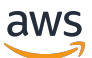

### バージョン 2 用ユーザーガイド

# AWS Command Line Interface

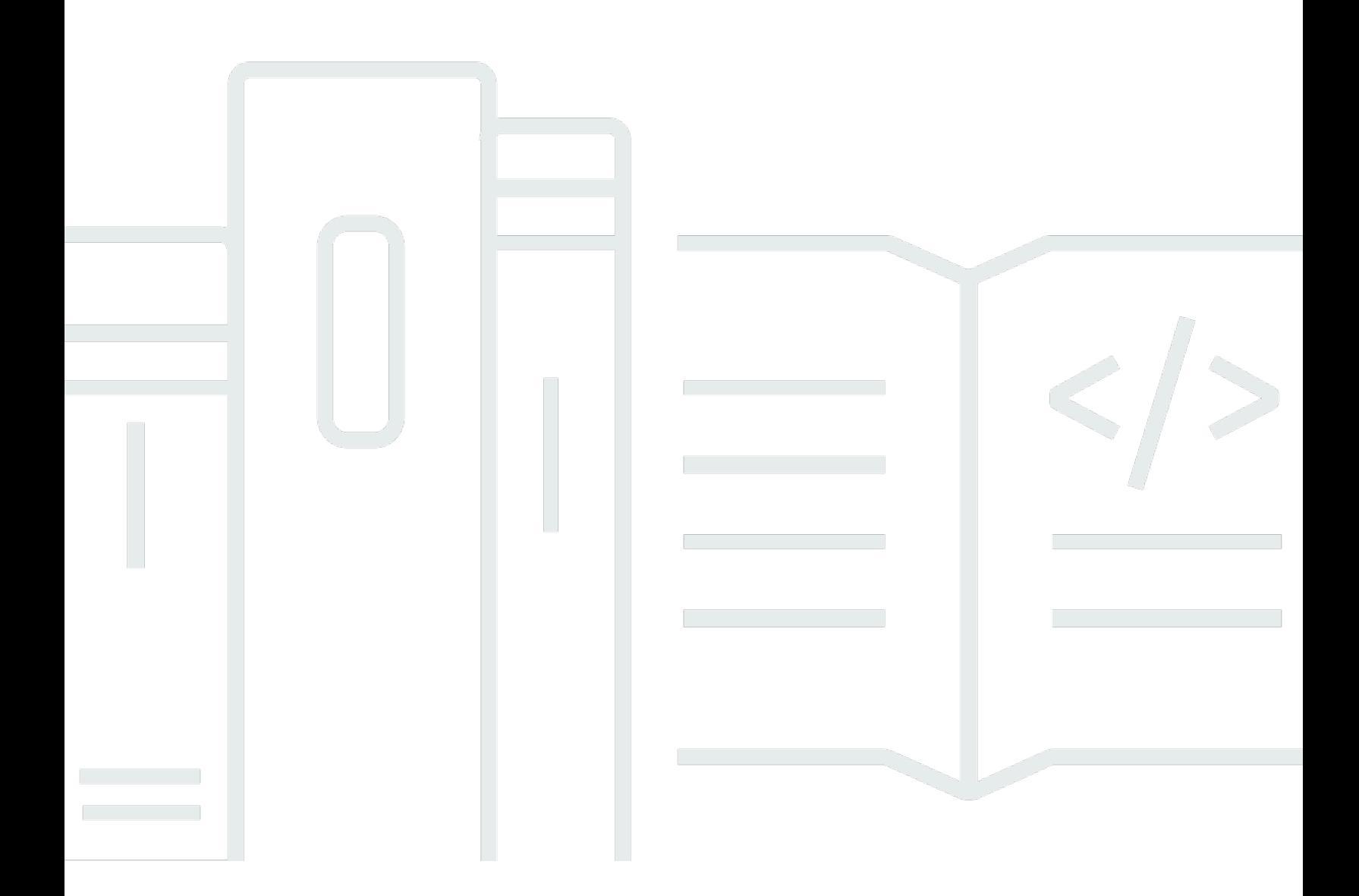

Copyright © 2024 Amazon Web Services, Inc. and/or its affiliates. All rights reserved.

# AWS Command Line Interface: バージョン 2 用ユーザーガイド

Copyright © 2024 Amazon Web Services, Inc. and/or its affiliates. All rights reserved.

Amazon の商標とトレードドレスは、Amazon 以外の製品またはサービスとの関連において、顧客 に混乱を招いたり、Amazon の名誉または信用を毀損するような方法で使用することはできませ ん。Amazon が所有していない他のすべての商標は、それぞれの所有者の所有物であり、Amazon と 提携、接続、または後援されている場合とされていない場合があります。

# **Table of Contents**

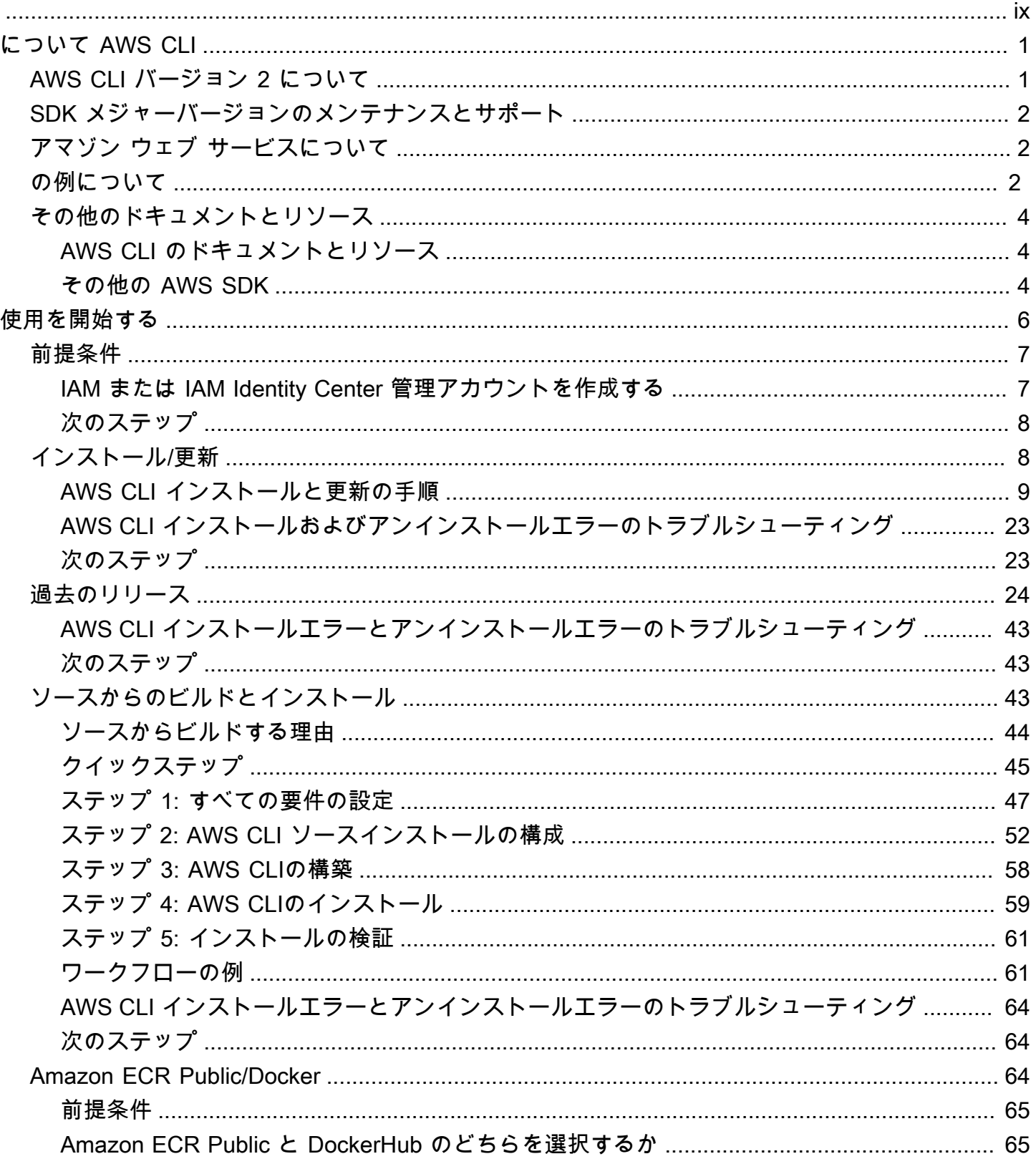

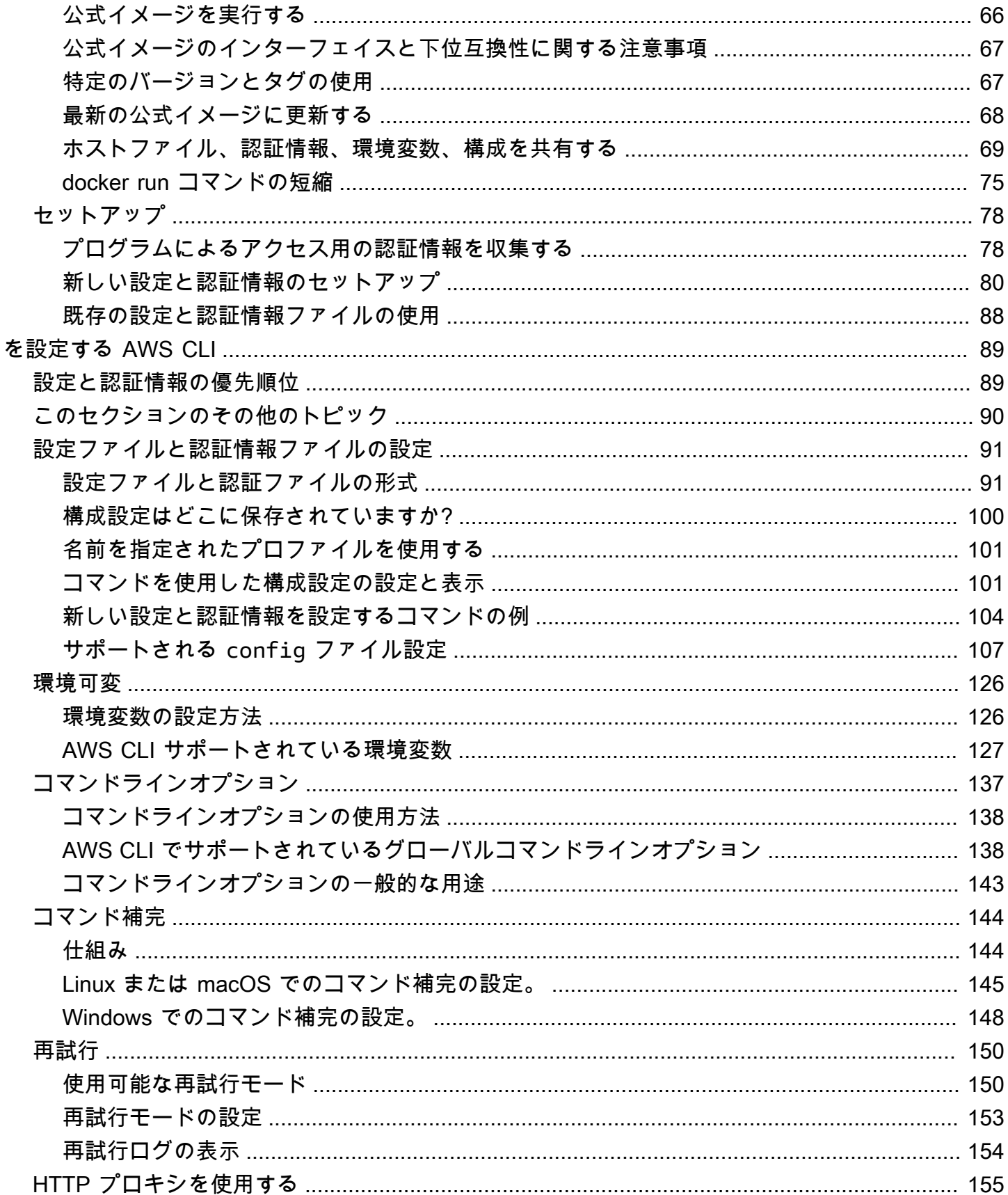

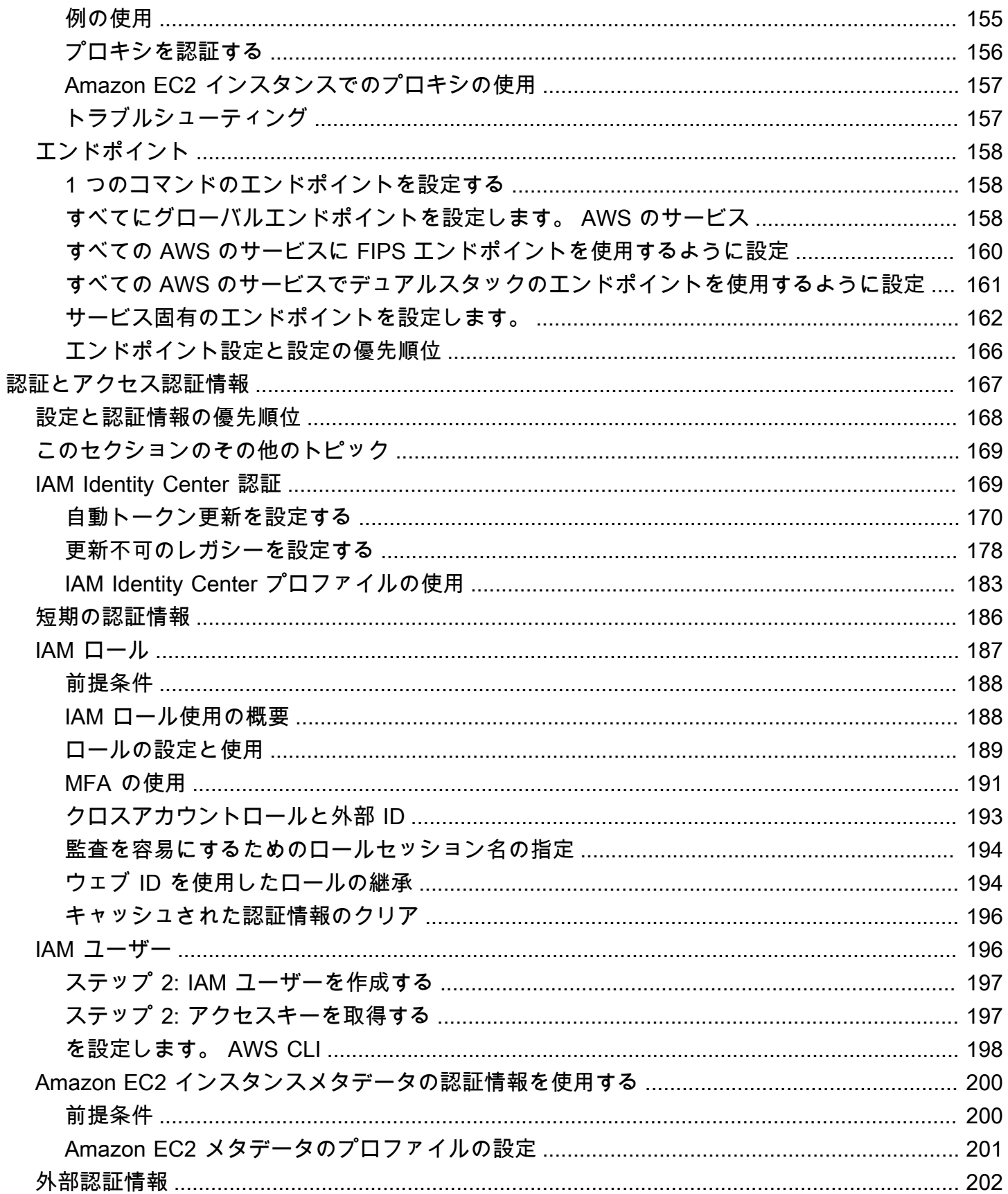

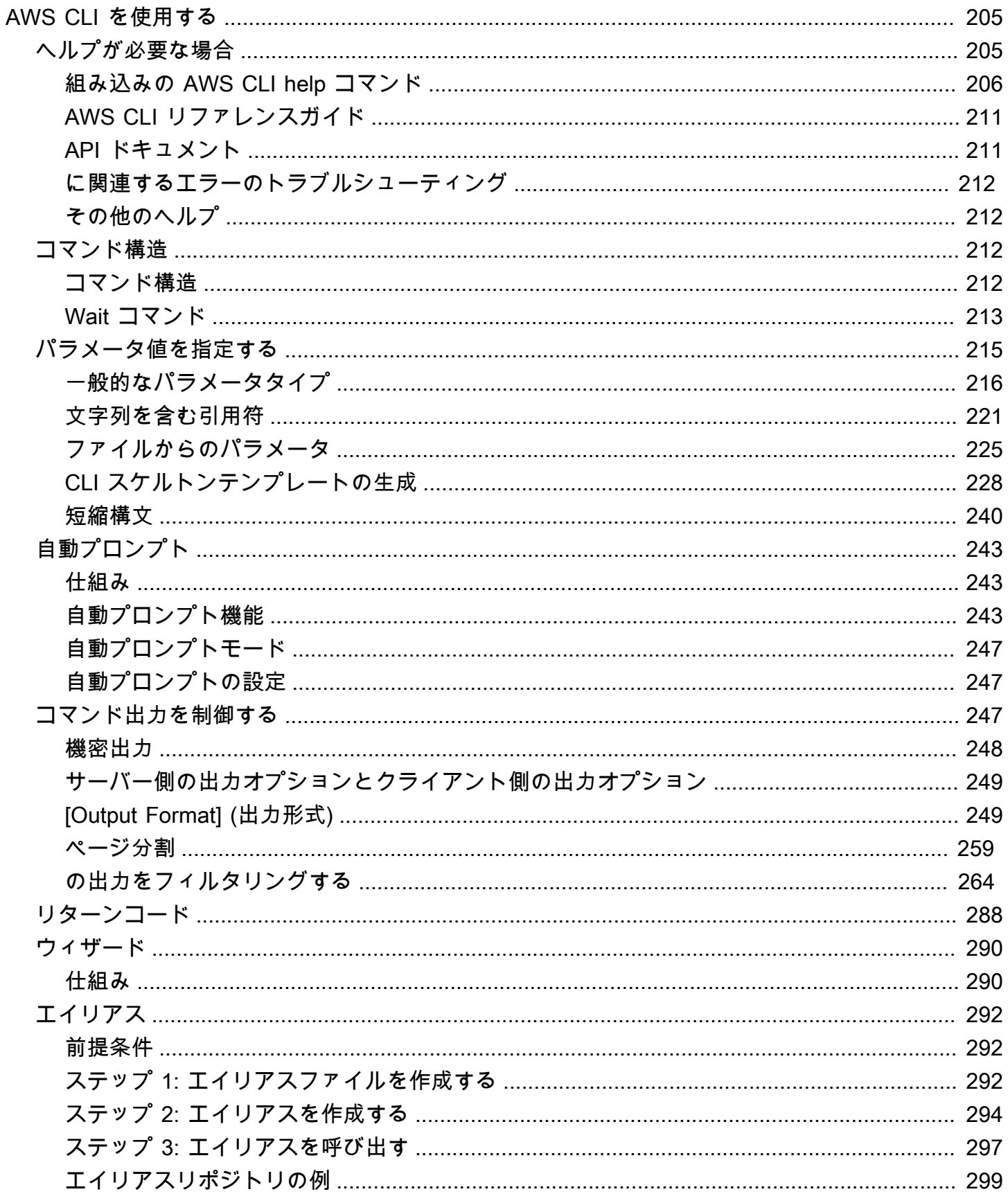

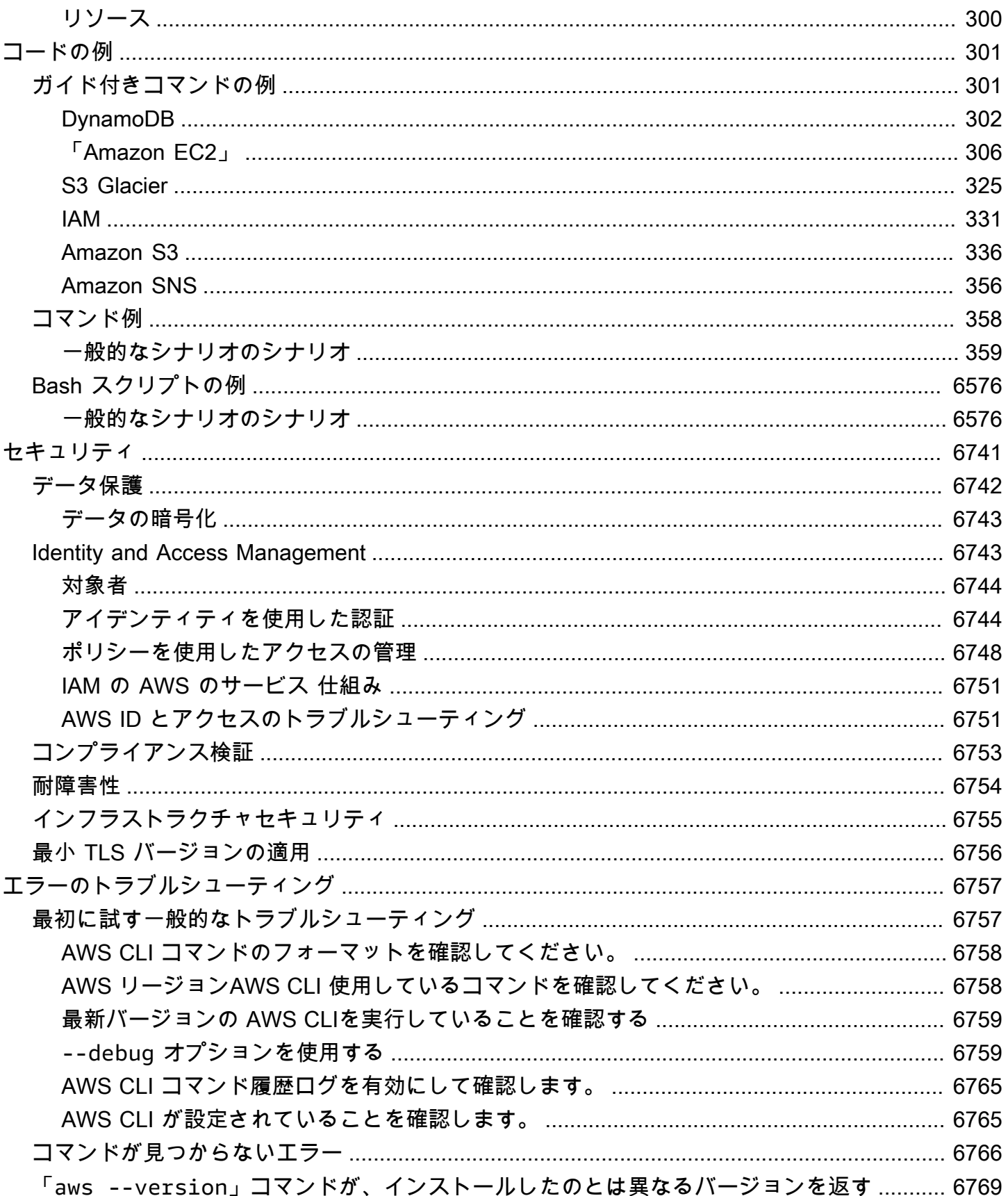

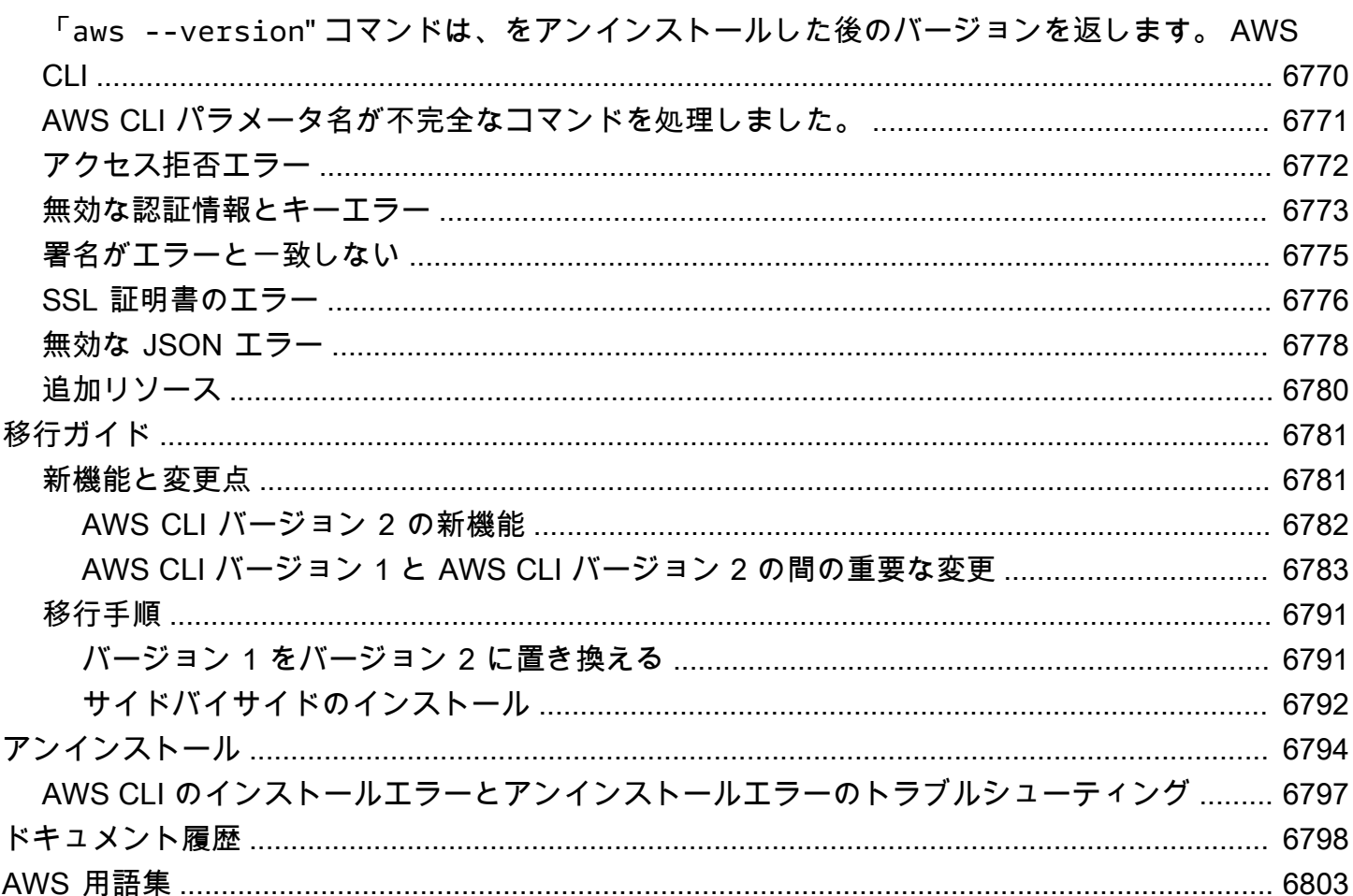

翻訳は機械翻訳により提供されています。提供された翻訳内容と英語版の間で齟齬、不一致または矛 盾がある場合、英語版が優先します。

# <span id="page-9-0"></span>AWS Command Line Interface とはどのようなものですか。

AWS Command Line Interface (AWS CLI) はオープンソースのツールで、 AWS コマンドライン シェルのコマンドを使用してサービスとやり取りできます。最小限の設定で、 AWS Management Console ブラウザベースで提供される機能と同等の機能を実装するコマンドをターミナルプログラム のコマンドプロンプトから実行し始めることができます。 AWS CLI

- Linux シェル Linux または macOS でコマンドを実行するには [bash](https://www.gnu.org/software/bash/)、[zsh](http://www.zsh.org/)、[tcsh](https://www.tcsh.org/) などの一般的 なシェルプログラムを使用します。
- Windows コマンドライン Windows では、Windows のコマンドプロンプトまたはでコマンドを 実行します。 PowerShell
- リモート PuTTY や SSH などのリモートターミナルプログラム、または AWS Systems Manager を使用して Amazon Elastic Compute Cloud (Amazon EC2) インスタンスでコマンドを実行しま す。

の IaaS(サービスとしてのインフラストラクチャ) AWS の管理、管理、およびアクセス機能はす べて AWS API AWS CLIおよびで使用できます。 AWS Management Console 新しい AWS IaaS 機能 およびサービスは、発売時または発売から 180 日以内に API と CLI AWS Management Console を 通じてすべての機能を提供します。

AWS CLI は、 AWS サービスのパブリック API に直接アクセスできるようにします。を使用して サービスの機能を調べたり AWS CLI、リソースを管理するシェルスクリプトを開発したりできま す。低レベルの API と同等のコマンドの他に、 AWS いくつかのサービスがのカスタマイズを提供し ています。 AWS CLIカスタマイズには、複雑な API によるサービスの使用を簡略化する高レベルの コマンドが含まれます。

### <span id="page-9-1"></span>AWS CLI バージョン 2 について

AWS CLI バージョン 2 AWS CLI はの最新のメジャーバージョンで、最新の機能をすべてサポートし ています。 バージョン 2 で導入された一部の機能は、バージョン 1 との下位互換性がないため、こ れらの機能にアクセスするには、アップグレードする必要があります。バージョン 1 には、スクリ プトを変更することが必要となる場合がある「互換性を損なう」変更があります。バージョン 2 の 変更点の一覧については、「[AWS CLI バージョン 1 からバージョン 2 に移行する](#page-6789-0)」をご参照くださ い。

AWS CLI バージョン 2 はバンドルインストーラーとしてのみインストールできます。パッケージマ ネージャーで見つかるかもしれませんが、これらはサポートされていない非公式のパッケージで、に よって作成または管理されていません。 AWSこのガイドで説明されているように、 AWS CLI AWS 公式のディストリビューションポイントからのみインストールすることをお勧めします。

AWS CLI バージョン 2 をインストールするには、を参照してください[the section called "インストー](#page-16-1) [ル/更新"](#page-16-1)。

現在インストールされているバージョンを確認するには、以下のコマンドを使用します。

\$ **aws --version** aws-cli/2.15.30 Python/3.11.6 Linux/5.10.205-195.807.amzn2.x86\_64 botocore/1.18.6

<span id="page-10-0"></span>バージョン履歴については、[AWS CLI バージョン 2 の変更履歴を参照してください。](https://raw.githubusercontent.com/aws/aws-cli/v2/CHANGELOG.rst)GitHub

### SDK メジャーバージョンのメンテナンスとサポート

SDK メジャーバージョンのメンテナンスとサポート、およびその基礎的な依存関係について は、[AWS SDK とツール共有設定および認証情報リファレンスガイドで](https://docs.aws.amazon.com/sdkref/latest/guide/overview.html)以下を参照してください。

- [AWS SDK とツールのメンテナンスポリシー](https://docs.aws.amazon.com/sdkref/latest/guide/maint-policy.html)
- [AWS SDK とツールのバージョンサポートマトリックス](https://docs.aws.amazon.com/sdkref/latest/guide/version-support-matrix.html)

### <span id="page-10-1"></span>アマゾン ウェブ サービスについて

アマゾン ウェブ サービス (AWS) は、デベロッパーがアプリケーションの開発時に利用できるデジ タルインフラストラクチャサービスの集合体です。サービスには、コンピューティング、ストレー ジ、データベース、アプリケーションの同期 (メッセージングとキューイング) が含まれます。 AWS pay-as-you-go サービスモデルを使用する。料金が発生するのは、ユーザー (すなわちユーザのア プリケーション) が実際に使用したサービスの分のみです。また、 AWS プロトタイピングや実験 のプラットフォームとしてより親しみやすいものにするために、 AWS 無料利用枠も用意していま す。この枠では、サービスを利用しても一定のレベル以下であれば無料です。 AWS [コストと無料利](https://aws.amazon.com/free/) [用枠について詳しくは、「無料利用枠」を参照してください。AWS](https://aws.amazon.com/free/) AWS アカウントを取得するに は、[AWS ホームページを開いて](https://aws.amazon.com/) [ AWS アカウントの作成] を選択します。

### <span id="page-10-2"></span>AWS CLI の例について

本ガイドの AWS Command Line Interface (AWS CLI) 例は、以下の規則を使用してフォーマットさ れています。

- プロンプト コマンドプロンプトは Linux プロンプトを使用し、(\$ ) として表示されま す。Windows 固有のコマンドの場合、C:\> がプロンプトとして使用されます。コマンドを入力 した場合はプロンプトを含めないでください。
- ディレクトリ 特定のディレクトリからコマンドを実行する必要がある場合は、プロンプト記号 の前にディレクトリ名が表示されます。
- ユーザー入力 コマンドラインに入力するコマンドテキストは、**user input** としてフォーマッ トされます。
- 置き換え可能なテキスト 選択したリソースの名前、またはコマンドに含める必要のある AWS のサービスによって生成された ID を含む変更可能なテキストで、*replaceable text* として フォーマットされます。複数行のコマンドまたは特定のキーボード入力が必要なコマンドの場合、 キーボードコマンドも置き換え可能なテキストとして表示できます。
- 出力 AWS のサービスによって返される出力はユーザー入力の下に表示され、computer output としてフォーマットされます。

以下の **aws configure** コマンド例は、ユーザー入力、置き換え可能なテキスト、および出力を表 しています。

- 1. コマンドラインに **aws configure** を入力し、Enter キーを押します。
- 2. AWS CLI はテキスト行を出力し、追加情報の入力を求めるプロンプトを表示します。
- 3. 各アクセスキーを順に入力して、[Enter] キーを押します。
- 4. その後、表示されている形式で AWS リージョン名を入力して Enter キーを押し、最後に Enter キーをもう一度押して出力形式の設定をスキップします。
- 5. 最後の Enter コマンドは、その行にユーザー入力がないため、置き換え可能なテキストとして表 示されます。

\$ **aws configure** AWS Access Key ID [None]: *AKIAIOSFODNN7EXAMPLE* AWS Secret Access Key [None]: *wJalrXUtnFEMI/K7MDENG/bPxRfiCYEXAMPLEKEY* Default region name [None]: *us-west-2* Default output format [None]: *ENTER*

次の例は、簡単なコマンドと出力を示しています。この例を使用するには、コマンドのフルテキスト (プロンプトの後の強調表示されたテキスト) を入力し、Enter キーを押します。セキュリティグルー プ名 *my-sg* は、目的のセキュリティグループ名に置き換えることができます。JSON ドキュメント

は中括弧を含めて出力です。CLI を TEXT または TABLE 形式で出力するように設定した場合、出力 は異なる形式になります。[JSON](https://json.org) がデフォルトの出力形式です。

```
$ aws ec2 create-security-group --group-name my-sg --description "My security group"
{ 
     "GroupId": "sg-903004f8"
}
```
<span id="page-12-0"></span>その他のドキュメントとリソース

#### <span id="page-12-1"></span>AWS CLI のドキュメントとリソース

本ガイドに加えて、以下の AWS CLI 向けオンラインリソースも役に立ちます。

- [AWS CLI バージョン 2 リファレンスガイド](https://awscli.amazonaws.com/v2/documentation/api/latest/index.html)
- [AWS CLI コード例のリポジトリ](https://github.com/awsdocs/aws-doc-sdk-examples/tree/main/aws-cli)
- [AWS CLI GitHub リポジトリ](https://github.com/aws/aws-cli) GitHub で、AWS CLI のソースコードを表示し、フォークすることが できます。GitHub のユーザーコミュニティに参加して、フィードバックの提供、機能のリクエス ト、および独自の貢献を行ってください。
- [AWS CLI alias examples repository](https://github.com/awslabs/awscli-aliases) GitHub で AWS CLI エイリアスの例を表示し、フォークするこ とができます。
- [AWS CLI version 2 Changelog](https://github.com/aws/aws-cli/blob/v2/CHANGELOG.rst?plain=1)

#### <span id="page-12-2"></span>その他の AWS SDK

ユースケースによっては、AWS SDK のいずれか、または AWS Tools for PowerShell を使用するこ とをお勧めします。

- [AWS Tools for PowerShell](https://docs.aws.amazon.com/powershell/latest/userguide/)
- [AWS SDK for Java](https://docs.aws.amazon.com/sdk-for-java/latest/developer-guide/)
- [AWS SDK for .NET](https://docs.aws.amazon.com/sdk-for-net/latest/developer-guide/)
- [AWS SDK for JavaScript](https://docs.aws.amazon.com/sdk-for-javascript/latest/developer-guide/)
- [AWS SDK for Ruby](https://docs.aws.amazon.com/sdk-for-ruby/latest/developer-guide/)
- [AWS SDK for Python \(Boto\)](https://boto3.amazonaws.com/v1/documentation/api/latest/index.html)
- [AWS SDK for PHP](https://docs.aws.amazon.com/sdk-for-php/latest/developer-guide/)
- [AWS SDK for Go](https://docs.aws.amazon.com/sdk-for-go/api/)
- [AWS Mobile SDK for iOS](https://docs.aws.amazon.com/mobile/sdkforios/developerguide/)
- [AWS Mobile SDK for Android](https://docs.aws.amazon.com/mobile/sdkforandroid/developerguide/)

# <span id="page-14-0"></span>AWS CLI の開始方法

この章では、AWS Command Line Interface (AWS CLI) のバージョン 2 の使用を開始する手順と、関 連する手順へのリンクを示します。

- 1. [すべての前提条件を満たす](#page-15-0) AWS CLI で AWS サービスにアクセスするには、少なくとも AWS アカウント および IAM 認証情報が必要です。AWS アカウントのセキュリティを強化するため、 ルートアカウントの認証情報を使用しないことをお勧めします。AWS で実行するタスクへのアク セス認証情報を提供するには、最小特権を持つユーザーを作成する必要があります。
- 2. 次のいずれかの方法を使用して、AWS CLI をインストールするか、アクセス許可を取得します。
	- (推奨) [the section called "インストール/更新"](#page-16-1)。
	- [the section called "過去のリリース"](#page-32-0)。特定バージョンのインストールは、チームで特定バージョ ンのツールが必要な場合に行います。
	- [the section called "ソースからのビルドとインストール"](#page-51-2)。GitHub ソースからの AWS CLI の構築 は、構築済みのインストーラで直接サポートされていないプラットフォームで作業するお客様 が主に使用する、より詳細な方法です。
	- [the section called "Amazon ECR Public/Docker"](#page-72-2).
	- AWS CloudShell を使用して、お使いのブラウザから AWS コンソールの AWS CLI バージョン 2 にアクセスする。詳細については[、AWS CloudShell ユーザーガイド](https://docs.aws.amazon.com/cloudshell/latest/userguide/)を参照してください。
- 3. [AWS CLI にアクセスできるようになったら、初回使用に必要な IAM 認証情報で AWS CLI を設定](#page-86-0) [します。](#page-86-0)
	- インストーラまたは設定エラーのトラブルシューティング AWS CLI のインストール、アンインストール、または設定を行った後に問題が発生した場合 は、「[エラーのトラブルシューティング](#page-6765-0)」を参照してください。

トピック

- [AWS CLI バージョン 2 を使用するための前提条件](#page-15-0)
- [AWS CLIの最新バージョンのインストールまたは更新](#page-16-1)
- [AWS CLI バージョン 2 の過去のリリースをインストール](#page-32-0)
- [AWS CLI ソースからビルドしてインストール](#page-51-2)
- [公式の Amazon ECR パブリックイメージまたは Docker AWS CLI イメージからを実行します。](#page-72-2)

• [をセットアップする AWS CLI](#page-86-0)

#### <span id="page-15-0"></span>AWS CLI バージョン 2 を使用するための前提条件

AWS CLI を使用して AWS のサービスにアクセスするには、AWS アカウント と IAM 認証情報が必 要です。AWS CLIコマンドを実行する場合、AWS CLI ではそれらの AWS 認証情報にアクセスする 必要があります。AWS アカウントのセキュリティを強化するため、ルートアカウントの認証情報を 使用しないことをお勧めします。AWS で実行するタスクへのアクセス認証情報を提供するには、最 小特権を持つユーザーを作成する必要があります。

トピック

- [IAM または IAM Identity Center 管理アカウントを作成する](#page-15-1)
- [次のステップ](#page-16-0)

<span id="page-15-1"></span>IAM または IAM Identity Center 管理アカウントを作成する

設定する前に

管理者ユーザーを作成するには、以下のいずれかのオプションを選択します。

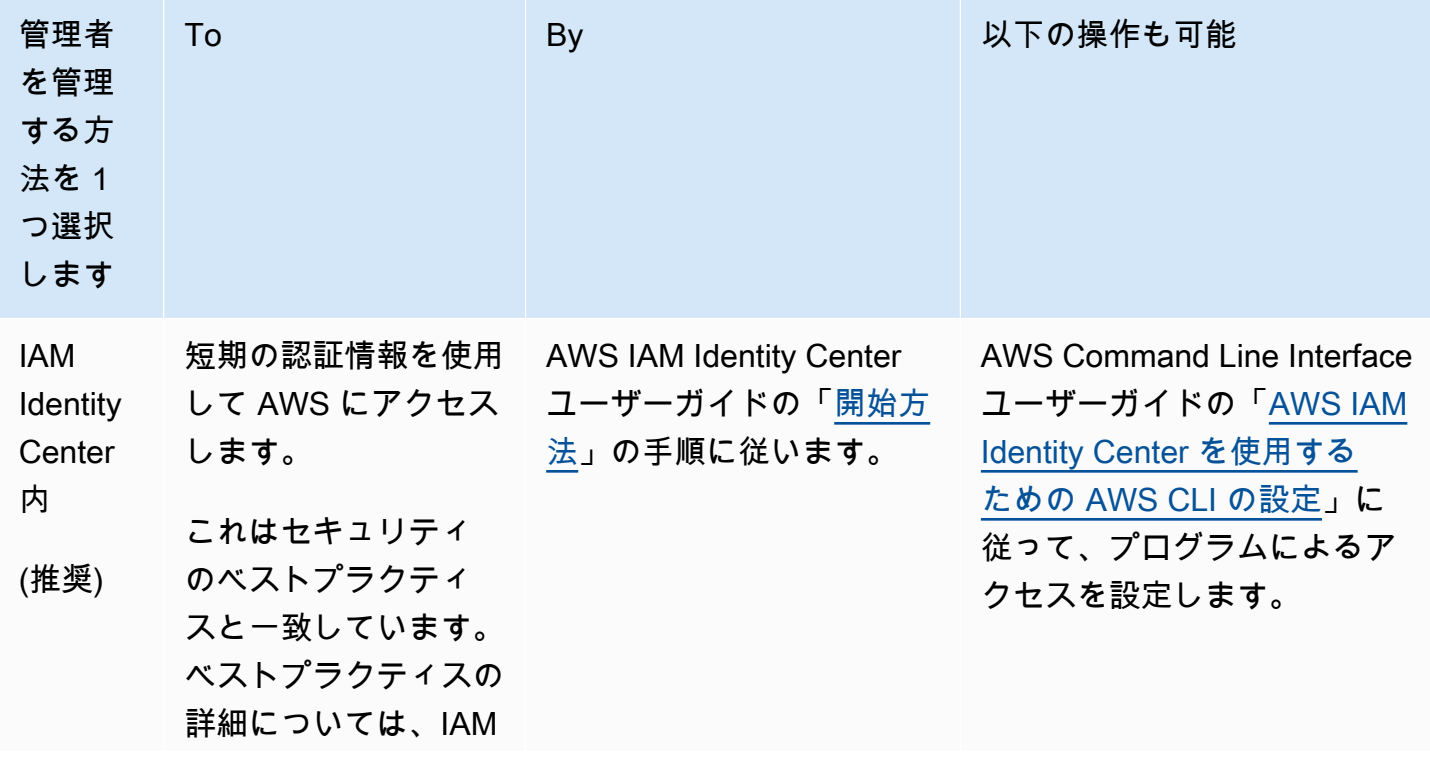

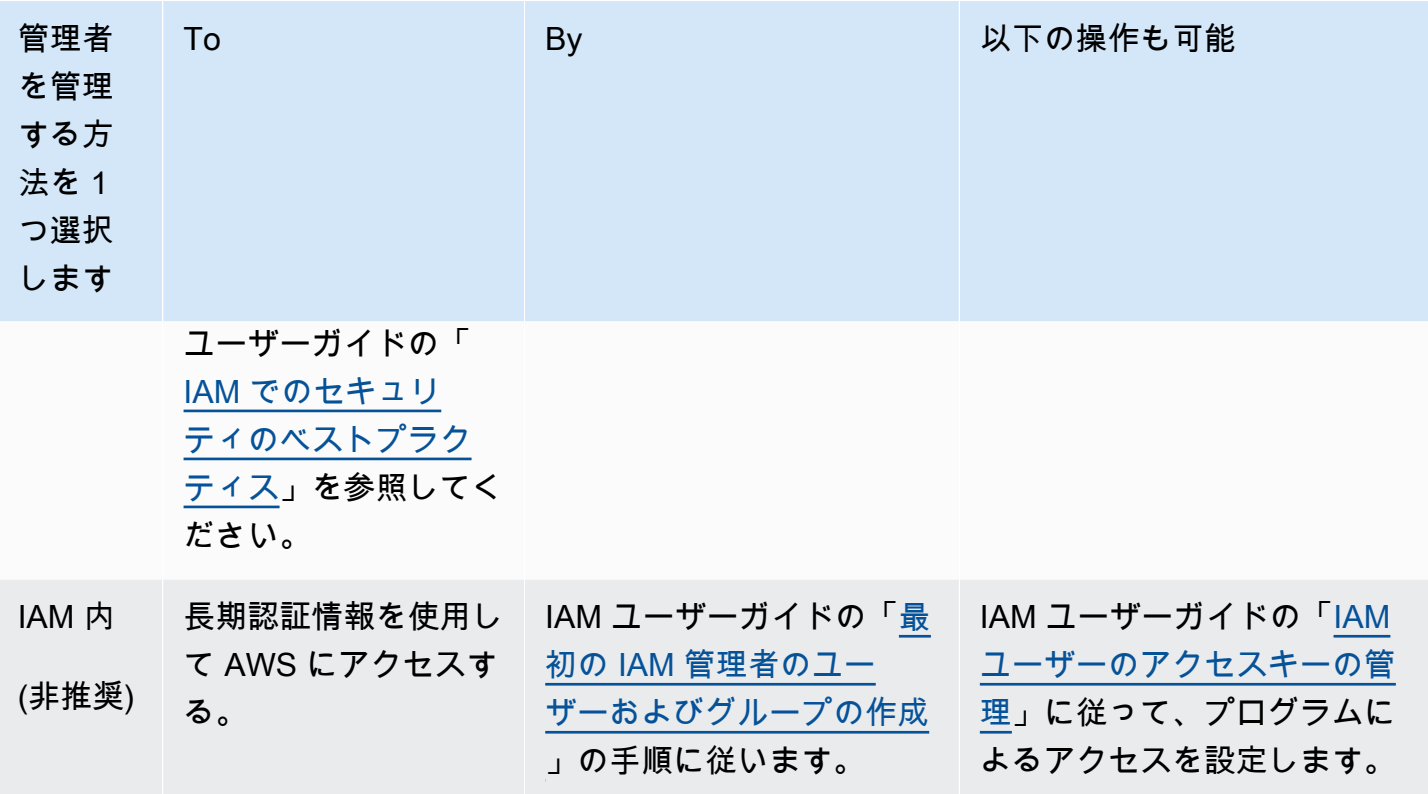

<span id="page-16-0"></span>次のステップ

AWS アカウント および IAM 認証情報の作成後、AWS CLI を使用するには次のいずれかを実行しま す。

- お使いのコンピュータに AWS CLI バージョン 2 [の最新リリースをインストールする](#page-16-1)。
- お使いのコンピュータに AWS CLI バージョン 2 [の過去のリリースをインストールする](#page-32-0)。
- [Docker イメージを使用](#page-72-2)して、お使いのコンピュータから AWS CLI バージョン 2 にアクセスす る。
- AWS CloudShell を使用して、お使いのブラウザから AWS コンソールの AWS CLI バージョン 2 にアクセスする。詳細については、AWS CloudShell ユーザーガイドを参照してください。

### <span id="page-16-1"></span>AWS CLIの最新バージョンのインストールまたは更新

このトピックでは、サポートされているオペレーティングシステムで AWS Command Line Interface (AWS CLI) の最新リリースをインストールまたは更新する方法について説明します。の最新リ リースについては AWS CLI、「」の[AWS CLI 「バージョン 2 の変更ログ」](https://raw.githubusercontent.com/aws/aws-cli/v2/CHANGELOG.rst)を参照してください GitHub。

の過去のリリースをインストールするには、 AWS CLI「」を参照してください[the section called "過](#page-32-0) [去のリリース"。](#page-32-0)アンインストール手順については、「[アンインストール」](#page-6802-0)を参照してください。

#### **A** Important

AWS CLI バージョン 1 と 2 は同じawsコマンド名を使用します。以前に AWS CLI バージョ ン 1 をインストールした場合は、「」を参照してくださ[いAWS CLI バージョン 1 からバー](#page-6789-0) [ジョン 2 に移行する](#page-6789-0)。

トピック

- [AWS CLI インストールと更新の手順](#page-17-0)
- [AWS CLI インストールおよびアンインストールエラーのトラブルシューティング](#page-31-0)
- [次のステップ](#page-31-1)

#### <span id="page-17-0"></span>AWS CLI インストールと更新の手順

インストール手順については、お使いのオペレーティングシステムのセクションを展開します。

Linux

インストールと更新の要件

- ダウンロードしたパッケージを抽出または解凍できる必要があります。オペレーティングシステム に組み込み unzip コマンドがない場合は、同等のコマンドを使用します。
- は、glibc、groff、および AWS CLI を使用しますless。これらは、Linux のほとんどの主要な ディストリビューションにデフォルトで含まれています。
- CentOS 、Fedora、Ubuntu、Amazon Linux 1、Amazon Linux 2、Amazon Linux 2023、Linux ARM の最近のディストリビューションの 64 ビットバージョン AWS CLI で をサポートしていま す。
- AWS はサードパーティーのリポジトリを維持しないため、最新バージョンの が含まれていること を保証することはできません AWS CLI。

AWS CLIをインストールまたは更新する

#### **A** Warning

Amazon Linux で初めて更新する場合、最新バージョンの をインストールするには AWS CLI、次のコマンドを使用してプリインストールされたyumバージョンをアンインストールす る必要があります。

\$ **sudo yum remove awscli**

yum のインストール AWS CLI が削除されたら、以下の Linux インストール手順に従ってく ださい。

の現在のインストールを更新するには AWS CLI、更新するたびに新しいインストーラをダウンロー ドして以前のバージョンを上書きします。コマンドラインから以下の手順に従って、Linux AWS CLI に をインストールします。

以下は、基本的なインストールを提供する 64 ビット Linux または Linux ARM のどちらを使用する かに基づいて、単一のコピーアンドペーストグループですばやくインストールする手順です。ガイド 付き手順については、以下のステップを参照してください。

Linux x86 (64-bit)

**a** Note

(オプション) 次のコマンドブロックは、ダウンロードの整合性を最初に検証せずに AWS CLI をダウンロードしてインストールします。ダウンロードの整合性を検証するには、以 下の詳しい手順に従ってください。

をインストールするには AWS CLI、次のコマンドを実行します。

\$ **curl "https://awscli.amazonaws.com/awscli-exe-linux-x86\_64.zip" -o "awscliv2.zip" unzip awscliv2.zip sudo ./aws/install**

AWS CLIの現在のインストールを更新するには、既存のシンボリックリンクとインストーラの情 報を追加して --bin-dir、--install-dir、および --update パラメータで install コマ

ンドを作成します。以下のコマンドブロックでは */usr/local/bin* のシンボリックリンクと */ usr/local/aws-cli* のインストーラの場所の例を使用しています。

```
$ curl "https://awscli.amazonaws.com/awscli-exe-linux-x86_64.zip" -o "awscliv2.zip"
unzip awscliv2.zip
sudo ./aws/install --bin-dir /usr/local/bin --install-dir /usr/local/aws-cli --
update
```
Linux ARM

**a** Note

(オプション) 次のコマンドブロックは、ダウンロードの整合性を最初に検証せずに AWS CLI をダウンロードしてインストールします。ダウンロードの整合性を検証するには、以 下の詳しい手順に従ってください。

をインストールするには AWS CLI、次のコマンドを実行します。

\$ **curl "https://awscli.amazonaws.com/awscli-exe-linux-aarch64.zip" -o "awscliv2.zip" unzip awscliv2.zip sudo ./aws/install**

AWS CLIの現在のインストールを更新するには、既存のシンボリックリンクとインストーラの情 報を追加して --bin-dir、--install-dir、および --update パラメータで install コマ ンドを作成します。以下のコマンドブロックでは */usr/local/bin* のシンボリックリンクと */ usr/local/aws-cli* のインストーラの場所の例を使用しています。

```
$ curl "https://awscli.amazonaws.com/awscli-exe-linux-aarch64.zip" -o "awscliv2.zip"
unzip awscliv2.zip
sudo ./aws/install --bin-dir /usr/local/bin --install-dir /usr/local/aws-cli --
update
```
ガイド付きインストール手順

1. 次のいずれかの方法でインストールファイルをダウンロードします。

Linux x86 (64-bit)

• **curl** コマンドの使用 – -o オプションは、ダウンロードしたパッケージを書き込むファ イル名を指定します。以下のコマンドの例のオプションを使用すると、ダウンロードした ファイルが現在のディレクトリにローカル名 awscliv2.zip で書き込まれます。

\$ **curl "https://awscli.amazonaws.com/awscli-exe-linux-x86\_64.zip" -o "awscliv2.zip"**

• URL からのダウンロード - ブラウザでインストーラをダウンロードするには、次の URL を使用します: [https://awscli.amazonaws.com/awscli-exe-linux-x86\\_64.zip](https://awscli.amazonaws.com/awscli-exe-linux-x86_64.zip)

Linux ARM

• **curl** コマンドの使用 – -o オプションは、ダウンロードしたパッケージを書き込むファ イル名を指定します。以下のコマンドの例のオプションを使用すると、ダウンロードした ファイルが現在のディレクトリにローカル名 awscliv2.zip で書き込まれます。

\$ **curl "https://awscli.amazonaws.com/awscli-exe-linux-aarch64.zip" -o "awscliv2.zip"**

- URL からのダウンロード ブラウザでインストーラをダウンロードするには、次の URL を使用します: <https://awscli.amazonaws.com/awscli-exe-linux-aarch64.zip>
- 2. (オプション) ダウンロードした zip ファイルの整合性を確認する

上記のステップ.zipで AWS CLI インストーラパッケージを手動でダウンロードすることを選 択した場合は、次のステップを使用してGnuPG、 ツールを使用して署名を検証できます。

AWS CLI インストーラパッケージ.zipファイルは、PGP 署名を使用して暗号で署名されま す。ファイルの破損や変更がある場合、この検証は失敗します。その場合、インストールを続行 しないでください。

- a. ご利用のパッケージマネージャーを使用し、gpg コマンドをダウンロードしてインストー ルします。GnuPG の詳細については[、GnuPG のウェブサイトを](https://www.gnupg.org/)参照してください。
- b. パブリックキーファイルを作成するには、テキストファイルを作成し、次のテキストに貼り 付けます。

**-----BEGIN PGP PUBLIC KEY BLOCK-----**

mQINBF2Cr7UBEADJZHcqus0J17ENSyumXh85z0TRV0xJorM2B/JL0kH0yiq01uUG ZMLhENaG0bYatdrKP+3H911vK050pXwn0/R7fB/FSTouki4ciIx50uLlnJZIxSzx PqGl0mkxImLNbGWoi6Lto0LYxqHN2iQtzlwTVmq9733zd3XfcXrZ3+LblHAgEt5G TfNxEKJ8soPLyWmwDH6HWCnjZ/aIQRBTIQ05uVeEoYxSh6wOai7ss/KveoSNBbYz qbdzoqI2Y8cqH2nbfqp3DSasaLZEdCSsIsK1u05CinE7k2qZ7KqKAUIcT/cR/qrk C6VwsnDU00UCideXcQ8WeHutqvgZH1JgKDbznoIzeQHJD238GEu+eKhRHcz8/jeG 94zkcgJ0z3KbZGYMiTh277Fvj9zzvZsbMBCedV1BTg3TqgvdX4bdkhf5cH+7NtW0 lrFj6UwAsGukBTA0xC0l/dnSmZhJ7Z1KmEWilro/q0rjt0xqR0utlIqG22TaqoPG fYVN+en3Zwbt97kcqZDwqbuykNt64oZWc4XKCa3mprEGC3IbJTBFqq1XmZ719ywG EEUJYO1b2XrSuPWml39beWdKM8kzr10jn10m6+1pTRCBfo0wa9F8YZRhHPAkwKkX XDeOGpWRj4oh0x0d2GWkyV5xyN14p2t00Cd00Dmz80yUTqRpPV0Ut0EhX0ARA0AB tCFBV1Mq00xJIFR1YW0qPGF3cv1jbGlAYW1hem9uLmNvbT6JA10EEwEIAD4CGwMF CwkIBwIGF0oJCAsCBBYCAwECHqECF4AWI0T7Xbd/1cEYuAURraimM0rMRnJHXAUC ZMKcEgUJCSEf3QAKCRCmMQrMRnJHXCilD/4vior9J5tB+icri5WbDudS3ak/ve4q XS6ZLm5S81+CBxy5aLQUlyFhuaaEHDC11fG78OduxatzeHENASYVo3mmKNwrCBza NJaeaWKLGQT0MKwBSP5aa3dva8P/4oUP9GsQn0uWoXwNDWfrMbNI8gn+jC/3MigW vD3fu6zCOWWLITNv2SJoQlwILmb/uGfha68o4iTB0vcftVRuao6DyqF+CrHX/0j0 klEDQFMY9M4tsYT7X8NWfI8Vmc89nzpvL9fwda44WwpKIw1FBZP8S0sgDx2xDsxv L8kM2GtOiH0cHqF0+V7xtTKZyloliDbJKhu80Kc+YC/TmozD8oeGU2rEFXfLegwS zT9N+jB38+dqaP9pRDsi45iGqyA8yavVBabpL0I09jU6eIV+kmcjIjcun/Uo8SjJ 0xQAsm41rxPaKV6vJUn10wVNuhSkKk8mzN01SZwu7Hua6rdcCaGeB8uJ44AP3QzW BNnrjtoN6AlN0D2wFmfE/YL/rHPxU1XwPntubYB/t3rXFL7ENQ00QH0KVXgRCley sHMglg46c+nQLRzVTshjDjmtzvh9rcV9RKRoPetEggzCoD89veDA9jPR2Kw6RYkS XzYm2fEv16/HRNYt7hJzneFqRIjHW5qAqSs/bcaRWpAU/00zzJPVKCONr4y0weyq B8HCtGjfod0p1A==  $=$ gdMc

-----END PGP PUBLIC KEY BLOCK-----

参考までに、パブリックキーの詳細を以下に示します。

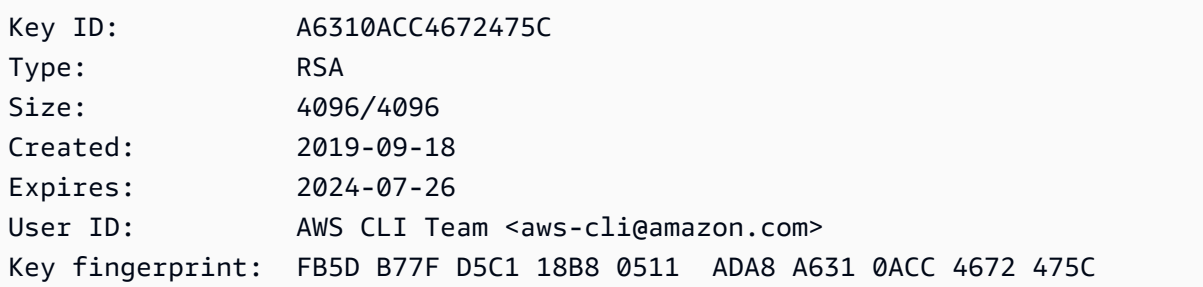

- 次のコマンドを使用して AWS CLI パブリックキーをインポートし、 publ.i.c-key-file- $C_{1}$ nameを作成したパブリックキーのファイル名に置き換えます。
	- \$ gpg --import *public-key-file-name*

```
gpg: /home/username/.gnupg/trustdb.gpg: trustdb created
gpg: key A6310ACC4672475C: public key "AWS CLI Team <aws-cli@amazon.com>" 
 imported
gpg: Total number processed: 1
gpg: imported: 1
```
d. ダウンロードしたパッケージ AWS CLI の署名ファイルをダウンロードします。これは、対 応する .zip ファイルと同じパスと名前を持っていますが、拡張子は .sig です。次の例で は、現在のディレクトリに awscliv2.sig という名前のファイルとして保存します。

Linux x86 (64-bit)

の最新バージョンについては AWS CLI、次のコマンドブロックを使用します。

\$ **curl -o awscliv2.sig https://awscli.amazonaws.com/awscli-exe-linuxx86\_64.zip.sig**

の特定のバージョンでは AWS CLI、ファイル名にハイフンとバージョン番号を追加 します。この例では、バージョン *2.0.30* のファイル名が awscli-exe-linuxx86\_64-2.0.30.zip.sig になるため、コマンドは以下のようになります。

\$ **curl -o awscliv2.sig https://awscli.amazonaws.com/***awscli-exe-linuxx86\_64-2.0.30.zip.sig*

バージョンのリストについては、「」の[AWS CLI 「バージョン 2 の変更ログ」](https://raw.githubusercontent.com/aws/aws-cli/v2/CHANGELOG.rst)を参照し てくださいGitHub。

Linux ARM

の最新バージョンについては AWS CLI、次のコマンドブロックを使用します。

\$ **curl -o awscliv2.sig https://awscli.amazonaws.com/awscli-exe-linuxaarch64.zip.sig**

の特定のバージョンでは AWS CLI、ファイル名にハイフンとバージョン番号を追加 します。この例では、バージョン *2.0.30* のファイル名が awscli-exe-linuxaarch64-2.0.30.zip.sig になるため、コマンドは以下のようになります。

<sup>\$</sup> **curl -o awscliv2.sig https://awscli.amazonaws.com/***awscli-exe-linuxaarch64-2.0.30.zip.sig*

バージョンのリストについては、「」の[AWS CLI 「バージョン 2 の変更ログ」](https://raw.githubusercontent.com/aws/aws-cli/v2/CHANGELOG.rst)を参照し てくださいGitHub。

e. 署名を検証し、.sig ファイル名と .zip ファイル名の両方をパラメータとして gpg コマン ドに渡します。

\$ **gpg --verify awscliv2.sig awscliv2.zip**

出力は以下の例のようになります。

gpg: Signature made Mon Nov 4 19:00:01 2019 PST gpg: using RSA key FB5D B77F D5C1 18B8 0511 ADA8 A631 0ACC 4672 475C gpg: Good signature from "AWS CLI Team <aws-cli@amazon.com>" [unknown] gpg: WARNING: This key is not certified with a trusted signature! gpg: There is no indication that the signature belongs to the owner. Primary key fingerprint: FB5D B77F D5C1 18B8 0511 ADA8 A631 0ACC 4672 475C

**A** Important 出力内の警告は予想されており、問題を示すものではありません。これは、個人 の PGP キー (持っている場合) と PGP AWS CLI キーの間に信頼チェーンがないた めに発生します。詳細については、「[信用の輪 \(Web of Trust\)」](https://wikipedia.org/wiki/Web_of_trust)を参照してくださ い。

3. インストーラを解凍します。Linux ディストリビューションに組み込み unzip コマンドがない 場合は、同等のコマンドを使用して解凍します。次のコマンド例では、パッケージを解凍し、現 在のディレクトリの下に aws という名前のディレクトリを作成します。

\$ **unzip awscliv2.zip**

**a** Note

以前のバージョンからアップデートする場合、unzip コマンドでは、既存のファイルを 上書きするように求められます。スクリプトのオートメーションなどでこのプロンプト をスキップする場合は、unzip の -u 更新フラグを使用します。このフラグは、既存の ファイルを自動的に更新し、必要に応じて新しいファイルを作成します。

\$ **unzip -u awscliv2.zip**

4. インストールプログラムを実行します。インストールコマンドは、新しく解凍された install ディレクトリにある aws という名前のファイルを使用します。デフォルトでは、すべてのファ イルが /usr/local/aws-cli にインストールされ、シンボリックリンクが /usr/local/ bin に作成されます。コマンドには、これらのディレクトリへの書き込み権限を付与するため の sudo が含まれます。

\$ **sudo ./aws/install**

すでに書き込み権限を持つディレクトリを指定した場合は、sudo なしでインストールできま す。次の install コマンド用の手順を使用して、インストール場所を指定します。

- -i および -b パラメータに指定するパス内のボリューム名やディレクトリ名に、スペース文 字などの空白文字が含まれないことを確認します。スペースが含まれていると、インストール は失敗します。
- --install-dirまたは -i このオプションは、すべてのファイルのコピー先ディレクトリ を指定します。

デフォルト値は /usr/local/aws-cli です。

• --bin-dirまたは -b — このオプションは、インストールディレクトリのメインawsプログ ラムが、指定されたパスのファイルawsにシンボル的にリンクされることを指定します。指定 したディレクトリへの書き込み権限が必要です。パスにすでに存在するディレクトリへのシン ボリックリンクを作成すると、インストールディレクトリをユーザーの \$PATH 変数に追加す る必要がなくなります。

デフォルト値は /usr/local/bin です。

\$ **./aws/install -i** */usr/local/aws-cli* **-b** */usr/local/bin*

**a** Note

の現在のインストールを更新するには AWS CLI、既存のシンボリックリンクとインス トーラ情報を追加して、 --updateパラメータを使用して install コマンドを作成し ます。

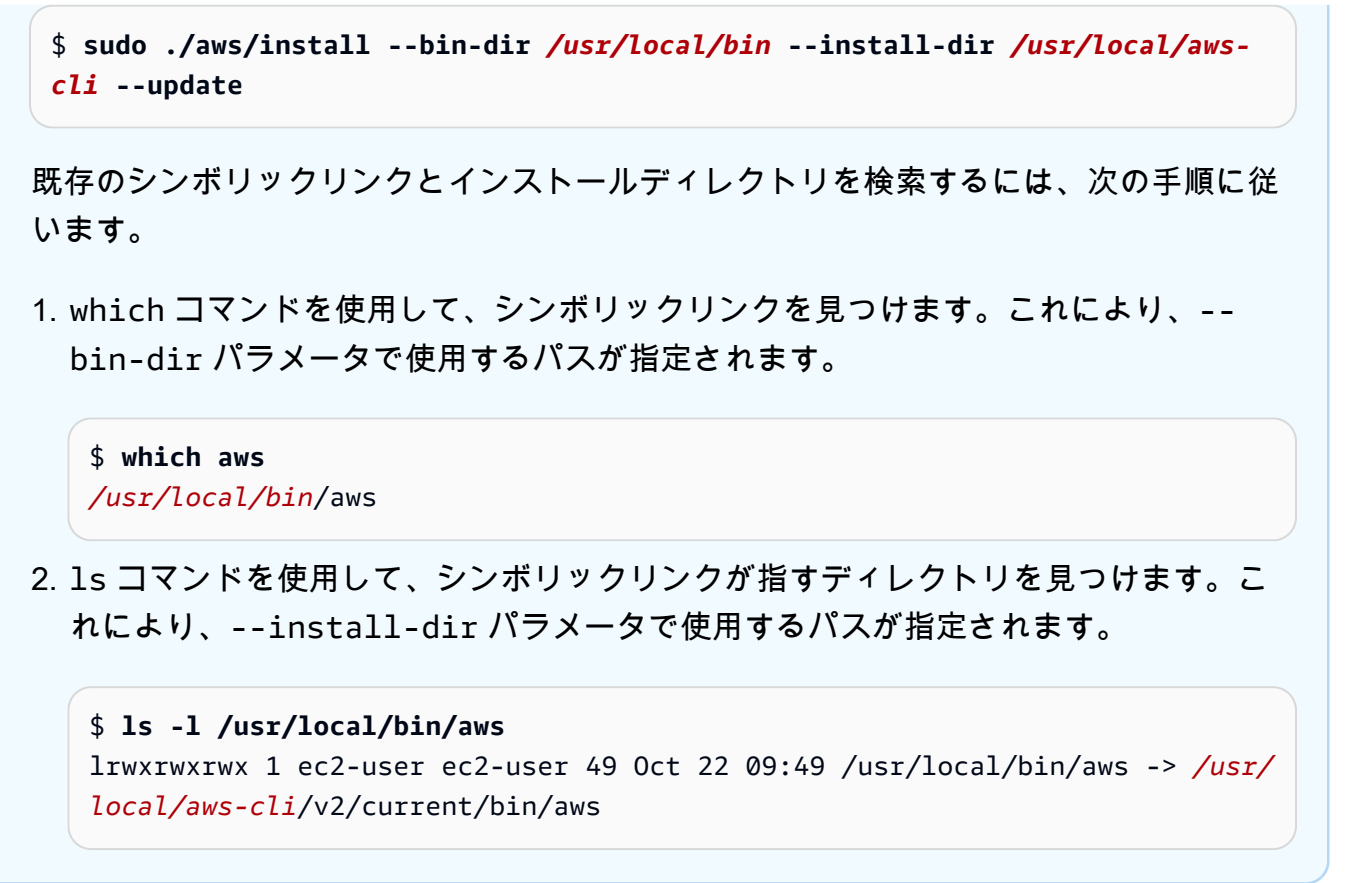

5. 以下のコマンドを使用して、インストールを確認します。

\$ **aws --version** aws-cli/2.15.30 Python/3.11.6 Linux/5.10.205-195.807.amzn2.x86\_64 botocore/2.4.5

aws コマンドが見つからない場合は、端末を再起動するか、「[エラーのトラブルシューティン](#page-6765-0) [グ](#page-6765-0)」のトラブルシューティングに従ってください。

macO<sub>S</sub>

インストールと更新の要件

- macOS バージョン 10.9 以降 AWS CLI では がサポートされています。詳細については、 AWS デ ベロッパーツールブログ[の「 AWS CLI v2 の macOS サポートポリシーの更新」](https://aws.amazon.com/blogs/developer/macos-support-policy-updates-for-the-aws-cli-v2/)を参照してくださ い。
- AWS はサードパーティーのリポジトリを維持しないため、最新バージョンの が含まれていること を保証することはできません AWS CLI。

AWS CLIをインストールまたは更新する

最新バージョンに更新する場合は、現在のバージョンで使用したのと同じインストール方法を使用し ます。macOS AWS CLI に をインストールするには、次の方法があります。

GUI installer

次の手順は、標準の macOS ユーザーインターフェイスとブラウザ AWS CLI を使用して の最新 バージョンをインストールする方法を示しています。

- 1. ブラウザで、macOS pkg ファイルをダウンロードします: [https://awscli.amazonaws.com/](https://awscli.amazonaws.com/AWSCLIV2.pkg) [AWSCLIV2.pkg](https://awscli.amazonaws.com/AWSCLIV2.pkg)
- 2. ダウンロードしたファイルを実行し、その後は画面の指示に従います。のインストール AWS CLI は、次の方法で選択できます。
	- コンピュータ上のすべてのユーザーが対象 (sudo が必要)
		- 任意のフォルダにインストールするか、推奨されるデフォルトのフォルダ /usr/ local/aws-cli を選択できます。
		- インストーラによって、選択したインストールフォルダ内のメインプログラムにリンク するシンボリックリンクが /usr/local/bin/aws に自動的に作成されます。
	- 現在のユーザーのみが対象 (sudo は不要)
		- 書き込みアクセス許可がある任意のフォルダにインストールできます。
		- 標準のユーザー権限により、インストーラの完了後に、コマンドプロンプトで次のコマ ンドを使用して、aws および aws\_completer プログラムを指すシンボリックリンク ファイルを \$PATH で手動で作成する必要があります。\$PATH に書き込み可能なフォル ダが含まれている場合、そのフォルダをターゲットのパスとして指定すると、sudo な しで以下のコマンドを実行できます。\$PATH に書き込み可能なフォルダが含まれていな い場合は、コマンドで sudo を使用して、指定したターゲットフォルダに対する書き込 みアクセス許可を取得する必要があります。シンボリックリンクのデフォルトの場所は /usr/local/bin/ です。

```
$ sudo ln -s /folder/installed/aws-cli/aws /usr/local/bin/aws
$ sudo ln -s /folder/installed/aws-cli/aws_completer /usr/local/bin/
aws_completer
```
**a** Note インストーラの任意の場所で Cmd + L キーを押すと、インストールのデバッグログ を表示できます。これにより、ログをフィルター処理して保存できるログペインが 開きます。また、ログファイルは /var/log/install.log に自動的に保存されま す。

3. シェルが aws で \$PATH コマンドを検索して実行できることを確認するには、次のコマンド を使用します。

\$ **which aws** /usr/local/bin/aws \$ **aws --version** aws-cli/2.15.30 Python/3.11.6 Darwin/23.3.0 botocore/2.4.5

aws コマンドが見つからない場合は、端末を再起動するか、「[エラーのトラブルシューティ](#page-6765-0) [ング](#page-6765-0)」のトラブルシューティングに従ってください。

Command line installer - All users

sudo アクセス許可がある場合は、コンピュータ上のすべてのユーザーを対象に AWS CLI をイン ストールできます。1 つの簡単な手順でグループのコピーと貼り付けができます。以下のステッ プの各行の説明を参照してください。

\$ **curl "https://awscli.amazonaws.com/AWSCLIV2.pkg" -o "AWSCLIV2.pkg"** \$ **sudo installer -pkg AWSCLIV2.pkg -target /**

ガイド付きインストール手順

1. curl コマンドを使用して、ファイルをダウンロードします。-o オプションは、ダウンロー ドしたパッケージを書き込むファイル名を指定します。この例では、ファイルは現在のフォ ルダ内の AWSCLIV2.pkg に書き込まれます。

\$ **curl "https://awscli.amazonaws.com/AWSCLIV2.pkg" -o "AWSCLIV2.pkg"**

2. ダウンロードした .pkg ファイルをソースとして指定して、標準の macOS installer プログラムを実行します。-pkg パラメータを使用して、インストールするパッケージの

名前、およびパッケージをインストールするドライブの -target / パラメータを指定し ます。ファイルは /usr/local/aws-cli にインストールされ、シンボリックリンクが / usr/local/bin に自動的に作成されます。これらのフォルダに対する書き込みアクセス許 可を付与するには、コマンドに sudo を含める必要があります。

\$ **sudo installer -pkg ./AWSCLIV2.pkg -target /**

インストールが完了すると、デバッグログが /var/log/install.log に書き込まれま す。

3. シェルが aws で \$PATH コマンドを検索して実行できることを確認するには、次のコマンド を使用します。

\$ **which aws** /usr/local/bin/aws \$ **aws --version** aws-cli/2.15.30 Python/3.11.6 Darwin/23.3.0 botocore/2.4.5

aws コマンドが見つからない場合は、端末を再起動するか、「[エラーのトラブルシューティ](#page-6765-0) [ング](#page-6765-0)」のトラブルシューティングに従ってください。

#### Command line - Current user

1. AWS CLI がインストールされているフォルダを指定するには、任意のファイル名で XML ファイルを作成する必要があります。このファイルは、以下の例のような XML 形式の ファイルです。すべての値は示されているままにします。ただし、9 行目のパス */Users/ myusername* を、 AWS CLI をインストールするフォルダへのパスに置き換える必要があり ます。フォルダはすでに存在している必要があります。存在しない場合、コマンドは失敗し ます。次の XML 例では、 *choices.xml* という名前で、 フォルダ AWS CLI に をインス トールするインストーラを指定し/Users/myusername、 という名前のフォルダを作成しま すaws-cli。

```
<?xml version="1.0" encoding="UTF-8"?>
<!DOCTYPE plist PUBLIC "-//Apple//DTD PLIST 1.0//EN" "http://www.apple.com/DTDs/
PropertyList-1.0.dtd">
<plist version="1.0"> 
   <array> 
     <dict> 
       <key>choiceAttribute</key>
```
 <string>customLocation</string> <key>attributeSetting</key> <string>*/Users/myusername*</string> <key>choiceIdentifier</key> <string>default</string> </dict> </array> </plist>

2. curl コマンドを使用して pkg インストーラをダウンロードします。-o オプションは、ダ ウンロードしたパッケージを書き込むファイル名を指定します。この例では、ファイルは現 在のフォルダ内の AWSCLIV2.pkg に書き込まれます。

\$ **curl "https://awscli.amazonaws.com/AWSCLIV2.pkg" -o "AWSCLIV2.pkg"**

- 3. 以下のオプションを使用して、標準の macOS installer プログラムを実行できます。
	- -pkg パラメータで、インストールするパッケージの名前を指定します。
	- -target パラメータを CurrentUserHomeDirectory に設定して、現在のユーザーのみ へのインストールを指定します。
	- -applyChoiceChangesXML パラメータで作成した XML ファイルのパス (現在のフォル ダへの相対パス) と名前を指定します。

次の例では、 フォルダ AWS CLI に をインストールします/Users/myusername/awscli。

\$ **installer -pkg AWSCLIV2.pkg \ -target CurrentUserHomeDirectory \ -applyChoiceChangesXML** *choices.xml*

4. 通常、標準のユーザーアクセス許可では \$PATH 内のフォルダへの書き込みが許可されない ため、このモードのインストーラは aws および aws\_completer プログラムにシンボリッ クリンクを追加しようとしません。を正しく AWS CLI 実行するには、インストーラの完了 後、シンボリックリンクを手動で作成する必要があります。\$PATH に書き込み可能なフォ ルダが含まれていて、そのフォルダをターゲットのパスとして指定すると、sudo なしで 以下のコマンドを実行できます。\$PATH に書き込み可能なフォルダが含まれていない場合 は、sudo を使用して、指定したターゲットフォルダに対する書き込みアクセス許可を取 得する必要があります。シンボリックリンクのデフォルトの場所は /usr/local/bin/ で す。folder/installed を、 AWS CLI のインストールへのパスに置き換えます。

\$ sudo ln -s /*folder/installed*/aws-cli/aws /*usr/local/bin*/aws \$ sudo ln -s /*folder/installed*/aws-cli/aws\_completer /*usr/local/bin*/ aws\_completer

インストールが完了すると、デバッグログが /var/log/install.log に書き込まれま す。

5. シェルが aws で \$PATH コマンドを検索して実行できることを確認するには、次のコマンド を使用します。

```
$ which aws
/usr/local/bin/aws 
$ aws --version
aws-cli/2.15.30 Python/3.11.6 Darwin/23.3.0 botocore/2.4.5
```
aws コマンドが見つからない場合は、端末を再起動するか、「[エラーのトラブルシューティ](#page-6765-0) [ング](#page-6765-0)」のトラブルシューティングに従ってください。

#### Windows

インストールと更新の要件

- Microsoft がサポートするバージョンの 64 ビット Windows AWS CLI では、 がサポートされてい ます。
- ソフトウェアをインストールするための管理者権限

AWS CLIをインストールまたは更新する

Windows AWS CLI での の現在のインストールを更新するには、以前のバージョンを上書きするため に更新するたびに新しいインストーラをダウンロードします。 AWS CLI は定期的に更新されます。 最新バージョンがいつリリースされたかを確認するには、「」の[AWS CLI 「バージョン 2 の変更ロ](https://raw.githubusercontent.com/aws/aws-cli/v2/CHANGELOG.rst) [グ](https://raw.githubusercontent.com/aws/aws-cli/v2/CHANGELOG.rst)」を参照してくださいGitHub。

1. Windows (64 ビット) 用の AWS CLI MSI インストーラをダウンロードして実行します。

<https://awscli.amazonaws.com/AWSCLIV2.msi>

または、MSI インストーラを実行するのに、msiexec コマンドを実行できます。

C:\> **msiexec.exe /i https://awscli.amazonaws.com/AWSCLIV2.msi**

msiexec で使用できるさまざまなパラメータについては、Microsoft Docs ウェブサイトの [msiexec](https://docs.microsoft.com/en-us/windows-server/administration/windows-commands/msiexec) を参照してください。例えば、/qn フラグを使用してサイレントインストールを行う ことができます。

C:\> **msiexec.exe /i https://awscli.amazonaws.com/AWSCLIV2.msi** */qn*

2. インストールを確認するには、[スタート] メニューを開き、cmd を検索してコマンドプロンプト ウィンドウを開いて、コマンドプロンプトで aws --version コマンドを使用します。

C:\> **aws --version** aws-cli/2.15.30 Python/3.11.6 Windows/10 exe/AMD64 prompt/off

Windows がプログラムを見つけることができない場合、パスを更新するためにコマンドプロン プトウィンドウを閉じて再度開くか、「[エラーのトラブルシューティング](#page-6765-0)」のトラブルシュー ティングに従ってください。

# <span id="page-31-0"></span>AWS CLI インストールおよびアンインストールエラーのトラブルシュー ティング

のインストールまたはアンインストール後に問題が発生した場合は AWS CLI、[エラーのトラブル](#page-6765-0) [シューティング](#page-6765-0)「」でトラブルシューティングの手順を参照してください。最も関連性の高いトラ ブルシューティングステップについては、「[the section called "コマンドが見つからないエラー"」](#page-6774-0)、 「the section called "「aws --version[」コマンドが、インストールしたのとは異なるバージョン](#page-6777-0) [を返す"」](#page-6777-0)、および「the section called "「aws --version[" コマンドは、をアンインストールした](#page-6778-0) [後のバージョンを返します。 AWS CLI"」](#page-6778-0)を参照してください。

<span id="page-31-1"></span>次のステップ

が正常にインストールされたら AWS CLI、ダウンロードしたインストーラファイルを安全に削除で きます。のステップを完了[the section called "前提条件"し](#page-15-0)て をインストールしたら AWS CLI、 を実 行する必要があります[the section called "セットアップ"。](#page-86-0)

# <span id="page-32-0"></span>AWS CLI バージョン 2 の過去のリリースをインストール

このトピックでは、 AWS Command Line Interface サポート対象のオペレーティングシステムに バージョン 2 (AWS CLI) の過去のリリースをインストールする方法について説明します。 AWS CLI バージョン 2 のリリースについては[、AWS CLI バージョン 2 の変更履歴を参照してください](https://raw.githubusercontent.com/aws/aws-cli/v2/CHANGELOG.rst)。 **GitHub** 

AWS CLI バージョン 2 のインストール手順:

Linux

インストール要件

- AWS CLI バージョン 2 のどのリリースをインストールしたいかがわかっている。バージョンのリ ストについては、[AWS CLI バージョン 2 の Changelog](https://raw.githubusercontent.com/aws/aws-cli/v2/CHANGELOG.rst) をご覧ください。GitHub
- ダウンロードしたパッケージを抽出または解凍できる必要があります。オペレーティングシステム に組み込み unzip コマンドがない場合は、同等のコマンドを使用します。
- AWS CLI バージョン 2 ではglibc、groff、を使用しています。lessこれらは、Linux のほとん どの主要なディストリビューションにデフォルトで含まれています。
- CentOS、 AWS CLI Fedora、Ubuntu、Amazon Linux 1、Amazon Linux 2、Linux ARMの最近の ディストリビューションの64ビットバージョンでは、バージョン2をサポートしています。
- AWS はサードパーティのリポジトリを管理していないため、最新バージョンのがインストールさ れていることは保証できません。 AWS CLI

インストール手順

Linux AWS CLI にをインストールするには、コマンドラインから次の手順に従います。

64 ビット Linux と Linux ARM のどちらを使用するかに基づいて、1 つの簡単なステップでグループ をコピーアンドペーストする方法を説明します。以下のステップの各行の説明を参照してください。

Linux x86 (64-bit)

**a** Note

(オプション) 次のコマンドブロックは、 AWS CLI ダウンロードの整合性を最初に確認せ ずにをダウンロードしてインストールします。ダウンロードの整合性を検証するには、以 下の詳しい手順に従ってください。

バージョンのリストについては、[AWS CLI バージョン 2 の Changelog](https://raw.githubusercontent.com/aws/aws-cli/v2/CHANGELOG.rst) on を参照してくださ い。GitHub

をインストールするには AWS CLI、以下のコマンドを実行します。

バージョンを指定する場合は、ファイル名にハイフンとバージョン番号を追加します。この例で は、バージョン *2.0.30* のファイル名が awscli-exe-linux-x86\_64-2.0.30.zip になるた め、コマンドは以下のようになります。

```
$ curl "https://awscli.amazonaws.com/awscli-exe-linux-x86_64-2.0.30.zip" -o 
  "awscliv2.zip"
unzip awscliv2.zip
sudo ./aws/install
```
AWS CLIの現在のインストールを更新するには、既存のシンボリックリンクとインストーラの情 報を追加して --bin-dir、--install-dir、および --update パラメータで install コマ ンドを作成します。以下のコマンドブロックでは */usr/local/bin* のシンボリックリンクと */ usr/local/aws-cli* のインストーラの場所の例を使用しています。

```
$ curl "https://awscli.amazonaws.com/awscli-exe-linux-x86_64-2.0.30.zip" -o 
  "awscliv2.zip"
unzip awscliv2.zip
sudo ./aws/install --bin-dir /usr/local/bin --install-dir /usr/local/aws-cli --
update
```
Linux ARM

**a** Note

(オプション) 次のコマンドは、 AWS CLI ダウンロードの完全性を検証せずにのダウン ロードとインストールをブロックします。ダウンロードの整合性を検証するには、以下の 詳しい手順に従ってください。

バージョンのリストについては、[AWS CLI バージョン 2 の Changelog](https://raw.githubusercontent.com/aws/aws-cli/v2/CHANGELOG.rst) on を参照してくださ い。GitHub

をインストールするには AWS CLI、以下のコマンドを実行します。

バージョンを指定する場合は、ファイル名にハイフンとバージョン番号を追加します。この例で は、バージョン *2.0.30* のファイル名が awscli-exe-linux-aarch64-2.0.30.zip になる ため、コマンドは以下のようになります。

```
$ curl "https://awscli.amazonaws.com/awscli-exe-linux-aarch64-2.0.30.zip" -o 
  "awscliv2.zip"
unzip awscliv2.zip
sudo ./aws/install
```
AWS CLIの現在のインストールを更新するには、既存のシンボリックリンクとインストーラの情 報を追加して --bin-dir、--install-dir、および --update パラメータで install コマ ンドを作成します。以下のコマンドブロックでは */usr/local/bin* のシンボリックリンクと */ usr/local/aws-cli* のインストーラの場所の例を使用しています。

```
$ curl "https://awscli.amazonaws.com/awscli-exe-linux-aarch64-2.0.30.zip" -o 
 "awscliv2.zip"
unzip awscliv2.zip
sudo ./aws/install --bin-dir /usr/local/bin --install-dir /usr/local/aws-cli --
update
```
1. 次のいずれかの方法でインストールファイルをダウンロードします。

Linux x86 (64-bit)

• **curl** コマンドの使用 – -o オプションは、ダウンロードしたパッケージを書き込むファ イル名を指定します。以下のコマンドの例のオプションを使用すると、ダウンロードした ファイルが現在のディレクトリにローカル名 awscliv2.zip で書き込まれます。

バージョンを指定する場合は、ファイル名にハイフンとバージョン番号を追加し ます。この例では、バージョン *2.0.30* のファイル名が awscli-exe-linuxx86\_64-2.0.30.zip になるため、コマンドは以下のようになります。

\$ **curl "https://awscli.amazonaws.com/***awscli-exe-linux-x86\_64-2.0.30.zip***" -o "awscliv2.zip"**

バージョンのリストについては、[AWS CLI バージョン 2 の Changelog](https://raw.githubusercontent.com/aws/aws-cli/v2/CHANGELOG.rst) を参照してくださ い。GitHub

• URL からダウンロードする -

ブラウザで、 AWS CLI ファイル名にハイフンとバージョン番号を追加して、特定のバー ジョンのをダウンロードします。

https://awscli.amazonaws.com/awscli-exe-linux-x86\_64-*version.number*.zip

この例では、バージョン *2.0.30 ####### 86\_64-2.0.30.zip* になり awscli-exelinux-x、次のリンクが表示されます。[https://awscli.amazonaws.com/awscli-exe-linux](https://awscli.amazonaws.com/awscli-exe-linux-x86_64-2.0.30.zip)[x86\\_64-2.0.30.zip](https://awscli.amazonaws.com/awscli-exe-linux-x86_64-2.0.30.zip)

#### Linux ARM

• **curl** コマンドの使用 – -o オプションは、ダウンロードしたパッケージを書き込むファ イル名を指定します。以下のコマンドの例のオプションを使用すると、ダウンロードした ファイルが現在のディレクトリにローカル名 awscliv2.zip で書き込まれます。

バージョンを指定する場合は、ファイル名にハイフンとバージョン番号を追加し ます。この例では、バージョン *2.0.30* のファイル名が awscli-exe-linuxaarch64-2.0.30.zip になるため、コマンドは以下のようになります。

```
$ curl "https://awscli.amazonaws.com/awscli-exe-linux-aarch64-2.0.30.zip" -o 
  "awscliv2.zip"
unzip awscliv2.zip
sudo ./aws/install
```
• URL からダウンロードする -

ブラウザで、 AWS CLI ファイル名にハイフンとバージョン番号を追加して、特定のバー ジョンのをダウンロードします。

https://awscli.amazonaws.com/awscli-exe-linux-aarch64-*version.number*.zip

この例では、バージョン *2.0.30* のファイル名が awscli-exe-linuxaarch64-2.0.30.zip になるため、リンクが [https://awscli.amazonaws.com/awscli-exe](https://awscli.amazonaws.com/awscli-exe-linux-aarch64-2.0.30.zip)[linux-aarch64-2.0.30.zip](https://awscli.amazonaws.com/awscli-exe-linux-aarch64-2.0.30.zip) になります。

2. (オプション) ダウンロードした zip ファイルの整合性を確認する

AWS CLI .zip上記の手順でインストーラーパッケージを手動でダウンロードすることを選択し た場合は、次の手順に従ってツールを使用して署名を検証できます。GnuPG
AWS CLI .zipインストーラーパッケージファイルは PGP 署名を使用して暗号で署名されま す。ファイルの破損や変更がある場合、この検証は失敗します。その場合、インストールを続行 しないでください。

- a. ご利用のパッケージマネージャーを使用し、gpg コマンドをダウンロードしてインストー ルします。GnuPG の詳細については[、GnuPG のウェブサイトを](https://www.gnupg.org/)参照してください。
- b. パブリックキーファイルを作成するには、テキストファイルを作成し、次のテキストに貼り 付けます。

**-----BEGIN PGP PUBLIC KEY BLOCK-----**

**mQINBF2Cr7UBEADJZHcgusOJl7ENSyumXh85z0TRV0xJorM2B/JL0kHOyigQluUG ZMLhENaG0bYatdrKP+3H91lvK050pXwnO/R7fB/FSTouki4ciIx5OuLlnJZIxSzx PqGl0mkxImLNbGWoi6Lto0LYxqHN2iQtzlwTVmq9733zd3XfcXrZ3+LblHAgEt5G TfNxEKJ8soPLyWmwDH6HWCnjZ/aIQRBTIQ05uVeEoYxSh6wOai7ss/KveoSNBbYz gbdzoqI2Y8cgH2nbfgp3DSasaLZEdCSsIsK1u05CinE7k2qZ7KgKAUIcT/cR/grk C6VwsnDU0OUCideXcQ8WeHutqvgZH1JgKDbznoIzeQHJD238GEu+eKhRHcz8/jeG 94zkcgJOz3KbZGYMiTh277Fvj9zzvZsbMBCedV1BTg3TqgvdX4bdkhf5cH+7NtWO lrFj6UwAsGukBTAOxC0l/dnSmZhJ7Z1KmEWilro/gOrjtOxqRQutlIqG22TaqoPG fYVN+en3Zwbt97kcgZDwqbuykNt64oZWc4XKCa3mprEGC3IbJTBFqglXmZ7l9ywG EEUJYOlb2XrSuPWml39beWdKM8kzr1OjnlOm6+lpTRCBfo0wa9F8YZRhHPAkwKkX XDeOGpWRj4ohOx0d2GWkyV5xyN14p2tQOCdOODmz80yUTgRpPVQUtOEhXQARAQAB tCFBV1MgQ0xJIFRlYW0gPGF3cy1jbGlAYW1hem9uLmNvbT6JAlQEEwEIAD4CGwMF CwkIBwIGFQoJCAsCBBYCAwECHgECF4AWIQT7Xbd/1cEYuAURraimMQrMRnJHXAUC ZMKcEgUJCSEf3QAKCRCmMQrMRnJHXCilD/4vior9J5tB+icri5WbDudS3ak/ve4q XS6ZLm5S8l+CBxy5aLQUlyFhuaaEHDC11fG78OduxatzeHENASYVo3mmKNwrCBza NJaeaWKLGQT0MKwBSP5aa3dva8P/4oUP9GsQn0uWoXwNDWfrMbNI8gn+jC/3MigW vD3fu6zCOWWLITNv2SJoQlwILmb/uGfha68o4iTBOvcftVRuao6DyqF+CrHX/0j0 klEDQFMY9M4tsYT7X8NWfI8Vmc89nzpvL9fwda44WwpKIw1FBZP8S0sgDx2xDsxv L8kM2GtOiH0cHqFO+V7xtTKZyloliDbJKhu80Kc+YC/TmozD8oeGU2rEFXfLegwS zT9N+jB38+dqaP9pRDsi45iGqyA8yavVBabpL0IQ9jU6eIV+kmcjIjcun/Uo8SjJ 0xQAsm41rxPaKV6vJUn10wVNuhSkKk8mzNOlSZwu7Hua6rdcCaGeB8uJ44AP3QzW BNnrjtoN6AlN0D2wFmfE/YL/rHPxU1XwPntubYB/t3rXFL7ENQOOQH0KVXgRCley sHMglg46c+nQLRzVTshjDjmtzvh9rcV9RKRoPetEggzCoD89veDA9jPR2Kw6RYkS XzYm2fEv16/HRNYt7hJzneFqRIjHW5qAgSs/bcaRWpAU/QQzzJPVKCQNr4y0weyg B8HCtGjfod0p1A==**

**=gdMc**

**-----END PGP PUBLIC KEY BLOCK-----**

参考までに、パブリックキーの詳細を以下に示します。

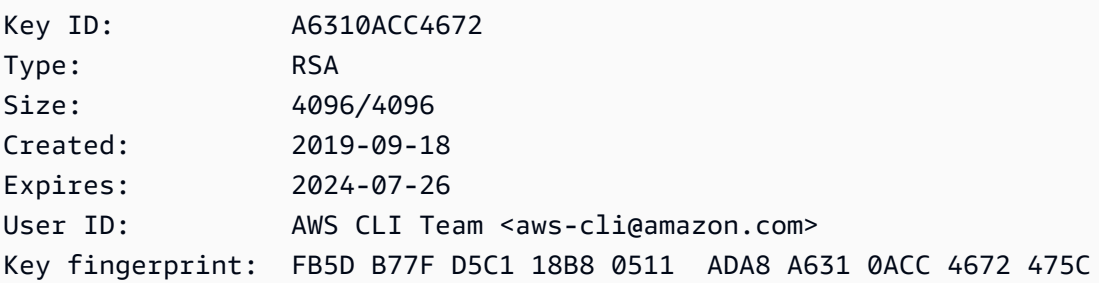

c. AWS CLI 次のコマンドで公開鍵をインポートし、作成した公開鍵のファイル名に置き換え ます*public-key-file-name*。

```
$ gpg --import public-key-file-name
gpg: /home/username/.gnupg/trustdb.gpg: trustdb created
gpg: key A6310ACC4672475C: public key "AWS CLI Team <aws-cli@amazon.com>" 
 imported
gpg: Total number processed: 1
gpg: imported: 1
```
d. AWS CLI ダウンロードしたパッケージの署名ファイルをダウンロードします。これは、対 応する .zip ファイルと同じパスと名前を持っていますが、拡張子は .sig です。次の例で は、現在のディレクトリに awscliv2.sig という名前のファイルとして保存します。

Linux x86 (64-bit)

の最新バージョンでは AWS CLI、以下のコマンドブロックを使用してください。

\$ **curl -o awscliv2.sig https://awscli.amazonaws.com/awscli-exe-linuxx86\_64.zip.sig**

AWS CLIの特定のバージョンでは、ファイル名にハイフンとバージョン番号を追加 します。この例では、バージョン *2.0.30* のファイル名が awscli-exe-linuxx86\_64-2.0.30.zip.sig になるため、コマンドは以下のようになります。

\$ **curl -o awscliv2.sig https://awscli.amazonaws.com/***awscli-exe-linuxx86\_64-2.0.30.zip.sig*

[バージョンのリストについては、バージョン 2 の Changelog on を参照してくださ](https://raw.githubusercontent.com/aws/aws-cli/v2/CHANGELOG.rst) [い。AWS CLIGitHub](https://raw.githubusercontent.com/aws/aws-cli/v2/CHANGELOG.rst)

Linux ARM

の最新バージョンについては AWS CLI、以下のコマンドブロックを使用してください。

\$ **curl -o awscliv2.sig https://awscli.amazonaws.com/awscli-exe-linuxaarch64.zip.sig**

AWS CLIの特定のバージョンでは、ファイル名にハイフンとバージョン番号を追加 します。この例では、バージョン *2.0.30* のファイル名が awscli-exe-linuxaarch64-2.0.30.zip.sig になるため、コマンドは以下のようになります。

\$ **curl -o awscliv2.sig https://awscli.amazonaws.com/***awscli-exe-linuxaarch64-2.0.30.zip.sig*

[バージョンのリストについては、バージョン 2 の Changelog on を参照してくださ](https://github.com/aws/aws-cli/blob/v2/CHANGELOG.rst?plain=1) [い。AWS CLIGitHub](https://github.com/aws/aws-cli/blob/v2/CHANGELOG.rst?plain=1)

e. 署名を検証し、.sig ファイル名と .zip ファイル名の両方をパラメータとして gpg コマン ドに渡します。

\$ **gpg --verify awscliv2.sig awscliv2.zip**

出力は以下の例のようになります。

gpg: Signature made Mon Nov 4 19:00:01 2019 PST gpg: using RSA key FB5D B77F D5C1 18B8 0511 ADA8 A631 0ACC 4672 475C gpg: Good signature from "AWS CLI Team <aws-cli@amazon.com>" [unknown] gpg: WARNING: This key is not certified with a trusted signature! gpg: There is no indication that the signature belongs to the owner. Primary key fingerprint: FB5D B77F D5C1 18B8 0511 ADA8 A631 0ACC 4672 475C

**A** Important

出力内の警告は予想されており、問題を示すものではありません。これは、個人用 の PGP キー (持っている場合) と AWS CLI PGP キーの間に信頼チェーンがないた めに表示されます。詳細については、「[信用の輪 \(Web of Trust\)」](https://wikipedia.org/wiki/Web_of_trust)を参照してくだ さい。

3. インストーラを解凍します。Linux ディストリビューションに組み込み unzip コマンドがない 場合は、同等のコマンドを使用して解凍します。次のコマンド例では、パッケージを解凍し、現 在のディレクトリの下に aws という名前のディレクトリを作成します。

\$ **unzip awscliv2.zip**

4. インストールプログラムを実行します。インストールコマンドは、新しく解凍された install ディレクトリにある aws という名前のファイルを使用します。デフォルトでは、すべてのファ イルが /usr/local/aws-cli にインストールされ、シンボリックリンクが /usr/local/ bin に作成されます。コマンドには、これらのディレクトリへの書き込み権限を付与するため の sudo が含まれます。

\$ **sudo ./aws/install**

すでに書き込み権限を持つディレクトリを指定した場合は、sudo なしでインストールできま す。次の install コマンド用の手順を使用して、インストール場所を指定します。

- -i および -b パラメータに指定するパス内のボリューム名やディレクトリ名に、スペース文 字などの空白文字が含まれないことを確認します。スペースが含まれていると、インストール は失敗します。
- --install-dirまたは -i このオプションは、すべてのファイルのコピー先ディレクトリ を指定します。

デフォルト値は /usr/local/aws-cli です。

• --bin-dirまたは -b — このオプションは、インストールディレクトリのメインawsプログ ラムが、指定されたパスのファイルawsにシンボル的にリンクされることを指定します。指定 したディレクトリへの書き込み権限が必要です。パスにすでに存在するディレクトリへのシン ボリックリンクを作成すると、インストールディレクトリをユーザーの \$PATH 変数に追加す る必要がなくなります。

デフォルト値は /usr/local/bin です。

\$ **./aws/install -i** */usr/local/aws-cli* **-b** */usr/local/bin*

**a** Note

AWS CLI 現在インストールされているバージョン 2 を新しいバージョンに更新するに は、既存のシンボリックリンクとインストーラー情報を追加して、installパラメー ターを使用してコマンドを作成します。--update

\$ **sudo ./aws/install --bin-dir** */usr/local/bin* **--install-dir** */usr/local/awscli* **--update**

既存のシンボリックリンクとインストールディレクトリを検索するには、次の手順に従 います。

1. which コマンドを使用して、シンボリックリンクを見つけます。これにより、- bin-dir パラメータで使用するパスが指定されます。

\$ **which aws** */usr/local/bin*/aws

2. ls コマンドを使用して、シンボリックリンクが指すディレクトリを見つけます。こ れにより、--install-dir パラメータで使用するパスが指定されます。

\$ **ls -l /usr/local/bin/aws** lrwxrwxrwx 1 ec2-user ec2-user 49 Oct 22 09:49 /usr/local/bin/aws -> */usr/ local/aws-cli*/v2/current/bin/aws

5. 以下のコマンドを使用して、インストールを確認します。

\$ **aws --version**

aws-cli/2.15.30 Python/3.11.6 Linux/5.10.205-195.807.amzn2.x86\_64 botocore/2.4.5

aws コマンドが見つからない場合は、端末を再起動するか、「[エラーのトラブルシューティン](#page-6765-0) [グ](#page-6765-0)」のトラブルシューティングに従ってください。

(オプション) ダウンロードした zip ファイルの整合性を確認する

AWS CLI .zip上記の手順でバージョン 2 のインストーラーパッケージを手動でダウンロードするこ とを選択した場合は、次の手順に従ってツールを使用して署名を検証できます。GnuPG

AWS CLI バージョン 2 .zip のインストーラーパッケージファイルは、PGP 署名を使用して暗号で 署名されています。ファイルの破損や変更がある場合、この検証は失敗します。その場合、インス トールを続行しないでください。

- 1. ご利用のパッケージマネージャーを使用し、gpg コマンドをダウンロードしてインストールし ます。GnuPG の詳細については[、GnuPG のウェブサイトを](https://www.gnupg.org/)参照してください。
- 2. パブリックキーファイルを作成するには、テキストファイルを作成し、次のテキストに貼り付け ます。

**-----BEGIN PGP PUBLIC KEY BLOCK-----**

**mQINBF2Cr7UBEADJZHcgusOJl7ENSyumXh85z0TRV0xJorM2B/JL0kHOyigQluUG ZMLhENaG0bYatdrKP+3H91lvK050pXwnO/R7fB/FSTouki4ciIx5OuLlnJZIxSzx PqGl0mkxImLNbGWoi6Lto0LYxqHN2iQtzlwTVmq9733zd3XfcXrZ3+LblHAgEt5G TfNxEKJ8soPLyWmwDH6HWCnjZ/aIQRBTIQ05uVeEoYxSh6wOai7ss/KveoSNBbYz gbdzoqI2Y8cgH2nbfgp3DSasaLZEdCSsIsK1u05CinE7k2qZ7KgKAUIcT/cR/grk C6VwsnDU0OUCideXcQ8WeHutqvgZH1JgKDbznoIzeQHJD238GEu+eKhRHcz8/jeG 94zkcgJOz3KbZGYMiTh277Fvj9zzvZsbMBCedV1BTg3TqgvdX4bdkhf5cH+7NtWO lrFj6UwAsGukBTAOxC0l/dnSmZhJ7Z1KmEWilro/gOrjtOxqRQutlIqG22TaqoPG fYVN+en3Zwbt97kcgZDwqbuykNt64oZWc4XKCa3mprEGC3IbJTBFqglXmZ7l9ywG EEUJYOlb2XrSuPWml39beWdKM8kzr1OjnlOm6+lpTRCBfo0wa9F8YZRhHPAkwKkX XDeOGpWRj4ohOx0d2GWkyV5xyN14p2tQOCdOODmz80yUTgRpPVQUtOEhXQARAQAB tCFBV1MgQ0xJIFRlYW0gPGF3cy1jbGlAYW1hem9uLmNvbT6JAlQEEwEIAD4CGwMF CwkIBwIGFQoJCAsCBBYCAwECHgECF4AWIQT7Xbd/1cEYuAURraimMQrMRnJHXAUC ZMKcEgUJCSEf3QAKCRCmMQrMRnJHXCilD/4vior9J5tB+icri5WbDudS3ak/ve4q XS6ZLm5S8l+CBxy5aLQUlyFhuaaEHDC11fG78OduxatzeHENASYVo3mmKNwrCBza NJaeaWKLGQT0MKwBSP5aa3dva8P/4oUP9GsQn0uWoXwNDWfrMbNI8gn+jC/3MigW vD3fu6zCOWWLITNv2SJoQlwILmb/uGfha68o4iTBOvcftVRuao6DyqF+CrHX/0j0 klEDQFMY9M4tsYT7X8NWfI8Vmc89nzpvL9fwda44WwpKIw1FBZP8S0sgDx2xDsxv L8kM2GtOiH0cHqFO+V7xtTKZyloliDbJKhu80Kc+YC/TmozD8oeGU2rEFXfLegwS zT9N+jB38+dqaP9pRDsi45iGqyA8yavVBabpL0IQ9jU6eIV+kmcjIjcun/Uo8SjJ 0xQAsm41rxPaKV6vJUn10wVNuhSkKk8mzNOlSZwu7Hua6rdcCaGeB8uJ44AP3QzW BNnrjtoN6AlN0D2wFmfE/YL/rHPxU1XwPntubYB/t3rXFL7ENQOOQH0KVXgRCley sHMglg46c+nQLRzVTshjDjmtzvh9rcV9RKRoPetEggzCoD89veDA9jPR2Kw6RYkS XzYm2fEv16/HRNYt7hJzneFqRIjHW5qAgSs/bcaRWpAU/QQzzJPVKCQNr4y0weyg B8HCtGjfod0p1A== =gdMc**

**-----END PGP PUBLIC KEY BLOCK-----**

参考までに、パブリックキーの詳細を以下に示します。

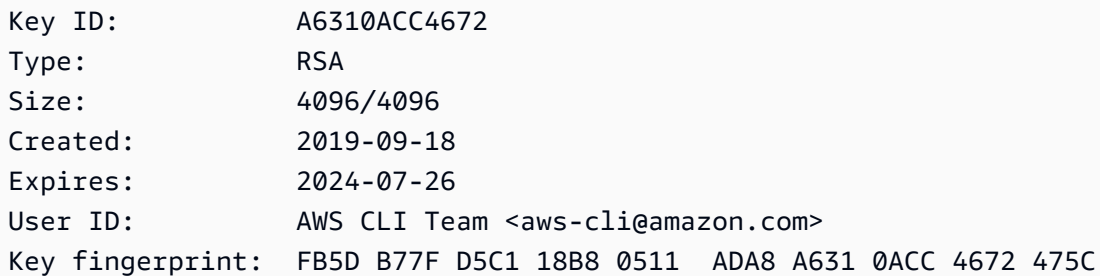

3. 以下のコマンドで、 AWS CLI *public-key-file-name*作成した公開鍵のファイル名に置き換 えて公開鍵をインポートします。

```
$ gpg --import public-key-file-name
gpg: /home/username/.gnupg/trustdb.gpg: trustdb created
gpg: key A6310ACC4672475C: public key "AWS CLI Team <aws-cli@amazon.com>" imported
gpg: Total number processed: 1
gpg: imported: 1
```
4. AWS CLI ダウンロードしたパッケージの署名ファイルをダウンロードします。これは、対応す る .zip ファイルと同じパスと名前を持っていますが、拡張子は .sig です。次の例では、現在 のディレクトリに awscliv2.sig という名前のファイルとして保存します。

Linux x86 (64-bit)

AWS CLIの最新バージョンの場合は、次のコマンドブロックを使用します。

\$ **curl -o awscliv2.sig https://awscli.amazonaws.com/awscli-exe-linuxx86\_64.zip.sig**

AWS CLIの特定バージョンの場合は、ファイル名にハイフンとバージョン番号を追 加します。この例では、バージョン *2.0.30* のファイル名が awscli-exe-linuxx86\_64-2.0.30.zip.sig になるため、コマンドは以下のようになります。

\$ **curl -o awscliv2.sig https://awscli.amazonaws.com/***awscli-exe-linuxx86\_64-2.0.30.zip.sig*

バージョンのリストについては、[AWS CLI バージョン 2 の Changelog](https://raw.githubusercontent.com/aws/aws-cli/v2/CHANGELOG.rst) をご覧くださ い。GitHub

Linux ARM

の最新バージョンについては AWS CLI、以下のコマンドブロックを使用してください。

\$ **curl -o awscliv2.sig https://awscli.amazonaws.com/awscli-exe-linuxaarch64.zip.sig**

AWS CLIの特定のバージョンでは、ファイル名にハイフンとバージョン番号を追加 します。この例では、バージョン *2.0.30* のファイル名が awscli-exe-linuxaarch64-2.0.30.zip.sig になるため、コマンドは以下のようになります。

\$ **curl -o awscliv2.sig https://awscli.amazonaws.com/***awscli-exe-linuxaarch64-2.0.30.zip.sig*

[バージョンのリストについては、バージョン 2 の Changelog on を参照してください。AWS](https://raw.githubusercontent.com/aws/aws-cli/v2/CHANGELOG.rst)  **[CLIGitHub](https://raw.githubusercontent.com/aws/aws-cli/v2/CHANGELOG.rst)** 

5. 署名を検証し、.sig ファイル名と .zip ファイル名の両方をパラメータとして gpg コマンドに 渡します。

\$ **gpg --verify awscliv2.sig awscliv2.zip**

出力は以下の例のようになります。

gpg: Signature made Mon Nov 4 19:00:01 2019 PST gpg: using RSA key FB5D B77F D5C1 18B8 0511 ADA8 A631 0ACC 4672 475C gpg: Good signature from "AWS CLI Team <aws-cli@amazon.com>" [unknown] gpg: WARNING: This key is not certified with a trusted signature! gpg: There is no indication that the signature belongs to the owner. Primary key fingerprint: FB5D B77F D5C1 18B8 0511 ADA8 A631 0ACC 4672 475C

**A** Important

出力内の警告は予想されており、問題を示すものではありません。これは、個人用 PGP 鍵 (もしあれば) と PGP 鍵の間に信頼の連鎖がないことが原因です。 AWS CLI 詳細に ついては、「[信用の輪 \(Web of Trust\)」](https://wikipedia.org/wiki/Web_of_trust)を参照してください。

### macOS

インストール要件

- AWS CLI バージョン 2 のどのリリースをインストールしたいかがわかっています。バージョンの リストについては、[AWS CLI バージョン 2 の Changelog](https://github.com/aws/aws-cli/blob/v2/CHANGELOG.rst?plain=1) をご覧ください。GitHub
- AWS CLI Appleがサポートするバージョンの64ビットmacOSではバージョン2をサポートしていま す。
- AWS はサードパーティのリポジトリを管理していないため、そのリポジトリに最新バージョンの が搭載されていることは保証できません。 AWS CLI

インストール手順

AWS CLI バージョン 2 は、次の方法で macOS にインストールできます。

GUI installer

以下の手順は、macOS AWS CLI の標準ユーザーインターフェイスとブラウザを使用してバー ジョン 2 をインストールまたは最新バージョンに更新する方法を示しています。最新バージョン に更新する場合は、現在のバージョンに使用したのと同じインストール方法を使用します。

1. ブラウザで、ファイル名にハイフンとバージョン番号を追加して、 AWS CLI の特定のバー ジョンをダウンロードします。

https://awscli.amazonaws.com/AWSCLIV2-*version.number*.pkg

この例では、バージョン *2.0.30* のファイル名が AWSCLIV2-2.0.30.pkg になるため、リ ンクが<https://awscli.amazonaws.com/AWSCLIV2-2.0.30.pkg> になります。

- 2. ダウンロードしたファイルを実行し、その後は画面の指示に従います。 AWS CLI バージョ ン 2 は次の方法でインストールできます。
	- コンピュータ上のすべてのユーザーが対象 (sudo が必要)
		- 任意のフォルダにインストールするか、推奨されるデフォルトのフォルダ /usr/ local/aws-cli を選択できます。
		- インストーラによって、選択したインストールフォルダ内のメインプログラムにリンク するシンボリックリンクが /usr/local/bin/aws に自動的に作成されます。
	- 現在のユーザーのみが対象 (sudo は不要)
- 書き込みアクセス許可がある任意のフォルダにインストールできます。
- 標準のユーザー権限により、インストーラの完了後に、コマンドプロンプトで次のコマ ンドを使用して、aws および aws\_completer プログラムを指すシンボリックリンク ファイルを \$PATH で手動で作成する必要があります。\$PATH に書き込み可能なフォル ダが含まれている場合、そのフォルダをターゲットのパスとして指定すると、sudo な しで以下のコマンドを実行できます。\$PATH に書き込み可能なフォルダが含まれていな い場合は、コマンドで sudo を使用して、指定したターゲットフォルダに対する書き込 みアクセス許可を取得する必要があります。シンボリックリンクのデフォルトの場所は /usr/local/bin/ です。

```
$ sudo ln -s /folder/installed/aws-cli/aws /usr/local/bin/aws
$ sudo ln -s /folder/installed/aws-cli/aws_completer /usr/local/bin/
aws_completer
```
**a** Note

インストーラの任意の場所で Cmd + L キーを押すと、インストールのデバッグログ を表示できます。これにより、ログをフィルター処理して保存できるログペインが 開きます。また、ログファイルは /var/log/install.log に自動的に保存されま す。

3. シェルが aws で \$PATH コマンドを検索して実行できることを確認するには、次のコマンド を使用します。

\$ **which aws** /usr/local/bin/aws \$ **aws --version** aws-cli/2.15.30 Python/3.11.6 Darwin/23.3.0 botocore/2.4.5

aws コマンドが見つからない場合は、端末を再起動するか、「[エラーのトラブルシューティ](#page-6765-0) [ング](#page-6765-0)」のトラブルシューティングに従ってください。

Command line installer - All users

sudo 許可がある場合は、コンピュータ上のすべてのユーザー用に AWS CLI バージョン 2 をイン ストールできます。1 つの簡単な手順でグループのコピーと貼り付けができます。以下のステッ プの各行の説明を参照してください。

AWS CLIの特定のバージョンでは、ファイル名にハイフンとバージョン番号を追加します。この 例では、バージョン *2.0.30* のファイル名が AWSCLIV2-2.0.30.pkg になるため、コマンドは 以下のようになります。

\$ **curl "https://awscli.amazonaws.com/AWSCLIV2-2.0.30.pkg" -o "AWSCLIV2.pkg"** \$ **sudo installer -pkg AWSCLIV2.pkg -target /**

1. curl コマンドを使用して、ファイルをダウンロードします。-o オプションは、ダウンロー ドしたパッケージを書き込むファイル名を指定します。この例では、ファイルは現在のフォ ルダ内の AWSCLIV2.pkg に書き込まれます。

の特定のバージョンでは AWS CLI、ファイル名にハイフンとバージョン番号を追加します。 この例では、バージョン *2.0.30* のファイル名が AWSCLIV2-2.0.30.pkg になるため、コ マンドは以下のようになります。

\$ **curl "https://awscli.amazonaws.com/AWSCLIV2-2.0.30.pkg" -o "AWSCLIV2.pkg"**

[バージョンのリストについては、バージョン 2 の Changelog on を参照してください。AWS](https://raw.githubusercontent.com/aws/aws-cli/v2/CHANGELOG.rst)  **[CLIGitHub](https://raw.githubusercontent.com/aws/aws-cli/v2/CHANGELOG.rst)** 

2. ダウンロードした .pkg ファイルをソースとして指定して、標準の macOS installer プログラムを実行します。-pkg パラメータを使用して、インストールするパッケージの 名前、およびパッケージをインストールするドライブの -target / パラメータを指定し ます。ファイルは /usr/local/aws-cli にインストールされ、シンボリックリンクが / usr/local/bin に自動的に作成されます。これらのフォルダに対する書き込みアクセス許 可を付与するには、コマンドに sudo を含める必要があります。

\$ **sudo installer -pkg ./AWSCLIV2.pkg -target /**

インストールが完了すると、デバッグログが /var/log/install.log に書き込まれま す。

3. シェルが aws で \$PATH コマンドを検索して実行できることを確認するには、次のコマンド を使用します。

\$ **which aws** /usr/local/bin/aws \$ **aws --version** aws-cli/2.15.30 Python/3.11.6 Darwin/23.3.0 botocore/2.4.5

aws コマンドが見つからない場合は、端末を再起動するか、「[エラーのトラブルシューティ](#page-6765-0) [ング](#page-6765-0)」のトラブルシューティングに従ってください。

Command line - Current user

1. AWS CLI をインストールするフォルダを指定するには、XML ファイルを作成する必要があ ります。このファイルは、以下の例のような XML 形式のファイルです。9 行目の */Users/ MyUserName* というパスを、 AWS CLI バージョン 2 をインストールするフォルダへのパス に置き換える必要がある以外は、すべての値をそのまま使用してください。フォルダはすで に存在している必要があります。存在しない場合、コマンドは失敗します。この XML の例 では、インストーラーがをフォルダーにインストールし AWS CLI /Users/myusername、 そこでという名前のフォルダーを作成するように指定しています。aws-cli

<?xml version="1.0" encoding="UTF-8"?> <!DOCTYPE plist PUBLIC "-//Apple//DTD PLIST 1.0//EN" "http://www.apple.com/DTDs/ PropertyList-1.0.dtd"> <plist version="1.0"> <array> <dict> <key>choiceAttribute</key> <string>customLocation</string> <key>attributeSetting</key> <string>*/Users/myusername*</string> <key>choiceIdentifier</key> <string>default</string> </dict> </array> </plist>

2. curl コマンドを使用して pkg インストーラをダウンロードします。-o オプションは、ダ ウンロードしたパッケージを書き込むファイル名を指定します。この例では、ファイルは現 在のフォルダ内の AWSCLIV2.pkg に書き込まれます。

AWS CLIの特定のバージョンでは、ファイル名にハイフンとバージョン番号を追加します。 この例では、バージョン *2.0.30* のファイル名が AWSCLIV2-2.0.30.pkg になるため、コ マンドは以下のようになります。

\$ **curl "https://awscli.amazonaws.com/AWSCLIV2-2.0.30.pkg" -o "AWSCLIV2.pkg"**

[バージョンのリストについては、バージョン 2 の Changelog on を参照してください。AWS](https://raw.githubusercontent.com/aws/aws-cli/v2/CHANGELOG.rst)  **[CLIGitHub](https://raw.githubusercontent.com/aws/aws-cli/v2/CHANGELOG.rst)** 

- 3. 以下のオプションを使用して、標準の macOS installer プログラムを実行できます。
	- -pkg パラメータで、インストールするパッケージの名前を指定します。
	- -target パラメータを CurrentUserHomeDirectory に設定して、現在のユーザーのみ へのインストールを指定します。
	- -applyChoiceChangesXML パラメータで作成した XML ファイルのパス (現在のフォル ダへの相対パス) と名前を指定します。

次の例では、をフォルダにインストールします AWS CLI 。/Users/myusername/awscli

\$ **installer -pkg AWSCLIV2.pkg \ -target CurrentUserHomeDirectory \ -applyChoiceChangesXML** *choices.xml*

4. 通常、標準のユーザーアクセス許可では \$PATH 内のフォルダへの書き込みが許可されない ため、このモードのインストーラは aws および aws\_completer プログラムにシンボリッ クリンクを追加しようとしません。 AWS CLI を正常に実行するには、インストーラーの 終了後にシンボリックリンクを手動で作成する必要があります。\$PATH に書き込み可能な フォルダが含まれていて、そのフォルダをターゲットのパスとして指定すると、sudo なし で以下のコマンドを実行できます。\$PATH に書き込み可能なフォルダが含まれていない場 合は、sudo を使用して、指定したターゲットフォルダに対する書き込みアクセス許可を取 得する必要があります。シンボリックリンクのデフォルトの場所は /usr/local/bin/ で す。

```
$ sudo ln -s /folder/installed/aws-cli/aws /usr/local/bin/aws
$ sudo ln -s /folder/installed/aws-cli/aws_completer /usr/local/bin/
aws_completer
```
インストールが完了すると、デバッグログが /var/log/install.log に書き込まれま す。

5. シェルが aws で \$PATH コマンドを検索して実行できることを確認するには、次のコマンド を使用します。

\$ **which aws** /usr/local/bin/aws \$ **aws --version** aws-cli/2.15.30 Python/3.11.6 Darwin/23.3.0 botocore/2.4.5

aws コマンドが見つからない場合は、端末を再起動するか、「[エラーのトラブルシューティ](#page-6765-0) [ング](#page-6765-0)」のトラブルシューティングに従ってください。

### **Windows**

インストール要件

- AWS CLI バージョン 2 のどのリリースをインストールしたいかがわかっています。バージョンの リストについては、[AWS CLI バージョン 2 の Changelog](https://raw.githubusercontent.com/aws/aws-cli/v2/CHANGELOG.rst) をご覧ください。GitHub
- AWS CLI マイクロソフトがサポートしているバージョンの 64 ビット Windows では、をサポート しています。
- ソフトウェアをインストールするための管理者権限

インストール手順

現在インストールされている Windows AWS CLI のバージョン 2 を更新するには、更新するたびに 新しいインストーラーをダウンロードし、以前のバージョンを上書きします。 AWS CLI は定期的に 更新されます。最新バージョンがいつリリースされたかを確認するには、[AWS CLI バージョン 2 の](https://raw.githubusercontent.com/aws/aws-cli/v2/CHANGELOG.rst) [変更履歴を参照してください](https://raw.githubusercontent.com/aws/aws-cli/v2/CHANGELOG.rst)。GitHub

- 1. Windows (64 ビット) 用 AWS CLI MSI インストーラーを以下のいずれかの方法でダウンロード して実行します。
	- MSI インストーラのダウンロードと実行:の特定のバージョン用のダウンロードリンクを作成 するには AWS CLI、ファイル名にハイフンとバージョン番号を追加します。

https://awscli.amazonaws.com/AWSCLIV2-*version.number*.msi

この例では、バージョン *2.0.30* のファイル名が AWSCLIV2-2.0.30.msi になるため、リ ンクが<https://awscli.amazonaws.com/AWSCLIV2-2.0.30.msi>になります。

• msiexec コマンドの使用: または、msiexec コマンドへのリンクを追加することで、MSI イ ンストーラを使用できます。の特定のバージョンでは AWS CLI、ファイル名にハイフンと バージョン番号を追加します。

C:\> **msiexec.exe /i https://awscli.amazonaws.com/AWSCLIV2-***version.number***.msi**

この例では、バージョン *2.0.30* のファイル名が AWSCLIV2-2.0.30.msi になるため、リ ンクが<https://awscli.amazonaws.com/AWSCLIV2-2.0.30.msi>になります。

C:\> **msiexec.exe /i https://awscli.amazonaws.com/AWSCLIV2-2.0.30.msi**

msiexec で使用できるさまざまなパラメータについては、Microsoft Docs ウェブサイトの [msiexec](https://docs.microsoft.com/en-us/windows-server/administration/windows-commands/msiexec) を参照してください。

[バージョンのリストについては、バージョン 2 の Changelog on を参照してください。AWS](https://raw.githubusercontent.com/aws/aws-cli/v2/CHANGELOG.rst)  **[CLIGitHub](https://raw.githubusercontent.com/aws/aws-cli/v2/CHANGELOG.rst)** 

2. インストールを確認するには、[スタート] メニューを開き、cmd を検索してコマンドプロンプト ウィンドウを開いて、コマンドプロンプトで aws --version コマンドを使用します。

C:\> **aws --version** aws-cli/2.15.30 Python/3.11.6 Windows/10 exe/AMD64 prompt/off

Windows がプログラムを見つけることができない場合、パスを更新するためにコマンドプロン プトウィンドウを閉じて再度開くか、「[エラーのトラブルシューティング](#page-6765-0)」のトラブルシュー ティングに従ってください。

# AWS CLI インストールエラーとアンインストールエラーのトラブルシュー ティング

をインストールまたはアンインストールした後に問題が発生した場合は AWS CLI、[エラーのトラ](#page-6765-0) [ブルシューティング](#page-6765-0)トラブルシューティングの手順についてを参照してください。最も関連性の高 いトラブルシューティングステップについては、「[the section called "コマンドが見つからないエ](#page-6774-0) [ラー"」](#page-6774-0)、「the section called "「aws --version[」コマンドが、インストールしたのとは異なる](#page-6777-0) [バージョンを返す"」](#page-6777-0)、および「the section called "「aws --version[" コマンドは、をアンインス](#page-6778-0) [トールした後のバージョンを返します。 AWS CLI"」](#page-6778-0)を参照してください。

### 次のステップ

[the section called "前提条件"の](#page-15-0)手順を完了してインストールしたら AWS CLI、を実行する必要があ ります。[the section called "セットアップ"](#page-86-0)

# AWS CLI ソースからビルドしてインストール

このトピックでは、サポートされているオペレーティングシステムに AWS Command Line Interface (AWS CLI) の最新リリースをインストールまたは更新する方法について説明します。

の最新リリースについては AWS CLI、[AWS CLI バージョン 2 の Changelog](https://raw.githubusercontent.com/aws/aws-cli/v2/CHANGELOG.rst) を参照してください。 **GitHub** 

A Important

AWS CLI バージョン 1 と 2 aws は同じコマンド名を使用します。 AWS CLI バージョン 1 を 以前にインストールしていた場合は、を参照してください[AWS CLI バージョン 1 からバー](#page-6789-0) [ジョン 2 に移行する](#page-6789-0)。

トピック

- [ソースからビルドする理由](#page-52-0)
- [クイックステップ](#page-53-0)
- [ステップ 1: すべての要件の設定](#page-55-0)
- [ステップ 2: AWS CLI ソースインストールの構成](#page-60-0)
- [ステップ 3: AWS CLIの構築](#page-66-0)
- [ステップ 4: AWS CLIのインストール](#page-67-0)
- [ステップ 5: インストールの検証](#page-69-0)
- [ワークフローの例](#page-69-1)
- [AWS CLI インストールエラーとアンインストールエラーのトラブルシューティング](#page-72-0)
- [次のステップ](#page-72-1)

### <span id="page-52-0"></span>ソースからビルドする理由

AWS CLI は、Docker イメージだけでなく、[ほとんどのプラットフォームと環境用のビルド済みイン](#page-16-0) [ストーラーとしても利用できます](#page-16-0)。

通常、これらのインストーラーはほとんどのユースケースに対応しています。ソースからインストー ルする手順は、インストーラーがカバーしていないユースケースに役立てるためのものです。ユース ケースには次のようなものがあります。

- ビルド済みインストーラーは、使用中の環境をサポートしていません。例えば、ARM 32 ビット版 はビルド済みインストーラーではサポートされていません。
- ビルド済みインストーラーには、使用中の環境にはない依存関係があります。例えば、Alpine Linux では [musl](https://musl.libc.org/) を使用していますが、現在のインストーラーでは glibc が必要になるため、ビ ルド済みインストーラーがすぐに動作しません。
- ビルド済みインストーラーには、使用中の環境によってアクセスが制限されているリソースが必要 です。例えば、セキュリティが強化されたシステムでは、共有メモリへのアクセス許可が与えられ ない場合があります。これはフリーズした aws インストーラーに必要です。
- コードとパッケージのビルドプロセスは完全に制御されることが望ましいため、ビルド済みインス トーラーは、パッケージマネージャーのメンテナンス担当者にとって障害となることがよくありま す。ソースからビルドすることで、ディストリビューションのメンテナーは更新を維持するための プロセスをより合理化できます。 AWS CLI メンテナを有効にすると、、、 AWS CLI などのサー ドパーティのパッケージマネージャからインストールする場合に、 up-to-date のバージョンを増 やすことができます。brew yum apt
- AWS CLI 機能にパッチを適用するお客様は、ソースからビルドしてインストールする必要があり ます。 AWS CLI これは、 AWS CLI GitHub リポジトリに変更を加える前にソースに加えた変更を テストしたいコミュニティメンバーにとって特に重要です。

# <span id="page-53-0"></span>クイックステップ

**a** Note

すべてのコード例は、ソースディレクトリのルートから実行されることを前提としていま す。

AWS CLI ソースからビルドしてインストールするには、このセクションの手順に従ってください。 AWS CLI は、[GNU Autotools](https://www.gnu.org/software/automake/faq/autotools-faq.html) を利用してソースからインストールします。最も単純なケースでは、 AWS CLI GitHub リポジトリのルートからデフォルトのサンプルコマンドを実行することで、 AWS CLI をソースからインストールできます。

- 1. [環境のすべての要件を設定します。](#page-55-0)これには、[GNU Autotools](https://www.gnu.org/software/automake/faq/autotools-faq.html) が生成したファイルを実行できる こと、Python 3.8 以降がインストールされていることが含まれます。
- 2. ターミナルで、 AWS CLI ソースフォルダーの最上位に移動し、./configureコマンドを実行 します。このコマンドは、必要なすべての依存関係についてシステムをチェックし、Makefile AWS CLI 検出され指定された構成に基づいてを構築およびインストールするためのファイルを 生成します。

Linux and macOS

./configure以下のコマンド例では、 AWS CLI デフォルト設定を使用してのビルド構成を 設定します。

### \$ **./configure**

Windows PowerShell

MSYS2 を呼び出すコマンドを実行する前に、現在の作業ディレクトリを保存する必要があ ります。

PS C:\> **\$env:CHERE\_INVOKING = 'yes'**

次に、./configure次のコマンド例を使用して、Python AWS CLI 実行ファイルへのローカ ルパスを使用する、C:\Program Files\ AWSCLI にインストールする、すべての依存関係をダ ウンロードするためのビルド構成を設定します。

PS C:\> *C:\msys64\usr\bin\bash* **-lc " PYTHON='***C:\path\to***\python.exe' ./configure --prefix='C:\Program Files\AWSCLI' --with-download-deps "**

詳細、使用可能な構成オプション、およびデフォルト設定情報については、「[the section called](#page-60-0)  ["ステップ 2: AWS CLI ソースインストールの構成 "」](#page-60-0)セクションを参照してください。

3. make コマンドを実行します。このコマンドは、 AWS CLI 設定に従ってをビルドします。

次の make コマンド例は、既存の ./configure 設定を使用してデフォルトオプションでビル ドされます。

Linux and macOS

\$ **make**

Windows PowerShell

PS C:\> **C:\msys64\usr\bin\bash -lc "make"** 

詳細と使用可能なビルドオプションについては、「[the section called "ステップ 3: AWS CLIの構](#page-66-0) [築"」](#page-66-0)セクションを参照してください。

4. make install コマンドを実行します。このコマンドは、ビルドされた AWS CLI をご使用の システム上で構成された場所にインストールします。

次の make install コマンド例では、デフォルトのコマンド設定を使用して、ビルドされた AWS CLI をインストールし、構成された場所にシンボリックリンクを作成します。

Linux and macOS

\$ **make install**

Windows PowerShell

PS C:\> **C:\msys64\usr\bin\bash -lc "make install"** 

インストール後、 AWS CLI 以下を使用してにパスを追加します。

PS C:\> **\$Env: PATH +=";C:\Program Files\AWSCLI\bin\"**

詳細と使用可能なインストールオプションについては、「[the section called "ステップ 4: AWS](#page-67-0)  [CLIのインストール"」](#page-67-0)セクションを参照してください。

5. 以下のコマンドを使用して、 AWS CLI が正常にインストールされたことを確認します。

\$ **aws --version** aws-cli/2.15.30 Python/3.11.6 Windows/10 exe/AMD64 prompt/off

インストールエラーのトラブルシューティングの手順については、「[the section called "AWS](#page-72-0) [CLI インストールエラーとアンインストールエラーのトラブルシューティング"」](#page-72-0)セクションを 参照してください。

<span id="page-55-0"></span>ステップ 1: すべての要件の設定

AWS CLI をソースからビルドするには、事前に以下を完了しておく必要があります。

**a** Note

すべてのコード例は、ソースディレクトリのルートから実行されることを前提としていま す。

- 1. AWS CLI GitHub リポジトリをフォークするか、 AWS CLI ソースの tarball をダウンロードして ソースをダウンロードします。手順は、以下のいずれかです。
	- [AWS CLI からリポジトリをフォークしてクローンします。](https://github.com/aws/aws-cli)GitHub詳細については、GitHubド キュメントの「[リポジトリをフォークする](https://docs.github.com/en/get-started/quickstart/fork-a-repo)」を参照してください。
	- <https://awscli.amazonaws.com/awscli.tar.gz> から最新のソースの tarball をダウンロードし、次 のコマンドを使用してコンテンツを解凍します。

\$ **curl -o awscli.tar.gz https://awscli.amazonaws.com/awscli.tar.gz** \$ **tar -xzf awscli.tar.gz**

**a** Note

特定のバージョンをダウンロードするには、次のリンク形式を使用してくださ い。[https://awscli.amazonaws.com/awscli-](https://awscli.amazonaws.com/awscli.tar.gz)*versionnumber* .tar.gz たとえば、バージョン 2.10.0 の場合、リンクは次のようになります。[https://](https://awscli.amazonaws.com/awscli.tar.gz) [awscli.amazonaws.com/awscli-](https://awscli.amazonaws.com/awscli.tar.gz)*2.10.0* .tar.gz

ソースバージョンは、 AWS CLIの 2.10.0 のバージョン以降で使用できます。

(オプション) 以下の手順を完了してダウンロードした zip ファイルの整合性を確認する

1. GnuPG ツールを使用してこの署名を検証するには、次のステップを行います。

AWS CLI .zipインストーラーパッケージファイルは PGP 署名を使用して暗号で署名され ます。ファイルの破損や変更がある場合、この検証は失敗します。その場合、インストー ルを続行しないでください。

- 2. ご利用のパッケージマネージャーを使用し、gpg コマンドをダウンロードしてインストー ルします。GnuPG の詳細については、[GnuPG のウェブサイト](https://www.gnupg.org/)を参照してください。
- 3. パブリックキーファイルを作成するには、テキストファイルを作成し、次のテキストに貼 り付けます。

**-----BEGIN PGP PUBLIC KEY BLOCK-----**

**mQINBF2Cr7UBEADJZHcgusOJl7ENSyumXh85z0TRV0xJorM2B/JL0kHOyigQluUG ZMLhENaG0bYatdrKP+3H91lvK050pXwnO/R7fB/FSTouki4ciIx5OuLlnJZIxSzx PqGl0mkxImLNbGWoi6Lto0LYxqHN2iQtzlwTVmq9733zd3XfcXrZ3+LblHAgEt5G TfNxEKJ8soPLyWmwDH6HWCnjZ/aIQRBTIQ05uVeEoYxSh6wOai7ss/KveoSNBbYz gbdzoqI2Y8cgH2nbfgp3DSasaLZEdCSsIsK1u05CinE7k2qZ7KgKAUIcT/cR/grk C6VwsnDU0OUCideXcQ8WeHutqvgZH1JgKDbznoIzeQHJD238GEu+eKhRHcz8/jeG 94zkcgJOz3KbZGYMiTh277Fvj9zzvZsbMBCedV1BTg3TqgvdX4bdkhf5cH+7NtWO lrFj6UwAsGukBTAOxC0l/dnSmZhJ7Z1KmEWilro/gOrjtOxqRQutlIqG22TaqoPG fYVN+en3Zwbt97kcgZDwqbuykNt64oZWc4XKCa3mprEGC3IbJTBFqglXmZ7l9ywG EEUJYOlb2XrSuPWml39beWdKM8kzr1OjnlOm6+lpTRCBfo0wa9F8YZRhHPAkwKkX XDeOGpWRj4ohOx0d2GWkyV5xyN14p2tQOCdOODmz80yUTgRpPVQUtOEhXQARAQAB tCFBV1MgQ0xJIFRlYW0gPGF3cy1jbGlAYW1hem9uLmNvbT6JAlQEEwEIAD4WIQT7 Xbd/1cEYuAURraimMQrMRnJHXAUCXYKvtQIbAwUJB4TOAAULCQgHAgYVCgkICwIE FgIDAQIeAQIXgAAKCRCmMQrMRnJHXJIXEAChLUIkg80uPUkGjE3jejvQSA1aWuAM yzy6fdpdlRUz6M6nmsUhOExjVIvibEJpzK5mhuSZ4lb0vJ2ZUPgCv4zs2nBd7BGJ MxKiWgBReGvTdqZ0SzyYH4PYCJSE732x/Fw9hfnh1dMTXNcrQXzwOmmFNNegG0Ox au+VnpcR5Kz3smiTrIwZbRudo1ijhCYPQ7t5CMp9kjC6bObvy1hSIg2xNbMAN/Do**

**ikebAl36uA6Y/Uczjj3GxZW4ZWeFirMidKbtqvUz2y0UFszobjiBSqZZHCreC34B hw9bFNpuWC/0SrXgohdsc6vK50pDGdV5kM2qo9tMQ/izsAwTh/d/GzZv8H4lV9eO tEis+EpR497PaxKKh9tJf0N6Q1YLRHof5xePZtOIlS3gfvsH5hXA3HJ9yIxb8T0H QYmVr3aIUes20i6meI3fuV36VFupwfrTKaL7VXnsrK2fq5cRvyJLNzXucg0WAjPF RrAGLzY7nP1xeg1a0aeP+pdsqjqlPJom8OCWc1+6DWbg0jsC74WoesAqgBItODMB rsal1y/q+bPzpsnWjzHV8+1/EtZmSc8ZUGSJOPkfC7hObnfkl18h+1QtKTjZme4d H17gsBJr+opwJw/Zio2LMjQBOqlm3K1A4zFTh7wBC7He6KPQea1p2XAMgtvATtNe YLZATHZKTJyiqA== =vYOk -----END PGP PUBLIC KEY BLOCK-----**

参考までに、パブリックキーの詳細を以下に示します。

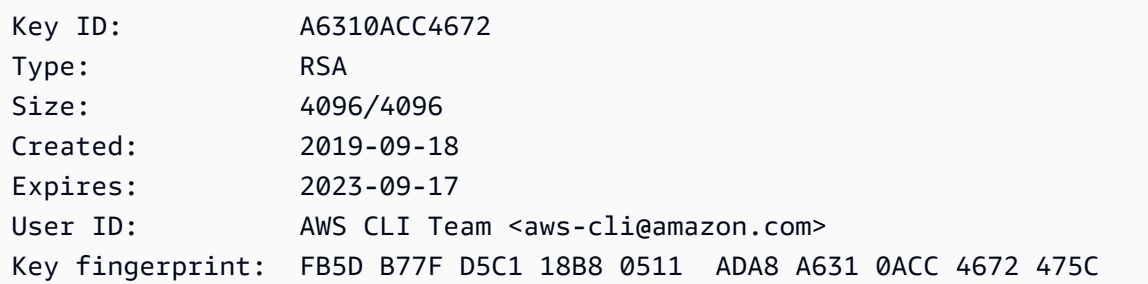

4. AWS CLI 次のコマンドで公開鍵をインポートし、作成した公開鍵のファイル名に置き換え ます*public-key-file-name*。

```
$ gpg --import public-key-file-name
gpg: /home/username/.gnupg/trustdb.gpg: trustdb created
gpg: key A6310ACC4672475C: public key "AWS CLI Team <aws-cli@amazon.com>" 
 imported
gpg: Total number processed: 1
gpg: imported: 1
```
5. AWS CLI ダウンロードしたパッケージの署名ファイルを [https://awscli.amazonaws.com/](https://awscli.amazonaws.com/awscli.tar.gz.sig)  [awscli.tar.gz.sig](https://awscli.amazonaws.com/awscli.tar.gz.sig) からダウンロードします。これは、対応する tarball ファイルと同じパスと 名前を持っていますが、拡張子は .sig です。tarball ファイルと同じパスに保存します。 または、次のコマンドブロックを使用します。

\$ **curl -o awscliv2.sig https://awscli.amazonaws.com/awscli.tar.gz.sig**

6. 署名を検証し、.sig ファイル名と .zip ファイル名の両方をパラメータとして gpg コマ ンドに渡します。

\$ **gpg --verify awscliv2.sig awscli.tar.gz**

出力は以下の例のようになります。

gpg: Signature made Mon Nov 4 19:00:01 2019 PST gpg: using RSA key FB5D B77F D5C1 18B8 0511 ADA8 A631 0ACC 4672 475C gpg: Good signature from "AWS CLI Team <aws-cli@amazon.com>" [unknown] gpg: WARNING: This key is not certified with a trusted signature! gpg: There is no indication that the signature belongs to the owner. Primary key fingerprint: FB5D B77F D5C1 18B8 0511 ADA8 A631 0ACC 4672 475C

#### **A** Important

出力内の警告は予想されており、問題を示すものではありません。これは、個人用 の PGP キー (持っている場合) と AWS CLI PGP キーの間に信頼チェーンがないた めに表示されます。詳細については、[「信用の輪 \(Web of Trust\)](https://wikipedia.org/wiki/Web_of_trust)」を参照してくだ さい。

2. configure や Makefile などの [GNU Autotools](https://www.gnu.org/software/automake/faq/autotools-faq.html) で生成されたファイルを実行できる環境があ ります。これらのファイルは POSIX プラットフォーム間で幅広く移植可能です。

Linux and macOS

ご使用の環境に Autotools がまだインストールされていない場合、または更新する必要があ る場合は、「GNU ドキュメント」の「[How do I install the Autotools \(as user\)?」](https://www.gnu.org/software/automake/faq/autotools-faq.html#How-do-I-install-the-Autotools-_0028as-user_0029_003f)(Autotools を (ユーザーとして) インストールする方法) または「[Basic Installation」](https://www.gnu.org/savannah-checkouts/gnu/automake/manual/automake.html#Basic-Installation)(基本インストール) に記載されているインストール手順に従ってください。

Windows PowerShell

**A** Warning

Windows 環境の場合は、ビルド済みインストーラーを使用することをお勧めしま す。ビルド済みインストーラーのインストール手順については、「[the section called](#page-16-0)  ["インストール/更新"](#page-16-0)」を参照してください

Windows には POSIX 準拠のシェルは付属していないため、ソースからインストールす るには追加のソフトウェアをインストールする必要があります。 AWS CLI [MSYS2](https://www.msys2.org/) に は、Windows ソフトウェアのビルドとインストールに役立つツールとライブラリのコレク ション、特に Autotools が使用する POSIX ベースのスクリプト向けのものが用意されていま す。

- 1. MSYS2 をインストールします。MSYS2 のインストールと使用方法については、 「MSYS2 ドキュメント」の[「インストールと使用手順](https://www.msys2.org/)」を参照してください。
- 2. MSYS2 ターミナルを開き、次のコマンドを使用して Autotools をインストールします。

\$ **pacman -S autotools**

#### **a** Note

このガイドの Windows 用の構成、ビルド、インストールのコード例を使用する場 合、デフォルトの MSYS2 インストールパスは C:\msys64\usr\bin\bash である ことを前提としています。内部で MSYS2 PowerShell を呼び出す場合は、bash コマ ンドを引用符で囲んだ次の形式を使用します。

PS C:\> **C:\msys64\usr\bin\bash -lc "***command example***"** 

次のコマンド例では、./configure コマンドを呼び出します。

PS C:\> **C:\msys64\usr\bin\bash -lc "***./configure***"** 

- 3. Python 3.8 以降のインタープリタがインストールされています。必要な Python の最低バージョ ンは、[AWS SDK とツールの公式の Python サポートポリシーと同じスケジュールに従います。](https://aws.amazon.com/blogs/developer/python-support-policy-updates-for-aws-sdks-and-tools/) インタプリタは、その日から6か月後にのみサポートされます。 end-of-support
- 4. (オプション) AWS CLIのビルドとランタイム Python ライブラリの依存関係をすべてインストー ルします。./configure コマンドは、不足している依存関係がないかどうか、また、そのイン ストール方法について通知します。

これらの依存関係は、構成で自動的にインストールして使用できます。詳細については、「[the](#page-62-0)  [section called "依存関係のダウンロード"」](#page-62-0)を参照してください。

# <span id="page-60-0"></span>ステップ 2: AWS CLI ソースインストールの構成

AWS CLI のビルドとインストールの設定は、configureスクリプトを使用して指定します。すべて の構成オプションを文書化するには、--help オプションを使用して configure スクリプトを実行 します。

Linux and macOS

\$ **./configure --help**

Windows PowerShell

PS C:\> **C:\msys64\usr\bin\bash -lc "./configure --help"** 

最も重要なオプションは次のとおりです。

- [インストール場所](#page-60-1)
- [Python インタープリタ](#page-62-1)
- [依存関係のダウンロード](#page-62-0)
- [インストールタイプ](#page-65-0)

<span id="page-60-1"></span>インストール場所

のソースインストールでは、設定可能な 2 AWS CLI つのディレクトリを使用してをインストールし ます。 AWS CLI

- libdir- AWS CLI がインストールされる親ディレクトリ。 AWS CLI インストールへのパスはで す*<libdir-value>*/aws-cli。Linux と macOS のデフォルト libdir 値は /usr/local/lib で、デフォルトのインストールディレクトリを */usr/local/lib*/aws-cli にします
- bindir- AWS CLI 実行ファイルがインストールされるディレクトリ。デフォルトの場所は /usr/ local/bin です。

以下の configure オプションは使用するディレクトリを制御します。

• --prefix - インストールに使用するディレクトリプレフィックスを設定します。Linux と macOS のデフォルト値は /usr/local です。

- --libdir AWS CLIのインストールに使用する libdir を設定します。デフォルト値 は、<prefix-value>/libです。--libdir と --prefix が両方とも指定されていない場 合、Linux と macOS のデフォルトは /usr/local/lib/ です。
- --bindir-bindir AWS CLI aws aws\_completer と実行ファイルのインストールに使用するを 設定します。デフォルト値は、<prefix-value>/binです。bindir と --prefix が両方とも 指定されていない場合、Linux と macOS のデフォルトは /usr/local/bin/ です。

Linux and macOS

次のコマンド例では、--prefix オプションを使用して AWS CLIをローカルユーザーにインス トールします。このコマンドは、 AWS CLI in \$HOME/.local/lib/aws-cli と実行ファイルを にインストールします。\$HOME/.local/bin

\$ **./configure** *--prefix=\$HOME/.local*

以下のコマンド例では、--libdir AWS CLI オプションを使用してをアドオンアプリケーション としてディレクトリにインストールします。/optこのコマンドは、 AWS CLI at /opt/aws-cli と実行ファイルをデフォルトの場所であるにインストールします。/usr/local/bin

### \$ **./configure** *--libdir=/opt*

Windows PowerShell

次のコマンド例では、--prefix オプションを使用して AWS CLIをローカルユーザーにインス トールします。このコマンドは、 AWS CLI in \$HOME/.local/lib/aws-cli と実行ファイルを 次の場所にインストールします。\$HOME/.local/bin

\$ **C:\msys64\usr\bin\bash -lc "./configure** *--prefix='C:\Program Files\AWSCLI'***"** 

以下のコマンド例では、--libdir AWS CLI オプションを使用してをアドオンアプリケーショ ンとしてディレクトリにインストールします。/optこのコマンドは at をインストールします。 AWS CLI C:\Program Files\AWSCLI\opt\aws-cli

### <span id="page-62-1"></span>Python インタープリタ

### **a** Note

Windows にインストールする場合は、Python インタープリタを指定することを強くお勧め します。

./configureこのスクリプトは、[AM\\_PATH\\_PYTHON](https://www.gnu.org/software/automake/manual/html_node/Python.html)Autoconf AWS CLI マクロを使用してのビルド と実行に使用する、インストールされている Python 3.8 以降のインタープリターを自動的に選択し ます。

使用する Python インタープリタは、configure スクリプトの実行時に PYTHON 環境変数を使用し て明示的に設定できます。

Linux and macOS

\$ **PYTHON=***/path/to/python* **./configure**

Windows PowerShell

PS C:\> **C:\msys64\usr\bin\bash -lc "PYTHON='***C:\path\to\python***' ./configure"**

### <span id="page-62-0"></span>依存関係のダウンロード

デフォルトでは、 AWS CLI のすべてのビルドとランタイムの依存関係がシステムに既にインストー ルされている必要があります。これには Python ライブラリの依存関係も含まれます。configure スクリプトの実行時にすべての依存関係がチェックされ、システムに Python の依存関係がない場 合、configure スクリプトはエラーになります。

次のコード例は、システムに依存関係がない場合にエラーになります。

Linux and macOS

#### \$ **./configure**

checking for a Python interpreter with version >= 3.8... python checking for python... /Users/username/.envs/env3.11/bin/python checking for python version... 3.11 checking for python platform... darwin

```
checking for GNU default python prefix... ${prefix}
checking for GNU default python exec_prefix... ${exec_prefix}
checking for python script directory (pythondir)... ${PYTHON_PREFIX}/lib/python3.11/
site-packages
checking for python extension module directory (pyexecdir)... ${PYTHON_EXEC_PREFIX}/
lib/python3.11/site-packages
checking for --with-install-type... system-sandbox
checking for --with-download-deps... Traceback (most recent call last): 
   File "<frozen runpy>", line 198, in _run_module_as_main 
   File "<frozen runpy>", line 88, in _run_code 
  File "/Users/username/aws-code/aws-cli/./backends/build_system/__main__.py", line 
  125, in <module> 
    main() 
 File "/Users/username/aws-code/aws-cli/./backends/build_system/__main__.py", line
  121, in main 
     parsed_args.func(parsed_args) 
 File "/Users/username/aws-code/aws-cli/./backends/build_system/__main__.py", line
  49, in validate 
     validate_env(parsed_args.artifact) 
  File "/Users/username/aws-code/aws-cli/./backends/build_system/validate_env.py", 
 line 68, in validate env
     raise UnmetDependenciesException(unmet_deps, in_venv)
validate_env.UnmetDependenciesException: Environment requires following Python 
  dependencies:
awscrt (required: ('>=0.12.4', '<0.17.0')) (version installed: None)
We recommend using --with-download-deps flag to automatically create a virtualenv 
  and download the dependencies.
If you want to manage the dependencies yourself instead, run the following pip 
  command:
/Users/username/.envs/env3.11/bin/python -m pip install --prefer-binary 
  'awscrt>=0.12.4,<0.17.0'
configure: error: "Python dependencies not met."
```
#### Windows PowerShell

```
PS C:\> C:\msys64\usr\bin\bash -lc "./configure"
checking for a Python interpreter with version >= 3.8... python
checking for python... /Users/username/.envs/env3.11/bin/python
checking for python version... 3.11
```
checking for python platform... darwin checking for GNU default python prefix... \${prefix} checking for GNU default python exec prefix...  $f$ exec prefix} checking for python script directory (pythondir)... \${PYTHON\_PREFIX}/lib/python3.11/ site-packages checking for python extension module directory (pyexecdir)... \${PYTHON\_EXEC\_PREFIX}/ lib/python3.11/site-packages checking for --with-install-type... system-sandbox checking for --with-download-deps... Traceback (most recent call last): File "<frozen runpy>", line 198, in \_run\_module\_as\_main File "<frozen runpy>", line 88, in \_run\_code File "/Users/username/aws-code/aws-cli/./backends/build\_system/\_\_main\_\_.py", line 125, in <module> main() File "/Users/username/aws-code/aws-cli/./backends/build\_system/\_\_main\_\_.py", line 121, in main parsed\_args.func(parsed\_args) File "/Users/username/aws-code/aws-cli/./backends/build\_system/\_\_main\_\_.py", line 49, in validate validate\_env(parsed\_args.artifact) File "/Users/username/aws-code/aws-cli/./backends/build\_system/validate\_env.py", line 68, in validate\_env raise UnmetDependenciesException(unmet\_deps, in\_venv) validate\_env.UnmetDependenciesException: Environment requires following Python dependencies: awscrt (required: ('>=0.12.4', '<0.17.0')) (version installed: None) We recommend using --with-download-deps flag to automatically create a virtualenv and download the dependencies. If you want to manage the dependencies yourself instead, run the following pip command: /Users/username/.envs/env3.11/bin/python -m pip install --prefer-binary 'awscrt>=0.12.4,<0.17.0' configure: error: "Python dependencies not met."

必要な Python 依存関係を自動的にインストールするには、--with-download-deps オプションを 使用してください。このフラグを使用すると、ビルドプロセスは次の処理を行います。

• Python ライブラリの依存関係チェックをスキップします。

• 必要な Python 依存関係をすべてダウンロードし、 AWS CLI ダウンロードした依存関係のみを構 築時に使用するように設定を構成しますmake。

以下の configure コマンドの例では、--with-download-deps オプションを使用して Python の依 存関係をダウンロードおよび使用しています。

Linux and macOS

\$ **./configure** *--with-download-deps*

Windows PowerShell

PS C:\> **C:\msys64\usr\bin\bash -lc "./configure** *--with-download-deps***"**

<span id="page-65-0"></span>インストールタイプ

ソースインストールのプロセスでは、次のインストールタイプがサポートされます。

• system-sandbox-(デフォルト) 隔離された Python 仮想環境を作成し、 AWS CLI を仮想環境に インストールし、awsaws\_completer仮想環境内のおよび実行ファイルへのシンボリックリンク を作成します。このインストールは、実行時に選択した Python AWS CLI インタープリターに直 接依存します。

これは、をシステムにインストールするための軽量なインストールメカニズムであり、仮想環境で インストールをサンドボックス化するというPythonのベストプラクティスに従います。 AWS CLI このインストールは、Python AWS CLI のインストールと同時にできる限りスムーズな方法でソー スからインストールしたいお客様を対象としています。

• portable-exe- AWS CLI をフリーズしてスタンドアロンの実行ファイルにし、類似のアーキ テクチャの環境に配布できるようにします。これは、 AWS CLIの公式ビルド済み実行ファイ ルを生成するのと同じプロセスです。portable-exe は、 AWS CLIのランタイムに使用する configure ステップで選択した Python インタープリタのコピーをフリーズします。これによ り、Python インタープリタがない他のマシンに移動させることができます。

このタイプのビルドは、 AWS CLI インストールが環境にインストールされている Python バー ジョンと連動していないことを確認でき、まだ Python がインストールされていない他のシステム にビルドを配布できるので便利です。これにより、 AWS CLI 使用する実行ファイルの依存関係と セキュリティを制御できます。

インストールタイプを構成するには、--with-install-type オプションを使用して portableexe または system-sandbox の値を指定します。

次の ./configure コマンド例は、portable-exe の値を指定します。

Linux and macOS

\$ **./configure** *--with-install-type=portable-exe*

Windows PowerShell

PS C:\> **C:\msys64\usr\bin\bash -lc "./configure** *--with-install-type=portable-exe***"**

## <span id="page-66-0"></span>ステップ 3: AWS CLIの構築

makeコマンドを使用して、 AWS CLI 構成設定を使用してをビルドします。

Linux and macOS

\$ **make**

Windows PowerShell

PS C:\> **C:\msys64\usr\bin\bash -lc "make"**

**a** Note

**make** コマンドを使用すると、次の手順がバックグラウンドで完了します。

- 1. 仮想環境は、Python [venv](https://docs.python.org/3/library/venv.html) モジュールを使用してビルドディレクトリに作成されます。 仮想環境は、[Python 標準ライブラリにベンダリングされているバージョンの pip](https://docs.python.org/3/library/ensurepip.html) でブー トストラップされます。
- 2. Python ライブラリの依存関係をコピーします。configure コマンドで --withdownload-deps フラグが指定されているかどうかに応じて、このステップは次のいず れかを実行します。
- --with-download-deps は指定されます。Python の依存関係は pip でインストー ルされます。これには、wheel、setuptools、およびすべての AWS CLI ランタイ ム依存関係が含まれます。portable-exe をビルドしている場合は、pyinstaller がインストールされます。これらの要件はすべて、[pip-compile](https://github.com/jazzband/pip-tools) から生成される ロックファイルで指定されています。
- --with-download-deps は指定されません。Python インタープリタのサイトパッ ケージの Python ライブラリとスクリプト (例: pyinstaller) は、ビルドに使用され ている仮想環境にコピーされます。
- 3. pip install AWS CLI コードベース上で直接実行し、 AWS CLI オフラインでのツ リー内ビルドとビルド仮想環境へのインストールを行います。[このインストールで](https://pip.pypa.io/en/stable/cli/pip_install/#caching) [は、pip フラグ -](https://pip.pypa.io/en/stable/cli/pip_install/#caching)[-no-build-isolation 、i](https://pip.pypa.io/en/stable/cli/pip_install/#cmdoption-no-build-isolation)[n-tree-build --use-feature=](https://pip.pypa.io/en/stable/cli/pip_install/#local-project-installs)[、--](https://pip.pypa.io/en/stable/cli/pip_install/#cmdoption-no-build-isolation)[、およびを使用しま](https://pip.pypa.io/en/stable/cli/pip_install/#caching) [す。no-cache-dir](https://pip.pypa.io/en/stable/cli/pip_install/#caching) [--no-index](https://pip.pypa.io/en/stable/cli/pip_install/#cmdoption-no-index)
- 4. (オプション) configure コマンドで --install-type が portable-exe に設定され ている場合、[pyinstaller](https://www.pyinstaller.org/) を使用してスタンドアロン実行ファイルをビルドします。

## <span id="page-67-0"></span>ステップ 4: AWS CLIのインストール

make installこのコマンドは、システム上の設定した場所にビルドをインストールします AWS CLI 。

Linux and macOS

以下のコマンド例では、 AWS CLI 設定とビルド設定を使用してをインストールします。

\$ **make install**

Windows PowerShell

以下のコマンド例では、 AWS CLI 設定とビルド設定を使用してをインストールし、のパスを含 む環境変数を追加します。 AWS CLI

```
PS C:\> C:\msys64\usr\bin\bash -lc " make install "
PS C:\> $Env: PATH +=";C:\Program Files\AWSCLI\bin\"
```
make install ルールは [DESTDIR](https://www.gnu.org/software/make/manual/html_node/DESTDIR.html#DESTDIR) 変数をサポートします。この変数を指定すると、 AWS CLIをイ ンストールするときに、既に構成されているインストールパスの前に、指定されたパスが追加されま す。デフォルトでは、この変数には値が設定されていません。

Linux and macOS

次のコード例では、--prefix=/usr/local フラグを使用してインストール場所を構成 し、DESTDIR=*/tmp/stage* を make install コマンドに使用してその宛先を変更します。こ れらのコマンドを実行すると、 AWS CLI が */tmp/stage/*usr/local/lib/aws-cli にインス トールされ、その実行ファイルが */tmp/stage/*usr/local/bin に配置されます。

\$ **./configure --prefix=/usr/local** \$ **make** \$ **make DESTDIR=/tmp/stage install**

Windows PowerShell

次のコード例では、--prefix=\awscli フラグを使用してインストール場所を構成 し、DESTDIR=*C:\Program Files* を make install コマンドに使用してその宛先を変更しま す。これらのコマンドを実行すると、 AWS CLI が *C:\Program Files*\awscli にインストー ルされます。

```
$ ./configure --prefix=\awscli
$ make
$ make DESTDIR='C:\Program Files' install
```
### **a** Note

**make install** コマンドを実行すると、次の手順がバックグラウンドで完了します。

- 1. 次のいずれかを構成済みのインストールディレクトリに移動します。
	- インストールタイプが system-sandbox の場合、ビルドした仮想環境を移動しま す。
	- インストールタイプが portable-exe の場合、ビルドしたスタンドアロン実行ファ イルを移動します。

2. 構成した bin ディレクトリで、aws および aws\_completer 実行ファイルの両方にシン ボリックリンクを作成します。

## <span id="page-69-0"></span>ステップ 5: インストールの検証

以下のコマンドを使用して、 AWS CLI が正常にインストールされたことを確認します。

\$ **aws --version** aws-cli/2.15.30 Python/3.11.6 Windows/10 exe/AMD64 prompt/off

aws コマンドが認識されない場合は、新しいシンボリックリンクを更新するために、ターミナルの 再起動が必要になる場合があります。をインストールまたはアンインストールした後でさらに問題が 発生した場合は AWS CLI、[エラーのトラブルシューティング一](#page-6765-0)般的なトラブルシューティング手順 についてを参照してください。

### <span id="page-69-1"></span>ワークフローの例

このセクションでは、ソースからインストールするための基本的なワークフローの例をいくつか紹介 します。

Linux および macOS の基本的なインストール

次の例は、 AWS CLI をデフォルトの場所にインストールする場合の基本的なインストールワークフ ローです。/usr/local/lib/aws-cli

```
$ cd path/to/cli/respository/
$ ./configure
$ make
$ make install
```
Windows 自動インストール

**a** Note

このワークフローを使用するには、 PowerShell 管理者として実行する必要があります。

MSYS2 は、CI 環境で自動化された方法で使用できます。MSYS2 ドキュメントの[「Using MSYS2 in](https://www.msys2.org/docs/ci/)  [CI」](https://www.msys2.org/docs/ci/)(CI での MSYS2 の使用) を参照してください。

Downloaded Tarball

awscli.tar.gz ファイルをダウンロードし、解凍して、 AWS CLIをインストールします。次の コマンドを使用する場合は、次のパスを置き換えます。

- C:\msys64\usr\bin\bash をご使用の MSYS2 パスの場所にします。
- .\awscli-2.x.x\ を解凍した awscli.tar.gz フォルダ名にします。
- PYTHON='C:\path\to\python.exe' をローカルの Python パスにします。

次のコード例は、MSYS2 AWS CLI PowerShell を使用してからのビルドとインストールを自動化 し、どの Python のローカルインストールを使用するかを指定します。

```
PS C:\> curl -o awscli.tar.gz https://awscli.amazonaws.com/awscli.tar.gz # 
 Download the awscli.tar.gz file in the current working directory
PS C:\> tar -xvzf .\awscli.tar.gz # Extract awscli.tar.gz file
PS C:\> cd .\awscli-2.x.x\ # Navigate to the root of the extracted files
PS C:\> $env:CHERE_INVOKING = 'yes' # Preserve the current working directory
PS C:\> C:\msys64\usr\bin\bash -lc " PYTHON='C:\path\to\python.exe' ./configure --
prefix='C:\Program Files\AWSCLI' --with-download-deps "
PS C:\> C:\msys64\usr\bin\bash -lc "make"
PS C:\> C:\msys64\usr\bin\bash -lc "make install"
PS C:\> $Env:PATH +=";C:\Program Files\AWSCLI\bin\"
PS C:\> aws --version
aws-cli/2.15.30 Python/3.11.6 Windows/10 source-sandbox/AMD64 prompt/off
```
GitHub Repository

awscli.tar.gz ファイルをダウンロードし、解凍して、 AWS CLIをインストールします。次の コマンドを使用する場合は、次のパスを置き換えます。

- C:\msys64\usr\bin\bash をご使用の MSYS2 パスの場所にします。
- C:path\to\cli\repository\[コピーしたリポジトリへのパスを含みます。AWS](https://github.com/aws/aws-cli) [CLIGitHub詳](https://github.com/aws/aws-cli)細については、ドキュメントの「[リポジトリをフォークする」](https://docs.github.com/en/get-started/quickstart/fork-a-repo)を参照してくださ い。GitHub
- PYTHON='C:\path\to\python.exe' をローカルの Python パスにします。

次のコード例は、MSYS2 AWS CLI PowerShell を使用してからのビルドとインストールを自動化 し、どの Python のローカルインストールを使用するかを指定します。

```
PS C:\> cd C:path\to\cli\repository\
PS C:\> $env:CHERE_INVOKING = 'yes' # Preserve the current working directory
PS C:\> C:\msys64\usr\bin\bash -lc " PYTHON='C:\path\to\python.exe' ./configure --
prefix='C:\Program Files\AWSCLI' --with-download-deps "
PS C:\> C:\msys64\usr\bin\bash -lc "make"
PS C:\> C:\msys64\usr\bin\bash -lc "make install"
PS C:\> $Env:PATH +=";C:\Program Files\AWSCLI\bin\"
PS C:\> aws --version
```
Alpine Linux コンテナ

以下は、Alpine [用のビルド済みバイナリの代わりに](https://github.com/aws/aws-cli/issues/4685) Alpine Linux コンテナにを動作させるために使 用できる Dockerfile の例です。 AWS CLI この例を使用するときは、目的のバージョン番号に置き換 えてください*AWSCLI\_VERSION*。 AWS CLI

```
FROM python:3.8-alpine AS builder
ENV AWSCLI_VERSION=2.10.1
RUN apk add --no-cache \setminuscurl \setminus make \ 
     cmake \ 
    qcc \setminusg++ \ \ \backslash libc-dev \ 
     libffi-dev \ 
     openssl-dev \ 
     && curl https://awscli.amazonaws.com/awscli-${AWSCLI_VERSION}.tar.gz | tar -xz \ 
     && cd awscli-${AWSCLI_VERSION} \ 
     && ./configure --prefix=/opt/aws-cli/ --with-download-deps \ 
     && make \ 
     && make install
FROM python:3.8-alpine
RUN apk --no-cache add groff
```
COPY --from=builder /opt/aws-cli/ /opt/aws-cli/

ENTRYPOINT ["/opt/aws-cli/bin/aws"]

このイメージは、Amazon Linux 2 でビルドされたものと同様のコンテナからビルドされ、 AWS CLI 呼び出されます。

\$ **docker build --tag awscli-alpine .** \$ **docker run --rm -it awscli-alpine --version** aws-cli/2.2.1 Python/3.8.11 Linux/5.10.25-linuxkit source-sandbox/x86\_64.alpine.3 prompt/off

このイメージの最終的なサイズは、公式の AWS CLI Docker イメージのサイズよりも小さくなりま す。公式の Docker イメージについては、「[the section called "Amazon ECR Public/Docker"」](#page-72-0)を参照 してください。

AWS CLI インストールエラーとアンインストールエラーのトラブルシュー ティング

インストールエラーのトラブルシューティング手順については、一般的なトラブルシューティン グ手順を「[エラーのトラブルシューティング](#page-6765-0)」で参照してください。最も関連性の高いトラブル シューティングステップについては、「[the section called "コマンドが見つからないエラー"」](#page-6774-0)、 「the section called "「aws --version[」コマンドが、インストールしたのとは異なるバージョン](#page-6777-0) [を返す"」](#page-6777-0)、および「the section called "「aws --version[" コマンドは、をアンインストールした](#page-6778-0) [後のバージョンを返します。 AWS CLI"」](#page-6778-0)を参照してください。

トラブルシューティングガイドに記載されていない問題については、source-distribution[AWS](https://github.com/aws/aws-cli/labels/source-distribution) [CLIGitHubリポジトリ内のラベルが付いた問題を検索してください。](https://github.com/aws/aws-cli/labels/source-distribution)エラーをカバーする既存の課題 がない場合は、[新しい問題を作成して](https://github.com/aws/aws-cli/issues/new?assignees=&labels=source-distribution%2Cneeds-triage&template=source-distribution.yml&title=%28short+issue+description%29)、 AWS CLI メンテナーからの支援を受けてください。

### 次のステップ

<span id="page-72-0"></span>をインストールしたら AWS CLI、を実行してください。[the section called "セットアップ"](#page-86-0)

# 公式の Amazon ECR パブリックイメージまたは Docker AWS CLI イメージからを実行します。

このトピックでは、公式の Amazon Elastic コンテナレジストリパブリック (Amazon ECR パブリッ ク) または Docker Hub イメージを使用して Docker AWS CLI 上でバージョン 2 を実行、バージョン 管理、設定する方法について説明します。Docker の使用方法の詳細については[、Docker のドキュメ](https://docs.docker.com/) [ント](https://docs.docker.com/)を参照してください。

公式イメージは、 AWS 直接的なサポートとメンテナンスを可能にする分離性、移植性、セキュリ ティを提供します。これにより、インストールを自分で管理しなくても、 AWS CLI バージョン 2 を コンテナベースの環境で使用できます。

トピック

- [前提条件](#page-73-0)
- [Amazon ECR Public と DockerHub のどちらを選択するか](#page-73-1)
- [AWS CLI バージョン 2 の公式イメージを実行してください。](#page-74-0)
- [公式イメージのインターフェイスと下位互換性に関する注意事項](#page-75-0)
- [特定のバージョンとタグの使用](#page-75-1)
- [最新の公式イメージに更新する](#page-76-0)
- [ホストファイル、認証情報、環境変数、構成を共有する](#page-77-0)
- [docker run コマンドの短縮](#page-83-0)

### <span id="page-73-0"></span>前提条件

Docker がインストールされている必要があります。インストール手順については[、Docker のウェブ](https://docs.docker.com/install/) [サイト](https://docs.docker.com/install/)を参照してください。

Docker のインストールを確認するには、次のコマンドを実行し、出力があることを確認します。

\$ **docker --version** Docker version 19.03.1

#### <span id="page-73-1"></span>Amazon ECR Public と DockerHub のどちらを選択するか

イメージには Docker Hub ではなく Amazon ECR パブリックを使用することをお勧めします。 AWS CLI Docker Hubでは、一般消費者向けのレート制限が厳しくなっているため、スロットリングの問 題が発生する可能性があります。さらに、Amazon ECR Public は、複数のリージョンにイメージを レプリケートして、高い可用性を実現し、リージョンの停止問題に対処します。

Docker Hub のレート制限の詳細については、Docker ウェブサイトの「[Understanding Docker Hub](https://www.docker.com/increase-rate-limits/)  [Rate Limiting \(Docker Hub のレート制限とは\)」](https://www.docker.com/increase-rate-limits/)を参照してください。

# <span id="page-74-0"></span>AWS CLI バージョン 2 の公式イメージを実行してください。

docker run コマンドを初めて使用すると、最新のイメージがコンピュータにダウンロードされま す。それ以降の docker run コマンドの使用は、ローカルコピーから実行されます。

AWS CLI バージョン 2 の Docker イメージを実行するには、docker runコマンドを使用します。

Amazon ECR Public

AWS CLI [公式バージョン 2 の Amazon ECR パブリックイメージは、リポジトリ内の Amazon](https://gallery.ecr.aws/aws-cli/aws-cli)  [ECR パブリックでホストされています。](https://gallery.ecr.aws/aws-cli/aws-cli)aws-cli/aws-cli

\$ **docker run --rm -it public.ecr.aws/aws-cli/aws-cli** *command*

Docker Hub

AWS CLI バージョン 2 の公式の Docker イメージは、リポジトリ内の Docker Hub でホストされ ています。amazon/aws-cli

\$ **docker run --rm -it amazon/aws-cli** *command*

コマンドの機能は次のとおりです。

• docker run --rm -it *repository/name* — aws 実行可能ファイルと同等です。このコマ ンドを実行するたびに、Docker はダウンロードしたイメージのコンテナをスピンアップし、aws コマンドを実行します。デフォルトでは、イメージはバージョン 2 の最新バージョンを使用しま す。 AWS CLI

例えば、Docker で aws --version コマンドを呼び出すには、以下を実行します。 Amazon ECR Public

\$ **docker run --rm -it public.ecr.aws/aws-cli/aws-cli --version** aws-cli/2.15.30 Python/3.7.3 Linux/4.9.184-linuxkit botocore/2.4.5dev10

Docker Hub

\$ **docker run --rm -it amazon/aws-cli --version** aws-cli/2.15.30 Python/3.7.3 Linux/4.9.184-linuxkit botocore/2.4.5dev10

• --rm - コマンドが終了後にコンテナをクリーンアップすることを指定します。

- -it で疑似 TTY をで開くように指定します。stdinこれにより、 AWS CLI コンテナ内で実行中 のバージョン 2 に、aws configureaws helpたとえばおよびコマンドを使用して入力を提供で きます。-it を省略する場合は、以下の点を考慮してください。
	- スクリプトを実行している場合は、-it は不要です。
	- スクリプトでエラーが発生する場合は、Docker 呼び出しから -it を省略することで問題が解決 する場合があります。
	- パイプ出力を実行しようとすると -it でエラーの原因となることがあり、Docker 呼び出しから -it を省略することで、この問題が解決する場合があります。-it フラグを保持したままパイ プ出力を実行する場合は、デフォルトで使用されている[クライアント側のページャー](#page-270-0) AWS CLI を無効にすることで問題が解決できます。

docker run コマンドの詳細については[、Docker reference guide](https://docs.docker.com/engine/reference/run/) を参照してください。

### <span id="page-75-0"></span>公式イメージのインターフェイスと下位互換性に関する注意事項

- イメージでサポートされる唯一のツールは AWS CLIです。必ず、aws 実行可能ファイルは直接実 行する必要があります。たとえば、lessgroffとがイメージに明示的にインストールされていて も、 AWS CLI コマンドの外部で直接実行すべきではありません。
- /aws 作業ディレクトリは、ユーザーによってコントロールします。 AWS CLI ユーザーがコマン ドを実行するように指示しない限り、イメージはこのディレクトリに書き込まれません。
- 最新のタグに依存する場合、下位互換性は保証されません。下位互換性を保証するには、特定の <major.minor.patch> タグに固定する必要があります。このタグはイミュータブルであり、1 回 のみプッシュされます。

### <span id="page-75-1"></span>特定のバージョンとタグの使用

AWS CLI バージョン 2 の公式イメージには、version 2.0.6 から始まる複数のバージョンがありま す。バージョン 2 AWS CLI の特定のバージョンを実行するには、docker runコマンドに適切なタ グを追加します。初めてタグを指定して docker run コマンドを使用すると、そのタグの最新のイ メージがコンピュータにダウンロードされます。それ以降、そのタグで docker run コマンドを使 用する場合は、ローカルコピーから実行されます。

次の 2 種類のタグを使用できます。

• latest— イメージのバージョン 2 AWS CLI の最新バージョンを定義します。 AWS CLI バー ジョン 2 の最新バージョンを使用する場合は、latest タグを使用することをお勧めします。ただ し、このタグに依存する場合の下位互換性は保証されません。latest タグは、docker run コ マンドでデフォルトで使用されます。latest タグを明示的に使用するには、タグをコンテナイ メージ名に追加します。

Amazon ECR Public

\$ **docker run --rm -it public.ecr.aws/aws-cli/aws-cli:latest** *command*

Docker Hub

\$ **docker run --rm -it amazon/aws-cli:latest** *command*

• <major.minor.patch>— イメージのバージョン 2 AWS CLI の特定のバージョンを定義しま す。本番環境で公式イメージを使用する予定がある場合は、 AWS CLI 下位互換性を確保するため にバージョン 2 の特定のバージョンを使用することをお勧めします。例えば、バージョン 2.0.6 を実行するには、コンテナイメージ名にバージョンを追加します。

Amazon ECR Public

\$ **docker run --rm -it public.ecr.aws/aws-cli/aws-cli:2.0.6** *command*

Docker Hub

\$ **docker run --rm -it amazon/aws-cli:2.0.6** *command*

## <span id="page-76-0"></span>最新の公式イメージに更新する

最新のイメージは、docker run コマンドの初回使用時にのみコンピュータにダウンロードされ るため、更新したイメージは手動でプルする必要があります。手動で最新バージョンに更新するに は、latest タグ付きイメージをプルすることをお勧めします。イメージをプルすると、コンピュー タに最新バージョンがダウンロードされます。

Amazon ECR Public

\$ **docker pull public.ecr.aws/aws-cli/aws-cli:latest**

Docker Hub

\$ **docker pull amazon/aws-cli:latest**

### <span id="page-77-0"></span>ホストファイル、認証情報、環境変数、構成を共有する

AWS CLI バージョン 2 はコンテナ内で実行されるため、デフォルトでは CLI は設定と認証情報を含 むホストファイルシステムにアクセスできません。ホストファイルシステム、認証情報、および設定 をコンテナと共有するには、ホストシステムの ~/.aws ディレクトリを /root/.aws のコンテナに マウントして、-v コマンドに docker run フラグを付けます。これにより、 AWS CLI コンテナ内 で実行されているバージョン 2 がホストファイル情報を検索できるようになります。

Amazon ECR Public

Linux および macOS

\$ **docker run --rm -it -v ~/.aws:/root/.aws public.ecr.aws/aws-cli/aws-cli** *command*

Windows コマンドプロンプト

\$ **docker run --rm -it -v %userprofile%\.aws:/root/.aws public.ecr.aws/aws-cli/awscli** *command*

Windows PowerShell

```
C:\> docker run --rm -it -v $env:userprofile\.aws:/root/.aws public.ecr.aws/aws-
cli/aws-cli command
```
Docker Hub

Linux および macOS

\$ **docker run --rm -it -v ~/.aws:/root/.aws amazon/aws-cli** *command*

Windows コマンドプロンプト

\$ **docker run --rm -it -v %userprofile%\.aws:/root/.aws amazon/aws-cli** *command*

ウィンドウズ PowerShell

C:\> **docker run --rm -it -v \$env:userprofile\.aws:/root/.aws amazon/aws-cli** *command*

-v フラグとマウントの詳細については、[Docker reference guide](https://docs.docker.com/storage/volumes/) を参照してください。

#### **a** Note

config および credentials の詳細については、[「the section called "設定ファイルと認証](#page-99-0) [情報ファイルの設定"」](#page-99-0)を参照してください。

### 例 1: 認証情報と設定の提供

この例では、Amazon Simple Storage Service (Amazon S3) でバケットを一覧表示する s3 ls コマ ンドの実行時に、ホストの認証情報および設定を提供しています。以下の例では、 AWS CLI 認証情 報と設定ファイルのデフォルトの場所を使用しています。別の場所を使用する場合は、ファイルパス を変更してください。

Amazon ECR Public

Linux および macOS

```
$ docker run --rm -it -v ~/.aws:/root/.aws public.ecr.aws/aws-cli/aws-cli s3 ls
2020-03-25 00:30:48 aws-cli-docker-demo
```
Windows コマンドプロンプト

```
$ docker run --rm -it -v %userprofile%\.aws:/root/.aws public.ecr.aws/aws-cli/aws-
cli s3 ls
2020-03-25 00:30:48 aws-cli-docker-demo
```
Windows PowerShell

C:\> **docker run --rm -it -v** *\$env:userprofile\.aws:/root/.aws* **public.ecr.aws/aws-cli/ aws-cli s3 ls**

Docker Hub

Linux および macOS

\$ **docker run --rm -it -v** *~/.aws:/root/.aws* **amazon/aws-cli s3 ls**

2020-03-25 00:30:48 aws-cli-docker-demo

Windows コマンドプロンプト

\$ **docker run --rm -it -v** *%userprofile%\.aws:/root/.aws* **amazon/aws-cli s3 ls** 2020-03-25 00:30:48 aws-cli-docker-demo

ウィンドウズ PowerShell

C:\> **docker run --rm -it -v** *\$env:userprofile\.aws:/root/.aws* **amazon/aws-cli s3 ls**

特定システムの環境変数は、-eフラグを使用して呼び出すことができます。環境変数を使用するに は、変数を名前で呼び出します。

Amazon ECR Public

Linux および macOS

```
$ docker run --rm -it -v ~/.aws:/root/.aws -e ENVVAR_NAME public.ecr.aws/aws-cli/
aws-cli s3 ls
2020-03-25 00:30:48 aws-cli-docker-demo
```
Windows コマンドプロンプト

```
$ docker run --rm -it -v %userprofile%\.aws:/root/.aws -e ENVVAR_NAME
  public.ecr.aws/aws-cli/aws-cli s3 ls
2020-03-25 00:30:48 aws-cli-docker-demo
```
ウィンドウズ PowerShell

C:\> **docker run --rm -it -v \$env:userprofile\.aws:/root/.aws** *-e ENVVAR\_NAME*  **public.ecr.aws/aws-cli/aws-cli s3 ls**

Docker Hub

Linux および macOS

\$ **docker run --rm -it -v ~/.aws:/root/.aws** *-e ENVVAR\_NAME* **amazon/aws-cli s3 ls**

2020-03-25 00:30:48 aws-cli-docker-demo

Windows コマンドプロンプト

```
$ docker run --rm -it -v %userprofile%\.aws:/root/.aws -e ENVVAR_NAME amazon/aws-cli 
  s3 ls
2020-03-25 00:30:48 aws-cli-docker-demo
```
ウィンドウズ PowerShell

```
C:\> docker run --rm -it -v $env:userprofile\.aws:/root/.aws -e ENVVAR_NAME amazon/
aws-cli s3 ls
```
例 2: ホストシステムへの Amazon S3 ファイルのダウンロード

AWS CLI バージョン 2 の一部のコマンドでは、コンテナ内のホストシステムからファイルを読み 取ったり、コンテナからホストシステムにファイルを書き込んだりできます。

この例では、現在の作業ディレクトリをコンテナの S3 ディレクトリにマウントして、s3://awscli-docker-demo/hello オブジェクト /aws をローカルファイルシステムにダウンロードしま す。hello オブジェクトをコンテナの /aws ディレクトリにダウンロードすると、ファイルはホス トシステムの現在の作業ディレクトリにも保存されます。

Amazon ECR Public

Linux および macOS

\$ **docker run --rm -it -v ~/.aws:/root/.aws -v \$(pwd):/aws public.ecr.aws/aws-cli/ aws-cli s3 cp s3://aws-cli-docker-demo/hello .** download: s3://aws-cli-docker-demo/hello to ./hello

Windows コマンドプロンプト

\$ **docker run --rm -it -v %userprofile%\.aws:/root/.aws -v %cd%:/aws public.ecr.aws/ aws-cli/aws-cli s3 cp s3://aws-cli-docker-demo/hello .** download: s3://aws-cli-docker-demo/hello to ./hello

Windows PowerShell

```
C:\> docker run --rm -it -v $env:userprofile\.aws:/root/.aws -v $pwd\aws:/aws 
  public.ecr.aws/aws-cli/aws-cli s3 cp s3://aws-cli-docker-demo/hello .
```
Docker Hub

Linux および macOS

```
$ docker run --rm -it -v ~/.aws:/root/.aws -v $(pwd):/aws amazon/aws-cli s3 cp s3://
aws-cli-docker-demo/hello .
download: s3://aws-cli-docker-demo/hello to ./hello
```
Windows コマンドプロンプト

```
$ docker run --rm -it -v %userprofile%\.aws:/root/.aws -v %cd%:/aws amazon/aws-cli 
  s3 cp s3://aws-cli-docker-demo/hello .
download: s3://aws-cli-docker-demo/hello to ./hello
```
ウィンドウズ PowerShell

C:\> **docker run --rm -it -v \$env:userprofile\.aws:/root/.aws -v \$pwd\aws:/aws amazon/aws-cli s3 cp s3://aws-cli-docker-demo/hello .**

ダウンロードしたファイルがローカルファイルシステムに存在することを確認するには、以下を実行 します。

Linux および macOS

\$ **cat hello** Hello from Docker!

ウィンドウズ PowerShell

\$ **type hello** Hello from Docker!

例 3: AWS\_PROFILE 環境変数の使用

特定システムの環境変数は、-eフラグを使用して呼び出すことができます。使用したいそれぞれの 環境変数を呼び出してください。この例では、Amazon Simple Storage Service (Amazon S3) でバ

ケットをリストする s3 ls コマンドの実行時に、ホスト認証情報、設定、および *AWS\_PROFILE*  環境変数を提供しています。

Amazon ECR Public

Linux および macOS

```
$ docker run --rm -it -v ~/.aws:/root/.aws -e AWS_PROFILE public.ecr.aws/aws-cli/
aws-cli s3 ls
2020-03-25 00:30:48 aws-cli-docker-demo
```
Windows コマンドプロンプト

```
$ docker run --rm -it -v %userprofile%\.aws:/root/.aws -e AWS_PROFILE
  public.ecr.aws/aws-cli/aws-cli s3 ls
2020-03-25 00:30:48 aws-cli-docker-demo
```
ウィンドウズ PowerShell

C:\> **docker run --rm -it -v \$env:userprofile\.aws:/root/.aws** *-e AWS\_PROFILE*  **public.ecr.aws/aws-cli/aws-cli s3 ls**

Docker Hub

Linux および macOS

\$ **docker run --rm -it -v ~/.aws:/root/.aws** *-e AWS\_PROFILE* **amazon/aws-cli s3 ls** 2020-03-25 00:30:48 aws-cli-docker-demo

Windows コマンドプロンプト

```
$ docker run --rm -it -v %userprofile%\.aws:/root/.aws -e AWS_PROFILE amazon/aws-cli 
  s3 ls
2020-03-25 00:30:48 aws-cli-docker-demo
```
ウィンドウズ PowerShell

```
C:\> docker run --rm -it -v $env:userprofile\.aws:/root/.aws -e AWS_PROFILE amazon/
aws-cli s3 ls
```
# <span id="page-83-0"></span>docker run コマンドの短縮

docker run コマンドを短縮するには、オペレーティングシステムの機能を使用して Linux およ び macOS で [symbolic link](https://www.linux.com/tutorials/understanding-linux-links/) (シンボリックリンク) または [alias](https://www.linux.com/tutorials/aliases-diy-shell-commands/) を作成するか、Windows で [doskey](https://docs.microsoft.com/en-us/windows-server/administration/windows-commands/doskey) を作成することをお勧めします。aws エイリアスを設定するには、次のいずれかのコマンド を実行します。

• aws コマンドへの基本的なアクセスについては、以下を実行します。

Amazon ECR Public

Linux および macOS

\$ **alias aws='docker run --rm -it public.ecr.aws/aws-cli/aws-cli'**

Windows コマンドプロンプト

C:\> **doskey aws=docker run --rm -it public.ecr.aws/aws-cli/aws-cli \$\***

ウィンドウズ PowerShell

```
C:\> Function AWSCLI {docker run --rm -it public.ecr.aws/aws-cli/aws-cli $args}
Set-Alias -Name aws -Value AWSCLI
```
Docker Hub

Linux および macOS

\$ **alias aws='docker run --rm -it amazon/aws-cli'**

Windows コマンドプロンプト

C:\> **doskey aws=docker run --rm -it amazon/aws-cli \$\***

ウィンドウズ PowerShell

```
C:\> Function AWSCLI {docker run --rm -it amazon/aws-cli $args}
Set-Alias -Name aws -Value AWSCLI
```
• aws コマンド使用時にホストファイルシステムおよび構成設定にアクセスする場合は、以下を実 行します。

Amazon ECR Public

Linux および macOS

\$ **alias aws='docker run --rm -it -v ~/.aws:/root/.aws -v \$(pwd):/aws public.ecr.aws/aws-cli/aws-cli'**

Windows コマンドプロンプト

```
C:\> doskey aws=docker run --rm -it -v %userprofile%\.aws:/root/.aws -v %cd%:/aws 
  public.ecr.aws/aws-cli/aws-cli $*
```
ウィンドウズ PowerShell

```
C:\> Function AWSCLI {docker run --rm -it -v $env:userprofile\.aws:/root/.aws -v 
  $pwd\aws:/aws public.ecr.aws/aws-cli/aws-cli $args}
Set-Alias -Name aws -Value AWSCLI
```
Docker Hub

Linux および macOS

\$ **alias aws='docker run --rm -it -v ~/.aws:/root/.aws -v \$(pwd):/aws amazon/awscli'**

Windows コマンドプロンプト

```
C:\> doskey aws=docker run --rm -it -v %userprofile%\.aws:/root/.aws -v %cd%:/aws 
  amazon/aws-cli $*
```
ウィンドウズ PowerShell

```
C:\> Function AWSCLI {docker run --rm -it -v $env:userprofile\.aws:/root/.aws -v 
  $pwd\aws:/aws amazon/aws-cli $args}
Set-Alias -Name aws -Value AWSCLI
```

```
<u>aws エイリアスで使用する特定のバージョンを割り当てるには、バージョンタグを追加します。</u>
docker run コマンドの短縮 アンティング おおし しょうしょう しょうしょう しょうしゅう しゅうしゅう しゅうしゅう おおし てんしゅう てんしゅう
```
Amazon ECR Public

Linux および macOS

```
$ alias aws='docker run --rm -it -v ~/.aws:/root/.aws -v $(pwd):/aws 
 public.ecr.aws/aws-cli/aws-cli:2.0.6'
```
Windows コマンドプロンプト

C:\> **doskey aws=docker run --rm -it -v %userprofile%\.aws:/root/.aws -v %cd%:/aws public.ecr.aws/aws-cli/aws-cli:***2.0.6* **\$\***

ウィンドウズ PowerShell

```
C:\> Function AWSCLI {docker run --rm -it -v $env:userprofile\.aws:/root/.aws -v 
  $pwd\aws:/aws public.ecr.aws/aws-cli/aws-cli:2.0.6 $args}
Set-Alias -Name aws -Value AWSCLI
```
Docker Hub

Linux および macOS

```
$ alias aws='docker run --rm -it -v ~/.aws:/root/.aws -v $(pwd):/aws amazon/aws-
cli:2.0.6'
```
Windows コマンドプロンプト

```
C:\> doskey aws=docker run --rm -it -v %userprofile%\.aws:/root/.aws -v %cd%:/aws 
  amazon/aws-cli:2.0.6 $*
```
ウィンドウズ PowerShell

```
C:\> Function AWSCLI {docker run --rm -it -v $env:userprofile\.aws:/root/.aws -v 
  $pwd\aws:/aws amazon/aws-cli:2.0.6 $args}
Set-Alias -Name aws -Value AWSCLI
```
エイリアスを設定すると、ホストシステムにインストールされているかのように、 AWS CLI コンテ ナ内からバージョン 2 を実行できます。

#### \$ **aws --version**

aws-cli/2.15.30 Python/3.7.3 Linux/4.9.184-linuxkit botocore/2.4.5dev10

# <span id="page-86-0"></span>をセットアップする AWS CLI

このトピックでは、 AWS Command Line Interface (AWS CLI) が操作に使用する基本設定をすばや く構成する方法について説明します AWS。これらには、セキュリティ認証情報、デフォルトの出力 形式、 AWS デフォルトのリージョンが含まれます。

トピック

- [プログラムによるアクセス用の認証情報を収集する](#page-86-1)
- [新しい設定と認証情報のセットアップ](#page-88-0)
- [既存の設定と認証情報ファイルの使用](#page-96-0)

# <span id="page-86-1"></span>プログラムによるアクセス用の認証情報を収集する

AWS 外部とやりとりする場合は、プログラムによるアクセスが必要です。 AWS Management Console認証と認証情報の説明については、次のいずれかのオプションを選択します。

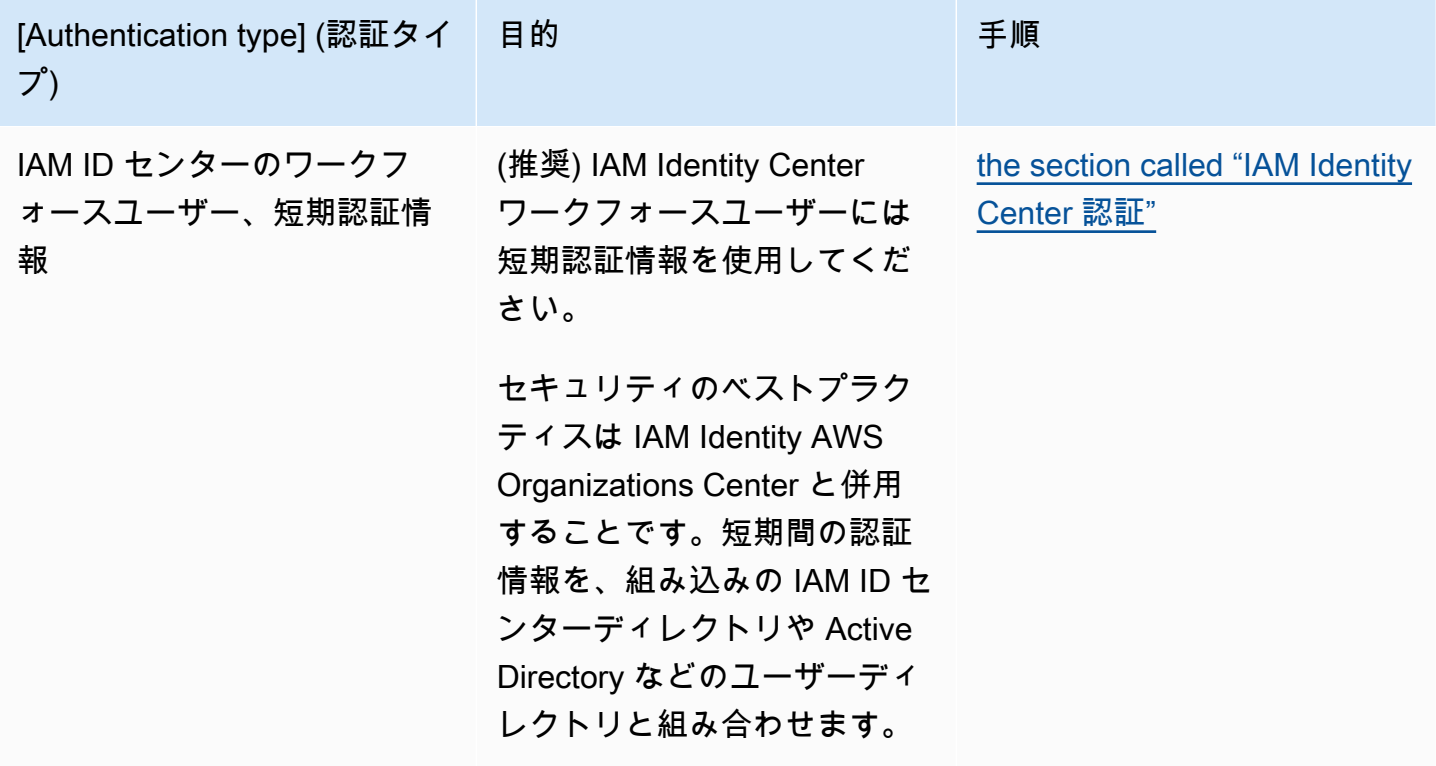

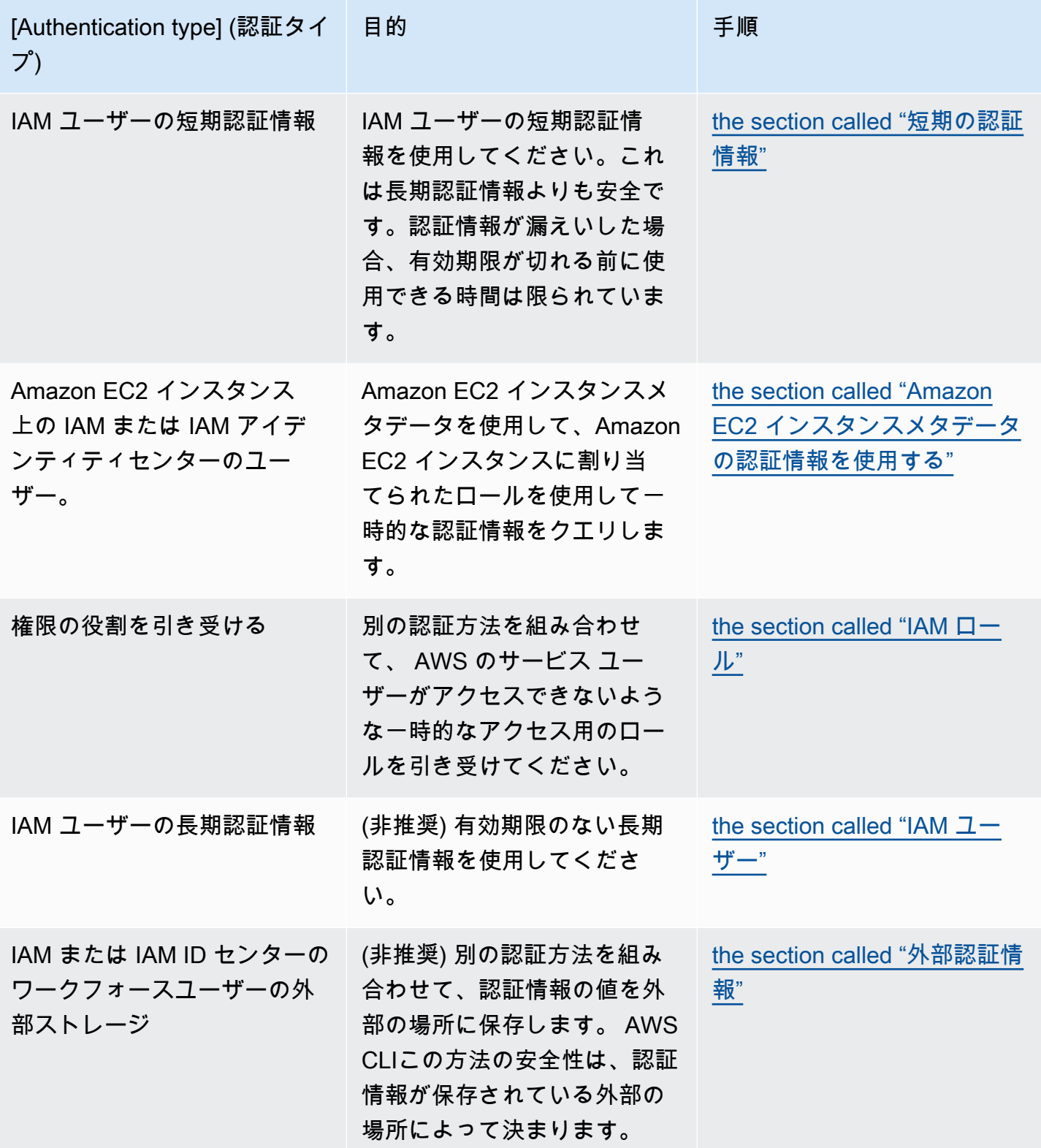

## <span id="page-88-0"></span>新しい設定と認証情報のセットアップ

は、*credentialsconfig*設定と認証情報をおよびファイル内のプロファイル(設定の集まり) AWS CLI に保存します。

すばやくセットアップするには、主に 2 つの方法があります。

- [AWS CLI コマンドを使用した設定](#page-88-1)
- [認証情報と設定ファイルの手動編集](#page-91-0)

以下の例では、各認証方法でサンプル値を使用しています。サンプル値を自分の値に置き換えてくだ さい。

<span id="page-88-1"></span>AWS CLI コマンドを使用した設定

一般的には、任意のターミナルの aws configure または aws configure sso コマンドを使用 するのが、 AWS CLI のインストールをセットアップするための最も簡単な方法です。は、希望する 認証方法に基づいて、 AWS CLI 関連情報の入力を求めます。デフォルトでは、 AWS CLI 使用する プロファイルを明示的に指定しないコマンドを実行すると、このプロファイルの情報が使用されま す。

credentials ファイルとconfig ファイルの詳細については、[「設定ファイルと認証情報ファイル](#page-99-0) [の設定](#page-99-0)」を参照してください。

IAM Identity Center (SSO)

AWS IAM Identity Center aws configure ssoこの例はウィザードを使用する場合です。詳細 については、「[the section called "自動トークン更新を設定する"」](#page-178-0)を参照してください。

\$ **aws configure sso** SSO session name (Recommended): *my-sso* SSO start URL [None]: *https://my-sso-portal.awsapps.com/start* SSO region [None]:*us-east-1* Attempting to automatically open the SSO authorization page in your default browser. There are 2 AWS accounts available to you. > DeveloperAccount, developer-account-admin@example.com (*111122223333*) ProductionAccount, production-account-admin@example.com (*444455556666*) Using the account ID *111122223333*

```
There are 2 roles available to you.
> ReadOnly 
   FullAccess
Using the role name "ReadOnly"
CLI default client Region [None]: us-west-2
CLI default output format [None]: json
CLI profile name [123456789011_ReadOnly]: user1
```
IAM Identity Center (Legacy SSO)

この例は、 AWS IAM Identity Center aws configure sso従来のウィザードの使用方法に関す るものです。従来の SSO を使用するには、セッション名を空白のままにします。詳細について は、「[the section called "更新不可のレガシーを設定する"」](#page-186-0)を参照してください。

```
$ aws configure sso
SSO session name (Recommended):
SSO start URL [None]: https://my-sso-portal.awsapps.com/start
SSO region [None]:us-east-1
SSO authorization page has automatically been opened in your default browser.
Follow the instructions in the browser to complete this authorization request.
There are 2 AWS accounts available to you.
> DeveloperAccount, developer-account-admin@example.com (111122223333) 
   ProductionAccount, production-account-admin@example.com (444455556666)
Using the account ID 111122223333
There are 2 roles available to you.
> ReadOnly 
   FullAccess
Using the role name "ReadOnly"
CLI default client Region [None]: us-west-2
CLI default output format [None]: json
CLI profile name [123456789011_ReadOnly]: user1
```
Short-term credentials

この例は、 AWS Identity and Access Managementの短期の認証情報用です。aws configure ウィ ザードを使用して初期値を設定すると、aws configure set コマンドは必要な最後の値を割り 当てます。詳細については、「[the section called "短期の認証情報"」](#page-194-0)を参照してください。

\$ **aws configure** AWS Access Key ID [None]: *AKIAIOSFODNN7EXAMPLE* AWS Secret Access Key [None]: *wJalrXUtnFEMI/K7MDENG/bPxRfiCYEXAMPLEKEY* Default region name [None]: *us-west-2* Default output format [None]: *json* \$ **aws configure set**  aws\_session\_token *fcZib3JpZ2luX2IQoJb3JpZ2luX2IQoJb3JpZ2luX2IQoJb3JpZ2luX2IQoJb3JpZVERYLONG* 

IAM role

この例は IAM ロールを引き受けるためのものです。IAM ロールを使用するプロファイルは、 別のプロファイルから認証情報を取得し、IAM ロールのアクセス許可を適用します。以下の例 で、default は認証情報のソースプロファイルです。user1 は同じ認証情報を借り出して新し いロールを継承します。このプロセス用のウィザードは存在しないため、各値の設定には aws configure set コマンドを使用します。詳細については、「[the section called "IAM ロール"」](#page-195-0) を参照してください。

```
$ aws configure set role_arn arn:aws:iam::123456789012:role/defaultrole
$ aws configure set source_profile default
$ aws configure set role_session_name session_user1
$ aws configure set region us-west-2
$ aws configure set output json
```
Amazon EC2 instance metadata credentials

次の例は、ホストしている Amazon EC2 インスタンスメタデータから取得した認証情報用です。 このプロセス用のウィザードは存在しないため、各値の設定には aws configure set コマン ドを使用します。詳細については、「[the section called "Amazon EC2 インスタンスメタデータの](#page-208-0) [認証情報を使用する"」](#page-208-0)を参照してください。

```
$ aws configure set role_arn arn:aws:iam::123456789012:role/defaultrole
$ aws configure set credential_source Ec2InstanceMetadata
$ aws configure set region us-west-2
$ aws configure set output json
```
#### Long-term credentials

**A** Warning

セキュリティリスクを避けるため、専用ソフトウェアの開発や実際のデータを扱うとき は、IAM ユーザーを認証に使用しないでください。代わりに、[AWS IAM Identity Center](https://docs.aws.amazon.com/singlesignon/latest/userguide/what-is.html) などの ID プロバイダーとのフェデレーションを使用してください。

この例は、 AWS Identity and Access Managementの長期の認証情報用です。詳細については、 「[the section called "IAM ユーザー"」](#page-204-0)を参照してください。

\$ **aws configure** AWS Access Key ID [None]: *AKIAIOSFODNN7EXAMPLE* AWS Secret Access Key [None]: *wJalrXUtnFEMI/K7MDENG/bPxRfiCYEXAMPLEKEY* Default region name [None]: *us-west-2* Default output format [None]: *json*

<span id="page-91-0"></span>認証方法と認証情報メソッドの詳細については、「[認証とアクセス認証情報](#page-175-0)」を参照してください。

認証情報と設定ファイルの手動編集

情報をコピーして貼り付ける場合は、config ファイルと credentials ファイルを手動で編集す ることをお勧めします。希望する認証情報メソッドに応じて、ファイルは異なる方法で設定されま す。

ファイルはホームディレクトリの .aws フォルダの下に保存されます。ホームディレクトリの場所 はオペレーティングシステムによって異なりますが、環境変数 %UserProfile% (Windows の場合) および \$HOME またはチルド ~ (Unix ベースのシステムの場合) を使用して参照されます。これらの 設定が保存される場所の詳細については、「[the section called "構成設定はどこに保存されています](#page-108-0) [か?"」](#page-108-0)を参照してください。

次の例は、default プロファイルと user1 という名前のプロファイルを示しており、サンプ ル値を使用しています。サンプル値を自分の値に置き換えてください。credentials ファイル とconfig ファイルの詳細については、「[設定ファイルと認証情報ファイルの設定」](#page-99-0)を参照してくだ さい。

IAM Identity Center (SSO)

この例は用です AWS IAM Identity Center。詳細については、「[the section called "自動トークン](#page-178-0) [更新を設定する"」](#page-178-0)を参照してください。

認証情報ファイル

credentials ファイルは、この認証方法には使用しません。

設定ファイル

```
[default]
sso_session = my-sso
sso_account_id = 111122223333
sso_role_name = readOnly
region = us-west-2
output = text
[profile user1]
sso_session = my-sso
sso_account_id = 444455556666
sso_role_name = readOnly
region = us-east-1
output = json
[sso-session my-sso]
sso_region = us-east-1
sso_start_url = https://my-sso-portal.awsapps.com/start
sso_registration_scopes = sso:account:access
```
IAM Identity Center (Legacy SSO)

AWS IAM Identity Centerこの例はのレガシーメソッド用です。詳細については、[「the section](#page-186-0) [called "更新不可のレガシーを設定する"」](#page-186-0)を参照してください。

認証情報ファイル

credentials ファイルは、この認証方法には使用しません。

設定ファイル

```
[default]
sso_start_url = https://my-sso-portal.awsapps.com/start
```

```
sso_region = us-east-1
sso_account_id = 111122223333
sso_role_name = readOnly
region = us-west-2
output = text
[profile user1]
sso_start_url = https://my-sso-portal.awsapps.com/start
sso_region = us-east-1
sso_account_id = 444455556666
sso_role_name = readOnly
region = us-east-1
output = json
```
#### Short-term credentials

この例は、 AWS Identity and Access Managementの短期の認証情報用です。詳細については、 「[the section called "短期の認証情報"」](#page-194-0)を参照してください。

認証情報ファイル

```
[default]
aws_access_key_id=ASIAIOSFODNN7EXAMPLE
aws_secret_access_key=wJalrXUtnFEMI/K7MDENG/bPxRfiCYEXAMPLEKEY
aws_session_token 
  = IQoJb3JpZ2luX2IQoJb3JpZ2luX2IQoJb3JpZ2luX2IQoJb3JpZ2luX2IQoJb3JpZVERYLONGSTRINGEXAMPLE
[user1]
aws_access_key_id=ASIAI44QH8DHBEXAMPLE
aws_secret_access_key=je7MtGbClwBF/2Zp9Utk/h3yCo8nvbEXAMPLEKEY
aws_session_token
```
#### = *fcZib3JpZ2luX2IQoJb3JpZ2luX2IQoJb3JpZ2luX2IQoJb3JpZ2luX2IQoJb3JpZVERYLONGSTRINGEXAMPLE*

#### 設定ファイル

```
[default]
region=us-west-2
output=json
[profile user1]
region=us-east-1
output=text
```
IAM role

この例は IAM ロールを引き受けるためのものです。IAM ロールを使用するプロファイルは、 別のプロファイルから認証情報を取得し、IAM ロールのアクセス許可を適用します。以下の例 で、default は認証情報のソースプロファイルで、user1 は同じ認証情報を借り出して新し いロールを継承します。詳細については、「[the section called "IAM ロール"」](#page-195-0)を参照してくださ い。

認証情報ファイル

credentials ファイルは、ソースプロファイルが使用する認証によって異なります。次の例 で、ソースプロファイルは短期の認証情報を使用しています。

```
[default]
aws_access_key_id=ASIAIOSFODNN7EXAMPLE
aws_secret_access_key=wJalrXUtnFEMI/K7MDENG/bPxRfiCYEXAMPLEKEY
aws_session_token 
  = IQoJb3JpZ2luX2IQoJb3JpZ2luX2IQoJb3JpZ2luX2IQoJb3JpZ2luX2IQoJb3JpZVERYLONGSTRINGEXAMPLE
```
設定ファイル

```
[default]
region=us-west-2
output=json
[profile user1]
role_arn=arn:aws:iam::777788889999:role/user1role
source_profile=default
role_session_name=session_user1
region=us-east-1
output=text
```
Amazon EC2 instance metadata credentials

```
次の例は、ホストしている Amazon EC2 インスタンスメタデータから取得した認証情報用です。
詳細については、「the section called "Amazon EC2 インスタンスメタデータの認証情報を使用す
る"」を参照してください。
```
認証情報ファイル

credentials ファイルは、この認証方法には使用しません。

設定ファイル

```
[default]
role_arn=arn:aws:iam::123456789012:role/defaultrole
credential_source=Ec2InstanceMetadata
region=us-west-2
output=json
[profile user1]
role_arn=arn:aws:iam::777788889999:role/user1role
credential_source=Ec2InstanceMetadata
region=us-east-1
output=text
```
Long-term credentials

#### **A** Warning

セキュリティリスクを避けるため、専用ソフトウェアの開発や実際のデータを扱うとき は、IAM ユーザーを認証に使用しないでください。代わりに、[AWS IAM Identity Center](https://docs.aws.amazon.com/singlesignon/latest/userguide/what-is.html) などの ID プロバイダーとのフェデレーションを使用してください。

この例は、 AWS Identity and Access Managementの長期の認証情報用です。詳細については、 「[the section called "IAM ユーザー"」](#page-204-0)を参照してください。

#### 認証情報ファイル

```
[default]
aws_access_key_id=AKIAIOSFODNN7EXAMPLE
aws_secret_access_key=wJalrXUtnFEMI/K7MDENG/bPxRfiCYEXAMPLEKEY
[user1]
```

```
aws_access_key_id=AKIAI44QH8DHBEXAMPLE
aws_secret_access_key=je7MtGbClwBF/2Zp9Utk/h3yCo8nvbEXAMPLEKEY
```
### 設定ファイル

```
[default]
region=us-west-2
output=json
```

```
[profile user1]
region=us-east-1
output=text
```
認証方法と認証情報メソッドの詳細については、「[認証とアクセス認証情報](#page-175-0)」を参照してください。

### <span id="page-96-0"></span>既存の設定と認証情報ファイルの使用

既存の設定および認証情報ファイルがある場合は、 AWS CLIにこれらのファイルを使用できます。

config ファイルと credentials ファイルを使用するには、これらのファイルをホームディレク トリの .aws という名前の付いたフォルダに移動します。ホームディレクトリの場所はオペレーティ ングシステムによって異なりますが、環境変数 %UserProfile% (Windows の場合) および \$HOME またはチルド ~ (Unix ベースのシステムの場合) を使用して参照されます。

AWS\_CONFIG\_FILE と AWS\_SHARED\_CREDENTIALS\_FILE の環境変数を別のローカルパスに設定 することで、config ファイルと credentials ファイルの場所をデフォルト以外の場所に指定で きます。詳細については、「[を設定する環境変数 AWS CLI」](#page-134-0)を参照してください。

設定と認証情報ファイルの設定の詳細については、「[the section called "設定ファイルと認証情報](#page-99-0) [ファイルの設定"」](#page-99-0)を参照してください。

# <span id="page-97-0"></span>を設定する AWS CLI

このセクションでは、 AWS Command Line Interface (AWS CLI) が とやり取りするために使用す る設定を構成する方法について説明します AWS。これには以下が含まれます。

- API の呼び出し元を識別する認証情報。アクセス認証情報は、 AWS サーバーへのリクエストを暗 号化して ID を確認し、関連するアクセス許可ポリシーを取得するために使用されます。これらの アクセス許可によって、実行できるアクションが決まります。認証情報の設定の詳細については、 「[認証とアクセス認証情報](#page-175-0)」を参照してください。
- デフォルトの出力形式やデフォルトの AWS リージョンなど、リクエストの処理 AWS CLI 方法を 示すその他の設定の詳細。

#### **a** Note

AWS では、受信するすべてのリクエストが暗号で署名されている必要があります。 AWS CLI がこれを行います。「署名」には日時スタンプが含まれます。したがって、コンピュー タの日付と時刻が正しく設定されていることを確認する必要があります。そうでない場合、 署名の日付/時刻が AWS サービスによって認識された日付/時刻から遠すぎると、 AWS はリ クエストを拒否します。

# 設定と認証情報の優先順位

認証情報と設定は、システム環境変数やユーザー環境変数、ローカル AWS 設定ファイルなど複数の 場所に配置され、コマンドラインでパラメータとして明示的に宣言されます。特定の場所が他の場所 よりも優先されます。 AWS CLI 認証情報と構成設定は、次の順序で優先されます。

- 1. [コマンドラインオプション](#page-145-0) --region、--output、--profile パラメータなど、他の任意の 場所にある設定を上書きします。
- 2. [環境変数](#page-134-0) システムの環境変数に値を保存できます。
- 3. [ロールの継承](#page-195-0) 設定または [aws sts assume-role](https://awscli.amazonaws.com/v2/documentation/api/latest/reference/sts/assume-role.html) コマンドを通じて IAM ロールのアクセス許 可を継承します。
- 4. [ウェブ ID によるロールの継承](#page-195-0) 設定または [aws sts assume-role](https://awscli.amazonaws.com/v2/documentation/api/latest/reference/sts/assume-role.html) コマンドを通じてウェブ ID を使用して IAM ロールのアクセス許可を継承します。
- 5. [AWS IAM Identity Center](#page-99-0) config ファイルに保存されている IAM Identity Center の設定は、 aws configure sso コマンドを実行すると更新されます。その後、 aws sso login コマン ドを実行すると認証情報が認証されます。「config」ファイルは、Linux または macOS では 「~/.aws/config」、Windows では「C:\Users\*USERNAME*\.aws\config」にあります。
- 6. [認証情報ファイル](#page-99-0) コマンド aws configure を実行すると、credentials ファイルと config ファイルが更新されます。「credentials」ファイルは、Linux または macOS では 「~/.aws/credentials」、Windows では「C:\Users\*USERNAME*\.aws\credentials」に あります。
- 7. [カスタムプロセス](#page-210-0) 外部ソースから認証情報を取得します。
- 8. [設定ファイル](#page-99-0) コマンド aws configure を実行すると、credentials ファイルと config ファイルが更新されます。「config」ファイルは、Linux または macOS では「~/.aws/ config」、Windows では「C:\Users\*USERNAME*\.aws\config」にあります。
- 9. [コンテナ認証情報](https://docs.aws.amazon.com/AmazonECS/latest/developerguide/task-iam-roles.html) IAM ロールを各 Amazon Elastic コンテナサービス (Amazon ECS) タスク定義 に関連付けることができます。関連付けられると、そのロールの一時認証情報は、そのタスクの コンテナで使用できるようになります。詳細については、Amazon Elastic Container Service 開発 者ガイドの[「タスク用の IAM ロール](https://docs.aws.amazon.com/AmazonECS/latest/developerguide/task-iam-roles.html)」を参照してください。
- 10.[Amazon EC2 インスタンスプロファイルの認証情報](https://docs.aws.amazon.com/AWSEC2/latest/UserGuide/iam-roles-for-amazon-ec2.html) IAM ロールを各 Amazon Elastic コンピュー トクラウド (Amazon EC2) インスタンスに関連付けることができます。関連付けられると、その ロールの一時認証情報は、インスタンスで実行中のコードで使用できるようになります。認証情 報は、Amazon EC2 メタデータサービスを通じて配信されます。詳細については[、Amazon EC2](https://docs.aws.amazon.com/AWSEC2/latest/UserGuide/iam-roles-for-amazon-ec2.html) [ユーザーガイド」の「Amazon EC2 の IAM ロール](https://docs.aws.amazon.com/AWSEC2/latest/UserGuide/iam-roles-for-amazon-ec2.html)[」および「IAM ユーザーガイド」の「インスタ](https://docs.aws.amazon.com/IAM/latest/UserGuide/id_roles_use_switch-role-ec2_instance-profiles.html) [ンスプロファイルの使用](https://docs.aws.amazon.com/IAM/latest/UserGuide/id_roles_use_switch-role-ec2_instance-profiles.html)」を参照してください。 Amazon EC2

# このセクションのその他のトピック

- [the section called "設定ファイルと認証情報ファイルの設定"](#page-99-0)
- [the section called "環境可変"](#page-134-0)
- [the section called "コマンドラインオプション"](#page-145-0)
- [the section called "コマンド補完"](#page-152-0)
- [the section called "再試行"](#page-158-0)
- [the section called "HTTP プロキシを使用する"](#page-163-0)

# <span id="page-99-0"></span>設定ファイルと認証情報ファイルの設定

頻繁に利用される構成設定および認証情報を AWS CLIが維持するファイルに保存することができま す。

ファイルは profiles に分割されます。デフォルトでは、 AWS CLI はという名前のプロファイル にある設定を使用しますdefault。替わりの設定を使用するには、追加のプロファイルを作成して 参照できます。

サポートされた環境変数のいずれかの設定を使用するか、あるいはコマンドラインパラメータを使用 して、個別の設定を上書きすることもできます。構成設定の優先順位の詳細については、「[を設定す](#page-97-0) [る AWS CLI」](#page-97-0)を参照してください。

**a** Note

認証情報の設定の詳細については、「[認証とアクセス認証情報](#page-175-0)」を参照してください。

トピック

- [設定ファイルと認証ファイルの形式](#page-99-1)
- [構成設定はどこに保存されていますか?](#page-108-0)
- [名前を指定されたプロファイルを使用する](#page-109-0)
- [コマンドを使用した構成設定の設定と表示](#page-109-1)
- [新しい設定と認証情報を設定するコマンドの例](#page-112-0)
- [サポートされる config ファイル設定](#page-115-0)

## <span id="page-99-1"></span>設定ファイルと認証ファイルの形式

config ファイルと credentials ファイルは、セクションにまとめられています。セクションに は、プロファイル、SSO セッション、およびサービスが含まれます。セクションは、設定の名前付 きコレクションであり、別のセクション定義の行が検出されるまで続きます。複数のプロファイルと セクションを config ファイルおよび credentials ファイルに保存できます。

これらのファイルは、次の形式を使用するプレーンテキストファイルです。

• セクション名は、[default]、[profile *user1*]、[sso-session] などの括弧 [] で囲まれて います。

• セクション内のすべてのエントリは、setting\_name=value の一般的な形式になります。

• 行の先頭にハッシュ文字 (#) を付けると、行をコメントアウトできます。

config および credentials ファイルには以下のセクションタイプが含まれます。

- [セクションタイプ: profile](#page-100-0)
- [セクションタイプ: sso-session](#page-105-0)
- [セクションタイプ: services](#page-106-0)

## <span id="page-100-0"></span>セクションタイプ: **profile**

AWS CLI 店舗は

ファイルに応じて、セクション名の形式は次のとおりです。

- 設定ファイル: [default] [profile *user1*]
- 認証情報ファイル: [default] [*user1*]

credentials ファイルにエントリを作成するときは、profile という単語を使用しないでくだ さい。

各プロファイルは異なる認証情報を指定できます。また、別の AWS リージョンおよび出力形式を指 定することもできます。config ファイルでプロファイルに名前を付けるときは、プレフィックス 「profile」を含めますが、credentials ファイルには含めないでください。

次の例は、2 つのプロファイル、リージョン、出力が指定されている credentials ファイルと config ファイルを示しています。最初の [default] はプロファイルを指定せずに AWS CLI コマンド を実行するときに使用します。2 つ目は、 AWS CLI --profile user1パラメーターを指定してコ マンドを実行するときに使用されます。

IAM Identity Center (SSO)

この例は用です AWS IAM Identity Center。詳細については、「[the section called "自動トークン](#page-178-0) [更新を設定する"」](#page-178-0)を参照してください。

認証情報ファイル

credentials ファイルは、この認証方法には使用しません。

設定ファイル

```
[default]
sso_session = my-sso
sso_account_id = 111122223333
sso_role_name = readOnly
region = us-west-2
output = text
[profile user1]
sso_session = my-sso
sso_account_id = 444455556666
sso_role_name = readOnly
region = us-east-1
output = json
[sso-session my-sso]
sso_region = us-east-1
sso_start_url = https://my-sso-portal.awsapps.com/start
sso_registration_scopes = sso:account:access
```
IAM Identity Center (Legacy SSO)

AWS IAM Identity Centerこの例はのレガシーメソッド用です。詳細については、[「the section](#page-186-0) [called "更新不可のレガシーを設定する"」](#page-186-0)を参照してください。

認証情報ファイル

credentials ファイルは、この認証方法には使用しません。

設定ファイル

```
[default]
sso_start_url = https://my-sso-portal.awsapps.com/start
sso_region = us-east-1
sso_account_id = 111122223333
sso_role_name = readOnly
region = us-west-2
output = text
[profile user1]
sso_start_url = https://my-sso-portal.awsapps.com/start
sso_region = us-east-1
```

```
sso_account_id = 444455556666
sso_role_name = readOnly
region = us-east-1
output = json
```
Short-term credentials

この例は、 AWS Identity and Access Managementの短期の認証情報用です。詳細については、 「[the section called "短期の認証情報"」](#page-194-0)を参照してください。

認証情報ファイル

```
[default]
aws_access_key_id=ASIAIOSFODNN7EXAMPLE
aws_secret_access_key=wJalrXUtnFEMI/K7MDENG/bPxRfiCYEXAMPLEKEY
aws session token
 = IQoJb3JpZ2luX2IQoJb3JpZ2luX2IQoJb3JpZ2luX2IQoJb3JpZ2luX2IQoJb3JpZVERYLONGSTRINGEXAMPLE
[user1]
aws_access_key_id=ASIAI44QH8DHBEXAMPLE
aws_secret_access_key=je7MtGbClwBF/2Zp9Utk/h3yCo8nvbEXAMPLEKEY
aws session token
  = fcZib3JpZ2luX2IQoJb3JpZ2luX2IQoJb3JpZ2luX2IQoJb3JpZ2luX2IQoJb3JpZVERYLONGSTRINGEXAMPLE
```
設定ファイル

```
[default]
region=us-west-2
output=json
[profile user1]
region=us-east-1
output=text
```
IAM role

この例は IAM ロールを引き受けるためのものです。IAM ロールを使用するプロファイルは、 別のプロファイルから認証情報を取得し、IAM ロールのアクセス許可を適用します。以下の例 で、default は認証情報のソースプロファイルで、user1 は同じ認証情報を借り出して新し いロールを継承します。詳細については、「[the section called "IAM ロール"」](#page-195-0)を参照してくださ い。

#### 認証情報ファイル

credentials ファイルは、ソースプロファイルが使用する認証によって異なります。次の例 で、ソースプロファイルは短期の認証情報を使用しています。

```
[default]
aws_access_key_id=ASIAIOSFODNN7EXAMPLE
aws_secret_access_key=wJalrXUtnFEMI/K7MDENG/bPxRfiCYEXAMPLEKEY
aws_session_token 
  = IQoJb3JpZ2luX2IQoJb3JpZ2luX2IQoJb3JpZ2luX2IQoJb3JpZ2luX2IQoJb3JpZVERYLONGSTRINGEXAMPLE
```
設定ファイル

```
[default]
region=us-west-2
output=json
[profile user1]
role_arn=arn:aws:iam::777788889999:role/user1role
source_profile=default
role_session_name=session_user1
region=us-east-1
output=text
```
Amazon EC2 instance metadata credentials

```
次の例は、ホストしている Amazon EC2 インスタンスメタデータから取得した認証情報用です。
詳細については、「the section called "Amazon EC2 インスタンスメタデータの認証情報を使用す
る"」を参照してください。
```
認証情報ファイル

credentials ファイルは、この認証方法には使用しません。

設定ファイル

```
[default]
role_arn=arn:aws:iam::123456789012:role/defaultrole
credential_source=Ec2InstanceMetadata
region=us-west-2
output=json
```

```
[profile user1]
role_arn=arn:aws:iam::777788889999:role/user1role
credential_source=Ec2InstanceMetadata
region=us-east-1
output=text
```
Long-term credentials

#### **A** Warning

セキュリティリスクを避けるため、専用ソフトウェアの開発や実際のデータを扱うとき は、IAM ユーザーを認証に使用しないでください。代わりに、[AWS IAM Identity Center](https://docs.aws.amazon.com/singlesignon/latest/userguide/what-is.html) などの ID プロバイダーとのフェデレーションを使用してください。

この例は、 AWS Identity and Access Managementの長期の認証情報用です。詳細については、 「[the section called "IAM ユーザー"」](#page-204-0)を参照してください。

認証情報ファイル

```
[default]
aws_access_key_id=AKIAIOSFODNN7EXAMPLE
aws_secret_access_key=wJalrXUtnFEMI/K7MDENG/bPxRfiCYEXAMPLEKEY
```
[user1]

aws\_access\_key\_id=*AKIAI44QH8DHBEXAMPLE* aws\_secret\_access\_key=*je7MtGbClwBF/2Zp9Utk/h3yCo8nvbEXAMPLEKEY*

設定ファイル

```
[default]
region=us-west-2
output=json
[profile user1]
region=us-east-1
output=text
```
詳細および追加の認可/認証情報メソッドについては、[「the section called "IAM ユーザー"」](#page-204-0)を参照し てください。

# <span id="page-105-0"></span>セクションタイプ: **sso-session**

sso-sessionconfigファイルのセクションは、SSO アクセストークンを取得するための設定変数 をグループ化するために使用され、 AWS それを使用して認証情報を取得できます。次の設定を使用 します。

- (必須) [sso\\_start\\_url](#page-127-0)
- (必須) [sso\\_region](#page-126-0)
- [sso\\_account\\_id](#page-126-1)
- [sso\\_role\\_name](#page-126-2)
- [sso\\_registration\\_scopes](#page-126-3)

sso-session セクションを定義してプロファイルに関連付けます。sso\_region と sso\_start\_url は sso-session セクション内に設定する必要があります。SDK が SSO 認証情 報をリクエストできるように、通常、sso\_account\_id と sso\_role\_name は profileセクショ ン内に設定する必要があります。

次の例では、SSO 認証情報をリクエストするように SDK を設定し、トークンの自動更新をサポート しています。

```
[profile dev]
sso_session = my-sso
sso_account_id = 111122223333
sso_role_name = SampleRole
[sso-session my-sso]
sso_region = us-east-1
sso_start_url = https://my-sso-portal.awsapps.com/start
```
これにより、sso-session 設定を複数のプロファイルでも再利用できるようになります。

```
[profile dev]
sso_session = my-sso
sso_account_id = 111122223333
sso_role_name = SampleRole
[profile prod]
sso_session = my-sso
```

```
sso_account_id = 111122223333
sso_role_name = SampleRole2
[sso-session my-sso]
sso_region = us-east-1
sso_start_url = https://my-sso-portal.awsapps.com/start
```
ただし、sso\_account\_id と sso\_role\_name は SSO トークン設定のすべてのシナリオで必 須というわけではありません。アプリケーションでベアラー認証をサポートする AWS のサー ビスのみを使用する場合、従来の AWS 認証情報は必要ありません。ベアラー認証は、ベアラー トークンと呼ばれるセキュリティトークンを使用する HTTP 認証スキームです。このシナリオで は、sso\_account\_id と sso\_role\_name は必須ではありません。ベアラートークン認証をサ ポートしているかどうかは、 AWS サービスの個別のガイドを参照してください。

さらに、登録スコープは sso-session の一部として設定できます。スコープは、ユーザーのアカ ウントに対するアプリケーションのアクセスを制限する OAuth 2.0 のメカニズムです。アプリケー ションは 1 つ以上のスコープをリクエストでき、アプリケーションに発行されたアクセストークン は付与されたスコープに限定されます。これらのスコープは、登録された OIDC クライアントがリ クエストできるアクセス許可と、クライアントが取得するアクセストークンを定義します。次の例で は、アカウント/ロールを一覧表示するアクセスを許可するように sso\_registration\_scopes を 設定しています。

```
[sso-session my-sso]
sso_region = us-east-1
sso_start_url = https://my-sso-portal.awsapps.com/start
sso_registration_scopes = sso:account:access
```
認証トークンは、セッション名に基づいたファイル名を使用して、~/.aws/sso/cache ディレクト リの下のディスクにキャッシュされます。

設定タイプの詳細については、「[the section called "自動トークン更新を設定する"」](#page-178-0)を参照してくだ さい。

<span id="page-106-0"></span>セクションタイプ: **services**

servicesこのセクションは、リクエスト用のカスタムエンドポイントを設定する設定のグループで す。 AWS のサービス その後、プロファイルは services セクションにリンクされます。

[profile *dev*]

services = *my-services*

services セクションは <SERVICE> = 行ごとにサブセクションに分割されます。ここ で、<SERVICE> は AWS のサービス 識別子キーです。 AWS のサービス 識別子は API モデルに基 づいており、serviceIdすべてのスペースをアンダースコアに置き換え、すべての文字を小文字 に置き換えます。services セクションで使用するすべてのサービス識別子キーのリストについて は、「[のエンドポイントを使用する AWS CLI」](#page-166-0)を参照してください。サービス識別子キーの後に は、ネストされた設定 (それぞれが 1 行にあり、2 つのスペースでインデントされている) が続きま す。

次の例では、*dev* プロファイルで使用される *my-services* セクション内の Amazon DynamoDB サービスへのリクエストに使用するエンドポイントを設定します。直後のインデントされた行はすべ てそのサブセクションに含まれ、そのサービスに適用されます。

```
[profile dev]
services = my-services
[services my-services]
dynamodb = 
   endpoint_url = http://localhost:8000
```
サービス固有のエンドポイントの詳細については、「[のエンドポイントを使用する AWS CLI」](#page-166-0)を参 照してください。

プロファイルに IAM Assume Role 機能の source\_profile パラメータによって設定されたロール ベースの認証情報がある場合、SDK は指定されたプロファイルのサービス設定のみを使用します。 ロールチェーンされたプロファイルは使用されません。例えば、次の共有 config ファイルを使用 します。

```
[profile A]
credential_source = Ec2InstanceMetadata
endpoint_url = https://profile-a-endpoint.aws/
[profile B]
source_profile = A
role_arn = arn:aws:iam::123456789012:role/roleB
services = profileB
[services profileB]
ec2 =
```
endpoint\_url = *https://profile-b-ec2-endpoint.aws*

プロファイル B を使用してコード内で Amazon EC2 を呼び出すと、エンドポイントは https:// profile-b-ec2-endpoint.aws として解決されます。コードが他のサービスにリクエストを送信 した場合、エンドポイントの解決はカスタムロジックには従いません。エンドポイントはプロファイ ル A で定義されたグローバルエンドポイントには解決されません。グローバルエンドポイントを B プロファイルに対して有効にするには、プロファイル B 内で直接 endpoint\_url を設定する必要が あります。

## 構成設定はどこに保存されていますか?

は、指定した機密認証情報を、aws configureホームディレクトリ内のという名前のフォルダにあ るcredentials、 AWS CLI という名前のローカルファイルに保存します。.awsaws configure で指定された機密性の低い設定オプションは、config という名前のローカルファイルに保存される だけでなく、ホームディレクトリの .aws フォルダにも保存されます。

### 6 認証情報を設定ファイルに保存する

はファイルから認証情報を読み取ることができるため、すべてのプロファイル設定を 1 AWS CLI config つのファイルに保存できます。同じ名前を共有するプロファイルの両方 のファイルに認証情報がある場合、認証情報ファイルのキーが優先されます。認証情報は credentials ファイルに保存することをお勧めします。また、これらのファイルはさま ざまな言語ソフトウェア開発キット (SDK) によっても使用されます。のほかにいずれかの SDK を使用する場合は AWS CLI、認証情報を専用のファイルに保存する必要があるかどう かを確認してください。

ホームディレクトリの場所はオペレーティングシステムによって異なりますが、環境変数 %UserProfile% (Windows の場合) および \$HOME またはチルド ~ (Unix ベースのシステムの場合) を使用して参照されます。AWS\_CONFIG\_FILE と AWS\_SHARED\_CREDENTIALS\_FILE の環境変数 を別のローカルパスに設定することで、ファイルの場所をデフォルト以外の場所に指定できます。詳 細については、「[を設定する環境変数 AWS CLI」](#page-134-0)を参照してください。

AWS Identity and Access Management (IAM) ロールを指定する共有プロファイルを使用すると、 AWS CLI AWS STS AssumeRoleはオペレーションを呼び出して一時的な認証情報を取得します。 その後、これらの認証情報は ~/.aws/cli/cache に保存されます。 AWS CLI それ以降のコマンド は、キャッシュされた一時的な認証情報を有効期限が切れるまで使用し、 AWS CLI その時点では自 動的に認証情報を更新します。

# <span id="page-109-0"></span>名前を指定されたプロファイルを使用する

明示的に定義されたプロファイルがない場合は、default プロファイルが使用されます。

名前付きプロファイルを使用するには、コマンドに --profile *profile-name* オプションを追加 します。次の例では、user1 プロファイルに定義された認証情報および設定を使用しているすべて の Amazon EC2 インスタンスを一覧表示します。

\$ **aws ec2 describe-instances --profile user1**

複数のコマンドで名前付きプロファイルを使用する場合は、コマンドごとにプロファイルを指定しな くても済むように、AWS\_PROFILE 環境変数をデフォルトプロファイルとして設定できます。この設 定は、--profile パラメータを使用して上書きできます。

Linux or macOS

\$ **export AWS\_PROFILE=user1**

Windows

C:\> **setx AWS\_PROFILE user1**

[set](https://docs.microsoft.com/en-us/windows-server/administration/windows-commands/set_1) を使用して環境変数を設定すると、現在のコマンドプロンプトセッションの終了時まで、ま たは変数を別の値に設定するまで、使用する値が変更されます。

[setx](https://docs.microsoft.com/en-us/windows-server/administration/windows-commands/setx) を使用して環境変数を設定すると、コマンドの実行後に作成するすべてのコマンドシェル の値が変更されます。コマンドの実行時に既に実行されているコマンドシェルには影響しませ ん。変更の影響を確認するには、コマンドシェルを閉じて再起動します。

環境変数を設定すると、シェルセッションの終了時まで、または変数に別の値を設定するまで、 デフォルトのプロファイルが変更されます。環境変数をシェルのスタートアップスクリプトに配 置すると、今後のセッションでこの環境変数を永続的にできます。詳細については、「[を設定す](#page-134-0) [る環境変数 AWS CLI」](#page-134-0)を参照してください。

### コマンドを使用した構成設定の設定と表示

コマンドを使用して構成設定を表示および設定するには、複数の方法があります。

### **[aws configure](https://docs.aws.amazon.com/cli/latest/reference/configure/index.html)**

このコマンドを実行すると、 認証情報、リージョン、出力形式をすばやく設定および表示できま す。次の例は、サンプル値を示しています。

\$ **aws configure** AWS Access Key ID [None]: *AKIAIOSFODNN7EXAMPLE* AWS Secret Access Key [None]: *wJalrXUtnFEMI/K7MDENG/bPxRfiCYEXAMPLEKEY* Default region name [None]: *us-west-2* Default output format [None]: *json*

### **[aws configure set](https://docs.aws.amazon.com/cli/latest/reference/configure/set.html)**

aws configure set を使用して、任意の認証情報または構成設定を設定できます。- profile 設定で表示または変更するプロファイルを指定します。

例えば、次のコマンドは region という名前のプロファイル内の integ を設定します。

\$ **aws configure set region** *us-west-2* **--profile** *integ*

設定を削除するには、値として空の文字列を使用するか、テキストエディタで config ファイル および credentials ファイルの設定を手動で削除します。

\$ **aws configure set cli\_pager "" --profile** *integ*

### **[aws configure get](https://docs.aws.amazon.com/cli/latest/reference/configure/get.html)**

aws configure get を使用して設定した認証情報または構成設定を取得できます。- profile 設定で表示または変更するプロファイルを指定します。

例えば、次のコマンドは region という名前のプロファイル内の integ 設定を取得します。

```
$ aws configure get region --profile integ
us-west-2
```
出力が空の場合にはその設定は明示的に構成されず、デフォルトの値が使用されます。

### **[aws configure import](https://awscli.amazonaws.com/v2/documentation/api/latest/reference/configure/import.html)**

IAM ウェブコンソールから生成済みの CSV 認証情報をインポートします。これは IAM Identity Center で生成された認証情報用ではありません。IAM Identity Center を使用するお客様は aws configure sso を使用する必要があります。ユーザー名と一致するプロファイル名を持つ CSV ファイルがインポートされます。CSV ファイルには、次のヘッダーが含まれている必要がありま す。

- ユーザー名
- アクセスキー ID
- シークレットアクセスキー
	- **a** Note

最初のキーペアの作成時に、[Download .csv file] (.csv ファイルをダウンロードする) ダイ アログボックスを閉じると、ダイアログボックスを閉じた後に、シークレットアクセス キーにアクセスできません。.csv ファイルが必要な場合は、必要なヘッダーと保存した キーペア情報を使用して自分で作成する必要があります。キーペア情報にアクセスできな い場合は、新しいキーペアを作成する必要があります。

\$ **aws configure import --csv** *file://credentials.csv*

### **[aws configure list](https://docs.aws.amazon.com/cli/latest/reference/configure/list.html)**

設定データを一覧表示するには、aws configure list コマンドを使用します。このコマンド は、指定したプロファイルに使用されるプロファイル、アクセスキー、シークレットキー、およ びリージョンの設定情報を一覧表示します。各設定項目について、値、設定値の取得元、および 設定の変数名が表示されます。

たとえば、 AWS リージョン 環境変数にを指定すると、このコマンドは、設定したリージョンの 名前、この値が環境変数から取得されたこと、および環境変数の名前を表示します。

ロールや IAM Identity Center などの一時的な認証情報メソッドでは、このコマンドは一時的に キャッシュされたアクセスキーを表示し、シークレットアクセスキーが表示されます。

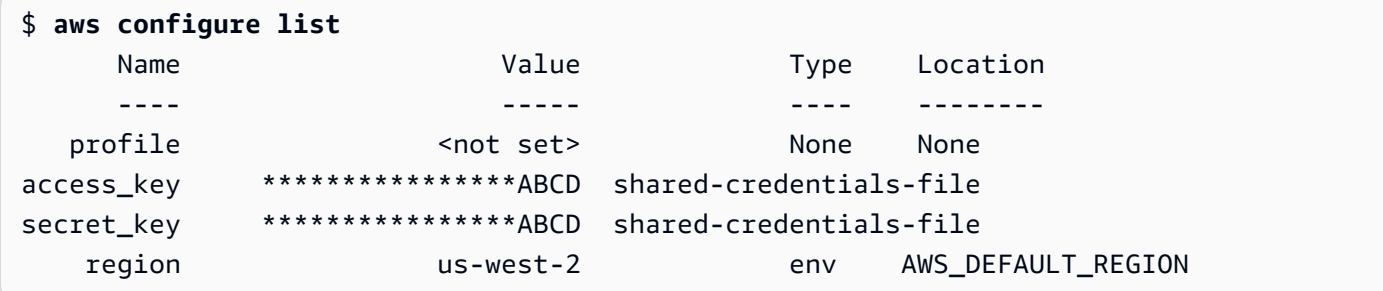

### **[aws configure list-profiles](https://docs.aws.amazon.com/cli/latest/reference/configure/list-profiles.html)**

すべてのプロファイル名を一覧表示するには、aws configure list-profiles コマンドを使 用します。

```
$ aws configure list-profiles
default
test
```
### **[aws configure sso](#page-178-0)**

このコマンドを実行すると、 AWS IAM Identity Center 認証情報、リージョン、出力形式をすば やく設定して表示できます。次の例は、サンプル値を示しています。

```
$ aws configure sso
SSO session name (Recommended): my-sso
SSO start URL [None]: https://my-sso-portal.awsapps.com/start
SSO region [None]: us-east-1
SSO registration scopes [None]: sso:account:access
```
### **[aws configure sso-session](#page-178-0)**

このコマンドを実行すると、 AWS IAM Identity Center 認証情報、リージョン、出力形式をお よびファイルの sso-session credentials config セクションにすばやく設定して表示できま す。次の例は、サンプル値を示しています。

```
$ aws configure sso-session
SSO session name: my-sso
SSO start URL [None]: https://my-sso-portal.awsapps.com/start
SSO region [None]: us-east-1
SSO registration scopes [None]: sso:account:access
```
# 新しい設定と認証情報を設定するコマンドの例

次の例は、さまざまな認証方法で指定された認証情報、リージョン、出力を使用してデフォルトプロ ファイルを設定する方法を示しています。

IAM Identity Center (SSO)

AWS IAM Identity Center この例はウィザードを使用する場合です。aws configure sso詳細 については、「[the section called "自動トークン更新を設定する"」](#page-178-0)を参照してください。

```
$ aws configure sso
SSO session name (Recommended): my-sso
SSO start URL [None]: https://my-sso-portal.awsapps.com/start
SSO region [None]:us-east-1
Attempting to automatically open the SSO authorization page in your default browser.
There are 2 AWS accounts available to you.
> DeveloperAccount, developer-account-admin@example.com (111122223333) 
   ProductionAccount, production-account-admin@example.com (444455556666)
Using the account ID 111122223333
There are 2 roles available to you.
> ReadOnly 
   FullAccess
Using the role name "ReadOnly"
CLI default client Region [None]: us-west-2
CLI default output format [None]: json
CLI profile name [123456789011_ReadOnly]: user1
```
IAM Identity Center (Legacy SSO)

この例は、 AWS IAM Identity Center aws configure sso従来のウィザードの使用方法に関す るものです。従来の SSO を使用するには、セッション名を空白のままにします。詳細について は、「[the section called "更新不可のレガシーを設定する"」](#page-186-0)を参照してください。

```
$ aws configure sso
SSO session name (Recommended):
SSO start URL [None]: https://my-sso-portal.awsapps.com/start
SSO region [None]:us-east-1
SSO authorization page has automatically been opened in your default browser.
Follow the instructions in the browser to complete this authorization request.
There are 2 AWS accounts available to you.
> DeveloperAccount, developer-account-admin@example.com (111122223333) 
   ProductionAccount, production-account-admin@example.com (444455556666)
Using the account ID 111122223333
```

```
There are 2 roles available to you.
> ReadOnly 
   FullAccess
Using the role name "ReadOnly"
CLI default client Region [None]: us-west-2
CLI default output format [None]: json
CLI profile name [123456789011_ReadOnly]: user1
```
Short-term credentials

この例は、 AWS Identity and Access Managementの短期の認証情報用です。aws configure ウィ ザードを使用して初期値を設定すると、aws configure set コマンドは必要な最後の値を割り 当てます。詳細については、「[the section called "短期の認証情報"」](#page-194-0)を参照してください。

```
$ aws configure
AWS Access Key ID [None]: AKIAIOSFODNN7EXAMPLE
AWS Secret Access Key [None]: wJalrXUtnFEMI/K7MDENG/bPxRfiCYEXAMPLEKEY
Default region name [None]: us-west-2
Default output format [None]: json
$ aws configure set 
 aws_session_token fcZib3JpZ2luX2IQoJb3JpZ2luX2IQoJb3JpZ2luX2IQoJb3JpZ2luX2IQoJb3JpZVERYLONG
```
IAM role

この例は IAM ロールを引き受けるためのものです。IAM ロールを使用するプロファイルは、 別のプロファイルから認証情報を取得し、IAM ロールのアクセス許可を適用します。以下の例 で、default は認証情報のソースプロファイルです。user1 は同じ認証情報を借り出して新し いロールを継承します。このプロセス用のウィザードは存在しないため、各値の設定には aws configure set コマンドを使用します。詳細については、「[the section called "IAM ロール"」](#page-195-0) を参照してください。

```
$ aws configure set role_arn arn:aws:iam::123456789012:role/defaultrole
$ aws configure set source_profile default
$ aws configure set role_session_name session_user1
$ aws configure set region us-west-2
$ aws configure set output json
```
Amazon EC2 instance metadata credentials

次の例は、ホストしている Amazon EC2 インスタンスメタデータから取得した認証情報用です。 このプロセス用のウィザードは存在しないため、各値の設定には aws configure set コマン ドを使用します。詳細については、「[the section called "Amazon EC2 インスタンスメタデータの](#page-208-0) [認証情報を使用する"」](#page-208-0)を参照してください。

```
$ aws configure set role_arn arn:aws:iam::123456789012:role/defaultrole
$ aws configure set credential_source Ec2InstanceMetadata
$ aws configure set region us-west-2
$ aws configure set output json
```
Long-term credentials

### **A** Warning

セキュリティリスクを避けるため、専用ソフトウェアの開発や実際のデータを扱うとき は、IAM ユーザーを認証に使用しないでください。代わりに、[AWS IAM Identity Center](https://docs.aws.amazon.com/singlesignon/latest/userguide/what-is.html) などの ID プロバイダーとのフェデレーションを使用してください。

この例は、 AWS Identity and Access Managementの長期の認証情報用です。詳細については、 「[the section called "IAM ユーザー"」](#page-204-0)を参照してください。

### \$ **aws configure** AWS Access Key ID [None]: *AKIAIOSFODNN7EXAMPLE* AWS Secret Access Key [None]: *wJalrXUtnFEMI/K7MDENG/bPxRfiCYEXAMPLEKEY* Default region name [None]: *us-west-2* Default output format [None]: *json*

# サポートされる **config** ファイル設定

### トピック

- [\[Global settings \(グローバル設定\)\]](#page-116-0)
- [S3 カスタマーコマンド設定](#page-129-0)

config ファイルでは、以下の設定がサポートされます。同名の環境変数があること、または同名の コマンドラインオプションによって上書きされる場合を除き、指定された (またはデフォルトの) プ

ロファイルにリストされる値が使用されます。優先する順序設定の詳細については、「[を設定する](#page-97-0) [AWS CLI](#page-97-0)」を参照してください。

<span id="page-116-0"></span>[Global settings (グローバル設定)]

### **aws\_access\_key\_id**

AWS コマンドリクエストを認証するための認証情報の一部として使用されるアクセスキーを指 定します。これを config ファイルに保存することもできますが、credentials ファイルに保 存することが推奨されます。

AWS\_ACCESS\_KEY\_ID 環境変数で上書きすることができます。アクセスキー ID をコマンドライ ンオプションとして指定することはできません。

aws\_access\_key\_id = *AKIAIOSFODNN7EXAMPLE*

#### **aws\_secret\_access\_key**

AWS コマンドリクエストを認証するための認証情報の一部として使用されるシークレットキー を指定します。これを config ファイルに保存することもできますが、credentials ファイル に保存することが推奨されます。

AWS\_SECRET\_ACCESS\_KEY 環境変数で上書きすることができます。シークレットアクセスキー をコマンドラインオプションとして指定することはできません。

aws\_secret\_access\_key = *wJalrXUtnFEMI/K7MDENG/bPxRfiCYEXAMPLEKEY*

### **aws\_session\_token**

AWS セッショントークンを指定します。セッショントークンは、一時的なセキュリティ認証情 報を手動で指定する場合にのみ必要です。これを config ファイルに保存することもできます が、credentials ファイルに保存することが推奨されます。

AWS\_SESSION\_TOKEN 環境変数で上書きすることができます。セッショントークンをコマンドラ インオプションとして指定することはできません。

aws\_session\_token = *AQoEXAMPLEH4aoAH0gNCAPyJxz4BlCFFxWNE1OPTgk5TthT +FvwqnKwRcOIfrRh3c/LTo6UDdyJwOOvEVPvLXCrrrUtdnniCEXAMPLE/ IvU1dYUg2RVAJBanLiHb4IgRmpRV3zrkuWJOgQs8IZZaIv2BXIa2R4Olgk*

### <span id="page-117-0"></span>**ca\_bundle**

SSL 証明書を検証するために使用される CA 証明書バンドル (.pem 拡張子があるファイル) を指 定します。

[AWS\\_CA\\_BUNDLE](#page-136-0) 環境変数あるいは [--ca-bundle](#page-146-0) コマンドラインオプションで上書きできま す。

ca\_bundle = *dev/apps/ca-certs/cabundle-2019mar05.pem*

### <span id="page-117-1"></span>**cli\_auto\_prompt**

AWS CLI バージョン 2 の自動プロンプトを有効にします。使用できる設定は 2 つあります。

• on は、ユーザーが aws コマンドを実行しようとするたびに、完全な自動プロンプトモード を使用します。これには、完全なコマンドまたは不完全なコマンドを問わず、それらの後で Enter キーを押すことが含まれます。

cli\_auto\_prompt = on

• on-partial は、部分的な自動プロンプトモードを使用します。コマンドが不完全、またはク ライアント側の検証エラーが原因でコマンドを実行できない場合は、自動プロンプトが使用さ れます。このモードは、既存のスクリプトまたはランブックがある場合、あるいはすべてのコ マンドに対してプロンプトを表示するのではなく、不慣れなコマンドにのみ自動プロンプトを 表示したい場合に特に便利です。

cli\_auto\_prompt = on-partial

この設定は、aws cli auto prompt 環境変数を使用するか、[--cli-auto-prompt](#page-146-1) および [--no-cli-auto-prompt](#page-149-0) コマンドラインパラメータを使用して上書きできます。

AWS CLI バージョン 2 の自動プロンプト機能については、を参照してください[AWS CLI でコマ](#page-251-0) [ンドの入力プロンプトを表示する](#page-251-0)。

### **cli\_binary\_format**

AWS CLI バージョン 2 がバイナリ入力パラメータを解釈する方法を指定します。これには、次の いずれかの値を指定できます。

• base64 - これはデフォルト値です。バイナリラージオブジェクト (BLOB) として型指定され た入力パラメータは、base64 でエンコードされた文字列を受け入れます。真のバイナリコン テンツを渡すには、コンテンツをファイルに置き、ファイルのパスと名前をパラメータの値と して fileb:// プレフィックスを付けて指定します。ファイルに含まれる base64 エンコー ドされたテキストを渡すには、ファイルのパスと名前をパラメータの値として file:// プレ フィックスを付けて指定します。

• raw-in-base64-out — バージョン 1 AWS CLI のデフォルト。設定の値が raw-in-base64 out の場合、file:// プレフィックスを使用して参照されるファイルはテキストとして読み 取られます。 AWS CLI は、これをバイナリにエンコードしようとします。

このエントリには、同等の環境変数はありません。--cli-binary-format raw-in-base64 out パラメータを使用すると、1 つのコマンドで値を指定できます。

cli\_binary\_format = raw-in-base64-out

fileb://プレフィックス表記を使用してファイル内のバイナリ値を参照する場合、 AWS CLI は 常にファイルに未加工のバイナリコンテンツが含まれていることを想定し、値の変換は行いませ ん。

file://プレフィックス表記を使用してファイル内のバイナリ値を参照すると、 AWS CLI は現 在の設定に従ってファイルを処理します。cli\_binary\_formatその設定の値がbase64(明示 的に設定されていない場合のデフォルト)の場合、はファイルに base64 AWS CLI でエンコー ドされたテキストが含まれていると想定します。その設定の値がの場合raw-in-base64-out、 AWS CLI はファイルに未加工のバイナリコンテンツが含まれていると想定します。

### **cli\_history**

デフォルトでは無効になっています。この設定により、 AWS CLIのコマンド履歴が有効になりま す。この設定を有効にすると、 AWS CLI awsはコマンドの履歴を記録します。

cli\_history = enabled

aws history list コマンドを使用すると履歴を一覧表示でき、そこから得られた command ids を aws history show コマンドに使用すると詳細を確認できます。詳細につい ては、AWS CLI リファレンスガイドの「[aws history](https://awscli.amazonaws.com/v2/documentation/api/latest/reference/history/index.html)」を参照してください。

### <span id="page-118-0"></span>**cli\_pager**

出力に使用されるページャープログラムを指定します。デフォルトでは、 AWS CLI バージョン 2 はオペレーティングシステムのデフォルトページャープログラムを通じてすべての出力を返しま す。

AWS\_PAGER 環境変数によって上書きできます。

cli\_pager=less

外部ページングプログラムの使用をすべて無効にするには、以下の例に示すように変数を空の文 字列に設定します。

cli\_pager=

### **cli\_timestamp\_format**

出力に含まれるタイムスタンプの形式を指定します。次の値のいずれかを指定できます。

• iso8601 — バージョン 2 のデフォルト値。 AWS CLI [指定すると、は ISO 8601 AWS CLI に](https://www.iso.org/iso-8601-date-and-time-format.html) [従ってすべてのタイムスタンプを再フォーマットします。](https://www.iso.org/iso-8601-date-and-time-format.html)

ISO 8601 形式のタイムスタンプは、次の例のようになります。最初の例は、時刻を [UTC \(協定](https://wikipedia.org/wiki/Coordinated_Universal_Time) [世界時\)](https://wikipedia.org/wiki/Coordinated_Universal_Time) で表し、時刻の後に Z を含めます。日付と時刻は T で区切られます。

2019-10-31T22:21:41Z

別のタイムゾーンを指定するには、Z ではなく、+ または - を指定し、目的のタイムゾーンが UTC より進んでいるまたは遅れている時間数を 2 桁の値として指定します。次の例では、前の 例と同じ時刻を示していますが、UTC から 8 時間遅れている太平洋標準時刻に調整されていま す。

2019-10-31T14:21:41-08

• wire — バージョン 1 のデフォルト値。 AWS CLI 指定すると、は HTTP AWS CLI クエリ応答 で受信したタイムスタンプ値をすべて正確に表示します。

このエントリには同等の環境変数あるいはコマンドラインオプションがありません。

cli\_timestamp\_format = iso8601

### **[credential\\_process](#page-210-0)**

AWS CLI このコマンドに使用する認証情報を生成または取得するためにが実行する外部コマンド を指定します。このコマンドは、特定の形式で認証情報を返す必要があります。この設定を使用

する方法の詳細については、「[外部プロセスを使用して認証情報を作成する](#page-210-0)」を参照してくださ い。

このエントリには同等の環境変数あるいはコマンドラインオプションがありません。

credential\_process = */opt/bin/awscreds-retriever --username susan*

### **[credential\\_source](#page-195-0)**

Amazon EC2 インスタンスまたは EC2 コンテナ内で使用され、role\_arn パラメータで指 定したロールを引き受けるために使用する認証情報を AWS CLI が検索できる場所を指定しま す。source\_profile と credential\_source の両方を同じプロファイルで指定することはで きません。

このパラメータには、次の 3 つの値のいずれかを指定できます。

- 環境 AWS CLI が環境変数からソース認証情報を取得するように指定します。
- InstanceMetadataEc2 EC2 <u>[インスタンスプロファイルにアタッチされている](https://docs.aws.amazon.com/IAM/latest/UserGuide/id_roles_use_switch-role-ec2_instance-profiles.html)</u> IAM ロールを 使用してソース認証情報を取得するように指定します。 AWS CLI
- EcsContainer— ECS コンテナにアタッチされている IAM ロールをソース認証情報として使用 することを指定します。 AWS CLI

credential\_source = Ec2InstanceMetadata

### **duration\_seconds**

ロールセッションの最大期間を秒単位で指定します。この値は 900 秒 (15 分) からロールの最大 セッション期間設定 (上限は 43200) までの範囲を指定できます。これはオプションのパラメータ であり、デフォルトでは 3600 秒に設定されています。

### <span id="page-120-0"></span>**endpoint\_url**

すべてのサービスリクエストに使用されるエンドポイントを指定します。この設定が config ファイルの [services](#page-106-0) セクションで使用されている場合、エンドポイントは指定されたサービス にのみ使用されます。

次の例では、Amazon S3 のグローバルエンドポイント http://localhost:1234 とサービス 固有のエンドポイント http://localhost:4567 を使用しています。

[profile dev]

```
endpoint_url = http://localhost:1234
services = s3-specific
[services s3-specific]
s3 = endpoint_url = http://localhost:4567
```
エンドポイント設定は、システム環境変数やユーザー環境変数、 AWS ローカル設定ファイルな ど、複数の場所に配置されているほか、コマンドラインでパラメータとして明示的に宣言されて います。 AWS CLI エンドポイント構成設定は、次の順序で優先されます。

- 1. [--endpoint-url](#page-148-0) コマンドラインオプション。
- 2. 有効にすると、[AWS\\_IGNORE\\_CONFIGURED\\_ENDPOINT\\_URLS](#page-139-0) グローバルエンドポイント環境 変数またはプロファイル設定 [ignore\\_configure\\_endpoint\\_urls](#page-121-0) はカスタムエンドポイ ントを無視します。
- 3. サービス固有の環境変数 [AWS\\_ENDPOINT\\_URL\\_<SERVICE>](#page-139-1) (AWS\_ENDPOINT\_URL\_DYNAMODB など) によって提供される値。
- 4. [AWS\\_USE\\_DUALSTACK\\_ENDPOINT](#page-143-0)、[AWS\\_USE\\_FIPS\\_ENDPOINT](#page-144-0)、および [AWS\\_ENDPOINT\\_URL](#page-138-0) 環境変数によって提供される値。
- 5. 共有 config ファイルの services セクション内の [endpoint\\_url](#page-120-0) 設定によって提供される サービス固有のエンドポイント値。
- 6. 共有 config ファイルの profile 内の [endpoint\\_url](#page-120-0) 設定によって提供される値。
- 7. [use\\_dualstack\\_endpoint](#page-127-0)、[use\\_fips\\_endpoint](#page-128-0)、および [endpoint\\_url](#page-120-0) の設定。
- 8. それぞれのデフォルトエンドポイント URL AWS のサービス は最後に使用されます。各リー ジョンで使用できる標準的なサービスエンドポイントについては、「Amazon Web Services 全般のリファレンス」の[「AWS リージョンとエンドポイント](https://docs.aws.amazon.com/general/latest/gr/rande.html)」を参照してください。

<span id="page-121-0"></span>**ignore\_configure\_endpoint\_urls**

有効にすると、 AWS CLI configはファイルに指定されているカスタムエンドポイント設定をす べて無視します。有効な値は、**true** および **false** です。

ignore\_configure\_endpoint\_urls = true

エンドポイント設定は、システム環境変数やユーザ環境変数、 AWS ローカル設定ファイルな ど、複数の場所に配置されているか、コマンドラインでパラメータとして明示的に宣言されてい ます。 AWS CLI エンドポイント構成設定は、次の順序で優先されます。

1. [--endpoint-url](#page-148-0) コマンドラインオプション。

- 2. 有効にすると、AWS IGNORE CONFIGURED ENDPOINT URLS グローバルエンドポイント環境 変数またはプロファイル設定 [ignore\\_configure\\_endpoint\\_urls](#page-121-0) はカスタムエンドポイ ントを無視します。
- 3. サービス固有の環境変数 [AWS\\_ENDPOINT\\_URL\\_<SERVICE>](#page-139-1) (AWS\_ENDPOINT\_URL\_DYNAMODB など) によって提供される値。
- 4. [AWS\\_USE\\_DUALSTACK\\_ENDPOINT](#page-143-0)、[AWS\\_USE\\_FIPS\\_ENDPOINT](#page-144-0)、および [AWS\\_ENDPOINT\\_URL](#page-138-0) 環境変数によって提供される値。
- 5. 共有 config ファイルの services セクション内の [endpoint\\_url](#page-120-0) 設定によって提供される サービス固有のエンドポイント値。
- 6. 共有 config ファイルの profile 内の [endpoint\\_url](#page-120-0) 設定によって提供される値。
- 7. [use\\_dualstack\\_endpoint](#page-127-0)、[use\\_fips\\_endpoint](#page-128-0)、および [endpoint\\_url](#page-120-0) の設定。
- 8. それぞれのデフォルトエンドポイント URL AWS のサービス は最後に使用されます。各リー ジョンで使用できる標準的なサービスエンドポイントについては、「Amazon Web Services 全般のリファレンス」の[「AWS リージョンとエンドポイント](https://docs.aws.amazon.com/general/latest/gr/rande.html)」を参照してください。

### **[external\\_id](#page-201-0)**

お客様のアカウントでサードパーティーがロールを引き受けるために使用される独自の識別子を 指定します。これは ExternalId オペレーションの AssumeRole パラメータにマップします。 このパラメータは、ロールの信頼ポリシーで ExternalId の値が指定されている場合にのみ必 要です。詳細については、IAM ユーザーガイドの「[AWS リソースへのアクセスを第三者に許可](https://docs.aws.amazon.com/IAM/latest/UserGuide/id_roles_create_for-user_externalid.html) [する際に外部 ID を使用する方法」](https://docs.aws.amazon.com/IAM/latest/UserGuide/id_roles_create_for-user_externalid.html)を参照してください。

### <span id="page-122-0"></span>**[max\\_attempts](#page-158-0)**

リトライハンドラーが使用する最大再試行回数の値を指定します。この場合、max\_attempts最 初の呼び出しは指定した値にカウントされます。 AWS CLI

環境変数 AWS\_MAX\_ATTEMPTS を使用して、この値を上書きできます。

max\_attempts = *3*

### **[mfa\\_serial](#page-199-0)**

ロールを引き受けるときに使用する MFA デバイスの ID 番号。これは、引き受けるロールの 信頼ポリシーに MFA 認証を必要とする条件が含まれている場合にのみ必須です。値には、 ハードウェアデバイスのシリアルナンバー (GAHT12345678など) または仮想 MFA デバイス (arn:aws:iam::123456789012:mfa/*user*など) の Amazon リソースネーム (ARN) のいずれ か指定できます。

#### **output**

このプロファイルを使用してリクエストするコマンドのデフォルトの出力形式を指定します。次 の値のいずれかを指定できます。

- [json](#page-259-0) 出力は [JSON](https://json.org/) 文字列としてフォーマットされます。
- **[yaml](#page-260-0)** 出力は [YAML](https://yaml.org/) 文字列としてフォーマットされます。
- [???](#page-260-1) 出力はストリームされ、[YAML](https://yaml.org/) 文字列としてフォーマットされます。ストリーミングに より、大きなデータタイプの処理を高速化できます。
- [text](#page-262-0) 出力は、複数行のタブ区切りの文字列値としてフォーマットされます。これ は、grep、sed、または awk などのテキストプロセッサに出力を渡すのに役立ちます。
- [table](#page-265-0) 出力は、テーブルとしてフォーマットされ、文字の「+|-」を使用してセルの境界を形 成します。通常、情報は他の形式よりも読みやすい「わかりやすい」形式で表示されますが、 プログラムとしては役立ちません。

AWS\_DEFAULT\_OUTPUT 環境変数あるいは --output コマンドラインオプションで上書きできま す。

output = *table*

### **parameter\_validation**

AWS CLI AWS クライアントがサービスエンドポイントに送信する前にパラメータの検証を試み るかどうかを指定します。

- true これはデフォルト値です。指定すると、 AWS CLI はコマンドラインパラメータのローカ ル検証を実行します。
- false 指定した場合、 AWS CLI AWS はコマンドラインパラメータをサービスエンドポイン トに送信する前に検証しません。

このエントリには同等の環境変数あるいはコマンドラインオプションがありません。

parameter\_validation = false

**region**

このプロファイルを使用して要求されたコマンドのリクエストを送信する先を指定します。 AWS リージョン

- 「Amazon Web Services 全般のリファレンス」の「[AWS のリージョンとエンドポイント](https://docs.aws.amazon.com/general/latest/gr/rande.html)」に リストされるように、選択されたサービスに使用できるリージョンコードのいずれかを指定で きます。
- aws\_globalでは、() や Amazon Simple Storage Service AWS Security Token Service (Amazon S3 AWS STS) などのリージョナルエンドポイントに加えて、グローバルエンドポイ ントをサポートするサービスのグローバルエンドポイントを指定できます。

AWS\_REGION 環境変数 AWS\_DEFAULT\_REGION 環境変数または --region コマンドラインオプ ションを使用して、この値を上書きできます。

region = *us-west-2*

### <span id="page-124-0"></span>**[retry\\_mode](#page-158-0)**

AWS CLI どの再試行モードを使用するかを指定します。再試行モードには、レガシー (デフォル ト)、標準、アダプティブの 3 つがあります。再試行の詳細については、[「AWS CLI の再試行」](#page-158-0) を参照してください。

環境変数 AWS\_RETRY\_MODE を使用して、この値を上書きできます。

retry\_mode = *standard*

### <span id="page-124-1"></span>**[role\\_arn](#page-195-0)**

コマンドの実行に使用する IAM ロールの Amazon リソースネーム (ARN) を指定します。 AWS CLI また、以下のいずれかのパラメータを指定して、このロールを引き受けるアクセス権限を持 つ認証情報を特定する必要があります。

- source\_profile
- credential\_source

role\_arn = arn:aws:iam::*123456789012*:role/*role-name*

環境変数 [AWS\\_ROLE\\_ARN](#page-141-0) により、この設定が上書きされます。

ウェブ ID の使用の詳細については、「[the section called "ウェブ ID を使用したロールの継承"](#page-202-0)」 を参照してください。

### <span id="page-125-0"></span>**[role\\_session\\_name](#page-202-1)**

ロールセッションにアタッチする名前を指定します。この値は、RoleSessionName が AWS CLI オペレーションを呼び出す場合に AssumeRole パラメータに提供さ れ、引き受けたロールユーザー ARN arn:aws:sts::*123456789012*:assumedrole/*role\_name*/*role\_session\_name* の一部になります。このパラメータはオプションで す。この値を指定しない場合、セッション名は自動的に生成されます。この名前は、このセッ ションに関連付けられたエントリの AWS CloudTrail ログに表示されます。

role\_session\_name = *maria\_garcia\_role*

環境変数 AWS ROLE SESSION NAME により、この設定が上書きされます。

ウェブ ID の使用の詳細については、「[the section called "ウェブ ID を使用したロールの継承"](#page-202-0)」 を参照してください。

### **[services](#page-106-0)**

プロファイルに使用するサービス設定を指定します。

```
[profile dev-s3-specific-and-global]
endpoint_url = http://localhost:1234
services = s3-specific
[services s3-specific]
s3 = endpoint_url = http://localhost:4567
```
詳細については、services セクションの「[the section called "](#page-106-0)services"」を参照してくださ い。

環境変数 [AWS\\_ROLE\\_SESSION\\_NAME](#page-142-0) により、この設定が上書きされます。

ウェブ ID の使用の詳細については、「[the section called "ウェブ ID を使用したロールの継承"](#page-202-0)」 を参照してください。

### **[source\\_profile](#page-195-0)**

AWS CLI パラメータで指定したロールを引き受けるために role\_arn が使用できる、 長期的な認証情報を持つ名前付きプロファイルを指定します。source\_profile と credential\_source の両方を同じプロファイルで指定することはできません。

source\_profile = *production-profile*

### **[sso\\_account\\_id](#page-177-0)**

関連付けられた IAM Identity Center ユーザーに付与する権限を含む IAM AWS ロールを含むアカ ウント ID を指定します。

この設定には、環境変数またはコマンドラインオプションはありません。

sso\_account\_id = 123456789012

### **[sso\\_region](#page-177-0)**

AWS AWS アクセスポータルホストを含むリージョンを指定します。これはデフォルトの CLI region パラメータとは別で、異なるリージョンにすることができます。

この設定には、環境変数またはコマンドラインオプションはありません。

sso\_region = us\_west-2

### **[sso\\_registration\\_scopes](#page-177-0)**

sso-session に許可するスコープのカンマ区切りのリストです。スコープは、IAM Identity Center ベアラートークンで承認されたエンドポイントへのアクセスを許可します。有効なスコー プは、sso:account:access などの文字列です。この設定は、更新できない従来の設定には適 用されません。

sso\_registration\_scopes = sso:account:access

*[sso\\_role\\_name](#page-177-0)*

このプロファイルを使用する際のユーザーのアクセス許可を定義する IAM ロールのフレンドリ名 を指定します。

この設定には、環境変数またはコマンドラインオプションはありません。

sso\_role\_name = ReadAccess

### *[sso\\_start\\_url](#page-177-0)*

AWS 組織のアクセスポータルを指す URL を指定します。 AWS CLI はこの URL を使用して IAM Identity Center サービスとのセッションを確立し、ユーザーを認証します。 AWS アクセスポー タル URL を検索するには、次のいずれかを使用します。

- 招待メールを開くと、 AWS アクセスポータル URL が一覧表示されます。
- [https://console.aws.amazon.com/singlesignon/ AWS IAM Identity Center](https://console.aws.amazon.com/singlesignon/) でコンソールを開きま す。 AWS アクセスポータル URL は設定に表示されます。

この設定には、環境変数またはコマンドラインオプションはありません。

sso\_start\_url = *https://my-sso-portal.awsapps.com/start*

### <span id="page-127-0"></span>*use\_dualstack\_endpoint*

デュアルスタックのエンドポイントを使用してリクエストを送信できるようにします。 AWS IPv4 と IPv6 の両方のトラフィックをサポートするデュアルスタックエンドポイントの詳細につ いては、「Amazon Simple Storage Service ユーザーガイド」の「[Amazon S3 デュアルスタッ](https://docs.aws.amazon.com/AmazonS3/latest/userguide/dual-stack-endpoints.html) [クエンドポイントの使用](https://docs.aws.amazon.com/AmazonS3/latest/userguide/dual-stack-endpoints.html)」を参照してください。デュアルスタックのエンドポイントは、一部の リージョンでは一部のサービスで利用できます。サービス用のデュアルスタックのエンドポイン トが存在しない場合、 AWS リージョンまたはリクエストは失敗します。これはデフォルトでは 無効になっています。

これは use\_accelerate\_endpoint 設定と相互に排他的となります。

エンドポイントの設定は、システムやユーザーの環境変数、 AWS ローカル設定ファイルなど、 複数の場所に配置されているか、コマンドラインでパラメーターとして明示的に宣言されていま す。 AWS CLI エンドポイント構成設定は、次の順序で優先されます。

- 1. [--endpoint-url](#page-148-0) コマンドラインオプション。
- 2. 有効にすると、[AWS\\_IGNORE\\_CONFIGURED\\_ENDPOINT\\_URLS](#page-139-0) グローバルエンドポイント環境 変数またはプロファイル設定 [ignore\\_configure\\_endpoint\\_urls](#page-121-0) はカスタムエンドポイ ントを無視します。
- 3. サービス固有の環境変数 [AWS\\_ENDPOINT\\_URL\\_<SERVICE>](#page-139-1) (AWS\_ENDPOINT\_URL\_DYNAMODB など) によって提供される値。
- 4. [AWS\\_USE\\_DUALSTACK\\_ENDPOINT](#page-143-0)、[AWS\\_USE\\_FIPS\\_ENDPOINT](#page-144-0)、および [AWS\\_ENDPOINT\\_URL](#page-138-0) 環境変数によって提供される値。
- 5. 共有 config ファイルの services セクション内の [endpoint\\_url](#page-120-0) 設定によって提供される サービス固有のエンドポイント値。
- 6. 共有 config ファイルの profile 内の [endpoint\\_url](#page-120-0) 設定によって提供される値。
- 7. [use\\_dualstack\\_endpoint](#page-127-0)、[use\\_fips\\_endpoint](#page-128-0)、および [endpoint\\_url](#page-120-0) の設定。
- 8. それぞれのデフォルトエンドポイント URL AWS のサービス は最後に使用されます。各リー ジョンで使用できる標準的なサービスエンドポイントについては、「Amazon Web Services 全般のリファレンス」の[「AWS リージョンとエンドポイント](https://docs.aws.amazon.com/general/latest/gr/rande.html)」を参照してください。

<span id="page-128-0"></span>*use\_fips\_endpoint*

AWS 一部のサービスでは、[連邦情報処理標準 \(FIPS\) 140-2](https://aws.amazon.com/compliance/fips/) をサポートするエンドポイントを提 供しています。 AWS リージョン AWS サービスが FIPS をサポートしている場合、この設定では 使用すべき FIPS エンドポイントを指定します。 AWS CLI AWS 標準のエンドポイントとは異な り、FIPS エンドポイントは FIPS 140-2 に準拠する TLS ソフトウェアライブラリを使用します。 このエンドポイントは、米国政府とやり取りをする企業で必要とされる場合があります。

この設定が有効になっていても、のサービス用の FIPS エンドポイントが存在しない場合、コマ ンドは失敗する可能性があります。 AWS リージョン AWS この場合は、[--endpoint-url](#page-148-0) オプ ションを使用してコマンドで使用するエンドポイントを手動で指定するか、[サービス固有のエン](#page-170-0) [ドポイント](#page-170-0)を使用します。

FIPS エンドポイントの指定について詳しくは AWS リージョン、「サービス別の [FIPS](https://aws.amazon.com/compliance/fips/) エンドポ イント」を参照してください。

エンドポイント設定は、システム環境変数やユーザー環境変数、 AWS ローカル設定ファイルな ど、複数の場所に配置されているほか、コマンドラインでパラメーターとして明示的に宣言され ています。 AWS CLI エンドポイント構成設定は、次の順序で優先されます。

- 1. [--endpoint-url](#page-148-0) コマンドラインオプション。
- 2. 有効にすると、[AWS\\_IGNORE\\_CONFIGURED\\_ENDPOINT\\_URLS](#page-139-0) グローバルエンドポイント環境 変数またはプロファイル設定 [ignore\\_configure\\_endpoint\\_urls](#page-121-0) はカスタムエンドポイ ントを無視します。
- 3. サービス固有の環境変数 [AWS\\_ENDPOINT\\_URL\\_<SERVICE>](#page-139-1) (AWS\_ENDPOINT\_URL\_DYNAMODB など) によって提供される値。
- 4. AWS USE DUALSTACK ENDPOINT、AWS USE FIPS ENDPOINT、および [AWS\\_ENDPOINT\\_URL](#page-138-0) 環境変数によって提供される値。
- 5. 共有 config ファイルの services セクション内の [endpoint\\_url](#page-120-0) 設定によって提供される サービス固有のエンドポイント値。

6. 共有 config ファイルの profile 内の [endpoint\\_url](#page-120-0) 設定によって提供される値。

- 7. [use\\_dualstack\\_endpoint](#page-127-0)、[use\\_fips\\_endpoint](#page-128-0)、および [endpoint\\_url](#page-120-0) の設定。
- 8. それぞれのデフォルトエンドポイント URL AWS のサービス は最後に使用されます。各リー ジョンで使用できる標準的なサービスエンドポイントについては、「Amazon Web Services 全般のリファレンス」の[「AWS リージョンとエンドポイント](https://docs.aws.amazon.com/general/latest/gr/rande.html)」を参照してください。

*[web\\_identity\\_token\\_file](#page-202-0)*

OAuth 2.0 アクセストークンまたは ID プロバイダーによって提供される OpenID Connect ID トークンを含むファイルへのパスを指定します。 AWS CLI はこのファイルの内容をロード し、WebIdentityToken 引数として AssumeRoleWithWebIdentity オペレーションに渡しま す。

環境変数 [AWS\\_WEB\\_IDENTITY\\_TOKEN\\_FILE](#page-145-0) により、この設定が上書きされます。

ウェブ ID の使用の詳細については、「[the section called "ウェブ ID を使用したロールの継承"](#page-202-0)」 を参照してください。

*tcp\_keepalive*

AWS CLI クライアントが TCP キープアライブパケットを使用するかどうかを指定します。

このエントリには同等の環境変数あるいはコマンドラインオプションがありません。

tcp\_keepalive = false

### <span id="page-129-0"></span>S3 カスタマーコマンド設定

Amazon S3 は、が Amazon S3 AWS CLI オペレーションを実行する方法を設定するいくつかの設 定をサポートしています。一部は、s3api および s3 名前空間の両方のすべての S3 コマンドに 適用されます。その他には、一般的なオペレーションを抽象化し、API one-to-one オペレーショ ンへのマッピング以上のことを行う S3「カスタム」コマンド専用のものもあります。aws s3 は cp、sync、mv を転送し、rm には S3 転送に使用できる追加の設定があります。

これらすべてのオプションは、config ファイル内のネストされた s3 設定を指定することで構成で きます。各設定は、それぞれの行にインデントされます。

**a** Note

これらの設定はすべてオプションです。これらの設定を一切構成せずに、aws s3 転送コマ ンドを正しく使用できることが必要です。これらの設定は、パフォーマンスを調整したり、

上述の aws s3 コマンドを実行する特定の環境に対応したりできるように用意されていま す。

次の s3 プロファイルの例に示すように、これらの設定はすべて、config ファイルの上位レベル development キーで設定します。

```
[profile development]
s3 = max_concurrent_requests = 20 
 max queue size = 10000 multipart_threshold = 64MB 
  multipart_chunksize = 16MB 
  max_bandwidth = 50MB/s 
 use accelerate endpoint = true
  addressing_style = path
```
次の設定は、s3 あるいは s3api 名前空間内の任意の S3 コマンドに適用されます。

### **addressing\_style**

使用するアドレス形式を指定します。バケット名がホスト名にあるか、または URL の一部にあ るかを制御します。有効な値は、path、virtual、auto です。デフォルト値は auto です。

Amazon S3 エンドポイントを構成するには 2 つのスタイルがあります。1 つ目 は virtual と呼ばれ、ホスト名の一部としてバケット名が含まれています。例: https://*bucketname*.s3.amazonaws.com。また、path スタイルでは、バケット名を URI 内のパスとして扱います (例: https://s3.amazonaws.com/*bucketname*)。CLI におけるデ フォルト値では、できる範囲では virtual スタイルを使用し、必要に応じて path に戻る auto を使用します。例えば、バケット名に DNS との互換性がない場合い、このバケット名はホスト 名の一部にならず、パス内にする必要があります。auto を使用すると、CLI はこの条件を検出 し、ユーザーに代わって自動的に path に切り替えます。アドレス形式をに設定した場合path、 AWS AWS CLI で設定したリージョンがバケットのリージョンと一致することを確認する必要が あります。

### **payload\_signing\_enabled**

SHA256 が sigv4 ペイロードを署名するかどうかを指定します。デフォルトでは、HTTPS 使用 時のストリーミングアップロード (UploadPart および PutObject) にはこれが無効化されて います。デフォルトでは、ContentMD5 があり (デフォルトで生成されます)、エンドポイント

が HTTPS を使用する場合にのみ、これはストリーミングアップロード (UploadPart および PutObject) 用に false に設定されます。

true に設定すると、S3 は SHA256 チェックサム形式 (自動的に計算されてリクエスト署名に追 加) で追加のコンテンツ検証の受信をリクエストします。false に設定すると、チェックサムは計 算されません。これを無効にすると、チェックサム計算によって生じるパフォーマンスのオー バーヘッドの減少に役立ちます。

### **use\_accelerate\_endpoint**

s3 および s3api のすべてのコマンドに対して Amazon S3 アクセラレートエンドポイントを使 用します。デフォルト値は false です。これは use\_dualstack\_endpoint 設定と相互に排他的 となります。

true に設定すると、はすべての Amazon S3 AWS CLI S3 Accelerate s3 accelerate.amazonaws.com リクエストをのエンドポイントに転送します。このエ ンドポイントを使用するには、S3 Accelerate を使用するようにバケットを有効化 する必要があります。リクエストはすべて、仮想形式のバケットのアドレス指定 (*mybucket*.s3-accelerate.amazonaws.com) を使用して送信されます。いずれの ListBuckets、CreateBucket、DeleteBucket リクエストも、S3 高速化エンドポイント には送信されません。高速化エンドポイントでは、これらのオペレーションをサポートしてい ないためです。また、--endpoint-url または https://s3-accelerate.amazonaws.com コマンドのいずれかに http://s3-accelerate.amazonaws.com パラメータが s3 あるいは s3api に設定されている場合には、この動作を実行できます。

以下の設定は、s3 名前空間コマンドセット内のコマンドのみに適用されます。

#### **max\_bandwidth**

Amazon S3 との間でデータをアップロードおよびダウンロードするために消費できる最大帯域幅 を指定します。デフォルトは無制限です。

これにより、S3 コマンドが Amazon S3 との間でデータを転送するために使用できる最大帯域 幅が制限されます。この値は、アップロードとダウンロードのみに適用され、コピーや削除には 適用されません。この値は 1 秒あたりのバイト数で示されます。この値は次のように指定できま す。

- 整数。例えば、1048576 は 1 秒あたりの 1 メガバイトの最大帯域幅使用を設定します。
- 整数に続くレートサフィックス。KB/s、MB/s、あるいは GB/s を使用して、レートサフィッ クスを指定できます。例えば、300KB/s や 10MB/s などです。

一般的には、まず、max\_concurrent\_requests を低くして、低い帯域幅の消費を 試してみることが推奨されます。必要なレートの帯域幅消費を十分に制限できない場 合には、max\_bandwidth 設定を使用して、さらに帯域幅消費を制限できます。これ は、max\_concurrent\_requests が現在実行中のスレッド数を制御できるためです。代わり に、まず max\_bandwidth を低くしながら max\_concurrent\_requests 設定を高くすると、 スレッドが不必要に待機する結果が生じることがあります。これにより、余分なリソースの消費 と接続タイムアウトにつながる可能性があります。

### **max\_concurrent\_requests**

同時リクエストの最大数を指定します。デフォルト値は 10 です。

aws s3 転送コマンドはマルチスレッドです。いつでも、複数の Amazon S3 リクエスト を実行できます。たとえば、コマンドを使用してファイルを S3 aws s3 cp localdir s3://bucket/ --recursive バケットにアップロードすると、はファイルlocaldir/ file1localdir/file2、localdir/file3およびをparallel AWS CLI アップロードできま す。max\_concurrent\_requests の設定は、同時に実行できる転送オペレーションの最大数を 指定します。

この値を変更する必要には、いくつかの理由が考えられます。

- この値を下げる 環境によっては、デフォルトの 10 個の同時要求がシステムに過負荷になる 場合があります。これによって接続タイムアウトやシステムの応答性の低下が見られる場合が あります。この値を小さくすると、S3 転送コマンドのリソース消費が減少します。その代わ り、S3 転送の完了により長くかかる可能性があります。帯域幅を制限するツールを使用する場 合、この値を低めに抑える必要が生じることがあります。
- この値を増やす シナリオによっては、必要なだけのネットワーク帯域幅を使用し て、Amazon S3 転送をできるだけ早く完了させることができます。このシナリオでは、利用で きるすべてのネットワーク帯域幅を使用するためにデフォルトの同時リクエスト数が十分でな いことがあります。この値を大きくすると、Amazon S3 転送が完了する時間を短縮できます。

#### **max\_queue\_size**

タスクキューのタスクの最大数を指定します。デフォルト値は 1000 です。

は、Amazon S3 タスクをキューに入れ、 AWS CLI そのタスクの数が制限されているコンシュー マーが実行するというモデルを内部的に使用しています。max\_concurrent\_requestsタス クは通常の場合、単一の Amazon S3 オペレーションをマッピングします。例えば、タスクは PutObjectTask、GetObjectTask、または UploadPartTask にできます。タスクがキュー に追加される率は、コンシューマーがタスクを終了する率よりも早くなることがあります。無限 の拡大を回避するには、タスクキューのサイズを指定するサイズに抑えます。この設定は、タス クキューの最大数値を変更します。

一般的には、この設定を変更する必要はありません。 AWS CLI この設定は、が実行する必要が あると認識しているタスクの数にも対応しています。つまり、デフォルトでは、は 1000 AWS CLI 個のタスクしか先を見ることができません。この値を増やすと AWS CLI 、キューイング速度 がタスク完了率よりも速いと仮定すると、は必要なタスクの総数をより迅速に把握できるように なります。その代わり、より大きな max\_queue\_size はより多くのメモリを必要とします。

### **multipart\_chunksize**

AWS CLI が個々のファイルのマルチパート転送に使用するチャンクサイズを指定します。デフォ ルト値は 8 MB、最小は 5 MB です。

ファイル転送が multipart\_threshold を超えると、 AWS CLI はファイルをこのサイズの チャンクに分割します。multipart\_threshold と同じ構文をバイト数あるいは整数として使 用するか、またはサイズとサフィックスを使用して、この値を指定することができます。

### **multipart\_threshold**

AWS CLI 個々のファイルのマルチパート転送に使用するサイズのしきい値を指定します。デフォ ルト値は 8 MB です。

ファイルのアップロード、ダウンロードやコピーを行うとき、Amazon S3 コマンドは、ファイル がこのサイズを超える場合に、マルチパートオペレーションに切り替わります。この値は、次の 2 つのいずれかに指定します。

- ファイルサイズ (バイト単位)。例えば 1048576 です。
- サイズのサフィックスを使用したファイルサイズ。KB、MB、GB、あるいは TB を使用できま す。例: 10MB、1GB。

**G** Note

S3 は、マルチパートオペレーションに使用できる有効値に制約を課すことができま す。詳細については、 [Amazon Simple Storage Service デベロッパーガイド](https://docs.aws.amazon.com/AmazonS3/latest/dev/mpuoverview.html)のS3 マル チパートアップロードのドキュメントを参照してください。

# <span id="page-134-0"></span>を設定する環境変数 AWS CLI

環境変数を使用すると、別の方法で設定オプションと認証情報を指定できます。このため、スクリプ ト処理や、名前付きプロファイルを一時的にデフォルトとして設定する場合に便利です。

### オプションの優先順位

- このトピックで示されている環境変数のいずれかを使用してオプションを指定した場合、設定ファ イルのプロファイルからロードされた値は上書きされます。
- AWS CLI コマンドラインでパラメータを使用してオプションを指定すると、対応する環境変数ま たは設定ファイル内のプロファイルの値が上書きされます。

優先順位と、 AWS CLI が使用する認証情報の決定方法の詳細については、を参照してください。[を](#page-97-0) [設定する AWS CLI](#page-97-0)

トピック

- [環境変数の設定方法](#page-134-1)
- [AWS CLI サポートされている環境変数](#page-135-0)

<span id="page-134-1"></span>環境変数の設定方法

次の例では、デフォルトのユーザーの環境変数を設定する方法を示します。

Linux or macOS

- \$ **export AWS\_ACCESS\_KEY\_ID=***AKIAIOSFODNN7EXAMPLE*
- \$ **export AWS\_SECRET\_ACCESS\_KEY=***wJalrXUtnFEMI/K7MDENG/bPxRfiCYEXAMPLEKEY*
- \$ **export AWS\_DEFAULT\_REGION=***us-west-2*

環境変数を設定すると、シェルセッションの終了時まで、または変数に別の値を設定するまで、 使用する値が変更されます。シェルのスタートアップスクリプトで変数を設定することで、以降 のセッションでその変数を永続的にすることができます。

Windows Command Prompt

すべてのセッションに設定するには

C:\> **setx AWS\_ACCESS\_KEY\_ID** *AKIAIOSFODNN7EXAMPLE*

C:\> **setx AWS\_SECRET\_ACCESS\_KEY** *wJalrXUtnFEMI/K7MDENG/bPxRfiCYEXAMPLEKEY* C:\> **setx AWS\_DEFAULT\_REGION** *us-west-2*

[setx](https://docs.microsoft.com/en-us/windows-server/administration/windows-commands/setx) を使用して環境変数を設定すると、現在のコマンドプロンプトセッションおよびコマンド 実行後に作成するすべてのコマンドプロンプトセッションで使用する値が変更されます。これ は、コマンド実行時にすでに実行されている他のコマンドシェルには影響を及ぼしません。設定 をロードするには、ターミナルの再起動が必要になる場合があります。

現在のセッションのみに設定するには

[set](https://docs.microsoft.com/en-us/windows-server/administration/windows-commands/set_1) を使用して環境変数を設定すると、現在のコマンドプロンプトセッションの終了時まで、ま たは変数を別の値に設定するまで、使用する値が変更されます。

```
C:\> set AWS_ACCESS_KEY_ID=AKIAIOSFODNN7EXAMPLE
C:\> set AWS_SECRET_ACCESS_KEY=wJalrXUtnFEMI/K7MDENG/bPxRfiCYEXAMPLEKEY
C:\> set AWS_DEFAULT_REGION=us-west-2
```
**PowerShell** 

- PS C:\> **\$Env:AWS\_ACCESS\_KEY\_ID="***AKIAIOSFODNN7EXAMPLE*"
- PS C:\> **\$Env:AWS\_SECRET\_ACCESS\_KEY="***wJalrXUtnFEMI/K7MDENG/bPxRfiCYEXAMPLEKEY*"
- PS C:\> **\$Env:AWS\_DEFAULT\_REGION="***us-west-2*"

PowerShell 前の例のようにプロンプトで環境変数を設定すると、現在のセッションの間だけ 値が保存されます。 PowerShell 環境変数の設定をすべてのセッションとコマンドプロンプト セッションにわたって保持するには、コントロールパネルのシステムアプリケーションを使用 して環境変数設定を保存します。または、 PowerShell 変数をプロファイルに追加して、future PowerShell すべてのセッションで変数を設定できます。環境変数を保存したり、セッション間 で環境変数を保持したりする方法について詳しくは、[PowerShell ドキュメントを参照してくださ](https://docs.microsoft.com/powershell/module/microsoft.powershell.core/about/about_environment_variables) [い](https://docs.microsoft.com/powershell/module/microsoft.powershell.core/about/about_environment_variables)。

<span id="page-135-0"></span>AWS CLI サポートされている環境変数

AWS CLI は次の環境変数をサポートします。

### **AWS\_ACCESS\_KEY\_ID**

IAM AWS アカウントに関連付けられたアクセスキーを指定します。

定義されている場合、この環境変数はプロファイル設定 aws\_access\_key\_id の値よりも優 先されます。アクセスキー ID をコマンドラインオプションを使用して指定することはできませ ん。

### <span id="page-136-0"></span>**AWS\_CA\_BUNDLE**

HTTPS 証明書の検証に使用する証明書バンドルへのパスを指定します。

定義されている場合、この環境変数はプロファイル設定 [ca\\_bundle](#page-117-0) の値よりも優先されます。 この環境変数は、[--ca-bundle](#page-146-0) コマンドラインパラメータを使用して上書きできます。

### <span id="page-136-1"></span>**AWS\_CLI\_AUTO\_PROMPT**

AWS CLI バージョン 2 の自動プロンプトを有効にします。使用できる設定は 2 つあります。

- on は、ユーザーが aws コマンドを実行しようとするたびに、完全な自動プロンプトモード を使用します。これには、完全なコマンドまたは不完全なコマンドを問わず、それらの後で Enter キーを押すことが含まれます。
- on-partial は、部分的な自動プロンプトモードを使用します。コマンドが不完全、またはク ライアント側の検証エラーが原因でコマンドを実行できない場合は、自動プロンプトが使用さ れます。このモードは、既存のスクリプトやランブックがある場合や、コマンドごとにプロン プトを表示するのではなく、使い慣れないコマンドに対してのみ自動的にプロンプトを表示し たい場合に便利です。

定義されている場合は、この環境変数が [cli\\_auto\\_prompt](#page-117-1) プロファイル設定の値を上書きし ます。この環境変数は、[--cli-auto-prompt](#page-146-1) および [--no-cli-auto-prompt](#page-149-0) コマンドライ ンパラメータを使用して上書きできます。

AWS CLI バージョン 2 の自動プロンプト機能については、を参照してください[AWS CLI でコマ](#page-251-0) [ンドの入力プロンプトを表示する](#page-251-0)。

### **AWS\_CLI\_FILE\_ENCODING**

テキストファイルに使用するエンコードを指定します。デフォルトでは、エンコードはロケー ルと一致します。ロケールとは異なるエンコードを設定するには、aws\_cli\_file\_encoding 環境変数を使用します。例えば、Windows でデフォルトのエンコード CP1252 を使用する場 合、aws\_cli\_file\_encoding=UTF-8 を設定すると、テキストファイルを開くときに UTF-8 が使用されるように CLI が設定されます。

### **AWS\_CLI\_S3\_MV\_VALIDATE\_SAME\_S3\_PATHS**

custom the s3 mv コマンドを使用するときにソースバケットと宛先バケットが同じ 場合、ソースファイルまたはオブジェクトはそれ自体に移動される可能性があり、

その結果、ソースファイルまたはオブジェクトが誤って削除される可能性がありま す。AWS CLI S3 MV VALIDATE SAME S3 PATHS--validate-same-s3-paths環境変数と オプションは、Amazon S3 のソース URI またはターゲット URI のアクセスポイント ARN また はアクセスポイントのエイリアスを検証するかどうかを指定します。

### **a** Note

s3 mvのパス検証には追加の API 呼び出しが必要です。

### **AWS\_CONFIG\_FILE**

AWS CLI が設定プロファイルを保存するために使用するファイルの場所を指定します。デフォル トのパスは ~/.aws/config です。

この値は、名前付きプロファイル設定に指定したり、コマンドラインパラメータを使用して指定 したりすることはできません。

### **AWS\_DATA\_PATH**

~/.aws/models AWS CLI データをロードするときに、組み込み検索パスの外部で確認する追 加ディレクトリのリスト。環境変数を設定することで、組み込まれた検索パスに戻る前に最初に チェックする追加のディレクトリを表示します。複数のエントリは os.pathsep 文字で区切る 必要があり、Linux または macOS では :、Windows では ; を使用します。

### **AWS\_DEFAULT\_OUTPUT**

使用する[出力形式](#page-255-0)を指定します。

定義されている場合、この環境変数はプロファイル設定 output の値よりも優先されます。この 環境変数は、--output コマンドラインパラメータを使用して上書きできます。

### **AWS\_DEFAULT\_REGION**

は、Default region name AWS デフォルトでリクエストを送信したいサーバーのリージョン を識別します。通常、お客様の最寄りのリージョンですが、どのリージョンでもかまいません。 例えば、「us-west-2」と入力すると、米国西部 (オレゴン) を使用できます。これは、個別の コマンドで指定されない限り、今後のすべてのリクエストが送信されるリージョンです。

**a** Note

を使用するときは、明示的に AWS CLI、 AWS またはデフォルトのリージョンを設定し て、リージョンを指定する必要があります。使用可能なリージョンのリストについては、

「[リージョンとエンドポイント](https://docs.aws.amazon.com/general/latest/gr/rande.html)」を参照してください。 AWS CLI が使用する地域指定子 は、 AWS Management Console URL やサービスエンドポイントに表示される名前と同 じです。

定義されている場合、この環境変数はプロファイル設定 region の値よりも優先されます。この 環境変数は、--regionコマンドラインパラメータと AWS SDK AWS\_REGION 互換の環境変数を 使用してオーバーライドできます。

### **AWS\_EC2\_METADATA\_DISABLED**

Amazon EC2 インスタンスメタデータサービス (IMDS) の使用を無効にします。

true に設定した場合、ユーザーの認証情報または設定 (リージョンなど) は IMDS から要求されま せん。

### <span id="page-138-0"></span>**AWS\_ENDPOINT\_URL**

すべてのサービスリクエストに使用されるエンドポイントを指定します。

エンドポイント設定は、システム環境変数やユーザー環境変数、 AWS ローカル設定ファイルな ど、複数の場所に配置されているほか、コマンドラインでパラメーターとして明示的に宣言され ています。 AWS CLI エンドポイント構成設定は、次の順序で優先されます。

- 1. [--endpoint-url](#page-148-0) コマンドラインオプション。
- 2. 有効にすると、[AWS\\_IGNORE\\_CONFIGURED\\_ENDPOINT\\_URLS](#page-139-0) グローバルエンドポイント環境 変数またはプロファイル設定 [ignore\\_configure\\_endpoint\\_urls](#page-121-0) はカスタムエンドポイ ントを無視します。
- 3. サービス固有の環境変数 [AWS\\_ENDPOINT\\_URL\\_<SERVICE>](#page-139-1) (AWS\_ENDPOINT\_URL\_DYNAMODB など) によって提供される値。
- 4. [AWS\\_USE\\_DUALSTACK\\_ENDPOINT](#page-143-0)、[AWS\\_USE\\_FIPS\\_ENDPOINT](#page-144-0)、および [AWS\\_ENDPOINT\\_URL](#page-138-0) 環境変数によって提供される値。
- 5. 共有 config ファイルの services セクション内の [endpoint\\_url](#page-120-0) 設定によって提供される サービス固有のエンドポイント値。
- 6. 共有 config ファイルの profile 内の [endpoint\\_url](#page-120-0) 設定によって提供される値。
- 7. [use\\_dualstack\\_endpoint](#page-127-0)、[use\\_fips\\_endpoint](#page-128-0)、および [endpoint\\_url](#page-120-0) の設定。
- 8. それぞれのデフォルトエンドポイント URL AWS のサービス は最後に使用されます。各リー ジョンで使用できる標準的なサービスエンドポイントについては、「Amazon Web Services 全般のリファレンス」の[「AWS リージョンとエンドポイント](https://docs.aws.amazon.com/general/latest/gr/rande.html)」を参照してください。

### <span id="page-139-1"></span>**AWS\_ENDPOINT\_URL\_<SERVICE>**

特定のサービスに使用されるカスタムエンドポイントを指定します。<SERVICE> AWS のサービス は識別子に置き換えられます。たとえば、 Amazon DynamoDB serviceIdはです[DynamoDB](https://github.com/boto/botocore/blob/bcaf618c4b93c067efa0b85d3e92f3985ff60906/botocore/data/dynamodb/2012-08-10/service-2.json#L10)。このサービスのエンドポイント URL 環境変数は AWS\_ENDPOINT\_URL\_DYNAMODB です。

サービス固有の環境変数のリストについては、「[サービス固有の識別子のリスト](#page-173-0)」を参照してく ださい。

エンドポイント設定は、システム環境変数やユーザー環境変数、 AWS ローカル設定ファイルな ど、複数の場所に配置されているほか、コマンドラインでパラメーターとして明示的に宣言され ています。 AWS CLI エンドポイント構成設定は、次の順序で優先されます。

1. [--endpoint-url](#page-148-0) コマンドラインオプション。

- 2. 有効にすると、[AWS\\_IGNORE\\_CONFIGURED\\_ENDPOINT\\_URLS](#page-139-0) グローバルエンドポイント環境 変数またはプロファイル設定 ignore configure endpoint urls はカスタムエンドポイ ントを無視します。
- 3. サービス固有の環境変数 [AWS\\_ENDPOINT\\_URL\\_<SERVICE>](#page-139-1) (AWS\_ENDPOINT\_URL\_DYNAMODB など) によって提供される値。
- 4. [AWS\\_USE\\_DUALSTACK\\_ENDPOINT](#page-143-0)、[AWS\\_USE\\_FIPS\\_ENDPOINT](#page-144-0)、および [AWS\\_ENDPOINT\\_URL](#page-138-0) 環境変数によって提供される値。
- 5. 共有 config ファイルの services セクション内の [endpoint\\_url](#page-120-0) 設定によって提供される サービス固有のエンドポイント値。
- 6. 共有 config ファイルの profile 内の [endpoint\\_url](#page-120-0) 設定によって提供される値。
- 7. [use\\_dualstack\\_endpoint](#page-127-0)、[use\\_fips\\_endpoint](#page-128-0)、および [endpoint\\_url](#page-120-0) の設定。
- 8. それぞれのデフォルトエンドポイント URL AWS のサービス は最後に使用されます。各リー ジョンで使用できる標準的なサービスエンドポイントについては、「Amazon Web Services 全般のリファレンス」の[「AWS リージョンとエンドポイント](https://docs.aws.amazon.com/general/latest/gr/rande.html)」を参照してください。

### <span id="page-139-0"></span>**AWS\_IGNORE\_CONFIGURED\_ENDPOINT\_URLS**

有効にすると、 AWS CLI はカスタムエンドポイント設定をすべて無視します。有効な値 は、**true** および **false** です。

エンドポイント設定は、システム環境変数やユーザ環境変数、 AWS ローカル設定ファイルな ど、複数の場所に配置されているほか、コマンドラインでパラメータとして明示的に宣言されて います。 AWS CLI エンドポイント構成設定は、次の順序で優先されます。

- 1. [--endpoint-url](#page-148-0) コマンドラインオプション。
- 2. 有効にすると、[AWS\\_IGNORE\\_CONFIGURED\\_ENDPOINT\\_URLS](#page-139-0) グローバルエンドポイント環境 変数またはプロファイル設定 [ignore\\_configure\\_endpoint\\_urls](#page-121-0) はカスタムエンドポイ ントを無視します。
- 3. サービス固有の環境変数 [AWS\\_ENDPOINT\\_URL\\_<SERVICE>](#page-139-1) (AWS\_ENDPOINT\_URL\_DYNAMODB など) によって提供される値。
- 4. [AWS\\_USE\\_DUALSTACK\\_ENDPOINT](#page-143-0)、[AWS\\_USE\\_FIPS\\_ENDPOINT](#page-144-0)、および [AWS\\_ENDPOINT\\_URL](#page-138-0) 環境変数によって提供される値。
- 5. 共有 config ファイルの services セクション内の [endpoint\\_url](#page-120-0) 設定によって提供される サービス固有のエンドポイント値。
- 6. 共有 config ファイルの profile 内の [endpoint\\_url](#page-120-0) 設定によって提供される値。
- 7. [use\\_dualstack\\_endpoint](#page-127-0)、[use\\_fips\\_endpoint](#page-128-0)、および [endpoint\\_url](#page-120-0) の設定。
- 8. それぞれのデフォルトエンドポイント URL AWS のサービス は最後に使用されます。各リー ジョンで使用できる標準的なサービスエンドポイントについては、「Amazon Web Services 全般のリファレンス」の[「AWS リージョンとエンドポイント](https://docs.aws.amazon.com/general/latest/gr/rande.html)」を参照してください。

### **[AWS\\_MAX\\_ATTEMPTS](#page-122-0)**

リトライハンドラーが使用する最大再試行回数の値を指定します。この場合、最初の呼び出しは 指定した値にカウントされます。 AWS CLI 再試行の詳細については、「[AWS CLI の再試行」](#page-158-0)を 参照してください。

定義されている場合、この環境変数はプロファイル設定 max\_attempts の値よりも優先されま す。

### **AWS\_METADATA\_SERVICE\_NUM\_ATTEMPTS**

IAM ロールが設定された Amazon EC2 インスタンスで認証情報を取得しようとすると、 AWS CLI は停止する前にインスタンスメタデータサービスから認証情報を一度取得しようとしま す。Amazon EC2 インスタンスで実行されるコマンドがわかっている場合は、停止するまでに AWS CLI が複数回再試行するように、この値を増やすことができます。

### **AWS\_METADATA\_SERVICE\_TIMEOUT**

インスタンスメタデータサービスに接続する前にタイムアウトするまでの秒数。IAM ロールで設 定された Amazon EC2 インスタンスで認証情報の取得を試行すると、インスタンスメタデータ サービスへの接続はデフォルトで 1 秒後にタイムアウトします。設定された IAM ロールを使用し て Amazon EC2 インスタンスで実行されていることがわかっている場合は、必要に応じてこの値 を増やすことができます。

#### **[AWS\\_PAGER](#page-118-0)**

出力に使用されるページャープログラムを指定します。デフォルトでは、 AWS CLI バージョン 2 はオペレーティングシステムのデフォルトのページャープログラムを通じてすべての出力を返し ます。

外部ページングプログラムの使用をすべて無効にするには、変数を空の文字列に設定します。

定義されている場合、この環境変数はプロファイル設定 cli\_pager の値よりも優先されます。 **[AWS\\_PROFILE](#page-109-0)**

AWS CLI 使用する認証情報とオプションを含むプロファイルの名前を指定します。これ は、credentials ファイルまたは config ファイルに保存されているプロファイルの名前、ま たは、デフォルトプロファイルを使用する場合は値 default となります。

この環境変数を指定した場合、設定ファイルの [default] という名前のプロファイルを使用す る動作は上書きされます。この環境変数は、--profile コマンドラインパラメータを使用して 上書きできます。

### **AWS\_REGION**

AWS リクエストの送信先のリージョンを指定する AWS SDK 互換の環境変数。

定義されている場合、この環境変数は環境変数 AWS\_DEFAULT\_REGION とプロファイル設定 region の値を上書きします。この環境変数は、--region コマンドラインパラメータを使用し て上書きできます。

### **[AWS\\_RETRY\\_MODE](#page-124-0)**

AWS CLI どのリトライモードを使用するかを指定します。再試行モードには、レガシー (デフォ ルト)、標準、アダプティブの 3 つがあります。再試行の詳細については、[「AWS CLI の再試](#page-158-0) [行](#page-158-0)」を参照してください。

定義されている場合、この環境変数はプロファイル設定 retry\_mode の値よりも優先されま す。

### <span id="page-141-0"></span>**AWS\_ROLE\_ARN**

コマンドの実行に使用するウェブ ID プロバイダーを含む IAM ロールの Amazon リソースネーム (ARN) を指定します。 AWS CLI

AWS\_WEB\_IDENTITY\_TOKEN\_FILE および AWS\_ROLE\_SESSION\_NAME 環境変数で使用されま す。

定義されている場合、この環境変数はプロファイル設定 [role\\_arn](#page-124-1) の値よりも優先されます。 ロールセッション名をコマンドラインパラメータとして指定することはできません。

### **a** Note

この環境変数は、ウェブ ID プロバイダを使用したロール継承にのみ適用され、一般的な ロール継承プロバイダ設定には適用されません。

ウェブ ID の使用の詳細については、「[the section called "ウェブ ID を使用したロールの継承"](#page-202-0)」 を参照してください。

### <span id="page-142-0"></span>**AWS\_ROLE\_SESSION\_NAME**

ロールセッションにアタッチする名前を指定します。この値は、RoleSessionName AWS CLI AssumeRoleが操作を呼び出すときにパラメータに渡され、想定ロールユーザ ARN: arn:aws:sts::*123456789012*:assumed-role/*role\_name*/*role\_session\_name* の一部 になります。このパラメータはオプションです。この値を指定しない場合、セッション名は自動 的に生成されます。この名前は、 AWS CloudTrail このセッションに関連するエントリのログに 表示されます。

定義されている場合、この環境変数はプロファイル設定 [role\\_session\\_name](#page-125-0) の値よりも優先 されます。

AWS ROLE ARN および AWS WEB IDENTITY TOKEN FILE 環境変数で使用されます。

ウェブ ID の使用の詳細については、「[the section called "ウェブ ID を使用したロールの継承"](#page-202-0)」 を参照してください。

**a** Note

この環境変数は、ウェブ ID プロバイダを使用したロール継承にのみ適用され、一般的な ロール継承プロバイダ設定には適用されません。

### **AWS\_SECRET\_ACCESS\_KEY**

アクセスキーに関連付けられるシークレットキーを指定します。これは、基本的にアクセスキー の「パスワード」です。

定義されている場合、この環境変数はプロファイル設定 aws\_secret\_access\_key の値よりも 優先されます。シークレットアクセスキー ID をコマンドラインオプションとして指定すること はできません。

### **AWS\_SESSION\_TOKEN**

AWS STS オペレーションから直接取得した一時的なセキュリティ認証情報を使用している場合 に必要なセッショントークン値を指定します。詳細については、AWS CLI コマンドリファレン スにある [assume-role コマンドの「出力」セ](https://docs.aws.amazon.com/cli/latest/reference/sts/assume-role.html#output)クションを参照してください。

定義されている場合、この環境変数はプロファイル設定 aws\_session\_token の値よりも優先 されます。

### **AWS\_SHARED\_CREDENTIALS\_FILE**

AWS CLI がアクセスキーを保存するために使用するファイルの場所を指定します。デフォルトの パスは ~/.aws/credentials です。

この値は、名前付きプロファイル設定に指定したり、コマンドラインパラメータを使用して指定 したりすることはできません。

### <span id="page-143-0"></span>**AWS\_USE\_DUALSTACK\_ENDPOINT**

デュアルスタックのエンドポイントを使用してリクエストを送信できるようにします。 AWS IPv4 と IPv6 の両方のトラフィックをサポートするデュアルスタックエンドポイントの詳細につ いては、「Amazon Simple Storage Service ユーザーガイド」の「[Amazon S3 デュアルスタッ](https://docs.aws.amazon.com/AmazonS3/latest/userguide/dual-stack-endpoints.html) [クエンドポイントの使用](https://docs.aws.amazon.com/AmazonS3/latest/userguide/dual-stack-endpoints.html)」を参照してください。デュアルスタックのエンドポイントは、一部の リージョンでは一部のサービスで利用できます。サービス用のデュアルスタックのエンドポイン トが存在しない場合、 AWS リージョンまたはリクエストは失敗します。これはデフォルトでは 無効になっています。

エンドポイントの設定は、システムやユーザーの環境変数、 AWS ローカル設定ファイルなど、 複数の場所に配置されているか、コマンドラインでパラメーターとして明示的に宣言されていま す。 AWS CLI エンドポイント構成設定は、次の順序で優先されます。

- 1. [--endpoint-url](#page-148-0) コマンドラインオプション。
- 2. 有効にすると、[AWS\\_IGNORE\\_CONFIGURED\\_ENDPOINT\\_URLS](#page-139-0) グローバルエンドポイント環境 変数またはプロファイル設定 [ignore\\_configure\\_endpoint\\_urls](#page-121-0) はカスタムエンドポイ ントを無視します。
- 3. サービス固有の環境変数 [AWS\\_ENDPOINT\\_URL\\_<SERVICE>](#page-139-1) (AWS\_ENDPOINT\_URL\_DYNAMODB など) によって提供される値。
- 4. AWS USE DUALSTACK ENDPOINT、AWS USE FIPS ENDPOINT、および AWS ENDPOINT URL 環境変数によって提供される値。
- 5. 共有 config ファイルの services セクション内の [endpoint\\_url](#page-120-0) 設定によって提供される サービス固有のエンドポイント値。
- 6. 共有 config ファイルの profile 内の [endpoint\\_url](#page-120-0) 設定によって提供される値。
- 7. [use\\_dualstack\\_endpoint](#page-127-0)、[use\\_fips\\_endpoint](#page-128-0)、および [endpoint\\_url](#page-120-0) の設定。
- 8. それぞれのデフォルトエンドポイント URL AWS のサービス は最後に使用されます。各リー ジョンで使用できる標準的なサービスエンドポイントについては、「Amazon Web Services 全般のリファレンス」の[「AWS リージョンとエンドポイント](https://docs.aws.amazon.com/general/latest/gr/rande.html)」を参照してください。

#### <span id="page-144-0"></span>**AWS\_USE\_FIPS\_ENDPOINT**

AWS 一部のサービスでは、[連邦情報処理標準 \(FIPS\) 140-2](https://aws.amazon.com/compliance/fips/) をサポートするエンドポイントを提 供しています。 AWS リージョン AWS のサービスが FIPS をサポートしている場合、この設定に より、どの FIPS エンドポイントを AWS CLI が使用すべきかを指定します。 AWS 標準のエンド ポイントとは異なり、FIPS エンドポイントは FIPS 140-2 に準拠する TLS ソフトウェアライブラ リを使用します。このエンドポイントは、米国政府とやり取りをする企業で必要とされる場合が あります。

この設定が有効になっていても、のサービス用の FIPS エンドポイントが存在しない場合、コマ ンドは失敗する可能性があります。 AWS リージョン AWS この場合は、[--endpoint-url](#page-148-0) オプ ションを使用してコマンドで使用するエンドポイントを手動で指定するか、[サービス固有のエン](#page-170-0) [ドポイント](#page-170-0)を使用します。

FIPS エンドポイントの指定について詳しくは AWS リージョン、「サービス別の [FIPS](https://aws.amazon.com/compliance/fips/) エンドポ イント」を参照してください。

エンドポイント設定は、システム環境変数やユーザー環境変数、 AWS ローカル設定ファイルな ど、複数の場所に配置されているほか、コマンドラインでパラメーターとして明示的に宣言され ています。 AWS CLI エンドポイント構成設定は、次の順序で優先されます。

- 1. [--endpoint-url](#page-148-0) コマンドラインオプション。
- 2. 有効にすると、[AWS\\_IGNORE\\_CONFIGURED\\_ENDPOINT\\_URLS](#page-139-0) グローバルエンドポイント環境 変数またはプロファイル設定 [ignore\\_configure\\_endpoint\\_urls](#page-121-0) はカスタムエンドポイ ントを無視します。
- 3. サービス固有の環境変数 [AWS\\_ENDPOINT\\_URL\\_<SERVICE>](#page-139-1) (AWS\_ENDPOINT\_URL\_DYNAMODB など) によって提供される値。
- 4. AWS USE DUALSTACK ENDPOINT、AWS USE FIPS ENDPOINT、および AWS ENDPOINT URL 環境変数によって提供される値。
- 5. 共有 config ファイルの services セクション内の [endpoint\\_url](#page-120-0) 設定によって提供される サービス固有のエンドポイント値。
- 6. 共有 config ファイルの profile 内の [endpoint\\_url](#page-120-0) 設定によって提供される値。
- 7. [use\\_dualstack\\_endpoint](#page-127-0)、[use\\_fips\\_endpoint](#page-128-0)、および [endpoint\\_url](#page-120-0) の設定。
- 8. それぞれのデフォルトエンドポイント URL AWS のサービス は最後に使用されます。各リー ジョンで使用できる標準的なサービスエンドポイントについては、「Amazon Web Services 全般のリファレンス」の[「AWS リージョンとエンドポイント](https://docs.aws.amazon.com/general/latest/gr/rande.html)」を参照してください。

#### **[AWS\\_WEB\\_IDENTITY\\_TOKEN\\_FILE](#page-134-0)**

OAuth 2.0 アクセストークンまたは ID プロバイダーによって提供される OpenID Connect ID トークンを含むファイルへのパスを指定します。 AWS CLI はこのファイルの内容をロード し、WebIdentityToken 引数として AssumeRoleWithWebIdentity オペレーションに渡しま す。

AWS\_ROLE\_ARN および AWS\_ROLE\_SESSION\_NAME 環境変数で使用されます。

定義されている場合、この環境変数はプロファイル設定 web\_identity\_token\_file の値より も優先されます。

ウェブ ID の使用の詳細については、「[the section called "ウェブ ID を使用したロールの継承"](#page-202-0)」 を参照してください。

**G** Note

この環境変数は、ウェブ ID プロバイダを使用したロール継承にのみ適用され、一般的な ロール継承プロバイダ設定には適用されません。

## <span id="page-145-0"></span>コマンドラインオプション

AWS CLI で、コマンドラインオプションはグローバルパラメータであり、デフォルトの設定、対応 するプロファイル設定、単一のコマンドの環境変数設定を上書きできます。使用するプロファイルを 指定することはできますが、コマンドラインオプションを使用して認証情報を直接指定することはで きません。

#### トピック

- [コマンドラインオプションの使用方法](#page-146-0)
- [AWS CLI でサポートされているグローバルコマンドラインオプション](#page-146-1)
- [コマンドラインオプションの一般的な用途](#page-151-0)

## <span id="page-146-0"></span>コマンドラインオプションの使用方法

ほとんどのコマンドラインオプションは、次の例のプロファイル名 profile1 などの単純な文字列 です。

```
$ aws s3 ls --profile profile1
example-bucket-1
example-bucket-2
...
```
引数を使用する各オプションには、オプション名から引数を分離するスペースまたは等号 (=) が必要 です。引数値にスペースが含まれている文字列がある場合は、引数を引用符で囲む必要があります。 引数の型とパラメータの書式設定の詳細については、「[AWS CLI のパラメータ値を指定する」](#page-223-0)を参 照してください。

### <span id="page-146-1"></span>AWS CLI でサポートされているグローバルコマンドラインオプション

AWS CLI では、次のコマンドラインオプションを使用して、デフォルトの構成設定、対応するプロ ファイル設定、またはその単一のコマンドの環境変数設定を上書きできます。

--ca-bundle *<string>*

SSL 証明書の検証時に使用する証明機関 (CA) 証明書バンドルを指定します。

定義されている場合、このオプションはプロファイル設定 [ca\\_bundle](#page-117-0) の値および AWS CA BUNDLE 環境変数よりも優先されます。

--cli-auto-prompt

単一のコマンドに対して自動プロンプトモードを有効にします。以下の例にあるように、これは 任意の場所で指定できます。

```
$ aws --cli-auto-prompt
```
\$ **aws dynamodb --cli-auto-prompt**

\$ **aws dynamodb describe-table --cli-auto-prompt**

このオプションは、aws cli auto prompt 環境変数と cli auto prompt プロファイル設定 を上書きします。

AWS CLI バージョン 2 の自動プロンプト機能の詳細については、「[AWS CLI でコマンドの入力](#page-251-0) [プロンプトを表示する](#page-251-0)」を参照してください。

--cli-binary-format

AWS CLI バージョン 2 がバイナリ入力パラメータをどのように解釈するかを指定します。これに は、次のいずれかの値を指定できます。

- base64 これはデフォルト値です。バイナリラージオブジェクト (BLOB) として型指定され た入力パラメータは、base64 でエンコードされた文字列を受け入れます。真のバイナリコン テンツを渡すには、コンテンツをファイルに置き、ファイルのパスと名前をパラメータの値と して fileb:// プレフィックスを付けて指定します。ファイルに含まれる base64 エンコー ドされたテキストを渡すには、ファイルのパスと名前をパラメータの値として file:// プレ フィックスを付けて指定します。
- raw-in-base64-out AWS CLI バージョン 1 のデフォルト。設定の値が raw-in-base64 out の場合、file:// プレフィックスを使用して参照されるファイルはテキストとして読み 取られます。AWS CLI は、これをバイナリにエンコードしようとします。

これは [cli\\_binary\\_format](#page-117-2) ファイル設定を上書きします。

```
$ aws lambda invoke \ 
     --cli-binary-format raw-in-base64-out \ 
     --function-name my-function \ 
     --invocation-type Event \ 
     --payload '{ "name": "Bob" }' \ 
     response.json
```
fileb:// プレフィックス表記を使用してファイル内のバイナリ値を参照する場合、AWS CLI は 常にファイルに raw バイナリコンテンツが含まれていることを想定し、値の変換は試行しませ ん。

file:// プレフィックス表記を使用してファイル内のバイナリ値を参照する場合、AWS CLI は 現在の cli\_binary\_format 設定に従ってファイルを処理します。その設定の値が base64 (明 示的に設定されていない場合のデフォルト) の場合、AWS CLI はファイルに base64 エンコー ドされたテキストが含まれていることを期待します。設定の値が raw-in-base64-out の場 合、AWS CLI はファイルに raw バイナリコンテンツが含まれていることを期待します。

--cli-connect-timeout *<integer>*

ソケットの最大接続時間を秒単位で指定します。この値をゼロ (0) に設定すると、ソケットの接 続は無期限に待機し (ブロックされ)、タイムアウトになりません。

--cli-read-timeout *<integer>* 

ソケットの最大読み込み時間を秒単位で指定します。この値をゼロ (0) に設定すると、ソケット の読み込みは無期限に待機し (ブロックされ)、タイムアウトになりません。

--color *<string>*

色出力のサポートを指定します。有効な値は、on、off、auto です。デフォルト値は auto で す。

--debug

デバッグログ記録を有効にするブールスイッチ。デフォルトでは、AWS CLI は、コマンド出力の コマンド結果に関する成功または失敗に関するクリーンアップ情報を提供します。--debug この オプションでは、完全な Python ログが提供されます。これには、コマンドが予期しない結果を 提供する原因をトラブルシューティングするときに使用できるコマンドのオペレーションに関す る追加の stderr 診断情報が含まれています。デバッグログを簡単に表示するには、ログをファ イルに送信して、情報をより簡単に検索することをお勧めします。これを行うには、次のいずれ かを使用します。

stderr の診断情報のみを送信するには、2> debug.txt を追加します。ここで、debug.txt はデバッグファイルに使用する名前です。

\$ **aws** *servicename commandname options* **--debug** 2> *debug.txt*

出力情報と stderr 診断情報の両方を送信するには、&> debug.txt を追加します。ここ で、debug.txt はデバッグファイルに使用する名前です。

\$ **aws** *servicename commandname options* **--debug** &> *debug.txt*

<span id="page-148-0"></span>--endpoint-url *<string>*

リクエストを送信する URL を指定します。ほとんどのコマンドでは、AWS CLI により、選択し たサービスと AWS リージョンに基づいて URL が自動的に決定されます。ただし、一部のコマン ドでは、アカウント固有の URL を指定する必要があります。一部の AWS サービスでは、[プライ](https://docs.aws.amazon.com/vpc/latest/userguide/what-is-amazon-vpc.html#what-is-privatelink) [ベート VPC 内で直接エンドポイントをホストする](https://docs.aws.amazon.com/vpc/latest/userguide/what-is-amazon-vpc.html#what-is-privatelink)こともできますが、URL を指定する必要があ る場合があります。

以下のコマンド例では、カスタム Amazon S3 エンドポイント URL を使用しています。

\$ **aws s3 ls --endpoint-url** *http://localhost:4567*

エンドポイント設定は、システム環境変数、ユーザー環境変数、ローカルの AWS 設定ファイル など複数の場所にあり、コマンドラインでパラメータとして明示的に宣言される場合もありま す。AWS CLI エンドポイント構成設定は、次の順序で優先されます。

1. [--endpoint-url](#page-148-0) コマンドラインオプション。

- 2. 有効にすると、[AWS\\_IGNORE\\_CONFIGURED\\_ENDPOINT\\_URLS](#page-139-0) グローバルエンドポイント環境 変数またはプロファイル設定 [ignore\\_configure\\_endpoint\\_urls](#page-121-0) はカスタムエンドポイ ントを無視します。
- 3. サービス固有の環境変数 [AWS\\_ENDPOINT\\_URL\\_<SERVICE>](#page-139-1) (AWS ENDPOINT URL DYNAMODB など)によって提供される値。
- 4. [AWS\\_USE\\_DUALSTACK\\_ENDPOINT](#page-143-0)、[AWS\\_USE\\_FIPS\\_ENDPOINT](#page-144-0)、および [AWS\\_ENDPOINT\\_URL](#page-138-0) 環境変数によって提供される値。
- 5. 共有 config ファイルの services セクション内の [endpoint\\_url](#page-120-0) 設定によって提供される サービス固有のエンドポイント値。
- 6. 共有 config ファイルの profile 内の [endpoint\\_url](#page-120-0) 設定によって提供される値。
- 7. [use\\_dualstack\\_endpoint](#page-127-0)、[use\\_fips\\_endpoint](#page-128-0)、および [endpoint\\_url](#page-120-0) の設定。
- 8. 各 AWS のサービス のデフォルトのエンドポイント URL が最後に使用されます。各リージョ ンで使用できる標準的なサービスエンドポイントについては、「Amazon Web Services 全般 のリファレンス」の[「AWS リージョンとエンドポイント](https://docs.aws.amazon.com/general/latest/gr/rande.html)」を参照してください。

--no-cli-auto-prompt

単一のコマンドに対して自動プロンプトモードを無効にします。

\$ **aws dynamodb describe-table --table-name Table1 --no-cli-auto-prompt**

このオプションは、[aws\\_cli\\_auto\\_prompt](#page-136-1) 環境変数と [cli\\_auto\\_prompt](#page-117-1) プロファイル設定 を上書きします。

AWS CLI バージョン 2 の自動プロンプト機能の詳細については、「[AWS CLI でコマンドの入力](#page-251-0) [プロンプトを表示する](#page-251-0)」を参照してください。

--no-cli-pager

コマンドの出力に対するページャーの使用を無効にするブール型スイッチ。

--no-paginate

出力のページ分割を作成するすべてのコマンド結果を受け取るために AWS CLI が自動的に行う 複数の呼び出しを無効にするブール型スイッチ。つまり、出力の最初のページのみが表示されま す。

--no-sign-request

AWS サービスエンドポイントに対する HTTP リクエストへの署名を無効にするブールスイッ チ。これにより、認証情報がロードされることを防ぎます。

--no-verify-ssl

デフォルトでは、AWS CLI は AWS のサービスとの通信に SSL を使用します。SSL 接続および コールごとに、AWS CLI は SSL 証明書を検証します。このオプションを使用すると、SSL 証明 書を検証するデフォルトの動作がオーバーライドされます。

#### **A** Warning

このオプションは、ベストプラクティスではありません。--no-verify-ssl を使用す ると、クライアントと AWS のサービスとの間のトラフィックは保護されなくなります。 つまり、トラフィックはセキュリティ上のリスクとなり、中間者攻撃を受けやすくなりま す。証明書に問題がある場合は、代わりに問題を解決するのが最善です。証明書のトラブ ルシューティング手順については、「[the section called "SSL 証明書のエラー"」](#page-6784-0)を参照し てください。

#### --output *<string>*

このコマンドに使用する出力形式を指定します。次の値のいずれかを指定できます。

- [json](#page-259-0) 出力は [JSON](https://json.org/) 文字列としてフォーマットされます。
- **[yaml](#page-260-0)** 出力は [YAML](https://yaml.org/) 文字列としてフォーマットされます。
- [???](#page-260-1) 出力はストリームされ、[YAML](https://yaml.org/) 文字列としてフォーマットされます。ストリーミングに より、大きなデータタイプの処理を高速化できます。
- [text](#page-262-0) 出力は、複数行のタブ区切りの文字列値としてフォーマットされます。これ は、grep、sed、または awk などのテキストプロセッサに出力を渡すのに役立ちます。
- [table](#page-265-0) 出力は、テーブルとしてフォーマットされ、文字の「+|-」を使用してセルの境界を形 成します。通常、情報は他の形式よりも読みやすい「わかりやすい」形式で表示されますが、 プログラムとしては役立ちません。

#### --profile *<string>*

このコマンドに使用する [named profile](#page-109-0) を指定します。追加の名前付きプロファイルを設定する には、aws configure オプションを指定して --profile コマンドを使用します。

\$ **aws configure --profile** *<profilename>*

#### --query *<string>*

[JMESPath クエリを](http://jmespath.org/)指定して、レスポンスデータのフィルタリングに使用します。詳細について は、「[フィルター AWS CLI 出力」](#page-272-0)を参照してください。

#### --region *<string>*

このコマンドの AWS リクエストを送信する AWS リージョンを指定します。指定できるすべて のリージョンのリストについては、「Amazon Web Services 全般のリファレンス」の「[AWS](https://docs.aws.amazon.com/general/latest/gr/rande.html)  [リージョンとエンドポイント](https://docs.aws.amazon.com/general/latest/gr/rande.html)」を参照してください。

--version

実行している AWS CLI プログラムの現在バージョンを表示するブールスイッチ。

### <span id="page-151-0"></span>コマンドラインオプションの一般的な用途

コマンドラインオプションの一般的な使用方法には、複数の AWS リージョンでのリソースの確認、 および、スクリプティングでの読みやすさや使いやすさのための出力形式の変更が含まれます。次の 例では、インスタンスがどのリージョンにあるかを見つけるまで、各リージョンに対して describeinstances コマンドを実行します。

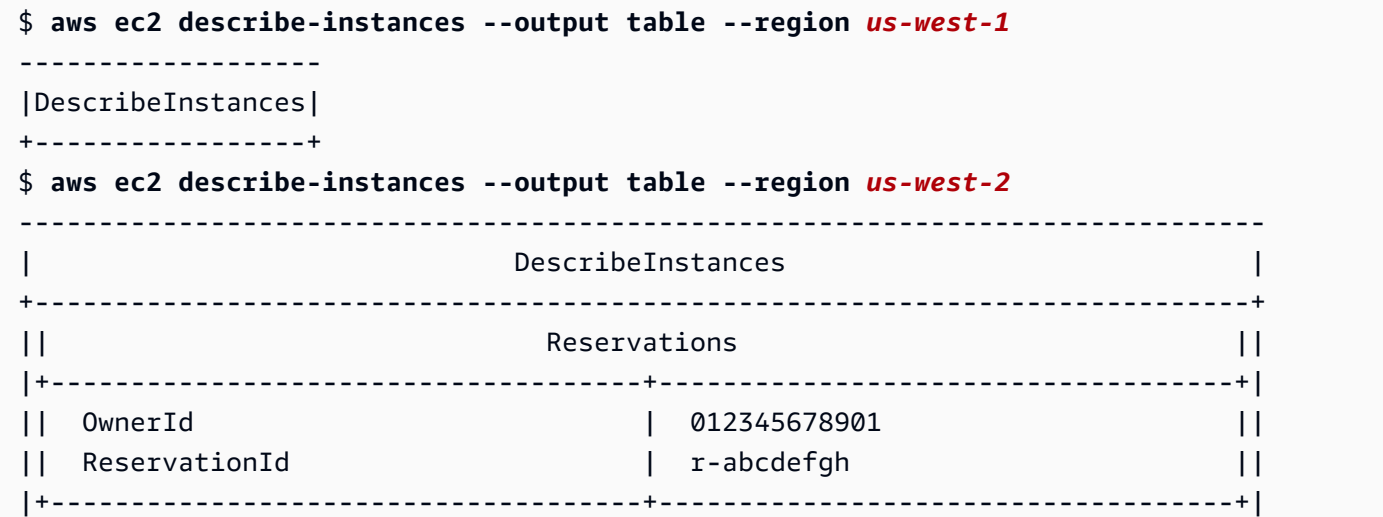

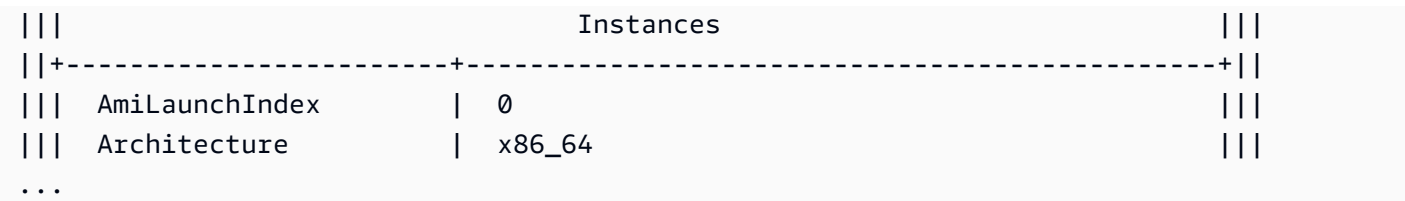

# コマンド補完

AWS Command Line Interface (AWS CLI) には、Tab キーを使用して部分的に入力されたコマンドを 完了できる bash 互換のコマンド補完機能が含まれています。ほとんどのシステムでは、これを手動 で設定する必要があります。

AWS CLI バージョン 2 の自動プロンプト機能のについては、「[AWS CLI でコマンドの入力プロンプ](#page-251-0) [トを表示する](#page-251-0)」を参照してください。

トピック

- [仕組み](#page-152-0)
- [Linux または macOS でのコマンド補完の設定。](#page-153-0)
- [Windows でのコマンド補完の設定。](#page-156-0)

## <span id="page-152-0"></span>仕組み

コマンド、パラメータ、またはオプションの一部を入力すると、コマンド補完機能によってコマンド が自動的に入力されるか、コマンドの候補リストが表示されます。コマンド補完を使用するには、コ マンドの一部を入力し、補完キー (ほとんどのシェルで通常は *[Tab]*) を押します。

次の例は、コマンド補完を使用するさまざまな方法を示しています。

• コマンドの一部を入力して *Tab* キーを押すと、コマンドの候補リストが表示されます。

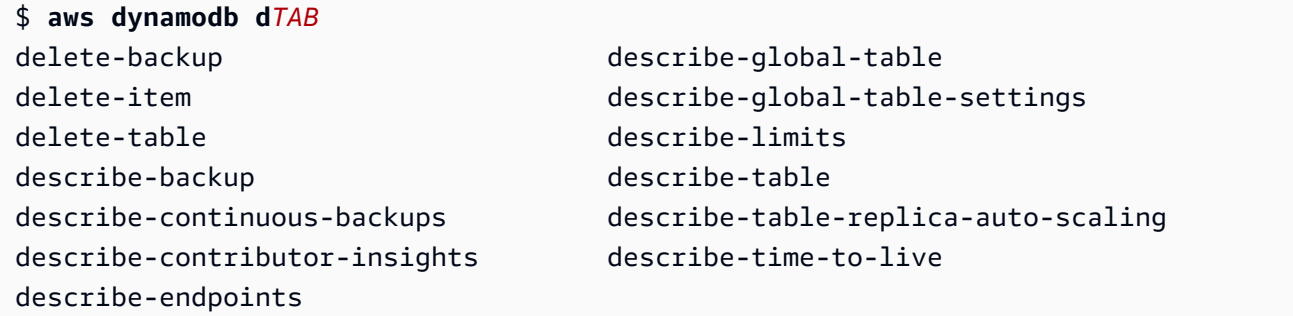

• パラメータの一部を入力して *Tab* キーを押すと、パラメータの候補リストが表示されます。

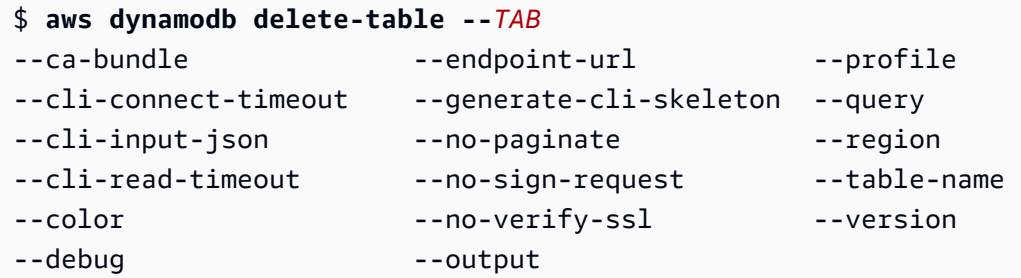

• パラメータを入力して *Tab* キーを押すと、リソース値の候補リストが表示されます。この機能 は、AWS CLI バージョン 2 でのみ使用できます。

\$ **aws dynamodb db delete-table --table-name** *TAB* Table 1 Table 2 Table 3

### <span id="page-153-0"></span>Linux または macOS でのコマンド補完の設定。

Linux または macOS でコマンド補完を設定するには、使用しているシェルの名前と aws\_completer スクリプトの場所を知っている必要があります。

**a** Note

コマンド補完は自動的に設定され、Amazon Linux を実行する Amazon EC2 インスタンス上 でデフォルトで有効化されます。

トピック

- [コンプリータがフォルダがパスにあることを確認します](#page-153-1)
- [コマンド補完を有効にする](#page-155-0)
- [コマンド補完の確認](#page-156-1)

<span id="page-153-1"></span>コンプリータがフォルダがパスにあることを確認します

AWS コンプリータを正常に動作させるには、aws\_completer がシェルのパス上にある必要があり ます。「which」コマンドで、コンプリータがパスにあるかどうかをチェックできます。

#### \$ **which aws\_completer**

Linux または macOS でのコマンド補完の設定。 145

/usr/local/bin/aws\_completer

「which」コマンドで補完するものが見つからない場合は、次の手順を使用してコンプリータのフォ ルダをパスに追加します。

ステップ 1: AWS コンプリータを見つける

AWS コンプリータの場所は、使用するインストール方法によって異なります。

- パッケージマネージャー pip、yum、brew、および apt-get などのプログラムは通常、AWS コンプリータ (またはシンボリックリンク) を標準のパスの場所にインストールします。
	- pip を「--user」パラメータを指定せずにを使用した場合、デフォルトのパスは「/usr/ local/bin/aws\_completer」です。
	- pip を「--user」パラメータと共に使用した場合デフォルトのパスは「/ home/*username*/.local/bin/aws\_completer」です。
- バンドルインストーラ バンドルされたインストーラを使用した場合、デフォルトのパスは「/ usr/local/bin/aws\_completer」です。

他のすべてが失敗した場合は、find コマンドを使用して AWS コンプリータのファイルシステムを 検索します。

\$ **find / -name aws\_completer**

/usr/local/bin/aws\_completer

ステップ 2: シェルを識別する

使用しているシェルを特定するには、次のコマンドのいずれかを使用します。

• echo \$SHELL - シェルのプログラムファイル名を表示します。これは通常、ログイン後に別の シェルを起動しない限り、使用中のシェルの名前と一致します。

\$ **echo \$SHELL** /bin/**bash**

• ps - 現在のユーザーに対して実行中のプロセスを表示します。それらの 1 つはシェルです。

\$ **ps** PID TTY TIME CMD 2148 pts/1 00:00:00 **bash** 8756 pts/1 00:00:00 ps

#### ステップ 3: コンプリータをパスに追加する

1. ユーザーフォルダーでシェルのプロファイルスクリプトを見つけます。

\$ **ls -a ~/** . .. .bash\_logout .bash\_profile .bashrc Desktop Documents Downloads

- Bash .bash profile、.profile、または .bash login。
- Zsh -.zshrc
- Tcsh .tcshrc、.cshrc、.login
- 2. 次の例のように、プロファイルスクリプトの末尾にエクスポートコマンドを追加します。「*/ usr/local/bin/*」を、前のセクションで検出したフォルダに置き換えます。

export PATH=*/usr/local/bin/*:\$PATH

3. 変更が有効になるように、プロファイルを現在のセッションに再ロードします。*.bash\_profile* を最初のセッションで見つけたシェルスクリプトの名前で置き換えます。

\$ **source ~/***.bash\_profile*

<span id="page-155-0"></span>コマンド補完を有効にする

コンプリータがパスにあることを確認したら、使用しているシェル上で適切なコマンドを実行して、 コマンド補完を有効にします。コマンドをシェルのプロファイルに追加して、新しいシェルを開くた びに実行できます。各コマンドで、「*/usr/local/bin/*」パスを、[コンプリータがフォルダがパス](#page-153-1) [にあることを確認します](#page-153-1) のシステムにあるパスに置き換えます。

• **bash** - 組み込みコマンド「complete」を使用します。

\$ **complete -C '***/usr/local/bin/***aws\_completer' aws**

前のコマンドを ~/.bashrc に追加して、新しいシェルを開くたびに実行しま す。~/.bash\_profile はソースとして ~/.bashrc を使用して、コマンドがログインシェルで も実行されるようにできます。

• **zsh** - コマンド補完を実行するには、 bashcompinit プロファイルスクリプトの最後に次の自動 ロード行を追加して「~/.zshrc」を実行する必要があります。

\$ **autoload bashcompinit && bashcompinit** \$ **autoload -Uz compinit && compinit**

コマンド補完を有効にするには、組み込みコマンド complete を使用します。

\$ **complete -C '***/usr/local/bin/***aws\_completer' aws**

前のコマンドを ~/.zshrc に追加して、新しいシェルを開くたびに実行します。

• **tcsh** – 「tcsh」の補完は、補完の振る舞いを定義するためのワードタイプとパターンを取りま す。

> **complete aws 'p/\*/`aws\_completer`/'**

前のコマンドを ~/.tschrc に追加して、新しいシェルを開くたびに実行します。

コマンド補完を有効にした後は、「[コマンド補完の確認](#page-156-1)」は動作しています。

<span id="page-156-1"></span>コマンド補完の確認

コマンド補完を有効にしたら、シェルをリロードし、コマンドの一部を入力し、Tab を押して使用可 能なコマンドを表示します。

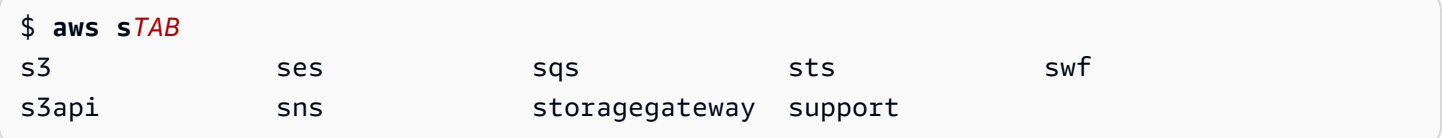

<span id="page-156-0"></span>Windows でのコマンド補完の設定。

**a** Note PowerShell による補完の処理 (さまざまな補完キーを含む) についての詳細 は、[about\\_Tab\\_Expansion](https://docs.microsoft.com/en-us/powershell/module/microsoft.powershell.core/about/about_tab_expansion) の Microsoft PowerShell Docs を参照してください。

Windows で PowerShell のコマンド補完を有効にするには、PowerShell で次の手順を実行します。

1. 次のコマンドで「\$PROFILE」を開きます。

#### PS C:\> **Notepad \$PROFILE**

「\$PROFILE」がない場合は、次のコマンドを使用してユーザープロファイルを作成します。

```
PS C:\> if (!(Test-Path -Path $PROFILE ))
{ New-Item -Type File -Path $PROFILE -Force }
```
PowerShell プロファイルの詳細については、Microsoft Docs ウェブサイトの[「Windows](https://docs.microsoft.com/en-us/powershell/scripting/windows-powershell/ise/how-to-use-profiles-in-windows-powershell-ise)  [PowerShell ISE でプロファイルを使用する方法](https://docs.microsoft.com/en-us/powershell/scripting/windows-powershell/ise/how-to-use-profiles-in-windows-powershell-ise)」を参照してください。

2. コマンド補完を有効にするには、次のコードブロックをプロファイルに追加し、保存し、ファイ ルを閉じます。

```
Register-ArgumentCompleter -Native -CommandName aws -ScriptBlock { 
     param($commandName, $wordToComplete, $cursorPosition) 
         $env:COMP_LINE=$wordToComplete 
         if ($env:COMP_LINE.Length -lt $cursorPosition){ 
             $env:COMP_LINE=$env:COMP_LINE + " " 
         } 
         $env:COMP_POINT=$cursorPosition 
         aws_completer.exe | ForEach-Object { 
             [System.Management.Automation.CompletionResult]::new($_, $_, 
  'ParameterValue', $_) 
 } 
         Remove-Item Env:\COMP_LINE 
         Remove-Item Env:\COMP_POINT 
}
```
3. コマンド補完を有効にしたらシェルをリロードして、コマンドの一部を入力し、[Tab] (タブ) を押 して使用可能なコマンドを順次表示させます。

\$ **aws s***Tab*

\$ **aws** *s3*

補完で使用できるコマンドを表示するには、コマンドの一部を入力して、Ctrl + [Space] (スペー ス) を押します。

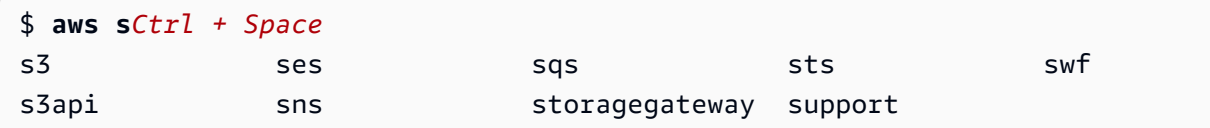

## AWS CLI の再試行

このトピックでは、予期しない問題による AWS CLI のサービスへの呼び出し失敗を AWS がどのよ うに判断するかについて説明します。これらの問題は、サーバー側で発生するか、呼び出しを実行し ようとしている AWS のサービスからのレート制限が原因で発生する可能性があります。通常、これ らの種類のエラーは特別な処理を必要とせず、多くの場合、短い待機期間の後に自動的に再度呼び出 しが実行されます。AWS CLI には、このようなエラーまたは例外が発生した場合に、AWS のサービ スへのクライアント呼び出しの再試行を支援する多くの機能があります。

トピック

- [使用可能な再試行モード](#page-158-0)
- [再試行モードの設定](#page-161-0)
- [再試行ログの表示](#page-162-0)

## <span id="page-158-0"></span>使用可能な再試行モード

AWS CLI には、バージョンに応じて複数のモードから選択できます。

- [レガシー再試行モード](#page-158-1)
- [標準再試行モード](#page-159-0)
- [アダプティブ再試行モード](#page-160-0)

<span id="page-158-1"></span>レガシー再試行モード

レガシーモードでは、以下を含む、機能が制限された古い再試行ハンドラーが使用されます。

- 最大再試行回数のデフォルト値は 4 で、呼び出しの試行回数は合計 5 回です。この値 は、max\_attempts 設定パラメータを使用して上書きできます。
- DynamoDB では、最大再試行回数のデフォルト値は 9 で、呼び出しの試行回数は合計 10 回で す。この値は、max\_attempts 設定パラメータを使用して上書きできます。
- 次の限られた数のエラー/例外を再試行します。
- 一般的なソケット/接続エラー:
	- ConnectionError
	- ConnectionClosedError
	- ReadTimeoutError
	- EndpointConnectionError
- サービス側のスロットリング/制限エラーと例外:
	- Throttling
	- ThrottlingException
	- ThrottledException
	- RequestThrottledException
	- ProvisionedThroughputExceededException
- 429、500、502、503、504、509 など、複数の HTTP ステータスコードで再試行します。
- 再試行には、基本係数 2 によるエクスポネンシャルバックオフが含まれます。

### <span id="page-159-0"></span>標準再試行モード

標準モードは、レガシーよりも多くの機能を備えた SDK 全体での再試行ルールの標準セットです。 このモードは、AWS CLI バージョン 2 のデフォルトです。AWS CLI バージョン 2 には標準モードが 作成されており、AWS CLI バージョン 1 にバックポートされます。標準モードの機能は次のとおり です。

- 最大再試行回数のデフォルト値は 2 で、合計で 3 回呼び出しが試みられます。この値 は、max\_attempts 設定パラメータを使用して上書きできます。
- 次の拡張されたエラー/例外リストを再試行します。
	- 一時的なエラー/例外
		- RequestTimeout
		- RequestTimeoutException
		- PriorRequestNotComplete
		- ConnectionError
		- HTTPClientError
	- サービス側のスロットリング/制限エラーと例外:
- ThrottlingException
- ThrottledException
- RequestThrottledException
- TooManyRequestsException
- ProvisionedThroughputExceededException
- TransactionInProgressException
- RequestLimitExceeded
- BandwidthLimitExceeded
- LimitExceededException
- RequestThrottled
- SlowDown
- EC2ThrottledException
- わかりにくい一時的なエラーコードに対して再試行します。具体的には、これらの HTTP ステー タスコードは 500、502、503、504 です。
- 再試行には、最大バックオフ時間が 20 秒の場合、基本係数 2 によるエクスポネンシャルバックオ フが含まれます。

<span id="page-160-0"></span>アダプティブ再試行モード

**A** Warning

アダプティブモードは実験的なモードであり、機能と動作の両方について変更される可能性 があります。

アダプティブ再試行モードは、標準モードのすべての機能を含む実験的な再試行モードです。アダプ ティブモードでは、標準モード機能に加えて、トークンバケットおよびレート制限変数の使用を通じ て、クライアント側のレート制限も導入されます。これらの変数は、再試行するたびに動的に更新さ れます。このモードは、AWS のサービスからのエラー/例外状態のレスポンスに適応するクライアン ト側の再試行における柔軟性を提供します。

新しい再試行ごとに、アダプティブモードは、AWS のサービスからのレスポンスに表示されるエ ラー、例外、または HTTP ステータスコードに基づいて、レート制限変数を変更します。その後、 クライアントの新しい呼び出しレートを計算するためにこれらのレート制限変数が使用されす。成功 する、トークンバケットを使い果たす、または設定された最大試行値に達するまでは再試行が発生す るため、AWS のサービスからの例外/エラーまたは成功以外の HTTP レスポンス (上記のリストを参 照) がレート制限変数を更新します。

### <span id="page-161-0"></span>再試行モードの設定

AWS CLI には、クライアントオブジェクトの作成時に考慮する必要がある、さまざまな再試行設定 と設定方法が用意されています。

#### 使用可能な設定方法

AWS CLI では、次の方法で再試行を設定できます。

- 環境変数
- AWS CLI 設定ファイル

次の再試行オプションをカスタマイズできます。

- 再試行モード AWS CLI が使用する再試行モードを指定します。前述のように、レガシー、標 準、アダプティブの 3 つの再試行モードを使用できます。、AWS CLI バージョン 2 のデフォルト 値が標準です。
- 最大試行回数 AWS CLI 再試行ハンドラーが使用する最大再試行回数を指定します。最初の呼び 出しは、指定した値に対してカウントされます。デフォルト値は 5 です。

#### 環境変数での再試行設定の定義

AWS CLI の再試行設定を定義するには、オペレーティングシステムの環境変数を更新します。

再試行環境変数は次のとおりです。

- AWS\_RETRY\_MODE
- AWS\_MAX\_ATTEMPTS

環境変数の詳細については、「[を設定する環境変数 AWS CLI」](#page-134-0)を参照してください。

### AWS 設定ファイルでの再試行設定の定義

再試行設定を変更するには、グローバル AWS 設定ファイルを更新します。AWS 設定ファイルのデ フォルトの場所は~/.aws/config です。

以下は AWS 設定ファイルの例です。

```
[default]
retry_mode = standard
max\_attempts = 6
```
<span id="page-162-0"></span>設定ファイルの詳細については、「[設定ファイルと認証情報ファイルの設定](#page-99-0)」を参照してください。

### 再試行ログの表示

AWS CLI は、Boto3 の再試行方法とログ記録を使用します。任意のコマンドで --debug オプショ ンを使用して、デバッグログを受け取ることができます。--debugオプションの使用方法の詳細に ついては、「[コマンドラインオプション](#page-145-0)」を参照してください。

デバッグログで「retry」を検索すると、必要な再試行情報が表示されます。再試行のクライアントロ グエントリは、有効にした再試行モードによって異なります。

レガシーモード:

再試行メッセージは、botocore.retryhandler によって生成されます。次の 3 つのメッセージのいずれ かが表示されます。

- No retry needed
- Retry needed, action of: *<action\_name>*
- Reached the maximum number of retry attempts: *<attempt\_number>*

標準モードまたはアダプティブモード:

再試行メッセージは、botocore.retries.standard によって生成されます。次の 3 つのメッセージのい ずれかが表示されます。

- No retrying request
- Retry needed, retrying request after delay of: *<delay\_value>*

• Retry needed but retry quota reached, not retrying request

botocore 再試行の完全な定義ファイルについては、botocore GitHub リポジトリの [\\_retry.json](https://github.com/boto/botocore/blob/develop/botocore/data/_retry.json) を参照 してください。

## HTTP プロキシを使用する

プロキシサーバーを使用して AWS にアクセスするには、DNS ドメイン名またはプロキシサービス が使用する IP アドレスとポート番号で、HTTP\_PROXY および HTTPS\_PROXY 環境変数を設定できま す。

- トピック
- [例の使用](#page-163-0)
- [プロキシを認証する](#page-164-0)
- [Amazon EC2 インスタンスでのプロキシの使用](#page-165-0)
- [トラブルシューティング](#page-165-1)

### <span id="page-163-0"></span>例の使用

**a** Note

次の例は、環境変数名をすべて大文字で示しています。ただし、大文字と小文字を区別して 変数を 2 回指定した場合、小文字が優先されます。システムでの混同や予期しない動作を回 避するため、各変数は 1 回だけ定義することをお勧めします。

次の例では、プロキシの明示的な IP アドレスあるいはプロキシの IP アドレスを解結する DNS 名の いずれかを使用する方法を示しています。どちらの場合でも、コロンおよびクエリが送信されるべき ポート番号を追加することができます。

Linux or macOS

- \$ **export HTTP\_PROXY=http://***10.15.20.25:1234*
- \$ **export HTTP\_PROXY=http://***proxy.example.com:1234*
- \$ **export HTTPS\_PROXY=http://***10.15.20.25:5678*
- \$ **export HTTPS\_PROXY=http://***proxy.example.com:5678*

Windows Command Prompt

すべてのセッションに設定するには

C:\> **setx HTTP\_PROXY http://***10.15.20.25:1234* C:\> **setx HTTP\_PROXY http://***proxy.example.com:1234* C:\> **setx HTTPS\_PROXY http://***10.15.20.25:5678* C:\> **setx HTTPS\_PROXY http://***proxy.example.com:5678*

[setx](https://docs.microsoft.com/en-us/windows-server/administration/windows-commands/setx) を使用して環境変数を設定すると、現在のコマンドプロンプトセッションおよびコマンド 実行後に作成するすべてのコマンドプロンプトセッションで使用する値が変更されます。これ は、コマンド実行時にすでに実行されている他のコマンドシェルには影響を及ぼしません。

現在のセッションのみに設定するには

[set](https://docs.microsoft.com/en-us/windows-server/administration/windows-commands/set_1) を使用して環境変数を設定すると、現在のコマンドプロンプトセッションの終了時まで、ま たは変数を別の値に設定するまで、使用する値が変更されます。

C:\> **set HTTP\_PROXY=http://***10.15.20.25:1234* C:\> **set HTTP\_PROXY=http://***proxy.example.com:1234* C:\> **set HTTPS\_PROXY=http://***10.15.20.25:5678* C:\> **set HTTPS\_PROXY=http://***proxy.example.com:5678*

## <span id="page-164-0"></span>プロキシを認証する

**G** Note

AWS CLI では NTLM プロキシはサポートされていません。NTLM または Kerberos プロトコ ルプロキシを使用する場合は、[Cntlm](http://cntlm.sourceforge.net) などの認証プロキシを介して接続できることがありま す。

AWS CLI は HTTP Basic 認証をサポートしています。次のように、プロキシ URL にユーザー名とパ スワードを指定します。

Linux or macOS

```
$ export HTTP_PROXY=http://username:password@proxy.example.com:1234
$ export HTTPS_PROXY=http://username:password@proxy.example.com:5678
```
Windows Command Prompt

すべてのセッションに設定するには

C:\> **setx HTTP\_PROXY http://***username:password@proxy.example.com:1234* C:\> **setx HTTPS\_PROXY http://***username:password@proxy.example.com:5678*

現在のセッションのみに設定するには

```
C:\> set HTTP_PROXY=http://username:password@proxy.example.com:1234
C:\> set HTTPS_PROXY=http://username:password@proxy.example.com:5678
```
## <span id="page-165-0"></span>Amazon EC2 インスタンスでのプロキシの使用

IAM ロールがアタッチされた状態で起動された Amazon EC2 インスタンスでプロキシを設定する場 合は、[インスタンスメタデータ](https://docs.aws.amazon.com/AWSEC2/latest/UserGuide/ec2-instance-metadata.html)へのアクセスに使用されるアドレスを除外してください。これを行う には、NO\_PROXY 環境変数をインスタンスメタデータサービスの IP アドレス「169.254.169.254」 に設定します。このアドレスは変化しません。

Linux or macOS

\$ **export NO\_PROXY=169.254.169.254**

Windows Command Prompt

すべてのセッションに設定するには

C:\> **setx NO\_PROXY 169.254.169.254**

現在のセッションのみに設定するには

C:\> **set NO\_PROXY=169.254.169.254**

## <span id="page-165-1"></span>トラブルシューティング

AWS CLI を使用した問題が発生した場合のトラブルシューティングステップについては、「[エラー](#page-6765-0) [のトラブルシューティング](#page-6765-0)」を参照してください。最も関連性の高いトラブルシューティングステッ プについては、「[the section called "SSL 証明書のエラー"」](#page-6784-0)を参照してください。

## のエンドポイントを使用する AWS CLI

にプログラムで接続するには AWS のサービス、エンドポイントを使用します。エンドポイントは AWS Web サービスのエントリポイントの URL です。 AWS Command Line Interface (AWS CLI) は 内の各サービスのデフォルトエンドポイントを自動的に使用しますが AWS リージョン、API リクエ ストには代替エンドポイントを指定できます。

エンドポイントのトピック

- [1 つのコマンドのエンドポイントを設定する](#page-166-0)
- [すべてにグローバルエンドポイントを設定します。 AWS のサービス](#page-166-1)
- [すべての AWS のサービスに FIPS エンドポイントを使用するように設定](#page-168-0)
- [すべての AWS のサービスでデュアルスタックのエンドポイントを使用するように設定](#page-169-0)
- [サービス固有のエンドポイントを設定します。](#page-170-0)
	- [サービス固有のエンドポイント: 環境変数](#page-171-0)
	- [サービス固有のエンドポイント: 共有 config ファイル](#page-172-0)
	- [サービス固有のエンドポイント: サービス固有の識別子のリスト](#page-173-0)
- [エンドポイント設定と設定の優先順位](#page-174-0)

### <span id="page-166-0"></span>1 つのコマンドのエンドポイントを設定する

1 つのコマンドのエンドポイント設定や環境変数を上書きするには、[--endpoint-url](#page-148-0) コマンドラ インオプションを使用します。以下のコマンド例では、カスタム Amazon S3 エンドポイント URL を使用しています。

\$ **aws s3 ls --endpoint-url** *http://localhost:4567*

## <span id="page-166-1"></span>すべてにグローバルエンドポイントを設定します。 AWS のサービス

すべてのサービスのリクエストをカスタムエンドポイント URL にルーティングするには、以下の設 定のいずれかを使用します。

- 環境変数:
	- AWS\_IGNORE\_CONFIGURED\_ENDPOINT URLS 設定済みのエンドポイント URL を無視しま す。

Linux or macOS

\$ **export AWS\_IGNORE\_CONFIGURED\_ENDPOINT\_URLS=***true*

Windows Command Prompt

すべてのセッションに設定するには

C:\> **setx AWS\_IGNORE\_CONFIGURED\_ENDPOINT\_URLS** *true*

現在のセッションのみに設定するには

C:\> **set AWS\_IGNORE\_CONFIGURED\_ENDPOINT\_URLS=***true*

PowerShell

PS C:\> **\$Env:AWS\_IGNORE\_CONFIGURED\_ENDPOINT\_URLS="***true***"**

• [AWS\\_ENDPOINT\\_URL](#page-138-0) - グローバルエンドポイント URL を設定します。

Linux or macOS

\$ **export AWS\_ENDPOINT\_URL=***http://localhost:4567*

Windows Command Prompt

すべてのセッションに設定するには

C:\> **setx AWS\_ENDPOINT\_URL** *http://localhost:4567*

現在のセッションのみに設定するには

C:\> **set AWS\_ENDPOINT\_URL=***http://localhost:4567*

PowerShell

PS C:\> **\$Env:AWS\_ENDPOINT\_URL="***http://localhost:4567***"**

• config ファイル:

すべてにグローバルエンドポイントを設定します。 AWS のサービス 159

• [ignore\\_configure\\_endpoint\\_urls](#page-121-0) - 設定済みのエンドポイント URL を無視します。

ignore\_configure\_endpoint\_urls = true

• endpoint url - グローバルエンドポイント URL を設定します。

endpoint\_url = *http://localhost:4567*

サービス固有のエンドポイントと --endpoint-url コマンドラインオプションはすべてのグローバ ルエンドポイントよりも優先されます。

```
すべての AWS のサービスに FIPS エンドポイントを使用するように設定
```
すべてのサービスのリクエストを FIP エンドポイントを使用するようにルーティングするには、以 下のいずれかを使用します。

• [AWS\\_USE\\_FIPS\\_ENDPOINT](#page-144-0) 環境変数

Linux or macOS

\$ **export AWS\_USE\_FIPS\_ENDPOINT=***true*

Windows Command Prompt

すべてのセッションに設定するには

C:\> **setx AWS\_USE\_FIPS\_ENDPOINT** *true*

現在のセッションのみに設定するには

C:\> **set AWS\_USE\_FIPS\_ENDPOINT=***true*

**PowerShell** 

PS C:\> **\$Env:AWS\_USE\_FIPS\_ENDPOINT="***true***"**

• [use\\_fips\\_endpoint](#page-128-0) ファイルの設定。

use\_fips\_endpoint = true

AWS 一部のサービスでは、[連邦情報処理標準 \(FIPS\) 140-2](https://aws.amazon.com/compliance/fips/) をサポートするエンドポイントを提供し ています。 AWS リージョン AWS サービスが FIPS をサポートしている場合、この設定では使用す べき FIPS エンドポイントを指定します。 AWS CLI 標準の AWS エンドポイントとは異なり、FIPS エンドポイントでは FIPS 140-2 に準拠した TLS ソフトウェアライブラリを使用しています。このエ ンドポイントは、米国政府とやり取りをする企業で必要とされる場合があります。

この設定が有効になっていても、内のサービス用の FIPS エンドポイントが存在しない場合 AWS リージョン、 AWS コマンドは失敗する可能性があります。この場合は、[--endpoint-url](#page-148-0) オプ ションを使用してコマンドで使用するエンドポイントを手動で指定するか、[サービス固有のエンドポ](#page-170-0) [イント](#page-170-0)を使用します。

FIPS エンドポイントの指定について詳しくは AWS リージョン、「サービス別の [FIPS](https://aws.amazon.com/compliance/fips/) エンドポイ ント」を参照してください。

<span id="page-169-0"></span>すべての AWS のサービスでデュアルスタックのエンドポイントを使用す るように設定

利用可能な場合に、すべてのサービスでデュアルスタックエンドポイントを使用するようにリクエス トをルーティングするには、以下の設定のいずれかを使用します。

#### • [AWS\\_USE\\_DUALSTACK\\_ENDPOINT](#page-143-0) 環境変数

Linux or macOS

#### \$ **export AWS\_USE\_DUALSTACK\_ENDPOINT=***true*

Windows Command Prompt

すべてのセッションに設定するには

C:\> **setx AWS\_USE\_DUALSTACK\_ENDPOINT** *true*

現在のセッションのみに設定するには

C:\> **set AWS\_USE\_DUALSTACK\_ENDPOINT=***true*

PowerShell

PS C:\> **\$Env:AWS\_USE\_DUALSTACK\_ENDPOINT="***true***"**

• [use\\_dualstack\\_endpoint](#page-127-0) ファイルの設定。

use\_dualstack\_endpoint = true

デュアルスタックのエンドポイントを使用してリクエストを送信できるようにします。 AWS IPv4 と IPv6 の両方のトラフィックをサポートするデュアルスタックエンドポイントの詳細については、 「Amazon Simple Storage Service ユーザーガイド」の「[Amazon S3 デュアルスタックエンドポイ](https://docs.aws.amazon.com/AmazonS3/latest/userguide/dual-stack-endpoints.html) [ントの使用](https://docs.aws.amazon.com/AmazonS3/latest/userguide/dual-stack-endpoints.html)」を参照してください。デュアルスタックのエンドポイントは、一部のリージョンでは一 部のサービスで利用できます。サービス用のデュアルスタックのエンドポイントが存在しない場合、 AWS リージョンまたはリクエストは失敗します。これはデフォルトでは無効になっています。

<span id="page-170-0"></span>サービス固有のエンドポイントを設定します。

サービス固有のエンドポイント構成では、リクエストに任意の永続的エンドポイントを使用するオプ ションが提供されます。 AWS CLI これらの設定により、ローカルエンドポイント、VPC エンドポイ ント、 AWS およびサードパーティのローカル開発環境を柔軟にサポートできます。テスト環境と本 番環境には異なるエンドポイントを使用できます。エンドポイント URL は個別の AWS のサービス に指定できます。

サービス固有のエンドポイントは以下の方法で指定できます。

- 1 つのコマンドコマンドラインオプション [--endpoint-url](#page-148-0)。
- 環境変数:
	- [AWS\\_IGNORE\\_CONFIGURED\\_ENDPOINT\\_URLS](#page-139-0) コマンドラインで指定されている場合を除き、 設定済みのエンドポイント URL をすべて無視します。
	- AWS ENDPOINT URL <SERVICE> 特定のサービスに使用されるカスタムエンドポイントを指 定します。<SERVICE> は AWS のサービス 識別子に置き換えられます。すべてのサービス固 有の変数については、「[the section called "サービス固有の識別子のリスト"」](#page-173-0)を参照してくださ い。
- config ファイル:
	- ignore configure endpoint urls 環境変数を使用して、またはコマンドラインで指定さ れている場合を除き、設定済みのエンドポイント URL をすべて無視します。
	- [endpoint\\_url](#page-120-0) ファイル設定と組み合わされた config ファイルの [services](#page-106-0) セクション。

サービス固有のエンドポイントに関するトピック:

- [サービス固有のエンドポイント: 環境変数](#page-171-0)
- [サービス固有のエンドポイント: 共有 config ファイル](#page-172-0)
- [サービス固有のエンドポイント: サービス固有の識別子のリスト](#page-173-0)

<span id="page-171-0"></span>サービス固有のエンドポイント: 環境変数

環境変数は Config ファイルの設定を上書きしますが、コマンドラインで指定されたオプションは上 書きしません。すべてのプロファイルにデバイス上の同じエンドポイントを使用させたい場合は、環 境変数を使用してください。

サービス固有の環境変数は次のとおりです。

• [AWS\\_IGNORE\\_CONFIGURED\\_ENDPOINT\\_URLS](#page-139-0) - コマンドラインで指定されている場合を除き、設 定済みのエンドポイント URL をすべて無視します。

Linux or macOS

\$ **export AWS\_IGNORE\_CONFIGURED\_ENDPOINT\_URLS=***true*

Windows Command Prompt

すべてのセッションに設定するには

C:\> **setx AWS\_IGNORE\_CONFIGURED\_ENDPOINT\_URLS** *true*

現在のセッションのみに設定するには

C:\> **set AWS\_IGNORE\_CONFIGURED\_ENDPOINT\_URLS=***true*

**PowerShell** 

PS C:\> **\$Env:AWS\_IGNORE\_CONFIGURED\_ENDPOINT\_URLS="***true***"**

• [AWS\\_ENDPOINT\\_URL\\_<SERVICE>](#page-139-1)-特定のサービスに使用されるカスタムエンドポイントを指定し ます。<SERVICE>は識別子に置き換えられます。 AWS のサービス すべてのサービス固有の変数 については、「[the section called "サービス固有の識別子のリスト"」](#page-173-0)を参照してください。

次の環境変数の例では、 AWS Elastic Beanstalkのエンドポイントを設定します。

Linux or macOS

\$ **export AWS\_ENDPOINT\_URL\_ELASTIC\_BEANSTALK=***http://localhost:4567*

Windows Command Prompt

すべてのセッションに設定するには

C:\> **setx AWS\_ENDPOINT\_URL\_ELASTIC\_BEANSTALK** *http://localhost:4567*

現在のセッションのみに設定するには

C:\> **set AWS\_ENDPOINT\_URL\_ELASTIC\_BEANSTALK=***http://localhost:4567*

PowerShell

PS C:\> **\$Env:AWS\_ENDPOINT\_URL\_ELASTIC\_BEANSTALK="***http://localhost:4567***"**

<span id="page-172-0"></span>環境変数の設定については、「[the section called "環境可変"」](#page-134-0)を参照してください。

サービス固有のエンドポイント: 共有 **config** ファイル

共有 config ファイルでは、endpoint\_url は複数のセクションで使用されます。サービス固有の エンドポイントを設定するには、services セクション内のサービス ID キーの下にネストされた endpoint\_url 設定を使用します。共有 config ファイル内の services セクションの定義につい て詳しくは、「[the section called "](#page-106-0)services"」を参照してください。

次の例では、services セクションを使用して Amazon S3 のサービス固有のエンドポイント URL と、他のすべてのサービスに使用されるカスタムグローバルエンドポイントを設定します。

```
[profile dev1]
endpoint_url = http://localhost:1234
services = s3-specific
[services testing-s3]
s3 = endpoint_url = http://localhost:4567
```
1 つのプロファイルで複数のサービスのエンドポイントを設定できます。次の例では、Amazon S3 のサービス固有のエンドポイント URL と AWS Elastic Beanstalk を同じプロファイルに設定してい ます。

services セクションで使用するすべてのサービス識別子キーのリストについては、「[サービス固](#page-173-0) [有の識別子のリスト](#page-173-0)」を参照してください。

```
[profile dev1]
services = testing-s3-and-eb
[services testing-s3-and-eb]
s3 = endpoint_url = http://localhost:4567
elastic_beanstalk = 
   endpoint_url = http://localhost:8000
```
サービス設定セクションは複数のプロファイルで使用できます。次の例では、2 つのプロファイルが 同じ services 定義を使用しています。

```
[profile dev1]
output = jsonservices = testing-s3
[profile dev2]
output = textservices = testing-s3
[services testing-s3]
s3 = endpoint_url = https://localhost:4567
```
<span id="page-173-0"></span>サービス固有のエンドポイント: サービス固有の識別子のリスト

AWS のサービス 識別子は API モデルに基づいており、serviceIdすべてのスペースをアンダース コアに置き換え、すべての文字を小文字に置き換えます。

以下のサービス識別子の例ではを使用しています。 AWS Elastic Beanstalk AWS Elastic Beanstalk は serviceId of なので[Elastic Beanstalk](https://github.com/boto/botocore/blob/bcaf618c4b93c067efa0b85d3e92f3985ff60906/botocore/data/elasticbeanstalk/2010-12-01/service-2.json#L9)、サービス ID キーはですelastic\_beanstalk。

次の表は、サービス固有の識別子、config ファイルキー、環境変数をすべて一覧にしたものです。

## <span id="page-174-0"></span>エンドポイント設定と設定の優先順位

エンドポイント設定は、システムやユーザーの環境変数、 AWS ローカル設定ファイルなど、複数 の場所に配置されているほか、コマンドラインでパラメーターとして明示的に宣言されています。 AWS CLI エンドポイント構成設定は、次の順序で優先されます。

1. [--endpoint-url](#page-148-0) コマンドラインオプション。

- 2. 有効にすると、[AWS\\_IGNORE\\_CONFIGURED\\_ENDPOINT\\_URLS](#page-139-0) グローバルエンドポイント環境変 数またはプロファイル設定 [ignore\\_configure\\_endpoint\\_urls](#page-121-0) はカスタムエンドポイントを 無視します。
- 3. サービス固有の環境変数 [AWS\\_ENDPOINT\\_URL\\_<SERVICE>](#page-139-1) (AWS\_ENDPOINT\_URL\_DYNAMODB な ど) によって提供される値。
- 4. AWS USE DUALSTACK ENDPOINT、AWS USE FIPS ENDPOINT、および AWS ENDPOINT URL 環境変数によって提供される値。
- 5. 共有 config ファイルの services セクション内の [endpoint\\_url](#page-120-0) 設定によって提供される サービス固有のエンドポイント値。
- 6. 共有 config ファイルの profile 内の [endpoint\\_url](#page-120-0) 設定によって提供される値。
- 7. [use\\_dualstack\\_endpoint](#page-127-0)、[use\\_fips\\_endpoint](#page-128-0)、および [endpoint\\_url](#page-120-0) の設定。
- 8. それぞれのデフォルトエンドポイント URL AWS のサービス は最後に使用されます。各リージョ ンで使用できる標準的なサービスエンドポイントについては、「Amazon Web Services 全般のリ ファレンス」の[「AWS リージョンとエンドポイント](https://docs.aws.amazon.com/general/latest/gr/rande.html)」を参照してください。

# 認証とアクセス認証情報

サービスで AWS 開発 AWS するとき、 が で AWS CLI 認証する方法を確立する必要があります。の プログラムによるアクセス用の認証情報を設定するには AWS CLI、次のいずれかのオプションを選 択します。オプションは推奨順になっています。

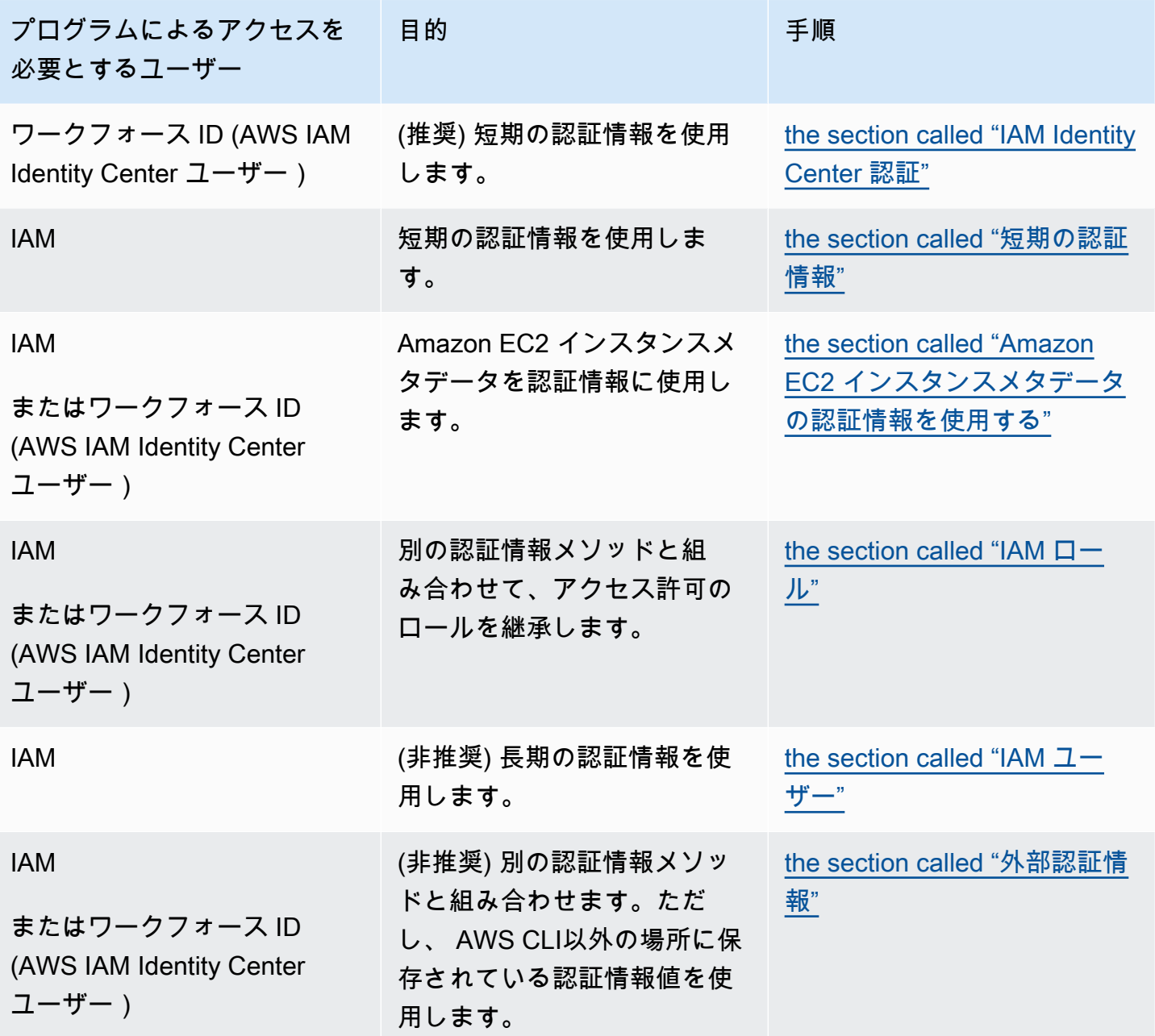

## 設定と認証情報の優先順位

認証情報と設定は、システム環境変数やユーザー環境変数、ローカル AWS 設定ファイルなど複数の 場所に配置され、コマンドラインでパラメータとして明示的に宣言されます。特定の認証は、他の認 証よりも優先されます。 AWS CLI 認証設定は、次の順番で優先されます。

- 1. [コマンドラインオプション](#page-145-0) --region、--output、--profile パラメータなど、他の任意の 場所にある設定を上書きします。
- 2. [環境変数](#page-134-0) システムの環境変数に値を保存できます。
- 3. [ロールの継承](#page-195-0) 設定または [aws sts assume-role](https://awscli.amazonaws.com/v2/documentation/api/latest/reference/sts/assume-role.html) コマンドを通じて IAM ロールのアクセス許 可を継承します。
- 4. [ウェブ ID によるロールの継承](#page-195-0) 設定または [aws sts assume-role](https://awscli.amazonaws.com/v2/documentation/api/latest/reference/sts/assume-role.html) コマンドを通じてウェブ ID を使用して IAM ロールのアクセス許可を継承します。
- 5. [AWS IAM Identity Center](#page-99-0) config ファイルに保存されている IAM Identity Center の設定は、 aws configure sso コマンドを実行すると更新されます。その後、 aws sso login コマン ドを実行すると認証情報が認証されます。「config」ファイルは、Linux または macOS では 「~/.aws/config」、Windows では「C:\Users\*USERNAME*\.aws\config」にあります。
- 6. [認証情報ファイル](#page-99-0) コマンド aws configure を実行すると、credentials ファイルと config ファイルが更新されます。「credentials」ファイルは、Linux または macOS では 「~/.aws/credentials」、Windows では「C:\Users\*USERNAME*\.aws\credentials」に あります。
- 7. [カスタムプロセス](#page-210-0) 外部ソースから認証情報を取得します。
- 8. [設定ファイル](#page-99-0) コマンド aws configure を実行すると、credentials ファイルと config ファイルが更新されます。「config」ファイルは、Linux または macOS では「~/.aws/ config」、Windows では「C:\Users\*USERNAME*\.aws\config」にあります。
- 9. [コンテナ認証情報](https://docs.aws.amazon.com/AmazonECS/latest/developerguide/task-iam-roles.html) IAM ロールを各 Amazon Elastic コンテナサービス (Amazon ECS) タスク定義 に関連付けることができます。関連付けられると、そのロールの一時認証情報は、そのタスクの コンテナで使用できるようになります。詳細については、Amazon Elastic Container Service 開発 者ガイドの[「タスク用の IAM ロール](https://docs.aws.amazon.com/AmazonECS/latest/developerguide/task-iam-roles.html)」を参照してください。
- 10.[Amazon EC2 インスタンスプロファイルの認証情報](https://docs.aws.amazon.com/AWSEC2/latest/UserGuide/iam-roles-for-amazon-ec2.html) IAM ロールを各 Amazon Elastic コンピュー トクラウド (Amazon EC2) インスタンスに関連付けることができます。関連付けられると、その ロールの一時認証情報は、インスタンスで実行中のコードで使用できるようになります。認証情 報は、Amazon EC2 メタデータサービスを通じて配信されます。詳細については[、Amazon EC2](https://docs.aws.amazon.com/AWSEC2/latest/UserGuide/iam-roles-for-amazon-ec2.html) [ユーザーガイド」の「Amazon EC2 の IAM ロール](https://docs.aws.amazon.com/AWSEC2/latest/UserGuide/iam-roles-for-amazon-ec2.html)[」および「IAM ユーザーガイド」の「インスタ](https://docs.aws.amazon.com/IAM/latest/UserGuide/id_roles_use_switch-role-ec2_instance-profiles.html) [ンスプロファイルの使用](https://docs.aws.amazon.com/IAM/latest/UserGuide/id_roles_use_switch-role-ec2_instance-profiles.html)」を参照してください。 Amazon EC2

# このセクションのその他のトピック

- [the section called "IAM Identity Center 認証"](#page-177-0)
- [the section called "短期の認証情報"](#page-194-0)
- [the section called "IAM ロール"](#page-195-0)
- [the section called "IAM ユーザー"](#page-204-0)
- [the section called "Amazon EC2 インスタンスメタデータの認証情報を使用する"](#page-208-0)
- [the section called "外部認証情報"](#page-210-0)

## <span id="page-177-0"></span>AWS CLI を使用するように設定します AWS IAM Identity Center

AWS IAM Identity Center (IAM Identity Center) を使用してユーザーを認証し、ファイルから run AWS Command Line Interface (AWS CLI) コマンドを実行するための認証情報を取得するには、主に 2 つの方法があります。config

- (推奨) [SSO トークンプロバイダー設定。](#page-178-0)SSO トークンプロバイダの設定では、 AWS SDK または ツールが更新された認証トークンを自動的に取得できます。
- [更新不可のレガシー設定](#page-186-0)。更新不可のレガシー設定を使用する場合、トークンは定期的に期限切れ になるため、手動で更新する必要があります。

IAM Identity Center を使用している場合は、Active Directory、組み込みの IAM Identity Center ディ レクトリ、または [IAM Identity Center に接続された別の IdP](https://docs.aws.amazon.com/singlesignon/latest/userguide/manage-your-identity-source-idp.html) にログインできます。これらの認証情 報を AWS Identity and Access Management (IAM) ロールにマッピングして、コマンドを実行できま す。 AWS CLI

使用する IdP に関係なく、IAM Identity Center によってこれらの区別はなくなります。例えば、ブロ グ記事「[The Next Evolution in IAM Identity Center」](https://aws.amazon.com/blogs/aws/the-next-evolution-in-aws-single-sign-on/)で説明されているように、Microsoft Azure AD を接続できます。

**a** Note

アカウント ID とロールを使用しないベアラ認証の使用方法については、『Amazon CodeCatalyst ユーザーガイド』の「[AWS CLI with CodeCatalyst を使用するためのセット](https://docs.aws.amazon.com/codecatalyst/latest/userguide/set-up-cli.html) [アップ](https://docs.aws.amazon.com/codecatalyst/latest/userguide/set-up-cli.html)」を参照してください。

このセクションのトピック

- [自動認証更新で IAM Identity Center トークンプロバイダーの認証情報を使用する AWS CLI ように](#page-178-0) [を設定する](#page-178-0)
- [AWS IAM Identity Centerの更新不可のレガシー設定](#page-186-0)
- [IAM Identity Center 名前付きプロファイルを使用する](#page-191-0)

## <span id="page-178-0"></span>自動認証更新で IAM Identity Center トークンプロバイダーの認証情報を使 用する AWS CLI ように を設定する

このトピックでは、 (IAM Identity Center) トークンプロバイダー設定を使用してユーザーを AWS IAM Identity Center 認証 AWS CLI するように を設定する方法について説明します。SSO トークン プロバイダー設定を使用して、 AWS SDK、またはツールは、更新された認証トークンを自動的に取 得できます。

IAM Identity Center を使用している場合は、Active Directory、組み込みの IAM Identity Center ディレ クトリ、または [IAM Identity Center に接続された別の IdP](https://docs.aws.amazon.com/singlesignon/latest/userguide/manage-your-identity-source-idp.html) にログインできます。これらの認証情報 を AWS Identity and Access Management (IAM) ロールにマッピングして、 AWS CLI コマンドを実 行できます。

使用する IdP に関係なく、IAM Identity Center によってこれらの区別はなくなります。例えば、ブロ グ記事「[The Next Evolution in IAM Identity Center」](https://aws.amazon.com/blogs/aws/the-next-evolution-in-aws-single-sign-on/)で説明されているように、Microsoft Azure AD を接続できます。

**a** Note

アカウント ID とロールを使用しないベアラー認証の使用については、「Amazon ユーザー ガイド」の[AWS CLI 「 で を使用するためのセットアップ CodeCatalyst」](https://docs.aws.amazon.com/codecatalyst/latest/userguide/set-up-cli.html)を参照してくださ い。 CodeCatalyst

SSO トークンプロバイダー設定を使用して、アプリケーションの必要に応じて認証トークンを自動 的に更新し、[セッション継続時間の延長オプション](https://docs.aws.amazon.com/singlesignon/latest/userguide/howtosessionduration.html) を使用できます。これは以下の方法で設定でき ます。

• 自動的に、aws configure sso および aws configure sso-session コマンドを使用しま す。次のコマンドは、プロファイル設定と sso-session 情報の設定をガイドするウィザードで す。

- [aws configure sso](#page-180-0) を使用して、config プロファイルと sso-session セクションの両方 を作成または編集します。
- [aws configure sso-session](#page-183-0) を使用して、sso-session セクションのみを作成または編 集します。
- [手動](#page-184-0): 名前付きプロファイルを保存する config ファイルを編集します。

#### 前提条件

- をインストールします AWS CLI。詳細については、「[the section called "インストール/更新"」](#page-16-0)を 参照してください。
- 最初に IAM Identity Center 内で SSO 認証へのアクセス権が必要です。 AWS 認証情報にアクセス するには、次のいずれかの方法を選択します。

IAM Identity Center 経由のアクセスを確立していません

「AWS IAM Identity Center ユーザーガイド」の「[開始方法」](https://docs.aws.amazon.com/singlesignon/latest/userguide/getting-started.html)の手順に従います。このプロセスで は、IAM Identity Center をアクティブ化して、管理者ユーザーを作成し、適切な最小特権のアクセス 許可セットを追加します。

**a** Note

最小特権のアクセス許可を適用するアクセス許可セットを作成します。雇用主がこの目的の ためにカスタムアクセス許可セットを作成していない限り、定義済みの PowerUserAccess アクセス許可セットを使用することをお勧めします。

ポータルを終了し、再度サインインして、 Administratorまたは の AWS アカウント および オプ ションを確認しますPowerUserAccess。SDK を使用する場合は PowerUserAccess を選択しま す。これは、プログラムによるアクセスに関する詳細を確認する場合にも役立ちます。

雇用主が管理するフェデレーティッド ID プロバイダー (Azure AD や Okta など) AWS を通じて に既 にアクセスしている

ID プロバイダーのポータル AWS から にサインインします。Cloud Administrator がユーザー PowerUserAccess (開発者) にアクセス許可を付与している場合は、アクセスできる AWS アカウ ント とアクセス許可セットが表示されます。アクセス許可セットの名前の横に、そのアクセス許可 セットを使用してアカウントに手動またはプログラムでアクセスするオプションが表示されます。
カスタム実装では、アクセス許可セット名が異なるなど、エクスペリエンスが異なる場合がありま す。どのアクセス許可セットを使用すればよいかわからない場合は、IT チームにお問い合わせくだ さい。

雇用主が AWS 管理する アクセスポータル AWS から に既にアクセスできる

AWS アクセスポータル AWS から にサインインします。Cloud Administrator がユーザー PowerUserAccess (開発者) にアクセス許可を付与している場合は、アクセスできる AWS アカウ ント とアクセス許可セットが表示されます。アクセス許可セットの名前の横に、そのアクセス許可 セットを使用してアカウントに手動またはプログラムでアクセスするオプションが表示されます。

雇用主が管理するフェデレーティッドカスタム ID プロバイダー AWS を通じて に既にアクセスでき る

サポートについては、IT チームにお問い合わせください。

### **aws configure sso** ウィザードでプロファイルを設定する

IAM Identity Center プロファイルと **sso-session** の両方を AWS CLIに設定するには

- 1. 次の手順を実行して IAM ID センターの情報を収集します。
	- 1. AWS アクセスポータルで、開発に使用するアクセス許可セットを選択し、アクセスキーリン クを選択します。
	- 2. 「認証情報の取得」ダイアログボックスで、オペレーティングシステムに一致するタブを選 択します。
	- 3. [IAM Identity Center 認証情報] メソッドを選択して、aws configure sso の実行に必要な SSO Start URL と SSO Region の値を取得します。
	- 4. どのスコープ値を登録するかについては、「IAM Identity Center ユーザーガイド」の[「OAuth](https://docs.aws.amazon.com/singlesignon/latest/userguide/customermanagedapps-saml2-oauth2.html#oidc-concept) [2.0 アクセススコープ](https://docs.aws.amazon.com/singlesignon/latest/userguide/customermanagedapps-saml2-oauth2.html#oidc-concept)」を参照してください。
- 2. 任意のターミナルで aws configure sso コマンドを実行し、IAM Identity Center の開始 URL と Identity Center ディレクトリをホストする AWS リージョンを指定します。

```
$ aws configure sso
SSO session name (Recommended): my-sso
SSO start URL [None]: https://my-sso-portal.awsapps.com/start
SSO region [None]: us-east-1
SSO registration scopes [None]: sso:account:access
```
### 3. は、デフォルトのブラウザを開き、IAM Identity Center アカウントのログインプロセスを開始 AWS CLI しようとします。

Attempting to automatically open the SSO authorization page in your default browser.

がブラウザ を開く AWS CLI ことができない場合、ログインプロセスを手動で開始する方法を示 す次のメッセージが表示されます。

If the browser does not open or you wish to use a different device to authorize this request, open the following URL:

*https://device.sso.us-west-2.amazonaws.com/*

Then enter the code:

*QCFK-N451*

IAM Identity Center は、コードを使用して IAM Identity Center セッションを現在の AWS CLI セッションに関連付けます。IAM Identity Center ブラウザページでは、IAM Identity Center の認 証情報を使用してログインするように求められます。これにより、IAM Identity Center での使用 が許可されている AWS アカウントとロールを取得して表示 AWS CLI するためのアクセス許可 が に付与されます。

**a** Note

サインインプロセスにより、データ AWS CLI へのアクセスを許可するように求められ る場合があります。 AWS CLI は SDK for Python 上に構築されているため、アクセス許 可メッセージにはbotocore名前のバリエーションが含まれている可能性があります。

4. には、使用可能な AWS アカウント AWS CLI が表示されます。1 つのアカウントのみを使用す る権限がある場合、 はそのアカウントを自動的に AWS CLI 選択し、プロンプトをスキップしま す。使用できる AWS アカウントは、IAM Identity Center のユーザー設定によって決まります。

There are 2 AWS accounts available to you. > DeveloperAccount, developer-account-admin@example.com (*123456789011*) ProductionAccount, production-account-admin@example.com (*123456789022*) 矢印キーを使用して、使用するアカウントを選択します。左の 「>」文字は、現在の選択肢を指 します。[Enter] キーを押して、選択を行います。

5. はアカウントの選択 AWS CLI を確認し、選択したアカウントで使用可能な IAM ロールを表示 します。選択したアカウントに 1 つのロールしか一覧表示されていない場合、 はそのロールを 自動的に AWS CLI 選択し、プロンプトをスキップします。使用できるロールは、IAM Identity Center のユーザー設定によって決まります。

```
Using the account ID 123456789011
There are 2 roles available to you.
> ReadOnly 
   FullAccess
```
矢印キーを使用して、必要な IAM ロールを選択し、<ENTER> キーを押します。

6. [デフォルトの出力形式](#page-123-0)、コマンドの送信先となる[デフォルトの AWS リージョン、](#page-123-1)[プロファイル](#page-99-0) [の名前](#page-99-0)を指定すると、ローカルコンピュータに定義されているすべてのプロファイルからこのプ ロファイルを参照できるようになります。次の例では、デフォルトのリージョン、デフォルト の出力形式、プロファイルの名前を入力します。既定の設定がある場合は、代わりに <ENTER> キーを押して、角括弧の間に表示されるデフォルト値を選択することもできます。推奨されるプ ロファイル名は、アカウント ID 番号、アンダースコア、ロール名が続きます。

```
CLI default client Region [None]: us-west-2<ENTER>
CLI default output format [None]: json<ENTER>
CLI profile name [123456789011_ReadOnly]: my-dev-profile<ENTER>
```
**a** Note

をプロファイル名defaultとして指定すると、このプロファイルは、 AWS CLI コマン ドを実行し、プロファイル名を指定しないたびに使用されるプロファイルになります。

7. 最後のメッセージは、完了したプロファイル設定について説明しています。

To use this profile, specify the profile name using --profile, as shown:

aws s3 ls --profile *my-dev-profile*

8. その結果、次のような sso-session セクションと名前付きプロファイルが ~/.aws/config に作成されます。

```
[profile my-dev-profile]
sso_session = my-sso
sso_account_id = 123456789011
sso_role_name = readOnly
region = us-west-2
output = json
[sso-session my-sso]
sso_region = us-east-1
sso_start_url = https://my-sso-portal.awsapps.com/start
sso_registration_scopes = sso:account:access
```
これで、この sso-session とプロファイルを使用して認証情報の更新をリクエストできま す。aws sso login コマンドを使用して、コマンドを実行するために必要な認証情報をリク エストして取得します。手順については、「[IAM Identity Center 名前付きプロファイルを使用す](#page-191-0) [る](#page-191-0) 」を参照してください。

**aws configure sso-session** ウィザードで **sso-session** セクションのみを設定 する

aws configure sso-session コマンドは、~/.aws/config ファイル内の sso-session セク ションのみを更新します。このコマンドを使用して、セッションを作成または更新できます。これ は、既存の設定があり、新しい設定を作成したり、既存の sso-session 設定を編集したりする場 合に便利です。

aws configure sso-session コマンドを実行し、IAM Identity Center の開始 URL と Identity Center ディレクトリをホストする AWS リージョンを指定します。

```
$ aws configure sso-session
SSO session name: my-sso
SSO start URL [None]: https://my-sso-portal.awsapps.com/start
SSO region [None]: us-east-1
SSO registration scopes [None]: sso:account:access
```
情報を入力すると、完了したプロファイル設定について説明するメッセージが表示されます。

Completed configuring SSO session: *my-sso* Run the following to login and refresh access token for this session: aws sso login --sso-session *my-sso*

**a** Note

サインインしている sso-session を更新する場合は、aws sso login コマンドを実行し てトークンを更新します。

### **config** ファイルを使用した手動設定

config ファイルの sso-sessionセクションは、SSO アクセストークンを取得するための設定変 数をグループ化するために使用されます。この変数は、 AWS 認証情報を取得するために使用できま す。次の設定を使用します。

- (必須) [sso\\_start\\_url](#page-127-0)
- (必須) [sso\\_region](#page-126-0)
- [sso\\_account\\_id](#page-126-1)
- [sso\\_role\\_name](#page-126-2)
- [sso\\_registration\\_scopes](#page-126-3)

sso-session セクションを定義してプロファイルに関連付けます。sso\_region と sso\_start\_url は sso-session セクション内に設定する必要があります。SDK が SSO 認証情 報をリクエストできるように、通常、sso\_account\_id と sso\_role\_name は profileセクショ ン内に設定する必要があります。

次の例では、SSO 認証情報をリクエストするように SDK を設定し、トークンの自動更新をサポート しています。

```
[profile dev]
sso_session = my-sso
sso_account_id = 111122223333
sso_role_name = SampleRole
[sso-session my-sso]
sso_region = us-east-1
sso_start_url = https://my-sso-portal.awsapps.com/start
```
これにより、sso-session 設定を複数のプロファイルでも再利用できるようになります。

```
[profile dev]
sso_session = my-sso
sso_account_id = 111122223333
sso_role_name = SampleRole
[profile prod]
sso_session = my-sso
sso_account_id = 111122223333
sso_role_name = SampleRole2
[sso-session my-sso]
sso_region = us-east-1
sso_start_url = https://my-sso-portal.awsapps.com/start
```
ただし、sso\_account\_id と sso\_role\_name は SSO トークン設定のすべてのシナリオで必 須というわけではありません。アプリケーションでベアラー認証をサポートするサービスのみを 使用している場合 AWS 、従来の AWS 認証情報は必要ありません。ベアラー認証は、ベアラー トークンと呼ばれるセキュリティトークンを使用する HTTP 認証スキームです。このシナリオで は、sso\_account\_id と sso\_role\_name は必須ではありません。 AWS のサービスでベアラー トークン認証をサポートしているかどうかについては、各サービスのガイドを参照してください。

さらに、登録スコープは sso-session の一部として設定できます。スコープは、ユーザーのアカ ウントに対するアプリケーションのアクセスを制限する OAuth 2.0 のメカニズムです。アプリケー ションは 1 つ以上のスコープをリクエストでき、アプリケーションに発行されたアクセストークン は付与されたスコープに限定されます。これらのスコープは、登録された OIDC クライアントがリ クエストできるアクセス許可と、クライアントが取得するアクセストークンを定義します。次の例で は、アカウント/ロールを一覧表示するアクセスを許可するように sso\_registration\_scopes を 設定しています。

```
[sso-session my-sso]
sso_region = us-east-1
sso_start_url = https://my-sso-portal.awsapps.com/start
sso_registration_scopes = sso:account:access
```
認証トークンは、セッション名に基づいたファイル名を使用して、~/.aws/sso/cache ディレクト リの下のディスクにキャッシュされます。

# <span id="page-186-0"></span>AWS IAM Identity Centerの更新不可のレガシー設定

このトピックでは、 AWS IAM Identity Center (IAM Identity Center) を使用してユーザーを認証し、 AWS CLI 従来の方法を使用してコマンドを実行するための認証情報を取得するようにを設定する方 法について説明します。 AWS CLI 更新不可のレガシー設定を使用する場合、トークンは定期的に期 限切れになるため、手動で更新する必要があります。

IAM Identity Center を使用している場合は、Active Directory、組み込みの IAM Identity Center ディレ クトリ、または [IAM Identity Center に接続された別の IdP](https://docs.aws.amazon.com/singlesignon/latest/userguide/manage-your-identity-source-idp.html) にログインできます。これらの認証情報 は、コマンドを実行できる AWS Identity and Access Management (IAM) ロールにマッピングできま す。 AWS CLI

使用する IdP に関係なく、IAM Identity Center によってこれらの区別はなくなります。例えば、ブロ グ記事「[The Next Evolution in IAM Identity Center」](https://aws.amazon.com/blogs/aws/the-next-evolution-in-aws-single-sign-on/)で説明されているように、Microsoft Azure AD を接続できます。

**a** Note

アカウント ID とロールを使用しないベアラ認証の使用方法については、Amazon CodeCatalyst ユーザーガイドの「[AWS CLI with CodeCatalyst を使用するためのセットアッ](https://docs.aws.amazon.com/codecatalyst/latest/userguide/set-up-cli.html) [プ](https://docs.aws.amazon.com/codecatalyst/latest/userguide/set-up-cli.html)」を参照してください。

以下の方法で、レガシー IAM Identity Center のロールを使用するように 1 AWS CLI [つ以上の名前付](#page-99-0) [きプロファイルを設定できます](#page-99-0)。

- [自動](#page-188-0): コマンド aws configure sso を使用します。
- [手動](#page-190-0): 名前付きプロファイルを保存する config ファイルを編集します。

前提条件

- をインストールします。 AWS CLI詳細については、「[the section called "インストール/更新"」](#page-16-0)を 参照してください。
- 最初に IAM Identity Center 内で SSO 認証へのアクセス権が必要です。 AWS 認証情報にアクセス するには、以下のいずれかの方法を選択してください。

IAM Identity Center 経由のアクセスを確立していません

「AWS IAM Identity Center ユーザーガイド」の「[開始方法」](https://docs.aws.amazon.com/singlesignon/latest/userguide/getting-started.html)の手順に従います。このプロセスで は、IAM Identity Center をアクティブ化して、管理者ユーザーを作成し、適切な最小特権のアクセス 許可セットを追加します。

**a** Note

最小権限の権限を適用する権限セットを作成します。雇用主がこの目的のためにカスタム アクセス許可セットを作成していない限り、定義済みの PowerUserAccess アクセス許可 セットを使用することをお勧めします。

ポータルを終了して再度サインインすると、 AWS アカウント Administratorまたはのオプション が表示されます。PowerUserAccessSDK を使用する場合は PowerUserAccess を選択します。こ れは、プログラムによるアクセスに関する詳細を確認する場合にも役立ちます。

雇用主が管理するフェデレーション ID プロバイダー (Azure AD や Okta など) AWS を経由してすで にアクセスしている

ID AWS プロバイダーのポータルからにサインインします。クラウド管理者があなた PowerUserAccess (開発者) AWS アカウント に権限を付与している場合、アクセス権のある権限 と権限セットが表示されます。アクセス許可セットの名前の横に、そのアクセス許可セットを使用し てアカウントに手動またはプログラムでアクセスするオプションが表示されます。

カスタム実装では、アクセス許可セット名が異なるなど、エクスペリエンスが異なる場合がありま す。どのアクセス許可セットを使用すればよいかわからない場合は、IT チームにお問い合わせくだ さい。

AWSAWS 雇用主が管理するアクセスポータルからすでにアクセスしています。

AWS AWS アクセスポータルからにサインインします。クラウド管理者があなた

PowerUserAccess (開発者) AWS アカウント に権限を付与している場合、アクセス権のある権限 と権限セットが表示されます。アクセス許可セットの名前の横に、そのアクセス許可セットを使用し てアカウントに手動またはプログラムでアクセスするオプションが表示されます。

雇用主が管理するフェデレーションカスタム ID AWS プロバイダを通じて既にアクセス権を持って います。

サポートについては、IT チームにお問い合わせください。

<span id="page-188-0"></span>レガシー設定の自動設定

自分用の IAM ID センタープロファイルを設定するには AWS CLI

1. aws configure ssoコマンドを実行し、IAM ID センターの開始 URL と ID AWS センター ディレクトリをホストするリージョンを指定します。

```
$ aws configure sso
SSO session name (Recommended):
SSO start URL [None]: https://my-sso-portal.awsapps.com/start
SSO region [None]:us-east-1
```
2. はデフォルトのブラウザを開き、IAM Identity Center AWS CLI アカウントのログインプロセス を開始しようとします。

SSO authorization page has automatically been opened in your default browser. Follow the instructions in the browser to complete this authorization request.

AWS CLI がブラウザを開くことができない場合は、ログインプロセスを手動で開始する方法を 説明する次のメッセージが表示されます。

Using a browser, open the following URL:

*https://device.sso.us-west-2.amazonaws.com/*

```
and enter the following code:
QCFK-N451
```
IAM Identity Center は、コードを使用して IAM Identity Center セッションを現在の AWS CLI セッションに関連付けます。IAM Identity Center ブラウザページでは、IAM Identity Center の認 証情報を使用してサインインするように求められます。これにより、IAM Identity Center AWS での使用が許可されているアカウントとロールを取得して表示する権限がに与えられます。 AWS CLI

3. 次に、 AWS CLI AWS 使用できるアカウントが表示されます。1 つのアカウントのみを使用す る権限がある場合、 AWS CLI はそのアカウントを自動的に選択し、プロンプトをスキップしま す。 AWS 使用できるアカウントは IAM Identity Center のユーザー設定によって決まります。

There are 2 AWS accounts available to you.

> DeveloperAccount, developer-account-admin@example.com (*123456789011*)

ProductionAccount, production-account-admin@example.com (*123456789022*)

矢印キーを使用して、このプロファイルで使用するアカウントを選択します。左の 「>」文字 は、現在の選択肢を指します。[Enter] キーを押して、選択を行います。

4. 次に、 AWS CLI はアカウントの選択を確認し、選択したアカウントで使用できる IAM ロール を表示します。選択したアカウントにロールが 1 つしか表示されていない場合、 AWS CLI はそ のロールを自動的に選択し、プロンプトをスキップします。使用できるロールは、IAM Identity Center のユーザー設定によって決まります。

```
Using the account ID 123456789011
There are 2 roles available to you.
> ReadOnly 
   FullAccess
```
矢印キーを使用して、このプロファイルで使用する IAM ロールを選択し、<ENTER> を押しま す。

5. AWS CLI はロールの選択を確定します。

Using the role name "ReadOnly"

6. デフォルトの出力形式、コマンドの送信先のデフォルトを指定し、[プロファイルの名前を指定](#page-99-0) [して、プロファイルの設定を完了します](#page-99-0)。これにより、ローカルコンピューターで定義されて いるすべてのプロファイルからこのプロファイルを参照できます。 AWS リージョン 次の例で は、デフォルトのリージョン、デフォルトの出力形式、プロファイルの名前を入力します。ま たは、<ENTER> キーを押して、角括弧の間に表示されるデフォルト値を選択することもできま す。推奨されるプロファイル名は、アカウント ID 番号、アンダースコア、ロール名が続きま す。

CLI default client Region [None]: **us-west-2<ENTER>** CLI default output format [None]: **json<ENTER>** CLI profile name [123456789011\_ReadOnly]: **my-dev-profile<ENTER>**

**a** Note

defaultプロファイル名として指定すると、このプロファイルは、 AWS CLI プロファ イル名を指定せずにコマンドを実行するときに使用されるプロファイルになります。

7. 最後のメッセージは、完了したプロファイル設定について説明しています。

このプロファイルを使用するには、次のように --profile を使用してプロファイル名を指定しま す。

aws s3 ls --profile my-dev-profile

8. 上記のエントリの例では、次の例のような名前付きプロファイルが ~/.aws/config で生成さ れます。

```
[profile my-dev-profile]
sso_start_url = https://my-sso-portal.awsapps.com/start
sso_region = us-east-1
sso_account_id = 123456789011
sso_role_name = readOnly
region = us-west-2output = json
```
この時点で、一時認証情報を要求するために使用できるプロファイルとなります。コマンドを実 行するために必要な一時認証情報を実際に要求して取得するには、aws sso login コマンド を実行する必要があります。手順については、「[IAM Identity Center 名前付きプロファイルを使](#page-191-0) [用する](#page-191-0) 」を参照してください。

<span id="page-190-0"></span>レガシー設定の手動設定

トークンの自動更新は、更新不可のレガシー設定ではサポートされていません。SSO トークン設定 を使用することをお勧めします。

名前付きプロファイルに手動で IAM Identity Center サポートを追加するには、ファイル ~/.aws/ config (Linux または macOS) または %USERPROFILE%/.aws/config (Windows) のプロファイル 定義に次のキーと値を追加する必要があります。

- [sso\\_start\\_url](#page-127-0)
- [sso\\_region](#page-126-0)
- [sso\\_account\\_id](#page-126-1)
- [sso\\_role\\_name](#page-126-2)

.aws/config ファイル内で有効なその他のキーや値 ([region](#page-123-1)、[output](#page-123-0)、[s3](#page-129-0) など) を含めることが できます。エラーを防ぐために、認証情報に関連する値 ([role\\_arn](#page-124-0) や [aws\\_secret\\_access\\_key](#page-116-0) など) は含めないでください。

次に示すのは、.aws/config のIAM Identity Center プロファイルの例です。

```
[profile my-sso-profile]
sso_start_url = https://my-sso-portal.awsapps.com/start
sso_region = us-west-2
sso_account_id = 111122223333
sso_role_name = SSOReadOnlyRole
region = us-west-2
output = json
```
一時認証情報のプロファイルが完成しました。

コマンドを実行するには、まず aws sso login コマンドを使用して一時認証情報をリクエストお よび取得する必要があります。手順については、次のセクション「[IAM Identity Center 名前付きプロ](#page-191-0) [ファイルを使用する](#page-191-0) 」を参照してください。認証トークンは、sso\_start\_url に基づいたファイ ル名を使用して、~/.aws/sso/cache ディレクトリの下のディスクにキャッシュされます。

# <span id="page-191-0"></span>IAM Identity Center 名前付きプロファイルを使用する

このトピックでは、認証情報を取得して AWS CLI コマンドを実行するために、AWS IAM Identity Center (IAM Identity Center) を使用してユーザーを認証するように AWS CLI を使用する方法につい て説明します。

**a** Note

認証情報が一時的なものか、自動的に更新されるかは、以前にプロファイルを設定した方法 によって異なります。

トピック

- [前提条件](#page-179-0)
- [サインインと認証情報の取得](#page-192-0)
- [IAM Identity Center プロファイルでコマンドを実行する](#page-193-0)
- [IAM Identity Center セッションからサインアウトする](#page-194-0)

## 前提条件

IAM Identity Center プロファイルを設定しました。詳細については、「[the section called "自動トー](#page-178-0) [クン更新を設定する"」](#page-178-0)と「[the section called "更新不可のレガシーを設定する"」](#page-186-0)を参照してくださ い。

### <span id="page-192-0"></span>サインインと認証情報の取得

### **a** Note

サインインプロセス中に、データへのアクセスを AWS CLI に許可するように求められる場 合があります。AWS CLI は SDK for Python 上に構築されているため、アクセス許可メッ セージには 名前 botocore のさまざまなバリエーションが含まれる場合があります。

名前付きプロファイルを設定したら、このプロファイルを呼び出し、AWS に対して認証情報をリ クエストできます。AWS CLI サービスコマンドを実行する前に、一連の認証情報を取得してキャッ シュする必要があります。これらの認証情報を取得するには、次のコマンドを実行します。

\$ **aws sso login --profile** *my-dev-profile*

AWS CLI がデフォルトブラウザを開き、IAM Identity Center ログインを確認します。

SSO authorization page has automatically been opened in your default browser. Follow the instructions in the browser to complete this authorization request. Successfully logged into Start URL: https://my-sso-portal.awsapps.com/start

現在 IAM Identity Center にサインインしていない場合は、IAM Identity Center の認証情報を指定する 必要があります。

AWS CLI がブラウザを開くことができない場合は、ブラウザを自分で開き、指定したコードを入力 するように求められます。

\$ **aws sso login --profile** *my-dev-profile* Using a browser, open the following URL:

*https://device.sso.us-west-2.amazonaws.com/*

and enter the following code: *QCFK-N451*

AWS CLI は、デフォルトのブラウザを開き (または選択したブラウザを手動で開く)、指定された コードを入力します。ウェブページでは、IAM Identity Center 認証情報の入力を求められます。

IAM Identity Center セッション認証情報はキャッシュされています。これらの認証情報が一時的な ものである場合は、有効期限のタイムスタンプが含まれています。期限切れになると、AWS CLI は IAM Identity Center に再度サインインすることを要求します。

IAM Identity Center 認証情報が有効な場合、AWS CLI はそれらを使用して、プロファイルに指定さ れている IAM ロールの AWS 認証情報を安全に取得します。

Welcome, you have successfully signed-in to the AWS-CLI.

aws sso login コマンドの --sso-session パラメータを使用してログインするときに、どの sso-session プロファイルを使用するかも指定できます。

\$ **aws sso login --sso-session** *my-dev-session*

Attempting to automatically open the SSO authorization page in your default browser. If the browser does not open or you wish to use a different device to authorize this request, open the following URL:

*https://device.sso.us-west-2.amazonaws.com/*

and enter the following code: *QCFK-N451*

Successfully logged into Start URL: *https://cli-reinvent.awsapps.com/start*

<span id="page-193-0"></span>IAM Identity Center プロファイルでコマンドを実行する

これらの認証情報を使用し、関連付けられた名前付きプロファイルで AWS CLI コマンドを呼び出す ことができます。次の例は、指定したアカウントの一部である引き受けたロールでコマンドが実行さ れたことを示しています。

```
$ aws sts get-caller-identity --profile my-dev-profile
{ 
     "UserId": "AROA12345678901234567:test-user@example.com", 
     "Account": "123456789011", 
     "Arn": "arn:aws:sts::123456789011:assumed-role/
AWSPeregrine_readOnly_12321abc454d123/test-user@example.com"
}
```
IAM Identity Center にサインインしていて、キャッシュされた認証情報が期限切れでない限 り、AWS CLI は必要に応じて期限切れの AWS 認証情報を自動的に更新します。ただし、IAM Identity Center 認証情報の有効期限が切れた場合は、IAM Identity Center アカウントに再度ログイン して明示的に更新する必要があります。

#### \$ **aws s3 ls --profile** *my-sso-profile*

Your short-term credentials have expired. Please sign-in to renew your credentials SSO authorization page has automatically been opened in your default browser. Follow the instructions in the browser to complete this authorization request.

### <span id="page-194-0"></span>IAM Identity Center セッションからサインアウトする

IAM Identity Center プロファイルを使用し終わったら、何もせず、AWS 一時認証情報と IAM Identity Center 認証情報の有効期限が切れるようにすることができます。ただし、次のコマンドを実行し て、SSO 認証情報キャッシュフォルダ内のキャッシュされたすべての認証情報、および IAM Identity Center 認証情報に基づくすべての AWS 一時認証情報をすぐに削除することもできます。これによ り、これらの認証情報は将来のコマンドで使用できなくなります。

\$ **aws sso logout** Successfully signed out of all SSO profiles.

後で IAM Identity Center プロファイルの 1 つでコマンドを実行する場合は、aws sso login コマ ンドを再度実行し (前のセクションを参照)、使用するプロファイルを指定する必要があります。

# 短期認証情報を使用して認証を行う

セッション期間の長いオプションで [IAM Identity Center 認証](https://docs.aws.amazon.com/sdkref/latest/guide/access-sso.html)を使用するように SDK またはツールを 設定することをお勧めします。ただし、AWS アクセスポータルにある一時的な認証情報をコピーし て使用することもできます。有効期限が切れたら、新しい認証情報をコピーする必要があります。一 時的な認証情報は、プロファイルで使用することも、システムプロパティや環境変数の値として使用 することもできます。

- 1. [AWS アクセスポータルにサインインします。](https://docs.aws.amazon.com/singlesignon/latest/userguide/howtosignin.html)
- 2. [次の手順](https://docs.aws.amazon.com/singlesignon/latest/userguide/howtogetcredentials.html)に従って、AWS アクセスポータルから IAM ロール認証情報をコピーします。
	- 1. リンク先の手順のステップ 2 で、AWS アカウントと、開発ニーズに合ったアクセスを許可す る IAM ロールの名前を選択します。通常、このロールには PowerUserAccess や Developer などの名前が付いています。
- 2. ステップ 4 で、[AWS 認証情報ファイルにプロファイルを追加] オプションを選択し、内容を コピーします。
- 3. 共有 credentials ファイルを作成するか、開きます。このファイルは、~/.aws/ credentialsLinuxおよびmacOSシステム、および%USERPROFILE%\.aws \credentialsWindows上にあります。詳細については、[「the section called "設定ファイルと](#page-99-0) [認証情報ファイルの設定"」](#page-99-0)を参照してください。
- 4. 共有 credentials ファイルに次のテキストを追加します。サンプル値を、コピーした認証情 報に置き換えます。

```
[default] 
aws_access_key_id = AKIAIOSFODNN7EXAMPLE 
aws_secret_access_key = wJalrXUtnFEMI/K7MDENG/bPxRfiCYEXAMPLEKEY
aws_session_token = 
 IQoJb3JpZ2luX2IQoJb3JpZ2luX2IQoJb3JpZ2luX2IQoJb3JpZ2luX2IQoJb3JpZVERYLONGSTRINGEXAMPLE
```
5. 共有 config ファイルに、希望するデフォルトのリージョンと形式を追加します。

```
[default]
region=us-west-2
output=json
[profile user1]
region=us-east-1
output=text
```
SDK は、サービスクライアントを作成するときに、これらの一時的な認証情報にアクセスしてリク エストごとに使用します。ステップ 2a で選択した IAM ロールの設定により、[一時的な認証情報の有](https://docs.aws.amazon.com/singlesignon/latest/userguide/howtosessionduration.html) [効期間](https://docs.aws.amazon.com/singlesignon/latest/userguide/howtosessionduration.html)が決まります。最大期間は 12 時間です。

<span id="page-195-0"></span>認証情報が期限切れになるたびに、これらのステップを繰り返します。

# AWS CLI で IAM ロールを使用する

[AWS Identity and Access Management \(IAM\) ロールは](https://docs.aws.amazon.com/IAM/latest/UserGuide/id_roles.html)、ユーザーが追加の (または異なる) アクセス 許可を取得する、または異なる AWS アカウントでアクションを実行するアクセス許可を取得するこ とを可能にする認証ツールです。

トピック

- [前提条件](#page-196-0)
- [IAM ロール使用の概要](#page-196-1)
- [ロールの設定と使用](#page-197-0)
- [多要素認証を使用する](#page-199-0)
- [クロスアカウントロールと外部 ID](#page-201-0)
- [監査を容易にするためのロールセッション名の指定](#page-202-0)
- [ウェブ ID を使用したロールの継承](#page-202-1)
- [キャッシュされた認証情報のクリア](#page-204-0)

# <span id="page-196-0"></span>前提条件

これらの iam コマンドを使用するには、AWS CLI をインストールして設定する必要があります。詳 細については、「[the section called "インストール/更新"](#page-16-0)」を参照してください。

# <span id="page-196-1"></span>IAM ロール使用の概要

IAM ロールを使用するように AWS Command Line Interface (AWS CLI) を設定するには、~/.aws/ config ファイルでロールのプロファイルを定義します。

次の例は marketingadmin という名前のロールプロファイルを示しています。--profile marketingadmin を使用して (または [AWS\\_PROFILE 環境変数で](#page-134-0)これを指定して) コマンドを実 行する場合、AWS CLI は個別のプロファイル user1 で定義された認証情報を使用して Amazon リ ソースネーム (ARN) arn:aws:iam::*123456789012*:role/*marketingadminrole* のロールを 引き受けます。このロールに割り当てられたアクセス権限で許可される任意のオペレーションを実行 することができます。

[profile *marketingadmin*] role\_arn = arn:aws:iam::*123456789012*:role/*marketingadminrole* source\_profile = user1

その後、このロールを使用するアクセス許可があるユーザー認証情報を含む、別の名前付きプロ ファイルを示す source\_profile を指定できます。前の例では、marketingadmin プロファ イルは user1 プロファイル内の認証情報を使用しています。AWS CLI コマンドがプロファイル marketingadmin を使用するように指定すると、AWS CLI はリンクされた user1 プロファイルの 認証情報を自動的に検索し、それらを使用して、指定された IAM ロールの一時的な認証情報をリク エストします。CLI では、バックグラウンドで [sts: AssumeRole](https://docs.aws.amazon.com/STS/latest/APIReference/API_AssumeRole.html) オペレーションを使用してこれを

実現します。これらの一時的な認証情報は次に、リクエストされた AWS CLI コマンドを実行するた めに使用されます。指定されたロールには、リクエストされた AWS CLI コマンドの実行を許可する IAM 許可ポリシーがアタッチされている必要があります。

Amazon Elastic Compute Cloud (Amazon EC2) インスタンスまたは Amazon Elastic Container Service (Amazon ECS) コンテナ内から AWS CLI コマンドを実行するには、インスタンスプロ ファイルまたはコンテナにアタッチされた IAM ロールを使用できます。プロファイルを指定しな い、または環境変数を設定しない場合、そのロールが直接使用されます。これにより、存続期間 の長いアクセスキーをインスタンスで保存することを回避できます。これらのインスタンスまた はコンテナのロールは、別のロールの認証情報を取得するためにのみ使用できます。これを行うに は、credential\_source (source\_profile の代わりに) を使用して、認証情報を検索する方法 を指定します。credential\_source 属性では、以下の値がサポートされます。

- Environment 環境変数からソース認証情報の取得。
- Ec2InstanceMetadata Amazon EC2 インスタンスプロファイルにアタッチされた IAM ロール の使用。
- EcsContainer Amazon ECS コンテナにアタッチされた IAM ロールの使用。

次の例は、Amazon EC2 インスタンスプロファイルを参照される場合に使われる同じ marketingadminrole ロールを示しています。

[profile marketingadmin] role\_arn = arn:aws:iam::123456789012:role/marketingadminrole credential\_source = Ec2InstanceMetadata

ロールを呼び出すとき、多要素認証や外部 ID (サードパーティー企業がクライアントのリソースにア クセスするために使用する) の使用などを必須とする追加オプションがあります。AWS CloudTrail ロ グでより簡単に監査できる一意のロールセッション名を指定することもできます。

# <span id="page-197-0"></span>ロールの設定と使用

IAM ロールを指定するプロファイルを使用してコマンドを実行すると、AWS CLI はソースプロファ イルの認証情報を使用して AWS Security Token Service (AWS STS) を呼び出し、指定したロールの 一時的な認証情報を要求します。ソースプロファイルのユーザーは、指定されたプロファイルのロー ル用の sts:assume-role を呼び出すアクセス許可を持っている必要があります。ロールには、 ソースプロファイルのユーザーがこのロールを使用できる信頼関係が必要です。ロールの一時的な認 証情報を取得して使用するプロセスを、一般にロールを引き受けると呼びます。

「AWS Identity and Access Management ユーザーガイド」の[「IAM ユーザーにアクセス許可を委任](https://docs.aws.amazon.com/IAM/latest/UserGuide/roles-creatingrole-user.html) [するロールの作成](https://docs.aws.amazon.com/IAM/latest/UserGuide/roles-creatingrole-user.html)」にある手順を実行することによって、ユーザーに引き受けさせたいアクセス許可 を持つロールを IAM で作成できます。ロールとソースプロファイルの ユーザーが同じアカウントに 存在する場合、ロールの信頼関係を設定するときに、独自のアカウント ID を入力することができま す。

ロールを作成した後、 ユーザーが引き受けることを許可するように信頼関係を変更します。

次の例では、ロールにアタッチできる信頼ポリシーを示します。このポリシーは、アカウント 「123456789012」の任意のユーザーがロールを引き受けることを許可します (そのアカウントの管 理者が明示的にユーザーに「sts:AssumeRole」のアクセス許可を付与した場合)。

```
{ 
   "Version": "2012-10-17", 
   "Statement": [ 
     { 
        "Effect": "Allow", 
        "Principal": { 
          "AWS": "arn:aws:iam::123456789012:root" 
        }, 
       "Action": "sts:AssumeRole" 
     } 
   ]
}
```
信頼ポリシーは、実際にはアクセス許可を付与しません。アカウントの管理者は、適切なア クセス許可を持つポリシーをアタッチすることによって、ロールを引き受けるアクセス許可を 個々のユーザーに委任する必要があります。次の例では、ユーザーに付与を行い、ユーザーが marketingadminrole ロールのみを引き受けることを許可するポリシーを示しています。ロール を引き受けるためのユーザーアクセスの付与の詳細については、IAM ユーザーガイドの「[ロールを](https://docs.aws.amazon.com/IAM/latest/UserGuide/id_roles_use_permissions-to-switch.html) [切り替えるためのユーザーアクセス許可の付与](https://docs.aws.amazon.com/IAM/latest/UserGuide/id_roles_use_permissions-to-switch.html)」を参照してください。

```
{ 
   "Version": "2012-10-17", 
   "Statement": [ 
     { 
        "Effect": "Allow", 
        "Action": "sts:AssumeRole", 
        "Resource": "arn:aws:iam::123456789012:role/marketingadminrole" 
     } 
  \mathbf{I}
```
}

ユーザーには、ロールプロファイルを使用して AWS CLI コマンドを実行するための追加のアクセス 許可は必要ありません。代わりに、コマンドを実行するためのアクセス権限は、ロールにアタッチ されたアクセス権限によって提供されます。アクセス許可ポリシーをロールにアタッチして、どの AWS リソースに対してどのアクションを実行できるかを指定します。ロールへのアクセス許可のア タッチ (ユーザーと同じ機能) の詳細については、「IAM ユーザーガイド」の[「IAM ユーザーのアク](https://docs.aws.amazon.com/IAM/latest/UserGuide/id_users_change-permissions.html) [セス許可の変更](https://docs.aws.amazon.com/IAM/latest/UserGuide/id_users_change-permissions.html)」を参照してください。

ロールプロファイル、ロールのアクセス許可、ロールの信頼関係およびユーザーアクセス許可が正し く設定されたので、コマンドラインで --profile オプションを呼び出してロールを使用できます。 例えば、以下の例では、このトピックの冒頭で定義されたls ロールにアタッチされたアクセス権限 を使用して Amazon S3 marketingadmin コマンドを呼び出します。

\$ **aws s3 ls --profile** *marketingadmin*

いくつかの呼び出しにロールを使用するには、コマンドラインから、現在のセッションに対して AWS\_PROFILE 環境変数を設定することができます。この環境変数が定義されている場合、各コマン ドで --profile オプションを指定する必要はありません。

Linux または macOS

#### \$ **export AWS\_PROFILE=marketingadmin**

Windows

C:\> **setx AWS\_PROFILE marketingadmin**

ユーザーとロールの設定の詳細については、「IAM ユーザーガイド」の「[ユーザーとグループ」](https://docs.aws.amazon.com/IAM/latest/UserGuide/Using_WorkingWithGroupsAndUsers.html)と 「[ロール](https://docs.aws.amazon.com/IAM/latest/UserGuide/roles-toplevel.html)」を参照してください。

## <span id="page-199-0"></span>多要素認証を使用する

セキュリティを高めるには、ロールプロファイルを使用して呼び出しを試みるときに、多要素認証 (MFA) デバイスから生成された一回限りのキー、U2F デバイス、またはモバイルアプリケーション を指定するようにユーザーに要求することができます。

まず、MFA を要求するために IAM ロールの信頼関係を変更することを選択できます。これにより、 すべてのユーザーは最初に MFA を使用して認証しなくてはロールを使用できなくなります。例と

して、次の例の Condition 行を参照してください。このポリシーでは、anika という名前のユー ザーが、MFA を使用して認証した場合にのみ、ポリシーがアタッチされているロールを引き受ける ことを許可しています。

```
{ 
   "Version": "2012-10-17", 
   "Statement": [ 
    \{ "Sid": "", 
       "Effect": "Allow", 
       "Principal": { "AWS": "arn:aws:iam::123456789012:user/anika" }, 
       "Action": "sts:AssumeRole", 
       "Condition": { "Bool": { "aws:multifactorAuthPresent": true } }
     } 
   ]
}
```
次に、ロールプロファイルに、ユーザーの MFA デバイスの ARN を指定する行を追加します。次の サンプル config ファイルエントリでは、2 つのロールプロファイルを示しています。どちらもユー ザー anika のアクセスキーを使用してロール cli-role の一時的な認証情報をリクエストします。 ユーザー anika には、ロールの信頼ポリシーによって付与されたロールを引き受けるためのアクセ ス権限があります。

```
[profile role-without-mfa]
region = us-west-2
role_arn= arn:aws:iam::128716708097:role/cli-role
source_profile=cli-user
[profile role-with-mfa]
region = us-west-2
role_arn= arn:aws:iam::128716708097:role/cli-role
source_profile = cli-user
mfa_serial = arn:aws:iam::128716708097:mfa/cli-user
[profile cli-user]
region = us-west-2
output = json
```
この mfa\_serial 設定では、次に示すような ARN またはハードウェア MFA トークンのシリアル番 号を使用できます。

最初のプロファイル role-without-mfa では、 MFA は不要です。ただし、前の例でロールにア タッチされた信頼ポリシーが MFA を必要とするため、このプロファイルを使用してコマンドを実行 しても失敗します。

#### \$ **aws iam list-users --profile role-without-mfa**

An error occurred (AccessDenied) when calling the AssumeRole operation: Access denied

2 番目のプロファイルエントリ role-with-mfa は、使用する MFA デバイスを識別します。ユー ザーがこのプロファイルを使用した AWS CLI コマンドの実行を試行すると、AWS CLI が MFA デバ イスによって提供されるワンタイムパスワード (OTP) の入力を求めるプロンプトをユーザーに表示 します。MFA 認証が成功すると、コマンドによってリクエストされたオペレーションが実行されま す。OTP は画面に表示されません。

```
$ aws iam list-users --profile role-with-mfa
Enter MFA code for arn:aws:iam::123456789012:mfa/cli-user:
{ 
     "Users": [ 
         { 
              ...
```
<span id="page-201-0"></span>クロスアカウントロールと外部 ID

クロスアカウントロールとしてロールを設定することにより、 ユーザーが別のアカウントに属して いるロールを使用できるようにすることができます。ロールの作成時に、[「IAM ユーザーに権限を](https://docs.aws.amazon.com/IAM/latest/UserGuide/id_roles_create_for-user.html) [委任するロールを作成する」](https://docs.aws.amazon.com/IAM/latest/UserGuide/id_roles_create_for-user.html)の説明に従って、ロールタイプを [別の AWS アカウント] に設定しま す。必要に応じて、[MFA が必要] を選択します。「MFA が必要」設定では、 [多要素認証を使用する](#page-199-0) の説明に従って、信頼関係の適切な条件を設定します。

[外部 ID](https://docs.aws.amazon.com/IAM/latest/UserGuide/id_roles_create_for-user_externalid.html) を使用して、複数のアカウント間でロールを使用できるユーザーをさらに制御する場合は、 ロールプロファイルにも external\_id パラメータを追加する必要があります。これは通常、もう 一方のアカウントが社外または組織外のユーザーによって制御される場合にのみ使用します。

```
[profile crossaccountrole]
role_arn = arn:aws:iam::234567890123:role/SomeRole
source_profile = default
mfa_serial = arn:aws:iam::123456789012:mfa/saanvi
external_id = 123456
```
# <span id="page-202-0"></span>監査を容易にするためのロールセッション名の指定

ロールが多くの個人間で共有されると、監査はより難しくなります。そこで、呼び出された各オペ レーションを、アクションを呼び出した個人に関連付けることが必要になります。ただし、個人が ロールを使用する場合、個人によるロールの引き受けはオペレーションの呼び出しとは別のアクショ ンであるため、この 2 つを手動で相互に関連付ける必要があります。

ユーザーがロールを引き受けるときに一意のロールセッション名を指定すれば、この手順を簡素化 できます。これを行うには、ロールを指定する role\_session\_name ファイルの各名前付きプロ ファイルに config パラメータを追加します。role\_session\_name 値が AssumeRole オペレー ションに渡され、ロールセッションの ARN の一部になります。また、ログに記録されたすべてのオ ペレーションの AWS CloudTrail ログにも含まれます。

例えば、次のようにロールベースのプロファイルを作成できます。

```
[profile namedsessionrole]
role_arn = arn:aws:iam::234567890123:role/SomeRole
source_profile = default
role_session_name = Session_Maria_Garcia
```
これにより、ロールセッションに次の ARN が付与されます。

arn:aws:iam::*234567890123*:assumed-role/*SomeRole*/*Session\_Maria\_Garcia*

また、すべての AWS CloudTrail ログには、各オペレーションでキャプチャされた情報にロールセッ ション名が含まれます。

# <span id="page-202-1"></span>ウェブ ID を使用したロールの継承

プロファイルを設定して、AWS CLI が[ウェブ ID フェデレーションと Open ID Connect \(OIDC\)](https://docs.aws.amazon.com/IAM/latest/UserGuide/id_roles_providers_oidc.html) を使 用してロールを引き受ける必要があることを示すことができます。これをプロファイルで指定する と、AWS CLI は自動的に対応する AWS STS AssumeRoleWithWebIdentity 呼び出しを行いま す。

**G** Note

IAM ロールを使用するプロファイルを指定すると、AWS CLI は適切な呼び出しを行って、一 時的な認証情報を取得します。これらの認証情報は ~/.aws/cli/cache に保存されます。 同じプロファイルを指定するそれ以降の AWS CLI コマンドでは、有効期限が切れるまで、

キャッシュされた一時的な認証情報が使用されます。有効期限が切れると、AWS CLI は自動 的に認証情報を更新します。

ウェブ ID フェデレーションを使用して一時的な認証情報を取得、使用するには、共有プロファイル で以下の設定値を指定します。

#### [role\\_arn](#page-195-0)

引き受けるロールの ARN を指定します。

web identity token file

OAuth 2.0 アクセストークンまたは ID プロバイダによって提供される OpenID Connect ID トー クンを含むファイルへのパスを指定します。AWS CLI はこのファイルをロードし、その内容を WebIdentityToken 引数として AssumeRoleWithWebIdentity オペレーションに渡します。

[role\\_session\\_name](#page-202-0)

このロール継承セッションに適用されるオプションの名前を指定します。

ウェブ ID を使用したロールの継承プロファイルの設定に必要な最小限の設定例を次に示します。

```
# In ~/.aws/config
```

```
[profile web-identity]
role_arn=arn:aws:iam:123456789012:role/RoleNameToAssume
web_identity_token_file=/path/to/a/token
```
この設定は、[環境変数](#page-134-0)を使用して提供することもできます。

AWS\_ROLE\_ARN

引き受けるロールの ARN。

#### AWS\_WEB\_IDENTITY\_TOKEN\_FILE

ウェブ ID トークンファイルへのパス。

AWS\_ROLE\_SESSION\_NAME

このロール継承セッションで適用される名前です。

**a** Note

これらの環境変数は、現在、ウェブ ID プロバイダーのロールを継承する場合にのみ適用さ れます。これらは、AssumeRole プロバイダーの設定には適用されません。

## <span id="page-204-0"></span>キャッシュされた認証情報のクリア

ロールを使用する際、AWS CLI は、有効期限が切れるまで一時的な認証情報をキャッシュします。 次回この一時的な認証情報を使用しようとすると、AWS CLI はユーザーに代わってこの情報の更新 を試みます。

ロールの一時的な認証情報が[取り消された場合](https://docs.aws.amazon.com/IAM/latest/UserGuide/id_roles_use_revoke-sessions.html)、それらは自動的には更新されず、使用しようとする と失敗します。ただし、キャッシュを削除して、AWS CLI で新しい認証情報を取得するように強制 することができます。

Linux または macOS

\$ **rm -r ~/.aws/cli/cache**

Windows

C:\> **del /s /q %UserProfile%\.aws\cli\cache**

# IAM ユーザー認証情報を使用して認証を行う

### **A** Warning

セキュリティリスクを避けるため、専用ソフトウェアの開発や実際のデータを扱うとき は、IAM ユーザーを認証に使用しないでください。代わりに、[AWS IAM Identity Center](https://docs.aws.amazon.com/singlesignon/latest/userguide/what-is.html) など の ID プロバイダーとのフェデレーションを使用してください。

このセクションでは、IAM ユーザーで基本的な設定を構成する方法について説明します。これら には、config ファイルと credentials ファイルを使用したセキュリティ認証情報が含まれま す。代わりに AWS IAM Identity Centerの設定手順を参照するには、「[the section called "IAM Identity](#page-177-0)  [Center 認証"](#page-177-0)」を参照してください。

#### トピック

- [ステップ 2: IAM ユーザーを作成する](#page-205-0)
- [ステップ 2: アクセスキーを取得する](#page-205-1)
- [を設定します。 AWS CLI](#page-206-0)
	- [aws configure を使用する](#page-206-1)
	- [.CSV ファイルによるアクセスキーのインポート](#page-207-0)
	- [config ファイルと credentials ファイルの直接編集](#page-208-0)

# <span id="page-205-0"></span>ステップ 2: IAM ユーザーを作成する

「IAM ユーザーガイド」の「[IAM ユーザーの作成 \(コンソール\)」](https://docs.aws.amazon.com/IAM/latest/UserGuide/id_users_create.html#id_users_create_console)の手順に従って IAM ユーザーを作 成します。

- [アクセス許可オプション] で、このユーザーにアクセス許可を割り当てる方法として [ポリシーを 直接アタッチする] を選択します。
- ほとんどの「開始方法」 SDK チュートリアルでは、Amazon S3 サービスを例として使用してい ます。アプリケーションに Amazon S3 へのフルアクセスを提供するには、このユーザーにアタッ チする AmazonS3FullAccess ポリシーを選択します。

# <span id="page-205-1"></span>ステップ 2: アクセスキーを取得する

- 1. AWS Management Console [にサインインし、https://console.aws.amazon.com/iam/ にある IAM](https://console.aws.amazon.com/iam/) [コンソールを開きます。](https://console.aws.amazon.com/iam/)
- 2. IAM コンソールのナビゲーションペインで [ユーザー] を選択し、以前に作成したユーザーの **User name** を選択します。
- 3. ユーザーのページで、[セキュリティ認証情報] ページを選択します。次に、[アクセスキー] で [アクセスキーの作成] を選択します。
- 4. [アクセスキーの作成ステップ 1] で、[コマンドラインインターフェイス (CLI)] を選択します。
- 5. [アクセスキーの作成ステップ 2] で、オプションのタグを入力して [次へ] を選択します。
- 6. [アクセスキーの作成ステップ 3] で、[.csv ファイルをダウンロード] を選択し、IAM ユーザーの アクセスキーとシークレットアクセスキーを含む .csv ファイルを保存します。この情報は後で 必要になります。
- 7. [完了] を選択します。

# <span id="page-206-0"></span>を設定します。 AWS CLI

一般的な用途では、 AWS CLI には以下の情報が必要です。

- アクセスキー ID
- シークレットアクセスキー
- AWS リージョン
- 出力形式

は、*defaultcredentials*この情報をファイルに指定されたプロファイル(設定の集まり) AWS CLI に保存します。デフォルトでは、 AWS CLI 使用するプロファイルを明示的に指定しないコマン ドを実行すると、このプロファイルの情報が使用されます。credentials ファイルの詳細について は、「[設定ファイルと認証情報ファイルの設定](#page-99-0)」を参照してください。

を設定するには AWS CLI、以下の手順のいずれかを実行してください。

トピック

- [aws configure を使用する](#page-206-1)
- [.CSV ファイルによるアクセスキーのインポート](#page-207-0)
- [config ファイルと credentials ファイルの直接編集](#page-208-0)

### <span id="page-206-1"></span>**aws configure** を使用する

一般的な用途では、aws configure AWS CLI インストールをセットアップする最も速い方法は コマンドです。この設定ウィザードでは、開始するために必要な各情報を入力するよう求められま す。--profileオプションを使用して特に指定しない限り、 AWS CLI defaultはこの情報をプロ ファイルに保存します。

次の例では、サンプル値を使用して default プロファイルを設定します。次のセクションで説明す るように、これらの値を独自の値に置き換えます。

\$ **aws configure** AWS Access Key ID [None]: *AKIAIOSFODNN7EXAMPLE* AWS Secret Access Key [None]: *wJalrXUtnFEMI/K7MDENG/bPxRfiCYEXAMPLEKEY* Default region name [None]: *us-west-2* Default output format [None]: *json*

次の例では、サンプル値を使用して userprod という名前のプロファイルを設定します。次のセク ションで説明するように、これらの値を独自の値に置き換えます。

\$ **aws configure --profile** *userprod* AWS Access Key ID [None]: *AKIAIOSFODNN7EXAMPLE* AWS Secret Access Key [None]: *wJalrXUtnFEMI/K7MDENG/bPxRfiCYEXAMPLEKEY* Default region name [None]: *us-west-2* Default output format [None]: *json*

<span id="page-207-0"></span>.CSV ファイルによるアクセスキーのインポート

aws configureを使用してアクセスキーを入力する代わりに、.csvアクセスキーを作成した後に ダウンロードしたプレーンテキストファイルをインポートできます。

.csv ファイルには、次のヘッダーが含まれている必要があります。

- ユーザー名 この列は .csv に追加する必要があります。これを使用し て、configcredentialsインポート時におよびファイルで使用されるプロファイル名が作成さ れます。
- アクセスキー ID
- シークレットアクセスキー

**a** Note

最初のアクセスキーの作成時に、[csv ファイルをダウンロード] ダイアログボックスを閉じ ると、その後はシークレットアクセスキーにアクセスできなくなります。.csv ファイルが 必要な場合は、必要なヘッダーと保存したキーペア情報を使用して自分でファイルを作成す る必要があります。アクセスキー情報にアクセスできない場合は、新しいアクセスキーを作 成する必要があります。

.csv ファイルをインポートするには、次のような --csv オプションで aws configure import コマンドを使用します。

\$ **aws configure import --csv** *file://credentials.csv*

詳細については、「aws configure import」を参照してください。

## <span id="page-208-0"></span>**config** ファイルと **credentials** ファイルの直接編集

config ファイルと credentials ファイルを直接編集するには、次の操作を行います。

- 1. 共有 AWS credentials ファイルを作成するか、開きます。このファイルは、~/.aws/ credentialsLinuxおよびmacOSシステム、および%USERPROFILE%\.aws \credentialsWindows上にあります。詳細については、[「the section called "設定ファイルと](#page-99-0) [認証情報ファイルの設定"」](#page-99-0)を参照してください。
- 2. 共有 credentials ファイルに次のテキストを追加します。以前にダウンロードした .csv ファイル内のサンプル値を置き換え、ファイルを保存します。

[default] aws\_access\_key\_id = AKIAIOSFODNN7EXAMPLE aws\_secret\_access\_key = wJalrXUtnFEMI/K7MDENG/bPxRfiCYEXAMPLEKEY

# Amazon EC2 インスタンスメタデータの認証情報を使用する

Amazon Elastic Compute Cloud (Amazon EC2) インスタンス内 AWS CLI から を実行すると、コ マンドへの認証情報の提供を簡素化できます。各 Amazon EC2 インスタンスには、 AWS CLI が一 時的な認証情報を直接クエリできるメタデータが含まれています。IAM ロールがインスタンスにア タッチされると、 はインスタンスメタデータから認証情報を AWS CLI 自動的かつ安全に取得しま す。

このサービスを無効にするには、[AWS\\_EC2\\_METADATA\\_DISABLED](#page-138-0) 環境変数を使用します。

トピック

- [前提条件](#page-208-1)
- [Amazon EC2 メタデータのプロファイルの設定](#page-209-0)

## <span id="page-208-1"></span>前提条件

で Amazon EC2 認証情報を使用するには AWS CLI、以下を完了する必要があります。

- AWS CLIをインストールして設定します。詳細については、[「the section called "インストール/更](#page-16-0) [新"」](#page-16-0)および「[認証とアクセス認証情報」](#page-175-0)を参照してください。
- 設定ファイルおよび名前付きプロファイルについて理解します。詳細については、「[設定ファイル](#page-99-0) [と認証情報ファイルの設定](#page-99-0)」を参照してください。

• 必要なリソースにアクセスできる AWS Identity and Access Management (IAM) ロールを作 成し、起動時にそのロールを Amazon EC2 インスタンスにアタッチしました。詳細について は、[Amazon EC2 ユーザーガイド」の「Amazon EC2 の IAM ポリシー](https://docs.aws.amazon.com/AWSEC2/latest/UserGuide/iam-policies-for-amazon-ec2.html)[」と、「IAM ユーザーガイ](https://docs.aws.amazon.com/IAM/latest/UserGuide/role-usecase-ec2app.html) [ド」のAmazon EC2 インスタンスで実行されるアプリケーションに AWS リソースへのアクセス権](https://docs.aws.amazon.com/IAM/latest/UserGuide/role-usecase-ec2app.html) [を付与する](https://docs.aws.amazon.com/IAM/latest/UserGuide/role-usecase-ec2app.html)」を参照してください。 Amazon EC2

# <span id="page-209-0"></span>Amazon EC2 メタデータのプロファイルの設定

ホスティングする Amazon EC2 インスタンスプロファイルで使用可能な認証情報の使用を指定する には、設定ファイルの名前付きプロファイルで次の構文を使用します。詳細な手順については、以下 のステップを参照してください。

```
[profile profilename]
role_arn = arn:aws:iam::123456789012:role/rolename
credential_source = Ec2InstanceMetadata
region = region
```
1. 設定ファイルにプロファイルを作成します。

[profile *profilename*]

2. 必要なリソースにアクセスできる IAM arn ロールを追加します。

role\_arn = *arn:aws:iam::123456789012:role/rolename*

3. 認証情報のソースとして Ec2InstanceMetadata を指定します。

credential\_source = Ec2InstanceMetadata

4. リージョンを設定します。

```
region = region
```
### 例

次の例では、*marketingadminrole* ロールを引き受け、*marketingadmin* という名前の Amazon EC2 インスタンスプロファイルの *us-west-2* リージョンを使用します。

```
[profile marketingadmin]
role_arn = arn:aws:iam::123456789012:role/marketingadminrole
credential_source = Ec2InstanceMetadata
region = us-west-2
```
# 外部プロセスを使用して認証情報を作成する

#### **A** Warning

このトピックでは、外部プロセスからの認証情報の調達について説明します。認証情報を生 成するコマンドが非承認のプロセスやユーザーからアクセスできることは、セキュリティ上 のリスクにつながります。AWS CLI および AWS が提供するサポートされた安全な代替方法 を使用して、認証情報が侵害されるリスクを低下することをおすすめします。漏洩を防ぐた めに、config ファイルおよびサポートされたファイルとツールの安全を確保します。 カスタム認証情報ツールが機密情報を StdErr に書き込まないことを確実にしてくださ い。SDK および AWS CLI がそのような情報をキャプチャしてログに記録し、不正ユーザー に情報を公開する可能性があるためです。

AWS CLI で直接サポートされていない認証情報を生成または参照する方法がある場合は、config ファイル内の credential\_process を設定することで、それを使用するように AWS CLI を設定 できます。

例えば、config ファイルに次のようなエントリを含めることができます。

[profile developer] credential\_process = /opt/bin/awscreds-custom --username helen

Syntax

任意のオペレーティングシステムと互換性のある方法でこの文字列を作成するには、以下のルールに 従います。

- パスまたはファイル名にスペースが含まれている場合は、完全なパスとファイル名を二重引用符 (" ") で囲みます。パスとファイル名は A 〜 Z、a 〜 z、0 〜 9、- \_ . の文字、スペースのみで構成で きます。
- パラメータ名またはパラメータ値にスペースが含まれている場合は、その要素を二重引用符 (" ") で囲みます。囲むのは、名前または値のみであり、そのペアではありません。
- 文字列に環境変数を含めないでください。例えば、\$HOME または %USERPROFILE% を含めること はできません。
- ホームフォルダを ~ として指定しないでください。完全パスを指定する必要があります。

Windows の例

```
credential_process = "C:\Path\To\credentials.cmd" parameterWithoutSpaces "parameter 
  with spaces"
```
Linux または macOS の例

```
credential_process = "/Users/Dave/path/to/credentials.sh" parameterWithoutSpaces 
  "parameter with spaces"
```
認証情報プログラムからの想定される出力

AWS CLI はプロファイルで指定されたようにコマンドを実行し、次に STDOUT からデータを読み取 ります。指定するコマンドは、以下の構文と一致する JSON 出力を STDOUT に生成する必要があり ます。

```
{ 
   "Version": 1, 
   "AccessKeyId": "an AWS access key", 
   "SecretAccessKey": "your AWS secret access key", 
   "SessionToken": "the AWS session token for temporary credentials", 
   "Expiration": "ISO8601 timestamp when the credentials expire"
}
```
**G** Note

本文書の執筆時点では、Version キーは 1 に設定する必要があります。構造が進化するた め、時間の経過と共に増えていく可能性があります。

Expiration キーは[、ISO8601](https://wikipedia.org/wiki/ISO_8601) 形式のタイムスタンプです。Expiration キーがツールの出力にな い場合、CLI はこの認証情報が更新されない長期の認証情報であると判断します。それ以外の認証情 報は一時的な認証情報と見なされ、有効期限が切れる前に credential\_process を再実行して自 動的に更新されます。

### **a** Note

AWS CLI は、外部プロセスの認証情報をロールを引き受けるような認証情報としてキャッ シュしません。キャッシュが必要な場合は、外部プロセス内で実装する必要があります。

外部プロセスはゼロ以外のリターンコードを返して、認証情報の取得時にエラーが発生したことを示 すことができます。

# AWS CLI を使用する

このセクションでは、[the section called "エンドポイント"](#page-166-0) の設定セクションで説明されている内容に 加えて、AWS Command Line Interface (AWS CLI) の一般的な使用方法、機能、オプションについて 説明します。コマンドの作成方法、基本構造、フォーマット、フィルタリング、およびコマンドのヘ ルプコンテンツまたはドキュメントの検索についても説明します。

AWS のサービス の具体的な例については、「[コードの例」](#page-309-0)または「」および「[AWS CLI version 2](https://awscli.amazonaws.com/v2/documentation/api/latest/index.html) [reference guide](https://awscli.amazonaws.com/v2/documentation/api/latest/index.html)」を参照してください。

#### **a** Note

デフォルトでは、AWS CLI は TCP ポート 443 で HTTPS を使用することによって、リクエ ストを AWS に送信します。AWS CLI を正常に使用するには、TCP ポート 443 でのアウト バウンド接続が可能である必要があります。

このガイドのトピック

- [AWS CLI のヘルプを参照する](#page-213-0)
- [AWS CLI のコマンド構造](#page-220-0)
- [AWS CLI のパラメータ値を指定する](#page-223-0)
- [AWS CLI でコマンドの入力プロンプトを表示する](#page-251-0)
- [からのコマンド出力を制御する AWS CLI](#page-255-0)
- [AWS CLI からのリターンコード](#page-296-0)
- [AWS CLI ウィザードを使用するインタラクティブコマンド](#page-298-0)
- [AWS CLI エイリアスと呼ばれるコマンドショートカットの作成と使用](#page-300-0)

# <span id="page-213-0"></span>AWS CLI のヘルプを参照する

このトピックでは、AWS Command Line Interface (AWS CLI) のヘルプコンテンツにアクセスする方 法について説明します。

トピック

• [組み込みの AWS CLI help コマンド](#page-214-0)

- [AWS CLI リファレンスガイド](#page-219-0)
- [API ドキュメント](#page-219-1)
- [に関連するエラーのトラブルシューティング](#page-220-1)
- [その他のヘルプ](#page-220-2)

## <span id="page-214-0"></span>組み込みの AWS CLI help コマンド

AWS Command Line Interface (AWS CLI) を使用している場合は、どのコマンドのヘルプも表示でき ます。そのためには、コマンド名の末尾に help と入力するだけです。

例えば、次のコマンドは、一般的な AWS CLI オプションと使用可能な最上位レベルのコマンドに関 するヘルプを表示します。

\$ **aws help**

次のコマンドは、利用可能な Amazon Elastic Compute Cloud (Amazon EC2) 固有のコマンドを表示 します。

\$ **aws ec2 help**

次の例は、Amazon EC2 DescribeInstances オペレーションの詳細なヘルプを表示します。ヘル プには、入力パラメータ、使用可能なフィルター、および出力に含まれるものについての説明があり ます。コマンドの一般的なバリエーションを入力する方法を示す例も含まれています。

\$ **aws ec2 describe-instances help**

各コマンドのヘルプは 6 つのセクションに分かれています。

名前

コマンドの名前。

NAME

describe-instances -

説明

コマンドが呼び出す API 操作の説明。

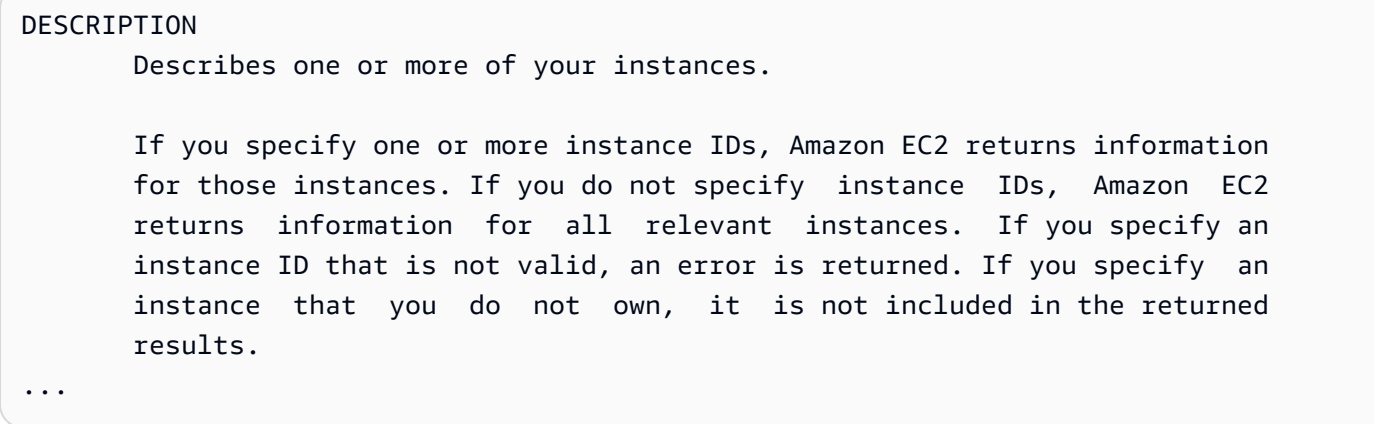

#### 概要

コマンドとそのオプションを使用するための基本的な構文。オプションが角括弧で示されている 場合は、そのオプションが任意である、デフォルト値がある、または使用できる代替オプション があることを意味しています。

#### SYNOPSIS

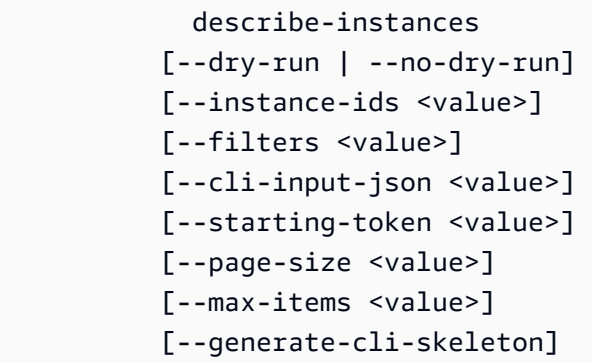

例えば、describe-instances のデフォルトの動作では、現在のアカウントおよび AWS リー ジョン内のすべてのインスタンスを記述します。必要に応じて instance-ids のリストを指定 して、1 つ以上のインスタンスを定義することもできます。dry-run は値を取らないオプション のブールフラグです。ブールフラグを使用するには、表示される値のいずれかを指定します。こ の場合は --dry-run または --no-dry-run です。同様に、--generate-cli-skeleton も 値を取りません。オプションの使用に条件がある場合は、OPTIONS セクションで説明されるか、 例に示されます。

オプション

Synopsis に示される各オプションの説明。

OPTIONS

--dry-run | --no-dry-run (boolean)
Checks whether you have the required permissions for the action, without actually making the request, and provides an error response. If you have the required permissions, the error response is DryRun- Operation . Otherwise, it is UnauthorizedOperation . --instance-ids (list) One or more instance IDs. Default: Describes all your instances.

例

...

コマンドとそのオプションの使用方法を示す例。必要なコマンドまたはユースケースについて例 がない場合は、このページまたはコマンドのヘルプページの AWS CLI コマンドリファレンスに あるフィードバックリンクを使用してリクエストしてください。

```
 EXAMPLES 
    To describe an Amazon EC2 instance
    Command: 
    aws ec2 describe-instances --instance-ids i-5203422c 
    To describe all instances with the instance type m1.small
    Command: 
    aws ec2 describe-instances --filters "Name=instance-type,Values=m1.small" 
    To describe all instances with an Owner tag
    Command: 
    aws ec2 describe-instances --filters "Name=tag-key,Values=Owner"
...
```
出力

からの応答に含まれる各フィールドとデータタイプの説明AWS

describe-instances の場合は、出力は予約オブジェクトのリストであり、それぞれのオブ ジェクトに、関連付けられたインスタンスに関する情報を含む複数のフィールドとオブジェクト

### があります。この情報は、Amazon EC2 で使用される[予約データタイプの API ドキュメントか](https://docs.aws.amazon.com/AWSEC2/latest/APIReference/API_Reservation.html)ら 取得されます。

```
OUTPUT 
        Reservations -> (list) 
            One or more reservations. 
            (structure) 
                Describes a reservation. 
                ReservationId -> (string) 
                   The ID of the reservation. 
                OwnerId -> (string) 
                   The ID of the AWS account that owns the reservation. 
                RequesterId -> (string) 
                   The ID of the requester that launched the instances on your 
                   behalf (for example, AWS Management Console or Auto Scaling). 
                Groups -> (list) 
                   One or more security groups. 
                   (structure) 
                        Describes a security group. 
                        GroupName -> (string) 
                           The name of the security group. 
                        GroupId -> (string) 
                           The ID of the security group. 
                Instances -> (list) 
                   One or more instances. 
                   (structure) 
                        Describes an instance. 
                        InstanceId -> (string) 
                           The ID of the instance. 
                        ImageId -> (string) 
                           The ID of the AMI used to launch the instance.
```

```
 State -> (structure) 
                          The current state of the instance. 
                         Code -> (integer) 
                              The low byte represents the state. The high byte 
                              is an opaque internal value and should be ignored.
...
```
出力が AWS CLI によって JSON にレンダリングされるときには、次の例と同様の予約オブジェ クトの配列になります。

```
{ 
         "Reservations": [ 
               \{ "OwnerId": "012345678901", 
                       "ReservationId": "r-4c58f8a0", 
                       "Groups": [], 
                        "RequesterId": "012345678901", 
                       "Instances": [ 
\overline{\mathcal{L}} "Monitoring": { 
                                              "State": "disabled" 
                                      }, 
                                       "PublicDnsName": "ec2-52-74-16-12.us-
west-2.compute.amazonaws.com", 
                                      "State": { 
                                              "Code": 16, 
                                              "Name": "running" 
\mathbb{R}, \mathbb{R}, \mathbb{R}, \mathbb{R}, \mathbb{R}, \mathbb{R}, \mathbb{R}, \mathbb{R}, \mathbb{R}, \mathbb{R}, \mathbb{R}, \mathbb{R}, \mathbb{R}, \mathbb{R}, \mathbb{R}, \mathbb{R}, \mathbb{R}, \mathbb{R}, \mathbb{R}, \mathbb{R}, \mathbb{R}, \mathbb{R}, ...
```
各予約オブジェクトには、予約およびインスタンスオブジェクトの配列を説明するフィールドが あり、それぞれにそれを説明する独自のフィールド (例: PublicDnsName) とオブジェクト (例: State) があります。

Windows ユーザー

ヘルプコマンドの出力を more コマンドにパイプ (|) して、ヘルプファイルを 1 ページず つ表示することができます。スペースバーまたは PgDn を押すと、ドキュメントの続き が表示され、**q** を押すと終了します。

C:\> **aws ec2 describe-instances help | more**

# AWS CLI リファレンスガイド

ヘルプファイルには、コマンドラインからは表示や移動ができないリンクが含まれています。オンラ インの [AWS CLI バージョン 2 リファレンスガイド](https://awscli.amazonaws.com/v2/documentation/api/latest/index.html)のリンクを利用することで、表示および操作でき ます。リファレンスには、すべての AWS CLI コマンドのヘルプコンテンツも含まれています。説明 は、モバイル、タブレット、またはデスクトップ画面で移動や表示がしやすいように表示されます。

API ドキュメント

AWS CLI のすべてのコマンドは、AWS サービスのパブリック API に対して行われるリクエストに 対応しています。パブリック API を使用する各サービスには API リファレンスがあり、これらは [AWS ドキュメントウェブサイトに](https://aws.amazon.com/documentation/)あるサービスのホームページに記載されています。API リファレ ンスの内容は、API の構築方法および使用されているプロトコルによって異なります。通常、API リ ファレンスには、API によってサポートされるオペレーション、サービスとの間で送受信されるデー タ、およびサービスが報告するエラー条件に関する詳細情報が含まれています。

API ドキュメントセクション

- アクション 各オペレーションとそのパラメータに関する詳細情報 (長さまたは内容に関する制 約、デフォルト値を含む)。このオペレーションで発生する可能性のあるエラーが一覧表示されま す。各オペレーションは、AWS CLI のサブコマンドに対応します。
- データタイプ コマンドが必要なパラメータそして、リクエストに応答して返す構造体に関する詳 細情報。
- Common Parameters サービスのすべてのアクションに共通のパラメータに関する詳細情報。
- Common Errors サービスの操作によって返される可能性のあるエラーに関する詳細情報。

各セクションの名前と有無は、サービスによって異なる場合があります。

**4 サービス固有の CLI** 

一部のサービスには、すべてのサービスで動作するように単一の AWS CLI が作成される前 から存在する個別の CLI があります。これらのサービス固有の CLI には、サービスのドキュ メントページからリンクされた個別のドキュメントがあります。サービス固有の CLI のド キュメントは AWS CLI には適用されません。

# に関連するエラーのトラブルシューティング

AWS CLI エラーの診断と修正に関するヘルプについては、「[エラーのトラブルシューティング」](#page-6765-0)を 参照してください。

その他のヘルプ

AWS CLI の問題に関する追加のヘルプについては、GitHub の [AWS CLI コミュニティ](https://github.com/aws/aws-cli/issues)にアクセスし てください。

# AWS CLI のコマンド構造

このトピックでは、AWS Command Line Interface (AWS CLI) コマンドの構造と、wait コマンドの使 用方法について説明します。

トピック

- [コマンド構造](#page-220-0)
- [Wait コマンド](#page-221-0)

<span id="page-220-0"></span>コマンド構造

AWS CLI は、コマンドラインでマルチパート構造を使用し、それは次の順序で指定される必要があ ります。

- 1. aws プログラムのベースコール。
- 2. 最上位レベルの コマンド。一般に AWS によってサポートされる AWS CLI サービスに対応しま す。
- 3. 実行する操作を指定するサブコマンド。
- 4. 操作に必要となる一般的な AWS CLI オプションまたはパラメータ。これらは、最初の 3 つのパー トに続く限り、任意の順序で指定することができます。排他的パラメータが複数回指定された場 合は、最後の値のみ適用されます。

\$ **aws <***command***> <***subcommand***> [***options and parameters***]**

パラメータは数値、文字列、リスト、マップ、JSON 構造体など、様々なタイプの入力値を取得でき ます。サポートされる内容は、指定したコマンドおよびサブコマンドによって異なります。

例

Amazon S3

次の例では、すべての Amazon S3 バケットを一覧表示します。

\$ **aws s3 ls** 2018-12-11 17:08:50 my-bucket 2018-12-14 14:55:44 my-bucket2

Amazon S3 コマンドの詳細については、AWS CLI コマンドリファレンスの「[aws s3](https://awscli.amazonaws.com/v2/documentation/api/latest/reference/s3/index.html)」を参照して ください。

AWS CloudFormation

以下の [create-change-set](https://awscli.amazonaws.com/v2/documentation/api/latest/reference/cloudformation/create-change-set.html) コマンドの例は、CloudFormation スタック名を *my-change-set* に 変更します。

\$ **aws cloudformation create-change-set --stack-name** *my-stack* **--change-set-name** *mychange-set*

AWS CloudFormation コマンドの詳細については、AWS CLI コマンドリファレンス の「[aws](https://awscli.amazonaws.com/v2/documentation/api/latest/reference/cloudformation/index.html)  [cloudformation](https://awscli.amazonaws.com/v2/documentation/api/latest/reference/cloudformation/index.html)」を参照してください。

<span id="page-221-0"></span>Wait コマンド

一部の AWS のサービスでは、wait コマンドを使用できます。aws wait を使用するコマンドは、 通常、コマンドが完了するまで待機してから、次のステップに進みます。wait コマンドを使用する と、wait コマンドが失敗した場合に後続のステップに移動するのを防ぐことができるため、マルチ パートコマンドやスクリプトに特に便利です。

AWS CLI は、wait コマンドのコマンドラインでマルチパート構造を使用します。それは次の順序 で指定される必要があります。

1. aws プログラムのベースコール。

- 2. 最上位レベルの コマンド。一般に AWS によってサポートされる AWS CLI サービスに対応しま す。
- 3. wait コマンド。
- 4. 実行する操作を指定するサブコマンド。
- 5. 操作に必要な一般的な CLI オプションまたはパラメータ。これらは、最初の 3 つのパートに続く 限り、任意の順序で指定することができます。排他的パラメータが複数回指定された場合は、最 後の値のみ適用されます。

\$ **aws <***command***> wait <***subcommand***> [***options and parameters***]**

パラメータは数値、文字列、リスト、マップ、JSON 構造体など、様々なタイプの入力値を取得でき ます。サポートされる内容は、指定したコマンドおよびサブコマンドによって異なります。

#### **a** Note

すべての AWS のサービスが wait コマンドをサポートしているわけではありません。ご使 用のサービスが wait コマンドをサポートしているかどうかについては[、AWS CLI バージョ](https://awscli.amazonaws.com/v2/documentation/api/latest/reference/index.html) [ン 2 リファレンスガイド](https://awscli.amazonaws.com/v2/documentation/api/latest/reference/index.html)を参照してください。

#### 例

AWS CloudFormation

次の [wait change-set-create-complete](https://awscli.amazonaws.com/v2/documentation/api/latest/reference/cloudformation/wait/change-set-create-complete.html) コマンドの例は、*my-stack* スタック内の *mychange-set* 変更セットの実行準備が整っていることを確認できる場合に限り、一時停止と再開を 行います。

\$ **aws cloudformation wait change-set-create-complete --stack-name** *my-stack* **--changeset-name** *my-change-set*

AWS CloudFormation waitコマンドの詳細については、AWS CLI コマンドリファレンスの 「[wait](https://awscli.amazonaws.com/v2/documentation/api/latest/reference/cloudformation/wait/index.html)」を参照してください。

AWS CodeDeploy

次の [wait deployment-successful](https://awscli.amazonaws.com/v2/documentation/api/latest/reference/cloudformation/wait/change-set-create-complete.html) コマンド例は、*d-A1B2C3111* のデプロイが正常に完了す るまで一時停止します。

\$ **aws deploy wait deployment-successful --deployment-id** *d-A1B2C3111*

AWS CodeDeploy waitコマンドの詳細については、AWS CLI コマンドリファレンスの「[wait](https://awscli.amazonaws.com/v2/documentation/api/latest/reference/cloudformation/wait/index.html)」を 参照してください。

# AWS CLI のパラメータ値を指定する

AWS Command Line Interface (AWS CLI) で使用される多くのパラメータは、以下の例のキーペア名 my-key-pair などのように、単純な文字列または数値です。

\$ **aws ec2 create-key-pair --key-name** *my-key-pair*

ターミナルによってフォーマットは異なる場合があります。たとえば、ほとんどのターミナルは大文 字と小文字を区別しますが、Powershell は大文字と小文字を区別しません。つまり、以下の 2 つの コマンド例では、MyFile\*.txt と myfile\*.txt を異なるパラメータとして表示するため、大文 字と小文字が区別されるターミナルでは異なる結果になります。

ただし、PowerShell はこれらのリクエストを、MyFile\*.txt と myfile\*.txt を同じパラメータ と見なすのと同じように処理します。

\$ **aws s3 cp . s3://my-bucket/path --include** *"MyFile\*.txt"* \$ **aws s3 cp . s3://my-bucket/path --include** *"myfile\*.txt"*

PowerShell で大文字と小文字が区別されないことの詳細については、PowerShell のドキュメントの 「[about\\_Case-Sensitivity」](https://learn.microsoft.com/en-us/powershell/module/microsoft.powershell.core/about/about_case-sensitivity)を参照してください。

特殊文字やスペース文字を含む文字列を引用符やリテラルで囲む必要がある場合があります。この フォーマットに関する規則は、ターミナルによっても異なる場合があります。複雑なパラメータを引 用符で囲む方法の詳細については、「[AWS CLI での文字列の引用符」](#page-229-0)を参照してください。

パラメータトピック

- [AWS CLI の一般的なパラメータタイプ](#page-224-0)
- [AWS CLI での文字列の引用符](#page-229-0)
- [ファイルから AWS CLI パラメータをロードする](#page-233-0)
- [AWS CLI スケルトンと入力ファイル](#page-236-0)
- [AWS CLI で短縮構文を使用する](#page-248-0)

# <span id="page-224-0"></span>AWS CLI の一般的なパラメータタイプ

このセクションでは、いくつかの一般的なパラメータタイプと一般的に必要な形式について説明しま す。

特定のコマンドでパラメータの書式化に問題がある場合には、コマンド名の後に **help** と入力するこ とによって、ヘルプを確認してみてください。各サブコマンドのヘルプには、オプションの名前と説 明が示されています。オプションのパラメータタイプは、括弧内に一覧表示されています。ヘルプ表 示の詳細については、「[the section called "ヘルプが必要な場合"」](#page-213-0)を参照してください。

パラメータタイプには次のものがあります。

- [文字列](#page-224-1)
- [タイムスタンプ](#page-224-2)
- [リスト](#page-225-0)
- [ブール値](#page-225-1)
- [整数](#page-225-2)
- [バイナリ/blob \(バイナリラージオブジェクト\) とストリーミング blob](#page-226-0)
- [マッピング](#page-227-0)
- [ドキュメント](#page-228-0)

#### <span id="page-224-1"></span>文字列

文字列パラメータには、[ASCII](https://wikipedia.org/wiki/ASCII) 文字セットの英数字、記号、空白文字が使用できます。空白文字を含 む文字列は引用符で囲まれている必要があります。予期しない結果を避けるため、標準の空白文字以 外の記号や空白文字は使用せず、お使いの端末の[引用符のルール](#page-229-0)に従うことをお勧めします。

一部の文字列パラメータはファイルからバイナリデータを受け取ることができます。例については、 「[バイナリファイル](#page-235-0)」を参照してください。

### <span id="page-224-2"></span>タイムスタンプ

タイムスタンプの形式は [ISO 8601](https://www.iso.org/iso-8601-date-and-time-format.html) 標準に従います。これらは「DateTime」または「Date」パラ メータと呼ばれることもあります。

\$ **aws ec2 describe-spot-price-history** *--start-time 2014-10-13T19:00:00Z*

有効な形式は次のとおりです。

一般的なパラメータタイプ 216

- *YYYY*-*MM*-*DD*T*hh*:*mm*:*ss.sssTZD (UTC)* (例: 2014-10-01T20:30:00.000Z)
- *YYYY*-*MM*-*DD*T*hh*:*mm*:*ss.sssTZD (#######)* (例: 2014-10-01T12:30:00.000-08:00)
- *YYYY*-*MM*-*DD* (例: 2014-10-01)
- Unix 時間 (秒)、例: 1412195400。これは [Unix エポック時間と](https://wikipedia.org/wiki/Unix_time)呼ばれることもあり、1970 年 1 月 1 日午前 0 時 (UTC) からの秒数を表します。

AWS CLI バージョン 2 はデフォルトで、すべてのレスポンスの DateTime 値を ISO 8601 形式に変 換します。

<span id="page-225-0"></span>[cli\\_timestamp\\_format](#page-119-0) ファイル設定を使用して、タイプスタンプ形式を設定できます。

#### リスト

スペースで区切られた 1 つ以上の文字列。文字列項目にスペースがある場合は、その項目を引用符 で囲む必要があります。予期しない結果を避けるため。お使いの端末の[引用のルール](#page-229-0)を遵守してくだ さい。

\$ **aws ec2 describe-spot-price-history** *--instance-types m1.xlarge m1.medium*

## <span id="page-225-1"></span>ブール値

オプションをオンまたはオフにするバイナリフラグです。例えば、ec2 describe-spot-pricehistory にはブール型の --dry-run パラメータがあり、このパラメータが指定されると、クエリ を実際に実行することなくサービスのクエリを検証します。

\$ **aws ec2 describe-spot-price-history** *--dry-run*

出力にはコマンドが正しい形式だったかどうかが示されます。このコマンドには、--no-dry-run バージョンのパラメータも含まれ、これを使用して、コマンドを通常どおりに実行することを明示的 に示すことができます。これは、デフォルトの動作であるため、含める必要はありません。

#### <span id="page-225-2"></span>整数

符号なしの整数。

\$ **aws ec2 describe-spot-price-history** *--max-items 5*

### <span id="page-226-0"></span>バイナリ/blob (バイナリラージオブジェクト) とストリーミング blob

AWS CLI では、バイナリ値を文字列としてコマンドラインで直接渡すことができます。blob には 2 つのタイプがあります。

- [blob](#page-226-1)
- [ストリーミング blob](#page-227-1)

<span id="page-226-1"></span>blob

タイプ blob で、パラメータに値を渡すには、fileb:// プレフィックスを使用してバイナリデー タを含むローカルファイルへのパスを指定する必要があります。fileb:// プレフィックスを使 用して参照されるファイルは、常に、エンコードされていない raw バイナリとして扱われます。 指定されたパスは、現在の作業ディレクトリに対する相対パスとして解釈されます。例えば、- plaintext の aws kms encrypt パラメータは blob です。

```
$ aws kms encrypt \ 
     --key-id 1234abcd-12ab-34cd-56ef-1234567890ab \ 
     --plaintext fileb://ExamplePlaintextFile \ 
     --output text \ 
     --query CiphertextBlob | base64 \ 
     --decode > ExampleEncryptedFile
```
**a** Note

下位互換性を保つため、file:// プレフィックスを使用できます。ファイル設定 [cli\\_binary\\_format](#page-117-0) または [--cli-binary-format](#page-147-0) コマンドラインオプションに応じ て、次の 2 つの形式が使用されます。

- AWS CLI バージョン 2 のデフォルト。設定の値が base64 の場合、file:// プレフィッ クスを使用して参照されるファイルは、base64 でエンコードされたテキストとして扱わ れます。
- AWS CLI バージョン 1 のデフォルト。設定の値が raw-in-base64-out の場 合、file:// プレフィックスを使用して参照されるファイルはテキストとして読み取られ ます。AWS CLI は、これをバイナリにエンコードしようとします。

詳細については、ファイル設定 [cli\\_binary\\_format](#page-117-0) または [--cli-binary-format](#page-147-0) コ マンドラインオプションを参照してください。

<span id="page-227-1"></span>ストリーミング blob

aws cloudsearchdomain upload-documents などのストリーミング blob はプレフィックス を使用しません。代わりに、ストリーミング blob パラメータは直接ファイルパスを使用してフォー マットされます。次の例では、aws cloudsearchdomain upload-documents コマンドに直接 ファイルパス document-batch.json を使用しています。

```
$ aws cloudsearchdomain upload-documents \ 
     --endpoint-url https://doc-my-domain.us-west-1.cloudsearch.amazonaws.com \ 
     --content-type application/json \ 
     --documents document-batch.json
```
<span id="page-227-0"></span>マッピング

JSON または CLI の[短縮構文を](#page-248-0)使用して指定されたキーと値のペアのセット。次の JSON の例で は、マップパラメータ --keyを使用して、 my-table という名前の Amazon DynamoDB テーブルか ら項目を読み取ります。パラメータは、ネストされた JSON 構造の数値 1 で id という名前のプライ マリキーを指定します。

コマンドラインでより高度な JSON を使用するには、jq のようなコマンドライン JSON プロセッサ を使用して JSON 文字列を作成することを検討してください。jq の詳細については、GitHub の [jq](http://stedolan.github.io/jq/)  [repository](http://stedolan.github.io/jq/) を参照してください。

```
$ aws dynamodb get-item --table-name my-table --key '{"id": {"N":"1"}}'
{ 
     "Item": { 
          "name": { 
               "S": "John" 
          }, 
          "id": { 
               "N": "1" 
          } 
     }
```
#### }

#### <span id="page-228-0"></span>ドキュメント

#### **a** Note

[短縮構文](#page-248-0)は、ドキュメントタイプと互換性がありません。

ドキュメントタイプは、文字列内に JSON を埋め込む必要なく、データを送信するために使用され ます。ドキュメントタイプによってサービスが任意のスキーマを提供することで、より柔軟なデータ 型を使用できます。

これにより、値をエスケープすることなく JSON データを送信できます。例えば、次のようにエス ケープされた JSON 入力の代わりに使用します。

**{"document": "{\"key\":true}"}**

次のドキュメントタイプが使用できます。

```
{"document": {"key": true}}
```
ドキュメントタイプに対し有効な値

ドキュメントタイプは柔軟な性質を持っているため、有効な値のタイプは複数あります。有効な値に は次のようなものがあります。

#### 文字列

```
--option '"value"'
```
#### 番号

```
--option 123
--option 123.456
```
ブール値

**--option** *true*

一般的なパラメータタイプ 220

Null

**--option** *null*

配列

```
--option '["value1", "value2", "value3"]'
--option '["value", 1, true, null, ["key1", 2.34], {"key2": "value2"}]'
```
オブジェクト

```
--option '{"key": "value"}'
--option '{"key1": "value1", "key2": 123, "key3": true, "key4": null, "key5": 
  ["value3", "value4"], "key6": {"value5": "value6"}'
```
### <span id="page-229-0"></span>AWS CLI での文字列の引用符

AWS CLI では、主に、一重引用符と二重引用符の使用方法が 2 つあります。

- [空白を含む文字列を引用符で囲む](#page-229-1)
- [文字列内での引用符の使用](#page-230-0)

<span id="page-229-1"></span>空白を含む文字列を引用符で囲む

コマンドラインでパラメータ名とその値はスペースで区切ります。文字列値にスペースが埋め込ま れている場合は、文字列全体を引用符で囲むことで、AWS CLI によってスペースが値と次のパラ メータ名との区切りとして誤って解釈されないようにする必要があります。使用する引用符のタイプ は、AWS CLI を実行しているオペレーティングシステムによって異なります。

Linux and macOS

一重引用符 ' ' を使用します。

\$ aws ec2 create-key-pair **--key-name 'my key pair'**

引用符の使用方法の詳細については、使用するシェルのユーザードキュメントを参照してくださ い。

#### **PowerShell**

一重引用符 (推奨)

一重引用符 ' ' は verbatim 文字列と呼ばれます。文字列は、入力したとおりにコマンドに渡 されるため、PowerShell 変数は通過しません。

PS C:\> aws ec2 create-key-pair **--key-name 'my key pair'**

二重引用符

二重引用符 " " は expandable 文字列と呼ばれます。変数は拡張可能な文字列で渡すことがで きます。

PS C:\> aws ec2 create-key-pair **--key-name "my key pair"**

引用符の使用方法の詳細については、Microsoft PowerShell ドキュメントの「[About Quoting](https://docs.microsoft.com/en-us/powershell/module/microsoft.powershell.core/about/about_quoting_rules?view=powershell-7)  [Rules」](https://docs.microsoft.com/en-us/powershell/module/microsoft.powershell.core/about/about_quoting_rules?view=powershell-7)を参照してください。

Windows command prompt

二重引用符 " " を使用します。

C:\> aws ec2 create-key-pair **--key-name "my key pair"**

オプションとして、パラメータ名と値をスペースの代わりに等号 = で区切ることができます。通 常、これはパラメータの値がハイフンで始まる場合にのみ必要です。

\$ aws ec2 delete-key-pair **--key-name=-mykey**

<span id="page-230-0"></span>文字列内での引用符の使用

文字列に引用符が含まれている場合があり、シェルが正しく動作するためには、引用符のエスケープ が必要になることがあります。パラメータ値の一般的なタイプの 1 つとして JSON 文字列がありま す。JSON 構造内の各要素の名前と値の前後にスペースと二重引用符 " " が含まれているため、こ れは複雑です。コマンドラインで JSON 形式のパラメータを入力する方法はオペレーティングシス テムによって異なります。

コマンドラインでより高度な JSON を使用するには、jq のようなコマンドライン JSON プロセッサ を使用して JSON 文字列を作成することを検討してください。jq の詳細については、GitHub の [jq](http://stedolan.github.io/jq/)  [repository](http://stedolan.github.io/jq/) を参照してください。

Linux and macOS

Linux および macOS で文字列を文字どおりに解釈するには、次の例のように、一重引用符 ' ' を使用して JSON データ構造を囲みます。JSON 文字列に埋め込まれた二重引用符は、文字ど おり処理されるため、エスケープする必要はありません。JSON は一重引用符で囲まれているた め、文字列内の一重引用符はエスケープする必要があります。このためには、通常は一重引用符 \' の前にバックスラッシュを使用します。

```
$ aws ec2 run-instances \ 
     --image-id ami-12345678 \ 
     --block-device-mappings '[{"DeviceName":"/dev/sdb","Ebs":
{"VolumeSize":20,"DeleteOnTermination":false,"VolumeType":"standard"}}]'
```
引用符の使用方法の詳細については、使用するシェルのユーザードキュメントを参照してくださ い。

PowerShell

一重引用符 ' ' または二重引用符 " " を使用します。

一重引用符 (推奨)

一重引用符 ' ' は verbatim 文字列と呼ばれます。文字列は、入力したとおりにコマンドに渡 されるため、PowerShell 変数は通過しません。

JSON データ構造には二重引用符が含まれているため、一重引用符 ' ' で囲むことをお勧めしま す。一重引用符を使用する場合は、JSON 文字列に埋め込まれた二重引用符をエスケープする必 要はありません。ただし、JSON 構造内では、各一重引用符をバックティック ` でエスケープす る必要があります。

```
PS C:\> aws ec2 run-instances ` 
     --image-id ami-12345678 ` 
     --block-device-mappings '[{"DeviceName":"/dev/sdb","Ebs":
{"VolumeSize":20,"DeleteOnTermination":false,"VolumeType":"standard"}}]'
```
二重引用符

二重引用符 " " は expandable 文字列と呼ばれます。変数は拡張可能な文字列で渡すことがで きます。

二重引用符を使用する場合は、JSON 文字列に埋め込まれた 一重引用符をエスケープする必要は ありません。ただし、次の例のように、JSON 構造内で各二重引用符をバックティック ` でエス ケープする必要があります。

```
PS C:\> aws ec2 run-instances ` 
     --image-id ami-12345678 ` 
     --block-device-mappings "[{`"DeviceName`":`"/dev/sdb`",`"Ebs`":
{`"VolumeSize`":20,`"DeleteOnTermination`":false,`"VolumeType`":`"standard`"}}]"
```
引用符の使用方法の詳細については、Microsoft PowerShell ドキュメントの「[About Quoting](https://docs.microsoft.com/en-us/powershell/module/microsoft.powershell.core/about/about_quoting_rules?view=powershell-7)  [Rules」](https://docs.microsoft.com/en-us/powershell/module/microsoft.powershell.core/about/about_quoting_rules?view=powershell-7)を参照してください。

#### **A** Warning

PowerShell は AWS CLI にコマンドを送信する前に、コマンドが一般的な PowerShell と CommandLineToArgvW 引用ルールのどちらを使用して解釈されるかを判断しま す。PowerShell が CommandLineToArgvW を使用して処理する場合は、バックスラッ シュ \ で文字をエスケープする必要があります。 PowerShell のCommandLineToArgvW 詳細については、 [マイクロソフトドキュメント](https://devblogs.microsoft.com/oldnewthing/20100917-00/?p=12833) [ブログの](https://devblogs.microsoft.com/oldnewthing/20100917-00/?p=12833)「Microsoft DevBlogs [の CommandLineToArgvW による引用符とバックスラッ](https://docs.microsoft.com/en-us/archive/blogs/twistylittlepassagesallalike/everyone-quotes-command-line-arguments-the-wrong-way)

[シュの奇妙な扱いの理由](https://docs.microsoft.com/en-us/archive/blogs/twistylittlepassagesallalike/everyone-quotes-command-line-arguments-the-wrong-way)」を参照してください。コマンドライン引数を間違った方法で引 用する人々、 [および Microsoft Docs](https://docs.microsoft.com/en-us/windows/win32/api/shellapi/nf-shellapi-commandlinetoargvw#remarks) の CommandLineToArgvW 関数を参照してください

```
。
```
一重引用符

一重引用符 ' ' は verbatim 文字列と呼ばれます。文字列は、入力したとおりにコマン ドに渡されるため、PowerShell 変数は通過しません。バックスラッシュ \ で文字をエス ケープします。

```
PS C:\> aws ec2 run-instances ` 
     --image-id ami-12345678 ` 
     --block-device-mappings '[{\"DeviceName\":\"/dev/sdb\",\"Ebs\":
{\"VolumeSize\":20,\"DeleteOnTermination\":false,\"VolumeType\":\"standard\"}}]'
```
二重引用符

二重引用符 " " は expandable 文字列と呼ばれます。変数は expandable 文字列 で渡すことができます。二重引用符で囲まれた文字列の場合、バックティックだけ

を使用するのではなく、引用符ごとに *`\* を使用して 2 回エスケープする必要があ ります。バックティックはバックスラッシュをエスケープし、バックスラッシュは CommandLineToArgvW プロセスのエスケープ文字として使用されます。

```
PS C:\> aws ec2 run-instances ` 
     --image-id ami-12345678 ` 
     --block-device-mappings "[{`\"DeviceName`\":`\"/dev/sdb`\",`\"Ebs`\":
{`\"VolumeSize`\":20,`\"DeleteOnTermination`\":false,`\"VolumeType`\":`
\"standard`\"}}]"
```
Blobs (推奨) JSON データ入力の PowerShell 引用ルールをバイパスするには、BLOB を使用して JSON データを AWS CLI に直接渡します。BLOB の詳細については、「[blob](#page-226-1)」を参照し てください。

Windows command prompt

Windows コマンドプロンプトでは、JSON データ構造を二重引用符 " " で囲む必要がありま す。また、コマンドプロセッサによって、JSON に埋め込まれた二重引用符が誤って解釈されな いようにするには、以下の例のように、JSON データ構造内の各二重引用符 \ をエスケープする (バックスラッシュ " 文字で始める) 必要もあります。

```
C:\> aws ec2 run-instances ^ 
     --image-id ami-12345678 ^ 
     --block-device-mappings "[{\"DeviceName\":\"/dev/sdb\",\"Ebs\":
{\"VolumeSize\":20,\"DeleteOnTermination\":false,\"VolumeType\":\"standard\"}}]"
```
最も外側の二重引用符のみエスケープしません。

# <span id="page-233-0"></span>ファイルから AWS CLI パラメータをロードする

一部のパラメータでは、AWS CLI がデータをロードするファイル名を引数として期待します。他の パラメータを使用すると、コマンドラインで入力するテキストまたはファイルから読み取るテキスト としてパラメータ値を指定できます。ファイルが必須であるか省略可能であるかに関係なく、AWS CLI がファイルを理解できるように、ファイルを正しくエンコードする必要があります。ファイル のエンコーディングは、読み取りシステムのデフォルトロケールと一致する必要があります。これ は、Python の locale.getpreferredencoding() メソッドを使用して判断できます。

**a** Note

デフォルトでは、Windows PowerShell はテキストを UTF-16 として出力します。これ は、JSON ファイルおよび多くの Linux システムで使用されている UTF-8 エンコードと競合 します。-Encoding ascii が結果として得られるファイルを読み取ることができるよう に、PowerShell Out-File コマンドで AWS CLI を使用することをお勧めします。

トピック

- [ファイルからパラメータをロードする方法](#page-234-0)
- [バイナリファイル](#page-235-0)

<span id="page-234-0"></span>ファイルからパラメータをロードする方法

場合によっては、コマンドラインパラメータ値としてすべてを入力することを試みる代わりに、ファ イルからパラメータ値をロードすることが便利なことがあります (パラメータが複雑な JSON 文字列 の場合など)。値を含むファイルを指定するには、次の形式でファイル URL を指定します。

file://*complete/path/to/file*

- 最初の 2 つのスラッシュ「/」文字は仕様の一部です。必要なパスが「/」で始まる場合、結果は 3 つのスラッシュ文字 file://*/folder/file* になります。
- この URI は、実際のパラメータコンテンツが含まれているファイルへのパスを示します。
- スペースまたは特殊文字を含むファイルを使用する場合は、お使いの端末の[引用符とエスケープの](#page-229-0) [ルール](#page-229-0)に従ってください。

次の例のファイルパスは、現在の作業ディレクトリに対する相対値として解釈されます。

Linux or macOS

```
// Read from a file in the current directory
$ aws ec2 describe-instances --filters file://filter.json
// Read from a file in /tmp
$ aws ec2 describe-instances --filters file:///tmp/filter.json
// Read from a file with a filename with whitespaces
```
\$ **aws ec2 describe-instances --filters** *'file://filter content.json'*

Windows command prompt

```
// Read from a file in C:\temp
C:\> aws ec2 describe-instances --filters file://C:\temp\filter.json
// Read from a file with a filename with whitespaces
C:\> aws ec2 describe-instances --filters "file://C:\temp\filter content.json"
```
file:// プレフィックスオプションは、「~/」、「./」、および「../」など、Unix 形式の拡張子 をサポートしています。Windows では、「~/」式は、%USERPROFILE% 環境変数に格納されている ユーザーディレクトリに展開されます。例えば、Windows 10 では、一般にユーザーディレクトリは C:\Users\*UserName*\ にあります。

別の JSON ドキュメントの値として埋め込まれている JSON ドキュメントもエスケープする必要が あります。

\$ **aws sqs create-queue --queue-name my-queue --attributes** *file://attributes.json*

attributes.json

{

```
 "RedrivePolicy": "{\"deadLetterTargetArn\":\"arn:aws:sqs:us-
west-2:0123456789012:deadletter\", \"maxReceiveCount\":\"5\"}"
}
```
<span id="page-235-0"></span>バイナリファイル

バイナリデータをパラメータとして取るコマンドでは、fileb:// プレフィックスを使用して、 データがバイナリコンテンツであることを指定します。バイナリデータを受け入れるコマンドは次の とおりです。

- **aws ec2 run-instances:**--user-dataパラメータ
- **aws s3api put-object:**--sse-customer-keyパラメータ
- **aws kms decrypt:**--ciphertext-blobパラメータ

次の例では、Linux コマンドラインツールを使用してバイナリ 256 ビット AES キーを生成 し、Amazon S3 に渡して、アップロードされたファイルをサーバー側で暗号化します。

```
$ dd if=/dev/urandom bs=1 count=32 > sse.key
32+0 records in
32+0 records out
32 bytes (32 B) copied, 0.000164441 s, 195 kB/s
$ aws s3api put-object \ 
     --bucket my-bucket \ 
     --key test.txt \ 
     --body test.txt \ 
     --sse-customer-key fileb://sse.key \ 
     --sse-customer-algorithm AES256
{ 
     "SSECustomerKeyMD5": "iVg8oWa8sy714+FjtesrJg==", 
     "SSECustomerAlgorithm": "AES256", 
     "ETag": "\"a6118e84b76cf98bf04bbe14b6045c6c\""
}
```
JSON 形式のパラメータを含むファイルを参照する別の例については[、IAM 管理ポリシーをユーザー](#page-342-0) [にアタッチする](#page-342-0) をご参照ください。

<span id="page-236-0"></span>AWS CLI スケルトンと入力ファイル

ほとんどの AWS CLI コマンドは、ファイルからのすべてのパラメータ入力を受け入れます。これら のテンプレートは、generate-cli-skeletonオプションを使用して生成できます。

トピック

- [AWS CLI スケルトンと入力ファイルについて](#page-236-1)
- [コマンドスケルトンを生成生成する](#page-244-0)

<span id="page-236-1"></span>AWS CLI スケルトンと入力ファイルについて

ほとんどの AWS Command Line Interface (AWS CLI) コマンドは、--cli-input-json--cliinput-yaml および パラメータを使用してファイルから入力されるパラメータのすべてを受け入れ る機能をサポートしています。

これらの同じコマンドで、 JSON または YAMLの形式 でファイルが生成する --generate-cliskeleton パラメータが用意されており、すべてのパラメータを後で編集して値を入力することが できます。その後、関連する --cli-input-json または --cli-input-yaml パラメータを使用 してコマンドを実行し、入力済みのファイルを指定できます。

**A** Important

一部の AWS CLI コマンド (aws s3 [コマンドな](https://awscli.amazonaws.com/v2/documentation/api/latest/reference/s3/index.html)ど) は、個別の AWS API オペレーション に直接マッピングされません。このようなコマンドは、このトピックで説明している - generate-cli-skeleton または --cli-input-json および --cli-input-yaml パラ メータもサポートしていません。特定のコマンドがこれらのパラメータをサポートしている か不明な場合は、次のコマンドを実行します。*service* と *command* の名前は調べたいもの に置き換えてください。

#### \$ **aws** *service command* **help**

出力に、指定されたコマンドがサポートするパラメータを示す Synopsis セクションが含ま れています。

```
$ aws iam list-users help
...
SYNOPSIS 
          list-users 
 ... 
          [--cli-input-json | --cli-input-yaml] 
 ... 
          [--generate-cli-skeleton <value>]
...
```
--generate-cli-skeleton パラメータを指定すると、コマンドは実行せず、パラメータテンプ レートを生成して表示します。これをカスタマイズして、後でコマンドに対する入力として使用する ことができます。生成されるテンプレートには、そのコマンドによってサポートされているすべての パラメータが含まれています。

--generate-cli-skeleton パラメータには、次のいずれかの値を指定できます。

- input 生成されたテンプレートには、JSON 形式の入力パラメータがすべて含まれます。これ は、デフォルト値です。
- yaml-input 生成されたテンプレートには、YAML 形式の入力パラメータがすべて含まれます。

• output - 生成されたテンプレートには、JSON 形式の出力パラメータがすべて含まれます。。現 在、YAML 形式で出力パラメータを要求することはできません。

AWS CLI は基本的にサービスの API の「ラッパー」であるため、スケルトンファイルは、すべての パラメータを、基になる API パラメータ名で参照することを想定しています。このパラメータ名は AWS CLI のものとは異なることがあります。例えば、AWS CLI という名前の user-name パラメー タは、AWS という名前の UserName のサービスの API パラメータにマップされる場合があります (大文字小文字が変更されダッシュがないことに注意)。エラーを回避するために、--generatecli-skeleton オプションを使用して「正しい」パラメータ名でテンプレートを生成することをお 勧めします。サービスの API リファレンスガイドを参照して、想定されるパラメータ名を確認する こともできます。テンプレートから、値を指定しない必須でないパラメータを削除できます。

例えば、次のコマンドを実行すると、Amazon Elastic Compute Cloud (Amazon EC2) コマンドruninstancesのパラメータテンプレートが生成されます 。

JSON

次の例は、input パラメータのデフォルト値 (--generate-cli-skeleton) を使用して JSON でフォーマットされたテンプレートを生成する方法を示しています。

\$ **aws ec2 run-instances --generate-cli-skeleton**

```
{ 
     "DryRun": true, 
     "ImageId": "", 
    "MinCount": 0,
     "MaxCount": 0, 
     "KeyName": "", 
     "SecurityGroups": [ 
 "" 
     ], 
     "SecurityGroupIds": [ 
 "" 
     ], 
     "UserData": "", 
     "InstanceType": "", 
     "Placement": { 
          "AvailabilityZone": "", 
          "GroupName": "", 
          "Tenancy": ""
```

```
 }, 
     "KernelId": "", 
     "RamdiskId": "", 
     "BlockDeviceMappings": [ 
         { 
              "VirtualName": "", 
              "DeviceName": "", 
              "Ebs": { 
                  "SnapshotId": "", 
                  "VolumeSize": 0, 
                  "DeleteOnTermination": true, 
                  "VolumeType": "", 
                  "Iops": 0, 
                  "Encrypted": true 
              }, 
              "NoDevice": "" 
         } 
     ], 
     "Monitoring": { 
         "Enabled": true 
     }, 
     "SubnetId": "", 
     "DisableApiTermination": true, 
     "InstanceInitiatedShutdownBehavior": "", 
     "PrivateIpAddress": "", 
     "ClientToken": "", 
     "AdditionalInfo": "", 
     "NetworkInterfaces": [ 
         { 
              "NetworkInterfaceId": "", 
              "DeviceIndex": 0, 
              "SubnetId": "", 
              "Description": "", 
              "PrivateIpAddress": "", 
              "Groups": [ 
 "" 
              ], 
              "DeleteOnTermination": true, 
              "PrivateIpAddresses": [ 
\overline{a} "PrivateIpAddress": "", 
                      "Primary": true 
 } 
              ],
```

```
 "SecondaryPrivateIpAddressCount": 0, 
               "AssociatePublicIpAddress": true 
          } 
     ], 
     "IamInstanceProfile": { 
          "Arn": "", 
          "Name": "" 
     }, 
     "EbsOptimized": true
}
```
#### YAML

次の例は、yaml-input パラメータの値 (--generate-cli-skeleton) を使用して YAML で フォーマットされたテンプレートを生成する方法を示しています。

\$ **aws ec2 run-instances --generate-cli-skeleton yaml-input**

```
BlockDeviceMappings: # The block device mapping entries.
- DeviceName: '' # The device name (for example, /dev/sdh or xvdh). 
   VirtualName: '' # The virtual device name (ephemeralN). 
   Ebs: # Parameters used to automatically set up Amazon EBS volumes when the 
  instance is launched. 
     DeleteOnTermination: true # Indicates whether the EBS volume is deleted on 
  instance termination. 
     Iops: 0 # The number of I/O operations per second (IOPS) that the volume 
  supports. 
     SnapshotId: '' # The ID of the snapshot. 
     VolumeSize: 0 # The size of the volume, in GiB. 
     VolumeType: st1 # The volume type. Valid values are: standard, io1, gp2, sc1, 
  st1. 
     Encrypted: true # Indicates whether the encryption state of an EBS volume is 
  changed while being restored from a backing snapshot. 
     KmsKeyId: '' # Identifier (key ID, key alias, ID ARN, or alias ARN) for a 
  customer managed KMS key under which the EBS volume is encrypted. 
   NoDevice: '' # Suppresses the specified device included in the block device 
  mapping of the AMI.
ImageId: '' # The ID of the AMI.
InstanceType: c4.4xlarge # The instance type. Valid values are: t1.micro, t2.nano, 
  t2.micro, t2.small, t2.medium, t2.large, t2.xlarge, t2.2xlarge, t3.nano, t3.micro, 
  t3.small, t3.medium, t3.large, t3.xlarge, t3.2xlarge, t3a.nano, t3a.micro, 
  t3a.small, t3a.medium, t3a.large, t3a.xlarge, t3a.2xlarge, m1.small, m1.medium, 
  m1.large, m1.xlarge, m3.medium, m3.large, m3.xlarge, m3.2xlarge, m4.large,
```
 m4.xlarge, m4.2xlarge, m4.4xlarge, m4.10xlarge, m4.16xlarge, m2.xlarge, m2.2xlarge, m2.4xlarge, cr1.8xlarge, r3.large, r3.xlarge, r3.2xlarge, r3.4xlarge, r3.8xlarge, r4.large, r4.xlarge, r4.2xlarge, r4.4xlarge, r4.8xlarge, r4.16xlarge, r5.large, r5.xlarge, r5.2xlarge, r5.4xlarge, r5.8xlarge, r5.12xlarge, r5.16xlarge, r5.24xlarge, r5.metal, r5a.large, r5a.xlarge, r5a.2xlarge, r5a.4xlarge, r5a.8xlarge, r5a.12xlarge, r5a.16xlarge, r5a.24xlarge, r5d.large, r5d.xlarge, r5d.2xlarge, r5d.4xlarge, r5d.8xlarge, r5d.12xlarge, r5d.16xlarge, r5d.24xlarge, r5d.metal, r5ad.large, r5ad.xlarge, r5ad.2xlarge, r5ad.4xlarge, r5ad.8xlarge, r5ad.12xlarge, r5ad.16xlarge, r5ad.24xlarge, x1.16xlarge, x1.32xlarge, x1e.xlarge, x1e.2xlarge, x1e.4xlarge, x1e.8xlarge, x1e.16xlarge, x1e.32xlarge, i2.xlarge, i2.2xlarge, i2.4xlarge, i2.8xlarge, i3.large, i3.xlarge, i3.2xlarge, i3.4xlarge, i3.8xlarge, i3.16xlarge, i3.metal, i3en.large, i3en.xlarge, i3en.2xlarge, i3en.3xlarge, i3en.6xlarge, i3en.12xlarge, i3en.24xlarge, i3en.metal, hi1.4xlarge, hs1.8xlarge, c1.medium, c1.xlarge, c3.large, c3.xlarge, c3.2xlarge, c3.4xlarge, c3.8xlarge, c4.large, c4.xlarge, c4.2xlarge, c4.4xlarge, c4.8xlarge, c5.large, c5.xlarge, c5.2xlarge, c5.4xlarge, c5.9xlarge, c5.12xlarge, c5.18xlarge, c5.24xlarge, c5.metal, c5d.large, c5d.xlarge, c5d.2xlarge, c5d.4xlarge, c5d.9xlarge, c5d.18xlarge, c5n.large, c5n.xlarge, c5n.2xlarge, c5n.4xlarge, c5n.9xlarge, c5n.18xlarge, cc1.4xlarge, cc2.8xlarge, g2.2xlarge, g2.8xlarge, g3.4xlarge, g3.8xlarge, g3.16xlarge, g3s.xlarge, g4dn.xlarge, g4dn.2xlarge, g4dn.4xlarge, g4dn.8xlarge, g4dn.12xlarge, g4dn.16xlarge, cg1.4xlarge, p2.xlarge, p2.8xlarge, p2.16xlarge, p3.2xlarge, p3.8xlarge, p3.16xlarge, p3dn.24xlarge, d2.xlarge, d2.2xlarge, d2.4xlarge, d2.8xlarge, f1.2xlarge, f1.4xlarge, f1.16xlarge, m5.large, m5.xlarge, m5.2xlarge, m5.4xlarge, m5.8xlarge, m5.12xlarge, m5.16xlarge, m5.24xlarge, m5.metal, m5a.large, m5a.xlarge, m5a.2xlarge, m5a.4xlarge, m5a.8xlarge, m5a.12xlarge, m5a.16xlarge, m5a.24xlarge, m5d.large, m5d.xlarge, m5d.2xlarge, m5d.4xlarge, m5d.8xlarge, m5d.12xlarge, m5d.16xlarge, m5d.24xlarge, m5d.metal, m5ad.large, m5ad.xlarge, m5ad.2xlarge, m5ad.4xlarge, m5ad.8xlarge, m5ad.12xlarge, m5ad.16xlarge, m5ad.24xlarge, h1.2xlarge, h1.4xlarge, h1.8xlarge, h1.16xlarge, z1d.large, z1d.xlarge, z1d.2xlarge, z1d.3xlarge, z1d.6xlarge, z1d.12xlarge, z1d.metal, u-6tb1.metal, u-9tb1.metal, u-12tb1.metal, u-18tb1.metal, u-24tb1.metal, a1.medium, a1.large, a1.xlarge, a1.2xlarge, a1.4xlarge, a1.metal, m5dn.large, m5dn.xlarge, m5dn.2xlarge, m5dn.4xlarge, m5dn.8xlarge, m5dn.12xlarge, m5dn.16xlarge, m5dn.24xlarge, m5n.large, m5n.xlarge, m5n.2xlarge, m5n.4xlarge, m5n.8xlarge, m5n.12xlarge, m5n.16xlarge, m5n.24xlarge, r5dn.large, r5dn.xlarge, r5dn.2xlarge, r5dn.4xlarge, r5dn.8xlarge, r5dn.12xlarge, r5dn.16xlarge, r5dn.24xlarge, r5n.large, r5n.xlarge, r5n.2xlarge, r5n.4xlarge, r5n.8xlarge, r5n.12xlarge, r5n.16xlarge, r5n.24xlarge. Ipv6AddressCount: 0 # [EC2-VPC] The number of IPv6 addresses to associate with the primary network interface. Ipv6Addresses: # [EC2-VPC] The IPv6 addresses from the range of the subnet to associate with the primary network interface. - Ipv6Address: '' # The IPv6 address.

KernelId: '' # The ID of the kernel.

KeyName: '' # The name of the key pair. MaxCount: 0 # [REQUIRED] The maximum number of instances to launch. MinCount: 0 # [REQUIRED] The minimum number of instances to launch. Monitoring: # Specifies whether detailed monitoring is enabled for the instance. Enabled: true # [REQUIRED] Indicates whether detailed monitoring is enabled. Placement: # The placement for the instance. AvailabilityZone: '' # The Availability Zone of the instance. Affinity: '' # The affinity setting for the instance on the Dedicated Host. GroupName: '' # The name of the placement group the instance is in. PartitionNumber: 0 # The number of the partition the instance is in. HostId: '' # The ID of the Dedicated Host on which the instance resides. Tenancy: dedicated # The tenancy of the instance (if the instance is running in a VPC). Valid values are: default, dedicated, host. SpreadDomain: '' # Reserved for future use. RamdiskId: '' # The ID of the RAM disk to select. SecurityGroupIds: # The IDs of the security groups.  $-$  ''' SecurityGroups: # [default VPC] The names of the security groups.  $-$  ''' SubnetId: '' # [EC2-VPC] The ID of the subnet to launch the instance into. UserData: '' # The user data to make available to the instance. AdditionalInfo: '' # Reserved. ClientToken: '' # Unique, case-sensitive identifier you provide to ensure the idempotency of the request. DisableApiTermination: true # If you set this parameter to true, you can't terminate the instance using the Amazon EC2 console, CLI, or API; otherwise, you can. DryRun: true # Checks whether you have the required permissions for the action, without actually making the request, and provides an error response. EbsOptimized: true # Indicates whether the instance is optimized for Amazon EBS I/O. IamInstanceProfile: # The IAM instance profile. Arn: '' # The Amazon Resource Name (ARN) of the instance profile. Name: '' # The name of the instance profile. InstanceInitiatedShutdownBehavior: stop # Indicates whether an instance stops or terminates when you initiate shutdown from the instance (using the operating system command for system shutdown). Valid values are: stop, terminate. NetworkInterfaces: # The network interfaces to associate with the instance. - AssociatePublicIpAddress: true # Indicates whether to assign a public IPv4 address to an instance you launch in a VPC. DeleteOnTermination: true # If set to true, the interface is deleted when the instance is terminated. Description: '' # The description of the network interface. DeviceIndex: 0 # The position of the network interface in the attachment order. Groups: # The IDs of the security groups for the network interface.  $-$  '''

 Ipv6AddressCount: 0 # A number of IPv6 addresses to assign to the network interface. Ipv6Addresses: # One or more IPv6 addresses to assign to the network interface. - Ipv6Address: '' # The IPv6 address. NetworkInterfaceId: '' # The ID of the network interface. PrivateIpAddress: '' # The private IPv4 address of the network interface. PrivateIpAddresses: # One or more private IPv4 addresses to assign to the network interface. - Primary: true # Indicates whether the private IPv4 address is the primary private IPv4 address. PrivateIpAddress: '' # The private IPv4 addresses. SecondaryPrivateIpAddressCount: 0 # The number of secondary private IPv4 addresses. SubnetId: '' # The ID of the subnet associated with the network interface. InterfaceType: '' # The type of network interface. PrivateIpAddress: '' # [EC2-VPC] The primary IPv4 address. ElasticGpuSpecification: # An elastic GPU to associate with the instance. - Type: '' # [REQUIRED] The type of Elastic Graphics accelerator. ElasticInferenceAccelerators: # An elastic inference accelerator to associate with the instance. - Type: '' # [REQUIRED] The type of elastic inference accelerator. TagSpecifications: # The tags to apply to the resources during launch. - ResourceType: network-interface # The type of resource to tag. Valid values are: client-vpn-endpoint, customer-gateway, dedicated-host, dhcp-options, elasticip, fleet, fpga-image, host-reservation, image, instance, internet-gateway, launch-template, natgateway, network-acl, network-interface, reserved-instances, route-table, security-group, snapshot, spot-instances-request, subnet, trafficmirror-filter, traffic-mirror-session, traffic-mirror-target, transit-gateway, transit-gateway-attachment, transit-gateway-route-table, volume, vpc, vpc-peeringconnection, vpn-connection, vpn-gateway. Tags: # The tags to apply to the resource. - Key: '' # The key of the tag. Value: '' # The value of the tag. LaunchTemplate: # The launch template to use to launch the instances. LaunchTemplateId: '' # The ID of the launch template. LaunchTemplateName: '' # The name of the launch template. Version: '' # The version number of the launch template. InstanceMarketOptions: # The market (purchasing) option for the instances. MarketType: spot # The market type. Valid values are: spot. SpotOptions: # The options for Spot Instances. MaxPrice: '' # The maximum hourly price you're willing to pay for the Spot Instances. SpotInstanceType: one-time # The Spot Instance request type. Valid values are: one-time, persistent.

 BlockDurationMinutes: 0 # The required duration for the Spot Instances (also known as Spot blocks), in minutes. ValidUntil: 1970-01-01 00:00:00 # The end date of the request. InstanceInterruptionBehavior: terminate # The behavior when a Spot Instance is interrupted. Valid values are: hibernate, stop, terminate. CreditSpecification: # The credit option for CPU usage of the T2 or T3 instance. CpuCredits: '' # [REQUIRED] The credit option for CPU usage of a T2 or T3 instance. CpuOptions: # The CPU options for the instance. CoreCount: 0 # The number of CPU cores for the instance. ThreadsPerCore: 0 # The number of threads per CPU core. CapacityReservationSpecification: # Information about the Capacity Reservation targeting option. CapacityReservationPreference: none # Indicates the instance's Capacity Reservation preferences. Valid values are: open, none. CapacityReservationTarget: # Information about the target Capacity Reservation. CapacityReservationId: '' # The ID of the Capacity Reservation. HibernationOptions: # Indicates whether an instance is enabled for hibernation. Configured: true # If you set this parameter to true, your instance is enabled for hibernation. LicenseSpecifications: # The license configurations. - LicenseConfigurationArn: '' # The Amazon Resource Name (ARN) of the license configuration.

### <span id="page-244-0"></span>コマンドスケルトンを生成生成する

パラメータスケルトンファイルを生成して使用するには

1. --generate-cli-skeleton パラメータを指定してコマンドを実行して JSON または YAML を生成し、出力を保存用ファイルに送ります。

JSON

\$ **aws ec2 run-instances --generate-cli-skeleton input** *> ec2runinst.json*

YAML

\$ **aws ec2 run-instances --generate-cli-skeleton yaml-input** *> ec2runinst.yaml*

2. テキストエディタでパラメータスケルトンファイルを開き、不要なパラメータを削除します。例 えば、テンプレートを次のように削除できます。不要な要素を削除した後、ファイルがまだ有効 な JSON または YAML であることを確認してください。

**JSON** 

```
{ 
     "DryRun": true, 
     "ImageId": "", 
     "KeyName": "", 
     "SecurityGroups": [ 
 "" 
     ], 
     "InstanceType": "", 
     "Monitoring": { 
          "Enabled": true 
     }
}
```
#### YAML

```
DryRun: true
ImageId: ''
KeyName: ''
SecurityGroups:
- '''.
InstanceType:
Monitoring: 
   Enabled: true
```
この例では、Amazon EC2 ドライラン機能を使用するには、DryRun パラメータを true に設定 したままにします。この機能を使用すると、実際にリソースを作成または変更することなく、コ マンドを安全にテストできます。

3. 残りの値には、シナリオに適した値を入力します。この例では、インスタンスタイプ、キー名、 セキュリティグループ、および使用する Amazon マシンイメージ (AMI) の識別子を指定してい ます。この例では、デフォルトの AWS リージョンを前提としています。AMI ami-dfc39aef は、us-west-2 リージョンでホストされている 64 ビットの Amazon Linux イメージです。別 のリージョンを使用する場合は、[使用する正しい AMI ID を見つける必要があります](https://aws.amazon.com/amazon-linux-ami/)。

#### **JSON**

```
{ 
     "DryRun": true, 
     "ImageId": "ami-dfc39aef", 
     "KeyName": "mykey", 
     "SecurityGroups": [ 
          "my-sg" 
     ], 
     "InstanceType": "t2.micro", 
     "Monitoring": { 
          "Enabled": true 
     }
}
```
YAML

```
DryRun: true
ImageId: 'ami-dfc39aef'
KeyName: 'mykey'
SecurityGroups:
- 'my-sg'
InstanceType: 't2.micro'
Monitoring: 
   Enabled: true
```
4. file:// プレフィックスを使用して、完了したテンプレートファイルを --cli-input-json または cli-input-yaml パラメータに渡すことによって、入力済みパラメータでコマンドを実 行します。AWS CLI はパスを現在の作業ディレクトリに対する相対パスとして解釈するため、 パスを付けずにファイル名だけを表示する次の例は、現在の作業ディレクトリ内で直接検索され ます。

JSON

\$ **aws ec2 run-instances --cli-input-json file://ec2runinst.json**

A client error (DryRunOperation) occurred when calling the RunInstances operation: Request would have succeeded, but DryRun flag is set.

#### YAML

\$ **aws ec2 run-instances --cli-input-yaml file://ec2runinst.yaml**

A client error (DryRunOperation) occurred when calling the RunInstances operation: Request would have succeeded, but DryRun flag is set.

リハーサルのエラーは、JSON または YAML の形式が正しく、パラメータ値が有効であるこ とを示します。出力でその他の問題が報告された場合は、それを修正し、「Request would have succeeded」というメッセージが表示されるまで前のステップを繰り返します。

5. これで、DryRun パラメータを false に設定して、dry run を無効にできます。

JSON

```
{ 
     "DryRun": false, 
     "ImageId": "ami-dfc39aef", 
     "KeyName": "mykey", 
     "SecurityGroups": [ 
          "my-sg" 
     ], 
     "InstanceType": "t2.micro", 
     "Monitoring": { 
          "Enabled": true 
     }
}
```
YAML

```
DryRun: false
ImageId: 'ami-dfc39aef'
KeyName: 'mykey'
SecurityGroups:
- 'my-sg'
InstanceType: 't2.micro'
Monitoring: 
   Enabled: true
```
6. コマンドを実行すると、run-instances は Amazon EC2 インスタンスを実際に起動し、正常 起動によって生成された詳細を表示します。出力の形式は、入力パラメータテンプレートの形式 とは別に、--output パラメータによって制御されます。

**JSON** 

\$ **aws ec2 run-instances --cli-input-json file://ec2runinst.json --output json**

```
{ 
     "OwnerId": "123456789012", 
     "ReservationId": "r-d94a2b1", 
     "Groups": [], 
     "Instances": [
...
```
YAML

```
$ aws ec2 run-instances --cli-input-yaml file://ec2runinst.yaml --output yaml
```

```
OwnerId: '123456789012'
ReservationId: 'r-d94a2b1',
Groups":
- '''.
Instances:
...
```
## <span id="page-248-0"></span>AWS CLI で短縮構文を使用する

AWS Command Line Interface (AWS CLI) は、JSON 形式の多くのオプションパラメータを受け入れ ることができます。ただし、大きな JSON リストや構造体をコマンドラインに入力するのは手間が かかる場合があります。これを簡単にするために、AWS CLI は短縮構文もサポートしているため、 完全な JSON 形式を使用するより、オプションパラメータを簡単に表現できます。

```
トピック
```
- [構造パラメータ](#page-249-0)
- [AWS Command Line Interface を使用した短縮構文の使用](#page-249-1)

#### <span id="page-249-0"></span>構造パラメータ

AWS CLI の短縮構文を利用すると、ユーザーがフラットなパラメータ (ネストされていない構造) に 入力するのが容易になります。形式は、キーと値のペアのカンマ区切りリストです。短縮構文は文字 列であるため、必ず、お使いのターミナルに適した[引用](#page-229-0)とエスケープの規則を使用してください。

Linux or macOS

--option *key1=value1,key2=value2,key3=value3*

PowerShell

--option *"key1=value1,key2=value2,key3=value3"*

これらはいずれも、JSON で書式化された次の例と同じです。

--option *'{"key1":"value1","key2":"value2","key3":"value3"}'*

それぞれのカンマ区切りのキーと値のペアの間に空白があってはいけません。以下に、Amazon DynamoDB update-table コマンドの例を示します。--provisioned-throughput オプション は、省略表記で指定されています。

```
$ aws dynamodb update-table \ 
     --provisioned-throughput ReadCapacityUnits=15,WriteCapacityUnits=10 \ 
     --table-name MyDDBTable
```
これは、JSON 形式の次の例と同じになっています。

```
$ aws dynamodb update-table \ 
     --provisioned-throughput '{"ReadCapacityUnits":15,"WriteCapacityUnits":10}' \ 
     --table-name MyDDBTable
```
<span id="page-249-1"></span>AWS Command Line Interface を使用した短縮構文の使用

リストフォーム内の入力パラメータは、JSON または省略形の 2 つの方法で指定できます。AWS CLI の短縮構文は、数値、文字列、またはネストされていない構造体が含まれるリストを簡単に渡せ るように設計されています。

基本的な形式を次に示します。ここで、リストの値は、1 つのスペースで区切られます。

--option *value1 value2 value3*

これは、JSON 形式の次の例と同じになっています。

--option *'[value1,value2,value3]'*

前述したように、数字のリスト、文字列のリスト、またはネストされていない構造の省略表現のリス トを指定できます。Amazon Elastic Compute Cloud (Amazon EC2) の stop-instances コマンド の例を次に示します。ここで、--instance-ids オプションの入力パラメータ (文字列のリスト) は 省略表現で指定されています。

\$ **aws ec2 stop-instances \ --instance-ids** *i-1486157a i-1286157c i-ec3a7e87*

これは、JSON 形式の次の例と同じになっています。

\$ **aws ec2 stop-instances \ --instance-ids** *'["i-1486157a","i-1286157c","i-ec3a7e87"]'*

次の例は、Amazon EC2 create-tags コマンドを示しています。このコマンドは、--tags オプ ションのネストされていない構造のリストを取得します。--resources オプションは、タグを付け るインスタンスの ID を指定します。

```
$ aws ec2 create-tags \ 
     --resources i-1286157c \ 
     --tags Key=My1stTag,Value=Value1 Key=My2ndTag,Value=Value2 
 Key=My3rdTag,Value=Value3
```
これは、JSON 形式の次の例と同じになっています。JSON パラメータは、読みやすくするために複 数行で記述されます。

```
$ aws ec2 create-tags \ 
     --resources i-1286157c \ 
     --tags '[ 
         {"Key": "My1stTag", "Value": "Value1"}, 
         {"Key": "My2ndTag", "Value": "Value2"}, 
         {"Key": "My3rdTag", "Value": "Value3"} 
     ]'
```
# AWS CLI でコマンドの入力プロンプトを表示する

AWS CLI バージョン 2 では、aws コマンドの実行時にコマンド、パラメータ、およびリソースのプ ロンプトを表示できます。

トピック

- [仕組み](#page-251-0)
- [自動プロンプト機能](#page-251-1)
- [自動プロンプトモード](#page-255-0)
- [自動プロンプトの設定](#page-255-1)

### <span id="page-251-0"></span>仕組み

有効にすると、自動プロンプトが Enter キーを使用して部分的に入力されたコマンドを完成できるよ うにします。Enter キーを押すと、続けて入力する内容に基づいて、コマンド、パラメータ、および リソースが提案されます。提案には、左側にコマンド、パラメーター、またはリソースの名前、右側 にそれらの説明が記載されます。提案を選択して使用するには、矢印キーを使用して行をハイライト 表示してから、Space キーを押します。コマンドでの入力が終了したら、Enter を押してコマンドを 使用します。以下の例は、自動プロンプトから提案されたリストがどのように表示されるかを示して います。

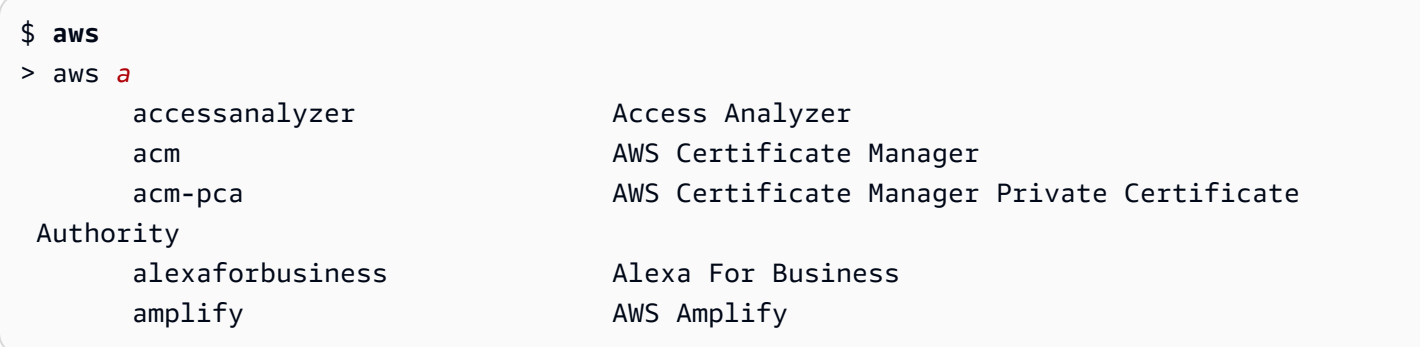

# <span id="page-251-1"></span>自動プロンプト機能

自動プロンプトには、以下の便利な機能が含まれています。

ドキュメントパネル

現在のコマンドのヘルプドキュメントを提供します。ドキュメントを開くには、F3 キーを押しま す。
#### コマンド補完

使用する aws コマンドを提案します。リストを表示するには、コマンドを部分的に入力します。 以下の例は、a の文字で始まるサービスを検索します。

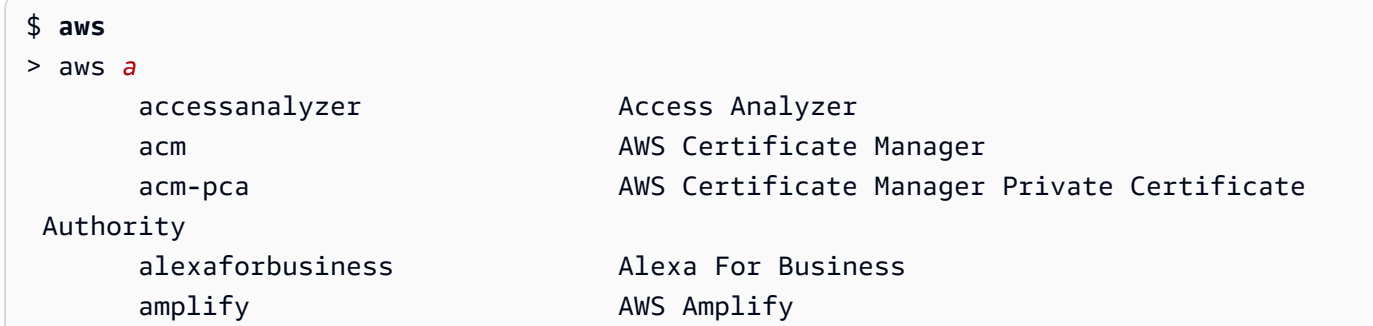

パラメータ補完

コマンドを入力すると、自動プロンプトがパラメータの提案を開始します。パラメータの説明 には、値のタイプ、およびパラメータが何であるかの説明が含まれます。必須のパラメータが 最初にリストされ、「required」というラベルが付けられます。以下の例は、aws dynamodb describe-table に対するパラメータの自動プロンプトリストを示しています。

```
$ aws dynamodb describe-table
> aws dynamodb describe-table
                               --table-name (required) [string] The name of the 
 table to describe. 
                                --cli-input-json [string] Reads arguments 
  from the JSON string provided. The JSON string follows the format provide... 
                              --cli-input-yaml [string] Reads arguments
  from the YAML string provided. The YAML string follows the format provide... 
                               --generate-cli-skeleton [string] Prints a JSON 
  skeleton to standard output without sending an API request. If provided wit...
```
リソース補完

自動プロンプトは、利用可能な AWS リソースプロパティを使用して AWS API コールを実行 し、リソースの値を提案します。これは、パラメータの入力時に、自動プロンプトが使用可能な ユーザー所有のリソースを提案することを可能にします。以下の例では、--table-name コマン ドの aws dynamodb describe-table パラメータを入力するときに、自動プロンプトがテー ブル名をリストアップします。

#### \$ **aws dynamodb describe-table**

> aws dynamodb describe-table *--table-name*  Table1 Table2 Table3

### 短縮構文補完

短縮構文を使用するパラメータには、自動プロンプトは使用する値を提案します。以下の例で は、自動プロンプトが --placement コマンドの aws ec2 run-instances パラメータに対す る短縮構文をリストアップします。

```
$ aws ec2 run-instances
> aws ec2 run-instances --placement 
 AvailabilityZone= [string] The Availability Zone of the instance. If not 
  specified, an Availability Zone wil... 
Affinity= [string] The affinity setting for the instance on the
 Dedicated Host. This parameter is no... 
 GroupName= [string] The name of the placement group the instance is in. 
  PartitionNumber= [integer] The number of the partition the instance is in. 
  Valid only if the placement grou...
```
ファイル補完

aws コマンドのパラメータを入力するときに、自動入力が file:// または fileb:// プレ フィックスを使用した後に続くローカルファイル名を提案します。以下の例では、--item file:// コマンドに aws ec2 run-instances を入力した後で、自動プロンプトがローカル ファイルを提案します。

```
$ aws ec2 run-instances
> aws ec2 run-instances --item file:// 
                            item1.txt 
                            file1.json 
                            file2.json
```
リージョン補完

グローバルパラメータの --region を使用するときは、自動プロンプトが選択可能なリージョン をリストアップします。以下の例では、aws dynamodb list-tables コマンドの --region を入力した後で、自動プロンプトがリージョンをアルファベット順に提案します。

```
$ aws dynamodb list-tables
```

```
> aws dynamodb list-tables --region
```

```
 af-south-1 
 ap-east-1 
 ap-northeast-1 
 ap-northeast-2
```
プロファイル補完

グローバルパラメータの --profile を使用するときは、自動プロンプトがプロファイルをリス トアップします。以下の例では、--profile コマンドに aws dynamodb list-tables を入 力した後で、自動プロンプトがユーザーのプロファイルを提案します。

\$ **aws dynamodb list-tables** > aws dynamodb list-tables *--profile*  profile1 profile2 profile3

あいまい検索

特定の文字セットを含むコマンドと値を補完します。以下の例では、aws dynamodb listtables コマンドに --region eu を入力した後で、自動プロンプトが eu が含まれるリージョ ンを提案します。

```
$ aws dynamodb list-tables
> aws dynamodb list-tables --region west
                                              eu-west-1 
                                              eu-west-2 
                                              eu-west-3 
                                              us-west-1
```
#### 履歴

自動プロンプトモードで以前に使用したコマンドを表示して実行するには、CTRL + R を押しま す。履歴には以前のコマンドがリストされ、これらは矢印キーを使用して選択できます。以下の 例では、自動プロンプトモードの履歴が表示されています。

\$ **aws** > aws dynamodb list-tables s3 ls

# 自動プロンプトモード

AWS CLI バージョン 2 の自動プロンプトには、設定可能な 2 つのモードがあります。

- フルモード: aws パラメータを使用して手動で呼び出すか、永続的に有効化したかにかかわら ず、--cli-auto-prompt コマンドを実行しようとするたびに自動プロンプトを使用します。こ れには、完全なコマンドまたは不完全なコマンドを問わず、それらの後で Enter キーを押すことが 含まれます。
- 部分モード: コマンドが不完全であるか、クライアント側の検証エラーのために実行できない場合 に自動プロンプトを使用します。このモードは、既存のスクリプトまたはランブックがある場合、 あるいはすべてのコマンドに対してプロンプトを表示するのではなく、不慣れなコマンドにのみ自 動プロンプトを表示したい場合に特に便利です。

# 自動プロンプトの設定

自動プロンプトを設定するには、次の方法を優先順に使用することができます。

- コマンドラインオプションは、単一のコマンドに対して自動プロンプトを有効化または無効化しま す。[--cli-auto-prompt](#page-146-0) を使用して自動プロンプトを呼び出し、[--no-cli-auto-prompt](#page-149-0) を 使用して自動プロンプトを無効化してください。
- 環境変数では、[aws\\_cli\\_auto\\_prompt](#page-136-0) 変数が使用されます。
- 共有設定ファイルでは、[cli\\_auto\\_prompt](#page-117-0) 設定が使用されます。

# からのコマンド出力を制御する AWS CLI

このセクションでは、 AWS Command Line Interface (AWS CLI) からの出力を制御するさまざまな 方法を示します。ターミナルで AWS CLI 出力をカスタマイズすると、読みやすさが向上し、スクリ プト自動化が合理化され、大規模なデータセットによるナビゲーションが容易になります。

は、、、[json](#page-259-0)、[text](#page-262-0)および を含む複数の[yaml](#page-260-0)[出力形式](#page-257-0) AWS CLI をサポートします[table](#page-265-0)。一部 のサービスでは、データに対してサーバー側の[ページ分割](#page-267-0)が行われており、 AWS CLI には追加の ページ分割オプション 用の独自のクライアント側の機能が用意されています。

最後に、 AWS CLI には[サーバー側とクライアント側の両方のフィルタリングが](#page-272-0)あり、個別に、また は一緒に使用して出力をフィルタリングできます AWS CLI 。

トピック

- [機密出力](#page-256-0)
- [サーバー側の出力オプションとクライアント側の出力オプション](#page-257-1)
- [AWS CLI 出力フォーマットを設定する](#page-257-0)
- [AWS CLI のページ分割オプションを使用する](#page-267-0)
- [フィルター AWS CLI 出力](#page-272-0)

# <span id="page-256-0"></span>機密出力

のオペレーションによっては、環境変数からの情報など、機密と見なされる可能性のある情報を返す AWS CLI 場合があります。特定のシナリオでは、この情報が公開されるとセキュリティリスクが発 生する可能性があります。例えば、その情報は継続的インテグレーションと継続的デプロイ (CI/CD) ログに含まれる可能性があります。したがって、ログの一部としてこのような出力を含める場合は を確認し、不要な場合は出力を抑制することが重要です。

機密データの保護の詳細については、「」を参照してください[the section called "データ保護"。](#page-6750-0)

以下のベストプラクティスを考慮します。

- などのシークレットストアからシークレットをプログラムで取得することを検討してください AWS Secrets Manager。
- ビルドログの内容を確認して、機密情報が含まれていないことを確認します。コマンド出力を抑制 するには、パイプ/dev/null処理や出力をバッシュまたは PowerShell 変数としてキャプチャす るなどのアプローチを検討してください。

以下は、出力を にリダイレクトするが、エラーはリダイレクトしない bash の例です/dev/ null。

\$ **aws s3 ls > /dev/null**

ターミナルの出力の抑制の詳細については、使用するターミナルのユーザードキュメントを参照し てください。

• ログへのアクセスを検討し、ユースケースに合わせてアクセスの範囲を適切に設定します。

# <span id="page-257-1"></span>サーバー側の出力オプションとクライアント側の出力オプション

AWS CLI には[、サーバー側とクライアント側の両方のフィルタリングが](#page-272-0)あり、個別に、または一緒 に使用して出力をフィルタリングできます AWS CLI 。サーバー側のフィルタリングが最初に処理さ れ、クライアント側のフィルタリングのために出力が返されます。サーバー側のフィルタリングは、 サービス API によってサポートされます。クライアント側のフィルタリングは、 --queryパラメー タを使用する AWS CLI クライアントによってサポートされています。

サーバー側の出力オプションは、 AWS のサービス API で直接サポートされる機能です。フィルタリ ングまたはページアウトされたデータはクライアントに送信されないため、HTTP 応答時間が短縮さ れ、より大きなデータセットの帯域幅が向上します。

クライアント側の出力オプションは、 AWS CLIによって作成される機能です。すべてのデータがク ライアントに送信され、表示されたコンテンツが AWS CLI フィルターまたはページ分割されます。 クライアント側のオペレーションでは、大規模なデータセットの速度や帯域幅を節約することができ ません。

サーバー側のオプションとクライアント側のオプションを同時に使用する場合、サーバー側のオペ レーションが最初に完了し、その後クライアント側のオペレーションのためにクライアントに送信さ れます。これにより、サーバー側のオプションによる潜在的な速度の向上と帯域幅の節約を実現しな がら、追加の AWS CLI 機能を使用して必要な出力を取得できます。

### <span id="page-257-0"></span>AWS CLI 出力フォーマットを設定する

このトピックでは、AWS Command Line Interface (AWS CLI) のさまざまな出力形式について説明し ます。AWS CLI は以下の出力形式をサポートしています。

- **[json](#page-259-0)** 出力は [JSON](https://json.org/) 文字列としてフォーマットされます。
- **[yaml](#page-260-0)** 出力は [YAML](https://yaml.org/) 文字列としてフォーマットされます。
- [???](#page-260-1) 出力はストリームされ、[YAML](https://yaml.org/) 文字列としてフォーマットされます。ストリーミングによ り、大きなデータタイプの処理を高速化できます。
- [text](#page-262-0) 出力は、複数行のタブ区切りの文字列値としてフォーマットされます。これ は、grep、sed、または awk などのテキストプロセッサに出力を渡すのに役立ちます。
- [table](#page-265-0) 出力は、テーブルとしてフォーマットされ、文字の「+|-」を使用してセルの境界を形成 します。通常、情報は他の形式よりも読みやすい「わかりやすい」形式で表示されますが、プログ ラムとしては役立ちません。

### 出力形式を選択する方法

「[設定](#page-97-0)」トピックで説明したように、出力形式は 3 つの異なる方法で指定できます。

• **output** ファイル内の名前付きプロファイルで**config**オプションを使用する - 次の例では、デ フォルトの出力形式を text に設定します。

[default] output=text

• **AWS\_DEFAULT\_OUTPUT**環境変数の使用 - 次の出力は、変数が変更されるか、セッションが終了す るまで、このコマンドラインセッションのコマンドの形式を table に設定します。この環境変数 を使用すると、config ファイルで設定された値が上書きされます。

\$ **export AWS\_DEFAULT\_OUTPUT="table"**

• コマンドラインで「**--output**」オプションを使用 - 次の例では、この 1 つのコマンドのみの出 力を json に設定します。このコマンドでこのオプションを使用すると、現在設定されている環境 変数または config ファイルの値をオーバーライドします。

\$ **aws swf list-domains --registration-status REGISTERED --output json**

**A** Important

指定する出力タイプによって、--query オプションの動作が変更されます。

- --output text を指定する場合、出力は --query フィルターが適用される前にページ 分割され、AWS CLI は出力の各ページでクエリを 1 回実行します。このため、クエリには 各ページで最初に一致する要素が含まれており、予期しない余分な出力が発生する可能性 があります。出力をさらにフィルタリングするには、head や tail などの他のコマンド ラインツールを使用できます。
- --output json、 --output yaml、--output yaml-stream を指定する場合、単 一のネイティブな構造として完全に処理されてから --query フィルターが適用されま す。AWS CLI は構造全体に対してクエリを 1 回だけ実行し、フィルタリングされた結果を 生成してから出力されます。

<span id="page-259-0"></span>JSON 出力形式

[JSON](https://json.org) は AWS CLI のデフォルトの出力形式です。ほとんどのプログラミング言語は、組み込み関 数を使用するか、公開されているライブラリを使用して、簡単に JSON 文字列をデコードできま す。JSON 出力と [--query オプションを](#page-272-0)強力な方法で組み合わせて、AWS CLI JSON 形式の出力を フィルタリングおよび書式設定することができます。

--query ではできない可能性がある高度なフィルタリングを行うには、コマンドライン JSON プ ロセッサである jq の使用を検討してください。これをダウンロードし、公式のチュートリアルを <http://stedolan.github.io/jq/>で見ることができます。

以下は、JSON 出力の例です。

\$ **aws iam list-users --output json**

```
{ 
     "Users": [ 
          { 
              "Path": "/", 
              "UserName": "Admin", 
              "UserId": "AIDA1111111111EXAMPLE", 
              "Arn": "arn:aws:iam::123456789012:user/Admin", 
              "CreateDate": "2014-10-16T16:03:09+00:00", 
              "PasswordLastUsed": "2016-06-03T18:37:29+00:00" 
         }, 
          { 
              "Path": "/backup/", 
              "UserName": "backup-user", 
              "UserId": "AIDA2222222222EXAMPLE", 
              "Arn": "arn:aws:iam::123456789012:user/backup/backup-user", 
              "CreateDate": "2019-09-17T19:30:40+00:00" 
         }, 
          { 
              "Path": "/", 
              "UserName": "cli-user", 
              "UserId": "AIDA3333333333EXAMPLE", 
              "Arn": "arn:aws:iam::123456789012:user/cli-user", 
              "CreateDate": "2019-09-17T19:11:39+00:00" 
         } 
     ]
}
```
### <span id="page-260-0"></span>YAML 出力形式

[YAML](https://yaml.org) は、[YAML 形式のテンプレートを](https://docs.aws.amazon.com/AWSCloudFormation/latest/UserGuide/template-formats.html)サポートする AWS CloudFormation など、[YAML](https://yaml.org) 形式の文 字列を出力または使用するサービスとツールにより、プログラムで出力を処理する場合に適していま す。

--query ではできない可能性がある高度なフィルタリングを行うには、コマンドライン YAML プロ セッサである yq を検討してください。GitHub の [yq リポジトリ](https://github.com/mikefarah/yq)から yq をダウンロードできます。

以下に YAML 出力例を示します。

\$ **aws iam list-users --output yaml**

```
Users:
- Arn: arn:aws:iam::123456789012:user/Admin 
   CreateDate: '2014-10-16T16:03:09+00:00' 
   PasswordLastUsed: '2016-06-03T18:37:29+00:00' 
   Path: / 
   UserId: AIDA1111111111EXAMPLE 
   UserName: Admin
- Arn: arn:aws:iam::123456789012:user/backup/backup-user 
   CreateDate: '2019-09-17T19:30:40+00:00' 
   Path: /backup/ 
   UserId: AIDA2222222222EXAMPLE 
   UserName: arq-45EFD6D1-CE56-459B-B39F-F9C1F78FBE19
- Arn: arn:aws:iam::123456789012:user/cli-user 
   CreateDate: '2019-09-17T19:30:40+00:00' 
   Path: / 
   UserId: AIDA3333333333EXAMPLE 
   UserName: cli-user
```
<span id="page-260-1"></span>YAMI ストリーム出力形式

yaml-stream 形式では [YAML](https://yaml.org) 形式を使用します。また、データをユーザーにストリーミングする ことで、大きなデータセットの応答性を向上させ、より高速に表示できます。クエリ全体がダウン ロードされる前に、YAML データの表示および使用を開始できます。

--query ではできない可能性がある高度なフィルタリングを行うには、コマンドライン YAML プロ セッサである yq を検討してください。GitHub の [yq リポジトリ](https://github.com/mikefarah/yq)から yq をダウンロードできます。

yaml-stream 出力例を次に示します。

\$ **aws iam list-users --output yaml-stream**

```
- IsTruncated: false 
  Users: 
  - Arn: arn:aws:iam::123456789012:user/Admin 
    CreateDate: '2014-10-16T16:03:09+00:00' 
    PasswordLastUsed: '2016-06-03T18:37:29+00:00' 
    Path: / 
    UserId: AIDA1111111111EXAMPLE 
    UserName: Admin 
  - Arn: arn:aws:iam::123456789012:user/backup/backup-user 
    CreateDate: '2019-09-17T19:30:40+00:00' 
    Path: /backup/ 
    UserId: AIDA2222222222EXAMPLE 
    UserName: arq-45EFD6D1-CE56-459B-B39F-F9C1F78FBE19 
  - Arn: arn:aws:iam::123456789012:user/cli-user 
    CreateDate: '2019-09-17T19:30:40+00:00' 
    Path: / 
    UserId: AIDA3333333333EXAMPLE 
     UserName: cli-user
```
次に示す yaml-stream 出力例は、--page-size パラメータによるストリーミングされた YAML コンテンツのページ分割に関連しています。

\$ **aws iam list-users --output yaml-stream --page-size 2**

```
- IsTruncated: true 
   Marker: ab1234cdef5ghi67jk8lmo9p/
q012rs3t445uv6789w0x1y2z/345a6b78c9d00/1efgh234ij56klmno78pqrstu90vwxyx 
   Users: 
   - Arn: arn:aws:iam::123456789012:user/Admin 
     CreateDate: '2014-10-16T16:03:09+00:00' 
     PasswordLastUsed: '2016-06-03T18:37:29+00:00' 
     Path: / 
     UserId: AIDA1111111111EXAMPLE 
     UserName: Admin 
   - Arn: arn:aws:iam::123456789012:user/backup/backup-user 
     CreateDate: '2019-09-17T19:30:40+00:00' 
     Path: /backup/ 
     UserId: AIDA2222222222EXAMPLE 
     UserName: arq-45EFD6D1-CE56-459B-B39F-F9C1F78FBE19
```

```
- IsTruncated: false 
   Users: 
   - Arn: arn:aws:iam::123456789012:user/cli-user 
     CreateDate: '2019-09-17T19:30:40+00:00' 
     Path: / 
     UserId: AIDA3333333333EXAMPLE 
     UserName: cli-user
```
# <span id="page-262-0"></span>テキストの出力形式

text 形式では、AWS CLI の出力がタブ区切りの行に整形されます。grep、sed、awk など、従来 の Unix テキストツールでも、PowerShell スクリプトによって実行されるテキスト処理でも機能しま す。

text 出力形式は、以下に示す基本的な構造に従います。列は、基になる JSON オブジェクトの対応 するキー名によってアルファベット順にソートされます。

IDENTIFIER sorted-column1 sorted-column2 IDENTIFIER2 sorted-column1 sorted-column2

text 出力例を次に示します。各フィールドは他のフィールドからタブで区切られ、空のフィールド がある追加のタブが含まれます。

\$ **aws iam list-users --output text**

```
USERS arn:aws:iam::123456789012:user/Admin 2014-10-16T16:03:09+00:00 
 2016-06-03T18:37:29+00:00 / AIDA1111111111EXAMPLE Admin
USERS arn:aws:iam::123456789012:user/backup/backup-user 2019-09-17T19:30:40+00:00 
                          /backup/ AIDA2222222222EXAMPLE backup-user
USERS arn:aws:iam::123456789012:user/cli-user 2019-09-17T19:11:39+00:00 
                          / AIDA3333333333EXAMPLE cli-user
```
4 番目の列は PasswordLastUsed フィールドで、最後の 2 つのエントリは空です。これらのユー ザーは AWS Management Console にサインインしないためです。

#### **A** Important

*text* 出力を指定する場合は、*[--query](#page-272-0)* オプションも必ず使用して、一貫した動作を確保す ることを強くお勧めします。

これは、AWS サービスから返される、テキスト形式では出力列が基本の JSON オブジェク トのキー名のアルファベット順に並べられるためであり、同様のリソースが同じキー名を持 つとは限らないためです。例えば、Linux ベースの Amazon EC2 インスタンスの JSON 表現 は、Windows ベースのインスタンスの JSON 表現にはない要素を持つことがあり、逆も同 様です。また、リソースのキー値要素が将来の更新で追加または削除されて、列の順序が変 わる可能性があります。このような場合、--query は text 出力の機能を補強して、出力形 式に対する完全な制御を提供します。

次の例では、コマンドは表示する要素を指定し、列の順序をリスト表記 [key1, key2, ...] で定義します。これにより、正しいキー値が常に予期される列に表示されるこ とを確信できます。最後に、AWS CLI は存在しないキーの値として None を出力しているこ とに注目してください。

\$ **aws iam list-users --output text --query 'Users[\*]. [UserName,Arn,CreateDate,PasswordLastUsed,UserId]'**

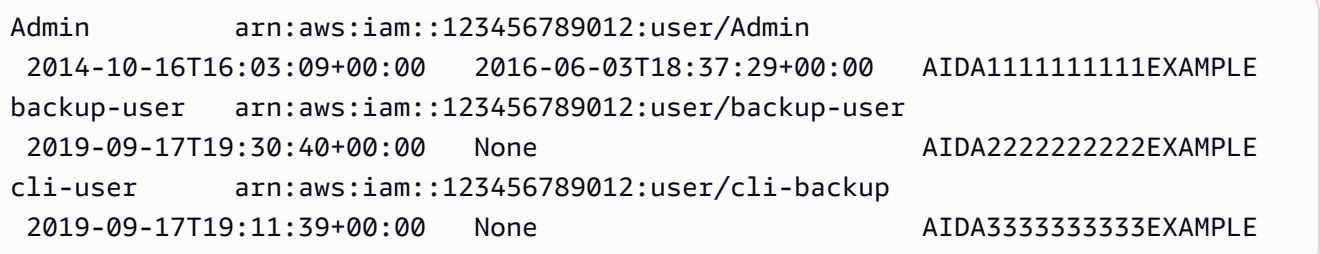

以下の例では、grep および awk を text コマンドからの aws ec2 describe-instances 出力 で使用する方法を示しています。最初のコマンドは各インスタンスのアベイラビリティーゾーン、現 在の状態、およびインスタンス ID を text 出力で表示します。2 番目のコマンドは、その出力を処 理して、us-west-2a アベイラビリティーゾーンで実行中のすべてのインスタンスのインスタンス ID のみを表示します。

```
$ aws ec2 describe-instances --query 'Reservations[*].Instances[*].
[Placement.AvailabilityZone, State.Name, InstanceId]' --output text
```

```
us-west-2a running i-4b41a37c
us-west-2a stopped i-a071c394
us-west-2b stopped i-97a217a0
us-west-2a running i-3045b007
us-west-2a running i-6fc67758
```

```
$ aws ec2 describe-instances --query 'Reservations[*].Instances[*].
[Placement.AvailabilityZone, State.Name, InstanceId]' --output text | grep us-west-2a | 
 grep running | awk '{print $3}'
```

```
i-4b41a37c
i-3045b007
i-6fc67758
```
次の例は、さらに一歩踏み込んで、出力をフィルタリングする方法だけでなく、その出力を使用し て、停止した各インスタンスのインスタンスタイプの変更を自動化する方法も示しています。

```
$ aws ec2 describe-instances --query 'Reservations[*].Instances[*].[State.Name, 
 InstanceId]' --output text |
> grep stopped |
> awk '{print $2}' |
> while read line;
> do aws ec2 modify-instance-attribute --instance-id $line --instance-type '{"Value": 
  "m1.medium"}';
> done
```
text 出力は、PowerShell でも使用できます。text 出力の列はタブ区切りであるため、PowerShell の `t 区切り文字を使用して、出力を配列に簡単に分割できます。次のコマンドは、最初の列 (InstanceId) が文字列 AvailabilityZone に一致する場合に 3 列目 (us-west-2a) の値を表示 します。

```
PS C:\>aws ec2 describe-instances --query 'Reservations[*].Instances[*].
[Placement.AvailabilityZone, State.Name, InstanceId]' --output text |
%{if ($_.split("`t")[0] -match "us-west-2a") { $_.split("`t")[2]; } }
```
-4b41a37c i-a071c394 i-3045b007 i-6fc67758

前の例では、--query パラメータを使用して基になる JSON オブジェクトを解析し、目的の列を取 り出す方法を示していますが、PowerShell には、プラットフォーム間の互換性がない場合に JSON を処理する独自の機能があります。ほとんどのコマンドシェルでは、出力をテキストとして扱う必要 がありますが、PowerShell では、ConvertFrom-JSON コマンドレットを使用して階層構造のオブ ジェクトを生成できます。その後、そのオブジェクトから必要なメンバーに直接アクセスできます。

(aws ec2 describe-instances --output json | ConvertFrom-Json).Reservations.Instances.InstanceId

### **G** Tip

テキスト出力を行い、--query パラメータを使用して出力を単一のフィールドにフィルタリ ングすると、出力は 1 行のタブ区切り値になります。次の例に示すように、各値を別々の行 に入れるには、出力フィールドを角括弧で囲みます。 タブ区切りの単一の行の出力

\$ **aws iam list-groups-for-user --user-name susan --output text --query "Groups[].GroupName"**

HRDepartment Developers SpreadsheetUsers LocalAdmins

[GroupName] を角括弧で囲むことで、各値を 1 行におさめることができます。

\$ **aws iam list-groups-for-user --user-name susan --output text --query "Groups[].***[***GroupName***]***"**

HRDepartment Developers SpreadsheetUsers LocalAdmins

# <span id="page-265-0"></span>テーブルの出力形式

table 形式は、複雑な AWS CLI 出力を人間が読み取れる表現で、表形式で生成します。

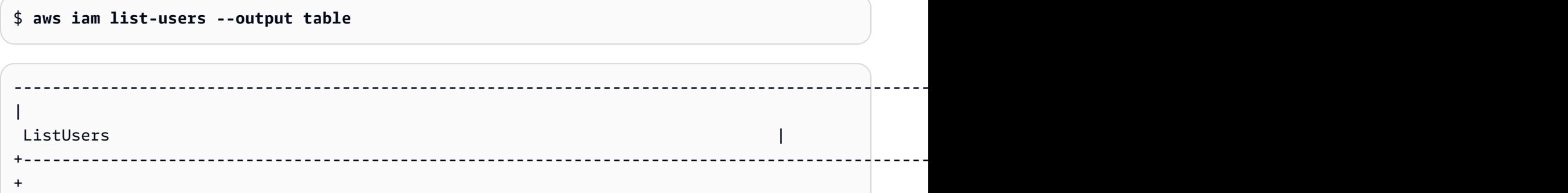

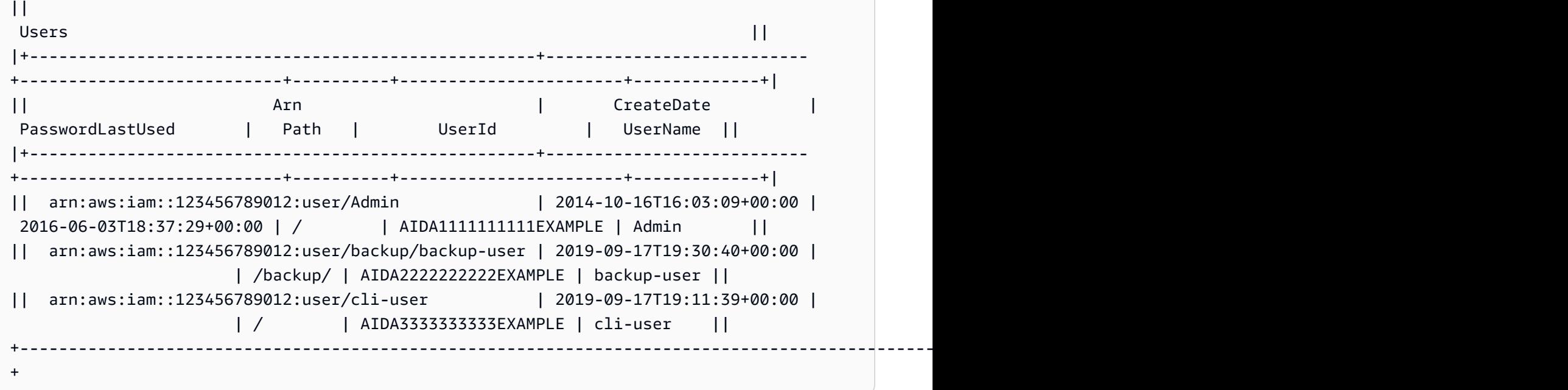

--query オプションを table 形式と組み合わせて、raw 出力から事前に選択された要素のセットを 表示することができます。ディクショナリ表記とリスト表記の出力の違いに注意してください。最 初の例では、列名はアルファベット順ですが、2 番目の例では、名前のない列がユーザーによって定 義された順序になっています。--query オプションの詳細については、「[フィルター AWS CLI 出](#page-272-0) [力](#page-272-0)」を参照してください。

\$ **aws ec2 describe-volumes --query 'Volumes[\*]. {ID:VolumeId,InstanceId:Attachments[0].InstanceId,AZ:AvailabilityZone,Size:Size}' - output table**

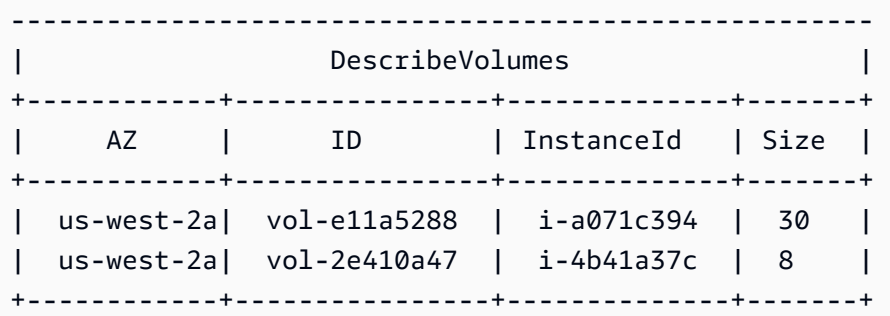

\$ **aws ec2 describe-volumes --query 'Volumes[\*]. [VolumeId,Attachments[0].InstanceId,AvailabilityZone,Size]' --output table**

----------------------------------------------------

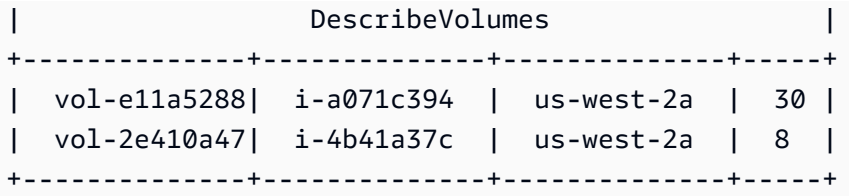

<span id="page-267-0"></span>AWS CLI のページ分割オプションを使用する

このトピックでは、AWS CLI からの出力をページネーションするためのさまざまな方法を示しま す。

AWS CLI からページネーションを制御する方法は主に 2 つあります。

- [サーバー側のページ分割パラメータの使用。](#page-267-1)
- [出力用のデフォルトのクライアント側のページングプログラムの使用](#page-270-0)。

サーバー側のページ分割パラメータが最初に処理され、出力がクライアント側のページ分割に送信さ れます。

<span id="page-267-1"></span>サーバー側のページ分割

項目の大きなリストを返すことができるコマンドの場合、AWS Command Line Interface (AWS CLI) がサービスの API を呼び出してリストを生成するときに出力に含める項目の数を制御できる複数の オプションが AWS CLI にあります。

オプションは以下のとおりです。

- [--no-paginate パラメータの使用方法](#page-268-0)
- [--page-size パラメータの使用方法](#page-268-1)
- [--max-items パラメータの使用方法](#page-268-2)
- [--starting-token パラメータの使用方法](#page-269-0)

デフォルトでは、AWS CLI は、個々のサービスによって決定されるページサイズを使用し、利用可 能なすべての項目を取得します。例えば、Amazon S3 では、デフォルトのページサイズは 1,000 で す。3,500 のオブジェクトを含む Amazon S3 バケットで aws s3api list-objects を実行する と、AWS CLI は Simple Storage Service (Amazon S3) に対して 4 つの呼び出しを自動的に実行し、 サービス固有の分割ロジックをバックグラウンドで処理して、最終的な出力で 3,500 オブジェクト のすべてを返します。

<span id="page-268-0"></span>--no-paginate パラメータの使用方法

--no-paginate オプションでは、クライアント側で分割トークンの追従を無効にします。コマン ドを使用する場合、デフォルトでは、AWS CLI は複数の呼び出しを自動的に行い、すべての可能 な結果を返してページ分割を作成します。ページごとに 1 回の呼び出し。ページ分割を無効にする と、コマンド結果の最初のページに対して AWS CLI は 1 回の呼び出しのみを行います。

例えば、3,500 のオブジェクトを含む Amazon S3 バケットで aws s3api list-objects を実行 する場合、AWS CLI は Amazon S3 への最初の呼び出しのみを行い、最終的な出力では最初の 1,000 のオブジェクトのみを返します。

```
$ aws s3api list-objects \ 
     --bucket my-bucket \ 
     --no-paginate
{ 
     "Contents": [
...
```
<span id="page-268-1"></span>--page-size パラメータの使用方法

大量のリソースに対してリストコマンドを実行しているときに問題が発生する場合は、デフォルトの ページサイズが大きすぎる可能性があります。これにより、AWS サービスの呼び出しが最大許容時 間を超えて、「タイムアウト」エラーを生成することがあります。--page-size オプションを使用 して、AWS CLI が AWS のサービスの 1 回の呼び出しで要求する項目数を少なくすることができま す。その場合でも AWS CLI は完全なリストを取得しますが、多数のサービス API コールをバックグ ラウンドで実行し、1 回の呼び出しで取得する項目数が少なくなります。このため、個々の呼び出し がタイムアウトにならずに成功する可能性が高くなります。ページサイズを変更しても、出力には影 響しません。出力を生成するために必要な API 呼び出しの数が変わるだけです。

```
$ aws s3api list-objects \ 
     --bucket my-bucket \ 
     --page-size 100
{ 
     "Contents": [
...
```
<span id="page-268-2"></span>--max-items パラメータの使用方法

AWS CLI 出力で一度に含める項目を少なくするには、--max-items オプションを使用します。前 に説明したように、AWS CLI はサービスとのページ区切りを処理しますが、指定した時点での項目 数のみを出力します。

```
$ aws s3api list-objects \ 
     --bucket my-bucket \ 
     --max-items 100
{ 
     "NextToken": "eyJNYXJrZXIiOiBudWxsLCAiYm90b190cnVuY2F0ZV9hbW91bnQiOiAxfQ==", 
     "Contents": [
...
```
<span id="page-269-0"></span>--starting-token パラメータの使用方法

出力される項目数 (--max-items) が基本の API 呼び出しによって返される合計項目数より少ない場 合、出力には NextToken が含まれ、これにより、後続のコマンドを渡して、次の項目のセットを取 得できます。次の例は、前の例で返された NextToken 値を使用して、2 番目の 100 項目を取得す る方法を示しています。

**a** Note

パラメータ --starting-token を null または空にすることはできません。前のコマンドが NextToken 値を返さない場合、返す項目はこれ以上存在せず、このコマンドを再度呼び出 す必要はありません。

```
$ aws s3api list-objects \ 
     --bucket my-bucket \ 
     --max-items 100 \ 
     --starting-token eyJNYXJrZXIiOiBudWxsLCAiYm90b190cnVuY2F0ZV9hbW91bnQiOiAxfQ==
{ 
     "Contents": [
...
```
指定された AWS サービスは、呼び出しごとに同じ順序で項目を返さないことがあります。- page-size と --max-items に異なる値を指定した場合、項目の不足や重複など、予期しない結 果になることがあります。これを防ぐには、--page-size と --max-items に同じ数を使用し て、AWS CLI のページ分割と基本のサービスを同期させます。リスト全体を取得し、必要な解析オ ペレーションをローカルで実行することもできます。

<span id="page-270-0"></span>クライアント側のページャー

AWS CLI バージョン 2 では、出力にクライアント側のページャープログラムを使用できます。デ フォルトでは、この機能はオペレーティングシステムのデフォルトのページャープログラムを介して すべての出力を返します。

次の方法を優先順に使用して、出力ページャーを指定できます。

- default または名前付きプロファイルの config ファイルの cli\_pager 設定を使用する。
- AWS\_PAGER 環境変数を使用する。
- PAGER 環境変数を使用する。

次の方法を優先順に使用して、外部ページ分割プログラムのすべての使用を無効にすることができま す。

- --no-cli-pager コマンドラインオプションを使用して 1 回のコマンド使用のページャーを無効 にする。
- cli\_pager 設定または AWS\_PAGER 変数を空の文字列に設定する。

クライアント側のページャーのトピック:

- [cli\\_pager 設定の使用方法](#page-270-1)
- [AWS\\_PAGER 環境変数の使用方法](#page-271-0)
- [--no-cli-pager オプションの使用方法](#page-271-1)
- [ページャーフラグの使用方法](#page-272-1)

<span id="page-270-1"></span>cli\_pager 設定の使用方法

頻繁に利用される構成設定および認証情報を AWS CLI が維持するファイルに保存することができま す。名前プロファイルの設定は、default プロファイルの設定よりも優先されます。構成設定の詳 細については、「[設定ファイルと認証情報ファイルの設定](#page-99-0)」を参照してください。

次の例では、デフォルトの出力ページャーを less プログラムに設定します。

**[default] cli\_pager=less**

以下の例では、ページャーの使用を無効にするようにデフォルトを設定します。

**[default] cli\_pager=**

<span id="page-271-0"></span>AWS\_PAGER 環境変数の使用方法

次の例では、デフォルトの出力ページャーを less プログラムに設定します。環境変数の詳細につい ては、「[を設定する環境変数 AWS CLI」](#page-134-0)を参照してください。

Linux and macOS

\$ **export AWS\_PAGER="less"**

Windows

C:\> **setx AWS\_PAGER "less"**

以下の例では、ページャーの使用を無効にします。

Linux and macOS

\$ **export AWS\_PAGER=""**

Windows

C:\> **setx AWS\_PAGER ""**

<span id="page-271-1"></span>--no-cli-pager オプションの使用方法

1 つのコマンドでのページャーの使用を無効にするには、--no-cli-pager オプションを使用しま す。コマンドラインオプションの詳細については、「[コマンドラインオプション](#page-145-0)」を参照してくださ い。

```
$ aws s3api list-objects \ 
     --bucket my-bucket \ 
     --no-cli-pager
{ 
     "Contents": [
...
```
<span id="page-272-1"></span>ページャーフラグの使用方法

ページ分割プログラムで自動的に使用するフラグを指定できます。フラグは、使用するページ分割プ ログラムによって異なります。次に示すのは、less および more の一般的なデフォルトの例です。

Linux and macOS

特に指定しない場合、AWS CLI バージョン 2 がデフォルトで使用するページャーは less で す。LESS 環境変数が設定されていない場合、AWS CLI バージョン 2 は FRX フラグを使用しま す。AWS CLI ページャーの設定時にフラグを指定することで、フラグを組み合わせることができ ます。

次の例では、S フラグを使用しています。このフラグはデフォルトの FRX フラグと組み合わさっ て、最終的な FRXS フラグを作成します。

\$ **export AWS\_PAGER="less -S"**

FRX フラグのいずれも必要ない場合は、これらを無効にすることができます。次の例では、F フ ラグを無効にして、最終的な RX フラグを作成します。

\$ **export AWS\_PAGER="less -+F"**

less フラグの詳細については、mandpages.org の「[less](http://manpages.org/less/1#options)」を参照してください。

#### Windows

特に指定しない場合、AWS CLI バージョン 2 がデフォルトで使用するページャーは more で、追 加のフラグはありません。

次の例では、/c パラメータを使用しています

C:\> **setx AWS\_PAGER "more /c"**

more フラグの詳細については、Microsoft Docs の「[more](https://docs.microsoft.com/en-us/windows-server/administration/windows-commands/more)」を参照してください。

## <span id="page-272-0"></span>フィルター AWS CLI 出力

AWS Command Line Interface (AWS CLI) には、サーバー側とクライアント側の両方のフィルタリ ングがあり、個別に、または一緒に使用して AWS CLI 出力をフィルタリングできます。サーバー側 のフィルタリングが最初に処理され、クライアント側のフィルタリングのために出力が返されます。

- サーバー側のフィルタリングは API によってサポートされており、通常は --filter パラメータ を使用して実装します。このサービスは一致する結果のみを返し、大きなデータセットの HTTP レスポンス時間を短縮できます。
- クライアント側のフィルタリングは、 --queryパラメータを使用して AWS CLI クライアントに よってサポートされます。このパラメータには、サーバー側のフィルタリングにはない可能性があ る機能があります。

トピック

- [サーバー側のフィルタリング](#page-273-0)
- [クライアント側のフィルタリング](#page-273-1)
- [サーバー側とクライアント側のフィルタリングを組み合わせる](#page-295-0)
- [その他のリソース](#page-296-0)

<span id="page-273-0"></span>サーバー側のフィルタリング

のサーバー側のフィルタリング AWS CLI は、 AWS サービス API によって提供されます。 AWS サービスは、フィルターに一致する HTTP レスポンス内のレコードのみを返します。これにより、 大規模なデータセットの HTTP レスポンス時間が短縮されます。サーバー側のフィルタリングは サービス API によって定義されるため、パラメータ名と関数はサービスによって異なります。フィ ルタリングに使用される一般的なパラメータ名は次のとおりです。

- --filter ([ses、](https://awscli.amazonaws.com/v2/documentation/api/latest/reference/ses/create-receipt-filter.html)[ce](https://awscli.amazonaws.com/v2/documentation/api/latest/reference/ce/get-cost-and-usage.html)など)。
- --filters [\(ec2](https://awscli.amazonaws.com/v2/documentation/api/latest/reference/ec2/describe-volumes.html)[、autoscaling](https://awscli.amazonaws.com/v2/documentation/api/latest/reference/autoscaling/describe-tags.html)[、rdsな](https://awscli.amazonaws.com/v2/documentation/api/latest/reference/rds/describe-db-instances.html)ど)。
- 単語「filter」で始まる名前 ([aws dynamodb scan](https://awscli.amazonaws.com/v2/documentation/api/latest/reference/dynamodb/scan.html) コマンドの --filter-expression な ど)。

特定のコマンドにサーバー側のフィルタリングとフィルタリングルールがあるかどうかについては、 「 [AWS CLI バージョン 2 リファレンスガイド](https://awscli.amazonaws.com/v2/documentation/api/latest/reference/index.html)」を参照してください。

<span id="page-273-1"></span>クライアント側のフィルタリング

AWS CLI には、 --queryパラメータを使用して、JSON ベースのクライアント側のフィルタリング 機能が組み込まれています。--query パラメータは、出力の内容とスタイルをカスタマイズするた めに使用できる強力なツールです。--query パラメータは、サーバーから返される HTTP レスポン スを受け取り、結果を表示する前にフィルタリングします。フィルタリングする前に HTTP レスポ

ンス全体がクライアントに送信されるため、大規模なデータセットでは、クライアント側のフィルタ リングはサーバー側のフィルタリングよりも遅くなる可能性があります。

クエリでは、[JMESPath 構文を](http://jmespath.org/)使用して、出力をフィルタリングするための式を作成しま す。JMESPath 構文については、JMESPath ウェブサイトの「[Tutorial」](https://jmespath.org/tutorial.html)をご参照ください。

#### **A** Important

指定する出力タイプによって、--query オプションの動作が変更されます。

- を指定すると--output text、--queryフィルターが適用される前に出力がページ分割 され、 は出力の各ページでクエリを 1 回 AWS CLI 実行します。このため、クエリには各 ページで最初に一致する要素が含まれており、予期しない余分な出力が発生する可能性が あります。出力をさらにフィルタリングするには、head や tail などの他のコマンドラ インツールを使用できます。
- --output json、 --output yaml、--output yaml-stream を指定する場合、単一 のネイティブな構造として完全に処理されてから --query フィルターが適用されます。 は、 構造全体に対してクエリを 1 回だけ AWS CLI 実行し、フィルタリングされた結果を 生成して出力します。

クライアント側のフィルタリングのトピック

- [開始する前に](#page-275-0)
- [識別子](#page-276-0)
- [リストから選択する](#page-278-0)
- [ネストされたデータをフィルタリングする](#page-284-0)
- [結果をフラット化する](#page-285-0)
- [特定の値をフィルタリングする](#page-285-1)
- [パイピング式](#page-287-0)
- [複数の識別子の値をフィルタリングする](#page-287-1)
- [識別子の値にラベルを追加する](#page-290-0)
- [関数](#page-291-0)
- [高度な --query の例](#page-292-0)

### <span id="page-275-0"></span>開始する前に

これらの例で使用されているフィルター式を使用する場合は、ターミナルシェルに正しい引用規則を 使用してください。詳細については、「[the section called "文字列を含む引用符"」](#page-229-0)を参照してくださ い。

次の JSON 出力は、--query パラメータが生成できるものの例を示しています。出力は、個別の Amazon EC2 インスタンスにアタッチされた 3 つの Amazon EBS ボリュームについて説明していま す。

出力例

```
$ aws ec2 describe-volumes
{ 
   "Volumes": [ 
     { 
        "AvailabilityZone": "us-west-2a", 
        "Attachments": [ 
         \mathcal{L} "AttachTime": "2013-09-17T00:55:03.000Z", 
            "InstanceId": "i-a071c394", 
            "VolumeId": "vol-e11a5288", 
            "State": "attached", 
            "DeleteOnTermination": true, 
            "Device": "/dev/sda1" 
          } 
       ], 
        "VolumeType": "standard", 
        "VolumeId": "vol-e11a5288", 
        "State": "in-use", 
        "SnapshotId": "snap-f23ec1c8", 
        "CreateTime": "2013-09-17T00:55:03.000Z", 
       "Size": 30 
     }, 
     { 
        "AvailabilityZone": "us-west-2a", 
        "Attachments": [ 
         \{ "AttachTime": "2013-09-18T20:26:16.000Z", 
            "InstanceId": "i-4b41a37c", 
            "VolumeId": "vol-2e410a47", 
            "State": "attached", 
            "DeleteOnTermination": true,
```

```
 "Device": "/dev/sda1" 
          } 
        ], 
        "VolumeType": "standard", 
        "VolumeId": "vol-2e410a47", 
        "State": "in-use", 
        "SnapshotId": "snap-708e8348", 
        "CreateTime": "2013-09-18T20:26:15.000Z", 
        "Size": 8 
     }, 
     { 
        "AvailabilityZone": "us-west-2a", 
        "Attachments": [ 
          { 
            "AttachTime": "2020-11-20T19:54:06.000Z", 
            "InstanceId": "i-1jd73kv8", 
            "VolumeId": "vol-a1b3c7nd", 
            "State": "attached", 
            "DeleteOnTermination": true, 
            "Device": "/dev/sda1" 
          } 
        ], 
        "VolumeType": "standard", 
        "VolumeId": "vol-a1b3c7nd", 
        "State": "in-use", 
        "SnapshotId": "snap-234087fb", 
        "CreateTime": "2020-11-20T19:54:05.000Z", 
        "Size": 15 
     } 
   ]
}
```
### <span id="page-276-0"></span>識別子

識別子は、出力値のラベルです。フィルターを作成するときは、識別子を使用してクエリ結果を絞り 込みます。次の出力例では、Volumes、AvailabilityZone、AttachTime などのすべての識別 子が強調表示されます。

```
$ aws ec2 describe-volumes
{ 
   "Volumes": [ 
     { 
       "AvailabilityZone": "us-west-2a",
```

```
 "Attachments": [ 
     { 
        "AttachTime": "2013-09-17T00:55:03.000Z", 
        "InstanceId": "i-a071c394", 
        "VolumeId": "vol-e11a5288", 
       "State": "attached", 
       "DeleteOnTermination": true, 
       "Device": "/dev/sda1" 
     } 
   ], 
   "VolumeType": "standard", 
   "VolumeId": "vol-e11a5288", 
   "State": "in-use", 
   "SnapshotId": "snap-f23ec1c8", 
   "CreateTime": "2013-09-17T00:55:03.000Z", 
   "Size": 30 
 }, 
 { 
   "AvailabilityZone": "us-west-2a", 
   "Attachments": [ 
    \mathcal{L} "AttachTime": "2013-09-18T20:26:16.000Z", 
        "InstanceId": "i-4b41a37c", 
        "VolumeId": "vol-2e410a47", 
       "State": "attached", 
       "DeleteOnTermination": true, 
       "Device": "/dev/sda1" 
     } 
   ], 
   "VolumeType": "standard", 
   "VolumeId": "vol-2e410a47", 
   "State": "in-use", 
   "SnapshotId": "snap-708e8348", 
   "CreateTime": "2013-09-18T20:26:15.000Z", 
   "Size": 8 
 }, 
 { 
   "AvailabilityZone": "us-west-2a", 
   "Attachments": [ 
     { 
        "AttachTime": "2020-11-20T19:54:06.000Z", 
        "InstanceId": "i-1jd73kv8", 
        "VolumeId": "vol-a1b3c7nd", 
       "State": "attached",
```

```
 "DeleteOnTermination": true, 
            "Device": "/dev/sda1" 
          } 
        ], 
        "VolumeType": "standard", 
        "VolumeId": "vol-a1b3c7nd", 
        "State": "in-use", 
        "SnapshotId": "snap-234087fb", 
        "CreateTime": "2020-11-20T19:54:05.000Z", 
        "Size": 15 
     } 
   ]
}
```
詳細については、JMESPath ウェブサイトの「[Identifiers」](https://jmespath.org/specification.html#identifiers)をご参照ください。

<span id="page-278-0"></span>リストから選択する

リストまたは配列は、[ における Volumes や Attachments などの角括弧[「the section called "開](#page-275-0) [始する前に"」](#page-275-0)の後に続く識別子です。

[Syntax (構文)]

**<listName>[ ]**

配列からのすべての出力をフィルタリングするには、ワイルドカード表記を使用できます。[ワイルド](http://jmespath.org/specification.html#wildcard-expressions) [カード](http://jmespath.org/specification.html#wildcard-expressions)式は、\* 表記法を使用して要素を返すために使用される式です。

次の例では、すべての Volumes コンテンツに対するクエリを実行します。

```
$ aws ec2 describe-volumes \ 
     --query 'Volumes[*]'
\Gamma\{ "AvailabilityZone": "us-west-2a", 
     "Attachments": [ 
      \{ "AttachTime": "2013-09-17T00:55:03.000Z", 
         "InstanceId": "i-a071c394", 
         "VolumeId": "vol-e11a5288", 
         "State": "attached", 
         "DeleteOnTermination": true, 
         "Device": "/dev/sda1"
```

```
 } 
     ], 
     "VolumeType": "standard", 
     "VolumeId": "vol-e11a5288", 
     "State": "in-use", 
     "SnapshotId": "snap-f23ec1c8", 
     "CreateTime": "2013-09-17T00:55:03.000Z", 
     "Size": 30 
   }, 
  \mathcal{L} "AvailabilityZone": "us-west-2a", 
     "Attachments": [ 
      \{ "AttachTime": "2020-11-20T19:54:06.000Z", 
          "InstanceId": "i-1jd73kv8", 
          "VolumeId": "vol-a1b3c7nd", 
          "State": "attached", 
          "DeleteOnTermination": true, 
         "Device": "/dev/sda1" 
       } 
     ], 
     "VolumeType": "standard", 
     "VolumeId": "vol-a1b3c7nd", 
     "State": "in-use", 
     "SnapshotId": "snap-234087fb", 
     "CreateTime": "2020-11-20T19:54:05.000Z", 
     "Size": 15 
   }
]
```
配列内の特定のボリュームをインデックス別に表示するには、配列インデックスを呼び出します。例 えば、Volumes 配列の最初の項目のインデックスは 0 で、Volumes[0] クエリが生成されます。配 列インデックスの詳細については、JMESPath ウェブサイトの「[index expressions」](http://jmespath.org/specification.html#index-expressions)をご参照くださ い。

```
$ aws ec2 describe-volumes \ 
     --query 'Volumes[0]'
{ 
   "AvailabilityZone": "us-west-2a", 
   "Attachments": [ 
    \{ "AttachTime": "2013-09-17T00:55:03.000Z", 
       "InstanceId": "i-a071c394",
```

```
 "VolumeId": "vol-e11a5288", 
        "State": "attached", 
        "DeleteOnTermination": true, 
        "Device": "/dev/sda1" 
     } 
   ], 
   "VolumeType": "standard", 
   "VolumeId": "vol-e11a5288", 
   "State": "in-use", 
   "SnapshotId": "snap-f23ec1c8", 
   "CreateTime": "2013-09-17T00:55:03.000Z", 
   "Size": 30
}
```
ボリュームの特定範囲をインデックス別に表示するには、次の構文とともに slice を使用します。 ここで、start は開始配列インデックス、stop はフィルターが処理を停止するインデックス、step は スキップ間隔です。

[Syntax (構文)]

```
<arrayName>[<start>:<stop>:<step>]
```
スライス式からこれらのいずれかを省略すると、次のデフォルト値が使用されます。

- Start リストの最初のインデックス、0。
- Stop リストの最後のインデックス。
- Step ステップスキップなし。値は 1 です。

最初の 2 つのボリュームだけを返すには、次の例に示すように、start 値 0、stop 値 2、step 値 1 を 使用します。

```
$ aws ec2 describe-volumes \ 
     --query 'Volumes[0:2:1]'
\Gamma\{ "AvailabilityZone": "us-west-2a", 
     "Attachments": [ 
       { 
          "AttachTime": "2013-09-17T00:55:03.000Z", 
          "InstanceId": "i-a071c394", 
          "VolumeId": "vol-e11a5288",
```

```
 "State": "attached", 
          "DeleteOnTermination": true, 
          "Device": "/dev/sda1" 
       } 
     ], 
     "VolumeType": "standard", 
     "VolumeId": "vol-e11a5288", 
     "State": "in-use", 
     "SnapshotId": "snap-f23ec1c8", 
     "CreateTime": "2013-09-17T00:55:03.000Z", 
     "Size": 30 
   }, 
   { 
     "AvailabilityZone": "us-west-2a", 
     "Attachments": [ 
       { 
          "AttachTime": "2013-09-18T20:26:16.000Z", 
          "InstanceId": "i-4b41a37c", 
          "VolumeId": "vol-2e410a47", 
          "State": "attached", 
          "DeleteOnTermination": true, 
         "Device": "/dev/sda1" 
       } 
     ], 
     "VolumeType": "standard", 
     "VolumeId": "vol-2e410a47", 
     "State": "in-use", 
     "SnapshotId": "snap-708e8348", 
     "CreateTime": "2013-09-18T20:26:15.000Z", 
     "Size": 8 
   }
]
```
この例にはデフォルト値が含まれているため、スライスを Volumes[0:2:1] から Volumes[:2] に短縮できます。

次の例では、デフォルト値を省略し、配列全体におけるあらゆる 2 つのボリュームを返します。

```
$ aws ec2 describe-volumes \ 
     --query 'Volumes[::2]'
\Gamma { 
     "AvailabilityZone": "us-west-2a",
```

```
 "Attachments": [ 
      \mathcal{L} "AttachTime": "2013-09-17T00:55:03.000Z", 
          "InstanceId": "i-a071c394", 
          "VolumeId": "vol-e11a5288", 
          "State": "attached", 
          "DeleteOnTermination": true, 
         "Device": "/dev/sda1" 
       } 
     ], 
     "VolumeType": "standard", 
     "VolumeId": "vol-e11a5288", 
     "State": "in-use", 
     "SnapshotId": "snap-f23ec1c8", 
     "CreateTime": "2013-09-17T00:55:03.000Z", 
     "Size": 30 
   }, 
   { 
     "AvailabilityZone": "us-west-2a", 
     "Attachments": [ 
      \mathcal{L} "AttachTime": "2020-11-20T19:54:06.000Z", 
          "InstanceId": "i-1jd73kv8", 
          "VolumeId": "vol-a1b3c7nd", 
          "State": "attached", 
          "DeleteOnTermination": true, 
         "Device": "/dev/sda1" 
       } 
     ], 
     "VolumeType": "standard", 
     "VolumeId": "vol-a1b3c7nd", 
     "State": "in-use", 
     "SnapshotId": "snap-234087fb", 
     "CreateTime": "2020-11-20T19:54:05.000Z", 
     "Size": 15 
   }
]
```
次の例に示すように、step には、配列の逆の順序でフィルタリングするために負の数を使用するこ ともできます。

```
$ aws ec2 describe-volumes \ 
     --query 'Volumes[::-2]'
```
 $\Gamma$ 

```
 { 
     "AvailabilityZone": "us-west-2a", 
     "Attachments": [ 
      \mathcal{L} "AttachTime": "2020-11-20T19:54:06.000Z", 
          "InstanceId": "i-1jd73kv8", 
          "VolumeId": "vol-a1b3c7nd", 
          "State": "attached", 
          "DeleteOnTermination": true, 
          "Device": "/dev/sda1" 
       } 
     ], 
     "VolumeType": "standard", 
     "VolumeId": "vol-a1b3c7nd", 
     "State": "in-use", 
     "SnapshotId": "snap-234087fb", 
     "CreateTime": "2020-11-20T19:54:05.000Z", 
     "Size": 15 
   }, 
  \mathcal{L} "AvailabilityZone": "us-west-2a", 
     "Attachments": [ 
      \mathcal{L} "AttachTime": "2013-09-17T00:55:03.000Z", 
          "InstanceId": "i-a071c394", 
          "VolumeId": "vol-e11a5288", 
          "State": "attached", 
          "DeleteOnTermination": true, 
          "Device": "/dev/sda1" 
       } 
     ], 
     "VolumeType": "standard", 
     "VolumeId": "vol-e11a5288", 
     "State": "in-use", 
     "SnapshotId": "snap-f23ec1c8", 
     "CreateTime": "2013-09-17T00:55:03.000Z", 
     "Size": 30 
   }
]
```
詳細については、JMESPath ウェブサイトの「[Slices」](https://jmespath.org/specification.html#slices)をご参照ください。

### <span id="page-284-0"></span>ネストされたデータをフィルタリングする

ネストされた値の Volumes[\*] のフィルタリング結果を絞り込むには、ピリオドとフィルター条件 を追加して部分式を使用します。

[Syntax (構文)]

**<expression>.<expression>**

次の例は、すべてのボリュームのすべての Attachments 情報を示しています。

```
$ aws ec2 describe-volumes \ 
     --query 'Volumes[*].Attachments'
\Gamma\Gamma { 
       "AttachTime": "2013-09-17T00:55:03.000Z", 
       "InstanceId": "i-a071c394", 
        "VolumeId": "vol-e11a5288", 
        "State": "attached", 
        "DeleteOnTermination": true, 
       "Device": "/dev/sda1" 
     } 
   ], 
  \lfloor { 
        "AttachTime": "2013-09-18T20:26:16.000Z", 
        "InstanceId": "i-4b41a37c", 
        "VolumeId": "vol-2e410a47", 
        "State": "attached", 
       "DeleteOnTermination": true, 
       "Device": "/dev/sda1" 
     } 
   ], 
  \Gamma { 
        "AttachTime": "2020-11-20T19:54:06.000Z", 
        "InstanceId": "i-1jd73kv8", 
        "VolumeId": "vol-a1b3c7nd", 
        "State": "attached", 
       "DeleteOnTermination": true, 
        "Device": "/dev/sda1" 
     }
```
]

 $\mathbf{I}$ 

ネストされた値までさらに絞り込むには、ネストされた各識別子の式を追加します。次の例では、す べての State の Volumes をリストします。

```
$ aws ec2 describe-volumes \ 
       --query 'Volumes[*].Attachments[*].State'
\Gamma\Gamma "attached" 
   ], 
  \Gamma "attached" 
   ], 
  \Gamma "attached" 
  \mathbf{I}\mathbf{I}
```
<span id="page-285-0"></span>結果をフラット化する

詳細については、JMESPath ウェブサイトの[SubExpressions「](https://jmespath.org/specification.html#subexpressions)」を参照してください。

Volumes[\*].Attachments[\*].State クエリの結果として生成されたワイルドカード表記を削除 することで、Volumes[\*].Attachments[].State の結果をフラット化することができます。フ ラット化は、多くの場合、結果の可読性を向上させるのに役立ちます。

```
$ aws ec2 describe-volumes \ 
     --query 'Volumes[*].Attachments[].State'
\Gamma "attached", 
   "attached", 
   "attached"
]
```
詳細については、JMESPath ウェブサイトの「[Flatten」](https://jmespath.org/specification.html#flatten)をご参照ください。

<span id="page-285-1"></span>特定の値をフィルタリングする

リスト内の特定の値をフィルタリングするには、次の構文に示すように、フィルター式を使用しま す。

[Syntax (構文)]

```
? <expression> <comparator> <expression>]
```
式の比較演算子には、==、!=、<、<=、>、>= などがあります。次の例では、VolumeIds Volumes のすべての Attached の State をフィルタリングします。

```
$ aws ec2 describe-volumes \ 
      --query 'Volumes[*].Attachments[?State==`attached`].VolumeId'
\Gamma\Gamma "vol-e11a5288" 
   ], 
  \Gamma "vol-2e410a47" 
   ], 
  \Gamma "vol-a1b3c7nd" 
  \mathbb{I}]
```
その後、これをフラット化することができ、次の例になります。

```
$ aws ec2 describe-volumes \ 
     --query 'Volumes[*].Attachments[?State==`attached`].VolumeId[]'
\Gamma "vol-e11a5288", 
   "vol-2e410a47", 
   "vol-a1b3c7nd"
]
```
次の例では、サイズが 20 未満のすべての VolumeIds の Volumes をフィルタリングします。

```
$ aws ec2 describe-volumes \ 
     --query 'Volumes[?Size < `20`].VolumeId'
\Gamma "vol-2e410a47", 
   "vol-a1b3c7nd"
]
```
詳細については、JMESPath ウェブサイトの「[Filter Expressions](https://jmespath.org/specification.html#filterexpressions)」をご参照ください。

### <span id="page-287-0"></span>パイピング式

フィルターの結果を新しいリストにパイプ処理し、次の構文を使用して別の式で結果をフィルタリン グできます。

[Syntax (構文)]

```
<expression> | <expression>]
```
次の例では、Volumes[\*].Attachments[].InstanceId 式のフィルタリング結果を取得し、配 列の最初の結果を出力します。

```
$ aws ec2 describe-volumes \ 
     --query 'Volumes[*].Attachments[].InstanceId | [0]'
"i-a071c394"
```
この例では、最初に次の式から配列を作成することによってこれを行います。

```
$ aws ec2 describe-volumes \ 
     --query 'Volumes[*].Attachments[].InstanceId'
"i-a071c394", 
   "i-4b41a37c", 
   "i-1jd73kv8"
```
その後、その配列の最初の要素を返します。

```
"i-a071c394"
```
詳細については、JMESPath ウェブサイトの「[Pipe Expressions」](https://jmespath.org/specification.html#pipe-expressions)をご参照ください。

<span id="page-287-1"></span>複数の識別子の値をフィルタリングする

複数の識別子をフィルタリングするには、次の構文を使用して、複数選択リストを使用します。

[Syntax (構文)]

**<listName>[].[<expression>, <expression>]**

次の例では、VolumeId および VolumeType が Volumes リストでフィルタリングされ、次の式に なります。
```
$ aws ec2 describe-volumes \ 
      --query 'Volumes[].[VolumeId, VolumeType]'
\Gamma\Gamma "vol-e11a5288", 
     "standard" 
   ], 
  \Gamma "vol-2e410a47", 
     "standard" 
   ], 
  \Gamma "vol-a1b3c7nd", 
      "standard" 
   ]
]
```
ネストされたデータをリストに追加するには、別の複数選択リストを追加します。次の例では、ネ ストされた InstanceId リストの State および Attachments もフィルタリングすることによっ て、前の例を拡張します。これにより、式は次のようになります。

```
$ aws ec2 describe-volumes \ 
      --query 'Volumes[].[VolumeId, VolumeType, Attachments[].[InstanceId, State]]'
\mathsf{L}\Gamma "vol-e11a5288", 
      "standard", 
     \Gamma\Gamma "i-a071c394", 
          "attached" 
        ] 
      ] 
   ], 
  \Gamma "vol-2e410a47", 
      "standard", 
     \Gamma\Gamma "i-4b41a37c", 
           "attached" 
         ]
```

```
 ] 
    ], 
   \Gamma "vol-a1b3c7nd", 
       "standard", 
       \Gamma\Gamma "i-1jd73kv8", 
              "attached" 
           ] 
       ] 
   \mathbf{I}]
```
可読性を向上させるには、次の例に示すように、式をフラット化します。

```
$ aws ec2 describe-volumes \ 
      --query 'Volumes[].[VolumeId, VolumeType, Attachments[].[InstanceId, State][]][]'
\Gamma "vol-e11a5288", 
   "standard", 
  \Gamma "i-a071c394", 
      "attached" 
   ], 
   "vol-2e410a47", 
   "standard", 
  \mathsf{L} "i-4b41a37c", 
      "attached" 
   ], 
   "vol-a1b3c7nd", 
   "standard", 
  \mathsf{L} "i-1jd73kv8", 
      "attached" 
   ]
\mathbf{I}
```
詳細については、JMESPath ウェブサイトの「[Multiselect list」](https://jmespath.org/specification.html#multiselectlist)をご参照ください。

```
識別子の値にラベルを追加する
```
この出力を読みやすくするには、次の構文で複数選択ハッシュを使用します。

[Syntax (構文)]

```
<listName>[].{<label>: <expression>, <label>: <expression>}
```
識別子のラベルは、識別子の名前と同じである必要はありません。次の例では、VolumeType 値の ラベル VolumeType を使用します。

```
$ aws ec2 describe-volumes \ 
     --query 'Volumes[].{VolumeType: VolumeType}'
\Gamma { 
     "VolumeType": "standard", 
   }, 
   { 
     "VolumeType": "standard", 
   }, 
   { 
     "VolumeType": "standard", 
   }
]
```
簡単にするために、以下の例では、各ラベルの識別子名を保持し、すべてのボリュームの VolumeId、VolumeType、InstanceId、および State を表示します。

```
$ aws ec2 describe-volumes \ 
     --query 'Volumes[].{VolumeId: VolumeId, VolumeType: VolumeType, InstanceId: 
 Attachments[0].InstanceId, State: Attachments[0].State}'
\Gamma { 
     "VolumeId": "vol-e11a5288", 
     "VolumeType": "standard", 
     "InstanceId": "i-a071c394", 
     "State": "attached" 
   }, 
  \{ "VolumeId": "vol-2e410a47", 
     "VolumeType": "standard",
```

```
 "InstanceId": "i-4b41a37c", 
     "State": "attached" 
   }, 
   { 
     "VolumeId": "vol-a1b3c7nd", 
     "VolumeType": "standard", 
     "InstanceId": "i-1jd73kv8", 
     "State": "attached" 
   }
]
```
詳細については、JMESPath ウェブサイトの「[Multiselect hash」](https://jmespath.org/specification.html#multiselecthash)を参照してください。

関数

JMESPath 構文には、クエリに使用できる多くの関数が含まれています。JMESPath 関数の詳細につ いては、JMESPath ウェブサイトの「[Built-in Functions」](https://jmespath.org/specification.html#built-in-functions)をご参照ください。

クエリに関数を組み込む方法を示すために、次の例では sort\_by 関数を使用します。sort\_by 関 数は、次の構文を使用して、ソートキーとして式を使用して配列をソートします。

[Syntax (構文)]

**sort\_by(<listName>, <sort expression>)[].<expression>**

次の例では、前述の[複数選択ハッシュの例](#page-290-0)を使用して、出力を VolumeId でソートします。

```
$ aws ec2 describe-volumes \ 
     --query 'sort_by(Volumes, &VolumeId)[].{VolumeId: VolumeId, VolumeType: VolumeType, 
 InstanceId: Attachments[0].InstanceId, State: Attachments[0].State}'
\Gamma { 
     "VolumeId": "vol-2e410a47", 
     "VolumeType": "standard", 
     "InstanceId": "i-4b41a37c", 
     "State": "attached" 
   }, 
   { 
     "VolumeId": "vol-a1b3c7nd", 
     "VolumeType": "standard", 
     "InstanceId": "i-1jd73kv8", 
     "State": "attached"
```

```
 }, 
  \mathcal{L} "VolumeId": "vol-e11a5288", 
      "VolumeType": "standard", 
      "InstanceId": "i-a071c394", 
      "State": "attached" 
   }
]
```
詳細については、JMESPath ウェブサイトの「[sort\\_by」](https://jmespath.org/specification.html#sort-by)をご参照ください。

高度な **--query** の例

特定のアイテムから情報を抽出するには

次の例では、--query パラメータを使用してリスト上の特定の項目を検索し、その項目から情報 を抽出します。この例では、指定されたサービスエンドポイントに関連付けられているすべての AvailabilityZones をリストします。指定された ServiceDetails が含まれる ServiceName リストから項目を抽出し、選択されたその項目から AvailabilityZones フィールドを出力しま す。

```
$ aws --region us-east-1 ec2 describe-vpc-endpoint-services \ 
     --query 'ServiceDetails[?ServiceName==`com.amazonaws.us-
east-1.ecs`].AvailabilityZones'
\Gamma\Gamma "us-east-1a", 
          "us-east-1b", 
          "us-east-1c", 
          "us-east-1d", 
          "us-east-1e", 
          "us-east-1f" 
    \mathbf{I}]
```
指定した作成日より後のスナップショットを表示するには

次の例は、指定された日付以降に作成されたすべてのスナップショットを一覧表示する方法を示して います (例: 出力の利用可能な一部のフィールド)。

```
$ aws ec2 describe-snapshots --owner self \
```

```
 --output json \ 
     --query 'Snapshots[?StartTime>=`2018-02-07`].
{Id:SnapshotId,VId:VolumeId,Size:VolumeSize}'
\Gamma { 
          "id": "snap-0effb42b7a1b2c3d4", 
          "vid": "vol-0be9bb0bf12345678", 
          "Size": 8 
     }
]
```
### 最新の AMI を表示するには

次の例では、作成した最新の 5 つの Amazon マシンイメージ (AMI) を最新のものから古いものの順 に並べ替えています。

```
$ aws ec2 describe-images \ 
     --owners self \ 
     --query 'reverse(sort_by(Images,&CreationDate))[:5].{id:ImageId,date:CreationDate}'
\Gamma { 
          "id": "ami-0a1b2c3d4e5f60001", 
          "date": "2018-11-28T17:16:38.000Z" 
     }, 
     { 
          "id": "ami-0a1b2c3d4e5f60002", 
          "date": "2018-09-15T13:51:22.000Z" 
     }, 
     { 
          "id": "ami-0a1b2c3d4e5f60003", 
          "date": "2018-08-19T10:22:45.000Z" 
     }, 
     { 
          "id": "ami-0a1b2c3d4e5f60004", 
          "date": "2018-05-03T12:04:02.000Z" 
     }, 
     { 
          "id": "ami-0a1b2c3d4e5f60005", 
          "date": "2017-12-13T17:16:38.000Z" 
     }
]
```
## 異常な Auto Scaling インスタンスを表示する方法

次の例は、指定した Auto Scaling グループで異常のあるインスタンスのみの InstanceId を示して います。

```
$ aws autoscaling describe-auto-scaling-groups \ 
     --auto-scaling-group-name My-AutoScaling-Group-Name \ 
     --output text \ 
     --query 'AutoScalingGroups[*].Instances[?HealthStatus==`Unhealthy`].InstanceId'
```
指定したタグを持つボリュームを含めるには

次の例では、test タグを持つすべてのインスタンスを説明します。ボリュームにアタッチされ た、test ではない別のタグがある限り、ボリュームは結果に含まれて返されます。

以下の式は、test タグを含むすべてのタグを配列に含めて返します。test タグでないタグには null 値が含まれています。

```
$ aws ec2 describe-volumes \ 
     --query 'Volumes[*].Tags[?Value == `test`]'
```
指定したタグを持つボリュームを除外するには

次の例では、test タグを持たないすべてのインスタンスを説明します。ボリュームは複数のタグを 持つことができるため、シンプルな ?Value != `test` 式を使用しても、ボリュームを除外する ことはできません。ボリュームにアタッチされた、test ではない別のタグがある限り、ボリューム は結果に含まれて返されます。

test タグを持つすべてのボリュームを除外するには、以下の式から開始して、test タグを含むす べてのタグを配列に含めて返します。test タグでないタグには null 値が含まれています。

```
$ aws ec2 describe-volumes \ 
     --query 'Volumes[*].Tags[?Value == `test`]'
```
その後、test 関数を使用してすべての肯定的な not\_null の結果をフィルタリングで抽出しま す。

```
$ aws ec2 describe-volumes \ 
     --query 'Volumes[!not_null(Tags[?Value == `test`].Value)]'
```
結果をパイプ処理して、結果をフラット化すると、次のクエリになります。

```
$ aws ec2 describe-volumes \ 
     --query 'Volumes[!not_null(Tags[?Value == `test`].Value)] | []'
```
## サーバー側とクライアント側のフィルタリングを組み合わせる

サーバー側とクライアント側のフィルタリングを一緒に使用できます。サーバー側のフィルタリン グが最初に完了し、得られたデータがクライアントに送信され、--query パラメータがそのデータ をフィルタリングします。大規模なデータセットを使用している場合、サーバー側のフィルタリング を最初に使用すると、クライアント側のフィルタリングが提供する強力なカスタマイズを維持しなが ら、 AWS CLI 呼び出しごとにクライアントに送信されるデータの量を減らすことができます。

次の例では、サーバー側とクライアント側の両方のフィルタリングを使用して Amazon EC2 ボ リュームを一覧表示します。このサービスでは、us-west-2a アベイラビリティーゾーンでアタッ チされたすべてのボリュームのリストがフィルタリングされます。--query パラメータでは、Size 値が 50 を超えるボリュームにのみ出力を制限し、ユーザー定義の名前を持つ指定されたフィールド のみ表示されます。

```
$ aws ec2 describe-volumes \ 
     --filters "Name=availability-zone,Values=us-west-2a" "Name=status,Values=attached" 
 \lambda --query 'Volumes[?Size > `50`].{Id:VolumeId,Size:Size,Type:VolumeType}'
\Gamma { 
          "Id": "vol-0be9bb0bf12345678", 
          "Size": 80, 
          "VolumeType": "gp2" 
     }
\mathbf{I}
```
次の例では、いくつかの基準を満たすイメージのリストを取得します。--query パラメータを使用 して、CreationDate で出力を絞り込み、最新のイメージのみ選択します。最後に、1 つのイメー ジの ImageId が表示されます。

```
$ aws ec2 describe-images \ 
     --owners amazon \ 
     --filters "Name=name,Values=amzn*gp2" "Name=virtualization-type,Values=hvm" 
  "Name=root-device-type,Values=ebs" \ 
     --query "sort_by(Images, &CreationDate)[-1].ImageId" \ 
     --output text
ami-00ced3122871a4921
```
以下の例では、length を使用してリスト内の数をカウントすることで、1,000 IOPS を超える利用 可能なボリュームの数を表示します。

```
$ aws ec2 describe-volumes \ 
     --filters "Name=status,Values=available" \ 
     --query 'length(Volumes[?Iops > `1000`])'
3
```
その他のリソース

AWS CLI 自動プロンプト

フィルター式の使用を開始するときは、 AWS CLI バージョン 2 の自動プロンプト機能を使用で きます。F5 キーを押すと、自動プロンプト機能でプレビューが表示されます。詳細については、 「[the section called "自動プロンプト"」](#page-251-0)を参照してください。

JMESPath ターミナル

JMESPath ターミナルは、クライアント側のフィルタリングに使用される JMESPath 式を実験す るインタラクティブなターミナルコマンドです。jpterm コマンドを使用すると、ターミナルに 入力すると即時にクエリ結果が表示されます。 AWS CLI 出力をターミナルに直接パイプして、 高度なクエリ実験を有効にすることができます。

次の例では、JMESPath ターミナルに aws ec2 describe-volumes 出力を直接パイプしま す。

\$ **aws ec2 describe-volumes | jpterm**

JMESPath ターミナルとインストール手順の詳細については、「」の[JMESPath ターミナル」](https://github.com/jmespath/jmespath.terminal)を 参照してくださいGitHub。

jq ユーティリティ

jq ユーティリティは、クライアント側の出力を必要な出力形式に変換する方法を提供しま す。jq およびインストール手順の詳細については、「」の[「jq](https://stedolan.github.io/jq/)」を参照してくださいGitHub。

# AWS CLI からのリターンコード

通常、リターンコードは、コマンドのステータスを示す AWS Command Line Interface (AWS CLI) コマンドを実行した後に送信される非表示のコードです。echo コマンドを使用して、最後の AWS CLI コマンドから送信されたコードを表示し、これらのコードを使用して、コマンドが成功したか

失敗したかを判断できます。失敗した場合は、エラーの理由を判断できます。リターンコードに加 えて、--debug スイッチを使用してコマンドを実行すると、エラーに関する詳細情報を表示できま す。このスイッチにより、コマンドを処理するために AWS CLI が使用するステップおよび各ステッ プの結果についての詳細なレポートが作成されます。

AWS CLI コマンドのリターンコードを判断するには、CLI コマンドの実行直後に次のいすれかのコ マンドを実行します。

Linux and macOS

\$ **echo \$?** 0

Windows PowerShell

```
PS> echo $lastexitcode
0
```
Windows Command Prompt

C:\> **echo %errorlevel%** 0

以下に示すのは、AWS Command Line Interface (AWS CLI) コマンドの実行後に返される可能性があ るリターンコードです。

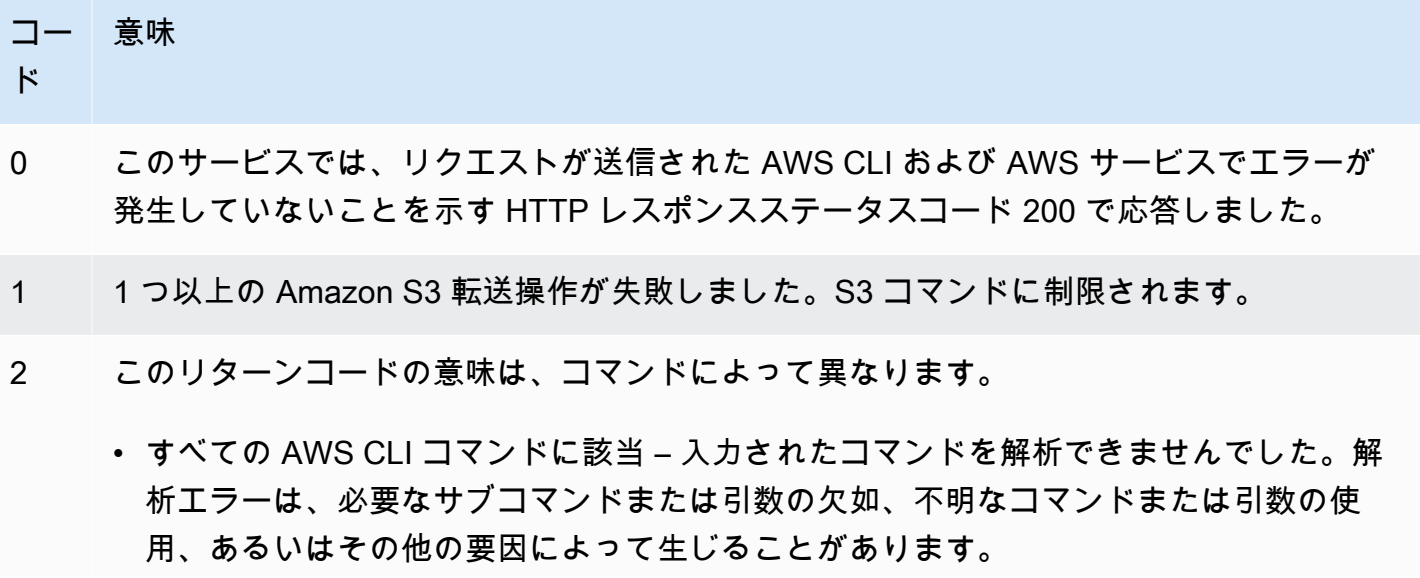

意味

## コー ド

- S3 コマンドに限定 転送対象としてマークされた 1 つまたは複数のファイルが、転送 プロセス中にスキップされました。ただし、転送対象としてマークされた他のすべての ファイルは正常に転送されました。転送プロセス中にスキップされたファイルには以下 が含まれます。存在しないファイル、文字が特殊なデバイス、ブロックが特殊なデバ イス、FIFO キューまたはソケットのファイル、およびユーザーに読み取り権限がない ファイル。
- 130 このコマンドは、SIGINT によって中断されました。これは、Ctrl + C キーでコマンドを キャンセルするために送信されるシグナルです。
- 252 コマンド構文が無効、不明なパラメータが指定されている、またはパラメータの値が正し くないため、コマンドを実行できませんでした。
- 253 システム環境または設定が無効です。指定されたコマンドは構文的に有効である可能性が ありますが、設定または認証情報がないため、コマンドを実行できませんでした。
- 254 コマンドは正常に解析され、指定されたサービスに対してリクエストが行われましたが、 サービスはエラーを返しました。これは、通常、API の誤った使用またはその他のサービ ス固有の問題を示します。
- 255 コマンドが失敗しました。リクエストが送信された AWS CLI または AWS サービスのい ずれかでエラーが生成されました。

# AWS CLI ウィザードを使用するインタラクティブコマンド

AWS Command Line Interface (AWS CLI) を使用すると、一部のコマンドにウィザードを使用できま す。提供したり、 AWS CLI 使用可能なウィザードの全リストを表示したりするには、の [AWS CLI](https://github.com/aws/aws-cli/tree/v2/awscli/customizations/wizard/wizards)  [wizards フォルダを参照してください。](https://github.com/aws/aws-cli/tree/v2/awscli/customizations/wizard/wizards) GitHub

## 仕組み

AWS コンソールと同様に、 AWS CLI にはリソースの管理をガイドする UI ウィザードがあります。 AWS ウィザードを使用するには、コマンド内のサービス名に続いて、wizard サブコマンドとウィ ザード名を呼び出します。コマンド構造は以下のとおりです。

### 構文:

\$ **aws <***command***> wizard <***wizardName***>**

以下の例は、新しい dynamodb テーブルを作成するためのウィザードを呼び出しています。

\$ **aws dynamodb wizard** *new-table*

aws configure は、ウィザード名を持たない唯一のウィザードです。このウィザードを実行する ときは、以下の例にあるように、aws configure wizard コマンドを実行します。

\$ **aws configure wizard**

ウィザードを呼び出すと、シェルにフォームが表示されます。各パラメータについて、選択するオプ ションのリストが提供されるか、文字列を入力するように促されます。リストから選択するには、上 下矢印キーを使用して、Enter キーを押します。オプションの詳細を表示するには、右矢印キーを押 します。パラメータの入力が完了したら、Enter キーを押します。

\$ **aws configure wizard** What would you like to configure > Static Credentials Assume Role Process Provider Additional CLI configuration Enter the name of the profile: Enter your Access Key Id: Enter your Secret Access Key:

以前のプロンプトを編集するには、Shift と Tab を使用します。一部のウィザードでは、すべてのプ ロンプトを入力した後に、 AWS CloudFormation AWS CLI 情報を入力したテンプレートまたはコマ ンドをプレビューできます。このプレビューモードは AWS CLI、サービス API を学習したり、スク リプト用のテンプレートを作成したりするのに便利です。

プレビューの後、または最後のプロンプトの後で Enter キーを押して、最終的なコマンドを実行しま す。

\$ **aws configure wizard** What would you like to configure Enter the name of the profile: testWizard Enter your Access Key Id: AB1C2D3EF4GH5I678J90K Enter your Secret Access Key: ab1c2def34gh5i67j8k90l1mnop2qr3s45tu678v90 **<ENTER>**

# AWS CLI エイリアスと呼ばれるコマンドショートカットの作成と 使用

エイリアスは AWS Command Line Interface (AWS CLI) で作成できるショートカットで、頻繁に使 用するコマンドやスクリプトを短くすることができます。設定フォルダにある alias ファイルにエ イリアスを作成します。

トピック

- [前提条件](#page-300-0)
- [ステップ 1: エイリアスファイルを作成する](#page-300-1)
- [ステップ 2: エイリアスを作成する](#page-302-0)
- [ステップ 3: エイリアスを呼び出す](#page-305-0)
- [エイリアスリポジトリの例](#page-307-0)
- [リソース](#page-308-0)

# <span id="page-300-0"></span>前提条件

エイリアスコマンドを使用するには、以下を完了する必要があります。

- AWS CLIをインストールして設定します。詳細については[、the section called "インストール/更](#page-16-0) [新"お](#page-16-0)よび[認証とアクセス認証情報を](#page-175-0)参照してください。
- 1.11.24 または AWS CLI 2.0.0 の最小バージョンを使用してください。
- (オプション) AWS CLI エイリアス Bash スクリプトを使用するには、Bash 互換のターミナルを使 用する必要があります。

# <span id="page-300-1"></span>ステップ 1: エイリアスファイルを作成する

ファイルを作成するには、aliasファイルナビゲーションとテキストエディタを使用するか、プロ シージャを使用して任意のターミナルを使用できます。 step-by-step エイリアスファイルをすばや く作成するには、次のコマンドブロックを使用します。

Linux and macOS

```
$ mkdir -p ~/.aws/cli
$ echo '[toplevel]' > ~/.aws/cli/alias
```
Windows

```
C:\> md %USERPROFILE%\.aws\cli
C:\> echo [toplevel] > %USERPROFILE%/.aws/cli/alias
```
エイリアスファイルを作成するには

1. cli AWS CLI 設定フォルダーにという名前のフォルダーを作成します。デフォルトでは、構成 フォルダは Linux または macOS では「~/.aws/」、Windows 上は「%USERPROFILE%\.aws \」にあります。これは、ファイルナビゲーションまたは次のコマンドを使用して作成できま す。

Linux and macOS

\$ **mkdir -p** *~/.aws/***cli**

**Windows** 

C:\> **md %USERPROFILE%\.aws\cli**

作成されるフォルダ「cli」のデフォルトパスは、Linux または macOS では「~/.aws/ cli/」、Windows では「%USERPROFILE%\.aws\cli」上にあります。

2. cli フォルダで、拡張子なしの alias という名前のテキストファイルを作成し、最初の行に [toplevel] を追加します。任意のテキストエディタを使用してこのファイルを作成するか、 次のコマンドを使用できます。

Linux and macOS

\$ **echo '[toplevel]' >** *~/.aws/***cli/alias**

**Windows** 

C:\> **echo [toplevel] >** *%USERPROFILE%/.aws/***cli/alias**

# <span id="page-302-0"></span>ステップ 2: エイリアスを作成する

エイリアスは、基本的なコマンドまたは bash スクリプトを使用して作成できます。

基本的なコマンドエイリアスの作成

前の手順で作成した alias ファイルで、次の構文を使用してコマンドを追加することにより、エイ リアスを作成できます。

[Syntax (構文)]

*aliasname* **=** *command* [*--options*]

*aliasname* は、エイリアスの呼び名です。*command* は、呼び出すコマンドで、他のエイリアスを 含めることができます。エイリアスにオプションやパラメータを含めたり、エイリアスを呼び出すと きに追加したりできます。

次の例では、[aws sts get-caller-identity](https://awscli.amazonaws.com/v2/documentation/api/latest/reference/sts/get-caller-identity.html) コマンドを使用して、「aws whoami」という 名前のエイリアスを作成します。このエイリアスは既存の AWS CLI コマンドを呼び出すことか ら、aws プレフィックスなしでコマンドを記述できます。

**whoami = sts get-caller-identity**

次の例は、前の whoami の例を用いて、Account フィルターオプションと output テキストオプ ションを追加します。

**whoami2 = sts get-caller-identity --query** *Account* **--output text**

<span id="page-302-1"></span>サブコマンドエイリアスの作成

**a** Note

サブコマンドエイリアス機能には、1.11.24 または AWS CLI 2.0.0 の最小バージョンが必要 です。

前の手順で作成した alias ファイルで、次の構文を使用してコマンドを追加することにより、サブ コマンドのエイリアスを作成できます。

[Syntax (構文)]

[command *commandGroup*] *aliasname* **=** *command* [*--options*]

*commandGroup* はコマンド名前空間です。例えば、コマンド aws ec2 describe-regions は ec2 コマンドグループに属します。*aliasname* は、エイリアスの呼び名です。*command* は、呼び 出すコマンドで、他のエイリアスを含めることができます。エイリアスにオプションやパラメータを 含めたり、エイリアスを呼び出すときに追加したりできます。

次の例では、[aws ec2 describe-regions](https://awscli.amazonaws.com/v2/documentation/api/latest/reference/ec2/describe-regions.html) コマンドを使用して、「aws ec2 regions」という 名前のエイリアスを作成します。このエイリアスは ec2 コマンド名前空間の既存の AWS CLI コマ ンドを呼び出すため、aws ec2 プレフィックスなしでコマンドを記述できます。

**[command ec2] regions = describe-regions --query Regions[].RegionName**

コマンド名前空間外のコマンドからエイリアスを作成するには、コマンド全体の前に感嘆符を付 けます。次の例では、[aws iam list-instance-profiles](https://awscli.amazonaws.com/v2/documentation/api/latest/reference/iam/list-instance-profiles.html) コマンドを使用して、「aws ec2 instance-profiles」という名前のエイリアスを作成します。

**[command ec2] instance-profiles = !aws iam list-instance-profiles**

**a** Note

エイリアスは既存のコマンド名前空間のみを使用します。新しいコマンド名前空間を作 成することはできません。例えば、johnsmith コマンド名前空間がまだ存在していな場 合、[command johnsmith] セクションでエイリアスを作成することはできません。

# bash スクリプトエイリアスの作成

**A** Warning

AWS CLI エイリアス Bash スクリプトを使用するには、Bash 互換のターミナルを使用する 必要があります。

次の構文を使用して、より高度なプロセス用の bash スクリプトを使用してエイリアスを作成できま す。

[Syntax (構文)]

```
aliasname = 
     !f() { 
          script content
}; f
```
*aliasname* はエイリアスの呼び名であり、*script content* はエイリアスを呼び出すときに実行 するスクリプトです。

次の例では、opendns を使用して現在の IP アドレスを出力します。他のエイリアスでもエイリアス を使用できるため、次の myip エイリアスは、他のエイリアス内から IP アドレスのアクセスを許可 または取り消す場合に便利です。

```
myip = 
   !f() { 
     dig +short myip.opendns.com @resolver1.opendns.com 
   }; f
```
次のスクリプト例では、前の aws myip エイリアスを呼び出して、Amazon EC2 セキュリティグ ループの受信 IP アドレスを認証します。

```
authorize-my-ip = 
   !f() { 
     ip=$(aws myip) 
     aws ec2 authorize-security-group-ingress --group-id ${1} --cidr $ip/32 --protocol 
  tcp --port 22 
   }; f
```
bash スクリプトを使用するエイリアスを呼び出すと、変数は常に入力した順序で渡されます。bash スクリプトでは、変数名は考慮されず、表示される順序のみが考慮されます。次の textalert エイ リアスの例では、--message オプションの変数が最初で、--phone-number オプションが 2 番目 です。

```
textalert = 
   !f() { 
     aws sns publish --message "${1}" --phone-number ${2} 
   }; f
```
## <span id="page-305-0"></span>ステップ 3: エイリアスを呼び出す

alias ファイルに作成したエイリアスを実行するには、次の構文を使用します。エイリアスを呼び 出すときに、追加のオプションを追加できます。

[Syntax (構文)]

**\$ aws** *aliasname*

次の例では、aws whoami コマンドエイリアスを使用しています。

```
$ aws 
 whoami
{ 
     "UserId": "A12BCD34E5FGHI6JKLM", 
     "Account": "1234567890987", 
     "Arn": "arn:aws:iam::1234567890987:user/userName"
}
```
次の例では、aws whoami エイリアスを追加オプションとともに使用して、Account 出力で text の数のみを返します。

```
$ aws whoami --query Account --output 
 text
1234567890987
```
次の例では、aws ec2 regions [サブコマンドエイリアス](#page-302-1)を使用しています。

**\$ aws ec2 regions [** 

```
 "ap-south-1", 
     "eu-north-1", 
     "eu-west-3", 
     "eu-west-2",
...
```
bash スクリプト変数を使用したエイリアスの呼び出し

bash スクリプトを使用するエイリアスを呼び出すと、変数は入力された順序で渡されます。bash スクリプトでは、変数の名前は考慮されず、表示される順序のみが考慮されます。例えば、次の textalert エイリアスでは、オプション --message の変数が最初で、--phone-number が 2 番 目です。

```
textalert = 
   !f() { 
     aws sns publish --message "${1}" --phone-number ${2} 
   }; f
```
textalert エイリアスを呼び出すときは、エイリアスで実行されるのと同じ順序で変数を渡す必要 があります。次の例では、変数 \$message と \$phone を使用します。\$message 変数は \${1} オプ ションの --message として渡され、\$phone 変数は \${2} オプションの --phone-number として 渡されます。これにより、textalert エイリアスを正常に呼び出してメッセージを送信できます。

```
$ aws textalert $message 
 $phone
{ 
     "MessageId": "1ab2cd3e4-fg56-7h89-i01j-2klmn34567"
}
```
次の例では、エイリアスを \$phone および \$message に呼び出すときに順序が切り替わりま す。\$phone 変数は \${1} オプションの --message として渡され、\$message 変数は \${2} オプ ションの --phone-number として渡されます。変数の順序が間違っているため、エイリアスは変数 を間違って渡します。\$message の内容が --phone-number オプションの電話番号の書式要件と 一致しないため、これはエラーを引き起こします。

```
$ aws textalert $phone 
  $message
usage: aws [options] <command> <subcommand> [<subcommand> ...] [parameters]
To see help text, you can run:
```

```
 aws help 
 aws <command> help 
 aws <command> <subcommand> help
```
**Unknown options: text**

# <span id="page-307-0"></span>エイリアスリポジトリの例

[AWS CLIGitHubのエイリアスリポジトリには、](https://github.com/awslabs/awscli-aliases) AWS CLI AWS CLI 開発者チームとコミュニティが 作成したエイリアスのサンプルが収められています。alias ファイルサンプル全体を使用すること も、個々のエイリアスを使うこともできます。

### **A** Warning

このセクションのコマンドを実行すると、既存の alias ファイルが削除されます。既存の エイリアスファイルが上書きされないようにするには、ダウンロード先の場所を変更しま す。

リポジトリのエイリアスを使用するには

- 1. Git をインストールします。インストール手順については、Git の Documentation の [Getting](https://git-scm.com/book/en/v2/Getting-Started-Installing-Git)  [Started - Installing Git](https://git-scm.com/book/en/v2/Getting-Started-Installing-Git) をご参照ください。
- 2. jp コマンドをインストールします。jp コマンドは、tostring エイリアスで使用されます。 インストール手順については、上の [JMESPath \(jp\) README.md](https://github.com/jmespath/jp) を参照してください。GitHub
- 3. jq コマンドをインストールします。jq コマンドは、tostring-with-jq エイリアスで使 用されます。インストール手順については、上の [JSON](https://stedolan.github.io/jq/download/) プロセッサー (jq) を参照してくださ い。GitHub
- 4. 次のいずれかの操作を行って、alias ファイルをダウンロードします。
	- 次のコマンドを実行して、alias ファイルをリポジトリからダウンロードし、設定フォルダ にコピーします。

Linux and macOS

```
$ git clone https://github.com/awslabs/awscli-aliases.git
$ mkdir -p ~/.aws/cli
$ cp awscli-aliases/alias ~/.aws/cli/alias
```
**Windows** 

```
C:\> git clone https://github.com/awslabs/awscli-aliases.git
C:\> md %USERPROFILE%\.aws\cli
C:\> copy awscli-aliases\alias %USERPROFILE%\.aws\cli
```
- リポジトリから直接ダウンロードし、cli AWS CLI 設定フォルダーのフォルダーに保存しま す。デフォルトでは、構成フォルダは Linux または macOS では「~/.aws/」、Windows 上 は「%USERPROFILE%\.aws\」にあります。
- 5. エイリアスが機能していることを確認するには、次のエイリアスを実行します。

\$ **aws whoami**

aws sts get-caller-identity コマンドと同じ応答が表示されます。

```
{ 
     "Account": "012345678901", 
     "UserId": "AIUAINBADX2VEG2TC6HD6", 
     "Arn": "arn:aws:iam::012345678901:user/myuser"
}
```
<span id="page-308-0"></span>リソース

- [AWS CLIGitHub上のエイリアスリポジトリには、](https://github.com/awslabs/awscli-aliases) AWS CLI AWS CLI AWS CLI 開発者チームとコ ミュニティの貢献によって作成されたエイリアスのサンプルが収められています。
- 『[AWS re: Invent 2016: ザ・エフェクティブ・ユーザー』のエイリアス機能に関するアナウンスで](https://www.youtube.com/watch?t=1590&v=Xc1dHtWa9-Q) [す。 AWS CLIYouTube](https://www.youtube.com/watch?t=1590&v=Xc1dHtWa9-Q)
- [aws sts get-caller-identity](https://awscli.amazonaws.com/v2/documentation/api/latest/reference/sts/get-caller-identity.html)
- [aws ec2 describe-instances](https://awscli.amazonaws.com/v2/documentation/api/latest/reference/ec2/describe-instances.html)
- [aws sns publish](https://awscli.amazonaws.com/v2/documentation/api/latest/reference/sns/publish.html)

# コードの例

この章では、 で (AWS CLI) を使用する AWS Command Line Interface 方法を示す例のコレクション を提供します AWS のサービス。

AWS CLI には、このガイドで以下のタイプの例があります。

- [ガイド付きコマンドの例](#page-309-0) 一部の AWS CLI で を使用する方法に関する AWS CLI ユーザーガイド のガイド付きコマンドの例 AWS のサービス。これらは、リファレンス[AWS CLI ガイド](https://awscli.amazonaws.com/v2/documentation/api/latest/reference/index.html) の例より も詳細な例であることがよくあります。
- [AWS CLI コマンドの例](#page-366-0) リファレンス [AWS CLI バージョン 2](https://awscli.amazonaws.com/v2/documentation/api/latest/reference/index.html) リファレンスガイド でも利用可 能なオープンソースコマンドの例。コマンドの例は、 の [AWS CLIリ](https://github.com/aws/aws-cli/tree/develop/awscli/examples)ポジトリでホストされま すGitHub。
- [AWS CLI Bash スクリプティングコード例の使用](#page-6584-0) オープンソースの bash スクリプティング 例。Bash スクリプトの例は、 の[AWS 「コード例リポジトリ」](https://github.com/awsdocs/aws-doc-sdk-examples)でホストされていますGitHub。

**4** フィードバックの例 必要なものが見つからなかった場合。このページの下部にあるフィードバックを提供するリ ンク、またはリファレンスガイドバージョン [AWS CLI 2 リファレンスガイドの](https://awscli.amazonaws.com/v2/documentation/api/latest/reference/index.html)関連するコマ ンドページで、コマンドの例をリクエストします。 貢献する場合 の [AWS Code Examples Repository](https://github.com/awsdocs/aws-doc-sdk-examples) で AWS CLI コマンドの例を記述しま すGitHub。寄稿の詳細については、GitHub「」ページの「コントリ[AWS CLI ビューション](https://aws.github.io/aws-cli/docs_quicksteps.html) [クイックステップのコード例](https://aws.github.io/aws-cli/docs_quicksteps.html)」を参照してください。

# <span id="page-309-0"></span>ガイド付き AWS CLI コマンドの例

このセクションでは、AWS Command Line Interface (AWS CLI) を使用してさまざまな AWS サービ スにアクセスする方法を示す例を紹介します。

**a** Note

各サービスで利用できるすべてのコマンドが網羅されたリファレンスについては、[AWS CLI](https://awscli.amazonaws.com/v2/documentation/api/latest/reference/index.html) [バージョン 2 リファレンスガイド](https://awscli.amazonaws.com/v2/documentation/api/latest/reference/index.html)、または組み込まれているコマンドラインヘルプを使用し てください。詳細については、「[AWS CLI のヘルプを参照する」](#page-213-0)を参照してください。

## サービス

- [AWS CLI で Amazon DynamoDB を使用する](#page-310-0)
- [AWS CLI で Amazon EC2 を使用する](#page-314-0)
- [AWS CLI で Amazon S3 Glacier を使用する](#page-333-0)
- [AWS Identity and Access Management から AWS CLI を使用する](#page-339-0)
- [AWS CLI で Amazon S3 を使用する](#page-344-0)
- [AWS CLI で Amazon SNS を使用する](#page-364-0)

# <span id="page-310-0"></span>AWS CLI で Amazon DynamoDB を使用する

Amazon DynamoDB のご紹介

[Amazon DynamoDB とは](https://www.youtube-nocookie.com/embed/sI-zciHAh-4)

AWS Command Line Interface (AWS CLI) は、Amazon DynamoDB を含めた AWS のすべてのデータ ベースサービスをサポートします。AWS CLI は、テーブルの作成などの臨時のオペレーションに使 用できます。また、ユーティリティスクリプト内に DynamoDB オペレーションを埋め込むときにも 使用できます。

DynamoDB での AWS CLI の使用に関する詳細については、AWS CLI コマンドリファレンスの [dynamodb](https://awscli.amazonaws.com/v2/documentation/api/latest/reference/dynamodb/index.html) を参照してください。

DynamoDB 向けの AWS CLI コマンドを一覧表示するには、次のコマンドを使用します。

\$ **aws dynamodb help**

トピック

- [前提条件](#page-311-0)
- [DynamoDB テーブルの作成と使用](#page-311-1)
- [DynamoDB Local を使用する](#page-313-0)
- [リソース](#page-313-1)

## <span id="page-311-0"></span>前提条件

dynamodb コマンドを実行するには、次のことが必要です。

• AWS CLI をインストールして設定します。詳細については、[the section called "インストール/更](#page-16-0) [新"](#page-16-0) および [認証とアクセス認証情報](#page-175-0) を参照してください。

<span id="page-311-1"></span>DynamoDB テーブルの作成と使用

コマンドラインの形式は、DynamoDB コマンド名の後に、そのコマンドのパラメータが続きま す。AWS CLI は、パラメータ値の CLI [短縮構文と](#page-248-0)、完全な JSON をサポートしています。

次の例では、MusicCollectionという名前のテーブルを作成します。

```
$ aws dynamodb create-table \ 
     --table-name MusicCollection \ 
     --attribute-definitions AttributeName=Artist,AttributeType=S 
 AttributeName=SongTitle,AttributeType=S \ 
     --key-schema AttributeName=Artist,KeyType=HASH 
 AttributeName=SongTitle,KeyType=RANGE \ 
     --provisioned-throughput ReadCapacityUnits=1,WriteCapacityUnits=1
```
次の例に示されているようなコマンドと同様のコマンドで、新しい行をテーブルに追加できます。こ の例では、短縮構文と JSON を組み合わせて使用しています。

```
$ aws dynamodb put-item \ 
     --table-name MusicCollection \ 
     --item '{ 
          "Artist": {"S": "No One You Know"}, 
          "SongTitle": {"S": "Call Me Today"} , 
          "AlbumTitle": {"S": "Somewhat Famous"} 
       }' \ 
     --return-consumed-capacity TOTAL
{ 
     "ConsumedCapacity": { 
          "CapacityUnits": 1.0, 
          "TableName": "MusicCollection" 
     }
}
```
\$ **aws dynamodb put-item \** 

```
 --table-name MusicCollection \ 
     --item '{ 
          "Artist": {"S": "Acme Band"}, 
          "SongTitle": {"S": "Happy Day"} , 
          "AlbumTitle": {"S": "Songs About Life"} 
       }' \ 
     --return-consumed-capacity TOTAL
{ 
     "ConsumedCapacity": { 
          "CapacityUnits": 1.0, 
          "TableName": "MusicCollection" 
     }
}
```
有効な JSON を 1 行のコマンドで作成するのは難しい場合があります。これを簡単にする ために、AWS CLI は JSON ファイルを読み取ることができます。例えば、expressionattributes.json という名前のファイルに格納されている次の JSON スニペットがあるとしま す。

```
{ 
   ":v1": {"S": "No One You Know"}, 
   ":v2": {"S": "Call Me Today"}
}
```
そのファイルを使用して、query を使用する AWS CLI リクエストを発行することができます。次 の例では、expression-attributes.json ファイルの内容が --expression-attributevalues パラメータの値に使用されます。

```
$ aws dynamodb query --table-name MusicCollection \ 
     --key-condition-expression "Artist = :v1 AND SongTitle = :v2" \ 
     --expression-attribute-values file://expression-attributes.json
{ 
     "Count": 1, 
     "Items": [ 
         { 
              "AlbumTitle": { 
                  "S": "Somewhat Famous" 
              }, 
              "SongTitle": { 
                  "S": "Call Me Today" 
              }, 
              "Artist": {
```

```
 "S": "No One You Know" 
 } 
         } 
     ], 
     "ScannedCount": 1, 
     "ConsumedCapacity": null
}
```
## <span id="page-313-0"></span>DynamoDB Local を使用する

DynamoDB に加えて、DynamoDB Local でも AWS CLI を使用できます。DynamoDB Local は、 小規模のクライアント側データベースとサーバーで、DynamoDB サービスに似せて作られていま す。DynamoDB Local では、DynamoDB ウェブサービスでテーブルまたはデータを操作しなくて も、DynamoDB API を使用するアプリケーションを作成することができます。すべての API アク ションがローカルデータベースに転送されます。これにより、プロビジョニングされたスループッ ト、データストレージ、およびデータ転送料金を節約できます。

DynamoDB Local、および AWS CLI での使用方法の詳細については[、Amazon DynamoDB デベロッ](https://docs.aws.amazon.com/amazondynamodb/latest/developerguide/) [パーガイド](https://docs.aws.amazon.com/amazondynamodb/latest/developerguide/)の以下のセクションを参照してください。

- [DynamoDB Local](https://docs.aws.amazon.com/amazondynamodb/latest/developerguide/Tools.DynamoDBLocal.html)
- [DynamoDB Local での AWS CLI の使用](https://docs.aws.amazon.com/amazondynamodb/latest/developerguide/Tools.CLI.html#UsingWithDDBLocal)

<span id="page-313-1"></span>リソース

AWS CLI リファレンス:

- [aws dynamodb](https://awscli.amazonaws.com/v2/documentation/api/latest/reference/dynamodb/index.html)
- [aws dynamodb create-table](https://awscli.amazonaws.com/v2/documentation/api/latest/reference/dynamodb/create-table.html)
- [aws dynamodb put-item](https://awscli.amazonaws.com/v2/documentation/api/latest/reference/dynamodb/put-item.html)
- [aws dynamodb query](https://awscli.amazonaws.com/v2/documentation/api/latest/reference/dynamodb/query.html)

サービスリファレンス:

- Amazon DynamoDB デベロッパーガイドの [DynamoDB Local](https://docs.aws.amazon.com/amazondynamodb/latest/developerguide/Tools.DynamoDBLocal.html)
- Amazon DynamoDB デベロッパーガイドの「[DynamoDB Local での AWS CLI の使用」](https://docs.aws.amazon.com/amazondynamodb/latest/developerguide/Tools.CLI.html#UsingWithDDBLocal)

# <span id="page-314-0"></span>AWS CLI で Amazon EC2 を使用する

Amazon Elastic Compute Cloud のご紹介

[Amazon EC2 のご紹介 - Elastic クラウドサーバーと AWS でのホスティング](https://www.youtube-nocookie.com/embed/sI-zciHAh-4)

AWS Command Line Interface (AWS CLI) を使用して、Amazon Elastic Compute Cloud (Amazon EC2) の機能にアクセスできます。Amazon EC2 用の AWS CLI コマンドを一覧表示するには、次の コマンドを使用します。

**aws ec2 help**

コマンドを実行する前に、デフォルトの認証情報を設定します。詳細については、「[を設定する](#page-97-0) [AWS CLI](#page-97-0)」を参照してください。

このトピックでは、Amazon EC2 の一般的なタスクを実行する AWS CLI コマンドの省略表記での例 について説明します。

完全表記の AWS CLI コマンドの例については、GitHub の [AWS CLI code examples repository](https://github.com/awsdocs/aws-doc-sdk-examples/tree/main/aws-cli) を参 照してください。

トピック

- [EC2 キーペアを作成、表示、および削除する](#page-314-1)
- [Amazon EC2 のセキュリティグループを作成、設定、および削除する](#page-318-0)
- [EC2 インスタンスを起動、リスト、および終了する](#page-322-0)
- [bash スクリプトを使用して Amazon EC2 インスタンスタイプを変更する](#page-329-0)

<span id="page-314-1"></span>EC2 キーペアを作成、表示、および削除する

AWS Command Line Interface (AWS CLI) を使用して、Amazon Elastic Compute Cloud (Amazon EC2) のキーペアを作成、表示、削除できます。キーペアは Amazon EC2 インスタンスに接続すると きに使用します。

インスタンスを作成するときに Amazon EC2 にキーペアを指定する必要があり、インスタンスに接 続するときには、そのキーペアを使用して認証する必要があります。

**a** Note

その他のコマンド例については、「 [AWS CLI」](https://awscli.amazonaws.com/v2/documentation/api/latest/reference/index.html)を参照してください。

トピック

- [前提条件](#page-315-0)
- [キーペアを作成する](#page-315-1)
- [キーペアの表示](#page-316-0)
- [キーペアの削除](#page-317-0)
- [リファレンス](#page-317-1)

### <span id="page-315-0"></span>前提条件

ec2 コマンドを実行するには、次のことが必要です。

- AWS CLIをインストールして設定します。詳細については[、the section called "インストール/更](#page-16-0) [新"](#page-16-0) および [認証とアクセス認証情報](#page-175-0) を参照してください。
- Amazon EC2 アクセスできるように IAM アクセス許可を設定します。Amazon EC2 の IAM アク セス許可の詳細については、「Amazon EC2 [ユーザーガイド」のAmazon EC2「Amazon EC2 の](https://docs.aws.amazon.com/AWSEC2/latest/UserGuide/iam-policies-for-amazon-ec2.html)  [IAM ポリシーA](https://docs.aws.amazon.com/AWSEC2/latest/UserGuide/iam-policies-for-amazon-ec2.html)mazon EC2」を参照してください。

<span id="page-315-1"></span>キーペアを作成する

キーペアを作成するには、[aws ec2 create-key-pair](https://awscli.amazonaws.com/v2/documentation/api/latest/reference/ec2/create-key-pair.html) コマンドを --query オプションおよび --output text オプションと共に使用して、プライベートキーをファイルに直接パイプします。

\$ **aws ec2 create-key-pair --key-name** *MyKeyPair* **--query 'KeyMaterial' --output text >** *MyKeyPair.pem*

の場合 PowerShell、> fileリダイレクトはデフォルトで UTF-8 エンコーディングになり、一部の SSH クライアントでは使用できません。そのため、出力を out-file コマンドにパイプすることに よって変換し、エンコードを ascii に明示的に設定する必要があります。

PS C:\>**aws ec2 create-key-pair --key-name** *MyKeyPair* **--query 'KeyMaterial' --output text | out-file -encoding ascii -filepath** *MyKeyPair.pem*

### 出力された MyKeyPair.pem ファイルは以下のようになります。

#### -----BEGIN RSA PRIVATE KEY-----

EXAMPLEKEYKCAQEAy7WZhaDsrA1W3mRlQtvhwyORRX8gnxgDAfRt/gx42kWXsT4rXE/b5CpSgie/ vBoU7jLxx92pNHoFnByP+Dc21eyyz6CvjTmWA0JwfWiW5/akH7iO5dSrvC7dQkW2duV5QuUdE0QW Z/aNxMniGQE6XAgfwlnXVBwrerrQo+ZWQeqiUwwMkuEbLeJFLhMCvYURpUMSC1oehm449ilx9X1F G50TCFeOzfl8dqqCP6GzbPaIjiU19xX/azOR9V+tpUOzEL+wmXnZt3/nHPQ5xvD2OJH67km6SuPW oPzev/D8V+x4+bHthfSjR9Y7DvQFjfBVwHXigBdtZcU2/wei8D/HYwIDAQABAoIBAGZ1kaEvnrqu /uler7vgIn5m7lN5LKw4hJLAIW6tUT/fzvtcHK0SkbQCQXuriHmQ2MQyJX/0kn2NfjLV/ufGxbL1 mb5qwMGUnEpJaZD6QSSs3kICLwWUYUiGfc0uiSbmJoap/GTLU0W5Mfcv36PaBUNy5p53V6G7hXb2 bahyWyJNfjLe4M86yd2YK3V2CmK+X/BOsShnJ36+hjrXPPWmV3N9zEmCdJjA+K15DYmhm/tJWSD9 81oGk9TopEp7CkIfatEATyyZiVqoRq6k64iuM9JkA3OzdXzMQexXVJ1TLZVEH0E7bhlY9d8O1ozR oQs/FiZNAx2iijCWyv0lpjE73+kCgYEA9mZtyhkHkFDpwrSM1APaL8oNAbbjwEy7Z5Mqfql+lIp1 YkriL0DbLXlvRAH+yHPRit2hHOjtUNZh4Axv+cpg09qbUI3+43eEy24B7G/Uh+GTfbjsXsOxQx/x p9otyVwc7hsQ5TA5PZb+mvkJ5OBEKzet9XcKwONBYELGhnEPe7cCgYEA06Vgov6YHleHui9kHuws ayav0elc5zkxjF9nfHFJRry21R1trw2Vdpn+9g481URrpzWVOEihvm+xTtmaZlSp//lkq75XDwnU WA8gkn6O3QE3fq2yN98BURsAKdJfJ5RL1HvGQvTe10HLYYXpJnEkHv+Unl2ajLivWUt5pbBrKbUC gYBjbO+OZk0sCcpZ29sbzjYjpIddErySIyRX5gV2uNQwAjLdp9PfN295yQ+BxMBXiIycWVQiw0bH oMo7yykABY7Ozd5wQewBQ4AdSlWSX4nGDtsiFxWiI5sKuAAeOCbTosy1s8w8fxoJ5Tz1sdoxNeGs Arq6Wv/G16zQuAE9zK9vvwKBgF+09VI/1wJBirsDGz9whVWfFPrTkJNvJZzYt69qezxlsjgFKshy WBhd4xHZtmCqpBPlAymEjr/TOlbxyARmXMnIOWIAnNXMGB4KGSyl1mzSVAoQ+fqR+cJ3d0dyPl1j jjb0Ed/NY8frlNDxAVHE8BSkdsx2f6ELEyBKJSRr9snRAoGAMrTwYneXzvTskF/S5Fyu0iOegLDa NWUH38v/nDCgEpIXD5Hn3qAEcju1IjmbwlvtW+nY2jVhv7UGd8MjwUTNGItdb6nsYqM2asrnF3qS VRkAKKKYeGjkpUfVTrW0YFjXkfcrR/V+QFL5OndHAKJXjW7a4ejJLncTzmZSpYzwApc= -----END RSA PRIVATE KEY-----

プライベートキーは に保存されず、作成時にのみ取得 AWS できます。後で復元することはできま せん。代わりに、プライベートキーを紛失した場合は、新しいキーペアを作成する必要があります。

Linux コンピュータからインスタンスに接続している場合は、他のユーザーが読み取れないように、 次のコマンドを使用してプライベートキーファイルのアクセス許可を設定することをお勧めします。

#### \$ **chmod 400** *MyKeyPair.pem*

<span id="page-316-0"></span>キーペアの表示

「フィンガープリント」はキーペアから生成され、これを使用してローカルマシンのプライベート キーが AWSに保存されたパブリックキーと一致することを確認できます。

フィンガープリントは、DER でエンコードされたプライベートキーのコピーから取得される SHA1 ハッシュです。この値は、キーペアの作成時にキャプチャされ、パブリックキー AWS を使用して

に保存されます。フィンガープリントは、Amazon EC2 コンソールで、または AWS CLI コマンド を実行して表示できます[aws ec2 describe-key-pairs](https://awscli.amazonaws.com/v2/documentation/api/latest/reference/ec2/describe-key-pairs.html)。

次の例は、MyKeyPair のフィンガープリントを表示します。

```
$ aws ec2 describe-key-pairs --key-name MyKeyPair
\{ "KeyPairs": [ 
          { 
               "KeyName": "MyKeyPair", 
               "KeyFingerprint": 
  "1f:51:ae:28:bf:89:e9:d8:1f:25:5d:37:2d:7d:b8:ca:9f:f5:f1:6f"
          } 
    \mathbf 1}
```
キーとフィンガープリントの詳細については、[Amazon EC2 ユーザーガイド」の「Amazon EC2](https://docs.aws.amazon.com/AWSEC2/latest/UserGuide/ec2-key-pairs.html)  [キーペア](https://docs.aws.amazon.com/AWSEC2/latest/UserGuide/ec2-key-pairs.html)」を参照してください。 Amazon EC2

<span id="page-317-0"></span>キーペアの削除

キーペアを削除するには、*MyKeyPair* を削除するペアの名前に置き換えて、[aws ec2 delete](https://awscli.amazonaws.com/v2/documentation/api/latest/reference/ec2/delete-key-pair.html)[key-pair](https://awscli.amazonaws.com/v2/documentation/api/latest/reference/ec2/delete-key-pair.html) コマンドを実行します。

\$ **aws ec2 delete-key-pair --key-name** *MyKeyPair*

<span id="page-317-1"></span>リファレンス

AWS CLI リファレンス:

- [aws ec2](https://awscli.amazonaws.com/v2/documentation/api/latest/reference/ec2/index.html)
- [aws ec2 create-key-pair](https://awscli.amazonaws.com/v2/documentation/api/latest/reference/ec2/create-key-pair.html)
- [aws ec2 delete-key-pair](https://awscli.amazonaws.com/v2/documentation/api/latest/reference/ec2/delete-key-pair.html)
- [aws ec2 describe-key-pairs](https://awscli.amazonaws.com/v2/documentation/api/latest/reference/ec2/describe-key-pairs.html)

その他のリファレンス:

- [Amazon Elastic Compute Cloud のドキュメント](https://docs.aws.amazon.com/ec2/)
- AWS SDK と AWS CLI コード例を表示して活用するには、[AWS 「」の「コード例リポジトリ](https://github.com/awsdocs/aws-doc-sdk-examples/)」 を参照してくださいGitHub。

```
「Amazon EC2」 309
```
## <span id="page-318-0"></span>Amazon EC2 のセキュリティグループを作成、設定、および削除する

本質的にファイアウォールとして動作する Amazon Elastic Compute Cloud (Amazon EC2) インスタ ンス用のセキュリティグループを作成し、入退出が可能なネットワークトラフィックを決めるルール と共に作成することができます。

AWS Command Line Interface (AWS CLI) を使用して、セキュリティグループの作成、既存のセ キュリティグループへのルールの追加、セキュリティグループの削除を行います。

**G** Note

その他のコマンド例については、「 [AWS CLI」](https://awscli.amazonaws.com/v2/documentation/api/latest/reference/index.html)を参照してください。

トピック

## • [前提条件](#page-318-1)

- [セキュリティグループの作成](#page-318-2)
- [ルールをセキュリティグループに追加する](#page-319-0)
- [セキュリティグループを削除する](#page-321-0)
- [リファレンス](#page-322-1)

### <span id="page-318-1"></span>前提条件

ec2 コマンドを実行するには、次のことが必要です。

- AWS CLIをインストールして設定します。詳細については[、the section called "インストール/更](#page-16-0) [新"](#page-16-0) および [認証とアクセス認証情報](#page-175-0) を参照してください。
- Amazon EC2 アクセスできるように IAM アクセス許可を設定します。Amazon EC2 の IAM アク セス許可の詳細については、「Amazon EC2 [ユーザーガイド」のAmazon EC2「Amazon EC2 の](https://docs.aws.amazon.com/AWSEC2/latest/UserGuide/iam-policies-for-amazon-ec2.html)  [IAM ポリシーA](https://docs.aws.amazon.com/AWSEC2/latest/UserGuide/iam-policies-for-amazon-ec2.html)mazon EC2」を参照してください。

<span id="page-318-2"></span>セキュリティグループの作成

仮想プライベートクラウド (VPC) に関連するセキュリティグループを作成できます。

次の [aws ec2 create-security-group](https://awscli.amazonaws.com/v2/documentation/api/latest/reference/ec2/create-security-group.html) の例は、指定された VPC のセキュリティグループを作 成する方法を示しています。

```
$ aws ec2 create-security-group --group-name my-sg --description "My security group" --
vpc-id vpc-1a2b3c4d
{ 
     "GroupId": "sg-903004f8"
}
```
セキュリティグループの初期情報を表示するには、[aws ec2 describe-security-groups](https://awscli.amazonaws.com/v2/documentation/api/latest/reference/ec2/describe-security-groups.html) コマ ンドを実行します。EC2-VPC セキュリティグループは、名前ではなく vpc-id によってのみ参照す ることができます。

```
$ aws ec2 describe-security-groups --group-ids sg-903004f8
{ 
    "SecurityGroups": [ 
        { 
            "IpPermissionsEgress": [ 
\overline{a} "IpProtocol": "-1", 
                   "IpRanges": [ 
 { 
                           "CidrIp": "0.0.0.0/0" 
 } 
 ], 
                   "UserIdGroupPairs": [] 
 } 
            ], 
            "Description": "My security group" 
            "IpPermissions": [], 
            "GroupName": "my-sg", 
            "VpcId": "vpc-1a2b3c4d", 
            "OwnerId": "123456789012", 
            "GroupId": "sg-903004f8" 
        } 
    ]
}
```
<span id="page-319-0"></span>ルールをセキュリティグループに追加する

Amazon EC2 インスタンスを実行するときには、セキュリティグループのルールを有効にして、イ メージに接続する手段としての着信ネットワークトラフィックを有効にする必要があります。

例えば、Windows インスタンスを起動する場合、Remote Desktop Protocol (RDP) をサポートす るには、一般に TCP ポート 3389 へのインバウンドトラフィックを許可するルールを追加しま

す。Linux インスタンスを起動する場合、SSH 接続をサポートするには、一般に TCP ポート 22 へ のインバウンドトラフィックを許可するルールを追加します。

セキュリティグループにルールを追加するには、[aws ec2 authorize-security-group](https://awscli.amazonaws.com/v2/documentation/api/latest/reference/ec2/authorize-security-group-ingress.html)[ingress](https://awscli.amazonaws.com/v2/documentation/api/latest/reference/ec2/authorize-security-group-ingress.html) コマンドを使用します。このコマンドの必須パラメータは、コンピュータのパブリック IP アドレス、またはコンピュータが接続しているネットワーク (アドレス範囲の形式で) の [CIDR](https://wikipedia.org/wiki/Classless_Inter-Domain_Routing) 表記 です。

**a** Note

当社では、以下のサービス [https://checkip.amazonaws.com/ を](https://checkip.amazonaws.com/)提供し、お客様のパブリッ ク IP アドレスを特定できます。IP アドレスの識別に役立つその他のサービスを見つけるに は、ブラウザを使用して「what is my IP address」を検索します。ISP 経由、またはファイ アウォールの内側から動的な IP アドレスを使用して接続している場合 (プライベートネット ワークの NAT ゲートウェイ経由)、アドレスは定期的に変更される場合があります。その場 合、クライアントコンピュータによって使用される IP アドレスの範囲を見つける必要があり ます。

次の例は、IP アドレスを使用して ID sg-903004f8 を持つ EC2-VPC セキュリティグループに RDP (TCP ポート 3389) のルールを追加する方法を示しています。

まず、あなたの IP アドレスを探してください。

```
$ curl https://checkip.amazonaws.com
x.x.x.x
```
その後、[aws ec2 authorize-security-group-ingress](https://awscli.amazonaws.com/v2/documentation/api/latest/reference/ec2/authorize-security-group-ingress.html) コマンドを実行して、セキュリティ グループに IP アドレスを追加できます。

\$ **aws ec2 authorize-security-group-ingress --group-id** *sg-903004f8* **--protocol tcp --port 3389 --cidr** *x.x.x.x/x*

次のコマンドは、同じセキュリティグループのインスタンスに SSH を有効にする別のルールを追加 します。

\$ **aws ec2 authorize-security-group-ingress --group-id** *sg-903004f8* **--protocol tcp --port 22 --cidr** *x.x.x.x/x*

セキュリティグループに加えられた変更を表示するには、[aws ec2 describe-security](https://awscli.amazonaws.com/v2/documentation/api/latest/reference/ec2/describe-security-groups.html)[groups](https://awscli.amazonaws.com/v2/documentation/api/latest/reference/ec2/describe-security-groups.html) コマンドを実行します。

```
$ aws ec2 describe-security-groups --group-ids sg-903004f8
{ 
      "SecurityGroups": [ 
          { 
               "IpPermissionsEgress": [ 
\overline{a} "IpProtocol": "-1", 
                        "IpRanges": [ 
 { 
                                  "CidrIp": "0.0.0.0/0" 
 } 
 ], 
                        "UserIdGroupPairs": [] 
 } 
               ], 
               "Description": "My security group" 
               "IpPermissions": [ 
\overline{a} "ToPort": 22, 
                        "IpProtocol": "tcp", 
                        "IpRanges": [ 
 { 
                                  "CidrIp": "x.x.x.x/x" 
 } 
\sim 100 \sim 100 \sim 100 \sim 100 \sim 100 \sim 100 \sim 100 \sim 100 \sim 100 \sim 100 \sim 100 \sim 100 \sim 100 \sim 100 \sim 100 \sim 100 \sim 100 \sim 100 \sim 100 \sim 100 \sim 100 \sim 100 \sim 100 \sim 100 \sim 
                        "UserIdGroupPairs": [], 
                        "FromPort": 22 
 } 
               ], 
               "GroupName": "my-sg", 
               "OwnerId": "123456789012", 
               "GroupId": "sg-903004f8" 
          } 
    \mathbf{I}}
```
<span id="page-321-0"></span>セキュリティグループを削除する

セキュリティグループを削除するには、[aws ec2 delete-security-group](https://awscli.amazonaws.com/v2/documentation/api/latest/reference/ec2/delete-security-group.html) コマンドを実行しま す。

**a** Note

環境に現在アタッチされているセキュリティグループは削除できません。

次のコマンド例は、EC2-VPC セキュリティグループを削除します。

\$ **aws ec2 delete-security-group --group-id** *sg-903004f8*

<span id="page-322-1"></span>リファレンス

AWS CLI リファレンス:

- [aws ec2](https://awscli.amazonaws.com/v2/documentation/api/latest/reference/ec2/index.html)
- [aws ec2 authorize-security-group-ingress](https://awscli.amazonaws.com/v2/documentation/api/latest/reference/ec2/authorize-security-group-ingress.html)
- [aws ec2 create-security-group](https://awscli.amazonaws.com/v2/documentation/api/latest/reference/ec2/create-security-group.html)
- [aws ec2 delete-security-group](https://awscli.amazonaws.com/v2/documentation/api/latest/reference/ec2/delete-security-group.html)
- [aws ec2 describe-security-groups](https://awscli.amazonaws.com/v2/documentation/api/latest/reference/ec2/describe-security-groups.html)

その他のリファレンス:

- [Amazon Elastic Compute Cloud のドキュメント](https://docs.aws.amazon.com/ec2/)
- AWS SDK と AWS CLI コード例を表示して活用するには、[AWS 「」の「コード例リポジトリ](https://github.com/awsdocs/aws-doc-sdk-examples/)」 を参照してくださいGitHub。

<span id="page-322-0"></span>EC2 インスタンスを起動、リスト、および終了する

AWS Command Line Interface (AWS CLI) を使用して、Amazon Elastic Compute Cloud (Amazon EC2) インスタンスを起動、一覧表示、終了できます。 AWS 無料利用枠内にないインスタンスを起 動すると、インスタンスを起動した後に課金され、インスタンスがアイドル状態のままであっても、 インスタンスが実行されている時間に対して課金されます。

**a** Note

その他のコマンド例については、「 [AWS CLI」](https://awscli.amazonaws.com/v2/documentation/api/latest/reference/index.html)を参照してください。

トピック

- [前提条件](#page-323-0)
- [インスタンスの起動](#page-323-1)
- [インスタンスへのブロックデバイスの追加](#page-326-0)
- [インスタンスへのタグの追加](#page-327-0)
- [インスタンスへの接続](#page-327-1)
- [インスタンスの一覧表示](#page-327-2)
- [インスタンスの終了](#page-328-0)
- [リファレンス](#page-329-1)

<span id="page-323-0"></span>前提条件

このトピックの ec2 コマンドを実行するには、次の操作を行う必要があります。

- AWS CLIをインストールして設定します。詳細については[、the section called "インストール/更](#page-16-0) [新"](#page-16-0) および [認証とアクセス認証情報](#page-175-0) を参照してください。
- Amazon EC2 アクセスできるように IAM アクセス許可を設定します。Amazon EC2 の IAM アク セス許可の詳細については、「Amazon EC2 [ユーザーガイド」のAmazon EC2「Amazon EC2 の](https://docs.aws.amazon.com/AWSEC2/latest/UserGuide/iam-policies-for-amazon-ec2.html)  [IAM ポリシーA](https://docs.aws.amazon.com/AWSEC2/latest/UserGuide/iam-policies-for-amazon-ec2.html)mazon EC2」を参照してください。
- [キーペア](#page-314-1)と[セキュリティグループ](#page-318-0)を作成します。
- Amazon マシンイメージ (AMI) を選択し、AMI ID をメモします。詳細については、Amazon EC2 [ユーザーガイド」の「適切な AMI](https://docs.aws.amazon.com/AWSEC2/latest/UserGuide/finding-an-ami.html) の検索」を参照してください。

<span id="page-323-1"></span>インスタンスの起動

選択した AMI を使用して Amazon EC2 インスタンスを起動するには、[aws ec2 run-instances](https://awscli.amazonaws.com/v2/documentation/api/latest/reference/ec2/run-instances.html) コマンドを使用します。インスタンスは、仮想プライベートクラウド (VPC) で起動できます。

当初、インスタンスは pending 状態で表示されますが、数分後に running 状態に変わります。

以下の例は、t2.micro インスタンスを指定された VPC のサブネットで起動する方法を示していま す。*#########*パラメータ値をユーザー自身の値に置き換えてください。

```
$ aws ec2 run-instances --image-id ami-xxxxxxxx --count 1 --instance-type t2.micro --
key-name MyKeyPair --security-group-ids sg-903004f8 --subnet-id subnet-6e7f829e
{
```

```
 "OwnerId": "123456789012",
```
```
 "ReservationId": "r-5875ca20", 
     "Groups": [ 
         { 
              "GroupName": "my-sg", 
              "GroupId": "sg-903004f8" 
         } 
     ], 
     "Instances": [ 
         { 
              "Monitoring": { 
                  "State": "disabled" 
             }, 
              "PublicDnsName": null, 
              "Platform": "windows", 
             "State": { 
                  "Code": 0, 
                  "Name": "pending" 
             }, 
              "EbsOptimized": false, 
              "LaunchTime": "2013-07-19T02:42:39.000Z", 
              "PrivateIpAddress": "10.0.1.114", 
              "ProductCodes": [], 
              "VpcId": "vpc-1a2b3c4d", 
              "InstanceId": "i-5203422c", 
              "ImageId": "ami-173d747e", 
              "PrivateDnsName": "ip-10-0-1-114.ec2.internal", 
              "KeyName": "MyKeyPair", 
              "SecurityGroups": [ 
\overline{a} "GroupName": "my-sg", 
                      "GroupId": "sg-903004f8" 
 } 
             ], 
              "ClientToken": null, 
              "SubnetId": "subnet-6e7f829e", 
              "InstanceType": "t2.micro", 
              "NetworkInterfaces": [ 
\overline{a} "Status": "in-use", 
                      "SourceDestCheck": true, 
                      "VpcId": "vpc-1a2b3c4d", 
                      "Description": "Primary network interface", 
                      "NetworkInterfaceId": "eni-a7edb1c9", 
                      "PrivateIpAddresses": [
```

```
 { 
                          "PrivateDnsName": "ip-10-0-1-114.ec2.internal", 
                          "Primary": true, 
                          "PrivateIpAddress": "10.0.1.114" 
 } 
 ], 
                   "PrivateDnsName": "ip-10-0-1-114.ec2.internal", 
                   "Attachment": { 
                       "Status": "attached", 
                       "DeviceIndex": 0, 
                       "DeleteOnTermination": true, 
                       "AttachmentId": "eni-attach-52193138", 
                      "AttachTime": "2013-07-19T02:42:39.000Z" 
                   }, 
                   "Groups": [ 
 { 
                          "GroupName": "my-sg", 
                          "GroupId": "sg-903004f8" 
 } 
 ], 
                   "SubnetId": "subnet-6e7f829e", 
                   "OwnerId": "123456789012", 
                   "PrivateIpAddress": "10.0.1.114" 
 } 
           ], 
            "SourceDestCheck": true, 
            "Placement": { 
               "Tenancy": "default", 
               "GroupName": null, 
               "AvailabilityZone": "us-west-2b" 
           }, 
            "Hypervisor": "xen", 
            "BlockDeviceMappings": [ 
\overline{a} "DeviceName": "/dev/sda1", 
                   "Ebs": { 
                       "Status": "attached", 
                       "DeleteOnTermination": true, 
                       "VolumeId": "vol-877166c8", 
                       "AttachTime": "2013-07-19T02:42:39.000Z" 
1 1 1 1 1 1 1
 } 
           ], 
            "Architecture": "x86_64",
```

```
 "StateReason": { 
                  "Message": "pending", 
                  "Code": "pending" 
             }, 
              "RootDeviceName": "/dev/sda1", 
              "VirtualizationType": "hvm", 
              "RootDeviceType": "ebs", 
              "Tags": [ 
\overline{a} "Value": "MyInstance", 
                      "Key": "Name" 
 } 
             ], 
              "AmiLaunchIndex": 0 
         } 
     ]
}
```
インスタンスへのブロックデバイスの追加

起動する各インスタンスにはルートデバイスボリュームが関連付けられています。ブロックデバイ スマッピングを使用すると、インスタンスの起動時にインスタンスにアタッチする追加の Amazon Elastic Block Store (Amazon EBS) ボリュームまたはインスタンスストアボリュームを指定できま す。

ブロックデバイスをインスタンスに追加するには、run-instances を使用するときに --blockdevice-mappings オプションを指定します。

次のパラメータ例では、20 GB のサイズの標準の Amazon EBS ボリュームをプロビジョニングし、 識別子 /dev/sdf を使用してインスタンスにマッピングします。

```
--block-device-mappings "[{\"DeviceName\":\"/dev/sdf\",\"Ebs\":{\"VolumeSize\":20,
\"DeleteOnTermination\":false}}]"
```
次の例では、既存のスナップショットに基づいて /dev/sdf にマッピングされる Amazon EBS ボ リュームを追加します。スナップショットは、ボリュームに自動的にロードされるイメージを表しま す。スナップショットを指定するとき、ボリュームサイズを指定する必要はありません。イメージを 保持できる十分な大きさになります。ただし、サイズを指定する場合は、スナップショットのサイズ 以上である必要があります。

--block-device-mappings "[{\"DeviceName\":\"*/dev/sdf*\",\"Ebs\":{\"SnapshotId\":\"*snapa1b2c3d4*\"}}]"

次の例は、2 つのボリュームをインスタンスに追加します。インスタンスで使用できるボリュームの 数は、インスタンスタイプによって異なります。

--block-device-mappings "[{\"DeviceName\":\"*/dev/sdf*\",\"VirtualName\":\"*ephemeral0*\"}, {\"DeviceName\":\"*/dev/sdg*\",\"VirtualName\":\"*ephemeral1*\"}]"

次の例では、マッピング (/dev/sdj) を作成しますが、インスタンスのボリュームはプロビジョニ ングされません。

--block-device-mappings "[{\"DeviceName\":\"*/dev/sdj*\",\"NoDevice\":\"\"}]"

詳細については、「Amazon EC2 ユーザーガイド」の[「ブロックデバイスマッピング」](https://docs.aws.amazon.com/AWSEC2/latest/UserGuide/block-device-mapping-concepts.html)を参照して ください。 Amazon EC2

インスタンスへのタグの追加

タグは、 AWS リソースに割り当てるラベルです。リソースにメタデータを追加して、さまざまな目 的に使用できます。詳細については、Amazon EC2 [ユーザーガイド」の「リソースのタグ付け](https://docs.aws.amazon.com/AWSEC2/latest/UserGuide/Using_Tags.html)」を 参照してください。

次の例は、[aws ec2 create-tags](https://awscli.amazonaws.com/v2/documentation/api/latest/reference/ec2/create-tags.html) コマンドを使用して、キー名「Name」と値「MyInstance」 を持つタグを指定されたインスタンスに追加する方法を示しています。

\$ **aws ec2 create-tags --resources** *i-5203422c* **--tags Key=***Name***,Value=***MyInstance*

インスタンスへの接続

実行中のインスタンスに接続して、目の前にあるコンピュータと同じように使用することができ ます。詳細については、[Amazon EC2 ユーザーガイド」の「Amazon EC2 インスタンスに接続す](https://docs.aws.amazon.com/AWSEC2/latest/UserGuide/AccessingInstances.html) [る](https://docs.aws.amazon.com/AWSEC2/latest/UserGuide/AccessingInstances.html)Amazon EC2」を参照してください。

インスタンスの一覧表示

を使用してインスタンス AWS CLI を一覧表示し、その情報を表示できます。すべてのインスタンス を一覧表示することも、目的のインスタンスに基づいて結果をフィルタリングすることもできます。

次に、[aws ec2 describe-instances](https://awscli.amazonaws.com/v2/documentation/api/latest/reference/ec2/describe-instances.html) コマンドの使用例を示します。

### 次のコマンドでは、すべてのインスタンスが一覧表示されます。

#### \$ **aws ec2 describe-instances**

次のコマンドは、リストを t2.micro インスタンスのみにフィルタリングして、一致した InstanceId 値のみを出力します。

\$ **aws ec2 describe-instances --filters "Name=instance-type,Values=t2.micro" --query "Reservations[].Instances[].InstanceId"**  $\Gamma$  "i-05e998023d9c69f9a" ]

次のコマンドは、タグ Name=MyInstance を持つインスタンスをリストします。

\$ **aws ec2 describe-instances --filters "Name=tag:***Name***,Values=***MyInstance***"**

次のコマンドは、ami-x0123456、ami-y0123456、および ami-z0123456 のいずれかの AMI を 使用して起動されたインスタンスをリストします。

```
$ aws ec2 describe-instances --filters "Name=image-id,Values=ami-x0123456,ami-
y0123456,ami-z0123456"
```
インスタンスの終了

インスタンスを終了すると、インスタンスが削除されます。インスタンスの終了後に、インスタンス に再接続することはできません。

インスタンスの状態が shutting-down または terminated に変わったら、そのインスタンスへの 課金は停止します。後でインスタンスに再接続する必要がある場合は、terminate-instances の 代わりに [stop-instances](https://docs.aws.amazon.com/cli/latest/reference/ec2/stop-instances.html) を使用します。詳細については、「Amazon EC2 ユーザーガイド[」の「イ](https://docs.aws.amazon.com/AWSEC2/latest/UserGuide/terminating-instances.html) [ンスタンスの終了](https://docs.aws.amazon.com/AWSEC2/latest/UserGuide/terminating-instances.html)」を参照してください。 Amazon EC2

インスタンスを削除するには、コマンド [aws ec2 terminate-instances](https://awscli.amazonaws.com/v2/documentation/api/latest/reference/ec2/terminate-instances.html) を使用して削除しま す。

```
$ aws ec2 terminate-instances --instance-ids i-5203422c
{ 
     "TerminatingInstances": [
```

```
「Amazon EC2」 320
```

```
 { 
               "InstanceId": "i-5203422c", 
               "CurrentState": { 
                   "Code": 32, 
                   "Name": "shutting-down" 
               }, 
               "PreviousState": { 
                    "Code": 16, 
                    "Name": "running" 
 } 
          } 
    \mathbf{I}}
```
リファレンス

AWS CLI リファレンス:

- [aws ec2](https://awscli.amazonaws.com/v2/documentation/api/latest/reference/ec2/index.html)
- [aws ec2 create-tags](https://awscli.amazonaws.com/v2/documentation/api/latest/reference/ec2/create-tags.html)
- [aws ec2 describe-instances](https://awscli.amazonaws.com/v2/documentation/api/latest/reference/ec2/describe-instances.html)
- [aws ec2 run-instances](https://awscli.amazonaws.com/v2/documentation/api/latest/reference/ec2/run-instances.html)
- [aws ec2 terminate-instances](https://awscli.amazonaws.com/v2/documentation/api/latest/reference/ec2/terminate-instances.html)

その他のリファレンス:

- [Amazon Elastic Compute Cloud のドキュメント](https://docs.aws.amazon.com/ec2/)
- AWS SDK と AWS CLI コード例を表示して活用するには、「」の[AWS 「コード例リポジトリ](https://github.com/awsdocs/aws-doc-sdk-examples/)」 を参照してくださいGitHub。

bash スクリプトを使用して Amazon EC2 インスタンスタイプを変更する

Amazon EC2 用のこの Bash スクリプトの例では、 AWS Command Line Interface ()AWS CLIを使用 して Amazon EC2 インスタンスのインスタンスタイプを変更します。実行中の場合はインスタンス を停止し、インスタンスタイプを変更してから、リクエストに応じてインスタンスを再起動します。 シェルスクリプトは、コマンドラインインターフェイスで実行するように設計されたプログラムで す。

# **a** Note

その他のコマンド例については、。

トピック

- [開始する前に](#page-330-0)
- [この例について](#page-331-0)
- [パラメータ](#page-331-1)
- [ファイル](#page-331-2)
- [リファレンス](#page-332-0)

# <span id="page-330-0"></span>開始する前に

以下の例を実行する前に、次のことを完了する必要があります。

- AWS CLIをインストールして設定します。詳細については[、the section called "インストール/更](#page-16-0) [新"お](#page-16-0)よび[認証とアクセス認証情報を](#page-175-0)参照してください。
- 使用するプロファイルには、 AWS サンプルで実行される操作を許可する権限が必要です。
- 停止および変更するアクセス許可を持つ、アカウントで実行中の Amazon EC2 インスタンス。テ ストスクリプトを実行すると、インスタンスが起動し、タイプの変更がテストされてから、インス タンスが終了します。
- AWS ベストプラクティスとして、このコードには最小限の権限を付与するか、タスクの実行に 必要な権限だけを付与してください。詳細については、AWS Identity and Access Management (IAM) ユーザーガイドの「[最小限の特権を認める」](https://docs.aws.amazon.com/IAM/latest/UserGuide/best-practices.html#grant-least-privilege)を参照してください。
- AWS このコードはすべてのリージョンでテストされたわけではありません。 AWS 一部のサービ スは特定の地域でのみ利用できます。詳細については、AWS 全般のリファレンスガイドの「[サー](https://docs.aws.amazon.com/general/latest/gr/aws-service-information.html) [ビスエンドポイントとクォータ](https://docs.aws.amazon.com/general/latest/gr/aws-service-information.html)」を参照してください。
- このコードを実行すると、 AWS アカウントに課金される場合があります。作業が終了したら、こ のスクリプトによって作成されたすべてのリソースを確実に削除するのはお客様の責任になりま す。

## <span id="page-331-0"></span>この例について

この例は、シェルスクリプトファイル change\_ec2\_instance\_type.sh 内の関数として記述さ れており、別のスクリプトまたはコマンドラインから source できます。各スクリプトファイルに は、各関数について説明するコメントが含まれています。関数がメモリに置かれたら、コマンドラ インから呼び出すことができます。例えば、次のコマンドは、指定されたインスタンスのタイプを t2.nano に変更します。

\$ **source ./change\_ec2\_instance\_type.sh**

\$ **./change\_ec2\_instance\_type -i \*instance-id\* -t new-type**

完全な例とダウンロード可能なスクリプトファイルについては、AWS のコードサンプルリポジトリ の「[Amazon EC2 インスタンスタイプの変更」](https://github.com/awsdocs/aws-doc-sdk-examples/tree/main/aws-cli/bash-linux/ec2/change-ec2-instance-type)を参照してくださいGitHub。

## <span id="page-331-1"></span>パラメータ

-i - (文字列) 変更するインスタンス ID を指定します。

-t - (文字列) 切り替え先の Amazon EC2 インスタンスタイプを指定します。

-r - (スイッチ) デフォルトでは、これは設定されていません。-r が設定されている場合、タイプの切 り替え後にインスタンスを再起動します。

-f - (スイッチ) デフォルトでは、スクリプトは切り替えを行う前にインスタンスのシャットダウンを 確認するプロンプトを表示します。-f が設定されている場合、この関数はインスタンスをシャット ダウンしてタイプを切り替える前にユーザーにプロンプトを表示しません。

-v - (スイッチ) デフォルトでは、スクリプトはサイレントに動作し、エラーが発生した場合のみ出力 を表示します。-v が設定されている場合、関数はそのオペレーション全体にわたってステータスを 表示します。

<span id="page-331-2"></span>ファイル

### **change\_ec2\_instance\_type.sh**

メインスクリプトファイルには、次のタスクを実行する change\_ec2\_instance\_type() 関数 が含まれています。

- 指定された Amazon EC2 インスタンスが存在することを検証する。
- -f が選択されていない限り、インスタンスを停止する前にユーザーに警告を表示します。
- インスタンスタイプを変更する。

• -r を設定した場合、インスタンスを再起動し、インスタンスが実行中であることを確認しま す。

change ec2 instance type.shon のコードをご覧くださいGitHub。

## **test\_change\_ec2\_instance\_type.sh**

ファイル test\_change\_ec2\_instance\_type.sh のスクリプト

は、change ec2 instance type 関数のさまざまなコードパスをテストします。テストスク リプトのすべてのステップが正しく動作する場合、テストスクリプトは作成したすべてのリソー スを削除します。

テストスクリプトは、次のパラメータを使用して実行できます。

- -v (スイッチ) 各テストは、実行時に合格/失敗ステータスを示します。デフォルトでは、テス トはサイレントに実行され、出力には最終的な合格/失敗ステータスのみが含まれます。
- -i (スイッチ) 各テストの後にスクリプトが一時停止し、各ステップの中間結果を参照できるよ うにします。Amazon EC2 コンソールを使用して、インスタンスの現在のステータスを調べる ことができます。プロンプトで Enter キーを押すと、スクリプトは次のステップに進みます。

[test\\_change\\_ec2\\_instance\\_type.sh](https://github.com/awsdocs/aws-doc-sdk-examples/blob/main/aws-cli/bash-linux/ec2/change-ec2-instance-type/test_change_ec2_instance_type.sh)on のコードを表示しますGitHub。

## **awsdocs\_general.sh**

スクリプトファイル awsdocs general.sh には、 AWS CLIの高度な例全体で使用される汎用 関数が格納されています。

awsdocs general.shon のコードを表示しますGitHub。

<span id="page-332-0"></span>リファレンス

AWS CLI リファレンス:

- [aws ec2](https://docs.aws.amazon.com/cli/latest/reference/ec2/index.html)
- [aws ec2 describe-instances](https://docs.aws.amazon.com/cli/latest/reference/ec2/describe-instances.html)
- [aws ec2 modify-instance-attribute](https://docs.aws.amazon.com/cli/latest/reference/ec2/modify-instance-attribute.html)
- [aws ec2 start-instances](https://docs.aws.amazon.com/cli/latest/reference/ec2/start-instances.html)
- [aws ec2 stop-instances](https://docs.aws.amazon.com/cli/latest/reference/ec2/stop-instances.html)
- [aws ec2 wait instance-running](https://docs.aws.amazon.com/cli/latest/reference/ec2/wait/instance-running.html)

• [aws ec2 wait instance-stopped](https://docs.aws.amazon.com/cli/latest/reference/ec2/wait/instance-stopped.html)

その他のリファレンス:

- [Amazon Elastic Compute Cloud のドキュメント](https://docs.aws.amazon.com/ec2/)
- AWS SDK AWS CLI とコード例を閲覧したり投稿したりするには[、AWS のコードサンプルリポジ](https://github.com/awsdocs/aws-doc-sdk-examples/) [トリを参照してくださいGitHub](https://github.com/awsdocs/aws-doc-sdk-examples/)。

# AWS CLI で Amazon S3 Glacier を使用する

Amazon S3 Glacier のご紹介

[Amazon S3 Glacier のご紹介](https://www.youtube-nocookie.com/embed/EKaJENJqD8E)

このトピックでは、S3 Glacier の一般的なタスクを実行する AWS CLI コマンドの例について説明し ます。これらの例は、AWS CLI を使用して大きなファイルを S3 Glacier にアップロードする方法を 示しています。これは、ファイルを小さなパーツに分割し、コマンドラインからアップロードするこ とで実行されます。

AWS Command Line Interface (AWS CLI) を使用して、Amazon S3 Glacier の機能にアクセスできま す。S3 Glacier 用の AWS CLI コマンドを一覧表示するには、次のコマンドを使用します。

**aws glacier help**

**a** Note

コマンドリファレンスおよびその他の例については、AWS CLI リファレンスガイドの [aws](https://awscli.amazonaws.com/v2/documentation/api/latest/reference/glacier/index.html)  [glacier](https://awscli.amazonaws.com/v2/documentation/api/latest/reference/glacier/index.html) を参照してください。

トピック

- [前提条件](#page-334-0)
- [Amazon S3 Glacier ボールトを作成します](#page-334-1)
- [ファイルのアップロードの準備](#page-334-2)
- [マルチパートアップロードの開始とファイルのアップロード](#page-335-0)
- [アップロードの完了](#page-337-0)
- [リソース](#page-339-0)

# <span id="page-334-0"></span>前提条件

glacier コマンドを実行するには、次のことが必要です。

- AWS CLI をインストールして設定します。詳細については、[the section called "インストール/更](#page-16-0) [新"](#page-16-0) および [認証とアクセス認証情報](#page-175-0) を参照してください。
- このチュートリアルでは、Linux や macOS など、Unix 互換オペレーティングシステムに通常プ リインストールされている、いくつかのコマンドラインツールを使用します。Windows ユーザー は、[Cygwin](https://www.cygwin.com/) をインストールし、Cygwin ターミナルからコマンドを実行することで、同じツール を使用できます。同じ機能を実行する Windows のネイティブコマンドとユーティリティはそのよ うに注記されています。

<span id="page-334-1"></span>Amazon S3 Glacier ボールトを作成します

[create-vault](https://awscli.amazonaws.com/v2/documentation/api/latest/reference/glacier/create-vault.html) コマンドを使用してボールトを作成します。

```
$ aws glacier create-vault --account-id - --vault-name myvault
{ 
     "location": "/123456789012/vaults/myvault"
}
```
**a** Note

すべての S3 Glacier コマンドにはアカウント ID パラメータが必要です。現在のアカウント を使用するには、ハイフン文字を使用します (--account-id -)。

# <span id="page-334-2"></span>ファイルのアップロードの準備

テストアップロード用のファイルを作成します。以下のコマンドは、ちょうど 3 MiB のランダム データを含む *largefile* という名前のファイルを作成します。

Linux または macOS

\$ **dd if=/dev/urandom of=***largefile* **bs=3145728 count=1**

```
1+0 records in
1+0 records out
3145728 bytes (3.1 MB) copied, 0.205813 s, 15.3 MB/s
```
dd は、多数のバイトを入力ファイルから出力ファイルにコピーするユーティリティです。前の 例では、ランダムデータのソースとしてシステムデバイスファイル /dev/urandom を使用しま す。fsutil は Windows で同様の関数を実行します。

Windows

```
C:\> fsutil file createnew largefile 3145728
File C:\temp\largefile is created
```
次に、ファイルを 1 MiB (1,048,576 バイト) のチャンクに分割します。

```
$ split -b 1048576 --verbose largefile chunk
creating file `chunkaa'
creating file `chunkab'
creating file `chunkac'
```
a Note

[HJ-Split](http://www.hjsplit.org/) は、Windows および他の多くのプラットフォームで無料で使用できるファイルスプ リッタです。

# <span id="page-335-0"></span>マルチパートアップロードの開始とファイルのアップロード

[initiate-multipart-upload](https://awscli.amazonaws.com/v2/documentation/api/latest/reference/glacier/initiate-multipart-upload.html) コマンドを使用して、Amazon S3 Glacier でマルチパートアップ ロードを作成します。

```
$ aws glacier initiate-multipart-upload --account-id - --archive-description "multipart 
 upload test" --part-size 1048576 --vault-name myvault
{ 
     "uploadId": "19gaRezEXAMPLES6Ry5YYdqthHOC_kGRCT03L9yetr220UmPtBYKk-
OssZtLqyFu7sY1_lR7vgFuJV6NtcV5zpsJ", 
     "location": "/123456789012/vaults/myvault/multipart-
uploads/19gaRezEXAMPLES6Ry5YYdqthHOC_kGRCT03L9yetr220UmPtBYKk-
OssZtLqyFu7sY1_lR7vgFuJV6NtcV5zpsJ"
}
```
S3 Glacier では、マルチパートアップロードを設定するために各パートのサイズ (バイト) (この例 では 1 MiB)、ボールト名、アカウント ID が必要です。オペレーションが完了すると、AWS CLI に よってアップロード ID が出力されます。後で使用できるように、アップロード ID をシェル変数に 保存します。

Linux または macOS

\$ **UPLOADID="***19gaRezEXAMPLES6Ry5YYdqthHOC\_kGRCT03L9yetr220UmPtBYKk-OssZtLqyFu7sY1\_lR7vgFuJV6NtcV5zpsJ***"**

Windows

```
C:\> set UPLOADID="19gaRezEXAMPLES6Ry5YYdqthHOC_kGRCT03L9yetr220UmPtBYKk-
OssZtLqyFu7sY1_lR7vgFuJV6NtcV5zpsJ"
```
次に、[upload-multipart-part](https://awscli.amazonaws.com/v2/documentation/api/latest/reference/glacier/upload-multipart-part.html) コマンドを使用して 3 つのパートをそれぞれアップロードしま す。

```
$ aws glacier upload-multipart-part --upload-id $UPLOADID --body chunkaa --range 'bytes 
 0-1048575/*' --account-id - --vault-name myvault
{ 
     "checksum": "e1f2a7cd6e047fa606fe2f0280350f69b9f8cfa602097a9a026360a7edc1f553"
}
$ aws glacier upload-multipart-part --upload-id $UPLOADID --body chunkab --range 'bytes 
  1048576-2097151/*' --account-id - --vault-name myvault
{ 
     "checksum": "e1f2a7cd6e047fa606fe2f0280350f69b9f8cfa602097a9a026360a7edc1f553"
}
$ aws glacier upload-multipart-part --upload-id $UPLOADID --body chunkac --range 'bytes 
 2097152-3145727/*' --account-id - --vault-name myvault
{ 
     "checksum": "e1f2a7cd6e047fa606fe2f0280350f69b9f8cfa602097a9a026360a7edc1f553"
}
```
**a** Note

前の例では、ドル記号 (\$) を使用して Linux の UPLOADID シェル変数の内容を参照してい ます。Windows コマンドラインでは、変数名の両側にパーセント記号 (%) を使用します (例:%UPLOADID%)。

S3 Glacier によって正しい順序で再構成されるように、アップロード時には各パートのバイト範囲を 指定する必要があります。各部分は 1,048,576 バイトであるため、1 番目の部分は 0-1048575、2 番 目は 1048576-2097151、3 番目は 2097152-3145727 に配置されます。

# <span id="page-337-0"></span>アップロードの完了

Amazon S3 Glacier では、アップロードされたすべてのパーツが完全な状態で AWS に到達したこと を確認するために、元のファイルの木構造ハッシュが必要になります。

木構造ハッシュを計算するには、ファイルを 1 MiB のパーツに分割し、各部分のバイナリ SHA-256 ハッシュを計算する必要があります。次に、ハッシュのリストをペアに分割し、各ペアの 2 つのバ イナリハッシュを結合して、結果のハッシュを取得します。ハッシュが 1 つだけになるまでこのプ ロセスを繰り返します。レベルのいずれかに奇数のハッシュがある場合は、変更せずに次のレベルに 昇格させます。

コマンドラインユーティリティを使用して木構造ハッシュを正しく計算するために重要なことは、 各ハッシュをバイナリ形式で保存し、最後のステップでのみ 16 進数に変換することです。木構造で 16 進数バージョンのハッシュを結合またはハッシュすると、正しい結果を得ることができません。

**a** Note

Windows ユーザーは、type の代わりに cat コマンドを使用できます。Windows 用の OpenSSL は [OpenSSL.org](https://www.openssl.org/source/) で入手できます。

#### 木構造ハッシュを計算するには

1. 元のファイルを分割していない場合は、1 MiB のパーツに分割します。

```
$ split --bytes=1048576 --verbose largefile chunk
creating file `chunkaa'
creating file `chunkab'
creating file `chunkac'
```
2. 各チャンクのバイナリ SHA-256 ハッシュを計算して保存します。

```
$ openssl dgst -sha256 -binary chunkaa > hash1
$ openssl dgst -sha256 -binary chunkab > hash2
$ openssl dgst -sha256 -binary chunkac > hash3
```
3. 最初の 2 つのハッシュ結合を実行し、結果のバイナリハッシュを取得します。

\$ **cat hash1 hash2 > hash12** \$ **openssl dgst -sha256 -binary hash12 > hash12hash**

4. チャンク aa および ab の親ハッシュをチャンク ac のハッシュと結合して結果をハッシュしま す。今回は 16 進数で出力します。シェル変数に結果を保存します。

```
$ cat hash12hash hash3 > hash123
$ openssl dgst -sha256 hash123
SHA256(hash123)= 9628195fcdbcbbe76cdde932d4646fa7de5f219fb39823836d81f0cc0e18aa67
$ TREEHASH=9628195fcdbcbbe76cdde932d4646fa7de5f219fb39823836d81f0cc0e18aa67
```
最後に、[complete-multipart-upload](https://awscli.amazonaws.com/v2/documentation/api/latest/reference/glacier/complete-multipart-upload.html) コマンドを使用してアップロードを完了します。このコ マンドは、元のファイルのサイズ (バイト単位)、最終的な 16 進数の木構造ハッシュ値、およびアカ ウント ID とボールト名を使用します。

```
$ aws glacier complete-multipart-upload --checksum $TREEHASH --archive-size 3145728 --
upload-id $UPLOADID --account-id - --vault-name myvault
{ 
     "archiveId": "d3AbWhE0YE1m6f_fI1jPG82F8xzbMEEZmrAlLGAAONJAzo5QdP-
N83MKqd96Unspoa5H5lItWX-sK8-QS0ZhwsyGiu9-R-
kwWUyS1dSBlmgPPWkEbeFfqDSav053rU7FvVLHfRc6hg", 
     "checksum": "9628195fcdbcbbe76cdde932d4646fa7de5f219fb39823836d81f0cc0e18aa67", 
     "location": "/123456789012/vaults/myvault/archives/
d3AbWhE0YE1m6f_fI1jPG82F8xzbMEEZmrAlLGAAONJAzo5QdP-N83MKqd96Unspoa5H5lItWX-sK8-
QS0ZhwsyGiu9-R-kwWUyS1dSBlmgPPWkEbeFfqDSav053rU7FvVLHfRc6hg"
}
```
[describe-vault](https://awscli.amazonaws.com/v2/documentation/api/latest/reference/glacier/describe-vault.html) コマンドを使用して、ボールトのステータスを確認することもできます。

```
$ aws glacier describe-vault --account-id - --vault-name myvault
{ 
     "SizeInBytes": 3178496, 
     "VaultARN": "arn:aws:glacier:us-west-2:123456789012:vaults/myvault", 
     "LastInventoryDate": "2018-12-07T00:26:19.028Z", 
     "NumberOfArchives": 1, 
     "CreationDate": "2018-12-06T21:23:45.708Z", 
     "VaultName": "myvault"
}
```
**a** Note

ボールトのステータスは約 1 日 1 回更新されます。詳細については、「[Glacier のボールト](https://docs.aws.amazon.com/amazonglacier/latest/dev/working-with-vaults.html) [に関する各種操作](https://docs.aws.amazon.com/amazonglacier/latest/dev/working-with-vaults.html)」を参照してください。

これで、作成したチャンクおよびハッシュファイルを安全に削除できます。

\$ **rm chunk\* hash\***

マルチパートアップロードの詳細については、[Amazon S3 Glacier デベロッパーガイドの](https://docs.aws.amazon.com/amazonglacier/latest/dev/uploading-archive-mpu.html)「 [パート](https://docs.aws.amazon.com/amazonglacier/latest/dev/checksum-calculations.html) [単位での大きなアーカイブのアップロード](https://docs.aws.amazon.com/amazonglacier/latest/dev/checksum-calculations.html)」および「チェックサムの計算」を参照してください。

<span id="page-339-0"></span>リソース

AWS CLI リファレンス:

- [aws glacier](https://awscli.amazonaws.com/v2/documentation/api/latest/reference/glacier/index.html)
- [aws glacier complete-multipart-upload](https://awscli.amazonaws.com/v2/documentation/api/latest/reference/glacier/complete-multipart-upload.html)
- [aws glacier create-vault](https://awscli.amazonaws.com/v2/documentation/api/latest/reference/glacier/create-vault.html)
- [aws glacier describe-vault](https://awscli.amazonaws.com/v2/documentation/api/latest/reference/glacier/describe-vault.html)
- [aws glacier initiate-multipart-upload](https://awscli.amazonaws.com/v2/documentation/api/latest/reference/glacier/initiate-multipart-upload.html)

サービスリファレンス:

- [Amazon S3 Glacier デベロッパーガイド](https://docs.aws.amazon.com/amazonglacier/latest/dev/)
- Amazon S3 Glacier デベロッパーガイド、「[パート単位での大きなアーカイブのアップロード」](https://docs.aws.amazon.com/amazonglacier/latest/dev/uploading-archive-mpu.html)
- Amazon S3 Glacier デベロッパーガイド、「[チェックサムの計算」](https://docs.aws.amazon.com/amazonglacier/latest/dev/checksum-calculations.html)
- Amazon S3 Glacier デベロッパーガイド、「[ボールトに関する各種操作」](https://docs.aws.amazon.com/amazonglacier/latest/dev/working-with-vaults.html)

AWS Identity and Access Management から AWS CLI を使用する

AWS Identity and Access Management のご紹介

[AWS Identity and Access Managementへの概論](https://www.youtube-nocookie.com/embed/Ul6FW4UANGc)

AWS Command Line Interface (AWS CLI) を使用して AWS Identity and Access Management (IAM) の機能にアクセスできます。IAM 用の AWS CLI コマンドを一覧表示するには、次のコマンドを使用 します。

**aws iam help**

このトピックでは、IAM の一般的なタスクを実行する AWS CLI コマンドの例について説明します。

コマンドを実行する前に、デフォルトの認証情報を設定します。詳細については、「[を設定する](#page-97-0) [AWS CLI](#page-97-0)」を参照してください。

IAM サービスの詳細については、[AWS Identity and Access Management ユーザーガイドを](https://docs.aws.amazon.com/IAM/latest/UserGuide/introduction.html)参照して ください。

トピック

- [IAM ユーザーとグループを作成する](#page-340-0)
- [IAM 管理ポリシーをユーザーにアタッチする](#page-342-0)
- [IAM ユーザーの初期パスワードを設定する](#page-343-0)
- [IAM ユーザーのアクセスキーの作成](#page-343-1)

<span id="page-340-0"></span>IAM ユーザーとグループを作成する

このトピックでは、AWS Command Line Interface (AWS CLI) コマンドを使用して AWS Identity and Access Management (IAM) グループと新しいユーザーを作成してから、そのユーザーをグループ に追加する方法について説明します。IAM サービスの詳細については、[AWS Identity and Access](https://docs.aws.amazon.com/IAM/latest/UserGuide/introduction.html) [Management ユーザーガイド](https://docs.aws.amazon.com/IAM/latest/UserGuide/introduction.html)を参照してください。

コマンドを実行する前に、デフォルトの認証情報を設定します。詳細については、「[を設定する](#page-97-0) [AWS CLI](#page-97-0)」を参照してください。

グループを作成してそのグループに新しいユーザーを追加するには

1. グループを作成するには、[create-group](https://awscli.amazonaws.com/v2/documentation/api/latest/reference/iam/create-group.html) コマンドを使用します。

```
$ aws iam create-group --group-name MyIamGroup
{ 
     "Group": { 
         "GroupName": "MyIamGroup", 
         "CreateDate": "2018-12-14T03:03:52.834Z",
```
}

```
 "GroupId": "AGPAJNUJ2W4IJVEXAMPLE", 
     "Arn": "arn:aws:iam::123456789012:group/MyIamGroup", 
     "Path": "/" 
 }
```
2. ユーザーを作成するには、[create-user](https://awscli.amazonaws.com/v2/documentation/api/latest/reference/iam/create-user.html) コマンドを使用します。

```
$ aws iam create-user --user-name MyUser
{ 
     "User": { 
         "UserName": "MyUser", 
         "Path": "/", 
         "CreateDate": "2018-12-14T03:13:02.581Z", 
         "UserId": "AIDAJY2PE5XUZ4EXAMPLE", 
         "Arn": "arn:aws:iam::123456789012:user/MyUser" 
     }
}
```
3. ユーザーをグループに追加するには、[add-user-to-group](https://awscli.amazonaws.com/v2/documentation/api/latest/reference/iam/add-user-to-group.html) コマンドを使用します。

```
$ aws iam add-user-to-group --user-name MyUser --group-name MyIamGroup
```
4. MyIamGroup グループが MyUser を含んでいることを確認するには、[get-group](https://awscli.amazonaws.com/v2/documentation/api/latest/reference/iam/get-group.html) コマンドを 使用します。

```
$ aws iam get-group --group-name MyIamGroup
{ 
     "Group": { 
          "GroupName": "MyIamGroup", 
          "CreateDate": "2018-12-14T03:03:52Z", 
          "GroupId": "AGPAJNUJ2W4IJVEXAMPLE", 
          "Arn": "arn:aws:iam::123456789012:group/MyIamGroup", 
         "Path": "/" 
     }, 
     "Users": [ 
        \left\{ \right. "UserName": "MyUser", 
              "Path": "/", 
              "CreateDate": "2018-12-14T03:13:02Z", 
              "UserId": "AIDAJY2PE5XUZ4EXAMPLE", 
              "Arn": "arn:aws:iam::123456789012:user/MyUser" 
          }
```

```
 ], 
     "IsTruncated": "false"
}
```
<span id="page-342-0"></span>IAM 管理ポリシーをユーザーにアタッチする

このトピックでは、AWS Command Line Interface (AWS CLI) コマンドを使用して AWS Identity and Access Management (IAM) ポリシーをユーザーにアタッチする方法について説明します。この 例のポリシーは、ユーザーに「Power User Access」を付与します。IAM サービスの詳細について は、[AWS Identity and Access Management ユーザーガイド](https://docs.aws.amazon.com/IAM/latest/UserGuide/introduction.html)を参照してください。

コマンドを実行する前に、デフォルトの認証情報を設定します。詳細については、「[を設定する](#page-97-0) [AWS CLI](#page-97-0)」を参照してください。

IAM 管理ポリシーをユーザーにアタッチするには

1. アタッチするポリシーの Amazon リソースネーム (ARN) を決定します。次のコマンドで は、list-policies を使用して、PowerUserAccess という名前のポリシーの ARN を検索 します。次に、その ARN を環境変数に格納します。

```
$ export POLICYARN=$(aws iam list-policies --query 'Policies[?
PolicyName==`PowerUserAccess`].{ARN:Arn}' --output text)
$ echo $POLICYARN
arn:aws:iam::aws:policy/PowerUserAccess
```
2. ポリシーをアタッチするには、[attach-user-policy](https://awscli.amazonaws.com/v2/documentation/api/latest/reference/iam/attach-user-policy.html) コマンドを使用し、ポリシー ARN を保 持している環境変数を参照します。

\$ **aws iam attach-user-policy --user-name** *MyUser* **--policy-arn \$***POLICYARN*

3. ポリシーがユーザーにアタッチされたことを確認するには、[list-attached-user](https://awscli.amazonaws.com/v2/documentation/api/latest/reference/iam/list-attached-user-policies.html)[policies](https://awscli.amazonaws.com/v2/documentation/api/latest/reference/iam/list-attached-user-policies.html) コマンドを実行します。

```
$ aws iam list-attached-user-policies --user-name MyUser
{ 
     "AttachedPolicies": [ 
         { 
             "PolicyName": "PowerUserAccess", 
             "PolicyArn": "arn:aws:iam::aws:policy/PowerUserAccess" 
         }
```
 $\mathbf{I}$ 

}

詳細については、「[アクセス管理リソース](https://docs.aws.amazon.com/IAM/latest/UserGuide/policies-additional-resources.html)」を参照してください。このトピックでは、アクセス権限 とポリシーの概要へのリンクと、Amazon S3、Amazon EC2、およびその他のサービスにアクセス するためのポリシーの例へのリンクを示しています。

# <span id="page-343-0"></span>IAM ユーザーの初期パスワードを設定する

このトピックでは、AWS Command Line Interface (AWS CLI) コマンドを使用して AWS Identity and Access Management (IAM) ユーザーの初期パスワードを設定する方法について説明します。IAM サービスの詳細については、[AWS Identity and Access Management ユーザーガイド](https://docs.aws.amazon.com/IAM/latest/UserGuide/introduction.html)を参照してくだ さい。

コマンドを実行する前に、デフォルトの認証情報を設定します。詳細については、「[を設定する](#page-97-0) [AWS CLI](#page-97-0)」を参照してください。

次のコマンドは、[create-login-profile](https://awscli.amazonaws.com/v2/documentation/api/latest/reference/iam/create-login-profile.html) を使用して指定されたユーザーの初期パスワードを設 定します。初回サインイン時、ユーザーは自分だけが知っているパスワードに変更するように求めら れます。

```
$ aws iam create-login-profile --user-name MyUser --password My!User1Login8P@ssword --
password-reset-required
{ 
     "LoginProfile": { 
         "UserName": "MyUser", 
         "CreateDate": "2018-12-14T17:27:18Z", 
         "PasswordResetRequired": true 
     }
}
```
update-login-profile コマンドを使用して、ユーザーのパスワードを変更することができま す。

\$ **aws iam update-login-profile --user-name** *MyUser* **--password** *My!User1ADifferentP@ssword*

# <span id="page-343-1"></span>IAM ユーザーのアクセスキーの作成

このトピックでは、AWS Command Line Interface (AWS CLI) コマンドを使用して AWS Identity and Access Management (IAM) ユーザー用の一連のアクセスキーを作成する方法について説明しま す。IAM サービスの詳細については、[AWS Identity and Access Management ユーザーガイドを](https://docs.aws.amazon.com/IAM/latest/UserGuide/introduction.html)参照 してください。

コマンドを実行する前に、デフォルトの認証情報を設定します。詳細については、「[を設定する](#page-97-0) [AWS CLI](#page-97-0)」を参照してください。

[create-access-key](https://awscli.amazonaws.com/v2/documentation/api/latest/reference/iam/create-access-key.html) コマンドを使用して、ユーザーのアクセスキーを作成することができます。 アクセスキーは、アクセスキー ID とシークレットキーで構成される一連のセキュリティ認証情報で す。

ユーザーが作成できるアクセスキーは一度に 2 つのみです。3 番目のセットを作成しようとすると、 コマンドは LimitExceeded エラーを返します。

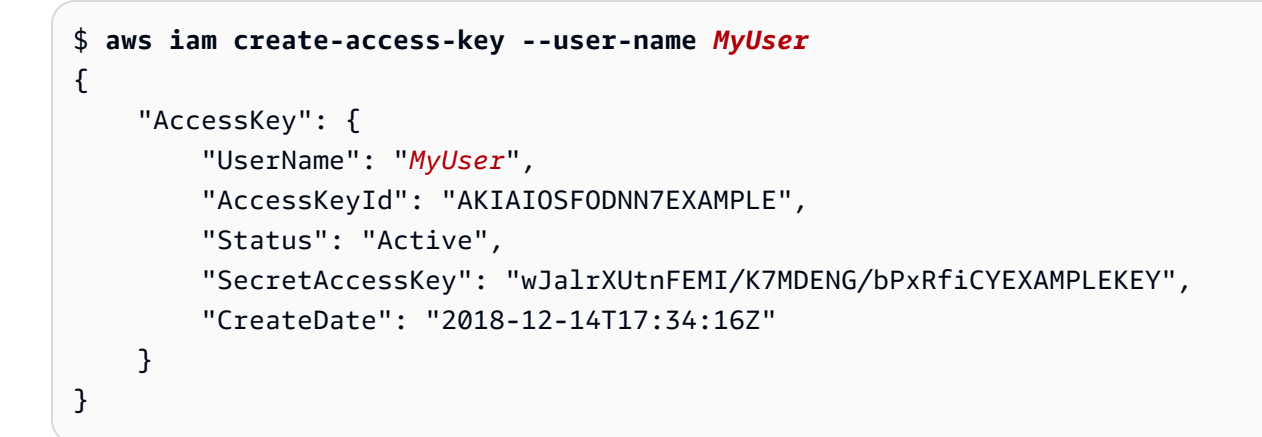

[delete-access-key](https://awscli.amazonaws.com/v2/documentation/api/latest/reference/iam/delete-access-key.html) コマンドを使用して、ユーザーのアクセスキーを削除します。アクセスキー ID を使用して、削除するアクセスキーを指定します。

\$ **aws iam delete-access-key --user-name** *MyUser* **--access-key-id AKIAIOSFODNN7EXAMPLE**

# AWS CLI で Amazon S3 を使用する

Amazon Simple Storage Service (Amazon S3) のご紹介

[Amazon Simple Storage Service \(Amazon S3\) のご紹介 - AWS でのクラウドストレージ](https://www.youtube-nocookie.com/embed/77lMCiiMilo)

AWS Command Line Interface (AWS CLI) を使用して、Amazon Simple Storage Service (Amazon S3) の機能にアクセスできます。AWS CLI は、Amazon S3 へのアクセスのために 2 つの階層のコマ ンドを提供します。

- s3 オブジェクトおよびバケットの作成、操作、削除など、一般的なタスクの実行を簡素化する 高レベルのコマンドです。
- s3api— Amazon S3 API すべてのオペレーションへの直接アクセスを公開することで、高度なオペ レーションを実行できます。

このガイドのトピック

- [高レベル \(s3\) コマンドは、 AWS CLI](#page-345-0)
- [AWS CLI で API レベル \(s3api\) コマンドを使用する](#page-358-0)
- [Amazon S3 バケットライフサイクルオペレーションのスクリプト例](#page-361-0)

<span id="page-345-0"></span>高レベル (s3) コマンドは、 AWS CLI

このトピックでは、 AWS CLIで [aws s3](https://awscli.amazonaws.com/v2/documentation/api/latest/reference/s3/index.html) コマンドを使用して、Amazon S3 のバケットとオブジェク トを管理するために使用できるコマンドの一部について説明します。このトピックで説明されていな いコマンドおよびその他のコマンドの例については、AWS CLI リファレンスの [aws s3](https://awscli.amazonaws.com/v2/documentation/api/latest/reference/s3/index.html) コマンドを 参照してください。

高レベル aws s3 コマンドを使用すると、Amazon S3 オブジェクトの管理が容易になります。これ らのコマンドにより、Amazon S3 のコンテンツの管理をそれ自体の内部およびローカルディレクト リ内で管理することができます。

トピック

- [前提条件](#page-346-0)
- [開始する前に](#page-346-1)
- [バケットを作成する](#page-347-0)
- [バケットとオブジェクトの一覧表示](#page-348-0)
- [バケットの削除](#page-348-1)
- [オブジェクトの削除](#page-349-0)
- [オブジェクトの移動](#page-350-0)
- [オブジェクトのコピー](#page-351-0)
- [オブジェクトの同期](#page-353-0)
- [s3 コマンドでよく使用されるオプション](#page-355-0)
- [リソース](#page-357-0)

## <span id="page-346-0"></span>前提条件

s3 コマンドを実行するには、次のことが必要です。

- AWS CLIをインストールして設定します。詳細については、[「the section called "インストール/更](#page-16-0) [新"」](#page-16-0)および「[認証とアクセス認証情報」](#page-175-0)を参照してください。
- 使用するプロファイルには、 AWS サンプルで実行される操作を許可する権限が必要です。
- Amazon S3 の以下の用語を解説します。
	- バケット トップレベルの Amazon S3 フォルダ。
	- プレフィックス バケット内の Amazon S3 フォルダ。
	- オブジェクト Amazon S3 バケットでホストされているすべてのアイテム。

<span id="page-346-1"></span>開始する前に

このセクションでは、aws s3 コマンドを使用する前の注意事項をいくつか示します。

大容量オブジェクトのアップロード

aws s3 コマンドを使用して大きなオブジェクトを Amazon S3 バケットにアップロードする場合、 AWS CLI は自動的にマルチパートアップロードを実行します。これらの aws s3 コマンドを使用し た場合、失敗したアップロードを再開することはできません。

タイムアウトが原因でマルチパートアップロードが失敗した場合、またはで手動でキャンセルした場 合 AWS CLI、 AWS CLI はアップロードを停止し、作成されたファイルをすべてクリーンアップし ます。この処理には数分かかることもあります。

マルチパートアップロードまたはクリーンアッププロセスが kill コマンドまたはシステム障害によっ てキャンセルされた場合、作成されたファイルは Amazon S3 バケットに残ります。[マルチパート](https://awscli.amazonaws.com/v2/documentation/api/latest/reference/s3api/abort-multipart-upload.html) [アップロードをクリーンアップするには、s3api コマンドを使用します。 abort-multipart-upload](https://awscli.amazonaws.com/v2/documentation/api/latest/reference/s3api/abort-multipart-upload.html)

マルチパートコピーのファイルプロパティとタグ

AWS CLI aws s3名前空間でバージョン 1 バージョンのコマンドを使用して、ある Amazon S3 バ ケットの場所から別の Amazon S3 バケットの場所にファイルをコピーし、[その操作でマルチパート](https://docs.aws.amazon.com/AmazonS3/latest/dev/CopyingObjctsMPUapi.html) [コピーを使用する場合](https://docs.aws.amazon.com/AmazonS3/latest/dev/CopyingObjctsMPUapi.html)、ソースオブジェクトのファイルプロパティは宛先オブジェクトにコピーされ ません。

デフォルトでは、 AWS CLI s3マルチパートコピーを実行する名前空間のバージョン 2 のコマン ドは、すべてのタグとプロパティセット (、、、、、、content-type、、、、、、contentlanguagecontent-encodingcontent-disposition、cache-control) をコピー元に転送し ます。expires metadata

これにより、 AWS CLI バージョン 1 を使用した場合は行われなかった Amazon S3 エンドポイントへの追加の AWS API 呼び出しが発生する可能性があります。これに は、HeadObject、GetObjectTagging、および PutObjectTagging が含まれます。

AWS CLI バージョン 2 のコマンドでこのデフォルト動作を変更する必要がある場合は、--copypropsパラメータを使用して以下のオプションのいずれかを指定します。

- default デフォルト値。コピーに、ソースオブジェクトにアタッチされたすべてのタグと、 マルチパートコピー以外に使用される --metadata-directive パラメータの次のプロパ ティが含まれることを指定します。content-type、content-language、contentencoding、content-disposition、cache-control, expires、metadata。
- metadata-directive --metadata-directive マルチパートコピー以外に使用されるパラメータ によって包含されるプロパティのみがコピーに含まれることを指定します。タグはコピーされませ ん。
- none コピーにソースオブジェクトのプロパティを含みません。

### <span id="page-347-0"></span>バケットを作成する

[s3 mb](https://awscli.amazonaws.com/v2/documentation/api/latest/reference/s3/mb.html) コマンドを使用して、バケットを作成します。バケット名はグローバルに一意で (Amazon S3 全体で一意)、DNS に準拠している必要があります。

バケット名には、小文字の英文字、数字、ハイフン、およびピリオドを使用することができます。バ ケット名の先頭と末尾は文字または数値とし、ハイフンまたは別のピリオドの横にピリオドを使用す ることはできません。

[Syntax (構文)]

\$ **aws s3 mb <target> [--options]**

s3 mb の例

次の例では、s3://bucket-name バケットを作成します。

\$ **aws s3 mb s3://***bucket-name*

<span id="page-348-0"></span>バケットとオブジェクトの一覧表示

バケット、フォルダ、オブジェクトのいずれかを一覧表示するには、[s3 ls](https://awscli.amazonaws.com/v2/documentation/api/latest/reference/s3/ls.html) コマンドを使用しま す。ターゲットまたはオプションを指定せずにコマンドを使用すると、すべてのバケットが一覧表示 されます。

[Syntax (構文)]

\$ **aws s3 ls <target> [--options]**

このコマンドで使用するいくつかの一般的なオプションと例については、「[s3 コマンドでよく使用](#page-355-0) [されるオプション](#page-355-0)」を参照してください。使用可能なオプションの完全なリストについては、AWS CLI コマンドリファレンスの [s3 ls](https://awscli.amazonaws.com/v2/documentation/api/latest/reference/s3/ls.html) を参照してください。

s3 ls の例

次の例では、すべての Amazon S3 バケットを一覧表示します。

\$ **aws s3 ls** 2018-12-11 17:08:50 my-bucket 2018-12-14 14:55:44 my-bucket2

次のコマンドでは、バケット内のすべてのオブジェクトとプレフィックスを一覧表示します。この出 力例では、プレフィックス example/ 内に MyFile1.txt という名前のファイル が 1 つあります。

```
$ aws s3 ls s3://bucket-name
                          PRE example/
2018-12-04 19:05:48 3 MyFile1.txt
```
コマンドに含めることによって、出力を特定のプレフィックスに絞り込むことができます。次のコマ ンドでは、*bucket-name/example/* 内のオブジェクトを一覧表示します (つまり、プレフィックス *example/* でフィルタリングされた、*bucket-name* 内のオブジェクトを表示します)。

```
$ aws s3 ls s3://bucket-name/example/
2018-12-06 18:59:32 3 MyFile1.txt
```
<span id="page-348-1"></span>バケットの削除

バケットを削除するには、[s3 rb](https://awscli.amazonaws.com/v2/documentation/api/latest/reference/s3/rb.html) コマンドを使用します。

[Syntax (構文)]

\$ **aws s3 rb <target> [--options]**

s3 rb の例

次の例では、s3://bucket-name バケットを削除します。

#### \$ **aws s3 rb** *s3://bucket-name*

デフォルトでは、オペレーションが成功するにはバケットが空である必要があります。空でないバ ケットを削除するには、--force オプションを含める必要があります。以前に削除されたが保持さ れているオブジェクトを含む、バージョニングされたバケットを使用している場合、このコマンドで バケットを削除することはできません。すべての内容を削除しておく必要があります。

次の例では、バケット内のすべてのオブジェクトとプレフィックスを削除し、さらにバケット自体を 削除します。

\$ **aws s3 rb** *s3://bucket-name* **--force**

<span id="page-349-0"></span>オブジェクトの削除

バケット内またはローカルディレクトリ内のオブジェクトを削除するには、[s3 rm](https://awscli.amazonaws.com/v2/documentation/api/latest/reference/s3/rm.html) コマンドを使用 します。

[Syntax (構文)]

\$ **aws s3 rm <target> [--options]**

このコマンドで使用するいくつかの一般的なオプションと例については、「[s3 コマンドでよく使用](#page-355-0) [されるオプション](#page-355-0)」を参照してください。オプションの完全なリストについては、AWS CLI コマン ドリファレンスの「[s3 rm](https://awscli.amazonaws.com/v2/documentation/api/latest/reference/s3/rm.html)」を参照してください。

s3 rm の例

以下の例では、filename.txt から s3://bucket-name/example が削除されます。

\$ **aws s3 rm s3://bucket-name/example/filename.txt**

以下の例では、s3://bucket-name/example オプションを使用して --recursive からすべての オブジェクトが削除されます。

\$ **aws s3 rm s3://bucket-name/example --recursive**

<span id="page-350-0"></span>オブジェクトの移動

バケットまたはローカルディレクトリからオブジェクトを移動するには、[s3 mv](https://awscli.amazonaws.com/v2/documentation/api/latest/reference/s3/mv.html) コマンドを使用し ます。s3 mvこのコマンドは、ソースオブジェクトまたはファイルを指定された宛先にコピーし、 ソースオブジェクトまたはファイルを削除します。

[Syntax (構文)]

\$ **aws s3 mv <source> <target> [--options]**

このコマンドで使用するいくつかの一般的なオプションと例については、「[s3 コマンドでよく使用](#page-355-0) [されるオプション](#page-355-0)」を参照してください。使用可能なオプションの完全なリストについては、AWS CLI コマンドリファレンスの [s3 mv](https://awscli.amazonaws.com/v2/documentation/api/latest/reference/s3/mv.html) を参照してください。

#### **A** Warning

Amazon S3 のソースまたはデスティネーション URI で何らかのタイプのアクセスポイント ARN またはアクセスポイントエイリアスを使用している場合は、ソースとデスティネーショ ンの Amazon S3 URI が異なる基になるバケットに解決されるように特に注意する必要があ ります。ソースバケットとターゲットバケットが同じ場合、ソースファイルまたはオブジェ クトはそれ自体に移動される可能性があり、その結果、ソースファイルまたはオブジェクト が誤って削除される可能性があります。移動元と移動先のバケットが同じでないことを確認 するには、--validate-same-s3-pathsパラメータを使用するか、環境変数をに設定しま す。[AWS\\_CLI\\_S3\\_MV\\_VALIDATE\\_SAME\\_S3\\_PATHS](#page-136-0) true

s3 mv の例

次の例では、すべてのオブジェクトを s3://bucket-name/example から s3://my-bucket/ に 移動します。

\$ **aws s3 mv s3://bucket-name/example s3://my-bucket/**

次の例では、s3 mv コマンドを使用して、ローカルファイルを現在の作業ディレクトリから Amazon S3 バケットに移動します。

\$ **aws s3 mv filename.txt s3://bucket-name**

次の例では、ファイルを Amazon S3 バケットから現在の作業ディレクトリに移動します。./ で は、現在の作業ディレクトリを指定します。

\$ **aws s3 mv s3://bucket-name/filename.txt ./**

<span id="page-351-0"></span>オブジェクトのコピー

バケットまたはローカルディレクトリからオブジェクトをコピーするには、[s3 cp](https://awscli.amazonaws.com/v2/documentation/api/latest/reference/s3/cp.html) コマンドを使用 します。

[Syntax (構文)]

\$ **aws s3 cp <source> <target> [--options]**

標準入力 (stdin) または標準出力 (stdout) へのファイルストリーミングには dash パラメータを使 用できます。

**A** Warning

を使用している場合 PowerShell、シェルは CRLF のエンコーディングを変更したり、パイプ で渡された入出力、またはリダイレクトされた出力に CRLF を追加したりすることがありま す。

s3 cp コマンドでは、次の構文を使用して、stdin から指定先のバケットにファイルストリームを アップロードします。

[Syntax (構文)]

\$ **aws s3 cp - <target> [--options]**

s3 cp コマンドは、次の構文を使用して stdout 用の Amazon S3 ファイルストリームをダウン ロードします。

[Syntax (構文)]

\$ **aws s3 cp <target> [--options] -**

このコマンドで使用するいくつかの一般的なオプションと例については、「[s3 コマンドでよく使用](#page-355-0) [されるオプション](#page-355-0)」を参照してください。オプションの完全なリストについては、AWS CLI コマン ドリファレンスの [s3 cp](https://awscli.amazonaws.com/v2/documentation/api/latest/reference/s3/cp.html) を参照してください。

**s3 cp** の例

次の例では、すべてのオブジェクトを s3://bucket-name/example から s3://my-bucket/ に コピーします。

\$ **aws s3 cp s3://bucket-name/example s3://my-bucket/**

次の例では、s3 cp コマンドを使用して、現在の作業ディレクトリから Amazon S3 バケットにロー カルファイルをコピーします。

\$ **aws s3 cp filename.txt s3://bucket-name**

次の例では、ファイルを Amazon S3 バケットから現在の作業ディレクトリにコピーします (./ では 現在の作業ディレクトリを指定します)。

\$ **aws s3 cp s3://bucket-name/filename.txt ./**

次の例では、echo を使用して「hello world」というテキストを s3://bucket-name/ filename.txt ファイルにストリームします。

\$ **echo "hello world" | aws s3 cp - s3://bucket-name/filename.txt**

次の例では、s3://bucket-name/filename.txt ファイルを stdout にストリーミングし、その 内容をコンソールに出力します。

\$ **aws s3 cp s3://bucket-name/filename.txt**  hello world

次の例では、s3://bucket-name/pre の内容を stdout にストリーミングし、bzip2 コマンドを 使用してファイルを圧縮します。この圧縮したファイルを key.bz2 という名前で s3://bucketname にアップロードします。

\$ **aws s3 cp s3://bucket-name/pre - | bzip2 --best | aws s3 cp - s3://bucket-name/ key.bz2**

## <span id="page-353-0"></span>オブジェクトの同期

[s3 sync](https://awscli.amazonaws.com/v2/documentation/api/latest/reference/s3/sync.html) コマンドはバケットとディレクトリの内容、または 2 つのバケットの内容を同期します。 通常、s3 sync は欠落しているか古くなったファイルやオブジェクトを、ソースとターゲットの間 でコピーします。ただし、--delete オプションを指定して、ソースに存在しないファイルまたは オブジェクトをターゲットから削除することもできます。

[Syntax (構文)]

\$ **aws s3 sync <source> <target> [--options]**

このコマンドで使用するいくつかの一般的なオプションと例については、「[s3 コマンドでよく使用](#page-355-0) [されるオプション](#page-355-0)」を参照してください。オプションの完全なリストについては、AWS CLI コマン ドリファレンスの [s3 sync](https://awscli.amazonaws.com/v2/documentation/api/latest/reference/s3/sync.html) を参照してください。

s3 sync の例

次の例では、my-bucket という名前のバケット内の path という名前の Amazon S3 プレフィックス の内容を現在の作業ディレクトリと同期します。

s3 sync は、同期先で同じ名前を持つファイルと、サイズや変更時間が異なるファイルを更新 します。出力には、同期中に実行された特定のオペレーションが表示されます。このオペレー ションでは、サブディレクトリ MySubdirectory とその内容を s3://my-bucket/path/ MySubdirectory と再帰的に同期することに注意してください。

```
$ aws s3 sync . s3://my-bucket/path
upload: MySubdirectory\MyFile3.txt to s3://my-bucket/path/MySubdirectory/MyFile3.txt
upload: MyFile2.txt to s3://my-bucket/path/MyFile2.txt
upload: MyFile1.txt to s3://my-bucket/path/MyFile1.txt
```
次の例 (前の例の拡張) では、--delete オプションの使用方法を示します。

```
// Delete local file
$ rm ./MyFile1.txt
```

```
// Attempt sync without --delete option - nothing happens
$ aws s3 sync . s3://my-bucket/path
// Sync with deletion - object is deleted from bucket
$ aws s3 sync . s3://my-bucket/path --delete
delete: s3://my-bucket/path/MyFile1.txt
// Delete object from bucket
$ aws s3 rm s3://my-bucket/path/MySubdirectory/MyFile3.txt
delete: s3://my-bucket/path/MySubdirectory/MyFile3.txt
// Sync with deletion - local file is deleted
$ aws s3 sync s3://my-bucket/path . --delete
delete: MySubdirectory\MyFile3.txt
// Sync with Infrequent Access storage class
$ aws s3 sync . s3://my-bucket/path --storage-class STANDARD_IA
```
--delete オプションを使用する場合、--exclude オプションと --include オプションによっ て、s3 sync オペレーション中に削除するファイルやオブジェクトをフィルタリングできます。こ の場合、パラメータ文字列で、ターゲットディレクトリまたはバケットに関連して、削除から除外す るか、削除に含めるファイルを指定する必要があります。例を以下に示します。

```
Assume local directory and s3://my-bucket/path currently in sync and each contains 3 
  files:
MyFile1.txt
MyFile2.rtf
MyFile88.txt
\mathbf{I} , \mathbf{I} , \mathbf{I}// Sync with delete, excluding files that match a pattern. MyFile88.txt is deleted, 
  while remote MyFile1.txt is not.
$ aws s3 sync . s3://my-bucket/path --delete --exclude "path/MyFile?.txt"
delete: s3://my-bucket/path/MyFile88.txt
'''// Sync with delete, excluding MyFile2.rtf - local file is NOT deleted
$ aws s3 sync s3://my-bucket/path . --delete --exclude "./MyFile2.rtf"
download: s3://my-bucket/path/MyFile1.txt to MyFile1.txt
\mathbf{I} \mathbf{I} \mathbf{I}// Sync with delete, local copy of MyFile2.rtf is deleted
$ aws s3 sync s3://my-bucket/path . --delete
```
delete: MyFile2.rtf

<span id="page-355-0"></span>s3 コマンドでよく使用されるオプション

このトピックで説明するコマンドでは、次のオプションがよく使用されます。コマンドで使用できる オプションの完全なリストについては、。

acl

s3 sync と s3 cp では、--acl オプションを使用できます。これにより、Amazon S3 にコピーされたファイルのアクセス権限を設定できます。--acl オプション は、private、public-read、および public-read-write の値を受け入れます。詳細につ いては、[Amazon Simple Storage ユーザーガイドの](https://docs.aws.amazon.com/AmazonS3/latest/dev/acl-overview.html#canned-acl)「既定 ACL」を参照してください。

\$ **aws s3 sync . s3://my-bucket/path --acl public-read**

exclude

s3 cp、s3 mv、s3 sync、s3 rm のいずれかのコマンドを使用する場合、--exclude オプ ションまたは --include オプションを使用して結果をフィルタリングできます。--exclude オプションは、コマンドからオブジェクトのみを除外するようにルールを設定します。各オプ ションは、指定した順に適用されます。これを次の例で示します。

```
Local directory contains 3 files:
MyFile1.txt
MyFile2.rtf
MyFile88.txt
// Exclude all .txt files, resulting in only MyFile2.rtf being copied
$ aws s3 cp . s3://my-bucket/path --exclude "*.txt"
// Exclude all .txt files but include all files with the "MyFile*.txt" format, 
  resulting in, MyFile1.txt, MyFile2.rtf, MyFile88.txt being copied
$ aws s3 cp . s3://my-bucket/path --exclude "*.txt" --include "MyFile*.txt"
// Exclude all .txt files, but include all files with the "MyFile*.txt" format, 
  but exclude all files with the "MyFile?.txt" format resulting in, MyFile2.rtf and 
  MyFile88.txt being copied
$ aws s3 cp . s3://my-bucket/path --exclude "*.txt" --include "MyFile*.txt" --
exclude "MyFile?.txt"
```
#### include

s3 cp、s3 mv、s3 sync、s3 rm のいずれかのコマンドを使用する場合、--exclude オプ ションまたは --include オプションを使用して結果をフィルタリングできます。--include オプションは、指定したオブジェクトのみをコマンドに含めるようにルールを設定します。各オ プションは、指定した順に適用されます。これを次の例で示します。

```
Local directory contains 3 files:
MyFile1.txt
MyFile2.rtf
MyFile88.txt
// Include all .txt files, resulting in MyFile1.txt and MyFile88.txt being copied
$ aws s3 cp . s3://my-bucket/path --include "*.txt"
// Include all .txt files but exclude all files with the "MyFile*.txt" format, 
  resulting in no files being copied
$ aws s3 cp . s3://my-bucket/path --include "*.txt" --exclude "MyFile*.txt"
// Include all .txt files, but exclude all files with the "MyFile*.txt" format, but 
  include all files with the "MyFile?.txt" format resulting in MyFile1.txt being 
  copied
$ aws s3 cp . s3://my-bucket/path --include "*.txt" --exclude "MyFile*.txt" --
include "MyFile?.txt"
```
### 許可

s3 cp、s3 mv、s3 sync の各コマンドには、指定したユーザーやグループにオ ブジェクトへのアクセス許可を付与できる --grants オプションが含まれていま す。次の構文を使用して、--grants オプションをアクセス許可リストに設定しま す。Permission、Grantee\_Type、Grantee\_ID を独自の値に置き換えます。

[Syntax (構文)]

```
--grants Permission=Grantee_Type=Grantee_ID
          [Permission=Grantee_Type=Grantee_ID ...]
```
各値には以下の要素が含まれます。

• *Permission* - 付与されたアクセス許可を指定します。read、readacl、writeacl、full のいずれかに設定できます。

- *Grantee\_Type* 被付与者の識別方法を指定します。uri、emailaddress、id のいずれか に設定できます。
- *Grantee\_ID Grantee\_Type* に基づいて被付与者を指定します。
	- uri グループの URI。詳細については、[「被付与者とは](https://docs.aws.amazon.com/AmazonS3/latest/dev/ACLOverview.html#SpecifyingGrantee)」を参照してください。
	- emailaddress アカウントの E メールアドレス。
	- id アカウントの正規 ID。

Amazon S3 アクセスコントロールの詳細については、[「アクセスコントロール](https://docs.aws.amazon.com/AmazonS3/latest/dev/UsingAuthAccess.html)」を参照してくだ さい。

次の例では、バケットにオブジェクトをコピーします。これは、オブジェクトへの read アクセス許可を全員に付与し、full アクセス許可 (read、readacl、writeacl) を user@example.com に関連付けられたアカウントに付与します。

\$ **aws s3 cp file.txt s3://my-bucket/ --grants** *read=uri=http://acs.amazonaws.com/ groups/global/AllUsers full=emailaddress=user@example.com*

Amazon S3 にアップロードするオブジェクトについて、デフォルト以外のストレージクラス (REDUCED\_REDUNDANCY または STANDARD\_IA) を指定することもできます。そのためには、- storage-class オプションを使用します。

\$ **aws s3 cp file.txt s3://my-bucket/** *--storage-class REDUCED\_REDUNDANCY*

recursive

このオプションを使用すると、指定のディレクトリ内またはプレフィックス内のすべてのファイ ルやオブジェクトに対してコマンドが実行されます。次の例では、s3://my-bucket/path と そのすべての内容を削除します。

\$ **aws s3 rm s3://my-bucket/path --recursive**

<span id="page-357-0"></span>リソース

AWS CLI リファレンス:

- [aws s3](https://awscli.amazonaws.com/v2/documentation/api/latest/reference/s3/index.html)
- [aws s3 cp](https://awscli.amazonaws.com/v2/documentation/api/latest/reference/s3/cp.html)
- [aws s3 mb](https://awscli.amazonaws.com/v2/documentation/api/latest/reference/s3/mb.html)
- [aws s3 mv](https://awscli.amazonaws.com/v2/documentation/api/latest/reference/s3/mv.html)
- [aws s3 ls](https://awscli.amazonaws.com/v2/documentation/api/latest/reference/s3/ls.html)
- [aws s3 rb](https://awscli.amazonaws.com/v2/documentation/api/latest/reference/s3/rb.html)
- [aws s3 rm](https://awscli.amazonaws.com/v2/documentation/api/latest/reference/s3/rm.html)
- [aws s3 sync](https://awscli.amazonaws.com/v2/documentation/api/latest/reference/s3/sync.html)

サービスリファレンス:

- [Amazon Simple Storage Service ユーザーガイド](https://docs.aws.amazon.com/AmazonS3/latest/dev/UsingBucket.html) の「Amazon S3 バケットの概要」
- [Amazon Simple Storage Service ユーザーガイド](https://docs.aws.amazon.com/AmazonS3/latest/dev/UsingObjects.html) の「Amazon S3 オブジェクトの概要」
- [Amazon Simple Storage Service ユーザーガイドの](https://docs.aws.amazon.com/AmazonS3/latest/dev/ListingKeysHierarchy.html)「プレフィックスを使用してオブジェクトを整 理する」
- Amazon Simple Storage Service [ユーザーガイドの AWS SDK for .NET \(低レベル\) を使用して S3](https://docs.aws.amazon.com/AmazonS3/latest/dev/LLAbortMPUnet.html) [バケットへのマルチパートアップロードを中止する](https://docs.aws.amazon.com/AmazonS3/latest/dev/LLAbortMPUnet.html)

<span id="page-358-0"></span>AWS CLI で API レベル (s3api) コマンドを使用する

API レベルのコマンド (s3api コマンドセットに含まれる) は、Amazon Simple Storage Service (Amazon S3) API への直接アクセスを提供し、高レベルの s3 コマンドでは公開されていない一部の 操作を有効にします。これらのコマンドは、サービスの機能性への API レベルのアクセスを提供す る他の AWS サービスに相当します。s3 コマンドの詳細については、「[高レベル \(s3\) コマンドは、](#page-345-0)  [AWS CLI](#page-345-0)」を参照してください。

このトピックでは、Amazon S3 API にマッピングする低レベルコマンドの使用方法を示す例を示し ます。さらに、各 S3 API コマンドの例については、[AWS CLI バージョン 2 リファレンスガイドの](https://awscli.amazonaws.com/v2/documentation/api/latest/reference/s3api/index.html) s3api セクションで参照できます。

トピック

- [前提条件](#page-359-0)
- [カスタム ACL の適用](#page-359-1)
- [ログ記録ポリシーの設定](#page-359-2)
- [リソース](#page-360-0)

## <span id="page-359-0"></span>前提条件

s3api コマンドを実行するには、次のことが必要です。

- AWS CLI をインストールして設定します。詳細については、[the section called "インストール/更](#page-16-0) [新"](#page-16-0) および [認証とアクセス認証情報](#page-175-0) を参照してください。
- 使用するプロファイルには、例によって実行される AWS オペレーションに対する許可が必要で す。
- Amazon S3 の以下の用語を解説します。
	- バケット トップレベルの Amazon S3 フォルダ。
	- プレフィックス バケット内の Amazon S3 フォルダ。
	- オブジェクト Amazon S3 バケットでホストされているすべてのアイテム。

<span id="page-359-1"></span>カスタム ACL の適用

高レベルコマンドでは、--acl オプションを使用して、事前定義されたアクセスコントロールリス ト (ACL) を Amazon S3 オブジェクトに適用できます。ただし、そのコマンドを使用してバケット全 体の ACL を設定することはできません。ただし、[put-bucket-acl](https://awscli.amazonaws.com/v2/documentation/api/latest/reference/s3api/put-bucket-acl.html) API レベルコマンドを使用す ることで、これを実行できます。

次の例は、完全なコントロールを 2 人の AWS ユーザー (user1@example.com と user2@example.com) に付与し、読み取りアクセス許可を everyone に付与する方法を示していま す。「everyone」の識別子は、パラメータとして渡す特殊な URI から取得されます。

\$ **aws s3api put-bucket-acl --bucket** *MyBucket* **--grant-full-control 'emailaddress="***user1@example.com***",emailaddress="***user2@example.com***"' --grant-read 'uri="http://acs.amazonaws.com/groups/global/AllUsers"'**

ACL の作成方法の詳細については、Amazon シンプルストレージサービス API リファレンスの 「[PUT Bucket acl」](https://docs.aws.amazon.com/AmazonS3/latest/API/RESTBucketPUTacl.html)を参照してください。s3api など、CLI の put-bucket-acl ACL コマンド は、同様の[引数の略記法](https://docs.aws.amazon.com/cli/latest/userguide/cli-usage-shorthand.html)を使用します。

<span id="page-359-2"></span>ログ記録ポリシーの設定

API コマンド put-bucket-logging は、バケットのログ記録ポリシーを設定します。

次の例では、AWS ユーザー user@example.com にログファイルに対する完全なコントロールが付 与され、すべてのユーザーがログファイルに対する読み取り許可を持っています。put-bucket-
acl コマンドは、Amazon S3 ログ配信システム (URI で指定された) に、バケットへのログの読み取 りと書き込みに必要なアクセス許可を付与するためにも必要です。

```
$ aws s3api put-bucket-acl --bucket MyBucket --grant-read-acp 'URI="http://
acs.amazonaws.com/groups/s3/LogDelivery"' --grant-write 'URI="http://acs.amazonaws.com/
groups/s3/LogDelivery"'
$ aws s3api put-bucket-logging --bucket MyBucket --bucket-logging-status file://
logging.json
```
前のコマンドで logging.json ファイルの内容は、次のとおりです。

```
{ 
   "LoggingEnabled": { 
     "TargetBucket": "MyBucket", 
     "TargetPrefix": "MyBucketLogs/", 
     "TargetGrants": [ 
        { 
          "Grantee": { 
            "Type": "AmazonCustomerByEmail", 
            "EmailAddress": "user@example.com" 
          }, 
          "Permission": "FULL_CONTROL" 
        }, 
        { 
          "Grantee": { 
            "Type": "Group", 
            "URI": "http://acs.amazonaws.com/groups/global/AllUsers" 
          }, 
          "Permission": "READ" 
        } 
     ] 
   }
}
```
## リソース

AWS CLI リファレンス:

- [aws s3api](https://awscli.amazonaws.com/v2/documentation/api/latest/reference/s3api/index.html)
- [aws s3api put-bucket-acl](https://awscli.amazonaws.com/v2/documentation/api/latest/reference/s3api/put-bucket-acl.html)
- [aws s3api put-bucket-logging](https://awscli.amazonaws.com/v2/documentation/api/latest/reference/s3api/put-bucket-logging.html)

サービスリファレンス:

- [Amazon Simple Storage Service ユーザーガイド](https://docs.aws.amazon.com/AmazonS3/latest/dev/UsingBucket.html) の「Amazon S3 バケットの概要」
- [Amazon Simple Storage Service ユーザーガイド](https://docs.aws.amazon.com/AmazonS3/latest/dev/UsingObjects.html) の「Amazon S3 オブジェクトの概要」
- [Amazon Simple Storage Service ユーザーガイドの](https://docs.aws.amazon.com/AmazonS3/latest/dev/ListingKeysHierarchy.html)「プレフィックスを使用してオブジェクトを整 理する」
- Amazon Simple Storage Service ユーザーガイドの「[AWS SDK for .NET \(低レベル\) を使用したマ](https://docs.aws.amazon.com/AmazonS3/latest/dev/LLAbortMPUnet.html) [ルチパートアップロードの中止](https://docs.aws.amazon.com/AmazonS3/latest/dev/LLAbortMPUnet.html))」

Amazon S3 バケットライフサイクルオペレーションのスクリプト例

このトピックでは、AWS Command Line Interface (AWS CLI) を使用した Amazon S3 バケットライ フサイクルオペレーション用の bash スクリプトの例を使用します。このスクリプトの例では、一連 の [aws s3api](https://awscli.amazonaws.com/v2/documentation/api/latest/reference/s3api/index.html) コマンドを使用しています。シェルスクリプトは、コマンドラインインターフェイス で実行するように設計されたプログラムです。

- トピック
- [開始する前に](#page-361-0)
- [この例について](#page-362-0)
- [ファイル](#page-362-1)
- [リファレンス](#page-363-0)

<span id="page-361-0"></span>開始する前に

以下の例を実行する前に、次のことを完了する必要があります。

- AWS CLI をインストールして設定します。詳細については、[the section called "インストール/更](#page-16-0) [新"](#page-16-0) および [認証とアクセス認証情報](#page-175-0) を参照してください。
- 使用するプロファイルには、例によって実行される AWS オペレーションに対する許可が必要で す。
- AWS のベストプラクティスとして、このコードには最小権限を付与するか、タスクの実行に必要 な許可のみを付与します。詳細については、IAM ユーザーガイドの [最小権限を付与する](https://docs.aws.amazon.com/IAM/latest/UserGuide/best-practices.html#grant-least-privilege) を参照し てください。
- このコードは、すべての AWS リージョンでテストされているわけではありません。一部の AWS のサービスは、特定のリージョンでのみ利用可能です。詳細については、AWS 全般のリファレン スガイドの「[サービスエンドポイントとクォータ](https://docs.aws.amazon.com/general/latest/gr/aws-service-information.html)」を参照してください。
- このコードを実行すると、AWS アカウントに課金される場合があります。作業が終了したら、こ のスクリプトによって作成されたすべてのリソースを確実に削除するのはお客様の責任になりま す。

Amazon S3 サービスでは、次の用語を使用します。

- バケット トップレベルの Amazon S3 フォルダ。
- プレフィックス バケット内の Amazon S3 フォルダ。
- オブジェクト Amazon S3 バケットでホストされているアイテム。

<span id="page-362-0"></span>この例について

この例では、シェルスクリプトファイルの一連の関数を使用して、基本的な Amazon S3 オペレー ションを操作する方法を示します。関数は、bucket-operations.sh という名前のシェルスクリ プトファイルにあります。これらの関数を別のファイルで呼び出すことができます。各スクリプト ファイルには、各関数について説明するコメントが含まれています。

各ステップの中間結果を表示するには、-i パラメータを指定してスクリプトを実行しま す。Amazon S3 コンソールを使用して、バケットまたはそのコンテンツの現在のステータスを表示 できます。プロンプトで Enter キーを押すと、スクリプトは次のステップに進むだけです。

完全な例とダウンロード可能なスクリプトファイルについては、GitHub の AWS コード例のリポジ トリの「[Amazon S3 Bucket Lifecycle Operations」](https://github.com/awsdocs/aws-doc-sdk-examples/tree/main/aws-cli/bash-linux/s3/bucket-lifecycle-operations)を参照してください。

#### <span id="page-362-1"></span>ファイル

サンプルには以下のファイルが含まれています。

bucket-operations.sh

このメインスクリプトファイルは、別のファイルから取得できます。このファイルには、次のタ スクを実行する関数が含まれています。

- バケットを作成し、それが存在することを検証する
- ローカルコンピュータからバケットにファイルをコピーする
- あるバケットの場所から別のバケットの場所にファイルをコピーする
- バケットの内容の一覧表示
- バケットからファイルを削除する
- バケットの削除

[bucket-operations.sh](https://github.com/awsdocs/aws-doc-sdk-examples/blob/main/aws-cli/bash-linux/s3/bucket-lifecycle-operations/bucket_operations.sh) のコードを GitHub で表示します。

test-bucket-operations.sh

シェルスクリプトファイル test-bucket-operations.sh は、bucket-operations.sh ファイルを取得し、各関数を呼び出すことによって関数を呼び出す方法を示しています。関数を 呼び出すと、テストスクリプトは作成したすべてのリソースを削除します。

[test-bucket-operations.sh](https://github.com/awsdocs/aws-doc-sdk-examples/blob/main/aws-cli/bash-linux/s3/bucket-lifecycle-operations/test_bucket_operations.sh) のコードを GitHub で表示します。

awsdocs-general.sh

スクリプトファイル awsdocs-general.sh には、AWS CLI の高度なコード例で使用される汎 用関数が格納されています。

[awsdocs-general.sh](https://github.com/awsdocs/aws-doc-sdk-examples/blob/main/aws-cli/bash-linux/s3/bucket-lifecycle-operations/awsdocs_general.sh) のコードを GitHub で表示します。

<span id="page-363-0"></span>リファレンス

AWS CLI リファレンス:

- [aws s3api](https://awscli.amazonaws.com/v2/documentation/api/latest/reference/s3api/index.html)
- [aws s3api create-bucket](https://awscli.amazonaws.com/v2/documentation/api/latest/reference/s3api/create-bucket.html)
- [aws s3api copy-object](https://awscli.amazonaws.com/v2/documentation/api/latest/reference/s3api/copy-object.html)
- [aws s3api delete-bucket](https://awscli.amazonaws.com/v2/documentation/api/latest/reference/s3api/delete-bucket.html)
- [aws s3api delete-object](https://awscli.amazonaws.com/v2/documentation/api/latest/reference/s3api/delete-object.html)
- [aws s3api head-bucket](https://awscli.amazonaws.com/v2/documentation/api/latest/reference/s3api/head-bucket.html)
- [aws s3api list-objects](https://awscli.amazonaws.com/v2/documentation/api/latest/reference/s3api/list-objects.html)
- [aws s3api put-object](https://awscli.amazonaws.com/v2/documentation/api/latest/reference/s3api/put-object.html)

その他のリファレンス:

- [Amazon Simple Storage Service ユーザーガイド](https://docs.aws.amazon.com/AmazonS3/latest/dev/UsingBucket.html) の「Amazon S3 バケットの概要」
- [Amazon Simple Storage Service ユーザーガイド](https://docs.aws.amazon.com/AmazonS3/latest/dev/UsingObjects.html) の「Amazon S3 オブジェクトの概要」
- AWS SDK および AWS CLI のコード例を表示したり、提供したりするには、GitHub の [AWS コー](https://github.com/awsdocs/aws-doc-sdk-examples/) [ド例のリポジトリ](https://github.com/awsdocs/aws-doc-sdk-examples/)を参照してください。

## AWS CLI で Amazon SNS を使用する

AWS Command Line Interface (AWS CLI) を使用して、Amazon Simple Notification Service (Amazon SNS) の機能にアクセスできます。Amazon SNS 用の AWS CLI コマンドを一覧表示するには、次の コマンドを使用します。

**aws sns help**

コマンドを実行する前に、デフォルトの認証情報を設定します。詳細については、「[を設定する](#page-97-0) [AWS CLI](#page-97-0)」を参照してください。

このトピックでは、Amazon SNS の一般的なタスクを実行する AWS CLI コマンドの例について説明 します。

トピック

- [トピックの作成](#page-364-0)
- [トピックへのサブスクライブ](#page-365-0)
- [トピックへの発行](#page-365-1)
- [トピックからサブスクリプションを解除する](#page-366-0)
- [トピックの削除](#page-366-1)

<span id="page-364-0"></span>トピックの作成

トピックを作成するには、[sns create-topic](https://awscli.amazonaws.com/v2/documentation/api/latest/reference/sns/create-topic.html) コマンドを使用して、トピックに割り当てる名前を 指定します。

```
$ aws sns create-topic --name my-topic
{ 
     "TopicArn": "arn:aws:sns:us-west-2:123456789012:my-topic"
}
```
レスポンスの TopicArn を書き留めます。これは、後でメッセージを発行するために使用します。

<span id="page-365-0"></span>トピックへのサブスクライブ

トピックをサブスクライブするには、[sns subscribe](https://awscli.amazonaws.com/v2/documentation/api/latest/reference/sns/subscribe.html) コマンドを使用します。

次の例では、email プロトコルと notification-endpoint の E メールアドレスを指定します。

```
$ aws sns subscribe --topic-arn arn:aws:sns:us-west-2:123456789012:my-topic --
protocol email --notification-endpoint saanvi@example.com
{ 
     "SubscriptionArn": "pending confirmation"
}
```
AWS は、subscribe コマンドで指定したアドレスに E メールで確認メッセージを送信します。E メールメッセージには、次のようなテキストが含まれています。

You have chosen to subscribe to the topic: arn:aws:sns:us-west-2:123456789012:my-topic To confirm this subscription, click or visit the following link (If this was in error no action is necessary): Confirm subscription

受信者が サブスクリプションを確認 リンクをクリックすると、受信者のブラウザに次のような情報 を含んだ通知メッセージが表示されます。

Subscription confirmed!

You have subscribed saanvi@example.com to the topic:my-topic.

Your subscription's id is: arn:aws:sns:us-west-2:123456789012:my-topic:1328f057-de93-4c15-512e-8bb22EXAMPLE

If it was not your intention to subscribe, click here to unsubscribe.

<span id="page-365-1"></span>トピックへの発行

トピックのすべての受信者にメッセージを送信するには、[sns publish](https://awscli.amazonaws.com/v2/documentation/api/latest/reference/sns/publish.html) コマンドを使用します。

次の例は、「Hello World!」というメッセージを 指定されたトピックのサブスクライバー全員に送信 します。

```
$ aws sns publish --topic-arn arn:aws:sns:us-west-2:123456789012:my-topic --
message "Hello World!"
{ 
     "MessageId": "4e41661d-5eec-5ddf-8dab-2c867EXAMPLE"
}
```
この例では、AWS が「Hello World!」というテキストが含まれる E メールメッセージを saanvi@example.com に送信します。

<span id="page-366-0"></span>トピックからサブスクリプションを解除する

トピックのサブスクリプションを解除し、そのトピックに発行されたメッセージの受信を停止するに は、[sns unsubscribe](https://awscli.amazonaws.com/v2/documentation/api/latest/reference/sns/unsubscribe.html) コマンドを使用して、購読を解除するトピックの ARN を指定します。

\$ **aws sns unsubscribe --subscription-arn** *arn:aws:sns:us-west-2:123456789012:mytopic:1328f057-de93-4c15-512e-8bb22EXAMPLE*

サブスクリプションが正常に解除されたことを確認するには、[sns list-subscriptions](https://awscli.amazonaws.com/v2/documentation/api/latest/reference/sns/list-subscriptions.html) コマン ドを使用して、ARN がリストに表示されなくなったことを確認します。

\$ **aws sns list-subscriptions**

<span id="page-366-1"></span>トピックの削除

トピックを削除するには、[sns delete-topic](https://awscli.amazonaws.com/v2/documentation/api/latest/reference/sns/delete-topic.html) コマンドを実行します。

\$ **aws sns delete-topic --topic-arn arn:aws:sns:us-west-2:123456789012:my-topic**

AWS によってトピックが正常に削除されたことを確認するには、[sns list-topics](https://awscli.amazonaws.com/v2/documentation/api/latest/reference/sns/list-topics.html) コマンドを使 用して、トピックがリストに表示されなくなったことを確認します。

\$ **aws sns list-topics**

# AWS CLI コマンドの例

このトピックのコード例は、 AWS Command Line Interface で を使用する方法を示しています AWS。

アクションはより大きなプログラムからのコードの抜粋であり、コンテキスト内で実行する必要が あります。アクションは個々のサービス機能を呼び出す方法を示していますが、関連するシナリオや サービス間の例ではアクションのコンテキストが確認できます。

「シナリオ」は、同じサービス内で複数の関数を呼び出して、特定のタスクを実行する方法を示す コード例です。

クロスサービスの例は、複数の AWS のサービスで動作するサンプルアプリケーションです。

例

• [を使用したアクションとシナリオ AWS CLI](#page-367-0)

## <span id="page-367-0"></span>を使用したアクションとシナリオ AWS CLI

次のコード例は、 AWS Command Line Interface で を使用してアクションを実行し、一般的なシナ リオを実装する方法を示しています AWS のサービス。

アクションはより大きなプログラムからのコードの抜粋であり、コンテキスト内で実行する必要が あります。アクションは個々のサービス機能を呼び出す方法を示していますが、関連するシナリオや サービス間の例ではアクションのコンテキストが確認できます。

「シナリオ」は、同じサービス内で複数の関数を呼び出して、特定のタスクを実行する方法を示す コード例です。

サービス

- [を使用した ACM の例 AWS CLI](#page-373-0)
- [を使用した API Gateway の例 AWS CLI](#page-385-0)
- [を使用した API Gateway HTTP および WebSocket API の例 AWS CLI](#page-443-0)
- [を使用した API Gateway Management API の例 AWS CLI](#page-491-0)
- [を使用した App Mesh の例 AWS CLI](#page-493-0)
- [を使用した App Runner の例 AWS CLI](#page-538-0)
- [AWS AppConfig を使用した の例 AWS CLI](#page-574-0)
- [を使用した Application Auto Scaling の例 AWS CLI](#page-609-0)
- [を使用した Application Discovery Service の例 AWS CLI](#page-627-0)
- [AppRegistry を使用した の例 AWS CLI](#page-634-0)
- [を使用した Athena の例 AWS CLI](#page-645-0)
- [を使用した Auto Scaling の例 AWS CLI](#page-680-0)
- [を使用した Auto Scaling Plans の例 AWS CLI](#page-752-0)
- [AWS Backup を使用した の例 AWS CLI](#page-760-0)
- [AWS Batch を使用した の例 AWS CLI](#page-766-0)
- [AWS Budgets を使用した の例 AWS CLI](#page-781-0)
- [を使用した Amazon Chime の例 AWS CLI](#page-792-0)
- [を使用した Cloud Control API の例 AWS CLI](#page-866-0)
- [AWS Cloud Map を使用した の例 AWS CLI](#page-873-0)
- [AWS Cloud9 を使用した の例 AWS CLI](#page-883-0)
- [AWS CloudFormation を使用した の例 AWS CLI](#page-892-0)
- [CloudFront を使用した の例 AWS CLI](#page-943-0)
- [を使用した Amazon CloudSearch の例 AWS CLI](#page-1013-0)
- [CloudTrail を使用した の例 AWS CLI](#page-1014-0)
- [CloudWatch を使用した の例 AWS CLI](#page-1028-0)
- [CloudWatch を使用して例をログに記録する AWS CLI](#page-1043-0)
- [CloudWatch を使用したネットワークモニタリングの例 AWS CLI](#page-1049-0)
- [CodeArtifact を使用した の例 AWS CLI](#page-1057-0)
- [CodeBuild を使用した の例 AWS CLI](#page-1086-0)
- [CodeCommit を使用した の例 AWS CLI](#page-1152-0)
- [CodeDeploy を使用した の例 AWS CLI](#page-1227-0)
- [CodeGuru を使用したレビューワーの例 AWS CLI](#page-1269-0)
- [CodePipeline を使用した の例 AWS CLI](#page-1288-0)
- [AWS CodeStar を使用した の例 AWS CLI](#page-1321-0)
- [AWS CodeStar を使用した通知の例 AWS CLI](#page-1335-0)
- [CodeConnections を使用した の例 AWS CLI](#page-1347-0)
- [を使用した Amazon Cognito ID の例 AWS CLI](#page-1355-0)
- [を使用した Amazon Cognito ID プロバイダーの例 AWS CLI](#page-1361-0)
- [を使用した Amazon Comprehend の例 AWS CLI](#page-1430-0)
- [を使用した Amazon Comprehend Medical の例 AWS CLI](#page-1569-0)
- [AWS Config を使用した の例 AWS CLI](#page-1605-0)
- [を使用した Amazon Connect の例 AWS CLI](#page-1629-0)
- [AWS Cost and Usage Report を使用した の例 AWS CLI](#page-1647-0)
- [を使用した Cost Explorer Service の例 AWS CLI](#page-1649-0)
- [を使用した Firehose の例 AWS CLI](#page-1658-0)
- [を使用した Amazon Data Lifecycle Manager の例 AWS CLI](#page-1661-0)
- [AWS Data Pipeline を使用した の例 AWS CLI](#page-1667-0)
- [DataSync を使用した の例 AWS CLI](#page-1677-0)
- [を使用した DAX の例 AWS CLI](#page-1682-0)
- [を使用した Detective の例 AWS CLI](#page-1701-0)
- [を使用した Device Farm の例 AWS CLI](#page-1713-0)
- [AWS Direct Connect を使用した の例 AWS CLI](#page-1718-0)
- [AWS Directory Service を使用した の例 AWS CLI](#page-1770-0)
- [AWS DMS を使用した の例 AWS CLI](#page-1773-0)
- [を使用した Amazon DocumentDB の例 AWS CLI](#page-1818-0)
- [を使用した DynamoDB の例 AWS CLI](#page-1876-0)
- [を使用した DynamoDB Streams の例 AWS CLI](#page-1974-0)
- [を使用した Amazon EC2 の例 AWS CLI](#page-1981-0)
- [を使用した Amazon EC2 Instance Connect の例 AWS CLI](#page-2653-0)
- [を使用した Amazon ECR の例 AWS CLI](#page-2654-0)
- [を使用した Amazon ECS の例 AWS CLI](#page-2686-0)
- [を使用した Amazon EFS の例 AWS CLI](#page-2774-0)
- [を使用した Amazon EKS の例 AWS CLI](#page-2782-0)
- [を使用した Elastic Beanstalk の例 AWS CLI](#page-2859-0)
- [を使用した Elastic Load Balancing バージョン 1 の例 AWS CLI](#page-2890-0)
- [を使用した Elastic Load Balancing バージョン 2 の例 AWS CLI](#page-2918-0)
- [を使用した Elastic Transcoder の例 AWS CLI](#page-2973-0)
- [ElastiCache を使用した の例 AWS CLI](#page-3001-0)
- [MediaStore を使用した の例 AWS CLI](#page-3108-0)
- [を使用した Amazon EMR の例 AWS CLI](#page-3127-0)
- [を使用した Amazon EMR on EKS の例 AWS CLI](#page-3176-0)
- [EventBridge を使用した の例 AWS CLI](#page-3178-0)
- [を使用した Firewall Manager の例 AWS CLI](#page-3184-0)
- [AWS FIS を使用した の例 AWS CLI](#page-3195-0)
- [を使用した Amazon GameLift の例 AWS CLI](#page-3214-0)
- [を使用した Global Accelerator の例 AWS CLI](#page-3248-0)
- [AWS Glue を使用した の例 AWS CLI](#page-3288-0)
- [GuardDuty を使用した の例 AWS CLI](#page-3310-0)
- [AWS Health を使用した の例 AWS CLI](#page-3329-0)
- [HealthImaging を使用した の例 AWS CLI](#page-3337-0)
- [HealthLake を使用した の例 AWS CLI](#page-3360-0)
- [HealthOmics を使用した の例 AWS CLI](#page-3372-0)
- [を使用した IAM の例 AWS CLI](#page-3443-0)
- [を使用した IAM Access Analyzer の例 AWS CLI](#page-3587-0)
- [を使用した Image Builder の例 AWS CLI](#page-3623-0)
- [を使用した Incident Manager の例 AWS CLI](#page-3666-0)
- [を使用した Incident Manager Contacts の例 AWS CLI](#page-3689-0)
- [を使用した Amazon Inspector の例 AWS CLI](#page-3713-0)
- [AWS IoT を使用した の例 AWS CLI](#page-3744-0)
- [AWS IoT 1-Click を使用したデバイスの例 AWS CLI](#page-3930-0)
- [AWS IoT 1-Click を使用したプロジェクトの例 AWS CLI](#page-3941-0)
- [AWS IoT Analytics を使用した の例 AWS CLI](#page-3952-0)
- [を使用した Device Advisor の例 AWS CLI](#page-3981-0)
- [AWS IoT data を使用した の例 AWS CLI](#page-3996-0)
- [AWS IoT Events を使用した の例 AWS CLI](#page-3999-0)
- [AWS IoT Events-Data を使用した の例 AWS CLI](#page-4025-0)
- [AWS IoT Greengrass を使用した の例 AWS CLI](#page-4051-0)
- [AWS IoT Greengrass V2 を使用した の例 AWS CLI](#page-4139-0)
- [AWS IoT Jobs SDK release を使用した の例 AWS CLI](#page-4166-0)
- [AWS IoT SiteWise を使用した の例 AWS CLI](#page-4170-0)
- [AWS IoT Things Graph を使用した の例 AWS CLI](#page-4221-0)
- [AWS IoT Wireless を使用した の例 AWS CLI](#page-4249-0)
- [を使用した Amazon IVS の例 AWS CLI](#page-4287-0)
- [を使用した Amazon IVS Chat の例 AWS CLI](#page-4327-0)
- [を使用した Amazon IVS リアルタイムストリーミングの例 AWS CLI](#page-4341-0)
- [を使用した Amazon Kendra の例 AWS CLI](#page-4367-0)
- [を使用した Kinesis の例 AWS CLI](#page-4376-0)
- [AWS KMS を使用した の例 AWS CLI](#page-4396-0)
- [を使用した Lake Formation の例 AWS CLI](#page-4465-0)
- [を使用した Lambda の例 AWS CLI](#page-4518-0)
- [を使用した License Manager の例 AWS CLI](#page-4561-0)
- [を使用した Lightsail の例 AWS CLI](#page-4574-0)
- [を使用した Macie の例 AWS CLI](#page-4702-0)
- [を使用した Amazon Managed Grafana の例 AWS CLI](#page-4707-0)
- [MediaConnect を使用した の例 AWS CLI](#page-4709-0)
- [MediaConvert を使用した の例 AWS CLI](#page-4726-0)
- [MediaLive を使用した の例 AWS CLI](#page-4752-0)
- [MediaPackage を使用した の例 AWS CLI](#page-4758-0)
- [MediaPackage を使用した VOD の例 AWS CLI](#page-4773-0)
- [MediaStore を使用したデータプレーンの例 AWS CLI](#page-4786-0)
- [MediaTailor を使用した の例 AWS CLI](#page-4792-0)
- [を使用した MemoryDB の例 AWS CLI](#page-4797-0)
- [を使用した Amazon MSK の例 AWS CLI](#page-4835-0)
- [を使用した Network Manager の例 AWS CLI](#page-4844-0)
- [を使用した Nimble Studio の例 AWS CLI](#page-4883-0)
- [OpenSearch を使用したサービス例 AWS CLI](#page-4902-0)
- [AWS OpsWorks を使用した の例 AWS CLI](#page-4916-0)
- [AWS OpsWorks CM を使用した の例 AWS CLI](#page-4975-0)
- [を使用した Organizations の例 AWS CLI](#page-4991-0)
- [AWS Outposts を使用した の例 AWS CLI](#page-5030-0)
- [AWS Payment Cryptography を使用した の例 AWS CLI](#page-5035-0)
- [AWS Payment Cryptography を使用したデータプレーンの例 AWS CLI](#page-5056-0)
- [を使用した Amazon Pinpoint の例 AWS CLI](#page-5066-0)
- [を使用した Amazon Polly の例 AWS CLI](#page-5090-0)
- [AWS の料金表 を使用した の例 AWS CLI](#page-5096-0)
- [AWS Private CA を使用した の例 AWS CLI](#page-5101-0)
- [AWS Proton を使用した の例 AWS CLI](#page-5109-0)
- [を使用した QLDB の例 AWS CLI](#page-5122-0)
- [を使用した Amazon RDS の例 AWS CLI](#page-5145-0)
- [を使用した Amazon RDS Data Service の例 AWS CLI](#page-5346-0)
- [を使用した Amazon RDS Performance Insights の例 AWS CLI](#page-5350-0)
- [を使用した Amazon Redshift の例 AWS CLI](#page-5354-0)
- [を使用した Amazon Rekognition の例 AWS CLI](#page-5436-0)
- [AWS RAM を使用した の例 AWS CLI](#page-5514-0)
- [を使用した Resource Explorer の例 AWS CLI](#page-5538-0)
- [を使用した Resource Groups の例 AWS CLI](#page-5561-0)
- [を使用した Resource Groups Tagging API の例 AWS CLI](#page-5574-0)
- [AWS RoboMaker を使用した の例 AWS CLI](#page-5579-0)
- [を使用した Route 53 の例 AWS CLI](#page-5616-0)
- [を使用した Route 53 ドメイン登録の例 AWS CLI](#page-5630-0)
- [を使用した Route 53 Resolver の例 AWS CLI](#page-5657-0)
- [を使用した Amazon S3 の例 AWS CLI](#page-5703-0)
- [を使用した Amazon S3 Control の例 AWS CLI](#page-5798-0)
- [を使用した S3 Glacier の例 AWS CLI](#page-5814-0)
- [を使用した Secrets Manager の例 AWS CLI](#page-5837-0)
- [を使用した Security Hub の例 AWS CLI](#page-5867-0)
- [AWS Serverless Application Repository を使用した の例 AWS CLI](#page-5947-0)
- [を使用した Service Catalog の例 AWS CLI](#page-5949-0)
- [を使用した Service Quotas の例 AWS CLI](#page-5981-0)
- [を使用した Amazon SES の例 AWS CLI](#page-5992-0)
- [を使用した Shield の例 AWS CLI](#page-6005-0)
- [を使用した署名者の例 AWS CLI](#page-6021-0)
- [を使用した Snowball の例 AWS CLI](#page-6031-0)
- [を使用した Amazon SNS の例 AWS CLI](#page-6033-0)
- [を使用した Amazon SQS の例 AWS CLI](#page-6056-0)
- [を使用した Storage Gateway の例 AWS CLI](#page-6077-0)
- [AWS STS を使用した の例 AWS CLI](#page-6081-0)
- [AWS Support を使用した の例 AWS CLI](#page-6090-0)
- [を使用した Amazon SWF の例 AWS CLI](#page-6103-0)
- [を使用した Systems Manager の例 AWS CLI](#page-6120-0)
- [を使用した Amazon Textract の例 AWS CLI](#page-6299-0)
- [を使用した Amazon Transcribe の例 AWS CLI](#page-6310-0)
- [を使用した Amazon Translate の例 AWS CLI](#page-6354-0)
- [Trusted Advisor を使用した の例 AWS CLI](#page-6355-0)
- [を使用した Verified Permissions の例 AWS CLI](#page-6376-0)
- [を使用した VPC Lattice の例 AWS CLI](#page-6402-0)
- [AWS WAF Classic を使用した の例 AWS CLI](#page-6431-0)
- [AWS WAF Classic Regional を使用した の例 AWS CLI](#page-6437-0)
- [AWS WAFV2 を使用した の例 AWS CLI](#page-6443-0)
- [を使用した Amazon WorkDocs の例 AWS CLI](#page-6489-0)
- [を使用した Amazon WorkMail の例 AWS CLI](#page-6523-0)
- [を使用した Amazon WorkMail メッセージフローの例 AWS CLI](#page-6548-0)
- [WorkSpaces を使用した の例 AWS CLI](#page-6550-0)
- [を使用した X-Ray の例 AWS CLI](#page-6566-0)

## <span id="page-373-0"></span>を使用した ACM の例 AWS CLI

次のコード例は、ACM AWS Command Line Interface で を使用してアクションを実行し、一般的な シナリオを実装する方法を示しています。

アクションはより大きなプログラムからのコードの抜粋であり、コンテキスト内で実行する必要が あります。アクションは個々のサービス機能を呼び出す方法を示していますが、関連するシナリオや サービス間の例ではアクションのコンテキストが確認できます。

「シナリオ」は、同じサービス内で複数の関数を呼び出して、特定のタスクを実行する方法を示す コード例です。

各例には、 へのリンクが含まれています。このリンクには GitHub、コンテキスト内でコードを設定 および実行する方法の手順が記載されています。

トピック

• [アクション](#page-374-0)

<span id="page-374-0"></span>アクション

## **add-tags-to-certificate**

次の例は、add-tags-to-certificate を使用する方法を説明しています。

AWS CLI

既存の ACM 証明書にタグを追加するには

次の add-tags-to-certificate コマンドは、指定された証明書に 2 つのタグを追加します。 複数のタグは空白で区切ります。

aws acm add-tags-to-certificate --certificate-arn arn:aws:acm:region:account:certificate/12345678-1234-1234-1234-123456789012 --tags Key=Admin,Value=Alice Key=Purpose,Value=Website

• API の詳細については、「 コマンドリファレンス[AddTagsToCertificate」](https://awscli.amazonaws.com/v2/documentation/api/latest/reference/acm/add-tags-to-certificate.html)の「」を参照してく ださい。 AWS CLI

#### **delete-certificate**

次の例は、delete-certificate を使用する方法を説明しています。

AWS CLI

アカウントから ACM 証明書を削除するには

次の delete-certificate コマンドは、指定した ARN の証明書を削除します。

```
aws acm delete-certificate --certificate-arn 
  arn:aws:acm:region:account:certificate/12345678-1234-1234-1234-123456789012
```
• API の詳細については、「 コマンドリファレンス[DeleteCertificate」](https://awscli.amazonaws.com/v2/documentation/api/latest/reference/acm/delete-certificate.html)の「」を参照してくださ い。 AWS CLI

#### **describe-certificate**

次の例は、describe-certificate を使用する方法を説明しています。

AWS CLI

ACM 証明書に含まれるフィールドを取得するには

次の describe-certificate コマンドは、指定した ARN の証明書のすべてのフィールドを取 得します。

```
aws acm describe-certificate --certificate-arn 
  arn:aws:acm:region:account:certificate/12345678-1234-1234-1234-123456789012
```
以下のような出力が表示されます。

```
{ 
   "Certificate": { 
     "CertificateArn": 
  "arn:aws:acm:region:account:certificate/12345678-1234-1234-1234-123456789012", 
     "CreatedAt": 1446835267.0, 
     "DomainName": "www.example.com", 
     "DomainValidationOptions": [ 
       { 
          "DomainName": "www.example.com", 
          "ValidationDomain": "www.example.com", 
          "ValidationEmails": [ 
            "hostmaster@example.com", 
            "admin@example.com", 
            "owner@example.com.whoisprivacyservice.org", 
            "tech@example.com.whoisprivacyservice.org", 
            "admin@example.com.whoisprivacyservice.org", 
            "postmaster@example.com", 
            "webmaster@example.com", 
            "administrator@example.com" 
          ] 
       }, 
      \{ "DomainName": "www.example.net",
```

```
 "ValidationDomain": "www.example.net", 
          "ValidationEmails": [ 
            "postmaster@example.net", 
            "admin@example.net", 
            "owner@example.net.whoisprivacyservice.org", 
            "tech@example.net.whoisprivacyservice.org", 
            "admin@example.net.whoisprivacyservice.org", 
            "hostmaster@example.net", 
            "administrator@example.net", 
            "webmaster@example.net" 
         ] 
       } 
     ], 
     "InUseBy": [], 
     "IssuedAt": 1446835815.0, 
     "Issuer": "Amazon", 
     "KeyAlgorithm": "RSA-2048", 
     "NotAfter": 1478433600.0, 
     "NotBefore": 1446768000.0, 
     "Serial": "0f:ac:b0:a3:8d:ea:65:52:2d:7d:01:3a:39:36:db:d6", 
     "SignatureAlgorithm": "SHA256WITHRSA", 
     "Status": "ISSUED", 
     "Subject": "CN=www.example.com", 
     "SubjectAlternativeNames": [ 
       "www.example.com", 
       "www.example.net" 
     ] 
   }
}
```
• API の詳細については、「 コマンドリファレンス[DescribeCertificate](https://awscli.amazonaws.com/v2/documentation/api/latest/reference/acm/describe-certificate.html)」の「」を参照してくだ さい。 AWS CLI

## **export-certificate**

次の例は、export-certificate を使用する方法を説明しています。

AWS CLI

プライベート CA によって発行されたプライベート証明書をエクスポートするには。

次のexport-certificateコマンドは、プライベート証明書、証明書チェーン、プライベート キーをディスプレイにエクスポートします。

```
aws acm export-certificate --certificate-arn 
  arn:aws:acm:region:account:certificate/12345678-1234-1234-1234-123456789012 --
passphrase file://path-to-passphrase-file
```
証明書、チェーン、プライベートキーをローカルファイルにエクスポートするには、次のコマン ドを使用します。

```
aws acm export-certificate --certificate-arn 
  arn:aws:acm:region:sccount:certificate/12345678-1234-1234-1234-123456789012 --
passphrase file://path-to-passphrase-file > c:\temp\export.txt
```
• API の詳細については、「 コマンドリファレンス[ExportCertificate」](https://awscli.amazonaws.com/v2/documentation/api/latest/reference/acm/export-certificate.html)の「」を参照してくださ い。 AWS CLI

#### **get-certificate**

次の例は、get-certificate を使用する方法を説明しています。

```
AWS CLI
```
ACM 証明書を取得するには

次の get-certificate コマンドは、指定された ARN およびチェーンの証明書を取得します。

```
aws acm get-certificate --certificate-arn 
  arn:aws:acm:region:account:certificate/12345678-1234-1234-1234-123456789012
```
以下のような出力が表示されます。

```
{ 
   "Certificate": "-----BEGIN CERTIFICATE-----
MIICiTCCAfICCQD6m7oRw0uXOjANBgkqhkiG9w0BAQUFADCBiDELMAkGA1UEBhMC
VVMxCzAJBgNVBAgTAldBMRAwDgYDVQQHEwdTZWF0dGxlMQ8wDQYDVQQKEwZBbWF6
b24xFDASBgNVBAsTC0lBTSBDb25zb2xlMRIwEAYDVQQDEwlUZXN0Q2lsYWMxHzAd
BgkqhkiG9w0BCQEWEG5vb25lQGFtYXpvbi5jb20wHhcNMTEwNDI1MjA0NTIxWhcN
MTIwNDI0MjA0NTIxWjCBiDELMAkGA1UEBhMCVVMxCzAJBgNVBAgTAldBMRAwDgYD
VQQHEwdTZWF0dGxlMQ8wDQYDVQQKEwZBbWF6b24xFDASBgNVBAsTC0lBTSBDb25z
b2xlMRIwEAYDVQQDEwlUZXN0Q2lsYWMxHzAdBgkqhkiG9w0BCQEWEG5vb25lQGFt
YXpvbi5jb20wgZ8wDQYJKoZIhvcNAQEBBQADgY0AMIGJAoGBAMaK0dn+a4GmWIWJ
21uUSfwfEvySWtC2XADZ4nB+BLYgVIk60CpiwsZ3G93vUEIO3IyNoH/f0wYK8m9T
rDHudUZg3qX4waLG5M43q7Wgc/MbQITxOUSQv7c7ugFFDzQGBzZswY6786m86gpE
```
Ibb3OhjZnzcvQAaRHhdlQWIMm2nrAgMBAAEwDQYJKoZIhvcNAQEFBQADgYEAtCu4 nUhVVxYUntneD9+h8Mg9q6q+auNKyExzyLwaxlAoo7TJHidbtS4J5iNmZgXL0Fkb FFBjvSfpJIlJ00zbhNYS5f6GuoEDmFJl0ZxBHjJnyp378OD8uTs7fLvjx79LjSTb NYiytVbZPQUQ5Yaxu2jXnimvw3rrszlaEXAMPLE= -----END CERTIFICATE-----",

 "CertificateChain": "-----BEGIN CERTIFICATE----- MIICiTCCAfICCQD6m7oRw0uXOjANBgkqhkiG9w0BAQUFADCBiDELMAkGA1UEBhMC VVMxCzAJBgNVBAgTAldBMRAwDgYDVQQHEwdTZWF0dGxlMQ8wDQYDVQQKEwZBbWF6 b24xFDASBgNVBAsTC0lBTSBDb25zb2xlMRIwEAYDVQQDEwlUZXN0Q2lsYWMxHzAd BgkqhkiG9w0BCQEWEG5vb25lQGFtYXpvbi5jb20wHhcNMTEwNDI1MjA0NTIxWhcN MTIwNDI0MjA0NTIxWjCBiDELMAkGA1UEBhMCVVMxCzAJBgNVBAgTAldBMRAwDgYD VQQHEwdTZWF0dGxlMQ8wDQYDVQQKEwZBbWF6b24xFDASBgNVBAsTC0lBTSBDb25z b2xlMRIwEAYDVQQDEwlUZXN0Q2lsYWMxHzAdBgkqhkiG9w0BCQEWEG5vb25lQGFt YXpvbi5jb20wgZ8wDQYJKoZIhvcNAQEBBQADgY0AMIGJAoGBAMaK0dn+a4GmWIWJ 21uUSfwfEvySWtC2XADZ4nB+BLYgVIk60CpiwsZ3G93vUEIO3IyNoH/f0wYK8m9T rDHudUZg3qX4waLG5M43q7Wgc/MbQITxOUSQv7c7ugFFDzQGBzZswY6786m86gpE Ibb3OhjZnzcvQAaRHhdlQWIMm2nrAgMBAAEwDQYJKoZIhvcNAQEFBQADgYEAtCu4 nUhVVxYUntneD9+h8Mg9q6q+auNKyExzyLwaxlAoo7TJHidbtS4J5iNmZgXL0Fkb FFBjvSfpJIlJ00zbhNYS5f6GuoEDmFJl0ZxBHjJnyp378OD8uTs7fLvjx79LjSTb NYiytVbZPQUQ5Yaxu2jXnimvw3rrszlaEXAMPLE=

-----END CERTIFICATE-----",

"-----BEGIN CERTIFICATE-----

MIICiTCCAfICCQD6m7oRw0uXOjANBgkqhkiG9w0BAQUFADCBiDELMAkGA1UEBhMC VVMxCzAJBgNVBAgTAldBMRAwDgYDVQQHEwdTZWF0dGxlMQ8wDQYDVQQKEwZBbWF6 b24xFDASBgNVBAsTC0lBTSBDb25zb2xlMRIwEAYDVQQDEwlUZXN0Q2lsYWMxHzAd BgkqhkiG9w0BCQEWEG5vb25lQGFtYXpvbi5jb20wHhcNMTEwNDI1MjA0NTIxWhcN MTIwNDI0MjA0NTIxWjCBiDELMAkGA1UEBhMCVVMxCzAJBgNVBAgTAldBMRAwDgYD VQQHEwdTZWF0dGxlMQ8wDQYDVQQKEwZBbWF6b24xFDASBgNVBAsTC0lBTSBDb25z b2xlMRIwEAYDVQQDEwlUZXN0Q2lsYWMxHzAdBgkqhkiG9w0BCQEWEG5vb25lQGFt YXpvbi5jb20wgZ8wDQYJKoZIhvcNAQEBBQADgY0AMIGJAoGBAMaK0dn+a4GmWIWJ 21uUSfwfEvySWtC2XADZ4nB+BLYgVIk60CpiwsZ3G93vUEIO3IyNoH/f0wYK8m9T rDHudUZg3qX4waLG5M43q7Wgc/MbQITxOUSQv7c7ugFFDzQGBzZswY6786m86gpE Ibb3OhjZnzcvQAaRHhdlQWIMm2nrAgMBAAEwDQYJKoZIhvcNAQEFBQADgYEAtCu4 nUhVVxYUntneD9+h8Mg9q6q+auNKyExzyLwaxlAoo7TJHidbtS4J5iNmZgXL0Fkb FFBjvSfpJIlJ00zbhNYS5f6GuoEDmFJl0ZxBHjJnyp378OD8uTs7fLvjx79LjSTb NYiytVbZPQUQ5Yaxu2jXnimvw3rrszlaEXAMPLE=

-----END CERTIFICATE-----",

"-----BEGIN CERTIFICATE-----

MIICiTCCAfICCQD6m7oRw0uXOjANBgkqhkiG9w0BAQUFADCBiDELMAkGA1UEBhMC VVMxCzAJBgNVBAgTAldBMRAwDgYDVQQHEwdTZWF0dGxlMQ8wDQYDVQQKEwZBbWF6 b24xFDASBgNVBAsTC0lBTSBDb25zb2xlMRIwEAYDVQQDEwlUZXN0Q2lsYWMxHzAd BgkqhkiG9w0BCQEWEG5vb25lQGFtYXpvbi5jb20wHhcNMTEwNDI1MjA0NTIxWhcN MTIwNDI0MjA0NTIxWjCBiDELMAkGA1UEBhMCVVMxCzAJBgNVBAgTAldBMRAwDgYD VQQHEwdTZWF0dGxlMQ8wDQYDVQQKEwZBbWF6b24xFDASBgNVBAsTC0lBTSBDb25z b2xlMRIwEAYDVQQDEwlUZXN0Q2lsYWMxHzAdBgkqhkiG9w0BCQEWEG5vb25lQGFt YXpvbi5jb20wgZ8wDQYJKoZIhvcNAQEBBQADgY0AMIGJAoGBAMaK0dn+a4GmWIWJ 21uUSfwfEvySWtC2XADZ4nB+BLYgVIk60CpiwsZ3G93vUEIO3IyNoH/f0wYK8m9T rDHudUZg3qX4waLG5M43q7Wgc/MbQITxOUSQv7c7ugFFDzQGBzZswY6786m86gpE Ibb3OhjZnzcvQAaRHhdlQWIMm2nrAgMBAAEwDQYJKoZIhvcNAQEFBQADgYEAtCu4 nUhVVxYUntneD9+h8Mg9q6q+auNKyExzyLwaxlAoo7TJHidbtS4J5iNmZgXL0Fkb FFBjvSfpJIlJ00zbhNYS5f6GuoEDmFJl0ZxBHjJnyp378OD8uTs7fLvjx79LjSTb NYiytVbZPQUQ5Yaxu2jXnimvw3rrszlaEXAMPLE= -----END CERTIFICATE-----" }

• API の詳細については、「 コマンドリファレンス[GetCertificate](https://awscli.amazonaws.com/v2/documentation/api/latest/reference/acm/get-certificate.html)」の「」を参照してください。 AWS CLI

## **import-certificate**

次の例は、import-certificate を使用する方法を説明しています。

AWS CLI

ACM に証明書をインポートするには

以下の import-certificate コマンドは、ACM に証明書をインポートします。ファイル名を 使用するファイル名で置き換えます。

```
aws acm import-certificate --certificate file://Certificate.pem --certificate-chain 
  file://CertificateChain.pem --private-key file://PrivateKey.pem
```
• API の詳細については、「 コマンドリファレンス[ImportCertificate」](https://awscli.amazonaws.com/v2/documentation/api/latest/reference/acm/import-certificate.html)の「」を参照してくださ い。 AWS CLI

## **list-certificates**

次の例は、list-certificates を使用する方法を説明しています。

AWS CLI

AWS アカウントの ACM 証明書を一覧表示するには

次の list-certificates コマンドは、アカウント内の証明書の ARN を一覧表示します。

aws acm list-certificates

このコマンドを処理すると、次のような出力が生成されます。

```
{ 
     "CertificateSummaryList": [ 
          { 
              "CertificateArn": 
  "arn:aws:acm:region:account:certificate/12345678-1234-1234-1234-123456789012", 
              "DomainName": "www.example.com" 
          }, 
          { 
              "CertificateArn": "arn:aws:acm:region:account:certificate/aaaaaaaa-bbbb-
cccc-dddd-eeeeeeeeeeee", 
              "DomainName": "www.example.net" 
          } 
    \mathbf{I}}
```
list-certificates を呼び出すたびに表示される証明書の数を指定できます。例えば、証明書 が 4 つあって一度に 2 つまでを表示する場合は、次の例のように max-items 引数を 2 に設定し ます。

```
aws acm list-certificates --max-items 2
```
2 つの証明書 ARN と NextToken 値が表示されます。

```
"CertificateSummaryList": [ 
   { 
     "CertificateArn": "arn:aws:acm:region:account: \ 
             certificate/12345678-1234-1234-1234-123456789012", 
     "DomainName": "www.example.com" 
  }, 
   { 
     "CertificateArn": "arn:aws:acm:region:account: \ 
              certificate/aaaaaaaa-bbbb-cccc-dddd-eeeeeeeeeeee", 
     "DomainName": "www.example.net" 
  } 
   ], 
     "NextToken": "9f4d9f69-275a-41fe-b58e-2b837bd9ba48"
```
アカウント内の次の 2 つの証明書を表示するには、次の呼び出しで NextToken 値を設定しま す。

```
aws acm list-certificates --max-items 2 --next-token 9f4d9f69-275a-41fe-
b58e-2b837bd9ba48
```
certificate-statuses 引数を使用して出力をフィルタリングできます。以下のコマンド は、PENDING\_VALIDATION ステータスの証明書を表示します。

aws acm list-certificates --certificate-statuses PENDING\_VALIDATION

また、includes 引数を使用して出力をフィルタリングすることもできます。次のコマンドは、 以下のプロパティでフィルタリングされた証明書を表示します。表示される証明書:

- Specify that the RSA algorithm and a 2048 bit key are used to generate key pairs. - Contain a Key Usage extension that specifies that the certificates can be used to create digital signatures.
- Contain an Extended Key Usage extension that specifies that the certificates can be used for code signing.

aws acm list-certificates --max-items 10 --includes extendedKeyUsage=CODE\_SIGNING,keyUsage=DIGITAL\_SIGNATURE,keyTypes=RSA\_2048

• API の詳細については、「 コマンドリファレンス[ListCertificates」](https://awscli.amazonaws.com/v2/documentation/api/latest/reference/acm/list-certificates.html)の「」を参照してくださ い。 AWS CLI

#### **list-tags-for-certificate**

次の例は、list-tags-for-certificate を使用する方法を説明しています。

AWS CLI

ACM 証明書に適用されたタグを一覧表示するには

次の list-tags-for-certificate コマンドは、アカウント内の証明書に適用されたタグを 一覧表示します。

```
aws acm list-tags-for-certificate --certificate-arn 
  arn:aws:acm:region:account:certificate/12345678-1234-1234-1234-123456789012
```
#### このコマンドを処理すると、次のような出力が生成されます。

```
{ 
   "Tags": [ 
        { 
              "Value": "Website", 
              "Key": "Purpose" 
        }, 
         { 
              "Value": "Alice", 
              "Key": "Admin" 
        } 
   ]
}
```
• API の詳細については、「 コマンドリファレンス[ListTagsForCertificate](https://awscli.amazonaws.com/v2/documentation/api/latest/reference/acm/list-tags-for-certificate.html)」の「」を参照してく ださい。 AWS CLI

#### **remove-tags-from-certificate**

次の例は、remove-tags-from-certificate を使用する方法を説明しています。

AWS CLI

ACM 証明書からタグを削除するには

次の remove-tags-from-certificate コマンドは、指定された証明書から 2 つのタグを削除 します。複数のタグは空白で区切ります。

aws acm remove-tags-from-certificate --certificate-arn arn:aws:acm:region:account:certificate/12345678-1234-1234-1234-123456789012 --tags Key=Admin,Value=Alice Key=Purpose,Value=Website

• API の詳細については、「 コマンドリファレンス[RemoveTagsFromCertificate](https://awscli.amazonaws.com/v2/documentation/api/latest/reference/acm/remove-tags-from-certificate.html)」の「」を参照 してください。 AWS CLI

#### **request-certificate**

次の例は、request-certificate を使用する方法を説明しています。

## AWS CLI

新しい ACM 証明書をリクエストするには

次の request-certificate コマンドは、DNS 検証を使用して www.example.com ドメインの 新しい証明書をリクエストします。

aws acm request-certificate --domain-name www.example.com --validation-method DNS

冪等性トークンを入力して、request-certificate への呼び出しを区別できます。

aws acm request-certificate --domain-name www.example.com --validation-method DNS - idempotency-token 91adc45q

サブジェクトの代替名を 1 つ以上入力して、複数の Apex ドメインを保護する証明書をリクエス トできます。

aws acm request-certificate --domain-name example.com --validation-method DNS - idempotency-token 91adc45q --subject-alternative-names www.example.net

## ウェブサイトへのアクセスに使用できる代替名を入力することもできます。

aws acm request-certificate --domain-name example.com --validation-method DNS - idempotency-token 91adc45q --subject-alternative-names www.example.com

アスタリスク (\*) をワイルドカードとして使用して、同じドメイン内の複数のサブドメインの証 明書を作成できます。

aws acm request-certificate --domain-name example.com --validation-method DNS - idempotency-token 91adc45q --subject-alternative-names \*.example.com

複数の代替名を入力することもできます。

aws acm request-certificate --domain-name example.com --validation-method DNS - subject-alternative-names b.example.com c.example.com d.example.com

検証に E メールを使用している場合は、ドメイン検証オプションを入力して、検証 E メールの送 信先ドメインを指定できます。

aws acm request-certificate --domain-name example.com --validation-method EMAIL --subject-alternative-names www.example.com --domain-validation-options DomainName=example.com,ValidationDomain=example.com

次のコマンドは、新しい証明書をリクエストしたときに、証明書の透明性ロギングをオプトアウ トします。

aws acm request-certificate --domain-name www.example.com --validation-method DNS - options CertificateTransparencyLoggingPreference=DISABLED --idempotency-token 184627

• API の詳細については、「 コマンドリファレンス[RequestCertificate」](https://awscli.amazonaws.com/v2/documentation/api/latest/reference/acm/request-certificate.html)の「」を参照してくださ い。 AWS CLI

#### **resend-validation-email**

次の例は、resend-validation-email を使用する方法を説明しています。

AWS CLI

ACM 証明書リクエストの検証 E メールを再送信するには

次の resend-validation-email コマンドは、Amazon 認証機関に検証 E メールを適切なア ドレスに送信するように指示します。

```
aws acm resend-validation-email --certificate-arn 
  arn:aws:acm:region:account:certificate/12345678-1234-1234-1234-123456789012 --
domain www.example.com --validation-domain example.com
```
• API の詳細については、「 コマンドリファレンス[ResendValidationEmail」](https://awscli.amazonaws.com/v2/documentation/api/latest/reference/acm/resend-validation-email.html)の「」を参照してく ださい。 AWS CLI

#### **update-certificate-options**

次の例は、update-certificate-options を使用する方法を説明しています。

AWS CLI

証明書オプションを更新するには

次のupdate-certificate-optionsコマンドは、証明書の透明性ログ記録をオプトアウトし ます。

aws acm update-certificate-options --certificate-arn arn:aws:acm:region:account:certificate/12345678-1234-1234-1234-123456789012 - options CertificateTransparencyLoggingPreference=DISABLED

• API の詳細については、「 コマンドリファレンス[UpdateCertificateOptions」](https://awscli.amazonaws.com/v2/documentation/api/latest/reference/acm/update-certificate-options.html)の「」を参照して ください。 AWS CLI

<span id="page-385-0"></span>を使用した API Gateway の例 AWS CLI

次のコード例は、API Gateway AWS Command Line Interface で を使用してアクションを実行し、 一般的なシナリオを実装する方法を示しています。

アクションはより大きなプログラムからのコードの抜粋であり、コンテキスト内で実行する必要が あります。アクションは個々のサービス機能を呼び出す方法を示していますが、関連するシナリオや サービス間の例ではアクションのコンテキストが確認できます。

「シナリオ」は、同じサービス内で複数の関数を呼び出して、特定のタスクを実行する方法を示す コード例です。

各例には、 へのリンクが含まれています。このリンクには GitHub、コンテキスト内でコードを設定 および実行する方法の手順が記載されています。

#### トピック

#### • [アクション](#page-374-0)

#### アクション

#### **create-api-key**

次の例は、create-api-key を使用する方法を説明しています。

#### AWS CLI

既存の API とステージで有効になっている API キーを作成するには

コマンド:

aws apigateway create-api-key --name 'Dev API Key' --description 'Used for development' --enabled --stage-keys restApiId='a1b2c3d4e5',stageName='dev'

• API の詳細については、「 コマンドリファレンス[CreateApiKey」](https://awscli.amazonaws.com/v2/documentation/api/latest/reference/apigateway/create-api-key.html)の「」を参照してください。 AWS CLI

#### **create-authorizer**

次の例は、create-authorizer を使用する方法を説明しています。

AWS CLI

例 1: API のトークンベースの API Gateway Custom Authorizer を作成するには

次のcreate-authorizer例では、トークンベースのオーソライザーを作成します。

```
aws apigateway create-authorizer \ 
     --rest-api-id 1234123412 \ 
     --name 'First_Token_Custom_Authorizer' \ 
     --type TOKEN \ 
     --authorizer-uri 'arn:aws:apigateway:us-west-2:lambda:path/2015-03-31/functions/
arn:aws:lambda:us-west-2:123412341234:function:customAuthFunction/invocations' \ 
     --identity-source 'method.request.header.Authorization' \ 
     --authorizer-result-ttl-in-seconds 300
```
出力:

```
{ 
     "authType": "custom", 
     "name": "First_Token_Custom_Authorizer", 
     "authorizerUri": "arn:aws:apigateway:us-west-2:lambda:path/2015-03-31/functions/
arn:aws:lambda:us-west-2:123412341234:function:customAuthFunction/invocations", 
     "authorizerResultTtlInSeconds": 300, 
     "identitySource": "method.request.header.Authorization", 
     "type": "TOKEN", 
     "id": "z40xj0"
}
```
例 2: API の Cognito ユーザープールベースの API Gateway Custom Authorizer を作成するには

次のcreate-authorizer例では、Cognito ユーザープールベースの API Gateway Custom Authorizer を作成します。

```
aws apigateway create-authorizer \ 
     --rest-api-id 1234123412 \ 
     --name 'First_Cognito_Custom_Authorizer' \ 
     --type COGNITO_USER_POOLS \ 
     --provider-arns 'arn:aws:cognito-idp:us-east-1:123412341234:userpool/us-
east-1_aWcZeQbuD' \ 
     --identity-source 'method.request.header.Authorization'
```
出力:

```
{ 
    "authType": "cognito user pools",
     "identitySource": "method.request.header.Authorization", 
     "name": "First_Cognito_Custom_Authorizer", 
     "providerARNs": [ 
         "arn:aws:cognito-idp:us-east-1:342398297714:userpool/us-east-1_qWbZzQhzE" 
     ], 
     "type": "COGNITO_USER_POOLS", 
     "id": "5yid1t"
}
```
例 3: API のリクエストベースの API Gateway Custom Authorizer を作成するには

次のcreate-authorizer例では、リクエストベースのオーソライザーを作成します。

```
aws apigateway create-authorizer \ 
     --rest-api-id 1234123412 \ 
     --name 'First_Request_Custom_Authorizer' \ 
     --type REQUEST \ 
     --authorizer-uri 'arn:aws:apigateway:us-west-2:lambda:path/2015-03-31/functions/
arn:aws:lambda:us-west-2:123412341234:function:customAuthFunction/invocations' \ 
    --identity-source 'method.request.header.Authorization,context.accountId' \
     --authorizer-result-ttl-in-seconds 300
```
出力:

{

```
 "id": "z40xj0",
```

```
 "name": "First_Request_Custom_Authorizer", 
     "type": "REQUEST", 
     "authType": "custom", 
     "authorizerUri": "arn:aws:apigateway:us-west-2:lambda:path/2015-03-31/functions/
arn:aws:lambda:us-west-2:123412341234:function:customAuthFunction/invocations", 
     "identitySource": "method.request.header.Authorization,context.accountId", 
     "authorizerResultTtlInSeconds": 300
}
```
• API の詳細については、「 コマンドリファレンス[CreateAuthorizer」](https://awscli.amazonaws.com/v2/documentation/api/latest/reference/apigateway/create-authorizer.html)の「」を参照してくださ い。 AWS CLI

#### **create-base-path-mapping**

次の例は、create-base-path-mapping を使用する方法を説明しています。

AWS CLI

カスタムドメイン名のベースパスマッピングを作成するには

コマンド:

aws apigateway create-base-path-mapping --domain-name subdomain.domain.tld --restapi-id 1234123412 --stage prod --base-path v1

• API の詳細については、「 コマンドリファレンス[CreateBasePathMapping」](https://awscli.amazonaws.com/v2/documentation/api/latest/reference/apigateway/create-base-path-mapping.html)の「」を参照して ください。 AWS CLI

#### **create-deployment**

次の例は、create-deployment を使用する方法を説明しています。

AWS CLI

API に設定したリソースを新しいステージにデプロイするには

## コマンド:

```
aws apigateway create-deployment --rest-api-id 1234123412 --stage-name dev --stage-
description 'Development Stage' --description 'First deployment to the dev stage'
```
## API に設定したリソースを既存のステージにデプロイするには

## コマンド:

aws apigateway create-deployment --rest-api-id 1234123412 --stage-name dev - description 'Second deployment to the dev stage'

## ステージ変数を使用して、API に設定したリソースを既存のステージにデプロイするには

aws apigateway create-deployment --rest-api-id 1234123412 --stage-name dev --description 'Third deployment to the dev stage' --variables key='value',otherKey ='otherValue '

• API の詳細については、「 コマンドリファレンス[CreateDeployment」](https://awscli.amazonaws.com/v2/documentation/api/latest/reference/apigateway/create-deployment.html)の「」を参照してくださ い。 AWS CLI

#### **create-domain-name**

次の例は、create-domain-name を使用する方法を説明しています。

#### AWS CLI

カスタムドメイン名を作成するには

コマンド:

```
aws apigateway create-domain-name --domain-name 'my.domain.tld' --
certificate-name 'my.domain.tld cert' --certificate-arn 'arn:aws:acm:us-
east-1:012345678910:certificate/fb1b9770-a305-495d-aefb-27e5e101ff3'
```
• API の詳細については、「 コマンドリファレンス[CreateDomainName](https://awscli.amazonaws.com/v2/documentation/api/latest/reference/apigateway/create-domain-name.html)」の「」を参照してくだ さい。 AWS CLI

#### **create-model**

次の例は、create-model を使用する方法を説明しています。

#### AWS CLI

API のモデルを作成するには

## コマンド:

```
一般的なシナリオのシナリオ 381
```

```
aws apigateway create-model --rest-api-id 1234123412 --name 'firstModel' --
description 'The First Model' --content-type 'application/json' --schema 
  '{ "$schema": "http://json-schema.org/draft-04/schema#", "title": "firstModel", 
  "type": "object", "properties": { "firstProperty" : { "type": "object", 
  "properties": { "key": { "type": "string" } } } } }'
```
出力:

```
{ 
     "contentType": "application/json", 
     "description": "The First Model", 
     "name": "firstModel", 
     "id": "2rzg0l", 
     "schema": "{ \"$schema\": \"http://json-schema.org/draft-04/schema#\", \"title
\": \"firstModel\", \"type\": \"object\", \"properties\": { \"firstProperty
\" : { \"type\": \"object\", \"properties\": { \"key\": { \"type\": \"string
\{\' } } } } } \}'}
```
• API の詳細については、「 コマンドリファレンス[CreateModel」](https://awscli.amazonaws.com/v2/documentation/api/latest/reference/apigateway/create-model.html)の「」を参照してください。 AWS CLI

#### **create-resource**

次の例は、create-resource を使用する方法を説明しています。

AWS CLI

API でリソースを作成するには

コマンド:

```
aws apigateway create-resource --rest-api-id 1234123412 --parent-id a1b2c3 --path-
part 'new-resource'
```
• API の詳細については、「 コマンドリファレンス[CreateResource](https://awscli.amazonaws.com/v2/documentation/api/latest/reference/apigateway/create-resource.html)」の「」を参照してくださ い。 AWS CLI

#### **create-rest-api**

次の例は、create-rest-api を使用する方法を説明しています。

## AWS CLI

API を作成するには

## コマンド:

```
aws apigateway create-rest-api --name 'My First API' --description 'This is my first
  API'
```
既存の API から複製 API を作成するには

コマンド:

```
aws apigateway create-rest-api --name 'Copy of My First API' --description 'This is 
  a copy of my first API' --clone-from 1234123412
```
• API の詳細については、「 コマンドリファレンス[CreateRestApi」](https://awscli.amazonaws.com/v2/documentation/api/latest/reference/apigateway/create-rest-api.html)の「」を参照してくださ い。 AWS CLI

#### **create-stage**

次の例は、create-stage を使用する方法を説明しています。

AWS CLI

既存のデプロイを含む API でステージを作成するには

## コマンド:

aws apigateway create-stage --rest-api-id 1234123412 --stage-name 'dev' - description 'Development stage' --deployment-id a1b2c3

既存のデプロイとカスタムステージ変数を含む API でステージを作成するには

コマンド:

aws apigateway create-stage --rest-api-id 1234123412 --stage-name 'dev' --description 'Development stage' --deployment-id a1b2c3 --variables key='value',otherKey='otherValue'

• API の詳細については、「 コマンドリファレンス[CreateStage](https://awscli.amazonaws.com/v2/documentation/api/latest/reference/apigateway/create-stage.html)」の「」を参照してください。 AWS CLI

#### **create-usage-plan-key**

次の例は、create-usage-plan-key を使用する方法を説明しています。

AWS CLI

既存の API キーを使用プランに関連付ける

コマンド:

```
aws apigateway create-usage-plan-key --usage-plan-id a1b2c3 --key-type "API_KEY" --
key-id 4vq3yryqm5
```
• API の詳細については、「 コマンドリファレンス[CreateUsagePlanKey](https://awscli.amazonaws.com/v2/documentation/api/latest/reference/apigateway/create-usage-plan-key.html)」の「」を参照してく ださい。 AWS CLI

#### **create-usage-plan**

次の例は、create-usage-plan を使用する方法を説明しています。

AWS CLI

月の初めにリセットされるスロットルとクォータの制限を使用して使用量プランを作成するには

コマンド:

```
aws apigateway create-usage-plan --name "New Usage Plan" --description "A new usage 
  plan" --throttle burstLimit=10,rateLimit=5 --quota limit=500,offset=0,period=MONTH
```
• API の詳細については、「 コマンドリファレンス[CreateUsagePlan」](https://awscli.amazonaws.com/v2/documentation/api/latest/reference/apigateway/create-usage-plan.html)の「」を参照してくださ い。 AWS CLI

#### **delete-api-key**

次の例は、delete-api-key を使用する方法を説明しています。

AWS CLI

API キーを削除するには

コマンド:

ー般的なシナリオのシナリオ 384 キャッシュ こうしょう こうしょう しょうしゅう しょうしゅう おおとこ おおとこ 384 キャッシュ こうしょうしょう

aws apigateway delete-api-key --api-key 8bklk8bl1k3sB38D9B3l0enyWT8c09B30lkq0blk

• API の詳細については、「 コマンドリファレンス[DeleteApiKey」](https://awscli.amazonaws.com/v2/documentation/api/latest/reference/apigateway/delete-api-key.html)の「」を参照してください。 AWS CLI

#### **delete-authorizer**

次の例は、delete-authorizer を使用する方法を説明しています。

AWS CLI

API でカスタムオーソライザーを削除するには

コマンド:

aws apigateway delete-authorizer --rest-api-id 1234123412 --authorizer-id 7gkfbo

• API の詳細については、「 コマンドリファレンス[DeleteAuthorizer](https://awscli.amazonaws.com/v2/documentation/api/latest/reference/apigateway/delete-authorizer.html)」の「」を参照してくださ い。 AWS CLI

#### **delete-base-path-mapping**

次の例は、delete-base-path-mapping を使用する方法を説明しています。

AWS CLI

カスタムドメイン名のベースパスマッピングを削除するには

コマンド:

aws apigateway delete-base-path-mapping --domain-name 'api.domain.tld' --base-path 'dev'

• API の詳細については、「 コマンドリファレンス[DeleteBasePathMapping」](https://awscli.amazonaws.com/v2/documentation/api/latest/reference/apigateway/delete-base-path-mapping.html)の「」を参照して ください。 AWS CLI

## **delete-client-certificate**

次の例は、delete-client-certificate を使用する方法を説明しています。

## AWS CLI

クライアント証明書を削除するには

コマンド:

aws apigateway delete-client-certificate --client-certificate-id a1b2c3

• API の詳細については、「 コマンドリファレンス[DeleteClientCertificate](https://awscli.amazonaws.com/v2/documentation/api/latest/reference/apigateway/delete-client-certificate.html)」の「」を参照してく ださい。 AWS CLI

## **delete-deployment**

次の例は、delete-deployment を使用する方法を説明しています。

AWS CLI

API のデプロイを削除するには

コマンド:

aws apigateway delete-deployment --rest-api-id 1234123412 --deployment-id a1b2c3

• API の詳細については、「 コマンドリファレンス[DeleteDeployment」](https://awscli.amazonaws.com/v2/documentation/api/latest/reference/apigateway/delete-deployment.html)の「」を参照してくださ い。 AWS CLI

## **delete-domain-name**

次の例は、delete-domain-name を使用する方法を説明しています。

AWS CLI

カスタムドメイン名を削除するには

コマンド:

aws apigateway delete-domain-name --domain-name 'api.domain.tld'

• API の詳細については、「 コマンドリファレンス[DeleteDomainName」](https://awscli.amazonaws.com/v2/documentation/api/latest/reference/apigateway/delete-domain-name.html)の「」を参照してくだ さい。 AWS CLI

## **delete-integration-response**

次の例は、delete-integration-response を使用する方法を説明しています。

#### AWS CLI

API で特定のリソース、メソッド、ステータスコードの統合レスポンスを削除するには

## コマンド:

```
aws apigateway delete-integration-response --rest-api-id 1234123412 --resource-id 
  a1b2c3 --http-method GET --status-code 200
```
• API の詳細については、「 コマンドリファレンス[DeleteIntegrationResponse](https://awscli.amazonaws.com/v2/documentation/api/latest/reference/apigateway/delete-integration-response.html)」の「」を参照し てください。 AWS CLI

## **delete-integration**

次の例は、delete-integration を使用する方法を説明しています。

#### AWS CLI

API で特定のリソースとメソッドの統合を削除するには

## コマンド:

aws apigateway delete-integration --rest-api-id 1234123412 --resource-id a1b2c3 - http-method GET

• API の詳細については、「 コマンドリファレンス[DeleteIntegration](https://awscli.amazonaws.com/v2/documentation/api/latest/reference/apigateway/delete-integration.html)」の「」を参照してくださ い。 AWS CLI

## **delete-method-response**

次の例は、delete-method-response を使用する方法を説明しています。

AWS CLI

API で指定されたリソース、メソッド、およびステータスコードのメソッドレスポンスを削除す るには

## コマンド:

一般的なシナリオのシナリオ 387
aws apigateway delete-method-response --rest-api-id 1234123412 --resource-id a1b2c3 --http-method GET --status-code 200

• API の詳細については、「 コマンドリファレンス[DeleteMethodResponse」](https://awscli.amazonaws.com/v2/documentation/api/latest/reference/apigateway/delete-method-response.html)の「」を参照して ください。 AWS CLI

### **delete-method**

次の例は、delete-method を使用する方法を説明しています。

#### AWS CLI

API で特定のリソースのメソッドを削除するには

# コマンド:

aws apigateway delete-method --rest-api-id 1234123412 --resource-id a1b2c3 --httpmethod GET

• API の詳細については、「 コマンドリファレンス[DeleteMethod」](https://awscli.amazonaws.com/v2/documentation/api/latest/reference/apigateway/delete-method.html)の「」を参照してください。 AWS CLI

# **delete-model**

次の例は、delete-model を使用する方法を説明しています。

## AWS CLI

特定の API でモデルを削除するには

# コマンド:

aws apigateway delete-model --rest-api-id 1234123412 --model-name 'customModel'

• API の詳細については、「 コマンドリファレンス[DeleteModel](https://awscli.amazonaws.com/v2/documentation/api/latest/reference/apigateway/delete-model.html)」の「」を参照してください。 AWS CLI

#### **delete-resource**

次の例は、delete-resource を使用する方法を説明しています。

## AWS CLI

API でリソースを削除するには

コマンド:

aws apigateway delete-resource --rest-api-id 1234123412 --resource-id a1b2c3

• API の詳細については、「 コマンドリファレンス[DeleteResource」](https://awscli.amazonaws.com/v2/documentation/api/latest/reference/apigateway/delete-resource.html)の「」を参照してくださ い。 AWS CLI

**delete-rest-api**

次の例は、delete-rest-api を使用する方法を説明しています。

AWS CLI

API を削除するには

コマンド:

aws apigateway delete-rest-api --rest-api-id 1234123412

• API の詳細については、「 コマンドリファレンス[DeleteRestApi」](https://awscli.amazonaws.com/v2/documentation/api/latest/reference/apigateway/delete-rest-api.html)の「」を参照してくださ い。 AWS CLI

#### **delete-stage**

次の例は、delete-stage を使用する方法を説明しています。

AWS CLI

API でステージを削除するには

コマンド:

aws apigateway delete-stage --rest-api-id 1234123412 --stage-name 'dev'

• API の詳細については、「 コマンドリファレンス[DeleteStage」](https://awscli.amazonaws.com/v2/documentation/api/latest/reference/apigateway/delete-stage.html)の「」を参照してください。 AWS CLI

# **delete-usage-plan-key**

次の例は、delete-usage-plan-key を使用する方法を説明しています。

AWS CLI

使用量プランから API キーを削除するには

# コマンド:

```
aws apigateway delete-usage-plan-key --usage-plan-id a1b2c3 --key-id 
  1NbjQzMReAkeEQPNAW8r3dXsU2rDD7fc7f2Sipnu
```
• API の詳細については、「 コマンドリファレンス[DeleteUsagePlanKey」](https://awscli.amazonaws.com/v2/documentation/api/latest/reference/apigateway/delete-usage-plan-key.html)の「」を参照してく ださい。 AWS CLI

# **delete-usage-plan**

次の例は、delete-usage-plan を使用する方法を説明しています。

AWS CLI

使用量プランを削除するには

コマンド:

aws apigateway delete-usage-plan --usage-plan-id a1b2c3

• API の詳細については、「 コマンドリファレンス[DeleteUsagePlan](https://awscli.amazonaws.com/v2/documentation/api/latest/reference/apigateway/delete-usage-plan.html)」の「」を参照してくださ い。 AWS CLI

## **flush-stage-authorizers-cache**

次の例は、flush-stage-authorizers-cache を使用する方法を説明しています。

AWS CLI

ステージのすべてのオーソライザーキャッシュエントリをフラッシュするには

```
ー般的なシナリオのシナリオ 390<sup>0</sup>
```
aws apigateway flush-stage-authorizers-cache --rest-api-id 1234123412 --stage-name dev

• API の詳細については、「 コマンドリファレンス[FlushStageAuthorizersCache」](https://awscli.amazonaws.com/v2/documentation/api/latest/reference/apigateway/flush-stage-authorizers-cache.html)の「」を参照 してください。 AWS CLI

### **flush-stage-cache**

次の例は、flush-stage-cache を使用する方法を説明しています。

AWS CLI

API のステージのキャッシュをフラッシュするには

コマンド:

aws apigateway flush-stage-cache --rest-api-id 1234123412 --stage-name dev

• API の詳細については、「 コマンドリファレンス[FlushStageCache](https://awscli.amazonaws.com/v2/documentation/api/latest/reference/apigateway/flush-stage-cache.html)」の「」を参照してくださ い。 AWS CLI

## **generate-client-certificate**

次の例は、generate-client-certificate を使用する方法を説明しています。

AWS CLI

クライアント側の SSL 証明書を作成するには

コマンド:

aws apigateway generate-client-certificate --description 'My First Client Certificate'

• API の詳細については、「 コマンドリファレンス[GenerateClientCertificate」](https://awscli.amazonaws.com/v2/documentation/api/latest/reference/apigateway/generate-client-certificate.html)の「」を参照して ください。 AWS CLI

#### **get-account**

次の例は、get-account を使用する方法を説明しています。

# AWS CLI

API Gateway アカウント設定を取得するには

# コマンド:

aws apigateway get-account

# 出力:

```
{ 
     "cloudwatchRoleArn": "arn:aws:iam::123412341234:role/
APIGatewayToCloudWatchLogsRole", 
     "throttleSettings": { 
         "rateLimit": 500.0, 
         "burstLimit": 1000 
     }
}
```
• API の詳細については、「 コマンドリファレンス[GetAccount」](https://awscli.amazonaws.com/v2/documentation/api/latest/reference/apigateway/get-account.html)の「」を参照してください。 AWS CLI

## **get-api-key**

次の例は、get-api-key を使用する方法を説明しています。

# AWS CLI

特定の API キーに関する情報を取得するには

# コマンド:

aws apigateway get-api-key --api-key 8bklk8bl1k3sB38D9B3l0enyWT8c09B30lkq0blk

出力:

{

```
 "description": "My first key", 
 "enabled": true, 
 "stageKeys": [
```

```
 "a1b2c3d4e5/dev", 
          "e5d4c3b2a1/dev" 
     ], 
     "lastUpdatedDate": 1456184515, 
     "createdDate": 1456184452, 
     "id": "8bklk8bl1k3sB38D9B3l0enyWT8c09B30lkq0blk", 
     "name": "My key"
}
```
• API の詳細については、「 コマンドリファレンス[GetApiKey](https://awscli.amazonaws.com/v2/documentation/api/latest/reference/apigateway/get-api-key.html)」の「」を参照してください。 AWS CLI

### **get-api-keys**

次の例は、get-api-keys を使用する方法を説明しています。

### AWS CLI

API キーのリストを取得するには

コマンド:

aws apigateway get-api-keys

```
{ 
     "items": [ 
          { 
              "description": "My first key", 
               "enabled": true, 
              "stageKeys": [ 
                   "a1b2c3d4e5/dev", 
                   "e5d4c3b2a1/dev" 
              ], 
              "lastUpdatedDate": 1456184515, 
              "createdDate": 1456184452, 
              "id": "8bklk8bl1k3sB38D9B3l0enyWT8c09B30lkq0blk", 
              "name": "My key" 
          } 
     ]
```
}

• API の詳細については、「 コマンドリファレンス[GetApiKeys](https://awscli.amazonaws.com/v2/documentation/api/latest/reference/apigateway/get-api-keys.html)」の「」を参照してください。 AWS CLI

#### **get-authorizer**

次の例は、get-authorizer を使用する方法を説明しています。

### AWS CLI

API オーソライザーごとの API Gateway の設定を取得するには

## コマンド:

aws apigateway get-authorizer --rest-api-id 1234123412 --authorizer-id gfi4n3

出力:

```
{ 
     "authorizerResultTtlInSeconds": 300, 
     "name": "MyAuthorizer", 
     "type": "TOKEN", 
     "identitySource": "method.request.header.Authorization", 
     "authorizerUri": "arn:aws:apigateway:us-west-2:lambda:path/2015-03-31/functions/
arn:aws:lambda:us-west-2:123412341234:function:authorizer_function/invocations", 
     "id": "gfi4n3"
}
```
• API の詳細については、「 コマンドリファレンス[GetAuthorizer」](https://awscli.amazonaws.com/v2/documentation/api/latest/reference/apigateway/get-authorizer.html)の「」を参照してください。 AWS CLI

#### **get-authorizers**

次の例は、get-authorizers を使用する方法を説明しています。

AWS CLI

REST API のオーソライザーのリストを取得するには

```
一般的なシナリオのシナリオ 394
```
aws apigateway get-authorizers --rest-api-id 1234123412

# 出力:

```
{ 
     "items": [ 
         { 
              "name": "MyAuthorizer", 
              "authorizerUri": "arn:aws:apigateway:us-west-2:lambda:path/2015-03-31/
functions/arn:aws:lambda:us-west-2:123412341234:function:My_Authorizer_Function/
invocations", 
              "authorizerResultTtlInSeconds": 300, 
              "identitySource": "method.request.header.Authorization", 
              "type": "TOKEN", 
              "id": "gfi4n3" 
         } 
    \mathbf{I}}
```
• API の詳細については、「 コマンドリファレンス[GetAuthorizers」](https://awscli.amazonaws.com/v2/documentation/api/latest/reference/apigateway/get-authorizers.html)の「」を参照してくださ い。 AWS CLI

### **get-base-path-mapping**

次の例は、get-base-path-mapping を使用する方法を説明しています。

AWS CLI

カスタムドメイン名のベースパスマッピングを取得するには

コマンド:

```
aws apigateway get-base-path-mapping --domain-name subdomain.domain.tld --base-path 
  v1
```

```
{ 
     "basePath": "v1", 
     "restApiId": "1234w4321e", 
     "stage": "api"
```
}

• API の詳細については、「 コマンドリファレンス[GetBasePathMapping](https://awscli.amazonaws.com/v2/documentation/api/latest/reference/apigateway/get-base-path-mapping.html)」の「」を参照してく ださい。 AWS CLI

### **get-base-path-mappings**

次の例は、get-base-path-mappings を使用する方法を説明しています。

AWS CLI

カスタムドメイン名の基本パスマッピングを取得するには

コマンド:

aws apigateway get-base-path-mappings --domain-name subdomain.domain.tld

出力:

```
{ 
      "items": [ 
           { 
                "basePath": "(none)", 
                "restApiId": "1234w4321e", 
                "stage": "dev" 
           }, 
           { 
                "basePath": "v1", 
                "restApiId": "1234w4321e", 
                "stage": "api" 
           } 
     \mathbf{I}}
```
• API の詳細については、「 コマンドリファレンス[GetBasePathMappings](https://awscli.amazonaws.com/v2/documentation/api/latest/reference/apigateway/get-base-path-mappings.html)」の「」を参照してく ださい。 AWS CLI

# **get-client-certificate**

次の例は、get-client-certificate を使用する方法を説明しています。

# AWS CLI

クライアント証明書を取得するには

# コマンド:

aws apigateway get-client-certificate --client-certificate-id a1b2c3

• API の詳細については、「 コマンドリファレンス[GetClientCertificate」](https://awscli.amazonaws.com/v2/documentation/api/latest/reference/apigateway/get-client-certificate.html)の「」を参照してくだ さい。 AWS CLI

# **get-client-certificates**

次の例は、get-client-certificates を使用する方法を説明しています。

AWS CLI

クライアント証明書のリストを取得するには

コマンド:

aws apigateway get-client-certificates

出力:

```
{ 
     "items": [ 
          { 
              "pemEncodedCertificate": "-----BEGIN CERTIFICATE----- <certificate 
  content> -----END CERTIFICATE-----", 
              "clientCertificateId": "a1b2c3", 
              "expirationDate": 1483556561, 
              "description": "My Client Certificate", 
              "createdDate": 1452020561 
         } 
    \mathbf{I}}
```
• API の詳細については、「 コマンドリファレンス[GetClientCertificates」](https://awscli.amazonaws.com/v2/documentation/api/latest/reference/apigateway/get-client-certificates.html)の「」を参照してくだ さい。 AWS CLI

# **get-deployment**

次の例は、get-deployment を使用する方法を説明しています。

# AWS CLI

デプロイに関する情報を取得するには

### コマンド:

aws apigateway get-deployment --rest-api-id 1234123412 --deployment-id ztt4m2

出力:

```
{ 
     "description": "myDeployment", 
     "id": "ztt4m2", 
     "createdDate": 1455218022
}
```
• API の詳細については、「 コマンドリファレンス[GetDeployment](https://awscli.amazonaws.com/v2/documentation/api/latest/reference/apigateway/get-deployment.html)」の「」を参照してくださ い。 AWS CLI

## **get-deployments**

次の例は、get-deployments を使用する方法を説明しています。

AWS CLI

REST API のデプロイのリストを取得するには

コマンド:

aws apigateway get-deployments --rest-api-id 1234123412

```
{ 
      "items": [ 
           { 
                "createdDate": 1453797217, 
               "id": "0a2b4c",
```

```
 "description": "Deployed my API for the first time" 
          } 
     ]
}
```
• API の詳細については、「 コマンドリファレンス[GetDeployments](https://awscli.amazonaws.com/v2/documentation/api/latest/reference/apigateway/get-deployments.html)」の「」を参照してくださ い。 AWS CLI

#### **get-domain-name**

次の例は、get-domain-name を使用する方法を説明しています。

AWS CLI

カスタムドメイン名に関する情報を取得するには

コマンド:

aws apigateway get-domain-name --domain-name api.domain.tld

出力:

```
{ 
     "domainName": "api.domain.tld", 
     "distributionDomainName": "d1a2f3a4c5o6d.cloudfront.net", 
     "certificateName": "uploadedCertificate", 
     "certificateUploadDate": 1462565487
}
```
• API の詳細については、「 コマンドリファレンス[GetDomainName」](https://awscli.amazonaws.com/v2/documentation/api/latest/reference/apigateway/get-domain-name.html)の「」を参照してくださ い。 AWS CLI

### **get-domain-names**

次の例は、get-domain-names を使用する方法を説明しています。

AWS CLI

カスタムドメイン名のリストを取得するには

```
ー般的なシナリオのシナリオ 399 - 300 - 300 - 300 - 300 - 300 - 300 - 300 - 300 - 300 - 300 - 300 - 300 - 300 - 300 - 300 - 3
```
aws apigateway get-domain-names

## 出力:

```
{ 
     "items": [ 
         { 
              "distributionDomainName": "d9511k3l09bkd.cloudfront.net", 
              "certificateUploadDate": 1452812505, 
              "certificateName": "my_custom_domain-certificate", 
             "domainName": "subdomain.domain.tld"
         } 
     ]
}
```
• API の詳細については、「 コマンドリファレンス[GetDomainNames」](https://awscli.amazonaws.com/v2/documentation/api/latest/reference/apigateway/get-domain-names.html)の「」を参照してくださ い。 AWS CLI

#### **get-export**

次の例は、get-export を使用する方法を説明しています。

AWS CLI

ステージの JSON Swagger テンプレートを取得するには

コマンド:

aws apigateway get-export --rest-api-id a1b2c3d4e5 --stage-name dev --export-type swagger /path/to/filename.json

ステージの JSON Swagger テンプレート + API Gateway 拡張を取得するには

コマンド:

aws apigateway get-export --parameters extensions='integrations' --rest-api-id a1b2c3d4e5 --stage-name dev --export-type swagger /path/to/filename.json

ステージの JSON Swagger テンプレート + Postman Extensions を取得するには

aws apigateway get-export --parameters extensions='postman' --rest-api-id a1b2c3d4e5 --stage-name dev --export-type swagger /path/to/filename.json

• API の詳細については、「 コマンドリファレンス[GetExport」](https://awscli.amazonaws.com/v2/documentation/api/latest/reference/apigateway/get-export.html)の「」を参照してください。 AWS CLI

#### **get-integration-response**

次の例は、get-integration-response を使用する方法を説明しています。

AWS CLI

REST API のリソースで定義された HTTP メソッドの統合レスポンス設定を取得するには

コマンド:

aws apigateway get-integration-response --rest-api-id 1234123412 --resource-id y9h6rt --http-method GET --status-code 200

出力:

```
{ 
     "statusCode": "200", 
     "responseTemplates": { 
          "application/json": null 
     }
}
```
• API の詳細については、「 コマンドリファレンス[GetIntegrationResponse」](https://awscli.amazonaws.com/v2/documentation/api/latest/reference/apigateway/get-integration-response.html)の「」を参照して ください。 AWS CLI

### **get-integration**

次の例は、get-integration を使用する方法を説明しています。

AWS CLI

REST API のリソースで定義された HTTP メソッドの統合設定を取得するには

```
aws apigateway get-integration --rest-api-id 1234123412 --resource-id y9h6rt --http-
method GET
```
出力:

```
{ 
     "httpMethod": "POST", 
     "integrationResponses": { 
         "200": { 
              "responseTemplates": { 
                  "application/json": null 
              }, 
              "statusCode": "200" 
         } 
     }, 
     "cacheKeyParameters": [], 
     "type": "AWS", 
     "uri": "arn:aws:apigateway:us-west-2:lambda:path/2015-03-31/functions/
arn:aws:lambda:us-west-2:123412341234:function:My_Function/invocations", 
     "cacheNamespace": "y9h6rt"
}
```
• API の詳細については、「 コマンドリファレンス[GetIntegration」](https://awscli.amazonaws.com/v2/documentation/api/latest/reference/apigateway/get-integration.html)の「」を参照してください。 AWS CLI

### **get-method-response**

次の例は、get-method-response を使用する方法を説明しています。

AWS CLI

REST API のリソースで定義された HTTP メソッドのメソッドレスポンスリソース設定を取得す るには

コマンド:

aws apigateway get-method-response --rest-api-id 1234123412 --resource-id y9h6rt - http-method GET --status-code 200

```
{ 
     "responseModels": { 
          "application/json": "Empty" 
     }, 
     "statusCode": "200"
}
```
• API の詳細については、「 コマンドリファレンス[GetMethodResponse](https://awscli.amazonaws.com/v2/documentation/api/latest/reference/apigateway/get-method-response.html)」の「」を参照してく ださい。 AWS CLI

#### **get-method**

次の例は、get-method を使用する方法を説明しています。

#### AWS CLI

REST API のリソースで定義された HTTP メソッドのメソッドリソース設定を取得するには

# コマンド:

aws apigateway get-method --rest-api-id 1234123412 --resource-id y9h6rt --httpmethod GET

```
{ 
     "apiKeyRequired": false, 
     "httpMethod": "GET", 
     "methodIntegration": { 
         "integrationResponses": { 
              "200": { 
                  "responseTemplates": { 
                      "application/json": null 
                  }, 
                  "statusCode": "200" 
 } 
         }, 
         "cacheKeyParameters": [], 
         "uri": "arn:aws:apigateway:us-west-2:lambda:path/2015-03-31/functions/
arn:aws:lambda:us-west-2:123412341234:function:My_Function/invocations", 
         "httpMethod": "POST", 
         "cacheNamespace": "y9h6rt",
```

```
 "type": "AWS" 
     }, 
     "requestParameters": {}, 
     "methodResponses": { 
          "200": { 
               "responseModels": { 
                    "application/json": "Empty" 
               }, 
               "statusCode": "200" 
          } 
     }, 
     "authorizationType": "NONE"
}
```
• API の詳細については、「 コマンドリファレンス[GetMethod](https://awscli.amazonaws.com/v2/documentation/api/latest/reference/apigateway/get-method.html)」の「」を参照してください。 AWS CLI

# **get-model-template**

次の例は、get-model-template を使用する方法を説明しています。

AWS CLI

REST API で定義されたモデルのマッピングテンプレートを取得するには

コマンド:

```
aws apigateway get-model-template --rest-api-id 1234123412 --model-name Empty
```
出力:

```
{ 
     "value": "#set($inputRoot = $input.path('$'))\n{ }"
}
```
• API の詳細については、「 コマンドリファレンス[GetModelTemplate」](https://awscli.amazonaws.com/v2/documentation/api/latest/reference/apigateway/get-model-template.html)の「」を参照してくだ さい。 AWS CLI

## **get-model**

次の例は、get-model を使用する方法を説明しています。

# AWS CLI

REST API で定義されたモデルの設定を取得するには

# コマンド:

```
aws apigateway get-model --rest-api-id 1234123412 --model-name Empty
```
出力:

```
{ 
     "contentType": "application/json", 
     "description": "This is a default empty schema model", 
     "name": "Empty", 
     "id": "etd5w5", 
     "schema": "{\n \"$schema\": \"http://json-schema.org/draft-04/schema#\",\n 
  \"title\" : \"Empty Schema\",\n \"type\" : \"object\"\n}"
}
```
• API の詳細については、「 コマンドリファレンス[GetModel」](https://awscli.amazonaws.com/v2/documentation/api/latest/reference/apigateway/get-model.html)の「」を参照してください。 AWS CLI

# **get-models**

次の例は、get-models を使用する方法を説明しています。

AWS CLI

REST API のモデルのリストを取得するには

コマンド:

aws apigateway get-models --rest-api-id 1234123412

```
{ 
      "items": [ 
\overline{\mathcal{L}} "description": "This is a default error schema model",
```

```
 "schema": "{\n \"$schema\" : \"http://json-schema.org/draft-04/schema#
\",\n \"title\" : \"Error Schema\",\n \"type\" : \"object\",\n \"properties\" : 
 {\n  \qquad \qquad {\mathcal N} : {\ {\Upsilon} \} \: {\Upsilon} : {\Upsilon} : {\Upsilon} : {\Upsilon} : {\Upsilon} \ "contentType": "application/json", 
               "id": "7tpbze", 
               "name": "Error" 
          }, 
          { 
               "description": "This is a default empty schema model", 
               "schema": "{\n \"$schema\": \"http://json-schema.org/draft-04/schema#
\",\n \"title\" : \"Empty Schema\",\n \"type\" : \"object\"\n}", 
               "contentType": "application/json", 
               "id": "etd5w5", 
               "name": "Empty" 
          } 
    \mathbf{I}}
```
• API の詳細については、「 コマンドリファレンス[GetModels」](https://awscli.amazonaws.com/v2/documentation/api/latest/reference/apigateway/get-models.html)の「」を参照してください。 AWS CLI

#### **get-resource**

次の例は、get-resource を使用する方法を説明しています。

AWS CLI

リソースに関する情報を取得するには

コマンド:

```
aws apigateway get-resource --rest-api-id 1234123412 --resource-id zwo0y3
```

```
{ 
     "path": "/path", 
     "pathPart": "path", 
     "id": "zwo0y3", 
     "parentId": "uyokt6ij2g"
}
```
• API の詳細については、「 コマンドリファレンス[GetResource」](https://awscli.amazonaws.com/v2/documentation/api/latest/reference/apigateway/get-resource.html)の「」を参照してください。 AWS CLI

#### **get-resources**

次の例は、get-resources を使用する方法を説明しています。

### AWS CLI

REST API のリソースのリストを取得するには

# コマンド:

```
aws apigateway get-resources --rest-api-id 1234123412
```
## 出力:

```
{ 
     "items": [ 
          { 
               "path": "/resource/subresource", 
               "resourceMethods": { 
                    "POST": {} 
               }, 
               "id": "024ace", 
               "pathPart": "subresource", 
               "parentId": "ai5b02" 
          } 
     ]
}
```
• API の詳細については、「 コマンドリファレンス[GetResources」](https://awscli.amazonaws.com/v2/documentation/api/latest/reference/apigateway/get-resources.html)の「」を参照してくださ い。 AWS CLI

#### **get-rest-api**

次の例は、get-rest-api を使用する方法を説明しています。

# AWS CLI

API に関する情報を取得するには

# コマンド:

aws apigateway get-rest-api --rest-api-id 1234123412

出力:

```
{ 
     "name": "myAPI", 
     "id": "o1y243m4f5", 
     "createdDate": 1453416433
}
```
• API の詳細については、「 コマンドリファレンス[GetRestApi](https://awscli.amazonaws.com/v2/documentation/api/latest/reference/apigateway/get-rest-api.html)」の「」を参照してください。 AWS CLI

# **get-rest-apis**

次の例は、get-rest-apis を使用する方法を説明しています。

AWS CLI

REST API のリストを取得するには

コマンド:

```
aws apigateway get-rest-apis
```
出力:

```
{ 
     "items": [ 
          { 
               "createdDate": 1438884790, 
               "id": "12s44z21rb", 
               "name": "My First API" 
          } 
     ]
}
```
• API の詳細については、「 コマンドリファレンス[GetRestApis](https://awscli.amazonaws.com/v2/documentation/api/latest/reference/apigateway/get-rest-apis.html)」の「」を参照してください。 AWS CLI

#### **get-sdk**

次の例は、get-sdk を使用する方法を説明しています。

## AWS CLI

REST API ステージの Android SDK を取得するには

# コマンド:

```
aws apigateway get-sdk --rest-api-id 1234123412 --stage-name dev --sdk-type android 
  --parameters
```

```
 groupId='com.mycompany',invokerPackage='com.mycompany.clientsdk',artifactId='Mycompany-
client',artifactVersion='1.0.0' /path/to/android_sdk.zip
```
出力:

```
{ 
     "contentType": "application/octet-stream", 
     "contentDisposition": "attachment; filename=\"android_2016-02-22_23-52Z.zip\""
}
```
# REST API ステージの IOS SDK を取得するには

コマンド:

```
aws apigateway get-sdk --rest-api-id 1234123412 --stage-name dev --sdk-type 
  objectivec --parameters classPrefix='myprefix' /path/to/iOS_sdk.zip
```
出力:

```
{ 
     "contentType": "application/octet-stream", 
     "contentDisposition": "attachment; filename=\"objectivec_2016-02-22_23-52Z.zip
\sum""
}
```
REST API ステージの Javascript SDK を取得するには

```
aws apigateway get-sdk --rest-api-id 1234123412 --stage-name dev --sdk-type 
  javascript /path/to/javascript_sdk.zip
```
出力:

```
{ 
     "contentType": "application/octet-stream", 
     "contentDisposition": "attachment; filename=\"javascript_2016-02-22_23-52Z.zip
\sum""
}
```
• API の詳細については、「 コマンドリファレンス[GetSdk」](https://awscli.amazonaws.com/v2/documentation/api/latest/reference/apigateway/get-sdk.html)の「」を参照してください。 AWS CLI

#### **get-stage**

次の例は、get-stage を使用する方法を説明しています。

AWS CLI

API のステージに関する情報を取得するには

コマンド:

```
aws apigateway get-stage --rest-api-id 1234123412 --stage-name dev
```

```
{ 
     "stageName": "dev", 
     "cacheClusterSize": "0.5", 
     "cacheClusterEnabled": false, 
     "cacheClusterStatus": "NOT_AVAILABLE", 
     "deploymentId": "rbh1fj", 
     "lastUpdatedDate": 1466802961, 
     "createdDate": 1460682074, 
     "methodSettings": { 
         "*/*": { 
              "cacheTtlInSeconds": 300, 
              "loggingLevel": "INFO",
```
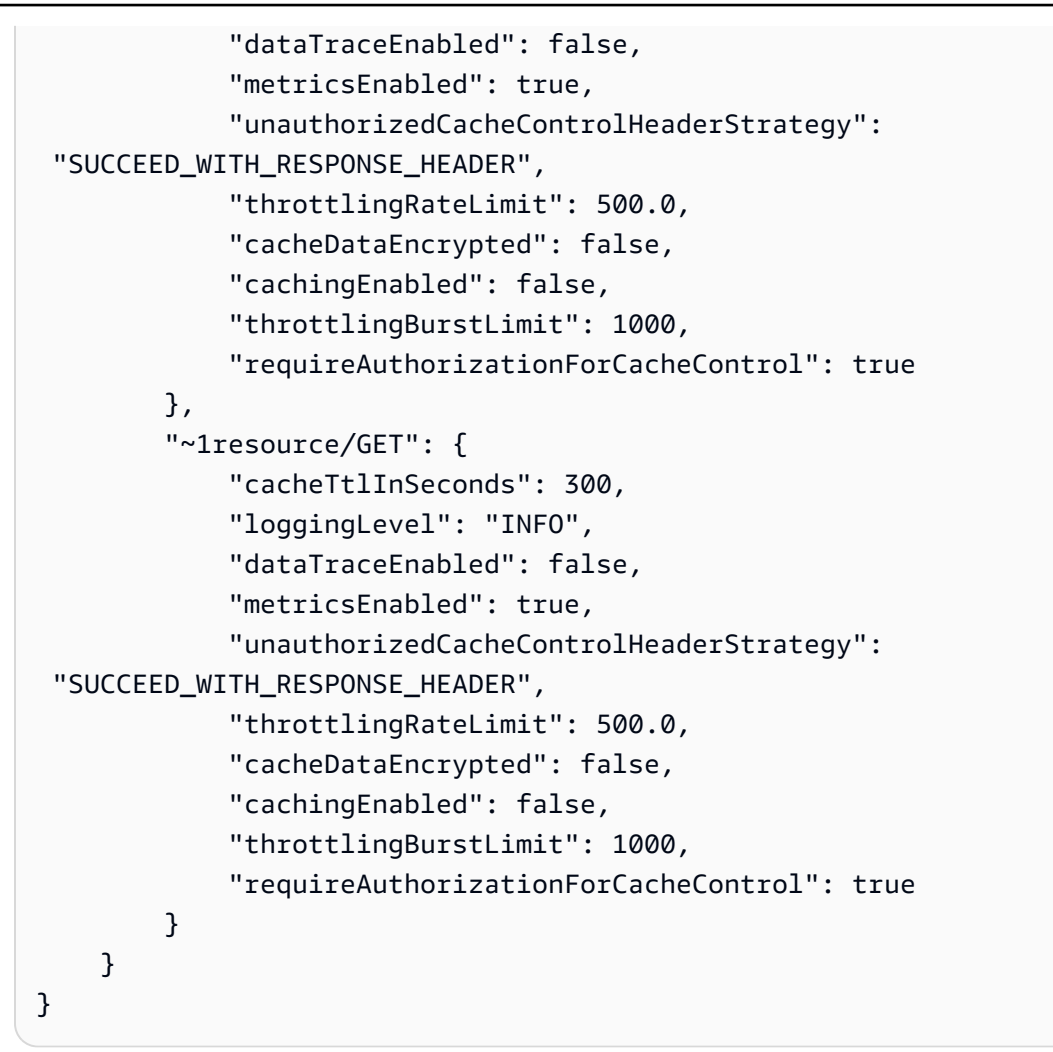

• API の詳細については、「 コマンドリファレンス[GetStage」](https://awscli.amazonaws.com/v2/documentation/api/latest/reference/apigateway/get-stage.html)の「」を参照してください。 AWS CLI

#### **get-stages**

次の例は、get-stages を使用する方法を説明しています。

AWS CLI

REST API のステージのリストを取得するには

## コマンド:

aws apigateway get-stages --rest-api-id 1234123412

 $\sim$ 

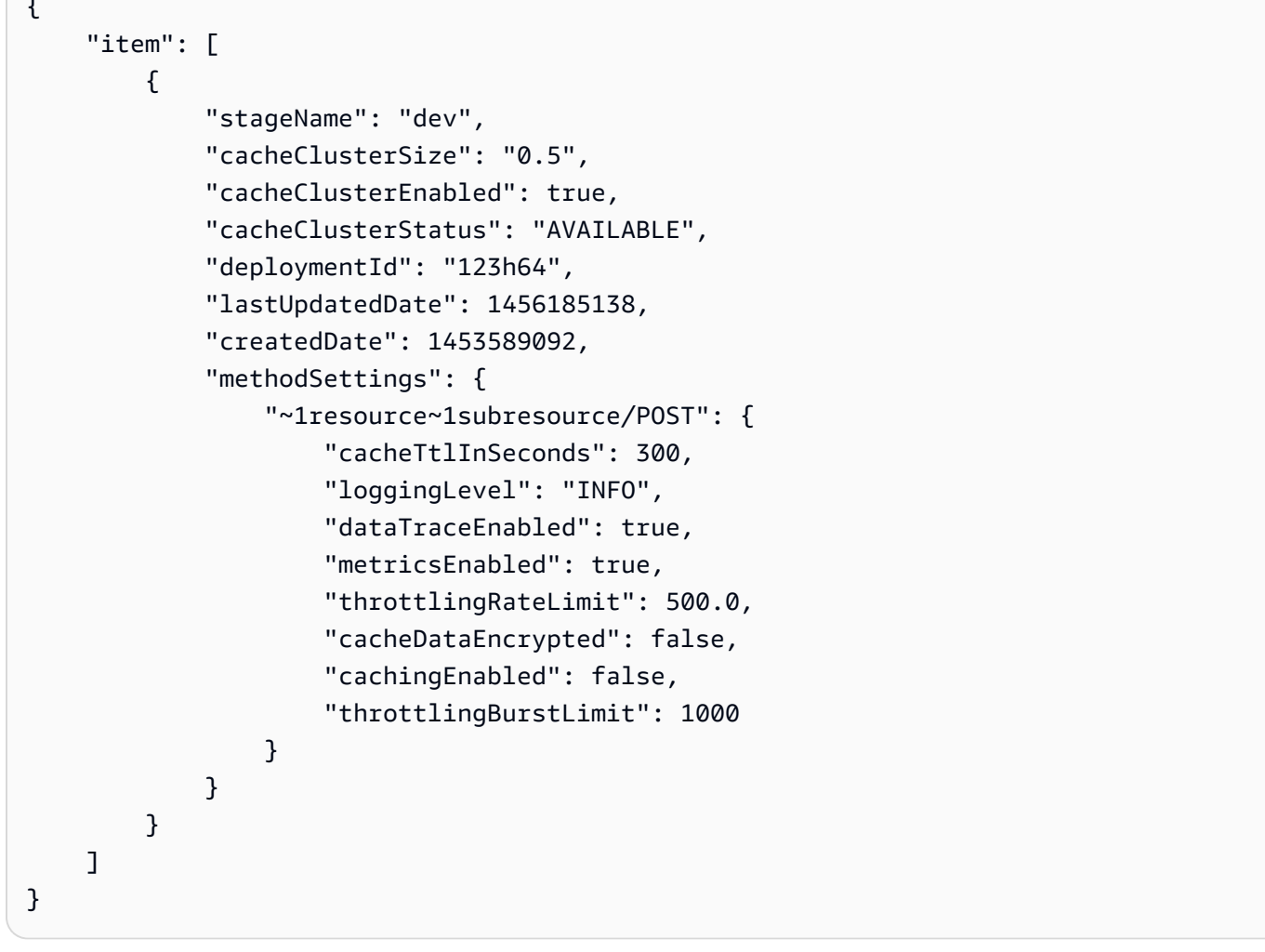

• API の詳細については、「 コマンドリファレンス[GetStages」](https://awscli.amazonaws.com/v2/documentation/api/latest/reference/apigateway/get-stages.html)の「」を参照してください。 AWS CLI

# **get-usage-plan-key**

次の例は、get-usage-plan-key を使用する方法を説明しています。

AWS CLI

Usage Plans に関連付けられた API キーの詳細を取得するには

```
aws apigateway get-usage-plan-key --usage-plan-id a1b2c3 --key-id 
  1NbjQzMReAkeEQPNAW8r3dXsU2rDD7fc7f2Sipnu
```
• API の詳細については、「 コマンドリファレンス[GetUsagePlanKey」](https://awscli.amazonaws.com/v2/documentation/api/latest/reference/apigateway/get-usage-plan-key.html)の「」を参照してくださ い。 AWS CLI

### **get-usage-plan-keys**

次の例は、get-usage-plan-keys を使用する方法を説明しています。

AWS CLI

Usage Plans に関連付けられている API キーのリストを取得するには

コマンド:

aws apigateway get-usage-plan-keys --usage-plan-id a1b2c3

• API の詳細については、「 コマンドリファレンス[GetUsagePlanKeys」](https://awscli.amazonaws.com/v2/documentation/api/latest/reference/apigateway/get-usage-plan-keys.html)の「」を参照してくだ さい。 AWS CLI

#### **get-usage-plan**

次の例は、get-usage-plan を使用する方法を説明しています。

AWS CLI

使用量プランの詳細を取得するには

コマンド:

aws apigateway get-usage-plan --usage-plan-id a1b2c3

• API の詳細については、「 コマンドリファレンス[GetUsagePlan」](https://awscli.amazonaws.com/v2/documentation/api/latest/reference/apigateway/get-usage-plan.html)の「」を参照してくださ い。 AWS CLI

#### **get-usage-plans**

次の例は、get-usage-plans を使用する方法を説明しています。

AWS CLI

すべての Usage Plans の詳細を取得するには

### コマンド:

aws apigateway get-usage-plans

• API の詳細については、「 コマンドリファレンス[GetUsagePlans」](https://awscli.amazonaws.com/v2/documentation/api/latest/reference/apigateway/get-usage-plans.html)の「」を参照してくださ い。 AWS CLI

#### **get-usage**

次の例は、get-usage を使用する方法を説明しています。

### AWS CLI

使用量プランの使用の詳細を取得するには

コマンド:

```
aws apigateway get-usage --usage-plan-id a1b2c3 --start-date "2016-08-16" --end-date 
  "2016-08-17"
```
• API の詳細については、「 コマンドリファレンス[GetUsage」](https://awscli.amazonaws.com/v2/documentation/api/latest/reference/apigateway/get-usage.html)の「」を参照してください。 AWS CLI

### **import-rest-api**

次の例は、import-rest-api を使用する方法を説明しています。

AWS CLI

Swagger テンプレートをインポートして API を作成するには

コマンド:

aws apigateway import-rest-api --body 'file:///path/to/API\_Swagger\_template.json'

• API の詳細については、「 コマンドリファレンス[ImportRestApi」](https://awscli.amazonaws.com/v2/documentation/api/latest/reference/apigateway/import-rest-api.html)の「」を参照してください。 AWS CLI

#### **put-integration-response**

次の例は、put-integration-response を使用する方法を説明しています。

## AWS CLI

マッピングテンプレートを定義して、統合レスポンスをデフォルトレスポンスとして作成するに は

コマンド:

```
aws apigateway put-integration-response --rest-api-id 1234123412 --resource-id 
  a1b2c3 --http-method GET --status-code 200 --selection-pattern "" --response-
templates '{"application/json": "{\"json\": \"template\"}"}'
```
regex が 400 でヘッダー値が静的に定義された統合レスポンスを作成するには

コマンド:

```
aws apigateway put-integration-response --rest-api-id 1234123412 --resource-id 
  a1b2c3 --http-method GET --status-code 400 --selection-pattern 400 --response-
parameters '{"method.response.header.custom-header": "'"'"'custom-value'"'"'"}'
```
• API の詳細については、「 コマンドリファレンス[PutIntegrationResponse」](https://awscli.amazonaws.com/v2/documentation/api/latest/reference/apigateway/put-integration-response.html)の「」を参照して ください。 AWS CLI

## **put-integration**

次の例は、put-integration を使用する方法を説明しています。

AWS CLI

MOCK 統合リクエストを作成するには

コマンド:

```
aws apigateway put-integration --rest-api-id 1234123412 --resource-id a1b2c3 --http-
method GET --type MOCK --request-templates '{ "application/json": "{\"statusCode\": 
  200}" }'
```
HTTP 統合リクエストを作成するには

```
aws apigateway put-integration --rest-api-id 1234123412 --resource-id a1b2c3 --http-
method GET --type HTTP --integration-http-method GET --uri 'https://domain.tld/path'
```
# Lambda 関数エンドポイントと AWS の統合リクエストを作成するには

#### コマンド:

```
aws apigateway put-integration --rest-api-id 1234123412 --resource-id 
  a1b2c3 --http-method GET --type AWS --integration-http-method POST --uri 
  'arn:aws:apigateway:us-west-2:lambda:path/2015-03-31/functions/arn:aws:lambda:us-
west-2:123412341234:function:function_name/invocations'
```
• API の詳細については、「 コマンドリファレンス[PutIntegration」](https://awscli.amazonaws.com/v2/documentation/api/latest/reference/apigateway/put-integration.html)の「」を参照してください。 AWS CLI

#### **put-method-response**

次の例は、put-method-response を使用する方法を説明しています。

AWS CLI

カスタムメソッドレスポンスヘッダーを使用して、指定したステータスコードでメソッドレスポ ンスを作成するには

コマンド:

```
aws apigateway put-method-response --rest-api-id 1234123412 --resource-
id a1b2c3 --http-method GET --status-code 400 --response-parameters 
  "method.response.header.custom-header=false"
```
• API の詳細については、「 コマンドリファレンス[PutMethodResponse」](https://awscli.amazonaws.com/v2/documentation/api/latest/reference/apigateway/put-method-response.html)の「」を参照してくだ さい。 AWS CLI

#### **put-method**

次の例は、put-method を使用する方法を説明しています。

AWS CLI

権限なし、API キーなし、カスタムメソッドリクエストヘッダーありで API 内のリソース用のメ ソッドを作成するには

一般的なシナリオのシナリオ 416

aws apigateway put-method --rest-api-id 1234123412 --resource-id a1b2c3 --httpmethod PUT --authorization-type "NONE" --no-api-key-required --request-parameters "method.request.header.custom-header=false"

• API の詳細については、「 コマンドリファレンス[PutMethod」](https://awscli.amazonaws.com/v2/documentation/api/latest/reference/apigateway/put-method.html)の「」を参照してください。 AWS CLI

#### **put-rest-api**

次の例は、put-rest-api を使用する方法を説明しています。

### AWS CLI

Swagger テンプレートを使用して既存の API を上書きするには

コマンド:

aws apigateway put-rest-api --rest-api-id 1234123412 --mode overwrite --body 'fileb:///path/to/API\_Swagger\_template.json'

Swagger テンプレートを既存の API にマージするには

# コマンド:

```
aws apigateway put-rest-api --rest-api-id 1234123412 --mode merge --body 'fileb:///
path/to/API_Swagger_template.json'
```
• API の詳細については、「 コマンドリファレンス[PutRestApi」](https://awscli.amazonaws.com/v2/documentation/api/latest/reference/apigateway/put-rest-api.html)の「」を参照してください。 AWS CLI

### **test-invoke-authorizer**

次の例は、test-invoke-authorizer を使用する方法を説明しています。

AWS CLI

必要なヘッダーと値を含むカスタムオーソライザーへのリクエストをテストするには

aws apigateway test-invoke-authorizer --rest-api-id 1234123412 --authorizer-id 5yid1t --headers Authorization='Value'

• API の詳細については、「 コマンドリファレンス[TestInvokeAuthorizer](https://awscli.amazonaws.com/v2/documentation/api/latest/reference/apigateway/test-invoke-authorizer.html)」の「」を参照してく ださい。 AWS CLI

### **test-invoke-method**

次の例は、test-invoke-method を使用する方法を説明しています。

AWS CLI

GET リクエストを実行して API でルートリソースをテストするには

コマンド:

```
aws apigateway test-invoke-method --rest-api-id 1234123412 --resource-id avl5sg8fw8 
  --http-method GET --path-with-query-string '/'
```
パスパラメータ値が指定された GET リクエストを実行して API でサブリソースを呼び出すこと をテストするには

コマンド:

```
aws apigateway test-invoke-method --rest-api-id 1234123412 --resource-id 3gapai --
http-method GET --path-with-query-string '/pets/1'
```
• API の詳細については、「 コマンドリファレンス[TestInvokeMethod」](https://awscli.amazonaws.com/v2/documentation/api/latest/reference/apigateway/test-invoke-method.html)の「」を参照してくださ い。 AWS CLI

### **update-account**

次の例は、update-account を使用する方法を説明しています。

AWS CLI

Logs へのログ記録用の IAM ロール ARN CloudWatch を変更するには

ー般的なシナリオのシナリオ 418 キャンプ しょうしょう しょうしょう しょうしゅう しょうしゅう しゅうしゅう インター・シー 418

aws apigateway update-account --patch-operations op='replace',path='/ cloudwatchRoleArn',value='arn:aws:iam::123412341234:role/APIGatewayToCloudWatchLogs'

出力:

```
{ 
     "cloudwatchRoleArn": "arn:aws:iam::123412341234:role/
APIGatewayToCloudWatchLogs", 
     "throttleSettings": { 
         "rateLimit": 1000.0, 
         "burstLimit": 2000 
     }
}
```
• API の詳細については、「 コマンドリファレンス[UpdateAccount」](https://awscli.amazonaws.com/v2/documentation/api/latest/reference/apigateway/update-account.html)の「」を参照してくださ い。 AWS CLI

### **update-api-key**

次の例は、update-api-key を使用する方法を説明しています。

AWS CLI

API キーの名前を変更するには

コマンド:

aws apigateway update-api-key --api-key sNvjQDMReA1eEQPNAW8r37XsU2rDD7fc7m2SiMnu - patch-operations op='replace',path='/name',value='newName'

```
{ 
     "description": "currentDescription", 
     "enabled": true, 
     "stageKeys": [ 
          "41t2j324r5/dev" 
     ], 
     "lastUpdatedDate": 1470086052, 
     "createdDate": 1445460347,
```

```
 "id": "sNvjQDMReA1vEQPNzW8r3dXsU2rrD7fcjm2SiMnu", 
 "name": "newName"
```
}

API キーを無効にするには

コマンド:

```
aws apigateway update-api-key --api-key sNvjQDMReA1eEQPNAW8r37XsU2rDD7fc7m2SiMnu --
patch-operations op='replace',path='/enabled',value='false'
```
出力:

```
{ 
     "description": "currentDescription", 
     "enabled": false, 
     "stageKeys": [ 
          "41t2j324r5/dev" 
     ], 
     "lastUpdatedDate": 1470086052, 
     "createdDate": 1445460347, 
     "id": "sNvjQDMReA1vEQPNzW8r3dXsU2rrD7fcjm2SiMnu", 
     "name": "newName"
}
```
• API の詳細については、「 コマンドリファレンス[UpdateApiKey」](https://awscli.amazonaws.com/v2/documentation/api/latest/reference/apigateway/update-api-key.html)の「」を参照してくださ い。 AWS CLI

#### **update-authorizer**

次の例は、update-authorizer を使用する方法を説明しています。

AWS CLI

カスタムオーソライザーの名前を変更するには

```
aws apigateway update-authorizer --rest-api-id 1234123412 --authorizer-id gfi4n3 --
patch-operations op='replace',path='/name',value='testAuthorizer'
```
出力:

```
{ 
     "authType": "custom", 
     "name": "testAuthorizer", 
     "authorizerUri": "arn:aws:apigateway:us-west-2:lambda:path/2015-03-31/functions/
arn:aws:lambda:us-west-2:123412341234:function:customAuthorizer/invocations", 
     "authorizerResultTtlInSeconds": 300, 
     "identitySource": "method.request.header.Authorization", 
     "type": "TOKEN", 
     "id": "gfi4n3"
}
```
# カスタムオーソライザーによって呼び出される Lambda 関数を変更するには

コマンド:

```
aws apigateway update-authorizer --rest-api-id 1234123412 --authorizer-id gfi4n3 --
patch-operations op='replace',path='/authorizerUri',value='arn:aws:apigateway:us-
west-2:lambda:path/2015-03-31/functions/arn:aws:lambda:us-
west-2:123412341234:function:newAuthorizer/invocations'
```
出力:

```
{ 
     "authType": "custom", 
     "name": "testAuthorizer", 
     "authorizerUri": "arn:aws:apigateway:us-west-2:lambda:path/2015-03-31/functions/
arn:aws:lambda:us-west-2:123412341234:function:newAuthorizer/invocations", 
     "authorizerResultTtlInSeconds": 300, 
     "identitySource": "method.request.header.Authorization", 
     "type": "TOKEN", 
     "id": "gfi4n3"
}
```
• API の詳細については、「 コマンドリファレンス[UpdateAuthorizer](https://awscli.amazonaws.com/v2/documentation/api/latest/reference/apigateway/update-authorizer.html)」の「」を参照してくださ い。 AWS CLI

# **update-base-path-mapping**

次の例は、update-base-path-mapping を使用する方法を説明しています。

# AWS CLI

カスタムドメイン名のベースパスマッピングを変更するには

# コマンド:

```
aws apigateway update-base-path-mapping --domain-name api.domain.tld --base-path 
  prod --patch-operations op='replace',path='/basePath',value='v1'
```
出力:

```
{ 
     "basePath": "v1", 
     "restApiId": "1234123412", 
     "stage": "api"
}
```
• API の詳細については、「 コマンドリファレンス[UpdateBasePathMapping」](https://awscli.amazonaws.com/v2/documentation/api/latest/reference/apigateway/update-base-path-mapping.html)の「」を参照し てください。 AWS CLI

# **update-client-certificate**

次の例は、update-client-certificate を使用する方法を説明しています。

AWS CLI

クライアント証明書の説明を更新するには

コマンド:

aws apigateway update-client-certificate --client-certificate-id a1b2c3 --patchoperations op='replace',path='/description',value='My new description'

• API の詳細については、「 コマンドリファレンス[UpdateClientCertificate](https://awscli.amazonaws.com/v2/documentation/api/latest/reference/apigateway/update-client-certificate.html)」の「」を参照してく ださい。 AWS CLI

# **update-deployment**

次の例は、update-deployment を使用する方法を説明しています。

# AWS CLI

# デプロイの説明を変更するには

# コマンド:

```
aws apigateway update-deployment --rest-api-id 1234123412 --deployment-id ztt4m2 --
patch-operations op='replace',path='/description',value='newDescription'
```
出力:

```
{ 
     "description": "newDescription", 
     "id": "ztt4m2", 
     "createdDate": 1455218022
}
```
• API の詳細については、「 コマンドリファレンス[UpdateDeployment」](https://awscli.amazonaws.com/v2/documentation/api/latest/reference/apigateway/update-deployment.html)の「」を参照してくだ さい。 AWS CLI

### **update-domain-name**

次の例は、update-domain-name を使用する方法を説明しています。

AWS CLI

カスタムドメイン名の証明書名を変更するには

次のupdate-domain-name例では、カスタムドメインの証明書名を変更します。

```
aws apigateway update-domain-name \ 
     --domain-name api.domain.tld \ 
     --patch-operations op='replace',path='/certificateArn',value='arn:aws:acm:us-
west-2:111122223333:certificate/CERTEXAMPLE123EXAMPLE'
```

```
{ 
     "domainName": "api.domain.tld", 
     "distributionDomainName": "d123456789012.cloudfront.net", 
     "certificateArn": "arn:aws:acm:us-west-2:111122223333:certificate/
CERTEXAMPLE123EXAMPLE",
```
```
 "certificateUploadDate": 1462565487
```
}

詳細については、Amazon API Gateway [API Gateway デベロッパーガイド」の「API Gateway](https://docs.aws.amazon.com/apigateway/latest/developerguide/how-to-custom-domains.html) [で API のカスタムドメイン名を設定する」](https://docs.aws.amazon.com/apigateway/latest/developerguide/how-to-custom-domains.html)を参照してください。

• API の詳細については、「 コマンドリファレンス[UpdateDomainName」](https://awscli.amazonaws.com/v2/documentation/api/latest/reference/apigateway/update-domain-name.html)の「」を参照してくだ さい。 AWS CLI

### **update-integration-response**

次の例は、update-integration-response を使用する方法を説明しています。

AWS CLI

統合レスポンスヘッダーを「\*」の静的マッピングに変更するには

コマンド:

```
aws apigateway update-integration-response --rest-api-id 1234123412 --
resource-id 3gapai --http-method GET --status-code 200 --patch-operations 
  op='replace',path='/responseParameters/method.response.header.Access-Control-Allow-
Origin', value='"'"'*'"'"'"'
```
出力:

```
{ 
     "statusCode": "200", 
     "responseParameters": { 
          "method.response.header.Access-Control-Allow-Origin": "'*'" 
     }
}
```
統合レスポンスヘッダーを削除するには

コマンド:

```
aws apigateway update-integration-response --rest-api-id 1234123412 --resource-id 
  3gapai --http-method GET --status-code 200 --patch-operations op='remove',path='/
responseParameters/method.response.header.Access-Control-Allow-Origin'
```
• API の詳細については、「 コマンドリファレンス[UpdateIntegrationResponse](https://awscli.amazonaws.com/v2/documentation/api/latest/reference/apigateway/update-integration-response.html)」の「」を参照 してください。 AWS CLI

### **update-integration**

次の例は、update-integration を使用する方法を説明しています。

## AWS CLI

Input Passthrough で設定された「Content-Type: application/json」マッピングテンプレートを追 加するには

## コマンド:

```
aws apigateway update-integration \ 
     --rest-api-id a1b2c3d4e5 \ 
     --resource-id a1b2c3 \ 
     --http-method POST \ 
     --patch-operations "op='add',path='/requestTemplates/application~1json'"
```
カスタムテンプレートで設定された「Content-Type: application/json」マッピングテンプレートを 更新 (置き換え) するには

コマンド:

```
aws apigateway update-integration \ 
     --rest-api-id a1b2c3d4e5 \ 
     --resource-id a1b2c3 \ 
     --http-method POST \ 
     --patch-operations "op='replace',path='/requestTemplates/
application~1json',value='{"example": "json"}'"
```
「Content-Type: application/json」に関連付けられたカスタムテンプレートを入力パススルーで更 新 (置換) するには

コマンド:

```
aws apigateway update-integration \ 
     --rest-api-id a1b2c3d4e5 \ 
     --resource-id a1b2c3 \ 
     --http-method POST \
```
--patch-operations "op='replace',path='requestTemplates/application~1json'"

「Content-Type: application/json」マッピングテンプレートを削除するには

コマンド:

```
aws apigateway update-integration \ 
     --rest-api-id a1b2c3d4e5 \ 
     --resource-id a1b2c3 \ 
     --http-method POST \ 
     --patch-operations "op='remove',path='/requestTemplates/application~1json'"
```
• API の詳細については、「 コマンドリファレンス[UpdateIntegration](https://awscli.amazonaws.com/v2/documentation/api/latest/reference/apigateway/update-integration.html)」の「」を参照してくださ い。 AWS CLI

### **update-method-response**

次の例は、update-method-response を使用する方法を説明しています。

AWS CLI

メソッドで 200 レスポンスの新しいメソッドレスポンスヘッダーを作成し、それを必須ではない として定義するには (デフォルト)

コマンド:

aws apigateway update-method-response --rest-api-id 1234123412 --resource-id a1b2c3 --http-method GET --status-code 200 --patch-operations op="add",path="/ responseParameters/method.response.header.custom-header",value="false"

メソッドで 200 レスポンスのレスポンスモデルを削除するには

## コマンド:

aws apigateway update-method-response --rest-api-id 1234123412 --resource-id a1b2c3 --http-method GET --status-code 200 --patch-operations op="remove",path="/ responseModels/application~1json"

• API の詳細については、「 コマンドリファレンス[UpdateMethodResponse」](https://awscli.amazonaws.com/v2/documentation/api/latest/reference/apigateway/update-method-response.html)の「」を参照して ください。 AWS CLI

## **update-method**

次の例は、update-method を使用する方法を説明しています。

AWS CLI

例 1: API キーを要求するようにメソッドを変更するには

次のupdate-method例では、 API キーを要求するように メソッドを変更します。

```
aws apigateway update-method \ 
     --rest-api-id 1234123412 \ 
     --resource-id a1b2c3 \ 
     --http-method GET \ 
    --patch-operations op="replace",path="/apiKeyRequired",value="true"
```

```
{ 
     "httpMethod": "GET", 
     "authorizationType": "NONE", 
     "apiKeyRequired": true, 
     "methodResponses": { 
          "200": { 
              "statusCode": "200", 
              "responseModels": {} 
         } 
     }, 
     "methodIntegration": { 
          "type": "AWS", 
          "httpMethod": "POST", 
          "uri": "arn:aws:apigateway:us-east-1:lambda:path/2015-03-31/functions/
arn:aws:lambda:us-east-1:123456789111:function:hello-world/invocations", 
          "passthroughBehavior": "WHEN_NO_MATCH", 
          "contentHandling": "CONVERT_TO_TEXT", 
          "timeoutInMillis": 29000, 
          "cacheNamespace": "h7i8j9", 
          "cacheKeyParameters": [], 
          "integrationResponses": { 
              "200": { 
                   "statusCode": "200", 
                   "responseTemplates": {} 
              }
```
}

 } }

## 例 2: メソッドを変更して IAM 認証を要求するには

次のupdate-method例では、IAM 認証を要求するように メソッドを変更します。

```
aws apigateway update-method \ 
     --rest-api-id 1234123412 \ 
     --resource-id a1b2c3 \ 
     --http-method GET \ 
     --patch-operations op="replace",path="/authorizationType",value="AWS_IAM"
```

```
 { 
     "httpMethod": "GET", 
     "authorizationType": "AWS_IAM", 
     "apiKeyRequired": false, 
     "methodResponses": { 
         "200": { 
              "statusCode": "200", 
              "responseModels": {} 
         } 
     }, 
     "methodIntegration": { 
          "type": "AWS", 
          "httpMethod": "POST", 
          "uri": "arn:aws:apigateway:us-east-1:lambda:path/2015-03-31/functions/
arn:aws:lambda:us-east-1:123456789111:function:hello-world/invocations", 
          "passthroughBehavior": "WHEN_NO_MATCH", 
          "contentHandling": "CONVERT_TO_TEXT", 
          "timeoutInMillis": 29000, 
          "cacheNamespace": "h7i8j9", 
          "cacheKeyParameters": [], 
          "integrationResponses": { 
              "200": { 
                  "statusCode": "200", 
                   "responseTemplates": {} 
              } 
          } 
     }
```
}

### 例 3: Lambda 認証を要求するようにメソッドを変更するには

次のupdate-method例では、 メソッドを必要な Lambda 認証に変更します。

```
aws apigateway update-method --rest-api-id 1234123412 \ 
     --resource-id a1b2c3 \ 
     --http-method GET \ 
     --patch-operations op="replace",path="/authorizationType",value="CUSTOM" 
  op="replace",path="/authorizerId",value="e4f5g6"
```

```
 { 
     "httpMethod": "GET", 
     "authorizationType": "CUSTOM", 
     "authorizerId" : "e4f5g6", 
     "apiKeyRequired": false, 
     "methodResponses": { 
         "200": { 
              "statusCode": "200", 
              "responseModels": {} 
         } 
     }, 
     "methodIntegration": { 
         "type": "AWS", 
         "httpMethod": "POST", 
         "uri": "arn:aws:apigateway:us-east-1:lambda:path/2015-03-31/functions/
arn:aws:lambda:us-east-1:123456789111:function:hello-world/invocations", 
          "passthroughBehavior": "WHEN_NO_MATCH", 
          "contentHandling": "CONVERT_TO_TEXT", 
          "timeoutInMillis": 29000, 
         "cacheNamespace": "h7i8j9", 
          "cacheKeyParameters": [], 
          "integrationResponses": { 
              "200": { 
                  "statusCode": "200", 
                  "responseTemplates": {} 
 } 
         } 
     }
}
```
詳細については、「Amazon [API Gateway デベロッパーガイド」の「API Gateway CLI と REST](https://docs.aws.amazon.com/apigateway/latest/developerguide/api-gateway-create-usage-plans-with-rest-api.html) [API を使用した使用量プランの作成、設定、テスト」](https://docs.aws.amazon.com/apigateway/latest/developerguide/api-gateway-create-usage-plans-with-rest-api.html)および[「API Gateway での REST API への](https://docs.aws.amazon.com/apigateway/latest/developerguide/apigateway-control-access-to-api.html) [アクセスの制御と管理](https://docs.aws.amazon.com/apigateway/latest/developerguide/apigateway-control-access-to-api.html)」を参照してください。 Amazon API Gateway

• API の詳細については、「 コマンドリファレンス[UpdateMethod」](https://awscli.amazonaws.com/v2/documentation/api/latest/reference/apigateway/update-method.html)の「」を参照してくださ い。 AWS CLI

### **update-model**

次の例は、update-model を使用する方法を説明しています。

### AWS CLI

API でモデルの説明を変更するには

## コマンド:

```
aws apigateway update-model --rest-api-id 1234123412 --model-name 'Empty' --patch-
operations op=replace,path=/description,value='New Description'
```
### API でモデルのスキーマを変更するには

## コマンド:

aws apigateway update-model --rest-api-id 1234123412 --model-name 'Empty' --patchoperations op=replace,path=/schema,value='"{ \"\$schema\": \"http://json-schema.org/ draft-04/schema#\", \"title\" : \"Empty Schema\", \"type\" : \"object\" }"'

• API の詳細については、「 コマンドリファレンス[UpdateModel](https://awscli.amazonaws.com/v2/documentation/api/latest/reference/apigateway/update-model.html)」の「」を参照してください。 AWS CLI

### **update-resource**

次の例は、update-resource を使用する方法を説明しています。

AWS CLI

リソースを移動して API の別の親リソースに配置するには

コマンド:

aws apigateway update-resource --rest-api-id 1234123412 --resource-id 1a2b3c - patch-operations op=replace,path=/parentId,value='3c2b1a'

出力:

```
{ 
     "path": "/resource", 
     "pathPart": "resource", 
     "id": "1a2b3c", 
     "parentId": "3c2b1a"
}
```
API でリソース (pathPart ) の名前を変更するには

コマンド:

aws apigateway update-resource --rest-api-id 1234123412 --resource-id 1a2b3c - patch-operations op=replace,path=/pathPart,value=newresourcename

出力:

```
{ 
     "path": "/newresourcename", 
     "pathPart": "newresourcename", 
     "id": "1a2b3c", 
     "parentId": "3c2b1a"
}
```
• API の詳細については、「 コマンドリファレンス[UpdateResource」](https://awscli.amazonaws.com/v2/documentation/api/latest/reference/apigateway/update-resource.html)の「」を参照してくださ い。 AWS CLI

## **update-rest-api**

次の例は、update-rest-api を使用する方法を説明しています。

AWS CLI

API の名前を変更するには

コマンド:

```
ー般的なシナリオのシナリオ 431 キャッシュ インタン インタン こうしょう かんこうしゃ インタン 431 キャッシュ 431 キャッシュ 431 キャッシュ 431
```
aws apigateway update-rest-api --rest-api-id 1234123412 --patch-operations op=replace,path=/name,value='New Name'

API の説明を変更するには

コマンド:

```
aws apigateway update-rest-api --rest-api-id 1234123412 --patch-operations 
  op=replace,path=/description,value='New Description'
```
• API の詳細については、「 コマンドリファレンス[UpdateRestApi」](https://awscli.amazonaws.com/v2/documentation/api/latest/reference/apigateway/update-rest-api.html)の「」を参照してくださ い。 AWS CLI

#### **update-stage**

次の例は、update-stage を使用する方法を説明しています。

AWS CLI

例 1: リソースとメソッドのステージ設定を上書きするには

次のupdate-stage例では、ステージ設定を上書きし、特定のリソースとメソッドの完全なリク エスト/レスポンスのログ記録をオフにします。

```
aws apigateway update-stage \ 
     --rest-api-id 1234123412 \ 
     --stage-name 'dev' \ 
     --patch-operations op=replace,path=/~1resourceName/GET/logging/
dataTrace,value=false
```

```
{ 
     "deploymentId": "5ubd17", 
     "stageName": "dev", 
     "cacheClusterEnabled": false, 
     "cacheClusterStatus": "NOT_AVAILABLE", 
     "methodSettings": { 
          "~1resourceName/GET": { 
              "metricsEnabled": false, 
              "dataTraceEnabled": false,
```

```
 "throttlingBurstLimit": 5000, 
              "throttlingRateLimit": 10000.0, 
              "cachingEnabled": false, 
              "cacheTtlInSeconds": 300, 
              "cacheDataEncrypted": false, 
              "requireAuthorizationForCacheControl": true, 
              "unauthorizedCacheControlHeaderStrategy": "SUCCEED_WITH_RESPONSE_HEADER" 
         } 
     }, 
     "tracingEnabled": false, 
     "createdDate": "2022-07-18T10:11:18-07:00", 
     "lastUpdatedDate": "2022-07-18T10:19:04-07:00"
}
```
詳細については、Amazon API Gateway [API Gateway デベロッパーガイド」の「REST API のス](https://docs.aws.amazon.com/apigateway/latest/developerguide/set-up-stages.html) [テージのセットアップ](https://docs.aws.amazon.com/apigateway/latest/developerguide/set-up-stages.html)」を参照してください。

例 2: API ステージのすべてのリソースとメソッドのステージ設定を更新するには

次のupdate-stage例では、API ステージのすべてのリソースとメソッドの完全なリクエスト/レ スポンスログ記録を有効にします。

```
aws apigateway update-stage \ 
     --rest-api-id 1234123412 \ 
     --stage-name 'dev' \ 
     --patch-operations 'op=replace,path=/*/*/logging/dataTrace,value=true'
```

```
{ 
     "deploymentId": "5ubd17", 
     "stageName": "dev", 
     "cacheClusterEnabled": false, 
     "cacheClusterStatus": "NOT_AVAILABLE", 
     "methodSettings": { 
          "*/*": { 
              "metricsEnabled": false, 
              "dataTraceEnabled": true, 
              "throttlingBurstLimit": 5000, 
              "throttlingRateLimit": 10000.0, 
              "cachingEnabled": false, 
              "cacheTtlInSeconds": 300, 
              "cacheDataEncrypted": false,
```

```
 "requireAuthorizationForCacheControl": true, 
              "unauthorizedCacheControlHeaderStrategy": "SUCCEED_WITH_RESPONSE_HEADER" 
         } 
     }, 
     "tracingEnabled": false, 
     "createdDate": "2022-07-18T10:11:18-07:00", 
     "lastUpdatedDate": "2022-07-18T10:31:04-07:00"
}
```
詳細については、Amazon API Gateway [API Gateway デベロッパーガイド」の「REST API のス](https://docs.aws.amazon.com/apigateway/latest/developerguide/set-up-stages.html) [テージのセットアップ](https://docs.aws.amazon.com/apigateway/latest/developerguide/set-up-stages.html)」を参照してください。

• API の詳細については、「 コマンドリファレンス[UpdateStage」](https://awscli.amazonaws.com/v2/documentation/api/latest/reference/apigateway/update-stage.html)の「」を参照してください。 AWS CLI

### **update-usage-plan**

次の例は、update-usage-plan を使用する方法を説明しています。

AWS CLI

使用量プランで定義された期間を変更するには

コマンド:

```
aws apigateway update-usage-plan --usage-plan-id a1b2c3 --patch-operations 
  op="replace",path="/quota/period",value="MONTH"
```
### 使用量プランで定義されているクォータ制限を変更するには

コマンド:

aws apigateway update-usage-plan --usage-plan-id a1b2c3 --patch-operations op="replace",path="/quota/limit",value="500"

### 使用量プランで定義されているスロットルレート制限を変更するには

## コマンド:

```
aws apigateway update-usage-plan --usage-plan-id a1b2c3 --patch-operations 
  op="replace",path="/throttle/rateLimit",value="10"
```
## 使用量プランで定義されているスロットルバースト制限を変更するには

## コマンド:

aws apigateway update-usage-plan --usage-plan-id a1b2c3 --patch-operations op="replace",path="/throttle/burstLimit",value="20"

• API の詳細については、「 コマンドリファレンス[UpdateUsagePlan](https://awscli.amazonaws.com/v2/documentation/api/latest/reference/apigateway/update-usage-plan.html)」の「」を参照してくださ い。 AWS CLI

### **update-usage**

次の例は、update-usage を使用する方法を説明しています。

### AWS CLI

Usage Plans で定義されている現在の期間の API キーのクォータを一時的に変更するには

#### コマンド:

```
aws apigateway update-usage --usage-plan-id a1b2c3 --key-id 
  1NbjQzMReAkeEQPNAW8r3dXsU2rDD7fc7f2Sipnu --patch-operations op="replace",path="/
remaining",value="50"
```
• API の詳細については、「 コマンドリファレンス[UpdateUsage](https://awscli.amazonaws.com/v2/documentation/api/latest/reference/apigateway/update-usage.html)」の「」を参照してください。 AWS CLI

# を使用した API Gateway HTTP および WebSocket API の例 AWS CLI

次のコード例は、API Gateway HTTP と WebSocket API AWS Command Line Interface で を使用し てアクションを実行し、一般的なシナリオを実装する方法を示しています。

アクションはより大きなプログラムからのコードの抜粋であり、コンテキスト内で実行する必要が あります。アクションは個々のサービス機能を呼び出す方法を示していますが、関連するシナリオや サービス間の例ではアクションのコンテキストが確認できます。

「シナリオ」は、同じサービス内で複数の関数を呼び出して、特定のタスクを実行する方法を示す コード例です。

各例には、 へのリンクが含まれています。ここでは GitHub、コンテキスト内でコードを設定および 実行する方法の手順を確認できます。

トピック

• [アクション](#page-374-0)

アクション

## **create-api-mapping**

次の例は、create-api-mapping を使用する方法を説明しています。

AWS CLI

API の API マッピングを作成するには

次のcreate-api-mapping例では、API のtestステージをregional.example.comカスタム ドメイン名の/myApiパスにマッピングします。

```
aws apigatewayv2 create-api-mapping \ 
     --domain-name regional.example.com \ 
     --api-mapping-key myApi \ 
    --api-id a1b2c3d4 \
     --stage test
```
出力:

```
{ 
     "ApiId": "a1b2c3d4", 
     "ApiMappingId": "0qzs2sy7bh", 
     "ApiMappingKey": "myApi" 
     "Stage": "test"
}
```
詳細については、Amazon API Gateway [API Gateway デベロッパーガイド」の「API Gateway](https://docs.aws.amazon.com/apigateway/latest/developerguide/apigateway-regional-api-custom-domain-create.html) [でのリージョン別カスタムドメイン名の設定](https://docs.aws.amazon.com/apigateway/latest/developerguide/apigateway-regional-api-custom-domain-create.html)」を参照してください。

• API の詳細については、「 コマンドリファレンス[CreateApiMapping](https://awscli.amazonaws.com/v2/documentation/api/latest/reference/apigatewayv2/create-api-mapping.html)」の「」を参照してくださ い。 AWS CLI

**create-api**

次の例は、create-api を使用する方法を説明しています。

### AWS CLI

HTTP API を作成するには

次のcreate-api例では、クイック作成を使用して HTTP API を作成します。クイック作成を使 用して、 AWS Lambda または HTTP 統合、デフォルトのキャッチオールルート、および変更を 自動的にデプロイするように設定されたデフォルトのステージで API を作成できます。次のコマ ンドは、クイック作成を使用して、Lambda 関数と統合する HTTP API を作成します。

```
aws apigatewayv2 create-api \ 
     --name my-http-api \ 
     --protocol-type HTTP \ 
     --target arn:aws:lambda:us-west-2:123456789012:function:my-lambda-function
```
出力:

```
{ 
     "ApiEndpoint": "https://a1b2c3d4.execute-api.us-west-2.amazonaws.com", 
     "ApiId": "a1b2c3d4", 
     "ApiKeySelectionExpression": "$request.header.x-api-key", 
     "CreatedDate": "2020-04-08T19:05:45+00:00", 
     "Name": "my-http-api", 
     "ProtocolType": "HTTP", 
     "RouteSelectionExpression": "$request.method $request.path"
}
```
詳細については、「Amazon [API Gateway デベロッパーガイド」の「API Gateway での HTTP](https://docs.aws.amazon.com/apigateway/latest/developerguide/http-api-develop.html) API の開発」を参照してください。 Amazon API Gateway

WebSocket API を作成するには

次のcreate-api例では、指定された名前の WebSocket API を作成します。

```
aws apigatewayv2 create-api \ 
     --name "myWebSocketApi" \ 
     --protocol-type WEBSOCKET \ 
     --route-selection-expression '$request.body.action'
```
{

```
 "ApiKeySelectionExpression": "$request.header.x-api-key", 
     "Name": "myWebSocketApi", 
     "CreatedDate": "2018-11-15T06:23:51Z", 
     "ProtocolType": "WEBSOCKET", 
     "RouteSelectionExpression": "'$request.body.action'", 
     "ApiId": "aabbccddee"
}
```
詳細については、「Amazon [WebSocket API Gateway デベロッパーガイド」の「API Gateway](https://docs.aws.amazon.com/apigateway/latest/developerguide/apigateway-websocket-api-create-empty-api.html) で API を作成する」を参照してください。 Amazon API Gateway

• API の詳細については、「 コマンドリファレンス[CreateApi](https://awscli.amazonaws.com/v2/documentation/api/latest/reference/apigatewayv2/create-api.html)」の「」を参照してください。 AWS CLI

### **create-authorizer**

次の例は、create-authorizer を使用する方法を説明しています。

AWS CLI

HTTP API の JWT オーソライザーを作成するには

次のcreate-authorizer例では、Amazon Cognito を ID プロバイダーとして使用する JWT オーソライザーを作成します。

```
aws apigatewayv2 create-authorizer \ 
     --name my-jwt-authorizer \ 
    --api-id a1b2c3d4 \
     --authorizer-type JWT \ 
     --identity-source '$request.header.Authorization' \ 
     --jwt-configuration Audience=123456abc,Issuer=https://cognito-idp.us-
west-2.amazonaws.com/us-west-2_abc123
```

```
{ 
     "AuthorizerId": "a1b2c3", 
     "AuthorizerType": "JWT", 
     "IdentitySource": [ 
          "$request.header.Authorization" 
     ],
```

```
 "JwtConfiguration": { 
          "Audience": [ 
              "123456abc" 
         ], 
          "Issuer": "https://cognito-idp.us-west-2.amazonaws.com/us-west-2_abc123" 
     }, 
     "Name": "my-jwt-authorizer"
}
```
詳細については、「Amazon [APIs」の「JWT オーソライザーによる HTTP API へのアクセスの](https://docs.aws.amazon.com/apigateway/latest/developerguide/http-api-jwt-authorizer.html) [制御](https://docs.aws.amazon.com/apigateway/latest/developerguide/http-api-jwt-authorizer.html)」を参照してください。 Amazon API Gateway

• API の詳細については、「 コマンドリファレンス[CreateAuthorizer」](https://awscli.amazonaws.com/v2/documentation/api/latest/reference/apigatewayv2/create-authorizer.html)の「」を参照してくださ い。 AWS CLI

### **create-deployment**

次の例は、create-deployment を使用する方法を説明しています。

AWS CLI

API のデプロイを作成するには

次のcreate-deployment例では、API のデプロイを作成し、そのデプロイを API の devステー ジに関連付けます。

```
aws apigatewayv2 create-deployment \ 
    --api-id a1b2c3d4 \
     --stage-name dev
```
出力:

```
{ 
     "AutoDeployed": false, 
     "CreatedDate": "2020-04-06T23:38:08Z", 
     "DeploymentId": "53lz9l", 
     "DeploymentStatus": "DEPLOYED"
}
```
詳細については、「Amazon [API Gateway デベロッパーガイド」](https://docs.aws.amazon.com/apigateway/latest/developerguide/api-gateway-basic-concept.html#apigateway-definition-api-deployment)の「API デプロイ」を参照して ください。 Amazon API Gateway

• API の詳細については、「 コマンドリファレンス[CreateDeployment」](https://awscli.amazonaws.com/v2/documentation/api/latest/reference/apigatewayv2/create-deployment.html)の「」を参照してくださ い。 AWS CLI

## **create-domain-name**

次の例は、create-domain-name を使用する方法を説明しています。

AWS CLI

カスタムドメイン名を作成するには

次のcreate-domain-name例では、 API のリージョン別カスタムドメイン名を作成します。

```
aws apigatewayv2 create-domain-name \ 
     --domain-name regional.example.com \ 
     --domain-name-configurations CertificateArn=arn:aws:acm:us-
west-2:123456789012:certificate/123456789012-1234-1234-1234-12345678
```
出力:

```
{ 
     "ApiMappingSelectionExpression": "$request.basepath", 
     "DomainName": "regional.example.com", 
     "DomainNameConfigurations": [ 
        \{ "ApiGatewayDomainName": "d-id.execute-api.us-west-2.amazonaws.com", 
              "CertificateArn": "arn:aws:acm:us-
west-2:123456789012:certificate/123456789012-1234-1234-1234-12345678", 
              "EndpointType": "REGIONAL", 
              "HostedZoneId": "123456789111", 
             "SecurityPolicy": "TLS_1_2", 
              "DomainNameStatus": "AVAILABLE" 
         } 
     ]
}
```
詳細については、Amazon API Gateway [API Gateway デベロッパーガイド」の「API Gateway](https://docs.aws.amazon.com/apigateway/latest/developerguide/apigateway-regional-api-custom-domain-create.html) [でのリージョン別カスタムドメイン名の設定](https://docs.aws.amazon.com/apigateway/latest/developerguide/apigateway-regional-api-custom-domain-create.html)」を参照してください。

• API の詳細については、「 コマンドリファレンス[CreateDomainName](https://awscli.amazonaws.com/v2/documentation/api/latest/reference/apigatewayv2/create-domain-name.html)」の「」を参照してくだ さい。 AWS CLI

## **create-integration**

次の例は、create-integration を使用する方法を説明しています。

AWS CLI

WebSocket API 統合を作成するには

次のcreate-integration例では、 WebSocket API のモック統合を作成します。

```
aws apigatewayv2 create-integration \ 
     --api-id aabbccddee \ 
    --passthrough-behavior WHEN NO MATCH \
     --timeout-in-millis 29000 \ 
     --connection-type INTERNET \ 
     --integration-type MOCK
```
出力:

```
{ 
     "ConnectionType": "INTERNET", 
     "IntegrationId": "0abcdef", 
     "IntegrationResponseSelectionExpression": "${integration.response.statuscode}", 
     "IntegrationType": "MOCK", 
     "PassthroughBehavior": "WHEN_NO_MATCH", 
     "PayloadFormatVersion": "1.0", 
     "TimeoutInMillis": 29000
}
```
詳細については、「Amazon [WebSocket API Gateway デベロッパーガイド」の「API Gateway](https://docs.aws.amazon.com/apigateway/latest/developerguide/apigateway-websocket-api-integration-requests.html)  [で API 統合リクエストを設定する」](https://docs.aws.amazon.com/apigateway/latest/developerguide/apigateway-websocket-api-integration-requests.html)を参照してください。 Amazon API Gateway

HTTP API 統合を作成するには

次のcreate-integration例では、HTTP API の AWS Lambda 統合を作成します。

```
aws apigatewayv2 create-integration \ 
    --api-id a1b2c3d4 \
     --integration-type AWS_PROXY \ 
    --integration-uri arn:aws:lambda:us-west-2:123456789012:function:my-function \
     --payload-format-version 2.0
```
# 出力:

```
{ 
     "ConnectionType": "INTERNET", 
     "IntegrationId": "0abcdef", 
     "IntegrationMethod": "POST", 
     "IntegrationType": "AWS_PROXY", 
     "IntegrationUri": "arn:aws:lambda:us-west-2:123456789012:function:my-function", 
     "PayloadFormatVersion": "2.0", 
     "TimeoutInMillis": 30000
}
```
詳細については、[「Amazon APIs「HTTP](https://docs.aws.amazon.com/apigateway/latest/developerguide/http-api-develop-integrations.html) API の統合の設定」を参照してください。 Amazon API Gateway

• API の詳細については、「 コマンドリファレンス[CreateIntegration」](https://awscli.amazonaws.com/v2/documentation/api/latest/reference/apigatewayv2/create-integration.html)の「」を参照してくださ い。 AWS CLI

## **create-route**

次の例は、create-route を使用する方法を説明しています。

## AWS CLI

WebSocket または HTTP API の \$default ルートを作成するには

次のcreate-route例では、 WebSocket または HTTP API の\$defaultルートを作成します。

```
aws apigatewayv2 create-route \ 
     --api-id aabbccddee \ 
     --route-key '$default'
```

```
{ 
     "ApiKeyRequired": false, 
     "AuthorizationType": "NONE", 
     "RouteKey": "$default", 
     "RouteId": "1122334"
}
```
詳細については、Amazon API Gateway [API Gateway デベロッパーガイド」の WebSocket](https://docs.aws.amazon.com/apigateway/latest/developerguide/apigateway-websocket-api-add-route.html)  [APIs「API のルートの](https://docs.aws.amazon.com/apigateway/latest/developerguide/apigateway-websocket-api-add-route.html)使用」を参照してください。

HTTP API のルートを作成するには

次のcreate-route例では、POST リクエストsignupを受け入れる という名前のルートを作成 します。

```
aws apigatewayv2 create-route \ 
     --api-id aabbccddee \ 
     --route-key 'POST /signup'
```
出力:

```
{ 
     "ApiKeyRequired": false, 
     "AuthorizationType": "NONE", 
     "RouteKey": "POST /signup", 
     "RouteId": "1122334"
}
```
詳細については、Amazon API Gateway [APIs「HTTP API のルートの使用」](https://docs.aws.amazon.com/apigateway/latest/developerguide/http-api-develop-routes.html)を参照してくださ い。

• API の詳細については、「 コマンドリファレンス[CreateRoute」](https://awscli.amazonaws.com/v2/documentation/api/latest/reference/apigatewayv2/create-route.html)の「」を参照してください。 AWS CLI

#### **create-stage**

次の例は、create-stage を使用する方法を説明しています。

AWS CLI

ステージを作成するには

次のcreate-stage例では、 API の dev という名前のステージを作成します。

```
aws apigatewayv2 create-stage \ 
    --api-id a1b2c3d4 \
     --stage-name dev
```
## 出力:

```
{ 
     "CreatedDate": "2020-04-06T23:23:46Z", 
     "DefaultRouteSettings": { 
          "DetailedMetricsEnabled": false 
     }, 
     "LastUpdatedDate": "2020-04-06T23:23:46Z", 
     "RouteSettings": {}, 
     "StageName": "dev", 
     "StageVariables": {}, 
     "Tags": {}
}
```
詳細については、Amazon API Gateway [APIs「HTTP API のステージの使用」](https://docs.aws.amazon.com/apigateway/latest/developerguide/http-api-stages.html)を参照してくださ い。

• API の詳細については、「 コマンドリファレンス[CreateStage](https://awscli.amazonaws.com/v2/documentation/api/latest/reference/apigatewayv2/create-stage.html)」の「」を参照してください。 AWS CLI

## **create-vpc-link**

次の例は、create-vpc-link を使用する方法を説明しています。

AWS CLI

HTTP API の VPC リンクを作成するには

次のcreate-vpc-link例では、HTTP APIs の VPC リンクを作成します。

```
aws apigatewayv2 create-vpc-link \ 
     --name MyVpcLink \ 
     --subnet-ids subnet-aaaa subnet-bbbb \ 
     --security-group-ids sg1234 sg5678
```

```
{ 
     "CreatedDate": "2020-04-07T00:11:46Z", 
     "Name": "MyVpcLink", 
     "SecurityGroupIds": [ 
          "sg1234",
```

```
 "sg5678" 
 ], 
 "SubnetIds": [ 
     "subnet-aaaa", 
     "subnet-bbbb" 
 ], 
 "Tags": {}, 
 "VpcLinkId": "abcd123", 
 "VpcLinkStatus": "PENDING", 
 "VpcLinkStatusMessage": "VPC link is provisioning ENIs", 
 "VpcLinkVersion": "V2"
```
詳細については、Amazon API Gateway [API Gateway デベロッパーガイド」の APIs 「HTTP](https://docs.aws.amazon.com/apigateway/latest/developerguide/http-api-vpc-links.html) [API の VPC リンクの使用」](https://docs.aws.amazon.com/apigateway/latest/developerguide/http-api-vpc-links.html)を参照してください。

• API の詳細については、「 コマンドリファレンス[CreateVpcLink」](https://awscli.amazonaws.com/v2/documentation/api/latest/reference/apigatewayv2/create-vpc-link.html)の「」を参照してくださ い。 AWS CLI

### **delete-access-log-settings**

次の例は、delete-access-log-settings を使用する方法を説明しています。

AWS CLI

}

API のアクセスログ記録を無効にするには

次のdelete-access-log-settings例では、API の \$defaultステージのアクセスログ設定 を削除します。ステージのアクセスログ記録を無効にするには、そのアクセスログ設定を削除し ます。

```
aws apigatewayv2 delete-access-log-settings \ 
    --api-id a1b2c3d4 \
     --stage-name '$default'
```
このコマンドでは何も出力されません。

詳細については、Amazon API Gateway [API Gateway デベロッパーガイド」の「HTTP API のロ](https://docs.aws.amazon.com/apigateway/latest/developerguide/http-api-logging.htmll) [グ](https://docs.aws.amazon.com/apigateway/latest/developerguide/http-api-logging.htmll)記録の設定」を参照してください。

• API の詳細については、「 コマンドリファレンス[DeleteAccessLogSettings」](https://awscli.amazonaws.com/v2/documentation/api/latest/reference/apigatewayv2/delete-access-log-settings.html)の「」を参照し てください。 AWS CLI

### **delete-api-mapping**

次の例は、delete-api-mapping を使用する方法を説明しています。

AWS CLI

API マッピングを削除するには

次のdelete-api-mapping例では、api.example.comカスタムドメイン名の API マッピング を削除します。

```
aws apigatewayv2 delete-api-mapping \ 
     --api-mapping-id a1b2c3 \ 
     --domain-name api.example.com
```
このコマンドでは何も出力されません。

詳細については、Amazon API Gateway [API Gateway デベロッパーガイド」の「API Gateway](https://docs.aws.amazon.com/apigateway/latest/developerguide/apigateway-regional-api-custom-domain-create.html) [でのリージョン別カスタムドメイン名の設定](https://docs.aws.amazon.com/apigateway/latest/developerguide/apigateway-regional-api-custom-domain-create.html)」を参照してください。

• API の詳細については、「 コマンドリファレンス<u>DeleteApiMapping</u>」の「」を参照してくださ い。 AWS CLI

**delete-api**

次の例は、delete-api を使用する方法を説明しています。

AWS CLI

API を削除するには

次のdelete-api例では、API を削除します。

```
aws apigatewayv2 delete-api \ 
     --api-id a1b2c3d4
```
このコマンドでは何も出力されません。

詳細については、[APIs Gateway デベロッパーガイド」の「HTTP](https://docs.aws.amazon.com/apigateway/latest/developerguide/http-api.html) [API の使用 WebSocket](https://docs.aws.amazon.com/apigateway/latest/developerguide/apigateway-websocket-api.html) [APIs](https://docs.aws.amazon.com/apigateway/latest/developerguide/apigateway-websocket-api.html)「API の使用」を参照してください。 Amazon API Gateway

• API の詳細については、「 コマンドリファレンス[DeleteApi」](https://awscli.amazonaws.com/v2/documentation/api/latest/reference/apigatewayv2/delete-api.html)の「」を参照してください。 AWS CLI

```
ー般的なシナリオのシナリオ 446 キャッシュ インタン しょうしょう しょうしょう しょうしゅう しょうしゅう しょうしゅう 446 しょうしょう 446 しょうしょう
```
## **delete-authorizer**

次の例は、delete-authorizer を使用する方法を説明しています。

AWS CLI

オーソライザーを削除するには

次のdelete-authorizer例では、 オーソライザーを削除します。

```
aws apigatewayv2 delete-authorizer \ 
    --api-id a1b2c3d4 \
     --authorizer-id a1b2c3
```
このコマンドでは何も出力されません。

詳細については、「Amazon [APIs」の「JWT オーソライザーによる HTTP API へのアクセスの](https://docs.aws.amazon.com/apigateway/latest/developerguide/http-api-jwt-authorizer.html) [制御](https://docs.aws.amazon.com/apigateway/latest/developerguide/http-api-jwt-authorizer.html)」を参照してください。 Amazon API Gateway

• API の詳細については、「 コマンドリファレンス[DeleteAuthorizer](https://awscli.amazonaws.com/v2/documentation/api/latest/reference/apigatewayv2/delete-authorizer.html)」の「」を参照してくださ い。 AWS CLI

#### **delete-cors-configuration**

次の例は、delete-cors-configuration を使用する方法を説明しています。

AWS CLI

HTTP API の CORS 設定を削除するには

次のdelete-cors-configuration例では、CORS 設定を削除して HTTP API の CORS を無 効にします。

aws apigatewayv2 delete-cors-configuration \ --api-id a1b2c3d4

このコマンドでは何も出力されません。

詳細については、Amazon API Gateway [API Gateway デベロッパーガイド」の「HTTP API の](https://docs.aws.amazon.com/apigateway/latest/developerguide/http-api-cors.html) [CORS](https://docs.aws.amazon.com/apigateway/latest/developerguide/http-api-cors.html) の設定」を参照してください。

• API の詳細については、「 コマンドリファレンス[DeleteCorsConfiguration](https://awscli.amazonaws.com/v2/documentation/api/latest/reference/apigatewayv2/delete-cors-configuration.html)」の「」を参照して ください。 AWS CLI

## **delete-deployment**

次の例は、delete-deployment を使用する方法を説明しています。

AWS CLI

デプロイを削除するには

次のdelete-deployment例では、API のデプロイを削除します。

```
aws apigatewayv2 delete-deployment \ 
    --api-id a1b2c3d4 --deployment-id a1b2c3
```
このコマンドでは何も出力されません。

詳細については、「Amazon [API Gateway デベロッパーガイド」](https://docs.aws.amazon.com/apigateway/latest/developerguide/api-gateway-basic-concept.html#apigateway-definition-api-deployment)の「API デプロイ」を参照して ください。 Amazon API Gateway

• API の詳細については、「 コマンドリファレンス[DeleteDeployment」](https://awscli.amazonaws.com/v2/documentation/api/latest/reference/apigatewayv2/delete-deployment.html)の「」を参照してくださ い。 AWS CLI

## **delete-domain-name**

次の例は、delete-domain-name を使用する方法を説明しています。

AWS CLI

カスタムドメイン名を削除するには

次のdelete-domain-name例では、カスタムドメイン名を削除します。

aws apigatewayv2 delete-domain-name \ --domain-name api.example.com

このコマンドでは何も出力されません。

詳細については、Amazon API Gateway [API Gateway デベロッパーガイド」の「API Gateway](https://docs.aws.amazon.com/apigateway/latest/developerguide/apigateway-regional-api-custom-domain-create.html) [でのリージョン別カスタムドメイン名の設定](https://docs.aws.amazon.com/apigateway/latest/developerguide/apigateway-regional-api-custom-domain-create.html)」を参照してください。

• API の詳細については、「 コマンドリファレンス[DeleteDomainName」](https://awscli.amazonaws.com/v2/documentation/api/latest/reference/apigatewayv2/delete-domain-name.html)の「」を参照してくだ さい。 AWS CLI

## **delete-integration**

次の例は、delete-integration を使用する方法を説明しています。

AWS CLI

統合を削除するには

次のdelete-integration例では、API 統合を削除します。

```
aws apigatewayv2 delete-integration \ 
    --api-id a1b2c3d4 \
     --integration-id a1b2c3
```
このコマンドでは何も出力されません。

詳細については、[「Amazon APIs「HTTP](https://docs.aws.amazon.com/apigateway/latest/developerguide/http-api-develop-integrations.html) [WebSocket API の統合の設定」および「API 統合の設](https://docs.aws.amazon.com/apigateway/latest/developerguide/apigateway-websocket-api-integrations.html) [定](https://docs.aws.amazon.com/apigateway/latest/developerguide/apigateway-websocket-api-integrations.html)」を参照してください。 Amazon API Gateway

• API の詳細については、「 コマンドリファレンス[DeleteIntegration](https://awscli.amazonaws.com/v2/documentation/api/latest/reference/apigatewayv2/delete-integration.html)」の「」を参照してくださ い。 AWS CLI

### **delete-route-settings**

次の例は、delete-route-settings を使用する方法を説明しています。

AWS CLI

ルート設定を削除するには

次のdelete-route-settings例では、指定されたルートのルート設定を削除します。

```
aws apigatewayv2 delete-route-settings \ 
    --api-id a1b2c3d4 \
     --stage-name dev \ 
     --route-key 'GET /pets'
```
このコマンドでは何も出力されません。

詳細については、「Amazon [APIs「HTTP API のルートの使用](https://docs.aws.amazon.com/apigateway/latest/developerguide/http-api-develop-routes.html)」を参照してください。 Amazon API Gateway

• API の詳細については、「 コマンドリファレンス[DeleteRouteSettings」](https://awscli.amazonaws.com/v2/documentation/api/latest/reference/apigatewayv2/delete-route-settings.html)の「」を参照してくだ さい。 AWS CLI

## **delete-route**

次の例は、delete-route を使用する方法を説明しています。

## AWS CLI

ルートを削除するには

次のdelete-route例では、API ルートを削除します。

```
aws apigatewayv2 delete-route \ 
    --api-id a1b2c3d4 \
     --route-id a1b2c3
```
このコマンドでは何も出力されません。

詳細については、「Amazon [APIs「HTTP API のルートの使用](https://docs.aws.amazon.com/apigateway/latest/developerguide/http-api-develop-routes.html)」を参照してください。 Amazon API Gateway

• API の詳細については、「 コマンドリファレンス[DeleteRoute」](https://awscli.amazonaws.com/v2/documentation/api/latest/reference/apigatewayv2/delete-route.html)の「」を参照してください。 AWS CLI

### **delete-stage**

次の例は、delete-stage を使用する方法を説明しています。

AWS CLI

ステージを削除するには

次のdelete-stage例では、API の testステージを削除します。

```
aws apigatewayv2 delete-stage \ 
    --api-id a1b2c3d4 \
     --stage-name test
```
このコマンドでは何も出力されません。

詳細については、Amazon API Gateway [APIs「HTTP API のステージの使用」](https://docs.aws.amazon.com/apigateway/latest/developerguide/http-api-stages.html)を参照してくださ い。

• API の詳細については、「 コマンドリファレンス[DeleteStage」](https://awscli.amazonaws.com/v2/documentation/api/latest/reference/apigatewayv2/delete-stage.html)の「」を参照してください。 AWS CLI

## **delete-vpc-link**

次の例は、delete-vpc-link を使用する方法を説明しています。

## AWS CLI

HTTP API の VPC リンクを削除するには

次のdelete-vpc-link例では、VPC リンクを削除します。

```
aws apigatewayv2 delete-vpc-link \ 
     --vpc-link-id abcd123
```
このコマンドでは何も出力されません。

詳細については、Amazon API Gateway [API Gateway デベロッパーガイド」の APIs 「HTTP](https://docs.aws.amazon.com/apigateway/latest/developerguide/http-api-vpc-links.html) [API の VPC リンクの使用」](https://docs.aws.amazon.com/apigateway/latest/developerguide/http-api-vpc-links.html)を参照してください。

• API の詳細については、「 コマンドリファレンス[DeleteVpcLink](https://awscli.amazonaws.com/v2/documentation/api/latest/reference/apigatewayv2/delete-vpc-link.html)」の「」を参照してくださ い。 AWS CLI

#### **export-api**

次の例は、export-api を使用する方法を説明しています。

AWS CLI

HTTP API の OpenAPI 定義をエクスポートするには

次のexport-api例では、 という名前の API ステージの OpenAPI 3.0 定義prodを という名前 の YAML ファイルにエクスポートしますstage-definition.yaml。エクスポートされた定義 ファイルには、デフォルトで API Gateway 拡張が含まれます。

```
aws apigatewayv2 export-api \ 
    --api-id a1b2c3d4 \
```
 --output-type YAML \ --specification OAS30 \ --stage-name prod \ stage-definition.yaml

このコマンドでは何も出力されません。

詳細については、Amazon API Gateway [API Gateway デベロッパーガイド」の「API Gateway](https://docs.aws.amazon.com/apigateway/latest/developerguide/http-api-export.html) [からの HTTP API の](https://docs.aws.amazon.com/apigateway/latest/developerguide/http-api-export.html)エクスポート」を参照してください。

• API の詳細については、「 コマンドリファレンス[ExportApi」](https://awscli.amazonaws.com/v2/documentation/api/latest/reference/apigatewayv2/export-api.html)の「」を参照してください。 AWS CLI

### **get-api-mapping**

次の例は、get-api-mapping を使用する方法を説明しています。

AWS CLI

カスタムドメイン名の API マッピングに関する情報を取得するには

次のget-api-mapping例では、api.example.comカスタムドメイン名の API マッピングに関 する情報を表示します。

```
aws apigatewayv2 get-api-mapping \ 
     --api-mapping-id a1b2c3 \ 
     --domain-name api.example.com
```
出力:

```
{ 
     "ApiId": "a1b2c3d4", 
     "ApiMappingId": "a1b2c3d5", 
     "ApiMappingKey": "myTestApi" 
     "Stage": "test"
}
```
詳細については、Amazon API Gateway [API Gateway デベロッパーガイド」の「API Gateway](https://docs.aws.amazon.com/apigateway/latest/developerguide/apigateway-regional-api-custom-domain-create.html) [でのリージョン別カスタムドメイン名の設定](https://docs.aws.amazon.com/apigateway/latest/developerguide/apigateway-regional-api-custom-domain-create.html)」を参照してください。

• API の詳細については、「 コマンドリファレンス[GetApiMapping」](https://awscli.amazonaws.com/v2/documentation/api/latest/reference/apigatewayv2/get-api-mapping.html)の「」を参照してくださ い。 AWS CLI

### **get-api-mappings**

次の例は、get-api-mappings を使用する方法を説明しています。

AWS CLI

カスタムドメイン名の API マッピングを取得するには

次のget-api-mappings例では、api.example.comカスタムドメイン名のすべての API マッ ピングのリストを表示します。

```
aws apigatewayv2 get-api-mappings \ 
     --domain-name api.example.com
```
出力:

```
{ 
     "Items": [ 
          { 
               "ApiId": "a1b2c3d4", 
               "ApiMappingId": "a1b2c3d5", 
               "ApiMappingKey": "myTestApi" 
               "Stage": "test" 
          }, 
          { 
               "ApiId": "a5b6c7d8", 
               "ApiMappingId": "a1b2c3d6", 
               "ApiMappingKey": "myDevApi" 
               "Stage": "dev" 
          }, 
     ]
}
```
詳細については、Amazon API Gateway [API Gateway デベロッパーガイド」の「API Gateway](https://docs.aws.amazon.com/apigateway/latest/developerguide/apigateway-regional-api-custom-domain-create.html) [でのリージョン別カスタムドメイン名の設定](https://docs.aws.amazon.com/apigateway/latest/developerguide/apigateway-regional-api-custom-domain-create.html)」を参照してください。

• API の詳細については、「 コマンドリファレンス[GetApiMappings」](https://awscli.amazonaws.com/v2/documentation/api/latest/reference/apigatewayv2/get-api-mappings.html)の「」を参照してくださ い。 AWS CLI

**get-api**

次の例は、get-api を使用する方法を説明しています。

## AWS CLI

API に関する情報を取得するには

次のget-api例では、API に関する情報を表示します。

```
aws apigatewayv2 get-api \ 
     --api-id a1b2c3d4
```
出力:

```
{ 
     "ApiEndpoint": "https://a1b2c3d4.execute-api.us-west-2.amazonaws.com", 
     "ApiId": "a1b2c3d4", 
     "ApiKeySelectionExpression": "$request.header.x-api-key", 
     "CreatedDate": "2020-03-28T00:32:37Z", 
     "Name": "my-api", 
     "ProtocolType": "HTTP", 
     "RouteSelectionExpression": "$request.method $request.path", 
     "Tags": { 
         "department": "finance" 
     }
}
```
• API の詳細については、「 コマンドリファレンス[GetApi」](https://awscli.amazonaws.com/v2/documentation/api/latest/reference/apigatewayv2/get-api.html)の「」を参照してください。 AWS CLI

### **get-apis**

次の例は、get-apis を使用する方法を説明しています。

AWS CLI

APIs

次のget-apis例では、現在のユーザーのすべての APIsを一覧表示します。

aws apigatewayv2 get-apis

```
{ 
     "Items": [ 
         { 
              "ApiEndpoint": "wss://a1b2c3d4.execute-api.us-west-2.amazonaws.com", 
              "ApiId": "a1b2c3d4", 
              "ApiKeySelectionExpression": "$request.header.x-api-key", 
              "CreatedDate": "2020-04-07T20:21:59Z", 
              "Name": "my-websocket-api", 
              "ProtocolType": "WEBSOCKET", 
              "RouteSelectionExpression": "$request.body.message", 
              "Tags": {} 
         }, 
         { 
              "ApiEndpoint": "https://a1b2c3d5.execute-api.us-west-2.amazonaws.com", 
              "ApiId": "a1b2c3d5", 
              "ApiKeySelectionExpression": "$request.header.x-api-key", 
              "CreatedDate": "2020-04-07T20:23:50Z", 
              "Name": "my-http-api", 
              "ProtocolType": "HTTP", 
              "RouteSelectionExpression": "$request.method $request.path", 
              "Tags": {} 
         } 
     ]
}
```
詳細については、[APIs Gateway デベロッパーガイド」の「HTTP](https://docs.aws.amazon.com/apigateway/latest/developerguide/http-api.html) [API の使用 WebSocket](https://docs.aws.amazon.com/apigateway/latest/developerguide/apigateway-websocket-api.html) [APIs](https://docs.aws.amazon.com/apigateway/latest/developerguide/apigateway-websocket-api.html)「API の使用」を参照してください。 Amazon API Gateway

• API の詳細については、「 コマンドリファレンス[GetApis」](https://awscli.amazonaws.com/v2/documentation/api/latest/reference/apigatewayv2/get-apis.html)の「」を参照してください。 AWS  $CI<sub>L</sub>$ 

## **get-authorizer**

次の例は、get-authorizer を使用する方法を説明しています。

AWS CLI

オーソライザーに関する情報を取得するには

次のget-authorizer例では、 オーソライザーに関する情報を表示します。

aws apigatewayv2 get-authorizer \

```
--api-id a1b2c3d4 \
 --authorizer-id a1b2c3
```
出力:

```
{ 
     "AuthorizerId": "a1b2c3", 
     "AuthorizerType": "JWT", 
     "IdentitySource": [ 
          "$request.header.Authorization" 
     ], 
     "JwtConfiguration": { 
          "Audience": [ 
              "123456abc" 
          ], 
          "Issuer": "https://cognito-idp.us-west-2.amazonaws.com/us-west-2_abc123" 
     }, 
     "Name": "my-jwt-authorizer"
}
```
詳細については、「Amazon [APIs」の「JWT オーソライザーによる HTTP API へのアクセスの](https://docs.aws.amazon.com/apigateway/latest/developerguide/http-api-jwt-authorizer.html) [制御](https://docs.aws.amazon.com/apigateway/latest/developerguide/http-api-jwt-authorizer.html)」を参照してください。 Amazon API Gateway

• API の詳細については、「 コマンドリファレンス[GetAuthorizer」](https://awscli.amazonaws.com/v2/documentation/api/latest/reference/apigatewayv2/get-authorizer.html)の「」を参照してください。 AWS CLI

## **get-authorizers**

次の例は、get-authorizers を使用する方法を説明しています。

AWS CLI

API のオーソライザーのリストを取得するには

次のget-authorizers例では、API のすべてのオーソライザーのリストを表示します。

```
aws apigatewayv2 get-authorizers \ 
     --api-id a1b2c3d4
```

```
 "Items": [ 
          { 
              "AuthorizerId": "a1b2c3", 
              "AuthorizerType": "JWT", 
              "IdentitySource": [ 
                   "$request.header.Authorization" 
              ], 
              "JwtConfiguration": { 
                   "Audience": [ 
                        "123456abc" 
                   ], 
                   "Issuer": "https://cognito-idp.us-west-2.amazonaws.com/us-
west-2_abc123" 
              }, 
               "Name": "my-jwt-authorizer" 
          }, 
          { 
              "AuthorizerId": "a1b2c4", 
              "AuthorizerType": "JWT", 
              "IdentitySource": [ 
                   "$request.header.Authorization" 
              ], 
               "JwtConfiguration": { 
                   "Audience": [ 
                        "6789abcde" 
                   ], 
                   "Issuer": "https://cognito-idp.us-west-2.amazonaws.com/us-
west-2_abc234" 
              }, 
              "Name": "new-jwt-authorizer" 
          } 
     ]
}
```
詳細については、「Amazon [APIs」の「JWT オーソライザーによる HTTP API へのアクセスの](https://docs.aws.amazon.com/apigateway/latest/developerguide/http-api-jwt-authorizer.html) [制御](https://docs.aws.amazon.com/apigateway/latest/developerguide/http-api-jwt-authorizer.html)」を参照してください。 Amazon API Gateway

• API の詳細については、「 コマンドリファレンス[GetAuthorizers」](https://awscli.amazonaws.com/v2/documentation/api/latest/reference/apigatewayv2/get-authorizers.html)の「」を参照してくださ い。 AWS CLI

## **get-deployment**

次の例は、get-deployment を使用する方法を説明しています。

## AWS CLI

## デプロイに関する情報を取得するには

次のget-deployment例では、デプロイに関する情報を表示します。

```
aws apigatewayv2 get-deployment \ 
    --api-id a1b2c3d4 \
     --deployment-id abcdef
```
出力:

```
{ 
     "AutoDeployed": true, 
     "CreatedDate": "2020-04-07T23:58:40Z", 
     "DeploymentId": "abcdef", 
     "DeploymentStatus": "DEPLOYED", 
     "Description": "Automatic deployment triggered by changes to the Api 
  configuration"
}
```
詳細については、「Amazon [API Gateway デベロッパーガイド」](https://docs.aws.amazon.com/apigateway/latest/developerguide/api-gateway-basic-concept.html#apigateway-definition-api-deployment)の「API デプロイ」を参照して ください。 Amazon API Gateway

• API の詳細については、「 コマンドリファレンス[GetDeployment](https://awscli.amazonaws.com/v2/documentation/api/latest/reference/apigatewayv2/get-deployment.html)」の「」を参照してくださ い。 AWS CLI

## **get-deployments**

次の例は、get-deployments を使用する方法を説明しています。

AWS CLI

デプロイのリストを取得するには

次のget-deployments例では、API のすべてのデプロイのリストを表示します。

```
aws apigatewayv2 get-deployments \ 
     --api-id a1b2c3d4
```

```
{ 
     "Items": [ 
         { 
              "AutoDeployed": true, 
              "CreatedDate": "2020-04-07T23:58:40Z", 
              "DeploymentId": "abcdef", 
              "DeploymentStatus": "DEPLOYED", 
              "Description": "Automatic deployment triggered by changes to the Api 
  configuration" 
         }, 
          { 
              "AutoDeployed": true, 
              "CreatedDate": "2020-04-06T00:33:00Z", 
              "DeploymentId": "bcdefg", 
              "DeploymentStatus": "DEPLOYED", 
              "Description": "Automatic deployment triggered by changes to the Api 
  configuration" 
         } 
     ]
}
```
詳細については、「Amazon [API Gateway デベロッパーガイド」](https://docs.aws.amazon.com/apigateway/latest/developerguide/api-gateway-basic-concept.html#apigateway-definition-api-deployment)の「API デプロイ」を参照して ください。 Amazon API Gateway

• API の詳細については、「 コマンドリファレンス[GetDeployments](https://awscli.amazonaws.com/v2/documentation/api/latest/reference/apigatewayv2/get-deployments.html)」の「」を参照してくださ い。 AWS CLI

### **get-domain-name**

次の例は、get-domain-name を使用する方法を説明しています。

## AWS CLI

カスタムドメイン名に関する情報を取得するには

次のget-domain-name例では、カスタムドメイン名に関する情報を表示します。

```
aws apigatewayv2 get-domain-name \ 
     --domain-name api.example.com
```
```
{ 
     "ApiMappingSelectionExpression": "$request.basepath", 
     "DomainName": "api.example.com", 
     "DomainNameConfigurations": [ 
         { 
              "ApiGatewayDomainName": "d-1234.execute-api.us-west-2.amazonaws.com", 
              "CertificateArn": "arn:aws:acm:us-
west-2:123456789012:certificate/123456789012-1234-1234-1234-12345678", 
              "EndpointType": "REGIONAL", 
              "HostedZoneId": "123456789111", 
              "SecurityPolicy": "TLS_1_2", 
              "DomainNameStatus": "AVAILABLE" 
         } 
     ], 
     "Tags": {}
}
```
詳細については、Amazon API Gateway [API Gateway デベロッパーガイド」の「API Gateway](https://docs.aws.amazon.com/apigateway/latest/developerguide/apigateway-regional-api-custom-domain-create.html) [でのリージョン別カスタムドメイン名の設定](https://docs.aws.amazon.com/apigateway/latest/developerguide/apigateway-regional-api-custom-domain-create.html)」を参照してください。

• API の詳細については、「 コマンドリファレンス[GetDomainName」](https://awscli.amazonaws.com/v2/documentation/api/latest/reference/apigatewayv2/get-domain-name.html)の「」を参照してくださ い。 AWS CLI

# **get-domain-names**

次の例は、get-domain-names を使用する方法を説明しています。

AWS CLI

カスタムドメイン名のリストを取得するには

次のget-domain-names例では、現在のユーザーのすべてのカスタムドメイン名のリストを表 示します。

aws apigatewayv2 get-domain-names

出力:

{ "Items": [ {

```
 "ApiMappingSelectionExpression": "$request.basepath", 
             "DomainName": "api.example.com", 
             "DomainNameConfigurations": [ 
\overline{a} "ApiGatewayDomainName": "d-1234.execute-api.us-
west-2.amazonaws.com", 
                     "CertificateArn": "arn:aws:acm:us-
west-2:123456789012:certificate/123456789012-1234-1234-1234-12345678", 
                     "EndpointType": "REGIONAL", 
                     "HostedZoneId": "123456789111", 
                     "SecurityPolicy": "TLS_1_2", 
                     "DomainNameStatus": "AVAILABLE" 
 } 
 ] 
         }, 
         { 
             "ApiMappingSelectionExpression": "$request.basepath", 
             "DomainName": "newApi.example.com", 
             "DomainNameConfigurations": [ 
\overline{a} "ApiGatewayDomainName": "d-5678.execute-api.us-
west-2.amazonaws.com", 
                     "CertificateArn": "arn:aws:acm:us-
west-2:123456789012:certificate/123456789012-1234-1234-1234-12345678", 
                     "EndpointType": "REGIONAL", 
                     "HostedZoneId": "123456789222", 
                     "SecurityPolicy": "TLS_1_2", 
                     "DomainNameStatus": "AVAILABLE" 
 } 
 ] 
         } 
     ]
}
```
詳細については、Amazon API Gateway [API Gateway デベロッパーガイド」の「API Gateway](https://docs.aws.amazon.com/apigateway/latest/developerguide/apigateway-regional-api-custom-domain-create.html) [でのリージョン別カスタムドメイン名の設定](https://docs.aws.amazon.com/apigateway/latest/developerguide/apigateway-regional-api-custom-domain-create.html)」を参照してください。

• API の詳細については、「 コマンドリファレンス[GetDomainNames」](https://awscli.amazonaws.com/v2/documentation/api/latest/reference/apigatewayv2/get-domain-names.html)の「」を参照してくださ い。 AWS CLI

# **get-integration**

次の例は、get-integration を使用する方法を説明しています。

# AWS CLI

統合に関する情報を取得するには

次のget-integration例では、統合に関する情報を表示します。

```
aws apigatewayv2 get-integration \ 
    --api-id a1b2c3d4 \
     --integration-id a1b2c3
```
出力:

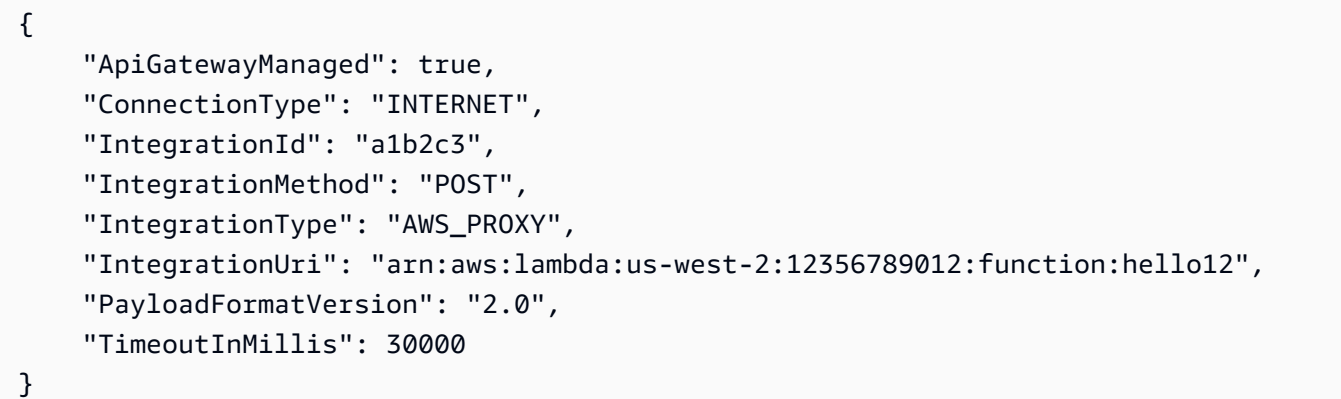

詳細については、[「Amazon APIs「HTTP](https://docs.aws.amazon.com/apigateway/latest/developerguide/http-api-develop-integrations.html) [WebSocket API の統合の設定」および「API 統合の設](https://docs.aws.amazon.com/apigateway/latest/developerguide/apigateway-websocket-api-integrations.html) [定](https://docs.aws.amazon.com/apigateway/latest/developerguide/apigateway-websocket-api-integrations.html)」を参照してください。 Amazon API Gateway

• API の詳細については、「 コマンドリファレンス[GetIntegration」](https://awscli.amazonaws.com/v2/documentation/api/latest/reference/apigatewayv2/get-integration.html)の「」を参照してください。 AWS CLI

# **get-integrations**

次の例は、get-integrations を使用する方法を説明しています。

AWS CLI

統合のリストを取得するには

次のget-integrations例では、API のすべての統合のリストを表示します。

```
aws apigatewayv2 get-integrations \ 
     --api-id a1b2c3d4
```
# 出力:

```
{ 
     "Items": [ 
         { 
              "ApiGatewayManaged": true, 
              "ConnectionType": "INTERNET", 
              "IntegrationId": "a1b2c3", 
              "IntegrationMethod": "POST", 
              "IntegrationType": "AWS_PROXY", 
              "IntegrationUri": "arn:aws:lambda:us-west-2:123456789012:function:my-
function", 
              "PayloadFormatVersion": "2.0", 
              "TimeoutInMillis": 30000 
         }, 
         { 
              "ConnectionType": "INTERNET", 
              "IntegrationId": "a1b2c4", 
              "IntegrationMethod": "ANY", 
              "IntegrationType": "HTTP_PROXY", 
              "IntegrationUri": "https://www.example.com", 
              "PayloadFormatVersion": "1.0", 
              "TimeoutInMillis": 30000 
         } 
     ]
}
```
詳細については、[「Amazon API Gateway デベロッパーガイド」の APIs 「HTTP](https://docs.aws.amazon.com/apigateway/latest/developerguide/http-api-develop-integrations.html) [WebSocket](https://docs.aws.amazon.com/apigateway/latest/developerguide/apigateway-websocket-api-integrations.html)  [API の統合の設定」および「API 統合の設定](https://docs.aws.amazon.com/apigateway/latest/developerguide/apigateway-websocket-api-integrations.html)」を参照してください。 Amazon API Gateway

• API の詳細については、「 コマンドリファレンス[GetIntegrations」](https://awscli.amazonaws.com/v2/documentation/api/latest/reference/apigatewayv2/get-integrations.html)の「」を参照してくださ い。 AWS CLI

# **get-route**

次の例は、get-route を使用する方法を説明しています。

# AWS CLI

ルートに関する情報を取得するには

次のget-route例では、ルートに関する情報を表示します。

```
aws apigatewayv2 get-route \ 
    --api-id a1b2c3d4 \
     --route-id 72jz1wk
```
出力:

```
{ 
     "ApiKeyRequired": false, 
     "AuthorizationType": "NONE", 
     "RouteId": "72jz1wk", 
     "RouteKey": "ANY /pets", 
     "Target": "integrations/a1b2c3"
}
```
詳細については、Amazon API Gateway [APIs「HTTP API のルートの使用」](https://docs.aws.amazon.com/apigateway/latest/developerguide/http-api-develop-routes.html)を参照してくださ い。

• API の詳細については、「 コマンドリファレンス[GetRoute](https://awscli.amazonaws.com/v2/documentation/api/latest/reference/apigatewayv2/get-route.html)」の「」を参照してください。 AWS CLI

#### **get-routes**

次の例は、get-routes を使用する方法を説明しています。

AWS CLI

ルートのリストを取得するには

次のget-routes例では、API のすべてのルートのリストを表示します。

```
aws apigatewayv2 get-routes \ 
     --api-id a1b2c3d4
```

```
{ 
     "Items": [ 
          { 
               "ApiKeyRequired": false, 
              "AuthorizationType": "NONE", 
               "RouteId": "72jz1wk", 
               "RouteKey": "ANY /admin",
```

```
 "Target": "integrations/a1b2c3" 
          }, 
          { 
              "ApiGatewayManaged": true, 
              "ApiKeyRequired": false, 
              "AuthorizationType": "NONE", 
              "RouteId": "go65gqi", 
              "RouteKey": "$default", 
              "Target": "integrations/a1b2c4" 
          } 
     ]
}
```
詳細については、Amazon API Gateway [APIs「HTTP API のルートの使用」](https://docs.aws.amazon.com/apigateway/latest/developerguide/http-api-develop-routes.html)を参照してくださ い。

• API の詳細については、「 コマンドリファレンス[GetRoutes](https://awscli.amazonaws.com/v2/documentation/api/latest/reference/apigatewayv2/get-routes.html)」の「」を参照してください。 AWS CLI

#### **get-stage**

次の例は、get-stage を使用する方法を説明しています。

AWS CLI

ステージに関する情報を取得するには

次のget-stage例では、API のprodステージに関する情報を表示します。

```
aws apigatewayv2 get-stage \ 
    --api-id a1b2c3d4 \
     --stage-name prod
```

```
{ 
     "CreatedDate": "2020-04-08T00:36:05Z", 
     "DefaultRouteSettings": { 
          "DetailedMetricsEnabled": false 
     }, 
     "DeploymentId": "x1zwyv", 
     "LastUpdatedDate": "2020-04-08T00:36:13Z", 
     "RouteSettings": {},
```

```
 "StageName": "prod", 
     "StageVariables": { 
          "function": "my-prod-function" 
     }, 
     "Tags": {}
}
```
詳細については、「Amazon [APIs「HTTP API のステージの使用](https://docs.aws.amazon.com/apigateway/latest/developerguide/http-api-stages.html)」を参照してください。

- Amazon API Gateway
- API の詳細については、「 コマンドリファレンス[GetStage」](https://awscli.amazonaws.com/v2/documentation/api/latest/reference/apigatewayv2/get-stage.html)の「」を参照してください。 AWS CLI

### **get-stages**

次の例は、get-stages を使用する方法を説明しています。

AWS CLI

ステージのリストを取得するには

次のget-stages例では、API のすべてのステージを一覧表示します。

```
aws apigatewayv2 get-stages \ 
     --api-id a1b2c3d4
```

```
{ 
     "Items": [ 
         { 
              "ApiGatewayManaged": true, 
              "AutoDeploy": true, 
              "CreatedDate": "2020-04-08T00:08:44Z", 
              "DefaultRouteSettings": { 
                  "DetailedMetricsEnabled": false 
              }, 
              "DeploymentId": "dty748", 
              "LastDeploymentStatusMessage": "Successfully deployed stage with 
  deployment ID 'dty748'", 
              "LastUpdatedDate": "2020-04-08T00:09:49Z", 
              "RouteSettings": {}, 
              "StageName": "$default",
```

```
 "StageVariables": {}, 
          "Tags": {} 
     }, 
     { 
          "AutoDeploy": true, 
          "CreatedDate": "2020-04-08T00:35:06Z", 
          "DefaultRouteSettings": { 
              "DetailedMetricsEnabled": false 
          }, 
          "LastUpdatedDate": "2020-04-08T00:35:48Z", 
          "RouteSettings": {}, 
          "StageName": "dev", 
          "StageVariables": { 
              "function": "my-dev-function" 
          }, 
          "Tags": {} 
     }, 
     { 
          "CreatedDate": "2020-04-08T00:36:05Z", 
          "DefaultRouteSettings": { 
              "DetailedMetricsEnabled": false 
          }, 
          "DeploymentId": "x1zwyv", 
          "LastUpdatedDate": "2020-04-08T00:36:13Z", 
          "RouteSettings": {}, 
          "StageName": "prod", 
          "StageVariables": { 
              "function": "my-prod-function" 
          }, 
          "Tags": {} 
     } 
 ]
```
詳細については、Amazon API Gateway [APIs「HTTP API のステージの使用」](https://docs.aws.amazon.com/apigateway/latest/developerguide/http-api-stages.html)を参照してくださ い。

• API の詳細については、「 コマンドリファレンス[GetStages」](https://awscli.amazonaws.com/v2/documentation/api/latest/reference/apigatewayv2/get-stages.html)の「」を参照してください。 AWS CLI

#### **get-tags**

}

次の例は、get-tags を使用する方法を説明しています。

# AWS CLI

リソースのタグのリストを取得するには

次のget-tags例では、API のすべてのタグを一覧表示します。

```
aws apigatewayv2 get-tags \ 
     --resource-arn arn:aws:apigateway:us-west-2::/apis/a1b2c3d4
```
出力:

```
{ 
      "Tags": { 
          "owner": "dev-team", 
          "environment": "prod" 
     }
}
```
詳細については、Amazon API Gateway [API Gateway デベロッパーガイド」の「API Gateway](https://docs.aws.amazon.com/apigateway/latest/developerguide/apigateway-tagging.html) [リソースのタグ付け](https://docs.aws.amazon.com/apigateway/latest/developerguide/apigateway-tagging.html)」を参照してください。

• API の詳細については、「 コマンドリファレンス[GetTags」](https://awscli.amazonaws.com/v2/documentation/api/latest/reference/apigatewayv2/get-tags.html)の「」を参照してください。 AWS CLI

**get-vpc-link**

次の例は、get-vpc-link を使用する方法を説明しています。

AWS CLI

VPC リンクに関する情報を取得するには

次のget-vpc-link例では、VPC リンクに関する情報を表示します。

```
aws apigatewayv2 get-vpc-link \ 
     --vpc-link-id abcd123
```
出力:

{

```
 "CreatedDate": "2020-04-07T00:27:47Z", 
     "Name": "MyVpcLink", 
     "SecurityGroupIds": [ 
          "sg1234", 
          "sg5678" 
     ], 
     "SubnetIds": [ 
          "subnet-aaaa", 
          "subnet-bbbb" 
     ], 
     "Tags": {}, 
     "VpcLinkId": "abcd123", 
     "VpcLinkStatus": "AVAILABLE", 
     "VpcLinkStatusMessage": "VPC link is ready to route traffic", 
     "VpcLinkVersion": "V2"
}
```
詳細については、Amazon API Gateway [API Gateway デベロッパーガイド」の APIs 「HTTP](https://docs.aws.amazon.com/apigateway/latest/developerguide/http-api-vpc-links.html) [API の VPC リンクの使用」](https://docs.aws.amazon.com/apigateway/latest/developerguide/http-api-vpc-links.html)を参照してください。

• API の詳細については、「 コマンドリファレンス[GetVpcLink」](https://awscli.amazonaws.com/v2/documentation/api/latest/reference/apigatewayv2/get-vpc-link.html)の「」を参照してください。 AWS CLI

#### **get-vpc-links**

次の例は、get-vpc-links を使用する方法を説明しています。

AWS CLI

VPC リンクのリストを取得するには

次のget-vpc-links例では、現在のユーザーのすべての VPC リンクのリストを表示します。

aws apigatewayv2 get-vpc-links

```
{ 
     "Items": [ 
          { 
               "CreatedDate": "2020-04-07T00:27:47Z", 
               "Name": "MyVpcLink",
```

```
 "SecurityGroupIds": [ 
              "sg1234", 
              "sg5678" 
          ], 
          "SubnetIds": [ 
              "subnet-aaaa", 
              "subnet-bbbb" 
          ], 
          "Tags": {}, 
          "VpcLinkId": "abcd123", 
          "VpcLinkStatus": "AVAILABLE", 
          "VpcLinkStatusMessage": "VPC link is ready to route traffic", 
          "VpcLinkVersion": "V2" 
     } 
     { 
          "CreatedDate": "2020-04-07T00:27:47Z", 
          "Name": "MyOtherVpcLink", 
          "SecurityGroupIds": [ 
              "sg1234", 
              "sg5678" 
          ], 
          "SubnetIds": [ 
              "subnet-aaaa", 
              "subnet-bbbb" 
          ], 
          "Tags": {}, 
          "VpcLinkId": "abcd456", 
          "VpcLinkStatus": "AVAILABLE", 
          "VpcLinkStatusMessage": "VPC link is ready to route traffic", 
          "VpcLinkVersion": "V2" 
     } 
 ]
```
詳細については、Amazon API Gateway [API Gateway デベロッパーガイド」の APIs 「HTTP](https://docs.aws.amazon.com/apigateway/latest/developerguide/http-api-vpc-links.html) [API の VPC リンクの使用」](https://docs.aws.amazon.com/apigateway/latest/developerguide/http-api-vpc-links.html)を参照してください。

• API の詳細については、「 コマンドリファレンス[GetVpcLinks」](https://awscli.amazonaws.com/v2/documentation/api/latest/reference/apigatewayv2/get-vpc-links.html)の「」を参照してください。 AWS CLI

# **import-api**

}

次の例は、import-api を使用する方法を説明しています。

# AWS CLI

HTTP API をインポートするには

次のimport-api例では、 という名前の OpenAPI 3.0 定義ファイルから HTTP API を作成しま すapi-definition.yaml。

```
aws apigatewayv2 import-api \ 
     --body file://api-definition.yaml
```
api-definition.yaml の内容:

```
openapi: 3.0.1
info: 
     title: My Lambda API 
     version: v1.0
paths: 
     /hello: 
         x-amazon-apigateway-any-method: 
              x-amazon-apigateway-integration: 
                  payloadFormatVersion: 2.0 
                  type: aws_proxy 
                  httpMethod: POST 
                  uri: arn:aws:apigateway:us-west-2:lambda:path/2015-03-31/functions/
arn:aws:lambda:us-west-2:123456789012:function:hello/invocations 
                  connectionType: INTERNET
```

```
{ 
     "ApiEndpoint": "https://a1b2c3d4.execute-api.us-west-2.amazonaws.com", 
     "ApiId": "a1b2c3d4", 
     "ApiKeySelectionExpression": "$request.header.x-api-key", 
     "CreatedDate": "2020-04-08T17:19:38+00:00", 
     "Name": "My Lambda API", 
     "ProtocolType": "HTTP", 
     "RouteSelectionExpression": "$request.method $request.path", 
     "Tags": {}, 
     "Version": "v1.0"
}
```
詳細については、Amazon API Gateway [API Gateway デベロッパーガイド」のAPIs の OpenAPI](https://docs.aws.amazon.com/apigateway/latest/developerguide/http-api-open-api.html)  [定義](https://docs.aws.amazon.com/apigateway/latest/developerguide/http-api-open-api.html)の使用」を参照してください。

• API の詳細については、「 コマンドリファレンス[ImportApi](https://awscli.amazonaws.com/v2/documentation/api/latest/reference/apigatewayv2/import-api.html)」の「」を参照してください。 AWS CLI

#### **reimport-api**

次の例は、reimport-api を使用する方法を説明しています。

AWS CLI

HTTP API を再インポートするには

次のreimport-api例では、 で指定された OpenAPI 3.0 定義を使用するように既存の HTTP API を更新しますapi-definition.yaml。

```
aws apigatewayv2 reimport-api \ 
     --body file://api-definition.yaml \ 
     --api-id a1b2c3d4
```
api-definition.yaml の内容:

```
openapi: 3.0.1
info: 
     title: My Lambda API 
     version: v1.0
paths: 
     /hello: 
         x-amazon-apigateway-any-method: 
             x-amazon-apigateway-integration: 
                  payloadFormatVersion: 2.0 
                  type: aws_proxy 
                  httpMethod: POST 
                  uri: arn:aws:apigateway:us-west-2:lambda:path/2015-03-31/functions/
arn:aws:lambda:us-west-2:12356789012:function:hello/invocations 
                  connectionType: INTERNET
```
出力:

{

"ApiEndpoint": "https://a1b2c3d4.execute-api.us-west-2.amazonaws.com",

```
 "ApiId": "a1b2c3d4", 
 "ApiKeySelectionExpression": "$request.header.x-api-key", 
 "CreatedDate": "2020-04-08T17:19:38+00:00", 
 "Name": "My Lambda API", 
 "ProtocolType": "HTTP", 
 "RouteSelectionExpression": "$request.method $request.path", 
 "Tags": {}, 
 "Version": "v1.0"
```
詳細については、Amazon API Gateway [API Gateway デベロッパーガイド」のAPIs の OpenAPI](https://docs.aws.amazon.com/apigateway/latest/developerguide/http-api-open-api.html)  [定義](https://docs.aws.amazon.com/apigateway/latest/developerguide/http-api-open-api.html)の使用」を参照してください。

• API の詳細については、「 コマンドリファレンス[ReimportApi」](https://awscli.amazonaws.com/v2/documentation/api/latest/reference/apigatewayv2/reimport-api.html)の「」を参照してください。 AWS CLI

#### **tag-resource**

}

次の例は、tag-resource を使用する方法を説明しています。

AWS CLI

リソースにタグを付けるには

次のtag-resource例では、指定された API Accountingにキー名Departmentと の値を持つ タグを追加します。

```
aws apigatewayv2 tag-resource \ 
     --resource-arn arn:aws:apigateway:us-west-2::/apis/a1b2c3d4 \ 
     --tags Department=Accounting
```
このコマンドでは何も出力されません。

詳細については、Amazon API Gateway [API Gateway デベロッパーガイド」の「API Gateway](https://docs.aws.amazon.com/apigateway/latest/developerguide/apigateway-tagging.html) [リソースのタグ付け](https://docs.aws.amazon.com/apigateway/latest/developerguide/apigateway-tagging.html)」を参照してください。

• API の詳細については、「 コマンドリファレンス[TagResource」](https://awscli.amazonaws.com/v2/documentation/api/latest/reference/apigatewayv2/tag-resource.html)の「」を参照してください。 AWS CLI

#### **untag-resource**

次の例は、untag-resource を使用する方法を説明しています。

# AWS CLI

リソースからタグを削除する

次のuntag-resource例では、指定した API Ownerからキー名 Projectおよび のタグを削除し ます。

```
aws apigatewayv2 untag-resource \ 
     --resource-arn arn:aws:apigateway:us-west-2::/apis/a1b2c3d4 \ 
     --tag-keys Project Owner
```
このコマンドでは何も出力されません。

詳細については、Amazon API Gateway [API Gateway デベロッパーガイド」の「API Gateway](https://docs.aws.amazon.com/apigateway/latest/developerguide/apigateway-tagging.html) [リソースのタグ付け](https://docs.aws.amazon.com/apigateway/latest/developerguide/apigateway-tagging.html)」を参照してください。

• API の詳細については、「 コマンドリファレンス[UntagResource](https://awscli.amazonaws.com/v2/documentation/api/latest/reference/apigatewayv2/untag-resource.html)」の「」を参照してくださ い。 AWS CLI

### **update-api-mapping**

次の例は、update-api-mapping を使用する方法を説明しています。

AWS CLI

API マッピングを更新するには

次のupdate-api-mapping例では、カスタムドメイン名の API マッピングを変更します。そ の結果、指定された API とステージのカスタムドメイン名を使用するベース URL は になりま すhttps://api.example.com/dev。

```
aws apigatewayv2 update-api-mapping \ 
    --api-id a1b2c3d4 \
     --stage dev \ 
     --domain-name api.example.com \ 
     --api-mapping-id 0qzs2sy7bh \ 
     --api-mapping-key dev
```
出力:

{

```
 "ApiId": "a1b2c3d4", 
 "ApiMappingId": "0qzs2sy7bh", 
 "ApiMappingKey": "dev" 
 "Stage": "dev"
```
}

詳細については、Amazon API Gateway [API Gateway デベロッパーガイド」の「API Gateway](https://docs.aws.amazon.com/apigateway/latest/developerguide/apigateway-regional-api-custom-domain-create.html) [でのリージョン別カスタムドメイン名の設定](https://docs.aws.amazon.com/apigateway/latest/developerguide/apigateway-regional-api-custom-domain-create.html)」を参照してください。

• API の詳細については、「 コマンドリファレンス[UpdateApiMapping」](https://awscli.amazonaws.com/v2/documentation/api/latest/reference/apigatewayv2/update-api-mapping.html)の「」を参照してくだ さい。 AWS CLI

#### **update-api**

次の例は、update-api を使用する方法を説明しています。

AWS CLI

HTTP API の CORS を有効にするには

次のupdate-api例では、指定された API の CORS 設定を更新して、 からのリクエストを許可 しますhttps://www.example.com。

```
aws apigatewayv2 update-api \ 
    --api-id a1b2c3d4 \
     --cors-configuration AllowOrigins=https://www.example.com
```

```
{ 
     "ApiEndpoint": "https://a1b2c3d4.execute-api.us-west-2.amazonaws.com", 
     "ApiId": "a1b2c3d4", 
     "ApiKeySelectionExpression": "$request.header.x-api-key", 
     "CorsConfiguration": { 
          "AllowCredentials": false, 
          "AllowHeaders": [ 
              "header1", 
              "header2" 
         ], 
          "AllowMethods": [ 
              "GET",
```

```
 "OPTIONS" 
          ], 
          "AllowOrigins": [ 
              "https://www.example.com" 
          ] 
     }, 
     "CreatedDate": "2020-04-08T18:39:37+00:00", 
     "Name": "my-http-api", 
     "ProtocolType": "HTTP", 
     "RouteSelectionExpression": "$request.method $request.path", 
     "Tags": {}, 
     "Version": "v1.0"
}
```
詳細については、Amazon API Gateway [API Gateway デベロッパーガイド」の「HTTP API の](https://docs.aws.amazon.com/apigateway/latest/developerguide/http-api-cors.html) [CORS](https://docs.aws.amazon.com/apigateway/latest/developerguide/http-api-cors.html) の設定」を参照してください。

• API の詳細については、「 コマンドリファレンス[UpdateApi」](https://awscli.amazonaws.com/v2/documentation/api/latest/reference/apigatewayv2/update-api.html)の「」を参照してください。 AWS CLI

### **update-authorizer**

次の例は、update-authorizer を使用する方法を説明しています。

AWS CLI

オーソライザーを更新するには

次のupdate-authorizer例では、JWT オーソライザーの ID ソースを という名前のヘッダーに 変更しますAuthorization。

```
aws apigatewayv2 update-authorizer \ 
    --api-id a1b2c3d4 \
     --authorizer-id a1b2c3 \ 
     --identity-source '$request.header.Authorization'
```
出力:

{

```
 "AuthorizerId": "a1b2c3", 
 "AuthorizerType": "JWT",
```

```
 "IdentitySource": [ 
          "$request.header.Authorization" 
     ], 
     "JwtConfiguration": { 
          "Audience": [ 
              "123456abc" 
          ], 
          "Issuer": "https://cognito-idp.us-west-2.amazonaws.com/us-west-2_abc123" 
     }, 
     "Name": "my-jwt-authorizer"
}
```
詳細については、「Amazon [APIs」の「JWT オーソライザーによる HTTP API へのアクセスの](https://docs.aws.amazon.com/apigateway/latest/developerguide/http-api-jwt-authorizer.html) [制御](https://docs.aws.amazon.com/apigateway/latest/developerguide/http-api-jwt-authorizer.html)」を参照してください。 Amazon API Gateway

• API の詳細については、「 コマンドリファレンス[UpdateAuthorizer](https://awscli.amazonaws.com/v2/documentation/api/latest/reference/apigatewayv2/update-authorizer.html)」の「」を参照してくださ い。 AWS CLI

# **update-deployment**

次の例は、update-deployment を使用する方法を説明しています。

AWS CLI

デプロイの説明を変更するには

次のupdate-deployment例では、デプロイの説明を更新します。

```
aws apigatewayv2 update-deployment \ 
    --api-id a1b2c3d4 \
     --deployment-id abcdef \ 
     --description 'Manual deployment to fix integration test failures.'
```

```
{ 
     "AutoDeployed": false, 
     "CreatedDate": "2020-02-05T16:21:48+00:00", 
     "DeploymentId": "abcdef", 
     "DeploymentStatus": "DEPLOYED", 
     "Description": "Manual deployment to fix integration test failures."
```
}

詳細については、「Amazon [API Gateway デベロッパーガイド」の「API Gateway での HTTP](https://docs.aws.amazon.com/apigateway/latest/developerguide/http-api-develop.html) API の開発」を参照してください。 Amazon API Gateway

• API の詳細については、「 コマンドリファレンス[UpdateDeployment」](https://awscli.amazonaws.com/v2/documentation/api/latest/reference/apigatewayv2/update-deployment.html)の「」を参照してくだ さい。 AWS CLI

## **update-domain-name**

次の例は、update-domain-name を使用する方法を説明しています。

AWS CLI

カスタムドメイン名を更新するには

次のupdate-domain-name例では、api.example.comカスタムドメイン名の新しい ACM 証 明書を指定します。

```
aws apigatewayv2 update-domain-name \ 
     --domain-name api.example.com \ 
     --domain-name-configurations CertificateArn=arn:aws:acm:us-
west-2:123456789012:certificate/123456789012-1234-1234-1234-12345678
```

```
{ 
     "ApiMappingSelectionExpression": "$request.basepath", 
     "DomainName": "regional.example.com", 
     "DomainNameConfigurations": [ 
        \{ "ApiGatewayDomainName": "d-id.execute-api.us-west-2.amazonaws.com", 
              "CertificateArn": "arn:aws:acm:us-
west-2:123456789012:certificate/123456789012-1234-1234-1234-12345678", 
              "EndpointType": "REGIONAL", 
              "HostedZoneId": "123456789111", 
              "SecurityPolicy": "TLS_1_2", 
             "DomainNameStatus": "AVAILABLE" 
         } 
     ]
}
```
詳細については、Amazon API Gateway [API Gateway デベロッパーガイド」の「API Gateway](https://docs.aws.amazon.com/apigateway/latest/developerguide/apigateway-regional-api-custom-domain-create.html) [でのリージョン別カスタムドメイン名の設定](https://docs.aws.amazon.com/apigateway/latest/developerguide/apigateway-regional-api-custom-domain-create.html)」を参照してください。

• API の詳細については、「 コマンドリファレンス[UpdateDomainName」](https://awscli.amazonaws.com/v2/documentation/api/latest/reference/apigatewayv2/update-domain-name.html)の「」を参照してくだ さい。 AWS CLI

#### **update-integration**

次の例は、update-integration を使用する方法を説明しています。

AWS CLI

Lambda 統合を更新するには

次のupdate-integration例では、指定された AWS Lambda 関数を使用するように既存の Lambda 統合を更新します。

```
aws apigatewayv2 update-integration \ 
    --api-id a1b2c3d4 \
     --integration-id a1b2c3 \ 
     --integration-uri arn:aws:apigateway:us-west-2:lambda:path/2015-03-31/functions/
arn:aws:lambda:us-west-2:123456789012:function:my-new-function/invocations
```
出力:

```
{ 
     "ConnectionType": "INTERNET", 
     "IntegrationId": "a1b2c3", 
     "IntegrationMethod": "POST", 
     "IntegrationType": "AWS_PROXY", 
     "IntegrationUri": "arn:aws:apigateway:us-west-2:lambda:path/2015-03-31/
functions/arn:aws:lambda:us-west-2:123456789012:function:my-new-function/
invocations", 
     "PayloadFormatVersion": "2.0", 
     "TimeoutInMillis": 5000
}
```
詳細については、[「Amazon APIs「HTTP](https://docs.aws.amazon.com/apigateway/latest/developerguide/http-api-develop-integrations.html) [WebSocket API の統合の設定」および「API 統合の設](https://docs.aws.amazon.com/apigateway/latest/developerguide/apigateway-websocket-api-integrations.html) [定](https://docs.aws.amazon.com/apigateway/latest/developerguide/apigateway-websocket-api-integrations.html)」を参照してください。 Amazon API Gateway

• API の詳細については、「 コマンドリファレンス[UpdateIntegration](https://awscli.amazonaws.com/v2/documentation/api/latest/reference/apigatewayv2/update-integration.html)」の「」を参照してくださ い。 AWS CLI

#### **update-route**

次の例は、update-route を使用する方法を説明しています。

AWS CLI

例 1: ルートの統合を更新するには

次のupdate-route例では、指定されたルートの統合を更新します。

```
aws apigatewayv2 update-route \ 
    --api-id a1b2c3d4 \
     --route-id a1b2c3 \ 
     --target integrations/a1b2c6
```
出力:

```
{ 
     "ApiKeyRequired": false, 
     "AuthorizationType": "NONE", 
     "RouteId": "a1b2c3", 
     "RouteKey": "ANY /pets", 
     "Target": "integrations/a1b2c6"
}
```
例 2: ルートにオーソライザーを追加するには

次のupdate-route例では、JWT オーソライザーを使用するように指定されたルートを更新し ます。

```
aws apigatewayv2 update-route \ 
    --api-id a1b2c3d4 --route-id a1b2c3 \ 
     --authorization-type JWT \ 
     --authorizer-id a1b2c5 \ 
     --authorization-scopes user.id user.email
```
出力:

{

 "ApiKeyRequired": false, "AuthorizationScopes": [

```
 "user.id", 
          "user.email" 
     ], 
     "AuthorizationType": "JWT", 
     "AuthorizerId": "a1b2c5", 
     "OperationName": "GET HTTP", 
     "RequestParameters": {}, 
     "RouteId": "a1b2c3", 
     "RouteKey": "GET /pets", 
     "Target": "integrations/a1b2c6"
}
```
詳細については、「Amazon [APIs」の「JWT オーソライザーによる HTTP API へのアクセスの](https://docs.aws.amazon.com/apigateway/latest/developerguide/http-api-jwt-authorizer.html) [制御](https://docs.aws.amazon.com/apigateway/latest/developerguide/http-api-jwt-authorizer.html)」を参照してください。 Amazon API Gateway

• API の詳細については、「 コマンドリファレンス[UpdateRoute」](https://awscli.amazonaws.com/v2/documentation/api/latest/reference/apigatewayv2/update-route.html)の「」を参照してください。 AWS CLI

#### **update-stage**

次の例は、update-stage を使用する方法を説明しています。

AWS CLI

カスタムスロットリングを設定するには

次のupdate-stage例では、API の指定されたステージとルートのカスタムスロットリングを設 定します。

```
aws apigatewayv2 update-stage \ 
    --api-id a1b2c3d4 \
     --stage-name dev \ 
     --route-settings '{"GET /pets":
{"ThrottlingBurstLimit":100,"ThrottlingRateLimit":2000}}'
```

```
{ 
     "CreatedDate": "2020-04-05T16:21:16+00:00", 
     "DefaultRouteSettings": { 
          "DetailedMetricsEnabled": false 
     },
```

```
 "DeploymentId": "shktxb", 
 "LastUpdatedDate": "2020-04-08T22:23:17+00:00", 
 "RouteSettings": { 
     "GET /pets": { 
          "ThrottlingBurstLimit": 100, 
          "ThrottlingRateLimit": 2000.0 
     } 
 }, 
 "StageName": "dev", 
 "StageVariables": {}, 
 "Tags": {}
```
詳細については、「Amazon [API Gateway デベロッパーガイド」の「HTTP](https://docs.aws.amazon.com/apigateway/latest/developerguide/http-api-protect.html) API の保護」を参照 してください。 Amazon API Gateway

• API の詳細については、「 コマンドリファレンス[UpdateStage」](https://awscli.amazonaws.com/v2/documentation/api/latest/reference/apigatewayv2/update-stage.html)の「」を参照してください。 AWS CLI

#### **update-vpc-link**

次の例は、update-vpc-link を使用する方法を説明しています。

AWS CLI

}

VPC リンクを更新するには

次のupdate-vpc-link例では、VPC リンクの名前を更新します。VPC リンクを作成した後 は、セキュリティグループまたはサブネットを変更することはできません。

```
aws apigatewayv2 update-vpc-link \ 
     --vpc-link-id abcd123 \ 
     --name MyUpdatedVpcLink
```

```
{ 
     "CreatedDate": "2020-04-07T00:27:47Z", 
     "Name": "MyUpdatedVpcLink", 
     "SecurityGroupIds": [ 
          "sg1234", 
          "sg5678"
```

```
 ], 
     "SubnetIds": [ 
          "subnet-aaaa", 
          "subnet-bbbb" 
     ], 
     "Tags": {}, 
     "VpcLinkId": "abcd123", 
     "VpcLinkStatus": "AVAILABLE", 
     "VpcLinkStatusMessage": "VPC link is ready to route traffic", 
     "VpcLinkVersion": "V2"
}
```
詳細については、Amazon API Gateway [API Gateway デベロッパーガイド」の APIs 「HTTP](https://docs.aws.amazon.com/apigateway/latest/developerguide/http-api-vpc-links.html) [API の VPC リンクの使用」](https://docs.aws.amazon.com/apigateway/latest/developerguide/http-api-vpc-links.html)を参照してください。

• API の詳細については、「 コマンドリファレンス[UpdateVpcLink](https://awscli.amazonaws.com/v2/documentation/api/latest/reference/apigatewayv2/update-vpc-link.html)」の「」を参照してくださ い。 AWS CLI

を使用した API Gateway Management API の例 AWS CLI

次のコード例は、API Gateway Management API AWS Command Line Interface で を使用してアク ションを実行し、一般的なシナリオを実装する方法を示しています。

アクションはより大きなプログラムからのコードの抜粋であり、コンテキスト内で実行する必要が あります。アクションは個々のサービス機能を呼び出す方法を示していますが、関連するシナリオや サービス間の例ではアクションのコンテキストが確認できます。

「シナリオ」は、同じサービス内で複数の関数を呼び出して、特定のタスクを実行する方法を示す コード例です。

各例には、 へのリンクが含まれています。ここでは GitHub、コンテキスト内でコードを設定および 実行する方法の手順を確認できます。

トピック

• [アクション](#page-374-0)

アクション

**delete-connection**

次の例は、delete-connection を使用する方法を説明しています。

# AWS CLI

WebSocket 接続を削除するには

次のdelete-connection例では、指定された WebSocket API からクライアントを切断しま す。

aws apigatewaymanagementapi delete-connection \ --connection-id L0SM9cOFvHcCIhw= \ --endpoint-url https://aabbccddee.execute-api.us-west-2.amazonaws.com/prod

このコマンドでは何も出力されません。

詳細については、「Amazon API Gateway ディベロッパーガイド」の「[バックエンドサービスで](https://docs.aws.amazon.com/apigateway/latest/developerguide/apigateway-how-to-call-websocket-api-connections.html) [の @connections コマンドの使用」](https://docs.aws.amazon.com/apigateway/latest/developerguide/apigateway-how-to-call-websocket-api-connections.html)を参照してください。

• API の詳細については、「 コマンドリファレンス[DeleteConnection](https://awscli.amazonaws.com/v2/documentation/api/latest/reference/apigatewaymanagementapi/delete-connection.html)」の「」を参照してくださ い。 AWS CLI

# **get-connection**

次の例は、get-connection を使用する方法を説明しています。

AWS CLI

WebSocket 接続に関する情報を取得するには

次のget-connection例では、指定された WebSocket API への接続について説明します。

```
aws apigatewaymanagementapi get-connection \ 
     --connection-id L0SM9cOFvHcCIhw= \ 
     --endpoint-url https://aabbccddee.execute-api.us-west-2.amazonaws.com/prod
```

```
{ 
     "ConnectedAt": "2020-04-30T20:10:33.236Z", 
     "Identity": { 
          "SourceIp": "192.0.2.1" 
     }, 
     "LastActiveAt": "2020-04-30T20:10:42.997Z"
}
```
詳細については、「Amazon API Gateway ディベロッパーガイド」の「[バックエンドサービスで](https://docs.aws.amazon.com/apigateway/latest/developerguide/apigateway-how-to-call-websocket-api-connections.html) [の @connections コマンドの使用」](https://docs.aws.amazon.com/apigateway/latest/developerguide/apigateway-how-to-call-websocket-api-connections.html)を参照してください。

• API の詳細については、「 コマンドリファレンス[GetConnection」](https://awscli.amazonaws.com/v2/documentation/api/latest/reference/apigatewaymanagementapi/get-connection.html)の「」を参照してくださ い。 AWS CLI

#### **post-to-connection**

次の例は、post-to-connection を使用する方法を説明しています。

AWS CLI

WebSocket 接続にデータを送信するには

次のpost-to-connection例では、指定された WebSocket API に接続されているクライアント にメッセージを送信します。

aws apigatewaymanagementapi post-to-connection \ --connection-id L0SM9cOFvHcCIhw= \ --data "Hello from API Gateway!" \ --endpoint-url https://aabbccddee.execute-api.us-west-2.amazonaws.com/prod

このコマンドでは何も出力されません。

詳細については、「Amazon API Gateway ディベロッパーガイド」の「[バックエンドサービスで](https://docs.aws.amazon.com/apigateway/latest/developerguide/apigateway-how-to-call-websocket-api-connections.html) [の @connections コマンドの使用」](https://docs.aws.amazon.com/apigateway/latest/developerguide/apigateway-how-to-call-websocket-api-connections.html)を参照してください。

• API の詳細については、「 コマンドリファレンス[PostToConnection」](https://awscli.amazonaws.com/v2/documentation/api/latest/reference/apigatewaymanagementapi/post-to-connection.html)の「」を参照してくださ い。 AWS CLI

を使用した App Mesh の例 AWS CLI

次のコード例は、App Mesh AWS Command Line Interface で を使用してアクションを実行し、一般 的なシナリオを実装する方法を示しています。

アクションはより大きなプログラムからのコードの抜粋であり、コンテキスト内で実行する必要が あります。アクションは個々のサービス機能を呼び出す方法を示していますが、関連するシナリオや サービス間の例ではアクションのコンテキストが確認できます。

「シナリオ」は、同じサービス内で複数の関数を呼び出して、特定のタスクを実行する方法を示す コード例です。

各例には、 へのリンクが含まれています。このリンクには GitHub、コンテキスト内でコードを設定 および実行する方法の手順が記載されています。

```
トピック
```
• [アクション](#page-374-0)

```
アクション
```
### **create-mesh**

次の例は、create-mesh を使用する方法を説明しています。

AWS CLI

例 1: 新しいサービスメッシュを作成するには

次のcreate-mesh例では、サービスメッシュを作成します。

```
aws appmesh create-mesh \ 
     --mesh-name app1
```
出力:

```
{ 
     "mesh":{ 
          "meshName":"app1", 
          "metadata":{ 
              "arn":"arn:aws:appmesh:us-east-1:123456789012:mesh/app1", 
              "createdAt":1563809909.282, 
              "lastUpdatedAt":1563809909.282, 
              "uid":"a1b2c3d4-5678-90ab-cdef-11111EXAMPLE", 
              "version":1 
          }, 
          "spec":{}, 
          "status":{ 
              "status":"ACTIVE" 
          } 
     }
}
```
例 2: 複数のタグを持つ新しいサービスメッシュを作成するには

# 次のcreate-mesh例では、複数のタグを持つサービスメッシュを作成します。

```
aws appmesh create-mesh \ 
     --mesh-name app2 \ 
     --tags key=key1,value=value1 key=key2,value=value2 key=key3,value=value3
```
出力:

```
{ 
     "mesh":{ 
          "meshName":"app2", 
          "metadata":{ 
              "arn":"arn:aws:appmesh:us-east-1:123456789012:mesh/app2", 
              "createdAt":1563822121.877, 
              "lastUpdatedAt":1563822121.877, 
              "uid":"a1b2c3d4-5678-90ab-cdef-11111EXAMPLE", 
              "version":1 
          }, 
          "spec":{}, 
          "status":{ 
              "status":"ACTIVE" 
          } 
     }
}
```
詳細については、App [Mesh ユーザーガイドの「Service](https://docs.aws.amazon.com/app-mesh/latest/userguide/meshes.html) AWS Meshes」を参照してください。

• API の詳細については、「 コマンドリファレンス[CreateMesh](https://awscli.amazonaws.com/v2/documentation/api/latest/reference/appmesh/create-mesh.html)」の「」を参照してください。 AWS CLI

**create-route**

次の例は、create-route を使用する方法を説明しています。

AWS CLI

新しい gRPC ルートを作成するには

次のcreate-route例では、JSON 入力ファイルを使用して gRPC ルートを作成します。123 で 始まるメタデータを持つ GRPC トラフィックは、serviceBgrpc という名前の仮想ノードにルー ティングされます。ルートのターゲットと通信しようとしたときに特定の gRPC、HTTP、また

# は TCP 障害が発生した場合、ルートは 3 回再試行されます。再試行するたびに 15 秒の遅延が発 生します。

```
aws appmesh create-route \ 
     --cli-input-json file://create-route-grpc.json
```
create-route-grpc.json の内容:

```
{ 
      "meshName" : "apps", 
      "routeName" : "grpcRoute", 
      "spec" : { 
           "grpcRoute" : { 
               "action" : { 
                    "weightedTargets" : [ 
\overline{a} "virtualNode" : "serviceBgrpc", 
                            "weight" : 100 
 } 
\sim 100 \sim 100 \sim 100 \sim 100 \sim }, 
               "match" : { 
                   "metadata" : [ 
\overline{a} "invert" : false, 
                            "match" : { 
                                 "prefix" : "123" 
\mathbb{R}, \mathbb{R}, \mathbb{R}, \mathbb{R}, \mathbb{R}, \mathbb{R}, \mathbb{R}, \mathbb{R}, \mathbb{R}, \mathbb{R}, \mathbb{R}, \mathbb{R}, \mathbb{R}, \mathbb{R}, \mathbb{R}, \mathbb{R}, \mathbb{R}, \mathbb{R}, \mathbb{R}, \mathbb{R}, \mathbb{R}, \mathbb{R},  "name" : "myMetadata" 
 } 
                   ], 
                   "methodName" : "GetColor", 
                   "serviceName" : "com.amazonaws.services.ColorService" 
               }, 
               "retryPolicy" : { 
                    "grpcRetryEvents" : [ "deadline-exceeded" ], 
                   "httpRetryEvents" : [ "server-error", "gateway-error" ], 
                   "maxRetries" : 3, 
                   "perRetryTimeout" : { 
                        "unit" : "s", 
                        "value" : 15 
                   }, 
                    "tcpRetryEvents" : [ "connection-error" ]
```

```
 } 
         }, 
         "priority" : 100 
     }, 
     "virtualRouterName" : "serviceBgrpc"
}
```

```
{ 
     "route": { 
          "meshName": "apps", 
          "metadata": { 
               "arn": "arn:aws:appmesh:us-west-2:123456789012:mesh/apps/virtualRouter/
serviceBgrpc/route/grpcRoute", 
               "createdAt": 1572010806.008, 
               "lastUpdatedAt": 1572010806.008, 
               "uid": "a1b2c3d4-5678-90ab-cdef-11111EXAMPLE", 
               "version": 1 
          }, 
          "routeName": "grpcRoute", 
          "spec": { 
               "grpcRoute": { 
                   "action": { 
                        "weightedTargets": [ 
 { 
                                  "virtualNode": "serviceBgrpc", 
                                  "weight": 100 
 } 
\sim 100 \sim 100 \sim 100 \sim 100 \sim 100 \sim 100 \sim 100 \sim 100 \sim 100 \sim 100 \sim 100 \sim 100 \sim 100 \sim 100 \sim 100 \sim 100 \sim 100 \sim 100 \sim 100 \sim 100 \sim 100 \sim 100 \sim 100 \sim 100 \sim 
                   }, 
                   "match": { 
                        "metadata": [ 
 { 
                                  "invert": false, 
                                  "match": { 
                                      "prefix": "123" 
\},
                                 "name": "mymetadata" 
 } 
 ], 
                        "methodName": "GetColor", 
                        "serviceName": "com.amazonaws.services.ColorService"
```

```
\qquad \qquad \text{ } "retryPolicy": { 
                               "grpcRetryEvents": [ 
                                     "deadline-exceeded" 
 ], 
                               "httpRetryEvents": [ 
                                     "server-error", 
                                     "gateway-error" 
 ], 
                               "maxRetries": 3, 
                               "perRetryTimeout": { 
                                     "unit": "s", 
                                     "value": 15 
                               }, 
                               "tcpRetryEvents": [ 
                                     "connection-error" 
\sim 100 \sim 100 \sim 100 \sim 100 \sim 100 \sim 100 \sim 100 \sim 100 \sim 100 \sim 100 \sim 100 \sim 100 \sim 100 \sim 100 \sim 100 \sim 100 \sim 100 \sim 100 \sim 100 \sim 100 \sim 100 \sim 100 \sim 100 \sim 100 \sim 
 } 
                   }, 
                   "priority": 100 
             }, 
             "status": { 
                   "status": "ACTIVE" 
             }, 
             "virtualRouterName": "serviceBgrpc" 
      }
}
```
新しい HTTP または HTTP/2 ルートを作成するには

次のcreate-route例では、JSON 入力ファイルを使用して HTTP/2 ルートを作成しま す。HTTP ルートを作成するには、http2Route を仕様の httpRoute に置き換えます。ヘッダー 値が 123 で始まる URL プレフィックスにアドレス指定されたすべての HTTP/2 トラフィック は、serviceBhttp2 という名前の仮想ノードにルーティングされます。ルートのターゲットと通信 しようとしたときに特定の HTTP または TCP 障害が発生した場合、ルートは 3 回再試行されま す。再試行するたびに 15 秒の遅延が発生します。

```
aws appmesh create-route \ 
     --cli-input-json file://create-route-http2.json
```
create-route-http2.json の内容:

{

```
 "meshName": "apps", 
    "routeName": "http2Route", 
    "spec": { 
        "http2Route": { 
            "action": { 
                "weightedTargets": [ 
\{ "virtualNode": "serviceBhttp2", 
                        "weight": 100 
1999 1999 1999 1999 1999
 ] 
            }, 
            "match": { 
                "headers": [ 
\{ "invert": false, 
                        "match": { 
                            "prefix": "123" 
\}, \{ "name": "clientRequestId" 
1999 1999 1999 1999 1999
                ], 
                "method": "POST", 
                "prefix": "/", 
                "scheme": "http" 
            }, 
            "retryPolicy": { 
                "httpRetryEvents": [ 
                    "server-error", 
                    "gateway-error" 
                ], 
                "maxRetries": 3, 
                "perRetryTimeout": { 
                    "unit": "s", 
                    "value": 15 
                }, 
                "tcpRetryEvents": [ 
                    "connection-error" 
 ] 
 } 
        }, 
        "priority": 200
```

```
 }, 
     "virtualRouterName": "serviceBhttp2"
}
```

```
{ 
     "route": { 
          "meshName": "apps", 
          "metadata": { 
               "arn": "arn:aws:appmesh:us-west-2:123456789012:mesh/apps/virtualRouter/
serviceBhttp2/route/http2Route", 
               "createdAt": 1572011008.352, 
               "lastUpdatedAt": 1572011008.352, 
               "uid": "a1b2c3d4-5678-90ab-cdef-11111EXAMPLE", 
               "version": 1 
          }, 
          "routeName": "http2Route", 
          "spec": { 
               "http2Route": { 
                    "action": { 
                         "weightedTargets": [ 
 { 
                                  "virtualNode": "serviceBhttp2", 
                                  "weight": 100 
 } 
\sim 100 \sim 100 \sim 100 \sim 100 \sim 100 \sim 100 \sim 100 \sim 100 \sim 100 \sim 100 \sim 100 \sim 100 \sim 100 \sim 100 \sim 100 \sim 100 \sim 100 \sim 100 \sim 100 \sim 100 \sim 100 \sim 100 \sim 100 \sim 100 \sim 
                    }, 
                    "match": { 
                        "headers": [ 
 { 
                                  "invert": false, 
                                  "match": { 
                                       "prefix": "123" 
\},
                                  "name": "clientRequestId" 
 } 
 ], 
                        "method": "POST", 
                        "prefix": "/", 
                        "scheme": "http" 
                    }, 
                    "retryPolicy": {
```

```
 "httpRetryEvents": [ 
                                       "server-error", 
                                       "gateway-error" 
 ], 
                                 "maxRetries": 3, 
                                 "perRetryTimeout": { 
                                       "unit": "s", 
                                       "value": 15 
\}, \{ "tcpRetryEvents": [ 
                                       "connection-error" 
\sim 100 \sim 100 \sim 100 \sim 100 \sim 100 \sim 100 \sim 100 \sim 100 \sim 100 \sim 100 \sim 100 \sim 100 \sim 100 \sim 100 \sim 100 \sim 100 \sim 100 \sim 100 \sim 100 \sim 100 \sim 100 \sim 100 \sim 100 \sim 100 \sim 
 } 
                    }, 
                    "priority": 200 
             }, 
              "status": { 
                    "status": "ACTIVE" 
             }, 
              "virtualRouterName": "serviceBhttp2" 
       }
}
```
新しい TCP ルートを作成するには

次のcreate-route例では、JSON 入力ファイルを使用して TCP ルートを作成します。トラ フィックの 75% は serviceBtcp という名前の仮想ノードにルーティングされ、トラフィックの 25% は serviceBv2tcp という名前の仮想ノードにルーティングされます。ターゲットごとに異な る重みを指定することは、アプリケーションの新しいバージョンのデプロイを実行する効果的な 方法です。重みを調整して、最終的にすべてのトラフィックの 100% がアプリケーションの新し いバージョンを持つターゲットにルーティングされるようにできます。

```
aws appmesh create-route \ 
     --cli-input-json file://create-route-tcp.json
```
create-route-tcp.json の内容:

```
{ 
     "meshName": "apps", 
     "routeName": "tcpRoute", 
     "spec": { 
          "priority": 300,
```

```
 "tcpRoute": { 
           "action": { 
              "weightedTargets": [ 
\{ "virtualNode": "serviceBtcp", 
                     "weight": 75 
\}, \{\{ "virtualNode": "serviceBv2tcp", 
                     "weight": 25 
1999 1999 1999 1999 1999
 ] 
           } 
       } 
    }, 
    "virtualRouterName": "serviceBtcp"
}
```

```
出力:
```

```
{ 
    "route": { 
        "meshName": "apps", 
        "metadata": { 
            "arn": "arn:aws:appmesh:us-west-2:123456789012:mesh/apps/virtualRouter/
serviceBtcp/route/tcpRoute", 
            "createdAt": 1572011436.26, 
            "lastUpdatedAt": 1572011436.26, 
            "uid": "a1b2c3d4-5678-90ab-cdef-11111EXAMPLE", 
            "version": 1 
        }, 
        "routeName": "tcpRoute", 
        "spec": { 
            "priority": 300, 
            "tcpRoute": { 
                "action": { 
                    "weightedTargets": [ 
 { 
                            "virtualNode": "serviceBtcp", 
                            "weight": 75 
\},
 { 
                            "virtualNode": "serviceBv2tcp",
```

```
 "weight": 25 
 } 
\sim 100 \sim 100 \sim 100 \sim 100 \sim 100 \sim 100 \sim 100 \sim 100 \sim 100 \sim 100 \sim 100 \sim 100 \sim 100 \sim 100 \sim 100 \sim 100 \sim 100 \sim 100 \sim 100 \sim 100 \sim 100 \sim 100 \sim 100 \sim 100 \sim 
 } 
 } 
                 }, 
                 "status": { 
                         "status": "ACTIVE" 
                 }, 
                 "virtualRouterName": "serviceBtcp" 
         }
}
```
詳細については、App AWS Mesh ユーザーガイドの[「ルート」](https://docs.aws.amazon.com/app-mesh/latest/userguide/routes.html)を参照してください。

• API の詳細については、「 コマンドリファレンス[CreateRoute」](https://awscli.amazonaws.com/v2/documentation/api/latest/reference/appmesh/create-route.html)の「」を参照してください。 AWS CLI

# **create-virtual-gateway**

次の例は、create-virtual-gateway を使用する方法を説明しています。

AWS CLI

新しい仮想ゲートウェイを作成するには

次のcreate-virtual-gateway例では、JSON 入力ファイルを使用して、ポート 9080 を使用 して HTTP のリスナーを持つ仮想ゲートウェイを作成します。

```
aws appmesh create-virtual-gateway \ 
     --mesh-name meshName \ 
     --virtual-gateway-name virtualGatewayName \ 
     --cli-input-json file://create-virtual-gateway.json
```
create-virtual-gateway.json の内容:

```
{ 
      "spec": { 
        "listeners": [ 
           { 
             "portMapping": { 
                "port": 9080,
```
```
 "protocol": "http" 
               } 
            } 
         ] 
      }
}
```

```
出力:
```

```
{ 
     "virtualGateway": { 
         "meshName": "meshName", 
         "metadata": { 
             "arn": "arn:aws:appmesh:us-west-2:123456789012:mesh/meshName/
virtualGateway/virtualGatewayName", 
             "createdAt": "2022-04-06T10:42:42.015000-05:00", 
             "lastUpdatedAt": "2022-04-06T10:42:42.015000-05:00", 
             "meshOwner": "123456789012", 
             "resourceOwner": "123456789012", 
             "uid": "a1b2c3d4-5678-90ab-cdef-11111EXAMPLE", 
             "version": 1 
         }, 
         "spec": { 
             "listeners": [ 
\overline{a} "portMapping": { 
                         "port": 9080, 
                         "protocol": "http" 
 } 
 } 
 ] 
         }, 
         "status": { 
             "status": "ACTIVE" 
         }, 
         "virtualGatewayName": "virtualGatewayName" 
    }
}
```
詳細については、App AWS Mesh ユーザーガイドの[「仮想ゲートウェイ」](https://docs.aws.amazon.com/app-mesh/latest/userguide/virtual_gateways.html)を参照してください。

• API の詳細については、「 コマンドリファレンス[CreateVirtualGateway](https://awscli.amazonaws.com/v2/documentation/api/latest/reference/appmesh/create-virtual-gateway.html)」の「」を参照してく ださい。 AWS CLI

## **create-virtual-node**

次の例は、create-virtual-node を使用する方法を説明しています。

AWS CLI

例 1: 検出に DNS を使用する新しい仮想ノードを作成するには

次のcreate-virtual-node例では、JSON 入力ファイルを使用して、サービス検出に DNS を 使用する仮想ノードを作成します。

```
aws appmesh create-virtual-node \ 
     --cli-input-json file://create-virtual-node-dns.json
```
create-virtual-node-dns.json の内容:

```
{ 
     "meshName": "app1", 
     "spec": { 
         "listeners": [ 
\{\hspace{.1cm} \} "portMapping": { 
                     "port": 80, 
                     "protocol": "http" 
 } 
 } 
         ], 
         "serviceDiscovery": { 
             "dns": { 
                 "hostname": "serviceBv1.svc.cluster.local" 
 } 
         } 
     }, 
     "virtualNodeName": "vnServiceBv1"
}
```

```
{ 
     "virtualNode": { 
          "meshName": "app1", 
          "metadata": {
```

```
 "arn": "arn:aws:appmesh:us-east-1:123456789012:mesh/app1/virtualNode/
vnServiceBv1", 
             "createdAt": 1563810019.874, 
             "lastUpdatedAt": 1563810019.874, 
             "uid": "a1b2c3d4-5678-90ab-cdef-11111EXAMPLE", 
             "version": 1 
         }, 
         "spec": { 
             "listeners": [ 
\overline{a} "portMapping": { 
                         "port": 80, 
                         "protocol": "http" 
1 1 1 1 1 1 1
 } 
             ], 
             "serviceDiscovery": { 
                 "dns": { 
                     "hostname": "serviceBv1.svc.cluster.local" 
 } 
 } 
         }, 
         "status": { 
             "status": "ACTIVE" 
         }, 
         "virtualNodeName": "vnServiceBv1" 
    }
}
```
例 2: 検出に AWS Cloud Map を使用する新しい仮想ノードを作成するには

次のcreate-virtual-node例では、JSON 入力ファイルを使用して、サービス検出に AWS Cloud Map を使用する仮想ノードを作成します。

```
aws appmesh create-virtual-node \ 
     --cli-input-json file://create-virtual-node-cloud-map.json
```
create-virtual-node-cloud-map.json の内容:

```
{ 
      "meshName": "app1", 
      "spec": { 
          "backends": [
```

```
 { 
                "virtualService": { 
                    "virtualServiceName": "serviceA.svc.cluster.local" 
 } 
 } 
        ], 
         "listeners": [ 
\{\hspace{.1cm} \} "portMapping": { 
                    "port": 80, 
                    "protocol": "http" 
 } 
            } 
         ], 
         "serviceDiscovery": { 
            "awsCloudMap": { 
                "attributes": [ 
\{ "key": "Environment", 
                        "value": "Testing" 
1 1 1 1 1 1 1
                ], 
                "namespaceName": "namespace1", 
                "serviceName": "serviceA" 
            } 
        } 
    }, 
     "virtualNodeName": "vnServiceA"
}
```

```
{ 
     "virtualNode": { 
         "meshName": "app1", 
          "metadata": { 
              "arn": "arn:aws:appmesh:us-east-1:123456789012:mesh/app1/virtualNode/
vnServiceA", 
              "createdAt": 1563810859.465, 
              "lastUpdatedAt": 1563810859.465, 
              "uid": "a1b2c3d4-5678-90ab-cdef-11111EXAMPLE", 
              "version": 1 
         },
```

```
 "spec": { 
           "backends": [ 
\overline{a} "virtualService": { 
                     "virtualServiceName": "serviceA.svc.cluster.local" 
1 1 1 1 1 1 1
 } 
           ], 
           "listeners": [ 
\overline{a} "portMapping": { 
                     "port": 80, 
                     "protocol": "http" 
1 1 1 1 1 1 1
 } 
           ], 
           "serviceDiscovery": { 
              "awsCloudMap": { 
                  "attributes": [ 
 { 
                         "key": "Environment", 
                         "value": "Testing" 
 } 
 ], 
                  "namespaceName": "namespace1", 
                  "serviceName": "serviceA" 
 } 
 } 
       }, 
       "status": { 
           "status": "ACTIVE" 
       }, 
       "virtualNodeName": "vnServiceA" 
    }
}
```
詳細については、App AWS Mesh ユーザーガイドの[「仮想ノード」](https://docs.aws.amazon.com/app-mesh/latest/userguide/virtual_nodes.html)を参照してください。

• API の詳細については、「 コマンドリファレンス[CreateVirtualNode」](https://awscli.amazonaws.com/v2/documentation/api/latest/reference/appmesh/create-virtual-node.html)の「」を参照してくださ い。 AWS CLI

# **create-virtual-router**

次の例は、create-virtual-router を使用する方法を説明しています。

AWS CLI

新しい仮想ルーターを作成するには

次のcreate-virtual-router例では、JSON 入力ファイルを使用して、ポート 80 を使用して HTTP のリスナーを持つ仮想ルーターを作成します。

```
aws appmesh create-virtual-router \ 
     --cli-input-json file://create-virtual-router.json
```
create-virtual-router.json の内容:

```
{ 
     "meshName": "app1", 
     "spec": { 
         "listeners": [ 
\{\hspace{.1cm} \} "portMapping": { 
                     "port": 80, 
                     "protocol": "http" 
 } 
 } 
         ] 
     }, 
     "virtualRouterName": "vrServiceB"
}
```

```
{ 
     "virtualRouter": { 
         "meshName": "app1", 
         "metadata": { 
              "arn": "arn:aws:appmesh:us-east-1:123456789012:mesh/app1/virtualRouter/
vrServiceB", 
              "createdAt": 1563810546.59, 
              "lastUpdatedAt": 1563810546.59, 
              "uid": "a1b2c3d4-5678-90ab-cdef-11111EXAMPLE", 
              "version": 1
```

```
 }, 
         "spec": { 
             "listeners": [ 
\overline{a} "portMapping": { 
                         "port": 80, 
                         "protocol": "http" 
1999 1999 1999 1999 1999
 } 
 ] 
         }, 
         "status": { 
             "status": "ACTIVE" 
         }, 
         "virtualRouterName": "vrServiceB" 
    }
}
```
詳細については、App Mesh ユーザーガイド[の「仮想ルーター](https://docs.aws.amazon.com/app-mesh/latest/userguide/virtual_routers.html)」を参照してください。 AWS

• API の詳細については、「 コマンドリファレンス[CreateVirtualRouter」](https://awscli.amazonaws.com/v2/documentation/api/latest/reference/appmesh/create-virtual-router.html)の「」を参照してくだ さい。 AWS CLI

# **create-virtual-service**

次の例は、create-virtual-service を使用する方法を説明しています。

AWS CLI

例 1: 仮想ノードプロバイダーを使用して新しい仮想サービスを作成するには

次のcreate-virtual-service例では、JSON 入力ファイルを使用して、仮想ノードプロバイ ダーで仮想サービスを作成します。

```
aws appmesh create-virtual-service \ 
     --cli-input-json file://create-virtual-service-virtual-node.json
```
create-virtual-service-virtual-node.json の内容:

```
{ 
      "meshName": "app1", 
      "spec": { 
          "provider": {
```

```
 "virtualNode": { 
                 "virtualNodeName": "vnServiceA" 
 } 
         } 
     }, 
     "virtualServiceName": "serviceA.svc.cluster.local"
}
```
出力:

```
{ 
     "virtualService": { 
         "meshName": "app1", 
         "metadata": { 
             "arn": "arn:aws:appmesh:us-east-1:123456789012:mesh/app1/virtualService/
serviceA.svc.cluster.local", 
             "createdAt": 1563810859.474, 
             "lastUpdatedAt": 1563810967.179, 
             "uid": "a1b2c3d4-5678-90ab-cdef-11111EXAMPLE", 
             "version": 2 
         }, 
         "spec": { 
             "provider": { 
                 "virtualNode": { 
                      "virtualNodeName": "vnServiceA" 
 } 
 } 
         }, 
         "status": { 
             "status": "ACTIVE" 
         }, 
         "virtualServiceName": "serviceA.svc.cluster.local" 
     }
}
```
詳細については、App Mesh ユーザーガイド[の「仮想ノード](https://docs.aws.amazon.com/app-mesh/latest/userguide/virtual_nodes.html)」を参照してください。 AWS

例 2: 仮想ルータープロバイダーを使用して新しい仮想サービスを作成するには

次のcreate-virtual-service例では、JSON 入力ファイルを使用して、仮想ルータープロバ イダーで仮想サービスを作成します。

```
aws appmesh create-virtual-service \
```

```
 --cli-input-json file://create-virtual-service-virtual-router.json
```
create-virtual-service-virtual-router.json の内容:

```
{ 
     "meshName": "app1", 
     "spec": { 
          "provider": { 
              "virtualRouter": { 
                   "virtualRouterName": "vrServiceB" 
              } 
          } 
     }, 
     "virtualServiceName": "serviceB.svc.cluster.local"
}
```

```
{ 
     "virtualService": { 
         "meshName": "app1", 
         "metadata": { 
              "arn": "arn:aws:appmesh:us-east-1:123456789012:mesh/app1/virtualService/
serviceB.svc.cluster.local", 
              "createdAt": 1563908363.999, 
              "lastUpdatedAt": 1563908363.999, 
              "uid": "a1b2c3d4-5678-90ab-cdef-11111EXAMPLE", 
              "version": 1 
         }, 
         "spec": { 
              "provider": { 
                  "virtualRouter": { 
                      "virtualRouterName": "vrServiceB" 
 } 
             } 
         }, 
         "status": { 
              "status": "ACTIVE" 
         }, 
         "virtualServiceName": "serviceB.svc.cluster.local" 
     }
}
```
詳細については、App Mesh ユーザーガイドの「仮想サービス<https://docs.aws.amazon.com/ app-mesh/latest/userguide/virtual\_services.html>」を参照してください。 AWS

• API の詳細については、「 コマンドリファレンス[CreateVirtualService」](https://awscli.amazonaws.com/v2/documentation/api/latest/reference/appmesh/create-virtual-service.html)の「」を参照してくだ さい。 AWS CLI

## **delete-mesh**

次の例は、delete-mesh を使用する方法を説明しています。

#### AWS CLI

サービスメッシュを削除するには

次のdelete-mesh例では、指定されたサービスメッシュを削除します。

```
aws appmesh delete-mesh \ 
     --mesh-name app1
```
出力:

```
{ 
     "mesh": { 
          "meshName": "app1", 
          "metadata": { 
              "arn": "arn:aws:appmesh:us-east-1:123456789012:mesh/app1", 
              "createdAt": 1563809909.282, 
              "lastUpdatedAt": 1563824981.248, 
              "uid": "a1b2c3d4-5678-90ab-cdef-11111EXAMPLE", 
              "version": 2 
          }, 
          "spec": { 
              "egressFilter": { 
                   "type": "ALLOW_ALL" 
              } 
          }, 
          "status": { 
               "status": "DELETED" 
          } 
     }
}
```
詳細については、App [Mesh ユーザーガイドの「Service](https://docs.aws.amazon.com/app-mesh/latest/userguide/meshes.html) AWS Meshes」を参照してください。

• API の詳細については、「 コマンドリファレンス[DeleteMesh」](https://awscli.amazonaws.com/v2/documentation/api/latest/reference/appmesh/delete-mesh.html)の「」を参照してください。 AWS CLI

#### **delete-route**

次の例は、delete-route を使用する方法を説明しています。

### AWS CLI

ルートを削除するには

次のdelete-route例では、指定されたルートを削除します。

```
aws appmesh delete-route \ 
    --mesh-name app1 \setminus --virtual-router-name vrServiceB \ 
     --route-name toVnServiceB-weighted
```

```
{ 
    "route": { 
        "meshName": "app1", 
        "metadata": { 
            "arn": "arn:aws:appmesh:us-east-1:123456789012:mesh/app1/virtualRouter/
vrServiceB/route/toVnServiceB-weighted", 
            "createdAt": 1563811384.015, 
            "lastUpdatedAt": 1563823915.936, 
            "uid": "a1b2c3d4-5678-90ab-cdef-11111EXAMPLE", 
            "version": 3 
        }, 
        "routeName": "toVnServiceB-weighted", 
        "spec": { 
            "httpRoute": { 
                "action": { 
                    "weightedTargets": [ 
 { 
                            "virtualNode": "vnServiceBv1", 
                            "weight": 80 
\},
 { 
                            "virtualNode": "vnServiceBv2", 
                            "weight": 20
```

```
 } 
\sim 100 \sim 100 \sim 100 \sim 100 \sim 100 \sim 100 \sim 100 \sim 100 \sim 100 \sim 100 \sim 100 \sim 100 \sim 100 \sim 100 \sim 100 \sim 100 \sim 100 \sim 100 \sim 100 \sim 100 \sim 100 \sim 100 \sim 100 \sim 100 \sim 
                                }, 
                                "match": { 
                                        "prefix": "/" 
 } 
 } 
                }, 
                 "status": { 
                        "status": "DELETED" 
                }, 
                "virtualRouterName": "vrServiceB" 
        }
}
```
詳細については、App AWS Mesh ユーザーガイドの[「ルート」](https://docs.aws.amazon.com/app-mesh/latest/userguide/routes.html)を参照してください。

• API の詳細については、「 コマンドリファレンス[DeleteRoute」](https://awscli.amazonaws.com/v2/documentation/api/latest/reference/appmesh/delete-route.html)の「」を参照してください。 AWS CLI

# **delete-virtual-node**

次の例は、delete-virtual-node を使用する方法を説明しています。

AWS CLI

仮想ノードを削除するには

次のdelete-virtual-node例では、指定された仮想ノードを削除します。

```
aws appmesh delete-virtual-node \ 
    --mesh-name app1 \setminus --virtual-node-name vnServiceBv2
```

```
{ 
     "virtualNode": { 
          "meshName": "app1", 
          "metadata": { 
              "arn": "arn:aws:appmesh:us-east-1:123456789012:mesh/app1/virtualNode/
vnServiceBv2", 
              "createdAt": 1563810117.297,
```

```
 "lastUpdatedAt": 1563824700.678, 
             "uid": "a1b2c3d4-5678-90ab-cdef-11111EXAMPLE", 
             "version": 2 
         }, 
         "spec": { 
             "backends": [], 
             "listeners": [ 
\overline{a} "portMapping": { 
                         "port": 80, 
                         "protocol": "http" 
1999 1999 1999 1999 1999
 } 
             ], 
             "serviceDiscovery": { 
                 "dns": { 
                     "hostname": "serviceBv2.svc.cluster.local" 
 } 
 } 
         }, 
         "status": { 
             "status": "DELETED" 
         }, 
         "virtualNodeName": "vnServiceBv2" 
    }
}
```
詳細については、App AWS Mesh ユーザーガイドの[「仮想ノード」](https://docs.aws.amazon.com/app-mesh/latest/userguide/virtual_nodes.html)を参照してください。

• API の詳細については、「 コマンドリファレンス[DeleteVirtualNode](https://awscli.amazonaws.com/v2/documentation/api/latest/reference/appmesh/delete-virtual-node.html)」の「」を参照してくださ い。 AWS CLI

## **delete-virtual-router**

次の例は、delete-virtual-router を使用する方法を説明しています。

AWS CLI

仮想ルーターを削除するには

次のdelete-virtual-router例では、指定された仮想ルーターを削除します。

```
aws appmesh delete-virtual-router \
```

```
 --mesh-name app1 \ 
 --virtual-router-name vrServiceB
```
# 出力:

```
{ 
     "virtualRouter": { 
         "meshName": "app1", 
         "metadata": { 
             "arn": "arn:aws:appmesh:us-east-1:123456789012:mesh/app1/virtualRouter/
vrServiceB", 
             "createdAt": 1563810546.59, 
             "lastUpdatedAt": 1563824253.467, 
             "uid": "a1b2c3d4-5678-90ab-cdef-11111EXAMPLE", 
             "version": 3 
         }, 
         "spec": { 
             "listeners": [ 
\overline{a} "portMapping": { 
                         "port": 80, 
                         "protocol": "http" 
 } 
 } 
 ] 
         }, 
         "status": { 
             "status": "DELETED" 
         }, 
         "virtualRouterName": "vrServiceB" 
    }
}
```
詳細については、App Mesh ユーザーガイド[の「仮想ルーター](https://docs.aws.amazon.com/app-mesh/latest/userguide/virtual_routers.html)」を参照してください。 AWS

• API の詳細については、「 コマンドリファレンス[DeleteVirtualRouter」](https://awscli.amazonaws.com/v2/documentation/api/latest/reference/appmesh/delete-virtual-router.html)の「」を参照してくだ さい。 AWS CLI

# **delete-virtual-service**

次の例は、delete-virtual-service を使用する方法を説明しています。

## AWS CLI

仮想サービスを削除するには

次のdelete-virtual-service例では、指定された仮想サービスを削除します。

```
aws appmesh delete-virtual-service \ 
    --mesh-name app1 \setminus --virtual-service-name serviceB.svc.cluster.local
```
出力:

```
{ 
     "virtualService": { 
          "meshName": "app1", 
          "metadata": { 
              "arn": "arn:aws:appmesh:us-east-1:123456789012:mesh/app1/virtualService/
serviceB.svc.cluster.local", 
              "createdAt": 1563908363.999, 
              "lastUpdatedAt": 1563913940.866, 
              "uid": "a1b2c3d4-5678-90ab-cdef-11111EXAMPLE", 
              "version": 3 
         }, 
          "spec": {}, 
         "status": { 
              "status": "DELETED" 
         }, 
          "virtualServiceName": "serviceB.svc.cluster.local" 
     }
}
```
詳細については、App AWS Mesh ユーザーガイドの[「仮想サービス」](https://docs.aws.amazon.com/app-mesh/latest/userguide/virtual_services.html)を参照してください。

• API の詳細については、「 コマンドリファレンス[DeleteVirtualService」](https://awscli.amazonaws.com/v2/documentation/api/latest/reference/appmesh/delete-virtual-service.html)の「」を参照してくだ さい。 AWS CLI

#### **describe-mesh**

次の例は、describe-mesh を使用する方法を説明しています。

AWS CLI

サービスメッシュを記述するには

# 次のdescribe-mesh例では、指定されたサービスメッシュに関する詳細を返します。

```
aws appmesh describe-mesh \ 
     --mesh-name app1
```
出力:

```
{ 
     "mesh": { 
          "meshName": "app1", 
          "metadata": { 
              "arn": "arn:aws:appmesh:us-east-1:123456789012:mesh/app1", 
              "createdAt": 1563809909.282, 
              "lastUpdatedAt": 1563809909.282, 
              "uid": "a1b2c3d4-5678-90ab-cdef-11111EXAMPLE", 
              "version": 1 
          }, 
          "spec": {}, 
          "status": { 
              "status": "ACTIVE" 
          } 
     }
}
```
詳細については、App [Mesh ユーザーガイドの「Service](https://docs.aws.amazon.com/app-mesh/latest/userguide/meshes.html) AWS Meshes」を参照してください。

• API の詳細については、「 コマンドリファレンス[DescribeMesh」](https://awscli.amazonaws.com/v2/documentation/api/latest/reference/appmesh/describe-mesh.html)の「」を参照してくださ い。 AWS CLI

## **describe-route**

次の例は、describe-route を使用する方法を説明しています。

AWS CLI

ルートを記述するには

次のdescribe-route例では、指定されたルートに関する詳細を返します。

```
aws appmesh describe-route \ 
    --mesh-name app1 \setminus --virtual-router-name vrServiceB \
```
--route-name toVnServiceB-weighted

出力:

```
{ 
      "route": { 
           "meshName": "app1", 
           "metadata": { 
               "arn": "arn:aws:appmesh:us-east-1:123456789012:mesh/app1/virtualRouter/
vrServiceB/route/toVnServiceB-weighted", 
               "createdAt": 1563811384.015, 
               "lastUpdatedAt": 1563811384.015, 
               "uid": "a1b2c3d4-5678-90ab-cdef-11111EXAMPLE", 
               "version": 1 
          }, 
           "routeName": "toVnServiceB-weighted", 
           "spec": { 
               "httpRoute": { 
                    "action": { 
                          "weightedTargets": [ 
 { 
                                    "virtualNode": "vnServiceBv1", 
                                    "weight": 90 
\}, \{ { 
                                   "virtualNode": "vnServiceBv2", 
                                   "weight": 10 
 } 
\sim 100 \sim 100 \sim 100 \sim 100 \sim 100 \sim 100 \sim 100 \sim 100 \sim 100 \sim 100 \sim 100 \sim 100 \sim 100 \sim 100 \sim 100 \sim 100 \sim 100 \sim 100 \sim 100 \sim 100 \sim 100 \sim 100 \sim 100 \sim 100 \sim 
                    }, 
                    "match": { 
                          "prefix": "/" 
 } 
               } 
          }, 
           "status": { 
               "status": "ACTIVE" 
          }, 
           "virtualRouterName": "vrServiceB" 
     }
}
```
詳細については、App AWS Mesh ユーザーガイドの<u>「ルート</u>」を参照してください。

• API の詳細については、「 コマンドリファレンス[DescribeRoute](https://awscli.amazonaws.com/v2/documentation/api/latest/reference/appmesh/describe-route.html)」の「」を参照してくださ い。 AWS CLI

#### **describe-virtual-node**

次の例は、describe-virtual-node を使用する方法を説明しています。

AWS CLI

仮想ノードを記述するには

次のdescribe-virtual-node例では、指定された仮想ノードに関する詳細を返します。

```
aws appmesh describe-virtual-node \ 
    --mesh-name app1 \setminus --virtual-node-name vnServiceBv1
```

```
{ 
     "virtualNode": { 
         "meshName": "app1", 
         "metadata": { 
             "arn": "arn:aws:appmesh:us-east-1:123456789012:mesh/app1/virtualNode/
vnServiceBv1", 
             "createdAt": 1563810019.874, 
             "lastUpdatedAt": 1563810019.874, 
             "uid": "a1b2c3d4-5678-90ab-cdef-11111EXAMPLE", 
             "version": 1 
         }, 
         "spec": { 
             "backends": [], 
             "listeners": [ 
\overline{a} "portMapping": { 
                          "port": 80, 
                          "protocol": "http" 
 } 
 } 
             ], 
             "serviceDiscovery": { 
                 "dns": { 
                     "hostname": "serviceBv1.svc.cluster.local"
```

```
 } 
 } 
        }, 
        "status": { 
           "status": "ACTIVE" 
        }, 
        "virtualNodeName": "vnServiceBv1" 
    }
}
```
詳細については、App AWS Mesh ユーザーガイドの[「仮想ノード」](https://docs.aws.amazon.com/app-mesh/latest/userguide/virtual_nodes.html)を参照してください。

• API の詳細については、「 コマンドリファレンス[DescribeVirtualNode」](https://awscli.amazonaws.com/v2/documentation/api/latest/reference/appmesh/describe-virtual-node.html)の「」を参照してくだ さい。 AWS CLI

# **describe-virtual-router**

次の例は、describe-virtual-router を使用する方法を説明しています。

AWS CLI

仮想ルーターを記述するには

次のdescribe-virtual-router例では、指定された仮想ルーターに関する詳細を返します。

```
aws appmesh describe-virtual-router \ 
    --mesh-name app1 \setminus --virtual-router-name vrServiceB
```

```
{ 
     "virtualRouter": { 
          "meshName": "app1", 
          "metadata": { 
              "arn": "arn:aws:appmesh:us-east-1:123456789012:mesh/app1/virtualRouter/
vrServiceB", 
              "createdAt": 1563810546.59, 
              "lastUpdatedAt": 1563810546.59, 
              "uid": "a1b2c3d4-5678-90ab-cdef-11111EXAMPLE", 
              "version": 1 
         }, 
          "spec": {
```

```
 "listeners": [ 
\overline{a} "portMapping": { 
                         "port": 80, 
                        "protocol": "http" 
1999 1999 1999 1999 1999
 } 
 ] 
        }, 
         "status": { 
            "status": "ACTIVE" 
        }, 
         "virtualRouterName": "vrServiceB" 
    }
}
```
詳細については、App Mesh ユーザーガイド[の「仮想ルーター](https://docs.aws.amazon.com/app-mesh/latest/userguide/virtual_routers.html)」を参照してください。 AWS

• API の詳細については、「 コマンドリファレンス[DescribeVirtualRouter](https://awscli.amazonaws.com/v2/documentation/api/latest/reference/appmesh/describe-virtual-router.html)」の「」を参照してく ださい。 AWS CLI

# **describe-virtual-service**

次の例は、describe-virtual-service を使用する方法を説明しています。

AWS CLI

仮想サービスを記述するには

次のdescribe-virtual-service例では、指定された仮想サービスの詳細を返します。

```
aws appmesh describe-virtual-service \ 
    --mesh-name app1 \setminus --virtual-service-name serviceB.svc.cluster.local
```

```
{ 
     "virtualService": { 
         "meshName": "app1", 
         "metadata": { 
              "arn": "arn:aws:appmesh:us-east-1:123456789012:mesh/app1/virtualService/
serviceB.svc.cluster.local",
```

```
 "createdAt": 1563908363.999, 
             "lastUpdatedAt": 1563908363.999, 
             "uid": "a1b2c3d4-5678-90ab-cdef-11111EXAMPLE", 
             "version": 1 
         }, 
         "spec": { 
             "provider": { 
                 "virtualRouter": { 
                     "virtualRouterName": "vrServiceB" 
 } 
 } 
         }, 
         "status": { 
             "status": "ACTIVE" 
         }, 
         "virtualServiceName": "serviceB.svc.cluster.local" 
     }
}
```
詳細については、App AWS Mesh ユーザーガイドの[「仮想サービス」](https://docs.aws.amazon.com/app-mesh/latest/userguide/virtual_services.html)を参照してください。

• API の詳細については、「 コマンドリファレンス[DescribeVirtualService](https://awscli.amazonaws.com/v2/documentation/api/latest/reference/appmesh/describe-virtual-service.html)」の「」を参照してく ださい。 AWS CLI

# **list-meshes**

次の例は、list-meshes を使用する方法を説明しています。

AWS CLI

サービスメッシュを一覧表示するには

次のlist-meshes例では、現在の AWS リージョンのすべてのサービスメッシュを一覧表示しま す。

```
aws appmesh list-meshes
```

```
{ 
       "meshes": [ 
            {
```

```
 "arn": "arn:aws:appmesh:us-east-1:123456789012:mesh/app1", 
              "meshName": "app1" 
         } 
     ]
}
```
詳細については、App [Mesh ユーザーガイドの「Service](https://docs.aws.amazon.com/app-mesh/latest/userguide/meshes.html) AWS Meshes」を参照してください。

• API の詳細については、「 コマンドリファレンス[ListMeshes」](https://awscli.amazonaws.com/v2/documentation/api/latest/reference/appmesh/list-meshes.html)の「」を参照してください。 AWS CLI

## **list-routes**

次の例は、list-routes を使用する方法を説明しています。

AWS CLI

ルートを一覧表示するには

次のlist-routes例では、指定された仮想ルーターのすべてのルートを一覧表示します。

```
aws appmesh list-routes \ 
    --mesh-name app1 \setminus --virtual-router-name vrServiceB
```
出力:

```
{ 
     "routes": [ 
         \{ "arn": "arn:aws:appmesh:us-east-1:123456789012:mesh/app1/virtualRouter/
vrServiceB/route/toVnServiceB", 
              "meshName": "app1", 
              "routeName": "toVnServiceB-weighted", 
              "virtualRouterName": "vrServiceB" 
         } 
    \mathbf{I}}
```
詳細については、App AWS Mesh ユーザーガイドの[「ルート」](https://docs.aws.amazon.com/app-mesh/latest/userguide/routes.html)を参照してください。

• API の詳細については、「 コマンドリファレンス[ListRoutes」](https://awscli.amazonaws.com/v2/documentation/api/latest/reference/appmesh/list-routes.html)の「」を参照してください。 AWS CLI

## **list-tags-for-resource**

次の例は、list-tags-for-resource を使用する方法を説明しています。

AWS CLI

リソースのタグを一覧表示するには

次のlist-tags-for-resource例では、指定されたリソースに割り当てられたすべてのタグを 一覧表示します。

```
aws appmesh list-tags-for-resource \ 
     --resource-arn arn:aws:appmesh:us-east-1:123456789012:mesh/app1
```
出力:

```
{ 
      "tags": [ 
           { 
                "key": "key1", 
                "value": "value1" 
           }, 
           { 
                "key": "key2", 
                "value": "value2" 
           }, 
           { 
                "key": "key3", 
                "value": "value3" 
           } 
      ]
}
```
• API の詳細については、「 コマンドリファレンス[ListTagsForResource」](https://awscli.amazonaws.com/v2/documentation/api/latest/reference/appmesh/list-tags-for-resource.html)の「」を参照してく ださい。 AWS CLI

# **list-virtual-nodes**

次の例は、list-virtual-nodes を使用する方法を説明しています。

## AWS CLI

仮想ノードを一覧表示するには

次のlist-virtual-nodes例では、指定されたサービスメッシュ内のすべての仮想ノードを一 覧表示します。

```
aws appmesh list-virtual-nodes \ 
     --mesh-name app1
```
出力:

```
{ 
     "virtualNodes": [ 
         { 
              "arn": "arn:aws:appmesh:us-east-1:123456789012:mesh/app1/virtualNode/
vnServiceBv1", 
              "meshName": "app1", 
              "virtualNodeName": "vnServiceBv1" 
         }, 
          { 
              "arn": "arn:aws:appmesh:us-east-1:123456789012:mesh/app1/virtualNode/
vnServiceBv2", 
              "meshName": "app1", 
              "virtualNodeName": "vnServiceBv2" 
         } 
     ]
}
```
詳細については、App AWS Mesh ユーザーガイドの[「仮想ノード」](https://docs.aws.amazon.com/app-mesh/latest/userguide/virtual_nodes.html)を参照してください。

• API の詳細については、「 コマンドリファレンス[ListVirtualNodes](https://awscli.amazonaws.com/v2/documentation/api/latest/reference/appmesh/list-virtual-nodes.html)」の「」を参照してくださ い。 AWS CLI

#### **list-virtual-routers**

次の例は、list-virtual-routers を使用する方法を説明しています。

AWS CLI

仮想ルーターを一覧表示するには

# 次のlist-virtual-routers例では、指定されたサービスメッシュ内のすべての仮想ルーター を一覧表示します。

```
aws appmesh list-virtual-routers \ 
     --mesh-name app1
```
出力:

```
{ 
     "virtualRouters": [ 
          { 
               "arn": "arn:aws:appmesh:us-east-1:123456789012:mesh/app1/virtualRouter/
vrServiceB", 
               "meshName": "app1", 
              "virtualRouterName": "vrServiceB" 
          } 
    \mathbf{I}}
```
詳細については、App Mesh ユーザーガイド[の「仮想ルーター](https://docs.aws.amazon.com/app-mesh/latest/userguide/virtual_routers.html)」を参照してください。 AWS

• API の詳細については、「 コマンドリファレンス[ListVirtualRouters」](https://awscli.amazonaws.com/v2/documentation/api/latest/reference/appmesh/list-virtual-routers.html)の「」を参照してくださ い。 AWS CLI

# **list-virtual-services**

次の例は、list-virtual-services を使用する方法を説明しています。

AWS CLI

仮想サービスを一覧表示するには

次のlist-virtual-services例では、指定されたサービスメッシュ内のすべての仮想サービ スを一覧表示します。

```
aws appmesh list-virtual-services \ 
     --mesh-name app1
```
出力:

{

```
 "virtualServices": [ 
         { 
              "arn": "arn:aws:appmesh:us-east-1:123456789012:mesh/app1/virtualService/
serviceA.svc.cluster.local", 
              "meshName": "app1", 
              "virtualServiceName": "serviceA.svc.cluster.local" 
         }, 
         { 
              "arn": "arn:aws:appmesh:us-east-1:123456789012:mesh/app1/virtualService/
serviceB.svc.cluster.local", 
              "meshName": "app1", 
              "virtualServiceName": "serviceB.svc.cluster.local" 
         } 
     ]
}
```
詳細については、App AWS Mesh ユーザーガイドの[「仮想サービス」](https://docs.aws.amazon.com/app-mesh/latest/userguide/virtual_services.html)を参照してください。

• API の詳細については、「 コマンドリファレンス[ListVirtualServices」](https://awscli.amazonaws.com/v2/documentation/api/latest/reference/appmesh/list-virtual-services.html)の「」を参照してくださ い。 AWS CLI

#### **tag-resource**

次の例は、tag-resource を使用する方法を説明しています。

AWS CLI

リソースにタグを付けるには

次のtag-resource例では、 値key1を持つ タグvalue1を指定されたリソースに追加します。

aws appmesh tag-resource \ --resource-arn arn:aws:appmesh:us-east-1:123456789012:mesh/app1 \ --tags key=key1,value=value1

このコマンドでは何も出力されません。

• API の詳細については、「 コマンドリファレンス[TagResource」](https://awscli.amazonaws.com/v2/documentation/api/latest/reference/appmesh/tag-resource.html)の「」を参照してください。 AWS CLI

#### **untag-resource**

次の例は、untag-resource を使用する方法を説明しています。

#### AWS CLI

リソースのタグを解除するには

次のuntag-resource例では、指定されたリソースkey1から キーを持つタグを削除します。

```
aws appmesh untag-resource \ 
     --resource-arn arn:aws:appmesh:us-east-1:123456789012:mesh/app1 \ 
     --tag-keys key1
```
このコマンドでは何も出力されません。

• API の詳細については、「 コマンドリファレンス[UntagResource](https://awscli.amazonaws.com/v2/documentation/api/latest/reference/appmesh/untag-resource.html)」の「」を参照してくださ い。 AWS CLI

#### **update-mesh**

次の例は、update-mesh を使用する方法を説明しています。

AWS CLI

サービスメッシュを更新するには

次のupdate-mesh例では、JSON 入力ファイルを使用してサービスメッシュを更新し、すべて の外部出力トラフィックを Envoy プロキシを介してそのまま転送できるようにします。

```
aws appmesh update-mesh \ 
     --cli-input-json file://update-mesh.json
```
update-mesh.json の内容:

```
{ 
      "meshName": "app1", 
      "spec": { 
           "egressFilter": { 
               "type": "ALLOW_ALL" 
          } 
     }
}
```

```
{ 
     "mesh": { 
          "meshName": "app1", 
          "metadata": { 
              "arn": "arn:aws:appmesh:us-east-1:123456789012:mesh/app1", 
              "createdAt": 1563809909.282, 
              "lastUpdatedAt": 1563812829.687, 
              "uid": "a1b2c3d4-5678-90ab-cdef-11111EXAMPLE", 
              "version": 2 
         }, 
          "spec": { 
              "egressFilter": { 
                  "type": "ALLOW_ALL" 
 } 
         }, 
          "status": { 
              "status": "ACTIVE" 
         } 
     }
}
```
詳細については、App [Mesh ユーザーガイドの「Service](https://docs.aws.amazon.com/app-mesh/latest/userguide/meshes.html) AWS Meshes」を参照してください。

• API の詳細については、「 コマンドリファレンス[UpdateMesh」](https://awscli.amazonaws.com/v2/documentation/api/latest/reference/appmesh/update-mesh.html)の「」を参照してください。 AWS CLI

#### **update-route**

次の例は、update-route を使用する方法を説明しています。

AWS CLI

ルートを更新するには

次のupdate-route例では、JSON 入力ファイルを使用してルートの重みを更新します。

```
aws appmesh update-route \ 
     --cli-input-json file://update-route-weighted.json
```
update-route-weighted.json の内容:

{

```
 "meshName": "app1", 
    "routeName": "toVnServiceB-weighted", 
    "spec": { 
        "httpRoute": { 
            "action": { 
                "weightedTargets": [ 
\{ "virtualNode": "vnServiceBv1", 
                       "weight": 80 
\}, \{\{ "virtualNode": "vnServiceBv2", 
                       "weight": 20 
1999 1999 1999 1999 1999
 ] 
            }, 
            "match": { 
               "prefix": "/" 
            } 
        } 
    }, 
    "virtualRouterName": "vrServiceB"
}
```

```
出力:
```

```
{ 
     "route": { 
         "meshName": "app1", 
         "metadata": { 
             "arn": "arn:aws:appmesh:us-east-1:123456789012:mesh/app1/virtualRouter/
vrServiceB/route/toVnServiceB-weighted", 
             "createdAt": 1563811384.015, 
             "lastUpdatedAt": 1563819600.022, 
             "uid": "a1b2c3d4-5678-90ab-cdef-11111EXAMPLE", 
             "version": 2 
         }, 
         "routeName": "toVnServiceB-weighted", 
         "spec": { 
             "httpRoute": { 
                 "action": { 
                     "weightedTargets": [ 
 {
```

```
 "virtualNode": "vnServiceBv1", 
                                           "weight": 80 
\}, \{ { 
                                           "virtualNode": "vnServiceBv2", 
                                           "weight": 20 
 } 
\sim 100 \sim 100 \sim 100 \sim 100 \sim 100 \sim 100 \sim 100 \sim 100 \sim 100 \sim 100 \sim 100 \sim 100 \sim 100 \sim 100 \sim 100 \sim 100 \sim 100 \sim 100 \sim 100 \sim 100 \sim 100 \sim 100 \sim 100 \sim 100 \sim 
\qquad \qquad \text{ } "match": { 
                               "prefix": "/" 
 } 
                  } 
            }, 
             "status": { 
                  "status": "ACTIVE" 
            }, 
             "virtualRouterName": "vrServiceB" 
      }
}
```
詳細については、App AWS Mesh ユーザーガイドの[「ルート」](https://docs.aws.amazon.com/app-mesh/latest/userguide/routes.html)を参照してください。

• API の詳細については、「 コマンドリファレンス[UpdateRoute」](https://awscli.amazonaws.com/v2/documentation/api/latest/reference/appmesh/update-route.html)の「」を参照してください。 AWS CLI

# **update-virtual-node**

次の例は、update-virtual-node を使用する方法を説明しています。

AWS CLI

仮想ノードを更新するには

次のupdate-virtual-node例では、JSON 入力ファイルを使用して、仮想ノードにヘルス チェックを追加します。

```
aws appmesh update-virtual-node \ 
     --cli-input-json file://update-virtual-node.json
```
update-virtual-node.json の内容:

{

```
 "clientToken": "500", 
     "meshName": "app1", 
     "spec": { 
         "listeners": [ 
\{\hspace{.1cm} \} "healthCheck": { 
                       "healthyThreshold": 5, 
                       "intervalMillis": 10000, 
                       "path": "/", 
                       "port": 80, 
                       "protocol": "http", 
                       "timeoutMillis": 3000, 
                       "unhealthyThreshold": 3 
                  }, 
                  "portMapping": { 
                       "port": 80, 
                       "protocol": "http" 
 } 
              } 
         ], 
         "serviceDiscovery": { 
              "dns": { 
                  "hostname": "serviceBv1.svc.cluster.local" 
 } 
         } 
     }, 
     "virtualNodeName": "vnServiceBv1"
}
```

```
出力:
```

```
{ 
     "virtualNode": { 
          "meshName": "app1", 
         "metadata": { 
              "arn": "arn:aws:appmesh:us-east-1:123456789012:mesh/app1/virtualNode/
vnServiceBv1", 
              "createdAt": 1563810019.874, 
              "lastUpdatedAt": 1563819234.825, 
              "uid": "a1b2c3d4-5678-90ab-cdef-11111EXAMPLE", 
              "version": 2 
         }, 
         "spec": {
```

```
 "listeners": [ 
\overline{a} "healthCheck": { 
                          "healthyThreshold": 5, 
                          "intervalMillis": 10000, 
                          "path": "/", 
                          "port": 80, 
                          "protocol": "http", 
                          "timeoutMillis": 3000, 
                          "unhealthyThreshold": 3 
                     }, 
                     "portMapping": { 
                          "port": 80, 
                          "protocol": "http" 
1999 1999 1999 1999 1999
 } 
             ], 
             "serviceDiscovery": { 
                 "dns": { 
                     "hostname": "serviceBv1.svc.cluster.local" 
 } 
 } 
         }, 
         "status": { 
             "status": "ACTIVE" 
         }, 
         "virtualNodeName": "vnServiceBv1" 
     }
}
```
詳細については、App AWS Mesh ユーザーガイドの[「仮想ノード」](https://docs.aws.amazon.com/app-mesh/latest/userguide/virtual_nodes.html)を参照してください。

• API の詳細については、「 コマンドリファレンス[UpdateVirtualNode](https://awscli.amazonaws.com/v2/documentation/api/latest/reference/appmesh/update-virtual-node.html)」の「」を参照してくだ さい。 AWS CLI

#### **update-virtual-router**

次の例は、update-virtual-router を使用する方法を説明しています。

AWS CLI

仮想ルーターを更新するには

次のupdate-virtual-router例では、JSON 入力ファイルを使用して仮想ルーターリスナー ポートを更新します。

```
aws appmesh update-virtual-router \ 
     --cli-input-json file://update-virtual-router.json
```

```
update-virtual-router.json の内容:
```

```
{ 
     "meshName": "app1", 
     "spec": { 
         "listeners": [ 
             { 
                 "portMapping": { 
                     "port": 8080, 
                     "protocol": "http" 
 } 
 } 
         ] 
     }, 
     "virtualRouterName": "vrServiceB"
}
```

```
出力:
```

```
{ 
     "virtualRouter": { 
          "meshName": "app1", 
          "metadata": { 
              "arn": "arn:aws:appmesh:us-east-1:123456789012:mesh/app1/virtualRouter/
vrServiceB", 
              "createdAt": 1563810546.59, 
              "lastUpdatedAt": 1563819431.352, 
              "uid": "a1b2c3d4-5678-90ab-cdef-11111EXAMPLE", 
              "version": 2 
          }, 
          "spec": { 
              "listeners": [ 
\overline{\mathcal{L}} "portMapping": { 
                            "port": 8080, 
                            "protocol": "http"
```

```
1999 1999 1999 1999 1999
 } 
 ] 
        }, 
        "status": { 
            "status": "ACTIVE" 
        }, 
        "virtualRouterName": "vrServiceB" 
    }
}
```
詳細については、App Mesh ユーザーガイド[の「仮想ルーター](https://docs.aws.amazon.com/app-mesh/latest/userguide/virtual_routers.html)」を参照してください。 AWS

• API の詳細については、「 コマンドリファレンス[UpdateVirtualRouter」](https://awscli.amazonaws.com/v2/documentation/api/latest/reference/appmesh/update-virtual-router.html)の「」を参照してくだ さい。 AWS CLI

# **update-virtual-service**

次の例は、update-virtual-service を使用する方法を説明しています。

AWS CLI

仮想サービスを更新するには

次のupdate-virtual-service例では、JSON 入力ファイルを使用して、仮想ルータープロバ イダーを使用するように仮想サービスを更新します。

```
aws appmesh update-virtual-service \ 
     --cli-input-json file://update-virtual-service.json
```
update-virtual-service.json の内容:

```
{ 
     "meshName": "app1", 
     "spec": { 
         "provider": { 
             "virtualRouter": { 
                  "virtualRouterName": "vrServiceA" 
 } 
         } 
     }, 
     "virtualServiceName": "serviceA.svc.cluster.local"
```
AWS Command Line Interface バージョン 2 用ユーザーガイド

}

出力:

```
{ 
     "virtualService": { 
         "meshName": "app1", 
         "metadata": { 
             "arn": "arn:aws:appmesh:us-east-1:123456789012:mesh/app1/virtualService/
serviceA.svc.cluster.local", 
             "createdAt": 1563810859.474, 
             "lastUpdatedAt": 1563820257.411, 
             "uid": "a1b2c3d4-5678-90ab-cdef-11111EXAMPLE", 
             "version": 3 
         }, 
         "spec": { 
             "provider": { 
                 "virtualRouter": { 
                      "virtualRouterName": "vrServiceA" 
 } 
 } 
         }, 
         "status": { 
             "status": "ACTIVE" 
         }, 
         "virtualServiceName": "serviceA.svc.cluster.local" 
     }
}
```
詳細については、App AWS Mesh ユーザーガイドの[「仮想サービス」](https://docs.aws.amazon.com/app-mesh/latest/userguide/virtual_services.html)を参照してください。

• API の詳細については、「 コマンドリファレンス[UpdateVirtualService」](https://awscli.amazonaws.com/v2/documentation/api/latest/reference/appmesh/update-virtual-service.html)の「」を参照してく ださい。 AWS CLI

を使用した App Runner の例 AWS CLI

次のコード例は、App Runner AWS Command Line Interface で を使用してアクションを実行し、一 般的なシナリオを実装する方法を示しています。

アクションはより大きなプログラムからのコードの抜粋であり、コンテキスト内で実行する必要が あります。アクションは個々のサービス機能を呼び出す方法を示していますが、関連するシナリオや サービス間の例ではアクションのコンテキストが確認できます。

「シナリオ」は、同じサービス内で複数の関数を呼び出して、特定のタスクを実行する方法を示す コード例です。

各例には、 へのリンクが含まれています。このリンクには GitHub、コンテキスト内でコードを設定 および実行する方法の手順が記載されています。

トピック

• [アクション](#page-374-0)

アクション

# **associate-custom-domain**

次の例は、associate-custom-domain を使用する方法を説明しています。

AWS CLI

ドメイン名と www サブドメインをサービスに関連付けるには

次のassociate-custom-domain例では、ユーザーが制御するカスタムドメイン名を App Runner サービスに関連付けます。ドメイン名はルートドメイン でexample.com、大文字と小文 字のサブドメイン が含まれますwww.example.com。

```
aws apprunner associate-custom-domain \ 
     --cli-input-json file://input.json
```
input.json の内容:

```
\mathcal{L} "ServiceArn": "arn:aws:apprunner:us-east-1:123456789012:service/python-
app/8fe1e10304f84fd2b0df550fe98a71fa", 
     "DomainName": "example.com", 
     "EnableWWWSubdomain": true
}
```

```
{ 
     "CustomDomain": { 
          "CertificateValidationRecords": [ 
\{\hspace{.1cm} \}
```
```
 "Name": "_70d3f50a94f7c72dc28784cf55db2f6b.example.com", 
                  "Status": "PENDING_VALIDATION", 
                  "Type": "CNAME", 
                  "Value": "_1270c137383c6307b6832db02504c4b0.bsgbmzkfwj.acm-
validations.aws." 
             }, 
             { 
                  "Name": "_287870d3f50a94f7c72dc4cf55db2f6b.www.example.com", 
                  "Status": "PENDING_VALIDATION", 
                  "Type": "CNAME", 
                  "Value": "_832db01270c137383c6307b62504c4b0.mzkbsgbfwj.acm-
validations.aws." 
 } 
         ], 
         "DomainName": "example.com", 
         "EnableWWWSubdomain": true, 
         "Status": "CREATING" 
     }, 
     "DNSTarget": "psbqam834h.us-east-1.awsapprunner.com", 
     "ServiceArn": "arn:aws:apprunner:us-east-1:123456789012:service/python-
app/8fe1e10304f84fd2b0df550fe98a71fa"
}
```
• API の詳細については、「 コマンドリファレンス[AssociateCustomDomain」](https://awscli.amazonaws.com/v2/documentation/api/latest/reference/apprunner/associate-custom-domain.html)の「」を参照して ください。 AWS CLI

### **create-auto-scaling-configuration**

次の例は、create-auto-scaling-configuration を使用する方法を説明しています。

AWS CLI

高可用性の自動スケーリング設定を作成するには

次のcreate-auto-scaling-configuration例では、 を 5 MinSizeに設定することで、高可 用性に最適化された自動スケーリング設定を作成します。この設定では、App Runner は、 AWS リージョンに応じて最大 5 つのアベイラビリティーゾーンにサービスインスタンスを分散しよう とします。

呼び出しは、他の設定がデフォルトに設定されているAutoScalingConfigurationオブジェ クトを返します。この例では、これは という名前の設定を作成する最初の呼び出しですhighavailability。リビジョンは 1 に設定され、最新のリビジョンです。

```
aws apprunner create-auto-scaling-configuration \ 
     --cli-input-json file://input.json
```
### input.json の内容:

```
{ 
     "AutoScalingConfigurationName": "high-availability", 
     "MinSize": 5
}
```
#### 出力:

```
{ 
     "AutoScalingConfiguration": { 
         "AutoScalingConfigurationArn": "arn:aws:apprunner:us-
east-1:123456789012:autoscalingconfiguration/high-
availability/1/2f50e7656d7819fead0f59672e68042e", 
         "AutoScalingConfigurationName": "high-availability", 
         "AutoScalingConfigurationRevision": 1, 
         "CreatedAt": "2020-11-03T00:29:17Z", 
         "Latest": true, 
         "Status": "ACTIVE", 
         "MaxConcurrency": 100, 
         "MaxSize": 50, 
         "MinSize": 5 
     }
}
```
• API の詳細については、「 コマンドリファレンス[CreateAutoScalingConfiguration](https://awscli.amazonaws.com/v2/documentation/api/latest/reference/apprunner/create-auto-scaling-configuration.html)」の「」を参 照してください。 AWS CLI

### **create-connection**

次の例は、create-connection を使用する方法を説明しています。

AWS CLI

GitHub 接続を作成するには

次のcreate-connection例では、プライベート GitHub コードリポジトリへの接続を作成しま す。呼び出しが成功した後の接続ステータスは ですPENDING\_HANDSHAKE。これは、プロバイ

ダーとの認証ハンドシェイクがまだ行われていないためです。App Runner コンソールを使用し てハンドシェイクを完了します。

```
aws apprunner create-connection \ 
     --cli-input-json file://input.json
```
input.json の内容:

```
{ 
     "ConnectionName": "my-github-connection", 
     "ProviderType": "GITHUB"
}
```
出力:

```
{ 
     "Connection": { 
         "ConnectionArn": "arn:aws:apprunner:us-east-1:123456789012:connection/my-
github-connection", 
         "ConnectionName": "my-github-connection", 
         "Status": "PENDING_HANDSHAKE", 
         "CreatedAt": "2020-11-03T00:32:51Z", 
         "ProviderType": "GITHUB" 
     }
}
```
詳細については、[App Runner デベロッパーガイドの「App Runner 接続の管理」](https://docs.aws.amazon.com/apprunner/latest/dg/manage-connections.html)を参照してくだ さい。 AWS

• API の詳細については、「 コマンドリファレンス[CreateConnection」](https://awscli.amazonaws.com/v2/documentation/api/latest/reference/apprunner/create-connection.html)の「」を参照してくださ い。 AWS CLI

#### **create-service**

次の例は、create-service を使用する方法を説明しています。

AWS CLI

例 1: ソースコードリポジトリサービスを作成するには

次のcreate-service例では、Python ソースコードリポジトリに基づいて App Runner サービ スを作成します。

```
aws apprunner create-service \ 
     --cli-input-json file://input.json
```
## input.json の内容:

```
{ 
      "ServiceName": "python-app", 
      "SourceConfiguration": { 
           "AuthenticationConfiguration": { 
                "ConnectionArn": "arn:aws:apprunner:us-east-1:123456789012:connection/
my-github-connection/e7656250f67242d7819feade6800f59e" 
           }, 
           "AutoDeploymentsEnabled": true, 
           "CodeRepository": { 
                "RepositoryUrl": "https://github.com/my-account/python-hello", 
                "SourceCodeVersion": { 
                     "Type": "BRANCH", 
                     "Value": "main" 
                }, 
                "CodeConfiguration": { 
                     "ConfigurationSource": "API", 
                     "CodeConfigurationValues": { 
                          "Runtime": "PYTHON_3", 
                          "BuildCommand": "pip install -r requirements.txt", 
                          "StartCommand": "python server.py", 
                          "Port": "8080", 
                          "RuntimeEnvironmentVariables": [ 
 { 
                                    "NAME": "Jane" 
 } 
\sim 100 \sim 100 \sim 100 \sim 100 \sim 100 \sim 100 \sim 100 \sim 100 \sim 100 \sim 100 \sim 100 \sim 100 \sim 100 \sim 100 \sim 100 \sim 100 \sim 100 \sim 100 \sim 100 \sim 100 \sim 100 \sim 100 \sim 100 \sim 100 \sim 
 } 
                } 
           } 
      }, 
      "InstanceConfiguration": { 
           "CPU": "1 vCPU", 
           "Memory": "3 GB" 
      }
}
```

```
{ 
     "OperationId": "17fe9f55-7e91-4097-b243-fcabbb69a4cf", 
     "Service": { 
         "CreatedAt": "2020-11-20T19:05:25Z", 
         "UpdatedAt": "2020-11-20T19:05:25Z", 
         "ServiceArn": "arn:aws:apprunner:us-east-1:123456789012:service/python-
app/8fe1e10304f84fd2b0df550fe98a71fa", 
         "ServiceId": "8fe1e10304f84fd2b0df550fe98a71fa", 
         "ServiceName": "python-app", 
         "ServiceUrl": "psbqam834h.us-east-1.awsapprunner.com", 
         "SourceConfiguration": { 
             "AuthenticationConfiguration": { 
                 "ConnectionArn": "arn:aws:apprunner:us-
east-1:123456789012:connection/my-github-connection/
e7656250f67242d7819feade6800f59e" 
             }, 
             "AutoDeploymentsEnabled": true, 
             "CodeRepository": { 
                 "CodeConfiguration": { 
                     "CodeConfigurationValues": { 
                         "BuildCommand": "pip install -r requirements.txt", 
                         "Port": "8080", 
                         "Runtime": "PYTHON_3", 
                         "RuntimeEnvironmentVariables": [ 
\{ "NAME": "Jane" 
 } 
, and the contract of \mathbf{I}, \mathbf{I} "StartCommand": "python server.py" 
\}, \{ "ConfigurationSource": "Api" 
                 }, 
                 "RepositoryUrl": "https://github.com/my-account/python-hello", 
                 "SourceCodeVersion": { 
                     "Type": "BRANCH", 
                     "Value": "main" 
 } 
 } 
         }, 
         "Status": "OPERATION_IN_PROGRESS", 
         "InstanceConfiguration": { 
             "CPU": "1 vCPU", 
             "Memory": "3 GB"
```
}

}

}

## 例 2: ソースコードリポジトリサービスを作成するには

次のcreate-service例では、Python ソースコードリポジトリに基づいて App Runner サービ スを作成します。

```
aws apprunner create-service \ 
     --cli-input-json file://input.json
```
input.json の内容:

```
{ 
      "ServiceName": "python-app", 
      "SourceConfiguration": { 
           "AuthenticationConfiguration": { 
                "ConnectionArn": "arn:aws:apprunner:us-east-1:123456789012:connection/
my-github-connection/e7656250f67242d7819feade6800f59e" 
           }, 
           "AutoDeploymentsEnabled": true, 
           "CodeRepository": { 
                "RepositoryUrl": "https://github.com/my-account/python-hello", 
                "SourceCodeVersion": { 
                     "Type": "BRANCH", 
                     "Value": "main" 
                }, 
                "CodeConfiguration": { 
                     "ConfigurationSource": "API", 
                     "CodeConfigurationValues": { 
                          "Runtime": "PYTHON_3", 
                          "BuildCommand": "pip install -r requirements.txt", 
                          "StartCommand": "python server.py", 
                          "Port": "8080", 
                          "RuntimeEnvironmentVariables": [ 
 { 
                                    "NAME": "Jane" 
 } 
\sim 100 \sim 100 \sim 100 \sim 100 \sim 100 \sim 100 \sim 100 \sim 100 \sim 100 \sim 100 \sim 100 \sim 100 \sim 100 \sim 100 \sim 100 \sim 100 \sim 100 \sim 100 \sim 100 \sim 100 \sim 100 \sim 100 \sim 100 \sim 100 \sim 
 } 
 } 
           }
```

```
 }, 
     "InstanceConfiguration": { 
          "CPU": "1 vCPU", 
          "Memory": "3 GB" 
     }
}
```

```
{ 
      "OperationId": "17fe9f55-7e91-4097-b243-fcabbb69a4cf", 
      "Service": { 
           "CreatedAt": "2020-11-20T19:05:25Z", 
           "UpdatedAt": "2020-11-20T19:05:25Z", 
           "ServiceArn": "arn:aws:apprunner:us-east-1:123456789012:service/python-
app/8fe1e10304f84fd2b0df550fe98a71fa", 
           "ServiceId": "8fe1e10304f84fd2b0df550fe98a71fa", 
           "ServiceName": "python-app", 
           "ServiceUrl": "psbqam834h.us-east-1.awsapprunner.com", 
           "SourceConfiguration": { 
                "AuthenticationConfiguration": { 
                     "ConnectionArn": "arn:aws:apprunner:us-
east-1:123456789012:connection/my-github-connection/
e7656250f67242d7819feade6800f59e" 
                }, 
                "AutoDeploymentsEnabled": true, 
                "CodeRepository": { 
                     "CodeConfiguration": { 
                          "CodeConfigurationValues": { 
                                "BuildCommand": "pip install -r requirements.txt", 
                               "Port": "8080", 
                               "Runtime": "PYTHON_3", 
                                "RuntimeEnvironmentVariables": [ 
\{ "NAME": "Jane" 
 } 
, and the contract of \mathbf{I}, the contract of \mathbf{I} "StartCommand": "python server.py" 
\mathbb{R}, \mathbb{R}, \mathbb{R}, \mathbb{R}, \mathbb{R}, \mathbb{R}, \mathbb{R}, \mathbb{R}, \mathbb{R}, \mathbb{R}, \mathbb{R}, \mathbb{R}, \mathbb{R}, \mathbb{R}, \mathbb{R}, \mathbb{R}, \mathbb{R}, \mathbb{R}, \mathbb{R}, \mathbb{R}, \mathbb{R}, \mathbb{R},  "ConfigurationSource": "Api" 
                     }, 
                     "RepositoryUrl": "https://github.com/my-account/python-hello", 
                     "SourceCodeVersion": {
```

```
 "Type": "BRANCH", 
                     "Value": "main" 
 } 
 } 
         }, 
         "Status": "OPERATION_IN_PROGRESS", 
         "InstanceConfiguration": { 
             "CPU": "1 vCPU", 
             "Memory": "3 GB" 
        } 
     }
}
```
# 例 3: ソースイメージリポジトリサービスを作成するには

次のcreate-service例では、Elastic Container Registry (ECR) に保存されているイメージに基 づいて App Runner サービスを作成します。

```
aws apprunner create-service \ 
     --cli-input-json file://input.json
```
input.json の内容:

```
{ 
     "ServiceName": "golang-container-app", 
     "SourceConfiguration": { 
         "AuthenticationConfiguration": { 
            "AccessRoleArn": "arn:aws:iam::123456789012:role/my-ecr-role" 
        }, 
         "AutoDeploymentsEnabled": true, 
         "ImageRepository": { 
            "ImageIdentifier": "123456789012.dkr.ecr.us-east-1.amazonaws.com/golang-
app:latest", 
             "ImageConfiguration": { 
                "Port": "8080", 
                "RuntimeEnvironmentVariables": [ 
\{ \} "NAME": "Jane" 
 } 
 ] 
            }, 
             "ImageRepositoryType": "ECR" 
         }
```

```
 }, 
     "InstanceConfiguration": { 
          "CPU": "1 vCPU", 
          "Memory": "3 GB" 
     }
}
```

```
{ 
      "OperationId": "17fe9f55-7e91-4097-b243-fcabbb69a4cf", 
      "Service": { 
           "CreatedAt": "2020-11-06T23:15:30Z", 
           "UpdatedAt": "2020-11-06T23:15:30Z", 
           "ServiceArn": "arn:aws:apprunner:us-east-1:123456789012:service/golang-
container-app/51728f8a20ce46d39b25398a6c8e9d1a", 
           "ServiceId": "51728f8a20ce46d39b25398a6c8e9d1a", 
           "ServiceName": "golang-container-app", 
           "ServiceUrl": "psbqam834h.us-east-1.awsapprunner.com", 
           "SourceConfiguration": { 
                "AuthenticationConfiguration": { 
                     "AccessRoleArn": "arn:aws:iam::123456789012:role/my-ecr-role" 
                }, 
                "AutoDeploymentsEnabled": true, 
                "ImageRepository": { 
                     "ImageIdentifier": "123456789012.dkr.ecr.us-east-1.amazonaws.com/
golang-app:latest", 
                     "ImageConfiguration": { 
                          "Port": "8080", 
                          "RuntimeEnvironmentVariables": [ 
 { 
                                    "NAME": "Jane" 
 } 
\sim 100 \sim 100 \sim 100 \sim 100 \sim 100 \sim 100 \sim 100 \sim 100 \sim 100 \sim 100 \sim 100 \sim 100 \sim 100 \sim 100 \sim 100 \sim 100 \sim 100 \sim 100 \sim 100 \sim 100 \sim 100 \sim 100 \sim 100 \sim 100 \sim 
                     }, 
                     "ImageRepositoryType": "ECR" 
                } 
           }, 
           "Status": "OPERATION_IN_PROGRESS", 
           "InstanceConfiguration": { 
                "CPU": "1 vCPU", 
                "Memory": "3 GB" 
           }
```
}

}

• API の詳細については、「 コマンドリファレンス[CreateService」](https://awscli.amazonaws.com/v2/documentation/api/latest/reference/apprunner/create-service.html)の「」を参照してください。 AWS CLI

#### **delete-auto-scaling-configuration**

次の例は、delete-auto-scaling-configuration を使用する方法を説明しています。

AWS CLI

例 1: 自動スケーリング設定の最新のアクティブなリビジョンを削除するには

次のdelete-auto-scaling-configuration例では、App Runner Auto Scaling 設定の最新 のアクティブなリビジョンを削除します。最新のアクティブなリビジョンを削除するには、リビ ジョンコンポーネントを使用せずに、設定名で終わる Amazon リソースネーム (ARN) を指定し ます。

この例では、このアクションの前に 2 つのリビジョンがあります。したがって、リビジョ ン 2 (最新) は削除されます。ただし、削除後に最新のアクティブなリビジョンではなくな る"Latest": falseため、 が表示されるようになりました。

```
aws apprunner delete-auto-scaling-configuration \ 
     --cli-input-json file://input.json
```
input.json の内容:

```
{ 
     "AutoScalingConfigurationArn": "arn:aws:apprunner:us-
east-1:123456789012:autoscalingconfiguration/high-availability"
}
```

```
{ 
     "AutoScalingConfiguration": { 
         "AutoScalingConfigurationArn": "arn:aws:apprunner:us-
east-1:123456789012:autoscalingconfiguration/high-availability/2/
e76562f50d78042e819fead0f59672e6",
```
}

```
 "AutoScalingConfigurationName": "high-availability", 
     "AutoScalingConfigurationRevision": 2, 
     "CreatedAt": "2021-02-25T17:42:59Z", 
     "DeletedAt": "2021-03-02T08:07:06Z", 
     "Latest": false, 
     "Status": "INACTIVE", 
     "MaxConcurrency": 30, 
     "MaxSize": 90, 
     "MinSize": 5 
 }
```
例 2: 自動スケーリング設定の特定のリビジョンを削除するには

次のdelete-auto-scaling-configuration例では、App Runner 自動スケーリング設定の 特定のリビジョンを削除します。特定のリビジョンを削除するには、リビジョン番号を含む ARN を指定します。

この例では、このアクションの前に複数のリビジョンがあります。アクションはリビジョン を削 除します1。

```
aws apprunner delete-auto-scaling-configuration \ 
     --cli-input-json file://input.json
```
input.json の内容:

```
\mathcal{L} "AutoScalingConfigurationArn": "arn:aws:apprunner:us-
east-1:123456789012:autoscalingconfiguration/high-availability/1"
}
```

```
{ 
     "AutoScalingConfiguration": { 
         "AutoScalingConfigurationArn": "arn:aws:apprunner:us-
east-1:123456789012:autoscalingconfiguration/high-
availability/1/2f50e7656d7819fead0f59672e68042e", 
         "AutoScalingConfigurationName": "high-availability", 
         "AutoScalingConfigurationRevision": 1, 
         "CreatedAt": "2020-11-03T00:29:17Z",
```

```
 "DeletedAt": "2021-03-02T08:07:06Z", 
          "Latest": false, 
          "Status": "INACTIVE", 
          "MaxConcurrency": 100, 
          "MaxSize": 50, 
          "MinSize": 5 
     }
}
```
• API の詳細については、「 コマンドリファレンス[DeleteAutoScalingConfiguration」](https://awscli.amazonaws.com/v2/documentation/api/latest/reference/apprunner/delete-auto-scaling-configuration.html)の「」を参 照してください。 AWS CLI

#### **delete-connection**

次の例は、delete-connection を使用する方法を説明しています。

AWS CLI

接続を削除するには

次のdelete-connection例では、App Runner 接続を削除します。呼び出しが成功した後の接 続ステータスは ですDELETED。これは、接続が利用できなくなったためです。

```
aws apprunner delete-connection \ 
     --cli-input-json file://input.json
```
input.json の内容:

```
\{ "ConnectionArn": "arn:aws:apprunner:us-east-1:123456789012:connection/my-github-
connection"
}
```

```
{ 
     "Connection": { 
         "ConnectionArn": "arn:aws:apprunner:us-east-1:123456789012:connection/my-
github-connection", 
         "ConnectionName": "my-github-connection",
```

```
 "Status": "DELETED", 
          "CreatedAt": "2020-11-03T00:32:51Z", 
          "ProviderType": "GITHUB" 
     }
}
```
• API の詳細については、「 コマンドリファレンス[DeleteConnection](https://awscli.amazonaws.com/v2/documentation/api/latest/reference/apprunner/delete-connection.html)」の「」を参照してくださ い。 AWS CLI

#### **delete-service**

次の例は、delete-service を使用する方法を説明しています。

AWS CLI

サービスを削除するには

次のdelete-service例では、App Runner サービスを削除します。

```
aws apprunner delete-service \ 
     --cli-input-json file://input.json
```
input.json の内容:

```
{ 
     "ServiceArn": "arn:aws:apprunner:us-east-1:123456789012:service/python-
app/8fe1e10304f84fd2b0df550fe98a71fa"
}
```

```
{ 
     "OperationId": "17fe9f55-7e91-4097-b243-fcabbb69a4cf", 
     "Service": { 
         "CreatedAt": "2020-11-20T19:05:25Z", 
         "UpdatedAt": "2020-11-20T19:05:25Z", 
         "ServiceArn": "arn:aws:apprunner:us-east-1:123456789012:service/python-
app/8fe1e10304f84fd2b0df550fe98a71fa", 
         "ServiceId": "8fe1e10304f84fd2b0df550fe98a71fa", 
         "ServiceName": "python-app", 
         "ServiceUrl": "psbqam834h.us-east-1.awsapprunner.com",
```

```
 "SourceConfiguration": { 
             "AuthenticationConfiguration": { 
                 "ConnectionArn": "arn:aws:apprunner:us-
east-1:123456789012:connection/my-github-connection/
e7656250f67242d7819feade6800f59e" 
            }, 
            "AutoDeploymentsEnabled": true, 
             "CodeRepository": { 
                 "CodeConfiguration": { 
                     "CodeConfigurationValues": { 
                         "BuildCommand": "pip install -r requirements.txt", 
                         "Port": "8080", 
                         "Runtime": "PYTHON_3", 
                         "RuntimeEnvironmentVariables": [ 
\{ "NAME": "Jane" 
 } 
, and the contract of \mathbf{I}, \mathbf{I} "StartCommand": "python server.py" 
\}, \{ "ConfigurationSource": "Api" 
                }, 
                 "RepositoryUrl": "https://github.com/my-account/python-hello", 
                 "SourceCodeVersion": { 
                     "Type": "BRANCH", 
                     "Value": "main" 
 } 
 } 
        }, 
         "Status": "OPERATION_IN_PROGRESS", 
         "InstanceConfiguration": { 
             "CPU": "1 vCPU", 
             "Memory": "3 GB" 
        } 
    }
}
```
• API の詳細については、「 コマンドリファレンス[DeleteService」](https://awscli.amazonaws.com/v2/documentation/api/latest/reference/apprunner/delete-service.html)の「」を参照してください。 AWS CLI

## **describe-auto-scaling-configuration**

次の例は、describe-auto-scaling-configuration を使用する方法を説明しています。

#### AWS CLI

例 1: 自動スケーリング設定の最新のアクティブなリビジョンを記述するには

次のdescribe-auto-scaling-configuration例では、App Runner 自動スケーリング設定 の最新アクティブリビジョンの説明を取得します。最新のアクティブなリビジョンを記述するに は、リビジョンコンポーネントを使用せずに、設定名で終わる ARN を指定します。

この例では、2 つのリビジョンがあります。したがって、リビジョン 2 (最新) について説明しま す。結果のオブジェクトには が表示されます"Latest": true。

```
aws apprunner describe-auto-scaling-configuration \ 
     --cli-input-json file://input.json
```
input.json の内容:

```
{ 
     "AutoScalingConfigurationArn": "arn:aws:apprunner:us-
east-1:123456789012:autoscalingconfiguration/high-availability"
}
```
出力:

```
{ 
     "AutoScalingConfiguration": { 
         "AutoScalingConfigurationArn": "arn:aws:apprunner:us-
east-1:123456789012:autoscalingconfiguration/high-availability/2/
e76562f50d78042e819fead0f59672e6", 
         "AutoScalingConfigurationName": "high-availability", 
         "AutoScalingConfigurationRevision": 2, 
         "CreatedAt": "2021-02-25T17:42:59Z", 
         "Latest": true, 
         "Status": "ACTIVE", 
         "MaxConcurrency": 30, 
         "MaxSize": 90, 
         "MinSize": 5 
     }
}
```
例 2: 自動スケーリング設定の特定リビジョンを記述するには

次のdescribe-auto-scaling-configuration例では、App Runner Auto Scaling 設定の特 定のリビジョンの説明を取得します。特定のリビジョンを記述するには、リビジョン番号を含む ARN を指定します。

この例では、複数のリビジョンが存在し、リビジョン1がクエリされます。結果のオブジェクト には が表示されます"Latest": false。

```
aws apprunner describe-auto-scaling-configuration \ 
     --cli-input-json file://input.json
```
input.json の内容:

```
\mathcal{L} "AutoScalingConfigurationArn": "arn:aws:apprunner:us-
east-1:123456789012:autoscalingconfiguration/high-availability/1"
}
```
出力:

```
{ 
     "AutoScalingConfiguration": { 
         "AutoScalingConfigurationArn": "arn:aws:apprunner:us-
east-1:123456789012:autoscalingconfiguration/high-
availability/1/2f50e7656d7819fead0f59672e68042e", 
         "AutoScalingConfigurationName": "high-availability", 
         "AutoScalingConfigurationRevision": 1, 
         "CreatedAt": "2020-11-03T00:29:17Z", 
         "Latest": false, 
         "Status": "ACTIVE", 
         "MaxConcurrency": 100, 
         "MaxSize": 50, 
         "MinSize": 5 
     }
}
```
• API の詳細については、「 コマンドリファレンス[DescribeAutoScalingConfiguration」](https://awscli.amazonaws.com/v2/documentation/api/latest/reference/apprunner/describe-auto-scaling-configuration.html)の「」を 参照してください。 AWS CLI

### **describe-custom-domains**

次の例は、describe-custom-domains を使用する方法を説明しています。

### AWS CLI

サービスに関連付けられたカスタムドメイン名の説明を取得するには

次のdescribe-custom-domains例では、App Runner サービスに関連付けられたカスタムドメ イン名の説明とステータスを取得します。

```
aws apprunner describe-custom-domains \ 
     --cli-input-json file://input.json
```
input.json の内容:

```
{ 
     "ServiceArn": "arn:aws:apprunner:us-east-1:123456789012:service/python-
app/8fe1e10304f84fd2b0df550fe98a71fa", 
     "DomainName": "example.com", 
     "EnableWWWSubdomain": true
}
```

```
{ 
     "CustomDomains": [ 
         { 
             "CertificateValidationRecords": [ 
\overline{\mathcal{L}} "Name": "_70d3f50a94f7c72dc28784cf55db2f6b.example.com", 
                      "Status": "PENDING_VALIDATION", 
                      "Type": "CNAME", 
                      "Value": "_1270c137383c6307b6832db02504c4b0.bsgbmzkfwj.acm-
validations.aws." 
                  }, 
\overline{\mathcal{L}} "Name": "_287870d3f50a94f7c72dc4cf55db2f6b.www.example.com", 
                      "Status": "PENDING_VALIDATION", 
                      "Type": "CNAME", 
                      "Value": "_832db01270c137383c6307b62504c4b0.mzkbsgbfwj.acm-
validations.aws." 
 } 
             ], 
             "DomainName": "example.com", 
             "EnableWWWSubdomain": true, 
             "Status": "PENDING_CERTIFICATE_DNS_VALIDATION"
```

```
 }, 
         { 
             "CertificateValidationRecords": [ 
\overline{a} "Name": "_a94f784c70d3f507c72dc28f55db2f6b.deals.example.com", 
                      "Status": "SUCCESS", 
                      "Type": "CNAME", 
                      "Value": "_2db02504c1270c137383c6307b6834b0.bsgbmzkfwj.acm-
validations.aws." 
 } 
             ], 
             "DomainName": "deals.example.com", 
             "EnableWWWSubdomain": false, 
             "Status": "ACTIVE" 
         } 
     ], 
     "DNSTarget": "psbqam834h.us-east-1.awsapprunner.com", 
     "ServiceArn": "arn:aws:apprunner:us-east-1:123456789012:service/python-
app/8fe1e10304f84fd2b0df550fe98a71fa"
}
```
• API の詳細については、「 コマンドリファレンス[DescribeCustomDomains」](https://awscli.amazonaws.com/v2/documentation/api/latest/reference/apprunner/describe-custom-domains.html)の「」を参照して ください。 AWS CLI

## **describe-service**

次の例は、describe-service を使用する方法を説明しています。

AWS CLI

サービスを記述するには

次のdescribe-service例では、App Runner サービスの説明を取得します。

```
aws apprunner describe-service \ 
     --cli-input-json file://input.json
```
input.json の内容:

```
 "ServiceArn": "arn:aws:apprunner:us-east-1:123456789012:service/python-
app/8fe1e10304f84fd2b0df550fe98a71fa"
```
{

## }

```
{ 
      "Service": { 
           "CreatedAt": "2020-11-20T19:05:25Z", 
           "UpdatedAt": "2020-11-20T19:05:25Z", 
           "ServiceArn": "arn:aws:apprunner:us-east-1:123456789012:service/python-
app/8fe1e10304f84fd2b0df550fe98a71fa", 
           "ServiceId": "8fe1e10304f84fd2b0df550fe98a71fa", 
           "ServiceName": "python-app", 
           "ServiceUrl": "psbqam834h.us-east-1.awsapprunner.com", 
           "SourceConfiguration": { 
                "AuthenticationConfiguration": { 
                     "ConnectionArn": "arn:aws:apprunner:us-
east-1:123456789012:connection/my-github-connection/
e7656250f67242d7819feade6800f59e" 
                }, 
                "AutoDeploymentsEnabled": true, 
                "CodeRepository": { 
                     "CodeConfiguration": { 
                          "CodeConfigurationValues": { 
                               "BuildCommand": "pip install -r requirements.txt", 
                               "Port": "8080", 
                               "Runtime": "PYTHON_3", 
                               "RuntimeEnvironmentVariables": [ 
\{ "NAME": "Jane" 
 } 
, and the contract of \mathbf{I}, the contract of \mathbf{I} "StartCommand": "python server.py" 
\mathbb{R}, \mathbb{R}, \mathbb{R}, \mathbb{R}, \mathbb{R}, \mathbb{R}, \mathbb{R}, \mathbb{R}, \mathbb{R}, \mathbb{R}, \mathbb{R}, \mathbb{R}, \mathbb{R}, \mathbb{R}, \mathbb{R}, \mathbb{R}, \mathbb{R}, \mathbb{R}, \mathbb{R}, \mathbb{R}, \mathbb{R}, \mathbb{R},  "ConfigurationSource": "Api" 
                     }, 
                     "RepositoryUrl": "https://github.com/my-account/python-hello", 
                     "SourceCodeVersion": { 
                          "Type": "BRANCH", 
                          "Value": "main" 
 } 
 } 
           }, 
           "Status": "RUNNING",
```

```
 "InstanceConfiguration": { 
               "CPU": "1 vCPU", 
               "Memory": "3 GB" 
          } 
     }
}
```
• API の詳細については、「 コマンドリファレンス[DescribeService](https://awscli.amazonaws.com/v2/documentation/api/latest/reference/apprunner/describe-service.html)」の「」を参照してくださ い。 AWS CLI

## **disassociate-custom-domain**

次の例は、disassociate-custom-domain を使用する方法を説明しています。

AWS CLI

サービスからドメイン名の関連付けを解除するには

次のdisassociate-custom-domain例では、App Runner サービスexample.comからドメイ ンの関連付けを解除します。この呼び出しは、ルートドメインwww.example.comに関連付けら れているサブドメインの関連付けも解除します。

aws apprunner disassociate-custom-domain \ --cli-input-json file://input.json

input.json の内容:

```
{ 
     "ServiceArn": "arn:aws:apprunner:us-east-1:123456789012:service/python-
app/8fe1e10304f84fd2b0df550fe98a71fa", 
     "DomainName": "example.com"
}
```

```
{ 
     "CustomDomain": { 
          "CertificateValidationRecords": [ 
              { 
                  "Name": "_70d3f50a94f7c72dc28784cf55db2f6b.example.com", 
                  "Status": "PENDING_VALIDATION",
```

```
 "Type": "CNAME", 
                  "Value": "_1270c137383c6307b6832db02504c4b0.bsgbmzkfwj.acm-
validations.aws." 
             }, 
\{\hspace{.1cm} \} "Name": "_287870d3f50a94f7c72dc4cf55db2f6b.www.example.com", 
                  "Status": "PENDING_VALIDATION", 
                  "Type": "CNAME", 
                  "Value": "_832db01270c137383c6307b62504c4b0.mzkbsgbfwj.acm-
validations.aws." 
 } 
         ], 
         "DomainName": "example.com", 
         "EnableWWWSubdomain": true, 
         "Status": "DELETING" 
     }, 
     "DNSTarget": "psbqam834h.us-east-1.awsapprunner.com", 
     "ServiceArn": "arn:aws:apprunner:us-east-1:123456789012:service/python-
app/8fe1e10304f84fd2b0df550fe98a71fa"
}
```
• API の詳細については、「 コマンドリファレンス[DisassociateCustomDomain」](https://awscli.amazonaws.com/v2/documentation/api/latest/reference/apprunner/disassociate-custom-domain.html)の「」を参照 してください。 AWS CLI

#### **list-auto-scaling-configurations**

次の例は、list-auto-scaling-configurations を使用する方法を説明しています。

AWS CLI

App Runner Auto Scaling 設定のページ分割されたリストを取得するには

次のlist-auto-scaling-configurations例では、アカウント内のすべての App Runner Auto Scaling 設定を一覧表示します AWS 。各レスポンスには、最大 5 つのオートスケーリング 設定が一覧表示されます。 AutoScalingConfigurationNameと LatestOnlyは指定されませ ん。それらのデフォルトにより、すべてのアクティブな設定の最新リビジョンが一覧表示されま す。

この例では、レスポンスに 2 つの結果が含まれており、追加の結果がないため、 NextTokenは 返されません。

aws apprunner list-auto-scaling-configurations \

```
 --cli-input-json file://input.json
```
#### input.json の内容:

```
 "MaxResults": 5
```
出力:

{

}

```
{ 
     "AutoScalingConfigurationSummaryList": [ 
         { 
              "AutoScalingConfigurationArn": "arn:aws:apprunner:us-
east-1:123456789012:autoscalingconfiguration/high-availability/2/
e76562f50d78042e819fead0f59672e6", 
              "AutoScalingConfigurationName": "high-availability", 
             "AutoScalingConfigurationRevision": 2 
         }, 
         { 
              "AutoScalingConfigurationArn": "arn:aws:apprunner:us-
east-1:123456789012:autoscalingconfiguration/low-
cost/1/50d7804e7656fead0f59672e62f2e819", 
              "AutoScalingConfigurationName": "low-cost", 
             "AutoScalingConfigurationRevision": 1 
         } 
    \mathbf{I}}
```
• API の詳細については、「 コマンドリファレンス[ListAutoScalingConfigurations」](https://awscli.amazonaws.com/v2/documentation/api/latest/reference/apprunner/list-auto-scaling-configurations.html)の「」を参照 してください。 AWS CLI

### **list-connections**

次の例は、list-connections を使用する方法を説明しています。

AWS CLI

### 例 1: すべての接続を一覧表示するには

次のlist-connections例では、アカウント内のすべての App Runner 接続を一覧表示します AWS 。

aws apprunner list-connections

### 出力:

```
{ 
     "ConnectionSummaryList": [ 
         { 
              "ConnectionArn": "arn:aws:apprunner:us-east-1:123456789012:connection/
my-github-connection", 
              "ConnectionName": "my-github-connection", 
              "Status": "AVAILABLE", 
              "CreatedAt": "2020-11-03T00:32:51Z", 
              "ProviderType": "GITHUB" 
         }, 
         { 
              "ConnectionArn": "arn:aws:apprunner:us-east-1:123456789012:connection/
my-github-org-connection", 
              "ConnectionName": "my-github-org-connection", 
              "Status": "AVAILABLE", 
              "CreatedAt": "2020-11-03T02:54:17Z", 
              "ProviderType": "GITHUB" 
         } 
     ]
}
```
## 例 2: 接続を名前で一覧表示するには

次のlist-connections例では、接続を名前で一覧表示します。

```
aws apprunner list-connections \ 
     --cli-input-json file://input.json
```
input.json の内容:

```
{ 
     "ConnectionName": "my-github-org-connection"
}
```
出力:

{

```
 "ConnectionSummaryList": [ 
         { 
              "ConnectionArn": "arn:aws:apprunner:us-east-1:123456789012:connection/
my-github-org-connection", 
              "ConnectionName": "my-github-org-connection", 
              "Status": "AVAILABLE", 
              "CreatedAt": "2020-11-03T02:54:17Z", 
              "ProviderType": "GITHUB" 
         } 
     ]
}
```
• API の詳細については、「 コマンドリファレンス[ListConnections](https://awscli.amazonaws.com/v2/documentation/api/latest/reference/apprunner/list-connections.html)」の「」を参照してくださ い。 AWS CLI

### **list-operations**

次の例は、list-operations を使用する方法を説明しています。

AWS CLI

サービスで発生したオペレーションを一覧表示するには

次のlist-operations例では、これまでに App Runner サービスで発生したすべてのオ ペレーションを一覧表示します。この例では、サービスは新しく、 タイプのオペレーショ ンCREATE\_SERVICEが 1 回のみ発生しています。

```
aws apprunner list-operations \ 
     --cli-input-json file://input.json
```
input.json の内容:

{ "ServiceArn": "arn:aws:apprunner:us-east-1:123456789012:service/pythonapp/8fe1e10304f84fd2b0df550fe98a71fa" }

出力:

{

"OperationSummaryList": [

```
 { 
              "EndedAt": 1606156217, 
              "Id": "17fe9f55-7e91-4097-b243-fcabbb69a4cf", 
              "StartedAt": 1606156014, 
              "Status": "SUCCEEDED", 
              "TargetArn": "arn:aws:apprunner:us-east-1:123456789012:service/python-
app/8fe1e10304f84fd2b0df550fe98a71fa", 
              "Type": "CREATE_SERVICE", 
              "UpdatedAt": 1606156217 
         } 
     ]
}
```
• API の詳細については、「 コマンドリファレンス[ListOperations](https://awscli.amazonaws.com/v2/documentation/api/latest/reference/apprunner/list-operations.html)」の「」を参照してくださ い。 AWS CLI

### **list-services**

次の例は、list-services を使用する方法を説明しています。

AWS CLI

App Runner サービスのページ分割されたリストを取得するには

次のlist-services例では、アカウント内のすべての App Runner サービスを一覧表示します AWS 。各レスポンスには、最大 2 つのサービスが一覧表示されます。この例は、最初のリクエ ストを示しています。レスポンスには、次のリクエストで使用できる 2 つの結果とトークンが含 まれます。後続のレスポンスにトークンが含まれていない場合、すべてのサービスが一覧表示さ れます。

```
aws apprunner list-services \ 
     --cli-input-json file://input.json
```
input.json の内容:

```
 "MaxResults": 2
```
出力:

{

}

```
{ 
     "NextToken": 
 "eyJDdXN0b21lckFjY291bnRJZCI6IjI3MDIwNTQwMjq0NSIsIlNlcnZpY2VTdGF0dXNDb2RlIjoiUFJPVklTSU90SL
     "ServiceSummaryList": [ 
         { 
              "CreatedAt": "2020-11-20T19:05:25Z", 
              "UpdatedAt": "2020-11-23T12:41:37Z", 
              "ServiceArn": "arn:aws:apprunner:us-east-1:123456789012:service/python-
app/8fe1e10304f84fd2b0df550fe98a71fa", 
              "ServiceId": "8fe1e10304f84fd2b0df550fe98a71fa", 
              "ServiceName": "python-app", 
              "ServiceUrl": "psbqam834h.us-east-1.awsapprunner.com", 
              "Status": "RUNNING" 
         }, 
        \mathcal{L} "CreatedAt": "2020-11-06T23:15:30Z", 
              "UpdatedAt": "2020-11-23T13:21:22Z", 
              "ServiceArn": "arn:aws:apprunner:us-east-1:123456789012:service/golang-
container-app/ab8f94cfe29a460fb8760afd2ee87555", 
              "ServiceId": "ab8f94cfe29a460fb8760afd2ee87555", 
              "ServiceName": "golang-container-app", 
              "ServiceUrl": "e2m8rrrx33.us-east-1.awsapprunner.com", 
              "Status": "RUNNING" 
         } 
    \mathbf{1}}
```
• API の詳細については、「 コマンドリファレンス[ListServices」](https://awscli.amazonaws.com/v2/documentation/api/latest/reference/apprunner/list-services.html)の「」を参照してください。 AWS CLI

#### **list-tags-for-resource**

次の例は、list-tags-for-resource を使用する方法を説明しています。

AWS CLI

App Runner サービスに関連付けられたタグを一覧表示するには

次のlist-tags-for-resource例では、App Runner サービスに関連付けられているすべての タグを一覧表示します。

```
aws apprunner list-tags-for-resource \
```

```
一般的なシナリオのシナリオ 557
```

```
 --cli-input-json file://input.json
```
input.json の内容:

```
{ 
     "ResourceArn": "arn:aws:apprunner:us-east-1:123456789012:service/python-
app/8fe1e10304f84fd2b0df550fe98a71fa"
}
```
出力:

```
{ 
      "Tags": [ 
          { 
                "Key": "Department", 
                "Value": "Retail" 
           }, 
           { 
                "Key": "CustomerId", 
                "Value": "56439872357912" 
           } 
      ]
}
```
• API の詳細については、「 コマンドリファレンス[ListTagsForResource」](https://awscli.amazonaws.com/v2/documentation/api/latest/reference/apprunner/list-tags-for-resource.html)の「」を参照してく ださい。 AWS CLI

#### **pause-service**

次の例は、pause-service を使用する方法を説明しています。

AWS CLI

サービスを一時停止するには

次のpause-service例では、App Runner サービスを一時停止します。

```
aws apprunner pause-service \ 
     --cli-input-json file://input.json
```
input.json の内容:

```
 "ServiceArn": "arn:aws:apprunner:us-east-1:123456789012:service/python-
app/8fe1e10304f84fd2b0df550fe98a71fa"
}
```

```
出力:
```
{

```
{ 
      "OperationId": "17fe9f55-7e91-4097-b243-fcabbb69a4cf", 
      "Service": { 
           "CreatedAt": "2020-11-20T19:05:25Z", 
           "UpdatedAt": "2020-11-23T12:41:37Z", 
           "ServiceArn": "arn:aws:apprunner:us-east-1:123456789012:service/python-
app/8fe1e10304f84fd2b0df550fe98a71fa", 
           "ServiceId": "8fe1e10304f84fd2b0df550fe98a71fa", 
           "ServiceName": "python-app", 
           "ServiceUrl": "psbqam834h.us-east-1.awsapprunner.com", 
           "SourceConfiguration": { 
                "AuthenticationConfiguration": { 
                     "ConnectionArn": "arn:aws:apprunner:us-
east-1:123456789012:connection/my-github-connection/
e7656250f67242d7819feade6800f59e" 
                }, 
                "AutoDeploymentsEnabled": true, 
                "CodeRepository": { 
                     "CodeConfiguration": { 
                          "CodeConfigurationValues": { 
                               "BuildCommand": "pip install -r requirements.txt", 
                               "Port": "8080", 
                               "Runtime": "PYTHON_3", 
                               "RuntimeEnvironmentVariables": [ 
\{ "NAME": "Jane" 
 } 
, and the contract of \mathbf{I}, the contract of \mathbf{I} "StartCommand": "python server.py" 
\mathbb{R}, \mathbb{R}, \mathbb{R}, \mathbb{R}, \mathbb{R}, \mathbb{R}, \mathbb{R}, \mathbb{R}, \mathbb{R}, \mathbb{R}, \mathbb{R}, \mathbb{R}, \mathbb{R}, \mathbb{R}, \mathbb{R}, \mathbb{R}, \mathbb{R}, \mathbb{R}, \mathbb{R}, \mathbb{R}, \mathbb{R}, \mathbb{R},  "ConfigurationSource": "Api" 
                     }, 
                     "RepositoryUrl": "https://github.com/my-account/python-hello", 
                     "SourceCodeVersion": { 
                          "Type": "BRANCH", 
                          "Value": "main"
```

```
 } 
 } 
        }, 
        "Status": "OPERATION_IN_PROGRESS", 
        "InstanceConfiguration": { 
            "CPU": "1 vCPU", 
            "Memory": "3 GB" 
        } 
    }
}
```
• API の詳細については、「 コマンドリファレンス[PauseService」](https://awscli.amazonaws.com/v2/documentation/api/latest/reference/apprunner/pause-service.html)の「」を参照してください。 AWS CLI

#### **resume-service**

次の例は、resume-service を使用する方法を説明しています。

AWS CLI

サービスを再開するには

次のresume-service例では、App Runner サービスを再開します。

```
aws apprunner resume-service \ 
     --cli-input-json file://input.json
```
input.json の内容:

```
{ 
     "ServiceArn": "arn:aws:apprunner:us-east-1:123456789012:service/python-
app/8fe1e10304f84fd2b0df550fe98a71fa"
}
```

```
{ 
     "OperationId": "17fe9f55-7e91-4097-b243-fcabbb69a4cf", 
     "Service": { 
         "CreatedAt": "2020-11-20T19:05:25Z", 
         "UpdatedAt": "2020-11-23T12:41:37Z",
```

```
 "ServiceArn": "arn:aws:apprunner:us-east-1:123456789012:service/python-
app/8fe1e10304f84fd2b0df550fe98a71fa", 
         "ServiceId": "8fe1e10304f84fd2b0df550fe98a71fa", 
         "ServiceName": "python-app", 
         "ServiceUrl": "psbqam834h.us-east-1.awsapprunner.com", 
         "SourceConfiguration": { 
             "AuthenticationConfiguration": { 
                 "ConnectionArn": "arn:aws:apprunner:us-
east-1:123456789012:connection/my-github-connection/
e7656250f67242d7819feade6800f59e" 
             }, 
             "AutoDeploymentsEnabled": true, 
             "CodeRepository": { 
                 "CodeConfiguration": { 
                     "CodeConfigurationValues": { 
                         "BuildCommand": "pip install -r requirements.txt", 
                         "Port": "8080", 
                         "Runtime": "PYTHON_3", 
                         "RuntimeEnvironmentVariables": [ 
\{ "NAME": "Jane" 
 } 
, and the contract of \mathbf{I}, \mathbf{I} "StartCommand": "python server.py" 
\}, \{ "ConfigurationSource": "Api" 
                 }, 
                 "RepositoryUrl": "https://github.com/my-account/python-hello", 
                 "SourceCodeVersion": { 
                     "Type": "BRANCH", 
                     "Value": "main" 
 } 
 } 
         }, 
         "Status": "OPERATION_IN_PROGRESS", 
         "InstanceConfiguration": { 
             "CPU": "1 vCPU", 
             "Memory": "3 GB" 
         } 
     }
}
```
• API の詳細については、「 コマンドリファレンス[ResumeService」](https://awscli.amazonaws.com/v2/documentation/api/latest/reference/apprunner/resume-service.html)の「」を参照してくださ い。 AWS CLI

#### **start-deployment**

次の例は、start-deployment を使用する方法を説明しています。

AWS CLI

手動デプロイを開始するには

次のstart-deployment例では、App Runner サービスへの手動デプロイを実行します。

```
aws apprunner start-deployment \ 
     --cli-input-json file://input.json
```
input.json の内容:

```
{ 
     "ServiceArn": "arn:aws:apprunner:us-east-1:123456789012:service/python-
app/8fe1e10304f84fd2b0df550fe98a71fa"
}
```
出力:

```
{ 
     "OperationId": "853a7d5b-fc9f-4730-831b-fd8037ab832a"
}
```
• API の詳細については、「 コマンドリファレンス[StartDeployment](https://awscli.amazonaws.com/v2/documentation/api/latest/reference/apprunner/start-deployment.html)」の「」を参照してくださ い。 AWS CLI

#### **tag-resource**

次の例は、tag-resource を使用する方法を説明しています。

AWS CLI

App Runner サービスにタグを追加するには

次のtag-resource例では、App Runner サービスに 2 つのタグを追加します。

```
aws apprunner tag-resource \ 
     --cli-input-json file://input.json
```
input.json の内容:

```
{ 
     "ResourceArn": "arn:aws:apprunner:us-east-1:123456789012:service/python-
app/8fe1e10304f84fd2b0df550fe98a71fa", 
     "Tags": [ 
          { 
              "Key": "Department", 
              "Value": "Retail" 
          }, 
          { 
              "Key": "CustomerId", 
              "Value": "56439872357912" 
          } 
     ]
}
```
このコマンドでは何も出力されません。

• API の詳細については、「 コマンドリファレンス[TagResource」](https://awscli.amazonaws.com/v2/documentation/api/latest/reference/apprunner/tag-resource.html)の「」を参照してください。 AWS CLI

#### **untag-resource**

次の例は、untag-resource を使用する方法を説明しています。

AWS CLI

App Runner サービスからタグを削除するには

次のuntag-resource例では、App Runner サービスから 2 つのタグを削除します。

```
aws apprunner untag-resource \ 
     --cli-input-json file://input.json
```
input.json の内容:

{

```
 "ResourceArn": "arn:aws:apprunner:us-east-1:123456789012:service/python-
app/8fe1e10304f84fd2b0df550fe98a71fa", 
     "TagKeys": [ 
          "Department", 
          "CustomerId" 
    \mathbb{I}}
```
このコマンドでは何も出力されません。

• API の詳細については、「 コマンドリファレンス[UntagResource](https://awscli.amazonaws.com/v2/documentation/api/latest/reference/apprunner/untag-resource.html)」の「」を参照してくださ い。 AWS CLI

#### **update-service**

次の例は、update-service を使用する方法を説明しています。

AWS CLI

メモリサイズを更新するには

次のupdate-service例では、App Runner サービスのインスタンス (スケーリングユニット) の メモリサイズを 2048 MiB に更新します。

呼び出しが成功すると、App Runner は非同期更新プロセスを開始します。呼び出しによって返 されるService構造は、この呼び出しによって適用される新しいメモリ値を反映します。

```
aws apprunner update-service \ 
     --cli-input-json file://input.json
```
input.json の内容:

```
{ 
     "ServiceArn": "arn:aws:apprunner:us-east-1:123456789012:service/python-
app/8fe1e10304f84fd2b0df550fe98a71fa", 
     "InstanceConfiguration": { 
         "Memory": "4 GB" 
     }
}
```

```
{ 
      "OperationId": "17fe9f55-7e91-4097-b243-fcabbb69a4cf", 
      "Service": { 
           "CreatedAt": "2020-11-20T19:05:25Z", 
           "UpdatedAt": "2020-11-23T12:41:37Z", 
           "ServiceArn": "arn:aws:apprunner:us-east-1:123456789012:service/python-
app/8fe1e10304f84fd2b0df550fe98a71fa", 
           "ServiceId": "8fe1e10304f84fd2b0df550fe98a71fa", 
           "ServiceName": "python-app", 
           "ServiceUrl": "psbqam834h.us-east-1.awsapprunner.com", 
           "SourceConfiguration": { 
                "AuthenticationConfiguration": { 
                     "ConnectionArn": "arn:aws:apprunner:us-
east-1:123456789012:connection/my-github-connection/
e7656250f67242d7819feade6800f59e" 
               }, 
                "AutoDeploymentsEnabled": true, 
                "CodeRepository": { 
                     "CodeConfiguration": { 
                         "CodeConfigurationValues": { 
                               "BuildCommand": "pip install -r requirements.txt", 
                               "Port": "8080", 
                               "Runtime": "PYTHON_3", 
                               "RuntimeEnvironmentVariables": [ 
\{ "NAME": "Jane" 
 } 
, and the contract of \mathbf{I}, the contract of \mathbf{I} "StartCommand": "python server.py" 
\mathbb{R}, \mathbb{R}, \mathbb{R}, \mathbb{R}, \mathbb{R}, \mathbb{R}, \mathbb{R}, \mathbb{R}, \mathbb{R}, \mathbb{R}, \mathbb{R}, \mathbb{R}, \mathbb{R}, \mathbb{R}, \mathbb{R}, \mathbb{R}, \mathbb{R}, \mathbb{R}, \mathbb{R}, \mathbb{R}, \mathbb{R}, \mathbb{R},  "ConfigurationSource": "Api" 
                    }, 
                     "RepositoryUrl": "https://github.com/my-account/python-hello", 
                    "SourceCodeVersion": { 
                         "Type": "BRANCH", 
                         "Value": "main" 
 } 
 } 
          }, 
           "Status": "OPERATION_IN_PROGRESS", 
           "InstanceConfiguration": { 
               "CPU": "1 vCPU",
```

```
 "Memory": "4 GB" 
           } 
      }
}
```
• API の詳細については、「 コマンドリファレンス[UpdateService」](https://awscli.amazonaws.com/v2/documentation/api/latest/reference/apprunner/update-service.html)の「」を参照してくださ い。 AWS CLI

AWS AppConfig を使用した の例 AWS CLI

次のコード例は、 AWS Command Line Interface で を使用してアクションを実行し、一般的なシナ リオを実装する方法を示しています AWS AppConfig。

アクションはより大きなプログラムからのコードの抜粋であり、コンテキスト内で実行する必要が あります。アクションは個々のサービス機能を呼び出す方法を示していますが、関連するシナリオや サービス間の例ではアクションのコンテキストが確認できます。

「シナリオ」は、同じサービス内で複数の関数を呼び出して、特定のタスクを実行する方法を示す コード例です。

各例には、 へのリンクが含まれています。このリンクには GitHub、コンテキスト内でコードを設定 および実行する方法の手順が記載されています。

トピック

• [アクション](#page-374-0)

アクション

**create-application**

次の例は、create-application を使用する方法を説明しています。

AWS CLI

アプリケーションを作成するには

次のcreate-application例では、 でアプリケーションを作成します AWS AppConfig。

```
aws appconfig create-application \ 
     --name "example-application" \ 
     --description "An application used for creating an example."
```
### 出力:

```
{ 
     "Description": "An application used for creating an example.", 
     "Id": "339ohji", 
     "Name": "example-application"
}
```
詳細については、「 ユーザーガイ[ド」の「ステップ 1: AWS AppConfig アプリケーションの作](https://docs.aws.amazon.com/appconfig/latest/userguide/appconfig-creating-application.html) [成](https://docs.aws.amazon.com/appconfig/latest/userguide/appconfig-creating-application.html)AWS AppConfig 」を参照してください。

• API の詳細については、「 コマンドリファレンス[CreateApplication」](https://awscli.amazonaws.com/v2/documentation/api/latest/reference/appconfig/create-application.html)の「」を参照してくださ い。 AWS CLI

## **create-configuration-profile**

次の例は、create-configuration-profile を使用する方法を説明しています。

AWS CLI

設定プロファイルを作成するには

次のcreate-configuration-profile例では、Systems Manager の一機能である Parameter Store に保存されている設定を使用して設定プロファイルを作成します。

```
aws appconfig create-configuration-profile \ 
     --application-id "339ohji" \ 
     --name "Example-Configuration-Profile" \ 
     --location-uri "ssm-parameter://Example-Parameter" \ 
     --retrieval-role-arn "arn:aws:iam::111122223333:role/Example-App-Config-Role"
```

```
{ 
     "ApplicationId": "339ohji", 
     "Description": null, 
     "Id": "ur8hx2f", 
     "LocationUri": "ssm-parameter://Example-Parameter", 
     "Name": "Example-Configuration-Profile", 
     "RetrievalRoleArn": "arn:aws:iam::111122223333:role/Example-App-Config-Role", 
     "Type": null,
```
"Validators": null

}

詳細については、「 ユーザーガイ[ド」の「ステップ 3: 設定と設定プロファイルの作成A](https://docs.aws.amazon.com/appconfig/latest/userguide/appconfig-creating-configuration-and-profile.html)WS AppConfig 」を参照してください。

• API の詳細については、「 コマンドリファレンス[CreateConfigurationProfile](https://awscli.amazonaws.com/v2/documentation/api/latest/reference/appconfig/create-configuration-profile.html)」の「」を参照し てください。 AWS CLI

**create-environment**

次の例は、create-environment を使用する方法を説明しています。

AWS CLI

環境を作成するには

次のcreate-environment例では、create-application を使用して作成したアプリケーションを 使用して Example-Environment という名前の AWS AppConfig 環境を作成します。

```
aws appconfig create-environment \ 
     --application-id "339ohji" \ 
     --name "Example-Environment"
```
出力:

```
{ 
     "ApplicationId": "339ohji", 
     "Description": null, 
     "Id": "54j1r29", 
     "Monitors": null, 
     "Name": "Example-Environment", 
     "State": "ReadyForDeployment"
}
```
詳細については、「 ユーザーガイ[ド」の「ステップ 2: 環境の作成A](https://docs.aws.amazon.com/appconfig/latest/userguide/appconfig-creating-environment.html)WS AppConfig 」を参照して ください。

• API の詳細については、「 コマンドリファレンス[CreateEnvironment](https://awscli.amazonaws.com/v2/documentation/api/latest/reference/appconfig/create-environment.html)」の「」を参照してくだ さい。 AWS CLI

# **create-extension-association**

次の例は、create-extension-association を使用する方法を説明しています。

AWS CLI

拡張機能の関連付けを作成するには

次のcreate-extension-association例では、 に新しい拡張機能の関連付けを作成します AWS AppConfig。

```
aws appconfig create-extension-association \ 
     --region us-west-2 \ 
     --extension-identifier S3-backup-extension \ 
    --resource-identifier "arn:aws:appconfig:us-west-2:123456789012:application/
Finance" \ 
     --parameters S3bucket=FinanceConfigurationBackup
```
出力:

```
{ 
   "Id": "a1b2c3d4", 
   "ExtensionArn": "arn:aws:appconfig:us-west-2:123456789012:extension/S3-backup-
extension/1", 
   "ResourceArn": "arn:aws:appconfig:us-west-2:123456789012:application/Finance", 
   "Parameters": { 
     "S3bucket": "FinanceConfigurationBackup" 
   }, 
   "ExtensionVersionNumber": 1
}
```
詳細については、[「 ユーザーガイド」の AWS AppConfig 「拡張機能の](https://docs.aws.amazon.com/appconfig/latest/userguide/working-with-appconfig-extensions.html)使用」を参照してくださ い。 AWS AppConfig

• API の詳細については、「 コマンドリファレンス[CreateExtensionAssociation」](https://awscli.amazonaws.com/v2/documentation/api/latest/reference/appconfig/create-extension-association.html)の「」を参照 してください。 AWS CLI

### **create-extension**

次の例は、create-extension を使用する方法を説明しています。

# AWS CLI

### 拡張機能を作成するには

次のcreate-extension例では、 に新しい拡張機能を作成します AWS AppConfig。

```
aws appconfig create-extension \ 
     --region us-west-2 \ 
     --name S3-backup-extension \ 
     --actions 
  PRE_CREATE_HOSTED_CONFIGURATION_VERSION=[{Name=S3backup,Uri=arn:aws:lambda:us-
west-2:123456789012:function:s3backupfunction,RoleArn=arn:aws:iam::123456789012:role/
appconfigextensionrole}] \ 
     --parameters S3bucket={Required=true}
```
出力:

```
{ 
     "Id": "1A2B3C4D", 
     "Name": "S3-backup-extension", 
     "VersionNumber": 1, 
     "Arn": "arn:aws:appconfig:us-west-2:123456789012:extension/1A2B3C4D/1", 
     "Actions": { 
          "PRE_CREATE_HOSTED_CONFIGURATION_VERSION": [ 
\{\hspace{.1cm} \} "Name": "S3backup", 
                  "Uri": "arn:aws:lambda:us-
west-2:123456789012:function:s3backupfunction", 
                  "RoleArn": "arn:aws:iam::123456789012:role/appconfigextensionrole" 
 } 
         ] 
     }, 
     "Parameters": { 
         "S3bucket": { 
              "Required": true 
         } 
     }
}
```
詳細については、[「 ユーザーガイド」の AWS AppConfig 「拡張機能の](https://docs.aws.amazon.com/appconfig/latest/userguide/working-with-appconfig-extensions.html)使用」を参照してくださ い。 AWS AppConfig

• API の詳細については、「 コマンドリファレンス[CreateExtension」](https://awscli.amazonaws.com/v2/documentation/api/latest/reference/appconfig/create-extension.html)の「」を参照してくださ い。 AWS CLI

### **create-hosted-configuration-version**

次の例は、create-hosted-configuration-version を使用する方法を説明しています。

AWS CLI

ホストされた設定バージョンを作成するには

次のcreate-hosted-configuration-version例では、 AWS AppConfig ホストされた設定 ストアに新しい設定を作成します。設定コンテンツは、まず base64 に変換する必要がありま す。

```
aws appconfig create-hosted-configuration-version \ 
     --application-id "339ohji" \ 
     --configuration-profile-id "ur8hx2f" \ 
     --content 
  eyAiTmFtZSI6ICJFeGFtcGxlQXBwbGljYXRpb24iLCAiSWQiOiBFeGFtcGxlSUQsICJSYW5rIjogNyB9 \ 
     --content-type "application/json" \ 
     configuration_version_output_file
```
confiquration version output file の内容:

```
{ "Name": "ExampleApplication", "Id": ExampleID, "Rank": 7 }
```
出力:

```
{ 
     "ApplicationId": "339ohji", 
     "ConfigurationProfileId": "ur8hx2f", 
     "VersionNumber": "1", 
     "ContentType": "application/json"
}
```
詳細については、AWS 「 Appconfig [ユーザーガイド」の AWS AppConfig 「ホストされた設定ス](https://docs.aws.amazon.com/appconfig/latest/userguide/appconfig-creating-configuration-and-profile.html#appconfig-creating-configuration-and-profile-about-hosted-store) [トア](https://docs.aws.amazon.com/appconfig/latest/userguide/appconfig-creating-configuration-and-profile.html#appconfig-creating-configuration-and-profile-about-hosted-store)について」を参照してください。

• API の詳細については、「 コマンドリファレンス[CreateHostedConfigurationVersion」](https://awscli.amazonaws.com/v2/documentation/api/latest/reference/appconfig/create-hosted-configuration-version.html)の「」 を参照してください。 AWS CLI

# **delete-application**

次の例は、delete-application を使用する方法を説明しています。

AWS CLI

アプリケーションを削除するには

次のdelete-application例では、指定されたアプリケーションを削除します。

```
aws appconfig delete-application \
--application-id 339ohji
```
このコマンドでは何も出力されません。

詳細については、「 ユーザーガイ[ド」の「ステップ 1: AWS AppConfig アプリケーションの作](https://docs.aws.amazon.com/appconfig/latest/userguide/appconfig-creating-application.html) [成](https://docs.aws.amazon.com/appconfig/latest/userguide/appconfig-creating-application.html)AWS AppConfig 」を参照してください。

• API の詳細については、「 コマンドリファレンス[DeleteApplication](https://awscli.amazonaws.com/v2/documentation/api/latest/reference/appconfig/delete-application.html)」の「」を参照してくださ い。 AWS CLI

# **delete-configuration-profile**

次の例は、delete-configuration-profile を使用する方法を説明しています。

AWS CLI

設定プロファイルを削除するには

次のdelete-configuration-profile例では、指定された設定プロファイルを削除します。

```
aws appconfig delete-configuration-profile \ 
     --application-id 339ohji \ 
     --configuration-profile-id ur8hx2f
```
このコマンドでは何も出力されません。

詳細については、「 ユーザーガイ[ド」の「ステップ 3: 設定と設定プロファイルの作成A](https://docs.aws.amazon.com/appconfig/latest/userguide/appconfig-creating-configuration-and-profile.html)WS AppConfig 」を参照してください。

• API の詳細については、「 コマンドリファレンス[DeleteConfigurationProfile」](https://awscli.amazonaws.com/v2/documentation/api/latest/reference/appconfig/delete-configuration-profile.html)の「」を参照し てください。 AWS CLI

# **delete-deployment-strategy**

次の例は、delete-deployment-strategy を使用する方法を説明しています。

AWS CLI

デプロイ戦略を削除するには

次のdelete-deployment-strategy例では、指定されたデプロイ戦略を削除します。

aws appconfig delete-deployment-strategy \ --deployment-strategy-id 1225qzk

このコマンドでは何も出力されません。

詳細については、「 ユーザーガイ[ド」の「ステップ 4: デプロイ戦略の作成A](https://docs.aws.amazon.com/appconfig/latest/userguide/appconfig-creating-deployment-strategy.html)WS AppConfig 」を 参照してください。

• API の詳細については、「 コマンドリファレンス[DeleteDeploymentStrategy](https://awscli.amazonaws.com/v2/documentation/api/latest/reference/appconfig/delete-deployment-strategy.html)」の「」を参照し てください。 AWS CLI

### **delete-environment**

次の例は、delete-environment を使用する方法を説明しています。

AWS CLI

環境を削除するには

次のdelete-environment例では、指定されたアプリケーション環境を削除します。

```
aws appconfig delete-environment \ 
     --application-id 339ohji \ 
     --environment-id 54j1r29
```
このコマンドでは何も出力されません。

詳細については、「 ユーザーガイ[ド」の「ステップ 2: 環境の作成A](https://docs.aws.amazon.com/appconfig/latest/userguide/appconfig-creating-environment.html)WS AppConfig 」を参照して ください。

• API の詳細については、「 コマンドリファレンス[DeleteEnvironment」](https://awscli.amazonaws.com/v2/documentation/api/latest/reference/appconfig/delete-environment.html)の「」を参照してくだ さい。 AWS CLI

# **delete-extension-association**

次の例は、delete-extension-association を使用する方法を説明しています。

AWS CLI

拡張機能の関連付けを削除するには

次のdelete-extension-association例では、 から拡張機能の関連付けを削除します AWS AppConfig。

```
aws appconfig delete-extension-association \ 
     --region us-west-2 \ 
     --extension-association-id a1b2c3d4
```
このコマンドでは何も出力されません。

詳細については、[「 ユーザーガイド」の AWS AppConfig 「拡張機能の](https://docs.aws.amazon.com/appconfig/latest/userguide/working-with-appconfig-extensions.html)使用」を参照してくださ い。 AWS AppConfig

• API の詳細については、「 コマンドリファレンス[DeleteExtensionAssociation」](https://awscli.amazonaws.com/v2/documentation/api/latest/reference/appconfig/delete-extension-association.html)の「」を参照 してください。 AWS CLI

# **delete-extension**

次の例は、delete-extension を使用する方法を説明しています。

AWS CLI

拡張機能を削除するには

次のdelete-extension例では、 から 拡張機能を削除します AWS AppConfig。

```
aws appconfig delete-extension \ 
     --region us-west-2 \ 
     --extension-identifier S3-backup-extension
```
このコマンドでは何も出力されません。

詳細については、[「 ユーザーガイド」の AWS AppConfig 「拡張機能の](https://docs.aws.amazon.com/appconfig/latest/userguide/working-with-appconfig-extensions.html)使用」を参照してくださ い。 AWS AppConfig

• API の詳細については、「 コマンドリファレンス[DeleteExtension](https://awscli.amazonaws.com/v2/documentation/api/latest/reference/appconfig/delete-extension.html)」の「」を参照してくださ い。 AWS CLI

### **delete-hosted-configuration-version**

次の例は、delete-hosted-configuration-version を使用する方法を説明しています。

AWS CLI

ホストされた設定バージョンを削除するには

次のdelete-hosted-configuration-version例では、ホストされた設定ストアでホストさ れている AWS AppConfig 設定バージョンを削除します。

```
aws appconfig delete-hosted-configuration-version \ 
     --application-id 339ohji \ 
     --configuration-profile-id ur8hx2f \ 
     --version-number 1
```
出力:: このコマンドは出力を生成しません。

詳細については、「 ユーザーガイ[ド」の「ステップ 3: 設定と設定プロファイルの作成A](https://docs.aws.amazon.com/appconfig/latest/userguide/appconfig-creating-configuration-and-profile.html)WS AppConfig 」を参照してください。

• API の詳細については、「 コマンドリファレンス[DeleteHostedConfigurationVersion」](https://awscli.amazonaws.com/v2/documentation/api/latest/reference/appconfig/delete-hosted-configuration-version.html)の「」 を参照してください。 AWS CLI

**get-application**

次の例は、get-application を使用する方法を説明しています。

AWS CLI

アプリケーションの詳細を一覧表示するには

次のget-application例では、指定されたアプリケーションの詳細を一覧表示します。

```
aws appconfig get-application \ 
     --application-id 339ohji
```
出力:

```
{ 
     "Description": "An application used for creating an example.", 
     "Id": "339ohji", 
     "Name": "example-application"
}
```
詳細については、「 ユーザーガイド」[のAWS AppConfig 「 の](https://docs.aws.amazon.com/appconfig/latest/userguide/what-is-appconfig.html#learn-more-appconfig-how-it-works)AWS AppConfig 仕組み」を参照 してください。

• API の詳細については、「 コマンドリファレンス[GetApplication」](https://awscli.amazonaws.com/v2/documentation/api/latest/reference/appconfig/get-application.html)の「」を参照してくださ い。 AWS CLI

# **get-configuration-profile**

次の例は、get-configuration-profile を使用する方法を説明しています。

AWS CLI

設定プロファイルの詳細を取得するには

次のget-configuration-profile例では、指定された設定プロファイルの詳細を返します。

```
aws appconfig get-configuration-profile \setminus --application-id 339ohji \ 
     --configuration-profile-id ur8hx2f
```
出力:

```
{ 
     "ApplicationId": "339ohji", 
     "Id": "ur8hx2f", 
     "Name": "Example-Configuration-Profile", 
     "LocationUri": "ssm-parameter://Example-Parameter", 
     "RetrievalRoleArn": "arn:aws:iam::111122223333:role/Example-App-Config-Role"
}
```
詳細については、「 ユーザーガイ[ド」の「ステップ 3: 設定と設定プロファイルの作成A](https://docs.aws.amazon.com/appconfig/latest/userguide/appconfig-creating-configuration-and-profile.html)WS AppConfig 」を参照してください。

• API の詳細については、「 コマンドリファレンス[GetConfigurationProfile」](https://awscli.amazonaws.com/v2/documentation/api/latest/reference/appconfig/get-configuration-profile.html)の「」を参照して ください。 AWS CLI

# **get-configuration**

次の例は、get-configuration を使用する方法を説明しています。

AWS CLI

設定の詳細を取得するには

次のget-configuration例では、サンプルアプリケーションの設定の詳細を返します。後続の get-configuration 呼び出しでは、 client-configuration-versionパラメータを使用して、 バージョンが変更された場合にのみアプリケーションの設定を更新します。バージョンが変更さ れた場合にのみ設定を更新すると、get-configuration を呼び出すことで発生する超過料金を回避 できます。

```
aws appconfig get-configuration \ 
     --application "example-application" \ 
     --environment "Example-Environment" \ 
     --configuration "Example-Configuration-Profile" \ 
     --client-id "test-id" \ 
     configuration-output-file
```
configuration-output-file の内容:

```
{ "Name": "ExampleApplication", "Id": ExampleID, "Rank": 7 }
```
出力:

```
{ 
     "ConfigurationVersion": "1", 
     "ContentType": "application/json"
}
```
詳細については、「 ユーザーガイ[ド」の「ステップ 6: 設定を](https://docs.aws.amazon.com/appconfig/latest/userguide/appconfig-retrieving-the-configuration.html)受け取るAWS AppConfig 」を参照 してください。

• API の詳細については、「 コマンドリファレンス[GetConfiguration」](https://awscli.amazonaws.com/v2/documentation/api/latest/reference/appconfig/get-configuration.html)の「」を参照してくださ い。 AWS CLI

# **get-deployment-strategy**

次の例は、get-deployment-strategy を使用する方法を説明しています。

# AWS CLI

デプロイ戦略の詳細を取得するには

次のget-deployment-strategy例では、指定されたデプロイ戦略の詳細を一覧表示します。

```
aws appconfig get-deployment-strategy \ 
     --deployment-strategy-id 1225qzk
```
出力:

```
{ 
     "Id": "1225qzk", 
     "Name": "Example-Deployment", 
     "DeploymentDurationInMinutes": 15, 
     "GrowthType": "LINEAR", 
     "GrowthFactor": 25.0, 
     "FinalBakeTimeInMinutes": 0, 
     "ReplicateTo": "SSM_DOCUMENT"
}
```
詳細については、「 ユーザーガイ[ド」の「ステップ 4: デプロイ戦略の作成A](https://docs.aws.amazon.com/appconfig/latest/userguide/appconfig-creating-deployment-strategy.html)WS AppConfig 」を 参照してください。

• API の詳細については、「 コマンドリファレンス[GetDeploymentStrategy」](https://awscli.amazonaws.com/v2/documentation/api/latest/reference/appconfig/get-deployment-strategy.html)の「」を参照して ください。 AWS CLI

# **get-deployment**

次の例は、get-deployment を使用する方法を説明しています。

AWS CLI

デプロイの詳細を取得するには

次のget-deployment例では、指定した環境とデプロイのアプリケーションへのデプロイの詳細 を一覧表示します。

```
aws appconfig get-deployment \ 
     --application-id 339ohji \ 
     --environment-id 54j1r29 \ 
     --deployment-number 1
```
# 出力:

{

```
 "ApplicationId": "339ohji", 
 "EnvironmentId": "54j1r29", 
 "DeploymentStrategyId": "1225qzk", 
 "ConfigurationProfileId": "ur8hx2f", 
 "DeploymentNumber": 1, 
 "ConfigurationName": "Example-Configuration-Profile", 
 "ConfigurationLocationUri": "ssm-parameter://Example-Parameter", 
 "ConfigurationVersion": "1", 
 "DeploymentDurationInMinutes": 15, 
 "GrowthType": "LINEAR", 
 "GrowthFactor": 25.0, 
 "FinalBakeTimeInMinutes": 0, 
 "State": "COMPLETE", 
 "EventLog": [ 
     { 
         "EventType": "DEPLOYMENT_COMPLETED", 
         "TriggeredBy": "APPCONFIG", 
         "Description": "Deployment completed", 
         "OccurredAt": "2021-09-17T21:59:03.888000+00:00" 
     }, 
     { 
         "EventType": "BAKE_TIME_STARTED", 
         "TriggeredBy": "APPCONFIG", 
         "Description": "Deployment bake time started", 
         "OccurredAt": "2021-09-17T21:58:57.722000+00:00" 
     }, 
     { 
         "EventType": "PERCENTAGE_UPDATED", 
         "TriggeredBy": "APPCONFIG", 
         "Description": "Configuration available to 100.00% of clients", 
         "OccurredAt": "2021-09-17T21:55:56.816000+00:00" 
     }, 
     { 
         "EventType": "PERCENTAGE_UPDATED", 
         "TriggeredBy": "APPCONFIG", 
         "Description": "Configuration available to 75.00% of clients", 
         "OccurredAt": "2021-09-17T21:52:56.567000+00:00" 
     }, 
     { 
         "EventType": "PERCENTAGE_UPDATED", 
         "TriggeredBy": "APPCONFIG",
```

```
 "Description": "Configuration available to 50.00% of clients", 
              "OccurredAt": "2021-09-17T21:49:55.737000+00:00" 
         }, 
         { 
              "EventType": "PERCENTAGE_UPDATED", 
              "TriggeredBy": "APPCONFIG", 
              "Description": "Configuration available to 25.00% of clients", 
              "OccurredAt": "2021-09-17T21:46:55.187000+00:00" 
         }, 
         { 
              "EventType": "DEPLOYMENT_STARTED", 
              "TriggeredBy": "USER", 
              "Description": "Deployment started", 
              "OccurredAt": "2021-09-17T21:43:54.205000+00:00" 
         } 
     ], 
     "PercentageComplete": 100.0, 
     "StartedAt": "2021-09-17T21:43:54.205000+00:00", 
     "CompletedAt": "2021-09-17T21:59:03.888000+00:00"
}
```
詳細については、「 AWS AppConfig ユーザーガイ[ド」の「ステップ 5: 設定のデプロイ」](https://docs.aws.amazon.com/appconfig/latest/userguide/appconfig-deploying.html)を参照 してください。

• API の詳細については、「 コマンドリファレンス[GetDeployment](https://awscli.amazonaws.com/v2/documentation/api/latest/reference/appconfig/get-deployment.html)」の「」を参照してくださ い。 AWS CLI

#### **get-environment**

次の例は、get-environment を使用する方法を説明しています。

AWS CLI

環境の詳細を取得するには

次のget-environment例では、指定された環境の詳細と状態を返します。

```
aws appconfig get-environment \ 
     --application-id 339ohji \ 
     --environment-id 54j1r29
```
出力:

```
{ 
     "ApplicationId": "339ohji", 
     "Id": "54j1r29", 
     "Name": "Example-Environment", 
     "State": "ReadyForDeployment"
}
```
詳細については、「 ユーザーガイ[ド」の「ステップ 2: 環境の作成A](https://docs.aws.amazon.com/appconfig/latest/userguide/appconfig-creating-environment.html)WS AppConfig 」を参照して ください。

• API の詳細については、「 コマンドリファレンス[GetEnvironment」](https://awscli.amazonaws.com/v2/documentation/api/latest/reference/appconfig/get-environment.html)の「」を参照してくださ い。 AWS CLI

### **get-extension-association**

次の例は、get-extension-association を使用する方法を説明しています。

AWS CLI

拡張機能の関連付けの詳細を取得するには

次のget-extension-association例では、拡張機能の関連付けに関する情報を表示します。

```
aws appconfig get-extension-association \ 
     --region us-west-2 \ 
     --extension-association-id a1b2c3d4
```
出力:

```
{ 
     "Id": "a1b2c3d4", 
     "ExtensionArn": "arn:aws:appconfig:us-west-2:123456789012:extension/S3-backup-
extension/1", 
     "ResourceArn": "arn:aws:appconfig:us-west-2:123456789012:application/Finance", 
     "Parameters": { 
         "S3bucket": "FinanceConfigurationBackup" 
     }, 
     "ExtensionVersionNumber": 1
}
```
詳細については、[「 ユーザーガイド」の AWS AppConfig 「拡張機能の](https://docs.aws.amazon.com/appconfig/latest/userguide/working-with-appconfig-extensions.html)使用」を参照してくださ い。 AWS AppConfig

• API の詳細については、「 コマンドリファレンス[GetExtensionAssociation](https://awscli.amazonaws.com/v2/documentation/api/latest/reference/appconfig/get-extension-association.html)」の「」を参照して ください。 AWS CLI

### **get-extension**

次の例は、get-extension を使用する方法を説明しています。

# AWS CLI

拡張機能の詳細を取得するには

次のget-extension例では、 拡張機能に関する情報を表示します。

```
aws appconfig get-extension \ 
     --region us-west-2 \ 
     --extension-identifier S3-backup-extension
```
出力:

```
{ 
     "Id": "1A2B3C4D", 
     "Name": "S3-backup-extension", 
     "VersionNumber": 1, 
     "Arn": "arn:aws:appconfig:us-west-2:123456789012:extension/S3-backup-
extension/1", 
     "Actions": { 
         "PRE_CREATE_HOSTED_CONFIGURATION_VERSION": [ 
\{\hspace{.1cm} \} "Name": "S3backup", 
                  "Uri": "arn:aws:lambda:us-
west-2:123456789012:function:S3backupfunction", 
                  "RoleArn": "arn:aws:iam::123456789012:role/appconfigextensionrole" 
 } 
         ] 
     }, 
     "Parameters": { 
         "S3bucket": { 
              "Required": true 
         } 
     }
}
```
詳細については、「ユーザーガイド」の AWS AppConfig 「拡張機能の使用」を参照してくださ い。 AWS AppConfig

• API の詳細については、「 コマンドリファレンス[GetExtension」](https://awscli.amazonaws.com/v2/documentation/api/latest/reference/appconfig/get-extension.html)の「」を参照してください。 AWS CLI

# **get-hosted-configuration-version**

次の例は、get-hosted-configuration-version を使用する方法を説明しています。

AWS CLI

ホスト設定の詳細を取得するには

次のget-hosted-configuration-version例では、 AWS AppConfig ホストされた設定の設 定の詳細を取得します。

```
aws appconfig get-hosted-configuration-version \ 
     --application-id 339ohji \ 
     --configuration-profile-id ur8hx2f \ 
     --version-number 1 \ 
     hosted-configuration-version-output
```
hosted-configuration-version-output の内容:

```
{ "Name": "ExampleApplication", "Id": ExampleID, "Rank": 7 }
```
出力:

```
{ 
     "ApplicationId": "339ohji", 
     "ConfigurationProfileId": "ur8hx2f", 
     "VersionNumber": "1", 
     "ContentType": "application/json"
}
```
詳細については、「 ユーザーガイ[ド」の AWS AppConfig 「ホストされた設定ストアに](https://docs.aws.amazon.com/appconfig/latest/userguide/appconfig-creating-configuration-and-profile.html#appconfig-creating-configuration-and-profile-about-hosted-store)つい てAWS AppConfig 」を参照してください。

• API の詳細については、「 コマンドリファレンス[GetHostedConfigurationVersion](https://awscli.amazonaws.com/v2/documentation/api/latest/reference/appconfig/get-hosted-configuration-version.html)」の「」を参 照してください。 AWS CLI

# **list-applications**

次の例は、list-applications を使用する方法を説明しています。

AWS CLI

利用可能なアプリケーションを一覧表示するには

次のlist-applications例では、アカウントで使用可能なアプリケーションを一覧表示します AWS 。

aws appconfig list-applications

出力:

```
{ 
      "Items": [ 
          { 
               "Id": "339ohji", 
               "Name": "test-application", 
               "Description": "An application used for creating an example." 
          }, 
          { 
               "Id": "rwalwu7", 
               "Name": "Test-Application" 
          } 
    \mathbf{I}}
```
詳細については、「 ユーザーガイ[ド」の「ステップ 1: AWS AppConfig アプリケーションの作](https://docs.aws.amazon.com/appconfig/latest/userguide/appconfig-creating-application.html) [成](https://docs.aws.amazon.com/appconfig/latest/userguide/appconfig-creating-application.html)AWS AppConfig 」を参照してください。

• API の詳細については、「 コマンドリファレンス[ListApplications](https://awscli.amazonaws.com/v2/documentation/api/latest/reference/appconfig/list-applications.html)」の「」を参照してくださ い。 AWS CLI

# **list-configuration-profiles**

次の例は、list-configuration-profiles を使用する方法を説明しています。

AWS CLI

使用可能な設定プロファイルを一覧表示するには

次のlist-configuration-profiles例では、指定したアプリケーションで使用できる設定プ ロファイルを一覧表示します。

aws appconfig list-configuration-profiles \ --application-id 339ohji

出力:

```
{ 
     "Items": [ 
          { 
               "ApplicationId": "339ohji", 
               "Id": "ur8hx2f", 
               "Name": "Example-Configuration-Profile", 
               "LocationUri": "ssm-parameter://Example-Parameter" 
          } 
    \mathbf{I}}
```
詳細については、「 ユーザーガイ[ド」の「ステップ 3: 設定と設定プロファイルの作成A](https://docs.aws.amazon.com/appconfig/latest/userguide/appconfig-creating-configuration-and-profile.html)WS AppConfig 」を参照してください。

• API の詳細については、「 コマンドリファレンス[ListConfigurationProfiles」](https://awscli.amazonaws.com/v2/documentation/api/latest/reference/appconfig/list-configuration-profiles.html)の「」を参照して ください。 AWS CLI

# **list-deployment-strategies**

次の例は、list-deployment-strategies を使用する方法を説明しています。

AWS CLI

利用可能なデプロイ戦略を一覧表示するには

次のlist-deployment-strategies例では、アカウントで使用可能なデプロイ戦略を一覧表 示します AWS 。

aws appconfig list-deployment-strategies

出力:

{

"Items": [

```
 { 
          "Id": "1225qzk", 
         "Name": "Example-Deployment", 
          "DeploymentDurationInMinutes": 15, 
          "GrowthType": "LINEAR", 
          "GrowthFactor": 25.0, 
         "FinalBakeTimeInMinutes": 0, 
          "ReplicateTo": "SSM_DOCUMENT" 
     }, 
     { 
         "Id": "AppConfig.AllAtOnce", 
         "Name": "AppConfig.AllAtOnce", 
         "Description": "Quick", 
          "DeploymentDurationInMinutes": 0, 
          "GrowthType": "LINEAR", 
          "GrowthFactor": 100.0, 
         "FinalBakeTimeInMinutes": 10, 
         "ReplicateTo": "NONE" 
     }, 
     { 
         "Id": "AppConfig.Linear50PercentEvery30Seconds", 
         "Name": "AppConfig.Linear50PercentEvery30Seconds", 
          "Description": "Test/Demo", 
          "DeploymentDurationInMinutes": 1, 
          "GrowthType": "LINEAR", 
         "GrowthFactor": 50.0, 
          "FinalBakeTimeInMinutes": 1, 
          "ReplicateTo": "NONE" 
     }, 
     { 
         "Id": "AppConfig.Canary10Percent20Minutes", 
         "Name": "AppConfig.Canary10Percent20Minutes", 
          "Description": "AWS Recommended", 
          "DeploymentDurationInMinutes": 20, 
          "GrowthType": "EXPONENTIAL", 
          "GrowthFactor": 10.0, 
          "FinalBakeTimeInMinutes": 10, 
         "ReplicateTo": "NONE" 
     } 
 ]
```
}

詳細については、「 ユーザーガイ[ド」の「ステップ 4: デプロイ戦略の作成A](https://docs.aws.amazon.com/appconfig/latest/userguide/appconfig-creating-deployment-strategy.html)WS AppConfig 」を 参照してください。

• API の詳細については、「 コマンドリファレンス[ListDeploymentStrategies」](https://awscli.amazonaws.com/v2/documentation/api/latest/reference/appconfig/list-deployment-strategies.html)の「」を参照し てください。 AWS CLI

# **list-deployments**

次の例は、list-deployments を使用する方法を説明しています。

AWS CLI

利用可能なデプロイを一覧表示するには

次のlist-deployments例では、指定したアプリケーションと環境の AWS アカウントで使用可 能なデプロイを一覧表示します。

```
aws appconfig list-deployments \ 
     --application-id 339ohji \ 
     --environment-id 54j1r29
```
出力:

```
{ 
     "Items": [ 
          { 
              "DeploymentNumber": 1, 
              "ConfigurationName": "Example-Configuration-Profile", 
              "ConfigurationVersion": "1", 
              "DeploymentDurationInMinutes": 15, 
              "GrowthType": "LINEAR", 
              "GrowthFactor": 25.0, 
              "FinalBakeTimeInMinutes": 0, 
              "State": "COMPLETE", 
              "PercentageComplete": 100.0, 
              "StartedAt": "2021-09-17T21:43:54.205000+00:00", 
              "CompletedAt": "2021-09-17T21:59:03.888000+00:00" 
         } 
     ]
}
```
詳細については、「 AWS AppConfig ユーザーガイ[ド」の「ステップ 5: 設定のデプロイ」](https://docs.aws.amazon.com/appconfig/latest/userguide/appconfig-deploying.html)を参照 してください。

• API の詳細については、「 コマンドリファレンス[ListDeployments」](https://awscli.amazonaws.com/v2/documentation/api/latest/reference/appconfig/list-deployments.html)の「」を参照してくださ い。 AWS CLI

#### **list-environments**

次の例は、list-environments を使用する方法を説明しています。

AWS CLI

# 利用可能な環境を一覧表示するには

次のlist-environments例では、指定したアプリケーションの AWS アカウントで使用可能な 環境を一覧表示します。

```
aws appconfig list-environments \ 
     --application-id 339ohji
```
出力:

```
{ 
      "Items": [ 
           { 
                "ApplicationId": "339ohji", 
               "Id": "54j1r29", 
                "Name": "Example-Environment", 
               "State": "ReadyForDeployment" 
          } 
    \mathbf{I}}
```
詳細については、「 ユーザーガイ[ド」の「ステップ 2: 環境の作成A](https://docs.aws.amazon.com/appconfig/latest/userguide/appconfig-creating-environment.html)WS AppConfig 」を参照して ください。

• API の詳細については、「 コマンドリファレンス[ListEnvironments」](https://awscli.amazonaws.com/v2/documentation/api/latest/reference/appconfig/list-environments.html)の「」を参照してくださ い。 AWS CLI

# **list-extension-associations**

次の例は、list-extension-associations を使用する方法を説明しています。

# AWS CLI

AWS リージョンの AWS アカウント内のすべての AWS AppConfig 拡張機能の関連付けを一覧表 示するには

次のlist-extension-associations例では、特定のリージョンの現在の AWS アカウントの すべての AWS AppConfig 拡張機能の関連付けを一覧表示します AWS 。

```
aws appconfig list-extension-associations \ 
     --region us-west-2
```
出力:

```
{ 
     "Items": [ 
          { 
              "Id": "a1b2c3d4", 
              "ExtensionArn": "arn:aws:appconfig:us-west-2:123456789012:extension/S3-
backup-extension/1", 
              "ResourceArn": "arn:aws:appconfig:us-west-2:123456789012:application/
Finance" 
          } 
    \mathbf{I}}
```
詳細については、[「 ユーザーガイド」の AWS AppConfig 「拡張機能の](https://docs.aws.amazon.com/appconfig/latest/userguide/working-with-appconfig-extensions.html)使用」を参照してくださ い。 AWS AppConfig

• API の詳細については、「 コマンドリファレンス[ListExtensionAssociations」](https://awscli.amazonaws.com/v2/documentation/api/latest/reference/appconfig/list-extension-associations.html)の「」を参照し てください。 AWS CLI

# **list-extensions**

次の例は、list-extensions を使用する方法を説明しています。

AWS CLI

AWS リージョンの AWS アカウント内のすべての AWS AppConfig 拡張機能を一覧表示するには

次のlist-extensions例では、特定のリージョンの現在の AWS アカウントのすべての AWS AppConfig 拡張機能を一覧表示します AWS 。コマンドは、カスタム拡張と AWS オーサリング された拡張を返します。

```
aws appconfig list-extensions \ 
     --region us-west-2
```
# 出力:

```
{ 
     "Items": [ 
         { 
             "Id": "1A2B3C4D", 
             "Name": "S3-backup-extension", 
             "VersionNumber": 1, 
             "Arn": "arn:aws:appconfig:us-west-2:123456789012:extension/1A2B3C4D/1" 
         }, 
         { 
             "Id": "AWS.AppConfig.FeatureFlags", 
             "Name": "AppConfig Feature Flags Helper", 
             "VersionNumber": 1, 
             "Arn": "arn:aws:appconfig:us-west-2::extension/
AWS.AppConfig.FeatureFlags/1", 
             "Description": "Validates AppConfig feature flag data automatically 
  against a JSON schema that includes structure and constraints. Also transforms 
  feature flag data prior to sending to the client. This extension is automatically 
  associated to configuration profiles with type \"AWS.AppConfig.FeatureFlags\"." 
         }, 
         { 
             "Id": "AWS.AppConfig.JiraIntegration", 
             "Name": "AppConfig integration with Atlassian Jira", 
             "VersionNumber": 1, 
             "Arn": "arn:aws:appconfig:us-west-2::extension/
AWS.AppConfig.JiraIntegration/1", 
             "Description": "Exports feature flag data from AWS AppConfig into 
  Jira. The lifecycle of each feature flag in AppConfig is tracked in Jira as an 
  individual issue. Customers can see in Jira when flags are updated, turned on or 
  off. Works in conjunction with the AppConfig app in the Atlassian Marketplace and 
  is automatically associated to configuration profiles configured within that app." 
         }, 
         { 
             "Id": "AWS.AppConfig.DeploymentNotificationsToEventBridge", 
             "Name": "AppConfig deployment events to Amazon EventBridge", 
             "VersionNumber": 1, 
             "Arn": "arn:aws:appconfig:us-west-2::extension/
AWS.AppConfig.DeploymentNotificationsToEventBridge/1",
```

```
 "Description": "Sends events to Amazon EventBridge when a deployment 
  of configuration data in AppConfig is started, completed, or rolled back. Can 
  be associated to the following resources in AppConfig: Application, Environment, 
  Configuration Profile." 
         }, 
        \mathcal{L} "Id": "AWS.AppConfig.DeploymentNotificationsToSqs", 
             "Name": "AppConfig deployment events to Amazon SQS", 
              "VersionNumber": 1, 
             "Arn": "arn:aws:appconfig:us-west-2::extension/
AWS.AppConfig.DeploymentNotificationsToSqs/1", 
             "Description": "Sends messages to the configured Amazon SQS queue when 
  a deployment of configuration data in AppConfig is started, completed, or rolled 
  back. Can be associated to the following resources in AppConfig: Application, 
  Environment, Configuration Profile." 
         }, 
         { 
             "Id": "AWS.AppConfig.DeploymentNotificationsToSns", 
             "Name": "AppConfig deployment events to Amazon SNS", 
             "VersionNumber": 1, 
             "Description": "Sends events to the configured Amazon SNS topic when 
  a deployment of configuration data in AppConfig is started, completed, or rolled 
  back. Can be associated to the following resources in AppConfig: Application, 
  Environment, Configuration Profile." 
         } 
     ]
}
```

```
詳細については、「 ユーザーガイド」の AWS AppConfig 「拡張機能の使用」を参照してくださ
い。 AWS AppConfig
```
• API の詳細については、「 コマンドリファレンス[ListExtensions](https://awscli.amazonaws.com/v2/documentation/api/latest/reference/appconfig/list-extensions.html)」の「」を参照してくださ い。 AWS CLI

# **list-hosted-configuration-versions**

次の例は、list-hosted-configuration-versions を使用する方法を説明しています。

AWS CLI

利用可能なホスト設定バージョンを一覧表示するには

次のlist-hosted-configuration-versions例では、指定されたアプリケーションと設定プ ロファイルのホストされた設定ストアで AWS AppConfig ホストされている設定バージョンを一 覧表示します。

```
aws appconfig list-hosted-configuration-versions \ 
     --application-id 339ohji \ 
     --configuration-profile-id ur8hx2f
```
出力:

```
{ 
      "Items": [ 
          { 
               "ApplicationId": "339ohji", 
               "ConfigurationProfileId": "ur8hx2f", 
               "VersionNumber": 1, 
               "ContentType": "application/json" 
          } 
    \mathbf{I}}
```
詳細については、「 ユーザーガイ[ド」の AWS AppConfig 「ホストされた設定ストアに](https://docs.aws.amazon.com/appconfig/latest/userguide/appconfig-creating-configuration-and-profile.html#appconfig-creating-configuration-and-profile-about-hosted-store)つい てAWS AppConfig 」を参照してください。

• API の詳細については、「 コマンドリファレンス[ListHostedConfigurationVersions」](https://awscli.amazonaws.com/v2/documentation/api/latest/reference/appconfig/list-hosted-configuration-versions.html)の「」を 参照してください。 AWS CLI

# **list-tags-for-resource**

次の例は、list-tags-for-resource を使用する方法を説明しています。

AWS CLI

アプリケーションのタグを一覧表示するには

次のlist-tags-for-resource例では、指定されたアプリケーションのタグを一覧表示しま す。

```
aws appconfig list-tags-for-resource \ 
     --resource-arn arn:aws:appconfig:us-east-1:682428703967:application/339ohji
```
出力:

```
{ 
      "Tags": { 
           "group1": "1" 
      }
}
```
詳細については、「 ユーザーガイ[ド」の「ステップ 1: AWS AppConfig アプリケーションの作](https://docs.aws.amazon.com/appconfig/latest/userguide/appconfig-creating-application.html) [成](https://docs.aws.amazon.com/appconfig/latest/userguide/appconfig-creating-application.html)AWS AppConfig 」を参照してください。

• API の詳細については、「 コマンドリファレンス[ListTagsForResource」](https://awscli.amazonaws.com/v2/documentation/api/latest/reference/appconfig/list-tags-for-resource.html)の「」を参照してく ださい。 AWS CLI

# **start-deployment**

次の例は、start-deployment を使用する方法を説明しています。

AWS CLI

設定デプロイを開始するには

次のstart-deployment例では、指定された環境、デプロイ戦略、および設定プロファイルを 使用してアプリケーションへのデプロイを開始します。

```
aws appconfig start-deployment \ 
     --application-id 339ohji \ 
     --environment-id 54j1r29 \ 
     --deployment-strategy-id 1225qzk \ 
     --configuration-profile-id ur8hx2f \ 
     --configuration-version 1
```
出力:

```
{ 
     "ApplicationId": "339ohji", 
     "EnvironmentId": "54j1r29", 
     "DeploymentStrategyId": "1225qzk", 
     "ConfigurationProfileId": "ur8hx2f", 
     "DeploymentNumber": 1, 
     "ConfigurationName": "Example-Configuration-Profile", 
     "ConfigurationLocationUri": "ssm-parameter://Example-Parameter",
```

```
 "ConfigurationVersion": "1", 
     "DeploymentDurationInMinutes": 15, 
     "GrowthType": "LINEAR", 
     "GrowthFactor": 25.0, 
     "FinalBakeTimeInMinutes": 0, 
     "State": "DEPLOYING", 
     "EventLog": [ 
          { 
              "EventType": "DEPLOYMENT_STARTED", 
              "TriggeredBy": "USER", 
              "Description": "Deployment started", 
              "OccurredAt": "2021-09-17T21:43:54.205000+00:00" 
         } 
     ], 
     "PercentageComplete": 0.0, 
     "StartedAt": "2021-09-17T21:43:54.205000+00:00"
}
```
詳細については、「 AWS AppConfig ユーザーガイ[ド」の「ステップ 5: 設定のデプロイ」](https://docs.aws.amazon.com/appconfig/latest/userguide/appconfig-deploying.html)を参照 してください。

• API の詳細については、「 コマンドリファレンス[StartDeployment](https://awscli.amazonaws.com/v2/documentation/api/latest/reference/appconfig/start-deployment.html)」の「」を参照してくださ い。 AWS CLI

# **stop-deployment**

次の例は、stop-deployment を使用する方法を説明しています。

AWS CLI

設定のデプロイを停止するには

```
次のstop-deployment例では、指定した環境へのアプリケーション設定のデプロイを停止しま
す。
```

```
aws appconfig stop-deployment \ 
     --application-id 339ohji \ 
     --environment-id 54j1r29 \ 
     --deployment-number 2
```
出力:

{

```
 "DeploymentNumber": 0, 
 "DeploymentDurationInMinutes": 0, 
 "GrowthFactor": 0.0, 
 "FinalBakeTimeInMinutes": 0, 
 "PercentageComplete": 0.0
```
詳細については、「 AWS AppConfig ユーザーガイ[ド」の「ステップ 5: 設定のデプロイ」](https://docs.aws.amazon.com/appconfig/latest/userguide/appconfig-deploying.html)を参照 してください。

• API の詳細については、「 コマンドリファレンス[StopDeployment」](https://awscli.amazonaws.com/v2/documentation/api/latest/reference/appconfig/stop-deployment.html)の「」を参照してくださ い。 AWS CLI

#### **tag-resource**

}

次の例は、tag-resource を使用する方法を説明しています。

AWS CLI

アプリケーションにタグを付けるには

次のtag-resource例では、アプリケーションリソースにタグを付けます。

```
aws appconfig tag-resource \ 
    --resource-arn arn:aws:appconfig:us-east-1:682428703967:application/339ohji \
     --tags '{"group1" : "1"}'
```
このコマンドでは何も出力されません。

詳細については、「 ユーザーガイ[ド」の「ステップ 1: AWS AppConfig アプリケーションの作](https://docs.aws.amazon.com/appconfig/latest/userguide/appconfig-creating-application.html) [成](https://docs.aws.amazon.com/appconfig/latest/userguide/appconfig-creating-application.html)AWS AppConfig 」を参照してください。

• API の詳細については、「 コマンドリファレンス[TagResource」](https://awscli.amazonaws.com/v2/documentation/api/latest/reference/appconfig/tag-resource.html)の「」を参照してください。 AWS CLI

#### **untag-resource**

次の例は、untag-resource を使用する方法を説明しています。

AWS CLI

アプリケーションからタグを削除するには

次のuntag-resource例では、指定されたアプリケーションから group1 タグを削除します。

aws appconfig untag-resource \ --resource-arn arn:aws:appconfig:us-east-1:111122223333:application/339ohji \ --tag-keys '["group1"]'

このコマンドでは何も出力されません。

詳細については、「 ユーザーガイ[ド」の「ステップ 1: AWS AppConfig アプリケーションの作](https://docs.aws.amazon.com/appconfig/latest/userguide/appconfig-creating-application.html) [成](https://docs.aws.amazon.com/appconfig/latest/userguide/appconfig-creating-application.html)AWS AppConfig 」を参照してください。

• API の詳細については、「 コマンドリファレンス[UntagResource](https://awscli.amazonaws.com/v2/documentation/api/latest/reference/appconfig/untag-resource.html)」の「」を参照してくださ い。 AWS CLI

#### **update-application**

次の例は、update-application を使用する方法を説明しています。

AWS CLI

アプリケーションを更新するには

次のupdate-application例では、指定されたアプリケーションの名前を更新します。

```
aws appconfig update-application \ 
     --application-id 339ohji \ 
     --name "Example-Application"
```
出力:

```
{ 
     "Id": "339ohji", 
     "Name": "Example-Application", 
     "Description": "An application used for creating an example."
}
```
詳細については、「 ユーザーガイ[ド」の「ステップ 1: AWS AppConfig アプリケーションの作](https://docs.aws.amazon.com/appconfig/latest/userguide/appconfig-creating-application.html) [成](https://docs.aws.amazon.com/appconfig/latest/userguide/appconfig-creating-application.html)AWS AppConfig 」を参照してください。

• API の詳細については、「 コマンドリファレンス[UpdateApplication](https://awscli.amazonaws.com/v2/documentation/api/latest/reference/appconfig/update-application.html)」の「」を参照してくださ い。 AWS CLI

# **update-configuration-profile**

次の例は、update-configuration-profile を使用する方法を説明しています。

AWS CLI

設定プロファイルを更新するには

次のupdate-configuration-profile例では、指定された設定プロファイルの説明を更新し ます。

```
aws appconfig update-configuration-profile \ 
     --application-id 339ohji \ 
     --configuration-profile-id ur8hx2f \ 
     --description "Configuration profile used for examples."
```
出力:

```
{ 
     "ApplicationId": "339ohji", 
     "Id": "ur8hx2f", 
     "Name": "Example-Configuration-Profile", 
     "Description": "Configuration profile used for examples.", 
     "LocationUri": "ssm-parameter://Example-Parameter", 
     "RetrievalRoleArn": "arn:aws:iam::111122223333:role/Example-App-Config-Role"
}
```
詳細については、「 ユーザーガイ[ド」の「ステップ 3: 設定と設定プロファイルの作成A](https://docs.aws.amazon.com/appconfig/latest/userguide/appconfig-creating-configuration-and-profile.html)WS AppConfig 」を参照してください。

• API の詳細については、「 コマンドリファレンス[UpdateConfigurationProfile」](https://awscli.amazonaws.com/v2/documentation/api/latest/reference/appconfig/update-configuration-profile.html)の「」を参照し てください。 AWS CLI

## **update-deployment-strategy**

次の例は、update-deployment-strategy を使用する方法を説明しています。

AWS CLI

デプロイ戦略を更新するには

次のupdate-deployment-strategy例では、指定されたデプロイ戦略の最終ベーク時間を 20 分に更新します。

```
aws appconfig update-deployment-strategy \ 
     --deployment-strategy-id 1225qzk \ 
     --final-bake-time-in-minutes 20
```
出力:

```
{ 
     "Id": "1225qzk", 
     "Name": "Example-Deployment", 
     "DeploymentDurationInMinutes": 15, 
     "GrowthType": "LINEAR", 
     "GrowthFactor": 25.0, 
     "FinalBakeTimeInMinutes": 20, 
     "ReplicateTo": "SSM_DOCUMENT"
}
```
詳細については、「 ユーザーガイ[ド」の「ステップ 4: デプロイ戦略の作成A](https://docs.aws.amazon.com/appconfig/latest/userguide/appconfig-creating-deployment-strategy.html)WS AppConfig 」を 参照してください。

• API の詳細については、「 コマンドリファレンス[UpdateDeploymentStrategy](https://awscli.amazonaws.com/v2/documentation/api/latest/reference/appconfig/update-deployment-strategy.html)」の「」を参照し てください。 AWS CLI

#### **update-environment**

次の例は、update-environment を使用する方法を説明しています。

AWS CLI

# 環境を更新するには

次のupdate-environment例では、環境の説明を更新します。

```
aws appconfig update-environment \ 
     --application-id 339ohji \ 
     --environment-id 54j1r29 \ 
     --description "An environment for examples."
```
出力:

{

```
 "ApplicationId": "339ohji", 
 "Id": "54j1r29",
```

```
 "Name": "Example-Environment", 
     "Description": "An environment for examples.", 
     "State": "RolledBack"
}
```
詳細については、「 ユーザーガイ[ド」の「ステップ 2: 環境の作成A](https://docs.aws.amazon.com/appconfig/latest/userguide/appconfig-creating-environment.html)WS AppConfig 」を参照して ください。

• API の詳細については、「 コマンドリファレンス[UpdateEnvironment」](https://awscli.amazonaws.com/v2/documentation/api/latest/reference/appconfig/update-environment.html)の「」を参照してくだ さい。 AWS CLI

### **update-extension-association**

次の例は、update-extension-association を使用する方法を説明しています。

AWS CLI

AWS AppConfig 拡張機能の関連付けを更新するには

次のupdate-extension-association例では、 の拡張機能の関連付けに新しいパラメータ値 を追加します AWS AppConfig。

```
aws appconfig update-extension-association \ 
     --region us-west-2 \ 
     --extension-association-id a1b2c3d4 \ 
     --parameters S3bucket=FinanceMobileApp
```
出力:

```
{ 
     "Id": "a1b2c3d4", 
     "ExtensionArn": "arn:aws:appconfig:us-west-2:123456789012:extension/S3-backup-
extension/1", 
     "ResourceArn": "arn:aws:appconfig:us-west-2:123456789012:application/Finance", 
     "Parameters": { 
         "S3bucket": "FinanceMobileApp" 
     }, 
     "ExtensionVersionNumber": 1
}
```
詳細については、[「 ユーザーガイド」の AWS AppConfig 「拡張機能の](https://docs.aws.amazon.com/appconfig/latest/userguide/working-with-appconfig-extensions.html)使用」を参照してくださ い。 AWS AppConfig

• API の詳細については、「 コマンドリファレンス[UpdateExtensionAssociation」](https://awscli.amazonaws.com/v2/documentation/api/latest/reference/appconfig/update-extension-association.html)の「」を参照 してください。 AWS CLI

# **update-extension**

次の例は、update-extension を使用する方法を説明しています。

# AWS CLI

AWS AppConfig 拡張機能を更新するには

次のupdate-extension例では、 の 拡張機能に パラメータキーを追加します AWS AppConfig。

```
aws appconfig update-extension \ 
     --region us-west-2 \ 
     --extension-identifier S3-backup-extension \ 
     --parameters S3bucket={Required=true},CampaignID={Required=false}
```
出力:

```
{ 
     "Id": "1A2B3C4D", 
     "Name": "S3-backup-extension", 
     "VersionNumber": 1, 
     "Arn": "arn:aws:appconfig:us-west-2:123456789012:extension/1A2B3C4D/1", 
     "Actions": { 
          "PRE_CREATE_HOSTED_CONFIGURATION_VERSION": [ 
\{\hspace{.1cm} \} "Name": "S3backup", 
                  "Uri": "arn:aws:lambda:us-
west-2:123456789012:function:S3backupfunction", 
                  "RoleArn": "arn:aws:iam::123456789012:role/appconfigextensionrole" 
 } 
        \mathbf{I} }, 
     "Parameters": { 
          "CampaignID": { 
              "Required": false 
         }, 
         "S3bucket": { 
              "Required": true
```

```
 } 
         }
}
```
詳細については、[「 ユーザーガイド」の AWS AppConfig 「拡張機能の](https://docs.aws.amazon.com/appconfig/latest/userguide/working-with-appconfig-extensions.html)使用」を参照してくださ い。 AWS AppConfig

• API の詳細については、「 コマンドリファレンス[UpdateExtension](https://awscli.amazonaws.com/v2/documentation/api/latest/reference/appconfig/update-extension.html)」の「」を参照してくださ い。 AWS CLI

# **validate-configuration**

次の例は、validate-configuration を使用する方法を説明しています。

AWS CLI

設定を検証するには

次のvalidate-configuration例では、設定プロファイルのバリデータを使用して設定を検証 します。

```
aws appconfig validate-configuration \ 
     --application-id abc1234 \ 
     --configuration-profile-id ur8hx2f \ 
     --configuration-version 1
```
コマンドは出力を生成しません。

詳細については、「 ユーザーガイ[ド」の「ステップ 3: 設定と設定プロファイルの作成A](https://docs.aws.amazon.com/appconfig/latest/userguide/appconfig-creating-configuration-and-profile.html)WS AppConfig 」を参照してください。

• API の詳細については、「 コマンドリファレンス[ValidateConfiguration」](https://awscli.amazonaws.com/v2/documentation/api/latest/reference/appconfig/validate-configuration.html)の「」を参照してく ださい。 AWS CLI

を使用した Application Auto Scaling の例 AWS CLI

次のコード例は、Application Auto Scaling AWS Command Line Interface で を使用してアクション を実行し、一般的なシナリオを実装する方法を示しています。

アクションはより大きなプログラムからのコードの抜粋であり、コンテキスト内で実行する必要が あります。アクションは個々のサービス機能を呼び出す方法を示していますが、関連するシナリオや サービス間の例ではアクションのコンテキストが確認できます。

「シナリオ」は、同じサービス内で複数の関数を呼び出して、特定のタスクを実行する方法を示す コード例です。

各例には、 へのリンクが含まれています。ここでは GitHub、コンテキスト内でコードを設定および 実行する方法の手順を確認できます。

トピック

• [アクション](#page-374-0)

アクション

### **delete-scaling-policy**

次の例は、delete-scaling-policy を使用する方法を説明しています。

AWS CLI

スケーリングポリシーを削除するには

この例では、デフォルトクラスターで実行されている Amazon ECS サービスのウェブアプリ ケーションのスケーリングポリシーを削除します。

コマンド:

aws application-autoscaling delete-scaling-policy --policy-name web-app-cpu-lt-25 - scalable-dimension ecs:service:DesiredCount --resource-id service/default/web-app - service-namespace ecs

• API の詳細については、「 コマンドリファレンス[DeleteScalingPolicy」](https://awscli.amazonaws.com/v2/documentation/api/latest/reference/application-autoscaling/delete-scaling-policy.html)の「」を参照してくだ さい。 AWS CLI

### **delete-scheduled-action**

次の例は、delete-scheduled-action を使用する方法を説明しています。

AWS CLI

スケジュールされたアクションを削除するには

次のdelete-scheduled-action例では、指定された Amazon AppStream 2.0 フリートから指 定されたスケジュールされたアクションを削除します。

aws application-autoscaling delete-scheduled-action \ --service-namespace appstream \

- --scalable-dimension appstream:fleet:DesiredCapacity \
- --resource-id fleet/sample-fleet \
- --scheduled-action-name my-recurring-action

このコマンドでは何も出力されません。

詳細については、「Application Auto Scaling ユーザーガイド」の「[スケジュールされたスケーリ](https://docs.aws.amazon.com/autoscaling/application/userguide/application-auto-scaling-scheduled-scaling.html) [ング](https://docs.aws.amazon.com/autoscaling/application/userguide/application-auto-scaling-scheduled-scaling.html)」を参照してください。

• API の詳細については、「 コマンドリファレンス[DeleteScheduledAction」](https://awscli.amazonaws.com/v2/documentation/api/latest/reference/application-autoscaling/delete-scheduled-action.html)の「」を参照して ください。 AWS CLI

## **deregister-scalable-target**

次の例は、deregister-scalable-target を使用する方法を説明しています。

AWS CLI

スケーラブルターゲットの登録を解除するには

この例では、デフォルトクラスターで実行されている web-app と呼ばれる Amazon ECS サービ スのスケーラブルターゲットを登録解除します。

コマンド:

aws application-autoscaling deregister-scalable-target --service-namespace ecs -scalable-dimension ecs:service:DesiredCount --resource-id service/default/web-app

この例では、カスタムリソースのスケーラブルターゲットを登録解除します。.txt ファイルに は、リソース ID を識別する文字列が含まれています custom-resource-id。これは、カスタムリ ソースの場合、Amazon API Gateway エンドポイントを介したカスタムリソースへのパスです。

コマンド:

aws application-autoscaling deregister-scalable-target --service-namespace customresource --scalable-dimension custom-resource:ResourceType:Property --resource-id file://~/custom-resource-id.txt

custom-resource-id.txt ファイルの内容:
```
https://example.execute-api.us-west-2.amazonaws.com/prod/
scalableTargetDimensions/1-23456789
```
• API の詳細については、「 コマンドリファレンス[DeregisterScalableTarget」](https://awscli.amazonaws.com/v2/documentation/api/latest/reference/application-autoscaling/deregister-scalable-target.html)の「」を参照して ください。 AWS CLI

#### **describe-scalable-targets**

次の例は、describe-scalable-targets を使用する方法を説明しています。

AWS CLI

スケーラブルターゲットを記述するには

次のdescribe-scalable-targets例では、ecsサービス名前空間のスケーラブルターゲット について説明します。

```
aws application-autoscaling describe-scalable-targets \ 
     --service-namespace ecs
```

```
{ 
     "ScalableTargets": [ 
         { 
              "ServiceNamespace": "ecs", 
             "ScalableDimension": "ecs:service:DesiredCount", 
             "ResourceId": "service/default/web-app", 
              "MinCapacity": 1, 
             "MaxCapacity": 10, 
             "RoleARN": "arn:aws:iam::123456789012:role/
aws-service-role/ecs.application-autoscaling.amazonaws.com/
AWSServiceRoleForApplicationAutoScaling_ECSService", 
              "CreationTime": 1462558906.199, 
              "SuspendedState": { 
                  "DynamicScalingOutSuspended": false, 
                 "ScheduledScalingSuspended": false, 
                  "DynamicScalingInSuspended": false 
             }, 
             "ScalableTargetARN": "arn:aws:application-autoscaling:us-
west-2:123456789012:scalable-target/1234abcd56ab78cd901ef1234567890ab123" 
 }
```
]

}

詳細については、[AWS 「Application Auto Scaling ユーザーガイド」の「Application Auto Scaling](https://docs.aws.amazon.com/autoscaling/application/userguide/integrated-services-list.html)  [で使用できる のサービス](https://docs.aws.amazon.com/autoscaling/application/userguide/integrated-services-list.html)Auto Scaling」を参照してください。

• API の詳細については、「 コマンドリファレンス[DescribeScalableTargets」](https://awscli.amazonaws.com/v2/documentation/api/latest/reference/application-autoscaling/describe-scalable-targets.html)の「」を参照して ください。 AWS CLI

## **describe-scaling-activities**

次の例は、describe-scaling-activities を使用する方法を説明しています。

AWS CLI

例 1: 指定された Amazon ECS サービスのスケーリングアクティビティを記述するには

次のdescribe-scaling-activities例では、defaultクラスターで実行web-appされてい る という Amazon ECS サービスのスケーリングアクティビティについて説明します。出力に は、スケーリングポリシーによって開始されたスケーリングアクティビティが表示されます。

```
aws application-autoscaling describe-scaling-activities \ 
     --service-namespace ecs \ 
     --resource-id service/default/web-app
```

```
{ 
     "ScalingActivities": [ 
         { 
              "ScalableDimension": "ecs:service:DesiredCount", 
              "Description": "Setting desired count to 1.", 
              "ResourceId": "service/default/web-app", 
              "ActivityId": "e6c5f7d1-dbbb-4a3f-89b2-51f33e766399", 
             "StartTime": 1462575838.171, 
             "ServiceNamespace": "ecs", 
             "EndTime": 1462575872.111, 
             "Cause": "monitor alarm web-app-cpu-lt-25 in state ALARM triggered 
  policy web-app-cpu-lt-25", 
              "StatusMessage": "Successfully set desired count to 1. Change 
  successfully fulfilled by ecs.", 
             "StatusCode": "Successful"
```
]

}

```
}
```
詳細については、Application [Auto Scaling ユーザーガイドの「Application Auto Scaling のスケー](https://docs.aws.amazon.com/autoscaling/application/userguide/application-auto-scaling-scaling-activities.html) [リングアクティビティ](https://docs.aws.amazon.com/autoscaling/application/userguide/application-auto-scaling-scaling-activities.html)Auto Scaling」を参照してください。

例 2: 指定された DynamoDB テーブルのスケーリングアクティビティを記述するには

次のdescribe-scaling-activities例では、 という DynamoDB テーブルのスケーリングア クティビティについて説明しますTestTable。出力には、2 つの異なるスケジュールされたアク ションによって開始されたスケーリングアクティビティが表示されます。

```
aws application-autoscaling describe-scaling-activities \ 
     --service-namespace dynamodb \ 
     --resource-id table/TestTable
```

```
{ 
     "ScalingActivities": [ 
         { 
              "ScalableDimension": "dynamodb:table:WriteCapacityUnits", 
              "Description": "Setting write capacity units to 10.", 
              "ResourceId": "table/my-table", 
             "ActivityId": "4d1308c0-bbcf-4514-a673-b0220ae38547", 
              "StartTime": 1561574415.086, 
              "ServiceNamespace": "dynamodb", 
             "EndTime": 1561574449.51, 
              "Cause": "maximum capacity was set to 10", 
             "StatusMessage": "Successfully set write capacity units to 10. Change 
  successfully fulfilled by dynamodb.", 
              "StatusCode": "Successful" 
         }, 
         { 
             "ScalableDimension": "dynamodb:table:WriteCapacityUnits", 
              "Description": "Setting min capacity to 5 and max capacity to 10", 
             "ResourceId": "table/my-table", 
             "ActivityId": "f2b7847b-721d-4e01-8ef0-0c8d3bacc1c7", 
              "StartTime": 1561574414.644, 
              "ServiceNamespace": "dynamodb", 
              "Cause": "scheduled action name my-second-scheduled-action was 
  triggered",
```

```
 "StatusMessage": "Successfully set min capacity to 5 and max capacity to 
  10", 
              "StatusCode": "Successful" 
         }, 
        \mathcal{L} "ScalableDimension": "dynamodb:table:WriteCapacityUnits", 
              "Description": "Setting write capacity units to 15.", 
              "ResourceId": "table/my-table", 
              "ActivityId": "d8ea4de6-9eaa-499f-b466-2cc5e681ba8b", 
              "StartTime": 1561574108.904, 
              "ServiceNamespace": "dynamodb", 
              "EndTime": 1561574140.255, 
              "Cause": "minimum capacity was set to 15", 
              "StatusMessage": "Successfully set write capacity units to 15. Change 
  successfully fulfilled by dynamodb.", 
              "StatusCode": "Successful" 
         }, 
         { 
              "ScalableDimension": "dynamodb:table:WriteCapacityUnits", 
              "Description": "Setting min capacity to 15 and max capacity to 20", 
              "ResourceId": "table/my-table", 
              "ActivityId": "3250fd06-6940-4e8e-bb1f-d494db7554d2", 
              "StartTime": 1561574108.512, 
              "ServiceNamespace": "dynamodb", 
              "Cause": "scheduled action name my-first-scheduled-action was 
  triggered", 
              "StatusMessage": "Successfully set min capacity to 15 and max capacity 
  to 20", 
              "StatusCode": "Successful" 
         } 
    \mathbf{I}}
```
詳細については、Application [Auto Scaling ユーザーガイドの「Application Auto Scaling のスケー](https://docs.aws.amazon.com/autoscaling/application/userguide/application-auto-scaling-scaling-activities.html) [リングアクティビティ](https://docs.aws.amazon.com/autoscaling/application/userguide/application-auto-scaling-scaling-activities.html)Auto Scaling」を参照してください。

• API の詳細については、「 コマンドリファレンス[DescribeScalingActivities」](https://awscli.amazonaws.com/v2/documentation/api/latest/reference/application-autoscaling/describe-scaling-activities.html)の「」を参照して ください。 AWS CLI

# **describe-scaling-policies**

次の例は、describe-scaling-policies を使用する方法を説明しています。

# AWS CLI

スケーリングポリシーを記述するには

このコマンド例では、ecs サービス名前空間のスケーリングポリシーについて説明します。

コマンド:

aws application-autoscaling describe-scaling-policies --service-namespace ecs

```
{ 
     "ScalingPolicies": [ 
         { 
             "PolicyName": "web-app-cpu-gt-75", 
             "ScalableDimension": "ecs:service:DesiredCount", 
             "ResourceId": "service/default/web-app", 
             "CreationTime": 1462561899.23, 
             "StepScalingPolicyConfiguration": { 
                 "Cooldown": 60, 
                 "StepAdjustments": [ 
\{ \} "ScalingAdjustment": 200, 
                         "MetricIntervalLowerBound": 0.0 
 } 
                 ], 
                 "AdjustmentType": "PercentChangeInCapacity" 
             }, 
             "PolicyARN": "arn:aws:autoscaling:us-
west-2:012345678910:scalingPolicy:6d8972f3-efc8-437c-92d1-6270f29a66e7:resource/ecs/
service/default/web-app:policyName/web-app-cpu-gt-75", 
             "PolicyType": "StepScaling", 
             "Alarms": [ 
\overline{a} "AlarmName": "web-app-cpu-gt-75", 
                     "AlarmARN": "arn:aws:cloudwatch:us-
west-2:012345678910:alarm:web-app-cpu-gt-75" 
 } 
             ], 
             "ServiceNamespace": "ecs" 
         }, 
         {
```

```
 "PolicyName": "web-app-cpu-lt-25", 
             "ScalableDimension": "ecs:service:DesiredCount", 
             "ResourceId": "service/default/web-app", 
             "CreationTime": 1462562575.099, 
             "StepScalingPolicyConfiguration": { 
                 "Cooldown": 1, 
                 "StepAdjustments": [ 
\{ "ScalingAdjustment": -50, 
                        "MetricIntervalUpperBound": 0.0 
1 1 1 1 1 1 1
 ], 
                 "AdjustmentType": "PercentChangeInCapacity" 
            }, 
             "PolicyARN": "arn:aws:autoscaling:us-
west-2:012345678910:scalingPolicy:6d8972f3-efc8-437c-92d1-6270f29a66e7:resource/ecs/
service/default/web-app:policyName/web-app-cpu-lt-25", 
             "PolicyType": "StepScaling", 
            "Alarms": [ 
\overline{a} "AlarmName": "web-app-cpu-lt-25", 
                    "AlarmARN": "arn:aws:cloudwatch:us-
west-2:012345678910:alarm:web-app-cpu-lt-25" 
 } 
            ], 
            "ServiceNamespace": "ecs" 
        } 
    ]
}
```
• API の詳細については、「 コマンドリファレンス[DescribeScalingPolicies」](https://awscli.amazonaws.com/v2/documentation/api/latest/reference/application-autoscaling/describe-scaling-policies.html)の「」を参照して ください。 AWS CLI

# **describe-scheduled-actions**

次の例は、describe-scheduled-actions を使用する方法を説明しています。

AWS CLI

スケジュールされたアクションを記述するには

次のdescribe-scheduled-actions例では、指定されたサービス名前空間のスケジュールさ れたアクションの詳細を表示します。

# aws application-autoscaling describe-scheduled-actions \ --service-namespace dynamodb

# 出力:

```
{ 
     "ScheduledActions": [ 
         { 
              "ScalableDimension": "dynamodb:table:WriteCapacityUnits", 
              "Schedule": "at(2019-05-20T18:35:00)", 
              "ResourceId": "table/my-table", 
              "CreationTime": 1561571888.361, 
              "ScheduledActionARN": "arn:aws:autoscaling:us-
west-2:123456789012:scheduledAction:2d36aa3b-cdf9-4565-b290-81db519b227d:resource/
dynamodb/table/my-table:scheduledActionName/my-first-scheduled-action", 
              "ScalableTargetAction": { 
                  "MinCapacity": 15, 
                  "MaxCapacity": 20 
             }, 
              "ScheduledActionName": "my-first-scheduled-action", 
             "ServiceNamespace": "dynamodb" 
         }, 
         { 
              "ScalableDimension": "dynamodb:table:WriteCapacityUnits", 
              "Schedule": "at(2019-05-20T18:40:00)", 
              "ResourceId": "table/my-table", 
              "CreationTime": 1561571946.021, 
              "ScheduledActionARN": "arn:aws:autoscaling:us-
west-2:123456789012:scheduledAction:2d36aa3b-cdf9-4565-b290-81db519b227d:resource/
dynamodb/table/my-table:scheduledActionName/my-second-scheduled-action", 
              "ScalableTargetAction": { 
                  "MinCapacity": 5, 
                  "MaxCapacity": 10 
             }, 
              "ScheduledActionName": "my-second-scheduled-action", 
             "ServiceNamespace": "dynamodb" 
         } 
    \mathbf{I}}
```
詳細については、「Application Auto Scaling ユーザーガイド」の「[スケジュールされたスケーリ](https://docs.aws.amazon.com/autoscaling/application/userguide/application-auto-scaling-scheduled-scaling.html) [ング](https://docs.aws.amazon.com/autoscaling/application/userguide/application-auto-scaling-scheduled-scaling.html)」を参照してください。

• API の詳細については、「 コマンドリファレンス[DescribeScheduledActions](https://awscli.amazonaws.com/v2/documentation/api/latest/reference/application-autoscaling/describe-scheduled-actions.html)」の「」を参照し てください。 AWS CLI

## **list-tags-for-resource**

次の例は、list-tags-for-resource を使用する方法を説明しています。

#### AWS CLI

スケーラブルターゲットのタグを一覧表示するには

次のlist-tags-for-resource例では、ARN で指定されたスケーラブルターゲットにアタッ チされているタグキーの名前と値を一覧表示します。

```
aws application-autoscaling list-tags-for-resource \ 
     --resource-arn arn:aws:application-autoscaling:us-west-2:123456789012:scalable-
target/1234abcd56ab78cd901ef1234567890ab123
```
出力:

```
{ 
      "Tags": { 
           "environment": "production" 
     }
}
```
詳細については、[Application Auto Scaling ユーザーガイドの「Application Auto Scaling のタグ付](https://docs.aws.amazon.com/autoscaling/application/userguide/resource-tagging-support.html) [けのサポート](https://docs.aws.amazon.com/autoscaling/application/userguide/resource-tagging-support.html)Auto Scaling」を参照してください。

• API の詳細については、「 コマンドリファレンス[ListTagsForResource」](https://awscli.amazonaws.com/v2/documentation/api/latest/reference/application-autoscaling/list-tags-for-resource.html)の「」を参照してく ださい。 AWS CLI

#### **put-scaling-policy**

次の例は、put-scaling-policy を使用する方法を説明しています。

AWS CLI

例 1: 事前定義されたメトリクス指定を使用してターゲット追跡スケーリングポリシーを適用する には

次のput-scaling-policy例では、定義済みのメトリクス仕様を持つターゲット追跡スケーリ ングポリシーを、デフォルトクラスターの web-app と呼ばれる Amazon ECS サービスに適用し ます。このポリシーは、サービスの平均 CPU 使用率を 75% に維持し、スケールアウトおよびス ケールインのクールダウン期間は 60 秒です。出力には、ユーザーに代わって作成された 2 つの CloudWatch アラームの ARNs と名前が含まれます。

```
aws application-autoscaling put-scaling-policy --service-namespace ecs \
--scalable-dimension ecs:service:DesiredCount \
--resource-id service/default/web-app \
--policy-name cpu75-target-tracking-scaling-policy --policy-type 
 TargetTrackingScaling \
--target-tracking-scaling-policy-configuration file://config.json
```
この例では、現在のディレクトリに次の内容の config.json ファイルがあることを前提としていま す。

```
{ 
      "TargetValue": 75.0, 
      "PredefinedMetricSpecification": { 
           "PredefinedMetricType": "ECSServiceAverageCPUUtilization" 
      }, 
      "ScaleOutCooldown": 60, 
     "ScaleInCooldown": 60
}
```

```
{ 
     "PolicyARN": "arn:aws:autoscaling:us-west-2:012345678910:scalingPolicy:6d8972f3-
efc8-437c-92d1-6270f29a66e7:resource/ecs/service/default/web-app:policyName/cpu75-
target-tracking-scaling-policy", 
     "Alarms": [ 
         { 
             "AlarmARN": "arn:aws:cloudwatch:us-
west-2:012345678910:alarm:TargetTracking-service/default/web-app-AlarmHigh-d4f0770c-
b46e-434a-a60f-3b36d653feca", 
             "AlarmName": "TargetTracking-service/default/web-app-AlarmHigh-d4f0770c-
b46e-434a-a60f-3b36d653feca" 
         }, 
\overline{\mathcal{L}}
```

```
 "AlarmARN": "arn:aws:cloudwatch:us-
west-2:012345678910:alarm:TargetTracking-service/default/web-app-AlarmLow-1b437334-
d19b-4a63-a812-6c67aaf2910d", 
             "AlarmName": "TargetTracking-service/default/web-app-AlarmLow-1b437334-
d19b-4a63-a812-6c67aaf2910d" 
         } 
     ]
}
```
例 2: カスタマイズされたメトリクス仕様を使用してターゲット追跡スケーリングポリシーを適用 するには

次のput-scaling-policy例では、カスタマイズされたメトリクス仕様を持つターゲット追跡 スケーリングポリシーを、デフォルトクラスターの web-app と呼ばれる Amazon ECS サービス に適用します。このポリシーは、サービスの平均使用率を 75% に維持し、スケールアウトおよ びスケールインのクールダウン期間は 60 秒です。出力には、ユーザーに代わって作成された 2 つの CloudWatch アラームの ARNs と名前が含まれます。

```
aws application-autoscaling put-scaling-policy --service-namespace ecs \
--scalable-dimension ecs:service:DesiredCount \
--resource-id service/default/web-app \
--policy-name cms75-target-tracking-scaling-policy
--policy-type TargetTrackingScaling \
--target-tracking-scaling-policy-configuration file://config.json
```
この例では、現在のディレクトリに次の内容の config.json ファイルがあることを前提としていま す。

```
{ 
     "TargetValue":75.0, 
     "CustomizedMetricSpecification":{ 
          "MetricName":"MyUtilizationMetric", 
          "Namespace":"MyNamespace", 
          "Dimensions": [ 
\{\hspace{.1cm} \} "Name":"MyOptionalMetricDimensionName", 
                  "Value":"MyOptionalMetricDimensionValue" 
 } 
         ], 
          "Statistic":"Average", 
          "Unit":"Percent" 
     },
```

```
 "ScaleOutCooldown": 60, 
 "ScaleInCooldown": 60
```
出力:

}

```
\{ "PolicyARN": "arn:aws:autoscaling:us-west-2:012345678910:scalingPolicy: 
  8784a896-b2ba-47a1-b08c-27301cc499a1:resource/ecs/service/default/web-
app:policyName/cms75-target-tracking-scaling-policy", 
     "Alarms": [ 
         { 
             "AlarmARN": "arn:aws:cloudwatch:us-
west-2:012345678910:alarm:TargetTracking-service/default/web-app-
AlarmHigh-9bc77b56-0571-4276-ba0f-d4178882e0a0", 
             "AlarmName": "TargetTracking-service/default/web-app-
AlarmHigh-9bc77b56-0571-4276-ba0f-d4178882e0a0" 
         }, 
         { 
             "AlarmARN": "arn:aws:cloudwatch:us-
west-2:012345678910:alarm:TargetTracking-service/default/web-app-
AlarmLow-9b6ad934-6d37-438e-9e05-02836ddcbdc4", 
             "AlarmName": "TargetTracking-service/default/web-app-
AlarmLow-9b6ad934-6d37-438e-9e05-02836ddcbdc4" 
 } 
     ]
}
```
# 例 3: スケールアウトにのみターゲット追跡スケーリングポリシーを適用するには

次のput-scaling-policy例では、ターゲット追跡スケーリングポリシーをデフォルトクラス ターweb-appの という Amazon ECS サービスに適用します。このポリシーは、Application Load Balancer のRequestCountPerTargetメトリクスがしきい値を超えたときに ECS サービスをス ケールアウトするために使用されます。出力には、ユーザーに代わって作成された CloudWatch アラームの ARN と名前が含まれます。

```
aws application-autoscaling put-scaling-policy \ 
     --service-namespace ecs \ 
     --scalable-dimension ecs:service:DesiredCount \ 
     --resource-id service/default/web-app \ 
     --policy-name alb-scale-out-target-tracking-scaling-policy \ 
     --policy-type TargetTrackingScaling \
```

```
 --target-tracking-scaling-policy-configuration file://config.json
```
config.json の内容:

```
{ 
      "TargetValue": 1000.0, 
      "PredefinedMetricSpecification": { 
          "PredefinedMetricType": "ALBRequestCountPerTarget", 
          "ResourceLabel": "app/EC2Co-EcsEl-1TKLTMITMM0EO/f37c06a68c1748aa/
targetgroup/EC2Co-Defau-LDNM7Q3ZH1ZN/6d4ea56ca2d6a18d" 
      }, 
      "ScaleOutCooldown": 60, 
     "ScaleInCooldown": 60, 
     "DisableScaleIn": true
}
```
出力:

```
{ 
     "PolicyARN": "arn:aws:autoscaling:us-west-2:123456789012:scalingPolicy:6d8972f3-
efc8-437c-92d1-6270f29a66e7:resource/ecs/service/default/web-app:policyName/alb-
scale-out-target-tracking-scaling-policy", 
     "Alarms": [ 
         { 
              "AlarmName": "TargetTracking-service/default/web-app-AlarmHigh-d4f0770c-
b46e-434a-a60f-3b36d653feca", 
             "AlarmARN": "arn:aws:cloudwatch:us-
west-2:123456789012:alarm:TargetTracking-service/default/web-app-AlarmHigh-d4f0770c-
b46e-434a-a60f-3b36d653feca" 
         } 
    \mathbf{I}}
```
詳細については、Application [Auto Scaling ユーザーガイドの「Application Auto Scaling のター](https://docs.aws.amazon.com/autoscaling/application/userguide/application-auto-scaling-target-tracking.html) [ゲット追跡スケーリングポリシー](https://docs.aws.amazon.com/autoscaling/application/userguide/application-auto-scaling-target-tracking.html)AWS Auto Scaling」を参照してください。

• API の詳細については、「 コマンドリファレンス[PutScalingPolicy](https://awscli.amazonaws.com/v2/documentation/api/latest/reference/application-autoscaling/put-scaling-policy.html)」の「」を参照してくださ い。 AWS CLI

#### **put-scheduled-action**

次の例は、put-scheduled-action を使用する方法を説明しています。

AWS CLI

スケジュールされたアクションを DynamoDB テーブルに追加するには

この例では、スケジュールされたアクションを という DynamoDB テーブルに追加 TestTable し て、定期的なスケジュールでスケールアウトします。指定されたスケジュール (毎日午後 12:15 UTC) で、現在の容量が に指定された値を下回ると MinCapacity、Application Auto Scaling は で 指定された値にスケールアウトします MinCapacity。

コマンド:

aws application-autoscaling put-scheduled-action --service-namespace dynamodb --scheduled-action-name my-recurring-action --schedule "cron(15 12 \* \* ? \*)" -resource-id table/TestTable --scalable-dimension dynamodb:table:WriteCapacityUnits --scalable-target-action MinCapacity=6

詳細については、Application Auto Scaling ユーザーガイドの「スケジュールされたスケーリン グ」を参照してください。

• API の詳細については、「 コマンドリファレンス[PutScheduledAction」](https://awscli.amazonaws.com/v2/documentation/api/latest/reference/application-autoscaling/put-scheduled-action.html)の「」を参照してくだ さい。 AWS CLI

#### **register-scalable-target**

次の例は、register-scalable-target を使用する方法を説明しています。

AWS CLI

例 1: ECS サービスをスケーラブルターゲットとして登録するには

次のregister-scalable-target例では、Amazon ECS サービスを Application Auto Scaling に登録します。また、キー名environmentと値を含むタグをスケーラブルターゲットに追 加productionします。

```
aws application-autoscaling register-scalable-target \
```

```
 --service-namespace ecs \
```

```
 --scalable-dimension ecs:service:DesiredCount \
```
- --resource-id service/default/web-app \
- $--min-capacity$  1 --max-capacity 10 \
- --tags environment=production

出力:

```
{ 
     "ScalableTargetARN": "arn:aws:application-autoscaling:us-
west-2:123456789012:scalable-target/1234abcd56ab78cd901ef1234567890ab123"
}
```
他の AWS サービスやカスタムリソースの例については、Application [AWS Auto Scaling ユーザー](https://docs.aws.amazon.com/autoscaling/application/userguide/integrated-services-list.html) [ガイドの「Application Auto Scaling で使用できる サービスのA](https://docs.aws.amazon.com/autoscaling/application/userguide/integrated-services-list.html)uto Scaling」を参照してくださ い。

例 2: スケーラブルターゲットのスケーリングアクティビティを停止するには

次のregister-scalable-target例では、既存のスケーラブルターゲットのスケーリングアク ティビティを一時停止します。

```
aws application-autoscaling register-scalable-target \ 
     --service-namespace dynamodb \ 
     --scalable-dimension dynamodb:table:ReadCapacityUnits \ 
     --resource-id table/my-table \ 
     --suspended-state 
  DynamicScalingInSuspended=true,DynamicScalingOutSuspended=true,ScheduledScalingSuspended=true
```
出力:

```
{ 
     "ScalableTargetARN": "arn:aws:application-autoscaling:us-
west-2:123456789012:scalable-target/1234abcd56ab78cd901ef1234567890ab123"
}
```
詳細については、Application [Auto Scaling ユーザーガイドの「Application Auto Scaling のスケー](https://docs.aws.amazon.com/autoscaling/application/userguide/application-auto-scaling-suspend-resume-scaling.html) [リングの一時停止と再開](https://docs.aws.amazon.com/autoscaling/application/userguide/application-auto-scaling-suspend-resume-scaling.html)Auto Scaling」を参照してください。

例 3: スケーラブルターゲットのスケーリングアクティビティを再開するには

次のregister-scalable-target例では、既存のスケーラブルターゲットのスケーリングアク ティビティを再開します。

```
aws application-autoscaling register-scalable-target \ 
     --service-namespace dynamodb \
```

```
 --scalable-dimension dynamodb:table:ReadCapacityUnits \ 
    --resource-id table/my-table \ 
    --suspended-state 
DynamicScalingInSuspended=false,DynamicScalingOutSuspended=false,ScheduledScalingSuspended=
```
出力:

```
{ 
     "ScalableTargetARN": "arn:aws:application-autoscaling:us-
west-2:123456789012:scalable-target/1234abcd56ab78cd901ef1234567890ab123"
}
```
詳細については、Application [Auto Scaling ユーザーガイドの「Application Auto Scaling のスケー](https://docs.aws.amazon.com/autoscaling/application/userguide/application-auto-scaling-suspend-resume-scaling.html) [リングの一時停止と再開](https://docs.aws.amazon.com/autoscaling/application/userguide/application-auto-scaling-suspend-resume-scaling.html)Auto Scaling」を参照してください。

• API の詳細については、「 コマンドリファレンス[RegisterScalableTarget](https://awscli.amazonaws.com/v2/documentation/api/latest/reference/application-autoscaling/register-scalable-target.html)」の「」を参照して ください。 AWS CLI

#### **tag-resource**

次の例は、tag-resource を使用する方法を説明しています。

AWS CLI

スケーラブルターゲットにタグを追加するには

次のtag-resource例では、ARN で指定されたスケーラブルターゲットproductionにキー 名environmentと値を持つタグを追加します。

aws application-autoscaling tag-resource \ --resource-arn arn:aws:application-autoscaling:us-west-2:123456789012:scalabletarget/1234abcd56ab78cd901ef1234567890ab123 \ --tags environment=production

このコマンドでは何も出力されません。

詳細については、[「Application Auto Scaling ユーザーガイド」の「Application Auto Scaling のタ](https://docs.aws.amazon.com/autoscaling/application/userguide/resource-tagging-support.html) [グ付けサポート](https://docs.aws.amazon.com/autoscaling/application/userguide/resource-tagging-support.html)Auto Scaling」を参照してください。

• API の詳細については、「 コマンドリファレンス[TagResource」](https://awscli.amazonaws.com/v2/documentation/api/latest/reference/application-autoscaling/tag-resource.html)の「」を参照してください。 AWS CLI

#### **untag-resource**

次の例は、untag-resource を使用する方法を説明しています。

AWS CLI

スケーラブルターゲットからタグを削除するには

次のuntag-resource例では、ARN で指定されたスケーラブルターゲットenvironmentから キー名を持つタグペアを削除します。

aws application-autoscaling untag-resource \ --resource-arn arn:aws:application-autoscaling:us-west-2:123456789012:scalabletarget/1234abcd56ab78cd901ef1234567890ab123 \ --tag-keys "environment"

このコマンドでは何も出力されません。

詳細については、[「Application Auto Scaling ユーザーガイド」の「Application Auto Scaling のタ](https://docs.aws.amazon.com/autoscaling/application/userguide/resource-tagging-support.html) [グ付けサポート](https://docs.aws.amazon.com/autoscaling/application/userguide/resource-tagging-support.html)Auto Scaling」を参照してください。

• API の詳細については、「 コマンドリファレンス[UntagResource](https://awscli.amazonaws.com/v2/documentation/api/latest/reference/application-autoscaling/untag-resource.html)」の「」を参照してくださ い。 AWS CLI

を使用した Application Discovery Service の例 AWS CLI

次のコード例は、Application Discovery Service AWS Command Line Interface で を使用してアク ションを実行し、一般的なシナリオを実装する方法を示しています。

アクションはより大きなプログラムからのコードの抜粋であり、コンテキスト内で実行する必要が あります。アクションは個々のサービス機能を呼び出す方法を示していますが、関連するシナリオや サービス間の例ではアクションのコンテキストが確認できます。

「シナリオ」は、同じサービス内で複数の関数を呼び出して、特定のタスクを実行する方法を示す コード例です。

各例には、 へのリンクが含まれています。このリンクには GitHub、コンテキスト内でコードを設定 および実行する方法の手順が記載されています。

トピック

#### • [アクション](#page-374-0)

一般的なシナリオのシナリオ 619

アクション

# **describe-agents**

次の例は、describe-agents を使用する方法を説明しています。

AWS CLI

指定された collectionStatus 状態のエージェントを記述する

このコマンド例は、コレクションステータスが「STARTED」または「STOPPED」のコレクショ ンエージェントを記述します。

コマンド:

```
aws discovery describe-agents --filters 
  name="collectionStatus",values="STARTED","STOPPED",condition="EQUALS" --max-results 
  3
```

```
{ 
        "Snapshots": [ 
       { 
             "version": "1.0.40.0", 
             "agentType": "EC2", 
             "hostName": "ip-172-31-40-234", 
              "collectionStatus": "STOPPED", 
              "agentNetworkInfoList": [ 
\overline{a} "macAddress": "06:b5:97:14:fc:0d", 
                      "ipAddress": "172.31.40.234" 
 } 
             ], 
              "health": "UNKNOWN", 
              "agentId": "i-003305c02a776e883", 
             "registeredTime": "2016-12-09T19:05:06Z", 
             "lastHealthPingTime": "2016-12-09T19:05:10Z" 
         }, 
         { 
             "version": "1.0.40.0", 
              "agentType": "EC2", 
              "hostName": "ip-172-31-39-64", 
              "collectionStatus": "STARTED",
```

```
 "agentNetworkInfoList": [ 
\overline{a} "macAddress": "06:a1:0e:c7:b2:73", 
                      "ipAddress": "172.31.39.64" 
 } 
             ], 
             "health": "SHUTDOWN", 
             "agentId": "i-003a5e5e2b36cf8bd", 
             "registeredTime": "2016-11-16T16:36:25Z", 
             "lastHealthPingTime": "2016-11-16T16:47:37Z" 
         } 
    \mathbf{I}}
```
• API の詳細については、「 コマンドリファレンス[DescribeAgents」](https://awscli.amazonaws.com/v2/documentation/api/latest/reference/discovery/describe-agents.html)の「」を参照してくださ い。 AWS CLI

# **describe-configurations**

次の例は、describe-configurations を使用する方法を説明しています。

AWS CLI

選択したアセット設定を記述する

このコマンド例では、指定した 2 つのサーバーの設定について説明します。アクションは、設定 ID からアセットのタイプを検出します。コマンドごとに許可されるアセットのタイプは 1 つだけ です。

コマンド:

aws discovery describe-configurations --configuration-ids "dserver-099385097ef9fbcfb" "d-server-0c4f2dd1fee22c6c1"

```
{ 
     "configurations": [ 
         { 
                   "server.performance.maxCpuUsagePct": "0.0", 
                   "server.performance.maxDiskReadIOPS": "0.0", 
                   "server.performance.avgCpuUsagePct": "0.0",
```

```
 "server.type": "EC2", 
                   "server.performance.maxNetworkReadsPerSecondInKB": "0.19140625", 
                  "server.hostName": "ip-172-31-35-152", 
                  "server.configurationId": "d-server-0c4f2dd1fee22c6c1", 
                  "server.tags.hasMoreValues": "false", 
                  "server.performance.minFreeRAMInKB": "1543496.0", 
                  "server.osVersion": "3.14.48-33.39.amzn1.x86_64", 
                  "server.performance.maxDiskReadsPerSecondInKB": "0.0", 
                  "server.applications": "[]", 
                  "server.performance.numDisks": "1", 
                  "server.performance.numCpus": "1", 
                  "server.performance.numCores": "1", 
                  "server.performance.maxDiskWriteIOPS": "0.0", 
                   "server.performance.maxNetworkWritesPerSecondInKB": "0.82421875", 
                  "server.performance.avgDiskWritesPerSecondInKB": "0.0", 
                  "server.networkInterfaceInfo": "[{\"name\":\"eth0\",
\"macAddress\":\"06:A7:7D:3F:54:57\",\"ipAddress\":\"172.31.35.152\",\"netMask\":
\"255.255.240.0\"},{\"name\":\"lo\",\"macAddress\":\"00:00:00:00:00:00\",\"ipAddress
\":\"127.0.0.1\",\"netMask\":\"255.0.0.0\"},{\"name\":\"eth0\",\"macAddress\":
\"06:A7:7D:3F:54:57\",\"ipAddress\":\"fe80::4a7:7dff:fe3f:5457\"},{\"name\":\"lo\",
\"macAddress\":\"00:00:00:00:00:00\",\"ipAddress\":\"::1\"}]", 
                  "server.performance.avgNetworkReadsPerSecondInKB": 
  "0.04915364583333333", 
                   "server.tags": "[]", 
                  "server.applications.hasMoreValues": "false", 
                  "server.timeOfCreation": "2016-10-28 23:44:00.0", 
                  "server.agentId": "i-4447bc1b", 
                  "server.performance.maxDiskWritesPerSecondInKB": "0.0", 
                  "server.performance.avgDiskReadIOPS": "0.0", 
                  "server.performance.avgFreeRAMInKB": "1547210.1333333333", 
                  "server.performance.avgDiskReadsPerSecondInKB": "0.0", 
                  "server.performance.avgDiskWriteIOPS": "0.0", 
                   "server.performance.numNetworkCards": "2", 
                  "server.hypervisor": "xen", 
                  "server.networkInterfaceInfo.hasMoreValues": "false", 
                  "server.performance.avgNetworkWritesPerSecondInKB": "0.1380859375", 
                  "server.osName": "Linux - Amazon Linux AMI release 2015.03", 
                   "server.performance.totalRAMInKB": "1694732.0", 
                  "server.cpuType": "x64" 
         }, 
         { 
                   "server.performance.maxCpuUsagePct": "100.0", 
                   "server.performance.maxDiskReadIOPS": "0.0", 
                   "server.performance.avgCpuUsagePct": "14.733333333333338",
```

```
 "server.type": "EC2", 
                   "server.performance.maxNetworkReadsPerSecondInKB": "13.400390625", 
                  "server.hostName": "ip-172-31-42-208", 
                  "server.configurationId": "d-server-099385097ef9fbcfb", 
                  "server.tags.hasMoreValues": "false", 
                  "server.performance.minFreeRAMInKB": "1531104.0", 
                  "server.osVersion": "3.14.48-33.39.amzn1.x86_64", 
                  "server.performance.maxDiskReadsPerSecondInKB": "0.0", 
                  "server.applications": "[]", 
                  "server.performance.numDisks": "1", 
                  "server.performance.numCpus": "1", 
                  "server.performance.numCores": "1", 
                  "server.performance.maxDiskWriteIOPS": "1.0", 
                   "server.performance.maxNetworkWritesPerSecondInKB": "12.271484375", 
                  "server.performance.avgDiskWritesPerSecondInKB": 
  "0.5333333333333334", 
                   "server.networkInterfaceInfo": "[{\"name\":\"eth0\",
\"macAddress\":\"06:4A:79:60:75:61\",\"ipAddress\":\"172.31.42.208\",\"netMask
\":\"255.255.240.0\"},{\"name\":\"eth0\",\"macAddress\":\"06:4A:79:60:75:61\",
\"ipAddress\":\"fe80::44a:79ff:fe60:7561\"},{\"name\":\"lo\",\"macAddress\":
\"00:00:00:00:00:00\",\"ipAddress\":\"::1\"},{\"name\":\"lo\",\"macAddress\":
\"00:00:00:00:00:00\",\"ipAddress\":\"127.0.0.1\",\"netMask\":\"255.0.0.0\"}]", 
                   "server.performance.avgNetworkReadsPerSecondInKB": 
  "2.8720052083333334", 
                   "server.tags": "[]", 
                   "server.applications.hasMoreValues": "false", 
                  "server.timeOfCreation": "2016-10-28 23:44:30.0", 
                  "server.agentId": "i-c142b99e", 
                  "server.performance.maxDiskWritesPerSecondInKB": "4.0", 
                  "server.performance.avgDiskReadIOPS": "0.0", 
                  "server.performance.avgFreeRAMInKB": "1534946.4", 
                  "server.performance.avgDiskReadsPerSecondInKB": "0.0", 
                   "server.performance.avgDiskWriteIOPS": "0.13333333333333336", 
                  "server.performance.numNetworkCards": "2", 
                  "server.hypervisor": "xen", 
                   "server.networkInterfaceInfo.hasMoreValues": "false", 
                  "server.performance.avgNetworkWritesPerSecondInKB": 
  "1.7977864583333332", 
                   "server.osName": "Linux - Amazon Linux AMI release 2015.03", 
                   "server.performance.totalRAMInKB": "1694732.0", 
                  "server.cpuType": "x64" 
         } 
     ]
```
}

#### 選択したアセット設定を記述する

このコマンド例では、指定された 2 つのアプリケーションの設定について説明します。アクショ ンは、設定 ID からアセットのタイプを検出します。コマンドごとに許可されるアセットのタイ プは 1 つだけです。

コマンド:

aws discovery describe-configurations --configuration-ids "dapplication-0ac39bc0e4fad0e42" "d-application-02444a45288013764q"

出力:

```
{ 
     "configurations": [ 
         { 
                   "application.serverCount": "0", 
                   "application.name": "Application-12345", 
                   "application.lastModifiedTime": "2016-12-13 23:53:27.0", 
                   "application.description": "", 
                   "application.timeOfCreation": "2016-12-13 23:53:27.0", 
                   "application.configurationId": "d-application-0ac39bc0e4fad0e42" 
         }, 
         { 
                   "application.serverCount": "0", 
                   "application.name": "Application-67890", 
                   "application.lastModifiedTime": "2016-12-13 23:53:33.0", 
                   "application.description": "", 
                   "application.timeOfCreation": "2016-12-13 23:53:33.0", 
                   "application.configurationId": "d-application-02444a45288013764" 
 } 
    \mathbf{I}}
```
• API の詳細については、「 コマンドリファレンス[DescribeConfigurations」](https://awscli.amazonaws.com/v2/documentation/api/latest/reference/discovery/describe-configurations.html)の「」を参照して ください。 AWS CLI

#### **list-configurations**

次の例は、list-configurations を使用する方法を説明しています。

AWS CLI

一連のフィルター条件を満たす検出されたサーバーをすべて一覧表示するには

このコマンド例では、2 つのホスト名パターンのいずれかに一致し、Ubuntu を実行していない検 出されたサーバーを一覧表示します。

コマンド:

```
aws discovery list-configurations --configuration-type SERVER --filters 
  name="server.hostName",values="172-31-35","172-31-42",condition="CONTAINS" 
  name="server.osName",values="Ubuntu",condition="NOT_CONTAINS"
```
出力:

```
{ 
     "configurations": [ 
       { 
              "server.osVersion": "3.14.48-33.39.amzn1.x86_64", 
              "server.type": "EC2", 
              "server.hostName": "ip-172-31-42-208", 
              "server.timeOfCreation": "2016-10-28 23:44:30.0", 
              "server.configurationId": "d-server-099385097ef9fbcfb", 
              "server.osName": "Linux - Amazon Linux AMI release 2015.03", 
              "server.agentId": "i-c142b99e" 
         }, 
        \mathcal{L} "server.osVersion": "3.14.48-33.39.amzn1.x86_64", 
              "server.type": "EC2", 
              "server.hostName": "ip-172-31-35-152", 
              "server.timeOfCreation": "2016-10-28 23:44:00.0", 
              "server.configurationId": "d-server-0c4f2dd1fee22c6c1", 
              "server.osName": "Linux - Amazon Linux AMI release 2015.03", 
              "server.agentId": "i-4447bc1b" 
         } 
    \mathbf{I}}
```
• API の詳細については、「 コマンドリファレンス[ListConfigurations」](https://awscli.amazonaws.com/v2/documentation/api/latest/reference/discovery/list-configurations.html)の「」を参照してくださ い。 AWS CLI

# AppRegistry を使用した の例 AWS CLI

次のコード例は、 AWS Command Line Interface で を使用してアクションを実行し、一般的なシナ リオを実装する方法を示しています AppRegistry。

アクションはより大きなプログラムからのコードの抜粋であり、コンテキスト内で実行する必要が あります。アクションは個々のサービス機能を呼び出す方法を示していますが、関連するシナリオや サービス間の例ではアクションのコンテキストが確認できます。

「シナリオ」は、同じサービス内で複数の関数を呼び出して、特定のタスクを実行する方法を示す コード例です。

各例には、 へのリンクが含まれています。このリンクには GitHub、コンテキスト内でコードを設定 および実行する方法の手順が記載されています。

トピック

• [アクション](#page-374-0)

アクション

# **associate-attribute-group**

次の例は、associate-attribute-group を使用する方法を説明しています。

AWS CLI

属性グループを関連付けるには

次のassociate-attribute-group例では、アカウント内の特定の属性グループ AWS を AWS アカウント内の特定のアプリケーションに関連付けます。

```
aws servicecatalog-appregistry associate-attribute-group \ 
     --application "ExampleApplication" \ 
     --attribute-group "ExampleAttributeGroup"
```

```
{ 
     "applicationArn": "arn:aws:servicecatalog:us-west-2:813737243517:/
applications/0ars38r6btoohvpvd9gqrptt9l", 
     "attributeGroupArn": "arn:aws:servicecatalog:us-west-2:813737243517:/attribute-
groups/01sj5xdwhbw54kejwnt09fnpcl"
```
}

詳細については、[「Service Catalog 管理者ガイド」の「属性グループの関連付けと関連付け解](https://docs.aws.amazon.com/servicecatalog/latest/arguide/associate-attr-groups.html) [除](https://docs.aws.amazon.com/servicecatalog/latest/arguide/associate-attr-groups.html)」を参照してください。 AWS AppRegistry

• API の詳細については、「 コマンドリファレンス[AssociateAttributeGroup」](https://awscli.amazonaws.com/v2/documentation/api/latest/reference/servicecatalog-appregistry/associate-attribute-group.html)の「」を参照して ください。 AWS CLI

#### **create-application**

次の例は、create-application を使用する方法を説明しています。

AWS CLI

アプリケーションを作成するには

次のcreate-application例では、 AWS アカウントに新しいアプリケーションを作成しま す。

```
aws servicecatalog-appregistry create-application \ 
     --name "ExampleApplication"
```
出力:

```
{ 
     "application": { 
         "id": "0ars38r6btoohvpvd9gqrptt9l", 
         "arn": "arn:aws:servicecatalog:us-west-2:813737243517:/
applications/0ars38r6btoohvpvd9gqrptt9l", 
         "name": "ExampleApplication", 
         "creationTime": "2023-02-28T21:10:10.820000+00:00", 
         "lastUpdateTime": "2023-02-28T21:10:10.820000+00:00", 
         "tags": {} 
     }
}
```
詳細については、AWS 「Service Catalog AppRegistry [管理者ガイド」の「アプリケーションの](https://docs.aws.amazon.com/servicecatalog/latest/arguide/create-apps.html) 作成」を参照してください。

• API の詳細については、「 コマンドリファレンス[CreateApplication」](https://awscli.amazonaws.com/v2/documentation/api/latest/reference/servicecatalog-appregistry/create-application.html)の「」を参照してくださ い。 AWS CLI

# **create-attribute-group**

次の例は、create-attribute-group を使用する方法を説明しています。

AWS CLI

属性グループを作成するには

次のcreate-attribute-group例では、 AWS アカウントに新しい属性グループを作成しま す。

```
aws servicecatalog-appregistry create-attribute-group \ 
     --name "ExampleAttributeGroup" \ 
     --attributes '{"SomeKey1":"SomeValue1","SomeKey2":"SomeValue2"}'
```
出力:

```
{ 
     "attributeGroup": { 
         "id": "01sj5xdwhbw54kejwnt09fnpcl", 
         "arn": "arn:aws:servicecatalog:us-west-2:813737243517:/attribute-
groups/01sj5xdwhbw54kejwnt09fnpcl", 
         "name": "ExampleAttributeGroup", 
         "creationTime": "2023-02-28T20:38:01.389000+00:00", 
         "lastUpdateTime": "2023-02-28T20:38:01.389000+00:00", 
         "tags": {} 
     }
}
```
詳細については、AWS 「Service Catalog AppRegistry [管理者ガイド」の「属性グループの](https://docs.aws.amazon.com/servicecatalog/latest/arguide/create-attr-groups.html)作 成」を参照してください。

• API の詳細については、「 コマンドリファレンス[CreateAttributeGroup」](https://awscli.amazonaws.com/v2/documentation/api/latest/reference/servicecatalog-appregistry/create-attribute-group.html)の「」を参照してく ださい。 AWS CLI

# **delete-application**

次の例は、delete-application を使用する方法を説明しています。

AWS CLI

アプリケーションを削除するには

次のdelete-application例では、 AWS アカウント内の特定のアプリケーションを削除しま す。

```
aws servicecatalog-appregistry delete-application \ 
     --application "ExampleApplication3"
```
出力:

```
{ 
     "application": { 
         "id": "055gw7aynr1i5mbv7kjwzx5945", 
         "arn": "arn:aws:servicecatalog:us-west-2:813737243517:/
applications/055gw7aynr1i5mbv7kjwzx5945", 
         "name": "ExampleApplication3", 
         "creationTime": "2023-02-28T22:06:28.228000+00:00", 
         "lastUpdateTime": "2023-02-28T22:06:28.228000+00:00" 
     }
}
```
詳細については、AWS 「Service Catalog AppRegistry [管理者ガイド」の「アプリケーションの](https://docs.aws.amazon.com/servicecatalog/latest/arguide/delete-app-details.html) 削除」を参照してください。

• API の詳細については、「 コマンドリファレンス[DeleteApplication](https://awscli.amazonaws.com/v2/documentation/api/latest/reference/servicecatalog-appregistry/delete-application.html)」の「」を参照してくださ い。 AWS CLI

**delete-attribute-group**

次の例は、delete-attribute-group を使用する方法を説明しています。

AWS CLI

例 8: 属性グループを削除するには

次のdelete-attribute-group例では、 AWS アカウント内の特定の属性グループを削除しま す。

```
aws servicecatalog-appregistry delete-attribute-group \ 
     --attribute-group "ExampleAttributeGroup3"
```
出力:

{

```
 "attributeGroup": { 
         "id": "011ge6y3emyjijt8dw8jn6r0hv", 
         "arn": "arn:aws:servicecatalog:us-west-2:813737243517:/attribute-
groups/011ge6y3emyjijt8dw8jn6r0hv", 
         "name": "ExampleAttributeGroup3", 
         "creationTime": "2023-02-28T22:05:35.224000+00:00", 
         "lastUpdateTime": "2023-02-28T22:05:35.224000+00:00" 
     }
}
```
詳細については、AWS 「Service Catalog AppRegistry [管理者ガイド」の「属性グループの](https://docs.aws.amazon.com/servicecatalog/latest/arguide/delete-attr-group.html)削 除」を参照してください。

• API の詳細については、「 コマンドリファレンス[DeleteAttributeGroup」](https://awscli.amazonaws.com/v2/documentation/api/latest/reference/servicecatalog-appregistry/delete-attribute-group.html)の「」を参照してく ださい。 AWS CLI

# **get-application**

次の例は、get-application を使用する方法を説明しています。

AWS CLI

アプリケーションを取得するには

次のget-application例では、 AWS アカウント内の特定のアプリケーションに関するメタ データ情報を取得します。

```
aws servicecatalog-appregistry get-application \ 
     --application "ExampleApplication"
```

```
{ 
     "id": "0ars38r6btoohvpvd9gqrptt9l", 
     "arn": "arn:aws:servicecatalog:us-west-2:813737243517:/
applications/0ars38r6btoohvpvd9gqrptt9l", 
     "name": "ExampleApplication", 
     "creationTime": "2023-02-28T21:10:10.820000+00:00", 
     "lastUpdateTime": "2023-02-28T21:10:10.820000+00:00", 
     "associatedResourceCount": 0, 
     "tags": { 
         "aws:servicecatalog:applicationName": "ExampleApplication" 
     },
```

```
 "integrations": { 
          "resourceGroup": { 
              "state": "CREATE_COMPLETE", 
              "arn": "arn:aws:resource-groups:us-west-2:813737243517:group/
AWS_AppRegistry_Application-ExampleApplication" 
         } 
     }
}
```
詳細については、AWS 「Service Catalog AppRegistry [管理者ガイド」の「アプリケーションの](https://docs.aws.amazon.com/servicecatalog/latest/arguide/access-app-details.html) [詳細](https://docs.aws.amazon.com/servicecatalog/latest/arguide/access-app-details.html)の使用」を参照してください。

• API の詳細については、「 コマンドリファレンス[GetApplication」](https://awscli.amazonaws.com/v2/documentation/api/latest/reference/servicecatalog-appregistry/get-application.html)の「」を参照してくださ い。 AWS CLI

# **get-attribute-group**

次の例は、get-attribute-group を使用する方法を説明しています。

AWS CLI

属性グループを取得するには

次のget-attribute-group例では、 AWS アカウント内の特定の属性グループを取得します。

```
aws servicecatalog-appregistry get-attribute-group \ 
     --attribute-group "ExampleAttributeGroup"
```

```
{ 
     "id": "01sj5xdwhbw54kejwnt09fnpcl", 
     "arn": "arn:aws:servicecatalog:us-west-2:813737243517:/attribute-
groups/01sj5xdwhbw54kejwnt09fnpcl", 
     "name": "ExampleAttributeGroup", 
     "attributes": "{\"SomeKey1\":\"SomeValue1\",\"SomeKey2\":\"SomeValue2\"}", 
     "creationTime": "2023-02-28T20:38:01.389000+00:00", 
     "lastUpdateTime": "2023-02-28T20:38:01.389000+00:00", 
     "tags": { 
         "aws:servicecatalog:attributeGroupName": "ExampleAttributeGroup" 
     }
}
```
詳細については、AWS 「Service Catalog AppRegistry 管理者ガイ[ド」の「属性グループのメタ](https://docs.aws.amazon.com/servicecatalog/latest/arguide/manage-metatdata.html) [データの管理](https://docs.aws.amazon.com/servicecatalog/latest/arguide/manage-metatdata.html)」を参照してください。

• API の詳細については、「 コマンドリファレンス[GetAttributeGroup](https://awscli.amazonaws.com/v2/documentation/api/latest/reference/servicecatalog-appregistry/get-attribute-group.html)」の「」を参照してくださ い。 AWS CLI

## **list-applications**

次の例は、list-applications を使用する方法を説明しています。

#### AWS CLI

#### アプリケーションを一覧表示するには

次のlist-applications例では、 AWS アカウント内のすべてのアプリケーションのリストを 取得します。

aws servicecatalog-appregistry list-applications

```
{ 
     "applications": [ 
        \{ "id": "03axw94pjfj3uan00tcgbrxnkw", 
             "arn": "arn:aws:servicecatalog:us-west-2:813737243517:/
applications/03axw94pjfj3uan00tcgbrxnkw", 
             "name": "ExampleApplication2", 
             "creationTime": "2023-02-28T21:59:34.094000+00:00", 
             "lastUpdateTime": "2023-02-28T21:59:34.094000+00:00" 
         }, 
         { 
             "id": "055gw7aynr1i5mbv7kjwzx5945", 
             "arn": "arn:aws:servicecatalog:us-west-2:813737243517:/
applications/055gw7aynr1i5mbv7kjwzx5945", 
             "name": "ExampleApplication3", 
             "creationTime": "2023-02-28T22:06:28.228000+00:00", 
             "lastUpdateTime": "2023-02-28T22:06:28.228000+00:00" 
         }, 
         { 
             "id": "0ars38r6btoohvpvd9gqrptt9l", 
             "arn": "arn:aws:servicecatalog:us-west-2:813737243517:/
applications/0ars38r6btoohvpvd9gqrptt9l",
```

```
 "name": "ExampleApplication", 
              "description": "This is an example application", 
              "creationTime": "2023-02-28T21:10:10.820000+00:00", 
              "lastUpdateTime": "2023-02-28T21:24:19.729000+00:00" 
         } 
     ]
}
```
詳細については、AWS 「Service Catalog AppRegistry 管理者ガイ[ド」の「アプリケーションの](https://docs.aws.amazon.com/servicecatalog/latest/arguide/view-app-details.html) [詳細](https://docs.aws.amazon.com/servicecatalog/latest/arguide/view-app-details.html)の表示」を参照してください。

• API の詳細については、「 コマンドリファレンス[ListApplications](https://awscli.amazonaws.com/v2/documentation/api/latest/reference/servicecatalog-appregistry/list-applications.html)」の「」を参照してくださ い。 AWS CLI

#### **list-associated-attribute-groups**

次の例は、list-associated-attribute-groups を使用する方法を説明しています。

AWS CLI

関連付けられた属性グループを一覧表示するには

次のlist-associated-attribute-groups例では、 AWS アカウント内の特定のアプリケー ションに関連付けられている AWS アカウント内のすべての属性グループのリストを取得しま す。

```
aws servicecatalog-appregistry list-associated-attribute-groups \ 
     --application "ExampleApplication"
```
出力:

```
{ 
     "attributeGroups": [ 
          "01sj5xdwhbw54kejwnt09fnpcl" 
     ]
}
```
詳細については、[「Service Catalog 管理者ガイド」の「属性グループの関連付けと関連付け解](https://https://docs.aws.amazon.com/servicecatalog/latest/arguide/associate-attr-groups.html) [除](https://https://docs.aws.amazon.com/servicecatalog/latest/arguide/associate-attr-groups.html)」を参照してください。 AWS AppRegistry

• API の詳細については、「 コマンドリファレンス[ListAssociatedAttributeGroups](https://awscli.amazonaws.com/v2/documentation/api/latest/reference/servicecatalog-appregistry/list-associated-attribute-groups.html)」の「」を参 照してください。 AWS CLI

# **list-attribute-groups-for-application**

次の例は、list-attribute-groups-for-application を使用する方法を説明しています。

AWS CLI

アプリケーションの属性グループを一覧表示するには

次のlist-attribute-groups-for-application例では、 AWS アカウント内の特定のアプ リケーションに関連付けられている AWS アカウント内のすべての属性グループの詳細を一覧表 示します。

aws servicecatalog-appregistry list-attribute-groups-for-application \ --application "ExampleApplication"

出力:

```
{ 
     "attributeGroupsDetails": [ 
         { 
              "id": "01sj5xdwhbw54kejwnt09fnpcl", 
              "arn": "arn:aws:servicecatalog:us-west-2:813737243517:/attribute-
groups/01sj5xdwhbw54kejwnt09fnpcl", 
              "name": "ExampleAttributeGroup" 
         } 
     ]
}
```
詳細については、AWS 「Service Catalog AppRegistry 管理者ガイ[ド」の「属性グループの詳](https://servicecatalog/latest/arguide/view-attr-group.html) [細](https://servicecatalog/latest/arguide/view-attr-group.html)の表示」を参照してください。

• API の詳細については、「 コマンドリファレンス[ListAttributeGroupsForApplication](https://awscli.amazonaws.com/v2/documentation/api/latest/reference/servicecatalog-appregistry/list-attribute-groups-for-application.html)」の「」を 参照してください。 AWS CLI

# **list-attribute-groups**

次の例は、list-attribute-groups を使用する方法を説明しています。

AWS CLI

属性グループを一覧表示するには

次のlist-attribute-groups例では、 AWS アカウント内のすべての属性グループのリストを 取得します。

aws servicecatalog-appregistry list-attribute-groups

# 出力:

```
{ 
     "attributeGroups": [ 
         { 
              "id": "011ge6y3emyjijt8dw8jn6r0hv", 
             "arn": "arn:aws:servicecatalog:us-west-2:813737243517:/attribute-
groups/011ge6y3emyjijt8dw8jn6r0hv", 
              "name": "ExampleAttributeGroup3", 
              "creationTime": "2023-02-28T22:05:35.224000+00:00", 
             "lastUpdateTime": "2023-02-28T22:05:35.224000+00:00" 
         }, 
         { 
             "id": "01sj5xdwhbw54kejwnt09fnpcl", 
             "arn": "arn:aws:servicecatalog:us-west-2:813737243517:/attribute-
groups/01sj5xdwhbw54kejwnt09fnpcl", 
              "name": "ExampleAttributeGroup", 
             "description": "This is an example attribute group", 
              "creationTime": "2023-02-28T20:38:01.389000+00:00", 
             "lastUpdateTime": "2023-02-28T21:02:04.559000+00:00" 
         }, 
         { 
              "id": "03n1yffgq6d18vwrzxf0c70nm3", 
             "arn": "arn:aws:servicecatalog:us-west-2:813737243517:/attribute-
groups/03n1yffgq6d18vwrzxf0c70nm3", 
              "name": "ExampleAttributeGroup2", 
              "creationTime": "2023-02-28T21:57:30.687000+00:00", 
              "lastUpdateTime": "2023-02-28T21:57:30.687000+00:00" 
         } 
     ]
}
```
詳細については、AWS 「Service Catalog AppRegistry 管理者ガイ[ド」の「属性グループの詳](https://docs.aws.amazon.com/servicecatalog/latest/arguide/view-attr-group.html) [細](https://docs.aws.amazon.com/servicecatalog/latest/arguide/view-attr-group.html)の表示」を参照してください。

• API の詳細については、「 コマンドリファレンス[ListAttributeGroups」](https://awscli.amazonaws.com/v2/documentation/api/latest/reference/servicecatalog-appregistry/list-attribute-groups.html)の「」を参照してくだ さい。 AWS CLI

# **update-application**

次の例は、update-application を使用する方法を説明しています。

AWS CLI

アプリケーションを更新するには

次のupdate-application例では、 AWS アカウント内の特定のアプリケーションを更新して 説明を含めます。

```
aws servicecatalog-appregistry update-application \ 
     --application "ExampleApplication" \ 
     --description "This is an example application"
```
出力:

```
{ 
     "application": { 
         "id": "0ars38r6btoohvpvd9gqrptt9l", 
         "arn": "arn:aws:servicecatalog:us-west-2:813737243517:/
applications/0ars38r6btoohvpvd9gqrptt9l", 
         "name": "ExampleApplication", 
         "description": "This is an example application", 
         "creationTime": "2023-02-28T21:10:10.820000+00:00", 
         "lastUpdateTime": "2023-02-28T21:24:19.729000+00:00", 
         "tags": { 
              "aws:servicecatalog:applicationName": "ExampleApplication" 
         } 
     }
}
```
詳細については、AWS 「Service Catalog AppRegistry 管理者ガイ[ド」の「アプリケーションの](https://docs.aws.amazon.com/servicecatalog/latest/arguide/edit-apps.html) [編集](https://docs.aws.amazon.com/servicecatalog/latest/arguide/edit-apps.html)」を参照してください。

• API の詳細については、「 コマンドリファレンス[UpdateApplication](https://awscli.amazonaws.com/v2/documentation/api/latest/reference/servicecatalog-appregistry/update-application.html)」の「」を参照してくださ い。 AWS CLI

# **update-attribute-group**

次の例は、update-attribute-group を使用する方法を説明しています。

# AWS CLI

属性グループを更新するには

次のupdate-attribute-group例では、 AWS アカウント内の特定の属性グループを更新し て、記述を含めます。

```
aws servicecatalog-appregistry update-attribute-group \ 
     --attribute-group "ExampleAttributeGroup" \ 
     --description "This is an example attribute group"
```
出力:

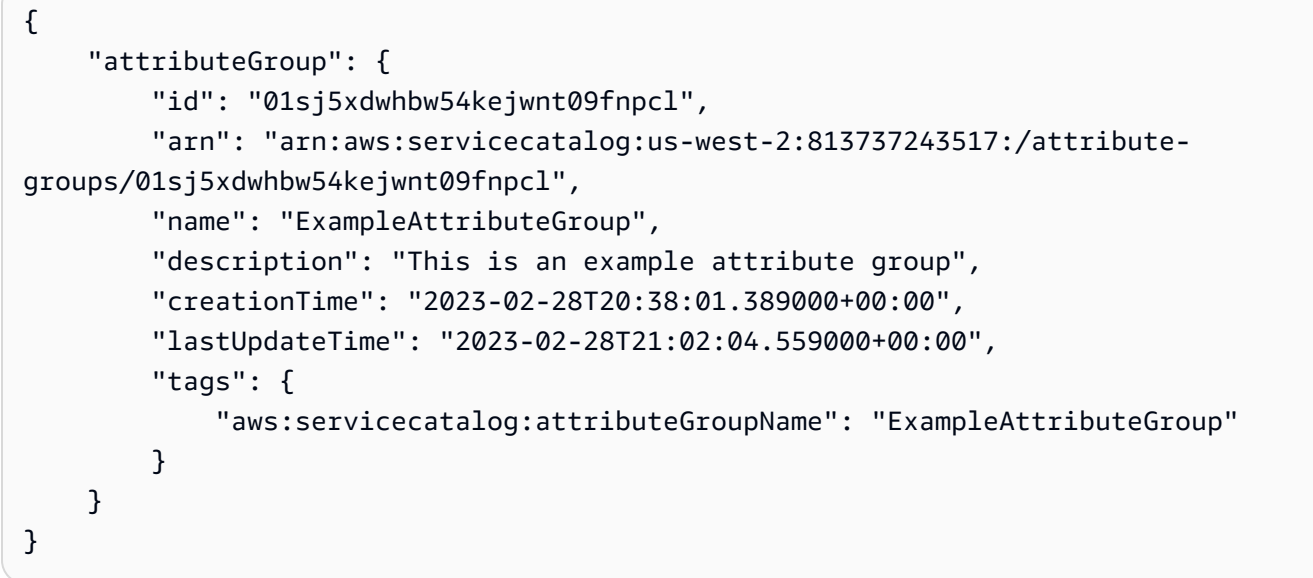

詳細については、AWS 「Service Catalog AppRegistry [管理者ガイド」の「属性グループの](https://docs.aws.amazon.com/servicecatalog/latest/arguide/edit-attr-group.html)編 集」を参照してください。

• API の詳細については、「 コマンドリファレンス[UpdateAttributeGroup」](https://awscli.amazonaws.com/v2/documentation/api/latest/reference/servicecatalog-appregistry/update-attribute-group.html)の「」を参照してく ださい。 AWS CLI

を使用した Athena の例 AWS CLI

次のコード例は、Athena AWS Command Line Interface で を使用してアクションを実行し、一般的 なシナリオを実装する方法を示しています。

アクションはより大きなプログラムからのコードの抜粋であり、コンテキスト内で実行する必要が あります。アクションは個々のサービス機能を呼び出す方法を示していますが、関連するシナリオや サービス間の例ではアクションのコンテキストが確認できます。

「シナリオ」は、同じサービス内で複数の関数を呼び出して、特定のタスクを実行する方法を示す コード例です。

各例には、 へのリンクが含まれています。このリンクには GitHub、コンテキスト内でコードを設定 および実行する方法の手順が記載されています。

トピック

• [アクション](#page-374-0)

アクション

# **batch-get-named-query**

次の例は、batch-get-named-query を使用する方法を説明しています。

AWS CLI

複数のクエリに関する情報を返すには

次のbatch-get-named-query例では、指定された IDs を持つ名前付きクエリに関する情報を 返します。

```
aws athena batch-get-named-query \ 
     --named-query-ids a1b2c3d4-5678-90ab-cdef-EXAMPLE11111 a1b2c3d4-5678-90ab-cdef-
EXAMPLE22222 a1b2c3d4-5678-90ab-cdef-EXAMPLE33333
```

```
\{ "NamedQueries": [ 
         { 
              "Name": "Flights Select Query", 
              "Description": "Sample query to get the top 10 airports with the most 
  number of departures since 2000", 
              "Database": "sampledb", 
              "QueryString": "SELECT origin, count(*) AS total_departures\nFROM
\nflights_parquet\nWHERE year >= '2000'\nGROUP BY origin\nORDER BY total_departures 
  DESC\nLIMIT 10;", 
              "NamedQueryId": "a1b2c3d4-5678-90ab-cdef-EXAMPLE11111", 
              "WorkGroup": "primary" 
         }, 
\overline{\mathcal{L}}
```

```
 "Name": "Load flights table partitions", 
              "Description": "Sample query to load flights table partitions using MSCK 
  REPAIR TABLE statement", 
             "Database": "sampledb", 
              "QueryString": "MSCK REPAIR TABLE flights_parquet;", 
              "NamedQueryId": "a1b2c3d4-5678-90ab-cdef-EXAMPLE22222", 
              "WorkGroup": "primary" 
         }, 
         { 
              "Name": "CloudFront Select Query", 
              "Description": "Sample query to view requests per operating system 
  during a particular time frame", 
              "Database": "sampledb", 
              "QueryString": "SELECT os, COUNT(*) count FROM cloudfront_logs WHERE 
  date BETWEEN date '2014-07-05' AND date '2014-08-05' GROUP BY os;", 
              "NamedQueryId": "a1b2c3d4-5678-90ab-cdef-EXAMPLE33333", 
             "WorkGroup": "primary" 
         } 
     ], 
     "UnprocessedNamedQueryIds": []
}
```
詳細については、Amazon Athena ユーザーガイドの「[Amazon Athena を使用した SQL クエリの](https://docs.aws.amazon.com/athena/latest/ug/querying-athena-tables.html) [実行](https://docs.aws.amazon.com/athena/latest/ug/querying-athena-tables.html)」を参照してください。

• API の詳細については、「 コマンドリファレンス[BatchGetNamedQuery](https://awscli.amazonaws.com/v2/documentation/api/latest/reference/athena/batch-get-named-query.html)」の「」を参照してく ださい。 AWS CLI

# **batch-get-query-execution**

次の例は、batch-get-query-execution を使用する方法を説明しています。

AWS CLI

1 つ以上のクエリ実行に関する情報を返すには

次のbatch-get-query-execution例では、指定されたクエリ IDsを持つクエリのクエリ実行 情報を返します。

```
aws athena batch-get-query-execution \ 
     --query-execution-ids a1b2c3d4-5678-90ab-cdef-EXAMPLE11111 a1b2c3d4-5678-90ab-
cdef-EXAMPLE22222
```
```
{ 
     "QueryExecutions": [ 
         { 
              "QueryExecutionId": "a1b2c3d4-5678-90ab-cdef-EXAMPLE11111", 
              "Query": "create database if not exists webdata", 
              "StatementType": "DDL", 
              "ResultConfiguration": { 
                  "OutputLocation": "s3://awsdoc-example-bucket/a1b2c3d4-5678-90ab-
cdef-EXAMPLE11111.txt" 
              }, 
              "QueryExecutionContext": {}, 
              "Status": { 
                  "State": "SUCCEEDED", 
                  "SubmissionDateTime": 1593470720.592, 
                  "CompletionDateTime": 1593470720.902 
              }, 
              "Statistics": { 
                  "EngineExecutionTimeInMillis": 232, 
                  "DataScannedInBytes": 0, 
                  "TotalExecutionTimeInMillis": 310, 
              "ResultConfiguration": { 
                  "QueryQueueTimeInMillis": 50, 
                  "ServiceProcessingTimeInMillis": 28 
              }, 
              "WorkGroup": "AthenaAdmin" 
         }, 
         { 
              "QueryExecutionId": "a1b2c3d4-5678-90ab-cdef-EXAMPLE22222", 
              "Query": "select date, location, browser, uri, status from 
  cloudfront_logs where method = 'GET' and status = 200 and location like 'SFO%' 
  limit 10", 
              "StatementType": "DML", 
              "ResultConfiguration": { 
                  "OutputLocation": "s3://awsdoc-example-bucket/a1b2c3d4-5678-90ab-
cdef-EXAMPLE22222.csv" 
              }, 
              "QueryExecutionContext": { 
                  "Database": "mydatabase", 
                  "Catalog": "awsdatacatalog" 
              }, 
              "Status": {
```

```
 "State": "SUCCEEDED", 
                   "SubmissionDateTime": 1593469842.665, 
                   "CompletionDateTime": 1593469846.486 
              }, 
              "Statistics": { 
                   "EngineExecutionTimeInMillis": 3600, 
                  "DataScannedInBytes": 203089, 
                   "TotalExecutionTimeInMillis": 3821, 
                   "QueryQueueTimeInMillis": 267, 
                  "QueryPlanningTimeInMillis": 1175 
              }, 
              "WorkGroup": "AthenaAdmin" 
         } 
     ], 
     "UnprocessedQueryExecutionIds": []
}
```
詳細については、Amazon Athena ユーザーガイドの「[Amazon Athena を使用した SQL クエリの](https://docs.aws.amazon.com/athena/latest/ug/querying-athena-tables.html) [実行](https://docs.aws.amazon.com/athena/latest/ug/querying-athena-tables.html)」を参照してください。

• API の詳細については、「 コマンドリファレンス[BatchGetQueryExecution](https://awscli.amazonaws.com/v2/documentation/api/latest/reference/athena/batch-get-query-execution.html)」の「」を参照して ください。 AWS CLI

# **create-data-catalog**

次の例は、create-data-catalog を使用する方法を説明しています。

AWS CLI

データカタログを作成するには

次のcreate-data-catalog例では、dynamo\_db\_catalogデータカタログを作成します。

```
aws athena create-data-catalog \ 
     --name dynamo_db_catalog \ 
     --type LAMBDA \ 
     --description "DynamoDB Catalog" \ 
     --parameters function=arn:aws:lambda:us-
west-2:111122223333:function:dynamo_db_lambda
```
このコマンドでは何も出力されません。結果を表示するには、 を使用しますaws athena getdata-catalog --name dynamo\_db\_catalog。

詳細については、[「Amazon Athena ユーザーガイド」の「カタログの登録: create-data](https://docs.aws.amazon.com/athena/latest/ug/datastores-hive-cli.html#datastores-hive-cli-registering-a-catalog)[catalog」](https://docs.aws.amazon.com/athena/latest/ug/datastores-hive-cli.html#datastores-hive-cli-registering-a-catalog)を参照してください。 Amazon Athena

• API の詳細については、「 コマンドリファレンス[CreateDataCatalog」](https://awscli.amazonaws.com/v2/documentation/api/latest/reference/athena/create-data-catalog.html)の「」を参照してくだ さい。 AWS CLI

#### **create-named-query**

次の例は、create-named-query を使用する方法を説明しています。

AWS CLI

名前付きクエリを作成するには

次のcreate-named-query例では、2016 年 1 月にシアトルからニューヨークへのフライトにつ いてflights\_parquetテーブルをクエリし、その出発と到着の両方が 10 分以上遅れた保存済 みクエリをAthenaAdminワークグループに作成します。テーブルの空港コード値は二重引用符 (「SEA」など) を含む文字列であるため、バックスラッシュでエスケープされ、一重引用符で囲 まれます。

```
aws athena create-named-query \ 
     --name "SEA to JFK delayed flights Jan 2016" \ 
     --description "Both arrival and departure delayed more than 10 minutes." \ 
     --database sampledb \ 
     --query-string "SELECT flightdate, carrier, flightnum, origin, dest, 
  depdelayminutes, arrdelayminutes FROM sampledb.flights_parquet WHERE yr = 2016 AND 
  month = 1 AND origin = '\"SEA\"' AND dest = '\"JFK\"' AND depdelayminutes > 10 AND 
 arrdelayminutes > 10" --work-group AthenaAdmin
```
出力:

{ "NamedQueryId": "a1b2c3d4-5678-90ab-cdef-EXAMPLE11111" }

詳細については、Amazon Athena ユーザーガイドの「[Amazon Athena を使用した SQL クエリの](https://docs.aws.amazon.com/athena/latest/ug/querying-athena-tables.html) [実行](https://docs.aws.amazon.com/athena/latest/ug/querying-athena-tables.html)」を参照してください。

• API の詳細については、「 コマンドリファレンス[CreateNamedQuery](https://awscli.amazonaws.com/v2/documentation/api/latest/reference/athena/create-named-query.html)」の「」を参照してくだ さい。 AWS CLI

#### **create-work-group**

次の例は、create-work-group を使用する方法を説明しています。

AWS CLI

ワークグループを作成するには

次のcreate-work-group例では、クエリ結果の出力場所 Data\_Analyst\_Group を持つ とい うワークグループを作成しますs3://awsdoc-example-bucket。コマンドは、クエリ結果の 出力場所を含むクライアント設定を上書きするワークグループを作成します。また、このコマン ドは CloudWatch メトリクスを有効にし、ワークグループに 3 つのキーと値のタグペアを追加し て、他のワークグループと区別します。--configuration 引数には、オプションを区切るカン マの前にスペースがないことに注意してください。

```
aws athena create-work-group \ 
     --name Data_Analyst_Group \ 
     --configuration ResultConfiguration={OutputLocation="s3://awsdoc-example-
```
bucket"},EnforceWorkGroupConfiguration="true",PublishCloudWatchMetricsEnabled="true"  $\setminus$ 

```
 --description "Workgroup for data analysts" \
```

```
 --tags Key=Division,Value=West Key=Location,Value=Seattle Key=Team,Value="Big 
 Data"
```
このコマンドでは何も出力されません。結果を表示するには、 を使用しますaws athena getwork-group --work-group Data\_Analyst\_Group。

詳細については、[「Amazon Athena ユーザーガイド」の「ワークグループの管理」](https://docs.aws.amazon.com/athena/latest/ug/workgroups-create-update-delete.html)を参照してく ださい。 Amazon Athena

• API の詳細については、「 コマンドリファレンス[CreateWorkGroup](https://awscli.amazonaws.com/v2/documentation/api/latest/reference/athena/create-work-group.html)」の「」を参照してくださ い。 AWS CLI

# **delete-data-catalog**

次の例は、delete-data-catalog を使用する方法を説明しています。

AWS CLI

データカタログを削除するには

次のdelete-data-catalog例では、UnusedDataCatalogデータカタログを削除します。

aws athena delete-data-catalog \ --name UnusedDataCatalog

このコマンドでは何も出力されません。

詳細については、Amazon Athena [ユーザーガイド」の「カタログの削除: delete-data-catalog」](https://docs.aws.amazon.com/athena/latest/ug/datastores-hive-cli.html#datastores-hive-cli-deleting-a-catalog) を参照してください。

• API の詳細については、「 コマンドリファレンス[DeleteDataCatalog](https://awscli.amazonaws.com/v2/documentation/api/latest/reference/athena/delete-data-catalog.html)」の「」を参照してくだ さい。 AWS CLI

**delete-named-query**

次の例は、delete-named-query を使用する方法を説明しています。

AWS CLI

名前付きクエリを削除するには

次のdelete-named-query例では、指定された ID を持つ名前付きクエリを削除します。

aws athena delete-named-query \ --named-query-id a1b2c3d4-5678-90ab-cdef-EXAMPLE11111

このコマンドでは何も出力されません。

詳細については、Amazon Athena ユーザーガイドの「[Amazon Athena を使用した SQL クエリの](https://docs.aws.amazon.com/athena/latest/ug/querying-athena-tables.html) [実行](https://docs.aws.amazon.com/athena/latest/ug/querying-athena-tables.html)」を参照してください。

• API の詳細については、「 コマンドリファレンス[DeleteNamedQuery」](https://awscli.amazonaws.com/v2/documentation/api/latest/reference/athena/delete-named-query.html)の「」を参照してくだ さい。 AWS CLI

#### **delete-work-group**

次の例は、delete-work-group を使用する方法を説明しています。

AWS CLI

ワークグループを削除するには

次のdelete-work-group例では、TeamBワークグループを削除します。

aws athena delete-work-group \ --work-group TeamB

このコマンドでは何も出力されません。削除を確認するには、 を使用しますaws athena list-work-groups。

詳細については、[「Amazon Athena ユーザーガイド」の「ワークグループの管理」](https://docs.aws.amazon.com/athena/latest/ug/workgroups-create-update-delete.html)を参照してく ださい。 Amazon Athena

• API の詳細については、「 コマンドリファレンス[DeleteWorkGroup」](https://awscli.amazonaws.com/v2/documentation/api/latest/reference/athena/delete-work-group.html)の「」を参照してくださ い。 AWS CLI

# **get-data-catalog**

次の例は、get-data-catalog を使用する方法を説明しています。

AWS CLI

データカタログに関する情報を返すには

次のget-data-catalog例では、dynamo\_db\_catalogデータカタログに関する情報を返しま す。

```
aws athena get-data-catalog \ 
     --name dynamo_db_catalog
```

```
{ 
     "DataCatalog": { 
         "Name": "dynamo_db_catalog", 
         "Description": "DynamoDB Catalog", 
         "Type": "LAMBDA", 
         "Parameters": { 
             "catalog": "dynamo_db_catalog", 
             "metadata-function": "arn:aws:lambda:us-
west-2:111122223333:function:dynamo_db_lambda", 
             "record-function": "arn:aws:lambda:us-
west-2:111122223333:function:dynamo_db_lambda" 
 } 
     }
```
}

詳細については、[「Amazon Athena ユーザーガイド」の「カタログの詳細の表示: get-data-](https://docs.aws.amazon.com/athena/latest/ug/datastores-hive-cli.html#datastores-hive-cli-showing-details-of-a-catalog)

[catalog」](https://docs.aws.amazon.com/athena/latest/ug/datastores-hive-cli.html#datastores-hive-cli-showing-details-of-a-catalog)を参照してください。 Amazon Athena

• API の詳細については、「 コマンドリファレンス[GetDataCatalog」](https://awscli.amazonaws.com/v2/documentation/api/latest/reference/athena/get-data-catalog.html)の「」を参照してくださ い。 AWS CLI

# **get-database**

次の例は、get-database を使用する方法を説明しています。

AWS CLI

データカタログ内のデータベースに関する情報を返すには

次のget-database例では、AwsDataCatalogデータカタログ内のsampledbデータベースに関 する情報を返します。

```
aws athena get-database \ 
     --catalog-name AwsDataCatalog \ 
     --database-name sampledb
```
出力:

```
{ 
     "Database": { 
          "Name": "sampledb", 
          "Description": "Sample database", 
          "Parameters": { 
               "CreatedBy": "Athena", 
               "EXTERNAL": "TRUE" 
          } 
     }
}
```
詳細については、[「Amazon Athena ユーザーガイド」の「データベースの詳細の表示: get](https://docs.aws.amazon.com/athena/latest/ug/datastores-hive-cli.html#datastores-hive-cli-showing-details-of-a-database)[database](https://docs.aws.amazon.com/athena/latest/ug/datastores-hive-cli.html#datastores-hive-cli-showing-details-of-a-database)」を参照してください。 Amazon Athena

• API の詳細については、「 コマンドリファレンス[GetDatabase」](https://awscli.amazonaws.com/v2/documentation/api/latest/reference/athena/get-database.html)の「」を参照してください。 AWS CLI

## **get-named-query**

次の例は、get-named-query を使用する方法を説明しています。

AWS CLI

```
名前付きクエリを返すには
```
次のget-named-query例では、指定された ID を持つクエリに関する情報を返します。

```
aws athena get-named-query \ 
     --named-query-id a1b2c3d4-5678-90ab-cdef-EXAMPLE11111
```
出力:

```
{ 
     "NamedQuery": { 
         "Name": "CloudFront Logs - SFO", 
         "Description": "Shows successful GET request data for SFO", 
         "Database": "default", 
         "QueryString": "select date, location, browser, uri, status from 
  cloudfront_logs where method = 'GET' and status = 200 and location like 'SFO%' 
  limit 10", 
         "NamedQueryId": "a1b2c3d4-5678-90ab-cdef-EXAMPLE11111", 
         "WorkGroup": "AthenaAdmin" 
     }
}
```
詳細については、Amazon Athena ユーザーガイドの「[Amazon Athena を使用した SQL クエリの](https://docs.aws.amazon.com/athena/latest/ug/querying-athena-tables.html) [実行](https://docs.aws.amazon.com/athena/latest/ug/querying-athena-tables.html)」を参照してください。

• API の詳細については、「 コマンドリファレンス[GetNamedQuery」](https://awscli.amazonaws.com/v2/documentation/api/latest/reference/athena/get-named-query.html)の「」を参照してくださ い。 AWS CLI

## **get-query-execution**

次の例は、get-query-execution を使用する方法を説明しています。

AWS CLI

クエリ実行に関する情報を返すには

次のget-query-execution例では、指定されたクエリ ID を持つクエリに関する情報を返しま す。

```
aws athena get-query-execution \ 
     --query-execution-id a1b2c3d4-5678-90ab-cdef-EXAMPLE11111
```
出力:

```
{ 
     "QueryExecution": { 
          "QueryExecutionId": "a1b2c3d4-5678-90ab-cdef-EXAMPLE11111", 
          "Query": "select date, location, browser, uri, status from cloudfront_logs 
 where method = 'GET
' and status = 200 and location like 'SFO%' limit 10", 
          "StatementType": "DML", 
          "ResultConfiguration": { 
              "OutputLocation": "s3://awsdoc-example-bucket/a1b2c3d4-5678-90ab-cdef-
EXAMPLE11111.csv" 
         }, 
          "QueryExecutionContext": { 
              "Database": "mydatabase", 
              "Catalog": "awsdatacatalog" 
         }, 
         "Status": { 
              "State": "SUCCEEDED", 
              "SubmissionDateTime": 1593469842.665, 
              "CompletionDateTime": 1593469846.486 
         }, 
         "Statistics": { 
              "EngineExecutionTimeInMillis": 3600, 
              "DataScannedInBytes": 203089, 
              "TotalExecutionTimeInMillis": 3821, 
              "QueryQueueTimeInMillis": 267, 
              "QueryPlanningTimeInMillis": 1175 
         }, 
         "WorkGroup": "AthenaAdmin" 
     }
}
```
詳細については、Amazon Athena ユーザーガイドの「[Amazon Athena を使用した SQL クエリの](https://docs.aws.amazon.com/athena/latest/ug/querying-athena-tables.html) [実行](https://docs.aws.amazon.com/athena/latest/ug/querying-athena-tables.html)」を参照してください。

• API の詳細については、「 コマンドリファレンス[GetQueryExecution」](https://awscli.amazonaws.com/v2/documentation/api/latest/reference/athena/get-query-execution.html)の「」を参照してくだ さい。 AWS CLI

# **get-query-results**

次の例は、get-query-results を使用する方法を説明しています。

## AWS CLI

クエリの結果を返すには

次のget-query-results例では、指定されたクエリ ID を持つクエリの結果を返します。

```
aws athena get-query-results \ 
     --query-execution-id a1b2c3d4-5678-90ab-cdef-EXAMPLE11111
```

```
{ 
           "ResultSet": { 
                     "Rows": [ 
                               { 
                                         "Data": [ 
\{ \} "VarCharValue": "date" 
\mathbb{R}, \mathbb{R}, \mathbb{R}, \mathbb{R}, \mathbb{R}, \mathbb{R}, \mathbb{R}, \mathbb{R}, \mathbb{R}, \mathbb{R}, \mathbb{R}, \mathbb{R}, \mathbb{R}, \mathbb{R}, \mathbb{R}, \mathbb{R}, \mathbb{R}, \mathbb{R}, \mathbb{R}, \mathbb{R}, \mathbb{R}, \mathbb{R}, \{ \} "VarCharValue": "location" 
                                                   }, 
\{ \} "VarCharValue": "browser" 
\mathbb{R}, \mathbb{R}, \mathbb{R}, \mathbb{R}, \mathbb{R}, \mathbb{R}, \mathbb{R}, \mathbb{R}, \mathbb{R}, \mathbb{R}, \mathbb{R}, \mathbb{R}, \mathbb{R}, \mathbb{R}, \mathbb{R}, \mathbb{R}, \mathbb{R}, \mathbb{R}, \mathbb{R}, \mathbb{R}, \mathbb{R}, \mathbb{R}, \{ \} "VarCharValue": "uri" 
\mathbb{R}, \mathbb{R}, \mathbb{R}, \mathbb{R}, \mathbb{R}, \mathbb{R}, \mathbb{R}, \mathbb{R}, \mathbb{R}, \mathbb{R}, \mathbb{R}, \mathbb{R}, \mathbb{R}, \mathbb{R}, \mathbb{R}, \mathbb{R}, \mathbb{R}, \mathbb{R}, \mathbb{R}, \mathbb{R}, \mathbb{R}, \mathbb{R}, \{ \} "VarCharValue": "status" 
 } 
 ] 
                               }, 
                               { 
                                         "Data": [ 
\{ \}
```

```
 "VarCharValue": "2014-07-05" 
\}, \{\{ "VarCharValue": "SFO4" 
               }, 
\{ "VarCharValue": "Safari" 
               }, 
\{ "VarCharValue": "/test-image-2.jpeg" 
               }, 
\{ "VarCharValue": "200" 
1999 1999 1999 1999 1999
 ] 
         }, 
         { 
            "Data": [ 
\{ "VarCharValue": "2014-07-05" 
               }, 
\{ "VarCharValue": "SFO4" 
              }, 
\{ "VarCharValue": "Opera" 
              }, 
\{ "VarCharValue": "/test-image-2.jpeg" 
               }, 
\{ "VarCharValue": "200" 
1999 1999 1999 1999 1999
 ] 
         }, 
         { 
            "Data": [ 
\{ "VarCharValue": "2014-07-05" 
               }, 
\{ "VarCharValue": "SFO4" 
              }, 
\{
```

```
 "VarCharValue": "Firefox" 
\}, \{\{ "VarCharValue": "/test-image-3.jpeg" 
              }, 
\{ "VarCharValue": "200" 
1999 1999 1999 1999 1999
 ] 
        }, 
\{\hspace{.1cm} \} "Data": [ 
\{ "VarCharValue": "2014-07-05" 
              }, 
\{ "VarCharValue": "SFO4" 
              }, 
\{ "VarCharValue": "Lynx" 
              }, 
\{ "VarCharValue": "/test-image-3.jpeg" 
              }, 
\{ "VarCharValue": "200" 
1999 1999 1999 1999 1999
 ] 
        }, 
         { 
           "Data": [ 
\{ "VarCharValue": "2014-07-05" 
\}, \{\{ "VarCharValue": "SFO4" 
              }, 
\{ "VarCharValue": "IE" 
\}, \{\{ "VarCharValue": "/test-image-2.jpeg" 
              }, 
\{
```

```
 "VarCharValue": "200" 
1999 1999 1999 1999 1999
 ] 
         }, 
         { 
            "Data": [ 
\{ "VarCharValue": "2014-07-05" 
               }, 
\{ "VarCharValue": "SFO4" 
               }, 
\{ "VarCharValue": "Opera" 
               }, 
\{ "VarCharValue": "/test-image-1.jpeg" 
               }, 
\{ "VarCharValue": "200" 
1999 1999 1999 1999 1999
 ] 
         }, 
         { 
            "Data": [ 
\{ "VarCharValue": "2014-07-05" 
\}, \{\{ "VarCharValue": "SFO4" 
\}, \{\{ "VarCharValue": "Chrome" 
               }, 
\{ "VarCharValue": "/test-image-3.jpeg" 
               }, 
\{ "VarCharValue": "200" 
1999 1999 1999 1999 1999
 ] 
         }, 
         { 
            "Data": [
```

```
\{ "VarCharValue": "2014-07-05" 
\}, \{\{ "VarCharValue": "SFO4" 
\}, \{\{ "VarCharValue": "Firefox" 
\}, \{\{ "VarCharValue": "/test-image-2.jpeg" 
            }, 
\{ "VarCharValue": "200" 
1999 1999 1999 1999 1999
 ] 
        }, 
        { 
          "Data": [ 
\{ "VarCharValue": "2014-07-05" 
\}, \{\{ "VarCharValue": "SFO4" 
            }, 
\{ "VarCharValue": "Chrome" 
\}, \{\{ "VarCharValue": "/test-image-3.jpeg" 
            }, 
\{ "VarCharValue": "200" 
1 1 1 1 1 1 1
 ] 
        }, 
        { 
          "Data": [ 
\{ "VarCharValue": "2014-07-05" 
\}, \{\{ "VarCharValue": "SFO4" 
\}, \{
```

```
\{ "VarCharValue": "IE" 
\}, \{\{ "VarCharValue": "/test-image-2.jpeg" 
\}, \{\{ "VarCharValue": "200" 
1 1 1 1 1 1 1
 ] 
 } 
        ], 
        "ResultSetMetadata": { 
           "ColumnInfo": [ 
\overline{a} "CatalogName": "hive", 
                   "SchemaName": "", 
                   "TableName": "", 
                   "Name": "date", 
                   "Label": "date", 
                   "Type": "date", 
                   "Precision": 0, 
                   "Scale": 0, 
                   "Nullable": "UNKNOWN", 
                   "CaseSensitive": false 
               }, 
\overline{a} "CatalogName": "hive", 
                   "SchemaName": "", 
                   "TableName": "", 
                   "Name": "location", 
                   "Label": "location", 
                   "Type": "varchar", 
                   "Precision": 2147483647, 
               "Data": [ 
                   "Scale": 0, 
                   "Nullable": "UNKNOWN", 
                   "CaseSensitive": true 
               }, 
\overline{a} "CatalogName": "hive", 
                   "SchemaName": "", 
                   "TableName": "",
```

```
 "Name": "browser", 
                      "Label": "browser", 
                      "Type": "varchar", 
                      "Precision": 2147483647, 
                      "Scale": 0, 
                      "Nullable": "UNKNOWN", 
                      "CaseSensitive": true 
                  }, 
\overline{a} "CatalogName": "hive", 
                      "SchemaName": "", 
                      "TableName": "", 
                      "Name": "uri", 
                      "Label": "uri", 
                      "Type": "varchar", 
                      "Precision": 2147483647, 
                      "Scale": 0, 
                      "Nullable": "UNKNOWN", 
                      "CaseSensitive": true 
                  }, 
\overline{a} "CatalogName": "hive", 
                      "SchemaName": "", 
                      "TableName": "", 
                      "Name": "status", 
                      "Label": "status", 
                      "Type": "integer", 
                      "Precision": 10, 
                      "Scale": 0, 
                      "Nullable": "UNKNOWN", 
                      "CaseSensitive": false 
 } 
 ] 
         } 
     }, 
     "UpdateCount": 0
}
```
詳細については、Amazon Athena ユーザーガイド」の[「クエリ結果、出力ファイル、クエリ履](https://docs.aws.amazon.com/athena/latest/ug/querying.html) [歴](https://docs.aws.amazon.com/athena/latest/ug/querying.html)の操作」を参照してください。

• API の詳細については、「 コマンドリファレンス[GetQueryResults」](https://awscli.amazonaws.com/v2/documentation/api/latest/reference/athena/get-query-results.html)の「」を参照してくださ い。 AWS CLI

# **get-table-metadata**

次の例は、get-table-metadata を使用する方法を説明しています。

AWS CLI

テーブルに関するメタデータ情報を返すには

次のget-table-metadata例ではcounties、データAwsDataCatalogカタログ のsampledbデータベースから、列名とそのデータ型を含むテーブルに関するメタデータ情報を 返します。

```
aws athena get-table-metadata \ 
     --catalog-name AwsDataCatalog \ 
     --database-name sampledb \ 
     --table-name counties
```

```
{ 
     "TableMetadata": { 
          "Name": "counties", 
          "CreateTime": 1593559968.0, 
          "LastAccessTime": 0.0, 
          "TableType": "EXTERNAL_TABLE", 
          "Columns": [ 
\{\hspace{.1cm} \} "Name": "name", 
                   "Type": "string", 
                   "Comment": "from deserializer" 
               }, 
               { 
                   "Name": "boundaryshape", 
                   "Type": "binary", 
                   "Comment": "from deserializer" 
               }, 
               { 
                   "Name": "motto", 
                   "Type": "string", 
                   "Comment": "from deserializer" 
               }, 
\{\hspace{.1cm} \} "Name": "population",
```

```
 "Type": "int", 
                  "Comment": "from deserializer" 
 } 
         ], 
         "PartitionKeys": [], 
         "Parameters": { 
             "EXTERNAL": "TRUE", 
             "inputformat": "com.esri.json.hadoop.EnclosedJsonInputFormat", 
             "location": "s3://awsdoc-example-bucket/json", 
             "outputformat": 
  "org.apache.hadoop.hive.ql.io.HiveIgnoreKeyTextOutputFormat", 
             "serde.param.serialization.format": "1", 
             "serde.serialization.lib": "com.esri.hadoop.hive.serde.JsonSerde", 
             "transient_lastDdlTime": "1593559968" 
         } 
     }
}
```
詳細については、[「Amazon Athena ユーザーガイド」の「テーブルの詳細の表示: get-table](https://docs.aws.amazon.com/athena/latest/ug/datastores-hive-cli.html#datastores-hive-cli-showing-details-of-a-table)[metadata](https://docs.aws.amazon.com/athena/latest/ug/datastores-hive-cli.html#datastores-hive-cli-showing-details-of-a-table)」を参照してください。 Amazon Athena

• API の詳細については、「 コマンドリファレンス[GetTableMetadata](https://awscli.amazonaws.com/v2/documentation/api/latest/reference/athena/get-table-metadata.html)」の「」を参照してくださ い。 AWS CLI

# **get-work-group**

次の例は、get-work-group を使用する方法を説明しています。

AWS CLI

ワークグループに関する情報を返すには

次のget-work-group例では、AthenaAdminワークグループに関する情報を返します。

```
aws athena get-work-group \ 
     --work-group AthenaAdmin
```

```
{ 
     "WorkGroup": { 
          "Name": "AthenaAdmin", 
          "State": "ENABLED",
```

```
 "Configuration": { 
              "ResultConfiguration": { 
                  "OutputLocation": "s3://awsdoc-example-bucket/" 
              }, 
              "EnforceWorkGroupConfiguration": false, 
              "PublishCloudWatchMetricsEnabled": true, 
              "RequesterPaysEnabled": false 
         }, 
         "Description": "Workgroup for Athena administrators", 
         "CreationTime": 1573677174.105 
     }
}
```
詳細については、[「Amazon Athena ユーザーガイド」の「ワークグループの管理」](https://docs.aws.amazon.com/athena/latest/ug/workgroups-create-update-delete.html)を参照してく ださい。 Amazon Athena

• API の詳細については、「 コマンドリファレンス[GetWorkGroup」](https://awscli.amazonaws.com/v2/documentation/api/latest/reference/athena/get-work-group.html)の「」を参照してくださ い。 AWS CLI

# **list-data-catalogs**

次の例は、list-data-catalogs を使用する方法を説明しています。

AWS CLI

Athena に登録されているデータカタログを一覧表示するには

次のlist-data-catalogs例では、Athena に登録されているデータカタログを一覧表示しま す。

aws athena list-data-catalogs

```
{ 
     "DataCatalogsSummary": [ 
          { 
               "CatalogName": "AwsDataCatalog", 
               "Type": "GLUE" 
          }, 
          { 
               "CatalogName": "cw_logs_catalog",
```

```
 "Type": "LAMBDA" 
           }, 
           { 
                "CatalogName": "cw_metrics_catalog", 
                "Type": "LAMBDA" 
           } 
     \mathbf{I}}
```
詳細については、Amazon Amazon Athena ユーザーガイドの[「登録済みカタログ list-data](https://docs.aws.amazon.com/athena/latest/ug/datastores-hive-cli.html#datastores-hive-cli-listing-registered-catalogs)[catalogsの](https://docs.aws.amazon.com/athena/latest/ug/datastores-hive-cli.html#datastores-hive-cli-listing-registered-catalogs)一覧表示:」を参照してください。

• API の詳細については、「 コマンドリファレンス[ListDataCatalogs](https://awscli.amazonaws.com/v2/documentation/api/latest/reference/athena/list-data-catalogs.html)」の「」を参照してくださ い。 AWS CLI

# **list-databases**

次の例は、list-databases を使用する方法を説明しています。

AWS CLI

データカタログ内のデータベースを一覧表示するには

次のlist-databases例では、AwsDataCatalogデータカタログ内のデータベースを一覧表示 します。

```
aws athena list-databases \ 
     --catalog-name AwsDataCatalog
```

```
{ 
      "DatabaseList": [ 
            { 
                 "Name": "default" 
           }, 
            { 
                 "Name": "mydatabase" 
           }, 
           { 
                 "Name": "newdb" 
           }, 
            {
```

```
 "Name": "sampledb", 
              "Description": "Sample database", 
              "Parameters": { 
                  "CreatedBy": "Athena", 
                  "EXTERNAL": "TRUE" 
 } 
         }, 
         { 
              "Name": "webdata" 
         } 
     ]
}
```
詳細については、Amazon Athena [ユーザーガイド」の「カタログ内のデータベースの一覧表示:](https://docs.aws.amazon.com/athena/latest/ug/datastores-hive-cli.html#datastores-hive-cli-listing-databases) [list-databases](https://docs.aws.amazon.com/athena/latest/ug/datastores-hive-cli.html#datastores-hive-cli-listing-databases)」を参照してください。

• API の詳細については、「 コマンドリファレンス[ListDatabases」](https://awscli.amazonaws.com/v2/documentation/api/latest/reference/athena/list-databases.html)の「」を参照してください。 AWS CLI

# **list-named-queries**

次の例は、list-named-queries を使用する方法を説明しています。

AWS CLI

ワークグループの名前付きクエリを一覧表示するには

次のlist-named-queries例では、AthenaAdminワークグループの名前付きクエリを一覧表示 します。

```
aws athena list-named-queries \ 
     --work-group AthenaAdmin
```

```
{ 
     "NamedQueryIds": [ 
          "a1b2c3d4-5678-90ab-cdef-EXAMPLE11111", 
         "a1b2c3d4-5678-90ab-cdef-EXAMPLE22222", 
          "a1b2c3d4-5678-90ab-cdef-EXAMPLE33333" 
     ]
}
```
詳細については、Amazon Athena ユーザーガイドの「[Amazon Athena を使用した SQL クエリの](https://docs.aws.amazon.com/athena/latest/ug/querying-athena-tables.html) [実行](https://docs.aws.amazon.com/athena/latest/ug/querying-athena-tables.html)」を参照してください。

• API の詳細については、「 コマンドリファレンス[ListNamedQueries](https://awscli.amazonaws.com/v2/documentation/api/latest/reference/athena/list-named-queries.html)」の「」を参照してくださ い。 AWS CLI

#### **list-query-executions**

次の例は、list-query-executions を使用する方法を説明しています。

AWS CLI

指定されたワークグループ内のクエリIDs を一覧表示するには

次のlist-query-executions例では、AthenaAdminワークグループ内の最大 10 個のクエリ IDs を一覧表示します。

```
aws athena list-query-executions \ 
     --work-group AthenaAdmin \ 
     --max-items 10
```
出力:

```
{ 
     "QueryExecutionIds": [ 
         "a1b2c3d4-5678-90ab-cdef-EXAMPLE11110", 
         "a1b2c3d4-5678-90ab-cdef-EXAMPLE11111", 
         "a1b2c3d4-5678-90ab-cdef-EXAMPLE22222", 
         "a1b2c3d4-5678-90ab-cdef-EXAMPLE33333", 
         "a1b2c3d4-5678-90ab-cdef-EXAMPLE11114", 
         "a1b2c3d4-5678-90ab-cdef-EXAMPLE11115", 
         "a1b2c3d4-5678-90ab-cdef-EXAMPLE11116", 
         "a1b2c3d4-5678-90ab-cdef-EXAMPLE11117", 
         "a1b2c3d4-5678-90ab-cdef-EXAMPLE11118", 
         "a1b2c3d4-5678-90ab-cdef-EXAMPLE11119" 
     ], 
     "NextToken": "eyJOZXh0VG9rZW4iOiBudWxsLCAiYm90b190cnVuY2F0ZV9hbW91bnQiOiAxMH0="
}
```
詳細については、Amazon Athena ユーザーガイド」の[「クエリ結果、出力ファイル、クエリ履](https://docs.aws.amazon.com/athena/latest/ug/querying.html) [歴](https://docs.aws.amazon.com/athena/latest/ug/querying.html)の操作」を参照してください。

• API の詳細については、「 コマンドリファレンス[ListQueryExecutions」](https://awscli.amazonaws.com/v2/documentation/api/latest/reference/athena/list-query-executions.html)の「」を参照してくだ さい。 AWS CLI

# **list-table-metadata**

次の例は、list-table-metadata を使用する方法を説明しています。

AWS CLI

データカタログの指定されたデータベース内のテーブルのメタデータを一覧表示するには

次のlist-table-metadata例では、AwsDataCatalogデータカタログのgeographyデータ ベース内の最大 2 つのテーブルのメタデータ情報を返します。

```
aws athena list-table-metadata \ 
     --catalog-name AwsDataCatalog \ 
     --database-name geography \ 
     --max-items 2
```

```
{ 
     "TableMetadataList": [ 
         { 
              "Name": "country_codes", 
              "CreateTime": 1586553454.0, 
              "TableType": "EXTERNAL_TABLE", 
              "Columns": [ 
\overline{a} "Name": "country", 
                      "Type": "string", 
                      "Comment": "geo id" 
                  }, 
\overline{a} "Name": "alpha-2 code", 
                      "Type": "string", 
                      "Comment": "geo id2" 
                  }, 
\overline{a} "Name": "alpha-3 code", 
                      "Type": "string", 
                      "Comment": "state name"
```

```
 }, 
\overline{a} "Name": "numeric code", 
                      "Type": "bigint", 
                      "Comment": "" 
                 }, 
\overline{a} "Name": "latitude", 
                      "Type": "bigint", 
                      "Comment": "location (latitude)" 
                 }, 
\overline{a} "Name": "longitude", 
                      "Type": "bigint", 
                      "Comment": "location (longitude)" 
 } 
             ], 
             "Parameters": { 
                 "areColumnsQuoted": "false", 
                 "classification": "csv", 
                 "columnsOrdered": "true", 
                 "delimiter": ",", 
                 "has_encrypted_data": "false", 
                 "inputformat": "org.apache.hadoop.mapred.TextInputFormat", 
                 "location": "s3://awsdoc-example-bucket/csv/countrycode", 
                 "outputformat": 
 "org.apache.hadoop.hive.ql.io.HiveIgnoreKeyTextOutputFormat", 
                 "serde.param.field.delim": ",", 
                 "serde.serialization.lib": 
 "org.apache.hadoop.hive.serde2.lazy.LazySimpleSerDe", 
                 "skip.header.line.count": "1", 
                 "typeOfData": "file" 
 } 
         }, 
         { 
             "Name": "county_populations", 
             "CreateTime": 1586553446.0, 
             "TableType": "EXTERNAL_TABLE", 
             "Columns": [ 
\overline{a} "Name": "id", 
                      "Type": "string", 
                      "Comment": "geo id" 
\qquad \qquad \text{ }
```

```
\overline{a} "Name": "country", 
                     "Name": "id2", 
                     "Type": "string", 
                     "Comment": "geo id2" 
                 }, 
\overline{a} "Name": "county", 
                     "Type": "string", 
                     "Comment": "county name" 
                 }, 
\overline{a} "Name": "state", 
                     "Type": "string", 
                     "Comment": "state name" 
                 }, 
\overline{a} "Name": "population estimate 2018", 
                     "Type": "string", 
                     "Comment": "" 
 } 
             ], 
             "Parameters": { 
                 "areColumnsQuoted": "false", 
                 "classification": "csv", 
                 "columnsOrdered": "true", 
                 "delimiter": ",", 
                 "has_encrypted_data": "false", 
                 "inputformat": "org.apache.hadoop.mapred.TextInputFormat", 
                 "location": "s3://awsdoc-example-bucket/csv/CountyPopulation", 
                 "outputformat": 
 "org.apache.hadoop.hive.ql.io.HiveIgnoreKeyTextOutputFormat", 
                 "serde.param.field.delim": ",", 
                 "serde.serialization.lib": 
 "org.apache.hadoop.hive.serde2.lazy.LazySimpleSerDe", 
                 "skip.header.line.count": "1", 
                 "typeOfData": "file" 
 } 
         } 
     ], 
     "NextToken": "eyJOZXh0VG9rZW4iOiBudWxsLCAiYm90b190cnVuY2F0ZV9hbW91bnQiOiAyfQ=="
```
}

詳細については、Amazon Athena [ユーザーガイド」の「データベース内のすべてのテーブルの](https://docs.aws.amazon.com/athena/latest/ug/datastores-hive-cli.html#datastores-hive-cli-showing-all-table-metadata) [メタデータ list-table-metadataの](https://docs.aws.amazon.com/athena/latest/ug/datastores-hive-cli.html#datastores-hive-cli-showing-all-table-metadata)表示:」を参照してください。

• API の詳細については、「 コマンドリファレンス[ListTableMetadata」](https://awscli.amazonaws.com/v2/documentation/api/latest/reference/athena/list-table-metadata.html)の「」を参照してくださ い。 AWS CLI

#### **list-tags-for-resource**

次の例は、list-tags-for-resource を使用する方法を説明しています。

AWS CLI

例 1: ワークグループのタグを一覧表示するには

次のlist-tags-for-resource例では、Data\_Analyst\_Groupワークグループのタグを一覧 表示します。

```
aws athena list-tags-for-resource \ 
     --resource-arn arn:aws:athena:us-west-2:111122223333:workgroup/
Data_Analyst_Group
```
出力:

```
{ 
      "Tags": [ 
           { 
                "Key": "Division", 
                "Value": "West" 
           }, 
           { 
                "Key": "Team", 
                "Value": "Big Data" 
           }, 
           { 
                "Key": "Location", 
                "Value": "Seattle" 
           } 
      ]
}
```
例 2: データカタログのタグを一覧表示するには

```
次のlist-tags-for-resource例では、dynamo_db_catalogデータカタログのタグを一覧表
示します。
```

```
aws athena list-tags-for-resource \ 
     --resource-arn arn:aws:athena:us-west-2:111122223333:datacatalog/
dynamo_db_catalog
```
出力:

```
{ 
      "Tags": [ 
           { 
                 "Key": "Division", 
                 "Value": "Mountain" 
           }, 
          \mathcal{L} "Key": "Organization", 
                 "Value": "Retail" 
           }, 
           { 
                 "Key": "Product_Line", 
                 "Value": "Shoes" 
           }, 
           { 
                 "Key": "Location", 
                 "Value": "Denver" 
           } 
     \mathbf{I}}
```
詳細については、[「Amazon Athena ユーザーガイド」の「リソースのタグ list-tags-for](https://docs.aws.amazon.com/athena/latest/ug/tags-operations.html#tags-operations-examples-cli-list-tags-for-resource)[resourceの](https://docs.aws.amazon.com/athena/latest/ug/tags-operations.html#tags-operations-examples-cli-list-tags-for-resource)一覧表示」を参照してください。 Amazon Athena

• API の詳細については、「 コマンドリファレンス[ListTagsForResource」](https://awscli.amazonaws.com/v2/documentation/api/latest/reference/athena/list-tags-for-resource.html)の「」を参照してく ださい。 AWS CLI

# **list-work-groups**

次の例は、list-work-groups を使用する方法を説明しています。

# AWS CLI

# ワークグループを一覧表示するには

# 次のlist-work-groups例では、現在のアカウントのワークグループを一覧表示します。

aws athena list-work-groups

## 出力:

```
{ 
     "WorkGroups": [ 
          { 
               "Name": "Data_Analyst_Group", 
               "State": "ENABLED", 
               "Description": "", 
               "CreationTime": 1578006683.016 
          }, 
          { 
               "Name": "AthenaAdmin", 
               "State": "ENABLED", 
               "Description": "", 
               "CreationTime": 1573677174.105 
          }, 
          { 
               "Name": "primary", 
               "State": "ENABLED", 
               "Description": "", 
               "CreationTime": 1567465222.723 
          } 
     ]
}
```
詳細については、[「Amazon Athena ユーザーガイド」の「ワークグループの管理」](https://docs.aws.amazon.com/athena/latest/ug/workgroups-create-update-delete.html)を参照してく ださい。 Amazon Athena

• API の詳細については、「 コマンドリファレンス[ListWorkGroups」](https://awscli.amazonaws.com/v2/documentation/api/latest/reference/athena/list-work-groups.html)の「」を参照してくださ い。 AWS CLI

## **start-query-execution**

次の例は、start-query-execution を使用する方法を説明しています。

# AWS CLI

例 1: 指定されたデータベースとデータカタログ内の指定されたテーブルのワークグループでクエ リを実行するには

次のstart-query-execution例では、 AthenaAdminワークグループを使用し て、AwsDataCatalogデータカタログの のcloudfront\_logsテーブルcflogsdatabaseに対 してクエリを実行します。

```
aws athena start-query-execution \ 
     --query-string "select date, location, browser, uri, status from cloudfront_logs 
where method = 'GET' and status = 200 and location like 'SFO%' limit 10" \setminus --work-group "AthenaAdmin" \ 
     --query-execution-context Database=cflogsdatabase,Catalog=AwsDataCatalog
```
出力:

```
{
"QueryExecutionId": "a1b2c3d4-5678-90ab-cdef-EXAMPLE11111"
}
```
詳細については、Amazon Athena ユーザーガイドの「[Amazon Athena を使用した SQL クエリの](https://docs.aws.amazon.com/athena/latest/ug/querying-athena-tables.html) [実行](https://docs.aws.amazon.com/athena/latest/ug/querying-athena-tables.html)」を参照してください。

例 2: 指定されたワークグループを使用して指定されたデータカタログにデータベースを作成する クエリを実行するには

次のstart-query-execution例では、 AthenaAdminワークグループを使用して、デフォルト のデータカタログ newdbにデータベースを作成しますAwsDataCatalog。

```
aws athena start-query-execution \ 
     --query-string "create database if not exists newdb" \ 
     --work-group "AthenaAdmin"
```

```
{
"QueryExecutionId": "a1b2c3d4-5678-90ab-cdef-EXAMPLE11112"
}
```
詳細については、Amazon Athena ユーザーガイドの「[Amazon Athena を使用した SQL クエリの](https://docs.aws.amazon.com/athena/latest/ug/querying-athena-tables.html) [実行](https://docs.aws.amazon.com/athena/latest/ug/querying-athena-tables.html)」を参照してください。

例 3: 指定されたデータベースとデータカタログのテーブルにビューを作成するクエリを実行する には

次のstart-query-execution例では、 の cloudfront\_logsテーブルの SELECTステートメ ントcflogsdatabaseを使用してビュー を作成しますcf10。

```
aws athena start-query-execution \ 
     --query-string "CREATE OR REPLACE VIEW cf10 AS SELECT * FROM cloudfront_logs 
  limit 10" \ 
     --query-execution-context Database=cflogsdatabase
```
出力:

```
\{"QueryExecutionId": "a1b2c3d4-5678-90ab-cdef-EXAMPLE11113"
}
```
詳細については、Amazon Athena ユーザーガイドの「[Amazon Athena を使用した SQL クエリの](https://docs.aws.amazon.com/athena/latest/ug/querying-athena-tables.html) [実行](https://docs.aws.amazon.com/athena/latest/ug/querying-athena-tables.html)」を参照してください。

• API の詳細については、「 コマンドリファレンス[StartQueryExecution」](https://awscli.amazonaws.com/v2/documentation/api/latest/reference/athena/start-query-execution.html)の「」を参照してくだ さい。 AWS CLI

**stop-query-execution**

次の例は、stop-query-execution を使用する方法を説明しています。

AWS CLI

実行中のクエリを停止するには

次のstop-query-execution例では、指定されたクエリ ID を持つクエリを停止します。

```
aws athena stop-query-execution \ 
     --query-execution-id a1b2c3d4-5678-90ab-cdef-EXAMPLE11111
```
このコマンドでは何も出力されません。

詳細については、Amazon Athena ユーザーガイドの「[Amazon Athena を使用した SQL クエリの](https://docs.aws.amazon.com/athena/latest/ug/querying-athena-tables.html) [実行](https://docs.aws.amazon.com/athena/latest/ug/querying-athena-tables.html)」を参照してください。

• API の詳細については、「 コマンドリファレンス[StopQueryExecution」](https://awscli.amazonaws.com/v2/documentation/api/latest/reference/athena/stop-query-execution.html)の「」を参照してくだ さい。 AWS CLI

#### **tag-resource**

次の例は、tag-resource を使用する方法を説明しています。

AWS CLI

```
リソースにタグを追加
```
次のtag-resource例では、dynamo\_db\_catalogデータカタログに 3 つのタグを追加しま す。

```
aws athena tag-resource \ 
     --resource-arn arn:aws:athena:us-west-2:111122223333:datacatalog/
dynamo_db_catalog \ 
     --tags Key=Organization,Value=Retail Key=Division,Value=Mountain 
  Key=Product_Line,Value=Shoes Key=Location,Value=Denver
```
このコマンドでは何も出力されません。結果を表示するには、 を使用しますaws athena list-tags-for-resource --resource-arn arn:aws:athena:uswest-2:111122223333:datacatalog/dynamo\_db\_catalog。

詳細については、Amazon Athena [ユーザーガイド」の「リソースへのタグの追加: tag](https://docs.aws.amazon.com/athena/latest/ug/tags-operations.html#tags-operations-examples-cli-tag-resource)[resource」](https://docs.aws.amazon.com/athena/latest/ug/tags-operations.html#tags-operations-examples-cli-tag-resource)を参照してください。

• API の詳細については、「 コマンドリファレンス[TagResource」](https://awscli.amazonaws.com/v2/documentation/api/latest/reference/athena/tag-resource.html)の「」を参照してください。 AWS CLI

#### **untag-resource**

次の例は、untag-resource を使用する方法を説明しています。

AWS CLI

リソースからタグを削除するには

# 次のuntag-resource例では、dynamo db catalogデータカタログリソースから Specializationおよび Focusキーとそれに関連する値を削除します。

```
aws athena untag-resource \ 
     --resource-arn arn:aws:athena:us-west-2:111122223333:datacatalog/
dynamo_db_catalog \ 
     --tag-keys Specialization Focus
```
このコマンドでは何も出力されません。結果を表示するには、 list-tags-for-resource コ マンドを使用します。

詳細については、Amazon Athena [ユーザーガイド」の「リソースからのタグの削除: untag](https://docs.aws.amazon.com/athena/latest/ug/tags-operations.html#tags-operations-examples-cli-untag-resource)[resource」](https://docs.aws.amazon.com/athena/latest/ug/tags-operations.html#tags-operations-examples-cli-untag-resource)を参照してください。

• API の詳細については、「 コマンドリファレンス[UntagResource](https://awscli.amazonaws.com/v2/documentation/api/latest/reference/athena/untag-resource.html)」の「」を参照してくださ い。 AWS CLI

**update-data-catalog**

次の例は、update-data-catalog を使用する方法を説明しています。

AWS CLI

データカタログを更新するには

次のupdate-data-catalog例では、Lambda 関数とcw\_logs\_catalogデータカタログの説明 を更新します。

```
aws athena update-data-catalog \ 
     --name cw_logs_catalog \ 
     --type LAMBDA \ 
     --description "New CloudWatch Logs Catalog" \ 
     --function=arn:aws:lambda:us-west-2:111122223333:function:new_cw_logs_lambda
```
このコマンドでは何も出力されません。結果を表示するには、 を使用しますaws athena getdata-catalog --name cw\_logs\_catalog。

詳細については、[「Amazon Athena ユーザーガイド」の「カタログの更新: update-data](https://docs.aws.amazon.com/athena/latest/ug/datastores-hive-cli.html#datastores-hive-cli-updating-a-catalog)[catalog」](https://docs.aws.amazon.com/athena/latest/ug/datastores-hive-cli.html#datastores-hive-cli-updating-a-catalog)を参照してください。 Amazon Athena

• API の詳細については、「 コマンドリファレンス[UpdateDataCatalog](https://awscli.amazonaws.com/v2/documentation/api/latest/reference/athena/update-data-catalog.html)」の「」を参照してくだ さい。 AWS CLI

#### **update-work-group**

次の例は、update-work-group を使用する方法を説明しています。

AWS CLI

ワークグループを更新するには

次のupdate-work-group例では、Data\_Analyst\_Groupワークグループを無効にします。 ユーザーは無効なワークグループでクエリを実行または作成することはできませんが、メトリク ス、データ使用量制限コントロール、ワークグループ設定、クエリ履歴、保存されたクエリは引 き続き表示できます。

aws athena update-work-group \ --work-group Data Analyst Group \ --state DISABLED

このコマンドでは何も出力されません。状態の変化を確認するには、 を使用して出力の Stateプロパティaws athena get-work-group --work-group Data\_Analyst\_Groupを 確認します。

詳細については、[「Amazon Athena ユーザーガイド」の「ワークグループの管理」](https://docs.aws.amazon.com/athena/latest/ug/workgroups-create-update-delete.html)を参照してく ださい。 Amazon Athena

• API の詳細については、「 コマンドリファレンス[UpdateWorkGroup」](https://awscli.amazonaws.com/v2/documentation/api/latest/reference/athena/update-work-group.html)の「」を参照してくださ い。 AWS CLI

を使用した Auto Scaling の例 AWS CLI

次のコード例は、Auto Scaling AWS Command Line Interface で を使用してアクションを実行し、一 般的なシナリオを実装する方法を示しています。

アクションはより大きなプログラムからのコードの抜粋であり、コンテキスト内で実行する必要が あります。アクションは個々のサービス機能を呼び出す方法を示していますが、関連するシナリオや サービス間の例ではアクションのコンテキストが確認できます。

「シナリオ」は、同じサービス内で複数の関数を呼び出して、特定のタスクを実行する方法を示す コード例です。

各例には、 へのリンクが含まれています。ここでは GitHub、コンテキスト内でコードを設定および 実行する方法の手順を確認できます。

トピック

• [アクション](#page-374-0)

アクション

# **attach-instances**

次の例は、attach-instances を使用する方法を説明しています。

AWS CLI

Auto Scaling グループにインスタンスをアタッチするには

この例では、指定されたインスタンスを指定された Auto Scaling グループにアタッチします。

aws autoscaling attach-instances \ --instance-ids i-061c63c5eb45f0416 \ --auto-scaling-group-name my-asg

このコマンドでは何も出力されません。

• API の詳細については、「 コマンドリファレンス[AttachInstances](https://awscli.amazonaws.com/v2/documentation/api/latest/reference/autoscaling/attach-instances.html)」の「」を参照してくださ い。 AWS CLI

**attach-load-balancer-target-groups**

次の例は、attach-load-balancer-target-groups を使用する方法を説明しています。

AWS CLI

ターゲットグループを Auto Scaling グループにアタッチするには

この例では、指定されたターゲットグループを、指定された Auto Scaling グループにアタッチし ます。

```
aws autoscaling attach-load-balancer-target-groups \ 
     --auto-scaling-group-name my-asg \ 
     --target-group-arns arn:aws:elasticloadbalancing:us-
west-2:123456789012:targetgroup/my-targets/73e2d6bc24d8a067
```
このコマンドでは何も出力されません。

詳細については、「Amazon EC2 Auto Scaling ユーザーガイド」の「[Elastic Load Balancing を使](https://docs.aws.amazon.com/autoscaling/ec2/userguide/autoscaling-load-balancer.html) [用して Auto Scaling グループ内のインスタンス全体にトラフィックを分散させる」](https://docs.aws.amazon.com/autoscaling/ec2/userguide/autoscaling-load-balancer.html)を参照してく ださい。

• API の詳細については、「 コマンドリファレンス[AttachLoadBalancerTargetGroups」](https://awscli.amazonaws.com/v2/documentation/api/latest/reference/autoscaling/attach-load-balancer-target-groups.html)の「」を 参照してください。 AWS CLI

## **attach-load-balancers**

次の例は、attach-load-balancers を使用する方法を説明しています。

AWS CLI

Classic Load Balancer を Auto Scaling グループにアタッチするには

この例では、指定された Classic Load Balancer を指定された Auto Scaling グループにアタッチ します。

aws autoscaling attach-load-balancers \ --load-balancer-names my-load-balancer \ --auto-scaling-group-name my-asg

このコマンドでは何も出力されません。

詳細については、「Amazon EC2 Auto Scaling ユーザーガイド」の「[Elastic Load Balancing を使](https://docs.aws.amazon.com/autoscaling/ec2/userguide/autoscaling-load-balancer.html) [用して Auto Scaling グループ内のインスタンス全体にトラフィックを分散させる」](https://docs.aws.amazon.com/autoscaling/ec2/userguide/autoscaling-load-balancer.html)を参照してく ださい。

• API の詳細については、「 コマンドリファレンス[AttachLoadBalancers」](https://awscli.amazonaws.com/v2/documentation/api/latest/reference/autoscaling/attach-load-balancers.html)の「」を参照してく ださい。 AWS CLI

# **cancel-instance-refresh**

次の例は、cancel-instance-refresh を使用する方法を説明しています。

AWS CLI

インスタンスの更新をキャンセルするには

次のcancel-instance-refresh例では、指定された Auto Scaling グループの進行中のインス タンスの更新をキャンセルします。

aws autoscaling cancel-instance-refresh \ --auto-scaling-group-name my-asg

出力:

```
{ 
     "InstanceRefreshId": "08b91cf7-8fa6-48af-b6a6-d227f40f1b9b"
}
```
詳細については、Amazon EC2 Auto Scaling [ユーザーガイド」の「インスタンスの更新をキャン](https://docs.aws.amazon.com/autoscaling/ec2/userguide/cancel-instance-refresh.html) [セル](https://docs.aws.amazon.com/autoscaling/ec2/userguide/cancel-instance-refresh.html)する」を参照してください。

• API の詳細については、「 コマンドリファレンス[CancelInstanceRefresh」](https://awscli.amazonaws.com/v2/documentation/api/latest/reference/autoscaling/cancel-instance-refresh.html)の「」を参照して ください。 AWS CLI

# **complete-lifecycle-action**

次の例は、complete-lifecycle-action を使用する方法を説明しています。

AWS CLI

ライフサイクルアクションを完了するには

この例では、インスタンスの起動または終了を完了できるように、指定されたライフサイクルア クションが完了したことを Amazon EC2 Auto Scaling に通知します。

```
aws autoscaling complete-lifecycle-action \ 
     --lifecycle-hook-name my-launch-hook \ 
     --auto-scaling-group-name my-asg \ 
     --lifecycle-action-result CONTINUE \ 
     --lifecycle-action-token bcd2f1b8-9a78-44d3-8a7a-4dd07d7cf635
```
このコマンドでは何も出力されません。

詳細については、「Amazon EC2 Auto Scaling ユーザーガイド」の「[Amazon EC2 Auto Scaling](https://docs.aws.amazon.com/autoscaling/ec2/userguide/lifecycle-hooks.html)  [のライフサイクルフック](https://docs.aws.amazon.com/autoscaling/ec2/userguide/lifecycle-hooks.html)」を参照してください。

• API の詳細については、「 コマンドリファレンス[CompleteLifecycleAction](https://awscli.amazonaws.com/v2/documentation/api/latest/reference/autoscaling/complete-lifecycle-action.html)」の「」を参照して ください。 AWS CLI
### **create-auto-scaling-group**

次の例は、create-auto-scaling-group を使用する方法を説明しています。

AWS CLI

例 1: Auto Scaling グループを作成するには

次の create-auto-scaling-group の例では、リージョン内の複数のアベイラビリティー ゾーンのサブネット内に Auto Scaling グループを作成します。インスタンスは、指定された起 動テンプレートのデフォルトバージョンで起動されます。終了ポリシーやヘルスチェック設定な ど、他のほとんどの設定にはデフォルトが使用されることに注意してください。

```
aws autoscaling create-auto-scaling-group \ 
     --auto-scaling-group-name my-asg \ 
     --launch-template LaunchTemplateId=lt-1234567890abcde12 \ 
    --min-size 1--max-size 5 --vpc-zone-identifier "subnet-5ea0c127,subnet-6194ea3b,subnet-c934b782"
```
このコマンドでは何も出力されません。

詳細については、「Amazon EC2 Auto Scaling ユーザーガイド」の「[Auto Scaling グループ](https://docs.aws.amazon.com/autoscaling/ec2/userguide/AutoScalingGroup.html)」を 参照してください。

例 2: Application Load Balancer、Network Load Balancer、または Gateway Load Balancer をア タッチするには

この例では、予想されるトラフィックをサポートするロードバランサーのターゲットグループの ARN を指定します。ヘルスチェックタイプは、Elastic Load Balancing がインスタンスを異常と して報告したときに、Auto Scaling グループがそのインスタンスを置き換えるよう ELB を指定し ます。このコマンドは、ヘルスチェックの猶予期間 (600 秒) も定義します。猶予期間は、新しく 起動したインスタンスが早期に終了するのを防ぐのに役立ちます。

```
aws autoscaling create-auto-scaling-group \ 
     --auto-scaling-group-name my-asg \ 
     --launch-template LaunchTemplateId=lt-1234567890abcde12 \ 
     --target-group-arns arn:aws:elasticloadbalancing:us-
west-2:123456789012:targetgroup/my-targets/943f017f100becff \
     --health-check-type ELB \ 
     --health-check-grace-period 600 \ 
    --min-size 1
```

```
一般的なシナリオのシナリオ 676
```
 $--max-size 5 \setminus$ 

--vpc-zone-identifier "subnet-5ea0c127,subnet-6194ea3b,subnet-c934b782"

このコマンドでは何も出力されません。

詳細については、「Amazon EC2 Auto Scaling ユーザーガイド」の「[Elastic Load Balancing を使](https://docs.aws.amazon.com/autoscaling/ec2/userguide/autoscaling-load-balancer.html) [用して Auto Scaling グループ内のインスタンス全体にトラフィックを分散させる」](https://docs.aws.amazon.com/autoscaling/ec2/userguide/autoscaling-load-balancer.html)を参照してく ださい。

例 3: プレイスメントグループを指定し、起動テンプレートの最新バージョンを使用するには

この例では、単一のアベイラビリティーゾーン内のプレイスメントグループ内でインスタンスを 起動します。これは、HPC ワークロードを使用する低レイテンシーのグループに役立ちます。こ の例では、グループの最小サイズ、最大サイズ、希望する容量も指定しています。

```
aws autoscaling create-auto-scaling-group \ 
     --auto-scaling-group-name my-asg \ 
    --launch-template LaunchTemplateId=lt-1234567890abcde12, Version='$Latest' \
    --min-size 1--max-size 5-desired-capacity 3 \
     --placement-group my-placement-group \ 
     --vpc-zone-identifier "subnet-6194ea3b"
```
このコマンドでは何も出力されません。

詳細については、「Linux インスタンス用 Amazon EC2 ユーザーガイド」の[「プレイスメントグ](https://docs.aws.amazon.com/AWSEC2/latest/UserGuide/placement-groups.html) [ループ](https://docs.aws.amazon.com/AWSEC2/latest/UserGuide/placement-groups.html)」を参照してください。

例 4: 単一のインスタンスの Auto Scaling グループを指定し、特定のバージョンの起動テンプ レートを使用するには

この例では、単一のインスタンスが強制的に実行されるように、最小容量と最大容量を 1 に設定 した Auto Scaling グループを作成します。このコマンドは、既存の ENI の ID が指定されている 起動テンプレートの v1 も指定します。eth0 の既存の ENI を指定する起動テンプレートを使用す る際は、リクエストにサブネット ID を指定せずに、ネットワークインターフェイスと一致する Auto Scaling グループのアベイラビリティーゾーンを指定する必要があります。

aws autoscaling create-auto-scaling-group \

--auto-scaling-group-name my-asg-single-instance \

--launch-template LaunchTemplateName=my-template-for-auto-scaling,Version='1' \

```
--min-size 1--max-size 1 --availability-zones us-west-2a
```
このコマンドでは何も出力されません。

詳細については、「Amazon EC2 Auto Scaling ユーザーガイド」の「[Auto Scaling グループ](https://docs.aws.amazon.com/autoscaling/ec2/userguide/AutoScalingGroup.html)」を 参照してください。

例 5: 別の終了ポリシーを指定するには

この例では、起動設定を使用して Auto Scaling グループを作成し、最も古いインスタンスを最初 に終了するように終了ポリシーを設定します。またこのコマンドは、Role キーと WebServer 値を使用して、グループとインスタンスにタグを適用します。

```
aws autoscaling create-auto-scaling-group \ 
     --auto-scaling-group-name my-asg \ 
     --launch-configuration-name my-lc \ 
    --min-size 1--max-size 5 --termination-policies "OldestInstance" \ 
     --tags "ResourceId=my-asg,ResourceType=auto-scaling-
group,Key=Role,Value=WebServer,PropagateAtLaunch=true" \ 
     --vpc-zone-identifier "subnet-5ea0c127,subnet-6194ea3b,subnet-c934b782"
```
このコマンドでは何も出力されません。

詳細については、「Amazon EC2 Auto Scaling ユーザーガイド」の「[Amazon EC2 Auto Scaling](https://docs.aws.amazon.com/autoscaling/ec2/userguide/ec2-auto-scaling-termination-policies.html)  [終了ポリシーを使用する](https://docs.aws.amazon.com/autoscaling/ec2/userguide/ec2-auto-scaling-termination-policies.html)」を参照してください。

例 6: 起動ライフサイクルフックを指定するには

この例では、インスタンス起動時のカスタムアクションをサポートするライフサイクルフックで Auto Scaling グループを設定します。

aws autoscaling create-auto-scaling-group \ --cli-input-json file://~/config.json

config.json ファイルの内容。

{

```
 "AutoScalingGroupName": "my-asg", 
 "LaunchTemplate": { 
     "LaunchTemplateId": "lt-1234567890abcde12" 
 }, 
 "LifecycleHookSpecificationList": [{ 
     "LifecycleHookName": "my-launch-hook", 
     "LifecycleTransition": "autoscaling:EC2_INSTANCE_LAUNCHING", 
     "NotificationTargetARN": "arn:aws:sqs:us-west-2:123456789012:my-sqs-queue", 
     "RoleARN": "arn:aws:iam::123456789012:role/my-notification-role", 
     "NotificationMetadata": "SQS message metadata", 
     "HeartbeatTimeout": 4800, 
     "DefaultResult": "ABANDON" 
 }], 
 "MinSize": 1, 
 "MaxSize": 5, 
 "VPCZoneIdentifier": "subnet-5ea0c127,subnet-6194ea3b,subnet-c934b782", 
 "Tags": [{ 
     "ResourceType": "auto-scaling-group", 
     "ResourceId": "my-asg", 
     "PropagateAtLaunch": true, 
     "Value": "test", 
     "Key": "environment" 
 }]
```
このコマンドでは何も出力されません。

詳細については、「Amazon EC2 Auto Scaling ユーザーガイド」の「[Amazon EC2 Auto Scaling](https://docs.aws.amazon.com/autoscaling/ec2/userguide/lifecycle-hooks.html)  [のライフサイクルフック](https://docs.aws.amazon.com/autoscaling/ec2/userguide/lifecycle-hooks.html)」を参照してください。

例 7: 終了ライフサイクルフックを指定するには

次の例は、インスタンス終了時のカスタムアクションをサポートするライフサイクルフックで Auto Scaling グループを設定します。

aws autoscaling create-auto-scaling-group \ --cli-input-json file://~/config.json

config.json の内容:

"AutoScalingGroupName": "my-asg",

{

}

```
 "LaunchTemplate": { 
         "LaunchTemplateId": "lt-1234567890abcde12" 
     }, 
     "LifecycleHookSpecificationList": [{ 
         "LifecycleHookName": "my-termination-hook", 
         "LifecycleTransition": "autoscaling:EC2_INSTANCE_TERMINATING", 
         "HeartbeatTimeout": 120, 
         "DefaultResult": "CONTINUE" 
     }], 
     "MinSize": 1, 
     "MaxSize": 5, 
     "TargetGroupARNs": [ 
         "arn:aws:elasticloadbalancing:us-west-2:123456789012:targetgroup/my-
targets/73e2d6bc24d8a067" 
     ], 
     "VPCZoneIdentifier": "subnet-5ea0c127,subnet-6194ea3b,subnet-c934b782"
}
```
このコマンドでは何も出力されません。

詳細については、「Amazon EC2 Auto Scaling ユーザーガイド」の「[Amazon EC2 Auto Scaling](https://docs.aws.amazon.com/autoscaling/ec2/userguide/lifecycle-hooks.html)  [のライフサイクルフック](https://docs.aws.amazon.com/autoscaling/ec2/userguide/lifecycle-hooks.html)」を参照してください。

例 8: カスタム終了ポリシーを指定するには

この例では、スケールイン時にどのインスタンスを安全に終了できるかを Amazon EC2 Auto Scaling に指示するカスタム Lambda 関数終了ポリシーを指定する Auto Scaling グループを作成 します。

```
aws autoscaling create-auto-scaling-group \ 
     --auto-scaling-group-name my-asg-single-instance \ 
     --launch-template LaunchTemplateName=my-template-for-auto-scaling \ 
    --min-size 1--max-size 5 --termination-policies "arn:aws:lambda:us-
west-2:123456789012:function:HelloFunction:prod" \ 
     --vpc-zone-identifier "subnet-5ea0c127,subnet-6194ea3b,subnet-c934b782"
```
このコマンドでは何も出力されません。

詳細については、「Amazon EC2 Auto Scaling ユーザーガイド」の「[Lambda を使用したカスタ](https://docs.aws.amazon.com/autoscaling/ec2/userguide/lambda-custom-termination-policy.html) [ム終了ポリシーを作成する](https://docs.aws.amazon.com/autoscaling/ec2/userguide/lambda-custom-termination-policy.html)」を参照してください。

• API の詳細については、「 コマンドリファレンス[CreateAutoScalingGroup](https://awscli.amazonaws.com/v2/documentation/api/latest/reference/autoscaling/create-auto-scaling-group.html)」の「」を参照して ください。 AWS CLI

### **create-launch-configuration**

次の例は、create-launch-configuration を使用する方法を説明しています。

AWS CLI

例 1: 起動設定を作成するには

この例では、シンプルな起動設定を作成します。

aws autoscaling create-launch-configuration \ --launch-configuration-name my-lc \ --image-id ami-04d5cc9b88example \ --instance-type m5.large

このコマンドでは何も出力されません。

詳細については、Amazon EC2 Auto Scaling [ユーザーガイド」の「起動設定の作成」](https://docs.aws.amazon.com/autoscaling/ec2/userguide/create-launch-config.html)を参照して ください。

例 2: セキュリティグループ、キーペア、ブートラッピングスクリプトを使用して起動設定を作成 するには

この例では、セキュリティグループ、キーペア、およびユーザーデータに含まれるブートラッピ ングスクリプトを使用して起動設定を作成します。

aws autoscaling create-launch-configuration \ --launch-configuration-name my-lc \ --image-id ami-04d5cc9b88example \ --instance-type m5.large \ --security-groups sg-eb2af88example \ --key-name my-key-pair \ --user-data file://myuserdata.txt

このコマンドでは何も出力されません。

詳細については、Amazon EC2 Auto Scaling [ユーザーガイド」の「起動設定の](https://docs.aws.amazon.com/autoscaling/ec2/userguide/create-launch-config.html)作成」を参照して ください。

例 3: IAM ロールを使用して起動設定を作成するには

この例では、IAM ロールのインスタンスプロファイル名を使用して起動設定を作成します。

aws autoscaling create-launch-configuration \ --launch-configuration-name my-lc \ --image-id ami-04d5cc9b88example \ --instance-type m5.large \ --iam-instance-profile my-autoscaling-role

このコマンドでは何も出力されません。

詳細については、「Amazon EC2 Auto Scaling ユーザーガイド」の「[Amazon EC2 インスタンス](https://docs.aws.amazon.com/autoscaling/ec2/userguide/us-iam-role.html) [で実行されるアプリケーションに対する IAM ロール」](https://docs.aws.amazon.com/autoscaling/ec2/userguide/us-iam-role.html)を参照してください。

例 4: 詳細モニタリングを有効にして起動設定を作成するには

この例では、EC2 詳細モニタリングを有効にして起動設定を作成し、EC2 メトリクスを 1 分 CloudWatch 間隔で に送信します。

aws autoscaling create-launch-configuration \

- --launch-configuration-name my-lc \
- --image-id ami-04d5cc9b88example \
- --instance-type m5.large \
- --instance-monitoring Enabled=true

このコマンドでは何も出力されません。

詳細については、「Amazon EC2 [Auto Scaling ユーザーガイド」の「Auto Scaling インスタンス](https://docs.aws.amazon.com/autoscaling/ec2/userguide/enable-as-instance-metrics.html) [のモニタリングの設定](https://docs.aws.amazon.com/autoscaling/ec2/userguide/enable-as-instance-metrics.html)」を参照してください。 Amazon EC2 Auto Scaling

例 5: スポットインスタンスを起動する起動設定を作成するには

この例では、スポットインスタンスを唯一の購入オプションとして使用する起動設定を作成しま す。

```
aws autoscaling create-launch-configuration \ 
     --launch-configuration-name my-lc \ 
     --image-id ami-04d5cc9b88example \ 
     --instance-type m5.large \
```
--spot-price "0.50"

このコマンドでは何も出力されません。

詳細については、「Amazon EC2 Auto Scaling [ユーザーガイド」の「スポットインスタンスのリ](https://docs.aws.amazon.com/autoscaling/ec2/userguide/asg-launch-spot-instances.html) [クエスト](https://docs.aws.amazon.com/autoscaling/ec2/userguide/asg-launch-spot-instances.html)」を参照してください。 Amazon EC2 Auto Scaling

例 6: EC2 インスタンスを使用して起動設定を作成するには

この例では、既存のインスタンスの属性に基づいて起動設定を作成します。これにより、プレ イスメントテナンシーと、パブリック IP アドレスが --placement-tenancyおよび --noassociate-public-ip-addressオプションを含めて設定されているかどうかが上書きされま す。

aws autoscaling create-launch-configuration \ --launch-configuration-name my-lc-from-instance \ --instance-id i-0123a456700123456 \ --instance-type m5.large \ --no-associate-public-ip-address \ --placement-tenancy dedicated

このコマンドでは何も出力されません。

詳細については、「Amazon [EC2 Auto Scaling ユーザーガイド」の「EC2 インスタンスを使用](https://docs.aws.amazon.com/autoscaling/ec2/userguide/create-lc-with-instanceID.html) [した起動設定](https://docs.aws.amazon.com/autoscaling/ec2/userguide/create-lc-with-instanceID.html)の作成」を参照してください。 Amazon EC2 Auto Scaling

例 7: Amazon EBS ボリュームのブロックデバイスマッピングを使用して起動設定を作成するに は

この例では、デバイス名とgp3ボリュームサイズが 20 の Amazon EBS /dev/sdhボリュームの ブロックデバイスマッピングを使用して起動設定を作成します。

```
aws autoscaling create-launch-configuration \ 
     --launch-configuration-name my-lc \ 
     --image-id ami-04d5cc9b88example \ 
     --instance-type m5.large \ 
     --block-device-mappings '[{"DeviceName":"/dev/sdh","Ebs":
{"VolumeSize":20,"VolumeType":"gp3"}}]'
```
このコマンドでは何も出力されません。

詳細については、Amazon EC2 Auto Scaling API リファレンス」[の「EBS](https://docs.aws.amazon.com/autoscaling/ec2/APIReference/API_Ebs.html)」を参照してくださ い。

JSON 形式のパラメータ値を引用するための構文については、 AWS コマンドラインインター フェイスユーザーガイドの「 [AWS CLI での文字列での引用符の使用」](https://docs.aws.amazon.com/cli/latest/userguide/cli-usage-parameters-quoting-strings.html)を参照してください。

例 8: インスタンスストアボリュームのブロックデバイスマッピングを使用して起動設定を作成す るには

この例では、デバイス名 のインスタンスストアボリュームephemeral1として を使用して起動 設定を作成します/dev/sdc。

```
aws autoscaling create-launch-configuration \ 
     --launch-configuration-name my-lc \ 
     --image-id ami-04d5cc9b88example \ 
     --instance-type m5.large \ 
     --block-device-mappings '[{"DeviceName":"/dev/sdc","VirtualName":"ephemeral1"}]'
```
このコマンドでは何も出力されません。

詳細については、[BlockDeviceMapping](https://docs.aws.amazon.com/autoscaling/ec2/APIReference/API_BlockDeviceMapping.html)Amazon EC2 Auto Scaling API リファレンス」の「」を参 照してください。

JSON 形式のパラメータ値を引用するための構文については、 AWS コマンドラインインター フェイスユーザーガイドの「 [AWS CLI での文字列での引用符の使用」](https://docs.aws.amazon.com/cli/latest/userguide/cli-usage-parameters-quoting-strings.html)を参照してください。

例 9: 起動設定を作成し、起動時にブロックデバイスがアタッチされないようにするには

この例では、AMI のブロックデバイスマッピングで指定されたブロックデバイス ( など) を抑制 する起動設定を作成します/dev/sdf。

```
aws autoscaling create-launch-configuration \ 
     --launch-configuration-name my-lc \ 
     --image-id ami-04d5cc9b88example \ 
     --instance-type m5.large \ 
     --block-device-mappings '[{"DeviceName":"/dev/sdf","NoDevice":""}]'
```
このコマンドでは何も出力されません。

詳細については、[BlockDeviceMapping](https://docs.aws.amazon.com/autoscaling/ec2/APIReference/API_BlockDeviceMapping.html)Amazon EC2 Auto Scaling API リファレンス」の「」を参 照してください。

JSON 形式のパラメータ値を引用するための構文については、 AWS コマンドラインインター フェイスユーザーガイドの「 [AWS CLI での文字列での引用符の使用」](https://docs.aws.amazon.com/cli/latest/userguide/cli-usage-parameters-quoting-strings.html)を参照してください。

• API の詳細については、「 コマンドリファレンス[CreateLaunchConfiguration」](https://awscli.amazonaws.com/v2/documentation/api/latest/reference/autoscaling/create-launch-configuration.html)の「」を参照し てください。 AWS CLI

#### **create-or-update-tags**

次の例は、create-or-update-tags を使用する方法を説明しています。

AWS CLI

Auto Scaling グループのタグを作成または更新するには

この例では、指定された Auto Scaling グループに 2 つのタグを追加します。

aws autoscaling create-or-update-tags \

 --tags ResourceId=my-asg,ResourceType=auto-scalinggroup,Key=Role,Value=WebServer,PropagateAtLaunch=true ResourceId=myasg,ResourceType=auto-scaling-group,Key=Dept,Value=Research,PropagateAtLaunch=true

このコマンドでは何も出力されません。

詳細については、[「Amazon EC2 Auto Scaling ユーザーガイド」の「Auto Scaling グループとイ](https://docs.aws.amazon.com/autoscaling/ec2/userguide/autoscaling-tagging.html) [ンスタンスのタグ付け](https://docs.aws.amazon.com/autoscaling/ec2/userguide/autoscaling-tagging.html)」を参照してください。 Amazon EC2 Auto Scaling

• API の詳細については、「 コマンドリファレンス[CreateOrUpdateTags」](https://awscli.amazonaws.com/v2/documentation/api/latest/reference/autoscaling/create-or-update-tags.html)の「」を参照してく ださい。 AWS CLI

#### **delete-auto-scaling-group**

次の例は、delete-auto-scaling-group を使用する方法を説明しています。

AWS CLI

例 1: 指定された Auto Scaling グループを削除するには

この例は、指定された Auto Scaling グループを削除します。

aws autoscaling delete-auto-scaling-group \

--auto-scaling-group-name my-asg

このコマンドでは何も出力されません。

詳細については、「Amazon EC2 Auto Scaling ユーザーガイド」の「[Auto Scaling インフラスト](https://docs.aws.amazon.com/autoscaling/ec2/userguide/as-process-shutdown.html) [ラクチャを削除する](https://docs.aws.amazon.com/autoscaling/ec2/userguide/as-process-shutdown.html)」を参照してください。

例 2: 指定された Auto Scaling グループを強制的に削除するには

グループ内のインスタンスが終了するのを待たずに Auto Scaling グループを削除するには、- force-delete オプションを使用します。

```
aws autoscaling delete-auto-scaling-group \ 
     --auto-scaling-group-name my-asg \ 
     --force-delete
```
このコマンドでは何も出力されません。

詳細については、「Amazon EC2 Auto Scaling ユーザーガイド」の「[Auto Scaling インフラスト](https://docs.aws.amazon.com/autoscaling/ec2/userguide/as-process-shutdown.html) [ラクチャを削除する](https://docs.aws.amazon.com/autoscaling/ec2/userguide/as-process-shutdown.html)」を参照してください。

• API の詳細については、「 コマンドリファレンス[DeleteAutoScalingGroup」](https://awscli.amazonaws.com/v2/documentation/api/latest/reference/autoscaling/delete-auto-scaling-group.html)の「」を参照して ください。 AWS CLI

#### **delete-launch-configuration**

次の例は、delete-launch-configuration を使用する方法を説明しています。

AWS CLI

起動設定を削除するには

この例では、指定された起動設定を削除します。

aws autoscaling delete-launch-configuration \ --launch-configuration-name my-launch-config

このコマンドでは何も出力されません。

詳細については、「Amazon EC2 Auto Scaling ユーザーガイド」の「[Auto Scaling インフラスト](https://docs.aws.amazon.com/autoscaling/ec2/userguide/as-process-shutdown.html) [ラクチャを削除する](https://docs.aws.amazon.com/autoscaling/ec2/userguide/as-process-shutdown.html)」を参照してください。

• API の詳細については、「 コマンドリファレンス[DeleteLaunchConfiguration](https://awscli.amazonaws.com/v2/documentation/api/latest/reference/autoscaling/delete-launch-configuration.html)」の「」を参照し てください。 AWS CLI

#### **delete-lifecycle-hook**

次の例は、delete-lifecycle-hook を使用する方法を説明しています。

AWS CLI

ライフサイクルフックを削除するには

この例では、指定されたライフサイクルフックを削除します。

aws autoscaling delete-lifecycle-hook \ --lifecycle-hook-name my-lifecycle-hook \ --auto-scaling-group-name my-asg

このコマンドでは何も出力されません。

• API の詳細については、「 コマンドリファレンス[DeleteLifecycleHook](https://awscli.amazonaws.com/v2/documentation/api/latest/reference/autoscaling/delete-lifecycle-hook.html)」の「」を参照してくだ さい。 AWS CLI

## **delete-notification-configuration**

次の例は、delete-notification-configuration を使用する方法を説明しています。

AWS CLI

Auto Scaling 通知を削除するには

この例では、指定された Auto Scaling グループから指定された通知を削除します。

```
aws autoscaling delete-notification-configuration \ 
     --auto-scaling-group-name my-asg \ 
     --topic-arn arn:aws:sns:us-west-2:123456789012:my-sns-topic
```
このコマンドでは何も出力されません。

詳細については、Amazon EC2 Auto Scaling [ユーザーガイド」の「通知設定の](https://docs.aws.amazon.com/autoscaling/ec2/userguide/ASGettingNotifications.html#delete-settingupnotifications)削除」を参照して ください。

• API の詳細については、「 コマンドリファレンス[DeleteNotificationConfiguration](https://awscli.amazonaws.com/v2/documentation/api/latest/reference/autoscaling/delete-notification-configuration.html)」の「」を参 照してください。 AWS CLI

### **delete-policy**

次の例は、delete-policy を使用する方法を説明しています。

#### AWS CLI

スケーリングポリシーを削除するには

この例では、指定されたスケーリングポリシーを削除します。

aws autoscaling delete-policy \ --auto-scaling-group-name my-asg \ --policy-name alb1000-target-tracking-scaling-policy

このコマンドでは何も出力されません。

• API の詳細については、「 コマンドリファレンス[DeletePolicy」](https://awscli.amazonaws.com/v2/documentation/api/latest/reference/autoscaling/delete-policy.html)の「」を参照してください。 AWS CLI

#### **delete-scheduled-action**

次の例は、delete-scheduled-action を使用する方法を説明しています。

AWS CLI

Auto Scaling グループからスケジュールされたアクションを削除するには

この例では、指定された Auto Scaling グループから指定されたスケジュールされたアクションを 削除します。

aws autoscaling delete-scheduled-action \

--auto-scaling-group-name my-asg \

--scheduled-action-name my-scheduled-action

このコマンドでは何も出力されません。

• API の詳細については、「 コマンドリファレンス[DeleteScheduledAction」](https://awscli.amazonaws.com/v2/documentation/api/latest/reference/autoscaling/delete-scheduled-action.html)の「」を参照して ください。 AWS CLI

#### **delete-tags**

次の例は、delete-tags を使用する方法を説明しています。

AWS CLI

Auto Scaling グループからタグを削除するには

この例では、指定された Auto Scaling グループから指定されたタグを削除します。

```
aws autoscaling delete-tags \ 
     --tags ResourceId=my-asg,ResourceType=auto-scaling-group,Key=Dept,Value=Research
```
このコマンドでは何も出力されません。

詳細については、[「Amazon EC2 Auto Scaling ユーザーガイド」の「Auto Scaling グループとイ](https://docs.aws.amazon.com/autoscaling/ec2/userguide/autoscaling-tagging.html) [ンスタンスのタグ付け](https://docs.aws.amazon.com/autoscaling/ec2/userguide/autoscaling-tagging.html)」を参照してください。 Amazon EC2 Auto Scaling

• API の詳細については、「 コマンドリファレンス[DeleteTags](https://awscli.amazonaws.com/v2/documentation/api/latest/reference/autoscaling/delete-tags.html)」の「」を参照してください。 AWS CLI

### **delete-warm-pool**

次の例は、delete-warm-pool を使用する方法を説明しています。

AWS CLI

例 1: ウォームプールを削除するには

次の例では、指定された Auto Scaling グループのウォームプールを削除します。

aws autoscaling delete-warm-pool \ --auto-scaling-group-name my-asg

このコマンドでは何も出力されません。

詳細については、「Amazon EC2 Auto Scaling ユーザーガイド」の「[Amazon EC2 Auto Scaling](https://docs.aws.amazon.com/autoscaling/ec2/userguide/ec2-auto-scaling-warm-pools.html)  [のウオームプール](https://docs.aws.amazon.com/autoscaling/ec2/userguide/ec2-auto-scaling-warm-pools.html)」を参照してください。

例 2: ウォームプールを強制的に削除するには

インスタンスの終了を待たずにウォームプールを削除するには、 --force-deleteオプション を使用します。

```
aws autoscaling delete-warm-pool \ 
     --auto-scaling-group-name my-asg \ 
     --force-delete
```
このコマンドでは何も出力されません。

詳細については、「Amazon EC2 Auto Scaling ユーザーガイド」の「[Amazon EC2 Auto Scaling](https://docs.aws.amazon.com/autoscaling/ec2/userguide/ec2-auto-scaling-warm-pools.html)  [のウオームプール](https://docs.aws.amazon.com/autoscaling/ec2/userguide/ec2-auto-scaling-warm-pools.html)」を参照してください。

• API の詳細については、「 コマンドリファレンス[DeleteWarmPool」](https://awscli.amazonaws.com/v2/documentation/api/latest/reference/autoscaling/delete-warm-pool.html)の「」を参照してくださ い。 AWS CLI

### **describe-account-limits**

次の例は、describe-account-limits を使用する方法を説明しています。

AWS CLI

Amazon EC2 Auto Scaling アカウントの制限を記述するには

この例では、 AWS アカウントの Amazon EC2 Auto Scaling 制限について説明します。

```
aws autoscaling describe-account-limits
```
出力:

```
{ 
     "NumberOfLaunchConfigurations": 5, 
     "MaxNumberOfLaunchConfigurations": 100, 
     "NumberOfAutoScalingGroups": 3, 
     "MaxNumberOfAutoScalingGroups": 20
}
```
詳細については、[Amazon EC2 Auto Scaling ユーザーガイド」の「Amazon EC2 Auto Scaling](https://docs.aws.amazon.com/autoscaling/ec2/userguide/as-account-limits.html)  [サービスクォータ](https://docs.aws.amazon.com/autoscaling/ec2/userguide/as-account-limits.html)」を参照してください。 Amazon EC2 Auto Scaling

• API の詳細については、「 コマンドリファレンス[DescribeAccountLimits」](https://awscli.amazonaws.com/v2/documentation/api/latest/reference/autoscaling/describe-account-limits.html)の「」を参照してく ださい。 AWS CLI

## **describe-adjustment-types**

次の例は、describe-adjustment-types を使用する方法を説明しています。

AWS CLI

使用可能なスケーリング調整タイプを記述するには

この例では、使用可能な調整タイプについて説明します。

aws autoscaling describe-adjustment-types

出力:

```
{ 
     "AdjustmentTypes": [ 
          { 
               "AdjustmentType": "ChangeInCapacity" 
          }, 
          { 
               "AdjustmentType": "ExactCapacity" 
          }, 
          { 
               "AdjustmentType": "PercentChangeInCapacity" 
          } 
     ]
}
```
詳細については、「Amazon EC2 Auto Scaling ユーザーガイド」の「[スケーリング調整タイプ」](https://docs.aws.amazon.com/autoscaling/ec2/userguide/as-scaling-simple-step.html#as-scaling-adjustment) を参照してください。

• API の詳細については、「 コマンドリファレンス[DescribeAdjustmentTypes」](https://awscli.amazonaws.com/v2/documentation/api/latest/reference/autoscaling/describe-adjustment-types.html)の「」を参照し てください。 AWS CLI

#### **describe-auto-scaling-groups**

次の例は、describe-auto-scaling-groups を使用する方法を説明しています。

AWS CLI

例 1: 指定された Auto Scaling グループを記述するには

この例は、指定された Auto Scaling グループを記述します。

```
aws autoscaling describe-auto-scaling-groups \ 
     --auto-scaling-group-name my-asg
```

```
{ 
     "AutoScalingGroups": [ 
        \{ "AutoScalingGroupName": "my-asg", 
              "AutoScalingGroupARN": "arn:aws:autoscaling:us-
west-2:123456789012:autoScalingGroup:930d940e-891e-4781-
a11a-7b0acd480f03:autoScalingGroupName/my-asg", 
              "LaunchTemplate": { 
                  "LaunchTemplateName": "my-launch-template", 
                  "Version": "1", 
                  "LaunchTemplateId": "lt-1234567890abcde12" 
              }, 
              "MinSize": 0, 
              "MaxSize": 1, 
              "DesiredCapacity": 1, 
              "DefaultCooldown": 300, 
              "AvailabilityZones": [ 
                  "us-west-2a", 
                  "us-west-2b", 
                  "us-west-2c" 
              ], 
              "LoadBalancerNames": [], 
              "TargetGroupARNs": [], 
              "HealthCheckType": "EC2", 
              "HealthCheckGracePeriod": 0, 
              "Instances": [ 
\overline{\mathcal{L}} "InstanceId": "i-06905f55584de02da", 
                      "InstanceType": "t2.micro", 
                      "AvailabilityZone": "us-west-2a", 
                      "HealthStatus": "Healthy", 
                      "LifecycleState": "InService", 
                      "ProtectedFromScaleIn": false, 
                      "LaunchTemplate": { 
                           "LaunchTemplateName": "my-launch-template", 
                           "Version": "1", 
                           "LaunchTemplateId": "lt-1234567890abcde12" 
 }
```

```
 } 
             ], 
             "CreatedTime": "2023-10-28T02:39:22.152Z", 
             "SuspendedProcesses": [], 
             "VPCZoneIdentifier": "subnet-5ea0c127,subnet-6194ea3b,subnet-c934b782", 
             "EnabledMetrics": [], 
             "Tags": [], 
              "TerminationPolicies": [ 
                  "Default" 
             ], 
              "NewInstancesProtectedFromScaleIn": false, 
              "ServiceLinkedRoleARN":"arn", 
             "TrafficSources": [] 
         } 
     ]
}
```
例 2: 指定された最初の 100 個の Auto Scaling グループを記述するには

この例は、指定された複数の Auto Scaling グループを記述します。最大 100 個のグループ名を指 定できます。

```
aws autoscaling describe-auto-scaling-groups \ 
    --max-items 100 --auto-scaling-group-name "group1" "group2" "group3" "group4"
```
出力例については、例 1 を参照してください。

例 3: 指定されたリージョンの Auto Scaling グループを記述するには

この例では、指定されたリージョンの Auto Scaling グループを最大 75 グループまで記述しま す。

```
aws autoscaling describe-auto-scaling-groups \ 
    --max-items 75 --region us-east-1
```
出力例については、例 1 を参照してください。

例 4: 指定された数の Auto Scaling グループを記述するには

特定の数の Auto Scaling グループを返すには、--max-items オプションを使用します。

```
aws autoscaling describe-auto-scaling-groups \ 
     --max-items 1
```
出力例については、例 1 を参照してください。

出力に NextToken フィールドが含まれている場合は、さらに多くのグループがあることを示 しています。追加のグループを取得するには、次のように、以降の呼び出しで --startingtoken オプションを使用してこのフィールドの値を使用します。

aws autoscaling describe-auto-scaling-groups \ --starting-token Z3M3LMPEXAMPLE

出力例については、例 1 を参照してください。

例 5: 起動設定を使用する Auto Scaling グループを記述するには

この例では、 --queryオプションを使用して、起動設定を使用する Auto Scaling グループを記 述します。

aws autoscaling describe-auto-scaling-groups \ --query 'AutoScalingGroups[?LaunchConfigurationName!=`null`]'

出力:

 $\Gamma$ 

```
 { 
          "AutoScalingGroupName": "my-asg", 
          "AutoScalingGroupARN": "arn:aws:autoscaling:us-
west-2:123456789012:autoScalingGroup:930d940e-891e-4781-
a11a-7b0acd480f03:autoScalingGroupName/my-asg", 
          "LaunchConfigurationName": "my-lc", 
          "MinSize": 0, 
          "MaxSize": 1, 
          "DesiredCapacity": 1, 
          "DefaultCooldown": 300, 
          "AvailabilityZones": [ 
              "us-west-2a", 
              "us-west-2b", 
              "us-west-2c" 
          ], 
          "LoadBalancerNames": [],
```

```
 "TargetGroupARNs": [], 
          "HealthCheckType": "EC2", 
          "HealthCheckGracePeriod": 0, 
          "Instances": [ 
\{\hspace{.1cm} \} "InstanceId": "i-088c57934a6449037", 
                   "InstanceType": "t2.micro", 
                   "AvailabilityZone": "us-west-2c", 
                   "HealthStatus": "Healthy", 
                   "LifecycleState": "InService", 
                   "LaunchConfigurationName": "my-lc", 
                   "ProtectedFromScaleIn": false 
              } 
          ], 
          "CreatedTime": "2023-10-28T02:39:22.152Z", 
          "SuspendedProcesses": [], 
          "VPCZoneIdentifier": "subnet-5ea0c127,subnet-6194ea3b,subnet-c934b782", 
          "EnabledMetrics": [], 
          "Tags": [], 
          "TerminationPolicies": [ 
              "Default" 
          ], 
          "NewInstancesProtectedFromScaleIn": false, 
          "ServiceLinkedRoleARN":"arn", 
          "TrafficSources": [] 
     }
\mathbf{I}
```
詳細については、「 コマンドラインインターフェイスユーザーガイ[ド」の AWS 「CLI 出力の](https://docs.aws.amazon.com/cli/latest/userguide/cli-usage-filter.html) [フィルタリング](https://docs.aws.amazon.com/cli/latest/userguide/cli-usage-filter.html)」を参照してください。 AWS

• API の詳細については、「 コマンドリファレンス[DescribeAutoScalingGroups」](https://awscli.amazonaws.com/v2/documentation/api/latest/reference/autoscaling/describe-auto-scaling-groups.html)の「」を参照 してください。 AWS CLI

#### **describe-auto-scaling-instances**

次の例は、describe-auto-scaling-instances を使用する方法を説明しています。

AWS CLI

例 1: 1 つまたは複数のインスタンスを記述するには

この例は、指定されたインスタンスを記述します。

```
aws autoscaling describe-auto-scaling-instances \ 
     --instance-ids i-06905f55584de02da
```
出力:

```
{ 
     "AutoScalingInstances": [ 
        \mathcal{L} "InstanceId": "i-06905f55584de02da", 
              "InstanceType": "t2.micro", 
              "AutoScalingGroupName": "my-asg", 
              "AvailabilityZone": "us-west-2b", 
              "LifecycleState": "InService", 
              "HealthStatus": "HEALTHY", 
              "ProtectedFromScaleIn": false, 
              "LaunchTemplate": { 
                  "LaunchTemplateId": "lt-1234567890abcde12", 
                  "LaunchTemplateName": "my-launch-template", 
                  "Version": "1" 
 } 
         } 
     ]
}
```
例 2: 1 つまたは複数のインスタンスを記述するには

この例では、--max-items オプションを使用して、この呼び出しで返されるインスタンスの数 を指定します。

aws autoscaling describe-auto-scaling-instances \ --max-items 1

出力に NextToken フィールドが含まれている場合は、さらに多くのインスタンスがあるこ とを示しています。追加のインスタンスを取得するには、次のように、以降の呼び出しで - starting-token オプションを使用してこのフィールドの値を使用します。

```
aws autoscaling describe-auto-scaling-instances \ 
     --starting-token Z3M3LMPEXAMPLE
```
出力例については、例 1 を参照してください。

### 例 3: 起動設定を使用するインスタンスを記述するには

この例では、 --queryオプションを使用して、起動設定を使用するインスタンスを記述します。

```
aws autoscaling describe-auto-scaling-instances \ 
     --query 'AutoScalingInstances[?LaunchConfigurationName!=`null`]'
```
出力:

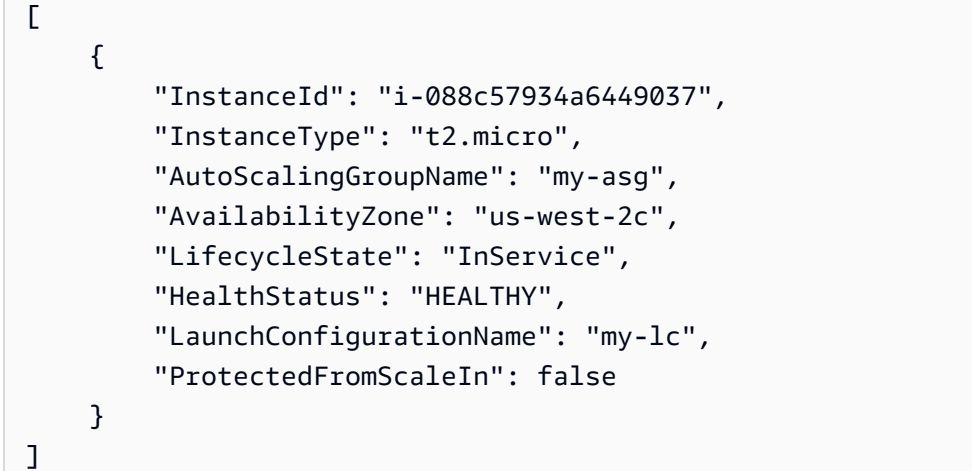

詳細については、「 コマンドラインインターフェイスユーザーガイ[ド」の AWS 「CLI 出力の](https://docs.aws.amazon.com/cli/latest/userguide/cli-usage-filter.html) [フィルタリング](https://docs.aws.amazon.com/cli/latest/userguide/cli-usage-filter.html)」を参照してください。 AWS

• API の詳細については、「 コマンドリファレンス[DescribeAutoScalingInstances」](https://awscli.amazonaws.com/v2/documentation/api/latest/reference/autoscaling/describe-auto-scaling-instances.html)の「」を参 照してください。 AWS CLI

## **describe-auto-scaling-notification-types**

次の例は、describe-auto-scaling-notification-types を使用する方法を説明していま す。

AWS CLI

使用可能な通知タイプを記述するには

この例では、使用可能な通知タイプについて説明します。

aws autoscaling describe-auto-scaling-notification-types

{ "AutoScalingNotificationTypes": [ "autoscaling:EC2\_INSTANCE\_LAUNCH", "autoscaling:EC2\_INSTANCE\_LAUNCH\_ERROR", "autoscaling:EC2\_INSTANCE\_TERMINATE", "autoscaling:EC2\_INSTANCE\_TERMINATE\_ERROR", "autoscaling:TEST\_NOTIFICATION" ] }

詳細については、『Amazon EC2 Auto Scaling ユーザーガイド』の「[Auto Scaling グループのス](https://docs.aws.amazon.com/autoscaling/ec2/userguide/ASGettingNotifications.html) [ケーリング時の Amazon SNS 通知の取得」](https://docs.aws.amazon.com/autoscaling/ec2/userguide/ASGettingNotifications.html)を参照してください。

• API の詳細については、「 コマンドリファレンス[DescribeAutoScalingNotificationTypes](https://awscli.amazonaws.com/v2/documentation/api/latest/reference/autoscaling/describe-auto-scaling-notification-types.html)」の 「」を参照してください。 AWS CLI

#### **describe-instance-refreshes**

次の例は、describe-instance-refreshes を使用する方法を説明しています。

AWS CLI

インスタンスの更新を記述するには

次のdescribe-instance-refreshes例では、ステータスメッセージやステータス理由 (利用 可能な場合) など、指定された Auto Scaling グループに対するすべてのインスタンス更新リクエ ストの説明を返します。

```
aws autoscaling describe-instance-refreshes \ 
     --auto-scaling-group-name my-asg
```

```
{ 
     "InstanceRefreshes": [ 
         { 
              "InstanceRefreshId": "08b91cf7-8fa6-48af-b6a6-d227f40f1b9b", 
              "AutoScalingGroupName": "my-asg", 
              "Status": "InProgress", 
              "StatusReason": "Waiting for instances to warm up before continuing. For 
  example: 0e69cc3f05f825f4f is warming up.", 
              "EndTime": "2023-03-23T16:42:55Z",
```

```
 "PercentageComplete": 0, 
               "InstancesToUpdate": 0, 
     "Preferences": { 
                    "MinHealthyPercentage": 100, 
                    "InstanceWarmup": 300, 
                    "CheckpointPercentages": [ 
50 and 20 and 20 and 20 and 20 and 20 and 20 and 20 and 20 and 20 and 20 and 20 and 20 and 20 and 20 and 20 an
                    ], 
                    "CheckpointDelay": 3600, 
                    "SkipMatching": false, 
                    "AutoRollback": true, 
                    "ScaleInProtectedInstances": "Ignore", 
                    "StandbyInstances": "Ignore" 
 } 
          }, 
          { 
               "InstanceRefreshId": "dd7728d0-5bc4-4575-96a3-1b2c52bf8bb1", 
               "AutoScalingGroupName": "my-asg", 
               "Status": "Successful", 
               "EndTime": "2022-06-02T16:53:37Z", 
               "PercentageComplete": 100, 
               "InstancesToUpdate": 0, 
     "Preferences": { 
                    "MinHealthyPercentage": 90, 
                    "InstanceWarmup": 300, 
                    "SkipMatching": true, 
                    "AutoRollback": true, 
                    "ScaleInProtectedInstances": "Ignore", 
                    "StandbyInstances": "Ignore" 
 } 
          } 
     ]
}
```
詳細については、Amazon EC2 Auto Scaling [ユーザーガイド」の「インスタンスの更新のステー](https://docs.aws.amazon.com/en_us/autoscaling/ec2/userguide/check-status-instance-refresh.html) [タス](https://docs.aws.amazon.com/en_us/autoscaling/ec2/userguide/check-status-instance-refresh.html)を確認する」を参照してください。

• API の詳細については、「 コマンドリファレンス[DescribeInstanceRefreshes](https://awscli.amazonaws.com/v2/documentation/api/latest/reference/autoscaling/describe-instance-refreshes.html)」の「」を参照し てください。 AWS CLI

## **describe-launch-configurations**

次の例は、describe-launch-configurations を使用する方法を説明しています。

## AWS CLI

例 1: 指定された起動設定を記述するには

この例では、指定された起動設定について説明します。

aws autoscaling describe-launch-configurations \ --launch-configuration-names my-launch-config

```
{ 
     "LaunchConfigurations": [ 
         { 
              "LaunchConfigurationName": "my-launch-config", 
              "LaunchConfigurationARN": "arn:aws:autoscaling:us-
west-2:123456789012:launchConfiguration:98d3b196-4cf9-4e88-8ca1-8547c24ced8b:launchConfigurationName/
my-launch-config", 
              "ImageId": "ami-0528a5175983e7f28", 
             "KeyName": "my-key-pair-uswest2", 
              "SecurityGroups": [ 
                  "sg-05eaec502fcdadc2e" 
             ], 
             "ClassicLinkVPCSecurityGroups": [], 
             "UserData": "", 
             "InstanceType": "t2.micro", 
              "KernelId": "", 
              "RamdiskId": "", 
              "BlockDeviceMappings": [ 
\overline{\mathcal{L}} "DeviceName": "/dev/xvda", 
                      "Ebs": { 
                           "SnapshotId": "snap-06c1606ba5ca274b1", 
                           "VolumeSize": 8, 
                           "VolumeType": "gp2", 
                           "DeleteOnTermination": true, 
                           "Encrypted": false 
 } 
 } 
             ], 
              "InstanceMonitoring": { 
                  "Enabled": true 
             },
```

```
 "CreatedTime": "2020-10-28T02:39:22.321Z", 
              "EbsOptimized": false, 
              "AssociatePublicIpAddress": true, 
              "MetadataOptions": { 
                  "HttpTokens": "required", 
                  "HttpPutResponseHopLimit": 1, 
                  "HttpEndpoint": "disabled" 
 } 
         } 
     ]
}
```
例 2: 指定された数の起動設定を記述するには

特定の数の起動設定を返すには、 --max-itemsオプションを使用します。

```
aws autoscaling describe-launch-configurations \ 
     --max-items 1
```
出力に NextTokenフィールドが含まれている場合は、起動設定がさらに多くなります。追加の 起動設定を取得するには、次のように、このフィールドの値を後続の呼び出しで --startingtokenオプションとともに使用します。

```
aws autoscaling describe-launch-configurations \ 
     --starting-token Z3M3LMPEXAMPLE
```
• API の詳細については、「 コマンドリファレンス[DescribeLaunchConfigurations」](https://awscli.amazonaws.com/v2/documentation/api/latest/reference/autoscaling/describe-launch-configurations.html)の「」を参 照してください。 AWS CLI

### **describe-lifecycle-hook-types**

次の例は、describe-lifecycle-hook-types を使用する方法を説明しています。

AWS CLI

使用可能なライフサイクルフックタイプを記述するには

この例では、使用可能なライフサイクルフックタイプについて説明します。

aws autoscaling describe-lifecycle-hook-types

# 出力:

```
{ 
     "LifecycleHookTypes": [ 
          "autoscaling:EC2_INSTANCE_LAUNCHING", 
          "autoscaling:EC2_INSTANCE_TERMINATING" 
    \mathbf{I}}
```
• API の詳細については、「 コマンドリファレンス[DescribeLifecycleHookTypes」](https://awscli.amazonaws.com/v2/documentation/api/latest/reference/autoscaling/describe-lifecycle-hook-types.html)の「」を参照 してください。 AWS CLI

# **describe-lifecycle-hooks**

次の例は、describe-lifecycle-hooks を使用する方法を説明しています。

AWS CLI

ライフサイクルフックを記述するには

この例では、指定された Auto Scaling グループのライフサイクルフックについて説明します。

aws autoscaling describe-lifecycle-hooks \ --auto-scaling-group-name my-asg

```
{ 
     "LifecycleHooks": [ 
          { 
              "GlobalTimeout": 3000, 
              "HeartbeatTimeout": 30, 
              "AutoScalingGroupName": "my-asg", 
              "LifecycleHookName": "my-launch-hook", 
              "DefaultResult": "ABANDON", 
              "LifecycleTransition": "autoscaling:EC2_INSTANCE_LAUNCHING" 
         }, 
          { 
              "GlobalTimeout": 6000, 
              "HeartbeatTimeout": 60, 
              "AutoScalingGroupName": "my-asg", 
              "LifecycleHookName": "my-termination-hook",
```

```
 "DefaultResult": "CONTINUE", 
              "LifecycleTransition": "autoscaling:EC2_INSTANCE_TERMINATING" 
         } 
     ]
}
```
• API の詳細については、「 コマンドリファレンス[DescribeLifecycleHooks」](https://awscli.amazonaws.com/v2/documentation/api/latest/reference/autoscaling/describe-lifecycle-hooks.html)の「」を参照して ください。 AWS CLI

### **describe-load-balancer-target-groups**

次の例は、describe-load-balancer-target-groups を使用する方法を説明しています。

AWS CLI

```
Auto Scaling グループのロードバランサーターゲットグループを記述するには
```
この例では、指定された Auto Scaling グループにアタッチされたロードバランサーターゲットグ ループについて説明します。

```
aws autoscaling describe-load-balancer-target-groups \ 
     --auto-scaling-group-name my-asg
```
出力:

```
{ 
     "LoadBalancerTargetGroups": [ 
          { 
              "LoadBalancerTargetGroupARN": "arn:aws:elasticloadbalancing:us-
west-2:123456789012:targetgroup/my-targets/73e2d6bc24d8a067", 
              "State": "Added" 
          } 
    \mathbf{I}}
```
• API の詳細については、「 コマンドリファレンス[DescribeLoadBalancerTargetGroups](https://awscli.amazonaws.com/v2/documentation/api/latest/reference/autoscaling/describe-load-balancer-target-groups.html)」の「」 を参照してください。 AWS CLI

## **describe-load-balancers**

次の例は、describe-load-balancers を使用する方法を説明しています。

## AWS CLI

Auto Scaling グループの Classic Load Balancer を記述するには

この例では、指定された Auto Scaling グループの Classic Load Balancer について説明します。

```
aws autoscaling describe-load-balancers \ 
     --auto-scaling-group-name my-asg
```
出力:

```
{ 
     "LoadBalancers": [ 
          { 
               "State": "Added", 
               "LoadBalancerName": "my-load-balancer" 
          } 
     ]
}
```
• API の詳細については、「 コマンドリファレンス[DescribeLoadBalancers](https://awscli.amazonaws.com/v2/documentation/api/latest/reference/autoscaling/describe-load-balancers.html)」の「」を参照して ください。 AWS CLI

## **describe-metric-collection-types**

次の例は、describe-metric-collection-types を使用する方法を説明しています。

AWS CLI

使用可能なメトリクスコレクションタイプを記述するには

この例では、使用可能なメトリクスコレクションタイプについて説明します。

aws autoscaling describe-metric-collection-types

```
{ 
      "Metrics": [ 
           { 
                "Metric": "GroupMinSize" 
           },
```
{

```
 "Metric": "GroupMaxSize" 
     }, 
     { 
          "Metric": "GroupDesiredCapacity" 
     }, 
     { 
          "Metric": "GroupInServiceInstances" 
     }, 
     { 
          "Metric": "GroupInServiceCapacity" 
     }, 
     { 
          "Metric": "GroupPendingInstances" 
     }, 
     { 
          "Metric": "GroupPendingCapacity" 
     }, 
     { 
          "Metric": "GroupTerminatingInstances" 
     }, 
     { 
          "Metric": "GroupTerminatingCapacity" 
     }, 
     { 
          "Metric": "GroupStandbyInstances" 
     }, 
     { 
          "Metric": "GroupStandbyCapacity" 
     }, 
     { 
          "Metric": "GroupTotalInstances" 
     }, 
     { 
          "Metric": "GroupTotalCapacity" 
     } 
 ], 
 "Granularities": [ 
     { 
          "Granularity": "1Minute" 
     } 
 ]
```
}

詳細については、「Amazon EC2 Auto Scaling ユーザーガイド」の「[Auto Scaling グループのメ](https://docs.aws.amazon.com/autoscaling/ec2/userguide/as-instance-monitoring.html#as-group-metrics) [トリクス](https://docs.aws.amazon.com/autoscaling/ec2/userguide/as-instance-monitoring.html#as-group-metrics)」を参照してください。

• API の詳細については、「 コマンドリファレンス[DescribeMetricCollectionTypes](https://awscli.amazonaws.com/v2/documentation/api/latest/reference/autoscaling/describe-metric-collection-types.html)」の「」を参 照してください。 AWS CLI

### **describe-notification-configurations**

次の例は、describe-notification-configurations を使用する方法を説明しています。

AWS CLI

例 1: 指定されたグループの通知設定を記述するには

この例では、指定された Auto Scaling グループの通知設定について説明します。

```
aws autoscaling describe-notification-configurations \ 
     --auto-scaling-group-name my-asg
```
出力:

```
{ 
     "NotificationConfigurations": [ 
         \{ "AutoScalingGroupName": "my-asg", 
              "NotificationType": "autoscaling:TEST_NOTIFICATION", 
              "TopicARN": "arn:aws:sns:us-west-2:123456789012:my-sns-topic-2" 
         }, 
          { 
              "AutoScalingGroupName": "my-asg", 
              "NotificationType": "autoscaling:TEST_NOTIFICATION", 
              "TopicARN": "arn:aws:sns:us-west-2:123456789012:my-sns-topic" 
         } 
    \mathbf{I}}
```
詳細については、『Amazon EC2 Auto Scaling ユーザーガイド』の「[Auto Scaling グループのス](https://docs.aws.amazon.com/autoscaling/ec2/userguide/ASGettingNotifications.html) [ケーリング時の Amazon SNS 通知の取得」](https://docs.aws.amazon.com/autoscaling/ec2/userguide/ASGettingNotifications.html)を参照してください。

例 1: 指定された数の通知設定を記述するには

特定の数の通知設定を返すには、 max-itemsパラメータを使用します。

```
aws autoscaling describe-notification-configurations \ 
     --auto-scaling-group-name my-auto-scaling-group \ 
     --max-items 1
```
出力:

```
{ 
     "NotificationConfigurations": [ 
         { 
              "AutoScalingGroupName": "my-asg", 
              "NotificationType": "autoscaling:TEST_NOTIFICATION", 
              "TopicARN": "arn:aws:sns:us-west-2:123456789012:my-sns-topic-2" 
         }, 
          { 
              "AutoScalingGroupName": "my-asg", 
              "NotificationType": "autoscaling:TEST_NOTIFICATION", 
              "TopicARN": "arn:aws:sns:us-west-2:123456789012:my-sns-topic" 
         } 
    \mathbf{I}}
```
出力に NextTokenフィールドが含まれている場合、通知設定がさらに多くなります。追加の通 知設定を取得するには、次のように、後続の呼び出しで starting-tokenパラメータを指定し てこのフィールドの値を使用します。

```
aws autoscaling describe-notification-configurations \ 
     --auto-scaling-group-name my-asg \ 
     --starting-token Z3M3LMPEXAMPLE
```
詳細については、『Amazon EC2 Auto Scaling ユーザーガイド』の「[Auto Scaling グループのス](https://docs.aws.amazon.com/autoscaling/ec2/userguide/ASGettingNotifications.html) [ケーリング時の Amazon SNS 通知の取得」](https://docs.aws.amazon.com/autoscaling/ec2/userguide/ASGettingNotifications.html)を参照してください。

• API の詳細については、「 コマンドリファレンス[DescribeNotificationConfigurations」](https://awscli.amazonaws.com/v2/documentation/api/latest/reference/autoscaling/describe-notification-configurations.html)の「」を 参照してください。 AWS CLI

### **describe-policies**

次の例は、describe-policies を使用する方法を説明しています。

## AWS CLI

## 例 1: 指定されたグループのスケーリングポリシーを記述するには

この例では、指定された Auto Scaling グループのスケーリングポリシーについて説明します。

```
aws autoscaling describe-policies \ 
     --auto-scaling-group-name my-asg
```

```
{ 
     "ScalingPolicies": [ 
         { 
             "AutoScalingGroupName": "my-asg", 
             "PolicyName": "alb1000-target-tracking-scaling-policy", 
             "PolicyARN": "arn:aws:autoscaling:us-
west-2:123456789012:scalingPolicy:3065d9c8-9969-4bec-
bb6a-3fbe5550fde6:autoScalingGroupName/my-asg:policyName/alb1000-target-tracking-
scaling-policy", 
             "PolicyType": "TargetTrackingScaling", 
             "StepAdjustments": [], 
             "Alarms": [ 
\overline{\mathcal{L}} "AlarmName": "TargetTracking-my-asg-
AlarmHigh-924887a9-12d7-4e01-8686-6f844d13a196", 
                      "AlarmARN": "arn:aws:cloudwatch:us-
west-2:123456789012:alarm:TargetTracking-my-asg-
AlarmHigh-924887a9-12d7-4e01-8686-6f844d13a196" 
\mathbb{R}, \mathbb{R}\overline{\mathcal{L}} "AlarmName": "TargetTracking-my-asg-AlarmLow-f96f899d-b8e7-4d09-
a010-c1aaa35da296", 
                      "AlarmARN": "arn:aws:cloudwatch:us-
west-2:123456789012:alarm:TargetTracking-my-asg-AlarmLow-f96f899d-b8e7-4d09-a010-
c1aaa35da296" 
 } 
             ], 
             "TargetTrackingConfiguration": { 
                  "PredefinedMetricSpecification": { 
                      "PredefinedMetricType": "ALBRequestCountPerTarget", 
                      "ResourceLabel": "app/my-alb/778d41231b141a0f/targetgroup/my-
alb-target-group/943f017f100becff"
```

```
 }, 
                 "TargetValue": 1000.0, 
                 "DisableScaleIn": false 
             }, 
             "Enabled": true 
         }, 
         { 
             "AutoScalingGroupName": "my-asg", 
             "PolicyName": "cpu40-target-tracking-scaling-policy", 
             "PolicyARN": "arn:aws:autoscaling:us-
west-2:123456789012:scalingPolicy:5fd26f71-39d4-4690-82a9-
b8515c45cdde:autoScalingGroupName/my-asg:policyName/cpu40-target-tracking-scaling-
policy", 
             "PolicyType": "TargetTrackingScaling", 
             "StepAdjustments": [], 
             "Alarms": [ 
\overline{a} "AlarmName": "TargetTracking-my-asg-
AlarmHigh-139f9789-37b9-42ad-bea5-b5b147d7f473", 
                      "AlarmARN": "arn:aws:cloudwatch:us-
west-2:123456789012:alarm:TargetTracking-my-asg-AlarmHigh-139f9789-37b9-42ad-bea5-
b5b147d7f473" 
                 }, 
\overline{a} "AlarmName": "TargetTracking-my-asg-AlarmLow-bd681c67-
fc18-4c56-8468-fb8e413009c9", 
                      "AlarmARN": "arn:aws:cloudwatch:us-
west-2:123456789012:alarm:TargetTracking-my-asg-AlarmLow-bd681c67-fc18-4c56-8468-
fb8e413009c9" 
 } 
             ], 
             "TargetTrackingConfiguration": { 
                 "PredefinedMetricSpecification": { 
                      "PredefinedMetricType": "ASGAverageCPUUtilization" 
                 }, 
                 "TargetValue": 40.0, 
                 "DisableScaleIn": false 
             }, 
             "Enabled": true 
         } 
     ]
}
```
詳細については、Amazon EC2 Auto Scaling ユーザーガイド」の[「動的スケーリング」](https://docs.aws.amazon.com/autoscaling/ec2/userguide/as-scale-based-on-demand.html)を参照し てください。

例 2: 指定された名前のスケーリングポリシーを記述するには

特定のスケーリングポリシーを返すには、 --policy-namesオプションを使用します。

aws autoscaling describe-policies \ --auto-scaling-group-name my-asg \ --policy-names cpu40-target-tracking-scaling-policy

出力例については、例 1 を参照してください。

詳細については、Amazon EC2 Auto Scaling ユーザーガイド」の[「動的スケーリング」](https://docs.aws.amazon.com/autoscaling/ec2/userguide/as-scale-based-on-demand.html)を参照し てください。

例 3: スケーリングポリシーの数を記述するには

特定の数のポリシーを返すには、 --max-itemsオプションを使用します。

```
aws autoscaling describe-policies \ 
     --auto-scaling-group-name my-asg \ 
     --max-items 1
```
出力例については、例 1 を参照してください。

出力に NextTokenフィールドが含まれている場合は、このフィールドの値を後続の呼び出しで --starting-token オプションとともに使用して、追加のポリシーを取得します。

aws autoscaling describe-policies --auto-scaling-group-name my-asg --starting-token Z3M3LMPEXAMPLE

詳細については、Amazon EC2 Auto Scaling ユーザーガイド」の[「動的スケーリング」](https://docs.aws.amazon.com/autoscaling/ec2/userguide/as-scale-based-on-demand.html)を参照し てください。

• API の詳細については、「 コマンドリファレンス[DescribePolicies」](https://awscli.amazonaws.com/v2/documentation/api/latest/reference/autoscaling/describe-policies.html)の「」を参照してくださ い。 AWS CLI

#### **describe-scaling-activities**

次の例は、describe-scaling-activities を使用する方法を説明しています。

### AWS CLI

## 例 1: 指定されたグループのスケーリングアクティビティを記述するには

この例は、指定された Auto Scaling グループのスケーリングアクティビティを記述します。

```
aws autoscaling describe-scaling-activities \ 
     --auto-scaling-group-name my-asg
```
出力:

```
{ 
     "Activities": [ 
        \{ "ActivityId": "f9f2d65b-f1f2-43e7-b46d-d86756459699", 
             "Description": "Launching a new EC2 instance: i-0d44425630326060f", 
             "AutoScalingGroupName": "my-asg", 
             "Cause": "At 2020-10-30T19:35:51Z a user request update of 
  AutoScalingGroup constraints to min: 0, max: 16, desired: 16 changing the desired 
  capacity from 0 to 16. At 2020-10-30T19:36:07Z an instance was started in response 
  to a difference between desired and actual capacity, increasing the capacity from 0 
  to 16.", 
             "StartTime": "2020-10-30T19:36:09.766Z", 
             "EndTime": "2020-10-30T19:36:41Z", 
             "StatusCode": "Successful", 
             "Progress": 100, 
             "Details": "{\"Subnet ID\":\"subnet-5ea0c127\",\"Availability Zone\":
\"us-west-2b\"}" 
 } 
     ]
}
```
詳細については、「Amazon EC2 Auto Scaling ユーザーガイド」の「[Auto Scaling グループのス](https://docs.aws.amazon.com/autoscaling/ec2/userguide/as-verify-scaling-activity.html) [ケーリングアクティビティを検証する](https://docs.aws.amazon.com/autoscaling/ec2/userguide/as-verify-scaling-activity.html)」を参照してください。

例 2: 削除されたグループのスケーリングアクティビティを記述するには

Auto Scaling グループが削除された後にスケーリングアクティビティを記述するには、- include-deleted-groups オプションを追加します。

```
aws autoscaling describe-scaling-activities \ 
     --auto-scaling-group-name my-asg \
```
#### --include-deleted-groups

#### 出力:

```
{ 
     "Activities": [ 
         { 
             "ActivityId": "e1f5de0e-f93e-1417-34ac-092a76fba220", 
             "Description": "Launching a new EC2 instance. Status Reason: Your Spot 
  request price of 0.001 is lower than the minimum required Spot request fulfillment 
  price of 0.0031. Launching EC2 instance failed.", 
             "AutoScalingGroupName": "my-asg", 
             "Cause": "At 2021-01-13T20:47:24Z a user request update of 
  AutoScalingGroup constraints to min: 1, max: 5, desired: 3 changing the desired 
  capacity from 0 to 3. At 2021-01-13T20:47:27Z an instance was started in response 
  to a difference between desired and actual capacity, increasing the capacity from 0 
  to 3.", 
             "StartTime": "2021-01-13T20:47:30.094Z", 
             "EndTime": "2021-01-13T20:47:30Z", 
             "StatusCode": "Failed", 
             "StatusMessage": "Your Spot request price of 0.001 is lower than the 
  minimum required Spot request fulfillment price of 0.0031. Launching EC2 instance 
  failed.", 
             "Progress": 100, 
             "Details": "{\"Subnet ID\":\"subnet-5ea0c127\",\"Availability Zone\":
\"us-west-2b\"}", 
             "AutoScalingGroupState": "Deleted", 
             "AutoScalingGroupARN": "arn:aws:autoscaling:us-
west-2:123456789012:autoScalingGroup:283179a2-
f3ce-423d-93f6-66bb518232f7:autoScalingGroupName/my-asg" 
         } 
     ]
}
```
詳細については、「Amazon EC2 Auto Scaling ユーザーガイド」の「[Amazon EC2 Auto Scaling](https://docs.aws.amazon.com/autoscaling/ec2/userguide/CHAP_Troubleshooting.html)  [をトラブルシューティングする](https://docs.aws.amazon.com/autoscaling/ec2/userguide/CHAP_Troubleshooting.html)」を参照してください。

例 3: 指定された数のスケーリングアクティビティを記述するには

特定の数のアクティビティを返すには、--max-items オプションを使用します。

aws autoscaling describe-scaling-activities \

AWS Command Line Interface いっちょう しゅうしゃ いちかん しゅうしゅう しゅうしゅう しゅうしゅん スタック スタック スタック スタック スタック スタック スタック

--max-items 1

#### 出力:

```
{ 
     "Activities": [ 
        \{ "ActivityId": "f9f2d65b-f1f2-43e7-b46d-d86756459699", 
             "Description": "Launching a new EC2 instance: i-0d44425630326060f", 
             "AutoScalingGroupName": "my-asg", 
             "Cause": "At 2020-10-30T19:35:51Z a user request update of 
  AutoScalingGroup constraints to min: 0, max: 16, desired: 16 changing the desired 
  capacity from 0 to 16. At 2020-10-30T19:36:07Z an instance was started in response 
  to a difference between desired and actual capacity, increasing the capacity from 0 
  to 16.", 
             "StartTime": "2020-10-30T19:36:09.766Z", 
             "EndTime": "2020-10-30T19:36:41Z", 
             "StatusCode": "Successful", 
             "Progress": 100, 
             "Details": "{\"Subnet ID\":\"subnet-5ea0c127\",\"Availability Zone\":
\"us-west-2b\"}" 
         } 
     ]
}
```
出力に NextToken フィールドが含まれている場合は、さらに多くのアクティビティがあるこ とを示しています。追加のアクティビティを取得するには、次のように、以降の呼び出しで - starting-token オプションを使用してこのフィールドの値を使用します。

aws autoscaling describe-scaling-activities \ --starting-token Z3M3LMPEXAMPLE

詳細については、「Amazon EC2 Auto Scaling ユーザーガイド」の「[Auto Scaling グループのス](https://docs.aws.amazon.com/autoscaling/ec2/userguide/as-verify-scaling-activity.html) [ケーリングアクティビティを検証する](https://docs.aws.amazon.com/autoscaling/ec2/userguide/as-verify-scaling-activity.html)」を参照してください。

• API の詳細については、「 コマンドリファレンス[DescribeScalingActivities」](https://awscli.amazonaws.com/v2/documentation/api/latest/reference/autoscaling/describe-scaling-activities.html)の「」を参照して ください。 AWS CLI

# **describe-scaling-process-types**

次の例は、describe-scaling-process-types を使用する方法を説明しています。

# AWS CLI

# 使用可能なプロセスタイプを記述するには

# この例では、使用可能なプロセスタイプについて説明します。

#### aws autoscaling describe-scaling-process-types

```
{ 
     "Processes": [ 
          { 
                "ProcessName": "AZRebalance" 
          }, 
          { 
               "ProcessName": "AddToLoadBalancer" 
          }, 
          { 
               "ProcessName": "AlarmNotification" 
          }, 
          { 
               "ProcessName": "HealthCheck" 
          }, 
           { 
               "ProcessName": "InstanceRefresh" 
          }, 
          { 
               "ProcessName": "Launch" 
          }, 
          { 
               "ProcessName": "ReplaceUnhealthy" 
          }, 
          { 
               "ProcessName": "ScheduledActions" 
          }, 
          { 
               "ProcessName": "Terminate" 
          } 
    \mathbf{I}}
```
詳細については、「Amazon EC2 Auto Scaling [ユーザーガイド」の「スケーリングプロセスの一](https://docs.aws.amazon.com/autoscaling/ec2/userguide/as-suspend-resume-processes.html) [時停止と再開](https://docs.aws.amazon.com/autoscaling/ec2/userguide/as-suspend-resume-processes.html)」を参照してください。 Amazon EC2 Auto Scaling

• API の詳細については、「 コマンドリファレンス[DescribeScalingProcessTypes」](https://awscli.amazonaws.com/v2/documentation/api/latest/reference/autoscaling/describe-scaling-process-types.html)の「」を参 照してください。 AWS CLI

# **describe-scheduled-actions**

次の例は、describe-scheduled-actions を使用する方法を説明しています。

AWS CLI

例 1: すべてのスケジュールされたアクションを記述するには

この例では、スケジュールされたすべてのアクションについて説明します。

aws autoscaling describe-scheduled-actions

出力:

```
{ 
     "ScheduledUpdateGroupActions": [ 
         { 
              "AutoScalingGroupName": "my-asg", 
              "ScheduledActionName": "my-recurring-action", 
              "Recurrence": "30 0 1 1,6,12 *", 
              "ScheduledActionARN": "arn:aws:autoscaling:us-
west-2:123456789012:scheduledUpdateGroupAction:8e86b655-b2e6-4410-8f29-
b4f094d6871c:autoScalingGroupName/my-asg:scheduledActionName/my-recurring-action", 
              "StartTime": "2023-12-01T04:00:00Z", 
              "Time": "2023-12-01T04:00:00Z", 
              "MinSize": 1, 
              "MaxSize": 6, 
              "DesiredCapacity": 4, 
              "TimeZone": "America/New_York" 
         } 
     ]
}
```
詳細については、「Amazon EC2 Auto Scaling ユーザーガイド」の「[Scheduled scaling\(スケ](https://docs.aws.amazon.com/autoscaling/ec2/userguide/ec2-auto-scaling-scheduled-scaling.html) [ジュールされたスケーリング\)](https://docs.aws.amazon.com/autoscaling/ec2/userguide/ec2-auto-scaling-scheduled-scaling.html)」を参照してください。

# 例 2: 指定されたグループのスケジュールされたアクションを記述するには

特定の Auto Scaling グループに対してスケジュールされたアクションを記述するには、 - auto-scaling-group-nameオプションを使用します。

```
aws autoscaling describe-scheduled-actions \ 
     --auto-scaling-group-name my-asg
```
出力:

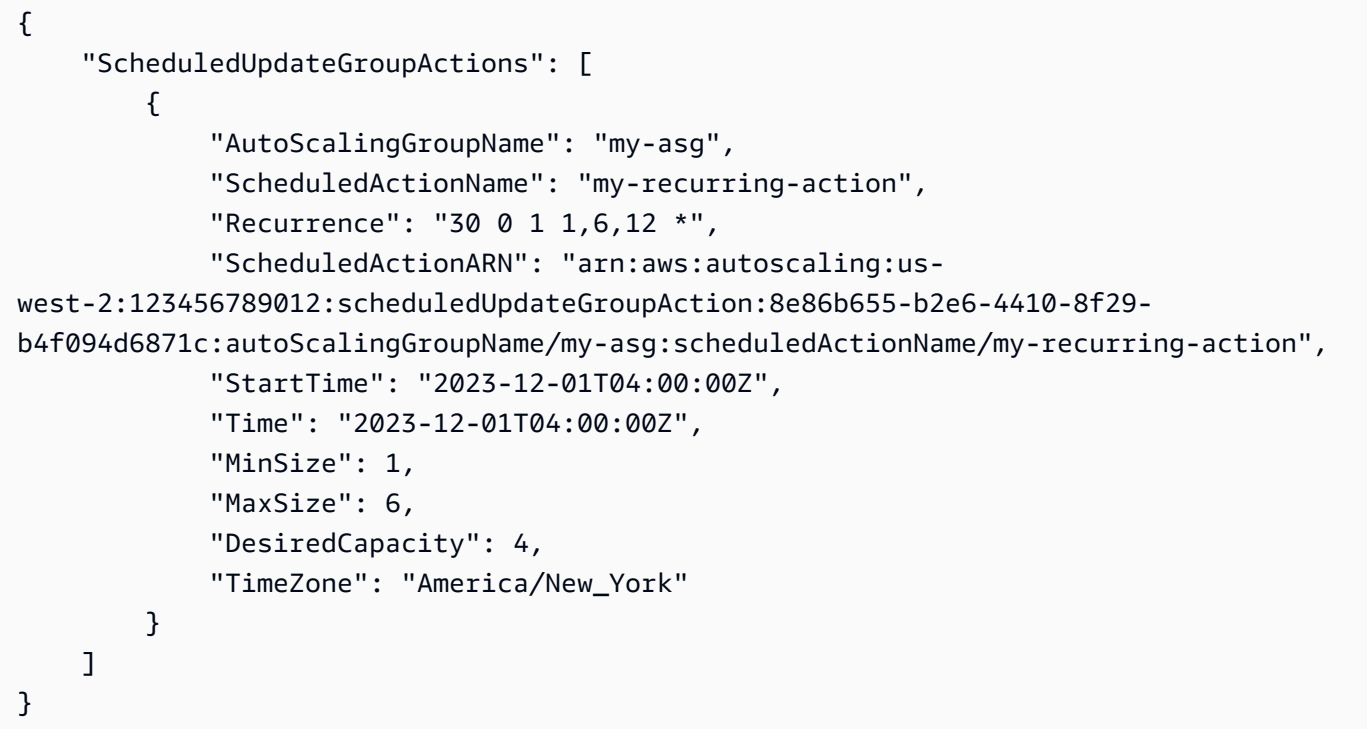

詳細については、「Amazon EC2 Auto Scaling ユーザーガイド」の「[Scheduled scaling\(スケ](https://docs.aws.amazon.com/autoscaling/ec2/userguide/ec2-auto-scaling-scheduled-scaling.html) [ジュールされたスケーリング\)](https://docs.aws.amazon.com/autoscaling/ec2/userguide/ec2-auto-scaling-scheduled-scaling.html)」を参照してください。

例 3: 指定されたスケジュールされたアクションを記述するには

特定のスケジュールされたアクションを記述するには、 --scheduled-action-namesオプ ションを使用します。

aws autoscaling describe-scheduled-actions \ --scheduled-action-names my-recurring-action

```
{ 
     "ScheduledUpdateGroupActions": [ 
         { 
              "AutoScalingGroupName": "my-asg", 
              "ScheduledActionName": "my-recurring-action", 
              "Recurrence": "30 0 1 1,6,12 *", 
              "ScheduledActionARN": "arn:aws:autoscaling:us-
west-2:123456789012:scheduledUpdateGroupAction:8e86b655-b2e6-4410-8f29-
b4f094d6871c:autoScalingGroupName/my-asg:scheduledActionName/my-recurring-action", 
              "StartTime": "2023-12-01T04:00:00Z", 
              "Time": "2023-12-01T04:00:00Z", 
              "MinSize": 1, 
              "MaxSize": 6, 
              "DesiredCapacity": 4, 
              "TimeZone": "America/New_York" 
         } 
    \mathbf{I}}
```
例 4: 指定された開始時刻でスケジュールされたアクションを記述するには

特定の時間に開始されるスケジュールされたアクションを記述するには、 --start-timeオプ ションを使用します。

aws autoscaling describe-scheduled-actions \ --start-time "2023-12-01T04:00:00Z"

```
{ 
     "ScheduledUpdateGroupActions": [ 
         { 
             "AutoScalingGroupName": "my-asg", 
             "ScheduledActionName": "my-recurring-action", 
             "Recurrence": "30 0 1 1,6,12 *", 
             "ScheduledActionARN": "arn:aws:autoscaling:us-
west-2:123456789012:scheduledUpdateGroupAction:8e86b655-b2e6-4410-8f29-
b4f094d6871c:autoScalingGroupName/my-asg:scheduledActionName/my-recurring-action",
```

```
 "StartTime": "2023-12-01T04:00:00Z", 
              "Time": "2023-12-01T04:00:00Z", 
              "MinSize": 1, 
              "MaxSize": 6, 
              "DesiredCapacity": 4, 
              "TimeZone": "America/New_York" 
         } 
     ]
}
```
例 5: 指定した時間に終了するスケジュールされたアクションを記述するには

特定の時間に終了するスケジュールされたアクションを記述するには、 --end-timeオプション を使用します。

```
aws autoscaling describe-scheduled-actions \ 
     --end-time "2023-12-01T04:00:00Z"
```

```
{ 
     "ScheduledUpdateGroupActions": [ 
         { 
              "AutoScalingGroupName": "my-asg", 
              "ScheduledActionName": "my-recurring-action", 
              "Recurrence": "30 0 1 1,6,12 *", 
              "ScheduledActionARN": "arn:aws:autoscaling:us-
west-2:123456789012:scheduledUpdateGroupAction:8e86b655-b2e6-4410-8f29-
b4f094d6871c:autoScalingGroupName/my-asg:scheduledActionName/my-recurring-action", 
              "StartTime": "2023-12-01T04:00:00Z", 
              "Time": "2023-12-01T04:00:00Z", 
              "MinSize": 1, 
              "MaxSize": 6, 
              "DesiredCapacity": 4, 
              "TimeZone": "America/New_York" 
         } 
    \mathbf{I}}
```
例 6: 指定された数のスケジュールされたアクションを記述するには

特定の数のスケジュールされたアクションを返すには、 --max-itemsオプションを使用しま す。

```
aws autoscaling describe-scheduled-actions \ 
     --auto-scaling-group-name my-asg \ 
     --max-items 1
```
出力:

```
{ 
     "ScheduledUpdateGroupActions": [ 
         { 
              "AutoScalingGroupName": "my-asg", 
              "ScheduledActionName": "my-recurring-action", 
              "Recurrence": "30 0 1 1,6,12 *", 
              "ScheduledActionARN": "arn:aws:autoscaling:us-
west-2:123456789012:scheduledUpdateGroupAction:8e86b655-b2e6-4410-8f29-
b4f094d6871c:autoScalingGroupName/my-asg:scheduledActionName/my-recurring-action", 
              "StartTime": "2023-12-01T04:00:00Z", 
              "Time": "2023-12-01T04:00:00Z", 
              "MinSize": 1, 
              "MaxSize": 6, 
              "DesiredCapacity": 4, 
              "TimeZone": "America/New_York" 
         } 
    \mathbf{I}}
```
出力に NextTokenフィールドが含まれている場合は、さらにスケジュールされたアクションが あります。スケジュールされた追加のアクションを取得するには、次のように、このフィールド の値を後続の呼び出しで --starting-tokenオプションとともに使用します。

```
aws autoscaling describe-scheduled-actions \ 
     --auto-scaling-group-name my-asg \ 
     --starting-token Z3M3LMPEXAMPLE
```
• API の詳細については、「 コマンドリファレンス[DescribeScheduledActions](https://awscli.amazonaws.com/v2/documentation/api/latest/reference/autoscaling/describe-scheduled-actions.html)」の「」を参照し てください。 AWS CLI

#### **describe-tags**

次の例は、describe-tags を使用する方法を説明しています。

AWS CLI

すべてのタグを記述するには

この例では、すべてのタグについて説明します。

```
aws autoscaling describe-tags
```
出力:

```
{ 
     "Tags": [ 
          { 
              "ResourceType": "auto-scaling-group", 
              "ResourceId": "my-asg", 
              "PropagateAtLaunch": true, 
              "Value": "Research", 
              "Key": "Dept" 
          }, 
          { 
              "ResourceType": "auto-scaling-group", 
              "ResourceId": "my-asg", 
              "PropagateAtLaunch": true, 
              "Value": "WebServer", 
               "Key": "Role" 
          } 
     ]
}
```
詳細については、[「Amazon EC2 Auto Scaling ユーザーガイド」の「Auto Scaling グループとイ](https://docs.aws.amazon.com/autoscaling/ec2/userguide/autoscaling-tagging.html) [ンスタンスのタグ付け](https://docs.aws.amazon.com/autoscaling/ec2/userguide/autoscaling-tagging.html)」を参照してください。 Amazon EC2 Auto Scaling

例 2: 指定したグループのタグを記述するには

特定の Auto Scaling グループのタグを記述するには、 --filtersオプションを使用します。

aws autoscaling describe-tags --filters Name=auto-scaling-group,Values=my-asg

詳細については、[「Amazon EC2 Auto Scaling ユーザーガイド」の「Auto Scaling グループとイ](https://docs.aws.amazon.com/autoscaling/ec2/userguide/autoscaling-tagging.html) [ンスタンスのタグ付け](https://docs.aws.amazon.com/autoscaling/ec2/userguide/autoscaling-tagging.html)」を参照してください。 Amazon EC2 Auto Scaling

例 3: 指定された数のタグを記述するには

特定の数のタグを返すには、 --max-itemsオプションを使用します。

aws autoscaling describe-tags \ --max-items 1

出力に NextTokenフィールドが含まれている場合は、さらにタグがあります。追加のタグを取 得するには、次のように後続の呼び出しで --starting-tokenオプションを指定して、この フィールドの値を使用します。

aws autoscaling describe-tags \ --filters Name=auto-scaling-group,Values=my-asg \ --starting-token Z3M3LMPEXAMPLE

詳細については、[「Amazon EC2 Auto Scaling ユーザーガイド」の「Auto Scaling グループとイ](https://docs.aws.amazon.com/autoscaling/ec2/userguide/autoscaling-tagging.html) [ンスタンスのタグ付け](https://docs.aws.amazon.com/autoscaling/ec2/userguide/autoscaling-tagging.html)」を参照してください。 Amazon EC2 Auto Scaling

• API の詳細については、「 コマンドリファレンス[DescribeTags」](https://awscli.amazonaws.com/v2/documentation/api/latest/reference/autoscaling/describe-tags.html)の「」を参照してください。 AWS CLI

#### **describe-termination-policy-types**

次の例は、describe-termination-policy-types を使用する方法を説明しています。

AWS CLI

使用可能な終了ポリシータイプを記述するには

この例では、使用可能な終了ポリシータイプについて説明します。

aws autoscaling describe-termination-policy-types

# 出力:

```
{ 
     "TerminationPolicyTypes": [ 
          "AllocationStrategy", 
          "ClosestToNextInstanceHour", 
          "Default", 
          "NewestInstance", 
          "OldestInstance", 
          "OldestLaunchConfiguration", 
          "OldestLaunchTemplate" 
     ]
}
```
詳細については、「Amazon EC2 [Auto Scaling ユーザーガイド」の「スケールイン中に終了する](https://docs.aws.amazon.com/autoscaling/ec2/userguide/as-instance-termination.html)  [Auto Scaling インスタンスの制御」](https://docs.aws.amazon.com/autoscaling/ec2/userguide/as-instance-termination.html)を参照してください。 Amazon EC2 Auto Scaling

• API の詳細については、「 コマンドリファレンス[DescribeTerminationPolicyTypes](https://awscli.amazonaws.com/v2/documentation/api/latest/reference/autoscaling/describe-termination-policy-types.html)」の「」を 参照してください。 AWS CLI

# **describe-warm-pool**

次の例は、describe-warm-pool を使用する方法を説明しています。

AWS CLI

ウォームプールを記述するには

この例では、指定された Auto Scaling グループのウォームプールについて説明します。

aws autoscaling describe-warm-pool \ --auto-scaling-group-name my-asg

```
{ 
      "WarmPoolConfiguration": { 
          "MinSize": 2, 
          "PoolState": "Stopped" 
     }, 
      "Instances": [ 
           {
```

```
 "InstanceId": "i-070a5bbc7e7f40dc5", 
              "InstanceType": "t2.micro", 
              "AvailabilityZone": "us-west-2c", 
              "LifecycleState": "Warmed:Pending", 
              "HealthStatus": "Healthy", 
              "LaunchTemplate": { 
                  "LaunchTemplateId": "lt-00a731f6e9fa48610", 
                  "LaunchTemplateName": "my-template-for-auto-scaling", 
                  "Version": "6" 
              } 
         }, 
        \mathcal{L} "InstanceId": "i-0b52f061814d3bd2d", 
              "InstanceType": "t2.micro", 
              "AvailabilityZone": "us-west-2b", 
              "LifecycleState": "Warmed:Pending", 
              "HealthStatus": "Healthy", 
              "LaunchTemplate": { 
                  "LaunchTemplateId": "lt-00a731f6e9fa48610", 
                  "LaunchTemplateName": "my-template-for-auto-scaling", 
                  "Version": "6" 
 } 
         } 
    \mathbf{I}}
```
詳細については、「Amazon EC2 Auto Scaling ユーザーガイド」の「[Amazon EC2 Auto Scaling](https://docs.aws.amazon.com/autoscaling/ec2/userguide/ec2-auto-scaling-warm-pools.html)  [のウオームプール](https://docs.aws.amazon.com/autoscaling/ec2/userguide/ec2-auto-scaling-warm-pools.html)」を参照してください。

• API の詳細については、「 コマンドリファレンス[DescribeWarmPool](https://awscli.amazonaws.com/v2/documentation/api/latest/reference/autoscaling/describe-warm-pool.html)」の「」を参照してくだ さい。 AWS CLI

# **detach-instances**

次の例は、detach-instances を使用する方法を説明しています。

AWS CLI

Auto Scaling グループからインスタンスをデタッチするには

この例では、指定された Auto Scaling グループから指定されたインスタンスをデタッチします。

aws autoscaling detach-instances \

```
 --instance-ids i-030017cfa84b20135 \ 
 --auto-scaling-group-name my-asg \ 
 --should-decrement-desired-capacity
```
# 出力:

```
{ 
     "Activities": [ 
         { 
              "ActivityId": "5091cb52-547a-47ce-a236-c9ccbc2cb2c9", 
              "AutoScalingGroupName": "my-asg", 
              "Description": "Detaching EC2 instance: i-030017cfa84b20135", 
              "Cause": "At 2020-10-31T17:35:04Z instance i-030017cfa84b20135 was 
  detached in response to a user request, shrinking the capacity from 2 to 1.", 
              "StartTime": "2020-04-12T15:02:16.179Z", 
              "StatusCode": "InProgress", 
              "Progress": 50, 
              "Details": "{\"Subnet ID\":\"subnet-6194ea3b\",\"Availability Zone\":
\"us-west-2c\"}" 
         } 
    \mathbf{I}}
```
• API の詳細については、「 コマンドリファレンス[DetachInstances](https://awscli.amazonaws.com/v2/documentation/api/latest/reference/autoscaling/detach-instances.html)」の「」を参照してくださ い。 AWS CLI

# **detach-load-balancer-target-groups**

次の例は、detach-load-balancer-target-groups を使用する方法を説明しています。

AWS CLI

Auto Scaling グループからロードバランサーターゲットグループをデタッチするには

この例では、指定された Auto Scaling グループから指定されたロードバランサーターゲットグ ループをデタッチします。

```
aws autoscaling detach-load-balancer-target-groups \ 
     --auto-scaling-group-name my-asg \ 
     --target-group-arns arn:aws:elasticloadbalancing:us-
west-2:123456789012:targetgroup/my-targets/73e2d6bc24d8a067
```
このコマンドは出力を生成しません

詳細については、「Amazon EC2 Auto Scaling ユーザーガイド」の「[Auto Scaling グループへの](https://docs.aws.amazon.com/autoscaling/ec2/userguide/attach-load-balancer-asg.html) [ロードバランサーのアタッチ](https://docs.aws.amazon.com/autoscaling/ec2/userguide/attach-load-balancer-asg.html)」を参照してください。

• API の詳細については、「 コマンドリファレンス[DetachLoadBalancerTargetGroups」](https://awscli.amazonaws.com/v2/documentation/api/latest/reference/autoscaling/detach-load-balancer-target-groups.html)の「」 を参照してください。 AWS CLI

## **detach-load-balancers**

次の例は、detach-load-balancers を使用する方法を説明しています。

AWS CLI

Classic Load Balancer を Auto Scaling グループからデタッチするには

この例では、指定された Classic Load Balancer を指定された Auto Scaling グループからデタッ チします。

aws autoscaling detach-load-balancers \ --load-balancer-names my-load-balancer \ --auto-scaling-group-name my-asg

このコマンドでは何も出力されません。

詳細については、「Amazon EC2 Auto Scaling ユーザーガイド」の「[Auto Scaling グループへの](https://docs.aws.amazon.com/autoscaling/ec2/userguide/attach-load-balancer-asg.html) [ロードバランサーのアタッチ](https://docs.aws.amazon.com/autoscaling/ec2/userguide/attach-load-balancer-asg.html)」を参照してください。

• API の詳細については、「 コマンドリファレンス[DetachLoadBalancers」](https://awscli.amazonaws.com/v2/documentation/api/latest/reference/autoscaling/detach-load-balancers.html)の「」を参照してく ださい。 AWS CLI

# **disable-metrics-collection**

次の例は、disable-metrics-collection を使用する方法を説明しています。

AWS CLI

Auto Scaling グループのメトリクス収集を無効にするには

この例では、指定された Auto Scaling グループの GroupDesiredCapacity メトリクスの収集 を無効にします。

```
aws autoscaling disable-metrics-collection \ 
     --auto-scaling-group-name my-asg \ 
     --metrics GroupDesiredCapacity
```
このコマンドでは何も出力されません。

詳細については、「Amazon EC2 [Auto Scaling ユーザーガイド」の「Auto Scaling グループとイ](https://docs.aws.amazon.com/autoscaling/ec2/userguide/as-instance-monitoring.html) [ンスタンスの CloudWatch メトリクスのモニタリング」](https://docs.aws.amazon.com/autoscaling/ec2/userguide/as-instance-monitoring.html)を参照してください。 Amazon EC2 Auto Scaling

• API の詳細については、「 コマンドリファレンス[DisableMetricsCollection](https://awscli.amazonaws.com/v2/documentation/api/latest/reference/autoscaling/disable-metrics-collection.html)」の「」を参照して ください。 AWS CLI

### **enable-metrics-collection**

次の例は、enable-metrics-collection を使用する方法を説明しています。

AWS CLI

例 1: Auto Scaling グループのメトリクス収集を有効にするには

この例は、指定された Auto Scaling グループのデータの収集を有効にします。

```
aws autoscaling enable-metrics-collection \ 
     --auto-scaling-group-name my-asg \ 
     --granularity "1Minute"
```
このコマンドでは何も出力されません。

詳細については、「Amazon EC2 [Auto Scaling ユーザーガイド」の「Auto Scaling グループとイ](https://docs.aws.amazon.com/autoscaling/ec2/userguide/as-instance-monitoring.html) [ンスタンスの CloudWatch メトリクスのモニタリング」](https://docs.aws.amazon.com/autoscaling/ec2/userguide/as-instance-monitoring.html)を参照してください。 Amazon EC2 Auto Scaling

例 2: Auto Scaling グループの指定されたメトリックスのデータを収集するには

特定のメトリックスのデータを収集するには、--metrics オプションを使用します。

```
aws autoscaling enable-metrics-collection \ 
     --auto-scaling-group-name my-asg \ 
     --metrics GroupDesiredCapacity --granularity "1Minute"
```
このコマンドでは何も出力されません。

詳細については、「Amazon EC2 [Auto Scaling ユーザーガイド」の「Auto Scaling グループとイ](https://docs.aws.amazon.com/autoscaling/ec2/userguide/as-instance-monitoring.html) [ンスタンスの CloudWatch メトリクスのモニタリング」](https://docs.aws.amazon.com/autoscaling/ec2/userguide/as-instance-monitoring.html)を参照してください。 Amazon EC2 Auto **Scaling** 

• API の詳細については、「 コマンドリファレンス[EnableMetricsCollection」](https://awscli.amazonaws.com/v2/documentation/api/latest/reference/autoscaling/enable-metrics-collection.html)の「」を参照して ください。 AWS CLI

#### **enter-standby**

次の例は、enter-standby を使用する方法を説明しています。

AWS CLI

インスタンスをスタンバイモードに移行するには

この例では、指定されたインスタンスをスタンバイモードにします。これは、現在稼働中のイン スタンスを更新またはトラブルシューティングする場合に便利です。

```
aws autoscaling enter-standby \ 
     --instance-ids i-061c63c5eb45f0416 \ 
     --auto-scaling-group-name my-asg \ 
     --should-decrement-desired-capacity
```

```
{ 
     "Activities": [ 
         { 
              "ActivityId": "ffa056b4-6ed3-41ba-ae7c-249dfae6eba1", 
              "AutoScalingGroupName": "my-asg", 
              "Description": "Moving EC2 instance to Standby: i-061c63c5eb45f0416", 
              "Cause": "At 2020-10-31T20:31:00Z instance i-061c63c5eb45f0416 was moved 
  to standby in response to a user request, shrinking the capacity from 1 to 0.", 
              "StartTime": "2020-10-31T20:31:00.949Z", 
              "StatusCode": "InProgress", 
              "Progress": 50, 
              "Details": "{\"Subnet ID\":\"subnet-6194ea3b\",\"Availability Zone\":
\"us-west-2c\"}" 
         } 
     ]
}
```
詳細については、[Amazon EC2 Auto Scaling ユーザーガイド」の「Amazon EC2 Auto Scaling イ](https://docs.aws.amazon.com/autoscaling/ec2/userguide/detach-instance-asg.html) [ンスタンスのライフサイクル](https://docs.aws.amazon.com/autoscaling/ec2/userguide/detach-instance-asg.html)」を参照してください。 Amazon EC2 Auto Scaling

• API の詳細については、「 コマンドリファレンス[EnterStandby」](https://awscli.amazonaws.com/v2/documentation/api/latest/reference/autoscaling/enter-standby.html)の「」を参照してください。 AWS CLI

#### **execute-policy**

次の例は、execute-policy を使用する方法を説明しています。

AWS CLI

スケーリングポリシーを実行するには

この例では、指定された Auto Scaling グループmy-step-scale-out-policyに対して という 名前のスケーリングポリシーを実行します。

aws autoscaling execute-policy \ --auto-scaling-group-name my-asg \ --policy-name my-step-scale-out-policy \ --metric-value 95 \ --breach-threshold 80

このコマンドでは何も出力されません。

詳細については、Amazon EC2 Auto Scaling ユーザーガイド」の[「ステップおよびシンプルなス](https://docs.aws.amazon.com/autoscaling/ec2/userguide/as-scaling-simple-step.html) [ケーリングポリシー](https://docs.aws.amazon.com/autoscaling/ec2/userguide/as-scaling-simple-step.html)」を参照してください。

• API の詳細については、「 コマンドリファレンス[ExecutePolicy](https://awscli.amazonaws.com/v2/documentation/api/latest/reference/autoscaling/execute-policy.html)」の「」を参照してください。 AWS CLI

#### **exit-standby**

次の例は、exit-standby を使用する方法を説明しています。

AWS CLI

スタンバイモードからインスタンスを移動するには

この例では、指定されたインスタンスをスタンバイモードから移行します。

```
aws autoscaling exit-standby \ 
     --instance-ids i-061c63c5eb45f0416 \
```

```
 --auto-scaling-group-name my-asg
```

```
出力:
```

```
{ 
     "Activities": [ 
         { 
              "ActivityId": "142928e1-a2dc-453a-9b24-b85ad6735928", 
              "AutoScalingGroupName": "my-asg", 
              "Description": "Moving EC2 instance out of Standby: 
  i-061c63c5eb45f0416", 
              "Cause": "At 2020-10-31T20:32:50Z instance i-061c63c5eb45f0416 was moved 
  out of standby in response to a user request, increasing the capacity from 0 to 
  1.", 
              "StartTime": "2020-10-31T20:32:50.222Z", 
              "StatusCode": "PreInService", 
              "Progress": 30, 
              "Details": "{\"Subnet ID\":\"subnet-6194ea3b\",\"Availability Zone\":
\"us-west-2c\"}" 
         } 
     ]
}
```
詳細については、「Amazon EC2 [Auto Scaling ユーザーガイド」の「Auto Scaling グループから](https://docs.aws.amazon.com/autoscaling/ec2/userguide/as-enter-exit-standby.html) [インスタンスを一時的に削除する](https://docs.aws.amazon.com/autoscaling/ec2/userguide/as-enter-exit-standby.html)」を参照してください。 Amazon EC2 Auto Scaling

• API の詳細については、「 コマンドリファレンス[ExitStandby」](https://awscli.amazonaws.com/v2/documentation/api/latest/reference/autoscaling/exit-standby.html)の「」を参照してください。 AWS CLI

#### **put-lifecycle-hook**

次の例は、put-lifecycle-hook を使用する方法を説明しています。

AWS CLI

例 1: ライフサイクルフックを作成するには

この例では、新しく起動されたインスタンスで を呼び出すライフサイクルフックを作成し、タイ ムアウトは 4,800 秒です。これは、ユーザーデータスクリプトが終了するまでインスタンスを待 機状態に保つ場合や、 を使用して AWS Lambda 関数を呼び出す場合に便利です EventBridge。

```
aws autoscaling put-lifecycle-hook \
```
--auto-scaling-group-name my-asg \

--lifecycle-hook-name my-launch-hook \

--lifecycle-transition autoscaling: EC2 INSTANCE LAUNCHING \

--heartbeat-timeout 4800

このコマンドでは何も出力されません。同じ名前のライフサイクルフックが既に存在する場合、 新しいライフサイクルフックによって上書きされます。

詳細については、「Amazon EC2 Auto Scaling ユーザーガイド」の「[Amazon EC2 Auto Scaling](https://docs.aws.amazon.com/autoscaling/ec2/userguide/lifecycle-hooks.html)  [のライフサイクルフック](https://docs.aws.amazon.com/autoscaling/ec2/userguide/lifecycle-hooks.html)」を参照してください。

例 2: インスタンスの状態遷移を通知する Amazon SNS E メールメッセージを送信するには

この例では、インスタンスの起動時に通知を受信するために使用する Amazon SNS トピックと IAM ロールを含むライフサイクルフックを作成します。

aws autoscaling put-lifecycle-hook \ --auto-scaling-group-name my-asg \ --lifecycle-hook-name my-launch-hook \ --lifecycle-transition autoscaling:EC2\_INSTANCE\_LAUNCHING \ --notification-target-arn arn:aws:sns:us-west-2:123456789012:my-sns-topic \ --role-arn arn:aws:iam::123456789012:role/my-auto-scaling-role

このコマンドでは何も出力されません。

詳細については、「Amazon EC2 Auto Scaling ユーザーガイド」の「[Amazon EC2 Auto Scaling](https://docs.aws.amazon.com/autoscaling/ec2/userguide/lifecycle-hooks.html)  [のライフサイクルフック](https://docs.aws.amazon.com/autoscaling/ec2/userguide/lifecycle-hooks.html)」を参照してください。

例 3: Amazon SQS キューにメッセージを発行するには

この例では、メタデータを含むメッセージを指定された Amazon SQS キューに発行するライフ サイクルフックを作成します。

aws autoscaling put-lifecycle-hook \ --auto-scaling-group-name my-asg \ --lifecycle-hook-name my-launch-hook \ --lifecycle-transition autoscaling:EC2\_INSTANCE\_LAUNCHING \ --notification-target-arn arn:aws:sqs:us-west-2:123456789012:my-sqs-queue \ --role-arn arn:aws:iam::123456789012:role/my-notification-role \ --notification-metadata "SQS message metadata"

このコマンドでは何も出力されません。

詳細については、「Amazon EC2 Auto Scaling ユーザーガイド」の「[Amazon EC2 Auto Scaling](https://docs.aws.amazon.com/autoscaling/ec2/userguide/lifecycle-hooks.html)  [のライフサイクルフック](https://docs.aws.amazon.com/autoscaling/ec2/userguide/lifecycle-hooks.html)」を参照してください。

• API の詳細については、「 コマンドリファレンス[PutLifecycleHook」](https://awscli.amazonaws.com/v2/documentation/api/latest/reference/autoscaling/put-lifecycle-hook.html)の「」を参照してくださ い。 AWS CLI

### **put-notification-configuration**

次の例は、put-notification-configuration を使用する方法を説明しています。

AWS CLI

#### 通知を追加するには

この例では、指定された Auto Scaling グループに指定された通知を追加します。

```
aws autoscaling put-notification-configuration \ 
     --auto-scaling-group-name my-asg \ 
    --topic-arn arn:aws:sns:us-west-2:123456789012:my-sns-topic \
     --notification-type autoscaling:TEST_NOTIFICATION
```
このコマンドでは何も出力されません。

詳細については、『Amazon EC2 Auto Scaling ユーザーガイド』の「[Auto Scaling グループのス](https://docs.aws.amazon.com/autoscaling/ec2/userguide/ASGettingNotifications.html#as-configure-asg-for-sns) [ケーリング時の Amazon SNS 通知の取得」](https://docs.aws.amazon.com/autoscaling/ec2/userguide/ASGettingNotifications.html#as-configure-asg-for-sns)を参照してください。

• API の詳細については、「 コマンドリファレンス[PutNotificationConfiguration」](https://awscli.amazonaws.com/v2/documentation/api/latest/reference/autoscaling/put-notification-configuration.html)の「」を参照 してください。 AWS CLI

#### **put-scaling-policy**

次の例は、put-scaling-policy を使用する方法を説明しています。

AWS CLI

Auto Scaling グループにターゲット追跡スケーリングポリシーを追加するには

次のput-scaling-policy例では、指定された Auto Scaling グループにターゲット追跡スケー リングポリシーを適用します。出力には、ユーザーに代わって作成された 2 つの CloudWatch ア ラームの ARNs と名前が含まれます。同じ名前のスケーリングポリシーが既に存在する場合、新 しいスケーリングポリシーによって上書きされます。

```
aws autoscaling put-scaling-policy --auto-scaling-group-name my-asg \setminus --policy-name alb1000-target-tracking-scaling-policy \ 
   --policy-type TargetTrackingScaling \ 
   --target-tracking-configuration file://config.json
```
config.json の内容:

```
{ 
      "TargetValue": 1000.0, 
      "PredefinedMetricSpecification": { 
           "PredefinedMetricType": "ALBRequestCountPerTarget", 
           "ResourceLabel": "app/my-alb/778d41231b141a0f/targetgroup/my-alb-target-
group/943f017f100becff" 
      }
}
```
出力:

```
\{ "PolicyARN": "arn:aws:autoscaling:region:account-id:scalingPolicy:228f02c2-
c665-4bfd-aaac-8b04080bea3c:autoScalingGroupName/my-asg:policyName/alb1000-target-
tracking-scaling-policy", 
      "Alarms": [ 
\overline{\mathcal{E}} "AlarmARN": "arn:aws:cloudwatch:region:account-id:alarm:TargetTracking-
my-asg-AlarmHigh-fc0e4183-23ac-497e-9992-691c9980c38e", 
               "AlarmName": "TargetTracking-my-asg-AlarmHigh-
fc0e4183-23ac-497e-9992-691c9980c38e" 
          }, 
          { 
               "AlarmARN": "arn:aws:cloudwatch:region:account-id:alarm:TargetTracking-
my-asg-AlarmLow-61a39305-ed0c-47af-bd9e-471a352ee1a2", 
               "AlarmName": "TargetTracking-my-asg-AlarmLow-61a39305-ed0c-47af-
bd9e-471a352ee1a2" 
          } 
     \mathbf 1 }
```
その他の例については、「Amazon EC2 Auto Scaling [ユーザーガイド」の AWS 「コマンドライ](https://docs.aws.amazon.com/autoscaling/ec2/userguide/examples-scaling-policies.html) [ンインターフェイス \(AWS CLI\) のスケーリングポリシーの例」](https://docs.aws.amazon.com/autoscaling/ec2/userguide/examples-scaling-policies.html)を参照してください。 Amazon EC2 Auto Scaling

• API の詳細については、「 コマンドリファレンス[PutScalingPolicy](https://awscli.amazonaws.com/v2/documentation/api/latest/reference/autoscaling/put-scaling-policy.html)」の「」を参照してくださ い。 AWS CLI

#### **put-scheduled-update-group-action**

次の例は、put-scheduled-update-group-action を使用する方法を説明しています。

AWS CLI

例 1: スケジュールされたアクションを Auto Scaling グループに追加するには

この例では、指定されたスケジュールされたアクションを指定された Auto Scaling グループに追 加します。

```
aws autoscaling put-scheduled-update-group-action \ 
     --auto-scaling-group-name my-asg \ 
     --scheduled-action-name my-scheduled-action \ 
     --start-time "2023-05-12T08:00:00Z" \ 
    --min-size 2--max-size 6 --desired-capacity 4
```
このコマンドでは何も出力されません。同じ名前のスケジュールされたアクションが既に存在す る場合、新しいスケジュールされたアクションによって上書きされます。

その他の例については、Amazon EC2 Auto Scaling ユーザーガイド」の[「スケジュールされたス](https://docs.aws.amazon.com/autoscaling/ec2/userguide/ec2-auto-scaling-scheduled-scaling.html) [ケーリング](https://docs.aws.amazon.com/autoscaling/ec2/userguide/ec2-auto-scaling-scheduled-scaling.html)」を参照してください。

例 2: 定期的なスケジュールを指定するには

この例では、毎年 1 月、6 月、12 月 1 日の 00:30 に実行される予定の定期的なスケジュールに基 づいてスケーリングするスケジュールされたアクションを作成します。

```
aws autoscaling put-scheduled-update-group-action \ 
     --auto-scaling-group-name my-asg \ 
     --scheduled-action-name my-recurring-action \ 
     --recurrence "30 0 1 1,6,12 *" \ 
    --min-size 2--max-size 6 --desired-capacity 4
```
このコマンドでは何も出力されません。同じ名前のスケジュールされたアクションが既に存在す る場合、新しいスケジュールされたアクションによって上書きされます。

その他の例については、Amazon EC2 Auto Scaling ユーザーガイド」の[「スケジュールされたス](https://docs.aws.amazon.com/autoscaling/ec2/userguide/ec2-auto-scaling-scheduled-scaling.html) [ケーリング](https://docs.aws.amazon.com/autoscaling/ec2/userguide/ec2-auto-scaling-scheduled-scaling.html)」を参照してください。

• API の詳細については、「 コマンドリファレンス[PutScheduledUpdateGroupAction」](https://awscli.amazonaws.com/v2/documentation/api/latest/reference/autoscaling/put-scheduled-update-group-action.html)の「」を 参照してください。 AWS CLI

**put-warm-pool**

次の例は、put-warm-pool を使用する方法を説明しています。

AWS CLI

ウォームプールを作成するには

次の例では、指定された Auto Scaling グループのウォームプールを作成します。

```
aws autoscaling put-warm-pool \ 
     --auto-scaling-group-name my-asg \ 
     --min-size 2
```
このコマンドでは何も出力されません。ウォームプールが既に存在する場合は、更新されます。

詳細については、「Amazon EC2 Auto Scaling ユーザーガイド」の「[Amazon EC2 Auto Scaling](https://docs.aws.amazon.com/autoscaling/ec2/userguide/ec2-auto-scaling-warm-pools.html)  [のウオームプール](https://docs.aws.amazon.com/autoscaling/ec2/userguide/ec2-auto-scaling-warm-pools.html)」を参照してください。

• API の詳細については、「 コマンドリファレンス[PutWarmPool」](https://awscli.amazonaws.com/v2/documentation/api/latest/reference/autoscaling/put-warm-pool.html)の「」を参照してください。 AWS CLI

## **record-lifecycle-action-heartbeat**

次の例は、record-lifecycle-action-heartbeat を使用する方法を説明しています。

AWS CLI

ライフサイクルアクションハートビートを記録するには

この例では、ライフサイクルアクションのハートビートを記録して、インスタンスを保留状態に 保ちます。

aws autoscaling record-lifecycle-action-heartbeat \

--lifecycle-hook-name my-launch-hook \

--auto-scaling-group-name my-asg \

--lifecycle-action-token bcd2f1b8-9a78-44d3-8a7a-4dd07d7cf635

このコマンドでは何も出力されません。

詳細については、「Amazon EC2 Auto Scaling ユーザーガイド」の「[Amazon EC2 Auto Scaling](https://docs.aws.amazon.com/autoscaling/ec2/userguide/lifecycle-hooks.html)  [のライフサイクルフック](https://docs.aws.amazon.com/autoscaling/ec2/userguide/lifecycle-hooks.html)」を参照してください。

• API の詳細については、「 コマンドリファレンス[RecordLifecycleActionHeartbeat](https://awscli.amazonaws.com/v2/documentation/api/latest/reference/autoscaling/record-lifecycle-action-heartbeat.html)」の「」を参 照してください。 AWS CLI

#### **resume-processes**

次の例は、resume-processes を使用する方法を説明しています。

AWS CLI

中断されたプロセスを再開するには

この例では、指定された Auto Scaling グループの指定された中断されたスケーリングプロセスを 再開します。

```
aws autoscaling resume-processes \ 
     --auto-scaling-group-name my-asg \ 
     --scaling-processes AlarmNotification
```
このコマンドでは何も出力されません。

詳細については、「Amazon EC2 Auto Scaling [ユーザーガイド」の「スケーリングプロセスの一](https://docs.aws.amazon.com/autoscaling/ec2/userguide/as-suspend-resume-processes.html) [時停止と再開](https://docs.aws.amazon.com/autoscaling/ec2/userguide/as-suspend-resume-processes.html)」を参照してください。 Amazon EC2 Auto Scaling

• API の詳細については、「 コマンドリファレンス[ResumeProcesses」](https://awscli.amazonaws.com/v2/documentation/api/latest/reference/autoscaling/resume-processes.html)の「」を参照してくだ さい。 AWS CLI

#### **rollback-instance-refresh**

次の例は、rollback-instance-refresh を使用する方法を説明しています。

AWS CLI

インスタンスの更新をロールバックするには

次のrollback-instance-refresh例では、指定された Auto Scaling グループの進行中のイン スタンスの更新をロールバックします。

aws autoscaling rollback-instance-refresh \ --auto-scaling-group-name my-asg

出力:

```
{ 
     "InstanceRefreshId": "08b91cf7-8fa6-48af-b6a6-d227f40f1b9b"
}
```
詳細については、「Amazon EC2 Auto Scaling ユーザーガイド」の「[ロールバックで変更の取り](https://docs.aws.amazon.com/autoscaling/ec2/userguide/instance-refresh-rollback.html) [消し](https://docs.aws.amazon.com/autoscaling/ec2/userguide/instance-refresh-rollback.html)」を参照してください。

• API の詳細については、「 コマンドリファレンス[RollbackInstanceRefresh](https://awscli.amazonaws.com/v2/documentation/api/latest/reference/autoscaling/rollback-instance-refresh.html)」の「」を参照して ください。 AWS CLI

### **set-desired-capacity**

次の例は、set-desired-capacity を使用する方法を説明しています。

AWS CLI

Auto Scaling グループの希望する容量を設定するには

この例は、指定された Auto Scaling グループの希望する容量を設定します。

```
aws autoscaling set-desired-capacity \ 
     --auto-scaling-group-name my-asg \ 
     --desired-capacity 2 \ 
     --honor-cooldown
```
正常に完了すると、このコマンドはプロンプトに戻ります。

• API の詳細については、「 コマンドリファレンス[SetDesiredCapacity」](https://awscli.amazonaws.com/v2/documentation/api/latest/reference/autoscaling/set-desired-capacity.html)の「」を参照してくだ さい。 AWS CLI

# **set-instance-health**

次の例は、set-instance-health を使用する方法を説明しています。

### AWS CLI

インスタンスのヘルスステータスを設定するには

この例では、指定したインスタンスのヘルスステータスを に設定しますUnhealthy。

aws autoscaling set-instance-health \ --instance-id i-061c63c5eb45f0416 \ --health-status Unhealthy

このコマンドでは何も出力されません。

• API の詳細については、「 コマンドリファレンス[SetInstanceHealth」](https://awscli.amazonaws.com/v2/documentation/api/latest/reference/autoscaling/set-instance-health.html)の「」を参照してくださ い。 AWS CLI

#### **set-instance-protection**

次の例は、set-instance-protection を使用する方法を説明しています。

AWS CLI

例 1: インスタンスのインスタンス保護設定を有効にするには

この例では、指定されたインスタンスのインスタンス保護を有効にします。

```
aws autoscaling set-instance-protection \ 
     --instance-ids i-061c63c5eb45f0416 \ 
     --auto-scaling-group-name my-asg --protected-from-scale-in
```
このコマンドでは何も出力されません。

例 2: インスタンスのインスタンス保護設定を無効にするには

この例では、指定されたインスタンスのインスタンス保護を無効にします。

aws autoscaling set-instance-protection \ --instance-ids i-061c63c5eb45f0416 \ --auto-scaling-group-name my-asg \

--no-protected-from-scale-in

このコマンドでは何も出力されません。

• API の詳細については、「 コマンドリファレンス[SetInstanceProtection](https://awscli.amazonaws.com/v2/documentation/api/latest/reference/autoscaling/set-instance-protection.html)」の「」を参照してく ださい。 AWS CLI

### **start-instance-refresh**

次の例は、start-instance-refresh を使用する方法を説明しています。

AWS CLI

例 1: コマンドラインパラメータを使用してインスタンスの更新を開始するには

次のstart-instance-refresh例では、コマンドライン引数を使用してインスタンスの更新を 開始します。オプションの preferencesパラメータは、秒InstanceWarmupの 60と50パーセ ントMinHealthyPercentageの を指定します。

```
aws autoscaling start-instance-refresh \ 
     --auto-scaling-group-name my-asg \ 
     --preferences '{"InstanceWarmup": 60, "MinHealthyPercentage": 50}'
```
出力:

```
{ 
     "InstanceRefreshId": "08b91cf7-8fa6-48af-b6a6-d227f40f1b9b"
}
```
詳細については、Amazon EC2 Auto Scaling [ユーザーガイド」の「インスタンスの更新を](https://docs.aws.amazon.com/en_us/autoscaling/ec2/userguide/start-instance-refresh.html)開始す る」を参照してください。

例 2: JSON ファイルを使用してインスタンスの更新を開始するには

次のstart-instance-refresh例では、JSON ファイルを使用してインスタンスの更新を開始 します。次の例に示すように、Auto Scaling グループを指定し、JSON ファイルで必要な設定と プリファレンスを定義できます。

```
aws autoscaling start-instance-refresh \ 
     --cli-input-json file://config.json
```
config.json の内容:

{

```
 "AutoScalingGroupName": "my-asg", 
     "DesiredConfiguration": { 
          "LaunchTemplate": { 
              "LaunchTemplateId": "lt-068f72b729example", 
              "Version": "$Default" 
          } 
     }, 
     "Preferences": { 
          "InstanceWarmup": 60, 
          "MinHealthyPercentage": 50, 
          "AutoRollback": true, 
          "ScaleInProtectedInstances": Ignore, 
          "StandbyInstances": Terminate 
     }
}
```
出力:

```
{ 
     "InstanceRefreshId": "08b91cf7-8fa6-48af-b6a6-d227f40f1b9b"
}
```
詳細については、Amazon EC2 Auto Scaling [ユーザーガイド」の「インスタンスの更新を](https://docs.aws.amazon.com/en_us/autoscaling/ec2/userguide/start-instance-refresh.html)開始す る」を参照してください。

• API の詳細については、「 コマンドリファレンス[StartInstanceRefresh」](https://awscli.amazonaws.com/v2/documentation/api/latest/reference/autoscaling/start-instance-refresh.html)の「」を参照してく ださい。 AWS CLI

#### **suspend-processes**

次の例は、suspend-processes を使用する方法を説明しています。

AWS CLI

Auto Scaling プロセスを一時停止するには

この例では、指定された Auto Scaling グループの指定されたスケーリングプロセスを一時停止し ます。

```
aws autoscaling suspend-processes \ 
     --auto-scaling-group-name my-asg \ 
     --scaling-processes AlarmNotification
```
このコマンドでは何も出力されません。

詳細については、「Amazon EC2 Auto Scaling [ユーザーガイド」の「スケーリングプロセスの一](https://docs.aws.amazon.com/autoscaling/ec2/userguide/as-suspend-resume-processes.html) [時停止と再開](https://docs.aws.amazon.com/autoscaling/ec2/userguide/as-suspend-resume-processes.html)」を参照してください。 Amazon EC2 Auto Scaling

• API の詳細については、「 コマンドリファレンス[SuspendProcesses](https://awscli.amazonaws.com/v2/documentation/api/latest/reference/autoscaling/suspend-processes.html)」の「」を参照してくだ さい。 AWS CLI

#### **terminate-instance-in-auto-scaling-group**

次の例は、terminate-instance-in-auto-scaling-group を使用する方法を説明していま す。

### AWS CLI

Auto Scaling グループのインスタンスを終了するには

この例は、グループのサイズを更新せずに、指定された Auto Scaling グループの指定されたイン スタンスを終了します。指定されたインスタンスが終了した後、Amazon EC2 Auto Scaling は代 替インスタンスを起動します。

```
aws autoscaling terminate-instance-in-auto-scaling-group \ 
     --instance-id i-061c63c5eb45f0416 \ 
     --no-should-decrement-desired-capacity
```

```
{ 
     "Activities": [ 
         { 
             "ActivityId": "8c35d601-793c-400c-fcd0-f64a27530df7", 
             "AutoScalingGroupName": "my-asg", 
             "Description": "Terminating EC2 instance: i-061c63c5eb45f0416", 
             "Cause": "", 
             "StartTime": "2020-10-31T20:34:25.680Z", 
             "StatusCode": "InProgress", 
             "Progress": 0, 
             "Details": "{\"Subnet ID\":\"subnet-6194ea3b\",\"Availability Zone\":
\"us-west-2c\"}" 
 } 
 ]
```
}

• API の詳細については、「 コマンドリファレンス[TerminateInstanceInAutoScalingGroup」](https://awscli.amazonaws.com/v2/documentation/api/latest/reference/autoscaling/terminate-instance-in-auto-scaling-group.html)の 「」を参照してください。 AWS CLI

#### **update-auto-scaling-group**

次の例は、update-auto-scaling-group を使用する方法を説明しています。

AWS CLI

例 1: Auto Scaling グループのサイズ制限を更新するには

この例は、最小サイズが 2、最大サイズが 10 で、指定された Auto Scaling グループを更新しま す。

```
aws autoscaling update-auto-scaling-group \ 
     --auto-scaling-group-name my-asg \ 
    --min-size 2 --max-size 10
```
このコマンドでは何も出力されません。

詳細については、「Amazon EC2 Auto Scaling ユーザーガイド」の「[Auto Scaling グループに](https://docs.aws.amazon.com/autoscaling/ec2/userguide/asg-capacity-limits.html) [キャパシティーの制限を設定する](https://docs.aws.amazon.com/autoscaling/ec2/userguide/asg-capacity-limits.html)」を参照してください。

例 2: Elastic Load Balancing ヘルスチェックを追加し、使用するアベイラビリティーゾーンとサ ブネットを指定するには

この例は、指定された Auto Scaling グループを更新して、Elastic Load Balancing のヘルス チェックを追加します。またこのコマンドは、複数のアベイラビリティーゾーンのサブネット ID のリストを使用して、--vpc-zone-identifier の値も更新します。

```
aws autoscaling update-auto-scaling-group \ 
     --auto-scaling-group-name my-asg \ 
     --health-check-type ELB \ 
     --health-check-grace-period 600 \ 
     --vpc-zone-identifier "subnet-5ea0c127,subnet-6194ea3b,subnet-c934b782"
```
このコマンドでは何も出力されません。

詳細については、「Amazon EC2 Auto Scaling ユーザーガイド」の「[Elastic Load Balancing を使](https://docs.aws.amazon.com/autoscaling/ec2/userguide/autoscaling-load-balancer.html) [用して Auto Scaling グループ内のインスタンス全体にトラフィックを分散させる」](https://docs.aws.amazon.com/autoscaling/ec2/userguide/autoscaling-load-balancer.html)を参照してく ださい。

例 3: プレイスメントグループと終了ポリシーを更新するには

この例は、プレイスメントグループと終了ポリシーを更新します。

aws autoscaling update-auto-scaling-group \ --auto-scaling-group-name my-asg \

--placement-group my-placement-group \

--termination-policies "OldestInstance"

このコマンドでは何も出力されません。

詳細については、「Amazon EC2 Auto Scaling ユーザーガイド」の「[Auto Scaling グループ](https://docs.aws.amazon.com/autoscaling/ec2/userguide/AutoScalingGroup.html)」を 参照してください。

例 4: 起動テンプレートの最新バージョンを使用するには

この例は、最新の起動テンプレートバージョンを使用するように、指定された Auto Scaling グ ループを更新します。

aws autoscaling update-auto-scaling-group \

--auto-scaling-group-name my-asg \

--launch-template LaunchTemplateId=lt-1234567890abcde12,Version='\$Latest'

このコマンドでは何も出力されません。

詳細については、Amazon EC2 Auto Scaling ユーザーガイドの[起動テンプレートを](https://docs.aws.amazon.com/autoscaling/ec2/userguide/LaunchTemplates.html)参照してくだ さい。

例 5: 特定のバージョンの起動テンプレートを使用するには

この例は、最新バージョンやデフォルトバージョンではなく、指定された起動テンプレートの バージョンを使用するように、指定された Auto Scaling グループを更新します。

aws autoscaling update-auto-scaling-group \

--auto-scaling-group-name my-asg \

--launch-template LaunchTemplateName=my-template-for-auto-scaling,Version='2'

このコマンドでは何も出力されません。

詳細については、Amazon EC2 Auto Scaling ユーザーガイドの[起動テンプレートを](https://docs.aws.amazon.com/autoscaling/ec2/userguide/LaunchTemplates.html)参照してくだ さい。

例 6: 混合インスタンスポリシーを定義し、容量のリバランスを有効にするには

この例は、指定された Auto Scaling グループを更新して、混合インスタンスポリシーを使用し、 容量のリバランスを有効にします。この構造により、スポット容量とオンデマンド容量でグルー プを指定し、アーキテクチャごとに異なる起動テンプレートを使用できます。

```
aws autoscaling update-auto-scaling-group \ 
     --cli-input-json file://~/config.json
```
config.json の内容:

```
{ 
     "AutoScalingGroupName": "my-asg", 
     "CapacityRebalance": true, 
     "MixedInstancesPolicy": { 
         "LaunchTemplate": { 
             "LaunchTemplateSpecification": { 
                 "LaunchTemplateName": "my-launch-template-for-x86", 
                 "Version": "$Latest" 
            }, 
             "Overrides": [ 
\overline{a} "InstanceType": "c6g.large", 
                     "LaunchTemplateSpecification": { 
                         "LaunchTemplateName": "my-launch-template-for-arm", 
                         "Version": "$Latest" 
 } 
                 }, 
\overline{a} "InstanceType": "c5.large" 
                 }, 
\overline{a} "InstanceType": "c5a.large" 
 } 
 ] 
         }, 
         "InstancesDistribution": { 
             "OnDemandPercentageAboveBaseCapacity": 50, 
             "SpotAllocationStrategy": "capacity-optimized" 
         }
```
}

}

このコマンドでは何も出力されません。

詳細については、「Amazon EC2 Auto Scaling ユーザーガイド」の「[複数のインスタンスタイプ](https://docs.aws.amazon.com/autoscaling/ec2/userguide/asg-purchase-options.html) [と購入オプションを使用する Auto Scaling グループ」](https://docs.aws.amazon.com/autoscaling/ec2/userguide/asg-purchase-options.html)を参照してください。

• API の詳細については、「 コマンドリファレンス[UpdateAutoScalingGroup」](https://awscli.amazonaws.com/v2/documentation/api/latest/reference/autoscaling/update-auto-scaling-group.html)の「」を参照して ください。 AWS CLI

を使用した Auto Scaling Plans の例 AWS CLI

次のコード例は、Auto Scaling Plans AWS Command Line Interface で を使用してアクションを実行 し、一般的なシナリオを実装する方法を示しています。

アクションはより大きなプログラムからのコードの抜粋であり、コンテキスト内で実行する必要が あります。アクションは個々のサービス機能を呼び出す方法を示していますが、関連するシナリオや サービス間の例ではアクションのコンテキストが確認できます。

「シナリオ」は、同じサービス内で複数の関数を呼び出して、特定のタスクを実行する方法を示す コード例です。

各例には、 へのリンクが含まれています。このリンクには GitHub、コンテキスト内でコードを設定 および実行する方法の手順が記載されています。

#### トピック

• [アクション](#page-374-0)

アクション

#### **create-scaling-plan**

次の例は、create-scaling-plan を使用する方法を説明しています。

AWS CLI

スケーリングプランを作成するには

次のcreate-scaling-plan例では、既に作成された JSON ファイル (config.json という名前) my-scaling-planを使用して、 という名前のスケーリングプランを作成します。スケーリン

グプランの構造には、 という名前の Auto Scaling グループのスケーリング命令が含まれますmyasg。TagFilters プロパティをアプリケーションソースとして指定し、予測スケーリングと動 的スケーリングを有効にします。

aws autoscaling-plans create-scaling-plan \ --scaling-plan-name my-scaling-plan \ --cli-input-json file://~/config.json

```
config.json ファイルの内容。
```

```
{ 
      "ApplicationSource": { 
           "TagFilters": [ 
\{\hspace{.1cm} \} "Key": "purpose", 
                      "Values": [ 
                           "my-application" 
 ] 
 } 
           ] 
      }, 
      "ScalingInstructions": [ 
           { 
                 "ServiceNamespace": "autoscaling", 
                "ResourceId": "autoScalingGroup/my-asg", 
                "ScalableDimension": "autoscaling:autoScalingGroup:DesiredCapacity", 
                 "ScheduledActionBufferTime": 300, 
                "PredictiveScalingMaxCapacityBehavior": 
  "SetForecastCapacityToMaxCapacity", 
                 "PredictiveScalingMode": "ForecastAndScale", 
                "PredefinedLoadMetricSpecification": { 
                      "PredefinedLoadMetricType": "ASGTotalCPUUtilization" 
                }, 
                 "ScalingPolicyUpdateBehavior": "ReplaceExternalPolicies", 
                 "MinCapacity": 1, 
                 "MaxCapacity": 4, 
                 "TargetTrackingConfigurations": [ 
\overline{a} "PredefinedScalingMetricSpecification": { 
                                 "PredefinedScalingMetricType": "ASGAverageCPUUtilization" 
\mathbb{R}, \mathbb{R}, \mathbb{R}, \mathbb{R}, \mathbb{R}, \mathbb{R}, \mathbb{R}, \mathbb{R}, \mathbb{R}, \mathbb{R}, \mathbb{R}, \mathbb{R}, \mathbb{R}, \mathbb{R}, \mathbb{R}, \mathbb{R}, \mathbb{R}, \mathbb{R}, \mathbb{R}, \mathbb{R}, \mathbb{R}, \mathbb{R},  "TargetValue": 50 
 }
```
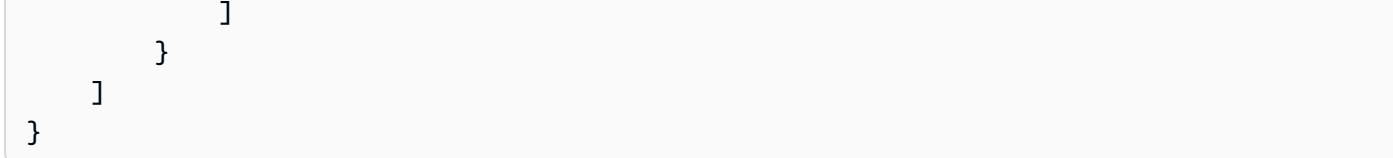

出力:

```
{
"ScalingPlanVersion": 1
}
```
詳細については、[AWS Auto Scaling ユーザーガイド](https://docs.aws.amazon.com/autoscaling/plans/userguide/what-is-aws-auto-scaling.html)」を参照してください。

• API の詳細については、「 コマンドリファレンス[CreateScalingPlan](https://awscli.amazonaws.com/v2/documentation/api/latest/reference/autoscaling-plans/create-scaling-plan.html)」の「」を参照してくださ い。 AWS CLI

**delete-scaling-plan**

次の例は、delete-scaling-plan を使用する方法を説明しています。

AWS CLI

```
スケーリングプランを削除するには
```
次のdelete-scaling-plan例では、指定されたスケーリングプランを削除します。

```
aws autoscaling-plans delete-scaling-plan \ 
     --scaling-plan-name my-scaling-plan \ 
     --scaling-plan-version 1
```
このコマンドでは何も出力されません。

詳細については、[AWS Auto Scaling ユーザーガイド](https://docs.aws.amazon.com/autoscaling/plans/userguide/what-is-aws-auto-scaling.html)」を参照してください。

• API の詳細については、「 コマンドリファレンス[DeleteScalingPlan」](https://awscli.amazonaws.com/v2/documentation/api/latest/reference/autoscaling-plans/delete-scaling-plan.html)の「」を参照してくださ い。 AWS CLI

# **describe-scaling-plan-resources**

次の例は、describe-scaling-plan-resources を使用する方法を説明しています。

# AWS CLI

スケーリングプランのスケーラブルなリソースを記述するには

次のdescribe-scaling-plan-resources例では、指定されたスケーリングプランに関連付 けられている単一のスケーラブルリソース (Auto Scaling グループ) の詳細を表示します。

```
aws autoscaling-plans describe-scaling-plan-resources \ 
     --scaling-plan-name my-scaling-plan \ 
     --scaling-plan-version 1
```

```
出力:
```

```
{ 
     "ScalingPlanResources": [ 
         { 
             "ScalableDimension": "autoscaling:autoScalingGroup:DesiredCapacity", 
             "ScalingPlanVersion": 1, 
             "ResourceId": "autoScalingGroup/my-asg", 
             "ScalingStatusCode": "Active", 
             "ScalingStatusMessage": "Target tracking scaling policies have been 
  applied to the resource.", 
             "ScalingPolicies": [ 
\overline{a} "PolicyName": "AutoScaling-my-asg-b1ab65ae-4be3-4634-bd64-
c7471662b251", 
                     "PolicyType": "TargetTrackingScaling", 
                     "TargetTrackingConfiguration": { 
                         "PredefinedScalingMetricSpecification": { 
                             "PredefinedScalingMetricType": 
  "ALBRequestCountPerTarget", 
                             "ResourceLabel": "app/my-alb/f37c06a68c1748aa/
targetgroup/my-target-group/6d4ea56ca2d6a18d" 
\},
                         "TargetValue": 40.0 
 } 
 } 
             ], 
             "ServiceNamespace": "autoscaling", 
             "ScalingPlanName": "my-scaling-plan" 
         } 
     ]
}
```
詳細については、[AWS Auto Scaling ユーザーガイド](https://docs.aws.amazon.com/autoscaling/plans/userguide/what-is-aws-auto-scaling.html)AWS 」のAuto Scaling」を参照してくださ い。

• API の詳細については、「 コマンドリファレンス[DescribeScalingPlanResources」](https://awscli.amazonaws.com/v2/documentation/api/latest/reference/autoscaling-plans/describe-scaling-plan-resources.html)の「」を参 照してください。 AWS CLI

# **describe-scaling-plans**

次の例は、describe-scaling-plans を使用する方法を説明しています。

AWS CLI

スケーリングプランを記述するには

次のdescribe-scaling-plans例では、指定されたスケーリングプランの詳細を表示します。

```
aws autoscaling-plans describe-scaling-plans \ 
     --scaling-plan-names scaling-plan-with-asg-and-ddb
```

```
{ 
    "ScalingPlans": [ 
       \{ "LastMutatingRequestTime": 1565388443.963, 
            "ScalingPlanVersion": 1, 
            "CreationTime": 1565388443.963, 
            "ScalingInstructions": [ 
\overline{a} "ScalingPolicyUpdateBehavior": "ReplaceExternalPolicies", 
                   "ScalableDimension": 
  "autoscaling:autoScalingGroup:DesiredCapacity", 
                   "TargetTrackingConfigurations": [ 
 { 
                          "PredefinedScalingMetricSpecification": { 
                              "PredefinedScalingMetricType": 
  "ASGAverageCPUUtilization" 
\},
                          "TargetValue": 50.0, 
                          "EstimatedInstanceWarmup": 300, 
                          "DisableScaleIn": false 
 } 
 ],
```

```
 "ResourceId": "autoScalingGroup/my-asg", 
                   "DisableDynamicScaling": false, 
                   "MinCapacity": 1, 
                   "ServiceNamespace": "autoscaling", 
                   "MaxCapacity": 10 
               }, 
\overline{a} "ScalingPolicyUpdateBehavior": "ReplaceExternalPolicies", 
                   "ScalableDimension": "dynamodb:table:ReadCapacityUnits", 
                   "TargetTrackingConfigurations": [ 
 { 
                          "PredefinedScalingMetricSpecification": { 
                              "PredefinedScalingMetricType": 
 "DynamoDBReadCapacityUtilization" 
 }, 
                          "TargetValue": 50.0, 
                          "ScaleInCooldown": 60, 
                          "DisableScaleIn": false, 
                          "ScaleOutCooldown": 60 
 } 
 ], 
                   "ResourceId": "table/my-table", 
                   "DisableDynamicScaling": false, 
                   "MinCapacity": 5, 
                   "ServiceNamespace": "dynamodb", 
                   "MaxCapacity": 10000 
               }, 
\overline{a} "ScalingPolicyUpdateBehavior": "ReplaceExternalPolicies", 
                   "ScalableDimension": "dynamodb:table:WriteCapacityUnits", 
                   "TargetTrackingConfigurations": [ 
 { 
                          "PredefinedScalingMetricSpecification": { 
                              "PredefinedScalingMetricType": 
 "DynamoDBWriteCapacityUtilization" 
 }, 
                          "TargetValue": 50.0, 
                          "ScaleInCooldown": 60, 
                          "DisableScaleIn": false, 
                          "ScaleOutCooldown": 60 
 } 
 ], 
                   "ResourceId": "table/my-table", 
                   "DisableDynamicScaling": false,
```

```
 "MinCapacity": 5, 
                     "ServiceNamespace": "dynamodb", 
                     "MaxCapacity": 10000 
 } 
             ], 
             "ApplicationSource": { 
                 "TagFilters": [ 
\{ "Values": [ 
                             "my-application-id" 
, and the contract of \mathbf{I}, \mathbf{I} "Key": "application" 
1 1 1 1 1 1 1
 ] 
             }, 
             "StatusStartTime": 1565388455.836, 
             "ScalingPlanName": "scaling-plan-with-asg-and-ddb", 
             "StatusMessage": "Scaling plan has been created and applied to all 
  resources.", 
             "StatusCode": "Active" 
         } 
     ]
}
```
詳細については、[AWS Auto Scaling ユーザーガイド](https://docs.aws.amazon.com/autoscaling/plans/userguide/what-is-aws-auto-scaling.html)AWS 」のAuto Scaling」を参照してくださ い。

• API の詳細については、「 コマンドリファレンス[DescribeScalingPlans」](https://awscli.amazonaws.com/v2/documentation/api/latest/reference/autoscaling-plans/describe-scaling-plans.html)の「」を参照してく ださい。 AWS CLI

### **get-scaling-plan-resource-forecast-data**

次の例は、get-scaling-plan-resource-forecast-data を使用する方法を説明しています。

AWS CLI

ロード予測データを取得するには

この例では、指定されたスケーリングプランに関連付けられているスケーラブルリソース (Auto Scaling グループ) の負荷予測データを取得します。

```
aws autoscaling-plans get-scaling-plan-resource-forecast-data \
     --scaling-plan-name my-scaling-plan \
```

```
 --scaling-plan-version 1 \ 
 --service-namespace "autoscaling" \ 
 --resource-id autoScalingGroup/my-asg \ 
 --scalable-dimension "autoscaling:autoScalingGroup:DesiredCapacity" \ 
 --forecast-data-type "LoadForecast" \ 
 --start-time "2019-08-30T00:00:00Z" \ 
 --end-time "2019-09-06T00:00:00Z"
```
出力:

```
{ 
     "Datapoints": [...]
}
```
詳細については、[AWS Auto Scaling](https://docs.aws.amazon.com/autoscaling/plans/userguide/what-is-aws-auto-scaling.html) AWS ユーザーガイド」のAuto Scaling」を参照してくださ い。

• API の詳細については、「 コマンドリファレンス[GetScalingPlanResourceForecastData」](https://awscli.amazonaws.com/v2/documentation/api/latest/reference/autoscaling-plans/get-scaling-plan-resource-forecast-data.html)の 「」を参照してください。 AWS CLI

#### **update-scaling-plan**

次の例は、update-scaling-plan を使用する方法を説明しています。

AWS CLI

スケーリングプランを更新するには

次のupdate-scaling-plan例では、指定されたスケーリングプランの Auto Scaling グループ のスケーリングメトリクスを変更します。

```
aws autoscaling-plans update-scaling-plan \ 
     --scaling-plan-name my-scaling-plan \ 
     --scaling-plan-version 1 \ 
     --scaling-instructions 
 '{"ScalableDimension":"autoscaling:autoScalingGroup:DesiredCapacity","ResourceId":"autoScal
my-asg","ServiceNamespace":"autoscaling","TargetTrackingConfigurations":
[{"PredefinedScalingMetricSpecification": 
  {"PredefinedScalingMetricType":"ALBRequestCountPerTarget","ResourceLabel":"app/my-
alb/f37c06a68c1748aa/targetgroup/my-target-
group/6d4ea56ca2d6a18d"},"TargetValue":40.0}],"MinCapacity": 1,"MaxCapacity": 10}'
```
このコマンドでは何も出力されません。

詳細については、[AWS Auto Scaling ユーザーガイド](https://docs.aws.amazon.com/autoscaling/plans/userguide/what-is-aws-auto-scaling.html)AWS 」のAuto Scaling」を参照してくださ い。

• API の詳細については、「 コマンドリファレンス[UpdateScalingPlan」](https://awscli.amazonaws.com/v2/documentation/api/latest/reference/autoscaling-plans/update-scaling-plan.html)の「」を参照してくだ さい。 AWS CLI

AWS Backup を使用した の例 AWS CLI

次のコード例は、 AWS Command Line Interface で を使用してアクションを実行し、一般的なシナ リオを実装する方法を示しています AWS Backup。

アクションはより大きなプログラムからのコードの抜粋であり、コンテキスト内で実行する必要が あります。アクションは個々のサービス機能を呼び出す方法を示していますが、関連するシナリオや サービス間の例ではアクションのコンテキストが確認できます。

「シナリオ」は、同じサービス内で複数の関数を呼び出して、特定のタスクを実行する方法を示す コード例です。

各例には、 へのリンクが含まれています。このリンクには GitHub、コンテキスト内でコードを設定 および実行する方法の手順が記載されています。

トピック

• [アクション](#page-374-0)

アクション

**create-backup-plan**

次の例は、create-backup-plan を使用する方法を説明しています。

AWS CLI

バックアッププランを作成するには

次のcreate-backup-plan例では、35 日間の保持期間を持つ指定されたバックアッププランを 作成します。

aws backup create-backup-plan \

```
--backup-plan "{\"BackupPlanName\":\"Example-Backup-Plan\",\"Rules\":[{\"RuleName\":
\"DailyBackups\",\"ScheduleExpression\":\"cron(0 5 ? * * *)\",\"StartWindowMinutes
\":480,\"TargetBackupVaultName\":\"Default\",\"Lifecycle\":{\"DeleteAfterDays
\":35}}]}"
```
出力:

```
{ 
     "BackupPlanId": "1fa3895c-a7f5-484a-a371-2dd6a1a9f729", 
     "BackupPlanArn": "arn:aws:backup:us-west-2:123456789012:backup-plan:1fa3895c-
a7f5-484a-a371-2dd6a1a9f729", 
     "CreationDate": 1568928754.747, 
     "VersionId": "ZjQ2ZTI5YWQtZDg5Yi00MzYzLWJmZTAtMDI1MzhlMDhjYjEz"
}
```
詳細については、[「 Backup デベロッパーガイド」の「バックアッププランの作成」](https://docs.aws.amazon.com/aws-backup/latest/devguide/creating-a-backup-plan.html)を参照して ください。 AWS

• API の詳細については、「 コマンドリファレンス[CreateBackupPlan」](https://awscli.amazonaws.com/v2/documentation/api/latest/reference/backup/create-backup-plan.html)の「」を参照してくださ い。 AWS CLI

# **create-backup-vault**

次の例は、create-backup-vault を使用する方法を説明しています。

AWS CLI

バックアップボールトを作成するには

次のcreate-backup-vault例では、指定された名前のバックアップボールトを作成します。

aws backup create-backup-vault --backup-vault-name sample-vault

このコマンドでは何も出力されません。出力:

```
{ 
     "BackupVaultName": "sample-vault", 
     "BackupVaultArn": "arn:aws:backup:us-west-2:123456789012:backup-vault:sample-
vault", 
     "CreationDate": 1568928338.385
```
}

詳細については、[「 Backup デベロッパーガイド」の「バックアップボールト](https://docs.aws.amazon.com/aws-backup/latest/devguide/creating-a-vault.html)の作成」を参照し てください。 AWS

• API の詳細については、「 コマンドリファレンス[CreateBackupVault](https://awscli.amazonaws.com/v2/documentation/api/latest/reference/backup/create-backup-vault.html)」の「」を参照してくだ さい。 AWS CLI

#### **get-backup-plan-from-template**

次の例は、get-backup-plan-from-template を使用する方法を説明しています。

AWS CLI

```
テンプレートから既存のバックアッププランを取得するには
```
次のget-backup-plan-from-template例では、35 日間の保持期間を持つ日次バックアップ を指定するテンプレートから既存のバックアッププランを取得します。

```
aws backup get-backup-plan-from-template \ 
     --backup-plan-template-id "87c0c1ef-254d-4180-8fef-2e76a2c38aaa"
```
出力:

```
{ 
     "BackupPlanDocument": { 
         "Rules": [ 
             { 
                 "RuleName": "DailyBackups", 
                 "ScheduleExpression": "cron(0 5 ? * * *)", 
                 "StartWindowMinutes": 480, 
                 "Lifecycle": { 
                     "DeleteAfterDays": 35 
 } 
 } 
         ] 
    }
}
```
詳細については、[「 Backup デベロッパーガイド」の「バックアッププランの作成」](https://docs.aws.amazon.com/aws-backup/latest/devguide/creating-a-backup-plan.html)を参照して ください。 AWS

• API の詳細については、「 コマンドリファレンス[GetBackupPlanFromTemplate](https://awscli.amazonaws.com/v2/documentation/api/latest/reference/backup/get-backup-plan-from-template.html)」の「」を参 照してください。 AWS CLI

### **get-backup-plan**

次の例は、get-backup-plan を使用する方法を説明しています。

# AWS CLI

バックアッププランの詳細を取得するには

次のget-backup-plan例では、指定されたバックアッププランの詳細を表示します。

```
aws backup get-backup-plan \ 
     --backup-plan-id "fcbf5d8f-bd77-4f3a-9c97-f24fb3d373a5"
```

```
{ 
     "BackupPlan": { 
         "BackupPlanName": "Example-Backup-Plan", 
         "Rules": [ 
             { 
                  "RuleName": "DailyBackups", 
                  "TargetBackupVaultName": "Default", 
                  "ScheduleExpression": "cron(0 5 ? * * *)", 
                  "StartWindowMinutes": 480, 
                  "CompletionWindowMinutes": 10080, 
                  "Lifecycle": { 
                      "DeleteAfterDays": 35 
\mathbb{R}, \mathbb{R} "RuleId": "70e0ccdc-e9df-4e83-82ad-c1e5a9471cc3" 
 } 
         ] 
     }, 
     "BackupPlanId": "fcbf5d8f-bd77-4f3a-9c97-f24fb3d373a5", 
     "BackupPlanArn": "arn:aws:backup:us-west-2:123456789012:backup-plan:fcbf5d8f-
bd77-4f3a-9c97-f24fb3d373a5", 
     "VersionId": "NjQ2ZTZkODktMGVhNy00MmQ0LWE4YjktZTkwNTQ3OTkyYTcw", 
     "CreationDate": 1568926091.57
}
```
詳細については、[「 Backup デベロッパーガイド」の「バックアッププランの作成」](https://docs.aws.amazon.com/aws-backup/latest/devguide/creating-a-backup-plan.html)を参照して ください。 AWS

• API の詳細については、「 コマンドリファレンス[GetBackupPlan](https://awscli.amazonaws.com/v2/documentation/api/latest/reference/backup/get-backup-plan.html)」の「」を参照してくださ い。 AWS CLI

## **list-backup-jobs**

次の例は、list-backup-jobs を使用する方法を説明しています。

#### AWS CLI

### 例 1: すべてのバックアップジョブを一覧表示するには

次のlist-backup-jobs例では、アカウントのバックアップジョブに関するメタデータを返し ます AWS 。

aws backup list-backup-jobs

```
{ 
     "BackupJobs": [ 
        \{ "BackupJobId": "a1b2c3d4-5678-90ab-cdef-EXAMPLE11111", 
             "BackupVaultName": "Default", 
              "BackupVaultArn": "arn:aws:backup:us-west-2:123456789012:backup-
vault:Default", 
              "ResourceArn": "arn:aws:ec2:us-west-2:123456789012:instance/
i-12345678901234567", 
             "CreationDate": 1600721892.929, 
             "State": "CREATED", 
              "PercentDone": "0.0", 
             "IamRoleArn": "arn:aws:iam::123456789012:role/service-role/
AWSBackupDefaultServiceRole", 
             "StartBy": 1600725492.929, 
             "ResourceType": "EC2" 
         }, 
         { 
              "BackupJobId": "a1b2c3d4-5678-90ab-cdef-EXAMPLE22222", 
             "BackupVaultName": "Default", 
              "BackupVaultArn": "arn:aws:backup:us-west-2:123456789012:backup-
vault:Default",
```

```
 "RecoveryPointArn": "arn:aws:backup:us-west-2:123456789012:recovery-
point:a1b2c3d4-5678-90ab-cdef-EXAMPLE33333", 
              "ResourceArn": "arn:aws:elasticfilesystem:us-west-2:123456789012:file-
system/fs-12345678", 
             "CreationDate": 1600721724.77, 
             "CompletionDate": 1600721744.488, 
             "State": "COMPLETED", 
             "PercentDone": "100.0", 
             "BackupSizeInBytes": 71, 
             "IamRoleArn": "arn:aws:iam::123456789012:role/service-role/
AWSBackupDefaultServiceRole", 
             "StartBy": 1600725324.77, 
             "ResourceType": "EFS" 
         } 
     ]
}
```
詳細については、[「 Backup デベロッパーガイド」のA](https://https://docs.aws.amazon.com/aws-backup/latest/devguide/creating-a-backup.html)WS 「バックアップの作成」を参照してく ださい。

例 2: 完了したバックアップジョブを一覧表示するには

次のlist-backup-jobs例では、 AWS アカウントで完了したバックアップジョブに関するメタ データを返します。

```
aws backup list-backup-jobs \ 
     --by-state COMPLETED
```

```
{ 
     "BackupJobs": [ 
         { 
             "BackupJobId": "a1b2c3d4-5678-90ab-cdef-EXAMPLE22222", 
             "BackupVaultName": "Default", 
             "BackupVaultArn": "arn:aws:backup:us-west-2:123456789012:backup-
vault:Default", 
              "RecoveryPointArn": "arn:aws:backup:us-west-2:123456789012:recovery-
point:a1b2c3d4-5678-90ab-cdef-EXAMPLE33333", 
             "ResourceArn": "arn:aws:elasticfilesystem:us-west-2:123456789012:file-
system/fs-12345678", 
             "CreationDate": 1600721724.77,
```

```
 "CompletionDate": 1600721744.488, 
              "State": "COMPLETED", 
              "PercentDone": "100.0", 
              "BackupSizeInBytes": 71, 
              "IamRoleArn": "arn:aws:iam::123456789012:role/service-role/
AWSBackupDefaultServiceRole", 
              "StartBy": 1600725324.77, 
              "ResourceType": "EFS" 
         } 
     ]
}
```
詳細については、[「 Backup デベロッパーガイド」のA](https://https://docs.aws.amazon.com/aws-backup/latest/devguide/creating-a-backup.html)WS 「バックアップの作成」を参照してく ださい。

• API の詳細については、「 コマンドリファレンス[ListBackupJobs」](https://awscli.amazonaws.com/v2/documentation/api/latest/reference/backup/list-backup-jobs.html)の「」を参照してくださ い。 AWS CLI

AWS Batch を使用した の例 AWS CLI

次のコード例は、 AWS Command Line Interface で を使用してアクションを実行し、一般的なシナ リオを実装する方法を示しています AWS Batch。

アクションはより大きなプログラムからのコードの抜粋であり、コンテキスト内で実行する必要が あります。アクションは個々のサービス機能を呼び出す方法を示していますが、関連するシナリオや サービス間の例ではアクションのコンテキストが確認できます。

「シナリオ」は、同じサービス内で複数の関数を呼び出して、特定のタスクを実行する方法を示す コード例です。

各例には、 へのリンクが含まれています。このリンクには GitHub、コンテキスト内でコードを設定 および実行する方法の手順が記載されています。

トピック

• [アクション](#page-374-0)

アクション

**cancel-job**

次の例は、cancel-job を使用する方法を説明しています。

### AWS CLI

ジョブをキャンセルするには

この例では、指定されたジョブ ID のジョブをキャンセルします。

コマンド:

aws batch cancel-job --job-id bcf0b186-a532-4122-842e-2ccab8d54efb --reason "Cancelling job."

• API の詳細については、「 コマンドリファレンス[CancelJob」](https://awscli.amazonaws.com/v2/documentation/api/latest/reference/batch/cancel-job.html)の「」を参照してください。 AWS CLI

#### **create-compute-environment**

次の例は、create-compute-environment を使用する方法を説明しています。

AWS CLI

オンデマンドインスタンスを使用してマネージドコンピューティング環境を作成するには

この例では、オンデマンドで起動される特定の C4 インスタンスタイプを持つマネージドコン ピューティング環境を作成します。コンピューティング環境は C4OnDemand と呼ばれます。

コマンド:

```
aws batch create-compute-environment --cli-input-json file://<path_to_json_file>/
C4OnDemand.json
```
JSON ファイル形式:

```
{ 
   "computeEnvironmentName": "C4OnDemand", 
   "type": "MANAGED", 
   "state": "ENABLED", 
   "computeResources": { 
     "type": "EC2", 
    "minvCpus": 0,
     "maxvCpus": 128, 
     "desiredvCpus": 48,
```

```
 "instanceTypes": [ 
        "c4.large", 
        "c4.xlarge", 
        "c4.2xlarge", 
        "c4.4xlarge", 
       "c4.8xlarge" 
     ], 
     "subnets": [ 
        "subnet-220c0e0a", 
       "subnet-1a95556d", 
       "subnet-978f6dce" 
     ], 
     "securityGroupIds": [ 
        "sg-cf5093b2" 
     ], 
     "ec2KeyPair": "id_rsa", 
     "instanceRole": "ecsInstanceRole", 
     "tags": { 
        "Name": "Batch Instance - C4OnDemand" 
     } 
   }, 
   "serviceRole": "arn:aws:iam::012345678910:role/AWSBatchServiceRole"
}
```
出力:

```
{ 
     "computeEnvironmentName": "C4OnDemand", 
     "computeEnvironmentArn": "arn:aws:batch:us-east-1:012345678910:compute-
environment/C4OnDemand"
}
```
スポットインスタンスを使用してマネージドコンピューティング環境を作成するには

この例では、スポット入札価格がインスタンスタイプのオンデマンド価格の 20% 以下のときに 起動される M4 インスタンスタイプを使用してマネージドコンピューティング環境を作成しま す。コンピューティング環境は M4Spot と呼ばれます。

コマンド:

aws batch create-compute-environment --cli-input-json file://<path\_to\_json\_file>/ M4Spot.json

JSON ファイル形式:

```
{ 
   "computeEnvironmentName": "M4Spot", 
   "type": "MANAGED", 
   "state": "ENABLED", 
   "computeResources": { 
     "type": "SPOT", 
     "spotIamFleetRole": "arn:aws:iam::012345678910:role/aws-ec2-spot-fleet-role", 
     "minvCpus": 0, 
     "maxvCpus": 128, 
     "desiredvCpus": 4, 
     "instanceTypes": [ 
       "m4" 
     ], 
     "bidPercentage": 20, 
     "subnets": [ 
       "subnet-220c0e0a", 
       "subnet-1a95556d", 
       "subnet-978f6dce" 
     ], 
     "securityGroupIds": [ 
       "sg-cf5093b2" 
     ], 
     "ec2KeyPair": "id_rsa", 
     "instanceRole": "ecsInstanceRole", 
     "tags": { 
       "Name": "Batch Instance - M4Spot" 
     } 
   }, 
   "serviceRole": "arn:aws:iam::012345678910:role/AWSBatchServiceRole"
}
```
出力:

```
{ 
     "computeEnvironmentName": "M4Spot", 
     "computeEnvironmentArn": "arn:aws:batch:us-east-1:012345678910:compute-
environment/M4Spot"
}
```
• API の詳細については、「 コマンドリファレンス[CreateComputeEnvironment」](https://awscli.amazonaws.com/v2/documentation/api/latest/reference/batch/create-compute-environment.html)の「」を参照 してください。 AWS CLI

### **create-job-queue**

次の例は、create-job-queue を使用する方法を説明しています。

AWS CLI

単一のコンピューティング環境で優先度の低いジョブキューを作成するには

この例では、M4Spot コンピューティング環境 LowPriority を使用する というジョブキューを作成 します。

コマンド:

```
aws batch create-job-queue --cli-input-json file://<path_to_json_file>/
LowPriority.json
```
JSON ファイル形式:

```
{ 
   "jobQueueName": "LowPriority", 
   "state": "ENABLED", 
   "priority": 10, 
   "computeEnvironmentOrder": [ 
     \left\{ \right. "order": 1, 
        "computeEnvironment": "M4Spot" 
      } 
   ]
}
```
出力:

```
{ 
     "jobQueueArn": "arn:aws:batch:us-east-1:012345678910:job-queue/LowPriority", 
     "jobQueueName": "LowPriority"
}
```
2 つのコンピューティング環境で優先度の高いジョブキューを作成するには

この例では、C4OnDemand コンピューティング環境を 1 の順序で HighPriority 使用し、M4Spot コンピューティング環境を 2 の順序で使用する というジョブキューを作成します。スケジューラ は、まず C4OnDemand コンピューティング環境にジョブを配置しようとします。

# コマンド:

```
aws batch create-job-queue --cli-input-json file://<path_to_json_file>/
HighPriority.json
```
# JSON ファイル形式:

```
{ 
   "jobQueueName": "HighPriority", 
   "state": "ENABLED", 
   "priority": 1, 
   "computeEnvironmentOrder": [ 
     { 
        "order": 1, 
        "computeEnvironment": "C4OnDemand" 
     }, 
     { 
        "order": 2, 
        "computeEnvironment": "M4Spot" 
     } 
   ]
}
```
出力:

```
{ 
     "jobQueueArn": "arn:aws:batch:us-east-1:012345678910:job-queue/HighPriority", 
     "jobQueueName": "HighPriority"
}
```
• API の詳細については、「 コマンドリファレンス[CreateJobQueue](https://awscli.amazonaws.com/v2/documentation/api/latest/reference/batch/create-job-queue.html)」の「」を参照してくださ い。 AWS CLI

# **delete-compute-environment**

次の例は、delete-compute-environment を使用する方法を説明しています。

AWS CLI

コンピューティング環境を削除するには

この例では、P2OnDemand コンピューティング環境を削除します。

コマンド:

aws batch delete-compute-environment --compute-environment P2OnDemand

• API の詳細については、「 コマンドリファレンス[DeleteComputeEnvironment」](https://awscli.amazonaws.com/v2/documentation/api/latest/reference/batch/delete-compute-environment.html)の「」を参照 してください。 AWS CLI

#### **delete-job-queue**

次の例は、delete-job-queue を使用する方法を説明しています。

AWS CLI

ジョブキューを削除するには

この例では、GPGPU ジョブキューを削除します。

コマンド:

aws batch delete-job-queue --job-queue GPGPU

• API の詳細については、「 コマンドリファレンス[DeleteJobQueue」](https://awscli.amazonaws.com/v2/documentation/api/latest/reference/batch/delete-job-queue.html)の「」を参照してくださ い。 AWS CLI

#### **deregister-job-definition**

次の例は、deregister-job-definition を使用する方法を説明しています。

AWS CLI

ジョブ定義の登録を解除するには

この例では、 sleep10 というジョブ定義を登録解除します。

コマンド:

aws batch deregister-job-definition --job-definition sleep10

• API の詳細については、「 コマンドリファレンス[DeregisterJobDefinition」](https://awscli.amazonaws.com/v2/documentation/api/latest/reference/batch/deregister-job-definition.html)の「」を参照して ください。 AWS CLI

# **describe-compute-environments**

次の例は、describe-compute-environments を使用する方法を説明しています。

## AWS CLI

コンピューティング環境を記述するには

この例では、P2OnDemand コンピューティング環境について説明します。

## コマンド:

aws batch describe-compute-environments --compute-environments P2OnDemand

```
{ 
     "computeEnvironments": [ 
          { 
              "status": "VALID", 
              "serviceRole": "arn:aws:iam::012345678910:role/AWSBatchServiceRole", 
              "computeEnvironmentArn": "arn:aws:batch:us-east-1:012345678910:compute-
environment/P2OnDemand", 
              "computeResources": { 
                   "subnets": [ 
                       "subnet-220c0e0a", 
                       "subnet-1a95556d", 
                       "subnet-978f6dce" 
                   ], 
                   "tags": { 
                       "Name": "Batch Instance - P2OnDemand" 
                   }, 
                   "desiredvCpus": 48, 
                  "minvCpus": 0,
                   "instanceTypes": [ 
                       "p2" 
                   ], 
                   "securityGroupIds": [ 
                       "sg-cf5093b2" 
                   ], 
                   "instanceRole": "ecsInstanceRole", 
                   "maxvCpus": 128, 
                   "type": "EC2", 
                   "ec2KeyPair": "id_rsa"
```

```
 }, 
              "statusReason": "ComputeEnvironment Healthy", 
              "ecsClusterArn": "arn:aws:ecs:us-east-1:012345678910:cluster/
P2OnDemand_Batch_2c06f29d-d1fe-3a49-879d-42394c86effc", 
              "state": "ENABLED", 
              "computeEnvironmentName": "P2OnDemand", 
              "type": "MANAGED" 
         } 
    \mathbf{I}}
```
• API の詳細については、「 コマンドリファレンス[DescribeComputeEnvironments](https://awscli.amazonaws.com/v2/documentation/api/latest/reference/batch/describe-compute-environments.html)」の「」を参 照してください。 AWS CLI

## **describe-job-definitions**

次の例は、describe-job-definitions を使用する方法を説明しています。

AWS CLI

アクティブなジョブ定義を記述するには

この例では、アクティブなすべてのジョブ定義について説明します。

コマンド:

aws batch describe-job-definitions --status ACTIVE

```
{ 
     "jobDefinitions": [ 
          { 
              "status": "ACTIVE", 
              "jobDefinitionArn": "arn:aws:batch:us-east-1:012345678910:job-
definition/sleep60:1", 
              "containerProperties": { 
                   "mountPoints": [], 
                   "parameters": {}, 
                   "image": "busybox", 
                   "environment": {}, 
                   "vcpus": 1,
```

```
 "command": [ 
                          "sleep", 
                          "60" 
                     ], 
                     "volumes": [], 
                     "memory": 128, 
                     "ulimits": [] 
                }, 
                "type": "container", 
                "jobDefinitionName": "sleep60", 
                "revision": 1 
           } 
     \mathbf{I}}
```
• API の詳細については、「 コマンドリファレンス[DescribeJobDefinitions」](https://awscli.amazonaws.com/v2/documentation/api/latest/reference/batch/describe-job-definitions.html)の「」を参照してく ださい。 AWS CLI

# **describe-job-queues**

次の例は、describe-job-queues を使用する方法を説明しています。

AWS CLI

ジョブキューを記述するには

この例では、 HighPriority ジョブキューについて説明します。

コマンド:

aws batch describe-job-queues --job-queues HighPriority

```
{ 
     "jobQueues": [ 
         { 
             "status": "VALID", 
             "jobQueueArn": "arn:aws:batch:us-east-1:012345678910:job-queue/
HighPriority", 
             "computeEnvironmentOrder": [ 
\overline{a}
```

```
 "computeEnvironment": "arn:aws:batch:us-
east-1:012345678910:compute-environment/C4OnDemand", 
                      "order": 1 
 } 
             ], 
             "statusReason": "JobQueue Healthy", 
             "priority": 1, 
             "state": "ENABLED", 
             "jobQueueName": "HighPriority" 
         } 
     ]
}
```
• API の詳細については、「 コマンドリファレンス[DescribeJobQueues」](https://awscli.amazonaws.com/v2/documentation/api/latest/reference/batch/describe-job-queues.html)の「」を参照してくだ さい。 AWS CLI

## **describe-jobs**

次の例は、describe-jobs を使用する方法を説明しています。

AWS CLI

ジョブを記述するには

次のdescribe-jobs例では、指定されたジョブ ID を持つジョブについて説明します。

```
aws batch describe-jobs \ 
     --jobs bcf0b186-a532-4122-842e-2ccab8d54efb
```

```
{ 
      "jobs": [ 
          { 
               "status": "SUBMITTED", 
               "container": { 
                    "mountPoints": [], 
                    "image": "busybox", 
                    "environment": [], 
                    "vcpus": 1, 
                    "command": [ 
                         "sleep",
```

```
 "60" 
                  ], 
                  "volumes": [], 
                   "memory": 128, 
                  "ulimits": [] 
              }, 
              "parameters": {}, 
              "jobDefinition": "arn:aws:batch:us-east-1:012345678910:job-definition/
sleep60:1", 
              "jobQueue": "arn:aws:batch:us-east-1:012345678910:job-queue/
HighPriority", 
              "jobId": "bcf0b186-a532-4122-842e-2ccab8d54efb", 
              "dependsOn": [], 
              "jobName": "example", 
              "createdAt": 1480483387803 
         } 
     ]
}
```
• API の詳細については、「 コマンドリファレンス[DescribeJobs」](https://awscli.amazonaws.com/v2/documentation/api/latest/reference/batch/describe-jobs.html)の「」を参照してください。 AWS CLI

### **list-jobs**

次の例は、list-jobs を使用する方法を説明しています。

AWS CLI

実行中のジョブを一覧表示するには

この例では、ジョブキューで実行中の HighPriority ジョブを一覧表示します。

コマンド:

aws batch list-jobs --job-queue HighPriority

```
{ 
     "jobSummaryList": [ 
          { 
              "jobName": "example", 
              "jobId": "e66ff5fd-a1ff-4640-b1a2-0b0a142f49bb"
```
]

}

}

### 送信されたジョブを一覧表示するには

この例では、SUBMITTED ジョブステータスの HighPriority ジョブキュー内のジョブを一覧表示 します。

コマンド:

aws batch list-jobs --job-queue HighPriority --job-status SUBMITTED

出力:

```
{ 
      "jobSummaryList": [ 
           { 
                "jobName": "example", 
                "jobId": "68f0c163-fbd4-44e6-9fd1-25b14a434786" 
           } 
     \mathbf{I}}
```
• API の詳細については、「 コマンドリファレンス[ListJobs」](https://awscli.amazonaws.com/v2/documentation/api/latest/reference/batch/list-jobs.html)の「」を参照してください。 AWS CLI

### **register-job-definition**

次の例は、register-job-definition を使用する方法を説明しています。

AWS CLI

ジョブ定義を登録するには

この例では、シンプルなコンテナジョブのジョブ定義を登録します。

コマンド:

```
aws batch register-job-definition --job-definition-name sleep30 --type container --
container-properties '{ "image": "busybox", "vcpus": 1, "memory": 128, "command": 
  [ "sleep", "30"]}'
```
出力:

```
{ 
     "jobDefinitionArn": "arn:aws:batch:us-east-1:012345678910:job-definition/
sleep30:1", 
     "jobDefinitionName": "sleep30", 
     "revision": 1
}
```
• API の詳細については、「 コマンドリファレンス[RegisterJobDefinition」](https://awscli.amazonaws.com/v2/documentation/api/latest/reference/batch/register-job-definition.html)の「」を参照してく ださい。 AWS CLI

**submit-job**

次の例は、submit-job を使用する方法を説明しています。

AWS CLI

ジョブを送信するには

この例では、example という名前のシンプルなコンテナジョブを HighPriority ジョブキューに送 信します。

コマンド:

```
aws batch submit-job --job-name example --job-queue HighPriority --job-definition 
  sleep60
```
出力:

```
{ 
     "jobName": "example", 
     "jobId": "876da822-4198-45f2-a252-6cea32512ea8"
}
```
• API の詳細については、「 コマンドリファレンス[SubmitJob」](https://awscli.amazonaws.com/v2/documentation/api/latest/reference/batch/submit-job.html)の「」を参照してください。 AWS CLI

### **terminate-job**

次の例は、terminate-job を使用する方法を説明しています。

## AWS CLI

ジョブを終了するには

この例では、指定されたジョブ ID でジョブを終了します。

コマンド:

```
aws batch terminate-job --job-id 61e743ed-35e4-48da-b2de-5c8333821c84 --reason 
  "Terminating job."
```
• API の詳細については、「 コマンドリファレンス[TerminateJob](https://awscli.amazonaws.com/v2/documentation/api/latest/reference/batch/terminate-job.html)」の「」を参照してください。 AWS CLI

#### **update-compute-environment**

次の例は、update-compute-environment を使用する方法を説明しています。

AWS CLI

コンピューティング環境を更新するには

この例では、P2OnDemand コンピューティング環境を無効にして削除できるようにします。

コマンド:

```
aws batch update-compute-environment --compute-environment P2OnDemand --state 
  DISABLED
```
# 出力:

```
{ 
     "computeEnvironmentName": "P2OnDemand", 
     "computeEnvironmentArn": "arn:aws:batch:us-east-1:012345678910:compute-
environment/P2OnDemand"
}
```
• API の詳細については、「 コマンドリファレンス[UpdateComputeEnvironment」](https://awscli.amazonaws.com/v2/documentation/api/latest/reference/batch/update-compute-environment.html)の「」を参照 してください。 AWS CLI

#### **update-job-queue**

次の例は、update-job-queue を使用する方法を説明しています。

AWS CLI

ジョブキューを更新するには

この例では、削除できるようにジョブキューを無効にします。

コマンド:

aws batch update-job-queue --job-queue GPGPU --state DISABLED

出力:

```
{ 
     "jobQueueArn": "arn:aws:batch:us-east-1:012345678910:job-queue/GPGPU", 
     "jobQueueName": "GPGPU"
}
```
• API の詳細については、「 コマンドリファレンス[UpdateJobQueue」](https://awscli.amazonaws.com/v2/documentation/api/latest/reference/batch/update-job-queue.html)の「」を参照してくださ い。 AWS CLI

# AWS Budgets を使用した の例 AWS CLI

次のコード例は、 AWS Command Line Interface で を使用してアクションを実行し、一般的なシナ リオを実装する方法を示しています AWS Budgets。

アクションはより大きなプログラムからのコードの抜粋であり、コンテキスト内で実行する必要が あります。アクションは個々のサービス機能を呼び出す方法を示していますが、関連するシナリオや サービス間の例ではアクションのコンテキストが確認できます。

「シナリオ」は、同じサービス内で複数の関数を呼び出して、特定のタスクを実行する方法を示す コード例です。

各例には、 へのリンクが含まれています。このリンクには GitHub、コンテキスト内でコードを設定 および実行する方法の手順が記載されています。

トピック

#### • [アクション](#page-374-0)

一般的なシナリオのシナリオ 773

アクション

#### **create-budget**

次の例は、create-budget を使用する方法を説明しています。

AWS CLI

コストと使用状況の予算を作成するには

次のcreate-budgetコマンドは、コストと使用状況の予算を作成します。

```
aws budgets create-budget \ 
     --account-id 111122223333 \ 
     --budget file://budget.json \ 
     --notifications-with-subscribers file://notifications-with-subscribers.json
```
budget.json の内容:

```
{ 
     "BudgetLimit": { 
          "Amount": "100", 
          "Unit": "USD" 
     }, 
     "BudgetName": "Example Tag Budget", 
     "BudgetType": "COST", 
     "CostFilters": { 
          "TagKeyValue": [ 
               "user:Key$value1", 
               "user:Key$value2" 
         \mathbf{I} }, 
     "CostTypes": { 
          "IncludeCredit": true, 
          "IncludeDiscount": true, 
          "IncludeOtherSubscription": true, 
          "IncludeRecurring": true, 
          "IncludeRefund": true, 
          "IncludeSubscription": true, 
          "IncludeSupport": true, 
          "IncludeTax": true, 
          "IncludeUpfront": true, 
          "UseBlended": false 
     },
```

```
 "TimePeriod": { 
          "Start": 1477958399, 
          "End": 3706473600 
     }, 
     "TimeUnit": "MONTHLY"
}
```
notifications-with-subscribers.json の内容:

```
\Gamma { 
          "Notification": { 
               "ComparisonOperator": "GREATER_THAN", 
               "NotificationType": "ACTUAL", 
               "Threshold": 80, 
               "ThresholdType": "PERCENTAGE" 
          }, 
          "Subscribers": [ 
\{\hspace{.1cm} \} "Address": "example@example.com", 
                    "SubscriptionType": "EMAIL" 
 } 
         \mathbf{I} }
\mathbf{I}
```
• API の詳細については、「 コマンドリファレンス[CreateBudget」](https://awscli.amazonaws.com/v2/documentation/api/latest/reference/budgets/create-budget.html)の「」を参照してください。 AWS CLI

### **create-notification**

次の例は、create-notification を使用する方法を説明しています。

AWS CLI

指定されたコストと使用状況の予算の通知を作成するには

この例では、指定されたコストと使用状況の予算の通知を作成します。

コマンド:

```
aws budgets create-notification --account-id 111122223333 --budget-name "Example 
  Budget" --notification
```
NotificationType=ACTUAL,ComparisonOperator=GREATER\_THAN,Threshold=80,ThresholdType=PERCENTA --subscriber SubscriptionType=EMAIL,Address=example@example.com

• API の詳細については、「 コマンドリファレンス[CreateNotification](https://awscli.amazonaws.com/v2/documentation/api/latest/reference/budgets/create-notification.html)」の「」を参照してくださ い。 AWS CLI

#### **create-subscriber**

次の例は、create-subscriber を使用する方法を説明しています。

AWS CLI

コストと使用状況の予算に関連付けられた通知のサブスクライバーを作成するには

この例では、指定された通知のサブスクライバーを作成します。

コマンド:

aws budgets create-subscriber --account-id 111122223333 --budget-name "Example Budget" --notification NotificationType=ACTUAL,ComparisonOperator=GREATER\_THAN,Threshold=80,ThresholdType=PERCENTA --subscriber SubscriptionType=EMAIL,Address=example@example.com

• API の詳細については、「 コマンドリファレンス[CreateSubscriber](https://awscli.amazonaws.com/v2/documentation/api/latest/reference/budgets/create-subscriber.html)」の「」を参照してくださ い。 AWS CLI

#### **delete-budget**

次の例は、delete-budget を使用する方法を説明しています。

AWS CLI

コストと使用状況の予算を削除するには

この例では、指定されたコストと使用状況の予算を削除します。

コマンド:

aws budgets delete-budget --account-id 111122223333 --budget-name "Example Budget"

• API の詳細については、「 コマンドリファレンス[DeleteBudget」](https://awscli.amazonaws.com/v2/documentation/api/latest/reference/budgets/delete-budget.html)の「」を参照してください。 AWS CLI

# **delete-notification**

次の例は、delete-notification を使用する方法を説明しています。

AWS CLI

予算から通知を削除するには

この例では、指定された予算から指定された通知を削除します。

コマンド:

```
aws budgets delete-notification --account-id 111122223333 --budget-name "Example 
  Budget" --notification 
 NotificationType=ACTUAL,ComparisonOperator=GREATER_THAN,Threshold=80,ThresholdType=PERCENTA
```
• API の詳細については、「 コマンドリファレンス[DeleteNotification」](https://awscli.amazonaws.com/v2/documentation/api/latest/reference/budgets/delete-notification.html)の「」を参照してくださ い。 AWS CLI

#### **delete-subscriber**

次の例は、delete-subscriber を使用する方法を説明しています。

AWS CLI

通知からサブスクライバーを削除するには

この例では、指定された通知から指定されたサブスクライバーを削除します。

コマンド:

```
aws budgets delete-subscriber --account-id 111122223333 --budget-name "Example 
  Budget" --notification 
 NotificationType=ACTUAL,ComparisonOperator=GREATER_THAN,Threshold=80,ThresholdType=PERCENTA
  --subscriber SubscriptionType=EMAIL,Address=example@example.com
```
• API の詳細については、「 コマンドリファレンス[DeleteSubscriber」](https://awscli.amazonaws.com/v2/documentation/api/latest/reference/budgets/delete-subscriber.html)の「」を参照してくださ い。 AWS CLI

#### **describe-budget**

次の例は、describe-budget を使用する方法を説明しています。

## AWS CLI

アカウントに関連付けられた予算を取得するには

この例では、指定されたコストと使用状況の予算を取得します。

# コマンド:

aws budgets describe-budget --account-id 111122223333 --budget-name "Example Budget"

```
{ 
    "Budget": { 
         "CalculatedSpend": { 
             "ForecastedSpend": { 
                  "Amount": "2641.54800000000022919266484677791595458984375", 
                  "Unit": "USD" 
             }, 
             "ActualSpend": { 
                  "Amount": "604.4560000000000172803993336856365203857421875", 
                  "Unit": "USD" 
             } 
        }, 
         "BudgetType": "COST", 
         "BudgetLimit": { 
             "Amount": "100", 
             "Unit": "USD" 
        }, 
         "BudgetName": "Example Budget", 
         "CostTypes": { 
             "IncludeOtherSubscription": true, 
             "IncludeUpfront": true, 
             "IncludeRefund": true, 
             "UseBlended": false, 
             "IncludeDiscount": true, 
             "UseAmortized": false, 
             "IncludeTax": true, 
             "IncludeCredit": true, 
             "IncludeSupport": true, 
             "IncludeRecurring": true, 
             "IncludeSubscription": true 
        },
```

```
 "TimeUnit": "MONTHLY", 
         "TimePeriod": { 
             "Start": 1477958399.0, 
             "End": 3706473600.0 
        }, 
         "CostFilters": { 
             "AZ": [ 
                  "us-east-1" 
 ] 
        } 
    }
}
```
• API の詳細については、「 コマンドリファレンス[DescribeBudget](https://awscli.amazonaws.com/v2/documentation/api/latest/reference/budgets/describe-budget.html)」の「」を参照してくださ い。 AWS CLI

# **describe-budgets**

次の例は、describe-budgets を使用する方法を説明しています。

AWS CLI

アカウントに関連付けられた予算を取得するには

この例では、アカウントのコストと使用状況の予算を取得します。

コマンド:

aws budgets describe-budgets --account-id 111122223333 --max-results 20

```
{ 
    "Budgets": [ 
         { 
             "CalculatedSpend": { 
                  "ForecastedSpend": { 
                       "Amount": "2641.54800000000022919266484677791595458984375", 
                      "Unit": "USD" 
                  }, 
                  "ActualSpend": {
```

```
 "Amount": "604.4560000000000172803993336856365203857421875", 
                     "Unit": "USD" 
 } 
            }, 
            "BudgetType": "COST", 
            "BudgetLimit": { 
                 "Amount": "100", 
                 "Unit": "USD" 
            }, 
            "BudgetName": "Example Budget", 
             "CostTypes": { 
                 "IncludeOtherSubscription": true, 
                 "IncludeUpfront": true, 
                 "IncludeRefund": true, 
                 "UseBlended": false, 
                 "IncludeDiscount": true, 
                 "UseAmortized": false, 
                 "IncludeTax": true, 
                 "IncludeCredit": true, 
                 "IncludeSupport": true, 
                 "IncludeRecurring": true, 
                 "IncludeSubscription": true 
            }, 
            "TimeUnit": "MONTHLY", 
            "TimePeriod": { 
                 "Start": 1477958399.0, 
                 "End": 3706473600.0 
            }, 
            "CostFilters": { 
                 "AZ": [ 
                     "us-east-1" 
 ] 
            } 
        }
```
• API の詳細については、「 コマンドリファレンス[DescribeBudgets](https://awscli.amazonaws.com/v2/documentation/api/latest/reference/budgets/describe-budgets.html)」の「」を参照してくださ い。 AWS CLI

# **describe-notifications-for-budget**

次の例は、describe-notifications-for-budget を使用する方法を説明しています。

]

}

### AWS CLI

予算の通知を取得するには

この例では、コストと使用状況の予算の通知を取得します。

コマンド:

```
aws budgets describe-notifications-for-budget --account-id 111122223333 --budget-
name "Example Budget" --max-results 5
```
出力:

```
{ 
    "Notifications": [ 
         { 
              "Threshold": 80.0, 
              "ComparisonOperator": "GREATER_THAN", 
              "NotificationType": "ACTUAL" 
         } 
    ]
}
```
• API の詳細については、「 コマンドリファレンス[DescribeNotificationsForBudget」](https://awscli.amazonaws.com/v2/documentation/api/latest/reference/budgets/describe-notifications-for-budget.html)の「」を参 照してください。 AWS CLI

# **describe-subscribers-for-notification**

次の例は、describe-subscribers-for-notification を使用する方法を説明しています。

AWS CLI

予算通知のサブスクライバーを取得するには

この例では、コストと使用状況の予算通知のサブスクライバーを取得します。

コマンド:

```
aws budgets describe-subscribers-for-notification --account-
id 111122223333 --budget-name "Example Budget" --notification 
 NotificationType=ACTUAL,ComparisonOperator=GREATER_THAN,Threshold=80,ThresholdType=PERCENTA
  --max-results 5
```
# 出力:

```
{ 
    "Subscribers": [ 
         { 
              "SubscriptionType": "EMAIL", 
              "Address": "example2@example.com" 
         }, 
         { 
              "SubscriptionType": "EMAIL", 
              "Address": "example@example.com" 
         } 
    ]
}
```
• API の詳細については、「 コマンドリファレンス[DescribeSubscribersForNotification」](https://awscli.amazonaws.com/v2/documentation/api/latest/reference/budgets/describe-subscribers-for-notification.html)の「」 を参照してください。 AWS CLI

# **update-budget**

次の例は、update-budget を使用する方法を説明しています。

AWS CLI

コストと使用状況の予算の予算を置き換えるには

この例では、コストと使用状況の予算を新しい予算に置き換えます。

コマンド:

```
aws budgets update-budget --account-id 111122223333 --new-budget file://new-
budget.json
```
new-buget.json:

```
{ 
     "BudgetLimit": { 
         "Amount": "100", 
         "Unit": "USD" 
     }, 
     "BudgetName": "Example Budget",
```

```
 "BudgetType": "COST", 
    "CostFilters": { 
        "AZ" : [ "us-east-1" ] 
    }, 
    "CostTypes": { 
        "IncludeCredit": false, 
        "IncludeDiscount": true, 
        "IncludeOtherSubscription": true, 
        "IncludeRecurring": true, 
        "IncludeRefund": true, 
        "IncludeSubscription": true, 
        "IncludeSupport": true, 
        "IncludeTax": true, 
        "IncludeUpfront": true, 
        "UseBlended": false, 
        "UseAmortized": true 
    }, 
    "TimePeriod": { 
        "Start": 1477958399, 
       "End": 3706473600 
    }, 
    "TimeUnit": "MONTHLY" 
 }
```
• API の詳細については、「 コマンドリファレンス[UpdateBudget」](https://awscli.amazonaws.com/v2/documentation/api/latest/reference/budgets/update-budget.html)の「」を参照してくださ い。 AWS CLI

#### **update-notification**

次の例は、update-notification を使用する方法を説明しています。

AWS CLI

コストと使用状況の予算の通知を置き換えるには

この例では、コストと使用状況の予算の 80% の通知を 90% の通知に置き換えます。

コマンド:

```
aws budgets update-notification --account-id 111122223333 --budget-name "Example 
  Budget" --old-notification 
 NotificationType=ACTUAL,ComparisonOperator=GREATER_THAN,Threshold=80,ThresholdType=PERCENTA
```
--new-notification

NotificationType=ACTUAL,ComparisonOperator=GREATER\_THAN,Threshold=90,ThresholdType=PERCENTAGE

• API の詳細については、「 コマンドリファレンス[UpdateNotification」](https://awscli.amazonaws.com/v2/documentation/api/latest/reference/budgets/update-notification.html)の「」を参照してくださ い。 AWS CLI

#### **update-subscriber**

次の例は、update-subscriber を使用する方法を説明しています。

AWS CLI

コストと使用状況の予算のサブスクライバーを置き換えるには

この例では、サブスクライバーをコストと使用状況の予算に置き換えます。

コマンド:

aws budgets update-subscriber --account-id 111122223333 --budget-name "Example Budget" --notification NotificationType=ACTUAL,ComparisonOperator=GREATER\_THAN,Threshold=80,ThresholdType=PERCENTA --old-subscriber SubscriptionType=EMAIL,Address=example@example.com --newsubscriber SubscriptionType=EMAIL,Address=example2@example.com

• API の詳細については、「 コマンドリファレンス[UpdateSubscriber」](https://awscli.amazonaws.com/v2/documentation/api/latest/reference/budgets/update-subscriber.html)の「」を参照してくださ い。 AWS CLI

を使用した Amazon Chime の例 AWS CLI

次のコード例は、Amazon Chime AWS Command Line Interface で を使用してアクションを実行 し、一般的なシナリオを実装する方法を示しています。

アクションはより大きなプログラムからのコードの抜粋であり、コンテキスト内で実行する必要が あります。アクションは個々のサービス機能を呼び出す方法を示していますが、関連するシナリオや サービス間の例ではアクションのコンテキストが確認できます。

「シナリオ」は、同じサービス内で複数の関数を呼び出して、特定のタスクを実行する方法を示す コード例です。

各例には、 へのリンクが含まれています。ここでは GitHub、コンテキスト内でコードを設定および 実行する方法の手順を確認できます。

トピック

• [アクション](#page-374-0)

アクション

## **associate-phone-number-with-user**

次の例は、associate-phone-number-with-user を使用する方法を説明しています。

AWS CLI

## 電話番号をユーザーに関連付けるには

次のassociate-phone-number-with-user例では、指定された電話番号をユーザーに関連付 けます。

```
aws chime associate-phone-number-with-user \ 
     --account-id 12a3456b-7c89-012d-3456-78901e23fg45 \ 
     --user-id 1ab2345c-67de-8901-f23g-45h678901j2k \ 
     --e164-phone-number "+12065550100"
```
このコマンドでは何も出力されません。

詳細については、「Amazon Chime [管理ガイド」の「ユーザーの電話番号](https://docs.aws.amazon.com/chime/latest/ag/user-phone.html)の管理」を参照してく ださい。

• API の詳細については、「 コマンドリファレンス[AssociatePhoneNumberWithUser」](https://awscli.amazonaws.com/v2/documentation/api/latest/reference/chime/associate-phone-number-with-user.html)の「」を 参照してください。 AWS CLI

## **associate-phone-numbers-with-voice-connector-group**

次の例は、associate-phone-numbers-with-voice-connector-group を使用する方法を説 明しています。

AWS CLI

電話番号を Amazon Chime Voice Connector グループに関連付けるには

次のassociate-phone-numbers-with-voice-connector-group例では、指定した電話番 号を Amazon Chime Voice Connector グループに関連付けます。

```
aws chime associate-phone-numbers-with-voice-connector-group \ 
     --voice-connector-group-id 123a456b-c7d8-90e1-fg23-4h567jkl8901 \ 
     --e164-phone-numbers "+12065550100" "+12065550101" \ 
     --force-associate
```
出力:

```
{ 
     "PhoneNumberErrors": []
}
```
詳細については、[「Amazon Chime 管理ガイド」の「Amazon Chime Voice Connector グルー](https://docs.aws.amazon.com/chime/latest/ag/voice-connector-groups.html) [プ](https://docs.aws.amazon.com/chime/latest/ag/voice-connector-groups.html)の使用」を参照してください。

• API の詳細については、「 コマンドリファレン ス[AssociatePhoneNumbersWithVoiceConnectorGroup](https://awscli.amazonaws.com/v2/documentation/api/latest/reference/chime/associate-phone-numbers-with-voice-connector-group.html)」の「」を参照してください。 AWS CLI

## **associate-phone-numbers-with-voice-connector**

次の例は、associate-phone-numbers-with-voice-connector を使用する方法を説明してい ます。

AWS CLI

電話番号を Amazon Chime Voice Connector に関連付けるには

次のassociate-phone-numbers-with-voice-connector例では、指定された電話番号を Amazon Chime Voice Connector に関連付けます。

```
aws chime associate-phone-numbers-with-voice-connector \ 
     --voice-connector-id abcdef1ghij2klmno3pqr4 \ 
     --e164-phone-numbers "+12065550100" "+12065550101" 
     --force-associate
```

```
{ 
     "PhoneNumberErrors": []
}
```
詳細については、[「Amazon Chime 管理ガイド」の「Amazon Chime Voice Connector の使用」](https://docs.aws.amazon.com/chime/latest/ag/voice-connectors.html) を参照してください。

• API の詳細については、「 コマンドリファレン ス[AssociatePhoneNumbersWithVoiceConnector」](https://awscli.amazonaws.com/v2/documentation/api/latest/reference/chime/associate-phone-numbers-with-voice-connector.html)の「」を参照してください。 AWS CLI

## **associate-signin-delegate-groups-with-account**

次の例は、associate-signin-delegate-groups-with-account を使用する方法を説明して います。

AWS CLI

サインイン代理グループを関連付けるには

次のassociate-signin-delegate-groups-with-account例では、指定されたサインイン 委任グループを指定された Amazon Chime アカウントに関連付けます。

aws chime associate-signin-delegate-groups-with-account \

--account-id 12a3456b-7c89-012d-3456-78901e23fg45 \

--signin-delegate-groups GroupName=my\_users

このコマンドでは何も出力されません。

詳細については、「Amazon Chime 管理ガイド」[の「ユーザーアクセスとアクセス許可](https://docs.aws.amazon.com/chime/latest/ag/manage-access.html)の管理」 を参照してください。

• API の詳細については、「 コマンドリファレン ス[AssociateSigninDelegateGroupsWithAccount」](https://awscli.amazonaws.com/v2/documentation/api/latest/reference/chime/associate-signin-delegate-groups-with-account.html)の「」を参照してください。 AWS CLI

### **batch-create-room-membership**

次の例は、batch-create-room-membership を使用する方法を説明しています。

AWS CLI

複数のルームメンバーシップを作成するには

次のbatch-create-room-membership例では、チャットルームのメンバーとしてチャット ルームに複数のユーザーを追加します。また、管理者ロールとメンバーロールをユーザーに割り 当てます。

```
aws chime batch-create-room-membership \ 
     --account-id 12a3456b-7c89-012d-3456-78901e23fg45 \ 
     --room-id abcd1e2d-3e45-6789-01f2-3g45h67i890j \ 
     --membership-item-list "MemberId=1ab2345c-67de-8901-
f23g-45h678901j2k,Role=Administrator" "MemberId=2ab2345c-67de-8901-
f23g-45h678901j2k,Role=Member"
```
出力:

```
{ 
     "ResponseMetadata": { 
          "RequestId": "169ba401-d886-475f-8b3f-e01eac6fadfb", 
          "HTTPStatusCode": 201, 
          "HTTPHeaders": { 
              "x-amzn-requestid": "169ba401-d886-475f-8b3f-e01eac6fadfb", 
              "content-type": "application/json", 
              "content-length": "13", 
              "date": "Mon, 02 Dec 2019 22:46:58 GMT", 
              "connection": "keep-alive" 
         }, 
          "RetryAttempts": 0 
     }, 
     "Errors": []
}
```
詳細については、「Amazon Chime [ユーザーガイド」の「チャットルームの作成](https://docs.aws.amazon.com/chime/latest/ug/chime-chat-room.html)」を参照してく ださい。

• API の詳細については、「 コマンドリファレンス[BatchCreateRoomMembership」](https://awscli.amazonaws.com/v2/documentation/api/latest/reference/chime/batch-create-room-membership.html)の「」を参 照してください。 AWS CLI

### **batch-delete-phone-number**

次の例は、batch-delete-phone-number を使用する方法を説明しています。

AWS CLI

複数の電話番号を削除するには

次のbatch-delete-phone-number例では、指定された電話番号をすべて削除します。

aws chime batch-delete-phone-number \

--phone-number-ids "%2B12065550100" "%2B12065550101"

このコマンドでは何も出力されません。出力:

```
{ 
     "PhoneNumberErrors": []
}
```
詳細については、「Amazon Chime [管理ガイド」の「電話番号の使用](https://docs.aws.amazon.com/chime/latest/ag/phone-numbers.html)」を参照してください。

• API の詳細については、「 コマンドリファレンス[BatchDeletePhoneNumber」](https://awscli.amazonaws.com/v2/documentation/api/latest/reference/chime/batch-delete-phone-number.html)の「」を参照し てください。 AWS CLI

### **batch-suspend-user**

次の例は、batch-suspend-user を使用する方法を説明しています。

AWS CLI

## 複数のユーザーを停止するには

次のbatch-suspend-user例では、指定された Amazon Chime アカウントからリストされた ユーザーを一時停止します。

```
aws chime batch-suspend-user \ 
     --account-id a1b2c3d4-5678-90ab-cdef-11111EXAMPLE \ 
     --user-id-list "a1b2c3d4-5678-90ab-cdef-22222EXAMPLE" "a1b2c3d4-5678-90ab-
cdef-33333EXAMPLE" "a1b2c3d4-5678-90ab-cdef-44444EXAMPLE"
```
出力:

```
{ 
     "UserErrors": []
}
```
• API の詳細については、「 コマンドリファレンス[BatchSuspendUser](https://awscli.amazonaws.com/v2/documentation/api/latest/reference/chime/batch-suspend-user.html)」の「」を参照してくだ さい。 AWS CLI

### **batch-unsuspend-user**

次の例は、batch-unsuspend-user を使用する方法を説明しています。

## AWS CLI

複数のユーザーの一時停止を解除するには

次のbatch-unsuspend-user例では、指定した Amazon Chime アカウントのリストされたユー ザーの以前の停止をすべて削除します。

```
aws chime batch-unsuspend-user \ 
     --account-id a1b2c3d4-5678-90ab-cdef-11111EXAMPLE \ 
     --user-id-list "a1b2c3d4-5678-90ab-cdef-22222EXAMPLE" "a1b2c3d4-5678-90ab-
cdef-33333EXAMPLE" "a1b2c3d4-5678-90ab-cdef-44444EXAMPLE"
```
出力:

```
{ 
      "UserErrors": []
}
```
• API の詳細については、「 コマンドリファレンス[BatchUnsuspendUser」](https://awscli.amazonaws.com/v2/documentation/api/latest/reference/chime/batch-unsuspend-user.html)の「」を参照してく ださい。 AWS CLI

## **batch-update-phone-number**

次の例は、batch-update-phone-number を使用する方法を説明しています。

AWS CLI

複数の電話番号製品タイプを同時に更新するには

次のbatch-update-phone-number例では、指定されたすべての電話番号の製品タイプを更新 します。

```
aws chime batch-update-phone-number \ 
     --update-phone-number-request-items PhoneNumberId=
%2B12065550100, ProductType=BusinessCalling PhoneNumberId=
%2B12065550101,ProductType=BusinessCalling
```
出力:

{

"PhoneNumberErrors": []

}

## 複数の電話番号の発信者名を同時に更新するには

次のbatch-update-phone-number例では、指定されたすべての電話番号の呼び出し名を更新 します。

```
aws chime batch-update-phone-number \ 
     --update-phone-number-request-items PhoneNumberId=
%2B14013143874, CallingName=phonenumber1 PhoneNumberId=
%2B14013144061,CallingName=phonenumber2
```
出力:

{

}

```
 "PhoneNumberErrors": []
```
詳細については、「Amazon Chime [管理ガイド」の「電話番号の使用](https://docs.aws.amazon.com/chime/latest/ag/phone-numbers.html)」を参照してください。

• API の詳細については、「 コマンドリファレンス[BatchUpdatePhoneNumber」](https://awscli.amazonaws.com/v2/documentation/api/latest/reference/chime/batch-update-phone-number.html)の「」を参照し てください。 AWS CLI

### **batch-update-user**

次の例は、batch-update-user を使用する方法を説明しています。

AWS CLI

1 つのコマンドで複数のユーザーを更新するには

次のbatch-update-user例では、指定された Amazon Chime アカウント内のリストされ たLicenseType各ユーザーの を更新します。

```
aws chime batch-update-user \ 
     --account-id a1b2c3d4-5678-90ab-cdef-11111EXAMPLE 
     --update-user-request-items "UserId=a1b2c3d4-5678-90ab-
cdef-22222EXAMPLE,LicenseType=Basic" "UserId=a1b2c3d4-5678-90ab-
cdef-33333EXAMPLE,LicenseType=Basic"
```

```
{ 
     "UserErrors": []
}
```
• API の詳細については、「 コマンドリファレンス[BatchUpdateUser」](https://awscli.amazonaws.com/v2/documentation/api/latest/reference/chime/batch-update-user.html)の「」を参照してくださ い。 AWS CLI

#### **create-account**

次の例は、create-account を使用する方法を説明しています。

AWS CLI

アカウントを作成するには

次のcreate-account例では、管理者のアカウントの下に Amazon Chime AWS アカウントを作 成します。

aws chime create-account \ --name MyChimeAccount

```
{ 
     "Account": { 
          "AwsAccountId": "111122223333", 
          "AccountId": "a1b2c3d4-5678-90ab-cdef-11111EXAMPLE", 
          "Name": "MyChimeAccount", 
          "AccountType": "Team", 
          "CreatedTimestamp": "2019-01-04T17:11:22.003Z", 
          "DefaultLicense": "Pro", 
          "SupportedLicenses": [ 
              "Basic", 
              "Pro" 
         ], 
          "SigninDelegateGroups": [ 
              { 
                   "GroupName": "myGroup" 
              }, 
 ] 
     }
```
}

詳細については、「Amazon Chime [管理ガイド](https://docs.aws.amazon.com/chime/latest/ag/getting-started.html)」の「開始方法」を参照してください。

• API の詳細については、「 コマンドリファレンス[CreateAccount](https://awscli.amazonaws.com/v2/documentation/api/latest/reference/chime/create-account.html)」の「」を参照してくださ い。 AWS CLI

#### **create-bot**

次の例は、create-bot を使用する方法を説明しています。

AWS CLI

Amazon Chime ボットを作成するには

次のcreate-bot例では、指定された Amazon Chime エンタープライズアカウントのボットを作 成します。

```
aws chime create-bot \ 
     --account-id 12a3456b-7c89-012d-3456-78901e23fg45 \ 
     --display-name "myBot" \ 
     --domain "example.com"
```
出力:

```
{ 
     "Bot": { 
         "BotId": "123abcd4-5ef6-789g-0h12-34j56789012k", 
         "UserId": "123abcd4-5ef6-789g-0h12-34j56789012k", 
         "DisplayName": "myBot (Bot)", 
         "BotType": "ChatBot", 
         "Disabled": false, 
         "CreatedTimestamp": "2019-09-09T18:05:56.749Z", 
         "UpdatedTimestamp": "2019-09-09T18:05:56.749Z", 
         "BotEmail": "myBot-chimebot@example.com", 
         "SecurityToken": "wJalrXUtnFEMI/K7MDENG/bPxRfiCYEXAMPLEKEY" 
     }
}
```
詳細については、[「Amazon Chime デベロッパーガイド」の「チャットボット](https://docs.aws.amazon.com/chime/latest/dg/integrate-bots.html)と Amazon Chime の統合」を参照してください。

• API の詳細については、「 コマンドリファレンス[CreateBot」](https://awscli.amazonaws.com/v2/documentation/api/latest/reference/chime/create-bot.html)の「」を参照してください。 AWS CLI

### **create-phone-number-order**

次の例は、create-phone-number-order を使用する方法を説明しています。

AWS CLI

電話番号の順序を作成するには

```
次のcreate-phone-number-order例では、指定された電話番号の電話番号の順序を作成しま
す。
```

```
aws chime create-phone-number-order \ 
     --product-type VoiceConnector \ 
     --e164-phone-numbers "+12065550100" "+12065550101" "+12065550102"
```

```
{ 
     "PhoneNumberOrder": { 
         "PhoneNumberOrderId": "abc12345-de67-89f0-123g-h45i678j9012", 
         "ProductType": "VoiceConnector", 
          "Status": "Processing", 
          "OrderedPhoneNumbers": [ 
              { 
                  "E164PhoneNumber": "+12065550100", 
                  "Status": "Processing" 
              }, 
              { 
                 "E164PhoneNumber": "+12065550101", 
                 "Status": "Processing" 
              }, 
\{\hspace{.1cm} \} "E164PhoneNumber": "+12065550102", 
                "Status": "Processing" 
 } 
         ], 
          "CreatedTimestamp": "2019-08-09T21:35:21.427Z", 
          "UpdatedTimestamp": "2019-08-09T21:35:22.408Z" 
     }
```
}

詳細については、「Amazon Chime [管理ガイド」の「電話番号の使用](https://docs.aws.amazon.com/chime/latest/ag/phone-numbers.html)」を参照してください。

• API の詳細については、「 コマンドリファレンス[CreatePhoneNumberOrder」](https://awscli.amazonaws.com/v2/documentation/api/latest/reference/chime/create-phone-number-order.html)の「」を参照し てください。 AWS CLI

### **create-proxy-session**

次の例は、create-proxy-session を使用する方法を説明しています。

AWS CLI

プロキシセッションを作成するには

次のcreate-proxy-session例では、音声および SMS 機能を使用してプロキシセッションを 作成します。

```
aws chime create-proxy-session \ 
     --voice-connector-id abcdef1ghij2klmno3pqr4 \ 
     --participant-phone-numbers "+14015550101" "+12065550100" \ 
     --capabilities "Voice" "SMS"
```

```
{ 
     "ProxySession": { 
          "VoiceConnectorId": "abcdef1ghij2klmno3pqr4", 
          "ProxySessionId": "123a4bc5-67d8-901e-2f3g-h4ghjk56789l", 
          "Status": "Open", 
          "ExpiryMinutes": 60, 
          "Capabilities": [ 
              "SMS", 
              "Voice" 
          ], 
          "CreatedTimestamp": "2020-04-15T16:10:10.288Z", 
          "UpdatedTimestamp": "2020-04-15T16:10:10.288Z", 
          "Participants": [ 
              { 
                   "PhoneNumber": "+12065550100", 
                   "ProxyPhoneNumber": "+19135550199" 
              },
```

```
 { 
                 "PhoneNumber": "+14015550101", 
                 "ProxyPhoneNumber": "+19135550199" 
 } 
         ] 
    }
}
```
詳細については、「Amazon Chime デベロッパーガイ[ド」の「プロキシ電話セッション](https://docs.aws.amazon.com/chime/latest/dg/proxy-phone-sessions.html)」を参照 してください。

• API の詳細については、「 コマンドリファレンス[CreateProxySession](https://awscli.amazonaws.com/v2/documentation/api/latest/reference/chime/create-proxy-session.html)」の「」を参照してくだ さい。 AWS CLI

## **create-room-membership**

次の例は、create-room-membership を使用する方法を説明しています。

AWS CLI

ルームメンバーシップを作成するには

次のcreate-room-membership例では、指定されたユーザーをチャットルームメンバーとして チャットルームに追加します。

```
aws chime create-room-membership \ 
     --account-id 12a3456b-7c89-012d-3456-78901e23fg45 \ 
     --room-id abcd1e2d-3e45-6789-01f2-3g45h67i890j \ 
     --member-id 1ab2345c-67de-8901-f23g-45h678901j2k
```

```
{ 
     "RoomMembership": { 
          "RoomId": "abcd1e2d-3e45-6789-01f2-3g45h67i890j", 
          "Member": { 
              "MemberId": "1ab2345c-67de-8901-f23g-45h678901j2k", 
              "MemberType": "User", 
              "Email": "janed@example.com", 
              "FullName": "Jane Doe", 
              "AccountId": "12a3456b-7c89-012d-3456-78901e23fg45" 
         },
```

```
 "Role": "Member", 
          "InvitedBy": "arn:aws:iam::111122223333:user/alejandro", 
          "UpdatedTimestamp": "2019-12-02T22:36:41.969Z" 
     }
}
```
詳細については、「Amazon Chime [ユーザーガイド」の「チャットルームの作成](https://docs.aws.amazon.com/chime/latest/ug/chime-chat-room.html)」を参照してく ださい。

• API の詳細については、「 コマンドリファレンス[CreateRoomMembership」](https://awscli.amazonaws.com/v2/documentation/api/latest/reference/chime/create-room-membership.html)の「」を参照して ください。 AWS CLI

#### **create-room**

次の例は、create-room を使用する方法を説明しています。

### AWS CLI

チャットルームを作成するには

次のcreate-room例では、指定された Amazon Chime アカウントのチャットルームを作成しま す。

```
aws chime create-room \ 
     --account-id 12a3456b-7c89-012d-3456-78901e23fg45 \ 
     --name chatRoom
```
出力:

```
{ 
     "Room": { 
         "RoomId": "abcd1e2d-3e45-6789-01f2-3g45h67i890j", 
         "Name": "chatRoom", 
         "AccountId": "12a3456b-7c89-012d-3456-78901e23fg45", 
         "CreatedBy": "arn:aws:iam::111122223333:user/alejandro", 
         "CreatedTimestamp": "2019-12-02T22:29:31.549Z", 
         "UpdatedTimestamp": "2019-12-02T22:29:31.549Z" 
     }
}
```
詳細については、「Amazon Chime [ユーザーガイド」の「チャットルームの作成](https://docs.aws.amazon.com/chime/latest/ug/chime-chat-room.html)」を参照してく ださい。

• API の詳細については、「 コマンドリファレンス[CreateRoom」](https://awscli.amazonaws.com/v2/documentation/api/latest/reference/chime/create-room.html)の「」を参照してください。 AWS CLI

#### **create-user**

次の例は、create-user を使用する方法を説明しています。

### AWS CLI

共有デバイスのユーザープロファイルを作成するには

次のcreate-user例では、指定された E メールアドレスの共有デバイスプロファイルを作成し ます。

```
aws chime create-user \ 
     --account-id 12a3456b-7c89-012d-3456-78901e23fg45 \ 
     --email roomdevice@example.com \ 
     --user-type SharedDevice
```
出力:

```
{ 
     "User": { 
         "UserId": "1ab2345c-67de-8901-f23g-45h678901j2k", 
          "AccountId": "12a3456b-7c89-012d-3456-78901e23fg45", 
          "PrimaryEmail": "roomdevice@example.com", 
         "DisplayName": "Room Device", 
         "LicenseType": "Pro", 
         "UserType": "SharedDevice", 
         "UserRegistrationStatus": "Registered", 
         "RegisteredOn": "2020-01-15T22:38:09.806Z", 
         "AlexaForBusinessMetadata": { 
              "IsAlexaForBusinessEnabled": false 
         } 
     }
}
```
詳細については、「Amazon Chime [管理ガイド」の「セットアップ](https://docs.aws.amazon.com/chime/latest/ag/prepare-setup.html)の準備」を参照してくださ い。

• API の詳細については、「 コマンドリファレンス[CreateUser](https://awscli.amazonaws.com/v2/documentation/api/latest/reference/chime/create-user.html)」の「」を参照してください。 AWS CLI

## **create-voice-connector-group**

次の例は、create-voice-connector-group を使用する方法を説明しています。

AWS CLI

Amazon Chime Voice Connector グループを作成するには

次のcreate-voice-connector-group例では、指定された Amazon Chime Voice Connector を含む Amazon Chime Voice Connector グループを作成します。

```
aws chime create-voice-connector-group \ 
     --name myGroup \ 
     --voice-connector-items VoiceConnectorId=abcdef1ghij2klmno3pqr4,Priority=2
```
出力:

```
{ 
     "VoiceConnectorGroup": { 
          "VoiceConnectorGroupId": "123a456b-c7d8-90e1-fg23-4h567jkl8901", 
          "Name": "myGroup", 
          "VoiceConnectorItems": [], 
          "CreatedTimestamp": "2019-09-18T16:38:34.734Z", 
          "UpdatedTimestamp": "2019-09-18T16:38:34.734Z" 
     }
}
```
詳細については、[「Amazon Chime 管理ガイド」の「Amazon Chime Voice Connector グルー](https://docs.aws.amazon.com/chime/latest/ag/voice-connector-groups.html) [プ](https://docs.aws.amazon.com/chime/latest/ag/voice-connector-groups.html)の使用」を参照してください。

• API の詳細については、「 コマンドリファレンス[CreateVoiceConnectorGroup」](https://awscli.amazonaws.com/v2/documentation/api/latest/reference/chime/create-voice-connector-group.html)の「」を参照 してください。 AWS CLI

## **create-voice-connector**

次の例は、create-voice-connector を使用する方法を説明しています。

AWS CLI

Amazon Chime Voice Connector を作成するには

次のcreate-voice-connector例では、暗号化を有効にして、指定された AWS リージョンに Amazon Chime Voice Connector を作成します。

```
aws chime create-voice-connector \ 
     --name newVoiceConnector \ 
     --aws-region us-west-2 \ 
     --require-encryption
```
出力:

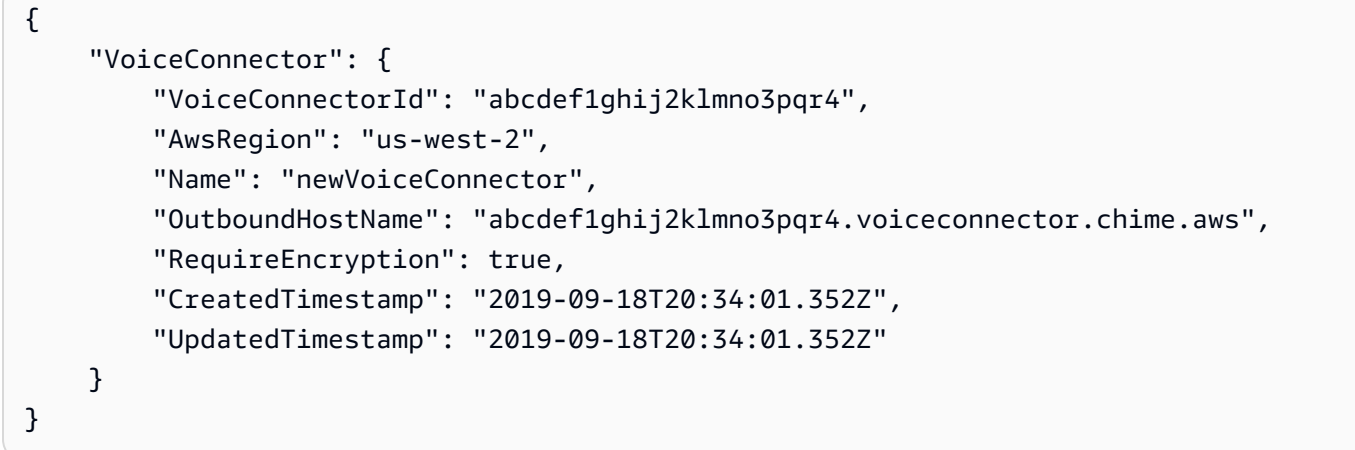

詳細については、[「Amazon Chime 管理ガイド」の「Amazon Chime Voice Connector の使用」](https://docs.aws.amazon.com/chime/latest/ag/voice-connectors.html) を参照してください。

• API の詳細については、「 コマンドリファレンス[CreateVoiceConnector](https://awscli.amazonaws.com/v2/documentation/api/latest/reference/chime/create-voice-connector.html)」の「」を参照してく ださい。 AWS CLI

## **delete-account**

次の例は、delete-account を使用する方法を説明しています。

AWS CLI

アカウントを削除するには

次のdelete-account例では、指定されたアカウントを削除します。

aws chime delete-account --account-id a1b2c3d4-5678-90ab-cdef-11111EXAMPLE

このコマンドでは何も出力されません。

詳細については、「Amazon Chime 管理ガイド」[の「アカウントの削除](https://docs.aws.amazon.com/chime/latest/ag/enterprise-account.html)」を参照してください。

• API の詳細については、「 コマンドリファレンス[DeleteAccount」](https://awscli.amazonaws.com/v2/documentation/api/latest/reference/chime/delete-account.html)の「」を参照してくださ い。 AWS CLI

### **delete-phone-number**

次の例は、delete-phone-number を使用する方法を説明しています。

AWS CLI

電話番号を削除するには

次のdelete-phone-number例では、指定された電話番号を削除キューに移動します。

aws chime delete-phone-number \ --phone-number-id "+12065550100"

このコマンドでは何も出力されません。

詳細については、「Amazon Chime [管理ガイド」の「電話番号の使用](https://docs.aws.amazon.com/chime/latest/ag/phone-numbers.html)」を参照してください。

• API の詳細については、「 コマンドリファレンス[DeletePhoneNumber」](https://awscli.amazonaws.com/v2/documentation/api/latest/reference/chime/delete-phone-number.html)の「」を参照してくだ さい。 AWS CLI

### **delete-proxy-session**

次の例は、delete-proxy-session を使用する方法を説明しています。

AWS CLI

プロキシセッションを削除するには

次のdelete-proxy-session例では、指定されたプロキシセッションを削除します。

```
aws chime delete-proxy-session \ 
     --voice-connector-id abcdef1ghij2klmno3pqr4 \ 
     --proxy-session-id 123a4bc5-67d8-901e-2f3g-h4ghjk56789l
```
このコマンドでは何も出力されません。

詳細については、「Amazon Chime デベロッパーガイ[ド」の「プロキシ電話セッション](https://docs.aws.amazon.com/chime/latest/dg/proxy-phone-sessions.html)」を参照 してください。

• API の詳細については、「 コマンドリファレンス[DeleteProxySession」](https://awscli.amazonaws.com/v2/documentation/api/latest/reference/chime/delete-proxy-session.html)の「」を参照してくだ さい。 AWS CLI

### **delete-room-membership**

次の例は、delete-room-membership を使用する方法を説明しています。

AWS CLI

チャットルームのメンバーとしてユーザーを削除するには

次のdelete-room-membership例では、指定されたチャットルームから指定されたメンバーを 削除します。

aws chime delete-room-membership \ --account-id 12a3456b-7c89-012d-3456-78901e23fg45 \ --room-id abcd1e2d-3e45-6789-01f2-3g45h67i890j \ --member-id 1ab2345c-67de-8901-f23g-45h678901j2k

このコマンドでは何も出力されません。

詳細については、「Amazon Chime [ユーザーガイド」の「チャットルームの作成](https://docs.aws.amazon.com/chime/latest/ug/chime-chat-room.html)」を参照してく ださい。

• API の詳細については、「 コマンドリファレンス[DeleteRoomMembership」](https://awscli.amazonaws.com/v2/documentation/api/latest/reference/chime/delete-room-membership.html)の「」を参照して ください。 AWS CLI

### **delete-room**

次の例は、delete-room を使用する方法を説明しています。

AWS CLI

チャットルームを削除するには

次のdelete-room例では、指定されたチャットルームを削除し、チャットルームのメンバー シップを削除します。

```
aws chime delete-room \ 
     --account-id 12a3456b-7c89-012d-3456-78901e23fg45 \
```
--room-id abcd1e2d-3e45-6789-01f2-3g45h67i890j

このコマンドでは何も出力されません。

詳細については、「Amazon Chime [ユーザーガイド」の「チャットルームの作成](https://docs.aws.amazon.com/chime/latest/ug/chime-chat-room.html)」を参照してく ださい。

• API の詳細については、「 コマンドリファレンス[DeleteRoom」](https://awscli.amazonaws.com/v2/documentation/api/latest/reference/chime/delete-room.html)の「」を参照してください。 AWS CLI

### **delete-voice-connector-group**

次の例は、delete-voice-connector-group を使用する方法を説明しています。

AWS CLI

title

次のdelete-voice-connector-group例では、指定された Amazon Chime Voice Connector グループを削除します。

aws chime delete-voice-connector-group \ --voice-connector-group-id 123a456b-c7d8-90e1-fg23-4h567jkl8901

このコマンドでは何も出力されません。

詳細については、[「Amazon Chime 管理ガイド」の「Amazon Chime Voice Connector グルー](https://docs.aws.amazon.com/chime/latest/ag/voice-connector-groups.html) [プ](https://docs.aws.amazon.com/chime/latest/ag/voice-connector-groups.html)の使用」を参照してください。

• API の詳細については、「 コマンドリファレンス[DeleteVoiceConnectorGroup](https://awscli.amazonaws.com/v2/documentation/api/latest/reference/chime/delete-voice-connector-group.html)」の「」を参照 してください。 AWS CLI

### **delete-voice-connector-origination**

次の例は、delete-voice-connector-origination を使用する方法を説明しています。

AWS CLI

### 送信元設定を削除するには

次のdelete-voice-connector-origination例では、指定された Amazon Chime Voice Connector から送信元ホスト、ポート、プロトコル、優先度、および重みを削除します。

aws chime delete-voice-connector-origination \ --voice-connector-id abcdef1ghij2klmno3pqr4

このコマンドでは何も出力されません。

詳細については、[「Amazon Chime 管理ガイド」の「Amazon Chime Voice Connector の使用」](https://docs.aws.amazon.com/chime/latest/ag/voice-connectors.html) を参照してください。

• API の詳細については、「 コマンドリファレンス[DeleteVoiceConnectorOrigination」](https://awscli.amazonaws.com/v2/documentation/api/latest/reference/chime/delete-voice-connector-origination.html)の「」を 参照してください。 AWS CLI

**delete-voice-connector-proxy**

次の例は、delete-voice-connector-proxy を使用する方法を説明しています。

AWS CLI

プロキシ設定を削除するには

次のdelete-voice-connector-proxy例では、Amazon Chime Voice Connector からプロキ シ設定を削除します。

aws chime delete-voice-connector-proxy \ --voice-connector-id abcdef1ghij2klmno3pqr4

このコマンドでは何も出力されません。

詳細については、「Amazon Chime デベロッパーガイ[ド」の「プロキシ電話セッション](https://docs.aws.amazon.com/chime/latest/dg/proxy-phone-sessions.html)」を参照 してください。

• API の詳細については、「 コマンドリファレンス[DeleteVoiceConnectorProxy」](https://awscli.amazonaws.com/v2/documentation/api/latest/reference/chime/delete-voice-connector-proxy.html)の「」を参照 してください。 AWS CLI

## **delete-voice-connector-streaming-configuration**

次の例は、delete-voice-connector-streaming-configuration を使用する方法を説明して います。

AWS CLI

ストリーミング設定を削除するには

次のdelete-voice-connector-streaming-configuration例では、指定された Amazon Chime Voice Connector のストリーミング設定を削除します。

aws chime delete-voice-connector-streaming-configuration \ --voice-connector-id abcdef1ghij2klmno3pqr4

このコマンドでは何も出力されません。

詳細については、[「Amazon Chime 管理ガイド」の「Amazon Chime Voice Connector データの](https://docs.aws.amazon.com/chime/latest/ag/start-kinesis-vc.html)  [Kinesis へのストリーミング」](https://docs.aws.amazon.com/chime/latest/ag/start-kinesis-vc.html)を参照してください。

• API の詳細については、「 コマンドリファレン ス[DeleteVoiceConnectorStreamingConfiguration](https://awscli.amazonaws.com/v2/documentation/api/latest/reference/chime/delete-voice-connector-streaming-configuration.html)」の「」を参照してください。 AWS CLI

## **delete-voice-connector-termination-credentials**

次の例は、delete-voice-connector-termination-credentials を使用する方法を説明して います。

AWS CLI

終了認証情報を削除するには

次のdelete-voice-connector-termination-credentials例では、指定されたユーザー 名と Amazon Chime Voice Connector の終了認証情報を削除します。

```
aws chime delete-voice-connector-termination-credentials \ 
     --voice-connector-id abcdef1ghij2klmno3pqr4 \ 
     --usernames "jdoe"
```
このコマンドでは何も出力されません。

詳細については、[「Amazon Chime 管理ガイド」の「Amazon Chime Voice Connector の使用」](https://docs.aws.amazon.com/chime/latest/ag/voice-connectors.html) を参照してください。

• API の詳細については、「 コマンドリファレン ス[DeleteVoiceConnectorTerminationCredentials](https://awscli.amazonaws.com/v2/documentation/api/latest/reference/chime/delete-voice-connector-termination-credentials.html)」の「」を参照してください。 AWS CLI

## **delete-voice-connector-termination**

次の例は、delete-voice-connector-termination を使用する方法を説明しています。

## AWS CLI

## 終了設定を削除するには

次のdelete-voice-connector-termination例では、指定された Amazon Chime Voice Connector の終了設定を削除します。

aws chime delete-voice-connector-termination \ --voice-connector-id abcdef1ghij2klmno3pqr4

このコマンドでは何も出力されません。

詳細については、[「Amazon Chime 管理ガイド」の「Amazon Chime Voice Connector の使用」](https://docs.aws.amazon.com/chime/latest/ag/voice-connectors.html) を参照してください。

• API の詳細については、「 コマンドリファレンス[DeleteVoiceConnectorTermination](https://awscli.amazonaws.com/v2/documentation/api/latest/reference/chime/delete-voice-connector-termination.html)」の「」を 参照してください。 AWS CLI

## **delete-voice-connector**

次の例は、delete-voice-connector を使用する方法を説明しています。

## AWS CLI

Amazon Chime Voice Connector を削除するには

次のdelete-voice-connector例では、これを行います。

```
aws chime delete-voice-connector \ 
     --voice-connector-id abcdef1ghij2klmno3pqr4
```
このコマンドでは何も出力されません。

詳細については、[「Amazon Chime 管理ガイド」の「Amazon Chime Voice Connector の使用」](https://docs.aws.amazon.com/chime/latest/ag/voice-connectors.html) を参照してください。

• API の詳細については、「 コマンドリファレンス[DeleteVoiceConnector」](https://awscli.amazonaws.com/v2/documentation/api/latest/reference/chime/delete-voice-connector.html)の「」を参照してく ださい。 AWS CLI

### **disassociate-phone-number-from-user**

次の例は、disassociate-phone-number-from-user を使用する方法を説明しています。

## AWS CLI

ユーザーから電話番号の関連付けを解除するには

次のdisassociate-phone-number-from-user例では、指定したユーザーから電話番号の関 連付けを解除します。

```
aws chime disassociate-phone-number-from-user \ 
     --account-id 12a3456b-7c89-012d-3456-78901e23fg45 \ 
     --user-id 1ab2345c-67de-8901-f23g-45h678901j2k
```
このコマンドでは何も出力されません。

詳細については、「Amazon Chime [管理ガイド」の「ユーザーの電話番号](https://docs.aws.amazon.com/chime/latest/ag/user-phone.html)の管理」を参照してく ださい。

• API の詳細については、「 コマンドリファレンス[DisassociatePhoneNumberFromUser」](https://awscli.amazonaws.com/v2/documentation/api/latest/reference/chime/disassociate-phone-number-from-user.html)の 「」を参照してください。 AWS CLI

## **disassociate-phone-numbers-from-voice-connector-group**

次の例は、disassociate-phone-numbers-from-voice-connector-group を使用する方法 を説明しています。

AWS CLI

Amazon Chime Voice Connector グループから電話番号の関連付けを解除するには

次のdisassociate-phone-numbers-from-voice-connector-group例では、Amazon Chime Voice Connector グループから指定された電話番号の関連付けを解除します。

```
aws chime disassociate-phone-numbers-from-voice-connector-group \ 
     --voice-connector-group-id 123a456b-c7d8-90e1-fg23-4h567jkl8901 \ 
     --e164-phone-numbers "+12065550100" "+12065550101"
```

```
{ 
     "PhoneNumberErrors": []
}
```
詳細については、[「Amazon Chime 管理ガイド」の「Amazon Chime Voice Connector グルー](https://docs.aws.amazon.com/chime/latest/ag/voice-connector-groups.html) [プ](https://docs.aws.amazon.com/chime/latest/ag/voice-connector-groups.html)の使用」を参照してください。

• API の詳細については、「 コマンドリファレン ス[DisassociatePhoneNumbersFromVoiceConnectorGroup](https://awscli.amazonaws.com/v2/documentation/api/latest/reference/chime/disassociate-phone-numbers-from-voice-connector-group.html)」の「」を参照してください。 AWS CLI

### **disassociate-phone-numbers-from-voice-connector**

次の例は、disassociate-phone-numbers-from-voice-connector を使用する方法を説明し ています。

AWS CLI

Amazon Chime Voice Connector から電話番号の関連付けを解除するには

次のdisassociate-phone-numbers-from-voice-connector例では、Amazon Chime Voice Connector から指定された電話番号の関連付けを解除します。

```
aws chime disassociate-phone-numbers-from-voice-connector \ 
     --voice-connector-id abcdef1ghij2klmno3pqr4 \ 
     --e164-phone-numbers "+12065550100" "+12065550101"
```
出力:

```
{ 
     "PhoneNumberErrors": []
}
```
詳細については、[「Amazon Chime 管理ガイド」の「Amazon Chime Voice Connector の使用」](https://docs.aws.amazon.com/chime/latest/ag/voice-connectors.html) を参照してください。

• API の詳細については、「 コマンドリファレン ス[DisassociatePhoneNumbersFromVoiceConnector」](https://awscli.amazonaws.com/v2/documentation/api/latest/reference/chime/disassociate-phone-numbers-from-voice-connector.html)の「」を参照してください。 AWS CLI

### **disassociate-signin-delegate-groups-from-account**

次の例は、disassociate-signin-delegate-groups-from-account を使用する方法を説明 しています。

## AWS CLI

サインイン代理グループの関連付けを解除するには

次のdisassociate-signin-delegate-groups-from-account例では、指定されたサイン イン委任グループと指定された Amazon Chime アカウントの関連付けを解除します。

aws chime disassociate-signin-delegate-groups-from-account \ --account-id 12a3456b-7c89-012d-3456-78901e23fg45 \ --group-names "my\_users"

このコマンドでは何も出力されません。

詳細については、「Amazon Chime 管理ガイド」[の「ユーザーアクセスとアクセス許可](https://docs.aws.amazon.com/chime/latest/ag/manage-access.html)の管理」 を参照してください。

• API の詳細については、「 コマンドリファレン ス[DisassociateSigninDelegateGroupsFromAccount](https://awscli.amazonaws.com/v2/documentation/api/latest/reference/chime/disassociate-signin-delegate-groups-from-account.html)」の「」を参照してください。 AWS CLI

## **get-account-settings**

次の例は、get-account-settings を使用する方法を説明しています。

AWS CLI

アカウントの設定を取得するには

次のget-account-settings例では、指定されたアカウントのアカウント設定を取得します。

aws chime get-account-settings --account-id a1b2c3d4-5678-90ab-cdef-11111EXAMPLE

出力:

```
{ 
     "AccountSettings": { 
          "DisableRemoteControl": false, 
          "EnableDialOut": false 
     }
}
```
詳細については、[「Amazon Chime 管理ガイド](https://docs.aws.amazon.com/chime/latest/ag/manage-chime-account.html)」の「Amazon Chime アカウントの管理」を参照 してください。

• API の詳細については、「 コマンドリファレンス[GetAccountSettings」](https://awscli.amazonaws.com/v2/documentation/api/latest/reference/chime/get-account-settings.html)の「」を参照してくだ さい。 AWS CLI

### **get-account**

次の例は、get-account を使用する方法を説明しています。

### AWS CLI

アカウントの詳細を取得するには

次のget-account例では、指定された Amazon Chime アカウントの詳細を取得します。

```
aws chime get-account \ 
     --account-id a1b2c3d4-5678-90ab-cdef-11111EXAMPLE
```
出力:

```
{ 
     "Account": { 
          "AwsAccountId": "111122223333", 
          "AccountId": "a1b2c3d4-5678-90ab-cdef-11111EXAMPLE", 
          "Name": "EnterpriseDirectory", 
          "AccountType": "EnterpriseDirectory", 
          "CreatedTimestamp": "2018-12-20T18:38:02.181Z", 
          "DefaultLicense": "Pro", 
          "SupportedLicenses": [ 
               "Basic", 
               "Pro" 
          ], 
          "SigninDelegateGroups": [ 
\{\hspace{.8cm},\hspace{.8cm}\} "GroupName": "myGroup" 
               }, 
         \mathbf{I} }
}
```
詳細については、[「Amazon Chime 管理ガイド](https://docs.aws.amazon.com/chime/latest/ag/manage-chime-account.html)」の「Amazon Chime アカウントの管理」を参照 してください。

• API の詳細については、「 コマンドリファレンス[GetAccount」](https://awscli.amazonaws.com/v2/documentation/api/latest/reference/chime/get-account.html)の「」を参照してください。 AWS CLI

### **get-bot**

次の例は、get-bot を使用する方法を説明しています。

#### AWS CLI

ボットの詳細を取得するには

次のget-bot例では、指定されたボットの詳細を表示します。

aws chime get-bot \ --account-id 12a3456b-7c89-012d-3456-78901e23fg45 \ --bot-id 123abcd4-5ef6-789g-0h12-34j56789012k

出力:

```
{ 
     "Bot": { 
         "BotId": "123abcd4-5ef6-789g-0h12-34j56789012k", 
         "UserId": "123abcd4-5ef6-789g-0h12-34j56789012k", 
         "DisplayName": "myBot (Bot)", 
         "BotType": "ChatBot", 
         "Disabled": false, 
         "CreatedTimestamp": "2019-09-09T18:05:56.749Z", 
         "UpdatedTimestamp": "2019-09-09T18:05:56.749Z", 
         "BotEmail": "myBot-chimebot@example.com", 
         "SecurityToken": "wJalrXUtnFEMI/K7MDENG/bPxRfiCYEXAMPLEKEY" 
     }
}
```
詳細については、「Amazon Chime デベロッパーガイ[ド」の「チャットボットの更新](https://docs.aws.amazon.com/chime/latest/dg/update-bots.html)」を参照し てください。

• API の詳細については、「 コマンドリファレンス[GetBot](https://awscli.amazonaws.com/v2/documentation/api/latest/reference/chime/get-bot.html)」の「」を参照してください。 AWS CLI

### **get-global-settings**

次の例は、get-global-settings を使用する方法を説明しています。

## AWS CLI

グローバル設定を取得するには

次のget-global-settings例では、管理者の AWS アカウントに関連付けられた Amazon Chime Business Calling および Amazon Chime Voice Connector の通話詳細レコードを保存する ために使用される S3 バケット名を取得します。

```
aws chime get-global-settings
```
出力:

```
{ 
     "BusinessCalling": { 
          "CdrBucket": "s3bucket" 
     }, 
     "VoiceConnector": { 
          "CdrBucket": "s3bucket" 
     }
}
```
詳細については、「Amazon Chime [管理ガイド」の「グローバル設定](https://docs.aws.amazon.com/chime/latest/ag/manage-global.html)の管理」を参照してくださ い。

• API の詳細については、「 コマンドリファレンス[GetGlobalSettings](https://awscli.amazonaws.com/v2/documentation/api/latest/reference/chime/get-global-settings.html)」の「」を参照してくださ い。 AWS CLI

## **get-phone-number-order**

次の例は、get-phone-number-order を使用する方法を説明しています。

AWS CLI

電話番号の注文の詳細を取得するには

次のget-phone-number-order例では、指定された電話番号の順序の詳細を表示します。

```
aws chime get-phone-number-order \ 
     --phone-number-order-id abc12345-de67-89f0-123g-h45i678j9012
```

```
{ 
     "PhoneNumberOrder": { 
         "PhoneNumberOrderId": "abc12345-de67-89f0-123g-h45i678j9012", 
         "ProductType": "VoiceConnector", 
          "Status": "Partial", 
          "OrderedPhoneNumbers": [ 
\{\hspace{.1cm} \} "E164PhoneNumber": "+12065550100", 
                "Status": "Acquired" 
              }, 
\{\hspace{.1cm} \} "E164PhoneNumber": "+12065550101", 
                  "Status": "Acquired" 
              }, 
\{\hspace{.1cm} \} "E164PhoneNumber": "+12065550102", 
                  "Status": "Failed" 
 } 
         ], 
          "CreatedTimestamp": "2019-08-09T21:35:21.427Z", 
         "UpdatedTimestamp": "2019-08-09T21:35:31.926Z" 
     }
}
```
詳細については、「Amazon Chime [管理ガイド」の「電話番号の使用](https://docs.aws.amazon.com/chime/latest/ag/phone-numbers.html)」を参照してください。

• API の詳細については、「 コマンドリファレンス[GetPhoneNumberOrder](https://awscli.amazonaws.com/v2/documentation/api/latest/reference/chime/get-phone-number-order.html)」の「」を参照して ください。 AWS CLI

## **get-phone-number-settings**

次の例は、get-phone-number-settings を使用する方法を説明しています。

AWS CLI

発信通話名を取得するには

次のget-phone-number-settings例では、呼び出し元のユーザーの AWS アカウントのデ フォルトのアウトバウンド呼び出し名を取得します。

aws chime get-phone-number-settings

このコマンドでは何も出力されません。出力:

```
{ 
     "CallingName": "myName", 
     "CallingNameUpdatedTimestamp": "2019-10-28T18:56:42.911Z"
}
```
詳細については、「Amazon Chime [管理ガイド」の「電話番号の使用](https://docs.aws.amazon.com/chime/latest/ag/phone-numbers.html)」を参照してください。

• API の詳細については、「 コマンドリファレンス[GetPhoneNumberSettings」](https://awscli.amazonaws.com/v2/documentation/api/latest/reference/chime/get-phone-number-settings.html)の「」を参照し てください。 AWS CLI

#### **get-phone-number**

次の例は、get-phone-number を使用する方法を説明しています。

### AWS CLI

電話番号の詳細を取得するには

次のget-phone-number例では、指定された電話番号の詳細を表示します。

```
aws chime get-phone-number \ 
     --phone-number-id +12065550100
```

```
{ 
     "PhoneNumber": { 
          "PhoneNumberId": "%2B12065550100", 
          "E164PhoneNumber": "+12065550100", 
          "Type": "Local", 
          "ProductType": "VoiceConnector", 
          "Status": "Unassigned", 
          "Capabilities": { 
              "InboundCall": true, 
              "OutboundCall": true, 
              "InboundSMS": true, 
              "OutboundSMS": true, 
              "InboundMMS": true, 
              "OutboundMMS": true 
          }, 
         "Associations": [
```

```
 { 
                  "Value": "abcdef1ghij2klmno3pqr4", 
                  "Name": "VoiceConnectorId", 
                  "AssociatedTimestamp": "2019-10-28T18:40:37.453Z" 
 } 
         ], 
         "CallingNameStatus": "UpdateInProgress", 
         "CreatedTimestamp": "2019-08-09T21:35:21.445Z", 
         "UpdatedTimestamp": "2019-08-09T21:35:31.745Z" 
     }
}
```
詳細については、「Amazon Chime [管理ガイド」の「電話番号の使用](https://docs.aws.amazon.com/chime/latest/ag/phone-numbers.html)」を参照してください。

• API の詳細については、「 コマンドリファレンス[GetPhoneNumber」](https://awscli.amazonaws.com/v2/documentation/api/latest/reference/chime/get-phone-number.html)の「」を参照してくださ い。 AWS CLI

### **get-proxy-session**

次の例は、get-proxy-session を使用する方法を説明しています。

AWS CLI

プロキシセッションの詳細を取得するには

次のget-proxy-session例では、指定されたプロキシセッションの詳細を一覧表示します。

```
aws chime get-proxy-session \ 
     --voice-connector-id abcdef1ghij2klmno3pqr4 \ 
     --proxy-session-id 123a4bc5-67d8-901e-2f3g-h4ghjk56789l
```

```
{ 
     "ProxySession": { 
          "VoiceConnectorId": "abcdef1ghij2klmno3pqr4", 
          "ProxySessionId": "123a4bc5-67d8-901e-2f3g-h4ghjk56789l", 
          "Status": "Open", 
          "ExpiryMinutes": 60, 
          "Capabilities": [ 
              "SMS", 
              "Voice" 
          ],
```

```
 "CreatedTimestamp": "2020-04-15T16:10:10.288Z", 
         "UpdatedTimestamp": "2020-04-15T16:10:10.288Z", 
         "Participants": [ 
\{\hspace{.1cm} \} "PhoneNumber": "+12065550100", 
                  "ProxyPhoneNumber": "+19135550199" 
              }, 
\{\hspace{.1cm} \} "PhoneNumber": "+14015550101", 
                  "ProxyPhoneNumber": "+19135550199" 
 } 
         ] 
     }
}
```
詳細については、「Amazon Chime デベロッパーガイ[ド」の「プロキシ電話セッション](https://docs.aws.amazon.com/chime/latest/dg/proxy-phone-sessions.html)」を参照 してください。

• API の詳細については、「 コマンドリファレンス[GetProxySession」](https://awscli.amazonaws.com/v2/documentation/api/latest/reference/chime/get-proxy-session.html)の「」を参照してくださ い。 AWS CLI

#### **get-room**

次の例は、get-room を使用する方法を説明しています。

## AWS CLI

チャットルームの詳細を取得するには

次のget-room例では、指定されたチャットルームの詳細を表示します。

```
aws chime get-room \ 
     --account-id 12a3456b-7c89-012d-3456-78901e23fg45 \ 
     --room-id abcd1e2d-3e45-6789-01f2-3g45h67i890j
```

```
{ 
     "Room": { 
         "RoomId": "abcd1e2d-3e45-6789-01f2-3g45h67i890j", 
         "Name": "chatRoom", 
         "AccountId": "12a3456b-7c89-012d-3456-78901e23fg45", 
         "CreatedBy": "arn:aws:iam::111122223333:user/alejandro",
```

```
 "CreatedTimestamp": "2019-12-02T22:29:31.549Z", 
         "UpdatedTimestamp": "2019-12-02T22:29:31.549Z" 
     }
}
```
詳細については、「Amazon Chime [ユーザーガイド」の「チャットルームの作成](https://docs.aws.amazon.com/chime/latest/ug/chime-chat-room.html)」を参照してく ださい。

• API の詳細については、「 コマンドリファレンス[GetRoom](https://awscli.amazonaws.com/v2/documentation/api/latest/reference/chime/get-room.html)」の「」を参照してください。 AWS CLI

**get-user-settings**

次の例は、get-user-settings を使用する方法を説明しています。

AWS CLI

ユーザー設定を取得するには

次のget-user-settings例では、指定されたユーザー設定を表示します。

```
aws chime get-user-settings \ 
     --account-id 12a3456b-7c89-012d-3456-78901e23fg45 \ 
     --user-id 1ab2345c-67de-8901-f23g-45h678901j2k
```
出力:

```
{ 
     "UserSettings": { 
          "Telephony": { 
               "InboundCalling": true, 
               "OutboundCalling": true, 
               "SMS": true 
          } 
     }
}
```
詳細については、「Amazon Chime [管理ガイド」の「ユーザーの電話番号](https://docs.aws.amazon.com/chime/latest/ag/user-phone.html)の管理」を参照してく ださい。

• API の詳細については、「 コマンドリファレンス[GetUserSettings」](https://awscli.amazonaws.com/v2/documentation/api/latest/reference/chime/get-user-settings.html)の「」を参照してくださ い。 AWS CLI

#### **get-user**

次の例は、get-user を使用する方法を説明しています。

AWS CLI

ユーザーの詳細を取得するには

次のget-user例では、指定されたユーザーの詳細を取得します。

```
aws chime get-user \ 
     --account-id a1b2c3d4-5678-90ab-cdef-11111EXAMPLE \ 
     --user-id a1b2c3d4-5678-90ab-cdef-22222EXAMPLE
```
出力:

```
{ 
     "User": { 
         "UserId": "a1b2c3d4-5678-90ab-cdef-22222EXAMPLE", 
         "AccountId": "a1b2c3d4-5678-90ab-cdef-11111EXAMPLE", 
          "PrimaryEmail": "marthar@example.com", 
         "DisplayName": "Martha Rivera", 
         "LicenseType": "Pro", 
         "UserRegistrationStatus": "Registered", 
          "RegisteredOn": "2018-12-20T18:45:25.231Z", 
          "InvitedOn": "2018-12-20T18:45:25.231Z", 
         "AlexaForBusinessMetadata": { 
              "IsAlexaForBusinessEnabled": False, 
              "AlexaForBusinessRoomArn": "null" 
         }, 
         "PersonalPIN": "XXXXXXXXXX" 
     }
}
```
詳細については、「Amazon Chime [管理ガイド」の「ユーザーの](https://docs.aws.amazon.com/chime/latest/ag/manage-users.html)管理」を参照してください。

• API の詳細については、「 コマンドリファレンス[GetUser」](https://awscli.amazonaws.com/v2/documentation/api/latest/reference/chime/get-user.html)の「」を参照してください。 AWS CLI

## **get-voice-connector-group**

次の例は、get-voice-connector-group を使用する方法を説明しています。

## AWS CLI

Amazon Chime Voice Connector グループの詳細を取得するには

次のget-voice-connector-group例では、指定された Amazon Chime Voice Connector グ ループの詳細を表示します。

```
aws chime get-voice-connector-group \ 
     --voice-connector-group-id 123a456b-c7d8-90e1-fg23-4h567jkl8901
```
出力:

```
{ 
     "VoiceConnectorGroup": { 
          "VoiceConnectorGroupId": "123a456b-c7d8-90e1-fg23-4h567jkl8901", 
          "Name": "myGroup", 
          "VoiceConnectorItems": [], 
          "CreatedTimestamp": "2019-09-18T16:38:34.734Z", 
         "UpdatedTimestamp": "2019-09-18T16:38:34.734Z" 
     }
}
```
詳細については、[「Amazon Chime 管理ガイド」の「Amazon Chime Voice Connector グルー](https://docs.aws.amazon.com/chime/latest/ag/voice-connector-groups.html) [プ](https://docs.aws.amazon.com/chime/latest/ag/voice-connector-groups.html)の使用」を参照してください。

• API の詳細については、「 コマンドリファレンス[GetVoiceConnectorGroup」](https://awscli.amazonaws.com/v2/documentation/api/latest/reference/chime/get-voice-connector-group.html)の「」を参照し てください。 AWS CLI

# **get-voice-connector-logging-configuration**

次の例は、get-voice-connector-logging-configuration を使用する方法を説明していま す。

AWS CLI

ログ記録設定の詳細を取得するには

次のget-voice-connector-logging-configuration例では、指定された Amazon Chime Voice Connector のログ記録設定の詳細を取得します。

```
aws chime get-voice-connector-logging-configuration \
```
```
 --voice-connector-id abcdef1ghij2klmno3pqr4
```
出力:

```
{ 
     "LoggingConfiguration": { 
          "EnableSIPLogs": true 
     }
}
```
詳細については、[「Amazon Chime 管理ガイド」の「Amazon Chime Voice Connector Media を](https://docs.aws.amazon.com/chime/latest/ag/start-kinesis-vc.html)  [Kinesisに](https://docs.aws.amazon.com/chime/latest/ag/start-kinesis-vc.html)ストリーミングする」を参照してください。

• API の詳細については、「 コマンドリファレンス[GetVoiceConnectorLoggingConfiguration」](https://awscli.amazonaws.com/v2/documentation/api/latest/reference/chime/get-voice-connector-logging-configuration.html)の 「」を参照してください。 AWS CLI

### **get-voice-connector-origination**

次の例は、get-voice-connector-origination を使用する方法を説明しています。

AWS CLI

送信元設定を取得するには

次のget-voice-connector-origination例では、指定された Amazon Chime Voice Connector の送信元ホスト、ポート、プロトコル、優先度、および重みを取得します。

```
aws chime get-voice-connector-origination \ 
     --voice-connector-id abcdef1ghij2klmno3pqr4
```

```
{ 
      "Origination": { 
          "Routes": [ 
\{\hspace{.1cm} \} "Host": "10.24.34.0", 
                    "Port": 1234, 
                    "Protocol": "TCP", 
                    "Priority": 1, 
                    "Weight": 5 
               }
```

```
 ], 
            "Disabled": false 
      }
}
```
詳細については、[「Amazon Chime 管理ガイド」の「Amazon Chime Voice Connector の使用」](https://docs.aws.amazon.com/chime/latest/ag/voice-connectors.html) を参照してください。

• API の詳細については、「 コマンドリファレンス[GetVoiceConnectorOrigination」](https://awscli.amazonaws.com/v2/documentation/api/latest/reference/chime/get-voice-connector-origination.html)の「」を参 照してください。 AWS CLI

**get-voice-connector-proxy**

次の例は、get-voice-connector-proxy を使用する方法を説明しています。

AWS CLI

プロキシ設定の詳細を取得するには

次のget-voice-connector-proxy例では、Amazon Chime Voice Connector のプロキシ設定 の詳細を取得します。

```
aws chime get-voice-connector-proxy \ 
     --voice-connector-id abcdef1ghij2klmno3pqr4
```
出力:

```
{ 
     "Proxy": { 
          "DefaultSessionExpiryMinutes": 60, 
          "Disabled": false, 
          "PhoneNumberCountries": [ 
               "US" 
          ] 
     }
}
```
詳細については、「Amazon Chime デベロッパーガイ[ド」の「プロキシ電話セッション](https://docs.aws.amazon.com/chime/latest/dg/proxy-phone-sessions.html)」を参照 してください。

• API の詳細については、「 コマンドリファレンス[GetVoiceConnectorProxy](https://awscli.amazonaws.com/v2/documentation/api/latest/reference/chime/get-voice-connector-proxy.html)」の「」を参照して ください。 AWS CLI

## **get-voice-connector-streaming-configuration**

次の例は、get-voice-connector-streaming-configuration を使用する方法を説明してい ます。

AWS CLI

ストリーミング設定の詳細を取得するには

次のget-voice-connector-streaming-configuration例では、指定された Amazon Chime Voice Connector のストリーミング設定の詳細を取得します。

```
aws chime get-voice-connector-streaming-configuration \ 
     --voice-connector-id abcdef1ghij2klmno3pqr4
```
出力:

```
{ 
     "StreamingConfiguration": { 
          "DataRetentionInHours": 24, 
          "Disabled": false 
     }
}
```
詳細については、[「Amazon Chime 管理ガイド」の「Amazon Chime Voice Connector データの](https://docs.aws.amazon.com/chime/latest/ag/start-kinesis-vc.html)  [Kinesis へのストリーミング」](https://docs.aws.amazon.com/chime/latest/ag/start-kinesis-vc.html)を参照してください。

• API の詳細については、「 コマンドリファレンス[GetVoiceConnectorStreamingConfiguration」](https://awscli.amazonaws.com/v2/documentation/api/latest/reference/chime/get-voice-connector-streaming-configuration.html) の「」を参照してください。 AWS CLI

### **get-voice-connector-termination-health**

次の例は、get-voice-connector-termination-health を使用する方法を説明しています。

AWS CLI

終了ヘルスの詳細を取得するには

次のget-voice-connector-termination-health例では、指定された Amazon Chime Voice Connector の終了ヘルスの詳細を取得します。

aws chime get-voice-connector-termination-health \

```
 --voice-connector-id abcdef1ghij2klmno3pqr4
```
出力:

```
{ 
     "TerminationHealth": { 
          "Timestamp": "Fri Aug 23 16:45:55 UTC 2019", 
          "Source": "10.24.34.0" 
     }
}
```
詳細については、[「Amazon Chime 管理ガイド」の「Amazon Chime Voice Connector の使用」](https://docs.aws.amazon.com/chime/latest/ag/voice-connectors.html) を参照してください。

• API の詳細については、「 コマンドリファレンス[GetVoiceConnectorTerminationHealth」](https://awscli.amazonaws.com/v2/documentation/api/latest/reference/chime/get-voice-connector-termination-health.html)の 「」を参照してください。 AWS CLI

**get-voice-connector-termination**

次の例は、get-voice-connector-termination を使用する方法を説明しています。

AWS CLI

```
終了設定を取得するには
```
次のget-voice-connector-termination例では、指定された Amazon Chime Voice Connector の終了設定を取得します。

```
aws chime get-voice-connector-termination \ 
     --voice-connector-id abcdef1ghij2klmno3pqr4
```
このコマンドでは何も出力されません。出力:

```
{ 
     "Termination": { 
          "CpsLimit": 1, 
          "DefaultPhoneNumber": "+12065550100", 
          "CallingRegions": [ 
               "US" 
          ], 
          "CidrAllowedList": [ 
               "10.24.34.0/23"
```

```
 ], 
           "Disabled": false 
      }
}
```
詳細については、[「Amazon Chime 管理ガイド」の「Amazon Chime Voice Connector の使用」](https://docs.aws.amazon.com/chime/latest/ag/voice-connectors.html) を参照してください。

• API の詳細については、「 コマンドリファレンス[GetVoiceConnectorTermination」](https://awscli.amazonaws.com/v2/documentation/api/latest/reference/chime/get-voice-connector-termination.html)の「」を参 照してください。 AWS CLI

#### **get-voice-connector**

次の例は、get-voice-connector を使用する方法を説明しています。

AWS CLI

Amazon Chime Voice Connector の詳細を取得するには

次のget-voice-connector例では、指定された Amazon Chime Voice Connector の詳細を表示 します。

```
aws chime get-voice-connector \ 
     --voice-connector-id abcdef1ghij2klmno3pqr4
```
出力:

```
{ 
     "VoiceConnector": { 
         "VoiceConnectorId": "abcdef1ghij2klmno3pqr4", 
         "AwsRegion": "us-west-2", 
         "Name": "newVoiceConnector", 
         "OutboundHostName": "abcdef1ghij2klmno3pqr4.voiceconnector.chime.aws", 
         "RequireEncryption": true, 
         "CreatedTimestamp": "2019-09-18T20:34:01.352Z", 
         "UpdatedTimestamp": "2019-09-18T20:34:01.352Z" 
     }
}
```
詳細については、[「Amazon Chime 管理ガイド」の「Amazon Chime Voice Connector の使用」](https://docs.aws.amazon.com/chime/latest/ag/voice-connectors.html) を参照してください。

• API の詳細については、「 コマンドリファレンス[GetVoiceConnector」](https://awscli.amazonaws.com/v2/documentation/api/latest/reference/chime/get-voice-connector.html)の「」を参照してくだ さい。 AWS CLI

### **invite-users**

次の例は、invite-users を使用する方法を説明しています。

### AWS CLI

Amazon Chime に参加するようにユーザーを招待するには

次のinvite-users例では、指定した Amazon Chime アカウントにユーザーを招待する E メー ルを送信します。

```
aws chime invite-users \ 
     --account-id a1b2c3d4-5678-90ab-cdef-11111EXAMPLE \ 
     --user-email-list "alejandror@example.com" "janed@example.com"
```
出力:

```
{ 
      "Invites": [ 
         \left\{ \right. "InviteId": "a1b2c3d4-5678-90ab-cdef-22222EXAMPLE", 
               "Status": "Pending", 
               "EmailAddress": "alejandror@example.com", 
               "EmailStatus": "Sent" 
          } 
         \mathcal{L} "InviteId": "a1b2c3d4-5678-90ab-cdef-33333EXAMPLE", 
               "Status": "Pending", 
               "EmailAddress": "janed@example.com", 
               "EmailStatus": "Sent" 
          } 
    \mathbf{I}}
```
詳細については、「Amazon Chime [管理ガイド」の「ユーザーの招待と停止](https://docs.aws.amazon.com/chime/latest/ag/manage-access.html#invite-users-team)」を参照してくださ い。

• API の詳細については、「 コマンドリファレンス[InviteUsers」](https://awscli.amazonaws.com/v2/documentation/api/latest/reference/chime/invite-users.html)の「」を参照してください。 AWS CLI

## **list-accounts**

次の例は、list-accounts を使用する方法を説明しています。

AWS CLI

アカウントのリストを取得するには

次のlist-accounts例では、管理者のアカウントにある Amazon Chime AWS アカウントのリ ストを取得します。

aws chime list-accounts

```
{ 
     "Accounts": [ 
         { 
              "AwsAccountId": "111122223333", 
              "AccountId": "a1b2c3d4-5678-90ab-cdef-11111EXAMPLE", 
              "Name": "First Chime Account", 
              "AccountType": "EnterpriseDirectory", 
              "CreatedTimestamp": "2018-12-20T18:38:02.181Z", 
              "DefaultLicense": "Pro", 
              "SupportedLicenses": [ 
                  "Basic", 
                  "Pro" 
              ], 
              "SigninDelegateGroups": [ 
\overline{a} "GroupName": "myGroup" 
                  }, 
 ] 
         }, 
         { 
              "AwsAccountId": "111122223333", 
              "AccountId": "a1b2c3d4-5678-90ab-cdef-22222EXAMPLE", 
              "Name": "Second Chime Account", 
              "AccountType": "Team", 
              "CreatedTimestamp": "2018-09-04T21:44:22.292Z", 
              "DefaultLicense": "Pro", 
              "SupportedLicenses": [ 
                  "Basic",
```

```
 "Pro" 
              ], 
              "SigninDelegateGroups": [ 
\overline{a} "GroupName": "myGroup" 
\qquad \qquad \text{ } ] 
         } 
    \mathbf{I}}
```
詳細については、[「Amazon Chime 管理ガイド](https://docs.aws.amazon.com/chime/latest/ag/manage-chime-account.html)」の「Amazon Chime アカウントの管理」を参照 してください。

• API の詳細については、「 コマンドリファレンス[ListAccounts」](https://awscli.amazonaws.com/v2/documentation/api/latest/reference/chime/list-accounts.html)の「」を参照してください。 AWS CLI

## **list-bots**

次の例は、list-bots を使用する方法を説明しています。

AWS CLI

ボットのリストを取得するには

次のlist-bots例では、指定された Amazon Chime エンタープライズアカウントに関連付けら れているボットを一覧表示します。

```
aws chime list-bots \ 
     --account-id 12a3456b-7c89-012d-3456-78901e23fg45
```

```
{ 
     "Bot": { 
          "BotId": "123abcd4-5ef6-789g-0h12-34j56789012k", 
         "UserId": "123abcd4-5ef6-789g-0h12-34j56789012k", 
          "DisplayName": "myBot (Bot)", 
          "BotType": "ChatBot", 
         "Disabled": false, 
          "CreatedTimestamp": "2019-09-09T18:05:56.749Z", 
         "UpdatedTimestamp": "2019-09-09T18:05:56.749Z",
```

```
 "BotEmail": "myBot-chimebot@example.com", 
         "SecurityToken": "wJalrXUtnFEMI/K7MDENG/bPxRfiCYEXAMPLEKEY" 
     }
}
```
詳細については、[「Amazon Chime デベロッパーガイド」の「Amazon Chime でチャットボッ](https://docs.aws.amazon.com/chime/latest/dg/use-bots.html) [ト](https://docs.aws.amazon.com/chime/latest/dg/use-bots.html)を使用する」を参照してください。

• API の詳細については、「 コマンドリファレンス[ListBots」](https://awscli.amazonaws.com/v2/documentation/api/latest/reference/chime/list-bots.html)の「」を参照してください。 AWS CLI

#### **list-phone-number-orders**

次の例は、list-phone-number-orders を使用する方法を説明しています。

AWS CLI

電話番号の注文を一覧表示するには

次のlist-phone-number-orders例では、Amazon Chime 管理者のアカウントに関連付けら れている電話番号の注文を一覧表示します。

aws chime list-phone-number-orders

```
{ 
     "PhoneNumberOrders": [ 
         { 
             "PhoneNumberOrderId": "abc12345-de67-89f0-123g-h45i678j9012", 
             "ProductType": "VoiceConnector", 
             "Status": "Partial", 
             "OrderedPhoneNumbers": [ 
\overline{a} "E164PhoneNumber": "+12065550100", 
                      "Status": "Acquired" 
                 }, 
\overline{a} "E164PhoneNumber": "+12065550101", 
                      "Status": "Acquired" 
                 }, 
\overline{a}
```

```
 "E164PhoneNumber": "+12065550102", 
                     "Status": "Failed" 
 } 
             ], 
             "CreatedTimestamp": "2019-08-09T21:35:21.427Z", 
             "UpdatedTimestamp": "2019-08-09T21:35:31.926Z" 
         } 
        \mathcal{L} "PhoneNumberOrderId": "cba54321-ed76-09f5-321g-h54i876j2109", 
             "ProductType": "BusinessCalling", 
             "Status": "Partial", 
             "OrderedPhoneNumbers": [ 
\overline{a} "E164PhoneNumber": "+12065550103", 
                     "Status": "Acquired" 
                 }, 
\overline{a} "E164PhoneNumber": "+12065550104", 
                     "Status": "Acquired" 
                 }, 
\overline{a} "E164PhoneNumber": "+12065550105", 
                     "Status": "Failed" 
 } 
             ], 
             "CreatedTimestamp": "2019-08-09T21:35:21.427Z", 
             "UpdatedTimestamp": "2019-08-09T21:35:31.926Z" 
         } 
    ]
```
詳細については、「Amazon Chime [管理ガイド」の「電話番号の使用](https://docs.aws.amazon.com/chime/latest/ag/phone-numbers.html)」を参照してください。

• API の詳細については、「 コマンドリファレンス[ListPhoneNumberOrders」](https://awscli.amazonaws.com/v2/documentation/api/latest/reference/chime/list-phone-number-orders.html)の「」を参照して ください。 AWS CLI

### **list-phone-numbers**

次の例は、list-phone-numbers を使用する方法を説明しています。

## AWS CLI

}

Amazon Chime アカウントの電話番号を一覧表示するには

次のlist-phone-numbers例では、管理者の Amazon Chime アカウントに関連付けられている 電話番号を一覧表示します。

aws chime list-phone-numbers

このコマンドでは何も出力されません。出力:

```
{ 
     "PhoneNumbers": [ 
         { 
              "PhoneNumberId": "%2B12065550100", 
              "E164PhoneNumber": "+12065550100", 
              "Type": "Local", 
              "ProductType": "VoiceConnector", 
              "Status": "Assigned", 
              "Capabilities": { 
                  "InboundCall": true, 
                  "OutboundCall": true, 
                  "InboundSMS": true, 
                  "OutboundSMS": true, 
                  "InboundMMS": true, 
                  "OutboundMMS": true 
              }, 
              "Associations": [ 
\overline{a} "Value": "abcdef1ghij2klmno3pqr4", 
                      "Name": "VoiceConnectorId", 
                      "AssociatedTimestamp": "2019-10-28T18:40:37.453Z" 
 } 
              ], 
              "CallingNameStatus": "UpdateInProgress", 
              "CreatedTimestamp": "2019-08-12T22:10:20.521Z", 
              "UpdatedTimestamp": "2019-10-28T18:42:07.964Z" 
         }, 
         { 
              "PhoneNumberId": "%2B12065550101", 
              "E164PhoneNumber": "+12065550101", 
              "Type": "Local", 
              "ProductType": "VoiceConnector", 
              "Status": "Assigned", 
              "Capabilities": { 
                  "InboundCall": true, 
                  "OutboundCall": true,
```

```
 "InboundSMS": true, 
                  "OutboundSMS": true, 
                  "InboundMMS": true, 
                  "OutboundMMS": true 
             }, 
             "Associations": [ 
\overline{a} "Value": "abcdef1ghij2klmno3pqr4", 
                      "Name": "VoiceConnectorId", 
                      "AssociatedTimestamp": "2019-10-28T18:40:37.511Z" 
 } 
             ], 
             "CallingNameStatus": "UpdateInProgress", 
             "CreatedTimestamp": "2019-08-12T22:10:20.521Z", 
             "UpdatedTimestamp": "2019-10-28T18:42:07.960Z" 
         } 
    \mathbf{1}}
```
詳細については、「Amazon Chime [管理ガイド」の「電話番号の使用](https://docs.aws.amazon.com/chime/latest/ag/phone-numbers.html)」を参照してください。

• API の詳細については、「 コマンドリファレンス[ListPhoneNumbers」](https://awscli.amazonaws.com/v2/documentation/api/latest/reference/chime/list-phone-numbers.html)の「」を参照してくだ さい。 AWS CLI

### **list-proxy-sessions**

次の例は、list-proxy-sessions を使用する方法を説明しています。

AWS CLI

プロキシセッションを一覧表示するには

次のlist-proxy-sessions例では、Amazon Chime Voice Connector のプロキシセッションを 一覧表示します。

```
aws chime list-proxy-sessions \ 
     --voice-connector-id abcdef1ghij2klmno3pqr4
```
出力:

{

```
 "ProxySession": { 
     "VoiceConnectorId": "abcdef1ghij2klmno3pqr4",
```

```
 "ProxySessionId": "123a4bc5-67d8-901e-2f3g-h4ghjk56789l", 
          "Status": "Open", 
          "ExpiryMinutes": 60, 
          "Capabilities": [ 
              "SMS", 
              "Voice" 
         ], 
          "CreatedTimestamp": "2020-04-15T16:10:10.288Z", 
          "UpdatedTimestamp": "2020-04-15T16:10:10.288Z", 
          "Participants": [ 
\{\hspace{.1cm} \} "PhoneNumber": "+12065550100", 
                  "ProxyPhoneNumber": "+19135550199" 
              }, 
\{\hspace{.1cm} \} "PhoneNumber": "+14015550101", 
                   "ProxyPhoneNumber": "+19135550199" 
 } 
        \mathbf{I} }
}
```
詳細については、「Amazon Chime デベロッパーガイ[ド」の「プロキシ電話セッション](https://docs.aws.amazon.com/chime/latest/dg/proxy-phone-sessions.html)」を参照 してください。

• API の詳細については、「 コマンドリファレンス[ListProxySessions」](https://awscli.amazonaws.com/v2/documentation/api/latest/reference/chime/list-proxy-sessions.html)の「」を参照してくださ い。 AWS CLI

## **list-room-memberships**

次の例は、list-room-memberships を使用する方法を説明しています。

AWS CLI

ルームメンバーシップを一覧表示するには

次のlist-room-memberships例では、指定されたチャットルームのメンバーシップの詳細の リストを表示します。

```
aws chime list-room-memberships \ 
     --account-id 12a3456b-7c89-012d-3456-78901e23fg45 \ 
     --room-id abcd1e2d-3e45-6789-01f2-3g45h67i890j
```
出力:

```
{ 
     "RoomMemberships": [ 
         { 
              "RoomId": "abcd1e2d-3e45-6789-01f2-3g45h67i890j", 
              "Member": { 
                  "MemberId": "2ab2345c-67de-8901-f23g-45h678901j2k", 
                  "MemberType": "User", 
                  "Email": "zhangw@example.com", 
                  "FullName": "Zhang Wei", 
                  "AccountId": "12a3456b-7c89-012d-3456-78901e23fg45" 
              }, 
              "Role": "Member", 
              "InvitedBy": "arn:aws:iam::111122223333:user/alejandro", 
              "UpdatedTimestamp": "2019-12-02T22:46:58.532Z" 
         }, 
         \mathcal{L} "RoomId": "abcd1e2d-3e45-6789-01f2-3g45h67i890j", 
              "Member": { 
                  "MemberId": "1ab2345c-67de-8901-f23g-45h678901j2k", 
                  "MemberType": "User", 
                  "Email": "janed@example.com", 
                  "FullName": "Jane Doe", 
                  "AccountId": "12a3456b-7c89-012d-3456-78901e23fg45" 
              }, 
              "Role": "Administrator", 
              "InvitedBy": "arn:aws:iam::111122223333:user/alejandro", 
              "UpdatedTimestamp": "2019-12-02T22:46:58.532Z" 
         } 
     ]
}
```
詳細については、「Amazon Chime [ユーザーガイド」の「チャットルームの作成](https://docs.aws.amazon.com/chime/latest/ug/chime-chat-room.html)」を参照してく ださい。

• API の詳細については、「 コマンドリファレンス[ListRoomMemberships」](https://awscli.amazonaws.com/v2/documentation/api/latest/reference/chime/list-room-memberships.html)の「」を参照してく ださい。 AWS CLI

#### **list-rooms**

次の例は、list-rooms を使用する方法を説明しています。

### AWS CLI

チャットルームを一覧表示するには

次のlist-rooms例では、指定したアカウントのチャットルームのリストを表示します。リスト は、指定されたメンバーが属するチャットルームにのみフィルタリングされます。

```
aws chime list-rooms \ 
     --account-id 12a3456b-7c89-012d-3456-78901e23fg45 \ 
     --member-id 1ab2345c-67de-8901-f23g-45h678901j2k
```
出力:

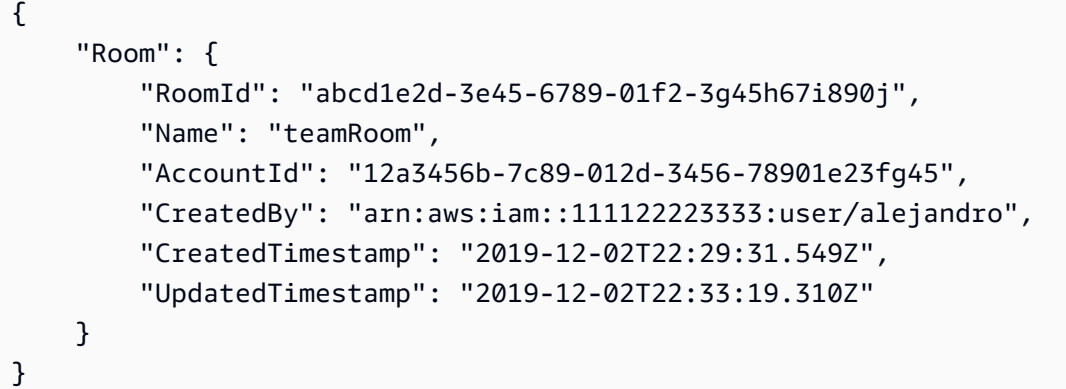

詳細については、「Amazon Chime [ユーザーガイド」の「チャットルームの作成](https://docs.aws.amazon.com/chime/latest/ug/chime-chat-room.html)」を参照してく ださい。

• API の詳細については、「 コマンドリファレンス[ListRooms」](https://awscli.amazonaws.com/v2/documentation/api/latest/reference/chime/list-rooms.html)の「」を参照してください。 AWS CLI

## **list-users**

次の例は、list-users を使用する方法を説明しています。

AWS CLI

アカウントのユーザーを一覧表示するには

次のlist-users例では、指定された Amazon Chime アカウントのユーザーを一覧表示します。

aws chime list-users --account-id a1b2c3d4-5678-90ab-cdef-11111EXAMPLE

出力:

{

```
 "Users": [ 
         { 
             "UserId": "a1b2c3d4-5678-90ab-cdef-22222EXAMPLE", 
             "AccountId": "a1b2c3d4-5678-90ab-cdef-11111EXAMPLE", 
             "PrimaryEmail": "mariag@example.com", 
             "DisplayName": "Maria Garcia", 
             "LicenseType": "Pro", 
             "UserType": "PrivateUser", 
             "UserRegistrationStatus": "Registered", 
             "RegisteredOn": "2018-12-20T18:45:25.231Z" 
             "AlexaForBusinessMetadata": { 
                  "IsAlexaForBusinessEnabled": false 
 } 
         }, 
         { 
             "UserId": "a1b2c3d4-5678-90ab-cdef-33333EXAMPLE", 
             "AccountId": "a1b2c3d4-5678-90ab-cdef-11111EXAMPLE", 
             "PrimaryEmail": "richardr@example.com", 
             "DisplayName": "Richard Roe", 
             "LicenseType": "Pro", 
             "UserType": "PrivateUser", 
             "UserRegistrationStatus": "Registered", 
             "RegisteredOn": "2018-12-20T18:45:45.415Z" 
             "AlexaForBusinessMetadata": { 
                  "IsAlexaForBusinessEnabled": false 
 } 
         }, 
         { 
             "UserId": "a1b2c3d4-5678-90ab-cdef-44444EXAMPLE", 
             "AccountId": "a1b2c3d4-5678-90ab-cdef-11111EXAMPLE", 
             "PrimaryEmail": "saanvis@example.com", 
             "DisplayName": "Saanvi Sarkar", 
             "LicenseType": "Basic", 
             "UserType": "PrivateUser", 
             "UserRegistrationStatus": "Registered", 
             "RegisteredOn": "2018-12-20T18:46:57.747Z" 
             "AlexaForBusinessMetadata": { 
                  "IsAlexaForBusinessEnabled": false 
             } 
         }, 
\overline{\mathcal{L}}
```

```
 "UserId": "a1b2c3d4-5678-90ab-cdef-55555EXAMPLE", 
             "AccountId": "a1b2c3d4-5678-90ab-cdef-11111EXAMPLE", 
             "PrimaryEmail": "wxiulan@example.com", 
             "DisplayName": "Wang Xiulan", 
             "LicenseType": "Basic", 
             "UserType": "PrivateUser", 
             "UserRegistrationStatus": "Registered", 
             "RegisteredOn": "2018-12-20T18:47:15.390Z" 
             "AlexaForBusinessMetadata": { 
                 "IsAlexaForBusinessEnabled": false 
 } 
         } 
    ]
```
詳細については、「Amazon Chime [管理ガイド」の「ユーザーの](https://docs.aws.amazon.com/chime/latest/ag/manage-users.html)管理」を参照してください。

• API の詳細については、「 コマンドリファレンス[ListUsers」](https://awscli.amazonaws.com/v2/documentation/api/latest/reference/chime/list-users.html)の「」を参照してください。 AWS CLI

## **list-voice-connector-groups**

次の例は、list-voice-connector-groups を使用する方法を説明しています。

AWS CLI

}

Amazon Chime アカウントの Amazon Chime Voice Connector グループを一覧表示するには

次のlist-voice-connector-groups例では、管理者の Amazon Chime アカウントに関連付 けられている Amazon Chime Voice Connector グループを一覧表示します。

```
aws chime list-voice-connector-groups
```

```
{ 
     "VoiceConnectorGroups": [ 
          { 
              "VoiceConnectorGroupId": "123a456b-c7d8-90e1-fg23-4h567jkl8901", 
              "Name": "myGroup", 
              "VoiceConnectorItems": [],
```

```
 "CreatedTimestamp": "2019-09-18T16:38:34.734Z", 
              "UpdatedTimestamp": "2019-09-18T16:38:34.734Z" 
         } 
     ]
}
```
詳細については、[「Amazon Chime 管理ガイド」の「Amazon Chime Voice Connector グルー](https://docs.aws.amazon.com/chime/latest/ag/voice-connector-groups.html) [プ](https://docs.aws.amazon.com/chime/latest/ag/voice-connector-groups.html)の使用」を参照してください。

• API の詳細については、「 コマンドリファレンス[ListVoiceConnectorGroups](https://awscli.amazonaws.com/v2/documentation/api/latest/reference/chime/list-voice-connector-groups.html)」の「」を参照し てください。 AWS CLI

### **list-voice-connector-termination-credentials**

次の例は、list-voice-connector-termination-credentials を使用する方法を説明してい ます。

AWS CLI

終了認証情報のリストを取得するには

次のlist-voice-connector-termination-credentials例では、指定された Amazon Chime Voice Connector の終了認証情報のリストを取得します。

```
aws chime list-voice-connector-termination-credentials \ 
     --voice-connector-id abcdef1ghij2klmno3pqr4
```
このコマンドでは何も出力されません。出力:

```
{ 
       "Usernames": [ 
              "jdoe" 
      \mathbf{I}}
```
詳細については、[「Amazon Chime 管理ガイド」の「Amazon Chime Voice Connector の使用」](https://docs.aws.amazon.com/chime/latest/ag/voice-connectors.html) を参照してください。

• API の詳細については、「 コマンドリファレンス[ListVoiceConnectorTerminationCredentials」](https://awscli.amazonaws.com/v2/documentation/api/latest/reference/chime/list-voice-connector-termination-credentials.html) の「」を参照してください。 AWS CLI

## **list-voice-connectors**

次の例は、list-voice-connectors を使用する方法を説明しています。

AWS CLI

アカウントの Amazon Chime Voice Connector を一覧表示するには

次のlist-voice-connectors例では、発信者のアカウントに関連付けられている Amazon Chime Voice Connector を一覧表示します。

aws chime list-voice-connectors

出力:

```
{ 
     "VoiceConnectors": [ 
         { 
              "VoiceConnectorId": "abcdef1ghij2klmno3pqr4", 
              "AwsRegion": "us-east-1", 
              "Name": "MyVoiceConnector", 
              "OutboundHostName": "abcdef1ghij2klmno3pqr4.voiceconnector.chime.aws", 
              "RequireEncryption": true, 
              "CreatedTimestamp": "2019-06-04T18:46:56.508Z", 
              "UpdatedTimestamp": "2019-09-18T16:33:00.806Z" 
         }, 
         { 
              "VoiceConnectorId": "cbadef1ghij2klmno3pqr5", 
              "AwsRegion": "us-west-2", 
              "Name": "newVoiceConnector", 
              "OutboundHostName": "cbadef1ghij2klmno3pqr5.voiceconnector.chime.aws", 
              "RequireEncryption": true, 
              "CreatedTimestamp": "2019-09-18T20:34:01.352Z", 
              "UpdatedTimestamp": "2019-09-18T20:34:01.352Z" 
         } 
     ]
}
```
詳細については、[「Amazon Chime 管理ガイド」の「Amazon Chime Voice Connector の使用」](https://docs.aws.amazon.com/chime/latest/ag/voice-connectors.html) を参照してください。

• API の詳細については、「 コマンドリファレンス[ListVoiceConnectors」](https://awscli.amazonaws.com/v2/documentation/api/latest/reference/chime/list-voice-connectors.html)の「」を参照してくだ さい。 AWS CLI

## **logout-user**

次の例は、logout-user を使用する方法を説明しています。

AWS CLI

ユーザーをログアウトするには

次のlogout-user例では、指定されたユーザーをログアウトします。

```
aws chime logout-user \ 
     --account-id a1b2c3d4-5678-90ab-cdef-11111EXAMPLE \ 
     --user-id a1b2c3d4-5678-90ab-cdef-22222EXAMPLE
```
このコマンドでは何も出力されません。

• API の詳細については、「 コマンドリファレンス[LogoutUser」](https://awscli.amazonaws.com/v2/documentation/api/latest/reference/chime/logout-user.html)の「」を参照してください。 AWS CLI

## **put-voice-connector-logging-configuration**

次の例は、put-voice-connector-logging-configuration を使用する方法を説明していま す。

AWS CLI

Amazon Chime Voice Connector のログ記録設定を追加するには

次のput-voice-connector-logging-configuration例では、指定された Amazon Chime Voice Connector の SIP ログ記録設定を有効にします。

```
aws chime put-voice-connector-logging-configuration \ 
     --voice-connector-id abcdef1ghij2klmno3pqr4 \ 
     --logging-configuration EnableSIPLogs=true
```

```
{ 
     "LoggingConfiguration": { 
          "EnableSIPLogs": true 
     }
}
```
詳細については、[「Amazon Chime 管理ガイド」の「Amazon Chime Voice Connector Media か](https://docs.aws.amazon.com/chime/latest/ag/start-kinesis-vc.html) [ら Kinesis へのストリーミング](https://docs.aws.amazon.com/chime/latest/ag/start-kinesis-vc.html)」を参照してください。

• API の詳細については、「 コマンドリファレンス[PutVoiceConnectorLoggingConfiguration](https://awscli.amazonaws.com/v2/documentation/api/latest/reference/chime/put-voice-connector-logging-configuration.html)」の 「」を参照してください。 AWS CLI

### **put-voice-connector-origination**

次の例は、put-voice-connector-origination を使用する方法を説明しています。

AWS CLI

送信元設定をセットアップするには

次のput-voice-connector-origination例では、指定された Amazon Chime Voice Connector の送信元ホスト、ポート、プロトコル、優先度、および重みを設定します。

```
aws chime put-voice-connector-origination \ 
     --voice-connector-id abcdef1ghij2klmno3pqr4 \ 
     --origination 
 Routes=[{Host="10.24.34.0",Port=1234,Protocol="TCP",Priority=1,Weight=5}],Disabled=false
```
出力:

```
{ 
     "Origination": { 
          "Routes": [ 
\{\hspace{.1cm} \} "Host": "10.24.34.0", 
                   "Port": 1234, 
                   "Protocol": "TCP", 
                   "Priority": 1, 
                   "Weight": 5 
 } 
          ], 
          "Disabled": false 
     }
}
```
詳細については、[「Amazon Chime 管理ガイド」の「Amazon Chime Voice Connector の使用」](https://docs.aws.amazon.com/chime/latest/ag/voice-connectors.html) を参照してください。

• API の詳細については、「 コマンドリファレンス[PutVoiceConnectorOrigination](https://awscli.amazonaws.com/v2/documentation/api/latest/reference/chime/put-voice-connector-origination.html)」の「」を参 照してください。 AWS CLI

### **put-voice-connector-proxy**

次の例は、put-voice-connector-proxy を使用する方法を説明しています。

AWS CLI

プロキシ設定を配置するには

次のput-voice-connector-proxy例では、プロキシ設定を Amazon Chime Voice Connector に設定します。

```
aws chime put-voice-connector-proxy \ 
     --voice-connector-id abcdef1ghij2klmno3pqr4 \ 
     --default-session-expiry-minutes 60 \ 
     --phone-number-pool-countries "US"
```
出力:

```
{ 
     "Proxy": { 
          "DefaultSessionExpiryMinutes": 60, 
          "Disabled": false, 
          "PhoneNumberCountries": [ 
               "US" 
          ] 
     }
}
```
詳細については、「Amazon Chime デベロッパーガイ[ド」の「プロキシ電話セッション](https://docs.aws.amazon.com/chime/latest/dg/proxy-phone-sessions.html)」を参照 してください。

• API の詳細については、「 コマンドリファレンス[PutVoiceConnectorProxy」](https://awscli.amazonaws.com/v2/documentation/api/latest/reference/chime/put-voice-connector-proxy.html)の「」を参照して ください。 AWS CLI

## **put-voice-connector-streaming-configuration**

次の例は、put-voice-connector-streaming-configuration を使用する方法を説明してい ます。

## AWS CLI

ストリーミング設定を作成するには

次のput-voice-connector-streaming-configuration例では、指定された Amazon Chime Voice Connector のストリーミング設定を作成します。Amazon Chime Voice Connector から Amazon Kinesis へのメディアストリーミングを有効にし、データ保持期間を 24 時間に設定 します。

```
aws chime put-voice-connector-streaming-configuration \ 
     --voice-connector-id abcdef1ghij2klmno3pqr4 \ 
     --streaming-configuration DataRetentionInHours=24,Disabled=false
```
出力:

```
{ 
     "StreamingConfiguration": { 
          "DataRetentionInHours": 24, 
          "Disabled": false 
     }
}
```
詳細については、[「Amazon Chime 管理ガイド」の「Amazon Chime Voice Connector データの](https://docs.aws.amazon.com/chime/latest/ag/start-kinesis-vc.html)  [Kinesis へのストリーミング」](https://docs.aws.amazon.com/chime/latest/ag/start-kinesis-vc.html)を参照してください。

• API の詳細については、「 コマンドリファレンス[PutVoiceConnectorStreamingConfiguration](https://awscli.amazonaws.com/v2/documentation/api/latest/reference/chime/put-voice-connector-streaming-configuration.html)」 の「」を参照してください。 AWS CLI

## **put-voice-connector-termination-credentials**

次の例は、put-voice-connector-termination-credentials を使用する方法を説明してい ます。

AWS CLI

終了認証情報を設定するには

次のput-voice-connector-termination-credentials例では、指定された Amazon Chime Voice Connector の終了認証情報を設定します。

```
aws chime put-voice-connector-termination-credentials \ 
     --voice-connector-id abcdef1ghij2klmno3pqr4 \
```
--credentials Username="jdoe",Password="XXXXXXXX"

このコマンドでは何も出力されません。

詳細については、[「Amazon Chime 管理ガイド」の「Amazon Chime Voice Connector の使用」](https://docs.aws.amazon.com/chime/latest/ag/voice-connectors.html) を参照してください。

• API の詳細については、「 コマンドリファレンス[PutVoiceConnectorTerminationCredentials](https://awscli.amazonaws.com/v2/documentation/api/latest/reference/chime/put-voice-connector-termination-credentials.html)」 の「」を参照してください。 AWS CLI

**put-voice-connector-termination**

次の例は、put-voice-connector-termination を使用する方法を説明しています。

AWS CLI

終了設定をセットアップするには

次のput-voice-connector-termination例では、指定された Amazon Chime Voice Connector の呼び出しリージョンと許可された IP ホスト終了設定を設定します。

```
aws chime put-voice-connector-termination \ 
     --voice-connector-id abcdef1ghij2klmno3pqr4 \ 
     --termination CallingRegions="US",CidrAllowedList="10.24.34.0/23",Disabled=false
```
出力:

```
{ 
      "Termination": { 
          "CpsLimit": 0, 
          "CallingRegions": [ 
               "US" 
          ], 
          "CidrAllowedList": [ 
               "10.24.34.0/23" 
          ], 
          "Disabled": false 
     }
}
```
詳細については、[「Amazon Chime 管理ガイド」の「Amazon Chime Voice Connector の使用」](https://docs.aws.amazon.com/chime/latest/ag/voice-connectors.html) を参照してください。

• API の詳細については、「 コマンドリファレンス[PutVoiceConnectorTermination」](https://awscli.amazonaws.com/v2/documentation/api/latest/reference/chime/put-voice-connector-termination.html)の「」を参 照してください。 AWS CLI

#### **regenerate-security-token**

次の例は、regenerate-security-token を使用する方法を説明しています。

AWS CLI

セキュリティトークンを再生成するには

次のregenerate-security-token例では、指定されたボットのセキュリティトークンを再生 成します。

```
aws chime regenerate-security-token \ 
     --account-id 12a3456b-7c89-012d-3456-78901e23fg45 \ 
     --bot-id 123abcd4-5ef6-789g-0h12-34j56789012k
```
出力:

```
{ 
     "Bot": { 
         "BotId": "123abcd4-5ef6-789g-0h12-34j56789012k", 
         "UserId": "123abcd4-5ef6-789g-0h12-34j56789012k", 
         "DisplayName": "myBot (Bot)", 
         "BotType": "ChatBot", 
         "Disabled": false, 
         "CreatedTimestamp": "2019-09-09T18:05:56.749Z", 
         "UpdatedTimestamp": "2019-09-09T18:05:56.749Z", 
         "BotEmail": "myBot-chimebot@example.com", 
         "SecurityToken": "je7MtGbClwBF/2Zp9Utk/h3yCo8nvbEXAMPLEKEY" 
     }
}
```
詳細については、「Amazon Chime デベロッパーガイド」[の「チャットボットリクエストの認](https://docs.aws.amazon.com/chime/latest/dg/auth-bots.html) [証](https://docs.aws.amazon.com/chime/latest/dg/auth-bots.html)」を参照してください。

• API の詳細については、「 コマンドリファレンス[RegenerateSecurityToken](https://awscli.amazonaws.com/v2/documentation/api/latest/reference/chime/regenerate-security-token.html)」の「」を参照し てください。 AWS CLI

### **reset-personal-pin**

次の例は、reset-personal-pin を使用する方法を説明しています。

AWS CLI

ユーザーの個人会議 PIN をリセットするには

次のreset-personal-pin例では、指定されたユーザーの個人会議 PIN をリセットします。

```
aws chime reset-personal-pin \ 
     --account-id a1b2c3d4-5678-90ab-cdef-11111EXAMPLE 
     --user-id a1b2c3d4-5678-90ab-cdef-22222EXAMPLE
```
出力:

```
{ 
     "User": { 
         "UserId": "a1b2c3d4-5678-90ab-cdef-22222EXAMPLE", 
         "AccountId": "a1b2c3d4-5678-90ab-cdef-11111EXAMPLE", 
          "PrimaryEmail": "mateo@example.com", 
         "DisplayName": "Mateo Jackson", 
         "LicenseType": "Pro", 
         "UserType": "PrivateUser", 
          "UserRegistrationStatus": "Registered", 
          "RegisteredOn": "2018-12-20T18:45:25.231Z", 
         "AlexaForBusinessMetadata": { 
              "IsAlexaForBusinessEnabled": False, 
              "AlexaForBusinessRoomArn": "null" 
         }, 
         "PersonalPIN": "XXXXXXXXXX" 
     }
}
```
詳細については、「Amazon Chime 管理ガイ[ドPINs の変更」](https://docs.aws.amazon.com/chime/latest/ag/change-PINs.html)を参照してください。

• API の詳細については、「 コマンドリファレンス[ResetPersonalPin」](https://awscli.amazonaws.com/v2/documentation/api/latest/reference/chime/reset-personal-pin.html)の「」を参照してくださ い。 AWS CLI

#### **restore-phone-number**

次の例は、restore-phone-number を使用する方法を説明しています。

## AWS CLI

## 電話番号を復元するには

次のrestore-phone-number例では、指定された電話番号を削除キューから復元します。

```
aws chime restore-phone-number \ 
     --phone-number-id "+12065550100"
```
出力:

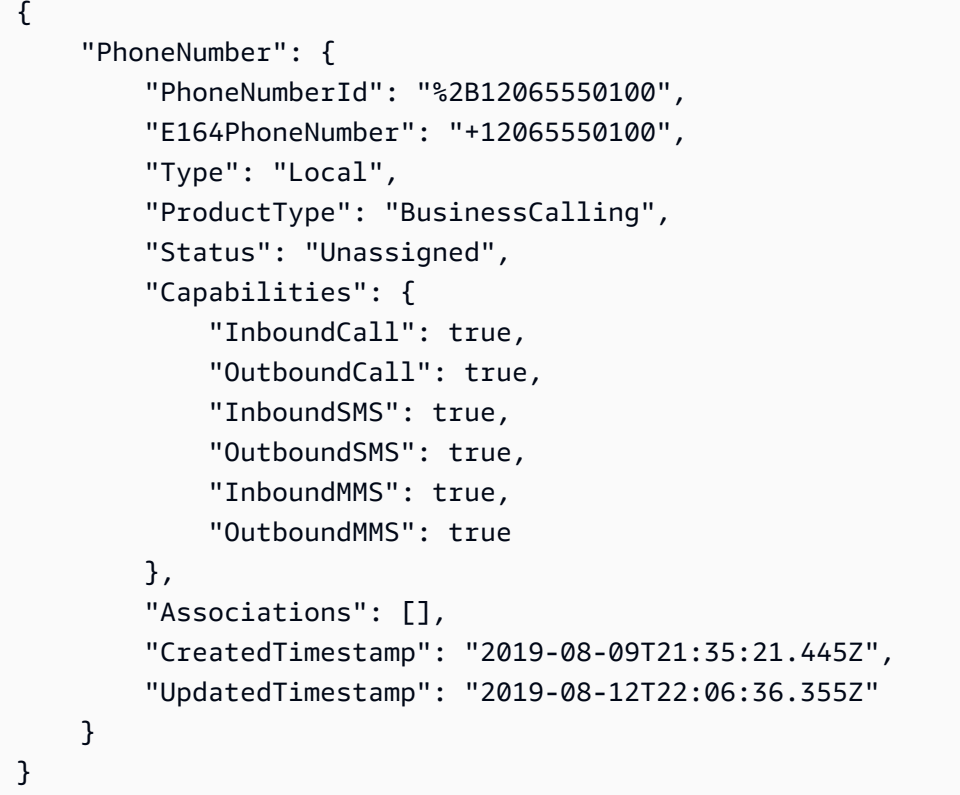

詳細については、「Amazon Chime [管理ガイド」の「電話番号の使用](https://docs.aws.amazon.com/chime/latest/ag/phone-numbers.html)」を参照してください。

• API の詳細については、「 コマンドリファレンス[RestorePhoneNumber](https://awscli.amazonaws.com/v2/documentation/api/latest/reference/chime/restore-phone-number.html)」の「」を参照してく ださい。 AWS CLI

## **search-available-phone-numbers**

次の例は、search-available-phone-numbers を使用する方法を説明しています。

## AWS CLI

利用可能な電話番号を検索するには

次のsearch-available-phone-numbers例では、市外局番で利用可能な電話番号を検索しま す。

```
aws chime search-available-phone-numbers \ 
     --area-code "206"
```
出力:

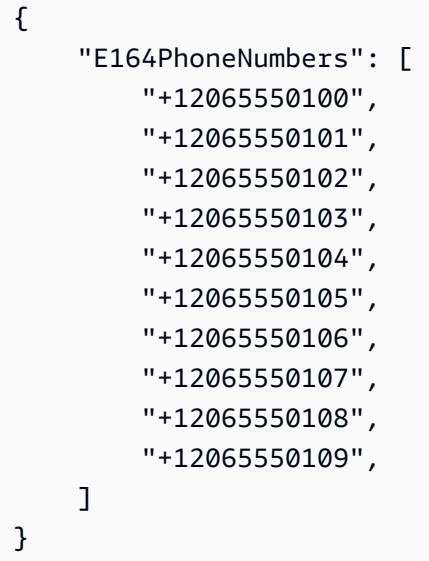

詳細については、「Amazon Chime [管理ガイド」の「電話番号の使用](https://docs.aws.amazon.com/chime/latest/ag/phone-numbers.html)」を参照してください。

• API の詳細については、「 コマンドリファレンス[SearchAvailablePhoneNumbers」](https://awscli.amazonaws.com/v2/documentation/api/latest/reference/chime/search-available-phone-numbers.html)の「」を参 照してください。 AWS CLI

#### **update-account-settings**

次の例は、update-account-settings を使用する方法を説明しています。

AWS CLI

アカウントの設定を更新するには

次のupdate-account-settings例では、指定された Amazon Chime アカウントの共有画面の リモートコントロールを無効にします。

aws chime update-account-settings \ --account-id a1b2c3d4-5678-90ab-cdef-11111EXAMPLE \ --account-settings DisableRemoteControl=true

このコマンドでは何も出力されません。

• API の詳細については、「 コマンドリファレンス[UpdateAccountSettings](https://awscli.amazonaws.com/v2/documentation/api/latest/reference/chime/update-account-settings.html)」の「」を参照して ください。 AWS CLI

**update-account**

次の例は、update-account を使用する方法を説明しています。

AWS CLI

アカウントを更新するには

次のupdate-account例では、指定されたアカウント名を更新します。

```
aws chime update-account \ 
     --account-id a1b2c3d4-5678-90ab-cdef-11111EXAMPLE \ 
     --name MyAccountName
```

```
{ 
     "Account": { 
          "AwsAccountId": "111122223333", 
          "AccountId": "a1b2c3d4-5678-90ab-cdef-11111EXAMPLE", 
          "Name": "MyAccountName", 
          "AccountType": "Team", 
          "CreatedTimestamp": "2018-09-04T21:44:22.292Z", 
          "DefaultLicense": "Pro", 
          "SupportedLicenses": [ 
              "Basic", 
              "Pro" 
          ], 
          "SigninDelegateGroups": [ 
\{\hspace{.1cm} \} "GroupName": "myGroup" 
              }, 
          ]
```
}

}

詳細については、「Amazon Chime [管理ガイド」の「アカウントの名前](https://docs.aws.amazon.com/chime/latest/ag/rename-account.html)変更」を参照してくださ い。

• API の詳細については、「 コマンドリファレンス[UpdateAccount」](https://awscli.amazonaws.com/v2/documentation/api/latest/reference/chime/update-account.html)の「」を参照してくださ い。 AWS CLI

#### **update-bot**

次の例は、update-bot を使用する方法を説明しています。

AWS CLI

ボットを更新するには

次のupdate-bot例では、指定されたボットのステータスを更新して、実行を停止します。

```
aws chime update-bot \ 
     --account-id 12a3456b-7c89-012d-3456-78901e23fg45 \ 
     --bot-id 123abcd4-5ef6-789g-0h12-34j56789012k \ 
     --disabled
```
出力:

```
{ 
     "Bot": { 
         "BotId": "123abcd4-5ef6-789g-0h12-34j56789012k", 
         "UserId": "123abcd4-5ef6-789g-0h12-34j56789012k", 
         "DisplayName": "myBot (Bot)", 
         "BotType": "ChatBot", 
         "Disabled": true, 
         "CreatedTimestamp": "2019-09-09T18:05:56.749Z", 
         "UpdatedTimestamp": "2019-09-09T18:05:56.749Z", 
         "BotEmail": "myBot-chimebot@example.com", 
         "SecurityToken": "je7MtGbClwBF/2Zp9Utk/h3yCo8nvbEXAMPLEKEY" 
     }
}
```
詳細については、「Amazon Chime デベロッパーガイ[ド」の「チャットボットの更新](https://docs.aws.amazon.com/chime/latest/dg/update-bots.html)」を参照し てください。

• API の詳細については、「 コマンドリファレンス[UpdateBot」](https://awscli.amazonaws.com/v2/documentation/api/latest/reference/chime/update-bot.html)の「」を参照してください。 AWS CLI

### **update-global-settings**

次の例は、update-global-settings を使用する方法を説明しています。

AWS CLI

グローバル設定を更新するには

次のupdate-global-settings例では、管理者の AWS アカウントに関連付けられた Amazon Chime Business Calling および Amazon Chime Voice Connector の通話詳細レコードを保存する ために使用される S3 バケットを更新します。

aws chime update-global-settings \ --business-calling CdrBucket="s3bucket" \ --voice-connector CdrBucket="s3bucket"

このコマンドでは何も出力されません。

詳細については、「Amazon Chime [管理ガイド」の「グローバル設定](https://docs.aws.amazon.com/chime/latest/ag/manage-global.html)の管理」を参照してくださ い。

• API の詳細については、「 コマンドリファレンス[UpdateGlobalSettings」](https://awscli.amazonaws.com/v2/documentation/api/latest/reference/chime/update-global-settings.html)の「」を参照してく ださい。 AWS CLI

### **update-phone-number-settings**

次の例は、update-phone-number-settings を使用する方法を説明しています。

AWS CLI

発信通話名を更新するには

次のupdate-phone-number-settings例では、管理者の AWS アカウントのデフォルトの発 信通話名を更新します。

```
aws chime update-phone-number-settings \ 
     --calling-name "myName"
```
このコマンドでは何も出力されません。

詳細については、「Amazon Chime [管理ガイド」の「電話番号の使用](https://docs.aws.amazon.com/chime/latest/ag/phone-numbers.html)」を参照してください。

• API の詳細については、「 コマンドリファレンス[UpdatePhoneNumberSettings](https://awscli.amazonaws.com/v2/documentation/api/latest/reference/chime/update-phone-number-settings.html)」の「」を参照 してください。 AWS CLI

#### **update-phone-number**

次の例は、update-phone-number を使用する方法を説明しています。

AWS CLI

例 1: 電話番号の製品タイプを更新するには

次のupdate-phone-number例では、指定された電話番号の製品タイプを更新します。

```
aws chime update-phone-number \ 
     --phone-number-id "+12065550100" \ 
     --product-type "BusinessCalling"
```

```
{ 
     "PhoneNumber": { 
          "PhoneNumberId": "%2B12065550100", 
          "E164PhoneNumber": "+12065550100", 
          "Type": "Local", 
          "ProductType": "BusinessCalling", 
          "Status": "Unassigned", 
          "Capabilities": { 
              "InboundCall": true, 
              "OutboundCall": true, 
              "InboundSMS": true, 
              "OutboundSMS": true, 
              "InboundMMS": true, 
              "OutboundMMS": true 
          }, 
          "Associations": [], 
          "CallingName": "phonenumber1", 
          "CreatedTimestamp": "2019-08-09T21:35:21.445Z", 
          "UpdatedTimestamp": "2019-08-12T21:44:07.591Z" 
     }
}
```
例 2: 電話番号の発信通話名を更新するには

次のupdate-phone-number例では、指定された電話番号の発信通話名を更新します。

aws チャイム update-phone-number --phone-number-id "+12065550100" --calling-name "phonenumber2"

出力:

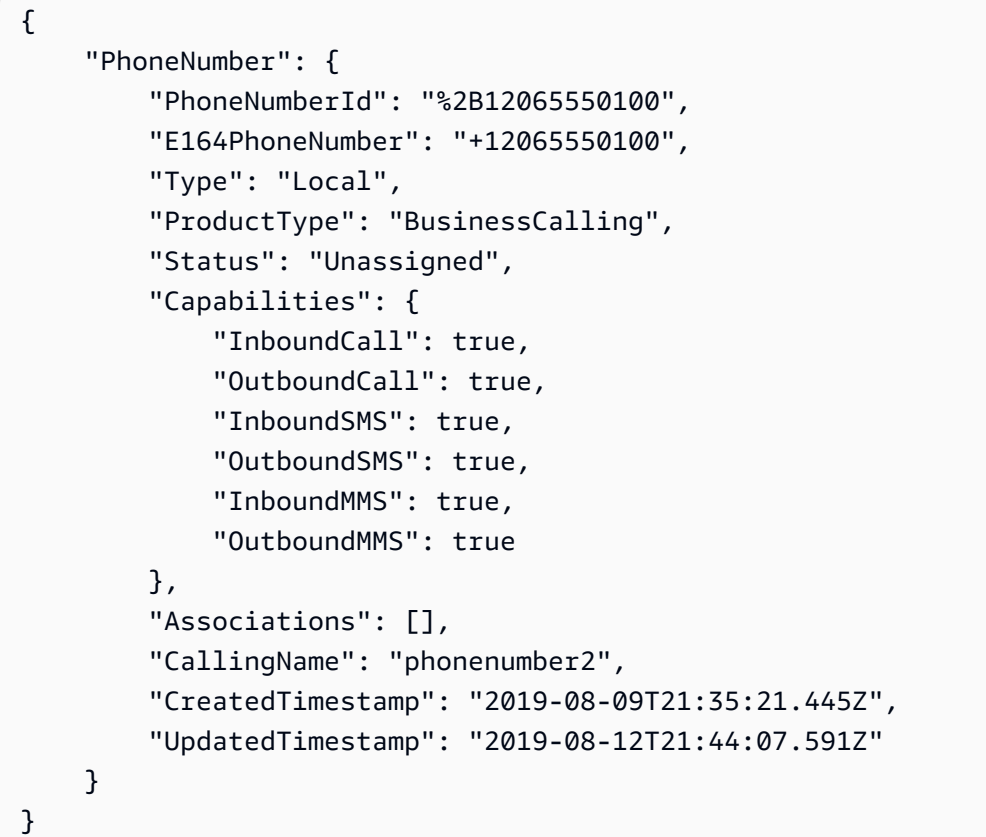

詳細については、「Amazon Chime [管理ガイド」の「電話番号の使用](https://docs.aws.amazon.com/chime/latest/ag/phone-numbers.html)」を参照してください。

• API の詳細については、「 コマンドリファレンス[UpdatePhoneNumber」](https://awscli.amazonaws.com/v2/documentation/api/latest/reference/chime/update-phone-number.html)の「」を参照してく ださい。 AWS CLI

## **update-proxy-session**

次の例は、update-proxy-session を使用する方法を説明しています。

AWS CLI

プロキシセッションを更新するには

次のupdate-proxy-session例では、プロキシセッション機能を更新します。

```
aws chime update-proxy-session \ 
     --voice-connector-id abcdef1ghij2klmno3pqr4 \ 
     --proxy-session-id 123a4bc5-67d8-901e-2f3g-h4ghjk56789l \ 
     --capabilities "Voice"
```
出力:

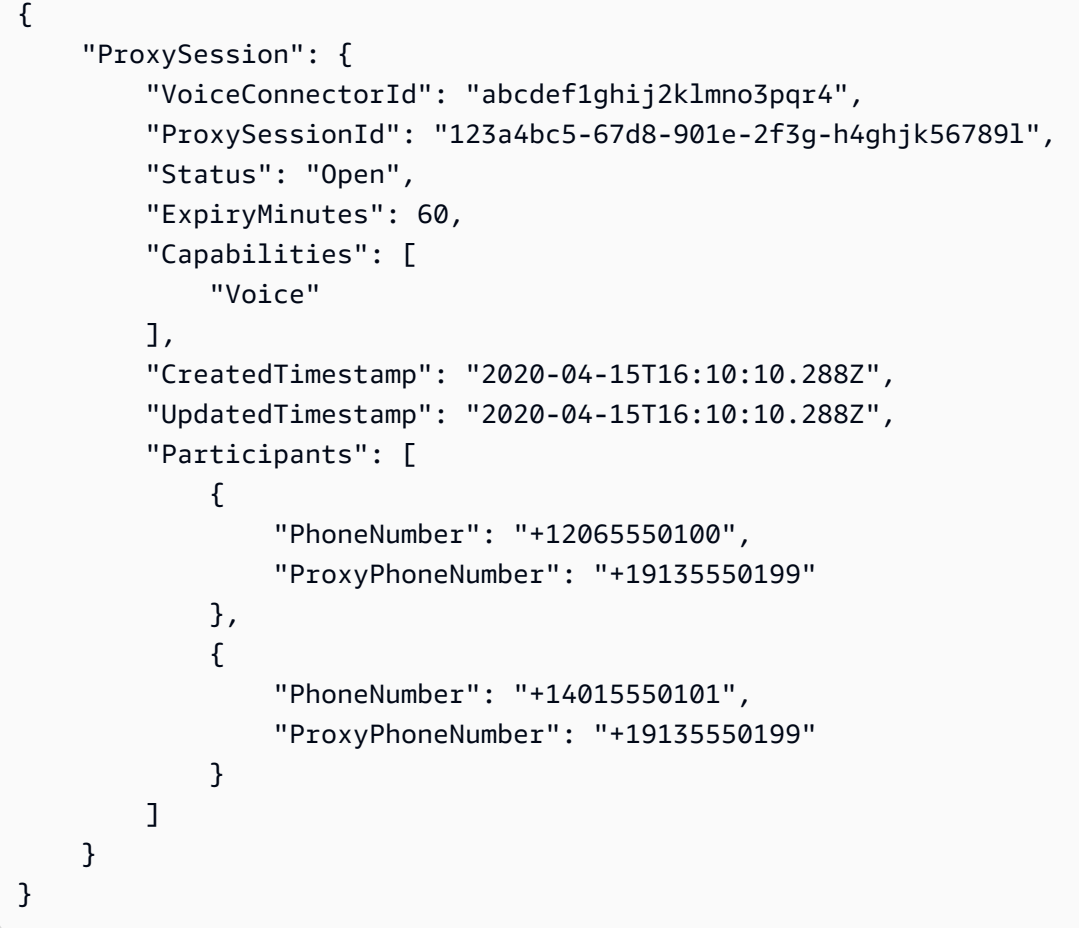

詳細については、「Amazon Chime デベロッパーガイ[ド」の「プロキシ電話セッション](https://docs.aws.amazon.com/chime/latest/dg/proxy-phone-sessions.html)」を参照 してください。

• API の詳細については、「 コマンドリファレンス[UpdateProxySession」](https://awscli.amazonaws.com/v2/documentation/api/latest/reference/chime/update-proxy-session.html)の「」を参照してくだ さい。 AWS CLI

# **update-room-membership**

次の例は、update-room-membership を使用する方法を説明しています。

### AWS CLI

## ルームメンバーシップを更新するには

次のupdate-room-membership例では、指定されたチャットルームメンバーのロールを に変更 しますAdministrator。

```
aws chime update-room-membership \ 
     --account-id 12a3456b-7c89-012d-3456-78901e23fg45 \ 
     --room-id abcd1e2d-3e45-6789-01f2-3g45h67i890j \ 
     --member-id 1ab2345c-67de-8901-f23g-45h678901j2k \ 
     --role Administrator
```
出力:

```
{ 
     "RoomMembership": { 
          "RoomId": "abcd1e2d-3e45-6789-01f2-3g45h67i890j", 
          "Member": { 
              "MemberId": "1ab2345c-67de-8901-f23g-45h678901j2k", 
              "MemberType": "User", 
              "Email": "sofiamartinez@example.com", 
              "FullName": "Sofia Martinez", 
              "AccountId": "12a3456b-7c89-012d-3456-78901e23fg45" 
         }, 
         "Role": "Administrator", 
         "InvitedBy": "arn:aws:iam::111122223333:user/admin", 
          "UpdatedTimestamp": "2019-12-02T22:40:22.931Z" 
     }
}
```
詳細については、「Amazon Chime [ユーザーガイド」の「チャットルームの作成](https://docs.aws.amazon.com/chime/latest/ug/chime-chat-room.html)」を参照してく ださい。

• API の詳細については、「 コマンドリファレンス[UpdateRoomMembership」](https://awscli.amazonaws.com/v2/documentation/api/latest/reference/chime/update-room-membership.html)の「」を参照し てください。 AWS CLI

### **update-room**

次の例は、update-room を使用する方法を説明しています。

## AWS CLI

チャットルームを更新するには

次のupdate-room例では、指定されたチャットルームの名前を変更します。

```
aws chime update-room \ 
     --account-id 12a3456b-7c89-012d-3456-78901e23fg45 \ 
     --room-id abcd1e2d-3e45-6789-01f2-3g45h67i890j \ 
     --name teamRoom
```
出力:

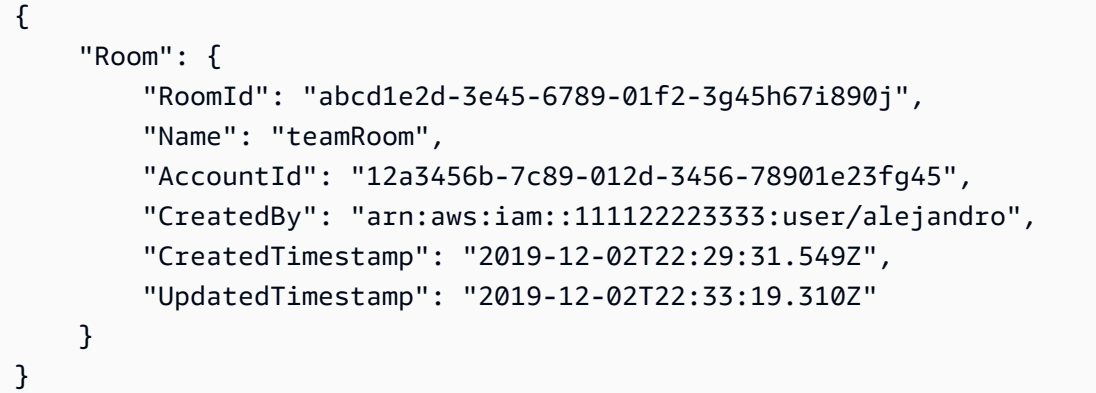

詳細については、「Amazon Chime [ユーザーガイド」の「チャットルームの作成](https://docs.aws.amazon.com/chime/latest/ug/chime-chat-room.html)」を参照してく ださい。

• API の詳細については、「 コマンドリファレンス[UpdateRoom」](https://awscli.amazonaws.com/v2/documentation/api/latest/reference/chime/update-room.html)の「」を参照してください。 AWS CLI

### **update-user-settings**

次の例は、update-user-settings を使用する方法を説明しています。

AWS CLI

ユーザー設定を更新するには

次のupdate-user-settings例では、指定したユーザーがインバウンドおよびアウトバウンド の呼び出しを行い、SMS メッセージを送受信できるようにします。

```
aws chime update-user-settings \ 
     --account-id 12a3456b-7c89-012d-3456-78901e23fg45 \
```
```
 --user-id 1ab2345c-67de-8901-f23g-45h678901j2k \ 
--user-settings "Telephony={InboundCalling=true,OutboundCalling=true,SMS=true}"
```
このコマンドでは何も出力されません。

詳細については、「Amazon Chime [管理ガイド」の「ユーザーの電話番号](https://docs.aws.amazon.com/chime/latest/ag/user-phone.html)の管理」を参照してく ださい。

• API の詳細については、「 コマンドリファレンス[UpdateUserSettings](https://awscli.amazonaws.com/v2/documentation/api/latest/reference/chime/update-user-settings.html)」の「」を参照してくだ さい。 AWS CLI

#### **update-user**

次の例は、update-user を使用する方法を説明しています。

#### AWS CLI

ユーザーの詳細を更新するには

この例では、指定したユーザーの詳細を更新します。

コマンド:

```
aws chime update-user \ 
     --account-id a1b2c3d4-5678-90ab-cdef-11111EXAMPLE \ 
     --user-id a1b2c3d4-5678-90ab-cdef-22222EXAMPLE \ 
     --license-type "Basic"
```
出力:

```
{ 
     "User": { 
          "UserId": "a1b2c3d4-5678-90ab-cdef-22222EXAMPLE" 
     }
}
```
• API の詳細については、「 コマンドリファレンス[UpdateUser」](https://awscli.amazonaws.com/v2/documentation/api/latest/reference/chime/update-user.html)の「」を参照してください。 AWS CLI

#### **update-voice-connector-group**

次の例は、update-voice-connector-group を使用する方法を説明しています。

# AWS CLI

Amazon Chime Voice Connector グループの詳細を更新するには

次のupdate-voice-connector-group例では、指定された Amazon Chime Voice Connector グループの詳細を更新します。

```
aws chime update-voice-connector-group \ 
     --voice-connector-group-id 123a456b-c7d8-90e1-fg23-4h567jkl8901 \ 
     --name "newGroupName" \ 
    --voice-connector-items VoiceConnectorId=abcdef1ghij2klmno3pqr4,Priority=1
```
出力:

```
{ 
     "VoiceConnectorGroup": { 
         "VoiceConnectorGroupId": "123a456b-c7d8-90e1-fg23-4h567jkl8901", 
         "Name": "newGroupName", 
         "VoiceConnectorItems": [ 
\{\hspace{.1cm} \} "VoiceConnectorId": "abcdef1ghij2klmno3pqr4", 
                  "Priority": 1 
 } 
         ], 
         "CreatedTimestamp": "2019-09-18T16:38:34.734Z", 
         "UpdatedTimestamp": "2019-10-28T19:00:57.081Z" 
     }
}
```
詳細については、[「Amazon Chime 管理ガイド」の「Amazon Chime Voice Connector グルー](https://docs.aws.amazon.com/chime/latest/ag/voice-connector-groups.html) [プ](https://docs.aws.amazon.com/chime/latest/ag/voice-connector-groups.html)の使用」を参照してください。

• API の詳細については、「 コマンドリファレンス[UpdateVoiceConnectorGroup](https://awscli.amazonaws.com/v2/documentation/api/latest/reference/chime/update-voice-connector-group.html)」の「」を参照 してください。 AWS CLI

# **update-voice-connector**

次の例は、update-voice-connector を使用する方法を説明しています。

AWS CLI

Amazon Chime Voice Connector の詳細を更新するには

次のupdate-voice-connector例では、指定された Amazon Chime Voice Connector の名前を 更新します。

```
aws chime update-voice-connector \ 
     --voice-connector-id abcdef1ghij2klmno3pqr4 \ 
     --name newName \ 
     --require-encryption
```
出力:

```
{ 
     "VoiceConnector": { 
         "VoiceConnectorId": "abcdef1ghij2klmno3pqr4", 
         "AwsRegion": "us-west-2", 
         "Name": "newName", 
         "OutboundHostName": "abcdef1ghij2klmno3pqr4.voiceconnector.chime.aws", 
         "RequireEncryption": true, 
         "CreatedTimestamp": "2019-09-18T20:34:01.352Z", 
         "UpdatedTimestamp": "2019-09-18T20:40:52.895Z" 
     }
}
```
詳細については、[「Amazon Chime 管理ガイド」の「Amazon Chime Voice Connector の使用」](https://docs.aws.amazon.com/chime/latest/ag/voice-connectors.html) を参照してください。

• API の詳細については、「 コマンドリファレンス[UpdateVoiceConnector」](https://awscli.amazonaws.com/v2/documentation/api/latest/reference/chime/update-voice-connector.html)の「」を参照してく ださい。 AWS CLI

を使用した Cloud Control API の例 AWS CLI

次のコード例は、Cloud Control API AWS Command Line Interface で を使用してアクションを実行 し、一般的なシナリオを実装する方法を示しています。

アクションはより大きなプログラムからのコードの抜粋であり、コンテキスト内で実行する必要が あります。アクションは個々のサービス機能を呼び出す方法を示していますが、関連するシナリオや サービス間の例ではアクションのコンテキストが確認できます。

「シナリオ」は、同じサービス内で複数の関数を呼び出して、特定のタスクを実行する方法を示す コード例です。

各例には、 へのリンクが含まれています。このリンクには GitHub、コンテキスト内でコードを設定 および実行する方法の手順が記載されています。

```
トピック
```
• [アクション](#page-374-0)

```
アクション
```
**create-resource**

次の例は、create-resource を使用する方法を説明しています。

AWS CLI

リソースを作成するには

次のcreate-resource例では、 という名前の AWS::Kinesis::Stream リソースを作成します。 ResourceExample保持期間は 168 時間、シャード数は 3 です。

```
aws cloudcontrol create-resource \ 
     --type-name AWS::Kinesis::Stream \ 
     --desired-state "{\"Name\": \"ResourceExample\",\"RetentionPeriodHours\":168, 
 \"ShardCount\":3}"
```
出力:

```
{ 
     "ProgressEvent": { 
         "EventTime": 1632506656.706, 
          "TypeName": "AWS::Kinesis::Stream", 
         "OperationStatus": "IN_PROGRESS", 
          "Operation": "CREATE", 
          "Identifier": "ResourceExample", 
          "RequestToken": "20999d87-e304-4725-ad84-832dcbfd7fc5" 
     }
}
```
詳細については、「Cloud Control API [ユーザーガイド」の「リソースの作成](https://docs.aws.amazon.com/cloudcontrolapi/latest/userguide/resource-operations-create.html)」を参照してくださ い。

• API の詳細については、「 コマンドリファレンス[CreateResource](https://awscli.amazonaws.com/v2/documentation/api/latest/reference/cloudcontrol/create-resource.html)」の「」を参照してくださ い。 AWS CLI

# **delete-resource**

次の例は、delete-resource を使用する方法を説明しています。

AWS CLI

リソースを削除するには

次のdelete-resource例では、 識別子を持つ AWS::Kinesis::Stream リソースを AWS アカウン ト ResourceExample から削除します。

```
aws cloudcontrol delete-resource \ 
     --type-name AWS::Kinesis::Stream \ 
     --identifier ResourceExample
```
出力:

```
{ 
     "ProgressEvent": { 
         "TypeName": "AWS::Kinesis::Stream", 
         "Identifier": "ResourceExample", 
          "RequestToken": "e48f26ff-d0f9-4ab8-a878-120db1edf111", 
         "Operation": "DELETE", 
         "OperationStatus": "IN_PROGRESS", 
         "EventTime": 1632950300.14 
     }
}
```
詳細については、「Cloud Control API [ユーザーガイド」の「リソース](https://docs.aws.amazon.com/cloudcontrolapi/latest/userguide/resource-operations-delete.html)の削除」を参照してくださ い。

• API の詳細については、「 コマンドリファレンス[DeleteResource」](https://awscli.amazonaws.com/v2/documentation/api/latest/reference/cloudcontrol/delete-resource.html)の「」を参照してくださ い。 AWS CLI

#### **get-resource-request-status**

次の例は、get-resource-request-status を使用する方法を説明しています。

AWS CLI

リソースリクエストのステータス情報を取得するには

次のget-resource-request-status例では、指定されたリソースリクエストに関するステー タス情報を返します。

```
aws cloudcontrol get-resource-request-status \ 
     --request-token "e1a6b86e-46bd-41ac-bfba-001234567890"
```
出力:

```
{ 
     "ProgressEvent": { 
         "TypeName": "AWS::Kinesis::Stream", 
         "Identifier": "Demo", 
          "RequestToken": "e1a6b86e-46bd-41ac-bfba-001234567890", 
         "Operation": "CREATE", 
          "OperationStatus": "FAILED", 
          "EventTime": 1632950268.481, 
         "StatusMessage": "Resource of type 'AWS::Kinesis::Stream' with identifier 
  'Demo' already exists.", 
         "ErrorCode": "AlreadyExists" 
     }
}
```
詳細については、「Cloud Control API ユーザーガイド」[の「リソースオペレーションリクエスト](https://docs.aws.amazon.com/cloudcontrolapi/latest/userguide/resource-operations-manage-requests.html) [の管理](https://docs.aws.amazon.com/cloudcontrolapi/latest/userguide/resource-operations-manage-requests.html)」を参照してください。

• API の詳細については、「 コマンドリファレンス[GetResourceRequestStatus](https://awscli.amazonaws.com/v2/documentation/api/latest/reference/cloudcontrol/get-resource-request-status.html)」の「」を参照 してください。 AWS CLI

#### **get-resource**

次の例は、get-resource を使用する方法を説明しています。

AWS CLI

リソースの現在の状態を取得するには

次のget-resource例では、 という名前の AWS::Kinesis::Stream リソースの現在の状態を返し ます ResourceExample。

```
aws cloudcontrol get-resource \ 
     --type-name AWS::Kinesis::Stream \
```
#### --identifier ResourceExample

# 出力:

```
{ 
     "TypeName": "AWS::Kinesis::Stream", 
     "ResourceDescription": { 
         "Identifier": "ResourceExample", 
         "Properties": "{\"Arn\":\"arn:aws:kinesis:us-west-2:099908667365:stream/
ResourceExample\",\"RetentionPeriodHours\":168,\"Name\":\"ResourceExample\",
\"ShardCount\":3}" 
     }
}
```
詳細については、「Cloud Control API [ユーザーガイド」の「リソースの現在の状態の](https://docs.aws.amazon.com/cloudcontrolapi/latest/userguide/resource-operations-read.html)読み取り」 を参照してください。

• API の詳細については、「 コマンドリファレンス[GetResource」](https://awscli.amazonaws.com/v2/documentation/api/latest/reference/cloudcontrol/get-resource.html)の「」を参照してください。 AWS CLI

#### **list-resource-requests**

次の例は、list-resource-requests を使用する方法を説明しています。

AWS CLI

アクティブなリソースオペレーションリクエストを一覧表示するには

次のlist-resource-requests例では、 AWS アカウントで失敗した CREATE および UPDATE オペレーションのリソースリクエストを一覧表示します。

```
aws cloudcontrol list-resource-requests \ 
     --resource-request-status-filter Operations=CREATE,OperationStatuses=FAILED
```

```
{ 
     "ResourceRequestStatusSummaries": [ 
         { 
              "TypeName": "AWS::Kinesis::Stream", 
              "Identifier": "Demo", 
              "RequestToken": "e1a6b86e-46bd-41ac-bfba-633abcdfdbd7",
```

```
 "Operation": "CREATE", 
              "OperationStatus": "FAILED", 
              "EventTime": 1632950268.481, 
              "StatusMessage": "Resource of type 'AWS::Kinesis::Stream' with 
  identifier 'Demo' already exists.", 
              "ErrorCode": "AlreadyExists" 
         } 
     ]
}
```
詳細については、「Cloud Control API ユーザーガイド」[の「リソースオペレーションリクエスト](https://docs.aws.amazon.com/cloudcontrolapi/latest/userguide/resource-operations-manage-requests.html) [の管理](https://docs.aws.amazon.com/cloudcontrolapi/latest/userguide/resource-operations-manage-requests.html)」を参照してください。

• API の詳細については、「 コマンドリファレンス[ListResourceRequests」](https://awscli.amazonaws.com/v2/documentation/api/latest/reference/cloudcontrol/list-resource-requests.html)の「」を参照してく ださい。 AWS CLI

# **list-resources**

次の例は、list-resources を使用する方法を説明しています。

AWS CLI

特定のタイプのリソースを一覧表示するには

次のlist-resources例では、アカウントにプロビジョニングされた AWS::Kinesis::Stream リ ソースを一覧表示します AWS 。

```
aws cloudcontrol list-resources \ 
     --type-name AWS::Kinesis::Stream
```

```
{ 
     "TypeName": "AWS::Kinesis::Stream", 
     "ResourceDescriptions": [ 
        \{ "Identifier": "MyKinesisStream", 
              "Properties": "{\"Name\":\"MyKinesisStream\"}" 
         }, 
         { 
              "Identifier": "AnotherStream", 
              "Properties": "{\"Name\":\"AnotherStream\"}"
```
}

```
\mathbf{I}}
```
詳細については、「Cloud Control API [ユーザーガイド](https://docs.aws.amazon.com/cloudcontrolapi/latest/userguide/resource-operations-list.html)」の「リソースの検出」を参照してくださ い。

• API の詳細については、「 コマンドリファレンス[ListResources」](https://awscli.amazonaws.com/v2/documentation/api/latest/reference/cloudcontrol/list-resources.html)の「」を参照してください。 AWS CLI

#### **update-resource**

次の例は、update-resource を使用する方法を説明しています。

# AWS CLI

既存のリソースのプロパティを更新するには

次のupdate-resource例では、 という名前の AWS::Logs::LogGroup resource の保持ポリシー ExampleLogGroup を 90 日に更新します。

```
aws cloudcontrol update-resource \ 
     --type-name AWS::Logs::LogGroup \ 
     --identifier ExampleLogGroup \ 
    --patch-document "[{\"op\":\"replace\",\"path\":\"/RetentionInDays\",\"value
\":90}]"
```
出力:

```
{ 
     "ProgressEvent": { 
         "EventTime": "2021-08-09T18:17:15.219Z", 
          "TypeName": "AWS::Logs::LogGroup", 
          "OperationStatus": "IN_PROGRESS", 
          "Operation": "UPDATE", 
          "Identifier": "ExampleLogGroup", 
         "RequestToken": "5f40c577-3534-4b20-9599-0b0123456789" 
     }
}
```
詳細については、「Cloud Control API [ユーザーガイド」の「リソースの更新](https://docs.aws.amazon.com/cloudcontrolapi/latest/userguide/resource-operations-update.html)」を参照してくださ い。

• API の詳細については、「 コマンドリファレンス[UpdateResource」](https://awscli.amazonaws.com/v2/documentation/api/latest/reference/cloudcontrol/update-resource.html)の「」を参照してくださ い。 AWS CLI

AWS Cloud Map を使用した の例 AWS CLI

次のコード例は、 AWS Command Line Interface で を使用してアクションを実行し、一般的なシナ リオを実装する方法を示しています AWS Cloud Map。

アクションはより大きなプログラムからのコードの抜粋であり、コンテキスト内で実行する必要が あります。アクションは個々のサービス機能を呼び出す方法を示していますが、関連するシナリオや サービス間の例ではアクションのコンテキストが確認できます。

「シナリオ」は、同じサービス内で複数の関数を呼び出して、特定のタスクを実行する方法を示す コード例です。

各例には、 へのリンクが含まれています。ここでは GitHub、コンテキスト内でコードを設定および 実行する方法の手順を確認できます。

```
トピック
```
• [アクション](#page-374-0)

アクション

#### **create-private-dns-namespace**

次の例は、create-private-dns-namespace を使用する方法を説明しています。

AWS CLI

プライベート DNS 名前空間を作成するには

次のcreate-private-dns-namespace例では、プライベート DNS 名前空間を作成します。

```
aws servicediscovery create-private-dns-namespace \ 
     --name example.com \ 
     --vpc vpc-1c56417b
```
{

"OperationId": "gv4g5meo7ndmeh4fqskygvk23d2fijwa-k9302yzd"

}

オペレーションが成功したことを確認するには、 を実行しますget-operation。詳細について は、「get[-operation」](https://docs.aws.amazon.com/cli/latest/reference/servicediscovery/get-operation.html)を参照してください。

詳細については、AWS 「 Cloud Map [デベロッパーガイド」の「名前空間](https://docs.aws.amazon.com/cloud-map/latest/dg/creating-namespaces.html)の作成」を参照してく ださい。

• API の詳細については、「 コマンドリファレンス[CreatePrivateDnsNamespace」](https://awscli.amazonaws.com/v2/documentation/api/latest/reference/servicediscovery/create-private-dns-namespace.html)の「」を参照 してください。 AWS CLI

**create-service**

次の例は、create-service を使用する方法を説明しています。

AWS CLI

サービスを作成するには

次のcreate-service例では、サービスを作成します。

```
aws servicediscovery create-service \ 
     --name myservice \ 
     --namespace-id ns-ylexjili4cdxy3xm \ 
     --dns-config "NamespaceId=ns-
ylexjili4cdxy3xm,RoutingPolicy=MULTIVALUE,DnsRecords=[{Type=A,TTL=60}]"
```

```
{ 
          "Service": { 
         "Id": "srv-p5zdwlg5uvvzjita", 
          "Arn": "arn:aws:servicediscovery:us-west-2:803642222207:service/srv-
p5zdwlg5uvvzjita", 
         "Name": "myservice", 
          "NamespaceId": "ns-ylexjili4cdxy3xm", 
          "DnsConfig": { 
              "NamespaceId": "ns-ylexjili4cdxy3xm", 
              "RoutingPolicy": "MULTIVALUE", 
              "DnsRecords": [
```

```
\overline{a} "Type": "A", 
                   "TTL": 60 
 } 
 ] 
        }, 
        "CreateDate": 1587081768.334, 
        "CreatorRequestId": "567c1193-6b00-4308-bd57-ad38a8822d25" 
    }
}
```
詳細については、AWS 「 Cloud Map [デベロッパーガイド」の「サービス](https://docs.aws.amazon.com/cloud-map/latest/dg/creating-services.html)の作成」を参照してく ださい。

• API の詳細については、「 コマンドリファレンス[CreateService」](https://awscli.amazonaws.com/v2/documentation/api/latest/reference/servicediscovery/create-service.html)の「」を参照してください。 AWS CLI

# **delete-namespace**

次の例は、delete-namespace を使用する方法を説明しています。

AWS CLI

```
名前空間を削除するには
```
次のdelete-namespace例では、名前空間を削除します。

```
aws servicediscovery delete-namespace \ 
     --id ns-ylexjili4cdxy3xm
```
出力:

```
{ 
     "OperationId": "gv4g5meo7ndmeh4fqskygvk23d2fijwa-k98y6drk"
}
```
オペレーションが成功したことを確認するには、 を実行しますget-operation。詳細について は、「get[-operation」](https://docs.aws.amazon.com/cli/latest/reference/servicediscovery/get-operation.html)を参照してください。

詳細については、AWS 「 Cloud Map [デベロッパーガイド」の「名前空間](https://docs.aws.amazon.com/cloud-map/latest/dg/deleting-namespaces.html)の削除」を参照してく ださい。

• API の詳細については、「 コマンドリファレンス[DeleteNamespace」](https://awscli.amazonaws.com/v2/documentation/api/latest/reference/servicediscovery/delete-namespace.html)の「」を参照してくださ い。 AWS CLI

### **delete-service**

次の例は、delete-service を使用する方法を説明しています。

#### AWS CLI

サービスを削除するには

次のdelete-service例では、サービスを削除します。

```
aws servicediscovery delete-service \ 
     --id srv-p5zdwlg5uvvzjita
```
このコマンドでは何も出力されません。

詳細については、AWS 「 Cloud Map [デベロッパーガイド」の「サービス](https://docs.aws.amazon.com/cloud-map/latest/dg/deleting-services.html)の削除」を参照してく ださい。

• API の詳細については、「 コマンドリファレンス[DeleteService」](https://awscli.amazonaws.com/v2/documentation/api/latest/reference/servicediscovery/delete-service.html)の「」を参照してください。 AWS CLI

#### **deregister-instance**

次の例は、deregister-instance を使用する方法を説明しています。

AWS CLI

サービスインスタンスの登録を解除するには

次のderegister-instance例では、サービスインスタンスの登録を解除します。

```
aws servicediscovery deregister-instance \ 
     --service-id srv-p5zdwlg5uvvzjita \ 
     --instance-id myservice-53
```
{

"OperationId": "4yejorelbukcjzpnr6tlmrghsjwpngf4-k98rnaiq"

}

オペレーションが成功したことを確認するには、 を実行しますget-operation。詳細について は、「get[-operation」](https://docs.aws.amazon.com/cli/latest/reference/servicediscovery/get-operation.html)を参照してください。

詳細については、AWS 「Cloud Map [デベロッパーガイド」の「サービスインスタンスの登録解](https://docs.aws.amazon.com/cloud-map/latest/dg/deregistering-instances.html) 除」を参照してください。

• API の詳細については、「 コマンドリファレンス[DeregisterInstance」](https://awscli.amazonaws.com/v2/documentation/api/latest/reference/servicediscovery/deregister-instance.html)の「」を参照してくだ さい。 AWS CLI

#### **discover-instances**

次の例は、discover-instances を使用する方法を説明しています。

AWS CLI

登録されたインスタンスを検出するには

次のdiscover-instances例では、登録されたインスタンスを検出します。

```
aws servicediscovery discover-instances \ 
     --namespace-name example.com \ 
     --service-name myservice \ 
     --max-results 10 \ 
     --health-status ALL
```

```
{ 
     "Instances": [ 
         { 
              "InstanceId": "myservice-53", 
              "NamespaceName": "example.com", 
              "ServiceName": "myservice", 
              "HealthStatus": "UNKNOWN", 
              "Attributes": { 
                  "AWS_INSTANCE_IPV4": "172.2.1.3", 
                  "AWS_INSTANCE_PORT": "808" 
 } 
         }
```
 $\mathbf{I}$ 

}

• API の詳細については、「 コマンドリファレンス[DiscoverInstances」](https://awscli.amazonaws.com/v2/documentation/api/latest/reference/servicediscovery/discover-instances.html)の「」を参照してくださ い。 AWS CLI

#### **get-operation**

次の例は、get-operation を使用する方法を説明しています。

AWS CLI

オペレーションの結果を取得するには

次のget-operation例では、 オペレーションの結果を取得します。

```
aws servicediscovery get-operation \ 
     --operation-id gv4g5meo7ndmeh4fqskygvk23d2fijwa-k9302yzd
```
出力:

```
{ 
     "Operation": { 
          "Id": "gv4g5meo7ndmeh4fqskygvk23d2fijwa-k9302yzd", 
          "Type": "CREATE_NAMESPACE", 
          "Status": "SUCCESS", 
          "CreateDate": 1587055860.121, 
          "UpdateDate": 1587055900.469, 
          "Targets": { 
              "NAMESPACE": "ns-ylexjili4cdxy3xm" 
         } 
     }
}
```
• API の詳細については、「 コマンドリファレンス[GetOperation」](https://awscli.amazonaws.com/v2/documentation/api/latest/reference/servicediscovery/get-operation.html)の「」を参照してください。 AWS CLI

# **list-instances**

次の例は、list-instances を使用する方法を説明しています。

# AWS CLI

サービスインスタンスを一覧表示するには

次のlist-instances例では、サービスインスタンスを一覧表示します。

```
aws servicediscovery list-instances \ 
     --service-id srv-qzpwvt2tfqcegapy
```
出力:

```
{ 
      "Instances": [ 
           { 
                "Id": "i-06bdabbae60f65a4e", 
                "Attributes": { 
                     "AWS_INSTANCE_IPV4": "172.2.1.3", 
                     "AWS_INSTANCE_PORT": "808" 
                } 
           } 
     \mathbf{I}}
```
詳細については、AWS 「Cloud Map デベロッパーガイド[」の「サービスインスタンスのリス](https://docs.aws.amazon.com/cloud-map/latest/dg/listing-instances.html) [ト](https://docs.aws.amazon.com/cloud-map/latest/dg/listing-instances.html)の表示」を参照してください。

• API の詳細については、「 コマンドリファレンス[ListInstances」](https://awscli.amazonaws.com/v2/documentation/api/latest/reference/servicediscovery/list-instances.html)の「」を参照してください。 AWS CLI

# **list-namespaces**

次の例は、list-namespaces を使用する方法を説明しています。

AWS CLI

名前空間を一覧表示するには

次のlist-namespaces例では、名前空間を一覧表示します。

aws servicediscovery list-namespaces

```
{ 
     "Namespaces": [ 
         { 
              "Arn": "arn:aws:servicediscovery:us-west-2:123456789012:namespace/ns-
a3ccy2e7e3a7rile", 
             "CreateDate": 1585354387.357, 
              "Id": "ns-a3ccy2e7e3a7rile", 
              "Name": "local", 
             "Properties": { 
                  "DnsProperties": { 
                      "HostedZoneId": "Z06752353VBUDTC32S84S" 
                  }, 
                  "HttpProperties": { 
                      "HttpName": "local" 
 } 
             }, 
              "Type": "DNS_PRIVATE" 
         }, 
         { 
             "Arn": "arn:aws:servicediscovery:us-west-2:123456789012:namespace/ns-
pocfyjtrsmwtvcxx", 
             "CreateDate": 1586468974.698, 
             "Description": "My second namespace", 
             "Id": "ns-pocfyjtrsmwtvcxx", 
             "Name": "My-second-namespace", 
             "Properties": { 
                  "DnsProperties": {}, 
                  "HttpProperties": { 
                      "HttpName": "My-second-namespace" 
 } 
             }, 
              "Type": "HTTP" 
         }, 
         { 
              "Arn": "arn:aws:servicediscovery:us-west-2:123456789012:namespace/ns-
ylexjili4cdxy3xm", 
             "CreateDate": 1587055896.798, 
             "Id": "ns-ylexjili4cdxy3xm", 
              "Name": "example.com", 
             "Properties": { 
                  "DnsProperties": { 
                      "HostedZoneId": "Z09983722P0QME1B3KC8I"
```

```
\qquad \qquad \text{ } "HttpProperties": { 
                      "HttpName": "example.com" 
 } 
             }, 
             "Type": "DNS_PRIVATE" 
         } 
     ]
}
```
詳細については、AWS 「 Cloud Map デベロッパーガイ[ド」の「名前空間のリストの表示](https://docs.aws.amazon.com/cloud-map/latest/dg/listing-namespaces.html)」を参 照してください。

• API の詳細については、「 コマンドリファレンス[ListNamespaces」](https://awscli.amazonaws.com/v2/documentation/api/latest/reference/servicediscovery/list-namespaces.html)の「」を参照してくださ い。 AWS CLI

# **list-services**

次の例は、list-services を使用する方法を説明しています。

AWS CLI

サービスを一覧表示するには

次のlist-services例では、 サービスを一覧表示します。

aws servicediscovery list-services

```
{ 
     "Services": [ 
         { 
             "Id": "srv-p5zdwlg5uvvzjita", 
             "Arn": "arn:aws:servicediscovery:us-west-2:123456789012:service/srv-
p5zdwlg5uvvzjita", 
             "Name": "myservice", 
             "DnsConfig": { 
                 "RoutingPolicy": "MULTIVALUE", 
                 "DnsRecords": [ 
\{ \} "Type": "A",
```

```
 "TTL": 60 
1 1 1 1 1 1 1
 ] 
           }, 
           "CreateDate": 1587081768.334 
        } 
    ]
}
```
詳細については、AWS 「Cloud Map [デベロッパーガイド」の「サービスのリストの](https://docs.aws.amazon.com/cloud-map/latest/dg/listing-services.html)表示」を参 照してください。

• API の詳細については、「 コマンドリファレンス[ListServices」](https://awscli.amazonaws.com/v2/documentation/api/latest/reference/servicediscovery/list-services.html)の「」を参照してください。 AWS CLI

# **register-instance**

次の例は、register-instance を使用する方法を説明しています。

AWS CLI

サービスインスタンスを登録するには

次のregister-instance例では、サービスインスタンスを登録します。

```
aws servicediscovery register-instance \ 
     --service-id srv-p5zdwlg5uvvzjita \ 
     --instance-id myservice-53 \ 
     --attributes=AWS_INSTANCE_IPV4=172.2.1.3,AWS_INSTANCE_PORT=808
```
出力:

```
{ 
     "OperationId": "4yejorelbukcjzpnr6tlmrghsjwpngf4-k95yg2u7"
}
```
オペレーションが成功したことを確認するには、 を実行しますget-operation。詳細について は、「get[-operation」](https://docs.aws.amazon.com/cli/latest/reference/servicediscovery/get-operation.html)を参照してください。

詳細については、AWS 「 Cloud Map デベロッパーガイ[ド」の「インスタンスの登録](https://docs.aws.amazon.com/cloud-map/latest/dg/registering-instances.html)」を参照し てください。

• API の詳細については、「 コマンドリファレンス[RegisterInstance」](https://awscli.amazonaws.com/v2/documentation/api/latest/reference/servicediscovery/register-instance.html)の「」を参照してくださ い。 AWS CLI

AWS Cloud9 を使用した の例 AWS CLI

次のコード例は、 AWS Command Line Interface で を使用してアクションを実行し、一般的なシナ リオを実装する方法を示しています AWS Cloud9。

アクションはより大きなプログラムからのコードの抜粋であり、コンテキスト内で実行する必要が あります。アクションは個々のサービス機能を呼び出す方法を示していますが、関連するシナリオや サービス間の例ではアクションのコンテキストが確認できます。

「シナリオ」は、同じサービス内で複数の関数を呼び出して、特定のタスクを実行する方法を示す コード例です。

各例には、 へのリンクが含まれています。ここでは GitHub、コンテキスト内でコードを設定および 実行する方法の手順を確認できます。

#### トピック

#### • [アクション](#page-374-0)

アクション

## **create-environment-ec2**

次の例は、create-environment-ec2 を使用する方法を説明しています。

AWS CLI

AWS Cloud9 EC2 開発環境を作成するには

次のcreate-environment-ec2例では、指定された設定で AWS Cloud9 開発環境を作成 し、Amazon Elastic Compute Cloud (Amazon EC2) インスタンスを起動してから、インスタンス から環境に接続します。

```
aws cloud9 create-environment-ec2 \ 
     --name my-demo-env \ 
     --description "My demonstration development environment." \ 
    --instance-type t2.micro --image-id amazonlinux-2023-x86_64 \
```

```
 --subnet-id subnet-1fab8aEX \ 
 --automatic-stop-time-minutes 60 \ 
 --owner-arn arn:aws:iam::123456789012:user/MyDemoUser
```
# 出力:

```
{ 
     "environmentId": "8a34f51ce1e04a08882f1e811bd706EX"
}
```
詳細については、「Cloud9 [ユーザーガイド」のEC2 環境の作成」](https://docs.aws.amazon.com/cloud9/latest/user-guide/create-environment-main.html)を参照してください。 AWS Cloud9

• API の詳細については、AWS CLI 「 コマンドリファレンス」の[CreateEnvironmentEc「2」](https://awscli.amazonaws.com/v2/documentation/api/latest/reference/cloud9/create-environment-ec2.html)を 参照してください。

# **create-environment-membership**

次の例は、create-environment-membership を使用する方法を説明しています。

AWS CLI

```
環境メンバーを AWS Cloud9 開発環境に追加するには
```
この例では、指定された環境メンバーを指定された AWS Cloud9 開発環境に追加します。

コマンド:

```
aws cloud9 create-environment-membership --environment-id 
  8a34f51ce1e04a08882f1e811bd706EX --user-arn arn:aws:iam::123456789012:user/
AnotherDemoUser --permissions read-write
```

```
{ 
   "membership": { 
     "environmentId": "8a34f51ce1e04a08882f1e811bd706EX", 
     "userId": "AIDAJ3LOROMOUXTBSU6EX", 
     "userArn": "arn:aws:iam::123456789012:user/AnotherDemoUser", 
     "permissions": "read-write" 
   }
```
}

• API の詳細については、「 コマンドリファレンス[CreateEnvironmentMembership](https://awscli.amazonaws.com/v2/documentation/api/latest/reference/cloud9/create-environment-membership.html)」の「」を参 照してください。 AWS CLI

#### **delete-environment-membership**

次の例は、delete-environment-membership を使用する方法を説明しています。

AWS CLI

AWS Cloud9 開発環境から環境メンバーを削除するには

この例では、指定された AWS Cloud9 開発環境から指定された環境メンバーを削除します。

コマンド:

```
aws cloud9 delete-environment-membership --environment-id 
  8a34f51ce1e04a08882f1e811bd706EX --user-arn arn:aws:iam::123456789012:user/
AnotherDemoUser
```
出力:

None.

• API の詳細については、「 コマンドリファレンス[DeleteEnvironmentMembership」](https://awscli.amazonaws.com/v2/documentation/api/latest/reference/cloud9/delete-environment-membership.html)の「」を参 照してください。 AWS CLI

#### **delete-environment**

次の例は、delete-environment を使用する方法を説明しています。

AWS CLI

AWS Cloud9 開発環境を削除するには

この例では、指定された AWS Cloud9 開発環境を削除します。Amazon EC2 インスタンスが環境 に接続されている場合、 はインスタンスも終了します。

コマンド:

一般的なシナリオのシナリオ 877

aws cloud9 delete-environment --environment-id 8a34f51ce1e04a08882f1e811bd706EX

# 出力:

None.

• API の詳細については、「 コマンドリファレンス[DeleteEnvironment」](https://awscli.amazonaws.com/v2/documentation/api/latest/reference/cloud9/delete-environment.html)の「」を参照してくだ さい。 AWS CLI

#### **describe-environment-memberships**

次の例は、describe-environment-memberships を使用する方法を説明しています。

#### AWS CLI

AWS Cloud9 開発環境の環境メンバーに関する情報を取得するには

この例では、指定された AWS Cloud9 開発環境の環境メンバーに関する情報を取得します。

コマンド:

aws cloud9 describe-environment-memberships --environment-id 8a34f51ce1e04a08882f1e811bd706EX

```
{ 
   "memberships": [ 
    \{ "environmentId": "8a34f51ce1e04a08882f1e811bd706EX", 
       "userId": "AIDAJ3LOROMOUXTBSU6EX", 
       "userArn": "arn:aws:iam::123456789012:user/AnotherDemoUser", 
       "permissions": "read-write" 
     }, 
    \{ "environmentId": "8a34f51ce1e04a08882f1e811bd706EX", 
       "userId": "AIDAJNUEDQAQWFELJDLEX", 
       "userArn": "arn:aws:iam::123456789012:user/MyDemoUser", 
       "permissions": "owner" 
     } 
  \mathbf{I}
```
}

AWS Cloud9 開発環境の所有者に関する情報を取得するには

この例では、指定された AWS Cloud9 開発環境の所有者に関する情報を取得します。

# コマンド:

```
aws cloud9 describe-environment-memberships --environment-id 
  8a34f51ce1e04a08882f1e811bd706EX --permissions owner
```
出力:

```
{ 
   "memberships": [ 
     { 
       "environmentId": "8a34f51ce1e04a08882f1e811bd706EX", 
       "userId": "AIDAJNUEDQAQWFELJDLEX", 
       "userArn": "arn:aws:iam::123456789012:user/MyDemoUser", 
       "permissions": "owner" 
     } 
   ]
}
```
複数の AWS Cloud9 開発環境の環境メンバーに関する情報を取得するには

この例では、複数の AWS Cloud9 開発環境の指定された環境メンバーに関する情報を取得しま す。

コマンド:

aws cloud9 describe-environment-memberships --user-arn arn:aws:iam::123456789012:user/MyDemoUser

```
{ 
   "memberships": [ 
     { 
       "environmentId": "10a75714bd494714929e7f5ec4125aEX", 
       "lastAccess": 1516213427.0,
```

```
 "userId": "AIDAJNUEDQAQWFELJDLEX", 
       "userArn": "arn:aws:iam::123456789012:user/MyDemoUser", 
       "permissions": "owner" 
     }, 
    \sqrt{ } "environmentId": "1980b80e5f584920801c09086667f0EX", 
       "lastAccess": 1516144884.0, 
       "userId": "AIDAJNUEDQAQWFELJDLEX", 
       "userArn": "arn:aws:iam::123456789012:user/MyDemoUser", 
       "permissions": "owner" 
     } 
   ]
}
```
• API の詳細については、「 コマンドリファレンス[DescribeEnvironmentMemberships」](https://awscli.amazonaws.com/v2/documentation/api/latest/reference/cloud9/describe-environment-memberships.html)の「」 を参照してください。 AWS CLI

# **describe-environment-status**

次の例は、describe-environment-status を使用する方法を説明しています。

AWS CLI

AWS Cloud9 開発環境のステータス情報を取得するには

この例では、指定された AWS Cloud9 開発環境のステータス情報を取得します。

コマンド:

aws cloud9 describe-environment-status --environment-id 685f892f431b45c2b28cb69eadcdb0EX

出力:

```
{ 
   "status": "ready", 
   "message": "Environment is ready to use"
}
```
• API の詳細については、「 コマンドリファレンス[DescribeEnvironmentStatus」](https://awscli.amazonaws.com/v2/documentation/api/latest/reference/cloud9/describe-environment-status.html)の「」を参照 してください。 AWS CLI

# **describe-environments**

次の例は、describe-environments を使用する方法を説明しています。

AWS CLI

AWS Cloud9 開発環境に関する情報を取得するには

この例では、指定された AWS Cloud9 開発環境に関する情報を取得します。

コマンド:

aws cloud9 describe-environments --environment-ids 685f892f431b45c2b28cb69eadcdb0EX 349c86d4579e4e7298d500ff57a6b2EX

```
{ 
   "environments": [ 
    \mathcal{L} "id": "685f892f431b45c2b28cb69eadcdb0EX", 
       "name": "my-demo-ec2-env", 
       "description": "Created from CodeStar.", 
       "type": "ec2", 
       "arn": "arn:aws:cloud9:us-
east-1:123456789012:environment:685f892f431b45c2b28cb69eadcdb0EX", 
       "ownerArn": "arn:aws:iam::123456789012:user/MyDemoUser", 
       "lifecycle": { 
         "status": "CREATED" 
       } 
     }, 
     { 
       "id": "349c86d4579e4e7298d500ff57a6b2EX", 
       "name": my-demo-ssh-env", 
       "description": "", 
       "type": "ssh", 
       "arn": "arn:aws:cloud9:us-
east-1:123456789012:environment:349c86d4579e4e7298d500ff57a6b2EX", 
       "ownerArn": "arn:aws:iam::123456789012:user/MyDemoUser", 
       "lifecycle": { 
         "status": "CREATED" 
       } 
     }
```
}

 $\mathbf{I}$ 

• API の詳細については、「 コマンドリファレンス[DescribeEnvironments」](https://awscli.amazonaws.com/v2/documentation/api/latest/reference/cloud9/describe-environments.html)の「」を参照してく ださい。 AWS CLI

### **list-environments**

次の例は、list-environments を使用する方法を説明しています。

AWS CLI

使用可能な AWS Cloud9 開発環境識別子のリストを取得するには

この例では、使用可能な AWS Cloud9 開発環境識別子のリストを取得します。

コマンド:

aws cloud9 list-environments

出力:

```
{ 
   "environmentIds": [ 
     "685f892f431b45c2b28cb69eadcdb0EX", 
     "1980b80e5f584920801c09086667f0EX" 
  \mathbf{I}}
```
• API の詳細については、「 コマンドリファレンス[ListEnvironments」](https://awscli.amazonaws.com/v2/documentation/api/latest/reference/cloud9/list-environments.html)の「」を参照してくださ い。 AWS CLI

#### **update-environment-membership**

次の例は、update-environment-membership を使用する方法を説明しています。

AWS CLI

AWS Cloud9 開発環境の既存の環境メンバーの設定を変更するには

```
この例では、指定された AWS Cloud9 開発環境の指定された既存の環境メンバーの設定を変更し
ます。
```
コマンド:

```
aws cloud9 update-environment-membership --environment-id 
  8a34f51ce1e04a08882f1e811bd706EX --user-arn arn:aws:iam::123456789012:user/
AnotherDemoUser --permissions read-only
```
出力:

```
{ 
   "membership": { 
     "environmentId": "8a34f51ce1e04a08882f1e811bd706EX", 
     "userId": "AIDAJ3LOROMOUXTBSU6EX", 
     "userArn": "arn:aws:iam::123456789012:user/AnotherDemoUser", 
     "permissions": "read-only" 
   }
}
```
• API の詳細については、「 コマンドリファレンス[UpdateEnvironmentMembership」](https://awscli.amazonaws.com/v2/documentation/api/latest/reference/cloud9/update-environment-membership.html)の「」を参 照してください。 AWS CLI

# **update-environment**

次の例は、update-environment を使用する方法を説明しています。

AWS CLI

既存の AWS Cloud9 開発環境の設定を変更するには

この例では、指定された既存の AWS Cloud9 開発環境の指定された設定を変更します。

コマンド:

aws cloud9 update-environment --environment-id 8a34f51ce1e04a08882f1e811bd706EX --name my-changed-demo-env --description "My changed demonstration development environment."

None.

• API の詳細については、「 コマンドリファレンス[UpdateEnvironment」](https://awscli.amazonaws.com/v2/documentation/api/latest/reference/cloud9/update-environment.html)の「」を参照してくだ さい。 AWS CLI

AWS CloudFormation を使用した の例 AWS CLI

次のコード例は、 AWS Command Line Interface で を使用してアクションを実行し、一般的なシナ リオを実装する方法を示しています AWS CloudFormation。

アクションはより大きなプログラムからのコードの抜粋であり、コンテキスト内で実行する必要が あります。アクションは個々のサービス機能を呼び出す方法を示していますが、関連するシナリオや サービス間の例ではアクションのコンテキストが確認できます。

「シナリオ」は、同じサービス内で複数の関数を呼び出して、特定のタスクを実行する方法を示す コード例です。

各例には、 へのリンクが含まれています。このリンクには GitHub、コンテキスト内でコードを設定 および実行する方法の手順が記載されています。

トピック

• [アクション](#page-374-0)

アクション

**activate-type**

次の例は、activate-type を使用する方法を説明しています。

AWS CLI

タイプをアクティブ化するには

次のactivate-type例では、パブリックサードパーティー拡張機能をアクティブ化し、スタッ クテンプレートで使用できるようにします。

```
aws cloudformation activate-type \ 
     --region us-west-2 \ 
     --type RESOURCE \
```

```
 --type-name Example::Test::1234567890abcdef0 \ 
 --type-name-alias Example::Test::Alias
```
出力:

```
{ 
     "Arn": "arn:aws:cloudformation:us-west-2:123456789012:type/resource/Example-
Test-Alias"
}
```
詳細については、「 ユーザーガイ[ド」の「 AWS CloudFormation レジストリの](https://docs.aws.amazon.com/AWSCloudFormation/latest/UserGuide/registry.html)使用AWS CloudFormation 」を参照してください。

• API の詳細については、「 コマンドリファレンス[ActivateType](https://awscli.amazonaws.com/v2/documentation/api/latest/reference/cloudformation/activate-type.html)」の「」を参照してください。 AWS CLI

# **batch-describe-type-configurations**

次の例は、batch-describe-type-configurations を使用する方法を説明しています。

AWS CLI

タイプ設定をバッチで記述するには

次のbatch-describe-type-configurations例では、 タイプのデータを設定します。

```
aws cloudformation batch-describe-type-configurations \ 
     --region us-west-2 \ 
     --type-configuration-identifiers TypeArn="arn:aws:cloudformation:us-
west-2:123456789012:type/resource/Example-Test-
Type,TypeConfigurationAlias=MyConfiguration"
```

```
{ 
     "Errors": [], 
     "UnprocessedTypeConfigurations": [], 
     "TypeConfigurations": [ 
        \{ "Arn": "arn:aws:cloudformation:us-west-2:123456789012:type/resource/
Example-Test-Type",
```

```
 "Alias": "MyConfiguration", 
           "Configuration": "\{\n    \verb| "Example\\": |\n    \verb|?|\"examplekey\",\n \"ApplicationKey\": \"examplekey1\",\n
 \"ApiURL\": \"exampleurl\"\n }\n}", 
            "LastUpdated": "2021-10-01T15:25:46.210000+00:00", 
            "TypeArn": "arn:aws:cloudformation:us-east-1:123456789012:type/resource/
Example-Test-Type" 
        } 
    ]
}
```
詳細については、「 ユーザーガイ[ド」の「 AWS CloudFormation レジストリの](https://docs.aws.amazon.com/AWSCloudFormation/latest/UserGuide/registry.html)使用AWS CloudFormation 」を参照してください。

• API の詳細については、「 コマンドリファレンス[BatchDescribeTypeConfigurations」](https://awscli.amazonaws.com/v2/documentation/api/latest/reference/cloudformation/batch-describe-type-configurations.html)の「」を 参照してください。 AWS CLI

#### **cancel-update-stack**

次の例は、cancel-update-stack を使用する方法を説明しています。

AWS CLI

進行中のスタック更新をキャンセルする

以下の cancel-update-stack コマンドは、myteststack スタックで行われているスタック 更新をキャンセルします。

aws cloudformation cancel-update-stack --stack-name myteststack

• API の詳細については、「 コマンドリファレンス[CancelUpdateStack」](https://awscli.amazonaws.com/v2/documentation/api/latest/reference/cloudformation/cancel-update-stack.html)の「」を参照してくだ さい。 AWS CLI

# **continue-update-rollback**

次の例は、continue-update-rollback を使用する方法を説明しています。

AWS CLI

更新のロールバックを再試行する

以下の continue-update-rollback 例は、前回失敗したスタック更新からのロールバック操 作を再開します。

aws cloudformation continue-update-rollback \ --stack-name my-stack

このコマンドでは何も出力されません。

• API の詳細については、「 コマンドリファレンス[ContinueUpdateRollback」](https://awscli.amazonaws.com/v2/documentation/api/latest/reference/cloudformation/continue-update-rollback.html)の「」を参照して ください。 AWS CLI

**create-change-set**

次の例は、create-change-set を使用する方法を説明しています。

AWS CLI

変更セットを作成するには

次のcreate-change-set例では、 CAPABILITY\_IAM機能を使用して変更セットを作成 します。ファイルは、IAM リソースを含むスタックを定義する現在のフォルダ内の AWS CloudFormation テンプレートtemplate.yamlです。

```
aws cloudformation create-change-set \ 
     --stack-name my-application \ 
     --change-set-name my-change-set \
```
- --template-body file://template.yaml \
- --capabilities CAPABILITY\_IAM

出力:

{

"Id": "arn:aws:cloudformation:us-west-2:123456789012:changeSet/my-change-set/ bc9555ba-a949-xmpl-bfb8-f41d04ec5784",

 "StackId": "arn:aws:cloudformation:us-west-2:123456789012:stack/my-application/ d0a825a0-e4cd-xmpl-b9fb-061c69e99204"

}

• API の詳細については、「 コマンドリファレンス[CreateChangeSet」](https://awscli.amazonaws.com/v2/documentation/api/latest/reference/cloudformation/create-change-set.html)の「」を参照してくださ い。 AWS CLI

# **create-stack-instances**

次の例は、create-stack-instances を使用する方法を説明しています。

AWS CLI

スタックインスタンスを作成するには

次のcreate-stack-instances例では、2 つのアカウントと 4 つのリージョンにスタックセッ トのインスタンスを作成します。耐障害性の設定により、一部のスタックを作成できない場合で も、すべてのアカウントとリージョンで更新が試行されます。

```
aws cloudformation create-stack-instances \ 
     --stack-set-name my-stack-set \ 
     --accounts 123456789012 223456789012 \ 
     --regions us-east-1 us-east-2 us-west-1 us-west-2 \ 
     --operation-preferences FailureToleranceCount=7
```
出力:

```
{ 
     "OperationId": "d7995c31-83c2-xmpl-a3d4-e9ca2811563f"
}
```
スタックセットを作成するには、 create-stack-set コマンドを使用します。

• API の詳細については、「 コマンドリファレンス[CreateStackInstances](https://awscli.amazonaws.com/v2/documentation/api/latest/reference/cloudformation/create-stack-instances.html)」の「」を参照してく ださい。 AWS CLI

# **create-stack-set**

次の例は、create-stack-set を使用する方法を説明しています。

AWS CLI

スタックセットを作成するには

次のcreate-stack-set例では、指定された YAML ファイル temlplate を使用してスタック セットを作成します。 template.yamlは、スタックを定義する現在のフォルダ内の AWS CloudFormation テンプレートです。

aws cloudformation create-stack-set \

```
 --stack-set-name my-stack-set \ 
 --template-body file://template.yaml \ 
 --description "SNS topic"
```
出力:

```
{ 
     "StackSetId": "my-stack-set:8d0f160b-d157-xmpl-a8e6-c0ce8e5d8cc1"
}
```
スタックセットにスタックインスタンスを追加するには、 create-stack-instances コマン ドを使用します。

• API の詳細については、「 コマンドリファレンス[CreateStackSet」](https://awscli.amazonaws.com/v2/documentation/api/latest/reference/cloudformation/create-stack-set.html)の「」を参照してくださ い。 AWS CLI

#### **create-stack**

次の例は、create-stack を使用する方法を説明しています。

AWS CLI

AWS CloudFormation スタックを作成するには

以下の create-stacks コマンドは、sampletemplate.json テンプレートを使用して myteststack という名前のスタックを作成します。

aws cloudformation create-stack --stack-name myteststack --template-body file:// sampletemplate.json --parameters ParameterKey=KeyPairName,ParameterValue=TestKey ParameterKey=SubnetIDs, ParameterValue=SubnetID1\\, SubnetID2

出力:

```
{ 
     "StackId": "arn:aws:cloudformation:us-east-1:123456789012:stack/
myteststack/466df9e0-0dff-08e3-8e2f-5088487c4896"
}
```
詳細については、「 AWS CloudFormation ユーザーガイド」の「 スタック」を参照してくださ い。

• API の詳細については、「 コマンドリファレンス[CreateStack」](https://awscli.amazonaws.com/v2/documentation/api/latest/reference/cloudformation/create-stack.html)の「」を参照してください。 AWS CLI

#### **deactivate-type**

次の例は、deactivate-type を使用する方法を説明しています。

AWS CLI

タイプを無効にするには

次のdeactivate-type例では、このアカウントとリージョンで以前にアクティブ化されたパブ リック拡張機能を非アクティブ化します。

```
aws cloudformation deactivate-type \ 
     --region us-west-2 \ 
     --type MODULE \ 
    --type-name Example::Test::Type::MODULE
```
このコマンドでは何も出力されません。

詳細については、「 ユーザーガイ[ド」の「 AWS CloudFormation レジストリの](https://docs.aws.amazon.com/AWSCloudFormation/latest/UserGuide/registry.html)使用AWS CloudFormation 」を参照してください。

• API の詳細については、「 コマンドリファレンス[DeactivateType](https://awscli.amazonaws.com/v2/documentation/api/latest/reference/cloudformation/deactivate-type.html)」の「」を参照してくださ い。 AWS CLI

**delete-change-set**

次の例は、delete-change-set を使用する方法を説明しています。

AWS CLI

変更セットを削除するには

次のdelete-change-set例では、変更セット名とスタック名を指定して変更セットを削除しま す。

```
aws cloudformation delete-change-set \ 
     --stack-name my-stack \
```
--change-set-name my-change-set

このコマンドでは何も出力されません。

次のdelete-change-set例では、変更セットの完全な ARN を指定して変更セットを削除しま す。

aws cloudformation delete-change-set \ --change-set-name arn:aws:cloudformation:us-east-2:123456789012:changeSet/mychange-set/4eca1a01-e285-xmpl-8026-9a1967bfb4b0

このコマンドでは何も出力されません。

• API の詳細については、「 コマンドリファレンス[DeleteChangeSet」](https://awscli.amazonaws.com/v2/documentation/api/latest/reference/cloudformation/delete-change-set.html)の「」を参照してくださ い。 AWS CLI

**delete-stack-instances**

次の例は、delete-stack-instances を使用する方法を説明しています。

AWS CLI

スタックインスタンスを削除するには

次のdelete-stack-instances例では、2 つのリージョンの 2 つのアカウントのスタックセッ トのインスタンスを削除し、スタックを終了します。

```
aws cloudformation delete-stack-instances \ 
     --stack-set-name my-stack-set \ 
     --accounts 123456789012 567890123456 \ 
     --regions us-east-1 us-west-1 \ 
     --no-retain-stacks
```
出力:

```
{ 
     "OperationId": "ad49f10c-fd1d-413f-a20a-8de6e2fa8f27"
}
```
空のスタックセットを削除するには、 delete-stack-set コマンドを使用します。
• API の詳細については、「 コマンドリファレンス[DeleteStackInstances」](https://awscli.amazonaws.com/v2/documentation/api/latest/reference/cloudformation/delete-stack-instances.html)の「」を参照してく ださい。 AWS CLI

#### **delete-stack-set**

次の例は、delete-stack-set を使用する方法を説明しています。

AWS CLI

スタックセットを削除するには

次のコマンドは、指定された空のスタックセットを削除します。スタックセットは空である必要 があります。

aws cloudformation delete-stack-set \ --stack-set-name my-stack-set

このコマンドでは何も出力されません。

スタックセットからインスタンスを削除するには、 delete-stack-instances コマンドを使 用します。

• API の詳細については、「 コマンドリファレンス[DeleteStackSet」](https://awscli.amazonaws.com/v2/documentation/api/latest/reference/cloudformation/delete-stack-set.html)の「」を参照してくださ い。 AWS CLI

### **delete-stack**

次の例は、delete-stack を使用する方法を説明しています。

AWS CLI

スタックを削除する

以下の delete-stack 例は、指定されたスタックを削除します。

```
aws cloudformation delete-stack \ 
     --stack-name my-stack
```
このコマンドでは何も出力されません。

• API の詳細については、「 コマンドリファレンス[DeleteStack」](https://awscli.amazonaws.com/v2/documentation/api/latest/reference/cloudformation/delete-stack.html)の「」を参照してください。 AWS CLI

## **deploy**

次の例は、deploy を使用する方法を説明しています。

### AWS CLI

次のコマンドは、 という名前のテンプレートtemplate.jsonを という名前のスタックにデプロ イしますmy-new-stack。

```
aws cloudformation deploy --template-file /path_to_template/template.json --stack-
name my-new-stack --parameter-overrides Key1=Value1 Key2=Value2 --tags Key1=Value1 
  Key2=Value2
```
• API の詳細については、「 コマンドリファレンス[https://awscli.amazonaws.com/v2/](https://awscli.amazonaws.com/v2/documentation/api/latest/reference/cloudformation/deploy.html) [documentation/api/latest/reference/cloudformation/deploy.html」](https://awscli.amazonaws.com/v2/documentation/api/latest/reference/cloudformation/deploy.html)の「デプロイ」を参照してく ださい。 AWS CLI

# **deregister-type**

次の例は、deregister-type を使用する方法を説明しています。

AWS CLI

タイプバージョンの登録を解除するには

次のderegister-type例では、指定されたタイプバージョンを CloudFormation レジストリで のアクティブな使用から削除し、 CloudFormation オペレーションで使用できなくなります。

```
aws cloudformation deregister-type \ 
     --type RESOURCE \ 
     --type-name My::Logs::LogGroup \ 
     --version-id 00000002
```
このコマンドでは何も出力されません。

詳細については、「 ユーザーガイ[ド」の CloudFormation 「レジストリ](https://docs.aws.amazon.com/AWSCloudFormation/latest/UserGuide/registry.html)の使用AWS CloudFormation 」を参照してください。

• API の詳細については、「 コマンドリファレンス[DeregisterType」](https://awscli.amazonaws.com/v2/documentation/api/latest/reference/cloudformation/deregister-type.html)の「」を参照してくださ い。 AWS CLI

### **describe-account-limits**

次の例は、describe-account-limits を使用する方法を説明しています。

## AWS CLI

アカウントの制限に関する情報を取得するには

次のコマンドは、現在のアカウントのリージョン制限のリストを取得します。

aws cloudformation describe-account-limits

出力:

```
{ 
      "AccountLimits": [ 
           { 
               "Name": "StackLimit", 
               "Value": 200 
          }, 
          { 
               "Name": "StackOutputsLimit", 
                "Value": 60 
          }, 
          { 
               "Name": "ConcurrentResourcesLimit", 
               "Value": 2500 
          } 
     ]
}
```
• API の詳細については、「 コマンドリファレンス[DescribeAccountLimits」](https://awscli.amazonaws.com/v2/documentation/api/latest/reference/cloudformation/describe-account-limits.html)の「」を参照してく ださい。 AWS CLI

# **describe-change-set**

次の例は、describe-change-set を使用する方法を説明しています。

# AWS CLI

変更セットに関する情報を取得するには

次のdescribe-change-set例では、変更セット名とスタック名で指定された変更セットの詳細 を表示します。

```
aws cloudformation describe-change-set \ 
     --change-set-name my-change-set \ 
     --stack-name my-stack
```
次のdescribe-change-set例では、変更セットの完全な ARN で指定された変更セットの詳細 を表示します。

```
aws cloudformation describe-change-set \ 
    --change-set-name arn:aws:cloudformation:us-west-2:123456789012:changeSet/my-
change-set/bc9555ba-a949-xmpl-bfb8-f41d04ec5784
```
出力:

```
{ 
     "Changes": [ 
         { 
             "Type": "Resource", 
             "ResourceChange": { 
                 "Action": "Modify", 
                 "LogicalResourceId": "function", 
                 "PhysicalResourceId": "my-function-SEZV4XMPL4S5", 
                 "ResourceType": "AWS::Lambda::Function", 
                 "Replacement": "False", 
                 "Scope": [ 
                     "Properties" 
                 ], 
                 "Details": [ 
\{ \} "Target": { 
                             "Attribute": "Properties", 
                             "Name": "Timeout", 
                             "RequiresRecreation": "Never" 
\},
                         "Evaluation": "Static",
```

```
 "ChangeSource": "DirectModification" 
1 1 1 1 1 1 1
 ] 
 } 
         } 
     ], 
     "ChangeSetName": "my-change-set", 
     "ChangeSetId": "arn:aws:cloudformation:us-west-2:123456789012:changeSet/my-
change-set/4eca1a01-e285-xmpl-8026-9a1967bfb4b0", 
     "StackId": "arn:aws:cloudformation:us-west-2:123456789012:stack/my-stack/
d0a825a0-e4cd-xmpl-b9fb-061c69e99204", 
     "StackName": "my-stack", 
     "Description": null, 
     "Parameters": null, 
     "CreationTime": "2019-10-02T05:20:56.651Z", 
     "ExecutionStatus": "AVAILABLE", 
    "Status": "CREATE COMPLETE",
     "StatusReason": null, 
     "NotificationARNs": [], 
     "RollbackConfiguration": {}, 
     "Capabilities": [ 
         "CAPABILITY_IAM" 
     ], 
     "Tags": null
}
```
• API の詳細については、「 コマンドリファレンス[DescribeChangeSet](https://awscli.amazonaws.com/v2/documentation/api/latest/reference/cloudformation/describe-change-set.html)」の「」を参照してくだ さい。 AWS CLI

# **describe-publisher**

次の例は、describe-publisher を使用する方法を説明しています。

AWS CLI

パブリッシャーを記述するには

次のdescribe-publisher例では、パブリッシャーの情報を設定します。

```
aws cloudformation describe-publisher \ 
     --region us-west-2 \ 
     --publisher-id 000q6TfUovXsEMmgKowxDZLlwqr2QUsh
```
出力:

```
{ 
     "PublisherId": "000q6TfUovXsEMmgKowxDZLlwqr2QUshd2e75c8c", 
     "PublisherStatus": "VERIFIED", 
     "IdentityProvider": "AWS_Marketplace", 
     "PublisherProfile": "https://aws.amazon.com/marketplace/seller-profile?
id=2c5dc1f0-17cd-4259-8e46-822a83gdtegd"
}
```
詳細については、「 ユーザーガイ[ド」の「 AWS CloudFormation レジストリの](https://docs.aws.amazon.com/AWSCloudFormation/latest/UserGuide/registry.html)使用AWS CloudFormation 」を参照してください。

• API の詳細については、「 コマンドリファレンス[DescribePublisher](https://awscli.amazonaws.com/v2/documentation/api/latest/reference/cloudformation/describe-publisher.html)」の「」を参照してくださ い。 AWS CLI

# **describe-stack-drift-detection-status**

次の例は、describe-stack-drift-detection-status を使用する方法を説明しています。

AWS CLI

ドリフト検出オペレーションのステータスを確認するには

次のdescribe-stack-drift-detection-status例では、ドリフト検出オペレーションのス テータスを表示します。detect-stack-drift コマンドを実行する ID で を取得します。

aws cloudformation describe-stack-drift-detection-status \ --stack-drift-detection-id 1a229160-e4d9-xmpl-ab67-0a4f93df83d4

出力:

```
{ 
     "StackId": "arn:aws:cloudformation:us-west-2:123456789012:stack/my-stack/
d0a825a0-e4cd-xmpl-b9fb-061c69e99204", 
     "StackDriftDetectionId": "1a229160-e4d9-xmpl-ab67-0a4f93df83d4", 
     "StackDriftStatus": "DRIFTED", 
     "DetectionStatus": "DETECTION_COMPLETE", 
     "DriftedStackResourceCount": 1, 
     "Timestamp": "2019-10-02T05:54:30.902Z"
}
```
• API の詳細については、「 コマンドリファレンス[DescribeStackDriftDetectionStatus」](https://awscli.amazonaws.com/v2/documentation/api/latest/reference/cloudformation/describe-stack-drift-detection-status.html)の「」を 参照してください。 AWS CLI

### **describe-stack-events**

次の例は、describe-stack-events を使用する方法を説明しています。

AWS CLI

スタックイベントを記述する

以下の describe-stack-events 例は、指定されたスタックの最新イベントを 2 件表示しま す。

```
aws cloudformation describe-stack-events \ 
     --stack-name my-stack \ 
     --max-items 2
{ 
     "StackEvents": [ 
         { 
              "StackId": "arn:aws:cloudformation:us-west-2:123456789012:stack/my-
stack/d0a825a0-e4cd-xmpl-b9fb-061c69e99204", 
             "EventId": "4e1516d0-e4d6-xmpl-b94f-0a51958a168c", 
             "StackName": "my-stack", 
             "LogicalResourceId": "my-stack", 
             "PhysicalResourceId": "arn:aws:cloudformation:us-
west-2:123456789012:stack/my-stack/d0a825a0-e4cd-xmpl-b9fb-061c69e99204", 
             "ResourceType": "AWS::CloudFormation::Stack", 
              "Timestamp": "2019-10-02T05:34:29.556Z", 
             "ResourceStatus": "UPDATE_COMPLETE" 
         }, 
         { 
              "StackId": "arn:aws:cloudformation:us-west-2:123456789012:stack/my-
stack/d0a825a0-e4cd-xmpl-b9fb-061c69e99204", 
             "EventId": "4dd3c810-e4d6-xmpl-bade-0aaf8b31ab7a", 
             "StackName": "my-stack", 
             "LogicalResourceId": "my-stack", 
             "PhysicalResourceId": "arn:aws:cloudformation:us-
west-2:123456789012:stack/my-stack/d0a825a0-e4cd-xmpl-b9fb-061c69e99204", 
              "ResourceType": "AWS::CloudFormation::Stack", 
              "Timestamp": "2019-10-02T05:34:29.127Z", 
              "ResourceStatus": "UPDATE_COMPLETE_CLEANUP_IN_PROGRESS"
```

```
 } 
     ], 
     "NextToken": "eyJOZXh0VG9XMPLiOiBudWxsLCAiYm90b190cnVuY2F0ZV9hbW91bnQiOiAyfQ=="
}
```
• API の詳細については、「 コマンドリファレンス[DescribeStackEvents」](https://awscli.amazonaws.com/v2/documentation/api/latest/reference/cloudformation/describe-stack-events.html)の「」を参照してく ださい。 AWS CLI

# **describe-stack-instance**

次の例は、describe-stack-instance を使用する方法を説明しています。

AWS CLI

スタックインスタンスを記述するには

次のコマンドは、指定されたアカウントとリージョンで指定されたスタックセットのインスタン スを記述します。スタックセットは現在のリージョンとアカウントにあり、インスタンスはアカ ウント のus-west-2リージョンにあります123456789012。

```
aws cloudformation describe-stack-instance \
```
--stack-set-name my-stack-set \

--stack-instance-account 123456789012 \

--stack-instance-region us-west-2

出力:

```
{ 
     "StackInstance": { 
         "StackSetId": "enable-config:296a3360-xmpl-40af-be78-9341e95bf743", 
         "Region": "us-west-2", 
         "Account": "123456789012", 
         "StackId": "arn:aws:cloudformation:us-west-2:123456789012:stack/
StackSet-enable-config-e6cac20f-xmpl-46e9-8314-53e0d4591532/4287f9a0-e615-
xmpl-894a-12b31d3117be", 
         "ParameterOverrides": [], 
         "Status": "OUTDATED", 
         "StatusReason": "ResourceLogicalId:ConfigBucket, 
  ResourceType:AWS::S3::Bucket, ResourceStatusReason:You have attempted to create 
  more buckets than allowed (Service: Amazon S3; Status Code: 400; Error Code: 
  TooManyBuckets; Request ID: F7F21CXMPL580224; S3 Extended Request ID: egd/
Fdt89BXMPLyiqbMNljVk55Yqqvi3NYW2nKLUVWhUGEhNfCmZdyj967lhriaG/dWMobSO40o=)."
```
}

}

• API の詳細については、「 コマンドリファレンス[DescribeStackInstance」](https://awscli.amazonaws.com/v2/documentation/api/latest/reference/cloudformation/describe-stack-instance.html)の「」を参照してく ださい。 AWS CLI

#### **describe-stack-resource-drifts**

次の例は、describe-stack-resource-drifts を使用する方法を説明しています。

AWS CLI

スタック定義からドリフトしたリソースに関する情報を取得するには

次のコマンドは、指定されたスタックのドリフトしたリソースに関する情報を表示します。ドリ フト検出を開始するには、 detect-stack-drift コマンドを使用します。

```
aws cloudformation describe-stack-resource-drifts \ 
     --stack-name my-stack
```
出力には、変更された AWS Lambda 関数が表示されます out-of-band。

```
{ 
     "StackResourceDrifts": [ 
         { 
             "StackId": "arn:aws:cloudformation:us-west-2:123456789012:stack/my-
stack/d0a825a0-e4cd-xmpl-b9fb-061c69e99204", 
             "LogicalResourceId": "function", 
             "PhysicalResourceId": "my-function-SEZV4XMPL4S5", 
             "ResourceType": "AWS::Lambda::Function", 
             "ExpectedProperties": "{\"Description\":\"Write a file to S3.\",
\"Environment\":{\"Variables\":{\"bucket\":\"my-stack-bucket-1vc62xmplgguf
\"}},\"Handler\":\"index.handler\",\"MemorySize\":128,\"Role\":
\"arn:aws:iam::123456789012:role/my-functionRole-HIZXMPLEOM9E\",\"Runtime\":
\"nodejs10.x\",\"Tags\":[{\"Key\":\"lambda:createdBy\",\"Value\":\"SAM\"}],\"Timeout
\":900,\"TracingConfig\":{\"Mode\":\"Active\"}}", 
             "ActualProperties": "{\"Description\":\"Write a file to S3.\",
\"Environment\":{\"Variables\":{\"bucket\":\"my-stack-bucket-1vc62xmplgguf
\"}},\"Handler\":\"index.handler\",\"MemorySize\":256,\"Role\":
\"arn:aws:iam::123456789012:role/my-functionRole-HIZXMPLEOM9E\",\"Runtime\":
\"nodejs10.x\",\"Tags\":[{\"Key\":\"lambda:createdBy\",\"Value\":\"SAM\"}],\"Timeout
\":22,\"TracingConfig\":{\"Mode\":\"Active\"}}",
```

```
 "PropertyDifferences": [ 
\overline{a} "PropertyPath": "/MemorySize", 
                     "ExpectedValue": "128", 
                     "ActualValue": "256", 
                     "DifferenceType": "NOT_EQUAL" 
                 }, 
\overline{a} "PropertyPath": "/Timeout", 
                     "ExpectedValue": "900", 
                     "ActualValue": "22", 
                     "DifferenceType": "NOT_EQUAL" 
 } 
             ], 
             "StackResourceDriftStatus": "MODIFIED", 
             "Timestamp": "2019-10-02T05:54:44.064Z" 
         } 
     ]
}
```
• API の詳細については、「 コマンドリファレンス[DescribeStackResourceDrifts」](https://awscli.amazonaws.com/v2/documentation/api/latest/reference/cloudformation/describe-stack-resource-drifts.html)の「」を参照 してください。 AWS CLI

# **describe-stack-resource**

次の例は、describe-stack-resource を使用する方法を説明しています。

AWS CLI

リソースに関する情報を取得する

以下の describe-stack-resource 例は、指定されたスタック内にある MyFunction という 名前のリソースに関する詳細情報を表示します。

```
aws cloudformation describe-stack-resource \ 
     --stack-name MyStack \ 
     --logical-resource-id MyFunction
```
出力:

{

"StackResourceDetail": {

 "StackName": "MyStack", "StackId": "arn:aws:cloudformation:us-east-2:123456789012:stack/MyStack/ d0a825a0-e4cd-xmpl-b9fb-061c69e99204", "LogicalResourceId": "MyFunction", "PhysicalResourceId": "my-function-SEZV4XMPL4S5", "ResourceType": "AWS::Lambda::Function", "LastUpdatedTimestamp": "2019-10-02T05:34:27.989Z", "ResourceStatus": "UPDATE\_COMPLETE", "Metadata": "{}", "DriftInformation": { "StackResourceDriftStatus": "IN\_SYNC" } } }

• API の詳細については、「 コマンドリファレンス[DescribeStackResource」](https://awscli.amazonaws.com/v2/documentation/api/latest/reference/cloudformation/describe-stack-resource.html)の「」を参照して ください。 AWS CLI

# **describe-stack-resources**

次の例は、describe-stack-resources を使用する方法を説明しています。

AWS CLI

リソースに関する情報を取得する

次の describe-stack-resources 例は、指定されたスタック内にあるリソースの詳細情報を 表示します。

```
aws cloudformation describe-stack-resources \ 
     --stack-name my-stack
```
出力:

```
{ 
     "StackResources": [ 
         { 
              "StackName": "my-stack", 
              "StackId": "arn:aws:cloudformation:us-west-2:123456789012:stack/my-
stack/d0a825a0-e4cd-xmpl-b9fb-061c69e99204", 
              "LogicalResourceId": "bucket", 
              "PhysicalResourceId": "my-stack-bucket-1vc62xmplgguf",
```

```
 "ResourceType": "AWS::S3::Bucket", 
             "Timestamp": "2019-10-02T04:34:11.345Z", 
             "ResourceStatus": "CREATE_COMPLETE", 
             "DriftInformation": { 
                  "StackResourceDriftStatus": "IN_SYNC" 
 } 
         }, 
         { 
             "StackName": "my-stack", 
             "StackId": "arn:aws:cloudformation:us-west-2:123456789012:stack/my-
stack/d0a825a0-e4cd-xmpl-b9fb-061c69e99204", 
             "LogicalResourceId": "function", 
             "PhysicalResourceId": "my-function-SEZV4XMPL4S5", 
             "ResourceType": "AWS::Lambda::Function", 
             "Timestamp": "2019-10-02T05:34:27.989Z", 
             "ResourceStatus": "UPDATE_COMPLETE", 
             "DriftInformation": { 
                  "StackResourceDriftStatus": "IN_SYNC" 
             } 
         }, 
        \mathcal{L} "StackName": "my-stack", 
             "StackId": "arn:aws:cloudformation:us-west-2:123456789012:stack/my-
stack/d0a825a0-e4cd-xmpl-b9fb-061c69e99204", 
             "LogicalResourceId": "functionRole", 
             "PhysicalResourceId": "my-functionRole-HIZXMPLEOM9E", 
             "ResourceType": "AWS::IAM::Role", 
             "Timestamp": "2019-10-02T04:34:06.350Z", 
             "ResourceStatus": "CREATE_COMPLETE", 
             "DriftInformation": { 
                  "StackResourceDriftStatus": "IN_SYNC" 
 } 
         } 
     ]
}
```
• API の詳細については、「 コマンドリファレンス[DescribeStackResources」](https://awscli.amazonaws.com/v2/documentation/api/latest/reference/cloudformation/describe-stack-resources.html)の「」を参照して ください。 AWS CLI

# **describe-stack-set-operation**

次の例は、describe-stack-set-operation を使用する方法を説明しています。

# AWS CLI

スタックセットオペレーションに関する情報を取得するには

次の describe-stack-set-operation` の例は、指定されたスタックセットに対する更新オペレーショ ンの詳細を表示します。

```
aws cloudformation describe-stack-set-operation \ 
     --stack-set-name enable-config \ 
     --operation-id 35d45ebc-ed88-xmpl-ab59-0197a1fc83a0
```
出力:

```
{ 
     "StackSetOperation": { 
          "OperationId": "35d45ebc-ed88-xmpl-ab59-0197a1fc83a0", 
          "StackSetId": "enable-config:296a3360-xmpl-40af-be78-9341e95bf743", 
          "Action": "UPDATE", 
         "Status": "SUCCEEDED", 
          "OperationPreferences": { 
              "RegionOrder": [ 
                  "us-east-1", 
                  "us-west-2", 
                  "eu-west-1", 
                  "us-west-1" 
              ], 
              "FailureToleranceCount": 7, 
              "MaxConcurrentCount": 2 
         }, 
         "AdministrationRoleARN": "arn:aws:iam::123456789012:role/
AWSCloudFormationStackSetAdministrationRole", 
          "ExecutionRoleName": "AWSCloudFormationStackSetExecutionRole", 
          "CreationTimestamp": "2019-10-03T16:28:44.377Z", 
          "EndTimestamp": "2019-10-03T16:42:08.607Z" 
     }
}
```
• API の詳細については、「 コマンドリファレンス[DescribeStackSetOperation」](https://awscli.amazonaws.com/v2/documentation/api/latest/reference/cloudformation/describe-stack-set-operation.html)の「」を参照し てください。 AWS CLI

### **describe-stack-set**

次の例は、describe-stack-set を使用する方法を説明しています。

AWS CLI

スタックセットに関する情報を取得するには

次の describe-stack-set` の例は、指定されたスタックセットの詳細を表示します。

```
aws cloudformation describe-stack-set \ 
     --stack-set-name my-stack-set
```
出力:

```
{ 
     "StackSet": { 
         "StackSetName": "my-stack-set", 
         "StackSetId": "my-stack-set:296a3360-xmpl-40af-be78-9341e95bf743", 
         "Description": "Create an Amazon SNS topic", 
         "Status": "ACTIVE", 
         "TemplateBody": "AWSTemplateFormatVersion: '2010-09-09'\nDescription: An AWS 
  SNS topic\nResources:\n topic:\n Type: AWS::SNS::Topic", 
         "Parameters": [], 
         "Capabilities": [], 
         "Tags": [], 
         "StackSetARN": "arn:aws:cloudformation:us-west-2:123456789012:stackset/
enable-config:296a3360-xmpl-40af-be78-9341e95bf743", 
         "AdministrationRoleARN": "arn:aws:iam::123456789012:role/
AWSCloudFormationStackSetAdministrationRole", 
         "ExecutionRoleName": "AWSCloudFormationStackSetExecutionRole" 
     }
}
```
• API の詳細については、「 コマンドリファレンス[DescribeStackSet](https://awscli.amazonaws.com/v2/documentation/api/latest/reference/cloudformation/describe-stack-set.html)」の「」を参照してくださ い。 AWS CLI

# **describe-stacks**

次の例は、describe-stacks を使用する方法を説明しています。

# AWS CLI

AWS CloudFormation スタックを記述するには

以下の describe-stacks 例は、myteststack スタックの概要情報を表示します。

aws cloudformation describe-stacks --stack-name myteststack

### 出力:

```
{ 
     "Stacks": [ 
         { 
              "StackId": "arn:aws:cloudformation:us-east-1:123456789012:stack/
myteststack/466df9e0-0dff-08e3-8e2f-5088487c4896", 
             "Description": "AWS CloudFormation Sample Template S3_Bucket: Sample 
  template showing how to create a publicly accessible S3 bucket. **WARNING** This 
  template creates an S3 bucket. You will be billed for the AWS resources used if you 
  create a stack from this template.", 
             "Tags": [], 
             "Outputs": [ 
\overline{\mathcal{L}} "Description": "Name of S3 bucket to hold website content", 
                      "OutputKey": "BucketName", 
                      "OutputValue": "myteststack-s3bucket-jssofi1zie2w" 
 } 
             ], 
             "StackStatusReason": null, 
             "CreationTime": "2013-08-23T01:02:15.422Z", 
             "Capabilities": [], 
             "StackName": "myteststack", 
             "StackStatus": "CREATE_COMPLETE", 
              "DisableRollback": false 
         } 
    \mathbf{I}}
```
詳細については、「 AWS CloudFormation ユーザーガイド」の「 スタック」を参照してくださ い。

• API の詳細については、「 コマンドリファレンス[DescribeStacks](https://awscli.amazonaws.com/v2/documentation/api/latest/reference/cloudformation/describe-stacks.html)」の「」を参照してくださ い。 AWS CLI

# **describe-type-registration**

次の例は、describe-type-registration を使用する方法を説明しています。

AWS CLI

タイプ登録情報を表示するには

次のdescribe-type-registration例では、タイプのステータス、タイプ、バージョンな ど、指定されたタイプ登録に関する情報を表示します。

aws cloudformation describe-type-registration \ --registration-token a1b2c3d4-5678-90ab-cdef-EXAMPLE11111

出力:

```
{ 
     "ProgressStatus": "COMPLETE", 
     "TypeArn": "arn:aws:cloudformation:us-west-2:123456789012:type/resource/My-Logs-
LogGroup", 
     "Description": "Deployment is currently in DEPLOY_STAGE of status COMPLETED; ", 
     "TypeVersionArn": "arn:aws:cloudformation:us-west-2:123456789012:type/resource/
My-Logs-LogGroup/00000001"
}
```
詳細については、「 ユーザーガイ[ド」の CloudFormation 「レジストリ](https://docs.aws.amazon.com/AWSCloudFormation/latest/UserGuide/registry.html)の使用AWS CloudFormation 」を参照してください。

• API の詳細については、「 コマンドリファレンス[DescribeTypeRegistration」](https://awscli.amazonaws.com/v2/documentation/api/latest/reference/cloudformation/describe-type-registration.html)の「」を参照し てください。 AWS CLI

#### **describe-type**

次の例は、describe-type を使用する方法を説明しています。

AWS CLI

タイプ情報を表示するには

次のdescribe-type例では、指定されたタイプの情報を表示します。

```
aws cloudformation describe-type \ 
     --type-name My::Logs::LogGroup \
```
AWS Command Line Interface インプロング しょうしゃ しんしゃ しんしゃ しんしゃ しんしゃ しんしゃ スタックス スタック バージョン 2 用ユーザーガイド

--type RESOURCE

```
出力:
```

```
\left\{ \right. "SourceUrl": "https://github.com/aws-cloudformation/aws-cloudformation-resource-
providers-logs.git", 
     "Description": "Customized resource derived from AWS::Logs::LogGroup", 
     "TimeCreated": "2019-12-03T23:29:33.321Z", 
     "Visibility": "PRIVATE", 
     "TypeName": "My::Logs::LogGroup", 
     "LastUpdated": "2019-12-03T23:29:33.321Z", 
     "DeprecatedStatus": "LIVE", 
     "ProvisioningType": "FULLY_MUTABLE", 
     "Type": "RESOURCE", 
     "Arn": "arn:aws:cloudformation:us-west-2:123456789012:type/resource/My-Logs-
LogGroup/00000001", 
     "Schema": "[details omitted]"
}
```
詳細については、「 ユーザーガイ[ド」の CloudFormation 「レジストリの使用](https://docs.aws.amazon.com/AWSCloudFormation/latest/UserGuide/registry.html)AWS CloudFormation 」を参照してください。

• API の詳細については、「 コマンドリファレンス[DescribeType」](https://awscli.amazonaws.com/v2/documentation/api/latest/reference/cloudformation/describe-type.html)の「」を参照してください。 AWS CLI

# **detect-stack-drift**

次の例は、detect-stack-drift を使用する方法を説明しています。

AWS CLI

ドリフトしたリソースを検出するには

次のdetect-stack-drift例では、指定されたスタックのドリフト検出を開始します。

```
aws cloudformation detect-stack-drift \ 
     --stack-name my-stack
```
出力:

"StackDriftDetectionId": "1a229160-e4d9-xmpl-ab67-0a4f93df83d4"

}

その後、この ID を describe-stack-resource-drifts コマンドで使用して、ドリフトした リソースを記述できます。

• API の詳細については、「 コマンドリファレンス[DetectStackDrift」](https://awscli.amazonaws.com/v2/documentation/api/latest/reference/cloudformation/detect-stack-drift.html)の「」を参照してくださ い。 AWS CLI

**detect-stack-resource-drift**

次の例は、detect-stack-resource-drift を使用する方法を説明しています。

AWS CLI

リソースのドリフトを検出するには

次のdetect-stack-resource-drift例では、ドリフトMyStackの という名前のスタッ クMyFunctionで という名前のリソースをチェックします。

```
aws cloudformation detect-stack-resource-drift \ 
    --stack-name MyStack \ 
    --logical-resource-id MyFunction
```
出力には、変更された AWS Lambda 関数が表示されます out-of-band。

```
{ 
     "StackResourceDrift": { 
         "StackId": "arn:aws:cloudformation:us-west-2:123456789012:stack/MyStack/
d0a825a0-e4cd-xmpl-b9fb-061c69e99204", 
         "LogicalResourceId": "MyFunction", 
         "PhysicalResourceId": "my-function-SEZV4XMPL4S5", 
         "ResourceType": "AWS::Lambda::Function", 
         "ExpectedProperties": "{\"Description\":\"Write a file to S3.\",
\"Environment\":{\"Variables\":{\"bucket\":\"my-stack-bucket-1vc62xmplgguf
\"}},\"Handler\":\"index.handler\",\"MemorySize\":128,\"Role\":
\"arn:aws:iam::123456789012:role/my-functionRole-HIZXMPLEOM9E\",\"Runtime\":
\"nodejs10.x\",\"Tags\":[{\"Key\":\"lambda:createdBy\",\"Value\":\"SAM\"}],\"Timeout
\":900,\"TracingConfig\":{\"Mode\":\"Active\"}}", 
         "ActualProperties": "{\"Description\":\"Write a file to S3.\",\"Environment
\":{\"Variables\":{\"bucket\":\"my-stack-bucket-1vc62xmplgguf\"}},\"Handler\":
\"index.handler\",\"MemorySize\":256,\"Role\":\"arn:aws:iam::123456789012:role/
```

```
my-functionRole-HIZXMPLEOM9E\",\"Runtime\":\"nodejs10.x\",\"Tags\":[{\"Key\":
\"lambda:createdBy\",\"Value\":\"SAM\"}],\"Timeout\":22,\"TracingConfig\":{\"Mode\":
\"Active\"}}", 
         "PropertyDifferences": [ 
\{\hspace{.1cm} \} "PropertyPath": "/MemorySize", 
                  "ExpectedValue": "128", 
                  "ActualValue": "256", 
                  "DifferenceType": "NOT_EQUAL" 
             }, 
\{\hspace{.1cm} \} "PropertyPath": "/Timeout", 
                  "ExpectedValue": "900", 
                  "ActualValue": "22", 
                  "DifferenceType": "NOT_EQUAL" 
 } 
         ], 
         "StackResourceDriftStatus": "MODIFIED", 
         "Timestamp": "2019-10-02T05:58:47.433Z" 
     }
}
```
• API の詳細については、「 コマンドリファレンス[DetectStackResourceDrift」](https://awscli.amazonaws.com/v2/documentation/api/latest/reference/cloudformation/detect-stack-resource-drift.html)の「」を参照し てください。 AWS CLI

### **detect-stack-set-drift**

次の例は、detect-stack-set-drift を使用する方法を説明しています。

AWS CLI

スタックセットおよび関連するすべてのスタックインスタンスのドリフトを検出するには

次のdetect-stack-set-drift例では、そのスタックセットに関連付けられているすべての スタックインスタンスを含む、指定されたスタックセットでドリフト検出オペレーションを開始 し、ドリフトオペレーションのステータスを追跡するために使用できるオペレーション ID を返 します。

aws cloudformation detect-stack-set-drift \ --stack-set-name stack-set-drift-example

出力:

```
{ 
     "OperationId": "a1b2c3d4-5678-90ab-cdef-EXAMPLE11111"
}
```
詳細については、「 AWS CloudFormation ユーザーガイド[」の「 スタックセットで管理されてい](https://docs.aws.amazon.com/AWSCloudFormation/latest/UserGuide/stacksets-drift.html) [ない設定変更を検出する](https://docs.aws.amazon.com/AWSCloudFormation/latest/UserGuide/stacksets-drift.html)」を参照してください。

• API の詳細については、「 コマンドリファレンス[DetectStackSetDrift」](https://awscli.amazonaws.com/v2/documentation/api/latest/reference/cloudformation/detect-stack-set-drift.html)の「」を参照してくだ さい。 AWS CLI

#### **estimate-template-cost**

次の例は、estimate-template-cost を使用する方法を説明しています。

AWS CLI

テンプレートコストを見積もる

以下の estimate-template-cost 例は、現在のフォルダ内にある template.yaml という名 前のテンプレートに関するコスト見積もりを生成します。

aws cloudformation estimate-template-cost \ --template-body file://template.yaml

出力:

```
{ 
     "Url": "http://calculator.s3.amazonaws.com/calc5.html?
key=cloudformation/7870825a-xmpl-4def-92e7-c4f8dd360cca"
}
```
• API の詳細については、「 コマンドリファレンス[EstimateTemplateCost](https://awscli.amazonaws.com/v2/documentation/api/latest/reference/cloudformation/estimate-template-cost.html)」の「」を参照してく ださい。 AWS CLI

#### **execute-change-set**

次の例は、execute-change-set を使用する方法を説明しています。

AWS CLI

変更セットを実行するには

```
ー般的なシナリオのシナリオ 911 - 912 - 912 - 912 - 912 - 912 - 912 - 912 - 912 - 913 - 914 - 914 - 914 - 915 - 914 - 914 -
```
次のexecute-change-set例では、変更セット名とスタック名で指定された変更セットを実行 します。

aws cloudformation execute-change-set \ --change-set-name my-change-set \ --stack-name my-stack

次のexecute-change-set例では、変更セットの完全な ARN で指定された変更セットを実行し ます。

```
aws cloudformation execute-change-set \ 
    --change-set-name arn:aws:cloudformation:us-west-2:123456789012:changeSet/my-
change-set/bc9555ba-a949-xmpl-bfb8-f41d04ec5784
```
• API の詳細については、「 コマンドリファレンス[ExecuteChangeSet](https://awscli.amazonaws.com/v2/documentation/api/latest/reference/cloudformation/execute-change-set.html)」の「」を参照してくだ さい。 AWS CLI

### **get-stack-policy**

次の例は、get-stack-policy を使用する方法を説明しています。

AWS CLI

スタックポリシーを表示するには

次のget-stack-policy例では、指定されたスタックのスタックポリシーを表示します。ポリ シーをスタックにアタッチするには、 set-stack-policy コマンドを使用します。

```
aws cloudformation get-stack-policy \ 
     --stack-name my-stack
```
出力:

{

```
"StackPolicyBody": "{\n \"Statement\" : [\n {\n \"Effect\" :
\"Allow\",\n \"Action\" : \"Update:*\",\n \"Principal\": \"*\",\n
     \"Resource\" : \"*\"\n },\n {\n \"Effect\" : \"Deny\",\n 
\"Action\" : \"Update:*\",\n \"Principal\": \"*\",\n \"Resource\" :
 \"LogicalResourceId/bucket\"\n }\n ]\n}\n"
}
```
• API の詳細については、「 コマンドリファレンス[GetStackPolicy](https://awscli.amazonaws.com/v2/documentation/api/latest/reference/cloudformation/get-stack-policy.html)」の「」を参照してくださ い。 AWS CLI

#### **get-template-summary**

次の例は、get-template-summary を使用する方法を説明しています。

AWS CLI

テンプレートの概要を表示するには

次のコマンドは、指定されたテンプレートファイルのリソースとメタデータに関する概要情報を 表示します。

```
aws cloudformation get-template-summary \ 
    --template-body file://template.yaml
```
出力:

```
{ 
     "Parameters": [], 
     "Description": "A VPC and subnets.", 
     "ResourceTypes": [ 
          "AWS::EC2::VPC", 
          "AWS::EC2::Subnet", 
          "AWS::EC2::Subnet", 
          "AWS::EC2::RouteTable", 
          "AWS::EC2::VPCEndpoint", 
          "AWS::EC2::SubnetRouteTableAssociation", 
          "AWS::EC2::SubnetRouteTableAssociation", 
          "AWS::EC2::VPCEndpoint" 
     ], 
     "Version": "2010-09-09"
}
```
• API の詳細については、「 コマンドリファレンス[GetTemplateSummary」](https://awscli.amazonaws.com/v2/documentation/api/latest/reference/cloudformation/get-template-summary.html)の「」を参照してく ださい。 AWS CLI

#### **get-template**

次の例は、get-template を使用する方法を説明しています。

# AWS CLI

AWS CloudFormation スタックのテンプレート本文を表示するには

以下の get-template 例は、myteststack スタックのテンプレートを表示します。

aws cloudformation get-template --stack-name myteststack

# 出力:

```
{ 
     "TemplateBody": { 
         "AWSTemplateFormatVersion": "2010-09-09", 
         "Outputs": { 
             "BucketName": { 
                 "Description": "Name of S3 bucket to hold website content", 
                 "Value": { 
                     "Ref": "S3Bucket" 
 } 
 } 
         }, 
         "Description": "AWS CloudFormation Sample Template S3_Bucket: Sample 
  template showing how to create a publicly accessible S3 bucket. **WARNING** This 
  template creates an S3 bucket. You will be billed for the AWS resources used if you 
  create a stack from this template.", 
         "Resources": { 
             "S3Bucket": { 
                 "Type": "AWS::S3::Bucket", 
                 "Properties": { 
                     "AccessControl": "PublicRead" 
 } 
 } 
         } 
     }
}
```
• API の詳細については、「 コマンドリファレンス[GetTemplate](https://awscli.amazonaws.com/v2/documentation/api/latest/reference/cloudformation/get-template.html)」の「」を参照してください。 AWS CLI

### **list-change-sets**

次の例は、list-change-sets を使用する方法を説明しています。

## AWS CLI

変更セットを一覧表示するには

次のlist-change-sets例では、指定されたスタックの保留中の変更セットのリストを表示し ます。

```
aws cloudformation list-change-sets \ 
    --stack-name my-stack
```
出力:

```
{ 
     "Summaries": [ 
        \{ "StackId": "arn:aws:cloudformation:us-west-2:123456789012:stack/my-
stack/d0a825a0-e4cd-xmpl-b9fb-061c69e99204", 
              "StackName": "my-stack", 
              "ChangeSetId": "arn:aws:cloudformation:us-west-2:123456789012:changeSet/
my-change-set/70160340-7914-xmpl-bcbf-128a1fa78b5d", 
              "ChangeSetName": "my-change-set", 
              "ExecutionStatus": "AVAILABLE", 
              "Status": "CREATE_COMPLETE", 
              "CreationTime": "2019-10-02T05:38:54.297Z" 
         } 
    \mathbf{I}}
```
• API の詳細については、「 コマンドリファレンス[ListChangeSets」](https://awscli.amazonaws.com/v2/documentation/api/latest/reference/cloudformation/list-change-sets.html)の「」を参照してくださ い。 AWS CLI

#### **list-exports**

次の例は、list-exports を使用する方法を説明しています。

AWS CLI

### エクスポートを一覧表示するには

次のlist-exports例では、現在のリージョンのスタックからのエクスポートのリストを表示し ます。

#### aws cloudformation list-exports

# 出力:

```
{ 
     "Exports": [ 
         { 
              "ExportingStackId": "arn:aws:cloudformation:us-
west-2:123456789012:stack/private-vpc/99764070-b56c-xmpl-bee8-062a88d1d800", 
              "Name": "private-vpc-subnet-a", 
              "Value": "subnet-07b410xmplddcfa03" 
         }, 
         { 
              "ExportingStackId": "arn:aws:cloudformation:us-
west-2:123456789012:stack/private-vpc/99764070-b56c-xmpl-bee8-062a88d1d800", 
              "Name": "private-vpc-subnet-b", 
              "Value": "subnet-075ed3xmplebd2fb1" 
         }, 
         { 
              "ExportingStackId": "arn:aws:cloudformation:us-
west-2:123456789012:stack/private-vpc/99764070-b56c-xmpl-bee8-062a88d1d800", 
              "Name": "private-vpc-vpcid", 
              "Value": "vpc-011d7xmpl100e9841" 
         } 
    \mathbf{I}}
```
• API の詳細については、「 コマンドリファレンス[ListExports](https://awscli.amazonaws.com/v2/documentation/api/latest/reference/cloudformation/list-exports.html)」の「」を参照してください。 AWS CLI

### **list-imports**

次の例は、list-imports を使用する方法を説明しています。

AWS CLI

インポートを一覧表示するには

次のlist-imports例では、指定されたエクスポートをインポートするスタックを一覧表示し ます。使用可能なエクスポートのリストを取得するには、 list-exports コマンドを使用しま す。

```
aws cloudformation list-imports \ 
     --export-name private-vpc-vpcid
```
出力:

```
{ 
      "Imports": [ 
            "my-database-stack" 
     \mathbf{I}}
```
• API の詳細については、「 コマンドリファレンス[ListImports」](https://awscli.amazonaws.com/v2/documentation/api/latest/reference/cloudformation/list-imports.html)の「」を参照してください。 AWS CLI

### **list-stack-instances**

次の例は、list-stack-instances を使用する方法を説明しています。

AWS CLI

スタックのインスタンスを一覧表示するには

次のlist-stack-instances例では、指定されたスタックセットから作成されたインスタンス を一覧表示します。

```
aws cloudformation list-stack-instances \ 
     --stack-set-name enable-config
```
出力例には、エラーにより更新に失敗したスタックに関する詳細が含まれています。

```
{ 
     "Summaries": [ 
         { 
              "StackSetId": "enable-config:296a3360-xmpl-40af-be78-9341e95bf743", 
              "Region": "us-west-2", 
             "Account": "123456789012", 
             "StackId": "arn:aws:cloudformation:ap-northeast-1:123456789012:stack/
StackSet-enable-config-35a6ac50-d9f8-4084-86e4-7da34d5de4c4/a1631cd0-e5fb-xmpl-
b474-0aa20f14f06e", 
             "Status": "CURRENT" 
         },
```

```
 { 
             "StackSetId": "enable-config:296a3360-xmpl-40af-be78-9341e95bf743", 
             "Region": "us-west-2", 
             "Account": "123456789012", 
             "StackId": "arn:aws:cloudformation:us-west-2:123456789012:stack/
StackSet-enable-config-e6cac20f-xmpl-46e9-8314-53e0d4591532/eab53680-e5fa-xmpl-
ba14-0a522351f81e", 
             "Status": "OUTDATED", 
             "StatusReason": "ResourceLogicalId:ConfigDeliveryChannel, 
  ResourceType:AWS::Config::DeliveryChannel, ResourceStatusReason:Failed to put 
  delivery channel 'StackSet-enable-config-e6cac20f-xmpl-46e9-8314-53e0d4591532-
ConfigDeliveryChannel-1OJWJ7XD59WR0' because the maximum number of delivery 
  channels: 1 is reached. (Service: AmazonConfig; Status Code: 400; Error Code: 
  MaxNumberOfDeliveryChannelsExceededException; Request ID: d14b34a0-ef7c-xmpl-
acf8-8a864370ae56)." 
 } 
     ]
}
```
• API の詳細については、「 コマンドリファレンス[ListStackInstances」](https://awscli.amazonaws.com/v2/documentation/api/latest/reference/cloudformation/list-stack-instances.html)の「」を参照してくださ い。 AWS CLI

# **list-stack-resources**

次の例は、list-stack-resources を使用する方法を説明しています。

AWS CLI

スタック内のリソースを一覧表示する

以下のコマンドは、指定されたスタック内にあるリソースのリストを表示します。

```
aws cloudformation list-stack-resources \ 
     --stack-name my-stack
```
出力:

```
{ 
     "StackResourceSummaries": [ 
          { 
              "LogicalResourceId": "bucket", 
              "PhysicalResourceId": "my-stack-bucket-1vc62xmplgguf",
```

```
 "ResourceType": "AWS::S3::Bucket", 
             "LastUpdatedTimestamp": "2019-10-02T04:34:11.345Z", 
             "ResourceStatus": "CREATE_COMPLETE", 
             "DriftInformation": { 
                 "StackResourceDriftStatus": "IN_SYNC" 
 } 
         }, 
         { 
             "LogicalResourceId": "function", 
             "PhysicalResourceId": "my-function-SEZV4XMPL4S5", 
             "ResourceType": "AWS::Lambda::Function", 
             "LastUpdatedTimestamp": "2019-10-02T05:34:27.989Z", 
             "ResourceStatus": "UPDATE_COMPLETE", 
             "DriftInformation": { 
                 "StackResourceDriftStatus": "IN_SYNC" 
 } 
         }, 
         { 
             "LogicalResourceId": "functionRole", 
             "PhysicalResourceId": "my-functionRole-HIZXMPLEOM9E", 
             "ResourceType": "AWS::IAM::Role", 
             "LastUpdatedTimestamp": "2019-10-02T04:34:06.350Z", 
             "ResourceStatus": "CREATE_COMPLETE", 
             "DriftInformation": { 
                 "StackResourceDriftStatus": "IN_SYNC" 
 } 
         } 
     ]
}
```
• API の詳細については、「 コマンドリファレンス[ListStackResources」](https://awscli.amazonaws.com/v2/documentation/api/latest/reference/cloudformation/list-stack-resources.html)の「」を参照してくだ さい。 AWS CLI

### **list-stack-set-operation-results**

次の例は、list-stack-set-operation-results を使用する方法を説明しています。

AWS CLI

スタックセットオペレーションの結果を一覧表示するには

次のコマンドは、指定されたスタックセット内のインスタンスに対する更新オペレーションの結 果を表示します。

```
aws cloudformation list-stack-set-operation-results \ 
     --stack-set-name enable-config \ 
     --operation-id 35d45ebc-ed88-xmpl-ab59-0197a1fc83a0
```
出力:

```
{ 
     "Summaries": [ 
         { 
              "Account": "223456789012", 
              "Region": "us-west-2", 
              "Status": "SUCCEEDED", 
              "AccountGateResult": { 
                  "Status": "SKIPPED", 
                  "StatusReason": "Function not found: arn:aws:lambda:eu-
west-1:223456789012:function:AWSCloudFormationStackSetAccountGate" 
 } 
         }, 
         { 
              "Account": "223456789012", 
              "Region": "ap-south-1", 
              "Status": "CANCELLED", 
              "StatusReason": "Cancelled since failure tolerance has exceeded" 
         } 
     ]
}
```
注: アカウントゲート関数を作成しない限り、 SKIPPEDのステータスAccountGateResultは 成功したオペレーションに期待されます。

• API の詳細については、「 コマンドリファレンス[ListStackSetOperationResults](https://awscli.amazonaws.com/v2/documentation/api/latest/reference/cloudformation/list-stack-set-operation-results.html)」の「」を参照 してください。 AWS CLI

#### **list-stack-set-operations**

次の例は、list-stack-set-operations を使用する方法を説明しています。

AWS CLI

スタックセットオペレーションを一覧表示するには

# 次のlist-stack-set-operations例では、指定したスタックセットの最新のオペレーション のリストを表示します。

```
aws cloudformation list-stack-set-operations \ 
     --stack-set-name my-stack-set
```
出力:

```
{ 
     "Summaries": [ 
          { 
              "OperationId": "35d45ebc-ed88-xmpl-ab59-0197a1fc83a0", 
              "Action": "UPDATE", 
              "Status": "SUCCEEDED", 
              "CreationTimestamp": "2019-10-03T16:28:44.377Z", 
              "EndTimestamp": "2019-10-03T16:42:08.607Z" 
          }, 
          { 
              "OperationId": "891aa98f-7118-xmpl-00b2-00954d1dd0d6", 
              "Action": "UPDATE", 
              "Status": "FAILED", 
              "CreationTimestamp": "2019-10-03T15:43:53.916Z", 
              "EndTimestamp": "2019-10-03T15:45:58.925Z" 
          } 
    \mathbf{I}}
```
• API の詳細については、「 コマンドリファレンス[ListStackSetOperations](https://awscli.amazonaws.com/v2/documentation/api/latest/reference/cloudformation/list-stack-set-operations.html)」の「」を参照して ください。 AWS CLI

# **list-stack-sets**

次の例は、list-stack-sets を使用する方法を説明しています。

AWS CLI

スタックセットを一覧表示するには

次のlist-stack-sets例では、現在のリージョンとアカウントのスタックセットのリストを表 示します。

aws cloudformation list-stack-sets

出力:

```
{ 
     "Summaries": [ 
         \mathcal{L} "StackSetName": "enable-config", 
               "StackSetId": "enable-config:296a3360-xmpl-40af-be78-9341e95bf743", 
               "Description": "Enable AWS Config", 
               "Status": "ACTIVE" 
          } 
    \mathbf{I}}
```
• API の詳細については、「 コマンドリファレンス[ListStackSets」](https://awscli.amazonaws.com/v2/documentation/api/latest/reference/cloudformation/list-stack-sets.html)の「」を参照してください。 AWS CLI

### **list-stacks**

次の例は、list-stacks を使用する方法を説明しています。

### AWS CLI

AWS CloudFormation スタックを一覧表示するには

以下の  $list$ -stacks コマンドは、ステータスが CREATE\_COMPLETE になっているすべてのス タックの概要を表示します。

aws cloudformation list-stacks --stack-status-filter CREATE\_COMPLETE

出力:

 $\Gamma$ 

 { "StackId": "arn:aws:cloudformation:us-east-1:123456789012:stack/ myteststack/466df9e0-0dff-08e3-8e2f-5088487c4896", "TemplateDescription": "AWS CloudFormation Sample Template S3\_Bucket: Sample template showing how to create a publicly accessible S3 bucket. \*\*WARNING\*\* This template creates an S3 bucket. You will be billed for the AWS resources used if you create a stack from this template.",

```
 "StackStatusReason": null, 
          "CreationTime": "2013-08-26T03:27:10.190Z", 
          "StackName": "myteststack", 
         "StackStatus": "CREATE_COMPLETE" 
     }
]
```
• API の詳細については、「 コマンドリファレンス[ListStacks」](https://awscli.amazonaws.com/v2/documentation/api/latest/reference/cloudformation/list-stacks.html)の「」を参照してください。 AWS CLI

### **list-type-registrations**

次の例は、list-type-registrations を使用する方法を説明しています。

AWS CLI

タイプの完了済み登録を一覧表示するには

次のlist-type-registrations例では、指定されたタイプの完了したタイプ登録のリストを 表示します。

```
aws cloudformation list-type-registrations \ 
     --type RESOURCE \ 
     --type-name My::Logs::LogGroup \ 
     --registration-status-filter COMPLETE
```
出力:

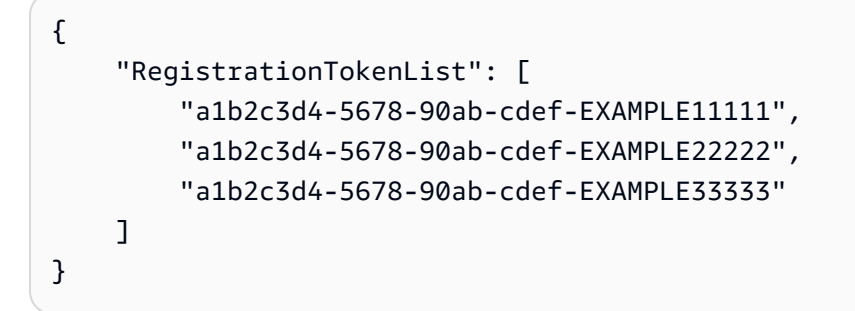

詳細については、「 ユーザーガイ[ド」の CloudFormation 「レジストリ](https://docs.aws.amazon.com/AWSCloudFormation/latest/UserGuide/registry.html)の使用AWS CloudFormation 」を参照してください。

• API の詳細については、「 コマンドリファレンス[ListTypeRegistrations](https://awscli.amazonaws.com/v2/documentation/api/latest/reference/cloudformation/list-type-registrations.html)」の「」を参照してく ださい。 AWS CLI

#### **list-type-versions**

次の例は、list-type-versions を使用する方法を説明しています。

AWS CLI

拡張機能のバージョンを一覧表示するには

次のlist-type-versions例では、拡張機能のバージョンに関する概要情報を返します。

```
aws cloudformation list-type-versions \ 
   --endpoint https://example.com \ 
   --region us-west-2 \ 
   --type RESOURCE \ 
   --type-name My::Resource::Example \ 
   --publisher-id 123456789012
```
このコマンドでは何も出力されません。

詳細については、「 ユーザーガイ[ド」の「 AWS CloudFormation レジストリの](https://docs.aws.amazon.com/AWSCloudFormation/latest/UserGuide/registry.html)使用AWS CloudFormation 」を参照してください。

• API の詳細については、「 コマンドリファレンス[ListTypeVersions」](https://awscli.amazonaws.com/v2/documentation/api/latest/reference/cloudformation/list-type-versions.html)の「」を参照してくださ い。 AWS CLI

#### **list-types**

次の例は、list-types を使用する方法を説明しています。

AWS CLI

アカウントのプライベートリソースタイプを一覧表示するには

次のlist-types例では、現在の AWS アカウントで現在登録されているプライベートリソース タイプのリストを表示します。

aws cloudformation list-types

出力:

{

"TypeSummaries": [

```
 { 
              "Description": "WordPress blog resource for internal use", 
              "LastUpdated": "2019-12-04T18:28:15.059Z", 
              "TypeName": "My::WordPress::BlogExample", 
              "TypeArn": "arn:aws:cloudformation:us-west-2:123456789012:type/resource/
My-WordPress-BlogExample", 
              "DefaultVersionId": "00000005", 
              "Type": "RESOURCE" 
         }, 
         { 
              "Description": "Customized resource derived from AWS::Logs::LogGroup", 
              "LastUpdated": "2019-12-04T18:28:15.059Z", 
              "TypeName": "My::Logs::LogGroup", 
              "TypeArn": "arn:aws:cloudformation:us-west-2:123456789012:type/resource/
My-Logs-LogGroup", 
              "DefaultVersionId": "00000003", 
              "Type": "RESOURCE" 
         } 
    \mathbf{I}}
```
詳細については、「 ユーザーガイ[ド」の CloudFormation 「レジストリ](https://docs.aws.amazon.com/AWSCloudFormation/latest/UserGuide/registry.html)の使用AWS CloudFormation 」を参照してください。

• API の詳細については、「 コマンドリファレンス[ListTypes](https://awscli.amazonaws.com/v2/documentation/api/latest/reference/cloudformation/list-types.html)」の「」を参照してください。 AWS CLI

### **package**

次の例は、package を使用する方法を説明しています。

#### AWS CLI

次のコマンドは、ローカルアーティファクトを S3 バケットにアップロードtemplate.jsonし て という名前のテンプレートをエクスポートbucket-nameし、エクスポートしたテンプレート を に書き込みますpackaged-template.json。

aws cloudformation package --template-file /path\_to\_template/template.json --s3 bucket bucket-name --output-template-file packaged-template.json --use-json

• API の詳細については、AWS CLI 「 コマンドリファレンス」の[「パッケージ」](https://awscli.amazonaws.com/v2/documentation/api/latest/reference/cloudformation/package.html)を参照してく ださい。

### **publish-type**

次の例は、publish-type を使用する方法を説明しています。

AWS CLI

```
拡張機能を公開するには
```
次のpublish-type例では、指定された拡張機能をこのリージョンのパブリック拡張機能として CloudFormation レジストリに公開します。

```
aws cloudformation publish-type \ 
   --region us-west-2 \ 
   --type RESOURCE \ 
   --type-name Example::Test::1234567890abcdef0
```
出力:

```
{ 
     "PublicTypeArn":"arn:aws:cloudformation:us-west-2::type/
resource/000q6TfUovXsEMmgKowxDZLlwqr2QUshd2e75c8c/Example-
Test-1234567890abcdef0/1.0.0"
}
```
詳細については、[「 ユーザーガイド」の「 AWS CloudFormation レジストリの](https://docs.aws.amazon.com/AWSCloudFormation/latest/UserGuide/registry.html)使用AWS CloudFormation 」を参照してください。

• API の詳細については、「 コマンドリファレンス[PublishType」](https://awscli.amazonaws.com/v2/documentation/api/latest/reference/cloudformation/publish-type.html)の「」を参照してください。 AWS CLI

### **register-publisher**

次の例は、register-publisher を使用する方法を説明しています。

AWS CLI

パブリッシャーを登録するには

次のregister-publisher例では、パブリッシャーを登録し、条件パラメータを受け入れま す。

aws cloudformation register-publisher \

```
 --region us-west-2 \ 
 --accept-terms-and-conditions
```
出力:

```
{ 
     "PublisherId": "000q6TfUovXsEMmgKowxDZLlwqr2QUshd2e75c8c"
}
```
詳細については、「 ユーザーガイ[ド」の「 AWS CloudFormation レジストリの](https://docs.aws.amazon.com/AWSCloudFormation/latest/UserGuide/registry.html)使用AWS CloudFormation 」を参照してください。

• API の詳細については、「 コマンドリファレンス[RegisterPublisher」](https://awscli.amazonaws.com/v2/documentation/api/latest/reference/cloudformation/register-publisher.html)の「」を参照してくださ い。 AWS CLI

### **register-type**

次の例は、register-type を使用する方法を説明しています。

AWS CLI

リソースタイプを登録するには

次のregister-type例では、指定されたリソースタイプをユーザーの アカウントにプライベー トリソースタイプとして登録します。

```
aws cloudformation register-type \ 
     --type-name My::Organization::ResourceName \ 
    --schema-handler-package s3://bucket_name/my-organization-resource_name.zip \
     --type RESOURCE
```
出力:

{ "RegistrationToken": "f5525280-104e-4d35-bef5-8f1f1example" }

詳細については、CloudFormation 「タイプ開発用 コマンドラインインターフェイスユーザーガ イド[」の「リソースプロバイダーの登録](https://docs.aws.amazon.com/cloudformation-cli/latest/userguide/resource-type-register.html)」を参照してください。

• API の詳細については、「 コマンドリファレンス[RegisterType](https://awscli.amazonaws.com/v2/documentation/api/latest/reference/cloudformation/register-type.html)」の「」を参照してください。 AWS CLI
## **set-stack-policy**

次の例は、set-stack-policy を使用する方法を説明しています。

AWS CLI

スタックポリシーを適用するには

次のset-stack-policy例では、指定されたスタック内の指定されたリソースの更新を無効に します。 stack-policy.jsonは、スタック内のリソースで許可されるオペレーションを定義す る JSON ドキュメントです。

```
aws cloudformation set-stack-policy \ 
     --stack-name my-stack \ 
     --stack-policy-body file://stack-policy.json
```
出力:

```
{ 
   "Statement" : [ 
    \{ "Effect" : "Allow", 
        "Action" : "Update:*", 
        "Principal": "*", 
        "Resource" : "*" 
     }, 
     { 
        "Effect" : "Deny", 
        "Action" : "Update:*", 
        "Principal": "*", 
        "Resource" : "LogicalResourceId/bucket" 
     } 
  \mathbf{I}}
```
• API の詳細については、「 コマンドリファレンス[SetStackPolicy」](https://awscli.amazonaws.com/v2/documentation/api/latest/reference/cloudformation/set-stack-policy.html)の「」を参照してくださ い。 AWS CLI

# **set-type-configuration**

次の例は、set-type-configuration を使用する方法を説明しています。

## AWS CLI

## データを設定するには

次のset-type-configuration例では、特定のアカウントとリージョンに登録された CloudFormation 拡張機能の設定データを指定します。

```
aws cloudformation set-type-configuration \ 
     --region us-west-2 \ 
     --type RESOURCE \ 
     --type-name Example::Test::Type \ 
     --configuration-alias default \ 
     --configuration "{\"CredentialKey\": \"testUserCredential\"}"
```
出力:

```
{ 
     "ConfigurationArn": "arn:aws:cloudformation:us-west-2:123456789012:type-
configuration/resource/Example-Test-Type/default"
}
```
詳細については、「 ユーザーガイ[ド」の「 AWS CloudFormation レジストリの](https://docs.aws.amazon.com/AWSCloudFormation/latest/UserGuide/registry.html)使用AWS CloudFormation 」を参照してください。

• API の詳細については、「 コマンドリファレンス[SetTypeConfiguration」](https://awscli.amazonaws.com/v2/documentation/api/latest/reference/cloudformation/set-type-configuration.html)の「」を参照してく ださい。 AWS CLI

## **set-type-default-version**

次の例は、set-type-default-version を使用する方法を説明しています。

AWS CLI

タイプのデフォルトバージョンを設定するには

次のset-type-default-version例では、指定されたタイプバージョンをこのタイプのデフォ ルトとして設定します。

```
aws cloudformation set-type-default-version \ 
     --type RESOURCE \ 
     --type-name My::Logs::LogGroup \ 
     --version-id 00000003
```
このコマンドでは何も出力されません。

詳細については、「 ユーザーガイ[ド」の CloudFormation 「レジストリ](https://docs.aws.amazon.com/AWSCloudFormation/latest/UserGuide/registry.html)の使用AWS CloudFormation 」を参照してください。

• API の詳細については、「 コマンドリファレンス[SetTypeDefaultVersion](https://awscli.amazonaws.com/v2/documentation/api/latest/reference/cloudformation/set-type-default-version.html)」の「」を参照してく ださい。 AWS CLI

#### **signal-resource**

次の例は、signal-resource を使用する方法を説明しています。

AWS CLI

リソースにシグナルを送信するには

次のsignal-resource例ではsuccess、 という名前のスタックMyWaitConditionで という 名前の待機条件を満たすように にシグナルを送信しますmy-stack。

```
aws cloudformation signal-resource \ 
     --stack-name my-stack \ 
     --logical-resource-id MyWaitCondition \ 
    --unique-id 1234 \
     --status SUCCESS
```
このコマンドでは何も出力されません。

• API の詳細については、「 コマンドリファレンス[SignalResource」](https://awscli.amazonaws.com/v2/documentation/api/latest/reference/cloudformation/signal-resource.html)の「」を参照してくださ い。 AWS CLI

#### **stop-stack-set-operation**

次の例は、stop-stack-set-operation を使用する方法を説明しています。

AWS CLI

スタックセットオペレーションを停止するには

次のstop-stack-set-operation例では、指定されたスタックセットで進行中の更新オペレー ションを停止します。

```
aws cloudformation stop-stack-set-operation \ 
     --stack-set-name my-stack-set \
```
--operation-id 1261cd27-490b-xmpl-ab42-793a896c69e6

このコマンドでは何も出力されません。

• API の詳細については、「 コマンドリファレンス[StopStackSetOperation](https://awscli.amazonaws.com/v2/documentation/api/latest/reference/cloudformation/stop-stack-set-operation.html)」の「」を参照して ください。 AWS CLI

#### **test-type**

次の例は、test-type を使用する方法を説明しています。

AWS CLI

#### 拡張機能をテストするには

次のtest-type例では、登録された拡張機能をテストして、 CloudFormation レジストリで公開 するために必要なすべての要件を満たしていることを確認します。

```
aws cloudformation test-type \ 
     --arn arn:aws:cloudformation:us-west-2:123456789012:type/resource/Sample-Test-
Resource123/00000001
```
出力:

```
{ 
     "TypeVersionArn": "arn:aws:cloudformation:us-west-2:123456789012:type/resource/
Sample-Test-Resource123/00000001"
}
```
詳細については、「 ユーザーガイ[ド」の「 AWS CloudFormation レジストリの](https://docs.aws.amazon.com/AWSCloudFormation/latest/UserGuide/registry.html)使用AWS CloudFormation 」を参照してください。

• API の詳細については、「 コマンドリファレンス[TestType」](https://awscli.amazonaws.com/v2/documentation/api/latest/reference/cloudformation/test-type.html)の「」を参照してください。 AWS CLI

#### **update-stack-instances**

次の例は、update-stack-instances を使用する方法を説明しています。

AWS CLI

スタックインスタンスを更新するには

次のupdate-stack-instances例では、最新の設定で 2 つのリージョンの 2 つのアカウントの スタックインスタンスの更新を再試行します。指定された耐障害性設定により、一部のスタック を更新できない場合でも、すべてのアカウントとリージョンで更新が試行されます。

```
aws cloudformation update-stack-instances \ 
     --stack-set-name my-stack-set \ 
     --accounts 123456789012 567890123456 \ 
     --regions us-east-1 us-west-2 \ 
     --operation-preferences FailureToleranceCount=3
```
出力:

```
{ 
     "OperationId": "103ebdf2-21ea-xmpl-8892-de5e30733132"
}
```
• API の詳細については、「 コマンドリファレンス[UpdateStackInstances」](https://awscli.amazonaws.com/v2/documentation/api/latest/reference/cloudformation/update-stack-instances.html)の「」を参照してく ださい。 AWS CLI

### **update-stack-set**

次の例は、update-stack-set を使用する方法を説明しています。

AWS CLI

スタックセットを更新するには

次のupdate-stack-set例では、指定されたスタックセットのスタックインスタンスITに、 キー名 Owner と値 のタグを追加します。

```
aws cloudformation update-stack-set \ 
     --stack-set-name my-stack-set \ 
     --use-previous-template \ 
     --tags Key=Owner,Value=IT
```
出力:

{

"OperationId": "e2b60321-6cab-xmpl-bde7-530c6f47950e"

}

• API の詳細については、「 コマンドリファレンス[UpdateStackSet」](https://awscli.amazonaws.com/v2/documentation/api/latest/reference/cloudformation/update-stack-set.html)の「」を参照してくださ い。 AWS CLI

#### **update-stack**

次の例は、update-stack を使用する方法を説明しています。

AWS CLI

AWS CloudFormation スタックを更新するには

以下の update-stack コマンドは、mystack スタックのテンプレートと入力パラメータを更新 します。

aws cloudformation update-stack --stack-name mystack - template-url https://s3.amazonaws.com/sample/updated.template - parameters ParameterKey=KeyPairName,ParameterValue=SampleKeyPair ParameterKey=SubnetIDs, ParameterValue=SampleSubnetID1\\, SampleSubnetID2

以下の update-stack コマンドは、mystack スタックの SubnetIDs パラメータ値のみを更新 します。パラメータ値を指定しない場合は、テンプレートで指定されているデフォルト値が使用 されます。

aws cloudformation update-stack --stack-name mystack - template-url https://s3.amazonaws.com/sample/updated.template --parameters ParameterKey=KeyPairName,UsePreviousValue=true ParameterKey=SubnetIDs,ParameterValue=SampleSubnetID1\\,UpdatedSampleSubnetID2

以下の update-stack コマンドは、mystack スタックに 2 つのスタック通知トピックを追加し ます。

aws cloudformation update-stack --stack-name mystack --use-previous-template - notification-arns "arn:aws:sns:use-east-1:123456789012:mytopic1" "arn:aws:sns:useast-1:123456789012:mytopic2"

詳細については、「 ユーザーガイド」の「 [AWS CloudFormation スタックの更新A](https://docs.aws.amazon.com/AWSCloudFormation/latest/UserGuide/using-cfn-updating-stacks.html)WS CloudFormation 」を参照してください。

• API の詳細については、「 コマンドリファレンス[UpdateStack」](https://awscli.amazonaws.com/v2/documentation/api/latest/reference/cloudformation/update-stack.html)の「」を参照してください。 AWS CLI

## **update-termination-protection**

次の例は、update-termination-protection を使用する方法を説明しています。

AWS CLI

## 終了保護を有効にするには

次のupdate-termination-protection例では、指定されたスタックで終了保護を有効にしま す。

aws cloudformation update-termination-protection \ --stack-name my-stack \ --enable-termination-protection

出力:

```
{ 
     "StackId": "arn:aws:cloudformation:us-west-2:123456789012:stack/my-stack/
d0a825a0-e4cd-xmpl-b9fb-061c69e99204"
}
```
• API の詳細については、「 コマンドリファレンス[UpdateTerminationProtection」](https://awscli.amazonaws.com/v2/documentation/api/latest/reference/cloudformation/update-termination-protection.html)の「」を参照 してください。 AWS CLI

#### **validate-template**

次の例は、validate-template を使用する方法を説明しています。

AWS CLI

AWS CloudFormation テンプレートを検証するには

以下の validate-template コマンドは、sampletemplate.json テンプレートを検証しま す。

aws cloudformation validate-template --template-body file://sampletemplate.json

## 出力:

```
{ 
     "Description": "AWS CloudFormation Sample Template S3_Bucket: Sample template 
  showing how to create a publicly accessible S3 bucket. **WARNING** This template 
  creates an S3 bucket. You will be billed for the AWS resources used if you create a 
  stack from this template.", 
     "Parameters": [], 
     "Capabilities": []
}
```
詳細については、「 AWS CloudFormation ユーザーガイド」の AWS CloudFormation 「テンプ レートの使用」を参照してください。

• API の詳細については、「 コマンドリファレンス[ValidateTemplate](https://awscli.amazonaws.com/v2/documentation/api/latest/reference/cloudformation/validate-template.html)」の「」を参照してくださ い。 AWS CLI

CloudFront を使用した の例 AWS CLI

次のコード例は、 AWS Command Line Interface で を使用してアクションを実行し、一般的なシナ リオを実装する方法を示しています CloudFront。

アクションはより大きなプログラムからのコードの抜粋であり、コンテキスト内で実行する必要が あります。アクションは個々のサービス機能を呼び出す方法を示していますが、関連するシナリオや サービス間の例ではアクションのコンテキストが確認できます。

「シナリオ」は、同じサービス内で複数の関数を呼び出して、特定のタスクを実行する方法を示す コード例です。

各例には、 へのリンクが含まれています。このリンクには GitHub、コンテキスト内でコードを設定 および実行する方法の手順が記載されています。

## トピック

• [アクション](#page-374-0)

アクション

# **create-cloud-front-origin-access-identity**

次の例は、create-cloud-front-origin-access-identity を使用する方法を説明していま す。

## AWS CLI

CloudFront オリジンアクセスアイデンティティを作成するには

次の例では、コマンドライン引数として OAI 設定を指定して、 CloudFront オリジンアクセスア イデンティティ (OAI) を作成します。

```
aws cloudfront create-cloud-front-origin-access-identity \ 
     --cloud-front-origin-access-identity-config \ 
         CallerReference="cli-example",Comment="Example OAI"
```
次の例に示すように、JSON ファイルに OAI 設定を指定することで、同じことを実行できます。

```
aws cloudfront create-cloud-front-origin-access-identity \ 
     --cloud-front-origin-access-identity-config file://OAI-config.json
```
OAI-config.json ファイルは、現在のディレクトリにある JSON ドキュメントで、以下が含ま れています。

```
{ 
     "CallerReference": "cli-example", 
     "Comment": "Example OAI"
}
```
OAI 設定にコマンドライン引数と JSON ファイルのどちらを指定しても、出力は同じです。

```
{ 
     "Location": "https://cloudfront.amazonaws.com/2019-03-26/origin-access-identity/
cloudfront/E74FTE3AEXAMPLE", 
     "ETag": "E2QWRUHEXAMPLE", 
     "CloudFrontOriginAccessIdentity": { 
         "Id": "E74FTE3AEXAMPLE", 
         "S3CanonicalUserId": 
  "cd13868f797c227fbea2830611a26fe0a21ba1b826ab4bed9b7771c9aEXAMPLE", 
         "CloudFrontOriginAccessIdentityConfig": { 
              "CallerReference": "cli-example", 
              "Comment": "Example OAI" 
         } 
     }
}
```
• API の詳細については、「 コマンドリファレンス[CreateCloudFrontOriginAccessIdentity」](https://awscli.amazonaws.com/v2/documentation/api/latest/reference/cloudfront/create-cloud-front-origin-access-identity.html)の 「」を参照してください。 AWS CLI

#### **create-distribution-with-tags**

次の例は、create-distribution-with-tags を使用する方法を説明しています。

AWS CLI

タグを使用して CloudFront ディストリビューションを作成するには

次の例では、 という名前の JSON ファイルにディストリビューション設定とタグを指定して、2 つのタグを持つディストリビューションを作成しますdist-config-with-tags.json。

```
aws cloudfront create-distribution-with-tags \ 
     --distribution-config-with-tags file://dist-config-with-tags.json
```
dist-config-with-tags.json ファイルは、以下を含む現在のフォルダ内にある JSON ド キュメントです。ファイルの上部にある Tags オブジェクトに、次の 2 つのタグが含まれている ことに注意してください。

Name = ExampleDistributionProject = ExampleProject

```
{ 
     "Tags": { 
          "Items": [ 
\{\hspace{.1cm} \} "Key": "Name", 
                   "Value": "ExampleDistribution" 
               }, 
               { 
                   "Key": "Project", 
                   "Value": "ExampleProject" 
 } 
         \mathbf{I} }, 
     "DistributionConfig": { 
          "CallerReference": "cli-example", 
          "Aliases": { 
               "Quantity": 0 
          }, 
          "DefaultRootObject": "index.html",
```

```
 "Origins": { 
             "Quantity": 1, 
             "Items": [ 
\overline{a} "Id": "awsexamplebucket.s3.amazonaws.com-cli-example", 
                     "DomainName": "awsexamplebucket.s3.amazonaws.com", 
                     "OriginPath": "", 
                     "CustomHeaders": { 
                         "Quantity": 0 
\}, \{ "S3OriginConfig": { 
                         "OriginAccessIdentity": "" 
1 1 1 1 1 1 1
 } 
 ] 
         }, 
         "OriginGroups": { 
             "Quantity": 0 
         }, 
         "DefaultCacheBehavior": { 
             "TargetOriginId": "awsexamplebucket.s3.amazonaws.com-cli-example", 
             "ForwardedValues": { 
                 "QueryString": false, 
                 "Cookies": { 
                     "Forward": "none" 
                 }, 
                 "Headers": { 
                     "Quantity": 0 
                 }, 
                 "QueryStringCacheKeys": { 
                     "Quantity": 0 
 } 
             }, 
             "TrustedSigners": { 
                 "Enabled": false, 
                 "Quantity": 0 
             }, 
             "ViewerProtocolPolicy": "allow-all", 
             "MinTTL": 0, 
             "AllowedMethods": { 
                 "Quantity": 2, 
                 "Items": [ 
                     "HEAD", 
                     "GET"
```

```
 ], 
                       "CachedMethods": { 
                             "Quantity": 2, 
                             "Items": [ 
                                   "HEAD", 
                                   "GET" 
\sim 100 \sim 100 \sim 100 \sim 100 \sim 100 \sim 100 \sim 100 \sim 100 \sim 100 \sim 100 \sim 100 \sim 100 \sim 100 \sim 100 \sim 100 \sim 100 \sim 100 \sim 100 \sim 100 \sim 100 \sim 100 \sim 100 \sim 100 \sim 100 \sim 
 } 
                 }, 
                 "SmoothStreaming": false, 
                 "DefaultTTL": 86400, 
                 "MaxTTL": 31536000, 
                 "Compress": false, 
                 "LambdaFunctionAssociations": { 
                       "Quantity": 0 
                 }, 
                 "FieldLevelEncryptionId": "" 
            }, 
            "CacheBehaviors": { 
                 "Quantity": 0 
            }, 
            "CustomErrorResponses": { 
                 "Quantity": 0 
            }, 
            "Comment": "", 
            "Logging": { 
                 "Enabled": false, 
                 "IncludeCookies": false, 
                 "Bucket": "", 
                 "Prefix": "" 
            }, 
            "PriceClass": "PriceClass_All", 
            "Enabled": true, 
            "ViewerCertificate": { 
                 "CloudFrontDefaultCertificate": true, 
                 "MinimumProtocolVersion": "TLSv1", 
                 "CertificateSource": "cloudfront" 
            }, 
            "Restrictions": { 
                 "GeoRestriction": { 
                       "RestrictionType": "none", 
                       "Quantity": 0 
                 } 
            },
```

```
 "WebACLId": "", 
     "HttpVersion": "http2", 
     "IsIPV6Enabled": true 
 }
```
出力:

}

```
{ 
     "Location": "https://cloudfront.amazonaws.com/2019-03-26/distribution/
EDFDVBD6EXAMPLE", 
     "ETag": "E2QWRUHEXAMPLE", 
     "Distribution": { 
         "Id": "EDFDVBD6EXAMPLE", 
         "ARN": "arn:aws:cloudfront::123456789012:distribution/EDFDVBD6EXAMPLE", 
         "Status": "InProgress", 
         "LastModifiedTime": "2019-12-04T23:35:41.433Z", 
         "InProgressInvalidationBatches": 0, 
         "DomainName": "d111111abcdef8.cloudfront.net", 
         "ActiveTrustedSigners": { 
             "Enabled": false, 
             "Quantity": 0 
         }, 
         "DistributionConfig": { 
             "CallerReference": "cli-example", 
             "Aliases": { 
                 "Quantity": 0 
             }, 
             "DefaultRootObject": "index.html", 
             "Origins": { 
                 "Quantity": 1, 
                 "Items": [ 
\{ \} "Id": "awsexamplebucket.s3.amazonaws.com-cli-example", 
                         "DomainName": "awsexamplebucket.s3.amazonaws.com", 
                         "OriginPath": "", 
                         "CustomHeaders": { 
                             "Quantity": 0 
\},
                         "S3OriginConfig": { 
                             "OriginAccessIdentity": "" 
 } 
 }
```

```
 ] 
             }, 
             "OriginGroups": { 
                 "Quantity": 0 
             }, 
             "DefaultCacheBehavior": { 
                 "TargetOriginId": "awsexamplebucket.s3.amazonaws.com-cli-example", 
                 "ForwardedValues": { 
                     "QueryString": false, 
                     "Cookies": { 
                         "Forward": "none" 
\}, \{ "Headers": { 
                         "Quantity": 0 
                     }, 
                     "QueryStringCacheKeys": { 
                         "Quantity": 0 
1 1 1 1 1 1 1
                 }, 
                 "TrustedSigners": { 
                     "Enabled": false, 
                     "Quantity": 0 
                 }, 
                 "ViewerProtocolPolicy": "allow-all", 
                 "MinTTL": 0, 
                 "AllowedMethods": { 
                     "Quantity": 2, 
                     "Items": [ 
                         "HEAD", 
                         "GET" 
 ], 
                     "CachedMethods": { 
                         "Quantity": 2, 
                         "Items": [ 
                             "HEAD", 
                             "GET" 
\blacksquare1 1 1 1 1 1 1
                 }, 
                 "SmoothStreaming": false, 
                 "DefaultTTL": 86400, 
                 "MaxTTL": 31536000, 
                 "Compress": false, 
                 "LambdaFunctionAssociations": {
```

```
 "Quantity": 0 
                  }, 
                  "FieldLevelEncryptionId": "" 
              }, 
              "CacheBehaviors": { 
                  "Quantity": 0 
              }, 
              "CustomErrorResponses": { 
                  "Quantity": 0 
              }, 
              "Comment": "", 
              "Logging": { 
                  "Enabled": false, 
                  "IncludeCookies": false, 
                  "Bucket": "", 
                  "Prefix": "" 
              }, 
              "PriceClass": "PriceClass_All", 
              "Enabled": true, 
              "ViewerCertificate": { 
                  "CloudFrontDefaultCertificate": true, 
                  "MinimumProtocolVersion": "TLSv1", 
                  "CertificateSource": "cloudfront" 
              }, 
              "Restrictions": { 
                  "GeoRestriction": { 
                       "RestrictionType": "none", 
                       "Quantity": 0 
 } 
              }, 
              "WebACLId": "", 
              "HttpVersion": "http2", 
              "IsIPV6Enabled": true 
         } 
     }
```
• API の詳細については、「 コマンドリファレンス[CreateDistributionWithTags」](https://awscli.amazonaws.com/v2/documentation/api/latest/reference/cloudfront/create-distribution-with-tags.html)の「」を参照し てください。 AWS CLI

# **create-distribution**

次の例は、create-distribution を使用する方法を説明しています。

}

## AWS CLI

CloudFront ディストリビューションを作成するには

以下の例では、awsexamplebucket という名前の S3 バケットのディストリビューションを作 成し、コマンドライン引数を使用してデフォルトのルートオブジェクトとして index.html を 指定しています。

```
aws cloudfront create-distribution \ 
     --origin-domain-name awsexamplebucket.s3.amazonaws.com \ 
     --default-root-object index.html
```
次の例に示すように、コマンドライン引数を使用する代わりに、JSON ファイルでディストリ ビューション設定を指定できます。

```
aws cloudfront create-distribution \ 
     --distribution-config file://dist-config.json
```
dist-config.json ファイルは、以下を含む現在のフォルダ内にある JSON ドキュメントで す。

```
{ 
     "CallerReference": "cli-example", 
     "Aliases": { 
         "Quantity": 0 
     }, 
     "DefaultRootObject": "index.html", 
     "Origins": { 
         "Quantity": 1, 
         "Items": [ 
             { 
                 "Id": "awsexamplebucket.s3.amazonaws.com-cli-example", 
                 "DomainName": "awsexamplebucket.s3.amazonaws.com", 
                 "OriginPath": "", 
                 "CustomHeaders": { 
                      "Quantity": 0 
                 }, 
                 "S3OriginConfig": { 
                      "OriginAccessIdentity": "" 
 } 
 } 
 ]
```

```
 }, 
     "OriginGroups": { 
          "Quantity": 0 
     }, 
     "DefaultCacheBehavior": { 
          "TargetOriginId": "awsexamplebucket.s3.amazonaws.com-cli-example", 
          "ForwardedValues": { 
              "QueryString": false, 
              "Cookies": { 
                   "Forward": "none" 
              }, 
              "Headers": { 
                   "Quantity": 0 
              }, 
              "QueryStringCacheKeys": { 
                   "Quantity": 0 
              } 
         }, 
          "TrustedSigners": { 
              "Enabled": false, 
              "Quantity": 0 
         }, 
          "ViewerProtocolPolicy": "allow-all", 
          "MinTTL": 0, 
          "AllowedMethods": { 
              "Quantity": 2, 
              "Items": [ 
                   "HEAD", 
                   "GET" 
              ], 
              "CachedMethods": { 
                   "Quantity": 2, 
                   "Items": [ 
                       "HEAD", 
                       "GET" 
 ] 
              } 
         }, 
          "SmoothStreaming": false, 
          "DefaultTTL": 86400, 
          "MaxTTL": 31536000, 
          "Compress": false, 
          "LambdaFunctionAssociations": { 
              "Quantity": 0
```
},

```
 "FieldLevelEncryptionId": "" 
 }, 
 "CacheBehaviors": { 
     "Quantity": 0 
 }, 
 "CustomErrorResponses": { 
     "Quantity": 0 
 }, 
 "Comment": "", 
 "Logging": { 
     "Enabled": false, 
     "IncludeCookies": false, 
     "Bucket": "", 
     "Prefix": "" 
 }, 
 "PriceClass": "PriceClass_All", 
 "Enabled": true, 
 "ViewerCertificate": { 
     "CloudFrontDefaultCertificate": true, 
     "MinimumProtocolVersion": "TLSv1", 
     "CertificateSource": "cloudfront" 
 }, 
 "Restrictions": { 
     "GeoRestriction": { 
          "RestrictionType": "none", 
          "Quantity": 0 
     } 
 }, 
 "WebACLId": "", 
 "HttpVersion": "http2", 
 "IsIPV6Enabled": true
```
ディストリビューション情報をコマンドライン引数で指定する場合も、JSON ファイルで指定す る場合も、出力は変わりません。

```
{ 
     "Location": "https://cloudfront.amazonaws.com/2019-03-26/distribution/
EMLARXS9EXAMPLE", 
     "ETag": "E9LHASXEXAMPLE", 
     "Distribution": { 
         "Id": "EMLARXS9EXAMPLE",
```
}

```
 "ARN": "arn:aws:cloudfront::123456789012:distribution/EMLARXS9EXAMPLE", 
        "Status": "InProgress", 
        "LastModifiedTime": "2019-11-22T00:55:15.705Z", 
        "InProgressInvalidationBatches": 0, 
        "DomainName": "d111111abcdef8.cloudfront.net", 
        "ActiveTrustedSigners": { 
            "Enabled": false, 
            "Quantity": 0 
        }, 
        "DistributionConfig": { 
            "CallerReference": "cli-example", 
            "Aliases": { 
                "Quantity": 0 
            }, 
            "DefaultRootObject": "index.html", 
            "Origins": { 
                "Quantity": 1, 
                "Items": [ 
\{ "Id": "awsexamplebucket.s3.amazonaws.com-cli-example", 
                        "DomainName": "awsexamplebucket.s3.amazonaws.com", 
                        "OriginPath": "", 
                        "CustomHeaders": { 
                            "Quantity": 0 
\}, \{ "S3OriginConfig": { 
                            "OriginAccessIdentity": "" 
 } 
1 1 1 1 1 1 1
 ] 
            }, 
            "OriginGroups": { 
                "Quantity": 0 
            }, 
            "DefaultCacheBehavior": { 
                "TargetOriginId": "awsexamplebucket.s3.amazonaws.com-cli-example", 
                "ForwardedValues": { 
                    "QueryString": false, 
                    "Cookies": { 
                        "Forward": "none" 
\}, \{ "Headers": { 
                        "Quantity": 0 
\}, \{
```

```
 "QueryStringCacheKeys": { 
                          "Quantity": 0 
1 1 1 1 1 1 1
                 }, 
                 "TrustedSigners": { 
                      "Enabled": false, 
                      "Quantity": 0 
                 }, 
                 "ViewerProtocolPolicy": "allow-all", 
                 "MinTTL": 0, 
                 "AllowedMethods": { 
                      "Quantity": 2, 
                      "Items": [ 
                          "HEAD", 
                          "GET" 
 ], 
                      "CachedMethods": { 
                          "Quantity": 2, 
                          "Items": [ 
                              "HEAD", 
                              "GET" 
\blacksquare1 1 1 1 1 1 1
                 }, 
                 "SmoothStreaming": false, 
                 "DefaultTTL": 86400, 
                 "MaxTTL": 31536000, 
                 "Compress": false, 
                 "LambdaFunctionAssociations": { 
                      "Quantity": 0 
                 }, 
                 "FieldLevelEncryptionId": "" 
             }, 
             "CacheBehaviors": { 
                 "Quantity": 0 
             }, 
             "CustomErrorResponses": { 
                 "Quantity": 0 
             }, 
             "Comment": "", 
             "Logging": { 
                 "Enabled": false, 
                 "IncludeCookies": false, 
                 "Bucket": "",
```

```
 "Prefix": "" 
              }, 
              "PriceClass": "PriceClass_All", 
              "Enabled": true, 
              "ViewerCertificate": { 
                  "CloudFrontDefaultCertificate": true, 
                  "MinimumProtocolVersion": "TLSv1", 
                  "CertificateSource": "cloudfront" 
              }, 
              "Restrictions": { 
                  "GeoRestriction": { 
                       "RestrictionType": "none", 
                       "Quantity": 0 
 } 
              }, 
              "WebACLId": "", 
              "HttpVersion": "http2", 
              "IsIPV6Enabled": true 
         } 
     }
}
```
• API の詳細については、「 コマンドリファレンス[CreateDistribution」](https://awscli.amazonaws.com/v2/documentation/api/latest/reference/cloudfront/create-distribution.html)の「」を参照してくださ い。 AWS CLI

# **create-field-level-encryption-config**

次の例は、create-field-level-encryption-config を使用する方法を説明しています。

AWS CLI

CloudFront フィールドレベルの暗号化設定を作成するには

次の例では、 という名前の JSON ファイルに設定パラメータを指定して、フィールドレベル の暗号化設定を作成しますfle-config.json。フィールドレベルの暗号化設定を作成する前 に、フィールドレベルの暗号化プロファイルが必要です。プロファイルを作成するには、 createfield-level-encryption-profile コマンドを参照してください。

CloudFront フィールドレベルの暗号化の詳細については、「Amazon CloudFront [デベロッパー](https://docs.aws.amazon.com/AmazonCloudFront/latest/DeveloperGuide/field-level-encryption.html) [ガイド」の「フィールドレベルの暗号化を使用した機密データの保護](https://docs.aws.amazon.com/AmazonCloudFront/latest/DeveloperGuide/field-level-encryption.html)」を参照してください。

aws cloudfront create-field-level-encryption-config \

```
 --field-level-encryption-config file://fle-config.json
```
fle-config.json ファイルは、以下を含む現在のフォルダ内にある JSON ドキュメントです。

```
{ 
     "CallerReference": "cli-example", 
     "Comment": "Example FLE configuration", 
     "QueryArgProfileConfig": { 
         "ForwardWhenQueryArgProfileIsUnknown": true, 
         "QueryArgProfiles": { 
             "Quantity": 0 
         } 
     }, 
     "ContentTypeProfileConfig": { 
         "ForwardWhenContentTypeIsUnknown": true, 
         "ContentTypeProfiles": { 
             "Quantity": 1, 
             "Items": [ 
\overline{\mathcal{L}} "Format": "URLEncoded", 
                      "ProfileId": "P280MFCLSYOCVU", 
                      "ContentType": "application/x-www-form-urlencoded" 
 } 
 ] 
         } 
     }
}
```
## 出力:

```
{
```
 "Location": "https://cloudfront.amazonaws.com/2019-03-26/field-level-encryption/ C3KM2WVD605UAY",

```
 "ETag": "E2P4Z4VU7TY5SG", 
 "FieldLevelEncryption": { 
     "Id": "C3KM2WVD605UAY", 
     "LastModifiedTime": "2019-12-10T21:30:18.974Z", 
     "FieldLevelEncryptionConfig": { 
         "CallerReference": "cli-example", 
         "Comment": "Example FLE configuration", 
         "QueryArgProfileConfig": { 
              "ForwardWhenQueryArgProfileIsUnknown": true, 
              "QueryArgProfiles": {
```
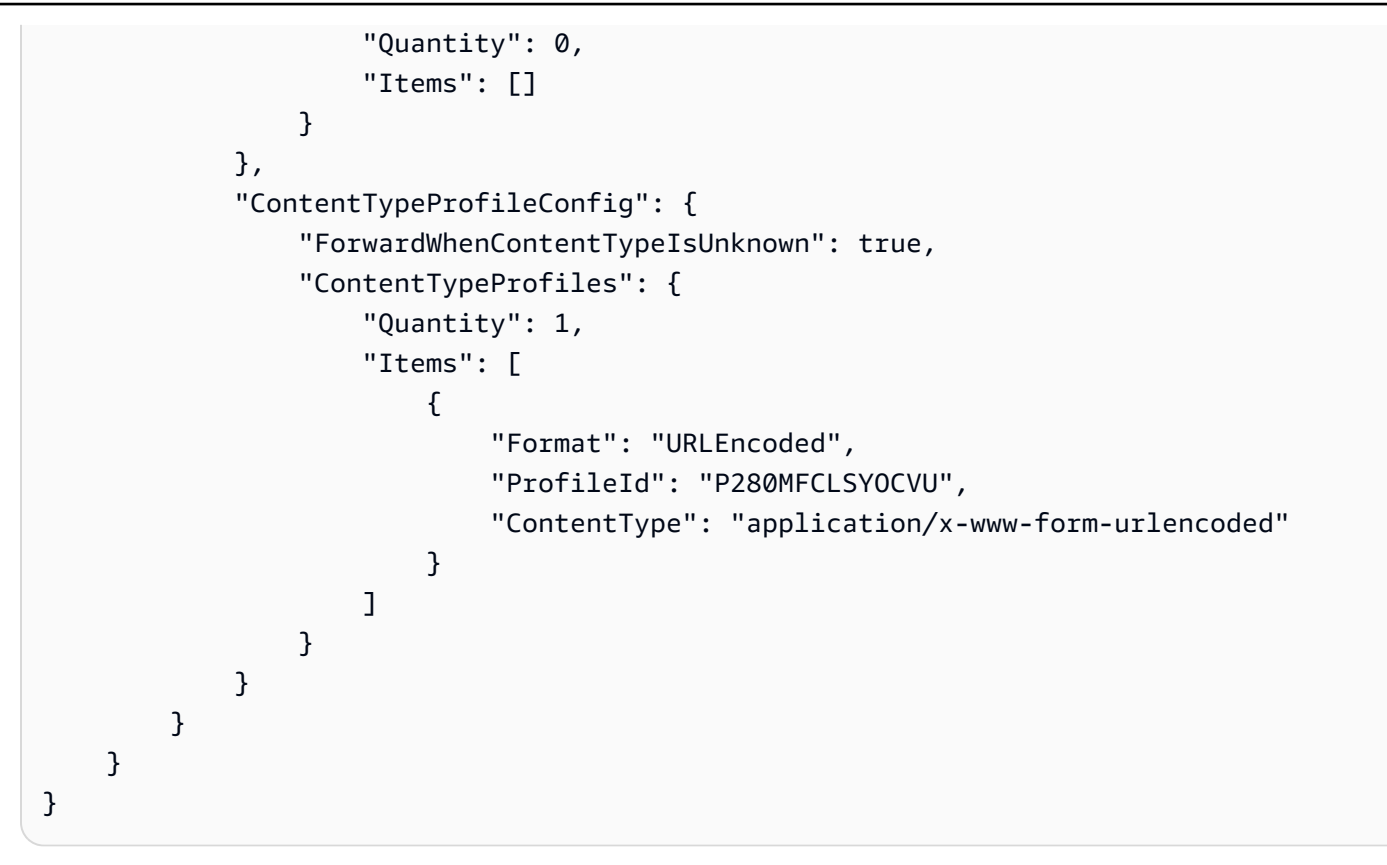

• API の詳細については、「 コマンドリファレンス[CreateFieldLevelEncryptionConfig」](https://awscli.amazonaws.com/v2/documentation/api/latest/reference/cloudfront/create-field-level-encryption-config.html)の「」を 参照してください。 AWS CLI

# **create-field-level-encryption-profile**

次の例は、create-field-level-encryption-profile を使用する方法を説明しています。

AWS CLI

CloudFront フィールドレベルの暗号化プロファイルを作成するには

次の例では、 という名前の JSON ファイルにパラメータを指定して、フィールドレベルの暗号化 プロファイルを作成しますfle-profile-config.json。フィールドレベルの暗号化プロファ イルを作成する前に、 CloudFront パブリックキーが必要です。 CloudFront パブリックキーを作 成するには、 create-public-key コマンドを参照してください。

CloudFront フィールドレベルの暗号化の詳細については、「Amazon CloudFront [デベロッパー](https://docs.aws.amazon.com/AmazonCloudFront/latest/DeveloperGuide/field-level-encryption.html) [ガイド」の「フィールドレベルの暗号化を使用した機密データの保護](https://docs.aws.amazon.com/AmazonCloudFront/latest/DeveloperGuide/field-level-encryption.html)」を参照してください。

```
aws cloudfront create-field-level-encryption-profile \ 
     --field-level-encryption-profile-config file://fle-profile-config.json
```
fle-profile-config.json ファイルは、以下を含む現在のフォルダ内にある JSON ドキュメ ントです。

```
{ 
       "Name": "ExampleFLEProfile", 
       "CallerReference": "cli-example", 
       "Comment": "FLE profile for AWS CLI example", 
       "EncryptionEntities": { 
              "Quantity": 1, 
              "Items": [ 
                     { 
                           "PublicKeyId": "K2K8NC4HVFE3M0", 
                           "ProviderId": "ExampleFLEProvider", 
                            "FieldPatterns": { 
                                  "Quantity": 1, 
                                  "Items": [ 
                                         "ExampleSensitiveField" 
\sim 100 \sim 100 \sim 100 \sim 100 \sim 100 \sim 100 \sim 100 \sim 100 \sim 100 \sim 100 \sim 100 \sim 100 \sim 100 \sim 100 \sim 100 \sim 100 \sim 100 \sim 100 \sim 100 \sim 100 \sim 100 \sim 100 \sim 100 \sim 100 \sim 
 } 
                     } 
              ] 
       }
}
```

```
{ 
     "Location": "https://cloudfront.amazonaws.com/2019-03-26/field-level-encryption-
profile/PPK0UOSIF5WSV", 
     "ETag": "E2QWRUHEXAMPLE", 
     "FieldLevelEncryptionProfile": { 
         "Id": "PPK0UOSIF5WSV", 
         "LastModifiedTime": "2019-12-10T01:03:16.537Z", 
         "FieldLevelEncryptionProfileConfig": { 
             "Name": "ExampleFLEProfile", 
             "CallerReference": "cli-example", 
             "Comment": "FLE profile for AWS CLI example", 
             "EncryptionEntities": { 
                 "Quantity": 1, 
                 "Items": [ 
\{ \} "PublicKeyId": "K2K8NC4HVFE3M0", 
                          "ProviderId": "ExampleFLEProvider",
```
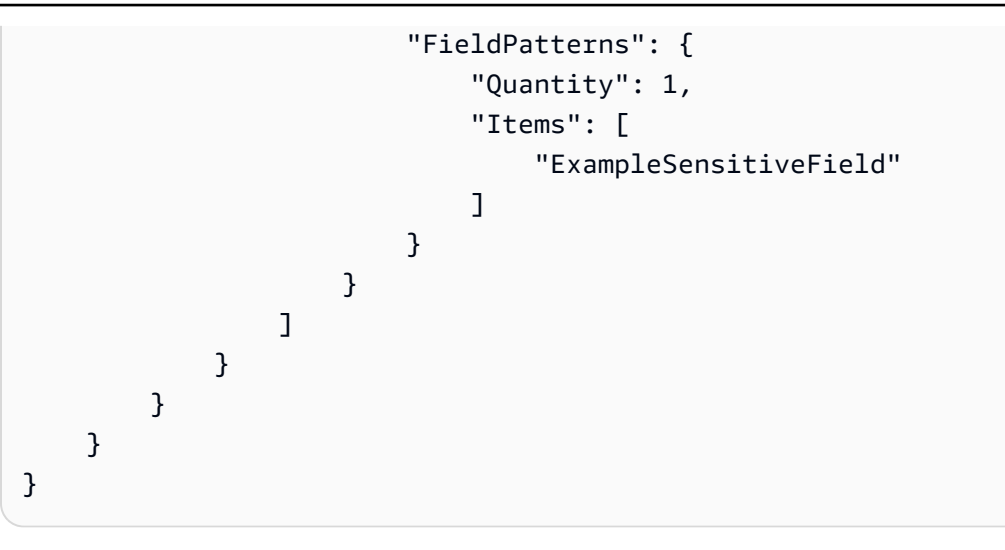

• API の詳細については、「 コマンドリファレンス[CreateFieldLevelEncryptionProfile](https://awscli.amazonaws.com/v2/documentation/api/latest/reference/cloudfront/create-field-level-encryption-profile.html)」の「」を 参照してください。 AWS CLI

# **create-invalidation**

次の例は、create-invalidation を使用する方法を説明しています。

AWS CLI

CloudFront ディストリビューションの無効化を作成するには

次のcreate-invalidation例では、指定された CloudFront ディストリビューション内の指定 されたファイルの無効化を作成します。

```
aws cloudfront create-invalidation \ 
     --distribution-id EDFDVBD6EXAMPLE \ 
     --paths "/example-path/example-file.jpg" "/example-path/example-file2.png"
```

```
{ 
     "Location": "https://cloudfront.amazonaws.com/2019-03-26/distribution/
EDFDVBD6EXAMPLE/invalidation/I1JLWSDAP8FU89", 
     "Invalidation": { 
         "Id": "I1JLWSDAP8FU89", 
         "Status": "InProgress", 
         "CreateTime": "2019-12-05T18:24:51.407Z", 
         "InvalidationBatch": { 
              "Paths": {
```

```
 "Quantity": 2, 
                 "Items": [ 
                      "/example-path/example-file2.png", 
                      "/example-path/example-file.jpg" 
 ] 
             }, 
             "CallerReference": "cli-1575570291-670203" 
         } 
     }
}
```
前の例では、 AWS CLI はランダムな を自動的に生成しましたCallerReference。独自の CallerReference を指定したり、キャッシュ削除パラメータをコマンドライン引数として渡さ ないようにしたりするには、JSON ファイルを使用できます。次の例では、inv-batch.json という名前の JSON ファイルでキャッシュ削除パラメータを指定して、2 つのファイルのキャッ シュ削除を作成します。

```
aws cloudfront create-invalidation \ 
     --distribution-id EDFDVBD6EXAMPLE \ 
     --invalidation-batch file://inv-batch.json
```
inv-batch.json の内容:

```
{ 
     "Paths": { 
          "Quantity": 2, 
          "Items": [ 
               "/example-path/example-file.jpg", 
               "/example-path/example-file2.png" 
         \mathbf{I} }, 
     "CallerReference": "cli-example"
}
```

```
{ 
     "Location": "https://cloudfront.amazonaws.com/2019-03-26/distribution/
EDFDVBD6EXAMPLE/invalidation/I2J0I21PCUYOIK", 
     "Invalidation": { 
         "Id": "I2J0I21PCUYOIK",
```

```
 "Status": "InProgress", 
         "CreateTime": "2019-12-05T18:40:49.413Z", 
         "InvalidationBatch": { 
              "Paths": { 
                  "Quantity": 2, 
                  "Items": [ 
                      "/example-path/example-file.jpg", 
                      "/example-path/example-file2.png" 
 ] 
             }, 
             "CallerReference": "cli-example" 
         } 
     }
}
```
• API の詳細については、「 コマンドリファレンス[CreateInvalidation」](https://awscli.amazonaws.com/v2/documentation/api/latest/reference/cloudfront/create-invalidation.html)の「」を参照してくださ い。 AWS CLI

### **create-public-key**

次の例は、create-public-key を使用する方法を説明しています。

AWS CLI

CloudFront パブリックキーを作成するには

次の例では、 という名前の JSON ファイルにパラメータを指定して CloudFront パブリックキー を作成しますpub-key-config.json。このコマンドを使用するには、事前に PEM でエンコー ドされたパブリックキーが必要です。詳細については、「Amazon CloudFront [デベロッパーガイ](https://docs.aws.amazon.com/AmazonCloudFront/latest/DeveloperGuide/field-level-encryption.html#field-level-encryption-setting-up-step1) [ド」の「RSA キーペアの作成」](https://docs.aws.amazon.com/AmazonCloudFront/latest/DeveloperGuide/field-level-encryption.html#field-level-encryption-setting-up-step1)を参照してください。

```
aws cloudfront create-public-key \ 
     --public-key-config file://pub-key-config.json
```
pub-key-config.json ファイルは、以下を含む現在のフォルダ内にある JSON ドキュメント です。パブリックキーは PEM 形式でエンコードされていることに注意してください。

```
{ 
     "CallerReference": "cli-example", 
     "Name": "ExampleKey", 
     "EncodedKey": "-----BEGIN PUBLIC KEY-----
\nMIIBIjANBgkqhkiG9w0BAQEFAAOCAQ8AMIIBCgKCAQEAxPMbCA2Ks0lnd7IR+3pw
```

```
\nwd3H/7jPGwj8bLUmore7bX+oeGpZ6QmLAe/1UOWcmZX2u70dYcSIzB1ofZtcn4cJ
\nenHBAzO3ohBY/L1tQGJfS2A+omnN6H16VZE1JCK8XSJyfze7MDLcUyHZETdxuvRb
\nA9X343/vMAuQPnhinFJ8Wdy8YBXSPpy7r95ylUQd9LfYTBzVZYG2tSesplcOkjM3\n2Uu
+oMWxQAw1NINnSLPinMVsutJy6ZqlV3McWNWe4T+STGtWhrPNqJEn45sIcCx4\nq
+kGZ2NQ0FyIyT2eiLKOX5Rgb/a36E/aMk4VoDsaenBQgG7WLTnstb9sr7MIhS6A\nrwIDAQAB\n-----END 
  PUBLIC KEY-----\n", 
     "Comment": "example public key"
}
```
出力:

```
{ 
     "Location": "https://cloudfront.amazonaws.com/2019-03-26/public-key/
KDFB19YGCR002", 
     "ETag": "E2QWRUHEXAMPLE", 
     "PublicKey": { 
         "Id": "KDFB19YGCR002", 
         "CreatedTime": "2019-12-05T18:51:43.781Z", 
         "PublicKeyConfig": { 
             "CallerReference": "cli-example", 
             "Name": "ExampleKey", 
             "EncodedKey": "-----BEGIN PUBLIC KEY-----
\nMIIBIjANBgkqhkiG9w0BAQEFAAOCAQ8AMIIBCgKCAQEAxPMbCA2Ks0lnd7IR+3pw
\nwd3H/7jPGwj8bLUmore7bX+oeGpZ6QmLAe/1UOWcmZX2u70dYcSIzB1ofZtcn4cJ
\nenHBAzO3ohBY/L1tQGJfS2A+omnN6H16VZE1JCK8XSJyfze7MDLcUyHZETdxuvRb
\nA9X343/vMAuQPnhinFJ8Wdy8YBXSPpy7r95ylUQd9LfYTBzVZYG2tSesplcOkjM3\n2Uu
+oMWxQAw1NINnSLPinMVsutJy6ZqlV3McWNWe4T+STGtWhrPNqJEn45sIcCx4\nq
+kGZ2NQ0FyIyT2eiLKOX5Rgb/a36E/aMk4VoDsaenBQgG7WLTnstb9sr7MIhS6A\nrwIDAQAB\n-----END 
  PUBLIC KEY-----\n", 
             "Comment": "example public key" 
         } 
     }
}
```
• API の詳細については、「 コマンドリファレンス[CreatePublicKey](https://awscli.amazonaws.com/v2/documentation/api/latest/reference/cloudfront/create-public-key.html)」の「」を参照してくださ い。 AWS CLI

# **delete-cloud-front-origin-access-identity**

次の例は、delete-cloud-front-origin-access-identity を使用する方法を説明していま す。

## AWS CLI

CloudFront オリジンアクセスアイデンティティを削除するには

次の例では、ID のオリジンアクセスアイデンティティ (OAI) を削除しま

すE74FTE3AEXAMPLE。OAI を削除するには、OAI の ID と が必要ですETag。OAI ID は、 accesscreate-cloud-front-origin-identity コマンドと list-cloud-front-origin-access-identities コマン ドの出力で返されます。を取得するにはETag、get-cloud-front-origin-access-identity または getcloud-front-origin-access-identity-config command を使用します。--if-match オプションを使 用して OAI の を指定しますETag。

```
aws cloudfront delete-cloud-front-origin-access-identity \ 
     --id E74FTE3AEXAMPLE \ 
     --if-match E2QWRUHEXAMPLE
```
成功した場合は、コマンドの出力はありません。

• API の詳細については、「 コマンドリファレンス[DeleteCloudFrontOriginAccessIdentity](https://awscli.amazonaws.com/v2/documentation/api/latest/reference/cloudfront/delete-cloud-front-origin-access-identity.html)」の 「」を参照してください。 AWS CLI

## **delete-distribution**

次の例は、delete-distribution を使用する方法を説明しています。

AWS CLI

CloudFront ディストリビューションを削除するには

次の例では、ID を持つ CloudFront ディストリビューションを削除しますEDFDVBD6EXAMPLE。 ディストリビューションを削除する前に、ディストリビューションを無効にする必要がありま す。ディストリビューションを無効にするには、update-distribution コマンドを使用します。詳細 については、update-distribution の例を参照してください。

ディストリビューションを無効にすると、ディストリビューションを削除できます。ディス トリビューションを削除するには、--if-match オプションを使用してディストリビュー ション のETag を指定する必要があります。を取得するにはETag、get-distribution または getdistribution-config コマンドを使用します。

```
aws cloudfront delete-distribution \ 
     --id EDFDVBD6EXAMPLE \
```
--if-match E2QWRUHEXAMPLE

成功した場合は、コマンドの出力はありません。

• API の詳細については、「 コマンドリファレンス[DeleteDistribution」](https://awscli.amazonaws.com/v2/documentation/api/latest/reference/cloudfront/delete-distribution.html)の「」を参照してくださ い。 AWS CLI

## **delete-field-level-encryption-config**

次の例は、delete-field-level-encryption-config を使用する方法を説明しています。

AWS CLI

CloudFront フィールドレベルの暗号化設定を削除するには

次の例では、ID の CloudFront フィールドレベルの暗号化設定を削除しますC3KM2WVD605UAY。 フィールドレベルの暗号化設定を削除するには、その ID と が必要ですETag。ID は create-fieldlevel-encryption-config コマンドと list-field-level-encryption-configs コマンドの出力で返されま す。を取得するにはETag、 get-field-level-encryption または get-field-level-encryption-config コマ ンドを使用します。--if-match オプションを使用して、設定の を指定しますETag。

```
aws cloudfront delete-field-level-encryption-config \ 
     --id C3KM2WVD605UAY \ 
     --if-match E26M4BIAV81ZF6
```
成功した場合は、コマンドの出力はありません。

• API の詳細については、「 コマンドリファレンス[DeleteFieldLevelEncryptionConfig」](https://awscli.amazonaws.com/v2/documentation/api/latest/reference/cloudfront/delete-field-level-encryption-config.html)の「」を 参照してください。 AWS CLI

#### **delete-field-level-encryption-profile**

次の例は、delete-field-level-encryption-profile を使用する方法を説明しています。

AWS CLI

CloudFront フィールドレベルの暗号化プロファイルを削除するには

次の例では、ID の CloudFront フィールドレベルの暗号化プロファイルを削除しま すPPK0UOSIF5WSV。フィールドレベルの暗号化プロファイルを削除するには、その ID と が 必要ですETag。ID は、create-field-level-encryption-profile コマンドと list-field-level-encryptionprofiles コマンドの出力で返されます。を取得するにはETag、get-field-level-encryption-profile コ マンドまたは get-field-level-encryption-profile-config コマンドを使用します。--if-match オプ ションを使用して、プロファイルの を指定しますETag。

```
aws cloudfront delete-field-level-encryption-profile \ 
     --id PPK0UOSIF5WSV \ 
     --if-match EJETYFJ9CL66D
```
成功した場合は、コマンドの出力はありません。

• API の詳細については、「 コマンドリファレンス[DeleteFieldLevelEncryptionProfile」](https://awscli.amazonaws.com/v2/documentation/api/latest/reference/cloudfront/delete-field-level-encryption-profile.html)の「」を 参照してください。 AWS CLI

## **delete-public-key**

次の例は、delete-public-key を使用する方法を説明しています。

AWS CLI

CloudFront パブリックキーを削除するには

次の例では、ID の CloudFront パブリックキーを削除しますKDFB19YGCR002。パブリックキー を削除するには、その ID と が必要ですETag。ID は、 コマンドcreate-public-key と list-publickeys コマンドの出力で返されます。を取得するにはETag、 get-public-key または get-public-keyconfig コマンドを使用します。--if-match オプションを使用して、パブリックキーの を指定し ますETag。

```
aws cloudfront delete-public-key \ 
     --id KDFB19YGCR002 \ 
     --if-match E2QWRUHEXAMPLE
```
成功した場合は、コマンドの出力はありません。

• API の詳細については、「 コマンドリファレンス[DeletePublicKey」](https://awscli.amazonaws.com/v2/documentation/api/latest/reference/cloudfront/delete-public-key.html)の「」を参照してくださ い。 AWS CLI

## **get-cloud-front-origin-access-identity-config**

次の例は、get-cloud-front-origin-access-identity-config を使用する方法を説明して います。

### AWS CLI

CloudFront オリジンアクセスアイデンティティ設定を取得するには

次の例ではE74FTE3AEXAMPLE、 を含む ID を持つ CloudFront オリジンアクセスアイデンティ ティ (OAI) に関するメタデータを取得しますETag。OAI ID は、-accesscreate-cloud-front-originidentity コマンドと list-cloud-front-origin-access-identities コマンドの出力で返されます。

aws cloudfront get-cloud-front-origin-access-identity-config --id E74FTE3AEXAMPLE

出力:

```
{ 
     "ETag": "E2QWRUHEXAMPLE", 
     "CloudFrontOriginAccessIdentityConfig": { 
          "CallerReference": "cli-example", 
          "Comment": "Example OAI" 
     }
}
```
• API の詳細については、「 コマンドリファレンス[GetCloudFrontOriginAccessIdentityConfig」](https://awscli.amazonaws.com/v2/documentation/api/latest/reference/cloudfront/get-cloud-front-origin-access-identity-config.html) の「」を参照してください。 AWS CLI

### **get-cloud-front-origin-access-identity**

次の例は、get-cloud-front-origin-access-identity を使用する方法を説明しています。

AWS CLI

CloudFront オリジンアクセスアイデンティティを取得するには

次の例では、 ETagおよび関連する S3 正規 ID を含むE74FTE3AEXAMPLE、ID を持つ CloudFront オリジンアクセスアイデンティティ (OAI) を取得します。OAI ID は、-accesscreatecloud-front-origin-identity コマンドと list-cloud-front-origin-access-identities コマンドの出力で返 されます。

aws cloudfront get-cloud-front-origin-access-identity --id E74FTE3AEXAMPLE

出力:

{

```
 "ETag": "E2QWRUHEXAMPLE", 
     "CloudFrontOriginAccessIdentity": { 
         "Id": "E74FTE3AEXAMPLE", 
         "S3CanonicalUserId": 
  "cd13868f797c227fbea2830611a26fe0a21ba1b826ab4bed9b7771c9aEXAMPLE", 
          "CloudFrontOriginAccessIdentityConfig": { 
              "CallerReference": "cli-example", 
              "Comment": "Example OAI" 
         } 
     }
}
```
• API の詳細については、「 コマンドリファレンス[GetCloudFrontOriginAccessIdentity」](https://awscli.amazonaws.com/v2/documentation/api/latest/reference/cloudfront/get-cloud-front-origin-access-identity.html)の「」 を参照してください。 AWS CLI

## **get-distribution-config**

次の例は、get-distribution-config を使用する方法を説明しています。

AWS CLI

CloudFront ディストリビューション設定を取得するには

次の例ではEDFDVBD6EXAMPLE、 を含む ID を持つ CloudFront ディストリビューションに関する メタデータを取得しますETag。ディストリビューション ID は create-distribution コマンドと listdistributions コマンドで返されます。

aws cloudfront get-distribution-config --id EDFDVBD6EXAMPLE

```
{ 
     "ETag": "E2QWRUHEXAMPLE", 
     "DistributionConfig": { 
          "CallerReference": "cli-example", 
          "Aliases": { 
              "Quantity": 0 
          }, 
          "DefaultRootObject": "index.html", 
          "Origins": { 
               "Quantity": 1, 
              "Items": [
```

```
\overline{a} "Id": "awsexamplebucket.s3.amazonaws.com-cli-example", 
                      "DomainName": "awsexamplebucket.s3.amazonaws.com", 
                      "OriginPath": "", 
                      "CustomHeaders": { 
                          "Quantity": 0 
                      }, 
                      "S3OriginConfig": { 
                          "OriginAccessIdentity": "" 
1 1 1 1 1 1 1
 } 
 ] 
         }, 
         "OriginGroups": { 
             "Quantity": 0 
         }, 
         "DefaultCacheBehavior": { 
             "TargetOriginId": "awsexamplebucket.s3.amazonaws.com-cli-example", 
             "ForwardedValues": { 
                 "QueryString": false, 
                 "Cookies": { 
                      "Forward": "none" 
                 }, 
                 "Headers": { 
                      "Quantity": 0 
                 }, 
                 "QueryStringCacheKeys": { 
                      "Quantity": 0 
 } 
             }, 
             "TrustedSigners": { 
                 "Enabled": false, 
                 "Quantity": 0 
             }, 
             "ViewerProtocolPolicy": "allow-all", 
             "MinTTL": 0, 
             "AllowedMethods": { 
                 "Quantity": 2, 
                 "Items": [ 
                      "HEAD", 
                      "GET" 
                 ], 
                 "CachedMethods": { 
                      "Quantity": 2,
```

```
ー般的なシナリオのシナリオ 961 - 962 - 962 - 962 - 962 - 971 - 972 - 972 - 973 - 974 - 975 - 975 - 976 - 977 - 978 - 979 -
```

```
 "Items": [ 
                                  "HEAD", 
                                  "GET" 
\sim 100 \sim 100 \sim 100 \sim 100 \sim 100 \sim 100 \sim 100 \sim 100 \sim 100 \sim 100 \sim 100 \sim 100 \sim 100 \sim 100 \sim 100 \sim 100 \sim 100 \sim 100 \sim 100 \sim 100 \sim 100 \sim 100 \sim 100 \sim 100 \sim 
 } 
                 }, 
                 "SmoothStreaming": false, 
                 "DefaultTTL": 86400, 
                 "MaxTTL": 31536000, 
                 "Compress": false, 
                 "LambdaFunctionAssociations": { 
                       "Quantity": 0 
                 }, 
                 "FieldLevelEncryptionId": "" 
           }, 
            "CacheBehaviors": { 
                 "Quantity": 0 
           }, 
            "CustomErrorResponses": { 
                 "Quantity": 0 
           }, 
            "Comment": "", 
            "Logging": { 
                 "Enabled": false, 
                 "IncludeCookies": false, 
                 "Bucket": "", 
                 "Prefix": "" 
           }, 
            "PriceClass": "PriceClass_All", 
            "Enabled": true, 
            "ViewerCertificate": { 
                 "CloudFrontDefaultCertificate": true, 
                 "MinimumProtocolVersion": "TLSv1", 
                 "CertificateSource": "cloudfront" 
           }, 
            "Restrictions": { 
                 "GeoRestriction": { 
                       "RestrictionType": "none", 
                       "Quantity": 0 
                 } 
           }, 
            "WebACLId": "", 
            "HttpVersion": "http2", 
            "IsIPV6Enabled": true
```
}

}

• API の詳細については、「 コマンドリファレンス[GetDistributionConfig」](https://awscli.amazonaws.com/v2/documentation/api/latest/reference/cloudfront/get-distribution-config.html)の「」を参照してく ださい。 AWS CLI

#### **get-distribution**

次の例は、get-distribution を使用する方法を説明しています。

AWS CLI

CloudFront ディストリビューションを取得するには

次の例では、 EDFDVBD6EXAMPLEを含む ID を持つ CloudFront ディストリビューションを取得し ますETag。ディストリビューション ID は create-distribution コマンドと list-distributions コマン ドで返されます。

aws cloudfront get-distribution --id EDFDVBD6EXAMPLE

```
{ 
     "ETag": "E2QWRUHEXAMPLE", 
     "Distribution": { 
          "Id": "EDFDVBD6EXAMPLE", 
          "ARN": "arn:aws:cloudfront::123456789012:distribution/EDFDVBD6EXAMPLE", 
          "Status": "Deployed", 
          "LastModifiedTime": "2019-12-04T23:35:41.433Z", 
          "InProgressInvalidationBatches": 0, 
          "DomainName": "d111111abcdef8.cloudfront.net", 
          "ActiveTrustedSigners": { 
              "Enabled": false, 
              "Quantity": 0 
         }, 
          "DistributionConfig": { 
              "CallerReference": "cli-example", 
              "Aliases": { 
                  "Quantity": 0 
              }, 
              "DefaultRootObject": "index.html", 
              "Origins": {
```
```
 "Quantity": 1, 
               "Items": [ 
\{ "Id": "awsexamplebucket.s3.amazonaws.com-cli-example", 
                       "DomainName": "awsexamplebucket.s3.amazonaws.com", 
                       "OriginPath": "", 
                       "CustomHeaders": { 
                           "Quantity": 0 
\}, \{ "S3OriginConfig": { 
                           "OriginAccessIdentity": "" 
 } 
1 1 1 1 1 1 1
 ] 
            }, 
            "OriginGroups": { 
               "Quantity": 0 
            }, 
            "DefaultCacheBehavior": { 
               "TargetOriginId": "awsexamplebucket.s3.amazonaws.com-cli-example", 
               "ForwardedValues": { 
                   "QueryString": false, 
                   "Cookies": { 
                       "Forward": "none" 
\}, \{ "Headers": { 
                       "Quantity": 0 
\}, \{ "QueryStringCacheKeys": { 
                       "Quantity": 0 
1 1 1 1 1 1 1
               }, 
               "TrustedSigners": { 
                   "Enabled": false, 
                   "Quantity": 0 
               }, 
               "ViewerProtocolPolicy": "allow-all", 
               "MinTTL": 0, 
               "AllowedMethods": { 
                   "Quantity": 2, 
                   "Items": [ 
                       "HEAD", 
                       "GET" 
 ],
```

```
 "CachedMethods": { 
                           "Quantity": 2, 
                           "Items": [ 
                               "HEAD", 
                               "GET" 
\blacksquare1 1 1 1 1 1 1
                  }, 
                  "SmoothStreaming": false, 
                  "DefaultTTL": 86400, 
                  "MaxTTL": 31536000, 
                  "Compress": false, 
                  "LambdaFunctionAssociations": { 
                      "Quantity": 0 
                  }, 
                  "FieldLevelEncryptionId": "" 
             }, 
             "CacheBehaviors": { 
                  "Quantity": 0 
             }, 
             "CustomErrorResponses": { 
                  "Quantity": 0 
             }, 
              "Comment": "", 
              "Logging": { 
                  "Enabled": false, 
                  "IncludeCookies": false, 
                  "Bucket": "", 
                  "Prefix": "" 
             }, 
             "PriceClass": "PriceClass_All", 
             "Enabled": true, 
              "ViewerCertificate": { 
                  "CloudFrontDefaultCertificate": true, 
                  "MinimumProtocolVersion": "TLSv1", 
                  "CertificateSource": "cloudfront" 
             }, 
             "Restrictions": { 
                  "GeoRestriction": { 
                      "RestrictionType": "none", 
                      "Quantity": 0 
 } 
             }, 
              "WebACLId": "",
```

```
 "HttpVersion": "http2", 
               "IsIPV6Enabled": true 
          } 
     }
}
```
• API の詳細については、「 コマンドリファレンス[GetDistribution](https://awscli.amazonaws.com/v2/documentation/api/latest/reference/cloudfront/get-distribution.html)」の「」を参照してくださ い。 AWS CLI

# **get-field-level-encryption-config**

次の例は、get-field-level-encryption-config を使用する方法を説明しています。

AWS CLI

CloudFront フィールドレベルの暗号化設定に関するメタデータを取得するには

次の例では、 C3KM2WVD605UAYを含む ID の CloudFront フィールドレベルの暗号化設定に関す るメタデータを取得しますETag。

aws cloudfront get-field-level-encryption-config --id C3KM2WVD605UAY

```
{ 
     "ETag": "E2P4Z4VU7TY5SG", 
     "FieldLevelEncryptionConfig": { 
         "CallerReference": "cli-example", 
         "Comment": "Example FLE configuration", 
         "QueryArgProfileConfig": { 
             "ForwardWhenQueryArgProfileIsUnknown": true, 
             "QueryArgProfiles": { 
                "Quantity": 0,
                 "Items": [] 
 } 
         }, 
         "ContentTypeProfileConfig": { 
             "ForwardWhenContentTypeIsUnknown": true, 
             "ContentTypeProfiles": { 
                 "Quantity": 1, 
                 "Items": [ 
\{ \}
```
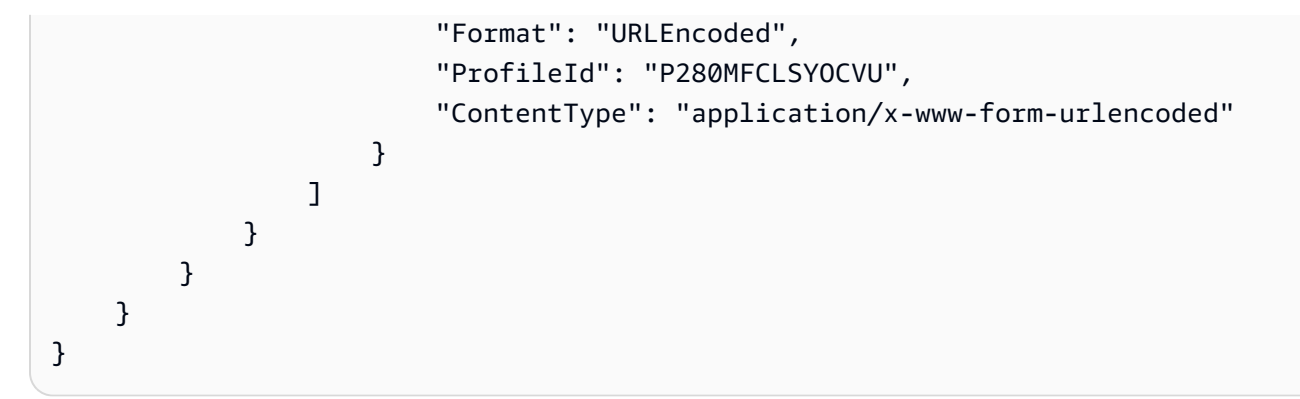

• API の詳細については、「 コマンドリファレンス[GetFieldLevelEncryptionConfig](https://awscli.amazonaws.com/v2/documentation/api/latest/reference/cloudfront/get-field-level-encryption-config.html)」の「」を参 照してください。 AWS CLI

# **get-field-level-encryption-profile-config**

次の例は、get-field-level-encryption-profile-config を使用する方法を説明していま す。

AWS CLI

CloudFront フィールドレベルの暗号化プロファイル設定を取得するには

次の例ではPPK0UOSIF5WSV、 を含む ID の CloudFront フィールドレベルの暗号化プロファイル に関するメタデータを取得しますETag。

aws cloudfront get-field-level-encryption-profile-config --id PPK0UOSIF5WSV

```
{ 
     "ETag": "E1QQG65FS2L2GC", 
     "FieldLevelEncryptionProfileConfig": { 
         "Name": "ExampleFLEProfile", 
         "CallerReference": "cli-example", 
         "Comment": "FLE profile for AWS CLI example", 
         "EncryptionEntities": { 
              "Quantity": 1, 
              "Items": [ 
\overline{a} "PublicKeyId": "K2K8NC4HVFE3M0", 
                      "ProviderId": "ExampleFLEProvider",
```

```
 "FieldPatterns": { 
                    "Quantity": 1, 
                    "Items": [ 
                       "ExampleSensitiveField" 
\blacksquare1 1 1 1 1 1 1
 } 
 ] 
       } 
    }
}
```
• API の詳細については、「 コマンドリファレンス[GetFieldLevelEncryptionProfileConfig](https://awscli.amazonaws.com/v2/documentation/api/latest/reference/cloudfront/get-field-level-encryption-profile-config.html)」の 「」を参照してください。 AWS CLI

### **get-field-level-encryption-profile**

次の例は、get-field-level-encryption-profile を使用する方法を説明しています。

AWS CLI

CloudFront フィールドレベルの暗号化プロファイルを取得するには

次の例では、 を含む ID PPK0UOSIF5WSV の CloudFront フィールドレベルの暗号化プロファイル を取得しますETag。

aws cloudfront get-field-level-encryption-profile --id PPK0UOSIF5WSV

```
{ 
     "ETag": "E1QQG65FS2L2GC", 
     "FieldLevelEncryptionProfile": { 
         "Id": "PPK0UOSIF5WSV", 
         "LastModifiedTime": "2019-12-10T01:03:16.537Z", 
          "FieldLevelEncryptionProfileConfig": { 
              "Name": "ExampleFLEProfile", 
              "CallerReference": "cli-example", 
              "Comment": "FLE profile for AWS CLI example", 
              "EncryptionEntities": { 
                  "Quantity": 1, 
                  "Items": [
```
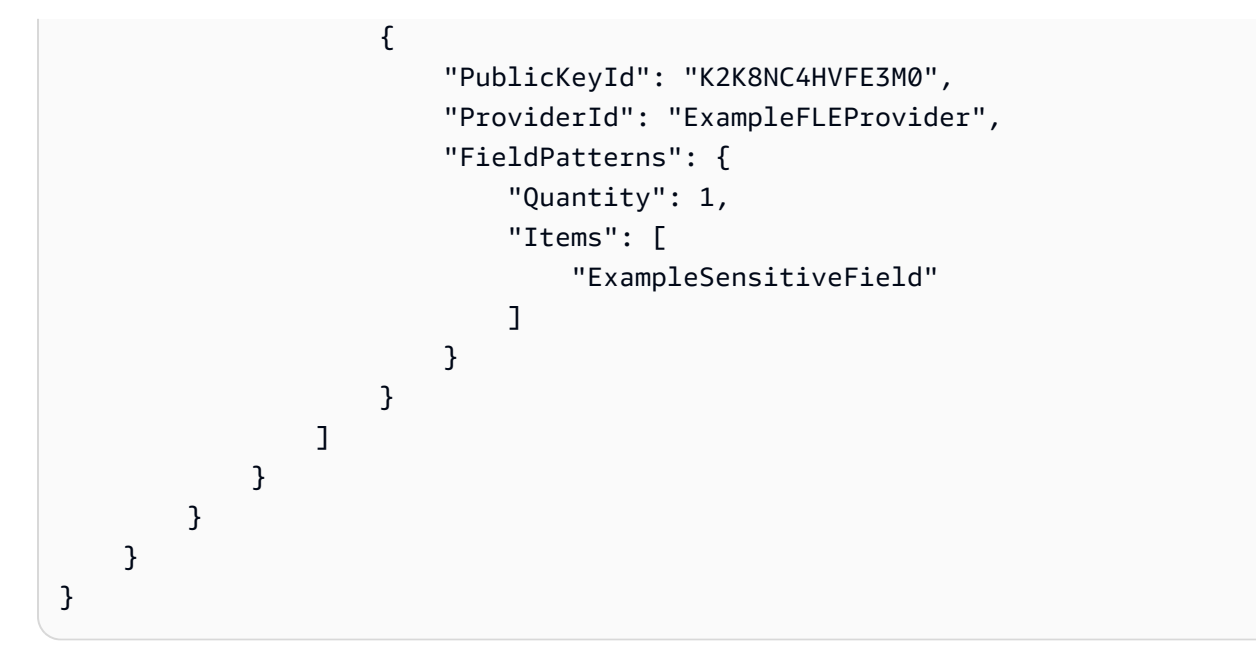

• API の詳細については、「 コマンドリファレンス[GetFieldLevelEncryptionProfile」](https://awscli.amazonaws.com/v2/documentation/api/latest/reference/cloudfront/get-field-level-encryption-profile.html)の「」を参 照してください。 AWS CLI

### **get-field-level-encryption**

次の例は、get-field-level-encryption を使用する方法を説明しています。

AWS CLI

CloudFront フィールドレベルの暗号化設定を取得するには

次の例では、 C3KM2WVD605UAYを含む ID を持つ CloudFront フィールドレベルの暗号化設定を 取得しますETag。

aws cloudfront get-field-level-encryption --id C3KM2WVD605UAY

```
{ 
     "ETag": "E2P4Z4VU7TY5SG", 
     "FieldLevelEncryption": { 
         "Id": "C3KM2WVD605UAY", 
          "LastModifiedTime": "2019-12-10T21:30:18.974Z", 
         "FieldLevelEncryptionConfig": { 
              "CallerReference": "cli-example", 
              "Comment": "Example FLE configuration",
```

```
 "QueryArgProfileConfig": { 
                      "ForwardWhenQueryArgProfileIsUnknown": true, 
                      "QueryArgProfiles": { 
                          "Quantity": 0,
                           "Items": [] 
 } 
                 }, 
                 "ContentTypeProfileConfig": { 
                      "ForwardWhenContentTypeIsUnknown": true, 
                      "ContentTypeProfiles": { 
                           "Quantity": 1, 
                           "Items": [ 
 { 
                                      "Format": "URLEncoded", 
                                      "ProfileId": "P280MFCLSYOCVU", 
                                      "ContentType": "application/x-www-form-urlencoded" 
 } 
\sim 100 \sim 100 \sim 100 \sim 100 \sim 100 \sim 100 \sim 100 \sim 100 \sim 100 \sim 100 \sim 100 \sim 100 \sim 100 \sim 100 \sim 100 \sim 100 \sim 100 \sim 100 \sim 100 \sim 100 \sim 100 \sim 100 \sim 100 \sim 100 \sim 
 } 
 } 
           } 
      }
}
```
• API の詳細については、「 コマンドリファレンス[GetFieldLevelEncryption」](https://awscli.amazonaws.com/v2/documentation/api/latest/reference/cloudfront/get-field-level-encryption.html)の「」を参照して ください。 AWS CLI

### **get-invalidation**

次の例は、get-invalidation を使用する方法を説明しています。

AWS CLI

CloudFront 無効化を取得するには

次の例では、ディスI2J0I21PCUYOIK CloudFront トリビューションの ID が の無効化を取得し ますEDFDVBD6EXAMPLE。

```
aws cloudfront get-invalidation --id I2J0I21PCUYOIK --distribution-id 
  EDFDVBD6EXAMPLE
```

```
{ 
     "Invalidation": { 
          "Status": "Completed", 
          "InvalidationBatch": { 
               "Paths": { 
                   "Items": [ 
                        "/example-path/example-file.jpg", 
                        "/example-path/example-file-2.jpg" 
                   ], 
                   "Quantity": 2 
              }, 
               "CallerReference": "cli-example" 
          }, 
          "Id": "I2J0I21PCUYOIK", 
          "CreateTime": "2019-12-05T18:40:49.413Z" 
     }
}
```
• API の詳細については、「 コマンドリファレンス[GetInvalidation」](https://awscli.amazonaws.com/v2/documentation/api/latest/reference/cloudfront/get-invalidation.html)の「」を参照してくださ い。 AWS CLI

#### **get-public-key-config**

次の例は、get-public-key-config を使用する方法を説明しています。

AWS CLI

CloudFront パブリックキー設定を取得するには

次の例ではKDFB19YGCR002、 を含む ID の CloudFront パブリックキーに関するメタデータを取 得しますETag。パブリックキー ID は、 コマンドcreate-public-key と list-public-keys コマンドで 返されます。

aws cloudfront get-public-key-config --id KDFB19YGCR002

```
{ 
     "ETag": "E2QWRUHEXAMPLE", 
     "PublicKeyConfig": { 
          "CallerReference": "cli-example", 
          "Name": "ExampleKey",
```
 "EncodedKey": "-----BEGIN PUBLIC KEY----- \nMIIBIjANBgkqhkiG9w0BAQEFAAOCAQ8AMIIBCgKCAQEAxPMbCA2Ks0lnd7IR+3pw \nwd3H/7jPGwj8bLUmore7bX+oeGpZ6QmLAe/1UOWcmZX2u70dYcSIzB1ofZtcn4cJ \nenHBAzO3ohBY/L1tQGJfS2A+omnN6H16VZE1JCK8XSJyfze7MDLcUyHZETdxuvRb \nA9X343/vMAuQPnhinFJ8Wdy8YBXSPpy7r95ylUQd9LfYTBzVZYG2tSesplcOkjM3\n2Uu +oMWxQAw1NINnSLPinMVsutJy6ZqlV3McWNWe4T+STGtWhrPNqJEn45sIcCx4\nq +kGZ2NQ0FyIyT2eiLKOX5Rgb/a36E/aMk4VoDsaenBQgG7WLTnstb9sr7MIhS6A\nrwIDAQAB\n-----END PUBLIC KEY-----\n", "Comment": "example public key" } }

• API の詳細については、「 コマンドリファレンス[GetPublicKeyConfig](https://awscli.amazonaws.com/v2/documentation/api/latest/reference/cloudfront/get-public-key-config.html)」の「」を参照してくだ さい。 AWS CLI

#### **get-public-key**

次の例は、get-public-key を使用する方法を説明しています。

AWS CLI

CloudFront パブリックキーを取得するには

次の例では、 KDFB19YGCR002を含む ID の CloudFront パブリックキーを取得しますETag。パ ブリックキー ID は、 コマンドcreate-public-key と list-public-keys コマンドで返されます。

aws cloudfront get-public-key --id KDFB19YGCR002

```
{ 
     "ETag": "E2QWRUHEXAMPLE", 
     "PublicKey": { 
         "Id": "KDFB19YGCR002", 
         "CreatedTime": "2019-12-05T18:51:43.781Z", 
         "PublicKeyConfig": { 
             "CallerReference": "cli-example", 
             "Name": "ExampleKey", 
             "EncodedKey": "-----BEGIN PUBLIC KEY-----
\nMIIBIjANBgkqhkiG9w0BAQEFAAOCAQ8AMIIBCgKCAQEAxPMbCA2Ks0lnd7IR+3pw
\nwd3H/7jPGwj8bLUmore7bX+oeGpZ6QmLAe/1UOWcmZX2u70dYcSIzB1ofZtcn4cJ
\nenHBAzO3ohBY/L1tQGJfS2A+omnN6H16VZE1JCK8XSJyfze7MDLcUyHZETdxuvRb
```

```
\nA9X343/vMAuQPnhinFJ8Wdy8YBXSPpy7r95ylUQd9LfYTBzVZYG2tSesplcOkjM3\n2Uu
+oMWxQAw1NINnSLPinMVsutJy6ZqlV3McWNWe4T+STGtWhrPNqJEn45sIcCx4\nq
+kGZ2NQ0FyIyT2eiLKOX5Rgb/a36E/aMk4VoDsaenBQgG7WLTnstb9sr7MIhS6A\nrwIDAQAB\n-----END 
  PUBLIC KEY-----\n", 
             "Comment": "example public key" 
 } 
     }
}
```
• API の詳細については、「 コマンドリファレンス[GetPublicKey」](https://awscli.amazonaws.com/v2/documentation/api/latest/reference/cloudfront/get-public-key.html)の「」を参照してください。 AWS CLI

# **list-cloud-front-origin-access-identities**

```
次の例は、list-cloud-front-origin-access-identities を使用する方法を説明していま
す。
```
AWS CLI

CloudFront オリジンアクセスアイデンティティを一覧表示するには

次の例では、 AWS アカウントの CloudFront オリジンアクセスアイデンティティ (OAIsのリスト を取得します。

aws cloudfront list-cloud-front-origin-access-identities

```
{ 
     "CloudFrontOriginAccessIdentityList": { 
          "Items": [ 
\{\hspace{.1cm} \} "Id": "E74FTE3AEXAMPLE", 
                  "S3CanonicalUserId": 
  "cd13868f797c227fbea2830611a26fe0a21ba1b826ab4bed9b7771c9aEXAMPLE", 
                  "Comment": "Example OAI" 
              }, 
              { 
                  "Id": "EH1HDMBEXAMPLE", 
                  "S3CanonicalUserId": 
  "1489f6f2e6faacaae7ff64c4c3e6956c24f78788abfc1718c3527c263bf7a17EXAMPLE", 
                  "Comment": "Test OAI"
```

```
 }, 
\{\hspace{.1cm} \} "Id": "E2X2C9TEXAMPLE", 
                   "S3CanonicalUserId": 
  "cbfeebb915a64749f9be546a45b3fcfd3a31c779673c13c4dd460911ae402c2EXAMPLE", 
                   "Comment": "Example OAI #2" 
              } 
          ] 
     }
}
```
• API の詳細については、「 コマンドリファレンス[ListCloudFrontOriginAccessIdentities」](https://awscli.amazonaws.com/v2/documentation/api/latest/reference/cloudfront/list-cloud-front-origin-access-identities.html)の 「」を参照してください。 AWS CLI

### **list-distributions**

次の例は、list-distributions を使用する方法を説明しています。

AWS CLI

CloudFront ディストリビューションを一覧表示するには

次の例では、 AWS アカウント内の CloudFront ディストリビューションのリストを取得します。

aws cloudfront list-distributions

```
{ 
     "DistributionList": { 
         "Items": [ 
\{\hspace{.1cm} \} "Id": "EMLARXS9EXAMPLE", 
                  "ARN": "arn:aws:cloudfront::123456789012:distribution/
EMLARXS9EXAMPLE", 
                  "Status": "InProgress", 
                  "LastModifiedTime": "2019-11-22T00:55:15.705Z", 
                  "InProgressInvalidationBatches": 0, 
                  "DomainName": "d111111abcdef8.cloudfront.net", 
                  "ActiveTrustedSigners": { 
                       "Enabled": false, 
                       "Quantity": 0
```

```
 }, 
              "DistributionConfig": { 
                 "CallerReference": "cli-example", 
                 "Aliases": { 
                    "Quantity": 0 
\}, \{ "DefaultRootObject": "index.html", 
                 "Origins": { 
                    "Quantity": 1, 
                    "Items": [ 
\{ "Id": "awsexamplebucket.s3.amazonaws.com-cli-
example", 
                           "DomainName": "awsexamplebucket.s3.amazonaws.com", 
                           "OriginPath": "", 
                           "CustomHeaders": { 
                              "Quantity": 0 
\}, \{ "S3OriginConfig": { 
                              "OriginAccessIdentity": "" 
 } 
 } 
\blacksquare\}, \{ "OriginGroups": { 
                    "Quantity": 0 
                 }, 
                 "DefaultCacheBehavior": { 
                    "TargetOriginId": "awsexamplebucket.s3.amazonaws.com-cli-
example", 
                    "ForwardedValues": { 
                       "QueryString": false, 
                       "Cookies": { 
                           "Forward": "none" 
 }, 
                       "Headers": { 
                           "Quantity": 0 
 }, 
                       "QueryStringCacheKeys": { 
                           "Quantity": 0 
 } 
\}, \{ "TrustedSigners": { 
                       "Enabled": false,
```

```
 "Quantity": 0 
\}, \{ "ViewerProtocolPolicy": "allow-all", 
                        "MinTTL": 0, 
                        "AllowedMethods": { 
                            "Quantity": 2, 
                            "Items": [ 
                                "HEAD", 
                                "GET" 
\sim 1, \sim 1, \sim 1, \sim "CachedMethods": { 
                                "Quantity": 2, 
                                "Items": [ 
                                    "HEAD", 
                                    "GET" 
) and the contract of the contract \mathbf{I} } 
\}, \{ "SmoothStreaming": false, 
                        "DefaultTTL": 86400, 
                        "MaxTTL": 31536000, 
                        "Compress": false, 
                        "LambdaFunctionAssociations": { 
                            "Quantity": 0 
\}, \{ "FieldLevelEncryptionId": "" 
                    }, 
                    "CacheBehaviors": { 
                        "Quantity": 0 
                    }, 
                    "CustomErrorResponses": { 
                        "Quantity": 0 
                    }, 
                    "Comment": "", 
                    "Logging": { 
                        "Enabled": false, 
                        "IncludeCookies": false, 
                        "Bucket": "", 
                        "Prefix": "" 
\}, \{ "PriceClass": "PriceClass_All", 
                    "Enabled": true, 
                    "ViewerCertificate": { 
                        "CloudFrontDefaultCertificate": true,
```

```
 "MinimumProtocolVersion": "TLSv1", 
                        "CertificateSource": "cloudfront" 
\}, \{ "Restrictions": { 
                        "GeoRestriction": { 
                           "RestrictionType": "none", 
                           "Quantity": 0 
 } 
\}, \{ "WebACLId": "", 
                    "HttpVersion": "http2", 
                    "IsIPV6Enabled": true 
 } 
            }, 
\{\hspace{.1cm} \} "Id": "EDFDVBD6EXAMPLE", 
                "ARN": "arn:aws:cloudfront::123456789012:distribution/
EDFDVBD6EXAMPLE", 
                "Status": "InProgress", 
                "LastModifiedTime": "2019-12-04T23:35:41.433Z", 
                "InProgressInvalidationBatches": 0, 
                "DomainName": "d930174dauwrn8.cloudfront.net", 
                "ActiveTrustedSigners": { 
                    "Enabled": false, 
                    "Quantity": 0 
                }, 
                "DistributionConfig": { 
                    "CallerReference": "cli-example", 
                    "Aliases": { 
                        "Quantity": 0 
\}, \{ "DefaultRootObject": "index.html", 
                    "Origins": { 
                        "Quantity": 1, 
                        "Items": [ 
\{ "Id": "awsexamplebucket1.s3.amazonaws.com-cli-
example", 
                               "DomainName": "awsexamplebucket1.s3.amazonaws.com", 
                               "OriginPath": "", 
                               "CustomHeaders": { 
                                   "Quantity": 0 
\}, \{ "S3OriginConfig": {
```

```
 "OriginAccessIdentity": "" 
 } 
 } 
\blacksquare\}, \{ "OriginGroups": { 
                    "Quantity": 0 
                 }, 
                 "DefaultCacheBehavior": { 
                    "TargetOriginId": "awsexamplebucket1.s3.amazonaws.com-cli-
example", 
                    "ForwardedValues": { 
                       "QueryString": false, 
                       "Cookies": { 
                           "Forward": "none" 
 }, 
                       "Headers": { 
                           "Quantity": 0 
 }, 
                       "QueryStringCacheKeys": { 
                           "Quantity": 0 
 } 
\}, \{ "TrustedSigners": { 
                       "Enabled": false, 
                       "Quantity": 0 
\}, \{ "ViewerProtocolPolicy": "allow-all", 
                    "MinTTL": 0, 
                    "AllowedMethods": { 
                       "Quantity": 2, 
                       "Items": [ 
                           "HEAD", 
                           "GET" 
\sim 1, \sim 1, \sim 1, \sim "CachedMethods": { 
                           "Quantity": 2, 
                           "Items": [ 
                              "HEAD", 
                              "GET" 
) and the contract of the contract \mathbf{I} } 
\}, \{ "SmoothStreaming": false,
```

```
 "DefaultTTL": 86400, 
                         "MaxTTL": 31536000, 
                         "Compress": false, 
                         "LambdaFunctionAssociations": { 
                             "Quantity": 0 
\}, \{ "FieldLevelEncryptionId": "" 
                     }, 
                     "CacheBehaviors": { 
                         "Quantity": 0 
                     }, 
                     "CustomErrorResponses": { 
                         "Quantity": 0 
\}, \{ "Comment": "", 
                     "Logging": { 
                         "Enabled": false, 
                         "IncludeCookies": false, 
                         "Bucket": "", 
                         "Prefix": "" 
                     }, 
                     "PriceClass": "PriceClass_All", 
                     "Enabled": true, 
                     "ViewerCertificate": { 
                         "CloudFrontDefaultCertificate": true, 
                         "MinimumProtocolVersion": "TLSv1", 
                         "CertificateSource": "cloudfront" 
\}, \{ "Restrictions": { 
                         "GeoRestriction": { 
                             "RestrictionType": "none", 
                             "Quantity": 0 
 } 
                     }, 
                     "WebACLId": "", 
                     "HttpVersion": "http2", 
                     "IsIPV6Enabled": true 
 } 
             }, 
\{\hspace{.1cm} \} "Id": "E1X5IZQEXAMPLE", 
                 "ARN": "arn:aws:cloudfront::123456789012:distribution/
E1X5IZQEXAMPLE",
```

```
 "Status": "Deployed",
```

```
 "LastModifiedTime": "2019-11-06T21:31:48.864Z", 
                   "DomainName": "d2e04y12345678.cloudfront.net", 
                   "Aliases": { 
                       "Quantity": 0 
                  }, 
                   "Origins": { 
                       "Quantity": 1, 
                       "Items": [ 
 { 
                                "Id": "awsexamplebucket2", 
                                "DomainName": "awsexamplebucket2.s3.us-
west-2.amazonaws.com", 
                                "OriginPath": "", 
                                "CustomHeaders": { 
                                     "Quantity": 0 
 }, 
                                "S3OriginConfig": { 
                                    "OriginAccessIdentity": "" 
 } 
 } 
\sim 100 \sim 100 \sim 100 \sim 100 \sim 100 \sim 100 \sim 100 \sim 100 \sim 100 \sim 100 \sim 100 \sim 100 \sim 100 \sim 100 \sim 100 \sim 100 \sim 100 \sim 100 \sim 100 \sim 100 \sim 100 \sim 100 \sim 100 \sim 100 \sim 
                  }, 
                   "OriginGroups": { 
                       "Quantity": 0 
                  }, 
                   "DefaultCacheBehavior": { 
                       "TargetOriginId": "awsexamplebucket2", 
                       "ForwardedValues": { 
                            "QueryString": false, 
                            "Cookies": { 
                                "Forward": "none" 
\}, \{ "Headers": { 
                                "Quantity": 0 
\}, \{ "QueryStringCacheKeys": { 
                                "Quantity": 0 
 } 
\}, \{ "TrustedSigners": { 
                            "Enabled": false, 
                            "Quantity": 0 
                       }, 
                       "ViewerProtocolPolicy": "allow-all",
```

```
 "MinTTL": 0, 
                       "AllowedMethods": { 
                            "Quantity": 2, 
                            "Items": [ 
                                "HEAD", 
                                "GET" 
, and the contract of \mathbf{I}, \mathbf{I} "CachedMethods": { 
                                "Quantity": 2, 
                                "Items": [ 
                                    "HEAD", 
                                    "GET" 
) and the contract of the contract \mathbf{J} } 
                       }, 
                       "SmoothStreaming": false, 
                       "DefaultTTL": 86400, 
                       "MaxTTL": 31536000, 
                       "Compress": false, 
                       "LambdaFunctionAssociations": { 
                            "Quantity": 0 
                       }, 
                       "FieldLevelEncryptionId": "" 
                  }, 
                  "CacheBehaviors": { 
                       "Quantity": 0 
                  }, 
                  "CustomErrorResponses": { 
                       "Quantity": 0 
                  }, 
                  "Comment": "", 
                  "PriceClass": "PriceClass_All", 
                   "Enabled": true, 
                  "ViewerCertificate": { 
                       "CloudFrontDefaultCertificate": true, 
                       "MinimumProtocolVersion": "TLSv1", 
                       "CertificateSource": "cloudfront" 
                  }, 
                   "Restrictions": { 
                       "GeoRestriction": { 
                            "RestrictionType": "none", 
                            "Quantity": 0 
1 1 1 1 1 1 1
\qquad \qquad \text{ }
```

```
 "WebACLId": "", 
                  "HttpVersion": "HTTP1_1", 
                  "IsIPV6Enabled": true 
 } 
        \mathbf{I} }
}
```
• API の詳細については、「 コマンドリファレンス[ListDistributions」](https://awscli.amazonaws.com/v2/documentation/api/latest/reference/cloudfront/list-distributions.html)の「」を参照してくださ い。 AWS CLI

# **list-field-level-encryption-configs**

次の例は、list-field-level-encryption-configs を使用する方法を説明しています。

AWS CLI

CloudFront フィールドレベルの暗号化設定を一覧表示するには

次の例では、 AWS アカウント内の CloudFront フィールドレベルの暗号化設定のリストを取得し ます。

aws cloudfront list-field-level-encryption-configs

```
{ 
     "FieldLevelEncryptionList": { 
         "MaxItems": 100, 
         "Quantity": 1, 
         "Items": [ 
\{\hspace{.1cm} \} "Id": "C3KM2WVD605UAY", 
                  "LastModifiedTime": "2019-12-10T21:30:18.974Z", 
                  "Comment": "Example FLE configuration", 
                  "QueryArgProfileConfig": { 
                      "ForwardWhenQueryArgProfileIsUnknown": true, 
                      "QueryArgProfiles": { 
                         "Quantity": 0,
                          "Items": [] 
 } 
                  },
```
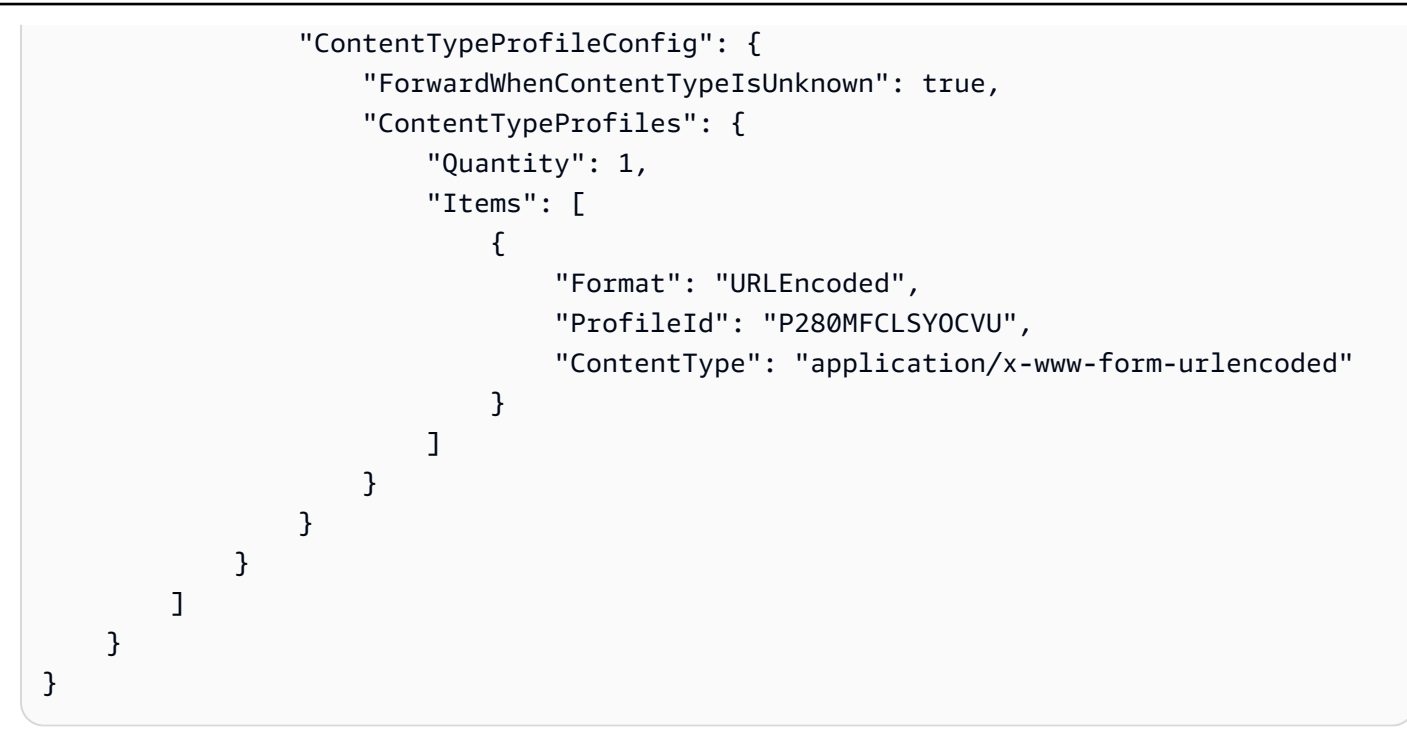

• API の詳細については、「 コマンドリファレンス[ListFieldLevelEncryptionConfigs」](https://awscli.amazonaws.com/v2/documentation/api/latest/reference/cloudfront/list-field-level-encryption-configs.html)の「」を参 照してください。 AWS CLI

### **list-field-level-encryption-profiles**

次の例は、list-field-level-encryption-profiles を使用する方法を説明しています。

AWS CLI

CloudFront フィールドレベルの暗号化プロファイルを一覧表示するには

```
次の例では、 AWS アカウント内の CloudFront フィールドレベルの暗号化プロファイルのリスト
を取得します。
```
aws cloudfront list-field-level-encryption-profiles

```
{ 
     "FieldLevelEncryptionProfileList": { 
          "MaxItems": 100, 
          "Quantity": 2, 
          "Items": [ 
               {
```

```
 "Id": "P280MFCLSYOCVU", 
                       "LastModifiedTime": "2019-12-05T01:05:39.896Z", 
                       "Name": "ExampleFLEProfile", 
                       "EncryptionEntities": { 
                            "Quantity": 1, 
                            "Items": [ 
 { 
                                       "PublicKeyId": "K2K8NC4HVFE3M0", 
                                       "ProviderId": "ExampleFLEProvider", 
                                       "FieldPatterns": { 
                                             "Quantity": 1, 
                                             "Items": [ 
                                                  "ExampleSensitiveField" 
) and the contract of the contract \mathbf{I} } 
 } 
\sim 100 \sim 100 \sim 100 \sim 100 \sim 100 \sim 100 \sim 100 \sim 100 \sim 100 \sim 100 \sim 100 \sim 100 \sim 100 \sim 100 \sim 100 \sim 100 \sim 100 \sim 100 \sim 100 \sim 100 \sim 100 \sim 100 \sim 100 \sim 100 \sim 
                      }, 
                      "Comment": "FLE profile for AWS CLI example" 
                 }, 
                 { 
                      "Id": "PPK0UOSIF5WSV", 
                       "LastModifiedTime": "2019-12-10T01:03:16.537Z", 
                      "Name": "ExampleFLEProfile2", 
                      "EncryptionEntities": { 
                            "Quantity": 1, 
                            "Items": [ 
 { 
                                       "PublicKeyId": "K2ABC10EXAMPLE", 
                                       "ProviderId": "ExampleFLEProvider2", 
                                       "FieldPatterns": { 
                                             "Quantity": 1, 
                                             "Items": [ 
                                                  "ExampleSensitiveField2" 
) and the contract of the contract \mathbf{I} } 
 } 
\sim 100 \sim 100 \sim 100 \sim 100 \sim 100 \sim 100 \sim 100 \sim 100 \sim 100 \sim 100 \sim 100 \sim 100 \sim 100 \sim 100 \sim 100 \sim 100 \sim 100 \sim 100 \sim 100 \sim 100 \sim 100 \sim 100 \sim 100 \sim 100 \sim 
                      }, 
                       "Comment": "FLE profile #2 for AWS CLI example" 
                 } 
           ] 
      }
```
}

• API の詳細については、「 コマンドリファレンス[ListFieldLevelEncryptionProfiles」](https://awscli.amazonaws.com/v2/documentation/api/latest/reference/cloudfront/list-field-level-encryption-profiles.html)の「」を参 照してください。 AWS CLI

### **list-invalidations**

次の例は、list-invalidations を使用する方法を説明しています。

AWS CLI

CloudFront 無効化を一覧表示するには

次の例では、ID を持つディストリビューションの CloudFront無効化のリストを取得しま すEDFDVBD6EXAMPLE。

aws cloudfront list-invalidations --distribution-id EDFDVBD6EXAMPLE

出力:

```
{ 
      "InvalidationList": { 
           "Marker": "", 
           "Items": [ 
\{\hspace{.8cm},\hspace{.8cm}\} "Status": "Completed", 
                    "Id": "YNY2LI2BVJ4NJU", 
                    "CreateTime": "2019-08-31T21:15:52.042Z" 
               } 
           ], 
           "IsTruncated": false, 
           "MaxItems": 100, 
           "Quantity": 1 
     }
}
```
• API の詳細については、「 コマンドリファレンス[ListInvalidations](https://awscli.amazonaws.com/v2/documentation/api/latest/reference/cloudfront/list-invalidations.html)」の「」を参照してくださ い。 AWS CLI

### **list-public-keys**

次の例は、list-public-keys を使用する方法を説明しています。

### AWS CLI

CloudFront パブリックキーを一覧表示するには

次の例では、 AWS アカウント内の CloudFront パブリックキーのリストを取得します。

aws cloudfront list-public-keys

```
{ 
     "PublicKeyList": { 
         "MaxItems": 100, 
         "Quantity": 2, 
         "Items": [ 
\{\hspace{.1cm} \} "Id": "K2K8NC4HVFE3M0", 
                 "Name": "ExampleKey", 
                 "CreatedTime": "2019-12-05T01:04:28.818Z", 
                 "EncodedKey": "-----BEGIN PUBLIC KEY-----
\nMIIBIjANBgkqhkiG9w0BAQEFAAOCAQ8AMIIBCgKCAQEAxPMbCA2Ks0lnd7IR+3pw
\nwd3H/7jPGwj8bLUmore7bX+oeGpZ6QmLAe/1UOWcmZX2u70dYcSIzB1ofZtcn4cJ
\nenHBAzO3ohBY/L1tQGJfS2A+omnN6H16VZE1JCK8XSJyfze7MDLcUyHZETdxuvRb
\nA9X343/vMAuQPnhinFJ8Wdy8YBXSPpy7r95ylUQd9LfYTBzVZYG2tSesplcOkjM3\n2Uu
+oMWxQAw1NINnSLPinMVsutJy6ZqlV3McWNWe4T+STGtWhrPNqJEn45sIcCx4\nq
+kGZ2NQ0FyIyT2eiLKOX5Rgb/a36E/aMk4VoDsaenBQgG7WLTnstb9sr7MIhS6A\nrwIDAQAB\n-----END 
  PUBLIC KEY-----\n", 
                 "Comment": "example public key" 
             }, 
\{\hspace{.1cm} \} "Id": "K1S0LWQ2L5HTBU", 
                 "Name": "ExampleKey2", 
                 "CreatedTime": "2019-12-09T23:28:11.110Z", 
                 "EncodedKey": "-----BEGIN PUBLIC KEY-----
\nMIIBIjANBgkqhkiG9w0BAQEFAAOCAQ8AMIIBCgKCAQEApOCAg88A8+f4dujn9Izt
\n26LxtgAkn2opGgo/NKpMiaisyw5qlg3f1gol7FV6pYNl78iJg3EO8JBbwtlH
+cR9\nLGSf60NDeVhm76Oc39Np/vWgOdsGQcRbi9WmKZeSODqjQGzVZWqPmito3FzWVk6b
\nfVY5N36U/RdbVAJm95Km+qaMYlbIdF40t72bi3IkKYV5hlB2XoDjlQ9F6ajQKyTB
\nMHa3SN8q+3ZjQ4sJJ7D1V6r4wR8jDcFVD5NckWJmmgIVnkOQM37NYeoDnkaOuTpu\nha/
```

```
+3b8tOb2z3LBVHPkp85zJRAOXacSwf5rZtPYKBNFsixTa2n55k2r218mOkMC4\nUwIDAQAB\n-----END 
  PUBLIC KEY-----", 
                 "Comment": "example public key #2" 
 } 
        \mathbf{I} }
}
```
• API の詳細については、「 コマンドリファレンス[ListPublicKeys」](https://awscli.amazonaws.com/v2/documentation/api/latest/reference/cloudfront/list-public-keys.html)の「」を参照してくださ い。 AWS CLI

#### **list-tags-for-resource**

```
次の例は、list-tags-for-resource を使用する方法を説明しています。
```
AWS CLI

CloudFront ディストリビューションのタグを一覧表示するには

次の例では、 CloudFront ディストリビューションのタグのリストを取得します。

```
aws cloudfront list-tags-for-resource \ 
     --resource arn:aws:cloudfront::123456789012:distribution/EDFDVBD6EXAMPLE
```

```
{ 
     "Tags": { 
          "Items": [ 
              { 
                   "Key": "DateCreated", 
                   "Value": "2019-12-04" 
              }, 
\{\hspace{.1cm} \} "Key": "Name", 
                   "Value": "Example name" 
              }, 
              { 
                   "Key": "Project", 
                   "Value": "Example project" 
 }
```
]

 } }

• API の詳細については、「 コマンドリファレンス[ListTagsForResource」](https://awscli.amazonaws.com/v2/documentation/api/latest/reference/cloudfront/list-tags-for-resource.html)の「」を参照してく ださい。 AWS CLI

**sign**

次の例は、sign を使用する方法を説明しています。

AWS CLI

CloudFront URL に署名するには

次の例では、 CloudFront URL に署名します。URL に署名するには、キーペア ID ( AWS マネジ メントコンソールではアクセスキー ID と呼ばれます) と、信頼できる署名者のキーペアのプライ ベート CloudFront キーが必要です。署名付き URLs「Amazon CloudFront デベロッパーガイ[ド」](https://docs.aws.amazon.com/AmazonCloudFront/latest/DeveloperGuide/PrivateContent.html) [の「署名付き URLs と署名付き Cookie によるプライベートコンテンツの配信」](https://docs.aws.amazon.com/AmazonCloudFront/latest/DeveloperGuide/PrivateContent.html)を参照してくだ さい。

aws cloudfront sign \ --url https://d111111abcdef8.cloudfront.net/private-content/private-file.html \ --key-pair-id APKAEIBAERJR2EXAMPLE \ --private-key file://cf-signer-priv-key.pem \ --date-less-than 2020-01-01

出力:

https://d111111abcdef8.cloudfront.net/private-content/privatefile.html?Expires=1577836800&Signature=nEXK7Kby47XKeZQKVc6pwkif6oZc-JWSpDkH0UH7EBGGqvgurkecCbgL5VfUAXyLQuJxFwRQWsczowcq9KpmewCXrXQbPaJZNi9XSNwf4YKurPDQYaRQawKoeenH0GFteRf9ELK-Bs3nljTLjtbgzIUt7QJNKXcWr8AuUYikzGdJ4-qzx6WnxXfH~fxg4- GGl6l2kgCpXUB6Jx6K~Y3kpVOdzUPOIqFLHAnJojbhxqrVejomZZ2XrquDvNUCCIbePGnR3d24UPaLXG4FKOqNEaWDIE GNvjRJxqWf93uMobeMOiVYahb-e0KItiQewGcm0eLZQ\_\_&Key-Pair-Id=APKAEIBAERJR2EXAMPLE

# • API の詳細については、「 コマンドリファレンス [でサインイン](https://awscli.amazonaws.com/v2/documentation/api/latest/reference/cloudfront/sign.html)」を参照してください。 AWS CLI

#### **tag-resource**

次の例は、tag-resource を使用する方法を説明しています。

AWS CLI

CloudFront ディストリビューションにタグを付けるには

次のtag-resource例では、指定した CloudFront ディストリビューションに 2 つのタグを追加 します。

```
aws cloudfront tag-resource \ 
    --resource arn:aws:cloudfront::123456789012:distribution/EDFDVBD6EXAMPLE \
     --tags 'Items=[{Key=Name,Value="Example name"},{Key=Project,Value="Example 
  project"}]'
```
コマンドライン引数を使用する代わりに、次の例に示すように、JSON ファイルにタグを指定で きます。

```
aws cloudfront tag-resource \ 
    --resource arn:aws:cloudfront::123456789012:distribution/EDFDVBD6EXAMPLE \
     --tags file://tags.json
```
tags.json の内容:

```
{ 
      "Items": [ 
           { 
                 "Key": "Name", 
                 "Value": "Example name" 
           }, 
          \mathcal{L} "Key": "Project", 
                 "Value": "Example project" 
           } 
      ]
}
```
このコマンドでは何も出力されません。

• API の詳細については、「 コマンドリファレンス[TagResource」](https://awscli.amazonaws.com/v2/documentation/api/latest/reference/cloudfront/tag-resource.html)の「」を参照してください。 AWS CLI

#### **untag-resource**

次の例は、untag-resource を使用する方法を説明しています。

AWS CLI

CloudFront ディストリビューションからタグを削除するには

次の例では、コマンドライン引数を使用してディス CloudFront トリビューションから 2 つのタ グを削除します。

```
aws cloudfront untag-resource \ 
    --resource arn:aws:cloudfront::123456789012:distribution/EDFDVBD6EXAMPLE \
     --tag-keys Items=Name,Project
```
コマンドライン引数を使用する代わりに、次の例に示すように、JSON ファイルにタグキーを指 定できます。

```
aws cloudfront untag-resource \ 
    --resource arn:aws:cloudfront::123456789012:distribution/EDFDVBD6EXAMPLE \
     --tag-keys file://tag-keys.json
```
tag-keys.json ファイルは、以下を含む現在のフォルダ内にある JSON ドキュメントです。

```
{ 
       "Items": [ 
              "Name", 
              "Project" 
      \mathbf{I}}
```
成功した場合は、コマンドの出力はありません。

• API の詳細については、「 コマンドリファレンス[UntagResource](https://awscli.amazonaws.com/v2/documentation/api/latest/reference/cloudfront/untag-resource.html)」の「」を参照してくださ い。 AWS CLI

#### **update-cloud-front-origin-access-identity**

次の例は、update-cloud-front-origin-access-identity を使用する方法を説明していま す。

#### AWS CLI

CloudFront オリジンアクセスアイデンティティを更新するには

次の例では、オリジンアクセスアイデンティティ (OAI) を ID で更新しますE74FTE3AEXAMPLE。 更新できるフィールドは OAI の のみですComment。

OAI を更新するには、OAI の ID と が必要ですETag。OAI ID は、-accesscreate-cloud-frontorigin-identity コマンドと list-cloud-front-origin-access-identities コマンドの出力で返されます。 を取得するにはETag、get-cloud-front-origin-access-identity または get-cloud-front-origin-accessidentity-config command を使用します。--if-match オプションを使用して OAI の を指定しま すETag。

aws cloudfront update-cloud-front-origin-access-identity \ --id E74FTE3AEXAMPLE \ --if-match E2QWRUHEXAMPLE \ --cloud-front-origin-access-identity-config \ CallerReference=cli-example,Comment="Example OAI Updated"

次の例に示すように、JSON ファイルに OAI 設定を指定することで、同じことを実行できます。

```
aws cloudfront update-cloud-front-origin-access-identity \ 
     --id E74FTE3AEXAMPLE \ 
     --if-match E2QWRUHEXAMPLE \ 
     --cloud-front-origin-access-identity-config file://OAI-config.json
```
OAI-config.json ファイルは、現在のディレクトリにある JSON ドキュメントで、以下が含ま れています。

```
{ 
     "CallerReference": "cli-example", 
     "Comment": "Example OAI Updated"
}
```
OAI 設定にコマンドライン引数と JSON ファイルのどちらを指定しても、出力は同じです。

```
{ 
     "ETag": "E9LHASXEXAMPLE", 
     "CloudFrontOriginAccessIdentity": { 
          "Id": "E74FTE3AEXAMPLE",
```

```
 "S3CanonicalUserId": 
  "cd13868f797c227fbea2830611a26fe0a21ba1b826ab4bed9b7771c9aEXAMPLE", 
          "CloudFrontOriginAccessIdentityConfig": { 
              "CallerReference": "cli-example", 
              "Comment": "Example OAI Updated" 
         } 
     }
}
```
• API の詳細については、「 コマンドリファレンス[UpdateCloudFrontOriginAccessIdentity](https://awscli.amazonaws.com/v2/documentation/api/latest/reference/cloudfront/update-cloud-front-origin-access-identity.html)」の 「」を参照してください。 AWS CLI

### **update-distribution**

次の例は、update-distribution を使用する方法を説明しています。

AWS CLI

CloudFront ディストリビューションのデフォルトのルートオブジェクトを更新するには

次の例では、ID を持つCloudFront ディストリビューションindex.htmlのデフォルトのルートオ ブジェクトを に更新しますEDFDVBD6EXAMPLE。

```
aws cloudfront update-distribution --id EDFDVBD6EXAMPLE \ 
     --default-root-object index.html
```

```
\{ "ETag": "E2QWRUHEXAMPLE", 
     "Distribution": { 
         "Id": "EDFDVBD6EXAMPLE", 
         "ARN": "arn:aws:cloudfront::123456789012:distribution/EDFDVBD6EXAMPLE", 
         "Status": "InProgress", 
         "LastModifiedTime": "2019-12-06T18:55:39.870Z", 
          "InProgressInvalidationBatches": 0, 
         "DomainName": "d111111abcdef8.cloudfront.net", 
          "ActiveTrustedSigners": { 
              "Enabled": false, 
              "Quantity": 0 
         }, 
          "DistributionConfig": {
```

```
 "CallerReference": "6b10378d-49be-4c4b-a642-419ccaf8f3b5", 
            "Aliases": { 
                "Quantity": 0 
            }, 
            "DefaultRootObject": "index.html", 
            "Origins": { 
                "Quantity": 1, 
                "Items": [ 
\{ "Id": "example-website", 
                        "DomainName": "www.example.com", 
                        "OriginPath": "", 
                        "CustomHeaders": { 
                            "Quantity": 0 
\}, \{ "CustomOriginConfig": { 
                            "HTTPPort": 80, 
                            "HTTPSPort": 443, 
                            "OriginProtocolPolicy": "match-viewer", 
                            "OriginSslProtocols": { 
                                "Quantity": 2, 
                                "Items": [ 
                                    "SSLv3", 
                                    "TLSv1" 
) and the contract of the contract \mathbf{I} }, 
                            "OriginReadTimeout": 30, 
                            "OriginKeepaliveTimeout": 5 
 } 
1 1 1 1 1 1 1
 ] 
            }, 
            "OriginGroups": { 
                "Quantity": 0 
            }, 
            "DefaultCacheBehavior": { 
                "TargetOriginId": "example-website", 
                "ForwardedValues": { 
                    "QueryString": false, 
                    "Cookies": { 
                        "Forward": "none" 
                    }, 
                    "Headers": { 
                        "Quantity": 1,
```

```
 "Items": [ 
\mathbf{u} \star \mathbf{u}\blacksquare\}, \{ "QueryStringCacheKeys": { 
                         "Quantity": 0 
1 1 1 1 1 1 1
                }, 
                "TrustedSigners": { 
                     "Enabled": false, 
                     "Quantity": 0 
                }, 
                "ViewerProtocolPolicy": "allow-all", 
                "MinTTL": 0,
                "AllowedMethods": { 
                     "Quantity": 2, 
                     "Items": [ 
                         "HEAD", 
                         "GET" 
 ], 
                     "CachedMethods": { 
                         "Quantity": 2, 
                         "Items": [ 
                             "HEAD", 
                             "GET" 
\blacksquare1 1 1 1 1 1 1
                }, 
                "SmoothStreaming": false, 
                "DefaultTTL": 86400, 
                "MaxTTL": 31536000, 
                "Compress": false, 
                 "LambdaFunctionAssociations": { 
                     "Quantity": 0 
                }, 
                "FieldLevelEncryptionId": "" 
            }, 
            "CacheBehaviors": { 
                 "Quantity": 0 
            }, 
            "CustomErrorResponses": { 
                "Quantity": 0 
            }, 
             "Comment": "",
```

```
 "Logging": { 
                  "Enabled": false, 
                  "IncludeCookies": false, 
                  "Bucket": "", 
                  "Prefix": "" 
              }, 
              "PriceClass": "PriceClass_All", 
              "Enabled": true, 
              "ViewerCertificate": { 
                  "CloudFrontDefaultCertificate": true, 
                  "MinimumProtocolVersion": "TLSv1", 
                  "CertificateSource": "cloudfront" 
              }, 
              "Restrictions": { 
                  "GeoRestriction": { 
                       "RestrictionType": "none", 
                       "Quantity": 0 
 } 
              }, 
              "WebACLId": "", 
              "HttpVersion": "http1.1", 
              "IsIPV6Enabled": true 
         } 
     }
}
```
CloudFront ディストリビューションを更新するには

次の例では、 という名前の JSON ファイルでディス CloudFront トリビューション設定を指 定EMLARXS9EXAMPLEすることで、ID を持つディストリビューションを無効にしますdistconfig-disable.json。ディストリビューションを更新するには、--if-match オプショ ンを使用してディストリビューションの ETag を指定する必要があります。を取得するに はETag、get-distribution または get-distribution-config コマンドを使用します。

次の例を使用してディストリビューションを無効にした後は、delete-distribution コマンドを使用 してディストリビューションを削除できます。

```
aws cloudfront update-distribution \ 
     --id EMLARXS9EXAMPLE \ 
     --if-match E2QWRUHEXAMPLE \ 
     --distribution-config file://dist-config-disable.json
```
# dist-config-disable.json ファイルは、以下を含む現在のフォルダ内にある JSON ドキュ メントです。Enabled フィールドが false に設定されていることに注意してください。

```
{ 
     "CallerReference": "cli-1574382155-496510", 
     "Aliases": { 
          "Quantity": 0 
     }, 
     "DefaultRootObject": "index.html", 
     "Origins": { 
          "Quantity": 1, 
          "Items": [ 
              { 
                  "Id": "awsexamplebucket.s3.amazonaws.com-1574382155-273939", 
                  "DomainName": "awsexamplebucket.s3.amazonaws.com", 
                   "OriginPath": "", 
                   "CustomHeaders": { 
                       "Quantity": 0 
                  }, 
                  "S3OriginConfig": { 
                       "OriginAccessIdentity": "" 
 } 
              } 
        \mathbf{I} }, 
     "OriginGroups": { 
          "Quantity": 0 
     }, 
     "DefaultCacheBehavior": { 
          "TargetOriginId": "awsexamplebucket.s3.amazonaws.com-1574382155-273939", 
          "ForwardedValues": { 
              "QueryString": false, 
              "Cookies": { 
                   "Forward": "none" 
              }, 
              "Headers": { 
                  "Quantity": 0 
              }, 
              "QueryStringCacheKeys": { 
                  "Quantity": 0 
 } 
         }, 
          "TrustedSigners": {
```

```
 "Enabled": false, 
              "Quantity": 0 
         }, 
          "ViewerProtocolPolicy": "allow-all", 
          "MinTTL": 0, 
          "AllowedMethods": { 
              "Quantity": 2, 
              "Items": [ 
                   "HEAD", 
                   "GET" 
              ], 
              "CachedMethods": { 
                   "Quantity": 2, 
                   "Items": [ 
                       "HEAD", 
                       "GET" 
 ] 
              } 
         }, 
          "SmoothStreaming": false, 
          "DefaultTTL": 86400, 
         "MaxTTL": 31536000, 
          "Compress": false, 
          "LambdaFunctionAssociations": { 
              "Quantity": 0 
         }, 
         "FieldLevelEncryptionId": "" 
     }, 
     "CacheBehaviors": { 
          "Quantity": 0 
     }, 
     "CustomErrorResponses": { 
          "Quantity": 0 
     }, 
     "Comment": "", 
     "Logging": { 
          "Enabled": false, 
         "IncludeCookies": false, 
         "Bucket": "", 
         "Prefix": "" 
     }, 
     "PriceClass": "PriceClass_All", 
     "Enabled": false, 
     "ViewerCertificate": {
```

```
 "CloudFrontDefaultCertificate": true, 
          "MinimumProtocolVersion": "TLSv1", 
          "CertificateSource": "cloudfront" 
     }, 
     "Restrictions": { 
          "GeoRestriction": { 
              "RestrictionType": "none", 
              "Quantity": 0 
          } 
     }, 
     "WebACLId": "", 
     "HttpVersion": "http2", 
     "IsIPV6Enabled": true
}
```

```
{ 
     "ETag": "E9LHASXEXAMPLE", 
     "Distribution": { 
         "Id": "EMLARXS9EXAMPLE", 
         "ARN": "arn:aws:cloudfront::123456789012:distribution/EMLARXS9EXAMPLE", 
         "Status": "InProgress", 
         "LastModifiedTime": "2019-12-06T18:32:35.553Z", 
         "InProgressInvalidationBatches": 0, 
         "DomainName": "d111111abcdef8.cloudfront.net", 
         "ActiveTrustedSigners": { 
              "Enabled": false, 
             "Quantity": 0 
         }, 
         "DistributionConfig": { 
             "CallerReference": "cli-1574382155-496510", 
             "Aliases": { 
                  "Quantity": 0 
             }, 
             "DefaultRootObject": "index.html", 
             "Origins": { 
                  "Quantity": 1, 
                  "Items": [ 
\{ \} "Id": "awsexamplebucket.s3.amazonaws.com-1574382155-273939", 
                          "DomainName": "awsexamplebucket.s3.amazonaws.com", 
                           "OriginPath": "",
```

```
 "CustomHeaders": { 
                             "Quantity": 0 
\}, \{ "S3OriginConfig": { 
                             "OriginAccessIdentity": "" 
 } 
1 1 1 1 1 1 1
 ] 
            }, 
            "OriginGroups": { 
                "Quantity": 0 
            }, 
            "DefaultCacheBehavior": { 
                 "TargetOriginId": 
 "awsexamplebucket.s3.amazonaws.com-1574382155-273939", 
                 "ForwardedValues": { 
                     "QueryString": false, 
                    "Cookies": { 
                         "Forward": "none" 
                    }, 
                    "Headers": { 
                         "Quantity": 0 
\}, \{ "QueryStringCacheKeys": { 
                        "Quantity": 0 
1 1 1 1 1 1 1
                }, 
                "TrustedSigners": { 
                     "Enabled": false, 
                    "Quantity": 0 
                }, 
                "ViewerProtocolPolicy": "allow-all", 
                "MinTTL": 0,
                "AllowedMethods": { 
                     "Quantity": 2, 
                    "Items": [ 
                         "HEAD", 
                         "GET" 
                    ], 
                     "CachedMethods": { 
                         "Quantity": 2, 
                         "Items": [ 
                             "HEAD", 
                             "GET"
```
```
\blacksquare1 1 1 1 1 1 1
                  }, 
                  "SmoothStreaming": false, 
                  "DefaultTTL": 86400, 
                  "MaxTTL": 31536000, 
                  "Compress": false, 
                  "LambdaFunctionAssociations": { 
                      "Quantity": 0 
                  }, 
                  "FieldLevelEncryptionId": "" 
             }, 
             "CacheBehaviors": { 
                  "Quantity": 0 
             }, 
             "CustomErrorResponses": { 
                  "Quantity": 0 
             }, 
             "Comment": "", 
             "Logging": { 
                  "Enabled": false, 
                  "IncludeCookies": false, 
                  "Bucket": "", 
                  "Prefix": "" 
             }, 
             "PriceClass": "PriceClass_All", 
             "Enabled": false, 
             "ViewerCertificate": { 
                  "CloudFrontDefaultCertificate": true, 
                  "MinimumProtocolVersion": "TLSv1", 
                  "CertificateSource": "cloudfront" 
             }, 
             "Restrictions": { 
                  "GeoRestriction": { 
                      "RestrictionType": "none", 
                      "Quantity": 0 
 } 
             }, 
             "WebACLId": "", 
             "HttpVersion": "http2", 
             "IsIPV6Enabled": true 
         } 
     }
```
}

• API の詳細については、「 コマンドリファレンス[UpdateDistribution」](https://awscli.amazonaws.com/v2/documentation/api/latest/reference/cloudfront/update-distribution.html)の「」を参照してくださ い。 AWS CLI

## **update-field-level-encryption-config**

次の例は、update-field-level-encryption-config を使用する方法を説明しています。

AWS CLI

CloudFront フィールドレベルの暗号化設定を更新するには

次の例では、JSON ファイルにパラメータを指定C3KM2WVD605UAYして、フィールドレベルの暗 号化設定の Commentフィールドを ID で更新します。

フィールドレベルの暗号化設定を更新するには、設定の ID と が必要ですETag。ID は createfield-level-encryption-config コマンドと list-field-level-encryption-configs コマンドの出力で返され ます。を取得するにはETag、 get-field-level-encryption または get-field-level-encryption-config コ マンドを使用します。--if-match オプションを使用して、設定の を指定しますETag。

```
aws cloudfront update-field-level-encryption-config \ 
     --id C3KM2WVD605UAY \ 
     --if-match E2P4Z4VU7TY5SG \ 
     --field-level-encryption-config file://fle-config.json
```
fle-config.json ファイルは、現在のディレクトリにある JSON ドキュメントで、以下が含ま れています。

```
{ 
     "CallerReference": "cli-example", 
     "Comment": "Updated example FLE configuration", 
     "QueryArgProfileConfig": { 
          "ForwardWhenQueryArgProfileIsUnknown": true, 
          "QueryArgProfiles": { 
              "Quantity": 0 
         } 
     }, 
     "ContentTypeProfileConfig": { 
          "ForwardWhenContentTypeIsUnknown": true, 
          "ContentTypeProfiles": {
```

```
 "Quantity": 1, 
            "Items": [ 
\overline{a} "Format": "URLEncoded", 
                   "ProfileId": "P280MFCLSYOCVU", 
                   "ContentType": "application/x-www-form-urlencoded" 
 } 
 ] 
        } 
    }
}
```

```
{ 
      "ETag": "E26M4BIAV81ZF6", 
      "FieldLevelEncryption": { 
           "Id": "C3KM2WVD605UAY", 
           "LastModifiedTime": "2019-12-10T22:26:26.170Z", 
           "FieldLevelEncryptionConfig": { 
                "CallerReference": "cli-example", 
                "Comment": "Updated example FLE configuration", 
                "QueryArgProfileConfig": { 
                     "ForwardWhenQueryArgProfileIsUnknown": true, 
                     "QueryArgProfiles": { 
                         "Quantity": 0,
                          "Items": [] 
 } 
                }, 
                "ContentTypeProfileConfig": { 
                     "ForwardWhenContentTypeIsUnknown": true, 
                     "ContentTypeProfiles": { 
                          "Quantity": 1, 
                          "Items": [ 
 { 
                                    "Format": "URLEncoded", 
                                    "ProfileId": "P280MFCLSYOCVU", 
                                    "ContentType": "application/x-www-form-urlencoded" 
 } 
\sim 100 \sim 100 \sim 100 \sim 100 \sim 100 \sim 100 \sim 100 \sim 100 \sim 100 \sim 100 \sim 100 \sim 100 \sim 100 \sim 100 \sim 100 \sim 100 \sim 100 \sim 100 \sim 100 \sim 100 \sim 100 \sim 100 \sim 100 \sim 100 \sim 
 } 
                } 
           }
```
}

}

• API の詳細については、「 コマンドリファレンス[UpdateFieldLevelEncryptionConfig」](https://awscli.amazonaws.com/v2/documentation/api/latest/reference/cloudfront/update-field-level-encryption-config.html)の「」 を参照してください。 AWS CLI

### **update-field-level-encryption-profile**

次の例は、update-field-level-encryption-profile を使用する方法を説明しています。

AWS CLI

CloudFront フィールドレベルの暗号化プロファイルを更新するには

次の例では、フィールドレベルの暗号化プロファイルを ID で更新しますPPK0UOSIF5WSV。この 例では、プロファイルの Nameと を更新しComment、JSON ファイルにパラメータを指定して 2 番目のFieldPatterns項目を追加します。

フィールドレベルの暗号化プロファイルを更新するには、プロファイルの ID と が必要で すETag。ID は、create-field-level-encryption-profile コマンドと list-field-level-encryption-profiles コマンドの出力で返されます。を取得するにはETag、get-field-level-encryption-profile コマンド または get-field-level-encryption-profile-config コマンドを使用します。--if-match オプション を使用して、プロファイルの を指定しますETag。

```
aws cloudfront update-field-level-encryption-profile \ 
     --id PPK0UOSIF5WSV \ 
     --if-match E1QQG65FS2L2GC \ 
     --field-level-encryption-profile-config file://fle-profile-config.json
```
fle-profile-config.json ファイルは、現在のディレクトリにある JSON ドキュメントで、 以下が含まれています。

```
{ 
     "Name": "ExampleFLEProfileUpdated", 
     "CallerReference": "cli-example", 
     "Comment": "Updated FLE profile for AWS CLI example", 
     "EncryptionEntities": { 
          "Quantity": 1, 
         "Items": [ 
\{\hspace{.1cm} \} "PublicKeyId": "K2K8NC4HVFE3M0",
```

```
 "ProviderId": "ExampleFLEProvider", 
                                 "FieldPatterns": { 
                                          "Quantity": 2, 
                                          "Items": [ 
                                                  "ExampleSensitiveField", 
                                                  "SecondExampleSensitiveField" 
\sim 100 \sim 100 \sim 100 \sim 100 \sim 100 \sim 100 \sim 100 \sim 100 \sim 100 \sim 100 \sim 100 \sim 100 \sim 100 \sim 100 \sim 100 \sim 100 \sim 100 \sim 100 \sim 100 \sim 100 \sim 100 \sim 100 \sim 100 \sim 100 \sim 
 } 
 } 
                 ] 
         }
}
```

```
出力:
```

```
{ 
     "ETag": "EJETYFJ9CL66D", 
     "FieldLevelEncryptionProfile": { 
         "Id": "PPK0UOSIF5WSV", 
         "LastModifiedTime": "2019-12-10T19:05:58.296Z", 
         "FieldLevelEncryptionProfileConfig": { 
             "Name": "ExampleFLEProfileUpdated", 
             "CallerReference": "cli-example", 
             "Comment": "Updated FLE profile for AWS CLI example", 
             "EncryptionEntities": { 
                 "Quantity": 1, 
                 "Items": [ 
\{ \} "PublicKeyId": "K2K8NC4HVFE3M0", 
                         "ProviderId": "ExampleFLEProvider", 
                         "FieldPatterns": { 
                             "Quantity": 2, 
                             "Items": [ 
                                 "ExampleSensitiveField", 
                                 "SecondExampleSensitiveField" 
\mathbf{J} , and the contract of the contract \mathbf{J} } 
 } 
 ] 
             } 
         } 
     }
}
```
• API の詳細については、「 コマンドリファレンス[UpdateFieldLevelEncryptionProfile」](https://awscli.amazonaws.com/v2/documentation/api/latest/reference/cloudfront/update-field-level-encryption-profile.html)の「」を 参照してください。 AWS CLI

を使用した Amazon CloudSearch の例 AWS CLI

次のコード例は、Amazon AWS Command Line Interface で を使用してアクションを実行し、一般的 なシナリオを実装する方法を示しています CloudSearch。

アクションはより大きなプログラムからのコードの抜粋であり、コンテキスト内で実行する必要が あります。アクションは個々のサービス機能を呼び出す方法を示していますが、関連するシナリオや サービス間の例ではアクションのコンテキストが確認できます。

「シナリオ」は、同じサービス内で複数の関数を呼び出して、特定のタスクを実行する方法を示す コード例です。

各例には、 へのリンクが含まれています。このリンクには GitHub、コンテキスト内でコードを設定 および実行する方法の手順が記載されています。

トピック

# • [アクション](#page-374-0)

アクション

### **upload-documents**

次の例は、upload-documents を使用する方法を説明しています。

AWS CLI

次のupload-documentsコマンドは、JSON ドキュメントのバッチを Amazon CloudSearch ド メインにアップロードします。

aws cloudsearchdomain upload-documents --endpoint-url https://doc-my-domain.uswest-1.cloudsearch.amazonaws.com --content-type application/json --documents document-batch.json

出力:

{

```
 "status": "success",
```

```
 "adds": 5000, 
   "deletes": 0
}
```
• API の詳細については、「 コマンドリファレンス[UploadDocuments」](https://awscli.amazonaws.com/v2/documentation/api/latest/reference/cloudsearchdomain/upload-documents.html)の「」を参照してくださ い。 AWS CLI

# CloudTrail を使用した の例 AWS CLI

次のコード例は、 AWS Command Line Interface で を使用してアクションを実行し、一般的なシナ リオを実装する方法を示しています CloudTrail。

アクションはより大きなプログラムからのコードの抜粋であり、コンテキスト内で実行する必要が あります。アクションは個々のサービス機能を呼び出す方法を示していますが、関連するシナリオや サービス間の例ではアクションのコンテキストが確認できます。

「シナリオ」は、同じサービス内で複数の関数を呼び出して、特定のタスクを実行する方法を示す コード例です。

各例には、 へのリンクが含まれています。このリンクには GitHub、コンテキスト内でコードを設定 および実行する方法の手順が記載されています。

トピック

• [アクション](#page-374-0)

アクション

#### **add-tags**

次の例は、add-tags を使用する方法を説明しています。

AWS CLI

証跡にタグを追加するには

次のadd-tagsコマンドは、 のタグを追加しますTrail1。

```
aws cloudtrail add-tags --resource-id arn:aws:cloudtrail:us-
east-1:123456789012:trail/Trail1 --tags-list Key=name,Value=Alice 
  Key=location,Value=us
```
• API の詳細については、「 コマンドリファレンス[AddTags」](https://awscli.amazonaws.com/v2/documentation/api/latest/reference/cloudtrail/add-tags.html)の「」を参照してください。 AWS CLI

### **create-subscription**

次の例は、create-subscription を使用する方法を説明しています。

## AWS CLI

証跡の AWS リソースを作成して設定するには

次のcreate-subscriptionコマンドは、 の新しい S3 バケットと SNS トピックを作成しま すTrail1。

```
aws cloudtrail create-subscription --name Trail1 --s3-new-bucket my-bucket --sns-
new-topic my-topic
```

```
Setting up new S3 bucket my-bucket...
Setting up new SNS topic my-topic...
Creating/updating CloudTrail configuration...
CloudTrail configuration:
\{"trailList": [ 
 \{ "IncludeGlobalServiceEvents": true, 
     "Name": "Trail1", 
     "TrailARN": "arn:aws:cloudtrail:us-east-1:123456789012:trail/Trail1", 
     "LogFileValidationEnabled": false, 
     "IsMultiRegionTrail": false, 
     "S3BucketName": "my-bucket", 
     "SnsTopicName": "my-topic", 
     "HomeRegion": "us-east-1" 
  }
],
"ResponseMetadata": {
"HTTPStatusCode": 200,
"RequestId": "f39e51f6-c615-11e5-85bd-d35ca21ee3e2"
}
}
Starting CloudTrail service...
```
Logs will be delivered to my-bucket

• API の詳細については、「 コマンドリファレンス[CreateSubscription」](https://awscli.amazonaws.com/v2/documentation/api/latest/reference/cloudtrail/create-subscription.html)の「」を参照してくだ さい。 AWS CLI

### **create-trail**

次の例は、create-trail を使用する方法を説明しています。

AWS CLI

証跡を作成するには

次のcreate-trailコマンドは、 という名前のマルチリージョン証跡Trail1を作成し、S3 バ ケットを指定します。

```
aws cloudtrail create-trail --name Trail1 --s3-bucket-name my-bucket --is-multi-
region-trail
```
出力:

```
{ 
   "IncludeGlobalServiceEvents": true, 
   "Name": "Trail1", 
   "TrailARN": "arn:aws:cloudtrail:us-west-2:123456789012:trail/Trail1", 
   "LogFileValidationEnabled": false, 
   "IsMultiRegionTrail": true, 
   "S3BucketName": "my-bucket"
}
```
• API の詳細については、「 コマンドリファレンス[CreateTrail](https://awscli.amazonaws.com/v2/documentation/api/latest/reference/cloudtrail/create-trail.html)」の「」を参照してください。 AWS CLI

### **delete-trail**

次の例は、delete-trail を使用する方法を説明しています。

AWS CLI

証跡を削除するには

次のdelete-trailコマンドは、 という名前の証跡を削除しますTrail1。

aws cloudtrail delete-trail --name Trail1

• API の詳細については、「 コマンドリファレンス[DeleteTrail」](https://awscli.amazonaws.com/v2/documentation/api/latest/reference/cloudtrail/delete-trail.html)の「」を参照してください。 AWS CLI

### **describe-trails**

次の例は、describe-trails を使用する方法を説明しています。

AWS CLI

証跡を記述するには

次のdescribe-trailsコマンドは、 Trail1と の設定を返しますTrail2。

aws cloudtrail describe-trails --trail-name-list Trail1 Trail2

```
{ 
  "trailList": [ 
      { 
          "IncludeGlobalServiceEvents": true, 
          "Name": "Trail1", 
          "TrailARN": "arn:aws:cloudtrail:us-east-1:123456789012:trail/Trail1", 
          "LogFileValidationEnabled": false, 
          "IsMultiRegionTrail": false, 
          "S3BucketName": "my-bucket", 
          "CloudWatchLogsRoleArn": "arn:aws:iam::123456789012:role/
CloudTrail_CloudWatchLogs_Role", 
          "CloudWatchLogsLogGroupArn": "arn:aws:logs:us-east-1:123456789012:log-
group:CloudTrail:*", 
          "SnsTopicName": "my-topic", 
          "HomeRegion": "us-east-1" 
      }, 
      { 
          "IncludeGlobalServiceEvents": true, 
          "Name": "Trail2", 
          "S3KeyPrefix": "my-prefix",
```

```
 "TrailARN": "arn:aws:cloudtrail:us-east-1:123456789012:trail/Trail2", 
          "LogFileValidationEnabled": false, 
          "IsMultiRegionTrail": false, 
          "S3BucketName": "my-bucket", 
          "KmsKeyId": "arn:aws:kms:us-
east-1:123456789012:key/4c5ae5ac-3c13-421e-8335-c7868ef6a769", 
          "HomeRegion": "us-east-1" 
      } 
   ]
}
```
• API の詳細については、「 コマンドリファレンス[DescribeTrails」](https://awscli.amazonaws.com/v2/documentation/api/latest/reference/cloudtrail/describe-trails.html)の「」を参照してくださ い。 AWS CLI

### **get-event-selectors**

次の例は、get-event-selectors を使用する方法を説明しています。

AWS CLI

証跡のイベントセレクタ設定を表示するには

次のget-event-selectorsコマンドは、 の設定を返しますTrail1。

```
aws cloudtrail get-event-selectors --trail-name Trail1
```
出力:

```
\{ "EventSelectors": [ 
       { 
            "IncludeManagementEvents": true, 
            "DataResources": [], 
            "ReadWriteType": "All" 
       } 
   ], 
   "TrailARN": "arn:aws:cloudtrail:us-east-1:123456789012:trail/Trail1"
}
```
• API の詳細については、「 コマンドリファレンス[GetEventSelectors」](https://awscli.amazonaws.com/v2/documentation/api/latest/reference/cloudtrail/get-event-selectors.html)の「」を参照してくださ い。 AWS CLI

### **get-trail-status**

次の例は、get-trail-status を使用する方法を説明しています。

AWS CLI

証跡のステータスを取得するには

次のget-trail-statusコマンドは、 の配信とログ記録の詳細を返しますTrail1。

aws cloudtrail get-trail-status --name Trail1

出力:

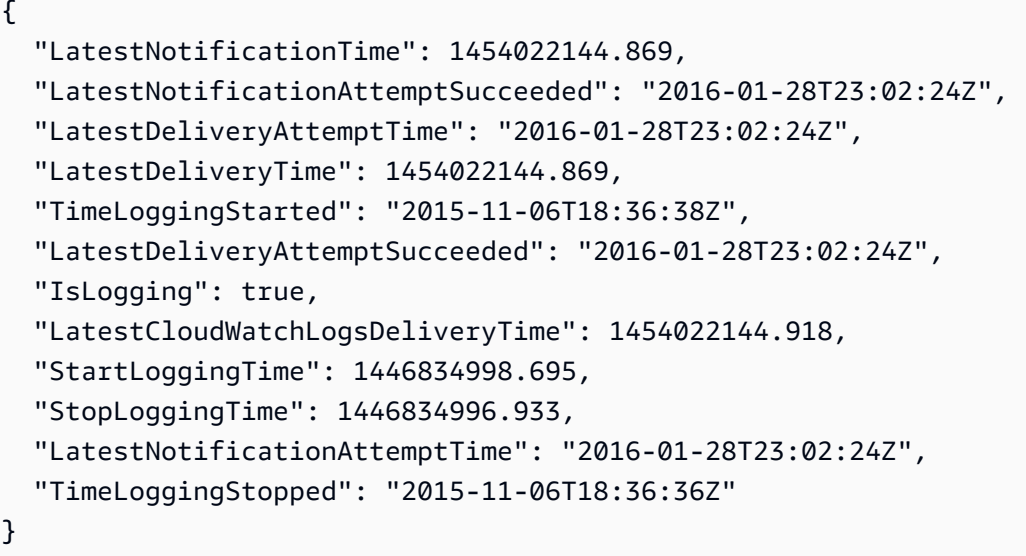

• API の詳細については、「 コマンドリファレンス[GetTrailStatus」](https://awscli.amazonaws.com/v2/documentation/api/latest/reference/cloudtrail/get-trail-status.html)の「」を参照してくださ い。 AWS CLI

## **list-public-keys**

次の例は、list-public-keys を使用する方法を説明しています。

AWS CLI

証跡のすべてのパブリックキーを一覧表示するには

次のlist-public-keysコマンドは、プライベートキーが指定された時間範囲内でダイジェス トファイルの署名に使用されたすべてのパブリックキーを返します。

```
ー般的なシナリオのシナリオ 1011 - 1000 - 1000 - 1000 - 1000 - 1000 - 1000 - 1000 - 1000 - 1000 - 1000 - 1000 - 1000 - 1000 -
```
aws cloudtrail list-public-keys --start-time 2016-01-01T20:30:00.000Z

## 出力:

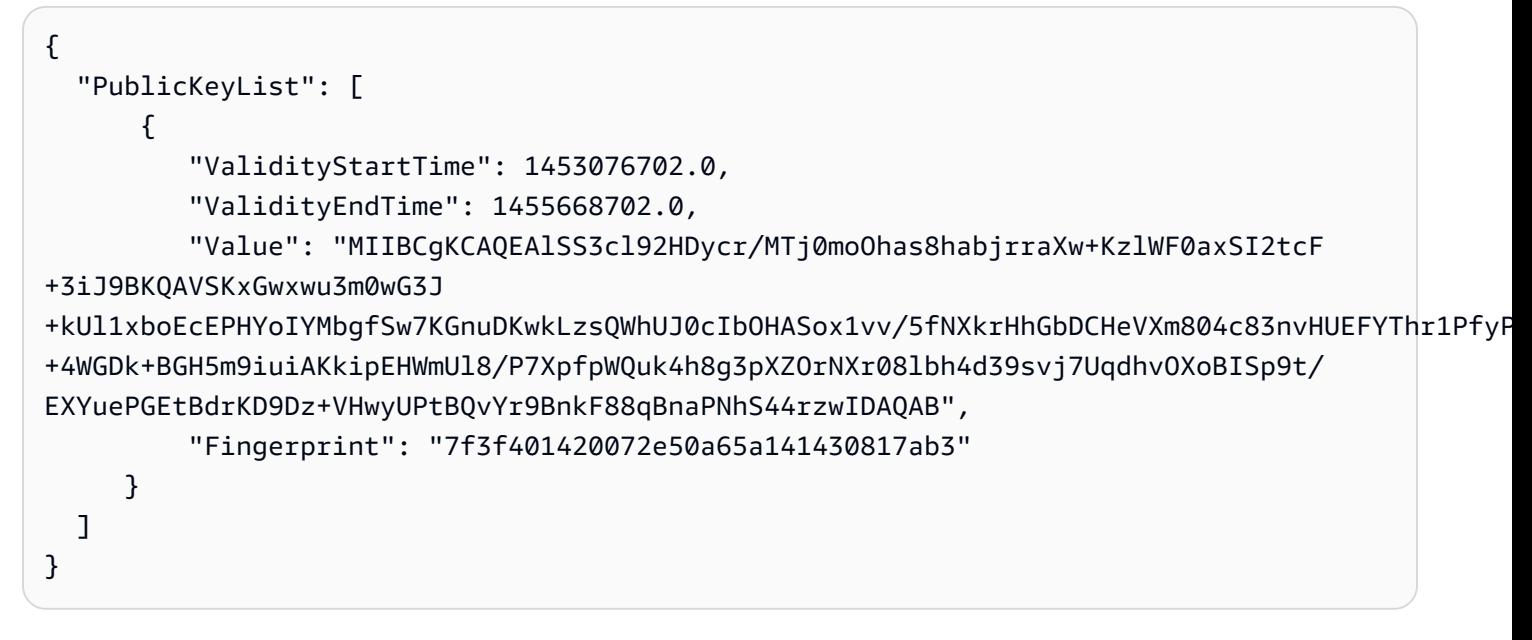

• API の詳細については、「 コマンドリファレンス[ListPublicKeys」](https://awscli.amazonaws.com/v2/documentation/api/latest/reference/cloudtrail/list-public-keys.html)の「」を参照してくださ い。 AWS CLI

### **list-tags**

次の例は、list-tags を使用する方法を説明しています。

AWS CLI

証跡のタグを一覧表示するには

次のlist-tagsコマンドは、 Trail1および のタグを一覧表示しますTrail2。

```
aws cloudtrail list-tags --resource-id-list arn:aws:cloudtrail:us-
east-1:123456789012:trail/Trail1 arn:aws:cloudtrail:us-east-1:123456789012:trail/
Trail2
```

```
{ 
  "ResourceTagList": [ 
       {
```

```
 "ResourceId": "arn:aws:cloudtrail:us-east-1:123456789012:trail/Trail1", 
          "TagsList": [ 
\overline{a} "Value": "Alice", 
                  "Key": "name" 
              }, 
\overline{a} "Value": "us", 
                  "Key": "location" 
 } 
          ] 
      }, 
      { 
          "ResourceId": "arn:aws:cloudtrail:us-east-1:123456789012:trail/Trail2", 
          "TagsList": [ 
\overline{a} "Value": "Bob", 
                  "Key": "name" 
 } 
         \mathbf{I} } 
   ]
}
```
• API の詳細については、「 コマンドリファレンス[ListTags](https://awscli.amazonaws.com/v2/documentation/api/latest/reference/cloudtrail/list-tags.html)」の「」を参照してください。 AWS CLI

# **lookup-events**

次の例は、lookup-events を使用する方法を説明しています。

AWS CLI

証跡のイベントを検索するには

次のlookup-eventsコマンドは、属性 で API アクティビティイベントを検索しま すEventName。

```
aws cloudtrail lookup-events --lookup-attributes 
  AttributeKey=EventName,AttributeValue=ConsoleLogin
```

```
{ 
   "Events": [ 
      { 
          "EventId": "654ccbc0-ba0d-486a-9076-dbf7274677a7", 
          "Username": "my-session-name", 
          "EventTime": "2021-11-18T09:41:02-08:00", 
          "CloudTrailEvent": "{\"eventVersion\":\"1.02\",\"userIdentity\":{\"type\":
\"AssumedRole\",\"principalId\":\"AROAJIKPFTA72SWU4L7T4:my-session-name\",\"arn\":
\"arn:aws:sts::123456789012:assumed-role/my-role/my-session-name\",\"accountId\":
\"123456789012\",\"sessionContext\":{\"attributes\":{\"mfaAuthenticated\":\"false
\",\"creationDate\":\"2016-01-26T21:42:12Z\"},\"sessionIssuer\":{\"type\":\"Role\",
\"principalId\":\"AROAJIKPFTA72SWU4L7T4\",\"arn\":\"arn:aws:iam::123456789012:role/
my-role\",\"accountId\":\"123456789012\",\"userName\":\"my-role\"}}},\"eventTime
\":\"2016-01-26T21:42:12Z\",\"eventSource\":\"signin.amazonaws.com\",\"eventName\":
\"ConsoleLogin\",\"awsRegion\":\"us-east-1\",\"sourceIPAddress\":\"72.21.198.70\",
\"userAgent\":\"Mozilla/5.0 (Macintosh; Intel Mac OS X 10_9_5) AppleWebKit/537.36 
  (KHTML, like Gecko) Chrome/47.0.2526.111 Safari/537.36\",\"requestParameters
\":null,\"responseElements\":{\"ConsoleLogin\":\"Success\"},\"additionalEventData\":
{\"MobileVersion\":\"No\",\"MFAUsed\":\"No\"},\"eventID\":\"654ccbc0-ba0d-486a-9076-
dbf7274677a7\",\"eventType\":\"AwsConsoleSignIn\",\"recipientAccountId\":
\"123456789012\"}", 
          "EventName": "ConsoleLogin", 
          "Resources": [] 
      } 
  \mathbf{1}}
```
• API の詳細については、「 コマンドリファレンス[LookupEvents」](https://awscli.amazonaws.com/v2/documentation/api/latest/reference/cloudtrail/lookup-events.html)の「」を参照してください。 AWS CLI

### **put-event-selectors**

次の例は、put-event-selectors を使用する方法を説明しています。

AWS CLI

証跡のイベントセレクタを設定するには

イベントセレクタを作成するには、put-event-selectors「」コマンドを実行します。アカウントで イベントが発生すると、 は証跡の設定 CloudTrail を評価します。イベントが証跡のいずれかのイ ベントセレクタと一致する場合は、証跡がイベントを処理し、ログに記録します。証跡あたり最 大 5 つのイベントセレクタと、証跡あたり最大 250 の データリソースを設定できます。

次の例では、「」という名前の証跡のイベントセレクタを作成して、読み取り専用と書き込み 専用の管理イベント、2 つの Amazon S3 バケット/プレフィックスの組み合わせのデータイベン ト、および「」という名前の単一の AWS Lambda 関数のデータイベントTrailNameを含めhelloworld-python-functionます。

```
aws cloudtrail put-event-selectors --trail-name TrailName --event-
selectors '[{"ReadWriteType": "All","IncludeManagementEvents": 
 true,"DataResources": [{"Type":"AWS::S3::Object", "Values": 
  ["arn:aws:s3:::mybucket/prefix","arn:aws:s3:::mybucket2/prefix2"]},
{"Type": "AWS::Lambda::Function","Values": ["arn:aws:lambda:us-
west-2:999999999999:function:hello-world-python-function"]}]}]'
```

```
{ 
   "EventSelectors": [ 
      \{ "IncludeManagementEvents": true, 
           "DataResources": [ 
\overline{a} "Values": [ 
                        "arn:aws:s3:::mybucket/prefix", 
                        "arn:aws:s3:::mybucket2/prefix2" 
                    ], 
                    "Type": "AWS::S3::Object" 
               }, 
\overline{a} "Values": [ 
                        "arn:aws:lambda:us-west-2:123456789012:function:hello-world-
python-function" 
 ], 
                    "Type": "AWS::Lambda::Function" 
               }, 
           ], 
           "ReadWriteType": "All" 
       } 
   ], 
   "TrailARN": "arn:aws:cloudtrail:us-east-2:123456789012:trail/TrailName"
}
```
次の例では、読み取り専用と書き込み専用の管理イベントを含むすべてのイベント、および AWS アカウント内のすべての Amazon S3 バケットと AWS Lambda 関数のすべてのデータイベ ントを含む「'TrailName2」という名前の証跡のイベントセレクタを作成します。

```
aws cloudtrail put-event-selectors --trail-name TrailName2 --event-selectors 
  '[{"ReadWriteType": "All","IncludeManagementEvents": true,"DataResources": 
  [{"Type":"AWS::S3::Object", "Values": ["arn:aws:s3:::"]},{"Type": 
  "AWS::Lambda::Function","Values": ["arn:aws:lambda"]}]}]'
```
出力:

```
{ 
   "EventSelectors": [ 
      \{ "IncludeManagementEvents": true, 
           "DataResources": [ 
\overline{a} "Values": [ 
                        "arn:aws:s3:::" 
 ], 
                    "Type": "AWS::S3::Object" 
               }, 
\overline{a} "Values": [ 
                        "arn:aws:lambda" 
                    ], 
                    "Type": "AWS::Lambda::Function" 
               }, 
           ], 
           "ReadWriteType": "All" 
       } 
   ], 
   "TrailARN": "arn:aws:cloudtrail:us-east-2:123456789012:trail/TrailName2"
}
```
• API の詳細については、「 コマンドリファレンス[PutEventSelectors」](https://awscli.amazonaws.com/v2/documentation/api/latest/reference/cloudtrail/put-event-selectors.html)の「」を参照してくださ い。 AWS CLI

### **remove-tags**

次の例は、remove-tags を使用する方法を説明しています。

### AWS CLI

#### 証跡のタグを削除するには

次のremove-tagsコマンドは、 に指定されたタグを削除しますTrail1。

```
aws cloudtrail remove-tags --resource-id arn:aws:cloudtrail:us-
east-1:123456789012:trail/Trail1 --tags-list Key=name Key=location
```
• API の詳細については、「 コマンドリファレンス[RemoveTags](https://awscli.amazonaws.com/v2/documentation/api/latest/reference/cloudtrail/remove-tags.html)」の「」を参照してください。 AWS CLI

#### **start-logging**

次の例は、start-logging を使用する方法を説明しています。

AWS CLI

証跡のログ記録を開始するには

次のstart-loggingコマンドは、 のログ記録を有効にしますTrail1。

aws cloudtrail start-logging --name Trail1

• API の詳細については、「 コマンドリファレンス[StartLogging」](https://awscli.amazonaws.com/v2/documentation/api/latest/reference/cloudtrail/start-logging.html)の「」を参照してください。 AWS CLI

#### **stop-logging**

次の例は、stop-logging を使用する方法を説明しています。

AWS CLI

証跡のログ記録を停止するには

次のstop-loggingコマンドは、 のログ記録をオフにしますTrail1。

aws cloudtrail stop-logging --name Trail1

• API の詳細については、「 コマンドリファレンス[StopLogging](https://awscli.amazonaws.com/v2/documentation/api/latest/reference/cloudtrail/stop-logging.html)」の「」を参照してください。 AWS CLI

## **update-subscription**

次の例は、update-subscription を使用する方法を説明しています。

AWS CLI

証跡の設定を更新するには

次のupdate-subscriptionコマンドは、証跡を更新して新しい S3 バケットと SNS トピック を指定します。

aws cloudtrail update-subscription --name Trail1 --s3-new-bucket my-bucket-new - sns-new-topic my-topic-new

出力:

```
Setting up new S3 bucket my-bucket-new...
Setting up new SNS topic my-topic-new...
Creating/updating CloudTrail configuration...
CloudTrail configuration:
{
"trailList": [ 
   { 
     "IncludeGlobalServiceEvents": true, 
     "Name": "Trail1", 
     "TrailARN": "arn:aws:cloudtrail:us-east-1:123456789012:trail/Trail1", 
     "LogFileValidationEnabled": false, 
     "IsMultiRegionTrail": false, 
     "S3BucketName": "my-bucket-new", 
     "SnsTopicName": "my-topic-new", 
     "HomeRegion": "us-east-1" 
   }
],
"ResponseMetadata": {
"HTTPStatusCode": 200,
"RequestId": "31126f8a-c616-11e5-9cc6-2fd637936879"
}
}
```
• API の詳細については、「 コマンドリファレンス[UpdateSubscription」](https://awscli.amazonaws.com/v2/documentation/api/latest/reference/cloudtrail/update-subscription.html)の「」を参照してくだ さい。 AWS CLI

#### **update-trail**

次の例は、update-trail を使用する方法を説明しています。

AWS CLI

証跡を更新するには

次のupdate-trailコマンドは、ログ配信に既存のバケットを使用するように証跡を更新しま す。

aws cloudtrail update-trail --name Trail1 --s3-bucket-name my-bucket

出力:

```
{ 
   "IncludeGlobalServiceEvents": true, 
   "Name": "Trail1", 
   "TrailARN": "arn:aws:cloudtrail:us-west-2:123456789012:trail/Trail1", 
   "LogFileValidationEnabled": false, 
   "IsMultiRegionTrail": true, 
   "S3BucketName": "my-bucket"
}
```
• API の詳細については、「 コマンドリファレンス[UpdateTrail」](https://awscli.amazonaws.com/v2/documentation/api/latest/reference/cloudtrail/update-trail.html)の「」を参照してください。 AWS CLI

### **validate-logs**

次の例は、validate-logs を使用する方法を説明しています。

AWS CLI

ログファイルを検証するには

次のvalidate-logsコマンドは、 のログを検証しますTrail1。

```
aws cloudtrail validate-logs --trail-arn arn:aws:cloudtrail:us-
east-1:123456789012:trail/Trail1 --start-time 20160129T19:00:00Z
```
Validating log files for trail arn:aws:cloudtrail:us-east-1:123456789012:trail/ Trail1 between 2016-01-29T19:00:00Z and 2016-01-29T22:15:43Z Results requested for 2016-01-29T19:00:00Z to 2016-01-29T22:15:43Z Results found for 2016-01-29T19:24:57Z to 2016-01-29T21:24:57Z: 3/3 digest files valid 15/15 log files valid

• API の詳細については、「 コマンドリファレンス[ValidateLogs](https://awscli.amazonaws.com/v2/documentation/api/latest/reference/cloudtrail/validate-logs.html)」の「」を参照してください。 AWS CLI

CloudWatch を使用した の例 AWS CLI

次のコード例は、 AWS Command Line Interface で を使用してアクションを実行し、一般的なシナ リオを実装する方法を示しています CloudWatch。

アクションはより大きなプログラムからのコードの抜粋であり、コンテキスト内で実行する必要が あります。アクションは個々のサービス機能を呼び出す方法を示していますが、関連するシナリオや サービス間の例ではアクションのコンテキストが確認できます。

「シナリオ」は、同じサービス内で複数の関数を呼び出して、特定のタスクを実行する方法を示す コード例です。

各例には、 へのリンクが含まれています。このリンクには GitHub、コンテキスト内でコードを設定 および実行する方法の手順が記載されています。

#### トピック

• [アクション](#page-374-0)

### アクション

#### **delete-alarms**

次の例は、delete-alarms を使用する方法を説明しています。

AWS CLI

アラームを削除するには

次の例では、 delete-alarms コマンドを使用して「myalarm」という名前の Amazon CloudWatch アラームを削除します。

aws cloudwatch delete-alarms --alarm-names myalarm

### 出力:

This command returns to the prompt if successful.

• API の詳細については、「 コマンドリファレンス[DeleteAlarms」](https://awscli.amazonaws.com/v2/documentation/api/latest/reference/cloudwatch/delete-alarms.html)の「」を参照してください。 AWS CLI

### **describe-alarm-history**

次の例は、describe-alarm-history を使用する方法を説明しています。

AWS CLI

アラームの履歴を取得するには

次の例では、 describe-alarm-history コマンドを使用して、「myalarm」という名前の Amazon CloudWatch アラームの履歴を取得します。

aws cloudwatch describe-alarm-history --alarm-name "myalarm" --history-item-type StateUpdate

```
{ 
     "AlarmHistoryItems": [ 
        \{ "Timestamp": "2014-04-09T18:59:06.442Z", 
             "HistoryItemType": "StateUpdate", 
             "AlarmName": "myalarm", 
             "HistoryData": "{\"version\":\"1.0\",\"oldState\":{\"stateValue\":
\"ALARM\",\"stateReason\":\"testing purposes\"},\"newState\":{\"stateValue\":\"OK
\",\"stateReason\":\"Threshold Crossed: 2 datapoints were not greater than the 
 threshold (70.0). The most recent datapoints: [38.958, 40.292].\",\"stateReasonData
\":{\"version\":\"1.0\",\"queryDate\":\"2014-04-09T18:59:06.419+0000\",\"startDate
\":\"2014-04-09T18:44:00.000+0000\",\"statistic\":\"Average\",\"period\":300,
\"recentDatapoints\":[38.958,40.292],\"threshold\":70.0}}}", 
             "HistorySummary": "Alarm updated from ALARM to OK" 
         }, 
         {
```

```
 "Timestamp": "2014-04-09T18:59:05.805Z", 
             "HistoryItemType": "StateUpdate", 
             "AlarmName": "myalarm", 
             "HistoryData": "{\"version\":\"1.0\",\"oldState\":{\"stateValue
\":\"OK\",\"stateReason\":\"Threshold Crossed: 2 datapoints were 
  not greater than the threshold (70.0). The most recent datapoints: 
  [38.839999999999996, 39.714].\",\"stateReasonData\":{\"version\":
\"1.0\",\"queryDate\":\"2014-03-11T22:45:41.569+0000\",\"startDate\":
\"2014-03-11T22:30:00.000+0000\",\"statistic\":\"Average\",\"period\":300,
\"recentDatapoints\":[38.839999999999996,39.714],\"threshold\":70.0}},\"newState\":
{\"stateValue\":\"ALARM\",\"stateReason\":\"testing purposes\"}}", 
             "HistorySummary": "Alarm updated from OK to ALARM" 
         } 
    \mathbf{I}}
```
• API の詳細については、「 コマンドリファレンス[DescribeAlarmHistory」](https://awscli.amazonaws.com/v2/documentation/api/latest/reference/cloudwatch/describe-alarm-history.html)の「」を参照してく ださい。 AWS CLI

### **describe-alarms-for-metric**

次の例は、describe-alarms-for-metric を使用する方法を説明しています。

AWS CLI

メトリクスに関連するアラームについての情報を表示するには

次の例は、describe-alarms-for-metric コマンドを使用して、Amazon EC2 CPUUtilization メトリクスと、ID i-0c986c72 のインスタンスに関連するすべてのアラームに関する情報を表示し ます。

aws cloudwatch describe-alarms-for-metric --metric-name CPUUtilization --namespace AWS/EC2 --dimensions Name=InstanceId,Value=i-0c986c72

```
\mathcal{L} "MetricAlarms": [ 
          { 
               "EvaluationPeriods": 10, 
               "AlarmArn": "arn:aws:cloudwatch:us-
east-1:111122223333:alarm:myHighCpuAlarm2",
```

```
 "StateUpdatedTimestamp": "2013-10-30T03:03:51.479Z", 
             "AlarmConfigurationUpdatedTimestamp": "2013-10-30T03:03:50.865Z", 
             "ComparisonOperator": "GreaterThanOrEqualToThreshold", 
             "AlarmActions": [ 
                  "arn:aws:sns:us-east-1:111122223333:NotifyMe" 
             ], 
             "Namespace": "AWS/EC2", 
             "AlarmDescription": "CPU usage exceeds 70 percent", 
             "StateReasonData": "{\"version\":\"1.0\",\"queryDate\":
\"2013-10-30T03:03:51.479+0000\",\"startDate\":\"2013-10-30T02:08:00.000+0000\",
\"statistic\":\"Average\",\"period\":300,\"recentDatapoints\":
[40.698,39.612,42.432,39.796,38.816,42.28,42.854,40.088,40.760000000000005,41.316],
\"threshold\":70.0}", 
             "Period": 300, 
             "StateValue": "OK", 
             "Threshold": 70.0, 
             "AlarmName": "myHighCpuAlarm2", 
             "Dimensions": [ 
\overline{a} "Name": "InstanceId", 
                      "Value": "i-0c986c72" 
 } 
             ], 
             "Statistic": "Average", 
             "StateReason": "Threshold Crossed: 10 datapoints were not greater than 
  or equal to the threshold (70.0). The most recent datapoints: [40.760000000000005, 
  41.316].", 
             "InsufficientDataActions": [], 
             "OKActions": [], 
             "ActionsEnabled": true, 
             "MetricName": "CPUUtilization" 
         }, 
         { 
             "EvaluationPeriods": 2, 
             "AlarmArn": "arn:aws:cloudwatch:us-
east-1:111122223333:alarm:myHighCpuAlarm", 
             "StateUpdatedTimestamp": "2014-04-09T18:59:06.442Z", 
             "AlarmConfigurationUpdatedTimestamp": "2014-04-09T22:26:05.958Z", 
             "ComparisonOperator": "GreaterThanThreshold", 
             "AlarmActions": [ 
                  "arn:aws:sns:us-east-1:111122223333:HighCPUAlarm" 
             ], 
             "Namespace": "AWS/EC2", 
             "AlarmDescription": "CPU usage exceeds 70 percent",
```

```
 "StateReasonData": "{\"version\":\"1.0\",\"queryDate\":
\"2014-04-09T18:59:06.419+0000\",\"startDate\":\"2014-04-09T18:44:00.000+0000\",
\"statistic\":\"Average\",\"period\":300,\"recentDatapoints\":[38.958,40.292],
\"threshold\":70.0}", 
             "Period": 300, 
             "StateValue": "OK", 
             "Threshold": 70.0, 
             "AlarmName": "myHighCpuAlarm", 
              "Dimensions": [ 
\overline{a} "Name": "InstanceId", 
                      "Value": "i-0c986c72" 
 } 
             ], 
             "Statistic": "Average", 
             "StateReason": "Threshold Crossed: 2 datapoints were not greater than 
  the threshold (70.0). The most recent datapoints: [38.958, 40.292].", 
             "InsufficientDataActions": [], 
             "OKActions": [], 
             "ActionsEnabled": false, 
             "MetricName": "CPUUtilization" 
         } 
    \mathbf{I}}
```
• API の詳細については、「 コマンドリファレンス[DescribeAlarmsForMetric](https://awscli.amazonaws.com/v2/documentation/api/latest/reference/cloudwatch/describe-alarms-for-metric.html)」の「」を参照して ください。 AWS CLI

## **describe-alarms**

次の例は、describe-alarms を使用する方法を説明しています。

AWS CLI

アラームに関する情報を一覧表示するには

次の例は、describe-alarms コマンドを使用して、「myalarm」という名前のアラームに関す る情報を表示します。

aws cloudwatch describe-alarms --alarm-names "myalarm"

```
{ 
     "MetricAlarms": [ 
         { 
              "EvaluationPeriods": 2, 
              "AlarmArn": "arn:aws:cloudwatch:us-east-1:123456789012:alarm:myalarm", 
              "StateUpdatedTimestamp": "2014-04-09T18:59:06.442Z", 
              "AlarmConfigurationUpdatedTimestamp": "2012-12-27T00:49:54.032Z", 
              "ComparisonOperator": "GreaterThanThreshold", 
              "AlarmActions": [ 
                  "arn:aws:sns:us-east-1:123456789012:myHighCpuAlarm" 
             ], 
             "Namespace": "AWS/EC2", 
             "AlarmDescription": "CPU usage exceeds 70 percent", 
             "StateReasonData": "{\"version\":\"1.0\",\"queryDate\":
\"2014-04-09T18:59:06.419+0000\",\"startDate\":\"2014-04-09T18:44:00.000+0000\",
\"statistic\":\"Average\",\"period\":300,\"recentDatapoints\":[38.958,40.292],
\"threshold\":70.0}", 
              "Period": 300, 
              "StateValue": "OK", 
             "Threshold": 70.0, 
              "AlarmName": "myalarm", 
              "Dimensions": [ 
\overline{a} "Name": "InstanceId", 
                      "Value": "i-0c986c72" 
 } 
             ], 
              "Statistic": "Average", 
             "StateReason": "Threshold Crossed: 2 datapoints were not greater than 
  the threshold (70.0). The most recent datapoints: [38.958, 40.292].", 
              "InsufficientDataActions": [], 
              "OKActions": [], 
              "ActionsEnabled": true, 
             "MetricName": "CPUUtilization" 
         } 
    \mathbf{I}}
```
• API の詳細については、「 コマンドリファレンス[DescribeAlarms」](https://awscli.amazonaws.com/v2/documentation/api/latest/reference/cloudwatch/describe-alarms.html)の「」を参照してくださ い。 AWS CLI

### **disable-alarm-actions**

次の例は、disable-alarm-actions を使用する方法を説明しています。

### AWS CLI

アラームのアクションを無効化するには

次の例は、disable-alarm-actions コマンドを使用して、「myalarm」という名前のアラー ムのアクションをすべて無効化します。

aws cloudwatch disable-alarm-actions --alarm-names myalarm

正常に完了すると、このコマンドはプロンプトに戻ります。

• API の詳細については、「 コマンドリファレンス[DisableAlarmActions」](https://awscli.amazonaws.com/v2/documentation/api/latest/reference/cloudwatch/disable-alarm-actions.html)の「」を参照してくだ さい。 AWS CLI

### **enable-alarm-actions**

次の例は、enable-alarm-actions を使用する方法を説明しています。

AWS CLI

アラームのすべてのアクションを有効化するには

次の例は、enable-alarm-actions コマンドを使用して、「myalarm」という名前のアラーム のアクションをすべて有効化します。

aws cloudwatch enable-alarm-actions --alarm-names myalarm

正常に完了すると、このコマンドはプロンプトに戻ります。

• API の詳細については、「 コマンドリファレンス[EnableAlarmActions」](https://awscli.amazonaws.com/v2/documentation/api/latest/reference/cloudwatch/enable-alarm-actions.html)の「」を参照してくだ さい。 AWS CLI

#### **get-metric-statistics**

次の例は、get-metric-statistics を使用する方法を説明しています。

AWS CLI

EC2 インスタンスあたりの CPU 使用率を取得するには

次の例は、get-metric-statistics コマンドを使用して、ID i-abcdef の EC2 インスタンスの CPU 使用率を取得します。

```
aws cloudwatch get-metric-statistics --metric-name CPUUtilization --start-time 
  2014-04-08T23:18:00Z --end-time 2014-04-09T23:18:00Z --period 3600 --namespace AWS/
EC2 --statistics Maximum --dimensions Name=InstanceId,Value=i-abcdef
```

```
{ 
     "Datapoints": [ 
          { 
               "Timestamp": "2014-04-09T11:18:00Z", 
               "Maximum": 44.79, 
               "Unit": "Percent" 
          }, 
          { 
               "Timestamp": "2014-04-09T20:18:00Z", 
               "Maximum": 47.92, 
               "Unit": "Percent" 
          }, 
          { 
               "Timestamp": "2014-04-09T19:18:00Z", 
               "Maximum": 50.85, 
               "Unit": "Percent" 
          }, 
          { 
               "Timestamp": "2014-04-09T09:18:00Z", 
               "Maximum": 47.92, 
               "Unit": "Percent" 
          }, 
          { 
               "Timestamp": "2014-04-09T03:18:00Z", 
               "Maximum": 76.84, 
               "Unit": "Percent" 
          }, 
          { 
               "Timestamp": "2014-04-09T21:18:00Z", 
               "Maximum": 48.96, 
               "Unit": "Percent" 
          }, 
          { 
               "Timestamp": "2014-04-09T14:18:00Z",
```

```
 "Maximum": 47.92, 
     "Unit": "Percent" 
 }, 
 { 
     "Timestamp": "2014-04-09T08:18:00Z", 
     "Maximum": 47.92, 
     "Unit": "Percent" 
 }, 
 { 
     "Timestamp": "2014-04-09T16:18:00Z", 
     "Maximum": 45.55, 
     "Unit": "Percent" 
 }, 
 { 
     "Timestamp": "2014-04-09T06:18:00Z", 
     "Maximum": 47.92, 
     "Unit": "Percent" 
 }, 
 { 
     "Timestamp": "2014-04-09T13:18:00Z", 
     "Maximum": 45.08, 
     "Unit": "Percent" 
 }, 
 { 
     "Timestamp": "2014-04-09T05:18:00Z", 
     "Maximum": 47.92, 
     "Unit": "Percent" 
 }, 
 { 
     "Timestamp": "2014-04-09T18:18:00Z", 
     "Maximum": 46.88, 
     "Unit": "Percent" 
 }, 
 { 
     "Timestamp": "2014-04-09T17:18:00Z", 
     "Maximum": 52.08, 
     "Unit": "Percent" 
 }, 
 { 
     "Timestamp": "2014-04-09T07:18:00Z", 
     "Maximum": 47.92, 
     "Unit": "Percent" 
 }, 
 {
```
AWS Command Line Interface イドリング しょうしょう しょうしゃ しんしゃ しんしゃ しんしゃ しんしゃ スタック バージョン 2 用ユーザーガイド

```
 "Timestamp": "2014-04-09T02:18:00Z", 
          "Maximum": 51.23, 
          "Unit": "Percent" 
     }, 
     { 
          "Timestamp": "2014-04-09T12:18:00Z", 
          "Maximum": 47.67, 
          "Unit": "Percent" 
     }, 
     { 
          "Timestamp": "2014-04-08T23:18:00Z", 
          "Maximum": 46.88, 
          "Unit": "Percent" 
     }, 
     { 
          "Timestamp": "2014-04-09T10:18:00Z", 
          "Maximum": 51.91, 
          "Unit": "Percent" 
     }, 
     { 
          "Timestamp": "2014-04-09T04:18:00Z", 
          "Maximum": 47.13, 
          "Unit": "Percent" 
     }, 
     { 
          "Timestamp": "2014-04-09T15:18:00Z", 
          "Maximum": 48.96, 
          "Unit": "Percent" 
     }, 
     { 
          "Timestamp": "2014-04-09T00:18:00Z", 
          "Maximum": 48.16, 
          "Unit": "Percent" 
     }, 
     { 
          "Timestamp": "2014-04-09T01:18:00Z", 
          "Maximum": 49.18, 
          "Unit": "Percent" 
     } 
 ], 
 "Label": "CPUUtilization"
```
}

複数のディメンションを指定する

次の例は、複数のディメンションを指定する方法を示しています。各ディメンションは名前/値 のペアとして指定され、名前と値の間にはカンマが入ります。複数のディメンションはスペース で区切ります。また、1 つのメトリクスに複数のディメンションを含む場合は、定義されている ディメンションごとに値を指定する必要があります。

get-metric-statistics コマンドを使用したその他の例については、「Amazon CloudWatch デベロッパーガイド」の「メトリクスの統計を取得する」を参照してください。

aws cloudwatch get-metric-statistics --metric-name Buffers --namespace MyNameSpace --dimensions Name=InstanceID,Value=i-abcdef Name=InstanceType,Value=m1.small - start-time 2016-10-15T04:00:00Z --end-time 2016-10-19T07:00:00Z --statistics Average --period 60

• API の詳細については、「 コマンドリファレンス[GetMetricStatistics」](https://awscli.amazonaws.com/v2/documentation/api/latest/reference/cloudwatch/get-metric-statistics.html)の「」を参照してくださ い。 AWS CLI

### **list-metrics**

次の例は、list-metrics を使用する方法を説明しています。

AWS CLI

Amazon SNS のメトリクスを一覧表示するには

次の list-metrics の例は、Amazon SNS のメトリクスを表示します。

```
aws cloudwatch list-metrics \ 
     --namespace "AWS/SNS"
```

```
{ 
     "Metrics": [ 
         { 
             "Namespace": "AWS/SNS", 
            "Dimensions": [ 
\overline{a} "Name": "TopicName", 
                    "Value": "NotifyMe" 
 }
```

```
 ], 
             "MetricName": "PublishSize" 
        }, 
        { 
             "Namespace": "AWS/SNS", 
            "Dimensions": [ 
\overline{a} "Name": "TopicName", 
                     "Value": "CFO" 
 } 
            ], 
            "MetricName": "PublishSize" 
        }, 
        { 
             "Namespace": "AWS/SNS", 
             "Dimensions": [ 
\overline{a} "Name": "TopicName", 
                     "Value": "NotifyMe" 
 } 
            ], 
             "MetricName": "NumberOfNotificationsFailed" 
        }, 
        { 
            "Namespace": "AWS/SNS", 
             "Dimensions": [ 
\overline{a} "Name": "TopicName", 
                     "Value": "NotifyMe" 
 } 
            ], 
            "MetricName": "NumberOfNotificationsDelivered" 
        }, 
        { 
             "Namespace": "AWS/SNS", 
             "Dimensions": [ 
\overline{a} "Name": "TopicName", 
                     "Value": "NotifyMe" 
 } 
            ], 
            "MetricName": "NumberOfMessagesPublished" 
        }, 
         {
```

```
 "Namespace": "AWS/SNS", 
             "Dimensions": [ 
\overline{a} "Name": "TopicName", 
                     "Value": "CFO" 
 } 
             ], 
             "MetricName": "NumberOfMessagesPublished" 
         }, 
         { 
             "Namespace": "AWS/SNS", 
             "Dimensions": [ 
\overline{a} "Name": "TopicName", 
                     "Value": "CFO" 
 } 
             ], 
             "MetricName": "NumberOfNotificationsDelivered" 
         }, 
         { 
             "Namespace": "AWS/SNS", 
             "Dimensions": [ 
\overline{a} "Name": "TopicName", 
                     "Value": "CFO" 
 } 
             ], 
             "MetricName": "NumberOfNotificationsFailed" 
        } 
     ]
}
```
• API の詳細については、「 コマンドリファレンス[ListMetrics](https://awscli.amazonaws.com/v2/documentation/api/latest/reference/cloudwatch/list-metrics.html)」の「」を参照してください。 AWS CLI

#### **put-metric-alarm**

次の例は、put-metric-alarm を使用する方法を説明しています。

AWS CLI

```
CPU 使用率が 70% を超えたときに Amazon Simple Notification Service の E メールメッセージ
を送信するには
```
次の例では、put-metric-alarm コマンドを使用して、CPU 使用率が 70% を超えたとき に、Amazon Simple Notification Service に E メールメッセージを送信します。

aws cloudwatch put-metric-alarm --alarm-name cpu-mon --alarm-description "Alarm when CPU exceeds 70 percent" --metric-name CPUUtilization --namespace AWS/ EC2 --statistic Average --period 300 --threshold 70 --comparison-operator GreaterThanThreshold --dimensions "Name=InstanceId,Value=i-12345678" --evaluationperiods 2 --alarm-actions arn:aws:sns:us-east-1:111122223333:MyTopic --unit Percent

正常に完了すると、このコマンドはプロンプトに戻ります。同じ名前のアラームが既に存在する 場合は、新しいアラームで上書きされます。

複数のディメンションを指定するには

次の例は、複数のディメンションを指定する方法を示しています。各ディメンションは名前/値の ペアとして指定され、名前と値の間にはカンマが入ります。複数のディメンションはスペースで 区切ります。

aws cloudwatch put-metric-alarm --alarm-name "Default\_Test\_Alarm3" --alarmdescription "The default example alarm" --namespace "CW EXAMPLE METRICS" - metric-name Default\_Test --statistic Average --period 60 --evaluation-periods 3 --threshold 50 --comparison-operator GreaterThanOrEqualToThreshold --dimensions Name=key1,Value=value1 Name=key2,Value=value2

• API の詳細については、「 コマンドリファレンス[PutMetricAlarm」](https://awscli.amazonaws.com/v2/documentation/api/latest/reference/cloudwatch/put-metric-alarm.html)の「」を参照してくださ い。 AWS CLI

#### **put-metric-data**

次の例は、put-metric-data を使用する方法を説明しています。

AWS CLI

カスタムメトリクスを Amazon に発行するには CloudWatch

次の例では、 put-metric-data コマンドを使用してカスタムメトリクスを Amazon に発行し ます CloudWatch。

aws cloudwatch put-metric-data --namespace "Usage Metrics" --metric-data file:// metric.json

メトリクス自体の値は、JSON ファイル metric.json に保存されます。

ファイルの内容は次のとおりです。

```
\Gamma { 
      "MetricName": "New Posts", 
      "Timestamp": "Wednesday, June 12, 2013 8:28:20 PM", 
      "Value": 0.50, 
      "Unit": "Count" 
   }
\mathbf{I}
```
詳細については、「Amazon CloudWatch デベロッパーガイド」の「カスタムメトリクスの発 行」を参照してください。

複数のディメンションを指定するには

次の例は、複数のディメンションを指定する方法を示しています。各ディメンションは Name=Value ペアとして指定されます。複数のディメンションはコンマで区切ります。

```
aws cloudwatch put-metric-data --metric-name Buffers --namespace MyNameSpace --unit 
  Bytes --value 231434333 --dimensions InstanceID=1-23456789,InstanceType=m1.small
```
• API の詳細については、「 コマンドリファレンス[PutMetricData」](https://awscli.amazonaws.com/v2/documentation/api/latest/reference/cloudwatch/put-metric-data.html)の「」を参照してください。 AWS CLI

**set-alarm-state**

次の例は、set-alarm-state を使用する方法を説明しています。

AWS CLI

アラームの状態を一時的に変更するには

次の例では、 set-alarm-state コマンドを使用して「myalarm」という名前の Amazon CloudWatch アラームの状態を一時的に変更し、テスト目的で ALARM 状態に設定します。

aws cloudwatch set-alarm-state --alarm-name "myalarm" --state-value ALARM --statereason "testing purposes"

正常に完了すると、このコマンドはプロンプトに戻ります。

• API の詳細については、「 コマンドリファレンス[SetAlarmState](https://awscli.amazonaws.com/v2/documentation/api/latest/reference/cloudwatch/set-alarm-state.html)」の「」を参照してくださ い。 AWS CLI

CloudWatch を使用して例をログに記録する AWS CLI

次のコード例は、 を CloudWatch Logs AWS Command Line Interface で使用してアクションを実行 し、一般的なシナリオを実装する方法を示しています。

アクションはより大きなプログラムからのコードの抜粋であり、コンテキスト内で実行する必要が あります。アクションは個々のサービス機能を呼び出す方法を示していますが、関連するシナリオや サービス間の例ではアクションのコンテキストが確認できます。

「シナリオ」は、同じサービス内で複数の関数を呼び出して、特定のタスクを実行する方法を示す コード例です。

各例には、 へのリンクが含まれています。ここでは GitHub、コンテキスト内でコードを設定および 実行する方法の手順を確認できます。

#### トピック

#### • [アクション](#page-374-0)

#### アクション

#### **create-log-group**

次の例は、create-log-group を使用する方法を説明しています。

AWS CLI

次のコマンドは、my-logs という名前のロググループを作成します。

aws logs create-log-group --log-group-name my-logs

• API の詳細については、「 コマンドリファレンス[CreateLogGroup](https://awscli.amazonaws.com/v2/documentation/api/latest/reference/logs/create-log-group.html)」の「」を参照してくださ い。 AWS CLI

#### **create-log-stream**

次の例は、create-log-stream を使用する方法を説明しています。
次のコマンドは、ロググループ my-logs に 20150601 という名前のログストリームを作成しま す。

aws logs create-log-stream --log-group-name my-logs --log-stream-name 20150601

• API の詳細については、「 コマンドリファレンス[CreateLogStream」](https://awscli.amazonaws.com/v2/documentation/api/latest/reference/logs/create-log-stream.html)の「」を参照してくださ い。 AWS CLI

#### **delete-log-group**

次の例は、delete-log-group を使用する方法を説明しています。

### AWS CLI

以下のコマンドは、my-logs という名前のロググループを削除します。

aws logs delete-log-group --log-group-name my-logs

• API の詳細については、「 コマンドリファレンス[DeleteLogGroup」](https://awscli.amazonaws.com/v2/documentation/api/latest/reference/logs/delete-log-group.html)の「」を参照してくださ い。 AWS CLI

### **delete-log-stream**

次の例は、delete-log-stream を使用する方法を説明しています。

AWS CLI

次のコマンドは、 という名前のロググループ20150531から という名前のログストリームを削除 しますmy-logs。

aws logs delete-log-stream --log-group-name my-logs --log-stream-name 20150531

• API の詳細については、「 コマンドリファレンス[DeleteLogStream](https://awscli.amazonaws.com/v2/documentation/api/latest/reference/logs/delete-log-stream.html)」の「」を参照してくださ い。 AWS CLI

### **delete-retention-policy**

次の例は、delete-retention-policy を使用する方法を説明しています。

次のコマンドは、 という名前のロググループに以前に適用された保持ポリシーを削除しますmylogs。

aws logs delete-retention-policy --log-group-name my-logs

• API の詳細については、「 コマンドリファレンス[DeleteRetentionPolicy」](https://awscli.amazonaws.com/v2/documentation/api/latest/reference/logs/delete-retention-policy.html)の「」を参照してく ださい。 AWS CLI

## **describe-log-groups**

次の例は、describe-log-groups を使用する方法を説明しています。

AWS CLI

次のコマンドは、my-logs という名前のロググループを記述します。

aws logs describe-log-groups --log-group-name-prefix my-logs

出力:

```
{ 
     "logGroups": [ 
          { 
              "storedBytes": 0, 
              "metricFilterCount": 0, 
              "creationTime": 1433189500783, 
              "logGroupName": "my-logs", 
              "retentionInDays": 5, 
              "arn": "arn:aws:logs:us-west-2:0123456789012:log-group:my-logs:*" 
          } 
     ]
}
```
• API の詳細については、「 コマンドリファレンス[DescribeLogGroups」](https://awscli.amazonaws.com/v2/documentation/api/latest/reference/logs/describe-log-groups.html)の「」を参照してくだ さい。 AWS CLI

#### **describe-log-streams**

次の例は、describe-log-streams を使用する方法を説明しています。

次のコマンドは、ロググループ のプレフィックス で始まるすべての2015ログストリームを表示 しますmy-logs。

aws logs describe-log-streams --log-group-name my-logs --log-stream-name-prefix 2015

### 出力:

```
\{ "logStreams": [ 
         { 
              "creationTime": 1433189871774, 
              "arn": "arn:aws:logs:us-west-2:0123456789012:log-group:my-logs:log-
stream:20150531", 
              "logStreamName": "20150531", 
              "storedBytes": 0 
         }, 
          { 
              "creationTime": 1433189873898, 
              "arn": "arn:aws:logs:us-west-2:0123456789012:log-group:my-logs:log-
stream:20150601", 
              "logStreamName": "20150601", 
              "storedBytes": 0 
         } 
     ]
}
```
• API の詳細については、「 コマンドリファレンス[DescribeLogStreams」](https://awscli.amazonaws.com/v2/documentation/api/latest/reference/logs/describe-log-streams.html)の「」を参照してくだ さい。 AWS CLI

### **get-log-events**

次の例は、get-log-events を使用する方法を説明しています。

AWS CLI

次のコマンドは、ロググループ 20150601の という名前のログストリームからログイベントを取 得しますmy-logs。

aws logs get-log-events --log-group-name my-logs --log-stream-name 20150601

出力:

```
{ 
     "nextForwardToken": 
  "f/31961209122447488583055879464742346735121166569214640130", 
     "events": [ 
          { 
              "ingestionTime": 1433190494190, 
              "timestamp": 1433190184356, 
              "message": "Example Event 1" 
          }, 
          { 
              "ingestionTime": 1433190516679, 
              "timestamp": 1433190184356, 
              "message": "Example Event 1" 
          }, 
          { 
              "ingestionTime": 1433190494190, 
              "timestamp": 1433190184358, 
              "message": "Example Event 2" 
         } 
     ], 
     "nextBackwardToken": 
  "b/31961209122358285602261756944988674324553373268216709120"
}
```
• API の詳細については、「 コマンドリファレンス[GetLogEvents」](https://awscli.amazonaws.com/v2/documentation/api/latest/reference/logs/get-log-events.html)の「」を参照してください。 AWS CLI

# **put-log-events**

次の例は、put-log-events を使用する方法を説明しています。

AWS CLI

次のコマンドは、ログイベントをロググループ 20150601の という名前のログストリームに配置 しますmy-logs。

```
aws logs put-log-events --log-group-name my-logs --log-stream-name 20150601 --log-
events file://events
```
{

 "nextSequenceToken": "49542672486831074009579604567656788214806863282469607346" }

上記の例では、現在のディレクトリにある という名前のファイルからイベントの JSON events 配列を読み取ります。

```
\Gamma { 
      "timestamp": 1433190184356, 
      "message": "Example Event 1" 
   }, 
  \left\{ \right. "timestamp": 1433190184358, 
      "message": "Example Event 2" 
   }, 
   { 
      "timestamp": 1433190184360, 
      "message": "Example Event 3" 
   }
]
```
後続の各呼び出しでは、前の呼び出しで提供された次のシーケンストークンをシーケンストーク ンオプションで指定する必要があります。

```
aws logs put-log-events --log-group-name my-logs --log-stream-
name 20150601 --log-events file://events2 --sequence-token 
  "49542672486831074009579604567656788214806863282469607346"
```
出力:

```
{ 
     "nextSequenceToken": "49542672486831074009579604567900991230369019956308219826"
}
```
• API の詳細については、「 コマンドリファレンス[PutLogEvents」](https://awscli.amazonaws.com/v2/documentation/api/latest/reference/logs/put-log-events.html)の「」を参照してください。 AWS CLI

#### **put-retention-policy**

次の例は、put-retention-policy を使用する方法を説明しています。

AWS CLI

次のコマンドは、 という名前のロググループに 5 日間の保持ポリシーを追加しますmy-logs。

aws logs put-retention-policy --log-group-name my-logs --retention-in-days 5

• API の詳細については、「 コマンドリファレンス[PutRetentionPolicy](https://awscli.amazonaws.com/v2/documentation/api/latest/reference/logs/put-retention-policy.html)」の「」を参照してくだ さい。 AWS CLI

CloudWatch を使用したネットワークモニタリングの例 AWS CLI

次のコード例は、 CloudWatch ネットワークモニタリング AWS Command Line Interface で を使用 してアクションを実行し、一般的なシナリオを実装する方法を示しています。

アクションはより大きなプログラムからのコードの抜粋であり、コンテキスト内で実行する必要が あります。アクションは個々のサービス機能を呼び出す方法を示していますが、関連するシナリオや サービス間の例ではアクションのコンテキストが確認できます。

「シナリオ」は、同じサービス内で複数の関数を呼び出して、特定のタスクを実行する方法を示す コード例です。

各例には、 へのリンクが含まれています。ここでは GitHub、コンテキスト内でコードを設定および 実行する方法の手順を確認できます。

#### トピック

#### • [アクション](#page-374-0)

アクション

#### **create-probe**

次の例は、create-probe を使用する方法を説明しています。

AWS CLI

例 1: TCP を使用してネットワークモニターに追加するプローブを作成するには

次のcreate-probe例では、 を使用するプローブを作成しTCPprotocol、そのプローブを とい う名前のモニターに追加しますExample\_NetworkMonitor。作成されると、プローブを備えた モニターstateの は、モニターが PENDINGになるまで になりますACTIVE。これには数分かか る場合があり、その時点で状態が に変わりACTIVE、 CloudWatch メトリクスの表示を開始でき ます。

```
aws networkmonitor create-probe \ 
     --monitor-name Example_NetworkMonitor \ 
     --probe sourceArn=arn:aws:ec2:region:111122223333:subnet/subnet-
id,destination=10.0.0.100,destinationPort=80,protocol=TCP,packetSize=56,tags={Name=Probe1}
```
出力:

```
{ 
     "probeId": "probe-12345", 
     "probeArn": "arn:aws:networkmonitor:region:111122223333:probe/probe-12345", 
     "destination": "10.0.0.100", 
     "destinationPort": 80, 
     "packetSize": 56, 
     "addressFamily": "IPV4", 
     "vpcId": "vpc-12345", 
     "state": "PENDING", 
     "createdAt": "2024-03-29T12:41:57.314000-04:00", 
     "modifiedAt": "2024-03-29T12:41:57.314000-04:00", 
     "tags": { 
          "Name": "Probe1" 
     }
}
```
例 2: ICMP を使用してプローブを使用するプローブを作成し、ネットワークモニターに追加する には

次のcreate-probe例では、 を使用するプローブを作成しICMPprotocol、そのプローブを と いう名前のモニターに追加しますExample\_NetworkMonitor。作成されると、プローブを備え たモニターstateの は、モニターが PENDINGになるまで になりますACTIVE。これには数分か かる場合があり、その時点で状態が に変わりACTIVE、 CloudWatch メトリクスの表示を開始で きます。

```
aws networkmonitor create-probe \ 
     --monitor-name Example_NetworkMonitor \
```

```
--probe sourceArn=arn:aws:ec2:region:012345678910:subnet/subnet-
id,destination=10.0.0.100,protocol=ICMP,packetSize=56,tags={Name=Probe1}
```
出力:

```
{ 
     "probeId": "probe-12345", 
     "probeArn": "arn:aws:networkmonitor:region:111122223333:probe/probe-12345", 
     "destination": "10.0.0.100", 
     "packetSize": 56, 
     "addressFamily": "IPV4", 
     "vpcId": "vpc-12345", 
     "state": "PENDING", 
     "createdAt": "2024-03-29T12:44:02.452000-04:00", 
     "modifiedAt": "2024-03-29T12:44:02.452000-04:00", 
     "tags": { 
         "Name": "Probe1" 
     }
}
```
詳細については、[「Amazon ユーザーガイド」の「Amazon CloudWatch Network Monitor の仕組](https://docs.aws.amazon.com/AmazonCloudWatch/latest/monitoring/nw-monitor-how-it-works.html) [み](https://docs.aws.amazon.com/AmazonCloudWatch/latest/monitoring/nw-monitor-how-it-works.html)」を参照してください。 CloudWatch

• API の詳細については、「 コマンドリファレンス[CreateProbe」](https://awscli.amazonaws.com/v2/documentation/api/latest/reference/networkmonitor/create-probe.html)の「」を参照してください。 AWS CLI

# **delete-monitor**

次の例は、delete-monitor を使用する方法を説明しています。

AWS CLI

モニターを削除するには

次のdelete-monitor例では、 という名前のモニターを削除しま すExample\_NetworkMonitor。

aws networkmonitor delete-monitor \ --monitor-name Example\_NetworkMonitor

このコマンドでは何も出力されません。

• API の詳細については、「 コマンドリファレンス[DeleteMonitor」](https://awscli.amazonaws.com/v2/documentation/api/latest/reference/networkmonitor/delete-monitor.html)の「」を参照してください。 AWS CLI

#### **delete-probe**

次の例は、delete-probe を使用する方法を説明しています。

AWS CLI

プローブを削除するには

次のdelete-probe例では、 という名前のネットワークモニターprobe-12345から ID を持つ プローブを削除しますExample\_NetworkMonitor。

aws networkmonitor delete-probe \ --monitor-name Example\_NetworkMonitor \ --probe-id probe-12345

このコマンドでは何も出力されません。

詳細については、[「Amazon ユーザーガイド」の「Amazon CloudWatch Network Monitor の仕組](https://docs.aws.amazon.com/AmazonCloudWatch/latest/monitoring/nw-monitor-how-it-works.html) [み](https://docs.aws.amazon.com/AmazonCloudWatch/latest/monitoring/nw-monitor-how-it-works.html)」を参照してください。 CloudWatch

• API の詳細については、「 コマンドリファレンス[DeleteProbe」](https://awscli.amazonaws.com/v2/documentation/api/latest/reference/networkmonitor/delete-probe.html)の「」を参照してください。 AWS CLI

### **get-probe**

次の例は、get-probe を使用する方法を説明しています。

AWS CLI

プローブの詳細を表示するには

次のget - probe例では、 という名前のモニターに関連付けられている probeID probe - 12345 を持つプローブの詳細を返しますExample\_NetworkMonitor。

```
aws networkmonitor get-probe \ 
     --monitor-name Example_NetworkMonitor \
```
--probe-id probe-12345

出力:

```
{ 
     "probeId": "probe-12345", 
     "probeArn": "arn:aws:networkmonitor:region:012345678910:probe/probe-12345", 
     "sourceArn": "arn:aws:ec2:region:012345678910:subnet/subnet-12345", 
     "destination": "10.0.0.100", 
     "destinationPort": 80, 
     "protocol": "TCP", 
     "packetSize": 56, 
     "addressFamily": "IPV4", 
     "vpcId": "vpc-12345", 
     "state": "ACTIVE", 
     "createdAt": "2024-03-29T12:41:57.314000-04:00", 
     "modifiedAt": "2024-03-29T12:42:28.610000-04:00", 
     "tags": { 
         "Name": "Probe1" 
     }
}
```
詳細については、[「Amazon ユーザーガイド」の「Amazon CloudWatch Network Monitor の仕組](https://docs.aws.amazon.com/AmazonCloudWatch/latest/monitoring/nw-monitor-how-it-works.html) [み](https://docs.aws.amazon.com/AmazonCloudWatch/latest/monitoring/nw-monitor-how-it-works.html)」を参照してください。 CloudWatch

• API の詳細については、「 コマンドリファレンス[GetProbe](https://awscli.amazonaws.com/v2/documentation/api/latest/reference/networkmonitor/get-probe.html)」の「」を参照してください。 AWS CLI

### **list-monitors**

次の例は、list-monitors を使用する方法を説明しています。

AWS CLI

例 1: すべてのモニターを一覧表示するには (単一モニター)

次のlist-monitors例では、1 つのモニターのみのリストを返します。モニタの stateは ACTIVEで、 aggregationPeriodは 60 秒です。

aws networkmonitor list-monitors

```
{ 
     "monitors": [{ 
              "monitorArn": "arn:aws:networkmonitor:region:012345678910:monitor/
Example_NetworkMonitor", 
              "monitorName": "Example_NetworkMonitor", 
              "state": "ACTIVE", 
              "aggregationPeriod": 60, 
              "tags": { 
                   "Monitor": "Monitor1" 
              } 
         } 
     ]
}
```
例 2: すべてのモニター (マルチモニター) を一覧表示するには

次のlist-monitors例では、3 つのモニターのリストを返します。1 つのモニターstateの は ACTIVEであり、 CloudWatch メトリクスを生成します。他の 2 つのモニターの状態は で ありINACTIVE、 CloudWatch メトリクスは生成されません。3 つのモニターはすべて 60 秒aggregationPeriodの を使用します。

aws networkmonitor list-monitors

```
\{ "monitors": [ 
         { 
              "monitorArn": "arn:aws:networkmonitor:us-east-1:111122223333:monitor/
Example_NetworkMonitor", 
              "monitorName": "Example_NetworkMonitor", 
              "state": "INACTIVE", 
              "aggregationPeriod": 60, 
              "tags": {} 
         }, 
         { 
              "monitorArn": "arn:aws:networkmonitor:us-east-1:111122223333:monitor/
Example_NetworkMonitor2", 
              "monitorName": "Example_NetworkMonitor2",
```

```
 "state": "ACTIVE", 
              "aggregationPeriod": 60, 
              "tags": { 
                  "Monitor": "Monitor1" 
 } 
         }, 
         { 
              "monitorArn": "arn:aws:networkmonitor:us-east-1:111122223333:monitor/
TestNetworkMonitor_CLI", 
              "monitorName": "TestNetworkMonitor_CLI", 
              "state": "INACTIVE", 
              "aggregationPeriod": 60, 
              "tags": {} 
         } 
     ]
}
```
• API の詳細については、「 コマンドリファレンス[ListMonitors」](https://awscli.amazonaws.com/v2/documentation/api/latest/reference/networkmonitor/list-monitors.html)の「」を参照してください。 AWS CLI

# **update-monitor**

次の例は、update-monitor を使用する方法を説明しています。

AWS CLI

モニターを更新するには

次のupdate-monitor例では、モニタの を60秒aggregationPeriodから30秒に変更します。

```
aws networkmonitor update-monitor \ 
     --monitor-name Example_NetworkMonitor \ 
     --aggregation-period 30
```

```
{ 
     "monitorArn": "arn:aws:networkmonitor:region:012345678910:monitor/
Example_NetworkMonitor", 
     "monitorName": "Example_NetworkMonitor",
```

```
 "state": "PENDING", 
     "aggregationPeriod": 30, 
     "tags": { 
          "Monitor": "Monitor1" 
     }
}
```
• API の詳細については、「 コマンドリファレンス[UpdateMonitor」](https://awscli.amazonaws.com/v2/documentation/api/latest/reference/networkmonitor/update-monitor.html)の「」を参照してくださ い。 AWS CLI

# **update-probe**

次の例は、update-probe を使用する方法を説明しています。

AWS CLI

プローブを更新するには

次のupdate-probe例では、プローブの元の destination IP アドレスを更新し、 を packetSizeに更新します60。

```
aws networkmonitor update-probe \ 
     --monitor-name Example_NetworkMonitor \ 
     --probe-id probe-12345 \ 
    --destination 10.0.0.150 \
     --packet-size 60
```

```
{ 
     "probeId": "probe-12345", 
     "probeArn": "arn:aws:networkmonitor:region:012345678910:probe/probe-12345", 
     "sourceArn": "arn:aws:ec2:region:012345678910:subnet/subnet-12345", 
     "destination": "10.0.0.150", 
     "destinationPort": 80, 
     "protocol": "TCP", 
     "packetSize": 60, 
     "addressFamily": "IPV4", 
     "vpcId": "vpc-12345",
```

```
 "state": "PENDING", 
     "createdAt": "2024-03-29T12:41:57.314000-04:00", 
     "modifiedAt": "2024-03-29T13:52:23.115000-04:00", 
     "tags": { 
         "Name": "Probe1" 
     }
}
```
• API の詳細については、「 コマンドリファレンス[UpdateProbe」](https://awscli.amazonaws.com/v2/documentation/api/latest/reference/networkmonitor/update-probe.html)の「」を参照してください。 AWS CLI

CodeArtifact を使用した の例 AWS CLI

次のコード例は、 AWS Command Line Interface で を使用してアクションを実行し、一般的なシナ リオを実装する方法を示しています CodeArtifact。

アクションはより大きなプログラムからのコードの抜粋であり、コンテキスト内で実行する必要が あります。アクションは個々のサービス機能を呼び出す方法を示していますが、関連するシナリオや サービス間の例ではアクションのコンテキストが確認できます。

「シナリオ」は、同じサービス内で複数の関数を呼び出して、特定のタスクを実行する方法を示す コード例です。

各例には、 へのリンクが含まれています。このリンクには GitHub、コンテキスト内でコードを設定 および実行する方法の手順が記載されています。

### トピック

• [アクション](#page-374-0)

アクション

### **associate-external-connection**

次の例は、associate-external-connection を使用する方法を説明しています。

AWS CLI

リポジトリに外部接続を追加するには

次のassociate-external-connection例では、test-repo という名前のリポジトリに npmjs.com への外部接続を追加します。

```
aws codeartifact associate-external-connection \ 
     --repository test-repo \ 
     --domain test-domain \ 
     --external-connection public:npmjs
```
出力:

```
{ 
     "repository": { 
         "name": "test-repo", 
         "administratorAccount": "111122223333", 
         "domainName": "test-domain", 
         "domainOwner": "111122223333", 
         "arn": "arn:aws:codeartifact:us-west-2:111122223333:repository/test-domain/
test-repo", 
         "upstreams": [], 
         "externalConnections": [ 
\{\hspace{.1cm} \} "externalConnectionName": "public:npmjs", 
                  "packageFormat": "npm", 
                  "status": "AVAILABLE" 
 } 
         ] 
     }
}
```
詳細については、「 ユーザーガイ[ド」の「外部接続を追加する](https://docs.aws.amazon.com/codeartifact/latest/ug/external-connection.html)AWS CodeArtifact 」を参照して ください。

• API の詳細については、「 コマンドリファレンス[AssociateExternalConnection」](https://awscli.amazonaws.com/v2/documentation/api/latest/reference/codeartifact/associate-external-connection.html)の「」を参照 してください。 AWS CLI

### **copy-package-versions**

次の例は、copy-package-versions を使用する方法を説明しています。

AWS CLI

あるリポジトリから別のリポジトリにパッケージバージョンをコピーするには

以下では、test-package という名前のパッケージのバージョン 4.0.0 および 5.0.0 を my-repo か ら test-repo copy-package-versionsに移動します。

```
aws codeartifact copy-package-versions \ 
     --domain test-domain \ 
     --source-repository my-repo \ 
     --destination-repository test-repo \ 
     --format npm \ 
     --package test-package \ 
     --versions '["4.0.0", "5.0.0"]'
```
出力:

```
{ 
     "format": "npm", 
     "package": "test-package", 
     "versions": [ 
          { 
          "version": "5.0.0", 
          "revision": "REVISION-1-SAMPLE-6C81EFF7DA55CC", 
          "status": "Published" 
          }, 
          { 
          "version": "4.0.0", 
          "revision": "REVISION-2-SAMPLE-55C752BEE772FC", 
          "status": "Published" 
          } 
    \mathbf{I}}
```
詳細については、「 AWS CodeArtifact ユーザーガイド」[の「リポジトリ間でパッケージをコ](https://docs.aws.amazon.com/codeartifact/latest/ug/copy-package.html) [ピー](https://docs.aws.amazon.com/codeartifact/latest/ug/copy-package.html)する」を参照してください。

• API の詳細については、「 コマンドリファレンス[CopyPackageVersions](https://awscli.amazonaws.com/v2/documentation/api/latest/reference/codeartifact/copy-package-versions.html)」の「」を参照してく ださい。 AWS CLI

### **create-domain**

次の例は、create-domain を使用する方法を説明しています。

# ドメインを作成するには

次のcreate-domain例では、test-domain という名前のドメインを作成します。

```
aws codeartifact create-domain \ 
     --domain test-domain
```
出力:

```
{ 
     "domain": { 
         "name": "test-domain", 
         "owner": "111122223333", 
         "arn": "arn:aws:codeartifact:us-west-2:111122223333:domain/test-domain", 
         "status": "Active", 
         "createdTime": "2020-10-20T13:16:48.559000-04:00", 
         "encryptionKey": "arn:aws:kms:us-west-2:111122223333:key/a1b2c3d4-5678-90ab-
cdef-EXAMPLE11111", 
         "repositoryCount": 0, 
         "assetSizeBytes": 0 
     }
}
```
詳細については、「 ユーザーガイ[ド」の「ドメイン](https://docs.aws.amazon.com/codeartifact/latest/ug/domain-create.html)の作成AWS CodeArtifact 」を参照してくだ さい。

• API の詳細については、「 コマンドリファレンス[CreateDomain](https://awscli.amazonaws.com/v2/documentation/api/latest/reference/codeartifact/create-domain.html)」の「」を参照してくださ い。 AWS CLI

# **create-repository**

次の例は、create-repository を使用する方法を説明しています。

AWS CLI

リポジトリを作成するには

次のcreate-repository例では、test-domain という名前のドメイン内に test-repo という名前 のリポジトリを作成します。

```
aws codeartifact create-repository \ 
     --domain test-domain \ 
     --domain-owner 111122223333 \ 
     --repository test-repo \ 
     --description "This is a test repository."
```
出力:

```
{ 
     "repository": { 
         "name": "test-repo", 
          "administratorAccount": "111122223333", 
         "domainName": "test-domain", 
         "domainOwner": "111122223333", 
         "arn": "arn:aws:codeartifact:us-west-2:111122223333:repository/test-domain/
test-repo", 
         "description": "This is a test repository.", 
          "upstreams": [], 
          "externalConnections": [] 
     }
}
```
詳細については、「 ユーザーガイ[ド」の「ドメイン](https://docs.aws.amazon.com/codeartifact/latest/ug/create-repo.html)の作成AWS CodeArtifact 」を参照してくだ さい。

• API の詳細については、「 コマンドリファレンス[CreateRepository](https://awscli.amazonaws.com/v2/documentation/api/latest/reference/codeartifact/create-repository.html)」の「」を参照してくださ い。 AWS CLI

# **delete-domain-permissions-policy**

次の例は、delete-domain-permissions-policy を使用する方法を説明しています。

AWS CLI

ドメインからアクセス許可ポリシードキュメントを削除するには

次のdelete-domain-permissions-policy例では、test-domain という名前のドメインから アクセス許可ポリシーを削除します。

```
aws codeartifact delete-domain-permissions-policy \ 
     --domain test-domain
```
# 出力:

```
{ 
     "Version": "2012-10-17", 
     "Statement": [ 
          { 
              "Sid": "BasicDomainPolicy", 
              "Action": [ 
                   "codeartifact:GetDomainPermissionsPolicy", 
                   "codeartifact:ListRepositoriesInDomain", 
                   "codeartifact:GetAuthorizationToken", 
                   "codeartifact:CreateRepository" 
              ], 
              "Effect": "Allow", 
              "Resource": "*", 
              "Principal": { 
                   "AWS": "arn:aws:iam::111122223333:root" 
              } 
          } 
     ]
}
```
詳細については、「 ユーザーガイ[ド」の「ドメインポリシーの削除](https://docs.aws.amazon.com/codeartifact/latest/ug/domain-policies.html#deleting-a-domain-policy)AWS CodeArtifact 」を参照 してください。

• API の詳細については、「 コマンドリファレンス[DeleteDomainPermissionsPolicy](https://awscli.amazonaws.com/v2/documentation/api/latest/reference/codeartifact/delete-domain-permissions-policy.html)」の「」を 参照してください。 AWS CLI

# **delete-domain**

次の例は、delete-domain を使用する方法を説明しています。

AWS CLI

ドメインを削除するには

次のdelete-domain例では、 という名前のドメインを削除しますtest-domain。

```
aws codeartifact delete-domain \ 
     --domain test-domain
```

```
{ 
     "domain": { 
         "name": "test-domain", 
         "owner": "417498243647", 
         "arn": "arn:aws:codeartifact:us-west-2:417498243647:domain/test-domain", 
         "status": "Deleted", 
         "createdTime": "2020-10-20T13:16:48.559000-04:00", 
         "encryptionKey": "arn:aws:kms:us-west-2:417498243647:key/c9fe2447-0795-4fda-
afbe-8464574ae162", 
         "repositoryCount": 0, 
         "assetSizeBytes": 0 
     }
}
```
詳細については、「 ユーザーガイ[ド」の「ドメインの削除](https://docs.aws.amazon.com/codeartifact/latest/ug/delete-domain.html)AWS CodeArtifact 」を参照してくだ さい。

• API の詳細については、「 コマンドリファレンス[DeleteDomain」](https://awscli.amazonaws.com/v2/documentation/api/latest/reference/codeartifact/delete-domain.html)の「」を参照してください。 AWS CLI

### **delete-package-versions**

次の例は、delete-package-versions を使用する方法を説明しています。

AWS CLI

パッケージバージョンを削除するには

次のdelete-package-versions例では、test-package という名前のパッケージのバージョン 4.0.0 を削除します。

```
aws codeartifact delete-package-versions \ 
     --domain test-domain \ 
     --repo test-repo \ 
     --format npm \ 
     --package test-package \ 
     --versions 4.0.0
```

```
 "successfulVersions": { 
          "4.0.0": { 
              "revision": "Ciqe5/9yicvkJT13b5/LdLpCyE6fqA7poa9qp+FilPs=", 
              "status": "Deleted" 
         } 
     }, 
     "failedVersions": {}
}
```
詳細については、「 ユーザーガイ[ド」の「パッケージバージョンの削除](https://docs.aws.amazon.com/codeartifact/latest/ug/delete-package.html)AWS CodeArtifact 」を 参照してください。

• API の詳細については、「 コマンドリファレンス[DeletePackageVersions」](https://awscli.amazonaws.com/v2/documentation/api/latest/reference/codeartifact/delete-package-versions.html)の「」を参照して ください。 AWS CLI

# **delete-repository-permissions-policy**

次の例は、delete-repository-permissions-policy を使用する方法を説明しています。

AWS CLI

リポジトリからアクセス許可ポリシーを削除するには

次のdelete-repository-permissions-policy例では、test-repo という名前のリポジトリ からアクセス許可ポリシーを削除します。

```
aws codeartifact delete-repository-permissions-policy \ 
     --domain test-domain \ 
     --repository test-repo
```

```
{ 
     "Version": "2012-10-17", 
     "Statement": [ 
         \{ "Effect": "Allow", 
              "Principal": { 
                   "AWS": "arn:aws:iam::111122223333:root" 
              }, 
              "Action": [ 
                   "codeartifact:DescribePackageVersion",
```
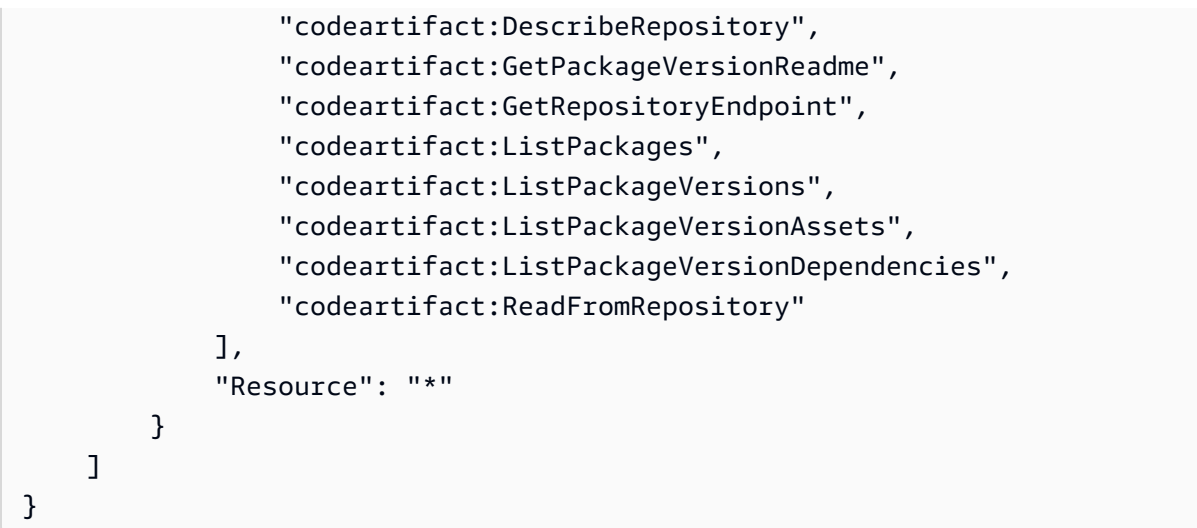

詳細については、「 ユーザーガイ[ド」の「ポリシーの削除](https://docs.aws.amazon.com/codeartifact/latest/ug/repo-policies.html#deleting-a-policy)AWS CodeArtifact 」を参照してくだ さい。

• API の詳細については、「 コマンドリファレンス[DeleteRepositoryPermissionsPolicy](https://awscli.amazonaws.com/v2/documentation/api/latest/reference/codeartifact/delete-repository-permissions-policy.html)」の「」 を参照してください。 AWS CLI

# **delete-repository**

次の例は、delete-repository を使用する方法を説明しています。

AWS CLI

リポジトリを削除するには

次のdelete-repository例では、 という名前のドメインtest-repo内の という名前のリポジ トリを削除しますtest-domain。

```
aws codeartifact delete-repository \ 
     --domain test-domain \ 
     --repository test-repo
```

```
{ 
     "repository": { 
          "name": "test-repo", 
          "administratorAccount": "111122223333",
```

```
 "domainName": "test-domain", 
         "domainOwner": "111122223333", 
         "arn": "arn:aws:codeartifact:us-west-2:111122223333:repository/test-domain/
test-repo", 
         "description": "This is a test repository", 
         "upstreams": [], 
         "externalConnections": [] 
     }
}
```
詳細については、「 ユーザーガイ[ド」の「リポジトリの削除](https://docs.aws.amazon.com/codeartifact/latest/ug/delete-repo.html)AWS CodeArtifact 」を参照してく ださい。

• API の詳細については、「 コマンドリファレンス[DeleteRepository」](https://awscli.amazonaws.com/v2/documentation/api/latest/reference/codeartifact/delete-repository.html)の「」を参照してくださ い。 AWS CLI

# **describe-domain**

次の例は、describe-domain を使用する方法を説明しています。

AWS CLI

ドメインに関する情報を取得するには

```
次のdescribe-domain例では、test-domain という名前のドメインの DomainDescription オブ
ジェクトを返します。
```

```
aws codeartifact describe-domain \ 
     --domain test-domain
```

```
{ 
     "domain": { 
         "name": "test-domain", 
         "owner": "111122223333", 
         "arn": "arn:aws:codeartifact:us-west-2:111122223333:domain/test-domain", 
         "status": "Active", 
         "createdTime": "2020-10-20T13:16:48.559000-04:00", 
         "encryptionKey": "arn:aws:kms:us-west-2:111122223333:key/a1b2c3d4-5678-90ab-
cdef-EXAMPLE11111", 
         "repositoryCount": 2,
```

```
 "assetSizeBytes": 0, 
          "s3BucketArn": "arn:aws:s3:::assets-111122223333-us-west-2" 
     }
}
```
詳細については、「 ユーザーガイド」[の「ドメインの概要](https://docs.aws.amazon.com/codeartifact/latest/ug/domain-overview.html)AWS CodeArtifact 」を参照してくだ さい。

• API の詳細については、「 コマンドリファレンス[DescribeDomain」](https://awscli.amazonaws.com/v2/documentation/api/latest/reference/codeartifact/describe-domain.html)の「」を参照してくださ い。 AWS CLI

# **describe-repository**

次の例は、describe-repository を使用する方法を説明しています。

AWS CLI

リポジトリに関する情報を取得するには

次のdescribe-repository例では、test-repo という名前のリポジトリの RepositoryDescription オブジェクトを返します。

```
aws codeartifact describe-repository \ 
     --domain test-domain \ 
     --repository test-repo
```

```
{ 
     "repository": { 
         "name": "test-repo", 
         "administratorAccount": "111122223333", 
          "domainName": "test-domain", 
         "domainOwner": "111122223333", 
         "arn": "arn:aws:codeartifact:us-west-2:111122223333:repository/test-domain/
test-repo", 
          "description": "This is a test repository.", 
         "upstreams": [], 
         "externalConnections": [] 
     }
}
```
詳細については、「 ユーザーガイ[ド」の「ドメイン](https://docs.aws.amazon.com/codeartifact/latest/ug/create-repo.html)の作成AWS CodeArtifact 」を参照してくだ さい。

• API の詳細については、「 コマンドリファレンス[DescribeRepository」](https://awscli.amazonaws.com/v2/documentation/api/latest/reference/codeartifact/describe-repository.html)の「」を参照してくだ さい。 AWS CLI

# **disassociate-external-connection**

次の例は、disassociate-external-connection を使用する方法を説明しています。

AWS CLI

リポジトリから外部接続を削除するには

次のdisassociate-external-connection例では、test-repo という名前のリポジトリから npmjs.com への外部接続を削除します。

```
aws codeartifact disassociate-external-connection \ 
     --repository test-repo \ 
     --domain test-domain \ 
     --external-connection public:npmjs
```
出力:

```
{ 
     "repository": { 
         "name": "test-repo", 
          "administratorAccount": "111122223333", 
         "domainName": "test-domain", 
         "domainOwner": "111122223333", 
          "arn": "arn:aws:codeartifact:us-west-2:111122223333:repository/test-domain/
test-repo", 
         "upstreams": [], 
         "externalConnections": [] 
     }
}
```
詳細については、[「 ユーザーガイド」の「外部接続](https://docs.aws.amazon.com/codeartifact/latest/ug/external-connection.html#removing-an-external-connection)の削除AWS CodeArtifact 」を参照してくだ さい。

• API の詳細については、「 コマンドリファレンス[DisassociateExternalConnection」](https://awscli.amazonaws.com/v2/documentation/api/latest/reference/codeartifact/disassociate-external-connection.html)の「」を 参照してください。 AWS CLI

### **dispose-package-versions**

次の例は、dispose-package-versions を使用する方法を説明しています。

AWS CLI

パッケージバージョンのアセットを削除し、そのステータスを破棄に設定するには

次のdispose-package-versions例では、test-package バージョン 4.0.0 のアセットを削除 し、そのステータスを Disposed に設定します。

```
aws codeartifact dispose-package-versions \ 
     --domain test-domain \ 
     --repo test-repo \ 
     --format npm \ 
     --package test-package \ 
     --versions 4.0.0
```
出力:

```
{ 
     "successfulVersions": { 
          "4.0.0": { 
              "revision": "Ciqe5/9yicvkJT13b5/LdLpCyE6fqA7poa9qp+FilPs=", 
              "status": "Disposed" 
          } 
     }, 
     "failedVersions": {}
}
```
詳細については、「 ユーザーガイ[ド」の「 でのパッケージ CodeArtifactの](https://docs.aws.amazon.com/codeartifact/latest/ug/packages.html)使用AWS CodeArtifact 」を参照してください。

• API の詳細については、「 コマンドリファレンス[DisposePackageVersions」](https://awscli.amazonaws.com/v2/documentation/api/latest/reference/codeartifact/dispose-package-versions.html)の「」を参照し てください。 AWS CLI

# **get-authorization-token**

次の例は、get-authorization-token を使用する方法を説明しています。

AWS CLI

認証トークンを取得するには

次のget-authorization-token例では、 CodeArtifact 認証トークンを取得します。

```
aws codeartifact get-authorization-token \ 
     --domain test-domain \ 
     --query authorizationToken \ 
     --output text
```
出力:

This command will return the authorization token. You can store the output in an environment variable when calling the command.

詳細については、「 ユーザーガイ[ド」の「ログインコマンドを使用せずに pip を設定するA](https://docs.aws.amazon.com/codeartifact/latest/ug/python-configure-without-pip.html)WS CodeArtifact 」を参照してください。

• API の詳細については、「 コマンドリファレンス[GetAuthorizationToken」](https://awscli.amazonaws.com/v2/documentation/api/latest/reference/codeartifact/get-authorization-token.html)の「」を参照してく ださい。 AWS CLI

#### **get-domain-permissions-policy**

次の例は、get-domain-permissions-policy を使用する方法を説明しています。

AWS CLI

ドメインのアクセス許可ポリシードキュメントを取得するには

次のget-domain-permissions-policy例では、test-domain という名前のドメインにアタッ チされたアクセス許可ポリシーを取得します。

aws codeartifact get-domain-permissions-policy \ --domain test-domain

```
{ 
     "Version": "2012-10-17", 
     "Statement": [ 
         \{ "Sid": "BasicDomainPolicy", 
              "Action": [ 
                   "codeartifact:GetDomainPermissionsPolicy", 
                   "codeartifact:ListRepositoriesInDomain",
```

```
 "codeartifact:GetAuthorizationToken", 
                  "codeartifact:CreateRepository" 
             ], 
              "Effect": "Allow", 
              "Resource": "*", 
             "Principal": { 
                  "AWS": "arn:aws:iam::111122223333:root" 
 } 
         } 
     ]
}
```
詳細については、「 ユーザーガイ[ド」の「ドメインポリシー](https://docs.aws.amazon.com/codeartifact/latest/ug/domain-policies.html#reading-a-domain-policy)を読み取るAWS CodeArtifact 」を 参照してください。

• API の詳細については、「 コマンドリファレンス[GetDomainPermissionsPolicy」](https://awscli.amazonaws.com/v2/documentation/api/latest/reference/codeartifact/get-domain-permissions-policy.html)の「」を参照 してください。 AWS CLI

**get-package-version-asset**

次の例は、get-package-version-asset を使用する方法を説明しています。

AWS CLI

パッケージバージョンからアセットを取得するには

次のget-package-version-asset例では、test-package という名前の npm パッケージのバー ジョン 4.0.0 のpackage.tgzアセットを取得します。

```
aws codeartifact get-package-version-asset \ 
     --domain test-domain \ 
     --repository test-repo \ 
     --format npm \ 
     --package test-package \ 
     --package-version 4.0.0 \ 
     --asset 'package.tgz' \ 
     outfileName
```
出力:

The output for this command will also store the raw asset in the file provided in place of outfileName.

```
{ 
    "assetName": "package.tgz",
     "packageVersion": "4.0.0", 
     "packageVersionRevision": "Ciqe5/9yicvkJT13b5/LdLpCyE6fqA7poa9qp+FilPs="
}
```
詳細については、「 ユーザーガイ[ド」の「パッケージバージョンのアセット](https://docs.aws.amazon.com/codeartifact/latest/ug/list-assets.html)を一覧表示す るAWS CodeArtifact 」を参照してください。

• API の詳細については、「 コマンドリファレンス[GetPackageVersionAsset」](https://awscli.amazonaws.com/v2/documentation/api/latest/reference/codeartifact/get-package-version-asset.html)の「」を参照し てください。 AWS CLI

#### **get-package-version-readme**

次の例は、get-package-version-readme を使用する方法を説明しています。

AWS CLI

パッケージバージョンの readme ファイルを取得するには

次のget-package-version-readme例では、test-package という名前の npm パッケージの バージョン 4.0.0 の readme ファイルを取得します。

```
aws codeartifact get-package-version-readme \ 
     --domain test-domain \ 
     --repo test-repo \ 
    --format npm \setminus --package test-package \ 
     --package-version 4.0.0
```

```
{ 
     "format": "npm", 
     "package": "test-package", 
     "version": "4.0.0", 
     "readme": "<div align=\"center\">\n <a href=\https://github.com/test-package/
testpack\"> ... more content ... \n",
     "versionRevision": "Ciqe5/9yicvkJT13b5/LdLpCyE6fqA7poa9qp+FilPs="
}
```
詳細については、「 ユーザーガイド」[の「パッケージバージョンの readme ファイルを表示す](https://docs.aws.amazon.com/codeartifact/latest/ug/describe-package-version.html#view-package-readme) [る](https://docs.aws.amazon.com/codeartifact/latest/ug/describe-package-version.html#view-package-readme)AWS CodeArtifact 」を参照してください。

• API の詳細については、「 コマンドリファレンス[GetPackageVersionReadme」](https://awscli.amazonaws.com/v2/documentation/api/latest/reference/codeartifact/get-package-version-readme.html)の「」を参照 してください。 AWS CLI

### **get-repository-endpoint**

次の例は、get-repository-endpoint を使用する方法を説明しています。

AWS CLI

リポジトリの URL エンドポイントを取得するには

次のget-repository-endpoint例では、test-repo リポジトリの npm エンドポイントを返し ます。

```
aws codeartifact get-repository-endpoint \ 
     --domain test-domain \ 
     --repository test-repo \ 
     --format npm
```
出力:

```
{ 
     "repositoryEndpoint": "https://test-domain-111122223333.d.codeartifact.us-
west-2.amazonaws.com/npm/test-repo/"
}
```
詳細については、「 ユーザーガイ[ド」の「リポジトリに接続する](https://docs.aws.amazon.com/codeartifact/latest/ug/connect-repo.html)AWS CodeArtifact 」を参照し てください。

• API の詳細については、「 コマンドリファレンス[GetRepositoryEndpoint」](https://awscli.amazonaws.com/v2/documentation/api/latest/reference/codeartifact/get-repository-endpoint.html)の「」を参照してく ださい。 AWS CLI

### **get-repository-permissions-policy**

次の例は、get-repository-permissions-policy を使用する方法を説明しています。

AWS CLI

リポジトリのアクセス許可ポリシードキュメントを取得するには

次のget-repository-permissions-policy例では、test-repo という名前のリポジトリにア タッチされたアクセス許可ポリシーを取得します。

```
aws codeartifact get-repository-permissions-policy \ 
     --domain test-domain \ 
     --repository test-repo
```
出力:

```
{ 
     "Version": "2012-10-17", 
     "Statement": [ 
         { 
              "Effect": "Allow", 
              "Principal": { 
                   "AWS": "arn:aws:iam::111122223333:root" 
              }, 
              "Action": [ 
                   "codeartifact:DescribePackageVersion", 
                  "codeartifact:DescribeRepository", 
                   "codeartifact:GetPackageVersionReadme", 
                  "codeartifact:GetRepositoryEndpoint", 
                  "codeartifact:ListPackages", 
                   "codeartifact:ListPackageVersions", 
                  "codeartifact:ListPackageVersionAssets", 
                   "codeartifact:ListPackageVersionDependencies", 
                  "codeartifact:ReadFromRepository" 
              ], 
              "Resource": "*" 
         } 
     ]
}
```
詳細については、「 ユーザーガイ[ド」の「ポリシー](https://docs.aws.amazon.com/codeartifact/latest/ug/repo-policies.html#setting-a-policy)を読み取るAWS CodeArtifact 」を参照して ください。

• API の詳細については、「 コマンドリファレンス[GetRepositoryPermissionsPolicy」](https://awscli.amazonaws.com/v2/documentation/api/latest/reference/codeartifact/get-repository-permissions-policy.html)の「」を 参照してください。 AWS CLI

# **list-domains**

次の例は、list-domains を使用する方法を説明しています。

ドメインを一覧表示するには

次のlist-domains例では、呼び出しを行う AWS アカウントが所有するすべてのドメインの概 要を返します。

aws codeartifact list-domains

出力:

```
\left\{ \right. "domains": [ 
          { 
              "name": "my-domain", 
              "owner": "111122223333", 
              "status": "Active", 
              "encryptionKey": "arn:aws:kms:us-west-2:111122223333:key/
a1b2c3d4-5678-90ab-cdef-EXAMPLE11111" 
          }, 
          { 
              "name": "test-domain", 
              "owner": "111122223333", 
              "status": "Active", 
              "encryptionKey": "arn:aws:kms:us-west-2:111122223333:key/
a1b2c3d4-5678-90ab-cdef-EXAMPLE22222" 
          } 
     ]
}
```
詳細については、「 ユーザーガイ[ド」の「 でのドメイン CodeArtifactの](https://docs.aws.amazon.com/codeartifact/latest/ug/domains.html)使用AWS CodeArtifact 」を参照してください。

• API の詳細については、「 コマンドリファレンス[ListDomains」](https://awscli.amazonaws.com/v2/documentation/api/latest/reference/codeartifact/list-domains.html)の「」を参照してください。 AWS CLI

#### **list-package-version-assets**

次の例は、list-package-version-assets を使用する方法を説明しています。

パッケージバージョンのアセットを表示するには

次のlist-package-version-assets例では、test-package という名前の npm パッケージの バージョン 4.0.0 のアセットを取得します。

```
aws codeartifact list-package-version-assets \ 
     --domain test-domain \ 
     --repo test-repo \ 
    --format npm \setminus --package test-package \ 
     --package-version 4.0.0
```
出力:

```
{ 
     "format": "npm", 
     "package": "test-package", 
     "version": "4.0.0", 
     "versionRevision": "Ciqe5/9yicvkJT13b5/LdLpCyE6fqA7poa9qp+FilPs=", 
     "assets": [ 
          { 
               "name": "package.tgz", 
               "size": 316680, 
               "hashes": { 
                   "MD5": "60078ec6d9e76b89fb55c860832742b2", 
                   "SHA-1": "b44a9b6297bcb698f1c51a3545a2b3b368d59c52", 
                   "SHA-256": 
  "d2aa8c6afc3c8591765785a37d1c5acae482a8eb3ab9729ed28922692454f2e2", 
                   "SHA-512": 
  "3e585d15c8a594e20d7de57b362ea81754c011acb2641a19f1b72c8531ea39825896bab344ae616a0a5a824cb9a381df0b3cddd534645cf305aba70a93dac698" 
 } 
          } 
    \mathbf{1}}
```
詳細については、「 ユーザーガイ[ド」の「パッケージバージョンのアセット](https://docs.aws.amazon.com/codeartifact/latest/ug/list-assets.html)を一覧表示す るAWS CodeArtifact 」を参照してください。

• API の詳細については、「 コマンドリファレンス[ListPackageVersionAssets」](https://awscli.amazonaws.com/v2/documentation/api/latest/reference/codeartifact/list-package-version-assets.html)の「」を参照し てください。 AWS CLI

# **list-package-version-dependencies**

次の例は、list-package-version-dependencies を使用する方法を説明しています。

AWS CLI

パッケージバージョンの依存関係を表示するには

次のlist-package-version-dependencies例では、test-package という名前の npm パッ ケージのバージョン 4.0.0 の依存関係を取得します。

```
aws codeartifact list-package-version-dependencies \ 
     --domain test-domain \ 
     --repo test-repo \ 
    --format npm \setminus --package test-package \ 
     --package-version 4.0.0
```
出力:

```
{ 
     "format": "npm", 
     "package": "test-package", 
     "version": "4.0.0", 
     "versionRevision": "Ciqe5/9yicvkJT13b5/LdLpCyE6fqA7poa9qp+FilPs=", 
     "dependencies": [ 
          { 
               "namespace": "testns", 
               "package": "testdep1", 
               "dependencyType": "regular", 
              "versionRequirement": "1.8.5" 
          }, 
          { 
               "namespace": "testns", 
               "package": "testdep2", 
               "dependencyType": "regular", 
              "versionRequirement": "1.8.5" 
          } 
    \mathbf{I}}
```
詳細については、「 AWS CodeArtifact ユーザーガイド」[の「パッケージバージョンの詳細と依](https://docs.aws.amazon.com/codeartifact/latest/ug/describe-package-version.html) [存関係の表示と更新](https://docs.aws.amazon.com/codeartifact/latest/ug/describe-package-version.html)」を参照してください。

• API の詳細については、「 コマンドリファレンス[ListPackageVersionDependencies」](https://awscli.amazonaws.com/v2/documentation/api/latest/reference/codeartifact/list-package-version-dependencies.html)の「」を 参照してください。 AWS CLI

# **list-package-versions**

次の例は、list-package-versions を使用する方法を説明しています。

# AWS CLI

パッケージのパッケージバージョンを一覧表示するには

次のlist-package-versions例では、 という名前のパッケージのパッケージバージョンのリ ストを返しますkind-of。

```
aws codeartifact list-package-versions \ 
     --package kind-of \ 
     --domain test-domain \ 
     --repository test-repo \ 
     --format npm
```

```
{ 
     "defaultDisplayVersion": "1.0.1", 
     "format": "npm", 
     "package": "kind-of", 
     "versions": [ 
          { 
              "version": "1.0.1", 
              "revision": "REVISION-SAMPLE-1-C7F4S5E9B772FC", 
              "status": "Published" 
          }, 
          { 
              "version": "1.0.0", 
              "revision": "REVISION-SAMPLE-2-C752BEEF6D2CFC", 
              "status": "Published" 
          }, 
          { 
              "version": "0.1.2", 
              "revision": "REVISION-SAMPLE-3-654S65A5C5E1FC", 
              "status": "Published" 
          },
```

```
 { 
              "version": "0.1.1", 
              "revision": "REVISION-SAMPLE-1-C7F4S5E9B772FC"", 
              "status": "Published" 
          }, 
          { 
              "version": "0.1.0", 
              "revision": "REVISION-SAMPLE-4-AF669139B772FC", 
              "status": "Published" 
          } 
     ]
}
```
詳細については、「 ユーザーガイ[ド」の「パッケージバージョン](https://docs.aws.amazon.com/codeartifact/latest/ug/list-packages-versions.html)を一覧表示するAWS CodeArtifact 」を参照してください。

• API の詳細については、「 コマンドリファレンス[ListPackageVersions」](https://awscli.amazonaws.com/v2/documentation/api/latest/reference/codeartifact/list-package-versions.html)の「」を参照してくだ さい。 AWS CLI

# **list-packages**

次の例は、list-packages を使用する方法を説明しています。

AWS CLI

リポジトリ内のパッケージを一覧表示するには

次のlist-packages例では、 という名前のドメインの という名前のリポジトリtest-repoの パッケージを一覧表示しますtest-domain。

```
aws codeartifact list-packages \ 
     --domain test-domain \ 
     --repository test-repo
```

```
{ 
      "packages": [ 
           { 
                "format": "npm", 
                "package": "lodash" 
           }
```
```
 { 
                  "format": "python", 
                 "package": "test-package" 
            } 
     \mathbf{I}}
```
詳細については、「 ユーザーガイ[ド」の「パッケージ名](https://docs.aws.amazon.com/codeartifact/latest/ug/list-packages.html)を一覧表示するAWS CodeArtifact 」を 参照してください。

• API の詳細については、「 コマンドリファレンス[ListPackages](https://awscli.amazonaws.com/v2/documentation/api/latest/reference/codeartifact/list-packages.html)」の「」を参照してください。 AWS CLI

# **list-repositories-in-domain**

次の例は、list-repositories-in-domain を使用する方法を説明しています。

AWS CLI

ドメイン内のリポジトリを一覧表示するには

次のlist-repositories-in-domain例では、テストドメイン内のすべてのリポジトリの概要 を返します。

aws codeartifact list-repositories-in-domain \ --domain test-domain

```
{ 
     "repositories": [ 
         { 
              "name": "test-repo", 
              "administratorAccount": "111122223333", 
              "domainName": "test-domain", 
              "domainOwner": "111122223333", 
              "arn": "arn:aws:codeartifact:us-west-2:111122223333:repository/test-
domain/test-repo", 
              "description": "This is a test repository." 
         }, 
          { 
              "name": "test-repo2",
```

```
 "administratorAccount": "111122223333", 
              "domainName": "test-domain", 
              "domainOwner": "111122223333", 
              "arn": "arn:aws:codeartifact:us-west-2:111122223333:repository/test-
domain/test-repo2", 
              "description": "This is a test repository." 
         } 
     ]
}
```
詳細については、「 AWS CodeArtifact ユーザーガイド」[の「リポジトリを一覧表示](https://docs.aws.amazon.com/codeartifact/latest/ug/list-repos.html)する」を参 照してください。

• API の詳細については、「 コマンドリファレンス[ListRepositoriesInDomain」](https://awscli.amazonaws.com/v2/documentation/api/latest/reference/codeartifact/list-repositories-in-domain.html)の「」を参照し てください。 AWS CLI

## **list-repositories**

次の例は、list-repositories を使用する方法を説明しています。

AWS CLI

リポジトリを一覧表示するには

次のlist-repositories例では、呼び出しを行う AWS アカウントが所有するドメイン内のす べてのリポジトリの概要を返します。

```
aws codeartifact list-repositories
```

```
{ 
     "repositories": [ 
         { 
              "name": "npm-store", 
              "administratorAccount": "111122223333", 
              "domainName": "my-domain", 
              "domainOwner": "111122223333", 
              "arn": "arn:aws:codeartifact:us-west-2:111122223333:repository/my-
domain/npm-store", 
              "description": "Provides npm artifacts from npm, Inc." 
         }, 
         {
```

```
 "name": "target-repo", 
              "administratorAccount": "111122223333", 
              "domainName": "my-domain", 
              "domainOwner": "111122223333", 
              "arn": "arn:aws:codeartifact:us-west-2:111122223333:repository/my-
domain/target-repo", 
              "description": "test target repo" 
         }, 
         { 
              "name": "test-repo2", 
              "administratorAccount": "111122223333", 
              "domainName": "test-domain", 
              "domainOwner": "111122223333", 
              "arn": "arn:aws:codeartifact:us-west-2:111122223333:repository/test-
domain/test-repo2", 
              "description": "This is a test repository." 
         } 
    \mathbf{I}}
```
詳細については、「 AWS CodeArtifact ユーザーガイド」[の「リポジトリを一覧表示](https://docs.aws.amazon.com/codeartifact/latest/ug/list-repos.html)する」を参 照してください。

• API の詳細については、「 コマンドリファレンス[ListRepositories](https://awscli.amazonaws.com/v2/documentation/api/latest/reference/codeartifact/list-repositories.html)」の「」を参照してくださ い。 AWS CLI

# **login**

次の例は、login を使用する方法を説明しています。

AWS CLI

```
ログインコマンドを使用してリポジトリへの認証を設定するには
```
次のlogin例では、test-domain という名前のドメインに test-repo という名前のリポジトリを使 用して npm パッケージマネージャーを設定します。

```
aws codeartifact login \ 
     --domain test-domain \ 
     --repository test-repo \ 
     --tool npm
```
Successfully configured npm to use AWS CodeArtifact repository https://testdomain-111122223333.d.codeartifact.us-west-2.amazonaws.com/npm/test-repo/ Login expires in 12 hours at 2020-11-12 01:53:16-05:00

詳細については、[「 ユーザーガイド」の「 AWS CLI の開始](https://docs.aws.amazon.com/codeartifact/latest/ug/getting-started-cli.html)方法AWS CodeArtifact 」を参照して ください。

• API の詳細については、AWS CLI 「 コマンドリファレンス」の[「ログイン」](https://awscli.amazonaws.com/v2/documentation/api/latest/reference/codeartifact/login.html)を参照してくだ さい。

#### **put-domain-permissions-policy**

次の例は、put-domain-permissions-policy を使用する方法を説明しています。

AWS CLI

アクセス許可ポリシーをドメインにアタッチするには

次のput-domain-permissions-policy例では、policy.json ファイルで定義されているアクセ ス許可ポリシーを test-domain という名前のドメインにアタッチします。

```
aws codeartifact put-domain-permissions-policy \ 
     --domain test-domain \ 
     --policy-document file://PATH/TO/policy.json
```
出力:

```
{ 
     "policy": { 
         "resourceArn": "arn:aws:codeartifact:region-id:111122223333:domain/test-
domain", 
         "document": "{ ...policy document content...}", 
         "revision": "MQlyyTQRASRU3HB58gBtSDHXG7Q3hvxxxxxxx=" 
     }
}
```
詳細については、「 ユーザーガイ[ド」の「ドメインポリシーの設定](https://docs.aws.amazon.com/codeartifact/latest/ug/domain-policies.html#set-domain-policy)AWS CodeArtifact 」を参照 してください。

• API の詳細については、「 コマンドリファレンス[PutDomainPermissionsPolicy」](https://awscli.amazonaws.com/v2/documentation/api/latest/reference/codeartifact/put-domain-permissions-policy.html)の「」を参照 してください。 AWS CLI

# **put-repository-permissions-policy**

次の例は、put-repository-permissions-policy を使用する方法を説明しています。

AWS CLI

アクセス許可ポリシーをリポジトリにアタッチするには

次のput-repository-permissions-policy例では、policy.json ファイルで定義されている アクセス許可ポリシーを test-repo という名前のリポジトリにアタッチします。

```
aws codeartifact put-repository-permissions-policy \ 
     --domain test-domain \ 
     --repository test-repo \ 
     --policy-document file://PATH/TO/policy.json
```
出力:

```
{ 
     "policy": { 
         "resourceArn": "arn:aws:codeartifact:region-id:111122223333:repository/test-
domain/test-repo", 
         "document": "{ ...policy document content...}", 
         "revision": "MQlyyTQRASRU3HB58gBtSDHXG7Q3hvxxxxxxx=" 
     }
}
```
詳細については、「 ユーザーガイ[ド」の「ポリシーの設定](https://docs.aws.amazon.com/codeartifact/latest/ug/repo-policies.html#setting-a-policy)AWS CodeArtifact 」を参照してくだ さい。

• API の詳細については、「 コマンドリファレンス[PutRepositoryPermissionsPolicy」](https://awscli.amazonaws.com/v2/documentation/api/latest/reference/codeartifact/put-repository-permissions-policy.html)の「」を 参照してください。 AWS CLI

## **update-package-versions-status**

次の例は、update-package-versions-status を使用する方法を説明しています。

AWS CLI

パッケージバージョンのステータスを更新するには

次のupdate-package-versions-status例では、test-package パッケージのバージョン 4.0.0 のステータスを Archived に更新します。

```
aws codeartifact update-package-versions-status \ 
     --domain test-domain \ 
     --repo test-repo \ 
    --format npm \setminus --package test-package \ 
    --versions 4.0.0 \
```
--target-status Archived

出力:

```
{ 
     "successfulVersions": { 
          "4.0.0": { 
              "revision": "Ciqe5/9yicvkJT13b5/LdLpCyE6fqA7poa9qp+FilPs=", 
              "status": "Archived" 
          } 
     }, 
     "failedVersions": {}
}
```
詳細については、「 ユーザーガイド」[の「パッケージバージョンステータスの更新](https://docs.aws.amazon.com/codeartifact/latest/ug/describe-package-version.html#update-package-version-status)AWS CodeArtifact 」を参照してください。

• API の詳細については、「 コマンドリファレンス[UpdatePackageVersionsStatus」](https://awscli.amazonaws.com/v2/documentation/api/latest/reference/codeartifact/update-package-versions-status.html)の「」を参 照してください。 AWS CLI

#### **update-repository**

次の例は、update-repository を使用する方法を説明しています。

AWS CLI

リポジトリを更新するには

次のupdate-repository例では、test-domain という名前のドメイン内の test-repo という名前 のリポジトリの説明を「これは更新された説明です」に更新します。

```
aws codeartifact update-repository \ 
     --domain test-domain \ 
     --repository test-repo \ 
     --description "this is an updated description"
```
# 出力:

```
{ 
     "repository": { 
         "name": "test-repo", 
          "administratorAccount": "111122223333", 
         "domainName": "test-domain", 
         "domainOwner": "111122223333", 
         "arn": "arn:aws:codeartifact:us-west-2:111122223333:repository/test-domain/
test-repo", 
          "description": "this is an updated description", 
          "upstreams": [], 
         "externalConnections": [] 
     }
}
```
詳細については、「 ユーザーガイ[ド」の「リポジトリ設定の表示または変更](https://docs.aws.amazon.com/codeartifact/latest/ug/config-repos.html)AWS CodeArtifact 」を参照してください。

• API の詳細については、「 コマンドリファレンス[UpdateRepository」](https://awscli.amazonaws.com/v2/documentation/api/latest/reference/codeartifact/update-repository.html)の「」を参照してくださ い。 AWS CLI

CodeBuild を使用した の例 AWS CLI

次のコード例は、 AWS Command Line Interface で を使用してアクションを実行し、一般的なシナ リオを実装する方法を示しています CodeBuild。

アクションはより大きなプログラムからのコードの抜粋であり、コンテキスト内で実行する必要が あります。アクションは個々のサービス機能を呼び出す方法を示していますが、関連するシナリオや サービス間の例ではアクションのコンテキストが確認できます。

「シナリオ」は、同じサービス内で複数の関数を呼び出して、特定のタスクを実行する方法を示す コード例です。

各例には、 へのリンクが含まれています。このリンクには GitHub、コンテキスト内でコードを設定 および実行する方法の手順が記載されています。

## トピック

# • [アクション](#page-374-0)

アクション

# **batch-delete-builds**

次の例は、batch-delete-builds を使用する方法を説明しています。

AWS CLI

でビルドを削除するには AWS CodeBuild。

次のbatch-delete-builds例では、指定された IDs CodeBuild の でビルドを削除します。

```
aws codebuild batch-delete-builds --ids my-build-project-one:a1b2c3d4-5678-9012-
abcd-11111EXAMPLE my-build-project-two:a1b2c3d4-5678-9012-abcd-22222EXAMPLE
```
出力:

```
{ 
     "buildsNotDeleted": [ 
         \mathcal{L} "id": "arn:aws:codebuild:us-west-2:123456789012:build/my-build-project-
one:a1b2c3d4-5678-9012-abcd-11111EXAMPLE", 
              "statusCode": "BUILD_IN_PROGRESS" 
          } 
     ], 
     "buildsDeleted": [ 
          "arn:aws:codebuild:us-west-2:123456789012:build/my-build-project-
two:a1b2c3d4-5678-9012-abcd-22222EXAMPLE" 
    \mathbf{I}}
```
詳細については、「 ユーザーガイド」[の「ビルドの削除 \(AWS CLI\)A](https://docs.aws.amazon.com/codebuild/latest/userguide/delete-builds.html#delete-builds-cli)WS CodeBuild 」を参照し てください。

• API の詳細については、「 コマンドリファレンス[BatchDeleteBuilds」](https://awscli.amazonaws.com/v2/documentation/api/latest/reference/codebuild/batch-delete-builds.html)の「」を参照してくださ い。 AWS CLI

## **batch-get-build-batches**

次の例は、batch-get-build-batches を使用する方法を説明しています。

# AWS CLI

でビルドの詳細を表示するには AWS CodeBuild。

次のbatch-get-build-batches例では、指定された IDs CodeBuild を持つ のビルドバッチに 関する情報を取得します。

```
aws codebuild batch-get-build-batches \ 
     --ids codebuild-demo-project:e9c4f4df-3f43-41d2-ab3a-60fe2EXAMPLE
```

```
{ 
     "buildBatches": [ 
         { 
              "id": "codebuild-demo-project:e9c4f4df-3f43-41d2-ab3a-60fe2EXAMPLE", 
              "arn": "arn:aws:codebuild:us-west-2:123456789012:build-batch/codebuild-
demo-project:e9c4f4df-3f43-41d2-ab3a-60fe2EXAMPLE", 
              "startTime": "2020-11-03T21:52:20.775000+00:00", 
              "endTime": "2020-11-03T21:56:59.784000+00:00", 
              "currentPhase": "SUCCEEDED", 
              "buildBatchStatus": "SUCCEEDED", 
              "resolvedSourceVersion": "0a6546f68309560d08a310daac92314c4d378f6b", 
              "projectName": "codebuild-demo-project", 
              "phases": [ 
\overline{\mathcal{L}} "phaseType": "SUBMITTED", 
                      "phaseStatus": "SUCCEEDED", 
                      "startTime": "2020-11-03T21:52:20.775000+00:00", 
                      "endTime": "2020-11-03T21:52:20.976000+00:00", 
                      "durationInSeconds": 0 
                  }, 
\overline{\mathcal{L}} "phaseType": "DOWNLOAD_BATCHSPEC", 
                      "phaseStatus": "SUCCEEDED", 
                      "startTime": "2020-11-03T21:52:20.976000+00:00", 
                      "endTime": "2020-11-03T21:52:57.401000+00:00", 
                      "durationInSeconds": 36 
                  }, 
\overline{\mathcal{L}} "phaseType": "IN_PROGRESS", 
                       "phaseStatus": "SUCCEEDED", 
                       "startTime": "2020-11-03T21:52:57.401000+00:00",
```

```
 "endTime": "2020-11-03T21:56:59.751000+00:00", 
                      "durationInSeconds": 242 
                  }, 
\overline{a} "phaseType": "COMBINE_ARTIFACTS", 
                      "phaseStatus": "SUCCEEDED", 
                      "startTime": "2020-11-03T21:56:59.751000+00:00", 
                      "endTime": "2020-11-03T21:56:59.784000+00:00", 
                      "durationInSeconds": 0 
                  }, 
\overline{a} "phaseType": "SUCCEEDED", 
                      "startTime": "2020-11-03T21:56:59.784000+00:00" 
 } 
             ], 
             "source": { 
                  "type": "GITHUB", 
                  "location": "https://github.com/my-repo/codebuild-demo-project.git", 
                  "gitCloneDepth": 1, 
                  "gitSubmodulesConfig": { 
                      "fetchSubmodules": false 
                  }, 
                  "reportBuildStatus": false, 
                  "insecureSsl": false 
             }, 
             "secondarySources": [], 
             "secondarySourceVersions": [], 
             "artifacts": { 
                  "location": "" 
             }, 
             "secondaryArtifacts": [], 
             "cache": { 
                  "type": "NO_CACHE" 
             }, 
             "environment": { 
                  "type": "LINUX_CONTAINER", 
                  "image": "aws/codebuild/amazonlinux2-x86_64-standard:3.0", 
                  "computeType": "BUILD_GENERAL1_SMALL", 
                  "environmentVariables": [], 
                  "privilegedMode": false, 
                  "imagePullCredentialsType": "CODEBUILD" 
             }, 
             "logConfig": { 
                  "cloudWatchLogs": {
```

```
 "status": "ENABLED" 
                 }, 
                 "s3Logs": { 
                     "status": "DISABLED", 
                     "encryptionDisabled": false 
 } 
             }, 
             "buildTimeoutInMinutes": 60, 
             "queuedTimeoutInMinutes": 480, 
             "complete": true, 
             "initiator": "Strohm", 
             "encryptionKey": "arn:aws:kms:us-west-2:123456789012:alias/aws/s3", 
             "buildBatchNumber": 6, 
             "buildBatchConfig": { 
                 "serviceRole": "arn:aws:iam::123456789012:role/service-role/
codebuild-demo-project", 
                 "restrictions": { 
                     "maximumBuildsAllowed": 100 
                 }, 
                 "timeoutInMins": 480 
             }, 
             "buildGroups": [ 
\overline{a} "identifier": "DOWNLOAD_SOURCE", 
                     "ignoreFailure": false, 
                     "currentBuildSummary": { 
                          "arn": "arn:aws:codebuild:us-west-2:123456789012:build/
codebuild-demo-project:379737d8-bc35-48ec-97fd-776d27545315", 
                          "requestedOn": "2020-11-03T21:52:21.394000+00:00", 
                          "buildStatus": "SUCCEEDED", 
                          "primaryArtifact": { 
                              "type": "no_artifacts", 
                              "identifier": "DOWNLOAD_SOURCE" 
\}, \{ "secondaryArtifacts": [] 
1 1 1 1 1 1 1
                 }, 
\overline{a} "identifier": "linux_small", 
                     "dependsOn": [], 
                     "ignoreFailure": false, 
                     "currentBuildSummary": { 
                          "arn": "arn:aws:codebuild:us-west-2:123456789012:build/
codebuild-demo-project:dd785171-ed84-4bb6-8ede-ceeb86e54bdb",
```

```
 "requestedOn": "2020-11-03T21:52:57.604000+00:00", 
                        "buildStatus": "SUCCEEDED", 
                        "primaryArtifact": { 
                            "type": "no_artifacts", 
                           "identifier": "linux_small" 
\}, \{ "secondaryArtifacts": [] 
1 1 1 1 1 1 1
                }, 
\overline{a} "identifier": "linux_medium", 
                    "dependsOn": [ 
                        "linux_small" 
 ], 
                    "ignoreFailure": false, 
                    "currentBuildSummary": { 
                        "arn": "arn:aws:codebuild:us-west-2:123456789012:build/
codebuild-demo-project:97cf7bd4-5313-4786-8243-4aef350a1267", 
                        "requestedOn": "2020-11-03T21:54:18.474000+00:00", 
                        "buildStatus": "SUCCEEDED", 
                        "primaryArtifact": { 
                            "type": "no_artifacts", 
                           "identifier": "linux_medium" 
\}, \{ "secondaryArtifacts": [] 
1 1 1 1 1 1 1
                }, 
\overline{a} "identifier": "linux_large", 
                    "dependsOn": [ 
                        "linux_medium" 
 ], 
                    "ignoreFailure": false, 
                    "currentBuildSummary": { 
                        "arn": "arn:aws:codebuild:us-west-2:123456789012:build/
codebuild-demo-project:60a194cd-0d03-4337-9db1-d41476a17d27", 
                        "requestedOn": "2020-11-03T21:55:39.203000+00:00", 
                        "buildStatus": "SUCCEEDED", 
                        "primaryArtifact": { 
                            "type": "no_artifacts", 
                           "identifier": "linux_large" 
\}, \{ "secondaryArtifacts": [] 
1 1 1 1 1 1 1
```

```
 } 
 ] 
      } 
    ], 
    "buildBatchesNotFound": []
}
```
詳細については、「 AWS CodeBuild ユーザーガイド」の AWS CodeBuild 「<https://

docs.aws.amazon.com/codebuild/latest/userguide/batch-build.html>) のバッチビルド」を参照 してください。

• API の詳細については、「 コマンドリファレンス[BatchGetBuildBatches」](https://awscli.amazonaws.com/v2/documentation/api/latest/reference/codebuild/batch-get-build-batches.html)の「」を参照してく ださい。 AWS CLI

#### **batch-get-builds**

次の例は、batch-get-builds を使用する方法を説明しています。

AWS CLI

でビルドの詳細を表示するには AWS CodeBuild。

次のbatch-get-builds例では、指定された IDs CodeBuild を持つ でのビルドに関する情報を 取得します。

aws codebuild batch-get-builds --ids codebuild-demo-project:e9c4f4df-3f43-41d2 ab3a-60fe2EXAMPLE codebuild-demo-project:815e755f-bade-4a7e-80f0-efe51EXAMPLE

```
{ 
     "buildsNotFound": [], 
     "builds": [ 
         { 
              "artifacts": { 
                  "md5sum": "0e95edf915048a0c22efe6d139fff837", 
                  "location": "arn:aws:s3:::codepipeline-us-west-2-820783811474/
CodeBuild-Python-Pip/BuildArtif/6DJsqQa", 
                  "encryptionDisabled": false, 
                  "sha256sum": 
  "cfa0df33a090966a737f64ae4fe498969fdc842a0c9aec540bf93c37ac0d05a2" 
              },
```

```
 "logs": { 
                  "cloudWatchLogs": { 
                      "status": "ENABLED" 
                  }, 
                  "s3Logs": { 
                      "status": "DISABLED" 
                  }, 
                  "streamName": "46472baf-8f6b-43c2-9255-b3b963af2732", 
                  "groupName": "/aws/codebuild/codebuild-demo-project", 
                  "deepLink": "https://console.aws.amazon.com/cloudwatch/
home?region=us-west-2#logEvent:group=/aws/codebuild/codebuild-demo-
project;stream=46472baf-8f6b-43c2-9255-b3b963af2732" 
              }, 
              "timeoutInMinutes": 60, 
              "environment": { 
                  "privilegedMode": false, 
                  "computeType": "BUILD_GENERAL1_MEDIUM", 
                  "image": "aws/codebuild/windows-base:1.0", 
                  "environmentVariables": [], 
                  "type": "WINDOWS_CONTAINER" 
             }, 
              "projectName": "codebuild-demo-project", 
              "buildComplete": true, 
              "source": { 
                  "gitCloneDepth": 1, 
                  "insecureSsl": false, 
                  "type": "CODEPIPELINE" 
              }, 
              "buildStatus": "SUCCEEDED", 
              "secondaryArtifacts": [], 
              "phases": [ 
\overline{a} "durationInSeconds": 0, 
                      "startTime": 1548717462.122, 
                      "phaseType": "SUBMITTED", 
                      "endTime": 1548717462.484, 
                      "phaseStatus": "SUCCEEDED" 
                  }, 
\overline{a} "durationInSeconds": 0, 
                      "startTime": 1548717462.484, 
                      "phaseType": "QUEUED", 
                      "endTime": 1548717462.775, 
                       "phaseStatus": "SUCCEEDED"
```

```
 }, 
\overline{a} "durationInSeconds": 34, 
                  "endTime": 1548717496.909, 
                  "contexts": [ 
 { 
                        "statusCode": "", 
                        "message": "" 
 } 
 ], 
                  "startTime": 1548717462.775, 
                  "phaseType": "PROVISIONING", 
                 "phaseStatus": "SUCCEEDED" 
              }, 
\overline{a} "durationInSeconds": 15, 
                  "endTime": 1548717512.555, 
                  "contexts": [ 
 { 
                        "statusCode": "", 
                        "message": "" 
 } 
 ], 
                  "startTime": 1548717496.909, 
                  "phaseType": "DOWNLOAD_SOURCE", 
                  "phaseStatus": "SUCCEEDED" 
              }, 
\overline{a} "durationInSeconds": 0, 
                  "endTime": 1548717512.734, 
                  "contexts": [ 
 { 
                        "statusCode": "", 
                        "message": "" 
 } 
 ], 
                  "startTime": 1548717512.555, 
                 "phaseType": "INSTALL", 
                 "phaseStatus": "SUCCEEDED" 
              }, 
\overline{a} "durationInSeconds": 0, 
                  "endTime": 1548717512.924, 
                  "contexts": [
```

```
 { 
                       "statusCode": "", 
                       "message": "" 
 } 
 ], 
                "startTime": 1548717512.734, 
                "phaseType": "PRE_BUILD", 
                "phaseStatus": "SUCCEEDED" 
             }, 
\overline{a} "durationInSeconds": 9, 
                "endTime": 1548717522.254, 
                "contexts": [ 
 { 
                       "statusCode": "", 
                      "message": "" 
 } 
 ], 
                "startTime": 1548717512.924, 
                "phaseType": "BUILD", 
                "phaseStatus": "SUCCEEDED" 
             }, 
\overline{a} "durationInSeconds": 3, 
                "endTime": 1548717525.498, 
                "contexts": [ 
 { 
                       "statusCode": "", 
                      "message": "" 
 } 
 ], 
                "startTime": 1548717522.254, 
                "phaseType": "POST_BUILD", 
                "phaseStatus": "SUCCEEDED" 
             }, 
\overline{a} "durationInSeconds": 9, 
                "endTime": 1548717534.646, 
                "contexts": [ 
 { 
                       "statusCode": "", 
                       "message": "" 
 } 
 ],
```

```
 "startTime": 1548717525.498, 
                     "phaseType": "UPLOAD_ARTIFACTS", 
                     "phaseStatus": "SUCCEEDED" 
                 }, 
\overline{a} "durationInSeconds": 2, 
                     "endTime": 1548717536.846, 
                     "contexts": [ 
 { 
                             "statusCode": "", 
                             "message": "" 
 } 
 ], 
                     "startTime": 1548717534.646, 
                     "phaseType": "FINALIZING", 
                     "phaseStatus": "SUCCEEDED" 
                 }, 
\overline{a} "startTime": 1548717536.846, 
                     "phaseType": "COMPLETED" 
 } 
             ], 
             "startTime": 1548717462.122, 
             "encryptionKey": "arn:aws:kms:us-west-2:123456789012:alias/aws/s3", 
             "initiator": "codepipeline/CodeBuild-Pipeline", 
             "secondarySources": [], 
             "serviceRole": "arn:aws:iam::123456789012:role/service-role/my-
codebuild-service-role", 
             "currentPhase": "COMPLETED", 
             "id": "codebuild-demo-project:e9c4f4df-3f43-41d2-ab3a-60fe2EXAMPLE", 
             "cache": { 
                 "type": "NO_CACHE" 
             }, 
             "sourceVersion": "arn:aws:s3:::codepipeline-us-west-2-820783811474/
CodeBuild-Python-Pip/SourceArti/1TspnN3.zip", 
             "endTime": 1548717536.846, 
             "arn": "arn:aws:codebuild:us-west-2:123456789012:build/codebuild-demo-
project:e9c4f4df-3f43-41d2-ab3a-60fe2EXAMPLE", 
             "queuedTimeoutInMinutes": 480, 
             "resolvedSourceVersion": "f2194c1757bbdcb0f8f229254a4b3c8b27d43e0b" 
         }, 
         { 
             "artifacts": { 
                 "md5sum": "",
```

```
 "overrideArtifactName": false, 
                  "location": "arn:aws:s3:::my-artifacts/codebuild-demo-project", 
                  "encryptionDisabled": false, 
                  "sha256sum": "" 
              }, 
              "logs": { 
                  "cloudWatchLogs": { 
                      "status": "ENABLED" 
                  }, 
                  "s3Logs": { 
                       "status": "DISABLED" 
                  }, 
                  "streamName": "4dea3ca4-20ec-4898-b22a-a9eb9292775d", 
                  "groupName": "/aws/codebuild/codebuild-demo-project", 
                  "deepLink": "https://console.aws.amazon.com/cloudwatch/
home?region=us-west-2#logEvent:group=/aws/codebuild/codebuild-demo-
project;stream=4dea3ca4-20ec-4898-b22a-a9eb9292775d" 
              }, 
              "timeoutInMinutes": 60, 
              "environment": { 
                  "privilegedMode": false, 
                  "computeType": "BUILD_GENERAL1_MEDIUM", 
                  "image": "aws/codebuild/windows-base:1.0", 
                  "environmentVariables": [], 
                  "type": "WINDOWS_CONTAINER" 
              }, 
              "projectName": "codebuild-demo-project", 
              "buildComplete": true, 
              "source": { 
                  "gitCloneDepth": 1, 
                  "location": "https://github.com/my-repo/codebuild-demo-project.git", 
                  "insecureSsl": false, 
                  "reportBuildStatus": false, 
                  "type": "GITHUB" 
              }, 
              "buildStatus": "SUCCEEDED", 
              "secondaryArtifacts": [], 
              "phases": [ 
\overline{a} "durationInSeconds": 0, 
                       "startTime": 1548716241.89, 
                       "phaseType": "SUBMITTED", 
                       "endTime": 1548716242.241, 
                       "phaseStatus": "SUCCEEDED"
```

```
 }, 
\overline{a} "durationInSeconds": 0, 
                  "startTime": 1548716242.241, 
                  "phaseType": "QUEUED", 
                  "endTime": 1548716242.536, 
                  "phaseStatus": "SUCCEEDED" 
              }, 
\overline{a} "durationInSeconds": 33, 
                  "endTime": 1548716276.171, 
                  "contexts": [ 
 { 
                         "statusCode": "", 
                        "message": "" 
 } 
 ], 
                  "startTime": 1548716242.536, 
                  "phaseType": "PROVISIONING", 
                  "phaseStatus": "SUCCEEDED" 
              }, 
\overline{a} "durationInSeconds": 15, 
                  "endTime": 1548716291.809, 
                  "contexts": [ 
 { 
                         "statusCode": "", 
                        "message": "" 
 } 
 ], 
                  "startTime": 1548716276.171, 
                  "phaseType": "DOWNLOAD_SOURCE", 
                  "phaseStatus": "SUCCEEDED" 
              }, 
\overline{a} "durationInSeconds": 0, 
                  "endTime": 1548716291.993, 
                  "contexts": [ 
 { 
                         "statusCode": "", 
                        "message": "" 
 } 
 ], 
                  "startTime": 1548716291.809,
```

```
 "phaseType": "INSTALL", 
                 "phaseStatus": "SUCCEEDED" 
              }, 
\overline{a} "durationInSeconds": 0, 
                 "endTime": 1548716292.191, 
                 "contexts": [ 
 { 
                        "statusCode": "", 
                        "message": "" 
 } 
 ], 
                 "startTime": 1548716291.993, 
                 "phaseType": "PRE_BUILD", 
                 "phaseStatus": "SUCCEEDED" 
              }, 
\overline{a} "durationInSeconds": 9, 
                 "endTime": 1548716301.622, 
                 "contexts": [ 
 { 
                        "statusCode": "", 
                        "message": "" 
 } 
 ], 
                 "startTime": 1548716292.191, 
                 "phaseType": "BUILD", 
                 "phaseStatus": "SUCCEEDED" 
              }, 
\overline{a} "durationInSeconds": 3, 
                 "endTime": 1548716304.783, 
                 "contexts": [ 
 { 
                        "statusCode": "", 
                        "message": "" 
 } 
 ], 
                 "startTime": 1548716301.622, 
                 "phaseType": "POST_BUILD", 
                 "phaseStatus": "SUCCEEDED" 
              }, 
\overline{a}
```
"durationInSeconds": 8,

```
 "endTime": 1548716313.775, 
                    "contexts": [ 
 { 
                           "statusCode": "", 
                           "message": "" 
 } 
 ], 
                    "startTime": 1548716304.783, 
                    "phaseType": "UPLOAD_ARTIFACTS", 
                    "phaseStatus": "SUCCEEDED" 
                }, 
\overline{a} "durationInSeconds": 2, 
                    "endTime": 1548716315.935, 
                    "contexts": [ 
 { 
                           "statusCode": "", 
                           "message": "" 
 } 
 ], 
                    "startTime": 1548716313.775, 
                    "phaseType": "FINALIZING", 
                    "phaseStatus": "SUCCEEDED" 
                }, 
\overline{a} "startTime": 1548716315.935, 
                    "phaseType": "COMPLETED" 
 } 
            ], 
            "startTime": 1548716241.89, 
            "secondarySourceVersions": [], 
            "initiator": "my-codebuild-project", 
            "arn": "arn:aws:codebuild:us-west-2:123456789012:build/codebuild-demo-
project:815e755f-bade-4a7e-80f0-efe51EXAMPLE", 
            "encryptionKey": "arn:aws:kms:us-west-2:123456789012:alias/aws/s3", 
            "serviceRole": "arn:aws:iam::123456789012:role/service-role/my-
codebuild-service-role", 
            "currentPhase": "COMPLETED", 
            "id": "codebuild-demo-project:815e755f-bade-4a7e-80f0-efe51EXAMPLE", 
            "cache": { 
                "type": "NO_CACHE" 
            }, 
            "endTime": 1548716315.935, 
            "secondarySources": [],
```

```
 "queuedTimeoutInMinutes": 480, 
              "resolvedSourceVersion": "f2194c1757bbdcb0f8f229254a4b3c8b27d43e0b" 
         } 
     ]
}
```
詳細については、「 ユーザーガイ[ド」の「ビルドの詳細の表示 \(AWS CLI\)」](https://docs.aws.amazon.com/codebuild/latest/userguide/view-build-details.html#view-build-details-cli)を参照してくださ い。 AWS CodeBuild

• API の詳細については、「 コマンドリファレンス[BatchGetBuilds」](https://awscli.amazonaws.com/v2/documentation/api/latest/reference/codebuild/batch-get-builds.html)の「」を参照してくださ い。 AWS CLI

# **batch-get-projects**

次の例は、batch-get-projects を使用する方法を説明しています。

## AWS CLI

AWS CodeBuild ビルドプロジェクト名のリストを取得するには。

次のbatch-get-projects例では、名前で指定された CodeBuild ビルドプロジェクトのリスト を取得します。

```
aws codebuild batch-get-projects --names codebuild-demo-project codebuild-demo-
project2 my-other-demo-project
```
次の出力では、 projectsNotFound配列は、指定されたが見つからないビルドプロジェクト名 を一覧表示します。projects 配列は、情報が見つかった各ビルドプロジェクトの詳細を示して います。

```
{ 
     "projectsNotFound": [], 
     "projects": [ 
         { 
             "encryptionKey": "arn:aws:kms:us-west-2:123456789012:alias/aws/s3", 
             "name": "codebuild-demo-project2", 
             "queuedTimeoutInMinutes": 480, 
             "timeoutInMinutes": 60, 
             "source": { 
                 "buildspec": "version: 0.2\n\n#env:\n #variables:\n # key: 
  \"value\"\n # key: \"value\"\n #parameter-store:\n # key: \"value\"\n 
   # key:\"value\"\n\nphases:\n #install:\n #commands:\n # - command\n
```

```
# - command\n #pre_build:\n    #commands:\n    # - command\n    # - command
\n build:\n commands:\n # - command\n # - command\n #post_build:\n 
  #commands:\n # - command\n # - command\n#artifacts:\n #files:\n
  - location\n # - location\n #name: $(date +%Y-%m-%d)\n #discard-paths: yes\n 
  #base-directory: location\n#cache:\n #paths:\n # - paths", 
                 "type": "NO_SOURCE", 
                 "insecureSsl": false, 
                 "gitCloneDepth": 1 
             }, 
             "artifacts": { 
                 "type": "NO_ARTIFACTS" 
             }, 
             "badge": { 
                 "badgeEnabled": false 
             }, 
             "lastModified": 1540588091.108, 
             "created": 1540588091.108, 
             "arn": "arn:aws:codebuild:us-west-2:123456789012:project/test-for-
sample", 
             "secondarySources": [], 
             "secondaryArtifacts": [], 
             "cache": { 
                 "type": "NO_CACHE" 
             }, 
             "serviceRole": "arn:aws:iam::123456789012:role/service-role/my-test-
role", 
             "environment": { 
                 "image": "aws/codebuild/java:openjdk-8", 
                 "privilegedMode": true, 
                 "type": "LINUX_CONTAINER", 
                 "computeType": "BUILD_GENERAL1_SMALL", 
                 "environmentVariables": [] 
             }, 
             "tags": [] 
         }, 
         { 
             "encryptionKey": "arn:aws:kms:us-west-2:123456789012:alias/aws/s3", 
             "name": "my-other-demo-project", 
             "queuedTimeoutInMinutes": 480, 
             "timeoutInMinutes": 60, 
             "source": { 
                 "location": "https://github.com/iversonic/codedeploy-sample.git", 
                 "reportBuildStatus": false, 
                 "buildspec": "buildspec.yml",
```

```
 "insecureSsl": false, 
                  "gitCloneDepth": 1, 
                  "type": "GITHUB", 
                  "auth": { 
                       "type": "OAUTH" 
 } 
              }, 
              "artifacts": { 
                  "type": "NO_ARTIFACTS" 
              }, 
              "badge": { 
                  "badgeEnabled": false 
              }, 
              "lastModified": 1523401711.73, 
              "created": 1523401711.73, 
              "arn": "arn:aws:codebuild:us-west-2:123456789012:project/Project2", 
              "cache": { 
                  "type": "NO_CACHE" 
              }, 
              "serviceRole": "arn:aws:iam::123456789012:role/service-role/codebuild-
Project2-service-role", 
              "environment": { 
                  "image": "aws/codebuild/nodejs:4.4.7", 
                  "privilegedMode": false, 
                  "type": "LINUX_CONTAINER", 
                  "computeType": "BUILD_GENERAL1_SMALL", 
                  "environmentVariables": [] 
              }, 
              "tags": [] 
         } 
    \mathbf{I}}
```
詳細については、「 AWS CodeBuild ユーザーガイド」の[「ビルドプロジェクトの詳細を表示す](https://docs.aws.amazon.com/codebuild/latest/userguide/view-project-details.html#view-project-details-cli) [る \(AWS CLI\)」](https://docs.aws.amazon.com/codebuild/latest/userguide/view-project-details.html#view-project-details-cli)を参照してください。

• API の詳細については、「 コマンドリファレンス[BatchGetProjects](https://awscli.amazonaws.com/v2/documentation/api/latest/reference/codebuild/batch-get-projects.html)」の「」を参照してくださ い。 AWS CLI

# **batch-get-report-groups**

次の例は、batch-get-report-groups を使用する方法を説明しています。

## AWS CLI

の 1 つ以上のレポートグループに関する情報を取得するには AWS CodeBuild。

次のbatch-get-report-groups例では、指定された ARN を持つレポートグループに関する情 報を取得します。

```
aws codebuild batch-get-report-groups \ 
     --report-group-arns arn:aws:codebuild:<region-ID>:<user-ID>:report-group/
<report-group-name>
```
出力:

```
{ 
     "reportGroups": [ 
\overline{\mathcal{L}} "arn": "arn:aws:codebuild:<region-ID>:<user-ID>:report-group/<report-
group-name>", 
               "name": "report-group-name", 
              "type": "TEST", 
              "exportConfig": { 
                   "exportConfigType": "NO_EXPORT" 
              }, 
              "created": "2020-10-01T18:04:08.466000+00:00", 
              "lastModified": "2020-10-01T18:04:08.466000+00:00", 
              "tags": [] 
          } 
     ], 
     "reportGroupsNotFound": []
}
```
詳細については、「 ユーザーガイ[ド」の「レポートグループ](https://docs.aws.amazon.com/codebuild/latest/userguide/test-report-group.html)の使用AWS CodeBuild 」を参照し てください。

• API の詳細については、「 コマンドリファレンス[BatchGetReportGroups](https://awscli.amazonaws.com/v2/documentation/api/latest/reference/codebuild/batch-get-report-groups.html)」の「」を参照して ください。 AWS CLI

## **batch-get-reports**

次の例は、batch-get-reports を使用する方法を説明しています。

## AWS CLI

で 1 つ以上のレポートに関する情報を取得するには AWS CodeBuild。

次のbatch-get-reports例では、指定された ARNs を持つレポートに関する情報を取得しま す。

```
aws codebuild batch-get-reports \ 
     --report-arns arn:aws:codebuild:<region-ID>:<user-ID>:report/<report-group-
name>:<report 1 ID> arn:aws:codebuild:<region-ID>:<user-ID>:report/<report-group-
name>:<report 2 ID>
```

```
{ 
     "reports": [ 
         { 
              "arn": "arn:aws:codebuild:<region-ID>:<user-ID>:report/<report-group-
name>:<report 1 ID>", 
              "type": "TEST", 
             "name": "<report-group-name>",
              "reportGroupArn": "arn:aws:codebuild:<region-ID>:<user-ID>:report-group/
<report-group-name>", 
              "executionId": "arn:aws:codebuild:<region-ID>:<user-ID>:build/test-
reports:<ID>", 
              "status": "FAILED", 
              "created": "2020-10-01T11:25:22.531000-07:00", 
              "expired": "2020-10-31T11:25:22-07:00", 
              "exportConfig": { 
                  "exportConfigType": "NO_EXPORT" 
              }, 
              "truncated": false, 
              "testSummary": { 
                  "total": 28, 
                  "statusCounts": { 
                      "ERROR": 5, 
                      "FAILED": 1, 
                      "SKIPPED": 4, 
                      "SUCCEEDED": 18, 
                      "UNKNOWN": 0 
                  }, 
                  "durationInNanoSeconds": 94000000 
 }
```

```
 }, 
         { 
              "arn": "arn:aws:codebuild:<region-ID>:<user-ID>:report/<report-group-
name>:<report 2 ID>", 
              "type": "TEST", 
             "name": "<report-group-name>",
              "reportGroupArn": "arn:aws:codebuild:<region-ID>:<user-ID>:report-group/
<report-group-name>", 
              "executionId": "arn:aws:codebuild:<region-ID>:<user-ID>:build/test-
reports:<ID>", 
              "status": "FAILED", 
              "created": "2020-10-01T11:13:05.816000-07:00", 
              "expired": "2020-10-31T11:13:05-07:00", 
              "exportConfig": { 
                  "exportConfigType": "NO_EXPORT" 
              }, 
              "truncated": false, 
              "testSummary": { 
                  "total": 28, 
                  "statusCounts": { 
                      "ERROR": 5, 
                      "FAILED": 1, 
                      "SKIPPED": 4, 
                      "SUCCEEDED": 18, 
                      "UNKNOWN": 0 
                  }, 
                  "durationInNanoSeconds": 94000000 
 } 
         } 
     ], 
     "reportsNotFound": []
}
```
詳細については、「 ユーザーガイ[ド」の](https://docs.aws.amazon.com/codebuild/latest/userguide/test-report.html)「レポートの使用AWS CodeBuild 」を参照してくださ い。

• API の詳細については、「 コマンドリファレンス[BatchGetReports」](https://awscli.amazonaws.com/v2/documentation/api/latest/reference/codebuild/batch-get-reports.html)の「」を参照してくださ い。 AWS CLI

## **create-project**

次の例は、create-project を使用する方法を説明しています。

# AWS CLI

例 1: AWS CodeBuild ビルドプロジェクトを作成するには

次のcreate-project例では、S3 バケットのソースファイルを使用して CodeBuild ビルドプロ ジェクトを作成します。

```
aws codebuild create-project \ 
     --name "my-demo-project" \ 
     --source "{\"type\": \"S3\",\"location\": \"codebuild-us-west-2-123456789012-
input-bucket/my-source.zip\"}" \ 
     --artifacts {"\"type\": \"S3\",\"location\": \"codebuild-us-west-2-123456789012-
output-bucket\""} \ 
    --environment "{\"type\": \"LINUX_CONTAINER\",\"image\": \"aws/codebuild/
standard:1.0\",\"computeType\":\"BUILD_GENERAL1_SMALL\"}"\
     --service-role "arn:aws:iam::123456789012:role/service-role/my-codebuild-
service-role"
```

```
{ 
     "project": { 
         "arn": "arn:aws:codebuild:us-west-2:123456789012:project/my-demo-project", 
         "name": "my-cli-demo-project", 
         "encryptionKey": "arn:aws:kms:us-west-2:123456789012:alias/aws/s3", 
         "serviceRole": "arn:aws:iam::123456789012:role/service-role/my-codebuild-
service-role", 
         "lastModified": 1556839783.274, 
         "badge": { 
              "badgeEnabled": false 
         }, 
         "queuedTimeoutInMinutes": 480, 
         "environment": { 
              "image": "aws/codebuild/standard:1.0", 
              "computeType": "BUILD_GENERAL1_SMALL", 
              "type": "LINUX_CONTAINER", 
              "imagePullCredentialsType": "CODEBUILD", 
              "privilegedMode": false, 
              "environmentVariables": [] 
         }, 
         "artifacts": { 
              "location": "codebuild-us-west-2-123456789012-output-bucket", 
              "name": "my-cli-demo-project",
```

```
 "namespaceType": "NONE", 
              "type": "S3", 
              "packaging": "NONE", 
              "encryptionDisabled": false 
          }, 
          "source": { 
              "type": "S3", 
              "location": "codebuild-us-west-2-123456789012-input-bucket/my-
source.zip", 
              "insecureSsl": false 
          }, 
          "timeoutInMinutes": 60, 
          "cache": { 
              "type": "NO_CACHE" 
          }, 
          "created": 1556839783.274 
     }
}
```
例 2: パラメータに JSON 入力ファイルを使用して AWS CodeBuild ビルドプロジェクトを作成す るには

次のcreate-project例では、JSON 入力ファイルに必要なパラメータをすべて渡すことで CodeBuild ビルドプロジェクトを作成します。--generate-cli-skeleton parameter のみ を含むコマンドを実行して、入力ファイルテンプレートを作成します。

aws codebuild create-project --cli-input-json file://create-project.json

入力 JSON ファイル create-project.json には、以下の内容が含まれます。

```
{ 
     "name": "codebuild-demo-project", 
     "source": { 
          "type": "S3", 
          "location": "codebuild-region-ID-account-ID-input-bucket/MessageUtil.zip" 
     }, 
     "artifacts": { 
          "type": "S3", 
          "location": "codebuild-region-ID-account-ID-output-bucket" 
     }, 
     "environment": { 
          "type": "LINUX_CONTAINER",
```

```
 "image": "aws/codebuild/standard:1.0", 
          "computeType": "BUILD_GENERAL1_SMALL" 
     }, 
     "serviceRole": "serviceIAMRole"
}
```
出力:

```
{ 
     "project": { 
          "name": "codebuild-demo-project", 
          "serviceRole": "serviceIAMRole", 
         "tags": [], 
         "artifacts": { 
              "packaging": "NONE", 
              "type": "S3", 
              "location": "codebuild-region-ID-account-ID-output-bucket", 
              "name": "message-util.zip" 
         }, 
         "lastModified": 1472661575.244, 
         "timeoutInMinutes": 60, 
          "created": 1472661575.244, 
          "environment": { 
              "computeType": "BUILD_GENERAL1_SMALL", 
              "image": "aws/codebuild/standard:1.0", 
              "type": "LINUX_CONTAINER", 
              "environmentVariables": [] 
         }, 
         "source": { 
              "type": "S3", 
              "location": "codebuild-region-ID-account-ID-input-bucket/
MessageUtil.zip" 
         }, 
         "encryptionKey": "arn:aws:kms:region-ID:account-ID:alias/aws/s3", 
          "arn": "arn:aws:codebuild:region-ID:account-ID:project/codebuild-demo-
project" 
     }
}
```
詳細については、「 ユーザーガイ[ド」の「ビルドプロジェクトの作成 \(AWS CLI\)A](https://docs.aws.amazon.com/codebuild/latest/userguide/create-project.html#create-project-cli)WS CodeBuild 」を参照してください。

• API の詳細については、「 コマンドリファレンス[CreateProject](https://awscli.amazonaws.com/v2/documentation/api/latest/reference/codebuild/create-project.html)」の「」を参照してください。 AWS CLI

#### **create-report-group**

```
次の例は、create-report-group を使用する方法を説明しています。
```
## AWS CLI

でレポートグループを作成するには AWS CodeBuild。

次のcreate-report-group例では、新しいレポートグループを作成します。

```
aws codebuild create-report-group \ 
     --cli-input-json file://create-report-group-source.json
```
create-report-group-source.json の内容:

```
{ 
     "name": "cli-created-report-group", 
     "type": "TEST", 
     "exportConfig": { 
          "exportConfigType": "S3", 
          "s3Destination": { 
               "bucket": "my-s3-bucket", 
              "path": "", 
               "packaging": "ZIP", 
              "encryptionDisabled": true 
          } 
     }
}
```

```
{ 
     "reportGroup": { 
         "arn": "arn:aws:codebuild:<region-ID>:<user-ID>:report-group/cli-created-
report-group", 
          "name": "cli-created-report-group", 
         "type": "TEST", 
          "exportConfig": { 
              "exportConfigType": "S3",
```

```
 "s3Destination": { 
                  "bucket": "my-s3-bucket", 
                  "path": "", 
                  "packaging": "ZIP", 
                  "encryptionDisabled": true 
 } 
         }, 
         "created": 1602020026.775, 
         "lastModified": 1602020026.775 
     }
}
```
詳細については、「 ユーザーガイ[ド」の「レポートグループ](https://docs.aws.amazon.com/codebuild/latest/userguide/test-report-group.html)の使用AWS CodeBuild 」を参照し てください。

• API の詳細については、「 コマンドリファレンス[CreateReportGroup](https://awscli.amazonaws.com/v2/documentation/api/latest/reference/codebuild/create-report-group.html)」の「」を参照してくだ さい。 AWS CLI

#### **create-webhook**

次の例は、create-webhook を使用する方法を説明しています。

AWS CLI

AWS CodeBuild プロジェクトのウェブフックフィルターを作成するには

次のcreate-webhook例では、2 つのフィルターグループmy-projectを持つ という名前の CodeBuild プロジェクトのウェブフックを作成します。最初のフィルタグループでは、正規表現 ^refs/heads/master\$ と一致する Git 参照名および ^refs/heads/myBranch\$ と一致する ヘッド参照を持つブランチに対してプルリクエストを作成、更新、または再開することを指定し ます。2 番目のフィルターグループは、正規表現 と一致しない Git 参照名を持つブランチに対す るプッシュリクエストを指定します^refs/heads/myBranch\$。

```
aws codebuild create-webhook \
```

```
 --project-name my-project \
```
 --filter-groups "[[{\"type\":\"EVENT\",\"pattern\":\"PULL\_REQUEST\_CREATED, PULL\_REQUEST\_UPDATED, PULL\_REQUEST\_REOPENED\"},{\"type\":\"HEAD\_REF\",\"pattern \":\"^refs/heads/myBranch\$\",\"excludeMatchedPattern\":true},{\"type\":\"BASE\_REF \",\"pattern\":\"^refs/heads/master\$\",\"excludeMatchedPattern\":true}],[{\"type\": \"EVENT\",\"pattern\":\"PUSH\"},{\"type\":\"HEAD\_REF\",\"pattern\":\"^refs/heads/ myBranch\$\",\"excludeMatchedPattern\":true}]]"

```
{ 
     "webhook": { 
         "payloadUrl": "https://codebuild.us-west-2.amazonaws.com/webhooks?
t=eyJlbmNyeXB0ZWREYXRhIjoiVVl5MGtoeGRwSzZFRX12Wnh4bld1Z0tKZ291TVpQNEtFamQ3RDlDYWpRaGIreVFrdm
         "url": "https://api.github.com/repos/iversonic/codedeploy-sample/
hooks/105190656", 
         "lastModifiedSecret": 1556311319.069, 
         "filterGroups": [ 
 [ 
\overline{a} "type": "EVENT", 
                    "pattern": "PULL_REQUEST_CREATED, PULL_REQUEST_UPDATED, 
 PULL_REQUEST_REOPENED", 
                    "excludeMatchedPattern": false 
                }, 
\overline{a} "type": "HEAD_REF", 
                    "pattern": "refs/heads/myBranch$", 
                    "excludeMatchedPattern": true 
                }, 
\overline{a} "type": "BASE_REF", 
                    "pattern": "refs/heads/master$", 
                    "excludeMatchedPattern": true 
 } 
            ], 
 [ 
\overline{a} "type": "EVENT", 
                    "pattern": "PUSH", 
                    "excludeMatchedPattern": false 
                }, 
\overline{a} "type": "HEAD_REF", 
                    "pattern": "refs/heads/myBranch$", 
                    "excludeMatchedPattern": true 
 } 
 ] 
        ] 
    }
}
```
詳細については、「 ユーザーガイ[ド」の GitHub 「ウェブフックイベント \(SDK\) のフィルタリン](https://docs.aws.amazon.com/codebuild/latest/userguide/sample-github-pull-request.html#sample-github-pull-request-filter-webhook-events-sdk) [グ](https://docs.aws.amazon.com/codebuild/latest/userguide/sample-github-pull-request.html#sample-github-pull-request-filter-webhook-events-sdk)AWS CodeBuild 」を参照してください。

• API の詳細については、「 コマンドリファレンス[CreateWebhook」](https://awscli.amazonaws.com/v2/documentation/api/latest/reference/codebuild/create-webhook.html)の「」を参照してくださ い。 AWS CLI

#### **delete-build-batch**

次の例は、delete-build-batch を使用する方法を説明しています。

AWS CLI

でバッチビルドを削除するには AWS CodeBuild。

次のdelete-build-batch例では、指定されたバッチビルドを削除します。

```
aws codebuild delete-build-batch \ 
     --id <project-name>:<batch-ID>
```
出力:

```
{ 
     "statusCode": "BATCH_DELETED", 
     "buildsDeleted": [ 
         "arn:aws:codebuild:<region-ID>:<account-ID>:build/<project-name>:<build-
ID>",
         "arn:aws:codebuild:<region-ID>:<account-ID>:build/<project-name>:<build-
ID>",
         "arn:aws:codebuild:<region-ID>:<account-ID>:build/<project-name>:<build-
ID>", 
         "arn:aws:codebuild:<region-ID>:<account-ID>:build/<project-name>:<build-ID>" 
     ], 
     "buildsNotDeleted": []
}
```
詳細については、「 AWS CodeBuild ユーザーガイド[」の「 でのバッチビルド AWS CodeBuild](https://docs.aws.amazon.com/codebuild/latest/userguide/batch-build.html)」 を参照してください。

• API の詳細については、「 コマンドリファレンス[DeleteBuildBatch」](https://awscli.amazonaws.com/v2/documentation/api/latest/reference/codebuild/delete-build-batch.html)の「」を参照してくださ い。 AWS CLI

# **delete-project**

次の例は、delete-project を使用する方法を説明しています。

#### AWS CLI

AWS CodeBuild ビルドプロジェクトを削除するには

次のdelete-project例では、指定された CodeBuild ビルドプロジェクトを削除します。

aws codebuild delete-project --name my-project

このコマンドでは何も出力されません。

詳細については、「 ユーザーガイ[ド」の「ビルドプロジェクトの削除 \(AWS CLI\)A](https://docs.aws.amazon.com/codebuild/latest/userguide/delete-project.html)WS CodeBuild 」を参照してください。

• API の詳細については、「 コマンドリファレンス[DeleteProject」](https://awscli.amazonaws.com/v2/documentation/api/latest/reference/codebuild/delete-project.html)の「」を参照してください。 AWS CLI

#### **delete-report-group**

次の例は、delete-report-group を使用する方法を説明しています。

AWS CLI

でレポートグループを削除するには AWS CodeBuild。

次のdelete-report-group例では、指定された ARN を持つレポートグループを削除します。

aws codebuild delete-report-group \ --arn arn:aws:codebuild:<region-ID>:<user-ID>:report-group/<report-group-name>

このコマンドでは何も出力されません。

詳細については、[「 ユーザーガイド」の「レポートグループ](https://docs.aws.amazon.com/codebuild/latest/userguide/test-report-group.html)の使用AWS CodeBuild 」を参照し てください。

• API の詳細については、「 コマンドリファレンス[DeleteReportGroup」](https://awscli.amazonaws.com/v2/documentation/api/latest/reference/codebuild/delete-report-group.html)の「」を参照してくだ さい。 AWS CLI

#### **delete-report**

次の例は、delete-report を使用する方法を説明しています。

AWS CLI

でレポートを削除するには AWS CodeBuild。

次のdelete-report例では、指定されたレポートを削除します。

```
aws codebuild delete-report \ 
     --arn arn:aws:codebuild:<region-ID>:<account-ID>:report/<report-group-
name>:<report-ID>
```
このコマンドでは何も出力されません。

詳細については、「 ユーザーガイ[ド」の](https://docs.aws.amazon.com/codebuild/latest/userguide/test-report.html)「レポートの使用AWS CodeBuild 」を参照してくださ い。

• API の詳細については、「 コマンドリファレンス[DeleteReport」](https://awscli.amazonaws.com/v2/documentation/api/latest/reference/codebuild/delete-report.html)の「」を参照してください。 AWS CLI

#### **delete-source-credentials**

次の例は、delete-source-credentials を使用する方法を説明しています。

AWS CLI

ソースプロバイダーから切断し、そのアクセストークンを削除するには。

次のdelete-source-credentials例では、ソースプロバイダーから切断し、そのトークンを 削除します。ソースプロバイダーへの接続に使用されるソース認証情報の ARN によって、ソー ス認証情報が決まります。

```
aws codebuild delete-source-credentials --arn arn-of-your-credentials
```

```
{ 
     "arn": "arn:aws:codebuild:your-region:your-account-id:token/your-server-type"
}
```
詳細については、[「 ユーザーガイド」の「Connect Source Providers with Access Tokens](https://docs.aws.amazon.com/codebuild/latest/userguide/sample-access-tokens.html#sample-access-tokens-cli)  [\(CLI\)」](https://docs.aws.amazon.com/codebuild/latest/userguide/sample-access-tokens.html#sample-access-tokens-cli)を参照してください。 AWS CodeBuild

• API の詳細については、「 コマンドリファレンス[DeleteSourceCredentials](https://awscli.amazonaws.com/v2/documentation/api/latest/reference/codebuild/delete-source-credentials.html)」の「」を参照して ください。 AWS CLI

## **delete-webhook**

次の例は、delete-webhook を使用する方法を説明しています。

AWS CLI

AWS CodeBuild プロジェクトからウェブフックフィルターを削除するには

次のdelete-webhook例では、指定した CodeBuild プロジェクトからウェブフックを削除しま す。

aws codebuild delete-webhook --project-name my-project

このコマンドでは何も出力されません。

詳細については、「 AWS CodeBuild ユーザーガイド」の[「ビルドの自動実行を停止する \(AWS](https://docs.aws.amazon.com/codebuild/latest/userguide/run-build.html#run-build-cli-auto-stop) [CLI\)」](https://docs.aws.amazon.com/codebuild/latest/userguide/run-build.html#run-build-cli-auto-stop)を参照してください。

• API の詳細については、「 コマンドリファレンス[DeleteWebhook](https://awscli.amazonaws.com/v2/documentation/api/latest/reference/codebuild/delete-webhook.html)」の「」を参照してくださ い。 AWS CLI

#### **describe-code-coverages**

次の例は、describe-code-coverages を使用する方法を説明しています。

AWS CLI

でコードカバレッジのテスト結果に関する詳細情報を取得するには AWS CodeBuild。

次のdescribe-code-coverages例では、指定されたレポートのコードカバレッジテスト結果 に関する情報を取得します。

```
aws codebuild describe-code-coverages \ 
     --report-arn arn:aws:codebuild:<region-ID>:<account-ID>:report/<report-group-
name>:<report-ID>
```

```
{ 
     "codeCoverages": [ 
         { 
              "id": "20a0adcc-db13-4b66-804b-ecaf9f852855", 
              "reportARN": "arn:aws:codebuild:<region-ID>:972506530580:report/<report-
group-name>:<report-ID>", 
              "filePath": "<source-file-1-path>", 
              "lineCoveragePercentage": 83.33, 
              "linesCovered": 5, 
              "linesMissed": 1, 
              "branchCoveragePercentage": 50.0, 
              "branchesCovered": 1, 
              "branchesMissed": 1, 
              "expired": "2020-11-20T21:22:45+00:00" 
         }, 
        \mathcal{L} "id": "0887162d-bf57-4cf1-a164-e432373d1a83", 
              "reportARN": "arn:aws:codebuild:<region-ID>:972506530580:report/<report-
group-name>:<report-ID>", 
              "filePath": "<source-file-2-path>", 
              "lineCoveragePercentage": 90.9, 
              "linesCovered": 10, 
              "linesMissed": 1, 
              "branchCoveragePercentage": 50.0, 
              "branchesCovered": 1, 
              "branchesMissed": 1, 
              "expired": "2020-11-20T21:22:45+00:00" 
         } 
     ]
}
```
詳細については、「 ユーザーガイド」[の「コードカバレッジレポート](https://docs.aws.amazon.com/codebuild/latest/userguide/code-coverage-report.html)AWS CodeBuild 」を参照 してください。

• API の詳細については、「 コマンドリファレンス[DescribeCodeCoverages」](https://awscli.amazonaws.com/v2/documentation/api/latest/reference/codebuild/describe-code-coverages.html)の「」を参照して ください。 AWS CLI

## **describe-test-cases**

次の例は、describe-test-cases を使用する方法を説明しています。

## AWS CLI

でテストケースに関する詳細情報を取得するには AWS CodeBuild。

次のdescribe-test-cases例では、指定されたレポートのテストケースに関する情報を取得し ます。

```
aws codebuild describe-test-cases \ 
     --report-arn arn:aws:codebuild:<region-ID>:<account-ID>:report/<report-group-
name>:<report-ID>
```

```
{ 
     "testCases": [ 
         { 
              "reportArn": "arn:aws:codebuild:<region-ID>:<account-ID>:report/<report-
group-name>:<report-ID>", 
             "testRawDataPath": "<test-report-path>", 
              "prefix": "NUnit.Tests.Assemblies.MockTestFixture", 
              "name": "NUnit.Tests.Assemblies.MockTestFixture.NotRunnableTest", 
              "status": "ERROR", 
              "durationInNanoSeconds": 0, 
              "message": "No arguments were provided\n", 
             "expired": "2020-11-20T17:52:10+00:00" 
         }, 
         { 
              "reportArn": "arn:aws:codebuild:<region-ID>:<account-ID>:report/<report-
group-name>:<report-ID>", 
              "testRawDataPath": "<test-report-path>", 
              "prefix": "NUnit.Tests.Assemblies.MockTestFixture", 
              "name": "NUnit.Tests.Assemblies.MockTestFixture.TestWithException", 
              "status": "ERROR", 
              "durationInNanoSeconds": 0, 
              "message": "System.ApplicationException : Intentional Exception
\nat NUnit.Tests.Assemblies.MockTestFixture.MethodThrowsException()\nat 
  NUnit.Tests.Assemblies.MockTestFixture.TestWithException()\n\n", 
              "expired": "2020-11-20T17:52:10+00:00" 
         } 
    \mathbf{I}}
```
詳細については、「 ユーザーガイ[ド」の「 でのテストレポート AWS CodeBuildの](https://docs.aws.amazon.com/codebuild/latest/userguide/test-reporting.html)使用AWS CodeBuild 」を参照してください。

• API の詳細については、「 コマンドリファレンス[DescribeTestCases」](https://awscli.amazonaws.com/v2/documentation/api/latest/reference/codebuild/describe-test-cases.html)の「」を参照してくだ さい。 AWS CLI

#### **import-source-credentials**

次の例は、import-source-credentials を使用する方法を説明しています。

AWS CLI

ソースプロバイダーの認証情報をインポートして、 AWS CodeBuild ユーザーをソースプロバイ ダーに接続します。

次のimport-source-credentials例では、認証タイプに BASIC\_AUTH を使用する Bitbucket リポジトリのトークンをインポートします。

aws codebuild import-source-credentials --server-type BITBUCKET --auth-type BASIC\_AUTH --token my-Bitbucket-password --username my-Bitbucket-username

出力:

{ "arn": "arn:aws:codebuild:us-west-2:123456789012:token/bitbucket" }

詳細については、「 AWS CodeBuild ユーザーガイド[」の「Connect Source Providers with](https://docs.aws.amazon.com/codebuild/latest/userguide/sample-access-tokens.html#sample-access-tokens-cli) [Access Tokens \(CLI\)](https://docs.aws.amazon.com/codebuild/latest/userguide/sample-access-tokens.html#sample-access-tokens-cli)」を参照してください。

• API の詳細については、「 コマンドリファレンス[ImportSourceCredentials」](https://awscli.amazonaws.com/v2/documentation/api/latest/reference/codebuild/import-source-credentials.html)の「」を参照して ください。 AWS CLI

# **invalidate-project-cache**

次の例は、invalidate-project-cache を使用する方法を説明しています。

AWS CLI

AWS CodeBuild ビルドプロジェクトのキャッシュをリセットするには。

次のinvalidate-project-cache例では、指定された CodeBuild プロジェクトのキャッシュ をリセットします。

aws codebuild invalidate-project-cache --project-name my-project

このコマンドでは何も出力されません。

詳細については、「 AWS CodeBuild ユーザーガイド」の[「 でキャッシュを構築する](https://docs.aws.amazon.com/codebuild/latest/userguide/build-caching.html)  [CodeBuild](https://docs.aws.amazon.com/codebuild/latest/userguide/build-caching.html)」を参照してください。

• API の詳細については、「 コマンドリファレンス[InvalidateProjectCache](https://awscli.amazonaws.com/v2/documentation/api/latest/reference/codebuild/invalidate-project-cache.html)」の「」を参照してく ださい。 AWS CLI

#### **list-build-batches-for-project**

次の例は、list-build-batches-for-project を使用する方法を説明しています。

AWS CLI

で特定のビルドプロジェクトのバッチビルドを一覧表示するには AWS CodeBuild。

次のlist-build-batches-for-project例では、指定されたプロジェクトの CodeBuild バッ チビルドを一覧表示します。

```
aws codebuild list-build-batches-for-project \ 
     --project-name "<project-name>"
```
出力:

```
{ 
      "ids": [ 
           "<project-name>:<batch-ID>", 
           "<project-name>:<batch-ID>" 
     \mathbf{I}}
```
詳細については、「 AWS CodeBuild ユーザーガイド[」の「 でのバッチビルド AWS CodeBuild](https://docs.aws.amazon.com/codebuild/latest/userguide/batch-build.html)」 を参照してください。

• API の詳細については、「 コマンドリファレンス[ListBuildBatchesForProject」](https://awscli.amazonaws.com/v2/documentation/api/latest/reference/codebuild/list-build-batches-for-project.html)の「」を参照し てください。 AWS CLI

# **list-build-batches**

次の例は、list-build-batches を使用する方法を説明しています。

#### AWS CLI

でバッチビルドを一覧表示するには AWS CodeBuild。

次のlist-build-batches例では、現在のアカウントの CodeBuild バッチビルドを一覧表示し ます。

aws codebuild list-build-batches

出力:

```
{ 
      "ids": [ 
           "<project-name>:<batch-ID>", 
           "<project-name>:<batch-ID>" 
     \mathbf{I}}
```
詳細については、「 AWS CodeBuild ユーザーガイド」の AWS CodeBuild 「<https:// docs.aws.amazon.com/codebuild/latest/userguide/batch-build.html>)\_ でのバッチビルド」を参 照してください。

• API の詳細については、「 コマンドリファレンス[ListBuildBatches」](https://awscli.amazonaws.com/v2/documentation/api/latest/reference/codebuild/list-build-batches.html)の「」を参照してくださ い。 AWS CLI

# **list-builds-for-project**

次の例は、list-builds-for-project を使用する方法を説明しています。

AWS CLI

ビルドプロジェクトの AWS CodeBuild ビルドのリストを表示するには。

次のlist-builds-for-project例では、指定したビルドプロジェクトの CodeBuild ビルド IDs を降順で一覧表示します。

aws codebuild list-builds-for-project --project-name codebuild-demo-project --sortorder DESCENDING

# 出力:

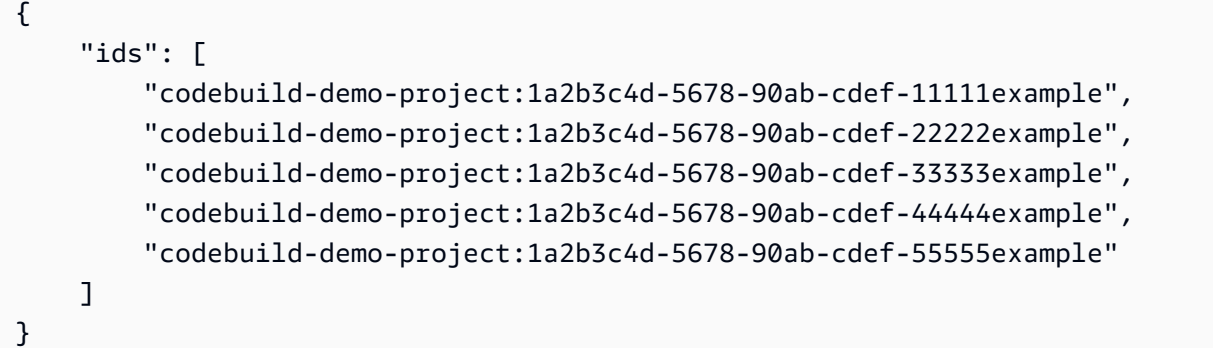

詳細については、「 AWS CodeBuild ユーザーガイド[」のIDs のリストAWS](https://docs.aws.amazon.com/codebuild/latest/userguide/view-builds-for-project.html#view-builds-for-project-cli)を表示する」を参照 してください。

• API の詳細については、「 コマンドリファレンス[ListBuildsForProject」](https://awscli.amazonaws.com/v2/documentation/api/latest/reference/codebuild/list-builds-for-project.html)の「」を参照してくだ さい。 AWS CLI

# **list-builds**

次の例は、list-builds を使用する方法を説明しています。

AWS CLI

```
AWS CodeBuild ビルド IDsのリストを取得するには
```
次のlist-builds例では、昇順でソートされた CodeBuild IDsのリストを取得します。

aws codebuild list-builds --sort-order ASCENDING

出力には、使用可能な出力が多いことを示すnextToken値が含まれます。

```
{ 
     "nextToken": "4AEA6u7J...The full token has been omitted for 
  brevity...MzY2OA==", 
     "ids": [ 
         "codebuild-demo-project:815e755f-bade-4a7e-80f0-efe51EXAMPLE" 
         "codebuild-demo-project:84a7f3d1-d40e-4956-b4cf-7a9d4EXAMPLE" 
              ... The full list of build IDs has been omitted for brevity ... 
         "codebuild-demo-project:931d0b72-bf6f-4040-a472-5c707EXAMPLE" 
    \mathbf{I}}
```
このコマンドを再度実行し、前のレスポンスのnextToken値をパラメータとして指定して、出力 の次の部分を取得します。レスポンスにnextToken値が表示されなくなるまで繰り返します。

aws codebuild list-builds --sort-order ASCENDING --next-token 4AEA6u7J...The full token has been omitted for brevity...MzY2OA==

出力の次の部分:

```
{ 
     "ids": [ 
          "codebuild-demo-project:49015049-21cf-4b50-9708-df115EXAMPLE", 
          "codebuild-demo-project:543e7206-68a3-46d6-a4da-759abEXAMPLE", 
              ... The full list of build IDs has been omitted for brevity ... 
          "codebuild-demo-project:c282f198-4582-4b38-bdc0-26f96EXAMPLE" 
    \mathbf{I}}
```
詳細については、「 AWS CodeBuild ユーザーガイド[」のIDs のリストを表示する \(AWS CLI\)」](https://docs.aws.amazon.com/codebuild/latest/userguide/view-build-list.html) を参照してください。

• API の詳細については、「 コマンドリファレンス[ListBuilds](https://awscli.amazonaws.com/v2/documentation/api/latest/reference/codebuild/list-builds.html)」の「」を参照してください。 AWS CLI

#### **list-curated-environment-images**

次の例は、list-curated-environment-images を使用する方法を説明しています。

AWS CLI

ビルドに使用できる によって管理 AWS CodeBuild される Docker イメージのリストを取得する には。

次のlist-curated-environment-images例では、ビルドに使用できる によって管理 CodeBuild される Docker イメージを一覧表示します。

aws codebuild list-curated-environment-images

出力:

{

"platforms": [

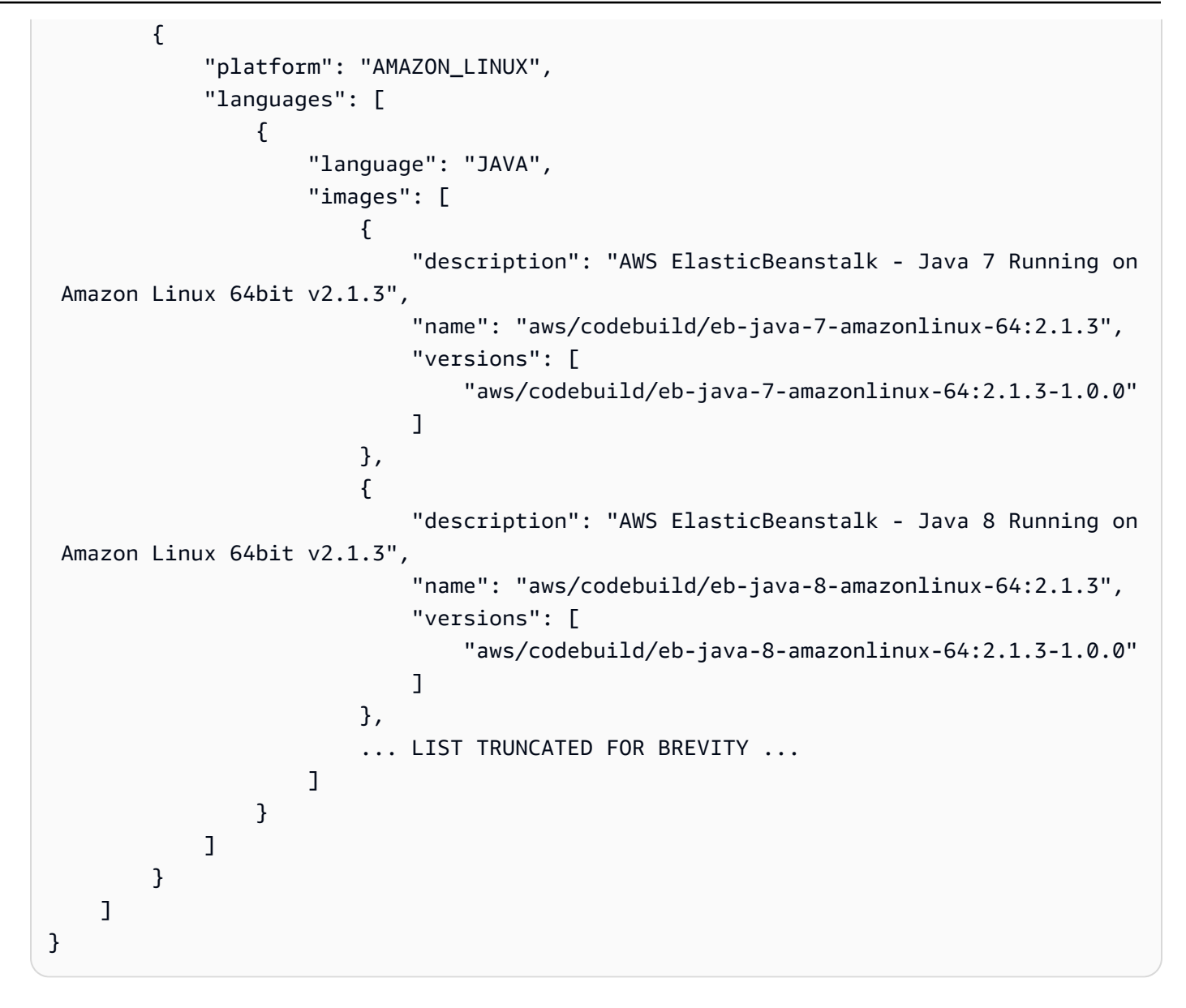

詳細については、「 ユーザーガイド」[の「 が提供する Docker イメージ CodeBuildA](https://docs.aws.amazon.com/codebuild/latest/userguide/build-env-ref-available.html)WS CodeBuild 」を参照してください。

• API の詳細については、「 コマンドリファレンス[ListCuratedEnvironmentImages」](https://awscli.amazonaws.com/v2/documentation/api/latest/reference/codebuild/list-curated-environment-images.html)の「」を参 照してください。 AWS CLI

# **list-projects**

次の例は、list-projects を使用する方法を説明しています。

AWS CLI

AWS CodeBuild ビルドプロジェクト名のリストを取得するには。

次のlist-projects例では、名前で昇順にソートされた CodeBuild ビルドプロジェクトのリス トを取得します。

```
aws codebuild list-projects --sort-by NAME --sort-order ASCENDING
```
出力には、使用可能な出力が多いことを示すnextToken値が含まれます。

```
{ 
     "nextToken": "Ci33ACF6...The full token has been omitted for brevity...U
+AkMx8=", 
     "projects": [ 
          "codebuild-demo-project", 
          "codebuild-demo-project2", 
              ... The full list of build project names has been omitted for 
  brevity ... 
          "codebuild-demo-project99" 
    \mathbf{I}}
```
このコマンドを再度実行し、前のレスポンスのnextToken値をパラメータとして指定して、出力 の次の部分を取得します。レスポンスにnextToken値が表示されなくなるまで繰り返します。

```
aws codebuild list-projects --sort-by NAME --sort-order ASCENDING --next-token 
 Ci33ACF6...The full token has been omitted for brevity...U+AkMx8=
{ 
     "projects": [ 
         "codebuild-demo-project100", 
         "codebuild-demo-project101", 
             ... The full list of build project names has been omitted for 
  brevity ... 
         "codebuild-demo-project122" 
     ]
}
```
詳細については、「 AWS CodeBuild ユーザーガイド[」の「ビルドプロジェクト名 \(AWS CLI\) の](https://docs.aws.amazon.com/codebuild/latest/userguide/view-project-list.html#view-project-list-cli) [リストを表示する](https://docs.aws.amazon.com/codebuild/latest/userguide/view-project-list.html#view-project-list-cli)」を参照してください。

# • API の詳細については、「 コマンドリファレンス[ListProjects」](https://awscli.amazonaws.com/v2/documentation/api/latest/reference/codebuild/list-projects.html)の「」を参照してください。 AWS CLI

### **list-report-groups**

次の例は、list-report-groups を使用する方法を説明しています。

AWS CLI

でレポートグループ ARNsには AWS CodeBuild。

次のlist-report-groups例では、リージョン内のアカウントのレポートグループ ARNs を取 得します。

aws codebuild list-report-groups

出力:

```
{ 
     "reportGroups": [ 
         "arn:aws:codebuild:<region-ID>:<user-ID>:report-group/report-group-1", 
         "arn:aws:codebuild:<region-ID>:<user-ID>:report-group/report-group-2", 
         "arn:aws:codebuild:<region-ID>:<user-ID>:report-group/report-group-3" 
     ]
}
```
詳細については、「 ユーザーガイ[ド」の「レポートグループ](https://docs.aws.amazon.com/codebuild/latest/userguide/test-report-group.html)の使用AWS CodeBuild 」を参照し てください。

• API の詳細については、「 コマンドリファレンス[ListReportGroups」](https://awscli.amazonaws.com/v2/documentation/api/latest/reference/codebuild/list-report-groups.html)の「」を参照してくださ い。 AWS CLI

## **list-reports-for-report-group**

次の例は、list-reports-for-report-group を使用する方法を説明しています。

AWS CLI

のレポートグループ内のレポートのリストを取得するには AWS CodeBuild。

次のlist-report-for-report-groups例では、リージョン内のアカウントの指定されたレ ポートグループのレポートを取得します。

aws codebuild list-reports-for-report-group \

```
 --report-group-arn arn:aws:codebuild:<region-ID>:<user-ID>:report-group/<report-
group-name>
```
# 出力:

```
{ 
     "reports": [ 
         "arn:aws:codebuild:<region-ID>:<user-ID>:report/report-1", 
         "arn:aws:codebuild:<region-ID>:<user-ID>:report/report-2", 
         "arn:aws:codebuild:<region-ID>:<user-ID>:report/report-3" 
     ]
}
```
詳細については、「 ユーザーガイ[ド」の「レポートグループ](https://docs.aws.amazon.com/codebuild/latest/userguide/test-report-group.html)の使用AWS CodeBuild 」を参照し てください。

• API の詳細については、「 コマンドリファレンス[ListReportsForReportGroup」](https://awscli.amazonaws.com/v2/documentation/api/latest/reference/codebuild/list-reports-for-report-group.html)の「」を参照し てください。 AWS CLI

## **list-reports**

次の例は、list-reports を使用する方法を説明しています。

AWS CLI

で現在のアカウントのレポートのリストを取得するには AWS CodeBuild。

次のlist-reports例では、現在のアカウントのレポートの ARNs を取得します。

aws codebuild list-reports

```
{ 
     "reports": [ 
         "arn:aws:codebuild:<region-ID>:<user-ID>:report/<report-group-name>:<report 
 ID>",
         "arn:aws:codebuild:<region-ID>:<user-ID>:report/<report-group-name>:<report 
 ID>",
         "arn:aws:codebuild:<region-ID>:<user-ID>:report/<report-group-name>:<report 
  ID>"
```
 $\mathbf{I}$ 

}

詳細については、「 ユーザーガイ[ド」の](https://docs.aws.amazon.com/codebuild/latest/userguide/test-report.html)「レポートの使用AWS CodeBuild 」を参照してくださ い。

• API の詳細については、「 コマンドリファレンス[ListReports」](https://awscli.amazonaws.com/v2/documentation/api/latest/reference/codebuild/list-reports.html)の「」を参照してください。 AWS CLI

#### **list-shared-projects**

次の例は、list-shared-projects を使用する方法を説明しています。

AWS CLI

で共有プロジェクトを一覧表示するには AWS CodeBuild。

次のlist-shared-projects例では、現在のアカウントで利用可能な CodeBuild 共有プロジェ クトを一覧表示します。

aws codebuild list-shared-projects

出力:

```
{ 
     "projects": [ 
          "arn:aws:codebuild:<region-ID>:<account-ID>:project/<shared-project-
name-1<sup>-"</sup>,
          "arn:aws:codebuild:<region-ID>:<account-ID>:project/<shared-project-name-2>" 
     ]
}
```
詳細については、「 ユーザーガイ[ド」の「共有プロジェクト](https://docs.aws.amazon.com/codebuild/latest/userguide/project-sharing.html)の使用AWS CodeBuild 」を参照し てください。

• API の詳細については、「 コマンドリファレンス[ListSharedProjects」](https://awscli.amazonaws.com/v2/documentation/api/latest/reference/codebuild/list-shared-projects.html)の「」を参照してくだ さい。 AWS CLI

#### **list-shared-report-groups**

次の例は、list-shared-report-groups を使用する方法を説明しています。

## AWS CLI

で共有レポートグループ ARNsには AWS CodeBuild。

次のlist-shared-report-groups例では、リージョン内のアカウントのレポートグループ ARNs を取得します。

aws codebuild list-shared-report-groups

出力:

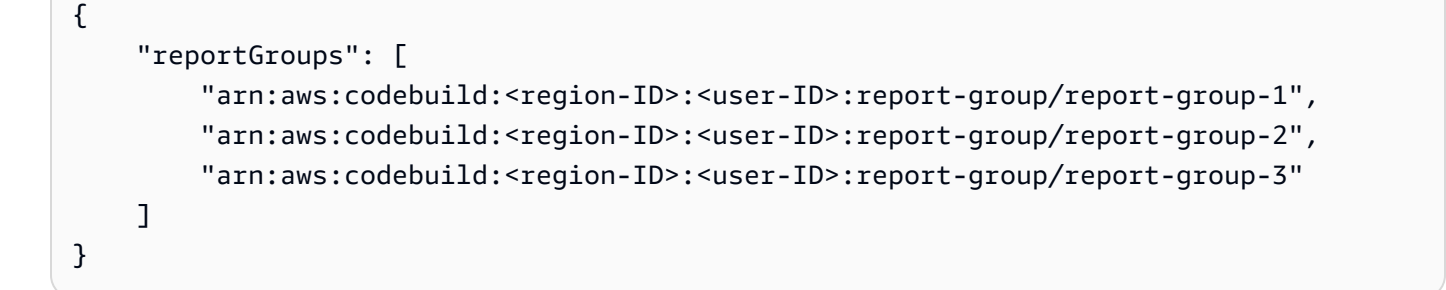

詳細については、「 ユーザーガイ[ド」の「レポートグループ](https://docs.aws.amazon.com/codebuild/latest/userguide/test-report-group.html)の使用AWS CodeBuild 」を参照し てください。

• API の詳細については、「 コマンドリファレンス[ListSharedReportGroups」](https://awscli.amazonaws.com/v2/documentation/api/latest/reference/codebuild/list-shared-report-groups.html)の「」を参照して ください。 AWS CLI

## **list-source-credentials**

次の例は、list-source-credentials を使用する方法を説明しています。

AWS CLI

のリストを表示するには sourceCredentialsObjects

次のlist-source-credentials例では、1 つの Bitbucket AWS アカウントと 1 つの GitHub アカウントに接続されているアカウントのトークンを一覧表示します。レスポンスの 各sourceCredentialsInfosオブジェクトには、接続されたソース認証情報が含まれます。

aws codebuild list-source-credentials

出力:

{

```
 "sourceCredentialsInfos": [ 
          { 
              "serverType": "BITBUCKET", 
              "arn": "arn:aws:codebuild:us-west-2:123456789012:token/bitbucket", 
              "authType": "BASIC_AUTH" 
          }, 
          { 
              "serverType": "GITHUB", 
              "arn": "arn:aws:codebuild:us-west-2:123456789012:token/github", 
              "authType": "OAUTH" 
          } 
    \mathbf{I}}
```
詳細については、「 AWS CodeBuild ユーザーガイド[」の「Connect Source Providers with](https://docs.aws.amazon.com/codebuild/latest/userguide/sample-access-tokens.html#sample-access-tokens-cli) [Access Tokens \(CLI\)](https://docs.aws.amazon.com/codebuild/latest/userguide/sample-access-tokens.html#sample-access-tokens-cli)」を参照してください。

• API の詳細については、「 コマンドリファレンス[ListSourceCredentials](https://awscli.amazonaws.com/v2/documentation/api/latest/reference/codebuild/list-source-credentials.html)」の「」を参照してく ださい。 AWS CLI

## **retry-build-batch**

次の例は、retry-build-batch を使用する方法を説明しています。

AWS CLI

で失敗したバッチビルドを再試行するには AWS CodeBuild。

次のretry-build-batch例では、指定されたバッチビルドを再起動します。

```
aws codebuild retry-build-batch \ 
    --id <project-name>:<batch-ID>
```

```
{ 
     "buildBatch": { 
         "id": "<project-name>:<batch-ID>", 
         "arn": "arn:aws:codebuild:<region-ID>:<account-ID>:build-batch/<project-
name>: <br />batch-ID>",
         "startTime": "2020-10-21T17:26:23.099000+00:00", 
          "currentPhase": "SUBMITTED", 
         "buildBatchStatus": "IN_PROGRESS",
```

```
 "resolvedSourceVersion": "3a9e11cb419e8fff14b03883dc4e64f6155aaa7e", 
         "projectName": "<project-name>", 
         "phases": [ 
             { 
                  "phaseType": "SUBMITTED", 
                  "phaseStatus": "SUCCEEDED", 
                  "startTime": "2020-10-21T17:26:23.099000+00:00", 
                  "endTime": "2020-10-21T17:26:23.457000+00:00", 
                  "durationInSeconds": 0 
             }, 
\{\hspace{.1cm} \} "phaseType": "DOWNLOAD_BATCHSPEC", 
                  "phaseStatus": "SUCCEEDED", 
                  "startTime": "2020-10-21T17:26:23.457000+00:00", 
                  "endTime": "2020-10-21T17:26:54.902000+00:00", 
                  "durationInSeconds": 31 
             }, 
             { 
                  "phaseType": "IN_PROGRESS", 
                  "phaseStatus": "CLIENT_ERROR", 
                  "startTime": "2020-10-21T17:26:54.902000+00:00", 
                  "endTime": "2020-10-21T17:28:16.060000+00:00", 
                  "durationInSeconds": 81 
             }, 
             { 
                  "phaseType": "FAILED", 
                  "phaseStatus": "RETRY", 
                  "startTime": "2020-10-21T17:28:16.060000+00:00", 
                  "endTime": "2020-10-21T17:29:39.709000+00:00", 
                  "durationInSeconds": 83 
             }, 
             { 
                  "phaseType": "SUBMITTED", 
                  "startTime": "2020-10-21T17:29:39.709000+00:00" 
 } 
         ], 
         "source": { 
             "type": "GITHUB", 
            "location": "https://github.com/strohm-a/<project-name>-graph.git",
             "gitCloneDepth": 1, 
             "gitSubmodulesConfig": { 
                  "fetchSubmodules": false 
             }, 
              "reportBuildStatus": false,
```

```
 "insecureSsl": false 
          }, 
          "secondarySources": [], 
          "secondarySourceVersions": [], 
          "artifacts": { 
              "location": "" 
          }, 
          "secondaryArtifacts": [], 
          "cache": { 
              "type": "NO_CACHE" 
          }, 
          "environment": { 
              "type": "LINUX_CONTAINER", 
              "image": "aws/codebuild/amazonlinux2-x86_64-standard:3.0", 
              "computeType": "BUILD_GENERAL1_SMALL", 
              "environmentVariables": [], 
              "privilegedMode": false, 
              "imagePullCredentialsType": "CODEBUILD" 
          }, 
          "logConfig": { 
              "cloudWatchLogs": { 
                   "status": "ENABLED" 
              }, 
              "s3Logs": { 
                   "status": "DISABLED", 
                   "encryptionDisabled": false 
              } 
          }, 
          "buildTimeoutInMinutes": 60, 
          "queuedTimeoutInMinutes": 480, 
          "complete": false, 
          "initiator": "<username>", 
          "encryptionKey": "arn:aws:kms:<region-ID>:<account-ID>:alias/aws/s3", 
          "buildBatchNumber": 4, 
          "buildBatchConfig": { 
              "serviceRole": "arn:aws:iam::<account-ID>:role/service-role/<project-
name>", 
              "restrictions": { 
                   "maximumBuildsAllowed": 100 
              }, 
              "timeoutInMins": 480 
          }, 
          "buildGroups": [ 
\{\hspace{.1cm} \}
```

```
 "identifier": "DOWNLOAD_SOURCE", 
                 "ignoreFailure": false, 
                 "currentBuildSummary": { 
                      "arn": "arn:aws:codebuild:<region-ID>:<account-ID>:build/
<project-name>:<build-ID>", 
                     "requestedOn": "2020-10-21T17:26:23.889000+00:00", 
                     "buildStatus": "SUCCEEDED", 
                     "primaryArtifact": { 
                          "type": "no_artifacts", 
                          "identifier": "DOWNLOAD_SOURCE" 
                     }, 
                     "secondaryArtifacts": [] 
 } 
             }, 
             { 
                 "identifier": "linux_small", 
                 "dependsOn": [], 
                 "ignoreFailure": false, 
                 "currentBuildSummary": { 
                     "arn": "arn:aws:codebuild:<region-ID>:<account-ID>:build/
<project-name>:<build-ID>", 
                     "requestedOn": "2020-10-21T17:26:55.115000+00:00", 
                     "buildStatus": "FAILED", 
                     "primaryArtifact": { 
                          "type": "no_artifacts", 
                          "identifier": "linux_small" 
\}, \{ "secondaryArtifacts": [] 
 } 
             }, 
             { 
                 "identifier": "linux_medium", 
                 "dependsOn": [ 
                     "linux_small" 
                 ], 
                 "ignoreFailure": false, 
                 "currentBuildSummary": { 
                     "arn": "arn:aws:codebuild:<region-ID>:<account-ID>:build/
<project-name>:<build-ID>", 
                     "requestedOn": "2020-10-21T17:26:54.594000+00:00", 
                     "buildStatus": "STOPPED" 
 } 
             }, 
\{\hspace{.1cm} \}
```

```
 "identifier": "linux_large", 
                 "dependsOn": [ 
                     "linux_medium" 
                 ], 
                 "ignoreFailure": false, 
                 "currentBuildSummary": { 
                     "arn": "arn:aws:codebuild:<region-ID>:<account-ID>:build/
<project-name>:<build-ID>", 
                     "requestedOn": "2020-10-21T17:26:54.701000+00:00", 
                     "buildStatus": "STOPPED" 
 } 
 } 
         ] 
     }
}
```
詳細については、「 AWS CodeBuild ユーザーガイド[」の「 でのバッチビルド AWS CodeBuild](https://docs.aws.amazon.com/codebuild/latest/userguide/batch-build.html)」 を参照してください。

• API の詳細については、「 コマンドリファレンス[RetryBuildBatch」](https://awscli.amazonaws.com/v2/documentation/api/latest/reference/codebuild/retry-build-batch.html)の「」を参照してくださ い。 AWS CLI

#### **retry-build**

次の例は、retry-build を使用する方法を説明しています。

AWS CLI

で失敗したビルドを再試行するには AWS CodeBuild。

次のretry-build例では、指定されたビルドを再起動します。

```
aws codebuild retry-build \ 
     --id <project-name>:<build-ID>
```

```
{ 
     "build": { 
          "id": "<project-name>:<build-ID>", 
          "arn": "arn:aws:codebuild:<region-ID>:<account-ID>:build/<project-
name>:<br/>>build-ID>",
         "buildNumber": 9,
```

```
 "startTime": "2020-10-21T17:51:38.161000+00:00", 
         "currentPhase": "QUEUED", 
         "buildStatus": "IN_PROGRESS", 
         "projectName": "<project-name>", 
         "phases": [ 
              { 
                  "phaseType": "SUBMITTED", 
                  "phaseStatus": "SUCCEEDED", 
                  "startTime": "2020-10-21T17:51:38.161000+00:00", 
                  "endTime": "2020-10-21T17:51:38.210000+00:00", 
                  "durationInSeconds": 0 
              }, 
              { 
                  "phaseType": "QUEUED", 
                  "startTime": "2020-10-21T17:51:38.210000+00:00" 
 } 
         ], 
         "source": { 
              "type": "GITHUB", 
              "location": "<GitHub-repo-URL>", 
              "gitCloneDepth": 1, 
              "gitSubmodulesConfig": { 
                  "fetchSubmodules": false 
              }, 
              "reportBuildStatus": false, 
              "insecureSsl": false 
         }, 
         "secondarySources": [], 
         "secondarySourceVersions": [], 
         "artifacts": { 
              "location": "" 
         }, 
         "secondaryArtifacts": [], 
         "cache": { 
              "type": "NO_CACHE" 
         }, 
         "environment": { 
              "type": "LINUX_CONTAINER", 
              "image": "aws/codebuild/amazonlinux2-x86_64-standard:3.0", 
              "computeType": "BUILD_GENERAL1_SMALL", 
              "environmentVariables": [], 
              "privilegedMode": false, 
              "imagePullCredentialsType": "CODEBUILD" 
         },
```

```
一般的なシナリオのシナリオ 1127
```

```
 "serviceRole": "arn:aws:iam::<account-ID>:role/service-role/<service-role-
name>", 
         "logs": { 
              "deepLink": "https://console.aws.amazon.com/cloudwatch/home?
region=<region-ID>#logEvent:group=null;stream=null", 
             "cloudWatchLogsArn": "arn:aws:logs:<region-ID>:<account-ID>:log-
group:null:log-stream:null", 
             "cloudWatchLogs": { 
                  "status": "ENABLED" 
             }, 
             "s3Logs": { 
                  "status": "DISABLED", 
                  "encryptionDisabled": false 
 } 
         }, 
         "timeoutInMinutes": 60, 
         "queuedTimeoutInMinutes": 480, 
         "buildComplete": false, 
         "initiator": "<username>", 
         "encryptionKey": "arn:aws:kms:<region-ID>:<account-ID>:alias/aws/s3" 
     }
}
```
詳細については、「 AWS CodeBuild ユーザーガイド[」の「 でのバッチビルド AWS CodeBuild](https://docs.aws.amazon.com/codebuild/latest/userguide/batch-build.html)」 を参照してください。

• API の詳細については、「 コマンドリファレンス[RetryBuild](https://awscli.amazonaws.com/v2/documentation/api/latest/reference/codebuild/retry-build.html)」の「」を参照してください。 AWS CLI

## **start-build-batch**

次の例は、start-build-batch を使用する方法を説明しています。

AWS CLI

でバッチビルドを開始するには AWS CodeBuild。

次のstart-build-batch例では、指定されたプロジェクトのバッチビルドを開始します。

```
aws codebuild start-build-batch \ 
     --project-name <project-name>
```
{

```
 "buildBatch": { 
          "id": "<project-name>:<batch-ID>", 
          "arn": "arn:aws:codebuild:<region-ID>:<account-ID>:build-batch/<project-
name>: <br />batch-ID>",
          "startTime": "2020-10-21T16:54:24.740000+00:00", 
          "currentPhase": "SUBMITTED", 
          "buildBatchStatus": "IN_PROGRESS", 
          "projectName": "<project-name>", 
          "source": { 
              "type": "GITHUB", 
              "location": "<GitHub-repo-URL>", 
              "gitCloneDepth": 1, 
              "gitSubmodulesConfig": { 
                   "fetchSubmodules": false 
              }, 
              "reportBuildStatus": false, 
              "insecureSsl": false 
         }, 
          "secondarySources": [], 
          "secondarySourceVersions": [], 
          "artifacts": { 
              "location": "" 
         }, 
          "secondaryArtifacts": [], 
          "cache": { 
              "type": "NO_CACHE" 
         }, 
          "environment": { 
              "type": "LINUX_CONTAINER", 
              "image": "aws/codebuild/amazonlinux2-x86_64-standard:3.0", 
              "computeType": "BUILD_GENERAL1_SMALL", 
              "environmentVariables": [], 
              "privilegedMode": false, 
              "imagePullCredentialsType": "CODEBUILD" 
         }, 
          "logConfig": { 
              "cloudWatchLogs": { 
                  "status": "ENABLED" 
              }, 
              "s3Logs": { 
                  "status": "DISABLED", 
                   "encryptionDisabled": false
```

```
 } 
         }, 
         "buildTimeoutInMinutes": 60, 
         "queuedTimeoutInMinutes": 480, 
         "complete": false, 
         "initiator": "<username>", 
        "encryptionKey": "arn:aws:kms:<region-ID>:<account-ID>:alias/aws/s3",
         "buildBatchNumber": 3, 
         "buildBatchConfig": { 
             "serviceRole": "arn:aws:iam::<account-ID>:role/service-role/<service-
role-name>", 
              "restrictions": { 
                  "maximumBuildsAllowed": 100 
             }, 
              "timeoutInMins": 480 
         } 
     }
}
```
詳細については、「 AWS CodeBuild ユーザーガイド[」の「 でのバッチビルド AWS CodeBuild](https://docs.aws.amazon.com/codebuild/latest/userguide/batch-build.html)」 を参照してください。

• API の詳細については、「 コマンドリファレンス[StartBuildBatch」](https://awscli.amazonaws.com/v2/documentation/api/latest/reference/codebuild/start-build-batch.html)の「」を参照してくださ い。 AWS CLI

#### **start-build**

次の例は、start-build を使用する方法を説明しています。

AWS CLI

```
ビルドプロジェクトの AWS CodeBuild ビルドの実行を開始するには。
```
次のstart-build例では、指定された CodeBuild プロジェクトのビルドを開始します。ビルド は、ビルドがタイムアウトする前にキューに入れられる分数に対するプロジェクトの 設定と、プ ロジェクトのアーティファクト設定の両方を上書きします。

```
aws codebuild start-build \ 
     --project-name "my-demo-project" \ 
     --queued-timeout-in-minutes-override 5 \ 
     --artifacts-override {"\"type\": \"S3\",\"location\": \"arn:aws:s3:::artifacts-
override\",\"overrideArtifactName\":true"}
```

```
{ 
     "build": { 
          "serviceRole": "arn:aws:iam::123456789012:role/service-role/my-codebuild-
service-role", 
         "buildStatus": "IN_PROGRESS", 
         "buildComplete": false, 
          "projectName": "my-demo-project", 
          "timeoutInMinutes": 60, 
          "source": { 
              "insecureSsl": false, 
              "type": "S3", 
              "location": "codebuild-us-west-2-123456789012-input-bucket/my-
source.zip" 
         }, 
         "queuedTimeoutInMinutes": 5, 
          "encryptionKey": "arn:aws:kms:us-west-2:123456789012:alias/aws/s3", 
          "currentPhase": "QUEUED", 
          "startTime": 1556905683.568, 
          "environment": { 
              "computeType": "BUILD_GENERAL1_MEDIUM", 
              "environmentVariables": [], 
              "type": "LINUX_CONTAINER", 
              "privilegedMode": false, 
              "image": "aws/codebuild/standard:1.0", 
              "imagePullCredentialsType": "CODEBUILD" 
         }, 
          "phases": [ 
              { 
                  "phaseStatus": "SUCCEEDED", 
                  "startTime": 1556905683.568, 
                  "phaseType": "SUBMITTED", 
                  "durationInSeconds": 0, 
                  "endTime": 1556905684.524 
              }, 
\{\hspace{.1cm} \} "startTime": 1556905684.524, 
                  "phaseType": "QUEUED" 
              } 
         ], 
          "logs": { 
              "deepLink": "https://console.aws.amazon.com/cloudwatch/home?region=us-
west-2#logEvent:group=null;stream=null"
```

```
 }, 
         "artifacts": { 
              "encryptionDisabled": false, 
              "location": "arn:aws:s3:::artifacts-override/my-demo-project", 
              "overrideArtifactName": true 
         }, 
          "cache": { 
              "type": "NO_CACHE" 
         }, 
         "id": "my-demo-project::12345678-a1b2-c3d4-e5f6-11111EXAMPLE", 
         "initiator": "my-aws-account-name", 
         "arn": "arn:aws:codebuild:us-west-2:123456789012:build/my-demo-
project::12345678-a1b2-c3d4-e5f6-11111EXAMPLE" 
     }
}
```
詳細については、「 ユーザーガイ[ド」の「ビルドの実行 \(AWS CLI\)A](https://docs.aws.amazon.com/codebuild/latest/userguide/run-build.html#run-build-cli)WS CodeBuild 」を参照し てください。

• API の詳細については、「 コマンドリファレンス[StartBuild」](https://awscli.amazonaws.com/v2/documentation/api/latest/reference/codebuild/start-build.html)の「」を参照してください。 AWS CLI

## **stop-build-batch**

次の例は、stop-build-batch を使用する方法を説明しています。

AWS CLI

で進行中のバッチビルドを停止するには AWS CodeBuild。

次のstop-build-batch例では、指定されたバッチビルドを停止します。

```
aws codebuild stop-build-batch \ 
     --id <project-name>:<batch-ID>
```

```
{ 
     "buildBatch": { 
        "id": "<project-name>:<batch-ID>",
         "arn": "arn:aws:codebuild:<region-ID>:<account-ID>:build-batch/<project-
name>: <br />batch-ID>",
         "startTime": "2020-10-21T16:54:24.740000+00:00",
```

```
 "endTime": "2020-10-21T16:56:05.152000+00:00", 
         "currentPhase": "STOPPED", 
         "buildBatchStatus": "STOPPED", 
         "resolvedSourceVersion": "aef7744ed069c51098e15c360f4102cd2cd1ad64", 
         "projectName": "<project-name>", 
         "phases": [ 
             { 
                  "phaseType": "SUBMITTED", 
                  "phaseStatus": "SUCCEEDED", 
                  "startTime": "2020-10-21T16:54:24.740000+00:00", 
                  "endTime": "2020-10-21T16:54:25.039000+00:00", 
                  "durationInSeconds": 0 
             }, 
             { 
                  "phaseType": "DOWNLOAD_BATCHSPEC", 
                  "phaseStatus": "SUCCEEDED", 
                  "startTime": "2020-10-21T16:54:25.039000+00:00", 
                  "endTime": "2020-10-21T16:54:56.583000+00:00", 
                  "durationInSeconds": 31 
             }, 
\{\hspace{.1cm} \} "phaseType": "IN_PROGRESS", 
                  "phaseStatus": "STOPPED", 
                  "startTime": "2020-10-21T16:54:56.583000+00:00", 
                  "endTime": "2020-10-21T16:56:05.152000+00:00", 
                  "durationInSeconds": 68 
             }, 
\{\hspace{.1cm} \} "phaseType": "STOPPED", 
                  "startTime": "2020-10-21T16:56:05.152000+00:00" 
 } 
         ], 
         "source": { 
              "type": "GITHUB", 
              "location": "<GitHub-repo-URL>", 
             "gitCloneDepth": 1, 
             "gitSubmodulesConfig": { 
                  "fetchSubmodules": false 
             }, 
              "reportBuildStatus": false, 
             "insecureSsl": false 
         }, 
         "secondarySources": [], 
         "secondarySourceVersions": [],
```

```
 "artifacts": { 
              "location": "" 
         }, 
          "secondaryArtifacts": [], 
          "cache": { 
              "type": "NO_CACHE" 
         }, 
          "environment": { 
              "type": "LINUX_CONTAINER", 
              "image": "aws/codebuild/amazonlinux2-x86_64-standard:3.0", 
              "computeType": "BUILD_GENERAL1_SMALL", 
              "environmentVariables": [], 
              "privilegedMode": false, 
              "imagePullCredentialsType": "CODEBUILD" 
         }, 
          "logConfig": { 
              "cloudWatchLogs": { 
                  "status": "ENABLED" 
              }, 
              "s3Logs": { 
                  "status": "DISABLED", 
                  "encryptionDisabled": false 
 } 
         }, 
          "buildTimeoutInMinutes": 60, 
          "queuedTimeoutInMinutes": 480, 
          "complete": true, 
          "initiator": "Strohm", 
          "encryptionKey": "arn:aws:kms:<region-ID>:<account-ID>:alias/aws/s3", 
          "buildBatchNumber": 3, 
          "buildBatchConfig": { 
              "serviceRole": "arn:aws:iam::<account-ID>:role/service-role/<project-
name>", 
              "restrictions": { 
                  "maximumBuildsAllowed": 100 
              }, 
              "timeoutInMins": 480 
         }, 
          "buildGroups": [ 
\{\hspace{.1cm} \} "identifier": "DOWNLOAD_SOURCE", 
                  "ignoreFailure": false, 
                  "currentBuildSummary": {
```

```
 "arn": "arn:aws:codebuild:<region-ID>:<account-ID>:build/
<project-name>:<build-ID>", 
                      "requestedOn": "2020-10-21T16:54:25.468000+00:00", 
                      "buildStatus": "SUCCEEDED", 
                      "primaryArtifact": { 
                          "type": "no_artifacts", 
                          "identifier": "DOWNLOAD_SOURCE" 
                      }, 
                      "secondaryArtifacts": [] 
 } 
             }, 
             { 
                 "identifier": "linux_small", 
                  "dependsOn": [], 
                  "ignoreFailure": false, 
                  "currentBuildSummary": { 
                      "arn": "arn:aws:codebuild:<region-ID>:<account-ID>:build/
<project-name>:<build-ID>", 
                      "requestedOn": "2020-10-21T16:54:56.833000+00:00", 
                      "buildStatus": "IN_PROGRESS" 
 } 
             }, 
             { 
                  "identifier": "linux_medium", 
                  "dependsOn": [ 
                      "linux_small" 
                 ], 
                  "ignoreFailure": false, 
                 "currentBuildSummary": { 
                      "arn": "arn:aws:codebuild:<region-ID>:<account-ID>:build/
<project-name>:<build-ID>", 
                      "requestedOn": "2020-10-21T16:54:56.211000+00:00", 
                      "buildStatus": "PENDING" 
 } 
             }, 
             { 
                  "identifier": "linux_large", 
                 "dependsOn": [ 
                      "linux_medium" 
                 ], 
                  "ignoreFailure": false, 
                  "currentBuildSummary": { 
                      "arn": "arn:aws:codebuild:<region-ID>:<account-ID>:build/
<project-name>:<build-ID>",
```

```
 "requestedOn": "2020-10-21T16:54:56.330000+00:00", 
                   "buildStatus": "PENDING" 
 } 
 } 
       \mathbf{I} }
}
```
詳細については、「 AWS CodeBuild ユーザーガイド[」の「 でのバッチビルド AWS CodeBuild](https://docs.aws.amazon.com/codebuild/latest/userguide/batch-build.html)」 を参照してください。

• API の詳細については、「 コマンドリファレンス[StopBuildBatch」](https://awscli.amazonaws.com/v2/documentation/api/latest/reference/codebuild/stop-build-batch.html)の「」を参照してくださ い。 AWS CLI

## **stop-build**

次の例は、stop-build を使用する方法を説明しています。

AWS CLI

ビルドプロジェクトの AWS CodeBuild ビルドを停止するには。

次のstop-build例では、指定された CodeBuild ビルドを停止します。

aws codebuild stop-build --id my-demo-project:12345678-a1b2-c3d4-e5f6-11111EXAMPLE

```
{ 
     "build": { 
          "startTime": 1556906956.318, 
          "initiator": "my-aws-account-name", 
          "projectName": "my-demo-project", 
          "currentPhase": "COMPLETED", 
          "cache": { 
              "type": "NO_CACHE" 
          }, 
          "source": { 
              "insecureSsl": false, 
              "location": "codebuild-us-west-2-123456789012-input-bucket/my-
source.zip", 
              "type": "S3" 
          },
```

```
 "id": "my-demo-project:1a2b3c4d-5678-90ab-cdef-11111EXAMPLE", 
         "endTime": 1556906974.781, 
         "phases": [ 
             { 
                 "durationInSeconds": 0, 
                 "phaseType": "SUBMITTED", 
                 "endTime": 1556906956.935, 
                 "phaseStatus": "SUCCEEDED", 
                 "startTime": 1556906956.318 
             }, 
             { 
                 "durationInSeconds": 1, 
                 "phaseType": "QUEUED", 
                 "endTime": 1556906958.272, 
                 "phaseStatus": "SUCCEEDED", 
                 "startTime": 1556906956.935 
             }, 
             { 
                 "phaseType": "PROVISIONING", 
                 "phaseStatus": "SUCCEEDED", 
                 "durationInSeconds": 14, 
                 "contexts": [ 
\{ "message": "", 
                          "statusCode": "" 
1 1 1 1 1 1 1
                 ], 
                 "endTime": 1556906972.847, 
                 "startTime": 1556906958.272 
             }, 
             { 
                 "phaseType": "DOWNLOAD_SOURCE", 
                 "phaseStatus": "SUCCEEDED", 
                 "durationInSeconds": 0, 
                 "contexts": [ 
 { 
                          "message": "", 
                          "statusCode": "" 
1 1 1 1 1 1 1
                 ], 
                 "endTime": 1556906973.552, 
                 "startTime": 1556906972.847 
             }, 
\{\hspace{.1cm} \}
```

```
 "phaseType": "INSTALL", 
                 "phaseStatus": "SUCCEEDED", 
                 "durationInSeconds": 0, 
                 "contexts": [ 
\{ "message": "", 
                          "statusCode": "" 
1 1 1 1 1 1 1
                 ], 
                 "endTime": 1556906973.75, 
                 "startTime": 1556906973.552 
             }, 
             { 
                 "phaseType": "PRE_BUILD", 
                 "phaseStatus": "SUCCEEDED", 
                 "durationInSeconds": 0, 
                 "contexts": [ 
\{ "message": "", 
                          "statusCode": "" 
1 1 1 1 1 1 1
                 ], 
                 "endTime": 1556906973.937, 
                 "startTime": 1556906973.75 
             }, 
             { 
                 "durationInSeconds": 0, 
                 "phaseType": "BUILD", 
                 "endTime": 1556906974.781, 
                 "phaseStatus": "STOPPED", 
                 "startTime": 1556906973.937 
             }, 
             { 
                 "phaseType": "COMPLETED", 
                 "startTime": 1556906974.781 
             } 
         ], 
         "artifacts": { 
             "location": "arn:aws:s3:::artifacts-override/my-demo-project", 
             "encryptionDisabled": false, 
             "overrideArtifactName": true 
         }, 
         "buildComplete": true, 
         "buildStatus": "STOPPED",
```

```
 "encryptionKey": "arn:aws:kms:us-west-2:123456789012:alias/aws/s3", 
         "serviceRole": "arn:aws:iam::123456789012:role/service-role/my-codebuild-
service-role", 
         "queuedTimeoutInMinutes": 5, 
         "timeoutInMinutes": 60, 
         "environment": { 
             "type": "LINUX_CONTAINER", 
             "environmentVariables": [], 
              "computeType": "BUILD_GENERAL1_MEDIUM", 
             "privilegedMode": false, 
             "image": "aws/codebuild/standard:1.0", 
             "imagePullCredentialsType": "CODEBUILD" 
         }, 
         "logs": { 
             "streamName": "1a2b3c4d-5678-90ab-cdef-11111EXAMPLE", 
             "deepLink": "https://console.aws.amazon.com/cloudwatch/home?region=us-
west-2#logEvent:group=/aws/codebuild/my-demo-project;stream=1a2b3c4d-5678-90ab-
cdef-11111EXAMPLE", 
              "groupName": "/aws/codebuild/my-demo-project" 
         }, 
         "arn": "arn:aws:codebuild:us-west-2:123456789012:build/my-demo-
project:1a2b3c4d-5678-90ab-cdef-11111EXAMPLE" 
     }
}
```
詳細については、「 ユーザーガイ[ド」の「ビルドの停止 \(AWS CLI\)A](https://docs.aws.amazon.com/codebuild/latest/userguide/stop-build.html#stop-build-cli)WS CodeBuild 」を参照し てください。

• API の詳細については、「 コマンドリファレンス[StopBuild](https://awscli.amazonaws.com/v2/documentation/api/latest/reference/codebuild/stop-build.html)」の「」を参照してください。 AWS CLI

# **update-project**

次の例は、update-project を使用する方法を説明しています。

AWS CLI

AWS CodeBuild ビルドプロジェクトの設定を変更するには。

次のupdate-project例では、 という名前の指定された CodeBuild ビルドプロジェクトの設定 を変更します my-demo-project。

aws codebuild update-project --name "my-demo-project" \

```
 --description "This project is updated" \ 
     --source "{\"type\": \"S3\",\"location\": \"codebuild-us-west-2-123456789012-
input-bucket/my-source-2.zip\"}" \ 
     --artifacts {"\"type\": \"S3\",\"location\": \"codebuild-us-west-2-123456789012-
output-bucket-2\""} \ 
    --environment "{\"type\": \"LINUX CONTAINER\",\"image\": \"aws/codebuild/
standard:1.0\",\"computeType\":\"BUILD_GENERAL1_MEDIUM\"}"\
    --service-role "arn:aws:iam::123456789012:role/service-role/my-codebuild-
service-role"
```
出力には、更新された設定が表示されます。

```
{ 
     "project": { 
          "arn": "arn:aws:codebuild:us-west-2:123456789012:project/my-demo-project", 
          "environment": { 
              "privilegedMode": false, 
              "environmentVariables": [], 
              "type": "LINUX_CONTAINER", 
              "image": "aws/codebuild/standard:1.0", 
              "computeType": "BUILD_GENERAL1_MEDIUM", 
              "imagePullCredentialsType": "CODEBUILD" 
         }, 
          "queuedTimeoutInMinutes": 480, 
          "description": "This project is updated", 
          "artifacts": { 
              "packaging": "NONE", 
              "name": "my-demo-project", 
              "type": "S3", 
              "namespaceType": "NONE", 
              "encryptionDisabled": false, 
              "location": "codebuild-us-west-2-123456789012-output-bucket-2" 
         }, 
          "encryptionKey": "arn:aws:kms:us-west-2:123456789012:alias/aws/s3", 
          "badge": { 
              "badgeEnabled": false 
         }, 
         "serviceRole": "arn:aws:iam::123456789012:role/service-role/my-codebuild-
service-role", 
          "lastModified": 1556840545.967, 
          "tags": [], 
          "timeoutInMinutes": 60, 
          "created": 1556839783.274,
```

```
 "name": "my-demo-project", 
          "cache": { 
              "type": "NO_CACHE" 
          }, 
          "source": { 
              "type": "S3", 
              "insecureSsl": false, 
              "location": "codebuild-us-west-2-123456789012-input-bucket/my-
source-2.zip" 
          } 
     }
}
```
詳細については、「 AWS CodeBuild ユーザーガイド[」の「ビルドプロジェクトの設定の変更](https://docs.aws.amazon.com/codebuild/latest/userguide/change-project.html#change-project-cli)  [\(AWS CLI\)](https://docs.aws.amazon.com/codebuild/latest/userguide/change-project.html#change-project-cli)」を参照してください。

• API の詳細については、「 コマンドリファレンス[UpdateProject」](https://awscli.amazonaws.com/v2/documentation/api/latest/reference/codebuild/update-project.html)の「」を参照してください。 AWS CLI

#### **update-report-group**

次の例は、update-report-group を使用する方法を説明しています。

AWS CLI

でレポートグループを更新するには AWS CodeBuild。

次のupdate-report-group例では、レポートグループのエクスポートタイプを 「NO\_EXPORT」に変更します。

```
aws codebuild update-report-group \ 
     --arn arn:aws:codebuild:<region-ID>:<user-ID>:report-group/cli-created-report-
group \ 
     --export-config="exportConfigType=NO_EXPORT"
```

```
{ 
     "reportGroup": { 
         "arn": "arn:aws:codebuild:<region-ID>:<user-ID>:report-group/cli-created-
report-group",
```

```
 "name": "cli-created-report-group", 
          "type": "TEST", 
          "exportConfig": { 
               "exportConfigType": "NO_EXPORT" 
          }, 
          "created": 1602020686.009, 
          "lastModified": 1602021033.454, 
          "tags": [] 
     }
}
```
詳細については、「 ユーザーガイ[ド」の「レポートグループ](https://docs.aws.amazon.com/codebuild/latest/userguide/test-report-group.html)の使用AWS CodeBuild 」を参照し てください。

• API の詳細については、「 コマンドリファレンス[UpdateReportGroup」](https://awscli.amazonaws.com/v2/documentation/api/latest/reference/codebuild/update-report-group.html)の「」を参照してくだ さい。 AWS CLI

#### **update-webhook**

次の例は、update-webhook を使用する方法を説明しています。

AWS CLI

AWS CodeBuild プロジェクトのウェブフックを更新するには

次のupdate-webhook例では、指定した CodeBuild プロジェクトのウェブフックを 2 つのフィ ルターグループで更新します。--rotate-secret パラメータは、コード変更がビルドをトリ ガーするたびにプロジェクトのシークレットキーを GitHub ローテーションするように指定しま す。最初のフィルタグループでは、正規表現 ^refs/heads/master\$ と一致する Git 参照名お よび ^refs/heads/myBranch\$ と一致するヘッド参照を持つブランチに対してプルリクエスト を作成、更新、または再開することを指定します。2 番目のフィルターグループは、正規表現 と 一致しない Git 参照名を持つブランチに対するプッシュリクエストを指定します^refs/heads/ myBranch\$。

```
aws codebuild update-webhook \
```

```
 --project-name Project2 \
```

```
 --rotate-secret \
```

```
 --filter-groups "[[{\"type\":\"EVENT\",\"pattern\":\"PULL_REQUEST_CREATED, 
  PULL_REQUEST_UPDATED, PULL_REQUEST_REOPENED\"},{\"type\":\"HEAD_REF\",\"pattern
\":\"^refs/heads/myBranch$\",\"excludeMatchedPattern\":true},{\"type\":\"BASE_REF
\",\"pattern\":\"^refs/heads/master$\",\"excludeMatchedPattern\":true}],[{\"type\":
```

```
\"EVENT\",\"pattern\":\"PUSH\"},{\"type\":\"HEAD_REF\",\"pattern\":\"^refs/heads/
myBranch$\",\"excludeMatchedPattern\":true}]]"
```
# 出力:

```
{ 
     "webhook": { 
         "filterGroups": [ 
 [ 
\overline{a} "pattern": "PULL_REQUEST_CREATED, PULL_REQUEST_UPDATED, 
  PULL_REQUEST_REOPENED", 
                    "type": "EVENT" 
                }, 
\overline{a} "excludeMatchedPattern": true, 
                    "pattern": "refs/heads/myBranch$", 
                    "type": "HEAD_REF" 
                }, 
\overline{a} "excludeMatchedPattern": true, 
                    "pattern": "refs/heads/master$", 
                    "type": "BASE_REF" 
 } 
            ], 
           \Gamma\overline{a} "pattern": "PUSH", 
                    "type": "EVENT" 
                }, 
\overline{a} "excludeMatchedPattern": true, 
                    "pattern": "refs/heads/myBranch$", 
                    "type": "HEAD_REF" 
 } 
 ] 
        ], 
         "lastModifiedSecret": 1556312220.133 
    }
}
```
詳細については、「AWS CodeBuild ユーザーガイド」の「ビルドプロジェクトの設定の変更 [\(AWS CLI\)](https://docs.aws.amazon.com/codebuild/latest/userguide/change-project.html#change-project-cli)」を参照してください。
• API の詳細については、「 コマンドリファレンス[UpdateWebhook](https://awscli.amazonaws.com/v2/documentation/api/latest/reference/codebuild/update-webhook.html)」の「」を参照してくださ い。 AWS CLI

CodeCommit を使用した の例 AWS CLI

次のコード例は、 AWS Command Line Interface で を使用してアクションを実行し、一般的なシナ リオを実装する方法を示しています CodeCommit。

アクションはより大きなプログラムからのコードの抜粋であり、コンテキスト内で実行する必要が あります。アクションは個々のサービス機能を呼び出す方法を示していますが、関連するシナリオや サービス間の例ではアクションのコンテキストが確認できます。

「シナリオ」は、同じサービス内で複数の関数を呼び出して、特定のタスクを実行する方法を示す コード例です。

各例には、 へのリンクが含まれています。このリンクには GitHub、コンテキスト内でコードを設定 および実行する方法の手順が記載されています。

#### トピック

## • [アクション](#page-374-0)

アクション

## **associate-approval-rule-template-with-repository**

次の例は、associate-approval-rule-template-with-repository を使用する方法を説明 しています。

AWS CLI

承認ルールテンプレートをリポジトリに関連付けるには

次のassociate-approval-rule-template-with-repository例では、指定された承認 ルールテンプレートを という名前のリポジトリに関連付けますMyDemoRepo。

```
aws codecommit associate-approval-rule-template-with-repository \ 
     --repository-name MyDemoRepo \ 
     --approval-rule-template-name 2-approver-rule-for-main
```
このコマンドでは何も出力されません。

詳細については、「 AWS CodeCommit ユーザーガイ[ド」の「承認ルールテンプレートをリポジ](https://docs.aws.amazon.com/codecommit/latest/userguide/how-to-associate-template.html#associate-template-repository) [トリに関連付ける](https://docs.aws.amazon.com/codecommit/latest/userguide/how-to-associate-template.html#associate-template-repository)」を参照してください。

• API の詳細については、「 コマンドリファレン ス[AssociateApprovalRuleTemplateWithRepository](https://awscli.amazonaws.com/v2/documentation/api/latest/reference/codecommit/associate-approval-rule-template-with-repository.html)」の「」を参照してください。 AWS CLI

### **batch-associate-approval-rule-template-with-repositories**

次の例は、batch-associate-approval-rule-template-with-repositories を使用する方 法を説明しています。

AWS CLI

承認ルールテンプレートを 1 回のオペレーションで複数のリポジトリに関連付けるには

次のbatch-associate-approval-rule-template-with-repositories例では、指定 された承認ルールテンプレートを MyDemoRepoおよび という名前のリポジトリに関連付けま すMyOtherDemoRepo。

注: 承認ルールテンプレートは、作成された AWS リージョンに固有です。その AWS リージョン のリポジトリにのみ関連付けることができます。

```
aws codecommit batch-associate-approval-rule-template-with-repositories \ 
    --repository-names MyDemoRepo, MyOtherDemoRepo \
     --approval-rule-template-name 2-approver-rule-for-main
```
出力:

```
{ 
     "associatedRepositoryNames": [ 
          "MyDemoRepo", 
          "MyOtherDemoRepo" 
     ], 
     "errors": []
}
```
詳細については、「 AWS CodeCommit ユーザーガイ[ド」の「承認ルールテンプレートをリポジ](https://docs.aws.amazon.com/codecommit/latest/userguide/how-to-associate-template.html#batch-associate-template-repositories) [トリに関連付ける](https://docs.aws.amazon.com/codecommit/latest/userguide/how-to-associate-template.html#batch-associate-template-repositories)」を参照してください。

• API の詳細については、「 コマンドリファレン ス[BatchAssociateApprovalRuleTemplateWithRepositories](https://awscli.amazonaws.com/v2/documentation/api/latest/reference/codecommit/batch-associate-approval-rule-template-with-repositories.html)」の「」を参照してください。 AWS CLI

### **batch-describe-merge-conflicts**

次の例は、batch-describe-merge-conflicts を使用する方法を説明しています。

AWS CLI

2 つのコミット指定子間のマージ内のすべてのファイルまたはファイルのサブセットのマージ競 合に関する情報を取得するには

次のbatch-describe-merge-conflicts例では、 という名前のリポジトリ内の THREE\_WAY\_MERGE戦略mainを使用して、 という名前の送信元ブランチを という名前の送 信先ブランチfeature-randomizationfeatureとマージする際のマージ競合を決定しま すMyDemoRepo。

```
aws codecommit batch-describe-merge-conflicts \ 
     --source-commit-specifier feature-randomizationfeature \ 
     --destination-commit-specifier main \ 
     --merge-option THREE_WAY_MERGE \ 
     --repository-name MyDemoRepo
```

```
{ 
     "conflicts": [ 
          { 
               "conflictMetadata": { 
                    "filePath": "readme.md", 
                    "fileSizes": { 
                         "source": 139, 
                         "destination": 230, 
                        "base": 85 
                    }, 
                    "fileModes": { 
                         "source": "NORMAL", 
                         "destination": "NORMAL", 
                        "base": "NORMAL" 
                    }, 
                    "objectTypes": {
```

```
 "source": "FILE", 
                      "destination": "FILE", 
                      "base": "FILE" 
                 }, 
                 "numberOfConflicts": 1, 
                 "isBinaryFile": { 
                      "source": false, 
                      "destination": false, 
                      "base": false 
                 }, 
                 "contentConflict": true, 
                 "fileModeConflict": false, 
                 "objectTypeConflict": false, 
                 "mergeOperations": { 
                      "source": "M", 
                      "destination": "M" 
 } 
             }, 
             "mergeHunks": [ 
\overline{a} "isConflict": true, 
                      "source": { 
                          "startLine": 0, 
                          "endLine": 3, 
                          "hunkContent": "VGhpcyBpEXAMPLE==" 
                      }, 
                      "destination": { 
                          "startLine": 0, 
                          "endLine": 1, 
                          "hunkContent": "VXNlIHRoEXAMPLE=" 
1 1 1 1 1 1 1
 } 
 ] 
         } 
     ], 
     "errors": [], 
     "destinationCommitId": "86958e0aEXAMPLE", 
     "sourceCommitId": "6ccd57fdEXAMPLE", 
     "baseCommitId": "767b6958EXAMPLE"
}
```
詳細については、「 AWS CodeCommit ユーザーガイ[ド」の「プルリクエストの競合の解決](https://docs.aws.amazon.com/codecommit/latest/userguide/how-to-resolve-conflict-pull-request.html#batch-describe-merge-conflicts)」を 参照してください。

• API の詳細については、「 コマンドリファレンス[BatchDescribeMergeConflicts」](https://awscli.amazonaws.com/v2/documentation/api/latest/reference/codecommit/batch-describe-merge-conflicts.html)の「」を参照 してください。 AWS CLI

#### **batch-disassociate-approval-rule-template-from-repositories**

次の例は、batch-disassociate-approval-rule-template-from-repositories を使用す る方法を説明しています。

AWS CLI

1 回のオペレーションで複数のリポジトリから承認ルールテンプレートの関連付けを解除するに は

次のbatch-disassociate-approval-rule-template-from-repositories例では、指定 された承認ルールテンプレートと MyDemoRepoおよび という名前のリポジトリの関連付けを解 除しますMyOtherDemoRepo。

```
aws codecommit batch-disassociate-approval-rule-template-from-repositories \ 
    --repository-names MyDemoRepo, MyOtherDemoRepo \
     --approval-rule-template-name 1-approval-rule-for-all pull requests
```
出力:

```
{ 
     "disassociatedRepositoryNames": [ 
          "MyDemoRepo", 
          "MyOtherDemoRepo" 
     ], 
     "errors": []
}
```
詳細については、「 ユーザーガイ[ド」の「承認ルールテンプレートの関連付けを解除](https://docs.aws.amazon.com/codecommit/latest/userguide/how-to-disassociate-template.html#batch-disassociate-template)AWS CodeCommit する」を参照してください。

• API の詳細については、「 コマンドリファレン ス[BatchDisassociateApprovalRuleTemplateFromRepositories](https://awscli.amazonaws.com/v2/documentation/api/latest/reference/codecommit/batch-disassociate-approval-rule-template-from-repositories.html)」の「」を参照してください。 AWS CLI

#### **batch-get-commits**

次の例は、batch-get-commits を使用する方法を説明しています。

# AWS CLI

# 複数のコミットに関する情報を表示するには

次のbatch-get-commits例では、指定されたコミットの詳細を表示します。

```
aws codecommit batch-get-commits \ 
     --repository-name MyDemoRepo \ 
     --commit-ids 317f8570EXAMPLE 4c925148EXAMPLE
```

```
{ 
     "commits": [ 
       { 
          "additionalData": "", 
          "committer": { 
              "date": "1508280564 -0800", 
              "name": "Mary Major", 
              "email": "mary_major@example.com" 
          }, 
          "author": { 
              "date": "1508280564 -0800", 
              "name": "Mary Major", 
              "email": "mary_major@example.com" 
          }, 
          "commitId": "317f8570EXAMPLE", 
          "treeId": "1f330709EXAMPLE", 
          "parents": [ 
              "6e147360EXAMPLE" 
          ], 
          "message": "Change variable name and add new response element" 
     }, 
     { 
          "additionalData": "", 
          "committer": { 
              "date": "1508280542 -0800", 
              "name": "Li Juan", 
              "email": "li_juan@example.com" 
          }, 
          "author": { 
              "date": "1508280542 -0800", 
              "name": "Li Juan",
```

```
 "email": "li_juan@example.com" 
          }, 
          "commitId": "4c925148EXAMPLE", 
          "treeId": "1f330709EXAMPLE", 
          "parents": [ 
              "317f8570EXAMPLE" 
          ], 
          "message": "Added new class" 
     }
}
```
詳細については、「 ユーザーガイ[ド」の「コミットの詳細を表示する](https://docs.aws.amazon.com/codecommit/latest/userguide/how-to-view-commit-details.html#how-to-view-commit-details-cli-batch-get-commits)AWS CodeCommit 」を参 照してください。

• API の詳細については、「 コマンドリファレンス[BatchGetCommits](https://awscli.amazonaws.com/v2/documentation/api/latest/reference/codecommit/batch-get-commits.html)」の「」を参照してくださ い。 AWS CLI

# **batch-get-repositories**

次の例は、batch-get-repositories を使用する方法を説明しています。

AWS CLI

```
複数のリポジトリの詳細を表示するには
```
この例では、複数の AWS CodeCommit リポジトリの詳細を示します。

```
aws codecommit batch-get-repositories \ 
     --repository-names MyDemoRepo MyOtherDemoRepo
```

```
{ 
     "repositoriesNotFound": [], 
     "repositories": [ 
          { 
              "creationDate": 1429203623.625, 
              "defaultBranch": "main", 
              "repositoryName": "MyDemoRepo", 
              "cloneUrlSsh": "ssh://git-codecommit.us-east-2.amazonaws.com/v1/repos/
MyDemoRepo", 
              "lastModifiedDate": 1430783812.0869999, 
              "repositoryDescription": "My demonstration repository",
```

```
 "cloneUrlHttp": "https://codecommit.us-east-2.amazonaws.com/v1/repos/
MyDemoRepo", 
              "repositoryId": "f7579e13-b83e-4027-aaef-650c0EXAMPLE", 
             "Arn": "arn:aws:codecommit:us-east-2:111111111111:MyDemoRepo" 
             "accountId": "111111111111" 
         }, 
         { 
             "creationDate": 1429203623.627, 
             "defaultBranch": "main", 
             "repositoryName": "MyOtherDemoRepo", 
             "cloneUrlSsh": "ssh://git-codecommit.us-east-2.amazonaws.com/v1/repos/
MyOtherDemoRepo", 
             "lastModifiedDate": 1430783812.0889999, 
             "repositoryDescription": "My other demonstration repository", 
             "cloneUrlHttp": "https://codecommit.us-east-2.amazonaws.com/v1/repos/
MyOtherDemoRepo", 
              "repositoryId": "cfc29ac4-b0cb-44dc-9990-f6f51EXAMPLE", 
            "Arn": "arn:aws:codecommit:us-east-2:1111111111111:MyOtherDemoRepo"
             "accountId": "111111111111" 
         } 
     ], 
     "repositoriesNotFound": []
}
```
• API の詳細については、「 コマンドリファレンス[BatchGetRepositories」](https://awscli.amazonaws.com/v2/documentation/api/latest/reference/codecommit/batch-get-repositories.html)の「」を参照してく ださい。 AWS CLI

## **create-approval-rule-template**

次の例は、create-approval-rule-template を使用する方法を説明しています。

AWS CLI

承認ルールテンプレートを作成するには

次のcreate-approval-rule-template例では、 という名前の承認ルールテンプレートを 作成して2-approver-rule-for-main ``. The template requires two users who assume the role of ``CodeCommitReview、プルリクエストをmainブランチにマージす る前に承認します。

```
aws codecommit create-approval-rule-template \ 
     --approval-rule-template-name 2-approver-rule-for-main \
```

```
 --approval-rule-template-description "Requires two developers from the team to 
 approve the pull request if the destination branch is main" \setminus --approval-rule-template-content "{\"Version\": \"2018-11-08\",
\"DestinationReferences\": [\"refs/heads/main\"],\"Statements\": [{\"Type
\": \"Approvers\",\"NumberOfApprovalsNeeded\": 2,\"ApprovalPoolMembers\": 
  [\"arn:aws:sts::123456789012:assumed-role/CodeCommitReview/*\"]}]}"
```
出力:

```
{ 
     "approvalRuleTemplate": { 
         "approvalRuleTemplateName": "2-approver-rule-for-main", 
         "creationDate": 1571356106.936, 
         "approvalRuleTemplateId": "dd8b17fe-EXAMPLE", 
         "approvalRuleTemplateContent": "{\"Version\": \"2018-11-08\",
\"DestinationReferences\": [\"refs/heads/main\"],\"Statements\": [{\"Type
\": \"Approvers\",\"NumberOfApprovalsNeeded\": 2,\"ApprovalPoolMembers\": 
  [\"arn:aws:sts::123456789012:assumed-role/CodeCommitReview/*\"]}]}", 
         "lastModifiedUser": "arn:aws:iam::123456789012:user/Mary_Major", 
         "approvalRuleTemplateDescription": "Requires two developers from the team to 
  approve the pull request if the destination branch is main", 
         "lastModifiedDate": 1571356106.936, 
         "ruleContentSha256": "4711b576EXAMPLE" 
     }
}
```
詳細については、「 ユーザーガイ[ド」の「承認ルールテンプレート](https://docs.aws.amazon.com/codecommit/latest/userguide/how-to-create-template.html#create-template-cli)の作成AWS CodeCommit 」 を参照してください。

• API の詳細については、「 コマンドリファレンス[CreateApprovalRuleTemplate」](https://awscli.amazonaws.com/v2/documentation/api/latest/reference/codecommit/create-approval-rule-template.html)の「」を参照 してください。 AWS CLI

## **create-branch**

次の例は、create-branch を使用する方法を説明しています。

AWS CLI

ブランチを作成するには

この例では、 AWS CodeCommit リポジトリにブランチを作成します。このコマンドは、エラー がある場合にのみ出力を生成します。

# コマンド:

aws codecommit create-branch --repository-name MyDemoRepo --branch-name MyNewBranch --commit-id 317f8570EXAMPLE

出力:

None.

• API の詳細については、「 コマンドリファレンス[CreateBranch」](https://awscli.amazonaws.com/v2/documentation/api/latest/reference/codecommit/create-branch.html)の「」を参照してください。 AWS CLI

#### **create-commit**

次の例は、create-commit を使用する方法を説明しています。

AWS CLI

コミットを作成するには

次のcreate-commit例は、mainブランチMyDemoRepoの という名前のリポジトリ にreadme.mdファイルを追加するリポジトリの初期コミットを作成する方法を示しています。

```
aws codecommit create-commit \ 
     --repository-name MyDemoRepo \ 
     --branch-name main \ 
     --put-files "filePath=readme.md,fileContent='Welcome to our team repository.'"
```

```
{ 
     "filesAdded": [ 
          { 
               "blobId": "5e1c309d-EXAMPLE", 
              "absolutePath": "readme.md", 
              "fileMode": "NORMAL" 
          } 
     ], 
     "commitId": "4df8b524-EXAMPLE", 
     "treeId": "55b57003-EXAMPLE", 
     "filesDeleted": [],
```
}

"filesUpdated": []

詳細については、「 ユーザーガイド」[の「 でコミットを作成する AWS CodeCommitA](https://docs.aws.amazon.com/codecommit/latest/userguide/how-to-create-commit.html#how-to-create-commit-cli)WS CodeCommit 」を参照してください。

• API の詳細については、「 コマンドリファレンス[CreateCommit](https://awscli.amazonaws.com/v2/documentation/api/latest/reference/codecommit/create-commit.html)」の「」を参照してくださ い。 AWS CLI

### **create-pull-request-approval-rule**

次の例は、create-pull-request-approval-rule を使用する方法を説明しています。

AWS CLI

プルリクエストの承認ルールを作成するには

次のcreate-pull-request-approval-rule例では、指定されたプルリクエストRequire two approved approversに という名前の承認ルールを作成します。このルールは、 承認プールから 2 つの承認が必要であることを指定します。プールには、123456789012 AWS アカウントCodeCommitReview内の のロールを引き受ける CodeCommit ことで にア クセスするすべてのユーザーが含まれます。また、IAM ユーザーまたは同じ AWS アカウン トNikhil\_Jayashankarから という名前のフェデレーティッドユーザーも含まれます。

```
aws codecommit create-pull-request-approval-rule \
    --approval-rule-name "Require two approved approvers" \
     --approval-rule-content "{\"Version\": \"2018-11-08\",\"Statements\": 
  [{\"Type\": \"Approvers\",\"NumberOfApprovalsNeeded\": 2,\"ApprovalPoolMembers
\": [\"CodeCommitApprovers:123456789012:Nikhil_Jayashankar\", 
 \"arn:aws:sts::123456789012:assumed-role/CodeCommitReview/*\"]}]}"
```

```
{ 
     "approvalRule": { 
         "approvalRuleName": "Require two approved approvers", 
         "lastModifiedDate": 1570752871.932, 
         "ruleContentSha256": "7c44e6ebEXAMPLE", 
         "creationDate": 1570752871.932, 
         "approvalRuleId": "aac33506-EXAMPLE", 
         "approvalRuleContent": "{\"Version\": \"2018-11-08\",\"Statements\": 
  [{\"Type\": \"Approvers\",\"NumberOfApprovalsNeeded\": 2,\"ApprovalPoolMembers
```

```
\": [\"CodeCommitApprovers:123456789012:Nikhil_Jayashankar\", 
 \"arn:aws:sts::123456789012:assumed-role/CodeCommitReview/*\"]}]}", 
         "lastModifiedUser": "arn:aws:iam::123456789012:user/Mary_Major" 
     }
}
```
詳細については、「 ユーザーガイ[ド」の「承認ルール](https://docs.aws.amazon.com/codecommit/latest/userguide/how-to-create-pull-request-approval-rule.html#how-to-create-pull-request-approval-rule-cli)の作成AWS CodeCommit 」を参照してく ださい。

• API の詳細については、「 コマンドリファレンス[CreatePullRequestApprovalRule」](https://awscli.amazonaws.com/v2/documentation/api/latest/reference/codecommit/create-pull-request-approval-rule.html)の「」を 参照してください。 AWS CLI

## **create-pull-request**

次の例は、create-pull-request を使用する方法を説明しています。

AWS CLI

プルリクエストを作成するには

次のcreate-pull-request例では、「Jane-branch」ソースブランチをターゲットとし、「」 という名前の AWS CodeCommit リポジトリ内のデフォルトのブランチ「main」にマージする 「Pronunciation difficulty Analyzer」という名前のプルリクエストを作成しますMyDemoRepo。

```
aws codecommit create-pull-request \ 
     --title "My Pull Request" \ 
     --description "Please review these changes by Tuesday" \ 
     --client-request-token 123Example \ 
     --targets repositoryName=MyDemoRepo,sourceReference=MyNewBranch
```

```
{ 
     "pullRequest": { 
         "approvalRules": [ 
\{\hspace{.1cm} \} "approvalRuleContent": "{\"Version\": \"2018-11-08\",
\"DestinationReferences\": [\"refs/heads/main\"],\"Statements\": [{\"Type
\": \"Approvers\",\"NumberOfApprovalsNeeded\": 2,\"ApprovalPoolMembers\": 
  [\"arn:aws:sts::123456789012:assumed-role/CodeCommitReview/*\"]}]}", 
                  "approvalRuleId": "dd8b17fe-EXAMPLE", 
                  "approvalRuleName": "2-approver-rule-for-main",
```

```
 "creationDate": 1571356106.936, 
                 "lastModifiedDate": 571356106.936, 
                 "lastModifiedUser": "arn:aws:iam::123456789012:user/Mary_Major", 
                  "originApprovalRuleTemplate": { 
                      "approvalRuleTemplateId": "dd3d22fe-EXAMPLE", 
                      "approvalRuleTemplateName": "2-approver-rule-for-main" 
                 }, 
                  "ruleContentSha256": "4711b576EXAMPLE" 
 } 
         ], 
         "authorArn": "arn:aws:iam::111111111111:user/Jane_Doe", 
         "description": "Please review these changes by Tuesday", 
         "title": "Pronunciation difficulty analyzer", 
         "pullRequestTargets": [ 
\{\hspace{.1cm} \} "destinationCommit": "5d036259EXAMPLE", 
                 "destinationReference": "refs/heads/main", 
                 "repositoryName": "MyDemoRepo", 
                 "sourceCommit": "317f8570EXAMPLE", 
                 "sourceReference": "refs/heads/jane-branch", 
                  "mergeMetadata": { 
                      "isMerged": false 
 } 
 } 
         ], 
         "lastActivityDate": 1508962823.285, 
         "pullRequestId": "42", 
         "clientRequestToken": "123Example", 
         "pullRequestStatus": "OPEN", 
         "creationDate": 1508962823.285 
     }
}
```
• API の詳細については、「 コマンドリファレンス[CreatePullRequest」](https://awscli.amazonaws.com/v2/documentation/api/latest/reference/codecommit/create-pull-request.html)の「」を参照してくだ さい。 AWS CLI

#### **create-repository**

次の例は、create-repository を使用する方法を説明しています。

AWS CLI

リポジトリを作成するには

# この例では、リポジトリを作成し、ユーザーの AWS アカウントに関連付けます。

# コマンド:

```
aws codecommit create-repository --repository-name MyDemoRepo --repository-
description "My demonstration repository"
```
出力:

```
{ 
     "repositoryMetadata": { 
         "repositoryName": "MyDemoRepo", 
                  "cloneUrlSsh": "ssh://git-codecommit.us-east-1.amazonaws.com/v1/
repos/MyDemoRepo", 
                  "lastModifiedDate": 1444766838.027, 
         "repositoryDescription": "My demonstration repository", 
                  "cloneUrlHttp": "https://git-codecommit.us-east-1.amazonaws.com/v1/
repos/MyDemoRepo", 
         "repositoryId": "f7579e13-b83e-4027-aaef-650c0EXAMPLE", 
                  "Arn": "arn:aws:codecommit:us-
east-1:111111111111EXAMPLE:MyDemoRepo", 
         "accountId": "111111111111" 
     }
}
```
• API の詳細については、「 コマンドリファレンス[CreateRepository](https://awscli.amazonaws.com/v2/documentation/api/latest/reference/codecommit/create-repository.html)」の「」を参照してくださ い。 AWS CLI

#### **create-unreferenced-merge-commit**

次の例は、create-unreferenced-merge-commit を使用する方法を説明しています。

AWS CLI

2 つのコミット指定子をマージした結果を表す参照されていないコミットを作成するには

次のcreate-unreferenced-merge-commit例では、 という名前のリポジトリで THREE\_WAY\_MERGE 戦略mainを使用して、 という名前の送信元ブランチbugfix-1234と と いう名前の送信先ブランチ間のマージの結果を表すコミットを作成しますMyDemoRepo。

```
aws codecommit create-unreferenced-merge-commit \ 
     --source-commit-specifier bugfix-1234 \
```

```
 --destination-commit-specifier main \ 
--merge-option THREE WAY MERGE \
 --repository-name MyDemoRepo \ 
 --name "Maria Garcia" \ 
--email "maria qarcia@example.com" \
 --commit-message "Testing the results of this merge."
```
出力:

```
{ 
     "commitId": "4f178133EXAMPLE", 
     "treeId": "389765daEXAMPLE"
}
```
詳細については、[「 ユーザーガイド」の「プルリクエストの競合の解決](https://docs.aws.amazon.com/codecommit/latest/userguide/how-to-resolve-conflict-pull-request.html#batch-describe-merge-conflicts)」を参照してください。 AWS CodeCommit

• API の詳細については、「 コマンドリファレンス[CreateUnreferencedMergeCommit」](https://awscli.amazonaws.com/v2/documentation/api/latest/reference/codecommit/create-unreferenced-merge-commit.html)の「」を 参照してください。 AWS CLI

# **credential-helper**

次の例は、credential-helper を使用する方法を説明しています。

AWS CLI

で AWS CLI に含まれる認証情報ヘルパーを設定するには AWS CodeCommit

credential-helper ユーティリティは、 AWS CLI から直接呼び出されるように設計されてい ません。代わりに、ローカルコンピュータをセットアップするための git config コマンドで パラメータとして使用することを目的としています。これにより、Git が CodeCommit リポジト リと AWS やり取りするために で認証する必要があるときはいつでも、Git は HTTPS と暗号化さ れた署名バージョンの IAM ユーザー認証情報または Amazon EC2 インスタンスロールを使用で きます。

git config --global credential.helper '!aws codecommit credential-helper \$@' git config --global credential.UseHttpPath true

出力:

[credential]

 helper = !aws codecommit credential-helper \$@ UseHttpPath = true

詳細については、「 AWS CodeCommit ユーザーガイド」の「他の方法 AWS CodeCommit を使 用するためのセットアップ」を参照してください。内容を注意深く確認し、AWS CodeCommit 「 ユーザーガイド」の「Linux、macOS、Unix での HTTPS 接続用」または「Windows での HTTPS 接続用」のいずれかのトピックの手順に従います。

• API の詳細については、「 コマンドリファレンス[CredentialHelper」](https://awscli.amazonaws.com/v2/documentation/api/latest/reference/codecommit/credential-helper.html)の「」を参照してくださ い。 AWS CLI

#### **delete-approval-rule-template**

次の例は、delete-approval-rule-template を使用する方法を説明しています。

AWS CLI

承認ルールテンプレートを削除するには

次のdelete-approval-rule-template例では、指定された承認ルールテンプレートを削除し ます。

```
aws codecommit delete-approval-rule-template \ 
     --approval-rule-template-name 1-approver-for-all-pull-requests
```
出力:

```
{ 
     "approvalRuleTemplateId": "41de97b7-EXAMPLE"
}
```
詳細については、「 ユーザーガイ[ド」の「承認ルールテンプレートの削除](https://docs.aws.amazon.com/codecommit/latest/userguide/how-to-delete-template.html#delete-template)AWS CodeCommit 」 を参照してください。

• API の詳細については、「 コマンドリファレンス[DeleteApprovalRuleTemplate」](https://awscli.amazonaws.com/v2/documentation/api/latest/reference/codecommit/delete-approval-rule-template.html)の「」を参照 してください。 AWS CLI

## **delete-branch**

次の例は、delete-branch を使用する方法を説明しています。

# AWS CLI

ブランチを削除するには

この例では、 AWS CodeCommit リポジトリ内のブランチを削除する方法を示します。

コマンド:

aws codecommit delete-branch --repository-name MyDemoRepo --branch-name MyNewBranch

出力:

```
\{ "branch": { 
        "commitId": "317f8570EXAMPLE", 
        "branchName": "MyNewBranch" 
   }
}
```
• API の詳細については、「 コマンドリファレンス[DeleteBranch」](https://awscli.amazonaws.com/v2/documentation/api/latest/reference/codecommit/delete-branch.html)の「」を参照してください。 AWS CLI

#### **delete-comment-content**

次の例は、delete-comment-content を使用する方法を説明しています。

AWS CLI

コメントの内容を削除するには

コメントを自分で作成した場合のみコメントのコンテンツを削除できます。この例 では、システムによって生成された ID が のコメントの内容を削除する方法を示しま すff30b348EXAMPLEb9aa670f。

```
aws codecommit delete-comment-content \ 
     --comment-id ff30b348EXAMPLEb9aa670f
```

```
{ 
     "comment": { 
          "creationDate": 1508369768.142,
```

```
 "deleted": true, 
     "lastModifiedDate": 1508369842.278, 
     "clientRequestToken": "123Example", 
     "commentId": "ff30b348EXAMPLEb9aa670f", 
     "authorArn": "arn:aws:iam::111111111111:user/Li_Juan", 
     "callerReactions": [], 
     "reactionCounts": 
     { 
          "CLAP" : 1 
     } 
 }
```
• API の詳細については、「 コマンドリファレンス[DeleteCommentContent」](https://awscli.amazonaws.com/v2/documentation/api/latest/reference/codecommit/delete-comment-content.html)の「」を参照して ください。 AWS CLI

### **delete-file**

}

次の例は、delete-file を使用する方法を説明しています。

AWS CLI

ファイルを削除するには

次のdelete-file例は、 という名前のリポジトリc5709475EXAMPLEで、最新のコミット ID mainが である という名前のブランチREADME.mdから という名前のファイルを削除する方法を 示していますMyDemoRepo。

```
aws codecommit delete-file \ 
     --repository-name MyDemoRepo \ 
     --branch-name main \ 
     --file-path README.md \ 
     --parent-commit-id c5709475EXAMPLE
```

```
{ 
     "blobId":"559b44fEXAMPLE", 
     "commitId":"353cf655EXAMPLE", 
     "filePath":"README.md", 
     "treeId":"6bc824cEXAMPLE"
}
```
詳細については、 AWS CodeCommit API リファレンスガイド[の「 でファイルを編集または削除](https://docs.aws.amazon.com/codecommit/latest/userguide/how-to-edit-file.html?shortFooter=true#how-to-edit-file-cli) [する AWS CodeCommit」](https://docs.aws.amazon.com/codecommit/latest/userguide/how-to-edit-file.html?shortFooter=true#how-to-edit-file-cli)を参照してください。

• API の詳細については、「 コマンドリファレンス[DeleteFile」](https://awscli.amazonaws.com/v2/documentation/api/latest/reference/codecommit/delete-file.html)の「」を参照してください。 AWS CLI

### **delete-pull-request-approval-rule**

次の例は、delete-pull-request-approval-rule を使用する方法を説明しています。

AWS CLI

プルリクエストの承認ルールを削除するには

次のdelete-pull-request-approval-rule例では、指定されたプルリクエストMy Approval Ruleの という名前の承認ルールを削除します。

```
aws codecommit delete-pull-request-approval-rule \
     --approval-rule-name "My Approval Rule" \ 
     --pull-request-id 15
```
出力:

```
{ 
     "approvalRuleId": "077d8e8a8-EXAMPLE"
}
```
詳細については、「 ユーザーガイ[ド」の「承認ルールの編集または削除](https://docs.aws.amazon.com/codecommit/latest/userguide/how-to-edit-delete-pull-request-approval-rule.html#delete-pull-request-approval-rule)AWS CodeCommit 」を 参照してください。

• API の詳細については、「 コマンドリファレンス[DeletePullRequestApprovalRule](https://awscli.amazonaws.com/v2/documentation/api/latest/reference/codecommit/delete-pull-request-approval-rule.html)」の「」を参 照してください。 AWS CLI

#### **delete-repository**

次の例は、delete-repository を使用する方法を説明しています。

AWS CLI

リポジトリを削除するには

この例では、 AWS CodeCommit リポジトリを削除する方法を示します。

# コマンド:

aws codecommit delete-repository --repository-name MyDemoRepo

出力:

```
{ 
   "repositoryId": "f7579e13-b83e-4027-aaef-650c0EXAMPLE"
}
```
• API の詳細については、「 コマンドリファレンス[DeleteRepository」](https://awscli.amazonaws.com/v2/documentation/api/latest/reference/codecommit/delete-repository.html)の「」を参照してくださ い。 AWS CLI

# **describe-merge-conflicts**

次の例は、describe-merge-conflicts を使用する方法を説明しています。

AWS CLI

マージの競合に関する詳細情報を取得するには

次のdescribe-merge-conflicts例では、THREE\_WAY\_MERGE 戦略を使用して、指定され た送信元ブランチと送信先ブランチreadme.mdの という名前のファイルのマージ競合を決定し ます。

```
aws codecommit describe-merge-conflicts \ 
     --source-commit-specifier feature-randomizationfeature \ 
     --destination-commit-specifier main \ 
     --merge-option THREE_WAY_MERGE \ 
     --file-path readme.md \ 
     --repository-name MyDemoRepo
```

```
{ 
     "conflictMetadata": { 
          "filePath": "readme.md", 
          "fileSizes": { 
               "source": 139, 
               "destination": 230, 
               "base": 85
```

```
 }, 
     "fileModes": { 
          "source": "NORMAL", 
          "destination": "NORMAL", 
          "base": "NORMAL" 
     }, 
     "objectTypes": { 
          "source": "FILE", 
          "destination": "FILE", 
          "base": "FILE" 
     }, 
     "numberOfConflicts": 1, 
     "isBinaryFile": { 
          "source": false, 
          "destination": false, 
          "base": false 
     }, 
     "contentConflict": true, 
     "fileModeConflict": false, 
     "objectTypeConflict": false, 
     "mergeOperations": { 
          "source": "M", 
          "destination": "M" 
     } 
 }, 
 "mergeHunks": [ 
     { 
          "isConflict": true, 
          "source": { 
              "startLine": 0, 
              "endLine": 3, 
              "hunkContent": "VGhpcyBpEXAMPLE=" 
          }, 
          "destination": { 
              "startLine": 0, 
              "endLine": 1, 
              "hunkContent": "VXNlIHRoEXAMPLE=" 
          } 
     } 
 ], 
 "destinationCommitId": "86958e0aEXAMPLE", 
 "sourceCommitId": "6ccd57fdEXAMPLE", 
 "baseCommitId": "767b69580EXAMPLE"
```
}

詳細については、[「 ユーザーガイド」の「プルリクエストの競合の解決](https://docs.aws.amazon.com/codecommit/latest/userguide/how-to-resolve-conflict-pull-request.html#describe-merge-conflicts)」を参照してください。 AWS CodeCommit

• API の詳細については、「 コマンドリファレンス[DescribeMergeConflicts](https://awscli.amazonaws.com/v2/documentation/api/latest/reference/codecommit/describe-merge-conflicts.html)」の「」を参照して ください。 AWS CLI

**describe-pull-request-events**

次の例は、describe-pull-request-events を使用する方法を説明しています。

AWS CLI

プルリクエストでイベントを表示するには

次のdescribe-pull-request-events例では、ID が「8」のプルリクエストのイベントを取 得します。

aws codecommit describe-pull-request-events --pull-request-id 8

```
{ 
     "pullRequestEvents": [ 
         { 
              "pullRequestId": "8", 
              "pullRequestEventType": "PULL_REQUEST_CREATED", 
              "eventDate": 1510341779.53, 
              "actor": "arn:aws:iam::111111111111:user/Zhang_Wei" 
         }, 
         { 
              "pullRequestStatusChangedEventMetadata": { 
                  "pullRequestStatus": "CLOSED" 
              }, 
              "pullRequestId": "8", 
              "pullRequestEventType": "PULL_REQUEST_STATUS_CHANGED", 
              "eventDate": 1510341930.72, 
              "actor": "arn:aws:iam::111111111111:user/Jane_Doe" 
 } 
     ]
```
}

• API の詳細については、「 コマンドリファレンス[DescribePullRequestEvents」](https://awscli.amazonaws.com/v2/documentation/api/latest/reference/codecommit/describe-pull-request-events.html)の「」を参照 してください。 AWS CLI

#### **disassociate-approval-rule-template-from-repository**

次の例は、disassociate-approval-rule-template-from-repository を使用する方法を説 明しています。

AWS CLI

リポジトリから承認ルールテンプレートの関連付けを解除するには

次のdisassociate-approval-rule-template-from-repository例では、指定された承 認ルールテンプレートと という名前のリポジトリの関連付けを解除しますMyDemoRepo。

```
aws codecommit disassociate-approval-rule-template-from-repository \
     --repository-name MyDemoRepo \ 
     --approval-rule-template-name 1-approver-rule-for-all-pull-requests
```
このコマンドでは何も出力されません。

詳細については、「 ユーザーガイ[ド」の「承認ルールテンプレートの関連付けを解除](https://docs.aws.amazon.com/codecommit/latest/userguide/how-to-disassociate-template.html#disassociate-template)するAWS CodeCommit 」を参照してください。

• API の詳細については、「 コマンドリファレン ス[DisassociateApprovalRuleTemplateFromRepository](https://awscli.amazonaws.com/v2/documentation/api/latest/reference/codecommit/disassociate-approval-rule-template-from-repository.html)」の「」を参照してください。 AWS CLI

## **evaluate-pull-request-approval-rules**

次の例は、evaluate-pull-request-approval-rules を使用する方法を説明しています。

AWS CLI

プルリクエストの承認ルールがすべて満たされているかどうかを評価するには

次のevaluate-pull-request-approval-rules例では、指定されたプルリクエストの承認 ルールの状態を評価します。この例では、プルリクエストの承認ルールが満たされていないた め、コマンドの出力には approvedの値が表示されますfalse。

```
aws codecommit evaluate-pull-request-approval-rules \ 
     --pull-request-id 27 \ 
     --revision-id 9f29d167EXAMPLE
```
# 出力:

```
{ 
     "evaluation": { 
          "approved": false, 
          "approvalRulesNotSatisfied": [ 
               "Require two approved approvers" 
          ], 
          "overridden": false, 
          "approvalRulesSatisfied": [] 
     }
}
```
詳細については、「 AWS CodeCommit ユーザーガイ[ド」の「プルリクエストをマージ](https://docs.aws.amazon.com/codecommit/latest/userguide/how-to-merge-pull-request.html#evaluate-pull-request-approval-rules)する」を 参照してください。

• API の詳細については、「 コマンドリファレンス[EvaluatePullRequestApprovalRules](https://awscli.amazonaws.com/v2/documentation/api/latest/reference/codecommit/evaluate-pull-request-approval-rules.html)」の「」 を参照してください。 AWS CLI

#### **get-approval-rule-template**

次の例は、get-approval-rule-template を使用する方法を説明しています。

AWS CLI

承認ルールテンプレートのコンテンツを取得するには

次のget-approval-rule-template例では、 という名前の承認ルールテンプレートのコンテ ンツを取得します1-approver-rule-for-all-pull-requests。

```
aws codecommit get-approval-rule-template \ 
     --approval-rule-template-name 1-approver-rule-for-all-pull-requests
```
出力:

{

"approvalRuleTemplate": {

```
 "approvalRuleTemplateContent": "{\"Version\": \"2018-11-08\",\"Statements\": 
  [{\"Type\": \"Approvers\",\"NumberOfApprovalsNeeded\": 1,\"ApprovalPoolMembers\": 
  [\"arn:aws:sts::123456789012:assumed-role/CodeCommitReview/*\"]}]}", 
         "ruleContentSha256": "621181bbEXAMPLE", 
         "lastModifiedDate": 1571356106.936, 
         "creationDate": 1571356106.936, 
         "approvalRuleTemplateName": "1-approver-rule-for-all-pull-requests", 
         "lastModifiedUser": "arn:aws:iam::123456789012:user/Li_Juan", 
         "approvalRuleTemplateId": "a29abb15-EXAMPLE", 
         "approvalRuleTemplateDescription": "All pull requests must be approved by 
  one developer on the team." 
     }
}
```
詳細については、「 AWS CodeCommit ユーザーガイド」[の「承認ルールテンプレートの管理](https://docs.aws.amazon.com/codecommit/latest/userguide/how-to-manage-templates.html#get-template)」 を参照してください。

• API の詳細については、「 コマンドリファレンス[GetApprovalRuleTemplate](https://awscli.amazonaws.com/v2/documentation/api/latest/reference/codecommit/get-approval-rule-template.html)」の「」を参照し てください。 AWS CLI

#### **get-blob**

次の例は、get-blob を使用する方法を説明しています。

AWS CLI

Git BLOB オブジェクトに関する情報を表示するには

次のget-blob例では、ID が「2eb4af3bEXAMPLEに関する情報を、「」という名前の AWS CodeCommit リポジトリで取得MyDemoRepoします。

aws codecommit get-blob --repository-name MyDemoRepo --blob-id 2eb4af3bEXAMPLE

出力:

"content": "QSBCaW5hcnkgTGFyToEXAMPLE="

}

{

• API の詳細については、「 コマンドリファレンス[GetBlob](https://awscli.amazonaws.com/v2/documentation/api/latest/reference/codecommit/get-blob.html)」の「」を参照してください。 AWS CLI

### **get-branch**

次の例は、get-branch を使用する方法を説明しています。

AWS CLI

ブランチに関する情報を取得するには

この例では、 AWS CodeCommit リポジトリ内のブランチに関する情報を取得します。

コマンド:

aws codecommit get-branch --repository-name MyDemoRepo --branch-name MyNewBranch

出力:

```
\{ "BranchInfo": { 
          "commitID": "317f8570EXAMPLE", 
                   "branchName": "MyNewBranch" 
   }
}
```
• API の詳細については、「 コマンドリファレンス[GetBranch](https://awscli.amazonaws.com/v2/documentation/api/latest/reference/codecommit/get-branch.html)」の「」を参照してください。 AWS CLI

#### **get-comment-reactions**

次の例は、get-comment-reactions を使用する方法を説明しています。

AWS CLI

コメントに対する絵文字リアクションを表示するには

次のget-comment-reactions例では、ID が のコメントに対するすべての絵文字リアクション を一覧表示しますabcd1234EXAMPLEb5678efgh。シェルのフォントが絵文字バージョン 1.0 の 表示をサポートしている場合、絵文字emojiの出力に が表示されます。

```
aws codecommit get-comment-reactions \ 
     --comment-id abcd1234EXAMPLEb5678efgh
```
# 出力:

```
{ 
     "reactionsForComment": { 
        \Gamma { 
                 "reaction": { 
                      "emoji:"??", 
                      "shortCode": "thumbsup", 
                      "unicode": "U+1F44D" 
                 }, 
                 "users": [ 
                      "arn:aws:iam::123456789012:user/Li_Juan", 
                      "arn:aws:iam::123456789012:user/Mary_Major", 
                      "arn:aws:iam::123456789012:user/Jorge_Souza" 
 ] 
             }, 
\{\hspace{.1cm} \} "reaction": { 
                      "emoji": "??", 
                      "shortCode": "thumbsdown", 
                      "unicode": "U+1F44E" 
                 }, 
                 "users": [ 
                      "arn:aws:iam::123456789012:user/Nikhil_Jayashankar" 
 ] 
             }, 
             { 
                 "reaction": { 
                      "emoji": "??", 
                      "shortCode": "confused", 
                      "unicode": "U+1F615" 
                 }, 
                 "users": [ 
                      "arn:aws:iam::123456789012:user/Saanvi_Sarkar" 
 ] 
 } 
         ] 
     }
}
```
詳細については、「 ユーザーガイ[ド」の「 でのコミットに関するコメント AWS](https://docs.aws.amazon.com/codecommit/latest/userguide/how-to-commit-comment.html#how-to-commit-comment-cli-commit-emoji-view) [CodeCommitA](https://docs.aws.amazon.com/codecommit/latest/userguide/how-to-commit-comment.html#how-to-commit-comment-cli-commit-emoji-view)WS CodeCommit 」を参照してください。

• API の詳細については、「 コマンドリファレンス[GetCommentReactions」](https://awscli.amazonaws.com/v2/documentation/api/latest/reference/codecommit/get-comment-reactions.html)の「」を参照して ください。 AWS CLI

#### **get-comment**

次の例は、get-comment を使用する方法を説明しています。

### AWS CLI

コメントの詳細を表示するには

この例では、システムによって生成されたコメント ID が のコメントの詳細を表示する方法を示 しますff30b348EXAMPLEb9aa670f。

aws codecommit get-comment \ --comment-id ff30b348EXAMPLEb9aa670f

出力:

```
{ 
     "comment": { 
          "authorArn": "arn:aws:iam::111111111111:user/Li_Juan", 
          "clientRequestToken": "123Example", 
          "commentId": "ff30b348EXAMPLEb9aa670f", 
          "content": "Whoops - I meant to add this comment to the line, but I don't 
  see how to delete it.", 
          "creationDate": 1508369768.142, 
          "deleted": false, 
          "commentId": "", 
          "lastModifiedDate": 1508369842.278, 
          "callerReactions": [], 
         "reactionCounts": 
          { 
              "SMILE" : 6, 
              "THUMBSUP" : 1 
         } 
     }
}
```
• API の詳細については、「 コマンドリファレンス[GetComment](https://awscli.amazonaws.com/v2/documentation/api/latest/reference/codecommit/get-comment.html)」の「」を参照してください。 AWS CLI

#### **get-comments-for-compared-commit**

次の例は、get-comments-for-compared-commit を使用する方法を説明しています。

AWS CLI

コミットに関するコメントを表示するには

この例では、 という名前のリポジトリ内の 2 つのコミットの比較に対して行われたコメントを表 示する方法を示しますMyDemoRepo。

```
aws codecommit get-comments-for-compared-commit \ 
     --repository-name MyDemoRepo \ 
     --before-commit-ID 6e147360EXAMPLE \ 
     --after-commit-id 317f8570EXAMPLE
```

```
{ 
     "commentsForComparedCommitData": [ 
         { 
             "afterBlobId": "1f330709EXAMPLE", 
             "afterCommitId": "317f8570EXAMPLE", 
             "beforeBlobId": "80906a4cEXAMPLE", 
             "beforeCommitId": "6e147360EXAMPLE", 
             "comments": [ 
\overline{a} "authorArn": "arn:aws:iam::111111111111:user/Li_Juan", 
                     "clientRequestToken": "123Example", 
                     "commentId": "ff30b348EXAMPLEb9aa670f", 
                     "content": "Whoops - I meant to add this comment to the line, 
  not the file, but I don't see how to delete it.", 
                     "creationDate": 1508369768.142, 
                     "deleted": false, 
                     "CommentId": "123abc-EXAMPLE", 
                     "lastModifiedDate": 1508369842.278, 
                     "callerReactions": [], 
                     "reactionCounts": 
\{ \} "SMILE" : 6, 
                         "THUMBSUP" : 1 
 } 
\mathbb{R}, \mathbb{R}
```

```
\overline{a} "authorArn": "arn:aws:iam::111111111111:user/Li_Juan", 
                     "clientRequestToken": "123Example", 
                     "commentId": "553b509bEXAMPLE56198325", 
                     "content": "Can you add a test case for this?", 
                     "creationDate": 1508369612.240, 
                     "deleted": false, 
                     "commentId": "456def-EXAMPLE", 
                     "lastModifiedDate": 1508369612.240, 
                     "callerReactions": [], 
                     "reactionCounts": 
\{ "THUMBSUP" : 2 
1 1 1 1 1 1 1
 } 
             ], 
             "location": { 
                 "filePath": "cl_sample.js", 
                 "filePosition": 1232, 
                 "relativeFileVersion": "after" 
             }, 
             "repositoryName": "MyDemoRepo" 
         } 
     ], 
     "nextToken": "exampleToken"
}
```
• API の詳細については、「 コマンドリファレンス[GetCommentsForComparedCommit」](https://awscli.amazonaws.com/v2/documentation/api/latest/reference/codecommit/get-comments-for-compared-commit.html)の「」 を参照してください。 AWS CLI

**get-comments-for-pull-request**

次の例は、get-comments-for-pull-request を使用する方法を説明しています。

AWS CLI

プルリクエストのコメントを表示するには

この例では、 という名前のリポジトリでプルリクエストのコメントを表示する方法を示しま すMyDemoRepo。

aws codecommit get-comments-for-pull-request \

```
 --repository-name MyDemoRepo \ 
 --before-commit-ID 317f8570EXAMPLE \ 
 --after-commit-id 5d036259EXAMPLE
```

```
{ 
     "commentsForPullRequestData": [ 
         { 
             "afterBlobId": "1f330709EXAMPLE", 
             "afterCommitId": "5d036259EXAMPLE", 
             "beforeBlobId": "80906a4cEXAMPLE", 
             "beforeCommitId": "317f8570EXAMPLE", 
             "comments": [ 
\overline{a} "authorArn": "arn:aws:iam::111111111111:user/Saanvi_Sarkar", 
                     "clientRequestToken": "", 
                     "commentId": "abcd1234EXAMPLEb5678efgh", 
                     "content": "These don't appear to be used anywhere. Can we 
  remove them?", 
                     "creationDate": 1508369622.123, 
                     "deleted": false, 
                     "lastModifiedDate": 1508369622.123, 
                     "callerReactions": [], 
                     "reactionCounts": 
\{ \} "THUMBSUP" : 6, 
                         "CONFUSED" : 1 
 } 
                 }, 
\overline{a} "authorArn": "arn:aws:iam::111111111111:user/Li_Juan", 
                     "clientRequestToken": "", 
                     "commentId": "442b498bEXAMPLE5756813", 
                     "content": "Good catch. I'll remove them.", 
                     "creationDate": 1508369829.104, 
                     "deleted": false, 
                     "lastModifiedDate": 150836912.273, 
                     "callerReactions": ["THUMBSUP"] 
                     "reactionCounts": 
\{ \} "THUMBSUP" : 14 
 }
```

```
 } 
             ], 
             "location": { 
                  "filePath": "ahs_count.py", 
                  "filePosition": 367, 
                  "relativeFileVersion": "AFTER" 
             }, 
              "repositoryName": "MyDemoRepo", 
             "pullRequestId": "42" 
         } 
     ], 
     "nextToken": "exampleToken"
}
```
• API の詳細については、「 コマンドリファレンス[GetCommentsForPullRequest」](https://awscli.amazonaws.com/v2/documentation/api/latest/reference/codecommit/get-comments-for-pull-request.html)の「」を参照 してください。 AWS CLI

# **get-commit**

次の例は、get-commit を使用する方法を説明しています。

AWS CLI

リポジトリ内のコミットに関する情報を表示するには

この例では、「」という名前の AWS CodeCommit リポジトリで、システム生成 ID が 「7e9fd3091thisisanexamplethisisanexample1」のコミットの詳細を示しますMyDemoRepo。

コマンド:

aws codecommit get-commit --repository-name MyDemoRepo --commit-id 7e9fd3091thisisanexamplethisisanexample1

```
{ 
   "commit": { 
        "additionalData": "", 
        "committer": { 
            "date": "1484167798 -0800", 
            "name": "Mary Major", 
            "email": "mary_major@example.com"
```

```
 }, 
       "author": { 
            "date": "1484167798 -0800", 
            "name": "Mary Major", 
            "email": "mary_major@example.com" 
       }, 
       "treeId": "347a3408thisisanexampletreeidexample", 
       "parents": [ 
            "7aa87a031thisisanexamplethisisanexample1" 
       ], 
       "message": "Fix incorrect variable name" 
   }
}
```
• API の詳細については、「 コマンドリファレンス[GetCommit」](https://awscli.amazonaws.com/v2/documentation/api/latest/reference/codecommit/get-commit.html)の「」を参照してください。 AWS CLI

#### **get-differences**

次の例は、get-differences を使用する方法を説明しています。

AWS CLI

リポジトリ内のコミット指定子の違いに関する情報を取得するには

この例では、 という名前の AWS CodeCommit リポジトリの名前を変更したフォルダ内の 2 つ のコミット指定子 (ブランチ、タグ、HEAD、またはコミット IDsなどの他の完全修飾参照) 間の 変更に関するメタデータ情報を表示します MyDemoRepo。この例には、これらのオプションを 使用して結果を制限する方法をより完全に説明するために、--before-commit-specifier、--beforepath、--after-path など、必須ではないオプションがいくつか含まれています。レスポンスには ファイルモードのアクセス許可が含まれます。

コマンド:

aws codecommit get-differences --repository-name MyDemoRepo --before-commitspecifier 955bba12thisisanexamplethisisanexample --after-commit-specifier 14a95463thisisanexamplethisisanexample --before-path tmp/example-folder --afterpath tmp/renamed-folder

出力:

{

```
 "differences": [ 
       { 
            "afterBlob": { 
                 "path": "blob.txt", 
                 "blobId": "2eb4af3b1thisisanexamplethisisanexample1", 
                 "mode": "100644" 
            }, 
            "changeType": "M", 
            "beforeBlob": { 
                 "path": "blob.txt", 
                 "blobId": "bf7fcf281thisisanexamplethisisanexample1", 
                 "mode": "100644" 
            } 
       } 
   ]
}
```
• API の詳細については、「 コマンドリファレンス[GetDifferences」](https://awscli.amazonaws.com/v2/documentation/api/latest/reference/codecommit/get-differences.html)の「」を参照してくださ い。 AWS CLI

## **get-file**

次の例は、get-file を使用する方法を説明しています。

AWS CLI

AWS CodeCommit リポジトリ内のファイルの base-64 でエンコードされたコンテンツを取得す るには

次のget-file例は、 という名前のリポジトリ内の という名前のブランチREADME.mdから、 と いう名前のファイルの base-64 mainでエンコードされたコンテンツを取得する方法を示してい ますMyDemoRepo。

```
aws codecommit get-file \ 
     --repository-name MyDemoRepo \ 
     --commit-specifier main \ 
     --file-path README.md
```
出力:

{

```
 "blobId":"559b44fEXAMPLE", 
     "commitId":"c5709475EXAMPLE", 
     "fileContent":"IyBQaHVzEXAMPLE", 
     "filePath":"README.md", 
     "fileMode":"NORMAL", 
     "fileSize":1563
}
```
詳細については、 API リファレンスガイド[GetFileの](https://docs.aws.amazon.com/codecommit/latest/APIReference/API_GetFile.html)「」を参照してください。 AWS CodeCommit

• API の詳細については、「 コマンドリファレンス[GetFile」](https://awscli.amazonaws.com/v2/documentation/api/latest/reference/codecommit/get-file.html)の「」を参照してください。 AWS CLI

## **get-folder**

次の例は、get-folder を使用する方法を説明しています。

## AWS CLI

AWS CodeCommit リポジトリ内のフォルダの内容を取得するには

次のget-folder例は、 という名前のリポジトリから最上位フォルダの内容を取得する方法を示 していますMyDemoRepo。

```
aws codecommit get-folder --repository-name MyDemoRepo --folder-path ""
```

```
{ 
     "commitId":"c5709475EXAMPLE", 
     "files":[ 
          { 
               "absolutePath":".gitignore", 
              "blobId":"74094e8bEXAMPLE", 
              "fileMode":"NORMAL", 
              "relativePath":".gitignore" 
          }, 
          { 
               "absolutePath":"Gemfile", 
               "blobId":"9ceb72f6EXAMPLE", 
               "fileMode":"NORMAL",
```

```
 "relativePath":"Gemfile" 
     }, 
     { 
          "absolutePath":"Gemfile.lock", 
          "blobId":"795c4a2aEXAMPLE", 
          "fileMode":"NORMAL", 
          "relativePath":"Gemfile.lock" 
     }, 
     { 
          "absolutePath":"LICENSE.txt", 
          "blobId":"0c7932c8EXAMPLE", 
          "fileMode":"NORMAL", 
          "relativePath":"LICENSE.txt" 
     }, 
     { 
          "absolutePath":"README.md", 
          "blobId":"559b44feEXAMPLE", 
          "fileMode":"NORMAL", 
          "relativePath":"README.md" 
     } 
 ], 
 "folderPath":"", 
 "subFolders":[ 
     { 
          "absolutePath":"public", 
          "relativePath":"public", 
          "treeId":"d5e92ae3aEXAMPLE" 
     }, 
     { 
          "absolutePath":"tmp", 
          "relativePath":"tmp", 
          "treeId":"d564d0bcEXAMPLE" 
     } 
 ], 
 "subModules":[], 
 "symbolicLinks":[], 
 "treeId":"7b3c4dadEXAMPLE"
```
詳細については、 API リファレンスガイド GetFolder の「」を参照してください。 AWS CodeCommit

• API の詳細については、「 コマンドリファレンス[GetFolder](https://awscli.amazonaws.com/v2/documentation/api/latest/reference/codecommit/get-folder.html)」の「」を参照してください。 AWS CLI

}
### **get-merge-commit**

次の例は、get-merge-commit を使用する方法を説明しています。

AWS CLI

マージコミットに関する詳細情報を取得するには

次のget-merge-commit例では、 という名前のリポジトリで THREE\_WAY\_MERGE 戦 略mainを使用して、 という名前の送信元ブランチbugfix-bug1234と という名前の送信先ブラ ンチのマージコミットに関する詳細を表示しますMyDemoRepo。

```
aws codecommit get-merge-commit \ 
     --source-commit-specifier bugfix-bug1234 \ 
     --destination-commit-specifier main \ 
     --merge-option THREE_WAY_MERGE \ 
     --repository-name MyDemoRepo
```
出力:

```
{ 
     "sourceCommitId": "c5709475EXAMPLE", 
     "destinationCommitId": "317f8570EXAMPLE", 
     "baseCommitId": "fb12a539EXAMPLE", 
     "mergeCommitId": "ffc4d608eEXAMPLE"
}
```
詳細については、「 ユーザーガイ[ド」の「コミットの詳細を表示する](https://docs.aws.amazon.com/codecommit/latest/userguide/how-to-view-commit-details.html#how-to-view-commit-details-cli-merge-commit)AWS CodeCommit 」を参 照してください。

• API の詳細については、「 コマンドリファレンス[GetMergeCommit」](https://awscli.amazonaws.com/v2/documentation/api/latest/reference/codecommit/get-merge-commit.html)の「」を参照してくださ い。 AWS CLI

## **get-merge-conflicts**

次の例は、get-merge-conflicts を使用する方法を説明しています。

AWS CLI

プルリクエストにマージ競合があるかどうかを表示するには

次のget-merge-conflicts例では、 という名前のリポジトリで、 という名前のソースブラン チのチップfeature-randomizationfeatureと「main」という名前の送信先ブランチの間に マージ競合があるかどうかを示しますMyDemoRepo。

```
aws codecommit get-merge-conflicts \
```
- --repository-name MyDemoRepo \
- --source-commit-specifier feature-randomizationfeature \
- --destination-commit-specifier main \
- --merge-option THREE\_WAY\_MERGE

```
{ 
     "mergeable": false, 
     "destinationCommitId": "86958e0aEXAMPLE", 
     "sourceCommitId": "6ccd57fdEXAMPLE", 
     "baseCommitId": "767b6958EXAMPLE", 
     "conflictMetadataList": [ 
          { 
               "filePath": "readme.md", 
              "fileSizes": { 
                   "source": 139, 
                   "destination": 230, 
                   "base": 85 
              }, 
              "fileModes": { 
                   "source": "NORMAL", 
                   "destination": "NORMAL", 
                   "base": "NORMAL" 
              }, 
              "objectTypes": { 
                   "source": "FILE", 
                   "destination": "FILE", 
                   "base": "FILE" 
              }, 
              "numberOfConflicts": 1, 
              "isBinaryFile": { 
                   "source": false, 
                   "destination": false, 
                   "base": false 
              }, 
              "contentConflict": true, 
              "fileModeConflict": false,
```

```
 "objectTypeConflict": false, 
             "mergeOperations": { 
                 "source": "M", 
                  "destination": "M" 
 } 
         } 
     ]
}
```
• API の詳細については、「 コマンドリファレンス[GetMergeConflicts](https://awscli.amazonaws.com/v2/documentation/api/latest/reference/codecommit/get-merge-conflicts.html)」の「」を参照してくださ い。 AWS CLI

### **get-merge-options**

次の例は、get-merge-options を使用する方法を説明しています。

AWS CLI

指定した 2 つのブランチをマージするために使用できるマージオプションに関する情報を取得す るには

次のget-merge-options例では、 という名前のリポジトリ内の という名前の送信元ブラン チbugfix-bug1234と main という名前の送信先ブランチをマージするために使用できるマージ オプションを決定しますMyDemoRepo。

```
aws codecommit get-merge-options \ 
     --source-commit-specifier bugfix-bug1234 \ 
     --destination-commit-specifier main \ 
     --repository-name MyDemoRepo
```

```
{ 
     "mergeOptions": [ 
          "FAST_FORWARD_MERGE", 
          "SQUASH_MERGE", 
          "THREE_WAY_MERGE" 
     ], 
     "sourceCommitId": "18059494EXAMPLE", 
     "destinationCommitId": "ffd3311dEXAMPLE", 
     "baseCommitId": "ffd3311dEXAMPLE"
```
}

詳細については、[「 ユーザーガイド」の「プルリクエストの競合の解決](https://docs.aws.amazon.com/codecommit/latest/userguide/how-to-resolve-conflict-pull-request.html#get-merge-options)」を参照してください。 AWS CodeCommit

• API の詳細については、「 コマンドリファレンス[GetMergeOptions」](https://awscli.amazonaws.com/v2/documentation/api/latest/reference/codecommit/get-merge-options.html)の「」を参照してくださ い。 AWS CLI

**get-pull-request-approval-states**

次の例は、get-pull-request-approval-states を使用する方法を説明しています。

AWS CLI

プルリクエストの承認を表示するには

次のget-pull-request-approval-states例では、指定されたプルリクエストの承認を返し ます。

```
aws codecommit get-pull-request-approval-states \ 
    --pull-request-id 8 \
     --revision-id 9f29d167EXAMPLE
```
出力:

```
{ 
     "approvals": [ 
          { 
               "userArn": "arn:aws:iam::123456789012:user/Mary_Major", 
               "approvalState": "APPROVE" 
          } 
     ]
}
```
詳細については、「 AWS CodeCommit ユーザーガイ[ド」の「プルリクエストの表示](https://docs.aws.amazon.com/codecommit/latest/userguide/how-to-view-pull-request.html#get-pull-request-approval-state)」を参照し てください。

• API の詳細については、「 コマンドリファレンス[GetPullRequestApprovalStates](https://awscli.amazonaws.com/v2/documentation/api/latest/reference/codecommit/get-pull-request-approval-states.html)」の「」を参 照してください。 AWS CLI

# **get-pull-request-override-state**

次の例は、get-pull-request-override-state を使用する方法を説明しています。

AWS CLI

プルリクエストのオーバーライドステータスに関する情報を取得するには

次のget-pull-request-override-state例では、指定されたプルリクエストのオーバー ライド状態を返します。この例では、プルリクエストの承認ルールが Mary Major という名前の ユーザーによって上書きされたため、出力は の値を返しますtrue。

```
aws codecommit get-pull-request-override-state \ 
     --pull-request-id 34 \ 
     --revision-id 9f29d167EXAMPLE
```
出力:

```
{ 
     "overridden": true, 
     "overrider": "arn:aws:iam::123456789012:user/Mary_Major"
}
```
詳細については、[「 ユーザーガイド」の「プルリクエストの承認ルールを上書き](https://docs.aws.amazon.com/codecommit/latest/userguide/how-to-override-approval-rules.html#get-override-status)する」を参照し てください。 AWS CodeCommit

• API の詳細については、「 コマンドリファレンス[GetPullRequestOverrideState」](https://awscli.amazonaws.com/v2/documentation/api/latest/reference/codecommit/get-pull-request-override-state.html)の「」を参照 してください。 AWS CLI

### **get-pull-request**

次の例は、get-pull-request を使用する方法を説明しています。

AWS CLI

プルリクエストの詳細を表示するには

この例では、ID が のプルリクエストに関する情報を表示する方法を示します27。

```
aws codecommit get-pull-request \ 
     --pull-request-id 27
```
# 出力:

```
{ 
     "pullRequest": { 
         "approvalRules": [ 
\{\hspace{.1cm} \} "approvalRuleContent": "{\"Version\": \"2018-11-08\",\"Statements\": 
  [{\"Type\": \"Approvers\",\"NumberOfApprovalsNeeded\": 2,\"ApprovalPoolMembers\": 
  [\"arn:aws:sts::123456789012:assumed-role/CodeCommitReview/*\"]}]}", 
                  "approvalRuleId": "dd8b17fe-EXAMPLE", 
                  "approvalRuleName": "2-approver-rule-for-main", 
                  "creationDate": 1571356106.936, 
                  "lastModifiedDate": 571356106.936, 
                  "lastModifiedUser": "arn:aws:iam::123456789012:user/Mary_Major", 
                  "ruleContentSha256": "4711b576EXAMPLE" 
 } 
         ], 
         "lastActivityDate": 1562619583.565, 
         "pullRequestTargets": [ 
             { 
                  "sourceCommit": "ca45e279EXAMPLE", 
                  "sourceReference": "refs/heads/bugfix-1234", 
                  "mergeBase": "a99f5ddbEXAMPLE", 
                  "destinationReference": "refs/heads/main", 
                  "mergeMetadata": { 
                      "isMerged": false 
                  }, 
                  "destinationCommit": "2abfc6beEXAMPLE", 
                  "repositoryName": "MyDemoRepo" 
 } 
         ], 
         "revisionId": "e47def21EXAMPLE", 
         "title": "Quick fix for bug 1234", 
         "authorArn": "arn:aws:iam::123456789012:user/Nikhil_Jayashankar", 
         "clientRequestToken": "d8d7612e-EXAMPLE", 
         "creationDate": 1562619583.565, 
         "pullRequestId": "27", 
         "pullRequestStatus": "OPEN" 
     }
}
```
• API の詳細については、「 コマンドリファレンス[GetPullRequest」](https://awscli.amazonaws.com/v2/documentation/api/latest/reference/codecommit/get-pull-request.html)の「」を参照してくださ い。 AWS CLI

# **get-repository-triggers**

次の例は、get-repository-triggers を使用する方法を説明しています。

AWS CLI

リポジトリ内のトリガーに関する情報を取得するには

この例では、 という名前の AWS CodeCommit リポジトリに設定されたトリガーの詳細を示しま すMyDemoRepo。

aws codecommit get-repository-triggers \ --repository-name MyDemoRepo

```
{ 
     "configurationId": "f7579e13-b83e-4027-aaef-650c0EXAMPLE", 
     "triggers": [ 
         { 
              "destinationArn": "arn:aws:sns:us-
east-1:111111111111:MyCodeCommitTopic", 
              "branches": [ 
                  "main", 
                  "preprod" 
              ], 
              "name": "MyFirstTrigger", 
              "customData": "", 
              "events": [ 
                  "all" 
 ] 
         }, 
         { 
              "destinationArn": "arn:aws:lambda:us-
east-1:111111111111:function:MyCodeCommitPythonFunction", 
              "branches": [], 
              "name": "MySecondTrigger", 
              "customData": "EXAMPLE", 
              "events": [ 
                  "all" 
 ] 
         } 
     ]
```
}

• API の詳細については、「 コマンドリファレンス[GetRepositoryTriggers」](https://awscli.amazonaws.com/v2/documentation/api/latest/reference/codecommit/get-repository-triggers.html)の「」を参照してく ださい。 AWS CLI

#### **get-repository**

次の例は、get-repository を使用する方法を説明しています。

### AWS CLI

リポジトリに関する情報を取得するには

この例では、 AWS CodeCommit リポジトリの詳細を示します。

```
aws codecommit get-repository \ 
     --repository-name MyDemoRepo
```
出力:

```
{ 
     "repositoryMetadata": { 
         "creationDate": 1429203623.625, 
         "defaultBranch": "main", 
         "repositoryName": "MyDemoRepo", 
         "cloneUrlSsh": "ssh://git-codecommit.us-east-1.amazonaws.com/v1/repos/v1/
repos/MyDemoRepo", 
         "lastModifiedDate": 1430783812.0869999, 
         "repositoryDescription": "My demonstration repository", 
         "cloneUrlHttp": "https://codecommit.us-east-1.amazonaws.com/v1/repos/
MyDemoRepo", 
         "repositoryId": "f7579e13-b83e-4027-aaef-650c0EXAMPLE", 
         "Arn": "arn:aws:codecommit:us-east-1:80398EXAMPLE:MyDemoRepo 
         "accountId": "111111111111" 
     }
}
```
• API の詳細については、「 コマンドリファレンス[GetRepository」](https://awscli.amazonaws.com/v2/documentation/api/latest/reference/codecommit/get-repository.html)の「」を参照してくださ い。 AWS CLI

# **list-approval-rule-templates**

次の例は、list-approval-rule-templates を使用する方法を説明しています。

AWS CLI

AWS リージョン内のすべての承認ルールテンプレートを一覧表示するには

次のlist-approval-rule-templates例では、指定したリージョンのすべての承認ルールテ ンプレートを一覧表示します。 AWS リージョンがパラメータとして指定されていない場合、 コマンドはコマンドの実行に使用される AWS CLI プロファイルで指定されたリージョンの承認 ルールテンプレートを返します。

```
aws codecommit list-approval-rule-templates \ 
     --region us-east-2
```
出力:

```
{ 
     "approvalRuleTemplateNames": [ 
          "2-approver-rule-for-main", 
          "1-approver-rule-for-all-pull-requests" 
    \mathbf{I}}
```
詳細については、「 AWS CodeCommit ユーザーガイド」[の「承認ルールテンプレートの管理](https://docs.aws.amazon.com/codecommit/latest/userguide/how-to-manage-templates.html#list-templates)」 を参照してください。

• API の詳細については、「 コマンドリファレンス[ListApprovalRuleTemplates」](https://awscli.amazonaws.com/v2/documentation/api/latest/reference/codecommit/list-approval-rule-templates.html)の「」を参照し てください。 AWS CLI

### **list-associated-approval-rule-templates-for-repository**

次の例は、list-associated-approval-rule-templates-for-repository を使用する方法 を説明しています。

AWS CLI

リポジトリに関連付けられているすべてのテンプレートを一覧表示するには

次のlist-associated-approval-rule-templates-for-repository例では、 とい う名前のリポジトリに関連付けられているすべての承認ルールテンプレートを一覧表示しま すMyDemoRepo。

aws codecommit list-associated-approval-rule-templates-for-repository \ --repository-name MyDemoRepo

出力:

```
{ 
   "approvalRuleTemplateNames": [ 
     "2-approver-rule-for-main", 
     "1-approver-rule-for-all-pull-requests" 
   ]
}
```
詳細については、「 AWS CodeCommit ユーザーガイド」[の「承認ルールテンプレートの管理](https://docs.aws.amazon.com/codecommit/latest/userguide/how-to-manage-templates.html#list-associated-templates)」 を参照してください。

```
• API の詳細については、「 コマンドリファレン
 スListAssociatedApprovalRuleTemplatesForRepository」の「」を参照してください。 AWS 
 CLI
```
## **list-branches**

次の例は、list-branches を使用する方法を説明しています。

AWS CLI

ブランチ名のリストを表示するには

この例では、 AWS CodeCommit リポジトリ内のすべてのブランチ名を一覧表示します。

```
aws codecommit list-branches \ 
     --repository-name MyDemoRepo
```
出力:

{

```
 "branches": [ 
     "MyNewBranch",
```

```
 "main" 
 ]
```
• API の詳細については、「 コマンドリファレンス[ListBranches](https://awscli.amazonaws.com/v2/documentation/api/latest/reference/codecommit/list-branches.html)」の「」を参照してください。 AWS CLI

# **list-pull-requests**

次の例は、list-pull-requests を使用する方法を説明しています。

AWS CLI

}

リポジトリ内のプルリクエストのリストを表示するには

この例では、ARN 'arn:aws:iam::111111111111:user/Li\_Juan' と、'' という名前の AWS CodeCommit リポジトリ内の 'CLOSED' のステータスを持つ IAM ユーザーが作成したプルリクエ ストを一覧表示する方法を示しますMyDemoRepo。

aws codecommit list-pull-requests --author-arn arn:aws:iam::111111111111:user/ Li\_Juan --pull-request-status CLOSED --repository-name MyDemoRepo

出力:

```
{ 
  "nextToken": "", 
  "pullRequestIds": ["2","12","16","22","23","35","30","39","47"]
}
```
• API の詳細については、「 コマンドリファレンス[ListPullRequests](https://awscli.amazonaws.com/v2/documentation/api/latest/reference/codecommit/list-pull-requests.html)」の「」を参照してくださ い。 AWS CLI

## **list-repositories-for-approval-rule-template**

次の例は、list-repositories-for-approval-rule-template を使用する方法を説明してい ます。

AWS CLI

テンプレートに関連付けられているすべてのリポジトリを一覧表示するには

次のlist-repositories-for-approval-rule-template例では、指定された承認ルールテ ンプレートに関連付けられているすべてのリポジトリを一覧表示します。

aws codecommit list-repositories-for-approval-rule-template \ --approval-rule-template-name 2-approver-rule-for-main

出力:

```
{ 
      "repositoryNames": [ 
            "MyDemoRepo", 
            "MyClonedRepo" 
     \mathbf{I}}
```
詳細については、「 AWS CodeCommit ユーザーガイド」[の「承認ルールテンプレートの管理](https://docs.aws.amazon.com/codecommit/latest/userguide/how-to-manage-templates.html#list-associated-repositories)」 を参照してください。

• API の詳細については、「コマンドリファレンス[ListRepositoriesForApprovalRuleTemplate](https://awscli.amazonaws.com/v2/documentation/api/latest/reference/codecommit/list-repositories-for-approval-rule-template.html)」 の「」を参照してください。 AWS CLI

## **list-repositories**

次の例は、list-repositories を使用する方法を説明しています。

AWS CLI

リポジトリのリストを表示するには

この例では、ユーザーの AWS アカウントに関連付けられているすべての AWS CodeCommit リ ポジトリを一覧表示します。

コマンド:

aws codecommit list-repositories

```
{ 
   "repositories": [ 
         {
```

```
 "repositoryName": "MyDemoRepo" 
           "repositoryId": "f7579e13-b83e-4027-aaef-650c0EXAMPLE", 
       }, 
       { 
           "repositoryName": "MyOtherDemoRepo" 
           "repositoryId": "cfc29ac4-b0cb-44dc-9990-f6f51EXAMPLE" 
       } 
   ]
}
```
• API の詳細については、「 コマンドリファレンス[ListRepositories](https://awscli.amazonaws.com/v2/documentation/api/latest/reference/codecommit/list-repositories.html)」の「」を参照してくださ い。 AWS CLI

## **list-tags-for-resource**

次の例は、list-tags-for-resource を使用する方法を説明しています。

AWS CLI

リポジトリの AWS タグを表示するには

次のlist-tags-for-resource例では、指定したリポジトリのタグキーとタグ値を一覧表示し ます。

```
aws codecommit list-tags-for-resource \ 
    --resource-arn arn:aws:codecommit:us-west-2:1111111111111:MyDemoRepo
```
出力:

```
{ 
      "tags": { 
           "Status": "Secret", 
           "Team": "Saanvi" 
     }
}
```
詳細については、「 AWS CodeCommit ユーザーガイ[ド」の「リポジトリのタグを表示する](https://docs.aws.amazon.com/codecommit/latest/userguide/how-to-tag-repository-list.html#how-to-tag-repository-list-cli)」を 参照してください。

• API の詳細については、「 コマンドリファレンス[ListTagsForResource」](https://awscli.amazonaws.com/v2/documentation/api/latest/reference/codecommit/list-tags-for-resource.html)の「」を参照してく ださい。 AWS CLI

# **merge-branches-by-fast-forward**

次の例は、merge-branches-by-fast-forward を使用する方法を説明しています。

AWS CLI

早送りマージ戦略を使用して 2 つのブランチをマージするには

次のmerge-branches-by-fast-forward例では、指定されたソースブランチを、 という名前 のリポジトリ内の指定された送信先ブランチとマージしますMyDemoRepo。

```
aws codecommit merge-branches-by-fast-forward \
```
- --source-commit-specifier bugfix-bug1234 \
- --destination-commit-specifier bugfix-bug1233 \
- --repository-name MyDemoRepo

出力:

```
{ 
     "commitId": "4f178133EXAMPLE", 
     "treeId": "389765daEXAMPLE"
}
```
詳細については、「 AWS CodeCommit ユーザーガイド」[の「ブランチの比較とマージ](https://docs.aws.amazon.com/codecommit/latest/userguide/how-to-compare-branches.html#merge-branches-by-fast-forward)」を参照 してください。

• API の詳細については、「 コマンドリファレンス[MergeBranchesByFastForward」](https://awscli.amazonaws.com/v2/documentation/api/latest/reference/codecommit/merge-branches-by-fast-forward.html)の「」を参 照してください。 AWS CLI

## **merge-branches-by-squash**

次の例は、merge-branches-by-squash を使用する方法を説明しています。

AWS CLI

スカッシュマージ戦略を使用して 2 つのブランチをマージするには

次のmerge-branches-by-squash例では、指定されたソースブランチを、 という名前のリポ ジトリ内の指定された送信先ブランチとマージしますMyDemoRepo。

```
aws codecommit merge-branches-by-squash \ 
     --source-commit-specifier bugfix-bug1234 \
```

```
 --destination-commit-specifier bugfix-bug1233 \ 
 --author-name "Maria Garcia" \ 
--email "maria garcia@example.com" \
 --commit-message "Merging two fix branches to prepare for a general patch." \ 
 --repository-name MyDemoRepo
```
出力:

```
{ 
     "commitId": "4f178133EXAMPLE", 
     "treeId": "389765daEXAMPLE"
}
```
詳細については、「 AWS CodeCommit ユーザーガイド」[の「ブランチの比較とマージ](https://docs.aws.amazon.com/codecommit/latest/userguide/how-to-compare-branches.html#merge-branches-by-squash)」を参照 してください。

• API の詳細については、「 コマンドリファレンス[MergeBranchesBySquash](https://awscli.amazonaws.com/v2/documentation/api/latest/reference/codecommit/merge-branches-by-squash.html)」の「」を参照し てください。 AWS CLI

## **merge-branches-by-three-way**

次の例は、merge-branches-by-three-way を使用する方法を説明しています。

AWS CLI

3 方向マージ戦略を使用して 2 つのブランチをマージするには

次のmerge-branches-by-three-way例では、指定されたソースブランチを、 という名前のリ ポジトリ内の指定された送信先ブランチとマージしますMyDemoRepo。

```
aws codecommit merge-branches-by-three-way \ 
     --source-commit-specifier main \ 
     --destination-commit-specifier bugfix-bug1234 \ 
     --author-name "Jorge Souza" --email "jorge_souza@example.com" \ 
     --commit-message "Merging changes from main to bugfix branch before additional 
  testing." \ 
     --repository-name MyDemoRepo
```

```
 "commitId": "4f178133EXAMPLE", 
     "treeId": "389765daEXAMPLE"
}
```
詳細については、「 AWS CodeCommit ユーザーガイド」[の「ブランチの比較とマージ](https://docs.aws.amazon.com/codecommit/latest/userguide/how-to-compare-branches.html#merge-branches-by-three-way)」を参照 してください。

• API の詳細については、「 コマンドリファレンス[MergeBranchesByThreeWay」](https://awscli.amazonaws.com/v2/documentation/api/latest/reference/codecommit/merge-branches-by-three-way.html)の「」を参照 してください。 AWS CLI

**merge-pull-request-by-fast-forward**

次の例は、merge-pull-request-by-fast-forward を使用する方法を説明しています。

AWS CLI

プルリクエストをマージして閉じるには

この例では、 という名前のリポジトリで、ID が '47'、ソースコミット ID が '99132ab0EXAMPLE ' のプルリクエストをマージして閉じる方法を示しますMyDemoRepo。

```
aws codecommit merge-pull-request-by-fast-forward \ 
     --pull-request-id 47 \ 
     --source-commit-id 99132ab0EXAMPLE \ 
     --repository-name MyDemoRepo
```

```
{ 
     "pullRequest": { 
         "approvalRules": [ 
\{\hspace{.1cm} \} "approvalRuleContent": "{\"Version\": \"2018-11-08\",\"Statements\": 
  [{\"Type\": \"Approvers\",\"NumberOfApprovalsNeeded\": 1,\"ApprovalPoolMembers\": 
  [\"arn:aws:sts::123456789012:assumed-role/CodeCommitReview/*\"]}]}", 
                  "approvalRuleId": "dd8b17fe-EXAMPLE", 
                 "approvalRuleName": "I want one approver for this pull request", 
                 "creationDate": 1571356106.936, 
                 "lastModifiedDate": 571356106.936, 
                 "lastModifiedUser": "arn:aws:iam::123456789012:user/Mary_Major", 
                  "ruleContentSha256": "4711b576EXAMPLE" 
 }
```

```
 ], 
         "authorArn": "arn:aws:iam::123456789012:user/Li_Juan", 
         "clientRequestToken": "", 
         "creationDate": 1508530823.142, 
         "description": "Review the latest changes and updates to the global 
  variables", 
         "lastActivityDate": 1508887223.155, 
         "pullRequestId": "47", 
         "pullRequestStatus": "CLOSED", 
         "pullRequestTargets": [ 
\{\hspace{.1cm} \} "destinationCommit": "9f31c968EXAMPLE", 
                  "destinationReference": "refs/heads/main", 
                  "mergeMetadata": { 
                      "isMerged": true, 
                      "mergedBy": "arn:aws:iam::123456789012:user/Mary_Major" 
                  }, 
                  "repositoryName": "MyDemoRepo", 
                  "sourceCommit": "99132ab0EXAMPLE", 
                  "sourceReference": "refs/heads/variables-branch" 
 } 
         ], 
         "title": "Consolidation of global variables" 
     }
}
```
詳細については、「 AWS CodeCommit ユーザーガイ[ド」の「プルリクエストをマージ](https://docs.aws.amazon.com/codecommit/latest/userguide/how-to-merge-pull-request.html#merge-pull-request-by-fast-forward)する」を 参照してください。

• API の詳細については、「 コマンドリファレンス[MergePullRequestByFastForward」](https://awscli.amazonaws.com/v2/documentation/api/latest/reference/codecommit/merge-pull-request-by-fast-forward.html)の「」を 参照してください。 AWS CLI

## **merge-pull-request-by-squash**

次の例は、merge-pull-request-by-squash を使用する方法を説明しています。

AWS CLI

スカッシュマージ戦略を使用してプルリクエストをマージするには

```
次のmerge-pull-request-by-squash例では、 という名前のリポジトリで 
ACCEPT_SOURCE の競合解決戦略を使用して、指定されたプルリクエストをマージして閉じま
すMyDemoRepo。
```

```
aws codecommit merge-pull-request-by-squash \ 
     --pull-request-id 47 \ 
     --source-commit-id 99132ab0EXAMPLE \ 
     --repository-name MyDemoRepo \ 
    --conflict-detail-level LINE LEVEL \
     --conflict-resolution-strategy ACCEPT_SOURCE \ 
     --name "Jorge Souza" --email "jorge_souza@example.com" \ 
     --commit-message "Merging pull request 47 by squash and accepting source in 
  merge conflicts"
```

```
{ 
     "pullRequest": { 
         "approvalRules": [ 
             { 
                  "approvalRuleContent": "{\"Version\": \"2018-11-08\",
\"DestinationReferences\": [\"refs/heads/main\"],\"Statements\": [{\"Type
\": \"Approvers\",\"NumberOfApprovalsNeeded\": 2,\"ApprovalPoolMembers\": 
  [\"arn:aws:sts::123456789012:assumed-role/CodeCommitReview/*\"]}]}", 
                  "approvalRuleId": "dd8b17fe-EXAMPLE", 
                  "approvalRuleName": "2-approver-rule-for-main", 
                  "creationDate": 1571356106.936, 
                  "lastModifiedDate": 571356106.936, 
                  "lastModifiedUser": "arn:aws:iam::123456789012:user/Mary_Major", 
                  "originApprovalRuleTemplate": { 
                      "approvalRuleTemplateId": "dd8b17fe-EXAMPLE", 
                      "approvalRuleTemplateName": "2-approver-rule-for-main" 
                  }, 
                  "ruleContentSha256": "4711b576EXAMPLE" 
 } 
         ], 
         "authorArn": "arn:aws:iam::123456789012:user/Li_Juan", 
         "clientRequestToken": "", 
         "creationDate": 1508530823.142, 
         "description": "Review the latest changes and updates to the global 
  variables", 
         "lastActivityDate": 1508887223.155, 
         "pullRequestId": "47", 
         "pullRequestStatus": "CLOSED", 
         "pullRequestTargets": [ 
\{\hspace{.1cm} \} "destinationCommit": "9f31c968EXAMPLE",
```

```
 "destinationReference": "refs/heads/main", 
                  "mergeMetadata": { 
                      "isMerged": true, 
                      "mergedBy": "arn:aws:iam::123456789012:user/Mary_Major" 
                  }, 
                  "repositoryName": "MyDemoRepo", 
                  "sourceCommit": "99132ab0EXAMPLE", 
                  "sourceReference": "refs/heads/variables-branch" 
 } 
         ], 
         "title": "Consolidation of global variables" 
     }
}
```
詳細については、「 AWS CodeCommit ユーザーガイ[ド」の「プルリクエストをマージ](https://docs.aws.amazon.com/codecommit/latest/userguide/how-to-merge-pull-request.html#merge-pull-request-by-squash)する」を 参照してください。

• API の詳細については、「 コマンドリファレンス[MergePullRequestBySquash](https://awscli.amazonaws.com/v2/documentation/api/latest/reference/codecommit/merge-pull-request-by-squash.html)」の「」を参照 してください。 AWS CLI

**merge-pull-request-by-three-way**

次の例は、merge-pull-request-by-three-way を使用する方法を説明しています。

AWS CLI

3 方向マージ戦略を使用してプルリクエストをマージするには

次のmerge-pull-request-by-three-way例では、 という名前のリポジトリ内の競合の詳細 と競合解決戦略のデフォルトオプションを使用して、指定されたプルリクエストをマージおよび クローズしますMyDemoRepo。

```
aws codecommit merge-pull-request-by-three-way \ 
     --pull-request-id 47 \ 
     --source-commit-id 99132ab0EXAMPLE \ 
     --repository-name MyDemoRepo \ 
     --name "Maria Garcia" \ 
     --email "maria_garcia@example.com" \ 
     --commit-message "Merging pull request 47 by three-way with default options"
```

```
{ 
     "pullRequest": { 
         "approvalRules": [ 
\{\hspace{.1cm} \} "approvalRuleContent": "{\"Version\": \"2018-11-08\",
\"DestinationReferences\": [\"refs/heads/main\"],\"Statements\": [{\"Type
\": \"Approvers\",\"NumberOfApprovalsNeeded\": 2,\"ApprovalPoolMembers\": 
  [\"arn:aws:sts::123456789012:assumed-role/CodeCommitReview/*\"]}]}", 
                  "approvalRuleId": "dd8b17fe-EXAMPLE", 
                  "approvalRuleName": "2-approver-rule-for-main", 
                  "creationDate": 1571356106.936, 
                  "lastModifiedDate": 571356106.936, 
                  "lastModifiedUser": "arn:aws:iam::123456789012:user/Mary_Major", 
                  "originApprovalRuleTemplate": { 
                      "approvalRuleTemplateId": "dd8b17fe-EXAMPLE", 
                      "approvalRuleTemplateName": "2-approver-rule-for-main" 
                  }, 
                  "ruleContentSha256": "4711b576EXAMPLE" 
 } 
         ], 
         "authorArn": "arn:aws:iam::123456789012:user/Li_Juan", 
         "clientRequestToken": "", 
         "creationDate": 1508530823.142, 
         "description": "Review the latest changes and updates to the global 
  variables", 
         "lastActivityDate": 1508887223.155, 
         "pullRequestId": "47", 
         "pullRequestStatus": "CLOSED", 
         "pullRequestTargets": [ 
\{\hspace{.1cm} \} "destinationCommit": "9f31c968EXAMPLE", 
                  "destinationReference": "refs/heads/main", 
                  "mergeMetadata": { 
                      "isMerged": true, 
                      "mergedBy": "arn:aws:iam::123456789012:user/Mary_Major" 
                  }, 
                  "repositoryName": "MyDemoRepo", 
                  "sourceCommit": "99132ab0EXAMPLE", 
                  "sourceReference": "refs/heads/variables-branch" 
 } 
         ], 
         "title": "Consolidation of global variables" 
     }
```
}

詳細については、「 AWS CodeCommit ユーザーガイ[ド」の「プルリクエストをマージ](https://docs.aws.amazon.com/codecommit/latest/userguide/how-to-merge-pull-request.html#merge-pull-request-by-three-way)する」を 参照してください。

• API の詳細については、「 コマンドリファレンス[MergePullRequestByThreeWay」](https://awscli.amazonaws.com/v2/documentation/api/latest/reference/codecommit/merge-pull-request-by-three-way.html)の「」を参 照してください。 AWS CLI

#### **override-pull-request-approval-rules**

次の例は、override-pull-request-approval-rules を使用する方法を説明しています。

AWS CLI

プルリクエストの承認ルール要件を上書きするには

次のoverride-pull-request-approval-rules例では、指定されたプルリクエストの承認 ルールを上書きします。代わりにオーバーライドを取り消すには、 --override-status パラ メータ値を に設定しますREVOKE。

```
aws codecommit override-pull-request-approval-rules \
```
--pull-request-id 34 \

- --revision-id 927df8d8EXAMPLE \
- --override-status OVERRIDE

このコマンドでは何も出力されません。

詳細については、[「 ユーザーガイド」の「プルリクエストの承認ルールを上書き](https://docs.aws.amazon.com/codecommit/latest/userguide/how-to-override-approval-rules.html#override-approval-rules)する」を参照し てください。 AWS CodeCommit

• API の詳細については、「 コマンドリファレンス[OverridePullRequestApprovalRules」](https://awscli.amazonaws.com/v2/documentation/api/latest/reference/codecommit/override-pull-request-approval-rules.html)の「」 を参照してください。 AWS CLI

**post-comment-for-compared-commit**

次の例は、post-comment-for-compared-commit を使用する方法を説明しています。

AWS CLI

コミットに対するコメントを作成するには

この例では、 という名前のリポジトリ内の 2 つのコミットの比較で、変更"Can you add a test case for this?"に対するコメントを cl\_sample.js ファイルに追加する方法を示し ますMyDemoRepo。

```
aws codecommit post-comment-for-compared-commit \ 
     --repository-name MyDemoRepo \ 
     --before-commit-id 317f8570EXAMPLE \ 
     --after-commit-id 5d036259EXAMPLE \ 
     --client-request-token 123Example \ 
     --content "Can you add a test case for this?" \ 
     --location filePath=cl_sample.js,filePosition=1232,relativeFileVersion=AFTER
```
出力:

```
{ 
     "afterBlobId": "1f330709EXAMPLE", 
     "afterCommitId": "317f8570EXAMPLE", 
     "beforeBlobId": "80906a4cEXAMPLE", 
     "beforeCommitId": "6e147360EXAMPLE", 
     "comment": { 
          "authorArn": "arn:aws:iam::111111111111:user/Li_Juan", 
          "clientRequestToken": "", 
          "commentId": "553b509bEXAMPLE56198325", 
          "content": "Can you add a test case for this?", 
          "creationDate": 1508369612.203, 
          "deleted": false, 
          "commentId": "abc123-EXAMPLE", 
          "lastModifiedDate": 1508369612.203, 
          "callerReactions": [], 
         "reactionCounts": [] 
     }, 
     "location": { 
          "filePath": "cl_sample.js", 
          "filePosition": 1232, 
          "relativeFileVersion": "AFTER" 
\mathcal{L} "repositoryName": "MyDemoRepo" 
     }
}
```
• API の詳細については、「 コマンドリファレンス[PostCommentForComparedCommit](https://awscli.amazonaws.com/v2/documentation/api/latest/reference/codecommit/post-comment-for-compared-commit.html)」の「」 を参照してください。 AWS CLI

# **post-comment-for-pull-request**

次の例は、post-comment-for-pull-request を使用する方法を説明しています。

AWS CLI

プルリクエストにコメントを追加するには

次のpost-comment-for-pull-request例では、コメント「これらはどこにも使用されて いないようです。削除できますか。」 という名前のリポジトリの ID が のプルリクエスト47の ahs\_count.py ファイルへの変更MyDemoRepo。

```
aws codecommit post-comment-for-pull-request \ 
     --pull-request-id "47" \ 
     --repository-name MyDemoRepo \ 
     --before-commit-id 317f8570EXAMPLE \ 
     --after-commit-id 5d036259EXAMPLE \ 
     --client-request-token 123Example \ 
    --content "These don't appear to be used anywhere. Can we remove them?" \
     --location filePath=ahs_count.py,filePosition=367,relativeFileVersion=AFTER
```

```
{ 
      "afterBlobId": "1f330709EXAMPLE", 
      "afterCommitId": "5d036259EXAMPLE", 
      "beforeBlobId": "80906a4cEXAMPLE", 
      "beforeCommitId": "317f8570EXAMPLE", 
      "comment": { 
              "authorArn": "arn:aws:iam::111111111111:user/Saanvi_Sarkar", 
              "clientRequestToken": "123Example", 
              "commentId": "abcd1234EXAMPLEb5678efgh", 
              "content": "These don't appear to be used anywhere. Can we remove 
  them?", 
              "creationDate": 1508369622.123, 
              "deleted": false, 
              "CommentId": "", 
              "lastModifiedDate": 1508369622.123, 
              "callerReactions": [], 
              "reactionCounts": [] 
         }, 
         "location": { 
              "filePath": "ahs_count.py",
```

```
 "filePosition": 367, 
              "relativeFileVersion": "AFTER" 
           }, 
      "repositoryName": "MyDemoRepo", 
      "pullRequestId": "47"
}
```
• API の詳細については、「 コマンドリファレンス[PostCommentForPullRequest」](https://awscli.amazonaws.com/v2/documentation/api/latest/reference/codecommit/post-comment-for-pull-request.html)の「」を参照 してください。 AWS CLI

## **post-comment-reply**

次の例は、post-comment-reply を使用する方法を説明しています。

AWS CLI

コミットまたはプルリクエストのコメントに返信するには

この例では、システムによって生成された ID が のコメント"Good catch. I'll remove them."に返信を追加する方法を示しますabcd1234EXAMPLEb5678efgh。

```
aws codecommit post-comment-reply \ 
     --in-reply-to abcd1234EXAMPLEb5678efgh \ 
     --content "Good catch. I'll remove them." \ 
     --client-request-token 123Example
```

```
{ 
     "comment": { 
          "authorArn": "arn:aws:iam::111111111111:user/Li_Juan", 
         "clientRequestToken": "123Example", 
         "commentId": "442b498bEXAMPLE5756813", 
          "content": "Good catch. I'll remove them.", 
         "creationDate": 1508369829.136, 
         "deleted": false, 
         "CommentId": "abcd1234EXAMPLEb5678efgh", 
         "lastModifiedDate": 150836912.221, 
         "callerReactions": [], 
         "reactionCounts": [] 
     }
}
```
• API の詳細については、「 コマンドリファレンス[PostCommentReply」](https://awscli.amazonaws.com/v2/documentation/api/latest/reference/codecommit/post-comment-reply.html)の「」を参照してくだ さい。 AWS CLI

#### **put-comment-reaction**

次の例は、put-comment-reaction を使用する方法を説明しています。

AWS CLI

コミットに対するコメントに絵文字で返信するには

次のput-comment-reaction例では、絵文字リアクション値が の ID abcd1234EXAMPLEb5678efghのコメントに返信します:thumbsup:。

aws codecommit put-comment-reaction \ --comment-id abcd1234EXAMPLEb5678efgh \ --reaction-value :thumbsup:

このコマンドでは何も出力されません。

詳細については、「 ユーザーガイド」[の「 でのコミットに関するコメント AWS](https://docs.aws.amazon.com/codecommit/latest/userguide/how-to-commit-comment.html#how-to-commit-comment-cli-commit-reply-emoji) [CodeCommitA](https://docs.aws.amazon.com/codecommit/latest/userguide/how-to-commit-comment.html#how-to-commit-comment-cli-commit-reply-emoji)WS CodeCommit 」を参照してください。

• API の詳細については、「 コマンドリファレンス[PutCommentReaction](https://awscli.amazonaws.com/v2/documentation/api/latest/reference/codecommit/put-comment-reaction.html)」の「」を参照してく ださい。 AWS CLI

**put-file**

次の例は、put-file を使用する方法を説明しています。

AWS CLI

リポジトリにファイルを追加するには

次のput-file例では、ExampleSolution「.py」という名前のファイルを、最新のコミットの ID が「4c925148EXAMPLE」である「feature-randomizationfeature」という名前のMyDemoRepoブ ランチに追加します。

```
aws codecommit put-file \ 
     --repository-name MyDemoRepo \ 
     --branch-name feature-randomizationfeature \
```

```
 --file-content file://MyDirectory/ExampleSolution.py \ 
 --file-path /solutions/ExampleSolution.py \ 
 --parent-commit-id 4c925148EXAMPLE \ 
 --name "Maria Garcia" \ 
 --email "maria_garcia@example.com" \ 
 --commit-message "I added a third randomization routine."
```
出力:

```
{ 
     "blobId": "2eb4af3bEXAMPLE", 
     "commitId": "317f8570EXAMPLE", 
     "treeId": "347a3408EXAMPLE"
}
```
• API の詳細については、「 コマンドリファレンス[PutFile](https://awscli.amazonaws.com/v2/documentation/api/latest/reference/codecommit/put-file.html)」の「」を参照してください。 AWS CLI

## **put-repository-triggers**

次の例は、put-repository-triggers を使用する方法を説明しています。

AWS CLI

リポジトリでトリガーを追加または更新するには

この例では、 という名前のリポジトリのすべてのトリガーの構造を含む、作成済みの JSON ファ イル (ここでは MyTriggers.json という名前) を使用して、MySecondTriggerMyFirstTrigger「」 および「」という名前のトリガーを更新する方法を示します MyDemoRepo。既存のトリガーの JSON を取得する方法については、 get-repository-triggers コマンドを参照してください。

```
aws codecommit put-repository-triggers \ 
     --repository-name MyDemoRepo file://MyTriggers.json
```
MyTriggers.json の内容:

```
{ 
      "repositoryName": "MyDemoRepo", 
      "triggers": [ 
           {
```

```
 "destinationArn": "arn:aws:sns:us-
east-1:80398EXAMPLE:MyCodeCommitTopic", 
             "branches": [ 
                  "main", 
                  "preprod" 
             ], 
             "name": "MyFirstTrigger", 
             "customData": "", 
             "events": [ 
                  "all" 
 ] 
         }, 
         { 
              "destinationArn": "arn:aws:lambda:us-
east-1:111111111111:function:MyCodeCommitPythonFunction", 
             "branches": [], 
             "name": "MySecondTrigger", 
              "customData": "EXAMPLE", 
             "events": [ 
                  "all" 
 ] 
         } 
     ]
}
```
# 出力:

```
{ 
     "configurationId": "6fa51cd8-35c1-EXAMPLE"
}
```
• API の詳細については、「 コマンドリファレンス[PutRepositoryTriggers](https://awscli.amazonaws.com/v2/documentation/api/latest/reference/codecommit/put-repository-triggers.html)」の「」を参照してく ださい。 AWS CLI

## **tag-resource**

次の例は、tag-resource を使用する方法を説明しています。

AWS CLI

既存のリポジトリに AWS タグを追加するには

次のtag-resource例では、指定されたリポジトリに 2 つのタグを付けます。

```
aws codecommit tag-resource \ 
    --resource-arn arn:aws:codecommit:us-west-2:1111111111111:MyDemoRepo \
     --tags Status=Secret,Team=Saanvi
```
このコマンドでは何も出力されません。

詳細については、「 AWS CodeCommit ユーザーガイ[ド」の「リポジトリにタグを追加する](https://docs.aws.amazon.com/codecommit/latest/userguide/how-to-tag-repository-add.html#how-to-tag-repository-add-cli)」を 参照してください。

• API の詳細については、「 コマンドリファレンス[TagResource」](https://awscli.amazonaws.com/v2/documentation/api/latest/reference/codecommit/tag-resource.html)の「」を参照してください。 AWS CLI

## **test-repository-triggers**

次の例は、test-repository-triggers を使用する方法を説明しています。

AWS CLI

リポジトリでトリガーをテストするには

この例では、 という名前の AWS CodeCommit リポジトリでMyFirstTrigger「」という名前の トリガーをテストする方法を示します MyDemoRepo。この例では、リポジトリのイベントは Amazon Simple Notification Service (Amazon SNS) トピックから通知をトリガーします。

コマンド:

```
aws codecommit test-repository-triggers --repository-name MyDemoRepo 
  --triggers name=MyFirstTrigger,destinationArn=arn:aws:sns:us-
east-1:111111111111:MyCodeCommitTopic,branches=mainline,preprod,events=all
```
出力:

```
{ 
   "successfulExecutions": [ 
        "MyFirstTrigger" 
   ], 
   "failedExecutions": []
}
```
• API の詳細については、「 コマンドリファレンス[TestRepositoryTriggers」](https://awscli.amazonaws.com/v2/documentation/api/latest/reference/codecommit/test-repository-triggers.html)の「」を参照して ください。 AWS CLI

#### **untag-resource**

次の例は、untag-resource を使用する方法を説明しています。

AWS CLI

リポジトリから AWS タグを削除するには

次のuntag-resource例では、 という名前のリポジトリから指定されたキーを持つ タグを削除 しますMyDemoRepo。

aws codecommit untag-resource \ --resource-arn arn:aws:codecommit:us-west-2:1111111111111:MyDemoRepo \ --tag-keys Status

このコマンドでは何も出力されません。

詳細については、「 AWS CodeCommit ユーザーガイ[ド」の「リポジトリからタグ](https://docs.aws.amazon.com/codecommit/latest/userguide/how-to-tag-repository-delete.html#how-to-tag-repository-delete-cli)を削除する」 を参照してください。

• API の詳細については、「 コマンドリファレンス[UntagResource](https://awscli.amazonaws.com/v2/documentation/api/latest/reference/codecommit/untag-resource.html)」の「」を参照してくださ い。 AWS CLI

### **update-approval-rule-template-content**

次の例は、update-approval-rule-template-content を使用する方法を説明しています。

AWS CLI

承認ルールテンプレートの内容を更新するには

次のupdate-approval-rule-template-content例では、指定された承認ルールテン プレートの内容を変更して、 のロールを引き受けるユーザーに承認プールを再定義しま すCodeCommitReview。

```
aws codecommit update-approval-rule-template-content \ 
     --approval-rule-template-name 1-approver-rule \ 
     --new-rule-content "{\"Version\": \"2018-11-08\",\"DestinationReferences
\": [\"refs/heads/main\"],\"Statements\": [{\"Type\": \"Approvers
\",\"NumberOfApprovalsNeeded\": 2,\"ApprovalPoolMembers\": 
  [\"arn:aws:sts::123456789012:assumed-role/CodeCommitReview/*\"]}]}"
```
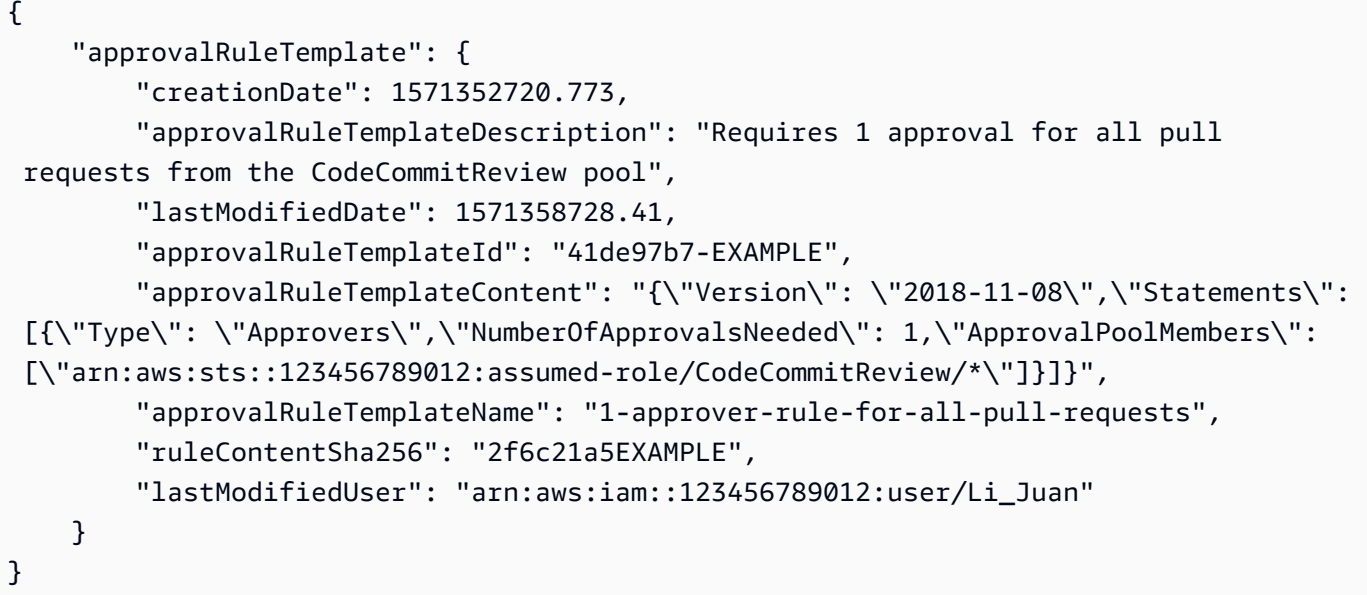

詳細については、「 AWS CodeCommit ユーザーガイド」[の「承認ルールテンプレートの管理](https://docs.aws.amazon.com/codecommit/latest/userguide/how-to-manage-templates.html#update-template-content)」 を参照してください。

• API の詳細については、「 コマンドリファレンス[UpdateApprovalRuleTemplateContent」](https://awscli.amazonaws.com/v2/documentation/api/latest/reference/codecommit/update-approval-rule-template-content.html)の 「」を参照してください。 AWS CLI

# **update-approval-rule-template-description**

次の例は、update-approval-rule-template-description を使用する方法を説明していま す。

AWS CLI

承認ルールテンプレートの説明を更新するには

次のupdate-approval-rule-template-description例では、指定された承認ルールテン プレートの説明を に変更しますRequires 1 approval for all pull requests from the CodeCommitReview pool。

```
aws codecommit update-approval-rule-template-description \ 
    --approval-rule-template-name 1-approver-rule-for-all-pull-requests \
     --approval-rule-template-description "Requires 1 approval for all pull requests 
  from the CodeCommitReview pool"
```
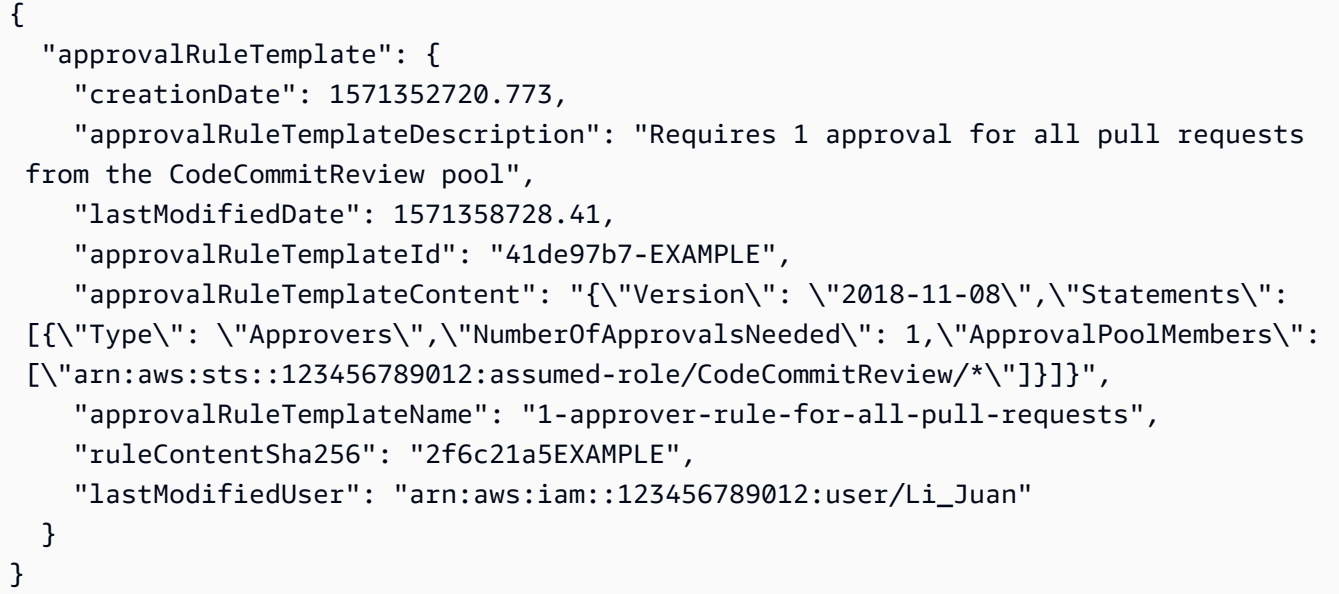

詳細については、「 AWS CodeCommit ユーザーガイド」[の「承認ルールテンプレートの管理](https://docs.aws.amazon.com/codecommit/latest/userguide/how-to-manage-templates.html#update-template-description)」 を参照してください。

• API の詳細については、「 コマンドリファレンス[UpdateApprovalRuleTemplateDescription」](https://awscli.amazonaws.com/v2/documentation/api/latest/reference/codecommit/update-approval-rule-template-description.html) の「」を参照してください。 AWS CLI

## **update-approval-rule-template-name**

次の例は、update-approval-rule-template-name を使用する方法を説明しています。

AWS CLI

承認ルールテンプレートの名前を更新するには

次のupdate-approval-rule-template-name例では、承認ルールテンプレートの名前を か ら 1-approver-rule 1--pullapprover-rule-for-all-requests` に変更します。

```
aws codecommit update-approval-rule-template-name \ 
     --old-approval-rule-template-name 1-approver-rule \ 
     --new-approval-rule-template-name 1-approver-rule-for-all-pull-requests
```

```
{ 
   "approvalRuleTemplate": { 
     "approvalRuleTemplateName": "1-approver-rule-for-all-pull-requests",
```

```
 "lastModifiedDate": 1571358241.619, 
     "approvalRuleTemplateId": "41de97b7-EXAMPLE", 
     "approvalRuleTemplateContent": "{\"Version\": \"2018-11-08\",\"Statements\": 
  [{\"Type\": \"Approvers\",\"NumberOfApprovalsNeeded\": 1,\"ApprovalPoolMembers\": 
  [\"arn:aws:sts::123456789012:assumed-role/CodeCommitReview/*\"]}]}", 
     "creationDate": 1571352720.773, 
     "lastModifiedUser": "arn:aws:iam::123456789012:user/Mary_Major", 
     "approvalRuleTemplateDescription": "All pull requests must be approved by one 
  developer on the team.", 
     "ruleContentSha256": "2f6c21a5cEXAMPLE" 
  }
}
```
詳細については、「 AWS CodeCommit ユーザーガイド」[の「承認ルールテンプレートの管理](https://docs.aws.amazon.com/codecommit/latest/userguide/how-to-manage-templates.html#update-template-description)」 を参照してください。

• API の詳細については、「 コマンドリファレンス[UpdateApprovalRuleTemplateName」](https://awscli.amazonaws.com/v2/documentation/api/latest/reference/codecommit/update-approval-rule-template-name.html)の「」 を参照してください。 AWS CLI

### **update-comment**

次の例は、update-comment を使用する方法を説明しています。

AWS CLI

コミットのコメントを更新するには

この例では、ID が のコメント"Fixed as requested. I'll update the pull request."にコンテンツを追加する方法を示します442b498bEXAMPLE5756813。

aws codecommit update-comment \ --comment-id 442b498bEXAMPLE5756813 \ --content "Fixed as requested. I'll update the pull request."

```
{ 
     "comment": { 
         "authorArn": "arn:aws:iam::111111111111:user/Li_Juan", 
         "clientRequestToken": "", 
         "commentId": "442b498bEXAMPLE5756813", 
         "content": "Fixed as requested. I'll update the pull request.",
```

```
 "creationDate": 1508369929.783, 
         "deleted": false, 
         "lastModifiedDate": 1508369929.287, 
         "callerReactions": [], 
         "reactionCounts": 
\{\hspace{.1cm} \} "THUMBSUP" : 2 
 } 
     }
}
```
• API の詳細については、「 コマンドリファレンス[UpdateComment」](https://awscli.amazonaws.com/v2/documentation/api/latest/reference/codecommit/update-comment.html)の「」を参照してくださ い。 AWS CLI

# **update-default-branch**

次の例は、update-default-branch を使用する方法を説明しています。

## AWS CLI

リポジトリのデフォルトブランチを変更するには

この例では、 AWS CodeCommit リポジトリのデフォルトブランチを変更します。このコマンド は、エラーがある場合にのみ出力を生成します。

## コマンド:

aws codecommit update-default-branch --repository-name MyDemoRepo --default-branchname MyNewBranch

# 出力:

None.

• API の詳細については、「 コマンドリファレンス[UpdateDefaultBranch」](https://awscli.amazonaws.com/v2/documentation/api/latest/reference/codecommit/update-default-branch.html)の「」を参照してく ださい。 AWS CLI

# **update-pull-request-approval-rule-content**

次の例は、update-pull-request-approval-rule-content を使用する方法を説明していま す。

# AWS CLI

プルリクエストの承認ルールを編集するには

次のupdate-pull-request-approval-rule-content例では、123456789012 AWS アカ ウント内の任意の IAM ユーザーを含む承認プールから 1 人のユーザー承認を要求するように、承 認ルールを指定して更新します。

```
aws codecommit update-pull-request-approval-rule-content \ 
    --pull-request-id 27 \ \ \ \ \ --approval-rule-name "Require two approved approvers" \ 
     --approval-rule-content "{Version: 2018-11-08, Statements: [{Type: 
 \"Approvers\", NumberOfApprovalsNeeded: 1, ApprovalPoolMembers:
[\"CodeCommitApprovers:123456789012:user/*\"]}]}}"
```
出力:

```
{ 
     "approvalRule": { 
         "approvalRuleContent": "{Version: 2018-11-08, Statements: 
  [{Type: \"Approvers\", NumberOfApprovalsNeeded: 1, ApprovalPoolMembers:
[\"CodeCommitApprovers:123456789012:user/*\"]}]}}", 
         "approvalRuleId": "aac33506-EXAMPLE", 
         "originApprovalRuleTemplate": {}, 
         "creationDate": 1570752871.932, 
         "lastModifiedDate": 1570754058.333, 
         "approvalRuleName": Require two approved approvers", 
         "lastModifiedUser": "arn:aws:iam::123456789012:user/Mary_Major", 
         "ruleContentSha256": "cd93921cEXAMPLE", 
     }
}
```
詳細については、「 ユーザーガイ[ド」の「承認ルールの編集または削除](https://docs.aws.amazon.com/codecommit/latest/userguide/how-to-edit-delete-pull-request-approval-rule.html#update-pull-request-approval-rule-content)AWS CodeCommit 」を 参照してください。

• API の詳細については、「 コマンドリファレンス[UpdatePullRequestApprovalRuleContent](https://awscli.amazonaws.com/v2/documentation/api/latest/reference/codecommit/update-pull-request-approval-rule-content.html)」の 「」を参照してください。 AWS CLI

# **update-pull-request-approval-state**

次の例は、update-pull-request-approval-state を使用する方法を説明しています。

# AWS CLI

プルリクエストの承認を承認または取り消すには

次のupdate-pull-request-approval-state例では、ID が でリ27ビジョン ID が のプル リクエストを承認します9f29d167EXAMPLE。代わりに承認を取り消す場合は、 --approvalstateパラメータ値を に設定しますREVOKE。

```
aws codecommit update-pull-request-approval-state \ 
     --pull-request-id 27 \ 
     --revision-id 9f29d167EXAMPLE \ 
     --approval-state "APPROVE"
```
このコマンドでは何も出力されません。

詳細については、「 AWS CodeCommit ユーザーガイ[ド」の「プルリクエスト](https://docs.aws.amazon.com/codecommit/latest/userguide/how-to-review-pull-request.html#update-pull-request-approval-state)の確認」を参照し てください。

• API の詳細については、「 コマンドリファレンス[UpdatePullRequestApprovalState」](https://awscli.amazonaws.com/v2/documentation/api/latest/reference/codecommit/update-pull-request-approval-state.html)の「」を 参照してください。 AWS CLI

## **update-pull-request-description**

次の例は、update-pull-request-description を使用する方法を説明しています。

AWS CLI

プルリクエストの説明を変更するには

この例では、ID が のプルリクエストの説明を変更する方法を示します47。

```
aws codecommit update-pull-request-description \ 
     --pull-request-id 47 \ 
     --description "Updated the pull request to remove unused global variable."
```

```
{ 
     "pullRequest": { 
          "authorArn": "arn:aws:iam::111111111111:user/Li_Juan", 
          "clientRequestToken": "",
```

```
 "creationDate": 1508530823.155, 
         "description": "Updated the pull request to remove unused global variable.", 
         "lastActivityDate": 1508372423.204, 
         "pullRequestId": "47", 
         "pullRequestStatus": "OPEN", 
         "pullRequestTargets": [ 
             { 
                  "destinationCommit": "9f31c968EXAMPLE", 
                  "destinationReference": "refs/heads/main", 
                  "mergeMetadata": { 
                      "isMerged": false, 
                  }, 
                  "repositoryName": "MyDemoRepo", 
                  "sourceCommit": "99132ab0EXAMPLE", 
                  "sourceReference": "refs/heads/variables-branch" 
 } 
         ], 
         "title": "Consolidation of global variables" 
     }
}
```
• API の詳細については、「 コマンドリファレンス[UpdatePullRequestDescription](https://awscli.amazonaws.com/v2/documentation/api/latest/reference/codecommit/update-pull-request-description.html)」の「」を参 照してください。 AWS CLI

## **update-pull-request-status**

次の例は、update-pull-request-status を使用する方法を説明しています。

AWS CLI

プルリクエストのステータスを変更するには

この例では、ID が のプルリクエストのステータスを42、 という名前の AWS CodeCommit リポ ジトリCLOSEDの のステータスに変更する方法を示しますMyDemoRepo。

```
aws codecommit update-pull-request-status \ 
     --pull-request-id 42 \ 
     --pull-request-status CLOSED
```
出力:

{
```
 "pullRequest": { 
         "approvalRules": [ 
\{\hspace{.1cm} \} "approvalRuleContent": "{\"Version\": \"2018-11-08\",\"Statements\": 
  [{\"Type\": \"Approvers\",\"NumberOfApprovalsNeeded\": 2,\"ApprovalPoolMembers\": 
  [\"arn:aws:sts::123456789012:assumed-role/CodeCommitReview/*\"]}]}", 
                  "approvalRuleId": "dd8b17fe-EXAMPLE", 
                  "approvalRuleName": "2-approvers-needed-for-this-change", 
                  "creationDate": 1571356106.936, 
                  "lastModifiedDate": 571356106.936, 
                  "lastModifiedUser": "arn:aws:iam::123456789012:user/Mary_Major", 
                  "ruleContentSha256": "4711b576EXAMPLE" 
             } 
         ], 
         "authorArn": "arn:aws:iam::123456789012:user/Li_Juan", 
         "clientRequestToken": "", 
         "creationDate": 1508530823.165, 
         "description": "Updated the pull request to remove unused global variable.", 
         "lastActivityDate": 1508372423.12, 
         "pullRequestId": "47", 
         "pullRequestStatus": "CLOSED", 
         "pullRequestTargets": [ 
\{\hspace{.1cm} \} "destinationCommit": "9f31c968EXAMPLE", 
                  "destinationReference": "refs/heads/main", 
                  "mergeMetadata": { 
                      "isMerged": false, 
                  }, 
                  "repositoryName": "MyDemoRepo", 
                  "sourceCommit": "99132ab0EXAMPLE", 
                  "sourceReference": "refs/heads/variables-branch" 
 } 
         ], 
         "title": "Consolidation of global variables" 
     }
}
```
• API の詳細については、「 コマンドリファレンス[UpdatePullRequestStatus](https://awscli.amazonaws.com/v2/documentation/api/latest/reference/codecommit/update-pull-request-status.html)」の「」を参照し てください。 AWS CLI

## **update-pull-request-title**

次の例は、update-pull-request-title を使用する方法を説明しています。

## AWS CLI

## プルリクエストのタイトルを変更するには

この例では、ID が のプルリクエストのタイトルを変更する方法を示します47。

```
aws codecommit update-pull-request-title \ 
    --pull-request-id 47 \ \ \ \ \ --title "Consolidation of global variables - updated review"
```

```
{ 
     "pullRequest": { 
         "approvalRules": [ 
\{\hspace{.1cm} \} "approvalRuleContent": "{\"Version\": \"2018-11-08\",
\"DestinationReferences\": [\"refs/heads/main\"],\"Statements\": [{\"Type
\": \"Approvers\",\"NumberOfApprovalsNeeded\": 2,\"ApprovalPoolMembers\": 
  [\"arn:aws:sts::123456789012:assumed-role/CodeCommitReview/*\"]}]}", 
                  "approvalRuleId": "dd8b17fe-EXAMPLE", 
                  "approvalRuleName": "2-approver-rule-for-main", 
                  "creationDate": 1571356106.936, 
                  "lastModifiedDate": 571356106.936, 
                  "lastModifiedUser": "arn:aws:iam::123456789012:user/Mary_Major", 
                  "originApprovalRuleTemplate": { 
                      "approvalRuleTemplateId": "dd8b26gr-EXAMPLE", 
                      "approvalRuleTemplateName": "2-approver-rule-for-main" 
                  }, 
                  "ruleContentSha256": "4711b576EXAMPLE" 
 } 
         ], 
         "authorArn": "arn:aws:iam::123456789012:user/Li_Juan", 
         "clientRequestToken": "", 
         "creationDate": 1508530823.12, 
         "description": "Review the latest changes and updates to the global 
  variables. I have updated this request with some changes, including removing some 
  unused variables.", 
         "lastActivityDate": 1508372657.188, 
         "pullRequestId": "47", 
         "pullRequestStatus": "OPEN", 
         "pullRequestTargets": [ 
\{\hspace{.1cm} \}
```

```
 "destinationCommit": "9f31c968EXAMPLE", 
                  "destinationReference": "refs/heads/main", 
                  "mergeMetadata": { 
                      "isMerged": false, 
                  }, 
                  "repositoryName": "MyDemoRepo", 
                  "sourceCommit": "99132ab0EXAMPLE", 
                  "sourceReference": "refs/heads/variables-branch" 
 } 
         ], 
         "title": "Consolidation of global variables - updated review" 
     }
}
```
• API の詳細については、「 コマンドリファレンス[UpdatePullRequestTitle」](https://awscli.amazonaws.com/v2/documentation/api/latest/reference/codecommit/update-pull-request-title.html)の「」を参照して ください。 AWS CLI

## **update-repository-description**

次の例は、update-repository-description を使用する方法を説明しています。

AWS CLI

リポジトリの説明を変更するには

この例では、 AWS CodeCommit リポジトリの説明を変更します。このコマンドは、エラーがあ る場合にのみ出力を生成します。

コマンド:

aws codecommit update-repository-description --repository-name MyDemoRepo - repository-description "This description was changed"

出力:

None.

• API の詳細については、「 コマンドリファレンス[UpdateRepositoryDescription」](https://awscli.amazonaws.com/v2/documentation/api/latest/reference/codecommit/update-repository-description.html)の「」を参照 してください。 AWS CLI

#### **update-repository-name**

次の例は、update-repository-name を使用する方法を説明しています。

AWS CLI

リポジトリの名前を変更するには

この例では、 AWS CodeCommit リポジトリの名前を変更します。このコマンドは、エラーがあ る場合にのみ出力を生成します。 AWS CodeCommit リポジトリの名前を変更すると、ユーザー がリポジトリに接続する必要がある SSH および HTTPS URLs が変更されます。ユーザーは、 接続設定を更新するまでこのリポジトリに接続できなくなります。また、リポジトリの ARN が 変更されるため、リポジトリ名を変更すると、このリポジトリの ARN に依存するすべての IAM ユーザーポリシーが無効になります。

コマンド:

aws codecommit update-repository-name --old-name MyDemoRepo --new-name MyRenamedDemoRepo

出力:

None.

• API の詳細については、「 コマンドリファレンス[UpdateRepositoryName」](https://awscli.amazonaws.com/v2/documentation/api/latest/reference/codecommit/update-repository-name.html)の「」を参照して ください。 AWS CLI

CodeDeploy を使用した の例 AWS CLI

次のコード例は、 AWS Command Line Interface で を使用してアクションを実行し、一般的なシナ リオを実装する方法を示しています CodeDeploy。

アクションはより大きなプログラムからのコードの抜粋であり、コンテキスト内で実行する必要が あります。アクションは個々のサービス機能を呼び出す方法を示していますが、関連するシナリオや サービス間の例ではアクションのコンテキストが確認できます。

「シナリオ」は、同じサービス内で複数の関数を呼び出して、特定のタスクを実行する方法を示す コード例です。

各例には、 へのリンクが含まれています。このリンクには GitHub、コンテキスト内でコードを設定 および実行する方法の手順が記載されています。

トピック

• [アクション](#page-374-0)

アクション

### **add-tags-to-on-premises-instances**

次の例は、add-tags-to-on-premises-instances を使用する方法を説明しています。

AWS CLI

オンプレミスインスタンスにタグを追加するには

次のadd-tags-to-on-premises-instances例では AWS CodeDeploy 、同じオンプレミスイ ンスタンスタグ内の を 2 つのオンプレミスインスタンスに関連付けます。オンプレミスインスタ ンスは に登録されません AWS CodeDeploy。

aws deploy add-tags-to-on-premises-instances \

--instance-names AssetTag12010298EX AssetTag23121309EX \

--tags Key=Name,Value=CodeDeployDemo-OnPrem

このコマンドでは何も出力されません。

• API の詳細については、「 コマンドリファレンス[AddTagsToOnPremisesInstances](https://awscli.amazonaws.com/v2/documentation/api/latest/reference/deploy/add-tags-to-on-premises-instances.html)」の「」を 参照してください。 AWS CLI

**batch-get-application-revisions**

次の例は、batch-get-application-revisions を使用する方法を説明しています。

AWS CLI

アプリケーションリビジョンに関する情報を取得するには

次のbatch-get-application-revisions例では、 GitHub リポジトリに保存されている指定 されたリビジョンに関する情報を取得します。

aws deploy batch-get-application-revisions \ --application-name my-codedeploy-application \

```
 --revisions "[{\"gitHubLocation\": {\"commitId\": 
  \"fa85936EXAMPLEa31736c051f10d77297EXAMPLE\",\"repository\": \"my-github-token/my-
repository\"},\"revisionType\": \"GitHub\"}]"
```
出力:

```
{ 
     "revisions": [ 
         { 
             "genericRevisionInfo": { 
                  "description": "Application revision registered by Deployment ID: d-
A1B2C3111", 
                  "lastUsedTime": 1556912355.884, 
                  "registerTime": 1556912355.884, 
                  "firstUsedTime": 1556912355.884, 
                  "deploymentGroups": [] 
             }, 
             "revisionLocation": { 
                  "revisionType": "GitHub", 
                  "gitHubLocation": { 
                      "commitId": "fa85936EXAMPLEa31736c051f10d77297EXAMPLE", 
                      "repository": "my-github-token/my-repository" 
 } 
 } 
         } 
     ], 
     "applicationName": "my-codedeploy-application", 
     "errorMessage": ""
}
```
詳細については、 API リファレンス[BatchGetApplicationRevisionsの](https://docs.aws.amazon.com/codedeploy/latest/APIReference/API_BatchGetApplicationRevisions.html)「」を参照してください。 AWS CodeDeploy

• API の詳細については、「 コマンドリファレンス[BatchGetApplicationRevisions」](https://awscli.amazonaws.com/v2/documentation/api/latest/reference/deploy/batch-get-application-revisions.html)の「」を参 照してください。 AWS CLI

## **batch-get-applications**

次の例は、batch-get-applications を使用する方法を説明しています。

AWS CLI

複数のアプリケーションに関する情報を取得するには

次のbatch-get-applications例では、ユーザーの AWS アカウントに関連付けられている複 数のアプリケーションに関する情報を表示します。

aws deploy batch-get-applications --application-names WordPress\_App MyOther\_App

### 出力:

```
{ 
     "applicationsInfo": [ 
         \{ "applicationName": "WordPress_App", 
              "applicationId": "d9dd6993-f171-44fa-a811-211e4EXAMPLE", 
              "createTime": 1407878168.078, 
              "linkedToGitHub": false 
          }, 
          { 
              "applicationName": "MyOther_App", 
              "applicationId": "8ca57519-31da-42b2-9194-8bb16EXAMPLE", 
              "createTime": 1407453571.63, 
              "linkedToGitHub": false 
          } 
    \mathbf{I}}
```
• API の詳細については、「 コマンドリファレンス[BatchGetApplications」](https://awscli.amazonaws.com/v2/documentation/api/latest/reference/deploy/batch-get-applications.html)の「」を参照してく ださい。 AWS CLI

#### **batch-get-deployment-groups**

次の例は、batch-get-deployment-groups を使用する方法を説明しています。

AWS CLI

1 つ以上のデプロイグループに関する情報を取得するには

次のbatch-get-deployment-groups例では、指定された CodeDeploy アプリケーションに関 連付けられている 2 つのデプロイグループに関する情報を取得します。

```
aws deploy batch-get-deployment-groups \ 
     --application-name my-codedeploy-application \ 
     --deployment-group-names "[\"my-deployment-group-1\",\"my-deployment-group-2\"]"
```

```
{ 
      "deploymentGroupsInfo": [ 
           { 
                "deploymentStyle": { 
                     "deploymentOption": "WITHOUT_TRAFFIC_CONTROL", 
                     "deploymentType": "IN_PLACE" 
                }, 
                "autoRollbackConfiguration": { 
                     "enabled": false 
                }, 
                "onPremisesTagSet": { 
                     "onPremisesTagSetList": [] 
                }, 
                "serviceRoleArn": "arn:aws:iam::123456789012:role/
CodeDeployServiceRole", 
                "lastAttemptedDeployment": { 
                     "endTime": 1556912366.415, 
                     "status": "Failed", 
                     "createTime": 1556912355.884, 
                     "deploymentId": "d-A1B2C3111" 
                }, 
                "autoScalingGroups": [], 
                "deploymentGroupName": "my-deployment-group-1", 
                "ec2TagSet": { 
                     "ec2TagSetList": [ 
and the state of the state of the state of
 { 
                                    "Type": "KEY_AND_VALUE", 
                                    "Value": "my-EC2-instance", 
                                    "Key": "Name" 
 } 
\sim 100 \sim 100 \sim 100 \sim 100 \sim 100 \sim 100 \sim 100 \sim 100 \sim 100 \sim 100 \sim 100 \sim 100 \sim 100 \sim 100 \sim 100 \sim 100 \sim 100 \sim 100 \sim 100 \sim 100 \sim 100 \sim 100 \sim 100 \sim 100 \sim 
 ] 
                }, 
                "deploymentGroupId": "a1b2c3d4-5678-90ab-cdef-11111example", 
                "triggerConfigurations": [], 
                "applicationName": "my-codedeploy-application", 
                "computePlatform": "Server", 
                "deploymentConfigName": "CodeDeployDefault.AllAtOnce" 
           }, 
           { 
                "deploymentStyle": {
```

```
 "deploymentOption": "WITHOUT_TRAFFIC_CONTROL", 
                       "deploymentType": "IN_PLACE" 
                 }, 
                 "autoRollbackConfiguration": { 
                       "enabled": false 
                 }, 
                 "onPremisesTagSet": { 
                       "onPremisesTagSetList": [] 
                 }, 
                 "serviceRoleArn": "arn:aws:iam::123456789012:role/
CodeDeployServiceRole", 
                 "autoScalingGroups": [], 
                 "deploymentGroupName": "my-deployment-group-2", 
                 "ec2TagSet": { 
                       "ec2TagSetList": [ 
the contract of the contract of the contract of the contract of the contract of the contract of the contract of
 { 
                                       "Type": "KEY_AND_VALUE", 
                                       "Value": "my-EC2-instance", 
                                       "Key": "Name" 
 } 
\sim 100 \sim 100 \sim 100 \sim 100 \sim 100 \sim 100 \sim 100 \sim 100 \sim 100 \sim 100 \sim 100 \sim 100 \sim 100 \sim 100 \sim 100 \sim 100 \sim 100 \sim 100 \sim 100 \sim 100 \sim 100 \sim 100 \sim 100 \sim 100 \sim 
 ] 
                 }, 
                 "deploymentGroupId": "a1b2c3d4-5678-90ab-cdef-22222example", 
                 "triggerConfigurations": [], 
                 "applicationName": "my-codedeploy-application", 
                 "computePlatform": "Server", 
                 "deploymentConfigName": "CodeDeployDefault.AllAtOnce" 
            } 
      ], 
      "errorMessage": ""
}
```
詳細については、AWS CodeDeploy 「 API リファレンス[BatchGetDeploymentGroups](https://docs.aws.amazon.com/codedeploy/latest/APIReference/API_BatchGetDeploymentGroups.html)」の「」を 参照してください。

• API の詳細については、「 コマンドリファレンス[BatchGetDeploymentGroups](https://awscli.amazonaws.com/v2/documentation/api/latest/reference/deploy/batch-get-deployment-groups.html)」の「」を参照 してください。 AWS CLI

## **batch-get-deployment-targets**

次の例は、batch-get-deployment-targets を使用する方法を説明しています。

## AWS CLI

デプロイに関連付けられているターゲットを取得するには

次のbatch-get-deployment-targets例では、指定されたデプロイに関連付けられている ターゲットの 1 つに関する情報を返します。

```
aws deploy batch-get-deployment-targets \ 
     --deployment-id "d-1A2B3C4D5" \ 
     --target-ids "i-01a2b3c4d5e6f1111"
```

```
{ 
        "deploymentTargets": [ 
              { 
                     "deploymentTargetType": "InstanceTarget", 
                     "instanceTarget": { 
                            "lifecycleEvents": [ 
\{ \} "startTime": 1556918592.162, 
                                          "lifecycleEventName": "ApplicationStop", 
                                          "status": "Succeeded", 
                                          "endTime": 1556918592.247, 
                                          "diagnostics": { 
                                                "scriptName": "", 
                                                "errorCode": "Success", 
                                                "logTail": "", 
                                                "message": "Succeeded" 
 } 
\mathbb{R}, \mathbb{R}, \mathbb{R}, \mathbb{R}, \mathbb{R}, \mathbb{R}, \mathbb{R}, \mathbb{R}, \mathbb{R}, \mathbb{R}, \mathbb{R}, \mathbb{R}, \mathbb{R}, \mathbb{R}, \mathbb{R}, \mathbb{R}, \mathbb{R}, \mathbb{R}, \mathbb{R}, \mathbb{R}, \mathbb{R}, \mathbb{R}, \{ \} "startTime": 1556918593.193, 
                                          "lifecycleEventName": "DownloadBundle", 
                                          "status": "Succeeded", 
                                          "endTime": 1556918593.981, 
                                          "diagnostics": { 
                                                "scriptName": "", 
                                                "errorCode": "Success", 
                                                "logTail": "", 
                                                "message": "Succeeded" 
 } 
\mathbb{R}, \mathbb{R}, \mathbb{R}, \mathbb{R}, \mathbb{R}, \mathbb{R}, \mathbb{R}, \mathbb{R}, \mathbb{R}, \mathbb{R}, \mathbb{R}, \mathbb{R}, \mathbb{R}, \mathbb{R}, \mathbb{R}, \mathbb{R}, \mathbb{R}, \mathbb{R}, \mathbb{R}, \mathbb{R}, \mathbb{R}, \mathbb{R},
```

```
\{ "startTime": 1556918594.805, 
                       "lifecycleEventName": "BeforeInstall", 
                       "status": "Succeeded", 
                       "endTime": 1556918681.807, 
                       "diagnostics": { 
                           "scriptName": "", 
                           "errorCode": "Success", 
                           "logTail": "", 
                           "message": "Succeeded" 
 } 
1 1 1 1 1 1 1
 ], 
                "targetArn": "arn:aws:ec2:us-west-2:123456789012:instance/
i-01a2b3c4d5e6f1111", 
                "deploymentId": "d-1A2B3C4D5", 
                "lastUpdatedAt": 1556918687.504, 
                "targetId": "i-01a2b3c4d5e6f1111", 
                "status": "Succeeded" 
 } 
        } 
    ]
}
```
詳細については、 API リファレンス[BatchGetDeploymentTargetsの](https://docs.aws.amazon.com/codedeploy/latest/APIReference/API_BatchGetDeploymentTargets.html)「」を参照してください。 AWS CodeDeploy

• API の詳細については、「 コマンドリファレンス[BatchGetDeploymentTargets」](https://awscli.amazonaws.com/v2/documentation/api/latest/reference/deploy/batch-get-deployment-targets.html)の「」を参照 してください。 AWS CLI

### **batch-get-deployments**

次の例は、batch-get-deployments を使用する方法を説明しています。

AWS CLI

複数のデプロイに関する情報を取得するには

次のbatch-get-deployments例では、ユーザーの AWS アカウントに関連付けられている複数 のデプロイに関する情報を表示します。

aws deploy batch-get-deployments --deployment-ids d-A1B2C3111 d-A1B2C3222

# 出力:

{

```
 "deploymentsInfo": [ 
         { 
              "applicationName": "WordPress_App", 
              "status": "Failed", 
              "deploymentOverview": { 
                  "Failed": 0, 
                  "InProgress": 0, 
                  "Skipped": 0, 
                  "Succeeded": 1, 
                  "Pending": 0 
              }, 
              "deploymentConfigName": "CodeDeployDefault.OneAtATime", 
              "creator": "user", 
              "deploymentGroupName": "WordPress_DG", 
              "revision": { 
                  "revisionType": "S3", 
                  "s3Location": { 
                  "bundleType": "zip", 
                  "version": "uTecLusEXAMPLEFXtfUcyfV8bEXAMPLE", 
                  "bucket": "CodeDeployDemoBucket", 
                  "key": "WordPressApp.zip" 
 } 
              }, 
              "deploymentId": "d-A1B2C3111", 
              "createTime": 1408480721.9, 
              "completeTime": 1408480741.822 
         }, 
         { 
              "applicationName": "MyOther_App", 
              "status": "Failed", 
              "deploymentOverview": { 
                  "Failed": 1, 
                  "InProgress": 0, 
                  "Skipped": 0, 
                  "Succeeded": 0, 
                  "Pending": 0 
              }, 
              "deploymentConfigName": "CodeDeployDefault.OneAtATime", 
              "creator": "user", 
              "errorInformation": {
```

```
 "message": "Deployment failed: Constraint default violated: No hosts 
  succeeded.", 
                  "code": "HEALTH_CONSTRAINTS" 
              }, 
              "deploymentGroupName": "MyOther_DG", 
              "revision": { 
                  "revisionType": "S3", 
                  "s3Location": { 
                  "bundleType": "zip", 
                  "eTag": "\"dd56cfdEXAMPLE8e768f9d77fEXAMPLE\"", 
                  "bucket": "CodeDeployDemoBucket", 
                  "key": "MyOtherApp.zip" 
 } 
             }, 
              "deploymentId": "d-A1B2C3222", 
              "createTime": 1409764576.589, 
              "completeTime": 1409764596.101 
         } 
    \mathbf{I}}
```
• API の詳細については、「 コマンドリファレンス[BatchGetDeployments」](https://awscli.amazonaws.com/v2/documentation/api/latest/reference/deploy/batch-get-deployments.html)の「」を参照してく ださい。 AWS CLI

### **batch-get-on-premises-instances**

次の例は、batch-get-on-premises-instances を使用する方法を説明しています。

AWS CLI

1 つ以上のオンプレミスインスタンスに関する情報を取得するには

次のbatch-get-on-premises-instances例では、2 つのオンプレミスインスタンスに関する 情報を取得します。

```
aws deploy batch-get-on-premises-instances --instance-names AssetTag12010298EX 
  AssetTag23121309EX
```
出力:

{

```
 "instanceInfos": [ 
         { 
             "iamUserArn": "arn:aws:iam::123456789012:user/AWS/CodeDeploy/
AssetTag12010298EX", 
             "tags": [ 
\overline{a} "Value": "CodeDeployDemo-OnPrem", 
                     "Key": "Name" 
 } 
             ], 
             "instanceName": "AssetTag12010298EX", 
             "registerTime": 1425579465.228, 
             "instanceArn": "arn:aws:codedeploy:us-west-2:123456789012:instance/
AssetTag12010298EX_4IwLNI2Alh" 
         }, 
         { 
             "iamUserArn": "arn:aws:iam::123456789012:user/AWS/CodeDeploy/
AssetTag23121309EX", 
             "tags": [ 
\overline{a} "Value": "CodeDeployDemo-OnPrem", 
                     "Key": "Name" 
 } 
             ], 
             "instanceName": "AssetTag23121309EX", 
             "registerTime": 1425595585.988, 
             "instanceArn": "arn:aws:codedeploy:us-west-2:80398EXAMPLE:instance/
AssetTag23121309EX_PomUy64Was" 
         } 
     ]
}
```
• API の詳細については、「 コマンドリファレンス[BatchGetOnPremisesInstances](https://awscli.amazonaws.com/v2/documentation/api/latest/reference/deploy/batch-get-on-premises-instances.html)」の「」を参 照してください。 AWS CLI

## **continue-deployment**

次の例は、continue-deployment を使用する方法を説明しています。

AWS CLI

指定された待機時間が経過するのを待たずにトラフィックの再ルーティングを開始するには。

次のcontinue-deployment例では、置き換え先環境のインスタンスへのトラフィックの移行を 開始する準備ができている元の環境のインスタンスからのトラフィックの再ルーティングを開始 します。

```
aws deploy continue-deployment \ 
     --deployment-id "d-A1B2C3111" \ 
     --deployment-wait-type "READY_WAIT"
```
このコマンドでは何も出力されません。

詳細については、 API リファレンス[ContinueDeploymentの](https://docs.aws.amazon.com/codedeploy/latest/APIReference/API_ContinueDeployment.html)「」を参照してください。 AWS **CodeDeploy** 

• API の詳細については、「 コマンドリファレンス[ContinueDeployment」](https://awscli.amazonaws.com/v2/documentation/api/latest/reference/deploy/continue-deployment.html)の「」を参照してくだ さい。 AWS CLI

### **create-application**

次の例は、create-application を使用する方法を説明しています。

AWS CLI

アプリケーションを作成するには

```
次のcreate-application例では、アプリケーションを作成し、ユーザーの AWS アカウント
に関連付けます。
```
aws deploy create-application --application-name MyOther\_App

出力:

```
{ 
     "applicationId": "a1b2c3d4-5678-90ab-cdef-11111EXAMPLE"
}
```
• API の詳細については、「 コマンドリファレンス[CreateApplication」](https://awscli.amazonaws.com/v2/documentation/api/latest/reference/deploy/create-application.html)の「」を参照してくださ い。 AWS CLI

### **create-deployment-config**

次の例は、create-deployment-config を使用する方法を説明しています。

## AWS CLI

カスタムデプロイ設定を作成するには

次のcreate-deployment-config例では、カスタムデプロイ設定を作成し、ユーザーの AWS アカウントに関連付けます。

```
aws deploy create-deployment-config \ 
     --deployment-config-name ThreeQuartersHealthy \ 
     --minimum-healthy-hosts type=FLEET_PERCENT,value=75
```
出力:

```
{ 
     "deploymentConfigId": "a1b2c3d4-5678-90ab-cdef-11111EXAMPLE"
}
```
• API の詳細については、「 コマンドリファレンス[CreateDeploymentConfig」](https://awscli.amazonaws.com/v2/documentation/api/latest/reference/deploy/create-deployment-config.html)の「」を参照して ください。 AWS CLI

### **create-deployment-group**

次の例は、create-deployment-group を使用する方法を説明しています。

AWS CLI

デプロイグループを作成するには

次のcreate-deployment-group例では、デプロイグループを作成し、指定したアプリケー ションとユーザーの AWS アカウントに関連付けます。

aws deploy create-deployment-group \

```
 --application-name WordPress_App \
```
--auto-scaling-groups CodeDeployDemo-ASG \

- --deployment-config-name CodeDeployDefault.OneAtATime \
- --deployment-group-name WordPress\_DG \
- --ec2-tag-filters Key=Name,Value=CodeDeployDemo,Type=KEY\_AND\_VALUE \
- --service-role-arn arn:aws:iam::123456789012:role/CodeDeployDemoRole

出力:

{

"deploymentGroupId": "a1b2c3d4-5678-90ab-cdef-11111EXAMPLE"

}

• API の詳細については、「 コマンドリファレンス[CreateDeploymentGroup](https://awscli.amazonaws.com/v2/documentation/api/latest/reference/deploy/create-deployment-group.html)」の「」を参照して ください。 AWS CLI

#### **create-deployment**

次の例は、create-deployment を使用する方法を説明しています。

AWS CLI

例 1: EC2/オンプレミスコンピューティングプラットフォームを使用して CodeDeploy デプロイ を作成するには

次のcreate-deployment例では、デプロイを作成し、ユーザーの AWS アカウントに関連付け ます。

```
aws deploy create-deployment \ 
     --application-name WordPress_App \ 
    --deployment-config-name CodeDeployDefault.OneAtATime \
     --deployment-group-name WordPress_DG \ 
     --description "My demo deployment" \ 
     --s3-location 
 bucket=CodeDeployDemoBucket,bundleType=zip,eTag=dd56cfdEXAMPLE8e768f9d77fEXAMPLE,key=WordPr
```
出力:

```
{ 
     "deploymentId": "d-A1B2C3111"
}
```
例 2: Amazon ECS コンピューティングプラットフォームを使用して CodeDeploy デプロイを作 成するには

次のcreate-deployment例では、次の 2 つのファイルを使用して Amazon ECS サービスをデ プロイします。

create-deployment.json ファイルの内容。

{

```
 "applicationName": "ecs-deployment", 
     "deploymentGroupName": "ecs-deployment-dg", 
     "revision": { 
          "revisionType": "S3", 
          "s3Location": { 
              "bucket": "ecs-deployment-bucket", 
              "key": "appspec.yaml", 
              "bundleType": "YAML" 
          } 
     }
}
```
そのファイルは、 という S3 バケットappspec.yamlから次のファイルを取得しますecsdeployment-bucket。

```
version: 0.0
Resources: 
   - TargetService: 
       Type: AWS::ECS::Service 
       Properties: 
         TaskDefinition: "arn:aws:ecs:region:123456789012:task-definition/ecs-task-
def:2" 
         LoadBalancerInfo: 
           ContainerName: "sample-app" 
           ContainerPort: 80 
         PlatformVersion: "LATEST"
```
コマンド:

```
aws deploy create-deployment \ 
     --cli-input-json file://create-deployment.json \ 
     --region us-east-1
```
出力:

{

}

```
 "deploymentId": "d-1234ABCDE"
```
詳細については、 API リファレンス[CreateDeploymentの](https://docs.aws.amazon.com/codedeploy/latest/APIReference/API_CreateDeployment.html)「」を参照してください。 AWS **CodeDeploy** 

• API の詳細については、「 コマンドリファレンス[CreateDeployment」](https://awscli.amazonaws.com/v2/documentation/api/latest/reference/deploy/create-deployment.html)の「」を参照してくださ い。 AWS CLI

### **delete-application**

次の例は、delete-application を使用する方法を説明しています。

AWS CLI

アプリケーションを削除するには

次のdelete-application例では、ユーザーの AWS アカウントに関連付けられている指定さ れたアプリケーションを削除します。

aws deploy delete-application --application-name WordPress\_App

このコマンドでは何も出力されません。

• API の詳細については、「 コマンドリファレンス[DeleteApplication](https://awscli.amazonaws.com/v2/documentation/api/latest/reference/deploy/delete-application.html)」の「」を参照してくださ い。 AWS CLI

#### **delete-deployment-config**

次の例は、delete-deployment-config を使用する方法を説明しています。

AWS CLI

デプロイ設定を削除するには

次のdelete-deployment-config例では、ユーザーの AWS アカウントに関連付けられている カスタムデプロイ設定を削除します。

aws deploy delete-deployment-config --deployment-config-name ThreeQuartersHealthy

このコマンドでは何も出力されません。

• API の詳細については、「 コマンドリファレンス[DeleteDeploymentConfig](https://awscli.amazonaws.com/v2/documentation/api/latest/reference/deploy/delete-deployment-config.html)」の「」を参照して ください。 AWS CLI

## **delete-deployment-group**

次の例は、delete-deployment-group を使用する方法を説明しています。

AWS CLI

デプロイグループを削除するには

次のdelete-deployment-group例では、指定されたアプリケーションに関連付けられている デプロイグループを削除します。

```
aws deploy delete-deployment-group \ 
     --application-name WordPress_App \ 
     --deployment-group-name WordPress_DG
```
出力:

```
{ 
     "hooksNotCleanedUp": []
}
```
• API の詳細については、「 コマンドリファレンス[DeleteDeploymentGroup」](https://awscli.amazonaws.com/v2/documentation/api/latest/reference/deploy/delete-deployment-group.html)の「」を参照して ください。 AWS CLI

## **delete-git-hub-account-token**

次の例は、delete-git-hub-account-token を使用する方法を説明しています。

AWS CLI

GitHub アカウント接続を削除するには

次のdelete-git-hub-account-token例では、指定された GitHub アカウントの接続を削除し ます。

aws deploy delete-git-hub-account-token --token-name my-github-account

出力:

{

"tokenName": "my-github-account"

}

詳細については、 API リファレンス[DeleteGitHubAccountTokenの](https://docs.aws.amazon.com/codedeploy/latest/APIReference/API_DeleteGitHubAccountToken.html)「」を参照してください。 AWS CodeDeploy

• API の詳細については、「 コマンドリファレンス[DeleteGitHubAccountToken」](https://awscli.amazonaws.com/v2/documentation/api/latest/reference/deploy/delete-git-hub-account-token.html)の「」を参照 してください。 AWS CLI

#### **deregister-on-premises-instance**

次の例は、deregister-on-premises-instance を使用する方法を説明しています。

AWS CLI

オンプレミスインスタンスの登録を解除するには

次のderegister-on-premises-instance例では、オンプレミスインスタンスを に登録解除 しますが AWS CodeDeploy、インスタンスに関連付けられた IAM ユーザーを削除したり、オン プレミスインスタンスタグの関連付け AWS CodeDeploy をインスタンスから解除したりするこ とはありません。また、インスタンスから AWS CodeDeploy エージェントをアンインストール したり、インスタンスからオンプレミス設定ファイルを削除したりすることはありません。

aws deploy deregister-on-premises-instance --instance-name AssetTag12010298EX

このコマンドでは何も出力されません。

• API の詳細については、「 コマンドリファレンス[DeregisterOnPremisesInstance」](https://awscli.amazonaws.com/v2/documentation/api/latest/reference/deploy/deregister-on-premises-instance.html)の「」を参 照してください。 AWS CLI

#### **deregister**

次の例は、deregister を使用する方法を説明しています。

AWS CLI

オンプレミスインスタンスの登録を解除するには

次のderegister例では、オンプレミスインスタンスを に登録解除します AWS CodeDeploy。 インスタンスに関連付けられている IAM ユーザーを削除しません。オンプレミスタグの関連付 け AWS CodeDeploy をインスタンスから解除します。インスタンスから AWS CodeDeploy エー

# ジェントをアンインストールしたり、インスタンスからオンプレミス設定ファイルを削除したり することはありません。

```
aws deploy deregister \ 
     --instance-name AssetTag12010298EX \ 
     --no-delete-iam-user \ 
     --region us-west-2
```
出力:

Retrieving on-premises instance information... DONE IamUserArn: arn:aws:iam::80398EXAMPLE:user/AWS/CodeDeploy/AssetTag12010298EX Tags: Key=Name,Value=CodeDeployDemo-OnPrem Removing tags from the on-premises instance... DONE Deregistering the on-premises instance... DONE Run the following command on the on-premises instance to uninstall the codedeployagent: aws deploy uninstall

• API の詳細については、AWS CLI 「 コマンドリファレンス[」の「登録解除」](https://awscli.amazonaws.com/v2/documentation/api/latest/reference/deploy/deregister.html)を参照してくだ さい。

#### **get-application-revision**

次の例は、get-application-revision を使用する方法を説明しています。

AWS CLI

アプリケーションリビジョンに関する情報を取得するには

次のget-application-revision例では、指定されたアプリケーションに関連付けられている アプリケーションリビジョンに関する情報を表示します。

```
aws deploy get-application-revision \ 
     --application-name WordPress_App \ 
     --s3-location 
 bucket=CodeDeployDemoBucket,bundleType=zip,eTag=dd56cfdEXAMPLE8e768f9d77fEXAMPLE,key=WordPr
```
出力:

{

```
 "applicationName": "WordPress_App", 
     "revisionInfo": { 
          "description": "Application revision registered by Deployment ID: d-
A1B2C3111", 
          "registerTime": 1411076520.009, 
          "deploymentGroups": "WordPress_DG", 
          "lastUsedTime": 1411076520.009, 
          "firstUsedTime": 1411076520.009 
     }, 
     "revision": { 
          "revisionType": "S3", 
          "s3Location": { 
              "bundleType": "zip", 
              "eTag": "dd56cfdEXAMPLE8e768f9d77fEXAMPLE", 
              "bucket": "CodeDeployDemoBucket", 
              "key": "WordPressApp.zip" 
         } 
     }
}
```
• API の詳細については、「 コマンドリファレンス[GetApplicationRevision」](https://awscli.amazonaws.com/v2/documentation/api/latest/reference/deploy/get-application-revision.html)の「」を参照してく ださい。 AWS CLI

## **get-application**

次の例は、get-application を使用する方法を説明しています。

AWS CLI

アプリケーションに関する情報を取得するには

次のget-application例では、ユーザーの AWS アカウントに関連付けられているアプリケー ションに関する情報を表示します。

aws deploy get-application --application-name WordPress\_App

```
{ 
     "application": { 
         "applicationName": "WordPress_App", 
         "applicationId": "a1b2c3d4-5678-90ab-cdef-11111EXAMPLE",
```

```
 "createTime": 1407878168.078, 
          "linkedToGitHub": false 
     }
}
```
• API の詳細については、「 コマンドリファレンス[GetApplication」](https://awscli.amazonaws.com/v2/documentation/api/latest/reference/deploy/get-application.html)の「」を参照してくださ い。 AWS CLI

### **get-deployment-config**

次の例は、get-deployment-config を使用する方法を説明しています。

AWS CLI

デプロイ設定に関する情報を取得するには

次のget-deployment-config例では、ユーザーの AWS アカウントに関連付けられているデプ ロイ設定に関する情報を表示します。

aws deploy get-deployment-config --deployment-config-name ThreeQuartersHealthy

出力:

```
{ 
     "deploymentConfigInfo": { 
          "deploymentConfigId": "a1b2c3d4-5678-90ab-cdef-11111EXAMPLE", 
          "minimumHealthyHosts": { 
              "type": "FLEET_PERCENT", 
              "value": 75 
         }, 
          "createTime": 1411081164.379, 
          "deploymentConfigName": "ThreeQuartersHealthy" 
     }
}
```
• API の詳細については、「 コマンドリファレンス[GetDeploymentConfig」](https://awscli.amazonaws.com/v2/documentation/api/latest/reference/deploy/get-deployment-config.html)の「」を参照してく ださい。 AWS CLI

### **get-deployment-group**

次の例は、get-deployment-group を使用する方法を説明しています。

## AWS CLI

# デプロイグループに関する情報を表示するには

次のget-deployment-group例では、指定されたアプリケーションに関連付けられているデプ ロイグループに関する情報を表示します。

```
aws deploy get-deployment-group \ 
     --application-name WordPress_App \ 
     --deployment-group-name WordPress_DG
```
出力:

```
{ 
     "deploymentGroupInfo": { 
         "applicationName": "WordPress_App", 
         "autoScalingGroups": [ 
              "CodeDeployDemo-ASG" 
         ], 
         "deploymentConfigName": "CodeDeployDefault.OneAtATime", 
         "ec2TagFilters": [ 
\{\hspace{.1cm} \} "Type": "KEY_AND_VALUE", 
                  "Value": "CodeDeployDemo", 
                  "Key": "Name" 
 } 
         ], 
         "deploymentGroupId": "a1b2c3d4-5678-90ab-cdef-11111EXAMPLE", 
         "serviceRoleArn": "arn:aws:iam::123456789012:role/CodeDeployDemoRole", 
         "deploymentGroupName": "WordPress_DG" 
     }
}
```
• API の詳細については、「 コマンドリファレンス[GetDeploymentGroup」](https://awscli.amazonaws.com/v2/documentation/api/latest/reference/deploy/get-deployment-group.html)の「」を参照してく ださい。 AWS CLI

## **get-deployment-instance**

次の例は、get-deployment-instance を使用する方法を説明しています。

## AWS CLI

デプロイインスタンスに関する情報を取得するには

次のget-deployment-instance例では、指定されたデプロイに関連付けられているデプロイ インスタンスに関する情報を表示します。

```
aws deploy get-deployment-instance --deployment-id d-QA4G4F9EX --instance-id 
  i-902e9fEX
```

```
{ 
     "instanceSummary": { 
          "instanceId": "arn:aws:ec2:us-east-1:80398EXAMPLE:instance/i-902e9fEX", 
          "lifecycleEvents": [ 
              { 
                   "status": "Succeeded", 
                   "endTime": 1408480726.569, 
                   "startTime": 1408480726.437, 
                   "lifecycleEventName": "ApplicationStop" 
              }, 
\{\hspace{.1cm} \} "status": "Succeeded", 
                   "endTime": 1408480728.016, 
                   "startTime": 1408480727.665, 
                   "lifecycleEventName": "DownloadBundle" 
              }, 
              { 
                   "status": "Succeeded", 
                   "endTime": 1408480729.744, 
                   "startTime": 1408480729.125, 
                   "lifecycleEventName": "BeforeInstall" 
              }, 
              { 
                   "status": "Succeeded", 
                   "endTime": 1408480730.979, 
                   "startTime": 1408480730.844, 
                   "lifecycleEventName": "Install" 
              }, 
              { 
                   "status": "Failed", 
                   "endTime": 1408480732.603,
```

```
 "startTime": 1408480732.1, 
                  "lifecycleEventName": "AfterInstall" 
              }, 
\{\hspace{.1cm} \} "status": "Skipped", 
                  "endTime": 1408480732.606, 
                  "lifecycleEventName": "ApplicationStart" 
              }, 
\{\hspace{.1cm} \} "status": "Skipped", 
                  "endTime": 1408480732.606, 
                  "lifecycleEventName": "ValidateService" 
 } 
         ], 
          "deploymentId": "d-QA4G4F9EX", 
         "lastUpdatedAt": 1408480733.152, 
         "status": "Failed" 
     }
}
```
• API の詳細については、「 コマンドリファレンス[GetDeploymentInstance」](https://awscli.amazonaws.com/v2/documentation/api/latest/reference/deploy/get-deployment-instance.html)の「」を参照して ください。 AWS CLI

### **get-deployment-target**

次の例は、get-deployment-target を使用する方法を説明しています。

AWS CLI

デプロイターゲットに関する情報を返すには

次のget-deployment-target例では、指定されたデプロイに関連付けられているデプロイ ターゲットに関する情報を返します。

```
aws deploy get-deployment-target \ 
     --deployment-id "d-A1B2C3111" \ 
     --target-id "i-a1b2c3d4e5f611111"
```
出力:

{

"deploymentTarget": {

```
 "deploymentTargetType": "InstanceTarget", 
         "instanceTarget": { 
             "lastUpdatedAt": 1556918687.504, 
             "targetId": "i-a1b2c3d4e5f611111", 
             "targetArn": "arn:aws:ec2:us-west-2:123456789012:instance/i-
a1b2c3d4e5f611111", 
             "status": "Succeeded", 
             "lifecycleEvents": [ 
\overline{a} "status": "Succeeded", 
                      "diagnostics": { 
                          "errorCode": "Success", 
                          "message": "Succeeded", 
                          "logTail": "", 
                          "scriptName": "" 
\}, \{ "lifecycleEventName": "ApplicationStop", 
                      "startTime": 1556918592.162, 
                      "endTime": 1556918592.247 
                 }, 
\overline{a} "status": "Succeeded", 
                      "diagnostics": { 
                          "errorCode": "Success", 
                          "message": "Succeeded", 
                          "logTail": "", 
                          "scriptName": "" 
\}, \{ "lifecycleEventName": "DownloadBundle", 
                      "startTime": 1556918593.193, 
                      "endTime": 1556918593.981 
                 }, 
\overline{a} "status": "Succeeded", 
                      "diagnostics": { 
                          "errorCode": "Success", 
                          "message": "Succeeded", 
                          "logTail": "", 
                          "scriptName": "" 
                      }, 
                      "lifecycleEventName": "BeforeInstall", 
                      "startTime": 1556918594.805, 
                      "endTime": 1556918681.807
```
 $\qquad \qquad \text{ }$ 

```
\overline{a} "status": "Succeeded", 
                      "diagnostics": { 
                          "errorCode": "Success", 
                          "message": "Succeeded", 
                          "logTail": "", 
                          "scriptName": "" 
                      }, 
                      "lifecycleEventName": "Install", 
                      "startTime": 1556918682.696, 
                      "endTime": 1556918683.005 
                 }, 
\overline{a} "status": "Succeeded", 
                      "diagnostics": { 
                          "errorCode": "Success", 
                          "message": "Succeeded", 
                          "logTail": "", 
                          "scriptName": "" 
                      }, 
                      "lifecycleEventName": "AfterInstall", 
                      "startTime": 1556918684.135, 
                      "endTime": 1556918684.216 
                 }, 
\overline{a} "status": "Succeeded", 
                      "diagnostics": { 
                          "errorCode": "Success", 
                          "message": "Succeeded", 
                          "logTail": "", 
                          "scriptName": "" 
                      }, 
                      "lifecycleEventName": "ApplicationStart", 
                      "startTime": 1556918685.211, 
                      "endTime": 1556918685.295 
                 }, 
\overline{a} "status": "Succeeded", 
                      "diagnostics": { 
                          "errorCode": "Success", 
                          "message": "Succeeded", 
                          "logTail": "", 
                          "scriptName": "" 
\}, \{
```

```
 "lifecycleEventName": "ValidateService", 
                     "startTime": 1556918686.65, 
                     "endTime": 1556918686.747 
 } 
             ], 
             "deploymentId": "d-A1B2C3111" 
         } 
     }
}
```
詳細については、 API リファレンス[GetDeploymentTargetの](https://docs.aws.amazon.com/codedeploy/latest/APIReference/API_GetDeploymentTarget.html)「」を参照してください。 AWS **CodeDeploy** 

• API の詳細については、「 コマンドリファレンス[GetDeploymentTarget」](https://awscli.amazonaws.com/v2/documentation/api/latest/reference/deploy/get-deployment-target.html)の「」を参照してく ださい。 AWS CLI

## **get-deployment**

次の例は、get-deployment を使用する方法を説明しています。

AWS CLI

デプロイに関する情報を取得するには

次のget-deployment例では、ユーザーの AWS アカウントに関連付けられているデプロイに関 する情報を表示します。

aws deploy get-deployment --deployment-id d-A1B2C3123

```
{ 
     "deploymentInfo": { 
          "applicationName": "WordPress_App", 
          "status": "Succeeded", 
          "deploymentOverview": { 
               "Failed": 0, 
               "InProgress": 0, 
               "Skipped": 0, 
               "Succeeded": 1, 
               "Pending": 0 
          },
```

```
 "deploymentConfigName": "CodeDeployDefault.OneAtATime", 
         "creator": "user", 
         "description": "My WordPress app deployment", 
         "revision": { 
             "revisionType": "S3", 
             "s3Location": { 
             "bundleType": "zip", 
             "eTag": "\"dd56cfdEXAMPLE8e768f9d77fEXAMPLE\"", 
             "bucket": "CodeDeployDemoBucket", 
             "key": "WordPressApp.zip" 
 } 
         }, 
         "deploymentId": "d-A1B2C3123", 
         "deploymentGroupName": "WordPress_DG", 
         "createTime": 1409764576.589, 
         "completeTime": 1409764596.101, 
         "ignoreApplicationStopFailures": false 
     }
}
```
• API の詳細については、「 コマンドリファレンス[GetDeployment](https://awscli.amazonaws.com/v2/documentation/api/latest/reference/deploy/get-deployment.html)」の「」を参照してくださ い。 AWS CLI

#### **get-on-premises-instance**

次の例は、get-on-premises-instance を使用する方法を説明しています。

AWS CLI

オンプレミスインスタンスに関する情報を取得するには

次のget-on-premises-instance例では、指定されたオンプレミスインスタンスに関する情報 を取得します。

aws deploy get-on-premises-instance --instance-name AssetTag12010298EX

```
{ 
     "instanceInfo": { 
     "iamUserArn": "arn:aws:iam::123456789012:user/AWS/CodeDeploy/
AssetTag12010298EX",
```

```
 "tags": [ 
          { 
              "Value": "CodeDeployDemo-OnPrem", 
              "Key": "Name" 
         } 
         ], 
          "instanceName": "AssetTag12010298EX", 
          "registerTime": 1425579465.228, 
          "instanceArn": "arn:aws:codedeploy:us-east-1:123456789012:instance/
AssetTag12010298EX_4IwLNI2Alh" 
     }
}
```
• API の詳細については、「 コマンドリファレンス[GetOnPremisesInstance」](https://awscli.amazonaws.com/v2/documentation/api/latest/reference/deploy/get-on-premises-instance.html)の「」を参照して ください。 AWS CLI

### **install**

次の例は、install を使用する方法を説明しています。

AWS CLI

オンプレミスインスタンスをインストールするには

次のinstall例では、オンプレミス設定ファイルをインスタンス上の指定された場所から、 AWS CodeDeploy エージェントが見つけることを想定しているインスタンス上の場所にコピーし ます。また、インスタンスに AWS CodeDeploy エージェントをインストールします。IAM ユー ザーを作成したり、オンプレミスインスタンスを に登録したり AWS CodeDeploy、インスタン ス AWS CodeDeploy の にオンプレミスインスタンスタグを関連付けたりすることはありませ ん。

```
aws deploy install \ 
     --override-config \ 
     --config-file C:\temp\codedeploy.onpremises.yml \ 
     --region us-west-2 \ 
     --agent-installer s3://aws-codedeploy-us-west-2/latest/codedeploy-agent.msi
```
出力:

Creating the on-premises instance configuration file... DONE Installing the AWS CodeDeploy Agent... DONE

• API の詳細については、AWS CLI 「 コマンドリファレンス」の[「インストール」](https://awscli.amazonaws.com/v2/documentation/api/latest/reference/deploy/install.html)を参照して ください。

## **list-application-revisions**

次の例は、list-application-revisions を使用する方法を説明しています。

## AWS CLI

アプリケーションリビジョンに関する情報を取得するには

次のlist-application-revisions例では、指定したアプリケーションに関連付けられてい るすべてのアプリケーションリビジョンに関する情報を表示します。

```
aws deploy list-application-revisions \ 
     --application-name WordPress_App \ 
     --s-3-bucket CodeDeployDemoBucket \ 
     --deployed exclude \ 
     --s-3-key-prefix WordPress_ \ 
     --sort-by lastUsedTime \ 
     --sort-order descending
```

```
{ 
     "revisions": [ 
         { 
              "revisionType": "S3", 
              "s3Location": { 
                  "version": "uTecLusvCB_JqHFXtfUcyfV8bEXAMPLE", 
                  "bucket": "CodeDeployDemoBucket", 
                  "key": "WordPress_App.zip", 
                  "bundleType": "zip" 
 } 
         }, 
         { 
              "revisionType": "S3", 
              "s3Location": { 
                  "version": "tMk.UxgDpMEVb7V187ZM6wVAWEXAMPLE", 
                  "bucket": "CodeDeployDemoBucket", 
                  "key": "WordPress_App_2-0.zip", 
                  "bundleType": "zip"
```
 } } ] }

• API の詳細については、「 コマンドリファレンス[ListApplicationRevisions](https://awscli.amazonaws.com/v2/documentation/api/latest/reference/deploy/list-application-revisions.html)」の「」を参照して ください。 AWS CLI

### **list-applications**

次の例は、list-applications を使用する方法を説明しています。

AWS CLI

アプリケーションに関する情報を取得するには

次のlist-applications例では、ユーザーの AWS アカウントに関連付けられているすべての アプリケーションに関する情報を表示します。

aws deploy list-applications

出力:

```
{ 
      "applications": [ 
           "WordPress_App", 
           "MyOther_App" 
     ]
}
```
• API の詳細については、「 コマンドリファレンス[ListApplications](https://awscli.amazonaws.com/v2/documentation/api/latest/reference/deploy/list-applications.html)」の「」を参照してくださ い。 AWS CLI

## **list-deployment-configs**

次の例は、list-deployment-configs を使用する方法を説明しています。

AWS CLI

デプロイ設定に関する情報を取得するには

次のlist-deployment-configs例では、ユーザーの AWS アカウントに関連付けられている すべてのデプロイ設定に関する情報を表示します。

aws deploy list-deployment-configs

```
出力:
```
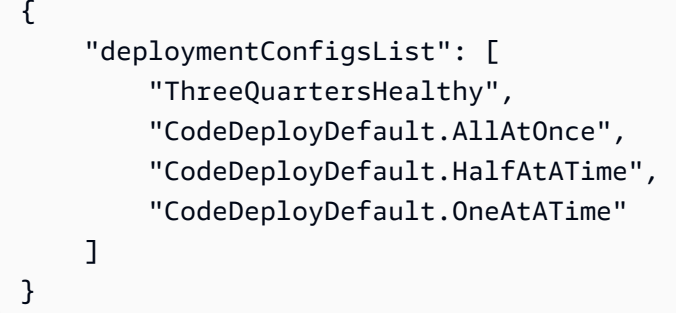

• API の詳細については、「 コマンドリファレンス[ListDeploymentConfigs](https://awscli.amazonaws.com/v2/documentation/api/latest/reference/deploy/list-deployment-configs.html)」の「」を参照してく ださい。 AWS CLI

### **list-deployment-groups**

次の例は、list-deployment-groups を使用する方法を説明しています。

AWS CLI

デプロイグループに関する情報を取得するには

次のlist-deployment-groups例では、指定されたアプリケーションに関連付けられているす べてのデプロイグループに関する情報を表示します。

```
aws deploy list-deployment-groups --application-name WordPress_App
```

```
{ 
     "applicationName": "WordPress_App", 
     "deploymentGroups": [ 
          "WordPress_DG", 
          "WordPress_Beta_DG" 
     ]
}
```
• API の詳細については、「 コマンドリファレンス[ListDeploymentGroups」](https://awscli.amazonaws.com/v2/documentation/api/latest/reference/deploy/list-deployment-groups.html)の「」を参照してく ださい。 AWS CLI

### **list-deployment-instances**

次の例は、list-deployment-instances を使用する方法を説明しています。

AWS CLI

デプロイインスタンスに関する情報を取得するには

次のlist-deployment-instances例では、指定されたデプロイに関連付けられているすべて のデプロイインスタンスに関する情報を表示します。

```
aws deploy list-deployment-instances \ 
     --deployment-id d-A1B2C3111 \ 
     --instance-status-filter Succeeded
```
出力:

```
{ 
      "instancesList": [ 
           "i-EXAMPLE11", 
           "i-EXAMPLE22" 
      ]
}
```
• API の詳細については、「 コマンドリファレンス[ListDeploymentInstances」](https://awscli.amazonaws.com/v2/documentation/api/latest/reference/deploy/list-deployment-instances.html)の「」を参照して ください。 AWS CLI

## **list-deployment-targets**

次の例は、list-deployment-targets を使用する方法を説明しています。

AWS CLI

デプロイに関連付けられているターゲット IDsのリストを取得するには

次のlist-deployment-targets例では、ステータスが「FailedIDs のリストを取得します InProgress。
```
aws deploy list-deployment-targets \ 
     --deployment-id "d-A1B2C3111" \ 
     --target-filters "{\"TargetStatus\":[\"Failed\",\"InProgress\"]}"
```
出力:

```
{ 
      "targetIds": [ 
           "i-0f1558aaf90e5f1f9" 
     ]
}
```
詳細については、 API リファレンス[ListDeploymentTargets](https://docs.aws.amazon.com/codedeploy/latest/APIReference/API_ListDeploymentTargets.html)の「」を参照してください。 AWS **CodeDeploy** 

• API の詳細については、「 コマンドリファレンス[ListDeploymentTargets](https://awscli.amazonaws.com/v2/documentation/api/latest/reference/deploy/list-deployment-targets.html)」の「」を参照してく ださい。 AWS CLI

# **list-deployments**

次の例は、list-deployments を使用する方法を説明しています。

AWS CLI

デプロイに関する情報を取得するには

次のlist-deployments例では、指定されたアプリケーションとデプロイグループに関連付け られているすべてのデプロイに関する情報を表示します。

```
aws deploy list-deployments \ 
     --application-name WordPress_App \ 
     --create-time-range start=2014-08-19T00:00:00,end=2014-08-20T00:00:00 \ 
     --deployment-group-name WordPress_DG \ 
     --include-only-statuses Failed
```

```
{ 
      "deployments": [ 
           "d-EXAMPLE11", 
           "d-EXAMPLE22", 
           "d-EXAMPLE33"
```
 $\mathbf{I}$ 

}

• API の詳細については、「 コマンドリファレンス[ListDeployments」](https://awscli.amazonaws.com/v2/documentation/api/latest/reference/deploy/list-deployments.html)の「」を参照してくださ い。 AWS CLI

#### **list-git-hub-account-token-names**

次の例は、list-git-hub-account-token-names を使用する方法を説明しています。

AWS CLI

GitHub アカウントへのストアド接続の名前を一覧表示するには

次のlist-git-hub-account-token-names例では、現在の AWS ユーザーの GitHub アカウ ントへのストアド接続の名前を一覧表示します。

aws deploy list-git-hub-account-token-names

```
出力:
```

```
{ 
      "tokenNameList": [ 
           "my-first-token", 
           "my-second-token", 
           "my-third-token" 
     \mathbf{I}}
```
詳細については、 API リファレンス[ListGitHubAccountTokenNamesの](https://docs.aws.amazon.com/codedeploy/latest/APIReference/API_ListGitHubAccountTokenNames.html)「」を参照してください。 AWS CodeDeploy

• API の詳細については、「 コマンドリファレンス[ListGitHubAccountTokenNames」](https://awscli.amazonaws.com/v2/documentation/api/latest/reference/deploy/list-git-hub-account-token-names.html)の「」を参 照してください。 AWS CLI

### **list-on-premises-instances**

次の例は、list-on-premises-instances を使用する方法を説明しています。

AWS CLI

1 つ以上のオンプレミスインスタンスに関する情報を取得するには

次のlist-on-premises-instances例では、 に登録され AWS CodeDeploy 、 でインスタン ス AWS CodeDeploy に関連付けられた指定されたオンプレミスインスタンスタグを持つインス タンスで使用可能なオンプレミスインスタンス名のリストを取得します。

```
aws deploy list-on-premises-instances \ 
     --registration-status Registered \ 
     --tag-filters Key=Name,Value=CodeDeployDemo-OnPrem,Type=KEY_AND_VALUE
```
出力:

```
{ 
      "instanceNames": [ 
            "AssetTag12010298EX" 
     \mathbf{I}}
```
• API の詳細については、「 コマンドリファレンス[ListOnPremisesInstances」](https://awscli.amazonaws.com/v2/documentation/api/latest/reference/deploy/list-on-premises-instances.html)の「」を参照して ください。 AWS CLI

## **list-tags-for-resource**

次の例は、list-tags-for-resource を使用する方法を説明しています。

AWS CLI

リソース (アプリケーション) のタグを一覧表示するには

```
次のlist-tags-for-resource例では、 の testApp という名前のアプリケーションに適用され
るタグを一覧表示します CodeDeploy。
```

```
aws deploy list-tags-for-resource \ 
     --resource-arn arn:aws:codedeploy:us-west-2:111122223333:application:testApp
```

```
{ 
      "Tags": [ 
           { 
                "Key": "Type", 
                "Value": "testType"
```

```
 }, 
            { 
                  "Key": "Name", 
                  "Value": "testName" 
            } 
      ]
}
```
詳細については、「 AWS CodeDeploy ユーザーガイ[ド」の「 でのデプロイグループのインスタ](https://docs.aws.amazon.com/codedeploy/latest/userguide/instances-tagging.html) [ンスのタグ付け CodeDeploy](https://docs.aws.amazon.com/codedeploy/latest/userguide/instances-tagging.html)」を参照してください。

• API の詳細については、「 コマンドリファレンス[ListTagsForResource」](https://awscli.amazonaws.com/v2/documentation/api/latest/reference/deploy/list-tags-for-resource.html)の「」を参照してく ださい。 AWS CLI

# **push**

次の例は、push を使用する方法を説明しています。

AWS CLI

AWS CodeDeploy 互換性のあるアプリケーションリビジョンをバンドルして Amazon S3 にデプ ロイするには

次のpush例では、アプリケーションリビジョンをバンドルして Amazon S3 にデプロイし、その アプリケーションリビジョンを指定されたアプリケーションに関連付けます。

```
aws deploy push \ 
     --application-name WordPress_App \ 
     --description "This is my deployment" \ 
     --ignore-hidden-files \ 
     --s3-location s3://CodeDeployDemoBucket/WordPressApp.zip \ 
     --source /tmp/MyLocalDeploymentFolder/
```
出力では、 create-deployment コマンドを使用して、アップロードされたアプリケーション リビジョンを使用するデプロイを作成する方法について説明します。

```
To deploy with this revision, run:
aws deploy create-deployment --application-name WordPress_App 
  --deployment-config-name <deployment-config-name> --
deployment-group-name <deployment-group-name> --s3-location 
 bucket=CodeDeployDemoBucket,key=WordPressApp.zip,bundleType=zip,eTag="cecc9b8EXAMPLE50a6e71
```
• API の詳細については、AWS CLI 「 コマンドリファレンス」の[「プッシュ」](https://awscli.amazonaws.com/v2/documentation/api/latest/reference/deploy/push.html)を参照してくだ さい。

# **register-application-revision**

次の例は、register-application-revision を使用する方法を説明しています。

AWS CLI

既にアップロードされたアプリケーションリビジョンに関する情報を登録するには

次のregister-application-revision例では、Amazon S3 に保存されている既に アップロードされているアプリケーションリビジョンに関する情報を に登録します AWS CodeDeploy。

aws deploy register-application-revision \ --application-name WordPress\_App \ --description "Revised WordPress application" \ --s3-location bucket=CodeDeployDemoBucket,key=RevisedWordPressApp.zip,bundleType=zip,eTag=cecc9b8a08eac65

このコマンドでは何も出力されません。

• API の詳細については、「 コマンドリファレンス[RegisterApplicationRevision](https://awscli.amazonaws.com/v2/documentation/api/latest/reference/deploy/register-application-revision.html)」の「」を参照 してください。 AWS CLI

#### **register-on-premises-instance**

次の例は、register-on-premises-instance を使用する方法を説明しています。

AWS CLI

オンプレミスインスタンスを登録するには

次のregister-on-premises-instance例では、オンプレミスインスタンスを に登録します AWS CodeDeploy。指定された IAM ユーザーを作成したり、 AWS CodeDeploy オンプレミスイ ンスタンスのタグに登録されたインスタンスに関連付けたりすることはありません。

aws deploy register-on-premises-instance \

--instance-name AssetTag12010298EX \

--iam-user-arn arn:aws:iam::80398EXAMPLE:user/CodeDeployDemoUser-OnPrem

このコマンドでは何も出力されません。

• API の詳細については、「 コマンドリファレンス[RegisterOnPremisesInstance」](https://awscli.amazonaws.com/v2/documentation/api/latest/reference/deploy/register-on-premises-instance.html)の「」を参照 してください。 AWS CLI

#### **register**

次の例は、register を使用する方法を説明しています。

AWS CLI

オンプレミスインスタンスを登録するには

次のregister例では、オンプレミスインスタンスを に登録し AWS CodeDeploy、 AWS CodeDeploy 指定されたオンプレミスインスタンスタグ内の を登録済みインスタンスに関連付 け、インスタンスにコピーできるオンプレミス設定ファイルを作成します。IAM ユーザーを作成 したり、インスタンスに AWS CodeDeploy エージェントをインストールしたりすることはあり ません。

```
aws deploy register \ 
     --instance-name AssetTag12010298EX \ 
    --iam-user-arn arn:aws:iam::80398EXAMPLE:user/CodeDeployUser-OnPrem \
    --tags Key=Name, Value=CodeDeployDemo-OnPrem \
     --region us-west-2
```
出力:

Registering the on-premises instance... DONE Adding tags to the on-premises instance... DONE Copy the on-premises configuration file named codedeploy.onpremises.yml to the onpremises instance, and run the following command on the on-premises instance to install and configure the AWS CodeDeploy Agent: aws deploy install --config-file codedeploy.onpremises.yml

• API の詳細については、AWS CLI 「 コマンドリファレンス」の[「登録」](https://awscli.amazonaws.com/v2/documentation/api/latest/reference/deploy/register.html)を参照してくださ い。

#### **remove-tags-from-on-premises-instances**

次の例は、remove-tags-from-on-premises-instances を使用する方法を説明しています。

## AWS CLI

1 つ以上のオンプレミスインスタンスからタグを削除するには

次のremove-tags-from-on-premises-instances例では、 で指定されたオンプレミスタグ とオンプレミスインスタンス AWS CodeDeploy の関連付けを解除します。でオンプレミスイン スタンスを登録解除したり AWS CodeDeploy、インスタンスから AWS CodeDeploy エージェン トをアンインストールしたり、インスタンスからオンプレミス設定ファイルを削除したり、イン スタンスに関連付けられている IAM ユーザーを削除したりすることはありません。

aws deploy remove-tags-from-on-premises-instances \

--instance-names AssetTag12010298EX AssetTag23121309EX \

--tags Key=Name,Value=CodeDeployDemo-OnPrem

このコマンドでは何も出力されません。

• API の詳細については、「 コマンドリファレンス[RemoveTagsFromOnPremisesInstances」](https://awscli.amazonaws.com/v2/documentation/api/latest/reference/deploy/remove-tags-from-on-premises-instances.html)の 「」を参照してください。 AWS CLI

# **stop-deployment**

次の例は、stop-deployment を使用する方法を説明しています。

AWS CLI

デプロイを停止するには

次のstop-deployment例では、ユーザーの AWS アカウントに関連付けられている進行中のデ プロイを停止しようとします。

aws deploy stop-deployment --deployment-id d-A1B2C3111

出力:

{ "status": "Succeeded", "statusMessage": "No more commands will be scheduled for execution in the deployment instances" }

• API の詳細については、「 コマンドリファレンス[StopDeployment」](https://awscli.amazonaws.com/v2/documentation/api/latest/reference/deploy/stop-deployment.html)の「」を参照してくださ い。 AWS CLI

#### **tag-resource**

次の例は、tag-resource を使用する方法を説明しています。

AWS CLI

```
リソースにタグを付けるには (アプリケーション)
```
次のtag-resource例では、 の testApp という名前のアプリケーションに、キー Name と Type、および値 testName と testType を持つ 2 つのタグを追加します CodeDeploy。

```
aws deploy tag-resource \ 
    --resource-arn arn:aws:codedeploy:us-west-2:111122223333:application:testApp \
     --tags Key=Name,Value=testName Key=Type,Value=testType
```
このコマンドが成功した場合、出力は生成されません。

詳細については、「 AWS CodeDeploy ユーザーガイ[ド」の「 でのデプロイグループのインスタ](https://docs.aws.amazon.com/codedeploy/latest/userguide/instances-tagging.html) [ンスのタグ付け CodeDeploy](https://docs.aws.amazon.com/codedeploy/latest/userguide/instances-tagging.html)」を参照してください。

• API の詳細については、「 コマンドリファレンス[TagResource」](https://awscli.amazonaws.com/v2/documentation/api/latest/reference/deploy/tag-resource.html)の「」を参照してください。 AWS CLI

### **uninstall**

次の例は、uninstall を使用する方法を説明しています。

AWS CLI

オンプレミスインスタンスをアンインストールするには

次のuninstall例では、オンプレミスインスタンスから AWS CodeDeploy エージェントをアン インストールし、インスタンスからオンプレミス設定ファイルを削除します。でインスタンスを 登録解除したり AWS CodeDeploy、インスタンス AWS CodeDeploy から のオンプレミスインス タンスタグの関連付けを解除したり、インスタンスに関連付けられている IAM ユーザーを削除し たりすることはありません。

aws deploy uninstall

このコマンドでは何も出力されません。

• API の詳細については、「 コマンドリファレンス[https://awscli.amazonaws.com/v2/](https://awscli.amazonaws.com/v2/documentation/api/latest/reference/deploy/uninstall.html) [documentation/api/latest/reference/deploy/uninstall.html」](https://awscli.amazonaws.com/v2/documentation/api/latest/reference/deploy/uninstall.html)の「アンインストール」を参照して ください。 AWS CLI

#### **untag-resource**

次の例は、untag-resource を使用する方法を説明しています。

AWS CLI

リソース (アプリケーション) からタグを削除するには

次のuntag-resource例では、「」の「testApp」という名前のアプリケーションから、キー 「名前」と「タイプ」を含む 2 つのタグを削除します CodeDeploy。

```
aws deploy untag-resource \ 
    --resource-arn arn:aws:codedeploy:us-west-2:111122223333:application:testApp \
     --tag-keys Name Type
```
このコマンドが成功した場合、出力は生成されません。

詳細については、「 AWS CodeDeploy ユーザーガイ[ド」の「 でのデプロイグループのインスタ](https://docs.aws.amazon.com/codedeploy/latest/userguide/instances-tagging.html) [ンスのタグ付け CodeDeploy](https://docs.aws.amazon.com/codedeploy/latest/userguide/instances-tagging.html)」を参照してください。

• API の詳細については、「 コマンドリファレンス[UntagResource](https://awscli.amazonaws.com/v2/documentation/api/latest/reference/deploy/untag-resource.html)」の「」を参照してくださ い。 AWS CLI

#### **update-application**

次の例は、update-application を使用する方法を説明しています。

AWS CLI

アプリケーションの詳細を変更するには

次のupdate-application例では、ユーザーの AWS アカウントに関連付けられているアプリ ケーションの名前を変更します。

aws deploy update-application \ --application-name WordPress\_App \ --new-application-name My\_WordPress\_App このコマンドでは何も出力されません。

• API の詳細については、「 コマンドリファレンス[UpdateApplication](https://awscli.amazonaws.com/v2/documentation/api/latest/reference/deploy/update-application.html)」の「」を参照してくださ い。 AWS CLI

### **update-deployment-group**

次の例は、update-deployment-group を使用する方法を説明しています。

AWS CLI

デプロイグループに関する情報を変更するには

次のupdate-deployment-group例では、指定したアプリケーションに関連付けられているデ プロイグループの設定を変更します。

aws deploy update-deployment-group \

- --application-name WordPress\_App \
- --auto-scaling-groups My\_CodeDeployDemo\_ASG \
- --current-deployment-group-name WordPress\_DG \
- --deployment-config-name CodeDeployDefault.AllAtOnce \
- --ec2-tag-filters Key=Name, Type=KEY\_AND\_VALUE, Value=My\_CodeDeployDemo \
- --new-deployment-group-name My\_WordPress\_DepGroup \
- --service-role-arn arn:aws:iam::80398EXAMPLE:role/CodeDeployDemo-2

このコマンドでは何も出力されません。

• API の詳細については、「 コマンドリファレンス[UpdateDeploymentGroup」](https://awscli.amazonaws.com/v2/documentation/api/latest/reference/deploy/update-deployment-group.html)の「」を参照して ください。 AWS CLI

CodeGuru を使用したレビューワーの例 AWS CLI

次のコード例は、 CodeGuru レビュー担当者 AWS Command Line Interface で を使用してアクショ ンを実行し、一般的なシナリオを実装する方法を示しています。

アクションはより大きなプログラムからのコードの抜粋であり、コンテキスト内で実行する必要が あります。アクションは個々のサービス機能を呼び出す方法を示していますが、関連するシナリオや サービス間の例ではアクションのコンテキストが確認できます。

「シナリオ」は、同じサービス内で複数の関数を呼び出して、特定のタスクを実行する方法を示す コード例です。

各例には、 へのリンクが含まれています。このリンクには GitHub、コンテキスト内でコードを設定 および実行する方法の手順が記載されています。

```
トピック
```
• [アクション](#page-374-0)

アクション

### **associate-repository**

次の例は、associate-repository を使用する方法を説明しています。

AWS CLI

例 1: Bitbucket リポジトリの関連付けを作成するには

次のassociate-repository例では、既存の Bitbucket リポジトリを使用してリポジトリの関 連付けを作成します。

```
aws codeguru-reviewer associate-repository \ 
     --repository 'Bitbucket={Owner=sample-owner, Name=mySampleRepo, 
  ConnectionArn=arn:aws:codestar-connections:us-west-2:123456789012:connection/
a1b2c3d4-5678-90ab-cdef-EXAMPLE11111 }'
```

```
{ 
     "RepositoryAssociation": { 
         "ProviderType": "Bitbucket", 
         "Name": "mySampleRepo", 
         "LastUpdatedTimeStamp": 1596216896.979, 
         "AssociationId": "association:a1b2c3d4-5678-90ab-cdef-EXAMPLE22222", 
         "CreatedTimeStamp": 1596216896.979, 
         "ConnectionArn": "arn:aws:codestar-connections:us-
west-2:123456789012:connection/a1b2c3d4-5678-90ab-cdef-EXAMPLE11111", 
         "State": "Associating", 
         "StateReason": "Pending Repository Association", 
         "AssociationArn": "arn:aws:codeguru-reviewer:us-
west-2:123456789012:association:a1b2c3d4-5678-90ab-cdef-EXAMPLE22222", 
         "Owner": "sample-owner" 
     }
```
}

詳細については、[「Amazon CodeGuru Reviewer ユーザーガイド」の「Amazon Reviewer で](https://docs.aws.amazon.com/codeguru/latest/reviewer-ug/create-bitbucket-association.html)  [Bitbucket リポジトリの関連付けを作成する](https://docs.aws.amazon.com/codeguru/latest/reviewer-ug/create-bitbucket-association.html) CodeGuru 」を参照してください。

例 2: GitHub Enterprise リポジトリの関連付けを作成するには

次のassociate-repository例では、既存の GitHub Enterprise リポジトリを使用してリポジト リの関連付けを作成します。

```
aws codeguru-reviewer associate-repository \ 
     --repository 'GitHubEnterpriseServer={Owner=sample-owner, Name=mySampleRepo, 
  ConnectionArn=arn:aws:codestar-connections:us-west-2:123456789012:connection/
a1b2c3d4-5678-90ab-cdef-EXAMPLE11111 }'
```
出力:

```
{ 
     "RepositoryAssociation": { 
         "ProviderType": "GitHubEnterpriseServer", 
         "Name": "mySampleRepo", 
         "LastUpdatedTimeStamp": 1596216896.979, 
         "AssociationId": "association:a1b2c3d4-5678-90ab-cdef-EXAMPLE22222", 
         "CreatedTimeStamp": 1596216896.979, 
         "ConnectionArn": "arn:aws:codestar-connections:us-
west-2:123456789012:connection/a1b2c3d4-5678-90ab-cdef-EXAMPLE11111", 
         "State": "Associating", 
         "StateReason": "Pending Repository Association", 
         "AssociationArn": "arn:aws:codeguru-reviewer:us-
west-2:123456789012:association:a1b2c3d4-5678-90ab-cdef-EXAMPLE22222", 
         "Owner": "sample-owner" 
     }
}
```
詳細については、[「Amazon Codeguru CodeGuru Reviewer ユーザーガイド」の「Amazon](https://docs.aws.amazon.com/codeguru/latest/reviewer-ug/create-github-enterprise-association.html) [Reviewer で GitHub Enterprise Server リポジトリの関連付けを作成する」](https://docs.aws.amazon.com/codeguru/latest/reviewer-ug/create-github-enterprise-association.html)を参照してください。

例 3: AWS CodeCommit リポジトリの関連付けを作成するには

次のassociate-repository例では、既存のリポジトリを使用して AWS CodeCommit リポジ トリの関連付けを作成します。

```
aws codeguru-reviewer associate-repository \ 
     --repository CodeCommit={Name=mySampleRepo}
```
出力:

```
{ 
     "RepositoryAssociation": { 
         "AssociationId": "a1b2c3d4-5678-90ab-cdef-EXAMPLE11111", 
         "Name": "My-ecs-beta-repo", 
         "LastUpdatedTimeStamp": 1595634764.029, 
         "ProviderType": "CodeCommit", 
         "CreatedTimeStamp": 1595634764.029, 
         "Owner": "544120495673", 
         "State": "Associating", 
         "StateReason": "Pending Repository Association", 
         "AssociationArn": "arn:aws:codeguru-reviewer:us-
west-2:544120495673:association:a1b2c3d4-5678-90ab-cdef-EXAMPLE11111" 
     }
}
```
詳細については、[「Amazon CodeGuru Reviewer ユーザーガイド」の「Amazon Reviewer で](https://docs.aws.amazon.com/codeguru/latest/reviewer-ug/create-codecommit-association.html)  [AWS CodeCommit リポジトリの関連付けを作成する](https://docs.aws.amazon.com/codeguru/latest/reviewer-ug/create-codecommit-association.html) CodeGuru 」を参照してください。

• API の詳細については、「 コマンドリファレンス[AssociateRepository](https://awscli.amazonaws.com/v2/documentation/api/latest/reference/codeguru-reviewer/associate-repository.html)」の「」を参照してくだ さい。 AWS CLI

# **create-code-review**

次の例は、create-code-review を使用する方法を説明しています。

AWS CLI

コードレビューを作成するには。

次に、 という名前の AWS CodeCommit リポジトリの mainline ブランチにコードのレ ビューcreate-code-reviewを作成しますmy-repository-name。

```
aws codeguru-reviewer create-code-review \ 
     --name my-code-review \ 
     --repository-association-arn arn:aws:codeguru-reviewer:us-
west-2:123456789012:association:a1b2c3d4-5678-90ab-cdef-EXAMPLE11111 \
```

```
 --type '{"RepositoryAnalysis": {"RepositoryHead": {"BranchName": "mainline"}}}'
```
出力:

```
{ 
     "CodeReview": { 
         "Name": "my-code-review", 
         "CodeReviewArn": "arn:aws:codeguru-reviewer:us-
west-2:123456789012:association:a1b2c3d4-5678-90ab-cdef-EXAMPLE22222:code-
review:RepositoryAnalysis-my-code-review", 
         "RepositoryName": "my-repository-name", 
         "Owner": "123456789012", 
         "ProviderType": "CodeCommit", 
         "State": "Pending", 
         "StateReason": "CodeGuru Reviewer has received the request, and a code 
  review is scheduled.", 
         "CreatedTimeStamp": 1618873489.195, 
         "LastUpdatedTimeStamp": 1618873489.195, 
         "Type": "RepositoryAnalysis", 
         "SourceCodeType": { 
             "RepositoryHead": { 
                  "BranchName": "mainline" 
 } 
         }, 
         "AssociationArn": "arn:aws:codeguru-reviewer:us-
west-2:123456789012:association:a1b2c3d4-5678-90ab-cdef-EXAMPLE11111" 
     }
}
```
詳細については、[「Amazon CodeGuru Reviewer ユーザーガイド」の「Amazon Reviewer で](https://docs.aws.amazon.com/codeguru/latest/reviewer-ug/create-code-reviews.html) [コード](https://docs.aws.amazon.com/codeguru/latest/reviewer-ug/create-code-reviews.html)レビューを作成する CodeGuru 」を参照してください。

• API の詳細については、「 コマンドリファレンス[CreateCodeReview」](https://awscli.amazonaws.com/v2/documentation/api/latest/reference/codeguru-reviewer/create-code-review.html)の「」を参照してくだ さい。 AWS CLI

# **describe-code-review**

次の例は、describe-code-review を使用する方法を説明しています。

### AWS CLI

コードレビューの詳細を一覧表示します。

```
ー般的なシナリオのシナリオ 1265 - 1265 - 127 - 1285 - 1285 - 1285 - 1286 - 1287 - 1287 - 1288 - 1287 - 1288 - 1289 - 1289 -
```
以下に、「」という名前の AWS CodeCommit リポジトリの「mainline」ブランチにあるコード のレビューに関する情報describe-code-reviewを示しますmy-repo-name。

```
aws codeguru-reviewer put-recommendation-feedback \ 
     --code-review-arn arn:aws:codeguru-reviewer:us-
west-2:123456789012:association:a1b2c3d4-5678-90ab-cdef-EXAMPLE11111:code-
review:RepositoryAnalysis-my-repository-name-branch-abcdefgh12345678 \ 
     --recommendation-id 
  3be1b2e5d7ef6e298a06499379ee290c9c596cf688fdcadb08285ddb0dd390eb \ 
     --reactions ThumbsUp
```
出力

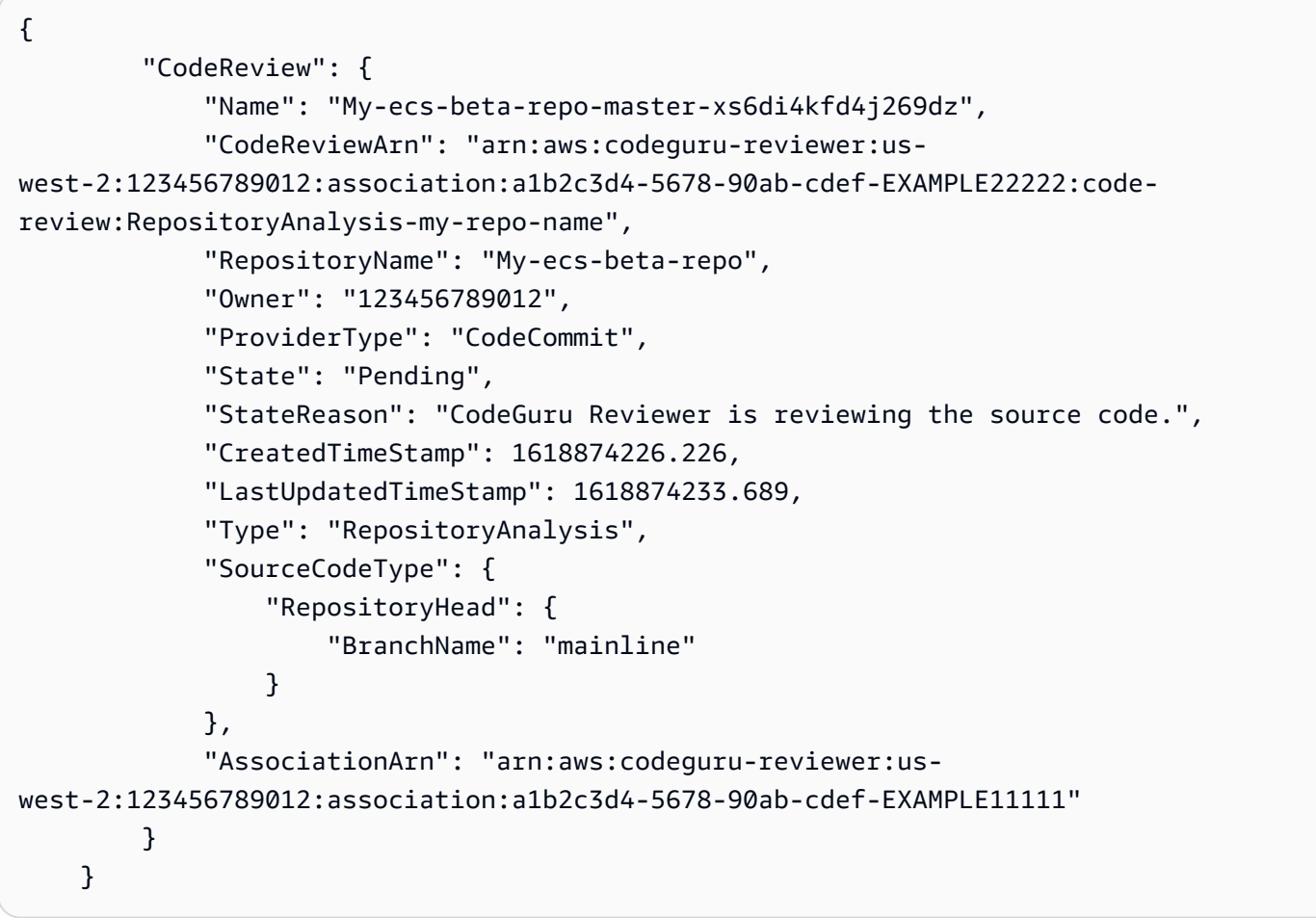

詳細については、「Amazon Reviewer [ユーザーガイド」の「コードレビューの詳細を](https://docs.aws.amazon.com/codeguru/latest/reviewer-ug/view-code-review-details.html)表示する」 を参照してください。 CodeGuru

• API の詳細については、「 コマンドリファレンス[DescribeCodeReview](https://awscli.amazonaws.com/v2/documentation/api/latest/reference/codeguru-reviewer/describe-code-review.html)」の「」を参照してく ださい。 AWS CLI

# **describe-recommendation-feedback**

次の例は、describe-recommendation-feedback を使用する方法を説明しています。

AWS CLI

# レコメンデーションに関するフィードバックに関する情報を表示するには

レコメンデーションに関するフィードバックに関する情報を次describe-recommendationfeedbackに示します。このレコメンデーションには 1 つのThumbsUpリアクションがありま す。

```
aws codeguru-reviewer describe-recommendation-feedback \ 
     --code-review-arn arn:aws:codeguru-reviewer:us-
west-2:123456789012:association:a1b2c3d4-5678-90ab-cdef-EXAMPLE11111:code-
review:RepositoryAnalysis-my-repository-name-branch-abcdefgh12345678 \ 
     --recommendation-id 
  3be1b2e5d7ef6e298a06499379ee290c9c596cf688fdcadb08285ddb0dd390eb
```
出力:

```
{ 
     "RecommendationFeedback": { 
         "CodeReviewArn": "arn:aws:codeguru-reviewer:us-
west-2:123456789012:association:a1b2c3d4-5678-90ab-cdef-EXAMPLE11111:code-
review:RepositoryAnalysis-my-repository-name-branch-abcdefgh12345678", 
         "RecommendationId": 
  "3be1b2e5d7ef6e298a06499379ee290c9c596cf688fdcadb08285ddb0dd390eb", 
         "Reactions": [ 
              "ThumbsUp" 
         ], 
         "UserId": "aws-user-id", 
         "CreatedTimeStamp": 1618877070.313, 
         "LastUpdatedTimeStamp": 1618877948.881 
     }
}
```
詳細については、「Amazon CodeGuru Reviewer [ユーザーガイド」の「レコメンデーションを表](https://docs.aws.amazon.com/codeguru/latest/reviewer-ug/give-feedback-from-code-review-details.html) [示してフィードバックを提供する](https://docs.aws.amazon.com/codeguru/latest/reviewer-ug/give-feedback-from-code-review-details.html)」および[「ステップ 4: フィードバックを提供する」](https://docs.aws.amazon.com/codeguru/latest/reviewer-ug/provide-feedback.html)を参照して ください。

• API の詳細については、「 コマンドリファレンス[DescribeRecommendationFeedback」](https://awscli.amazonaws.com/v2/documentation/api/latest/reference/codeguru-reviewer/describe-recommendation-feedback.html)の「」 を参照してください。 AWS CLI

# **describe-repository-association**

次の例は、describe-repository-association を使用する方法を説明しています。

AWS CLI

例 1: GitHub リポジトリの関連付けに関する情報を返すには

次のdescribe-repository-association例では、 GitHub Enterprise リポジトリを使用し、 Associated状態にあるリポジトリの関連付けに関する情報を返します。

```
aws codeguru-reviewer describe-repository-association \ 
     --association-arn arn:aws:codeguru-reviewer:us-
west-2:123456789012:association:a1b2c3d4-5678-90ab-cdef-EXAMPLE11111
```
出力:

```
{ 
     "RepositoryAssociation": { 
         "AssociationId": "b822717e-0711-4e8a-bada-0e738289c75e", 
         "Name": "mySampleRepo", 
         "LastUpdatedTimeStamp": 1588102637.649, 
         "ProviderType": "GitHub", 
         "CreatedTimeStamp": 1588102615.636, 
         "Owner": "sample-owner", 
         "State": "Associated", 
         "StateReason": "Pull Request Notification configuration successful", 
         "AssociationArn": "arn:aws:codeguru-reviewer:us-
west-2:123456789012:association:a1b2c3d4-5678-90ab-cdef-EXAMPLE11111" 
     }
}
```
詳細については、[「Amazon CodeGuru Reviewer ユーザーガイド」の「Amazon Reviewer で](https://docs.aws.amazon.com/codeguru/latest/reviewer-ug/create-github-enterprise-association.html)  [GitHub Enterprise Server リポジトリの関連付けを作成する](https://docs.aws.amazon.com/codeguru/latest/reviewer-ug/create-github-enterprise-association.html) CodeGuru 」を参照してください。

例 2: 失敗したリポジトリの関連付けに関する情報を返すには

次のdescribe-repository-association例では、 GitHub Enterprise リポジトリを使用し、 Failed状態にあるリポジトリの関連付けに関する情報を返します。

```
aws codeguru-reviewer describe-repository-association \
```

```
 --association-arn arn:aws:codeguru-reviewer:us-
west-2:123456789012:association:a1b2c3d4-5678-90ab-cdef-EXAMPLE11111
```
# 出力:

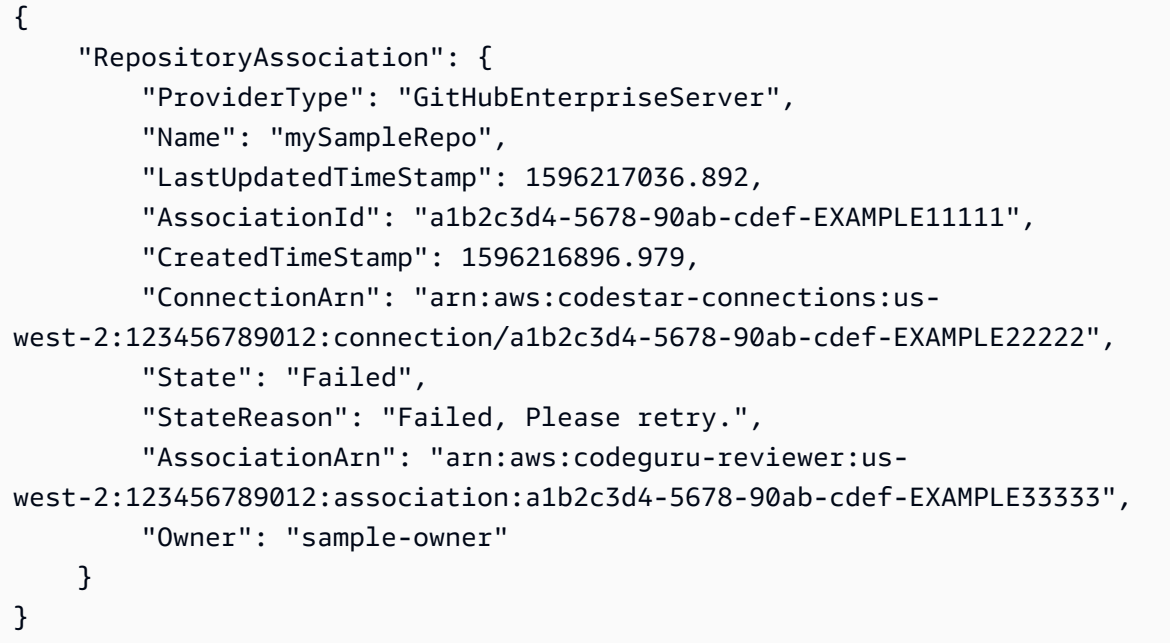

詳細については、[「Amazon CodeGuru Reviewer ユーザーガイド」の「Amazon Reviewer で](https://docs.aws.amazon.com/codeguru/latest/reviewer-ug/create-github-enterprise-association.html)  [GitHub Enterprise Server リポジトリの関連付けを作成する](https://docs.aws.amazon.com/codeguru/latest/reviewer-ug/create-github-enterprise-association.html) CodeGuru 」を参照してください。

例 3: リポジトリの関連付けの関連付け解除に関する情報を返すには

次のdescribe-repository-association例では、 GitHub Enterprise リポジトリを使用し、 Disassociating状態にあるリポジトリの関連付けに関する情報を返します。

```
aws codeguru-reviewer describe-repository-association \ 
     --association-arn arn:aws:codeguru-reviewer:us-
west-2:123456789012:association:a1b2c3d4-5678-90ab-cdef-EXAMPLE11111
```

```
{ 
     "RepositoryAssociation": { 
         "ProviderType": "GitHubEnterpriseServer", 
         "Name": "mySampleRepo", 
         "LastUpdatedTimeStamp": 1596217036.892, 
         "AssociationId": "a1b2c3d4-5678-90ab-cdef-EXAMPLE11111",
```

```
 "CreatedTimeStamp": 1596216896.979, 
         "ConnectionArn": "arn:aws:codestar-connections:us-
west-2:123456789012:connection/a1b2c3d4-5678-90ab-cdef-EXAMPLE22222", 
         "State": "Disassociating", 
         "StateReason": "Source code access removal in progress", 
         "AssociationArn": "arn:aws:codeguru-reviewer:us-
west-2:123456789012:association:a1b2c3d4-5678-90ab-cdef-EXAMPLE33333", 
         "Owner": "sample-owner" 
     }
}
```
詳細については、[「Amazon CodeGuru Reviewer ユーザーガイド」の「Amazon Reviewer で](https://docs.aws.amazon.com/codeguru/latest/reviewer-ug/create-github-enterprise-association.html)  [GitHub Enterprise Server リポジトリの関連付けを作成する](https://docs.aws.amazon.com/codeguru/latest/reviewer-ug/create-github-enterprise-association.html) CodeGuru 」を参照してください。

• API の詳細については、「 コマンドリファレンス[DescribeRepositoryAssociation」](https://awscli.amazonaws.com/v2/documentation/api/latest/reference/codeguru-reviewer/describe-repository-association.html)の「」を参 照してください。 AWS CLI

# **disassociate-repository**

次の例は、disassociate-repository を使用する方法を説明しています。

AWS CLI

リポジトリの関連付けを解除するには

以下は、 リポジトリを使用している AWS CodeCommit リポジトリの関連付けdisassociaterepositoryを解除します。

```
aws codeguru-reviewer disassociate-repository \ 
     --association-arn arn:aws:codeguru-reviewer:us-
west-2:123456789012:association:a1b2c3d4-5678-90ab-cdef-EXAMPLE11111
```

```
{ 
     "RepositoryAssociation": { 
         "AssociationId": "a1b2c3d4-5678-90ab-cdef-EXAMPLE11111", 
         "AssociationArn": "arn:aws:codeguru-reviewer:us-
west-2:123456789012:association:a1b2c3d4-5678-90ab-cdef-EXAMPLE11111", 
         "Name": "my-repository", 
         "Owner": "123456789012", 
         "ProviderType": "CodeCommit", 
         "State": "Disassociating",
```

```
 "LastUpdatedTimeStamp": 1618939174.759, 
          "CreatedTimeStamp": 1595636947.096 
     }, 
     "Tags": { 
          "Status": "Secret", 
          "Team": "Saanvi" 
     }
}
```
詳細については、「Amazon [CodeGuru Reviewer ユーザーガイド」の「レビューワーのリポジ](https://docs.aws.amazon.com/codeguru/latest/reviewer-ug/disassociate-repository-association.html) [トリの関連付けを解除](https://docs.aws.amazon.com/codeguru/latest/reviewer-ug/disassociate-repository-association.html)する」を参照してください。 CodeGuru

• API の詳細については、「 コマンドリファレンス[DisassociateRepository](https://awscli.amazonaws.com/v2/documentation/api/latest/reference/codeguru-reviewer/disassociate-repository.html)」の「」を参照して ください。 AWS CLI

## **list-code-reviews**

次の例は、list-code-reviews を使用する方法を説明しています。

AWS CLI

過去 90 日間に AWS アカウントで作成されたコードレビューを一覧表示します。

次のlist-code-reviews例では、プルリクエストを使用して過去 90 日間に作成されたコード レビューを一覧表示します。

```
aws codeguru-reviewer list-code-reviews \ 
     --type PullRequest
```

```
{ 
     "CodeReviewSummaries": [ 
          { 
              "LastUpdatedTimeStamp": 1588897288.054, 
              "Name": "a1b2c3d4-5678-90ab-cdef-EXAMPLE11111", 
              "ProviderType": "GitHub", 
              "PullRequestId": "5", 
              "MetricsSummary": { 
                   "MeteredLinesOfCodeCount": 24, 
                  "FindingsCount": 1 
              }, 
              "CreatedTimeStamp": 1588897068.512,
```

```
 "State": "Completed", 
              "CodeReviewArn": "arn:aws:codeguru-reviewer:us-west-2:123456789012:code-
review:a1b2c3d4-5678-90ab-cdef-EXAMPLE11111", 
              "Owner": "sample-owner", 
              "RepositoryName": "sample-repository-name", 
              "Type": "PullRequest" 
         }, 
         { 
              "LastUpdatedTimeStamp": 1588869793.263, 
              "Name": "a1b2c3d4-5678-90ab-cdef-EXAMPLE22222", 
              "ProviderType": "GitHub", 
              "PullRequestId": "4", 
              "MetricsSummary": { 
                  "MeteredLinesOfCodeCount": 29, 
                  "FindingsCount": 0 
              }, 
              "CreatedTimeStamp": 1588869575.949, 
              "State": "Completed", 
              "CodeReviewArn": "arn:aws:codeguru-reviewer:us-west-2:123456789012:code-
review:a1b2c3d4-5678-90ab-cdef-EXAMPLE22222", 
              "Owner": "sample-owner", 
              "RepositoryName": "sample-repository-name", 
              "Type": "PullRequest" 
         }, 
         { 
              "LastUpdatedTimeStamp": 1588870511.211, 
              "Name": "a1b2c3d4-5678-90ab-cdef-EXAMPLE33333", 
              "ProviderType": "GitHub", 
              "PullRequestId": "4", 
              "MetricsSummary": { 
                  "MeteredLinesOfCodeCount": 2, 
                  "FindingsCount": 0 
              }, 
              "CreatedTimeStamp": 1588870292.425, 
              "State": "Completed", 
              "CodeReviewArn": "arn:aws:codeguru-reviewer:us-west-2:123456789012:code-
review:a1b2c3d4-5678-90ab-cdef-EXAMPLE33333", 
              "Owner": "sample-owner", 
              "RepositoryName": "sample-repository-name", 
              "Type": "PullRequest" 
         }, 
         { 
              "LastUpdatedTimeStamp": 1588118522.452, 
              "Name": "a1b2c3d4-5678-90ab-cdef-EXAMPLE44444",
```

```
 "ProviderType": "GitHub", 
              "PullRequestId": "3", 
              "MetricsSummary": { 
                  "MeteredLinesOfCodeCount": 29, 
                  "FindingsCount": 0 
              }, 
              "CreatedTimeStamp": 1588118301.131, 
              "State": "Completed", 
              "CodeReviewArn": "arn:aws:codeguru-reviewer:us-west-2:123456789012:code-
review:a1b2c3d4-5678-90ab-cdef-EXAMPLE44444", 
              "Owner": "sample-owner", 
              "RepositoryName": "sample-repository-name", 
              "Type": "PullRequest" 
         }, 
         { 
              "LastUpdatedTimeStamp": 1588112205.207, 
              "Name": "a1b2c3d4-5678-90ab-cdef-EXAMPLE55555", 
              "ProviderType": "GitHub", 
              "PullRequestId": "2", 
              "MetricsSummary": { 
                  "MeteredLinesOfCodeCount": 25, 
                  "FindingsCount": 0 
              }, 
              "CreatedTimeStamp": 1588111987.443, 
              "State": "Completed", 
              "CodeReviewArn": "arn:aws:codeguru-reviewer:us-west-2:123456789012:code-
review:a1b2c3d4-5678-90ab-cdef-EXAMPLE55555", 
              "Owner": "sample-owner", 
              "RepositoryName": "sample-repository-name", 
              "Type": "PullRequest" 
         }, 
        \mathcal{L} "LastUpdatedTimeStamp": 1588104489.981, 
              "Name": "a1b2c3d4-5678-90ab-cdef-EXAMPLE66666", 
              "ProviderType": "GitHub", 
              "PullRequestId": "1", 
              "MetricsSummary": { 
                  "MeteredLinesOfCodeCount": 25, 
                  "FindingsCount": 0 
              }, 
              "CreatedTimeStamp": 1588104270.223, 
              "State": "Completed", 
              "CodeReviewArn": "arn:aws:codeguru-reviewer:us-west-2:123456789012:code-
review:a1b2c3d4-5678-90ab-cdef-EXAMPLE66666",
```

```
 "Owner": "sample-owner", 
               "RepositoryName": "sample-repository-name", 
               "Type": "PullRequest" 
          } 
     ]
}
```
詳細については、「Amazon Reviewer [ユーザーガイド」の「すべてのコードレビューを](https://docs.aws.amazon.com/codeguru/latest/reviewer-ug/view-all-code-reviews.html)表示す る」を参照してください。 CodeGuru

• API の詳細については、「 コマンドリファレンス[ListCodeReviews」](https://awscli.amazonaws.com/v2/documentation/api/latest/reference/codeguru-reviewer/list-code-reviews.html)の「」を参照してくださ い。 AWS CLI

# **list-recommendation-feedback**

次の例は、list-recommendation-feedback を使用する方法を説明しています。

AWS CLI

関連付けられたリポジトリのレコメンデーションに関する顧客レコメンデーションのフィード バックを表示するには

以下はlist-recommendation-feedback、コードレビューに関するすべての推奨事項に関す るお客様からのフィードバックの一覧です。このコードレビューには、お客様からの「」という フィードバックが 1 ThumbsUpつあります。

```
aws codeguru-reviewer list-recommendation-feedback \ 
     --code-review-arn arn:aws:codeguru-reviewer:us-
west-2:123456789012:association:a1b2c3d4-5678-90ab-cdef-EXAMPLE11111:code-
review:RepositoryAnalysis-my-repository-name-branch-abcdefgh12345678
```

```
{ 
     "RecommendationFeedbackSummaries": [ 
          { 
              "RecommendationId": 
  "3be1b2e5d7ef6e298a06499379ee290c9c596cf688fdcadb08285ddb0dd390eb", 
              "Reactions": [ 
                   "ThumbsUp" 
              ], 
              "UserId": "aws-user-id"
```
}

```
 ]
}
```
詳細については、「Amazon CodeGuru Reviewer ユーザーガイド」[の「ステップ 4: フィード](https://docs.aws.amazon.com/codeguru/latest/reviewer-ug/provide-feedback.html) [バック](https://docs.aws.amazon.com/codeguru/latest/reviewer-ug/provide-feedback.html)を提供する」を参照してください。

• API の詳細については、「 コマンドリファレンス[ListRecommendationFeedback](https://awscli.amazonaws.com/v2/documentation/api/latest/reference/codeguru-reviewer/list-recommendation-feedback.html)」の「」を参 照してください。 AWS CLI

### **list-recommendations**

次の例は、list-recommendations を使用する方法を説明しています。

AWS CLI

完了したコードレビューのレコメンデーションを一覧表示するには

次のlist-recommendations例では、完了したコードレビューの推奨事項を一覧表示します。 このコードレビューには 1 つの推奨事項があります。

```
aws codeguru-reviewer list-recommendations \ 
     --code-review-arn arn:aws:codeguru-reviewer:us-west-2:544120495673:code-
review:a1b2c3d4-5678-90ab-cdef-EXAMPLE11111
```
出力:

{

```
 "RecommendationSummaries": [
```
 $\{$ 

 "Description": "\n\n\*\*Problem\*\* \n You are using a `ConcurrentHashMap`, but your usage of `containsKey()` and `get()` may not be thread-safe at lines: \*\*63 and 64\*\*. In between the check and the `get()` another thread can remove the key and the `get()` will return `null`. The remove that can remove the key is at line: \*\*59\*\*.\n\n\*\*Fix\*\* \n Consider calling `get()`, checking instead of your current check if the returned object is `null`, and then using that object only, without calling `get()` again.\n\n\*\*More info\*\* \n [View an example on GitHub](https:// github.com/apache/hadoop/blob/f16cf877e565084c66bc63605659b157c4394dc8/hadoop-tools/ hadoop-aws/src/main/java/org/apache/hadoop/fs/s3a/s3guard/S3Guard.java#L302-L304) (external link).",

```
 "RecommendationId": "a1b2c3d4-5678-90ab-cdef-EXAMPLE22222", 
 "StartLine": 63, 
 "EndLine": 64,
```

```
 "FilePath": "src/main/java/com/company/sample/application/
CreateOrderThread.java" 
         } 
     ]
}
```
詳細については、「Amazon CodeGuru Reviewer ユーザーガイド」[の「ステップ 4: フィード](https://docs.aws.amazon.com/codeguru/latest/reviewer-ug/provide-feedback.html) [バック](https://docs.aws.amazon.com/codeguru/latest/reviewer-ug/provide-feedback.html)を提供する」を参照してください。

• API の詳細については、「 コマンドリファレンス[ListRecommendations」](https://awscli.amazonaws.com/v2/documentation/api/latest/reference/codeguru-reviewer/list-recommendations.html)の「」を参照してく ださい。 AWS CLI

# **list-repository-associations**

次の例は、list-repository-associations を使用する方法を説明しています。

AWS CLI

AWS アカウントのリポジトリの関連付けを一覧表示するには

次のlist-repository-associations例では、アカウント内のリポジトリの関連付けの概要 オブジェクトのリストを返します。返されたリストは、ProviderType、、Name、Stateおよ び でフィルタリングできますOwner。

aws codeguru-reviewer list-repository-associations

```
{ 
     "RepositoryAssociationSummaries": [ 
         { 
              "LastUpdatedTimeStamp": 1595886609.616, 
              "Name": "test", 
              "AssociationId": "a1b2c3d4-5678-90ab-cdef-EXAMPLE11111", 
              "Owner": "sample-owner", 
              "State": "Associated", 
              "AssociationArn": "arn:aws:codeguru-reviewer:us-
west-2:123456789012:association:a1b2c3d4-5678-90ab-cdef-EXAMPLE11111", 
              "ProviderType": "Bitbucket" 
         }, 
         { 
              "LastUpdatedTimeStamp": 1595636969.035,
```

```
 "Name": "CodeDeploy-CodePipeline-ECS-Tutorial", 
              "AssociationId": "a1b2c3d4-5678-90ab-cdef-EXAMPLE22222", 
              "Owner": "123456789012", 
              "State": "Associated", 
              "AssociationArn": "arn:aws:codeguru-reviewer:us-
west-2:123456789012:association:a1b2c3d4-5678-90ab-cdef-EXAMPLE22222", 
             "ProviderType": "CodeCommit" 
         }, 
         { 
              "LastUpdatedTimeStamp": 1595634785.983, 
              "Name": "My-ecs-beta-repo", 
             "AssociationId": "a1b2c3d4-5678-90ab-cdef-EXAMPLE33333", 
              "Owner": "123456789012", 
              "State": "Associated", 
             "AssociationArn": "arn:aws:codeguru-reviewer:us-
west-2:123456789012:association:a1b2c3d4-5678-90ab-cdef-EXAMPLE33333", 
             "ProviderType": "CodeCommit" 
         }, 
         { 
              "LastUpdatedTimeStamp": 1590712811.77, 
              "Name": "MyTestCodeCommit", 
              "AssociationId": "a1b2c3d4-5678-90ab-cdef-EXAMPLE44444", 
              "Owner": "123456789012", 
              "State": "Associated", 
             "AssociationArn": "arn:aws:codeguru-reviewer:us-
west-2:123456789012:association:a1b2c3d4-5678-90ab-cdef-EXAMPLE44444", 
             "ProviderType": "CodeCommit" 
         }, 
         { 
              "LastUpdatedTimeStamp": 1588102637.649, 
             "Name": "aws-codeguru-profiler-sample-application", 
             "AssociationId": "a1b2c3d4-5678-90ab-cdef-EXAMPLE55555", 
              "Owner": "sample-owner", 
              "State": "Associated", 
              "AssociationArn": "arn:aws:codeguru-reviewer:us-
west-2:123456789012:association:a1b2c3d4-5678-90ab-cdef-EXAMPLE55555", 
             "ProviderType": "GitHub" 
         }, 
         { 
              "LastUpdatedTimeStamp": 1588028233.995, 
              "Name": "codeguru-profiler-demo-app", 
              "AssociationId": "a1b2c3d4-5678-90ab-cdef-EXAMPLE66666", 
              "Owner": "sample-owner", 
              "State": "Associated",
```

```
 "AssociationArn": "arn:aws:codeguru-reviewer:us-
west-2:123456789012:association:a1b2c3d4-5678-90ab-cdef-EXAMPLE66666", 
              "ProviderType": "GitHub" 
          } 
    \mathbf{I}}
```
詳細については、「Amazon [CodeGuru Reviewer ユーザーガイド」の「レビューワーですべて](https://docs.aws.amazon.com/codeguru/latest/reviewer-ug/repository-association-view-all.html) [のリポジトリの関連付け](https://docs.aws.amazon.com/codeguru/latest/reviewer-ug/repository-association-view-all.html)を表示する」を参照してください。 CodeGuru

• API の詳細については、「 コマンドリファレンス[ListRepositoryAssociations](https://awscli.amazonaws.com/v2/documentation/api/latest/reference/codeguru-reviewer/list-repository-associations.html)」の「」を参照し てください。 AWS CLI

# **list-tags-for-resource**

次の例は、list-tags-for-resource を使用する方法を説明しています。

AWS CLI

関連付けられたリポジトリのタグを一覧表示するには

以下に、関連付けられたリポジトリのタグlist-tags-for-resourceを示します。この関連付 けられたリポジトリには 2 つのタグがあります。

```
aws codeguru-reviewer list-tags-for-resource \ 
     --resource-arn arn:aws:codeguru-reviewer:us-
west-2:123456789012:association:a1b2c3d4-5678-90ab-cdef-EXAMPLE11111
```
出力:

```
{ 
      "Tags": { 
           "Status": "Secret", 
           "Team": "Saanvi" 
      }
}
```
詳細については、「Amazon [CodeGuru Reviewer ユーザーガイド」の「レビューワー関連リポ](https://docs.aws.amazon.com/codeguru/latest/reviewer-ug/how-to-tag-associated-repository-view-cli.html) [ジトリ \(AWS CLI\) のタグを](https://docs.aws.amazon.com/codeguru/latest/reviewer-ug/how-to-tag-associated-repository-view-cli.html)表示する」を参照してください。 CodeGuru

• API の詳細については、「 コマンドリファレンス[ListTagsForResource」](https://awscli.amazonaws.com/v2/documentation/api/latest/reference/codeguru-reviewer/list-tags-for-resource.html)の「」を参照してく ださい。 AWS CLI

# **put-recommendation-feedback**

次の例は、put-recommendation-feedback を使用する方法を説明しています。

AWS CLI

コードレビューにレコメンデーションを追加するには

以下にput-recommendation-feedback、コードレビューに関するThumbsUp推奨事項を示し ます。

```
aws codeguru-reviewer put-recommendation-feedback \ 
     --code-review-arn \arn:aws:codeguru-reviewer:us-
west-2:123456789012:association:a1b2c3d4-5678-90ab-cdef-EXAMPLE11111:code-
review:RepositoryAnalysis-my-repository-name-branch-abcdefgh12345678 \ 
     --recommendation-id 
  3be1b2e5d7ef6e298a06499379ee290c9c596cf688fdcadb08285ddb0dd390eb \ 
     --reactions ThumbsUp
```
このコマンドでは何も出力されません。

詳細については、「Amazon CodeGuru Reviewer ユーザーガイド」[の「ステップ 4: フィード](https://docs.aws.amazon.com/codeguru/latest/reviewer-ug/provide-feedback.html) [バック](https://docs.aws.amazon.com/codeguru/latest/reviewer-ug/provide-feedback.html)を提供する」を参照してください。

• API の詳細については、「 コマンドリファレンス[PutRecommendationFeedback」](https://awscli.amazonaws.com/v2/documentation/api/latest/reference/codeguru-reviewer/put-recommendation-feedback.html)の「」を参 照してください。 AWS CLI

#### **tag-resource**

次の例は、tag-resource を使用する方法を説明しています。

AWS CLI

関連付けられたリポジトリにタグを追加するには

次に、関連付けられたリポジトリに 2 つのタグtag-resourceを追加します。

```
aws codeguru-reviewer tag-resource \ 
     --resource-arn arn:aws:codeguru-reviewer:us-
west-2:123456789012:association:a1b2c3d4-5678-90ab-cdef-EXAMPLE11111 \ 
     --tags Status=Secret,Team=Saanvi
```
このコマンドでは何も出力されません。

詳細については、「Amazon [CodeGuru Reviewer ユーザーガイド」の「レビューワーに関連付](https://docs.aws.amazon.com/codeguru/latest/reviewer-ug/how-to-tag-associated-repository-add-cli.html) [けられたリポジトリにタグを追加する \(AWS CLI\)](https://docs.aws.amazon.com/codeguru/latest/reviewer-ug/how-to-tag-associated-repository-add-cli.html)[」および CodeGuru 「レビューワーに関連付け](https://docs.aws.amazon.com/codeguru/latest/reviewer-ug/how-to-tag-associated-repository-update-cli.html) [られたリポジトリのタグを追加または更新する \(AWS CLI\)」](https://docs.aws.amazon.com/codeguru/latest/reviewer-ug/how-to-tag-associated-repository-update-cli.html)を参照してください。 CodeGuru

• API の詳細については、「 コマンドリファレンス[TagResource」](https://awscli.amazonaws.com/v2/documentation/api/latest/reference/codeguru-reviewer/tag-resource.html)の「」を参照してください。 AWS CLI

#### **untag-resource**

次の例は、untag-resource を使用する方法を説明しています。

AWS CLI

関連付けられたリポジトリのタグを解除するには

以下では、キー「Secret」と「Team」を含む 2 つのタグを、関連付けられたリポジトリuntagresourceから削除します。

aws codeguru-reviewer untag-resource \ --resource-arn arn:aws:codeguru-reviewer:uswest-2:123456789012:association:a1b2c3d4-5678-90ab-cdef-EXAMPLE11111 \ --tag-keys Status Team

このコマンドでは何も出力されません。

詳細については、「Amazon [CodeGuru Reviewer ユーザーガイド」の「レビューワーに関連付](https://docs.aws.amazon.com/codeguru/latest/reviewer-ug/how-to-tag-associated-repository-remove-cli.html) [けられたリポジトリ \(AWS CLI\) からタグを](https://docs.aws.amazon.com/codeguru/latest/reviewer-ug/how-to-tag-associated-repository-remove-cli.html)削除する」を参照してください。 CodeGuru

• API の詳細については、「 コマンドリファレンス[UntagResource](https://awscli.amazonaws.com/v2/documentation/api/latest/reference/codeguru-reviewer/untag-resource.html)」の「」を参照してくださ い。 AWS CLI

CodePipeline を使用した の例 AWS CLI

次のコード例は、 AWS Command Line Interface で を使用してアクションを実行し、一般的なシナ リオを実装する方法を示しています CodePipeline。

アクションはより大きなプログラムからのコードの抜粋であり、コンテキスト内で実行する必要が あります。アクションは個々のサービス機能を呼び出す方法を示していますが、関連するシナリオや サービス間の例ではアクションのコンテキストが確認できます。

「シナリオ」は、同じサービス内で複数の関数を呼び出して、特定のタスクを実行する方法を示す コード例です。

各例には、 へのリンクが含まれています。このリンクには GitHub、コンテキスト内でコードを設定 および実行する方法の手順が記載されています。

トピック

• [アクション](#page-374-0)

アクション

## **acknowledge-job**

次の例は、acknowledge-job を使用する方法を説明しています。

AWS CLI

指定されたジョブに関する情報を取得するには

この例では、指定されたジョブが存在する場合、そのジョブのステータスを含む、指定された ジョブに関する情報を返します。これは、ジョブワーカーとカスタムアクションにのみ使用され ます。nonce の値とジョブ ID を決定するには、aws codepipeline を使用します poll-for-jobs。

コマンド:

aws codepipeline acknowledge-job --job-id f4f4ff82-2d11-EXAMPLE --nonce 3

出力:

```
{ 
   "status": "InProgress"
}
```
• API の詳細については、「 コマンドリファレンス[AcknowledgeJob」](https://awscli.amazonaws.com/v2/documentation/api/latest/reference/codepipeline/acknowledge-job.html)の「」を参照してくださ い。 AWS CLI

#### **create-custom-action-type**

次の例は、create-custom-action-type を使用する方法を説明しています。

AWS CLI

カスタムアクションを作成するには

この例では、カスタムアクションの構造を含む、既に作成された JSON ファイル (ここでは MyCustomAction.json という名前) AWS CodePipeline を使用するためのカスタムアクションを作 成します。ファイルの構造など、カスタムアクションを作成するための要件の詳細については、 AWS CodePipeline 「 ユーザーガイド」を参照してください。

```
aws codepipeline create-custom-action-type --cli-input-json file://
MyCustomAction.json
```
JSON ファイルの内容MyCustomAction.json:

```
{ 
     "category": "Build", 
     "provider": "MyJenkinsProviderName", 
     "version": "1", 
     "settings": { 
          "entityUrlTemplate": "https://192.0.2.4/job/{Config:ProjectName}/", 
          "executionUrlTemplate": "https://192.0.2.4/job/{Config:ProjectName}/
lastSuccessfulBuild/{ExternalExecutionId}/" 
     }, 
     "configurationProperties": [ 
          { 
              "name": "MyJenkinsExampleBuildProject", 
              "required": true, 
              "key": true, 
              "secret": false, 
              "queryable": false, 
              "description": "The name of the build project must be provided when this 
  action is added to the pipeline.", 
              "type": "String" 
         } 
     ], 
     "inputArtifactDetails": { 
          "maximumCount": 1, 
          "minimumCount": 0 
     }, 
     "outputArtifactDetails": { 
          "maximumCount": 1, 
          "minimumCount": 0 
     }
}
```
このコマンドは、カスタムアクションの構造を返します。

• API の詳細については、「 コマンドリファレンス[CreateCustomActionType](https://awscli.amazonaws.com/v2/documentation/api/latest/reference/codepipeline/create-custom-action-type.html)」の「」を参照し てください。 AWS CLI

# **create-pipeline**

次の例は、create-pipeline を使用する方法を説明しています。

AWS CLI

パイプラインを作成するには

この例では、パイプラインの構造を含む作成済みの JSON ファイル (ここでは MySecondPipeline.json という名前) AWS CodePipeline を使用して、 にパイプラインを作成 します。ファイルの構造など、パイプラインを作成するための要件の詳細については、 AWS CodePipeline 「 ユーザーガイド」を参照してください。

コマンド:

aws codepipeline create-pipeline --cli-input-json file://MySecondPipeline.json

JSON ファイルのサンプルコンテンツ:

```
\{ "pipeline": { 
   "roleArn": "arn:aws:iam::111111111111:role/AWS-CodePipeline-Service", 
   "stages": [ 
     { 
       "name": "Source", 
       "actions": [ 
          { 
            "inputArtifacts": [], 
            "name": "Source", 
            "actionTypeId": { 
              "category": "Source", 
              "owner": "AWS", 
              "version": "1", 
              "provider": "S3" 
            }, 
            "outputArtifacts": [ 
              { 
                "name": "MyApp" 
 }
```

```
 ], 
            "configuration": { 
               "S3Bucket": "awscodepipeline-demo-bucket", 
               "S3ObjectKey": "aws-codepipeline-s3-aws-codedeploy_linux.zip" 
            }, 
            "runOrder": 1 
          } 
       ] 
     }, 
     { 
        "name": "Beta", 
        "actions": [ 
          { 
            "inputArtifacts": [ 
               { 
                 "name": "MyApp" 
              } 
            ], 
            "name": "CodePipelineDemoFleet", 
            "actionTypeId": { 
               "category": "Deploy", 
              "owner": "AWS", 
               "version": "1", 
               "provider": "CodeDeploy" 
            }, 
            "outputArtifacts": [], 
            "configuration": { 
               "ApplicationName": "CodePipelineDemoApplication", 
               "DeploymentGroupName": "CodePipelineDemoFleet" 
            }, 
            "runOrder": 1 
          } 
        ] 
     } 
   ], 
   "artifactStore": { 
     "type": "S3", 
     "location": "codepipeline-us-east-1-11EXAMPLE11" 
   }, 
   "name": "MySecondPipeline", 
   "version": 1 
  }
}
```
出力:

This command returns the structure of the pipeline.

• API の詳細については、「 コマンドリファレンス[CreatePipeline」](https://awscli.amazonaws.com/v2/documentation/api/latest/reference/codepipeline/create-pipeline.html)の「」を参照してくださ い。 AWS CLI

### **delete-custom-action-type**

次の例は、delete-custom-action-type を使用する方法を説明しています。

AWS CLI

カスタムアクションを削除するには

この例では、削除するアクションのタイプ、プロバイダー名、およびバージョン番号を含 む、既に作成された JSON ファイル (ここでは DeleteMyCustomAction.json という名前) AWS CodePipeline を使用して、 でカスタムアクションを削除します。 list-action-types コマンドを使 用して、カテゴリ、バージョン、プロバイダーの正しい値を表示します。

コマンド:

```
aws codepipeline delete-custom-action-type --cli-input-json file://
DeleteMyCustomAction.json
```
JSON ファイルのサンプルコンテンツ:

```
{ 
   "category": "Build", 
   "version": "1", 
   "provider": "MyJenkinsProviderName"
}
```
出力:

None.

• API の詳細については、「 コマンドリファレンス[DeleteCustomActionType」](https://awscli.amazonaws.com/v2/documentation/api/latest/reference/codepipeline/delete-custom-action-type.html)の「」を参照して ください。 AWS CLI

# **delete-pipeline**

次の例は、delete-pipeline を使用する方法を説明しています。

AWS CLI

パイプラインを削除するには

この例では、 MySecondPipeline から という名前のパイプラインを削除します AWS CodePipeline。list-pipelines コマンドを使用して、 AWS アカウントに関連付けられているパイ プラインのリストを表示します。

コマンド:

aws codepipeline delete-pipeline --name MySecondPipeline

出力:

None.

• API の詳細については、「 コマンドリファレンス[DeletePipeline](https://awscli.amazonaws.com/v2/documentation/api/latest/reference/codepipeline/delete-pipeline.html)」の「」を参照してくださ い。 AWS CLI

## **delete-webhook**

次の例は、delete-webhook を使用する方法を説明しています。

AWS CLI

ウェブフックを削除するには

次のdelete-webhook例では、 GitHub バージョン 1 のソースアクションのウェブフックを削除 します。ウェブフックを削除する前に、 deregister-webhook-with-third-party コマン ドを使用して登録を解除する必要があります。

```
aws codepipeline delete-webhook \ 
     --name my-webhook
```
このコマンドでは何も出力されません。

詳細については、「 AWS CodePipeline ユーザーガイド[」の GitHub 「ソースのウェブフックを](https://docs.aws.amazon.com/codepipeline/latest/userguide/appendix-github-oauth.html#pipelines-webhooks-delete) [削除する](https://docs.aws.amazon.com/codepipeline/latest/userguide/appendix-github-oauth.html#pipelines-webhooks-delete)」を参照してください。

• API の詳細については、「 コマンドリファレンス[DeleteWebhook](https://awscli.amazonaws.com/v2/documentation/api/latest/reference/codepipeline/delete-webhook.html)」の「」を参照してくださ い。 AWS CLI

## **deregister-webhook-with-third-party**

次の例は、deregister-webhook-with-third-party を使用する方法を説明しています。

AWS CLI

ウェブフックの登録を解除するには

次のderegister-webhook-with-third-party例では、 GitHub バージョン 1 のソースアク ションのウェブフックを削除します。ウェブフックを削除する前に、その登録を解除する必要が あります。

aws codepipeline deregister-webhook-with-third-party \ --webhook-name my-webhook

このコマンドでは何も出力されません。

詳細については、「 AWS CodePipeline ユーザーガイド[」の GitHub 「ソースのウェブフックを](https://docs.aws.amazon.com/codepipeline/latest/userguide/appendix-github-oauth.html#pipelines-webhooks-delete) [削除する](https://docs.aws.amazon.com/codepipeline/latest/userguide/appendix-github-oauth.html#pipelines-webhooks-delete)」を参照してください。

• API の詳細については、「 コマンドリファレンス[DeregisterWebhookWithThirdParty](https://awscli.amazonaws.com/v2/documentation/api/latest/reference/codepipeline/deregister-webhook-with-third-party.html)」の「」 を参照してください。 AWS CLI

#### **disable-stage-transition**

次の例は、disable-stage-transition を使用する方法を説明しています。

AWS CLI

パイプラインのステージへの移行を無効にするには

この例では、 の MyFirstPipeline パイプラインのベータステージへの移行を無効にします AWS CodePipeline。

コマンド:
aws codepipeline disable-stage-transition --pipeline-name MyFirstPipeline --stagename Beta --transition-type Inbound

出力:

None.

• API の詳細については、「 コマンドリファレンス[DisableStageTransition」](https://awscli.amazonaws.com/v2/documentation/api/latest/reference/codepipeline/disable-stage-transition.html)の「」を参照してく ださい。 AWS CLI

#### **enable-stage-transition**

次の例は、enable-stage-transition を使用する方法を説明しています。

AWS CLI

パイプラインのステージへの移行を有効にするには

この例では、 の MyFirstPipeline パイプラインのベータステージへの移行を有効にします AWS CodePipeline。

コマンド:

aws codepipeline enable-stage-transition --pipeline-name MyFirstPipeline --stagename Beta --transition-type Inbound

出力:

None.

• API の詳細については、「 コマンドリファレンス[EnableStageTransition](https://awscli.amazonaws.com/v2/documentation/api/latest/reference/codepipeline/enable-stage-transition.html)」の「」を参照してく ださい。 AWS CLI

#### **get-job-details**

次の例は、get-job-details を使用する方法を説明しています。

AWS CLI

ジョブの詳細を取得するには

この例では、ID が f4f4ff82-2d11-EXAMPLE で表されるジョブに関する詳細を返します。この コマンドはカスタムアクションにのみ使用されます。このコマンドが呼び出されると、カスタ ムアクションで必要な場合、 はパイプラインのアーティファクトを保存するために使用される Amazon S3 バケットの一時的な認証情報 AWS CodePipeline を返します。このコマンドは、アク ションに定義されているシークレット値がある場合は、それも返します。

コマンド:

aws codepipeline get-job-details --job-id f4f4ff82-2d11-EXAMPLE

```
{ 
  "jobDetails": { 
   "accountId": "111111111111", 
   "data": { 
     "actionConfiguration": { 
       "__type": "ActionConfiguration", 
       "configuration": { 
         "ProjectName": "MyJenkinsExampleTestProject" 
       } 
     }, 
     "actionTypeId": { 
       "__type": "ActionTypeId", 
       "category": "Test", 
       "owner": "Custom", 
       "provider": "MyJenkinsProviderName", 
       "version": "1" 
     }, 
     "artifactCredentials": { 
       "__type": "AWSSessionCredentials", 
       "accessKeyId": "AKIAIOSFODNN7EXAMPLE", 
       "secretAccessKey": "wJalrXUtnFEMI/K7MDENG/bPxRfiCYEXAMPLEKEY", 
       "sessionToken": 
 "fICCQD6m7oRw0uX0jANBgkqhkiG9w0BAQUFADCBiDELMAkGA1UEBhMCVVMxCzAJBgNVBAgTA1dBMRAwDgYDVQQHEwc
+a4GmWIWJ21uUSfwfEvySWtC2XADZ4nB+BLYgVIk60CpiwsZ3G93vUEIO3IyNoH/
f0wYK8m9TrDHudUZg3qX4waLG5M43q7Wgc/
MbQITxOUSQv7c7ugFFDzQGBzZswY6786m86gpEIbb3OhjZnzcvQAaRHhdlQWIMm2nrAgMBAAEwDQYJKoZIhvcNAQEFBQ
+auNKyExzyLwaxlAoo7TJHidbtS4J5iNmZgXL0FkbFFBjvSfpJIlJ00zbhNYS5f6GuoEDmFJl0ZxBHjJnyp378OD8uTs
     }, 
     "inputArtifacts": [ 
       {
```

```
 "__type": "Artifact", 
          "location": { 
            "s3Location": { 
               "bucketName": "codepipeline-us-east-1-11EXAMPLE11", 
              "objectKey": "MySecondPipeline/MyAppBuild/EXAMPLE" 
            }, 
            "type": "S3" 
          }, 
          "name": "MyAppBuild" 
       } 
     ], 
     "outputArtifacts": [], 
     "pipelineContext": { 
        "__type": "PipelineContext", 
        "action": { 
          "name": "MyJenkinsTest-Action" 
       }, 
        "pipelineName": "MySecondPipeline", 
        "stage": { 
          "name": "Testing" 
       } 
     } 
   }, 
   "id": "f4f4ff82-2d11-EXAMPLE" 
  }
}
```
• API の詳細については、「 コマンドリファレンス[GetJobDetails](https://awscli.amazonaws.com/v2/documentation/api/latest/reference/codepipeline/get-job-details.html)」の「」を参照してください。 AWS CLI

## **get-pipeline-state**

次の例は、get-pipeline-state を使用する方法を説明しています。

AWS CLI

パイプラインの状態に関する情報を取得するには

この例では、 という名前のパイプラインの最新の状態を返します MyFirstPipeline。

# コマンド:

aws codepipeline get-pipeline-state --name MyFirstPipeline

```
{ 
  "created": 1446137312.204, 
  "pipelineName": "MyFirstPipeline", 
  "pipelineVersion": 1, 
  "stageStates": [ 
  { 
     "actionStates": [ 
       { 
          "actionName": "Source", 
          "entityUrl": "https://console.aws.amazon.com/s3/home?#", 
          "latestExecution": { 
            "lastStatusChange": 1446137358.328, 
            "status": "Succeeded" 
         } 
       } 
     ], 
     "stageName": "Source" 
   }, 
  \mathcal{L} "actionStates": [ 
      \left\{ \right. "actionName": "CodePipelineDemoFleet", 
          "entityUrl": "https://console.aws.amazon.com/codedeploy/home?#/applications/
CodePipelineDemoApplication/deployment-groups/CodePipelineDemoFleet", 
          "latestExecution": { 
            "externalExecutionId": "d-EXAMPLE", 
            "externalExecutionUrl": "https://console.aws.amazon.com/codedeploy/home?#/
deployments/d-EXAMPLE", 
            "lastStatusChange": 1446137493.131, 
            "status": "Succeeded", 
            "summary": "Deployment Succeeded" 
         } 
       } 
     ], 
     "inboundTransitionState": { 
       "enabled": true 
     }, 
     "stageName": "Beta" 
   } 
  ], 
  "updated": 1446137312.204
```
}

• API の詳細については、「 コマンドリファレンス[GetPipelineState」](https://awscli.amazonaws.com/v2/documentation/api/latest/reference/codepipeline/get-pipeline-state.html)の「」を参照してくださ い。 AWS CLI

## **get-pipeline**

次の例は、get-pipeline を使用する方法を説明しています。

AWS CLI

パイプラインの構造を表示するには

この例では、 という名前のパイプラインの構造を返します MyFirstPipeline。

コマンド:

aws codepipeline get-pipeline --name MyFirstPipeline

```
{ 
   "pipeline": { 
         "roleArn": "arn:aws:iam::111111111111:role/AWS-CodePipeline-Service", 
         "stages": [ 
              { 
                   "name": "Source", 
                   "actions": [ 
\overline{a} "inputArtifacts": [], 
                             "name": "Source", 
                             "actionTypeId": { 
                                   "category": "Source", 
                                   "owner": "AWS", 
                                   "version": "1", 
                                   "provider": "S3" 
\}, \}, \}, \}, \}, \}, \}, \}, \}, \}, \}, \}, \}, \}, \}, \}, \}, \}, \}, \}, \}, \}, \}, \}, \}, \}, \}, \}, \}, \}, \}, \}, \}, \}, \}, \}, \},
                             "outputArtifacts": [ 
\overline{\mathbf{a}} "name": "MyApp" 
 } 
\sim 1, \sim 1, \sim 1, \sim "configuration": {
```

```
 "S3Bucket": "awscodepipeline-demo-bucket", 
                                     "S3ObjectKey": "aws-codepipeline-s3-aws-
codedeploy_linux.zip" 
\}, \}, \}, \}, \}, \}, \}, \}, \}, \}, \}, \}, \}, \}, \}, \}, \}, \}, \}, \}, \}, \}, \}, \}, \}, \}, \}, \}, \}, \}, \}, \}, \}, \}, \}, \}, \},
                               "runOrder": 1 
 } 
 ] 
              }, 
               { 
                    "name": "Beta", 
                    "actions": [ 
\{ "inputArtifacts": [ 
\{ "name": "MyApp" 
 } 
\sim 1, \sim 1, \sim 1, \sim "name": "CodePipelineDemoFleet", 
                               "actionTypeId": { 
                                     "category": "Deploy", 
                                     "owner": "AWS", 
                                     "version": "1", 
                                     "provider": "CodeDeploy" 
\}, \}, \}, \}, \}, \}, \}, \}, \}, \}, \}, \}, \}, \}, \}, \}, \}, \}, \}, \}, \}, \}, \}, \}, \}, \}, \}, \}, \}, \}, \}, \}, \}, \}, \}, \}, \},
                               "outputArtifacts": [], 
                               "configuration": { 
                                     "ApplicationName": "CodePipelineDemoApplication", 
                                     "DeploymentGroupName": "CodePipelineDemoFleet" 
\}, \}, \}, \}, \}, \}, \}, \}, \}, \}, \}, \}, \}, \}, \}, \}, \}, \}, \}, \}, \}, \}, \}, \}, \}, \}, \}, \}, \}, \}, \}, \}, \}, \}, \}, \}, \},
                               "runOrder": 1 
 } 
 ] 
              } 
         ], 
         "artifactStore": { 
               "type": "S3", 
              "location": "codepipeline-us-east-1-11EXAMPLE11" 
         }, 
         "name": "MyFirstPipeline", 
         "version": 1 
   }
}
```
• API の詳細については、「 コマンドリファレンス[GetPipeline」](https://awscli.amazonaws.com/v2/documentation/api/latest/reference/codepipeline/get-pipeline.html)の「」を参照してください。 AWS CLI

## **list-action-executions**

次の例は、list-action-executions を使用する方法を説明しています。

AWS CLI

アクション実行を一覧表示するには

次のlist-action-executions例では、アクション実行 ID、入力アーティファクト、出力アー ティファクト、実行結果、ステータスなど、パイプラインのアクション実行の詳細を表示しま す。

aws codepipeline list-action-executions \ --pipeline-name myPipeline

```
{ 
     "actionExecutionDetails": [ 
        \{ "pipelineExecutionId": "EXAMPLE0-adfc-488e-bf4c-1111111720d3", 
              "actionExecutionId": "EXAMPLE4-2ee8-4853-bd6a-111111158148", 
              "pipelineVersion": 12, 
              "stageName": "Deploy", 
              "actionName": "Deploy", 
              "startTime": 1598572628.6, 
              "lastUpdateTime": 1598572661.255, 
              "status": "Succeeded", 
              "input": { 
                  "actionTypeId": { 
                       "category": "Deploy", 
                       "owner": "AWS", 
                       "provider": "CodeDeploy", 
                       "version": "1" 
                  }, 
                  "configuration": { 
                       "ApplicationName": "my-application", 
                       "DeploymentGroupName": "my-deployment-group" 
                  },
```

```
 "resolvedConfiguration": { 
                     "ApplicationName": "my-application", 
                     "DeploymentGroupName": "my-deployment-group" 
                 }, 
                 "region": "us-east-1", 
                 "inputArtifacts": [ 
\{ "name": "SourceArtifact", 
                          "s3location": { 
                              "bucket": "artifact-bucket", 
                              "key": "myPipeline/SourceArti/key" 
 } 
1 1 1 1 1 1 1
                 ], 
                 "namespace": "DeployVariables" 
             }, 
             "output": { 
                 "outputArtifacts": [], 
                 "executionResult": { 
                     "externalExecutionId": "d-EXAMPLEE5", 
                     "externalExecutionSummary": "Deployment Succeeded", 
                     "externalExecutionUrl": "https://myaddress.com" 
                 }, 
                 "outputVariables": {} 
 } 
         }, 
         { 
             "pipelineExecutionId": "EXAMPLE0-adfc-488e-bf4c-1111111720d3", 
             "actionExecutionId": "EXAMPLE5-abb4-4192-9031-11111113a7b0", 
             "pipelineVersion": 12, 
             "stageName": "Source", 
             "actionName": "Source", 
             "startTime": 1598572624.387, 
             "lastUpdateTime": 1598572628.16, 
             "status": "Succeeded", 
             "input": { 
                 "actionTypeId": { 
                     "category": "Source", 
                     "owner": "AWS", 
                     "provider": "CodeCommit", 
                     "version": "1" 
                 }, 
                 "configuration": { 
                     "BranchName": "production",
```

```
 "PollForSourceChanges": "false", 
                     "RepositoryName": "my-repo" 
                 }, 
                 "resolvedConfiguration": { 
                     "BranchName": "production", 
                     "PollForSourceChanges": "false", 
                     "RepositoryName": "my-repo" 
                 }, 
                 "region": "us-east-1", 
                 "inputArtifacts": [], 
                 "namespace": "SourceVariables" 
            }, 
             "output": { 
                 "outputArtifacts": [ 
\{ "name": "SourceArtifact", 
                         "s3location": { 
                             "bucket": "my-bucket", 
                             "key": "myPipeline/SourceArti/key" 
 } 
1 1 1 1 1 1 1
                 ], 
                 "executionResult": { 
                     "externalExecutionId": 
 "1111111ad99dcd35914c00b7fbea13995EXAMPLE", 
                     "externalExecutionSummary": "Edited template.yml", 
                     "externalExecutionUrl": "https://myaddress.com" 
                 }, 
                 "outputVariables": { 
                     "AuthorDate": "2020-05-08T17:45:43Z", 
                     "BranchName": "production", 
                     "CommitId": "EXAMPLEad99dcd35914c00b7fbea139951111111", 
                     "CommitMessage": "Edited template.yml", 
                     "CommitterDate": "2020-05-08T17:45:43Z", 
                     "RepositoryName": "my-repo" 
 } 
 } 
        },
. . . .
```
詳細については、「 ユーザーガイド」[の「アクション実行の表示 \(CLI\)](https://docs.aws.amazon.com/codepipeline/latest/userguide/pipelines-view-cli.html#pipelines-action-executions-cli)AWS CodePipeline 」を 参照してください。

• API の詳細については、「 コマンドリファレンス[ListActionExecutions」](https://awscli.amazonaws.com/v2/documentation/api/latest/reference/codepipeline/list-action-executions.html)の「」を参照してくだ さい。 AWS CLI

#### **list-action-types**

次の例は、list-action-types を使用する方法を説明しています。

AWS CLI

使用可能なアクションタイプを表示するには

コマンドは単独で使用され、 AWS アカウントで使用できるすべてのアクションの構造 listaction-types を返します。この例では、--action-owner-filter option を使用してカスタムアクショ ンのみを返します。

コマンド:

aws codepipeline list-action-types --action-owner-filter Custom

```
{ 
   "actionTypes": [ 
       { 
            "inputArtifactDetails": { 
                "maximumCount": 5, 
                "minimumCount": 0 
           }, 
            "actionConfigurationProperties": [ 
\overline{a} "secret": false, 
                    "required": true, 
                    "name": "MyJenkinsExampleBuildProject", 
                    "key": true, 
                    "queryable": true 
 } 
            ], 
            "outputArtifactDetails": { 
                "maximumCount": 5, 
                "minimumCount": 0 
            }, 
            "id": {
```

```
 "category": "Build", 
                "owner": "Custom", 
                "version": "1", 
                "provider": "MyJenkinsProviderName" 
           }, 
            "settings": { 
                "entityUrlTemplate": "http://192.0.2.4/job/{Config:ProjectName}", 
                "executionUrlTemplate": "http://192.0.2.4/job/{Config:ProjectName}/
{ExternalExecutionId}" 
           } 
       }, 
       { 
            "inputArtifactDetails": { 
                "maximumCount": 5, 
                "minimumCount": 0 
            }, 
            "actionConfigurationProperties": [ 
\overline{a} "secret": false, 
                     "required": true, 
                     "name": "MyJenkinsExampleTestProject", 
                     "key": true, 
                     "queryable": true 
 } 
            ], 
            "outputArtifactDetails": { 
                "maximumCount": 5, 
                "minimumCount": 0 
           }, 
            "id": { 
                "category": "Test", 
                "owner": "Custom", 
                "version": "1", 
                "provider": "MyJenkinsProviderName" 
            }, 
            "settings": { 
                "entityUrlTemplate": "http://192.0.2.4/job/{Config:ProjectName}", 
                "executionUrlTemplate": "http://192.0.2.4/job/{Config:ProjectName}/
{ExternalExecutionId}" 
            } 
       } 
  \mathbf{I}}
```
• API の詳細については、「 コマンドリファレンス[ListActionTypes」](https://awscli.amazonaws.com/v2/documentation/api/latest/reference/codepipeline/list-action-types.html)の「」を参照してくださ い。 AWS CLI

## **list-pipeline-executions**

次の例は、list-pipeline-executions を使用する方法を説明しています。

AWS CLI

パイプラインの実行履歴を表示するには

次のlist-pipeline-executions例は、 AWS アカウントのパイプラインのパイプライン実行 履歴を示しています。

aws codepipeline list-pipeline-executions \ --pipeline-name MyPipeline

```
{ 
     "pipelineExecutionSummaries": [ 
         { 
              "lastUpdateTime": 1496380678.648, 
              "pipelineExecutionId": "7cf7f7cb-3137-539g-j458-d7eu3EXAMPLE", 
              "startTime": 1496380258.243, 
              "status": "Succeeded" 
         }, 
         { 
              "lastUpdateTime": 1496591045.634, 
              "pipelineExecutionId": "3137f7cb-8d494hj4-039j-d84l-d7eu3EXAMPLE", 
              "startTime": 1496590401.222, 
              "status": "Succeeded" 
         }, 
          { 
              "lastUpdateTime": 1496946071.6456, 
              "pipelineExecutionId": "4992f7jf-7cf7-913k-k334-d7eu3EXAMPLE", 
              "startTime": 1496945471.5645, 
              "status": "Succeeded" 
         } 
     ]
}
```
詳細については、「 ユーザーガイド」[の「実行履歴の表示](https://docs.aws.amazon.com/codepipeline/latest/userguide/pipelines-view-cli.html#pipelines-executions-cli)AWS CodePipeline 」を参照してくだ さい。

• API の詳細については、「 コマンドリファレンス[ListPipelineExecutions」](https://awscli.amazonaws.com/v2/documentation/api/latest/reference/codepipeline/list-pipeline-executions.html)の「」を参照してく ださい。 AWS CLI

## **list-pipelines**

次の例は、list-pipelines を使用する方法を説明しています。

AWS CLI

パイプラインのリストを表示するには

この例では、ユーザーの AWS アカウントに関連付けられているすべての AWS CodePipeline パ イプラインを一覧表示します。

コマンド:

aws codepipeline list-pipelines

出力:

```
{ 
   "pipelines": [ 
        { 
            "updated": 1439504274.641, 
            "version": 1, 
            "name": "MyFirstPipeline", 
            "created": 1439504274.641 
       }, 
        { 
            "updated": 1436461837.992, 
            "version": 2, 
            "name": "MySecondPipeline", 
            "created": 1436460801.381 
        } 
        ]
}
```
• API の詳細については、「 コマンドリファレンス[ListPipelines](https://awscli.amazonaws.com/v2/documentation/api/latest/reference/codepipeline/list-pipelines.html)」の「」を参照してください。 AWS CLI

#### **list-tags-for-resource**

次の例は、list-tags-for-resource を使用する方法を説明しています。

AWS CLI

タグを一覧表示するには

次のlist-tags-for-resource例では、指定されたパイプラインリソースにアタッチされてい るすべてのタグのリストを取得します。

```
aws codepipeline list-tags-for-resource \ 
     --resource-arn arn:aws:codepipeline:us-east-1:123456789012:MyPipeline
```
出力:

```
{ 
     "tags": { 
          "Project": "ProjectA", 
          "IscontainerBased": "true" 
     }
}
```
詳細については、「 ユーザーガイ[ド」の「パイプラインのタグを表示する \(CLI\)](https://docs.aws.amazon.com/codepipeline/latest/userguide/pipelines-tag.html#pipelines-tag-list-cli)AWS CodePipeline 」を参照してください。

• API の詳細については、「 コマンドリファレンス[ListTagsForResource」](https://awscli.amazonaws.com/v2/documentation/api/latest/reference/codepipeline/list-tags-for-resource.html)の「」を参照してく ださい。 AWS CLI

## **list-webhooks**

次の例は、list-webhooks を使用する方法を説明しています。

AWS CLI

ウェブフックを一覧表示するには

次のlist-webhooks例では、指定されたパイプラインリソースにアタッチされているすべての タグのリストを取得します。

```
aws codepipeline list-webhooks \ 
     --endpoint-url "https://codepipeline.eu-central-1.amazonaws.com" \
```
AWS Command Line Interface イドリング しょうしょう しょうしゃ しんしゃ しんしゃ しんしゃ しんしゃ アイトリング ヨン 2 用ユーザーガイド

--region "eu-central-1"

出力:

```
{ 
     "webhooks": [ 
        { 
             "url": "https://webhooks.domain.com/
trigger111111111EXAMPLE11111111111111111": { 
                 "authenticationConfiguration": { 
                     "SecretToken": "Secret" 
                 }, 
                 "name": "my-webhook", 
                 "authentication": "GITHUB_HMAC", 
                 "targetPipeline": "my-Pipeline", 
                 "targetAction": "Source", 
                 "filters": [ 
\{ \} "jsonPath": "$.ref", 
                         "matchEquals": "refs/heads/{Branch}" 
 } 
 ] 
             }, 
             "arn": "arn:aws:codepipeline:eu-central-1:123456789012:webhook:my-
webhook" 
        } 
    \mathbf{I}}
```
詳細については、「 AWS CodePipeline ユーザーガイド」の[「アカウント内のウェブフックを一](https://docs.aws.amazon.com/codepipeline/latest/userguide/appendix-github-oauth.html#pipelines-webhooks-view) [覧表示](https://docs.aws.amazon.com/codepipeline/latest/userguide/appendix-github-oauth.html#pipelines-webhooks-view)する」を参照してください。

• API の詳細については、「 コマンドリファレンス[ListWebhooks](https://awscli.amazonaws.com/v2/documentation/api/latest/reference/codepipeline/list-webhooks.html)」の「」を参照してください。 AWS CLI

#### **poll-for-jobs**

次の例は、poll-for-jobs を使用する方法を説明しています。

AWS CLI

使用可能なジョブを表示するには

この例では、ジョブワーカーが実行するジョブに関する情報を返します。この例では、定義済み の JSON ファイル (MyActionTypeInfo.json) を使用して、ジョブワーカーがジョブを処理するア クションタイプに関する情報を提供します。このコマンドはカスタムアクションにのみ使用され ます。このコマンドが呼び出されると、 はパイプラインのアーティファクトを保存するために使 用される Amazon S3 バケットの一時的な認証情報 AWS CodePipeline を返します。このコマン ドは、アクションに定義されているシークレット値がある場合は、それも返します。

コマンド:

aws codepipeline poll-for-jobs --cli-input-json file://MyActionTypeInfo.json

JSON ファイルのサンプルコンテンツ:

```
{ 
   "actionTypeId": { 
     "category": "Test", 
     "owner": "Custom", 
     "provider": "MyJenkinsProviderName", 
     "version": "1" 
   }, 
   "maxBatchSize": 5, 
   "queryParam": { 
        "ProjectName": "MyJenkinsTestProject" 
   }
}
```

```
{ 
  "jobs": [ 
  \mathcal{L} "accountId": "111111111111", 
     "data": { 
        "actionConfiguration": { 
          "__type": "ActionConfiguration", 
          "configuration": { 
            "ProjectName": "MyJenkinsExampleTestProject" 
          } 
        }, 
        "actionTypeId": { 
          "__type": "ActionTypeId", 
          "category": "Test",
```

```
 "owner": "Custom", 
          "provider": "MyJenkinsProviderName", 
          "version": "1" 
       }, 
       "artifactCredentials": { 
          "__type": "AWSSessionCredentials", 
          "accessKeyId": "AKIAIOSFODNN7EXAMPLE", 
          "secretAccessKey": "wJalrXUtnFEMI/K7MDENG/bPxRfiCYEXAMPLEKEY", 
          "sessionToken": 
 "fICCQD6m7oRw0uX0jANBgkghkiG9w0BAQUFADCBiDELMAkGA1UEBhMCVVMxCzAJBgNVBAgTA1dBMRAwDgYDVQQHEwc
+a4GmWIWJ21uUSfwfEvySWtC2XADZ4nB+BLYgVIk60CpiwsZ3G93vUEIO3IyNoH/
f0wYK8m9TrDHudUZg3qX4waLG5M43q7Wgc/
MbQITxOUSQv7c7ugFFDzQGBzZswY6786m86gpEIbb3OhjZnzcvQAaRHhdlQWIMm2nrAgMBAAEwDQYJKoZIhvcNAQEFBQ
+auNKyExzyLwaxlAoo7TJHidbtS4J5iNmZqXL0FkbFFBjvSfpJIlJ00zbhNYS5f6GuoEDmFJl0ZxBHjJnyp378OD8uTs
       }, 
       "inputArtifacts": [ 
         { 
            "__type": "Artifact", 
            "location": { 
              "s3Location": { 
                "bucketName": "codepipeline-us-east-1-11EXAMPLE11", 
                "objectKey": "MySecondPipeline/MyAppBuild/EXAMPLE" 
              }, 
              "type": "S3" 
            }, 
            "name": "MyAppBuild" 
         } 
       ], 
       "outputArtifacts": [], 
       "pipelineContext": { 
          "__type": "PipelineContext", 
         "action": { 
            "name": "MyJenkinsTest-Action" 
         }, 
          "pipelineName": "MySecondPipeline", 
          "stage": { 
            "name": "Testing" 
         } 
       } 
     }, 
     "id": "ef66c259-64f9-EXAMPLE", 
     "nonce": "3" 
   } 
 \mathbf{I}
```
}

• API の詳細については、「 コマンドリファレンス[PollForJobs](https://awscli.amazonaws.com/v2/documentation/api/latest/reference/codepipeline/poll-for-jobs.html)」の「」を参照してください。 AWS CLI

#### **put-webhook**

次の例は、put-webhook を使用する方法を説明しています。

AWS CLI

ウェブフックを作成するには

次のput-webhook例では、 GitHub バージョン 1 のソースアクションのウェブフックを作成し ます。ウェブフックを作成したら、 register-webhook-with-third-party コマンドを使用してウェブ フックを登録する必要があります。

```
aws codepipeline put-webhook \ 
     --cli-input-json file://webhook_json.json \ 
     --region "eu-central-1"
```
webhook\_json.json の内容:

```
{ 
     "webhook": { 
         "name": "my-webhook", 
         "targetPipeline": "pipeline_name", 
          "targetAction": "source_action_name", 
         "filters": [ 
\{\hspace{.1cm} \} "jsonPath": "$.ref", 
                  "matchEquals": "refs/heads/{Branch}" 
 } 
         ], 
         "authentication": "GITHUB_HMAC", 
         "authenticationConfiguration": { 
              "SecretToken": "secret" 
         } 
     }
}
```
{

```
 "webhook": { 
         "url": "https://webhooks.domain.com/
trigger111111111EXAMPLE11111111111111111", 
         "definition": { 
             "authenticationConfiguration": { 
                  "SecretToken": "secret" 
             }, 
             "name": "my-webhook", 
             "authentication": "GITHUB_HMAC", 
             "targetPipeline": "pipeline_name", 
             "targetAction": "Source", 
             "filters": [ 
\overline{a} "jsonPath": "$.ref", 
                      "matchEquals": "refs/heads/{Branch}" 
 } 
 ] 
         }, 
         "arn": "arn:aws:codepipeline:eu-central-1:123456789012:webhook:my-webhook" 
     }, 
     "tags": [ 
         { 
             "key": "Project", 
             "value": "ProjectA" 
         } 
     ]
}
```
詳細については、「 AWS CodePipeline ユーザーガイド[」の GitHub 「ソースのウェブフックを](https://docs.aws.amazon.com/codepipeline/latest/userguide/appendix-github-oauth.html#pipelines-webhooks-create) [作成する](https://docs.aws.amazon.com/codepipeline/latest/userguide/appendix-github-oauth.html#pipelines-webhooks-create)」を参照してください。

• API の詳細については、「 コマンドリファレンス[PutWebhook」](https://awscli.amazonaws.com/v2/documentation/api/latest/reference/codepipeline/put-webhook.html)の「」を参照してください。 AWS CLI

**retry-stage-execution**

次の例は、retry-stage-execution を使用する方法を説明しています。

AWS CLI

失敗したアクションを再試行するには

次のretry-stage-execution例では、失敗したアクションがあるステージを再試行します。

```
aws codepipeline retry-stage-execution \ 
     --pipeline-name MyPipeline \ 
     --stage-name Deploy \ 
     --pipeline-execution-id b59babff-5f34-EXAMPLE \ 
     --retry-mode FAILED_ACTIONS
```
出力:

```
{ 
     "pipelineExecutionId": "b59babff-5f34-EXAMPLE"
}
```
詳細については、[「 ユーザーガイド」の「失敗したアクションを再試行する \(CLI\)](https://docs.aws.amazon.com/codepipeline/latest/userguide/actions-retry.html#actions-retry-cli)AWS CodePipeline 」を参照してください。

• API の詳細については、「 コマンドリファレンス[RetryStageExecution」](https://awscli.amazonaws.com/v2/documentation/api/latest/reference/codepipeline/retry-stage-execution.html)の「」を参照してく ださい。 AWS CLI

## **start-pipeline-execution**

次の例は、start-pipeline-execution を使用する方法を説明しています。

AWS CLI

パイプラインを介して最新のリビジョンを実行するには

この例では、「」という名前のパイプラインを介して、パイプラインのソースステージに存在す る最新のリビジョンを実行しますMyFirstPipeline。

コマンド:

aws codepipeline start-pipeline-execution --name MyFirstPipeline

```
{ 
   "pipelineExecutionId": "3137f7cb-7cf7-EXAMPLE"
}
```
• API の詳細については、「 コマンドリファレンス[StartPipelineExecution」](https://awscli.amazonaws.com/v2/documentation/api/latest/reference/codepipeline/start-pipeline-execution.html)の「」を参照してく ださい。 AWS CLI

#### **stop-pipeline-execution**

次の例は、stop-pipeline-execution を使用する方法を説明しています。

AWS CLI

パイプラインの実行を停止するには

次のstop-pipeline-execution例では、デフォルトで進行中のアクションが終了するまで待 機し、パイプラインを停止します。実行がすでに [停止] 状態になっている場合、[Stop and wait (停止して待機)] を選択することはできません。実行がすでに [停止] 状態になっている場合、 [Stop and abandon (停止して中止)] を選択することはできません。

aws codepipeline stop-pipeline-execution \ --pipeline-name MyFirstPipeline \ --pipeline-execution-id d-EXAMPLE \ --reason "Stopping pipeline after the build action is done"

このコマンドは出力なしを返します。

詳細については、「 ユーザーガイ[ド」の「パイプライン実行の停止 \(CLI\)](https://docs.aws.amazon.com/codepipeline/latest/userguide/pipelines-stop.html#pipelines-stop-cli)AWS CodePipeline 」 を参照してください。

• API の詳細については、「 コマンドリファレンス[StopPipelineExecution」](https://awscli.amazonaws.com/v2/documentation/api/latest/reference/codepipeline/stop-pipeline-execution.html)の「」を参照してく ださい。 AWS CLI

#### **tag-resource**

次の例は、tag-resource を使用する方法を説明しています。

AWS CLI

リソースにタグを付けるには

次のtag-resource例では、提供されたタグのセットをパイプラインに関連付けます。タグを追 加または編集するには、このコマンドを使用します。

```
aws codepipeline tag-resource \
```
--resource-arn arn:aws:codepipeline:us-east-1:123456789012:MyPipeline \

--tags key=Project,value=ProjectA key=IscontainerBased,value=true

このコマンドでは何も出力されません。

詳細については、「 ユーザーガイ[ド」の「パイプラインへのタグの追加 \(CLI\)](https://docs.aws.amazon.com/codepipeline/latest/userguide/pipelines-tag.html#pipelines-tag-add-cli)AWS CodePipeline 」を参照してください。

• API の詳細については、「 コマンドリファレンス[TagResource」](https://awscli.amazonaws.com/v2/documentation/api/latest/reference/codepipeline/tag-resource.html)の「」を参照してください。 AWS CLI

#### **untag-resource**

次の例は、untag-resource を使用する方法を説明しています。

#### AWS CLI

接続リソースから AWS タグを削除するには

次のuntag-resource例では、指定されたリソースからタグを削除します。

aws codepipeline untag-resource \ --resource-arn arn:aws:codepipeline:us-east-1:123456789012:MyPipeline \ --tag-keys Project IscontainerBased

このコマンドでは何も出力されません。

詳細については、[「 ユーザーガイド」の「パイプラインからのタグの削除 \(CLI\)](https://docs.aws.amazon.com/codepipeline/latest/userguide/pipelines-tag.html#pipelines-tag-delete-cli)AWS CodePipeline 」を参照してください。

• API の詳細については、「 コマンドリファレンス[UntagResource](https://awscli.amazonaws.com/v2/documentation/api/latest/reference/codepipeline/untag-resource.html)」の「」を参照してくださ い。 AWS CLI

## **update-pipeline**

次の例は、update-pipeline を使用する方法を説明しています。

AWS CLI

パイプラインの構造を更新するには

この例では、--cli-input-json argument で update-pipeline コマンドを使用します。この例で は、定義済みの JSON ファイル (MyFirstPipeline.json) を使用して pipeline. AWS CodePipeline recognizes JSON ファイルに含まれるパイプライン名を更新し、パイプライン構造の変更フィー ルドからの変更を適用してパイプラインを更新します。

事前定義された JSON ファイルを作成するときは、次のガイドラインを使用します。

get-pipeline コマンドを使用して取得したパイプライン構造を使用する場合は、JSON ファイルの パイプライン構造からメタデータセクションを削除する必要があります (「metadata」: { } 行、 および「created」、pipelineARN」、「updated」フィールド)。パイプライン名は変更できま せん。

コマンド:

aws codepipeline update-pipeline --cli-input-json file://MyFirstPipeline.json

JSON ファイルの内容例:

```
{ 
  "pipeline": { 
   "roleArn": "arn:aws:iam::111111111111:role/AWS-CodePipeline-Service", 
   "stages": [ 
     { 
        "name": "Source", 
        "actions": [ 
          { 
            "inputArtifacts": [], 
            "name": "Source", 
            "actionTypeId": { 
              "category": "Source", 
              "owner": "AWS", 
              "version": "1", 
              "provider": "S3" 
            }, 
            "outputArtifacts": [ 
              { 
                 "name": "MyApp" 
              } 
            ], 
            "configuration": { 
              "S3Bucket": "awscodepipeline-demo-bucket2", 
              "S3ObjectKey": "aws-codepipeline-s3-aws-codedeploy_linux.zip" 
            }, 
            "runOrder": 1
```

```
 } 
       ] 
     }, 
     { 
        "name": "Beta", 
        "actions": [ 
          { 
            "inputArtifacts": [ 
\{\hspace{.1cm} \} "name": "MyApp" 
 } 
            ], 
            "name": "CodePipelineDemoFleet", 
            "actionTypeId": { 
              "category": "Deploy", 
              "owner": "AWS", 
              "version": "1", 
              "provider": "CodeDeploy" 
            }, 
            "outputArtifacts": [], 
            "configuration": { 
               "ApplicationName": "CodePipelineDemoApplication", 
              "DeploymentGroupName": "CodePipelineDemoFleet" 
            }, 
            "runOrder": 1 
          } 
       ] 
     } 
   ], 
   "artifactStore": { 
     "type": "S3", 
     "location": "codepipeline-us-east-1-11EXAMPLE11" 
   }, 
   "name": "MyFirstPipeline", 
   "version": 1 
  }
}
```

```
{ 
  "pipeline": { 
   "artifactStore": {
```

```
 "location": "codepipeline-us-east-1-11EXAMPLE11", 
     "type": "S3" 
   }, 
   "name": "MyFirstPipeline", 
   "roleArn": "arn:aws:iam::111111111111:role/AWS-CodePipeline-Service", 
   "stages": [ 
    { 
       "actions": [ 
         { 
            "actionTypeId": { 
              "__type": "ActionTypeId", 
              "category": "Source", 
              "owner": "AWS", 
              "provider": "S3", 
              "version": "1" 
            }, 
            "configuration": { 
              "S3Bucket": "awscodepipeline-demo-bucket2", 
              "S3ObjectKey": "aws-codepipeline-s3-aws-codedeploy_linux.zip" 
            }, 
            "inputArtifacts": [], 
            "name": "Source", 
            "outputArtifacts": [ 
\{\hspace{.1cm} \} "name": "MyApp" 
              } 
            ], 
            "runOrder": 1 
         } 
       ], 
       "name": "Source" 
     }, 
     { 
       "actions": [ 
         { 
            "actionTypeId": { 
              "__type": "ActionTypeId", 
              "category": "Deploy", 
              "owner": "AWS", 
              "provider": "CodeDeploy", 
              "version": "1" 
            }, 
            "configuration": { 
              "ApplicationName": "CodePipelineDemoApplication",
```

```
 "DeploymentGroupName": "CodePipelineDemoFleet" 
            }, 
            "inputArtifacts": [ 
              { 
                 "name": "MyApp" 
 } 
            ], 
            "name": "CodePipelineDemoFleet", 
            "outputArtifacts": [], 
            "runOrder": 1 
          } 
       ], 
        "name": "Beta" 
     } 
   ], 
   "version": 3 
  }
}
```
• API の詳細については、「 コマンドリファレンス[UpdatePipeline](https://awscli.amazonaws.com/v2/documentation/api/latest/reference/codepipeline/update-pipeline.html)」の「」を参照してくださ い。 AWS CLI

AWS CodeStar を使用した の例 AWS CLI

次のコード例は、 AWS Command Line Interface で を使用してアクションを実行し、一般的なシナ リオを実装する方法を示しています AWS CodeStar。

アクションはより大きなプログラムからのコードの抜粋であり、コンテキスト内で実行する必要が あります。アクションは個々のサービス機能を呼び出す方法を示していますが、関連するシナリオや サービス間の例ではアクションのコンテキストが確認できます。

「シナリオ」は、同じサービス内で複数の関数を呼び出して、特定のタスクを実行する方法を示す コード例です。

各例には、 へのリンクが含まれています。ここでは GitHub、コンテキスト内でコードを設定および 実行する方法の手順を確認できます。

トピック

# • [アクション](#page-374-0)

アクション

#### **associate-team-member**

次の例は、associate-team-member を使用する方法を説明しています。

AWS CLI

チームメンバーをプロジェクトに追加するには

次のassociate-team-member例では、指定された ID を持つプロジェクトのビューワー をinternユーザーにします。

```
aws codestar associate-team-member \ 
     --project-id my-project \ 
     --user-arn arn:aws:iam::123456789012:user/intern \ 
     --project-role Viewer
```
このコマンドでは何も出力されません。

• API の詳細については、「 コマンドリファレンス[AssociateTeamMember」](https://awscli.amazonaws.com/v2/documentation/api/latest/reference/codestar/associate-team-member.html)の「」を参照して ください。 AWS CLI

#### **create-project**

次の例は、create-project を使用する方法を説明しています。

AWS CLI

プロジェクトを作成するには

次のcreate-project例では、JSON 入力ファイルを使用して CodeStar プロジェクトを作成し ます。

```
aws codestar create-project \ 
     --cli-input-json file://create-project.json
```
create-project.json の内容:

```
{ 
     "name": "Custom Project", 
     "id": "custom-project", 
     "sourceCode": [
```

```
 { 
             "source": { 
                 "s3": { 
                      "bucketName": "codestar-artifacts", 
                      "bucketKey": "nodejs-function.zip" 
 } 
             }, 
             "destination": { 
                 "codeCommit": { 
                      "name": "codestar-custom-project" 
 } 
 } 
         } 
     ], 
     "toolchain": { 
         "source": { 
             "s3": { 
                 "bucketName": "codestar-artifacts", 
                 "bucketKey": "toolchain.yml" 
             } 
         }, 
         "roleArn": "arn:aws:iam::123456789012:role/service-role/aws-codestar-
service-role", 
         "stackParameters": { 
             "ProjectId": "custom-project" 
         } 
     }
}
```
出力:

```
{ 
     "id": "my-project", 
     "arn": "arn:aws:codestar:us-east-2:123456789012:project/custom-project"
}
```
カスタムプロジェクトのサンプルコードとテンプレートを含むチュートリアルについては、「 AWS CodeStar ユーザーガイド」の AWS 「CLI<https://docs.aws.amazon.com/codestar/latest/ userguide/cli-tutorial.html> AWS CodeStar を使用して でプロジェクトを作成する」を参照してく ださい。

• API の詳細については、「 コマンドリファレンス[CreateProject](https://awscli.amazonaws.com/v2/documentation/api/latest/reference/codestar/create-project.html)」の「」を参照してください。 AWS CLI

#### **create-user-profile**

次の例は、create-user-profile を使用する方法を説明しています。

AWS CLI

ユーザープロファイルを作成するには

次のcreate-user-profile例では、指定された ARN を持つ IAM ユーザーのユーザープロファ イルを作成します。

```
aws codestar create-user-profile \ 
     --user-arn arn:aws:iam::123456789012:user/intern \ 
     --display-name Intern \ 
     --email-address intern@example.com
```
出力:

```
{ 
     "userArn": "arn:aws:iam::123456789012:user/intern", 
     "displayName": "Intern", 
     "emailAddress": "intern@example.com", 
     "sshPublicKey": "", 
     "createdTimestamp": 1572552308.607, 
     "lastModifiedTimestamp": 1572552308.607
}
```
• API の詳細については、「 コマンドリファレンス[CreateUserProfile](https://awscli.amazonaws.com/v2/documentation/api/latest/reference/codestar/create-user-profile.html)」の「」を参照してくださ い。 AWS CLI

#### **delete-project**

次の例は、delete-project を使用する方法を説明しています。

AWS CLI

プロジェクトを削除するには

次のdelete-project例では、指定されたプロジェクトを削除します。

```
aws codestar delete-project \ 
     --project-id my-project
```
## 出力:

```
{ 
     "projectArn": "arn:aws:codestar:us-east-2:123456789012:project/my-project"
}
```
• API の詳細については、「 コマンドリファレンス[DeleteProject」](https://awscli.amazonaws.com/v2/documentation/api/latest/reference/codestar/delete-project.html)の「」を参照してください。 AWS CLI

## **delete-user-profile**

次の例は、delete-user-profile を使用する方法を説明しています。

AWS CLI

ユーザープロファイルを削除するには

次のdelete-user-profile例では、指定された ARN を持つユーザーのユーザープロファイル を削除します。

```
aws codestar delete-user-profile \ 
     --user-arn arn:aws:iam::123456789012:user/intern
```
出力:

```
{ 
     "userArn": "arn:aws:iam::123456789012:user/intern"
}
```
• API の詳細については、「 コマンドリファレンス[DeleteUserProfile」](https://awscli.amazonaws.com/v2/documentation/api/latest/reference/codestar/delete-user-profile.html)の「」を参照してくださ い。 AWS CLI

# **describe-project**

次の例は、describe-project を使用する方法を説明しています。

AWS CLI

プロジェクトを表示するには

次のdescribe-project例では、指定されたプロジェクトの詳細を取得します。

```
aws codestar describe-project \ 
     --id my-project
```
出力:

```
{ 
     "name": "my project", 
     "id": "my-project", 
     "arn": "arn:aws:codestar:us-west-2:123456789012:project/my-project", 
     "description": "My first CodeStar project.", 
     "createdTimeStamp": 1572547510.128, 
     "status": { 
         "state": "CreateComplete" 
     }
}
```
• API の詳細については、「 コマンドリファレンス[DescribeProject」](https://awscli.amazonaws.com/v2/documentation/api/latest/reference/codestar/describe-project.html)の「」を参照してくださ い。 AWS CLI

#### **describe-user-profile**

次の例は、describe-user-profile を使用する方法を説明しています。

AWS CLI

ユーザープロファイルを表示するには

次のdescribe-user-profile例では、指定された ARN を持つユーザーのユーザープロファイ ルに関する詳細を取得します。

```
aws codestar describe-user-profile \ 
     --user-arn arn:aws:iam::123456789012:user/intern
```

```
{ 
     "userArn": "arn:aws:iam::123456789012:user/intern", 
     "displayName": "Intern", 
     "emailAddress": "intern@example.com", 
     "sshPublicKey": "intern", 
     "createdTimestamp": 1572552308.607,
```

```
 "lastModifiedTimestamp": 1572553495.47
```
}

• API の詳細については、「 コマンドリファレンス[DescribeUserProfile」](https://awscli.amazonaws.com/v2/documentation/api/latest/reference/codestar/describe-user-profile.html)の「」を参照してくだ さい。 AWS CLI

## **disassociate-team-member**

次の例は、disassociate-team-member を使用する方法を説明しています。

AWS CLI

チームメンバーを削除するには

次のdisassociate-team-member例では、指定された ARN を持つユーザーをプロジェクト か ら削除しますmy-project。

```
aws codestar disassociate-team-member \ 
     --project-id my-project \ 
     --user-arn arn:aws:iam::123456789012:user/intern
```
このコマンドでは何も出力されません。

• API の詳細については、「 コマンドリファレンス[DisassociateTeamMember」](https://awscli.amazonaws.com/v2/documentation/api/latest/reference/codestar/disassociate-team-member.html)の「」を参照し てください。 AWS CLI

# **list-projects**

次の例は、list-projects を使用する方法を説明しています。

AWS CLI

プロジェクトを表示するには

次のlist-projects例では、現在のリージョンのプロジェクトのリストを取得します。

aws codestar list-projects

出力:

{

"projects": [

```
 { 
              "projectId": "intern-projects", 
              "projectArn": "arn:aws:codestar:us-west-2:123456789012:project/intern-
projects" 
         }, 
          { 
              "projectId": "my-project", 
              "projectArn": "arn:aws:codestar:us-west-2:123456789012:project/my-
project" 
         } 
     ]
}
```
• API の詳細については、「 コマンドリファレンス[ListProjects」](https://awscli.amazonaws.com/v2/documentation/api/latest/reference/codestar/list-projects.html)の「」を参照してください。 AWS CLI

## **list-resources**

次の例は、list-resources を使用する方法を説明しています。

AWS CLI

リソースを表示するには

次のlist-resources例では、指定されたプロジェクトのリソースのリストを取得します。

```
aws codestar list-resources \ 
     --id my-project
```

```
{ 
     "resources": [ 
         { 
              "id": "arn:aws:execute-api:us-east-2:123456789012:r3wxmplbv8" 
         }, 
         { 
              "id": "arn:aws:codedeploy:us-
east-2:123456789012:application:awscodestar-my-project-lambda-
ServerlessDeploymentApplication-PF0LXMPL1KA0" 
          }, 
          {
```

```
 "id": "arn:aws:s3:::aws-codestar-us-east-2-123456789012-my-project-pipe" 
         }, 
         { 
              "id": "arn:aws:lambda:us-east-2:123456789012:function:awscodestar-my-
project-lambda-GetHelloWorld-16W3LVXMPLNNS" 
         }, 
         { 
              "id": "arn:aws:cloudformation:us-east-2:123456789012:stack/awscodestar-
my-project-lambda/b4904ea0-fc20-xmpl-bec6-029123b1cc42" 
         }, 
         { 
              "id": "arn:aws:cloudformation:us-east-2:123456789012:stack/awscodestar-
my-project/1b133f30-fc20-xmpl-a93a-0688c4290cb8" 
         }, 
         { 
              "id": "arn:aws:iam::123456789012:role/CodeStarWorker-my-project-
ToolChain" 
         }, 
         { 
              "id": "arn:aws:iam::123456789012:policy/CodeStar_my-
project_PermissionsBoundary" 
         }, 
         { 
              "id": "arn:aws:s3:::aws-codestar-us-east-2-123456789012-my-project-app" 
         }, 
         { 
              "id": "arn:aws:codepipeline:us-east-2:123456789012:my-project-Pipeline" 
         }, 
         { 
              "id": "arn:aws:codedeploy:us-east-2:123456789012:deploymentgroup:my-
project/awscodestar-my-project-lambda-GetHelloWorldDeploymentGroup-P7YWXMPLT0QB" 
         }, 
         { 
              "id": "arn:aws:iam::123456789012:role/CodeStar-my-project-Execution" 
         }, 
         { 
              "id": "arn:aws:iam::123456789012:role/CodeStarWorker-my-project-
CodeDeploy" 
         }, 
         { 
              "id": "arn:aws:codebuild:us-east-2:123456789012:project/my-project" 
         }, 
         {
```

```
 "id": "arn:aws:iam::123456789012:role/CodeStarWorker-my-project-
CloudFormation" 
          }, 
          { 
              "id": "arn:aws:codecommit:us-east-2:123456789012:Go-project" 
          } 
    \mathbf{I}}
```
• API の詳細については、「 コマンドリファレンス[ListResources」](https://awscli.amazonaws.com/v2/documentation/api/latest/reference/codestar/list-resources.html)の「」を参照してください。 AWS CLI

## **list-tags-for-project**

次の例は、list-tags-for-project を使用する方法を説明しています。

AWS CLI

プロジェクトのタグを表示するには

次のlist-tags-for-project例では、指定されたプロジェクトにアタッチされたタグを取得 します。

```
aws codestar list-tags-for-project \ 
     --id my-project
```
出力:

```
{ 
     "tags": { 
          "Department": "Marketing", 
          "Team": "Website" 
     }
}
```
• API の詳細については、「 コマンドリファレンス[ListTagsForProject」](https://awscli.amazonaws.com/v2/documentation/api/latest/reference/codestar/list-tags-for-project.html)の「」を参照してくだ さい。 AWS CLI

## **list-team-members**

次の例は、list-team-members を使用する方法を説明しています。

## AWS CLI

# チームメンバーのリストを表示するには

次のlist-team-members例では、指定されたプロジェクトに関連付けられているユーザーのリ ストを取得します。

```
aws codestar list-team-members \ 
     --project-id my-project
```
出力:

```
{ 
     "teamMembers": [ 
          { 
               "userArn": "arn:aws:iam::123456789012:user/admin", 
              "projectRole": "Owner", 
              "remoteAccessAllowed": false 
          }, 
          { 
               "userArn": "arn:aws:iam::123456789012:user/intern", 
               "projectRole": "Contributor", 
              "remoteAccessAllowed": false 
          } 
    \mathbf{I}}
```
• API の詳細については、「 コマンドリファレンス[ListTeamMembers](https://awscli.amazonaws.com/v2/documentation/api/latest/reference/codestar/list-team-members.html)」の「」を参照してくださ い。 AWS CLI

# **list-user-profiles**

次の例は、list-user-profiles を使用する方法を説明しています。

AWS CLI

ユーザープロファイルのリストを表示するには

次のlist-user-profiles例では、現在のリージョンのすべてのユーザープロファイルのリス トを取得します。
#### aws codestar list-user-profiles

# 出力:

```
{ 
     "userProfiles": [ 
          { 
              "userArn": "arn:aws:iam::123456789012:user/admin", 
              "displayName": "me", 
              "emailAddress": "me@example.com", 
              "sshPublicKey": "" 
          }, 
          { 
              "userArn": "arn:aws:iam::123456789012:user/intern", 
              "displayName": "Intern", 
              "emailAddress": "intern@example.com", 
              "sshPublicKey": "intern" 
          } 
     ]
}
```
• API の詳細については、「 コマンドリファレンス[ListUserProfiles」](https://awscli.amazonaws.com/v2/documentation/api/latest/reference/codestar/list-user-profiles.html)の「」を参照してくださ い。 AWS CLI

# **tag-project**

次の例は、tag-project を使用する方法を説明しています。

AWS CLI

プロジェクトにタグをアタッチするには

次のtag-project例では、指定されたプロジェクトMarketingに という名前のタ グDepartmentと の値を追加します。

```
aws codestar tag-project \ 
     --id my-project \ 
     --tags Department=Marketing
```

```
{ 
     "tags": { 
          "Department": "Marketing" 
     }
}
```
• API の詳細については、「 コマンドリファレンス[TagProject」](https://awscli.amazonaws.com/v2/documentation/api/latest/reference/codestar/tag-project.html)の「」を参照してください。 AWS CLI

# **untag-project**

次の例は、untag-project を使用する方法を説明しています。

AWS CLI

プロジェクトからタグを削除するには

次のuntag-project例では、キー名が のタグを仕様プロジェクトTeamから削除します。

```
aws codestar untag-project \ 
     --id my-project \ 
     --tags Team
```
このコマンドでは何も出力されません。

• API の詳細については、「 コマンドリファレンス[UntagProject](https://awscli.amazonaws.com/v2/documentation/api/latest/reference/codestar/untag-project.html)」の「」を参照してください。 AWS CLI

#### **update-project**

次の例は、update-project を使用する方法を説明しています。

AWS CLI

プロジェクトを更新するには

次のupdate-project例では、指定されたプロジェクトに説明を追加します。

```
aws codestar update-project \ 
     --id my-project \ 
     --description "My first CodeStar project"
```
このコマンドでは何も出力されません。

• API の詳細については、「 コマンドリファレンス[UpdateProject」](https://awscli.amazonaws.com/v2/documentation/api/latest/reference/codestar/update-project.html)の「」を参照してください。 AWS CLI

#### **update-team-member**

次の例は、update-team-member を使用する方法を説明しています。

AWS CLI

チームメンバーを変更するには

次のupdate-team-member例では、指定されたユーザーをプロジェクトの寄稿者とし、プロ ジェクトリソースへのリモートアクセスを付与します。

```
aws codestar update-team-member \ 
     --project-id my-project \ 
     --user-arn arn:aws:iam::123456789012:user/intern \ 
     --project-role Contributor -\ 
     --remote-access-allowed
```
出力:

```
{ 
     "userArn": "arn:aws:iam::123456789012:user/intern", 
     "projectRole": "Contributor", 
     "remoteAccessAllowed": true
}
```
• API の詳細については、「 コマンドリファレンス[UpdateTeamMember](https://awscli.amazonaws.com/v2/documentation/api/latest/reference/codestar/update-team-member.html)」の「」を参照してく ださい。 AWS CLI

## **update-user-profile**

次の例は、update-user-profile を使用する方法を説明しています。

AWS CLI

ユーザープロファイルを変更するには

```
次のupdate-user-profile例では、指定された SHH キーを指定されたユーザーに追加しま
す。
```

```
aws codestar update-user-profile \ 
     --ssh-public-key intern \ 
     --user-arn arn:aws:iam::123456789012:user/intern
```
出力:

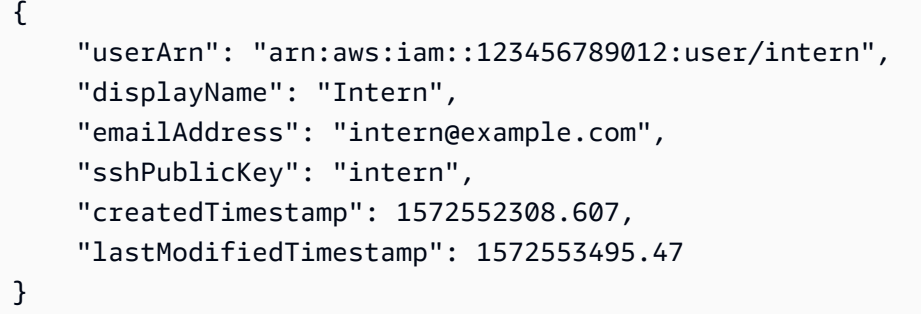

• API の詳細については、「 コマンドリファレンス[UpdateUserProfile」](https://awscli.amazonaws.com/v2/documentation/api/latest/reference/codestar/update-user-profile.html)の「」を参照してくださ い。 AWS CLI

AWS CodeStar を使用した通知の例 AWS CLI

次のコード例は、 AWS CodeStar 通知 AWS Command Line Interface で を使用してアクションを実 行し、一般的なシナリオを実装する方法を示しています。

アクションはより大きなプログラムからのコードの抜粋であり、コンテキスト内で実行する必要が あります。アクションは個々のサービス機能を呼び出す方法を示していますが、関連するシナリオや サービス間の例ではアクションのコンテキストが確認できます。

「シナリオ」は、同じサービス内で複数の関数を呼び出して、特定のタスクを実行する方法を示す コード例です。

各例には、 へのリンクが含まれています。このリンクには GitHub、コンテキスト内でコードを設定 および実行する方法の手順が記載されています。

トピック

# • [アクション](#page-374-0)

アクション

# **create-notification-rule**

次の例は、create-notification-rule を使用する方法を説明しています。

AWS CLI

通知ルールを作成するには

次のcreate-notification-rule例では、 という名前の JSON ファイルを使用して、指定さ れた AWS アカウントMyDemoRepoで という名前のリポジトリMyNotificationRuleに対して という名前の通知ルールrule.jsonを作成します。ブランチとタグが作成されると、FULL詳細 タイプの通知が指定されたターゲット Amazon SNS トピックに送信されます。

```
aws codestar-notifications create-notification-rule \ 
     --cli-input-json file://rule.json
```
rule.json の内容:

```
{ 
     "Name": "MyNotificationRule", 
     "EventTypeIds": [ 
          "codecommit-repository-branches-and-tags-created" 
     ], 
     "Resource": "arn:aws:codecommit:us-east-1:123456789012:MyDemoRepo", 
     "Targets": [ 
         { 
              "TargetType": "SNS", 
              "TargetAddress": "arn:aws:sns:us-
east-1:123456789012:MyNotificationTopic" 
         } 
     ], 
     "Status": "ENABLED", 
     "DetailType": "FULL"
}
```
出力:

{

 "Arn": "arn:aws:codestar-notifications:us-east-1:123456789012:notificationrule/ dc82df7a-EXAMPLE"

}

詳細については、[「 デベロッパーツールコンソールユーザーガイド」の「通知ルールの作](https://docs.aws.amazon.com/codestar-notifications/latest/userguide/notification-rule-create.html) [成](https://docs.aws.amazon.com/codestar-notifications/latest/userguide/notification-rule-create.html)AWS 」を参照してください。

• API の詳細については、「 コマンドリファレンス[CreateNotificationRule」](https://awscli.amazonaws.com/v2/documentation/api/latest/reference/codestar-notifications/create-notification-rule.html)の「」を参照してく ださい。 AWS CLI

# **delete-notification-rule**

次の例は、delete-notification-rule を使用する方法を説明しています。

AWS CLI

通知ルールを削除するには

次のdelete-notification-rule例では、指定された通知ルールを削除します。

```
aws codestar-notifications delete-notification-rule \ 
     --arn arn:aws:codestar-notifications:us-east-1:123456789012:notificationrule/
dc82df7a-EXAMPLE
```
出力:

```
{ 
     "Arn": "arn:aws:codestar-notifications:us-east-1:123456789012:notificationrule/
dc82df7a-EXAMPLE"
}
```
詳細については、「 デベロッパーツールコンソールユーザーガイド」[の「通知ルールの削除](https://docs.aws.amazon.com/codestar-notifications/latest/userguide/notification-rule-delete.html)」を 参照してください。 AWS

• API の詳細については、「 コマンドリファレンス[DeleteNotificationRule」](https://awscli.amazonaws.com/v2/documentation/api/latest/reference/codestar-notifications/delete-notification-rule.html)の「」を参照してく ださい。 AWS CLI

#### **delete-target**

次の例は、delete-target を使用する方法を説明しています。

AWS CLI

通知ルールターゲットを削除するには

次のdelete-target例では、指定されたターゲットをターゲットとして使用するように設定さ れたすべての通知ルールから削除し、ターゲットを削除します。

aws codestar-notifications delete-target \ --target-address arn:aws:sns:us-east-1:123456789012:MyNotificationTopic \ --force-unsubscribe-all

このコマンドでは何も出力されません。

詳細については、「 デベロッパーツールコンソールユーザーガイド」[の「通知ルールターゲット](https://docs.aws.amazon.com/codestar-notifications/latest/userguide/notification-target-delete.html) [の削除](https://docs.aws.amazon.com/codestar-notifications/latest/userguide/notification-target-delete.html)」を参照してください。 AWS

• API の詳細については、「 コマンドリファレンス[DeleteTarget](https://awscli.amazonaws.com/v2/documentation/api/latest/reference/codestar-notifications/delete-target.html)」の「」を参照してください。 AWS CLI

**describe-notification-rule**

次の例は、describe-notification-rule を使用する方法を説明しています。

AWS CLI

通知ルールの詳細を取得するには

次のdescribe-notification-rule例では、指定された通知ルールの詳細を取得します。

```
aws codestar-notifications describe-notification-rule \ 
     --arn arn:aws:codestar-notifications:us-west-2:123456789012:notificationrule/
dc82df7a-EXAMPLE
```

```
{ 
     "LastModifiedTimestamp": 1569199844.857, 
     "EventTypes": [ 
          { 
              "ServiceName": "CodeCommit", 
              "EventTypeName": "Branches and tags: Created", 
              "ResourceType": "Repository", 
              "EventTypeId": "codecommit-repository-branches-and-tags-created" 
         } 
     ],
```

```
 "Status": "ENABLED", 
     "DetailType": "FULL", 
     "Resource": "arn:aws:codecommit:us-west-2:123456789012:MyDemoRepo", 
     "Arn": "arn:aws:codestar-notifications:us-west-w:123456789012:notificationrule/
dc82df7a-EXAMPLE", 
     "Targets": [ 
         { 
              "TargetStatus": "ACTIVE", 
              "TargetAddress": "arn:aws:sns:us-
west-2:123456789012:MyNotificationTopic", 
              "TargetType": "SNS" 
         } 
     ], 
     "Name": "MyNotificationRule", 
     "CreatedTimestamp": 1569199844.857, 
     "CreatedBy": "arn:aws:iam::123456789012:user/Mary_Major"
}
```
詳細については、「 デベロッパーツールコンソールユーザーガイド」[の「通知ルールの表示](https://docs.aws.amazon.com/codestar-notifications/latest/userguide/notification-rule-view.html)」を 参照してください。 AWS

• API の詳細については、「 コマンドリファレンス[DescribeNotificationRule](https://awscli.amazonaws.com/v2/documentation/api/latest/reference/codestar-notifications/describe-notification-rule.html)」の「」を参照して ください。 AWS CLI

# **list-event-types**

次の例は、list-event-types を使用する方法を説明しています。

AWS CLI

通知ルールのイベントタイプのリストを取得するには

次のlist-event-types例では、 CodeDeploy アプリケーションで使用できるすべての通知イ ベントタイプのフィルタリングされたリストを取得します。代わりにフィルターを使用しない場 合、コマンドはすべてのリソースタイプのすべての通知イベントタイプを返します。

```
aws codestar-notifications list-event-types \ 
     --filters Name=SERVICE_NAME,Value=CodeDeploy
```
出力:

{

```
 "EventTypes": [ 
         { 
              "EventTypeId": "codedeploy-application-deployment-succeeded", 
              "ServiceName": "CodeDeploy", 
              "EventTypeName": "Deployment: Succeeded", 
              "ResourceType": "Application" 
         }, 
         { 
              "EventTypeId": "codedeploy-application-deployment-failed", 
              "ServiceName": "CodeDeploy", 
              "EventTypeName": "Deployment: Failed", 
              "ResourceType": "Application" 
         }, 
         { 
              "EventTypeId": "codedeploy-application-deployment-started", 
              "ServiceName": "CodeDeploy", 
              "EventTypeName": "Deployment: Started", 
              "ResourceType": "Application" 
         } 
    \mathbf{1}}
```
詳細については、「 デベロッパーツールコンソールユーザーガイド」[の「通知ルールの作成](https://docs.aws.amazon.com/codestar-notifications/latest/userguide/notification-rule-create.html)」を 参照してください。 AWS

• API の詳細については、「 コマンドリファレンス[ListEventTypes」](https://awscli.amazonaws.com/v2/documentation/api/latest/reference/codestar-notifications/list-event-types.html)の「」を参照してくださ い。 AWS CLI

# **list-notification-rules**

次の例は、list-notification-rules を使用する方法を説明しています。

AWS CLI

通知ルールのリストを取得するには

次のlist-notification-rules例では、指定された AWS リージョン内のすべての通知ルー ルのリストを取得します。

aws codestar-notifications list-notification-rules --region us-east-1

```
{ 
     "NotificationRules": [ 
         { 
              "Id": "dc82df7a-EXAMPLE", 
              "Arn": "arn:aws:codestar-notifications:us-
east-1:123456789012:notificationrule/dc82df7a-EXAMPLE" 
         }, 
         { 
              "Id": "8d1f0983-EXAMPLE", 
              "Arn": "arn:aws:codestar-notifications:us-
east-1:123456789012:notificationrule/8d1f0983-EXAMPLE" 
         } 
     ]
}
```
詳細については、「 デベロッパーツールコンソールユーザーガイド」[の「通知ルールの表示](https://docs.aws.amazon.com/codestar-notifications/latest/userguide/notification-rule-view.html)」を 参照してください。 AWS

• API の詳細については、「 コマンドリファレンス[ListNotificationRules」](https://awscli.amazonaws.com/v2/documentation/api/latest/reference/codestar-notifications/list-notification-rules.html)の「」を参照してくだ さい。 AWS CLI

# **list-tags-for-resource**

次の例は、list-tags-for-resource を使用する方法を説明しています。

AWS CLI

通知ルールにアタッチされたタグのリストを取得するには

次のlist-tags-for-resource例では、指定された通知ルールにアタッチされているすべての タグのリストを取得します。この例では、通知ルールには現在タグが関連付けられていません。

```
aws codestar-notifications list-tags-for-resource \ 
     --arn arn:aws:codestar-notifications:us-east-1:123456789012:notificationrule/
fe1efd35-EXAMPLE
```
出力:

{ "Tags": {} }

詳細については、「 デベロッパーツールコンソールユーザーガイド」[の「通知ルールの作成](https://docs.aws.amazon.com/codestar-notifications/latest/userguide/notification-rule-create.html)」を 参照してください。 AWS

• API の詳細については、「 コマンドリファレンス[ListTagsForResource」](https://awscli.amazonaws.com/v2/documentation/api/latest/reference/codestar-notifications/list-tags-for-resource.html)の「」を参照してく ださい。 AWS CLI

#### **list-targets**

次の例は、list-targets を使用する方法を説明しています。

AWS CLI

通知ルールターゲットのリストを取得するには

次のlist-targets例では、指定された AWS リージョン内のすべての通知ルールターゲットの リストを取得します。

```
aws codestar-notifications list-targets \ 
     --region us-east-1
```
出力:

```
{ 
     "Targets": [ 
          { 
               "TargetAddress": "arn:aws:sns:us-
east-1:123456789012:MySNSTopicForNotificationRules", 
              "TargetType": "SNS", 
              "TargetStatus": "ACTIVE" 
          }, 
          { 
              "TargetAddress": "arn:aws:sns:us-
east-1:123456789012:MySNSTopicForNotificationsAboutMyDemoRepo", 
              "TargetType": "SNS", 
              "TargetStatus": "ACTIVE" 
          } 
    \mathbf{I}}
```
詳細については、「 AWS デベロッパーツールコンソールユーザーガイド[」の「通知ルールの](https://docs.aws.amazon.com/codestar-notifications/latest/userguide/notification-target-view.html) [ターゲットの表示](https://docs.aws.amazon.com/codestar-notifications/latest/userguide/notification-target-view.html)」を参照してください。

• API の詳細については、「 コマンドリファレンス[ListTargets](https://awscli.amazonaws.com/v2/documentation/api/latest/reference/codestar-notifications/list-targets.html)」の「」を参照してください。 AWS CLI

## **subscribe**

次の例は、subscribe を使用する方法を説明しています。

# AWS CLI

通知ルールにターゲットを追加するには

次のsubscribe例では、指定された通知ルールのターゲットとして Amazon SNS トピックを追 加します。

```
aws codestar-notifications subscribe \ 
     --arn arn:aws:codestar-notifications:us-east-1:123456789012:notificationrule/
dc82df7a-EXAMPLE \ 
     --target TargetType=SNS,TargetAddress=arn:aws:sns:us-
east-1:123456789012:MyNotificationTopic
```
出力:

```
{ 
     "Arn": "arn:aws:codestar-notifications:us-east-1:123456789012:notificationrule/
dc82df7a-EXAMPLE"
}
```
詳細については、「 AWS デベロッパーツールコンソールユーザーガイド[」の「通知ルールの](https://docs.aws.amazon.com/codestar-notifications/latest/userguide/notification-target-change-rule.html) [ターゲットとして Amazon SNS トピックを追加または削除する」](https://docs.aws.amazon.com/codestar-notifications/latest/userguide/notification-target-change-rule.html)を参照してください。

• API の詳細については、「AWS CLI コマンドリファレンス」の[「Subscribe」](https://awscli.amazonaws.com/v2/documentation/api/latest/reference/codestar-notifications/subscribe.html)を参照してくだ さい。

# **tag-resource**

次の例は、tag-resource を使用する方法を説明しています。

AWS CLI

通知ルールにタグを追加するには

```
ー般的なシナリオのシナリオ 1335 - 1335 - 1336 - 1337 - 1338 - 1337 - 1338 - 1337 - 1338 - 1337 - 1338 - 1338 - 1338 - 1338 - 1338
```
# 次のtag-resource例では、キー名が で値が のタグTeamを、指定された通知ルールに追 加Li\_Juanします。

```
aws codestar-notifications tag-resource \ 
     --arn arn:aws:codestar-notifications:us-east-1:123456789012:notificationrule/
fe1efd35-EXAMPLE \ 
     --tags Team=Li_Juan
```
出力:

```
{ 
      "Tags": { 
           "Team": "Li_Juan" 
      }
}
```
詳細については、[「 デベロッパーツールコンソールユーザーガイド」の「通知ルールの作](https://docs.aws.amazon.com/codestar-notifications/latest/userguide/notification-rule-create.html) [成](https://docs.aws.amazon.com/codestar-notifications/latest/userguide/notification-rule-create.html)AWS 」を参照してください。

• API の詳細については、「 コマンドリファレンス[TagResource」](https://awscli.amazonaws.com/v2/documentation/api/latest/reference/codestar-notifications/tag-resource.html)の「」を参照してください。 AWS CLI

# **unsubscribe**

次の例は、unsubscribe を使用する方法を説明しています。

AWS CLI

通知ルールからターゲットを削除するには

次のunsubscribe例では、指定された通知ルールからターゲットとして Amazon SNS トピック を削除します。

```
aws codestar-notifications unsubscribe \ 
     --arn arn:aws:codestar-notifications:us-east-1:123456789012:notificationrule/
dc82df7a-EXAMPLE \ 
     --target TargetType=SNS,TargetAddress=arn:aws:sns:us-
east-1:123456789012:MyNotificationTopic
```

```
{ 
     "Arn": "arn:aws:codestar-notifications:us-east-1:123456789012:notificationrule/
dc82df7a-EXAMPLE" 
     "TargetAddress": "arn:aws:sns:us-east-1:123456789012:MyNotificationTopic"
}
```
詳細については、「 AWS デベロッパーツールコンソールユーザーガイド[」の「通知ルールの](https://docs.aws.amazon.com/codestar-notifications/latest/userguide/notification-target-change-rule.html) [ターゲットとして Amazon SNS トピックを追加または削除する」](https://docs.aws.amazon.com/codestar-notifications/latest/userguide/notification-target-change-rule.html)を参照してください。

• API の詳細については、「AWS CLI コマンドリファレンス」の[「Unsubscribe」](https://awscli.amazonaws.com/v2/documentation/api/latest/reference/codestar-notifications/unsubscribe.html)を参照してく ださい。

#### **untag-resource**

次の例は、untag-resource を使用する方法を説明しています。

AWS CLI

通知ルールからタグを削除するには

次のuntag-resource例では、指定された通知ルールTeamからキー名のタグを削除します。

```
aws codestar-notifications untag-resource \ 
     --arn arn:aws:codestar-notifications:us-east-1:123456789012:notificationrule/
fe1efd35-EXAMPLE \ 
     --tag-keys Team
```
このコマンドでは何も出力されません。

詳細については、「 デベロッパーツールコンソールユーザーガイド」[の「通知ルールの編集](https://docs.aws.amazon.com/codestar-notifications/latest/userguide/notification-rule-edit.html)」を 参照してください。 AWS

• API の詳細については、「 コマンドリファレンス[UntagResource](https://awscli.amazonaws.com/v2/documentation/api/latest/reference/codestar-notifications/untag-resource.html)」の「」を参照してくださ い。 AWS CLI

#### **update-notification-rule**

次の例は、update-notification-rule を使用する方法を説明しています。

AWS CLI

通知ルールを更新するには

```
ー般的なシナリオのシナリオ 1337 - 1337 - 1337 - 1337 - 1337 - 1337 - 1337 - 1337 - 1337 - 1337 - 1337 - 1337 - 1337 - 1337
```
# 次のupdate-notification-rule例では、 という名前の JSON ファイル123456789012を 使用して、 AWS アカウントMyNotificationRule内の という名前の通知ルールを更新しま すupdate.json。

aws codestar-notifications update-notification-rule \ --cli-input-json file://update.json

update.json の内容:

```
{ 
     "Name": "MyUpdatedNotificationRule", 
     "EventTypeIds": [ 
          "codecommit-repository-branches-and-tags-created" 
     ], 
     "Resource": "arn:aws:codecommit:us-east-1:123456789012:MyDemoRepo", 
     "Targets": [ 
         { 
              "TargetType": "SNS", 
              "TargetAddress": "arn:aws:sns:us-
east-1:123456789012:MyNotificationTopic" 
         } 
     ], 
     "Status": "ENABLED", 
     "DetailType": "FULL"
}
```
出力:

```
{ 
     "Arn": "arn:aws:codestar-notifications:us-east-1:123456789012:notificationrule/
dc82df7a-EXAMPLE"
}
```
詳細については、「 デベロッパーツールコンソールユーザーガイド」[の「通知ルールの編集](https://docs.aws.amazon.com/dtconsole/latest/userguide/notification-rule-edit.html)」を 参照してください。 AWS

• API の詳細については、「 コマンドリファレンス[UpdateNotificationRule」](https://awscli.amazonaws.com/v2/documentation/api/latest/reference/codestar-notifications/update-notification-rule.html)の「」を参照してく ださい。 AWS CLI

CodeConnections を使用した の例 AWS CLI

次のコード例は、 AWS Command Line Interface で を使用してアクションを実行し、一般的なシナ リオを実装する方法を示しています CodeConnections。

アクションはより大きなプログラムからのコードの抜粋であり、コンテキスト内で実行する必要が あります。アクションは個々のサービス機能を呼び出す方法を示していますが、関連するシナリオや サービス間の例ではアクションのコンテキストが確認できます。

「シナリオ」は、同じサービス内で複数の関数を呼び出して、特定のタスクを実行する方法を示す コード例です。

各例には、 へのリンクが含まれています。このリンクには GitHub、コンテキスト内でコードを設定 および実行する方法の手順が記載されています。

トピック

• [アクション](#page-374-0)

アクション

**create-connection**

次の例は、create-connection を使用する方法を説明しています。

AWS CLI

接続を作成するには

次のcreate-connection例は、サードパーティーのリポジトリへの接続を作成する方法を示し ています。この例では、サードパーティープロバイダーが Bitbucket である接続を作成します。

AWS CLI を介して作成された接続、またはデフォルトで AWS CloudFormation は保留中のス テータスです。CLI または との接続を作成したら AWS CloudFormation、コンソールを使用して 接続を編集し、ステータスを使用可能にします。

aws codestar-connections create-connection \ --provider-type Bitbucket \ --connection-name MyConnection

```
{ 
     "ConnectionArn": "arn:aws:codestar-connections:us-
east-1:123456789012:connection/aEXAMPLE-8aad-4d5d-8878-dfcab0bc441f"
}
```
詳細については、[「 デベロッパーツールコンソールユーザーガイド」の「接続の作成](https://docs.aws.amazon.com/dtconsole/latest/userguide/connections-create.html)」を参照し てください。

• API の詳細については、「 コマンドリファレンス[CreateConnection」](https://awscli.amazonaws.com/v2/documentation/api/latest/reference/codestar-connections/create-connection.html)の「」を参照してくださ い。 AWS CLI

### **create-host**

次の例は、create-host を使用する方法を説明しています。

AWS CLI

ホストを作成するには

次のcreate-host例は、サードパーティープロバイダーがインストールされているインフラス トラクチャのエンドポイントを表すホストを作成する方法を示しています。この例では、サード パーティーのインストール済みプロバイダーが GitHub Enterprise Server であるホストを作成し ます。

AWS CLI を使用して作成されたホストは、デフォルトで保留中のステータスになります。CLI で ホストを作成したら、コンソールまたは CLI を使用してホストをセットアップし、そのステータ スを利用可能にします。

```
aws codestar-connections create-host \ 
     --name MyHost \ 
     --provider-type GitHubEnterpriseServer \ 
     --provider-endpoint "https://my-instance.dev"
```

```
{ 
     "HostArn": "arn:aws:codestar-connections:us-east-1:123456789012:host/My-
Host-28aef605"
}
```
詳細については、[「 デベロッパーツールコンソールユーザーガイド」の「ホストの作成 \(CLI\)](https://docs.aws.amazon.com/dtconsole/latest/userguide/connections-host-create.html)」 を参照してください。

• API の詳細については、「 コマンドリファレンス[CreateHost」](https://awscli.amazonaws.com/v2/documentation/api/latest/reference/codestar-connections/create-host.html)の「」を参照してください。 AWS CLI

#### **delete-connection**

次の例は、delete-connection を使用する方法を説明しています。

AWS CLI

#### 接続を削除するには

次のdelete-connection例は、接続を削除する方法を示しています。

```
aws codestar-connections delete-connection \ 
     --connection-arn arn:aws:codestar-connections:us-west-2:123456789012:connection/
aEXAMPLE-8aad-4d5d-8878-dfcab0bc441f
```
このコマンドでは何も出力されません。

詳細については、「 デベロッパーツールコンソールユーザーガイド」[の「接続の削除 \(CLI\)](https://docs.aws.amazon.com/dtconsole/latest/userguide/connections-delete.html#connections-delete-cli)」を 参照してください。

• API の詳細については、「 コマンドリファレンス[DeleteConnection](https://awscli.amazonaws.com/v2/documentation/api/latest/reference/codestar-connections/delete-connection.html)」の「」を参照してくださ い。 AWS CLI

# **delete-host**

次の例は、delete-host を使用する方法を説明しています。

AWS CLI

ホストを削除するには

次のdelete-host例は、ホストを削除する方法を示しています。ホストを削除する前に、ホス トに関連付けられたすべての接続を削除する必要があります。

```
aws codestar-connections delete-host \
```

```
 --host-arn "arn:aws:codestar-connections:us-east-1 :123456789012:host/My-
Host-28aef605"
```
このコマンドでは何も出力されません。

詳細については、「 デベロッパーツールコンソールユーザーガイド」[の「ホストの削除 \(CLI\)](https://docs.aws.amazon.com/dtconsole/latest/userguide/connections-host-delete.html#connections-host-delete-cli)」 を参照してください。

• API の詳細については、「 コマンドリファレンス[DeleteHost](https://awscli.amazonaws.com/v2/documentation/api/latest/reference/codestar-connections/delete-host.html)」の「」を参照してください。 AWS CLI

**get-connection**

次の例は、get-connection を使用する方法を説明しています。

AWS CLI

接続に関する情報を取得するには

次のget-connection例は、接続の詳細を示しています。

```
aws codestar-connections get-connection \ 
     --connection-arn arn:aws:codestar-connections:us-east-1:123456789012:connection/
aEXAMPLE-8aad-4d5d-8878-dfcab0bc441f
```
出力:

```
{ 
     "Connection": { 
         "ConnectionName": "MyConnection", 
         "ConnectionArn": "arn:aws:codestar-connections:us-
east-1:123456789012:connection/aEXAMPLE-8aad-4d5d-8878-dfcab0bc441f", 
         "ProviderType": "Bitbucket", 
         "OwnerAccountId": "123456789012", 
         "ConnectionStatus": "AVAILABLE" 
     }
}
```
詳細については、「 デベロッパーツールコンソールユーザーガイド」[の「接続の詳細を表示す](https://docs.aws.amazon.com/dtconsole/latest/userguide/connections-view-details.html) [る](https://docs.aws.amazon.com/dtconsole/latest/userguide/connections-view-details.html)」を参照してください。

• API の詳細については、「 コマンドリファレンス[GetConnection」](https://awscli.amazonaws.com/v2/documentation/api/latest/reference/codestar-connections/get-connection.html)の「」を参照してくださ い。 AWS CLI

#### **get-host**

次の例は、get-host を使用する方法を説明しています。

#### AWS CLI

ホストに関する情報を取得するには

次のget-host例は、ホストの詳細を示しています。

```
aws codestar-connections get-host \ 
     --host-arn arn:aws:codestar-connections:us-east-1:123456789012:host/
MyHost-28aef605
```
出力:

```
{ 
     "Name": "MyHost", 
     "Status": "AVAILABLE", 
     "ProviderType": "GitHubEnterpriseServer", 
     "ProviderEndpoint": "https://test-instance-1.dev/"
}
```
詳細については、「 デベロッパーツールコンソールユーザーガイド」[の「ホストの詳細を表示す](https://docs.aws.amazon.com/dtconsole/latest/userguide/connections-host-view.html#connections-host-view-cli) [る \(CLI\)」](https://docs.aws.amazon.com/dtconsole/latest/userguide/connections-host-view.html#connections-host-view-cli)を参照してください。

• API の詳細については、「 コマンドリファレンス[GetHost」](https://awscli.amazonaws.com/v2/documentation/api/latest/reference/codestar-connections/get-host.html)の「」を参照してください。 AWS CLI

#### **list-connections**

次の例は、list-connections を使用する方法を説明しています。

AWS CLI

### 接続を一覧表示するには

次のlist-connections例では、Bitbucket プロバイダータイプのアカウント内のすべての接続 のリストを取得します。

```
aws codestar-connections list-connections \
--provider-type Bitbucket \
--max-results 5 \setminus--next-token: next-token
```
出力:

```
{ 
     "Connections": [ 
         { 
              "ConnectionName": "my-connection", 
              "ProviderType": "Bitbucket", 
              "Status": "PENDING", 
              "ARN": "arn:aws:codestar-connections:us-east-1:123456789012:connection/
aEXAMPLE-8aad-4d5d-8878-dfcab0bc441f", 
              "OwnerAccountId": "123456789012" 
         }, 
         { 
              "ConnectionName": "my-other-connection", 
              "ProviderType": "Bitbucket", 
              "Status": "AVAILABLE", 
              "ARN": "arn:aws:codestar-connections:us-east-1:123456789012:connection/
aEXAMPLE-8aad-4d5d-8878-dfcab0bc441f", 
              "OwnerAccountId": "123456789012" 
         }, 
     ], 
     "NextToken": "next-token"
}
```
詳細については、「 デベロッパーツールコンソールユーザーガイド」[の「接続の一覧表示](https://docs.aws.amazon.com/dtconsole/latest/userguide/connections-list.html#connections-list-cli) [\(CLI\)」](https://docs.aws.amazon.com/dtconsole/latest/userguide/connections-list.html#connections-list-cli)を参照してください。

• API の詳細については、「 コマンドリファレンス[ListConnections](https://awscli.amazonaws.com/v2/documentation/api/latest/reference/codestar-connections/list-connections.html)」の「」を参照してくださ い。 AWS CLI

## **list-hosts**

次の例は、list-hosts を使用する方法を説明しています。

AWS CLI

ホストを一覧表示するには

ー般的なシナリオのシナリオ 1344 キャッシュ おおところ しょうしゅう しょうしゅう しょうしゅう しゅうしゅん 1344

次のlist-hosts例では、アカウント内のすべてのホストのリストを取得します。

aws codestar-connections list-hosts

#### 出力:

```
{ 
     "Hosts": [ 
         \{ "Name": "My-Host", 
              "HostArn": "arn:aws:codestar-connections:us-east-1:123456789012:host/My-
Host-28aef605", 
              "ProviderType": "GitHubEnterpriseServer", 
              "ProviderEndpoint": "https://my-instance.test.dev", 
              "Status": "AVAILABLE" 
          } 
    \mathbf{I}}
```
詳細については、「 デベロッパーツールコンソールユーザーガイ[ド」の「ホストのリスト](https://docs.aws.amazon.com/dtconsole/latest/userguide/connections-host-list.html) [\(CLI\)」](https://docs.aws.amazon.com/dtconsole/latest/userguide/connections-host-list.html)を参照してください。

• API の詳細については、「 コマンドリファレンス[ListHosts](https://awscli.amazonaws.com/v2/documentation/api/latest/reference/codestar-connections/list-hosts.html)」の「」を参照してください。 AWS CLI

# **list-tags-for-resource**

次の例は、list-tags-for-resource を使用する方法を説明しています。

AWS CLI

タグを一覧表示するには

次のlist-tags-for-resource例では、指定された接続リソースにアタッチされているすべて のタグのリストを取得します。

```
aws codestar-connections list-tags-for-resource \ 
     --resource-arn arn:aws:codestar-connections:us-east-1:123456789012:connection/
aEXAMPLE-8aad-4d5d-8878-dfcab0bc441f
```

```
{ 
      "Tags": [ 
           { 
                 "Key": "Project", 
                 "Value": "ProjectA" 
           }, 
            { 
                 "Key": "ReadOnly", 
                 "Value": "true" 
           } 
     \mathbf{I}}
```
詳細については、「 デベロッパーツールコンソールユーザーガイ[ド」の「接続リソースのタグを](https://docs.aws.amazon.com/dtconsole/latest/userguide/connections-tag.html#connections-tag-view) [表示する](https://docs.aws.amazon.com/dtconsole/latest/userguide/connections-tag.html#connections-tag-view)」を参照してください。

• API の詳細については、「 コマンドリファレンス[ListTagsForResource」](https://awscli.amazonaws.com/v2/documentation/api/latest/reference/codestar-connections/list-tags-for-resource.html)の「」を参照してく ださい。 AWS CLI

#### **tag-resource**

次の例は、tag-resource を使用する方法を説明しています。

AWS CLI

リソースにタグを付けるには

次のtag-resource例では、提供されたタグのセットを接続に関連付けます。タグを追加または 編集するには、このコマンドを使用します。

```
aws codestar-connections tag-resource \ 
     --resource-arn arn:aws:codestar-connections:us-east-1:123456789012:connection/
aEXAMPLE-8aad-4d5d-8878-dfcab0bc441f \ 
     --tags Key=Project,Value=ProjectA Key=IscontainerBased,Value=true
```
このコマンドでは何も出力されません。

詳細については、「 デベロッパーツールコンソールユーザーガイド」[の「接続リソースにタグを](https://docs.aws.amazon.com/dtconsole/latest/userguide/connections-tag.html#connections-tag-add) [追加する](https://docs.aws.amazon.com/dtconsole/latest/userguide/connections-tag.html#connections-tag-add)」を参照してください。

• API の詳細については、「 コマンドリファレンス[TagResource」](https://awscli.amazonaws.com/v2/documentation/api/latest/reference/codestar-connections/tag-resource.html)の「」を参照してください。 AWS CLI

#### **untag-resource**

次の例は、untag-resource を使用する方法を説明しています。

AWS CLI

接続リソースから AWS タグを削除するには

以下では、指定されたリソースからタグuntag-resourceを削除します。

```
aws codestar-connections untag-resource \ 
     --resource-arn arn:aws:codestar-connections:us-east-1:123456789012:connection/
aEXAMPLE-8aad-4d5d-8878-dfcab0bc441f \ 
     --tag-keys Project ReadOnly
```
出力:

{ "Tags": [] }

詳細については、「 デベロッパーツールコンソールユーザーガイド」[の「接続リソースからタグ](https://docs.aws.amazon.com/dtconsole/latest/userguide/connections-tag.html#connections-tag-delete) [を削除する](https://docs.aws.amazon.com/dtconsole/latest/userguide/connections-tag.html#connections-tag-delete)」を参照してください。

• API の詳細については、「 コマンドリファレンス[UntagResource](https://awscli.amazonaws.com/v2/documentation/api/latest/reference/codestar-connections/untag-resource.html)」の「」を参照してくださ い。 AWS CLI

を使用した Amazon Cognito ID の例 AWS CLI

次のコード例は、Amazon Cognito Identity AWS Command Line Interface で を使用してアクション を実行し、一般的なシナリオを実装する方法を示しています。

アクションはより大きなプログラムからのコードの抜粋であり、コンテキスト内で実行する必要が あります。アクションは個々のサービス機能を呼び出す方法を示していますが、関連するシナリオや サービス間の例ではアクションのコンテキストが確認できます。

「シナリオ」は、同じサービス内で複数の関数を呼び出して、特定のタスクを実行する方法を示す コード例です。

各例には、 へのリンクが含まれています。ここでは GitHub、コンテキスト内でコードを設定および 実行する方法の手順を確認できます。

トピック

• [アクション](#page-374-0)

アクション

# **create-identity-pool**

次の例は、create-identity-pool を使用する方法を説明しています。

AWS CLI

Cognito アイデンティティプールプロバイダーを含むアイデンティティプールを作成するには

この例では、 という名前の ID プールを作成します MyIdentityPool。これには Cognito アイデン ティティプールプロバイダーが含まれます。認証されていないアイデンティティは許可されませ ん。

コマンド:

```
aws cognito-identity create-identity-pool --identity-pool-name 
 MyIdentityPool --no-allow-unauthenticated-identities --cognito-
identity-providers ProviderName="cognito-idp.us-west-2.amazonaws.com/us-
west-2_aaaaaaaaa",ClientId="3n4b5urk1ft4fl3mg5e62d9ado",ServerSideTokenCheck=false
```
出力:

```
{ 
   "IdentityPoolId": "us-west-2:11111111-1111-1111-1111-111111111111", 
   "IdentityPoolName": "MyIdentityPool", 
   "AllowUnauthenticatedIdentities": false, 
   "CognitoIdentityProviders": [ 
       { 
            "ProviderName": "cognito-idp.us-west-2.amazonaws.com/us-west-2_111111111", 
           "ClientId": "3n4b5urk1ft4fl3mg5e62d9ado", 
            "ServerSideTokenCheck": false 
       } 
   ]
}
```
• API の詳細については、「 コマンドリファレンス[CreateIdentityPool」](https://awscli.amazonaws.com/v2/documentation/api/latest/reference/cognito-identity/create-identity-pool.html)の「」を参照してくださ い。 AWS CLI

# **delete-identities**

次の例は、delete-identities を使用する方法を説明しています。

AWS CLI

アイデンティティプールを削除するには

この例では、ID プールを削除します。

コマンド:

aws cognito-identity delete-identity-pool --identity-ids-to-delete "uswest-2:11111111-1111-1111-1111-111111111111"

出力:

```
{ 
   "UnprocessedIdentityIds": []
}
```
• API の詳細については、「 コマンドリファレンス[DeleteIdentities」](https://awscli.amazonaws.com/v2/documentation/api/latest/reference/cognito-identity/delete-identities.html)の「」を参照してくださ い。 AWS CLI

# **delete-identity-pool**

次の例は、delete-identity-pool を使用する方法を説明しています。

AWS CLI

アイデンティティプールを削除するには

次の delete-identity-pool 例では、指定したアイデンティティプールを削除します。

コマンド:

```
aws cognito-identity delete-identity-pool \ 
     --identity-pool-id "us-west-2:11111111-1111-1111-1111-111111111111"
```
このコマンドでは何も出力されません。

• API の詳細については、「 コマンドリファレンス[DeleteIdentityPool](https://awscli.amazonaws.com/v2/documentation/api/latest/reference/cognito-identity/delete-identity-pool.html)」の「」を参照してくださ い。 AWS CLI

```
ー般的なシナリオのシナリオ 1349 キャッシュ おおところ しょうしょう しょうしゅう しょうしゅう しゅうしゅう 1349 キャッシュ 1349
```
# **describe-identity-pool**

次の例は、describe-identity-pool を使用する方法を説明しています。

AWS CLI

ID プールを記述するには

この例では、ID プールについて説明します。

コマンド:

```
aws cognito-identity describe-identity-pool --identity-pool-id "us-
west-2:11111111-1111-1111-1111-111111111111"
```
出力:

```
{ 
   "IdentityPoolId": "us-west-2:11111111-1111-1111-1111-111111111111", 
   "IdentityPoolName": "MyIdentityPool", 
   "AllowUnauthenticatedIdentities": false, 
   "CognitoIdentityProviders": [ 
      \{ "ProviderName": "cognito-idp.us-west-2.amazonaws.com/us-west-2_111111111", 
           "ClientId": "3n4b5urk1ft4fl3mg5e62d9ado", 
           "ServerSideTokenCheck": false 
       } 
   ]
}
```
• API の詳細については、「 コマンドリファレンス[DescribeIdentityPool」](https://awscli.amazonaws.com/v2/documentation/api/latest/reference/cognito-identity/describe-identity-pool.html)の「」を参照してくだ さい。 AWS CLI

# **get-identity-pool-roles**

次の例は、get-identity-pool-roles を使用する方法を説明しています。

AWS CLI

ID プールロールを取得するには

この例では、ID プールロールを取得します。

# コマンド:

```
aws cognito-identity get-identity-pool-roles --identity-pool-id "us-
west-2:11111111-1111-1111-1111-111111111111"
```
出力:

```
{ 
   "IdentityPoolId": "us-west-2:11111111-1111-1111-1111-111111111111", 
   "Roles": { 
       "authenticated": "arn:aws:iam::111111111111:role/
Cognito_MyIdentityPoolAuth_Role", 
       "unauthenticated": "arn:aws:iam::111111111111:role/
Cognito_MyIdentityPoolUnauth_Role" 
   }
}
```
• API の詳細については、「 コマンドリファレンス[GetIdentityPoolRoles」](https://awscli.amazonaws.com/v2/documentation/api/latest/reference/cognito-identity/get-identity-pool-roles.html)の「」を参照してく ださい。 AWS CLI

# **list-identity-pools**

次の例は、list-identity-pools を使用する方法を説明しています。

AWS CLI

アイデンティティプールを一覧表示するには

この例ではアイデンティティプールを一覧表示します。最大 20 個のアイデンティティが一覧表 示されます。

コマンド:

aws cognito-identity list-identity-pools --max-results 20

```
{ 
   "IdentityPools": [ 
       { 
            "IdentityPoolId": "us-west-2:11111111-1111-1111-1111-111111111111",
```

```
 "IdentityPoolName": "MyIdentityPool" 
       }, 
       { 
            "IdentityPoolId": "us-west-2:11111111-1111-1111-1111-111111111111", 
            "IdentityPoolName": "AnotherIdentityPool" 
       }, 
       { 
            "IdentityPoolId": "us-west-2:11111111-1111-1111-1111-111111111111", 
            "IdentityPoolName": "IdentityPoolRegionA" 
       } 
   ]
}
```
• API の詳細については、「 コマンドリファレンス[ListIdentityPools](https://awscli.amazonaws.com/v2/documentation/api/latest/reference/cognito-identity/list-identity-pools.html)」の「」を参照してくださ い。 AWS CLI

## **set-identity-pool-roles**

次の例は、set-identity-pool-roles を使用する方法を説明しています。

AWS CLI

ID プールロールを設定するには

次のset-identity-pool-roles例では、ID プールロールを設定します。

```
aws cognito-identity set-identity-pool-roles \ 
     --identity-pool-id "us-west-2:11111111-1111-1111-1111-111111111111" \ 
     --roles authenticated="arn:aws:iam::111111111111:role/
Cognito_MyIdentityPoolAuth_Role"
```
• API の詳細については、「 コマンドリファレンス[SetIdentityPoolRoles](https://awscli.amazonaws.com/v2/documentation/api/latest/reference/cognito-identity/set-identity-pool-roles.html)」の「」を参照してくだ さい。 AWS CLI

#### **update-identity-pool**

次の例は、update-identity-pool を使用する方法を説明しています。

AWS CLI

ID プールを更新するには

```
ー般的なシナリオのシナリオ 1352 - 1352 - 1352 - 1352 - 1352 - 1352 - 1353 - 1352 - 1353 - 1352 - 1353 - 1352 - 1353 - 1352
```
この例では、ID プールを更新します。名前を に設定します MyIdentityPool。Cognito を ID プロ バイダーとして追加します。認証されていない ID は許可されません。

コマンド:

```
aws cognito-identity update-identity-pool --identity-pool-id "us-
west-2:11111111-1111-1111-1111-111111111111" --identity-pool-name 
  "MyIdentityPool" --no-allow-unauthenticated-identities --cognito-
identity-providers ProviderName="cognito-idp.us-west-2.amazonaws.com/us-
west-2_111111111",ClientId="3n4b5urk1ft4fl3mg5e62d9ado",ServerSideTokenCheck=false
```
出力:

```
{ 
   "IdentityPoolId": "us-west-2:11111111-1111-1111-1111-111111111111", 
   "IdentityPoolName": "MyIdentityPool", 
   "AllowUnauthenticatedIdentities": false, 
   "CognitoIdentityProviders": [ 
       { 
            "ProviderName": "cognito-idp.us-west-2.amazonaws.com/us-west-2_111111111", 
           "ClientId": "3n4b5urk1ft4fl3mg5e62d9ado", 
           "ServerSideTokenCheck": false 
       } 
   ]
}
```
• API の詳細については、「 コマンドリファレンス[UpdateIdentityPool](https://awscli.amazonaws.com/v2/documentation/api/latest/reference/cognito-identity/update-identity-pool.html)」の「」を参照してくだ さい。 AWS CLI

を使用した Amazon Cognito ID プロバイダーの例 AWS CLI

次のコード例は、Amazon Cognito ID プロバイダー AWS Command Line Interface で を使用してア クションを実行し、一般的なシナリオを実装する方法を示しています。

アクションはより大きなプログラムからのコードの抜粋であり、コンテキスト内で実行する必要が あります。アクションは個々のサービス機能を呼び出す方法を示していますが、関連するシナリオや サービス間の例ではアクションのコンテキストが確認できます。

「シナリオ」は、同じサービス内で複数の関数を呼び出して、特定のタスクを実行する方法を示す コード例です。

各例には、 へのリンクが含まれています。このリンクには GitHub、コンテキスト内でコードを設定 および実行する方法の手順が記載されています。

トピック

• [アクション](#page-374-0)

アクション

#### **add-custom-attributes**

次の例は、add-custom-attributes を使用する方法を説明しています。

AWS CLI

カスタム属性を追加するには

この例では、カスタム属性 CustomAttr1 をユーザープールに追加します。これは文字列型で、1 文字以上、最大 15 文字必要です。この値は必須ではありません。

コマンド:

```
aws cognito-idp add-custom-attributes --user-pool-id us-west-2_aaaaaaaaa --custom-
attributes 
 Name="CustomAttr1",AttributeDataType="String",DeveloperOnlyAttribute=false,Required=false,S
```
• API の詳細については、「 コマンドリファレンス[AddCustomAttributes](https://awscli.amazonaws.com/v2/documentation/api/latest/reference/cognito-idp/add-custom-attributes.html)」の「」を参照してく ださい。 AWS CLI

#### **admim-disable-user**

次の例は、admim-disable-user を使用する方法を説明しています。

AWS CLI

ユーザーを無効にするには

この例では、ユーザー jane@example.com を無効にします。

コマンド:

aws cognito-idp admin-disable-user --user-pool-id us-west-2\_aaaaaaaaa --username jane@example.com

• API の詳細については、「 コマンドリファレンス[AdmimDisableUser」](https://awscli.amazonaws.com/v2/documentation/api/latest/reference/cognito-idp/admim-disable-user.html)の「」を参照してくだ さい。 AWS CLI

### **admim-enable-user**

次の例は、admim-enable-user を使用する方法を説明しています。

AWS CLI

ユーザーを有効にするには

この例では、ユーザー名 jane@example.com を有効にします。

コマンド:

```
aws cognito-idp admin-enable-user --user-pool-id us-west-2_aaaaaaaaa --username 
  jane@example.com
```
• API の詳細については、「 コマンドリファレンス[AdmimEnableUser」](https://awscli.amazonaws.com/v2/documentation/api/latest/reference/cognito-idp/admim-enable-user.html)の「」を参照してくださ い。 AWS CLI

### **admin-add-user-to-group**

次の例は、admin-add-user-to-group を使用する方法を説明しています。

AWS CLI

ユーザーをグループに追加するには

この例では、ユーザー Jane をグループ に追加します MyGroup。

コマンド:

aws cognito-idp admin-add-user-to-group --user-pool-id us-west-2\_aaaaaaaaa - username Jane --group-name MyGroup

• API の詳細については、「 コマンドリファレンス[AdminAddUserToGroup」](https://awscli.amazonaws.com/v2/documentation/api/latest/reference/cognito-idp/admin-add-user-to-group.html)の「」を参照して ください。 AWS CLI

# **admin-confirm-sign-up**

次の例は、admin-confirm-sign-up を使用する方法を説明しています。

AWS CLI

ユーザー登録を確認するには

この例では、ユーザー jane@example.com を確認します。

コマンド:

aws cognito-idp admin-confirm-sign-up --user-pool-id us-west-2\_aaaaaaaaa --username jane@example.com

• API の詳細については、「 コマンドリファレンス[AdminConfirmSignUp](https://awscli.amazonaws.com/v2/documentation/api/latest/reference/cognito-idp/admin-confirm-sign-up.html)」の「」を参照してく ださい。 AWS CLI

# **admin-create-user**

次の例は、admin-create-user を使用する方法を説明しています。

AWS CLI

ユーザーを作成するには

次のadmin-create-user例では、指定された設定の E メールアドレスと電話番号を持つユー ザーを作成します。

```
aws cognito-idp admin-create-user \ 
     --user-pool-id us-west-2_aaaaaaaaa \ 
     --username diego \ 
     --user-attributes Name=email,Value=diego@example.com 
  Name=phone_number,Value="+15555551212" \ 
     --message-action SUPPRESS
```
出力:

{

"User": {

```
 "Username": "diego", 
          "Attributes": [ 
              { 
                   "Name": "sub", 
                  "Value": "7325c1de-b05b-4f84-b321-9adc6e61f4a2" 
              }, 
              { 
                   "Name": "phone_number", 
                  "Value": "+15555551212" 
              }, 
\{\hspace{.1cm} \} "Name": "email", 
                   "Value": "diego@example.com" 
 } 
         ], 
          "UserCreateDate": 1548099495.428, 
          "UserLastModifiedDate": 1548099495.428, 
          "Enabled": true, 
         "UserStatus": "FORCE_CHANGE_PASSWORD" 
     }
}
```
• API の詳細については、「 コマンドリファレンス[AdminCreateUser](https://awscli.amazonaws.com/v2/documentation/api/latest/reference/cognito-idp/admin-create-user.html)」の「」を参照してくださ い。 AWS CLI

# **admin-delete-user-attributes**

次の例は、admin-delete-user-attributes を使用する方法を説明しています。

AWS CLI

ユーザー属性を削除するには

この例では、ユーザー diego@example.com のカスタム属性 CustomAttr1 を削除します。

コマンド:

```
aws cognito-idp admin-delete-user-attributes --user-pool-id us-west-2_aaaaaaaaa --
username diego@example.com --user-attribute-names "custom:CustomAttr1"
```
• API の詳細については、「 コマンドリファレンス[AdminDeleteUserAttributes」](https://awscli.amazonaws.com/v2/documentation/api/latest/reference/cognito-idp/admin-delete-user-attributes.html)の「」を参照し てください。 AWS CLI

# **admin-delete-user**

次の例は、admin-delete-user を使用する方法を説明しています。

AWS CLI

ユーザーを削除するには

この例では、ユーザーを削除します。

コマンド:

```
aws cognito-idp admin-delete-user --user-pool-id us-west-2_aaaaaaaaa --username 
  diego@example.com
```
• API の詳細については、「 コマンドリファレンス[AdminDeleteUser」](https://awscli.amazonaws.com/v2/documentation/api/latest/reference/cognito-idp/admin-delete-user.html)の「」を参照してくださ い。 AWS CLI

# **admin-forget-device**

次の例は、admin-forget-device を使用する方法を説明しています。

AWS CLI

デバイスを忘れるには

この例では、ユーザー名 jane@example.com のデバイスを忘れています

コマンド:

aws cognito-idp admin-forget-device --user-pool-id us-west-2\_aaaaaaaaa --username jane@example.com --device-key us-west-2\_abcd\_1234-5678

• API の詳細については、「 コマンドリファレンス[AdminForgetDevice](https://awscli.amazonaws.com/v2/documentation/api/latest/reference/cognito-idp/admin-forget-device.html)」の「」を参照してくだ さい。 AWS CLI

# **admin-get-device**

次の例は、admin-get-device を使用する方法を説明しています。

# AWS CLI

デバイスを取得するには

この例では、ユーザー名 jane@example.com のデバイスを取得します。

コマンド:

aws cognito-idp admin-get-device --user-pool-id us-west-2\_aaaaaaaaa --username jane@example.com --device-key us-west-2\_abcd\_1234-5678

• API の詳細については、「 コマンドリファレンス[AdminGetDevice」](https://awscli.amazonaws.com/v2/documentation/api/latest/reference/cognito-idp/admin-get-device.html)の「」を参照してくださ い。 AWS CLI

# **admin-get-user**

次の例は、admin-get-user を使用する方法を説明しています。

AWS CLI

ユーザーを取得するには

この例では、ユーザー名 jane@example.com に関する情報を取得します。

コマンド:

```
aws cognito-idp admin-get-user --user-pool-id us-west-2_aaaaaaaaa --username 
  jane@example.com
```

```
{ 
   "Username": "4320de44-2322-4620-999b-5e2e1c8df013", 
   "Enabled": true, 
   "UserStatus": "FORCE_CHANGE_PASSWORD", 
   "UserCreateDate": 1548108509.537, 
   "UserAttributes": [ 
       { 
            "Name": "sub", 
            "Value": "4320de44-2322-4620-999b-5e2e1c8df013" 
       }, 
       { 
            "Name": "email_verified",
```
```
 "Value": "true" 
        }, 
        { 
             "Name": "phone_number_verified", 
             "Value": "true" 
        }, 
        { 
             "Name": "phone_number", 
             "Value": "+01115551212" 
        }, 
        { 
             "Name": "email", 
             "Value": "jane@example.com" 
        } 
   ], 
   "UserLastModifiedDate": 1548108509.537
}
```
• API の詳細については、「 コマンドリファレンス[AdminGetUser」](https://awscli.amazonaws.com/v2/documentation/api/latest/reference/cognito-idp/admin-get-user.html)の「」を参照してくださ い。 AWS CLI

# **admin-initiate-auth**

次の例は、admin-initiate-auth を使用する方法を説明しています。

AWS CLI

認証を開始するには

この例では、ユーザー名 jane@example.com の ADMIN\_NO\_SRP\_AUTH フローを使用して認証 を開始します。

クライアントでは、サーバーベースの認証用のサインイン API (ADMIN\_NO\_SRP\_AUTH) が有効 になっている必要があります。

戻り値のセッション情報を使用して、 admin-respond-to-auth-challenge を呼び出します。

コマンド:

```
aws cognito-idp admin-initiate-auth --user-pool-id us-west-2_aaaaaaaaa --client-
id 3n4b5urk1ft4fl3mg5e62d9ado --auth-flow ADMIN_NO_SRP_AUTH --auth-parameters 
  USERNAME=jane@example.com,PASSWORD=password
```
# 出力:

```
{ 
   "ChallengeName": "NEW_PASSWORD_REQUIRED", 
   "Session": "SESSION", 
   "ChallengeParameters": { 
       "USER_ID_FOR_SRP": "84514837-dcbc-4af1-abff-f3c109334894", 
       "requiredAttributes": "[]", 
       "userAttributes": "{\"email_verified\":\"true\",\"phone_number_verified\":
\"true\",\"phone_number\":\"+01xxx5550100\",\"email\":\"jane@example.com\"}" 
  }
}
```
• API の詳細については、「 コマンドリファレンス[AdminInitiateAuth」](https://awscli.amazonaws.com/v2/documentation/api/latest/reference/cognito-idp/admin-initiate-auth.html)の「」を参照してくださ い。 AWS CLI

# **admin-list-devices**

次の例は、admin-list-devices を使用する方法を説明しています。

AWS CLI

ユーザーのデバイスを一覧表示するには

この例では、ユーザー名 jane@example.com のデバイスを一覧表示します。

コマンド:

```
aws cognito-idp admin-list-devices --user-pool-id us-west-2_aaaaaaaaa --username 
  jane@example.com
```
• API の詳細については、「 コマンドリファレンス[AdminListDevices](https://awscli.amazonaws.com/v2/documentation/api/latest/reference/cognito-idp/admin-list-devices.html)」の「」を参照してくださ い。 AWS CLI

# **admin-list-groups-for-user**

次の例は、admin-list-groups-for-user を使用する方法を説明しています。

AWS CLI

ユーザーのグループを一覧表示するには

# この例では、ユーザー名 jane@example.com のグループを一覧表示します。

# コマンド:

aws cognito-idp admin-list-groups-for-user --user-pool-id us-west-2\_aaaaaaaaa - username diego@example.com

# 出力:

```
{ 
   "Groups": [ 
       { 
            "Description": "Sample group", 
            "Precedence": 1, 
            "LastModifiedDate": 1548097827.125, 
            "RoleArn": "arn:aws:iam::111111111111:role/SampleRole", 
            "GroupName": "SampleGroup", 
            "UserPoolId": "us-west-2_aaaaaaaaa", 
            "CreationDate": 1548097827.125 
       } 
   ]
}
```
• API の詳細については、「 コマンドリファレンス[AdminListGroupsForUser](https://awscli.amazonaws.com/v2/documentation/api/latest/reference/cognito-idp/admin-list-groups-for-user.html)」の「」を参照して ください。 AWS CLI

# **admin-list-user-auth-events**

次の例は、admin-list-user-auth-events を使用する方法を説明しています。

### AWS CLI

ユーザーの承認イベントを一覧表示するには

この例では、ユーザー名 diego@example.com の承認イベントを一覧表示します。

# コマンド:

```
aws cognito-idp admin-list-user-auth-events --user-pool-id us-west-2_aaaaaaaaa --
username diego@example.com
```
• API の詳細については、「 コマンドリファレンス[AdminListUserAuthEvents](https://awscli.amazonaws.com/v2/documentation/api/latest/reference/cognito-idp/admin-list-user-auth-events.html)」の「」を参照し てください。 AWS CLI

#### **admin-remove-user-from-group**

次の例は、admin-remove-user-from-group を使用する方法を説明しています。

AWS CLI

グループからユーザーを削除するには

この例では、jane@example.com を から削除します SampleGroup。

コマンド:

aws cognito-idp admin-remove-user-from-group --user-pool-id us-west-2\_aaaaaaaaa - username jane@example.com --group-name SampleGroup

• API の詳細については、「 コマンドリファレンス[AdminRemoveUserFromGroup](https://awscli.amazonaws.com/v2/documentation/api/latest/reference/cognito-idp/admin-remove-user-from-group.html)」の「」を参 照してください。 AWS CLI

#### **admin-reset-user-password**

次の例は、admin-reset-user-password を使用する方法を説明しています。

AWS CLI

ユーザーパスワードをリセットするには

この例では、diego@example.com のパスワードをリセットします。

#### コマンド:

aws cognito-idp admin-reset-user-password --user-pool-id us-west-2\_aaaaaaaaa - username diego@example.com

• API の詳細については、「 コマンドリファレンス[AdminResetUserPassword](https://awscli.amazonaws.com/v2/documentation/api/latest/reference/cognito-idp/admin-reset-user-password.html)」の「」を参照し てください。 AWS CLI

## **admin-set-user-mfa-preference**

次の例は、admin-set-user-mfa-preference を使用する方法を説明しています。

AWS CLI

ユーザー MFA 設定を設定するには

この例では、ユーザー名 diego@example.com の SMS MFA 設定を設定します。

コマンド:

```
aws cognito-idp admin-set-user-mfa-preference --user-pool-id us-west-2_aaaaaaaaa --
username diego@example.com --sms-mfa-settings Enabled=false, PreferredMfa=false
```
• API の詳細については、「 コマンドリファレンス[AdminSetUserMfaPreference」](https://awscli.amazonaws.com/v2/documentation/api/latest/reference/cognito-idp/admin-set-user-mfa-preference.html)の「」を参照 してください。 AWS CLI

#### **admin-set-user-settings**

次の例は、admin-set-user-settings を使用する方法を説明しています。

AWS CLI

ユーザー設定を設定するには

この例では、ユーザー名 diego@example.com の MFA 配信設定を EMAIL に設定します。

コマンド:

aws cognito-idp admin-set-user-settings --user-pool-id us-west-2\_aaaaaaaaa - username diego@example.com --mfa-options DeliveryMedium=EMAIL

• API の詳細については、「 コマンドリファレンス[AdminSetUserSettings」](https://awscli.amazonaws.com/v2/documentation/api/latest/reference/cognito-idp/admin-set-user-settings.html)の「」を参照してく ださい。 AWS CLI

#### **admin-update-auth-event-feedback**

次の例は、admin-update-auth-event-feedback を使用する方法を説明しています。

#### AWS CLI

承認イベントに関するフィードバックを提供するには

この例では、event-id で識別される認証イベントのフィードバック値を Valid に設定します。 コマンド:

aws cognito-idp admin-update-auth-event-feedback --user-pool-id us-west-2\_aaaaaaaaa --username diego@example.com --event-id c2c2cf89-c0d3-482d-aba6-99d78a5b0bfe - feedback-value Valid

• API の詳細については、「 コマンドリファレンス[AdminUpdateAuthEventFeedback」](https://awscli.amazonaws.com/v2/documentation/api/latest/reference/cognito-idp/admin-update-auth-event-feedback.html)の「」を 参照してください。 AWS CLI

#### **admin-update-device-status**

次の例は、admin-update-device-status を使用する方法を説明しています。

AWS CLI

デバイスのステータスを更新するには

この例では、device-key で識別されるデバイスのデバイス記憶ステータスを not\_remembered に 設定します。

コマンド:

aws cognito-idp admin-update-device-status --user-pool-id us-west-2\_aaaaaaaaa --username diego@example.com --device-key xxxx --device-remembered-status not\_remembered

• API の詳細については、「 コマンドリファレンス[AdminUpdateDeviceStatus](https://awscli.amazonaws.com/v2/documentation/api/latest/reference/cognito-idp/admin-update-device-status.html)」の「」を参照し てください。 AWS CLI

#### **admin-update-user-attributes**

次の例は、admin-update-user-attributes を使用する方法を説明しています。

AWS CLI

ユーザー属性を更新するには

この例では、ユーザー diego@example.com のカスタムユーザー属性 CustomAttr1 を更新しま す。

コマンド:

```
aws cognito-idp admin-update-user-attributes --user-pool-id us-
west-2_aaaaaaaaa --username diego@example.com --user-attributes 
  Name="custom:CustomAttr1",Value="Purple"
```
• API の詳細については、「 コマンドリファレンス[AdminUpdateUserAttributes」](https://awscli.amazonaws.com/v2/documentation/api/latest/reference/cognito-idp/admin-update-user-attributes.html)の「」を参照 してください。 AWS CLI

#### **change-password**

次の例は、change-password を使用する方法を説明しています。

AWS CLI

パスワードを変更するには

この例では、パスワードを変更します。

コマンド:

aws cognito-idp change-password --previous-password OldPassword --proposed-password NewPassword --access-token ACCESS\_TOKEN

• API の詳細については、「 コマンドリファレンス[ChangePassword」](https://awscli.amazonaws.com/v2/documentation/api/latest/reference/cognito-idp/change-password.html)の「」を参照してくださ い。 AWS CLI

## **confirm-forgot-password**

次の例は、confirm-forgot-password を使用する方法を説明しています。

AWS CLI

忘れたパスワードを確認するには

この例では、ユーザー名 diego@example.com のパスワードを忘れたことを確認します。

コマンド:

aws cognito-idp confirm-forgot-password --client-id 3n4b5urk1ft4fl3mg5e62d9ado - username=diego@example.com --password PASSWORD --confirmation-code CONF\_CODE

• API の詳細については、「 コマンドリファレンス[ConfirmForgotPassword](https://awscli.amazonaws.com/v2/documentation/api/latest/reference/cognito-idp/confirm-forgot-password.html)」の「」を参照して ください。 AWS CLI

#### **confirm-sign-up**

次の例は、confirm-sign-up を使用する方法を説明しています。

AWS CLI

サインアップを確認するには

この例では、ユーザー名 diego@example.com のサインアップを確認します。

コマンド:

```
aws cognito-idp confirm-sign-up --client-id 3n4b5urk1ft4fl3mg5e62d9ado --
username=diego@example.com --confirmation-code CONF_CODE
```
• API の詳細については、「 コマンドリファレンス[ConfirmSignUp](https://awscli.amazonaws.com/v2/documentation/api/latest/reference/cognito-idp/confirm-sign-up.html)」の「」を参照してくださ い。 AWS CLI

### **create-group**

次の例は、create-group を使用する方法を説明しています。

AWS CLI

グループを作成するには

この例では、説明を含むグループを作成します。

コマンド:

aws cognito-idp create-group --user-pool-id us-west-2\_aaaaaaaaa --group-name MyNewGroup --description "New group."

```
{ 
   "Group": { 
       "GroupName": "MyNewGroup", 
       "UserPoolId": "us-west-2_aaaaaaaaa", 
       "Description": "New group.", 
       "LastModifiedDate": 1548270073.795, 
       "CreationDate": 1548270073.795 
   }
}
```
# ロールと優先順位を持つグループを作成するには

この例では、説明を含むグループを作成します。また、ロールと優先順位も含まれます。

コマンド:

```
aws cognito-idp create-group --user-pool-id us-west-2_aaaaaaaaa --group-
name MyNewGroupWithRole --description "New group with a role." --role-arn 
  arn:aws:iam::111111111111:role/MyNewGroupRole --precedence 2
```
出力:

```
{ 
   "Group": { 
       "GroupName": "MyNewGroupWithRole", 
       "UserPoolId": "us-west-2_aaaaaaaaa", 
       "Description": "New group with a role.", 
       "RoleArn": "arn:aws:iam::111111111111:role/MyNewGroupRole", 
       "Precedence": 2, 
       "LastModifiedDate": 1548270211.761, 
       "CreationDate": 1548270211.761 
   }
}
```
• API の詳細については、「 コマンドリファレンス[CreateGroup](https://awscli.amazonaws.com/v2/documentation/api/latest/reference/cognito-idp/create-group.html)」の「」を参照してください。 AWS CLI

## **create-user-import-job**

次の例は、create-user-import-job を使用する方法を説明しています。

### AWS CLI

ユーザーインポートジョブを作成するには

この例では、 という名前のユーザーインポートジョブを作成します MyImportJob。

ユーザーのインポートの詳細については、「CSV ファイルからユーザープールにユーザーをイン ポートする」を参照してください。

コマンド:

```
aws cognito-idp create-user-import-job --user-pool-id us-west-2_aaaaaaaaa --
job-name MyImportJob --cloud-watch-logs-role-arn arn:aws:iam::111111111111:role/
CognitoCloudWatchLogsRole
```
出力:

```
{ 
   "UserImportJob": { 
       "JobName": "MyImportJob", 
       "JobId": "import-qQ0DCt2fRh", 
       "UserPoolId": "us-west-2_aaaaaaaaa", 
       "PreSignedUrl": "PRE_SIGNED_URL", 
       "CreationDate": 1548271795.471, 
       "Status": "Created", 
       "CloudWatchLogsRoleArn": "arn:aws:iam::111111111111:role/
CognitoCloudWatchLogsRole", 
       "ImportedUsers": 0, 
       "SkippedUsers": 0, 
       "FailedUsers": 0 
   }
}
```
署名付き URL を使用して curl を含む .csv ファイルをアップロードします。

コマンド:

curl -v -T "PATH\_TO\_CSV\_FILE" -H "x-amz-server-side-encryption:aws:kms" "PRE\_SIGNED\_URL"

• API の詳細については、「 コマンドリファレンス[CreateUserImportJob」](https://awscli.amazonaws.com/v2/documentation/api/latest/reference/cognito-idp/create-user-import-job.html)の「」を参照してく ださい。 AWS CLI

## **create-user-pool-client**

次の例は、create-user-pool-client を使用する方法を説明しています。

AWS CLI

ユーザープールクライアントを作成するには

この例では、USER\_PASSWORD\_AUTH と ADMIN\_NO\_SRP\_AUTH の 2 つの明示的な認証フ ローを持つ新しいユーザープールクライアントを作成します。

コマンド:

aws cognito-idp create-user-pool-client --user-pool-id us-west-2\_aaaaaaaaa --client-name MyNewClient --no-generate-secret --explicit-auth-flows "USER\_PASSWORD\_AUTH" "ADMIN\_NO\_SRP\_AUTH"

出力:

```
{ 
   "UserPoolClient": { 
       "UserPoolId": "us-west-2_aaaaaaaaa", 
       "ClientName": "MyNewClient", 
       "ClientId": "6p3bs000no6a4ue1idruvd05ad", 
       "LastModifiedDate": 1548697449.497, 
       "CreationDate": 1548697449.497, 
       "RefreshTokenValidity": 30, 
       "ExplicitAuthFlows": [ 
            "USER_PASSWORD_AUTH", 
            "ADMIN_NO_SRP_AUTH" 
       ], 
       "AllowedOAuthFlowsUserPoolClient": false 
   }
}
```
• API の詳細については、「 コマンドリファレンス[CreateUserPoolClient」](https://awscli.amazonaws.com/v2/documentation/api/latest/reference/cognito-idp/create-user-pool-client.html)の「」を参照してく ださい。 AWS CLI

### **create-user-pool-domain**

次の例は、create-user-pool-domain を使用する方法を説明しています。

# AWS CLI

ユーザープールドメインを作成するには

この例では、USER\_PASSWORD\_AUTH と ADMIN\_NO\_SRP\_AUTH の 2 つの明示的な認証フ ローを持つ新しいユーザープールドメインを作成します。

コマンド:

```
aws cognito-idp create-user-pool-domain --user-pool-id us-west-2_aaaaaaaaa --domain 
  my-new-domain
```
• API の詳細については、「 コマンドリファレンス[CreateUserPoolDomain」](https://awscli.amazonaws.com/v2/documentation/api/latest/reference/cognito-idp/create-user-pool-domain.html)の「」を参照して ください。 AWS CLI

### **create-user-pool**

次の例は、create-user-pool を使用する方法を説明しています。

AWS CLI

最小構成のユーザープールを作成するには

この例では、デフォルト値 MyUserPool を使用して という名前のユーザープールを作成します。 必要な属性やアプリケーションクライアントはありません。MFA およびアドバンストセキュリ ティは無効化されています。

コマンド:

aws cognito-idp create-user-pool --pool-name MyUserPool

```
{ 
   "UserPool": { 
        "SchemaAttributes": [ 
             { 
                 "Name": "sub", 
                 "StringAttributeConstraints": { 
                      "MinLength": "1", 
                      "MaxLength": "2048" 
                 },
```

```
 "DeveloperOnlyAttribute": false, 
     "Required": true, 
     "AttributeDataType": "String", 
     "Mutable": false 
 }, 
 { 
     "Name": "name", 
     "StringAttributeConstraints": { 
          "MinLength": "0", 
          "MaxLength": "2048" 
     }, 
     "DeveloperOnlyAttribute": false, 
     "Required": false, 
     "AttributeDataType": "String", 
     "Mutable": true 
 }, 
\mathcal{L} "Name": "given_name", 
     "StringAttributeConstraints": { 
          "MinLength": "0", 
          "MaxLength": "2048" 
     }, 
     "DeveloperOnlyAttribute": false, 
     "Required": false, 
     "AttributeDataType": "String", 
     "Mutable": true 
 }, 
 { 
     "Name": "family_name", 
     "StringAttributeConstraints": { 
          "MinLength": "0", 
          "MaxLength": "2048" 
     }, 
     "DeveloperOnlyAttribute": false, 
     "Required": false, 
     "AttributeDataType": "String", 
     "Mutable": true 
 }, 
 { 
     "Name": "middle_name", 
     "StringAttributeConstraints": { 
          "MinLength": "0", 
          "MaxLength": "2048" 
     },
```

```
 "DeveloperOnlyAttribute": false, 
     "Required": false, 
     "AttributeDataType": "String", 
     "Mutable": true 
 }, 
 { 
     "Name": "nickname", 
     "StringAttributeConstraints": { 
          "MinLength": "0", 
          "MaxLength": "2048" 
     }, 
     "DeveloperOnlyAttribute": false, 
     "Required": false, 
     "AttributeDataType": "String", 
     "Mutable": true 
 }, 
\mathcal{L} "Name": "preferred_username", 
     "StringAttributeConstraints": { 
          "MinLength": "0", 
          "MaxLength": "2048" 
     }, 
     "DeveloperOnlyAttribute": false, 
     "Required": false, 
     "AttributeDataType": "String", 
     "Mutable": true 
 }, 
 { 
     "Name": "profile", 
     "StringAttributeConstraints": { 
          "MinLength": "0", 
          "MaxLength": "2048" 
     }, 
     "DeveloperOnlyAttribute": false, 
     "Required": false, 
     "AttributeDataType": "String", 
     "Mutable": true 
 }, 
 { 
     "Name": "picture", 
     "StringAttributeConstraints": { 
          "MinLength": "0", 
          "MaxLength": "2048" 
     },
```

```
 "DeveloperOnlyAttribute": false, 
     "Required": false, 
     "AttributeDataType": "String", 
     "Mutable": true 
 }, 
 { 
     "Name": "website", 
     "StringAttributeConstraints": { 
          "MinLength": "0", 
          "MaxLength": "2048" 
     }, 
     "DeveloperOnlyAttribute": false, 
     "Required": false, 
     "AttributeDataType": "String", 
     "Mutable": true 
 }, 
\mathcal{L} "Name": "email", 
     "StringAttributeConstraints": { 
          "MinLength": "0", 
          "MaxLength": "2048" 
     }, 
     "DeveloperOnlyAttribute": false, 
     "Required": false, 
     "AttributeDataType": "String", 
     "Mutable": true 
 }, 
 { 
     "AttributeDataType": "Boolean", 
     "DeveloperOnlyAttribute": false, 
     "Required": false, 
     "Name": "email_verified", 
     "Mutable": true 
 }, 
 { 
     "Name": "gender", 
     "StringAttributeConstraints": { 
          "MinLength": "0", 
          "MaxLength": "2048" 
     }, 
     "DeveloperOnlyAttribute": false, 
     "Required": false, 
     "AttributeDataType": "String", 
     "Mutable": true
```

```
 }, 
 { 
     "Name": "birthdate", 
     "StringAttributeConstraints": { 
          "MinLength": "10", 
          "MaxLength": "10" 
     }, 
     "DeveloperOnlyAttribute": false, 
     "Required": false, 
     "AttributeDataType": "String", 
     "Mutable": true 
 }, 
 { 
     "Name": "zoneinfo", 
     "StringAttributeConstraints": { 
          "MinLength": "0", 
          "MaxLength": "2048" 
     }, 
     "DeveloperOnlyAttribute": false, 
     "Required": false, 
     "AttributeDataType": "String", 
     "Mutable": true 
 }, 
\mathcal{L} "Name": "locale", 
     "StringAttributeConstraints": { 
          "MinLength": "0", 
          "MaxLength": "2048" 
     }, 
     "DeveloperOnlyAttribute": false, 
     "Required": false, 
     "AttributeDataType": "String", 
     "Mutable": true 
 }, 
 { 
     "Name": "phone_number", 
     "StringAttributeConstraints": { 
          "MinLength": "0", 
          "MaxLength": "2048" 
     }, 
     "DeveloperOnlyAttribute": false, 
     "Required": false, 
     "AttributeDataType": "String", 
     "Mutable": true
```

```
 }, 
     { 
          "AttributeDataType": "Boolean", 
          "DeveloperOnlyAttribute": false, 
          "Required": false, 
         "Name": "phone number verified",
          "Mutable": true 
     }, 
     { 
          "Name": "address", 
          "StringAttributeConstraints": { 
              "MinLength": "0", 
              "MaxLength": "2048" 
         }, 
          "DeveloperOnlyAttribute": false, 
          "Required": false, 
          "AttributeDataType": "String", 
          "Mutable": true 
     }, 
     { 
          "Name": "updated_at", 
         "NumberAttributeConstraints": { 
              "MinValue": "0" 
         }, 
         "DeveloperOnlyAttribute": false, 
          "Required": false, 
          "AttributeDataType": "Number", 
          "Mutable": true 
     } 
 ], 
 "MfaConfiguration": "OFF", 
 "Name": "MyUserPool", 
 "LastModifiedDate": 1547833345.777, 
 "AdminCreateUserConfig": { 
     "UnusedAccountValidityDays": 7, 
     "AllowAdminCreateUserOnly": false 
 }, 
 "EmailConfiguration": {}, 
 "Policies": { 
     "PasswordPolicy": { 
          "RequireLowercase": true, 
          "RequireSymbols": true, 
          "RequireNumbers": true, 
          "MinimumLength": 8,
```

```
 "RequireUppercase": true 
            } 
        }, 
        "CreationDate": 1547833345.777, 
        "EstimatedNumberOfUsers": 0, 
        "Id": "us-west-2_aaaaaaaaa", 
        "LambdaConfig": {} 
   }
}
```
2 つの必須属性でユーザープールを作成するには

この例では、ユーザープール を作成します MyUserPool。プールは、E メールをユーザー名属性 として受け入れるように設定されています。また、Amazon Simple Email Service を使用して、E メールの送信元アドレスを検証済みのアドレスに設定します。

コマンド:

```
aws cognito-idp create-user-pool --pool-name MyUserPool --username-
attributes "email" --email-configuration=SourceArn="arn:aws:ses:us-
east-1:111111111111:identity/
jane@example.com",ReplyToEmailAddress="jane@example.com"
```

```
{ 
   "UserPool": { 
        "SchemaAttributes": [ 
            { 
                 "Name": "sub", 
                 "StringAttributeConstraints": { 
                      "MinLength": "1", 
                      "MaxLength": "2048" 
                 }, 
                 "DeveloperOnlyAttribute": false, 
                 "Required": true, 
                 "AttributeDataType": "String", 
                 "Mutable": false 
            }, 
            { 
                 "Name": "name", 
                 "StringAttributeConstraints": { 
                      "MinLength": "0",
```

```
 "MaxLength": "2048" 
     }, 
     "DeveloperOnlyAttribute": false, 
     "Required": false, 
     "AttributeDataType": "String", 
     "Mutable": true 
 }, 
 { 
     "Name": "given_name", 
     "StringAttributeConstraints": { 
          "MinLength": "0", 
          "MaxLength": "2048" 
     }, 
     "DeveloperOnlyAttribute": false, 
     "Required": false, 
     "AttributeDataType": "String", 
     "Mutable": true 
 }, 
 { 
     "Name": "family_name", 
     "StringAttributeConstraints": { 
          "MinLength": "0", 
          "MaxLength": "2048" 
     }, 
     "DeveloperOnlyAttribute": false, 
     "Required": false, 
     "AttributeDataType": "String", 
     "Mutable": true 
 }, 
 { 
     "Name": "middle_name", 
     "StringAttributeConstraints": { 
          "MinLength": "0", 
          "MaxLength": "2048" 
     }, 
     "DeveloperOnlyAttribute": false, 
     "Required": false, 
     "AttributeDataType": "String", 
     "Mutable": true 
 }, 
 { 
     "Name": "nickname", 
     "StringAttributeConstraints": { 
          "MinLength": "0",
```

```
 "MaxLength": "2048" 
     }, 
     "DeveloperOnlyAttribute": false, 
     "Required": false, 
     "AttributeDataType": "String", 
     "Mutable": true 
 }, 
 { 
     "Name": "preferred_username", 
     "StringAttributeConstraints": { 
          "MinLength": "0", 
          "MaxLength": "2048" 
     }, 
     "DeveloperOnlyAttribute": false, 
     "Required": false, 
     "AttributeDataType": "String", 
     "Mutable": true 
 }, 
 { 
     "Name": "profile", 
     "StringAttributeConstraints": { 
          "MinLength": "0", 
          "MaxLength": "2048" 
     }, 
     "DeveloperOnlyAttribute": false, 
     "Required": false, 
     "AttributeDataType": "String", 
     "Mutable": true 
 }, 
 { 
     "Name": "picture", 
     "StringAttributeConstraints": { 
          "MinLength": "0", 
          "MaxLength": "2048" 
     }, 
     "DeveloperOnlyAttribute": false, 
     "Required": false, 
     "AttributeDataType": "String", 
     "Mutable": true 
 }, 
 { 
     "Name": "website", 
     "StringAttributeConstraints": { 
          "MinLength": "0",
```

```
 "MaxLength": "2048" 
     }, 
     "DeveloperOnlyAttribute": false, 
     "Required": false, 
     "AttributeDataType": "String", 
     "Mutable": true 
 }, 
\mathcal{L} "Name": "email", 
     "StringAttributeConstraints": { 
          "MinLength": "0", 
          "MaxLength": "2048" 
     }, 
     "DeveloperOnlyAttribute": false, 
     "Required": false, 
     "AttributeDataType": "String", 
     "Mutable": true 
 }, 
 { 
     "AttributeDataType": "Boolean", 
     "DeveloperOnlyAttribute": false, 
     "Required": false, 
     "Name": "email_verified", 
     "Mutable": true 
 }, 
 { 
     "Name": "gender", 
     "StringAttributeConstraints": { 
          "MinLength": "0", 
          "MaxLength": "2048" 
     }, 
     "DeveloperOnlyAttribute": false, 
     "Required": false, 
     "AttributeDataType": "String", 
     "Mutable": true 
 }, 
 { 
     "Name": "birthdate", 
     "StringAttributeConstraints": { 
          "MinLength": "10", 
          "MaxLength": "10" 
     }, 
     "DeveloperOnlyAttribute": false, 
     "Required": false,
```

```
 "AttributeDataType": "String", 
     "Mutable": true 
 }, 
 { 
     "Name": "zoneinfo", 
     "StringAttributeConstraints": { 
          "MinLength": "0", 
          "MaxLength": "2048" 
     }, 
     "DeveloperOnlyAttribute": false, 
     "Required": false, 
     "AttributeDataType": "String", 
     "Mutable": true 
 }, 
 { 
     "Name": "locale", 
     "StringAttributeConstraints": { 
          "MinLength": "0", 
          "MaxLength": "2048" 
     }, 
     "DeveloperOnlyAttribute": false, 
     "Required": false, 
     "AttributeDataType": "String", 
     "Mutable": true 
 }, 
 { 
     "Name": "phone_number", 
     "StringAttributeConstraints": { 
          "MinLength": "0", 
          "MaxLength": "2048" 
     }, 
     "DeveloperOnlyAttribute": false, 
     "Required": false, 
     "AttributeDataType": "String", 
     "Mutable": true 
 }, 
 { 
     "AttributeDataType": "Boolean", 
     "DeveloperOnlyAttribute": false, 
     "Required": false, 
     "Name": "phone_number_verified", 
     "Mutable": true 
 }, 
 {
```

```
 "Name": "address", 
                 "StringAttributeConstraints": { 
                     "MinLength": "0", 
                     "MaxLength": "2048" 
                }, 
                "DeveloperOnlyAttribute": false, 
                 "Required": false, 
                 "AttributeDataType": "String", 
                 "Mutable": true 
            }, 
            { 
                 "Name": "updated_at", 
                 "NumberAttributeConstraints": { 
                     "MinValue": "0" 
                }, 
                 "DeveloperOnlyAttribute": false, 
                 "Required": false, 
                "AttributeDataType": "Number", 
                "Mutable": true 
            } 
       ], 
       "MfaConfiguration": "OFF", 
       "Name": "MyUserPool", 
       "LastModifiedDate": 1547837788.189, 
       "AdminCreateUserConfig": { 
            "UnusedAccountValidityDays": 7, 
            "AllowAdminCreateUserOnly": false 
       }, 
       "EmailConfiguration": { 
            "ReplyToEmailAddress": "jane@example.com", 
            "SourceArn": "arn:aws:ses:us-east-1:111111111111:identity/
jane@example.com" 
       }, 
       "Policies": { 
            "PasswordPolicy": { 
                 "RequireLowercase": true, 
                 "RequireSymbols": true, 
                 "RequireNumbers": true, 
                "MinimumLength": 8, 
                 "RequireUppercase": true 
            } 
       }, 
       "UsernameAttributes": [ 
            "email"
```

```
 ], 
        "CreationDate": 1547837788.189, 
        "EstimatedNumberOfUsers": 0, 
        "Id": "us-west-2_aaaaaaaaa", 
        "LambdaConfig": {} 
   }
}
```
• API の詳細については、「 コマンドリファレンス[CreateUserPool](https://awscli.amazonaws.com/v2/documentation/api/latest/reference/cognito-idp/create-user-pool.html)」の「」を参照してくださ い。 AWS CLI

#### **delete-group**

次の例は、delete-group を使用する方法を説明しています。

AWS CLI

グループを削除するには

この例では、グループを削除します。

コマンド:

```
aws cognito-idp delete-group --user-pool-id us-west-2_aaaaaaaaa --group-name 
 MyGroupName
```
• API の詳細については、「 コマンドリファレンス[DeleteGroup」](https://awscli.amazonaws.com/v2/documentation/api/latest/reference/cognito-idp/delete-group.html)の「」を参照してください。 AWS CLI

## **delete-identity-provider**

次の例は、delete-identity-provider を使用する方法を説明しています。

AWS CLI

ID プロバイダーを削除するには

この例では、ID プロバイダーを削除します。

## コマンド:

aws cognito-idp delete-identity-provider --user-pool-id us-west-2\_aaaaaaaaa - provider-name Facebook

• API の詳細については、「 コマンドリファレンス[DeleteIdentityProvider」](https://awscli.amazonaws.com/v2/documentation/api/latest/reference/cognito-idp/delete-identity-provider.html)の「」を参照してく ださい。 AWS CLI

#### **delete-resource-server**

次の例は、delete-resource-server を使用する方法を説明しています。

AWS CLI

リソースサーバーを削除するには

この例では、weather.example.com という名前のリソースサーバーを削除します。

コマンド:

```
aws cognito-idp delete-resource-server --user-pool-id us-west-2_aaaaaaaaa --
identifier weather.example.com
```
• API の詳細については、「 コマンドリファレンス[DeleteResourceServer](https://awscli.amazonaws.com/v2/documentation/api/latest/reference/cognito-idp/delete-resource-server.html)」の「」を参照してく ださい。 AWS CLI

### **delete-user-attributes**

次の例は、delete-user-attributes を使用する方法を説明しています。

AWS CLI

ユーザー属性を削除するには

この例では、ユーザー属性「FAVORITE\_ANIMAL」を削除します。

コマンド:

aws cognito-idp delete-user-attributes --access-token ACCESS\_TOKEN --user-attributenames "FAVORITE\_ANIMAL"

• API の詳細については、「 コマンドリファレンス[DeleteUserAttributes」](https://awscli.amazonaws.com/v2/documentation/api/latest/reference/cognito-idp/delete-user-attributes.html)の「」を参照してくだ さい。 AWS CLI

## **delete-user-pool-client**

次の例は、delete-user-pool-client を使用する方法を説明しています。

AWS CLI

ユーザープールクライアントを削除するには

この例では、ユーザープールクライアントを削除します。

コマンド:

aws cognito-idp delete-user-pool-client --user-pool-id us-west-2\_aaaaaaaaa --clientid 38fjsnc484p94kpqsnet7mpld0

• API の詳細については、「 コマンドリファレンス[DeleteUserPoolClient」](https://awscli.amazonaws.com/v2/documentation/api/latest/reference/cognito-idp/delete-user-pool-client.html)の「」を参照してく ださい。 AWS CLI

#### **delete-user-pool-domain**

次の例は、delete-user-pool-domain を使用する方法を説明しています。

AWS CLI

ユーザープールドメインを削除するには

次のdelete-user-pool-domain例では、 という名前のユーザープールドメインを削除しま す。 my-domain

aws cognito-idp delete-user-pool-domain \ --user-pool-id us-west-2\_aaaaaaaaa \ --domain my-domain

• API の詳細については、「 コマンドリファレンス[DeleteUserPoolDomain](https://awscli.amazonaws.com/v2/documentation/api/latest/reference/cognito-idp/delete-user-pool-domain.html)」の「」を参照して ください。 AWS CLI

## **delete-user-pool**

次の例は、delete-user-pool を使用する方法を説明しています。

## AWS CLI

ユーザープールを削除するには

この例では、ユーザープール ID、us-

west-2\_aaaaaaaaaaaaaaaaaaaaaaaaaaaaaaaaaaaaaaaaaaaaaaaaaaaaaaaaaaaaaaaaaaaaaaaaaaaaaaaaa

```
コマンド:
```
aws cognito-idp delete-user-pool --user-pool-id us-west-2\_aaaaaaaaa

• API の詳細については、「 コマンドリファレンス[DeleteUserPool」](https://awscli.amazonaws.com/v2/documentation/api/latest/reference/cognito-idp/delete-user-pool.html)の「」を参照してくださ い。 AWS CLI

### **delete-user**

次の例は、delete-user を使用する方法を説明しています。

#### AWS CLI

ユーザーを削除するには

この例では、ユーザーを削除します。

コマンド:

aws cognito-idp delete-user --access-token ACCESS\_TOKEN

• API の詳細については、「 コマンドリファレンス[DeleteUser」](https://awscli.amazonaws.com/v2/documentation/api/latest/reference/cognito-idp/delete-user.html)の「」を参照してください。 AWS CLI

#### **describe-identity-provider**

次の例は、describe-identity-provider を使用する方法を説明しています。

AWS CLI

ID プロバイダーを記述するには

この例では、Facebook という名前の ID プロバイダーについて説明します。

コマンド:

aws cognito-idp describe-identity-provider --user-pool-id us-west-2\_aaaaaaaaa - provider-name Facebook

# 出力:

```
{ 
   "IdentityProvider": { 
       "UserPoolId": "us-west-2_aaaaaaaaa", 
       "ProviderName": "Facebook", 
       "ProviderType": "Facebook", 
       "ProviderDetails": { 
            "attributes_url": "https://graph.facebook.com/me?fields=", 
            "attributes_url_add_attributes": "true", 
            "authorize_scopes": myscope", 
            "authorize_url": "https://www.facebook.com/v2.9/dialog/oauth", 
            "client_id": "11111", 
            "client_secret": "11111", 
            "token_request_method": "GET", 
            "token_url": "https://graph.facebook.com/v2.9/oauth/access_token" 
       }, 
       "AttributeMapping": { 
            "username": "id" 
       }, 
       "IdpIdentifiers": [], 
       "LastModifiedDate": 1548105901.736, 
       "CreationDate": 1548105901.736 
   }
}
```
• API の詳細については、「 コマンドリファレンス[DescribeIdentityProvider」](https://awscli.amazonaws.com/v2/documentation/api/latest/reference/cognito-idp/describe-identity-provider.html)の「」を参照して ください。 AWS CLI

## **describe-resource-server**

次の例は、describe-resource-server を使用する方法を説明しています。

AWS CLI

リソースサーバーを記述するには

この例では、リソースサーバー weather.example.com について説明します。

# コマンド:

aws cognito-idp describe-resource-server --user-pool-id us-west-2\_aaaaaaaaa - identifier weather.example.com

出力:

```
{ 
   "ResourceServer": { 
        "UserPoolId": "us-west-2_aaaaaaaaa", 
        "Identifier": "weather.example.com", 
        "Name": "Weather", 
        "Scopes": [ 
            { 
                 "ScopeName": "weather.update", 
                 "ScopeDescription": "Update weather forecast" 
            }, 
            { 
                 "ScopeName": "weather.read", 
                 "ScopeDescription": "Read weather forecasts" 
            }, 
            { 
                 "ScopeName": "weather.delete", 
                 "ScopeDescription": "Delete a weather forecast" 
            } 
       ] 
   }
}
```
• API の詳細については、「 コマンドリファレンス[DescribeResourceServer」](https://awscli.amazonaws.com/v2/documentation/api/latest/reference/cognito-idp/describe-resource-server.html)の「」を参照して ください。 AWS CLI

# **describe-risk-configuration**

次の例は、describe-risk-configuration を使用する方法を説明しています。

AWS CLI

リスク設定を記述するには

この例では、プール us-

west-2\_aaaaaaaaaaaaaaaaaaaaaaaaaaaaaaaaaaaaaaaaaaaaaaaaaaaaaaaaaaaaaaaaaaaaa

# コマンド:

aws cognito-idp describe-risk-configuration --user-pool-id us-west-2\_aaaaaaaaa

```
{ 
   "RiskConfiguration": { 
       "UserPoolId": "us-west-2_aaaaaaaaa", 
       "CompromisedCredentialsRiskConfiguration": { 
           "EventFilter": [ 
               "SIGN_IN", 
               "SIGN_UP", 
               "PASSWORD_CHANGE" 
           ], 
           "Actions": { 
               "EventAction": "BLOCK" 
 } 
       }, 
       "AccountTakeoverRiskConfiguration": { 
           "NotifyConfiguration": { 
               "From": "diego@example.com", 
               "ReplyTo": "diego@example.com", 
               "SourceArn": "arn:aws:ses:us-east-1:111111111111:identity/
diego@example.com", 
               "BlockEmail": { 
                    "Subject": "Blocked sign-in attempt", 
                   "HtmlBody": "<!DOCTYPE html>\n<html>\n<head>\n\t<title>HTML
 email context</title>\n\t<meta charset=\"utf-8\">\n</head>\n<br/>sody>\n<pre>We
  blocked an unrecognized sign-in to your account with this information:\n<ul>
\n<li>Time: {login-time}</li>\n<li>Device: {device-name}</li>\n<li>Location: {city}, 
  {country}</li>\n</ul>\nIf this sign-in was not by you, you should change your 
  password and notify us by clicking on <a href={one-click-link-invalid}>this link</
a>\nIf this sign-in was by you, you can follow <a href={one-click-link-valid}>this 
 link</a> to let us know</pre>\n</body>\n</html>",
                    "TextBody": "We blocked an unrecognized sign-in to your account 
  with this information:\nTime: {login-time}\nDevice: {device-name}\nLocation: 
  {city}, {country}\nIf this sign-in was not by you, you should change your password 
  and notify us by clicking on {one-click-link-invalid}\nIf this sign-in was by you, 
  you can follow {one-click-link-valid} to let us know" 
               }, 
               "NoActionEmail": { 
                    "Subject": "New sign-in attempt",
```

```
"HtmlBody": "<!DOCTYPE html>\n<html>\n<head>\n\t<title>HTML
```
email context</title>\n\t<meta charset=\"utf-8\">\n</head>\n<br/><br/>heody>\n<pre>We observed an unrecognized sign-in to your account with this information:\n<ul> \n<li>Time: {login-time}</li>\n<li>Device: {device-name}</li>\n<li>Location: {city}, {country}</li>\n</ul>\nIf this sign-in was not by you, you should change your password and notify us by clicking on <a href={one-click-link-invalid}>this link</ a>\nIf this sign-in was by you, you can follow <a href={one-click-link-valid}>this link</a> to let us know</pre>\n</body>\n</html>",

 "TextBody": "We observed an unrecognized sign-in to your account with this information:\nTime: {login-time}\nDevice: {device-name}\nLocation: {city}, {country}\nIf this sign-in was not by you, you should change your password and notify us by clicking on {one-click-link-invalid}\nIf this sign-in was by you, you can follow {one-click-link-valid} to let us know"

```
 },
```
"MfaEmail": {

"Subject": "New sign-in attempt",

 "HtmlBody": "<!DOCTYPE html>\n<html>\n<head>\n\t<title>HTML email context</title>\n\t<meta charset=\"utf-8\">\n</head>\n<br/>sody>\n<pre>We required you to use multi-factor authentication for the following sign-in attempt:\n<ul> \n<li>Time: {login-time}</li>\n<li>Device: {device-name}</li>\n<li>Location: {city}, {country}</li>\n</ul>\nIf this sign-in was not by you, you should change your password and notify us by clicking on <a href={one-click-link-invalid}>this link</ a>\nIf this sign-in was by you, you can follow <a href={one-click-link-valid}>this link</a> to let us know</pre>\n</body>\n</html>",

 "TextBody": "We required you to use multi-factor authentication for the following sign-in attempt:\nTime: {login-time}\nDevice: {devicename}\nLocation: {city}, {country}\nIf this sign-in was not by you, you should change your password and notify us by clicking on {one-click-link-invalid}\nIf this sign-in was by you, you can follow {one-click-link-valid} to let us know"

```
 } 
           }, 
           "Actions": { 
               "LowAction": { 
                   "Notify": true, 
                   "EventAction": "NO_ACTION" 
               }, 
               "MediumAction": { 
                   "Notify": true, 
                   "EventAction": "MFA_IF_CONFIGURED" 
               }, 
               "HighAction": { 
                   "Notify": true, 
                   "EventAction": "MFA_IF_CONFIGURED" 
 }
```

```
 } 
    }
}
```
• API の詳細については、「 コマンドリファレンス[DescribeRiskConfiguration」](https://awscli.amazonaws.com/v2/documentation/api/latest/reference/cognito-idp/describe-risk-configuration.html)の「」を参照し てください。 AWS CLI

## **describe-user-import-job**

}

次の例は、describe-user-import-job を使用する方法を説明しています。

AWS CLI

ユーザーインポートジョブを記述するには

この例では、ユーザー入力ジョブについて説明します。

ユーザーのインポートの詳細については、「CSV ファイルからユーザープールにユーザーをイン ポートする」を参照してください。

コマンド:

```
aws cognito-idp describe-user-import-job --user-pool-id us-west-2_aaaaaaaaa --job-id 
  import-TZqNQvDRnW
```

```
{ 
   "UserImportJob": { 
       "JobName": "import-Test1", 
       "JobId": "import-TZqNQvDRnW", 
       "UserPoolId": "us-west-2_aaaaaaaaa", 
       "PreSignedUrl": "PRE_SIGNED URL", 
       "CreationDate": 1548271708.512, 
       "Status": "Created", 
       "CloudWatchLogsRoleArn": "arn:aws:iam::111111111111:role/
CognitoCloudWatchLogsRole", 
       "ImportedUsers": 0, 
       "SkippedUsers": 0, 
       "FailedUsers": 0 
   }
```
}

• API の詳細については、「 コマンドリファレンス[DescribeUserImportJob」](https://awscli.amazonaws.com/v2/documentation/api/latest/reference/cognito-idp/describe-user-import-job.html)の「」を参照して ください。 AWS CLI

### **describe-user-pool-client**

次の例は、describe-user-pool-client を使用する方法を説明しています。

AWS CLI

ユーザープールクライアントを記述するには

この例では、ユーザープールクライアントについて説明します。

コマンド:

aws cognito-idp describe-user-pool-client --user-pool-id us-west-2\_aaaaaaaaa - client-id 38fjsnc484p94kpqsnet7mpld0

```
\{ "UserPoolClient": { 
       "UserPoolId": "us-west-2_aaaaaaaaa", 
       "ClientName": "MyApp", 
       "ClientId": "38fjsnc484p94kpqsnet7mpld0", 
       "ClientSecret": "CLIENT_SECRET", 
       "LastModifiedDate": 1548108676.163, 
       "CreationDate": 1548108676.163, 
       "RefreshTokenValidity": 30, 
       "ReadAttributes": [ 
            "address", 
            "birthdate", 
            "custom:CustomAttr1", 
            "custom:CustomAttr2", 
            "email", 
            "email_verified", 
            "family_name", 
            "gender", 
            "given_name", 
            "locale",
```

```
 "middle_name", 
          "name", 
          "nickname", 
          "phone_number", 
          "phone_number_verified", 
          "picture", 
          "preferred_username", 
          "profile", 
          "updated_at", 
          "website", 
          "zoneinfo" 
     ], 
      "WriteAttributes": [ 
          "address", 
          "birthdate", 
          "custom:CustomAttr1", 
          "custom:CustomAttr2", 
          "email", 
          "family_name", 
          "gender", 
          "given_name", 
          "locale", 
          "middle_name", 
          "name", 
          "nickname", 
          "phone_number", 
          "picture", 
          "preferred_username", 
          "profile", 
          "updated_at", 
          "website", 
          "zoneinfo" 
      ], 
      "ExplicitAuthFlows": [ 
          "ADMIN_NO_SRP_AUTH", 
          "USER_PASSWORD_AUTH" 
     ], 
      "AllowedOAuthFlowsUserPoolClient": false 
 }
```
• API の詳細については、「 コマンドリファレンス[DescribeUserPoolClient](https://awscli.amazonaws.com/v2/documentation/api/latest/reference/cognito-idp/describe-user-pool-client.html)」の「」を参照して ください。 AWS CLI

}

## **describe-user-pool-domain**

次の例は、describe-user-pool-domain を使用する方法を説明しています。

AWS CLI

```
ユーザープールクライアントを記述するには
```
この例では、my-domain という名前のユーザープールドメインについて説明します。

コマンド:

aws cognito-idp describe-user-pool-domain --domain my-domain

出力:

```
{ 
   "DomainDescription": { 
       "UserPoolId": "us-west-2_aaaaaaaaa", 
       "AWSAccountId": "111111111111", 
       "Domain": "my-domain", 
       "S3Bucket": "aws-cognito-prod-pdx-assets", 
       "CloudFrontDistribution": "aaaaaaaaaaaaa.cloudfront.net", 
       "Version": "20190128175402", 
       "Status": "ACTIVE", 
       "CustomDomainConfig": {} 
   }
}
```
• API の詳細については、「 コマンドリファレンス[DescribeUserPoolDomain」](https://awscli.amazonaws.com/v2/documentation/api/latest/reference/cognito-idp/describe-user-pool-domain.html)の「」を参照し てください。 AWS CLI

## **describe-user-pool**

次の例は、describe-user-pool を使用する方法を説明しています。

AWS CLI

ユーザープールを記述するには

この例では、ユーザープール ID us-west-2\_aaaaaaaaaaaa を持つユーザープールについて説明し ます。

# コマンド:

aws cognito-idp describe-user-pool --user-pool-id us-west-2\_aaaaaaaaa

```
{ 
   "UserPool": { 
        "SmsVerificationMessage": "Your verification code is {####}. ", 
        "SchemaAttributes": [ 
            { 
                 "Name": "sub", 
                 "StringAttributeConstraints": { 
                     "MinLength": "1", 
                     "MaxLength": "2048" 
                 }, 
                 "DeveloperOnlyAttribute": false, 
                 "Required": true, 
                 "AttributeDataType": "String", 
                 "Mutable": false 
            }, 
            { 
                 "Name": "name", 
                 "StringAttributeConstraints": { 
                     "MinLength": "0", 
                     "MaxLength": "2048" 
                 }, 
                 "DeveloperOnlyAttribute": false, 
                 "Required": false, 
                 "AttributeDataType": "String", 
                 "Mutable": true 
            }, 
            { 
                 "Name": "given_name", 
                 "StringAttributeConstraints": { 
                     "MinLength": "0", 
                     "MaxLength": "2048" 
                 }, 
                 "DeveloperOnlyAttribute": false, 
                 "Required": false, 
                 "AttributeDataType": "String", 
                 "Mutable": true 
            },
```
```
 { 
     "Name": "family_name", 
     "StringAttributeConstraints": { 
          "MinLength": "0", 
          "MaxLength": "2048" 
     }, 
     "DeveloperOnlyAttribute": false, 
     "Required": false, 
     "AttributeDataType": "String", 
     "Mutable": true 
 }, 
 { 
     "Name": "middle_name", 
     "StringAttributeConstraints": { 
          "MinLength": "0", 
          "MaxLength": "2048" 
     }, 
     "DeveloperOnlyAttribute": false, 
     "Required": false, 
     "AttributeDataType": "String", 
     "Mutable": true 
 }, 
 { 
     "Name": "nickname", 
     "StringAttributeConstraints": { 
          "MinLength": "0", 
          "MaxLength": "2048" 
     }, 
     "DeveloperOnlyAttribute": false, 
     "Required": false, 
     "AttributeDataType": "String", 
     "Mutable": true 
 }, 
 { 
     "Name": "preferred_username", 
     "StringAttributeConstraints": { 
          "MinLength": "0", 
          "MaxLength": "2048" 
     }, 
     "DeveloperOnlyAttribute": false, 
     "Required": false, 
     "AttributeDataType": "String", 
     "Mutable": true 
 },
```

```
 { 
     "Name": "profile", 
     "StringAttributeConstraints": { 
          "MinLength": "0", 
          "MaxLength": "2048" 
     }, 
     "DeveloperOnlyAttribute": false, 
     "Required": false, 
     "AttributeDataType": "String", 
     "Mutable": true 
 }, 
 { 
     "Name": "picture", 
     "StringAttributeConstraints": { 
          "MinLength": "0", 
          "MaxLength": "2048" 
     }, 
     "DeveloperOnlyAttribute": false, 
     "Required": false, 
     "AttributeDataType": "String", 
     "Mutable": true 
 }, 
 { 
     "Name": "website", 
     "StringAttributeConstraints": { 
          "MinLength": "0", 
          "MaxLength": "2048" 
     }, 
     "DeveloperOnlyAttribute": false, 
     "Required": false, 
     "AttributeDataType": "String", 
     "Mutable": true 
 }, 
 { 
     "Name": "email", 
     "StringAttributeConstraints": { 
          "MinLength": "0", 
          "MaxLength": "2048" 
     }, 
     "DeveloperOnlyAttribute": false, 
     "Required": true, 
     "AttributeDataType": "String", 
     "Mutable": true 
 },
```

```
 { 
     "AttributeDataType": "Boolean", 
     "DeveloperOnlyAttribute": false, 
     "Required": false, 
     "Name": "email_verified", 
     "Mutable": true 
 }, 
 { 
     "Name": "gender", 
     "StringAttributeConstraints": { 
          "MinLength": "0", 
          "MaxLength": "2048" 
     }, 
     "DeveloperOnlyAttribute": false, 
     "Required": false, 
     "AttributeDataType": "String", 
     "Mutable": true 
 }, 
 { 
     "Name": "birthdate", 
     "StringAttributeConstraints": { 
          "MinLength": "10", 
          "MaxLength": "10" 
     }, 
     "DeveloperOnlyAttribute": false, 
     "Required": false, 
     "AttributeDataType": "String", 
     "Mutable": true 
 }, 
 { 
     "Name": "zoneinfo", 
     "StringAttributeConstraints": { 
          "MinLength": "0", 
          "MaxLength": "2048" 
     }, 
     "DeveloperOnlyAttribute": false, 
     "Required": false, 
     "AttributeDataType": "String", 
     "Mutable": true 
 }, 
 { 
     "Name": "locale", 
     "StringAttributeConstraints": { 
          "MinLength": "0",
```

```
 "MaxLength": "2048" 
     }, 
     "DeveloperOnlyAttribute": false, 
     "Required": false, 
     "AttributeDataType": "String", 
     "Mutable": true 
 }, 
 { 
     "Name": "phone_number", 
     "StringAttributeConstraints": { 
          "MinLength": "0", 
          "MaxLength": "2048" 
     }, 
     "DeveloperOnlyAttribute": false, 
     "Required": false, 
     "AttributeDataType": "String", 
     "Mutable": true 
 }, 
 { 
     "AttributeDataType": "Boolean", 
     "DeveloperOnlyAttribute": false, 
     "Required": false, 
     "Name": "phone_number_verified", 
     "Mutable": true 
 }, 
 { 
     "Name": "address", 
     "StringAttributeConstraints": { 
          "MinLength": "0", 
          "MaxLength": "2048" 
     }, 
     "DeveloperOnlyAttribute": false, 
     "Required": false, 
     "AttributeDataType": "String", 
     "Mutable": true 
 }, 
 { 
     "Name": "updated_at", 
     "NumberAttributeConstraints": { 
          "MinValue": "0" 
     }, 
     "DeveloperOnlyAttribute": false, 
     "Required": false, 
     "AttributeDataType": "Number",
```

```
 "Mutable": true 
           } 
       ], 
       "EmailVerificationSubject": "Your verification code", 
       "MfaConfiguration": "OFF", 
       "Name": "MyUserPool", 
       "EmailVerificationMessage": "Your verification code is {####}. ", 
       "SmsAuthenticationMessage": "Your authentication code is {####}. ", 
       "LastModifiedDate": 1547763720.822, 
       "AdminCreateUserConfig": { 
            "InviteMessageTemplate": { 
                "EmailMessage": "Your username is {username} and temporary password is 
  {####}. ", 
                "EmailSubject": "Your temporary password", 
                "SMSMessage": "Your username is {username} and temporary password is 
  {####}. " 
            }, 
            "UnusedAccountValidityDays": 7, 
            "AllowAdminCreateUserOnly": false 
       }, 
       "EmailConfiguration": { 
            "ReplyToEmailAddress": "myemail@mydomain.com" 
           "SourceArn": "arn:aws:ses:us-east-1:0000000000000:identity/
myemail@mydomain.com" 
       }, 
       "AutoVerifiedAttributes": [ 
            "email" 
       ], 
       "Policies": { 
            "PasswordPolicy": { 
                "RequireLowercase": true, 
                "RequireSymbols": true, 
                "RequireNumbers": true, 
                "MinimumLength": 8, 
                "RequireUppercase": true 
           } 
       }, 
       "UserPoolTags": {}, 
       "UsernameAttributes": [ 
            "email" 
       ], 
       "CreationDate": 1547763720.822, 
       "EstimatedNumberOfUsers": 1, 
       "Id": "us-west-2_aaaaaaaaa",
```

```
 "LambdaConfig": {} 
 }
```
• API の詳細については、「 コマンドリファレンス[DescribeUserPool」](https://awscli.amazonaws.com/v2/documentation/api/latest/reference/cognito-idp/describe-user-pool.html)の「」を参照してくださ い。 AWS CLI

### **forget-device**

次の例は、forget-device を使用する方法を説明しています。

#### AWS CLI

}

### デバイスを忘れるには

この例では、デバイスがデバイスを忘れます。

## コマンド:

aws cognito-idp forget-device --device-key us-west-2\_abcd\_1234-5678

• API の詳細については、「 コマンドリファレンス[ForgetDevice](https://awscli.amazonaws.com/v2/documentation/api/latest/reference/cognito-idp/forget-device.html)」の「」を参照してください。 AWS CLI

## **forgot-password**

次の例は、forgot-password を使用する方法を説明しています。

AWS CLI

パスワードを強制的に変更するには

次のforgot-password例では、パスワードを変更するメッセージを jane@example.com に送信 します。

aws cognito-idp forgot-password --client-id 38fjsnc484p94kpqsnet7mpld0 --username jane@example.com

```
{ 
     "CodeDeliveryDetails": { 
          "Destination": "j***@e***.com", 
          "DeliveryMedium": "EMAIL", 
          "AttributeName": "email" 
     }
}
```
• API の詳細については、「 コマンドリファレンス[ForgotPassword](https://awscli.amazonaws.com/v2/documentation/api/latest/reference/cognito-idp/forgot-password.html)」の「」を参照してくださ い。 AWS CLI

#### **get-csv-header**

次の例は、get-csv-header を使用する方法を説明しています。

AWS CLI

csv ヘッダーを作成するには

この例では、csv ヘッダーを作成します。

ユーザーのインポートの詳細については、「CSV ファイルからユーザープールにユーザーをイン ポートする」を参照してください。

コマンド:

aws cognito-idp get-csv-header --user-pool-id us-west-2\_aaaaaaaaa

```
{ 
   "UserPoolId": "us-west-2_aaaaaaaaa", 
   "CSVHeader": [ 
        "name", 
        "given_name", 
        "family_name", 
        "middle_name", 
        "nickname", 
        "preferred_username", 
        "profile", 
        "picture",
```
 "website", "email", "email\_verified", "gender", "birthdate", "zoneinfo", "locale", "phone\_number", "phone\_number\_verified", "address", "updated\_at", "cognito:mfa\_enabled", "cognito:username"

... CSV ファイルからユーザープールへのユーザーのインポート: https://docs.aws.amazon.com/ cognito/latest/developerguide/cognito-user-pools-using-import-tool.html

• API の詳細については、「 コマンドリファレンス[GetCsvHeader](https://awscli.amazonaws.com/v2/documentation/api/latest/reference/cognito-idp/get-csv-header.html)」の「」を参照してくださ い。 AWS CLI

#### **get-group**

 $\mathbf{I}$ }

次の例は、get-group を使用する方法を説明しています。

AWS CLI

グループに関する情報を取得するには

この例では、 という名前のグループに関する情報を取得します MyGroup。

コマンド:

aws cognito-idp get-group --user-pool-id us-west-2\_aaaaaaaaa --group-name MyGroup

```
{ 
   "Group": { 
        "GroupName": "MyGroup",
```

```
 "UserPoolId": "us-west-2_aaaaaaaaa", 
       "Description": "A sample group.", 
       "LastModifiedDate": 1548270073.795, 
       "CreationDate": 1548270073.795 
   }
}
```
• API の詳細については、「 コマンドリファレンス[GetGroup」](https://awscli.amazonaws.com/v2/documentation/api/latest/reference/cognito-idp/get-group.html)の「」を参照してください。 AWS CLI

#### **get-signing-certificate**

次の例は、get-signing-certificate を使用する方法を説明しています。

AWS CLI

署名証明書を取得するには

この例では、ユーザープールの署名証明書を取得します。

コマンド:

aws cognito-idp get-signing-certificate --user-pool-id us-west-2\_aaaaaaaaa

出力:

```
{ 
   "Certificate": "CERTIFICATE_DATA"
}
```
• API の詳細については、「 コマンドリファレンス[GetSigningCertificate](https://awscli.amazonaws.com/v2/documentation/api/latest/reference/cognito-idp/get-signing-certificate.html)」の「」を参照してく ださい。 AWS CLI

#### **get-ui-customization**

次の例は、get-ui-customization を使用する方法を説明しています。

AWS CLI

UI カスタマイズ情報を取得するには

# この例では、ユーザープールの UI カスタマイズ情報を取得します。

# コマンド:

aws cognito-idp get-ui-customization --user-pool-id us-west-2\_aaaaaaaaa

## 出力:

```
\{ "UICustomization": { 
       "UserPoolId": "us-west-2_aaaaaaaaa", 
       "ClientId": "ALL", 
       "ImageUrl": "https://aaaaaaaaaaaaa.cloudfront.net/us-west-2_aaaaaaaaa/
ALL/20190128231240/assets/images/image.jpg", 
       "CSS": ".logo-customizable {\n\tmax-width: 60%;\n\tmax-height: 30%;
\n}\n.banner-customizable {\n\tpadding: 25px 0px 25px 10px;\n\tbackground-color: 
  lightgray;\n}\n.label-customizable {\n\tfont-weight: 300;\n}\n.textDescription-
customizable {\n\tpadding-top: 10px;\n\tpadding-bottom: 10px;\n\tdisplay: block;
\n\tfont-size: 16px;\n}\n.idpDescription-customizable {\n\tpadding-top: 10px;\n
\tpadding-bottom: 10px;\n\tdisplay: block;\n\tfont-size: 16px;\n}\n.legalText-
customizable {\n\tcolor: #747474;\n\tfont-size: 11px;\n}\n.submitButton-customizable 
  {\n\tfont-size: 14px;\n\tfont-weight: bold;\n\tmargin: 20px 0px 10px 0px;\n
\theight: 40px;\n\twidth: 100%;\n\tcolor: #fff;\n\tbackground-color: #337ab7;
\n}\n.submitButton-customizable:hover {\n\tcolor: #fff;\n\tbackground-color: 
  #286090;\n}\n.errorMessage-customizable {\n\tpadding: 5px;\n\tfont-size: 14px;
\n\twidth: 100%;\n\tbackground: #F5F5F5;\n\tborder: 2px solid #D64958;\n\tcolor: 
  #D64958;\n}\n.inputField-customizable {\n\twidth: 100%;\n\theight: 34px;\n\tcolor: 
  #555;\n\tbackground-color: #fff;\n\tborder: 1px solid #ccc;\n}\n.inputField-
customizable:focus {\n\tborder-color: #66afe9;\n\toutline: 0;\n}\n.idpButton-
customizable {\n\theight: 40px;\n\twidth: 100%;\n\ttext-align: center;\n\tmargin-
bottom: 15px;\n\tcolor: #fff;\n\tbackground-color: #5bc0de;\n\tborder-color: 
  #46b8da;\n}\n.idpButton-customizable:hover {\n\tcolor: #fff;\n\tbackground-color: 
  #31b0d5;\n}\n.socialButton-customizable {\n\theight: 40px;\n\ttext-align: left;
\n\twidth: 100%;\n\tmargin-bottom: 15px;\n}\n.redirect-customizable {\n\ttext-
align: center;\n}\n.passwordCheck-notValid-customizable {\n\tcolor: #DF3312;
\n}\n.passwordCheck-valid-customizable {\n\tcolor: #19BF00;\n}\n.background-
customizable \{\n\t\thinspace\}customizable \{\n\t\thinspace\} "CSSVersion": "20190128231240" 
   }
}
```
• API の詳細については、「 コマンドリファレンス[GetUiCustomization」](https://awscli.amazonaws.com/v2/documentation/api/latest/reference/cognito-idp/get-ui-customization.html)の「」を参照してくだ さい。 AWS CLI

# **list-user-import-jobs**

次の例は、list-user-import-jobs を使用する方法を説明しています。

#### AWS CLI

ユーザーインポートジョブを一覧表示するには

この例では、ユーザーインポートジョブを一覧表示します。

ユーザーのインポートの詳細については、「CSV ファイルからユーザープールにユーザーをイン ポートする」を参照してください。

コマンド:

aws cognito-idp list-user-import-jobs --user-pool-id us-west-2\_aaaaaaaaa --maxresults 20

```
{ 
   "UserImportJobs": [ 
       { 
            "JobName": "Test2", 
            "JobId": "import-d0OnwGA3mV", 
            "UserPoolId": "us-west-2_aaaaaaaaa", 
            "PreSignedUrl": "PRE_SIGNED_URL", 
            "CreationDate": 1548272793.069, 
            "Status": "Created", 
            "CloudWatchLogsRoleArn": "arn:aws:iam::111111111111:role/
CognitoCloudWatchLogsRole", 
            "ImportedUsers": 0, 
            "SkippedUsers": 0, 
            "FailedUsers": 0 
       }, 
       { 
            "JobName": "Test1", 
            "JobId": "import-qQ0DCt2fRh", 
            "UserPoolId": "us-west-2_aaaaaaaaa", 
            "PreSignedUrl": "PRE_SIGNED_URL", 
            "CreationDate": 1548271795.471, 
            "Status": "Created", 
            "CloudWatchLogsRoleArn": "arn:aws:iam::111111111111:role/
CognitoCloudWatchLogsRole",
```

```
 "ImportedUsers": 0, 
            "SkippedUsers": 0, 
            "FailedUsers": 0 
       }, 
      \mathcal{L} "JobName": "import-Test1", 
            "JobId": "import-TZqNQvDRnW", 
            "UserPoolId": "us-west-2_aaaaaaaaa", 
            "PreSignedUrl": "PRE_SIGNED_URL", 
            "CreationDate": 1548271708.512, 
            "StartDate": 1548277247.962, 
            "CompletionDate": 1548277248.912, 
            "Status": "Failed", 
            "CloudWatchLogsRoleArn": "arn:aws:iam::111111111111:role/
CognitoCloudWatchLogsRole", 
            "ImportedUsers": 0, 
            "SkippedUsers": 0, 
            "FailedUsers": 1, 
            "CompletionMessage": "Too many users have failed or been skipped during 
  the import." 
       } 
   ]
}
```
• API の詳細については、「 コマンドリファレンス[ListUserImportJobs](https://awscli.amazonaws.com/v2/documentation/api/latest/reference/cognito-idp/list-user-import-jobs.html)」の「」を参照してくだ さい。 AWS CLI

#### **list-user-pools**

次の例は、list-user-pools を使用する方法を説明しています。

AWS CLI

ユーザープールを一覧表示するには

次の例では、最大 20 のユーザープールを一覧表示します。

コマンド:

aws cognito-idp list-user-pools --max-results 20

```
{ 
   "UserPools": [ 
       { 
           "CreationDate": 1547763720.822, 
           "LastModifiedDate": 1547763720.822, 
           "LambdaConfig": {}, 
           "Id": "us-west-2_aaaaaaaaa", 
           "Name": "MyUserPool" 
       } 
   ]
}
```
• API の詳細については、「 コマンドリファレンス[ListUserPools」](https://awscli.amazonaws.com/v2/documentation/api/latest/reference/cognito-idp/list-user-pools.html)の「」を参照してください。 AWS CLI

#### **list-users-in-group**

次の例は、list-users-in-group を使用する方法を説明しています。

AWS CLI

グループ内のユーザーを一覧表示するには

この例では、グループ のユーザーを一覧表示します MyGroup。

コマンド:

```
aws cognito-idp list-users-in-group --user-pool-id us-west-2_aaaaaaaaa --group-name 
 MyGroup
```

```
{ 
   "Users": [ 
       { 
           "Username": "acf10624-80bb-401a-ac61-607bee2110ec", 
           "Attributes": [ 
\overline{a} "Name": "sub", 
                    "Value": "acf10624-80bb-401a-ac61-607bee2110ec" 
                }, 
\overline{a}
```

```
 "Name": "custom:CustomAttr1", 
                    "Value": "New Value!" 
               }, 
\overline{a} "Name": "email", 
                    "Value": "jane@example.com" 
 } 
           ], 
           "UserCreateDate": 1548102770.284, 
           "UserLastModifiedDate": 1548103204.893, 
           "Enabled": true, 
           "UserStatus": "CONFIRMED" 
       }, 
       { 
           "Username": "22704aa3-fc10-479a-97eb-2af5806bd327", 
           "Attributes": [ 
               { 
                    "Name": "sub", 
                    "Value": "22704aa3-fc10-479a-97eb-2af5806bd327" 
               }, 
\overline{a} "Name": "email_verified", 
                    "Value": "true" 
               }, 
\overline{a} "Name": "email", 
                    "Value": "diego@example.com" 
 } 
           ], 
           "UserCreateDate": 1548089817.683, 
           "UserLastModifiedDate": 1548089817.683, 
           "Enabled": true, 
           "UserStatus": "FORCE_CHANGE_PASSWORD" 
       } 
   ]
}
```
• API の詳細については、「 コマンドリファレンス[ListUsersInGroup](https://awscli.amazonaws.com/v2/documentation/api/latest/reference/cognito-idp/list-users-in-group.html)」の「」を参照してくださ い。 AWS CLI

### **list-users**

次の例は、list-users を使用する方法を説明しています。

### AWS CLI

## ユーザーを一覧表示するには

### この例では最大 20 のユーザーを一覧表示します。

## コマンド:

aws cognito-idp list-users --user-pool-id us-west-2\_aaaaaaaaa --limit 20

出力:

```
{ 
   "Users": [ 
       { 
            "Username": "22704aa3-fc10-479a-97eb-2af5806bd327", 
            "Enabled": true, 
            "UserStatus": "FORCE_CHANGE_PASSWORD", 
            "UserCreateDate": 1548089817.683, 
            "UserLastModifiedDate": 1548089817.683, 
            "Attributes": [ 
\overline{a} "Name": "sub", 
                    "Value": "22704aa3-fc10-479a-97eb-2af5806bd327" 
                }, 
                { 
                    "Name": "email_verified", 
                    "Value": "true" 
                }, 
\overline{a} "Name": "email", 
                    "Value": "mary@example.com" 
 } 
           ] 
       } 
  \mathbf{I}}
```
• API の詳細については、「 コマンドリファレンス[ListUsers」](https://awscli.amazonaws.com/v2/documentation/api/latest/reference/cognito-idp/list-users.html)の「」を参照してください。 AWS CLI

### **resend-confirmation-code**

次の例は、resend-confirmation-code を使用する方法を説明しています。

AWS CLI

#### 確認コードを再送信するには

次の resend-confirmation-code 例では、ユーザー jane に確認コードを送信します。

```
aws cognito-idp resend-confirmation-code \ 
     --client-id 12a3b456c7de890f11g123hijk \ 
     --username jane
```
出力:

```
{ 
     "CodeDeliveryDetails": { 
          "Destination": "j***@e***.com", 
          "DeliveryMedium": "EMAIL", 
          "AttributeName": "email" 
     }
}
```
詳細については、「Amazon Cognito デベロッパーガイド」の「[ユーザーアカウントのサイン](https://docs.aws.amazon.com/cognito/latest/developerguide/signing-up-users-in-your-app.html) [アップと確認](https://docs.aws.amazon.com/cognito/latest/developerguide/signing-up-users-in-your-app.html)」を参照してください。

• API の詳細については、「 コマンドリファレンス[ResendConfirmationCode」](https://awscli.amazonaws.com/v2/documentation/api/latest/reference/cognito-idp/resend-confirmation-code.html)の「」を参照し てください。 AWS CLI

#### **respond-to-auth-challenge**

次の例は、respond-to-auth-challenge を使用する方法を説明しています。

AWS CLI

認証チャレンジに応答するには

この例では initiate-auth で開始された認証チャレンジに応答しま

す。NEW\_PASSWORD\_REQUIRED チャレンジへの応答です。ユーザー jane@example.com の パスワードを設定します。

## コマンド:

```
ー般的なシナリオのシナリオ 1411 - 1420 - 1420 - 1420 - 1420 - 1420 - 1420 - 1420 - 1420 - 1420 - 1420 - 1420 - 1420 - 1420
```

```
aws cognito-idp respond-to-auth-challenge --client-id 3n4b5urk1ft4fl3mg5e62d9ado 
  --challenge-name NEW_PASSWORD_REQUIRED --challenge-responses 
  USERNAME=jane@example.com,NEW_PASSWORD="password" --session "SESSION_TOKEN"
```
出力:

```
{ 
   "ChallengeParameters": {}, 
   "AuthenticationResult": { 
       "AccessToken": "ACCESS_TOKEN", 
       "ExpiresIn": 3600, 
       "TokenType": "Bearer", 
       "RefreshToken": "REFRESH_TOKEN", 
       "IdToken": "ID_TOKEN", 
       "NewDeviceMetadata": { 
            "DeviceKey": "us-west-2_fec070d2-fa88-424a-8ec8-b26d7198eb23", 
            "DeviceGroupKey": "-wt2ha1Zd" 
       } 
   }
}
```
• API の詳細については、「 コマンドリファレンス[RespondToAuthChallenge」](https://awscli.amazonaws.com/v2/documentation/api/latest/reference/cognito-idp/respond-to-auth-challenge.html)の「」を参照し てください。 AWS CLI

#### **set-risk-configuration**

次の例は、set-risk-configuration を使用する方法を説明しています。

AWS CLI

リスク設定を設定するには

この例では、ユーザープールのリスク設定を設定します。サインアップイベントアクションを NO\_ACTION に設定します。

コマンド:

```
aws cognito-idp set-risk-configuration --user-pool-id us-
west-2_aaaaaaaaa --compromised-credentials-risk-configuration 
  EventFilter=SIGN_UP,Actions={EventAction=NO_ACTION}
```

```
{ 
   "RiskConfiguration": { 
        "UserPoolId": "us-west-2_aaaaaaaaa", 
        "CompromisedCredentialsRiskConfiguration": { 
             "EventFilter": [ 
                 "SIGN_UP" 
            ], 
            "Actions": { 
                 "EventAction": "NO_ACTION" 
            } 
        } 
   }
}
```
• API の詳細については、「 コマンドリファレンス[SetRiskConfiguration」](https://awscli.amazonaws.com/v2/documentation/api/latest/reference/cognito-idp/set-risk-configuration.html)の「」を参照してく ださい。 AWS CLI

#### **set-ui-customization**

次の例は、set-ui-customization を使用する方法を説明しています。

AWS CLI

UI のカスタマイズを設定するには

この例では、ユーザープールの CSS 設定をカスタマイズします。

コマンド:

aws cognito-idp set-ui-customization --user-pool-id us-west-2\_aaaaaaaaa --css ".logo-customizable {\n\tmax-width: 60%;\n\tmax-height: 30%;\n}\n.bannercustomizable {\n\tpadding: 25px 0px 25px 10px;\n\tbackground-color: lightgray; \n}\n.label-customizable {\n\tfont-weight: 300;\n}\n.textDescription-customizable {\n\tpadding-top: 10px;\n\tpadding-bottom: 10px;\n\tdisplay: block;\n\tfontsize: 16px;\n}\n.idpDescription-customizable {\n\tpadding-top: 10px;\n\tpaddingbottom: 10px;\n\tdisplay: block;\n\tfont-size: 16px;\n}\n.legalText-customizable {\n\tcolor: #747474;\n\tfont-size: 11px;\n}\n.submitButton-customizable {\n\tfont-size: 14px;\n\tfont-weight: bold;\n\tmargin: 20px 0px 10px 0px;\n \theight: 40px;\n\twidth: 100%;\n\tcolor: #fff;\n\tbackground-color: #337ab7; \n}\n.submitButton-customizable:hover {\n\tcolor: #fff;\n\tbackground-color: #286090;\n}\n.errorMessage-customizable {\n\tpadding: 5px;\n\tfont-size: 14px; \n\twidth: 100%;\n\tbackground: #F5F5F5;\n\tborder: 2px solid #D64958;\n\tcolor: #D64958;\n}\n.inputField-customizable {\n\twidth: 100%;\n\theight: 34px;\n\tcolor:

 #555;\n\tbackground-color: #fff;\n\tborder: 1px solid #ccc;\n}\n.inputFieldcustomizable:focus {\n\tborder-color: #66afe9;\n\toutline: 0;\n}\n.idpButtoncustomizable {\n\theight: 40px;\n\twidth: 100%;\n\ttext-align: center;\n\tmarginbottom: 15px;\n\tcolor: #fff;\n\tbackground-color: #5bc0de;\n\tborder-color: #46b8da;\n}\n.idpButton-customizable:hover {\n\tcolor: #fff;\n\tbackground-color: #31b0d5;\n}\n.socialButton-customizable {\n\theight: 40px;\n\ttext-align: left; \n\twidth: 100%;\n\tmargin-bottom: 15px;\n}\n.redirect-customizable {\n\ttextalign: center;\n}\n.passwordCheck-notValid-customizable {\n\tcolor: #DF3312; \n}\n.passwordCheck-valid-customizable {\n\tcolor: #19BF00;\n}\n.backgroundcustomizable {\n\tbackground-color: #faf;\n}\n"

出力:

{

"UICustomization": {

"UserPoolId": "us-west-2\_aaaaaaaaa",

"ClientId": "ALL",

```
 "CSS": ".logo-customizable {\n\tmax-width: 60%;\n\tmax-height: 30%;
\n}\n.banner-customizable {\n\tpadding: 25px 0px 25px 10px;\n\tbackground-color: 
  lightgray;\n}\n.label-customizable {\n\tfont-weight: 300;\n}\n.textDescription-
customizable {\n\tpadding-top: 10px;\n\tpadding-bottom: 10px;\n\tdisplay: block;
\n\tfont-size: 16px;\n}\n.idpDescription-customizable {\n\tpadding-top: 10px;\n
\tpadding-bottom: 10px;\n\tdisplay: block;\n\tfont-size: 16px;\n}\n.legalText-
customizable {\n\tcolor: #747474;\n\tfont-size: 11px;\n}\n.submitButton-customizable 
  {\n\tfont-size: 14px;\n\tfont-weight: bold;\n\tmargin: 20px 0px 10px 0px;\n
\theight: 40px;\n\twidth: 100%;\n\tcolor: #fff;\n\tbackground-color: #337ab7;
\n}\n.submitButton-customizable:hover {\n\tcolor: #fff;\n\tbackground-color: 
  #286090;\n}\n.errorMessage-customizable {\n\tpadding: 5px;\n\tfont-size: 14px;
\n\twidth: 100%;\n\tbackground: #F5F5F5;\n\tborder: 2px solid #D64958;\n\tcolor: 
  #D64958;\n}\n.inputField-customizable {\n\twidth: 100%;\n\theight: 34px;\n\tcolor: 
  #555;\n\tbackground-color: #fff;\n\tborder: 1px solid #ccc;\n}\n.inputField-
customizable:focus {\n\tborder-color: #66afe9;\n\toutline: 0;\n}\n.idpButton-
customizable {\n\theight: 40px;\n\twidth: 100%;\n\ttext-align: center;\n\tmargin-
bottom: 15px;\n\tcolor: #fff;\n\tbackground-color: #5bc0de;\n\tborder-color: 
  #46b8da;\n}\n.idpButton-customizable:hover {\n\tcolor: #fff;\n\tbackground-color: 
  #31b0d5;\n}\n.socialButton-customizable {\n\theight: 40px;\n\ttext-align: left;
\n\twidth: 100%;\n\tmargin-bottom: 15px;\n}\n.redirect-customizable {\n\ttext-
align: center;\n}\n.passwordCheck-notValid-customizable {\n\tcolor: #DF3312;
\n}\n.passwordCheck-valid-customizable {\n\tcolor: #19BF00;\n}\n.background-
customizable {\n\tbackground-color: #faf;\n}\n",
       "CSSVersion": "20190129172214" 
   }
}
```
• API の詳細については、「 コマンドリファレンス[SetUiCustomization](https://awscli.amazonaws.com/v2/documentation/api/latest/reference/cognito-idp/set-ui-customization.html)」の「」を参照してくだ さい。 AWS CLI

#### **set-user-mfa-preference**

次の例は、set-user-mfa-preference を使用する方法を説明しています。

AWS CLI

ユーザー MFA 設定を設定するには

次のset-user-mfa-preference例では、MFA 配信オプションを変更します。MFA 配信メ ディアを SMS に変更します。

aws cognito-idp set-user-mfa-preference \ --access-token "eyJra12345EXAMPLE" \ --software-token-mfa-settings Enabled=true, PreferredMfa=true \ --sms-mfa-settings Enabled=false,PreferredMfa=false

このコマンドでは何も出力されません。

詳細については、Amazon Cognito [デベロッパーガイド」の「ユーザープールへの MFA](https://docs.aws.amazon.com/cognito/latest/developerguide/user-pool-settings-mfa.html) の追 加」を参照してください。

• API の詳細については、「 コマンドリファレンス[SetUserMfaPreference」](https://awscli.amazonaws.com/v2/documentation/api/latest/reference/cognito-idp/set-user-mfa-preference.html)の「」を参照してく ださい。 AWS CLI

**set-user-settings**

次の例は、set-user-settings を使用する方法を説明しています。

AWS CLI

ユーザー設定を設定するには

この例では、MFA 配信設定を EMAIL に設定します。

コマンド:

aws cognito-idp set-user-settings --access-token ACCESS\_TOKEN --mfa-options DeliveryMedium=EMAIL

• API の詳細については、「 コマンドリファレンス[SetUserSettings」](https://awscli.amazonaws.com/v2/documentation/api/latest/reference/cognito-idp/set-user-settings.html)の「」を参照してくださ い。 AWS CLI

#### **sign-up**

次の例は、sign-up を使用する方法を説明しています。

### AWS CLI

ユーザーをサインアップするには

この例では jane@example.com をサインアップします。

コマンド:

```
aws cognito-idp sign-up --client-id 3n4b5urk1ft4fl3mg5e62d9ado --
username jane@example.com --password PASSWORD --user-attributes 
  Name="email",Value="jane@example.com" Name="name",Value="Jane"
```
出力:

```
\mathcal{L} "UserConfirmed": false, 
   "UserSub": "e04d60a6-45dc-441c-a40b-e25a787d4862"
}
```
• API の詳細については、「 コマンドリファレンス[SignUp](https://awscli.amazonaws.com/v2/documentation/api/latest/reference/cognito-idp/sign-up.html)」の「」を参照してください。 AWS CLI

#### **start-user-import-job**

次の例は、start-user-import-job を使用する方法を説明しています。

AWS CLI

ユーザーインポートジョブを開始するには

この例では、ユーザー入力ジョブを開始します。

ユーザーのインポートの詳細については、「CSV ファイルからユーザープールにユーザーをイン ポートする」を参照してください。

# コマンド:

```
aws cognito-idp start-user-import-job --user-pool-id us-west-2_aaaaaaaaa --job-id 
  import-TZqNQvDRnW
```
出力:

```
{ 
   "UserImportJob": { 
       "JobName": "import-Test10", 
       "JobId": "import-lmpxSOuIzH", 
       "UserPoolId": "us-west-2_aaaaaaaaa", 
       "PreSignedUrl": "PRE_SIGNED_URL", 
       "CreationDate": 1548278378.928, 
       "StartDate": 1548278397.334, 
       "Status": "Pending", 
       "CloudWatchLogsRoleArn": "arn:aws:iam::111111111111:role/
CognitoCloudWatchLogsRole", 
       "ImportedUsers": 0, 
       "SkippedUsers": 0, 
       "FailedUsers": 0 
   }
}
```
• API の詳細については、「 コマンドリファレンス[StartUserImportJob」](https://awscli.amazonaws.com/v2/documentation/api/latest/reference/cognito-idp/start-user-import-job.html)の「」を参照してくだ さい。 AWS CLI

## **stop-user-import-job**

次の例は、stop-user-import-job を使用する方法を説明しています。

AWS CLI

ユーザーインポートジョブを停止するには

この例では、ユーザー入力ジョブを停止します。

ユーザーのインポートの詳細については、「CSV ファイルからユーザープールにユーザーをイン ポートする」を参照してください。

コマンド:

```
ー般的なシナリオのシナリオ 1417 - 1417 - 1420 - 1420 - 1420 - 1420 - 1420 - 1420 - 1420 - 1420 - 1420 - 1420 - 1420 - 1420
```

```
aws cognito-idp stop-user-import-job --user-pool-id us-west-2_aaaaaaaaa --job-id 
  import-TZqNQvDRnW
```
出力:

```
\{ "UserImportJob": { 
       "JobName": "import-Test5", 
       "JobId": "import-Fx0kARISFL", 
       "UserPoolId": "us-west-2_aaaaaaaaa", 
       "PreSignedUrl": "PRE_SIGNED_URL", 
       "CreationDate": 1548278576.259, 
       "StartDate": 1548278623.366, 
       "CompletionDate": 1548278626.741, 
       "Status": "Stopped", 
       "CloudWatchLogsRoleArn": "arn:aws:iam::111111111111:role/
CognitoCloudWatchLogsRole", 
       "ImportedUsers": 0, 
       "SkippedUsers": 0, 
       "FailedUsers": 0, 
       "CompletionMessage": "The Import Job was stopped by the developer." 
   }
}
```
• API の詳細については、「 コマンドリファレンス[StopUserImportJob](https://awscli.amazonaws.com/v2/documentation/api/latest/reference/cognito-idp/stop-user-import-job.html)」の「」を参照してくだ さい。 AWS CLI

#### **update-auth-event-feedback**

次の例は、update-auth-event-feedback を使用する方法を説明しています。

AWS CLI

認証イベントフィードバックを更新するには

この例では、承認イベントフィードバックを更新します。イベント「Valid」を示します。

コマンド:

```
aws cognito-idp update-auth-event-feedback --user-pool-id us-west-2_aaaaaaaaa --
username diego@example.com --event-id EVENT_ID --feedback-token FEEDBACK_TOKEN --
feedback-value "Valid"
```
• API の詳細については、「 コマンドリファレンス[UpdateAuthEventFeedback」](https://awscli.amazonaws.com/v2/documentation/api/latest/reference/cognito-idp/update-auth-event-feedback.html)の「」を参照し てください。 AWS CLI

#### **update-device-status**

次の例は、update-device-status を使用する方法を説明しています。

AWS CLI

デバイスのステータスを更新するには

この例では、デバイスのステータスを「not\_remembered」に更新します。

コマンド:

aws cognito-idp update-device-status --access-token ACCESS\_TOKEN --device-key DEVICE\_KEY --device-remembered-status "not\_remembered"

• API の詳細については、「 コマンドリファレンス[UpdateDeviceStatus](https://awscli.amazonaws.com/v2/documentation/api/latest/reference/cognito-idp/update-device-status.html)」の「」を参照してくだ さい。 AWS CLI

#### **update-group**

次の例は、update-group を使用する方法を説明しています。

AWS CLI

グループを更新するには

この例では、 の説明と優先順位を更新します MyGroup。

コマンド:

aws cognito-idp update-group --user-pool-id us-west-2\_aaaaaaaaa --group-name MyGroup --description "New description" --precedence 2

```
{ 
   "Group": { 
        "GroupName": "MyGroup",
```

```
 "UserPoolId": "us-west-2_aaaaaaaaa", 
     "Description": "New description", 
     "RoleArn": "arn:aws:iam::111111111111:role/MyRole", 
     "Precedence": 2, 
     "LastModifiedDate": 1548800862.812, 
     "CreationDate": 1548097827.125 
 }
```
• API の詳細については、「 コマンドリファレンス[UpdateGroup」](https://awscli.amazonaws.com/v2/documentation/api/latest/reference/cognito-idp/update-group.html)の「」を参照してください。 AWS CLI

#### **update-resource-server**

次の例は、update-resource-server を使用する方法を説明しています。

AWS CLI

}

リソースサーバーを更新するには

この例では、リソースサーバーの Weather を更新します。新しいスコープが追加されました。

コマンド:

```
aws cognito-idp update-resource-server --user-pool-id us-west-2_aaaaaaaaa 
  --identifier weather.example.com --name Weather --scopes 
  ScopeName=NewScope,ScopeDescription="New scope description"
```

```
{ 
   "ResourceServer": { 
        "UserPoolId": "us-west-2_aaaaaaaaa", 
        "Identifier": "weather.example.com", 
        "Name": "Happy", 
        "Scopes": [ 
            { 
                 "ScopeName": "NewScope", 
                 "ScopeDescription": "New scope description" 
            } 
        ] 
   }
```
}

• API の詳細については、「 コマンドリファレンス[UpdateResourceServer](https://awscli.amazonaws.com/v2/documentation/api/latest/reference/cognito-idp/update-resource-server.html)」の「」を参照して ください。 AWS CLI

#### **update-user-attributes**

次の例は、update-user-attributes を使用する方法を説明しています。

AWS CLI

ユーザー属性を更新するには

この例では、ユーザー属性「nickname」を更新します。

コマンド:

aws cognito-idp update-user-attributes --access-token ACCESS\_TOKEN --user-attributes Name="nickname",Value="Dan"

• API の詳細については、「 コマンドリファレンス[UpdateUserAttributes」](https://awscli.amazonaws.com/v2/documentation/api/latest/reference/cognito-idp/update-user-attributes.html)の「」を参照してく ださい。 AWS CLI

#### **update-user-pool-client**

次の例は、update-user-pool-client を使用する方法を説明しています。

AWS CLI

ユーザープールクライアントを更新するには

この例では、ユーザープールクライアントの名前を更新します。また、書き込み可能な属性 「nickname」も追加されます。

コマンド:

aws cognito-idp update-user-pool-client --user-pool-id us-west-2\_aaaaaaaaa --clientid 3n4b5urk1ft4fl3mg5e62d9ado --client-name "NewClientName" --write-attributes "nickname"

```
{ 
   "UserPoolClient": { 
       "UserPoolId": "us-west-2_aaaaaaaaa", 
       "ClientName": "NewClientName", 
       "ClientId": "3n4b5urk1ft4fl3mg5e62d9ado", 
       "LastModifiedDate": 1548802761.334, 
       "CreationDate": 1548178931.258, 
       "RefreshTokenValidity": 30, 
       "WriteAttributes": [ 
            "nickname" 
       ], 
       "AllowedOAuthFlowsUserPoolClient": false 
   }
}
```
• API の詳細については、「 コマンドリファレンス[UpdateUserPoolClient」](https://awscli.amazonaws.com/v2/documentation/api/latest/reference/cognito-idp/update-user-pool-client.html)の「」を参照してく ださい。 AWS CLI

#### **update-user-pool**

次の例は、update-user-pool を使用する方法を説明しています。

AWS CLI

- ユーザープールを更新するには
- この例では、ユーザープールにタグを追加します。

コマンド:

```
aws cognito-idp update-user-pool --user-pool-id us-west-2_aaaaaaaaa --user-pool-tags 
 Team=Blue,Area=West
```
• API の詳細については、「 コマンドリファレンス[UpdateUserPool」](https://awscli.amazonaws.com/v2/documentation/api/latest/reference/cognito-idp/update-user-pool.html)の「」を参照してくださ い。 AWS CLI

を使用した Amazon Comprehend の例 AWS CLI

次のコード例は、Amazon Comprehend AWS Command Line Interface で を使用してアクションを 実行し、一般的なシナリオを実装する方法を示しています。

アクションはより大きなプログラムからのコードの抜粋であり、コンテキスト内で実行する必要が あります。アクションは個々のサービス機能を呼び出す方法を示していますが、関連するシナリオや サービス間の例ではアクションのコンテキストが確認できます。

「シナリオ」は、同じサービス内で複数の関数を呼び出して、特定のタスクを実行する方法を示す コード例です。

各例には、 へのリンクが含まれています。ここでは GitHub、コンテキスト内でコードを設定および 実行する方法の手順を確認できます。

トピック

• [アクション](#page-374-0)

アクション

#### **batch-detect-dominant-language**

次の例は、batch-detect-dominant-language を使用する方法を説明しています。

AWS CLI

複数の入力テキストの主要言語を検出するには

次のbatch-detect-dominant-language例では、複数の入力テキストを分析し、それぞれの 主要言語を返します。事前トレーニング済みモデルの信頼スコアも予測ごとに出力されます。

```
aws comprehend batch-detect-dominant-language \ 
     --text-list "Physics is the natural science that involves the study of matter 
  and its motion and behavior through space and time, along with related concepts 
  such as energy and force."
```

```
{ 
     "ResultList": [ 
         { 
            "Index": 0, 
             "Languages": [ 
\overline{a} "LanguageCode": "en", 
                    "Score": 0.9986501932144165 
 }
```

```
 ] 
        } 
    ], 
    "ErrorList": []
}
```
詳細については、「Amazon Comprehend デベロッパーガイド」の[「主要言語](https://docs.aws.amazon.com/comprehend/latest/dg/how-languages.html)」を参照してくだ さい。

• API の詳細については、「 コマンドリファレンス[BatchDetectDominantLanguage」](https://awscli.amazonaws.com/v2/documentation/api/latest/reference/comprehend/batch-detect-dominant-language.html)の「」を参 照してください。 AWS CLI

#### **batch-detect-entities**

次の例は、batch-detect-entities を使用する方法を説明しています。

AWS CLI

複数の入力テキストからエンティティを検出するには

次のbatch-detect-entities例では、複数の入力テキストを分析し、それぞれの名前付きエ ンティティを返します。予測ごとに、事前トレーニング済みモデルの信頼スコアも出力されま す。

```
aws comprehend batch-detect-entities \ 
     --language-code en \ 
     --text-list "Dear Jane, Your AnyCompany Financial Services LLC credit card
```
 account 1111-XXXX-1111-XXXX has a minimum payment of \$24.53 that is due by July 31st." "Please send customer feedback to Sunshine Spa, 123 Main St, Anywhere or to Alice at AnySpa@example.com."

```
{ 
     "ResultList": [ 
          { 
              "Index": 0, 
              "Entities": [ 
\overline{a} "Score": 0.9985517859458923, 
                       "Type": "PERSON", 
                       "Text": "Jane",
```

```
 "BeginOffset": 5, 
                     "EndOffset": 9 
                 }, 
\overline{a} "Score": 0.9767839312553406, 
                     "Type": "ORGANIZATION", 
                     "Text": "AnyCompany Financial Services, LLC", 
                     "BeginOffset": 16, 
                     "EndOffset": 50 
                 }, 
\overline{a} "Score": 0.9856694936752319, 
                     "Type": "OTHER", 
                     "Text": "1111-XXXX-1111-XXXX", 
                     "BeginOffset": 71, 
                     "EndOffset": 90 
                 }, 
\overline{a} "Score": 0.9652159810066223, 
                     "Type": "QUANTITY", 
                     "Text": ".53", 
                     "BeginOffset": 116, 
                     "EndOffset": 119 
                 }, 
\overline{a} "Score": 0.9986667037010193, 
                     "Type": "DATE", 
                     "Text": "July 31st", 
                     "BeginOffset": 135, 
                     "EndOffset": 144 
 } 
 ] 
        }, 
         { 
             "Index": 1, 
             "Entities": [ 
\overline{a} "Score": 0.720084547996521, 
                     "Type": "ORGANIZATION", 
                     "Text": "Sunshine Spa", 
                     "BeginOffset": 33, 
                     "EndOffset": 45 
                 }, 
\overline{a}
```

```
 "Score": 0.9865870475769043, 
                      "Type": "LOCATION", 
                      "Text": "123 Main St", 
                      "BeginOffset": 47, 
                      "EndOffset": 58 
                 }, 
\overline{a} "Score": 0.5895616412162781, 
                      "Type": "LOCATION", 
                      "Text": "Anywhere", 
                      "BeginOffset": 60, 
                      "EndOffset": 68 
                 }, 
\overline{a} "Score": 0.6809214353561401, 
                      "Type": "PERSON", 
                      "Text": "Alice", 
                      "BeginOffset": 75, 
                      "EndOffset": 80 
                 }, 
\overline{a} "Score": 0.9979087114334106, 
                      "Type": "OTHER", 
                      "Text": "AnySpa@example.com", 
                      "BeginOffset": 84, 
                      "EndOffset": 99 
 } 
 ] 
         } 
     ], 
     "ErrorList": []
}
```
詳細については、「Amazon Comprehend デベロッパーガイド」の[「\[Entities\] \(エンティティ\)](https://docs.aws.amazon.com/comprehend/latest/dg/how-entities.html)」 を参照してください。

• API の詳細については、「 コマンドリファレンス[BatchDetectEntities」](https://awscli.amazonaws.com/v2/documentation/api/latest/reference/comprehend/batch-detect-entities.html)の「」を参照してくだ さい。 AWS CLI

# **batch-detect-key-phrases**

次の例は、batch-detect-key-phrases を使用する方法を説明しています。

## AWS CLI

# 複数のテキスト入力のキーフレーズを検出するには

次のbatch-detect-key-phrases例では、複数の入力テキストを分析し、それぞれのキー名詞 フレーズを返します。各予測の事前トレーニング済みモデルの信頼スコアも出力されます。

```
aws comprehend batch-detect-key-phrases \
```

```
 --language-code en \
```
 --text-list "Hello Zhang Wei, I am John, writing to you about the trip for next Saturday." "Dear Jane, Your AnyCompany Financial Services LLC credit card account 1111-XXXX-1111-XXXX has a minimum payment of \$24.53 that is due by July 31st." "Please send customer feedback to Sunshine Spa, 123 Main St, Anywhere or to Alice at AnySpa@example.com."

```
{ 
     "ResultList": [ 
         { 
              "Index": 0, 
              "KeyPhrases": [ 
\overline{a} "Score": 0.99700927734375, 
                      "Text": "Zhang Wei", 
                      "BeginOffset": 6, 
                      "EndOffset": 15 
                  }, 
\overline{a} "Score": 0.9929308891296387, 
                      "Text": "John", 
                      "BeginOffset": 22, 
                      "EndOffset": 26 
                  }, 
\overline{a} "Score": 0.9997230172157288, 
                      "Text": "the trip", 
                      "BeginOffset": 49, 
                      "EndOffset": 57 
                  }, 
\overline{a} "Score": 0.9999470114707947, 
                      "Text": "next Saturday",
```

```
 "BeginOffset": 62, 
                     "EndOffset": 75 
 } 
 ] 
        }, 
        { 
             "Index": 1, 
             "KeyPhrases": [ 
\overline{a} "Score": 0.8358274102210999, 
                     "Text": "Dear Jane", 
                     "BeginOffset": 0, 
                     "EndOffset": 9 
                 }, 
\overline{a} "Score": 0.989359974861145, 
                     "Text": "Your AnyCompany Financial Services", 
                     "BeginOffset": 11, 
                     "EndOffset": 45 
                 }, 
\overline{a} "Score": 0.8812323808670044, 
                     "Text": "LLC credit card account 1111-XXXX-1111-XXXX", 
                     "BeginOffset": 47, 
                     "EndOffset": 90 
                 }, 
\overline{a} "Score": 0.9999381899833679, 
                     "Text": "a minimum payment", 
                     "BeginOffset": 95, 
                     "EndOffset": 112 
                 }, 
\overline{a} "Score": 0.9997439980506897, 
                     "Text": ".53", 
                     "BeginOffset": 116, 
                     "EndOffset": 119 
                 }, 
\overline{a} "Score": 0.996875524520874, 
                     "Text": "July 31st", 
                     "BeginOffset": 135, 
                     "EndOffset": 144 
 }
```

```
 ] 
         }, 
         { 
             "Index": 2, 
             "KeyPhrases": [ 
\overline{a} "Score": 0.9990295767784119, 
                     "Text": "customer feedback", 
                     "BeginOffset": 12, 
                     "EndOffset": 29 
                 }, 
\overline{a} "Score": 0.9994127750396729, 
                     "Text": "Sunshine Spa", 
                     "BeginOffset": 33, 
                     "EndOffset": 45 
                 }, 
\overline{a} "Score": 0.9892991185188293, 
                     "Text": "123 Main St", 
                     "BeginOffset": 47, 
                     "EndOffset": 58 
                 }, 
\overline{a} "Score": 0.9969810843467712, 
                     "Text": "Alice", 
                     "BeginOffset": 75, 
                     "EndOffset": 80 
                 }, 
\overline{a} "Score": 0.9703696370124817, 
                     "Text": "AnySpa@example.com", 
                     "BeginOffset": 84, 
                     "EndOffset": 99 
 } 
 ] 
         } 
     ], 
     "ErrorList": []
}
```
詳細については、「Amazon Comprehend 開発者ガイド」の[「キーフレーズ](https://docs.aws.amazon.com/comprehend/latest/dg/how-key-phrases.html)」を参照してくださ い。

• API の詳細については、「 コマンドリファレンス[BatchDetectKeyPhrases」](https://awscli.amazonaws.com/v2/documentation/api/latest/reference/comprehend/batch-detect-key-phrases.html)の「」を参照して ください。 AWS CLI

#### **batch-detect-sentiment**

次の例は、batch-detect-sentiment を使用する方法を説明しています。

AWS CLI

複数の入力テキストの一般的な感情を検出するには

次のbatch-detect-sentiment例では、複数の入力テキストを分析し、一般的な感情 (各テキ ストの POSITIVE、NEGATIVE、MIXED、または NEUTRAL) を返します。

```
aws comprehend batch-detect-sentiment \
```
 --text-list "That movie was very boring, I can't believe it was over four hours long." "It is a beautiful day for hiking today." "My meal was okay, I'm excited to try other restaurants." \ --language-code en

```
\{ "ResultList": [ 
          { 
              "Index": 0, 
              "Sentiment": "NEGATIVE", 
              "SentimentScore": { 
                   "Positive": 0.00011316669406369328, 
                   "Negative": 0.9995445609092712, 
                   "Neutral": 0.00014722718333359808, 
                   "Mixed": 0.00019498742767609656 
              } 
          }, 
          { 
              "Index": 1, 
              "Sentiment": "POSITIVE", 
              "SentimentScore": { 
                   "Positive": 0.9981263279914856, 
                   "Negative": 0.00015240783977787942, 
                   "Neutral": 0.0013876151060685515, 
                   "Mixed": 0.00033366199932061136
```

```
 } 
         }, 
          { 
              "Index": 2, 
              "Sentiment": "MIXED", 
              "SentimentScore": { 
                  "Positive": 0.15930435061454773, 
                  "Negative": 0.11471917480230331, 
                  "Neutral": 0.26897063851356506, 
                  "Mixed": 0.45700588822364807 
              } 
         } 
     ], 
     "ErrorList": []
}
```
詳細については、[「Amazon Comprehend デベロッパーガイド」の「感情](https://docs.aws.amazon.com/comprehend/latest/dg/how-sentiment.html)」を参照してくださ

- い。 Amazon Comprehend
- API の詳細については、「 コマンドリファレンス[BatchDetectSentiment](https://awscli.amazonaws.com/v2/documentation/api/latest/reference/comprehend/batch-detect-sentiment.html)」の「」を参照してく ださい。 AWS CLI

## **batch-detect-syntax**

次の例は、batch-detect-syntax を使用する方法を説明しています。

AWS CLI

複数の入力テキスト内の単語の構文と音声部分を調べるには

次のbatch-detect-syntax例では、複数の入力テキストの構文を分析し、音声のさまざまな部 分を返します。予測ごとに、事前トレーニング済みモデルの信頼スコアも出力されます。

```
aws comprehend batch-detect-syntax \ 
     --text-list "It is a beautiful day." "Can you please pass the salt?" "Please pay 
 the bill before the 31st." \ 
     --language-code en
```

```
{ 
      "ResultList": [ 
            {
```
```
 "Index": 0, 
             "SyntaxTokens": [ 
\overline{a} "TokenId": 1, 
                     "Text": "It", 
                     "BeginOffset": 0, 
                     "EndOffset": 2, 
                     "PartOfSpeech": { 
                         "Tag": "PRON", 
                         "Score": 0.9999740719795227 
1 1 1 1 1 1 1
                 }, 
\overline{a} "TokenId": 2, 
                     "Text": "is", 
                     "BeginOffset": 3, 
                     "EndOffset": 5, 
                     "PartOfSpeech": { 
                         "Tag": "VERB", 
                         "Score": 0.999937117099762 
1 1 1 1 1 1 1
                 }, 
\overline{a} "TokenId": 3, 
                     "Text": "a", 
                     "BeginOffset": 6, 
                     "EndOffset": 7, 
                     "PartOfSpeech": { 
                         "Tag": "DET", 
                         "Score": 0.9999926686286926 
1 1 1 1 1 1 1
                 }, 
\overline{a} "TokenId": 4, 
                     "Text": "beautiful", 
                     "BeginOffset": 8, 
                     "EndOffset": 17, 
                     "PartOfSpeech": { 
                         "Tag": "ADJ", 
                         "Score": 0.9987891912460327 
1 1 1 1 1 1 1
                 }, 
\overline{a} "TokenId": 5,
```

```
 "Text": "day", 
                     "BeginOffset": 18, 
                     "EndOffset": 21, 
                     "PartOfSpeech": { 
                         "Tag": "NOUN", 
                         "Score": 0.9999778866767883 
1 1 1 1 1 1 1
                 }, 
\overline{a} "TokenId": 6, 
                     "Text": ".", 
                     "BeginOffset": 21, 
                     "EndOffset": 22, 
                     "PartOfSpeech": { 
                         "Tag": "PUNCT", 
                         "Score": 0.9999974966049194 
1 1 1 1 1 1 1
 } 
             ] 
        }, 
         { 
             "Index": 1, 
             "SyntaxTokens": [ 
\overline{a} "TokenId": 1, 
                     "Text": "Can", 
                     "BeginOffset": 0, 
                     "EndOffset": 3, 
                     "PartOfSpeech": { 
                         "Tag": "AUX", 
                         "Score": 0.9999770522117615 
1 1 1 1 1 1 1
                 }, 
\overline{a} "TokenId": 2, 
                     "Text": "you", 
                     "BeginOffset": 4, 
                     "EndOffset": 7, 
                     "PartOfSpeech": { 
                         "Tag": "PRON", 
                         "Score": 0.9999986886978149 
1 1 1 1 1 1 1
                 }, 
\overline{a}
```

```
 "TokenId": 3, 
                     "Text": "please", 
                     "BeginOffset": 8, 
                     "EndOffset": 14, 
                     "PartOfSpeech": { 
                          "Tag": "INTJ", 
                          "Score": 0.9681622385978699 
1 1 1 1 1 1 1
                 }, 
\overline{a} "TokenId": 4, 
                     "Text": "pass", 
                     "BeginOffset": 15, 
                     "EndOffset": 19, 
                     "PartOfSpeech": { 
                          "Tag": "VERB", 
                          "Score": 0.9999874830245972 
1 1 1 1 1 1 1
                 }, 
\overline{a} "TokenId": 5, 
                     "Text": "the", 
                     "BeginOffset": 20, 
                     "EndOffset": 23, 
                     "PartOfSpeech": { 
                          "Tag": "DET", 
                         "Score": 0.9999827146530151 
1 1 1 1 1 1 1
                 }, 
\overline{a} "TokenId": 6, 
                     "Text": "salt", 
                     "BeginOffset": 24, 
                     "EndOffset": 28, 
                     "PartOfSpeech": { 
                          "Tag": "NOUN", 
                          "Score": 0.9995040893554688 
1 1 1 1 1 1 1
                 }, 
\overline{a} "TokenId": 7, 
                     "Text": "?", 
                     "BeginOffset": 28, 
                     "EndOffset": 29,
```

```
 "PartOfSpeech": { 
                         "Tag": "PUNCT", 
                         "Score": 0.999998152256012 
1 1 1 1 1 1 1
 } 
 ] 
        }, 
        { 
            "Index": 2, 
            "SyntaxTokens": [ 
\overline{a} "TokenId": 1, 
                     "Text": "Please", 
                     "BeginOffset": 0, 
                     "EndOffset": 6, 
                     "PartOfSpeech": { 
                         "Tag": "INTJ", 
                         "Score": 0.9997857809066772 
1 1 1 1 1 1 1
                }, 
\overline{a} "TokenId": 2, 
                     "Text": "pay", 
                     "BeginOffset": 7, 
                     "EndOffset": 10, 
                     "PartOfSpeech": { 
                         "Tag": "VERB", 
                         "Score": 0.9999252557754517 
1 1 1 1 1 1 1
                }, 
\overline{a} "TokenId": 3, 
                     "Text": "the", 
                     "BeginOffset": 11, 
                     "EndOffset": 14, 
                     "PartOfSpeech": { 
                         "Tag": "DET", 
                         "Score": 0.9999842643737793 
1 1 1 1 1 1 1
                }, 
\overline{a} "TokenId": 4, 
                     "Text": "bill", 
                     "BeginOffset": 15,
```

```
 "EndOffset": 19, 
                     "PartOfSpeech": { 
                          "Tag": "NOUN", 
                          "Score": 0.9999588131904602 
1 1 1 1 1 1 1
                 }, 
\overline{a} "TokenId": 5, 
                     "Text": "before", 
                     "BeginOffset": 20, 
                     "EndOffset": 26, 
                     "PartOfSpeech": { 
                          "Tag": "ADP", 
                          "Score": 0.9958304762840271 
1 1 1 1 1 1 1
                 }, 
\overline{a} "TokenId": 6, 
                     "Text": "the", 
                     "BeginOffset": 27, 
                     "EndOffset": 30, 
                     "PartOfSpeech": { 
                          "Tag": "DET", 
                          "Score": 0.9999947547912598 
1 1 1 1 1 1 1
                 }, 
\overline{a} "TokenId": 7, 
                     "Text": "31st", 
                     "BeginOffset": 31, 
                     "EndOffset": 35, 
                     "PartOfSpeech": { 
                          "Tag": "NOUN", 
                         "Score": 0.9924124479293823 
1 1 1 1 1 1 1
                 }, 
\overline{a} "TokenId": 8, 
                     "Text": ".", 
                     "BeginOffset": 35, 
                     "EndOffset": 36, 
                     "PartOfSpeech": { 
                          "Tag": "PUNCT", 
                          "Score": 0.9999955892562866
```

```
1 1 1 1 1 1 1
 } 
 ] 
      } 
   ], 
   "ErrorList": []
}
```
詳細については、「Amazon Comprehend デベロッパーガイド」の[「構文分析](https://docs.aws.amazon.com/comprehend/latest/dg/how-syntax.html)」を参照してくだ さい。

• API の詳細については、「 コマンドリファレンス[BatchDetectSyntax」](https://awscli.amazonaws.com/v2/documentation/api/latest/reference/comprehend/batch-detect-syntax.html)の「」を参照してくだ さい。 AWS CLI

#### **batch-detect-targeted-sentiment**

次の例は、batch-detect-targeted-sentiment を使用する方法を説明しています。

AWS CLI

複数の入力テキストの感情と各名前付きエンティティを検出するには

次のbatch-detect-targeted-sentiment例では、複数の入力テキストを分析し、名前付き エンティティと、各エンティティにアタッチされた一般的な感情を返します。予測ごとに、事前 トレーニング済みモデルの信頼スコアも出力されます。

```
aws comprehend batch-detect-targeted-sentiment \ 
     --language-code en \ 
     --text-list "That movie was really boring, the original was way more 
  entertaining" "The trail is extra beautiful today." "My meal was just okay."
```

```
{ 
    "ResultList": [ 
       { 
           "Index": 0, 
           "Entities": [ 
\overline{a} "DescriptiveMentionIndex": [ 
\overline{0} ],
```

```
 "Mentions": [ 
 { 
                                   "Score": 0.9999009966850281, 
                                   "GroupScore": 1.0, 
                                   "Text": "movie", 
                                   "Type": "MOVIE", 
                                   "MentionSentiment": { 
                                        "Sentiment": "NEGATIVE", 
                                        "SentimentScore": { 
                                            "Positive": 0.13887299597263336, 
                                             "Negative": 0.8057460188865662, 
                                             "Neutral": 0.05525200068950653, 
                                             "Mixed": 0.00012799999967683107 
 } 
 }, 
                                   "BeginOffset": 5, 
                                   "EndOffset": 10 
 } 
\sim 100 \sim 100 \sim 100 \sim 100 \sim 100 \sim 100 \sim 100 \sim 100 \sim 100 \sim 100 \sim 100 \sim 100 \sim 100 \sim 100 \sim 100 \sim 100 \sim 100 \sim 100 \sim 100 \sim 100 \sim 100 \sim 100 \sim 100 \sim 100 \sim 
                    }, 
\overline{a} "DescriptiveMentionIndex": [ 
\overline{0} ], 
                         "Mentions": [ 
 { 
                                   "Score": 0.9921110272407532, 
                                   "GroupScore": 1.0, 
                                   "Text": "original", 
                                   "Type": "MOVIE", 
                                   "MentionSentiment": { 
                                        "Sentiment": "POSITIVE", 
                                        "SentimentScore": { 
                                            "Positive": 0.9999989867210388, 
                                             "Negative": 9.999999974752427e-07, 
                                            "Neutral": 0.0, 
                                            "Mixed": 0.0 
 } 
 }, 
                                   "BeginOffset": 34, 
                                  "EndOffset": 42 
 } 
\sim 100 \sim 100 \sim 100 \sim 100 \sim 100 \sim 100 \sim 100 \sim 100 \sim 100 \sim 100 \sim 100 \sim 100 \sim 100 \sim 100 \sim 100 \sim 100 \sim 100 \sim 100 \sim 100 \sim 100 \sim 100 \sim 100 \sim 100 \sim 100 \sim 
 }
```

```
 ] 
         }, 
         { 
             "Index": 1, 
             "Entities": [ 
\overline{a} "DescriptiveMentionIndex": [ 
\overline{0} ], 
                      "Mentions": [ 
 { 
                               "Score": 0.7545599937438965, 
                              "GroupScore": 1.0, 
                               "Text": "trail", 
                               "Type": "OTHER", 
                               "MentionSentiment": { 
                                   "Sentiment": "POSITIVE", 
                                   "SentimentScore": { 
                                       "Positive": 1.0, 
                                       "Negative": 0.0, 
                                       "Neutral": 0.0, 
                                       "Mixed": 0.0 
 } 
 }, 
                               "BeginOffset": 4, 
                               "EndOffset": 9 
 } 
\sim 100 \sim 100 \sim 100 \sim 100 \sim 100 \sim 100 \sim 100 \sim 100 \sim 100 \sim 100 \sim 100 \sim 100 \sim 100 \sim 100 \sim 100 \sim 100 \sim 100 \sim 100 \sim 100 \sim 100 \sim 100 \sim 100 \sim 100 \sim 100 \sim 
                  }, 
\overline{a} "DescriptiveMentionIndex": [ 
\overline{0} ], 
                      "Mentions": [ 
 { 
                               "Score": 0.9999960064888, 
                               "GroupScore": 1.0, 
                               "Text": "today", 
                               "Type": "DATE", 
                               "MentionSentiment": { 
                                   "Sentiment": "NEUTRAL", 
                                   "SentimentScore": { 
                                       "Positive": 9.000000318337698e-06, 
                                       "Negative": 1.9999999949504854e-06,
```

```
 "Neutral": 0.9999859929084778, 
                                            "Mixed": 3.999999989900971e-06 
 } 
 }, 
                                  "BeginOffset": 29, 
                                  "EndOffset": 34 
 } 
\sim 100 \sim 100 \sim 100 \sim 100 \sim 100 \sim 100 \sim 100 \sim 100 \sim 100 \sim 100 \sim 100 \sim 100 \sim 100 \sim 100 \sim 100 \sim 100 \sim 100 \sim 100 \sim 100 \sim 100 \sim 100 \sim 100 \sim 100 \sim 100 \sim 
 } 
               ] 
          }, 
          { 
               "Index": 2, 
               "Entities": [ 
\overline{a} "DescriptiveMentionIndex": [ 
\overline{0} ], 
                        "Mentions": [ 
 { 
                                  "Score": 0.9999880194664001, 
                                  "GroupScore": 1.0, 
                                  "Text": "My", 
                                  "Type": "PERSON", 
                                  "MentionSentiment": { 
                                       "Sentiment": "NEUTRAL", 
                                       "SentimentScore": { 
                                            "Positive": 0.0, 
                                            "Negative": 0.0, 
                                            "Neutral": 1.0, 
                                            "Mixed": 0.0 
 } 
 }, 
                                  "BeginOffset": 0, 
                                  "EndOffset": 2 
 } 
\sim 100 \sim 100 \sim 100 \sim 100 \sim 100 \sim 100 \sim 100 \sim 100 \sim 100 \sim 100 \sim 100 \sim 100 \sim 100 \sim 100 \sim 100 \sim 100 \sim 100 \sim 100 \sim 100 \sim 100 \sim 100 \sim 100 \sim 100 \sim 100 \sim 
                   }, 
\overline{a} "DescriptiveMentionIndex": [ 
\overline{0} ], 
                        "Mentions": [ 
 {
```

```
 "Score": 0.9995260238647461, 
                                      "GroupScore": 1.0, 
                                     "Text": "meal", 
                                     "Type": "OTHER", 
                                      "MentionSentiment": { 
                                           "Sentiment": "NEUTRAL", 
                                           "SentimentScore": { 
                                                "Positive": 0.04695599898695946, 
                                                "Negative": 0.003226999891921878, 
                                                "Neutral": 0.6091709733009338, 
                                                "Mixed": 0.34064599871635437 
 } 
 }, 
                                      "BeginOffset": 3, 
                                     "EndOffset": 7 
 } 
\sim 100 \sim 100 \sim 100 \sim 100 \sim 100 \sim 100 \sim 100 \sim 100 \sim 100 \sim 100 \sim 100 \sim 100 \sim 100 \sim 100 \sim 100 \sim 100 \sim 100 \sim 100 \sim 100 \sim 100 \sim 100 \sim 100 \sim 100 \sim 100 \sim 
 } 
 ] 
           } 
      ], 
      "ErrorList": []
}
```
詳細については、Amazon Comprehend デベロッパーガイド」[の「ターゲット感情](https://docs.aws.amazon.com/comprehend/latest/dg/how-targeted-sentiment.html)」を参照して ください。

• API の詳細については、「 コマンドリファレンス[BatchDetectTargetedSentiment](https://awscli.amazonaws.com/v2/documentation/api/latest/reference/comprehend/batch-detect-targeted-sentiment.html)」の「」を参 照してください。 AWS CLI

# **classify-document**

次の例は、classify-document を使用する方法を説明しています。

AWS CLI

モデル固有のエンドポイントでドキュメントを分類するには

次のclassify-document例では、カスタムモデルのエンドポイントを使用してドキュメントを 分類します。この例のモデルは、スパムまたはスパム以外の、または「ham」としてラベル付け された sms メッセージを含むデータセットでトレーニングされました。

aws comprehend classify-document \

```
 --endpoint-arn arn:aws:comprehend:us-west-2:111122223333:document-classifier-
endpoint/example-classifier-endpoint \ 
     --text "CONGRATULATIONS! TXT 1235550100 to win $5000"
```
# 出力:

```
{ 
      "Classes": [ 
          { 
                "Name": "spam", 
               "Score": 0.9998599290847778 
          }, 
           { 
               "Name": "ham", 
               "Score": 0.00014001205272506922 
          } 
     ]
}
```
詳細については、「Amazon Comprehend 開発者ガイド」の[「カスタム分類](https://docs.aws.amazon.com/comprehend/latest/dg/how-document-classification.html)」を参照してくださ い。

• API の詳細については、「 コマンドリファレンス[ClassifyDocument」](https://awscli.amazonaws.com/v2/documentation/api/latest/reference/comprehend/classify-document.html)の「」を参照してくださ い。 AWS CLI

### **contains-pii-entities**

次の例は、contains-pii-entities を使用する方法を説明しています。

AWS CLI

入力テキストを分析して PII 情報が存在するかどうかを確認するには

次のcontains-pii-entities例では、個人を特定できる情報 (PII) が存在するかどうかの入力 テキストを分析し、名前、住所、銀行口座番号、電話番号など、識別された PII エンティティタ イプのラベルを返します。

```
aws comprehend contains-pii-entities \ 
     --language-code en \ 
     --text "Hello Zhang Wei, I am John. Your AnyCompany Financial Services, LLC 
  credit card
```
 account 1111-XXXX-1111-XXXX has a minimum payment of \$24.53 that is due by July 31st. Based on your autopay settings, we will withdraw your payment on the due date from your bank account number XXXXXX1111 with the routing number XXXXX0000. Customer feedback for Sunshine Spa, 100 Main St, Anywhere. Send comments to Alice at AnySpa@example.com."

出力:

```
{ 
      "Labels": [ 
           { 
               "Name": "NAME", 
               "Score": 1.0 
          }, 
           { 
               "Name": "EMAIL", 
               "Score": 1.0 
          }, 
           { 
               "Name": "BANK_ACCOUNT_NUMBER", 
               "Score": 0.9995794296264648 
          }, 
          { 
               "Name": "BANK_ROUTING", 
               "Score": 0.9173126816749573 
          }, 
          { 
               "Name": "CREDIT_DEBIT_NUMBER", 
               "Score": 1.0 
          }
}
```
サポートされる PII エンティティタイプの一覧の詳細については、「Amazon Comprehend 開発 者ガイド」の「[個人を特定できる情報 \(PII\)」](https://docs.aws.amazon.com/comprehend/latest/dg/pii.html)を参照してください。

• API の詳細については、「 コマンドリファレンス[ContainsPiiEntities」](https://awscli.amazonaws.com/v2/documentation/api/latest/reference/comprehend/contains-pii-entities.html)の「」を参照してくださ い。 AWS CLI

### **create-dataset**

次の例は、create-dataset を使用する方法を説明しています。

### AWS CLI

フライホイールデータセットを作成するには

次のcreate-dataset例では、フライホイールのデータセットを作成します。このデータセット は、 --dataset-type タグで指定された追加のトレーニングデータとして使用されます。

```
aws comprehend create-dataset \ 
     --flywheel-arn arn:aws:comprehend:us-west-2:111122223333:flywheel/flywheel-
entity \ 
     --dataset-name example-dataset \ 
     --dataset-type "TRAIN" \ 
     --input-data-config file://inputConfig.json
```
file://inputConfig.json の内容:

```
{ 
     "DataFormat": "COMPREHEND_CSV", 
     "DocumentClassifierInputDataConfig": { 
          "S3Uri": "s3://DOC-EXAMPLE-BUCKET/training-data.csv" 
     }
}
```
出力:

```
{ 
     "DatasetArn": "arn:aws:comprehend:us-west-2:111122223333:flywheel/flywheel-
entity/dataset/example-dataset"
}
```
詳細については、Amazon Comprehend[「フライホイールの概要」](https://docs.aws.amazon.com/comprehend/latest/dg/flywheels-about.html)を参照してください。

• API の詳細については、「 コマンドリファレンス[CreateDataset](https://awscli.amazonaws.com/v2/documentation/api/latest/reference/comprehend/create-dataset.html)」の「」を参照してくださ い。 AWS CLI

#### **create-document-classifier**

次の例は、create-document-classifier を使用する方法を説明しています。

AWS CLI

ドキュメントを分類するドキュメント分類子を作成するには

次の create-document-classifier の例では、ドキュメント分類子モデルのトレーニング プロセスを開始します。トレーニングデータファイル「training.csv」は、--input-dataconfig タグにあります。training.csv は 2 列のドキュメントで、1 番目の列にはラベルまた は分類が、2 番目の列にはドキュメントが表示されます。

```
aws comprehend create-document-classifier \ 
     --document-classifier-name example-classifier \ 
     --data-access-arn arn:aws:comprehend:us-west-2:111122223333:pii-entities-
detection-job/123456abcdeb0e11022f22a11EXAMPLE \ 
     --input-data-config "S3Uri=s3://DOC-EXAMPLE-BUCKET/" \ 
     --language-code en
```
出力:

```
{ 
     "DocumentClassifierArn": "arn:aws:comprehend:us-west-2:111122223333:document-
classifier/example-classifier"
}
```
詳細については、「Amazon Comprehend 開発者ガイド」の[「カスタム分類](https://docs.aws.amazon.com/comprehend/latest/dg/how-document-classification.html)」を参照してくださ い。

• API の詳細については、「 コマンドリファレンス[CreateDocumentClassifier」](https://awscli.amazonaws.com/v2/documentation/api/latest/reference/comprehend/create-document-classifier.html)の「」を参照し てください。 AWS CLI

#### **create-endpoint**

次の例は、create-endpoint を使用する方法を説明しています。

AWS CLI

カスタムモデルのエンドポイントを作成するには

次のcreate-endpoint例では、以前にトレーニングしたカスタムモデルの同期推論用のエンド ポイントを作成します。

```
aws comprehend create-endpoint \ 
     --endpoint-name example-classifier-endpoint-1 \ 
     --model-arn arn:aws:comprehend:us-west-2:111122223333:document-classifier/
example-classifier \
```
--desired-inference-units 1

出力:

```
{ 
     "EndpointArn": "arn:aws:comprehend:us-west-2:111122223333:document-classifier-
endpoint/example-classifier-endpoint-1"
}
```
詳細については、「Amazon Comprehend デベロッパーガイド」の[「Amazon Comprehend のエ](https://docs.aws.amazon.com/comprehend/latest/dg/manage-endpoints.html) [ンドポイントの管理](https://docs.aws.amazon.com/comprehend/latest/dg/manage-endpoints.html)」を参照してください。

• API の詳細については、「 コマンドリファレンス[CreateEndpoint](https://awscli.amazonaws.com/v2/documentation/api/latest/reference/comprehend/create-endpoint.html)」の「」を参照してくださ い。 AWS CLI

**create-entity-recognizer**

次の例は、create-entity-recognizer を使用する方法を説明しています。

AWS CLI

カスタムエンティティレコグナイザーを作成するには

次のcreate-entity-recognizer例では、カスタムエンティティレコグナイザーモデルのト レーニングプロセスを開始します。この例では、トレーニングドキュメント、、CSV エンティ ティリストを含む raw text.csvCSV ファイルを使用してモデルentity list.csvをトレー ニングします。 entity-list.csvには、テキストとタイプという列が含まれています。

```
aws comprehend create-entity-recognizer \ 
     --recognizer-name example-entity-recognizer 
     --data-access-role-arn arn:aws:iam::111122223333:role/service-role/
AmazonComprehendServiceRole-example-role \ 
     --input-data-config "EntityTypes=[{Type=DEVICE}],Documents={S3Uri=s3://DOC-
EXAMPLE-BUCKET/trainingdata/raw_text.csv},EntityList={S3Uri=s3://DOC-EXAMPLE-BUCKET/
trainingdata/entity_list.csv}" 
     --language-code en
```
出力:

{

```
 "EntityRecognizerArn": "arn:aws:comprehend:us-west-2:111122223333:example-
entity-recognizer/entityrecognizer1"
}
```
詳細については、Amazon Comprehend[「カスタムエンティティ認識」](https://docs.aws.amazon.com/comprehend/latest/dg/custom-entity-recognition.html)を参照してください。

• API の詳細については、「 コマンドリファレンス[CreateEntityRecognizer」](https://awscli.amazonaws.com/v2/documentation/api/latest/reference/comprehend/create-entity-recognizer.html)の「」を参照して ください。 AWS CLI

#### **create-flywheel**

次の例は、create-flywheel を使用する方法を説明しています。

AWS CLI

フライホイールを作成するには

次のcreate-flywheel例では、ドキュメント分類モデルまたはエンティティ認識モデルの継 続的なトレーニングを調整するフライホイールを作成します。この例のフライホイールは、 - active-model-arn タグで指定された既存のトレーニング済みモデルを管理するために作成さ れます。フライホイールが作成されると、 --input-data-lake タグにデータレイクが作成さ れます。

```
aws comprehend create-flywheel \ 
     --flywheel-name example-flywheel \ 
     --active-model-arn arn:aws:comprehend:us-west-2:111122223333:document-
classifier/example-model/version/1 \ 
     --data-access-role-arn arn:aws:iam::111122223333:role/service-role/
AmazonComprehendServiceRole-example-role \ 
     --data-lake-s3-uri "s3://DOC-EXAMPLE-BUCKET"
```
出力:

```
{ 
     "FlywheelArn": "arn:aws:comprehend:us-west-2:111122223333:flywheel/example-
flywheel"
}
```
詳細については、Amazon Comprehend[「フライホイールの概要」](https://docs.aws.amazon.com/comprehend/latest/dg/flywheels-about.html)を参照してください。

• API の詳細については、「 コマンドリファレンス[CreateFlywheel](https://awscli.amazonaws.com/v2/documentation/api/latest/reference/comprehend/create-flywheel.html)」の「」を参照してくださ い。 AWS CLI

# **delete-document-classifier**

次の例は、delete-document-classifier を使用する方法を説明しています。

AWS CLI

カスタムドキュメント分類子を削除するには

次の delete-document-classifier の例では、カスタムドキュメント分類子モデルを削除し ます。

```
aws comprehend delete-document-classifier \ 
     --document-classifier-arn arn:aws:comprehend:us-west-2:111122223333:document-
classifier/example-classifier-1
```
このコマンドでは何も出力されません。

詳細については、「Amazon Comprehend デベロッパーガイド」の[「Amazon Comprehend のエ](https://docs.aws.amazon.com/comprehend/latest/dg/manage-endpoints.html) [ンドポイントの管理](https://docs.aws.amazon.com/comprehend/latest/dg/manage-endpoints.html)」を参照してください。

• API の詳細については、「 コマンドリファレンス[DeleteDocumentClassifier」](https://awscli.amazonaws.com/v2/documentation/api/latest/reference/comprehend/delete-document-classifier.html)の「」を参照し てください。 AWS CLI

#### **delete-endpoint**

次の例は、delete-endpoint を使用する方法を説明しています。

AWS CLI

カスタムモデルのエンドポイントを削除するには

次のdelete-endpoint例では、モデル固有のエンドポイントを削除します。モデルを削除する には、すべてのエンドポイントを削除する必要があります。

aws comprehend delete-endpoint \ --endpoint-arn arn:aws:comprehend:us-west-2:111122223333:document-classifierendpoint/example-classifier-endpoint-1

このコマンドでは何も出力されません。

詳細については、「Amazon Comprehend デベロッパーガイド」の[「Amazon Comprehend のエ](https://docs.aws.amazon.com/comprehend/latest/dg/manage-endpoints.html) [ンドポイントの管理](https://docs.aws.amazon.com/comprehend/latest/dg/manage-endpoints.html)」を参照してください。

• API の詳細については、「 コマンドリファレンス[DeleteEndpoint」](https://awscli.amazonaws.com/v2/documentation/api/latest/reference/comprehend/delete-endpoint.html)の「」を参照してくださ い。 AWS CLI

### **delete-entity-recognizer**

次の例は、delete-entity-recognizer を使用する方法を説明しています。

AWS CLI

カスタムエンティティレコグナイザーモデルを削除するには

次のdelete-entity-recognizer例では、カスタムエンティティレコグナイザーモデルを削除 します。

```
aws comprehend delete-entity-recognizer \ 
     --entity-recognizer-arn arn:aws:comprehend:us-west-2:111122223333:entity-
recognizer/example-entity-recognizer-1
```
このコマンドでは何も出力されません。

詳細については、「Amazon Comprehend デベロッパーガイド」の[「Amazon Comprehend のエ](https://docs.aws.amazon.com/comprehend/latest/dg/manage-endpoints.html) [ンドポイントの管理](https://docs.aws.amazon.com/comprehend/latest/dg/manage-endpoints.html)」を参照してください。

• API の詳細については、「 コマンドリファレンス[DeleteEntityRecognizer](https://awscli.amazonaws.com/v2/documentation/api/latest/reference/comprehend/delete-entity-recognizer.html)」の「」を参照して ください。 AWS CLI

#### **delete-flywheel**

次の例は、delete-flywheel を使用する方法を説明しています。

AWS CLI

フライホイールを削除するには

次のdelete-flywheel例では、フライホイールを削除します。データレイクまたはフライホ イールに関連付けられたモデルは削除されません。

```
aws comprehend delete-flywheel \ 
     --flywheel-arn arn:aws:comprehend:us-west-2:111122223333:flywheel/example-
flywheel-1
```
このコマンドでは何も出力されません。

詳細については、Amazon Comprehend[「フライホイールの概要」](https://docs.aws.amazon.com/comprehend/latest/dg/flywheels-about.html)を参照してください。

• API の詳細については、「 コマンドリファレンス[DeleteFlywheel」](https://awscli.amazonaws.com/v2/documentation/api/latest/reference/comprehend/delete-flywheel.html)の「」を参照してくださ い。 AWS CLI

#### **delete-resource-policy**

次の例は、delete-resource-policy を使用する方法を説明しています。

AWS CLI

リソースベースのポリシーを削除するには

次のdelete-resource-policy例では、Amazon Comprehend リソースからリソースベースの ポリシーを削除します。

```
aws comprehend delete-resource-policy \ 
     --resource-arn arn:aws:comprehend:us-west-2:111122223333:document-classifier/
example-classifier-1/version/1
```
このコマンドでは何も出力されません。

詳細については、[「Amazon Comprehend デベロッパーガイド」の AWS 「アカウント間のカス](https://docs.aws.amazon.com/comprehend/latest/dg/custom-copy.html) [タムモデルのコピー](https://docs.aws.amazon.com/comprehend/latest/dg/custom-copy.html)」を参照してください。 Amazon Comprehend

• API の詳細については、「 コマンドリファレンス[DeleteResourcePolicy」](https://awscli.amazonaws.com/v2/documentation/api/latest/reference/comprehend/delete-resource-policy.html)の「」を参照してく ださい。 AWS CLI

#### **describe-dataset**

次の例は、describe-dataset を使用する方法を説明しています。

AWS CLI

フライホイールデータセットを記述するには

次のdescribe-dataset例では、フライホイールデータセットのプロパティを取得します。

aws comprehend describe-dataset \

```
 --dataset-arn arn:aws:comprehend:us-west-2:111122223333:flywheel/flywheel-
entity/dataset/example-dataset
```
出力:

```
{ 
     "DatasetProperties": { 
         "DatasetArn": "arn:aws:comprehend:us-west-2:111122223333:flywheel/flywheel-
entity/dataset/example-dataset", 
         "DatasetName": "example-dataset", 
         "DatasetType": "TRAIN", 
         "DatasetS3Uri": "s3://DOC-EXAMPLE-BUCKET/flywheel-entity/
schemaVersion=1/12345678A123456Z/datasets/example-dataset/20230616T203710Z/", 
         "Status": "CREATING", 
         "CreationTime": "2023-06-16T20:37:10.400000+00:00" 
     }
}
```
詳細については、Amazon Comprehend[「フライホイールの概要」](https://docs.aws.amazon.com/comprehend/latest/dg/flywheels-about.html)を参照してください。

• API の詳細については、「 コマンドリファレンス[DescribeDataset」](https://awscli.amazonaws.com/v2/documentation/api/latest/reference/comprehend/describe-dataset.html)の「」を参照してくださ い。 AWS CLI

### **describe-document-classification-job**

次の例は、describe-document-classification-job を使用する方法を説明しています。

AWS CLI

ドキュメント分類ジョブを記述するには

次の describe-document-classification-job の例では、非同期ドキュメント分類ジョブ のプロパティを取得します。

```
aws comprehend describe-document-classification-job \ 
     --job-id 123456abcdeb0e11022f22a11EXAMPLE
```
出力:

{

"DocumentClassificationJobProperties": {

```
 "JobId": "123456abcdeb0e11022f22a11EXAMPLE", 
         "JobArn": "arn:aws:comprehend:us-west-2:111122223333:document-
classification-job/123456abcdeb0e11022f22a11EXAMPLE", 
         "JobName": "exampleclassificationjob", 
         "JobStatus": "COMPLETED", 
         "SubmitTime": "2023-06-14T17:09:51.788000+00:00", 
         "EndTime": "2023-06-14T17:15:58.582000+00:00", 
         "DocumentClassifierArn": "arn:aws:comprehend:us-
west-2:111122223333:document-classifier/mymodel/version/1", 
         "InputDataConfig": { 
             "S3Uri": "s3://DOC-EXAMPLE-BUCKET/jobdata/", 
             "InputFormat": "ONE_DOC_PER_LINE" 
         }, 
         "OutputDataConfig": { 
              "S3Uri": "s3://DOC-EXAMPLE-DESTINATION-BUCKET/testfolder/111122223333-
CLN-123456abcdeb0e11022f22a11EXAMPLE/output/output.tar.gz" 
         }, 
         "DataAccessRoleArn": "arn:aws:iam::111122223333:role/service-role/
AmazonComprehendServiceRole-servicerole" 
     }
}
```
詳細については、「Amazon Comprehend 開発者ガイド」の[「カスタム分類](https://docs.aws.amazon.com/comprehend/latest/dg/how-document-classification.html)」を参照してくださ い。

• API の詳細については、「 コマンドリファレンス[DescribeDocumentClassificationJob」](https://awscli.amazonaws.com/v2/documentation/api/latest/reference/comprehend/describe-document-classification-job.html)の「」 を参照してください。 AWS CLI

# **describe-document-classifier**

次の例は、describe-document-classifier を使用する方法を説明しています。

AWS CLI

ドキュメント分類子を記述するには

次の describe-document-classifier の例では、カスタムドキュメント分類子モデルのプロ パティを取得します。

```
aws comprehend describe-document-classifier \ 
     --document-classifier-arn arn:aws:comprehend:us-west-2:111122223333:document-
classifier/example-classifier-1
```
出力:

```
{ 
     "DocumentClassifierProperties": { 
         "DocumentClassifierArn": "arn:aws:comprehend:us-
west-2:111122223333:document-classifier/example-classifier-1", 
         "LanguageCode": "en", 
         "Status": "TRAINED", 
         "SubmitTime": "2023-06-13T19:04:15.735000+00:00", 
         "EndTime": "2023-06-13T19:42:31.752000+00:00", 
         "TrainingStartTime": "2023-06-13T19:08:20.114000+00:00", 
         "TrainingEndTime": "2023-06-13T19:41:35.080000+00:00", 
         "InputDataConfig": { 
              "DataFormat": "COMPREHEND_CSV", 
             "S3Uri": "s3://DOC-EXAMPLE-BUCKET/trainingdata" 
         }, 
         "OutputDataConfig": {}, 
         "ClassifierMetadata": { 
              "NumberOfLabels": 3, 
              "NumberOfTrainedDocuments": 5016, 
              "NumberOfTestDocuments": 557, 
              "EvaluationMetrics": { 
                  "Accuracy": 0.9856, 
                  "Precision": 0.9919, 
                  "Recall": 0.9459, 
                  "F1Score": 0.9673, 
                  "MicroPrecision": 0.9856, 
                  "MicroRecall": 0.9856, 
                  "MicroF1Score": 0.9856, 
                  "HammingLoss": 0.0144 
 } 
         }, 
         "DataAccessRoleArn": "arn:aws:iam::111122223333:role/service-role/
AmazonComprehendServiceRole-example-role", 
         "Mode": "MULTI_CLASS" 
     }
}
```
詳細については、「Amazon Comprehend デベロッパーガイド」の[「カスタムモデルの作成と管](https://docs.aws.amazon.com/comprehend/latest/dg/manage-models.html) [理](https://docs.aws.amazon.com/comprehend/latest/dg/manage-models.html)」を参照してください。

• API の詳細については、「 コマンドリファレンス[DescribeDocumentClassifier](https://awscli.amazonaws.com/v2/documentation/api/latest/reference/comprehend/describe-document-classifier.html)」の「」を参照 してください。 AWS CLI

# **describe-dominant-language-detection-job**

次の例は、describe-dominant-language-detection-job を使用する方法を説明していま す。

AWS CLI

主要言語検出検出ジョブを記述します。

次のdescribe-dominant-language-detection-job例では、非同期主要言語検出ジョブの プロパティを取得します。

```
aws comprehend describe-dominant-language-detection-job \ 
     --job-id 123456abcdeb0e11022f22a11EXAMPLE
```
出力:

```
{ 
     "DominantLanguageDetectionJobProperties": { 
         "JobId": "123456abcdeb0e11022f22a11EXAMPLE", 
         "JobArn": "arn:aws:comprehend:us-west-2:111122223333:dominant-language-
detection-job/123456abcdeb0e11022f22a11EXAMPLE", 
         "JobName": "languageanalysis1", 
         "JobStatus": "IN_PROGRESS", 
         "SubmitTime": "2023-06-09T18:10:38.037000+00:00", 
         "InputDataConfig": { 
             "S3Uri": "s3://DOC-EXAMPLE-BUCKET", 
             "InputFormat": "ONE_DOC_PER_LINE" 
         }, 
         "OutputDataConfig": { 
              "S3Uri": "s3://DOC-EXAMPLE-DESTINATION-BUCKET/testfolder/111122223333-
LANGUAGE-123456abcdeb0e11022f22a11EXAMPLE/output/output.tar.gz" 
         }, 
         "DataAccessRoleArn": "arn:aws:iam::111122223333:role/service-role/
AmazonComprehendServiceRole-example-role" 
     }
}
```
詳細については、「Amazon Comprehend デベロッパーガイド」の[「Amazon Comprehend のイ](https://docs.aws.amazon.com/comprehend/latest/dg/api-async-insights.html) [ンサイトのための非同期分析](https://docs.aws.amazon.com/comprehend/latest/dg/api-async-insights.html)」を参照してください。

• API の詳細については、「 コマンドリファレンス[DescribeDominantLanguageDetectionJob](https://awscli.amazonaws.com/v2/documentation/api/latest/reference/comprehend/describe-dominant-language-detection-job.html)」 の「」を参照してください。 AWS CLI

# **describe-endpoint**

次の例は、describe-endpoint を使用する方法を説明しています。

### AWS CLI

特定のエンドポイントを記述するには

次のdescribe-endpoint例では、モデル固有のエンドポイントのプロパティを取得します。

```
aws comprehend describe-endpoint \ 
     --endpoint-arn arn:aws:comprehend:us-west-2:111122223333:document-classifier-
endpoint/example-classifier-endpoint
```
出力:

```
{ 
     "EndpointProperties": { 
         "EndpointArn": "arn:aws:comprehend:us-west-2:111122223333:document-
classifier-endpoint/example-classifier-endpoint, 
         "Status": "IN_SERVICE", 
         "ModelArn": "arn:aws:comprehend:us-west-2:111122223333:document-classifier/
exampleclassifier1", 
         "DesiredModelArn": "arn:aws:comprehend:us-west-2:111122223333:document-
classifier/exampleclassifier1", 
         "DesiredInferenceUnits": 1, 
         "CurrentInferenceUnits": 1, 
         "CreationTime": "2023-06-13T20:32:54.526000+00:00", 
         "LastModifiedTime": "2023-06-13T20:32:54.526000+00:00" 
     }
}
```
詳細については、「Amazon Comprehend デベロッパーガイド」の[「Amazon Comprehend のエ](https://docs.aws.amazon.com/comprehend/latest/dg/manage-endpoints.html) [ンドポイントの管理](https://docs.aws.amazon.com/comprehend/latest/dg/manage-endpoints.html)」を参照してください。

• API の詳細については、「 コマンドリファレンス[DescribeEndpoint」](https://awscli.amazonaws.com/v2/documentation/api/latest/reference/comprehend/describe-endpoint.html)の「」を参照してくださ い。 AWS CLI

# **describe-entities-detection-job**

次の例は、describe-entities-detection-job を使用する方法を説明しています。

# AWS CLI

# エンティティ検出ジョブを記述するには

次のdescribe-entities-detection-job例では、非同期エンティティ検出ジョブのプロパ ティを取得します。

```
aws comprehend describe-entities-detection-job \ 
     --job-id 123456abcdeb0e11022f22a11EXAMPLE
```
出力:

```
{ 
     "EntitiesDetectionJobProperties": { 
         "JobId": "123456abcdeb0e11022f22a11EXAMPLE", 
         "JobArn": "arn:aws:comprehend:us-west-2:111122223333:entities-detection-
job/123456abcdeb0e11022f22a11EXAMPLE", 
         "JobName": "example-entity-detector", 
         "JobStatus": "COMPLETED", 
         "SubmitTime": "2023-06-08T21:30:15.323000+00:00", 
         "EndTime": "2023-06-08T21:40:23.509000+00:00", 
         "InputDataConfig": { 
              "S3Uri": "s3://DOC-EXAMPLE-BUCKET/AsyncBatchJobs/", 
             "InputFormat": "ONE_DOC_PER_LINE" 
         }, 
         "OutputDataConfig": { 
              "S3Uri": "s3://DOC-EXAMPLE-BUCKET/thefolder/111122223333-
NER-123456abcdeb0e11022f22a11EXAMPLE/output/output.tar.gz" 
         }, 
         "LanguageCode": "en", 
         "DataAccessRoleArn": "arn:aws:iam::12345678012:role/service-role/
AmazonComprehendServiceRole-example-role" 
     }
}
```
詳細については、「Amazon Comprehend デベロッパーガイド」の[「Amazon Comprehend のイ](https://docs.aws.amazon.com/comprehend/latest/dg/api-async-insights.html) [ンサイトのための非同期分析](https://docs.aws.amazon.com/comprehend/latest/dg/api-async-insights.html)」を参照してください。

• API の詳細については、「 コマンドリファレンス[DescribeEntitiesDetectionJob」](https://awscli.amazonaws.com/v2/documentation/api/latest/reference/comprehend/describe-entities-detection-job.html)の「」を参照 してください。 AWS CLI

## **describe-entity-recognizer**

次の例は、describe-entity-recognizer を使用する方法を説明しています。

AWS CLI

エンティティレコグナイザーを記述するには

次のdescribe-entity-recognizer例では、カスタムエンティティレコグナイザーモデルの プロパティを取得します。

```
aws comprehend describe-entity-recognizer \ 
     entity-recognizer-arn arn:aws:comprehend:us-west-2:111122223333:entity-
recognizer/business-recongizer-1/version/1
```

```
{ 
     "EntityRecognizerProperties": { 
         "EntityRecognizerArn": "arn:aws:comprehend:us-west-2:111122223333:entity-
recognizer/business-recongizer-1/version/1", 
         "LanguageCode": "en", 
         "Status": "TRAINED", 
         "SubmitTime": "2023-06-14T20:44:59.631000+00:00", 
         "EndTime": "2023-06-14T20:59:19.532000+00:00", 
         "TrainingStartTime": "2023-06-14T20:48:52.811000+00:00", 
         "TrainingEndTime": "2023-06-14T20:58:11.473000+00:00", 
         "InputDataConfig": { 
             "DataFormat": "COMPREHEND_CSV", 
             "EntityTypes": [ 
\overline{a} "Type": "BUSINESS" 
 } 
             ], 
             "Documents": { 
                 "S3Uri": "s3://DOC-EXAMPLE-BUCKET/trainingdata/dataset/", 
                 "InputFormat": "ONE_DOC_PER_LINE" 
             }, 
             "EntityList": { 
                 "S3Uri": "s3://DOC-EXAMPLE-BUCKET/trainingdata/entity.csv" 
 } 
         }, 
         "RecognizerMetadata": {
```

```
 "NumberOfTrainedDocuments": 1814, 
             "NumberOfTestDocuments": 486, 
             "EvaluationMetrics": { 
                 "Precision": 100.0, 
                 "Recall": 100.0, 
                 "F1Score": 100.0 
             }, 
             "EntityTypes": [ 
\overline{a} "Type": "BUSINESS", 
                      "EvaluationMetrics": { 
                          "Precision": 100.0, 
                          "Recall": 100.0, 
                          "F1Score": 100.0 
                     }, 
                      "NumberOfTrainMentions": 1520 
 } 
 ] 
         }, 
         "DataAccessRoleArn": "arn:aws:iam::111122223333:role/service-role/
AmazonComprehendServiceRole-example-role", 
         "VersionName": "1" 
     }
}
```
詳細については、Amazon Comprehend[「カスタムエンティティ認識」](https://docs.aws.amazon.com/comprehend/latest/dg/custom-entity-recognition.html)を参照してください。

• API の詳細については、「 コマンドリファレンス[DescribeEntityRecognizer」](https://awscli.amazonaws.com/v2/documentation/api/latest/reference/comprehend/describe-entity-recognizer.html)の「」を参照し てください。 AWS CLI

# **describe-events-detection-job**

次の例は、describe-events-detection-job を使用する方法を説明しています。

AWS CLI

イベント検出ジョブを記述します。

```
次のdescribe-events-detection-job例では、非同期イベント検出ジョブのプロパティを取
得します。
```
aws comprehend describe-events-detection-job \

```
 --job-id 123456abcdeb0e11022f22a11EXAMPLE
```
### 出力:

```
{ 
     "EventsDetectionJobProperties": { 
          "JobId": "123456abcdeb0e11022f22a11EXAMPLE", 
          "JobArn": "arn:aws:comprehend:us-west-2:111122223333:events-detection-
job/123456abcdeb0e11022f22a11EXAMPLE", 
         "JobName": "events_job_1", 
         "JobStatus": "IN_PROGRESS", 
          "SubmitTime": "2023-06-12T18:45:56.054000+00:00", 
          "InputDataConfig": { 
              "S3Uri": "s3://DOC-EXAMPLE-BUCKET/EventsData", 
              "InputFormat": "ONE_DOC_PER_LINE" 
         }, 
          "OutputDataConfig": { 
              "S3Uri": "s3://DOC-EXAMPLE-DESTINATION-BUCKET/testfolder/111122223333-
EVENTS-123456abcdeb0e11022f22a11EXAMPLE/output/" 
         }, 
          "LanguageCode": "en", 
         "DataAccessRoleArn": "arn:aws:iam::111122223333:role/service-role/
AmazonComprehendServiceRole-example-role", 
          "TargetEventTypes": [ 
              "BANKRUPTCY", 
              "EMPLOYMENT", 
              "CORPORATE_ACQUISITION", 
              "CORPORATE_MERGER", 
              "INVESTMENT_GENERAL" 
        \mathbf{I} }
}
```
詳細については、「Amazon Comprehend デベロッパーガイド」の[「Amazon Comprehend のイ](https://docs.aws.amazon.com/comprehend/latest/dg/api-async-insights.html) [ンサイトのための非同期分析](https://docs.aws.amazon.com/comprehend/latest/dg/api-async-insights.html)」を参照してください。

• API の詳細については、「 コマンドリファレンス[DescribeEventsDetectionJob」](https://awscli.amazonaws.com/v2/documentation/api/latest/reference/comprehend/describe-events-detection-job.html)の「」を参照 してください。 AWS CLI

# **describe-flywheel-iteration**

次の例は、describe-flywheel-iteration を使用する方法を説明しています。

# AWS CLI

# フライホイールイテレーションを記述するには

次のdescribe-flywheel-iteration例では、フライホイールイテレーションのプロパティを 取得します。

```
aws comprehend describe-flywheel-iteration \ 
     --flywheel-arn arn:aws:comprehend:us-west-2:111122223333:flywheel/example-
flywheel \ 
     --flywheel-iteration-id 20232222AEXAMPLE
```

```
{ 
     "FlywheelIterationProperties": { 
         "FlywheelArn": "arn:aws:comprehend:us-west-2:111122223333:flywheel/flywheel-
entity", 
         "FlywheelIterationId": "20232222AEXAMPLE", 
         "CreationTime": "2023-06-16T21:10:26.385000+00:00", 
         "EndTime": "2023-06-16T23:33:16.827000+00:00", 
         "Status": "COMPLETED", 
         "Message": "FULL_ITERATION: Flywheel iteration performed all functions 
  successfully.", 
         "EvaluatedModelArn": "arn:aws:comprehend:us-west-2:111122223333:document-
classifier/example-classifier/version/1", 
         "EvaluatedModelMetrics": { 
              "AverageF1Score": 0.7742663922375772, 
             "AveragePrecision": 0.8287636394041166, 
             "AverageRecall": 0.7427084833645399, 
             "AverageAccuracy": 0.8795394154118689 
         }, 
         "TrainedModelArn": "arn:aws:comprehend:us-west-2:111122223333:document-
classifier/example-classifier/version/Comprehend-Generated-v1-bb52d585", 
         "TrainedModelMetrics": { 
             "AverageF1Score": 0.9767700253081214, 
             "AveragePrecision": 0.9767700253081214, 
             "AverageRecall": 0.9767700253081214, 
             "AverageAccuracy": 0.9858281665190434 
         }, 
         "EvaluationManifestS3Prefix": "s3://DOC-EXAMPLE-DESTINATION-BUCKET/flywheel-
entity/schemaVersion=1/20230616T200543Z/evaluation/20230616T211026Z/" 
     }
```
}

詳細については、Amazon Comprehend[「フライホイールの概要」](https://docs.aws.amazon.com/comprehend/latest/dg/flywheels-about.html)を参照してください。

• API の詳細については、「 コマンドリファレンス[DescribeFlywheelIteration」](https://awscli.amazonaws.com/v2/documentation/api/latest/reference/comprehend/describe-flywheel-iteration.html)の「」を参照し てください。 AWS CLI

#### **describe-flywheel**

次の例は、describe-flywheel を使用する方法を説明しています。

### AWS CLI

フライホイールを記述するには

次のdescribe-flywheel例では、フライホイールのプロパティを取得します。この例では、 フライホイールに関連付けられたモデルは、ドキュメントをスパムまたはスパム以外のものとし て、または「ham」として分類するようにトレーニングされたカスタム分類子モデルです。

```
aws comprehend describe-flywheel \ 
     --flywheel-arn arn:aws:comprehend:us-west-2:111122223333:flywheel/example-
flywheel
```

```
{ 
     "FlywheelProperties": { 
         "FlywheelArn": "arn:aws:comprehend:us-west-2:111122223333:flywheel/example-
flywheel", 
         "ActiveModelArn": "arn:aws:comprehend:us-west-2:111122223333:document-
classifier/example-model/version/1", 
         "DataAccessRoleArn": "arn:aws:iam::111122223333:role/service-role/
AmazonComprehendServiceRole-example-role", 
         "TaskConfig": { 
             "LanguageCode": "en", 
             "DocumentClassificationConfig": { 
                 "Mode": "MULTI_CLASS", 
                 "Labels": [ 
                     "ham", 
                     "spam" 
 ] 
 } 
         },
```

```
 "DataLakeS3Uri": "s3://DOC-EXAMPLE-BUCKET/example-flywheel/
schemaVersion=1/20230616T200543Z/", 
         "DataSecurityConfig": {}, 
         "Status": "ACTIVE", 
         "ModelType": "DOCUMENT_CLASSIFIER", 
         "CreationTime": "2023-06-16T20:05:43.242000+00:00", 
         "LastModifiedTime": "2023-06-16T20:21:43.567000+00:00" 
     }
}
```
詳細については、Amazon Comprehend[「フライホイールの概要」](https://docs.aws.amazon.com/comprehend/latest/dg/flywheels-about.html)を参照してください。

• API の詳細については、「 コマンドリファレンス[DescribeFlywheel」](https://awscli.amazonaws.com/v2/documentation/api/latest/reference/comprehend/describe-flywheel.html)の「」を参照してくださ い。 AWS CLI

#### **describe-key-phrases-detection-job**

次の例は、describe-key-phrases-detection-job を使用する方法を説明しています。

AWS CLI

```
キーフレーズ検出ジョブを記述するには
```
次のdescribe-key-phrases-detection-job例では、非同期キーフレーズ検出ジョブのプロ パティを取得します。

```
aws comprehend describe-key-phrases-detection-job \ 
     --job-id 123456abcdeb0e11022f22a11EXAMPLE
```

```
{ 
     "KeyPhrasesDetectionJobProperties": { 
         "JobId": "69aa080c00fc68934a6a98f10EXAMPLE", 
         "JobArn": "arn:aws:comprehend:us-west-2:111122223333:key-phrases-detection-
job/69aa080c00fc68934a6a98f10EXAMPLE", 
         "JobName": "example-key-phrases-detection-job", 
         "JobStatus": "COMPLETED", 
         "SubmitTime": 1686606439.177, 
         "EndTime": 1686606806.157, 
         "InputDataConfig": { 
              "S3Uri": "s3://dereksbucket1001/EventsData/", 
              "InputFormat": "ONE_DOC_PER_LINE"
```

```
 }, 
         "OutputDataConfig": { 
              "S3Uri": "s3://dereksbucket1002/testfolder/111122223333-
KP-69aa080c00fc68934a6a98f10EXAMPLE/output/output.tar.gz" 
         }, 
         "LanguageCode": "en", 
         "DataAccessRoleArn": "arn:aws:iam::111122223333:role/service-role/
AmazonComprehendServiceRole-testrole" 
     }
}
```
詳細については、「Amazon Comprehend デベロッパーガイド」の[「Amazon Comprehend のイ](https://docs.aws.amazon.com/comprehend/latest/dg/api-async-insights.html) [ンサイトのための非同期分析](https://docs.aws.amazon.com/comprehend/latest/dg/api-async-insights.html)」を参照してください。

• API の詳細については、「 コマンドリファレンス[DescribeKeyPhrasesDetectionJob」](https://awscli.amazonaws.com/v2/documentation/api/latest/reference/comprehend/describe-key-phrases-detection-job.html)の「」を 参照してください。 AWS CLI

## **describe-pii-entities-detection-job**

次の例は、describe-pii-entities-detection-job を使用する方法を説明しています。

AWS CLI

PII エンティティ検出ジョブを記述するには

次のdescribe-pii-entities-detection-job例では、非同期 pii エンティティ検出ジョブ のプロパティを取得します。

aws comprehend describe-pii-entities-detection-job \ --job-id 123456abcdeb0e11022f22a11EXAMPLE

```
{ 
     "PiiEntitiesDetectionJobProperties": { 
         "JobId": "123456abcdeb0e11022f22a11EXAMPLE", 
         "JobArn": "arn:aws:comprehend:us-west-2:111122223333:pii-entities-detection-
job/123456abcdeb0e11022f22a11EXAMPLE", 
         "JobName": "example-pii-entities-job", 
         "JobStatus": "IN_PROGRESS", 
         "SubmitTime": "2023-06-08T21:30:15.323000+00:00", 
         "EndTime": "2023-06-08T21:40:23.509000+00:00", 
         "InputDataConfig": {
```

```
 "S3Uri": "s3://DOC-EXAMPLE-BUCKET/AsyncBatchJobs/", 
              "InputFormat": "ONE_DOC_PER_LINE" 
         }, 
         "OutputDataConfig": { 
              "S3Uri": "s3://DOC-EXAMPLE-BUCKET/thefolder/111122223333-
NER-123456abcdeb0e11022f22a11EXAMPLE/output/output.tar.gz" 
         }, 
         "LanguageCode": "en", 
         "DataAccessRoleArn": "arn:aws:iam::12345678012:role/service-role/
AmazonComprehendServiceRole-example-role" 
     }
}
```
詳細については、「Amazon Comprehend デベロッパーガイド」の[「Amazon Comprehend のイ](https://docs.aws.amazon.com/comprehend/latest/dg/api-async-insights.html) [ンサイトのための非同期分析](https://docs.aws.amazon.com/comprehend/latest/dg/api-async-insights.html)」を参照してください。

• API の詳細については、「 コマンドリファレンス[DescribePiiEntitiesDetectionJob」](https://awscli.amazonaws.com/v2/documentation/api/latest/reference/comprehend/describe-pii-entities-detection-job.html)の「」を参 照してください。 AWS CLI

### **describe-resource-policy**

次の例は、describe-resource-policy を使用する方法を説明しています。

AWS CLI

モデルにアタッチされたリソースポリシーを記述するには

次のdescribe-resource-policy例では、モデルにアタッチされたリソースベースのポリシー のプロパティを取得します。

```
aws comprehend describe-resource-policy \ 
     --resource-arn arn:aws:comprehend:us-west-2:111122223333:document-classifier/
example-classifier/version/1
```

```
{ 
     "ResourcePolicy": "{\"Version\":\"2012-10-17\",\"Statement\":[{\"Effect\":
\"Allow\",\"Principal\":{\"AWS\":\"arn:aws:iam::444455556666:root\"},\"Action\":
\"comprehend:ImportModel\",\"Resource\":\"*\"}]}", 
     "CreationTime": "2023-06-19T18:44:26.028000+00:00", 
     "LastModifiedTime": "2023-06-19T18:53:02.002000+00:00", 
     "PolicyRevisionId": "baa675d069d07afaa2aa3106ae280f61"
```
}

詳細については、[「Amazon Comprehend デベロッパーガイド」の AWS 「アカウント間のカス](https://docs.aws.amazon.com/comprehend/latest/dg/custom-copy.html) [タムモデルのコピー](https://docs.aws.amazon.com/comprehend/latest/dg/custom-copy.html)」を参照してください。 Amazon Comprehend

• API の詳細については、「 コマンドリファレンス[DescribeResourcePolicy」](https://awscli.amazonaws.com/v2/documentation/api/latest/reference/comprehend/describe-resource-policy.html)の「」を参照して ください。 AWS CLI

#### **describe-sentiment-detection-job**

次の例は、describe-sentiment-detection-job を使用する方法を説明しています。

AWS CLI

感情検出ジョブを記述するには

次のdescribe-sentiment-detection-job例では、非同期感情検出ジョブのプロパティを取 得します。

```
aws comprehend describe-sentiment-detection-job \ 
     --job-id 123456abcdeb0e11022f22a11EXAMPLE
```

```
{ 
     "SentimentDetectionJobProperties": { 
         "JobId": "123456abcdeb0e11022f22a11EXAMPLE", 
         "JobArn": "arn:aws:comprehend:us-west-2:111122223333:sentiment-detection-
job/123456abcdeb0e11022f22a11EXAMPLE", 
         "JobName": "movie_review_analysis", 
         "JobStatus": "IN_PROGRESS", 
         "SubmitTime": "2023-06-09T23:16:15.956000+00:00", 
         "InputDataConfig": { 
              "S3Uri": "s3://DOC-EXAMPLE-BUCKET/MovieData", 
             "InputFormat": "ONE_DOC_PER_LINE" 
         }, 
         "OutputDataConfig": { 
              "S3Uri": "s3://DOC-EXAMPLE-DESTINATION-BUCKET/testfolder/111122223333-
TS-123456abcdeb0e11022f22a11EXAMPLE/output/output.tar.gz" 
         }, 
         "LanguageCode": "en", 
         "DataAccessRoleArn": "arn:aws:iam::111122223333:role/service-role/
AmazonComprehendServiceRole-servicerole"
```
}

}

詳細については、「Amazon Comprehend デベロッパーガイド」の[「Amazon Comprehend のイ](https://docs.aws.amazon.com/comprehend/latest/dg/api-async-insights.html) [ンサイトのための非同期分析](https://docs.aws.amazon.com/comprehend/latest/dg/api-async-insights.html)」を参照してください。

• API の詳細については、「 コマンドリファレンス[DescribeSentimentDetectionJob](https://awscli.amazonaws.com/v2/documentation/api/latest/reference/comprehend/describe-sentiment-detection-job.html)」の「」を参 照してください。 AWS CLI

## **describe-targeted-sentiment-detection-job**

次の例は、describe-targeted-sentiment-detection-job を使用する方法を説明していま す。

AWS CLI

ターゲット感情検出ジョブを記述するには

次のdescribe-targeted-sentiment-detection-job例では、非同期ターゲット感情検出 ジョブのプロパティを取得します。

```
aws comprehend describe-targeted-sentiment-detection-job \ 
     --job-id 123456abcdeb0e11022f22a11EXAMPLE
```

```
{ 
     "TargetedSentimentDetectionJobProperties": { 
         "JobId": "123456abcdeb0e11022f22a11EXAMPLE", 
         "JobArn": "arn:aws:comprehend:us-west-2:111122223333:targeted-sentiment-
detection-job/123456abcdeb0e11022f22a11EXAMPLE", 
         "JobName": "movie_review_analysis", 
         "JobStatus": "IN_PROGRESS", 
         "SubmitTime": "2023-06-09T23:16:15.956000+00:00", 
         "InputDataConfig": { 
             "S3Uri": "s3://DOC-EXAMPLE-BUCKET/MovieData", 
             "InputFormat": "ONE_DOC_PER_LINE" 
         }, 
         "OutputDataConfig": { 
              "S3Uri": "s3://DOC-EXAMPLE-DESTINATION-BUCKET/testfolder/111122223333-
TS-123456abcdeb0e11022f22a11EXAMPLE/output/output.tar.gz"
```

```
 }, 
         "LanguageCode": "en", 
         "DataAccessRoleArn": "arn:aws:iam::111122223333:role/service-role/
AmazonComprehendServiceRole-servicerole" 
     }
}
```
詳細については、「Amazon Comprehend デベロッパーガイド」の[「Amazon Comprehend のイ](https://docs.aws.amazon.com/comprehend/latest/dg/api-async-insights.html) [ンサイトのための非同期分析](https://docs.aws.amazon.com/comprehend/latest/dg/api-async-insights.html)」を参照してください。

• API の詳細については、「 コマンドリファレンス[DescribeTargetedSentimentDetectionJob](https://awscli.amazonaws.com/v2/documentation/api/latest/reference/comprehend/describe-targeted-sentiment-detection-job.html)」の 「」を参照してください。 AWS CLI

## **describe-topics-detection-job**

次の例は、describe-topics-detection-job を使用する方法を説明しています。

AWS CLI

トピック検出ジョブを説明するには

次の describe-topics-detection-job の例では、非同期トピック検出ジョブのプロパティ を取得します。

```
aws comprehend describe-topics-detection-job \ 
     --job-id 123456abcdeb0e11022f22a11EXAMPLE
```

```
{ 
     "TopicsDetectionJobProperties": { 
         "JobId": "123456abcdeb0e11022f22a11EXAMPLE", 
         "JobArn": "arn:aws:comprehend:us-west-2:111122223333:topics-detection-
job/123456abcdeb0e11022f22a11EXAMPLE", 
         "JobName": "example_topics_detection", 
         "JobStatus": "IN_PROGRESS", 
         "SubmitTime": "2023-06-09T18:44:43.414000+00:00", 
         "InputDataConfig": { 
              "S3Uri": "s3://DOC-EXAMPLE-BUCKET", 
             "InputFormat": "ONE_DOC_PER_LINE" 
         }, 
         "OutputDataConfig": {
```
```
 "S3Uri": "s3://DOC-EXAMPLE-DESTINATION-BUCKET/testfolder/111122223333-
TOPICS-123456abcdeb0e11022f22a11EXAMPLE/output/output.tar.gz" 
         }, 
         "NumberOfTopics": 10, 
         "DataAccessRoleArn": "arn:aws:iam::111122223333:role/service-role/
AmazonComprehendServiceRole-examplerole" 
     }
}
```
詳細については、「Amazon Comprehend デベロッパーガイド」の[「Amazon Comprehend のイ](https://docs.aws.amazon.com/comprehend/latest/dg/api-async-insights.html) [ンサイトのための非同期分析](https://docs.aws.amazon.com/comprehend/latest/dg/api-async-insights.html)」を参照してください。

• API の詳細については、「 コマンドリファレンス[DescribeTopicsDetectionJob」](https://awscli.amazonaws.com/v2/documentation/api/latest/reference/comprehend/describe-topics-detection-job.html)の「」を参照 してください。 AWS CLI

#### **detect-dominant-language**

次の例は、detect-dominant-language を使用する方法を説明しています。

AWS CLI

入力テキストの主要言語を検出するには

以下の detect-dominant-language は、入力テキストを分析し、主要言語を特定します。事 前トレーニング済みモデルの信頼スコアも出力されます。

```
aws comprehend detect-dominant-language \ 
     --text "It is a beautiful day in Seattle."
```
出力:

```
{ 
      "Languages": [ 
           { 
                "LanguageCode": "en", 
                "Score": 0.9877256155014038 
          } 
     ]
}
```
詳細については、「Amazon Comprehend デベロッパーガイド」の[「主要言語](https://docs.aws.amazon.com/comprehend/latest/dg/how-languages.html)」を参照してくだ さい。

• API の詳細については、「 コマンドリファレンス[DetectDominantLanguage](https://awscli.amazonaws.com/v2/documentation/api/latest/reference/comprehend/detect-dominant-language.html)」の「」を参照し てください。 AWS CLI

### **detect-entities**

次の例は、detect-entities を使用する方法を説明しています。

#### AWS CLI

入力テキスト内の名前付きエンティティを検出するには

次の detect-entities の例では、入力テキストを分析し、名前付きエンティティを返しま す。予測ごとに、事前トレーニング済みモデルの信頼スコアも出力されます。

```
aws comprehend detect-entities \ 
     --language-code en \ 
     --text "Hello Zhang Wei, I am John. Your AnyCompany Financial Services, LLC 
 credit card \setminus account 1111-XXXX-1111-XXXX has a minimum payment of $24.53 that is due by July 
  31st. Based on your autopay settings, \ 
     we will withdraw your payment on the due date from your bank account number 
 XXXXXX1111 with the routing number XXXXX0000.
     Customer feedback for Sunshine Spa, 123 Main St, Anywhere. Send comments to 
  Alice at AnySpa@example.com."
```

```
{ 
     "Entities": [ 
          { 
               "Score": 0.9994556307792664, 
               "Type": "PERSON", 
               "Text": "Zhang Wei", 
               "BeginOffset": 6, 
               "EndOffset": 15 
          }, 
          { 
               "Score": 0.9981022477149963, 
               "Type": "PERSON", 
               "Text": "John", 
               "BeginOffset": 22, 
               "EndOffset": 26
```

```
 }, 
 { 
     "Score": 0.9986887574195862, 
     "Type": "ORGANIZATION", 
     "Text": "AnyCompany Financial Services, LLC", 
     "BeginOffset": 33, 
     "EndOffset": 67 
 }, 
 { 
     "Score": 0.9959119558334351, 
     "Type": "OTHER", 
     "Text": "1111-XXXX-1111-XXXX", 
     "BeginOffset": 88, 
     "EndOffset": 107 
 }, 
 { 
     "Score": 0.9708039164543152, 
     "Type": "QUANTITY", 
     "Text": ".53", 
     "BeginOffset": 133, 
     "EndOffset": 136 
 }, 
 { 
     "Score": 0.9987268447875977, 
     "Type": "DATE", 
     "Text": "July 31st", 
     "BeginOffset": 152, 
     "EndOffset": 161 
 }, 
 { 
     "Score": 0.9858865737915039, 
     "Type": "OTHER", 
     "Text": "XXXXXX1111", 
     "BeginOffset": 271, 
     "EndOffset": 281 
 }, 
 { 
     "Score": 0.9700471758842468, 
     "Type": "OTHER", 
     "Text": "XXXXX0000", 
     "BeginOffset": 306, 
     "EndOffset": 315 
 }, 
 {
```

```
 "Score": 0.9591118693351746, 
               "Type": "ORGANIZATION", 
               "Text": "Sunshine Spa", 
               "BeginOffset": 340, 
               "EndOffset": 352 
          }, 
          { 
               "Score": 0.9797496795654297, 
               "Type": "LOCATION", 
               "Text": "123 Main St", 
               "BeginOffset": 354, 
               "EndOffset": 365 
          }, 
          { 
               "Score": 0.994929313659668, 
               "Type": "PERSON", 
               "Text": "Alice", 
               "BeginOffset": 394, 
               "EndOffset": 399 
          }, 
         \mathcal{L} "Score": 0.9949769377708435, 
               "Type": "OTHER", 
               "Text": "AnySpa@example.com", 
               "BeginOffset": 403, 
               "EndOffset": 418 
          } 
     ]
}
```
詳細については、「Amazon Comprehend デベロッパーガイド」の[「\[Entities\] \(エンティティ\)](https://docs.aws.amazon.com/comprehend/latest/dg/how-entities.html)」 を参照してください。

• API の詳細については、「 コマンドリファレンス[DetectEntities」](https://awscli.amazonaws.com/v2/documentation/api/latest/reference/comprehend/detect-entities.html)の「」を参照してください。 AWS CLI

## **detect-key-phrases**

次の例は、detect-key-phrases を使用する方法を説明しています。

AWS CLI

入力テキスト内のキーフレーズを検出するには

次の detect-key-phrases の例では、入力テキストを分析し、主要な名詞フレーズを特定しま す。予測ごとに、事前トレーニング済みモデルの信頼スコアも出力されます。

```
aws comprehend detect-key-phrases \ 
     --language-code en \ 
     --text "Hello Zhang Wei, I am John. Your AnyCompany Financial Services, LLC 
  credit card \ 
         account 1111-XXXX-1111-XXXX has a minimum payment of $24.53 that is due by 
 July 31st. Based on your autopay settings, \
         we will withdraw your payment on the due date from your bank account number 
  XXXXXX1111 with the routing number XXXXX0000. \ 
         Customer feedback for Sunshine Spa, 123 Main St, Anywhere. Send comments to 
  Alice at AnySpa@example.com."
```

```
{ 
     "KeyPhrases": [ 
          { 
               "Score": 0.8996376395225525, 
               "Text": "Zhang Wei", 
               "BeginOffset": 6, 
               "EndOffset": 15 
          }, 
          { 
               "Score": 0.9992469549179077, 
               "Text": "John", 
               "BeginOffset": 22, 
               "EndOffset": 26 
          }, 
          { 
               "Score": 0.988385021686554, 
               "Text": "Your AnyCompany Financial Services", 
               "BeginOffset": 28, 
               "EndOffset": 62 
          }, 
          { 
               "Score": 0.8740853071212769, 
               "Text": "LLC credit card account 1111-XXXX-1111-XXXX", 
               "BeginOffset": 64, 
               "EndOffset": 107 
          }, 
          {
```

```
 "Score": 0.9999437928199768, 
     "Text": "a minimum payment", 
     "BeginOffset": 112, 
     "EndOffset": 129 
 }, 
 { 
     "Score": 0.9998900890350342, 
     "Text": ".53", 
     "BeginOffset": 133, 
     "EndOffset": 136 
 }, 
 { 
     "Score": 0.9979453086853027, 
     "Text": "July 31st", 
     "BeginOffset": 152, 
     "EndOffset": 161 
 }, 
 { 
     "Score": 0.9983011484146118, 
     "Text": "your autopay settings", 
     "BeginOffset": 172, 
     "EndOffset": 193 
 }, 
 { 
     "Score": 0.9996572136878967, 
     "Text": "your payment", 
     "BeginOffset": 211, 
     "EndOffset": 223 
 }, 
 { 
     "Score": 0.9995037317276001, 
     "Text": "the due date", 
     "BeginOffset": 227, 
     "EndOffset": 239 
 }, 
 { 
     "Score": 0.9702621698379517, 
     "Text": "your bank account number XXXXXX1111", 
     "BeginOffset": 245, 
     "EndOffset": 280 
 }, 
 { 
     "Score": 0.9179925918579102, 
     "Text": "the routing number XXXXX0000.Customer feedback",
```

```
 "BeginOffset": 286, 
          "EndOffset": 332 
     }, 
     { 
          "Score": 0.9978160858154297, 
          "Text": "Sunshine Spa", 
          "BeginOffset": 337, 
          "EndOffset": 349 
     }, 
     { 
          "Score": 0.9706913232803345, 
          "Text": "123 Main St", 
          "BeginOffset": 351, 
          "EndOffset": 362 
     }, 
     { 
          "Score": 0.9941995143890381, 
          "Text": "comments", 
          "BeginOffset": 379, 
          "EndOffset": 387 
     }, 
     { 
          "Score": 0.9759287238121033, 
          "Text": "Alice", 
          "BeginOffset": 391, 
          "EndOffset": 396 
     }, 
     { 
          "Score": 0.8376792669296265, 
          "Text": "AnySpa@example.com", 
          "BeginOffset": 400, 
          "EndOffset": 415 
     } 
 ]
```
詳細については、「Amazon Comprehend 開発者ガイド」の[「キーフレーズ](https://docs.aws.amazon.com/comprehend/latest/dg/how-key-phrases.html)」を参照してくださ い。

• API の詳細については、「 コマンドリファレンス[DetectKeyPhrases](https://awscli.amazonaws.com/v2/documentation/api/latest/reference/comprehend/detect-key-phrases.html)」の「」を参照してくださ い。 AWS CLI

}

## **detect-pii-entities**

次の例は、detect-pii-entities を使用する方法を説明しています。

AWS CLI

入力テキストの PII エンティティを検出するには

次の detect-pii-entities の例では、入力テキストを分析し、個人を特定できる情報 (PII) を 含むエンティティを特定します。予測ごとに、事前トレーニング済みモデルの信頼スコアも出力 されます。

```
aws comprehend detect-pii-entities \ 
     --language-code en \ 
     --text "Hello Zhang Wei, I am John. Your AnyCompany Financial Services, LLC 
 credit card \setminus account 1111-XXXX-1111-XXXX has a minimum payment of $24.53 that is due by 
 July 31st. Based on your autopay settings, \
         we will withdraw your payment on the due date from your bank account number 
 XXXXXX1111 with the routing number XXXXX0000.
         Customer feedback for Sunshine Spa, 123 Main St, Anywhere. Send comments to 
  Alice at AnySpa@example.com."
```

```
{ 
     "Entities": [ 
          { 
               "Score": 0.9998322129249573, 
               "Type": "NAME", 
               "BeginOffset": 6, 
               "EndOffset": 15 
          }, 
          { 
               "Score": 0.9998878240585327, 
               "Type": "NAME", 
               "BeginOffset": 22, 
               "EndOffset": 26 
          }, 
          { 
               "Score": 0.9994089603424072, 
               "Type": "CREDIT_DEBIT_NUMBER", 
               "BeginOffset": 88,
```

```
 "EndOffset": 107 
     }, 
     { 
          "Score": 0.9999760985374451, 
          "Type": "DATE_TIME", 
          "BeginOffset": 152, 
          "EndOffset": 161 
     }, 
      { 
          "Score": 0.9999449253082275, 
          "Type": "BANK_ACCOUNT_NUMBER", 
          "BeginOffset": 271, 
          "EndOffset": 281 
     }, 
     { 
          "Score": 0.9999847412109375, 
          "Type": "BANK_ROUTING", 
          "BeginOffset": 306, 
          "EndOffset": 315 
     }, 
     { 
          "Score": 0.999925434589386, 
          "Type": "ADDRESS", 
          "BeginOffset": 354, 
          "EndOffset": 365 
     }, 
     { 
          "Score": 0.9989161491394043, 
          "Type": "NAME", 
          "BeginOffset": 394, 
          "EndOffset": 399 
     }, 
     { 
          "Score": 0.9994171857833862, 
          "Type": "EMAIL", 
          "BeginOffset": 403, 
          "EndOffset": 418 
     } 
 ]
```
サポートされる PII エンティティタイプの一覧の詳細については、「Amazon Comprehend 開発 者ガイド」の「[個人を特定できる情報 \(PII\)」](https://docs.aws.amazon.com/comprehend/latest/dg/pii.html)を参照してください。

}

• API の詳細については、「 コマンドリファレンス[DetectPiiEntities](https://awscli.amazonaws.com/v2/documentation/api/latest/reference/comprehend/detect-pii-entities.html)」の「」を参照してくださ い。 AWS CLI

### **detect-sentiment**

次の例は、detect-sentiment を使用する方法を説明しています。

AWS CLI

入力テキストの感情を検出するには

次の detect-sentiment の例では、入力テキストを分析し、一般的な感情 (POSITIVE、NEUTRAL、MIXED、または NEGATIVE) の推論を返します。

```
aws comprehend detect-sentiment \ 
     --language-code en \ 
     --text "It is a beautiful day in Seattle"
```
出力:

```
{ 
     "Sentiment": "POSITIVE", 
     "SentimentScore": { 
          "Positive": 0.9976957440376282, 
          "Negative": 9.653854067437351e-05, 
          "Neutral": 0.002169104292988777, 
         "Mixed": 3.857641786453314e-05 
     }
}
```
詳細については、「Amazon Comprehend デベロッパーガイド」の[「感情](https://docs.aws.amazon.com/comprehend/latest/dg/how-sentiment.html)」を参照してくださ い。

• API の詳細については、「 コマンドリファレンス[DetectSentiment」](https://awscli.amazonaws.com/v2/documentation/api/latest/reference/comprehend/detect-sentiment.html)の「」を参照してくださ い。 AWS CLI

### **detect-syntax**

次の例は、detect-syntax を使用する方法を説明しています。

## AWS CLI

入力テキスト内の品詞を検出するには

次の detect-syntax の例では、入力テキストの構文を分析し、さまざまな品詞を返します。予 測ごとに、事前トレーニング済みモデルの信頼スコアも出力されます。

```
aws comprehend detect-syntax \ 
     --language-code en \ 
     --text "It is a beautiful day in Seattle."
```

```
{ 
     "SyntaxTokens": [ 
          { 
               "TokenId": 1, 
               "Text": "It", 
               "BeginOffset": 0, 
               "EndOffset": 2, 
               "PartOfSpeech": { 
                    "Tag": "PRON", 
                    "Score": 0.9999740719795227 
               } 
          }, 
          { 
               "TokenId": 2, 
               "Text": "is", 
               "BeginOffset": 3, 
               "EndOffset": 5, 
               "PartOfSpeech": { 
                    "Tag": "VERB", 
                    "Score": 0.999901294708252 
               } 
          }, 
          { 
               "TokenId": 3, 
               "Text": "a", 
               "BeginOffset": 6, 
               "EndOffset": 7, 
               "PartOfSpeech": { 
                    "Tag": "DET", 
                    "Score": 0.9999938607215881
```
}

```
 }, 
     { 
          "TokenId": 4, 
          "Text": "beautiful", 
          "BeginOffset": 8, 
          "EndOffset": 17, 
          "PartOfSpeech": { 
               "Tag": "ADJ", 
               "Score": 0.9987351894378662 
          } 
     }, 
     { 
          "TokenId": 5, 
          "Text": "day", 
          "BeginOffset": 18, 
          "EndOffset": 21, 
          "PartOfSpeech": { 
               "Tag": "NOUN", 
               "Score": 0.9999796748161316 
          } 
     }, 
     { 
          "TokenId": 6, 
          "Text": "in", 
          "BeginOffset": 22, 
          "EndOffset": 24, 
          "PartOfSpeech": { 
               "Tag": "ADP", 
               "Score": 0.9998047947883606 
          } 
     }, 
     { 
          "TokenId": 7, 
          "Text": "Seattle", 
          "BeginOffset": 25, 
          "EndOffset": 32, 
          "PartOfSpeech": { 
               "Tag": "PROPN", 
               "Score": 0.9940530061721802 
          } 
     } 
 ]
```
}

詳細については、「Amazon Comprehend デベロッパーガイド」の[「構文分析](https://docs.aws.amazon.com/comprehend/latest/dg/how-syntax.html)」を参照してくだ さい。

• API の詳細については、「 コマンドリファレンス[DetectSyntax](https://awscli.amazonaws.com/v2/documentation/api/latest/reference/comprehend/detect-syntax.html)」の「」を参照してください。 AWS CLI

#### **detect-targeted-sentiment**

次の例は、detect-targeted-sentiment を使用する方法を説明しています。

AWS CLI

```
入力テキスト内の名前付きエンティティのターゲット感情を検出するには
```
次のdetect-targeted-sentiment例では、入力テキストを分析し、各エンティティに関連付 けられたターゲット感情に加えて、名前付きエンティティを返します。各予測の事前トレーニン グ済みモデル信頼スコアも出力されます。

```
aws comprehend detect-targeted-sentiment \ 
     --language-code en \ 
     --text "I do not enjoy January because it is too cold but August is the perfect 
  temperature"
```

```
{ 
     "Entities": [ 
         { 
             "DescriptiveMentionIndex": [ 
 0 
             ], 
             "Mentions": [ 
\overline{a} "Score": 0.9999979734420776, 
                      "GroupScore": 1.0, 
                      "Text": "I", 
                      "Type": "PERSON", 
                      "MentionSentiment": { 
                          "Sentiment": "NEUTRAL", 
                          "SentimentScore": {
```

```
 "Positive": 0.0, 
                          "Negative": 0.0, 
                          "Neutral": 1.0, 
                          "Mixed": 0.0 
 } 
\}, \{ "BeginOffset": 0, 
                  "EndOffset": 1 
 } 
 ] 
       }, 
       { 
           "DescriptiveMentionIndex": [ 
 0 
           ], 
           "Mentions": [ 
\overline{a} "Score": 0.9638869762420654, 
                  "GroupScore": 1.0, 
                  "Text": "January", 
                  "Type": "DATE", 
                  "MentionSentiment": { 
                      "Sentiment": "NEGATIVE", 
                      "SentimentScore": { 
                          "Positive": 0.0031610000878572464, 
                          "Negative": 0.9967250227928162, 
                          "Neutral": 0.00011100000119768083, 
                          "Mixed": 1.9999999949504854e-06 
 } 
\}, \{ "BeginOffset": 15, 
                  "EndOffset": 22 
 } 
           ] 
       }, 
       { 
           "DescriptiveMentionIndex": [ 
 0 
           ], 
           "Mentions": [ 
\overline{a}\overline{a} "Score": 0.9664419889450073, 
                  "GroupScore": 1.0,
```

```
 "Text": "August", 
                   "Type": "DATE", 
                   "MentionSentiment": { 
                       "Sentiment": "POSITIVE", 
                       "SentimentScore": { 
                           "Positive": 0.9999549984931946, 
                           "Negative": 3.999999989900971e-06, 
                           "Neutral": 4.099999932805076e-05, 
                           "Mixed": 0.0 
 } 
\}, \{ "BeginOffset": 50, 
                   "EndOffset": 56 
 } 
           ] 
        }, 
        { 
            "DescriptiveMentionIndex": [ 
 0 
            ], 
            "Mentions": [ 
\overline{a} "Score": 0.9803199768066406, 
                   "GroupScore": 1.0, 
                   "Text": "temperature", 
                   "Type": "ATTRIBUTE", 
                   "MentionSentiment": { 
                       "Sentiment": "POSITIVE", 
                       "SentimentScore": { 
                           "Positive": 1.0, 
                           "Negative": 0.0, 
                           "Neutral": 0.0, 
                           "Mixed": 0.0 
 } 
\}, \{ "BeginOffset": 77, 
                   "EndOffset": 88 
 } 
            ] 
        } 
    ]
```
}

詳細については、Amazon Comprehend デベロッパーガイド」[の「ターゲット感情](https://docs.aws.amazon.com/comprehend/latest/dg/how-targeted-sentiment.html)」を参照して ください。

• API の詳細については、「 コマンドリファレンス[DetectTargetedSentiment」](https://awscli.amazonaws.com/v2/documentation/api/latest/reference/comprehend/detect-targeted-sentiment.html)の「」を参照し てください。 AWS CLI

#### **import-model**

次の例は、import-model を使用する方法を説明しています。

AWS CLI

モデルをインポートするには

次のimport-model例では、別の AWS アカウントからモデルをインポートします。アカウント のドキュメント分類子モデルには、アカウントがモデル111122223333をインポートできるよう にするリソースベースのポリシー444455556666があります。

```
aws comprehend import-model \ 
     --source-model-arn arn:aws:comprehend:us-west-2:444455556666:document-
classifier/example-classifier
```
出力:

```
\mathcal{L} "ModelArn": "arn:aws:comprehend:us-west-2:111122223333:document-classifier/
example-classifier"
}
```
詳細については、[「Amazon Comprehend デベロッパーガイド」の AWS 「アカウント間のカス](https://docs.aws.amazon.com/comprehend/latest/dg/custom-copy.html) [タムモデルのコピー](https://docs.aws.amazon.com/comprehend/latest/dg/custom-copy.html)」を参照してください。 Amazon Comprehend

• API の詳細については、「 コマンドリファレンス[ImportModel」](https://awscli.amazonaws.com/v2/documentation/api/latest/reference/comprehend/import-model.html)の「」を参照してください。 AWS CLI

## **list-datasets**

次の例は、list-datasets を使用する方法を説明しています。

AWS CLI

すべてのフライホイールデータセットを一覧表示するには

# 次のlist-datasets例では、フライホイールに関連付けられているすべてのデータセットを一 覧表示します。

```
aws comprehend list-datasets \ 
     --flywheel-arn arn:aws:comprehend:us-west-2:111122223333:flywheel/flywheel-
entity
```
出力:

```
{ 
     "DatasetPropertiesList": [ 
         { 
              "DatasetArn": "arn:aws:comprehend:us-west-2:111122223333:flywheel/
flywheel-entity/dataset/example-dataset-1", 
             "DatasetName": "example-dataset-1", 
              "DatasetType": "TRAIN", 
             "DatasetS3Uri": "s3://DOC-EXAMPLE-BUCKET/flywheel-entity/
schemaVersion=1/20230616T200543Z/datasets/example-dataset-1/20230616T203710Z/", 
             "Status": "CREATING", 
             "CreationTime": "2023-06-16T20:37:10.400000+00:00" 
         }, 
         { 
              "DatasetArn": "arn:aws:comprehend:us-west-2:111122223333:flywheel/
flywheel-entity/dataset/example-dataset-2", 
             "DatasetName": "example-dataset-2", 
             "DatasetType": "TRAIN", 
             "DatasetS3Uri": "s3://DOC-EXAMPLE-BUCKET/flywheel-entity/
schemaVersion=1/20230616T200543Z/datasets/example-dataset-2/20230616T200607Z/", 
              "Description": "TRAIN Dataset created by Flywheel creation.", 
             "Status": "COMPLETED", 
             "NumberOfDocuments": 5572, 
             "CreationTime": "2023-06-16T20:06:07.722000+00:00" 
         } 
     ]
}
```
詳細については、Amazon Comprehend[「フライホイールの概要」](https://docs.aws.amazon.com/comprehend/latest/dg/flywheels-about.html)を参照してください。

• API の詳細については、「 コマンドリファレンス[ListDatasets」](https://awscli.amazonaws.com/v2/documentation/api/latest/reference/comprehend/list-datasets.html)の「」を参照してください。 AWS CLI

## **list-document-classification-jobs**

次の例は、list-document-classification-jobs を使用する方法を説明しています。

AWS CLI

すべてのドキュメント分類ジョブを一覧表示するには

次の list-document-classification-jobs の例では、すべてのドキュメント分類ジョブを 一覧表示しています。

aws comprehend list-document-classification-jobs

```
{ 
     "DocumentClassificationJobPropertiesList": [ 
         { 
              "JobId": "123456abcdeb0e11022f22a11EXAMPLE", 
             "JobArn": "arn:aws:comprehend:us-west-2:1234567890101:document-
classification-job/123456abcdeb0e11022f22a11EXAMPLE", 
             "JobName": "exampleclassificationjob", 
              "JobStatus": "COMPLETED", 
             "SubmitTime": "2023-06-14T17:09:51.788000+00:00", 
             "EndTime": "2023-06-14T17:15:58.582000+00:00", 
             "DocumentClassifierArn": "arn:aws:comprehend:us-
west-2:1234567890101:document-classifier/mymodel/version/12", 
              "InputDataConfig": { 
                  "S3Uri": "s3://DOC-EXAMPLE-BUCKET/jobdata/", 
                  "InputFormat": "ONE_DOC_PER_LINE" 
             }, 
              "OutputDataConfig": { 
                  "S3Uri": "s3://DOC-EXAMPLE-DESTINATION-BUCKET/
thefolder/1234567890101-CLN-e758dd56b824aa717ceab551f11749fb/output/output.tar.gz" 
             }, 
             "DataAccessRoleArn": "arn:aws:iam::1234567890101:role/service-role/
AmazonComprehendServiceRole-example-role" 
         }, 
         { 
             "JobId": "123456abcdeb0e11022f22a1EXAMPLE2", 
             "JobArn": "arn:aws:comprehend:us-west-2:1234567890101:document-
classification-job/123456abcdeb0e11022f22a1EXAMPLE2", 
             "JobName": "exampleclassificationjob2",
```

```
 "JobStatus": "COMPLETED", 
              "SubmitTime": "2023-06-14T17:22:39.829000+00:00", 
             "EndTime": "2023-06-14T17:28:46.107000+00:00", 
             "DocumentClassifierArn": "arn:aws:comprehend:us-
west-2:1234567890101:document-classifier/mymodel/version/12", 
              "InputDataConfig": { 
                  "S3Uri": "s3://DOC-EXAMPLE-BUCKET/jobdata/", 
                  "InputFormat": "ONE_DOC_PER_LINE" 
             }, 
              "OutputDataConfig": { 
                  "S3Uri": "s3://DOC-EXAMPLE-DESTINATION-BUCKET/
thefolder/1234567890101-CLN-123456abcdeb0e11022f22a1EXAMPLE2/output/output.tar.gz" 
             }, 
             "DataAccessRoleArn": "arn:aws:iam::1234567890101:role/service-role/
AmazonComprehendServiceRole-example-role" 
         } 
     ]
}
```
詳細については、「Amazon Comprehend 開発者ガイド」の[「カスタム分類](https://docs.aws.amazon.com/comprehend/latest/dg/how-document-classification.html)」を参照してくださ い。

• API の詳細については、「 コマンドリファレンス[ListDocumentClassificationJobs](https://awscli.amazonaws.com/v2/documentation/api/latest/reference/comprehend/list-document-classification-jobs.html)」の「」を参 照してください。 AWS CLI

### **list-document-classifier-summaries**

次の例は、list-document-classifier-summaries を使用する方法を説明しています。

AWS CLI

作成されたすべてのドキュメント分類子の概要を一覧表示するには

次のlist-document-classifier-summaries例では、作成されたすべてのドキュメント分類 子の概要を一覧表示します。

aws comprehend list-document-classifier-summaries

```
{ 
      "DocumentClassifierSummariesList": [ 
          {
```

```
 "DocumentClassifierName": "example-classifier-1", 
              "NumberOfVersions": 1, 
              "LatestVersionCreatedAt": "2023-06-13T22:07:59.825000+00:00", 
              "LatestVersionName": "1", 
              "LatestVersionStatus": "TRAINED" 
         }, 
         { 
              "DocumentClassifierName": "example-classifier-2", 
              "NumberOfVersions": 2, 
              "LatestVersionCreatedAt": "2023-06-13T21:54:59.589000+00:00", 
              "LatestVersionName": "2", 
              "LatestVersionStatus": "TRAINED" 
         } 
     ]
}
```
詳細については、「Amazon Comprehend デベロッパーガイド」の[「カスタムモデルの作成と管](https://docs.aws.amazon.com/comprehend/latest/dg/manage-models.html) [理](https://docs.aws.amazon.com/comprehend/latest/dg/manage-models.html)」を参照してください。

• API の詳細については、「 コマンドリファレンス[ListDocumentClassifierSummaries](https://awscli.amazonaws.com/v2/documentation/api/latest/reference/comprehend/list-document-classifier-summaries.html)」の「」を 参照してください。 AWS CLI

## **list-document-classifiers**

次の例は、list-document-classifiers を使用する方法を説明しています。

AWS CLI

すべてのドキュメント分類子を一覧表示するには

次の list-document-classifiers の例は、トレーニング済みおよびトレーニング中のすべ てのドキュメント分類子モデルを一覧表示します。

aws comprehend list-document-classifiers

```
{ 
     "DocumentClassifierPropertiesList": [ 
         { 
              "DocumentClassifierArn": "arn:aws:comprehend:us-
west-2:111122223333:document-classifier/exampleclassifier1", 
             "LanguageCode": "en",
```

```
 "Status": "TRAINED", 
              "SubmitTime": "2023-06-13T19:04:15.735000+00:00", 
             "EndTime": "2023-06-13T19:42:31.752000+00:00", 
              "TrainingStartTime": "2023-06-13T19:08:20.114000+00:00", 
              "TrainingEndTime": "2023-06-13T19:41:35.080000+00:00", 
             "InputDataConfig": { 
                  "DataFormat": "COMPREHEND_CSV", 
                  "S3Uri": "s3://DOC-EXAMPLE-BUCKET/trainingdata" 
             }, 
              "OutputDataConfig": {}, 
              "ClassifierMetadata": { 
                  "NumberOfLabels": 3, 
                  "NumberOfTrainedDocuments": 5016, 
                  "NumberOfTestDocuments": 557, 
                  "EvaluationMetrics": { 
                      "Accuracy": 0.9856, 
                      "Precision": 0.9919, 
                      "Recall": 0.9459, 
                      "F1Score": 0.9673, 
                      "MicroPrecision": 0.9856, 
                      "MicroRecall": 0.9856, 
                      "MicroF1Score": 0.9856, 
                      "HammingLoss": 0.0144 
 } 
             }, 
             "DataAccessRoleArn": "arn:aws:iam::111122223333:role/service-role/
AmazonComprehendServiceRole-testorle", 
             "Mode": "MULTI_CLASS" 
         }, 
         { 
             "DocumentClassifierArn": "arn:aws:comprehend:us-
west-2:111122223333:document-classifier/exampleclassifier2", 
             "LanguageCode": "en", 
              "Status": "TRAINING", 
              "SubmitTime": "2023-06-13T21:20:28.690000+00:00", 
             "InputDataConfig": { 
                  "DataFormat": "COMPREHEND_CSV", 
                  "S3Uri": "s3://DOC-EXAMPLE-BUCKET/trainingdata" 
             }, 
              "OutputDataConfig": {}, 
             "DataAccessRoleArn": "arn:aws:iam::111122223333:role/service-role/
AmazonComprehendServiceRole-testorle", 
             "Mode": "MULTI_CLASS" 
         }
```
]

}

詳細については、「Amazon Comprehend デベロッパーガイド」の[「カスタムモデルの作成と管](https://docs.aws.amazon.com/comprehend/latest/dg/manage-models.html) [理](https://docs.aws.amazon.com/comprehend/latest/dg/manage-models.html)」を参照してください。

• API の詳細については、「 コマンドリファレンス[ListDocumentClassifiers」](https://awscli.amazonaws.com/v2/documentation/api/latest/reference/comprehend/list-document-classifiers.html)の「」を参照して ください。 AWS CLI

## **list-dominant-language-detection-jobs**

次の例は、list-dominant-language-detection-jobs を使用する方法を説明しています。

AWS CLI

主要な言語検出ジョブをすべて一覧表示するには

次のlist-dominant-language-detection-jobs例では、進行中のすべての非同期主要言語 検出ジョブと完了した非同期主要言語検出ジョブを一覧表示します。

aws comprehend list-dominant-language-detection-jobs

```
{ 
     "DominantLanguageDetectionJobPropertiesList": [ 
         { 
              "JobId": "123456abcdeb0e11022f22a11EXAMPLE", 
             "JobArn": "arn:aws:comprehend:us-west-2:111122223333:dominant-language-
detection-job/123456abcdeb0e11022f22a11EXAMPLE", 
             "JobName": "languageanalysis1", 
             "JobStatus": "COMPLETED", 
              "SubmitTime": "2023-06-09T18:10:38.037000+00:00", 
              "EndTime": "2023-06-09T18:18:45.498000+00:00", 
              "InputDataConfig": { 
                  "S3Uri": "s3://DOC-EXAMPLE-BUCKET", 
                  "InputFormat": "ONE_DOC_PER_LINE" 
             }, 
              "OutputDataConfig": { 
                  "S3Uri": "s3://DOC-EXAMPLE-DESTINATION-BUCKET/
testfolder/111122223333-LANGUAGE-123456abcdeb0e11022f22a11EXAMPLE/output/
output.tar.gz" 
             },
```

```
 "DataAccessRoleArn": "arn:aws:iam::111122223333:role/service-role/
AmazonComprehendServiceRole-example-role" 
         }, 
         { 
              "JobId": "123456abcdeb0e11022f22a11EXAMPLE", 
             "JobArn": "arn:aws:comprehend:us-west-2:111122223333:dominant-language-
detection-job/123456abcdeb0e11022f22a11EXAMPLE", 
              "JobName": "languageanalysis2", 
             "JobStatus": "STOPPED", 
             "SubmitTime": "2023-06-09T18:16:33.690000+00:00", 
              "EndTime": "2023-06-09T18:24:40.608000+00:00", 
             "InputDataConfig": { 
                  "S3Uri": "s3://DOC-EXAMPLE-BUCKET", 
                  "InputFormat": "ONE_DOC_PER_LINE" 
             }, 
              "OutputDataConfig": { 
                  "S3Uri": "s3://DOC-EXAMPLE-DESTINATION-BUCKET/
testfolder/111122223333-LANGUAGE-123456abcdeb0e11022f22a11EXAMPLE/output/
output.tar.gz" 
             }, 
             "DataAccessRoleArn": "arn:aws:iam::111122223333:role/service-role/
AmazonComprehendServiceRole-example-role" 
         } 
     ]
}
```
詳細については、「Amazon Comprehend デベロッパーガイド」の[「Amazon Comprehend のイ](https://docs.aws.amazon.com/comprehend/latest/dg/api-async-insights.html) [ンサイトのための非同期分析](https://docs.aws.amazon.com/comprehend/latest/dg/api-async-insights.html)」を参照してください。

• API の詳細については、「 コマンドリファレンス[ListDominantLanguageDetectionJobs](https://awscli.amazonaws.com/v2/documentation/api/latest/reference/comprehend/list-dominant-language-detection-jobs.html)」の 「」を参照してください。 AWS CLI

## **list-endpoints**

次の例は、list-endpoints を使用する方法を説明しています。

AWS CLI

すべてのエンドポイントを一覧表示するには

次のlist-endpoints例では、アクティブなモデル固有のエンドポイントをすべて一覧表示しま す。

aws comprehend list-endpoints

## 出力:

```
{ 
     "EndpointPropertiesList": [ 
         { 
              "EndpointArn": "arn:aws:comprehend:us-west-2:111122223333:document-
classifier-endpoint/ExampleClassifierEndpoint", 
             "Status": "IN_SERVICE", 
             "ModelArn": "arn:aws:comprehend:us-west-2:111122223333:document-
classifier/exampleclassifier1", 
              "DesiredModelArn": "arn:aws:comprehend:us-west-2:111122223333:document-
classifier/exampleclassifier1", 
             "DesiredInferenceUnits": 1, 
             "CurrentInferenceUnits": 1, 
             "CreationTime": "2023-06-13T20:32:54.526000+00:00", 
             "LastModifiedTime": "2023-06-13T20:32:54.526000+00:00" 
         }, 
         { 
              "EndpointArn": "arn:aws:comprehend:us-west-2:111122223333:document-
classifier-endpoint/ExampleClassifierEndpoint2", 
             "Status": "IN_SERVICE", 
             "ModelArn": "arn:aws:comprehend:us-west-2:111122223333:document-
classifier/exampleclassifier2", 
             "DesiredModelArn": "arn:aws:comprehend:us-west-2:111122223333:document-
classifier/exampleclassifier2", 
             "DesiredInferenceUnits": 1, 
             "CurrentInferenceUnits": 1, 
             "CreationTime": "2023-06-13T20:32:54.526000+00:00", 
             "LastModifiedTime": "2023-06-13T20:32:54.526000+00:00" 
         } 
     ]
}
```
詳細については、「Amazon Comprehend デベロッパーガイド」の[「Amazon Comprehend のエ](https://docs.aws.amazon.com/comprehend/latest/dg/manage-endpoints.html) [ンドポイントの管理](https://docs.aws.amazon.com/comprehend/latest/dg/manage-endpoints.html)」を参照してください。

• API の詳細については、「 コマンドリファレンス[ListEndpoints」](https://awscli.amazonaws.com/v2/documentation/api/latest/reference/comprehend/list-endpoints.html)の「」を参照してください。 AWS CLI

## **list-entities-detection-jobs**

次の例は、list-entities-detection-jobs を使用する方法を説明しています。

AWS CLI

すべてのエンティティ検出ジョブを一覧表示するには

次のlist-entities-detection-jobs例では、すべての非同期エンティティ検出ジョブを一 覧表示します。

aws comprehend list-entities-detection-jobs

```
{ 
     "EntitiesDetectionJobPropertiesList": [ 
         { 
             "JobId": "468af39c28ab45b83eb0c4ab9EXAMPLE", 
             "JobArn": "arn:aws:comprehend:us-west-2:111122223333:entities-detection-
job/468af39c28ab45b83eb0c4ab9EXAMPLE", 
             "JobName": "example-entities-detection", 
             "JobStatus": "COMPLETED", 
             "SubmitTime": "2023-06-08T20:57:46.476000+00:00", 
             "EndTime": "2023-06-08T21:05:53.718000+00:00", 
             "InputDataConfig": { 
                  "S3Uri": "s3://DOC-EXAMPLE-BUCKET/AsyncBatchJobs/", 
                  "InputFormat": "ONE_DOC_PER_LINE" 
             }, 
             "OutputDataConfig": { 
                  "S3Uri": "s3://DOC-EXAMPLE-DESTINATION-BUCKET/
thefolder/111122223333-NER-468af39c28ab45b83eb0c4ab9EXAMPLE/output/output.tar.gz" 
             }, 
             "LanguageCode": "en", 
             "DataAccessRoleArn": "arn:aws:iam::111122223333:role/service-role/
AmazonComprehendServiceRole-example-role" 
         }, 
         { 
              "JobId": "809691caeaab0e71406f80a28EXAMPLE", 
             "JobArn": "arn:aws:comprehend:us-west-2:111122223333:entities-detection-
job/809691caeaab0e71406f80a28EXAMPLE", 
             "JobName": "example-entities-detection-2", 
             "JobStatus": "COMPLETED",
```

```
 "SubmitTime": "2023-06-08T21:30:15.323000+00:00", 
              "EndTime": "2023-06-08T21:40:23.509000+00:00", 
              "InputDataConfig": { 
                  "S3Uri": "s3://DOC-EXAMPLE-BUCKET/AsyncBatchJobs/", 
                  "InputFormat": "ONE_DOC_PER_LINE" 
             }, 
             "OutputDataConfig": { 
                  "S3Uri": "s3://DOC-EXAMPLE-DESTINATION-BUCKET/
thefolder/111122223333-NER-809691caeaab0e71406f80a28EXAMPLE/output/output.tar.gz" 
             }, 
             "LanguageCode": "en", 
             "DataAccessRoleArn": "arn:aws:iam::111122223333:role/service-role/
AmazonComprehendServiceRole-example-role" 
         }, 
         { 
             "JobId": "e00597c36b448b91d70dea165EXAMPLE", 
             "JobArn": "arn:aws:comprehend:us-west-2:111122223333:entities-detection-
job/e00597c36b448b91d70dea165EXAMPLE", 
             "JobName": "example-entities-detection-3", 
             "JobStatus": "STOPPED", 
              "SubmitTime": "2023-06-08T22:19:28.528000+00:00", 
             "EndTime": "2023-06-08T22:27:33.991000+00:00", 
             "InputDataConfig": { 
                  "S3Uri": "s3://DOC-EXAMPLE-BUCKET/AsyncBatchJobs/", 
                  "InputFormat": "ONE_DOC_PER_LINE" 
             }, 
              "OutputDataConfig": { 
                  "S3Uri": "s3://DOC-EXAMPLE-DESTINATION-BUCKET/
thefolder/111122223333-NER-e00597c36b448b91d70dea165EXAMPLE/output/output.tar.gz" 
             }, 
             "LanguageCode": "en", 
             "DataAccessRoleArn": "arn:aws:iam::111122223333:role/service-role/
AmazonComprehendServiceRole-example-role" 
         } 
     ]
}
```
詳細については、「Amazon Comprehend デベロッパーガイド」の[「\[Entities\] \(エンティティ\)](https://docs.aws.amazon.com/comprehend/latest/dg/how-entities.html)」 を参照してください。

• API の詳細については、「 コマンドリファレンス[ListEntitiesDetectionJobs」](https://awscli.amazonaws.com/v2/documentation/api/latest/reference/comprehend/list-entities-detection-jobs.html)の「」を参照して ください。 AWS CLI

## **list-entity-recognizer-summaries**

次の例は、list-entity-recognizer-summaries を使用する方法を説明しています。

AWS CLI

作成されたすべてのエンティティレコグナイザーの概要を一覧表示するには

次のlist-entity-recognizer-summaries例では、すべてのエンティティレコグナイザーの 概要を一覧表示します。

aws comprehend list-entity-recognizer-summaries

出力:

```
{ 
     "EntityRecognizerSummariesList": [ 
         { 
              "RecognizerName": "entity-recognizer-3", 
              "NumberOfVersions": 2, 
              "LatestVersionCreatedAt": "2023-06-15T23:15:07.621000+00:00", 
              "LatestVersionName": "2", 
              "LatestVersionStatus": "STOP_REQUESTED" 
         }, 
         { 
              "RecognizerName": "entity-recognizer-2", 
              "NumberOfVersions": 1, 
              "LatestVersionCreatedAt": "2023-06-14T22:55:27.805000+00:00", 
              "LatestVersionName": "2" 
              "LatestVersionStatus": "TRAINED" 
         }, 
         { 
              "RecognizerName": "entity-recognizer-1", 
              "NumberOfVersions": 1, 
              "LatestVersionCreatedAt": "2023-06-14T20:44:59.631000+00:00", 
              "LatestVersionName": "1", 
              "LatestVersionStatus": "TRAINED" 
         } 
     ]
}
```
詳細については、Amazon Comprehend[「カスタムエンティティ認識」](https://docs.aws.amazon.com/comprehend/latest/dg/custom-entity-recognition.html)を参照してください。

• API の詳細については、「 コマンドリファレンス[ListEntityRecognizerSummaries」](https://awscli.amazonaws.com/v2/documentation/api/latest/reference/comprehend/list-entity-recognizer-summaries.html)の「」を参 照してください。 AWS CLI

## **list-entity-recognizers**

次の例は、list-entity-recognizers を使用する方法を説明しています。

### AWS CLI

すべてのカスタムエンティティレコグナイザーを一覧表示するには

次のlist-entity-recognizers例では、作成されたすべてのカスタムエンティティレコグナ イザーを一覧表示します。

aws comprehend list-entity-recognizers

```
{ 
     "EntityRecognizerPropertiesList": [ 
         { 
             "EntityRecognizerArn": "arn:aws:comprehend:us-
west-2:111122223333:entity-recognizer/EntityRecognizer/version/1", 
             "LanguageCode": "en", 
             "Status": "TRAINED", 
             "SubmitTime": "2023-06-14T20:44:59.631000+00:00", 
             "EndTime": "2023-06-14T20:59:19.532000+00:00", 
             "TrainingStartTime": "2023-06-14T20:48:52.811000+00:00", 
             "TrainingEndTime": "2023-06-14T20:58:11.473000+00:00", 
             "InputDataConfig": { 
                 "DataFormat": "COMPREHEND_CSV", 
                 "EntityTypes": [ 
\{ \} "Type": "BUSINESS" 
 } 
                 ], 
                 "Documents": { 
                     "S3Uri": "s3://DOC-EXAMPLE-BUCKET/trainingdata/dataset/", 
                     "InputFormat": "ONE_DOC_PER_LINE" 
                 }, 
                 "EntityList": { 
                     "S3Uri": "s3://DOC-EXAMPLE-BUCKET/trainingdata/entity.csv"
```

```
 } 
             }, 
             "RecognizerMetadata": { 
                 "NumberOfTrainedDocuments": 1814, 
                 "NumberOfTestDocuments": 486, 
                 "EvaluationMetrics": { 
                     "Precision": 100.0, 
                     "Recall": 100.0, 
                     "F1Score": 100.0 
                 }, 
                 "EntityTypes": [ 
\{ "Type": "BUSINESS", 
                         "EvaluationMetrics": { 
                             "Precision": 100.0, 
                             "Recall": 100.0, 
                             "F1Score": 100.0 
\}, \{ "NumberOfTrainMentions": 1520 
1999 1999 1999 1999 1999
 ] 
             }, 
             "DataAccessRoleArn": "arn:aws:iam::111122223333:role/service-role/
AmazonComprehendServiceRole-servicerole", 
             "VersionName": "1" 
         }, 
        \mathcal{L} "EntityRecognizerArn": "arn:aws:comprehend:us-
west-2:111122223333:entity-recognizer/entityrecognizer3", 
             "LanguageCode": "en", 
             "Status": "TRAINED", 
             "SubmitTime": "2023-06-14T22:57:51.056000+00:00", 
             "EndTime": "2023-06-14T23:14:13.894000+00:00", 
             "TrainingStartTime": "2023-06-14T23:01:33.984000+00:00", 
             "TrainingEndTime": "2023-06-14T23:13:02.984000+00:00", 
             "InputDataConfig": { 
                 "DataFormat": "COMPREHEND_CSV", 
                 "EntityTypes": [ 
\{ "Type": "DEVICE" 
1999 1999 1999 1999 1999
 ], 
                 "Documents": { 
                     "S3Uri": "s3://DOC-EXAMPLE-BUCKET/trainingdata/raw_txt.csv",
```

```
 "InputFormat": "ONE_DOC_PER_LINE" 
                }, 
                "EntityList": { 
                     "S3Uri": "s3://DOC-EXAMPLE-BUCKET/trainingdata/entity_list.csv" 
 } 
            }, 
             "RecognizerMetadata": { 
                 "NumberOfTrainedDocuments": 4616, 
                 "NumberOfTestDocuments": 3489, 
                 "EvaluationMetrics": { 
                     "Precision": 98.54227405247813, 
                    "Recall": 100.0, 
                    "F1Score": 99.26578560939794 
                }, 
                 "EntityTypes": [ 
\{ "Type": "DEVICE", 
                         "EvaluationMetrics": { 
                             "Precision": 98.54227405247813, 
                            "Recall": 100.0, 
                             "F1Score": 99.26578560939794 
\}, \{ "NumberOfTrainMentions": 2764 
1999 1999 1999 1999 1999
 ] 
            }, 
             "DataAccessRoleArn": "arn:aws:iam::111122223333:role/service-role/
AmazonComprehendServiceRole-servicerole" 
        } 
    ]
```
詳細については、Amazon Comprehend[「カスタムエンティティ認識」](https://docs.aws.amazon.com/comprehend/latest/dg/custom-entity-recognition.html)を参照してください。

• API の詳細については、「 コマンドリファレンス[ListEntityRecognizers](https://awscli.amazonaws.com/v2/documentation/api/latest/reference/comprehend/list-entity-recognizers.html)」の「」を参照してく ださい。 AWS CLI

## **list-events-detection-jobs**

次の例は、list-events-detection-jobs を使用する方法を説明しています。

}

## AWS CLI

## すべてのイベント検出ジョブを一覧表示するには

次のlist-events-detection-jobs例では、すべての非同期イベント検出ジョブを一覧表示 します。

aws comprehend list-events-detection-jobs

```
{ 
     "EventsDetectionJobPropertiesList": [ 
         { 
              "JobId": "aa9593f9203e84f3ef032ce18EXAMPLE", 
             "JobArn": "arn:aws:comprehend:us-west-2:1111222233333:events-detection-
job/aa9593f9203e84f3ef032ce18EXAMPLE", 
              "JobName": "events_job_1", 
             "JobStatus": "COMPLETED", 
              "SubmitTime": "2023-06-12T19:14:57.751000+00:00", 
              "EndTime": "2023-06-12T19:21:04.962000+00:00", 
              "InputDataConfig": { 
                  "S3Uri": "s3://DOC-EXAMPLE-SOURCE-BUCKET/EventsData/", 
                  "InputFormat": "ONE_DOC_PER_LINE" 
             }, 
              "OutputDataConfig": { 
                  "S3Uri": "s3://DOC-EXAMPLE-DESTINATION-BUCKET/
testfolder/1111222233333-EVENTS-aa9593f9203e84f3ef032ce18EXAMPLE/output/" 
             }, 
              "LanguageCode": "en", 
             "DataAccessRoleArn": "arn:aws:iam::1111222233333:role/service-role/
AmazonComprehendServiceRole-example-role", 
              "TargetEventTypes": [ 
                  "BANKRUPTCY", 
                  "EMPLOYMENT", 
                  "CORPORATE_ACQUISITION", 
                  "CORPORATE_MERGER", 
                  "INVESTMENT_GENERAL" 
 ] 
         }, 
         { 
              "JobId": "4a990a2f7e82adfca6e171135EXAMPLE",
```

```
 "JobArn": "arn:aws:comprehend:us-west-2:1111222233333:events-detection-
job/4a990a2f7e82adfca6e171135EXAMPLE", 
             "JobName": "events_job_2", 
             "JobStatus": "COMPLETED", 
             "SubmitTime": "2023-06-12T19:55:43.702000+00:00", 
             "EndTime": "2023-06-12T20:03:49.893000+00:00", 
             "InputDataConfig": { 
                  "S3Uri": "s3://DOC-EXAMPLE-SOURCE-BUCKET/EventsData/", 
                  "InputFormat": "ONE_DOC_PER_LINE" 
             }, 
             "OutputDataConfig": { 
                  "S3Uri": "s3://DOC-EXAMPLE-DESTINATION-BUCKET/
testfolder/1111222233333-EVENTS-4a990a2f7e82adfca6e171135EXAMPLE/output/" 
             }, 
              "LanguageCode": "en", 
             "DataAccessRoleArn": "arn:aws:iam::1111222233333:role/service-role/
AmazonComprehendServiceRole-example-role", 
             "TargetEventTypes": [ 
                  "BANKRUPTCY", 
                  "EMPLOYMENT", 
                  "CORPORATE_ACQUISITION", 
                  "CORPORATE_MERGER", 
                  "INVESTMENT_GENERAL" 
 ] 
         } 
     ]
}
```
詳細については、「Amazon Comprehend デベロッパーガイド」の[「Amazon Comprehend のイ](https://docs.aws.amazon.com/comprehend/latest/dg/api-async-insights.html) [ンサイトのための非同期分析](https://docs.aws.amazon.com/comprehend/latest/dg/api-async-insights.html)」を参照してください。

• API の詳細については、「 コマンドリファレンス[ListEventsDetectionJobs](https://awscli.amazonaws.com/v2/documentation/api/latest/reference/comprehend/list-events-detection-jobs.html)」の「」を参照して ください。 AWS CLI

## **list-flywheel-iteration-history**

次の例は、list-flywheel-iteration-history を使用する方法を説明しています。

AWS CLI

すべてのフライホイールイテレーション履歴を一覧表示するには

# 次のlist-flywheel-iteration-history例では、フライホイールのすべてのイテレーショ ンを一覧表示します。

```
aws comprehend list-flywheel-iteration-history 
     --flywheel-arn arn:aws:comprehend:us-west-2:111122223333:flywheel/example-
flywheel
```

```
{ 
     "FlywheelIterationPropertiesList": [ 
         { 
              "FlywheelArn": "arn:aws:comprehend:us-west-2:111122223333:flywheel/
example-flywheel", 
             "FlywheelIterationId": "20230619TEXAMPLE", 
             "CreationTime": "2023-06-19T04:00:32.594000+00:00", 
             "EndTime": "2023-06-19T04:00:49.248000+00:00", 
             "Status": "COMPLETED", 
             "Message": "FULL_ITERATION: Flywheel iteration performed all functions 
  successfully.", 
             "EvaluatedModelArn": "arn:aws:comprehend:us-
west-2:111122223333:document-classifier/example-classifier/version/1", 
             "EvaluatedModelMetrics": { 
                  "AverageF1Score": 0.7742663922375772, 
                  "AverageF1Score": 0.9876464664646313, 
                  "AveragePrecision": 0.9800000253081214, 
                  "AverageRecall": 0.9445600253081214, 
                  "AverageAccuracy": 0.9997281665190434 
             }, 
             "EvaluationManifestS3Prefix": "s3://DOC-EXAMPLE-BUCKET/example-flywheel/
schemaVersion=1/20230619TEXAMPLE/evaluation/20230619TEXAMPLE/" 
         }, 
         { 
              "FlywheelArn": "arn:aws:comprehend:us-west-2:111122223333:flywheel/
example-flywheel-2", 
             "FlywheelIterationId": "20230616TEXAMPLE", 
             "CreationTime": "2023-06-16T21:10:26.385000+00:00", 
             "EndTime": "2023-06-16T23:33:16.827000+00:00", 
             "Status": "COMPLETED", 
             "Message": "FULL_ITERATION: Flywheel iteration performed all functions 
  successfully.", 
              "EvaluatedModelArn": "arn:aws:comprehend:us-
west-2:111122223333:document-classifier/spamvshamclassify/version/1",
```

```
 "EvaluatedModelMetrics": { 
                  "AverageF1Score": 0.7742663922375772, 
                  "AverageF1Score": 0.9767700253081214, 
                  "AveragePrecision": 0.9767700253081214, 
                  "AverageRecall": 0.9767700253081214, 
                  "AverageAccuracy": 0.9858281665190434 
             }, 
              "EvaluationManifestS3Prefix": "s3://DOC-EXAMPLE-BUCKET/example-
flywheel-2/schemaVersion=1/20230616TEXAMPLE/evaluation/20230616TEXAMPLE/" 
         } 
     ]
}
```
詳細については、Amazon Comprehend[「フライホイールの概要」](https://docs.aws.amazon.com/comprehend/latest/dg/flywheels-about.html)を参照してください。

• API の詳細については、「 コマンドリファレンス[ListFlywheelIterationHistory」](https://awscli.amazonaws.com/v2/documentation/api/latest/reference/comprehend/list-flywheel-iteration-history.html)の「」を参照し てください。 AWS CLI

## **list-flywheels**

次の例は、list-flywheels を使用する方法を説明しています。

AWS CLI

すべてのフライホイールを一覧表示するには

次のlist-flywheels例では、作成されたすべてのフライホイールを一覧表示します。

aws comprehend list-flywheels

```
{ 
     "FlywheelSummaryList": [ 
        \{ "FlywheelArn": "arn:aws:comprehend:us-west-2:111122223333:flywheel/
example-flywheel-1", 
             "ActiveModelArn": "arn:aws:comprehend:us-west-2:111122223333:document-
classifier/exampleclassifier/version/1", 
             "DataLakeS3Uri": "s3://DOC-EXAMPLE-BUCKET/example-flywheel-1/
schemaVersion=1/20230616T200543Z/", 
             "Status": "ACTIVE", 
             "ModelType": "DOCUMENT_CLASSIFIER",
```

```
 "CreationTime": "2023-06-16T20:05:43.242000+00:00", 
              "LastModifiedTime": "2023-06-19T04:00:43.027000+00:00", 
              "LatestFlywheelIteration": "20230619T040032Z" 
         }, 
        \mathcal{L} "FlywheelArn": "arn:aws:comprehend:us-west-2:111122223333:flywheel/
example-flywheel-2", 
              "ActiveModelArn": "arn:aws:comprehend:us-west-2:111122223333:document-
classifier/exampleclassifier2/version/1", 
              "DataLakeS3Uri": "s3://DOC-EXAMPLE-BUCKET/example-flywheel-2/
schemaVersion=1/20220616T200543Z/", 
              "Status": "ACTIVE", 
              "ModelType": "DOCUMENT_CLASSIFIER", 
              "CreationTime": "2022-06-16T20:05:43.242000+00:00", 
              "LastModifiedTime": "2022-06-19T04:00:43.027000+00:00", 
              "LatestFlywheelIteration": "20220619T040032Z" 
         } 
    \mathbf{I}}
```
詳細については、Amazon Comprehend[「フライホイールの概要」](https://docs.aws.amazon.com/comprehend/latest/dg/flywheels-about.html)を参照してください。

• API の詳細については、「 コマンドリファレンス[ListFlywheels」](https://awscli.amazonaws.com/v2/documentation/api/latest/reference/comprehend/list-flywheels.html)の「」を参照してください。 AWS CLI

#### **list-key-phrases-detection-jobs**

次の例は、list-key-phrases-detection-jobs を使用する方法を説明しています。

AWS CLI

すべてのキーフレーズ検出ジョブを一覧表示するには

次のlist-key-phrases-detection-jobs例では、進行中および完了したすべての非同期 キーフレーズ検出ジョブを一覧表示します。

aws comprehend list-key-phrases-detection-jobs

```
{ 
      "KeyPhrasesDetectionJobPropertiesList": [ 
\overline{\mathcal{L}}
```

```
 "JobId": "123456abcdeb0e11022f22a11EXAMPLE", 
             "JobArn": "arn:aws:comprehend:us-west-2:111122223333:key-phrases-
detection-job/123456abcdeb0e11022f22a11EXAMPLE", 
             "JobName": "keyphrasesanalysis1", 
             "JobStatus": "COMPLETED", 
             "SubmitTime": "2023-06-08T22:31:43.767000+00:00", 
             "EndTime": "2023-06-08T22:39:52.565000+00:00", 
             "InputDataConfig": { 
                  "S3Uri": "s3://DOC-EXAMPLE-SOURCE-BUCKET/AsyncBatchJobs/", 
                  "InputFormat": "ONE_DOC_PER_LINE" 
             }, 
             "OutputDataConfig": { 
                  "S3Uri": "s3://DOC-EXAMPLE-DESTINATION-BUCKET/
testfolder/111122223333-KP-123456abcdeb0e11022f22a11EXAMPLE/output/output.tar.gz" 
             }, 
             "LanguageCode": "en", 
             "DataAccessRoleArn": "arn:aws:iam::111122223333:role/service-role/
AmazonComprehendServiceRole-example-role" 
         }, 
         { 
             "JobId": "123456abcdeb0e11022f22a33EXAMPLE", 
             "JobArn": "arn:aws:comprehend:us-west-2:111122223333:key-phrases-
detection-job/123456abcdeb0e11022f22a33EXAMPLE", 
             "JobName": "keyphrasesanalysis2", 
             "JobStatus": "STOPPED", 
             "SubmitTime": "2023-06-08T22:57:52.154000+00:00", 
             "EndTime": "2023-06-08T23:05:48.385000+00:00", 
              "InputDataConfig": { 
                  "S3Uri": "s3://DOC-EXAMPLE-BUCKET/AsyncBatchJobs/", 
                  "InputFormat": "ONE_DOC_PER_LINE" 
             }, 
             "OutputDataConfig": { 
                  "S3Uri": "s3://DOC-EXAMPLE-DESTINATION-BUCKET/
testfolder/111122223333-KP-123456abcdeb0e11022f22a33EXAMPLE/output/output.tar.gz" 
             }, 
             "LanguageCode": "en", 
             "DataAccessRoleArn": "arn:aws:iam::111122223333:role/service-role/
AmazonComprehendServiceRole-example-role" 
         }, 
         { 
              "JobId": "123456abcdeb0e11022f22a44EXAMPLE", 
             "JobArn": "arn:aws:comprehend:us-west-2:111122223333:key-phrases-
detection-job/123456abcdeb0e11022f22a44EXAMPLE", 
              "JobName": "keyphrasesanalysis3",
```
```
 "JobStatus": "FAILED", 
              "Message": "NO_READ_ACCESS_TO_INPUT: The provided data access role does 
  not have proper access to the input data.", 
              "SubmitTime": "2023-06-09T16:47:04.029000+00:00", 
              "EndTime": "2023-06-09T16:47:18.413000+00:00", 
              "InputDataConfig": { 
                  "S3Uri": "s3://DOC-EXAMPLE-BUCKET", 
                  "InputFormat": "ONE_DOC_PER_LINE" 
              }, 
              "OutputDataConfig": { 
                  "S3Uri": "s3://DOC-EXAMPLE-DESTINATION-BUCKET/
testfolder/111122223333-KP-123456abcdeb0e11022f22a44EXAMPLE/output/output.tar.gz" 
              }, 
              "LanguageCode": "en", 
              "DataAccessRoleArn": "arn:aws:iam::111122223333:role/service-role/
AmazonComprehendServiceRole-example-role" 
         } 
    \mathbf{I}}
```
詳細については、「Amazon Comprehend デベロッパーガイド」の[「Amazon Comprehend のイ](https://docs.aws.amazon.com/comprehend/latest/dg/api-async-insights.html) [ンサイトのための非同期分析](https://docs.aws.amazon.com/comprehend/latest/dg/api-async-insights.html)」を参照してください。

• API の詳細については、「 コマンドリファレンス[ListKeyPhrasesDetectionJobs](https://awscli.amazonaws.com/v2/documentation/api/latest/reference/comprehend/list-key-phrases-detection-jobs.html)」の「」を参照 してください。 AWS CLI

## **list-pii-entities-detection-jobs**

次の例は、list-pii-entities-detection-jobs を使用する方法を説明しています。

AWS CLI

すべての pii エンティティ検出ジョブを一覧表示するには

次のlist-pii-entities-detection-jobs例では、進行中の非同期 pii 検出ジョブと完了し た非同期 pii 検出ジョブをすべて一覧表示します。

```
aws comprehend list-pii-entities-detection-jobs
```
出力:

{

"PiiEntitiesDetectionJobPropertiesList": [

```
 { 
              "JobId": "6f9db0c42d0c810e814670ee4EXAMPLE", 
             "JobArn": "arn:aws:comprehend:us-west-2:111122223333:pii-entities-
detection-job/6f9db0c42d0c810e814670ee4EXAMPLE", 
             "JobName": "example-pii-detection-job", 
             "JobStatus": "COMPLETED", 
             "SubmitTime": "2023-06-09T21:02:46.241000+00:00", 
              "EndTime": "2023-06-09T21:12:52.602000+00:00", 
              "InputDataConfig": { 
                  "S3Uri": "s3://DOC-EXAMPLE-BUCKET/AsyncBatchJobs/", 
                  "InputFormat": "ONE_DOC_PER_LINE" 
             }, 
             "OutputDataConfig": { 
                  "S3Uri": "s3://DOC-EXAMPLE-SOURCE-BUCKET/111122223333-
PII-6f9db0c42d0c810e814670ee4EXAMPLE/output/" 
             }, 
             "LanguageCode": "en", 
             "DataAccessRoleArn": "arn:aws:iam::111122223333:role/service-role/
AmazonComprehendServiceRole-example-role", 
             "Mode": "ONLY_OFFSETS" 
         }, 
         { 
             "JobId": "d927562638cfa739331a99b3cEXAMPLE", 
             "JobArn": "arn:aws:comprehend:us-west-2:111122223333:pii-entities-
detection-job/d927562638cfa739331a99b3cEXAMPLE", 
             "JobName": "example-pii-detection-job-2", 
             "JobStatus": "COMPLETED", 
             "SubmitTime": "2023-06-09T21:20:58.211000+00:00", 
             "EndTime": "2023-06-09T21:31:06.027000+00:00", 
             "InputDataConfig": { 
                  "S3Uri": "s3://DOC-EXAMPLE-BUCKET/AsyncBatchJobs/", 
                  "InputFormat": "ONE_DOC_PER_LINE" 
             }, 
              "OutputDataConfig": { 
                  "S3Uri": "s3://DOC-EXAMPLE-DESTINATION-BUCKET/
thefolder/111122223333-PII-d927562638cfa739331a99b3cEXAMPLE/output/" 
             }, 
             "LanguageCode": "en", 
             "DataAccessRoleArn": "arn:aws:iam::111122223333:role/service-role/
AmazonComprehendServiceRole-example-role", 
             "Mode": "ONLY_OFFSETS" 
 } 
     ]
```
}

詳細については、「Amazon Comprehend デベロッパーガイド」の[「Amazon Comprehend のイ](https://docs.aws.amazon.com/comprehend/latest/dg/api-async-insights.html) [ンサイトのための非同期分析](https://docs.aws.amazon.com/comprehend/latest/dg/api-async-insights.html)」を参照してください。

• API の詳細については、「 コマンドリファレンス[ListPiiEntitiesDetectionJobs](https://awscli.amazonaws.com/v2/documentation/api/latest/reference/comprehend/list-pii-entities-detection-jobs.html)」の「」を参照し てください。 AWS CLI

# **list-sentiment-detection-jobs**

次の例は、list-sentiment-detection-jobs を使用する方法を説明しています。

AWS CLI

すべての感情検出ジョブを一覧表示するには

次のlist-sentiment-detection-jobs例では、進行中および完了したすべての非同期感情検 出ジョブを一覧表示します。

aws comprehend list-sentiment-detection-jobs

出力:

```
{ 
     "SentimentDetectionJobPropertiesList": [ 
         { 
              "JobId": "123456abcdeb0e11022f22a11EXAMPLE", 
              "JobArn": "arn:aws:comprehend:us-west-2:111122223333:sentiment-
detection-job/123456abcdeb0e11022f22a11EXAMPLE", 
              "JobName": "example-sentiment-detection-job", 
              "JobStatus": "IN_PROGRESS", 
              "SubmitTime": "2023-06-09T22:42:20.545000+00:00", 
              "EndTime": "2023-06-09T22:52:27.416000+00:00", 
              "InputDataConfig": { 
                  "S3Uri": "s3://DOC-EXAMPLE-BUCKET/MovieData", 
                  "InputFormat": "ONE_DOC_PER_LINE" 
             }, 
              "OutputDataConfig": { 
                  "S3Uri": "s3://DOC-EXAMPLE-DESTINATION-BUCKET/
testfolder/111122223333-TS-123456abcdeb0e11022f22a11EXAMPLE/output/output.tar.gz" 
             },
```

```
 "LanguageCode": "en", 
              "DataAccessRoleArn": "arn:aws:iam::111122223333:role/service-role/
AmazonComprehendServiceRole-example-role" 
         }, 
        \mathcal{L} "JobId": "123456abcdeb0e11022f22a1EXAMPLE2", 
             "JobArn": "arn:aws:comprehend:us-west-2:111122223333:sentiment-
detection-job/123456abcdeb0e11022f22a1EXAMPLE2", 
             "JobName": "example-sentiment-detection-job-2", 
             "JobStatus": "COMPLETED", 
              "SubmitTime": "2023-06-09T23:16:15.956000+00:00", 
              "EndTime": "2023-06-09T23:26:00.168000+00:00", 
              "InputDataConfig": { 
                  "S3Uri": "s3://DOC-EXAMPLE-BUCKET/MovieData2", 
                  "InputFormat": "ONE_DOC_PER_LINE" 
             }, 
              "OutputDataConfig": { 
                  "S3Uri": "s3://DOC-EXAMPLE-DESTINATION-BUCKET/
testfolder/111122223333-TS-123456abcdeb0e11022f22a1EXAMPLE2/output/output.tar.gz" 
             }, 
             "LanguageCode": "en", 
             "DataAccessRoleArn": "arn:aws:iam::111122223333:role/service-role/
AmazonComprehendServiceRole-example-role" 
         } 
     ]
}
```
詳細については、「Amazon Comprehend デベロッパーガイド」の[「Amazon Comprehend のイ](https://docs.aws.amazon.com/comprehend/latest/dg/api-async-insights.html) [ンサイトのための非同期分析](https://docs.aws.amazon.com/comprehend/latest/dg/api-async-insights.html)」を参照してください。

• API の詳細については、「 コマンドリファレンス[ListSentimentDetectionJobs」](https://awscli.amazonaws.com/v2/documentation/api/latest/reference/comprehend/list-sentiment-detection-jobs.html)の「」を参照 してください。 AWS CLI

# **list-tags-for-resource**

次の例は、list-tags-for-resource を使用する方法を説明しています。

AWS CLI

リソースのタグを一覧表示するには

次のlist-tags-for-resource例では、Amazon Comprehend リソースのタグを一覧表示しま す。

```
aws comprehend list-tags-for-resource \ 
     --resource-arn arn:aws:comprehend:us-west-2:111122223333:document-classifier/
example-classifier/version/1
```
出力:

```
{ 
     "ResourceArn": "arn:aws:comprehend:us-west-2:111122223333:document-classifier/
example-classifier/version/1", 
     "Tags": [ 
         \{ "Key": "Department", 
               "Value": "Finance" 
          }, 
          { 
               "Key": "location", 
               "Value": "Seattle" 
          } 
    \mathbf{I}}
```
詳細については、[「Amazon Comprehend デベロッパーガイド」の「リソースのタグ付け](https://docs.aws.amazon.com/comprehend/latest/dg/tagging.html)」を参 照してください。 Amazon Comprehend

• API の詳細については、「 コマンドリファレンス[ListTagsForResource」](https://awscli.amazonaws.com/v2/documentation/api/latest/reference/comprehend/list-tags-for-resource.html)の「」を参照してく ださい。 AWS CLI

## **list-targeted-sentiment-detection-jobs**

次の例は、list-targeted-sentiment-detection-jobs を使用する方法を説明しています。

AWS CLI

ターゲット感情検出ジョブをすべて一覧表示するには

次のlist-targeted-sentiment-detection-jobs例では、進行中のすべてのターゲット感 情検出ジョブと完了した非同期ターゲット感情検出ジョブを一覧表示します。

aws comprehend list-targeted-sentiment-detection-jobs

出力:

```
{ 
     "TargetedSentimentDetectionJobPropertiesList": [ 
         { 
             "JobId": "123456abcdeb0e11022f22a11EXAMPLE", 
             "JobArn": "arn:aws:comprehend:us-west-2:111122223333:targeted-sentiment-
detection-job/123456abcdeb0e11022f22a11EXAMPLE", 
             "JobName": "example-targeted-sentiment-detection-job", 
             "JobStatus": "COMPLETED", 
             "SubmitTime": "2023-06-09T22:42:20.545000+00:00", 
             "EndTime": "2023-06-09T22:52:27.416000+00:00", 
             "InputDataConfig": { 
                  "S3Uri": "s3://DOC-EXAMPLE-BUCKET/MovieData", 
                  "InputFormat": "ONE_DOC_PER_LINE" 
             }, 
             "OutputDataConfig": { 
                  "S3Uri": "s3://DOC-EXAMPLE-DESTINATION-BUCKET/
testfolder/111122223333-TS-123456abcdeb0e11022f22a11EXAMPLE/output/output.tar.gz" 
             }, 
             "LanguageCode": "en", 
             "DataAccessRoleArn": "arn:aws:iam::111122223333:role/service-role/
AmazonComprehendServiceRole-IOrole" 
         }, 
         { 
              "JobId": "123456abcdeb0e11022f22a1EXAMPLE2", 
             "JobArn": "arn:aws:comprehend:us-west-2:111122223333:targeted-sentiment-
detection-job/123456abcdeb0e11022f22a1EXAMPLE2", 
             "JobName": "example-targeted-sentiment-detection-job-2", 
             "JobStatus": "COMPLETED", 
             "SubmitTime": "2023-06-09T23:16:15.956000+00:00", 
             "EndTime": "2023-06-09T23:26:00.168000+00:00", 
              "InputDataConfig": { 
                  "S3Uri": "s3://DOC-EXAMPLE-BUCKET/MovieData2", 
                  "InputFormat": "ONE_DOC_PER_LINE" 
             }, 
             "OutputDataConfig": { 
                  "S3Uri": "s3://DOC-EXAMPLE-DESTINATION-BUCKET/
testfolder/111122223333-TS-123456abcdeb0e11022f22a1EXAMPLE2/output/output.tar.gz" 
             }, 
             "LanguageCode": "en", 
             "DataAccessRoleArn": "arn:aws:iam::111122223333:role/service-role/
AmazonComprehendServiceRole-example-role" 
         } 
     ]
```
}

詳細については、「Amazon Comprehend デベロッパーガイド」の[「Amazon Comprehend のイ](https://docs.aws.amazon.com/comprehend/latest/dg/api-async-insights.html) [ンサイトのための非同期分析](https://docs.aws.amazon.com/comprehend/latest/dg/api-async-insights.html)」を参照してください。

• API の詳細については、「 コマンドリファレンス[ListTargetedSentimentDetectionJobs」](https://awscli.amazonaws.com/v2/documentation/api/latest/reference/comprehend/list-targeted-sentiment-detection-jobs.html)の 「」を参照してください。 AWS CLI

# **list-topics-detection-jobs**

次の例は、list-topics-detection-jobs を使用する方法を説明しています。

AWS CLI

トピック検出ジョブをすべて一覧表示するには

次の list-topics-detection-jobs の例では、進行中および完了した非同期トピック検出 ジョブをすべて一覧表示します。

aws comprehend list-topics-detection-jobs

## 出力:

```
{ 
     "TopicsDetectionJobPropertiesList": [ 
        \{ "JobId": "123456abcdeb0e11022f22a11EXAMPLE", 
             "JobArn": "arn:aws:comprehend:us-west-2:111122223333:topics-detection-
job/123456abcdeb0e11022f22a11EXAMPLE", 
             "JobName" "topic-analysis-1" 
             "JobStatus": "IN_PROGRESS", 
              "SubmitTime": "2023-06-09T18:40:35.384000+00:00", 
              "EndTime": "2023-06-09T18:46:41.936000+00:00", 
              "InputDataConfig": { 
                  "S3Uri": "s3://DOC-EXAMPLE-BUCKET", 
                  "InputFormat": "ONE_DOC_PER_LINE" 
             }, 
              "OutputDataConfig": { 
                  "S3Uri": "s3://DOC-EXAMPLE-DESTINATION-BUCKET/
thefolder/111122223333-TOPICS-123456abcdeb0e11022f22a11EXAMPLE/output/output.tar.gz" 
             }, 
              "NumberOfTopics": 10,
```

```
 "DataAccessRoleArn": "arn:aws:iam::111122223333:role/service-role/
AmazonComprehendServiceRole-example-role" 
         }, 
         { 
              "JobId": "123456abcdeb0e11022f22a1EXAMPLE2", 
             "JobArn": "arn:aws:comprehend:us-west-2:111122223333:topics-detection-
job/123456abcdeb0e11022f22a1EXAMPLE2", 
             "JobName": "topic-analysis-2", 
              "JobStatus": "COMPLETED", 
             "SubmitTime": "2023-06-09T18:44:43.414000+00:00", 
              "EndTime": "2023-06-09T18:50:50.872000+00:00", 
             "InputDataConfig": { 
                  "S3Uri": "s3://DOC-EXAMPLE-BUCKET", 
                  "InputFormat": "ONE_DOC_PER_LINE" 
             }, 
              "OutputDataConfig": { 
                  "S3Uri": "s3://DOC-EXAMPLE-DESTINATION-BUCKET/
thefolder/111122223333-TOPICS-123456abcdeb0e11022f22a1EXAMPLE2/output/output.tar.gz" 
             }, 
             "NumberOfTopics": 10, 
             "DataAccessRoleArn": "arn:aws:iam::111122223333:role/service-role/
AmazonComprehendServiceRole-example-role" 
         }, 
         { 
             "JobId": "123456abcdeb0e11022f22a1EXAMPLE3", 
             "JobArn": "arn:aws:comprehend:us-west-2:111122223333:topics-detection-
job/123456abcdeb0e11022f22a1EXAMPLE3", 
             "JobName": "topic-analysis-2", 
             "JobStatus": "IN_PROGRESS", 
              "SubmitTime": "2023-06-09T18:50:56.737000+00:00", 
             "InputDataConfig": { 
                  "S3Uri": "s3://DOC-EXAMPLE-BUCKET", 
                  "InputFormat": "ONE_DOC_PER_LINE" 
             }, 
             "OutputDataConfig": { 
                  "S3Uri": "s3://DOC-EXAMPLE-DESTINATION-BUCKET/
thefolder/111122223333-TOPICS-123456abcdeb0e11022f22a1EXAMPLE3/output/output.tar.gz" 
             }, 
              "NumberOfTopics": 10, 
             "DataAccessRoleArn": "arn:aws:iam::111122223333:role/service-role/
AmazonComprehendServiceRole-example-role" 
 } 
     ]
```
}

詳細については、「Amazon Comprehend デベロッパーガイド」の[「Amazon Comprehend のイ](https://docs.aws.amazon.com/comprehend/latest/dg/api-async-insights.html) [ンサイトのための非同期分析](https://docs.aws.amazon.com/comprehend/latest/dg/api-async-insights.html)」を参照してください。

• API の詳細については、「 コマンドリファレンス[ListTopicsDetectionJobs」](https://awscli.amazonaws.com/v2/documentation/api/latest/reference/comprehend/list-topics-detection-jobs.html)の「」を参照して ください。 AWS CLI

#### **put-resource-policy**

次の例は、put-resource-policy を使用する方法を説明しています。

AWS CLI

リソースベースのポリシーをアタッチするには

次のput-resource-policy例では、リソースベースのポリシーをモデルにアタッチして、 を 別の AWS アカウントでインポートできるようにします。ポリシーはアカウントのモデルにア タッチ111122223333され、アカウントによるモデルの444455556666インポートを許可しま す。

```
aws comprehend put-resource-policy \ 
     --resource-arn arn:aws:comprehend:us-west-2:111122223333:document-classifier/
example-classifier/version/1 \ 
     --resource-policy '{"Version":"2012-10-17","Statement":
[{"Effect":"Allow","Action":"comprehend:ImportModel","Resource":"*","Principal":
{"AWS":["arn:aws:iam::444455556666:root"]}}]}'
```
出力:

```
\{ "PolicyRevisionId": "aaa111d069d07afaa2aa3106aEXAMPLE"
}
```
詳細については、[「Amazon Comprehend デベロッパーガイド」の AWS 「アカウント間のカス](https://docs.aws.amazon.com/comprehend/latest/dg/custom-copy.html) [タムモデルのコピー](https://docs.aws.amazon.com/comprehend/latest/dg/custom-copy.html)」を参照してください。 Amazon Comprehend

• API の詳細については、「 コマンドリファレンス[PutResourcePolicy](https://awscli.amazonaws.com/v2/documentation/api/latest/reference/comprehend/put-resource-policy.html)」の「」を参照してくだ さい。 AWS CLI

# **start-document-classification-job**

次の例は、start-document-classification-job を使用する方法を説明しています。

AWS CLI

ドキュメント分類ジョブを開始するには

次の start-document-classification-job の例では、--input-data-config タグで指定されたアドレスにあるすべてのファイルに対して、カスタムモデルを 使用してドキュメント分類ジョブを開始します。この例では、入力 S3 バケットに は、SampleSMStext1.txt、SampleSMStext2.txt、SampleSMStext3.txt が含まれ ています。このモデルは以前、迷惑メールと迷惑メールでない正規のメール、または SMS メッセージにドキュメントを分類するトレーニングを受けていました。ジョブが完了する と、output.tar.gz は --output-data-config タグで指定された場所に配置されま す。output.tar.gz には各ドキュメントの分類を一覧表示する predictions.jsonl が含ま れています。Json の出力は、1 ファイルに 1 行で出力されますが、ここでは読みやすい形式で表 示されています。

```
aws comprehend start-document-classification-job \ 
     --job-name exampleclassificationjob \ 
    --input-data-config "S3Uri=s3://DOC-EXAMPLE-BUCKET-INPUT/jobdata/" \
    --output-data-config "S3Uri=s3://DOC-EXAMPLE-DESTINATION-BUCKET/testfolder/" \
     --data-access-role-arn arn:aws:iam::111122223333:role/service-role/
AmazonComprehendServiceRole-example-role \ 
     --document-classifier-arn arn:aws:comprehend:us-west-2:111122223333:document-
classifier/mymodel/version/12
```
SampleSMStext1.txt の内容:

"CONGRATULATIONS! TXT 2155550100 to win \$5000"

SampleSMStext2.txt の内容:

"Hi, when do you want me to pick you up from practice?"

SampleSMStext3.txt の内容:

"Plz send bank account # to 2155550100 to claim prize!!"

# 出力:

```
{ 
     "JobId": "e758dd56b824aa717ceab551fEXAMPLE", 
     "JobArn": "arn:aws:comprehend:us-west-2:111122223333:document-classification-
job/e758dd56b824aa717ceab551fEXAMPLE", 
     "JobStatus": "SUBMITTED"
}
```
predictions.jsonl の内容:

```
{"File": "SampleSMSText1.txt", "Line": "0", "Classes": [{"Name": "spam", "Score": 
  0.9999}, {"Name": "ham", "Score": 0.0001}]}
{"File": "SampleSMStext2.txt", "Line": "0", "Classes": [{"Name": "ham", "Score": 
  0.9994}, {"Name": "spam", "Score": 0.0006}]}
{"File": "SampleSMSText3.txt", "Line": "0", "Classes": [{"Name": "spam", "Score": 
  0.9999}, {"Name": "ham", "Score": 0.0001}]}
```
詳細については、「Amazon Comprehend 開発者ガイド」の[「カスタム分類](https://docs.aws.amazon.com/comprehend/latest/dg/how-document-classification.html)」を参照してくださ い。

• API の詳細については、「 コマンドリファレンス[StartDocumentClassificationJob」](https://awscli.amazonaws.com/v2/documentation/api/latest/reference/comprehend/start-document-classification-job.html)の「」を参 照してください。 AWS CLI

# **start-dominant-language-detection-job**

次の例は、start-dominant-language-detection-job を使用する方法を説明しています。

AWS CLI

非同期言語検出ジョブを開始するには

次のstart-dominant-language-detection-job例では、 --input-data-config タグ で指定されたアドレスにあるすべてのファイルに対して非同期言語検出ジョブを開始します。 この例の S3 バケットには が含まれていますSampletext1.txt。ジョブが完了すると、フォ ルダ outputは --output-data-config タグで指定された場所に配置されます。フォルダ には、各テキストファイルの主要言語と、各予測の事前トレーニング済みモデルの信頼スコ アoutput.txtが含まれます。

aws comprehend start-dominant-language-detection-job \

--job-name example\_language\_analysis\_job \

```
 --language-code en \
```

```
 --input-data-config "S3Uri=s3://DOC-EXAMPLE-BUCKET/" \
```
--output-data-config "S3Uri=s3://DOC-EXAMPLE-DESTINATION-BUCKET/testfolder/" \

```
 --data-access-role-arn arn:aws:iam::111122223333:role/service-role/
```

```
AmazonComprehendServiceRole-example-role \
```

```
 --language-code en
```
Sampletext1.txt の内容:

"Physics is the natural science that involves the study of matter and its motion and behavior through space and time, along with related concepts such as energy and force."

出力:

```
{ 
     "JobId": "123456abcdeb0e11022f22a11EXAMPLE", 
     "JobArn": "arn:aws:comprehend:us-west-2:111122223333:dominant-language-
detection-job/123456abcdeb0e11022f22a11EXAMPLE", 
     "JobStatus": "SUBMITTED"
}
```
output.txt の内容:

```
{"File": "Sampletext1.txt", "Languages": [{"LanguageCode": "en", "Score": 
 0.9913753867149353}], "Line": 0}
```
詳細については、「Amazon Comprehend デベロッパーガイド」の[「Amazon Comprehend のイ](https://docs.aws.amazon.com/comprehend/latest/dg/api-async-insights.html) [ンサイトのための非同期分析](https://docs.aws.amazon.com/comprehend/latest/dg/api-async-insights.html)」を参照してください。

• API の詳細については、「 コマンドリファレンス[StartDominantLanguageDetectionJob」](https://awscli.amazonaws.com/v2/documentation/api/latest/reference/comprehend/start-dominant-language-detection-job.html)の 「」を参照してください。 AWS CLI

### **start-entities-detection-job**

次の例は、start-entities-detection-job を使用する方法を説明しています。

AWS CLI

例 1: 事前トレーニング済みのモデルを使用して標準エンティティ検出ジョブを開始するには

次のstart-entities-detection-job例では、 --input-data-config タグで指定さ れたアドレスにあるすべてのファイルの非同期エンティティ検出ジョブを開始します。この 例の S3 バケットには、Sampletext1.txt、Sampletext2.txt、および が含まれていま すSampletext3.txt。ジョブが完了すると、フォルダ outputは --output-data-config タ グで指定された場所に配置されます。フォルダにはoutput.txt、各テキストファイル内で検出 されたすべての名前付きエンティティと、各予測の事前トレーニング済みモデルの信頼スコアが 一覧表示されます。Json 出力は入力ファイルごとに 1 行に出力されますが、読みやすくするため にここでフォーマットされています。

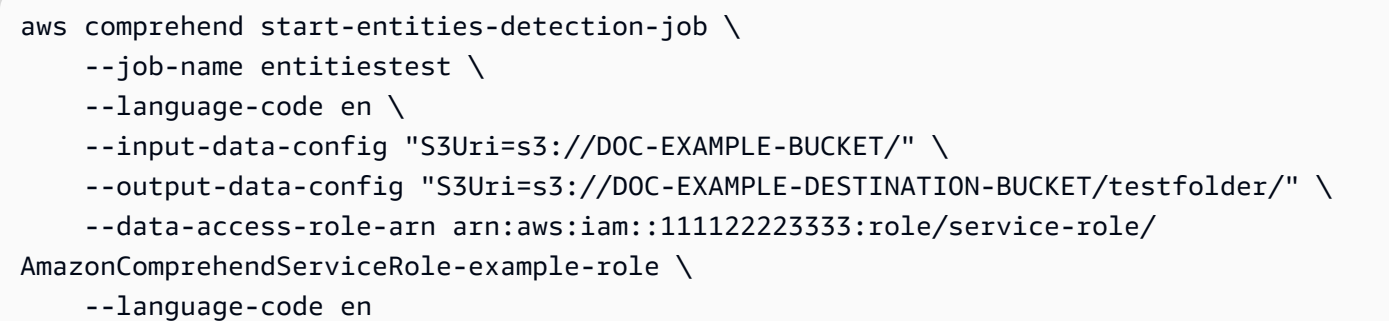

### Sampletext1.txt の内容:

"Hello Zhang Wei, I am John. Your AnyCompany Financial Services, LLC credit card account 1111-XXXX-1111-XXXX has a minimum payment of \$24.53 that is due by July 31st."

Sampletext2.txt の内容:

"Dear Max, based on your autopay settings for your account example1.org account, we will withdraw your payment on the due date from your bank account number XXXXXX1111 with the routing number XXXXX0000. "

Sampletext3.txt の内容:

"Jane, please submit any customer feedback from this weekend to AnySpa, 123 Main St, Anywhere and send comments to Alice at AnySpa@example.com."

出力:

{

"JobId": "123456abcdeb0e11022f22a11EXAMPLE",

```
 "JobArn": "arn:aws:comprehend:us-west-2:111122223333:entities-detection-
job/123456abcdeb0e11022f22a11EXAMPLE", 
     "JobStatus": "SUBMITTED"
}
```
読みやすいように行インデントoutput.txtを含む の内容:

```
{
"Entities": [ 
     { 
     "BeginOffset": 6, 
     "EndOffset": 15, 
     "Score": 0.9994006636420306, 
     "Text": "Zhang Wei", 
     "Type": "PERSON" 
     }, 
     { 
     "BeginOffset": 22, 
     "EndOffset": 26, 
     "Score": 0.9976647915128143, 
     "Text": "John", 
     "Type": "PERSON" 
     }, 
    \{ "BeginOffset": 33, 
     "EndOffset": 67, 
     "Score": 0.9984608700836206, 
     "Text": "AnyCompany Financial Services, LLC", 
     "Type": "ORGANIZATION" 
     }, 
    \{ "BeginOffset": 88, 
     "EndOffset": 107, 
     "Score": 0.9868521019555556, 
     "Text": "1111-XXXX-1111-XXXX", 
     "Type": "OTHER" 
     }, 
    \{ "BeginOffset": 133, 
     "EndOffset": 139, 
     "Score": 0.998242565709204, 
     "Text": "$24.53", 
     "Type": "QUANTITY"
```

```
 }, 
     { 
     "BeginOffset": 155, 
     "EndOffset": 164, 
     "Score": 0.9993039263159287, 
     "Text": "July 31st", 
     "Type": "DATE" 
     }
],
"File": "SampleText1.txt",
"Line": 0
}
{
"Entities": [ 
     { 
     "BeginOffset": 5, 
     "EndOffset": 8, 
     "Score": 0.9866232147545232, 
     "Text": "Max", 
     "Type": "PERSON" 
     }, 
     { 
     "BeginOffset": 156, 
     "EndOffset": 166, 
     "Score": 0.9797723450933329, 
     "Text": "XXXXXX1111", 
     "Type": "OTHER" 
     }, 
     { 
     "BeginOffset": 191, 
     "EndOffset": 200, 
     "Score": 0.9247838572396843, 
     "Text": "XXXXX0000", 
     "Type": "OTHER" 
     }
],
"File": "SampleText2.txt",
"Line": 0
}
{ 
  "Entities": [ 
     { 
     "Score": 0.9990532994270325, 
     "Type": "PERSON",
```

```
 "Text": "Jane", 
 "BeginOffset": 0, 
 "EndOffset": 4 
 }, 
 { 
 "Score": 0.9519651532173157, 
 "Type": "DATE", 
 "Text": "this weekend", 
 "BeginOffset": 47, 
 "EndOffset": 59 
 }, 
 { 
 "Score": 0.5566426515579224, 
 "Type": "ORGANIZATION", 
 "Text": "AnySpa", 
 "BeginOffset": 63, 
 "EndOffset": 69 
 }, 
 { 
 "Score": 0.8059805631637573, 
 "Type": "LOCATION", 
 "Text": "123 Main St, Anywhere", 
 "BeginOffset": 71, 
 "EndOffset": 92 
 }, 
 { 
 "Score": 0.998830258846283, 
 "Type": "PERSON", 
 "Text": "Alice", 
 "BeginOffset": 114, 
 "EndOffset": 119 
 }, 
 { 
 "Score": 0.997818112373352, 
 "Type": "OTHER", 
 "Text": "AnySpa@example.com", 
 "BeginOffset": 123, 
 "EndOffset": 138 
 } 
 ], 
 "File": "SampleText3.txt", 
 "Line": 0
```
}

詳細については、「Amazon Comprehend デベロッパーガイド」の[「Amazon Comprehend のイ](https://docs.aws.amazon.com/comprehend/latest/dg/api-async-insights.html) [ンサイトのための非同期分析](https://docs.aws.amazon.com/comprehend/latest/dg/api-async-insights.html)」を参照してください。

例 2: カスタムエンティティ検出ジョブを開始するには

次のstart-entities-detection-job例では、 --input-data-config タグで指定された アドレスにあるすべてのファイルの非同期カスタムエンティティ検出ジョブを開始します。この 例では、この例の S3 バケットに SampleFeedback1.txt、SampleFeedback2.txt、 が含ま れていますSampleFeedback3.txt。エンティティレコグナイザーモデルは、デバイス名を認識 するためのカスタマーサポートのフィードバックに基づいてトレーニングされました。ジョブが 完了すると、 フォルダ outputが --output-data-config タグで指定された場所に配置され ます。フォルダには が含まれておりoutput.txt、各テキストファイル内で検出されたすべての 名前付きエンティティと、各予測の事前トレーニング済みモデルの信頼スコアが一覧表示されま す。Json の出力は、1 ファイルに 1 行で出力されますが、ここでは読みやすい形式で表示されて います。

```
aws comprehend start-entities-detection-job \ 
     --job-name customentitiestest \ 
     --entity-recognizer-arn "arn:aws:comprehend:us-west-2:111122223333:entity-
recognizer/entityrecognizer" \ 
     --language-code en \ 
    --input-data-config "S3Uri=s3://DOC-EXAMPLE-BUCKET/jobdata/" \
    --output-data-config "S3Uri=s3://DOC-EXAMPLE-DESTINATION-BUCKET/testfolder/" \
     --data-access-role-arn "arn:aws:iam::111122223333:role/service-role/
AmazonComprehendServiceRole-IOrole"
```
SampleFeedback1.txt の内容:

"I've been on the AnyPhone app have had issues for 24 hours when trying to pay bill. Cannot make payment. Sigh. | Oh man! Lets get that app up and running. DM me, and we can get to work!"

SampleFeedback2.txt の内容:

"Hi, I have a discrepancy with my new bill. Could we get it sorted out? A rep added stuff I didnt sign up for when I did my AnyPhone 10 upgrade. | We can absolutely get this sorted!"

SampleFeedback3.txt の内容:

"Is the by 1 get 1 free AnySmartPhone promo still going on? | Hi Christian! It ended yesterday, send us a DM if you have any questions and we can take a look at your options!"

出力:

```
{ 
     "JobId": "019ea9edac758806850fa8a79ff83021", 
     "JobArn": "arn:aws:comprehend:us-west-2:111122223333:entities-detection-
job/019ea9edac758806850fa8a79ff83021", 
     "JobStatus": "SUBMITTED"
}
```
読みやすいように行インデントoutput.txtを含む の内容:

```
{
"Entities": [ 
     { 
     "BeginOffset": 17, 
     "EndOffset": 25, 
     "Score": 0.9999728210205924, 
     "Text": "AnyPhone", 
     "Type": "DEVICE" 
     }
],
"File": "SampleFeedback1.txt",
"Line": 0
}
\{"Entities": [ 
    \mathcal{L} "BeginOffset": 123, 
     "EndOffset": 133, 
     "Score": 0.9999892116761524, 
     "Text": "AnyPhone 10", 
     "Type": "DEVICE" 
     }
],
"File": "SampleFeedback2.txt",
"Line": 0
}
{
```

```
"Entities": [ 
    \{ "BeginOffset": 23, 
     "EndOffset": 35, 
     "Score": 0.9999971389852362, 
     "Text": "AnySmartPhone", 
     "Type": "DEVICE" 
     }
],
"File": "SampleFeedback3.txt",
"Line": 0
}
```
詳細については、Amazon Comprehend[「カスタムエンティティ認識」](https://docs.aws.amazon.com/comprehend/latest/dg/custom-entity-recognition.html)を参照してください。

• API の詳細については、「 コマンドリファレンス[StartEntitiesDetectionJob」](https://awscli.amazonaws.com/v2/documentation/api/latest/reference/comprehend/start-entities-detection-job.html)の「」を参照して ください。 AWS CLI

### **start-events-detection-job**

次の例は、start-events-detection-job を使用する方法を説明しています。

AWS CLI

非同期イベント検出ジョブを開始するには

次のstart-events-detection-job例では、 --input-dataconfig タグで指定されたアドレスにあるすべてのファイルの非同期イ ベント検出ジョブを開始します。可能なターゲットイベントタイプに はBANKRUPCTY、、EMPLOYMENT、CORPORATE\_ACQUISITION、INVESTMENT\_GENERAL、CORPORATE および がありますSTOCK\_SPLIT。この例の S3 バケットに は、SampleText1.txt、SampleText2.txt、および が含まれていますSampleText3.txt。 ジョブが完了すると、フォルダ outputは --output-data-config タグで指定された場所に配 置されます。フォルダには、SampleText1.txt.out、SampleText2.txt.out、および が含 まれますSampleText3.txt.out。JSON 出力はファイルごとに 1 行に出力されますが、読みや すくするためにここでフォーマットされています。

```
aws comprehend start-events-detection-job \ 
     --job-name events-detection-1 \ 
    --input-data-config "S3Uri=s3://DOC-EXAMPLE-BUCKET/EventsData" \
     --output-data-config "S3Uri=s3://DOC-EXAMPLE-DESTINATION-BUCKET/testfolder/" \
```

```
 --data-access-role-arn arn:aws:iam::111122223333:role/service-role/
AmazonComprehendServiceRole-servicerole \ 
     --language-code en \ 
     --target-event-types "BANKRUPTCY" "EMPLOYMENT" "CORPORATE_ACQUISITION" 
  "CORPORATE_MERGER" "INVESTMENT_GENERAL"
```
SampleText1.txt の内容:

"Company AnyCompany grew by increasing sales and through acquisitions. After purchasing competing firms in 2020, AnyBusiness, a part of the AnyBusinessGroup, gave Jane Does firm a going rate of one cent a gallon or forty-two cents a barrel."

SampleText2.txt の内容:

"In 2021, AnyCompany officially purchased AnyBusiness for 100 billion dollars, surprising and exciting the shareholders."

SampleText3.txt の内容:

"In 2022, AnyCompany stock crashed 50. Eventually later that year they filed for bankruptcy."

出力:

```
{ 
     "JobId": "123456abcdeb0e11022f22a11EXAMPLE", 
     "JobArn": "arn:aws:comprehend:us-west-2:111122223333:events-detection-
job/123456abcdeb0e11022f22a11EXAMPLE", 
     "JobStatus": "SUBMITTED"
}
```
読みやすいように行インデントSampleText1.txt.outを含む の内容:

```
{ 
      "Entities": [ 
           { 
           "Mentions": [ 
\{\hspace{.1cm} \} "BeginOffset": 8, 
               "EndOffset": 18, 
               "Score": 0.99977,
```

```
 "Text": "AnyCompany", 
              "Type": "ORGANIZATION", 
              "GroupScore": 1 
              }, 
              { 
              "BeginOffset": 112, 
              "EndOffset": 123, 
              "Score": 0.999747, 
              "Text": "AnyBusiness", 
              "Type": "ORGANIZATION", 
              "GroupScore": 0.979826 
              }, 
              { 
              "BeginOffset": 171, 
              "EndOffset": 175, 
              "Score": 0.999615, 
              "Text": "firm", 
              "Type": "ORGANIZATION", 
              "GroupScore": 0.871647 
 } 
         ] 
         }, 
          { 
          "Mentions": [ 
              { 
              "BeginOffset": 97, 
              "EndOffset": 102, 
              "Score": 0.987687, 
              "Text": "firms", 
              "Type": "ORGANIZATION", 
              "GroupScore": 1 
 } 
         ] 
         }, 
          { 
          "Mentions": [ 
\{\hspace{.1cm} \} "BeginOffset": 103, 
              "EndOffset": 110, 
              "Score": 0.999458, 
              "Text": "in 2020", 
              "Type": "DATE", 
              "GroupScore": 1 
              }
```

```
 ] 
          }, 
          { 
          "Mentions": [ 
\{\hspace{.1cm} \} "BeginOffset": 160, 
              "EndOffset": 168, 
              "Score": 0.999649, 
              "Text": "John Doe", 
              "Type": "PERSON", 
              "GroupScore": 1 
 } 
          ] 
          } 
     ], 
     "Events": [ 
          { 
          "Type": "CORPORATE_ACQUISITION", 
          "Arguments": [ 
              { 
              "EntityIndex": 0, 
              "Role": "INVESTOR", 
              "Score": 0.99977 
 } 
          ], 
          "Triggers": [ 
              { 
              "BeginOffset": 56, 
              "EndOffset": 68, 
              "Score": 0.999967, 
              "Text": "acquisitions", 
              "Type": "CORPORATE_ACQUISITION", 
              "GroupScore": 1 
              } 
          ] 
          }, 
          { 
          "Type": "CORPORATE_ACQUISITION", 
          "Arguments": [ 
              { 
              "EntityIndex": 1, 
              "Role": "INVESTEE", 
              "Score": 0.987687 
              },
```

```
 { 
               "EntityIndex": 2, 
               "Role": "DATE", 
               "Score": 0.999458 
               }, 
               { 
               "EntityIndex": 3, 
               "Role": "INVESTOR", 
               "Score": 0.999649 
               } 
          ], 
          "Triggers": [ 
               { 
               "BeginOffset": 76, 
               "EndOffset": 86, 
               "Score": 0.999973, 
               "Text": "purchasing", 
               "Type": "CORPORATE_ACQUISITION", 
               "GroupScore": 1 
               } 
          ] 
          } 
     ], 
     "File": "SampleText1.txt", 
     "Line": 0
}
```
SampleText2.txt.out の内容:

```
{ 
      "Entities": [ 
           { 
           "Mentions": [ 
                { 
                "BeginOffset": 0, 
                "EndOffset": 7, 
                "Score": 0.999473, 
                "Text": "In 2021", 
                "Type": "DATE", 
                "GroupScore": 1 
                } 
           ] 
           },
```

```
 { 
          "Mentions": [ 
\{\hspace{.1cm} \} "BeginOffset": 9, 
               "EndOffset": 19, 
               "Score": 0.999636, 
               "Text": "AnyCompany", 
               "Type": "ORGANIZATION", 
               "GroupScore": 1 
               } 
         \mathbf{I} }, 
          { 
          "Mentions": [ 
               { 
               "BeginOffset": 45, 
               "EndOffset": 56, 
               "Score": 0.999712, 
               "Text": "AnyBusiness", 
               "Type": "ORGANIZATION", 
               "GroupScore": 1 
               } 
         \mathbf{I} }, 
          { 
          "Mentions": [ 
               { 
               "BeginOffset": 61, 
               "EndOffset": 80, 
               "Score": 0.998886, 
               "Text": "100 billion dollars", 
               "Type": "MONETARY_VALUE", 
               "GroupScore": 1 
               } 
          ] 
          } 
     ], 
     "Events": [ 
          { 
          "Type": "CORPORATE_ACQUISITION", 
          "Arguments": [ 
\{\hspace{.1cm} \} "EntityIndex": 3, 
               "Role": "AMOUNT",
```

```
 "Score": 0.998886 
               }, 
\{\hspace{.1cm} \} "EntityIndex": 2, 
               "Role": "INVESTEE", 
               "Score": 0.999712 
               }, 
               { 
               "EntityIndex": 0, 
               "Role": "DATE", 
               "Score": 0.999473 
               }, 
               { 
               "EntityIndex": 1, 
               "Role": "INVESTOR", 
               "Score": 0.999636 
               } 
          ], 
          "Triggers": [ 
               { 
               "BeginOffset": 31, 
               "EndOffset": 40, 
               "Score": 0.99995, 
               "Text": "purchased", 
               "Type": "CORPORATE_ACQUISITION", 
               "GroupScore": 1 
               } 
         \mathbf{I} } 
     ], 
     "File": "SampleText2.txt", 
     "Line": 0
}
```
SampleText3.txt.out の内容:

```
{ 
     "Entities": [ 
          { 
           "Mentions": [ 
\{\hspace{.1cm} \} "BeginOffset": 9, 
               "EndOffset": 19,
```

```
 "Score": 0.999774, 
              "Text": "AnyCompany", 
              "Type": "ORGANIZATION", 
              "GroupScore": 1 
              }, 
              { 
              "BeginOffset": 66, 
              "EndOffset": 70, 
              "Score": 0.995717, 
              "Text": "they", 
              "Type": "ORGANIZATION", 
              "GroupScore": 0.997626 
              } 
          ] 
          }, 
          { 
          "Mentions": [ 
              { 
              "BeginOffset": 50, 
              "EndOffset": 65, 
              "Score": 0.999656, 
              "Text": "later that year", 
              "Type": "DATE", 
              "GroupScore": 1 
              } 
          ] 
          } 
     ], 
     "Events": [ 
          { 
          "Type": "BANKRUPTCY", 
          "Arguments": [ 
              { 
              "EntityIndex": 1, 
              "Role": "DATE", 
              "Score": 0.999656 
              }, 
              { 
              "EntityIndex": 0, 
              "Role": "FILER", 
              "Score": 0.995717 
 } 
          ], 
          "Triggers": [
```

```
 { 
               "BeginOffset": 81, 
              "EndOffset": 91, 
               "Score": 0.999936, 
               "Text": "bankruptcy", 
              "Type": "BANKRUPTCY", 
              "GroupScore": 1 
 } 
         \mathbb{1} } 
     ], 
     "File": "SampleText3.txt", 
     "Line": 0
}
```
詳細については、「Amazon Comprehend デベロッパーガイド」の[「Amazon Comprehend のイ](https://docs.aws.amazon.com/comprehend/latest/dg/api-async-insights.html) [ンサイトのための非同期分析](https://docs.aws.amazon.com/comprehend/latest/dg/api-async-insights.html)」を参照してください。

• API の詳細については、「 コマンドリファレンス[StartEventsDetectionJob」](https://awscli.amazonaws.com/v2/documentation/api/latest/reference/comprehend/start-events-detection-job.html)の「」を参照して ください。 AWS CLI

### **start-flywheel-iteration**

次の例は、start-flywheel-iteration を使用する方法を説明しています。

AWS CLI

フライホイールイテレーションを開始するには

次のstart-flywheel-iteration例では、フライホイールのイテレーションを開始します。こ のオペレーションでは、フライホイールの新しいデータセットを使用して新しいモデルバージョ ンをトレーニングします。

```
aws comprehend start-flywheel-iteration \ 
     --flywheel-arn arn:aws:comprehend:us-west-2:111122223333:flywheel/example-
flywheel
```
出力:

{

```
 "FlywheelArn": "arn:aws:comprehend:us-west-2:111122223333:flywheel/example-
flywheel",
```

```
 "FlywheelIterationId": "12345123TEXAMPLE"
```
}

詳細については、Amazon Comprehend[「フライホイールの概要」](https://docs.aws.amazon.com/comprehend/latest/dg/flywheels-about.html)を参照してください。

• API の詳細については、「 コマンドリファレンス[StartFlywheelIteration」](https://awscli.amazonaws.com/v2/documentation/api/latest/reference/comprehend/start-flywheel-iteration.html)の「」を参照してく ださい。 AWS CLI

#### **start-key-phrases-detection-job**

次の例は、start-key-phrases-detection-job を使用する方法を説明しています。

AWS CLI

キーフレーズ検出ジョブを開始するには

次のstart-key-phrases-detection-job例では、 --input-data-config タグで指定 されたアドレスにあるすべてのファイルの非同期キーフレーズ検出ジョブを開始します。この 例の S3 バケットには、Sampletext1.txt、Sampletext2.txt、および が含まれていま すSampletext3.txt。ジョブが完了すると、フォルダ outputは --output-data-config タ グで指定された場所に配置されます。フォルダには、各テキストファイル内で検出されたすべて のキーフレーズと、各予測の事前トレーニング済みモデルの信頼スコアoutput.txtを含む ファ イルが含まれています。Json の出力は、1 ファイルに 1 行で出力されますが、ここでは読みやす い形式で表示されています。

```
aws comprehend start-key-phrases-detection-job \ 
     --job-name keyphrasesanalysistest1 \ 
     --language-code en \ 
     --input-data-config "S3Uri=s3://DOC-EXAMPLE-BUCKET/" \ 
    --output-data-config "S3Uri=s3://DOC-EXAMPLE-DESTINATION-BUCKET/testfolder/" \
     --data-access-role-arn "arn:aws:iam::111122223333:role/service-role/
AmazonComprehendServiceRole-example-role" \ 
     --language-code en
```
Sampletext1.txt の内容:

"Hello Zhang Wei, I am John. Your AnyCompany Financial Services, LLC credit card account 1111-XXXX-1111-XXXX has a minimum payment of \$24.53 that is due by July 31st."

Sampletext2.txt の内容:

"Dear Max, based on your autopay settings for your account Internet.org account, we will withdraw your payment on the due date from your bank account number XXXXXXX1111 with the routing number XXXXX0000. "

Sampletext3.txt の内容:

"Jane, please submit any customer feedback from this weekend to Sunshine Spa, 123 Main St, Anywhere and send comments to Alice at AnySpa@example.com."

出力:

```
{ 
     "JobId": "123456abcdeb0e11022f22a11EXAMPLE", 
     "JobArn": "arn:aws:comprehend:us-west-2:111122223333:key-phrases-detection-
job/123456abcdeb0e11022f22a11EXAMPLE", 
     "JobStatus": "SUBMITTED"
}
```
読みやすいように行インデントoutput.txtを含む の内容:

```
{ 
     "File": "SampleText1.txt", 
     "KeyPhrases": [ 
          { 
          "BeginOffset": 6, 
          "EndOffset": 15, 
          "Score": 0.9748965572679326, 
          "Text": "Zhang Wei" 
          }, 
         \{ "BeginOffset": 22, 
          "EndOffset": 26, 
          "Score": 0.9997344722354619, 
          "Text": "John" 
          }, 
\overline{\mathcal{L}} "BeginOffset": 28, 
          "EndOffset": 62, 
          "Score": 0.9843791074032948, 
          "Text": "Your AnyCompany Financial Services" 
          }, 
          {
```

```
 "BeginOffset": 64, 
     "EndOffset": 107, 
     "Score": 0.8976122401721824, 
     "Text": "LLC credit card account 1111-XXXX-1111-XXXX" 
     }, 
    \mathcal{L} "BeginOffset": 112, 
     "EndOffset": 129, 
     "Score": 0.9999612982629748, 
     "Text": "a minimum payment" 
     }, 
     { 
     "BeginOffset": 133, 
     "EndOffset": 139, 
     "Score": 0.99975728947036, 
     "Text": "$24.53" 
     }, 
     { 
     "BeginOffset": 155, 
     "EndOffset": 164, 
     "Score": 0.9940866241449973, 
     "Text": "July 31st" 
     } 
 ], 
 "Line": 0 
 } 
 { 
 "File": "SampleText2.txt", 
 "KeyPhrases": [ 
     { 
     "BeginOffset": 0, 
     "EndOffset": 8, 
     "Score": 0.9974021100118472, 
     "Text": "Dear Max" 
     }, 
     { 
     "BeginOffset": 19, 
     "EndOffset": 40, 
     "Score": 0.9961120519515884, 
     "Text": "your autopay settings" 
     }, 
     { 
     "BeginOffset": 45, 
     "EndOffset": 78,
```

```
 "Score": 0.9980620070116009, 
     "Text": "your account Internet.org account" 
     }, 
     { 
     "BeginOffset": 97, 
     "EndOffset": 109, 
     "Score": 0.999919660140754, 
     "Text": "your payment" 
     }, 
     { 
     "BeginOffset": 113, 
     "EndOffset": 125, 
     "Score": 0.9998370719754205, 
     "Text": "the due date" 
     }, 
     { 
     "BeginOffset": 131, 
     "EndOffset": 166, 
     "Score": 0.9955068678502509, 
     "Text": "your bank account number XXXXXX1111" 
     }, 
     { 
     "BeginOffset": 172, 
     "EndOffset": 200, 
     "Score": 0.8653433315829526, 
     "Text": "the routing number XXXXX0000" 
     } 
 ], 
 "Line": 0 
 } 
 { 
 "File": "SampleText3.txt", 
 "KeyPhrases": [ 
     { 
     "BeginOffset": 0, 
     "EndOffset": 4, 
     "Score": 0.9142947833681668, 
     "Text": "Jane" 
     }, 
     { 
     "BeginOffset": 20, 
     "EndOffset": 41, 
     "Score": 0.9984325676596763, 
     "Text": "any customer feedback"
```

```
 }, 
     { 
     "BeginOffset": 47, 
     "EndOffset": 59, 
     "Score": 0.9998782448150636, 
     "Text": "this weekend" 
     }, 
     { 
     "BeginOffset": 63, 
     "EndOffset": 75, 
     "Score": 0.99866741830757, 
     "Text": "Sunshine Spa" 
     }, 
     { 
     "BeginOffset": 77, 
     "EndOffset": 88, 
     "Score": 0.9695803485466054, 
     "Text": "123 Main St" 
     }, 
     { 
     "BeginOffset": 108, 
     "EndOffset": 116, 
     "Score": 0.9997065928550928, 
     "Text": "comments" 
     }, 
     { 
     "BeginOffset": 120, 
     "EndOffset": 125, 
     "Score": 0.9993466833825161, 
     "Text": "Alice" 
     }, 
     { 
     "BeginOffset": 129, 
     "EndOffset": 144, 
     "Score": 0.9654563612885667, 
     "Text": "AnySpa@example.com" 
     } 
 ], 
 "Line": 0
```
詳細については、「Amazon Comprehend デベロッパーガイド」の[「Amazon Comprehend のイ](https://docs.aws.amazon.com/comprehend/latest/dg/api-async-insights.html) [ンサイトのための非同期分析](https://docs.aws.amazon.com/comprehend/latest/dg/api-async-insights.html)」を参照してください。

}

• API の詳細については、「 コマンドリファレンス[StartKeyPhrasesDetectionJob」](https://awscli.amazonaws.com/v2/documentation/api/latest/reference/comprehend/start-key-phrases-detection-job.html)の「」を参照 してください。 AWS CLI

### **start-pii-entities-detection-job**

次の例は、start-pii-entities-detection-job を使用する方法を説明しています。

AWS CLI

非同期 PII 検出ジョブを開始するには

次のstart-pii-entities-detection-job例では、 --input-data-config タグで指定 されたアドレスにあるすべてのファイルの非同期個人を特定できる情報 (PII) エンティティ検出 ジョブを開始します。この例の S3 バケットには、Sampletext1.txt、Sampletext2.txt、 および が含まれていますSampletext3.txt。ジョブが完了すると、フォルダ outputは --output-data-config タグで指定された場所に配置されます。フォ ルダにはSampleText1.txt.out、、、および SampleText3.txt.outが含ま れSampleText2.txt.out、各テキストファイル内の名前付きエンティティが一覧表示されま す。Json の出力は、1 ファイルに 1 行で出力されますが、ここでは読みやすい形式で表示されて います。

```
aws comprehend start-pii-entities-detection-job \ 
     --job-name entities_test \ 
     --language-code en \ 
     --input-data-config "S3Uri=s3://DOC-EXAMPLE-BUCKET/" \ 
     --output-data-config "S3Uri=s3://DOC-EXAMPLE-DESTINATION-BUCKET/testfolder/" \ 
     --data-access-role-arn arn:aws:iam::111122223333:role/service-role/
AmazonComprehendServiceRole-example-role \ 
     --language-code en \ 
     --mode ONLY_OFFSETS
```
## Sampletext1.txt の内容:

"Hello Zhang Wei, I am John. Your AnyCompany Financial Services, LLC credit card account 1111-XXXX-1111-XXXX has a minimum payment of \$24.53 that is due by July 31st."

Sampletext2.txt の内容:

"Dear Max, based on your autopay settings for your account Internet.org account, we will withdraw your payment on the due date from your bank account number XXXXXXX1111 with the routing number XXXXX0000. "

Sampletext3.txt の内容:

"Jane, please submit any customer feedback from this weekend to Sunshine Spa, 123 Main St, Anywhere and send comments to Alice at AnySpa@example.com."

出力:

```
{ 
     "JobId": "123456abcdeb0e11022f22a11EXAMPLE", 
     "JobArn": "arn:aws:comprehend:us-west-2:111122223333:pii-entities-detection-
job/123456abcdeb0e11022f22a11EXAMPLE", 
     "JobStatus": "SUBMITTED"
}
```
読みやすいように行インデントSampleText1.txt.outを含む の内容:

```
{ 
     "Entities": [ 
          { 
          "BeginOffset": 6, 
          "EndOffset": 15, 
          "Type": "NAME", 
          "Score": 0.9998490510222595 
          }, 
          { 
          "BeginOffset": 22, 
          "EndOffset": 26, 
          "Type": "NAME", 
          "Score": 0.9998937958019426 
          }, 
          { 
          "BeginOffset": 88, 
          "EndOffset": 107, 
          "Type": "CREDIT_DEBIT_NUMBER", 
          "Score": 0.9554297245278491 
          }, 
         \{ "BeginOffset": 155,
```

```
 "EndOffset": 164, 
          "Type": "DATE_TIME", 
          "Score": 0.9999720462925257 
          } 
     ], 
     "File": "SampleText1.txt", 
     "Line": 0
}
```
読みやすいように行インデントSampleText2.txt.outを含む の内容:

```
{ 
     "Entities": [ 
          { 
          "BeginOffset": 5, 
          "EndOffset": 8, 
          "Type": "NAME", 
          "Score": 0.9994390774924007 
          }, 
          { 
          "BeginOffset": 58, 
          "EndOffset": 70, 
          "Type": "URL", 
          "Score": 0.9999958276922101 
          }, 
          { 
          "BeginOffset": 156, 
          "EndOffset": 166, 
          "Type": "BANK_ACCOUNT_NUMBER", 
          "Score": 0.9999721058045592 
          }, 
          { 
          "BeginOffset": 191, 
          "EndOffset": 200, 
          "Type": "BANK_ROUTING", 
          "Score": 0.9998968945989909 
          } 
     ], 
     "File": "SampleText2.txt", 
     "Line": 0
}
```
読みやすいように行インデントSampleText3.txt.outを含む の内容:

{

```
 "Entities": [ 
          { 
          "BeginOffset": 0, 
           "EndOffset": 4, 
          "Type": "NAME", 
          "Score": 0.999949934606805 
          }, 
          { 
          "BeginOffset": 77, 
          "EndOffset": 88, 
          "Type": "ADDRESS", 
          "Score": 0.9999035300466904 
          }, 
         \mathcal{L} "BeginOffset": 120, 
          "EndOffset": 125, 
          "Type": "NAME", 
          "Score": 0.9998203838716296 
          }, 
         \mathcal{L} "BeginOffset": 129, 
          "EndOffset": 144, 
          "Type": "EMAIL", 
          "Score": 0.9998313473105228 
          } 
     ], 
     "File": "SampleText3.txt", 
     "Line": 0
}
```
詳細については、「Amazon Comprehend デベロッパーガイド」の[「Amazon Comprehend のイ](https://docs.aws.amazon.com/comprehend/latest/dg/api-async-insights.html) [ンサイトのための非同期分析](https://docs.aws.amazon.com/comprehend/latest/dg/api-async-insights.html)」を参照してください。

• API の詳細については、「 コマンドリファレンス[StartPiiEntitiesDetectionJob」](https://awscli.amazonaws.com/v2/documentation/api/latest/reference/comprehend/start-pii-entities-detection-job.html)の「」を参照し てください。 AWS CLI

## **start-sentiment-detection-job**

次の例は、start-sentiment-detection-job を使用する方法を説明しています。
#### AWS CLI

非同期感情分析ジョブを開始するには

次のstart-sentiment-detection-job例では、 --input-data-config タグで指定され たアドレスにあるすべてのファイルの非同期感情分析検出ジョブを開始します。この例の S3 バ ケットフォルダには、SampleMovieReview1.txt、SampleMovieReview2.txt、および が 含まれていますSampleMovieReview3.txt。ジョブが完了すると、フォルダ outputは - output-data-config タグで指定された場所に配置されます。フォルダには、 ファイル が含 まれます。これにはoutput.txt、各テキストファイルの一般的な感情と、各予測の事前トレー ニング済みモデルの信頼スコアが含まれます。Json の出力は、1 ファイルに 1 行で出力されます が、ここでは読みやすい形式で表示されています。

aws comprehend start-sentiment-detection-job \ --job-name example-sentiment-detection-job \ --language-code en \ --input-data-config "S3Uri=s3://DOC-EXAMPLE-BUCKET/MovieData" \ --output-data-config "S3Uri=s3://DOC-EXAMPLE-DESTINATION-BUCKET/testfolder/" \ --data-access-role-arn arn:aws:iam::111122223333:role/service-role/ AmazonComprehendServiceRole-example-role

SampleMovieReview1.txt の内容:

"The film, AnyMovie2, is fairly predictable and just okay."

SampleMovieReview2.txt の内容:

"AnyMovie2 is the essential sci-fi film that I grew up watching when I was a kid. I highly recommend this movie."

SampleMovieReview3.txt の内容:

"Don't get fooled by the 'awards' for AnyMovie2. All parts of the film were poorly stolen from other modern directors."

出力:

```
{ 
     "JobId": "0b5001e25f62ebb40631a9a1a7fde7b3", 
     "JobArn": "arn:aws:comprehend:us-west-2:111122223333:sentiment-detection-
job/0b5001e25f62ebb40631a9a1a7fde7b3",
```
}

"JobStatus": "SUBMITTED"

読みやすいようにインデントの行output.txtを含む の内容:

```
{ 
     "File": "SampleMovieReview1.txt", 
         "Line": 0, 
         "Sentiment": "MIXED", 
         "SentimentScore": { 
              "Mixed": 0.6591159105300903, 
              "Negative": 0.26492202281951904, 
              "Neutral": 0.035430654883384705, 
              "Positive": 0.04053137078881264 
 } 
         } 
     { 
     "File": "SampleMovieReview2.txt", 
         "Line": 0, 
         "Sentiment": "POSITIVE", 
          "SentimentScore": { 
              "Mixed": 0.000008718466233403888, 
              "Negative": 0.00006134175055194646, 
              "Neutral": 0.0002941041602753103, 
              "Positive": 0.9996358156204224 
 } 
         } 
    \{ "File": "SampleMovieReview3.txt", 
         "Line": 0, 
         "Sentiment": "NEGATIVE", 
         "SentimentScore": { 
              "Mixed": 0.004146667663007975, 
              "Negative": 0.9645107984542847, 
              "Neutral": 0.016559595242142677, 
              "Positive": 0.014782938174903393 
         } 
     }
}
```
詳細については、「Amazon Comprehend デベロッパーガイド」の[「Amazon Comprehend のイ](https://docs.aws.amazon.com/comprehend/latest/dg/api-async-insights.html) [ンサイトのための非同期分析](https://docs.aws.amazon.com/comprehend/latest/dg/api-async-insights.html)」を参照してください。

• API の詳細については、「 コマンドリファレンス[StartSentimentDetectionJob](https://awscli.amazonaws.com/v2/documentation/api/latest/reference/comprehend/start-sentiment-detection-job.html)」の「」を参照 してください。 AWS CLI

#### **start-targeted-sentiment-detection-job**

次の例は、start-targeted-sentiment-detection-job を使用する方法を説明しています。

AWS CLI

非同期ターゲット感情分析ジョブを開始するには

次のstart-targeted-sentiment-detection-job例では、 --input-dataconfig タグで指定されたアドレスにあるすべてのファイルに対して、非同期 ターゲット感情分析検出ジョブを開始します。この例の S3 バケットフォルダに は、SampleMovieReview1.txt、SampleMovieReview2.txt、および が含まれていま すSampleMovieReview3.txt。ジョブが完了すると、 output.tar.gzは --outputdata-config タグで指定された場所に配置されます。 output.tar.gzには、ファイル SampleMovieReview1.txt.out、SampleMovieReview2.txt.out、および が含ま れSampleMovieReview3.txt.out、それぞれに 1 つの入力テキストファイルの名前付きエン ティティと関連する感情がすべて含まれています。

```
aws comprehend start-targeted-sentiment-detection-job \ 
     --job-name targeted_movie_review_analysis1 \ 
     --language-code en \ 
    --input-data-config "S3Uri=s3://DOC-EXAMPLE-BUCKET/MovieData" \
    --output-data-config "S3Uri=s3://DOC-EXAMPLE-DESTINATION-BUCKET/testfolder/" \
     --data-access-role-arn arn:aws:iam::111122223333:role/service-role/
AmazonComprehendServiceRole-example-role
```
SampleMovieReview1.txt の内容:

"The film, AnyMovie, is fairly predictable and just okay."

SampleMovieReview2.txt の内容:

"AnyMovie is the essential sci-fi film that I grew up watching when I was a kid. I highly recommend this movie."

SampleMovieReview3.txt の内容:

"Don't get fooled by the 'awards' for AnyMovie. All parts of the film were poorly stolen from other modern directors."

出力:

```
{ 
     "JobId": "0b5001e25f62ebb40631a9a1a7fde7b3", 
     "JobArn": "arn:aws:comprehend:us-west-2:111122223333:targeted-sentiment-
detection-job/0b5001e25f62ebb40631a9a1a7fde7b3", 
     "JobStatus": "SUBMITTED"
}
```
読みやすいように行インデントSampleMovieReview1.txt.outを含む の内容:

```
{ 
     "Entities": [ 
         { 
         "DescriptiveMentionIndex": [ 
0
         ], 
         "Mentions": [ 
\{\hspace{.1cm} \} "BeginOffset": 4, 
              "EndOffset": 8, 
              "Score": 0.994972, 
              "GroupScore": 1, 
              "Text": "film", 
              "Type": "MOVIE", 
              "MentionSentiment": { 
                  "Sentiment": "NEUTRAL", 
                  "SentimentScore": { 
                  "Mixed": 0, 
                 "Negative": 0,
                  "Neutral": 1, 
                  "Positive": 0 
 } 
             } 
 } 
        \mathbf{I} }, 
         { 
          "DescriptiveMentionIndex": [
```

```
0
         ], 
         "Mentions": [ 
\{\hspace{.1cm} \} "BeginOffset": 10, 
             "EndOffset": 18, 
             "Score": 0.631368, 
             "GroupScore": 1, 
             "Text": "AnyMovie", 
             "Type": "ORGANIZATION", 
             "MentionSentiment": { 
                 "Sentiment": "POSITIVE", 
                 "SentimentScore": { 
                 "Mixed": 0.001729, 
                 "Negative": 0.000001, 
                 "Neutral": 0.000318, 
                 "Positive": 0.997952 
 } 
             } 
 } 
         ] 
         } 
     ], 
     "File": "SampleMovieReview1.txt", 
     "Line": 0
}
```
読みやすくするためのSampleMovieReview2.txt.out行インデントの内容:

```
{ 
     "Entities": [ 
         { 
          "DescriptiveMentionIndex": [ 
0
         ], 
          "Mentions": [ 
              { 
              "BeginOffset": 0, 
              "EndOffset": 8, 
              "Score": 0.854024, 
              "GroupScore": 1, 
              "Text": "AnyMovie", 
              "Type": "MOVIE",
```

```
 "MentionSentiment": { 
                  "Sentiment": "POSITIVE", 
                 "SentimentScore": { 
                 "Mixed": 0, 
                 "Negative": 0, 
                 "Neutral": 0.000007, 
                 "Positive": 0.999993 
 } 
 } 
             }, 
\{\hspace{.1cm} \} "BeginOffset": 104, 
             "EndOffset": 109, 
             "Score": 0.999129, 
             "GroupScore": 0.502937, 
             "Text": "movie", 
             "Type": "MOVIE", 
             "MentionSentiment": { 
                 "Sentiment": "POSITIVE", 
                 "SentimentScore": { 
                 "Mixed": 0, 
                "Negative": 0,
                 "Neutral": 0, 
                 "Positive": 1 
 } 
             } 
             }, 
\{\hspace{.1cm} \} "BeginOffset": 33, 
             "EndOffset": 37, 
             "Score": 0.999823, 
             "GroupScore": 0.999252, 
             "Text": "film", 
             "Type": "MOVIE", 
             "MentionSentiment": { 
                 "Sentiment": "POSITIVE", 
                 "SentimentScore": { 
                 "Mixed": 0, 
                 "Negative": 0, 
                 "Neutral": 0.000001, 
                 "Positive": 0.999999 
 } 
             }
```
}

```
 ] 
         }, 
         { 
         "DescriptiveMentionIndex": [ 
              0, 
              1, 
 2 
         ], 
         "Mentions": [ 
              { 
              "BeginOffset": 43, 
              "EndOffset": 44, 
              "Score": 0.999997, 
              "GroupScore": 1, 
              "Text": "I", 
              "Type": "PERSON", 
              "MentionSentiment": { 
                  "Sentiment": "NEUTRAL", 
                  "SentimentScore": { 
                  "Mixed": 0, 
                 "Negative": 0,
                  "Neutral": 1, 
                  "Positive": 0 
 } 
             } 
              }, 
              { 
              "BeginOffset": 80, 
              "EndOffset": 81, 
              "Score": 0.999996, 
              "GroupScore": 0.52523, 
              "Text": "I", 
              "Type": "PERSON", 
              "MentionSentiment": { 
                  "Sentiment": "NEUTRAL", 
                  "SentimentScore": { 
                  "Mixed": 0, 
                 "Negative": 0,
                  "Neutral": 1, 
                  "Positive": 0 
 } 
              } 
              }, 
\{\hspace{.1cm} \}
```

```
 "BeginOffset": 67, 
             "EndOffset": 68, 
             "Score": 0.999994, 
             "GroupScore": 0.999499, 
             "Text": "I", 
             "Type": "PERSON", 
             "MentionSentiment": { 
                 "Sentiment": "NEUTRAL", 
                 "SentimentScore": { 
                 "Mixed": 0, 
                "Negative": 0,
                 "Neutral": 1, 
                 "Positive": 0 
 } 
             } 
 } 
         ] 
         }, 
         { 
         "DescriptiveMentionIndex": [ 
0
         ], 
         "Mentions": [ 
             { 
             "BeginOffset": 75, 
             "EndOffset": 78, 
             "Score": 0.999978, 
             "GroupScore": 1, 
             "Text": "kid", 
             "Type": "PERSON", 
             "MentionSentiment": { 
                 "Sentiment": "NEUTRAL", 
                 "SentimentScore": { 
                 "Mixed": 0, 
                "Negative": 0,
                 "Neutral": 1, 
                 "Positive": 0 
 } 
             } 
 } 
         ] 
         } 
    ], 
     "File": "SampleMovieReview2.txt",
```
}

{

"Line": 0

読みやすいように線インデントSampleMovieReview3.txt.outを含む の内容:

```
 "Entities": [ 
         { 
         "DescriptiveMentionIndex": [ 
1 ], 
         "Mentions": [ 
\{\hspace{.1cm} \} "BeginOffset": 64, 
             "EndOffset": 68, 
             "Score": 0.992953, 
             "GroupScore": 0.999814, 
             "Text": "film", 
             "Type": "MOVIE", 
             "MentionSentiment": { 
                  "Sentiment": "NEUTRAL", 
                  "SentimentScore": { 
                  "Mixed": 0.000004, 
                  "Negative": 0.010425, 
                  "Neutral": 0.989543, 
                  "Positive": 0.000027 
 } 
 } 
             }, 
\{\hspace{.1cm} \} "BeginOffset": 37, 
             "EndOffset": 45, 
             "Score": 0.999782, 
             "GroupScore": 1, 
             "Text": "AnyMovie", 
             "Type": "ORGANIZATION", 
             "MentionSentiment": { 
                  "Sentiment": "POSITIVE", 
                  "SentimentScore": { 
                  "Mixed": 0.000095, 
                  "Negative": 0.039847, 
                  "Neutral": 0.000673, 
                  "Positive": 0.959384
```

```
 } 
 } 
 } 
        \mathbf{I} }, 
         { 
         "DescriptiveMentionIndex": [ 
0
         ], 
         "Mentions": [ 
\{\hspace{.1cm} \} "BeginOffset": 47, 
             "EndOffset": 50, 
             "Score": 0.999991, 
             "GroupScore": 1, 
             "Text": "All", 
             "Type": "QUANTITY", 
             "MentionSentiment": { 
                 "Sentiment": "NEUTRAL", 
                 "SentimentScore": { 
                 "Mixed": 0.000001, 
                 "Negative": 0.000001, 
                 "Neutral": 0.999998, 
                 "Positive": 0 
 } 
             } 
 } 
         ] 
         }, 
         { 
         "DescriptiveMentionIndex": [ 
0
         ], 
         "Mentions": [ 
             { 
             "BeginOffset": 106, 
             "EndOffset": 115, 
             "Score": 0.542083, 
             "GroupScore": 1, 
             "Text": "directors", 
             "Type": "PERSON", 
             "MentionSentiment": { 
                 "Sentiment": "NEUTRAL", 
                 "SentimentScore": {
```

```
 "Mixed": 0, 
              "Negative": 0,
              "Neutral": 1, 
              "Positive": 0 
 } 
 } 
 } 
       ] 
 } 
    ], 
    "File": "SampleMovieReview3.txt", 
    "Line": 0
}
```
詳細については、「Amazon Comprehend デベロッパーガイド」の[「Amazon Comprehend のイ](https://docs.aws.amazon.com/comprehend/latest/dg/api-async-insights.html) [ンサイトのための非同期分析](https://docs.aws.amazon.com/comprehend/latest/dg/api-async-insights.html)」を参照してください。

• API の詳細については、「 コマンドリファレンス[StartTargetedSentimentDetectionJob](https://awscli.amazonaws.com/v2/documentation/api/latest/reference/comprehend/start-targeted-sentiment-detection-job.html)」の 「」を参照してください。 AWS CLI

# **start-topics-detection-job**

次の例は、start-topics-detection-job を使用する方法を説明しています。

AWS CLI

トピック検出分析ジョブを開始するには

次の start-topics-detection-job の例では、--input-data-config タグで指定され たアドレスにあるすべてのファイルの非同期トピック検出ジョブを開始します。ジョブが完了 すると、フォルダ、output は --ouput-data-config タグで指定された場所に配置されま す。output には topic-terms.csv と doc-topics.csv が含まれています。最初の出力ファイル topic-terms.csv は、コレクション内のトピックのリストです。デフォルトでは、リストには、 各トピックの上位の言葉が重みに応じてトピック別に含まれています。2 つ目のファイル doctopics.csv には、トピックに関連するドキュメントと、そのトピックに関係するドキュメント の割合が一覧表示されます。

```
aws comprehend start-topics-detection-job \ 
     --job-name example_topics_detection_job \ 
     --language-code en \ 
     --input-data-config "S3Uri=s3://DOC-EXAMPLE-BUCKET/" \ 
    --output-data-config "S3Uri=s3://DOC-EXAMPLE-DESTINATION-BUCKET/testfolder/" \
```

```
 --data-access-role-arn arn:aws:iam::111122223333:role/service-role/
AmazonComprehendServiceRole-example-role \ 
     --language-code en
```
出力:

```
{ 
     "JobId": "123456abcdeb0e11022f22a11EXAMPLE", 
     "JobArn": "arn:aws:comprehend:us-west-2:111122223333:key-phrases-detection-
job/123456abcdeb0e11022f22a11EXAMPLE", 
     "JobStatus": "SUBMITTED"
}
```
詳細については、「Amazon Comprehend デベロッパーガイド」の[「トピックのモデリング](https://docs.aws.amazon.com/comprehend/latest/dg/topic-modeling.html)」を 参照してください。

• API の詳細については、「 コマンドリファレンス[StartTopicsDetectionJob」](https://awscli.amazonaws.com/v2/documentation/api/latest/reference/comprehend/start-topics-detection-job.html)の「」を参照して ください。 AWS CLI

# **stop-dominant-language-detection-job**

次の例は、stop-dominant-language-detection-job を使用する方法を説明しています。

AWS CLI

非同期主要言語検出ジョブを停止するには

次のstop-dominant-language-detection-job例では、進行中の非同期主要言語検出ジョ ブを停止します。現在のジョブの状態が IN\_PROGRESSの場合、ジョブは終了対象としてマーク され、 STOP\_REQUESTED状態になります。ジョブを停止する前にジョブが完了した場合、その ジョブの状態は COMPLETED になります。

aws comprehend stop-dominant-language-detection-job \ --job-id 123456abcdeb0e11022f22a11EXAMPLE

出力:

```
{ 
     "JobId": "123456abcdeb0e11022f22a11EXAMPLE, 
     "JobStatus": "STOP_REQUESTED"
}
```
詳細については、「Amazon Comprehend デベロッパーガイド」の[「Amazon Comprehend のイ](https://docs.aws.amazon.com/comprehend/latest/dg/api-async-insights.html) [ンサイトのための非同期分析](https://docs.aws.amazon.com/comprehend/latest/dg/api-async-insights.html)」を参照してください。

• API の詳細については、「 コマンドリファレンス[StopDominantLanguageDetectionJob](https://awscli.amazonaws.com/v2/documentation/api/latest/reference/comprehend/stop-dominant-language-detection-job.html)」の 「」を参照してください。 AWS CLI

# **stop-entities-detection-job**

次の例は、stop-entities-detection-job を使用する方法を説明しています。

AWS CLI

非同期エンティティ検出ジョブを停止するには

次のstop-entities-detection-job例では、進行中の非同期エンティティ検出ジョブを停 止します。現在のジョブの状態が IN\_PROGRESSの場合、ジョブは終了対象としてマークされ、 STOP\_REQUESTED状態になります。ジョブを停止する前にジョブが完了した場合、そのジョブの 状態は COMPLETED になります。

aws comprehend stop-entities-detection-job \ --job-id 123456abcdeb0e11022f22a11EXAMPLE

出力:

```
{ 
     "JobId": "123456abcdeb0e11022f22a11EXAMPLE, 
     "JobStatus": "STOP_REQUESTED"
}
```
詳細については、「Amazon Comprehend デベロッパーガイド」の[「Amazon Comprehend のイ](https://docs.aws.amazon.com/comprehend/latest/dg/api-async-insights.html) [ンサイトのための非同期分析](https://docs.aws.amazon.com/comprehend/latest/dg/api-async-insights.html)」を参照してください。

• API の詳細については、「 コマンドリファレンス[StopEntitiesDetectionJob」](https://awscli.amazonaws.com/v2/documentation/api/latest/reference/comprehend/stop-entities-detection-job.html)の「」を参照して ください。 AWS CLI

### **stop-events-detection-job**

次の例は、stop-events-detection-job を使用する方法を説明しています。

AWS CLI

非同期イベント検出ジョブを停止するには

次のstop-events-detection-job例では、進行中の非同期イベント検出ジョブを停止し ます。現在のジョブの状態が IN\_PROGRESSの場合、ジョブは終了対象としてマークされ、 STOP\_REQUESTED状態になります。ジョブを停止する前にジョブが完了した場合、そのジョブの 状態は COMPLETED になります。

aws comprehend stop-events-detection-job \ --job-id 123456abcdeb0e11022f22a11EXAMPLE

出力:

```
{ 
     "JobId": "123456abcdeb0e11022f22a11EXAMPLE, 
     "JobStatus": "STOP_REQUESTED"
}
```
詳細については、「Amazon Comprehend デベロッパーガイド」の[「Amazon Comprehend のイ](https://docs.aws.amazon.com/comprehend/latest/dg/api-async-insights.html) [ンサイトのための非同期分析](https://docs.aws.amazon.com/comprehend/latest/dg/api-async-insights.html)」を参照してください。

• API の詳細については、「 コマンドリファレンス[StopEventsDetectionJob](https://awscli.amazonaws.com/v2/documentation/api/latest/reference/comprehend/stop-events-detection-job.html)」の「」を参照して ください。 AWS CLI

### **stop-key-phrases-detection-job**

次の例は、stop-key-phrases-detection-job を使用する方法を説明しています。

AWS CLI

非同期キーフレーズ検出ジョブを停止するには

次のstop-key-phrases-detection-job例では、進行中の非同期キーフレーズ検出ジョブ を停止します。現在のジョブの状態が IN\_PROGRESSの場合、ジョブは終了対象としてマーク され、 STOP\_REQUESTED状態になります。ジョブを停止する前にジョブが完了した場合、その ジョブの状態は COMPLETED になります。

```
aws comprehend stop-key-phrases-detection-job \ 
     --job-id 123456abcdeb0e11022f22a11EXAMPLE
```
出力:

{

"JobId": "123456abcdeb0e11022f22a11EXAMPLE,

}

"JobStatus": "STOP\_REQUESTED"

詳細については、「Amazon Comprehend デベロッパーガイド」の[「Amazon Comprehend のイ](https://docs.aws.amazon.com/comprehend/latest/dg/api-async-insights.html) [ンサイトのための非同期分析](https://docs.aws.amazon.com/comprehend/latest/dg/api-async-insights.html)」を参照してください。

• API の詳細については、「 コマンドリファレンス[StopKeyPhrasesDetectionJob](https://awscli.amazonaws.com/v2/documentation/api/latest/reference/comprehend/stop-key-phrases-detection-job.html)」の「」を参照 してください。 AWS CLI

#### **stop-pii-entities-detection-job**

次の例は、stop-pii-entities-detection-job を使用する方法を説明しています。

AWS CLI

非同期 pii エンティティ検出ジョブを停止するには

次のstop-pii-entities-detection-job例では、進行中の非同期 pii エンティティ検出ジョ ブを停止します。現在のジョブの状態が IN\_PROGRESSの場合、ジョブは終了対象としてマーク され、 STOP\_REOUESTED状態になります。ジョブを停止する前にジョブが完了した場合、その ジョブの状態は COMPLETED になります。

```
aws comprehend stop-pii-entities-detection-job \ 
     --job-id 123456abcdeb0e11022f22a11EXAMPLE
```
出力:

```
{ 
     "JobId": "123456abcdeb0e11022f22a11EXAMPLE, 
     "JobStatus": "STOP_REQUESTED"
}
```
詳細については、「Amazon Comprehend デベロッパーガイド」の[「Amazon Comprehend のイ](https://docs.aws.amazon.com/comprehend/latest/dg/api-async-insights.html) [ンサイトのための非同期分析](https://docs.aws.amazon.com/comprehend/latest/dg/api-async-insights.html)」を参照してください。

• API の詳細については、「 コマンドリファレンス[StopPiiEntitiesDetectionJob](https://awscli.amazonaws.com/v2/documentation/api/latest/reference/comprehend/stop-pii-entities-detection-job.html)」の「」を参照し てください。 AWS CLI

#### **stop-sentiment-detection-job**

次の例は、stop-sentiment-detection-job を使用する方法を説明しています。

# AWS CLI

非同期感情検出ジョブを停止するには

次のstop-sentiment-detection-job例では、進行中の非同期感情検出ジョブを停止し ます。現在のジョブの状態が IN\_PROGRESSの場合、ジョブは終了対象としてマークされ、 STOP\_REOUESTED状態になります。ジョブを停止する前にジョブが完了した場合、そのジョブの 状態は COMPLETED になります。

```
aws comprehend stop-sentiment-detection-job \ 
     --job-id 123456abcdeb0e11022f22a11EXAMPLE
```
出力:

```
\{ "JobId": "123456abcdeb0e11022f22a11EXAMPLE, 
     "JobStatus": "STOP_REQUESTED"
}
```
詳細については、「Amazon Comprehend デベロッパーガイド」の[「Amazon Comprehend のイ](https://docs.aws.amazon.com/comprehend/latest/dg/api-async-insights.html) [ンサイトのための非同期分析](https://docs.aws.amazon.com/comprehend/latest/dg/api-async-insights.html)」を参照してください。

• API の詳細については、「 コマンドリファレンス[StopSentimentDetectionJob」](https://awscli.amazonaws.com/v2/documentation/api/latest/reference/comprehend/stop-sentiment-detection-job.html)の「」を参照 してください。 AWS CLI

### **stop-targeted-sentiment-detection-job**

次の例は、stop-targeted-sentiment-detection-job を使用する方法を説明しています。

AWS CLI

非同期ターゲット感情検出ジョブを停止するには

次のstop-targeted-sentiment-detection-job例では、進行中の非同期ターゲット感情 検出ジョブを停止します。現在のジョブの状態が IN\_PROGRESSの場合、ジョブは終了対象とし てマークされ、 STOP\_REQUESTED状態になります。ジョブを停止する前にジョブが完了した場 合、そのジョブの状態は COMPLETED になります。

aws comprehend stop-targeted-sentiment-detection-job \

```
 --job-id 123456abcdeb0e11022f22a11EXAMPLE
```
出力:

```
{ 
     "JobId": "123456abcdeb0e11022f22a11EXAMPLE, 
     "JobStatus": "STOP_REQUESTED"
}
```
詳細については、「Amazon Comprehend デベロッパーガイド」の[「Amazon Comprehend のイ](https://docs.aws.amazon.com/comprehend/latest/dg/api-async-insights.html) [ンサイトのための非同期分析](https://docs.aws.amazon.com/comprehend/latest/dg/api-async-insights.html)」を参照してください。

• API の詳細については、「 コマンドリファレンス[StopTargetedSentimentDetectionJob」](https://awscli.amazonaws.com/v2/documentation/api/latest/reference/comprehend/stop-targeted-sentiment-detection-job.html)の 「」を参照してください。 AWS CLI

# **stop-training-document-classifier**

次の例は、stop-training-document-classifier を使用する方法を説明しています。

AWS CLI

ドキュメント分類子モデルのトレーニングを停止するには

```
次のstop-training-document-classifier例では、進行中のドキュメント分類子モデルの
トレーニングを停止します。
```

```
aws comprehend stop-training-document-classifier 
     --document-classifier-arn arn:aws:comprehend:us-west-2:111122223333:document-
classifier/example-classifier
```
このコマンドでは何も出力されません。

```
詳細については、「Amazon Comprehend デベロッパーガイド」の「カスタムモデルの作成と管
理」を参照してください。
```
• API の詳細については、「 コマンドリファレンス[StopTrainingDocumentClassifier」](https://awscli.amazonaws.com/v2/documentation/api/latest/reference/comprehend/stop-training-document-classifier.html)の「」を参 照してください。 AWS CLI

### **stop-training-entity-recognizer**

次の例は、stop-training-entity-recognizer を使用する方法を説明しています。

AWS CLI

エンティティレコグナイザーモデルのトレーニングを停止するには

次のstop-training-entity-recognizer例では、進行中のエンティティレコグナイザーモ デルのトレーニングを停止します。

```
aws comprehend stop-training-entity-recognizer 
     --entity-recognizer-arn "arn:aws:comprehend:us-west-2:111122223333:entity-
recognizer/examplerecognizer1"
```
このコマンドでは何も出力されません。

詳細については、「Amazon Comprehend デベロッパーガイド」の[「カスタムモデルの作成と管](https://docs.aws.amazon.com/comprehend/latest/dg/manage-models.html) [理](https://docs.aws.amazon.com/comprehend/latest/dg/manage-models.html)」を参照してください。

• API の詳細については、「 コマンドリファレンス[StopTrainingEntityRecognizer」](https://awscli.amazonaws.com/v2/documentation/api/latest/reference/comprehend/stop-training-entity-recognizer.html)の「」を参照 してください。 AWS CLI

#### **tag-resource**

次の例は、tag-resource を使用する方法を説明しています。

AWS CLI

例 1: リソースにタグを付けるには

次のtag-resource例では、Amazon Comprehend リソースに単一のタグを追加します。

```
aws comprehend tag-resource \ 
     --resource-arn arn:aws:comprehend:us-west-2:111122223333:document-classifier/
example-classifier/version/1 \ 
     --tags Key=Location,Value=Seattle
```
このコマンドには出力がありません。

詳細については、[「Amazon Comprehend デベロッパーガイド」の「リソースのタグ付け](https://docs.aws.amazon.com/comprehend/latest/dg/tagging.html)」を参 照してください。 Amazon Comprehend

例 2: リソースに複数のタグを追加するには

次のtag-resource例では、Amazon Comprehend リソースに複数のタグを追加します。

aws comprehend tag-resource \ --resource-arn "arn:aws:comprehend:us-west-2:111122223333:document-classifier/ example-classifier/version/1" \ --tags Key=location,Value=Seattle Key=Department,Value=Finance

このコマンドには出力がありません。

詳細については、[「Amazon Comprehend デベロッパーガイド」の「リソースのタグ付け](https://docs.aws.amazon.com/comprehend/latest/dg/tagging.html)」を参 照してください。 Amazon Comprehend

• API の詳細については、「 コマンドリファレンス[TagResource」](https://awscli.amazonaws.com/v2/documentation/api/latest/reference/comprehend/tag-resource.html)の「」を参照してください。 AWS CLI

#### **untag-resource**

次の例は、untag-resource を使用する方法を説明しています。

# AWS CLI

例 1: リソースから単一のタグを削除するには

次のuntag-resource例では、Amazon Comprehend リソースから単一のタグを削除します。

```
aws comprehend untag-resource \ 
     --resource-arn arn:aws:comprehend:us-west-2:111122223333:document-classifier/
example-classifier/version/1 
     --tag-keys Location
```
このコマンドでは何も出力されません。

詳細については、[「Amazon Comprehend デベロッパーガイド」の「リソースのタグ付け](https://docs.aws.amazon.com/comprehend/latest/dg/tagging.html)」を参 照してください。 Amazon Comprehend

例 2: リソースから複数のタグを削除するには

次のuntag-resource例では、Amazon Comprehend リソースから複数のタグを削除します。

```
aws comprehend untag-resource \ 
     --resource-arn arn:aws:comprehend:us-west-2:111122223333:document-classifier/
example-classifier/version/1 
     --tag-keys Location Department
```
このコマンドでは何も出力されません。

詳細については、[「Amazon Comprehend デベロッパーガイド」の「リソースのタグ付け](https://docs.aws.amazon.com/comprehend/latest/dg/tagging.html)」を参 照してください。 Amazon Comprehend

• API の詳細については、「 コマンドリファレンス[UntagResource](https://awscli.amazonaws.com/v2/documentation/api/latest/reference/comprehend/untag-resource.html)」の「」を参照してくださ い。 AWS CLI

#### **update-endpoint**

次の例は、update-endpoint を使用する方法を説明しています。

AWS CLI

例 1: エンドポイントの推論単位を更新するには

次のupdate-endpoint例では、エンドポイントに関する情報を更新します。この例では、推論 単位の数が増えます。

aws comprehend update-endpoint \ --endpoint-arn arn:aws:comprehend:us-west-2:111122223333:document-classifierendpoint/example-classifier-endpoint --desired-inference-units 2

このコマンドでは何も出力されません。

詳細については、「Amazon Comprehend デベロッパーガイド」の[「Amazon Comprehend のエ](https://docs.aws.amazon.com/comprehend/latest/dg/manage-endpoints.html) [ンドポイントの管理](https://docs.aws.amazon.com/comprehend/latest/dg/manage-endpoints.html)」を参照してください。

例 2: エンドポイントのアクティモデルを更新するには

次のupdate-endpoint例では、エンドポイントに関する情報を更新します。この例では、アク ティブなモデルが変更されています。

```
aws comprehend update-endpoint \ 
     --endpoint-arn arn:aws:comprehend:us-west-2:111122223333:document-classifier-
endpoint/example-classifier-endpoint 
     --active-model-arn arn:aws:comprehend:us-west-2:111122223333:document-
classifier/example-classifier-new
```
このコマンドでは何も出力されません。

詳細については、「Amazon Comprehend デベロッパーガイド」の[「Amazon Comprehend のエ](https://docs.aws.amazon.com/comprehend/latest/dg/manage-endpoints.html) [ンドポイントの管理](https://docs.aws.amazon.com/comprehend/latest/dg/manage-endpoints.html)」を参照してください。

• API の詳細については、「 コマンドリファレンス[UpdateEndpoint」](https://awscli.amazonaws.com/v2/documentation/api/latest/reference/comprehend/update-endpoint.html)の「」を参照してくださ い。 AWS CLI

# **update-flywheel**

次の例は、update-flywheel を使用する方法を説明しています。

AWS CLI

フライホイール設定を更新するには

次のupdate-flywheel例では、フライホイール設定を更新します。この例では、フライホイー ルのアクティブなモデルが更新されます。

```
aws comprehend update-flywheel \ 
     --flywheel-arn arn:aws:comprehend:us-west-2:111122223333:flywheel/example-
flywheel-1 \setminus --active-model-arn arn:aws:comprehend:us-west-2:111122223333:document-
classifier/example-classifier/version/new-example-classifier-model
```
出力:

```
{ 
     "FlywheelProperties": { 
         "FlywheelArn": "arn:aws:comprehend:us-west-2:111122223333:flywheel/flywheel-
entity", 
         "ActiveModelArn": "arn:aws:comprehend:us-west-2:111122223333:document-
classifier/example-classifier/version/new-example-classifier-model", 
         "DataAccessRoleArn": "arn:aws:iam::111122223333:role/service-role/
AmazonComprehendServiceRole-example-role", 
         "TaskConfig": { 
             "LanguageCode": "en", 
             "DocumentClassificationConfig": { 
                  "Mode": "MULTI_CLASS" 
 } 
         }, 
         "DataLakeS3Uri": "s3://DOC-EXAMPLE-BUCKET/flywheel-entity/
schemaVersion=1/20230616T200543Z/", 
         "DataSecurityConfig": {}, 
         "Status": "ACTIVE",
```

```
 "ModelType": "DOCUMENT_CLASSIFIER", 
         "CreationTime": "2023-06-16T20:05:43.242000+00:00", 
         "LastModifiedTime": "2023-06-19T04:00:43.027000+00:00", 
         "LatestFlywheelIteration": "20230619T040032Z" 
     }
}
```
詳細については、Amazon Comprehend[「フライホイールの概要」](https://docs.aws.amazon.com/comprehend/latest/dg/flywheels-about.html)を参照してください。

• API の詳細については、「 コマンドリファレンス[UpdateFlywheel」](https://awscli.amazonaws.com/v2/documentation/api/latest/reference/comprehend/update-flywheel.html)の「」を参照してくださ い。 AWS CLI

を使用した Amazon Comprehend Medical の例 AWS CLI

次のコード例は、Amazon Comprehend Medical AWS Command Line Interface で を使用してアク ションを実行し、一般的なシナリオを実装する方法を示しています。

アクションはより大きなプログラムからのコードの抜粋であり、コンテキスト内で実行する必要が あります。アクションは個々のサービス機能を呼び出す方法を示していますが、関連するシナリオや サービス間の例ではアクションのコンテキストが確認できます。

「シナリオ」は、同じサービス内で複数の関数を呼び出して、特定のタスクを実行する方法を示す コード例です。

各例には、 へのリンクが含まれています。このリンクには GitHub、コンテキスト内でコードを設定 および実行する方法の手順が記載されています。

### トピック

• [アクション](#page-374-0)

アクション

#### **describe-entities-detection-v2-job**

次の例は、describe-entities-detection-v2-job を使用する方法を説明しています。

AWS CLI

エンティティ検出ジョブを記述するには

次のdescribe-entities-detection-v2-job例では、非同期エンティティ検出ジョブに関連 付けられたプロパティを表示します。

```
aws comprehendmedical describe-entities-detection-v2-job \ 
     --job-id "ab9887877365fe70299089371c043b96"
```
# 出力:

```
{ 
     "ComprehendMedicalAsyncJobProperties": { 
         "JobId": "ab9887877365fe70299089371c043b96", 
         "JobStatus": "COMPLETED", 
         "SubmitTime": "2020-03-18T21:20:15.614000+00:00", 
         "EndTime": "2020-03-18T21:27:07.350000+00:00", 
         "ExpirationTime": "2020-07-16T21:20:15+00:00", 
         "InputDataConfig": { 
              "S3Bucket": "comp-med-input", 
              "S3Key": "" 
         }, 
         "OutputDataConfig": { 
              "S3Bucket": "comp-med-output", 
              "S3Key": "867139942017-EntitiesDetection-
ab9887877365fe70299089371c043b96/" 
         }, 
         "LanguageCode": "en", 
         "DataAccessRoleArn": "arn:aws:iam::867139942017:role/
ComprehendMedicalBatchProcessingRole", 
         "ModelVersion": "DetectEntitiesModelV20190930" 
     }
}
```
詳細については、[APIs](https://docs.aws.amazon.com/comprehend-medical/latest/dev/textanalysis-batchapi.html)」を参照してください。 Amazon Comprehend

• API の詳細については、AWS CLI 「 コマンドリファレンス」 の[DescribeEntitiesDetectionV2Job](https://awscli.amazonaws.com/v2/documentation/api/latest/reference/comprehendmedical/describe-entities-detection-v2-job.html)」を参照してください。

### **describe-icd10-cm-inference-job**

次の例は、describe-icd10-cm-inference-job を使用する方法を説明しています。

AWS CLI

ICD-10-CM 推論ジョブを記述するには

次のdescribe-icd10-cm-inference-job例では、指定された job-id を使用して、リクエス トされた推論ジョブのプロパティについて説明します。

aws comprehendmedical describe-icd10-cm-inference-job \ --job-id "5780034166536cdb52ffa3295a1b00a7"

出力:

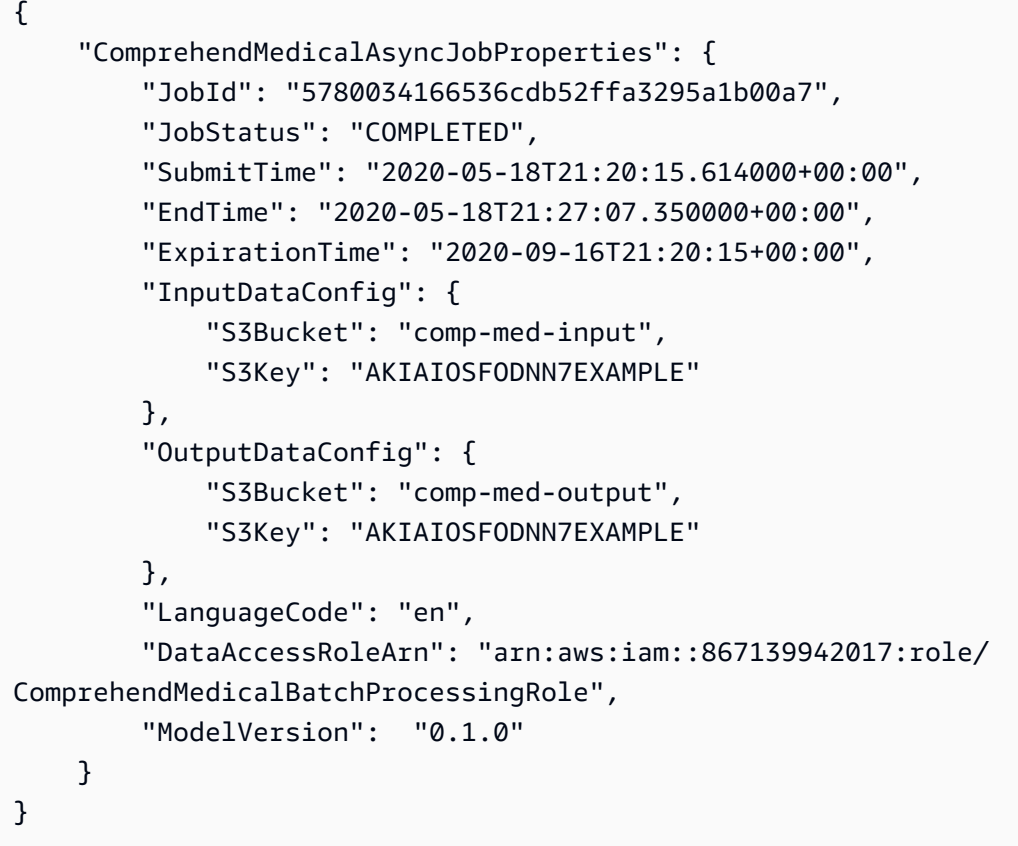

詳細については、Amazon Comprehend Medical デベロッパーガイド[」の「オントロジーリンク](https://docs.aws.amazon.com/comprehend-medical/latest/dev/ontologies-batchapi.html) [バッチ分析](https://docs.aws.amazon.com/comprehend-medical/latest/dev/ontologies-batchapi.html)」を参照してください。

• API の詳細については、AWS CLI 「 コマンドリファレンス」

の「1[DescribeIcd0CmInferenceJob」](https://awscli.amazonaws.com/v2/documentation/api/latest/reference/comprehendmedical/describe-icd10-cm-inference-job.html)を参照してください。

# **describe-phi-detection-job**

次の例は、describe-phi-detection-job を使用する方法を説明しています。

# AWS CLI

PHI 検出ジョブを記述するには

次のdescribe-phi-detection-job例では、非同期保護医療情報 (PHI) 検出ジョブに関連付け られたプロパティを表示します。

```
aws comprehendmedical describe-phi-detection-job \ 
     --job-id "4750034166536cdb52ffa3295a1b00a3"
```
出力:

```
{ 
     "ComprehendMedicalAsyncJobProperties": { 
         "JobId": "4750034166536cdb52ffa3295a1b00a3", 
         "JobStatus": "COMPLETED", 
         "SubmitTime": "2020-03-19T20:38:37.594000+00:00", 
         "EndTime": "2020-03-19T20:45:07.894000+00:00", 
         "ExpirationTime": "2020-07-17T20:38:37+00:00", 
         "InputDataConfig": { 
              "S3Bucket": "comp-med-input", 
              "S3Key": "" 
         }, 
         "OutputDataConfig": { 
              "S3Bucket": "comp-med-output", 
              "S3Key": "867139942017-PHIDetection-4750034166536cdb52ffa3295a1b00a3/" 
         }, 
         "LanguageCode": "en", 
         "DataAccessRoleArn": "arn:aws:iam::867139942017:role/
ComprehendMedicalBatchProcessingRole", 
         "ModelVersion": "PHIModelV20190903" 
     }
}
```
詳細については、[APIs](https://docs.aws.amazon.com/comprehend-medical/latest/dev/textanalysis-batchapi.html)」を参照してください。 Amazon Comprehend

• API の詳細については、「 コマンドリファレンス[DescribePhiDetectionJob」](https://awscli.amazonaws.com/v2/documentation/api/latest/reference/comprehendmedical/describe-phi-detection-job.html)の「」を参照して ください。 AWS CLI

### **describe-rx-norm-inference-job**

次の例は、describe-rx-norm-inference-job を使用する方法を説明しています。

# AWS CLI

# RxNorm 推論ジョブを記述するには

次のdescribe-rx-norm-inference-job例では、指定された job-id を持つリクエストされた 推論ジョブのプロパティについて説明します。

```
aws comprehendmedical describe-rx-norm-inference-job \ 
     --job-id "eg8199877365fc70299089371c043b96"
```
出力:

```
{ 
     "ComprehendMedicalAsyncJobProperties": { 
          "JobId": "g8199877365fc70299089371c043b96", 
          "JobStatus": "COMPLETED", 
         "SubmitTime": "2020-05-18T21:20:15.614000+00:00", 
          "EndTime": "2020-05-18T21:27:07.350000+00:00", 
          "ExpirationTime": "2020-09-16T21:20:15+00:00", 
          "InputDataConfig": { 
              "S3Bucket": "comp-med-input", 
              "S3Key": "AKIAIOSFODNN7EXAMPLE" 
         }, 
          "OutputDataConfig": { 
              "S3Bucket": "comp-med-output", 
              "S3Key": "AKIAIOSFODNN7EXAMPLE" 
         }, 
          "LanguageCode": "en", 
         "DataAccessRoleArn": "arn:aws:iam::867139942017:role/
ComprehendMedicalBatchProcessingRole", 
         "ModelVersion": "0.0.0" 
     }
}
```
詳細については、[「Amazon Comprehend Medical デベロッパーガイド」の「オントロジーリン](https://docs.aws.amazon.com/comprehend-medical/latest/dev/ontologies-batchapi.html) [クバッチ分析](https://docs.aws.amazon.com/comprehend-medical/latest/dev/ontologies-batchapi.html)」を参照してください。 Amazon Comprehend

• API の詳細については、「 コマンドリファレンス[DescribeRxNormInferenceJob」](https://awscli.amazonaws.com/v2/documentation/api/latest/reference/comprehendmedical/describe-rx-norm-inference-job.html)の「」を参 照してください。 AWS CLI

# **describe-snomedct-inference-job**

次の例は、describe-snomedct-inference-job を使用する方法を説明しています。

AWS CLI

SNOMED CT 推論ジョブを記述するには

次のdescribe-snomedct-inference-job例では、指定された job-id を使用して、リクエス トされた推論ジョブのプロパティについて説明します。

```
aws comprehendmedical describe-snomedct-inference-job \ 
     --job-id "2630034166536cdb52ffa3295a1b00a7"
```
出力:

```
{ 
     "ComprehendMedicalAsyncJobProperties": { 
          "JobId": "2630034166536cdb52ffa3295a1b00a7", 
          "JobStatus": "COMPLETED", 
          "SubmitTime": "2021-12-18T21:20:15.614000+00:00", 
          "EndTime": "2021-12-18T21:27:07.350000+00:00", 
          "ExpirationTime": "2022-05-16T21:20:15+00:00", 
          "InputDataConfig": { 
              "S3Bucket": "comp-med-input", 
              "S3Key": "AKIAIOSFODNN7EXAMPLE" 
         }, 
          "OutputDataConfig": { 
              "S3Bucket": "comp-med-output", 
              "S3Key": "AKIAIOSFODNN7EXAMPLE" 
         }, 
          "LanguageCode": "en", 
          "DataAccessRoleArn": "arn:aws:iam::867139942017:role/
ComprehendMedicalBatchProcessingRole", 
         "ModelVersion": "0.1.0" 
     }
}
```
詳細については、[「Amazon Comprehend Medical デベロッパーガイド」の「オントロジーリン](https://docs.aws.amazon.com/comprehend-medical/latest/dev/ontologies-batchapi.html) [クバッチ分析](https://docs.aws.amazon.com/comprehend-medical/latest/dev/ontologies-batchapi.html)」を参照してください。 Amazon Comprehend

• API の詳細については、「 コマンドリファレンス[DescribeSnomedctInferenceJob」](https://awscli.amazonaws.com/v2/documentation/api/latest/reference/comprehendmedical/describe-snomedct-inference-job.html)の「」を参 照してください。 AWS CLI

#### **detect-entities-v2**

次の例は、detect-entities-v2 を使用する方法を説明しています。

AWS CLI

例 1: テキストから直接エンティティを検出するには

次のdetect-entities-v2例は、検出されたエンティティを示し、入力テキストから直接タイ プに従ってラベル付けします。

```
aws comprehendmedical detect-entities-v2 \ 
     --text "Sleeping trouble on present dosage of Clonidine. Severe rash on face and 
  leg, slightly itchy."
```
出力:

```
{ 
     "Id": 0, 
     "BeginOffset": 38, 
     "EndOffset": 47, 
     "Score": 0.9942955374717712, 
     "Text": "Clonidine", 
     "Category": "MEDICATION", 
     "Type": "GENERIC_NAME", 
     "Traits": []
}
```
詳細については、Amazon Comprehend Medical デベロッパーガイド」の「Detect [Entities](https://docs.aws.amazon.com/comprehend/latest/dg/extracted-med-info-V2.html)  [Version 2」](https://docs.aws.amazon.com/comprehend/latest/dg/extracted-med-info-V2.html)を参照してください。

例 2: ファイルパスからエンティティを検出するには

次のdetect-entities-v2例は、検出されたエンティティを示し、ファイルパスのタイプに 従ってラベル付けします。

```
aws comprehendmedical detect-entities-v2 \ 
     --text file://medical_entities.txt
```
medical\_entities.txt の内容:

{

```
 "Sleeping trouble on present dosage of Clonidine. Severe rash on face and leg, 
  slightly itchy."
}
```
出力:

```
{ 
     "Id": 0, 
     "BeginOffset": 38, 
     "EndOffset": 47, 
     "Score": 0.9942955374717712, 
     "Text": "Clonidine", 
     "Category": "MEDICATION", 
     "Type": "GENERIC_NAME", 
     "Traits": []
}
```
詳細については、Amazon Comprehend Medical デベロッパーガイド」の「Detect [Entities](https://docs.aws.amazon.com/comprehend-medical/latest/dev/textanalysis-entitiesv2.html)  [Version 2」](https://docs.aws.amazon.com/comprehend-medical/latest/dev/textanalysis-entitiesv2.html)を参照してください。

• API の詳細については、AWS CLI 「 コマンドリファレンス」の[DetectEntitiesV2](https://awscli.amazonaws.com/v2/documentation/api/latest/reference/comprehendmedical/detect-entities-v2.html)」を参照して ください。

**detect-phi**

次の例は、detect-phi を使用する方法を説明しています。

AWS CLI

例 1: 保護された医療情報 (PHI) をテキストから直接検出するには

次のdetect-phi例では、検出された保護医療情報 (PHI) エンティティを入力テキストから直接 表示します。

aws comprehendmedical detect-phi \

 --text "Patient Carlos Salazar presented with rash on his upper extremities and dry cough. He lives at 100 Main Street, Anytown, USA where he works from his home as a carpenter."

出力:

```
 "Entities": [ 
          { 
              "Id": 0, 
              "BeginOffset": 8, 
              "EndOffset": 21, 
              "Score": 0.9914507269859314, 
              "Text": "Carlos Salazar", 
              "Category": "PROTECTED_HEALTH_INFORMATION", 
              "Type": "NAME", 
              "Traits": [] 
          }, 
          { 
              "Id": 1, 
              "BeginOffset": 94, 
              "EndOffset": 109, 
              "Score": 0.871849775314331, 
              "Text": "100 Main Street, Anytown, USA", 
              "Category": "PROTECTED_HEALTH_INFORMATION", 
              "Type": "ADDRESS", 
              "Traits": [] 
          }, 
          { 
              "Id": 2, 
              "BeginOffset": 145, 
              "EndOffset": 154, 
              "Score": 0.8302185535430908, 
              "Text": "carpenter", 
              "Category": "PROTECTED_HEALTH_INFORMATION", 
              "Type": "PROFESSION", 
              "Traits": [] 
          } 
     ], 
     "ModelVersion": "0.0.0"
}
```
詳細については、Amazon Comprehend」の[「PHI の検出」](https://docs.aws.amazon.com/comprehend-medical/latest/dev/textanalysis-phi.html)を参照してください。

例 2: ファイルパスから直接保護ヘルス情報 (PHI) を検出するには

次のdetect-phi例は、ファイルパスから検出された保護医療情報 (PHI) エンティティを示して います。

```
aws comprehendmedical detect-phi \
```
--text file://phi.txt

phi.txt の内容:

"Patient Carlos Salazar presented with a rash on his upper extremities and a dry cough. He lives at 100 Main Street, Anytown, USA, where he works from his home as a carpenter."

### 出力:

```
{ 
     "Entities": [ 
          { 
              "Id": 0, 
              "BeginOffset": 8, 
              "EndOffset": 21, 
              "Score": 0.9914507269859314, 
              "Text": "Carlos Salazar", 
              "Category": "PROTECTED_HEALTH_INFORMATION", 
              "Type": "NAME", 
              "Traits": [] 
          }, 
          { 
              "Id": 1, 
              "BeginOffset": 94, 
              "EndOffset": 109, 
              "Score": 0.871849775314331, 
              "Text": "100 Main Street, Anytown, USA", 
              "Category": "PROTECTED_HEALTH_INFORMATION", 
              "Type": "ADDRESS", 
              "Traits": [] 
          }, 
          { 
              "Id": 2, 
              "BeginOffset": 145, 
              "EndOffset": 154, 
              "Score": 0.8302185535430908, 
              "Text": "carpenter", 
              "Category": "PROTECTED_HEALTH_INFORMATION", 
              "Type": "PROFESSION", 
              "Traits": [] 
          } 
     ],
```
}

```
 "ModelVersion": "0.0.0"
```
詳細については、Amazon Comprehend[「PHI の検出」](https://docs.aws.amazon.com/comprehend/latest/dg/how-medical-phi.html)を参照してください。

• API の詳細については、「 コマンドリファレンス[DetectPhi」](https://awscli.amazonaws.com/v2/documentation/api/latest/reference/comprehendmedical/detect-phi.html)の「」を参照してください。 AWS CLI

#### **infer-icd10-cm**

次の例は、infer-icd10-cm を使用する方法を説明しています。

AWS CLI

例 1: 病状エンティティを検出し、テキストから直接 ICD-10-CM オントロジーにリンクするには

次のinfer-icd10-cm例では、検出された病状エンティティにラベルを付け、それらのエンティ ティを 2019 年版の国際疾病分類臨床修飾 (ICD-10-CM) のコードにリンクします。

```
aws comprehendmedical infer-icd10-cm \
```
 --text "The patient complains of abdominal pain, has a long-standing history of diabetes treated with Micronase daily."

出力:

```
{ 
     "Entities": [ 
         { 
              "Id": 0, 
              "Text": "abdominal pain", 
             "Category": "MEDICAL_CONDITION", 
             "Type": "DX_NAME", 
              "Score": 0.9475538730621338, 
             "BeginOffset": 28, 
             "EndOffset": 42, 
             "Attributes": [], 
             "Traits": [ 
\overline{a} "Name": "SYMPTOM", 
                      "Score": 0.6724207401275635 
 } 
             ], 
              "ICD10CMConcepts": [
```

```
\overline{a} "Description": "Unspecified abdominal pain", 
                     "Code": "R10.9", 
                     "Score": 0.6904221177101135 
                }, 
\overline{a} "Description": "Epigastric pain", 
                     "Code": "R10.13", 
                    "Score": 0.1364113688468933 
                }, 
\overline{a} "Description": "Generalized abdominal pain", 
                    "Code": "R10.84", 
                     "Score": 0.12508003413677216 
                }, 
\overline{a} "Description": "Left lower quadrant pain", 
                    "Code": "R10.32", 
                    "Score": 0.10063883662223816 
                }, 
\overline{a} "Description": "Lower abdominal pain, unspecified", 
                     "Code": "R10.30", 
                    "Score": 0.09933677315711975 
 } 
 ] 
        }, 
        { 
            "Id": 1, 
            "Text": "diabetes", 
            "Category": "MEDICAL_CONDITION", 
            "Type": "DX_NAME", 
            "Score": 0.9899052977561951, 
            "BeginOffset": 75, 
            "EndOffset": 83, 
            "Attributes": [], 
            "Traits": [ 
\overline{a} "Name": "DIAGNOSIS", 
                    "Score": 0.9258432388305664 
 } 
            ], 
             "ICD10CMConcepts": [ 
\overline{a}
```

```
 "Description": "Type 2 diabetes mellitus without complications", 
                     "Code": "E11.9", 
                     "Score": 0.7158446311950684 
                 }, 
\overline{a} "Description": "Family history of diabetes mellitus", 
                     "Code": "Z83.3", 
                     "Score": 0.5704703330993652 
                 }, 
\overline{a} "Description": "Family history of other endocrine, nutritional 
  and metabolic diseases", 
                     "Code": "Z83.49", 
                     "Score": 0.19856023788452148 
                 }, 
\overline{a} "Description": "Type 1 diabetes mellitus with ketoacidosis 
  without coma", 
                     "Code": "E10.10", 
                     "Score": 0.13285516202449799 
                 }, 
\overline{a} "Description": "Type 2 diabetes mellitus with hyperglycemia", 
                     "Code": "E11.65", 
                     "Score": 0.0993388369679451 
 } 
 ] 
         } 
     ], 
     "ModelVersion": "0.1.0"
}
```
詳細については、Amazon Comprehend[「Infer ICD10-CM」](https://docs.aws.amazon.com/comprehend/latest/dg/ontology-linking-icd10.html)を参照してください。

例 2: 病状エンティティを検出し、ファイルパスから ICD-10-CM オントロジーにリンクするには

次のinfer-icd-10-cm例では、検出された病状エンティティにラベルを付け、それらのエン ティティを 2019 年版の国際疾病分類臨床修飾 (ICD-10-CM) のコードにリンクします。

```
aws comprehendmedical infer-icd10-cm \ 
     --text file://icd10cm.txt
```
icd10cm.txt の内容:

```
 "The patient complains of abdominal pain, has a long-standing history of 
 diabetes treated with Micronase daily."
}
```
# 出力:

{

```
{ 
     "Entities": [ 
         { 
              "Id": 0, 
              "Text": "abdominal pain", 
              "Category": "MEDICAL_CONDITION", 
              "Type": "DX_NAME", 
              "Score": 0.9475538730621338, 
              "BeginOffset": 28, 
              "EndOffset": 42, 
              "Attributes": [], 
              "Traits": [ 
\overline{\mathcal{L}} "Name": "SYMPTOM", 
                       "Score": 0.6724207401275635 
 } 
              ], 
              "ICD10CMConcepts": [ 
\overline{\mathcal{L}} "Description": "Unspecified abdominal pain", 
                       "Code": "R10.9", 
                       "Score": 0.6904221177101135 
                  }, 
\overline{\mathcal{L}} "Description": "Epigastric pain", 
                       "Code": "R10.13", 
                       "Score": 0.1364113688468933 
                  }, 
\overline{\mathcal{L}} "Description": "Generalized abdominal pain", 
                       "Code": "R10.84", 
                       "Score": 0.12508003413677216 
                  }, 
\overline{\mathcal{L}} "Description": "Left lower quadrant pain", 
                       "Code": "R10.32",
```

```
 "Score": 0.10063883662223816 
                }, 
\overline{a} "Description": "Lower abdominal pain, unspecified", 
                     "Code": "R10.30", 
                     "Score": 0.09933677315711975 
 } 
 ] 
        }, 
        { 
            "Id": 1, 
            "Text": "diabetes", 
            "Category": "MEDICAL_CONDITION", 
            "Type": "DX_NAME", 
            "Score": 0.9899052977561951, 
            "BeginOffset": 75, 
            "EndOffset": 83, 
            "Attributes": [], 
            "Traits": [ 
\overline{a} "Name": "DIAGNOSIS", 
                     "Score": 0.9258432388305664 
 } 
            ], 
            "ICD10CMConcepts": [ 
\overline{a} "Description": "Type 2 diabetes mellitus without complications", 
                     "Code": "E11.9", 
                     "Score": 0.7158446311950684 
                }, 
\overline{a} "Description": "Family history of diabetes mellitus", 
                     "Code": "Z83.3", 
                     "Score": 0.5704703330993652 
                }, 
\overline{a} "Description": "Family history of other endocrine, nutritional 
 and metabolic diseases", 
                     "Code": "Z83.49", 
                     "Score": 0.19856023788452148 
                }, 
\overline{a} "Description": "Type 1 diabetes mellitus with ketoacidosis
```

```
 without coma",
```
```
 "Code": "E10.10", 
                    "Score": 0.13285516202449799 
                }, 
\overline{a} "Description": "Type 2 diabetes mellitus with hyperglycemia", 
                    "Code": "E11.65", 
                    "Score": 0.0993388369679451 
 } 
 ] 
        } 
    ], 
     "ModelVersion": "0.1.0"
}
```
詳細については、Amazon Comprehend [Infer-ICD10-CM」](https://docs.aws.amazon.com/comprehend-medical/latest/dev/ontology-icd10.html)を参照してください。

• API の詳細については、「 コマンドリファレンス」の[InferIcd10Cm」](https://awscli.amazonaws.com/v2/documentation/api/latest/reference/comprehendmedical/infer-icd10-cm.html)を参照してください。 AWS CLI

### **infer-rx-norm**

次の例は、infer-rx-norm を使用する方法を説明しています。

AWS CLI

```
例 1: 薬剤エンティティを検出し、テキストから直接 にリンク RxNorm するには
```
次のinfer-rx-norm例は、検出された薬剤エンティティを表示してラベル付けし、それらのエ ンティティを米国国立医学図書館 RxNorm データベースの概念識別子 (RxCUI) にリンクします。

```
aws comprehendmedical infer-rx-norm \ 
     --text "Patient reports taking Levothyroxine 125 micrograms p.o. once daily, but 
  denies taking Synthroid."
```

```
{ 
     "Entities": [ 
          { 
               "Id": 0, 
               "Text": "Levothyroxine", 
               "Category": "MEDICATION", 
               "Type": "GENERIC_NAME",
```

```
 "Score": 0.9996285438537598, 
             "BeginOffset": 23, 
             "EndOffset": 36, 
             "Attributes": [ 
\overline{a} "Type": "DOSAGE", 
                      "Score": 0.9892290830612183, 
                      "RelationshipScore": 0.9997978806495667, 
                      "Id": 1, 
                      "BeginOffset": 37, 
                      "EndOffset": 51, 
                      "Text": "125 micrograms", 
                      "Traits": [] 
                 }, 
\overline{a} "Type": "ROUTE_OR_MODE", 
                      "Score": 0.9988924860954285, 
                      "RelationshipScore": 0.998291552066803, 
                      "Id": 2, 
                      "BeginOffset": 52, 
                      "EndOffset": 56, 
                      "Text": "p.o.", 
                      "Traits": [] 
                 }, 
\overline{a} "Type": "FREQUENCY", 
                      "Score": 0.9953463673591614, 
                      "RelationshipScore": 0.9999889135360718, 
                      "Id": 3, 
                      "BeginOffset": 57, 
                      "EndOffset": 67, 
                      "Text": "once daily", 
                      "Traits": [] 
 } 
             ], 
             "Traits": [], 
             "RxNormConcepts": [ 
\overline{a} "Description": "Levothyroxine Sodium 0.125 MG Oral Tablet", 
                      "Code": "966224", 
                      "Score": 0.9912070631980896 
                 }, 
\overline{a} "Description": "Levothyroxine Sodium 0.125 MG Oral Capsule",
```

```
 "Code": "966405", 
                     "Score": 0.8698278665542603 
                 }, 
\overline{a} "Description": "Levothyroxine Sodium 0.125 MG Oral Tablet 
 [Synthroid]", 
                     "Code": "966191", 
                     "Score": 0.7448257803916931 
                 }, 
\overline{a} "Description": "levothyroxine", 
                     "Code": "10582", 
                     "Score": 0.7050482630729675 
                 }, 
\overline{a} "Description": "Levothyroxine Sodium 0.125 MG Oral Tablet 
 [Levoxyl]", 
                     "Code": "966190", 
                     "Score": 0.6921631693840027 
 } 
 ] 
        }, 
        { 
            "Id": 4, 
            "Text": "Synthroid", 
            "Category": "MEDICATION", 
            "Type": "BRAND_NAME", 
            "Score": 0.9946461319923401, 
            "BeginOffset": 86, 
            "EndOffset": 95, 
            "Attributes": [], 
            "Traits": [ 
\overline{a} "Name": "NEGATION", 
                     "Score": 0.5167351961135864 
 } 
            ], 
            "RxNormConcepts": [ 
\overline{a} "Description": "Synthroid", 
                     "Code": "224920", 
                     "Score": 0.9462039470672607 
                 }, 
\overline{a}
```

```
 "Description": "Levothyroxine Sodium 0.088 MG Oral Tablet 
  [Synthroid]", 
                     "Code": "966282", 
                     "Score": 0.8309829235076904 
                 }, 
\overline{a} "Description": "Levothyroxine Sodium 0.125 MG Oral Tablet 
  [Synthroid]", 
                     "Code": "966191", 
                     "Score": 0.4945160448551178 
                 }, 
\overline{a} "Description": "Levothyroxine Sodium 0.05 MG Oral Tablet 
  [Synthroid]", 
                     "Code": "966247", 
                     "Score": 0.3674522042274475 
                 }, 
\overline{a} "Description": "Levothyroxine Sodium 0.025 MG Oral Tablet 
  [Synthroid]", 
                     "Code": "966158", 
                     "Score": 0.2588822841644287 
 } 
 ] 
         } 
     ], 
     "ModelVersion": "0.0.0"
}
```
詳細については、Amazon Comprehend [デベロッパーガイド RxNorm」](https://docs.aws.amazon.com/comprehend/latest/dg/ontology-linking-rxnorm.html)の「推論」を参照してく ださい。

```
例 2: 薬剤エンティティを検出し、ファイルパス RxNorm から にリンクするには。
```
次のinfer-rx-norm例は、検出された薬剤エンティティを表示してラベル付けし、それらのエ ンティティを米国国立医学図書館 RxNorm データベースの概念識別子 (RxCUI) にリンクします。

```
aws comprehendmedical infer-rx-norm \ 
     --text file://rxnorm.txt
```
rxnorm.txt の内容:

{

```
 "Patient reports taking Levothyroxine 125 micrograms p.o. once daily, but denies 
 taking Synthroid."
}
```

```
出力:
```

```
{ 
     "Entities": [ 
         { 
              "Id": 0, 
              "Text": "Levothyroxine", 
              "Category": "MEDICATION", 
              "Type": "GENERIC_NAME", 
              "Score": 0.9996285438537598, 
              "BeginOffset": 23, 
              "EndOffset": 36, 
              "Attributes": [ 
\overline{a} "Type": "DOSAGE", 
                       "Score": 0.9892290830612183, 
                       "RelationshipScore": 0.9997978806495667, 
                       "Id": 1, 
                       "BeginOffset": 37, 
                       "EndOffset": 51, 
                       "Text": "125 micrograms", 
                       "Traits": [] 
                  }, 
\overline{a} "Type": "ROUTE_OR_MODE", 
                       "Score": 0.9988924860954285, 
                       "RelationshipScore": 0.998291552066803, 
                       "Id": 2, 
                       "BeginOffset": 52, 
                       "EndOffset": 56, 
                       "Text": "p.o.", 
                       "Traits": [] 
                  }, 
\overline{a} "Type": "FREQUENCY", 
                       "Score": 0.9953463673591614, 
                       "RelationshipScore": 0.9999889135360718, 
                       "Id": 3, 
                       "BeginOffset": 57,
```

```
 "EndOffset": 67, 
                     "Text": "once daily", 
                     "Traits": [] 
 } 
             ], 
             "Traits": [], 
             "RxNormConcepts": [ 
\overline{a} "Description": "Levothyroxine Sodium 0.125 MG Oral Tablet", 
                     "Code": "966224", 
                     "Score": 0.9912070631980896 
                 }, 
\overline{a} "Description": "Levothyroxine Sodium 0.125 MG Oral Capsule", 
                     "Code": "966405", 
                     "Score": 0.8698278665542603 
                 }, 
\overline{a} "Description": "Levothyroxine Sodium 0.125 MG Oral Tablet 
 [Synthroid]", 
                     "Code": "966191", 
                     "Score": 0.7448257803916931 
                 }, 
\overline{a} "Description": "levothyroxine", 
                     "Code": "10582", 
                     "Score": 0.7050482630729675 
                 }, 
\overline{a} "Description": "Levothyroxine Sodium 0.125 MG Oral Tablet 
 [Levoxyl]", 
                     "Code": "966190", 
                     "Score": 0.6921631693840027 
 } 
 ] 
        }, 
        { 
            "Id": 4, 
             "Text": "Synthroid", 
             "Category": "MEDICATION", 
             "Type": "BRAND_NAME", 
             "Score": 0.9946461319923401, 
             "BeginOffset": 86, 
             "EndOffset": 95,
```

```
 "Attributes": [], 
             "Traits": [ 
\overline{a} "Name": "NEGATION", 
                     "Score": 0.5167351961135864 
 } 
             ], 
             "RxNormConcepts": [ 
\overline{a} "Description": "Synthroid", 
                     "Code": "224920", 
                     "Score": 0.9462039470672607 
                 }, 
\overline{a} "Description": "Levothyroxine Sodium 0.088 MG Oral Tablet 
  [Synthroid]", 
                     "Code": "966282", 
                     "Score": 0.8309829235076904 
                 }, 
\overline{a} "Description": "Levothyroxine Sodium 0.125 MG Oral Tablet 
  [Synthroid]", 
                     "Code": "966191", 
                     "Score": 0.4945160448551178 
                 }, 
\overline{a} "Description": "Levothyroxine Sodium 0.05 MG Oral Tablet 
  [Synthroid]", 
                     "Code": "966247", 
                     "Score": 0.3674522042274475 
                 }, 
\overline{a} "Description": "Levothyroxine Sodium 0.025 MG Oral Tablet 
  [Synthroid]", 
                     "Code": "966158", 
                     "Score": 0.2588822841644287 
 } 
 ] 
         } 
     ], 
     "ModelVersion": "0.0.0"
}
```
詳細については、Amazon Comprehend [デベロッパーガイド RxNorm」](https://docs.aws.amazon.com/comprehend-medical/latest/dev/ontology-RxNorm.html)の「推論」を参照してく ださい。

• API の詳細については、「 コマンドリファレンス[InferRxNorm」](https://awscli.amazonaws.com/v2/documentation/api/latest/reference/comprehendmedical/infer-rx-norm.html)の「」を参照してください。 AWS CLI

## **infer-snomedct**

次の例は、infer-snomedct を使用する方法を説明しています。

AWS CLI

```
例: エンティティを検出し、テキストから直接 SNOMED CT オントロジーにリンクするには
```
次のinfer-snomedct例は、医療エンティティを検出し、Systematized Nomenclature of Medicine, Clinical Terms (SNOMED CT) の 2021 年 3 月版の概念にリンクする方法を示していま す。

```
aws comprehendmedical infer-snomedct \ 
     --text "The patient complains of abdominal pain, has a long-standing history of 
  diabetes treated with Micronase daily."
```

```
{ 
     "Entities": [ 
         { 
             "Id": 3, 
             "BeginOffset": 26, 
             "EndOffset": 40, 
             "Score": 0.9598260521888733, 
             "Text": "abdominal pain", 
             "Category": "MEDICAL_CONDITION", 
             "Type": "DX_NAME", 
             "Traits": [ 
\overline{a} "Name": "SYMPTOM", 
                      "Score": 0.6819021701812744 
 } 
 ] 
         }, 
         { 
             "Id": 4,
```

```
 "BeginOffset": 73, 
             "EndOffset": 81, 
             "Score": 0.9905840158462524, 
             "Text": "diabetes", 
             "Category": "MEDICAL_CONDITION", 
             "Type": "DX_NAME", 
             "Traits": [ 
\overline{a} "Name": "DIAGNOSIS", 
                     "Score": 0.9255214333534241 
 } 
 ] 
         }, 
         { 
             "Id": 1, 
             "BeginOffset": 95, 
             "EndOffset": 104, 
             "Score": 0.6371926665306091, 
             "Text": "Micronase", 
             "Category": "MEDICATION", 
             "Type": "BRAND_NAME", 
             "Traits": [], 
             "Attributes": [ 
\overline{a} "Type": "FREQUENCY", 
                     "Score": 0.9761165380477905, 
                     "RelationshipScore": 0.9984188079833984, 
                      "RelationshipType": "FREQUENCY", 
                     "Id": 2, 
                     "BeginOffset": 105, 
                     "EndOffset": 110, 
                     "Text": "daily", 
                      "Category": "MEDICATION", 
                     "Traits": [] 
 } 
 ] 
         } 
     ], 
     "UnmappedAttributes": [], 
     "ModelVersion": "1.0.0"
}
```
詳細については、Amazon Comprehend [InferSNOMEDCT」](https://docs.aws.amazon.com/comprehend-medical/latest/dev/ontology-linking-snomed.html)を参照してください。

• API の詳細については、「 コマンドリファレンス[InferSnomedct」](https://awscli.amazonaws.com/v2/documentation/api/latest/reference/comprehendmedical/infer-snomedct.html)の「」を参照してくださ い。 AWS CLI

### **list-entities-detection-v2-jobs**

次の例は、list-entities-detection-v2-jobs を使用する方法を説明しています。

AWS CLI

エンティティ検出ジョブを一覧表示するには

次のlist-entities-detection-v2-jobs例では、現在の非同期検出ジョブを一覧表示しま す。

aws comprehendmedical list-entities-detection-v2-jobs

```
{ 
     "ComprehendMedicalAsyncJobPropertiesList": [ 
         { 
              "JobId": "ab9887877365fe70299089371c043b96", 
              "JobStatus": "COMPLETED", 
              "SubmitTime": "2020-03-19T20:38:37.594000+00:00", 
              "EndTime": "2020-03-19T20:45:07.894000+00:00", 
              "ExpirationTime": "2020-07-17T20:38:37+00:00", 
              "InputDataConfig": { 
                  "S3Bucket": "comp-med-input", 
                  "S3Key": "" 
              }, 
              "OutputDataConfig": { 
                  "S3Bucket": "comp-med-output", 
                  "S3Key": "867139942017-EntitiesDetection-
ab9887877365fe70299089371c043b96/" 
              }, 
              "LanguageCode": "en", 
              "DataAccessRoleArn": "arn:aws:iam::867139942017:role/
ComprehendMedicalBatchProcessingRole", 
              "ModelVersion": "DetectEntitiesModelV20190930" 
         } 
     ]
}
```
詳細については、[APIs](https://docs.aws.amazon.com/comprehend-medical/latest/dev/textanalysis-batchapi.html)」を参照してください。 Amazon Comprehend

• API の詳細については、AWS CLI 「 コマンドリファレンス[ListEntitiesDetectionV2Jobs](https://awscli.amazonaws.com/v2/documentation/api/latest/reference/comprehendmedical/list-entities-detection-v2-jobs.html)」を参 照してください。

#### **list-icd10-cm-inference-jobs**

次の例は、list-icd10-cm-inference-jobs を使用する方法を説明しています。

AWS CLI

現在のすべての ICD-10-CM 推論ジョブを一覧表示するには

次の例は、 list-icd10-cm-inference-jobsオペレーションが現在の非同期 ICD-10-CM バッチ推論ジョブのリストを返す方法を示しています。

aws comprehendmedical list-icd10-cm-inference-jobs

```
{ 
     "ComprehendMedicalAsyncJobPropertiesList": [ 
         { 
              "JobId": "5780034166536cdb52ffa3295a1b00a7", 
              "JobStatus": "COMPLETED", 
              "SubmitTime": "2020-05-19T20:38:37.594000+00:00", 
              "EndTime": "2020-05-19T20:45:07.894000+00:00", 
              "ExpirationTime": "2020-09-17T20:38:37+00:00", 
              "InputDataConfig": { 
                  "S3Bucket": "comp-med-input", 
                  "S3Key": "AKIAIOSFODNN7EXAMPLE" 
              }, 
              "OutputDataConfig": { 
                  "S3Bucket": "comp-med-output", 
                  "S3Key": "AKIAIOSFODNN7EXAMPLE" 
              }, 
              "LanguageCode": "en", 
              "DataAccessRoleArn": "arn:aws:iam::867139942017:role/
ComprehendMedicalBatchProcessingRole", 
              "ModelVersion": "0.1.0" 
 } 
    \mathbf 1
```
}

詳細については、Amazon Comprehend Medical デベロッパーガイド[」の「オントロジーリンク](https://docs.aws.amazon.com/comprehend-medical/latest/dev/ontologies-batchapi.html) [バッチ分析](https://docs.aws.amazon.com/comprehend-medical/latest/dev/ontologies-batchapi.html)」を参照してください。

• API の詳細については、AWS CLI 「 コマンドリファレンス」の「[1ListIcd0CmInferenceJobs」](https://awscli.amazonaws.com/v2/documentation/api/latest/reference/comprehendmedical/list-icd10-cm-inference-jobs.html) を参照してください。

**list-phi-detection-jobs**

次の例は、list-phi-detection-jobs を使用する方法を説明しています。

AWS CLI

保護対象医療情報 (PHI) 検出ジョブを一覧表示するには

次のlist-phi-detection-jobs例では、現在の保護対象医療情報 (PHI) 検出ジョブを一覧表 示します。

aws comprehendmedical list-phi-detection-jobs

```
{ 
     "ComprehendMedicalAsyncJobPropertiesList": [ 
         { 
              "JobId": "4750034166536cdb52ffa3295a1b00a3", 
              "JobStatus": "COMPLETED", 
              "SubmitTime": "2020-03-19T20:38:37.594000+00:00", 
              "EndTime": "2020-03-19T20:45:07.894000+00:00", 
              "ExpirationTime": "2020-07-17T20:38:37+00:00", 
              "InputDataConfig": { 
                  "S3Bucket": "comp-med-input", 
                  "S3Key": "" 
              }, 
              "OutputDataConfig": { 
                  "S3Bucket": "comp-med-output", 
                  "S3Key": "867139942017-
PHIDetection-4750034166536cdb52ffa3295a1b00a3/" 
              }, 
              "LanguageCode": "en",
```

```
 "DataAccessRoleArn": "arn:aws:iam::867139942017:role/
ComprehendMedicalBatchProcessingRole", 
              "ModelVersion": "PHIModelV20190903" 
          } 
    \mathbf{I}}
```
詳細については、[APIs](https://docs.aws.amazon.com/comprehend-medical/latest/dev/textanalysis-batchapi.html)」を参照してください。 Amazon Comprehend

• API の詳細については、「 コマンドリファレンス[ListPhiDetectionJobs」](https://awscli.amazonaws.com/v2/documentation/api/latest/reference/comprehendmedical/list-phi-detection-jobs.html)の「」を参照してくだ さい。 AWS CLI

**list-rx-norm-inference-jobs**

次の例は、list-rx-norm-inference-jobs を使用する方法を説明しています。

AWS CLI

現在のすべての Rx-Norm 推論ジョブを一覧表示するには

次の例は、 が現在の非同期 Rx-Norm バッチ推論ジョブのリストをlist-rx-norminference-jobs返す方法を示しています。

aws comprehendmedical list-rx-norm-inference-jobs

```
{ 
     "ComprehendMedicalAsyncJobPropertiesList": [ 
         { 
              "JobId": "4980034166536cfb52gga3295a1b00a3", 
              "JobStatus": "COMPLETED", 
              "SubmitTime": "2020-05-19T20:38:37.594000+00:00", 
              "EndTime": "2020-05-19T20:45:07.894000+00:00", 
              "ExpirationTime": "2020-09-17T20:38:37+00:00", 
              "InputDataConfig": { 
                  "S3Bucket": "comp-med-input", 
                  "S3Key": "AKIAIOSFODNN7EXAMPLE" 
              }, 
              "OutputDataConfig": { 
                  "S3Bucket": "comp-med-output", 
                  "S3Key": "AKIAIOSFODNN7EXAMPLE"
```

```
 }, 
              "LanguageCode": "en", 
              "DataAccessRoleArn": "arn:aws:iam::867139942017:role/
ComprehendMedicalBatchProcessingRole", 
              "ModelVersion": "0.0.0" 
         } 
     ]
}
```
詳細については、[「Amazon Comprehend Medical デベロッパーガイド」の「オントロジーリン](https://docs.aws.amazon.com/comprehend-medical/latest/dev/ontologies-batchapi.html) [クバッチ分析](https://docs.aws.amazon.com/comprehend-medical/latest/dev/ontologies-batchapi.html)」を参照してください。 Amazon Comprehend

• API の詳細については、「 コマンドリファレンス[ListRxNormInferenceJobs」](https://awscli.amazonaws.com/v2/documentation/api/latest/reference/comprehendmedical/list-rx-norm-inference-jobs.html)の「」を参照し てください。 AWS CLI

# **list-snomedct-inference-jobs**

次の例は、list-snomedct-inference-jobs を使用する方法を説明しています。

AWS CLI

すべての SNOMED CT 推論ジョブを一覧表示するには

次の例は、 list-snomedct-inference-jobsオペレーションが現在の非同期 SNOMED CT バッチ推論ジョブのリストを返す方法を示しています。

aws comprehendmedical list-snomedct-inference-jobs

```
{ 
     "ComprehendMedicalAsyncJobPropertiesList": [ 
         { 
              "JobId": "5780034166536cdb52ffa3295a1b00a7", 
              "JobStatus": "COMPLETED", 
              "SubmitTime": "2020-05-19T20:38:37.594000+00:00", 
              "EndTime": "2020-05-19T20:45:07.894000+00:00", 
              "ExpirationTime": "2020-09-17T20:38:37+00:00", 
              "InputDataConfig": { 
                  "S3Bucket": "comp-med-input", 
                  "S3Key": "AKIAIOSFODNN7EXAMPLE" 
              },
```

```
 "OutputDataConfig": { 
                  "S3Bucket": "comp-med-output", 
                  "S3Key": "AKIAIOSFODNN7EXAMPLE" 
              }, 
              "LanguageCode": "en", 
              "DataAccessRoleArn": "arn:aws:iam::867139942017:role/
ComprehendMedicalBatchProcessingRole", 
              "ModelVersion": "0.1.0" 
         } 
     ]
}
```
詳細については、[「Amazon Comprehend Medical デベロッパーガイド」の「オントロジーリン](https://docs.aws.amazon.com/comprehend-medical/latest/dev/ontologies-batchapi.html) [クバッチ分析](https://docs.aws.amazon.com/comprehend-medical/latest/dev/ontologies-batchapi.html)」を参照してください。 Amazon Comprehend

• API の詳細については、「 コマンドリファレンス[ListSnomedctInferenceJobs」](https://awscli.amazonaws.com/v2/documentation/api/latest/reference/comprehendmedical/list-snomedct-inference-jobs.html)の「」を参照し てください。 AWS CLI

#### **start-entities-detection-v2-job**

次の例は、start-entities-detection-v2-job を使用する方法を説明しています。

AWS CLI

エンティティ検出ジョブを開始するには

次のstart-entities-detection-v2-job例では、非同期エンティティ検出ジョブを開始し ます。

```
aws comprehendmedical start-entities-detection-v2-job \ 
     --input-data-config "S3Bucket=comp-med-input" \ 
     --output-data-config "S3Bucket=comp-med-output" \ 
     --data-access-role-arn arn:aws:iam::867139942017:role/
ComprehendMedicalBatchProcessingRole \ 
     --language-code en
```

```
{ 
     "JobId": "ab9887877365fe70299089371c043b96"
}
```
詳細については、[APIs](https://docs.aws.amazon.com/comprehend-medical/latest/dev/textanalysis-batchapi.html)」を参照してください。 Amazon Comprehend

• API の詳細については、AWS CLI 「 コマンドリファレンス」の[StartEntitiesDetectionV2Job」](https://awscli.amazonaws.com/v2/documentation/api/latest/reference/comprehendmedical/start-entities-detection-v2-job.html) を参照してください。

#### **start-icd10-cm-inference-job**

次の例は、start-icd10-cm-inference-job を使用する方法を説明しています。

AWS CLI

ICD-10-CM 推論ジョブを開始するには

```
次のstart-icd10-cm-inference-job例では、ICD-10-CM 推論バッチ分析ジョブを開始しま
す。
```

```
aws comprehendmedical start-icd10-cm-inference-job \ 
     --input-data-config "S3Bucket=comp-med-input" \ 
     --output-data-config "S3Bucket=comp-med-output" \ 
     --data-access-role-arn arn:aws:iam::867139942017:role/
ComprehendMedicalBatchProcessingRole \ 
     --language-code en
```
出力:

{ "JobId": "ef7289877365fc70299089371c043b96" }

詳細については、[「Amazon Comprehend Medical デベロッパーガイド」の「オントロジーリン](https://docs.aws.amazon.com/comprehend-medical/latest/dev/ontologies-batchapi.html) [クバッチ分析](https://docs.aws.amazon.com/comprehend-medical/latest/dev/ontologies-batchapi.html)」を参照してください。 Amazon Comprehend

• API の詳細については、AWS CLI 「 コマンドリファレンス」の「[1StartIcd0CmInferenceJob](https://awscli.amazonaws.com/v2/documentation/api/latest/reference/comprehendmedical/start-icd10-cm-inference-job.html)」 を参照してください。

#### **start-phi-detection-job**

次の例は、start-phi-detection-job を使用する方法を説明しています。

AWS CLI

PHI 検出ジョブを開始するには

```
一般的なシナリオのシナリオ 1591
```
次のstart-phi-detection-job例では、非同期 PHI エンティティ検出ジョブを開始します。

```
aws comprehendmedical start-phi-detection-job \ 
     --input-data-config "S3Bucket=comp-med-input" \ 
     --output-data-config "S3Bucket=comp-med-output" \ 
     --data-access-role-arn arn:aws:iam::867139942017:role/
ComprehendMedicalBatchProcessingRole \ 
     --language-code en
```
出力:

```
{ 
     "JobId": "ab9887877365fe70299089371c043b96"
}
```
詳細については、[APIs](https://docs.aws.amazon.com/comprehend-medical/latest/dev/textanalysis-batchapi.html)」を参照してください。 Amazon Comprehend

• API の詳細については、「 コマンドリファレンス[StartPhiDetectionJob」](https://awscli.amazonaws.com/v2/documentation/api/latest/reference/comprehendmedical/start-phi-detection-job.html)の「」を参照してく ださい。 AWS CLI

#### **start-rx-norm-inference-job**

```
次の例は、start-rx-norm-inference-job を使用する方法を説明しています。
```
AWS CLI

RxNorm 推論ジョブを開始するには

```
次のstart-rx-norm-inference-job例では、 RxNorm 推論バッチ分析ジョブを開始します。
```

```
aws comprehendmedical start-rx-norm-inference-job \ 
     --input-data-config "S3Bucket=comp-med-input" \ 
     --output-data-config "S3Bucket=comp-med-output" \ 
     --data-access-role-arn arn:aws:iam::867139942017:role/
ComprehendMedicalBatchProcessingRole \ 
     --language-code en
```
出力:

{

"JobId": "eg8199877365fc70299089371c043b96"

}

詳細については、[「Amazon Comprehend Medical デベロッパーガイド」の「オントロジーリン](https://docs.aws.amazon.com/comprehend-medical/latest/dev/ontologies-batchapi.html) [クバッチ分析](https://docs.aws.amazon.com/comprehend-medical/latest/dev/ontologies-batchapi.html)」を参照してください。 Amazon Comprehend

• API の詳細については、「 コマンドリファレンス[StartRxNormInferenceJob」](https://awscli.amazonaws.com/v2/documentation/api/latest/reference/comprehendmedical/start-rx-norm-inference-job.html)の「」を参照し てください。 AWS CLI

### **start-snomedct-inference-job**

次の例は、start-snomedct-inference-job を使用する方法を説明しています。

AWS CLI

SNOMED CT 推論ジョブを開始するには

次のstart-snomedct-inference-job例では、SNOMED CT 推論バッチ分析ジョブを開始し ます。

```
aws comprehendmedical start-snomedct-inference-job \ 
     --input-data-config "S3Bucket=comp-med-input" \ 
     --output-data-config "S3Bucket=comp-med-output" \ 
     --data-access-role-arn arn:aws:iam::867139942017:role/
ComprehendMedicalBatchProcessingRole \ 
     --language-code en
```
出力:

```
{ 
     "JobId": "dg7289877365fc70299089371c043b96"
}
```
詳細については、[「Amazon Comprehend Medical デベロッパーガイド」の「オントロジーリン](https://docs.aws.amazon.com/comprehend-medical/latest/dev/ontologies-batchapi.html) [クバッチ分析](https://docs.aws.amazon.com/comprehend-medical/latest/dev/ontologies-batchapi.html)」を参照してください。 Amazon Comprehend

• API の詳細については、「 コマンドリファレンス[StartSnomedctInferenceJob」](https://awscli.amazonaws.com/v2/documentation/api/latest/reference/comprehendmedical/start-snomedct-inference-job.html)の「」を参照 してください。 AWS CLI

### **stop-entities-detection-v2-job**

次の例は、stop-entities-detection-v2-job を使用する方法を説明しています。

# AWS CLI

エンティティ検出ジョブを停止するには

次のstop-entities-detection-v2-job例では、非同期エンティティ検出ジョブを停止しま す。

```
aws comprehendmedical stop-entities-detection-v2-job \ 
     --job-id "ab9887877365fe70299089371c043b96"
```
出力:

```
{ 
     "JobId": "ab9887877365fe70299089371c043b96"
}
```
詳細については、[APIs](https://docs.aws.amazon.com/comprehend-medical/latest/dev/textanalysis-batchapi.html)」を参照してください。 Amazon Comprehend

• API の詳細については、AWS CLI 「 コマンドリファレンス」の[StopEntitiesDetectionV2Job](https://awscli.amazonaws.com/v2/documentation/api/latest/reference/comprehendmedical/stop-entities-detection-v2-job.html)」 を参照してください。

### **stop-icd10-cm-inference-job**

次の例は、stop-icd10-cm-inference-job を使用する方法を説明しています。

AWS CLI

ICD-10-CM 推論ジョブを停止するには

```
次のstop-icd10-cm-inference-job例では、ICD-10-CM 推論バッチ分析ジョブを停止しま
す。
```
aws comprehendmedical stop-icd10-cm-inference-job \ --job-id "4750034166536cdb52ffa3295a1b00a3"

```
{ 
     "JobId": "ef7289877365fc70299089371c043b96",
}
```
詳細については、[「Amazon Comprehend Medical デベロッパーガイド」の「オントロジーリン](https://docs.aws.amazon.com/comprehend-medical/latest/dev/ontologies-batchapi.html) [クバッチ分析](https://docs.aws.amazon.com/comprehend-medical/latest/dev/ontologies-batchapi.html)」を参照してください。 Amazon Comprehend

• API の詳細については、AWS CLI 「 コマンドリファレンス」の「[1StopIcd0CmInferenceJob」](https://awscli.amazonaws.com/v2/documentation/api/latest/reference/comprehendmedical/stop-icd10-cm-inference-job.html) を参照してください。

#### **stop-phi-detection-job**

次の例は、stop-phi-detection-job を使用する方法を説明しています。

AWS CLI

保護対象医療情報 (PHI) 検出ジョブを停止するには

次のstop-phi-detection-job例では、非同期保護医療情報 (PHI) 検出ジョブを停止します。

aws comprehendmedical stop-phi-detection-job \ --job-id "4750034166536cdb52ffa3295a1b00a3"

出力:

```
{ 
     "JobId": "ab9887877365fe70299089371c043b96"
}
```
詳細については、[APIs](https://docs.aws.amazon.com/comprehend-medical/latest/dev/textanalysis-batchapi.html)」を参照してください。 Amazon Comprehend

• API の詳細については、「 コマンドリファレンス[StopPhiDetectionJob」](https://awscli.amazonaws.com/v2/documentation/api/latest/reference/comprehendmedical/stop-phi-detection-job.html)の「」を参照してくだ さい。 AWS CLI

#### **stop-rx-norm-inference-job**

次の例は、stop-rx-norm-inference-job を使用する方法を説明しています。

AWS CLI

RxNorm 推論ジョブを停止するには

次のstop-rx-norm-inference-job例では、ICD-10-CM 推論バッチ分析ジョブを停止しま す。

```
aws comprehendmedical stop-rx-norm-inference-job \ 
     --job-id "eg8199877365fc70299089371c043b96"
```
出力:

```
{ 
     "JobId": "eg8199877365fc70299089371c043b96",
}
```
詳細については、[「Amazon Comprehend Medical デベロッパーガイド」の「オントロジーリン](https://docs.aws.amazon.com/comprehend-medical/latest/dev/ontologies-batchapi.html) [クバッチ分析](https://docs.aws.amazon.com/comprehend-medical/latest/dev/ontologies-batchapi.html)」を参照してください。 Amazon Comprehend

• API の詳細については、「 コマンドリファレンス[StopRxNormInferenceJob」](https://awscli.amazonaws.com/v2/documentation/api/latest/reference/comprehendmedical/stop-rx-norm-inference-job.html)の「」を参照し てください。 AWS CLI

### **stop-snomedct-inference-job**

次の例は、stop-snomedct-inference-job を使用する方法を説明しています。

AWS CLI

```
SNOMED CT 推論ジョブを停止するには
```
次のstop-snomedct-inference-job例では、SNOMED CT 推論バッチ分析ジョブを停止しま す。

```
aws comprehendmedical stop-snomedct-inference-job \ 
     --job-id "8750034166436cdb52ffa3295a1b00a1"
```
出力:

```
{ 
     "JobId": "8750034166436cdb52ffa3295a1b00a1",
}
```
詳細については、[「Amazon Comprehend Medical デベロッパーガイド」の「オントロジーリン](https://docs.aws.amazon.com/comprehend-medical/latest/dev/ontologies-batchapi.html) [クバッチ分析](https://docs.aws.amazon.com/comprehend-medical/latest/dev/ontologies-batchapi.html)」を参照してください。 Amazon Comprehend

• API の詳細については、「 コマンドリファレンス[StopSnomedctInferenceJob」](https://awscli.amazonaws.com/v2/documentation/api/latest/reference/comprehendmedical/stop-snomedct-inference-job.html)の「」を参照し てください。 AWS CLI

AWS Config を使用した の例 AWS CLI

次のコード例は、 AWS Command Line Interface で を使用してアクションを実行し、一般的なシナ リオを実装する方法を示しています AWS Config。

アクションはより大きなプログラムからのコードの抜粋であり、コンテキスト内で実行する必要が あります。アクションは個々のサービス機能を呼び出す方法を示していますが、関連するシナリオや サービス間の例ではアクションのコンテキストが確認できます。

「シナリオ」は、同じサービス内で複数の関数を呼び出して、特定のタスクを実行する方法を示す コード例です。

各例には、 へのリンクが含まれています。ここでは GitHub、コンテキスト内でコードを設定および 実行する方法の手順を確認できます。

トピック

• [アクション](#page-374-0)

アクション

**delete-config-rule**

次の例は、delete-config-rule を使用する方法を説明しています。

AWS CLI

AWS Config ルールを削除するには

次のコマンドは、 という名前の AWS Config ルールを削除しますMyConfigRule。

aws configservice delete-config-rule --config-rule-name MyConfigRule

• API の詳細については、「 コマンドリファレンス[DeleteConfigRule」](https://awscli.amazonaws.com/v2/documentation/api/latest/reference/configservice/delete-config-rule.html)の「」を参照してくださ い。 AWS CLI

### **delete-delivery-channel**

次の例は、delete-delivery-channel を使用する方法を説明しています。

#### AWS CLI

配信チャネルを削除するには

次のコマンドは、デフォルトの配信チャネルを削除します。

aws configservice delete-delivery-channel --delivery-channel-name default

• API の詳細については、「 コマンドリファレンス[DeleteDeliveryChannel」](https://awscli.amazonaws.com/v2/documentation/api/latest/reference/configservice/delete-delivery-channel.html)の「」を参照してく ださい。 AWS CLI

## **delete-evaluation-results**

次の例は、delete-evaluation-results を使用する方法を説明しています。

AWS CLI

評価結果を手動で削除するには

次のコマンドは、 AWS マネージドルール s3- の現在の評価結果を削除しますbucket-versioningenabled。

aws configservice delete-evaluation-results --config-rule-name s3-bucket-versioningenabled

• API の詳細については、「 コマンドリファレンス[DeleteEvaluationResults」](https://awscli.amazonaws.com/v2/documentation/api/latest/reference/configservice/delete-evaluation-results.html)の「」を参照して ください。 AWS CLI

#### **deliver-config-snapshot**

次の例は、deliver-config-snapshot を使用する方法を説明しています。

AWS CLI

設定スナップショットを配信するには

次のコマンドは、デフォルトの配信チャネルに属する Amazon S3 バケットに設定スナップ ショットを配信します。

aws configservice deliver-config-snapshot --delivery-channel-name default

### 出力:

```
{ 
     "configSnapshotId": "d0333b00-a683-44af-921e-examplefb794"
}
```
• API の詳細については、「 コマンドリファレンス[DeliverConfigSnapshot」](https://awscli.amazonaws.com/v2/documentation/api/latest/reference/configservice/deliver-config-snapshot.html)の「」を参照してく ださい。 AWS CLI

## **describe-compliance-by-config-rule**

次の例は、describe-compliance-by-config-rule を使用する方法を説明しています。

AWS CLI

AWS Config ルールのコンプライアンス情報を取得するには

次のコマンドは、1 つ以上の AWS リソースによって違反された各 AWS Config ルールのコンプ ライアンス情報を返します。

```
aws configservice describe-compliance-by-config-rule --compliance-types 
  NON_COMPLIANT
```
出力では、各CappedCount属性の値は、関連ルールに準拠していないリソースの数を示しま す。例えば、次の出力は、3 つのリソースが という名前のルールに準拠していないことを示して いますInstanceTypesAreT2micro。

```
{ 
     "ComplianceByConfigRules": [ 
          { 
               "Compliance": { 
                   "ComplianceContributorCount": { 
                        "CappedCount": 3, 
                        "CapExceeded": false 
                   }, 
                   "ComplianceType": "NON_COMPLIANT" 
              }, 
              "ConfigRuleName": "InstanceTypesAreT2micro"
```

```
 }, 
          { 
                "Compliance": { 
                    "ComplianceContributorCount": { 
                         "CappedCount": 10, 
                         "CapExceeded": false 
                    }, 
                    "ComplianceType": "NON_COMPLIANT" 
               }, 
               "ConfigRuleName": "RequiredTagsForVolumes" 
          } 
    \mathbf{I}}
```
• API の詳細については、「 コマンドリファレンス[DescribeComplianceByConfigRule」](https://awscli.amazonaws.com/v2/documentation/api/latest/reference/configservice/describe-compliance-by-config-rule.html)の「」を 参照してください。 AWS CLI

## **describe-compliance-by-resource**

次の例は、describe-compliance-by-resource を使用する方法を説明しています。

AWS CLI

AWS リソースのコンプライアンス情報を取得するには

次のコマンドは、 AWS Config によって記録され、1 つ以上のルールに違反する各 EC2 インスタ ンスのコンプライアンス情報を返します。

```
aws configservice describe-compliance-by-resource --resource-type AWS::EC2::Instance 
  --compliance-types NON_COMPLIANT
```
出力では、各CappedCount属性の値は、リソースが違反するルールの数を示します。例えば、 次の出力は、インスタンスが 2 つのルールi-1a2b3c4dに違反していることを示しています。

```
{ 
     "ComplianceByResources": [ 
          { 
              "ResourceType": "AWS::EC2::Instance", 
              "ResourceId": "i-1a2b3c4d",
```

```
 "Compliance": { 
                  "ComplianceContributorCount": { 
                       "CappedCount": 2, 
                       "CapExceeded": false 
                  }, 
                  "ComplianceType": "NON_COMPLIANT" 
 } 
         }, 
         { 
              "ResourceType": "AWS::EC2::Instance", 
              "ResourceId": "i-2a2b3c4d ", 
              "Compliance": { 
                  "ComplianceContributorCount": { 
                       "CappedCount": 3, 
                       "CapExceeded": false 
                  }, 
                  "ComplianceType": "NON_COMPLIANT" 
 } 
         } 
    \mathbf{1}}
```
• API の詳細については、「 コマンドリファレンス[DescribeComplianceByResource」](https://awscli.amazonaws.com/v2/documentation/api/latest/reference/configservice/describe-compliance-by-resource.html)の「」を 参照してください。 AWS CLI

# **describe-config-rule-evaluation-status**

次の例は、describe-config-rule-evaluation-status を使用する方法を説明しています。

AWS CLI

AWS Config ルールのステータス情報を取得するには

次のコマンドは、 という名前の AWS Config ルールのステータス情報を返しま すMyConfigRule。

aws configservice describe-config-rule-evaluation-status --config-rule-names MyConfigRule

出力:

{

```
 "ConfigRulesEvaluationStatus": [ 
         { 
              "ConfigRuleArn": "arn:aws:config:us-east-1:123456789012:config-rule/
config-rule-abcdef", 
              "FirstActivatedTime": 1450311703.844, 
              "ConfigRuleId": "config-rule-abcdef", 
              "LastSuccessfulInvocationTime": 1450314643.156, 
              "ConfigRuleName": "MyConfigRule" 
         } 
     ]
}
```
• API の詳細については、「 コマンドリファレンス[DescribeConfigRuleEvaluationStatus」](https://awscli.amazonaws.com/v2/documentation/api/latest/reference/configservice/describe-config-rule-evaluation-status.html)の 「」を参照してください。 AWS CLI

## **describe-config-rules**

次の例は、describe-config-rules を使用する方法を説明しています。

AWS CLI

AWS Config ルールの詳細を取得するには

次のコマンドは、 という名前の AWS Config ルールの詳細を返しま

すInstanceTypesAreT2micro。

aws configservice describe-config-rules --config-rule-names InstanceTypesAreT2micro

```
{ 
     "ConfigRules": [ 
         { 
              "ConfigRuleState": "ACTIVE", 
             "Description": "Evaluates whether EC2 instances are the t2.micro type.", 
              "ConfigRuleName": "InstanceTypesAreT2micro", 
             "ConfigRuleArn": "arn:aws:config:us-east-1:123456789012:config-rule/
config-rule-abcdef", 
              "Source": { 
                  "Owner": "CUSTOM_LAMBDA", 
                  "SourceIdentifier": "arn:aws:lambda:us-
east-1:123456789012:function:InstanceTypeCheck",
```

```
 "SourceDetails": [ 
\{ "EventSource": "aws.config", 
                        "MessageType": "ConfigurationItemChangeNotification" 
1 1 1 1 1 1 1
 ] 
            }, 
            "InputParameters": "{\"desiredInstanceType\":\"t2.micro\"}", 
            "Scope": { 
                "ComplianceResourceTypes": [ 
                    "AWS::EC2::Instance" 
 ] 
            }, 
            "ConfigRuleId": "config-rule-abcdef" 
        } 
   \mathbf{I}}
```
• API の詳細については、「 コマンドリファレンス[DescribeConfigRules」](https://awscli.amazonaws.com/v2/documentation/api/latest/reference/configservice/describe-config-rules.html)の「」を参照してく ださい。 AWS CLI

#### **describe-configuration-recorder-status**

次の例は、describe-configuration-recorder-status を使用する方法を説明しています。

AWS CLI

設定レコーダーのステータス情報を取得するには

次のコマンドは、デフォルト設定レコーダーのステータスを返します。

aws configservice describe-configuration-recorder-status

```
{ 
     "ConfigurationRecordersStatus": [ 
          { 
               "name": "default", 
               "lastStatus": "SUCCESS", 
               "recording": true,
```

```
 "lastStatusChangeTime": 1452193834.344, 
               "lastStartTime": 1441039997.819, 
               "lastStopTime": 1441039992.835 
          } 
    \mathbf{I}}
```
• API の詳細については、「 コマンドリファレンス[DescribeConfigurationRecorderStatus」](https://awscli.amazonaws.com/v2/documentation/api/latest/reference/configservice/describe-configuration-recorder-status.html)の 「」を参照してください。 AWS CLI

#### **describe-configuration-recorders**

次の例は、describe-configuration-recorders を使用する方法を説明しています。

AWS CLI

設定レコーダーの詳細を取得するには

次のコマンドは、デフォルト設定レコーダーの詳細を返します。

aws configservice describe-configuration-recorders

### 出力:

```
{ 
     "ConfigurationRecorders": [ 
          { 
              "recordingGroup": { 
                   "allSupported": true, 
                   "resourceTypes": [], 
                   "includeGlobalResourceTypes": true 
              }, 
              "roleARN": "arn:aws:iam::123456789012:role/config-ConfigRole-
A1B2C3D4E5F6", 
              "name": "default" 
         } 
     ]
}
```
• API の詳細については、「 コマンドリファレンス[DescribeConfigurationRecorders」](https://awscli.amazonaws.com/v2/documentation/api/latest/reference/configservice/describe-configuration-recorders.html)の「」を 参照してください。 AWS CLI

# **describe-delivery-channel-status**

次の例は、describe-delivery-channel-status を使用する方法を説明しています。

AWS CLI

配信チャネルのステータス情報を取得するには

次のコマンドは、配信チャネルのステータスを返します。

aws configservice describe-delivery-channel-status

出力:

```
{ 
     "DeliveryChannelsStatus": [ 
         \{ "configStreamDeliveryInfo": { 
                   "lastStatusChangeTime": 1452193834.381, 
                   "lastStatus": "SUCCESS" 
              }, 
               "configHistoryDeliveryInfo": { 
                   "lastSuccessfulTime": 1450317838.412, 
                   "lastStatus": "SUCCESS", 
                   "lastAttemptTime": 1450317838.412 
              }, 
              "configSnapshotDeliveryInfo": { 
                   "lastSuccessfulTime": 1452185597.094, 
                   "lastStatus": "SUCCESS", 
                   "lastAttemptTime": 1452185597.094 
              }, 
              "name": "default" 
          } 
    \mathbf{I}}
```
• API の詳細については、「 コマンドリファレンス[DescribeDeliveryChannelStatus](https://awscli.amazonaws.com/v2/documentation/api/latest/reference/configservice/describe-delivery-channel-status.html)」の「」を参 照してください。 AWS CLI

# **describe-delivery-channels**

次の例は、describe-delivery-channels を使用する方法を説明しています。

### AWS CLI

配信チャネルの詳細を取得するには

次のコマンドは、配信チャネルに関する詳細を返します。

aws configservice describe-delivery-channels

#### 出力:

```
{ 
     "DeliveryChannels": [ 
          { 
               "snsTopicARN": "arn:aws:sns:us-east-1:123456789012:config-topic", 
               "name": "default", 
               "s3BucketName": "config-bucket-123456789012" 
          } 
    \mathbf{I}}
```
• API の詳細については、「 コマンドリファレンス[DescribeDeliveryChannels](https://awscli.amazonaws.com/v2/documentation/api/latest/reference/configservice/describe-delivery-channels.html)」の「」を参照し てください。 AWS CLI

### **get-compliance-details-by-config-rule**

次の例は、get-compliance-details-by-config-rule を使用する方法を説明しています。

AWS CLI

AWS Config ルールの評価結果を取得するには

次のコマンドは、 という名前の AWS Config ルールに準拠していないすべてのリソースの評価結 果を返しますInstanceTypesAreT2micro。

aws configservice get-compliance-details-by-config-rule --config-rule-name InstanceTypesAreT2micro --compliance-types NON\_COMPLIANT

```
{ 
      "EvaluationResults": [ 
           {
```

```
 "EvaluationResultIdentifier": { 
                 "OrderingTimestamp": 1450314635.065, 
                 "EvaluationResultQualifier": { 
                     "ResourceType": "AWS::EC2::Instance", 
                     "ResourceId": "i-1a2b3c4d", 
                     "ConfigRuleName": "InstanceTypesAreT2micro" 
 } 
             }, 
             "ResultRecordedTime": 1450314645.261, 
             "ConfigRuleInvokedTime": 1450314642.948, 
             "ComplianceType": "NON_COMPLIANT" 
         }, 
         { 
             "EvaluationResultIdentifier": { 
                 "OrderingTimestamp": 1450314635.065, 
                 "EvaluationResultQualifier": { 
                     "ResourceType": "AWS::EC2::Instance", 
                     "ResourceId": "i-2a2b3c4d", 
                     "ConfigRuleName": "InstanceTypesAreT2micro" 
 } 
             }, 
             "ResultRecordedTime": 1450314645.18, 
             "ConfigRuleInvokedTime": 1450314642.902, 
             "ComplianceType": "NON_COMPLIANT" 
         }, 
         { 
             "EvaluationResultIdentifier": { 
                 "OrderingTimestamp": 1450314635.065, 
                 "EvaluationResultQualifier": { 
                      "ResourceType": "AWS::EC2::Instance", 
                     "ResourceId": "i-3a2b3c4d", 
                     "ConfigRuleName": "InstanceTypesAreT2micro" 
 } 
             }, 
             "ResultRecordedTime": 1450314643.346, 
             "ConfigRuleInvokedTime": 1450314643.124, 
             "ComplianceType": "NON_COMPLIANT" 
         } 
    ]
```
• API の詳細については、「 コマンドリファレンス[GetComplianceDetailsByConfigRule」](https://awscli.amazonaws.com/v2/documentation/api/latest/reference/configservice/get-compliance-details-by-config-rule.html)の「」 を参照してください。 AWS CLI

}

# **get-compliance-details-by-resource**

次の例は、get-compliance-details-by-resource を使用する方法を説明しています。

AWS CLI

AWS リソースの評価結果を取得するには

次のコマンドは、EC2 インスタンスが準拠i-1a2b3c4dしていない各ルールの評価結果を返しま す。

```
aws configservice get-compliance-details-by-resource --resource-type 
  AWS::EC2::Instance --resource-id i-1a2b3c4d --compliance-types NON_COMPLIANT
```

```
{ 
     "EvaluationResults": [ 
         { 
             "EvaluationResultIdentifier": { 
                  "OrderingTimestamp": 1450314635.065, 
                  "EvaluationResultQualifier": { 
                      "ResourceType": "AWS::EC2::Instance", 
                      "ResourceId": "i-1a2b3c4d", 
                      "ConfigRuleName": "InstanceTypesAreT2micro" 
 } 
             }, 
             "ResultRecordedTime": 1450314643.288, 
             "ConfigRuleInvokedTime": 1450314643.034, 
             "ComplianceType": "NON_COMPLIANT" 
         }, 
         { 
             "EvaluationResultIdentifier": { 
                  "OrderingTimestamp": 1450314635.065, 
                  "EvaluationResultQualifier": { 
                      "ResourceType": "AWS::EC2::Instance", 
                      "ResourceId": "i-1a2b3c4d", 
                      "ConfigRuleName": "RequiredTagForEC2Instances" 
 } 
             }, 
             "ResultRecordedTime": 1450314645.261, 
             "ConfigRuleInvokedTime": 1450314642.948, 
             "ComplianceType": "NON_COMPLIANT"
```
}

 ] }

• API の詳細については、「 コマンドリファレンス[GetComplianceDetailsByResource」](https://awscli.amazonaws.com/v2/documentation/api/latest/reference/configservice/get-compliance-details-by-resource.html)の「」 を参照してください。 AWS CLI

#### **get-compliance-summary-by-config-rule**

次の例は、get-compliance-summary-by-config-rule を使用する方法を説明しています。

AWS CLI

AWS Config ルールのコンプライアンス概要を取得するには

次のコマンドは、準拠しているルールの数と非準拠の数を返します。

aws configservice get-compliance-summary-by-config-rule

出力では、各CappedCount属性の値は、準拠または非準拠のルールの数を示します。

出力:

```
{ 
     "ComplianceSummary": { 
          "NonCompliantResourceCount": { 
              "CappedCount": 3, 
              "CapExceeded": false 
          }, 
          "ComplianceSummaryTimestamp": 1452204131.493, 
          "CompliantResourceCount": { 
              "CappedCount": 2, 
              "CapExceeded": false 
          } 
     }
}
```
• API の詳細については、「 コマンドリファレンス[GetComplianceSummaryByConfigRule](https://awscli.amazonaws.com/v2/documentation/api/latest/reference/configservice/get-compliance-summary-by-config-rule.html)」の 「」を参照してください。 AWS CLI

### **get-compliance-summary-by-resource-type**

次の例は、get-compliance-summary-by-resource-type を使用する方法を説明しています。

AWS CLI

すべてのリソースタイプのコンプライアンス概要を取得するには

次のコマンドは、非準拠の AWS リソースの数と準拠しているリソースの数を返します。

```
aws configservice get-compliance-summary-by-resource-type
```
出力では、各CappedCount属性の値は、準拠または非準拠のリソースの数を示します。

出力:

```
{ 
     "ComplianceSummariesByResourceType": [ 
         { 
              "ComplianceSummary": { 
                  "NonCompliantResourceCount": { 
                      "CappedCount": 16, 
                      "CapExceeded": false 
\qquad \qquad \text{ } "ComplianceSummaryTimestamp": 1453237464.543, 
                  "CompliantResourceCount": { 
                      "CappedCount": 10, 
                      "CapExceeded": false 
 } 
 } 
         } 
    \mathbf{I}}
```
特定のリソースタイプのコンプライアンス概要を取得するには

次のコマンドは、非準拠の EC2 インスタンスの数と準拠している数を返します。

```
aws configservice get-compliance-summary-by-resource-type --resource-types 
  AWS::EC2::Instance
```
出力では、各CappedCount属性の値は、準拠または非準拠のリソースの数を示します。

# 出力:

```
{ 
     "ComplianceSummariesByResourceType": [ 
         { 
             "ResourceType": "AWS::EC2::Instance", 
             "ComplianceSummary": { 
                 "NonCompliantResourceCount": { 
                      "CappedCount": 3, 
                      "CapExceeded": false 
                 }, 
                 "ComplianceSummaryTimestamp": 1452204923.518, 
                 "CompliantResourceCount": { 
                      "CappedCount": 7, 
                      "CapExceeded": false 
 } 
 } 
         } 
     ]
}
```
• API の詳細については、「 コマンドリファレンス[GetComplianceSummaryByResourceType」](https://awscli.amazonaws.com/v2/documentation/api/latest/reference/configservice/get-compliance-summary-by-resource-type.html) の「」を参照してください。 AWS CLI

# **get-resource-config-history**

次の例は、get-resource-config-history を使用する方法を説明しています。

AWS CLI

AWS リソースの設定履歴を取得するには

次のコマンドは、ID が の EC2 インスタンスの設定項目のリストを返しますi-1a2b3c4d。

aws configservice get-resource-config-history --resource-type AWS::EC2::Instance - resource-id i-1a2b3c4d

• API の詳細については、「 コマンドリファレンス[GetResourceConfigHistory」](https://awscli.amazonaws.com/v2/documentation/api/latest/reference/configservice/get-resource-config-history.html)の「」を参照し てください。 AWS CLI
#### **get-status**

次の例は、get-status を使用する方法を説明しています。

AWS CLI

AWS Config のステータスを取得するには

次のコマンドは、配信チャネルと設定レコーダーのステータスを返します。

aws configservice get-status

出力:

```
Configuration Recorders:
```
name: default recorder: ON last status: SUCCESS

Delivery Channels:

```
name: default
last stream delivery status: SUCCESS
last history delivery status: SUCCESS
last snapshot delivery status: SUCCESS
```
• API の詳細については、「 コマンドリファレンス[GetStatus](https://awscli.amazonaws.com/v2/documentation/api/latest/reference/configservice/get-status.html)」の「」を参照してください。 AWS CLI

# **list-discovered-resources**

次の例は、list-discovered-resources を使用する方法を説明しています。

AWS CLI

AWS Config が検出したリソースを一覧表示するには

次のコマンドは、 AWS Config が検出した EC2 インスタンスを一覧表示します。

aws configservice list-discovered-resources --resource-type AWS::EC2::Instance

出力:

```
{ 
      "resourceIdentifiers": [ 
          { 
               "resourceType": "AWS::EC2::Instance", 
               "resourceId": "i-1a2b3c4d" 
          }, 
          { 
               "resourceType": "AWS::EC2::Instance", 
               "resourceId": "i-2a2b3c4d" 
          }, 
         \mathcal{L} "resourceType": "AWS::EC2::Instance", 
               "resourceId": "i-3a2b3c4d" 
          } 
    \mathbf{I}}
```
• API の詳細については、「 コマンドリファレンス[ListDiscoveredResources」](https://awscli.amazonaws.com/v2/documentation/api/latest/reference/configservice/list-discovered-resources.html)の「」を参照して ください。 AWS CLI

# **put-config-rule**

次の例は、put-config-rule を使用する方法を説明しています。

AWS CLI

AWS マネージド Config ルールを追加するには

次のコマンドは、 AWS マネージド Config ルールを追加するための JSON コードを提供します。

```
aws configservice put-config-rule --config-rule file://
RequiredTagsForEC2Instances.json
```
RequiredTagsForEC2Instances.json は、ルール設定を含む JSON ファイルです。

```
{ 
   "ConfigRuleName": "RequiredTagsForEC2Instances", 
   "Description": "Checks whether the CostCenter and Owner tags are applied to EC2 
  instances.",
```

```
 "Scope": { 
     "ComplianceResourceTypes": [ 
       "AWS::EC2::Instance" 
     ] 
   }, 
   "Source": { 
     "Owner": "AWS", 
     "SourceIdentifier": "REQUIRED_TAGS" 
   }, 
   "InputParameters": "{\"tag1Key\":\"CostCenter\",\"tag2Key\":\"Owner\"}"
}
```
ComplianceResourceTypes 属性の場合、この JSON コードはスコープを AWS::EC2::Instance タイプのリソースに制限するため、 AWS Config は EC2 インスタン スのみをルールに対して評価します。このルールはマネージドルールであるため、Owner 属性 は AWS に設定され、SourceIdentifier 属性はルール識別子 REQUIRED\_TAGS に設定されま す。InputParameters 属性には、ルールに必要なタグキー、および CostCenter と Owner が 指定されます。

コマンドが成功すると、 AWS Config は出力を返しません。ルール設定を確認するには、 describe-config-rules コマンドを実行し、ルール名を指定します。

カスタマーマネージド Config ルールを追加するには

次のコマンドは、カスタマーマネージド Config ルールを追加するための JSON コードを提供し ます。

aws configservice put-config-rule --config-rule file://InstanceTypesAreT2micro.json

InstanceTypesAreT2micro.json は、ルール設定を含む JSON ファイルです。

```
{ 
   "ConfigRuleName": "InstanceTypesAreT2micro", 
   "Description": "Evaluates whether EC2 instances are the t2.micro type.", 
   "Scope": { 
     "ComplianceResourceTypes": [ 
       "AWS::EC2::Instance" 
    \mathbf{I} }, 
   "Source": { 
     "Owner": "CUSTOM_LAMBDA",
```

```
 "SourceIdentifier": "arn:aws:lambda:us-
east-1:123456789012:function:InstanceTypeCheck", 
     "SourceDetails": [ 
       { 
         "EventSource": "aws.config", 
         "MessageType": "ConfigurationItemChangeNotification" 
       } 
     ] 
   }, 
   "InputParameters": "{\"desiredInstanceType\":\"t2.micro\"}"
}
```
ComplianceResourceTypes 属性の場合、この JSON コードはスコープを AWS::EC2::Instance タイプのリソースに制限するため、 AWS Config は EC2 インスタン スのみをルールに対して評価します。このルールはカスタマーマネージドルールであるため、 Owner 属性は に設定されCUSTOM\_LAMBDA、 SourceIdentifier 属性は AWS Lambda 関数 の ARN に設定されます。SourceDetails オブジェクトは必須です。InputParameters 属性 に指定されたパラメータは、 AWS Config が Lambda AWS 関数を呼び出してルールに対してリ ソースを評価するときに Lambda 関数に渡されます。

コマンドが成功すると、 AWS Config は出力を返しません。ルール設定を確認するには、 describe-config-rules コマンドを実行し、ルール名を指定します。

• API の詳細については、「 コマンドリファレンス[PutConfigRule](https://awscli.amazonaws.com/v2/documentation/api/latest/reference/configservice/put-config-rule.html)」の「」を参照してくださ い。 AWS CLI

# **put-configuration-recorder**

次の例は、put-configuration-recorder を使用する方法を説明しています。

AWS CLI

例 1: サポートされているすべてのリソースを記録するには

次のコマンドは、グローバルリソースタイプを含む、サポートされているすべてのリソースタイ プに対する変更を追跡する設定レコーダーを作成します。

```
aws configservice put-configuration-recorder \ 
     --configuration-recorder name=default,roleARN=arn:aws:iam::123456789012:role/
config-role \ 
     --recording-group allSupported=true,includeGlobalResourceTypes=true
```
コマンドが成功すると、 AWS Config は出力を返しません。設定レコーダーの設定を確認するに は、 describe-configuration-recorders コマンドを実行します。

例 2: 特定のタイプのリソースを記録するには

次のコマンドは、--recording-group オプションの JSON ファイルで指定されているリソースタイ プのみに対する変更を追跡する設定レコーダーを作成します。

```
aws configservice put-configuration-recorder \ 
     --configuration-recorder name=default,roleARN=arn:aws:iam::123456789012:role/
config-role \ 
     --recording-group file://recordingGroup.json
```
recordingGroup.json は、 AWS Config が記録するリソースのタイプを指定する JSON ファイル です。

```
{ 
     "allSupported": false, 
     "includeGlobalResourceTypes": false, 
     "resourceTypes": [ 
          "AWS::EC2::EIP", 
          "AWS::EC2::Instance", 
          "AWS::EC2::NetworkAcl", 
          "AWS::EC2::SecurityGroup", 
          "AWS::CloudTrail::Trail", 
          "AWS::EC2::Volume", 
          "AWS::EC2::VPC", 
          "AWS::IAM::User", 
          "AWS::IAM::Policy" 
     ]
}
```
resourceTypes キーにリソースタイプを指定する前に、allSupported オプションと includeGlobalResourceTypes オプションを false または 省略するように設定する必要がありま す。

コマンドが成功すると、 AWS Config は出力を返しません。設定レコーダーの設定を確認するに は、 describe-configuration-recorders コマンドを実行します。

例 3: 特定のタイプのリソースを除く、サポートされているすべてのリソースを選択するには

次のコマンドは、--recording-group オプションの JSON ファイルで指定されているリソースタイ プを除く、現在および将来のサポートされているすべてのリソースタイプに対する変更を追跡す る設定レコーダーを作成します。

```
aws configservice put-configuration-recorder \ 
     --configuration-recorder name=default,roleARN=arn:aws:iam::123456789012:role/
config-role \ 
     --recording-group file://recordingGroup.json
```
recordingGroup.json は、 AWS Config が記録するリソースのタイプを指定する JSON ファイル です。

```
{ 
     "allSupported": false, 
     "exclusionByResourceTypes": { 
          "resourceTypes": [ 
          "AWS::Redshift::ClusterSnapshot", 
          "AWS::RDS::DBClusterSnapshot", 
          "AWS::CloudFront::StreamingDistribution" 
    \mathbf{I} }, 
          "includeGlobalResourceTypes": false, 
          "recordingStrategy": { 
          "useOnly": "EXCLUSION_BY_RESOURCE_TYPES" 
     },
}
```
記録から除外するリソースタイプを指定する前に、1) allSupported オプションと includeGlobalResourceTypes オプションを false または省略する必要があります。2) useOnly フィールド RecordingStrategy を EXCLUSION\_BY\_RESOURCE\_TYPES に設定する必要があり ます。

コマンドが成功すると、 AWS Config は出力を返しません。設定レコーダーの設定を確認するに は、 describe-configuration-recorders コマンドを実行します。

• API の詳細については、「 コマンドリファレンス[PutConfigurationRecorder」](https://awscli.amazonaws.com/v2/documentation/api/latest/reference/configservice/put-configuration-recorder.html)の「」を参照し てください。 AWS CLI

## **put-delivery-channel**

次の例は、put-delivery-channel を使用する方法を説明しています。

# AWS CLI

配信チャネルを作成するには

次のコマンドは、配信チャネルの設定を JSON コードとして提供します。

```
aws configservice put-delivery-channel --delivery-channel file://
deliveryChannel.json
```
deliveryChannel.json ファイルは、配信チャネル属性を指定します。

```
{ 
     "name": "default", 
     "s3BucketName": "config-bucket-123456789012", 
     "snsTopicARN": "arn:aws:sns:us-east-1:123456789012:config-topic", 
     "configSnapshotDeliveryProperties": { 
         "deliveryFrequency": "Twelve_Hours" 
     }
}
```
この例では以下の属性を設定します。

name - 配信チャネルの名前。デフォルトでは、 AWS Config は新しい配信チャネルdefaultに 名前を割り当てます。 put-delivery-channel コマンドを使用して配信チャネル名を更新 することはできません。名前を変更する手順については、「配信チャネルの名前変更」を参照 してください。s3BucketName- AWS Config が設定スナップショットと設定履歴ファイルを配 信する Amazon S3 バケットの名前。別の AWS アカウントに属するバケットを指定する場合、 そのバケットには AWS Config にアクセス許可を付与するポリシーが必要です。詳細について は、Amazon S3 バケットのアクセス許可を参照してください。

snsTopicARN - AWS Config が設定変更に関する通知を送信する Amazon SNS トピックの Amazon リソースネーム (ARN)。別のアカウントからトピックを選択した場合、トピックには AWS Config にアクセス許可を付与するポリシーが必要です。詳細については、Amazon SNSト ピックのアクセス許可」を参照してください。

configSnapshotDeliveryProperties - 属性が含まれます。これはdeliveryFrequency、 AWS Config が設定スナップショットを配信する頻度と、定期的な Config ルールの評価を呼び出 す頻度を設定します。

コマンドが成功すると、 AWS Config は出力を返しません。配信チャネルの設定を確認するに は、 describe-delivery-channels コマンドを実行します。

• API の詳細については、「 コマンドリファレンス[PutDeliveryChannel」](https://awscli.amazonaws.com/v2/documentation/api/latest/reference/configservice/put-delivery-channel.html)の「」を参照してくだ さい。 AWS CLI

## **start-config-rules-evaluation**

次の例は、start-config-rules-evaluation を使用する方法を説明しています。

AWS CLI

AWS Config ルールのオンデマンド評価を実行するには

次のコマンドは、2 つの AWS マネージドルールの評価を開始します。

aws configservice start-config-rules-evaluation --config-rule-names s3-bucketversioning-enabled cloudtrail-enabled

• API の詳細については、「 コマンドリファレンス[StartConfigRulesEvaluation」](https://awscli.amazonaws.com/v2/documentation/api/latest/reference/configservice/start-config-rules-evaluation.html)の「」を参照し てください。 AWS CLI

#### **start-configuration-recorder**

次の例は、start-configuration-recorder を使用する方法を説明しています。

AWS CLI

設定レコーダーを起動するには

次のコマンドは、デフォルトの設定レコーダーを起動します。

aws configservice start-configuration-recorder --configuration-recorder-name default

コマンドが成功すると、 AWS Config は出力を返しません。 AWS Config がリソースを記録して いることを確認するには、get-status コマンドを実行します。

• API の詳細については、「 コマンドリファレンス[StartConfigurationRecorder」](https://awscli.amazonaws.com/v2/documentation/api/latest/reference/configservice/start-configuration-recorder.html)の「」を参照し てください。 AWS CLI

#### **stop-configuration-recorder**

次の例は、stop-configuration-recorder を使用する方法を説明しています。

### AWS CLI

設定レコーダーを停止するには

次のコマンドは、デフォルト設定レコーダーを停止します。

aws configservice stop-configuration-recorder --configuration-recorder-name default

コマンドが成功すると、 AWS Config は出力を返しません。 AWS Config がリソースを記録して いないことを確認するには、get-status コマンドを実行します。

• API の詳細については、「 コマンドリファレンス[StopConfigurationRecorder](https://awscli.amazonaws.com/v2/documentation/api/latest/reference/configservice/stop-configuration-recorder.html)」の「」を参照し てください。 AWS CLI

# **subscribe**

次の例は、subscribe を使用する方法を説明しています。

AWS CLI

AWS Config をサブスクライブするには

次のコマンドは、デフォルトの配信チャネルと設定レコーダーを作成します。コマンドは、 AWS Config が設定情報を配信する Amazon S3 バケットと Amazon SNS トピックも指定しま す。

```
aws configservice subscribe --s3-bucket config-bucket-123456789012 --
sns-topic arn:aws:sns:us-east-1:123456789012:config-topic --iam-role 
  arn:aws:iam::123456789012:role/ConfigRole-A1B2C3D4E5F6
```

```
Using existing S3 bucket: config-bucket-123456789012
Using existing SNS topic: arn:aws:sns:us-east-1:123456789012:config-topic
Subscribe succeeded:
Configuration Recorders: [ 
    \mathcal{L} "recordingGroup": { 
              "allSupported": true, 
              "resourceTypes": [], 
              "includeGlobalResourceTypes": false
```

```
 }, 
         "roleARN": "arn:aws:iam::123456789012:role/ConfigRole-A1B2C3D4E5F6", 
         "name": "default" 
     }
]
Delivery Channels: [ 
     { 
          "snsTopicARN": "arn:aws:sns:us-east-1:123456789012:config-topic", 
         "name": "default", 
         "s3BucketName": "config-bucket-123456789012" 
     }
]
```
• API の詳細については、「AWS CLI コマンドリファレンス」の[「Subscribe」](https://awscli.amazonaws.com/v2/documentation/api/latest/reference/configservice/subscribe.html)を参照してくだ さい。

を使用した Amazon Connect の例 AWS CLI

次のコード例は、Amazon Connect AWS Command Line Interface で を使用してアクションを実行 し、一般的なシナリオを実装する方法を示しています。

アクションはより大きなプログラムからのコードの抜粋であり、コンテキスト内で実行する必要が あります。アクションは個々のサービス機能を呼び出す方法を示していますが、関連するシナリオや サービス間の例ではアクションのコンテキストが確認できます。

「シナリオ」は、同じサービス内で複数の関数を呼び出して、特定のタスクを実行する方法を示す コード例です。

各例には、 へのリンクが含まれています。このリンクには GitHub、コンテキスト内でコードを設定 および実行する方法の手順が記載されています。

トピック

• [アクション](#page-374-0)

アクション

**create-user**

次の例は、create-user を使用する方法を説明しています。

### AWS CLI

ユーザーを作成するには

次のcreate-user例では、指定された属性を持つユーザーを指定された Amazon Connect イン スタンスに追加します。

```
aws connect create-user \ 
     --username Mary \ 
     --password Pass@Word1 \ 
     --identity-info FirstName=Mary,LastName=Major \ 
     --phone-config 
 PhoneType=DESK_PHONE,AutoAccept=true,AfterContactWorkTimeLimit=60,DeskPhoneNumber=
+15555551212 \ 
     --security-profile-id 12345678-1111-2222-aaaa-a1b2c3d4f5g7 \ 
     --routing-profile-id 87654321-9999-3434-abcd-x1y2z3a1b2c3 \ 
     --instance-id a1b2c3d4-5678-90ab-cdef-EXAMPLE11111
```
出力:

```
{ 
     "UserId": "87654321-2222-1234-1234-111234567891", 
     "UserArn": "arn:aws:connect:us-west-2:123456789012:instance/a1b2c3d4-5678-90ab-
cdef-EXAMPLE11111/agent/87654321-2222-1234-1234-111234567891"
}
```
詳細については、Amazon Connect [管理者ガイド」の「ユーザーの](https://docs.aws.amazon.com/connect/latest/adminguide/user-management.html)追加」を参照してください。

• API の詳細については、「 コマンドリファレンス[CreateUser](https://awscli.amazonaws.com/v2/documentation/api/latest/reference/connect/create-user.html)」の「」を参照してください。 AWS CLI

### **delete-user**

次の例は、delete-user を使用する方法を説明しています。

AWS CLI

ユーザーを削除するには

次のdelete-user例では、指定された Amazon Connect インスタンスから指定されたユーザー を削除します。

aws connect delete-user \ --instance-id a1b2c3d4-5678-90ab-cdef-EXAMPLE11111 \ --user-id 87654321-2222-1234-1234-111234567891

このコマンドでは何も出力されません。

詳細については、Amazon Connect 管理者ガイド」[の「ユーザーの管理](https://docs.aws.amazon.com/connect/latest/adminguide/manage-users.html)」を参照してください。

• API の詳細については、「 コマンドリファレンス[DeleteUser」](https://awscli.amazonaws.com/v2/documentation/api/latest/reference/connect/delete-user.html)の「」を参照してください。 AWS CLI

### **describe-user-hierarchy-group**

次の例は、describe-user-hierarchy-group を使用する方法を説明しています。

AWS CLI

階層グループの詳細を表示するには

次のdescribe-user-hierarchy-group例では、指定された Amazon Connect 階層グループ の詳細を表示します。

```
aws connect describe-user-hierarchy-group \ 
     --hierarchy-group-id 12345678-1111-2222-800e-aaabbb555gg \ 
     --instance-id a1b2c3d4-5678-90ab-cdef-EXAMPLE11111
```

```
{ 
      "HierarchyGroup": { 
          "Id": "12345678-1111-2222-800e-a2b3c4d5f6g7", 
          "Arn": "arn:aws:connect:us-west-2:123456789012:instance/a1b2c3d4-5678-90ab-
cdef-EXAMPLE11111/agent-group/12345678-1111-2222-800e-a2b3c4d5f6g7", 
          "Name": "Example Corporation", 
          "LevelId": "1", 
          "HierarchyPath": { 
              "LevelOne": { 
                   "Id": "abcdefgh-3333-4444-8af3-201123456789", 
                   "Arn": "arn:aws:connect:us-west-2:123456789012:instance/
a1b2c3d4-5678-90ab-cdef-EXAMPLE11111/agent-group/
abcdefgh-3333-4444-8af3-201123456789",
```

```
 "Name": "Example Corporation" 
 } 
         } 
     } 
 }
```
詳細については、Amazon Connect 管理者ガイド」[の「エージェント階層の設定](https://docs.aws.amazon.com/connect/latest/adminguide/agent-hierarchy.html)」を参照してく ださい。

• API の詳細については、「 コマンドリファレンス[DescribeUserHierarchyGroup](https://awscli.amazonaws.com/v2/documentation/api/latest/reference/connect/describe-user-hierarchy-group.html)」の「」を参照 してください。 AWS CLI

### **describe-user-hierarchy-structure**

次の例は、describe-user-hierarchy-structure を使用する方法を説明しています。

AWS CLI

階層構造の詳細を表示するには

次のdescribe-user-hierarchy-structure例では、指定された Amazon Connect インスタ ンスの階層構造の詳細を表示します。

```
aws connect describe-user-hierarchy-group \ 
     --instance-id a1b2c3d4-5678-90ab-cdef-EXAMPLE11111
```

```
{ 
      "HierarchyStructure": { 
          "LevelOne": { 
              "Id": "12345678-1111-2222-800e-aaabbb555gg", 
              "Arn": "arn:aws:connect:us-west-2:123456789012:instance/
a1b2c3d4-5678-90ab-cdef-EXAMPLE11111/agent-group-level/1", 
              "Name": "Corporation" 
          }, 
          "LevelTwo": { 
              "Id": "87654321-2222-3333-ac99-123456789102", 
              "Arn": "arn:aws:connect:us-west-2:123456789012:instance/
a1b2c3d4-5678-90ab-cdef-EXAMPLE11111/agent-group-level/2", 
              "Name": "Services Division"
```

```
 }, 
           "LevelThree": { 
               "Id": "abcdefgh-3333-4444-8af3-201123456789", 
               "Arn": "arn:aws:connect:us-west-2:123456789012:instance/
a1b2c3d4-5678-90ab-cdef-EXAMPLE11111/agent-group-level/3", 
               "Name": "EU Site" 
          } 
      } 
  }
```
詳細については、Amazon Connect 管理者ガイド」[の「エージェント階層の設定](https://docs.aws.amazon.com/connect/latest/adminguide/agent-hierarchy.html)」を参照してく ださい。

• API の詳細については、「 コマンドリファレンス[DescribeUserHierarchyStructure」](https://awscli.amazonaws.com/v2/documentation/api/latest/reference/connect/describe-user-hierarchy-structure.html)の「」を 参照してください。 AWS CLI

# **describe-user**

次の例は、describe-user を使用する方法を説明しています。

AWS CLI

ユーザーの詳細を表示するには

次のdescribe-user例では、指定された Amazon Connect ユーザーの詳細を表示します。

```
aws connect describe-user \ 
     --user-id 0c245dc0-0cf5-4e37-800e-2a7481cc8a60 
     --instance-id 40c83b68-ea62-414c-97bb-d018e39e158e
```

```
{ 
     "User": { 
         "Id": "0c245dc0-0cf5-4e37-800e-2a7481cc8a60", 
         "Arn": "arn:aws:connect:us-west-2:123456789012:instance/40c83b68-
ea62-414c-97bb-d018e39e158e/agent/0c245dc0-0cf5-4e37-800e-2a7481cc8a60", 
         "Username": "Jane", 
         "IdentityInfo": { 
              "FirstName": "Jane", 
              "LastName": "Doe", 
              "Email": "example.com"
```

```
 }, 
          "PhoneConfig": { 
              "PhoneType": "SOFT_PHONE", 
              "AutoAccept": false, 
              "AfterContactWorkTimeLimit": 0, 
              "DeskPhoneNumber": "" 
         }, 
          "DirectoryUserId": "8b444cf6-b368-4f29-ba18-07af27405658", 
          "SecurityProfileIds": [ 
              "b6f85a42-1dc5-443b-b621-de0abf70c9cf" 
         ], 
          "RoutingProfileId": "0be36ee9-2b5f-4ef4-bcf7-87738e5be0e5", 
          "Tags": {} 
     }
}
```
詳細については、Amazon Connect 管理者ガイド」[の「ユーザーの管理](https://docs.aws.amazon.com/connect/latest/adminguide/manage-users.html)」を参照してください。

• API の詳細については、「 コマンドリファレンス[DescribeUser」](https://awscli.amazonaws.com/v2/documentation/api/latest/reference/connect/describe-user.html)の「」を参照してください。 AWS CLI

#### **get-contact-attributes**

次の例は、get-contact-attributes を使用する方法を説明しています。

AWS CLI

問い合わせの属性を取得するには

次のget-contact-attributes例では、指定された Amazon Connect 連絡先に設定された属性 を取得します。

aws connect get-contact-attributes \ --instance-id a1b2c3d4-5678-90ab-cdef-EXAMPLE11111 \ --initial-contact-id 12345678-1111-2222-800e-a2b3c4d5f6g7

```
{ 
     "Attributes": { 
          "greetingPlayed": "true" 
     }
```
}

詳細については、[Amazon Connect 管理者ガイド」の「Amazon Connect 問い合わせ属性の](https://docs.aws.amazon.com/connect/latest/adminguide/connect-contact-attributes.html)使 用」を参照してください。 Amazon Connect

• API の詳細については、「 コマンドリファレンス[GetContactAttributes](https://awscli.amazonaws.com/v2/documentation/api/latest/reference/connect/get-contact-attributes.html)」の「」を参照してくだ さい。 AWS CLI

# **list-contact-flows**

次の例は、list-contact-flows を使用する方法を説明しています。

AWS CLI

インスタンスの問い合わせフローを一覧表示するには

次のlist-contact-flows例では、指定された Amazon Connect インスタンスの問い合わせフ ローを一覧表示します。

```
aws connect list-contact-flows \ 
     --instance-id a1b2c3d4-5678-90ab-cdef-EXAMPLE11111
```

```
{ 
      "ContactFlowSummaryList": [ 
\overline{\mathcal{E}} "Id": "12345678-1111-2222-800e-a2b3c4d5f6g7", 
               "Arn": "arn:aws:connect:us-west-2:123456789012:instance/
a1b2c3d4-5678-90ab-cdef-EXAMPLE11111/contact-flow/12345678-1111-2222-800e-
a2b3c4d5f6g7", 
               "Name": "Default queue transfer", 
               "ContactFlowType": "QUEUE_TRANSFER" 
          }, 
          { 
               "Id": "87654321-2222-3333-ac99-123456789102", 
               "Arn": "arn:aws:connect:us-west-2:123456789012:instance/
a1b2c3d4-5678-90ab-cdef-EXAMPLE11111/contact-flow/87654321-2222-3333-
ac99-123456789102", 
               "Name": "Default agent hold", 
               "ContactFlowType": "AGENT_HOLD" 
          },
```

```
 { 
               "Id": "abcdefgh-3333-4444-8af3-201123456789", 
                   "Arn": "arn:aws:connect:us-west-2:123456789012:instance/
a1b2c3d4-5678-90ab-cdef-EXAMPLE11111/contact-flow/
abcdefgh-3333-4444-8af3-201123456789", 
               "Name": "Default customer hold", 
               "ContactFlowType": "CUSTOMER_HOLD" 
          }, 
     \mathbf{I} }
```
詳細については、[Amazon Connect 管理者ガイド」の「Amazon Connect 問い合わせフローの](https://docs.aws.amazon.com/connect/latest/adminguide/connect-contact-flows.html)作 成」を参照してください。 Amazon Connect

• API の詳細については、「 コマンドリファレンス[ListContactFlows](https://awscli.amazonaws.com/v2/documentation/api/latest/reference/connect/list-contact-flows.html)」の「」を参照してくださ い。 AWS CLI

# **list-hours-of-operations**

次の例は、list-hours-of-operations を使用する方法を説明しています。

AWS CLI

インスタンスのオペレーション時間を一覧表示するには

次のlist-hours-of-operations例では、指定された Amazon Connect インスタンスのオペ レーション時間を示します。

```
aws connect list-hours-of-operations \ 
     --instance-id 40c83b68-ea62-414c-97bb-d018e39e158e
```

```
{ 
     "HoursOfOperationSummaryList": [ 
         { 
             "Id": "d69f1f84-7457-4924-8fbe-e64875546259", 
             "Arn": "arn:aws:connect:us-west-2:123456789012:instance/40c83b68-
ea62-414c-97bb-d018e39e158e/operating-hours/d69f1f84-7457-4924-8fbe-e64875546259", 
             "Name": "Basic Hours" 
 } 
    \mathbf 1
```
}

詳細については、Amazon Connect 管理者ガイ[ド」の「キューのオペレーション時間の設定](https://docs.aws.amazon.com/connect/latest/adminguide/set-hours-operation.html)」を 参照してください。

• API の詳細については、「 コマンドリファレンス[ListHoursOfOperations」](https://awscli.amazonaws.com/v2/documentation/api/latest/reference/connect/list-hours-of-operations.html)の「」を参照してく ださい。 AWS CLI

### **list-phone-numbers**

次の例は、list-phone-numbers を使用する方法を説明しています。

AWS CLI

インスタンスの電話番号を一覧表示するには

次のlist-phone-numbers例では、指定された Amazon Connect インスタンスの電話番号を一 覧表示します。

```
aws connect list-phone-numbers \ 
     --instance-id a1b2c3d4-5678-90ab-cdef-EXAMPLE11111
```

```
{ 
     "PhoneNumberSummaryList": [ 
         { 
              "Id": "a1b2c3d4-5678-90ab-cdef-EXAMPLE11111", 
             "Arn": "arn:aws:connect:us-west-2:123456789012:instance/
a1b2c3d4-5678-90ab-cdef-EXAMPLE11111/phone-number/xyz80zxy-xyz1-80zx-
zx80-11111EXAMPLE", 
              "PhoneNumber": "+17065551212", 
              "PhoneNumberType": "DID", 
             "PhoneNumberCountryCode": "US" 
         }, 
         { 
             "Id": "a1b2c3d4-5678-90ab-cdef-EXAMPLE22222", 
             "Arn": "arn:aws:connect:us-west-2:123456789012:instance/
a1b2c3d4-5678-90ab-cdef-EXAMPLE11111/phone-number/ccc0ccc-xyz1-80zx-
zx80-22222EXAMPLE", 
              "PhoneNumber": "+18555551212", 
              "PhoneNumberType": "TOLL_FREE",
```

```
 "PhoneNumberCountryCode": "US" 
          } 
     ]
}
```
詳細については、Amazon Connect 管理者ガイ[ド」の「コンタクトセンターの電話番号の設定](https://docs.aws.amazon.com/connect/latest/adminguide/contact-center-phone-number.html)」 を参照してください。

• API の詳細については、「 コマンドリファレンス[ListPhoneNumbers」](https://awscli.amazonaws.com/v2/documentation/api/latest/reference/connect/list-phone-numbers.html)の「」を参照してくだ さい。 AWS CLI

#### **list-queues**

次の例は、list-queues を使用する方法を説明しています。

#### AWS CLI

インスタンス内のキューを一覧表示するには

次のlist-queues例では、指定された Amazon Connect インスタンスのキューを一覧表示しま す。

```
aws connect list-queues \ 
     --instance-id a1b2c3d4-5678-90ab-cdef-EXAMPLE11111
```

```
{ 
     "QueueSummaryList": [ 
         { 
             "Id": "12345678-1111-2222-800e-a2b3c4d5f6g7", 
             "Arn": "arn:aws:connect:us-west-2:123456789012:instance/
a1b2c3d4-5678-90ab-cdef-EXAMPLE11111/queue/agent/12345678-1111-2222-800e-
a2b3c4d5f6g7", 
              "QueueType": "AGENT" 
         }, 
         { 
             "Id": "87654321-2222-3333-ac99-123456789102", 
             "Arn": "arn:aws:connect:us-west-2:123456789012:instance/
a1b2c3d4-5678-90ab-cdef-EXAMPLE11111/queue/agent/87654321-2222-3333-
ac99-123456789102", 
             "QueueType": "AGENT"
```

```
 }, 
         { 
              "Id": "abcdefgh-3333-4444-8af3-201123456789", 
              "Arn": "arn:aws:connect:us-west-2:123456789012:instance/
a1b2c3d4-5678-90ab-cdef-EXAMPLE11111/queue/agent/
abcdefgh-3333-4444-8af3-201123456789", 
              "QueueType": "AGENT" 
         }, 
\overline{\mathcal{L}} "Id": "hgfedcba-4444-5555-a31f-123456789102", 
              "Arn": "arn:aws:connect:us-west-2:123456789012:instance/
a1b2c3d4-5678-90ab-cdef-EXAMPLE11111/queue/hgfedcba-4444-5555-a31f-123456789102", 
              "Name": "BasicQueue", 
              "QueueType": "STANDARD" 
         }, 
     ]
}
```
詳細については、Amazon Connect [管理者ガイド」の「キューの作成」](https://docs.aws.amazon.com/connect/latest/adminguide/create-queue.html)を参照してください。

• API の詳細については、「 コマンドリファレンス[ListQueues」](https://awscli.amazonaws.com/v2/documentation/api/latest/reference/connect/list-queues.html)の「」を参照してください。 AWS CLI

## **list-routing-profiles**

次の例は、list-routing-profiles を使用する方法を説明しています。

AWS CLI

インスタンスのルーティングプロファイルを一覧表示するには

次のlist-routing-profiles例では、指定された Amazon Connect インスタンスのルーティ ングプロファイルを一覧表示します。

```
aws connect list-routing-profiles \ 
     --instance-id a1b2c3d4-5678-90ab-cdef-EXAMPLE11111
```

```
{ 
      "RoutingProfileSummaryList": [ 
           {
```

```
 "Id": "12345678-1111-2222-800e-a2b3c4d5f6g7", 
              "Arn": "arn:aws:connect:us-west-2:123456789012:instance/
a1b2c3d4-5678-90ab-cdef-EXAMPLE11111/routing-profile/12345678-1111-2222-800e-
a2b3c4d5f6g7", 
              "Name": "Basic Routing Profile" 
         }, 
    \mathbf{I}}
```
詳細については、Amazon Connect [管理者ガイド」の「ルーティングプロファイルの作成」](https://docs.aws.amazon.com/connect/latest/adminguide/routing-profiles.html)を参 照してください。

• API の詳細については、「 コマンドリファレンス[ListRoutingProfiles」](https://awscli.amazonaws.com/v2/documentation/api/latest/reference/connect/list-routing-profiles.html)の「」を参照してくださ い。 AWS CLI

### **list-security-profiles**

次の例は、list-security-profiles を使用する方法を説明しています。

AWS CLI

インスタンスのセキュリティプロファイルを一覧表示するには

次のlist-security-profiles例では、指定された Amazon Connect インスタンスのセキュリ ティプロファイルを一覧表示します。

```
aws connect list-security-profiles \ 
     --instance-id a1b2c3d4-5678-90ab-cdef-EXAMPLE11111
```

```
{ 
     "SecurityProfileSummaryList": [ 
         { 
              "Id": "12345678-1111-2222-800e-a2b3c4d5f6g7", 
              "Arn": "arn:aws:connect:us-west-2:123456789012:instance/
a1b2c3d4-5678-90ab-cdef-EXAMPLE11111/security-profile/12345678-1111-2222-800e-
a2b3c4d5f6g7", 
              "Name": "CallCenterManager" 
         }, 
         {
```

```
 "Id": "87654321-2222-3333-ac99-123456789102", 
             "Arn": "arn:aws:connect:us-west-2:123456789012:instance/
a1b2c3d4-5678-90ab-cdef-EXAMPLE11111/security-profile/87654321-2222-3333-
ac99-123456789102", 
             "Name": "QualityAnalyst" 
         }, 
         { 
             "Id": "abcdefgh-3333-4444-8af3-201123456789", 
             "Arn": "arn:aws:connect:us-west-2:123456789012:instance/
a1b2c3d4-5678-90ab-cdef-EXAMPLE11111/security-profile/
abcdefgh-3333-4444-8af3-201123456789", 
             "Name": "Agent" 
         }, 
         { 
             "Id": "12345678-1111-2222-800e-x2y3c4d5fzzzz", 
             "Arn": "arn:aws:connect:us-west-2:123456789012:instance/
a1b2c3d4-5678-90ab-cdef-EXAMPLE11111/security-profile/12345678-1111-2222-800e-
x2y3c4d5fzzzz", 
             "Name": "Admin" 
         } 
     ]
}
```
詳細については、[「Amazon Connect 管理者ガイド」の「アクセス許可の割り当て: セキュリティ](https://docs.aws.amazon.com/connect/latest/adminguide/connect-security-profiles.html) [プロファイル](https://docs.aws.amazon.com/connect/latest/adminguide/connect-security-profiles.html)」を参照してください。 Amazon Connect

• API の詳細については、「 コマンドリファレンス[ListSecurityProfiles」](https://awscli.amazonaws.com/v2/documentation/api/latest/reference/connect/list-security-profiles.html)の「」を参照してくだ さい。 AWS CLI

## **list-user-hierarchy-groups**

次の例は、list-user-hierarchy-groups を使用する方法を説明しています。

AWS CLI

インスタンス内のユーザー階層グループを一覧表示するには

次のlist-user-hierarchy-groups例では、指定された Amazon Connect インスタンスの ユーザー階層グループを一覧表示します。

aws connect list-user-hierarchy-groups \ --instance-id 40c83b68-ea62-414c-97bb-d018e39e158e

# 出力:

```
{ 
     "UserHierarchyGroupSummaryList": [ 
         { 
              "Id": "0e2f6d1d-b3ca-494b-8dbc-ba81d9f8182a", 
             "Arn": "arn:aws:connect:us-west-2:123456789012:instance/40c83b68-
ea62-414c-97bb-d018e39e158e/agent-group/0e2f6d1d-b3ca-494b-8dbc-ba81d9f8182a", 
             "Name": "Example Corporation" 
         }, 
     ]
}
```
詳細については、Amazon Connect 管理者ガイド」[の「エージェント階層の設定](https://docs.aws.amazon.com/connect/latest/adminguide/agent-hierarchy.html)」を参照してく ださい。

• API の詳細については、「 コマンドリファレンス[ListUserHierarchyGroups」](https://awscli.amazonaws.com/v2/documentation/api/latest/reference/connect/list-user-hierarchy-groups.html)の「」を参照して ください。 AWS CLI

# **list-users**

次の例は、list-users を使用する方法を説明しています。

AWS CLI

インスタンス内のユーザー階層グループを一覧表示するには

次のlist-users例では、指定された Amazon Connect インスタンスのユーザーを一覧表示しま す。

```
aws connect list-users \ 
     --instance-id 40c83b68-ea62-414c-97bb-d018e39e158e
```

```
{ 
     "UserSummaryList": [ 
         { 
             "Id": "0c245dc0-0cf5-4e37-800e-2a7481cc8a60", 
             "Arn": "arn:aws:connect:us-west-2:123456789012:instance/40c83b68-
ea62-414c-97bb-d018e39e158e/agent/0c245dc0-0cf5-4e37-800e-2a7481cc8a60", 
             "Username": "Jane"
```

```
 }, 
         { 
              "Id": "46f0c67c-3fc7-4806-ac99-403798788c14", 
              "Arn": "arn:aws:connect:us-west-2:123456789012:instance/40c83b68-
ea62-414c-97bb-d018e39e158e/agent/46f0c67c-3fc7-4806-ac99-403798788c14", 
              "Username": "Paulo" 
         }, 
         { 
              "Id": "55a83578-95e1-4710-8af3-2b7afe310e48", 
              "Arn": "arn:aws:connect:us-west-2:123456789012:instance/40c83b68-
ea62-414c-97bb-d018e39e158e/agent/55a83578-95e1-4710-8af3-2b7afe310e48", 
              "Username": "JohnD" 
         }, 
         { 
              "Id": "703e27b5-c9f0-4f1f-a239-64ccbb160125", 
              "Arn": "arn:aws:connect:us-west-2:123456789012:instance/40c83b68-
ea62-414c-97bb-d018e39e158e/agent/703e27b5-c9f0-4f1f-a239-64ccbb160125", 
              "Username": "JohnS" 
         } 
    \mathbf{I}}
```
詳細については、Amazon Connect [管理者ガイド」の「ユーザーの](https://docs.aws.amazon.com/connect/latest/adminguide/user-management.html)追加」を参照してください。

• API の詳細については、「 コマンドリファレンス[ListUsers」](https://awscli.amazonaws.com/v2/documentation/api/latest/reference/connect/list-users.html)の「」を参照してください。 AWS CLI

#### **update-contact-attributes**

次の例は、update-contact-attributes を使用する方法を説明しています。

AWS CLI

連絡先の 属性を更新するには

次のupdate-contact-attributes例では、指定された Amazon Connect ユーザーの greetingPlayed 属性を更新します。

```
aws connect update-contact-attributes \ 
     --initial-contact-id 11111111-2222-3333-4444-12345678910 \ 
    --instance-id a1b2c3d4-5678-90ab-cdef-EXAMPLE11111 \
     --attributes greetingPlayed=false
```
このコマンドでは何も出力されません。

詳細については、[Amazon Connect 管理者ガイド」の「Amazon Connect 問い合わせ属性の](https://docs.aws.amazon.com/connect/latest/adminguide/connect-contact-attributes.html)使 用」を参照してください。 Amazon Connect

• API の詳細については、「 コマンドリファレンス[UpdateContactAttributes」](https://awscli.amazonaws.com/v2/documentation/api/latest/reference/connect/update-contact-attributes.html)の「」を参照して ください。 AWS CLI

#### **update-user-hierarchy**

次の例は、update-user-hierarchy を使用する方法を説明しています。

AWS CLI

ユーザーの階層を更新するには

次のupdate-user-hierarchy例では、指定された Amazon Connect ユーザーのエージェント 階層を更新します。

aws connect update-user-hierarchy \ --hierarchy-group-id 12345678-a1b2-c3d4-e5f6-123456789abc \ --user-id 87654321-2222-1234-1234-111234567891 \ --instance-id a1b2c3d4-5678-90ab-cdef-EXAMPLE11111

このコマンドでは何も出力されません。

詳細については、Amazon Connect 管理者ガイド」[の「エージェント設定](https://docs.aws.amazon.com/connect/latest/adminguide/configure-agents.html)の構成」を参照してく ださい。

• API の詳細については、「 コマンドリファレンス[UpdateUserHierarchy](https://awscli.amazonaws.com/v2/documentation/api/latest/reference/connect/update-user-hierarchy.html)」の「」を参照してく ださい。 AWS CLI

#### **update-user-identity-info**

次の例は、update-user-identity-info を使用する方法を説明しています。

AWS CLI

ユーザーの ID 情報を更新するには

次のupdate-user-identity-info例では、指定された Amazon Connect ユーザーの ID 情報 を更新します。

aws connect update-user-identity-info \

- --identity-info FirstName=Mary,LastName=Major,Email=marym@example.com \
- --user-id 87654321-2222-1234-1234-111234567891 \
- --instance-id a1b2c3d4-5678-90ab-cdef-EXAMPLE11111

このコマンドでは何も出力されません。

詳細については、Amazon Connect 管理者ガイド」[の「エージェント設定](https://docs.aws.amazon.com/connect/latest/adminguide/configure-agents.html)の構成」を参照してく ださい。

• API の詳細については、「 コマンドリファレンス[UpdateUserIdentityInfo」](https://awscli.amazonaws.com/v2/documentation/api/latest/reference/connect/update-user-identity-info.html)の「」を参照してく ださい。 AWS CLI

#### **update-user-phone-config**

次の例は、update-user-phone-config を使用する方法を説明しています。

AWS CLI

ユーザーの電話設定を更新するには

次のupdate-user-phone-config例では、指定したユーザーの電話設定を更新します。

```
aws connect update-user-phone-config \ 
     --phone-config 
 PhoneType=SOFT_PHONE,AutoAccept=false,AfterContactWorkTimeLimit=60,DeskPhoneNumber=
+18005551212 \ 
     --user-id 12345678-4444-3333-2222-111122223333 \ 
     --instance-id a1b2c3d4-5678-90ab-cdef-EXAMPLE11111
```
このコマンドでは何も出力されません。

詳細については、Amazon Connect 管理者ガイド」[の「エージェント設定](https://docs.aws.amazon.com/connect/latest/adminguide/configure-agents.html)の構成」を参照してく ださい。

• API の詳細については、「 コマンドリファレンス[UpdateUserPhoneConfig](https://awscli.amazonaws.com/v2/documentation/api/latest/reference/connect/update-user-phone-config.html)」の「」を参照して ください。 AWS CLI

# **update-user-routing-profile**

次の例は、update-user-routing-profile を使用する方法を説明しています。

### AWS CLI

ユーザーのルーティングプロファイルを更新するには

次のupdate-user-routing-profile例では、指定された Amazon Connect ユーザーのルー ティングプロファイルを更新します。

aws connect update-user-routing-profile \ --routing-profile-id 12345678-1111-3333-2222-4444EXAMPLE \ --user-id 87654321-2222-1234-1234-111234567891 \ --instance-id a1b2c3d4-5678-90ab-cdef-EXAMPLE11111

このコマンドでは何も出力されません。

詳細については、Amazon Connect 管理者ガイド」[の「エージェント設定](https://docs.aws.amazon.com/connect/latest/adminguide/configure-agents.html)の構成」を参照してく ださい。

• API の詳細については、「 コマンドリファレンス[UpdateUserRoutingProfile](https://awscli.amazonaws.com/v2/documentation/api/latest/reference/connect/update-user-routing-profile.html)」の「」を参照し てください。 AWS CLI

### **update-user-security-profiles**

次の例は、update-user-security-profiles を使用する方法を説明しています。

AWS CLI

ユーザーのセキュリティプロファイルを更新するには

次のupdate-user-security-profiles例では、指定された Amazon Connect ユーザーのセ キュリティプロファイルを更新します。

aws connect update-user-security-profiles \ --security-profile-ids 12345678-1234-1234-1234-1234567892111 \ --user-id 87654321-2222-1234-1234-111234567891 \ --instance-id a1b2c3d4-5678-90ab-cdef-EXAMPLE11111

このコマンドでは何も出力されません。

詳細については、[「Amazon Connect 管理者ガイド」の「アクセス許可の割り当て: セキュリティ](https://docs.aws.amazon.com/connect/latest/adminguide/connect-security-profiles.html) [プロファイル](https://docs.aws.amazon.com/connect/latest/adminguide/connect-security-profiles.html)」を参照してください。 Amazon Connect

• API の詳細については、「 コマンドリファレンス[UpdateUserSecurityProfiles](https://awscli.amazonaws.com/v2/documentation/api/latest/reference/connect/update-user-security-profiles.html)」の「」を参照し てください。 AWS CLI

AWS Cost and Usage Report を使用した の例 AWS CLI

次のコード例は、 AWS Command Line Interface で を使用してアクションを実行し、一般的なシナ リオを実装する方法を示しています AWS Cost and Usage Report。

アクションはより大きなプログラムからのコードの抜粋であり、コンテキスト内で実行する必要が あります。アクションは個々のサービス機能を呼び出す方法を示していますが、関連するシナリオや サービス間の例ではアクションのコンテキストが確認できます。

「シナリオ」は、同じサービス内で複数の関数を呼び出して、特定のタスクを実行する方法を示す コード例です。

各例には、 へのリンクが含まれています。ここでは GitHub、コンテキスト内でコードを設定および 実行する方法の手順を確認できます。

トピック

• [アクション](#page-374-0)

アクション

**delete-report-definition**

次の例は、delete-report-definition を使用する方法を説明しています。

AWS CLI

AWS コストと使用状況レポートを削除するには

この例では、 AWS コストと使用状況レポートを削除します。

コマンド:

aws cur --region us-east-1 delete-report-definition --report-name "ExampleReport"

• API の詳細については、「 コマンドリファレンス[DeleteReportDefinition」](https://awscli.amazonaws.com/v2/documentation/api/latest/reference/cur/delete-report-definition.html)の「」を参照してく ださい。 AWS CLI

#### **describe-report-definitions**

次の例は、describe-report-definitions を使用する方法を説明しています。

AWS CLI

AWS コストと使用状況レポートのリストを取得するには

この例では、アカウントが所有する AWS コストと使用状況レポートのリストについて説明しま す。

コマンド:

aws cur --region us-east-1 describe-report-definitions --max-items 5

出力:

```
 {
"ReportDefinitions": [ 
   { 
        "ReportName": "ExampleReport", 
        "Compression": "ZIP", 
        "S3Region": "us-east-1", 
        "Format": "textORcsv", 
        "S3Prefix": "exampleprefix", 
        "S3Bucket": "example-s3-bucket", 
        "TimeUnit": "DAILY", 
        "AdditionalArtifacts": [ 
            "REDSHIFT", 
            "QUICKSIGHT" 
        ], 
        "AdditionalSchemaElements": [ 
            "RESOURCES" 
        ] 
   }
] 
   }
```
• API の詳細については、「 コマンドリファレンス[DescribeReportDefinitions](https://awscli.amazonaws.com/v2/documentation/api/latest/reference/cur/describe-report-definitions.html)」の「」を参照し てください。 AWS CLI

# **put-report-definition**

次の例は、put-report-definition を使用する方法を説明しています。

# AWS CLI

AWS コストと使用状況レポートを作成するには

次のput-report-definition例では、Amazon Redshift または Amazon にアップロードでき る毎日の AWS コストと使用状況レポートを作成します QuickSight。

```
aws cur put-report-definition --report-definition file://report-definition.json
```
report-definition.json の内容:

```
{ 
     "ReportName": "ExampleReport", 
     "TimeUnit": "DAILY", 
     "Format": "textORcsv", 
     "Compression": "ZIP", 
     "AdditionalSchemaElements": [ 
          "RESOURCES" 
     ], 
     "S3Bucket": "example-s3-bucket", 
     "S3Prefix": "exampleprefix", 
     "S3Region": "us-east-1", 
     "AdditionalArtifacts": [ 
          "REDSHIFT", 
          "QUICKSIGHT" 
    \mathbf{I}}
```
• API の詳細については、「 コマンドリファレンス[PutReportDefinition」](https://awscli.amazonaws.com/v2/documentation/api/latest/reference/cur/put-report-definition.html)の「」を参照してくだ さい。 AWS CLI

を使用した Cost Explorer Service の例 AWS CLI

次のコード例は、Cost Explorer Service AWS Command Line Interface で を使用してアクションを実 行し、一般的なシナリオを実装する方法を示しています。

アクションはより大きなプログラムからのコードの抜粋であり、コンテキスト内で実行する必要が あります。アクションは個々のサービス機能を呼び出す方法を示していますが、関連するシナリオや サービス間の例ではアクションのコンテキストが確認できます。

「シナリオ」は、同じサービス内で複数の関数を呼び出して、特定のタスクを実行する方法を示す コード例です。

各例には、 へのリンクが含まれています。このリンクには GitHub、コンテキスト内でコードを設定 および実行する方法の手順が記載されています。

トピック

• [アクション](#page-374-0)

アクション

**get-cost-and-usage**

次の例は、get-cost-and-usage を使用する方法を説明しています。

AWS CLI

2017 年 9 月のアカウントの S3 使用量を取得するには

次のget-cost-and-usage例では、2017 年 9 月のアカウントの S3 使用量を取得します。

```
aws ce get-cost-and-usage \ 
     --time-period Start=2017-09-01,End=2017-10-01 \ 
     --granularity MONTHLY \ 
     --metrics "BlendedCost" "UnblendedCost" "UsageQuantity" \ 
    --group-by Type=DIMENSION, Key=SERVICE Type=TAG, Key=Environment \
     --filter file://filters.json
```
filters.json の内容:

```
{ 
      "Dimensions": { 
           "Key": "SERVICE", 
           "Values": [ 
                "Amazon Simple Storage Service" 
          \mathbf{I} }
}
```
出力:

{

```
 "GroupDefinitions": [ 
        { 
            "Type": "DIMENSION", 
            "Key": "SERVICE" 
        }, 
        { 
            "Type": "TAG", 
            "Key": "Environment" 
        } 
    ], 
    "ResultsByTime": [ 
        { 
            "Estimated": false, 
            "TimePeriod": { 
                "Start": "2017-09-01", 
                "End": "2017-10-01" 
            }, 
            "Total": {}, 
            "Groups": [ 
\overline{a} "Keys": [ 
                        "Amazon Simple Storage Service", 
                        "Environment$" 
                    ], 
                    "Metrics": { 
                         "BlendedCost": { 
                             "Amount": "40.3527508453", 
                            "Unit": "USD" 
\}, \{ "UnblendedCost": { 
                            "Amount": "40.3543773134", 
                            "Unit": "USD" 
\}, \{ "UsageQuantity": { 
                            "Amount": "9312771.098461578", 
                            "Unit": "N/A" 
 } 
1999 1999 1999 1999 1999
                }, 
\overline{a} "Keys": [ 
                        "Amazon Simple Storage Service", 
                        "Environment$Dev" 
 ],
```

```
 "Metrics": { 
                     "BlendedCost": { 
                        "Amount": "0.2682364644", 
                        "Unit": "USD" 
\}, \{ "UnblendedCost": { 
                        "Amount": "0.2682364644", 
                        "Unit": "USD" 
\}, \{ "UsageQuantity": { 
                        "Amount": "22403.4395271182", 
                        "Unit": "N/A" 
 } 
1999 1999 1999 1999 1999
 } 
 ] 
       } 
    ]
}
```
• API の詳細については、「 コマンドリファレンス[GetCostAndUsage」](https://awscli.amazonaws.com/v2/documentation/api/latest/reference/ce/get-cost-and-usage.html)の「」を参照してくださ い。 AWS CLI

# **get-dimension-values**

次の例は、get-dimension-values を使用する方法を説明しています。

AWS CLI

値「Elastic」を指定してディメンション SERVICE のタグを取得するには

この例では、2017 年 1 月 1 日から 2017 年 5 月 18 日までの値「Elastic」で、ディメンション SERVICE のタグを取得します。

# コマンド:

aws ce get-dimension-values --search-string Elastic --time-period Start=2017-01-01,End=2017-05-18 --dimension SERVICE

出力:

{

```
 "TotalSize": 6, 
    "DimensionValues": [ 
         { 
              "Attributes": {}, 
             "Value": "Amazon ElastiCache" 
         }, 
         { 
              "Attributes": {}, 
              "Value": "EC2 - Other" 
         }, 
         { 
              "Attributes": {}, 
              "Value": "Amazon Elastic Compute Cloud - Compute" 
         }, 
         { 
              "Attributes": {}, 
              "Value": "Amazon Elastic Load Balancing" 
         }, 
         { 
              "Attributes": {}, 
              "Value": "Amazon Elastic MapReduce" 
         }, 
         { 
              "Attributes": {}, 
              "Value": "Amazon Elasticsearch Service" 
         } 
    ], 
    "ReturnSize": 6
}
```
• API の詳細については、「 コマンドリファレンス[GetDimensionValues」](https://awscli.amazonaws.com/v2/documentation/api/latest/reference/ce/get-dimension-values.html)の「」を参照してく ださい。 AWS CLI

#### **get-reservation-coverage**

次の例は、get-reservation-coverage を使用する方法を説明しています。

AWS CLI

us-east-1 リージョンの EC2 t2.nano インスタンスの予約カバレッジを取得するには

この例では、2017 年 7 月 9 日の米国東部 1 リージョンの EC2 t2.nano インスタンスの予約カバ レッジを取得します。

# コマンド:

```
aws ce get-reservation-coverage --time-period Start=2017-07-01,End=2017-10-01 --
group-by Type=Dimension,Key=REGION --filter file://filters.json
```
filters.json:

```
{ 
     "And": [ 
       { 
          "Dimensions": { 
            "Key": "INSTANCE_TYPE", 
            "Values": [ 
               "t2.nano" 
            ] 
          }, 
          "Dimensions": { 
            "Key": "REGION", 
            "Values": [ 
               "us-east-1" 
            ] 
          } 
       } 
    ] 
  }
```

```
{ 
    "TotalSize": 6, 
    "DimensionValues": [ 
         { 
              "Attributes": {}, 
             "Value": "Amazon ElastiCache" 
         }, 
         { 
              "Attributes": {}, 
              "Value": "EC2 - Other" 
         }, 
         { 
              "Attributes": {}, 
              "Value": "Amazon Elastic Compute Cloud - Compute" 
         },
```

```
 { 
              "Attributes": {}, 
              "Value": "Amazon Elastic Load Balancing" 
         }, 
        \mathcal{L} "Attributes": {}, 
              "Value": "Amazon Elastic MapReduce" 
         }, 
         { 
              "Attributes": {}, 
              "Value": "Amazon Elasticsearch Service" 
         } 
    ], 
    "ReturnSize": 6
}
```
• API の詳細については、「 コマンドリファレンス[GetReservationCoverage](https://awscli.amazonaws.com/v2/documentation/api/latest/reference/ce/get-reservation-coverage.html)」の「」を参照して ください。 AWS CLI

### **get-reservation-purchase-recommendation**

次の例は、get-reservation-purchase-recommendation を使用する方法を説明しています。

AWS CLI

3 年間の期間を持つ一部前払い EC2 RIs の予約のレコメンデーションを取得するには

次のget-reservation-purchase-recommendation例では、過去 60 日間の EC2 使用状況 に基づいて、3 年間の期間を持つ一部前払い EC2 インスタンスのレコメンデーションを取得しま す。

```
aws ce get-reservation-purchase-recommendation \ 
     --service "Amazon Redshift" \ 
     --lookback-period-in-days SIXTY_DAYS \ 
     --term-in-years THREE_YEARS \ 
     --payment-option PARTIAL_UPFRONT
```
出力:

{

```
 "Recommendations": [], 
 "Metadata": {
```
```
 "GenerationTimestamp": "2018-08-08T15:20:57Z", 
         "RecommendationId": "00d59dde-a1ad-473f-8ff2-iexample3330b" 
     }
}
```
• API の詳細については、「 コマンドリファレンス[GetReservationPurchaseRecommendation」](https://awscli.amazonaws.com/v2/documentation/api/latest/reference/ce/get-reservation-purchase-recommendation.html) の「」を参照してください。 AWS CLI

## **get-reservation-utilization**

次の例は、get-reservation-utilization を使用する方法を説明しています。

AWS CLI

アカウントの予約使用率を取得するには

次のget-reservation-utilization例では、2018-08-01アカウントの から 2018-03-01 まで のすべての t2.nano インスタンスタイプの RI 使用率を取得します。

```
aws ce get-reservation-utilization \ 
     --time-period Start=2018-03-01,End=2018-08-01 \ 
     --filter file://filters.json
```
filters.json の内容:

```
{ 
      "Dimensions": { 
            "Key": "INSTANCE_TYPE", 
            "Values": [ 
                 "t2.nano" 
           \mathbb{I} }
}
```

```
{ 
     "Total": { 
          "TotalAmortizedFee": "0", 
          "UtilizationPercentage": "0", 
          "PurchasedHours": "0", 
          "NetRISavings": "0",
```

```
 "TotalActualHours": "0", 
          "AmortizedRecurringFee": "0", 
          "UnusedHours": "0", 
          "TotalPotentialRISavings": "0", 
          "OnDemandCostOfRIHoursUsed": "0", 
          "AmortizedUpfrontFee": "0" 
     }, 
     "UtilizationsByTime": []
}
```
• API の詳細については、「 コマンドリファレンス[GetReservationUtilization](https://awscli.amazonaws.com/v2/documentation/api/latest/reference/ce/get-reservation-utilization.html)」の「」を参照して ください。 AWS CLI

## **get-tags**

次の例は、get-tags を使用する方法を説明しています。

AWS CLI

コスト配分タグのキーと値を取得するには

この例では、「Project」のキーと「secretProject」を含む値を持つすべてのコスト配分タグを取 得します。

コマンド:

```
aws ce get-tags --search-string secretProject --time-period 
  Start=2017-01-01,End=2017-05-18 --tag-key Project
```
出力:

```
\left\{ \right. "ReturnSize": 2, 
   "Tags": [ 
      "secretProject1", 
      "secretProject2" 
   ], 
   "TotalSize": 2
}
```
• API の詳細については、「 コマンドリファレンス[GetTags」](https://awscli.amazonaws.com/v2/documentation/api/latest/reference/ce/get-tags.html)の「」を参照してください。 AWS CLI

を使用した Firehose の例 AWS CLI

次のコード例は、Firehose AWS Command Line Interface で を使用してアクションを実行し、一般 的なシナリオを実装する方法を示しています。

アクションはより大きなプログラムからのコードの抜粋であり、コンテキスト内で実行する必要が あります。アクションは個々のサービス機能を呼び出す方法を示していますが、関連するシナリオや サービス間の例ではアクションのコンテキストが確認できます。

「シナリオ」は、同じサービス内で複数の関数を呼び出して、特定のタスクを実行する方法を示す コード例です。

各例には、 へのリンクが含まれています。このリンクには GitHub、コンテキスト内でコードを設定 および実行する方法の手順が記載されています。

トピック

• [アクション](#page-374-0)

アクション

#### **list-delivery-streams**

次の例は、list-delivery-streams を使用する方法を説明しています。

AWS CLI

使用可能な配信ストリームを一覧表示するには

次のlist-delivery-streams例では、 AWS アカウントで使用可能な配信ストリームを一覧表 示します。

aws firehose list-delivery-streams

```
{ 
     "DeliveryStreamNames": [ 
          "my-stream" 
     ], 
     "HasMoreDeliveryStreams": false
```
}

詳細については、Amazon Kinesis Data Firehose デベロッパーガイドの「[Amazon Kinesis Data](https://docs.aws.amazon.com/firehose/latest/dev/basic-create.html)  [Firehose 配信ストリームの作成」](https://docs.aws.amazon.com/firehose/latest/dev/basic-create.html)を参照してください。

• API の詳細については、「 コマンドリファレンス[ListDeliveryStreams」](https://awscli.amazonaws.com/v2/documentation/api/latest/reference/firehose/list-delivery-streams.html)の「」を参照してくだ さい。 AWS CLI

### **put-record-batch**

次の例は、put-record-batch を使用する方法を説明しています。

AWS CLI

複数のレコードをストリームに書き込むには

この put-record-batch の例は、3 つのレコードをストリームに書き込みます。データは Base64 形式でエンコードされます。

```
aws firehose put-record-batch \ 
     --delivery-stream-name my-stream \ 
     --records file://records.json
```
myfile.json の内容:

```
\Gamma {"Data": "Rmlyc3QgdGhpbmc="}, 
     {"Data": "U2Vjb25kIHRoaW5n"}, 
     {"Data": "VGhpcmQgdGhpbmc="}
\mathbf{I}
```

```
{ 
     "FailedPutCount": 0, 
     "Encrypted": false, 
     "RequestResponses": [ 
         { 
             "RecordId": "9D2OJ6t2EqCTZTXwGzeSv/EVHxRoRCw89xd+o3+sXg8DhYOaWKPSmZy/
CGlRVEys1u1xbeKh6VofEYKkoeiDrcjrxhQp9iF7sUW7pujiMEQ5LzlrzCkGosxQn
+3boDnURDEaD42V7GiixpOyLJkYZcae1i7HzlCEoy9LJhMr8EjDSi4Om/9Vc2uhwwuAtGE0XKpxJ2WD7ZRWtAnYlKAnv
```

```
 }, 
         { 
             "RecordId": "jFirejqxCLlK5xjH/UNmlMVcjktEN76I7916X9PaZ
+PVaOSXDfU1WGOqEZhxq2js7xcZ552eoeDxsuTU1MSq9nZTbVfb6cQTIXnm/GsuF37Uhg67GKmR5z90l6XKJ
+/+pDloFv7Hh9a3oUS6wYm3DcNRLTHHAimANp1PhkQvWpvLRfzbuCUkBphR2QVzhP9OiHLbzGwy8/
DfH8sqWEUYASNJKS8GXP5s" 
         }, 
         { 
             "RecordId": 
 "oy0amQ40o5Y2YV4vxzufdcMOOw6n3EPr3tpPJGoYVNKH4APPVqNcbUgefo1stEFRg4hTLrf2k6eliHu/9+YJ5R3iie
DTBt3qBlmTj7Xq8SKVbO1S7YvMTpWkMKA86f8JfmT8BMKoMb4XZS/sOkQLe+qh0sYKXWl" 
 } 
    \mathbb{I}}
```
詳細については、「Amazon Kinesis Data Firehose ディベロッパーガイド」の「[Amazon Kinesis](https://docs.aws.amazon.com/firehose/latest/dev/basic-write.html)  [Data Firehose 配信ストリームへのデータの送信」](https://docs.aws.amazon.com/firehose/latest/dev/basic-write.html)を参照してください。

• API の詳細については、「 コマンドリファレンス[PutRecordBatch](https://awscli.amazonaws.com/v2/documentation/api/latest/reference/firehose/put-record-batch.html)」の「」を参照してくださ い。 AWS CLI

#### **put-record**

次の例は、put-record を使用する方法を説明しています。

AWS CLI

ストリームにレコードを書き込むには

次のput-record例では、ストリームにデータを書き込みます。データは Base64 形式でエン コードされます。

```
aws firehose put-record \ 
     --delivery-stream-name my-stream \ 
     --record '{"Data":"SGVsbG8gd29ybGQ="}'
```
出力:

{

```
 "RecordId": "RjB5K/nnoGFHqwTsZlNd/
TTqvjE8V5dsyXZTQn2JXrdpMTOwssyEb6nfC8fwf1whhwnItt4mvrn+gsqeK5jB7QjuLg283+Ps4Sz/
j1Xujv31iDhnPdaLw4BOyM9Amv7PcCuB2079RuM0NhoakbyUymlwY8yt20G8X2420wu1jlFafhci4erAt7QhDEvpwuK8
```
}

"Encrypted": false

詳細については、「Amazon Kinesis Data Firehose ディベロッパーガイド」の「[Amazon Kinesis](https://docs.aws.amazon.com/firehose/latest/dev/basic-write.html)  [Data Firehose 配信ストリームへのデータの送信」](https://docs.aws.amazon.com/firehose/latest/dev/basic-write.html)を参照してください。

• API の詳細については、「 コマンドリファレンス[PutRecord」](https://awscli.amazonaws.com/v2/documentation/api/latest/reference/firehose/put-record.html)の「」を参照してください。 AWS CLI

を使用した Amazon Data Lifecycle Manager の例 AWS CLI

次のコード例は、Amazon Data Lifecycle Manager AWS Command Line Interface で を使用してアク ションを実行し、一般的なシナリオを実装する方法を示しています。

アクションはより大きなプログラムからのコードの抜粋であり、コンテキスト内で実行する必要が あります。アクションは個々のサービス機能を呼び出す方法を示していますが、関連するシナリオや サービス間の例ではアクションのコンテキストが確認できます。

「シナリオ」は、同じサービス内で複数の関数を呼び出して、特定のタスクを実行する方法を示す コード例です。

各例には、 へのリンクが含まれています。ここでは GitHub、コンテキスト内でコードを設定および 実行する方法の手順を確認できます。

トピック

• [アクション](#page-374-0)

アクション

## **create-default-role**

次の例は、create-default-role を使用する方法を説明しています。

AWS CLI

Amazon DLM に必要な IAM ロールを作成するには

次のdlm create-default-role例では、スナップショットを管理するための AWS DataLifecycleManagerDefaultRole デフォルトロールを作成します。

aws dlm create-default-role \

--resource-type snapshot

このコマンドでは何も出力されません。

詳細については、[「Amazon Elastic Compute Cloud ユーザーガイド」の「Amazon Data](https://docs.aws.amazon.com/AWSEC2/latest/UserGuide/service-role.html#default-service-roles) [Lifecycle Manager のデフォルトのサービスロール」](https://docs.aws.amazon.com/AWSEC2/latest/UserGuide/service-role.html#default-service-roles)を参照してください。

• API の詳細については、「 コマンドリファレンス[CreateDefaultRole」](https://awscli.amazonaws.com/v2/documentation/api/latest/reference/dlm/create-default-role.html)の「」を参照してくださ い。 AWS CLI

#### **create-lifecycle-policy**

次の例は、create-lifecycle-policy を使用する方法を説明しています。

AWS CLI

ライフサイクルポリシーを作成するには

次のcreate-lifecycle-policy例では、指定した時間にボリュームのスナップショットを毎 日作成するライフサイクルポリシーを作成します。指定されたタグがスナップショットに追加 され、タグもボリュームからコピーされ、スナップショットに追加されます。新しいスナップ ショットの作成が指定された最大数を超えると、最も古いスナップショットが削除されます。

```
aws dlm create-lifecycle-policy \ 
     --description "My first policy" \ 
     --state ENABLED \ 
     --execution-role-arn arn:aws:iam::12345678910:role/
AWSDataLifecycleManagerDefaultRole \ 
     --policy-details file://policyDetails.json
```
policyDetails.json の内容:

```
{ 
     "ResourceTypes": [ 
          "VOLUME" 
     ], 
     "TargetTags": [ 
          { 
               "Key": "costCenter", 
               "Value": "115" 
 } 
     ],
```

```
 "Schedules":[ 
         { 
             "Name": "DailySnapshots", 
             "CopyTags": true, 
             "TagsToAdd": [ 
\overline{a} "Key": "type", 
                      "Value": "myDailySnapshot" 
 } 
             ], 
             "CreateRule": { 
                 "Interval": 24, 
                 "IntervalUnit": "HOURS", 
                 "Times": [ 
                     "03:00" 
 ] 
             }, 
             "RetainRule": { 
                 "Count":5 
 } 
         } 
    ]
}
```
## 出力:

```
{ 
     "PolicyId": "policy-0123456789abcdef0"
}
```
• API の詳細については、「 コマンドリファレンス[CreateLifecyclePolicy」](https://awscli.amazonaws.com/v2/documentation/api/latest/reference/dlm/create-lifecycle-policy.html)の「」を参照してく ださい。 AWS CLI

# **delete-lifecycle-policy**

次の例は、delete-lifecycle-policy を使用する方法を説明しています。

AWS CLI

ライフサイクルポリシーを削除するには

次の例では、指定されたライフサイクルポリシーを削除します。

aws dlm delete-lifecycle-policy --policy-id policy-0123456789abcdef0

• API の詳細については、「 コマンドリファレンス[DeleteLifecyclePolicy](https://awscli.amazonaws.com/v2/documentation/api/latest/reference/dlm/delete-lifecycle-policy.html)」の「」を参照してく ださい。 AWS CLI

#### **get-lifecycle-policies**

次の例は、get-lifecycle-policies を使用する方法を説明しています。

AWS CLI

ライフサイクルポリシーの概要を取得するには

次のget-lifecycle-policies例では、すべてのライフサイクルポリシーを一覧表示します。

aws dlm get-lifecycle-policies

出力:

```
{ 
      "Policies": [ 
           { 
                "PolicyId": "policy-0123456789abcdef0", 
               "Description": "My first policy", 
               "State": "ENABLED" 
          } 
    \mathbf{I}}
```
• API の詳細については、「 コマンドリファレンス[GetLifecyclePolicies](https://awscli.amazonaws.com/v2/documentation/api/latest/reference/dlm/get-lifecycle-policies.html)」の「」を参照してくだ さい。 AWS CLI

## **get-lifecycle-policy**

次の例は、get-lifecycle-policy を使用する方法を説明しています。

AWS CLI

ライフサイクルポリシーを記述するには

```
次のget-lifecycle-policy例では、指定されたライフサイクルポリシーの詳細を表示しま
す。
```

```
aws dlm get-lifecycle-policy \ 
     --policy-id policy-0123456789abcdef0
```

```
{ 
     "Policy": { 
         "PolicyId": "policy-0123456789abcdef0", 
         "Description": "My policy", 
         "State": "ENABLED", 
         "ExecutionRoleArn": "arn:aws:iam::123456789012:role/
AWSDataLifecycleManagerDefaultRole", 
         "DateCreated": "2019-08-08T17:45:42Z", 
         "DateModified": "2019-08-08T17:45:42Z", 
         "PolicyDetails": { 
             "PolicyType": "EBS_SNAPSHOT_MANAGEMENT", 
             "ResourceTypes": [ 
                 "VOLUME" 
             ], 
             "TargetTags": [ 
               { 
                   "Key": "costCenter", 
                   "Value": "115" 
 } 
             ], 
             "Schedules": [ 
\overline{a} "Name": "DailySnapshots", 
                   "CopyTags": true, 
                   "TagsToAdd": [ 
\{ \} "Key": "type", 
                         "Value": "myDailySnapshot" 
 } 
 ], 
                   "CreateRule": { 
                     "Interval": 24, 
                     "IntervalUnit": "HOURS", 
                     "Times": [ 
                         "03:00"
```

```
\sim 100 \sim 100 \sim 100 \sim 100 \sim 100 \sim 100 \sim 100 \sim 100 \sim 100 \sim 100 \sim 100 \sim 100 \sim 100 \sim 100 \sim 100 \sim 100 \sim 100 \sim 100 \sim 100 \sim 100 \sim 100 \sim 100 \sim 100 \sim 100 \sim 
, and the state \mathbb{R}, the state \mathbb{R} "RetainRule": { 
                                                     "Count": 5 
 } 
 } 
 ] 
                     } 
           }
}
```
• API の詳細については、「 コマンドリファレンス[GetLifecyclePolicy」](https://awscli.amazonaws.com/v2/documentation/api/latest/reference/dlm/get-lifecycle-policy.html)の「」を参照してくださ い。 AWS CLI

# **update-lifecycle-policy**

次の例は、update-lifecycle-policy を使用する方法を説明しています。

AWS CLI

例 1: ライフサイクルポリシーを有効にするには

次のupdate-lifecycle-policy例では、指定されたライフサイクルポリシーを有効にしま す。

```
aws dlm update-lifecycle-policy \ 
     --policy-id policy-0123456789abcdef0 \ 
     --state ENABLED
```
# 例 2: ライフサイクルポリシーを無効にするには

次のupdate-lifecycle-policy例では、指定されたライフサイクルポリシーを無効にしま す。

```
aws dlm update-lifecycle-policy \ 
     --policy-id policy-0123456789abcdef0 \ 
     --state DISABLED
```
例 3: ライフサイクルポリシーの詳細を更新するには

次のupdate-lifecycle-policy例では、指定されたライフサイクルポリシーのターゲットタ グを更新します。

```
aws dlm update-lifecycle-policy \ 
     --policy-id policy-0123456789abcdef0 
     --policy-details file://policyDetails.json
```
policyDetails.json の内容。このファイルで参照されていないその他の詳細は、 コマンドに よって変更されません。

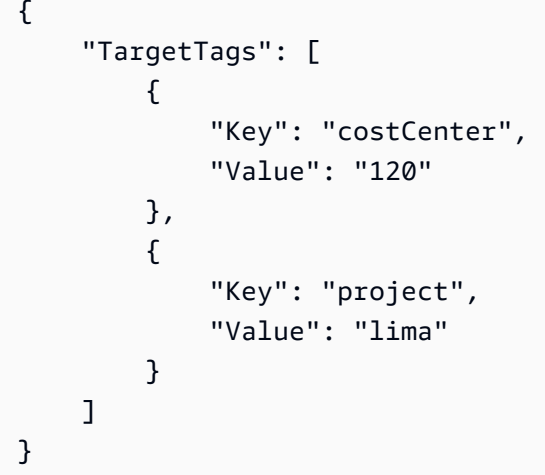

• API の詳細については、「 コマンドリファレンス[UpdateLifecyclePolicy](https://awscli.amazonaws.com/v2/documentation/api/latest/reference/dlm/update-lifecycle-policy.html)」の「」を参照してく ださい。 AWS CLI

AWS Data Pipeline を使用した の例 AWS CLI

次のコード例は、 AWS Command Line Interface で を使用してアクションを実行し、一般的なシナ リオを実装する方法を示しています AWS Data Pipeline。

アクションはより大きなプログラムからのコードの抜粋であり、コンテキスト内で実行する必要が あります。アクションは個々のサービス機能を呼び出す方法を示していますが、関連するシナリオや サービス間の例ではアクションのコンテキストが確認できます。

「シナリオ」は、同じサービス内で複数の関数を呼び出して、特定のタスクを実行する方法を示す コード例です。

各例には、 へのリンクが含まれています。このリンクには GitHub、コンテキスト内でコードを設定 および実行する方法の手順が記載されています。

トピック

#### • [アクション](#page-374-0)

一般的なシナリオのシナリオ 1659

アクション

## **activate-pipeline**

次の例は、activate-pipeline を使用する方法を説明しています。

AWS CLI

パイプラインをアクティブ化するには

この例では、指定されたパイプラインをアクティブ化します。

aws datapipeline activate-pipeline --pipeline-id df-00627471SOVYZEXAMPLE

特定の日付と時刻にパイプラインをアクティブ化するには、次のコマンドを使用します。

aws datapipeline activate-pipeline --pipeline-id df-00627471SOVYZEXAMPLE --starttimestamp 2015-04-07T00:00:00Z

• API の詳細については、「 コマンドリファレンス[ActivatePipeline](https://awscli.amazonaws.com/v2/documentation/api/latest/reference/datapipeline/activate-pipeline.html)」の「」を参照してくださ い。 AWS CLI

#### **add-tags**

次の例は、add-tags を使用する方法を説明しています。

AWS CLI

パイプラインにタグを追加するには

この例では、指定されたタグを指定されたパイプラインに追加します。

aws datapipeline add-tags --pipeline-id df-00627471SOVYZEXAMPLE --tags key=environment,value=production key=owner,value=sales

タグを表示するには、describe-pipelines コマンドを使用します。例えば、 コマンド例で追加さ れたタグは、describe-pipelines の出力に次のように表示されます。

{ ...

```
 "tags": [ 
\{\hspace{.1cm} \} "value": "production", 
                   "key": "environment" 
              }, 
              { 
                   "value": "sales", 
                   "key": "owner" 
 } 
          ] 
     ...
}
```
• API の詳細については、「 コマンドリファレンス[AddTags」](https://awscli.amazonaws.com/v2/documentation/api/latest/reference/datapipeline/add-tags.html)の「」を参照してください。 AWS CLI

## **create-pipeline**

次の例は、create-pipeline を使用する方法を説明しています。

AWS CLI

パイプラインを作成するには

この例では、パイプラインを作成します。

aws datapipeline create-pipeline --name my-pipeline --unique-id my-pipeline-token

出力例を次に示します。

{ "pipelineId": "df-00627471SOVYZEXAMPLE" }

• API の詳細については、「 コマンドリファレンス[CreatePipeline」](https://awscli.amazonaws.com/v2/documentation/api/latest/reference/datapipeline/create-pipeline.html)の「」を参照してくださ い。 AWS CLI

## **deactivate-pipeline**

次の例は、deactivate-pipeline を使用する方法を説明しています。

### AWS CLI

パイプラインを非アクティブ化するには

この例では、指定されたパイプラインを非アクティブ化します。

aws datapipeline deactivate-pipeline --pipeline-id df-00627471SOVYZEXAMPLE

実行中のすべてのアクティビティが終了した後にのみパイプラインを非アクティブ化するには、 次のコマンドを使用します。

aws datapipeline deactivate-pipeline --pipeline-id df-00627471SOVYZEXAMPLE --nocancel-active

• API の詳細については、「 コマンドリファレンス[DeactivatePipeline](https://awscli.amazonaws.com/v2/documentation/api/latest/reference/datapipeline/deactivate-pipeline.html)」の「」を参照してくださ い。 AWS CLI

#### **delete-pipeline**

次の例は、delete-pipeline を使用する方法を説明しています。

AWS CLI

パイプラインを削除するには

この例では、指定されたパイプラインを削除します。

aws datapipeline delete-pipeline --pipeline-id df-00627471SOVYZEXAMPLE

• API の詳細については、「 コマンドリファレンス[DeletePipeline](https://awscli.amazonaws.com/v2/documentation/api/latest/reference/datapipeline/delete-pipeline.html)」の「」を参照してくださ い。 AWS CLI

#### **describe-pipelines**

次の例は、describe-pipelines を使用する方法を説明しています。

AWS CLI

パイプラインを記述するには

この例では、指定されたパイプラインについて説明します。

{

aws datapipeline describe-pipelines --pipeline-ids df-00627471SOVYZEXAMPLE

```
 "pipelineDescriptionList": [ 
       { 
            "fields": [ 
\overline{a} "stringValue": "PENDING", 
                     "key": "@pipelineState" 
                }, 
                { 
                     "stringValue": "my-pipeline", 
                     "key": "name" 
                }, 
                { 
                     "stringValue": "2015-04-07T16:05:58", 
                     "key": "@creationTime" 
                }, 
                { 
                     "stringValue": "df-00627471SOVYZEXAMPLE", 
                     "key": "@id" 
                }, 
                { 
                     "stringValue": "123456789012", 
                     "key": "pipelineCreator" 
                }, 
                { 
                     "stringValue": "PIPELINE", 
                     "key": "@sphere" 
                }, 
                { 
                     "stringValue": "123456789012", 
                     "key": "@userId" 
                }, 
                { 
                     "stringValue": "123456789012", 
                     "key": "@accountId" 
                }, 
                { 
                     "stringValue": "my-pipeline-token", 
                     "key": "uniqueId"
```

```
 } 
           ], 
           "pipelineId": "df-00627471SOVYZEXAMPLE", 
           "name": "my-pipeline", 
           "tags": [] 
       } 
   ]
}
```
• API の詳細については、「 コマンドリファレンス[DescribePipelines」](https://awscli.amazonaws.com/v2/documentation/api/latest/reference/datapipeline/describe-pipelines.html)の「」を参照してくださ い。 AWS CLI

## **get-pipeline-definition**

次の例は、get-pipeline-definition を使用する方法を説明しています。

AWS CLI

パイプライン定義を取得するには

この例では、指定されたパイプラインのパイプライン定義を取得します。

aws datapipeline get-pipeline-definition --pipeline-id df-00627471SOVYZEXAMPLE

```
{ 
   "parameters": [ 
       { 
            "type": "AWS::S3::ObjectKey", 
            "id": "myS3OutputLoc", 
            "description": "S3 output folder" 
       }, 
       { 
            "default": "s3://us-east-1.elasticmapreduce.samples/pig-apache-logs/data", 
            "type": "AWS::S3::ObjectKey", 
            "id": "myS3InputLoc", 
            "description": "S3 input folder" 
       }, 
       { 
            "default": "grep -rc \"GET\" ${INPUT1_STAGING_DIR}/* > 
  ${OUTPUT1_STAGING_DIR}/output.txt",
```

```
 "type": "String", 
            "id": "myShellCmd", 
            "description": "Shell command to run" 
       } 
   ], 
   "objects": [ 
       { 
            "type": "Ec2Resource", 
            "terminateAfter": "20 Minutes", 
            "instanceType": "t1.micro", 
            "id": "EC2ResourceObj", 
            "name": "EC2ResourceObj" 
       }, 
       { 
            "name": "Default", 
            "failureAndRerunMode": "CASCADE", 
            "resourceRole": "DataPipelineDefaultResourceRole", 
            "schedule": { 
                "ref": "DefaultSchedule" 
            }, 
            "role": "DataPipelineDefaultRole", 
            "scheduleType": "cron", 
            "id": "Default" 
       }, 
       { 
            "directoryPath": "#{myS3OutputLoc}/#{format(@scheduledStartTime, 'YYYY-MM-
dd-HH-mm-ss')}", 
            "type": "S3DataNode", 
            "id": "S3OutputLocation", 
            "name": "S3OutputLocation" 
       }, 
       { 
            "directoryPath": "#{myS3InputLoc}", 
            "type": "S3DataNode", 
            "id": "S3InputLocation", 
            "name": "S3InputLocation" 
       }, 
       { 
            "startAt": "FIRST_ACTIVATION_DATE_TIME", 
            "name": "Every 15 minutes", 
            "period": "15 minutes", 
            "occurrences": "4", 
            "type": "Schedule", 
            "id": "DefaultSchedule"
```
},

```
 { 
            "name": "ShellCommandActivityObj", 
            "command": "#{myShellCmd}", 
            "output": { 
                "ref": "S3OutputLocation" 
            }, 
            "input": { 
                "ref": "S3InputLocation" 
            }, 
            "stage": "true", 
            "type": "ShellCommandActivity", 
            "id": "ShellCommandActivityObj", 
            "runsOn": { 
                "ref": "EC2ResourceObj" 
            } 
       } 
   ], 
   "values": { 
       "myS3OutputLoc": "s3://my-s3-bucket/", 
       "myS3InputLoc": "s3://us-east-1.elasticmapreduce.samples/pig-apache-logs/
data", 
       "myShellCmd": "grep -rc \"GET\" ${INPUT1_STAGING_DIR}/* > 
  ${OUTPUT1_STAGING_DIR}/output.txt" 
   }
}
```
• API の詳細については、「 コマンドリファレンス[GetPipelineDefinition」](https://awscli.amazonaws.com/v2/documentation/api/latest/reference/datapipeline/get-pipeline-definition.html)の「」を参照してくだ さい。 AWS CLI

## **list-pipelines**

次の例は、list-pipelines を使用する方法を説明しています。

AWS CLI

パイプラインを一覧表示するには

この例では、パイプラインを一覧表示します。

aws datapipeline list-pipelines

```
{ 
   "pipelineIdList": [ 
        { 
             "id": "df-00627471SOVYZEXAMPLE", 
             "name": "my-pipeline" 
        }, 
        { 
             "id": "df-09028963KNVMREXAMPLE", 
             "name": "ImportDDB" 
        }, 
       \mathcal{L} "id": "df-0870198233ZYVEXAMPLE", 
             "name": "CrossRegionDDB" 
        }, 
       \mathcal{L} "id": "df-00189603TB4MZEXAMPLE", 
             "name": "CopyRedshift" 
        } 
   ]
}
```
• API の詳細については、「 コマンドリファレンス[ListPipelines](https://awscli.amazonaws.com/v2/documentation/api/latest/reference/datapipeline/list-pipelines.html)」の「」を参照してください。 AWS CLI

## **list-runs**

次の例は、list-runs を使用する方法を説明しています。

AWS CLI

例 1: パイプラインの実行を一覧表示するには

次のlist-runs例では、指定されたパイプラインの実行を一覧表示します。

aws datapipeline list-runs --pipeline-id df-00627471SOVYZEXAMPLE

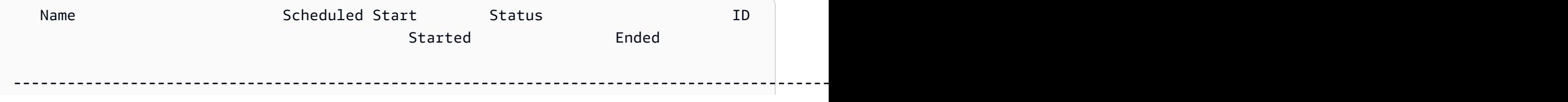

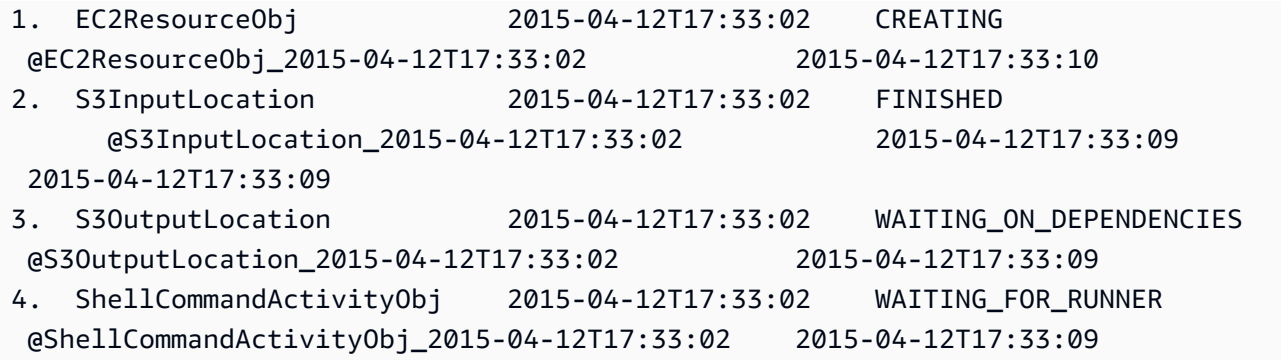

例 2: 指定された日付の間のパイプライン実行を一覧表示するには

次のlist-runs例では--start-interval、 を使用して、出力に含める日付を指定します。

aws datapipeline list-runs --pipeline-id df-01434553B58A2SHZUKO5 --start-interval 2017-10-07T00:00:00,2017-10-08T00:00:00

• API の詳細については、「 コマンドリファレンス[ListRuns」](https://awscli.amazonaws.com/v2/documentation/api/latest/reference/datapipeline/list-runs.html)の「」を参照してください。 AWS CLI

#### **put-pipeline-definition**

次の例は、put-pipeline-definition を使用する方法を説明しています。

AWS CLI

パイプライン定義をアップロードするには

この例では、指定されたパイプライン定義を指定されたパイプラインにアップロードします。

aws datapipeline put-pipeline-definition --pipeline-id df-00627471SOVYZEXAMPLE - pipeline-definition file://my-pipeline-definition.json

```
\{ "validationErrors": [], 
   "errored": false, 
   "validationWarnings": []
}
```
• API の詳細については、「 コマンドリファレンス[PutPipelineDefinition」](https://awscli.amazonaws.com/v2/documentation/api/latest/reference/datapipeline/put-pipeline-definition.html)の「」を参照してくだ さい。 AWS CLI

#### **remove-tags**

次の例は、remove-tags を使用する方法を説明しています。

AWS CLI

パイプラインからタグを削除するには

この例では、指定されたパイプラインから指定されたタグを削除します。

aws datapipeline remove-tags --pipeline-id df-00627471SOVYZEXAMPLE --tag-keys environment

• API の詳細については、「 コマンドリファレンス[RemoveTags](https://awscli.amazonaws.com/v2/documentation/api/latest/reference/datapipeline/remove-tags.html)」の「」を参照してください。 AWS CLI

DataSync を使用した の例 AWS CLI

次のコード例は、 AWS Command Line Interface で を使用してアクションを実行し、一般的なシナ リオを実装する方法を示しています DataSync。

アクションはより大きなプログラムからのコードの抜粋であり、コンテキスト内で実行する必要が あります。アクションは個々のサービス機能を呼び出す方法を示していますが、関連するシナリオや サービス間の例ではアクションのコンテキストが確認できます。

「シナリオ」は、同じサービス内で複数の関数を呼び出して、特定のタスクを実行する方法を示す コード例です。

各例には、 へのリンクが含まれています。ここでは GitHub、コンテキスト内でコードを設定および 実行する方法の手順を確認できます。

トピック

• [アクション](#page-374-0)

アクション

## **update-location-azure-blob**

次の例は、update-location-azure-blob を使用する方法を説明しています。

AWS CLI

転送場所を新しいエージェントで更新するには

次のupdate-location-object-storage例では、Microsoft Azure Blob Storage DataSync の 場所を新しいエージェントで更新します。

```
aws datasync update-location-azure-blob \ 
     --location-arn arn:aws:datasync:us-west-2:123456789012:location/loc-
abcdef01234567890 \ 
     --agent-arns arn:aws:datasync:us-west-2:123456789012:agent/
agent-1234567890abcdef0 \ 
     --sas-configuration '{ \ 
         "Token": "sas-token-for-azure-blob-storage-access" \ 
     }'
```
このコマンドでは何も出力されません。

詳細については、「 AWS DataSync ユーザーガイ[ド」の「エージェントの置き換え](https://docs.aws.amazon.com/datasync/latest/userguide/replacing-agent.html)」を参照して ください。

• API の詳細については、「 コマンドリファレンス[UpdateLocationAzureBlob](https://awscli.amazonaws.com/v2/documentation/api/latest/reference/datasync/update-location-azure-blob.html)」の「」を参照し てください。 AWS CLI

## **update-location-hdfs**

次の例は、update-location-hdfs を使用する方法を説明しています。

AWS CLI

転送場所を新しいエージェントで更新するには

次のupdate-location-hdfs例では、 DataSync HDFS ロケーションを新しいエージェント で更新します。HDFS クラスターが Kerberos 認証を使用している場合のみ、 --kerberoskeytabおよび --kerberos-krb5-confオプションが必要です。

```
aws datasync update-location-hdfs \ 
     --location-arn arn:aws:datasync:us-west-2:123456789012:location/loc-
abcdef01234567890 \ 
     --agent-arns arn:aws:datasync:us-west-2:123456789012:agent/
agent-1234567890abcdef0 \ 
     --kerberos-keytab file://hdfs.keytab 
     --kerberos-krb5-conf file://krb5.conf
```
hdfs.keytab の内容:

N/A. The content of this file is encrypted and not human readable.

## krb5.conf の内容:

```
[libdefaults] 
     default_realm = EXAMPLE.COM 
     dns_lookup_realm = false 
     dns_lookup_kdc = false 
     rdns = true 
     ticket_lifetime = 24h 
     forwardable = true 
     udp_preference_limit = 1000000 
     default_tkt_enctypes = aes256-cts-hmac-sha1-96 aes128-cts-hmac-sha1-96 des3-cbc-
sha1 
     default_tgs_enctypes = aes256-cts-hmac-sha1-96 aes128-cts-hmac-sha1-96 des3-cbc-
sha1 
     permitted_enctypes = aes256-cts-hmac-sha1-96 aes128-cts-hmac-sha1-96 des3-cbc-
sha1
[realms] 
    EXAMPLE.COM = \{ kdc = kdc1.example.com 
       admin_server = krbadmin.example.com 
       default_domain = example.com 
     }
[domain_realm] 
     .example.com = EXAMPLE.COM 
     example.com = EXAMPLE.COM
[logging] 
     kdc = FILE:/var/log/krb5kdc.log
```

```
 admin_server = FILE:/var/log/kerberos/kadmin.log 
 default = FILE:/var/log/krb5libs.log
```
このコマンドでは何も出力されません。

詳細については、「 AWS DataSync ユーザーガイ[ド」の「エージェントの置き換え](https://docs.aws.amazon.com/datasync/latest/userguide/replacing-agent.html)」を参照して ください。

• API の詳細については、「 コマンドリファレンス[UpdateLocationHdfs」](https://awscli.amazonaws.com/v2/documentation/api/latest/reference/datasync/update-location-hdfs.html)の「」を参照してくだ さい。 AWS CLI

### **update-location-nfs**

次の例は、update-location-nfs を使用する方法を説明しています。

AWS CLI

転送場所を新しいエージェントで更新するには

次のupdate-location-nfs例では、 DataSync NFS の場所を新しいエージェントで更新しま す。

```
aws datasync update-location-nfs \ 
     --location-arn arn:aws:datasync:us-west-2:123456789012:location/loc-
abcdef01234567890 \ 
     --on-prem-config AgentArns=arn:aws:datasync:us-west-2:123456789012:agent/
agent-1234567890abcdef0
```
このコマンドでは何も出力されません。

詳細については、「 AWS DataSync ユーザーガイ[ド」の「エージェントの置き換え](https://docs.aws.amazon.com/datasync/latest/userguide/replacing-agent.html)」を参照して ください。

• API の詳細については、「 コマンドリファレンス[UpdateLocationNfs」](https://awscli.amazonaws.com/v2/documentation/api/latest/reference/datasync/update-location-nfs.html)の「」を参照してくだ さい。 AWS CLI

## **update-location-object-storage**

次の例は、update-location-object-storage を使用する方法を説明しています。

AWS CLI

新しいエージェントを使用して転送場所を更新するには

次のupdate-location-object-storage例では、 DataSync オブジェクトストレージの場所 を新しいエージェントで更新します。

```
aws datasync update-location-object-storage \ 
     --location-arn arn:aws:datasync:us-west-2:123456789012:location/loc-
abcdef01234567890 \ 
     --agent-arns arn:aws:datasync:us-west-2:123456789012:agent/
agent-1234567890abcdef0 \ 
     --secret-key secret-key-for-object-storage
```
このコマンドでは何も出力されません。

詳細については、「 AWS DataSync ユーザーガイ[ド」の「エージェントの置き換え](https://docs.aws.amazon.com/datasync/latest/userguide/replacing-agent.html)」を参照して ください。

• API の詳細については、「 コマンドリファレンス[UpdateLocationObjectStorage」](https://awscli.amazonaws.com/v2/documentation/api/latest/reference/datasync/update-location-object-storage.html)の「」を参 照してください。 AWS CLI

**update-location-smb**

次の例は、update-location-smb を使用する方法を説明しています。

AWS CLI

転送場所を新しいエージェントで更新するには

次のupdate-location-smb例では、新しいエージェントを使用して DataSync SMB の場所を 更新します。

```
aws datasync update-location-smb \ 
     --location-arn arn:aws:datasync:us-west-2:123456789012:location/loc-
abcdef01234567890 \ 
     --agent-arns arn:aws:datasync:us-west-2:123456789012:agent/
agent-1234567890abcdef0 \ 
     --password smb-file-server-password
```
このコマンドでは何も出力されません。

詳細については、「 AWS DataSync ユーザーガイ[ド」の「エージェントの置き換え](https://docs.aws.amazon.com/datasync/latest/userguide/replacing-agent.html)」を参照して ください。

• API の詳細については、「 コマンドリファレンス[UpdateLocationSmb」](https://awscli.amazonaws.com/v2/documentation/api/latest/reference/datasync/update-location-smb.html)の「」を参照してくだ さい。 AWS CLI

を使用した DAX の例 AWS CLI

次のコード例は、DAX AWS Command Line Interface で を使用してアクションを実行し、一般的な シナリオを実装する方法を示しています。

アクションはより大きなプログラムからのコードの抜粋であり、コンテキスト内で実行する必要が あります。アクションは個々のサービス機能を呼び出す方法を示していますが、関連するシナリオや サービス間の例ではアクションのコンテキストが確認できます。

「シナリオ」は、同じサービス内で複数の関数を呼び出して、特定のタスクを実行する方法を示す コード例です。

各例には、 へのリンクが含まれています。このリンクには GitHub、コンテキスト内でコードを設定 および実行する方法の手順が記載されています。

トピック

• [アクション](#page-374-0)

アクション

**create-cluster**

次の例は、create-cluster を使用する方法を説明しています。

AWS CLI

DAX クラスターを作成するには

次のcreate-cluster例では、指定された設定で DAX クラスターを作成します。

```
aws dax create-cluster \ 
     --cluster-name daxcluster \ 
     --node-type dax.r4.large \ 
     --replication-factor 3 \ 
     --iam-role-arn roleARN \ 
     --sse-specification Enabled=true
```
出力:

{

"Cluster": {

```
 "ClusterName": "daxcluster", 
          "ClusterArn": "arn:aws:dax:us-west-2:123456789012:cache/daxcluster", 
         "TotalNodes": 3, 
         "ActiveNodes": 0,
         "NodeType": "dax.r4.large", 
         "Status": "creating", 
          "ClusterDiscoveryEndpoint": { 
              "Port": 8111 
         }, 
         "PreferredMaintenanceWindow": "thu:13:00-thu:14:00", 
          "SubnetGroup": "default", 
          "SecurityGroups": [ 
\{\hspace{.1cm} \} "SecurityGroupIdentifier": "sg-1af6e36e", 
                  "Status": "active" 
 } 
         ], 
         "IamRoleArn": "arn:aws:iam::123456789012:role/
DAXServiceRoleForDynamoDBAccess", 
          "ParameterGroup": { 
              "ParameterGroupName": "default.dax1.0", 
              "ParameterApplyStatus": "in-sync", 
              "NodeIdsToReboot": [] 
         }, 
         "SSEDescription": { 
              "Status": "ENABLED" 
         } 
     }
}
```
詳細については、「Amazon DynamoDB [デベロッパーガイド」の「ステップ 3: DAX クラスター](https://docs.aws.amazon.com/amazondynamodb/latest/developerguide/DAX.create-cluster.cli.create-cluster.html) [を作成する](https://docs.aws.amazon.com/amazondynamodb/latest/developerguide/DAX.create-cluster.cli.create-cluster.html)」を参照してください。

• API の詳細については、「 コマンドリファレンス[CreateCluster」](https://awscli.amazonaws.com/v2/documentation/api/latest/reference/dax/create-cluster.html)の「」を参照してください。 AWS CLI

#### **create-parameter-group**

次の例は、create-parameter-group を使用する方法を説明しています。

AWS CLI

パラメータグループを作成するには

次の create-parameter-group「```」の例では、指定された設定でパラメータグループを作成しま す。

```
aws dax create-parameter-group \ 
     --parameter-group-name daxparametergroup \ 
     --description "A new parameter group"
```
出力:

```
{ 
     "ParameterGroup": { 
          "ParameterGroupName": "daxparametergroup", 
          "Description": "A new parameter group" 
     }
}
```
詳細については、「Amazon DynamoDB デベロッパーガイド[」の「DAX クラスターの管理」](https://docs.aws.amazon.com/amazondynamodb/latest/developerguide/DAX.cluster-management.html#DAX.cluster-management.custom-settings.ttl)を 参照してください。

• API の詳細については、「 コマンドリファレンス[CreateParameterGroup](https://awscli.amazonaws.com/v2/documentation/api/latest/reference/dax/create-parameter-group.html)」の「」を参照して ください。 AWS CLI

## **create-subnet-group**

次の例は、create-subnet-group を使用する方法を説明しています。

AWS CLI

DAX サブネットグループを作成するには

次のcreate-subnet-group例では、指定された設定でサブネットグループを作成します。

```
aws dax create-subnet-group \ 
     --subnet-group-name daxSubnetGroup \ 
     --subnet-ids subnet-11111111 subnet-22222222
```

```
{ 
     "SubnetGroup": { 
          "SubnetGroupName": "daxSubnetGroup", 
          "VpcId": "vpc-05a1fa8e00c325226",
```

```
 "Subnets": [ 
\{\hspace{.1cm} \} "SubnetIdentifier": "subnet-11111111", 
                  "SubnetAvailabilityZone": "us-west-2b" 
             }, 
\{\hspace{.1cm} \} "SubnetIdentifier": "subnet-22222222", 
                  "SubnetAvailabilityZone": "us-west-2c" 
 } 
         ] 
     }
}
```
詳細については、「Amazon DynamoDB [デベロッパーガイド」の「ステップ 2: サブネットグ](https://docs.aws.amazon.com/amazondynamodb/latest/developerguide/DAX.create-cluster.cli.create-subnet-group.html) [ループを作成する](https://docs.aws.amazon.com/amazondynamodb/latest/developerguide/DAX.create-cluster.cli.create-subnet-group.html)」を参照してください。

• API の詳細については、「 コマンドリファレンス[CreateSubnetGroup](https://awscli.amazonaws.com/v2/documentation/api/latest/reference/dax/create-subnet-group.html)」の「」を参照してくだ さい。 AWS CLI

## **decrease-replication-factor**

次の例は、decrease-replication-factor を使用する方法を説明しています。

AWS CLI

クラスターから 1 つ以上のノードを削除するには

次のdecrease-replication-factor例では、指定された DAX クラスター内のノード数を 1 に減らします。

```
aws dax decrease-replication-factor \ 
     --cluster-name daxcluster \ 
     --new-replication-factor 1
```

```
{ 
     "Cluster": { 
          "ClusterName": "daxcluster", 
          "ClusterArn": "arn:aws:dax:us-west-2:123456789012:cache/daxcluster", 
          "TotalNodes": 3, 
          "ActiveNodes": 3, 
          "NodeType": "dax.r4.large",
```

```
 "Status": "modifying", 
          "ClusterDiscoveryEndpoint": { 
              "Address": "daxcluster.ey3o9d.clustercfg.dax.usw2.cache.amazonaws.com", 
              "Port": 8111 
         }, 
         "Nodes": [ 
              { 
                  "NodeId": "daxcluster-a", 
                  "Endpoint": { 
                       "Address": "daxcluster-
a.ey3o9d.0001.dax.usw2.cache.amazonaws.com", 
                       "Port": 8111 
                  }, 
                  "NodeCreateTime": 1576625059.509, 
                  "AvailabilityZone": "us-west-2c", 
                  "NodeStatus": "available", 
                  "ParameterGroupStatus": "in-sync" 
              }, 
              { 
                  "NodeId": "daxcluster-b", 
                  "Endpoint": { 
                       "Address": "daxcluster-
b.ey3o9d.0001.dax.usw2.cache.amazonaws.com", 
                       "Port": 8111 
                  }, 
                  "NodeCreateTime": 1576625059.509, 
                  "AvailabilityZone": "us-west-2a", 
                  "NodeStatus": "available", 
                  "ParameterGroupStatus": "in-sync" 
              }, 
              { 
                  "NodeId": "daxcluster-c", 
                  "Endpoint": { 
                       "Address": "daxcluster-
c.ey3o9d.0001.dax.usw2.cache.amazonaws.com", 
                       "Port": 8111 
\qquad \qquad \text{ } "NodeCreateTime": 1576625059.509, 
                  "AvailabilityZone": "us-west-2b", 
                  "NodeStatus": "available", 
                  "ParameterGroupStatus": "in-sync" 
 } 
         ], 
          "PreferredMaintenanceWindow": "thu:13:00-thu:14:00",
```

```
 "SubnetGroup": "default", 
          "SecurityGroups": [ 
\{\hspace{.1cm} \} "SecurityGroupIdentifier": "sg-1af6e36e", 
                  "Status": "active" 
 } 
         ], 
          "IamRoleArn": "arn:aws:iam::123456789012:role/
DAXServiceRoleForDynamoDBAccess", 
          "ParameterGroup": { 
              "ParameterGroupName": "default.dax1.0", 
              "ParameterApplyStatus": "in-sync", 
              "NodeIdsToReboot": [] 
         }, 
         "SSEDescription": { 
              "Status": "ENABLED" 
         } 
     }
}
```
詳細については、「Amazon DynamoDB デベロッパーガイド[」の「DAX クラスターの管理」](https://docs.aws.amazon.com/amazondynamodb/latest/developerguide/DAX.cluster-management.html#DAX.cluster-management.custom-settings)を 参照してください。

• API の詳細については、「 コマンドリファレンス[DecreaseReplicationFactor」](https://awscli.amazonaws.com/v2/documentation/api/latest/reference/dax/decrease-replication-factor.html)の「」を参照し てください。 AWS CLI

## **delete-cluster**

次の例は、delete-cluster を使用する方法を説明しています。

AWS CLI

DAX クラスターを削除するには

次のdelete-cluster例では、指定された DAX クラスターを削除します。

```
aws dax delete-cluster \ 
     --cluster-name daxcluster
```
出力:

{

```
 "Cluster": { 
          "ClusterName": "daxcluster", 
          "ClusterArn": "arn:aws:dax:us-west-2:123456789012:cache/daxcluster", 
          "TotalNodes": 3, 
        "ActiveNodes": 0,
         "NodeType": "dax.r4.large", 
          "Status": "deleting", 
          "ClusterDiscoveryEndpoint": { 
              "Address": "dd.ey3o9d.clustercfg.dax.usw2.cache.amazonaws.com", 
              "Port": 8111 
         }, 
         "PreferredMaintenanceWindow": "fri:06:00-fri:07:00", 
         "SubnetGroup": "default", 
          "SecurityGroups": [ 
\{\hspace{.1cm} \} "SecurityGroupIdentifier": "sg-1af6e36e", 
                  "Status": "active" 
 } 
         ], 
          "IamRoleArn": "arn:aws:iam::123456789012:role/
DAXServiceRoleForDynamoDBAccess", 
         "ParameterGroup": { 
              "ParameterGroupName": "default.dax1.0", 
              "ParameterApplyStatus": "in-sync", 
              "NodeIdsToReboot": [] 
         }, 
         "SSEDescription": { 
              "Status": "ENABLED" 
         } 
     }
}
```
詳細については、「Amazon DynamoDB デベロッパーガイド[」の「DAX クラスターの管理」](https://docs.aws.amazon.com/amazondynamodb/latest/developerguide/DAX.cluster-management.html#DAX.cluster-management.deleting)を 参照してください。

• API の詳細については、「 コマンドリファレンス[DeleteCluster」](https://awscli.amazonaws.com/v2/documentation/api/latest/reference/dax/delete-cluster.html)の「」を参照してください。 AWS CLI

#### **delete-parameter-group**

次の例は、delete-parameter-group を使用する方法を説明しています。

## AWS CLI

## パラメータグループを削除するには

次のdelete-parameter-group例では、指定された DAX パラメータグループを削除します。

```
aws dax delete-parameter-group \ 
     --parameter-group-name daxparametergroup
```
出力:

```
{ 
     "DeletionMessage": "Parameter group daxparametergroup has been deleted."
}
```
詳細については、「Amazon DynamoDB デベロッパーガイド[」の「DAX クラスターの管理」](https://docs.aws.amazon.com/amazondynamodb/latest/developerguide/DAX.cluster-management.html)を 参照してください。

• API の詳細については、「 コマンドリファレンス[DeleteParameterGroup」](https://awscli.amazonaws.com/v2/documentation/api/latest/reference/dax/delete-parameter-group.html)の「」を参照してく ださい。 AWS CLI

## **delete-subnet-group**

次の例は、delete-subnet-group を使用する方法を説明しています。

AWS CLI

サブネットグループを削除するには

次のdelete-subnet-group例では、指定された DAX サブネットグループを削除します。

```
aws dax delete-subnet-group \ 
     --subnet-group-name daxSubnetGroup
```
出力:

```
{ 
     "DeletionMessage": "Subnet group daxSubnetGroup has been deleted."
}
```
詳細については、「Amazon DynamoDB デベロッパーガイド[」の「DAX クラスターの管理」](https://docs.aws.amazon.com/amazondynamodb/latest/developerguide/DAX.cluster-management.html)を 参照してください。

• API の詳細については、「 コマンドリファレンス[DeleteSubnetGroup」](https://awscli.amazonaws.com/v2/documentation/api/latest/reference/dax/delete-subnet-group.html)の「」を参照してくだ さい。 AWS CLI

### **describe-clusters**

次の例は、describe-clusters を使用する方法を説明しています。

## AWS CLI

プロビジョニングされたすべての DAX クラスターに関する情報を返すには

次のdescribe-clusters例では、プロビジョニングされたすべての DAX クラスターの詳細を 表示します。

aws dax describe-clusters

```
{ 
       "Clusters": [ 
             { 
                   "ClusterName": "daxcluster", 
                   "ClusterArn": "arn:aws:dax:us-west-2:123456789012:cache/daxcluster", 
                   "TotalNodes": 1, 
                   "ActiveNodes": 1, 
                   "NodeType": "dax.r4.large", 
                   "Status": "available", 
                   "ClusterDiscoveryEndpoint": { 
                          "Address": 
  "daxcluster.ey3o9d.clustercfg.dax.usw2.cache.amazonaws.com", 
                          "Port": 8111 
                   }, 
                   "Nodes": [ 
\overline{\mathcal{L}} "NodeId": "daxcluster-a", 
                                "Endpoint": { 
                                      "Address": "daxcluster-
a.ey3o9d.0001.dax.usw2.cache.amazonaws.com", 
                                      "Port": 8111 
\mathbb{R}, \mathbb{R}, \mathbb{R}, \mathbb{R}, \mathbb{R}, \mathbb{R}, \mathbb{R}, \mathbb{R}, \mathbb{R}, \mathbb{R}, \mathbb{R}, \mathbb{R}, \mathbb{R}, \mathbb{R}, \mathbb{R}, \mathbb{R}, \mathbb{R}, \mathbb{R}, \mathbb{R}, \mathbb{R}, \mathbb{R}, \mathbb{R},  "NodeCreateTime": 1576625059.509, 
                                "AvailabilityZone": "us-west-2c",
```

```
 "NodeStatus": "available", 
                     "ParameterGroupStatus": "in-sync" 
 } 
             ], 
             "PreferredMaintenanceWindow": "thu:13:00-thu:14:00", 
             "SubnetGroup": "default", 
             "SecurityGroups": [ 
\overline{a} "SecurityGroupIdentifier": "sg-1af6e36e", 
                     "Status": "active" 
 } 
             ], 
             "IamRoleArn": "arn:aws:iam::123456789012:role/
DAXServiceRoleForDynamoDBAccess", 
             "ParameterGroup": { 
                 "ParameterGroupName": "default.dax1.0", 
                 "ParameterApplyStatus": "in-sync", 
                 "NodeIdsToReboot": [] 
             }, 
             "SSEDescription": { 
                 "Status": "ENABLED" 
 } 
         } 
    \mathbf{I}}
```
詳細については、「Amazon DynamoDB デベロッパーガイド[」の「DAX クラスターの管理」](https://docs.aws.amazon.com/amazondynamodb/latest/developerguide/DAX.cluster-management.html)を 参照してください。

• API の詳細については、「 コマンドリファレンス[DescribeClusters](https://awscli.amazonaws.com/v2/documentation/api/latest/reference/dax/describe-clusters.html)」の「」を参照してくださ い。 AWS CLI

## **describe-default-parameters**

次の例は、describe-default-parameters を使用する方法を説明しています。

AWS CLI

DAX のデフォルトのシステムパラメータ情報を返すには

次のdescribe-default-parameters例では、DAX のデフォルトのシステムパラメータ情報 を表示します。
aws dax describe-default-parameters

# 出力:

```
{ 
     "Parameters": [ 
          { 
              "ParameterName": "query-ttl-millis", 
              "ParameterType": "DEFAULT", 
              "ParameterValue": "300000", 
              "NodeTypeSpecificValues": [], 
              "Description": "Duration in milliseconds for queries to remain cached", 
              "Source": "user", 
              "DataType": "integer", 
              "AllowedValues": "0-", 
              "IsModifiable": "TRUE", 
              "ChangeType": "IMMEDIATE" 
         }, 
         { 
              "ParameterName": "record-ttl-millis", 
              "ParameterType": "DEFAULT", 
              "ParameterValue": "300000", 
              "NodeTypeSpecificValues": [], 
              "Description": "Duration in milliseconds for records to remain valid in 
  cache (Default: 0 = infinite)", 
              "Source": "user", 
              "DataType": "integer", 
              "AllowedValues": "0-", 
              "IsModifiable": "TRUE", 
              "ChangeType": "IMMEDIATE" 
         } 
    \mathbf{I}}
```
詳細については、「Amazon DynamoDB デベロッパーガイド[」の「DAX クラスターの管理」](https://docs.aws.amazon.com/amazondynamodb/latest/developerguide/DAX.cluster-management.html)を 参照してください。

• API の詳細については、「 コマンドリファレンス[DescribeDefaultParameters](https://awscli.amazonaws.com/v2/documentation/api/latest/reference/dax/describe-default-parameters.html)」の「」を参照し てください。 AWS CLI

# **describe-events**

次の例は、describe-events を使用する方法を説明しています。

AWS CLI

DAX クラスターとパラメータグループに関連するすべてのイベントを返すには

次のdescribe-events例では、DAX クラスターとパラメータグループに関連するイベントの詳 細を表示します。

aws dax describe-events

```
出力:
```

```
{ 
     "Events": [ 
          { 
              "SourceName": "daxcluster", 
              "SourceType": "CLUSTER", 
              "Message": "Cluster deleted.", 
              "Date": 1576702736.706 
          }, 
         \{ "SourceName": "daxcluster", 
              "SourceType": "CLUSTER", 
              "Message": "Removed node daxcluster-b.", 
              "Date": 1576702691.738 
          }, 
          { 
              "SourceName": "daxcluster", 
              "SourceType": "CLUSTER", 
              "Message": "Removed node daxcluster-a.", 
              "Date": 1576702633.498 
          }, 
          { 
              "SourceName": "daxcluster", 
              "SourceType": "CLUSTER", 
              "Message": "Removed node daxcluster-c.", 
              "Date": 1576702631.329 
         }, 
         \{ "SourceName": "daxcluster",
```

```
 "SourceType": "CLUSTER", 
                "Message": "Cluster created.", 
                "Date": 1576626560.057 
          } 
    \mathbf{I}}
```
詳細については、「Amazon DynamoDB デベロッパーガイド[」の「DAX クラスターの管理」](https://docs.aws.amazon.com/amazondynamodb/latest/developerguide/DAX.cluster-management.html)を 参照してください。

• API の詳細については、「 コマンドリファレンス[DescribeEvents」](https://awscli.amazonaws.com/v2/documentation/api/latest/reference/dax/describe-events.html)の「」を参照してくださ い。 AWS CLI

# **describe-parameter-groups**

次の例は、describe-parameter-groups を使用する方法を説明しています。

AWS CLI

DAX で定義されたパラメータグループを記述するには

次のdescribe-parameter-groups例では、DAX で定義されているパラメータグループの詳細 を取得します。

aws dax describe-parameter-groups

出力:

```
\{ "ParameterGroups": [ 
          { 
               "ParameterGroupName": "default.dax1.0", 
               "Description": "Default parameter group for dax1.0" 
          } 
    \mathbf{I}}
```
詳細については、「Amazon DynamoDB デベロッパーガイド[」の「DAX クラスターの管理」](https://docs.aws.amazon.com/amazondynamodb/latest/developerguide/DAX.cluster-management.html)を 参照してください。

• API の詳細については、「 コマンドリファレンス[DescribeParameterGroups」](https://awscli.amazonaws.com/v2/documentation/api/latest/reference/dax/describe-parameter-groups.html)の「」を参照し てください。 AWS CLI

## **describe-parameters**

次の例は、describe-parameters を使用する方法を説明しています。

AWS CLI

DAX パラメータグループで定義されたパラメータを記述するには

次のdescribe-parameters例では、指定された DAX パラメータグループで定義されているパ ラメータの詳細を取得します。

```
aws dax describe-parameters \ 
     --parameter-group-name default.dax1.0
```

```
{ 
     "Parameters": [ 
         { 
              "ParameterName": "query-ttl-millis", 
              "ParameterType": "DEFAULT", 
              "ParameterValue": "300000", 
              "NodeTypeSpecificValues": [], 
              "Description": "Duration in milliseconds for queries to remain cached", 
              "Source": "user", 
              "DataType": "integer", 
              "AllowedValues": "0-", 
              "IsModifiable": "TRUE", 
              "ChangeType": "IMMEDIATE" 
         }, 
         { 
              "ParameterName": "record-ttl-millis", 
              "ParameterType": "DEFAULT", 
              "ParameterValue": "300000", 
              "NodeTypeSpecificValues": [], 
              "Description": "Duration in milliseconds for records to remain valid in 
  cache (Default: 0 = infinite)", 
              "Source": "user", 
              "DataType": "integer", 
              "AllowedValues": "0-", 
              "IsModifiable": "TRUE", 
              "ChangeType": "IMMEDIATE" 
         }
```
]

}

詳細については、「Amazon DynamoDB デベロッパーガイド[」の「DAX クラスターの管理」](https://docs.aws.amazon.com/amazondynamodb/latest/developerguide/DAX.cluster-management.html)を 参照してください。

• API の詳細については、「 コマンドリファレンス[DescribeParameters](https://awscli.amazonaws.com/v2/documentation/api/latest/reference/dax/describe-parameters.html)」の「」を参照してくだ さい。 AWS CLI

## **describe-subnet-groups**

次の例は、describe-subnet-groups を使用する方法を説明しています。

AWS CLI

DAX で定義されたサブネットグループを記述するには

次のdescribe-subnet-groups例では、DAX で定義されたサブネットグループの詳細を取得 します。

aws dax describe-subnet-groups

```
{ 
     "SubnetGroups": [ 
         { 
             "SubnetGroupName": "default", 
             "Description": "Default CacheSubnetGroup", 
             "VpcId": "vpc-ee70a196", 
             "Subnets": [ 
\overline{a} "SubnetIdentifier": "subnet-874953af", 
                      "SubnetAvailabilityZone": "us-west-2d" 
                 }, 
\overline{a} "SubnetIdentifier": "subnet-bd3d1fc4", 
                      "SubnetAvailabilityZone": "us-west-2a" 
                 }, 
\overline{a} "SubnetIdentifier": "subnet-72c2ff28", 
                      "SubnetAvailabilityZone": "us-west-2c" 
                 },
```

```
\overline{a} "SubnetIdentifier": "subnet-09e6aa42", 
                  "SubnetAvailabilityZone": "us-west-2b" 
 } 
 ] 
       } 
    ]
}
```
詳細については、「Amazon DynamoDB デベロッパーガイド[」の「DAX クラスターの管理」](https://docs.aws.amazon.com/amazondynamodb/latest/developerguide/DAX.concepts.cluster.html#DAX.concepts.cluster.security)を 参照してください。

• API の詳細については、「 コマンドリファレンス[DescribeSubnetGroups」](https://awscli.amazonaws.com/v2/documentation/api/latest/reference/dax/describe-subnet-groups.html)の「」を参照して ください。 AWS CLI

# **increase-replication-factor**

次の例は、increase-replication-factor を使用する方法を説明しています。

AWS CLI

DAX クラスターのレプリケーション係数を増やすには

次のincrease-replication-factor例では、指定された DAX クラスターのレプリケーショ ン係数を 3 に増やします。

```
aws dax increase-replication-factor \ 
     --cluster-name daxcluster \ 
     --new-replication-factor 3
```

```
{ 
     "Cluster": { 
          "ClusterName": "daxcluster", 
          "ClusterArn": "arn:aws:dax:us-west-2:123456789012:cache/daxcluster", 
         "TotalNodes": 3, 
         "ActiveNodes": 1, 
          "NodeType": "dax.r4.large", 
          "Status": "modifying", 
          "ClusterDiscoveryEndpoint": { 
              "Address": "daxcluster.ey3o9d.clustercfg.dax.usw2.cache.amazonaws.com", 
              "Port": 8111
```

```
 }, 
          "Nodes": [ 
\{\hspace{.1cm} \} "NodeId": "daxcluster-a", 
                   "Endpoint": { 
                       "Address": "daxcluster-
a.ey3o9d.0001.dax.usw2.cache.amazonaws.com", 
                       "Port": 8111 
                  }, 
                  "NodeCreateTime": 1576625059.509, 
                  "AvailabilityZone": "us-west-2c", 
                  "NodeStatus": "available", 
                  "ParameterGroupStatus": "in-sync" 
              }, 
              { 
                  "NodeId": "daxcluster-b", 
                  "NodeStatus": "creating" 
              }, 
              { 
                   "NodeId": "daxcluster-c", 
                   "NodeStatus": "creating" 
              } 
         ], 
          "PreferredMaintenanceWindow": "thu:13:00-thu:14:00", 
          "SubnetGroup": "default", 
          "SecurityGroups": [ 
\{\hspace{.1cm} \} "SecurityGroupIdentifier": "sg-1af6e36e", 
                  "Status": "active" 
 } 
          ], 
          "IamRoleArn": "arn:aws:iam::123456789012:role/
DAXServiceRoleForDynamoDBAccess", 
          "ParameterGroup": { 
              "ParameterGroupName": "default.dax1.0", 
              "ParameterApplyStatus": "in-sync", 
              "NodeIdsToReboot": [] 
         }, 
          "SSEDescription": { 
              "Status": "ENABLED" 
         } 
     }
}
```
詳細については、「Amazon DynamoDB デベロッパーガイド[」の「DAX クラスターの管理」](https://docs.aws.amazon.com/amazondynamodb/latest/developerguide/DAX.cluster-management.html#DAX.cluster-management.custom-settings)を 参照してください。

• API の詳細については、「 コマンドリファレンス[IncreaseReplicationFactor](https://awscli.amazonaws.com/v2/documentation/api/latest/reference/dax/increase-replication-factor.html)」の「」を参照し てください。 AWS CLI

### **list-tags**

次の例は、list-tags を使用する方法を説明しています。

AWS CLI

DAX リソースのタグを一覧表示するには

次のlist-tags例では、指定された DAX クラスターにアタッチされたタグキーと値を一覧表示 します。

aws dax list-tags \ --resource-name arn:aws:dax:us-west-2:123456789012:cache/daxcluster

出力:

```
{ 
      "Tags": [ 
           { 
                "Key": "ClusterUsage", 
                "Value": "prod" 
           } 
      ]
}
```
詳細については、「Amazon DynamoDB デベロッパーガイド<u>」の「DAX クラスターの管理</u>」を 参照してください。

• API の詳細については、「 コマンドリファレンス[ListTags](https://awscli.amazonaws.com/v2/documentation/api/latest/reference/dax/list-tags.html)」の「」を参照してください。 AWS CLI

## **tag-resource**

次の例は、tag-resource を使用する方法を説明しています。

## AWS CLI

DAX リソースにタグを付けるには

次のtag-resource例では、指定されたタグキー名と関連する値を指定された DAX クラスター にアタッチして、クラスターの使用状況を記述します。

```
aws dax tag-resource \ 
     --resource-name arn:aws:dax:us-west-2:123456789012:cache/daxcluster \ 
     --tags="Key=ClusterUsage,Value=prod"
```
出力:

```
{ 
       "Tags": [ 
            { 
                  "Key": "ClusterUsage", 
                  "Value": "prod" 
            } 
     \mathbf{I}}
```
詳細については、「Amazon DynamoDB デベロッパーガイド[」の「DAX クラスターの管理」](https://docs.aws.amazon.com/amazondynamodb/latest/developerguide/DAX.cluster-management.html#DAX.management.tagging)を 参照してください。

• API の詳細については、「 コマンドリファレンス[TagResource」](https://awscli.amazonaws.com/v2/documentation/api/latest/reference/dax/tag-resource.html)の「」を参照してください。 AWS CLI

#### **untag-resource**

次の例は、untag-resource を使用する方法を説明しています。

AWS CLI

DAX リソースからタグを削除するには

次のuntag-resource例では、指定されたキー名のタグを DAX クラスターから削除します。

```
aws dax untag-resource \ 
     --resource-name arn:aws:dax:us-west-2:123456789012:cache/daxcluster \ 
     --tag-keys="ClusterUsage"
```
出力:

```
{ 
      "Tags": []
}
```
詳細については、「Amazon DynamoDB デベロッパーガイド[」の「DAX クラスターの管理」](https://docs.aws.amazon.com/amazondynamodb/latest/developerguide/DAX.cluster-management.html#DAX.management.tagging)を 参照してください。

• API の詳細については、「 コマンドリファレンス[UntagResource](https://awscli.amazonaws.com/v2/documentation/api/latest/reference/dax/untag-resource.html)」の「」を参照してくださ い。 AWS CLI

を使用した Detective の例 AWS CLI

次のコード例は、Detective AWS Command Line Interface で を使用してアクションを実行し、一般 的なシナリオを実装する方法を示しています。

アクションはより大きなプログラムからのコードの抜粋であり、コンテキスト内で実行する必要が あります。アクションは個々のサービス機能を呼び出す方法を示していますが、関連するシナリオや サービス間の例ではアクションのコンテキストが確認できます。

「シナリオ」は、同じサービス内で複数の関数を呼び出して、特定のタスクを実行する方法を示す コード例です。

各例には、 へのリンクが含まれています。ここでは GitHub、コンテキスト内でコードを設定および 実行する方法の手順を確認できます。

## トピック

# • [アクション](#page-374-0)

アクション

## **accept-invitation**

次の例は、accept-invitation を使用する方法を説明しています。

AWS CLI

動作グラフのメンバーアカウントになるための招待を受け入れるには

次のaccept-invitation例では、動作グラフ arn:aws:detective:useast-1:111122223333:graph:123412341234 のメンバーアカウントになるための招待を受け入れ ます。

```
aws detective accept-invitation \ 
     --graph-arn arn:aws:detective:us-east-1:111122223333:graph:123412341234
```
このコマンドでは何も出力されません。

詳細については、「Amazon Detective 管理ガイド[」の「動作グラフの招待への応答」](https://docs.aws.amazon.com/detective/latest/adminguide/member-invitation-response.html)を参照して ください。

• API の詳細については、「 コマンドリファレンス[AcceptInvitation」](https://awscli.amazonaws.com/v2/documentation/api/latest/reference/detective/accept-invitation.html)の「」を参照してくださ い。 AWS CLI

## **create-graph**

次の例は、create-graph を使用する方法を説明しています。

AWS CLI

Amazon Detective を有効にして新しい動作グラフを作成するには

次のcreate-graph例では、コマンドが実行されるリージョンでコマンドを実行する AWS アカ ウントに対して Detective を有効にします。そのアカウントを管理者アカウントとする新しい動 作グラフが作成されます。コマンドは、 Finance の値を Department タグにも割り当てます。

```
aws detective create-graph \ 
     --tags '{"Department": "Finance"}'
```
出力:

```
{ 
     "GraphArn": "arn:aws:detective:us-
east-1:111122223333:graph:027c7c4610ea4aacaf0b883093cab899"
}
```
詳細については、[「Amazon Detective 管理ガイド」の「Amazon Detective の有効化](https://docs.aws.amazon.com/detective/latest/adminguide/detective-enabling.html)」を参照し てください。

• API の詳細については、「 コマンドリファレンス[CreateGraph](https://awscli.amazonaws.com/v2/documentation/api/latest/reference/detective/create-graph.html)」の「」を参照してください。 AWS CLI

## **create-members**

次の例は、create-members を使用する方法を説明しています。

AWS CLI

メンバーアカウントを動作グラフに招待するには

次のcreate-members例では、2 つの AWS アカウントを動作グラフ arn:aws:detective:useast-1:111122223333:graph:123412341234 のメンバーアカウントに招待します。各アカウント について、リクエストは AWS アカウント ID とアカウントのルートユーザーの E メールアドレ スを提供します。リクエストには、招待 E メールに挿入するカスタムメッセージが含まれていま す。

```
aws detective create-members \ 
     --accounts AccountId=444455556666,EmailAddress=mmajor@example.com 
 AccountId=123456789012, EmailAddress=jstiles@example.com \
     --graph-arn arn:aws:detective:us-east-1:111122223333:graph:123412341234 \ 
     --message "This is Paul Santos. I need to add your account to the data we use 
  for security investigation in Amazon Detective. If you have any questions, contact 
  me at psantos@example.com."
```

```
\{ "Members": [ 
     { 
          "AccountId": "444455556666", 
          "AdministratorId": "111122223333", 
          "EmailAddress": "mmajor@example.com", 
          "GraphArn": "arn:aws:detective:us-east-1:111122223333:graph:123412341234", 
          "InvitedTime": 1579826107000, 
          "MasterId": "111122223333", 
          "Status": "INVITED", 
          "UpdatedTime": 1579826107000 
    }, 
    { 
          "AccountId": "123456789012",
```

```
 "AdministratorId": "111122223333", 
          "EmailAddress": "jstiles@example.com", 
          "GraphArn": "arn:aws:detective:us-east-1:111122223333:graph:123412341234", 
          "InvitedTime": 1579826107000, 
          "MasterId": "111122223333", 
          "Status": "VERIFICATION_IN_PROGRESS", 
          "UpdatedTime": 1579826107000 
      } 
     ], 
     "UnprocessedAccounts": [ ]
}
```
詳細については、「Amazon Detective 管理ガイド」の「動作グラフ<https:// docs.aws.amazon.com/detective/latest/adminguide/graph-admin-add-member-accounts.html> へ のメンバーアカウントの招待」を参照してください。

招待メールを送信せずにメンバーアカウントを招待するには

次のcreate-members例では、2 つの AWS アカウントを動作グラフ arn:aws:detective:useast-1:111122223333:graph:123412341234 のメンバーアカウントに招待します。各アカウント について、リクエストは AWS アカウント ID とアカウントのルートユーザーの E メールアドレ スを提供します。メンバーアカウントは招待メールを受信しません。

```
aws detective create-members \ 
     --accounts AccountId=444455556666,EmailAddress=mmajor@example.com 
AccountId=123456789012, EmailAddress=jstiles@example.com \
     --graph-arn arn:aws:detective:us-east-1:111122223333:graph:123412341234 \ 
     --disable-email-notification
```

```
{ 
     "Members": [ 
    \{ "AccountId": "444455556666", 
          "AdministratorId": "111122223333", 
          "EmailAddress": "mmajor@example.com", 
          "GraphArn": "arn:aws:detective:us-east-1:111122223333:graph:123412341234", 
          "InvitedTime": 1579826107000, 
          "MasterId": "111122223333", 
          "Status": "INVITED", 
          "UpdatedTime": 1579826107000
```

```
 }, 
    { 
          "AccountId": "123456789012", 
          "AdministratorId": "111122223333", 
          "EmailAddress": "jstiles@example.com", 
          "GraphArn": "arn:aws:detective:us-east-1:111122223333:graph:123412341234", 
          "InvitedTime": 1579826107000, 
          "MasterId": "111122223333", 
          "Status": "VERIFICATION_IN_PROGRESS", 
          "UpdatedTime": 1579826107000 
      } 
     ], 
     "UnprocessedAccounts": [ ]
}
```
詳細については、「Amazon Detective 管理ガイド」の「動作グラフ<https:// docs.aws.amazon.com/detective/latest/adminguide/graph-admin-add-member-accounts.html> へ のメンバーアカウントの招待」を参照してください。

• API の詳細については、「 コマンドリファレンス[CreateMembers」](https://awscli.amazonaws.com/v2/documentation/api/latest/reference/detective/create-members.html)の「」を参照してくださ い。 AWS CLI

## **delete-graph**

次の例は、delete-graph を使用する方法を説明しています。

AWS CLI

Detective を無効にして動作グラフを削除するには

次のdelete-graph例では、Detective を無効にし、指定された動作グラフを削除します。

```
aws detective delete-graph \ 
     --graph-arn arn:aws:detective:us-east-1:111122223333:graph:123412341234
```
このコマンドでは何も出力されません。

詳細については、[「Amazon Detective 管理ガイド」](https://docs.aws.amazon.com/detective/latest/adminguide/detective-disabling.html)の「Amazon Detective の無効化」を参照し てください。

• API の詳細については、「 コマンドリファレンス[DeleteGraph」](https://awscli.amazonaws.com/v2/documentation/api/latest/reference/detective/delete-graph.html)の「」を参照してください。 AWS CLI

## **delete-members**

次の例は、delete-members を使用する方法を説明しています。

AWS CLI

動作グラフからメンバーアカウントを削除するには

次のdelete-members例では、動作グラフ arn:aws:detective:useast-1:111122223333:graph:123412341234 から 2 つのメンバーアカウントを削除します。アカ ウントを識別するために、リクエストは AWS アカウント IDsを提供します。

```
aws detective delete-members \ 
     --account-ids 444455556666 123456789012 \ 
     --graph-arn arn:aws:detective:us-east-1:111122223333:graph:123412341234
```
出力:

```
 { 
     "AccountIds": [ "444455556666", "123456789012" ], 
     "UnprocessedAccounts": [ ]
}
```
詳細については、「Amazon Detective 管理ガイド」の「動作グラフ<https://

docs.aws.amazon.com/detective/latest/adminguide/graph-admin-remove-member-accounts.html> からメンバーアカウントを削除する」を参照してください。

• API の詳細については、「 コマンドリファレンス[DeleteMembers」](https://awscli.amazonaws.com/v2/documentation/api/latest/reference/detective/delete-members.html)の「」を参照してくださ い。 AWS CLI

## **disassociate-membership**

次の例は、disassociate-membership を使用する方法を説明しています。

AWS CLI

動作グラフからメンバーシップを辞退するには

次の disassociate-membership の例では、動作グラフ arn:aws:detective:useast-1:111122223333:graph:123412341234 からコマンドを実行する AWS アカウントを削除し ます。

```
aws detective disassociate-membership \ 
      --graph-arn arn:aws:detective:us-east-1:111122223333:graph:123412341234
```
詳細については、「Amazon Detective 管理ガイド」の「動作グラフ<https:// docs.aws.amazon.com/detective/latest/adminguide/member-remove-self-from-graph.html> からア カウントを削除する」を参照してください。

• API の詳細については、「 コマンドリファレンス[DisassociateMembership」](https://awscli.amazonaws.com/v2/documentation/api/latest/reference/detective/disassociate-membership.html)の「」を参照して ください。 AWS CLI

### **get-members**

次の例は、get-members を使用する方法を説明しています。

AWS CLI

選択した動作グラフのメンバーアカウントに関する情報を取得するには

次のget-members例では、動作グラフ arn:aws:detective:useast-1:111122223333:graph:123412341234 の 2 つのメンバーアカウントに関する情報を取得し ます。2 つのアカウントの場合、リクエストは AWS アカウント IDs。

```
aws detective get-members \ 
     --account-ids 444455556666 123456789012 \ 
     --graph-arn arn:aws:detective:us-east-1:111122223333:graph:123412341234
```

```
{ 
     "MemberDetails": [ 
     { 
          "AccountId": "444455556666", 
          "AdministratorId": "111122223333", 
          "EmailAddress": "mmajor@example.com", 
          "GraphArn": "arn:aws:detective:us-east-1:111122223333:graph:123412341234", 
          "InvitedTime": 1579826107000, 
          "MasterId": "111122223333", 
          "Status": "INVITED", 
          "UpdatedTime": 1579826107000 
     } 
     {
```

```
 "AccountId": "123456789012", 
          "AdministratorId": "111122223333", 
          "EmailAddress": "jstiles@example.com", 
          "GraphArn": "arn:aws:detective:us-east-1:111122223333:graph:123412341234", 
         "InvitedTime": 1579826107000, 
         "MasterId": "111122223333", 
         "Status": "INVITED", 
          "UpdatedTime": 1579826107000 
     }
], 
     "UnprocessedAccounts": [ ]
}
```
詳細については、「Amazon Detective 管理ガイド」の「動作グラフ<https:// docs.aws.amazon.com/detective/latest/adminguide/graph-admin-view-accounts.html> でのアカウ ントのリストの表示」を参照してください。

• API の詳細については、「 コマンドリファレンス[GetMembers](https://awscli.amazonaws.com/v2/documentation/api/latest/reference/detective/get-members.html)」の「」を参照してください。 AWS CLI

# **list-graphs**

次の例は、list-graphs を使用する方法を説明しています。

AWS CLI

アカウントが管理者である動作グラフのリストを表示するには

次のlist-graphs例では、呼び出し元のアカウントが現在のリージョン内の管理者である動作 グラフを取得します。

aws detective list-graphs

```
{ 
     "GraphList": [ 
          { 
              "Arn": "arn:aws:detective:us-east-1:111122223333:graph:123412341234", 
              "CreatedTime": 1579736111000 
          }
```
 $\mathbf{I}$ 

}

• API の詳細については、「 コマンドリファレンス[ListGraphs」](https://awscli.amazonaws.com/v2/documentation/api/latest/reference/detective/list-graphs.html)の「」を参照してください。 AWS CLI

## **list-invitations**

次の例は、list-invitations を使用する方法を説明しています。

AWS CLI

アカウントがメンバーであるか、招待されている動作グラフのリストを表示するには

次のlist-invitations例では、呼び出し元アカウントが招待された動作グラフを取得しま す。結果には、オープン招待と承諾招待のみが含まれます。拒否された招待や削除されたメン バーシップは含まれません。

aws detective list-invitations

出力:

```
{ 
     "Invitations": [ 
    \{ "AccountId": "444455556666", 
          "AdministratorId": "111122223333", 
          "EmailAddress": "mmajor@example.com", 
          "GraphArn": "arn:aws:detective:us-east-1:111122223333:graph:123412341234", 
          "InvitedTime": 1579826107000, 
          "MasterId": "111122223333", 
          "Status": "INVITED", 
          "UpdatedTime": 1579826107000 
     }
]
}
```
詳細については、「Amazon Detective 管理ガイド」の「動作グラフの招待のリストの 表示<https://docs.aws.amazon.com/detective/latest/adminguide/member-view-graphinvitations.html>」を参照してください。

• API の詳細については、「 コマンドリファレンス[ListInvitations」](https://awscli.amazonaws.com/v2/documentation/api/latest/reference/detective/list-invitations.html)の「」を参照してください。 AWS CLI

## **list-members**

次の例は、list-members を使用する方法を説明しています。

## AWS CLI

動作グラフのメンバーアカウントを一覧表示するには

次のlist-members例では、動作グラフ の招待された有効なメンバーアカウントを取得しま すarn:aws:detective:us-east-1:111122223333:graph:123412341234。結果には、削 除されたメンバーアカウントは含まれません。

aws detective list-members \ --graph-arn arn:aws:detective:us-east-1:111122223333:graph:123412341234

```
{ 
     "MemberDetails": [ 
        \{ "AccountId": "444455556666", 
              "AdministratorId": "111122223333", 
              "EmailAddress": "mmajor@example.com", 
              "GraphArn": "arn:aws:detective:us-
east-1:111122223333:graph:123412341234", 
              "InvitedTime": 1579826107000, 
              "MasterId": "111122223333", 
              "Status": "INVITED", 
              "UpdatedTime": 1579826107000 
         }, 
         { 
              "AccountId": "123456789012", 
              "AdministratorId": "111122223333", 
              "EmailAddress": "jstiles@example.com", 
              "GraphArn": "arn:aws:detective:us-
east-1:111122223333:graph:123412341234", 
              "InvitedTime": 1579826107000, 
              "MasterId": "111122223333", 
              "PercentOfGraphUtilization": 2,
```

```
 "PercentOfGraphUtilizationUpdatedTime": 1586287843, 
          "Status": "ENABLED", 
          "UpdatedTime": 1579973711000, 
          "VolumeUsageInBytes": 200, 
         "VolumeUsageUpdatedTime": 1586287843 
     } 
 ]
```
詳細については、[「Amazon Detective 管理ガイド」の「動作グラフでのアカウントのリストの](https://docs.aws.amazon.com/detective/latest/adminguide/graph-admin-view-accounts.html)表 示」を参照してください。

• API の詳細については、「 コマンドリファレンス[ListMembers」](https://awscli.amazonaws.com/v2/documentation/api/latest/reference/detective/list-members.html)の「」を参照してください。 AWS CLI

## **list-tags-for-resource**

次の例は、list-tags-for-resource を使用する方法を説明しています。

AWS CLI

}

動作グラフに割り当てられたタグを取得するには

次のlist-tags-for-resource例では、指定された動作グラフに割り当てられたタグを返しま す。

```
aws detective list-tags-for-resource \ 
     --resource-arn arn:aws:detective:us-east-1:111122223333:graph:123412341234
```
出力:

```
{ 
      "Tags": { 
          "Department" : "Finance" 
     }
}
```
詳細については、「Amazon Detective [管理ガイド」の「動作グラフのタグの](https://docs.aws.amazon.com/detective/latest/adminguide/graph-tags.html)管理」を参照してく ださい。

• API の詳細については、「 コマンドリファレンス[ListTagsForResource」](https://awscli.amazonaws.com/v2/documentation/api/latest/reference/detective/list-tags-for-resource.html)の「」を参照してく ださい。 AWS CLI

# **reject-invitation**

次の例は、reject-invitation を使用する方法を説明しています。

AWS CLI

動作グラフのメンバーアカウントになるための招待を拒否するには

次のreject-invitation例では、動作グラフ arn:aws:detective:us-

east-1:111122223333:graph:123412341234 のメンバーアカウントになるための招待を拒否しま す。

```
aws detective reject-invitation \ 
     --graph-arn arn:aws:detective:us-east-1:111122223333:graph:123412341234
```
このコマンドでは何も出力されません。

詳細については、Amazon Detective 管理ガイドの「動作グラフの招待<https://

docs.aws.amazon.com/detective/latest/adminguide/member-invitation-response.html>への応答」 を参照してください。

• API の詳細については、「 コマンドリファレンス[RejectInvitation」](https://awscli.amazonaws.com/v2/documentation/api/latest/reference/detective/reject-invitation.html)の「」を参照してくださ い。 AWS CLI

## **tag-resource**

次の例は、tag-resource を使用する方法を説明しています。

AWS CLI

リソースにタグを割り当てるには

次のtag-resource例では、Department タグの値を指定された動作グラフに割り当てます。

```
aws detective tag-resource \ 
     --resource-arn arn:aws:detective:us-east-1:111122223333:graph:123412341234 \ 
     --tags '{"Department":"Finance"}'
```
このコマンドでは何も出力されません。

詳細については、「Amazon Detective [管理ガイド」の「動作グラフのタグの](https://docs.aws.amazon.com/detective/latest/adminguide/graph-tags.html)管理」を参照してく ださい。

• API の詳細については、「 コマンドリファレンス[TagResource」](https://awscli.amazonaws.com/v2/documentation/api/latest/reference/detective/tag-resource.html)の「」を参照してください。 AWS CLI

#### **untag-resource**

次の例は、untag-resource を使用する方法を説明しています。

#### AWS CLI

リソースからタグ値を削除するには

次のuntag-resource例では、指定された動作グラフから Department タグを削除します。

```
aws detective untag-resource \ 
     --resource-arn arn:aws:detective:us-east-1:111122223333:graph:123412341234 \ 
     --tag-keys "Department"
```
このコマンドでは何も出力されません。

詳細については、「Amazon Detective [管理ガイド」の「動作グラフのタグの](https://docs.aws.amazon.com/detective/latest/adminguide/graph-tags.html)管理」を参照してく ださい。

• API の詳細については、「 コマンドリファレンス[UntagResource](https://awscli.amazonaws.com/v2/documentation/api/latest/reference/detective/untag-resource.html)」の「」を参照してくださ い。 AWS CLI

を使用した Device Farm の例 AWS CLI

次のコード例は、Device Farm AWS Command Line Interface で を使用してアクションを実行し、一 般的なシナリオを実装する方法を示しています。

アクションはより大きなプログラムからのコードの抜粋であり、コンテキスト内で実行する必要が あります。アクションは個々のサービス機能を呼び出す方法を示していますが、関連するシナリオや サービス間の例ではアクションのコンテキストが確認できます。

「シナリオ」は、同じサービス内で複数の関数を呼び出して、特定のタスクを実行する方法を示す コード例です。

各例には、 へのリンクが含まれています。このリンクには GitHub、コンテキスト内でコードを設定 および実行する方法の手順が記載されています。

#### トピック

• [アクション](#page-374-0)

アクション

# **create-device-pool**

次の例は、create-device-pool を使用する方法を説明しています。

AWS CLI

デバイスプールを作成するには

次のコマンドは、プロジェクトの Android デバイスプールを作成します。

```
aws devicefarm create-device-pool --name pool1 --rules file://
device-pool-rules.json --project-arn "arn:aws:devicefarm:us-
west-2:123456789012:project:070fc3ca-7ec1-4741-9c1f-d3e044efc506"
```
プロジェクト ARN は、 create-projectまたは の出力から取得できますlist-projects。 ファイルは、デバイスプラットフォームを指定する現在のフォルダ内の JSON ドキュメン トdevice-pool-rules.jsonです。

```
\Gamma { 
           "attribute": "PLATFORM", 
           "operator": "EQUALS", 
           "value": "\"ANDROID\"" 
     }
]
```

```
{ 
     "devicePool": { 
          "rules": [ 
              { 
                  "operator": "EQUALS", 
                  "attribute": "PLATFORM", 
                  "value": "\"ANDROID\"" 
 } 
         ],
```

```
 "type": "PRIVATE", 
         "name": "pool1", 
         "arn": "arn:aws:devicefarm:us-
west-2:123456789012:devicepool:070fc3ca-7ec1-4741-9c1f-
d3e044efc506/2aa8d2a9-5e73-47ca-b929-659cb34b7dcd" 
     }
}
```
• API の詳細については、「 コマンドリファレンス[CreateDevicePool」](https://awscli.amazonaws.com/v2/documentation/api/latest/reference/devicefarm/create-device-pool.html)の「」を参照してくださ い。 AWS CLI

## **create-project**

次の例は、create-project を使用する方法を説明しています。

AWS CLI

プロジェクトを作成するには

次のコマンドは、 という名前の新しいプロジェクトを作成しますmy-project。

```
aws devicefarm create-project --name my-project
```
出力:

```
{ 
     "project": { 
          "name": "myproject", 
          "arn": "arn:aws:devicefarm:us-
west-2:123456789012:project:070fc3ca-7ec1-4741-9c1f-d3e044efc506", 
          "created": 1503612890.057 
     }
}
```
• API の詳細については、「 コマンドリファレンス[CreateProject](https://awscli.amazonaws.com/v2/documentation/api/latest/reference/devicefarm/create-project.html)」の「」を参照してください。 AWS CLI

# **create-upload**

次の例は、create-upload を使用する方法を説明しています。

# AWS CLI

アップロードを作成するには

次のコマンドは、Android アプリケーションのアップロードを作成します。

```
aws devicefarm create-upload --project-arn "arn:aws:devicefarm:us-
west-2:123456789012:project:070fc3ca-7ec1-4741-9c1f-d3e044efc506" --name app.apk --
type ANDROID_APP
```
create-project または list-projects の出力からプロジェクト ARN を取得できます。

出力:

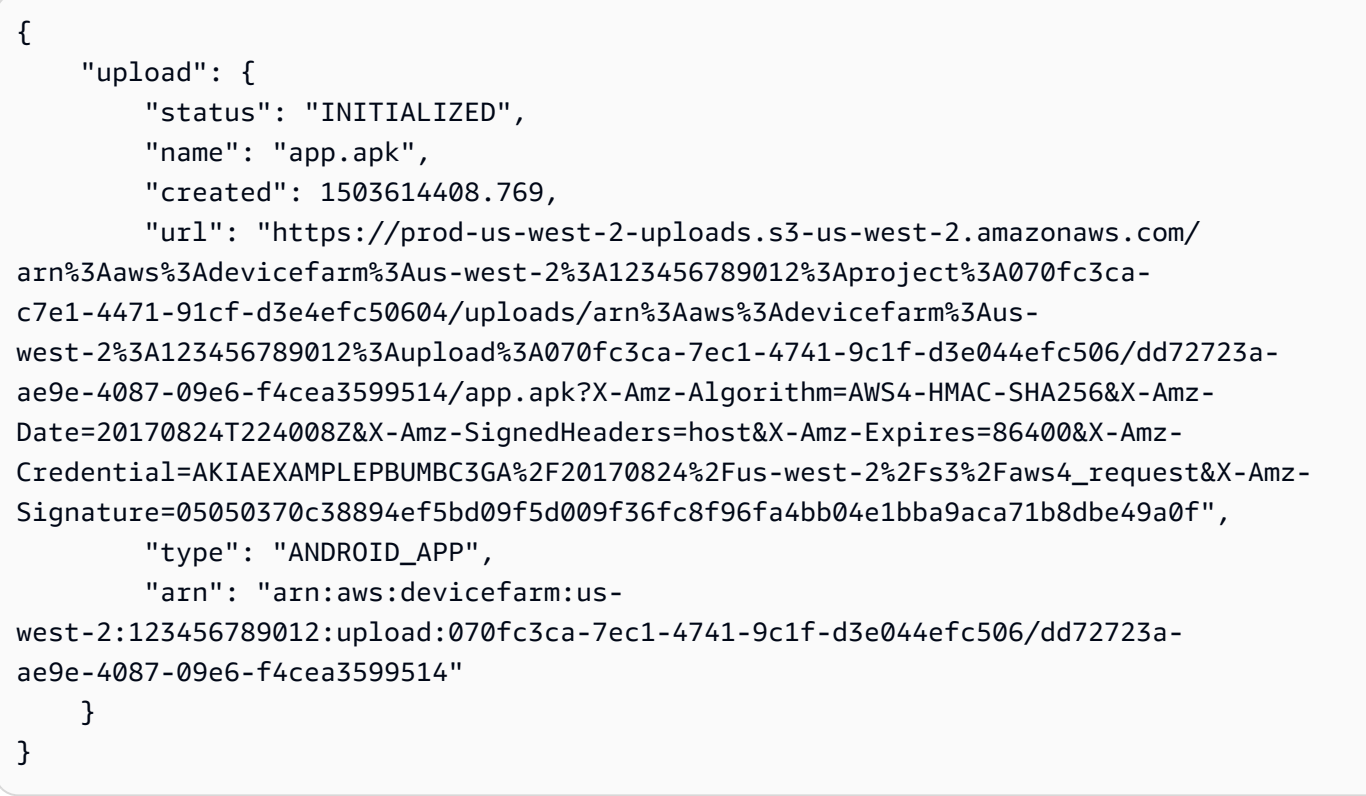

出力の署名付き URL を使用して、ファイルを Device Farm にアップロードします。

curl -T app.apk "https://prod-us-west-2-uploads.s3-us-west-2.amazonaws.com/ arn%3Aaws%3Adevicefarm%3Aus-west-2%3A123456789012%3Aproject%3A070fc3cac7e1-4471-91cf-d3e4efc50604/uploads/arn%3Aaws%3Adevicefarm%3Auswest-2%3A123456789012%3Aupload%3A070fc3ca-7ec1-4741-9c1f-d3e044efc506/dd72723aae9e-4087-09e6-f4cea3599514/app.apk?X-Amz-Algorithm=AWS4-HMAC-SHA256&X-Amz-Date=20170824T224008Z&X-Amz-SignedHeaders=host&X-Amz-Expires=86400&X-AmzCredential=AKIAEXAMPLEPBUMBC3GA%2F20170824%2Fus-west-2%2Fs3%2Faws4\_request&X-Amz-Signature=05050370c38894ef5bd09f5d009f36fc8f96fa4bb04e1bba9aca71b8dbe49a0f"

• API の詳細については、「 コマンドリファレンス[CreateUpload」](https://awscli.amazonaws.com/v2/documentation/api/latest/reference/devicefarm/create-upload.html)の「」を参照してください。 AWS CLI

## **get-upload**

次の例は、get-upload を使用する方法を説明しています。

AWS CLI

アップロードを表示するには

次のコマンドは、アップロードに関する情報を取得します。

```
aws devicefarm get-upload --arn "arn:aws:devicefarm:us-
west-2:123456789012:upload:070fc3ca-7ec1-4741-9c1f-d3e044efc506/dd72723a-
ae9e-4087-09e6-f4cea3599514"
```
アップロード ARN は、 の出力から取得できますcreate-upload。

```
{ 
     "upload": { 
         "status": "SUCCEEDED", 
         "name": "app.apk", 
         "created": 1505262773.186, 
         "type": "ANDROID_APP", 
         "arn": "arn:aws:devicefarm:us-
west-2:123456789012:upload:070fc3ca-7ec1-4741-9c1f-d3e044efc506/dd72723a-
ae9e-4087-09e6-f4cea3599514", 
         "metadata": "{\"device_admin\":false,\"activity_name\":
\"ccom.example.client.LauncherActivity\",\"version_name\":\"1.0.2.94\",\"screens
\":[\"small\",\"normal\",\"large\",\"xlarge\"],\"error_type\":null,\"sdk_version
\":\"16\",\"package_name\":\"com.example.client\",\"version_code\":\"20994\",
\"native_code\":[\"armeabi-v7a\"],\"target_sdk_version\":\"25\"}" 
     }
}
```
• API の詳細については、「 コマンドリファレンス[GetUpload](https://awscli.amazonaws.com/v2/documentation/api/latest/reference/devicefarm/get-upload.html)」の「」を参照してください。 AWS CLI

# **list-projects**

次の例は、list-projects を使用する方法を説明しています。

## AWS CLI

プロジェクトを一覧表示するには

以下では、プロジェクトのリストを取得します。

aws devicefarm list-projects

出力:

```
{ 
     "projects": [ 
          { 
              "name": "myproject", 
              "arn": "arn:aws:devicefarm:us-
west-2:123456789012:project:070fc3ca-7ec1-4741-9c1f-d3e044efc506", 
              "created": 1503612890.057 
          }, 
          { 
              "name": "otherproject", 
              "arn": "arn:aws:devicefarm:us-
west-2:123456789012:project:a5f5b752-8098-49d1-86bf-5f7682c1c77e", 
              "created": 1505257519.337 
          } 
     ]
}
```
• API の詳細については、「 コマンドリファレンス[ListProjects」](https://awscli.amazonaws.com/v2/documentation/api/latest/reference/devicefarm/list-projects.html)の「」を参照してください。 AWS CLI

AWS Direct Connect を使用した の例 AWS CLI

次のコード例は、 AWS Command Line Interface で を使用してアクションを実行し、一般的なシナ リオを実装する方法を示しています AWS Direct Connect。

アクションはより大きなプログラムからのコードの抜粋であり、コンテキスト内で実行する必要が あります。アクションは個々のサービス機能を呼び出す方法を示していますが、関連するシナリオや サービス間の例ではアクションのコンテキストが確認できます。

「シナリオ」は、同じサービス内で複数の関数を呼び出して、特定のタスクを実行する方法を示す コード例です。

各例には、 へのリンクが含まれています。このリンクには GitHub、コンテキスト内でコードを設定 および実行する方法の手順が記載されています。

トピック

• [アクション](#page-374-0)

アクション

### **accept-direct-connect-gateway-association-proposal**

次の例は、accept-direct-connect-gateway-association-proposal を使用する方法を説 明しています。

AWS CLI

ゲートウェイの関連付け提案を受け入れるには

以下は、指定された提案accept-direct-connect-gateway-association-proposalを受 け入れます。

```
aws directconnect accept-direct-connect-gateway-association-proposal \
     --direct-connect-gateway-id 11460968-4ac1-4fd3-bdb2-00599EXAMPLE \ 
     --proposal-id cb7f41cb-8128-43a5-93b1-dcaedEXAMPLE \ 
     --associated-gateway-owner-account 111122223333
{ 
     "directConnectGatewayAssociation": { 
         "directConnectGatewayId": "11460968-4ac1-4fd3-bdb2-00599EXAMPLE", 
         "directConnectGatewayOwnerAccount": "111122223333", 
         "associationState": "associating", 
         "associatedGateway": { 
             "id": "tgw-02f776b1a7EXAMPLE", 
             "type": "transitGateway", 
             "ownerAccount": "111122223333",
```

```
 "region": "us-east-1" 
         }, 
         "associationId": "6441f8bf-5917-4279-ade1-9708bEXAMPLE", 
         "allowedPrefixesToDirectConnectGateway": [ 
             { 
                 "cidr": "192.168.1.0/30" 
 } 
         ] 
     }
}
```
詳細については、AWS Direct Connect ユーザーガイ[ドの「Transit Gateway 関連付け提案の承諾](https://docs.aws.amazon.com/directconnect/latest/UserGuide/multi-account-associate-tgw.html#multi-account-tgw-accept-reject-proposal) [または拒否](https://docs.aws.amazon.com/directconnect/latest/UserGuide/multi-account-associate-tgw.html#multi-account-tgw-accept-reject-proposal)」を参照してください。

• API の詳細については、「 コマンドリファレン ス[AcceptDirectConnectGatewayAssociationProposal」](https://awscli.amazonaws.com/v2/documentation/api/latest/reference/directconnect/accept-direct-connect-gateway-association-proposal.html)の「」を参照してください。 AWS CLI

# **allocate-connection-on-interconnect**

次の例は、allocate-connection-on-interconnect を使用する方法を説明しています。

AWS CLI

相互接続でホスト接続を作成するには

次のallocate-connection-on-interconnectコマンドは、相互接続にホスト接続を作成し ます。

```
aws directconnect allocate-connection-on-interconnect --bandwidth 500Mbps --
connection-name mydcinterconnect --owner-account 123456789012 --interconnect-id 
  dxcon-fgktov66 --vlan 101
```
出力:

{

```
 "partnerName": "TIVIT", 
 "vlan": 101, 
 "ownerAccount": "123456789012", 
 "connectionId": "dxcon-ffzc51m1", 
 "connectionState": "ordering", 
 "bandwidth": "500Mbps", 
 "location": "TIVIT",
```

```
 "connectionName": "mydcinterconnect", 
 "region": "sa-east-1"
```
• API の詳細については、「 コマンドリファレンス[AllocateConnectionOnInterconnect](https://awscli.amazonaws.com/v2/documentation/api/latest/reference/directconnect/allocate-connection-on-interconnect.html)」の「」 を参照してください。 AWS CLI

# **allocate-hosted-connection**

次の例は、allocate-hosted-connection を使用する方法を説明しています。

AWS CLI

}

相互接続でホスト接続を作成するには

次のallocate-hosted-connection例では、指定された相互接続にホスト接続を作成しま す。

```
aws directconnect allocate-hosted-connection \ 
     --bandwidth 500Mbps \ 
     --connection-name mydcinterconnect \ 
     --owner-account 123456789012 
     -connection-id dxcon-fgktov66 
     -vlan 101
```
出力:

```
{ 
     "partnerName": "TIVIT", 
     "vlan": 101, 
     "ownerAccount": "123456789012", 
     "connectionId": "dxcon-ffzc51m1", 
     "connectionState": "ordering", 
     "bandwidth": "500Mbps", 
     "location": "TIVIT", 
     "connectionName": "mydcinterconnect", 
     "region": "sa-east-1"
}
```
• API の詳細については、「 コマンドリファレンス[AllocateHostedConnection](https://awscli.amazonaws.com/v2/documentation/api/latest/reference/directconnect/allocate-hosted-connection.html)」の「」を参照し てください。 AWS CLI

# **allocate-private-virtual-interface**

次の例は、allocate-private-virtual-interface を使用する方法を説明しています。

AWS CLI

プライベート仮想インターフェイスをプロビジョニングするには

次のallocate-private-virtual-interfaceコマンドは、プライベート仮想インターフェイ スを別のお客様が所有するようにプロビジョニングします。

```
aws directconnect allocate-private-virtual-interface --connection-id dxcon-
ffjrkx17 --owner-account 123456789012 --new-private-virtual-interface-allocation 
 virtualInterfaceName=PrivateVirtualInterface,vlan=1000,asn=65000,authKey=asdf34example,amaz
```
出力:

```
{ 
     "virtualInterfaceState": "confirming", 
     "asn": 65000, 
     "vlan": 1000, 
     "customerAddress": "192.168.1.2/30", 
     "ownerAccount": "123456789012", 
     "connectionId": "dxcon-ffjrkx17", 
     "virtualInterfaceId": "dxvif-fgy8orxu", 
     "authKey": "asdf34example", 
     "routeFilterPrefixes": [], 
     "location": "TIVIT", 
     "customerRouterConfig": "<?xml version=\"1.0\" encoding=\"UTF-8\"?
>\n <logical_connection id=\"dxvif-fgy8orxu\">\n <vlan>1000</
vlan>\n <customer_address>192.168.1.2/30</customer_address>\n 
  <amazon_address>192.168.1.1/30</amazon_address>\n <bgp_asn>65000</bgp_asn>\n 
 <bgp_auth_key>asdf34example</bgp_auth_key>\n <amazon_bgp_asn>7224</amazon_bgp_asn>
\n <connection_type>private</connection_type>\n</logical_connection>\n", 
     "amazonAddress": "192.168.1.1/30", 
     "virtualInterfaceType": "private", 
     "virtualInterfaceName": "PrivateVirtualInterface"
}
```
• API の詳細については、「 コマンドリファレンス[AllocatePrivateVirtualInterface」](https://awscli.amazonaws.com/v2/documentation/api/latest/reference/directconnect/allocate-private-virtual-interface.html)の「」を参 照してください。 AWS CLI

# **allocate-public-virtual-interface**

次の例は、allocate-public-virtual-interface を使用する方法を説明しています。

AWS CLI

パブリック仮想インターフェイスをプロビジョニングするには

次のallocate-public-virtual-interfaceコマンドは、パブリック仮想インターフェイス を別のお客様が所有するようにプロビジョニングします。

```
aws directconnect allocate-public-virtual-interface --connection-id dxcon-
ffjrkx17 --owner-account 123456789012 --new-public-virtual-interface-allocation 
 virtualInterfaceName=PublicVirtualInterface,vlan=2000,asn=65000,authKey=asdf34example,amazo
{cidr=203.0.113.4/30}]
```

```
{ 
     "virtualInterfaceState": "confirming", 
     "asn": 65000, 
     "vlan": 2000, 
     "customerAddress": "203.0.113.2/30", 
     "ownerAccount": "123456789012", 
     "connectionId": "dxcon-ffjrkx17", 
     "virtualInterfaceId": "dxvif-fg9xo9vp", 
     "authKey": "asdf34example", 
     "routeFilterPrefixes": [ 
         { 
             "cidr": "203.0.113.0/30" 
         }, 
         { 
             "cidr": "203.0.113.4/30" 
         } 
     ], 
     "location": "TIVIT", 
     "customerRouterConfig": "<?xml version=\"1.0\" encoding=\"UTF-8\"?
>\n<logical_connection id=\"dxvif-fg9xo9vp\">\n <vlan>2000</
vlan>\n <customer_address>203.0.113.2/30</customer_address>\n 
  <amazon_address>203.0.113.1/30</amazon_address>\n <bgp_asn>65000</bgp_asn>\n 
  <bgp_auth_key>asdf34example</bgp_auth_key>\n <amazon_bgp_asn>7224</amazon_bgp_asn>
\n <connection_type>public</connection_type>\n</logical_connection>\n", 
     "amazonAddress": "203.0.113.1/30",
```

```
 "virtualInterfaceType": "public", 
     "virtualInterfaceName": "PublicVirtualInterface"
}
```
• API の詳細については、「 コマンドリファレンス[AllocatePublicVirtualInterface」](https://awscli.amazonaws.com/v2/documentation/api/latest/reference/directconnect/allocate-public-virtual-interface.html)の「」を参照 してください。 AWS CLI

# **allocate-transit-virtual-interface**

次の例は、allocate-transit-virtual-interface を使用する方法を説明しています。

AWS CLI

指定された AWS アカウントが所有するトランジット仮想インターフェイスをプロビジョニング するには

次のallocate-transit-virtual-interface例では、指定されたアカウントのトランジット 仮想インターフェイスをプロビジョニングします。

```
aws directconnect allocate-transit-virtual-interface \ 
     --connection-id dxlag-fEXAMPLE \ 
     --owner-account 123456789012 \ 
     --new-transit-virtual-interface-allocation "virtualInterfaceName=Example Transit 
  Virtual 
 Interface,vlan=126,asn=65110,mtu=1500,authKey=0xzxgA9YoW9h58u8SEXAMPLE,amazonAddress=192.16
```

```
{ 
     "virtualInterface": { 
          "ownerAccount": "123456789012", 
          "virtualInterfaceId": "dxvif-fEXAMPLE", 
          "location": "loc1", 
         "connectionId": "dxlag-fEXAMPLE", 
          "virtualInterfaceType": "transit", 
         "virtualInterfaceName": "Example Transit Virtual Interface", 
          "vlan": 126, 
          "asn": 65110, 
         "amazonSideAsn": 7224, 
          "authKey": "0xzxgA9YoW9h58u8SEXAMPLE", 
          "amazonAddress": "192.168.1.1/30",
```

```
 "customerAddress": "192.168.1.2/30", 
          "addressFamily": "ipv4", 
          "virtualInterfaceState": "confirming", 
          "customerRouterConfig": "<?xml version=\"1.0\" encoding=
\"UTF-8\"?>\n<logical_connection id=\"dxvif-fEXAMPLE\">\n <vlan>126</
vlan>\n <customer_address>192.168.1.2/30</customer_address>\n
 <amazon_address>192.168.1.1/30</amazon_address>\n <br/> <br/> <br/> <br/>65110</bqp_asn>\n
  <bgp_auth_key>0xzxgA9YoW9h58u8SEXAMPLE</bgp_auth_key>\n <amazon_bgp_asn>7224</
amazon_bgp_asn>\n <connection_type>transit</connection_type>\n</logical_connection>
\mathcal{M}",
          "mtu": 1500, 
          "jumboFrameCapable": true, 
          "virtualGatewayId": "", 
          "directConnectGatewayId": "", 
          "routeFilterPrefixes": [], 
          "bgpPeers": [ 
              { 
                  "bgpPeerId": "dxpeer-fEXAMPLE", 
                  "asn": 65110, 
                  "authKey": "0xzxgA9YoW9h58u8EXAMPLE", 
                  "addressFamily": "ipv4", 
                  "amazonAddress": "192.168.1.1/30", 
                  "customerAddress": "192.168.1.2/30", 
                  "bgpPeerState": "pending", 
                  "bgpStatus": "down", 
                  "awsDeviceV2": "loc1-26wz6vEXAMPLE" 
             } 
         ], 
          "region": "sa-east-1", 
          "awsDeviceV2": "loc1-26wz6vEXAMPLE", 
         "tags": [ 
              { 
                  "key": "Tag", 
                  "value": "Example" 
 } 
         ] 
     }
}
```
詳細については、AWS Direct Connect [ユーザーガイドの「ホストされたトランジット仮想イン](https://docs.aws.amazon.com/directconnect/latest/UserGuide/createhostedvirtualinterface.html#create-hosted-transit-vif) [ターフェイス](https://docs.aws.amazon.com/directconnect/latest/UserGuide/createhostedvirtualinterface.html#create-hosted-transit-vif)の作成」を参照してください。

• API の詳細については、「 コマンドリファレンス[AllocateTransitVirtualInterface」](https://awscli.amazonaws.com/v2/documentation/api/latest/reference/directconnect/allocate-transit-virtual-interface.html)の「」を参照 してください。 AWS CLI

## **associate-connection-with-lag**

次の例は、associate-connection-with-lag を使用する方法を説明しています。

AWS CLI

接続を LAG に関連付けるには

次の例では、指定された接続を指定された LAG に関連付けます。

コマンド:

aws directconnect associate-connection-with-lag --lag-id dxlag-fhccu14t - connection-id dxcon-fg9607vm

出力:

```
{ 
   "ownerAccount": "123456789012", 
   "connectionId": "dxcon-fg9607vm", 
   "lagId": "dxlag-fhccu14t", 
   "connectionState": "requested", 
   "bandwidth": "1Gbps", 
   "location": "EqDC2", 
   "connectionName": "Con2ForLag", 
   "region": "us-east-1"
}
```
• API の詳細については、「 コマンドリファレンス[AssociateConnectionWithLag」](https://awscli.amazonaws.com/v2/documentation/api/latest/reference/directconnect/associate-connection-with-lag.html)の「」を参照 してください。 AWS CLI

## **associate-hosted-connection**

次の例は、associate-hosted-connection を使用する方法を説明しています。

AWS CLI

ホスト接続を LAG に関連付けるには

次の例では、指定されたホスト接続を指定された LAG に関連付けます。

コマンド:

aws directconnect associate-hosted-connection --parent-connection-id dxlag-fhccu14t --connection-id dxcon-fg9607vm

出力:

```
\{ "partnerName": "TIVIT", 
   "vlan": 101, 
   "ownerAccount": "123456789012", 
   "connectionId": "dxcon-fg9607vm", 
   "lagId": "dxlag-fhccu14t", 
   "connectionState": "ordering", 
   "bandwidth": "500Mbps", 
   "location": "TIVIT", 
   "connectionName": "mydcinterconnect", 
   "region": "sa-east-1"
}
```
• API の詳細については、「 コマンドリファレンス[AssociateHostedConnection」](https://awscli.amazonaws.com/v2/documentation/api/latest/reference/directconnect/associate-hosted-connection.html)の「」を参照 してください。 AWS CLI

## **associate-virtual-interface**

次の例は、associate-virtual-interface を使用する方法を説明しています。

AWS CLI

仮想インターフェイスを接続に関連付けるには

次の例では、指定された仮想インターフェイスを指定された LAG に関連付けます。または、 仮想インターフェイスを接続に関連付けるには、 の AWS Direct Connect 接続の ID を指定しま す--connection-id。例えば、 ですdxcon-ffnikghc。

コマンド:

aws directconnect associate-virtual-interface --connection-id dxlag-ffjhj9lx - virtual-interface-id dxvif-fgputw0j

出力:

{
```
 "virtualInterfaceState": "pending", 
   "asn": 65000, 
   "vlan": 123, 
   "customerAddress": "169.254.255.2/30", 
   "ownerAccount": "123456789012", 
   "connectionId": "dxlag-ffjhj9lx", 
   "addressFamily": "ipv4", 
   "virtualGatewayId": "vgw-38e90b51", 
   "virtualInterfaceId": "dxvif-fgputw0j", 
   "authKey": "0x123pK5_VBqv.UQ3kJ4123_", 
   "routeFilterPrefixes": [], 
   "location": "CSVA1", 
   "bgpPeers": [ 
       { 
            "bgpStatus": "down", 
            "customerAddress": "169.254.255.2/30", 
            "addressFamily": "ipv4", 
            "authKey": "0x123pK5_VBqv.UQ3kJ4123_", 
            "bgpPeerState": "deleting", 
            "amazonAddress": "169.254.255.1/30", 
            "asn": 65000 
       }, 
      \mathcal{L} "bgpStatus": "down", 
            "customerAddress": "169.254.255.2/30", 
            "addressFamily": "ipv4", 
            "authKey": "0x123pK5_VBqv.UQ3kJ4123_", 
            "bgpPeerState": "pending", 
            "amazonAddress": "169.254.255.1/30", 
            "asn": 65000 
       } 
   ], 
   "customerRouterConfig": "<?xml version=\"1.0\" encoding=\"UTF-8\"?
>\n<logical connection id=\"dxvif-fgputw0j\">\n <vlan>123</vlan>
\n <customer_address>169.254.255.2/30</customer_address>\n 
 <amazon_address>169.254.255.1/30</amazon_address>\n <bgp_asn>65000</bgp_asn>\n 
   <bgp_auth_key>0x123pK5_VBqv.UQ3kJ4123_</bgp_auth_key>\n <amazon_bgp_asn>7224</
amazon_bgp_asn>\n <connection_type>private</connection_type>\n</logical_connection>
\mathcal{M}",
   "amazonAddress": "169.254.255.1/30", 
   "virtualInterfaceType": "private", 
   "virtualInterfaceName": "VIF1A"
}
```
• API の詳細については、「 コマンドリファレンス[AssociateVirtualInterface」](https://awscli.amazonaws.com/v2/documentation/api/latest/reference/directconnect/associate-virtual-interface.html)の「」を参照して ください。 AWS CLI

### **confirm-connection**

次の例は、confirm-connection を使用する方法を説明しています。

AWS CLI

相互接続でのホスト接続の作成を確認するには

次のconfirm-connectionコマンドは、相互接続でのホスト接続の作成を確認します。

aws directconnect confirm-connection --connection-id dxcon-fg2wi7hy

出力:

```
{ 
     "connectionState": "pending"
}
```
• API の詳細については、「 コマンドリファレンス[ConfirmConnection」](https://awscli.amazonaws.com/v2/documentation/api/latest/reference/directconnect/confirm-connection.html)の「」を参照してくだ さい。 AWS CLI

#### **confirm-private-virtual-interface**

次の例は、confirm-private-virtual-interface を使用する方法を説明しています。

AWS CLI

プライベート仮想インターフェイスの所有権を受け入れるには

次のconfirm-private-virtual-interfaceコマンドは、別のお客様が作成したプライベー ト仮想インターフェイスの所有権を受け入れます。

aws directconnect confirm-private-virtual-interface --virtual-interface-id dxviffgy8orxu --virtual-gateway-id vgw-e4a47df9

出力:

{

"virtualInterfaceState": "pending"

}

• API の詳細については、「 コマンドリファレンス[ConfirmPrivateVirtualInterface」](https://awscli.amazonaws.com/v2/documentation/api/latest/reference/directconnect/confirm-private-virtual-interface.html)の「」を参照 してください。 AWS CLI

### **confirm-public-virtual-interface**

次の例は、confirm-public-virtual-interface を使用する方法を説明しています。

AWS CLI

パブリック仮想インターフェイスの所有権を受け入れるには

次のconfirm-public-virtual-interfaceコマンドは、別のお客様が作成したパブリック仮 想インターフェイスの所有権を受け入れます。

aws directconnect confirm-public-virtual-interface --virtual-interface-id dxviffg9xo9vp

出力:

```
{ 
     "virtualInterfaceState": "verifying"
}
```
• API の詳細については、「 コマンドリファレンス[ConfirmPublicVirtualInterface](https://awscli.amazonaws.com/v2/documentation/api/latest/reference/directconnect/confirm-public-virtual-interface.html)」の「」を参照 してください。 AWS CLI

### **confirm-transit-virtual-interface**

次の例は、confirm-transit-virtual-interface を使用する方法を説明しています。

AWS CLI

トランジット仮想インターフェイスの所有権を受け入れるには

以下は、別のお客様が作成したトランジット仮想インターフェイスの所有権confirmtransit-virtual-interfaceを受け入れます。

aws directconnect confirm-transit-virtual-interface \

```
 --virtual-interface-id dxvif-fEXAMPLE \ 
 --direct-connect-gateway-id 4112ccf9-25e9-4111-8237-b6c5dEXAMPLE
```
出力:

```
{ 
     "virtualInterfaceState": "pending"
}
```
詳細については、AWS Direct Connect ユーザーガイ[ドの「ホスト仮想インターフェイスの受け入](https://docs.aws.amazon.com/directconnect/latest/UserGuide/accepthostedvirtualinterface.html) [れ](https://docs.aws.amazon.com/directconnect/latest/UserGuide/accepthostedvirtualinterface.html)」を参照してください。

• API の詳細については、「 コマンドリファレンス[ConfirmTransitVirtualInterface](https://awscli.amazonaws.com/v2/documentation/api/latest/reference/directconnect/confirm-transit-virtual-interface.html)」の「」を参照 してください。 AWS CLI

#### **create-bgp-peer**

次の例は、create-bgp-peer を使用する方法を説明しています。

AWS CLI

IPv6 BGP ピアリングセッションを作成するには

次の例では、プライベート仮想インターフェイス に IPv6 BGP ピアリングセッションを作成しま すdxvif-fg1vuj3d。ピア IPv6 アドレスは Amazon によって自動的に割り当てられます。

コマンド:

```
aws directconnect create-bgp-peer --virtual-interface-id dxvif-fg1vuj3d --new-bgp-
peer asn=64600,addressFamily=ipv6
```

```
{ 
   "virtualInterface": { 
       "virtualInterfaceState": "available", 
       "asn": 65000, 
       "vlan": 125, 
       "customerAddress": "169.254.255.2/30", 
       "ownerAccount": "123456789012", 
       "connectionId": "dxcon-fguhmqlc", 
       "addressFamily": "ipv4",
```

```
 "virtualGatewayId": "vgw-f9eb0c90", 
       "virtualInterfaceId": "dxvif-fg1vuj3d", 
       "authKey": "0xC_ukbCerl6EYA0example", 
       "routeFilterPrefixes": [], 
       "location": "EqDC2", 
       "bgpPeers": [ 
           { 
               "bgpStatus": "down", 
               "customerAddress": "169.254.255.2/30", 
               "addressFamily": "ipv4", 
               "authKey": "0xC_ukbCerl6EYA0uexample", 
               "bgpPeerState": "available", 
               "amazonAddress": "169.254.255.1/30", 
               "asn": 65000 
           }, 
           { 
               "bgpStatus": "down", 
               "customerAddress": "2001:db8:1100:2f0:0:1:9cb4:4216/125", 
               "addressFamily": "ipv6", 
               "authKey": "0xS27kAIU_VHPjjAexample", 
               "bgpPeerState": "pending", 
               "amazonAddress": "2001:db8:1100:2f0:0:1:9cb4:4211/125", 
               "asn": 64600 
           } 
       ], 
       "customerRouterConfig": "<?xml version=\"1.0\" encoding=
\"UTF-8\"?>\n<logical_connection id=\"dxvif-fg1vuj3d\">\n <vlan>125</
vlan>\n <customer_address>169.254.255.2/30</customer_address>\n 
  <amazon_address>169.254.255.1/30</amazon_address>\n <bgp_asn>65000</
bgp_asn>\n <bgp_auth_key>0xC_ukbCerl6EYA0uexample</bgp_auth_key>\n 
  <ipv6_customer_address>2001:db8:1100:2f0:0:1:9cb4:4216/125</ipv6_customer_address>
\n <ipv6 amazon address>2001:db8:1100:2f0:0:1:9cb4:4211/125</ipv6 amazon address>\n
   <ipv6_bgp_asn>64600</ipv6_bgp_asn>\n <ipv6_bgp_auth_key>0xS27kAIU_VHPjjAexample</
ipv6_bgp_auth_key>\n <amazon_bgp_asn>7224</amazon_bgp_asn>\n
  <connection_type>private</connection_type>\n</logical_connection>\n", 
       "amazonAddress": "169.254.255.1/30", 
       "virtualInterfaceType": "private", 
       "virtualInterfaceName": "Test" 
  }
}
```
• API の詳細については、「 コマンドリファレンス[CreateBgpPeer」](https://awscli.amazonaws.com/v2/documentation/api/latest/reference/directconnect/create-bgp-peer.html)の「」を参照してくださ い。 AWS CLI

## **create-connection**

次の例は、create-connection を使用する方法を説明しています。

AWS CLI

ネットワークから AWS Direct Connect ロケーションへの接続を作成するには

次のcreate-connectionコマンドは、ネットワークから AWS Direct Connect ロケーションへ の接続を作成します。

aws directconnect create-connection --location TIVIT --bandwidth 1Gbps --connectionname "Connection to AWS"

出力:

```
{ 
     "ownerAccount": "123456789012", 
     "connectionId": "dxcon-fg31dyv6", 
     "connectionState": "requested", 
     "bandwidth": "1Gbps", 
     "location": "TIVIT", 
     "connectionName": "Connection to AWS", 
     "region": "sa-east-1"
}
```
• API の詳細については、「 コマンドリファレンス[CreateConnection」](https://awscli.amazonaws.com/v2/documentation/api/latest/reference/directconnect/create-connection.html)の「」を参照してくださ い。 AWS CLI

### **create-direct-connect-gateway-association-proposal**

次の例は、create-direct-connect-gateway-association-proposal を使用する方法を説 明しています。

AWS CLI

指定されたトランジットゲートウェイを指定された Direct Connect ゲートウェイに関連付ける提 案を作成するには

次のcreate-direct-connect-gateway-association-proposal例では、指定されたトラ ンジットゲートウェイを指定された Direct Connect ゲートウェイに関連付ける提案を作成しま す。

```
aws directconnect create-direct-connect-gateway-association-proposal \ 
     --direct-connect-gateway-id 11460968-4ac1-4fd3-bdb2-00599EXAMPLE \ 
     --direct-connect-gateway-owner-account 111122223333 \ 
     --gateway-id tgw-02f776b1a7EXAMPLE \
```
--add-allowed-prefixes-to-direct-connect-gateway cidr=192.168.1.0/30

出力:

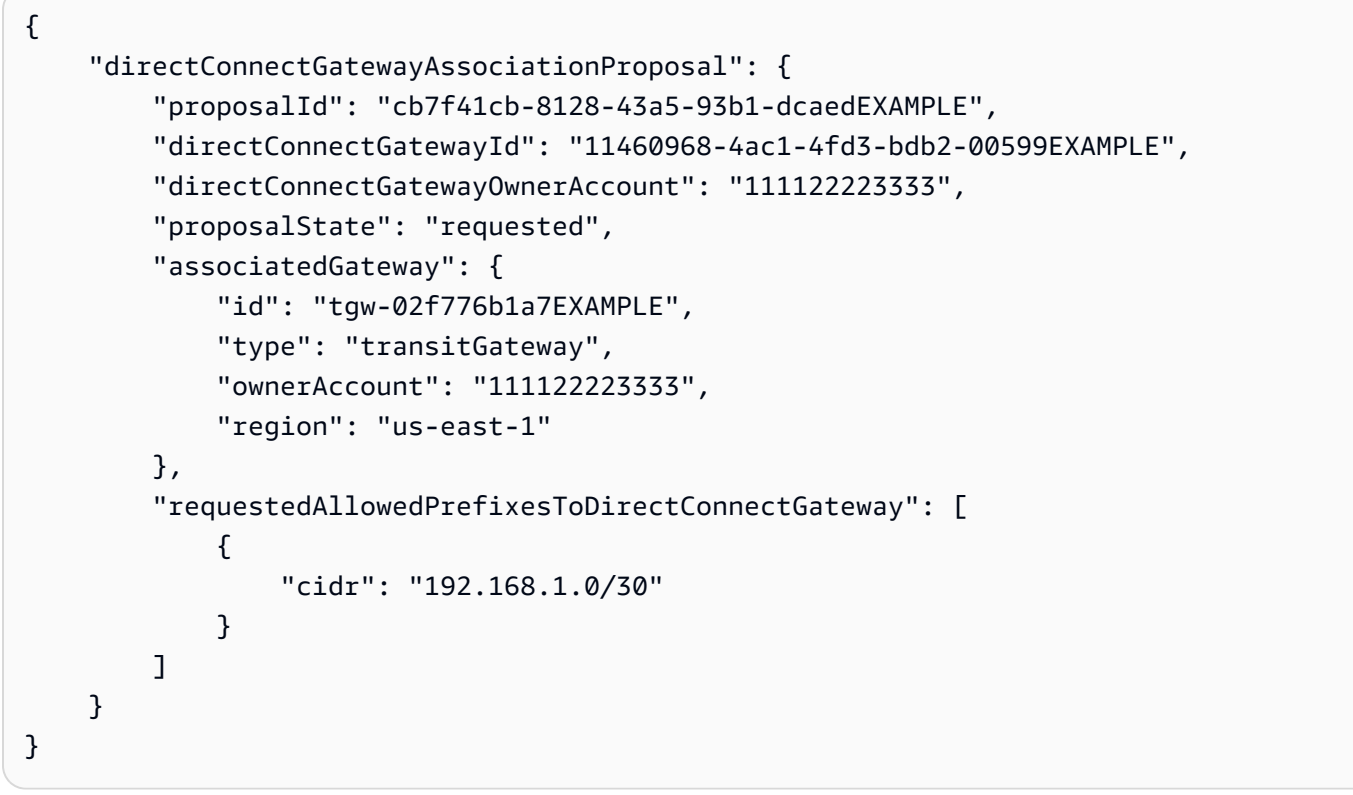

詳細については、Direct Connect [ユーザーガイドの「Transit Gateway の関連付け提案](https://docs.aws.amazon.com/directconnect/latest/UserGuide/multi-account-associate-tgw.html#multi-account-tgw-create-proposal)の作成」を 参照してください。 AWS

• API の詳細については、「 コマンドリファレン ス[CreateDirectConnectGatewayAssociationProposal」](https://awscli.amazonaws.com/v2/documentation/api/latest/reference/directconnect/create-direct-connect-gateway-association-proposal.html)の「」を参照してください。 AWS CLI

#### **create-direct-connect-gateway-association**

次の例は、create-direct-connect-gateway-association を使用する方法を説明していま す。

AWS CLI

仮想プライベートゲートウェイを Direct Connect ゲートウェイに関連付けるには

次の例では、仮想プライベートゲートウェイ vgw-6efe725eを Direct Connect ゲートウェイ に 関連付けます5f294f92-bafb-4011-916d-9b0bexample。仮想プライベートゲートウェイが あるリージョンで コマンドを実行する必要があります。

コマンド:

aws directconnect create-direct-connect-gateway-association --direct-connectgateway-id 5f294f92-bafb-4011-916d-9b0bexample --virtual-gateway-id vgw-6efe725e

出力:

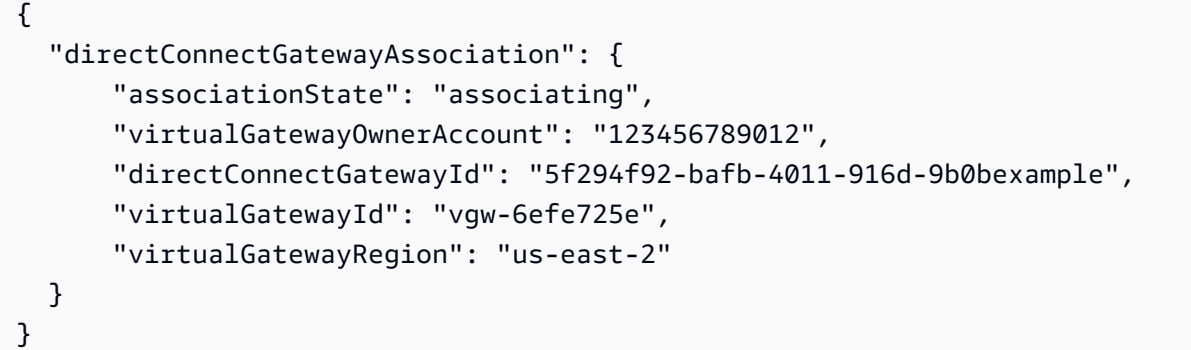

• API の詳細については、「 コマンドリファレンス[CreateDirectConnectGatewayAssociation」](https://awscli.amazonaws.com/v2/documentation/api/latest/reference/directconnect/create-direct-connect-gateway-association.html) の「」を参照してください。 AWS CLI

### **create-direct-connect-gateway**

次の例は、create-direct-connect-gateway を使用する方法を説明しています。

AWS CLI

Direct Connect ゲートウェイを作成するには

次の例では、 という名前の Direct Connect ゲートウェイを作成しますDxGateway1。

コマンド:

aws directconnect create-direct-connect-gateway --direct-connect-gateway-name "DxGateway1"

```
{ 
   "directConnectGateway": { 
       "amazonSideAsn": 64512, 
       "directConnectGatewayId": "5f294f92-bafb-4011-916d-9b0bdexample", 
       "ownerAccount": "123456789012", 
       "directConnectGatewayName": "DxGateway1", 
       "directConnectGatewayState": "available" 
   }
}
```
• API の詳細については、「 コマンドリファレンス[CreateDirectConnectGateway](https://awscli.amazonaws.com/v2/documentation/api/latest/reference/directconnect/create-direct-connect-gateway.html)」の「」を参照 してください。 AWS CLI

#### **create-interconnect**

次の例は、create-interconnect を使用する方法を説明しています。

AWS CLI

パートナーのネットワークと の間に相互接続を作成するには AWS

次のcreate-interconnectコマンドは、 AWS Direct Connect パートナーのネットワークと特 定の AWS Direct Connect ロケーション間の相互接続を作成します。

```
aws directconnect create-interconnect --interconnect-name "1G Interconnect to AWS" 
  --bandwidth 1Gbps --location TIVIT
```
出力:

```
{ 
     "region": "sa-east-1", 
     "bandwidth": "1Gbps", 
     "location": "TIVIT", 
     "interconnectName": "1G Interconnect to AWS", 
     "interconnectId": "dxcon-fgktov66", 
     "interconnectState": "requested"
```
}

• API の詳細については、「 コマンドリファレンス[CreateInterconnect」](https://awscli.amazonaws.com/v2/documentation/api/latest/reference/directconnect/create-interconnect.html)の「」を参照してくだ さい。 AWS CLI

#### **create-lag**

次の例は、create-lag を使用する方法を説明しています。

#### AWS CLI

新しい接続で LAG を作成するには

次の例では、LAG を作成し、1 Gbps の帯域幅で LAG に 2 つの新しい AWS Direct Connect 接続 をリクエストします。

コマンド:

```
aws directconnect create-lag --location CSVA1 --number-of-connections 2 --
connections-bandwidth 1Gbps --lag-name 1GBLag
```

```
{ 
   "awsDevice": "CSVA1-23u8tlpaz8iks", 
   "numberOfConnections": 2, 
   "lagState": "pending", 
   "ownerAccount": "123456789012", 
   "lagName": "1GBLag", 
   "connections": [ 
       { 
            "ownerAccount": "123456789012", 
            "connectionId": "dxcon-ffqr6x5q", 
            "lagId": "dxlag-ffjhj9lx", 
            "connectionState": "requested", 
            "bandwidth": "1Gbps", 
            "location": "CSVA1", 
            "connectionName": "Requested Connection 1 for Lag dxlag-ffjhj9lx", 
            "region": "us-east-1" 
       }, 
       { 
            "ownerAccount": "123456789012", 
            "connectionId": "dxcon-fflqyj95", 
            "lagId": "dxlag-ffjhj9lx", 
            "connectionState": "requested", 
            "bandwidth": "1Gbps", 
            "location": "CSVA1", 
            "connectionName": "Requested Connection 2 for Lag dxlag-ffjhj9lx", 
            "region": "us-east-1"
```

```
 } 
   ], 
   "lagId": "dxlag-ffjhj9lx", 
   "minimumLinks": 0, 
   "connectionsBandwidth": "1Gbps", 
   "region": "us-east-1", 
   "location": "CSVA1"
}
```
既存の接続を使用して LAG を作成するには

次の例では、アカウント内の既存の接続から LAG を作成し、既存の接続と同じ帯域幅と場所を 持つ LAG の 2 番目の新しい接続をリクエストします。

コマンド:

aws directconnect create-lag --location EqDC2 --number-of-connections 2 - connections-bandwidth 1Gbps --lag-name 2ConnLAG --connection-id dxcon-fgk145dr

```
\{ "awsDevice": "EqDC2-4h6ce2r1bes6", 
   "numberOfConnections": 2, 
   "lagState": "pending", 
   "ownerAccount": "123456789012", 
   "lagName": "2ConnLAG", 
   "connections": [ 
       { 
            "ownerAccount": "123456789012", 
            "connectionId": "dxcon-fh6ljcvo", 
            "lagId": "dxlag-fhccu14t", 
            "connectionState": "requested", 
            "bandwidth": "1Gbps", 
            "location": "EqDC2", 
            "connectionName": "Requested Connection 1 for Lag dxlag-fhccu14t", 
           "region": "us-east-1" 
       }, 
      \{ "ownerAccount": "123456789012", 
            "connectionId": "dxcon-fgk145dr", 
            "lagId": "dxlag-fhccu14t", 
            "connectionState": "down",
```

```
 "bandwidth": "1Gbps", 
            "location": "EqDC2", 
            "connectionName": "VAConn1", 
            "region": "us-east-1" 
       } 
   ], 
   "lagId": "dxlag-fhccu14t", 
   "minimumLinks": 0, 
   "connectionsBandwidth": "1Gbps", 
   "region": "us-east-1", 
   "location": "EqDC2"
}
```
• API の詳細については、「 コマンドリファレンス[CreateLag」](https://awscli.amazonaws.com/v2/documentation/api/latest/reference/directconnect/create-lag.html)の「」を参照してください。 AWS CLI

# **create-private-virtual-interface**

次の例は、create-private-virtual-interface を使用する方法を説明しています。

AWS CLI

プライベート仮想インターフェイスを作成するには

```
次のcreate-private-virtual-interfaceコマンドは、プライベート仮想インターフェイス
を作成します。
```

```
aws directconnect create-private-virtual-interface --
connection-id dxcon-ffjrkx17 --new-private-virtual-interface 
 virtualInterfaceName=PrivateVirtualInterface,vlan=101,asn=65000,authKey=asdf34example,amazo
aba37db6
```

```
{ 
     "virtualInterfaceState": "pending", 
     "asn": 65000, 
     "vlan": 101, 
     "customerAddress": "192.168.1.2/30", 
     "ownerAccount": "123456789012", 
     "connectionId": "dxcon-ffjrkx17", 
     "virtualGatewayId": "vgw-aba37db6",
```

```
 "virtualInterfaceId": "dxvif-ffhhk74f", 
     "authKey": "asdf34example", 
     "routeFilterPrefixes": [], 
     "location": "TIVIT", 
     "customerRouterConfig": "<?xml version=\"1.0\" encoding=
\"UTF-8\"?>\n<logical_connection id=\"dxvif-ffhhk74f\">\n <vlan>101</
vlan>\n <customer_address>192.168.1.2/30</customer_address>\n
  <amazon_address>192.168.1.1/30</amazon_address>\n <bgp_asn>65000</bgp_asn>\n 
 <bgp_auth_key>asdf34example</bgp_auth_key>\n <amazon_bgp_asn>7224</amazon_bgp_asn>
\n <connection_type>private</connection_type>\n</logical_connection>\n", 
     "amazonAddress": "192.168.1.1/30", 
     "virtualInterfaceType": "private", 
     "virtualInterfaceName": "PrivateVirtualInterface"
}
```
• API の詳細については、「 コマンドリファレンス[CreatePrivateVirtualInterface」](https://awscli.amazonaws.com/v2/documentation/api/latest/reference/directconnect/create-private-virtual-interface.html)の「」を参照 してください。 AWS CLI

### **create-public-virtual-interface**

次の例は、create-public-virtual-interface を使用する方法を説明しています。

AWS CLI

パブリック仮想インターフェイスを作成するには

次のcreate-public-virtual-interfaceコマンドは、パブリック仮想インターフェイスを 作成します。

```
aws directconnect create-public-virtual-interface --
connection-id dxcon-ffjrkx17 --new-public-virtual-interface 
 virtualInterfaceName=PublicVirtualInterface,vlan=2000,asn=65000,authKey=asdf34example,amazo
{cidr=203.0.113.4/30}]
```

```
{ 
     "virtualInterfaceState": "verifying", 
     "asn": 65000, 
     "vlan": 2000, 
     "customerAddress": "203.0.113.2/30", 
     "ownerAccount": "123456789012",
```

```
 "connectionId": "dxcon-ffjrkx17", 
     "virtualInterfaceId": "dxvif-fgh0hcrk", 
     "authKey": "asdf34example", 
     "routeFilterPrefixes": [ 
        \mathcal{L} "cidr": "203.0.113.0/30" 
         }, 
         { 
             "cidr": "203.0.113.4/30" 
         } 
     ], 
     "location": "TIVIT", 
     "customerRouterConfig": "<?xml version=\"1.0\" encoding=\"UTF-8\"?
>\n<logical connection id=\"dxvif-fgh0hcrk\">\n <vlan>2000</
vlan>\n <customer_address>203.0.113.2/30</customer_address>\n 
  <amazon_address>203.0.113.1/30</amazon_address>\n <bgp_asn>65000</bgp_asn>\n 
 <bgp_auth_key>asdf34example</bgp_auth_key>\n <amazon_bgp_asn>7224</amazon_bgp_asn>
\n <connection_type>public</connection_type>\n</logical_connection>\n", 
     "amazonAddress": "203.0.113.1/30", 
     "virtualInterfaceType": "public", 
     "virtualInterfaceName": "PublicVirtualInterface"
}
```
• API の詳細については、「 コマンドリファレンス[CreatePublicVirtualInterface](https://awscli.amazonaws.com/v2/documentation/api/latest/reference/directconnect/create-public-virtual-interface.html)」の「」を参照 してください。 AWS CLI

# **create-transit-virtual-interface**

次の例は、create-transit-virtual-interface を使用する方法を説明しています。

AWS CLI

トランジット仮想インターフェイスを作成するには

次のcreate-transit-virtual-interface例では、指定された接続のトランジット仮想イン ターフェイスを作成します。

```
aws directconnect create-transit-virtual-interface \ 
     --connection-id dxlag-fEXAMPLE \ 
     --new-transit-virtual-interface "virtualInterfaceName=Example Transit Virtual 
 Interface,vlan=126,asn=65110,mtu=1500,authKey=0xzxgA9YoW9h58u8SvEXAMPLE,amazonAddress=192.1
aada-5a1baEXAMPLE, tags=[{key=Tag, value=Example}]"
```

```
{ 
     "virtualInterface": { 
         "ownerAccount": "1111222233333", 
         "virtualInterfaceId": "dxvif-fEXAMPLE", 
         "location": "loc1", 
         "connectionId": "dxlag-fEXAMPLE", 
         "virtualInterfaceType": "transit", 
         "virtualInterfaceName": "Example Transit Virtual Interface", 
         "vlan": 126, 
         "asn": 65110, 
         "amazonSideAsn": 4200000000, 
         "authKey": "0xzxgA9YoW9h58u8SEXAMPLE", 
         "amazonAddress": "192.168.1.1/30", 
         "customerAddress": "192.168.1.2/30", 
         "addressFamily": "ipv4", 
         "virtualInterfaceState": "pending", 
         "customerRouterConfig": "<?xml version=\"1.0\" encoding=
\"UTF-8\"?>\n<logical_connection id=\"dxvif-fEXAMPLE\">\n <vlan>126</
vlan>\n <customer_address>192.168.1.2/30</customer_address>\n 
 <amazon_address>192.168.1.1/30</amazon_address>\n <br/> <br/>bgp_asn>65110</
bgp_asn>\n <bgp_auth_key>0xzxgA9YoW9h58u8SvOmXRTw</bgp_auth_key>\n 
  <amazon_bgp_asn>4200000000</amazon_bgp_asn>\n <connection_type>transit</
connection_type>\n</logical_connection>\n", 
         "mtu": 1500, 
         "jumboFrameCapable": true, 
         "virtualGatewayId": "", 
         "directConnectGatewayId": "8384da05-13ce-4a91-aada-5a1baEXAMPLE", 
         "routeFilterPrefixes": [], 
         "bgpPeers": [ 
              { 
                  "bgpPeerId": "dxpeer-EXAMPLE", 
                  "asn": 65110, 
                  "authKey": "0xzxgA9YoW9h58u8SEXAMPLE", 
                  "addressFamily": "ipv4", 
                  "amazonAddress": "192.168.1.1/30", 
                  "customerAddress": "192.168.1.2/30", 
                  "bgpPeerState": "pending", 
                  "bgpStatus": "down", 
                  "awsDeviceV2": "loc1-26wz6vEXAMPLE" 
             } 
         ], 
         "region": "sa-east-1",
```

```
 "awsDeviceV2": "loc1-26wz6vEXAMPLE", 
         "tags": [ 
              { 
                  "key": "Tag", 
                  "value": "Example" 
 } 
         ] 
     }
}
```
詳細については、Direct [Connect ユーザーガイドの「Direct Connect Gateway へのトランジット](https://docs.aws.amazon.com/directconnect/latest/UserGuide/create-vif.html#create-transit-vif) [仮想インターフェイスの作成](https://docs.aws.amazon.com/directconnect/latest/UserGuide/create-vif.html#create-transit-vif)AWS 」を参照してください。

• API の詳細については、「 コマンドリファレンス[CreateTransitVirtualInterface](https://awscli.amazonaws.com/v2/documentation/api/latest/reference/directconnect/create-transit-virtual-interface.html)」の「」を参照 してください。 AWS CLI

### **delete-bgp-peer**

次の例は、delete-bgp-peer を使用する方法を説明しています。

AWS CLI

仮想インターフェイスから BGP ピアを削除するには

次の例では、IPv6 BGP ピアを仮想インターフェイス から削除しますdxvif-fg1vuj3d。

コマンド:

```
aws directconnect delete-bgp-peer --virtual-interface-id dxvif-fg1vuj3d --asn 64600 
  --customer-address 2001:db8:1100:2f0:0:1:9cb4:4216/125
```

```
\{ "virtualInterface": { 
       "virtualInterfaceState": "available", 
       "asn": 65000, 
       "vlan": 125, 
       "customerAddress": "169.254.255.2/30", 
       "ownerAccount": "123456789012", 
       "connectionId": "dxcon-fguhmqlc", 
       "addressFamily": "ipv4", 
       "virtualGatewayId": "vgw-f9eb0c90",
```

```
 "virtualInterfaceId": "dxvif-fg1vuj3d", 
       "authKey": "0xC_ukbCerl6EYA0example", 
       "routeFilterPrefixes": [], 
       "location": "EqDC2", 
       "bgpPeers": [ 
          \mathcal{L} "bgpStatus": "down", 
                "customerAddress": "169.254.255.2/30", 
                "addressFamily": "ipv4", 
                "authKey": "0xC_ukbCerl6EYA0uexample", 
                "bgpPeerState": "available", 
                "amazonAddress": "169.254.255.1/30", 
                "asn": 65000 
           }, 
           { 
                "bgpStatus": "down", 
                "customerAddress": "2001:db8:1100:2f0:0:1:9cb4:4216/125", 
                "addressFamily": "ipv6", 
                "authKey": "0xS27kAIU_VHPjjAexample", 
                "bgpPeerState": "deleting", 
                "amazonAddress": "2001:db8:1100:2f0:0:1:9cb4:4211/125", 
                "asn": 64600 
           } 
       ], 
       "customerRouterConfig": "<?xml version=\"1.0\" encoding=
\"UTF-8\"?>\n<logical_connection id=\"dxvif-fg1vuj3d\">\n <vlan>125</
vlan>\n <customer_address>169.254.255.2/30</customer_address>\n 
  <amazon_address>169.254.255.1/30</amazon_address>\n <bgp_asn>65000</bgp_asn>\n 
   <bgp_auth_key>0xC_ukbCerl6EYA0example</bgp_auth_key>\n <amazon_bgp_asn>7224</
amazon_bgp_asn>\n <connection_type>private</connection_type>\n</logical_connection>
\mathcal{M}",
       "amazonAddress": "169.254.255.1/30", 
       "virtualInterfaceType": "private", 
       "virtualInterfaceName": "Test" 
   }
}
```
• API の詳細については、「 コマンドリファレンス[DeleteBgpPeer](https://awscli.amazonaws.com/v2/documentation/api/latest/reference/directconnect/delete-bgp-peer.html)」の「」を参照してくださ い。 AWS CLI

### **delete-connection**

次の例は、delete-connection を使用する方法を説明しています。

## AWS CLI

## 接続を削除するには

次のdelete-connectionコマンドは、指定された接続を削除します。

```
aws directconnect delete-connection --connection-id dxcon-fg31dyv6
```
出力:

```
{ 
     "ownerAccount": "123456789012", 
     "connectionId": "dxcon-fg31dyv6", 
     "connectionState": "deleted", 
     "bandwidth": "1Gbps", 
     "location": "TIVIT", 
     "connectionName": "Connection to AWS", 
     "region": "sa-east-1"
}
```
• API の詳細については、「 コマンドリファレンス[DeleteConnection](https://awscli.amazonaws.com/v2/documentation/api/latest/reference/directconnect/delete-connection.html)」の「」を参照してくださ い。 AWS CLI

## **delete-direct-connect-gateway-association**

次の例は、delete-direct-connect-gateway-association を使用する方法を説明していま す。

AWS CLI

Direct Connect ゲートウェイの関連付けを削除するには

次のdelete-direct-connect-gateway-association例では、指定された関連付け ID を持 つトランジットゲートウェイとの Direct Connect ゲートウェイの関連付けを削除します。

aws directconnect delete-direct-connect-gateway-association --association-id be85116d-46eb-4b43-a27a-da0c2ad648de

出力:

{

"directConnectGatewayAssociation": {

```
 "directConnectGatewayId": "11460968-4ac1-4fd3-bdb2-00599EXAMPlE", 
          "directConnectGatewayOwnerAccount": "123456789012", 
          "associationState": "disassociating", 
          "associatedGateway": { 
              "id": "tgw-095b3b0b54EXAMPLE", 
              "type": "transitGateway", 
              "ownerAccount": "123456789012", 
              "region": "us-east-1" 
        }, 
          "associationId": " be85116d-46eb-4b43-a27a-da0c2ad648deEXAMPLE ", 
          "allowedPrefixesToDirectConnectGateway": [ 
             \left\{ \right. "cidr": "192.0.1.0/28" 
 } 
        \mathbf{I} }
}
```
詳細については、AWS Direct Connect [ユーザーガイドの「トランジットゲートウェイの関連付け](https://docs.aws.amazon.com/directconnect/latest/UserGuide/direct-connect-transit-gateways.html#associate-tgw-with-direct-connect-gateway) [と関連付け解除](https://docs.aws.amazon.com/directconnect/latest/UserGuide/direct-connect-transit-gateways.html#associate-tgw-with-direct-connect-gateway)」を参照してください。

• API の詳細については、「 コマンドリファレンス[DeleteDirectConnectGatewayAssociation](https://awscli.amazonaws.com/v2/documentation/api/latest/reference/directconnect/delete-direct-connect-gateway-association.html)」の 「」を参照してください。 AWS CLI

### **delete-direct-connect-gateway**

次の例は、delete-direct-connect-gateway を使用する方法を説明しています。

AWS CLI

Direct Connect ゲートウェイを削除するには

次の例では、Direct Connect ゲートウェイ を削除します5f294f92-

bafb-4011-916d-9b0bexample。

コマンド:

```
aws directconnect delete-direct-connect-gateway --direct-connect-gateway-id 
  5f294f92-bafb-4011-916d-9b0bexample
```
出力:

{

```
 "directConnectGateway": { 
       "amazonSideAsn": 64512, 
       "directConnectGatewayId": "5f294f92-bafb-4011-916d-9b0bexample", 
       "ownerAccount": "123456789012", 
       "directConnectGatewayName": "DxGateway1", 
       "directConnectGatewayState": "deleting" 
   }
}
```
• API の詳細については、「 コマンドリファレンス[DeleteDirectConnectGateway」](https://awscli.amazonaws.com/v2/documentation/api/latest/reference/directconnect/delete-direct-connect-gateway.html)の「」を参照 してください。 AWS CLI

#### **delete-interconnect**

次の例は、delete-interconnect を使用する方法を説明しています。

AWS CLI

相互接続を削除するには

次のdelete-interconnectコマンドは、指定された相互接続を削除します。

```
aws directconnect delete-interconnect --interconnect-id dxcon-fgktov66
```
出力:

```
{ 
     "interconnectState": "deleted"
}
```
• API の詳細については、「 コマンドリファレンス[DeleteInterconnect」](https://awscli.amazonaws.com/v2/documentation/api/latest/reference/directconnect/delete-interconnect.html)の「」を参照してくだ さい。 AWS CLI

#### **delete-lag**

次の例は、delete-lag を使用する方法を説明しています。

AWS CLI

LAG を削除するには

次の例では、指定された LAG を削除します。

# コマンド:

aws directconnect delete-lag --lag-id dxlag-ffrhowd9

出力:

```
{ 
   "awsDevice": "EqDC2-4h6ce2r1bes6", 
   "numberOfConnections": 0, 
   "lagState": "deleted", 
   "ownerAccount": "123456789012", 
   "lagName": "TestLAG", 
   "connections": [], 
   "lagId": "dxlag-ffrhowd9", 
   "minimumLinks": 0, 
   "connectionsBandwidth": "1Gbps", 
   "region": "us-east-1", 
   "location": "EqDC2"
}
```
• API の詳細については、「 コマンドリファレンス[DeleteLag」](https://awscli.amazonaws.com/v2/documentation/api/latest/reference/directconnect/delete-lag.html)の「」を参照してください。 AWS CLI

# **delete-virtual-interface**

次の例は、delete-virtual-interface を使用する方法を説明しています。

AWS CLI

仮想インターフェイスを削除するには

次のdelete-virtual-interfaceコマンドは、指定された仮想インターフェイスを削除しま す。

aws directconnect delete-virtual-interface --virtual-interface-id dxvif-ffhhk74f

```
{ 
     "virtualInterfaceState": "deleting"
}
```
• API の詳細については、「 コマンドリファレンス[DeleteVirtualInterface](https://awscli.amazonaws.com/v2/documentation/api/latest/reference/directconnect/delete-virtual-interface.html)」の「」を参照してく ださい。 AWS CLI

#### **describe-connection-loa**

次の例は、describe-connection-loa を使用する方法を説明しています。

AWS CLI

Linux または Mac OS X を使用して接続の LOA-CFA を記述するには

次の例では、接続 の LOA-CFA について説明しますdxcon-fh6ayh1d。LOA-CFA の内容は base64 でエンコードされています。このコマンドは、 --outputパラメータと --queryパラ メータを使用して出力を制御し、loaContent構造の内容を展開します。コマンドの最後の部分 は、 base64ユーティリティを使用してコンテンツをデコードし、出力を PDF ファイルに送信し ます。

aws directconnect describe-connection-loa --connection-id dxcon-fh6ayh1d --output text --query loa.loaContent|base64 --decode > myLoaCfa.pdf

Windows を使用して接続の LOA-CFA を記述するには

前の例では、 base64ユーティリティを使用して出力をデコードする必要があります。Windows コンピュータでは、certutil代わりに を使用できます。次の例では、最初のコマンドで接続用 の LOA-CFA を記述dxcon-fh6ayh1dし、 --output および --queryパラメータを使用して出 力を制御し、 というファイルにloaContent構造の内容を展開しますmyLoaCfa.base64。2 番 目のコマンドでは、certutil ユーティリティを使用してファイルをデコードし、PDF ファイル に出力を送信します。

aws directconnect describe-connection-loa --connection-id dxcon-fh6ayh1d --output text --query loa.loaContent > myLoaCfa.base64

certutil -decode myLoaCfa.base64 myLoaCfa.pdf

AWS CLI 出力の制御の詳細については、[「 コマンドラインインターフェイスユーザーガイド」](https://docs.aws.amazon.com/cli/latest/userguide/controlling-output.html) [の AWS 「 コマンドラインインターフェイスからのコマンド出力の制御](https://docs.aws.amazon.com/cli/latest/userguide/controlling-output.html)AWS 」を参照してくだ さい。

• API の詳細については、「 コマンドリファレンス[DescribeConnectionLoa」](https://awscli.amazonaws.com/v2/documentation/api/latest/reference/directconnect/describe-connection-loa.html)の「」を参照して ください。 AWS CLI

# **describe-connections-on-interconnect**

次の例は、describe-connections-on-interconnect を使用する方法を説明しています。

AWS CLI

相互接続の接続を一覧表示するには

次のdescribe-connections-on-interconnectコマンドは、指定された相互接続でプロビ ジョニングされた接続を一覧表示します。

aws directconnect describe-connections-on-interconnect --interconnect-id dxconfgktov66

出力:

```
{ 
     "connections": [ 
          { 
               "partnerName": "TIVIT", 
               "vlan": 101, 
               "ownerAccount": "123456789012", 
               "connectionId": "dxcon-ffzc51m1", 
               "connectionState": "ordering", 
               "bandwidth": "500Mbps", 
               "location": "TIVIT", 
               "connectionName": "mydcinterconnect", 
               "region": "sa-east-1" 
          } 
    \mathbf{I}}
```
• API の詳細については、「 コマンドリファレンス[DescribeConnectionsOnInterconnect」](https://awscli.amazonaws.com/v2/documentation/api/latest/reference/directconnect/describe-connections-on-interconnect.html)の「」 を参照してください。 AWS CLI

## **describe-connections**

次の例は、describe-connections を使用する方法を説明しています。

AWS CLI

現在のリージョンのすべての接続を一覧表示するには

次のdescribe-connectionsコマンドは、現在のリージョンのすべての接続を一覧表示しま す。

aws directconnect describe-connections

# 出力:

```
{ 
   "connections": [ 
       { 
            "awsDevice": "EqDC2-123h49s71dabc", 
            "ownerAccount": "123456789012", 
            "connectionId": "dxcon-fguhmqlc", 
            "lagId": "dxlag-ffrz71kw", 
            "connectionState": "down", 
            "bandwidth": "1Gbps", 
            "location": "EqDC2", 
            "connectionName": "My_Connection", 
            "loaIssueTime": 1491568964.0, 
            "region": "us-east-1" 
       } 
   ]
}
```
• API の詳細については、「 コマンドリファレンス[DescribeConnections」](https://awscli.amazonaws.com/v2/documentation/api/latest/reference/directconnect/describe-connections.html)の「」を参照してく ださい。 AWS CLI

# **describe-direct-connect-gateway-association-proposals**

次の例は、describe-direct-connect-gateway-association-proposals を使用する方法 を説明しています。

AWS CLI

Direct Connect ゲートウェイの関連付け提案を記述するには

次のdescribe-direct-connect-gateway-association-proposals例では、Direct Connect ゲートウェイの関連付け提案の詳細を表示します。

aws directconnect describe-direct-connect-gateway-association-proposals

出力:

{

```
 "directConnectGatewayAssociationProposals": [ 
         { 
             "proposalId": "c2ede9b4-bbc6-4d33-923c-bc4feEXAMPLE", 
             "directConnectGatewayId": "11460968-4ac1-4fd3-bdb2-00599EXAMPLE", 
             "directConnectGatewayOwnerAccount": "111122223333", 
             "proposalState": "requested", 
             "associatedGateway": { 
                 "id": "tgw-02f776b1a7EXAMPLE", 
                 "type": "transitGateway", 
                 "ownerAccount": "111122223333", 
                 "region": "us-east-1" 
             }, 
             "existingAllowedPrefixesToDirectConnectGateway": [ 
\overline{\mathcal{L}} "cidr": "192.168.2.0/30" 
                 }, 
\overline{\mathcal{L}} "cidr": "192.168.1.0/30" 
 } 
             ], 
             "requestedAllowedPrefixesToDirectConnectGateway": [ 
\overline{\mathcal{L}} "cidr": "192.168.1.0/30" 
 } 
 ] 
         }, 
         { 
             "proposalId": "cb7f41cb-8128-43a5-93b1-dcaedEXAMPLE", 
             "directConnectGatewayId": "11560968-4ac1-4fd3-bcb2-00599EXAMPLE", 
             "directConnectGatewayOwnerAccount": "111122223333", 
             "proposalState": "accepted", 
             "associatedGateway": { 
                 "id": "tgw-045776b1a7EXAMPLE", 
                 "type": "transitGateway", 
                 "ownerAccount": "111122223333", 
                 "region": "us-east-1" 
             }, 
             "existingAllowedPrefixesToDirectConnectGateway": [ 
\overline{\mathcal{L}} "cidr": "192.168.4.0/30" 
                 },
```

```
\overline{a} "cidr": "192.168.5.0/30" 
 } 
          ], 
          "requestedAllowedPrefixesToDirectConnectGateway": [ 
\overline{a} "cidr": "192.168.5.0/30" 
 } 
 ] 
       } 
    ]
}
```
詳細については、AWS Direct Connect [ユーザーガイドの「トランジットゲートウェイの関連付け](https://docs.aws.amazon.com/directconnect/latest/UserGuide/direct-connect-transit-gateways.html#associate-tgw-with-direct-connect-gateway) [と関連付け解除](https://docs.aws.amazon.com/directconnect/latest/UserGuide/direct-connect-transit-gateways.html#associate-tgw-with-direct-connect-gateway)」を参照してください。

• API の詳細については、「 コマンドリファレン ス[DescribeDirectConnectGatewayAssociationProposals](https://awscli.amazonaws.com/v2/documentation/api/latest/reference/directconnect/describe-direct-connect-gateway-association-proposals.html)」の「」を参照してください。 AWS CLI

# **describe-direct-connect-gateway-associations**

次の例は、describe-direct-connect-gateway-associations を使用する方法を説明してい ます。

AWS CLI

Direct Connect ゲートウェイの関連付けを記述するには

次の例では、Direct Connect ゲートウェイ とのすべての関連付けについて説明しま す5f294f92-bafb-4011-916d-9b0bexample。

コマンド:

aws directconnect describe-direct-connect-gateway-associations --direct-connectgateway-id 5f294f92-bafb-4011-916d-9b0bexample

出力:

```
{ 
   "nextToken":
```
"eyJ2IjoxLCJzIjoxLCJpIjoiOU83OTFodzdycnZCbkN4MExHeHVwQT09IiwiYyI6InIxTEN0UEVHV0I1UFlkaWFnNl

```
 "directConnectGatewayAssociations": [ 
       { 
            "associationState": "associating", 
            "virtualGatewayOwnerAccount": "123456789012", 
            "directConnectGatewayId": "5f294f92-bafb-4011-916d-9b0bexample", 
            "virtualGatewayId": "vgw-6efe725e", 
            "virtualGatewayRegion": "us-east-2" 
       }, 
       { 
            "associationState": "disassociating", 
            "virtualGatewayOwnerAccount": "123456789012", 
            "directConnectGatewayId": "5f294f92-bafb-4011-916d-9b0bexample", 
            "virtualGatewayId": "vgw-ebaa27db", 
            "virtualGatewayRegion": "us-east-2" 
       } 
   ]
}
```
• API の詳細については、「 コマンドリファレン ス[DescribeDirectConnectGatewayAssociations」](https://awscli.amazonaws.com/v2/documentation/api/latest/reference/directconnect/describe-direct-connect-gateway-associations.html)の「」を参照してください。 AWS CLI

#### **describe-direct-connect-gateway-attachments**

次の例は、describe-direct-connect-gateway-attachments を使用する方法を説明してい ます。

AWS CLI

Direct Connect ゲートウェイアタッチメントを記述するには

次の例では、Direct Connect ゲートウェイ にアタッチされている仮想インターフェイスについて 説明します5f294f92-bafb-4011-916d-9b0bexample。

コマンド:

aws directconnect describe-direct-connect-gateway-attachments --direct-connectgateway-id 5f294f92-bafb-4011-916d-9b0bexample

出力:

{

"directConnectGatewayAttachments": [

```
 { 
           "virtualInterfaceOwnerAccount": "123456789012", 
           "directConnectGatewayId": "5f294f92-bafb-4011-916d-9b0bexample", 
           "virtualInterfaceRegion": "us-east-2", 
           "attachmentState": "attaching", 
           "virtualInterfaceId": "dxvif-fg9zyabc" 
       } 
   ], 
   "nextToken": 
 "eyJ2IjoxLCJzIjoxLCJpIjoibEhXdlNpUXF5RzhoL1JyUW52SlV2QT09IiwiYyI6Im5wQjFHQ0RyQUdRS3puNnNXcl
}
```
• API の詳細については、「 コマンドリファレン ス[DescribeDirectConnectGatewayAttachments](https://awscli.amazonaws.com/v2/documentation/api/latest/reference/directconnect/describe-direct-connect-gateway-attachments.html)」の「」を参照してください。 AWS CLI

## **describe-direct-connect-gateways**

次の例は、describe-direct-connect-gateways を使用する方法を説明しています。

# AWS CLI

Direct Connect ゲートウェイを記述するには

次の例では、すべての Direct Connect ゲートウェイについて説明します。

## コマンド:

aws directconnect describe-direct-connect-gateways

```
\{ "directConnectGateways": [ 
      \{ "amazonSideAsn": 64512, 
            "directConnectGatewayId": "cf68415c-f4ae-48f2-87a7-3b52cexample", 
            "ownerAccount": "123456789012", 
            "directConnectGatewayName": "DxGateway2", 
            "directConnectGatewayState": "available" 
       }, 
      \{ "amazonSideAsn": 64512,
```
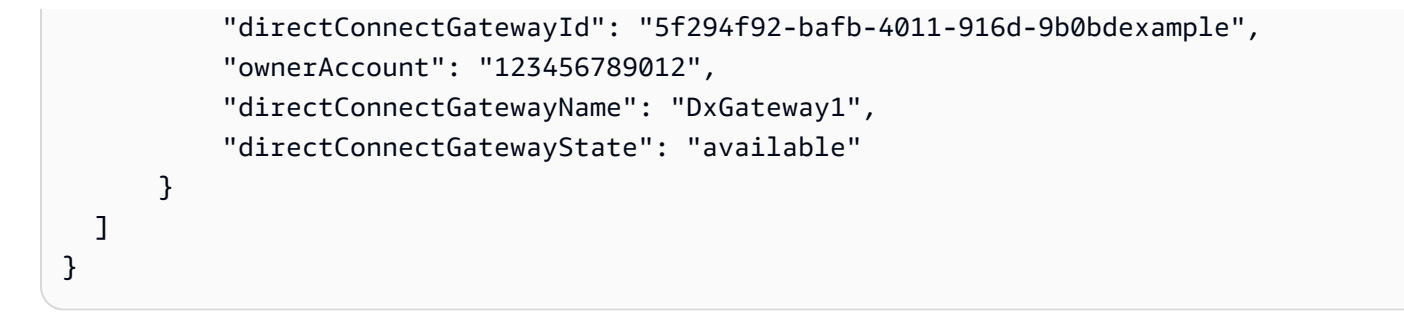

• API の詳細については、「 コマンドリファレンス[DescribeDirectConnectGateways」](https://awscli.amazonaws.com/v2/documentation/api/latest/reference/directconnect/describe-direct-connect-gateways.html)の「」を 参照してください。 AWS CLI

## **describe-hosted-connections**

次の例は、describe-hosted-connections を使用する方法を説明しています。

AWS CLI

相互接続の接続を一覧表示するには

次の例では、特定の相互接続でプロビジョニングされた接続を一覧表示します。

コマンド:

aws directconnect describe-hosted-connections --connection-id dxcon-fgktov66

```
{ 
     "connections": [ 
          { 
               "partnerName": "TIVIT", 
              "vlan": 101, 
              "ownerAccount": "123456789012", 
              "connectionId": "dxcon-ffzc51m1", 
              "connectionState": "ordering", 
              "bandwidth": "500Mbps", 
              "location": "TIVIT", 
              "connectionName": "mydcinterconnect", 
              "region": "sa-east-1" 
          } 
     ]
}
```
• API の詳細については、「 コマンドリファレンス[DescribeHostedConnections」](https://awscli.amazonaws.com/v2/documentation/api/latest/reference/directconnect/describe-hosted-connections.html)の「」を参照 してください。 AWS CLI

## **describe-interconnect-loa**

次の例は、describe-interconnect-loa を使用する方法を説明しています。

AWS CLI

Linux または Mac OS X を使用して相互接続の LOA-CFA を記述するには

次の例では、相互接続 の LOA-CFA について説明しますdxcon-fh6ayh1d。LOA-CFA の内容 は base64 でエンコードされています。このコマンドは、 --outputパラメータと --queryパラ メータを使用して出力を制御し、loaContent構造の内容を展開します。コマンドの最後の部分 は、 base64ユーティリティを使用してコンテンツをデコードし、出力を PDF ファイルに送信し ます。

aws directconnect describe-interconnect-loa --interconnect-id dxcon-fh6ayh1d - output text --query loa.loaContent|base64 --decode > myLoaCfa.pdf

Windows を使用して相互接続の LOA-CFA を記述するには

前の例では、 base64ユーティリティを使用して出力をデコードする必要があります。Windows コンピュータでは、certutil代わりに を使用できます。次の例では、最初のコマンドで 相互接続用の LOA-CFA を記述dxcon-fh6ayh1dし、 --output および --queryパラ メータを使用して出力を制御し、 というファイルにloaContent構造の内容を展開しま すmyLoaCfa.base64。2 番目のコマンドでは、certutil ユーティリティを使用してファイル をデコードし、PDF ファイルに出力を送信します。

aws directconnect describe-interconnect-loa --interconnect-id dxcon-fh6ayh1d - output text --query loa.loaContent > myLoaCfa.base64

certutil -decode myLoaCfa.base64 myLoaCfa.pdf

AWS CLI 出力の制御の詳細については、[「 コマンドラインインターフェイスユーザーガイド」](https://docs.aws.amazon.com/cli/latest/userguide/controlling-output.html) [の AWS 「 コマンドラインインターフェイスからのコマンド出力の制御](https://docs.aws.amazon.com/cli/latest/userguide/controlling-output.html)AWS 」を参照してくだ さい。

• API の詳細については、「 コマンドリファレンス[DescribeInterconnectLoa](https://awscli.amazonaws.com/v2/documentation/api/latest/reference/directconnect/describe-interconnect-loa.html)」の「」を参照して ください。 AWS CLI

### **describe-interconnects**

次の例は、describe-interconnects を使用する方法を説明しています。

AWS CLI

相互接続を一覧表示するには

次のdescribe-interconnectsコマンドは、 AWS アカウントが所有する相互接続を一覧表示 します。

aws directconnect describe-interconnects

出力:

```
{ 
     "interconnects": [ 
          { 
              "region": "sa-east-1", 
              "bandwidth": "1Gbps", 
              "location": "TIVIT", 
              "interconnectName": "1G Interconnect to AWS", 
              "interconnectId": "dxcon-fgktov66", 
              "interconnectState": "down" 
          } 
     ]
}
```
• API の詳細については、「 コマンドリファレンス[DescribeInterconnects](https://awscli.amazonaws.com/v2/documentation/api/latest/reference/directconnect/describe-interconnects.html)」の「」を参照してく ださい。 AWS CLI

#### **describe-lags**

次の例は、describe-lags を使用する方法を説明しています。

AWS CLI

LAGs を記述するには

次のコマンドは、現在のリージョンのすべての LAGsを記述します。

# コマンド:

aws directconnect describe-lags

```
{ 
   "lags": [ 
       { 
            "awsDevice": "EqDC2-19y7z3m17xpuz", 
            "numberOfConnections": 2, 
            "lagState": "down", 
            "ownerAccount": "123456789012", 
            "lagName": "DA-LAG", 
            "connections": [ 
\overline{a} "ownerAccount": "123456789012", 
                    "connectionId": "dxcon-ffnikghc", 
                    "lagId": "dxlag-fgsu9erb", 
                    "connectionState": "requested", 
                    "bandwidth": "10Gbps", 
                    "location": "EqDC2", 
                    "connectionName": "Requested Connection 1 for Lag dxlag-fgsu9erb", 
                    "region": "us-east-1" 
                }, 
                { 
                    "ownerAccount": "123456789012", 
                    "connectionId": "dxcon-fglgbdea", 
                    "lagId": "dxlag-fgsu9erb", 
                    "connectionState": "requested", 
                    "bandwidth": "10Gbps", 
                    "location": "EqDC2", 
                    "connectionName": "Requested Connection 2 for Lag dxlag-fgsu9erb", 
                    "region": "us-east-1" 
 } 
           ], 
            "lagId": "dxlag-fgsu9erb", 
            "minimumLinks": 0, 
            "connectionsBandwidth": "10Gbps", 
            "region": "us-east-1", 
           "location": "EqDC2" 
       } 
   ]
```
}

• API の詳細については、「 コマンドリファレンス[DescribeLags](https://awscli.amazonaws.com/v2/documentation/api/latest/reference/directconnect/describe-lags.html)」の「」を参照してください。 AWS CLI

#### **describe-loa**

次の例は、describe-loa を使用する方法を説明しています。

AWS CLI

Linux または Mac OS X を使用して接続の LOA-CFA を記述するには

次の例では、接続 の LOA-CFA について説明しますdxcon-fh6ayh1d。LOA-CFA の内容は base64 でエンコードされています。このコマンドは、 --outputパラメータと --queryパラ メータを使用して出力を制御し、loaContent構造の内容を展開します。コマンドの最後の部分 は、 base64ユーティリティを使用してコンテンツをデコードし、出力を PDF ファイルに送信し ます。

aws directconnect describe-loa --connection-id dxcon-fh6ayh1d --output text --query loa.loaContent|base64 --decode > myLoaCfa.pdf

Windows を使用して接続の LOA-CFA を記述するには

前の例では、 base64ユーティリティを使用して出力をデコードする必要があります。Windows コンピュータでは、certutil代わりに を使用できます。次の例では、最初のコマンドで接続用 の LOA-CFA を記述dxcon-fh6ayh1dし、 --output および --queryパラメータを使用して出 力を制御し、 というファイルにloaContent構造の内容を展開しますmyLoaCfa.base64。2 番 目のコマンドでは、certutil ユーティリティを使用してファイルをデコードし、PDF ファイル に出力を送信します。

aws directconnect describe-loa --connection-id dxcon-fh6ayh1d --output text --query loa.loaContent > myLoaCfa.base64

certutil -decode myLoaCfa.base64 myLoaCfa.pdf

AWS CLI 出力の制御の詳細については、[「 コマンドラインインターフェイスユーザーガイド」](https://docs.aws.amazon.com/cli/latest/userguide/controlling-output.html) [の AWS 「 コマンドラインインターフェイスからのコマンド出力の制御](https://docs.aws.amazon.com/cli/latest/userguide/controlling-output.html)AWS 」を参照してくだ さい。

• API の詳細については、「 コマンドリファレンス[DescribeLoa](https://awscli.amazonaws.com/v2/documentation/api/latest/reference/directconnect/describe-loa.html)」の「」を参照してください。 AWS CLI

### **describe-locations**

次の例は、describe-locations を使用する方法を説明しています。

#### AWS CLI

AWS Direct Connect パートナーとロケーションを一覧表示するには

次のdescribe-locationsコマンドは、現在のリージョンの AWS Direct Connect パートナー とロケーションを一覧表示します。

aws directconnect describe-locations

出力:

```
{ 
     "locations": [ 
          { 
              "locationName": "NAP do Brasil, Barueri, Sao Paulo", 
              "locationCode": "TNDB" 
          }, 
          { 
              "locationName": "Tivit - Site Transamerica (Sao Paulo)", 
              "locationCode": "TIVIT" 
          } 
     ]
}
```
• API の詳細については、「 コマンドリファレンス[DescribeLocations」](https://awscli.amazonaws.com/v2/documentation/api/latest/reference/directconnect/describe-locations.html)の「」を参照してくださ い。 AWS CLI

#### **describe-tags**

次の例は、describe-tags を使用する方法を説明しています。

AWS CLI

AWS Direct Connect リソースのタグを記述するには

# 次のコマンドは、接続 のタグについて説明しますdxcon-abcabc12。

# コマンド:

```
aws directconnect describe-tags --resource-arns arn:aws:directconnect:us-
east-1:123456789012:dxcon/dxcon-abcabc12
```
## 出力:

```
{ 
   "resourceTags": [ 
       { 
            "resourceArn": "arn:aws:directconnect:us-east-1:123456789012:dxcon/dxcon-
abcabc12", 
            "tags": [ 
\overline{a} "value": "VAConnection", 
                     "key": "Name" 
 } 
           \mathbf{I} } 
  \mathbf{I}}
```
• API の詳細については、「 コマンドリファレンス[DescribeTags」](https://awscli.amazonaws.com/v2/documentation/api/latest/reference/directconnect/describe-tags.html)の「」を参照してください。 AWS CLI

### **describe-virtual-gateways**

次の例は、describe-virtual-gateways を使用する方法を説明しています。

AWS CLI

仮想プライベートゲートウェイを一覧表示するには

次のdescribe-virtual-gatewaysコマンドは、 AWS アカウントが所有する仮想プライベー トゲートウェイを一覧表示します。

aws directconnect describe-virtual-gateways

```
{ 
      "virtualGateways": [ 
          { 
                "virtualGatewayId": "vgw-aba37db6", 
               "virtualGatewayState": "available" 
          } 
    \mathbf{I}}
```
• API の詳細については、「 コマンドリファレンス[DescribeVirtualGateways」](https://awscli.amazonaws.com/v2/documentation/api/latest/reference/directconnect/describe-virtual-gateways.html)の「」を参照して ください。 AWS CLI

## **describe-virtual-interfaces**

次の例は、describe-virtual-interfaces を使用する方法を説明しています。

AWS CLI

すべての仮想インターフェイスを一覧表示するには

次のdescribe-virtual-interfacesコマンドは、 AWS アカウントに関連付けられているす べての仮想インターフェイスに関する情報を一覧表示します。

aws directconnect describe-virtual-interfaces --connection-id dxcon-ffjrkx17

```
\{ "virtualInterfaces": [ 
         { 
              "virtualInterfaceState": "down", 
              "asn": 65000, 
              "vlan": 101, 
              "customerAddress": "192.168.1.2/30", 
              "ownerAccount": "123456789012", 
              "connectionId": "dxcon-ffjrkx17", 
              "virtualGatewayId": "vgw-aba37db6", 
              "virtualInterfaceId": "dxvif-ffhhk74f", 
              "authKey": "asdf34example", 
              "routeFilterPrefixes": [], 
              "location": "TIVIT",
```
```
 "customerRouterConfig": "<?xml version=\"1.0\" encoding=
\"UTF-8\"?>\n<logical_connection id=\"dxvif-ffhhk74f\">\n <vlan>101</
vlan>\n <customer_address>192.168.1.2/30</customer_address>\n
 <amazon_address>192.168.1.1/30</amazon_address>\n <br/> <br/> <br/> <br/>p_asn>S5000</bqp_asn>\n
 <bgp_auth_key>asdf34example</bgp_auth_key>\n <amazon_bgp_asn>7224</amazon_bgp_asn>
\n <connection type>private</connection type>\n</logical connection>\n",
             "amazonAddress": "192.168.1.1/30", 
             "virtualInterfaceType": "private", 
             "virtualInterfaceName": "PrivateVirtualInterface" 
         }, 
         { 
             "virtualInterfaceState": "verifying", 
             "asn": 65000, 
             "vlan": 2000, 
             "customerAddress": "203.0.113.2/30", 
             "ownerAccount": "123456789012", 
             "connectionId": "dxcon-ffjrkx17", 
             "virtualGatewayId": "", 
             "virtualInterfaceId": "dxvif-fgh0hcrk", 
             "authKey": "asdf34example", 
             "routeFilterPrefixes": [ 
\overline{a} "cidr": "203.0.113.4/30" 
                 }, 
\overline{a} "cidr": "203.0.113.0/30" 
 } 
             ], 
             "location": "TIVIT", 
             "customerRouterConfig": "<?xml version=\"1.0\" encoding=
\"UTF-8\"?>\n<logical_connection id=\"dxvif-fgh0hcrk\">\n <vlan>2000</
vlan>\n <customer_address>203.0.113.2/30</customer_address>\n
 <amazon_address>203.0.113.1/30</amazon_address>\n <br/> <br/> <br/> <br/>p_asn>S5000</bqp_asn>\n
  <bgp_auth_key>asdf34example</bgp_auth_key>\n <amazon_bgp_asn>7224</amazon_bgp_asn>
\n <connection_type>public</connection_type>\n</logical_connection>\n", 
             "amazonAddress": "203.0.113.1/30", 
             "virtualInterfaceType": "public", 
             "virtualInterfaceName": "PublicVirtualInterface" 
         } 
    \mathbf{I}}
```
• API の詳細については、「 コマンドリファレンス[DescribeVirtualInterfaces」](https://awscli.amazonaws.com/v2/documentation/api/latest/reference/directconnect/describe-virtual-interfaces.html)の「」を参照して ください。 AWS CLI

#### **disassociate-connection-from-lag**

次の例は、disassociate-connection-from-lag を使用する方法を説明しています。

### AWS CLI

LAG から接続の関連付けを解除するには

次の例では、指定された LAG から指定された接続の関連付けを解除します。

コマンド:

aws directconnect disassociate-connection-from-lag --lag-id dxlag-fhccu14t - connection-id dxcon-fg9607vm

出力:

{

```
 "ownerAccount": "123456789012", 
   "connectionId": "dxcon-fg9607vm", 
   "connectionState": "requested", 
   "bandwidth": "1Gbps", 
   "location": "EqDC2", 
   "connectionName": "Con2ForLag", 
   "region": "us-east-1"
}
```
• API の詳細については、「 コマンドリファレンス[DisassociateConnectionFromLag」](https://awscli.amazonaws.com/v2/documentation/api/latest/reference/directconnect/disassociate-connection-from-lag.html)の「」を 参照してください。 AWS CLI

#### **tag-resource**

次の例は、tag-resource を使用する方法を説明しています。

AWS CLI

AWS Direct Connect リソースにタグを追加するには

次のコマンドは、キー と値 Nameを持つタグVAConnectionを接続 に追加しますdxconabcabc12。コマンドが成功した場合、出力は返りません。

#### コマンド:

```
aws directconnect tag-resource --resource-arn arn:aws:directconnect:us-
east-1:123456789012:dxcon/dxcon-abcabc12 --tags "key=Name,value=VAConnection"
```
• API の詳細については、「 コマンドリファレンス[TagResource」](https://awscli.amazonaws.com/v2/documentation/api/latest/reference/directconnect/tag-resource.html)の「」を参照してください。 AWS CLI

#### **untag-resource**

次の例は、untag-resource を使用する方法を説明しています。

#### AWS CLI

AWS Direct Connect リソースからタグを削除するには

次のコマンドは、 キーを持つ タグを接続 Nameから削除しますdxcon-abcabc12。コマンドが 成功した場合、出力は返りません。

コマンド:

aws directconnect untag-resource --resource-arn arn:aws:directconnect:useast-1:123456789012:dxcon/dxcon-abcabc12 --tag-keys Name

• API の詳細については、「 コマンドリファレンス[UntagResource](https://awscli.amazonaws.com/v2/documentation/api/latest/reference/directconnect/untag-resource.html)」の「」を参照してくださ い。 AWS CLI

#### **update-direct-connect-gateway-association**

次の例は、update-direct-connect-gateway-association を使用する方法を説明していま す。

AWS CLI

Direct Connect ゲートウェイの関連付けの指定された属性を更新するには

次のupdate-direct-connect-gateway-association例では、指定された CIDR ブロック を Direct Connect ゲートウェイの関連付けに追加します。

```
aws directconnect update-direct-connect-gateway-association \ 
     --association-id 820a6e4f-5374-4004-8317-3f64bEXAMPLE \ 
     --add-allowed-prefixes-to-direct-connect-gateway cidr=192.168.2.0/30
```
### 出力:

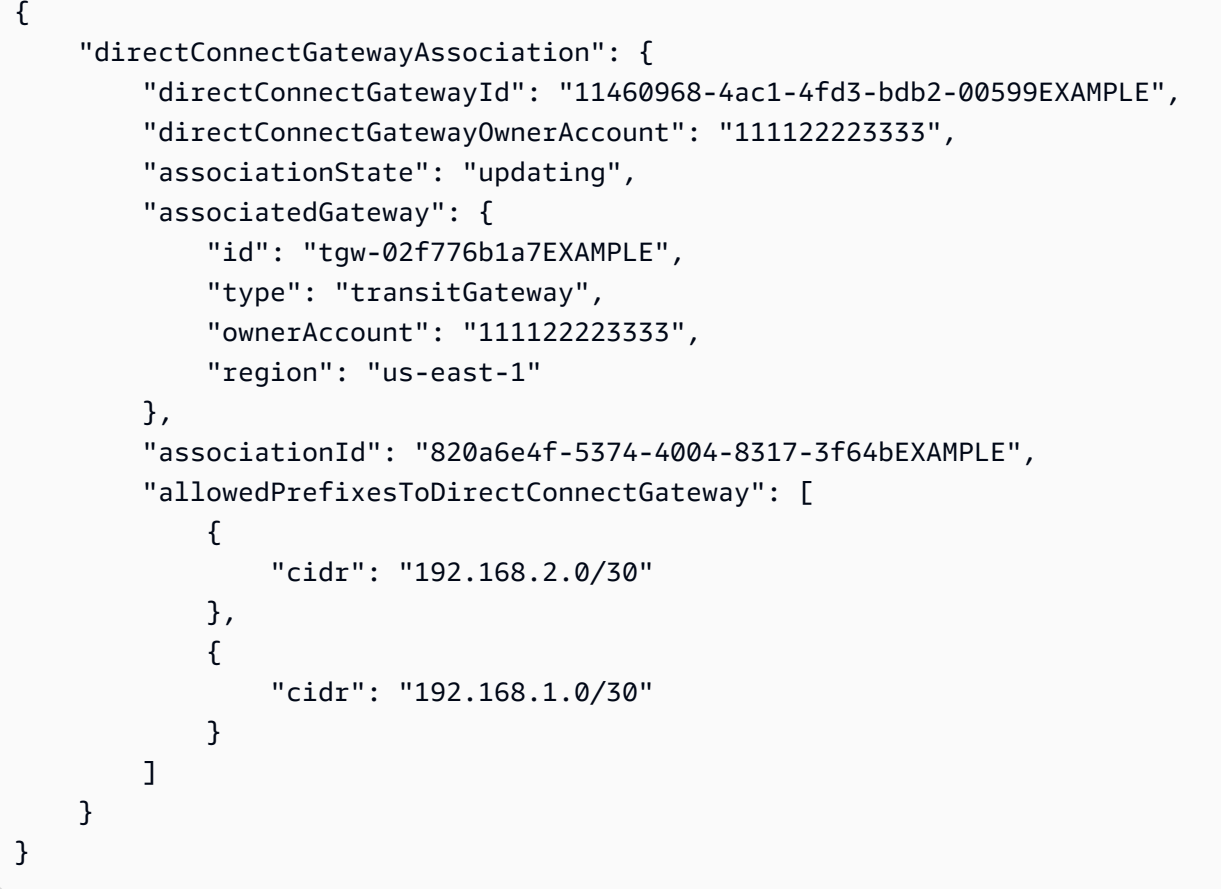

詳細については、[「Direct Connect ユーザーガイド」のA](https://docs.aws.amazon.com/directconnect/latest/UserGuide/direct-connect-gateways.html)WS 「Direct Connect Gateway の使 用」を参照してください。

• API の詳細については、「 コマンドリファレンス[UpdateDirectConnectGatewayAssociation](https://awscli.amazonaws.com/v2/documentation/api/latest/reference/directconnect/update-direct-connect-gateway-association.html)」 の「」を参照してください。 AWS CLI

## **update-lag**

次の例は、update-lag を使用する方法を説明しています。

AWS CLI

LAG を更新するには

### 次の例では、指定された LAG の名前を変更します。

# コマンド:

aws directconnect update-lag --lag-id dxlag-ffjhj9lx --lag-name 2ConnLag

```
{ 
   "awsDevice": "CSVA1-23u8tlpaz8iks", 
   "numberOfConnections": 2, 
   "lagState": "down", 
   "ownerAccount": "123456789012", 
   "lagName": "2ConnLag", 
   "connections": [ 
       { 
            "ownerAccount": "123456789012", 
            "connectionId": "dxcon-fflqyj95", 
            "lagId": "dxlag-ffjhj9lx", 
            "connectionState": "requested", 
            "bandwidth": "1Gbps", 
            "location": "CSVA1", 
            "connectionName": "Requested Connection 2 for Lag dxlag-ffjhj9lx", 
            "region": "us-east-1" 
       }, 
       { 
            "ownerAccount": "123456789012", 
            "connectionId": "dxcon-ffqr6x5q", 
            "lagId": "dxlag-ffjhj9lx", 
            "connectionState": "requested", 
            "bandwidth": "1Gbps", 
            "location": "CSVA1", 
            "connectionName": "Requested Connection 1 for Lag dxlag-ffjhj9lx", 
            "region": "us-east-1" 
       } 
   ], 
   "lagId": "dxlag-ffjhj9lx", 
   "minimumLinks": 0, 
   "connectionsBandwidth": "1Gbps", 
   "region": "us-east-1", 
   "location": "CSVA1"
}
```
• API の詳細については、「 コマンドリファレンス[UpdateLag」](https://awscli.amazonaws.com/v2/documentation/api/latest/reference/directconnect/update-lag.html)の「」を参照してください。 AWS CLI

### **update-virtual-interface-attributes**

次の例は、update-virtual-interface-attributes を使用する方法を説明しています。

AWS CLI

仮想インターフェイスの MTU を更新するには

次のupdate-virtual-interface-attributes例では、指定された仮想インターフェイスの MTU を更新します。

```
aws directconnect update-virtual-interface-attributes \ 
     --virtual-interface-id dxvif-fEXAMPLE \ 
     --mtu 1500
```

```
{ 
     "ownerAccount": "1111222233333", 
     "virtualInterfaceId": "dxvif-fEXAMPLE", 
     "location": "loc1", 
     "connectionId": "dxlag-fEXAMPLE", 
     "virtualInterfaceType": "transit", 
     "virtualInterfaceName": "example transit virtual interface", 
     "vlan": 125, 
     "asn": 650001, 
     "amazonSideAsn": 64512, 
     "authKey": "0xzxgA9YoW9h58u8SEXAMPLE", 
     "amazonAddress": "169.254.248.1/30", 
     "customerAddress": "169.254.248.2/30", 
     "addressFamily": "ipv4", 
     "virtualInterfaceState": "down", 
     "customerRouterConfig": "<?xml version=\"1.0\" encoding=\"UTF-8\"?
>\n<logical_connection id=\"dxvif-fEXAMPLE\">\n <vlan>125</vlan>
\n <customer_address>169.254.248.2/30</customer_address>\n 
  <amazon_address>169.254.248.1/30</amazon_address>\n <bgp_asn>650001</bgp_asn>\n 
  <bgp_auth_key>0xzxgA9YoW9h58u8SEXAMPLE</bgp_auth_key>\n <amazon_bgp_asn>64512</
amazon_bgp_asn>\n <connection_type>transit</connection_type>\n</logical_connection>
\mathcal{M}",
```

```
 "mtu": 1500, 
     "jumboFrameCapable": true, 
     "virtualGatewayId": "", 
     "directConnectGatewayId": "879b76a1-403d-4700-8b53-4a56ed85436e", 
     "routeFilterPrefixes": [], 
     "bgpPeers": [ 
         { 
              "bgpPeerId": "dxpeer-fEXAMPLE", 
              "asn": 650001, 
              "authKey": "0xzxgA9YoW9h58u8SEXAMPLE", 
              "addressFamily": "ipv4", 
              "amazonAddress": "169.254.248.1/30", 
              "customerAddress": "169.254.248.2/30", 
              "bgpPeerState": "available", 
              "bgpStatus": "down", 
              "awsDeviceV2": "loc1-26wz6vEXAMPLE" 
         } 
     ], 
     "region": "sa-east-1", 
     "awsDeviceV2": "loc1-26wz6vEXAMPLE", 
     "tags": []
}
```
詳細については、AWS Direct Connect ユーザーガイ[ドの「プライベート仮想インターフェイスま](https://docs.aws.amazon.com/directconnect/latest/UserGuide/set-jumbo-frames-vif.html) [たはトランジット仮想インターフェイスのネットワーク MTU の設定」](https://docs.aws.amazon.com/directconnect/latest/UserGuide/set-jumbo-frames-vif.html)を参照してください。

• API の詳細については、「 コマンドリファレンス[UpdateVirtualInterfaceAttributes」](https://awscli.amazonaws.com/v2/documentation/api/latest/reference/directconnect/update-virtual-interface-attributes.html)の「」を参 照してください。 AWS CLI

AWS Directory Service を使用した の例 AWS CLI

次のコード例は、 AWS Command Line Interface で を使用してアクションを実行し、一般的なシナ リオを実装する方法を示しています AWS Directory Service。

アクションはより大きなプログラムからのコードの抜粋であり、コンテキスト内で実行する必要が あります。アクションは個々のサービス機能を呼び出す方法を示していますが、関連するシナリオや サービス間の例ではアクションのコンテキストが確認できます。

「シナリオ」は、同じサービス内で複数の関数を呼び出して、特定のタスクを実行する方法を示す コード例です。

各例には、 へのリンクが含まれています。このリンクには GitHub、コンテキスト内でコードを設定 および実行する方法の手順が記載されています。

```
トピック
```
• [アクション](#page-374-0)

```
アクション
```
## **describe-directories**

次の例は、describe-directories を使用する方法を説明しています。

AWS CLI

ディレクトリの詳細を取得するには

次のdescribe-directories例では、指定されたディレクトリの詳細を表示します。

```
aws ds describe-directories \ 
    --directory-id d-a1b2c3d4e5
```

```
{ 
     "DirectoryDescriptions": [ 
         { 
              "DirectoryId": "d-a1b2c3d4e5", 
              "Name": "mydirectory.example.com", 
              "ShortName": "mydirectory", 
              "Size": "Small", 
              "Edition": "Standard", 
              "Alias": "d-a1b2c3d4e5", 
              "AccessUrl": "d-a1b2c3d4e5.awsapps.com", 
              "Stage": "Active", 
              "ShareStatus": "Shared", 
              "ShareMethod": "HANDSHAKE", 
              "ShareNotes": "These are my share notes", 
              "LaunchTime": "2019-07-08T15:33:46.327000-07:00", 
              "StageLastUpdatedDateTime": "2019-07-08T15:59:12.307000-07:00", 
              "Type": "SharedMicrosoftAD", 
              "SsoEnabled": false, 
              "DesiredNumberOfDomainControllers": 0,
```

```
 "OwnerDirectoryDescription": { 
                           "DirectoryId": "d-b2c3d4e5f6", 
                           "AccountId": "123456789111", 
                           "DnsIpAddrs": [ 
                                 "203.113.0.248", 
                                 "203.113.0.253" 
                           ], 
                           "VpcSettings": { 
                                 "VpcId": "vpc-a1b2c3d4", 
                                 "SubnetIds": [ 
                                        "subnet-a1b2c3d4", 
                                        "subnet-d4c3b2a1" 
 ], 
                                 "AvailabilityZones": [ 
                                        "us-west-2a", 
                                        "us-west-2c" 
\sim 100 \sim 100 \sim 100 \sim 100 \sim 100 \sim 100 \sim 100 \sim 100 \sim 100 \sim 100 \sim 100 \sim 100 \sim 100 \sim 100 \sim 100 \sim 100 \sim 100 \sim 100 \sim 100 \sim 100 \sim 100 \sim 100 \sim 100 \sim 100 \sim 
 } 
                    } 
              } 
       ]
}
```
• API の詳細については、「 コマンドリファレンス[DescribeDirectories」](https://awscli.amazonaws.com/v2/documentation/api/latest/reference/ds/describe-directories.html)の「」を参照してくだ さい。 AWS CLI

## **describe-trusts**

次の例は、describe-trusts を使用する方法を説明しています。

AWS CLI

信頼関係の詳細を取得するには

次のdescribe-trusts例では、指定したディレクトリの信頼関係の詳細を表示します。

```
aws ds describe-trusts \ 
    --directory-id d-a1b2c3d4e5
```
出力:

{

```
一般的なシナリオのシナリオ 1764
```

```
 "Trusts": [ 
        \sqrt{ } "DirectoryId": "d-a1b2c3d4e5", 
              "TrustId": "t-9a8b7c6d5e", 
              "RemoteDomainName": "other.example.com", 
              "TrustType": "Forest", 
              "TrustDirection": "Two-Way", 
              "TrustState": "Verified", 
              "CreatedDateTime": "2017-06-20T18:08:45.614000-07:00", 
              "LastUpdatedDateTime": "2019-06-04T10:52:12.410000-07:00", 
              "StateLastUpdatedDateTime": "2019-06-04T10:52:12.410000-07:00", 
              "SelectiveAuth": "Disabled" 
         } 
     ]
}
```
• API の詳細については、「 コマンドリファレンス[DescribeTrusts」](https://awscli.amazonaws.com/v2/documentation/api/latest/reference/ds/describe-trusts.html)の「」を参照してくださ い。 AWS CLI

AWS DMS を使用した の例 AWS CLI

次のコード例は、 AWS Command Line Interface で を使用してアクションを実行し、一般的なシナ リオを実装する方法を示しています AWS DMS。

アクションはより大きなプログラムからのコードの抜粋であり、コンテキスト内で実行する必要が あります。アクションは個々のサービス機能を呼び出す方法を示していますが、関連するシナリオや サービス間の例ではアクションのコンテキストが確認できます。

「シナリオ」は、同じサービス内で複数の関数を呼び出して、特定のタスクを実行する方法を示す コード例です。

各例には、 へのリンクが含まれています。このリンクには GitHub、コンテキスト内でコードを設定 および実行する方法の手順が記載されています。

トピック

# • [アクション](#page-374-0)

アクション

#### **add-tags-to-resource**

次の例は、add-tags-to-resource を使用する方法を説明しています。

AWS CLI

リソースにタグを追加するには

次のadd-tags-to-resource例では、レプリケーションインスタンスにタグを追加します。

```
aws dms add-tags-to-resource \ 
     --resource-arn arn:aws:dms:us-east-1:123456789012:rep:T3OM7OUB5NM2LCVZF7JPGJRNUE 
\setminus --tags Key=Environment,Value=PROD Key=Project,Value=dbMigration
```
このコマンドでは何も出力されません。

詳細については、 Database AWS Migration Service ユーザーガイドの[「リソースのタグ付け」](https://docs.aws.amazon.com/dms/latest/userguide/CHAP_Tagging.html)を 参照してください。

• API の詳細については、「 コマンドリファレンス[AddTagsToResource](https://awscli.amazonaws.com/v2/documentation/api/latest/reference/dms/add-tags-to-resource.html)」の「」を参照してく ださい。 AWS CLI

#### **create-endpoint**

次の例は、create-endpoint を使用する方法を説明しています。

AWS CLI

エンドポイントを作成するには

次のcreate-endpoint例では、Amazon S3 ソースのエンドポイントを作成します。

```
aws dms create-endpoint \ 
     --endpoint-type source \ 
    --engine-name s3 \setminus --endpoint-identifier src-endpoint \ 
     --s3-settings file://s3-settings.json
```
s3-settings.json の内容:

```
{ 
     "BucketName":"my-corp-data", 
     "BucketFolder":"sourcedata", 
     "ServiceAccessRoleArn":"arn:aws:iam::123456789012:role/my-s3-access-role"
}
```
出力:

```
{ 
     "Endpoint": { 
         "EndpointIdentifier": "src-endpoint", 
         "EndpointType": "SOURCE", 
         "EngineName": "s3", 
         "EngineDisplayName": "Amazon S3", 
         "ExtraConnectionAttributes": "bucketFolder=sourcedata;bucketName=my-corp-
data;compressionType=NONE;csvDelimiter=,;csvRowDelimiter=\\n;", 
         "Status": "active", 
         "EndpointArn": "arn:aws:dms:us-
east-1:123456789012:endpoint:GUVAFG34EECUOJ6QVZ56DAHT3U", 
         "SslMode": "none", 
         "ServiceAccessRoleArn": "arn:aws:iam::123456789012:role/my-s3-access-role", 
         "S3Settings": { 
              "ServiceAccessRoleArn": "arn:aws:iam::123456789012:role/my-s3-access-
role", 
             "CsvRowDelimiter": "\\n", 
             "CsvDelimiter": ",", 
              "BucketFolder": "sourcedata", 
              "BucketName": "my-corp-data", 
             "CompressionType": "NONE", 
             "EnableStatistics": true 
         } 
     }
}
```
詳細については、AWS 「 Database Migration Service ユーザーガイド[」の AWS 「DMS エンド](https://docs.aws.amazon.com/dms/latest/userguide/CHAP_Endpoints.html) [ポイントの使用](https://docs.aws.amazon.com/dms/latest/userguide/CHAP_Endpoints.html)」を参照してください。

• API の詳細については、「 コマンドリファレンス[CreateEndpoint](https://awscli.amazonaws.com/v2/documentation/api/latest/reference/dms/create-endpoint.html)」の「」を参照してくださ い。 AWS CLI

### **create-event-subscription**

次の例は、create-event-subscription を使用する方法を説明しています。

AWS CLI

イベントサブスクリプションを一覧表示するには

次のcreate-event-subscription例では、Amazon SNS トピック () へのイベントサブスクリ プションを作成しますmy-sns-topic。

```
aws dms create-event-subscription \ 
     --subscription-name my-dms-events \ 
     --sns-topic-arn arn:aws:sns:us-east-1:123456789012:my-sns-topic
```
出力:

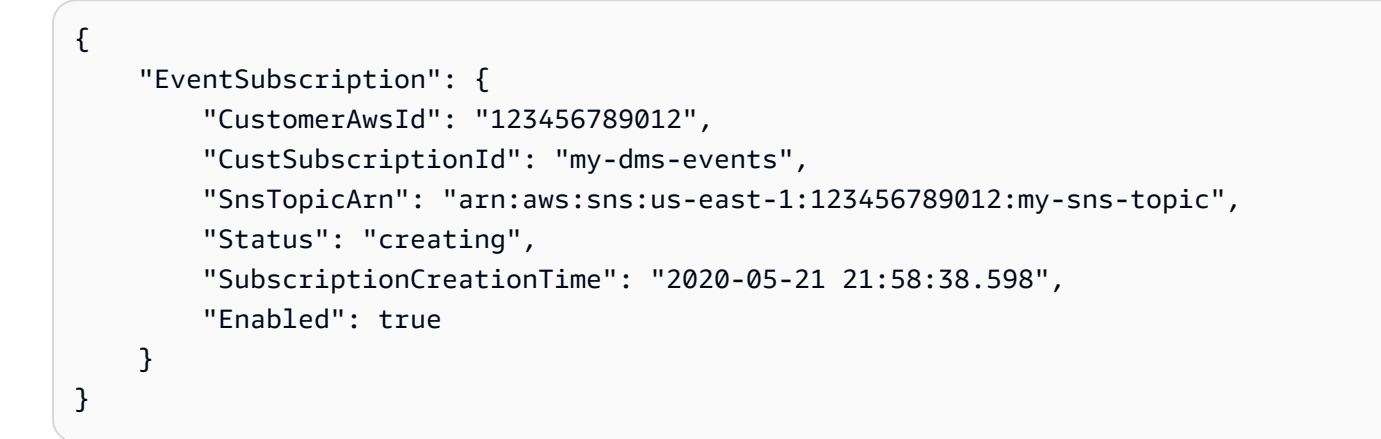

詳細については、AWS 「 Database Migration Service [ユーザーガイド」の「イベントと通知の](https://docs.aws.amazon.com/dms/latest/userguide/CHAP_Events.html)使 用」を参照してください。

• API の詳細については、「 コマンドリファレンス[CreateEventSubscription」](https://awscli.amazonaws.com/v2/documentation/api/latest/reference/dms/create-event-subscription.html)の「」を参照して ください。 AWS CLI

### **create-replication-instance**

次の例は、create-replication-instance を使用する方法を説明しています。

AWS CLI

レプリケーション インスタンスを作成するには

次のcreate-replication-instance例では、レプリケーションインスタンスを作成します。

```
aws dms create-replication-instance \ 
     --replication-instance-identifier my-repl-instance \ 
     --replication-instance-class dms.t2.micro \ 
     --allocated-storage 5
```

```
{ 
       "ReplicationInstance": { 
              "ReplicationInstanceIdentifier": "my-repl-instance", 
              "ReplicationInstanceClass": "dms.t2.micro", 
              "ReplicationInstanceStatus": "creating", 
              "AllocatedStorage": 5, 
              "VpcSecurityGroups": [ 
\{\hspace{.1cm} \} "VpcSecurityGroupId": "sg-f839b688", 
                           "Status": "active" 
 } 
              ], 
              "ReplicationSubnetGroup": { 
                     "ReplicationSubnetGroupIdentifier": "default", 
                    "ReplicationSubnetGroupDescription": "default", 
                     "VpcId": "vpc-136a4c6a", 
                     "SubnetGroupStatus": "Complete", 
                    "Subnets": [ 
\overline{\mathcal{L}} "SubnetIdentifier": "subnet-da327bf6", 
                                 "SubnetAvailabilityZone": { 
                                        "Name": "us-east-1a" 
\mathbb{R}, \mathbb{R}, \mathbb{R}, \mathbb{R}, \mathbb{R}, \mathbb{R}, \mathbb{R}, \mathbb{R}, \mathbb{R}, \mathbb{R}, \mathbb{R}, \mathbb{R}, \mathbb{R}, \mathbb{R}, \mathbb{R}, \mathbb{R}, \mathbb{R}, \mathbb{R}, \mathbb{R}, \mathbb{R}, \mathbb{R}, \mathbb{R},  "SubnetStatus": "Active" 
                           }, 
\overline{\mathcal{L}} "SubnetIdentifier": "subnet-42599426", 
                                 "SubnetAvailabilityZone": { 
                                        "Name": "us-east-1d" 
\mathbb{R}, \mathbb{R}, \mathbb{R}, \mathbb{R}, \mathbb{R}, \mathbb{R}, \mathbb{R}, \mathbb{R}, \mathbb{R}, \mathbb{R}, \mathbb{R}, \mathbb{R}, \mathbb{R}, \mathbb{R}, \mathbb{R}, \mathbb{R}, \mathbb{R}, \mathbb{R}, \mathbb{R}, \mathbb{R}, \mathbb{R}, \mathbb{R},  "SubnetStatus": "Active" 
                           }, 
\overline{\mathcal{L}} "SubnetIdentifier": "subnet-bac383e0", 
                                 "SubnetAvailabilityZone": { 
                                        "Name": "us-east-1c"
```

```
\}, \{ "SubnetStatus": "Active" 
                }, 
\overline{a} "SubnetIdentifier": "subnet-6746046b", 
                    "SubnetAvailabilityZone": { 
                        "Name": "us-east-1f" 
\}, \{ "SubnetStatus": "Active" 
                }, 
\overline{a} "SubnetIdentifier": "subnet-d7c825e8", 
                    "SubnetAvailabilityZone": { 
                        "Name": "us-east-1e" 
\}, \{ "SubnetStatus": "Active" 
                }, 
\overline{a} "SubnetIdentifier": "subnet-cbfff283", 
                    "SubnetAvailabilityZone": { 
                        "Name": "us-east-1b" 
\}, \{ "SubnetStatus": "Active" 
 } 
 ] 
        }, 
        "PreferredMaintenanceWindow": "sat:12:35-sat:13:05", 
        "PendingModifiedValues": {}, 
        "MultiAZ": false, 
        "EngineVersion": "3.3.2", 
        "AutoMinorVersionUpgrade": true, 
        "KmsKeyId": "arn:aws:kms:us-east-1:123456789012:key/f7bc0f8e-1a3a-4ace-9faa-
e8494fa3921a", 
        "ReplicationInstanceArn": "arn:aws:dms:us-
east-1:123456789012:rep:ZK2VQBUWFDBAWHIXHAYG5G2PKY", 
        "PubliclyAccessible": true 
    }
```
詳細については、「 Database Migration Service ユーザーガイド」の[AWS 「DMS レプリケー](https://docs.aws.amazon.com/dms/latest/userguide/CHAP_ReplicationInstance.html) [ションインスタンス](https://docs.aws.amazon.com/dms/latest/userguide/CHAP_ReplicationInstance.html)の使用」を参照してください。 AWS

• API の詳細については、「 コマンドリファレンス[CreateReplicationInstance」](https://awscli.amazonaws.com/v2/documentation/api/latest/reference/dms/create-replication-instance.html)の「」を参照し てください。 AWS CLI

}

## **create-replication-subnet-group**

次の例は、create-replication-subnet-group を使用する方法を説明しています。

AWS CLI

サブネットグループを作成するには

次のcreate-replication-subnet-group例では、3 つのサブネットで構成されるグループを 作成します。

```
aws dms create-replication-subnet-group \ 
     --replication-subnet-group-identifier my-subnet-group \ 
     --replication-subnet-group-description "my subnet group" \ 
     --subnet-ids subnet-da327bf6 subnet-bac383e0 subnet-d7c825e8
```

```
{ 
     "ReplicationSubnetGroup": { 
          "ReplicationSubnetGroupIdentifier": "my-subnet-group", 
          "ReplicationSubnetGroupDescription": "my subnet group", 
          "VpcId": "vpc-136a4c6a", 
          "SubnetGroupStatus": "Complete", 
          "Subnets": [ 
\{\hspace{.1cm} \} "SubnetIdentifier": "subnet-da327bf6", 
                   "SubnetAvailabilityZone": { 
                       "Name": "us-east-1a" 
                   }, 
                   "SubnetStatus": "Active" 
              }, 
\{\hspace{.1cm} \} "SubnetIdentifier": "subnet-bac383e0", 
                   "SubnetAvailabilityZone": { 
                       "Name": "us-east-1c" 
                   }, 
                   "SubnetStatus": "Active" 
              }, 
              { 
                   "SubnetIdentifier": "subnet-d7c825e8", 
                   "SubnetAvailabilityZone": { 
                       "Name": "us-east-1e"
```

```
\qquad \qquad \text{ } "SubnetStatus": "Active" 
 } 
         ] 
     }
}
```
詳細については、「 Database Migration Service ユーザーガイド[」の「レプリケーションインス](https://docs.aws.amazon.com/dms/latest/userguide/CHAP_ReplicationInstance.VPC.html) [タンスのネットワークのセットアップ](https://docs.aws.amazon.com/dms/latest/userguide/CHAP_ReplicationInstance.VPC.html)」を参照してください。 AWS

• API の詳細については、「 コマンドリファレンス[CreateReplicationSubnetGroup」](https://awscli.amazonaws.com/v2/documentation/api/latest/reference/dms/create-replication-subnet-group.html)の「」を参 照してください。 AWS CLI

## **create-replication-task**

次の例は、create-replication-task を使用する方法を説明しています。

AWS CLI

レプリケーションタスクを作成するには

次のcreate-replication-task例では、レプリケーションタスクを作成します。

```
aws dms create-replication-task \ 
     --replication-task-identifier movedata \ 
     --source-endpoint-arn arn:aws:dms:us-
east-1:123456789012:endpoint:6GGI6YPWWGAYUVLKIB732KEVWA \ 
     --target-endpoint-arn arn:aws:dms:us-
east-1:123456789012:endpoint:EOM4SFKCZEYHZBFGAGZT3QEC5U \ 
     --replication-instance-arn $RI_ARN \ 
     --migration-type full-load \ 
     --table-mappings file://table-mappings.json
```
table-mappings.json の内容:

```
{ 
     "rules": [ 
          { 
               "rule-type": "selection", 
               "rule-id": "1", 
               "rule-name": "1", 
               "object-locator": {
```

```
 "schema-name": "prodrep", 
                    "table-name": "%" 
               }, 
               "rule-action": "include", 
               "filters": [] 
          } 
     ]
}
```
出力:

```
{ 
     "ReplicationTask": { 
         "ReplicationTaskIdentifier": "moveit2", 
         "SourceEndpointArn": "arn:aws:dms:us-
east-1:123456789012:endpoint:6GGI6YPWWGAYUVLKIB732KEVWA", 
         "TargetEndpointArn": "arn:aws:dms:us-
east-1:123456789012:endpoint:EOM4SFKCZEYHZBFGAGZT3QEC5U", 
         "ReplicationInstanceArn": "arn:aws:dms:us-
east-1:123456789012:rep:T3OM7OUB5NM2LCVZF7JPGJRNUE", 
         "MigrationType": "full-load", 
         "TableMappings": ...output omitted... , 
         "ReplicationTaskSettings": ...output omitted... , 
         "Status": "creating", 
         "ReplicationTaskCreationDate": 1590524772.505, 
         "ReplicationTaskArn": "arn:aws:dms:us-
east-1:123456789012:task:K55IUCGBASJS5VHZJIINA45FII" 
     }
}
```
詳細については、AWS 「 Database Migration Service [ユーザーガイド」の AWS 「DMS タスク](https://docs.aws.amazon.com/dms/latest/userguide/CHAP_Tasks.html) [の使用](https://docs.aws.amazon.com/dms/latest/userguide/CHAP_Tasks.html)」を参照してください。

• API の詳細については、「 コマンドリファレンス[CreateReplicationTask](https://awscli.amazonaws.com/v2/documentation/api/latest/reference/dms/create-replication-task.html)」の「」を参照してく ださい。 AWS CLI

## **delete-connection**

次の例は、delete-connection を使用する方法を説明しています。

AWS CLI

接続を削除するには

次のdelete-connection例では、レプリケーションインスタンスからエンドポイントの関連付 けを解除します。

```
aws dms delete-connection \ 
     --endpoint-arn arn:aws:dms:us-
east-1:123456789012:endpoint:6GGI6YPWWGAYUVLKIB732KEVWA
     --replication-instance-arn arn:aws:dms:us-
east-1:123456789012:rep:T3OM7OUB5NM2LCVZF7JPGJRNUE
```
出力:

```
{ 
     "Connection": { 
         "ReplicationInstanceArn": "arn:aws:dms:us-
east-1:123456789012:rep:T3OM7OUB5NM2LCVZF7JPGJRNUE", 
         "EndpointArn": "arn:aws:dms:us-
east-1:123456789012:endpoint:6GGI6YPWWGAYUVLKIB732KEVWA", 
         "Status": "deleting", 
         "EndpointIdentifier": "src-database-1", 
         "ReplicationInstanceIdentifier": "my-repl-instance" 
     }
}
```
詳細については、「 Database Migration Service ユーザーガイド」の[https://](https://docs.aws.amazon.com/dms/latest/userguide/CHAP_Endpoints.Creating.html) 

[docs.aws.amazon.com/dms/latest/userguide/CHAP\\_Endpoints.Creating.html」](https://docs.aws.amazon.com/dms/latest/userguide/CHAP_Endpoints.Creating.html)を参照してくださ い。 AWS

• API の詳細については、「 コマンドリファレンス[DeleteConnection](https://awscli.amazonaws.com/v2/documentation/api/latest/reference/dms/delete-connection.html)」の「」を参照してくださ い。 AWS CLI

### **delete-endpoint**

次の例は、delete-endpoint を使用する方法を説明しています。

AWS CLI

エンドポイントを削除するには

次のdelete-endpoint例では、エンドポイントを削除します。

aws dms delete-endpoint \

```
 --endpoint-arn arn:aws:dms:us-
east-1:123456789012:endpoint:OUJJVXO4XZ4CYTSEG5XGMN2R3Y
```
## 出力:

```
{ 
     "Endpoint": { 
         "EndpointIdentifier": "src-endpoint", 
         "EndpointType": "SOURCE", 
         "EngineName": "s3", 
         "EngineDisplayName": "Amazon S3", 
         "ExtraConnectionAttributes": "bucketFolder=sourcedata;bucketName=my-corp-
data;compressionType=NONE;csvDelimiter=,;csvRowDelimiter=\\n;", 
         "Status": "deleting", 
         "EndpointArn": "arn:aws:dms:us-
east-1:123456789012:endpoint:OUJJVXO4XZ4CYTSEG5XGMN2R3Y", 
         "SslMode": "none", 
         "ServiceAccessRoleArn": "arn:aws:iam::123456789012:role/my-s3-access-role", 
         "S3Settings": { 
              "ServiceAccessRoleArn": "arn:aws:iam::123456789012:role/my-s3-access-
role", 
              "CsvRowDelimiter": "\\n", 
             "CsvDelimiter": ",", 
              "BucketFolder": "sourcedata", 
              "BucketName": "my-corp-data", 
              "CompressionType": "NONE", 
              "EnableStatistics": true 
         } 
     }
}
```
詳細については、AWS 「 Database Migration Service ユーザーガイド[」の AWS 「DMS エンド](https://docs.aws.amazon.com/dms/latest/userguide/CHAP_Endpoints.html) [ポイントの使用](https://docs.aws.amazon.com/dms/latest/userguide/CHAP_Endpoints.html)」を参照してください。

• API の詳細については、「 コマンドリファレンス[DeleteEndpoint」](https://awscli.amazonaws.com/v2/documentation/api/latest/reference/dms/delete-endpoint.html)の「」を参照してくださ い。 AWS CLI

### **delete-event-subscription**

次の例は、delete-event-subscription を使用する方法を説明しています。

### AWS CLI

イベントサブスクリプションを削除するには

次のdelete-event-subscription例では、Amazon SNS トピックへのサブスクリプションを 削除します。

```
aws dms delete-event-subscription \ 
     --subscription-name "my-dms-events"
```
出力:

```
{ 
     "EventSubscription": { 
         "CustomerAwsId": "123456789012", 
         "CustSubscriptionId": "my-dms-events", 
         "SnsTopicArn": "arn:aws:sns:us-east-1:123456789012:my-sns-topic", 
         "Status": "deleting", 
         "SubscriptionCreationTime": "2020-05-21 21:58:38.598", 
         "Enabled": true 
     }
}
```
詳細については、AWS 「 Database Migration Service [ユーザーガイド」の「イベントと通知の](https://docs.aws.amazon.com/dms/latest/userguide/CHAP_Events.html)使 用」を参照してください。

• API の詳細については、「 コマンドリファレンス[DeleteEventSubscription](https://awscli.amazonaws.com/v2/documentation/api/latest/reference/dms/delete-event-subscription.html)」の「」を参照して ください。 AWS CLI

## **delete-replication-instance**

次の例は、delete-replication-instance を使用する方法を説明しています。

AWS CLI

レプリケーション インスタンスを削除するには

次の delete-replication-instance の例では、レプリケーション インスタンスを削除しま す。

aws dms delete-replication-instance \

```
 --replication-instance-arn arn:aws:dms:us-
east-1:123456789012:rep:T3OM7OUB5NM2LCVZF7JPGJRNUE
```
## 出力:

{

```
 "ReplicationInstance": { 
             "ReplicationInstanceIdentifier": "my-repl-instance", 
             "ReplicationInstanceClass": "dms.t2.micro", 
             "ReplicationInstanceStatus": "deleting", 
             "AllocatedStorage": 5, 
             "InstanceCreateTime": 1590011235.952, 
             "VpcSecurityGroups": [ 
                   { 
                          "VpcSecurityGroupId": "sg-f839b688", 
                          "Status": "active" 
 } 
             ], 
             "AvailabilityZone": "us-east-1e", 
             "ReplicationSubnetGroup": { 
                    "ReplicationSubnetGroupIdentifier": "default", 
                    "ReplicationSubnetGroupDescription": "default", 
                    "VpcId": "vpc-136a4c6a", 
                    "SubnetGroupStatus": "Complete", 
                   "Subnets": [ 
\overline{\mathcal{L}} "SubnetIdentifier": "subnet-da327bf6", 
                                "SubnetAvailabilityZone": { 
                                       "Name": "us-east-1a" 
\mathbb{R}, \mathbb{R}, \mathbb{R}, \mathbb{R}, \mathbb{R}, \mathbb{R}, \mathbb{R}, \mathbb{R}, \mathbb{R}, \mathbb{R}, \mathbb{R}, \mathbb{R}, \mathbb{R}, \mathbb{R}, \mathbb{R}, \mathbb{R}, \mathbb{R}, \mathbb{R}, \mathbb{R}, \mathbb{R}, \mathbb{R}, \mathbb{R},  "SubnetStatus": "Active" 
                          }, 
\overline{\mathcal{L}} "SubnetIdentifier": "subnet-42599426", 
                                "SubnetAvailabilityZone": { 
                                       "Name": "us-east-1d" 
\mathbb{R}, \mathbb{R}, \mathbb{R}, \mathbb{R}, \mathbb{R}, \mathbb{R}, \mathbb{R}, \mathbb{R}, \mathbb{R}, \mathbb{R}, \mathbb{R}, \mathbb{R}, \mathbb{R}, \mathbb{R}, \mathbb{R}, \mathbb{R}, \mathbb{R}, \mathbb{R}, \mathbb{R}, \mathbb{R}, \mathbb{R}, \mathbb{R},  "SubnetStatus": "Active" 
                          }, 
\overline{\mathcal{L}} "SubnetIdentifier": "subnet-bac383e0", 
                                "SubnetAvailabilityZone": { 
                                       "Name": "us-east-1c"
```

```
\}, \{ "SubnetStatus": "Active" 
                }, 
\overline{a} "SubnetIdentifier": "subnet-6746046b", 
                    "SubnetAvailabilityZone": { 
                        "Name": "us-east-1f" 
\}, \{ "SubnetStatus": "Active" 
                }, 
\overline{a} "SubnetIdentifier": "subnet-d7c825e8", 
                    "SubnetAvailabilityZone": { 
                        "Name": "us-east-1e" 
\}, \{ "SubnetStatus": "Active" 
                }, 
\overline{a} "SubnetIdentifier": "subnet-cbfff283", 
                    "SubnetAvailabilityZone": { 
                        "Name": "us-east-1b" 
\}, \{ "SubnetStatus": "Active" 
 } 
 ] 
        }, 
        "PreferredMaintenanceWindow": "wed:11:42-wed:12:12", 
        "PendingModifiedValues": {}, 
        "MultiAZ": true, 
         "EngineVersion": "3.3.2", 
        "AutoMinorVersionUpgrade": true, 
        "KmsKeyId": "arn:aws:kms:us-east-1:123456789012:key/f7bc0f8e-1a3a-4ace-9faa-
e8494fa3921a", 
         "ReplicationInstanceArn": "arn:aws:dms:us-
east-1:123456789012:rep:T3OM7OUB5NM2LCVZF7JPGJRNUE", 
         "ReplicationInstancePublicIpAddress": "54.225.120.92", 
         "ReplicationInstancePrivateIpAddress": "172.31.30.121", 
         "ReplicationInstancePublicIpAddresses": [ 
            "54.225.120.92", 
            "3.230.18.248" 
        ], 
         "ReplicationInstancePrivateIpAddresses": [ 
            "172.31.30.121", 
            "172.31.75.90"
```

```
 ], 
          "PubliclyAccessible": true, 
          "SecondaryAvailabilityZone": "us-east-1b" 
     }
}
```
詳細については、「 Database Migration Service ユーザーガイド」の[AWS 「DMS レプリケー](https://docs.aws.amazon.com/dms/latest/userguide/CHAP_ReplicationInstance.html) [ションインスタンス](https://docs.aws.amazon.com/dms/latest/userguide/CHAP_ReplicationInstance.html)の使用」を参照してください。 AWS

• API の詳細については、「 コマンドリファレンス[DeleteReplicationInstance](https://awscli.amazonaws.com/v2/documentation/api/latest/reference/dms/delete-replication-instance.html)」の「」を参照し てください。 AWS CLI

### **delete-replication-subnet-group**

次の例は、delete-replication-subnet-group を使用する方法を説明しています。

AWS CLI

サブネットグループを削除するには

次のdelete-replication-subnet-group例では、サブネットグループを削除します。

```
aws dms delete-replication-subnet-group \
--replication-subnet-group-identifier my-subnet-group
```
出力:

(none)

```
」の「レプリケーションインス
タンスのネットワークのセットアップ」を参照してください。 AWS
```
• API の詳細については、「 コマンドリファレンス[DeleteReplicationSubnetGroup](https://awscli.amazonaws.com/v2/documentation/api/latest/reference/dms/delete-replication-subnet-group.html)」の「」を参 照してください。 AWS CLI

#### **delete-replication-task**

次の例は、delete-replication-task を使用する方法を説明しています。

AWS CLI

レプリケーションタスクを削除するには

次のdelete-replication-task例では、レプリケーションタスクを削除します。

```
aws dms delete-replication-task \ 
     --replication-task-arn arn:aws:dms:us-
east-1:123456789012:task:K55IUCGBASJS5VHZJIINA45FII
```
出力:

```
{ 
     "ReplicationTask": { 
         "ReplicationTaskIdentifier": "moveit2", 
         "SourceEndpointArn": "arn:aws:dms:us-
east-1:123456789012:endpoint:6GGI6YPWWGAYUVLKIB732KEVWA", 
         "TargetEndpointArn": "arn:aws:dms:us-
east-1:123456789012:endpoint:EOM4SFKCZEYHZBFGAGZT3QEC5U", 
         "ReplicationInstanceArn": "arn:aws:dms:us-
east-1:123456789012:rep:T3OM7OUB5NM2LCVZF7JPGJRNUE", 
         "MigrationType": "full-load", 
         "TableMappings": ...output omitted..., 
         "ReplicationTaskSettings": ...output omitted..., 
         "Status": "deleting", 
         "StopReason": "Stop Reason FULL_LOAD_ONLY_FINISHED", 
         "ReplicationTaskCreationDate": 1590524772.505, 
         "ReplicationTaskStartDate": 1590789988.677, 
         "ReplicationTaskArn": "arn:aws:dms:us-
east-1:123456789012:task:K55IUCGBASJS5VHZJIINA45FII" 
     }
}
```
詳細については、AWS 「 Database Migration Service [ユーザーガイド」の AWS 「DMS タスク](https://docs.aws.amazon.com/dms/latest/userguide/CHAP_Tasks.html) [の使用](https://docs.aws.amazon.com/dms/latest/userguide/CHAP_Tasks.html)」を参照してください。

• API の詳細については、「 コマンドリファレンス[DeleteReplicationTask」](https://awscli.amazonaws.com/v2/documentation/api/latest/reference/dms/delete-replication-task.html)の「」を参照してく ださい。 AWS CLI

### **describe-account-attributes**

次の例は、describe-account-attributes を使用する方法を説明しています。

AWS CLI

アカウントの属性を記述するには

次のdescribe-account-attributes例では、 AWS アカウントの属性を一覧表示します。

aws dms describe-account-attributes

### 出力:

```
{ 
      "AccountQuotas": [ 
         \left\{ \right. "AccountQuotaName": "ReplicationInstances", 
               "Used": 1, 
               "Max": 20 
          }, 
          { 
               "AccountQuotaName": "AllocatedStorage", 
               "Used": 5, 
               "Max": 10000 
          }, 
           ...remaining output omitted... 
     ], 
      "UniqueAccountIdentifier": "cqahfbfy5xee"
}
```
• API の詳細については、「 コマンドリファレンス[DescribeAccountAttributes](https://awscli.amazonaws.com/v2/documentation/api/latest/reference/dms/describe-account-attributes.html)」の「」を参照し てください。 AWS CLI

## **describe-certificates**

次の例は、describe-certificates を使用する方法を説明しています。

AWS CLI

使用可能な証明書を一覧表示するには

次のdescribe-certificates例では、 AWS アカウントで使用可能な証明書を一覧表示しま す。

aws dms describe-certificates

```
{ 
     "Certificates": [ 
         { 
              "CertificateIdentifier": "my-cert", 
              "CertificateCreationDate": 1543259542.506, 
              "CertificatePem": "-----BEGIN CERTIFICATE-----
\nMIID9DCCAtygAwIBAgIBQjANBgkqhkiG9w0BAQ ...U" 
              ... remaining output omittted ... 
         } 
     ]
}
```
詳細については、「 Database Migration Service [ユーザーガイド」の「SSL](https://docs.aws.amazon.com/dms/latest/userguide/CHAP_Security.html#CHAP_Security.SSL) の使用」を参照して ください。 AWS

• API の詳細については、「 コマンドリファレンス[DescribeCertificates](https://awscli.amazonaws.com/v2/documentation/api/latest/reference/dms/describe-certificates.html)」の「」を参照してくだ さい。 AWS CLI

#### **describe-connections**

次の例は、describe-connections を使用する方法を説明しています。

AWS CLI

接続を記述するには

次のdescribe-connections例では、レプリケーションインスタンスとエンドポイントの間で テストした接続を一覧表示します。

aws dms describe-connections

```
{ 
     "Connections": [ 
         { 
              "Status": "successful", 
              "ReplicationInstanceIdentifier": "test", 
              "EndpointArn": "arn:aws:dms:us-east-arn:aws:dms:us-
east-1:123456789012:endpoint:ZW5UAN6P4E77EC7YWHK4RZZ3BE",
```

```
 "EndpointIdentifier": "testsrc1", 
              "ReplicationInstanceArn": "arn:aws:dms:us-
east-1:123456789012:rep:6UTDJGBOUS3VI3SUWA66XFJCJQ" 
          } 
    \mathbf{I}}
```
詳細については、AWS 「 Database Migration Service [ユーザーガイド」の「ソースエンドポイン](https://docs.aws.amazon.com/dms/latest/userguide/CHAP_Endpoints.Creating.html) [トとターゲットエンドポイント](https://docs.aws.amazon.com/dms/latest/userguide/CHAP_Endpoints.Creating.html)の作成」を参照してください。

• API の詳細については、「 コマンドリファレンス[DescribeConnections」](https://awscli.amazonaws.com/v2/documentation/api/latest/reference/dms/describe-connections.html)の「」を参照してく ださい。 AWS CLI

## **describe-endpoint-types**

次の例は、describe-endpoint-types を使用する方法を説明しています。

AWS CLI

使用可能なエンドポイントタイプを一覧表示するには

次のdescribe-endpoint-types例では、使用可能な MySQL エンドポイントタイプを一覧表 示します。

```
aws dms describe-endpoint-types \ 
     --filters "Name=engine-name,Values=mysql"
```

```
{ 
     "SupportedEndpointTypes": [ 
          { 
               "EngineName": "mysql", 
               "SupportsCDC": true, 
              "EndpointType": "source", 
              "EngineDisplayName": "MySQL" 
          }, 
          { 
               "EngineName": "mysql", 
               "SupportsCDC": true, 
              "EndpointType": "target", 
               "EngineDisplayName": "MySQL" 
          }
```
]

}

詳細については、AWS 「 Database Migration Service ユーザーガイド」の AWS

「DMS エンドポイントの使用 <https://docs.aws.amazon.com/dms/latest/userguide/ CHAP\_Endpoints.html>`\_\_」を参照してください。

• API の詳細については、「 コマンドリファレンス[DescribeEndpointTypes](https://awscli.amazonaws.com/v2/documentation/api/latest/reference/dms/describe-endpoint-types.html)」の「」を参照して ください。 AWS CLI

### **describe-endpoints**

次の例は、describe-endpoints を使用する方法を説明しています。

AWS CLI

エンドポイントを記述するには

次のdescribe-endpoints例では、 AWS アカウントのエンドポイントを一覧表示します。

aws dms describe-endpoints

```
{ 
     "Endpoints": [ 
         { 
              "Username": "dms", 
              "Status": "active", 
              "EndpointArn": "arn:aws:dms:us-
east-1:123456789012:endpoint:SF2WOFLWYWKVEOHID2EKLP3SJI", 
              "ServerName": "ec2-52-32-48-61.us-west-2.compute.amazonaws.com", 
              "EndpointType": "SOURCE", 
              "KmsKeyId": "arn:aws:kms:us-east-1:123456789012:key/94d5c4e7-4e4c-44be-
b58a-c8da7adf57cd", 
              "DatabaseName": "test", 
              "EngineName": "mysql", 
              "EndpointIdentifier": "pri100", 
              "Port": 8193 
         }, 
         { 
              "Username": "admin", 
              "Status": "active",
```

```
 "EndpointArn": "arn:aws:dms:us-
east-1:123456789012:endpoint:TJJZCIH3CJ24TJRU4VC32WEWFR", 
              "ServerName": "test.example.com", 
              "EndpointType": "SOURCE", 
              "KmsKeyId": "arn:aws:kms:us-east-1:123456789012:key/2431021b-1cf2-
a2d4-77b2-59a9e4bce323", 
              "DatabaseName": "EMPL", 
              "EngineName": "oracle", 
              "EndpointIdentifier": "test", 
              "Port": 1521 
         } 
    \mathbf{I}}
```
詳細については、AWS 「 Database Migration Service ユーザーガイド[」の AWS 「DMS エンド](https://docs.aws.amazon.com/dms/latest/userguide/CHAP_Endpoints.html) [ポイントの使用](https://docs.aws.amazon.com/dms/latest/userguide/CHAP_Endpoints.html)」を参照してください。

• API の詳細については、「 コマンドリファレンス[DescribeEndpoints」](https://awscli.amazonaws.com/v2/documentation/api/latest/reference/dms/describe-endpoints.html)の「」を参照してくだ さい。 AWS CLI

### **describe-event-categories**

次の例は、describe-event-categories を使用する方法を説明しています。

AWS CLI

イベントカテゴリを記述するには

次のdescribe-event-categories例では、使用可能なイベントカテゴリを一覧表示します。

aws dms describe-event-categories

```
{ 
     "EventCategoryGroupList": [ 
          { 
               "SourceType": "replication-instance", 
               "EventCategories": [ 
                   "low storage", 
                   "configuration change", 
                   "maintenance", 
                   "deletion",
```

```
 "creation", 
                   "failover", 
                   "failure" 
 ] 
         }, 
          { 
              "SourceType": "replication-task", 
              "EventCategories": [ 
                   "configuration change", 
                   "state change", 
                   "deletion", 
                   "creation", 
                   "failure" 
 ] 
         } 
    \mathbf{I}}
```
詳細については、AWS 「Database Migration Service [ユーザーガイド」の「イベントと通知の](https://docs.aws.amazon.com/dms/latest/userguide/CHAP_Events.html)使 用」を参照してください。

• API の詳細については、「 コマンドリファレンス[DescribeEventCategories」](https://awscli.amazonaws.com/v2/documentation/api/latest/reference/dms/describe-event-categories.html)の「」を参照して ください。 AWS CLI

# **describe-event-subscriptions**

次の例は、describe-event-subscriptions を使用する方法を説明しています。

AWS CLI

イベントサブスクリプションを記述するには

次のdescribe-event-subscriptions例では、Amazon SNS トピックへのイベントサブスク リプションを一覧表示します。

aws dms describe-event-subscriptions

```
{ 
      "EventSubscriptionsList": [ 
\overline{\mathcal{L}} "CustomerAwsId": "123456789012",
```

```
 "CustSubscriptionId": "my-dms-events", 
              "SnsTopicArn": "arn:aws:sns:us-east-1:123456789012:my-sns-topic", 
              "Status": "deleting", 
              "SubscriptionCreationTime": "2020-05-21 22:28:51.924", 
              "Enabled": true 
         } 
     ]
}
```
詳細については、AWS 「 Database Migration Service [ユーザーガイド」の「イベントと通知の](https://docs.aws.amazon.com/dms/latest/userguide/CHAP_Events.html)使 用」を参照してください。

• API の詳細については、「 コマンドリファレンス[DescribeEventSubscriptions」](https://awscli.amazonaws.com/v2/documentation/api/latest/reference/dms/describe-event-subscriptions.html)の「」を参照 してください。 AWS CLI

### **describe-events**

次の例は、describe-events を使用する方法を説明しています。

AWS CLI

DMS イベントを一覧表示するには

次のdescribe-events例では、レプリケーションインスタンスから発生したイベントを一覧表 示します。

```
aws dms describe-events \ 
     --source-type "replication-instance"
```

```
{ 
     "Events": [ 
          { 
               "SourceIdentifier": "my-repl-instance", 
               "SourceType": "replication-instance", 
               "Message": "Replication application shutdown", 
               "EventCategories": [], 
               "Date": 1590771645.776 
          } 
    \mathbf{I}}
```
詳細については、AWS 「 Database Migration Service [ユーザーガイド」の「イベントと通知の](https://docs.aws.amazon.com/dms/latest/userguide/CHAP_Events.html)使 用」を参照してください。

• API の詳細については、「 コマンドリファレンス[DescribeEvents」](https://awscli.amazonaws.com/v2/documentation/api/latest/reference/dms/describe-events.html)の「」を参照してくださ い。 AWS CLI

### **describe-orderable-replication-instances**

次の例は、describe-orderable-replication-instances を使用する方法を説明していま す。

AWS CLI

注文可能なレプリケーションインスタンスを記述するには

次のdescribe-orderable-replication-instances例では、注文できるレプリケーション インスタンスタイプを一覧表示します。

aws dms describe-orderable-replication-instances

```
{ 
     "OrderableReplicationInstances": [ 
          { 
              "EngineVersion": "3.3.2", 
              "ReplicationInstanceClass": "dms.c4.2xlarge", 
              "StorageType": "gp2", 
              "MinAllocatedStorage": 5, 
              "MaxAllocatedStorage": 6144, 
              "DefaultAllocatedStorage": 100, 
              "IncludedAllocatedStorage": 100, 
              "AvailabilityZones": [ 
                   "us-east-1a", 
                   "us-east-1b", 
                   "us-east-1c", 
                   "us-east-1d", 
                   "us-east-1e", 
                   "us-east-1f" 
              ] 
          }, 
          {
```

```
 "EngineVersion": "3.3.2", 
              "ReplicationInstanceClass": "dms.c4.4xlarge", 
              "StorageType": "gp2", 
              "MinAllocatedStorage": 5, 
              "MaxAllocatedStorage": 6144, 
              "DefaultAllocatedStorage": 100, 
              "IncludedAllocatedStorage": 100, 
              "AvailabilityZones": [ 
                  "us-east-1a", 
                  "us-east-1b", 
                  "us-east-1c", 
                  "us-east-1d", 
                  "us-east-1e", 
                  "us-east-1f" 
 ] 
         }, 
         ...remaining output omitted... 
     }
```
詳細については、「 Database Migration Service ユーザーガイド」の[AWS 「DMS レプリケー](https://docs.aws.amazon.com/dms/latest/userguide/CHAP_ReplicationInstance.html) [ションインスタンス](https://docs.aws.amazon.com/dms/latest/userguide/CHAP_ReplicationInstance.html)の使用」を参照してください。 AWS

• API の詳細については、「 コマンドリファレンス[DescribeOrderableReplicationInstances](https://awscli.amazonaws.com/v2/documentation/api/latest/reference/dms/describe-orderable-replication-instances.html)」の 「」を参照してください。 AWS CLI

### **describe-refresh-schemas-status**

次の例は、describe-refresh-schemas-status を使用する方法を説明しています。

AWS CLI

エンドポイントの更新ステータスを一覧表示するには

次のdescribe-refresh-schemas-status例では、以前の更新リクエストのステータスを返 します。

```
aws dms describe-refresh-schemas-status \ 
     --endpoint-arn arn:aws:dms:us-
east-1:123456789012:endpoint:6GGI6YPWWGAYUVLKIB732KEVWA
```
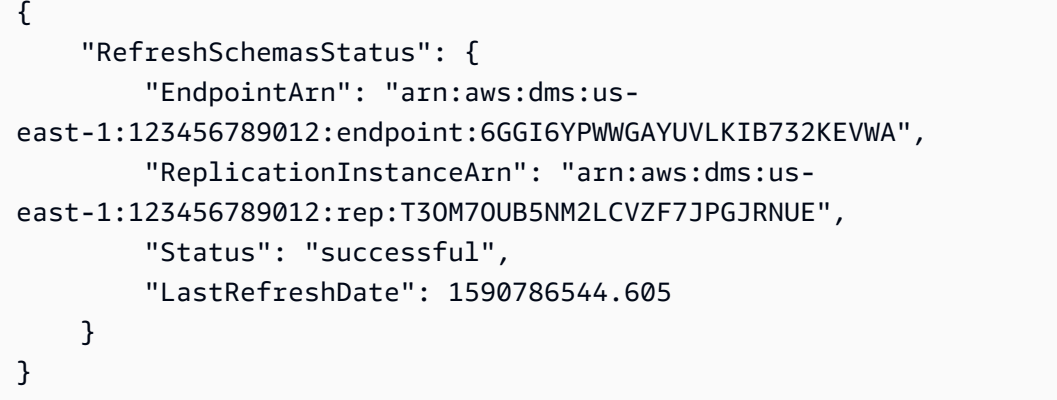

• API の詳細については、「 コマンドリファレンス[DescribeRefreshSchemasStatus](https://awscli.amazonaws.com/v2/documentation/api/latest/reference/dms/describe-refresh-schemas-status.html)」の「」を 参照してください。 AWS CLI

#### **describe-replication-instances**

次の例は、describe-replication-instances を使用する方法を説明しています。

AWS CLI

レプリケーションインスタンスを記述するには

次のdescribe-replication-instances例では、 AWS アカウントのレプリケーションイン スタンスを一覧表示します。

aws dms describe-replication-instances

```
{ 
     "ReplicationInstances": [ 
         { 
             "ReplicationInstanceIdentifier": "my-repl-instance", 
             "ReplicationInstanceClass": "dms.t2.micro", 
             "ReplicationInstanceStatus": "available", 
             "AllocatedStorage": 5, 
             "InstanceCreateTime": 1590011235.952, 
             "VpcSecurityGroups": [ 
\overline{\mathcal{L}} "VpcSecurityGroupId": "sg-f839b688", 
                      "Status": "active" 
 }
```

```
 ], 
          "AvailabilityZone": "us-east-1e", 
          "ReplicationSubnetGroup": { 
             "ReplicationSubnetGroupIdentifier": "default", 
             "ReplicationSubnetGroupDescription": "default", 
             "VpcId": "vpc-136a4c6a", 
             "SubnetGroupStatus": "Complete", 
             "Subnets": [ 
\{ "SubnetIdentifier": "subnet-da327bf6", 
                    "SubnetAvailabilityZone": { 
                       "Name": "us-east-1a" 
\}, \{ "SubnetStatus": "Active" 
                 }, 
\{ "SubnetIdentifier": "subnet-42599426", 
                    "SubnetAvailabilityZone": { 
                       "Name": "us-east-1d" 
\}, \{ "SubnetStatus": "Active" 
\}, \{\{ "SubnetIdentifier": "subnet-bac383e0", 
                    "SubnetAvailabilityZone": { 
                       "Name": "us-east-1c" 
\}, \{ "SubnetStatus": "Active" 
\}, \{\{ "SubnetIdentifier": "subnet-6746046b", 
                    "SubnetAvailabilityZone": { 
                       "Name": "us-east-1f" 
\}, \{ "SubnetStatus": "Active" 
\}, \{\{ "SubnetIdentifier": "subnet-d7c825e8", 
                    "SubnetAvailabilityZone": { 
                       "Name": "us-east-1e" 
\}, \{ "SubnetStatus": "Active" 
\}, \{\{
```
```
 "SubnetIdentifier": "subnet-cbfff283", 
                          "SubnetAvailabilityZone": { 
                              "Name": "us-east-1b" 
\}, \{ "SubnetStatus": "Active" 
1 1 1 1 1 1 1
 ] 
             }, 
             "PreferredMaintenanceWindow": "wed:11:42-wed:12:12", 
             "PendingModifiedValues": { 
                 "MultiAZ": true 
             }, 
             "MultiAZ": false, 
             "EngineVersion": "3.3.2", 
             "AutoMinorVersionUpgrade": true, 
             "KmsKeyId": "arn:aws:kms:us-east-1:123456789012:key/
f7bc0f8e-1a3a-4ace-9faa-e8494fa3921a", 
             "ReplicationInstanceArn": "arn:aws:dms:us-
east-1:123456789012:rep:T3OM7OUB5NM2LCVZF7JPGJRNUE", 
             "ReplicationInstancePublicIpAddress": "3.230.18.248", 
             "ReplicationInstancePrivateIpAddress": "172.31.75.90", 
             "ReplicationInstancePublicIpAddresses": [ 
                 "3.230.18.248" 
             ], 
             "ReplicationInstancePrivateIpAddresses": [ 
                 "172.31.75.90" 
             ], 
             "PubliclyAccessible": true, 
             "FreeUntil": 1590194829.267 
         } 
    \mathbf{I}}
```
詳細については、「 Database Migration Service ユーザーガイド」の[AWS 「DMS レプリケー](https://docs.aws.amazon.com/dms/latest/userguide/CHAP_ReplicationInstance.html) [ションインスタンス](https://docs.aws.amazon.com/dms/latest/userguide/CHAP_ReplicationInstance.html)の使用」を参照してください。 AWS

• API の詳細については、「 コマンドリファレンス[DescribeReplicationInstances」](https://awscli.amazonaws.com/v2/documentation/api/latest/reference/dms/describe-replication-instances.html)の「」を参照 してください。 AWS CLI

# **describe-replication-subnet-groups**

次の例は、describe-replication-subnet-groups を使用する方法を説明しています。

# AWS CLI

# 使用可能なサブネットグループを表示するには

次のdescribe-replication-subnet-groups例では、使用可能なサブネットグループを一覧 表示します。

```
aws dms describe-replication-subnet-groups \ 
     --filter "Name=replication-subnet-group-id,Values=my-subnet-group"
```

```
{ 
         "ReplicationSubnetGroups": [ 
                 { 
                         "ReplicationSubnetGroupIdentifier": "my-subnet-group", 
                         "ReplicationSubnetGroupDescription": "my subnet group", 
                          "VpcId": "vpc-136a4c6a", 
                         "SubnetGroupStatus": "Complete", 
                         "Subnets": [ 
\overline{a} "SubnetIdentifier": "subnet-da327bf6", 
                                          "SubnetAvailabilityZone": { 
                                                  "Name": "us-east-1a" 
\mathbb{R}, \mathbb{R}, \mathbb{R}, \mathbb{R}, \mathbb{R}, \mathbb{R}, \mathbb{R}, \mathbb{R}, \mathbb{R}, \mathbb{R}, \mathbb{R}, \mathbb{R}, \mathbb{R}, \mathbb{R}, \mathbb{R}, \mathbb{R}, \mathbb{R}, \mathbb{R}, \mathbb{R}, \mathbb{R}, \mathbb{R}, \mathbb{R},  "SubnetStatus": "Active" 
                                 }, 
\overline{a} "SubnetIdentifier": "subnet-bac383e0", 
                                          "SubnetAvailabilityZone": { 
                                                  "Name": "us-east-1c" 
\mathbb{R}, \mathbb{R}, \mathbb{R}, \mathbb{R}, \mathbb{R}, \mathbb{R}, \mathbb{R}, \mathbb{R}, \mathbb{R}, \mathbb{R}, \mathbb{R}, \mathbb{R}, \mathbb{R}, \mathbb{R}, \mathbb{R}, \mathbb{R}, \mathbb{R}, \mathbb{R}, \mathbb{R}, \mathbb{R}, \mathbb{R}, \mathbb{R},  "SubnetStatus": "Active" 
                                 }, 
\overline{a} "SubnetIdentifier": "subnet-d7c825e8", 
                                          "SubnetAvailabilityZone": { 
                                                  "Name": "us-east-1e" 
\mathbb{R}, \mathbb{R}, \mathbb{R}, \mathbb{R}, \mathbb{R}, \mathbb{R}, \mathbb{R}, \mathbb{R}, \mathbb{R}, \mathbb{R}, \mathbb{R}, \mathbb{R}, \mathbb{R}, \mathbb{R}, \mathbb{R}, \mathbb{R}, \mathbb{R}, \mathbb{R}, \mathbb{R}, \mathbb{R}, \mathbb{R}, \mathbb{R},  "SubnetStatus": "Active" 
 } 
 ] 
                 }
```
]

}

詳細については、 AWS Database Migration Service ユーザーガイドの[「レプリケーションインス](https://docs.aws.amazon.com/dms/latest/userguide/CHAP_ReplicationInstance.VPC.html) [タンスのネットワークのセットアップ](https://docs.aws.amazon.com/dms/latest/userguide/CHAP_ReplicationInstance.VPC.html)」を参照してください。

• API の詳細については、「 コマンドリファレンス[DescribeReplicationSubnetGroups」](https://awscli.amazonaws.com/v2/documentation/api/latest/reference/dms/describe-replication-subnet-groups.html)の「」を 参照してください。 AWS CLI

**describe-replication-task-assessment-results**

次の例は、describe-replication-task-assessment-results を使用する方法を説明してい ます。

AWS CLI

レプリケーションタスク評価の結果を一覧表示するには

次のdescribe-replication-task-assessment-results例では、以前のタスク評価の結果 を一覧表示します。

aws dms describe-replication-task-assessment-results

出力:

```
\{ "ReplicationTaskAssessmentResults": [ 
         { 
              "ReplicationTaskIdentifier": "moveit2", 
              "ReplicationTaskArn": "arn:aws:dms:us-
east-1:123456789012:task:K55IUCGBASJS5VHZJIINA45FII", 
              "ReplicationTaskLastAssessmentDate": 1590790230.0, 
              "AssessmentStatus": "No issues found", 
              "AssessmentResultsFile": "moveit2/2020-05-29-22-10" 
         } 
    \mathbf{I}}
```
詳細については、 Database Migration Service [ユーザーガイドの「タスク評価レポートの](https://docs.aws.amazon.com/dms/latest/userguide/CHAP_Tasks.AssessmentReport.html)作成」 を参照してください。 AWS

• API の詳細については、「 コマンドリファレン ス[DescribeReplicationTaskAssessmentResults」](https://awscli.amazonaws.com/v2/documentation/api/latest/reference/dms/describe-replication-task-assessment-results.html)の「」を参照してください。 AWS CLI

# **describe-replication-tasks**

次の例は、describe-replication-tasks を使用する方法を説明しています。

# AWS CLI

レプリケーションタスクを記述するには

次のdescribe-replication-tasks例では、現在のレプリケーションタスクについて説明し ます。

aws dms describe-replication-tasks

```
{ 
     "ReplicationTasks": [ 
         { 
              "ReplicationTaskIdentifier": "moveit2", 
             "SourceEndpointArn": "arn:aws:dms:us-
east-1:123456789012:endpoint:6GGI6YPWWGAYUVLKIB732KEVWA", 
             "TargetEndpointArn": "arn:aws:dms:us-
east-1:123456789012:endpoint:EOM4SFKCZEYHZBFGAGZT3QEC5U", 
              "ReplicationInstanceArn": "arn:aws:dms:us-
east-1:123456789012:rep:T3OM7OUB5NM2LCVZF7JPGJRNUE", 
              "MigrationType": "full-load", 
             "TableMappings": ...output omitted... , 
             "ReplicationTaskSettings": ...output omitted... , 
             "Status": "stopped", 
             "StopReason": "Stop Reason FULL_LOAD_ONLY_FINISHED", 
             "ReplicationTaskCreationDate": 1590524772.505, 
              "ReplicationTaskStartDate": 1590619805.212, 
             "ReplicationTaskArn": "arn:aws:dms:us-
east-1:123456789012:task:K55IUCGBASJS5VHZJIINA45FII", 
              "ReplicationTaskStats": { 
                  "FullLoadProgressPercent": 100, 
                  "ElapsedTimeMillis": 0, 
                  "TablesLoaded": 0, 
                  "TablesLoading": 0,
```

```
 "TablesQueued": 0, 
                  "TablesErrored": 0, 
                  "FreshStartDate": 1590619811.528, 
                  "StartDate": 1590619811.528, 
                  "StopDate": 1590619842.068 
 } 
         } 
     ]
}
```
詳細については、AWS 「Database Migration Service [ユーザーガイド」の AWS 「DMS タスク](https://docs.aws.amazon.com/dms/latest/userguide/CHAP_Tasks.html) [の使用](https://docs.aws.amazon.com/dms/latest/userguide/CHAP_Tasks.html)」を参照してください。

• API の詳細については、「 コマンドリファレンス[DescribeReplicationTasks」](https://awscli.amazonaws.com/v2/documentation/api/latest/reference/dms/describe-replication-tasks.html)の「」を参照し てください。 AWS CLI

#### **describe-schemas**

次の例は、describe-schemas を使用する方法を説明しています。

AWS CLI

データベーススキーマを記述するには

次のdescribe-schemas例では、エンドポイントで使用可能なテーブルを一覧表示します。

```
aws dms describe-schemas \ 
     --endpoint-arn "arn:aws:dms:us-
east-1:123456789012:endpoint:6GGI6YPWWGAYUVLKIB732KEVWA"
```
出力:

```
{ 
       "Schemas": [ 
              "prodrep" 
      \mathbf{I}}
```
詳細については、「 Database Migration Service [ユーザーガイド」の「これはトピックタイトル](https://link.to.the/topic/page) [です](https://link.to.the/topic/page)」を参照してください。 AWS

• API の詳細については、「 コマンドリファレンス[DescribeSchemas](https://awscli.amazonaws.com/v2/documentation/api/latest/reference/dms/describe-schemas.html)」の「」を参照してくださ い。 AWS CLI

#### **list-tags-for-resource**

次の例は、list-tags-for-resource を使用する方法を説明しています。

AWS CLI

リソースのタグを一覧表示するには

次のlist-tags-for-resource例では、レプリケーションインスタンスのタグを一覧表示しま す。

```
aws dms list-tags-for-resource \ 
     --resource-arn arn:aws:dms:us-east-1:123456789012:rep:T3OM7OUB5NM2LCVZF7JPGJRNUE
```
出力:

```
{ 
      "TagList": [ 
           { 
                "Key": "Project", 
                "Value": "dbMigration" 
           }, 
           { 
                "Key": "Environment", 
                "Value": "PROD" 
           } 
      ]
}
```
詳細については、 Database AWS Migration Service ユーザーガイドの[「リソースのタグ付け」](https://docs.aws.amazon.com/dms/latest/userguide/CHAP_Tagging.html)を 参照してください。

• API の詳細については、「 コマンドリファレンス[ListTagsForResource」](https://awscli.amazonaws.com/v2/documentation/api/latest/reference/dms/list-tags-for-resource.html)の「」を参照してく ださい。 AWS CLI

## **modify-endpoint**

次の例は、modify-endpoint を使用する方法を説明しています。

# AWS CLI

# エンドポイントを変更するには

次のmodify-endpoint例では、エンドポイントに追加の接続属性を追加します。

```
aws dms modify-endpoint \ 
     --endpoint-arn "arn:aws:dms:us-
east-1:123456789012:endpoint:GUVAFG34EECUOJ6QVZ56DAHT3U" \ 
     --extra-connection-attributes "compressionType=GZIP"
```
出力:

```
{ 
     "Endpoint": { 
          "EndpointIdentifier": "src-endpoint", 
          "EndpointType": "SOURCE", 
          "EngineName": "s3", 
         "EngineDisplayName": "Amazon S3", 
          "ExtraConnectionAttributes": 
  "compressionType=GZIP;csvDelimiter=,;csvRowDelimiter=\\n;", 
         "Status": "active", 
          "EndpointArn": "arn:aws:dms:us-
east-1:123456789012:endpoint:GUVAFG34EECUOJ6QVZ56DAHT3U", 
         "SslMode": "none", 
          "ServiceAccessRoleArn": "arn:aws:iam::123456789012:role/my-s3-access-role", 
          "S3Settings": { 
              "ServiceAccessRoleArn": "arn:aws:iam::123456789012:role/my-s3-access-
role", 
              "CsvRowDelimiter": "\\n", 
              "CsvDelimiter": ",", 
              "BucketFolder": "", 
              "BucketName": "", 
              "CompressionType": "GZIP", 
              "EnableStatistics": true 
         } 
     }
}
```
詳細については、AWS 「 Database Migration Service ユーザーガイド」の AWS 「DMS エンドポイントの使用 <https://docs.aws.amazon.com/dms/latest/userguide/ CHAP\_Endpoints.html>`\_\_」を参照してください。

• API の詳細については、「 コマンドリファレンス[ModifyEndpoint」](https://awscli.amazonaws.com/v2/documentation/api/latest/reference/dms/modify-endpoint.html)の「」を参照してくださ い。 AWS CLI

#### **modify-event-subscription**

次の例は、modify-event-subscription を使用する方法を説明しています。

AWS CLI

イベントサブスクリプションを変更するには

次のmodify-event-subscription例では、イベントサブスクリプションのソースタイプを変 更します。

```
aws dms modify-event-subscription \ 
     --subscription-name "my-dms-events" \ 
     --source-type replication-task
```
出力:

```
{ 
     "EventSubscription": { 
          "CustomerAwsId": "123456789012", 
          "CustSubscriptionId": "my-dms-events", 
          "SnsTopicArn": "arn:aws:sns:us-east-1:123456789012:my-sns-topic", 
         "Status": "modifying", 
         "SubscriptionCreationTime": "2020-05-29 17:04:40.262", 
         "SourceType": "replication-task", 
         "Enabled": true 
     }
}
```
詳細については、AWS 「 Database Migration Service [ユーザーガイド」の「イベントと通知の](https://docs.aws.amazon.com/dms/latest/userguide/CHAP_Events.html)使 用」を参照してください。

• API の詳細については、「 コマンドリファレンス[ModifyEventSubscription」](https://awscli.amazonaws.com/v2/documentation/api/latest/reference/dms/modify-event-subscription.html)の「」を参照して ください。 AWS CLI

### **modify-replication-instance**

次の例は、modify-replication-instance を使用する方法を説明しています。

## AWS CLI

# レプリケーション インスタンスを変更するには

次のmodify-replication-instance例では、マルチ AZ 配置を使用するようにレプリケー ション インスタンスを変更します。

```
aws dms modify-replication-instance \ 
      --replication-instance-arn arn:aws:dms:us-
east-1:123456789012:rep:T3OM7OUB5NM2LCVZF7JPGJRNUE \ 
      --multi-az
```
出力:

```
{ 
     "ReplicationInstance": { 
          "ReplicationInstanceIdentifier": "my-repl-instance", 
         "ReplicationInstanceClass": "dms.t2.micro", 
         "ReplicationInstanceStatus": "available", 
          "AllocatedStorage": 5, 
          "InstanceCreateTime": 1590011235.952, 
          ...output omitted... 
         "PendingModifiedValues": { 
              "MultiAZ": true 
         }, 
         "MultiAZ": false, 
         "EngineVersion": "3.3.2", 
         "AutoMinorVersionUpgrade": true, 
         "KmsKeyId": "arn:aws:kms:us-east-1:123456789012:key/f7bc0f8e-1a3a-4ace-9faa-
e8494fa3921a", 
          ...output omitted... 
     }
}
```
詳細については、「 Database Migration Service ユーザーガイド」の[AWS 「DMS レプリケー](https://docs.aws.amazon.com/dms/latest/userguide/CHAP_ReplicationInstance.html) [ションインスタンス](https://docs.aws.amazon.com/dms/latest/userguide/CHAP_ReplicationInstance.html)の使用」を参照してください。 AWS

• API の詳細については、「 コマンドリファレンス[ModifyReplicationInstance」](https://awscli.amazonaws.com/v2/documentation/api/latest/reference/dms/modify-replication-instance.html)の「」を参照し てください。 AWS CLI

# **modify-replication-subnet-group**

次の例は、modify-replication-subnet-group を使用する方法を説明しています。

AWS CLI

サブネットグループを変更するには

次のmodify-replication-subnet-group例では、サブネットグループに関連付けられたサ ブネットのリストを変更します。

```
aws dms modify-replication-subnet-group \ 
     --replication-subnet-group-identifier my-subnet-group \ 
     --subnet-id subnet-da327bf6 subnet-bac383e0
```

```
{ 
      "ReplicationSubnetGroup": { 
           "ReplicationSubnetGroupIdentifier": "my-subnet-group", 
           "ReplicationSubnetGroupDescription": "my subnet group", 
           "VpcId": "vpc-136a4c6a", 
          "SubnetGroupStatus": "Complete", 
           "Subnets": [ 
\{\hspace{.8cm},\hspace{.8cm}\} "SubnetIdentifier": "subnet-da327bf6", 
                    "SubnetAvailabilityZone": { 
                         "Name": "us-east-1a" 
\mathbb{R}, \mathbb{R}, \mathbb{R} "SubnetStatus": "Active" 
               }, 
\{\hspace{.8cm},\hspace{.8cm}\} "SubnetIdentifier": "subnet-bac383e0", 
                    "SubnetAvailabilityZone": { 
                         "Name": "us-east-1c" 
                    }, 
                    "SubnetStatus": "Active" 
               } 
          ] 
     }
}
```
詳細については、「 Database Migration Service ユーザーガイド[」の「レプリケーションインス](https://docs.aws.amazon.com/dms/latest/userguide/CHAP_ReplicationInstance.VPC.html) [タンスのネットワークのセットアップ](https://docs.aws.amazon.com/dms/latest/userguide/CHAP_ReplicationInstance.VPC.html)」を参照してください。 AWS

• API の詳細については、「 コマンドリファレンス[ModifyReplicationSubnetGroup」](https://awscli.amazonaws.com/v2/documentation/api/latest/reference/dms/modify-replication-subnet-group.html)の「」を参 照してください。 AWS CLI

## **modify-replication-task**

次の例は、modify-replication-task を使用する方法を説明しています。

AWS CLI

レプリケーションタスクを変更するには

次のmodify-replication-task例では、タスクのテーブルマッピングを変更します。

```
aws dms modify-replication-task \ 
     --replication-task-arn "arn:aws:dms:us-
east-1:123456789012:task:K55IUCGBASJS5VHZJIINA45FII" \ 
     --table-mappings file://table-mappings.json
```
table-mappings.json の内容:

```
{ 
     "rules": [ 
          { 
               "rule-type": "selection", 
               "rule-id": "1", 
               "rule-name": "1", 
               "object-locator": { 
                    "schema-name": "prodrep", 
                    "table-name": "ACCT_%" 
               }, 
               "rule-action": "include", 
               "filters": [] 
          } 
     ]
}
```
出力:

{

 "ReplicationTask": { "ReplicationTaskIdentifier": "moveit2", "SourceEndpointArn": "arn:aws:dms:useast-1:123456789012:endpoint:6GGI6YPWWGAYUVLKIB732KEVWA", "TargetEndpointArn": "arn:aws:dms:useast-1:123456789012:endpoint:EOM4SFKCZEYHZBFGAGZT3QEC5U", "ReplicationInstanceArn": "arn:aws:dms:useast-1:123456789012:rep:T3OM7OUB5NM2LCVZF7JPGJRNUE", "MigrationType": "full-load", "TableMappings": ...output omitted..., "ReplicationTaskSettings": ...output omitted..., "Status": "modifying", "StopReason": "Stop Reason FULL\_LOAD\_ONLY\_FINISHED", "ReplicationTaskCreationDate": 1590524772.505, "ReplicationTaskStartDate": 1590789424.653, "ReplicationTaskArn": "arn:aws:dms:useast-1:123456789012:task:K55IUCGBASJS5VHZJIINA45FII" } }

詳細については、AWS 「 Database Migration Service [ユーザーガイド」の AWS 「DMS タスク](https://docs.aws.amazon.com/dms/latest/userguide/CHAP_Tasks.html) [の使用](https://docs.aws.amazon.com/dms/latest/userguide/CHAP_Tasks.html)」を参照してください。

• API の詳細については、「 コマンドリファレンス[ModifyReplicationTask」](https://awscli.amazonaws.com/v2/documentation/api/latest/reference/dms/modify-replication-task.html)の「」を参照してく ださい。 AWS CLI

### **reboot-replication-instance**

次の例は、reboot-replication-instance を使用する方法を説明しています。

AWS CLI

レプリケーション インスタンスを再起動するには

次の reboot-replication-instance の例では、レプリケーション インスタンスを再起動し ます。

```
aws dms reboot-replication-instance \ 
     --replication-instance-arn arn:aws:dms:us-
east-1:123456789012:rep:T3OM7OUB5NM2LCVZF7JPGJRNUE
```
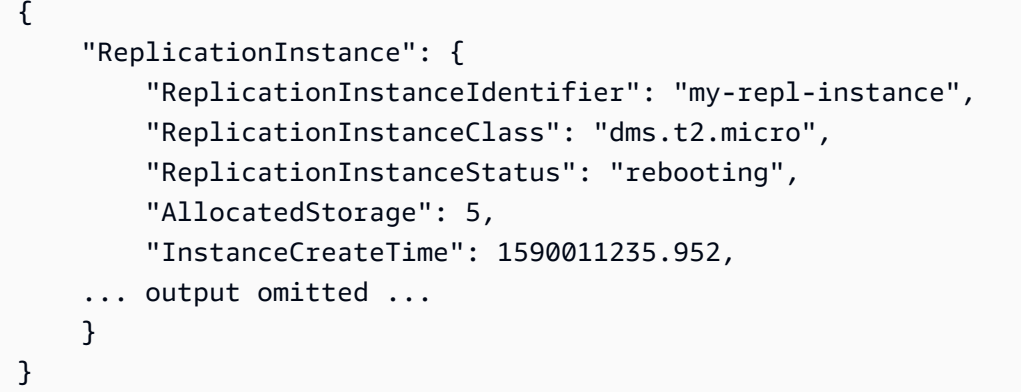

詳細については、「 Database Migration Service ユーザーガイド」の[AWS 「DMS レプリケー](https://docs.aws.amazon.com/dms/latest/userguide/CHAP_ReplicationInstance.html) [ションインスタンス](https://docs.aws.amazon.com/dms/latest/userguide/CHAP_ReplicationInstance.html)の使用」を参照してください。 AWS

• API の詳細については、「 コマンドリファレンス[RebootReplicationInstance](https://awscli.amazonaws.com/v2/documentation/api/latest/reference/dms/reboot-replication-instance.html)」の「」を参照し てください。 AWS CLI

# **refresh-schemas**

次の例は、refresh-schemas を使用する方法を説明しています。

AWS CLI

```
データベーススキーマを更新するには
```
次のrefresh-schemas例では、 AWS DMS がエンドポイントのスキーマのリストを更新するよ うにリクエストします。

```
aws dms refresh-schemas \ 
     --replication-instance-arn arn:aws:dms:us-
east-1:123456789012:rep:T3OM7OUB5NM2LCVZF7JPGJRNUE \ 
     --endpoint-arn "arn:aws:dms:us-
east-1:123456789012:endpoint:6GGI6YPWWGAYUVLKIB732KEVWA"
```

```
{ 
     "RefreshSchemasStatus": { 
         "EndpointArn": "arn:aws:dms:us-
east-1:123456789012:endpoint:6GGI6YPWWGAYUVLKIB732KEVWA", 
         "ReplicationInstanceArn": "arn:aws:dms:us-
east-1:123456789012:rep:T3OM7OUB5NM2LCVZF7JPGJRNUE",
```

```
 "Status": "refreshing", 
          "LastRefreshDate": 1590019949.103 
     }
}
```
• API の詳細については、「 コマンドリファレンス[RefreshSchemas」](https://awscli.amazonaws.com/v2/documentation/api/latest/reference/dms/refresh-schemas.html)の「」を参照してくださ い。 AWS CLI

#### **reload-tables**

次の例は、reload-tables を使用する方法を説明しています。

AWS CLI

エンドポイントで使用可能なテーブルのリストを更新するには

次のreload-tables例では、エンドポイントで使用可能なテーブルのリストを再ロードしま す。

```
aws dms reload-tables \ 
     --replication-task-arn "arn:aws:dms:us-
east-1:123456789012:task:K55IUCGBASJS5VHZJIINA45FII" \ 
     --tables-to-reload "SchemaName=prodrep,TableName=ACCT_BAL"
```
出力:

```
{ 
     "ReplicationTaskArn": "arn:aws:dms:us-
east-1:123456789012:task:K55IUCGBASJS5VHZJIINA45FII"
}
```
• API の詳細については、「 コマンドリファレンス[ReloadTables」](https://awscli.amazonaws.com/v2/documentation/api/latest/reference/dms/reload-tables.html)の「」を参照してください。 AWS CLI

#### **remove-tags-from-resource**

次の例は、remove-tags-from-resource を使用する方法を説明しています。

AWS CLI

レプリケーション インスタンスからタグを削除するには

次のremove-tags-from-resource例では、レプリケーションインスタンスからタグを削除し ます。

```
aws dms remove-tags-from-resource \ 
     --resource-arn arn:aws:dms:us-east-1:123456789012:rep:T3OM7OUB5NM2LCVZF7JPGJRNUE 
 \setminus --tag-keys Environment Project
```
このコマンドでは何も出力されません。

詳細については、 Database AWS Migration Service ユーザーガイドの[「リソースのタグ付け」](https://docs.aws.amazon.com/dms/latest/userguide/CHAP_Tagging.html)を 参照してください。

• API の詳細については、「 コマンドリファレンス[RemoveTagsFromResource」](https://awscli.amazonaws.com/v2/documentation/api/latest/reference/dms/remove-tags-from-resource.html)の「」を参照 してください。 AWS CLI

**start-replication-task-assessment**

次の例は、start-replication-task-assessment を使用する方法を説明しています。

AWS CLI

タスク評価を開始するには

次のstart-replication-task-assessment例では、レプリケーションタスク評価を開始し ます。

```
aws dms start-replication-task-assessment \ 
     --replication-task-arn arn:aws:dms:us-
east-1:123456789012:task:K55IUCGBASJS5VHZJIINA45FII
```

```
{ 
     "ReplicationTask": { 
         "ReplicationTaskIdentifier": "moveit2", 
         "SourceEndpointArn": "arn:aws:dms:us-
east-1:123456789012:endpoint:6GGI6YPWWGAYUVLKIB732KEVWA", 
         "TargetEndpointArn": "arn:aws:dms:us-
east-1:123456789012:endpoint:EOM4SFKCZEYHZBFGAGZT3QEC5U",
```

```
 "ReplicationInstanceArn": "arn:aws:dms:us-
east-1:123456789012:rep:T3OM7OUB5NM2LCVZF7JPGJRNUE", 
         "MigrationType": "full-load", 
         "TableMappings": ...output omitted..., 
         "ReplicationTaskSettings": ...output omitted..., 
         "Status": "testing", 
         "StopReason": "Stop Reason FULL_LOAD_ONLY_FINISHED", 
         "ReplicationTaskCreationDate": 1590524772.505, 
         "ReplicationTaskStartDate": 1590789988.677, 
         "ReplicationTaskArn": "arn:aws:dms:us-
east-1:123456789012:task:K55IUCGBASJS5VHZJIINA45FII" 
     }
}
```
詳細については、 Database Migration Service [ユーザーガイドの「タスク評価レポートの](https://docs.aws.amazon.com/dms/latest/userguide/CHAP_Tasks.AssessmentReport.html)作成」 を参照してください。 AWS

• API の詳細については、「 コマンドリファレンス[StartReplicationTaskAssessment」](https://awscli.amazonaws.com/v2/documentation/api/latest/reference/dms/start-replication-task-assessment.html)の「」を 参照してください。 AWS CLI

## **start-replication-task**

次の例は、start-replication-task を使用する方法を説明しています。

AWS CLI

レプリケーションタスクを開始するには

次のcommand-name例では、 AWS アカウントで使用可能なウィジェットを一覧表示します。

```
aws dms start-replication-task \ 
     --replication-task-arn arn:aws:dms:us-
east-1:123456789012:task:K55IUCGBASJS5VHZJIINA45FII \ 
     --start-replication-task-type reload-target
```

```
{ 
     "ReplicationTask": { 
         "ReplicationTaskIdentifier": "moveit2", 
         "SourceEndpointArn": "arn:aws:dms:us-
east-1:123456789012:endpoint:6GGI6YPWWGAYUVLKIB732KEVWA",
```
 "TargetEndpointArn": "arn:aws:dms:useast-1:123456789012:endpoint:EOM4SFKCZEYHZBFGAGZT3QEC5U", "ReplicationInstanceArn": "arn:aws:dms:useast-1:123456789012:rep:T3OM7OUB5NM2LCVZF7JPGJRNUE", "MigrationType": "full-load", "TableMappings": ...output omitted... , "ReplicationTaskSettings": ...output omitted... , "Status": "starting", "ReplicationTaskCreationDate": 1590524772.505, "ReplicationTaskStartDate": 1590619805.212, "ReplicationTaskArn": "arn:aws:dms:useast-1:123456789012:task:K55IUCGBASJS5VHZJIINA45FII" } }

詳細については、AWS 「 Database Migration Service [ユーザーガイド」の AWS 「DMS タスク](https://docs.aws.amazon.com/dms/latest/userguide/CHAP_Tasks.html) [の使用](https://docs.aws.amazon.com/dms/latest/userguide/CHAP_Tasks.html)」を参照してください。

• API の詳細については、「 コマンドリファレンス[StartReplicationTask」](https://awscli.amazonaws.com/v2/documentation/api/latest/reference/dms/start-replication-task.html)の「」を参照してくだ さい。 AWS CLI

#### **stop-replication-task**

次の例は、stop-replication-task を使用する方法を説明しています。

AWS CLI

タスクを停止するには

次のstop-replication-task例では、タスクを停止します。

```
aws dms stop-replication-task \ 
     --replication-task-arn arn:aws:dms:us-
east-1:123456789012:task:K55IUCGBASJS5VHZJIINA45FII
```

```
{ 
     "ReplicationTask": { 
         "ReplicationTaskIdentifier": "moveit2", 
         "SourceEndpointArn": "arn:aws:dms:us-
east-1:123456789012:endpoint:6GGI6YPWWGAYUVLKIB732KEVWA",
```
 "TargetEndpointArn": "arn:aws:dms:useast-1:123456789012:endpoint:EOM4SFKCZEYHZBFGAGZT3QEC5U", "ReplicationInstanceArn": "arn:aws:dms:useast-1:123456789012:rep:T3OM7OUB5NM2LCVZF7JPGJRNUE", "MigrationType": "full-load", "TableMappings": ...output omitted..., "ReplicationTaskSettings": ...output omitted..., "Status": "stopping", "ReplicationTaskCreationDate": 1590524772.505, "ReplicationTaskStartDate": 1590789424.653, "ReplicationTaskArn": "arn:aws:dms:useast-1:123456789012:task:K55IUCGBASJS5VHZJIINA45FII" } }

詳細については、AWS 「 Database Migration Service [ユーザーガイド」の AWS 「DMS タスク](https://docs.aws.amazon.com/dms/latest/userguide/CHAP_Tasks.html) [の使用](https://docs.aws.amazon.com/dms/latest/userguide/CHAP_Tasks.html)」を参照してください。

• API の詳細については、「 コマンドリファレンス[StopReplicationTask」](https://awscli.amazonaws.com/v2/documentation/api/latest/reference/dms/stop-replication-task.html)の「」を参照してくだ さい。 AWS CLI

#### **test-connection**

次の例は、test-connection を使用する方法を説明しています。

AWS CLI

エンドポイントへの接続をテストするには

次のtest-connection例では、レプリケーションインスタンスからエンドポイントにアクセス できるかどうかをテストします。

```
aws dms test-connection \ 
     --replication-instance-arn arn:aws:dms:us-
east-1:123456789012:rep:T3OM7OUB5NM2LCVZF7JPGJRNUE \ 
     --endpoint-arn arn:aws:dms:us-
east-1:123456789012:endpoint:6GGI6YPWWGAYUVLKIB732KEVWA
```
出力:

{

```
 "Connection": { 
         "ReplicationInstanceArn": "arn:aws:dms:us-
east-1:123456789012:rep:T3OM7OUB5NM2LCVZF7JPGJRNUE", 
         "EndpointArn": "arn:aws:dms:us-
east-1:123456789012:endpoint:6GGI6YPWWGAYUVLKIB732KEVWA", 
         "Status": "testing", 
         "EndpointIdentifier": "src-database-1", 
         "ReplicationInstanceIdentifier": "my-repl-instance" 
     }
}
```
詳細については、「 Database Migration Service [ユーザーガイド」の「ソースエンドポイントと](https://docs.aws.amazon.com/dms/latest/userguide/CHAP_Endpoints.Creating.html) [ターゲットエンドポイント](https://docs.aws.amazon.com/dms/latest/userguide/CHAP_Endpoints.Creating.html)の作成」を参照してください。 AWS

• API の詳細については、「 コマンドリファレンス[TestConnection」](https://awscli.amazonaws.com/v2/documentation/api/latest/reference/dms/test-connection.html)の「」を参照してくださ い。 AWS CLI

を使用した Amazon DocumentDB の例 AWS CLI

次のコード例は、Amazon DocumentDB AWS Command Line Interface で を使用してアクションを 実行し、一般的なシナリオを実装する方法を示しています。

アクションはより大きなプログラムからのコードの抜粋であり、コンテキスト内で実行する必要が あります。アクションは個々のサービス機能を呼び出す方法を示していますが、関連するシナリオや サービス間の例ではアクションのコンテキストが確認できます。

「シナリオ」は、同じサービス内で複数の関数を呼び出して、特定のタスクを実行する方法を示す コード例です。

各例には、 へのリンクが含まれています。ここでは GitHub、コンテキスト内でコードを設定および 実行する方法の手順を確認できます。

トピック

• [アクション](#page-374-0)

アクション

**add-tags-to-resource**

次の例は、add-tags-to-resource を使用する方法を説明しています。

### AWS CLI

指定したリソースに 1 つ以上のタグを追加するには

次のadd-tags-to-resource例では、 に 3 つのタグを追加しますsample-cluster。1 つの タグ (CropB) にはキー名がありますが、値はありません。

aws docdb add-tags-to-resource \ --resource-name arn:aws:rds:us-west-2:123456789012:cluster:sample-cluster \ --tags Key="CropA",Value="Apple" Key="CropB" Key="CropC",Value="Corn"

このコマンドでは何も出力されません。

詳細については、[Amazon DocumentDB デベロッパーガイド」の「Amazon DocumentDB リソー](https://docs.aws.amazon.com/documentdb/latest/developerguide/tagging.html) [スのタグ付け](https://docs.aws.amazon.com/documentdb/latest/developerguide/tagging.html)」を参照してください。 Amazon DocumentDB

• API の詳細については、「 コマンドリファレンス[AddTagsToResource](https://awscli.amazonaws.com/v2/documentation/api/latest/reference/docdb/add-tags-to-resource.html)」の「」を参照してく ださい。 AWS CLI

### **apply-pending-maintenance-action**

次の例は、apply-pending-maintenance-action を使用する方法を説明しています。

AWS CLI

保留中のメンテナンスアクションを次のメンテナンスウィンドウ中に実行するには

次のapply-pending-maintenance-action例では、次にスケジュールされたメンテナンス ウィンドウ中にすべてのシステム更新アクションが実行されます。

aws docdb apply-pending-maintenance-action \ --resource-identifier arn:aws:rds:us-west-2:123456789012:cluster:sample-cluster \ --apply-action system-update \ --opt-in-type next-maintenance

このコマンドでは何も出力されません。

詳細については、[Amazon DocumentDB デベロッパーガイド」の「Amazon DocumentDB 更新の](https://docs.aws.amazon.com/documentdb/latest/developerguide/db-instance-maintain.html#db-instance-updates-apply) [適用](https://docs.aws.amazon.com/documentdb/latest/developerguide/db-instance-maintain.html#db-instance-updates-apply)」を参照してください。 Amazon DocumentDB

• API の詳細については、「 コマンドリファレンス[ApplyPendingMaintenanceAction」](https://awscli.amazonaws.com/v2/documentation/api/latest/reference/docdb/apply-pending-maintenance-action.html)の「」を 参照してください。 AWS CLI

## **copy-db-cluster-parameter-group**

次の例は、copy-db-cluster-parameter-group を使用する方法を説明しています。

AWS CLI

既存の DB クラスターパラメータグループを複製するには

次のcopy-db-cluster-parameter-group例では、 というcustom-docdb3-6名前のパラ メータグループのコピーを作成しますcustom-docdb3-6-copy。コピーを作成すると、新しい パラメータグループにタグが追加されます。

```
aws docdb copy-db-cluster-parameter-group \ 
     --source-db-cluster-parameter-group-identifier custom-docdb3-6 \ 
    --target-db-cluster-parameter-group-identifier custom-docdb3-6-copy \
     --target-db-cluster-parameter-group-description "Copy of custom-docdb3-6" \ 
     --tags Key="CopyNumber",Value="1" Key="Modifiable",Value="Yes"
```
出力:

```
{ 
     "DBClusterParameterGroup": { 
         "DBParameterGroupFamily": "docdb3.6", 
         "DBClusterParameterGroupArn": "arn:aws:rds:us-east-1:12345678901:cluster-
pg:custom-docdb3-6-copy", 
         "DBClusterParameterGroupName": "custom-docdb3-6-copy", 
         "Description": "Copy of custom-docdb3-6" 
     }
}
```
詳細については、[Amazon DocumentDB デベロッパーガイド」の「Amazon DocumentDB クラス](https://docs.aws.amazon.com/documentdb/latest/developerguide/db-cluster-parameter-group-copy.html) [ターパラメータグループのコピー](https://docs.aws.amazon.com/documentdb/latest/developerguide/db-cluster-parameter-group-copy.html)」を参照してください。 Amazon DocumentDB

• API の詳細については、「 コマンドリファレンス[CopyDbClusterParameterGroup」](https://awscli.amazonaws.com/v2/documentation/api/latest/reference/docdb/copy-db-cluster-parameter-group.html)の「」を参 照してください。 AWS CLI

#### **copy-db-cluster-snapshot**

次の例は、copy-db-cluster-snapshot を使用する方法を説明しています。

## AWS CLI

スナップショットのコピーを作成するには

次の copy-db-cluster-snapshot の例では、sample-cluster-snapshot-copy という名 前の sample-cluster-snapshot のコピーを作成します。コピーには、元の のすべてのタグ に加えて、キー名 の新しいタグが含まれますCopyNumber。

aws docdb copy-db-cluster-snapshot \ --source-db-cluster-snapshot-identifier sample-cluster-snapshot \ --target-db-cluster-snapshot-identifier sample-cluster-snapshot-copy \ --copy-tags \ --tags Key="CopyNumber",Value="1"

このコマンドでは何も出力されません。

詳細については、[「Amazon DocumentDB デベロッパーガイド」の「クラスタースナップショッ](https://docs.aws.amazon.com/documentdb/latest/developerguide/backup-restore.db-cluster-snapshot-copy.html) [トのコピー](https://docs.aws.amazon.com/documentdb/latest/developerguide/backup-restore.db-cluster-snapshot-copy.html)」を参照してください。 Amazon DocumentDB

• API の詳細については、「 コマンドリファレンス[CopyDbClusterSnapshot」](https://awscli.amazonaws.com/v2/documentation/api/latest/reference/docdb/copy-db-cluster-snapshot.html)の「」を参照して ください。 AWS CLI

### **create-db-cluster-parameter-group**

次の例は、create-db-cluster-parameter-group を使用する方法を説明しています。

AWS CLI

Amazon DocumentDB クラスターパラメータグループを作成するには

次のcreate-db-cluster-parameter-group例では、 docdb3.6ファミリーsampleparameter-groupを使用して DB クラスターパラメータグループを作成します。

```
aws docdb create-db-cluster-parameter-group \ 
     --db-cluster-parameter-group-name sample-parameter-group \ 
     --db-parameter-group-family docdb3.6 \ 
     --description "Sample parameter group based on docdb3.6"
```
出力:

{

```
 "DBClusterParameterGroup": { 
         "Description": "Sample parameter group based on docdb3.6", 
         "DBParameterGroupFamily": "docdb3.6", 
         "DBClusterParameterGroupArn": "arn:aws:rds:us-west-2:123456789012:cluster-
pg:sample-parameter-group", 
         "DBClusterParameterGroupName": "sample-parameter-group" 
     }
}
```
詳細については、[Amazon DocumentDB デベロッパーガイド」の「Amazon DocumentDB クラス](https://docs.aws.amazon.com/documentdb/latest/developerguide/db-cluster-parameter-group-create.html) [ターパラメータグループの作成](https://docs.aws.amazon.com/documentdb/latest/developerguide/db-cluster-parameter-group-create.html)」を参照してください。 Amazon DocumentDB

• API の詳細については、「 コマンドリファレンス[CreateDbClusterParameterGroup」](https://awscli.amazonaws.com/v2/documentation/api/latest/reference/docdb/create-db-cluster-parameter-group.html)の「」を 参照してください。 AWS CLI

## **create-db-cluster-snapshot**

次の例は、create-db-cluster-snapshot を使用する方法を説明しています。

AWS CLI

手動 Amazon DocumentDB クラスタースナップショットを作成するには

次のcreate-db-cluster-snapshot例では、 という名前の Amazon DB クラスタースナップ ショットを作成します sample-cluster-snapshot。

```
aws docdb create-db-cluster-snapshot \ 
    --db-cluster-identifier sample-cluster \ 
    --db-cluster-snapshot-identifier sample-cluster-snapshot
```

```
{ 
     "DBClusterSnapshot": { 
          "MasterUsername": "master-user", 
          "SnapshotCreateTime": "2019-03-18T18:27:14.794Z", 
          "AvailabilityZones": [ 
              "us-west-2a", 
               "us-west-2b", 
              "us-west-2c", 
               "us-west-2d", 
               "us-west-2e",
```

```
 "us-west-2f" 
         ], 
          "SnapshotType": "manual", 
          "DBClusterSnapshotArn": "arn:aws:rds:us-west-2:123456789012:cluster-
snapshot:sample-cluster-snapshot", 
          "EngineVersion": "3.6.0", 
         "PercentProgress": 0, 
          "DBClusterSnapshotIdentifier": "sample-cluster-snapshot", 
          "Engine": "docdb", 
         "DBClusterIdentifier": "sample-cluster", 
          "Status": "creating", 
         "ClusterCreateTime": "2019-03-15T20:29:58.836Z", 
         "Port": 0, 
          "StorageEncrypted": false, 
          "VpcId": "vpc-91280df6" 
     }
}
```
詳細については、Amazon DocumentDB [デベロッパーガイド」の「手動クラスタースナップ](https://docs.aws.amazon.com/documentdb/latest/developerguide/backup-restore.db-cluster-snapshot-create.html) [ショットの作成](https://docs.aws.amazon.com/documentdb/latest/developerguide/backup-restore.db-cluster-snapshot-create.html)」を参照してください。

• API の詳細については、「 コマンドリファレンス[CreateDbClusterSnapshot」](https://awscli.amazonaws.com/v2/documentation/api/latest/reference/docdb/create-db-cluster-snapshot.html)の「」を参照し てください。 AWS CLI

# **create-db-cluster**

次の例は、create-db-cluster を使用する方法を説明しています。

AWS CLI

Amazon DocumentDB クラスターを作成するには

次のcreate-db-cluster例では、日曜日の 20:30 から 11:00 までの優先メンテナンスウィン ドウsample-clusterを使用して、 という名前の Amazon DocumentDB クラスターを作成しま す。

```
aws docdb create-db-cluster \ 
     --db-cluster-identifier sample-cluster \ 
     --engine docdb \ 
     --master-username master-user \ 
     --master-user-password password \ 
     --preferred-maintenance-window Sun:20:30-Sun:21:00
```
# 出力:

{

```
 "DBCluster": { 
         "DBClusterParameterGroup": "default.docdb3.6", 
         "AssociatedRoles": [], 
         "DBSubnetGroup": "default", 
         "ClusterCreateTime": "2019-03-18T18:06:34.616Z", 
         "Status": "creating", 
         "Port": 27017, 
         "PreferredMaintenanceWindow": "sun:20:30-sun:21:00", 
         "HostedZoneId": "ZNKXH85TT8WVW", 
         "DBClusterMembers": [], 
         "Engine": "docdb", 
         "DBClusterIdentifier": "sample-cluster", 
         "PreferredBackupWindow": "10:12-10:42", 
         "AvailabilityZones": [ 
              "us-west-2d", 
              "us-west-2f", 
              "us-west-2e" 
         ], 
         "MasterUsername": "master-user", 
         "BackupRetentionPeriod": 1, 
         "ReaderEndpoint": "sample-cluster.cluster-ro-corcjozrlsfc.us-
west-2.docdb.amazonaws.com", 
         "VpcSecurityGroups": [ 
\{\hspace{.1cm} \} "VpcSecurityGroupId": "sg-77186e0d", 
                  "Status": "active" 
 } 
         ], 
         "StorageEncrypted": false, 
         "DBClusterArn": "arn:aws:rds:us-west-2:123456789012:cluster:sample-cluster", 
         "DbClusterResourceId": "cluster-L3R4YRSBUYDP4GLMTJ2WF5GH5Q", 
         "MultiAZ": false, 
         "Endpoint": "sample-cluster.cluster-corcjozrlsfc.us-
west-2.docdb.amazonaws.com", 
         "EngineVersion": "3.6.0" 
     }
}
```
詳細については、[Amazon DocumentDB デベロッパーガイド」の「Amazon DocumentDB クラス](https://docs.aws.amazon.com/documentdb/latest/developerguide/db-cluster-create.html) [ターの作成](https://docs.aws.amazon.com/documentdb/latest/developerguide/db-cluster-create.html)」を参照してください。 Amazon DocumentDB

• API の詳細については、「 コマンドリファレンス[CreateDbCluster](https://awscli.amazonaws.com/v2/documentation/api/latest/reference/docdb/create-db-cluster.html)」の「」を参照してくださ い。 AWS CLI

### **create-db-instance**

次の例は、create-db-instance を使用する方法を説明しています。

#### AWS CLI

Amazon DocumentDB クラスターインスタンスを作成するには

次のコードcreate-db-instance例では、Amazon DocumentDB クラスター samplecluster-instance-2にインスタンスを作成しますsample-cluster。

```
aws docdb create-db-instance \ 
     --db-cluster-identifier sample-cluster \ 
     --db-instance-class db.r4.xlarge \ 
     --db-instance-identifier sample-cluster-instance-2 \ 
     --engine docdb
```

```
{ 
     "DBInstance": { 
         "DBInstanceStatus": "creating", 
         "PendingModifiedValues": { 
             "PendingCloudwatchLogsExports": { 
                 "LogTypesToEnable": [ 
                      "audit" 
 ] 
 } 
         }, 
         "PubliclyAccessible": false, 
         "PreferredBackupWindow": "00:00-00:30", 
         "PromotionTier": 1, 
         "EngineVersion": "3.6.0", 
         "BackupRetentionPeriod": 3, 
         "DBInstanceIdentifier": "sample-cluster-instance-2", 
         "PreferredMaintenanceWindow": "tue:10:28-tue:10:58", 
         "StorageEncrypted": false, 
         "Engine": "docdb", 
         "DBClusterIdentifier": "sample-cluster",
```

```
 "DBSubnetGroup": { 
             "Subnets": [ 
\overline{a} "SubnetAvailabilityZone": { 
                         "Name": "us-west-2a" 
\}, \{ "SubnetStatus": "Active", 
                     "SubnetIdentifier": "subnet-4e26d263" 
                }, 
\overline{a} "SubnetAvailabilityZone": { 
                         "Name": "us-west-2c" 
\}, \{ "SubnetStatus": "Active", 
                     "SubnetIdentifier": "subnet-afc329f4" 
                }, 
\overline{a} "SubnetAvailabilityZone": { 
                         "Name": "us-west-2d" 
                    }, 
                    "SubnetStatus": "Active", 
                    "SubnetIdentifier": "subnet-53ab3636" 
                }, 
\overline{a} "SubnetAvailabilityZone": { 
                         "Name": "us-west-2b" 
                    }, 
                    "SubnetStatus": "Active", 
                    "SubnetIdentifier": "subnet-991cb8d0" 
 } 
            ], 
            "DBSubnetGroupDescription": "default", 
            "SubnetGroupStatus": "Complete", 
            "VpcId": "vpc-91280df6", 
            "DBSubnetGroupName": "default" 
        }, 
        "DBInstanceClass": "db.r4.xlarge", 
         "VpcSecurityGroups": [ 
\{\hspace{.1cm} \} "Status": "active", 
                "VpcSecurityGroupId": "sg-77186e0d" 
 } 
        ],
```

```
 "DBInstanceArn": "arn:aws:rds:us-west-2:123456789012:db:sample-cluster-
instance-2", 
         "DbiResourceId": "db-XEKJLEMGRV5ZKCARUVA4HO3ITE" 
     }
}
```
詳細については、[Amazon DocumentDB デベロッパーガイド」の「クラスターへの Amazon](https://docs.aws.amazon.com/documentdb/latest/developerguide/db-instance-add.html) [DocumentDB インスタンスの追加」](https://docs.aws.amazon.com/documentdb/latest/developerguide/db-instance-add.html)を参照してください。 Amazon DocumentDB

• API の詳細については、「 コマンドリファレンス[CreateDbInstance」](https://awscli.amazonaws.com/v2/documentation/api/latest/reference/docdb/create-db-instance.html)の「」を参照してくださ い。 AWS CLI

#### **create-db-subnet-group**

次の例は、create-db-subnet-group を使用する方法を説明しています。

AWS CLI

Amazon DocumentDB サブネットグループを作成するには

次のcreate-db-subnet-group例では、 という名前の Amazon DocumentDB サブネットグ ループを作成しますsample-subnet-group。

```
aws docdb create-db-subnet-group \ 
     --db-subnet-group-description "a sample subnet group" \ 
     --db-subnet-group-name sample-subnet-group \ 
     --subnet-ids "subnet-29ab1025" "subnet-991cb8d0" "subnet-53ab3636"
```

```
{ 
     "DBSubnetGroup": { 
          "SubnetGroupStatus": "Complete", 
          "DBSubnetGroupName": "sample-subnet-group", 
          "DBSubnetGroupDescription": "a sample subnet group", 
          "VpcId": "vpc-91280df6", 
          "DBSubnetGroupArn": "arn:aws:rds:us-west-2:123456789012:subgrp:sample-
subnet-group", 
         "Subnets": [ 
\{\hspace{.1cm} \} "SubnetStatus": "Active",
```

```
 "SubnetIdentifier": "subnet-53ab3636", 
                 "SubnetAvailabilityZone": { 
                     "Name": "us-west-2d" 
 } 
             }, 
\{\hspace{.1cm} \} "SubnetStatus": "Active", 
                 "SubnetIdentifier": "subnet-991cb8d0", 
                 "SubnetAvailabilityZone": { 
                     "Name": "us-west-2b" 
 } 
             }, 
             { 
                 "SubnetStatus": "Active", 
                 "SubnetIdentifier": "subnet-29ab1025", 
                 "SubnetAvailabilityZone": { 
                     "Name": "us-west-2c" 
 } 
 } 
        \mathbf{I} }
}
```
詳細については、[Amazon DocumentDB デベロッパーガイド」の「Amazon DocumentDB サブ](https://docs.aws.amazon.com/documentdb/latest/developerguide/document-db-subnet-groups.html#document-db-subnet-group-create) [ネットグループの作成](https://docs.aws.amazon.com/documentdb/latest/developerguide/document-db-subnet-groups.html#document-db-subnet-group-create)」を参照してください。 Amazon DocumentDB

• API の詳細については、「 コマンドリファレンス[CreateDbSubnetGroup」](https://awscli.amazonaws.com/v2/documentation/api/latest/reference/docdb/create-db-subnet-group.html)の「」を参照してく ださい。 AWS CLI

### **delete-db-cluster-parameter-group**

次の例は、delete-db-cluster-parameter-group を使用する方法を説明しています。

AWS CLI

Amazon DocumentDB クラスターパラメータグループを削除するには

次のdelete-db-cluster-parameter-group例では、Amazon DocumentDB パラメータグ ループ を削除しますsample-parameter-group。

```
aws docdb delete-db-cluster-parameter-group \ 
     --db-cluster-parameter-group-name sample-parameter-group
```
このコマンドでは何も出力されません。

詳細については、[Amazon DocumentDB デベロッパーガイド」の「Amazon DocumentDB クラス](https://docs.aws.amazon.com/documentdb/latest/developerguide/db-cluster-parameter-group-delete.html) [ターパラメータグループの削除](https://docs.aws.amazon.com/documentdb/latest/developerguide/db-cluster-parameter-group-delete.html)」を参照してください。 Amazon DocumentDB

• API の詳細については、「コマンドリファレンス[DeleteDbClusterParameterGroup](https://awscli.amazonaws.com/v2/documentation/api/latest/reference/docdb/delete-db-cluster-parameter-group.html)」の「」を 参照してください。 AWS CLI

### **delete-db-cluster-snapshot**

次の例は、delete-db-cluster-snapshot を使用する方法を説明しています。

AWS CLI

Amazon DocumentDB クラスタースナップショットを削除するには

次のdelete-db-cluster-snapshot例では、Amazon DocumentDB クラスタースナップ ショット を削除しますsample-cluster-snapshot。

```
aws docdb delete-db-cluster-snapshot \ 
     --db-cluster-snapshot-identifier sample-cluster-snapshot
```

```
{ 
     "DBClusterSnapshot": { 
          "DBClusterIdentifier": "sample-cluster", 
          "AvailabilityZones": [ 
              "us-west-2a", 
              "us-west-2b", 
              "us-west-2c", 
              "us-west-2d" 
         ], 
          "DBClusterSnapshotIdentifier": "sample-cluster-snapshot", 
          "VpcId": "vpc-91280df6", 
          "DBClusterSnapshotArn": "arn:aws:rds:us-west-2:123456789012:cluster-
snapshot:sample-cluster-snapshot", 
         "EngineVersion": "3.6.0", 
          "Engine": "docdb", 
          "SnapshotCreateTime": "2019-03-18T18:27:14.794Z", 
          "Status": "available", 
          "MasterUsername": "master-user", 
          "ClusterCreateTime": "2019-03-15T20:29:58.836Z",
```

```
 "PercentProgress": 100, 
      "StorageEncrypted": false, 
      "SnapshotType": "manual", 
      "Port": 0 
 }
```
詳細については、Amazon DocumentDB デベロッパーガイド[」の「クラスタースナップショット](https://docs.aws.amazon.com/documentdb/latest/developerguide/backup-restore.db-cluster-snapshot-delete.html) [の削除](https://docs.aws.amazon.com/documentdb/latest/developerguide/backup-restore.db-cluster-snapshot-delete.html)」を参照してください。

• API の詳細については、「 コマンドリファレンス[DeleteDbClusterSnapshot」](https://awscli.amazonaws.com/v2/documentation/api/latest/reference/docdb/delete-db-cluster-snapshot.html)の「」を参照し てください。 AWS CLI

# **delete-db-cluster**

次の例は、delete-db-cluster を使用する方法を説明しています。

AWS CLI

}

Amazon DocumentDB クラスターを削除するには

次のdelete-db-cluster例では、Amazon DocumentDB クラスター を削除しますsamplecluster。削除する前にクラスターのバックアップは行われません。注: クラスターを削除する 前に、クラスターに関連付けられているすべてのインスタンスを削除する必要があります。

```
aws docdb delete-db-cluster \ 
     --db-cluster-identifier sample-cluster \ 
     --skip-final-snapshot
```

```
{ 
     "DBCluster": { 
         "DBClusterIdentifier": "sample-cluster", 
         "DBSubnetGroup": "default", 
         "EngineVersion": "3.6.0", 
         "Engine": "docdb", 
          "LatestRestorableTime": "2019-03-18T18:07:24.610Z", 
          "PreferredMaintenanceWindow": "sun:20:30-sun:21:00", 
         "StorageEncrypted": false, 
          "EarliestRestorableTime": "2019-03-18T18:07:24.610Z", 
         "Port": 27017,
```

```
 "VpcSecurityGroups": [ 
\{\hspace{.1cm} \} "Status": "active", 
                  "VpcSecurityGroupId": "sg-77186e0d" 
 } 
         ], 
         "MultiAZ": false, 
         "MasterUsername": "master-user", 
         "DBClusterArn": "arn:aws:rds:us-west-2:123456789012:cluster:sample-cluster", 
         "Status": "available", 
         "PreferredBackupWindow": "10:12-10:42", 
         "ReaderEndpoint": "sample-cluster.cluster-ro-corcjozrlsfc.us-
west-2.docdb.amazonaws.com", 
         "AvailabilityZones": [ 
              "us-west-2c", 
             "us-west-2b", 
             "us-west-2a" 
         ], 
         "Endpoint": "sample-cluster.cluster-corcjozrlsfc.us-
west-2.docdb.amazonaws.com", 
         "DbClusterResourceId": "cluster-L3R4YRSBUYDP4GLMTJ2WF5GH5Q", 
         "ClusterCreateTime": "2019-03-18T18:06:34.616Z", 
         "AssociatedRoles": [], 
         "DBClusterParameterGroup": "default.docdb3.6", 
         "HostedZoneId": "ZNKXH85TT8WVW", 
         "BackupRetentionPeriod": 1, 
         "DBClusterMembers": [] 
     }
}
```
詳細については、[Amazon DocumentDB デベロッパーガイド」のA](https://docs.aws.amazon.com/documentdb/latest/developerguide/db-cluster-delete.html)mazon DocumentDB クラス ターの削除」を参照してください。

• API の詳細については、「 コマンドリファレンス[DeleteDbCluster」](https://awscli.amazonaws.com/v2/documentation/api/latest/reference/docdb/delete-db-cluster.html)の「」を参照してくださ い。 AWS CLI

### **delete-db-instance**

次の例は、delete-db-instance を使用する方法を説明しています。

AWS CLI

Amazon DocumentDB インスタンスを削除するには

次のdelete-db-instance例では、Amazon DocumentDB インスタンス を削除しますsamplecluster-instance-2。

```
aws docdb delete-db-instance \ 
     --db-instance-identifier sample-cluster-instance-2
```

```
{ 
         "DBInstance": { 
                 "DBSubnetGroup": { 
                         "Subnets": [ 
\overline{a} "SubnetAvailabilityZone": { 
                                                  "Name": "us-west-2a" 
\mathbb{R}, \mathbb{R}, \mathbb{R}, \mathbb{R}, \mathbb{R}, \mathbb{R}, \mathbb{R}, \mathbb{R}, \mathbb{R}, \mathbb{R}, \mathbb{R}, \mathbb{R}, \mathbb{R}, \mathbb{R}, \mathbb{R}, \mathbb{R}, \mathbb{R}, \mathbb{R}, \mathbb{R}, \mathbb{R}, \mathbb{R}, \mathbb{R},  "SubnetStatus": "Active", 
                                         "SubnetIdentifier": "subnet-4e26d263" 
                                 }, 
\overline{a} "SubnetAvailabilityZone": { 
                                                  "Name": "us-west-2c" 
                                         }, 
                                         "SubnetStatus": "Active", 
                                         "SubnetIdentifier": "subnet-afc329f4" 
                                 }, 
\overline{a} "SubnetAvailabilityZone": { 
                                                  "Name": "us-west-2d" 
\mathbb{R}, \mathbb{R}, \mathbb{R}, \mathbb{R}, \mathbb{R}, \mathbb{R}, \mathbb{R}, \mathbb{R}, \mathbb{R}, \mathbb{R}, \mathbb{R}, \mathbb{R}, \mathbb{R}, \mathbb{R}, \mathbb{R}, \mathbb{R}, \mathbb{R}, \mathbb{R}, \mathbb{R}, \mathbb{R}, \mathbb{R}, \mathbb{R},  "SubnetStatus": "Active", 
                                         "SubnetIdentifier": "subnet-53ab3636" 
                                 }, 
\overline{a} "SubnetAvailabilityZone": { 
                                                  "Name": "us-west-2b" 
\mathbb{R}, \mathbb{R}, \mathbb{R}, \mathbb{R}, \mathbb{R}, \mathbb{R}, \mathbb{R}, \mathbb{R}, \mathbb{R}, \mathbb{R}, \mathbb{R}, \mathbb{R}, \mathbb{R}, \mathbb{R}, \mathbb{R}, \mathbb{R}, \mathbb{R}, \mathbb{R}, \mathbb{R}, \mathbb{R}, \mathbb{R}, \mathbb{R},  "SubnetStatus": "Active", 
                                         "SubnetIdentifier": "subnet-991cb8d0" 
 } 
                         ], 
                         "DBSubnetGroupName": "default", 
                         "DBSubnetGroupDescription": "default",
```

```
 "VpcId": "vpc-91280df6", 
              "SubnetGroupStatus": "Complete" 
         }, 
         "PreferredBackupWindow": "00:00-00:30", 
         "InstanceCreateTime": "2019-03-18T18:37:33.709Z", 
         "DBInstanceClass": "db.r4.xlarge", 
         "DbiResourceId": "db-XEKJLEMGRV5ZKCARUVA4HO3ITE", 
         "BackupRetentionPeriod": 3, 
         "Engine": "docdb", 
         "VpcSecurityGroups": [ 
\{\hspace{.1cm} \} "Status": "active", 
                  "VpcSecurityGroupId": "sg-77186e0d" 
 } 
         ], 
         "AutoMinorVersionUpgrade": true, 
         "PromotionTier": 1, 
         "EngineVersion": "3.6.0", 
         "Endpoint": { 
              "Address": "sample-cluster-instance-2.corcjozrlsfc.us-
west-2.docdb.amazonaws.com", 
              "HostedZoneId": "ZNKXH85TT8WVW", 
              "Port": 27017 
         }, 
         "DBInstanceIdentifier": "sample-cluster-instance-2", 
         "PreferredMaintenanceWindow": "tue:10:28-tue:10:58", 
         "EnabledCloudwatchLogsExports": [ 
              "audit" 
         ], 
         "PendingModifiedValues": {}, 
         "DBInstanceStatus": "deleting", 
         "PubliclyAccessible": false, 
         "DBInstanceArn": "arn:aws:rds:us-west-2:123456789012:db:sample-cluster-
instance-2", 
         "DBClusterIdentifier": "sample-cluster", 
         "AvailabilityZone": "us-west-2c", 
         "StorageEncrypted": false 
     }
}
```
詳細については、[Amazon DocumentDB デベロッパーガイド」の「Amazon DocumentDB インス](https://docs.aws.amazon.com/documentdb/latest/developerguide/db-instance-delete.html) [タンスの削除](https://docs.aws.amazon.com/documentdb/latest/developerguide/db-instance-delete.html)」を参照してください。 Amazon DocumentDB

• API の詳細については、「 コマンドリファレンス[DeleteDbInstance](https://awscli.amazonaws.com/v2/documentation/api/latest/reference/docdb/delete-db-instance.html)」の「」を参照してくださ い。 AWS CLI

#### **delete-db-subnet-group**

次の例は、delete-db-subnet-group を使用する方法を説明しています。

#### AWS CLI

Amazon DocumentDB サブネットグループを削除するには

次のdelete-db-subnet-group例では、Amazon DocumentDB サブネットグループ を削除し ますsample-subnet-group。

aws docdb delete-db-subnet-group \ --db-subnet-group-name sample-subnet-group

このコマンドでは何も出力されません。

詳細については、[Amazon DocumentDB デベロッパーガイド」の「Amazon DocumentDB サブ](https://docs.aws.amazon.com/documentdb/latest/developerguide/document-db-subnet-groups.html#document-db-subnet-group-delete) [ネットグループ](https://docs.aws.amazon.com/documentdb/latest/developerguide/document-db-subnet-groups.html#document-db-subnet-group-delete)の削除」を参照してください。 Amazon DocumentDB

• API の詳細については、「 コマンドリファレンス[DeleteDbSubnetGroup](https://awscli.amazonaws.com/v2/documentation/api/latest/reference/docdb/delete-db-subnet-group.html)」の「」を参照してく ださい。 AWS CLI

#### **describe-db-cluster-parameter-groups**

次の例は、describe-db-cluster-parameter-groups を使用する方法を説明しています。

AWS CLI

```
1 つ以上の Amazon DocumentDB クラスターパラメータグループの詳細を表示するには
```
次のdescribe-db-cluster-parameter-groups例では、Amazon DocumentDB クラスター パラメータグループ の詳細を表示しますcustom3-6-param-grp。

```
aws docdb describe-db-cluster-parameter-groups \ 
     --db-cluster-parameter-group-name custom3-6-param-grp
```
出力:

{

```
 "DBClusterParameterGroups": [ 
         { 
              "DBParameterGroupFamily": "docdb3.6", 
              "DBClusterParameterGroupArn": "arn:aws:rds:us-
east-1:123456789012:cluster-pg:custom3-6-param-grp", 
              "Description": "Custom docdb3.6 parameter group", 
              "DBClusterParameterGroupName": "custom3-6-param-grp" 
         } 
    \mathbf{I}}
```
詳細については、[Amazon DocumentDB デベロッパーガイド」の「Amazon DocumentDB クラス](https://docs.aws.amazon.com/documentdb/latest/developerguide/db-cluster-parameter-group-describe.html) [ターパラメータグループ](https://docs.aws.amazon.com/documentdb/latest/developerguide/db-cluster-parameter-group-describe.html)の表示」を参照してください。 Amazon DocumentDB

• API の詳細については、「 コマンドリファレンス[DescribeDbClusterParameterGroups」](https://awscli.amazonaws.com/v2/documentation/api/latest/reference/docdb/describe-db-cluster-parameter-groups.html)の「」 を参照してください。 AWS CLI

## **describe-db-cluster-parameters**

次の例は、describe-db-cluster-parameters を使用する方法を説明しています。

AWS CLI

Amazon DocumentDB クラスターパラメータグループの詳細なパラメータリストを表示するに は。

次のdescribe-db-cluster-parameters例では、Amazon DocumentDB パラメータグループ の custom3-6-param-grp のパラメータを一覧表示します。

aws docdb describe-db-cluster-parameters \ --db-cluster-parameter-group-name custom3-6-param-grp

```
{ 
     "Parameters": [ 
          { 
              "DataType": "string", 
               "ParameterName": "audit_logs", 
              "IsModifiable": true, 
               "ApplyMethod": "pending-reboot", 
              "Source": "system",
```
```
 "ApplyType": "dynamic", 
              "AllowedValues": "enabled,disabled", 
              "Description": "Enables auditing on cluster.", 
              "ParameterValue": "disabled" 
         }, 
          { 
              "DataType": "string", 
              "ParameterName": "tls", 
              "IsModifiable": true, 
              "ApplyMethod": "pending-reboot", 
              "Source": "system", 
              "ApplyType": "static", 
              "AllowedValues": "disabled,enabled", 
              "Description": "Config to enable/disable TLS", 
              "ParameterValue": "enabled" 
         }, 
          { 
              "DataType": "string", 
              "ParameterName": "ttl_monitor", 
              "IsModifiable": true, 
              "ApplyMethod": "pending-reboot", 
              "Source": "user", 
              "ApplyType": "dynamic", 
              "AllowedValues": "disabled,enabled", 
              "Description": "Enables TTL Monitoring", 
              "ParameterValue": "enabled" 
         } 
     ]
}
```
詳細については、[Amazon DocumentDB デベロッパーガイド」の「Amazon DocumentDB クラス](https://docs.aws.amazon.com/documentdb/latest/developerguide/db-cluster-parameters-describe.html) [ターパラメータ](https://docs.aws.amazon.com/documentdb/latest/developerguide/db-cluster-parameters-describe.html)の表示」を参照してください。 Amazon DocumentDB

• API の詳細については、「 コマンドリファレンス[DescribeDbClusterParameters」](https://awscli.amazonaws.com/v2/documentation/api/latest/reference/docdb/describe-db-cluster-parameters.html)の「」を参 照してください。 AWS CLI

# **describe-db-cluster-snapshot-attributes**

次の例は、describe-db-cluster-snapshot-attributes を使用する方法を説明しています。

AWS CLI

Amazon DocumentDB スナップショットの属性名と値を一覧表示するには

次のdescribe-db-cluster-snapshot-attributes例では、Amazon DocumentDB スナッ プショット の属性名と値を一覧表示しますsample-cluster-snapshot。

aws docdb describe-db-cluster-snapshot-attributes \ --db-cluster-snapshot-identifier sample-cluster-snapshot

出力:

```
{ 
     "DBClusterSnapshotAttributesResult": { 
         "DBClusterSnapshotAttributes": [ 
\{\hspace{.1cm} \} "AttributeName": "restore", 
                  "AttributeValues": [] 
 } 
         ], 
         "DBClusterSnapshotIdentifier": "sample-cluster-snapshot" 
     }
}
```
詳細については、「Amazon [DescribeDBClusterSnapshotAttributesデ](https://docs.aws.amazon.com/documentdb/latest/developerguide/API_DescribeDBClusterSnapshotAttributes.html)ベロッパーガイド」の 「DescribeDB」を参照してください。 Amazon DocumentDB

• API の詳細については、「 コマンドリファレンス[DescribeDbClusterSnapshotAttributes」](https://awscli.amazonaws.com/v2/documentation/api/latest/reference/docdb/describe-db-cluster-snapshot-attributes.html)の 「」を参照してください。 AWS CLI

## **describe-db-cluster-snapshots**

次の例は、describe-db-cluster-snapshots を使用する方法を説明しています。

AWS CLI

Amazon DocumentDB スナップショットを記述するには

次のdescribe-db-cluster-snapshots例では、Amazon DocumentDB スナップショット の 詳細を表示しますsample-cluster-snapshot。

```
aws docdb describe-db-cluster-snapshots \ 
     --db-cluster-snapshot-identifier sample-cluster-snapshot
```

```
{ 
     "DBClusterSnapshots": [ 
         { 
              "AvailabilityZones": [ 
                  "us-west-2a", 
                  "us-west-2b", 
                  "us-west-2c", 
                  "us-west-2d" 
              ], 
              "Status": "available", 
              "DBClusterSnapshotArn": "arn:aws:rds:us-west-2:123456789012:cluster-
snapshot:sample-cluster-snapshot", 
              "SnapshotCreateTime": "2019-03-15T20:41:26.515Z", 
              "SnapshotType": "manual", 
              "DBClusterSnapshotIdentifier": "sample-cluster-snapshot", 
              "DBClusterIdentifier": "sample-cluster", 
              "MasterUsername": "master-user", 
              "StorageEncrypted": false, 
              "VpcId": "vpc-91280df6", 
              "EngineVersion": "3.6.0", 
              "PercentProgress": 100, 
              "Port": 0, 
              "Engine": "docdb", 
              "ClusterCreateTime": "2019-03-15T20:29:58.836Z" 
         } 
     ]
}
```
詳細については、「Amazon [DescribeDBClusterSnapshotsデ](https://docs.aws.amazon.com/documentdb/latest/developerguide/API_DescribeDBClusterSnapshots.html)ベロッパーガイド」の 「DescribeDB」を参照してください。 Amazon DocumentDB

• API の詳細については、「 コマンドリファレンス[DescribeDbClusterSnapshots](https://awscli.amazonaws.com/v2/documentation/api/latest/reference/docdb/describe-db-cluster-snapshots.html)」の「」を参照 してください。 AWS CLI

## **describe-db-clusters**

次の例は、describe-db-clusters を使用する方法を説明しています。

AWS CLI

1 つ以上の Amazon DocumentDB クラスターに関する詳細情報を取得するには。

次のdescribe-db-clusters例では、Amazon DocumentDB クラスター の詳細を表示しま すsample-cluster。--db-cluster-identifier パラメータを省略すると、最大 100 個の クラスターの情報を取得できます。

aws docdb describe-db-clusters --db-cluster-identifier sample-cluster

```
{ 
     "DBClusters": [ 
         { 
             "DBClusterParameterGroup": "default.docdb3.6", 
             "Endpoint": "sample-cluster.cluster-corcjozrlsfc.us-
west-2.docdb.amazonaws.com", 
             "PreferredBackupWindow": "00:00-00:30", 
             "DBClusterIdentifier": "sample-cluster", 
             "ClusterCreateTime": "2019-03-15T20:29:58.836Z", 
             "LatestRestorableTime": "2019-03-18T20:28:03.239Z", 
             "MasterUsername": "master-user", 
             "DBClusterMembers": [ 
\overline{a} "PromotionTier": 1, 
                      "DBClusterParameterGroupStatus": "in-sync", 
                      "IsClusterWriter": false, 
                      "DBInstanceIdentifier": "sample-cluster" 
                 }, 
\overline{a} "PromotionTier": 1, 
                      "DBClusterParameterGroupStatus": "in-sync", 
                     "IsClusterWriter": true, 
                     "DBInstanceIdentifier": "sample-cluster2" 
 } 
             ], 
             "PreferredMaintenanceWindow": "sat:04:30-sat:05:00", 
             "VpcSecurityGroups": [ 
\overline{\mathcal{L}} "VpcSecurityGroupId": "sg-77186e0d", 
                      "Status": "active" 
 } 
             ], 
             "Engine": "docdb",
```
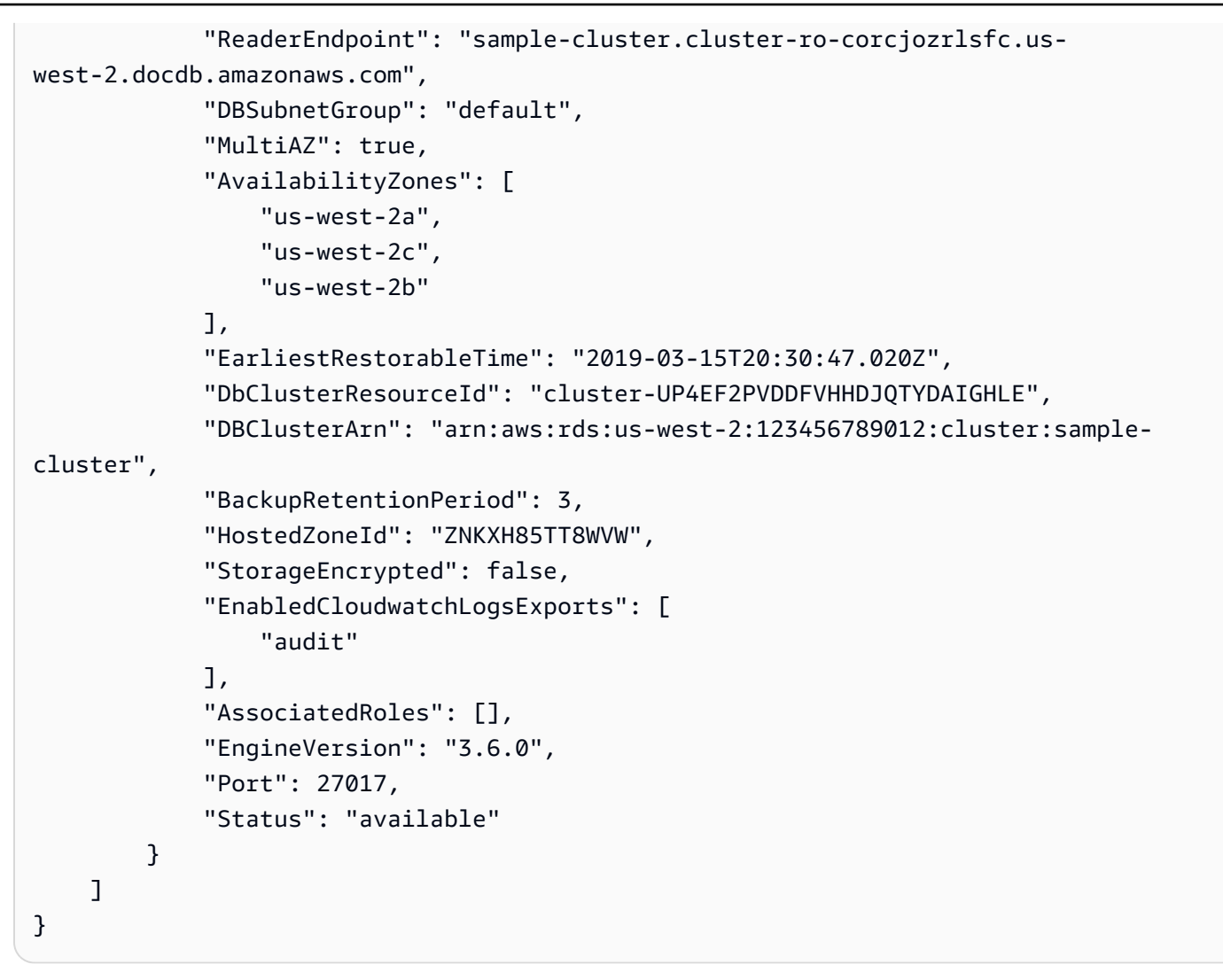

詳細については、[Amazon DocumentDB デベロッパーガイド」の「Amazon DocumentDB クラス](https://docs.aws.amazon.com/documentdb/latest/developerguide/db-cluster-view-details.html) [ターの説明](https://docs.aws.amazon.com/documentdb/latest/developerguide/db-cluster-view-details.html)」を参照してください。 Amazon DocumentDB

• API の詳細については、「 コマンドリファレンス[DescribeDbClusters」](https://awscli.amazonaws.com/v2/documentation/api/latest/reference/docdb/describe-db-clusters.html)の「」を参照してくだ さい。 AWS CLI

### **describe-db-engine-versions**

次の例は、describe-db-engine-versions を使用する方法を説明しています。

AWS CLI

利用可能な Amazon DocumentDB エンジンバージョンを一覧表示するには

次のdescribe-db-engine-versions例では、使用可能なすべての Amazon DocumentDB エ ンジンバージョンを一覧表示します。

```
aws docdb describe-db-engine-versions \ 
     --engine docdb
```
## 出力:

```
{ 
     "DBEngineVersions": [ 
        \{ "DBEngineVersionDescription": "DocDB version 1.0.200837", 
              "DBParameterGroupFamily": "docdb3.6", 
              "EngineVersion": "3.6.0", 
              "ValidUpgradeTarget": [], 
              "DBEngineDescription": "Amazon DocumentDB (with MongoDB compatibility)", 
              "SupportsLogExportsToCloudwatchLogs": true, 
              "Engine": "docdb", 
              "ExportableLogTypes": [ 
                  "audit" 
 ] 
         } 
    \mathbf{I}}
```
詳細については、「Amazon [DescribeDBEngineVersions](https://docs.aws.amazon.com/documentdb/latest/developerguide/API_DescribeDBEngineVersions.html)デベロッパーガイド」の 「DescribeDB」を参照してください。 Amazon DocumentDB

• API の詳細については、「 コマンドリファレンス[DescribeDbEngineVersions」](https://awscli.amazonaws.com/v2/documentation/api/latest/reference/docdb/describe-db-engine-versions.html)の「」を参照し てください。 AWS CLI

## **describe-db-instances**

次の例は、describe-db-instances を使用する方法を説明しています。

AWS CLI

プロビジョニングされた Amazon DocumentDB インスタンスに関する情報を検索するには

次のdescribe-db-instances例では、Amazon DocumentDB インスタンス に関する詳細を表 示しますsample-cluster-instance。--db-instance-identifier パラメータを省略する と、最大 100 個のインスタンスに関する情報を取得します。

aws docdb describe-db-instances \

#### --db-instance-identifier sample-cluster-instance

```
{ 
       "DBInstances": [ 
              { 
                     "Endpoint": { 
                            "HostedZoneId": "ZNKXH85TT8WVW", 
                            "Address": "sample-cluster-instance.corcjozrlsfc.us-
west-2.docdb.amazonaws.com", 
                            "Port": 27017 
                     }, 
                     "PreferredBackupWindow": "00:00-00:30", 
                     "DBInstanceStatus": "available", 
                     "DBInstanceClass": "db.r4.large", 
                     "EnabledCloudwatchLogsExports": [ 
                            "audit" 
                     ], 
                     "DBInstanceIdentifier": "sample-cluster-instance", 
                     "DBSubnetGroup": { 
                            "Subnets": [ 
\{ \} "SubnetStatus": "Active", 
                                          "SubnetIdentifier": "subnet-4e26d263", 
                                          "SubnetAvailabilityZone": { 
                                                 "Name": "us-west-2a" 
 } 
\mathbb{R}, \mathbb{R}, \mathbb{R}, \mathbb{R}, \mathbb{R}, \mathbb{R}, \mathbb{R}, \mathbb{R}, \mathbb{R}, \mathbb{R}, \mathbb{R}, \mathbb{R}, \mathbb{R}, \mathbb{R}, \mathbb{R}, \mathbb{R}, \mathbb{R}, \mathbb{R}, \mathbb{R}, \mathbb{R}, \mathbb{R}, \mathbb{R}, \{ \} "SubnetStatus": "Active", 
                                          "SubnetIdentifier": "subnet-afc329f4", 
                                          "SubnetAvailabilityZone": { 
                                                 "Name": "us-west-2c" 
 } 
\mathbb{R}, \mathbb{R}, \mathbb{R}, \mathbb{R}, \mathbb{R}, \mathbb{R}, \mathbb{R}, \mathbb{R}, \mathbb{R}, \mathbb{R}, \mathbb{R}, \mathbb{R}, \mathbb{R}, \mathbb{R}, \mathbb{R}, \mathbb{R}, \mathbb{R}, \mathbb{R}, \mathbb{R}, \mathbb{R}, \mathbb{R}, \mathbb{R}, \{ \} "SubnetStatus": "Active", 
                                          "SubnetIdentifier": "subnet-53ab3636", 
                                          "SubnetAvailabilityZone": { 
                                                 "Name": "us-west-2d" 
 } 
\mathbb{R}, \mathbb{R}, \mathbb{R}, \mathbb{R}, \mathbb{R}, \mathbb{R}, \mathbb{R}, \mathbb{R}, \mathbb{R}, \mathbb{R}, \mathbb{R}, \mathbb{R}, \mathbb{R}, \mathbb{R}, \mathbb{R}, \mathbb{R}, \mathbb{R}, \mathbb{R}, \mathbb{R}, \mathbb{R}, \mathbb{R}, \mathbb{R},
```

```
\{ "SubnetStatus": "Active", 
                         "SubnetIdentifier": "subnet-991cb8d0", 
                         "SubnetAvailabilityZone": { 
                             "Name": "us-west-2b" 
 } 
1999 1999 1999 1999 1999
                 ], 
                 "DBSubnetGroupName": "default", 
                 "SubnetGroupStatus": "Complete", 
                 "DBSubnetGroupDescription": "default", 
                 "VpcId": "vpc-91280df6" 
             }, 
             "InstanceCreateTime": "2019-03-15T20:36:06.338Z", 
             "Engine": "docdb", 
             "StorageEncrypted": false, 
             "AutoMinorVersionUpgrade": true, 
             "DBInstanceArn": "arn:aws:rds:us-west-2:123456789012:db:sample-cluster-
instance", 
             "PreferredMaintenanceWindow": "tue:08:39-tue:09:09", 
             "VpcSecurityGroups": [ 
\overline{a} "Status": "active", 
                     "VpcSecurityGroupId": "sg-77186e0d" 
 } 
             ], 
             "DBClusterIdentifier": "sample-cluster", 
             "PendingModifiedValues": {}, 
             "BackupRetentionPeriod": 3, 
             "PubliclyAccessible": false, 
             "EngineVersion": "3.6.0", 
             "PromotionTier": 1, 
             "AvailabilityZone": "us-west-2c", 
             "DbiResourceId": "db-A2GIKUV6KPOHITGGKI2NHVISZA" 
         } 
    ]
}
```
詳細については、[Amazon DocumentDB デベロッパーガイド」の「Amazon DocumentDB インス](https://docs.aws.amazon.com/documentdb/latest/developerguide/db-instance-view-details.html) [タンスの説明](https://docs.aws.amazon.com/documentdb/latest/developerguide/db-instance-view-details.html)」を参照してください。 Amazon DocumentDB

• API の詳細については、「 コマンドリファレンス[DescribeDbInstances」](https://awscli.amazonaws.com/v2/documentation/api/latest/reference/docdb/describe-db-instances.html)の「」を参照してく ださい。 AWS CLI

# **describe-db-subnet-groups**

次の例は、describe-db-subnet-groups を使用する方法を説明しています。

### AWS CLI

Amazon DocumentDB サブネットの説明のリストを取得するには

次のdescribe-db-subnet-groups例では、 という名前の Amazon DocumentDB サブネット の詳細について説明しますdefault。

```
aws docdb describe-db-subnet-groups \ 
     --db-subnet-group-name default
```

```
{ 
     "DBSubnetGroups": [ 
         { 
             "VpcId": "vpc-91280df6", 
             "DBSubnetGroupArn": "arn:aws:rds:us-west-2:123456789012:subgrp:default", 
             "Subnets": [ 
\overline{\mathcal{L}} "SubnetIdentifier": "subnet-4e26d263", 
                     "SubnetStatus": "Active", 
                     "SubnetAvailabilityZone": { 
                         "Name": "us-west-2a" 
 } 
                 }, 
\overline{\mathcal{L}} "SubnetIdentifier": "subnet-afc329f4", 
                     "SubnetStatus": "Active", 
                     "SubnetAvailabilityZone": { 
                         "Name": "us-west-2c" 
 } 
                 }, 
\overline{\mathcal{L}} "SubnetIdentifier": "subnet-53ab3636", 
                     "SubnetStatus": "Active", 
                     "SubnetAvailabilityZone": { 
                         "Name": "us-west-2d" 
 } 
                 },
```

```
\overline{a} "SubnetIdentifier": "subnet-991cb8d0", 
                     "SubnetStatus": "Active", 
                     "SubnetAvailabilityZone": { 
                          "Name": "us-west-2b" 
1999 1999 1999 1999 1999
 } 
             ], 
             "DBSubnetGroupName": "default", 
             "SubnetGroupStatus": "Complete", 
             "DBSubnetGroupDescription": "default" 
         } 
     ]
}
```
詳細については、Amazon DocumentDB [デベロッパーガイド」の「サブネットグループの説明](https://docs.aws.amazon.com/documentdb/latest/developerguide/document-db-subnet-groups.html#document-db-subnet-groups-describe)」 を参照してください。

• API の詳細については、「 コマンドリファレンス[DescribeDbSubnetGroups」](https://awscli.amazonaws.com/v2/documentation/api/latest/reference/docdb/describe-db-subnet-groups.html)の「」を参照し てください。 AWS CLI

## **describe-engine-default-cluster-parameters**

次の例は、describe-engine-default-cluster-parameters を使用する方法を説明していま す。

AWS CLI

Amazon DocumentDB のデフォルトのエンジンおよびシステムパラメータ情報を記述するには

次のdescribe-engine-default-cluster-parameters例では、Amazon DocumentDB パ ラメータグループ のデフォルトのエンジンおよびシステムパラメータ情報の詳細を表示しま すdocdb3.6。

```
aws docdb describe-engine-default-cluster-parameters \ 
     --db-parameter-group-family docdb3.6
```
出力:

{

"EngineDefaults": {

```
 "DBParameterGroupFamily": "docdb3.6", 
          "Parameters": [ 
\{\hspace{.1cm} \} "ApplyType": "dynamic", 
                  "ParameterValue": "disabled", 
                  "Description": "Enables auditing on cluster.", 
                  "Source": "system", 
                  "DataType": "string", 
                  "MinimumEngineVersion": "3.6.0", 
                  "AllowedValues": "enabled,disabled", 
                  "ParameterName": "audit_logs", 
                  "IsModifiable": true 
              }, 
              { 
                  "ApplyType": "static", 
                  "ParameterValue": "enabled", 
                  "Description": "Config to enable/disable TLS", 
                  "Source": "system", 
                  "DataType": "string", 
                  "MinimumEngineVersion": "3.6.0", 
                  "AllowedValues": "disabled,enabled", 
                  "ParameterName": "tls", 
                  "IsModifiable": true 
              }, 
              { 
                  "ApplyType": "dynamic", 
                  "ParameterValue": "enabled", 
                  "Description": "Enables TTL Monitoring", 
                  "Source": "system", 
                  "DataType": "string", 
                  "MinimumEngineVersion": "3.6.0", 
                  "AllowedValues": "disabled,enabled", 
                  "ParameterName": "ttl_monitor", 
                  "IsModifiable": true 
 } 
         ] 
     }
}
```
詳細については、Amazon DocumentDB デベロッパーガイ ド[DescribeEngineDefaultClusterParameters」](https://docs.aws.amazon.com/documentdb/latest/developerguide/API_DescribeEngineDefaultClusterParameters.html)の「」を参照してください。

• API の詳細については、「 コマンドリファレンス[DescribeEngineDefaultClusterParameters」](https://awscli.amazonaws.com/v2/documentation/api/latest/reference/docdb/describe-engine-default-cluster-parameters.html) の「」を参照してください。 AWS CLI

### **describe-event-categories**

次の例は、describe-event-categories を使用する方法を説明しています。

AWS CLI

すべての Amazon DocumentDB イベントカテゴリを記述するには

次のdescribe-event-categories例では、Amazon DocumentDB イベントソースタイプ のす べてのカテゴリを一覧表示しますdb-instance。

```
aws docdb describe-event-categories \ 
     --source-type db-cluster
```
出力:

```
{ 
     "EventCategoriesMapList": [ 
          { 
               "SourceType": "db-cluster", 
               "EventCategories": [ 
                   "failover", 
                   "maintenance", 
                   "notification", 
                   "failure" 
 ] 
          } 
    \mathbf{I}}
```
詳細については、Amazon DocumentDB [デベロッパーガイド」の「イベントカテゴリ](https://docs.aws.amazon.com/documentdb/latest/developerguide/managing-events.html#viewing-event-categories)の表示」を 参照してください。

• API の詳細については、「 コマンドリファレンス[DescribeEventCategories」](https://awscli.amazonaws.com/v2/documentation/api/latest/reference/docdb/describe-event-categories.html)の「」を参照して ください。 AWS CLI

# **describe-events**

次の例は、describe-events を使用する方法を説明しています。

AWS CLI

Amazon DocumentDB イベントを一覧表示するには

次のdescribe-events例では、過去 24 時間 (1440 分) のすべての Amazon DocumentDB イベ ントを一覧表示します。

```
aws docdb describe-events \ 
     --duration 1440
```
このコマンドでは何も出力されません。出力:

```
{ 
     "Events": [ 
         { 
              "EventCategories": [ 
                  "failover" 
              ], 
              "Message": "Started cross AZ failover to DB instance: sample-cluster", 
              "Date": "2019-03-18T21:36:29.807Z", 
              "SourceArn": "arn:aws:rds:us-west-2:123456789012:cluster:sample-
cluster", 
              "SourceIdentifier": "sample-cluster", 
              "SourceType": "db-cluster" 
         }, 
         { 
              "EventCategories": [ 
                  "availability" 
              ], 
              "Message": "DB instance restarted", 
              "Date": "2019-03-18T21:36:40.793Z", 
              "SourceArn": "arn:aws:rds:us-west-2:123456789012:db:sample-cluster", 
              "SourceIdentifier": "sample-cluster", 
              "SourceType": "db-instance" 
         }, 
         { 
              "EventCategories": [], 
              "Message": "A new writer was promoted. Restarting database as a 
  reader.", 
              "Date": "2019-03-18T21:36:43.873Z", 
              "SourceArn": "arn:aws:rds:us-west-2:123456789012:db:sample-cluster2", 
              "SourceIdentifier": "sample-cluster2", 
              "SourceType": "db-instance" 
         }, 
         { 
              "EventCategories": [ 
                  "availability"
```

```
 ], 
              "Message": "DB instance restarted", 
              "Date": "2019-03-18T21:36:51.257Z", 
              "SourceArn": "arn:aws:rds:us-west-2:123456789012:db:sample-cluster2", 
              "SourceIdentifier": "sample-cluster2", 
              "SourceType": "db-instance" 
         }, 
        \mathcal{L} "EventCategories": [ 
                  "failover" 
              ], 
              "Message": "Completed failover to DB instance: sample-cluster", 
              "Date": "2019-03-18T21:36:53.462Z", 
              "SourceArn": "arn:aws:rds:us-west-2:123456789012:cluster:sample-
cluster", 
              "SourceIdentifier": "sample-cluster", 
              "SourceType": "db-cluster" 
         }, 
         { 
              "Date": "2019-03-19T16:51:48.847Z", 
              "EventCategories": [ 
                  "configuration change" 
              ], 
              "Message": "Updated parameter audit_logs to enabled with apply method 
  pending-reboot", 
              "SourceIdentifier": "custom3-6-param-grp", 
              "SourceType": "db-parameter-group" 
         }, 
         { 
              "EventCategories": [ 
                  "configuration change" 
              ], 
              "Message": "Applying modification to database instance class", 
              "Date": "2019-03-19T17:55:20.095Z", 
              "SourceArn": "arn:aws:rds:us-west-2:123456789012:db:sample-cluster2", 
              "SourceIdentifier": "sample-cluster2", 
              "SourceType": "db-instance" 
         }, 
         { 
              "EventCategories": [ 
                  "availability" 
              ], 
              "Message": "DB instance shutdown", 
              "Date": "2019-03-19T17:56:31.127Z",
```

```
 "SourceArn": "arn:aws:rds:us-west-2:123456789012:db:sample-cluster2", 
     "SourceIdentifier": "sample-cluster2", 
     "SourceType": "db-instance" 
 }, 
\mathcal{L} "EventCategories": [ 
          "configuration change" 
     ], 
     "Message": "Finished applying modification to DB instance class", 
     "Date": "2019-03-19T18:00:45.822Z", 
     "SourceArn": "arn:aws:rds:us-west-2:123456789012:db:sample-cluster2", 
     "SourceIdentifier": "sample-cluster2", 
     "SourceType": "db-instance" 
 }, 
 { 
     "EventCategories": [ 
          "availability" 
     ], 
     "Message": "DB instance restarted", 
     "Date": "2019-03-19T18:00:53.397Z", 
     "SourceArn": "arn:aws:rds:us-west-2:123456789012:db:sample-cluster2", 
     "SourceIdentifier": "sample-cluster2", 
     "SourceType": "db-instance" 
 }, 
 { 
     "EventCategories": [ 
          "availability" 
     ], 
     "Message": "DB instance shutdown", 
     "Date": "2019-03-19T18:23:36.045Z", 
     "SourceArn": "arn:aws:rds:us-west-2:123456789012:db:sample-cluster2", 
     "SourceIdentifier": "sample-cluster2", 
     "SourceType": "db-instance" 
 }, 
 { 
     "EventCategories": [ 
          "availability" 
     ], 
     "Message": "DB instance restarted", 
     "Date": "2019-03-19T18:23:46.209Z", 
     "SourceArn": "arn:aws:rds:us-west-2:123456789012:db:sample-cluster2", 
     "SourceIdentifier": "sample-cluster2", 
     "SourceType": "db-instance" 
 },
```
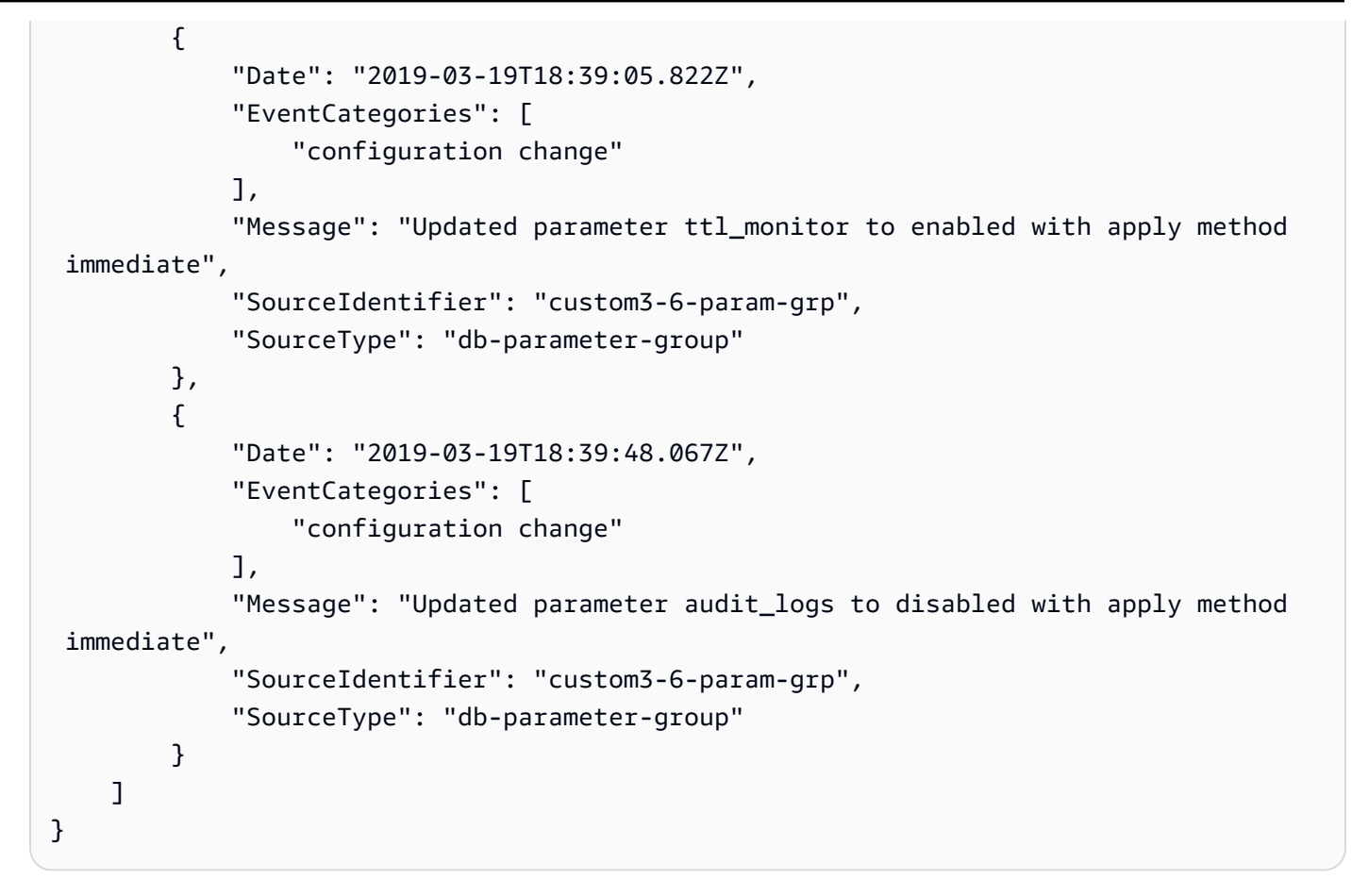

詳細については、[Amazon DocumentDB デベロッパーガイド」の「Amazon DocumentDB イベン](https://docs.aws.amazon.com/documentdb/latest/developerguide/managing-events.html#viewing-events) [ト](https://docs.aws.amazon.com/documentdb/latest/developerguide/managing-events.html#viewing-events)の表示」を参照してください。 Amazon DocumentDB

• API の詳細については、「 コマンドリファレンス[DescribeEvents」](https://awscli.amazonaws.com/v2/documentation/api/latest/reference/docdb/describe-events.html)の「」を参照してくださ い。 AWS CLI

# **describe-orderable-db-instance-options**

次の例は、describe-orderable-db-instance-options を使用する方法を説明しています。

AWS CLI

注文できる Amazon DocumentDB インスタンスオプションを見つけるには

次のdescribe-orderable-db-instance-options例では、リージョンの Amazon DocumentDB のすべてのインスタンスオプションを一覧表示します。

```
aws docdb describe-orderable-db-instance-options \ 
    --engine docdb \setminus
```
AWS Command Line Interface インプロング こうしょう しゅうしゃ しんしゃ しんしゃ バージョン 2 用ユーザーガイド

```
 --region us-east-1
```
# 出力:

{

```
 "OrderableDBInstanceOptions": [ 
         { 
              "Vpc": true, 
             "AvailabilityZones": [ 
\overline{\mathcal{L}} "Name": "us-east-1a" 
                  }, 
\overline{\mathcal{L}} "Name": "us-east-1b" 
                  }, 
\overline{\mathcal{L}} "Name": "us-east-1c" 
                  }, 
\overline{\mathcal{L}} "Name": "us-east-1d" 
 } 
             ], 
             "EngineVersion": "3.6.0", 
             "DBInstanceClass": "db.r4.16xlarge", 
             "LicenseModel": "na", 
             "Engine": "docdb" 
         }, 
         { 
             "Vpc": true, 
             "AvailabilityZones": [ 
\overline{\mathcal{L}} "Name": "us-east-1a" 
                  }, 
\overline{\mathcal{L}} "Name": "us-east-1b" 
                  }, 
\overline{\mathcal{L}} "Name": "us-east-1c" 
                  }, 
\overline{\mathcal{L}} "Name": "us-east-1d" 
 } 
 }
```

```
 ], 
            "EngineVersion": "3.6.0", 
            "DBInstanceClass": "db.r4.2xlarge", 
            "LicenseModel": "na", 
            "Engine": "docdb" 
        }, 
        { 
             "Vpc": true, 
            "AvailabilityZones": [ 
\overline{a} "Name": "us-east-1a" 
                 }, 
\overline{a} "Name": "us-east-1b" 
                 }, 
\overline{a} "Name": "us-east-1c" 
                 }, 
\overline{a} "Name": "us-east-1d" 
 } 
            ], 
            "EngineVersion": "3.6.0", 
            "DBInstanceClass": "db.r4.4xlarge", 
            "LicenseModel": "na", 
            "Engine": "docdb" 
        }, 
        { 
             "Vpc": true, 
             "AvailabilityZones": [ 
\overline{a} "Name": "us-east-1a" 
                 }, 
\overline{a} "Name": "us-east-1b" 
                 }, 
\overline{a} "Name": "us-east-1c" 
                 }, 
\overline{a} "Name": "us-east-1d" 
 } 
            ], 
             "EngineVersion": "3.6.0",
```

```
 "DBInstanceClass": "db.r4.8xlarge", 
             "LicenseModel": "na", 
            "Engine": "docdb" 
        }, 
        { 
            "Vpc": true, 
            "AvailabilityZones": [ 
\overline{a} "Name": "us-east-1a" 
                 }, 
\overline{a} "Name": "us-east-1b" 
                 }, 
\overline{a} "Name": "us-east-1c" 
                 }, 
\overline{a} "Name": "us-east-1d" 
 } 
            ], 
            "EngineVersion": "3.6.0", 
            "DBInstanceClass": "db.r4.large", 
            "LicenseModel": "na", 
            "Engine": "docdb" 
        }, 
        { 
             "Vpc": true, 
             "AvailabilityZones": [ 
\overline{a} "Name": "us-east-1a" 
                 }, 
\overline{a} "Name": "us-east-1b" 
                 }, 
\overline{a} "Name": "us-east-1c" 
                 }, 
\overline{a} "Name": "us-east-1d" 
 } 
            ], 
            "EngineVersion": "3.6.0", 
            "DBInstanceClass": "db.r4.xlarge", 
            "LicenseModel": "na",
```
}

```
 "Engine": "docdb" 
       } 
\mathbf{I}
```
詳細については、[Amazon DocumentDB デベロッパーガイド」の「クラスターへの Amazon](https://docs.aws.amazon.com/documentdb/latest/developerguide/db-instance-add.html) [DocumentDB インスタンスの追加」](https://docs.aws.amazon.com/documentdb/latest/developerguide/db-instance-add.html)を参照してください。 Amazon DocumentDB

• API の詳細については、「 コマンドリファレンス[DescribeOrderableDbInstanceOptions」](https://awscli.amazonaws.com/v2/documentation/api/latest/reference/docdb/describe-orderable-db-instance-options.html)の 「」を参照してください。 AWS CLI

## **describe-pending-maintenance-actions**

次の例は、describe-pending-maintenance-actions を使用する方法を説明しています。

AWS CLI

保留中の Amazon DocumentDB メンテナンスアクションを一覧表示するには

次のdescribe-pending-maintenance-actions例では、保留中のすべての Amazon DocumentDB メンテナンスアクションを一覧表示します。

aws docdb describe-pending-maintenance-actions

出力:

```
{ 
     "PendingMaintenanceActions": []
}
```
詳細については、[Amazon DocumentDB デベロッパーガイド」](https://docs.aws.amazon.com/documentdb/latest/developerguide/db-instance-maintain.html)のAmazon DocumentDB の維持」 を参照してください。

• API の詳細については、「 コマンドリファレンス[DescribePendingMaintenanceActions](https://awscli.amazonaws.com/v2/documentation/api/latest/reference/docdb/describe-pending-maintenance-actions.html)」の 「」を参照してください。 AWS CLI

## **failover-db-cluster**

次の例は、failover-db-cluster を使用する方法を説明しています。

## AWS CLI

Amazon DocumentDB クラスターをレプリカに強制フェイルオーバーするには

次のfailover-db-cluster例では、Amazon DocumentDB クラスターの sample-cluster のプ ライマリインスタンスがレプリカにフェイルオーバーします。

```
aws docdb failover-db-cluster \ 
     --db-cluster-identifier sample-cluster
```

```
{ 
     "DBCluster": { 
          "AssociatedRoles": [], 
          "DBClusterIdentifier": "sample-cluster", 
          "EngineVersion": "3.6.0", 
          "DBSubnetGroup": "default", 
          "MasterUsername": "master-user", 
          "EarliestRestorableTime": "2019-03-15T20:30:47.020Z", 
          "Endpoint": "sample-cluster.cluster-corcjozrlsfc.us-
west-2.docdb.amazonaws.com", 
          "AvailabilityZones": [ 
              "us-west-2a", 
              "us-west-2c", 
              "us-west-2b" 
         ], 
          "LatestRestorableTime": "2019-03-18T21:35:23.548Z", 
          "PreferredMaintenanceWindow": "sat:04:30-sat:05:00", 
          "PreferredBackupWindow": "00:00-00:30", 
          "Port": 27017, 
          "VpcSecurityGroups": [ 
\{\hspace{.1cm} \} "VpcSecurityGroupId": "sg-77186e0d", 
                  "Status": "active" 
              } 
          ], 
          "StorageEncrypted": false, 
          "ClusterCreateTime": "2019-03-15T20:29:58.836Z", 
          "MultiAZ": true, 
          "Status": "available", 
          "DBClusterMembers": [ 
              {
```

```
 "DBClusterParameterGroupStatus": "in-sync", 
                  "IsClusterWriter": false, 
                  "DBInstanceIdentifier": "sample-cluster", 
                  "PromotionTier": 1 
             }, 
\{\hspace{.1cm} \} "DBClusterParameterGroupStatus": "in-sync", 
                  "IsClusterWriter": true, 
                  "DBInstanceIdentifier": "sample-cluster2", 
                  "PromotionTier": 2 
 } 
         ], 
         "EnabledCloudwatchLogsExports": [ 
              "audit" 
         ], 
         "DBClusterParameterGroup": "default.docdb3.6", 
         "HostedZoneId": "ZNKXH85TT8WVW", 
         "DBClusterArn": "arn:aws:rds:us-west-2:123456789012:cluster:sample-cluster", 
         "BackupRetentionPeriod": 3, 
         "DbClusterResourceId": "cluster-UP4EF2PVDDFVHHDJQTYDAIGHLE", 
         "ReaderEndpoint": "sample-cluster.cluster-ro-corcjozrlsfc.us-
west-2.docdb.amazonaws.com", 
         "Engine": "docdb" 
     }
}
```
詳細については、[Amazon DocumentDB デベロッパーガイド」の「Amazon DocumentDB フェイ](https://docs.aws.amazon.com/documentdb/latest/developerguide/failover.html) [ルオーバー](https://docs.aws.amazon.com/documentdb/latest/developerguide/failover.html)」を参照してください。 Amazon DocumentDB

• API の詳細については、「 コマンドリファレンス[FailoverDbCluster」](https://awscli.amazonaws.com/v2/documentation/api/latest/reference/docdb/failover-db-cluster.html)の「」を参照してくださ い。 AWS CLI

## **list-tags-for-resource**

次の例は、list-tags-for-resource を使用する方法を説明しています。

AWS CLI

Amazon DocumentDB リソースのすべてのタグを一覧表示するには

次のlist-tags-for-resource例では、Amazon DocumentDB クラスター のすべてのタグを 一覧表示しますsample-cluster。

```
aws docdb list-tags-for-resource \ 
     --resource-name arn:aws:rds:us-west-2:123456789012:cluster:sample-cluster
```
# 出力:

```
{ 
      "TagList": [ 
            { 
                 "Key": "A", 
                 "Value": "ALPHA" 
            }, 
           \{ "Key": "B", 
                 "Value": "" 
            }, 
            { 
                 "Key": "C", 
                 "Value": "CHARLIE" 
           } 
     \mathbf{I}}
```
詳細については、[Amazon DocumentDB デベロッパーガイド」の「Amazon DocumentDB リソー](https://docs.aws.amazon.com/documentdb/latest/developerguide/tagging.html#tagging-list) [スのタグの一覧表示](https://docs.aws.amazon.com/documentdb/latest/developerguide/tagging.html#tagging-list)」を参照してください。 Amazon DocumentDB

• API の詳細については、「 コマンドリファレンス[ListTagsForResource」](https://awscli.amazonaws.com/v2/documentation/api/latest/reference/docdb/list-tags-for-resource.html)の「」を参照してく ださい。 AWS CLI

## **modify-db-cluster-parameter-group**

次の例は、modify-db-cluster-parameter-group を使用する方法を説明しています。

AWS CLI

Amazon DocumentDB DB クラスターパラメータグループを変更するには

次のmodify-db-cluster-parameter-group例では、2 つのパラメータ audit\_logsと を有 効にcustom3-6-param-grpして Amazon DocumentDB クラスターパラメータグループを変更 しますttl\_monitor。変更は次回の再起動時に適用されます。

aws docdb modify-db-cluster-parameter-group \

```
 --db-cluster-parameter-group-name custom3-6-param-grp \ 
    --parameters 
ParameterName=audit_logs,ParameterValue=enabled,ApplyMethod=pending-reboot \
```
ParameterName=ttl\_monitor,ParameterValue=enabled,ApplyMethod=pending-reboot

出力:

```
{ 
     "DBClusterParameterGroupName": "custom3-6-param-grp"
}
```
詳細については、[Amazon DocumentDB デベロッパーガイド」の「Amazon DocumentDB クラス](https://docs.aws.amazon.com/documentdb/latest/developerguide/db-cluster-parameter-group-modify.html) [ターパラメータグループの変更](https://docs.aws.amazon.com/documentdb/latest/developerguide/db-cluster-parameter-group-modify.html)」を参照してください。 Amazon DocumentDB

• API の詳細については、「 コマンドリファレンス[ModifyDbClusterParameterGroup」](https://awscli.amazonaws.com/v2/documentation/api/latest/reference/docdb/modify-db-cluster-parameter-group.html)の「」を 参照してください。 AWS CLI

### **modify-db-cluster-snapshot-attribute**

次の例は、modify-db-cluster-snapshot-attribute を使用する方法を説明しています。

AWS CLI

例 1: Amazon DocumentDB スナップショットに属性を追加するには

次のmodify-db-cluster-snapshot-attribute例では、Amazon DocumentDB クラスター スナップショットに 4 つの属性値を追加します。

```
aws docdb modify-db-cluster-snapshot-attribute \ 
     --db-cluster-snapshot-identifier sample-cluster-snapshot \ 
     --attribute-name restore \ 
     --values-to-add all 123456789011 123456789012 123456789013
```

```
{ 
     "DBClusterSnapshotAttributesResult": { 
          "DBClusterSnapshotAttributes": [ 
\{\hspace{.1cm} \}
```

```
 "AttributeName": "restore", 
                 "AttributeValues": [ 
                     "all", 
                     "123456789011", 
                     "123456789012", 
                     "123456789013" 
 ] 
 } 
         ], 
         "DBClusterSnapshotIdentifier": "sample-cluster-snapshot" 
     }
}
```
例 2: Amazon DocumentDB スナップショットから属性を削除するには

次のmodify-db-cluster-snapshot-attribute例では、Amazon DocumentDB クラスター スナップショットから 2 つの属性値を削除します。

```
aws docdb modify-db-cluster-snapshot-attribute \ 
     --db-cluster-snapshot-identifier sample-cluster-snapshot \ 
     --attribute-name restore \ 
     --values-to-remove 123456789012 all
```
出力:

```
{ 
     "DBClusterSnapshotAttributesResult": { 
         "DBClusterSnapshotAttributes": [ 
\{\hspace{.1cm} \} "AttributeName": "restore", 
                 "AttributeValues": [ 
                     "123456789011", 
                     "123456789013" 
 ] 
 } 
         ], 
         "DBClusterSnapshotIdentifier": "sample-cluster-snapshot" 
    }
}
```
詳細については、「Amazon [ModifyDBClusterSnapshotAttribute」](https://docs.aws.amazon.com/documentdb/latest/developerguide/API_ModifyDBClusterSnapshotAttribute.html)を参照してください。 Amazon DocumentDB

• API の詳細については、「 コマンドリファレンス[ModifyDbClusterSnapshotAttribute」](https://awscli.amazonaws.com/v2/documentation/api/latest/reference/docdb/modify-db-cluster-snapshot-attribute.html)の「」を 参照してください。 AWS CLI

### **modify-db-cluster**

次の例は、modify-db-cluster を使用する方法を説明しています。

## AWS CLI

Amazon DocumentDB クラスターを変更するには

次のmodify-db-cluster例では、自動バックアップの保持期間を 7 日間に設定し、バック アップとメンテナンスの両方の優先ウィンドウを変更sample-clusterすることで、Amazon DocumentDB クラスターを変更します。すべての変更は、次のメンテナンスウィンドウに適用さ れます。

```
aws docdb modify-db-cluster \ 
     --db-cluster-identifier sample-cluster \ 
     --no-apply-immediately \ 
     --backup-retention-period 7 \ 
     --preferred-backup-window 18:00-18:30 \ 
     --preferred-maintenance-window sun:20:00-sun:20:30
```

```
{ 
     "DBCluster": { 
          "Endpoint": "sample-cluster.cluster-corcjozrlsfc.us-
west-2.docdb.amazonaws.com", 
          "DBClusterMembers": [ 
\{\hspace{.1cm} \} "DBClusterParameterGroupStatus": "in-sync", 
                  "DBInstanceIdentifier": "sample-cluster", 
                  "IsClusterWriter": true, 
                  "PromotionTier": 1 
              }, 
              { 
                  "DBClusterParameterGroupStatus": "in-sync", 
                  "DBInstanceIdentifier": "sample-cluster2", 
                  "IsClusterWriter": false, 
                  "PromotionTier": 2
```

```
 } 
         ], 
         "HostedZoneId": "ZNKXH85TT8WVW", 
         "StorageEncrypted": false, 
         "PreferredBackupWindow": "18:00-18:30", 
         "MultiAZ": true, 
         "EngineVersion": "3.6.0", 
         "MasterUsername": "master-user", 
         "ReaderEndpoint": "sample-cluster.cluster-ro-corcjozrlsfc.us-
west-2.docdb.amazonaws.com", 
         "DBSubnetGroup": "default", 
         "LatestRestorableTime": "2019-03-18T22:08:13.408Z", 
         "EarliestRestorableTime": "2019-03-15T20:30:47.020Z", 
         "PreferredMaintenanceWindow": "sun:20:00-sun:20:30", 
         "AssociatedRoles": [], 
         "EnabledCloudwatchLogsExports": [ 
             "audit" 
         ], 
         "Engine": "docdb", 
         "DBClusterParameterGroup": "default.docdb3.6", 
         "DBClusterArn": "arn:aws:rds:us-west-2:123456789012:cluster:sample-cluster", 
         "BackupRetentionPeriod": 7, 
         "DBClusterIdentifier": "sample-cluster", 
         "AvailabilityZones": [ 
             "us-west-2a", 
             "us-west-2c", 
             "us-west-2b" 
         ], 
         "Status": "available", 
         "DbClusterResourceId": "cluster-UP4EF2PVDDFVHHDJQTYDAIGHLE", 
         "ClusterCreateTime": "2019-03-15T20:29:58.836Z", 
         "VpcSecurityGroups": [ 
\{\hspace{.1cm} \} "VpcSecurityGroupId": "sg-77186e0d", 
                  "Status": "active" 
 } 
         ], 
         "Port": 27017 
     }
}
```
詳細については、[Amazon DocumentDB デベロッパーガイド」の「Amazon DocumentDB クラス](https://docs.aws.amazon.com/documentdb/latest/developerguide/db-cluster-modify.html) [ターの変更](https://docs.aws.amazon.com/documentdb/latest/developerguide/db-cluster-modify.html)」を参照してください。 Amazon DocumentDB

• API の詳細については、「 コマンドリファレンス[ModifyDbCluster」](https://awscli.amazonaws.com/v2/documentation/api/latest/reference/docdb/modify-db-cluster.html)の「」を参照してくださ い。 AWS CLI

#### **modify-db-instance**

次の例は、modify-db-instance を使用する方法を説明しています。

AWS CLI

Amazon DocumentDB インスタンスを変更するには

次のmodify-db-instance例では、インスタンスクラスを にdb.r4.4xlarge、昇格階層を に 変更sample-cluster2することで、Amazon DocumentDB インスタンスを変更します5。変更 はすぐに適用されますが、インスタンスのステータスが使用可能になった後にのみ表示されま す。

```
aws docdb modify-db-instance \ 
     --db-instance-identifier sample-cluster2 \ 
     --apply-immediately \ 
     --db-instance-class db.r4.4xlarge \ 
     --promotion-tier 5
```

```
{ 
     "DBInstance": { 
         "EngineVersion": "3.6.0", 
         "StorageEncrypted": false, 
          "DBInstanceClass": "db.r4.large", 
         "PreferredMaintenanceWindow": "mon:08:39-mon:09:09", 
          "AutoMinorVersionUpgrade": true, 
          "VpcSecurityGroups": [ 
\{\hspace{.1cm} \} "VpcSecurityGroupId": "sg-77186e0d", 
                  "Status": "active" 
 } 
         ], 
          "PreferredBackupWindow": "18:00-18:30", 
          "EnabledCloudwatchLogsExports": [ 
              "audit" 
         ], 
          "AvailabilityZone": "us-west-2f",
```

```
 "DBInstanceIdentifier": "sample-cluster2", 
        "InstanceCreateTime": "2019-03-15T20:36:06.338Z", 
        "Engine": "docdb", 
        "BackupRetentionPeriod": 7, 
        "DBSubnetGroup": { 
            "DBSubnetGroupName": "default", 
            "DBSubnetGroupDescription": "default", 
            "SubnetGroupStatus": "Complete", 
            "Subnets": [ 
\overline{a} "SubnetIdentifier": "subnet-4e26d263", 
                    "SubnetAvailabilityZone": { 
                        "Name": "us-west-2a" 
\}, \{ "SubnetStatus": "Active" 
                }, 
\overline{a} "SubnetIdentifier": "subnet-afc329f4", 
                    "SubnetAvailabilityZone": { 
                        "Name": "us-west-2c" 
\}, \{ "SubnetStatus": "Active" 
                }, 
\overline{a} "SubnetIdentifier": "subnet-53ab3636", 
                    "SubnetAvailabilityZone": { 
                        "Name": "us-west-2d" 
\}, \{ "SubnetStatus": "Active" 
                }, 
\overline{a} "SubnetIdentifier": "subnet-991cb8d0", 
                    "SubnetAvailabilityZone": { 
                        "Name": "us-west-2b" 
\}, \{ "SubnetStatus": "Active" 
 } 
            ], 
            "VpcId": "vpc-91280df6" 
        }, 
        "PromotionTier": 2, 
        "Endpoint": { 
            "Address": "sample-cluster2.corcjozrlsfc.us-west-2.docdb.amazonaws.com", 
            "HostedZoneId": "ZNKXH85TT8WVW",
```

```
 "Port": 27017 
         }, 
          "DbiResourceId": "db-A2GIKUV6KPOHITGGKI2NHVISZA", 
          "DBClusterIdentifier": "sample-cluster", 
          "DBInstanceArn": "arn:aws:rds:us-west-2:123456789012:db:sample-cluster2", 
          "PendingModifiedValues": { 
              "DBInstanceClass": "db.r4.4xlarge" 
         }, 
         "PubliclyAccessible": false, 
         "DBInstanceStatus": "available" 
     }
}
```
詳細については、[Amazon DocumentDB デベロッパーガイド」の「Amazon DocumentDB インス](https://docs.aws.amazon.com/documentdb/latest/developerguide/db-instance-modify.html) [タンスの変更](https://docs.aws.amazon.com/documentdb/latest/developerguide/db-instance-modify.html)」を参照してください。 Amazon DocumentDB

• API の詳細については、「 コマンドリファレンス[ModifyDbInstance」](https://awscli.amazonaws.com/v2/documentation/api/latest/reference/docdb/modify-db-instance.html)の「」を参照してくださ い。 AWS CLI

### **modify-db-subnet-group**

次の例は、modify-db-subnet-group を使用する方法を説明しています。

AWS CLI

Amazon DocumentDB サブネットグループを変更するには

次のmodify-db-subnet-group例では、指定されたサブネットと新しい説明samplesubnet-groupを追加して、サブネットグループを変更します。

```
aws docdb modify-db-subnet-group \ 
     --db-subnet-group-name sample-subnet-group \ 
     --subnet-ids subnet-b3806e8f subnet-53ab3636 subnet-991cb8d0 \ 
     --db-subnet-group-description "New subnet description"
```

```
{ 
     "DBSubnetGroup": { 
          "DBSubnetGroupName": "sample-subnet-group", 
          "SubnetGroupStatus": "Complete",
```

```
 "DBSubnetGroupArn": "arn:aws:rds:us-west-2:123456789012:subgrp:sample-
subnet-group", 
         "VpcId": "vpc-91280df6", 
         "DBSubnetGroupDescription": "New subnet description", 
         "Subnets": [ 
\{\hspace{.1cm} \} "SubnetIdentifier": "subnet-b3806e8f", 
                 "SubnetStatus": "Active", 
                 "SubnetAvailabilityZone": { 
                     "Name": "us-west-2a" 
 } 
             }, 
             { 
                 "SubnetIdentifier": "subnet-53ab3636", 
                 "SubnetStatus": "Active", 
                 "SubnetAvailabilityZone": { 
                     "Name": "us-west-2c" 
 } 
             }, 
             { 
                 "SubnetIdentifier": "subnet-991cb8d0", 
                 "SubnetStatus": "Active", 
                 "SubnetAvailabilityZone": { 
                     "Name": "us-west-2b" 
 } 
 } 
         ] 
     }
}
```
詳細については、[Amazon DocumentDB デベロッパーガイド」の「Amazon DocumentDB サブ](https://docs.aws.amazon.com/documentdb/latest/developerguide/document-db-subnet-groups.html#document-db-subnet-group-modify) [ネットグループの変更](https://docs.aws.amazon.com/documentdb/latest/developerguide/document-db-subnet-groups.html#document-db-subnet-group-modify)」を参照してください。 Amazon DocumentDB

• API の詳細については、「 コマンドリファレンス[ModifyDbSubnetGroup」](https://awscli.amazonaws.com/v2/documentation/api/latest/reference/docdb/modify-db-subnet-group.html)の「」を参照してく ださい。 AWS CLI

### **reboot-db-instance**

次の例は、reboot-db-instance を使用する方法を説明しています。

### AWS CLI

Amazon DocumentDB インスタンスを再起動するには

次のreboot-db-instance例では、Amazon DocumentDB インスタンス を再起動しま すsample-cluster2。

```
aws docdb reboot-db-instance \ 
     --db-instance-identifier sample-cluster2
```
このコマンドでは何も出力されません。出力:

```
{ 
         "DBInstance": { 
                 "PreferredBackupWindow": "18:00-18:30", 
                 "DBInstanceIdentifier": "sample-cluster2", 
                 "VpcSecurityGroups": [ 
                         { 
                                  "Status": "active", 
                                 "VpcSecurityGroupId": "sg-77186e0d" 
 } 
                 ], 
                 "DBSubnetGroup": { 
                          "VpcId": "vpc-91280df6", 
                         "Subnets": [ 
\overline{a} "SubnetStatus": "Active", 
                                         "SubnetAvailabilityZone": { 
                                                  "Name": "us-west-2a" 
\mathbb{R}, \mathbb{R}, \mathbb{R}, \mathbb{R}, \mathbb{R}, \mathbb{R}, \mathbb{R}, \mathbb{R}, \mathbb{R}, \mathbb{R}, \mathbb{R}, \mathbb{R}, \mathbb{R}, \mathbb{R}, \mathbb{R}, \mathbb{R}, \mathbb{R}, \mathbb{R}, \mathbb{R}, \mathbb{R}, \mathbb{R}, \mathbb{R},  "SubnetIdentifier": "subnet-4e26d263" 
                                 }, 
\overline{a} "SubnetStatus": "Active", 
                                         "SubnetAvailabilityZone": { 
                                                  "Name": "us-west-2c" 
\mathbb{R}, \mathbb{R}, \mathbb{R}, \mathbb{R}, \mathbb{R}, \mathbb{R}, \mathbb{R}, \mathbb{R}, \mathbb{R}, \mathbb{R}, \mathbb{R}, \mathbb{R}, \mathbb{R}, \mathbb{R}, \mathbb{R}, \mathbb{R}, \mathbb{R}, \mathbb{R}, \mathbb{R}, \mathbb{R}, \mathbb{R}, \mathbb{R},  "SubnetIdentifier": "subnet-afc329f4" 
                                 }, 
\overline{a} "SubnetStatus": "Active", 
                                          "SubnetAvailabilityZone": { 
                                                  "Name": "us-west-2d" 
\mathbb{R}, \mathbb{R}, \mathbb{R}, \mathbb{R}, \mathbb{R}, \mathbb{R}, \mathbb{R}, \mathbb{R}, \mathbb{R}, \mathbb{R}, \mathbb{R}, \mathbb{R}, \mathbb{R}, \mathbb{R}, \mathbb{R}, \mathbb{R}, \mathbb{R}, \mathbb{R}, \mathbb{R}, \mathbb{R}, \mathbb{R}, \mathbb{R},  "SubnetIdentifier": "subnet-53ab3636" 
                                 }, 
\overline{a}
```

```
 "SubnetStatus": "Active", 
                      "SubnetAvailabilityZone": { 
                          "Name": "us-west-2b" 
\}, \{ "SubnetIdentifier": "subnet-991cb8d0" 
 } 
             ], 
              "SubnetGroupStatus": "Complete", 
             "DBSubnetGroupName": "default", 
             "DBSubnetGroupDescription": "default" 
         }, 
         "PendingModifiedValues": {}, 
         "Endpoint": { 
             "Address": "sample-cluster2.corcjozrlsfc.us-west-2.docdb.amazonaws.com", 
             "HostedZoneId": "ZNKXH85TT8WVW", 
             "Port": 27017 
         }, 
         "EnabledCloudwatchLogsExports": [ 
             "audit" 
         ], 
         "StorageEncrypted": false, 
         "DbiResourceId": "db-A2GIKUV6KPOHITGGKI2NHVISZA", 
         "AutoMinorVersionUpgrade": true, 
         "Engine": "docdb", 
         "InstanceCreateTime": "2019-03-15T20:36:06.338Z", 
         "EngineVersion": "3.6.0", 
         "PromotionTier": 5, 
         "BackupRetentionPeriod": 7, 
         "DBClusterIdentifier": "sample-cluster", 
         "PreferredMaintenanceWindow": "mon:08:39-mon:09:09", 
         "PubliclyAccessible": false, 
         "DBInstanceClass": "db.r4.4xlarge", 
         "AvailabilityZone": "us-west-2d", 
         "DBInstanceArn": "arn:aws:rds:us-west-2:123456789012:db:sample-cluster2", 
         "DBInstanceStatus": "rebooting" 
     }
}
```
詳細については、[Amazon DocumentDB デベロッパーガイド」の「Amazon DocumentDB](https://docs.aws.amazon.com/documentdb/latest/developerguide/db-instance-reboot.html)  [ILnstance の再起動](https://docs.aws.amazon.com/documentdb/latest/developerguide/db-instance-reboot.html)」を参照してください。 Amazon DocumentDB

• API の詳細については、「 コマンドリファレンス[RebootDbInstance](https://awscli.amazonaws.com/v2/documentation/api/latest/reference/docdb/reboot-db-instance.html)」の「」を参照してくださ い。 AWS CLI

#### **remove-tags-from-resource**

次の例は、remove-tags-from-resource を使用する方法を説明しています。

AWS CLI

Amazon DocumentDB リソースからタグを削除するには

次のremove-tags-from-resource例では、Amazon DocumentDB クラスター Bから という名 前のキーを持つ タグを削除しますsample-cluster。

```
aws docdb remove-tags-from-resource \ 
    --resource-name arn:aws:rds:us-west-2:123456789012:cluster:sample-cluster \
     --tag-keys B
```
このコマンドでは何も出力されません。

詳細については、[「Amazon DocumentDB デベロッパーガイド」の「Amazon](https://docs.aws.amazon.com/documentdb/latest/developerguide/tagging.html#tagging-remove)  [DocumentDBResource からのタグ](https://docs.aws.amazon.com/documentdb/latest/developerguide/tagging.html#tagging-remove)の削除」を参照してください。 Amazon DocumentDB

• API の詳細については、「 コマンドリファレンス[RemoveTagsFromResource」](https://awscli.amazonaws.com/v2/documentation/api/latest/reference/docdb/remove-tags-from-resource.html)の「」を参照 してください。 AWS CLI

#### **reset-db-cluster-parameter-group**

次の例は、reset-db-cluster-parameter-group を使用する方法を説明しています。

AWS CLI

指定されたパラメータ値を Amazon DocumentDB パラメータグループのデフォルトにリセットす るには

次のreset-db-cluster-parameter-group例では、Amazon DocumentDB パラメータグルー プの パラメータttl\_monitorをデフォルト値custom3-6-param-grpにリセットします。

```
aws docdb reset-db-cluster-parameter-group \ 
     --db-cluster-parameter-group-name custom3-6-param-grp \ 
     --parameters ParameterName=ttl_monitor,ApplyMethod=immediate
```

```
{ 
     "DBClusterParameterGroupName": "custom3-6-param-grp"
}
```
詳細については、Amazon DocumentDB デベロッパーガイド」の「title」を参照してください。

Amazon DocumentDB パラメータグループで、指定されたパラメータ値またはすべてのパラメー タ値をデフォルトにリセットするには

次のreset-db-cluster-parameter-group例では、Amazon DocumentDB パラメータグルー プのすべてのパラメータをデフォルト値custom3-6-param-grpにリセットします。

```
aws docdb reset-db-cluster-parameter-group \ 
     --db-cluster-parameter-group-name custom3-6-param-grp \ 
     --reset-all-parameters
```
出力:

```
{ 
     "DBClusterParameterGroupName": "custom3-6-param-grp"
}
```
詳細については、[Amazon DocumentDB デベロッパーガイド」の「Amazon DocumentDB クラス](https://docs.aws.amazon.com/documentdb/latest/developerguide/db-cluster-parameter-group-reset.html) [ターパラメータグループのリセット](https://docs.aws.amazon.com/documentdb/latest/developerguide/db-cluster-parameter-group-reset.html)」を参照してください。 Amazon DocumentDB

• API の詳細については、「 コマンドリファレンス[ResetDbClusterParameterGroup」](https://awscli.amazonaws.com/v2/documentation/api/latest/reference/docdb/reset-db-cluster-parameter-group.html)の「」を 参照してください。 AWS CLI

#### **restore-db-cluster-from-snapshot**

次の例は、restore-db-cluster-from-snapshot を使用する方法を説明しています。

AWS CLI

自動または手動スナップショットから Amazon DocumentDB クラスターを復元するには

次のrestore-db-cluster-from-snapshot例では、スナップショット samplecluster-2019-03-16-00-01-restoredから という名前の新しい Amazon DocumentDB ク ラスターを作成しますrds:sample-cluster-2019-03-16-00-01。

```
aws docdb restore-db-cluster-from-snapshot \ 
     --db-cluster-identifier sample-cluster-2019-03-16-00-01-restored \ 
    --engine docdb \setminus --snapshot-identifier rds:sample-cluster-2019-03-16-00-01
```

```
{ 
     "DBCluster": { 
         "ClusterCreateTime": "2019-03-19T18:45:01.857Z", 
         "HostedZoneId": "ZNKXH85TT8WVW", 
         "Engine": "docdb", 
         "DBClusterMembers": [], 
         "MultiAZ": false, 
         "AvailabilityZones": [ 
              "us-west-2a", 
              "us-west-2c", 
              "us-west-2b" 
         ], 
         "StorageEncrypted": false, 
         "ReaderEndpoint": "sample-cluster-2019-03-16-00-01-restored.cluster-ro-
corcjozrlsfc.us-west-2.docdb.amazonaws.com", 
         "Endpoint": "sample-cluster-2019-03-16-00-01-restored.cluster-
corcjozrlsfc.us-west-2.docdb.amazonaws.com", 
         "Port": 27017, 
         "PreferredBackupWindow": "00:00-00:30", 
         "DBSubnetGroup": "default", 
         "DBClusterIdentifier": "sample-cluster-2019-03-16-00-01-restored", 
         "PreferredMaintenanceWindow": "sat:04:30-sat:05:00", 
         "DBClusterArn": "arn:aws:rds:us-west-2:123456789012:cluster:sample-
cluster-2019-03-16-00-01-restored", 
         "DBClusterParameterGroup": "default.docdb3.6", 
         "DbClusterResourceId": "cluster-XOO46Q3RH4LWSYNH3NMZKXPISU", 
         "MasterUsername": "master-user", 
         "EngineVersion": "3.6.0", 
         "BackupRetentionPeriod": 3, 
         "AssociatedRoles": [], 
         "Status": "creating", 
         "VpcSecurityGroups": [ 
              { 
                  "Status": "active", 
                  "VpcSecurityGroupId": "sg-77186e0d" 
              }
```
]

```
 }
}
```
詳細については、[「Amazon DocumentDB デベロッパーガイド」の「クラスタースナップショッ](https://docs.aws.amazon.com/documentdb/latest/developerguide/backup-restore.restore-from-snapshot.html) [トからの復元](https://docs.aws.amazon.com/documentdb/latest/developerguide/backup-restore.restore-from-snapshot.html)」を参照してください。 Amazon DocumentDB

• API の詳細については、「 コマンドリファレンス[RestoreDbClusterFromSnapshot」](https://awscli.amazonaws.com/v2/documentation/api/latest/reference/docdb/restore-db-cluster-from-snapshot.html)の「」を 参照してください。 AWS CLI

### **restore-db-cluster-to-point-in-time**

次の例は、restore-db-cluster-to-point-in-time を使用する方法を説明しています。

AWS CLI

手動スナップショット point-in-time から Amazon DocumentDB クラスターを に復元するには

次のrestore-db-cluster-to-point-in-time例ではsample-cluster-snapshot、 を 使用して、復元可能な最新の時刻を使用して新しい Amazon DocumentDB クラスター samplecluster-pitを作成します。

```
aws docdb restore-db-cluster-to-point-in-time \ 
     --db-cluster-identifier sample-cluster-pit \ 
     --source-db-cluster-identifier arn:aws:rds:us-
west-2:123456789012:cluster:sample-cluster \ 
     --use-latest-restorable-time
```
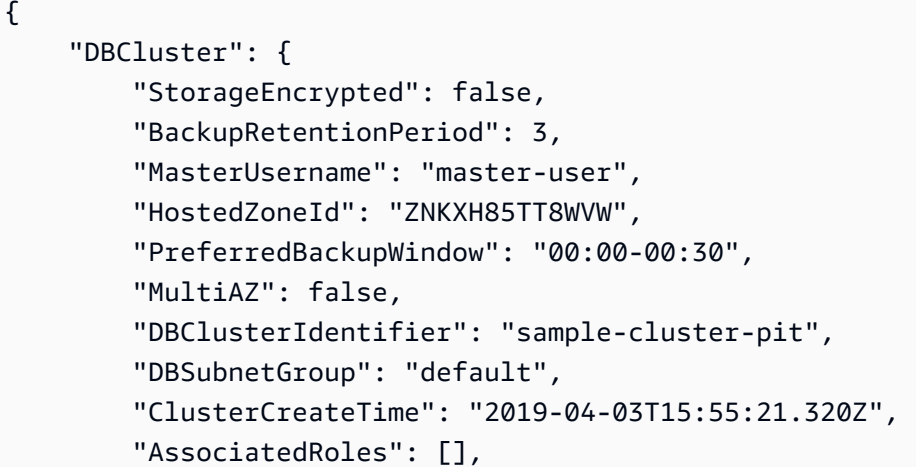

```
 "DBClusterParameterGroup": "default.docdb3.6", 
         "DBClusterMembers": [], 
         "Status": "creating", 
         "AvailabilityZones": [ 
              "us-west-2a", 
             "us-west-2d", 
             "us-west-2b" 
         ], 
         "ReaderEndpoint": "sample-cluster-pit.cluster-ro-corcjozrlsfc.us-
west-2.docdb.amazonaws.com", 
         "Port": 27017, 
         "Engine": "docdb", 
         "EngineVersion": "3.6.0", 
         "VpcSecurityGroups": [ 
\{\hspace{.1cm} \} "VpcSecurityGroupId": "sg-77186e0d", 
                  "Status": "active" 
 } 
         ], 
         "PreferredMaintenanceWindow": "sat:04:30-sat:05:00", 
         "Endpoint": "sample-cluster-pit.cluster-corcjozrlsfc.us-
west-2.docdb.amazonaws.com", 
         "DbClusterResourceId": "cluster-NLCABBXOSE2QPQ4GOLZIFWEPLM", 
         "DBClusterArn": "arn:aws:rds:us-west-2:123456789012:cluster:sample-cluster-
pit" 
     }
}
```
詳細については、[「Amazon DocumentDB デベロッパーガイド」の「ポイントインタイムへのス](https://docs.aws.amazon.com/documentdb/latest/developerguide/backup-restore.point-in-time-recovery.html) [ナップショットの復元](https://docs.aws.amazon.com/documentdb/latest/developerguide/backup-restore.point-in-time-recovery.html)」を参照してください。 Amazon DocumentDB

• API の詳細については、「 コマンドリファレンス[RestoreDbClusterToPointInTime](https://awscli.amazonaws.com/v2/documentation/api/latest/reference/docdb/restore-db-cluster-to-point-in-time.html)」の「」を 参照してください。 AWS CLI

# **start-db-cluster**

次の例は、start-db-cluster を使用する方法を説明しています。

AWS CLI

停止した Amazon DocumentDB クラスターを開始するには

次のstart-db-cluster例では、指定された Amazon DocumentDB クラスターを起動します。

```
aws docdb start-db-cluster \ 
     --db-cluster-identifier sample-cluster
```

```
{ 
     "DBCluster": { 
         "ClusterCreateTime": "2019-03-19T18:45:01.857Z", 
         "HostedZoneId": "ZNKXH85TT8WVW", 
         "Engine": "docdb", 
         "DBClusterMembers": [], 
         "MultiAZ": false, 
         "AvailabilityZones": [ 
              "us-east-1a", 
             "us-east-1c", 
             "us-east-1f" 
         ], 
         "StorageEncrypted": false, 
         "ReaderEndpoint": "sample-cluster-2019-03-16-00-01-restored.cluster-ro-
corcjozrlsfc.us-east-1.docdb.amazonaws.com", 
         "Endpoint": "sample-cluster-2019-03-16-00-01-restored.cluster-
corcjozrlsfc.us-east-1.docdb.amazonaws.com", 
         "Port": 27017, 
         "PreferredBackupWindow": "00:00-00:30", 
         "DBSubnetGroup": "default", 
         "DBClusterIdentifier": "sample-cluster-2019-03-16-00-01-restored", 
         "PreferredMaintenanceWindow": "sat:04:30-sat:05:00", 
         "DBClusterArn": "arn:aws:rds:us-east-1:123456789012:cluster:sample-
cluster-2019-03-16-00-01-restored", 
         "DBClusterParameterGroup": "default.docdb3.6", 
         "DbClusterResourceId": "cluster-XOO46Q3RH4LWSYNH3NMZKXPISU", 
         "MasterUsername": "master-user", 
         "EngineVersion": "3.6.0", 
         "BackupRetentionPeriod": 3, 
         "AssociatedRoles": [], 
         "Status": "creating", 
         "VpcSecurityGroups": [ 
             { 
                  "Status": "active", 
                  "VpcSecurityGroupId": "sg-77186e0d" 
             } 
 ] 
     }
```
}

詳細については、[Amazon DocumentDB デベロッパーガイド」の「Amazon DocumentDB クラス](https://docs.aws.amazon.com/documentdb/latest/developerguide/db-cluster-stop-start.html) [ターの停止と起動](https://docs.aws.amazon.com/documentdb/latest/developerguide/db-cluster-stop-start.html)」を参照してください。 Amazon DocumentDB

• API の詳細については、「 コマンドリファレンス[StartDbCluster」](https://awscli.amazonaws.com/v2/documentation/api/latest/reference/docdb/start-db-cluster.html)の「」を参照してくださ い。 AWS CLI

#### **stop-db-cluster**

次の例は、stop-db-cluster を使用する方法を説明しています。

AWS CLI

```
実行中の Amazon DocumentDB クラスターを停止するには
```
次のstop-db-cluster例では、指定された Amazon DocumentDB クラスターを停止します。

```
aws docdb stop-db-cluster \ 
     --db-cluster-identifier sample-cluster
```

```
{ 
     "DBCluster": { 
         "ClusterCreateTime": "2019-03-19T18:45:01.857Z", 
          "HostedZoneId": "ZNKXH85TT8WVW", 
          "Engine": "docdb", 
         "DBClusterMembers": [], 
          "MultiAZ": false, 
          "AvailabilityZones": [ 
              "us-east-1a", 
              "us-east-1c", 
              "us-east-1f" 
         ], 
         "StorageEncrypted": false, 
         "ReaderEndpoint": "sample-cluster-2019-03-16-00-01-restored.cluster-ro-
corcjozrlsfc.us-east-1.docdb.amazonaws.com", 
          "Endpoint": "sample-cluster-2019-03-16-00-01-restored.cluster-
corcjozrlsfc.us-east-1.docdb.amazonaws.com", 
         "Port": 27017,
```

```
 "PreferredBackupWindow": "00:00-00:30", 
         "DBSubnetGroup": "default", 
         "DBClusterIdentifier": "sample-cluster-2019-03-16-00-01-restored", 
         "PreferredMaintenanceWindow": "sat:04:30-sat:05:00", 
         "DBClusterArn": "arn:aws:rds:us-east-1:123456789012:cluster:sample-
cluster-2019-03-16-00-01-restored", 
         "DBClusterParameterGroup": "default.docdb3.6", 
         "DbClusterResourceId": "cluster-XOO46Q3RH4LWSYNH3NMZKXPISU", 
         "MasterUsername": "master-user", 
         "EngineVersion": "3.6.0", 
         "BackupRetentionPeriod": 3, 
         "AssociatedRoles": [], 
         "Status": "creating", 
         "VpcSecurityGroups": [ 
\{\hspace{.1cm} \} "Status": "active", 
                  "VpcSecurityGroupId": "sg-77186e0d" 
 } 
         ] 
     }
}
```
詳細については、[Amazon DocumentDB デベロッパーガイド」の「Amazon DocumentDB クラス](https://docs.aws.amazon.com/documentdb/latest/developerguide/db-cluster-stop-start.html) [ターの停止と起動](https://docs.aws.amazon.com/documentdb/latest/developerguide/db-cluster-stop-start.html)」を参照してください。 Amazon DocumentDB

• API の詳細については、「 コマンドリファレンス[StopDbCluster」](https://awscli.amazonaws.com/v2/documentation/api/latest/reference/docdb/stop-db-cluster.html)の「」を参照してくださ い。 AWS CLI

を使用した DynamoDB の例 AWS CLI

次のコード例は、DynamoDB AWS Command Line Interface で を使用してアクションを実行し、一 般的なシナリオを実装する方法を示しています。

アクションはより大きなプログラムからのコードの抜粋であり、コンテキスト内で実行する必要が あります。アクションは個々のサービス機能を呼び出す方法を示していますが、関連するシナリオや サービス間の例ではアクションのコンテキストが確認できます。

「シナリオ」は、同じサービス内で複数の関数を呼び出して、特定のタスクを実行する方法を示す コード例です。

各例には、 へのリンクが含まれています。ここでは GitHub、コンテキスト内でコードを設定および 実行する方法の手順を確認できます。

トピック

• [アクション](#page-374-0)

アクション

# **batch-get-item**

次の例は、batch-get-item を使用する方法を説明しています。

AWS CLI

テーブルから複数の項目を取得するには

次の batch-get-items の例では、3 つの GetItem リクエストのバッチを使用して MusicCollection テーブルから複数の項目を読み込み、この操作で使用された読み込み容量ユ ニットの数を取得します。このコマンドは AlbumTitle 属性のみを返します。

```
aws dynamodb batch-get-item \ 
     --request-items file://request-items.json \ 
     --return-consumed-capacity TOTAL
```
request-items.json の内容:

```
{ 
     "MusicCollection": { 
         "Keys": [ 
              { 
                 "Artist": {"S": "No One You Know"},
                  "SongTitle": {"S": "Call Me Today"} 
              }, 
\{\hspace{.1cm} \} "Artist": {"S": "Acme Band"}, 
                  "SongTitle": {"S": "Happy Day"} 
              }, 
              { 
                 "Artist": {"S": "No One You Know"},
                  "SongTitle": {"S": "Scared of My Shadow"} 
 } 
         ], 
          "ProjectionExpression":"AlbumTitle" 
     }
```
AWS Command Line Interface イドリング しょうしょう しんしゃ しんしゃ しんしゃ しんしゃ しんしゃ インターン 2 用ユーザーガイド

# }

### 出力:

```
{ 
     "Responses": { 
         "MusicCollection": [ 
             { 
                  "AlbumTitle": { 
                      "S": "Somewhat Famous" 
 } 
             }, 
             { 
                  "AlbumTitle": { 
                      "S": "Blue Sky Blues" 
 } 
             }, 
             { 
                  "AlbumTitle": { 
                      "S": "Louder Than Ever" 
 } 
             } 
        \mathbf{I} }, 
     "UnprocessedKeys": {}, 
     "ConsumedCapacity": [ 
         { 
             "TableName": "MusicCollection", 
             "CapacityUnits": 1.5 
         } 
     ]
}
```
詳細については、「Amazon DynamoDB ディベロッパーガイド」の「[バッチオペレーション」](https://docs.aws.amazon.com/amazondynamodb/latest/developerguide/WorkingWithItems.html#WorkingWithItems.BatchOperations)を 参照してください。

• API の詳細については、「 コマンドリファレンス[BatchGetItem](https://awscli.amazonaws.com/v2/documentation/api/latest/reference/dynamodb/batch-get-item.html)」の「」を参照してください。 AWS CLI

### **batch-write-item**

次の例は、batch-write-item を使用する方法を説明しています。

#### AWS CLI

テーブルに複数の項目を追加するには

次の batch-write-item の例は、3 つの PutItem リクエストのバッチを使用し て、MusicCollection テーブルに 3 つの新しい項目を追加します。また、このオペレーション によって消費される書き込み容量ユニットの数、およびオペレーションによって変更されるアイ テムコレクションに関する情報も要求します。

```
aws dynamodb batch-write-item \ 
     --request-items file://request-items.json \ 
     --return-consumed-capacity INDEXES \ 
     --return-item-collection-metrics SIZE
```
request-items.json の内容:

```
{ 
     "MusicCollection": [ 
        { 
            "PutRequest": { 
                 "Item": { 
                   "Artist": {"S": "No One You Know"},
                    "SongTitle": {"S": "Call Me Today"}, 
                    "AlbumTitle": {"S": "Somewhat Famous"} 
 } 
 } 
        }, 
         { 
            "PutRequest": { 
                "Item": { 
                    "Artist": {"S": "Acme Band"}, 
                    "SongTitle": {"S": "Happy Day"}, 
                    "AlbumTitle": {"S": "Songs About Life"} 
 } 
 } 
        }, 
         { 
            "PutRequest": { 
                "Item": { 
                   "Artist": {"S": "No One You Know"},
                    "SongTitle": {"S": "Scared of My Shadow"}, 
                    "AlbumTitle": {"S": "Blue Sky Blues"} 
 }
```
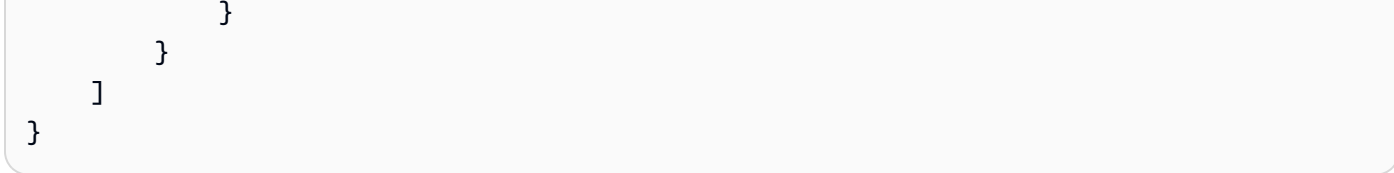

```
出力:
```

```
{ 
     "UnprocessedItems": {}, 
     "ItemCollectionMetrics": { 
         "MusicCollection": [ 
             { 
                 "ItemCollectionKey": { 
                     "Artist": { 
                         "S": "No One You Know" 
 } 
                 }, 
                 "SizeEstimateRangeGB": [ 
                     0.0, 
                     1.0 
 ] 
             }, 
             { 
                 "ItemCollectionKey": { 
                     "Artist": { 
                         "S": "Acme Band" 
 } 
                 }, 
                 "SizeEstimateRangeGB": [ 
                     0.0, 
                     1.0 
 ] 
             } 
         ] 
     }, 
     "ConsumedCapacity": [ 
         { 
             "TableName": "MusicCollection", 
             "CapacityUnits": 6.0, 
             "Table": { 
                 "CapacityUnits": 3.0 
             }, 
             "LocalSecondaryIndexes": {
```

```
 "AlbumTitleIndex": { 
                 "CapacityUnits": 3.0 
 } 
 } 
       } 
    ]
}
```
詳細については、「Amazon DynamoDB ディベロッパーガイド」の「[バッチオペレーション」](https://docs.aws.amazon.com/amazondynamodb/latest/developerguide/WorkingWithItems.html#WorkingWithItems.BatchOperations)を 参照してください。

• API の詳細については、「 コマンドリファレンス[BatchWriteItem」](https://awscli.amazonaws.com/v2/documentation/api/latest/reference/dynamodb/batch-write-item.html)の「」を参照してくださ い。 AWS CLI

# **create-backup**

次の例は、create-backup を使用する方法を説明しています。

AWS CLI

既存の DynamoDB テーブルのバックアップを作成するには

次のcreate-backup例では、 MusicCollectionテーブルのバックアップを作成します。

```
aws dynamodb create-backup \ 
     --table-name MusicCollection \ 
     --backup-name MusicCollectionBackup
```

```
{ 
     "BackupDetails": { 
         "BackupArn": "arn:aws:dynamodb:us-west-2:123456789012:table/MusicCollection/
backup/01576616366715-b4e58d3a", 
         "BackupName": "MusicCollectionBackup", 
         "BackupSizeBytes": 0, 
         "BackupStatus": "CREATING", 
         "BackupType": "USER", 
         "BackupCreationDateTime": 1576616366.715 
     }
}
```
詳細については、「Amazon [DynamoDB デベロッパーガイド」の「DynamoDB のオンデマンド](https://docs.aws.amazon.com/amazondynamodb/latest/developerguide/BackupRestore.html) [バックアップと復元](https://docs.aws.amazon.com/amazondynamodb/latest/developerguide/BackupRestore.html)」を参照してください。 DynamoDB

• API の詳細については、「 コマンドリファレンス[CreateBackup」](https://awscli.amazonaws.com/v2/documentation/api/latest/reference/dynamodb/create-backup.html)の「」を参照してください。 AWS CLI

#### **create-global-table**

次の例は、create-global-table を使用する方法を説明しています。

AWS CLI

グローバルテーブルを作成するには

次のcreate-global-table例では、指定された別々の AWS リージョンにある 2 つの同じテー ブルからグローバルテーブルを作成します。

```
aws dynamodb create-global-table \ 
     --global-table-name MusicCollection \ 
     --replication-group RegionName=us-east-2 RegionName=us-east-1 \ 
     --region us-east-2
```

```
{ 
     "GlobalTableDescription": { 
         "ReplicationGroup": [ 
              { 
                  "RegionName": "us-east-2" 
              }, 
\{\hspace{.1cm} \} "RegionName": "us-east-1" 
 } 
         ], 
         "GlobalTableArn": "arn:aws:dynamodb::123456789012:global-table/
MusicCollection", 
         "CreationDateTime": 1576625818.532, 
         "GlobalTableStatus": "CREATING", 
         "GlobalTableName": "MusicCollection" 
     }
}
```
詳細については、「Amazon [DynamoDB デベロッパーガイド」の「DynamoDB グローバルテー](https://docs.aws.amazon.com/amazondynamodb/latest/developerguide/GlobalTables.html) [ブル](https://docs.aws.amazon.com/amazondynamodb/latest/developerguide/GlobalTables.html)」を参照してください。 DynamoDB

• API の詳細については、「 コマンドリファレンス[CreateGlobalTable」](https://awscli.amazonaws.com/v2/documentation/api/latest/reference/dynamodb/create-global-table.html)の「」を参照してくだ さい。 AWS CLI

#### **create-table**

次の例は、create-table を使用する方法を説明しています。

AWS CLI

例 1: タグ付きのテーブルを作成するには

次の create-table の例では、指定された属性とキースキーマを使用し

て、MusicCollection という名前のテーブルを作成します。このテーブルはプロビジョニング されたスループットを使用し、保管時にはデフォルトの AWS 所有の CMK を使用して暗号化さ れます。またこのコマンドは、Owner キーと blueTeam 値を使用して、テーブルにタグを適用 します。

```
aws dynamodb create-table \ 
     --table-name MusicCollection \ 
     --attribute-definitions AttributeName=Artist,AttributeType=S 
  AttributeName=SongTitle,AttributeType=S \ 
     --key-schema AttributeName=Artist,KeyType=HASH 
 AttributeName=SongTitle, KeyType=RANGE \
    --provisioned-throughput ReadCapacityUnits=5, WriteCapacityUnits=5
     --tags Key=Owner,Value=blueTeam
```

```
{ 
     "TableDescription": { 
          "AttributeDefinitions": [ 
\{\hspace{.1cm} \} "AttributeName": "Artist", 
                  "AttributeType": "S" 
              }, 
\{\hspace{.1cm} \} "AttributeName": "SongTitle", 
                  "AttributeType": "S" 
 }
```

```
 ], 
          "ProvisionedThroughput": { 
              "NumberOfDecreasesToday": 0, 
              "WriteCapacityUnits": 5, 
              "ReadCapacityUnits": 5 
         }, 
         "TableSizeBytes": 0, 
          "TableName": "MusicCollection", 
          "TableStatus": "CREATING", 
         "KeySchema": [ 
\{\hspace{.1cm} \} "KeyType": "HASH", 
                  "AttributeName": "Artist" 
              }, 
\{\hspace{.1cm} \} "KeyType": "RANGE", 
                  "AttributeName": "SongTitle" 
 } 
         ], 
         "ItemCount": 0,
          "CreationDateTime": "2020-05-26T16:04:41.627000-07:00", 
         "TableArn": "arn:aws:dynamodb:us-west-2:123456789012:table/MusicCollection", 
         "TableId": "a1b2c3d4-5678-90ab-cdef-EXAMPLE11111" 
     }
}
```
詳細については、「Amazon DynamoDB ディベロッパーガイド」の「[DynamoDB テーブルの基](https://docs.aws.amazon.com/amazondynamodb/latest/developerguide/WorkingWithTables.Basics.html) [本的なオペレーション](https://docs.aws.amazon.com/amazondynamodb/latest/developerguide/WorkingWithTables.Basics.html)」を参照してください。

例 2: オンデマンドモードでテーブルを作成するには

次の例は、プロビジョニングされたスループットモードではなく、オンデマンドモードを使用 して MusicCollection というテーブルを作成します。これは、ワークロードが予測できない テーブルに役立ちます。

```
aws dynamodb create-table \ 
     --table-name MusicCollection \ 
     --attribute-definitions AttributeName=Artist,AttributeType=S 
  AttributeName=SongTitle,AttributeType=S \ 
     --key-schema AttributeName=Artist,KeyType=HASH 
 AttributeName=SongTitle, KeyType=RANGE \
     --billing-mode PAY_PER_REQUEST
```

```
{ 
     "TableDescription": { 
          "AttributeDefinitions": [ 
\{\hspace{.1cm} \} "AttributeName": "Artist", 
                  "AttributeType": "S" 
              }, 
              { 
                  "AttributeName": "SongTitle", 
                  "AttributeType": "S" 
 } 
         ], 
         "TableName": "MusicCollection", 
         "KeySchema": [ 
             { 
                  "AttributeName": "Artist", 
                  "KeyType": "HASH" 
              }, 
              { 
                  "AttributeName": "SongTitle", 
                  "KeyType": "RANGE" 
 } 
         ], 
         "TableStatus": "CREATING", 
         "CreationDateTime": "2020-05-27T11:44:10.807000-07:00", 
         "ProvisionedThroughput": { 
              "NumberOfDecreasesToday": 0, 
              "ReadCapacityUnits": 0, 
              "WriteCapacityUnits": 0 
         }, 
         "TableSizeBytes": 0, 
        "ItemCount": 0,
         "TableArn": "arn:aws:dynamodb:us-west-2:123456789012:table/MusicCollection", 
          "TableId": "a1b2c3d4-5678-90ab-cdef-EXAMPLE11111", 
         "BillingModeSummary": { 
              "BillingMode": "PAY_PER_REQUEST" 
         } 
     }
}
```
詳細については、「Amazon DynamoDB ディベロッパーガイド」の「[DynamoDB テーブルの基](https://docs.aws.amazon.com/amazondynamodb/latest/developerguide/WorkingWithTables.Basics.html) [本的なオペレーション](https://docs.aws.amazon.com/amazondynamodb/latest/developerguide/WorkingWithTables.Basics.html)」を参照してください。

例 3: テーブルを作成してカスタマーマネージド CMK で暗号化するには

次の例では、MusicCollection という名前のテーブルを作成し、カスタマーマネージド CMK を使用して暗号化します。

```
aws dynamodb create-table \ 
     --table-name MusicCollection \ 
     --attribute-definitions AttributeName=Artist,AttributeType=S 
  AttributeName=SongTitle,AttributeType=S \ 
     --key-schema AttributeName=Artist,KeyType=HASH 
AttributeName=SongTitle, KeyType=RANGE \
    --provisioned-throughput ReadCapacityUnits=5,WriteCapacityUnits=5 \
     --sse-specification Enabled=true,SSEType=KMS,KMSMasterKeyId=abcd1234-abcd-1234-
a123-ab1234a1b234
```

```
{ 
     "TableDescription": { 
          "AttributeDefinitions": [ 
\{\hspace{.1cm} \} "AttributeName": "Artist", 
                  "AttributeType": "S" 
              }, 
              { 
                  "AttributeName": "SongTitle", 
                  "AttributeType": "S" 
 } 
         ], 
          "TableName": "MusicCollection", 
          "KeySchema": [ 
              { 
                  "AttributeName": "Artist", 
                  "KeyType": "HASH" 
              }, 
              { 
                  "AttributeName": "SongTitle", 
                  "KeyType": "RANGE" 
 } 
          ],
```

```
 "TableStatus": "CREATING", 
          "CreationDateTime": "2020-05-27T11:12:16.431000-07:00", 
          "ProvisionedThroughput": { 
             "NumberOfDecreasesToday": 0,
              "ReadCapacityUnits": 5, 
              "WriteCapacityUnits": 5 
         }, 
         "TableSizeBytes": 0, 
          "ItemCount": 0, 
          "TableArn": "arn:aws:dynamodb:us-west-2:123456789012:table/MusicCollection", 
          "TableId": "a1b2c3d4-5678-90ab-cdef-EXAMPLE11111", 
          "SSEDescription": { 
              "Status": "ENABLED", 
              "SSEType": "KMS", 
              "KMSMasterKeyArn": "arn:aws:kms:us-west-2:123456789012:key/abcd1234-
abcd-1234-a123-ab1234a1b234" 
         } 
     }
}
```
詳細については、「Amazon DynamoDB ディベロッパーガイド」の「[DynamoDB テーブルの基](https://docs.aws.amazon.com/amazondynamodb/latest/developerguide/WorkingWithTables.Basics.html) [本的なオペレーション](https://docs.aws.amazon.com/amazondynamodb/latest/developerguide/WorkingWithTables.Basics.html)」を参照してください。

例 4: ローカルセカンダリインデックスを持つテーブルを作成するには

次の例では、指定された属性とキースキーマを使用して、AlbumTitleIndex という名前のロー カルセカンダリインデックスを持つ MusicCollection という名前のテーブルを作成します。

```
aws dynamodb create-table \ 
     --table-name MusicCollection \ 
     --attribute-definitions AttributeName=Artist,AttributeType=S 
 AttributeName=SongTitle,AttributeType=S AttributeName=AlbumTitle,AttributeType=S \
     --key-schema AttributeName=Artist,KeyType=HASH 
 AttributeName=SongTitle, KeyType=RANGE \
    --provisioned-throughput ReadCapacityUnits=10,WriteCapacityUnits=5 \
     --local-secondary-indexes \ 
         "[ 
             { 
                 \"IndexName\": \"AlbumTitleIndex\", 
                 \"KeySchema\": [ 
                      {\"AttributeName\": \"Artist\",\"KeyType\":\"HASH\"}, 
                      {\"AttributeName\": \"AlbumTitle\",\"KeyType\":\"RANGE\"} 
                 ],
```

```
 \"Projection\": { 
                    \"ProjectionType\": \"INCLUDE\", 
                    \"NonKeyAttributes\": [\"Genre\", \"Year\"] 
 } 
            } 
        ]"
```

```
{ 
     "TableDescription": { 
          "AttributeDefinitions": [ 
              { 
                   "AttributeName": "AlbumTitle", 
                   "AttributeType": "S" 
              }, 
              { 
                   "AttributeName": "Artist", 
                   "AttributeType": "S" 
              }, 
              { 
                   "AttributeName": "SongTitle", 
                   "AttributeType": "S" 
              } 
          ], 
          "TableName": "MusicCollection", 
          "KeySchema": [ 
              { 
                   "AttributeName": "Artist", 
                   "KeyType": "HASH" 
              }, 
              { 
                   "AttributeName": "SongTitle", 
                   "KeyType": "RANGE" 
              } 
          ], 
          "TableStatus": "CREATING", 
          "CreationDateTime": "2020-05-26T15:59:49.473000-07:00", 
          "ProvisionedThroughput": { 
               "NumberOfDecreasesToday": 0, 
               "ReadCapacityUnits": 10, 
              "WriteCapacityUnits": 5 
          },
```

```
 "TableSizeBytes": 0, 
           "ItemCount": 0, 
           "TableArn": "arn:aws:dynamodb:us-west-2:123456789012:table/MusicCollection", 
           "TableId": "a1b2c3d4-5678-90ab-cdef-EXAMPLE11111", 
           "LocalSecondaryIndexes": [ 
\{\hspace{.1cm} \} "IndexName": "AlbumTitleIndex", 
                     "KeySchema": [ 
\{ "AttributeName": "Artist", 
                                "KeyType": "HASH" 
\}, \{\{ "AttributeName": "AlbumTitle", 
                               "KeyType": "RANGE" 
1999 1999 1999 1999 1999
                     ], 
                     "Projection": { 
                          "ProjectionType": "INCLUDE", 
                          "NonKeyAttributes": [ 
                                "Genre", 
                               "Year" 
\sim 100 \sim 100 \sim 100 \sim 100 \sim 100 \sim 100 \sim 100 \sim 100 \sim 100 \sim 100 \sim 100 \sim 100 \sim 100 \sim 100 \sim 100 \sim 100 \sim 100 \sim 100 \sim 100 \sim 100 \sim 100 \sim 100 \sim 100 \sim 100 \sim 
                     }, 
                     "IndexSizeBytes": 0, 
                     "ItemCount": 0, 
                     "IndexArn": "arn:aws:dynamodb:us-west-2:123456789012:table/
MusicCollection/index/AlbumTitleIndex" 
 } 
 ] 
      }
```
詳細については、「Amazon DynamoDB ディベロッパーガイド」の「[DynamoDB テーブルの基](https://docs.aws.amazon.com/amazondynamodb/latest/developerguide/WorkingWithTables.Basics.html) [本的なオペレーション](https://docs.aws.amazon.com/amazondynamodb/latest/developerguide/WorkingWithTables.Basics.html)」を参照してください。

例 5: グローバルセカンダリインデックスを持つテーブルを作成するには

次の例では、GameTitleIndex という名前のグローバルセカンダリインデックスを持つ GameScores という名前のテーブルを作成します。ベーステーブルには、パーティションキー UserId とソートキー GameTitle があり、特定のゲームの個々のユーザーのベストスコアを効 率的に見つけることができます。一方、GSI にはパーティションキー GameTitle とソートキー TopScore があり、特定のゲームの全体的な最高スコアをすばやく見つけることができます。

}

```
aws dynamodb create-table \ 
     --table-name GameScores \ 
     --attribute-definitions AttributeName=UserId,AttributeType=S 
  AttributeName=GameTitle,AttributeType=S AttributeName=TopScore,AttributeType=N \ 
     --key-schema AttributeName=UserId,KeyType=HASH \ 
                 AttributeName=GameTitle,KeyType=RANGE \ 
    --provisioned-throughput ReadCapacityUnits=10, WriteCapacityUnits=5 \
     --global-secondary-indexes \ 
         "[ 
             { 
                 \"IndexName\": \"GameTitleIndex\", 
                 \"KeySchema\": [ 
                     {\"AttributeName\":\"GameTitle\",\"KeyType\":\"HASH\"}, 
                     {\"AttributeName\":\"TopScore\",\"KeyType\":\"RANGE\"} 
                 ], 
                 \"Projection\": { 
                     \"ProjectionType\":\"INCLUDE\", 
                     \"NonKeyAttributes\":[\"UserId\"] 
                 }, 
                 \"ProvisionedThroughput\": { 
                     \"ReadCapacityUnits\": 10, 
                     \"WriteCapacityUnits\": 5 
 } 
 } 
         ]"
```

```
出力:
```

```
{ 
     "TableDescription": { 
          "AttributeDefinitions": [ 
              { 
                   "AttributeName": "GameTitle", 
                  "AttributeType": "S" 
              }, 
\{\hspace{.1cm} \} "AttributeName": "TopScore", 
                  "AttributeType": "N" 
              }, 
              { 
                   "AttributeName": "UserId", 
                   "AttributeType": "S" 
 }
```

```
 ], 
          "TableName": "GameScores", 
          "KeySchema": [ 
               { 
                    "AttributeName": "UserId", 
                    "KeyType": "HASH" 
               }, 
\{\hspace{.1cm} \} "AttributeName": "GameTitle", 
                    "KeyType": "RANGE" 
 } 
          ], 
          "TableStatus": "CREATING", 
           "CreationDateTime": "2020-05-26T17:28:15.602000-07:00", 
           "ProvisionedThroughput": { 
               "NumberOfDecreasesToday": 0, 
               "ReadCapacityUnits": 10, 
               "WriteCapacityUnits": 5 
          }, 
          "TableSizeBytes": 0, 
           "ItemCount": 0, 
          "TableArn": "arn:aws:dynamodb:us-west-2:123456789012:table/GameScores", 
           "TableId": "a1b2c3d4-5678-90ab-cdef-EXAMPLE11111", 
           "GlobalSecondaryIndexes": [ 
\{\hspace{.1cm} \} "IndexName": "GameTitleIndex", 
                    "KeySchema": [ 
\{ "AttributeName": "GameTitle", 
                               "KeyType": "HASH" 
\}, \{\{ "AttributeName": "TopScore", 
                               "KeyType": "RANGE" 
1999 1999 1999 1999 1999
                    ], 
                    "Projection": { 
                         "ProjectionType": "INCLUDE", 
                         "NonKeyAttributes": [ 
                              "UserId" 
\sim 100 \sim 100 \sim 100 \sim 100 \sim 100 \sim 100 \sim 100 \sim 100 \sim 100 \sim 100 \sim 100 \sim 100 \sim 100 \sim 100 \sim 100 \sim 100 \sim 100 \sim 100 \sim 100 \sim 100 \sim 100 \sim 100 \sim 100 \sim 100 \sim 
                    }, 
                    "IndexStatus": "CREATING", 
                    "ProvisionedThroughput": {
```

```
"NumberOfDecreasesToday": 0,
                      "ReadCapacityUnits": 10, 
                      "WriteCapacityUnits": 5 
                 }, 
                  "IndexSizeBytes": 0, 
                  "ItemCount": 0, 
                  "IndexArn": "arn:aws:dynamodb:us-west-2:123456789012:table/
GameScores/index/GameTitleIndex" 
 } 
         ] 
     }
}
```
詳細については、「Amazon DynamoDB ディベロッパーガイド」の「[DynamoDB テーブルの基](https://docs.aws.amazon.com/amazondynamodb/latest/developerguide/WorkingWithTables.Basics.html) [本的なオペレーション](https://docs.aws.amazon.com/amazondynamodb/latest/developerguide/WorkingWithTables.Basics.html)」を参照してください。

例 6: 複数のグローバルセカンダリインデックスを持つテーブルを一度に作成するには

次の例では、2 つのグローバルセカンダリインデックスを持つ GameScores という名前のテーブ ルを作成します。GSI スキーマはコマンドラインではなくファイルを介して渡されます。

```
aws dynamodb create-table \ 
     --table-name GameScores \ 
     --attribute-definitions AttributeName=UserId,AttributeType=S 
  AttributeName=GameTitle,AttributeType=S AttributeName=TopScore,AttributeType=N 
  AttributeName=Date,AttributeType=S \ 
     --key-schema AttributeName=UserId,KeyType=HASH 
AttributeName=GameTitle, KeyType=RANGE \
    --provisioned-throughput ReadCapacityUnits=10, WriteCapacityUnits=5 \
     --global-secondary-indexes file://gsi.json
```
gsi.json の内容:

```
\Gamma { 
           "IndexName": "GameTitleIndex", 
           "KeySchema": [ 
               { 
                     "AttributeName": "GameTitle", 
                    "KeyType": "HASH" 
               }, 
\{\hspace{.1cm} \}
```

```
 "AttributeName": "TopScore", 
                   "KeyType": "RANGE" 
               } 
          ], 
          "Projection": { 
               "ProjectionType": "ALL" 
          }, 
          "ProvisionedThroughput": { 
               "ReadCapacityUnits": 10, 
               "WriteCapacityUnits": 5 
          } 
     }, 
     { 
          "IndexName": "GameDateIndex", 
          "KeySchema": [ 
               { 
                   "AttributeName": "GameTitle", 
                   "KeyType": "HASH" 
               }, 
               { 
                   "AttributeName": "Date", 
                   "KeyType": "RANGE" 
               } 
          ], 
          "Projection": { 
               "ProjectionType": "ALL" 
          }, 
          "ProvisionedThroughput": { 
               "ReadCapacityUnits": 5, 
               "WriteCapacityUnits": 5 
          } 
     }
]
```

```
{ 
     "TableDescription": { 
          "AttributeDefinitions": [ 
               { 
                   "AttributeName": "Date", 
                   "AttributeType": "S" 
              },
```
{

```
 "AttributeName": "GameTitle", 
                 "AttributeType": "S" 
             }, 
\{\hspace{.1cm} \} "AttributeName": "TopScore", 
                 "AttributeType": "N" 
             }, 
\{\hspace{.1cm} \} "AttributeName": "UserId", 
                 "AttributeType": "S" 
 } 
         ], 
         "TableName": "GameScores", 
         "KeySchema": [ 
             { 
                 "AttributeName": "UserId", 
                 "KeyType": "HASH" 
             }, 
             { 
                 "AttributeName": "GameTitle", 
                 "KeyType": "RANGE" 
             } 
         ], 
         "TableStatus": "CREATING", 
         "CreationDateTime": "2020-08-04T16:40:55.524000-07:00", 
         "ProvisionedThroughput": { 
             "NumberOfDecreasesToday": 0, 
             "ReadCapacityUnits": 10, 
             "WriteCapacityUnits": 5 
         }, 
         "TableSizeBytes": 0, 
         "ItemCount": 0, 
         "TableArn": "arn:aws:dynamodb:us-west-2:123456789012:table/GameScores", 
         "TableId": "a1b2c3d4-5678-90ab-cdef-EXAMPLE11111", 
         "GlobalSecondaryIndexes": [ 
\{\hspace{.1cm} \} "IndexName": "GameTitleIndex", 
                 "KeySchema": [ 
\{ "AttributeName": "GameTitle", 
                          "KeyType": "HASH" 
                      }, 
\{
```

```
 "AttributeName": "TopScore", 
                          "KeyType": "RANGE" 
1999 1999 1999 1999 1999
                 ], 
                 "Projection": { 
                     "ProjectionType": "ALL" 
                 }, 
                 "IndexStatus": "CREATING", 
                 "ProvisionedThroughput": { 
                    "NumberOfDecreasesToday": 0,
                     "ReadCapacityUnits": 10, 
                     "WriteCapacityUnits": 5 
                 }, 
                 "IndexSizeBytes": 0, 
                 "ItemCount": 0, 
                 "IndexArn": "arn:aws:dynamodb:us-west-2:123456789012:table/
GameScores/index/GameTitleIndex" 
             }, 
             { 
                 "IndexName": "GameDateIndex", 
                 "KeySchema": [ 
\{ "AttributeName": "GameTitle", 
                          "KeyType": "HASH" 
\}, \{\{ "AttributeName": "Date", 
                          "KeyType": "RANGE" 
1999 1999 1999 1999 1999
                 ], 
                 "Projection": { 
                     "ProjectionType": "ALL" 
                 }, 
                 "IndexStatus": "CREATING", 
                 "ProvisionedThroughput": { 
                    "NumberOfDecreasesToday": 0,
                     "ReadCapacityUnits": 5, 
                     "WriteCapacityUnits": 5 
                 }, 
                 "IndexSizeBytes": 0, 
                 "ItemCount": 0, 
                 "IndexArn": "arn:aws:dynamodb:us-west-2:123456789012:table/
GameScores/index/GameDateIndex" 
 }
```
}

]

```
}
```
詳細については、「Amazon DynamoDB ディベロッパーガイド」の「[DynamoDB テーブルの基](https://docs.aws.amazon.com/amazondynamodb/latest/developerguide/WorkingWithTables.Basics.html) [本的なオペレーション](https://docs.aws.amazon.com/amazondynamodb/latest/developerguide/WorkingWithTables.Basics.html)」を参照してください。

例 7: ストリームが有効なテーブルを作成するには

次の例では、DynamoDB ストリームを有効にした状態の GameScores という名前のテーブルを 作成します。各アイテムの新しいイメージと古いイメージの両方がストリームに書き込まれま す。

```
aws dynamodb create-table \ 
     --table-name GameScores \ 
     --attribute-definitions AttributeName=UserId,AttributeType=S 
 AttributeName=GameTitle,AttributeType=S \ 
     --key-schema AttributeName=UserId,KeyType=HASH 
AttributeName=GameTitle, KeyType=RANGE \
    --provisioned-throughput ReadCapacityUnits=10, WriteCapacityUnits=5 \
     --stream-specification StreamEnabled=TRUE,StreamViewType=NEW_AND_OLD_IMAGES
```

```
{ 
     "TableDescription": { 
          "AttributeDefinitions": [ 
              { 
                   "AttributeName": "GameTitle", 
                   "AttributeType": "S" 
              }, 
              { 
                   "AttributeName": "UserId", 
                   "AttributeType": "S" 
 } 
          ], 
          "TableName": "GameScores", 
          "KeySchema": [ 
              { 
                   "AttributeName": "UserId", 
                   "KeyType": "HASH" 
              }, 
\{\hspace{.1cm} \}
```

```
 "AttributeName": "GameTitle", 
                  "KeyType": "RANGE" 
 } 
         ], 
         "TableStatus": "CREATING", 
         "CreationDateTime": "2020-05-27T10:49:34.056000-07:00", 
         "ProvisionedThroughput": { 
              "NumberOfDecreasesToday": 0, 
              "ReadCapacityUnits": 10, 
             "WriteCapacityUnits": 5 
         }, 
         "TableSizeBytes": 0, 
        "ItemCount": 0,
         "TableArn": "arn:aws:dynamodb:us-west-2:123456789012:table/GameScores", 
         "TableId": "a1b2c3d4-5678-90ab-cdef-EXAMPLE11111", 
         "StreamSpecification": { 
              "StreamEnabled": true, 
             "StreamViewType": "NEW_AND_OLD_IMAGES" 
         }, 
         "LatestStreamLabel": "2020-05-27T17:49:34.056", 
         "LatestStreamArn": "arn:aws:dynamodb:us-west-2:123456789012:table/
GameScores/stream/2020-05-27T17:49:34.056" 
     }
}
```
詳細については、「Amazon DynamoDB ディベロッパーガイド」の「[DynamoDB テーブルの基](https://docs.aws.amazon.com/amazondynamodb/latest/developerguide/WorkingWithTables.Basics.html) [本的なオペレーション](https://docs.aws.amazon.com/amazondynamodb/latest/developerguide/WorkingWithTables.Basics.html)」を参照してください。

例 8: Keys-Only ストリームが有効なテーブルを作成するには

次の例では、DynamoDB ストリームを有効にした状態の GameScores という名前のテーブルを 作成します。変更された項目のキー属性のみがストリームに書き込まれます。

```
aws dynamodb create-table \ 
     --table-name GameScores \ 
     --attribute-definitions AttributeName=UserId,AttributeType=S 
  AttributeName=GameTitle,AttributeType=S \ 
     --key-schema AttributeName=UserId,KeyType=HASH 
 AttributeName=GameTitle, KeyType=RANGE \
    --provisioned-throughput ReadCapacityUnits=10,WriteCapacityUnits=5 \
     --stream-specification StreamEnabled=TRUE,StreamViewType=KEYS_ONLY
```
{

```
 "TableDescription": { 
          "AttributeDefinitions": [ 
\{\hspace{.1cm} \} "AttributeName": "GameTitle", 
                  "AttributeType": "S" 
              }, 
\{\hspace{.1cm} \} "AttributeName": "UserId", 
                  "AttributeType": "S" 
 } 
         ], 
          "TableName": "GameScores", 
          "KeySchema": [ 
             \mathcal{L} "AttributeName": "UserId", 
                  "KeyType": "HASH" 
              }, 
\{\hspace{.1cm} \} "AttributeName": "GameTitle", 
                  "KeyType": "RANGE" 
 } 
         ], 
          "TableStatus": "CREATING", 
          "CreationDateTime": "2023-05-25T18:45:34.140000+00:00", 
          "ProvisionedThroughput": { 
              "NumberOfDecreasesToday": 0, 
              "ReadCapacityUnits": 10, 
              "WriteCapacityUnits": 5 
         }, 
         "TableSizeBytes": 0, 
         "ItemCount": 0, 
          "TableArn": "arn:aws:dynamodb:us-west-2:123456789012:table/GameScores", 
         "TableId": "a1b2c3d4-5678-90ab-cdef-EXAMPLE11111", 
         "StreamSpecification": { 
              "StreamEnabled": true, 
              "StreamViewType": "KEYS_ONLY" 
         }, 
          "LatestStreamLabel": "2023-05-25T18:45:34.140", 
         "LatestStreamArn": "arn:aws:dynamodb:us-west-2:123456789012:table/
GameScores/stream/2023-05-25T18:45:34.140", 
          "DeletionProtectionEnabled": false 
     }
```
}

詳細については、「Amazon DynamoDB ディベロッパーガイド」の「[DynamoDB Streams の変](https://docs.aws.amazon.com/amazondynamodb/latest/developerguide/Streams.html) [更データキャプチャ](https://docs.aws.amazon.com/amazondynamodb/latest/developerguide/Streams.html)」を参照してください。

例 9: Standard Infrequent Access クラスでテーブルを作成するには

次の例は、GameScores という名前のテーブルを作成し、Standard-Infrequent Access (DynamoDB Standard-IA) テーブルクラスを割り当てます。このテーブルクラスは、ストレージ が主なコストとなるように最適化されています。

```
aws dynamodb create-table \ 
     --table-name GameScores \ 
     --attribute-definitions AttributeName=UserId,AttributeType=S 
  AttributeName=GameTitle,AttributeType=S \ 
     --key-schema AttributeName=UserId,KeyType=HASH 
 AttributeName=GameTitle, KeyType=RANGE
    --provisioned-throughput ReadCapacityUnits=10, WriteCapacityUnits=5 \
     --table-class STANDARD_INFREQUENT_ACCESS
```

```
{ 
     "TableDescription": { 
          "AttributeDefinitions": [ 
\{\hspace{.1cm} \} "AttributeName": "GameTitle", 
                   "AttributeType": "S" 
              }, 
\{\hspace{.1cm} \} "AttributeName": "UserId", 
                   "AttributeType": "S" 
 } 
          ], 
          "TableName": "GameScores", 
          "KeySchema": [ 
              { 
                   "AttributeName": "UserId", 
                   "KeyType": "HASH" 
              }, 
\{\hspace{.1cm} \} "AttributeName": "GameTitle",
```

```
 "KeyType": "RANGE" 
 } 
         ], 
         "TableStatus": "CREATING", 
         "CreationDateTime": "2023-05-25T18:33:07.581000+00:00", 
         "ProvisionedThroughput": { 
              "NumberOfDecreasesToday": 0, 
              "ReadCapacityUnits": 10, 
              "WriteCapacityUnits": 5 
         }, 
         "TableSizeBytes": 0, 
         "ItemCount": 0, 
         "TableArn": "arn:aws:dynamodb:us-west-2:123456789012:table/GameScores", 
         "TableId": "a1b2c3d4-5678-90ab-cdef-EXAMPLE11111", 
         "TableClassSummary": { 
              "TableClass": "STANDARD_INFREQUENT_ACCESS" 
         }, 
         "DeletionProtectionEnabled": false 
     }
}
```
詳細については、「Amazon DynamoDB ディベロッパーガイド」の「[テーブルクラス」](https://docs.aws.amazon.com/amazondynamodb/latest/developerguide/HowItWorks.TableClasses.html)を参照し てください。

例 10: 削除保護を有効にしたテーブルを作成するには

次の例では、GameScores というテーブルを作成し、削除保護を有効にします。

```
aws dynamodb create-table \ 
     --table-name GameScores \ 
     --attribute-definitions AttributeName=UserId,AttributeType=S 
  AttributeName=GameTitle,AttributeType=S \ 
     --key-schema AttributeName=UserId,KeyType=HASH 
 AttributeName=GameTitle, KeyType=RANGE \
    --provisioned-throughput ReadCapacityUnits=10,WriteCapacityUnits=5 \
     --deletion-protection-enabled
```

```
{ 
     "TableDescription": { 
          "AttributeDefinitions": [ 
\{\hspace{.1cm} \}
```

```
 "AttributeName": "GameTitle", 
                  "AttributeType": "S" 
             }, 
\{\hspace{.1cm} \} "AttributeName": "UserId", 
                  "AttributeType": "S" 
 } 
         ], 
         "TableName": "GameScores", 
         "KeySchema": [ 
\{\hspace{.1cm} \} "AttributeName": "UserId", 
                  "KeyType": "HASH" 
             }, 
\{\hspace{.1cm} \} "AttributeName": "GameTitle", 
                  "KeyType": "RANGE" 
 } 
         ], 
         "TableStatus": "CREATING", 
         "CreationDateTime": "2023-05-25T23:02:17.093000+00:00", 
         "ProvisionedThroughput": { 
             "NumberOfDecreasesToday": 0, 
             "ReadCapacityUnits": 10, 
             "WriteCapacityUnits": 5 
         }, 
         "TableSizeBytes": 0, 
         "ItemCount": 0, 
         "TableArn": "arn:aws:dynamodb:us-west-2:123456789012:table/GameScores", 
         "TableId": "a1b2c3d4-5678-90ab-cdef-EXAMPLE11111", 
         "DeletionProtectionEnabled": true 
    }
```
詳細については、「Amazon DynamoDB ディベロッパーガイド」の「[削除保護の使用」](https://docs.aws.amazon.com/amazondynamodb/latest/developerguide/WorkingWithTables.Basics.html#WorkingWithTables.Basics.DeletionProtection)を参照し てください。

• API の詳細については、「 コマンドリファレンス[CreateTable」](https://awscli.amazonaws.com/v2/documentation/api/latest/reference/dynamodb/create-table.html)の「」を参照してください。 AWS CLI

# **delete-backup**

}

次の例は、delete-backup を使用する方法を説明しています。

# AWS CLI

# 既存の DynamoDB バックアップを削除するには

次のdelete-backup例では、指定された既存のバックアップを削除します。

```
aws dynamodb delete-backup \ 
     --backup-arn arn:aws:dynamodb:us-west-2:123456789012:table/MusicCollection/
backup/01576616366715-b4e58d3a
```

```
{ 
     "BackupDescription": { 
         "BackupDetails": { 
              "BackupArn": "arn:aws:dynamodb:us-west-2:123456789012:table/
MusicCollection/backup/01576616366715-b4e58d3a", 
              "BackupName": "MusicCollectionBackup", 
              "BackupSizeBytes": 0, 
              "BackupStatus": "DELETED", 
              "BackupType": "USER", 
              "BackupCreationDateTime": 1576616366.715 
         }, 
         "SourceTableDetails": { 
              "TableName": "MusicCollection", 
              "TableId": "b0c04bcc-309b-4352-b2ae-9088af169fe2", 
              "TableArn": "arn:aws:dynamodb:us-west-2:123456789012:table/
MusicCollection", 
              "TableSizeBytes": 0, 
              "KeySchema": [ 
\overline{\mathcal{L}} "AttributeName": "Artist", 
                      "KeyType": "HASH" 
                  }, 
\overline{\mathcal{L}} "AttributeName": "SongTitle", 
                      "KeyType": "RANGE" 
 } 
              ], 
              "TableCreationDateTime": 1576615228.571, 
              "ProvisionedThroughput": { 
                  "ReadCapacityUnits": 5, 
                  "WriteCapacityUnits": 5
```

```
 }, 
              "ItemCount": 0,
              "BillingMode": "PROVISIONED" 
          }, 
          "SourceTableFeatureDetails": {} 
     }
}
```
詳細については、「Amazon [DynamoDB デベロッパーガイド」の「DynamoDB のオンデマンド](https://docs.aws.amazon.com/amazondynamodb/latest/developerguide/BackupRestore.html) [バックアップと復元](https://docs.aws.amazon.com/amazondynamodb/latest/developerguide/BackupRestore.html)」を参照してください。 DynamoDB

• API の詳細については、「 コマンドリファレンス[DeleteBackup」](https://awscli.amazonaws.com/v2/documentation/api/latest/reference/dynamodb/delete-backup.html)の「」を参照してください。 AWS CLI

**delete-item**

次の例は、delete-item を使用する方法を説明しています。

AWS CLI

例 1: 項目を削除するには

次の delete-item の例は、MusicCollection テーブルから項目を削除し、削除した項目とそ のリクエストで使用された容量に関する詳細を取得します。

```
aws dynamodb delete-item \ 
     --table-name MusicCollection \ 
     --key file://key.json \ 
     --return-values ALL_OLD \ 
     --return-consumed-capacity TOTAL \ 
     --return-item-collection-metrics SIZE
```
key.json の内容:

```
{ 
    "Artist": {"S": "No One You Know"},
     "SongTitle": {"S": "Scared of My Shadow"}
}
```
出力:

{

```
 "Attributes": { 
          "AlbumTitle": { 
              "S": "Blue Sky Blues" 
          }, 
          "Artist": { 
              "S": "No One You Know" 
          }, 
          "SongTitle": { 
              "S": "Scared of My Shadow" 
          } 
     }, 
     "ConsumedCapacity": { 
          "TableName": "MusicCollection", 
          "CapacityUnits": 2.0 
     }, 
     "ItemCollectionMetrics": { 
          "ItemCollectionKey": { 
              "Artist": { 
                   "S": "No One You Know" 
 } 
          }, 
          "SizeEstimateRangeGB": [ 
              0.0, 
              1.0 
          ] 
     }
}
```
詳細については、「Amazon DynamoDB ディベロッパーガイド」の「[項目を書き込みます」](https://docs.aws.amazon.com/amazondynamodb/latest/developerguide/WorkingWithItems.html#WorkingWithItems.WritingData)を参 照してください。

例 2: 条件付きで項目を削除するには

次の例では、ProductCategory が Sporting Goods または Gardening Supplies で、そ の価格が 500 および 600 の場合のみ、ProductCatalog テーブルから項目を削除します。削除 された項目に関する詳細が返されます。

```
aws dynamodb delete-item \ 
     --table-name ProductCatalog \ 
     --key '{"Id":{"N":"456"}}' \ 
     --condition-expression "(ProductCategory IN (:cat1, :cat2)) and (#P between :lo 
 and :hi)" \setminus --expression-attribute-names file://names.json \
```

```
 --expression-attribute-values file://values.json \ 
 --return-values ALL_OLD
```
names.json の内容:

```
{ 
     "#P": "Price"
}
```
values.json の内容:

```
{ 
     ":cat1": {"S": "Sporting Goods"}, 
     ":cat2": {"S": "Gardening Supplies"}, 
     ":lo": {"N": "500"}, 
     ":hi": {"N": "600"}
}
```
出力:

```
{ 
      "Attributes": { 
           "Id": { 
               "N": "456" 
           }, 
           "Price": { 
                "N": "550" 
          }, 
           "ProductCategory": { 
                "S": "Sporting Goods" 
          } 
     }
}
```
詳細については、「Amazon DynamoDB ディベロッパーガイド」の「[項目を書き込みます」](https://docs.aws.amazon.com/amazondynamodb/latest/developerguide/WorkingWithItems.html#WorkingWithItems.WritingData)を参 照してください。

• API の詳細については、「 コマンドリファレンス[DeleteItem」](https://awscli.amazonaws.com/v2/documentation/api/latest/reference/dynamodb/delete-item.html)の「」を参照してください。 AWS CLI

## **delete-table**

次の例は、delete-table を使用する方法を説明しています。

AWS CLI

テーブルを削除するには

以下の delete-table の例は MusicCollection テーブルを削除します。

```
aws dynamodb delete-table \ 
     --table-name MusicCollection
```
出力:

```
{ 
     "TableDescription": { 
          "TableStatus": "DELETING", 
          "TableSizeBytes": 0, 
         "ItemCount": 0,
          "TableName": "MusicCollection", 
          "ProvisionedThroughput": { 
              "NumberOfDecreasesToday": 0, 
              "WriteCapacityUnits": 5, 
              "ReadCapacityUnits": 5 
          } 
     }
}
```
詳細については、「Amazon DynamoDB ディベロッパーガイド」の「[テーブルの削除」](https://docs.aws.amazon.com/amazondynamodb/latest/developerguide/WorkingWithTables.Basics.html#WorkingWithTables.Basics.DeleteTable)を参照し てください。

• API の詳細については、「 コマンドリファレンス[DeleteTable」](https://awscli.amazonaws.com/v2/documentation/api/latest/reference/dynamodb/delete-table.html)の「」を参照してください。 AWS CLI

#### **describe-backup**

次の例は、describe-backup を使用する方法を説明しています。

AWS CLI

テーブルの既存のバックアップに関する情報を取得するには

# 次のdescribe-backup例では、指定された既存のバックアップに関する情報を表示します。

```
aws dynamodb describe-backup \ 
     --backup-arn arn:aws:dynamodb:us-west-2:123456789012:table/MusicCollection/
backup/01576616366715-b4e58d3a
```

```
{ 
     "BackupDescription": { 
         "BackupDetails": { 
              "BackupArn": "arn:aws:dynamodb:us-west-2:123456789012:table/
MusicCollection/backup/01576616366715-b4e58d3a", 
              "BackupName": "MusicCollectionBackup", 
              "BackupSizeBytes": 0, 
              "BackupStatus": "AVAILABLE", 
              "BackupType": "USER", 
              "BackupCreationDateTime": 1576616366.715 
         }, 
         "SourceTableDetails": { 
              "TableName": "MusicCollection", 
              "TableId": "b0c04bcc-309b-4352-b2ae-9088af169fe2", 
              "TableArn": "arn:aws:dynamodb:us-west-2:123456789012:table/
MusicCollection", 
              "TableSizeBytes": 0, 
              "KeySchema": [ 
\overline{\mathcal{L}} "AttributeName": "Artist", 
                      "KeyType": "HASH" 
                  }, 
\overline{\mathcal{L}} "AttributeName": "SongTitle", 
                      "KeyType": "RANGE" 
 } 
              ], 
              "TableCreationDateTime": 1576615228.571, 
              "ProvisionedThroughput": { 
                  "ReadCapacityUnits": 5, 
                  "WriteCapacityUnits": 5 
              }, 
              "ItemCount": 0, 
              "BillingMode": "PROVISIONED" 
         },
```
```
 "SourceTableFeatureDetails": {}
```

```
 }
}
```
詳細については、「Amazon [DynamoDB デベロッパーガイド」の「DynamoDB のオンデマンド](https://docs.aws.amazon.com/amazondynamodb/latest/developerguide/BackupRestore.html) [バックアップと復元](https://docs.aws.amazon.com/amazondynamodb/latest/developerguide/BackupRestore.html)」を参照してください。 DynamoDB

• API の詳細については、「 コマンドリファレンス[DescribeBackup](https://awscli.amazonaws.com/v2/documentation/api/latest/reference/dynamodb/describe-backup.html)」の「」を参照してくださ い。 AWS CLI

#### **describe-continuous-backups**

次の例は、describe-continuous-backups を使用する方法を説明しています。

#### AWS CLI

DynamoDB テーブルの継続的バックアップに関する情報を取得するには

次のdescribe-continuous-backups例では、MusicCollectionテーブルの継続的バック アップ設定の詳細を表示します。

```
aws dynamodb describe-continuous-backups \ 
     --table-name MusicCollection
```
出力:

```
{ 
     "ContinuousBackupsDescription": { 
          "ContinuousBackupsStatus": "ENABLED", 
          "PointInTimeRecoveryDescription": { 
              "PointInTimeRecoveryStatus": "DISABLED" 
         } 
     }
}
```
詳細については、「Amazon [DynamoDB デベロッパーガイド」の「DynamoDB のポイントイン](https://docs.aws.amazon.com/amazondynamodb/latest/developerguide/PointInTimeRecovery.html) [タイムリカバリ](https://docs.aws.amazon.com/amazondynamodb/latest/developerguide/PointInTimeRecovery.html)」を参照してください。 DynamoDB

• API の詳細については、「 コマンドリファレンス[DescribeContinuousBackups」](https://awscli.amazonaws.com/v2/documentation/api/latest/reference/dynamodb/describe-continuous-backups.html)の「」を参照 してください。 AWS CLI

# **describe-contributor-insights**

次の例は、describe-contributor-insights を使用する方法を説明しています。

AWS CLI

DynamoDB テーブルの Contributor Insights 設定を表示するには

```
次のdescribe-contributor-insights例では、 MusicCollectionテーブル
とAlbumTitle-indexグローバルセカンダリインデックスの Contributor Insights 設定を表示し
ます。
```

```
aws dynamodb describe-contributor-insights \ 
     --table-name MusicCollection \ 
     --index-name AlbumTitle-index
```
出力:

```
{ 
     "TableName": "MusicCollection", 
     "IndexName": "AlbumTitle-index", 
     "ContributorInsightsRuleList": [ 
         "DynamoDBContributorInsights-PKC-MusicCollection-1576629651520", 
         "DynamoDBContributorInsights-SKC-MusicCollection-1576629651520", 
         "DynamoDBContributorInsights-PKT-MusicCollection-1576629651520", 
         "DynamoDBContributorInsights-SKT-MusicCollection-1576629651520" 
     ], 
     "ContributorInsightsStatus": "ENABLED", 
     "LastUpdateDateTime": 1576629654.78
}
```
詳細については、[「Amazon DynamoDB デベロッパーガイド」の CloudWatch 「Contributor](https://docs.aws.amazon.com/amazondynamodb/latest/developerguide/contributorinsights.html) [Insights for DynamoDB を使用したデータアクセスの](https://docs.aws.amazon.com/amazondynamodb/latest/developerguide/contributorinsights.html)分析」を参照してください。 DynamoDB

• API の詳細については、「 コマンドリファレンス[DescribeContributorInsights」](https://awscli.amazonaws.com/v2/documentation/api/latest/reference/dynamodb/describe-contributor-insights.html)の「」を参照し てください。 AWS CLI

### **describe-endpoints**

次の例は、describe-endpoints を使用する方法を説明しています。

### AWS CLI

リージョンのエンドポイント情報を表示するには

次のdescribe-endpoints例では、現在の AWS リージョンのエンドポイントに関する詳細を 表示します。

aws dynamodb describe-endpoints

出力:

```
{ 
      "Endpoints": [ 
           { 
                "Address": "dynamodb.us-west-2.amazonaws.com", 
                "CachePeriodInMinutes": 1440 
           } 
     \mathbf{I}}
```
詳細については、 AWS 全般のリファレンス[の「Amazon DynamoDB エンドポイントとクォー](https://docs.aws.amazon.com/general/latest/gr/ddb.html) [タ](https://docs.aws.amazon.com/general/latest/gr/ddb.html)」を参照してください。

• API の詳細については、「 コマンドリファレンス[DescribeEndpoints」](https://awscli.amazonaws.com/v2/documentation/api/latest/reference/dynamodb/describe-endpoints.html)の「」を参照してくだ さい。 AWS CLI

#### **describe-global-table-settings**

次の例は、describe-global-table-settings を使用する方法を説明しています。

AWS CLI

DynamoDB グローバルテーブルの設定に関する情報を取得するには

次のdescribe-global-table-settings例では、MusicCollectionグローバルテーブルの 設定を表示します。

```
aws dynamodb describe-global-table-settings \ 
     --global-table-name MusicCollection
```

```
{ 
     "GlobalTableName": "MusicCollection", 
     "ReplicaSettings": [ 
         { 
              "RegionName": "us-east-1", 
             "ReplicaStatus": "ACTIVE", 
              "ReplicaProvisionedReadCapacityUnits": 10, 
             "ReplicaProvisionedReadCapacityAutoScalingSettings": { 
                  "AutoScalingDisabled": true 
             }, 
             "ReplicaProvisionedWriteCapacityUnits": 5, 
              "ReplicaProvisionedWriteCapacityAutoScalingSettings": { 
                  "AutoScalingDisabled": true 
 } 
         }, 
         { 
             "RegionName": "us-east-2", 
             "ReplicaStatus": "ACTIVE", 
              "ReplicaProvisionedReadCapacityUnits": 10, 
             "ReplicaProvisionedReadCapacityAutoScalingSettings": { 
                  "AutoScalingDisabled": true 
             }, 
             "ReplicaProvisionedWriteCapacityUnits": 5, 
             "ReplicaProvisionedWriteCapacityAutoScalingSettings": { 
                  "AutoScalingDisabled": true 
 } 
         } 
     ]
}
```
詳細については、「Amazon [DynamoDB デベロッパーガイド」の「DynamoDB グローバルテー](https://docs.aws.amazon.com/amazondynamodb/latest/developerguide/GlobalTables.html) [ブル](https://docs.aws.amazon.com/amazondynamodb/latest/developerguide/GlobalTables.html)」を参照してください。 DynamoDB

• API の詳細については、「 コマンドリファレンス[DescribeGlobalTableSettings](https://awscli.amazonaws.com/v2/documentation/api/latest/reference/dynamodb/describe-global-table-settings.html)」の「」を参照 してください。 AWS CLI

# **describe-global-table**

次の例は、describe-global-table を使用する方法を説明しています。

# AWS CLI

DynamoDB グローバルテーブルに関する情報を表示するには

```
次のdescribe-global-table例では、MusicCollectionグローバルテーブルの詳細を表示
します。
```

```
aws dynamodb describe-global-table \ 
     --global-table-name MusicCollection
```
出力:

```
{ 
     "GlobalTableDescription": { 
         "ReplicationGroup": [ 
              { 
                  "RegionName": "us-east-2" 
              }, 
\{\hspace{.1cm} \} "RegionName": "us-east-1" 
 } 
         ], 
         "GlobalTableArn": "arn:aws:dynamodb::123456789012:global-table/
MusicCollection", 
         "CreationDateTime": 1576625818.532, 
         "GlobalTableStatus": "ACTIVE", 
         "GlobalTableName": "MusicCollection" 
     }
}
```
詳細については、「Amazon [DynamoDB デベロッパーガイド」の「DynamoDB グローバルテー](https://docs.aws.amazon.com/amazondynamodb/latest/developerguide/GlobalTables.html) [ブル](https://docs.aws.amazon.com/amazondynamodb/latest/developerguide/GlobalTables.html)」を参照してください。 DynamoDB

• API の詳細については、「 コマンドリファレンス[DescribeGlobalTable」](https://awscli.amazonaws.com/v2/documentation/api/latest/reference/dynamodb/describe-global-table.html)の「」を参照してくだ さい。 AWS CLI

# **describe-limits**

次の例は、describe-limits を使用する方法を説明しています。

AWS CLI

プロビジョンドキャパシティの制限を表示するには

次のdescribe-limits例では、現在の AWS リージョンのアカウントのプロビジョンドキャパ シティ制限を表示します。

aws dynamodb describe-limits

### 出力:

```
{ 
     "AccountMaxReadCapacityUnits": 80000, 
     "AccountMaxWriteCapacityUnits": 80000, 
     "TableMaxReadCapacityUnits": 40000, 
     "TableMaxWriteCapacityUnits": 40000
}
```
詳細については、「Amazon [DynamoDB デベロッパーガイド」](https://docs.aws.amazon.com/amazondynamodb/latest/developerguide/Limits.html)の「DynamoDB の制限」を参照 してください。 DynamoDB

• API の詳細については、「 コマンドリファレンス[DescribeLimits」](https://awscli.amazonaws.com/v2/documentation/api/latest/reference/dynamodb/describe-limits.html)の「」を参照してくださ い。 AWS CLI

### **describe-table-replica-auto-scaling**

次の例は、describe-table-replica-auto-scaling を使用する方法を説明しています。

AWS CLI

グローバルテーブルのレプリカ間で自動スケーリング設定を表示するには

次のdescribe-table-replica-auto-scaling例では、MusicCollectionグローバルテー ブルのレプリカ間で自動スケーリング設定を表示します。

aws dynamodb describe-table-replica-auto-scaling \ --table-name MusicCollection

```
{ 
     "TableAutoScalingDescription": { 
          "TableName": "MusicCollection", 
          "TableStatus": "ACTIVE", 
          "Replicas": [ 
\{\hspace{.1cm} \} "RegionName": "us-east-1", 
                  "GlobalSecondaryIndexes": [], 
                   "ReplicaProvisionedReadCapacityAutoScalingSettings": {
```

```
 "MinimumUnits": 5, 
                         "MaximumUnits": 40000, 
                         "AutoScalingRoleArn": "arn:aws:iam::123456789012:role/
aws-service-role/dynamodb.application-autoscaling.amazonaws.com/
AWSServiceRoleForApplicationAutoScaling_DynamoDBTable", 
                         "ScalingPolicies": [ 
 { 
                                   "PolicyName": "DynamoDBReadCapacityUtilization:table/
MusicCollection", 
                                   "TargetTrackingScalingPolicyConfiguration": { 
                                        "TargetValue": 70.0 
 } 
 } 
\sim 100 \sim 100 \sim 100 \sim 100 \sim 100 \sim 100 \sim 100 \sim 100 \sim 100 \sim 100 \sim 100 \sim 100 \sim 100 \sim 100 \sim 100 \sim 100 \sim 100 \sim 100 \sim 100 \sim 100 \sim 100 \sim 100 \sim 100 \sim 100 \sim 
                    }, 
                    "ReplicaProvisionedWriteCapacityAutoScalingSettings": { 
                         "MinimumUnits": 5, 
                         "MaximumUnits": 40000, 
                         "AutoScalingRoleArn": "arn:aws:iam::123456789012:role/
aws-service-role/dynamodb.application-autoscaling.amazonaws.com/
AWSServiceRoleForApplicationAutoScaling_DynamoDBTable", 
                         "ScalingPolicies": [ 
 { 
                                   "PolicyName": "DynamoDBWriteCapacityUtilization:table/
MusicCollection", 
                                   "TargetTrackingScalingPolicyConfiguration": { 
                                        "TargetValue": 70.0 
 } 
 } 
\sim 100 \sim 100 \sim 100 \sim 100 \sim 100 \sim 100 \sim 100 \sim 100 \sim 100 \sim 100 \sim 100 \sim 100 \sim 100 \sim 100 \sim 100 \sim 100 \sim 100 \sim 100 \sim 100 \sim 100 \sim 100 \sim 100 \sim 100 \sim 100 \sim 
\qquad \qquad \text{ } "ReplicaStatus": "ACTIVE" 
               }, 
\{\hspace{.1cm} \} "RegionName": "us-east-2", 
                    "GlobalSecondaryIndexes": [], 
                    "ReplicaProvisionedReadCapacityAutoScalingSettings": { 
                         "MinimumUnits": 5, 
                         "MaximumUnits": 40000, 
                         "AutoScalingRoleArn": "arn:aws:iam::123456789012:role/
aws-service-role/dynamodb.application-autoscaling.amazonaws.com/
AWSServiceRoleForApplicationAutoScaling_DynamoDBTable", 
                         "ScalingPolicies": [ 
 {
```

```
 "PolicyName": "DynamoDBReadCapacityUtilization:table/
MusicCollection", 
                                        "TargetTrackingScalingPolicyConfiguration": { 
                                             "TargetValue": 70.0 
 } 
 } 
\sim 100 \sim 100 \sim 100 \sim 100 \sim 100 \sim 100 \sim 100 \sim 100 \sim 100 \sim 100 \sim 100 \sim 100 \sim 100 \sim 100 \sim 100 \sim 100 \sim 100 \sim 100 \sim 100 \sim 100 \sim 100 \sim 100 \sim 100 \sim 100 \sim 
                       }, 
                       "ReplicaProvisionedWriteCapacityAutoScalingSettings": { 
                             "MinimumUnits": 5, 
                             "MaximumUnits": 40000, 
                             "AutoScalingRoleArn": "arn:aws:iam::123456789012:role/
aws-service-role/dynamodb.application-autoscaling.amazonaws.com/
AWSServiceRoleForApplicationAutoScaling_DynamoDBTable", 
                             "ScalingPolicies": [ 
 { 
                                        "PolicyName": "DynamoDBWriteCapacityUtilization:table/
MusicCollection", 
                                        "TargetTrackingScalingPolicyConfiguration": { 
                                             "TargetValue": 70.0 
 } 
 } 
\sim 100 \sim 100 \sim 100 \sim 100 \sim 100 \sim 100 \sim 100 \sim 100 \sim 100 \sim 100 \sim 100 \sim 100 \sim 100 \sim 100 \sim 100 \sim 100 \sim 100 \sim 100 \sim 100 \sim 100 \sim 100 \sim 100 \sim 100 \sim 100 \sim 
\qquad \qquad \text{ } "ReplicaStatus": "ACTIVE" 
 } 
           \mathbf{I} }
}
```
詳細については、「Amazon [DynamoDB デベロッパーガイド」の「DynamoDB グローバルテー](https://docs.aws.amazon.com/amazondynamodb/latest/developerguide/GlobalTables.html) [ブル](https://docs.aws.amazon.com/amazondynamodb/latest/developerguide/GlobalTables.html)」を参照してください。 DynamoDB

• API の詳細については、「 コマンドリファレンス[DescribeTableReplicaAutoScaling](https://awscli.amazonaws.com/v2/documentation/api/latest/reference/dynamodb/describe-table-replica-auto-scaling.html)」の「」を 参照してください。 AWS CLI

# **describe-table**

次の例は、describe-table を使用する方法を説明しています。

AWS CLI

テーブルを記述するには

ー般的なシナリオのシナリオ 1907 - 1907 - 1907 - 1907 - 1907 - 1907 - 1907 - 1907 - 1907 - 1907 - 1907 - 1907 - 1907 - 1907

次の describe-table の例は、MusicCollection テーブルを記述します。

```
aws dynamodb describe-table \ 
     --table-name MusicCollection
```

```
{ 
     "Table": { 
          "AttributeDefinitions": [ 
              { 
                   "AttributeName": "Artist", 
                   "AttributeType": "S" 
               }, 
\{\hspace{.1cm} \} "AttributeName": "SongTitle", 
                   "AttributeType": "S" 
               } 
          ], 
          "ProvisionedThroughput": { 
               "NumberOfDecreasesToday": 0, 
               "WriteCapacityUnits": 5, 
               "ReadCapacityUnits": 5 
          }, 
          "TableSizeBytes": 0, 
          "TableName": "MusicCollection", 
          "TableStatus": "ACTIVE", 
          "KeySchema": [ 
\{\hspace{.1cm} \} "KeyType": "HASH", 
                   "AttributeName": "Artist" 
               }, 
               { 
                   "KeyType": "RANGE", 
                   "AttributeName": "SongTitle" 
              } 
          ], 
          "ItemCount": 0, 
          "CreationDateTime": 1421866952.062 
     }
}
```
詳細については、「Amazon DynamoDB ディベロッパーガイド」の「[表の説明」](https://docs.aws.amazon.com/amazondynamodb/latest/developerguide/WorkingWithTables.Basics.html#WorkingWithTables.Basics.DescribeTable)を参照してくだ さい。

• API の詳細については、「 コマンドリファレンス[DescribeTable](https://awscli.amazonaws.com/v2/documentation/api/latest/reference/dynamodb/describe-table.html)」の「」を参照してくださ い。 AWS CLI

# **describe-time-to-live**

次の例は、describe-time-to-live を使用する方法を説明しています。

AWS CLI

テーブルの有効期限設定を表示するには

次のdescribe-time-to-live例では、MusicCollectionテーブルの有効期限設定を表示し ます。

aws dynamodb describe-time-to-live \ --table-name MusicCollection

出力:

```
{ 
     "TimeToLiveDescription": { 
          "TimeToLiveStatus": "ENABLED", 
          "AttributeName": "ttl" 
     }
}
```
詳細については、「Amazon DynamoDB デベロッパーガイド」の[「有効期限」](https://docs.aws.amazon.com/amazondynamodb/latest/developerguide/TTL.html)を参照してくださ い。

• API の詳細については、「 コマンドリファレンス[DescribeTimeToLive」](https://awscli.amazonaws.com/v2/documentation/api/latest/reference/dynamodb/describe-time-to-live.html)の「」を参照してくだ さい。 AWS CLI

#### **get-item**

次の例は、get-item を使用する方法を説明しています。

AWS CLI

例 1: テーブル内の項目を読み込むには

次の get-item の例は、MusicCollection テーブルから項目を取得します。テーブルには hash-and-range プライマリキー (Artist と SongTitle) があるため、これらの属性の両方を指 定する必要があります。このコマンドは、オペレーションによって消費される読み込み容量に関 する情報も要求します。

```
aws dynamodb get-item \ 
     --table-name MusicCollection \ 
     --key file://key.json \ 
     --return-consumed-capacity TOTAL
```
key.json の内容:

```
{ 
     "Artist": {"S": "Acme Band"}, 
     "SongTitle": {"S": "Happy Day"}
}
```
出力:

```
{ 
     "Item": { 
          "AlbumTitle": { 
               "S": "Songs About Life" 
          }, 
          "SongTitle": { 
               "S": "Happy Day" 
          }, 
          "Artist": { 
               "S": "Acme Band" 
          } 
     }, 
     "ConsumedCapacity": { 
          "TableName": "MusicCollection", 
          "CapacityUnits": 0.5 
     }
}
```
詳細については、「Amazon DynamoDB ディベロッパーガイド」の「[項目の読み込み」](https://docs.aws.amazon.com/amazondynamodb/latest/developerguide/WorkingWithItems.html#WorkingWithItems.ReadingData)を参照し てください。

例 2: 整合性のある読み込みを使用して項目を読み込むには

# 次の例では、強力な整合性のある読み込みを使用して MusicCollection テーブルから項目を 読み込みます。

```
aws dynamodb get-item \ 
     --table-name MusicCollection \ 
     --key file://key.json \ 
     --consistent-read \ 
     --return-consumed-capacity TOTAL
```
key.json の内容:

```
{ 
     "Artist": {"S": "Acme Band"}, 
     "SongTitle": {"S": "Happy Day"}
}
```
出力:

```
{ 
     "Item": { 
          "AlbumTitle": { 
               "S": "Songs About Life" 
          }, 
          "SongTitle": { 
               "S": "Happy Day" 
          }, 
          "Artist": { 
               "S": "Acme Band" 
          } 
     }, 
     "ConsumedCapacity": { 
          "TableName": "MusicCollection", 
          "CapacityUnits": 1.0 
     }
}
```
詳細については、「Amazon DynamoDB ディベロッパーガイド」の「[項目の読み込み」](https://docs.aws.amazon.com/amazondynamodb/latest/developerguide/WorkingWithItems.html#WorkingWithItems.ReadingData)を参照し てください。

例 3: 項目の特定の属性を取得するには

次の例は、射影式を使用して目的のアイテムの 3 つの属性のみを取得します。

```
aws dynamodb get-item \ 
     --table-name ProductCatalog \ 
     --key '{"Id": {"N": "102"}}' \ 
     --projection-expression "#T, #C, #P" \ 
     --expression-attribute-names file://names.json
```
names.json の内容:

```
{ 
     "#T": "Title", 
     "#C": "ProductCategory", 
     "#P": "Price"
}
```
出力:

```
{ 
      "Item": { 
           "Price": { 
                "N": "20" 
           }, 
           "Title": { 
                "S": "Book 102 Title" 
           }, 
           "ProductCategory": { 
                "S": "Book" 
           } 
      }
}
```
詳細については、「Amazon DynamoDB ディベロッパーガイド」の「[項目の読み込み」](https://docs.aws.amazon.com/amazondynamodb/latest/developerguide/WorkingWithItems.html#WorkingWithItems.ReadingData)を参照し てください。

• API の詳細については、「 コマンドリファレンス[GetItem」](https://awscli.amazonaws.com/v2/documentation/api/latest/reference/dynamodb/get-item.html)の「」を参照してください。 AWS CLI

### **list-backups**

次の例は、list-backups を使用する方法を説明しています。

### AWS CLI

例 1: 既存のすべての DynamoDB バックアップを一覧表示するには

# 次のlist-backups例では、既存のバックアップをすべて一覧表示します。

aws dynamodb list-backups

#### 出力:

```
{ 
     "BackupSummaries": [ 
         { 
             "TableName": "MusicCollection", 
              "TableId": "a1b2c3d4-5678-90ab-cdef-EXAMPLE11111", 
              "TableArn": "arn:aws:dynamodb:us-west-2:123456789012:table/
MusicCollection", 
              "BackupArn": "arn:aws:dynamodb:us-west-2:123456789012:table/
MusicCollection/backup/01234567890123-a1bcd234", 
             "BackupName": "MusicCollectionBackup1", 
              "BackupCreationDateTime": "2020-02-12T14:41:51.617000-08:00", 
              "BackupStatus": "AVAILABLE", 
              "BackupType": "USER", 
             "BackupSizeBytes": 170 
         }, 
         { 
             "TableName": "MusicCollection", 
              "TableId": "a1b2c3d4-5678-90ab-cdef-EXAMPLE11111", 
             "TableArn": "arn:aws:dynamodb:us-west-2:123456789012:table/
MusicCollection", 
              "BackupArn": "arn:aws:dynamodb:us-west-2:123456789012:table/
MusicCollection/backup/01234567890123-b2abc345", 
             "BackupName": "MusicCollectionBackup2", 
              "BackupCreationDateTime": "2020-06-26T11:08:35.431000-07:00", 
              "BackupStatus": "AVAILABLE", 
              "BackupType": "USER", 
              "BackupSizeBytes": 400 
         } 
     ]
}
```
詳細については、「Amazon [DynamoDB デベロッパーガイド」の「DynamoDB のオンデマンド](https://docs.aws.amazon.com/amazondynamodb/latest/developerguide/BackupRestore.html) [バックアップと復元](https://docs.aws.amazon.com/amazondynamodb/latest/developerguide/BackupRestore.html)」を参照してください。 DynamoDB

#### 例 2: ユーザーが作成したバックアップを特定の時間範囲で一覧表示するには

次の例では、2020 年 1 月 1 日から 2020 年 3 月 1 日の間に作成日を持つ、ユーザーによって作 成されたMusicCollectionテーブルのバックアップ (DynamoDB によって自動的に作成された バックアップではありません) のみを一覧表示します。

```
aws dynamodb list-backups \ 
     --table-name MusicCollection \ 
     --time-range-lower-bound 1577836800 \ 
     --time-range-upper-bound 1583020800 \ 
     --backup-type USER
```
出力:

```
{ 
     "BackupSummaries": [ 
         { 
              "TableName": "MusicCollection", 
              "TableId": "a1b2c3d4-5678-90ab-cdef-EXAMPLE11111", 
              "TableArn": "arn:aws:dynamodb:us-west-2:123456789012:table/
MusicCollection", 
              "BackupArn": "arn:aws:dynamodb:us-west-2:123456789012:table/
MusicCollection/backup/01234567890123-a1bcd234", 
              "BackupName": "MusicCollectionBackup1", 
              "BackupCreationDateTime": "2020-02-12T14:41:51.617000-08:00", 
              "BackupStatus": "AVAILABLE", 
              "BackupType": "USER", 
              "BackupSizeBytes": 170 
         } 
    \mathbf{I}}
```
詳細については、「Amazon [DynamoDB デベロッパーガイド」の「DynamoDB のオンデマンド](https://docs.aws.amazon.com/amazondynamodb/latest/developerguide/BackupRestore.html) [バックアップと復元](https://docs.aws.amazon.com/amazondynamodb/latest/developerguide/BackupRestore.html)」を参照してください。 DynamoDB

例 3: ページサイズを制限するには

次の例では、既存のすべてのバックアップのリストを返しますが、呼び出しごとに 1 つの項目の みを取得し、リスト全体を取得するために必要に応じて複数の呼び出しを実行します。デフォル トのページサイズ (1000) を使用して大量のリソースに対してリストコマンドを実行する際に「タ イムアウト」が発生する場合、ページサイズを制限してください。

```
aws dynamodb list-backups \ 
     --page-size 1
```
# 出力:

```
{ 
     "BackupSummaries": [ 
         { 
              "TableName": "MusicCollection", 
              "TableId": "a1b2c3d4-5678-90ab-cdef-EXAMPLE11111", 
              "TableArn": "arn:aws:dynamodb:us-west-2:123456789012:table/
MusicCollection", 
              "BackupArn": "arn:aws:dynamodb:us-west-2:123456789012:table/
MusicCollection/backup/01234567890123-a1bcd234", 
              "BackupName": "MusicCollectionBackup1", 
              "BackupCreationDateTime": "2020-02-12T14:41:51.617000-08:00", 
              "BackupStatus": "AVAILABLE", 
              "BackupType": "USER", 
              "BackupSizeBytes": 170 
         }, 
         { 
              "TableName": "MusicCollection", 
              "TableId": "a1b2c3d4-5678-90ab-cdef-EXAMPLE11111", 
              "TableArn": "arn:aws:dynamodb:us-west-2:123456789012:table/
MusicCollection", 
              "BackupArn": "arn:aws:dynamodb:us-west-2:123456789012:table/
MusicCollection/backup/01234567890123-b2abc345", 
              "BackupName": "MusicCollectionBackup2", 
              "BackupCreationDateTime": "2020-06-26T11:08:35.431000-07:00", 
              "BackupStatus": "AVAILABLE", 
              "BackupType": "USER", 
              "BackupSizeBytes": 400 
         } 
    \mathbf{I}}
```
詳細については、「Amazon [DynamoDB デベロッパーガイド」の「DynamoDB のオンデマンド](https://docs.aws.amazon.com/amazondynamodb/latest/developerguide/BackupRestore.html) [バックアップと復元](https://docs.aws.amazon.com/amazondynamodb/latest/developerguide/BackupRestore.html)」を参照してください。 DynamoDB

例 4: 返される項目の数を制限するには

次の例では、返される項目の数を 1 に制限しています。レスポンスには、次の結果ページの取得 に使用する NextToken 値が含まれます。

```
aws dynamodb list-backups \ 
     --max-items 1
```
出力:

```
{ 
     "BackupSummaries": [ 
         { 
              "TableName": "MusicCollection", 
             "TableId": "a1b2c3d4-5678-90ab-cdef-EXAMPLE11111", 
              "TableArn": "arn:aws:dynamodb:us-west-2:123456789012:table/
MusicCollection", 
              "BackupArn": "arn:aws:dynamodb:us-west-2:123456789012:table/
MusicCollection/backup/01234567890123-a1bcd234", 
             "BackupName": "MusicCollectionBackup1", 
              "BackupCreationDateTime": "2020-02-12T14:41:51.617000-08:00", 
              "BackupStatus": "AVAILABLE", 
              "BackupType": "USER", 
              "BackupSizeBytes": 170 
         } 
     ], 
     "NextToken": 
  "abCDeFGhiJKlmnOPqrSTuvwxYZ1aBCdEFghijK7LM51nOpqRSTuv3WxY3ZabC5dEFGhI2Jk3LmnoPQ6RST9"
}
```
詳細については、「Amazon [DynamoDB デベロッパーガイド」の「DynamoDB のオンデマンド](https://docs.aws.amazon.com/amazondynamodb/latest/developerguide/BackupRestore.html) [バックアップと復元](https://docs.aws.amazon.com/amazondynamodb/latest/developerguide/BackupRestore.html)」を参照してください。 DynamoDB

例 5: 結果の次のページを取得するには

次のコマンドは、list-backups コマンドへの前の呼び出しの NextToken 値を使用して、次の 結果ページを取得します。この場合のレスポンスには NextToken 値が含まれていないため、結 果の最後のページに達したことがわかります。

```
aws dynamodb list-backups \ 
     --starting-token 
  abCDeFGhiJKlmnOPqrSTuvwxYZ1aBCdEFghijK7LM51nOpqRSTuv3WxY3ZabC5dEFGhI2Jk3LmnoPQ6RST9
```
出力

```
{ 
     "BackupSummaries": [ 
         { 
              "TableName": "MusicCollection", 
              "TableId": "a1b2c3d4-5678-90ab-cdef-EXAMPLE11111", 
              "TableArn": "arn:aws:dynamodb:us-west-2:123456789012:table/
MusicCollection", 
              "BackupArn": "arn:aws:dynamodb:us-west-2:123456789012:table/
MusicCollection/backup/01234567890123-b2abc345", 
             "BackupName": "MusicCollectionBackup2", 
              "BackupCreationDateTime": "2020-06-26T11:08:35.431000-07:00", 
              "BackupStatus": "AVAILABLE", 
              "BackupType": "USER", 
             "BackupSizeBytes": 400 
         } 
     ]
}
```
詳細については、「Amazon [DynamoDB デベロッパーガイド」の「DynamoDB のオンデマンド](https://docs.aws.amazon.com/amazondynamodb/latest/developerguide/BackupRestore.html) [バックアップと復元](https://docs.aws.amazon.com/amazondynamodb/latest/developerguide/BackupRestore.html)」を参照してください。 DynamoDB

• API の詳細については、「 コマンドリファレンス[ListBackups」](https://awscli.amazonaws.com/v2/documentation/api/latest/reference/dynamodb/list-backups.html)の「」を参照してください。 AWS CLI

# **list-contributor-insights**

次の例は、list-contributor-insights を使用する方法を説明しています。

AWS CLI

例 1: Contributor Insights の概要のリストを表示するには

次のlist-contributor-insights例では、Contributor Insights の概要のリストを表示しま す。

aws dynamodb list-contributor-insights

```
{ 
     "ContributorInsightsSummaries": [ 
          {
```

```
 "TableName": "MusicCollection", 
               "IndexName": "AlbumTitle-index", 
              "ContributorInsightsStatus": "ENABLED" 
          }, 
         \mathcal{L} "TableName": "ProductCatalog", 
               "ContributorInsightsStatus": "ENABLED" 
          }, 
          { 
               "TableName": "Forum", 
              "ContributorInsightsStatus": "ENABLED" 
          }, 
          { 
              "TableName": "Reply", 
               "ContributorInsightsStatus": "ENABLED" 
          }, 
          { 
              "TableName": "Thread", 
              "ContributorInsightsStatus": "ENABLED" 
          } 
     ]
}
```
詳細については、[「Amazon DynamoDB デベロッパーガイド」の CloudWatch 「Contributor](https://docs.aws.amazon.com/amazondynamodb/latest/developerguide/contributorinsights.html) [Insights for DynamoDB を使用したデータアクセスの](https://docs.aws.amazon.com/amazondynamodb/latest/developerguide/contributorinsights.html)分析」を参照してください。 DynamoDB

例 2: 返される項目の数を制限するには

次の例では、返される項目の数を 4 に制限しています。レスポンスには、次の結果ページの取得 に使用する NextToken 値が含まれます。

```
aws dynamodb list-contributor-insights \ 
     --max-results 4
```

```
{ 
     "ContributorInsightsSummaries": [ 
         { 
              "TableName": "MusicCollection", 
              "IndexName": "AlbumTitle-index", 
              "ContributorInsightsStatus": "ENABLED"
```

```
 }, 
          { 
              "TableName": "ProductCatalog", 
              "ContributorInsightsStatus": "ENABLED" 
          }, 
          { 
              "TableName": "Forum", 
              "ContributorInsightsStatus": "ENABLED" 
          } 
     ], 
     "NextToken": 
  "abCDeFGhiJKlmnOPqrSTuvwxYZ1aBCdEFghijK7LM51nOpqRSTuv3WxY3ZabC5dEFGhI2Jk3LmnoPQ6RST9"
}
```
詳細については、[「Amazon DynamoDB デベロッパーガイド」の CloudWatch 「Contributor](https://docs.aws.amazon.com/amazondynamodb/latest/developerguide/contributorinsights.html) [Insights for DynamoDB を使用したデータアクセスの](https://docs.aws.amazon.com/amazondynamodb/latest/developerguide/contributorinsights.html)分析」を参照してください。 DynamoDB

例 3: 結果の次のページを取得するには

次のコマンドは、list-contributor-insights コマンドへの前の呼び出しの NextToken 値 を使用して、次の結果ページを取得します。この場合のレスポンスには NextToken 値が含まれ ていないため、結果の最後のページに達したことがわかります。

```
aws dynamodb list-contributor-insights \ 
    --max-results 4 \ --next-token 
  abCDeFGhiJKlmnOPqrSTuvwxYZ1aBCdEFghijK7LM51nOpqRSTuv3WxY3ZabC5dEFGhI2Jk3LmnoPQ6RST9
```

```
{ 
     "ContributorInsightsSummaries": [ 
          { 
              "TableName": "Reply", 
              "ContributorInsightsStatus": "ENABLED" 
          }, 
          { 
               "TableName": "Thread", 
              "ContributorInsightsStatus": "ENABLED" 
          } 
     ]
}
```
詳細については、[「Amazon DynamoDB デベロッパーガイド」の CloudWatch 「Contributor](https://docs.aws.amazon.com/amazondynamodb/latest/developerguide/contributorinsights.html) [Insights for DynamoDB を使用したデータアクセスの](https://docs.aws.amazon.com/amazondynamodb/latest/developerguide/contributorinsights.html)分析」を参照してください。 DynamoDB

• API の詳細については、「 コマンドリファレンス[ListContributorInsights](https://awscli.amazonaws.com/v2/documentation/api/latest/reference/dynamodb/list-contributor-insights.html)」の「」を参照してく ださい。 AWS CLI

#### **list-global-tables**

次の例は、list-global-tables を使用する方法を説明しています。

AWS CLI

既存の DynamoDB グローバルテーブルを一覧表示するには

次のlist-global-tables例では、既存のすべてのグローバルテーブルを一覧表示します。

aws dynamodb list-global-tables

出力:

```
{ 
    "GlobalTables": [ 
        { 
            "GlobalTableName": "MusicCollection", 
            "ReplicationGroup": [ 
\overline{a} "RegionName": "us-east-2" 
                }, 
\overline{a} "RegionName": "us-east-1" 
 } 
 ] 
        } 
    ]
}
```
詳細については、「Amazon [DynamoDB デベロッパーガイド」の「DynamoDB グローバルテー](https://docs.aws.amazon.com/amazondynamodb/latest/developerguide/GlobalTables.html) [ブル](https://docs.aws.amazon.com/amazondynamodb/latest/developerguide/GlobalTables.html)」を参照してください。 DynamoDB

• API の詳細については、「 コマンドリファレンス[ListGlobalTables](https://awscli.amazonaws.com/v2/documentation/api/latest/reference/dynamodb/list-global-tables.html)」の「」を参照してくださ い。 AWS CLI

#### **list-tables**

次の例は、list-tables を使用する方法を説明しています。

AWS CLI

例 1: テーブルを一覧表示するには

次のlist-tables例では、現在の AWS アカウントとリージョンに関連付けられているすべての テーブルを一覧表示します。

aws dynamodb list-tables

出力:

```
{ 
      "TableNames": [ 
            "Forum", 
            "ProductCatalog", 
            "Reply", 
            "Thread" 
     \mathbf{I}}
```
詳細については、「Amazon DynamoDB ディベロッパーガイド」の「[テーブル名のリスト化」](https://docs.aws.amazon.com/amazondynamodb/latest/developerguide/WorkingWithTables.Basics.html#WorkingWithTables.Basics.ListTables)を 参照してください。

例 2: ページサイズを制限するには

次の例は、既存のすべてのテーブルのリストを返しますが、1 回の呼び出しで 1 つの項目のみを 取得し、必要な場合は複数の呼び出しを実行してリスト全体を取得します。デフォルトのページ サイズ (1000) を使用して大量のリソースに対してリストコマンドを実行する際に「タイムアウ ト」が発生する場合、ページサイズを制限してください。

```
aws dynamodb list-tables \ 
     --page-size 1
```
出力:

{

```
 "TableNames": [
```
}

```
 "Forum", 
      "ProductCatalog", 
      "Reply", 
      "Thread" 
 ]
```
詳細については、「Amazon DynamoDB ディベロッパーガイド」の「[テーブル名のリスト化」](https://docs.aws.amazon.com/amazondynamodb/latest/developerguide/WorkingWithTables.Basics.html#WorkingWithTables.Basics.ListTables)を 参照してください。

例 3: 返される項目の数を制限するには

次の例は、返される項目の数を 2 に制限します。レスポンスには、次の結果ページの取得に使用 する NextToken 値が含まれます。

```
aws dynamodb list-tables \ 
     --max-items 2
```
出力:

```
{ 
     "TableNames": [ 
          "Forum", 
          "ProductCatalog" 
     ], 
     "NextToken": 
  "abCDeFGhiJKlmnOPqrSTuvwxYZ1aBCdEFghijK7LM51nOpqRSTuv3WxY3ZabC5dEFGhI2Jk3LmnoPQ6RST9"
}
```
詳細については、「Amazon DynamoDB ディベロッパーガイド」の「[テーブル名のリスト化」](https://docs.aws.amazon.com/amazondynamodb/latest/developerguide/WorkingWithTables.Basics.html#WorkingWithTables.Basics.ListTables)を 参照してください。

例 4: 次の結果ページを取得するには

次のコマンドは、list-tables コマンドへの前の呼び出しの NextToken 値を使用して、次の 結果ページを取得します。この場合のレスポンスには NextToken 値が含まれていないため、結 果の最後のページに達したことがわかります。

```
aws dynamodb list-tables \ 
     --starting-token 
  abCDeFGhiJKlmnOPqrSTuvwxYZ1aBCdEFghijK7LM51nOpqRSTuv3WxY3ZabC5dEFGhI2Jk3LmnoPQ6RST9
```
# 出力:

```
{ 
      "TableNames": [ 
           "Reply", 
           "Thread" 
      ]
}
```
詳細については、「Amazon DynamoDB ディベロッパーガイド」の「[テーブル名のリスト化」](https://docs.aws.amazon.com/amazondynamodb/latest/developerguide/WorkingWithTables.Basics.html#WorkingWithTables.Basics.ListTables)を 参照してください。

• API の詳細については、「 コマンドリファレンス[ListTables」](https://awscli.amazonaws.com/v2/documentation/api/latest/reference/dynamodb/list-tables.html)の「」を参照してください。 AWS CLI

# **list-tags-of-resource**

次の例は、list-tags-of-resource を使用する方法を説明しています。

AWS CLI

例 1: DynamoDB リソースのタグを一覧表示するには

次のlist-tags-of-resource例では、 MusicCollectionテーブルのタグを表示します。

```
aws dynamodb list-tags-of-resource \ 
     --resource-arn arn:aws:dynamodb:us-west-2:123456789012:table/MusicCollection
```

```
{ 
      "Tags": [ 
           { 
                "Key": "Owner", 
                "Value": "blueTeam" 
           }, 
           { 
                "Key": "Environment", 
                "Value": "Production" 
           } 
      ]
```
}

```
詳細については、「Amazon DynamoDB デベロッパーガイド」の「DynamoDB のタグ付け」を
参照してください。 DynamoDB
```
例 2: 返されるタグの数を制限するには

次の例では、返されるタグの数を 1 に制限しています。レスポンスには、次の結果ページの取得 に使用する NextToken 値が含まれます。

```
aws dynamodb list-tags-of-resource \ 
     --resource-arn arn:aws:dynamodb:us-west-2:123456789012:table/MusicCollection \ 
     --max-items 1
```
出力:

```
{ 
     "Tags": [ 
          { 
              "Key": "Owner", 
              "Value": "blueTeam" 
          } 
     ], 
     "NextToken": 
  "abCDeFGhiJKlmnOPqrSTuvwxYZ1aBCdEFghijK7LM51nOpqRSTuv3WxY3ZabC5dEFGhI2Jk3LmnoPQ6RST9"
}
```
詳細については、「Amazon [DynamoDB デベロッパーガイド」の「DynamoDB のタグ付け」](https://docs.aws.amazon.com/amazondynamodb/latest/developerguide/Tagging.html)を 参照してください。 DynamoDB

例 3: 結果の次のページを取得するには

次のコマンドは、list-tags-of-resource コマンドへの前の呼び出しの NextToken 値を使 用して、次の結果ページを取得します。この場合のレスポンスには NextToken 値が含まれてい ないため、結果の最後のページに達したことがわかります。

```
aws dynamodb list-tags-of-resource \ 
    --resource-arn arn:aws:dynamodb:us-west-2:123456789012:table/MusicCollection \
     --starting-token 
  abCDeFGhiJKlmnOPqrSTuvwxYZ1aBCdEFghijK7LM51nOpqRSTuv3WxY3ZabC5dEFGhI2Jk3LmnoPQ6RST9
```
# 出力:

```
{ 
      "Tags": [ 
          \{ "Key": "Environment", 
                "Value": "Production" 
           } 
      ]
}
```
詳細については、「Amazon [DynamoDB デベロッパーガイド」の「DynamoDB のタグ付け」](https://docs.aws.amazon.com/amazondynamodb/latest/developerguide/Tagging.html)を 参照してください。 DynamoDB

• API の詳細については、「 コマンドリファレンス[ListTagsOfResource](https://awscli.amazonaws.com/v2/documentation/api/latest/reference/dynamodb/list-tags-of-resource.html)」の「」を参照してくだ さい。 AWS CLI

#### **put-item**

次の例は、put-item を使用する方法を説明しています。

AWS CLI

```
例 1: テーブルに項目を追加するには
```
次のput-item例では、MusicCollectionテーブルに新しい項目を追加します。

```
aws dynamodb put-item \ 
     --table-name MusicCollection \ 
     --item file://item.json \ 
     --return-consumed-capacity TOTAL \ 
     --return-item-collection-metrics SIZE
```
item.json の内容:

```
{ 
    "Artist": {"S": "No One You Know"},
     "SongTitle": {"S": "Call Me Today"}, 
     "AlbumTitle": {"S": "Greatest Hits"}
}
```

```
{ 
     "ConsumedCapacity": { 
          "TableName": "MusicCollection", 
          "CapacityUnits": 1.0 
     }, 
     "ItemCollectionMetrics": { 
          "ItemCollectionKey": { 
              "Artist": { 
                   "S": "No One You Know" 
 } 
          }, 
          "SizeEstimateRangeGB": [ 
              0.0, 
              1.0 
          ] 
     }
}
```
詳細については、「Amazon DynamoDB ディベロッパーガイド」の「[項目を書き込みます」](https://docs.aws.amazon.com/amazondynamodb/latest/developerguide/WorkingWithItems.html#WorkingWithItems.WritingData)を参 照してください。

例 2: テーブル内の項目を条件付きで上書きするには

次の put-item の例は、MusicCollection テーブル内の既存の項目に Greatest Hits の値 を持つ AlbumTitle 属性がある場合にのみ、その項目を上書きします。このコマンドは、その 項目の以前の値を返します。

```
aws dynamodb put-item \ 
     --table-name MusicCollection \ 
     --item file://item.json \ 
     --condition-expression "#A = :A" \ 
     --expression-attribute-names file://names.json \ 
     --expression-attribute-values file://values.json \ 
     --return-values ALL_OLD
```
item.json の内容:

```
{ 
    "Artist": {"S": "No One You Know"},
     "SongTitle": {"S": "Call Me Today"}, 
     "AlbumTitle": {"S": "Somewhat Famous"}
```
}

names.json の内容:

```
{ 
     "#A": "AlbumTitle"
}
```
values.json の内容:

```
{ 
     ":A": {"S": "Greatest Hits"}
}
```
出力:

```
{ 
     "Attributes": { 
          "AlbumTitle": { 
               "S": "Greatest Hits" 
          }, 
          "Artist": { 
               "S": "No One You Know" 
          }, 
          "SongTitle": { 
               "S": "Call Me Today" 
          } 
     }
}
```
キーが存在する場合は、次のような出力が表示されます。

A client error (ConditionalCheckFailedException) occurred when calling the PutItem operation: The conditional request failed.

詳細については、「Amazon DynamoDB ディベロッパーガイド」の「[項目を書き込みます」](https://docs.aws.amazon.com/amazondynamodb/latest/developerguide/WorkingWithItems.html#WorkingWithItems.WritingData)を参 照してください。

• API の詳細については、「 コマンドリファレンス[PutItem](https://awscli.amazonaws.com/v2/documentation/api/latest/reference/dynamodb/put-item.html)」の「」を参照してください。 AWS CLI

#### **query**

次の例は、query を使用する方法を説明しています。

AWS CLI

例 1: テーブルにクエリを実行するには

次の query の例では、MusicCollection テーブルの項目にクエリを実行します。テーブルに は hash-and-range プライマリキー (Artist および SongTitle) がありますが、このクエリでは ハッシュキー値のみを指定します。「No One You Know」という名前のアーティストの曲タイト ルが返されます。

```
aws dynamodb query \ 
     --table-name MusicCollection \ 
     --projection-expression "SongTitle" \ 
     --key-condition-expression "Artist = :v1" \ 
     --expression-attribute-values file://expression-attributes.json \ 
     --return-consumed-capacity TOTAL
```
expression-attributes.json の内容:

```
{ 
     ":v1": {"S": "No One You Know"}
}
```

```
{ 
      "Items": [ 
           { 
                "SongTitle": { 
                     "S": "Call Me Today" 
                }, 
                "SongTitle": { 
                     "S": "Scared of My Shadow" 
                } 
           } 
      ], 
      "Count": 2, 
      "ScannedCount": 2, 
      "ConsumedCapacity": {
```

```
 "TableName": "MusicCollection", 
          "CapacityUnits": 0.5 
     }
}
```
詳細については、「Amazon DynamoDB ディベロッパーガイド」の「[DynamoDB のクエリオペ](https://docs.aws.amazon.com/amazondynamodb/latest/developerguide/Query.html) [レーション](https://docs.aws.amazon.com/amazondynamodb/latest/developerguide/Query.html)」を参照してください。

例 2: 強力な整合性のある読み込みを使用してテーブルにクエリを実行し、インデックスを降順で 走査するには

次の例では、最初の例と同じクエリを実行しますが、結果は逆の順序で返され、強力な整合性の ある読み込みが使用されます。

```
aws dynamodb query \ 
     --table-name MusicCollection \ 
     --projection-expression "SongTitle" \ 
     --key-condition-expression "Artist = :v1" \ 
     --expression-attribute-values file://expression-attributes.json \ 
     --consistent-read \ 
     --no-scan-index-forward \ 
     --return-consumed-capacity TOTAL
```
expression-attributes.json の内容:

```
{ 
     ":v1": {"S": "No One You Know"}
}
```

```
{ 
     "Items": [ 
          { 
              "SongTitle": { 
                  "S": "Scared of My Shadow" 
 } 
         }, 
          { 
              "SongTitle": { 
                  "S": "Call Me Today"
```

```
 } 
         } 
     ], 
     "Count": 2, 
     "ScannedCount": 2, 
     "ConsumedCapacity": { 
         "TableName": "MusicCollection", 
         "CapacityUnits": 1.0 
     }
}
```
詳細については、「Amazon DynamoDB ディベロッパーガイド」の「[DynamoDB のクエリオペ](https://docs.aws.amazon.com/amazondynamodb/latest/developerguide/Query.html) [レーション](https://docs.aws.amazon.com/amazondynamodb/latest/developerguide/Query.html)」を参照してください。

例 3: 特定の結果を除外するには

次の例は、MusicCollection をクエリしますが、AlbumTitle 属性に特定の値を含む結果を 除外します。このフィルターは項目が読み込まれた後に適用されるため、ScannedCount または ConsumedCapacity には影響しないことに注意してください。

```
aws dynamodb query \ 
     --table-name MusicCollection \ 
     --key-condition-expression "#n1 = :v1" \ 
    -filter-expression "NOT (#n2 IN (:v2, :v3))" \
     --expression-attribute-names file://names.json \ 
     --expression-attribute-values file://values.json \ 
     --return-consumed-capacity TOTAL
```
values.json の内容:

```
{ 
     ":v1": {"S": "No One You Know"}, 
     ":v2": {"S": "Blue Sky Blues"}, 
     ":v3": {"S": "Greatest Hits"}
}
```
names.json の内容:

```
{ 
     "#n1": "Artist", 
     "#n2": "AlbumTitle"
```
AWS Command Line Interface イドリング しょうしょう しょうしゃ しんしゃ しんしゃ しんしゃ しんしゃ アイトリング ヨン 2 用ユーザーガイド

}

出力:

```
{ 
     "Items": [ 
          { 
              "AlbumTitle": { 
                   "S": "Somewhat Famous" 
              }, 
              "Artist": { 
                   "S": "No One You Know" 
              }, 
              "SongTitle": { 
                   "S": "Call Me Today" 
 } 
          } 
     ], 
     "Count": 1, 
     "ScannedCount": 2, 
     "ConsumedCapacity": { 
          "TableName": "MusicCollection", 
          "CapacityUnits": 0.5 
     }
}
```
詳細については、「Amazon DynamoDB ディベロッパーガイド」の「[DynamoDB のクエリオペ](https://docs.aws.amazon.com/amazondynamodb/latest/developerguide/Query.html) [レーション](https://docs.aws.amazon.com/amazondynamodb/latest/developerguide/Query.html)」を参照してください。

例 4: 項目数だけを取得するには

次の例は、クエリに一致する項目数を取得しますが、項目自体は取得しません。

```
aws dynamodb query \ 
     --table-name MusicCollection \ 
     --select COUNT \ 
     --key-condition-expression "Artist = :v1" \ 
     --expression-attribute-values file://expression-attributes.json
```
expression-attributes.json の内容:

{

```
 ":v1": {"S": "No One You Know"}
}
```
### 出力:

```
{ 
     "Count": 2, 
     "ScannedCount": 2, 
     "ConsumedCapacity": null
}
```
詳細については、「Amazon DynamoDB ディベロッパーガイド」の「[DynamoDB のクエリオペ](https://docs.aws.amazon.com/amazondynamodb/latest/developerguide/Query.html) [レーション](https://docs.aws.amazon.com/amazondynamodb/latest/developerguide/Query.html)」を参照してください。

例 5: インデックスをクエリするには

次の例は、ローカルセカンダリインデックス AlbumTitleIndex をクエリします。クエリは、 ローカルセカンダリインデックスに射影されたベーステーブルのすべての属性を返します。 ローカルセカンダリインデックスまたはグローバルセカンダリインデックスをクエリする場合 は、table-name パラメータを使用してベーステーブルの名前も指定する必要があることに注意 してください。

```
aws dynamodb query \ 
     --table-name MusicCollection \ 
     --index-name AlbumTitleIndex \ 
     --key-condition-expression "Artist = :v1" \ 
     --expression-attribute-values file://expression-attributes.json \ 
     --select ALL_PROJECTED_ATTRIBUTES \ 
     --return-consumed-capacity INDEXES
```
expression-attributes.json の内容:

```
{ 
     ":v1": {"S": "No One You Know"}
}
```
出力:

{

"Items": [

```
 { 
              "AlbumTitle": { 
                   "S": "Blue Sky Blues" 
              }, 
              "Artist": { 
                   "S": "No One You Know" 
              }, 
              "SongTitle": { 
                   "S": "Scared of My Shadow" 
              } 
          }, 
          { 
              "AlbumTitle": { 
                   "S": "Somewhat Famous" 
              }, 
              "Artist": { 
                   "S": "No One You Know" 
              }, 
              "SongTitle": { 
                   "S": "Call Me Today" 
 } 
          } 
     ], 
     "Count": 2, 
     "ScannedCount": 2, 
     "ConsumedCapacity": { 
          "TableName": "MusicCollection", 
          "CapacityUnits": 0.5, 
          "Table": { 
              "CapacityUnits": 0.0 
          }, 
          "LocalSecondaryIndexes": { 
              "AlbumTitleIndex": { 
                   "CapacityUnits": 0.5 
 } 
          } 
     }
}
```
詳細については、「Amazon DynamoDB ディベロッパーガイド」の「[DynamoDB のクエリオペ](https://docs.aws.amazon.com/amazondynamodb/latest/developerguide/Query.html) [レーション](https://docs.aws.amazon.com/amazondynamodb/latest/developerguide/Query.html)」を参照してください。

• API の詳細については、「AWS CLI コマンドリファレンス」の[「Query」](https://awscli.amazonaws.com/v2/documentation/api/latest/reference/dynamodb/query.html)を参照してくださ い。

# **restore-table-from-backup**

次の例は、restore-table-from-backup を使用する方法を説明しています。

AWS CLI

既存のバックアップから DynamoDB テーブルを復元するには

次のrestore-table-from-backup例では、既存のバックアップから指定されたテーブルを復 元します。

```
aws dynamodb restore-table-from-backup \ 
     --target-table-name MusicCollection \ 
     --backup-arnarn:aws:dynamodb:us-west-2:123456789012:table/MusicCollection/
backup/01576616366715-b4e58d3a
```

```
{ 
     "TableDescription": { 
          "AttributeDefinitions": [ 
\{\hspace{.1cm} \} "AttributeName": "Artist", 
                  "AttributeType": "S" 
              }, 
              { 
                  "AttributeName": "SongTitle", 
                  "AttributeType": "S" 
 } 
         ], 
          "TableName": "MusicCollection2", 
          "KeySchema": [ 
\{\hspace{.1cm} \} "AttributeName": "Artist", 
                  "KeyType": "HASH" 
              }, 
              { 
                  "AttributeName": "SongTitle", 
                  "KeyType": "RANGE" 
 } 
          ], 
          "TableStatus": "CREATING", 
          "CreationDateTime": 1576618274.326,
```

```
 "ProvisionedThroughput": { 
              "NumberOfDecreasesToday": 0, 
              "ReadCapacityUnits": 5, 
              "WriteCapacityUnits": 5 
         }, 
         "TableSizeBytes": 0, 
         "ItemCount": 0, 
         "TableArn": "arn:aws:dynamodb:us-west-2:123456789012:table/
MusicCollection2", 
         "TableId": "114865c9-5ef3-496c-b4d1-c4cbdd2d44fb", 
         "BillingModeSummary": { 
              "BillingMode": "PROVISIONED" 
         }, 
         "RestoreSummary": { 
              "SourceBackupArn": "arn:aws:dynamodb:us-west-2:123456789012:table/
MusicCollection/backup/01576616366715-b4e58d3a", 
              "SourceTableArn": "arn:aws:dynamodb:us-west-2:123456789012:table/
MusicCollection", 
              "RestoreDateTime": 1576616366.715, 
              "RestoreInProgress": true 
         } 
     }
}
```
詳細については、「Amazon [DynamoDB デベロッパーガイド」の「DynamoDB のオンデマンド](https://docs.aws.amazon.com/amazondynamodb/latest/developerguide/BackupRestore.html) [バックアップと復元](https://docs.aws.amazon.com/amazondynamodb/latest/developerguide/BackupRestore.html)」を参照してください。 DynamoDB

• API の詳細については、「 コマンドリファレンス[RestoreTableFromBackup」](https://awscli.amazonaws.com/v2/documentation/api/latest/reference/dynamodb/restore-table-from-backup.html)の「」を参照し てください。 AWS CLI

#### **restore-table-to-point-in-time**

次の例は、restore-table-to-point-in-time を使用する方法を説明しています。

AWS CLI

DynamoDB テーブルをポイントインタイムに復元するには

次のrestore-table-to-point-in-time例では、指定した時点にMusicCollectionテーブ ルを復元します。

aws dynamodb restore-table-to-point-in-time \ --source-table-name MusicCollection \
```
 --target-table-name MusicCollectionRestore \ 
 --restore-date-time 1576622404.0
```

```
{ 
     "TableDescription": { 
          "AttributeDefinitions": [ 
\{\hspace{.1cm} \} "AttributeName": "Artist", 
                  "AttributeType": "S" 
              }, 
              { 
                  "AttributeName": "SongTitle", 
                  "AttributeType": "S" 
              } 
          ], 
          "TableName": "MusicCollectionRestore", 
          "KeySchema": [ 
              { 
                  "AttributeName": "Artist", 
                  "KeyType": "HASH" 
              }, 
              { 
                   "AttributeName": "SongTitle", 
                  "KeyType": "RANGE" 
 } 
         ], 
          "TableStatus": "CREATING", 
          "CreationDateTime": 1576623311.86, 
          "ProvisionedThroughput": { 
              "NumberOfDecreasesToday": 0, 
              "ReadCapacityUnits": 5, 
              "WriteCapacityUnits": 5 
         }, 
          "TableSizeBytes": 0, 
          "ItemCount": 0, 
          "TableArn": "arn:aws:dynamodb:us-west-2:123456789012:table/
MusicCollectionRestore", 
          "TableId": "befd9e0e-1843-4dc6-a147-d6d00e85cb1f", 
          "BillingModeSummary": { 
              "BillingMode": "PROVISIONED" 
         },
```

```
 "RestoreSummary": { 
              "SourceTableArn": "arn:aws:dynamodb:us-west-2:123456789012:table/
MusicCollection", 
              "RestoreDateTime": 1576622404.0, 
              "RestoreInProgress": true 
         } 
     }
}
```
詳細については、「Amazon [DynamoDB デベロッパーガイド」の「DynamoDB のポイントイン](https://docs.aws.amazon.com/amazondynamodb/latest/developerguide/PointInTimeRecovery.html) [タイムリカバリ](https://docs.aws.amazon.com/amazondynamodb/latest/developerguide/PointInTimeRecovery.html)」を参照してください。 DynamoDB

• API の詳細については、「 コマンドリファレンス[RestoreTableToPointInTime」](https://awscli.amazonaws.com/v2/documentation/api/latest/reference/dynamodb/restore-table-to-point-in-time.html)の「」を参照 してください。 AWS CLI

#### **scan**

次の例は、scan を使用する方法を説明しています。

AWS CLI

```
テーブルをスキャンするには
```
次の scan の例は、MusicCollection テーブル全体をスキャンし、その結果をアーティスト 「No One You Know」の曲に絞り込みます。各項目について、アルバムタイトルと曲タイトルの みが返されます。

```
aws dynamodb scan \ 
     --table-name MusicCollection \ 
    -filter-expression "Artist = :a" \
     --projection-expression "#ST, #AT" \ 
     --expression-attribute-names file://expression-attribute-names.json \ 
     --expression-attribute-values file://expression-attribute-values.json
```
expression-attribute-names.json の内容:

```
{ 
     "#ST": "SongTitle", 
     "#AT":"AlbumTitle"
}
```
expression-attribute-values.json の内容:

```
{ 
     ":a": {"S": "No One You Know"}
}
```
出力:

```
{ 
      "Count": 2, 
     "Items": [ 
           { 
               "SongTitle": { 
                    "S": "Call Me Today" 
               }, 
               "AlbumTitle": { 
                    "S": "Somewhat Famous" 
               } 
          }, 
           { 
               "SongTitle": { 
                    "S": "Scared of My Shadow" 
               }, 
               "AlbumTitle": { 
                    "S": "Blue Sky Blues" 
               } 
          } 
      ], 
      "ScannedCount": 3, 
      "ConsumedCapacity": null
}
```
詳細については、「Amazon DynamoDB ディベロッパーガイド」の「[DynamoDB でのスキャン](https://docs.aws.amazon.com/amazondynamodb/latest/developerguide/Scan.html) [の使用](https://docs.aws.amazon.com/amazondynamodb/latest/developerguide/Scan.html)」を参照してください。

• API の詳細については、「AWS CLI コマンドリファレンス」の[「Scan」](https://awscli.amazonaws.com/v2/documentation/api/latest/reference/dynamodb/scan.html)を参照してくださ い。

#### **tag-resource**

次の例は、tag-resource を使用する方法を説明しています。

# AWS CLI

DynamoDB リソースにタグを追加するには

次のtag-resource例では、タグのキーと値のペアをMusicCollectionテーブルに追加しま す。

```
aws dynamodb tag-resource \ 
    --resource-arn arn:aws:dynamodb:us-west-2:123456789012:table/MusicCollection \
     --tags Key=Owner,Value=blueTeam
```
このコマンドでは何も出力されません。

詳細については、「Amazon [DynamoDB デベロッパーガイド」の「DynamoDB のタグ付け」](https://docs.aws.amazon.com/amazondynamodb/latest/developerguide/Tagging.html)を 参照してください。 DynamoDB

• API の詳細については、「 コマンドリファレンス[TagResource」](https://awscli.amazonaws.com/v2/documentation/api/latest/reference/dynamodb/tag-resource.html)の「」を参照してください。 AWS CLI

## **transact-get-items**

次の例は、transact-get-items を使用する方法を説明しています。

AWS CLI

1 つ以上のテーブルから複数の項目をアトミックに取得するには

次のtransact-get-items例では、複数の項目をアトミックに取得します。

```
aws dynamodb transact-get-items \ 
     --transact-items file://transact-items.json \ 
     --return-consumed-capacity TOTAL
```
transact-items.json の内容:

```
\Gamma { 
          "Get": { 
               "Key": { 
                    "Artist": {"S": "Acme Band"}, 
                    "SongTitle": {"S": "Happy Day"}
```

```
 }, 
               "TableName": "MusicCollection" 
          } 
     }, 
     { 
          "Get": { 
               "Key": { 
                  "Artist": {"S": "No One You Know"},
                   "SongTitle": {"S": "Call Me Today"} 
               }, 
               "TableName": "MusicCollection" 
          } 
     }
]
```

```
{ 
     "ConsumedCapacity": [ 
          { 
              "TableName": "MusicCollection", 
              "CapacityUnits": 4.0, 
              "ReadCapacityUnits": 4.0 
          } 
     ], 
     "Responses": [ 
          { 
              "Item": { 
                   "AlbumTitle": { 
                       "S": "Songs About Life" 
                   }, 
                   "Artist": { 
                        "S": "Acme Band" 
                   }, 
                   "SongTitle": { 
                        "S": "Happy Day" 
 } 
              } 
          }, 
          { 
              "Item": { 
                   "AlbumTitle": { 
                        "S": "Somewhat Famous"
```

```
 }, 
                "Artist": { 
                    "S": "No One You Know" 
                }, 
                "SongTitle": { 
                    "S": "Call Me Today" 
 } 
 } 
        } 
    ]
}
```
詳細については、[「Amazon DynamoDB デベロッパーガイド」の「DynamoDB トランザクショ](https://docs.aws.amazon.com/amazondynamodb/latest/developerguide/transactions.html) [ンによる複雑なワークフローの管理](https://docs.aws.amazon.com/amazondynamodb/latest/developerguide/transactions.html)」を参照してください。 DynamoDB

• API の詳細については、「 コマンドリファレンス[TransactGetItems](https://awscli.amazonaws.com/v2/documentation/api/latest/reference/dynamodb/transact-get-items.html)」の「」を参照してくださ い。 AWS CLI

### **transact-write-items**

次の例は、transact-write-items を使用する方法を説明しています。

AWS CLI

例 1: 1 つ以上のテーブルに項目をアトミックに書き込むには

次のtransact-write-items例では、ある項目を更新し、別の項目を削除します。いずれかの オペレーションが失敗した場合、またはいずれかの項目に Rating 属性が含まれている場合、オ ペレーションは失敗します。

```
aws dynamodb transact-write-items \ 
     --transact-items file://transact-items.json \ 
     --return-consumed-capacity TOTAL \ 
     --return-item-collection-metrics SIZE
```
transact-items.json ファイルの内容:

```
\Gamma { 
           "Update": { 
                "Key": { 
                     "Artist": {"S": "Acme Band"},
```

```
 "SongTitle": {"S": "Happy Day"} 
              }, 
              "UpdateExpression": "SET AlbumTitle = :newval", 
              "ExpressionAttributeValues": { 
                  ":newval": {"S": "Updated Album Title"} 
              }, 
              "TableName": "MusicCollection", 
              "ConditionExpression": "attribute_not_exists(Rating)" 
         } 
     }, 
     { 
          "Delete": { 
              "Key": { 
                 "Artist": {"S": "No One You Know"},
                  "SongTitle": {"S": "Call Me Today"} 
              }, 
              "TableName": "MusicCollection", 
              "ConditionExpression": "attribute_not_exists(Rating)" 
         } 
     }
]
```

```
出力:
```

```
{ 
     "ConsumedCapacity": [ 
         { 
              "TableName": "MusicCollection", 
              "CapacityUnits": 10.0, 
              "WriteCapacityUnits": 10.0 
         } 
     ], 
     "ItemCollectionMetrics": { 
         "MusicCollection": [ 
              { 
                  "ItemCollectionKey": { 
                      "Artist": { 
                           "S": "No One You Know" 
 } 
                  }, 
                  "SizeEstimateRangeGB": [ 
                      0.0, 
                      1.0
```

```
 ] 
             }, 
\{\hspace{.1cm} \} "ItemCollectionKey": { 
                     "Artist": { 
                          "S": "Acme Band" 
1999 1999 1999 1999 1999
                 }, 
                 "SizeEstimateRangeGB": [ 
                     0.0, 
                     1.0 
 ] 
             } 
         ] 
     }
}
```
詳細については、[「Amazon DynamoDB デベロッパーガイド」の「DynamoDB トランザクショ](https://docs.aws.amazon.com/amazondynamodb/latest/developerguide/transactions.html) [ンによる複雑なワークフローの管理](https://docs.aws.amazon.com/amazondynamodb/latest/developerguide/transactions.html)」を参照してください。 DynamoDB

例 2: クライアントリクエストトークンを使用して項目をアトミックに書き込むには

次のコマンドは、クライアントリクエストトークンを使用してべき等への呼び出しを行います。 つまり、複数の呼び出しは 1 transact-write-items 回の呼び出しと同じ効果を持ちます。

```
aws dynamodb transact-write-items \ 
     --transact-items file://transact-items.json \ 
     --client-request-token abc123
```
transact-items.json ファイルの内容:

```
\Gamma { 
          "Update": { 
              "Key": { 
                   "Artist": {"S": "Acme Band"}, 
                   "SongTitle": {"S": "Happy Day"} 
              }, 
              "UpdateExpression": "SET AlbumTitle = :newval", 
              "ExpressionAttributeValues": { 
                   ":newval": {"S": "Updated Album Title"} 
              }, 
              "TableName": "MusicCollection",
```

```
 "ConditionExpression": "attribute_not_exists(Rating)" 
          } 
     }, 
     { 
          "Delete": { 
              "Key": { 
                  "Artist": {"S": "No One You Know"},
                   "SongTitle": {"S": "Call Me Today"} 
              }, 
              "TableName": "MusicCollection", 
              "ConditionExpression": "attribute_not_exists(Rating)" 
         } 
     }
]
```
このコマンドでは何も出力されません。

詳細については、[「Amazon DynamoDB デベロッパーガイド」の「DynamoDB トランザクショ](https://docs.aws.amazon.com/amazondynamodb/latest/developerguide/transactions.html) [ンによる複雑なワークフローの管理](https://docs.aws.amazon.com/amazondynamodb/latest/developerguide/transactions.html)」を参照してください。 DynamoDB

• API の詳細については、「 コマンドリファレンス[TransactWriteItems」](https://awscli.amazonaws.com/v2/documentation/api/latest/reference/dynamodb/transact-write-items.html)の「」を参照してくだ さい。 AWS CLI

#### **untag-resource**

次の例は、untag-resource を使用する方法を説明しています。

# AWS CLI

DynamoDB リソースからタグを削除するには

次のuntag-resource例では、 キーを持つ タグを MusicCollection テーブルOwnerから削 除します。

aws dynamodb untag-resource \ --resource-arn arn:aws:dynamodb:us-west-2:123456789012:table/MusicCollection \ --tag-keys Owner

このコマンドでは何も出力されません。

詳細については、「Amazon [DynamoDB デベロッパーガイド」の「DynamoDB のタグ付け」](https://docs.aws.amazon.com/amazondynamodb/latest/developerguide/Tagging.html)を 参照してください。 DynamoDB

• API の詳細については、「 コマンドリファレンス[UntagResource](https://awscli.amazonaws.com/v2/documentation/api/latest/reference/dynamodb/untag-resource.html)」の「」を参照してくださ い。 AWS CLI

## **update-continuous-backups**

次の例は、update-continuous-backups を使用する方法を説明しています。

AWS CLI

DynamoDB テーブルの継続的バックアップ設定を更新するには

次のupdate-continuous-backups例では、 MusicCollectionテーブルの point-in-time リカ バリを有効にします。

```
aws dynamodb update-continuous-backups \ 
     --table-name MusicCollection \ 
     --point-in-time-recovery-specification PointInTimeRecoveryEnabled=true
```
出力:

```
{ 
     "ContinuousBackupsDescription": { 
          "ContinuousBackupsStatus": "ENABLED", 
          "PointInTimeRecoveryDescription": { 
              "PointInTimeRecoveryStatus": "ENABLED", 
              "EarliestRestorableDateTime": 1576622404.0, 
              "LatestRestorableDateTime": 1576622404.0 
         } 
     }
}
```
詳細については、「Amazon [DynamoDB デベロッパーガイド」の「DynamoDB のポイントイン](https://docs.aws.amazon.com/amazondynamodb/latest/developerguide/PointInTimeRecovery.html) [タイムリカバリ](https://docs.aws.amazon.com/amazondynamodb/latest/developerguide/PointInTimeRecovery.html)」を参照してください。 DynamoDB

• API の詳細については、「 コマンドリファレンス[UpdateContinuousBackups](https://awscli.amazonaws.com/v2/documentation/api/latest/reference/dynamodb/update-continuous-backups.html)」の「」を参照し てください。 AWS CLI

# **update-contributor-insights**

次の例は、update-contributor-insights を使用する方法を説明しています。

# AWS CLI

テーブルで Contributor Insights を有効にするには

次のupdate-contributor-insights例では、 MusicCollectionテーブルとAlbumTitleindexグローバルセカンダリインデックスで Contributor Insights を有効にします。

```
aws dynamodb update-contributor-insights \ 
     --table-name MusicCollection \ 
     --index-name AlbumTitle-index \ 
     --contributor-insights-action ENABLE
```
出力:

```
{ 
     "TableName": "MusicCollection", 
     "IndexName": "AlbumTitle-index", 
     "ContributorInsightsStatus": "ENABLING"
}
```
詳細については、[「Amazon DynamoDB デベロッパーガイド」の CloudWatch 「Contributor](https://docs.aws.amazon.com/amazondynamodb/latest/developerguide/contributorinsights.html) [Insights for DynamoDB を使用したデータアクセスの](https://docs.aws.amazon.com/amazondynamodb/latest/developerguide/contributorinsights.html)分析」を参照してください。 DynamoDB

• API の詳細については、「 コマンドリファレンス[UpdateContributorInsights](https://awscli.amazonaws.com/v2/documentation/api/latest/reference/dynamodb/update-contributor-insights.html)」の「」を参照し てください。 AWS CLI

# **update-global-table-settings**

次の例は、update-global-table-settings を使用する方法を説明しています。

AWS CLI

DynamoDB グローバルテーブルのプロビジョニングされた書き込み容量設定を更新するには

次のupdate-global-table-settings例では、MusicCollectionグローバルテーブルのプ ロビジョニングされた書き込み容量を 15 に設定します。

```
aws dynamodb update-global-table-settings \ 
     --global-table-name MusicCollection \ 
     --global-table-provisioned-write-capacity-units 15
```

```
{ 
     "GlobalTableName": "MusicCollection", 
     "ReplicaSettings": [ 
         { 
             "RegionName": "eu-west-1", 
             "ReplicaStatus": "UPDATING", 
              "ReplicaProvisionedReadCapacityUnits": 10, 
             "ReplicaProvisionedReadCapacityAutoScalingSettings": { 
                  "AutoScalingDisabled": true 
             }, 
             "ReplicaProvisionedWriteCapacityUnits": 10, 
             "ReplicaProvisionedWriteCapacityAutoScalingSettings": { 
                  "AutoScalingDisabled": true 
 } 
         }, 
         { 
             "RegionName": "us-east-1", 
             "ReplicaStatus": "UPDATING", 
              "ReplicaProvisionedReadCapacityUnits": 10, 
             "ReplicaProvisionedReadCapacityAutoScalingSettings": { 
                  "AutoScalingDisabled": true 
             }, 
             "ReplicaProvisionedWriteCapacityUnits": 10, 
             "ReplicaProvisionedWriteCapacityAutoScalingSettings": { 
                  "AutoScalingDisabled": true 
 } 
         }, 
         { 
             "RegionName": "us-east-2", 
             "ReplicaStatus": "UPDATING", 
              "ReplicaProvisionedReadCapacityUnits": 10, 
             "ReplicaProvisionedReadCapacityAutoScalingSettings": { 
                  "AutoScalingDisabled": true 
             }, 
              "ReplicaProvisionedWriteCapacityUnits": 10, 
              "ReplicaProvisionedWriteCapacityAutoScalingSettings": { 
                  "AutoScalingDisabled": true 
 } 
         } 
     ]
}
```
詳細については、「Amazon [DynamoDB デベロッパーガイド」の「DynamoDB グローバルテー](https://docs.aws.amazon.com/amazondynamodb/latest/developerguide/GlobalTables.html) [ブル](https://docs.aws.amazon.com/amazondynamodb/latest/developerguide/GlobalTables.html)」を参照してください。 DynamoDB

• API の詳細については、「 コマンドリファレンス[UpdateGlobalTableSettings」](https://awscli.amazonaws.com/v2/documentation/api/latest/reference/dynamodb/update-global-table-settings.html)の「」を参照し てください。 AWS CLI

## **update-global-table**

次の例は、update-global-table を使用する方法を説明しています。

# AWS CLI

DynamoDB グローバルテーブルを更新するには

次のupdate-global-table例では、指定したリージョンのレプリカをMusicCollectionグ ローバルテーブルに追加します。

aws dynamodb update-global-table \ --global-table-name MusicCollection \ --replica-updates Create={RegionName=eu-west-1}

```
{ 
     "GlobalTableDescription": { 
          "ReplicationGroup": [ 
              { 
                  "RegionName": "eu-west-1" 
              }, 
              { 
                  "RegionName": "us-east-2" 
              }, 
\{\hspace{.1cm} \} "RegionName": "us-east-1" 
 } 
         ], 
         "GlobalTableArn": "arn:aws:dynamodb::123456789012:global-table/
MusicCollection", 
          "CreationDateTime": 1576625818.532, 
          "GlobalTableStatus": "ACTIVE", 
          "GlobalTableName": "MusicCollection" 
     }
```
}

詳細については、「Amazon [DynamoDB デベロッパーガイド」の「DynamoDB グローバルテー](https://docs.aws.amazon.com/amazondynamodb/latest/developerguide/GlobalTables.html) [ブル](https://docs.aws.amazon.com/amazondynamodb/latest/developerguide/GlobalTables.html)」を参照してください。 DynamoDB

• API の詳細については、「 コマンドリファレンス[UpdateGlobalTable](https://awscli.amazonaws.com/v2/documentation/api/latest/reference/dynamodb/update-global-table.html)」の「」を参照してくだ さい。 AWS CLI

#### **update-item**

次の例は、update-item を使用する方法を説明しています。

AWS CLI

例 1: テーブル内の項目を更新するには

次の update-item の例では、MusicCollection テーブルの項目を更新します。新しい属性 (Year) を追加して、AlbumTitle 属性を更新します。更新後に表示される項目内の属性はすべ て、レスポンスで返されます。

```
aws dynamodb update-item \ 
     --table-name MusicCollection \ 
     --key file://key.json \ 
    --update-expression "SET #Y = :y, #AT = :t" \setminus --expression-attribute-names file://expression-attribute-names.json \ 
     --expression-attribute-values file://expression-attribute-values.json \ 
     --return-values ALL_NEW \ 
     --return-consumed-capacity TOTAL \ 
     --return-item-collection-metrics SIZE
```
key.json の内容:

```
{ 
     "Artist": {"S": "Acme Band"}, 
     "SongTitle": {"S": "Happy Day"}
}
```
expression-attribute-names.json の内容:

"#Y":"Year", "#AT":"AlbumTitle"

{

}

expression-attribute-values.json の内容:

```
{ 
     ":y":{"N": "2015"}, 
     ":t":{"S": "Louder Than Ever"}
}
```

```
{ 
     "Attributes": { 
           "AlbumTitle": { 
               "S": "Louder Than Ever" 
          }, 
          "Awards": { 
               "N": "10" 
          }, 
          "Artist": { 
               "S": "Acme Band" 
          }, 
          "Year": { 
               "N": "2015" 
          }, 
           "SongTitle": { 
               "S": "Happy Day" 
          } 
     }, 
     "ConsumedCapacity": { 
           "TableName": "MusicCollection", 
           "CapacityUnits": 3.0 
     }, 
     "ItemCollectionMetrics": { 
           "ItemCollectionKey": { 
               "Artist": { 
                    "S": "Acme Band" 
               } 
          }, 
           "SizeEstimateRangeGB": [ 
               0.0, 
               1.0 
          \mathbf{I}
```
}

}

詳細については、「Amazon DynamoDB ディベロッパーガイド」の「[項目を書き込みます」](https://docs.aws.amazon.com/amazondynamodb/latest/developerguide/WorkingWithItems.html#WorkingWithItems.WritingData)を参 照してください。

例 2: 項目を条件付きで更新するには

次の例は、既存の項目に Year 属性がない場合にのみ、MusicCollection テーブル内の項目を 更新します。

```
aws dynamodb update-item \ 
     --table-name MusicCollection \ 
     --key file://key.json \ 
    --update-expression "SET #Y = :y, #AT = :t" \setminus --expression-attribute-names file://expression-attribute-names.json \ 
     --expression-attribute-values file://expression-attribute-values.json \ 
     --condition-expression "attribute_not_exists(#Y)"
```
key.json の内容:

```
{ 
     "Artist": {"S": "Acme Band"}, 
     "SongTitle": {"S": "Happy Day"}
}
```
expression-attribute-names.json の内容:

```
{ 
     "#Y":"Year", 
     "#AT":"AlbumTitle"
}
```
expression-attribute-values.json の内容:

```
{ 
     ":y":{"N": "2015"}, 
     ":t":{"S": "Louder Than Ever"}
}
```
項目にすでに Year 属性がある場合、DynamoDB は次の出力を返します。

An error occurred (ConditionalCheckFailedException) when calling the UpdateItem operation: The conditional request failed

詳細については、「Amazon DynamoDB ディベロッパーガイド」の「[項目を書き込みます」](https://docs.aws.amazon.com/amazondynamodb/latest/developerguide/WorkingWithItems.html#WorkingWithItems.WritingData)を参 照してください。

• API の詳細については、「 コマンドリファレンス[UpdateItem」](https://awscli.amazonaws.com/v2/documentation/api/latest/reference/dynamodb/update-item.html)の「」を参照してください。 AWS CLI

### **update-table-replica-auto-scaling**

次の例は、update-table-replica-auto-scaling を使用する方法を説明しています。

AWS CLI

グローバルテーブルのレプリカ間で自動スケーリング設定を更新するには

次のupdate-table-replica-auto-scaling例では、指定したグローバルテーブルのレプリ カ間で書き込みキャパシティの自動スケーリング設定を更新します。

```
aws dynamodb update-table-replica-auto-scaling \ 
     --table-name MusicCollection \ 
     --provisioned-write-capacity-auto-scaling-update file://auto-scaling-policy.json
```
auto-scaling-policy.json の内容:

```
{ 
     "MinimumUnits": 10, 
     "MaximumUnits": 100, 
     "AutoScalingDisabled": false, 
     "ScalingPolicyUpdate": { 
          "PolicyName": "DynamoDBWriteCapacityUtilization:table/MusicCollection", 
          "TargetTrackingScalingPolicyConfiguration": { 
              "TargetValue": 80 
         } 
     }
}
```
出力:

{

```
 "TableAutoScalingDescription": { 
           "TableName": "MusicCollection", 
           "TableStatus": "ACTIVE", 
           "Replicas": [ 
\{\hspace{.1cm} \} "RegionName": "eu-central-1", 
                     "GlobalSecondaryIndexes": [], 
                     "ReplicaProvisionedReadCapacityAutoScalingSettings": { 
                          "MinimumUnits": 5, 
                          "MaximumUnits": 40000, 
                          "AutoScalingRoleArn": "arn:aws:iam::123456789012:role/
aws-service-role/dynamodb.application-autoscaling.amazonaws.com/
AWSServiceRoleForApplicationAutoScaling_DynamoDBTable", 
                          "ScalingPolicies": [ 
 { 
                                    "PolicyName": "DynamoDBReadCapacityUtilization:table/
MusicCollection", 
                                    "TargetTrackingScalingPolicyConfiguration": { 
                                         "TargetValue": 70.0 
 } 
 } 
\sim 100 \sim 100 \sim 100 \sim 100 \sim 100 \sim 100 \sim 100 \sim 100 \sim 100 \sim 100 \sim 100 \sim 100 \sim 100 \sim 100 \sim 100 \sim 100 \sim 100 \sim 100 \sim 100 \sim 100 \sim 100 \sim 100 \sim 100 \sim 100 \sim 
                     }, 
                     "ReplicaProvisionedWriteCapacityAutoScalingSettings": { 
                          "MinimumUnits": 10, 
                          "MaximumUnits": 100, 
                          "AutoScalingRoleArn": "arn:aws:iam::123456789012:role/
aws-service-role/dynamodb.application-autoscaling.amazonaws.com/
AWSServiceRoleForApplicationAutoScaling_DynamoDBTable", 
                          "ScalingPolicies": [ 
 { 
                                    "PolicyName": "DynamoDBWriteCapacityUtilization:table/
MusicCollection", 
                                    "TargetTrackingScalingPolicyConfiguration": { 
                                         "TargetValue": 80.0 
 } 
 } 
\sim 100 \sim 100 \sim 100 \sim 100 \sim 100 \sim 100 \sim 100 \sim 100 \sim 100 \sim 100 \sim 100 \sim 100 \sim 100 \sim 100 \sim 100 \sim 100 \sim 100 \sim 100 \sim 100 \sim 100 \sim 100 \sim 100 \sim 100 \sim 100 \sim 
                     }, 
                     "ReplicaStatus": "ACTIVE" 
                }, 
\{\hspace{.1cm} \} "RegionName": "us-east-1", 
                     "GlobalSecondaryIndexes": [],
```

```
 "ReplicaProvisionedReadCapacityAutoScalingSettings": { 
                         "MinimumUnits": 5, 
                         "MaximumUnits": 40000, 
                         "AutoScalingRoleArn": "arn:aws:iam::123456789012:role/
aws-service-role/dynamodb.application-autoscaling.amazonaws.com/
AWSServiceRoleForApplicationAutoScaling_DynamoDBTable", 
                         "ScalingPolicies": [ 
 { 
                                   "PolicyName": "DynamoDBReadCapacityUtilization:table/
MusicCollection", 
                                   "TargetTrackingScalingPolicyConfiguration": { 
                                        "TargetValue": 70.0 
 } 
 } 
\sim 100 \sim 100 \sim 100 \sim 100 \sim 100 \sim 100 \sim 100 \sim 100 \sim 100 \sim 100 \sim 100 \sim 100 \sim 100 \sim 100 \sim 100 \sim 100 \sim 100 \sim 100 \sim 100 \sim 100 \sim 100 \sim 100 \sim 100 \sim 100 \sim 
                    }, 
                    "ReplicaProvisionedWriteCapacityAutoScalingSettings": { 
                         "MinimumUnits": 10, 
                         "MaximumUnits": 100, 
                         "AutoScalingRoleArn": "arn:aws:iam::123456789012:role/
aws-service-role/dynamodb.application-autoscaling.amazonaws.com/
AWSServiceRoleForApplicationAutoScaling_DynamoDBTable", 
                         "ScalingPolicies": [ 
 { 
                                   "PolicyName": "DynamoDBWriteCapacityUtilization:table/
MusicCollection", 
                                   "TargetTrackingScalingPolicyConfiguration": { 
                                        "TargetValue": 80.0 
 } 
 } 
\sim 100 \sim 100 \sim 100 \sim 100 \sim 100 \sim 100 \sim 100 \sim 100 \sim 100 \sim 100 \sim 100 \sim 100 \sim 100 \sim 100 \sim 100 \sim 100 \sim 100 \sim 100 \sim 100 \sim 100 \sim 100 \sim 100 \sim 100 \sim 100 \sim 
\qquad \qquad \text{ } "ReplicaStatus": "ACTIVE" 
               }, 
               { 
                    "RegionName": "us-east-2", 
                     "GlobalSecondaryIndexes": [], 
                    "ReplicaProvisionedReadCapacityAutoScalingSettings": { 
                         "MinimumUnits": 5, 
                         "MaximumUnits": 40000, 
                         "AutoScalingRoleArn": "arn:aws:iam::123456789012:role/
aws-service-role/dynamodb.application-autoscaling.amazonaws.com/
AWSServiceRoleForApplicationAutoScaling_DynamoDBTable", 
                         "ScalingPolicies": [
```

```
 { 
                                       "PolicyName": "DynamoDBReadCapacityUtilization:table/
MusicCollection", 
                                       "TargetTrackingScalingPolicyConfiguration": { 
                                            "TargetValue": 70.0 
 } 
 } 
\sim 100 \sim 100 \sim 100 \sim 100 \sim 100 \sim 100 \sim 100 \sim 100 \sim 100 \sim 100 \sim 100 \sim 100 \sim 100 \sim 100 \sim 100 \sim 100 \sim 100 \sim 100 \sim 100 \sim 100 \sim 100 \sim 100 \sim 100 \sim 100 \sim 
\qquad \qquad \text{ } "ReplicaProvisionedWriteCapacityAutoScalingSettings": { 
                            "MinimumUnits": 10, 
                            "MaximumUnits": 100, 
                            "AutoScalingRoleArn": "arn:aws:iam::123456789012:role/
aws-service-role/dynamodb.application-autoscaling.amazonaws.com/
AWSServiceRoleForApplicationAutoScaling_DynamoDBTable", 
                            "ScalingPolicies": [ 
 { 
                                       "PolicyName": "DynamoDBWriteCapacityUtilization:table/
MusicCollection", 
                                       "TargetTrackingScalingPolicyConfiguration": { 
                                            "TargetValue": 80.0 
 } 
 } 
\sim 100 \sim 100 \sim 100 \sim 100 \sim 100 \sim 100 \sim 100 \sim 100 \sim 100 \sim 100 \sim 100 \sim 100 \sim 100 \sim 100 \sim 100 \sim 100 \sim 100 \sim 100 \sim 100 \sim 100 \sim 100 \sim 100 \sim 100 \sim 100 \sim 
\qquad \qquad \text{ } "ReplicaStatus": "ACTIVE" 
 } 
           \mathbf{I} }
}
```
詳細については、「Amazon [DynamoDB デベロッパーガイド」の「DynamoDB グローバルテー](https://docs.aws.amazon.com/amazondynamodb/latest/developerguide/GlobalTables.html) [ブル](https://docs.aws.amazon.com/amazondynamodb/latest/developerguide/GlobalTables.html)」を参照してください。 DynamoDB

• API の詳細については、「 コマンドリファレンス[UpdateTableReplicaAutoScaling」](https://awscli.amazonaws.com/v2/documentation/api/latest/reference/dynamodb/update-table-replica-auto-scaling.html)の「」を 参照してください。 AWS CLI

## **update-table**

次の例は、update-table を使用する方法を説明しています。

# AWS CLI

例 1: テーブルの請求モードを変更するには

次の update-table 例は、MusicCollection テーブルにプロビジョニングされた読み取り/書 き込みキャパシティを増やします。

```
aws dynamodb update-table \ 
     --table-name MusicCollection \ 
     --billing-mode PROVISIONED \ 
     --provisioned-throughput ReadCapacityUnits=15,WriteCapacityUnits=10
```

```
{ 
     "TableDescription": { 
          "AttributeDefinitions": [ 
\{\hspace{.1cm} \} "AttributeName": "AlbumTitle", 
                  "AttributeType": "S" 
              }, 
              { 
                  "AttributeName": "Artist", 
                  "AttributeType": "S" 
              }, 
              { 
                  "AttributeName": "SongTitle", 
                  "AttributeType": "S" 
 } 
         ], 
          "TableName": "MusicCollection", 
          "KeySchema": [ 
\{\hspace{.1cm} \} "AttributeName": "Artist", 
                  "KeyType": "HASH" 
              }, 
              { 
                  "AttributeName": "SongTitle", 
                  "KeyType": "RANGE" 
 } 
          ], 
          "TableStatus": "UPDATING", 
          "CreationDateTime": "2020-05-26T15:59:49.473000-07:00",
```

```
 "ProvisionedThroughput": { 
              "LastIncreaseDateTime": "2020-07-28T13:18:18.921000-07:00", 
              "NumberOfDecreasesToday": 0, 
              "ReadCapacityUnits": 15, 
              "WriteCapacityUnits": 10 
         }, 
         "TableSizeBytes": 182, 
         "ItemCount": 2, 
         "TableArn": "arn:aws:dynamodb:us-west-2:123456789012:table/MusicCollection", 
         "TableId": "abcd0123-01ab-23cd-0123-abcdef123456", 
         "BillingModeSummary": { 
              "BillingMode": "PROVISIONED", 
              "LastUpdateToPayPerRequestDateTime": "2020-07-28T13:14:48.366000-07:00" 
         } 
     }
}
```
詳細については、「Amazon DynamoDB デベロッパーガイド」の「[テーブルの更新」](https://docs.aws.amazon.com/amazondynamodb/latest/developerguide/WorkingWithTables.Basics.html#WorkingWithTables.Basics.UpdateTable)を参照して ください。

例 2: グローバルセカンダリインデックスを作成するには

次の例は、MusicCollection テーブルにグローバルセカンダリインデックスを追加します。

```
aws dynamodb update-table \ 
     --table-name MusicCollection \ 
    --attribute-definitions AttributeName=AlbumTitle,AttributeType=S
     --global-secondary-index-updates file://gsi-updates.json
```
gsi-updates.json の内容:

```
\Gamma { 
         "Create": { 
             "IndexName": "AlbumTitle-index", 
             "KeySchema": [ 
\overline{a} "AttributeName": "AlbumTitle", 
                      "KeyType": "HASH" 
 } 
             ], 
             "ProvisionedThroughput": { 
                 "ReadCapacityUnits": 10,
```

```
 "WriteCapacityUnits": 10 
               }, 
               "Projection": { 
                    "ProjectionType": "ALL" 
               } 
          } 
     }
]
```

```
{ 
     "TableDescription": { 
          "AttributeDefinitions": [ 
              { 
                   "AttributeName": "AlbumTitle", 
                   "AttributeType": "S" 
              }, 
              { 
                   "AttributeName": "Artist", 
                   "AttributeType": "S" 
              }, 
              { 
                   "AttributeName": "SongTitle", 
                   "AttributeType": "S" 
              } 
          ], 
          "TableName": "MusicCollection", 
          "KeySchema": [ 
              { 
                   "AttributeName": "Artist", 
                   "KeyType": "HASH" 
              }, 
              { 
                   "AttributeName": "SongTitle", 
                   "KeyType": "RANGE" 
              } 
          ], 
          "TableStatus": "UPDATING", 
          "CreationDateTime": "2020-05-26T15:59:49.473000-07:00", 
          "ProvisionedThroughput": { 
              "LastIncreaseDateTime": "2020-07-28T12:59:17.537000-07:00", 
              "NumberOfDecreasesToday": 0,
```

```
 "ReadCapacityUnits": 15, 
              "WriteCapacityUnits": 10 
         }, 
         "TableSizeBytes": 182, 
         "ItemCount": 2, 
         "TableArn": "arn:aws:dynamodb:us-west-2:123456789012:table/MusicCollection", 
         "TableId": "abcd0123-01ab-23cd-0123-abcdef123456", 
         "BillingModeSummary": { 
             "BillingMode": "PROVISIONED", 
             "LastUpdateToPayPerRequestDateTime": "2020-07-28T13:14:48.366000-07:00" 
         }, 
         "GlobalSecondaryIndexes": [ 
\{\hspace{.1cm} \} "IndexName": "AlbumTitle-index", 
                  "KeySchema": [ 
\{ "AttributeName": "AlbumTitle", 
                          "KeyType": "HASH" 
1999 1999 1999 1999 1999
                  ], 
                  "Projection": { 
                      "ProjectionType": "ALL" 
                  }, 
                  "IndexStatus": "CREATING", 
                  "Backfilling": false, 
                  "ProvisionedThroughput": { 
                     "NumberOfDecreasesToday": 0,
                      "ReadCapacityUnits": 10, 
                      "WriteCapacityUnits": 10 
                  }, 
                  "IndexSizeBytes": 0, 
                  "ItemCount": 0, 
                  "IndexArn": "arn:aws:dynamodb:us-west-2:123456789012:table/
MusicCollection/index/AlbumTitle-index" 
 } 
         ] 
     }
```

```
詳細については、「Amazon DynamoDB デベロッパーガイド」の「テーブルの更新」を参照して
ください。
```
例 3: テーブルで DynamoDB Streams を有効化するには

}

# 次のコマンドは、MusicCollection テーブルで DynamoDB Streams を有効化します。

```
aws dynamodb update-table \ 
     --table-name MusicCollection \ 
     --stream-specification StreamEnabled=true,StreamViewType=NEW_IMAGE
```

```
{ 
     "TableDescription": { 
          "AttributeDefinitions": [ 
              { 
                   "AttributeName": "AlbumTitle", 
                   "AttributeType": "S" 
              }, 
              { 
                   "AttributeName": "Artist", 
                   "AttributeType": "S" 
              }, 
              { 
                   "AttributeName": "SongTitle", 
                   "AttributeType": "S" 
              } 
          ], 
          "TableName": "MusicCollection", 
          "KeySchema": [ 
\{\hspace{.1cm} \} "AttributeName": "Artist", 
                   "KeyType": "HASH" 
              }, 
              { 
                   "AttributeName": "SongTitle", 
                   "KeyType": "RANGE" 
              } 
          ], 
          "TableStatus": "UPDATING", 
          "CreationDateTime": "2020-05-26T15:59:49.473000-07:00", 
          "ProvisionedThroughput": { 
              "LastIncreaseDateTime": "2020-07-28T12:59:17.537000-07:00", 
               "NumberOfDecreasesToday": 0, 
              "ReadCapacityUnits": 15, 
              "WriteCapacityUnits": 10 
          },
```

```
 "TableSizeBytes": 182, 
          "ItemCount": 2, 
          "TableArn": "arn:aws:dynamodb:us-west-2:123456789012:table/MusicCollection", 
          "TableId": "abcd0123-01ab-23cd-0123-abcdef123456", 
          "BillingModeSummary": { 
               "BillingMode": "PROVISIONED", 
               "LastUpdateToPayPerRequestDateTime": "2020-07-28T13:14:48.366000-07:00" 
          }, 
          "LocalSecondaryIndexes": [ 
               { 
                    "IndexName": "AlbumTitleIndex", 
                    "KeySchema": [ 
\{ "AttributeName": "Artist", 
                             "KeyType": "HASH" 
\}, \{\{ "AttributeName": "AlbumTitle", 
                             "KeyType": "RANGE" 
1999 1999 1999 1999 1999
                    ], 
                    "Projection": { 
                         "ProjectionType": "INCLUDE", 
                         "NonKeyAttributes": [ 
                             "Year", 
                             "Genre" 
\sim 100 \sim 100 \sim 100 \sim 100 \sim 100 \sim 100 \sim 100 \sim 100 \sim 100 \sim 100 \sim 100 \sim 100 \sim 100 \sim 100 \sim 100 \sim 100 \sim 100 \sim 100 \sim 100 \sim 100 \sim 100 \sim 100 \sim 100 \sim 100 \sim 
\qquad \qquad \text{ } "IndexSizeBytes": 139, 
                    "ItemCount": 2, 
                    "IndexArn": "arn:aws:dynamodb:us-west-2:123456789012:table/
MusicCollection/index/AlbumTitleIndex" 
 } 
          ], 
          "GlobalSecondaryIndexes": [ 
\{\hspace{.1cm} \} "IndexName": "AlbumTitle-index", 
                    "KeySchema": [ 
\{ "AttributeName": "AlbumTitle", 
                             "KeyType": "HASH" 
1999 1999 1999 1999 1999
 ], 
                    "Projection": {
```

```
 "ProjectionType": "ALL" 
                  }, 
                  "IndexStatus": "ACTIVE", 
                  "ProvisionedThroughput": { 
                      "NumberOfDecreasesToday": 0, 
                      "ReadCapacityUnits": 10, 
                      "WriteCapacityUnits": 10 
                  }, 
                  "IndexSizeBytes": 0, 
                  "ItemCount": 0, 
                  "IndexArn": "arn:aws:dynamodb:us-west-2:123456789012:table/
MusicCollection/index/AlbumTitle-index" 
 } 
         ], 
         "StreamSpecification": { 
             "StreamEnabled": true, 
             "StreamViewType": "NEW_IMAGE" 
         }, 
         "LatestStreamLabel": "2020-07-28T21:53:39.112", 
         "LatestStreamArn": "arn:aws:dynamodb:us-west-2:123456789012:table/
MusicCollection/stream/2020-07-28T21:53:39.112" 
     }
}
```
詳細については、「Amazon DynamoDB デベロッパーガイド」の「[テーブルの更新」](https://docs.aws.amazon.com/amazondynamodb/latest/developerguide/WorkingWithTables.Basics.html#WorkingWithTables.Basics.UpdateTable)を参照して ください。

例 4: サーバー側の暗号化を有効化するには

次の例は、MusicCollection テーブルでサーバー側の暗号化を有効します。

```
aws dynamodb update-table \ 
     --table-name MusicCollection \ 
     --sse-specification Enabled=true,SSEType=KMS
```

```
{ 
     "TableDescription": { 
          "AttributeDefinitions": [ 
              { 
                   "AttributeName": "AlbumTitle", 
                   "AttributeType": "S"
```

```
 }, 
             { 
                 "AttributeName": "Artist", 
                 "AttributeType": "S" 
             }, 
             { 
                 "AttributeName": "SongTitle", 
                 "AttributeType": "S" 
 } 
         ], 
         "TableName": "MusicCollection", 
         "KeySchema": [ 
             { 
                 "AttributeName": "Artist", 
                 "KeyType": "HASH" 
             }, 
\{\hspace{.1cm} \} "AttributeName": "SongTitle", 
                 "KeyType": "RANGE" 
 } 
         ], 
         "TableStatus": "ACTIVE", 
         "CreationDateTime": "2020-05-26T15:59:49.473000-07:00", 
         "ProvisionedThroughput": { 
             "LastIncreaseDateTime": "2020-07-28T12:59:17.537000-07:00", 
             "NumberOfDecreasesToday": 0, 
             "ReadCapacityUnits": 15, 
             "WriteCapacityUnits": 10 
         }, 
         "TableSizeBytes": 182, 
         "ItemCount": 2, 
         "TableArn": "arn:aws:dynamodb:us-west-2:123456789012:table/MusicCollection", 
         "TableId": "abcd0123-01ab-23cd-0123-abcdef123456", 
         "BillingModeSummary": { 
             "BillingMode": "PROVISIONED", 
             "LastUpdateToPayPerRequestDateTime": "2020-07-28T13:14:48.366000-07:00" 
         }, 
         "LocalSecondaryIndexes": [ 
\{\hspace{.1cm} \} "IndexName": "AlbumTitleIndex", 
                  "KeySchema": [ 
\{ "AttributeName": "Artist", 
                          "KeyType": "HASH"
```

```
\}, \{\{ "AttributeName": "AlbumTitle", 
                              "KeyType": "RANGE" 
1 1 1 1 1 1 1
                    ], 
                    "Projection": { 
                         "ProjectionType": "INCLUDE", 
                         "NonKeyAttributes": [ 
                              "Year", 
                              "Genre" 
\sim 100 \sim 100 \sim 100 \sim 100 \sim 100 \sim 100 \sim 100 \sim 100 \sim 100 \sim 100 \sim 100 \sim 100 \sim 100 \sim 100 \sim 100 \sim 100 \sim 100 \sim 100 \sim 100 \sim 100 \sim 100 \sim 100 \sim 100 \sim 100 \sim 
                    }, 
                    "IndexSizeBytes": 139, 
                    "ItemCount": 2, 
                    "IndexArn": "arn:aws:dynamodb:us-west-2:123456789012:table/
MusicCollection/index/AlbumTitleIndex" 
 } 
          ], 
           "GlobalSecondaryIndexes": [ 
\{\hspace{.1cm} \} "IndexName": "AlbumTitle-index", 
                    "KeySchema": [ 
\{ "AttributeName": "AlbumTitle", 
                              "KeyType": "HASH" 
1 1 1 1 1 1 1
                    ], 
                    "Projection": { 
                         "ProjectionType": "ALL" 
                    }, 
                    "IndexStatus": "ACTIVE", 
                    "ProvisionedThroughput": { 
                         "NumberOfDecreasesToday": 0, 
                         "ReadCapacityUnits": 10, 
                         "WriteCapacityUnits": 10 
                    }, 
                    "IndexSizeBytes": 0, 
                    "ItemCount": 0, 
                    "IndexArn": "arn:aws:dynamodb:us-west-2:123456789012:table/
MusicCollection/index/AlbumTitle-index" 
 } 
          ], 
           "StreamSpecification": {
```

```
 "StreamEnabled": true, 
              "StreamViewType": "NEW_IMAGE" 
         }, 
         "LatestStreamLabel": "2020-07-28T21:53:39.112", 
         "LatestStreamArn": "arn:aws:dynamodb:us-west-2:123456789012:table/
MusicCollection/stream/2020-07-28T21:53:39.112", 
         "SSEDescription": { 
              "Status": "UPDATING" 
         } 
     }
}
```
詳細については、「Amazon DynamoDB デベロッパーガイド」の「[テーブルの更新」](https://docs.aws.amazon.com/amazondynamodb/latest/developerguide/WorkingWithTables.Basics.html#WorkingWithTables.Basics.UpdateTable)を参照して ください。

• API の詳細については、「 コマンドリファレンス[UpdateTable」](https://awscli.amazonaws.com/v2/documentation/api/latest/reference/dynamodb/update-table.html)の「」を参照してください。 AWS CLI

# **update-time-to-live**

次の例は、update-time-to-live を使用する方法を説明しています。

AWS CLI

テーブルの有効期限設定を更新するには

次のupdate-time-to-live例では、指定したテーブルで有効期限を有効にします。

```
aws dynamodb update-time-to-live \ 
     --table-name MusicCollection \ 
     --time-to-live-specification Enabled=true,AttributeName=ttl
```

```
{ 
     "TimeToLiveSpecification": { 
          "Enabled": true, 
          "AttributeName": "ttl" 
     }
}
```
詳細については、「Amazon DynamoDB デベロッパーガイド」の[「有効期限」](https://docs.aws.amazon.com/amazondynamodb/latest/developerguide/TTL.html)を参照してくださ い。

• API の詳細については、「 コマンドリファレンス[UpdateTimeToLive](https://awscli.amazonaws.com/v2/documentation/api/latest/reference/dynamodb/update-time-to-live.html)」の「」を参照してくだ さい。 AWS CLI

を使用した DynamoDB Streams の例 AWS CLI

次のコード例は、DynamoDB Streams AWS Command Line Interface で を使用してアクションを実 行し、一般的なシナリオを実装する方法を示しています。

アクションはより大きなプログラムからのコードの抜粋であり、コンテキスト内で実行する必要が あります。アクションは個々のサービス機能を呼び出す方法を示していますが、関連するシナリオや サービス間の例ではアクションのコンテキストが確認できます。

「シナリオ」は、同じサービス内で複数の関数を呼び出して、特定のタスクを実行する方法を示す コード例です。

各例には、 へのリンクが含まれています。このリンクには GitHub、コンテキスト内でコードを設定 および実行する方法の手順が記載されています。

### トピック

## • [アクション](#page-374-0)

アクション

## **describe-stream**

次の例は、describe-stream を使用する方法を説明しています。

### AWS CLI

DynamoDB ストリームに関する情報を取得するには

次のdescribe-streamコマンドは、特定の DynamoDB ストリームに関する情報を表示しま す。

```
aws dynamodbstreams describe-stream \ 
     --stream-arn arn:aws:dynamodb:us-west-1:123456789012:table/Music/
stream/2019-10-22T18:02:01.576
```
# 出力:

```
{ 
     "StreamDescription": { 
         "StreamArn": "arn:aws:dynamodb:us-west-1:123456789012:table/Music/
stream/2019-10-22T18:02:01.576", 
         "StreamLabel": "2019-10-22T18:02:01.576", 
         "StreamStatus": "ENABLED", 
         "StreamViewType": "NEW_AND_OLD_IMAGES", 
         "CreationRequestDateTime": 1571767321.571, 
         "TableName": "Music", 
         "KeySchema": [ 
             { 
                  "AttributeName": "Artist", 
                  "KeyType": "HASH" 
             }, 
             { 
                  "AttributeName": "SongTitle", 
                  "KeyType": "RANGE" 
 } 
         ], 
         "Shards": [ 
             { 
                  "ShardId": "shardId-00000001571767321804-697ce3d2", 
                  "SequenceNumberRange": { 
                      "StartingSequenceNumber": "4000000000000642977831", 
                      "EndingSequenceNumber": "4000000000000642977831" 
 } 
             }, 
\{\hspace{.1cm} \} "ShardId": "shardId-00000001571780995058-40810d86", 
                  "SequenceNumberRange": { 
                      "StartingSequenceNumber": "757400000000005655171150" 
                  }, 
                  "ParentShardId": "shardId-00000001571767321804-697ce3d2" 
 } 
         ] 
     }
}
```
詳細については、「Amazon [DynamoDB デベロッパーガイド」の「DynamoDB Streams による](https://docs.aws.amazon.com/amazondynamodb/latest/developerguide/Streams.html) [テーブルアクティビティのキャプチャ](https://docs.aws.amazon.com/amazondynamodb/latest/developerguide/Streams.html)」を参照してください。 DynamoDB

• API の詳細については、「 コマンドリファレンス[DescribeStream」](https://awscli.amazonaws.com/v2/documentation/api/latest/reference/dynamodbstreams/describe-stream.html)の「」を参照してくださ い。 AWS CLI

#### **get-records**

次の例は、get-records を使用する方法を説明しています。

#### AWS CLI

Dynamodb ストリームからレコードを取得するには

```
次のget-recordsコマンドは、指定された Amazon DynamoDB シャードイテレーターを使用し
てレコードを取得します。
```

```
aws dynamodbstreams get-records \ 
     --shard-iterator "arn:aws:dynamodb:us-west-1:123456789012:table/Music/
stream/2019-10-22T18:02:01.576|1|
AAAAAAAAAGgM3YZ89vLZZxjmoQeo33r9M4x3+zmmTLsiL86MfrF4+B4EbsByi52InVmiONmy6xVW4IRcIIbs1zO7MNI
+CjNPlqQjnyRSAnfOwWmKhL1/KNParWSfz2odf780oOObIDIWRRMkt7+Hyzh9SD
+hFxFAWR5C7QIlOXPc8mRBfNIazfrVCjJK8/jsjCzsqNyXKzJbhh+GXCoxYN
+Kpmg4nyj1EAsYhbGL35muvHFoHjcyuynbsczbWaXNfThDwRAyvoTmc8XhHKtAWUbJiaVd8ZPtQwDsThCrmDRPIdmTRG
+w/lEGS05ha1qNP+Vl4+tuhz2TRnhnJo/pny9GI/yGpce97mWvSPr5KPwy+Dtcm5BHayBs
+PVYHITaTliInFlT
+LCwvaz1QH3MY3b8A05Z800wjpktm60iQqtMeDwN4NX6FrcxR34JoFKGsgR8XkHVJzz2xr1xqSJ12ycpNTyHnndusw=="
```

```
{ 
        "Records": [ 
                { 
                        "eventID": "c3b5d798eef6215d42f8137b19a88e50", 
                        "eventName": "INSERT", 
                        "eventVersion": "1.1", 
                        "eventSource": "aws:dynamodb", 
                        "awsRegion": "us-west-1", 
                        "dynamodb": { 
                                "ApproximateCreationDateTime": 1571849028.0, 
                                "Keys": { 
                                        "Artist": { 
                                               "S": "No One You Know" 
\mathbb{R}, \mathbb{R}, \mathbb{R}, \mathbb{R}, \mathbb{R}, \mathbb{R}, \mathbb{R}, \mathbb{R}, \mathbb{R}, \mathbb{R}, \mathbb{R}, \mathbb{R}, \mathbb{R}, \mathbb{R}, \mathbb{R}, \mathbb{R}, \mathbb{R}, \mathbb{R}, \mathbb{R}, \mathbb{R}, \mathbb{R}, \mathbb{R},  "SongTitle": {
```

```
 "S": "Call Me Today" 
1 1 1 1 1 1 1
                  }, 
                  "NewImage": { 
                      "AlbumTitle": { 
                           "S": "Somewhat Famous" 
                      }, 
                      "Artist": { 
                           "S": "No One You Know" 
                      }, 
                      "Awards": { 
                           "N": "1" 
                      }, 
                      "SongTitle": { 
                          "S": "Call Me Today" 
1 1 1 1 1 1 1
                  }, 
                  "SequenceNumber": "700000000013256296913", 
                  "SizeBytes": 119, 
                  "StreamViewType": "NEW_AND_OLD_IMAGES" 
 } 
         }, 
         { 
             "eventID": "878960a6967867e2da16b27380a27328", 
             "eventName": "INSERT", 
             "eventVersion": "1.1", 
             "eventSource": "aws:dynamodb", 
              "awsRegion": "us-west-1", 
             "dynamodb": { 
                  "ApproximateCreationDateTime": 1571849029.0, 
                  "Keys": { 
                      "Artist": { 
                           "S": "Acme Band" 
                      }, 
                      "SongTitle": { 
                           "S": "Happy Day" 
1 1 1 1 1 1 1
                  }, 
                  "NewImage": { 
                      "AlbumTitle": { 
                          "S": "Songs About Life" 
                      }, 
                      "Artist": { 
                           "S": "Acme Band"
```

```
\}, \{ "Awards": { 
                         "N": "10" 
\}, \{ "SongTitle": { 
                         "S": "Happy Day" 
1 1 1 1 1 1 1
                 }, 
                 "SequenceNumber": "800000000013256297217", 
                 "SizeBytes": 100, 
                 "StreamViewType": "NEW_AND_OLD_IMAGES" 
            } 
        }, 
        { 
             "eventID": "520fabde080e159fc3710b15ee1d4daa", 
             "eventName": "MODIFY", 
             "eventVersion": "1.1", 
             "eventSource": "aws:dynamodb", 
             "awsRegion": "us-west-1", 
             "dynamodb": { 
                 "ApproximateCreationDateTime": 1571849734.0, 
                 "Keys": { 
                     "Artist": { 
                         "S": "Acme Band" 
                     }, 
                     "SongTitle": { 
                         "S": "Happy Day" 
1 1 1 1 1 1 1
                 }, 
                 "NewImage": { 
                     "AlbumTitle": { 
                         "S": "Updated Album Title" 
\}, \{ "Artist": { 
                         "S": "Acme Band" 
                     }, 
                     "Awards": { 
                         "N": "10" 
                     }, 
                     "SongTitle": { 
                         "S": "Happy Day" 
1 1 1 1 1 1 1
                 }, 
                 "OldImage": {
```

```
 "AlbumTitle": { 
                        "S": "Songs About Life" 
\}, \{ "Artist": { 
                        "S": "Acme Band" 
\}, \{ "Awards": { 
                        "N": "10" 
\}, \{ "SongTitle": { 
                        "S": "Happy Day" 
1 1 1 1 1 1 1
                }, 
                "SequenceNumber": "900000000013256687845", 
                "SizeBytes": 170, 
                "StreamViewType": "NEW_AND_OLD_IMAGES" 
 } 
        } 
     ], 
     "NextShardIterator": "arn:aws:dynamodb:us-west-1:123456789012:table/
Music/stream/2019-10-23T16:41:08.740|1|AAAAAAAAAAEhEI04jkFLW
+LKOwivjT8d/IHEh3iExV2xK00aTxEzVy1C1C7Kbb5+ZOW6bT9VQ2n1/
mrs7+PRiaOZCHJu7JHJVW7zlsqOi/ges3fw8GYEymyL+piEk35cx67rQqwKKyq
+Q6w9JyjreIOj4F2lWLV26lBwRTrIYC4IB7C3BZZK4715QwYdDxNdVHiSBRZX8UqoS6WOt0F87xZLNB9F/
NhYBLXi/wcGvAcBcC0TNIOH+N0NqwtoB/
FGCkNrf8YZ0xRoNN6RgGuVWHF3pxOhxEJeFZoSoJTIKeG9YcYxzi5Ci/
mhdtm7tBXnbw5c6xmsGsBqTirNjlDyJLcWl8Cl0UOLX63Ufo/5QliztcjEbKsQe28x8LM8o7VH1Is0fF/
ITt8awSA4igyJS0P87GN8Qri8kj8iaE35805jBHWF2wvwT6Iy2xGrR2r2HzYps9dwGOarVdEITaJfWzNoL4HajMhmREZ
+V04i1YIeHMXJfcwetNRuIbdQXfJht2NQZa4PVV6iknY6d19MrdbSTMKoqAuvp6g3Q2jH4t7GKCLWgodcPAn8g5+43Da
}
```
詳細については、「Amazon [DynamoDB デベロッパーガイド」の「DynamoDB Streams による](https://docs.aws.amazon.com/amazondynamodb/latest/developerguide/Streams.html) [テーブルアクティビティのキャプチャ](https://docs.aws.amazon.com/amazondynamodb/latest/developerguide/Streams.html)」を参照してください。 DynamoDB

• API の詳細については、「 コマンドリファレンス[GetRecords」](https://awscli.amazonaws.com/v2/documentation/api/latest/reference/dynamodbstreams/get-records.html)の「」を参照してください。 AWS CLI

# **get-shard-iterator**

次の例は、get-shard-iterator を使用する方法を説明しています。
## AWS CLI

シャードイテレーターを取得するには

次のget-shard-iteratorコマンドは、指定されたシャードのシャードイテレーターを取得し ます。

```
aws dynamodbstreams get-shard-iterator \ 
     --stream-arn arn:aws:dynamodb:us-west-1:12356789012:table/Music/
stream/2019-10-22T18:02:01.576 \ 
     --shard-id shardId-00000001571780995058-40810d86 \ 
     --shard-iterator-type LATEST
```
出力:

```
{ 
     "ShardIterator": "arn:aws:dynamodb:us-west-1:123456789012:table/Music/
stream/2019-10-22T18:02:01.576|1|
AAAAAAAAAGgM3YZ89vLZZxjmoQeo33r9M4x3+zmmTLsiL86MfrF4+B4EbsByi52InVmiONmy6xVW4IRcIIbs1z07MNI
+CjNPlqQjnyRSAnfOwWmKhL1/KNParWSfz2odf780oOObIDIWRRMkt7+Hyzh9SD
+hFxFAWR5C7QIlOXPc8mRBfNIazfrVCjJK8/jsjCzsqNyXKzJbhh+GXCoxYN
+Kpmg4nyj1EAsYhbGL35muvHFoHjcyuynbsczbWaXNfThDwRAyvoTmc8XhHKtAWUbJiaVd8ZPtQwDsThCrmDRPIdmTRG
+w/lEGS05ha1qNP+Vl4+tuhz2TRnhnJo/pny9GI/yGpce97mWvSPr5KPwy+Dtcm5BHayBs
+PVYHITaTliInFlT
+LCwvaz1QH3MY3b8A05Z800wjpktm60iQqtMeDwN4NX6FrcxR34JoFKGsgR8XkHVJzz2xr1xqSJ12ycpNTyHnndusw=="
}
```
詳細については、「Amazon [DynamoDB デベロッパーガイド」の「DynamoDB Streams による](https://docs.aws.amazon.com/amazondynamodb/latest/developerguide/Streams.html) [テーブルアクティビティのキャプチャ](https://docs.aws.amazon.com/amazondynamodb/latest/developerguide/Streams.html)」を参照してください。 DynamoDB

• API の詳細については、「 コマンドリファレンス[GetShardIterator](https://awscli.amazonaws.com/v2/documentation/api/latest/reference/dynamodbstreams/get-shard-iterator.html)」の「」を参照してくださ い。 AWS CLI

## **list-streams**

次の例は、list-streams を使用する方法を説明しています。

AWS CLI

DynamoDB ストリームを一覧表示するには

次のlist-streamsコマンドは、デフォルト AWS リージョン内のすべての既存の Amazon DynamoDB ストリームを一覧表示します。

aws dynamodbstreams list-streams

出力:

```
{ 
     "Streams": [ 
         \{ "StreamArn": "arn:aws:dynamodb:us-west-1:123456789012:table/Music/
stream/2019-10-22T18:02:01.576", 
              "TableName": "Music", 
              "StreamLabel": "2019-10-22T18:02:01.576" 
          } 
    \mathbf{I}}
```
詳細については、「Amazon [DynamoDB デベロッパーガイド」の「DynamoDB Streams による](https://docs.aws.amazon.com/amazondynamodb/latest/developerguide/Streams.html) [テーブルアクティビティのキャプチャ](https://docs.aws.amazon.com/amazondynamodb/latest/developerguide/Streams.html)」を参照してください。 DynamoDB

• API の詳細については、「 コマンドリファレンス[ListStreams](https://awscli.amazonaws.com/v2/documentation/api/latest/reference/dynamodbstreams/list-streams.html)」の「」を参照してください。 AWS CLI

を使用した Amazon EC2 の例 AWS CLI

次のコード例は、Amazon EC2 AWS Command Line Interface で を使用してアクションを実行し、 一般的なシナリオを実装する方法を示しています。

アクションはより大きなプログラムからのコードの抜粋であり、コンテキスト内で実行する必要が あります。アクションは個々のサービス機能を呼び出す方法を示していますが、関連するシナリオや サービス間の例ではアクションのコンテキストが確認できます。

「シナリオ」は、同じサービス内で複数の関数を呼び出して、特定のタスクを実行する方法を示す コード例です。

各例には、 へのリンクが含まれています。このリンクには GitHub、コンテキスト内でコードを設定 および実行する方法の手順が記載されています。

トピック

• [アクション](#page-374-0)

アクション

## **accept-address-transfer**

次の例は、accept-address-transfer を使用する方法を説明しています。

AWS CLI

アカウントに転送された Elastic IP アドレスを受け入れるには

次のaccept-address-transfer例では、指定された Elastic IP アドレスの アカウントへの移 管を受け入れます。

```
aws ec2 accept-address-transfer \ 
     --address 100.21.184.216
```
出力:

```
{ 
     "AddressTransfer": { 
         "PublicIp": "100.21.184.216", 
         "AllocationId": "eipalloc-09ad461b0d03f6aaf", 
         "TransferAccountId": "123456789012", 
         "TransferOfferExpirationTimestamp": "2023-02-22T20:51:10.000Z", 
         "TransferOfferAcceptedTimestamp": "2023-02-22T22:52:54.000Z", 
         "AddressTransferStatus": "accepted" 
     }
}
```
詳細については、「Amazon VPC [ユーザーガイド」の「Elastic IP アドレスを](https://docs.aws.amazon.com/vpc/latest/userguide/vpc-eips.html#transfer-EIPs-intro)転送する」を参照 してください。

• API の詳細については、「 コマンドリファレンス[AcceptAddressTransfer](https://awscli.amazonaws.com/v2/documentation/api/latest/reference/ec2/accept-address-transfer.html)」の「」を参照して ください。 AWS CLI

## **accept-reserved-instances-exchange-quote**

次の例は、accept-reserved-instances-exchange-quote を使用する方法を説明していま す。

## AWS CLI

コンバーティブルリザーブドインスタンス交換を実行するには

この例では、指定された コンバーティブルリザーブドインスタンス の交換を実行します。

## コマンド:

```
aws ec2 accept-reserved-instances-exchange-quote --reserved-instance-
ids 7b8750c3-397e-4da4-bbcb-a45ebexample --target-configurations 
  OfferingId=b747b472-423c-48f3-8cee-679bcexample
```
出力:

```
{ 
   "ExchangeId": "riex-e68ed3c1-8bc8-4c17-af77-811afexample"
}
```
• API の詳細については、「 コマンドリファレンス[AcceptReservedInstancesExchangeQuote](https://awscli.amazonaws.com/v2/documentation/api/latest/reference/ec2/accept-reserved-instances-exchange-quote.html)」 の「」を参照してください。 AWS CLI

## **accept-transit-gateway-peering-attachment**

次の例は、accept-transit-gateway-peering-attachment を使用する方法を説明していま す。

AWS CLI

トランジットゲートウェイピアリングアタッチメントを受け入れるには

次のaccept-transit-gateway-peering-attachment例では、指定された Transit Gateway ピアリングアタッチメントを受け入れます。--region パラメータは、アクセプタトランジット ゲートウェイがあるリージョンを指定します。

```
aws ec2 accept-transit-gateway-peering-attachment \ 
     --transit-gateway-attachment-id tgw-attach-4455667788aabbccd \ 
     --region us-east-2
```
出力:

{

```
 "TransitGatewayPeeringAttachment": { 
          "TransitGatewayAttachmentId": "tgw-attach-4455667788aabbccd", 
          "RequesterTgwInfo": { 
              "TransitGatewayId": "tgw-123abc05e04123abc", 
              "OwnerId": "123456789012", 
              "Region": "us-west-2" 
         }, 
          "AccepterTgwInfo": { 
              "TransitGatewayId": "tgw-11223344aabbcc112", 
              "OwnerId": "123456789012", 
              "Region": "us-east-2" 
         }, 
         "State": "pending", 
          "CreationTime": "2019-12-09T11:38:31.000Z" 
     }
}
```
詳細については、[「 Transit Gateways ガイド」の「Transit Gateway ピアリングアタッチメン](https://docs.aws.amazon.com/vpc/latest/tgw/tgw-peering.html) [ト](https://docs.aws.amazon.com/vpc/latest/tgw/tgw-peering.html)」を参照してください。

• API の詳細については、「 コマンドリファレンス[AcceptTransitGatewayPeeringAttachment」](https://awscli.amazonaws.com/v2/documentation/api/latest/reference/ec2/accept-transit-gateway-peering-attachment.html) の「」を参照してください。 AWS CLI

#### **accept-transit-gateway-vpc-attachment**

次の例は、accept-transit-gateway-vpc-attachment を使用する方法を説明しています。

AWS CLI

VPC をトランジットゲートウェイにアタッチするリクエストを受け入れるには。

次のaccept-transit-gateway-vpc-attachment例では、指定された添付ファイルに対する リクエストを受け入れます。

```
aws ec2 accept-transit-gateway-vpc-attachment \ 
     --transit-gateway-attachment-id tgw-attach-0a34fe6b4fEXAMPLE
```
出力:

{

 "TransitGatewayVpcAttachment": { "TransitGatewayAttachmentId": "tgw-attach-0a34fe6b4fEXAMPLE",

```
 "TransitGatewayId": "tgw-0262a0e521EXAMPLE", 
          "VpcId": "vpc-07e8ffd50fEXAMPLE", 
          "VpcOwnerId": "123456789012", 
          "State": "pending", 
          "SubnetIds": [ 
              "subnet-0752213d59EXAMPLE" 
          ], 
          "CreationTime": "2019-07-10T17:33:46.000Z", 
          "Options": { 
              "DnsSupport": "enable", 
              "Ipv6Support": "disable" 
         } 
     }
}
```
詳細については、[「 Transit Gateways Guide」の「Transit Gateway Attachments to a VPC」](https://docs.aws.amazon.com/vpc/latest/tgw/tgw-vpc-attachments.html)を参 照してください。

• API の詳細については、「 コマンドリファレンス[AcceptTransitGatewayVpcAttachment」](https://awscli.amazonaws.com/v2/documentation/api/latest/reference/ec2/accept-transit-gateway-vpc-attachment.html)の 「」を参照してください。 AWS CLI

### **accept-vpc-endpoint-connections**

次の例は、accept-vpc-endpoint-connections を使用する方法を説明しています。

AWS CLI

インターフェイスエンドポイント接続リクエストを受け入れるには

この例では、指定されたエンドポイントサービスに対して指定されたエンドポイント接続リクエ ストを受け入れます。

コマンド:

aws ec2 accept-vpc-endpoint-connections --service-id vpce-svc-03d5ebb7d9579a2b3 - vpc-endpoint-ids vpce-0c1308d7312217abc

```
{ 
   "Unsuccessful": []
}
```
• API の詳細については、「 コマンドリファレンス[AcceptVpcEndpointConnections](https://awscli.amazonaws.com/v2/documentation/api/latest/reference/ec2/accept-vpc-endpoint-connections.html)」の「」を参 照してください。 AWS CLI

#### **accept-vpc-peering-connection**

次の例は、accept-vpc-peering-connection を使用する方法を説明しています。

AWS CLI

VPC ピアリング接続を受け入れるには

この例では、指定された VPC ピアリング接続リクエストを受け入れます。

コマンド:

aws ec2 accept-vpc-peering-connection --vpc-peering-connection-id pcx-1a2b3c4d

出力:

```
{ 
   "VpcPeeringConnection": { 
     "Status": { 
        "Message": "Provisioning", 
        "Code": "provisioning" 
     }, 
     "Tags": [], 
     "AccepterVpcInfo": { 
        "OwnerId": "444455556666", 
        "VpcId": "vpc-44455566", 
       "CidrBlock": "10.0.1.0/28" 
     }, 
     "VpcPeeringConnectionId": "pcx-1a2b3c4d", 
     "RequesterVpcInfo": { 
        "OwnerId": "444455556666", 
        "VpcId": "vpc-111abc45", 
        "CidrBlock": "10.0.0.0/28" 
     } 
   }
}
```
• API の詳細については、「 コマンドリファレンス[AcceptVpcPeeringConnection](https://awscli.amazonaws.com/v2/documentation/api/latest/reference/ec2/accept-vpc-peering-connection.html)」の「」を参照 してください。 AWS CLI

## **advertise-byoip-cidr**

次の例は、advertise-byoip-cidr を使用する方法を説明しています。

AWS CLI

アドレス範囲をアドバタイズするには

次のadvertise-byoip-cidr例では、指定されたパブリック IPv4 アドレス範囲をアドバタイ ズします。

```
aws ec2 advertise-byoip-cidr \ 
     --cidr 203.0.113.25/24
```
出力:

```
\{ "ByoipCidr": { 
          "Cidr": "203.0.113.25/24", 
          "StatusMessage": "ipv4pool-ec2-1234567890abcdef0", 
          "State": "provisioned" 
     }
}
```
• API の詳細については、「 コマンドリファレンス[AdvertiseByoipCidr」](https://awscli.amazonaws.com/v2/documentation/api/latest/reference/ec2/advertise-byoip-cidr.html)の「」を参照してくだ さい。 AWS CLI

## **allocate-address**

次の例は、allocate-address を使用する方法を説明しています。

AWS CLI

例 1: Amazon のアドレスプールから Elastic IP アドレスを割り当てるには

次の allocate-address の例では、Elastic IP アドレスを割り当てています。Amazon EC2 は、Amazon のアドレスプールからアドレスを選択します。

aws ec2 allocate-address

```
{ 
     "PublicIp": "70.224.234.241", 
     "AllocationId": "eipalloc-01435ba59eEXAMPLE", 
     "PublicIpv4Pool": "amazon", 
     "NetworkBorderGroup": "us-west-2", 
     "Domain": "vpc"
}
```
詳細については、「Amazon EC2 ユーザーガイド」の「[Elastic IP アドレス](https://docs.aws.amazon.com/AWSEC2/latest/UserGuide/elastic-ip-addresses-eip.html)」を参照してくださ い。

例 2: Elastic IP アドレスを割り当て、インスタンスまたはネットワークボーダーグループと関連 付けるには

次の allocate-address の例では、Elastic IP アドレスを割り当て、指定されたネットワーク ボーダーグループに関連付けます。

```
aws ec2 allocate-address \ 
     --network-border-group us-west-2-lax-1
```
出力:

{

```
 "PublicIp": "70.224.234.241", 
     "AllocationId": "eipalloc-e03dd489ceEXAMPLE", 
     "PublicIpv4Pool": "amazon", 
     "NetworkBorderGroup": "us-west-2-lax-1", 
     "Domain": "vpc"
}
```
詳細については、「Amazon EC2 ユーザーガイド」の「[Elastic IP アドレス](https://docs.aws.amazon.com/AWSEC2/latest/UserGuide/elastic-ip-addresses-eip.html)」を参照してくださ い。

例 3: 所有するアドレスプールから Elastic IP アドレスを割り当てるには

次の allocate-address の例では、Amazon Web Services アカウントに入れたアドレスプー ルから Elastic IP アドレスを割り当てています。Amazon EC2 は、アドレスプールからアドレス を選択します。

```
aws ec2 allocate-address \
```

```
 --public-ipv4-pool ipv4pool-ec2-1234567890abcdef0
```
出力:

```
{ 
     "AllocationId": "eipalloc-02463d08ceEXAMPLE", 
     "NetworkBorderGroup": "us-west-2", 
     "CustomerOwnedIp": "18.218.95.81", 
     "CustomerOwnedIpv4Pool": "ipv4pool-ec2-1234567890abcdef0", 
     "Domain": "vpc" 
     "NetworkBorderGroup": "us-west-2",
}
```
詳細については、「Amazon EC2 ユーザーガイド」の「[Elastic IP アドレス](https://docs.aws.amazon.com/AWSEC2/latest/UserGuide/elastic-ip-addresses-eip.html)」を参照してくださ い。

• API の詳細については、「 コマンドリファレンス[AllocateAddress」](https://awscli.amazonaws.com/v2/documentation/api/latest/reference/ec2/allocate-address.html)の「」を参照してくださ い。 AWS CLI

## **allocate-hosts**

次の例は、allocate-hosts を使用する方法を説明しています。

AWS CLI

例 1: Dedicated Host を割り当てるには

次のallocate-hosts例では、m5.largeインスタンスを起動できるアeu-west-1aベイラビ リティーゾーンに 1 つの Dedicated Host を割り当てます。デフォルトでは、Dedicated Host は ターゲットインスタンスの起動のみを受け入れ、ホスト復旧をサポートしていません。

```
aws ec2 allocate-hosts \ 
     --instance-type m5.large \ 
     --availability-zone eu-west-1a \ 
     --quantity 1
```
出力:

{

"HostIds": [

```
 "h-07879acf49EXAMPLE" 
 ]
```
例 2: 自動配置とホスト復旧を有効にして Dedicated Host を割り当てるには

次のallocate-hosts例では、自動配置とホスト復旧を有効にして、eu-west-1aアベイラビリ ティーゾーンに 1 つの Dedicated Host を割り当てます。

```
aws ec2 allocate-hosts \ 
     --instance-type m5.large \ 
     --availability-zone eu-west-1a \ 
     --auto-placement on \ 
     --host-recovery on \ 
     --quantity 1
```
出力:

```
{ 
       "HostIds": [ 
            "h-07879acf49EXAMPLE" 
       ]
}
```
例 3: タグを使用して Dedicated Host を割り当てるには

次のallocate-hosts例では、単一の Dedicated Host を割り当て、 という名前の キーpurposeと の値を持つタグを適用しますproduction。

```
aws ec2 allocate-hosts \ 
     --instance-type m5.large \ 
     --availability-zone eu-west-1a \ 
    -quantity 1 \
     --tag-specifications 'ResourceType=dedicated-
host,Tags={Key=purpose,Value=production}'
```
出力:

{

"HostIds": [

 "h-07879acf49EXAMPLE" ]

詳細については、Linux インスタンス用 Amazon Elastic Compute Cloud ユーザーガイドの[「専有](https://docs.aws.amazon.com/AWSEC2/latest/UserGuide/how-dedicated-hosts-work.html#dedicated-hosts-allocating) [ホストの割り当て](https://docs.aws.amazon.com/AWSEC2/latest/UserGuide/how-dedicated-hosts-work.html#dedicated-hosts-allocating)」を参照してください。

• API の詳細については、「 コマンドリファレンス[AllocateHosts](https://awscli.amazonaws.com/v2/documentation/api/latest/reference/ec2/allocate-hosts.html)」の「」を参照してください。 AWS CLI

### **allocate-ipam-pool-cidr**

次の例は、allocate-ipam-pool-cidr を使用する方法を説明しています。

AWS CLI

IPAM プールから CIDR を割り当てるには

次のallocate-ipam-pool-cidr例では、IPAM プールから CIDR を割り当てます。

(Linux):

```
aws ec2 allocate-ipam-pool-cidr \ 
     --ipam-pool-id ipam-pool-0533048da7d823723 \ 
     --netmask-length 24
```
(Windows):

```
aws ec2 allocate-ipam-pool-cidr ^ 
    --ipam-pool-id ipam-pool-0533048da7d823723 ^ 
    --netmask-length 24
```

```
{ 
     "IpamPoolAllocation": { 
          "Cidr": "10.0.0.0/24", 
          "IpamPoolAllocationId": "ipam-pool-alloc-018ecc28043b54ba38e2cd99943cebfbd", 
         "ResourceType": "custom", 
          "ResourceOwner": "123456789012" 
     }
```
詳細については、「Amazon VPC IPAM ユーザーガイド」の「IP アドレス空間を予約するために [CIDR をプールに手動で割り当てる」](https://docs.aws.amazon.com/vpc/latest/ipam/manually-allocate-ipam.html)を参照してください。

• API の詳細については、「 コマンドリファレンス[AllocateIpamPoolCidr](https://awscli.amazonaws.com/v2/documentation/api/latest/reference/ec2/allocate-ipam-pool-cidr.html)」の「」を参照してく ださい。 AWS CLI

### **apply-security-groups-to-client-vpn-target-network**

次の例は、apply-security-groups-to-client-vpn-target-network を使用する方法を説 明しています。

AWS CLI

クライアント VPN エンドポイントのターゲットネットワークにセキュリティグループを適用す るには

次のapply-security-groups-to-client-vpn-target-network例で はsg-01f6e627a89f4db32、指定されたターゲットネットワークとクライアント VPN エンド ポイント間の関連付けにセキュリティグループを適用します。

```
aws ec2 apply-security-groups-to-client-vpn-target-network \ 
     --security-group-ids sg-01f6e627a89f4db32 \ 
     --vpc-id vpc-0e2110c2f324332e0 \ 
     --client-vpn-endpoint-id cvpn-endpoint-123456789123abcde
```
出力:

```
{ 
     "SecurityGroupIds": [ 
          "sg-01f6e627a89f4db32" 
     ]
}
```
詳細については、AWS クライアント VPN 管理者ガイドの[「ターゲットネットワーク」](https://docs.aws.amazon.com/vpn/latest/clientvpn-admin/cvpn-working-target.html)を参照し てください。

• API の詳細については、「 コマンドリファレン ス[ApplySecurityGroupsToClientVpnTargetNetwork](https://awscli.amazonaws.com/v2/documentation/api/latest/reference/ec2/apply-security-groups-to-client-vpn-target-network.html)」の「」を参照してください。 AWS CLI

## **assign-ipv6-addresses**

次の例は、assign-ipv6-addresses を使用する方法を説明しています。

AWS CLI

ネットワークインターフェイスに特定の IPv6 アドレスを割り当てるには

この例では、指定された IPv6 アドレスを指定されたネットワークインターフェイスに割り当て ます。

コマンド:

```
aws ec2 assign-ipv6-addresses --network-interface-id eni-38664473 --ipv6-addresses 
  2001:db8:1234:1a00:3304:8879:34cf:4071 2001:db8:1234:1a00:9691:9503:25ad:1761
```
出力:

```
{ 
   "AssignedIpv6Addresses": [ 
       "2001:db8:1234:1a00:3304:8879:34cf:4071", 
       "2001:db8:1234:1a00:9691:9503:25ad:1761" 
   ], 
   "NetworkInterfaceId": "eni-38664473"
}
```
Amazon が選択した IPv6 アドレスをネットワークインターフェイスに割り当てるには

この例では、指定されたネットワークインターフェイスに 2 つの IPv6 アドレスを割り当てま す。Amazon は、サブネットの IPv6 CIDR ブロック範囲内で使用可能な IPv6 アドレスからこれ らの IPv6 アドレスを自動的に割り当てます。

コマンド:

```
aws ec2 assign-ipv6-addresses --network-interface-id eni-38664473 --ipv6-address-
count 2
```
出力:

{

"AssignedIpv6Addresses": [

```
 "2001:db8:1234:1a00:3304:8879:34cf:4071", 
       "2001:db8:1234:1a00:9691:9503:25ad:1761" 
   ], 
   "NetworkInterfaceId": "eni-38664473"
}
```
• API の詳細については、AWS CLI 「 コマンドリファレンス」の[AssignIpv6Addresses」](https://awscli.amazonaws.com/v2/documentation/api/latest/reference/ec2/assign-ipv6-addresses.html)を参照 してください。

#### **assign-private-ip-addresses**

次の例は、assign-private-ip-addresses を使用する方法を説明しています。

AWS CLI

特定のセカンダリプライベート IP アドレスをネットワークインターフェイスに割り当てるには

この例では、指定されたセカンダリプライベート IP アドレスを指定されたネットワークインター フェイスに割り当てます。コマンドが成功した場合、出力は返りません。

コマンド:

aws ec2 assign-private-ip-addresses --network-interface-id eni-e5aa89a3 --privateip-addresses 10.0.0.82

Amazon EC2 が選択したセカンダリプライベート IP アドレスをネットワークインターフェイス に割り当てるには

この例では、指定されたネットワークインターフェイスに 2 つのセカンダリプライベート IP ア ドレスを割り当てます。Amazon EC2 は、ネットワークインターフェイスが関連付けられている サブネットの CIDR ブロック範囲内で使用可能な IP アドレスから、これらの IP アドレスを自動 的に割り当てます。コマンドが成功した場合、出力は返りません。

コマンド:

aws ec2 assign-private-ip-addresses --network-interface-id eni-e5aa89a3 --secondaryprivate-ip-address-count 2

• API の詳細については、「 コマンドリファレンス[AssignPrivateIpAddresses」](https://awscli.amazonaws.com/v2/documentation/api/latest/reference/ec2/assign-private-ip-addresses.html)の「」を参照し てください。 AWS CLI

### **assign-private-nat-gateway-address**

次の例は、assign-private-nat-gateway-address を使用する方法を説明しています。

AWS CLI

プライベート IP アドレスをプライベート NAT ゲートウェイに割り当てるには

次のassign-private-nat-gateway-address例では、指定されたプライベート NAT ゲート ウェイに 2 つのプライベート IP アドレスを割り当てます。

```
aws ec2 assign-private-nat-gateway-address \ 
     --nat-gateway-id nat-1234567890abcdef0 \ 
     --private-ip-address-count 2
```
出力:

```
{ 
     "NatGatewayId": "nat-1234567890abcdef0", 
     "NatGatewayAddresses": [ 
          { 
              "NetworkInterfaceId": "eni-0065a61b324d1897a", 
              "IsPrimary": false, 
              "Status": "assigning" 
          }, 
          { 
              "NetworkInterfaceId": "eni-0065a61b324d1897a", 
              "IsPrimary": false, 
              "Status": "assigning" 
          } 
     ]
}
```
詳細については、「Amazon VPC ユーザーガイド」の[「NAT ゲートウェイ」](https://docs.aws.amazon.com/vpc/latest/userguide/vpc-nat-gateway.html)を参照してくださ い。

• API の詳細については、「 コマンドリファレンス[AssignPrivateNatGatewayAddress](https://awscli.amazonaws.com/v2/documentation/api/latest/reference/ec2/assign-private-nat-gateway-address.html)」の「」を 参照してください。 AWS CLI

## **associate-address**

次の例は、associate-address を使用する方法を説明しています。

## AWS CLI

EC2-Classic で Elastic IP アドレスを関連付けるには

この例では、Elastic IP アドレスを EC2-Classic のインスタンスに関連付けています。コマンドが 成功した場合、出力は返りません。

コマンド:

aws ec2 associate-address --instance-id i-07ffe74c7330ebf53 --public-ip 198.51.100.0

EC2-VPC で Elastic IP アドレスを関連付けるには

この例では、Elastic IP アドレスを VPC 内のインスタンスと関連付けています。

コマンド:

```
aws ec2 associate-address --instance-id i-0b263919b6498b123 --allocation-id 
  eipalloc-64d5890a
```
出力:

```
{ 
     "AssociationId": "eipassoc-2bebb745"
}
```
この例では、Elastic IP アドレスとネットワークインターフェイスを関連付けています。

コマンド:

```
aws ec2 associate-address --allocation-id eipalloc-64d5890a --network-interface-id 
  eni-1a2b3c4d
```
この例では、ネットワークインターフェイスに関連付けられたプライベート IP アドレスに Elastic IP を関連付けています。

コマンド:

```
aws ec2 associate-address --allocation-id eipalloc-64d5890a --network-interface-id 
  eni-1a2b3c4d --private-ip-address 10.0.0.85
```
• API の詳細については、「 コマンドリファレンス[AssociateAddress」](https://awscli.amazonaws.com/v2/documentation/api/latest/reference/ec2/associate-address.html)の「」を参照してくださ い。 AWS CLI

#### **associate-client-vpn-target-network**

次の例は、associate-client-vpn-target-network を使用する方法を説明しています。

AWS CLI

ターゲットネットワークをクライアント VPN エンドポイントに関連付けるには

次のassociate-client-vpn-target-network例では、サブネットを指定されたクライアン ト VPN エンドポイントに関連付けます。

aws ec2 associate-client-vpn-target-network \ --subnet-id subnet-0123456789abcabca \ --client-vpn-endpoint-id cvpn-endpoint-123456789123abcde

出力:

```
{ 
     "AssociationId": "cvpn-assoc-12312312312312312", 
     "Status": { 
          "Code": "associating" 
     }
}
```
詳細については、AWS クライアント VPN 管理者ガイドの[「ターゲットネットワーク」](https://docs.aws.amazon.com/vpn/latest/clientvpn-admin/cvpn-working-target.html)を参照し てください。

• API の詳細については、「 コマンドリファレンス[AssociateClientVpnTargetNetwork」](https://awscli.amazonaws.com/v2/documentation/api/latest/reference/ec2/associate-client-vpn-target-network.html)の「」を 参照してください。 AWS CLI

### **associate-dhcp-options**

次の例は、associate-dhcp-options を使用する方法を説明しています。

AWS CLI

DHCP オプションセットを VPC に関連付けるには

この例では、指定された DHCP オプションセットを指定された VPC に関連付けます。コマンド が成功した場合、出力は返りません。

コマンド:

aws ec2 associate-dhcp-options --dhcp-options-id dopt-d9070ebb --vpc-id vpc-a01106c2

デフォルトの DHCP オプションセットを VPC に関連付けるには

この例では、デフォルトの DHCP オプションセットを指定された VPC に関連付けます。コマン ドが成功した場合、出力は返りません。

コマンド:

aws ec2 associate-dhcp-options --dhcp-options-id default --vpc-id vpc-a01106c2

• API の詳細については、「 コマンドリファレンス[AssociateDhcpOptions](https://awscli.amazonaws.com/v2/documentation/api/latest/reference/ec2/associate-dhcp-options.html)」の「」を参照してく ださい。 AWS CLI

#### **associate-iam-instance-profile**

次の例は、associate-iam-instance-profile を使用する方法を説明しています。

AWS CLI

IAM インスタンスプロファイルをインスタンスに関連付けるには

この例では、 という名前の IAM インスタンスプロファイルをインスタンス admin-roleに関連 付けますi-123456789abcde123。

コマンド:

aws ec2 associate-iam-instance-profile --instance-id i-123456789abcde123 --iaminstance-profile Name=admin-role

出力:

 $\{$ 

```
 "IamInstanceProfileAssociation": { 
     "InstanceId": "i-123456789abcde123",
```

```
 "State": "associating", 
       "AssociationId": "iip-assoc-0e7736511a163c209", 
       "IamInstanceProfile": { 
            "Id": "AIPAJBLK7RKJKWDXVHIEC", 
            "Arn": "arn:aws:iam::123456789012:instance-profile/admin-role" 
       } 
   }
}
```
• API の詳細については、「 コマンドリファレンス[AssociateIamInstanceProfile](https://awscli.amazonaws.com/v2/documentation/api/latest/reference/ec2/associate-iam-instance-profile.html)」の「」を参照 してください。 AWS CLI

### **associate-instance-event-window**

次の例は、associate-instance-event-window を使用する方法を説明しています。

AWS CLI

例 1: 1 つ以上のインスタンスをイベントウィンドウに関連付けるには

次のassociate-instance-event-window例では、1 つ以上のインスタンスをイベントウィン ドウに関連付けます。

```
aws ec2 associate-instance-event-window \ 
    --region us-east-1 \setminus --instance-event-window-id iew-0abcdef1234567890 \ 
     --association-target "InstanceIds=i-1234567890abcdef0,i-0598c7d356eba48d7"
```

```
{ 
     "InstanceEventWindow": { 
          "InstanceEventWindowId": "iew-0abcdef1234567890", 
          "Name": "myEventWindowName", 
          "CronExpression": "* 21-23 * * 2,3", 
          "AssociationTarget": { 
              "InstanceIds": [ 
                   "i-1234567890abcdef0", 
                   "i-0598c7d356eba48d7" 
              ], 
              "Tags": [], 
              "DedicatedHostIds": []
```

```
 }, 
           "State": "creating" 
      }
}
```
イベントウィンドウの制約については、Amazon EC2 [ユーザーガイド」の「スケジュールされた](https://docs.aws.amazon.com/AWSEC2/latest/UserGuide/event-windows.html#event-windows-considerations) [イベント」セクションの](https://docs.aws.amazon.com/AWSEC2/latest/UserGuide/event-windows.html#event-windows-considerations)「考慮事項」を参照してください。

例 2: インスタンスタグをイベントウィンドウに関連付けるには

次のassociate-instance-event-window例では、インスタンスタグをイベントウィンドウ に関連付けます。instance-event-window-id パラメータを入力して、イベントウィンドウ を指定します。インスタンスタグを関連付けるには、 association-targetパラメータを指定 し、 パラメータ値に 1 つ以上のタグを指定します。

```
aws ec2 associate-instance-event-window \ 
     --region us-east-1 \ 
     --instance-event-window-id iew-0abcdef1234567890 \ 
     --association-target "InstanceTags=[{Key=k2,Value=v2},{Key=k1,Value=v1}]"
```

```
{ 
     "InstanceEventWindow": { 
         "InstanceEventWindowId": "iew-0abcdef1234567890", 
         "Name": "myEventWindowName", 
         "CronExpression": "* 21-23 * * 2,3", 
         "AssociationTarget": { 
             "InstanceIds": [], 
             "Tags": [ 
\overline{a} "Key": "k2", 
                      "Value": "v2" 
                 }, 
\overline{a} "Key": "k1", 
                      "Value": "v1" 
 } 
             ], 
             "DedicatedHostIds": [] 
         }, 
         "State": "creating"
```
}

イベントウィンドウの制約については、Amazon EC2 [ユーザーガイド」の「スケジュールされた](https://docs.aws.amazon.com/AWSEC2/latest/UserGuide/event-windows.html#event-windows-considerations) [イベント」セクションの](https://docs.aws.amazon.com/AWSEC2/latest/UserGuide/event-windows.html#event-windows-considerations)「考慮事項」を参照してください。

例 3: Dedicated Host をイベントウィンドウに関連付けるには

次のassociate-instance-event-window例では、Dedicated Host をイベントウィンドウに 関連付けます。instance-event-window-id パラメータを入力して、イベントウィンドウを 指定します。Dedicated Host を関連付けるには、 --association-targetパラメータを指定 し、 パラメータ値には、Dedicated Host IDs。

```
aws ec2 associate-instance-event-window \ 
     --region us-east-1 \ 
     --instance-event-window-id iew-0abcdef1234567890 \ 
     --association-target "DedicatedHostIds=h-029fa35a02b99801d"
```
出力:

```
{ 
     "InstanceEventWindow": { 
         "InstanceEventWindowId": "iew-0abcdef1234567890", 
         "Name": "myEventWindowName", 
         "CronExpression": "* 21-23 * * 2,3", 
         "AssociationTarget": { 
              "InstanceIds": [], 
              "Tags": [], 
              "DedicatedHostIds": [ 
                  "h-029fa35a02b99801d" 
 ] 
         }, 
         "State": "creating" 
     }
}
```
イベントウィンドウの制約については、[「Amazon EC2 ユ](https://docs.aws.amazon.com/AWSEC2/latest/UserGuide/event-windows.html#event-windows-considerations)ーザーガイドAmazon EC2」の「スケ ジュールされたイベント」セクションの「考慮事項」を参照してください。

• API の詳細については、「 コマンドリファレンス[AssociateInstanceEventWindow」](https://awscli.amazonaws.com/v2/documentation/api/latest/reference/ec2/associate-instance-event-window.html)の「」を参 照してください。 AWS CLI

### **associate-ipam-resource-discovery**

次の例は、associate-ipam-resource-discovery を使用する方法を説明しています。

AWS CLI

リソース検出を IPAM に関連付けるには

この例では、IPAM の委任された管理者であり、リソース検出が別の AWS アカウントによって 作成および共有されているため、IPAM を使用して他のアカウントが所有するリソース CIDRsを 管理およびモニタリングできます。

注記

このリクエストを完了するには、 で取得できるリソース検出 ID [describe-ipam-resource](https://awscli.amazonaws.com/v2/documentation/api/latest/reference/ec2/describe-ipam-resource-discoveries.html)[discoveries](https://awscli.amazonaws.com/v2/documentation/api/latest/reference/ec2/describe-ipam-resource-discoveries.html)と [describe-ipams](https://awscli.amazonaws.com/v2/documentation/api/latest/reference/ec2/describe-ipams.html) で取得できる IPAM ID が必要です。関連付けるリソース検出は、 まず AWS RAM を使用してアカウントと共有されている必要があります。--region入力する は、関連付ける IPAM のホームリージョンと一致する必要があります。

次のassociate-ipam-resource-discovery例では、リソース検出を IPAM に関連付けま す。

```
aws ec2 associate-ipam-resource-discovery \ 
     --ipam-id ipam-005f921c17ebd5107 \ 
    --ipam-resource-discovery-id ipam-res-disco-03e0406de76a044ee \
     --tag-specifications 'ResourceType=ipam-resource-discovery,Tags=[{Key=cost-
center,Value=cc123}]' \ 
     --region us-east-1
```

```
{ 
     { 
         "IpamResourceDiscoveryAssociation": { 
             "OwnerId": "320805250157", 
             "IpamResourceDiscoveryAssociationId": "ipam-res-disco-
assoc-04382a6346357cf82", 
             "IpamResourceDiscoveryAssociationArn": "arn:aws:ec2::320805250157:ipam-
resource-discovery-association/ipam-res-disco-assoc-04382a6346357cf82", 
             "IpamResourceDiscoveryId": "ipam-res-disco-0365d2977fc1672fe", 
             "IpamId": "ipam-005f921c17ebd5107", 
             "IpamArn": "arn:aws:ec2::320805250157:ipam/ipam-005f921c17ebd5107", 
             "IpamRegion": "us-east-1",
```

```
 "IsDefault": false, 
              "ResourceDiscoveryStatus": "active", 
              "State": "associate-in-progress", 
              "Tags": [] 
          } 
     }
}
```
リソース検出を関連付けると、他のアカウントによって作成されたリソースの IP アドレスをモニ タリングおよび/または管理できます。詳細については、「Amazon VPC [IPAM ユーザーガイド」](https://docs.aws.amazon.com/vpc/latest/ipam/enable-integ-ipam-outside-org.html) [の「IPAM を組織外のアカウントと統合する」](https://docs.aws.amazon.com/vpc/latest/ipam/enable-integ-ipam-outside-org.html)を参照してください。

• API の詳細については、「 コマンドリファレンス[AssociateIpamResourceDiscovery」](https://awscli.amazonaws.com/v2/documentation/api/latest/reference/ec2/associate-ipam-resource-discovery.html)の「」を 参照してください。 AWS CLI

#### **associate-nat-gateway-address**

次の例は、associate-nat-gateway-address を使用する方法を説明しています。

AWS CLI

Elastic IP アドレスをパブリック NAT ゲートウェイに関連付けるには

次のassociate-nat-gateway-address例では、指定された Elastic IP アドレスを指定された パブリック NAT ゲートウェイに関連付けます。 はセカンダリプライベート IPv4 アドレス AWS を自動的に割り当てます。

```
aws ec2 associate-nat-gateway-address \ 
     --nat-gateway-id nat-1234567890abcdef0 \ 
     --allocation-ids eipalloc-0be6ecac95EXAMPLE
```

```
{ 
     "NatGatewayId": "nat-1234567890abcdef0", 
     "NatGatewayAddresses": [ 
         { 
              "AllocationId": "eipalloc-0be6ecac95EXAMPLE", 
              "NetworkInterfaceId": "eni-09cc4b2558794f7f9", 
              "IsPrimary": false, 
              "Status": "associating" 
          }
```
 $\mathbf{I}$ 

}

詳細については、「Amazon VPC ユーザーガイド」の[「NAT ゲートウェイ」](https://docs.aws.amazon.com/vpc/latest/userguide/vpc-nat-gateway.html)を参照してくださ い。

• API の詳細については、「 コマンドリファレンス[AssociateNatGatewayAddress」](https://awscli.amazonaws.com/v2/documentation/api/latest/reference/ec2/associate-nat-gateway-address.html)の「」を参 照してください。 AWS CLI

#### **associate-route-table**

次の例は、associate-route-table を使用する方法を説明しています。

AWS CLI

ルートテーブルをサブネットに関連付けるには

この例では、指定されたルートテーブルを指定されたサブネットに関連付けます。

コマンド:

```
aws ec2 associate-route-table --route-table-id rtb-22574640 --subnet-id 
  subnet-9d4a7b6c
```
出力:

```
{ 
     "AssociationId": "rtbassoc-781d0d1a"
}
```
• API の詳細については、「 コマンドリファレンス[AssociateRouteTable」](https://awscli.amazonaws.com/v2/documentation/api/latest/reference/ec2/associate-route-table.html)の「」を参照してく ださい。 AWS CLI

## **associate-subnet-cidr-block**

次の例は、associate-subnet-cidr-block を使用する方法を説明しています。

AWS CLI

IPv6 CIDR ブロックをサブネットに関連付けるには

この例では、IPv6 CIDR ブロックを指定されたサブネットに関連付けます。

# コマンド:

aws ec2 associate-subnet-cidr-block --subnet-id subnet-5f46ec3b --ipv6-cidr-block 2001:db8:1234:1a00::/64

出力:

```
{ 
   "SubnetId": "subnet-5f46ec3b", 
   "Ipv6CidrBlockAssociation": { 
       "Ipv6CidrBlock": "2001:db8:1234:1a00::/64", 
       "AssociationId": "subnet-cidr-assoc-3aa54053", 
       "Ipv6CidrBlockState": { 
            "State": "associating" 
       } 
   }
}
```
• API の詳細については、「 コマンドリファレンス[AssociateSubnetCidrBlock](https://awscli.amazonaws.com/v2/documentation/api/latest/reference/ec2/associate-subnet-cidr-block.html)」の「」を参照し てください。 AWS CLI

## **associate-transit-gateway-multicast-domain**

次の例は、associate-transit-gateway-multicast-domain を使用する方法を説明していま す。

AWS CLI

トランジットゲートウェイをマルチキャストドメインに関連付けるには

次のassociate-transit-gateway-multicast-domain例では、指定されたサブネットとア タッチメントを指定されたマルチキャストドメインに関連付けます。

```
aws ec2 associate-transit-gateway-multicast-domain \
```
- --transit-gateway-multicast-domain-id tgw-mcast-domain-0c4905cef79d6e597 \
- --transit-gateway-attachment-id tgw-attach-028c1dd0f8f5cbe8e \
- --subnet-ids subnet-000de86e3b49c932a \
- --transit-gateway-multicast-domain-id tgw-mcast-domain-0c4905cef7EXAMPLE

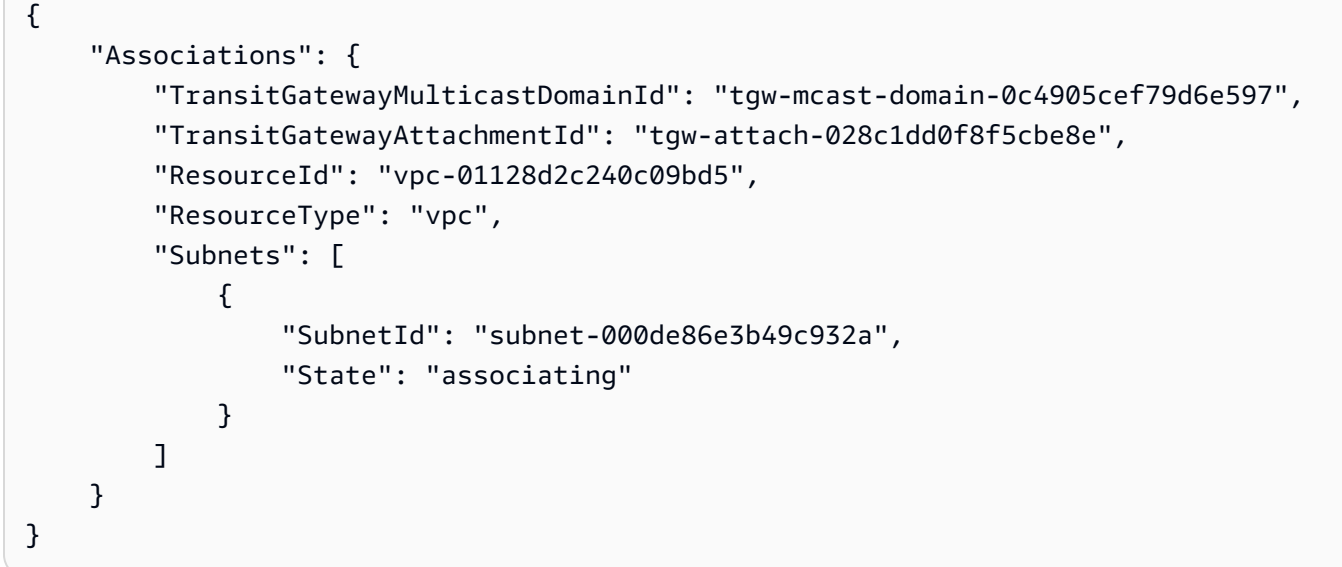

詳細については、「 Transit Gateways ガイド」の[「マルチキャストドメインの管理」](https://docs.aws.amazon.com/vpc/latest/tgw/manage-domain.html)を参照して ください。

• API の詳細については、「コマンドリファレンス[AssociateTransitGatewayMulticastDomain」](https://awscli.amazonaws.com/v2/documentation/api/latest/reference/ec2/associate-transit-gateway-multicast-domain.html) の「」を参照してください。 AWS CLI

## **associate-transit-gateway-route-table**

次の例は、associate-transit-gateway-route-table を使用する方法を説明しています。

AWS CLI

トランジットゲートウェイルートテーブルをトランジットゲートウェイアタッチメントに関連付 けるには

次の例では、指定された Transit Gateway ルートテーブルを指定された VPC アタッチメントに関 連付けます。

```
aws ec2 associate-transit-gateway-route-table \ 
     --transit-gateway-route-table-id tgw-rtb-002573ed1eEXAMPLE \ 
     --transit-gateway-attachment-id tgw-attach-0b5968d3b6EXAMPLE
```
出力:

{

"Association": {

```
 "TransitGatewayRouteTableId": "tgw-rtb-002573ed1eEXAMPLE", 
     "TransitGatewayAttachmentId": "tgw-attach-0b5968d3b6EXAMPLE", 
     "ResourceId": "vpc-0065acced4EXAMPLE", 
     "ResourceType": "vpc", 
     "State": "associating" 
 }
```
詳細については、[トランジットゲートウェイガイドの「トランジットゲートウェイルートテーブ](https://docs.aws.amazon.com/vpc/latest/tgw/tgw-route-tables.html#associate-tgw-route-table) [ルの関連付け](https://docs.aws.amazon.com/vpc/latest/tgw/tgw-route-tables.html#associate-tgw-route-table)AWS 」を参照してください。

• API の詳細については、「 コマンドリファレンス[AssociateTransitGatewayRouteTable」](https://awscli.amazonaws.com/v2/documentation/api/latest/reference/ec2/associate-transit-gateway-route-table.html)の 「」を参照してください。 AWS CLI

## **associate-vpc-cidr-block**

次の例は、associate-vpc-cidr-block を使用する方法を説明しています。

AWS CLI

}

例 1: Amazon が提供する IPv6 CIDR ブロックを VPC に関連付けるには

次のassociate-vpc-cidr-block例では、IPv6 CIDR ブロックを指定された VPC に関連付け ます。

```
aws ec2 associate-vpc-cidr-block \ 
     --amazon-provided-ipv6-cidr-block \ 
    --ipv6-cidr-block-network-border-group us-west-2-lax-1 \
     --vpc-id vpc-8EXAMPLE
```

```
{ 
     "Ipv6CidrBlockAssociation": { 
          "AssociationId": "vpc-cidr-assoc-0838ce7d9dEXAMPLE", 
          "Ipv6CidrBlockState": { 
              "State": "associating" 
         }, 
          "NetworkBorderGroup": "us-west-2-lax-1" 
     }, 
     "VpcId": "vpc-8EXAMPLE"
}
```
# 例 2: 追加の IPv4 CIDR ブロックを VPC に関連付けるには

次のassociate-vpc-cidr-block例では、IPv4 CIDR ブロックを指定された VPC 10.2.0.0/16 に関連付けます。

```
aws ec2 associate-vpc-cidr-block \ 
     --vpc-id vpc-1EXAMPLE \ 
     --cidr-block 10.2.0.0/16
```
出力:

```
{ 
     "CidrBlockAssociation": { 
          "AssociationId": "vpc-cidr-assoc-2EXAMPLE", 
          "CidrBlock": "10.2.0.0/16", 
          "CidrBlockState": { 
              "State": "associating" 
          } 
     }, 
     "VpcId": "vpc-1EXAMPLE"
}
```
• API の詳細については、「 コマンドリファレンス[AssociateVpcCidrBlock」](https://awscli.amazonaws.com/v2/documentation/api/latest/reference/ec2/associate-vpc-cidr-block.html)の「」を参照してく ださい。 AWS CLI

## **attach-classic-link-vpc**

次の例は、attach-classic-link-vpc を使用する方法を説明しています。

AWS CLI

EC2-Classic インスタンスを VPC にリンク (アタッチ) するには

この例では、VPC セキュリティグループ sg-1234567890 を介してインスタンス i-88888888abcdef0 を VPC vpc-12312312 にリンクします。

コマンド:

```
aws ec2 attach-classic-link-vpc --instance-id i-1234567890abcdef0 --vpc-id 
  vpc-88888888 --groups sg-12312312
```
出力:

```
{ 
   "Return": true
}
```
• API の詳細については、「 コマンドリファレンス[AttachClassicLinkVpc](https://awscli.amazonaws.com/v2/documentation/api/latest/reference/ec2/attach-classic-link-vpc.html)」の「」を参照してく ださい。 AWS CLI

### **attach-internet-gateway**

次の例は、attach-internet-gateway を使用する方法を説明しています。

AWS CLI

インターネットゲートウェイを VPC にアタッチするには

次のattach-internet-gateway例では、指定されたインターネットゲートウェイを特定の VPC にアタッチします。

aws ec2 attach-internet-gateway \ --internet-gateway-id igw-0d0fb496b3EXAMPLE \ --vpc-id vpc-0a60eb65b4EXAMPLE

このコマンドでは何も出力されません。

詳細については、Amazon VPC ユーザーガイドの[「インターネットゲートウェイ](https://docs.aws.amazon.com/vpc/latest/userguide/VPC_Internet_Gateway.html)」を参照してく ださい。

• API の詳細については、「 コマンドリファレンス[AttachInternetGateway」](https://awscli.amazonaws.com/v2/documentation/api/latest/reference/ec2/attach-internet-gateway.html)の「」を参照してく ださい。 AWS CLI

## **attach-network-interface**

次の例は、attach-network-interface を使用する方法を説明しています。

AWS CLI

例 1: ネットワークインターフェイスをインスタンスにアタッチするには

次のattach-network-interface例では、指定されたネットワークインターフェイスを指定さ れたインスタンスにアタッチします。

```
aws ec2 attach-network-interface \ 
     --network-interface-id eni-0dc56a8d4640ad10a \ 
     --instance-id i-1234567890abcdef0 \ 
     --device-index 1
```
出力:

```
{ 
     "AttachmentId": "eni-attach-01a8fc87363f07cf9"
}
```
詳細については、「Amazon EC2 ユーザーガイド」の[「Elastic Network Interface」](https://docs.aws.amazon.com/AWSEC2/latest/UserGuide/using-eni.html)を参照してく ださい。 Amazon EC2

例 2: 複数のネットワークカードを持つインスタンスにネットワークインターフェイスをアタッチ するには

次のattach-network-interface例では、指定されたネットワークインターフェイスを指定さ れたインスタンスとネットワークカードにアタッチします。

```
aws ec2 attach-network-interface \ 
     --network-interface-id eni-07483b1897541ad83 \ 
     --instance-id i-01234567890abcdef \ 
     --network-card-index 1 \ 
     --device-index 1
```
出力:

```
{ 
     "AttachmentId": "eni-attach-0fbd7ee87a88cd06c"
}
```
詳細については、「Amazon EC2 ユーザーガイド」の[「Elastic Network Interface」](https://docs.aws.amazon.com/AWSEC2/latest/UserGuide/using-eni.html)を参照してく ださい。 Amazon EC2

• API の詳細については、「 コマンドリファレンス[AttachNetworkInterface」](https://awscli.amazonaws.com/v2/documentation/api/latest/reference/ec2/attach-network-interface.html)の「」を参照して ください。 AWS CLI

## **attach-verified-access-trust-provider**

次の例は、attach-verified-access-trust-provider を使用する方法を説明しています。

## AWS CLI

# 信頼プロバイダーをインスタンスにアタッチするには

次のattach-verified-access-trust-provider例では、指定された Verified Access 信頼 プロバイダーを指定された Verified Access インスタンスにアタッチします。

```
aws ec2 attach-verified-access-trust-provider \ 
     --verified-access-instance-id vai-0ce000c0b7643abea \ 
     --verified-access-trust-provider-id vatp-0bb32de759a3e19e7
```
出力:

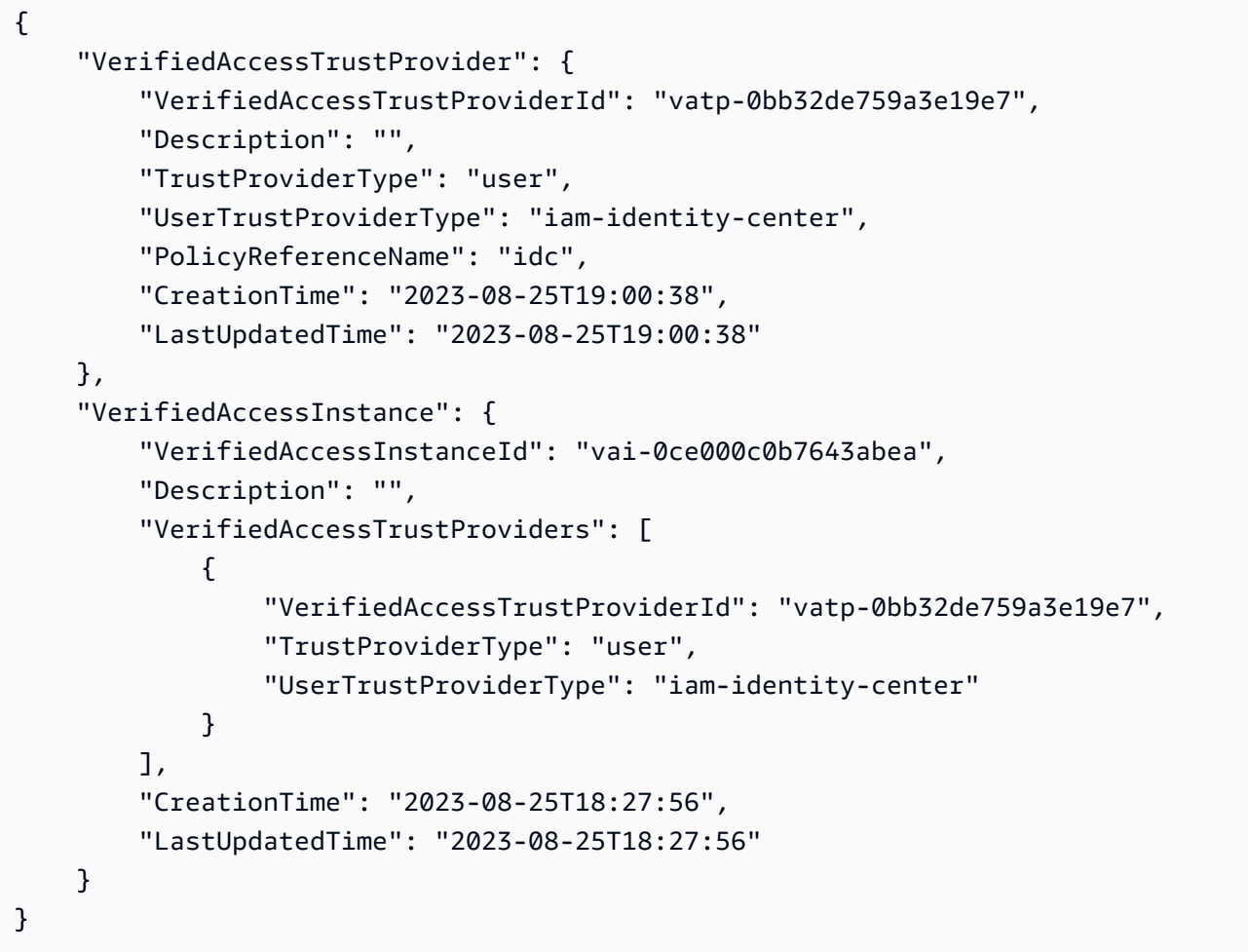

詳細については、[「Verified Access ユーザーガイド」の「Verified Access インスタンス」](https://docs.aws.amazon.com/verified-access/latest/ug/verified-access-instances.html)を参照 してください。 AWS

• API の詳細については、「 コマンドリファレンス[AttachVerifiedAccessTrustProvider](https://awscli.amazonaws.com/v2/documentation/api/latest/reference/ec2/attach-verified-access-trust-provider.html)」の「」 を参照してください。 AWS CLI

### **attach-volume**

次の例は、attach-volume を使用する方法を説明しています。

#### AWS CLI

```
ボリュームをインスタンスにアタッチするには
```
このコマンド例では、ボリューム (vol-1234567890abcdef0) を としてインスタンス (i-01474ef662b89480) にアタッチします/dev/sdf。

コマンド:

```
aws ec2 attach-volume --volume-id vol-1234567890abcdef0 --instance-id 
  i-01474ef662b89480 --device /dev/sdf
```
出力:

{

```
 "AttachTime": "YYYY-MM-DDTHH:MM:SS.000Z", 
     "InstanceId": "i-01474ef662b89480", 
     "VolumeId": "vol-1234567890abcdef0", 
     "State": "attaching", 
     "Device": "/dev/sdf"
}
```
• API の詳細については、「 コマンドリファレンス[AttachVolume」](https://awscli.amazonaws.com/v2/documentation/api/latest/reference/ec2/attach-volume.html)の「」を参照してください。 AWS CLI

#### **attach-vpn-gateway**

次の例は、attach-vpn-gateway を使用する方法を説明しています。

AWS CLI

仮想プライベートゲートウェイを VPC にアタッチするには

次のattach-vpn-gateway例では、指定された仮想プライベートゲートウェイを指定された VPC にアタッチします。

```
aws ec2 attach-vpn-gateway \ 
     --vpn-gateway-id vgw-9a4cacf3 \
```

```
 --vpc-id vpc-a01106c2
```
出力:

```
{ 
     "VpcAttachment": { 
          "State": "attaching", 
          "VpcId": "vpc-a01106c2" 
     }
}
```
• API の詳細については、「 コマンドリファレンス[AttachVpnGateway」](https://awscli.amazonaws.com/v2/documentation/api/latest/reference/ec2/attach-vpn-gateway.html)の「」を参照してくだ さい。 AWS CLI

### **authorize-client-vpn-ingress**

次の例は、authorize-client-vpn-ingress を使用する方法を説明しています。

AWS CLI

クライアント VPN エンドポイントの承認ルールを追加するには

次のauthorize-client-vpn-ingress例では、すべてのクライアントがインターネット () に アクセスできるようにする進入承認ルールを追加します0.0.0.0/0。

```
aws ec2 authorize-client-vpn-ingress \ 
     --client-vpn-endpoint-id cvpn-endpoint-123456789123abcde \ 
     --target-network-cidr 0.0.0.0/0 \ 
     --authorize-all-groups
```
出力:

```
{ 
     "Status": { 
           "Code": "authorizing" 
     }
}
```
詳細については、AWS クライアント VPN 管理者ガイドの[「承認ルール」](https://docs.aws.amazon.com/vpn/latest/clientvpn-admin/cvpn-working-rules.html)を参照してください。

• API の詳細については、「 コマンドリファレンス[AuthorizeClientVpnIngress」](https://awscli.amazonaws.com/v2/documentation/api/latest/reference/ec2/authorize-client-vpn-ingress.html)の「」を参照し てください。 AWS CLI

## **authorize-security-group-egress**

次の例は、authorize-security-group-egress を使用する方法を説明しています。

AWS CLI

特定のアドレス範囲へのアウトバウンドトラフィックを許可するルールを追加するには

このコマンド例では、TCP ポート 80 の指定されたアドレス範囲へのアクセスを許可するルール を追加します。

コマンド (Linux):

aws ec2 authorize-security-group-egress --group-id sg-1a2b3c4d --ip-permissions IpProtocol=tcp,FromPort=80,ToPort=80,IpRanges='[{CidrIp=10.0.0.0/16}]'

コマンド (Windows):

aws ec2 authorize-security-group-egress --group-id sg-1a2b3c4d --ip-permissions IpProtocol=tcp,FromPort=80,ToPort=80,IpRanges=[{CidrIp=10.0.0.0/16}]

特定のセキュリティグループへのアウトバウンドトラフィックを許可するルールを追加するには

このコマンド例では、TCP ポート 80 で指定されたセキュリティグループへのアクセスを許可す るルールを追加します。

コマンド (Linux):

```
aws ec2 authorize-security-group-egress --group-id sg-1a2b3c4d --ip-permissions 
  IpProtocol=tcp,FromPort=80,ToPort=80,UserIdGroupPairs='[{GroupId=sg-4b51a32f}]'
```
コマンド (Windows):

aws ec2 authorize-security-group-egress --group-id sg-1a2b3c4d --ip-permissions IpProtocol=tcp,FromPort=80,ToPort=80,UserIdGroupPairs=[{GroupId=sg-4b51a32f}]

• API の詳細については、「 コマンドリファレンス[AuthorizeSecurityGroupEgress」](https://awscli.amazonaws.com/v2/documentation/api/latest/reference/ec2/authorize-security-group-egress.html)の「」を参 照してください。 AWS CLI

### **authorize-security-group-ingress**

次の例は、authorize-security-group-ingress を使用する方法を説明しています。

## AWS CLI

例 1: インバウンド SSH トラフィックを許可するルールを追加するには

次の authorize-security-group-ingress の例では、TCP ポート 22 (SSH) にインバウン ドトラフィックを許可するルールを追加しています。

```
aws ec2 authorize-security-group-ingress \ 
     --group-id sg-1234567890abcdef0 \ 
     --protocol tcp \ 
    --port 22 \setminus --cidr 203.0.113.0/24
```
出力:

```
{ 
     "Return": true, 
     "SecurityGroupRules": [ 
          { 
               "SecurityGroupRuleId": "sgr-01afa97ef3e1bedfc", 
               "GroupId": "sg-1234567890abcdef0", 
               "GroupOwnerId": "123456789012", 
               "IsEgress": false, 
               "IpProtocol": "tcp", 
               "FromPort": 22, 
               "ToPort": 22, 
               "CidrIpv4": "203.0.113.0/24" 
          } 
    \mathbf{I}}
```
例 2: セキュリティグループからの HTTP トラフィックを許可するルールを追加するには

次の authorize-security-group-ingress の例では、ソースセキュリティグループ sg-1a2b3c4d からの TCP ポート 80 へのインバウンドアクセスを許可するルールを追加しま す。ソースグループは、同じ VPC にあるか、ピア VPC (VPC ピアリング接続が必要) に存在し ている必要があります。着信トラフィックは、ソースセキュリティグループに関連付けられたイ ンスタンスのプライベート IP アドレスに基づいて許可されます (パブリック IP アドレスまたは Elastic IP アドレスは考慮されません)。

```
aws ec2 authorize-security-group-ingress \ 
     --group-id sg-1234567890abcdef0 \
```
```
 --protocol tcp \ 
--port 80 \
 --source-group sg-1a2b3c4d
```

```
{ 
     "Return": true, 
     "SecurityGroupRules": [ 
          { 
              "SecurityGroupRuleId": "sgr-01f4be99110f638a7", 
              "GroupId": "sg-1234567890abcdef0", 
              "GroupOwnerId": "123456789012", 
              "IsEgress": false, 
              "IpProtocol": "tcp", 
              "FromPort": 80, 
              "ToPort": 80, 
              "ReferencedGroupInfo": { 
                   "GroupId": "sg-1a2b3c4d", 
                   "UserId": "123456789012" 
 } 
          } 
    \mathbf{I}}
```
例 3: 同じ呼び出しに複数のルールを追加するには

次の authorize-security-group-ingress の例では、ip-permissions パラメータを使用 して 2 つのインバウンドルールを追加します。一方は TCP ポート 3389 (RDP) でのインバウンド アクセスを有効にするルールであり、もう一方は ping/ICMP を有効にするルールです。

aws ec2 authorize-security-group-ingress --group-id sg-1234567890abcdef0 --ippermissions IpProtocol=tcp,FromPort=3389,ToPort=3389,IpRanges"[{CidrIp=172.31.0.0/16}]" IpProtocol=icmp,FromPort=-1,ToPort=-1,IpRanges"[{CidrIp=172.31.0.0/16}]"

```
{ 
      "Return": true, 
      "SecurityGroupRules": [ 
\overline{\mathcal{L}} "SecurityGroupRuleId": "sgr-00e06e5d3690f29f3",
```

```
 "GroupId": "sg-1234567890abcdef0", 
              "GroupOwnerId": "123456789012", 
              "IsEgress": false, 
              "IpProtocol": "tcp", 
              "FromPort": 3389, 
              "ToPort": 3389, 
              "CidrIpv4": "172.31.0.0/16" 
          }, 
          { 
              "SecurityGroupRuleId": "sgr-0a133dd4493944b87", 
              "GroupId": "sg-1234567890abcdef0", 
              "GroupOwnerId": "123456789012", 
              "IsEgress": false, 
              "IpProtocol": "tcp", 
              "FromPort": -1, 
              "ToPort": -1, 
              "CidrIpv4": "172.31.0.0/16" 
          } 
    \mathbf{I}}
```
例 4: ICMP トラフィックのルールを追加するには

次の authorize-security-group-ingress の例では、ip-permissions パラメータを 使用して、どこからでも ICMP メッセージ Destination Unreachable: Fragmentation Needed and Don't Fragment was Set (タイプ 3、コード 4) を許可するインバウンドルー ルを追加します。

aws ec2 authorize-security-group-ingress --group-id sg-1234567890abcdef0 --ip-permissions IpProtocol=icmp,FromPort=3,ToPort=4,IpRanges=[{CidrIp=0.0.0.0/0}]"

```
{ 
     "Return": true, 
     "SecurityGroupRules": [ 
          { 
              "SecurityGroupRuleId": "sgr-0de3811019069b787", 
              "GroupId": "sg-1234567890abcdef0", 
              "GroupOwnerId": "123456789012", 
              "IsEgress": false, 
              "IpProtocol": "icmp", 
              "FromPort": 3,
```

```
 "ToPort": 4, 
                "CidrIpv4": "0.0.0.0/0" 
           } 
      ]
}
```
例 5: IPv6 トラフィックのルールを追加するには

次の authorize-security-group-ingress の例では、ip-permissions パラメータを使用 して、IPv6 範囲 2001:db8:1234:1a00::/64 からの SSH アクセス (ポート 22) を許可するイ ンバウンドルールを追加します。

aws ec2 authorize-security-group-ingress --group-id sg-1234567890abcdef0 --ip-permissions IpProtocol=tcp,FromPort=22,ToPort=22,Ipv6Ranges [{CidrIpv6=2001:db8:1234:1a00::/64}]"

出力:

```
{ 
     "Return": true, 
     "SecurityGroupRules": [ 
          { 
               "SecurityGroupRuleId": "sgr-0455bc68b60805563", 
               "GroupId": "sg-1234567890abcdef0", 
               "GroupOwnerId": "123456789012", 
               "IsEgress": false, 
               "IpProtocol": "tcp", 
               "FromPort": 22, 
               "ToPort": 22, 
               "CidrIpv6": "2001:db8:1234:1a00::/64" 
          } 
    \mathbf{I}}
```
例 6: ICMPv6 トラフィックのルールを追加するには

次の authorize-security-group-ingress の例では、ip-permissions パラメータを使用 して、どこからでも ICMPv6 トラフィックを許可するインバウンドルールを追加します。

aws ec2 authorize-security-group-ingress --group-id sg-1234567890abcdef0 --ip-permissions IpProtocol=icmpv6,Ipv6Ranges [{CidrIpv6=::/0}]"

```
{ 
     "Return": true, 
     "SecurityGroupRules": [ 
          { 
               "SecurityGroupRuleId": "sgr-04b612d9363ab6327", 
               "GroupId": "sg-1234567890abcdef0", 
               "GroupOwnerId": "123456789012", 
               "IsEgress": false, 
               "IpProtocol": "icmpv6", 
               "FromPort": -1, 
               "ToPort": -1, 
               "CidrIpv6": "::/0" 
          } 
    \mathbf{I}}
```
例 7: 説明付きのルールを追加する

次の authorize-security-group-ingress の例では、ip-permissions パラメータを使用 して、指定した IPv4 アドレス範囲からの RDP トラフィックを許可するインバウンドルールを追 加します。ルールには、後で特定できるように説明が含まれます。

aws ec2 authorize-security-group-ingress --group-id sg-1234567890abcdef0 --ip-permissions IpProtocol=tcp,FromPort=3389,ToPort=3389,IpRanges"[{CidrIp=203.0.113.0/24,Description='RDP access from NY office'}]"

```
{ 
     "Return": true, 
     "SecurityGroupRules": [ 
          { 
              "SecurityGroupRuleId": "sgr-0397bbcc01e974db3", 
              "GroupId": "sg-1234567890abcdef0", 
              "GroupOwnerId": "123456789012", 
              "IsEgress": false, 
              "IpProtocol": "tcp", 
              "FromPort": 3389, 
              "ToPort": 3389, 
              "CidrIpv4": "203.0.113.0/24", 
              "Description": "RDP access from NY office" 
          }
```
 $\mathbf{I}$ 

}

例 8: プレフィックスリストを使用するインバウンドルールを追加するには

次の authorize-security-group-ingress の例では、ip-permissions パラメータを使用 して、指定されたプレフィックスリスト内の CIDR 範囲のトラフィックすべてを許可するインバ ウンドルールを追加します。

aws ec2 authorize-security-group-ingress --group-id sg-04a351bfe432d4e71 --ip-permissions IpProtocol=all,PrefixListIds"[{PrefixListId=pl-002dc3ec097de1514}]"

出力:

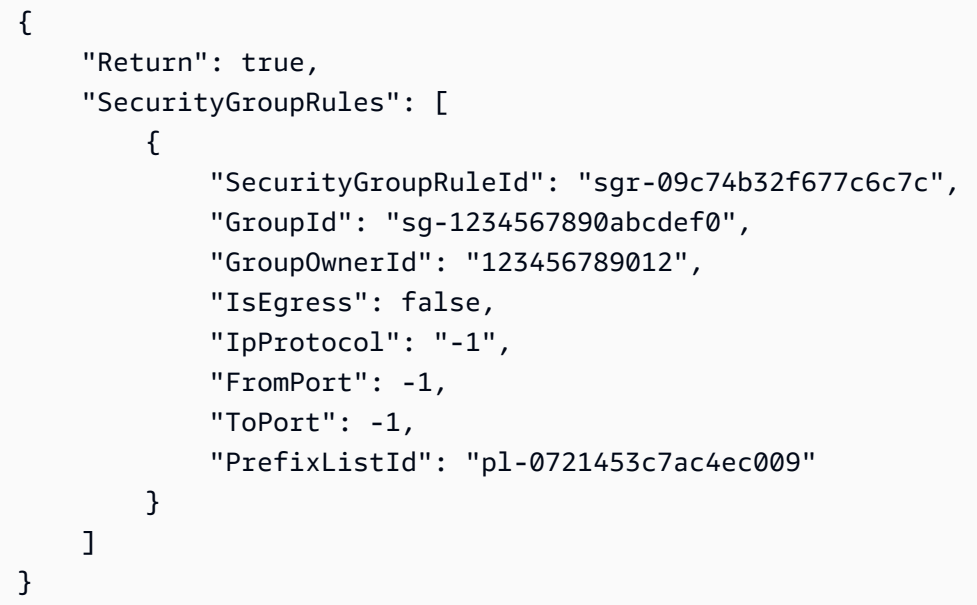

詳細については、Amazon VPC ユーザーガイドの[「セキュリティグループ](https://docs.aws.amazon.com/vpc/latest/userguide/VPC_SecurityGroups.html)」を参照してくださ い。

• API の詳細については、「 コマンドリファレンス[AuthorizeSecurityGroupIngress」](https://awscli.amazonaws.com/v2/documentation/api/latest/reference/ec2/authorize-security-group-ingress.html)の「」を参 照してください。 AWS CLI

# **bundle-instance**

次の例は、bundle-instance を使用する方法を説明しています。

AWS CLI

インスタンスをバンドルするには

この例では、インスタンスを という名前のバケットi-1234567890abcdef0にバンドルしま すbundletasks。アクセスキー IDs AWS 「アクセスキーの管理のベストプラクティス」のガイ ダンスを確認して従ってください。

コマンド:

aws ec2 bundle-instance --instance-id i-1234567890abcdef0 --bucket bundletasks - prefix winami --owner-akid AK12AJEXAMPLE --owner-sak example123example

出力:

```
{ 
   "BundleTask": { 
     "UpdateTime": "2015-09-15T13:30:35.000Z", 
     "InstanceId": "i-1234567890abcdef0", 
     "Storage": { 
        "S3": { 
          "Prefix": "winami", 
          "Bucket": "bundletasks" 
       } 
     }, 
     "State": "pending", 
     "StartTime": "2015-09-15T13:30:35.000Z", 
     "BundleId": "bun-294e041f" 
   }
}
```
• API の詳細については、「 コマンドリファレンス[BundleInstance」](https://awscli.amazonaws.com/v2/documentation/api/latest/reference/ec2/bundle-instance.html)の「」を参照してくださ い。 AWS CLI

# **cancel-bundle-task**

次の例は、cancel-bundle-task を使用する方法を説明しています。

AWS CLI

バンドルタスクをキャンセルするには

この例では、バンドルタスク をキャンセルしますbun-2a4e041c。

コマンド:

aws ec2 cancel-bundle-task --bundle-id bun-2a4e041c

## 出力:

```
{ 
   "BundleTask": { 
     "UpdateTime": "2015-09-15T13:27:40.000Z", 
     "InstanceId": "i-1234567890abcdef0", 
     "Storage": { 
       "S3": { 
          "Prefix": "winami", 
          "Bucket": "bundletasks" 
       } 
     }, 
     "State": "cancelling", 
     "StartTime": "2015-09-15T13:24:35.000Z", 
     "BundleId": "bun-2a4e041c" 
   }
}
```
• API の詳細については、「 コマンドリファレンス[CancelBundleTask」](https://awscli.amazonaws.com/v2/documentation/api/latest/reference/ec2/cancel-bundle-task.html)の「」を参照してくだ さい。 AWS CLI

### **cancel-capacity-reservation-fleets**

次の例は、cancel-capacity-reservation-fleets を使用する方法を説明しています。

AWS CLI

キャパシティー予約フリートをキャンセルするには

次のcancel-capacity-reservation-fleets例では、指定されたキャパシティー予約フリー トと、フリートが予約するキャパシティーをキャンセルします。フリートをキャンセルすると、 そのステータスは に変わりcancelled、新しいキャパシティ予約を作成できなくなります。さ らに、フリート内の個々のキャパシティ予約はすべてキャンセルされ、以前にリザーブドキャパ シティで実行されていたインスタンスは共有キャパシティで正常に実行され続けます。

```
aws ec2 cancel-capacity-reservation-fleets \ 
     --capacity-reservation-fleet-ids crf-abcdef01234567890
```

```
{ 
     "SuccessfulFleetCancellations": [ 
         { 
              "CurrentFleetState": "cancelling", 
              "PreviousFleetState": "active", 
              "CapacityReservationFleetId": "crf-abcdef01234567890" 
         } 
     ], 
     "FailedFleetCancellations": []
}
```
キャパシティー予約フリートの詳細については、Amazon Amazon EC2 [ユーザーガイドの「キャ](https://docs.aws.amazon.com/AWSEC2/latest/UserGuide/cr-fleets.html) [パシティー予約フリート](https://docs.aws.amazon.com/AWSEC2/latest/UserGuide/cr-fleets.html)」を参照してください。

• API の詳細については、「 コマンドリファレンス[CancelCapacityReservationFleets」](https://awscli.amazonaws.com/v2/documentation/api/latest/reference/ec2/cancel-capacity-reservation-fleets.html)の「」を 参照してください。 AWS CLI

## **cancel-capacity-reservation**

次の例は、cancel-capacity-reservation を使用する方法を説明しています。

AWS CLI

キャパシティ予約をキャンセルするには

次のcancel-capacity-reservation例では、指定されたキャパシティ予約をキャンセルしま す。

```
aws ec2 cancel-capacity-reservation \ 
     --capacity-reservation-id cr-1234abcd56EXAMPLE
```
出力:

```
{ 
      "Return": true
}
```
詳細については、[「Linux インスタンス用 Amazon Elastic Compute Cloud ユーザーガイド」の](https://docs.aws.amazon.com/AWSEC2/latest/UserGuide/capacity-reservations-using.html#capacity-reservations-release) [「キャパシティ予約のキャンセル](https://docs.aws.amazon.com/AWSEC2/latest/UserGuide/capacity-reservations-using.html#capacity-reservations-release)」を参照してください。

• API の詳細については、「 コマンドリファレンス[CancelCapacityReservation」](https://awscli.amazonaws.com/v2/documentation/api/latest/reference/ec2/cancel-capacity-reservation.html)の「」を参照し てください。 AWS CLI

# **cancel-conversion-task**

次の例は、cancel-conversion-task を使用する方法を説明しています。

AWS CLI

インスタンスまたはボリュームのアクティブな変換をキャンセルするには

この例では、タスク ID import-i-fh95npoc に関連付けられたアップロードをキャンセルします。 コマンドが成功した場合、出力は返りません。

コマンド:

aws ec2 cancel-conversion-task --conversion-task-id import-i-fh95npoc

• API の詳細については、「 コマンドリファレンス[CancelConversionTask」](https://awscli.amazonaws.com/v2/documentation/api/latest/reference/ec2/cancel-conversion-task.html)の「」を参照してく ださい。 AWS CLI

## **cancel-export-task**

次の例は、cancel-export-task を使用する方法を説明しています。

AWS CLI

アクティブなエクスポートタスクをキャンセルするには

この例では、タスク ID 0 export-i-fgelti7 のアクティブなエクスポートタスクをキャンセルしま す。コマンドが成功した場合、出力は返りません。

コマンド:

aws ec2 cancel-export-task --export-task-id export-i-fgelt0i7

• API の詳細については、「 コマンドリファレンス[CancelExportTask」](https://awscli.amazonaws.com/v2/documentation/api/latest/reference/ec2/cancel-export-task.html)の「」を参照してくださ い。 AWS CLI

## **cancel-image-launch-permission**

次の例は、cancel-image-launch-permission を使用する方法を説明しています。

## AWS CLI

AMI を Amazon Web Services アカウントと共有することをキャンセルするには

次のcancel-image-launch-permission例では、指定された AMI の起動許可からアカウント を削除します。

```
aws ec2 cancel-image-launch-permission \ 
     --image-id ami-0123456789example \ 
     --region us-east-1
```
出力:

```
{ 
     "Return": true
}
```
詳細については、[「Amazon EC2 ユーザーガイド」の「AMI を Amazon Web Services アカウン](https://docs.aws.amazon.com/AWSEC2/latest/UserGuide/cancel-sharing-an-AMI.html#cancel-image-launch-permission) [トと共有することをキャンセル](https://docs.aws.amazon.com/AWSEC2/latest/UserGuide/cancel-sharing-an-AMI.html#cancel-image-launch-permission)するAmazon EC2」を参照してください。

• API の詳細については、「 コマンドリファレンス[CancelImageLaunchPermission](https://awscli.amazonaws.com/v2/documentation/api/latest/reference/ec2/cancel-image-launch-permission.html)」の「」を参 照してください。 AWS CLI

## **cancel-import-task**

次の例は、cancel-import-task を使用する方法を説明しています。

AWS CLI

インポートタスクをキャンセルするには

次のcancel-import-task例では、指定されたイメージのインポートタスクをキャンセルしま す。

```
aws ec2 cancel-import-task \ 
     --import-task-id import-ami-1234567890abcdef0
```
出力:

{

"ImportTaskId": "import-ami-1234567890abcdef0",

```
 "PreviousState": "active", 
     "State": "deleting"
}
```
• API の詳細については、「 コマンドリファレンス[CancelImportTask](https://awscli.amazonaws.com/v2/documentation/api/latest/reference/ec2/cancel-import-task.html)」の「」を参照してくださ い。 AWS CLI

### **cancel-reserved-instances-listing**

次の例は、cancel-reserved-instances-listing を使用する方法を説明しています。

AWS CLI

リザーブドインスタンスのリストをキャンセルするには

次のcancel-reserved-instances-listing例では、指定されたリザーブドインスタンスの リストをキャンセルします。

```
aws ec2 cancel-reserved-instances-listing \ 
     --reserved-instances-listing-id 5ec28771-05ff-4b9b-aa31-9e57dexample
```
• API の詳細については、「 コマンドリファレンス[CancelReservedInstancesListing」](https://awscli.amazonaws.com/v2/documentation/api/latest/reference/ec2/cancel-reserved-instances-listing.html)の「」を 参照してください。 AWS CLI

### **cancel-spot-fleet-requests**

次の例は、cancel-spot-fleet-requests を使用する方法を説明しています。

AWS CLI

例 1: スポットフリートリクエストをキャンセルし、関連付けられたインスタンスを終了するには

次のcancel-spot-fleet-requests例では、スポットフリートリクエストをキャンセルし、 関連付けられたオンデマンドインスタンスとスポットインスタンスを終了します。

```
aws ec2 cancel-spot-fleet-requests \ 
    --spot-fleet-request-ids sfr-73fbd2ce-aa30-494c-8788-1cee4EXAMPLE \
     --terminate-instances
```

```
{ 
     "SuccessfulFleetRequests": [ 
        \sqrt{ } "SpotFleetRequestId": "sfr-73fbd2ce-aa30-494c-8788-1cee4EXAMPLE", 
              "CurrentSpotFleetRequestState": "cancelled_terminating", 
              "PreviousSpotFleetRequestState": "active" 
         } 
     ], 
     "UnsuccessfulFleetRequests": []
}
```
詳細については、「Linux インスタンス用 Amazon [Elastic Compute Cloud ユーザーガイド」の](https://docs.aws.amazon.com/AWSEC2/latest/UserGuide/work-with-spot-fleets.html#cancel-spot-fleet) [「スポットフリートリクエストのキャンセル](https://docs.aws.amazon.com/AWSEC2/latest/UserGuide/work-with-spot-fleets.html#cancel-spot-fleet)」を参照してください。

例 2: 関連付けられたインスタンスを終了せずにスポットフリートリクエストをキャンセルするに は

次のcancel-spot-fleet-requests例では、関連付けられたオンデマンドインスタンスとス ポットインスタンスを終了せずに、スポットフリートリクエストをキャンセルします。

```
aws ec2 cancel-spot-fleet-requests \ 
    --spot-fleet-request-ids sfr-73fbd2ce-aa30-494c-8788-1cee4EXAMPLE \
     --no-terminate-instances
```
出力:

```
{ 
     "SuccessfulFleetRequests": [ 
         { 
              "SpotFleetRequestId": "sfr-73fbd2ce-aa30-494c-8788-1cee4EXAMPLE", 
              "CurrentSpotFleetRequestState": "cancelled_running", 
              "PreviousSpotFleetRequestState": "active" 
         } 
     ], 
     "UnsuccessfulFleetRequests": []
}
```
詳細については、「Linux インスタンス用 Amazon Elastic Compute Cloud ユーザーガイド」 の[「スポットフリートリクエストのキャンセル](https://docs.aws.amazon.com/AWSEC2/latest/UserGuide/work-with-spot-fleets.html#cancel-spot-fleet)」を参照してください。

• API の詳細については、「 コマンドリファレンス[CancelSpotFleetRequests](https://awscli.amazonaws.com/v2/documentation/api/latest/reference/ec2/cancel-spot-fleet-requests.html)」の「」を参照し てください。 AWS CLI

# **cancel-spot-instance-requests**

次の例は、cancel-spot-instance-requests を使用する方法を説明しています。

AWS CLI

スポットインスタンスリクエストをキャンセルするには

このコマンド例では、スポットインスタンスリクエストをキャンセルします。

コマンド:

aws ec2 cancel-spot-instance-requests --spot-instance-request-ids sir-08b93456

出力:

```
{ 
      "CancelledSpotInstanceRequests": [ 
          { 
               "State": "cancelled", 
               "SpotInstanceRequestId": "sir-08b93456" 
          } 
    \mathbf{I}}
```
• API の詳細については、「 コマンドリファレンス[CancelSpotInstanceRequests」](https://awscli.amazonaws.com/v2/documentation/api/latest/reference/ec2/cancel-spot-instance-requests.html)の「」を参照 してください。 AWS CLI

## **confirm-product-instance**

次の例は、confirm-product-instance を使用する方法を説明しています。

AWS CLI

製品インスタンスを確認するには

この例では、指定された製品コードが指定されたインスタンスに関連付けられているかどうかを 決定します。

コマンド:

```
ー般的なシナリオのシナリオ 2020 - 2020 - 2020 - 2020 - 2020 - 2020 - 2020 - 2020 - 2020 - 2020 - 2020 - 2020 - 2020 - 2020
```

```
aws ec2 confirm-product-instance --product-code 774F4FF8 --instance-id 
  i-1234567890abcdef0
```

```
{ 
   "OwnerId": "123456789012"
}
```
• API の詳細については、「 コマンドリファレンス[ConfirmProductInstance」](https://awscli.amazonaws.com/v2/documentation/api/latest/reference/ec2/confirm-product-instance.html)の「」を参照して ください。 AWS CLI

# **copy-fpga-image**

次の例は、copy-fpga-image を使用する方法を説明しています。

### AWS CLI

Amazon FPGA イメージをコピーするには

この例では、指定された AFI を us-east-1リージョンから現在のリージョン () にコピーしま すeu-west-1。

コマンド:

```
aws ec2 copy-fpga-image --name copy-afi --source-fpga-image-id afi-0d123e123bfc85abc 
  --source-region us-east-1 --region eu-west-1
```
出力:

```
{ 
   "FpgaImageId": "afi-06b12350a123fbabc"
}
```
• API の詳細については、「 コマンドリファレンス[CopyFpgaImage」](https://awscli.amazonaws.com/v2/documentation/api/latest/reference/ec2/copy-fpga-image.html)の「」を参照してくださ い。 AWS CLI

## **copy-image**

次の例は、copy-image を使用する方法を説明しています。

## AWS CLI

例 1: AMI を別のリージョンにコピーするには

次のコマンドcopy-image例では、指定された AMI を us-west-2リージョンから useast-1リージョンにコピーし、簡単な説明を追加します。

```
aws ec2 copy-image \ 
     --region us-east-1 \ 
     --name ami-name \ 
     --source-region us-west-2 \ 
     --source-image-id ami-066877671789bd71b \ 
     --description "This is my copied image."
```
出力:

```
{ 
     "ImageId": "ami-0123456789abcdefg"
}
```
詳細については、「Amazon EC2 ユーザーガイド」の[「AMI のコピー」](https://docs.aws.amazon.com/AWSEC2/latest/UserGuide/CopyingAMIs.html)を参照してください。 Amazon EC2

例 2: AMI を別のリージョンにコピーし、バッキングスナップショットを暗号化するには

次のcopy-imageコマンドは、指定された AMI を us-west-2リージョンから現在のリージョン にコピーし、指定された KMS キーを使用してバッキングスナップショットを暗号化します。

```
aws ec2 copy-image \setminus --source-region us-west-2 \ 
     --name ami-name \ 
     --source-image-id ami-066877671789bd71b \ 
     --encrypted \ 
     --kms-key-id alias/my-kms-key
```

```
{ 
     "ImageId": "ami-0123456789abcdefg"
}
```
詳細については、「Amazon EC2 ユーザーガイド」の[「AMI のコピー」](https://docs.aws.amazon.com/AWSEC2/latest/UserGuide/CopyingAMIs.html)を参照してください。 Amazon EC2

例 3: AMI のコピー時にユーザー定義の AMI タグを含めるには

次のcopy-imageコマンドは、 --copy-image-tagsパラメータを使用して、AMI のコピー時 にユーザー定義の AMI タグをコピーします。

```
aws ec2 copy-image \setminus --region us-east-1 \ 
     --name ami-name \ 
     --source-region us-west-2 \ 
     --source-image-id ami-066877671789bd71b \ 
     --description "This is my copied image." 
     --copy-image-tags
```
出力:

```
{ 
     "ImageId": "ami-0123456789abcdefg"
}
```
詳細については、「Amazon EC2 ユーザーガイド」の[「AMI のコピー」](https://docs.aws.amazon.com/AWSEC2/latest/UserGuide/CopyingAMIs.html)を参照してください。 Amazon EC2

• API の詳細については、「 コマンドリファレンス[CopyImage](https://awscli.amazonaws.com/v2/documentation/api/latest/reference/ec2/copy-image.html)」の「」を参照してください。 AWS CLI

## **copy-snapshot**

次の例は、copy-snapshot を使用する方法を説明しています。

AWS CLI

例 1: スナップショットを別のリージョンにコピーするには

次のコマンドcopy-snapshot例では、指定されたスナップショットを us-west-2リージョンか ら us-east-1リージョンにコピーし、簡単な説明を追加します。

```
aws ec2 copy-snapshot \setminus--region us-east-1 \setminus --source-region us-west-2 \
```

```
 --source-snapshot-id snap-066877671789bd71b \ 
 --description "This is my copied snapshot."
```

```
{ 
     "SnapshotId": "snap-066877671789bd71b"
}
```
詳細については、[「Amazon EC2 ユーザーガイド」の「Amazon EBS スナップショットのコ](https://docs.aws.amazon.com/AWSEC2/latest/UserGuide/ebs-copy-snapshot.html) [ピー](https://docs.aws.amazon.com/AWSEC2/latest/UserGuide/ebs-copy-snapshot.html)Amazon EC2」を参照してください。

例 2: 暗号化されていないスナップショットをコピーして新しいスナップショットを暗号化するに は

次のcopy-snapshotコマンドは、指定された暗号化されていないスナップショットをuswest-2リージョンから現在のリージョンにコピーし、指定された KMS キーを使用して新しいス ナップショットを暗号化します。

```
aws ec2 copy-snapshot \ 
     --source-region us-west-2 \ 
     --source-snapshot-id snap-066877671789bd71b \ 
     --encrypted \ 
     --kms-key-id alias/my-kms-key
```
出力:

```
{ 
     "SnapshotId": "snap-066877671789bd71b"
}
```
詳細については、[「Amazon EC2 ユーザーガイド」の「Amazon EBS スナップショットのコ](https://docs.aws.amazon.com/AWSEC2/latest/UserGuide/ebs-copy-snapshot.html) [ピー](https://docs.aws.amazon.com/AWSEC2/latest/UserGuide/ebs-copy-snapshot.html)Amazon EC2」を参照してください。

• API の詳細については、「 コマンドリファレンス[CopySnapshot」](https://awscli.amazonaws.com/v2/documentation/api/latest/reference/ec2/copy-snapshot.html)の「」を参照してくださ い。 AWS CLI

# **create-capacity-reservation-fleet**

次の例は、create-capacity-reservation-fleet を使用する方法を説明しています。

### AWS CLI

キャパシティー予約フリートを作成するには

次のcreate-capacity-reservation-fleet例では、リクエストで指定されたインスタンス タイプのキャパシティー予約フリートを、指定された合計ターゲット容量まで作成します。キャ パシティー予約フリートがキャパシティーを予約するインスタンスの数は、リクエストで指定す る合計ターゲット容量とインスタンスタイプの重みによって異なります。使用するインスタンス タイプと、指定された各インスタンスタイプの優先度を指定します。

```
aws ec2 create-capacity-reservation-fleet \
--total-target-capacity 24 \
--allocation-strategy prioritized \
--instance-match-criteria open \
--tenancy default \
--end-date 2022-12-31T23:59:59.000Z \
--instance-type-specifications file://instanceTypeSpecification.json
```
instanceTypeSpecification.json の内容:

```
\Gamma\left\{ \right. "InstanceType": "m5.xlarge", 
           "InstancePlatform": "Linux/UNIX", 
           "Weight": 3.0, 
           "AvailabilityZone":"us-east-1a", 
           "EbsOptimized": true, 
           "Priority" : 1 
     }
]
```
出力:

```
{ 
     "Status": "submitted", 
     "TotalFulfilledCapacity": 0.0, 
     "CapacityReservationFleetId": "crf-abcdef01234567890", 
     "TotalTargetCapacity": 24
}
```
キャパシティー予約フリートの詳細については、Amazon EC2 [ユーザーガイドの「キャパシ](https://docs.aws.amazon.com/AWSEC2/latest/UserGuide/cr-fleets.html) [ティー予約フリート](https://docs.aws.amazon.com/AWSEC2/latest/UserGuide/cr-fleets.html)」を参照してください。

インスタンスタイプの重みと合計ターゲット容量の詳細については、「Amazon EC2 [ユーザー](https://docs.aws.amazon.com/AWSEC2/latest/UserGuide/crfleet-concepts.html#instance-weight) [ガイド」の「インスタンスタイプの重](https://docs.aws.amazon.com/AWSEC2/latest/UserGuide/crfleet-concepts.html#instance-weight)み」と[「合計ターゲット容量](https://docs.aws.amazon.com/AWSEC2/latest/UserGuide/crfleet-concepts.html#target-capacity)」を参照してください。 Amazon EC2

指定されたインスタンスタイプの優先度の指定の詳細については、Amazon EC2 ユーザーガ イド」の[「配分戦略](https://docs.aws.amazon.com/AWSEC2/latest/UserGuide/crfleet-concepts.html#allocation-strategy)」および「インスタンスタイプの優先度」を参照してください。 [https://](https://docs.aws.amazon.com/AWSEC2/latest/UserGuide/crfleet-concepts.html#instance-priority) [docs.aws.amazon.com/AWSEC2/latest/UserGuide/crfleet-concepts.html#instance-priority](https://docs.aws.amazon.com/AWSEC2/latest/UserGuide/crfleet-concepts.html#instance-priority)

• API の詳細については、「 コマンドリファレンス[CreateCapacityReservationFleet](https://awscli.amazonaws.com/v2/documentation/api/latest/reference/ec2/create-capacity-reservation-fleet.html)」の「」を 参照してください。 AWS CLI

### **create-capacity-reservation**

次の例は、create-capacity-reservation を使用する方法を説明しています。

AWS CLI

例 1: キャパシティ予約を作成するには

次のcreate-capacity-reservation例では、アeu-west-1aベイラビリティーゾーン にキャパシティ予約を作成し、Linux/Unix オペレーティングシステムを実行している 3 つ のt2.mediumインスタンスを起動できます。デフォルトでは、キャパシティ予約はオープンイン スタンスの一致基準で作成され、エフェメラルストレージはサポートされず、手動でキャンセル するまでアクティブのままになります。

```
aws ec2 create-capacity-reservation \ 
     --availability-zone eu-west-1a \ 
     --instance-type t2.medium \ 
     --instance-platform Linux/UNIX \ 
     --instance-count 3
```

```
{ 
     "CapacityReservation": { 
          "CapacityReservationId": "cr-1234abcd56EXAMPLE ", 
          "EndDateType": "unlimited", 
          "AvailabilityZone": "eu-west-1a", 
          "InstanceMatchCriteria": "open", 
          "EphemeralStorage": false,
```

```
 "CreateDate": "2019-08-16T09:27:35.000Z", 
          "AvailableInstanceCount": 3, 
          "InstancePlatform": "Linux/UNIX", 
          "TotalInstanceCount": 3, 
          "State": "active", 
          "Tenancy": "default", 
          "EbsOptimized": false, 
          "InstanceType": "t2.medium" 
     }
}
```
例 2: 指定した日付/時刻に自動的に終了するキャパシティーの予約を作成するには

次のcreate-capacity-reservation例では、アeu-west-1aベイラビリティーゾーン にキャパシティ予約を作成し、Linux/Unix オペレーティングシステムを実行している 3 つ のm5.largeインスタンスを起動できます。このキャパシティ予約は、08/31/2019 の 23:59:59 に自動的に終了します。

```
aws ec2 create-capacity-reservation \ 
     --availability-zone eu-west-1a \ 
     --instance-type m5.large \ 
     --instance-platform Linux/UNIX \ 
     --instance-count 3 \ 
     --end-date-type limited \ 
     --end-date 2019-08-31T23:59:59Z
```

```
{ 
     "CapacityReservation": { 
          "CapacityReservationId": "cr-1234abcd56EXAMPLE ", 
          "EndDateType": "limited", 
          "AvailabilityZone": "eu-west-1a", 
          "EndDate": "2019-08-31T23:59:59.000Z", 
         "InstanceMatchCriteria": "open", 
         "EphemeralStorage": false, 
         "CreateDate": "2019-08-16T10:15:53.000Z", 
          "AvailableInstanceCount": 3, 
          "InstancePlatform": "Linux/UNIX", 
         "TotalInstanceCount": 3, 
          "State": "active", 
          "Tenancy": "default",
```

```
 "EbsOptimized": false, 
          "InstanceType": "m5.large" 
     }
}
```
例 3: ターゲットインスタンスの起動のみを受け入れるキャパシティ予約を作成するには

次のcreate-capacity-reservation例では、ターゲットインスタンスの起動のみを受け入れ るキャパシティ予約を作成します。

```
aws ec2 create-capacity-reservation \ 
     --availability-zone eu-west-1a \ 
     --instance-type m5.large \ 
     --instance-platform Linux/UNIX \ 
     --instance-count 3 \ 
     --instance-match-criteria targeted
```
出力:

```
{ 
     "CapacityReservation": { 
         "CapacityReservationId": "cr-1234abcd56EXAMPLE ", 
          "EndDateType": "unlimited", 
          "AvailabilityZone": "eu-west-1a", 
         "InstanceMatchCriteria": "targeted", 
          "EphemeralStorage": false, 
         "CreateDate": "2019-08-16T10:21:57.000Z", 
         "AvailableInstanceCount": 3, 
          "InstancePlatform": "Linux/UNIX", 
         "TotalInstanceCount": 3, 
         "State": "active", 
          "Tenancy": "default", 
         "EbsOptimized": false, 
         "InstanceType": "m5.large" 
     }
}
```
詳細については、[「Linux インスタンス用 Amazon Elastic Compute Cloud ユーザーガイド」の](https://docs.aws.amazon.com/AWSEC2/latest/UserGuide/capacity-reservations-using.html#capacity-reservations-create) [「キャパシティ予約の作成](https://docs.aws.amazon.com/AWSEC2/latest/UserGuide/capacity-reservations-using.html#capacity-reservations-create)」を参照してください。

• API の詳細については、「 コマンドリファレンス[CreateCapacityReservation」](https://awscli.amazonaws.com/v2/documentation/api/latest/reference/ec2/create-capacity-reservation.html)の「」を参照し てください。 AWS CLI

## **create-carrier-gateway**

次の例は、create-carrier-gateway を使用する方法を説明しています。

AWS CLI

キャリアゲートウェイを作成するには

次のcreate-carrier-gateway例では、指定された VPC のキャリアゲートウェイを作成しま す。

```
aws ec2 create-carrier-gateway \ 
     --vpc-id vpc-0c529aEXAMPLE1111
```
出力:

```
{ 
     "CarrierGateway": { 
          "CarrierGatewayId": "cagw-0465cdEXAMPLE1111", 
          "VpcId": "vpc-0c529aEXAMPLE1111", 
          "State": "pending", 
          "OwnerId": "123456789012" 
     }
}
```
詳細については、AWS 「Wavelength ユーザーガイ[ド」の「キャリアゲートウェイ](https://docs.aws.amazon.com/wavelength/latest/developerguide/carrier-gateways.html)」を参照して ください。

• API の詳細については、「 コマンドリファレンス[CreateCarrierGateway」](https://awscli.amazonaws.com/v2/documentation/api/latest/reference/ec2/create-carrier-gateway.html)の「」を参照してく ださい。 AWS CLI

## **create-client-vpn-endpoint**

次の例は、create-client-vpn-endpoint を使用する方法を説明しています。

AWS CLI

クライアント VPN エンドポイントを作成するには

次のcreate-client-vpn-endpoint例では、相互認証を使用するクライアント VPN エンドポ イントを作成し、クライアント CIDR ブロックの値を指定します。

```
aws ec2 create-client-vpn-endpoint \ 
     --client-cidr-block "172.31.0.0/16" \ 
     --server-certificate-arn arn:aws:acm:ap-south-1:123456789012:certificate/
a1b2c3d4-5678-90ab-cdef-11111EXAMPLE \ 
     --authentication-options Type=certificate-
authentication,MutualAuthentication={ClientRootCertificateChainArn=arn:aws:acm:ap-
south-1:123456789012:certificate/a1b2c3d4-5678-90ab-cdef-22222EXAMPLE} \ 
     --connection-log-options Enabled=false
```

```
{ 
     "ClientVpnEndpointId": "cvpn-endpoint-123456789123abcde", 
     "Status": { 
         "Code": "pending-associate" 
     }, 
     "DnsName": "cvpn-endpoint-123456789123abcde.prod.clientvpn.ap-
south-1.amazonaws.com"
}
```
詳細については、[「クライアント VPN 管理者ガイド」の「クライアント VPN エンドポイント」](https://docs.aws.amazon.com/vpn/latest/clientvpn-admin/cvpn-working-endpoints.html) を参照してください。 AWS

• API の詳細については、「 コマンドリファレンス[CreateClientVpnEndpoint](https://awscli.amazonaws.com/v2/documentation/api/latest/reference/ec2/create-client-vpn-endpoint.html)」の「」を参照して ください。 AWS CLI

### **create-client-vpn-route**

次の例は、create-client-vpn-route を使用する方法を説明しています。

AWS CLI

クライアント VPN エンドポイントのルートを作成するには

次のcreate-client-vpn-route例では、クライアント VPN エンドポイントの指定されたサブ ネットのインターネット (0.0.0.0/0) にルートを追加します。

```
aws ec2 create-client-vpn-route \ 
     --client-vpn-endpoint-id cvpn-endpoint-123456789123abcde \ 
    --destination-cidr-block 0.0.0.0/0 \
     --target-vpc-subnet-id subnet-0123456789abcabca
```

```
{ 
      "Status": { 
           "Code": "creating" 
      }
}
```
詳細については、AWS クライアント VPN 管理者ガイドの[「ルート」](https://docs.aws.amazon.com/vpn/latest/clientvpn-admin/cvpn-working-routes.html)を参照してください。

• API の詳細については、「 コマンドリファレンス[CreateClientVpnRoute」](https://awscli.amazonaws.com/v2/documentation/api/latest/reference/ec2/create-client-vpn-route.html)の「」を参照してく ださい。 AWS CLI

**create-coip-cidr**

次の例は、create-coip-cidr を使用する方法を説明しています。

AWS CLI

カスタマー所有 IP (CoIP) アドレスの範囲を作成するには

次のcreate-coip-cidr例では、指定された CoIP プールに指定された CoIP アドレスの範囲を 作成します。

```
aws ec2 create-coip-cidr \ 
    --cidr 15.0.0.0/24 \
     --coip-pool-id ipv4pool-coip-1234567890abcdefg
```
出力:

```
{ 
     "CoipCidr": { 
         "Cidr": "15.0.0.0/24", 
         "CoipPoolId": "ipv4pool-coip-1234567890abcdefg", 
         "LocalGatewayRouteTableId": "lgw-rtb-abcdefg1234567890" 
     }
}
```
CoIP の詳細については、AWS Outposts ユーザーガイドの「[カスタマー所有の IP アドレス」](https://docs.aws.amazon.com/outposts/latest/userguide/routing.html#ip-addressing)を 参照してください 。

• API の詳細については、「 コマンドリファレンス[CreateCoipCidr」](https://awscli.amazonaws.com/v2/documentation/api/latest/reference/ec2/create-coip-cidr.html)の「」を参照してくださ い。 AWS CLI

## **create-coip-pool**

次の例は、create-coip-pool を使用する方法を説明しています。

#### AWS CLI

カスタマー所有 IP (CoIP) アドレスのプールを作成するには

次のcreate-coip-pool例では、指定されたローカルゲートウェイルートテーブルに CoIP アド レスの CoIP プールを作成します。

```
aws ec2 create-coip-pool \ 
     --local-gateway-route-table-id lgw-rtb-abcdefg1234567890
```
出力:

```
{ 
     "CoipPool": { 
         "PoolId": "ipv4pool-coip-1234567890abcdefg", 
         "LocalGatewayRouteTableId": "lgw-rtb-abcdefg1234567890", 
         "PoolArn": "arn:aws:ec2:us-west-2:123456789012:coip-pool/ipv4pool-
coip-1234567890abcdefg" 
     }
}
```
CoIP の詳細については、AWS Outposts ユーザーガイドの「[カスタマー所有の IP アドレス」](https://docs.aws.amazon.com/outposts/latest/userguide/routing.html#ip-addressing)を 参照してください 。

• API の詳細については、「 コマンドリファレンス[CreateCoipPool」](https://awscli.amazonaws.com/v2/documentation/api/latest/reference/ec2/create-coip-pool.html)の「」を参照してくださ い。 AWS CLI

#### **create-customer-gateway**

次の例は、create-customer-gateway を使用する方法を説明しています。

AWS CLI

カスタマーゲートウェイを作成するには

この例では、外部インターフェイス用に指定された IP アドレスを持つカスタマーゲートウェイを 作成します。

コマンド:

```
aws ec2 create-customer-gateway --type ipsec.1 --public-ip 12.1.2.3 --bgp-asn 65534
```
出力:

```
\{ "CustomerGateway": { 
          "CustomerGatewayId": "cgw-0e11f167", 
          "IpAddress": "12.1.2.3", 
          "State": "available", 
          "Type": "ipsec.1", 
          "BgpAsn": "65534" 
     }
}
```
• API の詳細については、「 コマンドリファレンス[CreateCustomerGateway](https://awscli.amazonaws.com/v2/documentation/api/latest/reference/ec2/create-customer-gateway.html)」の「」を参照して ください。 AWS CLI

## **create-default-subnet**

次の例は、create-default-subnet を使用する方法を説明しています。

AWS CLI

デフォルトサブネットを作成するには

この例では、アベイラビリティーゾーン にデフォルトサブネットを作成しますus-east-2a。

コマンド:

```
 aws ec2 create-default-subnet --availability-zone us-east-2a
{ 
    "Subnet": { 
         "AvailabilityZone": "us-east-2a", 
        "Tags": [], 
         "AvailableIpAddressCount": 4091, 
        "DefaultForAz": true,
```

```
 "Ipv6CidrBlockAssociationSet": [], 
       "VpcId": "vpc-1a2b3c4d", 
       "State": "available", 
       "MapPublicIpOnLaunch": true, 
       "SubnetId": "subnet-1122aabb", 
       "CidrBlock": "172.31.32.0/20", 
       "AssignIpv6AddressOnCreation": false 
   } 
 }
```
• API の詳細については、「 コマンドリファレンス[CreateDefaultSubnet」](https://awscli.amazonaws.com/v2/documentation/api/latest/reference/ec2/create-default-subnet.html)の「」を参照してくだ さい。 AWS CLI

# **create-default-vpc**

次の例は、create-default-vpc を使用する方法を説明しています。

AWS CLI

デフォルト VPC を作成するには

この例では、デフォルトの VPC を作成します。

コマンド:

aws ec2 create-default-vpc

```
{ 
    "Vpc": { 
         "VpcId": "vpc-8eaae5ea", 
         "InstanceTenancy": "default", 
         "Tags": [], 
         "Ipv6CidrBlockAssociationSet": [], 
         "State": "pending", 
         "DhcpOptionsId": "dopt-af0c32c6", 
         "CidrBlock": "172.31.0.0/16", 
         "IsDefault": true 
    } 
  }
```
• API の詳細については、「 コマンドリファレンス[CreateDefaultVpc」](https://awscli.amazonaws.com/v2/documentation/api/latest/reference/ec2/create-default-vpc.html)の「」を参照してくださ い。 AWS CLI

### **create-dhcp-options**

次の例は、create-dhcp-options を使用する方法を説明しています。

AWS CLI

DHCP オプションのセットを作成するには

次のcreate-dhcp-options例では、ドメイン名、ドメインネームサーバー、NetBIOS ノード タイプを指定する一連の DHCP オプションを作成します。

```
aws ec2 create-dhcp-options \ 
     --dhcp-configuration \ 
        "Key=domain-name-servers,Values=10.2.5.1,10.2.5.2" \
         "Key=domain-name,Values=example.com" \ 
         "Key=netbios-node-type,Values=2"
```

```
{ 
       "DhcpOptions": { 
             "DhcpConfigurations": [ 
\{\hspace{.1cm} \} "Key": "domain-name", 
                        "Values": [ 
\{ \} "Value": "example.com" 
 } 
 ] 
                  }, 
\{\hspace{.1cm} \} "Key": "domain-name-servers", 
                        "Values": [ 
\{ \} "Value": "10.2.5.1" 
\mathbb{R}, \mathbb{R}, \mathbb{R}, \mathbb{R}, \mathbb{R}, \mathbb{R}, \mathbb{R}, \mathbb{R}, \mathbb{R}, \mathbb{R}, \mathbb{R}, \mathbb{R}, \mathbb{R}, \mathbb{R}, \mathbb{R}, \mathbb{R}, \mathbb{R}, \mathbb{R}, \mathbb{R}, \mathbb{R}, \mathbb{R}, \mathbb{R}, \{ \} "Value": "10.2.5.2" 
 }
```

```
 ] 
           }, 
\{\hspace{.1cm} \} "Key": "netbios-node-type", 
              "Values": [ 
\{ "Value": "2" 
1999 1999 1999 1999 1999
 ] 
 } 
       ], 
       "DhcpOptionsId": "dopt-06d52773eff4c55f3" 
    }
}
```
• API の詳細については、「 コマンドリファレンス[CreateDhcpOptions](https://awscli.amazonaws.com/v2/documentation/api/latest/reference/ec2/create-dhcp-options.html)」の「」を参照してくだ さい。 AWS CLI

# **create-egress-only-internet-gateway**

次の例は、create-egress-only-internet-gateway を使用する方法を説明しています。

AWS CLI

Egress-Only インターネットゲートウェイを作成するには

この例では、指定された VPC の Egress-Only インターネットゲートウェイを作成します。

コマンド:

aws ec2 create-egress-only-internet-gateway --vpc-id vpc-0c62a468

```
{ 
   "EgressOnlyInternetGateway": { 
       "EgressOnlyInternetGatewayId": "eigw-015e0e244e24dfe8a", 
       "Attachments": [ 
            { 
                 "State": "attached", 
                 "VpcId": "vpc-0c62a468" 
            }
```
]

```
 }
}
```
• API の詳細については、「 コマンドリファレンス[CreateEgressOnlyInternetGateway」](https://awscli.amazonaws.com/v2/documentation/api/latest/reference/ec2/create-egress-only-internet-gateway.html)の「」 を参照してください。 AWS CLI

## **create-fleet**

次の例は、create-fleet を使用する方法を説明しています。

AWS CLI

例 1: スポットインスタンスをデフォルトの購入モデルとして起動する EC2 フリートを作成する には

次のcreate-fleet例では、フリートの起動に必要な最小パラメータを使用して EC2 フリート を作成します。起動テンプレート、ターゲット容量、デフォルトの購入モデルです。起動テンプ レートは、起動テンプレート ID とバージョン番号によって識別されます。フリートのターゲッ ト容量は 2 インスタンスで、デフォルトの購入モデルは です。これによりspot、フリートは 2 つのスポットインスタンスを起動します。

EC2 フリート を作成するときは、JSON ファイルを使用して起動するインスタンスについての情 報を指定します。

```
aws ec2 create-fleet \ 
     --cli-input-json file://file_name.json
```
file\_name.json の内容:

```
{ 
     "LaunchTemplateConfigs": [ 
     { 
          "LaunchTemplateSpecification": { 
          "LaunchTemplateId": "lt-0e8c754449b27161c", 
          "Version": "1" 
          } 
     } 
     ], 
     "TargetCapacitySpecification": {
```

```
 "TotalTargetCapacity": 2, 
          "DefaultTargetCapacityType": "spot" 
     }
}
```

```
{ 
     "FleetId": "fleet-12a34b55-67cd-8ef9-ba9b-9208dEXAMPLE"
}
```
例 2: デフォルトの購入モデルとしてオンデマンドインスタンスを起動する EC2 フリートを作成 するには

次のcreate-fleet例では、フリートの起動に必要な最小パラメータを使用して EC2 フリート を作成します。起動テンプレート、ターゲット容量、デフォルトの購入モデルです。起動テンプ レートは、起動テンプレート ID とバージョン番号によって識別されます。フリートのターゲッ ト容量は 2 インスタンスで、デフォルトの購入モデルは です。これによりon-demand、フリー トは 2 つのオンデマンドインスタンスを起動します。

EC2 フリート を作成するときは、JSON ファイルを使用して起動するインスタンスについての情 報を指定します。

```
aws ec2 create-fleet \ 
     --cli-input-json file://file_name.json
```
file\_name.json の内容:

```
{ 
     "LaunchTemplateConfigs": [ 
     { 
          "LaunchTemplateSpecification": { 
          "LaunchTemplateId": "lt-0e8c754449b27161c", 
          "Version": "1" 
          } 
     } 
     ], 
     "TargetCapacitySpecification": { 
     "TotalTargetCapacity": 2, 
     "DefaultTargetCapacityType": "on-demand" 
     }
```
}

#### 出力:

{ "FleetId": "fleet-12a34b55-67cd-8ef9-ba9b-9208dEXAMPLE" }

例 3: プライマリ容量としてオンデマンドインスタンスを起動する EC2 フリートを作成するには

次のcreate-fleet例では、フリートの合計ターゲット容量を 2 インスタンス、ターゲット容 量を 1 オンデマンドインスタンスに指定する EC2 フリート を作成します。デフォルトの購入モ デルは ですspot。フリートは、指定されたとおりに 1 つのオンデマンドインスタンスを起動し ますが、合計ターゲット容量を満たすには、さらに 1 つのインスタンスを起動する必要がありま す。差の購入モデルは TotalTargetCapacity - OnDemandTargetCapacity = として計算さ れDefaultTargetCapacityType、フリートは 1 つのスポットインスタンスを起動します。

EC2 フリート を作成するときは、JSON ファイルを使用して起動するインスタンスについての情 報を指定します。

```
aws ec2 create-fleet \ 
     --cli-input-json file://file_name.json
```
file\_name.json の内容:

```
{ 
     "LaunchTemplateConfigs": [ 
     { 
          "LaunchTemplateSpecification": { 
          "LaunchTemplateId": "lt-0e8c754449b27161c", 
          "Version": "1" 
          } 
     } 
     ], 
     "TargetCapacitySpecification": { 
          "TotalTargetCapacity": 2, 
          "OnDemandTargetCapacity":1, 
          "DefaultTargetCapacityType": "spot" 
     }
}
```

```
{ 
     "FleetId": "fleet-12a34b55-67cd-8ef9-ba9b-9208dEXAMPLE"
}
```
例 4: 最低料金配分戦略を使用してスポットインスタンスを起動する EC2 フリート を作成するに は

スポットインスタンスの配分戦略を指定しない場合、デフォルト配分戦略である lowest-price が使用されます。次のcreate-fleet例では、 lowest-price配分戦略を使用して EC2 フリー ト を作成します。起動テンプレートをオーバーライドする 3 つの起動条件は、インスタンスタ イプが異なりますが、加重容量とサブネットは同じです。合計ターゲット容量は 2 インスタンス で、デフォルトの購入モデルは ですspot。EC2 フリートは、最低価格の起動条件のインスタン スタイプを使用して 2 つのスポットインスタンスを起動します。

EC2 フリート を作成するときは、JSON ファイルを使用して起動するインスタンスについての情 報を指定します。

```
aws ec2 create-fleet \ 
     --cli-input-json file://file_name.jsonContents of file_name.json::
{ 
     "LaunchTemplateConfigs": [ 
     { 
          "LaunchTemplateSpecification": { 
          "LaunchTemplateId": "lt-0e8c754449b27161c", 
          "Version": "1" 
          }, 
          "Overrides": [ 
              { 
                   "InstanceType": "c4.large", 
                   "WeightedCapacity": 1, 
                   "SubnetId": "subnet-a4f6c5d3" 
              }, 
              { 
                   "InstanceType": "c3.large", 
                   "WeightedCapacity": 1, 
                   "SubnetId": "subnet-a4f6c5d3" 
              }, 
\{\hspace{.1cm} \} "InstanceType": "c5.large",
```

```
 "WeightedCapacity": 1, 
                  "SubnetId": "subnet-a4f6c5d3" 
 } 
         ] 
     } 
     ], 
     "TargetCapacitySpecification": { 
         "TotalTargetCapacity": 2, 
         "DefaultTargetCapacityType": "spot" 
     }
}
```

```
{ 
     "FleetId": "fleet-12a34b55-67cd-8ef9-ba9b-9208dEXAMPLE"
}
```
• API の詳細については、「 コマンドリファレンス[CreateFleet」](https://awscli.amazonaws.com/v2/documentation/api/latest/reference/ec2/create-fleet.html)の「」を参照してください。 AWS CLI

# **create-flow-logs**

次の例は、create-flow-logs を使用する方法を説明しています。

AWS CLI

例 1: フローログを作成するには

次のcreate-flow-logs例では、指定されたネットワークインターフェイスで拒否されたすべ てのトラフィックをキャプチャするフローログを作成します。フローログは、指定された IAM ロールのアクセス許可を使用して CloudWatch 、Logs のロググループに配信されます。

```
aws ec2 create-flow-logs \ 
     --resource-type NetworkInterface \ 
     --resource-ids eni-11223344556677889 \ 
     --traffic-type REJECT \ 
     --log-group-name my-flow-logs \ 
     --deliver-logs-permission-arn arn:aws:iam::123456789101:role/publishFlowLogs
```

```
{ 
     "ClientToken": "so0eNA2uSHUNlHI0S2cJ305GuIX1CezaRdGtexample", 
     "FlowLogIds": [ 
          "fl-12345678901234567" 
     ], 
     "Unsuccessful": []
}
```
詳細については、Amazon VPC ユーザーガイド[のVPC フローログ](https://docs.aws.amazon.com/vpc/latest/userguide/flow-logs.html)を参照してください。

例 2: カスタム形式でフローログを作成するには

次のcreate-flow-logs例では、指定された VPC のすべてのトラフィックをキャプチャするフ ローログを作成し、フローログを Amazon S3 バケットに配信します。--log-format パラメー タにより、フローログレコードのカスタム形式が指定されます。Windows でこのコマンドを実行 するには、一重引用符 (') を二重引用符 (") に変更します。

```
aws ec2 create-flow-logs \ 
     --resource-type VPC \ 
     --resource-ids vpc-00112233344556677 \ 
     --traffic-type ALL \ 
     --log-destination-type s3 \ 
    --log-destination arn:aws:s3:::flow-log-bucket/my-custom-flow-logs/\
    --log-format '${version} ${vpc-id} ${subnet-id} ${instance-id} ${srcaddr}
  ${dstaddr} ${srcport} ${dstport} ${protocol} ${tcp-flags} ${type} ${pkt-srcaddr} 
  ${pkt-dstaddr}'
```
詳細については、Amazon VPC ユーザーガイド[のVPC フローログ](https://docs.aws.amazon.com/vpc/latest/userguide/flow-logs.html)を参照してください。

例 3: 1 分間の最大集約間隔でフローログを作成するには

次のcreate-flow-logs例では、指定された VPC のすべてのトラフィックをキャプチャするフ ローログを作成し、フローログを Amazon S3 バケットに配信します。--max-aggregationinterval パラメータは、最大集約間隔を 60 秒 (1 分) に指定します。

```
aws ec2 create-flow-logs \ 
     --resource-type VPC \ 
     --resource-ids vpc-00112233344556677 \ 
     --traffic-type ALL \ 
     --log-destination-type s3 \ 
    --log-destination arn:aws:s3:::flow-log-bucket/my-custom-flow-logs/\
```
--max-aggregation-interval 60

詳細については、Amazon VPC ユーザーガイド[のVPC フローログ](https://docs.aws.amazon.com/vpc/latest/userguide/flow-logs.html)を参照してください。

• API の詳細については、「 コマンドリファレンス[CreateFlowLogs](https://awscli.amazonaws.com/v2/documentation/api/latest/reference/ec2/create-flow-logs.html)」の「」を参照してくださ い。 AWS CLI

#### **create-fpga-image**

次の例は、create-fpga-image を使用する方法を説明しています。

### AWS CLI

Amazon FPGA イメージを作成するには

この例では、指定されたバケット内の指定された tarball から AFI を作成します。

コマンド:

```
aws ec2 create-fpga-image --name my-afi --description test-afi --input-storage-
location Bucket=my-fpga-bucket,Key=dcp/17_12_22-103226.Developer_CL.tar --logs-
storage-location Bucket=my-fpga-bucket,Key=logs
```
出力:

```
{ 
   "FpgaImageId": "afi-0d123e123bfc85abc", 
   "FpgaImageGlobalId": "agfi-123cb27b5e84a0abc"
}
```
• API の詳細については、「 コマンドリファレンス[CreateFpgaImage」](https://awscli.amazonaws.com/v2/documentation/api/latest/reference/ec2/create-fpga-image.html)の「」を参照してくださ い。 AWS CLI

#### **create-image**

次の例は、create-image を使用する方法を説明しています。

AWS CLI

```
例 1: Amazon EBS-backed インスタンスから AMI を作成するには
```
次のcreate-image例では、指定されたインスタンスから AMI を作成します。
```
aws ec2 create-image \ 
     --instance-id i-1234567890abcdef0 \ 
     --name "My server" \ 
     --description "An AMI for my server"
```

```
{ 
     "ImageId": "ami-abcdef01234567890"
}
```
AMI のブロックデバイスマッピングの指定の詳細については、Amazon EC2 [ユーザーガイド」の](https://docs.aws.amazon.com/AWSEC2/latest/UserGuide/block-device-mapping-concepts.html#create-ami-bdm) [「AMI のブロックデバイスマッピングの指](https://docs.aws.amazon.com/AWSEC2/latest/UserGuide/block-device-mapping-concepts.html#create-ami-bdm)定」を参照してください。

例 2: 再起動せずに Amazon EBS-backed インスタンスから AMI を作成するには

次のcreate-image例では、AMI を作成し、--no-reboot パラメータを設定して、イメージの作成 前にインスタンスが再起動されないようにします。

```
aws ec2 create-image \ 
     --instance-id i-1234567890abcdef0 \ 
     --name "My server" \ 
     --no-reboot
```
出力:

```
{ 
     "ImageId": "ami-abcdef01234567890"
}
```
AMI のブロックデバイスマッピングの指定の詳細については、Amazon EC2 [ユーザーガイド」の](https://docs.aws.amazon.com/AWSEC2/latest/UserGuide/block-device-mapping-concepts.html#create-ami-bdm) [「AMI のブロックデバイスマッピングの指](https://docs.aws.amazon.com/AWSEC2/latest/UserGuide/block-device-mapping-concepts.html#create-ami-bdm)定」を参照してください。

例 3: 作成時に AMI とスナップショットにタグを付けるには

次のcreate-image例では、AMI を作成し、AMI とスナップショットに同じタグを付けます。 cost-center=cc123

```
aws ec2 create-image \ 
     --instance-id i-1234567890abcdef0 \
```

```
 --name "My server" \ 
    --tag-specifications "ResourceType=image,Tags=[{Key=cost-center,Value=cc123}]" 
 "ResourceType=snapshot,Tags=[{Key=cost-center,Value=cc123}]"
```

```
{ 
     "ImageId": "ami-abcdef01234567890"
}
```
作成時のリソースのタグ付けの詳細については、Amazon EC2 [ユーザーガイド」の「リソース作](https://docs.aws.amazon.com/AWSEC2/latest/UserGuide/Using_Tags.html#tag-on-create-examples) [成時にタグ](https://docs.aws.amazon.com/AWSEC2/latest/UserGuide/Using_Tags.html#tag-on-create-examples)を追加する」を参照してください。

• API の詳細については、「 コマンドリファレンス[CreateImage](https://awscli.amazonaws.com/v2/documentation/api/latest/reference/ec2/create-image.html)」の「」を参照してください。 AWS CLI

### **create-instance-connect-endpoint**

次の例は、create-instance-connect-endpoint を使用する方法を説明しています。

AWS CLI

EC2 Instance Connect Endpoint を作成するには

次のcreate-instance-connect-endpoint例では、指定したサブネットに EC2 Instance Connect Endpoint を作成します。

```
aws ec2 create-instance-connect-endpoint \ 
     --region us-east-1 \ 
     --subnet-id subnet-0123456789example
```

```
{ 
     "VpcId": "vpc-0123abcd", 
     "InstanceConnectEndpointArn": "arn:aws:ec2:us-east-1:111111111111:instance-
connect-endpoint/eice-0123456789example", 
     "AvailabilityZone": "us-east-1a", 
     "NetworkInterfaceIds": [ 
         "eni-0123abcd" 
     ],
```

```
 "PreserveClientIp": true, 
     "Tags": [], 
     "FipsDnsName": "eice-0123456789example.0123abcd.fips.ec2-instance-connect-
endpoint.us-east-1.amazonaws.com", 
     "StateMessage": "", 
     "State": "create-complete", 
     "DnsName": "eice-0123456789example.0123abcd.ec2-instance-connect-endpoint.us-
east-1.amazonaws.com", 
     "SubnetId": "subnet-0123abcd", 
     "OwnerId": "111111111111", 
     "SecurityGroupIds": [ 
         "sg-0123abcd" 
     ], 
     "InstanceConnectEndpointId": "eice-0123456789example", 
     "CreatedAt": "2023-04-07T15:43:53.000Z"
}
```
詳細については、「Amazon [EC2 ユーザーガイド」の「EC2 Instance Connect Endpoint の作](https://docs.aws.amazon.com/AWSEC2/latest/UserGuide/create-ec2-instance-connect-endpoints.html) [成](https://docs.aws.amazon.com/AWSEC2/latest/UserGuide/create-ec2-instance-connect-endpoints.html)」を参照してください。 Amazon EC2

• API の詳細については、「 コマンドリファレンス[CreateInstanceConnectEndpoint](https://awscli.amazonaws.com/v2/documentation/api/latest/reference/ec2/create-instance-connect-endpoint.html)」の「」を 参照してください。 AWS CLI

### **create-instance-event-window**

次の例は、create-instance-event-window を使用する方法を説明しています。

AWS CLI

例 1: 時間範囲を持つイベントウィンドウを作成するには

```
次のcreate-instance-event-window例では、時間範囲を持つイベントウィンドウを作成し
ます。また、cron-expression パラメータを指定することはできません。
```

```
aws ec2 create-instance-event-window \ 
     --region us-east-1 \ 
    --time-range StartWeekDay=monday, StartHour=2, EndWeekDay=wednesday, EndHour=8 \
     --tag-specifications "ResourceType=instance-event-
window,Tags=[{Key=K1,Value=V1}]" \
     --name myEventWindowName
```

```
{ 
     "InstanceEventWindow": { 
          "InstanceEventWindowId": "iew-0abcdef1234567890", 
          "TimeRanges": [ 
\{\hspace{.1cm} \} "StartWeekDay": "monday", 
                   "StartHour": 2, 
                   "EndWeekDay": "wednesday", 
                   "EndHour": 8 
              } 
          ], 
          "Name": "myEventWindowName", 
          "State": "creating", 
          "Tags": [ 
\{\hspace{.1cm} \} "Key": "K1", 
                   "Value": "V1" 
 } 
          ] 
     }
}
```
イベントウィンドウの制約については、Amazon EC2 [ユーザーガイド」の「スケジュールされた](https://docs.aws.amazon.com/AWSEC2/latest/UserGuide/event-windows.html#event-windows-considerations) [イベント」セクションの](https://docs.aws.amazon.com/AWSEC2/latest/UserGuide/event-windows.html#event-windows-considerations)「考慮事項」を参照してください。

例 2: cron 式を使用してイベントウィンドウを作成するには

次のcreate-instance-event-window例では、cron 式を使用してイベントウィンドウを作成 します。また、time-range パラメータを指定することはできません。

```
aws ec2 create-instance-event-window \ 
     --region us-east-1 \ 
    --cron-expression "* 21-23 * * 2,3" \
     --tag-specifications "ResourceType=instance-event-
window,Tags=[{Key=K1,Value=V1}]" \
     --name myEventWindowName
```
出力:

{

```
 "InstanceEventWindow": { 
     "InstanceEventWindowId": "iew-0abcdef1234567890",
```

```
 "Name": "myEventWindowName", 
         "CronExpression": "* 21-23 * * 2,3", 
         "State": "creating", 
         "Tags": [ 
\{\hspace{.1cm} \} "Key": "K1", 
                  "Value": "V1" 
 } 
         ] 
     }
```
イベントウィンドウの制約については、Amazon EC2 [ユーザーガイド」の「スケジュールされた](https://docs.aws.amazon.com/AWSEC2/latest/UserGuide/event-windows.html#event-windows-considerations) [イベント」セクションの](https://docs.aws.amazon.com/AWSEC2/latest/UserGuide/event-windows.html#event-windows-considerations)「考慮事項」を参照してください。

• API の詳細については、「 コマンドリファレンス[CreateInstanceEventWindow」](https://awscli.amazonaws.com/v2/documentation/api/latest/reference/ec2/create-instance-event-window.html)の「」を参照 してください。 AWS CLI

### **create-instance-export-task**

次の例は、create-instance-export-task を使用する方法を説明しています。

AWS CLI

}

インスタンスをエクスポートするには

このコマンド例では、インスタンス i-1234567890abcdef0 を Amazon S3 バケット myexportbucket にエクスポートするタスクを作成します。

コマンド:

```
aws ec2 create-instance-export-task --description "RHEL5 instance" --instance-
id i-1234567890abcdef0 --target-environment vmware --export-to-s3-task 
  DiskImageFormat=vmdk,ContainerFormat=ova,S3Bucket=myexportbucket,S3Prefix=RHEL5
```

```
{ 
     "ExportTask": { 
          "State": "active", 
          "InstanceExportDetails": { 
              "InstanceId": "i-1234567890abcdef0",
```

```
 "TargetEnvironment": "vmware" 
         }, 
          "ExportToS3Task": { 
              "S3Bucket": "myexportbucket", 
              "S3Key": "RHEL5export-i-fh8sjjsq.ova", 
              "DiskImageFormat": "vmdk", 
              "ContainerFormat": "ova" 
         }, 
          "Description": "RHEL5 instance", 
          "ExportTaskId": "export-i-fh8sjjsq" 
     }
}
```
• API の詳細については、「 コマンドリファレンス[CreateInstanceExportTask」](https://awscli.amazonaws.com/v2/documentation/api/latest/reference/ec2/create-instance-export-task.html)の「」を参照し てください。 AWS CLI

## **create-internet-gateway**

次の例は、create-internet-gateway を使用する方法を説明しています。

AWS CLI

インターネットゲートウェイを作成するには

```
次のcreate-internet-gateway例では、タグ を使用してインターネットゲートウェイを作成
しますName=my-igw。
```

```
aws ec2 create-internet-gateway \ 
    --tag-specifications ResourceType=internet-gateway,Tags=[{Key=Name,Value=my-
igw}]
```

```
{ 
     "InternetGateway": { 
          "Attachments": [], 
          "InternetGatewayId": "igw-0d0fb496b3994d755", 
          "OwnerId": "123456789012", 
          "Tags": [ 
              { 
                   "Key": "Name", 
                   "Value": "my-igw"
```

```
 } 
        \mathbf{I} }
}
```
詳細については、Amazon VPC ユーザーガイドの[「インターネットゲートウェイ](https://docs.aws.amazon.com/vpc/latest/userguide/VPC_Internet_Gateway.html)」を参照してく ださい。

• API の詳細については、「 コマンドリファレンス[CreateInternetGateway」](https://awscli.amazonaws.com/v2/documentation/api/latest/reference/ec2/create-internet-gateway.html)の「」を参照してく ださい。 AWS CLI

**create-ipam-pool**

次の例は、create-ipam-pool を使用する方法を説明しています。

AWS CLI

IPAM プールを作成するには

次のcreate-ipam-pool例では、IPAM プールを作成します。

(Linux):

```
aws ec2 create-ipam-pool \ 
     --ipam-scope-id ipam-scope-02fc38cd4c48e7d38 \ 
     --address-family ipv4 \ 
     --auto-import \ 
     --allocation-min-netmask-length 16 \ 
     --allocation-max-netmask-length 26 \ 
     --allocation-default-netmask-length 24 \ 
    --allocation-resource-tags "Key=Environment,Value=Preprod" \
     --tag-specifications 'ResourceType=ipam-pool,Tags=[{Key=Name,Value="Preprod 
  pool"}]'
```
(Windows):

```
aws ec2 create-ipam-pool ^ 
     --ipam-scope-id ipam-scope-02fc38cd4c48e7d38 ^ 
     --address-family ipv4 ^ 
     --auto-import ^ 
     --allocation-min-netmask-length 16 ^ 
     --allocation-max-netmask-length 26 ^
```

```
 --allocation-default-netmask-length 24 ^ 
    --allocation-resource-tags "Key=Environment,Value=Preprod" ^ 
    --tag-specifications ResourceType=ipam-pool,Tags=[{Key=Name,Value="Preprod 
 pool"}]
```

```
{ 
     "IpamPool": { 
          "OwnerId": "123456789012", 
          "IpamPoolId": "ipam-pool-0533048da7d823723", 
         "IpamPoolArn": "arn:aws:ec2::123456789012:ipam-pool/ipam-
pool-0533048da7d823723", 
          "IpamScopeArn": "arn:aws:ec2::123456789012:ipam-scope/ipam-
scope-02fc38cd4c48e7d38", 
         "IpamScopeType": "private", 
          "IpamArn": "arn:aws:ec2::123456789012:ipam/ipam-08440e7a3acde3908", 
          "IpamRegion": "us-east-1", 
         "Locale": "None", 
          "PoolDepth": 1, 
          "State": "create-in-progress", 
         "AutoImport": true, 
          "AddressFamily": "ipv4", 
         "AllocationMinNetmaskLength": 16, 
         "AllocationMaxNetmaskLength": 26, 
          "AllocationDefaultNetmaskLength": 24, 
          "AllocationResourceTags": [ 
              { 
                  "Key": "Environment", 
                  "Value": "Preprod" 
 } 
         ], 
         "Tags": [ 
              { 
                  "Key": "Name", 
                  "Value": "Preprod pool" 
              } 
         ] 
     }
}
```
詳細については、「Amazon VPC [IPAM ユーザーガイド」の「IP アドレスプロビジョニングの計](https://docs.aws.amazon.com/vpc/latest/ipam/planning-ipam.html) [画](https://docs.aws.amazon.com/vpc/latest/ipam/planning-ipam.html)」を参照してください。

• API の詳細については、「 コマンドリファレンス[CreateIpamPool」](https://awscli.amazonaws.com/v2/documentation/api/latest/reference/ec2/create-ipam-pool.html)の「」を参照してくださ い。 AWS CLI

#### **create-ipam-resource-discovery**

次の例は、create-ipam-resource-discovery を使用する方法を説明しています。

AWS CLI

リソース検出を作成するには

この例では、委任された IPAM 管理者として、リソース検出を作成して別の AWS 組織の IPAM 管理者と共有し、他の組織の管理者が組織内のリソースの IP アドレスを管理およびモニタリング できるようにします。

[重要]

この例では、 オプション--regionと --operating-regionsオプションの両方が含まれてい ます。これは、オプションはオプションですが、リソース検出を IPAM と正常に統合するため に特定の方法で設定する必要があるためです。\* は、IPAM で検出するリソースがあるリージョ ンと一致する--operating-regions必要があります。IPAM で IP アドレスを管理したくな いリージョン (コンプライアンス上の理由など) がある場合は、それらを含めないでください。\* は、関連付ける IPAM のホームリージョンと一致する--region必要があります。リソース検 出は、IPAM が作成されたのと同じリージョンで作成する必要があります。例えば、関連付ける IPAM が us-east-1 で作成された場合は、 リクエスト--region us-east-1に を含めます。 --region および --operating-regionsオプションの両方が、コマンドを実行しているリー ジョンにデフォルトで指定されていない場合は、 リージョンに設定されます。

この例では、統合する IPAM の運用リージョンにはus-west-1、、us-west-2、および が含 まれますap-south-1。リソース検出を作成するときは、IPAM でリソース IP アドレスを検出 しますus-west-2がus-west-1、 では検出しませんap-south-1。そのため、リクエスト- operating-regions RegionName='us-west-1' RegionName='us-west-2'にのみ を含 めます。

次のcreate-ipam-resource-discovery例では、IPAM リソース検出を作成します。

```
aws ec2 create-ipam-resource-discovery \ 
     --description 'Example-resource-discovery' \ 
     --tag-specifications 'ResourceType=ipam-resource-discovery,Tags=[{Key=cost-
center,Value=cc123}]' \
```

```
 --operating-regions RegionName='us-west-1' RegionName='us-west-2' \ 
 --region us-east-1
```

```
{ 
     "IpamResourceDiscovery":{ 
         "OwnerId": "149977607591", 
         "IpamResourceDiscoveryId": "ipam-res-disco-0257046d8aa78b8bc", 
         "IpamResourceDiscoveryArn": "arn:aws:ec2::149977607591:ipam-resource-
discovery/ipam-res-disco-0257046d8aa78b8bc", 
         "IpamResourceDiscoveryRegion": "us-east-1", 
         "Description": "'Example-resource-discovery'", 
         "OperatingRegions":[ 
             {"RegionName": "us-west-1"}, 
             {"RegionName": "us-west-2"}, 
             {"RegionName": "us-east-1"} 
         ], 
         "IsDefault": false, 
         "State": "create-in-progress", 
         "Tags": [ 
             { 
                  "Key": "cost-center", 
                  "Value": "cc123" 
 } 
         ]
}
```
リソース検出を作成したら、別の IPAM 委任管理者と共有できます。これは、 で実行できま す[create-resource-share](https://awscli.amazonaws.com/v2/documentation/api/latest/reference/ec2/create-resource-share.html)。詳細については、「Amazon VPC [IPAM ユーザーガイド」の「IPAM](https://docs.aws.amazon.com/vpc/latest/ipam/enable-integ-ipam-outside-org.html) [を組織外のアカウントと統合する](https://docs.aws.amazon.com/vpc/latest/ipam/enable-integ-ipam-outside-org.html)」を参照してください。

• API の詳細については、「 コマンドリファレンス[CreateIpamResourceDiscovery」](https://awscli.amazonaws.com/v2/documentation/api/latest/reference/ec2/create-ipam-resource-discovery.html)の「」を参 照してください。 AWS CLI

### **create-ipam-scope**

次の例は、create-ipam-scope を使用する方法を説明しています。

AWS CLI

IPAM スコープを作成するには

## 次のcreate-ipam-scope例では、IPAM スコープを作成します。

(Linux):

```
aws ec2 create-ipam-scope \ 
     --ipam-id ipam-08440e7a3acde3908 \ 
     --description "Example description" \ 
     --tag-specifications 'ResourceType=ipam-scope,Tags=[{Key=Name,Value="Example 
  name value"}]'
```
(Windows):

```
aws ec2 create-ipam-scope ^ 
     --ipam-id ipam-08440e7a3acde3908 ^ 
     --description "Example description" ^ 
     --tag-specifications ResourceType=ipam-scope,Tags=[{Key=Name,Value="Example name 
  value"}]
```

```
{ 
     "IpamScope": { 
         "OwnerId": "123456789012", 
         "IpamScopeId": "ipam-scope-01c1ebab2b63bd7e4", 
         "IpamScopeArn": "arn:aws:ec2::123456789012:ipam-scope/ipam-
scope-01c1ebab2b63bd7e4", 
         "IpamArn": "arn:aws:ec2::123456789012:ipam/ipam-08440e7a3acde3908", 
         "IpamRegion": "us-east-1", 
         "IpamScopeType": "private", 
         "IsDefault": false, 
         "Description": "Example description", 
         "PoolCount": 0, 
         "State": "create-in-progress", 
         "Tags": [ 
              { 
                  "Key": "Name", 
                  "Value": "Example name value" 
 } 
         ] 
     }
}
```
詳細については、「Amazon VPC IPAM [ユーザーガイド」の「追加のスコープを](https://docs.aws.amazon.com/vpc/latest/ipam/add-scope-ipam.html)作成する」を参 照してください。

• API の詳細については、「 コマンドリファレンス[CreateIpamScope」](https://awscli.amazonaws.com/v2/documentation/api/latest/reference/ec2/create-ipam-scope.html)の「」を参照してくださ い。 AWS CLI

**create-ipam**

次の例は、create-ipam を使用する方法を説明しています。

AWS CLI

IPAM を作成するには

次のcreate-ipam例では、IPAM を作成します。

(Linux):

```
aws ec2 create-ipam \ 
     --description "Example description" \ 
     --operating-regions "RegionName=us-east-2" "RegionName=us-west-1" \ 
     --tag-specifications 'ResourceType=ipam,Tags=[{Key=Name,Value=ExampleIPAM}]'
```
(Windows):

```
aws ec2 create-ipam ^ 
     --description "Example description" ^ 
     --operating-regions "RegionName=us-east-2" "RegionName=us-west-1" ^ 
    --tag-specifications ResourceType=ipam,Tags=[{Key=Name,Value=ExampleIPAM}]
```

```
{ 
     "Ipam": { 
         "OwnerId": "123456789012", 
         "IpamId": "ipam-036486dfa6af58ee0", 
         "IpamArn": "arn:aws:ec2::123456789012:ipam/ipam-036486dfa6af58ee0", 
         "IpamRegion": "us-east-1", 
         "PublicDefaultScopeId": "ipam-scope-071b8042b0195c183", 
         "PrivateDefaultScopeId": "ipam-scope-0807405dece705a30", 
         "ScopeCount": 2, 
         "OperatingRegions": [
```

```
 { 
                  "RegionName": "us-east-2" 
              }, 
\{\hspace{.1cm} \} "RegionName": "us-west-1" 
              }, 
              { 
                  "RegionName": "us-east-1" 
 } 
         ], 
         "State": "create-in-progress", 
         "Tags": [ 
              { 
                  "Key": "Name", 
                  "Value": "ExampleIPAM" 
 } 
         ] 
     }
}
```
詳細については、「Amazon VPC [IPAM ユーザーガイド」](https://docs.aws.amazon.com/vpc/latest/ipam/create-ipam.html)の「IPAM の作成」を参照してくださ い。

• API の詳細については、「 コマンドリファレンス[CreateIpam」](https://awscli.amazonaws.com/v2/documentation/api/latest/reference/ec2/create-ipam.html)の「」を参照してください。 AWS CLI

### **create-key-pair**

次の例は、create-key-pair を使用する方法を説明しています。

AWS CLI

キーペアを作成するには

この例では、MyKeyPair という名前のキーペアが作成されます。

## コマンド:

aws ec2 create-key-pair --key-name MyKeyPair

出力は ASCII バージョンのプライベートキーとキーフィンガープリントです。キーはファイルに 保存する必要があります。

詳細については、「AWS コマンドラインインターフェイスユーザーガイド」でキーペアの使用 方法を参照してください。

• API の詳細については、「 コマンドリファレンス[CreateKeyPair」](https://awscli.amazonaws.com/v2/documentation/api/latest/reference/ec2/create-key-pair.html)の「」を参照してくださ い。 AWS CLI

#### **create-launch-template-version**

次の例は、create-launch-template-version を使用する方法を説明しています。

AWS CLI

起動テンプレートのバージョンを作成するには

この例では、起動テンプレートのバージョン 1 に基づいて新しい起動テンプレートバージョンを 作成し、別の AMI ID を指定します。

コマンド:

```
aws ec2 create-launch-template-version --launch-template-id lt-0abcd290751193123 
  --version-description WebVersion2 --source-version 1 --launch-template-data 
  '{"ImageId":"ami-c998b6b2"}'
```

```
{ 
   "LaunchTemplateVersion": { 
      "VersionDescription": "WebVersion2", 
      "LaunchTemplateId": "lt-0abcd290751193123", 
      "LaunchTemplateName": "WebServers", 
      "VersionNumber": 2, 
      "CreatedBy": "arn:aws:iam::123456789012:root", 
      "LaunchTemplateData": { 
          "ImageId": "ami-c998b6b2", 
          "InstanceType": "t2.micro", 
          "NetworkInterfaces": [ 
\overline{a} "Ipv6Addresses": [ 
\{ \} "Ipv6Address": "2001:db8:1234:1a00::123" 
 } 
 ],
```

```
 "DeviceIndex": 0, 
                    "SubnetId": "subnet-7b16de0c", 
                    "AssociatePublicIpAddress": true 
 } 
           ] 
       }, 
       "DefaultVersion": false, 
       "CreateTime": "2017-12-01T13:35:46.000Z" 
   }
}
```
• API の詳細については、「 コマンドリファレンス[CreateLaunchTemplateVersion」](https://awscli.amazonaws.com/v2/documentation/api/latest/reference/ec2/create-launch-template-version.html)の「」を参 照してください。 AWS CLI

# **create-launch-template**

次の例は、create-launch-template を使用する方法を説明しています。

AWS CLI

例 1: 起動テンプレートを作成するには

次の create-launch-template の例では、インスタンスを起動し、インスタンスにパブリッ ク IP アドレスと IPv6 アドレスを割り当て、インスタンスのタグを作成するサブネットを指定す る起動テンプレートを作成しています。

```
aws ec2 create-launch-template \ 
     --launch-template-name TemplateForWebServer \ 
     --version-description WebVersion1 \ 
     --launch-template-data '{"NetworkInterfaces":
[{"AssociatePublicIpAddress":true,"DeviceIndex":0,"Ipv6AddressCount":1,"SubnetId":"subnet-7b
[{"ResourceType":"instance","Tags":[{"Key":"purpose","Value":"webserver"}]}]}'
```

```
{ 
     "LaunchTemplate": { 
          "LatestVersionNumber": 1, 
          "LaunchTemplateId": "lt-01238c059e3466abc", 
          "LaunchTemplateName": "TemplateForWebServer", 
          "DefaultVersionNumber": 1,
```

```
 "CreatedBy": "arn:aws:iam::123456789012:user/Bob", 
         "CreateTime": "2019-01-27T09:13:24.000Z" 
     }
}
```
詳細については、「Amazon Elastic Compute Cloud ユーザーガイド」の「起動テンプレートから のインスタンスの起動」を参照してください。JSON 形式のパラメータで引用する方法について は、「AWS コマンドラインインターフェイスユーザーガイド」で文字列の引用符を参照してく ださい。

例 2: Amazon EC2 Auto Scaling の起動テンプレートを作成するには

次の create-launch-template の例では、複数のタグとブロックデバイスマッピングを使っ てインスタンス起動時に追加の EBS ボリュームを指定する起動テンプレートを作成していま す。Auto Scaling グループがインスタンスを起動する VPC のセキュリティグループに対応する Groups の値を指定します。Auto Scaling グループのプロパティとして VPC とサブネットを指定 します。

```
aws ec2 create-launch-template \ 
     --launch-template-name TemplateForAutoScaling \ 
     --version-description AutoScalingVersion1 \ 
     --launch-template-data '{"NetworkInterfaces":
[{"DeviceIndex":0,"AssociatePublicIpAddress":true,"Groups":
["sg-7c227019,sg-903004f8"],"DeleteOnTermination":true}],"ImageId":"ami-
b42209de","InstanceType":"m4.large","TagSpecifications":
[{"ResourceType":"instance","Tags":[{"Key":"environment","Value":"production"},
{"Key":"purpose","Value":"webserver"}]},{"ResourceType":"volume","Tags":
[{"Key":"environment","Value":"production"},{"Key":"cost-
center","Value":"cc123"}]}],"BlockDeviceMappings":[{"DeviceName":"/dev/sda1","Ebs":
{"VolumeSize":100}}]}' --region us-east-1
```

```
{ 
     "LaunchTemplate": { 
         "LatestVersionNumber": 1, 
         "LaunchTemplateId": "lt-0123c79c33a54e0abc", 
         "LaunchTemplateName": "TemplateForAutoScaling", 
         "DefaultVersionNumber": 1, 
         "CreatedBy": "arn:aws:iam::123456789012:user/Bob", 
         "CreateTime": "2019-04-30T18:16:06.000Z"
```
}

}

詳細については、「Amazon EC2 Auto Scaling ユーザーガイド」の「Auto Scaling グループの起 動テンプレートを作成する」を参照してください。JSON 形式のパラメータで引用する方法につ いては、「AWS コマンドラインインターフェイスユーザーガイド」で文字列の引用符を参照し てください。

例 3: EBS ボリュームの暗号化を指定する起動テンプレートを作成するには

次の create-launch-template の例では、暗号化されていないスナップショットから作成 された暗号化された EBS ボリュームを含む起動テンプレートを作成しています。また、作成 時にボリュームにタグ付けしています。暗号化がデフォルトで無効になっている場合、次の例 のように "Encrypted" オプションを指定する必要があります。"KmsKeyId" オプションを使 用してカスタマー管理の CMK を指定する場合は、デフォルトで暗号化が有効になっていても "Encrypted" オプションを指定する必要があります。

```
aws ec2 create-launch-template \ 
   --launch-template-name TemplateForEncryption \ 
   --launch-template-data file://config.json
```
config.json の内容:

```
{ 
     "BlockDeviceMappings":[ 
          { 
              "DeviceName":"/dev/sda1", 
              "Ebs":{ 
                   "VolumeType":"gp2", 
                   "DeleteOnTermination":true, 
                   "SnapshotId":"snap-066877671789bd71b", 
                   "Encrypted":true, 
                   "KmsKeyId":"arn:aws:kms:us-east-1:012345678910:key/abcd1234-
a123-456a-a12b-a123b4cd56ef" 
 } 
         } 
     ], 
     "ImageId":"ami-00068cd7555f543d5", 
     "InstanceType":"c5.large", 
     "TagSpecifications":[ 
\overline{\mathcal{L}}
```

```
 "ResourceType":"volume", 
            "Tags":[ 
\overline{a} "Key":"encrypted", 
                    "Value":"yes" 
 } 
 ] 
        } 
   \mathbf{I}}
```

```
{ 
     "LaunchTemplate": { 
         "LatestVersionNumber": 1, 
          "LaunchTemplateId": "lt-0d5bd51bcf8530abc", 
          "LaunchTemplateName": "TemplateForEncryption", 
         "DefaultVersionNumber": 1, 
          "CreatedBy": "arn:aws:iam::123456789012:user/Bob", 
          "CreateTime": "2020-01-07T19:08:36.000Z" 
     }
}
```
詳細については、「Amazon Elastic Compute Cloud ユーザーガイド」の「Restoring an Amazon EBS Volume from a Snapshot and Encryption by Default」を参照してください。

• API の詳細については、「 コマンドリファレンス[CreateLaunchTemplate](https://awscli.amazonaws.com/v2/documentation/api/latest/reference/ec2/create-launch-template.html)」の「」を参照して ください。 AWS CLI

# **create-local-gateway-route-table-virtual-interface-group-association**

次の例は、create-local-gateway-route-table-virtual-interface-groupassociation を使用する方法を説明しています。

AWS CLI

ローカルゲートウェイルートテーブルを仮想インターフェイス (VIFsグループに関連付けるには

次のcreate-local-gateway-route-table-virtual-interface-groupassociation例では、指定されたローカルゲートウェイルートテーブルと VIF グループ間の関 連付けを作成します。

```
aws ec2 create-local-gateway-route-table-virtual-interface-group-association \ 
     --local-gateway-route-table-id lgw-rtb-exampleidabcd1234 \ 
     --local-gateway-virtual-interface-group-id lgw-vif-grp-exampleid0123abcd
```
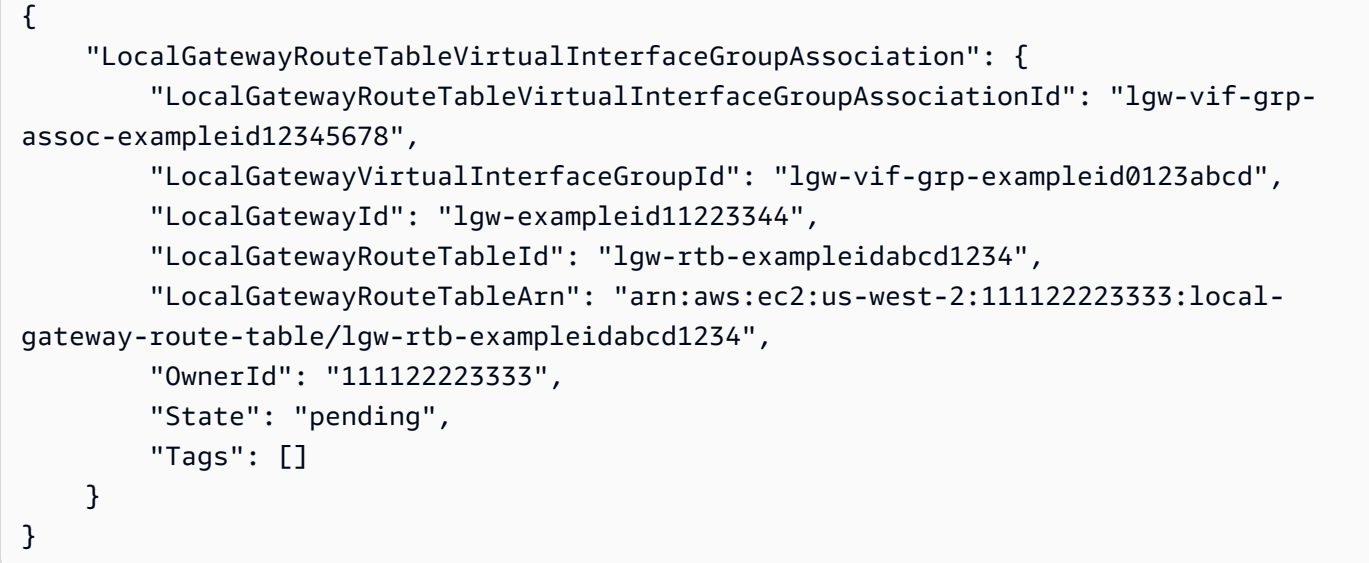

詳細については、「Outposts ユーザーガイ[ド」の「VIF グループの関連付け](https://docs.aws.amazon.com/outposts/latest/userguide/routing.html#vif-group-associations)」を参照してくださ い。 AWS

• API の詳細については、「 コマンドリファレン ス[CreateLocalGatewayRouteTableVirtualInterfaceGroupAssociation](https://awscli.amazonaws.com/v2/documentation/api/latest/reference/ec2/create-local-gateway-route-table-virtual-interface-group-association.html)」の「」を参照してくださ い。 AWS CLI

### **create-local-gateway-route-table-vpc-association**

次の例は、create-local-gateway-route-table-vpc-association を使用する方法を説明 しています。

AWS CLI

VPC をルートテーブルに関連付けるには

次のcreate-local-gateway-route-table-vpc-association例では、指定された VPC を 指定されたローカルゲートウェイルートテーブルに関連付けます。

aws ec2 create-local-gateway-route-table-vpc-association \

```
 --local-gateway-route-table-id lgw-rtb-059615ef7dEXAMPLE \ 
 --vpc-id vpc-07ef66ac71EXAMPLE
```

```
{ 
     "LocalGatewayRouteTableVpcAssociation": { 
         "LocalGatewayRouteTableVpcAssociationId": "lgw-vpc-assoc-0ee765bcc8EXAMPLE", 
         "LocalGatewayRouteTableId": "lgw-rtb-059615ef7dEXAMPLE", 
         "LocalGatewayId": "lgw-09b493aa7cEXAMPLE", 
         "VpcId": "vpc-07ef66ac71EXAMPLE", 
         "State": "associated" 
     }
}
```
• API の詳細については、「 コマンドリファレン ス[CreateLocalGatewayRouteTableVpcAssociation](https://awscli.amazonaws.com/v2/documentation/api/latest/reference/ec2/create-local-gateway-route-table-vpc-association.html)」の「」を参照してください。 AWS CLI

## **create-local-gateway-route-table**

次の例は、create-local-gateway-route-table を使用する方法を説明しています。

AWS CLI

ローカルゲートウェイルートテーブルを作成するには

次のcreate-local-gateway-route-table例では、ダイレクト VPC ルーティングモードで ローカルゲートウェイルートテーブルを作成します。

```
aws ec2 create-local-gateway-route-table \ 
     --local-gateway-id lgw-1a2b3c4d5e6f7g8h9 \ 
     --mode direct-vpc-routing
```

```
{ 
     "LocalGatewayRouteTable": { 
         "LocalGatewayRouteTableId": "lgw-rtb-abcdefg1234567890", 
         "LocalGatewayRouteTableArn": "arn:aws:ec2:us-west-2:111122223333:local-
gateway-route-table/lgw-rtb-abcdefg1234567890",
```

```
 "LocalGatewayId": "lgw-1a2b3c4d5e6f7g8h9", 
          "OutpostArn": "arn:aws:outposts:us-west-2:111122223333:outpost/
op-021345abcdef67890", 
          "OwnerId": "111122223333", 
         "State": "pending", 
         "Tags": [], 
         "Mode": "direct-vpc-routing" 
     }
}
```
詳細については、「AWS Outposts ユーザーガイド」の「[ローカルゲートウェイテーブル」](https://docs.aws.amazon.com/outposts/latest/userguide/routing.html)を参 照してください。

• API の詳細については、「 コマンドリファレンス[CreateLocalGatewayRouteTable」](https://awscli.amazonaws.com/v2/documentation/api/latest/reference/ec2/create-local-gateway-route-table.html)の「」を 参照してください。 AWS CLI

**create-local-gateway-route**

次の例は、create-local-gateway-route を使用する方法を説明しています。

AWS CLI

ローカルゲートウェイルートテーブルの静的ルートを作成するには

次のcreate-local-gateway-route例では、指定されたローカルゲートウェイルートテーブ ルに指定されたルートを作成します。

```
aws ec2 create-local-gateway-route \ 
     --destination-cidr-block 0.0.0.0/0 \ 
     --local-gateway-route-table-id lgw-rtb-059615ef7dEXAMPLE
```

```
{ 
     "Route": { 
         "DestinationCidrBlock": "0.0.0.0/0", 
          "LocalGatewayVirtualInterfaceGroupId": "lgw-vif-grp-07145b276bEXAMPLE", 
          "Type": "static", 
         "State": "deleted", 
          "LocalGatewayRouteTableId": "lgw-rtb-059615ef7dEXAMPLE" 
     }
```
}

• API の詳細については、「 コマンドリファレンス[CreateLocalGatewayRoute」](https://awscli.amazonaws.com/v2/documentation/api/latest/reference/ec2/create-local-gateway-route.html)の「」を参照し てください。 AWS CLI

### **create-managed-prefix-list**

次の例は、create-managed-prefix-list を使用する方法を説明しています。

AWS CLI

プレフィックスリストを作成するには

次のcreate-managed-prefix-list例では、最大 10 個のエントリを持つ IPv4 プレフィック スリストを作成し、プレフィックスリストに 2 個のエントリを作成します。

```
aws ec2 create-managed-prefix-list \ 
     --address-family IPv4 \ 
     --max-entries 10 \ 
     --entries Cidr=10.0.0.0/16,Description=vpc-a Cidr=10.2.0.0/16,Description=vpc-b 
 \setminus --prefix-list-name vpc-cidrs
```
出力:

```
{ 
     "PrefixList": { 
          "PrefixListId": "pl-0123456abcabcabc1", 
          "AddressFamily": "IPv4", 
          "State": "create-in-progress", 
          "PrefixListArn": "arn:aws:ec2:us-west-2:123456789012:prefix-list/
pl-0123456abcabcabc1", 
          "PrefixListName": "vpc-cidrs", 
          "MaxEntries": 10, 
          "Version": 1, 
          "Tags": [], 
          "OwnerId": "123456789012" 
     }
}
```
詳細については、「Amazon VPC ユーザーガイ[ド」の「マネージドプレフィックスリスト](https://docs.aws.amazon.com/vpc/latest/userguide/managed-prefix-lists.html)」を参 照してください。

• API の詳細については、「 コマンドリファレンス[CreateManagedPrefixList](https://awscli.amazonaws.com/v2/documentation/api/latest/reference/ec2/create-managed-prefix-list.html)」の「」を参照して ください。 AWS CLI

#### **create-nat-gateway**

次の例は、create-nat-gateway を使用する方法を説明しています。

#### AWS CLI

例 1: パブリック NAT ゲートウェイを作成するには

次のcreate-nat-gateway例では、指定されたサブネットにパブリック NAT ゲートウェイを 作成し、Elastic IP アドレスを指定された割り当て ID に関連付けます。パブリック NAT ゲート ウェイを作成するときは、Elastic IP アドレスを関連付ける必要があります。

```
aws ec2 create-nat-gateway \ 
     --subnet-id subnet-0250c25a1fEXAMPLE \ 
     --allocation-id eipalloc-09ad461b0dEXAMPLE
```
出力:

```
{ 
     "NatGateway": { 
         "CreateTime": "2021-12-01T22:22:38.000Z", 
         "NatGatewayAddresses": [ 
\{\hspace{.1cm} \} "AllocationId": "eipalloc-09ad461b0dEXAMPLE" 
 } 
         ], 
         "NatGatewayId": "nat-0c61bf8a12EXAMPLE", 
         "State": "pending", 
         "SubnetId": "subnet-0250c25a1fEXAMPLE", 
         "VpcId": "vpc-0a60eb65b4EXAMPLE", 
         "ConnectivityType": "public" 
     }
}
```
詳細については、「Amazon VPC ユーザーガイド」の[「NAT ゲートウェイ」](https://docs.aws.amazon.com/vpc/latest/userguide/vpc-nat-gateway.html)を参照してくださ い。

例 2: プライベート NAT ゲートウェイを作成するには

次のcreate-nat-gateway例では、指定されたサブネットにプライベート NAT ゲートウェイを 作成します。プライベート NAT ゲートウェイには、関連付けられた Elastic IP アドレスがありま せん。

```
aws ec2 create-nat-gateway \ 
     --subnet-id subnet-0250c25a1fEXAMPLE \ 
     --connectivity-type private
```
出力:

```
{ 
     "NatGateway": { 
          "CreateTime": "2021-12-01T22:26:00.000Z", 
          "NatGatewayAddresses": [ 
              {} 
          ], 
          "NatGatewayId": "nat-011b568379EXAMPLE", 
          "State": "pending", 
          "SubnetId": "subnet-0250c25a1fEXAMPLE", 
          "VpcId": "vpc-0a60eb65b4EXAMPLE", 
          "ConnectivityType": "private" 
     }
}
```
詳細については、「Amazon VPC ユーザーガイド」の[「NAT ゲートウェイ」](https://docs.aws.amazon.com/vpc/latest/userguide/vpc-nat-gateway.html)を参照してくださ  $U_{\alpha}$ 

• API の詳細については、「 コマンドリファレンス[CreateNatGateway」](https://awscli.amazonaws.com/v2/documentation/api/latest/reference/ec2/create-nat-gateway.html)の「」を参照してくだ さい。 AWS CLI

### **create-network-acl-entry**

次の例は、create-network-acl-entry を使用する方法を説明しています。

AWS CLI

ネットワーク ACL エントリを作成するには

この例では、指定されたネットワーク ACL のエントリを作成します。このルールは、UDP ポー ト 53 (DNS) 上の任意の IPv4 アドレス (0.0.0.0/0) から、関連付けられたサブネットへの進入トラ フィックを許可します。コマンドが成功した場合、出力は返りません。

## コマンド:

aws ec2 create-network-acl-entry --network-acl-id acl-5fb85d36 --ingress --rulenumber 100 --protocol udp --port-range From=53,To=53 --cidr-block 0.0.0.0/0 --ruleaction allow

この例では、TCP ポート 80 (HTTP) 上の任意の IPv6 アドレス (::/0) からの進入トラフィックを 許可する、指定されたネットワーク ACL のルールを作成します。

コマンド:

```
aws ec2 create-network-acl-entry --network-acl-id acl-5fb85d36 --ingress --rule-
number 120 --protocol tcp --port-range From=80,To=80 --ipv6-cidr-block ::/0 --rule-
action allow
```
• API の詳細については、「 コマンドリファレンス[CreateNetworkAclEntry」](https://awscli.amazonaws.com/v2/documentation/api/latest/reference/ec2/create-network-acl-entry.html)の「」を参照して ください。 AWS CLI

#### **create-network-acl**

次の例は、create-network-acl を使用する方法を説明しています。

AWS CLI

ネットワーク ACL を作成するには

この例では、指定された VPC のネットワーク ACL を作成します。

コマンド:

aws ec2 create-network-acl --vpc-id vpc-a01106c2

```
{ 
     "NetworkAcl": { 
          "Associations": [], 
          "NetworkAclId": "acl-5fb85d36", 
          "VpcId": "vpc-a01106c2", 
          "Tags": [], 
          "Entries": [
```

```
 { 
                   "CidrBlock": "0.0.0.0/0", 
                   "RuleNumber": 32767, 
                   "Protocol": "-1", 
                   "Egress": true, 
                   "RuleAction": "deny" 
              }, 
\{\hspace{.1cm} \} "CidrBlock": "0.0.0.0/0", 
                   "RuleNumber": 32767, 
                   "Protocol": "-1", 
                   "Egress": false, 
                   "RuleAction": "deny" 
 } 
          ], 
          "IsDefault": false 
     }
}
```
• API の詳細については、「 コマンドリファレンス[CreateNetworkAcl」](https://awscli.amazonaws.com/v2/documentation/api/latest/reference/ec2/create-network-acl.html)の「」を参照してくださ い。 AWS CLI

# **create-network-insights-access-scope**

次の例は、create-network-insights-access-scope を使用する方法を説明しています。

AWS CLI

ネットワークアクセススコープを作成するには

次のcreate-network-insights-access-scope例では、ネットワークアクセススコープを 作成します。

aws ec2 create-network-insights-access-scope \ --cli-input-json file://access-scope-file.json

access-scope-file.json の内容:

```
{ 
       "MatchPaths": [ 
\overline{\mathcal{L}} "Source": {
```

```
 "ResourceStatement": { 
                                                  "Resources": [ 
                                                            "vpc-abcd12e3" 
\sim 100 \sim 100 \sim 100 \sim 100 \sim 100 \sim 100 \sim 100 \sim 100 \sim 100 \sim 100 \sim 100 \sim 100 \sim 100 \sim 100 \sim 100 \sim 100 \sim 100 \sim 100 \sim 100 \sim 100 \sim 100 \sim 100 \sim 100 \sim 100 \sim 
 } 
 } 
                       } 
          ], 
           "ExcludePaths": [ 
                    { 
                              "Source": { 
                                        "ResourceStatement": { 
                                                  "ResourceTypes": [ 
                                                            "AWS::EC2::InternetGateway" 
\sim 100 \sim 100 \sim 100 \sim 100 \sim 100 \sim 100 \sim 100 \sim 100 \sim 100 \sim 100 \sim 100 \sim 100 \sim 100 \sim 100 \sim 100 \sim 100 \sim 100 \sim 100 \sim 100 \sim 100 \sim 100 \sim 100 \sim 100 \sim 100 \sim 
 } 
 } 
                    } 
          ]
}
```

```
{ 
    "NetworkInsightsAccessScope": { 
         "NetworkInsightsAccessScopeId": "nis-123456789abc01234", 
        "NetworkInsightsAccessScopeArn": "arn:aws:ec2:us-
east-1:123456789012:network-insights-access-scope/nis-123456789abc01234", 
        "CreatedDate": "2022-01-25T19:20:28.796000+00:00", 
         "UpdatedDate": "2022-01-25T19:20:28.797000+00:00" 
    }, 
     "NetworkInsightsAccessScopeContent": { 
         "NetworkInsightsAccessScopeId": "nis-123456789abc01234", 
         "MatchPaths": [ 
\{\hspace{.1cm} \} "Source": { 
                    "ResourceStatement": { 
                        "Resources": [ 
                            "vpc-abcd12e3" 
\blacksquare } 
 } 
 }
```

```
 ], 
                 "ExcludePaths": [ 
\{\hspace{.1cm} \} "Source": { 
                                         "ResourceStatement": { 
                                                 "ResourceTypes": [ 
                                                         "AWS::EC2::InternetGateway" 
\sim 100 \sim 100 \sim 100 \sim 100 \sim 100 \sim 100 \sim 100 \sim 100 \sim 100 \sim 100 \sim 100 \sim 100 \sim 100 \sim 100 \sim 100 \sim 100 \sim 100 \sim 100 \sim 100 \sim 100 \sim 100 \sim 100 \sim 100 \sim 100 \sim 
1 1 1 1 1 1 1
 } 
 } 
               \mathbf{I} }
}
```
詳細については、[「Network Access Analyzer ガイド」の「 AWS CLI を使用した Network](https://docs.aws.amazon.com/vpc/latest/network-access-analyzer/getting-started-cli.html)  [Access Analyzer の開始方](https://docs.aws.amazon.com/vpc/latest/network-access-analyzer/getting-started-cli.html)法」を参照してください。

• API の詳細については、「 コマンドリファレンス[CreateNetworkInsightsAccessScope」](https://awscli.amazonaws.com/v2/documentation/api/latest/reference/ec2/create-network-insights-access-scope.html)の「」 を参照してください。 AWS CLI

### **create-network-insights-path**

次の例は、create-network-insights-path を使用する方法を説明しています。

AWS CLI

パスを作成するには

次のcreate-network-insights-path例では、パスを作成します。送信元は指定されたイ ンターネットゲートウェイで、送信先は指定された EC2 インスタンスです。指定されたプロ トコルとポートを使用して送信先に到達できるかどうかを確認するには、 start-networkinsights-analysis コマンドを使用してパスを分析します。

```
aws ec2 create-network-insights-path \ 
     --source igw-0797cccdc9d73b0e5 \ 
     --destination i-0495d385ad28331c7 \ 
     --destination-port 22 \ 
     --protocol TCP
```

```
{ 
     "NetworkInsightsPaths": { 
         "NetworkInsightsPathId": "nip-0b26f224f1d131fa8", 
         "NetworkInsightsPathArn": "arn:aws:ec2:us-east-1:123456789012:network-
insights-path/nip-0b26f224f1d131fa8", 
         "CreatedDate": "2021-01-20T22:43:46.933Z", 
         "Source": "igw-0797cccdc9d73b0e5", 
         "Destination": "i-0495d385ad28331c7", 
         "Protocol": "tcp" 
     }
}
```
詳細については、「Reachability Analyzer [ガイド」の「 AWS CLI の使用開始」](https://docs.aws.amazon.com/vpc/latest/reachability/getting-started-cli.html)を参照してくだ さい。

• API の詳細については、「 コマンドリファレンス[CreateNetworkInsightsPath」](https://awscli.amazonaws.com/v2/documentation/api/latest/reference/ec2/create-network-insights-path.html)の「」を参照し てください。 AWS CLI

## **create-network-interface-permission**

次の例は、create-network-interface-permission を使用する方法を説明しています。

AWS CLI

ネットワークインターフェイスのアクセス許可を作成するには

この例では、ネットワークインターフェイスをインスタンス123456789012にアタッチするアク セス許可eni-1a2b3c4dを アカウントに付与します。

コマンド:

aws ec2 create-network-interface-permission --network-interface-id eni-1a2b3c4d - aws-account-id 123456789012 --permission INSTANCE-ATTACH

```
\mathcal{L} "InterfacePermission": { 
        "PermissionState": { 
            "State": "GRANTED" 
        }, 
        "NetworkInterfacePermissionId": "eni-perm-06fd19020ede149ea",
```

```
 "NetworkInterfaceId": "eni-1a2b3c4d", 
       "Permission": "INSTANCE-ATTACH", 
       "AwsAccountId": "123456789012" 
   }
}
```
• API の詳細については、「 コマンドリファレンス[CreateNetworkInterfacePermission」](https://awscli.amazonaws.com/v2/documentation/api/latest/reference/ec2/create-network-interface-permission.html)の「」 を参照してください。 AWS CLI

## **create-network-interface**

次の例は、create-network-interface を使用する方法を説明しています。

AWS CLI

例 1: ネットワークインターフェイスの IPv4 アドレスを指定するには

次のcreate-network-interface例では、指定されたプライマリ IPv4 アドレスを持つ指定さ れたサブネットのネットワークインターフェイスを作成します。

```
aws ec2 create-network-interface \ 
     --subnet-id subnet-00a24d0d67acf6333 \ 
     --description "my network interface" \ 
     --groups sg-09dfba7ed20cda78b \ 
     --private-ip-address 10.0.8.17
```

```
\{ "NetworkInterface": { 
         "AvailabilityZone": "us-west-2a", 
         "Description": "my network interface", 
         "Groups": [ 
\{\hspace{.1cm} \} "GroupName": "my-security-group", 
                  "GroupId": "sg-09dfba7ed20cda78b" 
 } 
         ], 
         "InterfaceType": "interface", 
         "Ipv6Addresses": [], 
         "MacAddress": "06:6a:0f:9a:49:37", 
         "NetworkInterfaceId": "eni-0492b355f0cf3b3f8",
```

```
 "OwnerId": "123456789012", 
         "PrivateDnsName": "ip-10-0-8-18.us-west-2.compute.internal", 
         "PrivateIpAddress": "10.0.8.17", 
         "PrivateIpAddresses": [ 
\{\hspace{.1cm} \} "Primary": true, 
                  "PrivateDnsName": "ip-10-0-8-17.us-west-2.compute.internal", 
                  "PrivateIpAddress": "10.0.8.17" 
 } 
         ], 
         "RequesterId": "AIDA4Z3Y7GSXTMEXAMPLE", 
         "RequesterManaged": false, 
         "SourceDestCheck": true, 
         "Status": "pending", 
         "SubnetId": "subnet-00a24d0d67acf6333", 
         "TagSet": [], 
         "VpcId": "vpc-02723a0feeeb9d57b" 
    }
```
例 2: IPv4 アドレスと IPv6 アドレスを持つネットワークインターフェイスを作成するには

次のcreate-network-interface例では、Amazon EC2 によって選択された IPv4 アドレスと IPv6 アドレスを使用して、指定されたサブネットのネットワークインターフェイスを作成しま す。

```
aws ec2 create-network-interface \ 
     --subnet-id subnet-00a24d0d67acf6333 \ 
     --description "my dual stack network interface" \ 
     --ipv6-address-count 1 \ 
     --groups sg-09dfba7ed20cda78b
```
出力:

}

```
{ 
     "NetworkInterface": { 
          "AvailabilityZone": "us-west-2a", 
          "Description": "my dual stack network interface", 
          "Groups": [ 
              { 
                  "GroupName": "my-security-group", 
                  "GroupId": "sg-09dfba7ed20cda78b"
```

```
 } 
         ], 
         "InterfaceType": "interface", 
         "Ipv6Addresses": [ 
\{\hspace{.1cm} \} "Ipv6Address": "2600:1f13:cfe:3650:a1dc:237c:393a:4ba7", 
                 "IsPrimaryIpv6": false 
 } 
         ], 
         "MacAddress": "06:b8:68:d2:b2:2d", 
         "NetworkInterfaceId": "eni-05da417453f9a84bf", 
         "OwnerId": "123456789012", 
         "PrivateDnsName": "ip-10-0-8-18.us-west-2.compute.internal", 
         "PrivateIpAddress": "10.0.8.18", 
         "PrivateIpAddresses": [ 
\{\hspace{.1cm} \} "Primary": true, 
                 "PrivateDnsName": "ip-10-0-8-18.us-west-2.compute.internal", 
                 "PrivateIpAddress": "10.0.8.18" 
 } 
         ], 
         "RequesterId": "AIDA4Z3Y7GSXTMEXAMPLE", 
         "RequesterManaged": false, 
         "SourceDestCheck": true, 
         "Status": "pending", 
         "SubnetId": "subnet-00a24d0d67acf6333", 
         "TagSet": [], 
         "VpcId": "vpc-02723a0feeeb9d57b", 
         "Ipv6Address": "2600:1f13:cfe:3650:a1dc:237c:393a:4ba7" 
    }
```
例 3: 接続追跡設定オプションを使用してネットワークインターフェイスを作成するには

次のcreate-network-interface例では、ネットワークインターフェイスを作成し、アイドル 状態の接続追跡タイムアウトを設定します。

```
aws ec2 create-network-interface \ 
     --subnet-id subnet-00a24d0d67acf6333 \ 
     --groups sg-02e57dbcfe0331c1b \ 
     --connection-tracking-specification TcpEstablishedTimeout=86400,UdpTimeout=60
```
出力:

}

{

```
 "NetworkInterface": { 
         "AvailabilityZone": "us-west-2a", 
         "ConnectionTrackingConfiguration": { 
              "TcpEstablishedTimeout": 86400, 
              "UdpTimeout": 60 
         }, 
         "Description": "", 
         "Groups": [ 
             { 
                  "GroupName": "my-security-group", 
                  "GroupId": "sg-02e57dbcfe0331c1b" 
 } 
         ], 
         "InterfaceType": "interface", 
         "Ipv6Addresses": [], 
         "MacAddress": "06:4c:53:de:6d:91", 
         "NetworkInterfaceId": "eni-0c133586e08903d0b", 
         "OwnerId": "123456789012", 
         "PrivateDnsName": "ip-10-0-8-94.us-west-2.compute.internal", 
         "PrivateIpAddress": "10.0.8.94", 
         "PrivateIpAddresses": [ 
\{\hspace{.1cm} \} "Primary": true, 
                  "PrivateDnsName": "ip-10-0-8-94.us-west-2.compute.internal", 
                  "PrivateIpAddress": "10.0.8.94" 
 } 
         ], 
         "RequesterId": "AIDA4Z3Y7GSXTMEXAMPLE", 
         "RequesterManaged": false, 
         "SourceDestCheck": true, 
         "Status": "pending", 
         "SubnetId": "subnet-00a24d0d67acf6333", 
         "TagSet": [], 
         "VpcId": "vpc-02723a0feeeb9d57b" 
     }
}
```
例 4: Elastic Fabric Adapter を作成するには

次のcreate-network-interface例では、EFA を作成します。

```
aws ec2 create-network-interface \
```

```
 --interface-type efa \ 
 --subnet-id subnet-00a24d0d67acf6333 \ 
 --description "my efa" \ 
 --groups sg-02e57dbcfe0331c1b
```

```
{ 
     "NetworkInterface": { 
         "AvailabilityZone": "us-west-2a", 
          "Description": "my efa", 
         "Groups": [ 
              { 
                  "GroupName": "my-efa-sg", 
                  "GroupId": "sg-02e57dbcfe0331c1b" 
 } 
         ], 
         "InterfaceType": "efa", 
         "Ipv6Addresses": [], 
          "MacAddress": "06:d7:a4:f7:4d:57", 
          "NetworkInterfaceId": "eni-034acc2885e862b65", 
         "OwnerId": "123456789012", 
          "PrivateDnsName": "ip-10-0-8-180.us-west-2.compute.internal", 
         "PrivateIpAddress": "10.0.8.180", 
         "PrivateIpAddresses": [ 
              { 
                  "Primary": true, 
                  "PrivateDnsName": "ip-10-0-8-180.us-west-2.compute.internal", 
                  "PrivateIpAddress": "10.0.8.180" 
              } 
         ], 
         "RequesterId": "AIDA4Z3Y7GSXTMEXAMPLE", 
          "RequesterManaged": false, 
         "SourceDestCheck": true, 
         "Status": "pending", 
         "SubnetId": "subnet-00a24d0d67acf6333", 
         "TagSet": [], 
         "VpcId": "vpc-02723a0feeeb9d57b" 
     }
}
```
詳細については、「Amazon EC2 ユーザーガイド」の[「Elastic Network Interface」](https://docs.aws.amazon.com/AWSEC2/latest/UserGuide/using-eni.html)を参照してく ださい。 Amazon EC2

• API の詳細については、「 コマンドリファレンス[CreateNetworkInterface」](https://awscli.amazonaws.com/v2/documentation/api/latest/reference/ec2/create-network-interface.html)の「」を参照して ください。 AWS CLI

#### **create-placement-group**

次の例は、create-placement-group を使用する方法を説明しています。

### AWS CLI

プレイスメントグループを作成するには

このコマンド例では、指定した名前のプレイスメントグループを作成します。

コマンド:

aws ec2 create-placement-group --group-name my-cluster --strategy cluster

パーティションプレイスメントグループを作成するには

このコマンド例では、5 つのパーティションHDFS-Group-Aを持つ という名前のパーティション プレイスメントグループを作成します。

### コマンド:

aws ec2 create-placement-group --group-name HDFS-Group-A --strategy partition - partition-count 5

• API の詳細については、「 コマンドリファレンス[CreatePlacementGroup」](https://awscli.amazonaws.com/v2/documentation/api/latest/reference/ec2/create-placement-group.html)の「」を参照して ください。 AWS CLI

#### **create-replace-root-volume-task**

次の例は、create-replace-root-volume-task を使用する方法を説明しています。

AWS CLI

例 1: ルートボリュームを初期起動状態に復元するには

次のcreate-replace-root-volume-task例では、インスタンス i-0123456789abcdefa の ルートボリュームを初期起動状態に復元します。

```
aws ec2 create-replace-root-volume-task \ 
     --instance-id i-0123456789abcdefa
```

```
{ 
     "ReplaceRootVolumeTask": 
     { 
          "InstanceId": "i-0123456789abcdefa", 
              "ReplaceRootVolumeTaskId": "replacevol-0111122223333abcd", 
              "TaskState": "pending", 
              "StartTime": "2022-03-14T15:06:38Z", 
              "Tags": [] 
     }
}
```
詳細については、「Amazon [Elastic Compute Cloud ユーザーガイド」の「ルートボリュームの](https://docs.aws.amazon.com/AWSEC2/latest/UserGuide/ebs-restoring-volume.html#replace-root)置 き換え」を参照してください。

例 2: ルートボリュームを特定のスナップショットに復元するには

次のcreate-replace-root-volume-task例では、インスタンス i-0123456789abcdefa の ルートボリュームをスナップショット snap-0abcdef1234567890 に復元します。

```
aws ec2 create-replace-root-volume-task \ 
     --instance-id i-0123456789abcdefa \ 
     --snapshot-id snap-0abcdef1234567890
```

```
{ 
     "ReplaceRootVolumeTask": 
     { 
          "InstanceId": "i-0123456789abcdefa", 
          "ReplaceRootVolumeTaskId": "replacevol-0555566667777abcd", 
          "TaskState": "pending", 
          "StartTime": "2022-03-14T15:16:28Z", 
          "Tags": [] 
     }
}
```
詳細については、「Amazon [Elastic Compute Cloud ユーザーガイド」の「ルートボリュームの](https://docs.aws.amazon.com/AWSEC2/latest/UserGuide/ebs-restoring-volume.html#replace-root)置 き換え」を参照してください。

• API の詳細については、「 コマンドリファレンス[CreateReplaceRootVolumeTask」](https://awscli.amazonaws.com/v2/documentation/api/latest/reference/ec2/create-replace-root-volume-task.html)の「」を参 照してください。 AWS CLI

### **create-reserved-instances-listing**

次の例は、create-reserved-instances-listing を使用する方法を説明しています。

AWS CLI

Reserved Instance Marketplace でリザーブドインスタンスを一覧表示するには

次のcreate-reserved-instances-listing例では、Reserved Instance Marketplace で指定 されたリザーブドインスタンスのリストを作成します。

aws ec2 create-reserved-instances-listing \ --reserved-instances-id 5ec28771-05ff-4b9b-aa31-9e57dexample \ --instance-count 3 \ --price-schedules CurrencyCode=USD,Price=25.50 \ --client-token 550e8400-e29b-41d4-a716-446655440000

• API の詳細については、「 コマンドリファレンス[CreateReservedInstancesListing](https://awscli.amazonaws.com/v2/documentation/api/latest/reference/ec2/create-reserved-instances-listing.html)」の「」を 参照してください。 AWS CLI

#### **create-restore-image-task**

次の例は、create-restore-image-task を使用する方法を説明しています。

AWS CLI

S3 バケットから AMI を復元するには

次のcreate-restore-image-task例では、S3 バケットから AMI を復元します。describestore-image-tasks 出力S3ObjectKey `` and ``Bucketから の値を使用し、AMI のオブ ジェクトキーと AMI のコピー先である S3 バケットの名前を指定し、復元された AMI の名前を指 定します。このアカウントの名前は、リージョン内の AMI に対して一意である必要があります。 復元された AMI は、新しい AMI ID を受け取ります。

```
aws ec2 create-restore-image-task \
```

```
 --object-key ami-1234567890abcdef0.bin \ 
 --bucket my-ami-bucket \ 
 --name "New AMI Name"
```

```
{ 
     "ImageId": "ami-0eab20fe36f83e1a8"
}
```
S3 を使用した AMI の保存と復元の詳細については、Amazon EC2 ユーザーガイドのS3 <https:// docs.aws.amazon.com/AWS EC2/latestUserGuide//ami-store-restore.html> を使用した AMI の保 存と復元」を参照してください。

• API の詳細については、「 コマンドリファレンス[CreateRestoreImageTask](https://awscli.amazonaws.com/v2/documentation/api/latest/reference/ec2/create-restore-image-task.html)」の「」を参照し てください。 AWS CLI

### **create-route-table**

次の例は、create-route-table を使用する方法を説明しています。

AWS CLI

ルートテーブルを作成するには

この例では、指定された VPC に対してルートテーブルを作成しています。

コマンド:

aws ec2 create-route-table --vpc-id vpc-a01106c2

```
{ 
     "RouteTable": { 
          "Associations": [], 
          "RouteTableId": "rtb-22574640", 
          "VpcId": "vpc-a01106c2", 
          "PropagatingVgws": [], 
          "Tags": [], 
          "Routes": [ 
               {
```

```
 "GatewayId": "local", 
                 "DestinationCidrBlock": "10.0.0.0/16", 
                 "State": "active" 
 } 
         ] 
    }
}
```
• API の詳細については、「 コマンドリファレンス[CreateRouteTable」](https://awscli.amazonaws.com/v2/documentation/api/latest/reference/ec2/create-route-table.html)の「」を参照してくださ い。 AWS CLI

#### **create-route**

次の例は、create-route を使用する方法を説明しています。

AWS CLI

ルートを作成するには

この例では、指定されたルートテーブルのルートを作成します。ルートはすべての IPv4 トラ フィック (0.0.0.0/0) に一致し、指定されたインターネットゲートウェイにルーティングされ ます。コマンドが成功した場合、出力は返りません。

コマンド:

aws ec2 create-route --route-table-id rtb-22574640 --destination-cidr-block 0.0.0.0/0 --gateway-id igw-c0a643a9

このコマンド例では、ルートテーブル rtb-g8ff4ea2 にルートを作成します。ルートは IPv4 CIDR ブロック 10.0.0.0/16 のトラフィックに一致し、VPC ピアリング接続 pcx-111aaaa22 にルーティ ングされます。このルートにより、トラフィックを VPC ピアリング接続のピア VPC に送信でき ます。コマンドが成功した場合、出力は返りません。

コマンド:

aws ec2 create-route --route-table-id rtb-g8ff4ea2 --destination-cidr-block 10.0.0.0/16 --vpc-peering-connection-id pcx-1a2b3c4d

この例では、指定されたルートテーブルに、すべての IPv6 トラフィック (::/0) に一致するルー トを作成し、指定された Egress-Only インターネットゲートウェイにルーティングします。

コマンド:

aws ec2 create-route --route-table-id rtb-dce620b8 --destination-ipv6-cidrblock ::/0 --egress-only-internet-gateway-id eigw-01eadbd45ecd7943f

• API の詳細については、「 コマンドリファレンス[CreateRoute」](https://awscli.amazonaws.com/v2/documentation/api/latest/reference/ec2/create-route.html)の「」を参照してください。 AWS CLI

#### **create-security-group**

次の例は、create-security-group を使用する方法を説明しています。

AWS CLI

EC2-Classic 用セキュリティグループを作成するには

この例では、MySecurityGroup という名前のセキュリティグループが作成されます。

コマンド:

```
aws ec2 create-security-group --group-name MySecurityGroup --description "My 
  security group"
```
出力:

```
{ 
     "GroupId": "sg-903004f8"
}
```
EC2-VPC 用セキュリティグループを作成するには

この例では、指定された VPC 用に MySecurityGroup という名前のセキュリティグループが作 成されます。

コマンド:

```
aws ec2 create-security-group --group-name MySecurityGroup --description "My 
  security group" --vpc-id vpc-1a2b3c4d
```

```
{ 
     "GroupId": "sg-903004f8"
}
```
詳細については、「AWS コマンドラインインターフェイスユーザーガイド」でセキュリティグ ループの使用方法を参照してください。

• API の詳細については、「 コマンドリファレンス[CreateSecurityGroup」](https://awscli.amazonaws.com/v2/documentation/api/latest/reference/ec2/create-security-group.html)の「」を参照してく ださい。 AWS CLI

#### **create-snapshot**

次の例は、create-snapshot を使用する方法を説明しています。

AWS CLI

スナップショットを作成するには

このコマンド例では、ボリューム ID が のボリュームのスナップショッ トvol-1234567890abcdef0を作成し、スナップショットを識別するための簡単な説明を作成 します。

コマンド:

```
aws ec2 create-snapshot --volume-id vol-1234567890abcdef0 --description "This is my 
  root volume snapshot"
```

```
{ 
     "Description": "This is my root volume snapshot", 
     "Tags": [], 
     "Encrypted": false, 
     "VolumeId": "vol-1234567890abcdef0", 
     "State": "pending", 
     "VolumeSize": 8, 
     "StartTime": "2018-02-28T21:06:01.000Z", 
     "Progress": "", 
     "OwnerId": "012345678910", 
     "SnapshotId": "snap-066877671789bd71b"
}
```
## タグ付きのスナップショットを作成するには

このコマンド例では、スナップショットを作成し、 purpose=prod と costcenter=123 の 2 つのタ グを適用します。

コマンド:

```
aws ec2 create-snapshot --volume-id vol-1234567890abcdef0 --description 'Prod 
  backup' --tag-specifications 'ResourceType=snapshot,Tags=[{Key=purpose,Value=prod},
{Key=costcenter,Value=123}]'
```
出力:

```
{ 
     "Description": "Prod backup", 
     "Tags": [ 
          { 
               "Value": "prod", 
               "Key": "purpose" 
          }, 
          { 
               "Value": "123", 
               "Key": "costcenter" 
          } 
      ], 
      "Encrypted": false, 
      "VolumeId": "vol-1234567890abcdef0", 
      "State": "pending", 
      "VolumeSize": 8, 
      "StartTime": "2018-02-28T21:06:06.000Z", 
      "Progress": "", 
      "OwnerId": "012345678910", 
      "SnapshotId": "snap-09ed24a70bc19bbe4" 
  }
```
• API の詳細については、「 コマンドリファレンス[CreateSnapshot」](https://awscli.amazonaws.com/v2/documentation/api/latest/reference/ec2/create-snapshot.html)の「」を参照してくださ い。 AWS CLI

### **create-snapshots**

次の例は、create-snapshots を使用する方法を説明しています。

## AWS CLI

例 1: マルチボリュームスナップショットを作成するには

次のcreate-snapshots例では、指定されたインスタンスにアタッチされたすべてのボリュー ムのスナップショットを作成します。

```
aws ec2 create-snapshots \ 
    --instance-specification InstanceId=i-1234567890abcdef0 \
     --description "This is snapshot of a volume from my-instance"
```

```
{ 
     "Snapshots": [ 
        \{ "Description": "This is a snapshot of a volume from my-instance", 
              "Tags": [], 
              "Encrypted": false, 
              "VolumeId": "vol-0a01d2d5a34697479", 
              "State": "pending", 
              "VolumeSize": 16, 
              "StartTime": "2019-08-05T16:58:19.000Z", 
              "Progress": "", 
              "OwnerId": "123456789012", 
              "SnapshotId": "snap-07f30e3909aa0045e" 
         }, 
          { 
              "Description": "This is a snapshot of a volume from my-instance", 
              "Tags": [], 
              "Encrypted": false, 
              "VolumeId": "vol-02d0d4947008cb1a2", 
              "State": "pending", 
              "VolumeSize": 20, 
              "StartTime": "2019-08-05T16:58:19.000Z", 
              "Progress": "", 
              "OwnerId": "123456789012", 
              "SnapshotId": "snap-0ec20b602264aad48" 
         }, 
          ... 
     ]
}
```
例 2: ソースボリュームのタグを使用してマルチボリュームスナップショットを作成するには

次のcreate-snapshots例では、指定されたインスタンスにアタッチされたすべてのボリュー ムのスナップショットを作成し、各ボリュームのタグを対応するスナップショットにコピーしま す。

```
aws ec2 create-snapshots \ 
    --instance-specification InstanceId=i-1234567890abcdef0 \
     --copy-tags-from-source volume \ 
     --description "This is snapshot of a volume from my-instance"
```
出力:

```
\{ "Snapshots": [ 
         { 
              "Description": "This is a snapshot of a volume from my-instance", 
              "Tags": [ 
\overline{a} "Key": "Name", 
                       "Value": "my-volume" 
 } 
              ], 
              "Encrypted": false, 
              "VolumeId": "vol-02d0d4947008cb1a2", 
              "State": "pending", 
              "VolumeSize": 20, 
              "StartTime": "2019-08-05T16:53:04.000Z", 
              "Progress": "", 
              "OwnerId": "123456789012", 
              "SnapshotId": "snap-053bfaeb821a458dd" 
         } 
          ... 
    \mathbf{I}}
```
例 3: ルートボリュームを含まないマルチボリュームスナップショットを作成するには

次のcreate-snapshots例では、ルートボリュームを除く、指定されたインスタンスにアタッ チされたすべてのボリュームのスナップショットを作成します。

```
aws ec2 create-snapshots \
```
--instance-specification InstanceId=i-1234567890abcdef0,ExcludeBootVolume=true

出力例については、例 1 を参照してください。

例 4: マルチボリュームスナップショットを作成してタグを追加するには

次のcreate-snapshots例では、指定されたインスタンスにアタッチされたすべてのボリュー ムのスナップショットを作成し、各スナップショットに 2 つのタグを追加します。

```
aws ec2 create-snapshots \ 
    --instance-specification InstanceId=i-1234567890abcdef0 \
    --tag-specifications 'ResourceType=snapshot,Tags=[{Key=Name,Value=backup},
{Key=costcenter,Value=123}]'
```
出力例については、例 1 を参照してください。

• API の詳細については、「 コマンドリファレンス[CreateSnapshots」](https://awscli.amazonaws.com/v2/documentation/api/latest/reference/ec2/create-snapshots.html)の「」を参照してくださ い。 AWS CLI

### **create-spot-datafeed-subscription**

次の例は、create-spot-datafeed-subscription を使用する方法を説明しています。

AWS CLI

スポットインスタンスのデータフィードを作成するには

次のcreate-spot-datafeed-subscription例では、スポットインスタンスのデータフィー ドを作成します。

```
aws ec2 create-spot-datafeed-subscription \ 
     --bucket my-bucket \ 
     --prefix spot-data-feed
```
出力:

{

```
 "SpotDatafeedSubscription": { 
     "Bucket": "my-bucket", 
     "OwnerId": "123456789012", 
     "Prefix": "spot-data-feed",
```
}

}

"State": "Active"

データフィードは、指定した Amazon S3 バケットに保存されます。このデータフィードのファ イル名の形式は次のとおりです。

my-bucket.s3.amazonaws.com/spot-data-feed/123456789012.YYYY-MM-DD-HH.n.abcd1234.gz

詳細については、「Linux [インスタンス用 Amazon Elastic Compute Cloud ユーザーガイド」の](https://docs.aws.amazon.com/AWSEC2/latest/UserGuide/spot-data-feeds.html) [「スポットインスタンスデータフィード](https://docs.aws.amazon.com/AWSEC2/latest/UserGuide/spot-data-feeds.html)」を参照してください。

• API の詳細については、「 コマンドリファレンス[CreateSpotDatafeedSubscription](https://awscli.amazonaws.com/v2/documentation/api/latest/reference/ec2/create-spot-datafeed-subscription.html)」の「」を 参照してください。 AWS CLI

**create-store-image-task**

次の例は、create-store-image-task を使用する方法を説明しています。

AWS CLI

AMI を S3 バケットに保存するには

次のcreate-store-image-task例では、AMI を S3 バケットに保存します。AMI の ID と、AMI を保存する S3 バケットの名前を指定します。

```
aws ec2 create-store-image-task \ 
   --image-id ami-1234567890abcdef0 \ 
   --bucket my-ami-bucket
```
出力:

```
{ 
     "ObjectKey": "ami-1234567890abcdef0.bin"
}
```
詳細については、「Amazon EC2 ユーザーガイド」の[S3 を使用した AMI の保存と復元」](https://docs.aws.amazon.com/AWSEC2/latest/UserGuide/ami-store-restore.html)を参照 してください。 Amazon EC2

• API の詳細については、「 コマンドリファレンス[CreateStoreImageTask」](https://awscli.amazonaws.com/v2/documentation/api/latest/reference/ec2/create-store-image-task.html)の「」を参照してく ださい。 AWS CLI

# **create-subnet-cidr-reservation**

次の例は、create-subnet-cidr-reservation を使用する方法を説明しています。

AWS CLI

サブネット CIDR 予約を作成するには

次のcreate-subnet-cidr-reservation例では、指定されたサブネットと CIDR 範囲のサブ ネット CIDR 予約を作成します。

```
aws ec2 create-subnet-cidr-reservation \ 
     --subnet-id subnet-03c51e2eEXAMPLE \ 
     --reservation-type prefix \ 
     --cidr 10.1.0.20/26
```
出力:

```
{ 
     "SubnetCidrReservation": { 
         "SubnetCidrReservationId": "scr-044f977c4eEXAMPLE", 
         "SubnetId": "subnet-03c51e2e6cEXAMPLE", 
          "Cidr": "10.1.0.16/28", 
         "ReservationType": "prefix", 
         "OwnerId": "123456789012" 
     }
}
```
詳細については、Amazon VPC ユーザーガイド[のサブネット CIDR の予約](https://docs.aws.amazon.com/vpc/latest/userguide/subnet-cidr-reservation.html)を参照してください。

• API の詳細については、「 コマンドリファレンス[CreateSubnetCidrReservation」](https://awscli.amazonaws.com/v2/documentation/api/latest/reference/ec2/create-subnet-cidr-reservation.html)の「」を参照 してください。 AWS CLI

#### **create-subnet**

次の例は、create-subnet を使用する方法を説明しています。

AWS CLI

例 1: IPv4 CIDR ブロックのみを使用してサブネットを作成するには

次の create-subnet の例では、指定された IPv4 CIDR ブロックで指定された VPC にサブネッ トを作成しています。

```
aws ec2 create-subnet \ 
     --vpc-id vpc-081ec835f3EXAMPLE \ 
     --cidr-block 10.0.0.0/24 \ 
     --tag-specifications ResourceType=subnet,Tags=[{Key=Name,Value=my-ipv4-only-
subnet}]
```
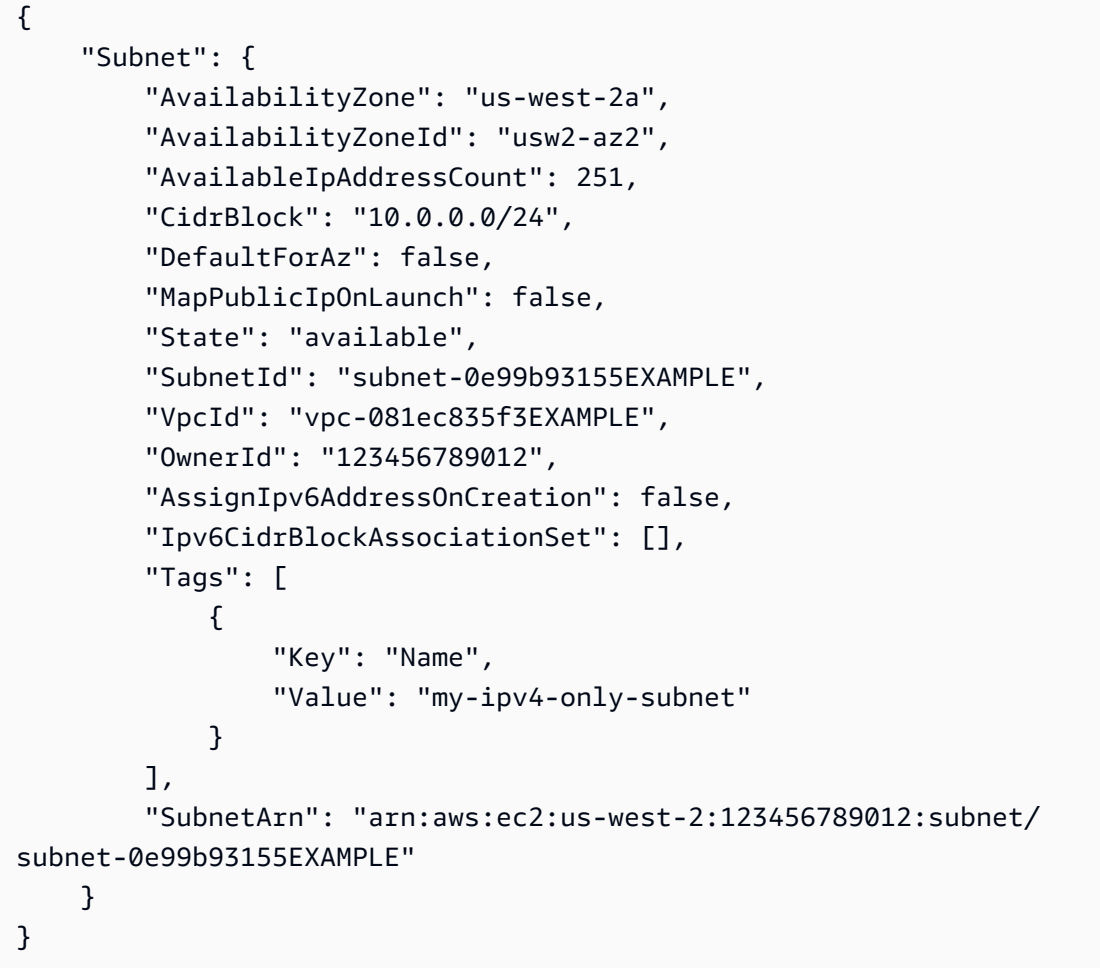

例 2: IPv4 と IPv6 CIDR ブロックの両方を使用してサブネットを作成するには

次の create-subnet の例では、指定された IPv4 および IPv6 CIDR ブロックで指定された VPC にサブネットを作成しています。

```
aws ec2 create-subnet \ 
     --vpc-id vpc-081ec835f3EXAMPLE \ 
     --cidr-block 10.0.0.0/24 \ 
     --ipv6-cidr-block 2600:1f16:cfe:3660::/64 \
```

```
--tag-specifications ResourceType=subnet,Tags=[{Key=Name,Value=my-ipv4-ipv6-
subnet}]
```

```
{ 
     "Subnet": { 
         "AvailabilityZone": "us-west-2a", 
          "AvailabilityZoneId": "usw2-az2", 
          "AvailableIpAddressCount": 251, 
         "CidrBlock": "10.0.0.0/24", 
         "DefaultForAz": false, 
         "MapPublicIpOnLaunch": false, 
         "State": "available", 
          "SubnetId": "subnet-0736441d38EXAMPLE", 
         "VpcId": "vpc-081ec835f3EXAMPLE", 
          "OwnerId": "123456789012", 
          "AssignIpv6AddressOnCreation": false, 
          "Ipv6CidrBlockAssociationSet": [ 
              { 
                  "AssociationId": "subnet-cidr-assoc-06c5f904499fcc623", 
                  "Ipv6CidrBlock": "2600:1f13:cfe:3660::/64", 
                  "Ipv6CidrBlockState": { 
                       "State": "associating" 
 } 
              } 
         ], 
          "Tags": [ 
              { 
                  "Key": "Name", 
                  "Value": "my-ipv4-ipv6-subnet" 
              } 
         ], 
         "SubnetArn": "arn:aws:ec2:us-west-2:123456789012:subnet/
subnet-0736441d38EXAMPLE" 
     }
}
```
例 3: IPv6 CIDR ブロックのみを使用してサブネットを作成するには

次の create-subnet の例では、指定された IPv6 CIDR ブロックで指定された VPC にサブネッ トを作成しています。

```
aws ec2 create-subnet \ 
     --vpc-id vpc-081ec835f3EXAMPLE \ 
     --ipv6-native \ 
     --ipv6-cidr-block 2600:1f16:115:200::/64 \ 
    --tag-specifications ResourceType=subnet,Tags=[{Key=Name,Value=my-ipv6-only-
subnet}]
```

```
{ 
     "Subnet": { 
          "AvailabilityZone": "us-west-2a", 
          "AvailabilityZoneId": "usw2-az2", 
         "AvailableIpAddressCount": 0, 
          "DefaultForAz": false, 
         "MapPublicIpOnLaunch": false, 
         "State": "available", 
          "SubnetId": "subnet-03f720e7deEXAMPLE", 
          "VpcId": "vpc-081ec835f3EXAMPLE", 
         "OwnerId": "123456789012", 
          "AssignIpv6AddressOnCreation": true, 
         "Ipv6CidrBlockAssociationSet": [ 
              { 
                  "AssociationId": "subnet-cidr-assoc-01ef639edde556709", 
                  "Ipv6CidrBlock": "2600:1f13:cfe:3660::/64", 
                  "Ipv6CidrBlockState": { 
                      "State": "associating" 
 } 
              } 
         ], 
         "Tags": [ 
              { 
                  "Key": "Name", 
                  "Value": "my-ipv6-only-subnet" 
              } 
         ], 
          "SubnetArn": "arn:aws:ec2:us-west-2:123456789012:subnet/
subnet-03f720e7deEXAMPLE" 
     }
}
```
詳細については、「Amazon VPC ユーザーガイド」の[「VPC とサブネット](https://docs.aws.amazon.com/vpc/latest/userguide/VPC_Subnets.html)」を参照してくださ い。

• API の詳細については、「 コマンドリファレンス[CreateSubnet」](https://awscli.amazonaws.com/v2/documentation/api/latest/reference/ec2/create-subnet.html)の「」を参照してください。 AWS CLI

#### **create-tags**

次の例は、create-tags を使用する方法を説明しています。

AWS CLI

例 1: リソースにタグを追加するには

次の create-tags の例では、タグ Stack=production を指定されたイメージに追加するか、 タグキーが Stack の AMI 用に既存のタグを上書きします。

```
aws ec2 create-tags \ 
     --resources ami-1234567890abcdef0 \ 
     --tags Key=Stack,Value=production
```
詳細については、「Linux インスタンス用 Amazon Elastic Compute Cloud ユーザーガイド」 の[「これはトピックタイトル](https://docs.aws.amazon.com/AWSEC2/latest/UserGuide/Using_Tags.html)です」を参照してください。

例 2: 複数のリソースにタグを追加するには

次の create-tags の例では、2 つのタグを AMI とインスタンス用に追加 (または上書き) しま す。一方のタグでは、キー (webserver) はありますが値はありません (値は空文字列に設定され ています)。もう一方のタグにはキー (stack) と値 (Production) があります。

aws ec2 create-tags \ --resources ami-1a2b3c4d i-1234567890abcdef0 \ --tags Key=webserver,Value= Key=stack,Value=Production

詳細については、「Linux インスタンス用 Amazon Elastic Compute Cloud ユーザーガイド」 の[「これはトピックタイトル](https://docs.aws.amazon.com/AWSEC2/latest/UserGuide/Using_Tags.html)です」を参照してください。

例 3: 特殊文字を含むタグを追加するには

次の create-tags の例では、インスタンスにタグ [Group]=testを追加します。角括弧 ([、]) は特殊文字であり、エスケープする必要があります。以下の例でも、各環境に適した行継続文字 を使用しています。

Windows を使用している場合、特殊文字を含む要素を二重引用符 (") で囲み、各二重引用符の前 にバックスラッシュ (\) を付けます。

```
aws ec2 create-tags ^ 
     --resources i-1234567890abcdef0 ^ 
     --tags Key=\"[Group]\",Value=test
```
Windows を使用している場合は PowerShell、次のように、特殊文字を含む値を二重引用符 (") で 囲み、各二重引用符の前にバックスラッシュ (\) を付けて、キーと値の構造全体を一重引用符 (') で囲みます。

```
aws ec2 create-tags ` 
     --resources i-1234567890abcdef0 ` 
     --tags 'Key=\"[Group]\",Value=test'
```
Linux または OS X を使用している場合は、次のように特殊文字を含む要素を二重引用符 (") で囲 んだ後、キーと値の構造全体を一重引用符 (') で囲みます。

```
aws ec2 create-tags \ 
     --resources i-1234567890abcdef0 \ 
     --tags 'Key="[Group]",Value=test'
```
詳細については、「Linux インスタンス用 Amazon Elastic Compute Cloud ユーザーガイド」 の[「これはトピックタイトル](https://docs.aws.amazon.com/AWSEC2/latest/UserGuide/Using_Tags.html)です」を参照してください。

• API の詳細については、「 コマンドリファレンス[CreateTags」](https://awscli.amazonaws.com/v2/documentation/api/latest/reference/ec2/create-tags.html)の「」を参照してください。 AWS CLI

# **create-traffic-mirror-filter-rule**

次の例は、create-traffic-mirror-filter-rule を使用する方法を説明しています。

AWS CLI

受信 TCP トラフィックのフィルタールールを作成するには

次のcreate-traffic-mirror-filter-rule例では、すべての受信 TCP トラフィックをミ ラーリングするために使用できるルールを作成します。このコマンドを実行する前に、 createtraffic-mirror-filterを使用して Traffic Mirror フィルターを作成します。

```
aws ec2 create-traffic-mirror-filter-rule \ 
     --description "TCP Rule" \ 
     --destination-cidr-block 0.0.0.0/0 \ 
    --protocol 6 \
     --rule-action accept \ 
     --rule-number 1 \ 
     --source-cidr-block 0.0.0.0/0 \ 
     --traffic-direction ingress \ 
     --traffic-mirror-filter-id tmf-04812ff784b25ae67
```

```
{ 
     "TrafficMirrorFilterRule": { 
         "DestinationCidrBlock": "0.0.0.0/0", 
         "TrafficMirrorFilterId": "tmf-04812ff784b25ae67", 
         "TrafficMirrorFilterRuleId": "tmfr-02d20d996673f3732", 
          "SourceCidrBlock": "0.0.0.0/0", 
         "TrafficDirection": "ingress", 
         "Description": "TCP Rule", 
         "RuleNumber": 1, 
         "RuleAction": "accept", 
         "Protocol": 6 
     }, 
     "ClientToken": "4752b573-40a6-4eac-a8a4-a72058761219"
}
```
詳細については、[「トラフィックミラーリングガイド」の「トラフィックミラーフィルタの作](https://docs.aws.amazon.com/vpc/latest/mirroring/traffic-mirroring-filter.html#create-traffic-mirroring-filter) [成](https://docs.aws.amazon.com/vpc/latest/mirroring/traffic-mirroring-filter.html#create-traffic-mirroring-filter)AWS 」を参照してください。

• API の詳細については、「 コマンドリファレンス[CreateTrafficMirrorFilterRule」](https://awscli.amazonaws.com/v2/documentation/api/latest/reference/ec2/create-traffic-mirror-filter-rule.html)の「」を参照 してください。 AWS CLI

# **create-traffic-mirror-filter**

次の例は、create-traffic-mirror-filter を使用する方法を説明しています。

AWS CLI

Traffic Mirror フィルターを作成するには

次のcreate-traffic-mirror-filter例では、Traffic Mirror フィルターを作成します。フィ ルターを作成したら、 create-traffic-mirror-filter-ruleを使用してフィルターにルー ルを追加します。

```
aws ec2 create-traffic-mirror-filter \ 
     --description "TCP Filter"
```
出力:

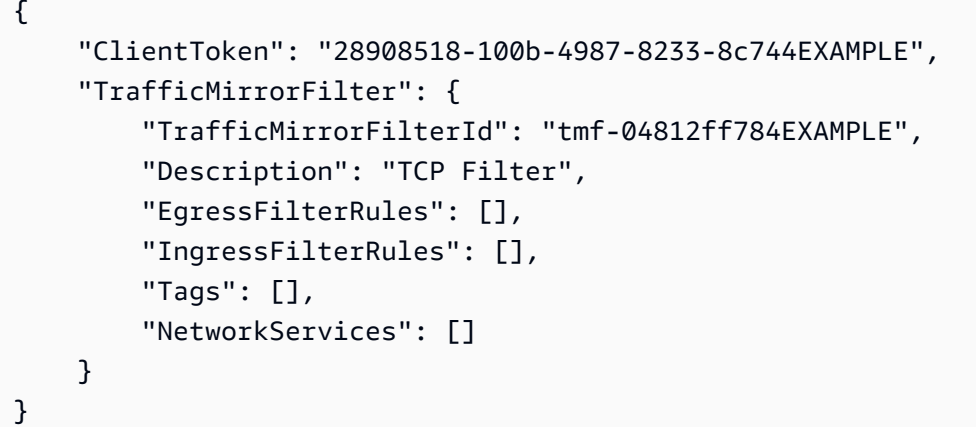

詳細については、[「トラフィックミラーリングガイド」の「トラフィックミラーフィルタの作](https://docs.aws.amazon.com/vpc/latest/mirroring/traffic-mirroring-filter.html#create-traffic-mirroring-filter) [成](https://docs.aws.amazon.com/vpc/latest/mirroring/traffic-mirroring-filter.html#create-traffic-mirroring-filter)AWS 」を参照してください。

• API の詳細については、「 コマンドリファレンス[CreateTrafficMirrorFilter](https://awscli.amazonaws.com/v2/documentation/api/latest/reference/ec2/create-traffic-mirror-filter.html)」の「」を参照して ください。 AWS CLI

### **create-traffic-mirror-session**

次の例は、create-traffic-mirror-session を使用する方法を説明しています。

AWS CLI

Traffic Mirror セッションを作成するには

次のcreate-traffic-mirror-sessionコマンドは、指定されたソースとターゲットのトラ フィックミラーセッションを 25 バイトのパケットに対して作成します。

```
aws ec2 create-traffic-mirror-session \ 
     --description "example session" \ 
     --traffic-mirror-target-id tmt-07f75d8feeEXAMPLE \
```

```
 --network-interface-id eni-070203f901EXAMPLE \ 
 --session-number 1 \ 
 --packet-length 25 \ 
 --traffic-mirror-filter-id tmf-04812ff784EXAMPLE
```

```
{ 
     "TrafficMirrorSession": { 
         "TrafficMirrorSessionId": "tms-08a33b1214EXAMPLE", 
          "TrafficMirrorTargetId": "tmt-07f75d8feeEXAMPLE", 
         "TrafficMirrorFilterId": "tmf-04812ff784EXAMPLE", 
         "NetworkInterfaceId": "eni-070203f901EXAMPLE", 
         "OwnerId": "111122223333", 
         "PacketLength": 25, 
         "SessionNumber": 1, 
         "VirtualNetworkId": 7159709, 
         "Description": "example session", 
         "Tags": [] 
     }, 
     "ClientToken": "5236cffc-ee13-4a32-bb5b-388d9da09d96"
}
```
詳細については、[「 Traffic Mirroring Guide」の「Create a Traffic Mirror SessionA](https://docs.aws.amazon.com/vpc/latest/mirroring/traffic-mirroring-session.html#create-traffic-mirroring-session)WS 」を参照し てください。

• API の詳細については、「 コマンドリファレンス[CreateTrafficMirrorSession](https://awscli.amazonaws.com/v2/documentation/api/latest/reference/ec2/create-traffic-mirror-session.html)」の「」を参照し てください。 AWS CLI

### **create-traffic-mirror-target**

次の例は、create-traffic-mirror-target を使用する方法を説明しています。

AWS CLI

Network Load Balancer Traffic Mirror ターゲットを作成するには

```
次のcreate-traffic-mirror-target例では、Network Load Balancer Traffic Mirror ターゲッ
トを作成します。
```

```
aws ec2 create-traffic-mirror-target \ 
     --description "Example Network Load Balancer Target" \
```

```
 --network-load-balancer-arn arn:aws:elasticloadbalancing:us-
east-1:111122223333:loadbalancer/net/NLB/7cdec873EXAMPLE
```

```
{ 
     "TrafficMirrorTarget": { 
         "Type": "network-load-balancer", 
         "Tags": [], 
         "Description": "Example Network Load Balancer Target", 
         "OwnerId": "111122223333", 
         "NetworkLoadBalancerArn": "arn:aws:elasticloadbalancing:us-
east-1:724145273726:loadbalancer/net/NLB/7cdec873EXAMPLE", 
         "TrafficMirrorTargetId": "tmt-0dabe9b0a6EXAMPLE" 
     }, 
     "ClientToken": "d5c090f5-8a0f-49c7-8281-72c796a21f72"
}
```
ネットワーク Traffic Mirror ターゲットを作成するには

```
次のcreate-traffic-mirror-target例では、ネットワークインターフェイス Traffic Mirror 
ターゲットを作成します。
```
aws ec2 create-traffic-mirror-target --description "ネットワークインターフェイスターゲット" - network-interface-id eni-eni-01f6f631eEXAMPLE

出力:

```
{ 
     "ClientToken": "5289a345-0358-4e62-93d5-47ef3061d65e", 
     "TrafficMirrorTarget": { 
          "Description": "Network interface target", 
         "NetworkInterfaceId": "eni-01f6f631eEXAMPLE", 
          "TrafficMirrorTargetId": "tmt-02dcdbe2abEXAMPLE", 
         "OwnerId": "111122223333", 
         "Type": "network-interface", 
         "Tags": [] 
     }
}
```
詳細については、[「 Traffic Mirroring Guide」](https://docs.aws.amazon.com/vpc/latest/mirroring/traffic-mirroring-target.html)の「Create a AWS Traffic Mirror Target」を参照し てください。

• API の詳細については、「 コマンドリファレンス[CreateTrafficMirrorTarget](https://awscli.amazonaws.com/v2/documentation/api/latest/reference/ec2/create-traffic-mirror-target.html)」の「」を参照して ください。 AWS CLI

### **create-transit-gateway-connect-peer**

```
次の例は、create-transit-gateway-connect-peer を使用する方法を説明しています。
```
## AWS CLI

Transit Gateway Connect ピアを作成するには

次のcreate-transit-gateway-connect-peer例では、Connect ピアを作成します。

```
aws ec2 create-transit-gateway-connect-peer \ 
     --transit-gateway-attachment-id tgw-attach-0f0927767cEXAMPLE \ 
     --peer-address 172.31.1.11 \ 
     --inside-cidr-blocks 169.254.6.0/29
```

```
{ 
     "TransitGatewayConnectPeer": { 
         "TransitGatewayAttachmentId": "tgw-attach-0f0927767cEXAMPLE", 
         "TransitGatewayConnectPeerId": "tgw-connect-peer-0666adbac4EXAMPLE", 
         "State": "pending", 
         "CreationTime": "2021-10-13T03:35:17.000Z", 
         "ConnectPeerConfiguration": { 
             "TransitGatewayAddress": "10.0.0.234", 
              "PeerAddress": "172.31.1.11", 
             "InsideCidrBlocks": [ 
                  "169.254.6.0/29" 
             ], 
              "Protocol": "gre", 
              "BgpConfigurations": [ 
\overline{a} "TransitGatewayAsn": 64512, 
                      "PeerAsn": 64512, 
                      "TransitGatewayAddress": "169.254.6.2", 
                      "PeerAddress": "169.254.6.1", 
                      "BgpStatus": "down" 
                  }, 
\overline{a}
```

```
 "TransitGatewayAsn": 64512, 
                    "PeerAsn": 64512, 
                    "TransitGatewayAddress": "169.254.6.3", 
                    "PeerAddress": "169.254.6.1", 
                    "BgpStatus": "down" 
 } 
 ] 
        } 
    }
```
詳細については、[「 Transit Gateways ガイド」の「Transit Gateway Connect アタッチメント」](https://docs.aws.amazon.com/vpc/latest/tgw/tgw-connect.html) [および「Transit Gateway Connect ピア」](https://docs.aws.amazon.com/vpc/latest/tgw/tgw-connect.html)を参照してください。

• API の詳細については、「 コマンドリファレンス[CreateTransitGatewayConnectPeer」](https://awscli.amazonaws.com/v2/documentation/api/latest/reference/ec2/create-transit-gateway-connect-peer.html)の「」 を参照してください。 AWS CLI

### **create-transit-gateway-connect**

次の例は、create-transit-gateway-connect を使用する方法を説明しています。

AWS CLI

}

Transit Gateway Connect アタッチメントを作成するには

次のcreate-transit-gateway-connect例では、指定されたアタッチメントの「gre」プロト コルを使用して Connect アタッチメントを作成します。

```
aws ec2 create-transit-gateway-connect \ 
    --transport-transit-gateway-attachment-id tgw-attach-0a89069f57EXAMPLE \
     --options "Protocol=gre"
```

```
{ 
     "TransitGatewayConnect": { 
         "TransitGatewayAttachmentId": "tgw-attach-037012e5dcEXAMPLE", 
         "TransportTransitGatewayAttachmentId": "tgw-attach-0a89069f57EXAMPLE", 
         "TransitGatewayId": "tgw-02f776b1a7EXAMPLE", 
         "State": "pending", 
         "CreationTime": "2021-03-09T19:59:17+00:00", 
         "Options": {
```

```
 "Protocol": "gre" 
           } 
      }
}
```
詳細については、[「 Transit Gateways ガイド」の「Transit Gateway Connect アタッチメント」](https://docs.aws.amazon.com/vpc/latest/tgw/tgw-connect.html) [および「Transit Gateway Connect ピア」](https://docs.aws.amazon.com/vpc/latest/tgw/tgw-connect.html)を参照してください。

• API の詳細については、「 コマンドリファレンス[CreateTransitGatewayConnect」](https://awscli.amazonaws.com/v2/documentation/api/latest/reference/ec2/create-transit-gateway-connect.html)の「」を参 照してください。 AWS CLI

### **create-transit-gateway-multicast-domain**

次の例は、create-transit-gateway-multicast-domain を使用する方法を説明しています。

AWS CLI

例 1: IGMP マルチキャストドメインを作成するには

次のcreate-transit-gateway-multicast-domain例では、指定されたトランジットゲート ウェイのマルチキャストドメインを作成します。静的ソースを無効にすると、マルチキャストド メインに関連付けられたサブネット内のインスタンスは、マルチキャストトラフィックを送信で きます。少なくとも 1 人のメンバーが IGMP プロトコルを使用する場合は、IGMPv2 サポートを 有効にする必要があります。

```
aws ec2 create-transit-gateway-multicast-domain \ 
     --transit-gateway-id tgw-0bf0bffefaEXAMPLE \ 
     --options StaticSourcesSupport=disable,Igmpv2Support=enable
```

```
{ 
     "TransitGatewayMulticastDomain": { 
         "TransitGatewayMulticastDomainId": "tgw-mcast-domain-0c9e29e2a7EXAMPLE", 
         "TransitGatewayId": "tgw-0bf0bffefaEXAMPLE", 
         "TransitGatewayMulticastDomainArn": "arn:aws:ec2:us-
west-2:123456789012:transit-gateway-multicast-domain/tgw-mcast-
domain-0c9e29e2a7EXAMPLE", 
         "OwnerId": "123456789012", 
         "Options": { 
              "Igmpv2Support": "enable", 
             "StaticSourcesSupport": "disable",
```

```
 "AutoAcceptSharedAssociations": "disable" 
          }, 
          "State": "pending", 
          "CreationTime": "2021-09-29T22:17:13.000Z" 
     }
}
```
例 2: 静的マルチキャストドメインを作成するには

次のcreate-transit-gateway-multicast-domain例では、指定されたトランジットゲート ウェイのマルチキャストドメインを作成します。静的ソースを有効にするには、ソースを静的に 追加する必要があります。

```
aws ec2 create-transit-gateway-multicast-domain \ 
     --transit-gateway-id tgw-0bf0bffefaEXAMPLE \ 
     --options StaticSourcesSupport=enable,Igmpv2Support=disable
```
出力:

```
{ 
     "TransitGatewayMulticastDomain": { 
         "TransitGatewayMulticastDomainId": "tgw-mcast-domain-000fb24d04EXAMPLE", 
         "TransitGatewayId": "tgw-0bf0bffefaEXAMPLE", 
         "TransitGatewayMulticastDomainArn": "arn:aws:ec2:us-
west-2:123456789012:transit-gateway-multicast-domain/tgw-mcast-
domain-000fb24d04EXAMPLE", 
         "OwnerId": "123456789012", 
         "Options": { 
              "Igmpv2Support": "disable", 
             "StaticSourcesSupport": "enable", 
             "AutoAcceptSharedAssociations": "disable" 
         }, 
         "State": "pending", 
         "CreationTime": "2021-09-29T22:20:19.000Z" 
     }
}
```
詳細については、「 Transit Gateways ガイド」の[「マルチキャストドメインの管理」](https://docs.aws.amazon.com/vpc/latest/tgw/manage-domain.html)を参照して ください。

• API の詳細については、「 コマンドリファレンス[CreateTransitGatewayMulticastDomain」](https://awscli.amazonaws.com/v2/documentation/api/latest/reference/ec2/create-transit-gateway-multicast-domain.html)の 「」を参照してください。 AWS CLI

# **create-transit-gateway-peering-attachment**

次の例は、create-transit-gateway-peering-attachment を使用する方法を説明していま す。

AWS CLI

トランジットゲートウェイピアリングアタッチメントを作成するには

次のcreate-transit-gateway-peering-attachment例では、指定された 2 つのトラン ジットゲートウェイ間にピアリングアタッチメントリクエストを作成します。

```
aws ec2 create-transit-gateway-peering-attachment \ 
     --transit-gateway-id tgw-123abc05e04123abc \ 
     --peer-transit-gateway-id tgw-11223344aabbcc112 \ 
     --peer-account-id 123456789012 \ 
     --peer-region us-east-2
```
出力:

```
{ 
     "TransitGatewayPeeringAttachment": { 
          "TransitGatewayAttachmentId": "tgw-attach-4455667788aabbccd", 
          "RequesterTgwInfo": { 
              "TransitGatewayId": "tgw-123abc05e04123abc", 
              "OwnerId": "123456789012", 
              "Region": "us-west-2" 
         }, 
          "AccepterTgwInfo": { 
              "TransitGatewayId": "tgw-11223344aabbcc112", 
              "OwnerId": "123456789012", 
              "Region": "us-east-2" 
         }, 
         "State": "initiatingRequest", 
          "CreationTime": "2019-12-09T11:38:05.000Z" 
     }
}
```
詳細については、[「 Transit Gateways ガイド」の「Transit Gateway ピアリングアタッチメン](https://docs.aws.amazon.com/vpc/latest/tgw/tgw-peering.html) [ト](https://docs.aws.amazon.com/vpc/latest/tgw/tgw-peering.html)」を参照してください。

• API の詳細については、「 コマンドリファレンス[CreateTransitGatewayPeeringAttachment」](https://awscli.amazonaws.com/v2/documentation/api/latest/reference/ec2/create-transit-gateway-peering-attachment.html) の「」を参照してください。 AWS CLI

### **create-transit-gateway-policy-table**

次の例は、create-transit-gateway-policy-table を使用する方法を説明しています。

AWS CLI

トランジットゲートウェイポリシーテーブルを作成するには

次のcreate-transit-gateway-policy-table例では、指定されたトランジットゲートウェ イのトランジットゲートウェイポリシーテーブルを作成します。

aws ec2 create-transit-gateway-policy-table \ --transit-gateway-id tgw-067f8505c18f0bd6e

出力:

```
{ 
     "TransitGatewayPolicyTable": { 
          "TransitGatewayPolicyTableId": "tgw-ptb-0a16f134b78668a81", 
          "TransitGatewayId": "tgw-067f8505c18f0bd6e", 
          "State": "pending", 
          "CreationTime": "2023-11-28T16:36:43+00:00" 
     }
}
```
詳細については、[「Transit Gateway ユーザーガイド」の「Transit Gateway ポリシーテーブル](https://docs.aws.amazon.com/vpc/latest/tgw/tgw-policy-tables.html)」 を参照してください。

• API の詳細については、「 コマンドリファレンス[CreateTransitGatewayPolicyTable」](https://awscli.amazonaws.com/v2/documentation/api/latest/reference/ec2/create-transit-gateway-policy-table.html)の「」を 参照してください。 AWS CLI

### **create-transit-gateway-prefix-list-reference**

次の例は、create-transit-gateway-prefix-list-reference を使用する方法を説明してい ます。

AWS CLI

プレフィックスリストへの参照を作成するには

次のcreate-transit-gateway-prefix-list-reference例では、指定された Transit Gateway ルートテーブルで指定されたプレフィックスリストへの参照を作成します。

```
aws ec2 create-transit-gateway-prefix-list-reference \ 
     --transit-gateway-route-table-id tgw-rtb-0123456789abcd123 \ 
     --prefix-list-id pl-11111122222222333 \ 
     --transit-gateway-attachment-id tgw-attach-aaaaaabbbbbb11111
```
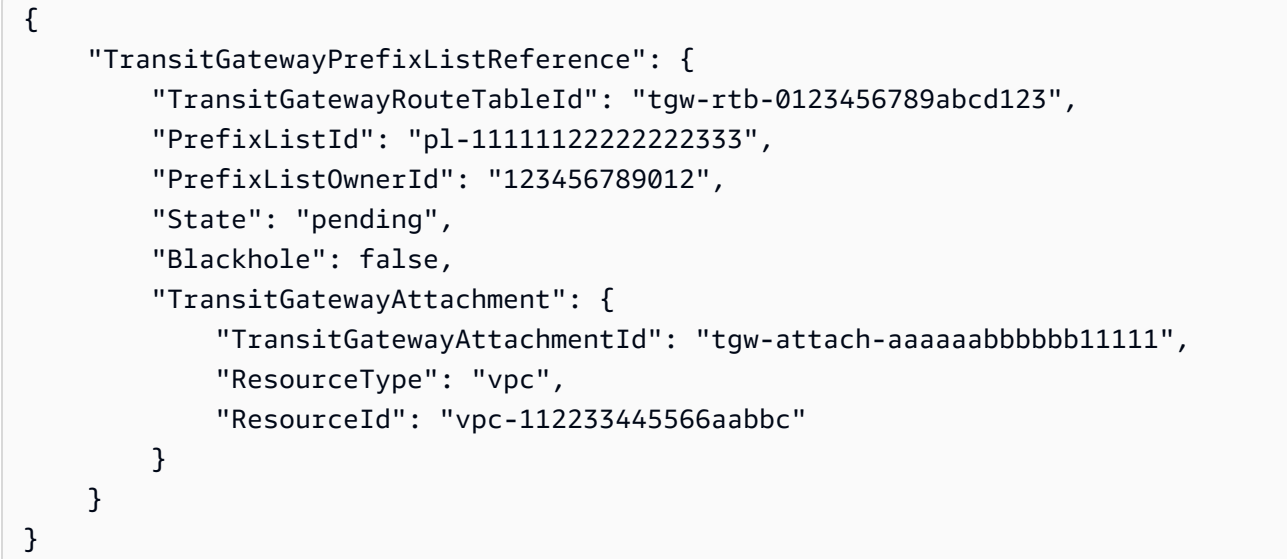

詳細については、「 Transit Gateways [ガイド」の「プレフィックスリストリファレンス」](https://docs.aws.amazon.com/vpc/latest/tgw/tgw-prefix-lists.html)を参照 してください。

• API の詳細については、「 コマンドリファレンス[CreateTransitGatewayPrefixListReference」](https://awscli.amazonaws.com/v2/documentation/api/latest/reference/ec2/create-transit-gateway-prefix-list-reference.html) の「」を参照してください。 AWS CLI

**create-transit-gateway-route-table**

次の例は、create-transit-gateway-route-table を使用する方法を説明しています。

AWS CLI

トランジットゲートウェイルートテーブルを作成するには

次のcreate-transit-gateway-route-table例では、指定されたトランジットゲートウェイ のルートテーブルを作成します。

```
aws ec2 create-transit-gateway-route-table \ 
     --transit-gateway-id tgw-0262a0e521EXAMPLE
```

```
{ 
     "TransitGatewayRouteTable": { 
         "TransitGatewayRouteTableId": "tgw-rtb-0960981be7EXAMPLE", 
         "TransitGatewayId": "tgw-0262a0e521EXAMPLE", 
         "State": "pending", 
         "DefaultAssociationRouteTable": false, 
         "DefaultPropagationRouteTable": false, 
         "CreationTime": "2019-07-10T19:01:46.000Z" 
     }
}
```
詳細については、[「 Transit Gateways ガイド」の「Transit Gateway ルートテーブルを作成す](https://docs.aws.amazon.com/vpc/latest/tgw/tgw-route-tables.html#create-tgw-route-table) [る](https://docs.aws.amazon.com/vpc/latest/tgw/tgw-route-tables.html#create-tgw-route-table)」を参照してください。

• API の詳細については、「 コマンドリファレンス[CreateTransitGatewayRouteTable」](https://awscli.amazonaws.com/v2/documentation/api/latest/reference/ec2/create-transit-gateway-route-table.html)の「」を 参照してください。 AWS CLI

#### **create-transit-gateway-route**

次の例は、create-transit-gateway-route を使用する方法を説明しています。

## AWS CLI

トランジットゲートウェイルートを作成するには

次のcreate-transit-gateway-route例では、指定されたルートテーブルに対して、指定さ れた送信先を持つルートを作成します。

```
aws ec2 create-transit-gateway-route \ 
     --destination-cidr-block 10.0.2.0/24 \ 
    --transit-gateway-route-table-id tgw-rtb-0b6f6aaa01EXAMPLE \
     --transit-gateway-attachment-id tgw-attach-0b5968d3b6EXAMPLE
```

```
{ 
     "Route": { 
          "DestinationCidrBlock": "10.0.2.0/24", 
          "TransitGatewayAttachments": [ 
\{\hspace{.1cm} \}
```

```
 "ResourceId": "vpc-0065acced4EXAMPLE", 
                 "TransitGatewayAttachmentId": "tgw-attach-0b5968d3b6EXAMPLE", 
                 "ResourceType": "vpc" 
 } 
         ], 
         "Type": "static", 
         "State": "active" 
     }
}
```
詳細については、[「トランジットゲートウェイガイド」の「トランジットゲートウェイルート](https://docs.aws.amazon.com/vpc/latest/tgw/tgw-route-tables.html) [テーブル](https://docs.aws.amazon.com/vpc/latest/tgw/tgw-route-tables.html)」を参照してください。

• API の詳細については、「 コマンドリファレンス[CreateTransitGatewayRoute」](https://awscli.amazonaws.com/v2/documentation/api/latest/reference/ec2/create-transit-gateway-route.html)の「」を参照 してください。 AWS CLI

### **create-transit-gateway-vpc-attachment**

次の例は、create-transit-gateway-vpc-attachment を使用する方法を説明しています。

AWS CLI

例 1: トランジットゲートウェイを VPC に関連付けるには

次のcreate-transit-gateway-vpc-attachment例では、指定された VPC への Transit Gateway アタッチメントを作成します。

```
aws ec2 create-transit-gateway-vpc-attachment \ 
     --transit-gateway-id tgw-0262a0e521EXAMPLE \ 
     --vpc-id vpc-07e8ffd50f49335df \ 
     --subnet-id subnet-0752213d59EXAMPLE
```

```
{ 
     "TransitGatewayVpcAttachment": { 
          "TransitGatewayAttachmentId": "tgw-attach-0a34fe6b4fEXAMPLE", 
         "TransitGatewayId": "tgw-0262a0e521EXAMPLE", 
          "VpcId": "vpc-07e8ffd50fEXAMPLE", 
          "VpcOwnerId": "111122223333", 
         "State": "pending", 
          "SubnetIds": [ 
              "subnet-0752213d59EXAMPLE"
```

```
 ], 
          "CreationTime": "2019-07-10T17:33:46.000Z", 
          "Options": { 
               "DnsSupport": "enable", 
               "Ipv6Support": "disable" 
          } 
     }
}
```
詳細については、[「 Transit Gateways Guide」の「Create a Transit Gateway attachment to a](https://docs.aws.amazon.com/vpc/latest/tgw/tgw-vpc-attachments.html#create-vpc-attachment)  [VPC」](https://docs.aws.amazon.com/vpc/latest/tgw/tgw-vpc-attachments.html#create-vpc-attachment)を参照してください。

例 2: トランジットゲートウェイを VPC 内の複数のサブネットに関連付けるには

次のcreate-transit-gateway-vpc-attachment例では、指定された VPC とサブネットへ の Transit Gateway アタッチメントを作成します。

```
aws ec2 create-transit-gateway-vpc-attachment \ 
    --transit-gateway-id tgw-02f776b1a7EXAMPLE
     --vpc-id vpc-3EXAMPLE \ 
     --subnet-ids "subnet-dEXAMPLE" "subnet-6EXAMPLE"
```

```
{ 
     "TransitGatewayVpcAttachment": { 
          "TransitGatewayAttachmentId": "tgw-attach-0e141e0bebEXAMPLE", 
          "TransitGatewayId": "tgw-02f776b1a7EXAMPLE", 
          "VpcId": "vpc-3EXAMPLE", 
          "VpcOwnerId": "111122223333", 
          "State": "pending", 
          "SubnetIds": [ 
              "subnet-6EXAMPLE", 
              "subnet-dEXAMPLE" 
         ], 
          "CreationTime": "2019-12-17T20:07:52.000Z", 
          "Options": { 
              "DnsSupport": "enable", 
              "Ipv6Support": "disable" 
         } 
     }
}
```
詳細については、[「トランジットゲートウェイガイド」の「VPC へのトランジットゲートウェイ](https://docs.aws.amazon.com/vpc/latest/tgw/tgw-vpc-attachments.html#create-vpc-attachment) [アタッチメントを作成する](https://docs.aws.amazon.com/vpc/latest/tgw/tgw-vpc-attachments.html#create-vpc-attachment)」を参照してください。

• API の詳細については、「 コマンドリファレンス[CreateTransitGatewayVpcAttachment](https://awscli.amazonaws.com/v2/documentation/api/latest/reference/ec2/create-transit-gateway-vpc-attachment.html)」の 「」を参照してください。 AWS CLI

### **create-transit-gateway**

次の例は、create-transit-gateway を使用する方法を説明しています。

AWS CLI

トランジットゲートウェイを作成するには

次のcreate-transit-gateway例では、トランジットゲートウェイを作成します。

```
aws ec2 create-transit-gateway \ 
     --description MyTGW \ 
     --options 
 AmazonSideAsn=64516,AutoAcceptSharedAttachments=enable,DefaultRouteTableAssociation=enable,
```

```
{ 
     "TransitGateway": { 
         "TransitGatewayId": "tgw-0262a0e521EXAMPLE", 
         "TransitGatewayArn": "arn:aws:ec2:us-east-2:111122223333:transit-gateway/
tgw-0262a0e521EXAMPLE", 
         "State": "pending", 
         "OwnerId": "111122223333", 
         "Description": "MyTGW", 
         "CreationTime": "2019-07-10T14:02:12.000Z", 
         "Options": { 
              "AmazonSideAsn": 64516, 
              "AutoAcceptSharedAttachments": "enable", 
              "DefaultRouteTableAssociation": "enable", 
              "AssociationDefaultRouteTableId": "tgw-rtb-018774adf3EXAMPLE", 
              "DefaultRouteTablePropagation": "enable", 
              "PropagationDefaultRouteTableId": "tgw-rtb-018774adf3EXAMPLE", 
              "VpnEcmpSupport": "enable", 
              "DnsSupport": "enable" 
         } 
     }
```
}

詳細については、[「トランジットゲートウェイガイド](https://docs.aws.amazon.com/vpc/latest/tgw/tgw-transit-gateways.html#create-tgw)」の「トランジットゲートウェイの作成」 を参照してください。

• API の詳細については、「 コマンドリファレンス[CreateTransitGateway」](https://awscli.amazonaws.com/v2/documentation/api/latest/reference/ec2/create-transit-gateway.html)の「」を参照してく ださい。 AWS CLI

#### **create-verified-access-endpoint**

次の例は、create-verified-access-endpoint を使用する方法を説明しています。

AWS CLI

Verified Access エンドポイントを作成するには

次のcreate-verified-access-endpoint例では、指定された Verified Access グループの Verified Access エンドポイントを作成します。指定されたネットワークインターフェイスとセ キュリティグループは、同じ VPC に属している必要があります。

```
aws ec2 create-verified-access-endpoint \ 
     --verified-access-group-id vagr-0dbe967baf14b7235 \ 
     --endpoint-type network-interface \ 
     --attachment-type vpc \ 
     --domain-certificate-arn arn:aws:acm:us-east-2:123456789012:certificate/
eb065ea0-26f9-4e75-a6ce-0a1a7EXAMPLE \ 
     --application-domain example.com \ 
     --endpoint-domain-prefix my-ava-app \ 
     --security-group-ids sg-004915970c4c8f13a \ 
     --network-interface-options 
 NetworkInterfaceId=eni-0aec70418c8d87a0f,Protocol=https,Port=443 \
     --tag-specifications ResourceType=verified-access-
endpoint,Tags=[{Key=Name,Value=my-va-endpoint}]
```

```
{ 
     "VerifiedAccessEndpoint": { 
         "VerifiedAccessInstanceId": "vai-0ce000c0b7643abea", 
         "VerifiedAccessGroupId": "vagr-0dbe967baf14b7235", 
         "VerifiedAccessEndpointId": "vae-066fac616d4d546f2", 
         "ApplicationDomain": "example.com",
```

```
 "EndpointType": "network-interface", 
          "AttachmentType": "vpc", 
          "DomainCertificateArn": "arn:aws:acm:us-east-2:123456789012:certificate/
eb065ea0-26f9-4e75-a6ce-0a1a7EXAMPLE", 
          "EndpointDomain": "my-ava-
app.edge-00c3372d53b1540bb.vai-0ce000c0b7643abea.prod.verified-access.us-
east-2.amazonaws.com", 
         "SecurityGroupIds": [ 
              "sg-004915970c4c8f13a" 
         ], 
          "NetworkInterfaceOptions": { 
              "NetworkInterfaceId": "eni-0aec70418c8d87a0f", 
              "Protocol": "https", 
              "Port": 443 
         }, 
         "Status": { 
              "Code": "pending" 
         }, 
         "Description": "", 
         "CreationTime": "2023-08-25T20:54:43", 
          "LastUpdatedTime": "2023-08-25T20:54:43", 
          "Tags": [ 
\{\hspace{.1cm} \} "Key": "Name", 
                  "Value": "my-va-endpoint" 
 } 
        \mathbf{I} }
}
```
詳細については、[「Verified Access ユーザーガイド」の「Verified Access エンドポイント」](https://docs.aws.amazon.com/verified-access/latest/ug/verfied-access-endpoints.html)を参 照してください。 AWS

• API の詳細については、「 コマンドリファレンス[CreateVerifiedAccessEndpoint」](https://awscli.amazonaws.com/v2/documentation/api/latest/reference/ec2/create-verified-access-endpoint.html)の「」を参 照してください。 AWS CLI

### **create-verified-access-group**

次の例は、create-verified-access-group を使用する方法を説明しています。

AWS CLI

Verified Access グループを作成するには

次のcreate-verified-access-group例では、指定された Verified Access インスタンスの Verified Access グループを作成します。

```
aws ec2 create-verified-access-group \ 
     --verified-access-instance-id vai-0ce000c0b7643abea \ 
     --tag-specifications ResourceType=verified-access-
group,Tags=[{Key=Name,Value=my-va-group}]
```
出力:

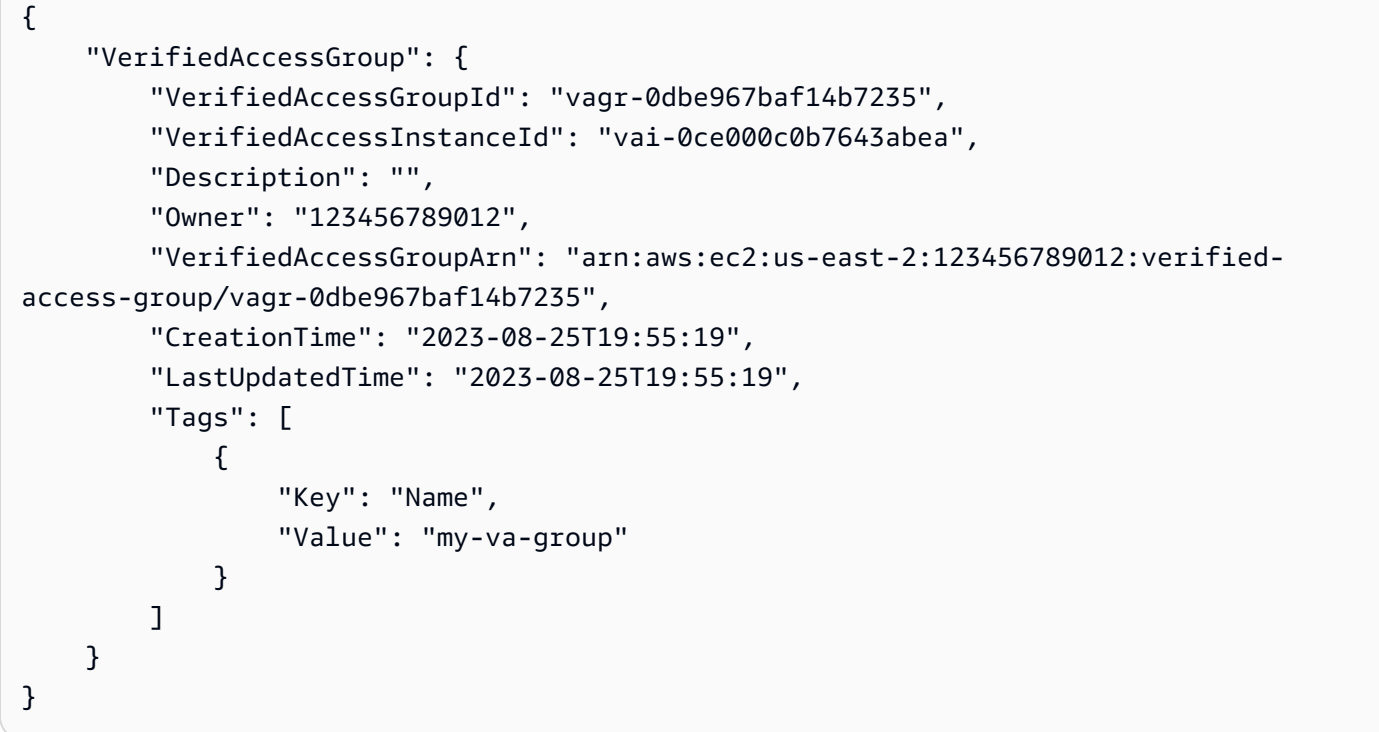

詳細については、[「 Verified Access ユーザーガイド」の「Verified Access グループ](https://docs.aws.amazon.com/verified-access/latest/ug/verified-access-groups.html)」を参照し てください。 AWS

• API の詳細については、「 コマンドリファレンス[CreateVerifiedAccessGroup」](https://awscli.amazonaws.com/v2/documentation/api/latest/reference/ec2/create-verified-access-group.html)の「」を参照 してください。 AWS CLI

### **create-verified-access-instance**

次の例は、create-verified-access-instance を使用する方法を説明しています。

AWS CLI

Verified Access インスタンスを作成するには

次のcreate-verified-access-instance例では、Name タグを使用して Verified Access イ ンスタンスを作成します。

```
aws ec2 create-verified-access-instance \ 
     --tag-specifications ResourceType=verified-access-
instance,Tags=[{Key=Name,Value=my-va-instance}]
```
出力:

```
{ 
     "VerifiedAccessInstance": { 
         "VerifiedAccessInstanceId": "vai-0ce000c0b7643abea", 
         "Description": "", 
         "VerifiedAccessTrustProviders": [], 
         "CreationTime": "2023-08-25T18:27:56", 
         "LastUpdatedTime": "2023-08-25T18:27:56", 
         "Tags": [ 
             { 
                  "Key": "Name", 
                  "Value": "my-va-instance" 
 } 
         ] 
     }
}
```
詳細については、[「Verified Access ユーザーガイド」の「Verified Access インスタンス」](https://docs.aws.amazon.com/verified-access/latest/ug/verified-access-instances.html)を参照 してください。 AWS

• API の詳細については、「 コマンドリファレンス[CreateVerifiedAccessInstance」](https://awscli.amazonaws.com/v2/documentation/api/latest/reference/ec2/create-verified-access-instance.html)の「」を参 照してください。 AWS CLI

## **create-verified-access-trust-provider**

次の例は、create-verified-access-trust-provider を使用する方法を説明しています。

AWS CLI

Verified Access 信頼プロバイダーを作成するには

次のcreate-verified-access-trust-provider例では、 AWS Identity Center を使用して Verified Access 信頼プロバイダーを設定します。

```
aws ec2 create-verified-access-trust-provider \ 
     --trust-provider-type user \ 
     --user-trust-provider-type iam-identity-center \ 
     --policy-reference-name idc \ 
     --tag-specifications ResourceType=verified-access-trust-
provider,Tags=[{Key=Name,Value=my-va-trust-provider}]
```
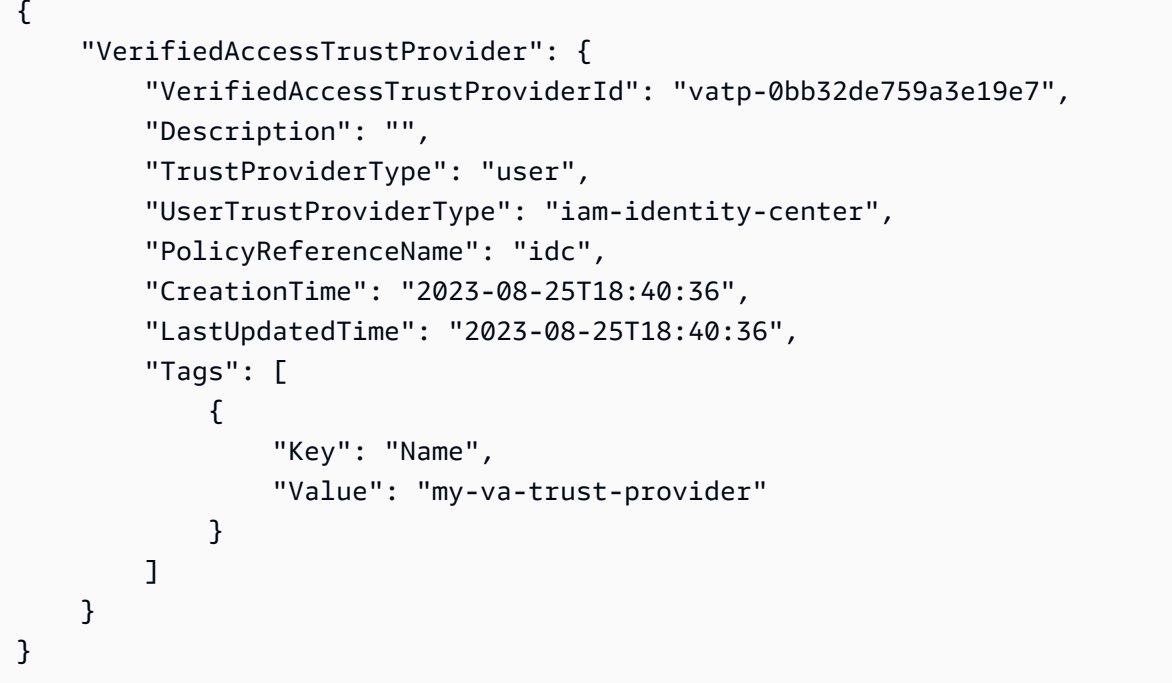

詳細については、[Verified Access ユーザーガイドの「Verified Access の信頼プロバイダーA](https://docs.aws.amazon.com/verified-access/latest/ug/trust-providers.html)WS 」を参照してください。

• API の詳細については、「 コマンドリファレンス[CreateVerifiedAccessTrustProvider](https://awscli.amazonaws.com/v2/documentation/api/latest/reference/ec2/create-verified-access-trust-provider.html)」の「」 を参照してください。 AWS CLI

## **create-volume**

次の例は、create-volume を使用する方法を説明しています。

AWS CLI

空の汎用 SSD (gp2) ボリュームを作成するには
次のcreate-volume例では、指定されたアベイラビリティーゾーンに 80 GiB の汎用 SSD (gp2) ボリュームを作成します。現在のリージョンは である必要があります。またはus-east-1、 - regionパラメータを追加してコマンドのリージョンを指定することもできます。

```
aws ec2 create-volume \ 
     --volume-type gp2 \ 
    -size 80 \
     --availability-zone us-east-1a
```
出力:

```
{ 
     "AvailabilityZone": "us-east-1a", 
     "Tags": [], 
     "Encrypted": false, 
     "VolumeType": "gp2", 
     "VolumeId": "vol-1234567890abcdef0", 
     "State": "creating", 
     "Iops": 240, 
     "SnapshotId": "", 
     "CreateTime": "YYYY-MM-DDTHH:MM:SS.000Z", 
     "Size": 80
}
```
ボリュームタイプを指定しない場合、デフォルトのボリュームタイプは ですgp2。

```
aws ec2 create-volume \ 
    -size 80 \
     --availability-zone us-east-1a
```
例 2: スナップショットからプロビジョンド IOPS SSD (io1) ボリュームを作成するには

次のcreate-volume例では、指定されたスナップショットを使用して、指定されたアベイラ ビリティーゾーンに 1000 個のプロビジョンド IOPS を持つプロビジョンド IOPS SSD (io1) ボ リュームを作成します。

```
aws ec2 create-volume \ 
     --volume-type io1 \ 
    -iops 1000 \
     --snapshot-id snap-066877671789bd71b \
```
--availability-zone us-east-1a

```
出力:
```

```
{ 
     "AvailabilityZone": "us-east-1a", 
     "Tags": [], 
     "Encrypted": false, 
     "VolumeType": "io1", 
     "VolumeId": "vol-1234567890abcdef0", 
     "State": "creating", 
     "Iops": 1000, 
     "SnapshotId": "snap-066877671789bd71b", 
     "CreateTime": "YYYY-MM-DDTHH:MM:SS.000Z", 
     "Size": 500
}
```
例 3: 暗号化されたボリュームを作成するには

次のcreate-volume例では、EBS 暗号化用のデフォルトの CMK を使用して暗号化された ボリュームを作成します。暗号化がデフォルトで無効になっている場合は、次のように - encryptedパラメータを指定する必要があります。

```
aws ec2 create-volume \ 
   -size 80 \
     --encrypted \ 
     --availability-zone us-east-1a
```

```
{ 
     "AvailabilityZone": "us-east-1a", 
     "Tags": [], 
     "Encrypted": true, 
     "VolumeType": "gp2", 
     "VolumeId": "vol-1234567890abcdef0", 
     "State": "creating", 
     "Iops": 240, 
     "SnapshotId": "", 
     "CreateTime": "YYYY-MM-DDTHH:MM:SS.000Z", 
     "Size": 80
```
}

暗号化がデフォルトで有効になっている場合、次のコマンド例では、 --encryptedパラメータ がなくても暗号化されたボリュームを作成します。

```
aws ec2 create-volume \ 
    -size 80 \
     --availability-zone us-east-1a
```
--kms-key-id パラメータを使用してカスタマー管理の CMK を指定する場合は、デフォルトで 暗号化が有効になっている場合でも、 --encrypted パラメータを指定する必要があります。

```
aws ec2 create-volume \ 
     --volume-type gp2 \ 
    -size 80 \
     --encrypted \ 
     --kms-key-id 0ea3fef3-80a7-4778-9d8c-1c0c6EXAMPLE \ 
     --availability-zone us-east-1a
```
例 4: タグを使用してボリュームを作成するには

次のcreate-volume例では、ボリュームを作成し、2 つのタグを追加します。

```
aws ec2 create-volume \ 
     --availability-zone us-east-1a \ 
     --volume-type gp2 \ 
    -size 80 \
     --tag-specifications 'ResourceType=volume,Tags=[{Key=purpose,Value=production},
{Key=cost-center,Value=cc123}]'
```
• API の詳細については、「 コマンドリファレンス[CreateVolume」](https://awscli.amazonaws.com/v2/documentation/api/latest/reference/ec2/create-volume.html)の「」を参照してくださ い。 AWS CLI

#### **create-vpc-endpoint-connection-notification**

次の例は、create-vpc-endpoint-connection-notification を使用する方法を説明してい ます。

AWS CLI

エンドポイント接続通知を作成するには

```
一般的なシナリオのシナリオ 2118
```
# この例では、インターフェイスエンドポイントがサービスに接続され、エンドポイントがサービ スに受け入れられたときに警告する、特定のエンドポイントサービスの通知を作成します。

コマンド:

```
aws ec2 create-vpc-endpoint-connection-notification --connection-notification-arn 
  arn:aws:sns:us-east-2:123456789012:VpceNotification --connection-events Connect 
  Accept --service-id vpce-svc-1237881c0d25a3abc
```
出力:

```
{ 
    "ConnectionNotification": { 
         "ConnectionNotificationState": "Enabled", 
         "ConnectionNotificationType": "Topic", 
         "ServiceId": "vpce-svc-1237881c0d25a3abc", 
         "ConnectionEvents": [ 
             "Accept", 
             "Connect" 
        ], 
         "ConnectionNotificationId": "vpce-nfn-008776de7e03f5abc", 
         "ConnectionNotificationArn": "arn:aws:sns:us-
east-2:123456789012:VpceNotification" 
    } 
  }
```
• API の詳細については、「 コマンドリファレンス[CreateVpcEndpointConnectionNotification」](https://awscli.amazonaws.com/v2/documentation/api/latest/reference/ec2/create-vpc-endpoint-connection-notification.html) の「」を参照してください。 AWS CLI

## **create-vpc-endpoint-service-configuration**

次の例は、create-vpc-endpoint-service-configuration を使用する方法を説明していま す。

AWS CLI

例 1: インターフェイスエンドポイントのエンドポイントサービス設定を作成するには

次のcreate-vpc-endpoint-service-configuration例では、Network Load Balancer を使 用して VPC エンドポイントサービス設定を作成しますnlb-vpce。この例では、インターフェイ

# スエンドポイントを介してサービスに接続するリクエストを受け入れる必要があることも指定し ています。

```
aws ec2 create-vpc-endpoint-service-configuration \ 
     --network-load-balancer-arns arn:aws:elasticloadbalancing:us-
east-1:123456789012:loadbalancer/net/nlb-vpce/e94221227f1ba532 \ 
     --acceptance-required
```
出力:

```
{ 
    "ServiceConfiguration": { 
        "ServiceType": [ 
\{ "ServiceType": "Interface" 
 } 
        ], 
        "NetworkLoadBalancerArns": [ 
            "arn:aws:elasticloadbalancing:us-east-1:123456789012:loadbalancer/net/
nlb-vpce/e94221227f1ba532" 
        ], 
        "ServiceName": "com.amazonaws.vpce.us-east-1.vpce-svc-03d5ebb7d9579a2b3", 
        "ServiceState": "Available", 
        "ServiceId": "vpce-svc-03d5ebb7d9579a2b3", 
        "AcceptanceRequired": true, 
        "AvailabilityZones": [ 
            "us-east-1d" 
        ], 
        "BaseEndpointDnsNames": [ 
            "vpce-svc-03d5ebb7d9579a2b3.us-east-1.vpce.amazonaws.com" 
        ] 
    }
}
```
例 2: Gateway Load Balancer エンドポイントのエンドポイントサービス設定を作成するには

次のcreate-vpc-endpoint-service-configuration例では、Gateway Load Balancer を使用して VPC エンドポイントサービス設定を作成しますGWLBService。Gateway Load Balancer エンドポイントを介してサービスに接続するリクエストは自動的に受け入れられます。

```
aws ec2 create-vpc-endpoint-service-configuration \
```

```
 --gateway-load-balancer-arns arn:aws:elasticloadbalancing:us-
east-1:123456789012:loadbalancer/gwy/GWLBService/123123123123abcc \ 
     --no-acceptance-required
```

```
{ 
     "ServiceConfiguration": { 
         "ServiceType": [ 
\{\hspace{.1cm} \} "ServiceType": "GatewayLoadBalancer" 
 } 
         ], 
         "ServiceId": "vpce-svc-123123a1c43abc123", 
         "ServiceName": "com.amazonaws.vpce.us-east-1.vpce-svc-123123a1c43abc123", 
         "ServiceState": "Available", 
         "AvailabilityZones": [ 
              "us-east-1d" 
         ], 
         "AcceptanceRequired": false, 
         "ManagesVpcEndpoints": false, 
         "GatewayLoadBalancerArns": [ 
              "arn:aws:elasticloadbalancing:us-east-1:123456789012:loadbalancer/gwy/
GWLBService/123123123123abcc" 
         ] 
     }
}
```
詳細については、「Amazon [VPC ユーザーガイド」の「VPC エンドポイントサービス](https://docs.aws.amazon.com/vpc/latest/userguide/endpoint-service.html)」を参照 してください。

• API の詳細については、「 コマンドリファレンス[CreateVpcEndpointServiceConfiguration](https://awscli.amazonaws.com/v2/documentation/api/latest/reference/ec2/create-vpc-endpoint-service-configuration.html)」の 「」を参照してください。 AWS CLI

## **create-vpc-endpoint**

次の例は、create-vpc-endpoint を使用する方法を説明しています。

AWS CLI

例 1: ゲートウェイエンドポイントを作成するには

次のcreate-vpc-endpoint例では、 us-east-1リージョンの VPC vpc-1a2b3c4dと Amazon S3 の間にゲートウェイ VPC エンドポイントを作成し、ルートテーブルをエンドポイン トrtb-11aa22bbに関連付けます。

```
aws ec2 create-vpc-endpoint \ 
    --vpc-id vpc-1a2b3c4d \
     --service-name com.amazonaws.us-east-1.s3 \ 
     --route-table-ids rtb-11aa22bb
```
出力:

```
{ 
     "VpcEndpoint": { 
         "PolicyDocument": "{\"Version\":\"2008-10-17\",\"Statement\":[{\"Sid\":\"\",
\"Effect\":\"Allow\",\"Principal\":\"\*\",\"Action\":\"\*\",\"Resource\":\"\*\"}]}", 
         "VpcId": "vpc-1a2b3c4d", 
         "State": "available", 
         "ServiceName": "com.amazonaws.us-east-1.s3", 
         "RouteTableIds": [ 
              "rtb-11aa22bb" 
         ], 
         "VpcEndpointId": "vpc-1a2b3c4d", 
         "CreationTimestamp": "2015-05-15T09:40:50Z" 
     }
}
```
詳細については、「 AWS PrivateLink ガイド[」の「ゲートウェイエンドポイントの作成」](https://docs.aws.amazon.com/vpc/latest/privatelink/vpce-gateway.html#create-gateway-endpoint)を参照 してください。

例 2: インターフェイスエンドポイントを作成するには

次のcreate-vpc-endpoint例では、 us-east-1リージョンの VPC vpc-1a2b3c4dと Amazon S3 の間にインターフェイス VPC エンドポイントを作成します。コマンドは、サ ブネット にエンドポイントを作成しsubnet-1a2b3c4d、セキュリティグループ に関連付 けsg-1a2b3c4d、キー「Service」と値「S3」のタグを追加します。

```
aws ec2 create-vpc-endpoint \ 
    --vpc-id vpc-1a2b3c4d \
     --vpc-endpoint-type Interface \ 
     --service-name com.amazonaws.us-east-1.s3 \ 
     --subnet-ids subnet-7b16de0c \
```

```
 --security-group-id sg-1a2b3c4d \ 
--tag-specifications ResourceType=vpc-endpoint,Tags=[{Key=service,Value=S3}]
```

```
{ 
     "VpcEndpoint": { 
          "VpcEndpointId": "vpce-1a2b3c4d5e6f1a2b3", 
          "VpcEndpointType": "Interface", 
          "VpcId": "vpc-1a2b3c4d", 
         "ServiceName": "com.amazonaws.us-east-1.s3", 
         "State": "pending", 
         "RouteTableIds": [], 
         "SubnetIds": [ 
              "subnet-1a2b3c4d" 
         ], 
         "Groups": [ 
              { 
                  "GroupId": "sg-1a2b3c4d", 
                  "GroupName": "default" 
 } 
         ], 
         "PrivateDnsEnabled": false, 
         "RequesterManaged": false, 
         "NetworkInterfaceIds": [ 
              "eni-0b16f0581c8ac6877" 
         ], 
          "DnsEntries": [ 
              { 
                  "DnsName": "*.vpce-1a2b3c4d5e6f1a2b3-9hnenorg.s3.us-
east-1.vpce.amazonaws.com", 
                  "HostedZoneId": "Z7HUB22UULQXV" 
              }, 
\{\hspace{.1cm} \} "DnsName": "*.vpce-1a2b3c4d5e6f1a2b3-9hnenorg-us-east-1c.s3.us-
east-1.vpce.amazonaws.com", 
                  "HostedZoneId": "Z7HUB22UULQXV" 
 } 
         ], 
          "CreationTimestamp": "2021-03-05T14:46:16.030000+00:00", 
         "Tags": [ 
              { 
                  "Key": "service",
```

```
 "Value": "S3" 
 } 
         ], 
         "OwnerId": "123456789012" 
    }
}
```
詳細については、「 ユーザーガイ[ド」の「インターフェイスエンドポイント](https://docs.aws.amazon.com/vpc/latest/privatelink/vpce-interface.html#create-interface-endpoint)の作成 AWS PrivateLink」を参照してください。

例 3: Gateway Load Balancer エンドポイントを作成するには

次のcreate-vpc-endpoint例では、VPC vpc-111122223333aabbcと の間に Gateway Load Balancer エンドポイントを作成し、Gateway Load Balancer を使用して設定されたサービスを作 成します。

```
aws ec2 create-vpc-endpoint \ 
    --service-name com.amazonaws.vpce.us-east-1.vpce-svc-123123a1c43abc123 \
     --vpc-endpoint-type GatewayLoadBalancer \ 
     --vpc-id vpc-111122223333aabbc \ 
     --subnet-ids subnet-0011aabbcc2233445
```

```
{ 
     "VpcEndpoint": { 
         "VpcEndpointId": "vpce-aabbaabbaabbaabba",
          "VpcEndpointType": "GatewayLoadBalancer", 
          "VpcId": "vpc-111122223333aabbc", 
          "ServiceName": "com.amazonaws.vpce.us-east-1.vpce-svc-123123a1c43abc123", 
         "State": "pending", 
         "SubnetIds": [ 
              "subnet-0011aabbcc2233445" 
         ], 
          "RequesterManaged": false, 
         "NetworkInterfaceIds": [ 
              "eni-01010120203030405" 
         ], 
         "CreationTimestamp": "2020-11-11T08:06:03.522Z", 
          "OwnerId": "123456789012" 
     }
}
```
詳細については、「 ユーザーガイド」[の「Gateway Load Balancer エンドポイント」](https://docs.aws.amazon.com/vpc/latest/privatelink/vpce-gateway-load-balancer.html)を参照して ください。 AWS PrivateLink

• API の詳細については、「 コマンドリファレンス[CreateVpcEndpoint」](https://awscli.amazonaws.com/v2/documentation/api/latest/reference/ec2/create-vpc-endpoint.html)の「」を参照してくだ さい。 AWS CLI

### **create-vpc-peering-connection**

次の例は、create-vpc-peering-connection を使用する方法を説明しています。

AWS CLI

VPC 間に VPCs ピアリング接続を作成するには

この例では、VPCs vpc-1a2b3c4d と vpc-11122233 の間のピアリング接続をリクエストします。

コマンド:

```
aws ec2 create-vpc-peering-connection --vpc-id vpc-1a2b3c4d --peer-vpc-id 
  vpc-11122233
```

```
{ 
     "VpcPeeringConnection": { 
          "Status": { 
              "Message": "Initiating Request to 444455556666", 
              "Code": "initiating-request" 
          }, 
          "Tags": [], 
          "RequesterVpcInfo": { 
              "OwnerId": "444455556666", 
              "VpcId": "vpc-1a2b3c4d", 
              "CidrBlock": "10.0.0.0/28" 
          }, 
          "VpcPeeringConnectionId": "pcx-111aaa111", 
          "ExpirationTime": "2014-04-02T16:13:36.000Z", 
          "AccepterVpcInfo": { 
              "OwnerId": "444455556666", 
              "VpcId": "vpc-11122233" 
          } 
     }
}
```
別のアカウントの VPC と VPC ピアリング接続を作成するには

この例では、VPC (vpc-1a2b3c4d) と AWS アカウント に属する VPC (vpc-11122233) 間のピア リング接続をリクエストします123456789012。

コマンド:

aws ec2 create-vpc-peering-connection --vpc-id vpc-1a2b3c4d --peer-vpc-id vpc-11122233 --peer-owner-id 123456789012

別のリージョンの VPC と VPC ピアリング接続を作成するには

この例では、現在のリージョン (vpc-1a2b3c4d) の VPC とus-west-2リージョンのアカウント 内の VPC (vpc-11122233) 間のピアリング接続をリクエストします。

コマンド:

```
aws ec2 create-vpc-peering-connection --vpc-id vpc-1a2b3c4d --peer-vpc-id 
  vpc-11122233 --peer-region us-west-2
```
この例では、現在のリージョン (vpc-1a2b3c4d) の VPC と、us-west-2リージョン内の AWS ア カウント 123456789012 に属する VPC (vpc-11122233) 間のピアリング接続をリクエストしま す。

コマンド:

```
aws ec2 create-vpc-peering-connection --vpc-id vpc-1a2b3c4d --peer-vpc-id 
  vpc-11122233 --peer-owner-id 123456789012 --peer-region us-west-2
```
• API の詳細については、「 コマンドリファレンス[CreateVpcPeeringConnection」](https://awscli.amazonaws.com/v2/documentation/api/latest/reference/ec2/create-vpc-peering-connection.html)の「」を参照 してください。 AWS CLI

#### **create-vpc**

次の例は、create-vpc を使用する方法を説明しています。

AWS CLI

例 1: VPC を作成するには

次の create-vpc の例では、指定された IPv4 CIDR ブロックと Name タグを持つ VPC を作成 しています。

```
aws ec2 create-vpc \ 
     --cidr-block 10.0.0.0/16 \ 
     --tag-specification ResourceType=vpc,Tags=[{Key=Name,Value=MyVpc}]
```

```
{ 
     "Vpc": { 
         "CidrBlock": "10.0.0.0/16", 
         "DhcpOptionsId": "dopt-5EXAMPLE", 
         "State": "pending", 
         "VpcId": "vpc-0a60eb65b4EXAMPLE", 
         "OwnerId": "123456789012", 
         "InstanceTenancy": "default", 
         "Ipv6CidrBlockAssociationSet": [], 
         "CidrBlockAssociationSet": [ 
\{\hspace{.1cm} \} "AssociationId": "vpc-cidr-assoc-07501b79ecEXAMPLE", 
                  "CidrBlock": "10.0.0.0/16", 
                  "CidrBlockState": { 
                      "State": "associated" 
 } 
 } 
         ], 
         "IsDefault": false, 
         "Tags": [ 
             { 
                  "Key": "Name", 
                  "Value": MyVpc" 
 } 
        \mathbf{I} }
}
```
例 2: 専用テナンシーを持つ VPC を作成するには

次の create-vpc の例では、指定された IPv4 CIDR ブロックと専用テナンシーを持つ VPC を作 成しています。

```
aws ec2 create-vpc \ 
     --cidr-block 10.0.0.0/16 \ 
     --instance-tenancy dedicated
```

```
{ 
     "Vpc": { 
         "CidrBlock": "10.0.0.0/16", 
         "DhcpOptionsId": "dopt-19edf471", 
         "State": "pending", 
         "VpcId": "vpc-0a53287fa4EXAMPLE", 
         "OwnerId": "111122223333", 
         "InstanceTenancy": "dedicated", 
         "Ipv6CidrBlockAssociationSet": [], 
         "CidrBlockAssociationSet": [ 
\{\hspace{.1cm} \} "AssociationId": "vpc-cidr-assoc-00b24cc1c2EXAMPLE", 
                 "CidrBlock": "10.0.0.0/16", 
                 "CidrBlockState": { 
                      "State": "associated" 
 } 
 } 
         ], 
         "IsDefault": false 
     }
}
```
例 3: IPv6 CIDR ブロックで VPC を作成するには

次の create-vpc の例では、Amazon が提供する IPv6 CIDR ブロックを使用して、VPC を作成 しています。

```
aws ec2 create-vpc \ 
     --cidr-block 10.0.0.0/16 \ 
     --amazon-provided-ipv6-cidr-block
```

```
{ 
     "Vpc": { 
          "CidrBlock": "10.0.0.0/16", 
          "DhcpOptionsId": "dopt-dEXAMPLE", 
          "State": "pending", 
          "VpcId": "vpc-0fc5e3406bEXAMPLE", 
          "OwnerId": "123456789012", 
          "InstanceTenancy": "default",
```

```
 "Ipv6CidrBlockAssociationSet": [ 
\{\hspace{.1cm} \} "AssociationId": "vpc-cidr-assoc-068432c60bEXAMPLE", 
                 "Ipv6CidrBlock": "", 
                 "Ipv6CidrBlockState": { 
                      "State": "associating" 
                 }, 
                 "Ipv6Pool": "Amazon", 
                 "NetworkBorderGroup": "us-west-2" 
 } 
         ], 
         "CidrBlockAssociationSet": [ 
\{\hspace{.1cm} \} "AssociationId": "vpc-cidr-assoc-0669f8f9f5EXAMPLE", 
                 "CidrBlock": "10.0.0.0/16", 
                 "CidrBlockState": { 
                      "State": "associated" 
 } 
 } 
         ], 
         "IsDefault": false 
     }
}
```
例 4: IPAM プールの CIDR を使って VPC を作成するには

次の create-vpc の例では、Amazon VPC IP Address Manager (IPAM) プールの CIDR を使用 して VPC を作成しています。

Linux および macOS:

```
aws ec2 create-vpc \ 
     --ipv4-ipam-pool-id ipam-pool-0533048da7d823723 \ 
     --tag-specifications ResourceType=vpc,Tags='[{Key=Environment,Value="Preprod"},
{Key=Owner,Value="Build Team"}]'
```
Windows :

```
aws ec2 create-vpc ^ 
     --ipv4-ipam-pool-id ipam-pool-0533048da7d823723 ^ 
     --tag-specifications ResourceType=vpc,Tags=[{Key=Environment,Value="Preprod"},
{Key=Owner,Value="Build Team"}]
```

```
{ 
      "Vpc": { 
          "CidrBlock": "10.0.1.0/24", 
          "DhcpOptionsId": "dopt-2afccf50", 
          "State": "pending", 
          "VpcId": "vpc-010e1791024eb0af9", 
          "OwnerId": "123456789012", 
          "InstanceTenancy": "default", 
          "Ipv6CidrBlockAssociationSet": [], 
          "CidrBlockAssociationSet": [ 
\overline{\mathcal{L}} "AssociationId": "vpc-cidr-assoc-0a77de1d803226d4b", 
                   "CidrBlock": "10.0.1.0/24", 
                   "CidrBlockState": { 
                        "State": "associated" 
 } 
 } 
          ], 
          "IsDefault": false, 
          "Tags": [ 
\overline{\mathcal{L}} "Key": "Environment", 
                   "Value": "Preprod" 
               }, 
\overline{\mathcal{L}} "Key": "Owner", 
                   "Value": "Build Team" 
 } 
          ] 
      } 
  }
```
詳細については、「Amazon VPC IPAM ユーザーガイド」の「[IPAM プール CIDR を使用する](https://docs.aws.amazon.com/vpc/latest/ipam/create-vpc-ipam.html)  [VPC を作成する」](https://docs.aws.amazon.com/vpc/latest/ipam/create-vpc-ipam.html)を参照してください。

• API の詳細については、「 コマンドリファレンス[CreateVpc」](https://awscli.amazonaws.com/v2/documentation/api/latest/reference/ec2/create-vpc.html)の「」を参照してください。 AWS CLI

## **create-vpn-connection-route**

次の例は、create-vpn-connection-route を使用する方法を説明しています。

#### AWS CLI

VPN 接続の静的ルートを作成するには

この例では、指定された VPN 接続の静的ルートを作成します。コマンドが成功した場合、出力 は返りません。

コマンド:

aws ec2 create-vpn-connection-route --vpn-connection-id vpn-40f41529 --destinationcidr-block 11.12.0.0/16

• API の詳細については、「 コマンドリファレンス[CreateVpnConnectionRoute」](https://awscli.amazonaws.com/v2/documentation/api/latest/reference/ec2/create-vpn-connection-route.html)の「」を参照 してください。 AWS CLI

#### **create-vpn-connection**

次の例は、create-vpn-connection を使用する方法を説明しています。

AWS CLI

例 1: 動的ルーティングを使用して VPN 接続を作成するには

次のcreate-vpn-connection例では、指定された仮想プライベートゲートウェイと指定され たカスタマーゲートウェイの間に VPN 接続を作成し、VPN 接続にタグを適用します。出力に は、カスタマーゲートウェイデバイスの設定情報が XML 形式で含まれます。

```
aws ec2 create-vpn-connection \ 
    -type ipsec.1 \
     --customer-gateway-id cgw-001122334455aabbc \ 
     --vpn-gateway-id vgw-1a1a1a1a1a1a2b2b2 \ 
     --tag-specification 'ResourceType=vpn-connection,Tags=[{Key=Name,Value=BGP-
VPN}]'
```

```
{ 
     "VpnConnection": { 
          "CustomerGatewayConfiguration": "...configuration information...", 
          "CustomerGatewayId": "cgw-001122334455aabbc", 
          "Category": "VPN", 
          "State": "pending",
```

```
 "VpnConnectionId": "vpn-123123123123abcab", 
         "VpnGatewayId": "vgw-1a1a1a1a1a1a2b2b2", 
         "Options": { 
             "EnableAcceleration": false, 
             "StaticRoutesOnly": false, 
             "LocalIpv4NetworkCidr": "0.0.0.0/0", 
             "RemoteIpv4NetworkCidr": "0.0.0.0/0", 
             "TunnelInsideIpVersion": "ipv4", 
             "TunnelOptions": [ 
                 {}, 
\{\} ] 
         }, 
         "Routes": [], 
         "Tags": [ 
\overline{a} "Key": "Name", 
                 "Value": "BGP-VPN" 
 } 
        \mathbf{I} }
}
```
詳細については、[AWS 「 Site-to-Site VPN ユーザーガイド」の「Site-to-Site VPN の仕組み](https://docs.aws.amazon.com/vpn/latest/s2svpn/how_it_works.html)AWS 」を参照してください。

例 2: 静的ルーティングを使用して VPN 接続を作成するには

次のcreate-vpn-connection例では、指定された仮想プライベートゲートウェイと指定され たカスタマーゲートウェイの間に VPN 接続を作成します。オプションは静的ルーティングを指 定します。出力には、カスタマーゲートウェイデバイスの設定情報が XML 形式で含まれます。

```
aws ec2 create-vpn-connection \ 
    -type ipsec.1 \
     --customer-gateway-id cgw-001122334455aabbc \ 
     --vpn-gateway-id vgw-1a1a1a1a1a1a2b2b2 \ 
     --options "{\"StaticRoutesOnly\":true}"
```
出力:

{

"VpnConnection": {

```
 "CustomerGatewayConfiguration": "..configuration information...", 
          "CustomerGatewayId": "cgw-001122334455aabbc", 
          "Category": "VPN", 
          "State": "pending", 
          "VpnConnectionId": "vpn-123123123123abcab", 
          "VpnGatewayId": "vgw-1a1a1a1a1a1a2b2b2", 
          "Options": { 
              "EnableAcceleration": false, 
              "StaticRoutesOnly": true, 
              "LocalIpv4NetworkCidr": "0.0.0.0/0", 
              "RemoteIpv4NetworkCidr": "0.0.0.0/0", 
              "TunnelInsideIpVersion": "ipv4", 
              "TunnelOptions": [ 
                  {}, 
                  {} 
 ] 
         }, 
         "Routes": [], 
         "Tags": [] 
     }
}
```
詳細については、[AWS 「 Site-to-Site VPN ユーザーガイド」の「Site-to-Site VPN の仕組み](https://docs.aws.amazon.com/vpn/latest/s2svpn/how_it_works.html)AWS 」を参照してください。

例 3: VPN 接続を作成し、CIDR 内および事前共有キーで独自の を指定するには

次のcreate-vpn-connection例では、VPN 接続を作成し、内部 IP アドレス CIDR ブロックと各トンネルのカスタム事前共有キーを指定します。指定された値 はCustomerGatewayConfiguration情報で返されます。

```
aws ec2 create-vpn-connection \ 
    -type ipsec.1 \
     --customer-gateway-id cgw-001122334455aabbc \ 
     --vpn-gateway-id vgw-1a1a1a1a1a1a2b2b2 \ 
     --options 
  TunnelOptions='[{TunnelInsideCidr=169.254.12.0/30,PreSharedKey=ExamplePreSharedKey1},
{TunnelInsideCidr=169.254.13.0/30,PreSharedKey=ExamplePreSharedKey2}]'
```

```
 "VpnConnection": { 
         "CustomerGatewayConfiguration": "..configuration information...", 
         "CustomerGatewayId": "cgw-001122334455aabbc", 
         "Category": "VPN", 
         "State": "pending", 
         "VpnConnectionId": "vpn-123123123123abcab", 
         "VpnGatewayId": "vgw-1a1a1a1a1a1a2b2b2", 
         "Options": { 
             "EnableAcceleration": false, 
             "StaticRoutesOnly": false, 
             "LocalIpv4NetworkCidr": "0.0.0.0/0", 
             "RemoteIpv4NetworkCidr": "0.0.0.0/0", 
             "TunnelInsideIpVersion": "ipv4", 
             "TunnelOptions": [ 
\overline{a} "OutsideIpAddress": "203.0.113.3", 
                     "TunnelInsideCidr": "169.254.12.0/30", 
                     "PreSharedKey": "ExamplePreSharedKey1" 
                 }, 
\overline{a} "OutsideIpAddress": "203.0.113.5", 
                     "TunnelInsideCidr": "169.254.13.0/30", 
                     "PreSharedKey": "ExamplePreSharedKey2" 
 } 
 ] 
         }, 
         "Routes": [], 
         "Tags": [] 
    }
```
詳細については、[AWS 「 Site-to-Site VPN ユーザーガイド」の「Site-to-Site VPN の仕組み](https://docs.aws.amazon.com/vpn/latest/s2svpn/how_it_works.html)AWS 」を参照してください。

例 4: IPv6 トラフィックをサポートする VPN 接続を作成するには

次のcreate-vpn-connection例では、指定されたトランジットゲートウェイと指定されたカ スタマーゲートウェイ間の IPv6 トラフィックをサポートする VPN 接続を作成します。両方のト ンネルのトンネルオプションは、 が IKE ネゴシエーションを開始 AWS する必要があることを指 定します。

```
aws ec2 create-vpn-connection \ 
    --type ipsec.1 \setminus
```
}

```
 --transit-gateway-id tgw-12312312312312312 \ 
     --customer-gateway-id cgw-001122334455aabbc \ 
     --options TunnelInsideIpVersion=ipv6,TunnelOptions=[{StartupAction=start},
{StartupAction=start}]
```

```
{ 
     "VpnConnection": { 
         "CustomerGatewayConfiguration": "..configuration information...", 
         "CustomerGatewayId": "cgw-001122334455aabbc", 
         "Category": "VPN", 
         "State": "pending", 
         "VpnConnectionId": "vpn-11111111122222222", 
         "TransitGatewayId": "tgw-12312312312312312", 
         "Options": { 
             "EnableAcceleration": false, 
             "StaticRoutesOnly": false, 
             "LocalIpv6NetworkCidr": "::/0", 
             "RemoteIpv6NetworkCidr": "::/0", 
             "TunnelInsideIpVersion": "ipv6", 
              "TunnelOptions": [ 
\overline{\mathcal{L}} "OutsideIpAddress": "203.0.113.3", 
                      "StartupAction": "start" 
                  }, 
\overline{\mathcal{L}} "OutsideIpAddress": "203.0.113.5", 
                      "StartupAction": "start" 
 } 
 ] 
         }, 
         "Routes": [], 
         "Tags": [] 
     }
}
```
詳細については、[AWS 「 Site-to-Site VPN ユーザーガイド」の「Site-to-Site VPN の仕組み](https://docs.aws.amazon.com/vpn/latest/s2svpn/how_it_works.html)AWS 」を参照してください。

• API の詳細については、「 コマンドリファレンス[CreateVpnConnection」](https://awscli.amazonaws.com/v2/documentation/api/latest/reference/ec2/create-vpn-connection.html)の「」を参照してく ださい。 AWS CLI

### **create-vpn-gateway**

次の例は、create-vpn-gateway を使用する方法を説明しています。

AWS CLI

仮想プライベートゲートウェイを作成するには

この例では、仮想プライベートゲートウェイを作成します。

コマンド:

aws ec2 create-vpn-gateway --type ipsec.1

出力:

```
{ 
     "VpnGateway": { 
          "AmazonSideAsn": 64512, 
          "State": "available", 
          "Type": "ipsec.1", 
          "VpnGatewayId": "vgw-9a4cacf3", 
          "VpcAttachments": [] 
     }
}
```
特定の Amazon 側の ASN を使用して仮想プライベートゲートウェイを作成するには

この例では、仮想プライベートゲートウェイを作成し、BGP セッションの Amazon 側の自律シ ステム番号 (ASN) を指定します。

コマンド:

aws ec2 create-vpn-gateway --type ipsec.1 --amazon-side-asn 65001

```
{ 
     "VpnGateway": { 
          "AmazonSideAsn": 65001, 
          "State": "available", 
          "Type": "ipsec.1",
```

```
 "VpnGatewayId": "vgw-9a4cacf3", 
          "VpcAttachments": [] 
     }
}
```
• API の詳細については、「 コマンドリファレンス[CreateVpnGateway」](https://awscli.amazonaws.com/v2/documentation/api/latest/reference/ec2/create-vpn-gateway.html)の「」を参照してくだ さい。 AWS CLI

### **delete-carrier-gateway**

次の例は、delete-carrier-gateway を使用する方法を説明しています。

AWS CLI

キャリアゲートウェイを削除するには

次のdelete-carrier-gateway例では、指定されたキャリアゲートウェイを削除します。

```
aws ec2 delete-carrier-gateway \ 
     --carrier-gateway-id cagw-0465cdEXAMPLE1111
```
出力:

```
{ 
     "CarrierGateway": { 
          "CarrierGatewayId": "cagw-0465cdEXAMPLE1111", 
          "VpcId": "vpc-0c529aEXAMPLE1111", 
          "State": "deleting", 
          "OwnerId": "123456789012" 
     }
}
```
詳細については、[「Amazon Virtual Private Cloud ユーザーガイド」の「キャリアゲートウェイ」](https://docs.aws.amazon.com/vpc/latest/userguide/Carrier_Gateway.html) を参照してください。 Amazon Virtual Private Cloud

• API の詳細については、「 コマンドリファレンス[DeleteCarrierGateway」](https://awscli.amazonaws.com/v2/documentation/api/latest/reference/ec2/delete-carrier-gateway.html)の「」を参照してく ださい。 AWS CLI

### **delete-client-vpn-endpoint**

次の例は、delete-client-vpn-endpoint を使用する方法を説明しています。

## AWS CLI

# クライアント VPN エンドポイントを削除するには

次のdelete-client-vpn-endpoint例では、指定されたクライアント VPN エンドポイントを 削除します。

```
aws ec2 delete-client-vpn-endpoint \ 
     --client-vpn-endpoint-id cvpn-endpoint-123456789123abcde
```
出力:

```
{ 
      "Status": { 
           "Code": "deleting" 
      }
}
```
詳細については、[「クライアント VPN 管理者ガイド」の「クライアント VPN エンドポイント」](https://docs.aws.amazon.com/vpn/latest/clientvpn-admin/cvpn-working-endpoints.html) を参照してください。 AWS

• API の詳細については、「 コマンドリファレンス[DeleteClientVpnEndpoint」](https://awscli.amazonaws.com/v2/documentation/api/latest/reference/ec2/delete-client-vpn-endpoint.html)の「」を参照して ください。 AWS CLI

## **delete-client-vpn-route**

次の例は、delete-client-vpn-route を使用する方法を説明しています。

AWS CLI

クライアント VPN エンドポイントのルートを削除するには

次のdelete-client-vpn-route例では、クライアント VPN エンドポイントの指定されたサブ ネットの0.0.0.0/0ルートを削除します。

aws ec2 delete-client-vpn-route \

```
 --client-vpn-endpoint-id cvpn-endpoint-123456789123abcde \
```
- --destination-cidr-block 0.0.0.0/0 \
- --target-vpc-subnet-id subnet-0123456789abcabca

```
{ 
     "Status": { 
          "Code": "deleting" 
     }
}
```
詳細については、AWS クライアント VPN 管理者ガイドの[「ルート」](https://docs.aws.amazon.com/vpn/latest/clientvpn-admin/cvpn-working-routes.html)を参照してください。

• API の詳細については、「 コマンドリファレンス[DeleteClientVpnRoute」](https://awscli.amazonaws.com/v2/documentation/api/latest/reference/ec2/delete-client-vpn-route.html)の「」を参照してく ださい。 AWS CLI

#### **delete-coip-cidr**

次の例は、delete-coip-cidr を使用する方法を説明しています。

AWS CLI

カスタマー所有 IP (CoIP) アドレスの範囲を削除するには

次のdelete-coip-cidr例では、指定された CoIP プール内の指定された範囲の CoIP アドレス を削除します。

```
aws ec2 delete-coip-cidr \ 
    --cidr 14.0.0.0/24 \
     --coip-pool-id ipv4pool-coip-1234567890abcdefg
```
出力:

```
{ 
     "CoipCidr": { 
         "Cidr": "14.0.0.0/24", 
         "CoipPoolId": "ipv4pool-coip-1234567890abcdefg", 
         "LocalGatewayRouteTableId": "lgw-rtb-abcdefg1234567890" 
     }
}
```
CoIP の詳細については、AWS Outposts ユーザーガイドの「[カスタマー所有の IP アドレス」](https://docs.aws.amazon.com/outposts/latest/userguide/routing.html#ip-addressing)を 参照してください 。

• API の詳細については、「 コマンドリファレンス[DeleteCoipCidr](https://awscli.amazonaws.com/v2/documentation/api/latest/reference/ec2/delete-coip-cidr.html)」の「」を参照してくださ い。 AWS CLI

# **delete-coip-pool**

次の例は、delete-coip-pool を使用する方法を説明しています。

AWS CLI

カスタマー所有 IP (CoIP) アドレスのプールを削除するには

次のdelete-coip-pool例では、CoIP アドレスの CoIP プールを削除します。

```
aws ec2 delete-coip-pool \ 
     --coip-pool-id ipv4pool-coip-1234567890abcdefg
```
出力:

```
{ 
     "CoipPool": { 
         "PoolId": "ipv4pool-coip-1234567890abcdefg", 
         "LocalGatewayRouteTableId": "lgw-rtb-abcdefg1234567890", 
         "PoolArn": "arn:aws:ec2:us-west-2:123456789012:coip-pool/ipv4pool-
coip-1234567890abcdefg" 
     }
}
```
CoIP の詳細については、AWS Outposts ユーザーガイドの「[カスタマー所有の IP アドレス」](https://docs.aws.amazon.com/outposts/latest/userguide/routing.html#ip-addressing)を 参照してください 。

• API の詳細については、「 コマンドリファレンス[DeleteCoipPool](https://awscli.amazonaws.com/v2/documentation/api/latest/reference/ec2/delete-coip-pool.html)」の「」を参照してくださ い。 AWS CLI

#### **delete-customer-gateway**

次の例は、delete-customer-gateway を使用する方法を説明しています。

AWS CLI

カスタマーゲートウェイを削除するには

この例では、指定されたカスタマーゲートウェイを削除します。コマンドが成功した場合、出力 は返りません。

コマンド:

```
ー般的なシナリオのシナリオ 2140 キャッシュ こうしょう こうしょう こうしょう こうしゅう こうしゅう 2140 エンジェクト 2140 エンジェクト 2140
```
aws ec2 delete-customer-gateway --customer-gateway-id cgw-0e11f167

• API の詳細については、「 コマンドリファレンス[DeleteCustomerGateway」](https://awscli.amazonaws.com/v2/documentation/api/latest/reference/ec2/delete-customer-gateway.html)の「」を参照して ください。 AWS CLI

#### **delete-dhcp-options**

次の例は、delete-dhcp-options を使用する方法を説明しています。

AWS CLI

DHCP オプションセットを削除するには

この例では、指定された DHCP オプションセットを削除します。コマンドが成功した場合、出力 は返りません。

コマンド:

aws ec2 delete-dhcp-options --dhcp-options-id dopt-d9070ebb

• API の詳細については、「 コマンドリファレンス[DeleteDhcpOptions」](https://awscli.amazonaws.com/v2/documentation/api/latest/reference/ec2/delete-dhcp-options.html)の「」を参照してくだ さい。 AWS CLI

#### **delete-egress-only-internet-gateway**

次の例は、delete-egress-only-internet-gateway を使用する方法を説明しています。

AWS CLI

Egress-Only インターネットゲートウェイを削除するには

この例では、指定された Egress-Only インターネットゲートウェイを削除します。

コマンド:

aws ec2 delete-egress-only-internet-gateway --egress-only-internet-gateway-id eigw-01eadbd45ecd7943f

出力:

{

}

"ReturnCode": true

• API の詳細については、「 コマンドリファレンス[DeleteEgressOnlyInternetGateway」](https://awscli.amazonaws.com/v2/documentation/api/latest/reference/ec2/delete-egress-only-internet-gateway.html)の「」 を参照してください。 AWS CLI

## **delete-fleets**

次の例は、delete-fleets を使用する方法を説明しています。

AWS CLI

例 1: EC2 フリートを削除して関連するインスタンスを終了するには

次のdelete-fleets例では、指定された EC2 フリート を削除し、関連付けられたオンデマン ドインスタンスとスポットインスタンス を終了します。

```
aws ec2 delete-fleets \ 
     --fleet-ids fleet-12a34b55-67cd-8ef9-ba9b-9208dEXAMPLE \ 
     --terminate-instances
```
出力:

```
{ 
     "SuccessfulFleetDeletions": [ 
        \{ "CurrentFleetState": "deleted_terminating", 
              "PreviousFleetState": "active", 
              "FleetId": "fleet-12a34b55-67cd-8ef9-ba9b-9208dEXAMPLE" 
         } 
     ], 
     "UnsuccessfulFleetDeletions": []
}
```
詳細については、「Linux インスタンス用 Amazon Elastic Compute Cloud ユーザーガイド」 の[EC2 フリートの削除」](https://docs.aws.amazon.com/AWSEC2/latest/UserGuide/manage-ec2-fleet.html#delete-fleet)を参照してください。

例 2: 関連付けられたインスタンスを終了せずに EC2 フリートを削除するには

次のdelete-fleets例では、関連付けられたオンデマンドインスタンスとスポットインスタン スを終了せずに、指定された EC2 フリートを削除します。

```
aws ec2 delete-fleets \ 
     --fleet-ids fleet-12a34b55-67cd-8ef9-ba9b-9208dEXAMPLE \ 
     --no-terminate-instances
```

```
{ 
     "SuccessfulFleetDeletions": [ 
         { 
              "CurrentFleetState": "deleted_running", 
              "PreviousFleetState": "active", 
              "FleetId": "fleet-12a34b55-67cd-8ef9-ba9b-9208dEXAMPLE" 
         } 
     ], 
     "UnsuccessfulFleetDeletions": []
}
```
詳細については、「Linux インスタンス用 Amazon Elastic Compute Cloud ユーザーガイド」 の[EC2 フリートの削除」](https://docs.aws.amazon.com/AWSEC2/latest/UserGuide/manage-ec2-fleet.html#delete-fleet)を参照してください。

• API の詳細については、「 コマンドリファレンス[DeleteFleets](https://awscli.amazonaws.com/v2/documentation/api/latest/reference/ec2/delete-fleets.html)」の「」を参照してください。 AWS CLI

## **delete-flow-logs**

次の例は、delete-flow-logs を使用する方法を説明しています。

AWS CLI

フローログを削除するには

次のdelete-flow-logs例では、指定されたフローログを削除します。

aws ec2 delete-flow-logs --flow-log-id fl-11223344556677889

```
{ 
     "Unsuccessful": []
}
```
• API の詳細については、「 コマンドリファレンス[DeleteFlowLogs」](https://awscli.amazonaws.com/v2/documentation/api/latest/reference/ec2/delete-flow-logs.html)の「」を参照してくださ い。 AWS CLI

## **delete-fpga-image**

次の例は、delete-fpga-image を使用する方法を説明しています。

AWS CLI

Amazon FPGA イメージを削除するには

この例では、指定された AFI を削除します。

コマンド:

aws ec2 delete-fpga-image --fpga-image-id afi-06b12350a123fbabc

出力:

```
{ 
   "Return": true
}
```
• API の詳細については、「 コマンドリファレンス[DeleteFpgaImage](https://awscli.amazonaws.com/v2/documentation/api/latest/reference/ec2/delete-fpga-image.html)」の「」を参照してくださ い。 AWS CLI

#### **delete-instance-connect-endpoint**

次の例は、delete-instance-connect-endpoint を使用する方法を説明しています。

AWS CLI

EC2 Instance Connect Endpoint を削除するには

次のdelete-instance-connect-endpoint例では、指定された EC2 Instance Connect Endpoint を削除します。

```
aws ec2 delete-instance-connect-endpoint \ 
     --instance-connect-endpoint-id eice-03f5e49b83924bbc7
```

```
{ 
     "InstanceConnectEndpoint": { 
         "OwnerId": "111111111111", 
         "InstanceConnectEndpointId": "eice-0123456789example", 
         "InstanceConnectEndpointArn": "arn:aws:ec2:us-east-1:111111111111:instance-
connect-endpoint/eice-0123456789example", 
         "State": "delete-in-progress", 
         "StateMessage": "", 
         "NetworkInterfaceIds": [], 
         "VpcId": "vpc-0123abcd", 
         "AvailabilityZone": "us-east-1d", 
         "CreatedAt": "2023-02-07T12:05:37+00:00", 
         "SubnetId": "subnet-0123abcd" 
     }
}
```
詳細については、「Amazon [EC2 ユーザーガイド」の「EC2 Instance Connect Endpoint](https://docs.aws.amazon.com/AWSEC2/latest/UserGuide/delete-ec2-instance-connect-endpoint.html) の削 除」を参照してください。 Amazon EC2

• API の詳細については、「 コマンドリファレンス[DeleteInstanceConnectEndpoint」](https://awscli.amazonaws.com/v2/documentation/api/latest/reference/ec2/delete-instance-connect-endpoint.html)の「」を参 照してください。 AWS CLI

# **delete-instance-event-window**

次の例は、delete-instance-event-window を使用する方法を説明しています。

AWS CLI

例 1: イベントウィンドウを削除するには

次のdelete-instance-event-window例では、イベントウィンドウを削除します。

```
aws ec2 delete-instance-event-window \ 
     --region us-east-1 \ 
     --instance-event-window-id iew-0abcdef1234567890
```

```
 "InstanceEventWindowState": { 
          "InstanceEventWindowId": "iew-0abcdef1234567890", 
         "State": "deleting" 
     }
}
```
イベントウィンドウの制約については、Amazon EC2 [ユーザーガイド](https://docs.aws.amazon.com/AWSEC2/latest/UserGuide/event-windows.html#event-windows-considerations)」の「スケジュールされた イベント」セクションの「考慮事項」を参照してください。

例 2: イベントウィンドウを強制的に削除するには

次のdelete-instance-event-window例では、イベントウィンドウが現在ターゲットに関連 付けられている場合、強制的にイベントウィンドウを削除します。

```
aws ec2 delete-instance-event-window \ 
     --region us-east-1 \ 
     --instance-event-window-id iew-0abcdef1234567890 \ 
     --force-delete
```
出力:

```
{ 
     "InstanceEventWindowState": { 
          "InstanceEventWindowId": "iew-0abcdef1234567890", 
          "State": "deleting" 
     }
}
```
イベントウィンドウの制約については、Amazon EC2 [ユーザーガイド」の「スケジュールされた](https://docs.aws.amazon.com/AWSEC2/latest/UserGuide/event-windows.html#event-windows-considerations) [イベント」セクションの](https://docs.aws.amazon.com/AWSEC2/latest/UserGuide/event-windows.html#event-windows-considerations)「考慮事項」を参照してください。

• API の詳細については、「 コマンドリファレンス[DeleteInstanceEventWindow](https://awscli.amazonaws.com/v2/documentation/api/latest/reference/ec2/delete-instance-event-window.html)」の「」を参照 してください。 AWS CLI

## **delete-internet-gateway**

次の例は、delete-internet-gateway を使用する方法を説明しています。

AWS CLI

インターネットゲートウェイを削除するには

次のdelete-internet-gateway例では、指定されたインターネットゲートウェイを削除しま す。

aws ec2 delete-internet-gateway \ --internet-gateway-id igw-0d0fb496b3EXAMPLE

このコマンドでは何も出力されません。

詳細については、Amazon VPC ユーザーガイドの[「インターネットゲートウェイ](https://docs.aws.amazon.com/vpc/latest/userguide/VPC_Internet_Gateway.html)」を参照してく ださい。

• API の詳細については、「 コマンドリファレンス[DeleteInternetGateway」](https://awscli.amazonaws.com/v2/documentation/api/latest/reference/ec2/delete-internet-gateway.html)の「」を参照してく ださい。 AWS CLI

### **delete-ipam-pool**

次の例は、delete-ipam-pool を使用する方法を説明しています。

AWS CLI

IPAM プールを削除するには

この例では、不要になった IPAM プールを削除したい IPAM 委任管理者ですが、プールに CIDR がプロビジョニングされています。--cascade オプションを使用しない限り、CIDRs がプロビ ジョニングされている場合、プールを削除することはできません。したがって、 を使用します- cascade。

このリクエストを完了するには:

で取得できる IPAM プール ID が必要です[describe-ipam-pools。](https://awscli.amazonaws.com/v2/documentation/api/latest/reference/ec2/describe-ipam-pools.html) は IPAM ホームリージョン- regionである必要があります。

次のdelete-ipam-pool例では、 AWS アカウントの IPAM プールを削除します。

```
aws ec2 delete-ipam-pool \ 
     --ipam-pool-id ipam-pool-050c886a3ca41cd5b \ 
     --cascade \ 
     --region us-east-1
```
出力:

{

```
 "IpamPool": { 
         "OwnerId": "320805250157", 
         "IpamPoolId": "ipam-pool-050c886a3ca41cd5b", 
         "IpamPoolArn": "arn:aws:ec2::320805250157:ipam-pool/ipam-
pool-050c886a3ca41cd5b", 
         "IpamScopeArn": "arn:aws:ec2::320805250157:ipam-scope/ipam-
scope-0a158dde35c51107b", 
         "IpamScopeType": "private", 
         "IpamArn": "arn:aws:ec2::320805250157:ipam/ipam-005f921c17ebd5107", 
         "IpamRegion": "us-east-1", 
         "Locale": "None", 
         "PoolDepth": 1, 
         "State": "delete-in-progress", 
         "Description": "example", 
         "AutoImport": false, 
         "AddressFamily": "ipv4", 
        "AllocationMinNetmaskLength": 0,
         "AllocationMaxNetmaskLength": 32 
     }
}
```
詳細については、「Amazon VPC IPAM [ユーザーガイド」の「プールの](https://docs.aws.amazon.com/vpc/latest/ipam/delete-pool-ipam.html)削除」を参照してくださ い。

• API の詳細については、「 コマンドリファレンス[DeleteIpamPool](https://awscli.amazonaws.com/v2/documentation/api/latest/reference/ec2/delete-ipam-pool.html)」の「」を参照してくださ い。 AWS CLI

#### **delete-ipam-resource-discovery**

次の例は、delete-ipam-resource-discovery を使用する方法を説明しています。

AWS CLI

リソース検出を削除するには

この例では、IPAM を組織外のアカウントと統合するプロセス中に、別の IPAM 管理者と共有す るために作成したデフォルト以外のリソース検出を削除したい IPAM 委任管理者です。

このリクエストを完了するには:

は、リソース検出を作成したリージョン--regionである必要があります。 の場合、デフォルト のリソース検出を削除することはできません"IsDefault": true。デフォルトのリソース検出 は、IPAM を作成するアカウントで自動的に作成されるリソース検出です。デフォルトのリソー ス検出を削除するには、IPAM を削除する必要があります。

次のdelete-ipam-resource-discovery例では、リソース検出を削除します。

```
aws ec2 delete-ipam-resource-discovery \ 
    --ipam-resource-discovery-id ipam-res-disco-0e39761475298ee0f \
     --region us-east-1
```
出力:

```
{ 
     "IpamResourceDiscovery": { 
         "OwnerId": "149977607591", 
         "IpamResourceDiscoveryId": "ipam-res-disco-0e39761475298ee0f", 
         "IpamResourceDiscoveryArn": "arn:aws:ec2::149977607591:ipam-resource-
discovery/ipam-res-disco-0e39761475298ee0f", 
         "IpamResourceDiscoveryRegion": "us-east-1", 
         "OperatingRegions": [ 
\{\hspace{.1cm} \} "RegionName": "us-east-1" 
 } 
         ], 
         "IsDefault": false, 
         "State": "delete-in-progress" 
     }
}
```
リソース検出の詳細については、「Amazon VPC IPAM [ユーザーガイド」の「リソース検出の](https://docs.aws.amazon.com/vpc/latest/ipam/res-disc-work-with.html)操 作」を参照してください。

• API の詳細については、「 コマンドリファレンス<u>[DeleteIpamResourceDiscovery](https://awscli.amazonaws.com/v2/documentation/api/latest/reference/ec2/delete-ipam-resource-discovery.html)</u>」の「」を参 照してください。 AWS CLI

#### **delete-ipam-scope**

次の例は、delete-ipam-scope を使用する方法を説明しています。

AWS CLI

IPAM スコープを削除するには

次のdelete-ipam-scope例では、IPAM を削除します。

```
aws ec2 delete-ipam-scope \ 
     --ipam-scope-id ipam-scope-01c1ebab2b63bd7e4
```
出力:

```
{ 
     "IpamScope": { 
         "OwnerId": "123456789012", 
         "IpamScopeId": "ipam-scope-01c1ebab2b63bd7e4", 
         "IpamScopeArn": "arn:aws:ec2::123456789012:ipam-scope/ipam-
scope-01c1ebab2b63bd7e4", 
         "IpamArn": "arn:aws:ec2::123456789012:ipam/ipam-08440e7a3acde3908", 
         "IpamRegion": "us-east-1", 
         "IpamScopeType": "private", 
         "IsDefault": false, 
         "Description": "Example description", 
         "PoolCount": 0, 
         "State": "delete-in-progress" 
     }
}
```
詳細については、「Amazon VPC IPAM [ユーザーガイド」の「スコープの](https://docs.aws.amazon.com/vpc/latest/ipam/delete-scope-ipam.html)削除」を参照してくだ さい。

• API の詳細については、「 コマンドリファレンス[DeleteIpamScope](https://awscli.amazonaws.com/v2/documentation/api/latest/reference/ec2/delete-ipam-scope.html)」の「」を参照してくださ い。 AWS CLI

#### **delete-ipam**

次の例は、delete-ipam を使用する方法を説明しています。

AWS CLI

IPAM を削除するには

次のdelete-ipam例では、IPAM を削除します。

```
aws ec2 delete-ipam \ 
     --ipam-id ipam-036486dfa6af58ee0
```

```
{ 
     "Ipam": { 
          "OwnerId": "123456789012", 
          "IpamId": "ipam-036486dfa6af58ee0", 
          "IpamArn": "arn:aws:ec2::123456789012:ipam/ipam-036486dfa6af58ee0", 
          "IpamRegion": "us-east-1", 
          "PublicDefaultScopeId": "ipam-scope-071b8042b0195c183", 
          "PrivateDefaultScopeId": "ipam-scope-0807405dece705a30", 
          "ScopeCount": 2, 
          "OperatingRegions": [ 
              { 
                   "RegionName": "us-east-1" 
              }, 
\{\hspace{.8cm},\hspace{.8cm}\} "RegionName": "us-east-2" 
              }, 
              { 
                   "RegionName": "us-west-1" 
 } 
          ], 
          "State": "delete-in-progress" 
     }
}
```
詳細については、「Amazon VPC [IPAMユ](https://docs.aws.amazon.com/vpc/latest/ipam/delete-ipam.html)ーザーガイド」の「IPAM の削除」を参照してくださ い。

• API の詳細については、「 コマンドリファレンス[DeleteIpam](https://awscli.amazonaws.com/v2/documentation/api/latest/reference/ec2/delete-ipam.html)」の「」を参照してください。 AWS CLI

# **delete-key-pair**

次の例は、delete-key-pair を使用する方法を説明しています。

AWS CLI

キーペアを削除するには

次のdelete-key-pair例では、指定されたキーペアを削除します。

aws ec2 delete-key-pair \
--key-name my-key-pair

出力:

```
{ 
     "Return": true, 
     "KeyPairId": "key-03c8d3aceb53b507"
}
```
詳細については、「 コマンドラインインターフェイスユーザーガイド」[の「キーペアの作成と削](https://docs.aws.amazon.com/cli/latest/userguide/cli-ec2-keypairs.html) [除](https://docs.aws.amazon.com/cli/latest/userguide/cli-ec2-keypairs.html)」を参照してください。 AWS

• API の詳細については、「 コマンドリファレンス[DeleteKeyPair」](https://awscli.amazonaws.com/v2/documentation/api/latest/reference/ec2/delete-key-pair.html)の「」を参照してくださ い。 AWS CLI

## **delete-launch-template-versions**

次の例は、delete-launch-template-versions を使用する方法を説明しています。

AWS CLI

```
起動テンプレートのバージョンを削除するには
```
この例では、指定された起動テンプレートのバージョンを削除します。

コマンド:

```
aws ec2 delete-launch-template-versions --launch-template-id lt-0abcd290751193123 --
versions 1
```

```
{ 
   "UnsuccessfullyDeletedLaunchTemplateVersions": [], 
   "SuccessfullyDeletedLaunchTemplateVersions": [ 
      \{ "LaunchTemplateName": "TestVersion", 
            "VersionNumber": 1, 
            "LaunchTemplateId": "lt-0abcd290751193123" 
       }
```
}

]

• API の詳細については、「 コマンドリファレンス[DeleteLaunchTemplateVersions」](https://awscli.amazonaws.com/v2/documentation/api/latest/reference/ec2/delete-launch-template-versions.html)の「」を参 照してください。 AWS CLI

### **delete-launch-template**

次の例は、delete-launch-template を使用する方法を説明しています。

AWS CLI

起動テンプレートを削除するには

次の例では、指定した起動テンプレートを削除しています。

コマンド:

aws ec2 delete-launch-template --launch-template-id lt-0abcd290751193123

出力:

```
{ 
   "LaunchTemplate": { 
       "LatestVersionNumber": 2, 
       "LaunchTemplateId": "lt-0abcd290751193123", 
       "LaunchTemplateName": "TestTemplate", 
       "DefaultVersionNumber": 2, 
       "CreatedBy": "arn:aws:iam::123456789012:root", 
       "CreateTime": "2017-11-23T16:46:25.000Z" 
   }
}
```
• API の詳細については、「 コマンドリファレンス[DeleteLaunchTemplate」](https://awscli.amazonaws.com/v2/documentation/api/latest/reference/ec2/delete-launch-template.html)の「」を参照してく ださい。 AWS CLI

### **delete-local-gateway-route-table-virtual-interface-group-association**

次の例は、delete-local-gateway-route-table-virtual-interface-groupassociation を使用する方法を説明しています。

## AWS CLI

ローカルゲートウェイルートテーブルと仮想インターフェイス (VIFsグループの関連付けを解除 するには

次のdelete-local-gateway-route-table-virtual-interface-groupassociation例では、指定されたローカルゲートウェイルートテーブルと VIF グループ間の関 連付けを削除します。

```
aws ec2 delete-local-gateway-route-table-virtual-interface-group-association \ 
     --local-gateway-route-table-virtual-interface-group-association-id lgw-vif-grp-
assoc-exampleid12345678
```
出力:

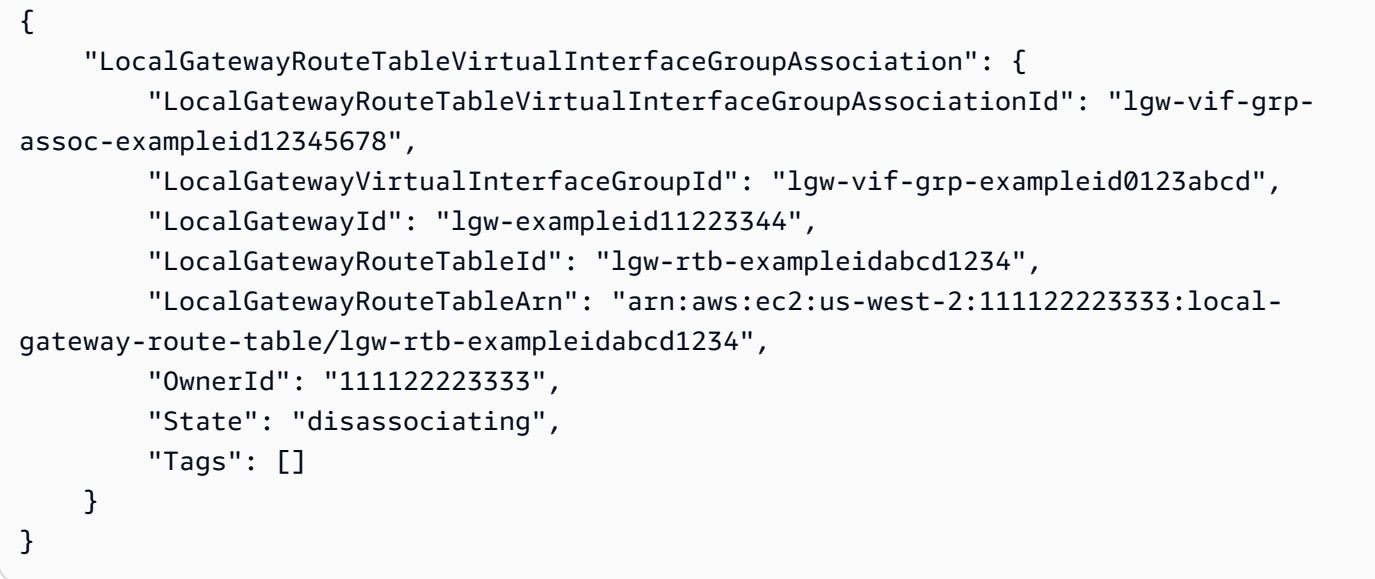

詳細については、「Outposts ユーザーガイ[ド」の「VIF グループの関連付け](https://docs.aws.amazon.com/outposts/latest/userguide/routing.html#vif-group-associations)」を参照してくださ い。 AWS

• API の詳細については、「 コマンドリファレン

ス[DeleteLocalGatewayRouteTableVirtualInterfaceGroupAssociation」](https://awscli.amazonaws.com/v2/documentation/api/latest/reference/ec2/delete-local-gateway-route-table-virtual-interface-group-association.html)の「」を参照してくださ い。 AWS CLI

# **delete-local-gateway-route-table-vpc-association**

次の例は、delete-local-gateway-route-table-vpc-association を使用する方法を説明 しています。

AWS CLI

VPC からローカルゲートウェイルートテーブルの関連付けを解除するには

次のdelete-local-gateway-route-table-vpc-association例では、指定されたローカ ルゲートウェイルートテーブルと VPC 間の関連付けを削除します。

```
aws ec2 delete-local-gateway-route-table-vpc-association \ 
     --local-gateway-route-table-vpc-association-id vpc-example0123456789
```
出力:

```
{ 
     "LocalGatewayRouteTableVpcAssociation": { 
         "LocalGatewayRouteTableVpcAssociationId": "lgw-vpc-assoc-abcd1234wxyz56789", 
         "LocalGatewayRouteTableId": "lgw-rtb-abcdefg1234567890", 
         "LocalGatewayRouteTableArn": "arn:aws:ec2:us-west-2:555555555555:local-
gateway-route-table/lgw-rtb-abcdefg1234567890", 
         "LocalGatewayId": "lgw-exampleid01234567", 
         "VpcId": "vpc-example0123456789", 
         "OwnerId": "555555555555", 
         "State": "disassociating" 
     }
}
```
詳細については、[「Outposts ユーザーガイド」の「VPC の関連付け](https://docs.aws.amazon.com/outposts/latest/userguide/routing.html#vpc-associations)AWS 」を参照してくださ い。

• API の詳細については、「 コマンドリファレン ス[DeleteLocalGatewayRouteTableVpcAssociation」](https://awscli.amazonaws.com/v2/documentation/api/latest/reference/ec2/delete-local-gateway-route-table-vpc-association.html)の「」を参照してください。 AWS CLI

# **delete-local-gateway-route-table**

次の例は、delete-local-gateway-route-table を使用する方法を説明しています。

AWS CLI

ローカルゲートウェイルートテーブルを削除するには

次のdelete-local-gateway-route-table例では、ダイレクト VPC ルーティングモードで ローカルゲートウェイルートテーブルを作成します。

```
aws ec2 delete-local-gateway-route-table \ 
     --local-gateway-route-table-id lgw-rtb-abcdefg1234567890
```
出力:

```
{ 
     "LocalGatewayRouteTable": { 
         "LocalGatewayRouteTableId": "lgw-rtb-abcdefg1234567890", 
         "LocalGatewayRouteTableArn": "arn:aws:ec2:us-west-2:111122223333:local-
gateway-route-table/lgw-rtb-abcdefg1234567890", 
         "LocalGatewayId": "lgw-1a2b3c4d5e6f7g8h9", 
         "OutpostArn": "arn:aws:outposts:us-west-2:111122223333:outpost/
op-021345abcdef67890", 
         "OwnerId": "111122223333", 
         "State": "deleting", 
         "Tags": [], 
         "Mode": "direct-vpc-routing" 
     }
}
```
詳細については、「AWS Outposts ユーザーガイド」の「[ローカルゲートウェイテーブル」](https://docs.aws.amazon.com/outposts/latest/userguide/routing.html)を参 照してください。

• API の詳細については、「 コマンドリファレンス[DeleteLocalGatewayRouteTable」](https://awscli.amazonaws.com/v2/documentation/api/latest/reference/ec2/delete-local-gateway-route-table.html)の「」を 参照してください。 AWS CLI

## **delete-local-gateway-route**

次の例は、delete-local-gateway-route を使用する方法を説明しています。

AWS CLI

ローカルゲートウェイルートテーブルからルートを削除するには

次のdelete-local-gateway-route例では、指定されたローカルゲートウェイルートテーブ ルから指定されたルートを削除します。

```
aws ec2 delete-local-gateway-route \ 
     --destination-cidr-block 0.0.0.0/0 \ 
     --local-gateway-route-table-id lgw-rtb-059615ef7dEXAMPLE
```
# 出力:

```
{ 
     "Route": { 
         "DestinationCidrBlock": "0.0.0.0/0", 
         "LocalGatewayVirtualInterfaceGroupId": "lgw-vif-grp-07145b276bEXAMPLE", 
         "Type": "static", 
         "State": "deleted", 
          "LocalGatewayRouteTableId": "lgw-rtb-059615ef7EXAMPLE" 
     }
}
```
• API の詳細については、「 コマンドリファレンス[DeleteLocalGatewayRoute」](https://awscli.amazonaws.com/v2/documentation/api/latest/reference/ec2/delete-local-gateway-route.html)の「」を参照し てください。 AWS CLI

# **delete-managed-prefix-list**

次の例は、delete-managed-prefix-list を使用する方法を説明しています。

AWS CLI

プレフィックスリストを削除するには

次のdelete-managed-prefix-list例では、指定されたプレフィックスリストを削除しま す。

```
aws ec2 delete-managed-prefix-list \ 
     --prefix-list-id pl-0123456abcabcabc1
```

```
{ 
     "PrefixList": { 
         "PrefixListId": "pl-0123456abcabcabc1", 
         "AddressFamily": "IPv4", 
         "State": "delete-in-progress", 
         "PrefixListArn": "arn:aws:ec2:us-west-2:123456789012:prefix-list/
pl-0123456abcabcabc1", 
          "PrefixListName": "test", 
         "MaxEntries": 10, 
          "Version": 1, 
         "OwnerId": "123456789012"
```
}

}

詳細については、「Amazon VPC ユーザーガイ[ド」の「マネージドプレフィックスリスト](https://docs.aws.amazon.com/vpc/latest/userguide/managed-prefix-lists.html)」を参 照してください。

• API の詳細については、「 コマンドリファレンス[DeleteManagedPrefixList」](https://awscli.amazonaws.com/v2/documentation/api/latest/reference/ec2/delete-managed-prefix-list.html)の「」を参照して ください。 AWS CLI

#### **delete-nat-gateway**

次の例は、delete-nat-gateway を使用する方法を説明しています。

AWS CLI

NAT ゲートウェイを削除するには

この例では、NAT ゲートウェイ を削除しますnat-04ae55e711cec5680。

コマンド:

aws ec2 delete-nat-gateway --nat-gateway-id nat-04ae55e711cec5680

出力:

```
{ 
    "NatGatewayId": "nat-04ae55e711cec5680"
}
```
• API の詳細については、「 コマンドリファレンス[DeleteNatGateway」](https://awscli.amazonaws.com/v2/documentation/api/latest/reference/ec2/delete-nat-gateway.html)の「」を参照してくだ さい。 AWS CLI

#### **delete-network-acl-entry**

次の例は、delete-network-acl-entry を使用する方法を説明しています。

AWS CLI

ネットワーク ACL エントリを削除するには

この例では、指定されたネットワーク ACL から進入ルール番号 100 を削除します。コマンドが 成功した場合、出力は返りません。

## コマンド:

```
aws ec2 delete-network-acl-entry --network-acl-id acl-5fb85d36 --ingress --rule-
number 100
```
• API の詳細については、「 コマンドリファレンス[DeleteNetworkAclEntry](https://awscli.amazonaws.com/v2/documentation/api/latest/reference/ec2/delete-network-acl-entry.html)」の「」を参照してく ださい。 AWS CLI

### **delete-network-acl**

次の例は、delete-network-acl を使用する方法を説明しています。

AWS CLI

ネットワーク ACL を削除するには

この例では、指定されたネットワーク ACL を削除します。コマンドが成功した場合、出力は返り ません。

コマンド:

aws ec2 delete-network-acl --network-acl-id acl-5fb85d36

• API の詳細については、「 コマンドリファレンス[DeleteNetworkAcl](https://awscli.amazonaws.com/v2/documentation/api/latest/reference/ec2/delete-network-acl.html)」の「」を参照してくださ い。 AWS CLI

# **delete-network-insights-access-scope-analysis**

次の例は、delete-network-insights-access-scope-analysis を使用する方法を説明して います。

AWS CLI

ネットワークアクセススコープ分析を削除するには

次のdelete-network-insights-access-scope-analysis例では、指定されたネットワー クアクセススコープ分析を削除します。

```
aws ec2 delete-network-insights-access-scope-analysis \ 
     --network-insights-access-scope-analysis-id nisa-01234567891abcdef
```
# 出力:

```
{ 
     "NetworkInsightsAccessScopeAnalysisId": "nisa-01234567891abcdef
}
```
詳細については、[「Network Access Analyzer ガイド」の「 AWS CLI を使用した Network](https://docs.aws.amazon.com/vpc/latest/network-access-analyzer/getting-started-cli.html)  [Access Analyzer の開始方](https://docs.aws.amazon.com/vpc/latest/network-access-analyzer/getting-started-cli.html)法」を参照してください。

• API の詳細については、「 コマンドリファレン ス[DeleteNetworkInsightsAccessScopeAnalysis](https://awscli.amazonaws.com/v2/documentation/api/latest/reference/ec2/delete-network-insights-access-scope-analysis.html)」の「」を参照してください。 AWS CLI

# **delete-network-insights-access-scope**

次の例は、delete-network-insights-access-scope を使用する方法を説明しています。

AWS CLI

ネットワークアクセススコープを削除するには

次のdelete-network-insights-access-scope例では、指定されたネットワークアクセス スコープを削除します。

```
aws ec2 delete-network-insights-access-scope \ 
     --network-insights-access-scope-id nis-123456789abc01234
```
出力:

```
{ 
     "NetworkInsightsAccessScopeId": "nis-123456789abc01234"
}
```
詳細については、[「Network Access Analyzer ガイド」の「 AWS CLI を使用した Network](https://docs.aws.amazon.com/vpc/latest/network-access-analyzer/getting-started-cli.html)  [Access Analyzer の開始方](https://docs.aws.amazon.com/vpc/latest/network-access-analyzer/getting-started-cli.html)法」を参照してください。

• API の詳細については、「 コマンドリファレンス[DeleteNetworkInsightsAccessScope」](https://awscli.amazonaws.com/v2/documentation/api/latest/reference/ec2/delete-network-insights-access-scope.html)の「」 を参照してください。 AWS CLI

# **delete-network-insights-analysis**

次の例は、delete-network-insights-analysis を使用する方法を説明しています。

## AWS CLI

## パス分析を削除するには

次のdelete-network-insights-analysis例では、指定された分析を削除します。

```
aws ec2 delete-network-insights-analysis \ 
     --network-insights-analysis-id nia-02207aa13eb480c7a
```
出力:

```
{ 
     "NetworkInsightsAnalysisId": "nia-02207aa13eb480c7a"
}
```
詳細については、「Reachability Analyzer [ガイド」の「 AWS CLI の使用開始」](https://docs.aws.amazon.com/vpc/latest/reachability/getting-started-cli.html)を参照してくだ さい。

• API の詳細については、「 コマンドリファレンス[DeleteNetworkInsightsAnalysis」](https://awscli.amazonaws.com/v2/documentation/api/latest/reference/ec2/delete-network-insights-analysis.html)の「」を参 照してください。 AWS CLI

## **delete-network-insights-path**

次の例は、delete-network-insights-path を使用する方法を説明しています。

AWS CLI

パスを削除するには

次のdelete-network-insights-path例では、指定されたパスを削除します。パスを削除す る前に、 delete-network-insights-analysis コマンドを使用してすべての分析を削除す る必要があります。

```
aws ec2 delete-network-insights-path \ 
     --network-insights-path-id nip-0b26f224f1d131fa8
```

```
{ 
     "NetworkInsightsPathId": "nip-0b26f224f1d131fa8"
}
```
詳細については、「Reachability Analyzer [ガイド」の「 AWS CLI の使用開始」](https://docs.aws.amazon.com/vpc/latest/reachability/getting-started-cli.html)を参照してくだ さい。

• API の詳細については、「 コマンドリファレンス[DeleteNetworkInsightsPath」](https://awscli.amazonaws.com/v2/documentation/api/latest/reference/ec2/delete-network-insights-path.html)の「」を参照し てください。 AWS CLI

### **delete-network-interface-permission**

次の例は、delete-network-interface-permission を使用する方法を説明しています。

AWS CLI

ネットワークインターフェイスのアクセス許可を削除するには

この例では、指定されたネットワークインターフェイスのアクセス許可を削除します。

コマンド:

```
aws ec2 delete-network-interface-permission --network-interface-permission-id eni-
perm-06fd19020ede149ea
```
出力:

```
{ 
   "Return": true
}
```
• API の詳細については、「 コマンドリファレンス[DeleteNetworkInterfacePermission」](https://awscli.amazonaws.com/v2/documentation/api/latest/reference/ec2/delete-network-interface-permission.html)の「」 を参照してください。 AWS CLI

## **delete-network-interface**

次の例は、delete-network-interface を使用する方法を説明しています。

AWS CLI

ネットワークインターフェイスを削除するには

この例では、指定されたネットワークインターフェイスを削除します。コマンドが成功した場 合、出力は返りません。

# コマンド:

```
一般的なシナリオのシナリオ 2162
```
aws ec2 delete-network-interface --network-interface-id eni-e5aa89a3

• API の詳細については、「 コマンドリファレンス[DeleteNetworkInterface](https://awscli.amazonaws.com/v2/documentation/api/latest/reference/ec2/delete-network-interface.html)」の「」を参照して ください。 AWS CLI

#### **delete-placement-group**

次の例は、delete-placement-group を使用する方法を説明しています。

AWS CLI

プレイスメントグループを削除するには

このコマンド例では、指定されたプレイスメントグループを削除します。

コマンド:

aws ec2 delete-placement-group --group-name my-cluster

• API の詳細については、「 コマンドリファレンス[DeletePlacementGroup」](https://awscli.amazonaws.com/v2/documentation/api/latest/reference/ec2/delete-placement-group.html)の「」を参照して ください。 AWS CLI

### **delete-queued-reserved-instances**

次の例は、delete-queued-reserved-instances を使用する方法を説明しています。

AWS CLI

キューに入れられた購入を削除するには

次のdelete-queued-reserved-instances例では、指定されたリザーブドインスタンスを削 除し、購入キューに入れています。

```
aws ec2 delete-queued-reserved-instances \ 
     --reserved-instances-ids af9f760e-6f91-4559-85f7-4980eexample
```
出力:

{

```
 "SuccessfulQueuedPurchaseDeletions": [ 
         { 
              "ReservedInstancesId": "af9f760e-6f91-4559-85f7-4980eexample" 
         } 
     ], 
     "FailedQueuedPurchaseDeletions": []
}
```
• API の詳細については、「 コマンドリファレンス[DeleteQueuedReservedInstances」](https://awscli.amazonaws.com/v2/documentation/api/latest/reference/ec2/delete-queued-reserved-instances.html)の「」を 参照してください。 AWS CLI

### **delete-route-table**

次の例は、delete-route-table を使用する方法を説明しています。

AWS CLI

ルートテーブルを削除するには

この例では、指定されたルートテーブルを削除します。コマンドが成功した場合、出力は返りま せん。

コマンド:

aws ec2 delete-route-table --route-table-id rtb-22574640

• API の詳細については、「 コマンドリファレンス[DeleteRouteTable」](https://awscli.amazonaws.com/v2/documentation/api/latest/reference/ec2/delete-route-table.html)の「」を参照してくださ い。 AWS CLI

## **delete-route**

次の例は、delete-route を使用する方法を説明しています。

AWS CLI

ルートを削除するには

この例では、指定されたルートテーブルから指定されたルートを削除します。コマンドが成功し た場合、出力は返りません。

## コマンド:

```
aws ec2 delete-route --route-table-id rtb-22574640 --destination-cidr-block 
  0.0.0.0/0
```
• API の詳細については、「 コマンドリファレンス[DeleteRoute」](https://awscli.amazonaws.com/v2/documentation/api/latest/reference/ec2/delete-route.html)の「」を参照してください。 AWS CLI

#### **delete-security-group**

次の例は、delete-security-group を使用する方法を説明しています。

AWS CLI

[EC2-Classic] セキュリティグループを削除するには

この例では、MySecurityGroup という名前のセキュリティグループを削除します。コマンドが 成功した場合、出力は返りません。

## コマンド:

aws ec2 delete-security-group --group-name MySecurityGroup

[EC2-VPC] セキュリティグループを削除するには

この例では、sg-903004f8 という ID のセキュリティグループを削除します。EC2-VPC 用セ キュリティグループは名前では参照できないことに注意してください。コマンドが成功した場 合、出力は返りません。

コマンド:

aws ec2 delete-security-group --group-id sg-903004f8

詳細については、「AWS コマンドラインインターフェイスユーザーガイド」でセキュリティグ ループの使用方法を参照してください。

• API の詳細については、「 コマンドリファレンス[DeleteSecurityGroup](https://awscli.amazonaws.com/v2/documentation/api/latest/reference/ec2/delete-security-group.html)」の「」を参照してくだ さい。 AWS CLI

#### **delete-snapshot**

次の例は、delete-snapshot を使用する方法を説明しています。

### AWS CLI

スナップショットを削除するには

このコマンド例は、スナップショット ID が snap-1234567890abcdef0 のスナップショットを 削除します。コマンドが成功した場合、出力は返りません。

#### コマンド:

aws ec2 delete-snapshot --snapshot-id snap-1234567890abcdef0

• API の詳細については、「 コマンドリファレンス[DeleteSnapshot](https://awscli.amazonaws.com/v2/documentation/api/latest/reference/ec2/delete-snapshot.html)」の「」を参照してくださ い。 AWS CLI

#### **delete-spot-datafeed-subscription**

次の例は、delete-spot-datafeed-subscription を使用する方法を説明しています。

### AWS CLI

スポットインスタンスのデータフィードサブスクリプションをキャンセルするには

このコマンド例では、アカウントのスポットデータフィードサブスクリプションを削除します。 コマンドが成功した場合、出力は返りません。

#### コマンド:

aws ec2 delete-spot-datafeed-subscription

• API の詳細については、「 コマンドリファレンス[DeleteSpotDatafeedSubscription」](https://awscli.amazonaws.com/v2/documentation/api/latest/reference/ec2/delete-spot-datafeed-subscription.html)の「」を 参照してください。 AWS CLI

### **delete-subnet-cidr-reservation**

次の例は、delete-subnet-cidr-reservation を使用する方法を説明しています。

AWS CLI

サブネット CIDR 予約を削除するには

次のdelete-subnet-cidr-reservation例では、指定されたサブネット CIDR 予約を削除し ます。

```
aws ec2 delete-subnet-cidr-reservation \ 
     --subnet-cidr-reservation-id scr-044f977c4eEXAMPLE
```
出力:

```
{ 
     "DeletedSubnetCidrReservation": { 
         "SubnetCidrReservationId": "scr-044f977c4eEXAMPLE", 
         "SubnetId": "subnet-03c51e2e6cEXAMPLE", 
          "Cidr": "10.1.0.16/28", 
          "ReservationType": "prefix", 
         "OwnerId": "123456789012" 
     }
}
```
詳細については、Amazon VPC ユーザーガイド[のサブネット CIDR の予約](https://docs.aws.amazon.com/vpc/latest/userguide/subnet-cidr-reservation.html)を参照してください。

• API の詳細については、「 コマンドリファレンス[DeleteSubnetCidrReservation」](https://awscli.amazonaws.com/v2/documentation/api/latest/reference/ec2/delete-subnet-cidr-reservation.html)の「」を参照 してください。 AWS CLI

### **delete-subnet**

次の例は、delete-subnet を使用する方法を説明しています。

AWS CLI

サブネットを削除するには

この例では、指定されたサブネットを削除します。コマンドが成功した場合、出力は返りませ ん。

コマンド:

aws ec2 delete-subnet --subnet-id subnet-9d4a7b6c

• API の詳細については、「 コマンドリファレンス[DeleteSubnet」](https://awscli.amazonaws.com/v2/documentation/api/latest/reference/ec2/delete-subnet.html)の「」を参照してください。 AWS CLI

#### **delete-tags**

次の例は、delete-tags を使用する方法を説明しています。

### AWS CLI

例 1: リソースからタグを削除するには

次のdelete-tags例では、指定したイメージStack=Testから タグを削除します。値とキー名 の両方を指定すると、タグの値が指定された値と一致する場合にのみタグが削除されます。

```
aws ec2 delete-tags \ 
     --resources ami-1234567890abcdef0 \ 
     --tags Key=Stack,Value=Test
```
タグの値を指定するのはオプションです。次のdelete-tags例では、タグのタグ値に関係な く、指定されたインスタンスpurposeからキー名を持つタグを削除します。

```
aws ec2 delete-tags \ 
     --resources i-1234567890abcdef0 \ 
     --tags Key=purpose
```
空の文字列をタグ値として指定すると、タグの値が空の文字列である場合にのみタグが削除され ます。次のdelete-tags例では、削除するタグのタグ値として空の文字列を指定します。

```
aws ec2 delete-tags \ 
     --resources i-1234567890abcdef0 \ 
     --tags Key=Name,Value=
```
例 2: 複数のリソースからタグを削除するには

次のdelete-tags例では、インスタンスと AMI の両方からタグ「Purpose=Test」を削除しま す。前の例に示すように、 コマンドからタグ値を省略できます。

```
aws ec2 delete-tags \ 
     --resources i-1234567890abcdef0 ami-1234567890abcdef0 \ 
     --tags Key=Purpose
```
• API の詳細については、「 コマンドリファレンス[DeleteTags](https://awscli.amazonaws.com/v2/documentation/api/latest/reference/ec2/delete-tags.html)」の「」を参照してください。 AWS CLI

# **delete-traffic-mirror-filter-rule**

次の例は、delete-traffic-mirror-filter-rule を使用する方法を説明しています。

```
一般的なシナリオのシナリオ 2168
```
## AWS CLI

# トラフィックミラーフィルタールールを削除するには

次のdelete-traffic-mirror-filter-rule例では、指定されたトラフィックミラーフィル タールールを削除します。

```
aws ec2 delete-traffic-mirror-filter-rule \ 
     --traffic-mirror-filter-rule-id tmfr-081f71283bEXAMPLE
```
出力:

```
{ 
     "TrafficMirrorFilterRuleId": "tmfr-081f71283bEXAMPLE"
}
```
詳細については、[トラフィックミラーリングガイドの「トラフィックミラーフィルタルールの変](https://docs.aws.amazon.com/vpc/latest/mirroring/traffic-mirroring-filter.html#modify-traffic-mirroring-filter-rules) [更](https://docs.aws.amazon.com/vpc/latest/mirroring/traffic-mirroring-filter.html#modify-traffic-mirroring-filter-rules)AWS 」を参照してください。

• API の詳細については、「 コマンドリファレンス[DeleteTrafficMirrorFilterRule」](https://awscli.amazonaws.com/v2/documentation/api/latest/reference/ec2/delete-traffic-mirror-filter-rule.html)の「」を参照 してください。 AWS CLI

# **delete-traffic-mirror-filter**

次の例は、delete-traffic-mirror-filter を使用する方法を説明しています。

AWS CLI

トラフィックミラーフィルターを削除するには

次のdelete-traffic-mirror-filter例では、指定されたトラフィックミラーフィルターを 削除します。

```
aws ec2 delete-traffic-mirror-filter \ 
     --traffic-mirror-filter-id tmf-0be0b25fcdEXAMPLE
```

```
{ 
     "TrafficMirrorFilterId": "tmf-0be0b25fcdEXAMPLE"
}
```
詳細については、[「 Traffic Mirroring Guide」の「](https://docs.aws.amazon.com/vpc/latest/mirroring/traffic-mirroring-filter.html#delete-traffic-mirroring-filter)Delete a AWS Traffic Mirror Filter」を参照して ください。

• API の詳細については、「 コマンドリファレンス[DeleteTrafficMirrorFilter」](https://awscli.amazonaws.com/v2/documentation/api/latest/reference/ec2/delete-traffic-mirror-filter.html)の「」を参照して ください。 AWS CLI

## **delete-traffic-mirror-session**

次の例は、delete-traffic-mirror-session を使用する方法を説明しています。

AWS CLI

トラフィックミラーセッションを削除するには

次のdelete-traffic-mirror-session例では、指定されたトラフィックミラーセッションを 削除します。

aws ec2 delete-traffic-mirror-session \ --traffic-mirror-session-id tms-0af3141ce5EXAMPLE

出力:

```
{ 
     "TrafficMirrorSessionId": "tms-0af3141ce5EXAMPLE"
}
```
詳細については、[「 Traffic Mirroring Guide」の「Delete a Traffic Mirror SessionA](https://docs.aws.amazon.com/vpc/latest/mirroring/traffic-mirroring-session.html#delete-traffic-mirroring-session)WS 」を参照し てください。

• API の詳細については、「 コマンドリファレンス[DeleteTrafficMirrorSession」](https://awscli.amazonaws.com/v2/documentation/api/latest/reference/ec2/delete-traffic-mirror-session.html)の「」を参照し てください。 AWS CLI

#### **delete-traffic-mirror-target**

次の例は、delete-traffic-mirror-target を使用する方法を説明しています。

AWS CLI

トラフィックミラーターゲットを削除するには

次のdelete-traffic-mirror-target例では、指定されたトラフィックミラーターゲットを 削除します。

```
aws ec2 delete-traffic-mirror-target \ 
     --traffic-mirror-target-id tmt-060f48ce9EXAMPLE
```
出力:

```
{ 
     "TrafficMirrorTargetId": "tmt-060f48ce9EXAMPLE"
}
```
詳細については、[「 Traffic Mirroring Guide」の「](https://docs.aws.amazon.com/vpc/latest/mirroring/traffic-mirroring-target.html#delete-traffic-mirroring-target)Delete a AWS Traffic Mirror Target」を参照し てください。

• API の詳細については、「 コマンドリファレンス[DeleteTrafficMirrorTarget」](https://awscli.amazonaws.com/v2/documentation/api/latest/reference/ec2/delete-traffic-mirror-target.html)の「」を参照して ください。 AWS CLI

### **delete-transit-gateway-connect-peer**

次の例は、delete-transit-gateway-connect-peer を使用する方法を説明しています。

AWS CLI

Transit Gateway Connect ピアを削除するには

```
次のdelete-transit-gateway-connect-peer例では、指定された Connect ピアを削除しま
す。
```

```
aws ec2 delete-transit-gateway-connect-peer \ 
     --transit-gateway-connect-peer-id tgw-connect-peer-0666adbac4EXAMPLE
```

```
{ 
     "TransitGatewayConnectPeer": { 
         "TransitGatewayAttachmentId": "tgw-attach-0f0927767cEXAMPLE", 
         "TransitGatewayConnectPeerId": "tgw-connect-peer-0666adbac4EXAMPLE", 
         "State": "deleting", 
         "CreationTime": "2021-10-13T03:35:17.000Z", 
         "ConnectPeerConfiguration": { 
             "TransitGatewayAddress": "10.0.0.234", 
              "PeerAddress": "172.31.1.11", 
              "InsideCidrBlocks": [
```

```
 "169.254.6.0/29" 
             ], 
             "Protocol": "gre", 
             "BgpConfigurations": [ 
\overline{a} "TransitGatewayAsn": 64512, 
                     "PeerAsn": 64512, 
                     "TransitGatewayAddress": "169.254.6.2", 
                     "PeerAddress": "169.254.6.1", 
                     "BgpStatus": "down" 
                 }, 
\overline{a} "TransitGatewayAsn": 64512, 
                     "PeerAsn": 64512, 
                     "TransitGatewayAddress": "169.254.6.3", 
                     "PeerAddress": "169.254.6.1", 
                     "BgpStatus": "down" 
 } 
 ] 
         } 
     }
}
```
詳細については、[「 Transit Gateways ガイド」の「Transit Gateway Connect アタッチメント」](https://docs.aws.amazon.com/vpc/latest/tgw/tgw-connect.html) [および「Transit Gateway Connect ピア」](https://docs.aws.amazon.com/vpc/latest/tgw/tgw-connect.html)を参照してください。

• API の詳細については、「 コマンドリファレンス[DeleteTransitGatewayConnectPeer」](https://awscli.amazonaws.com/v2/documentation/api/latest/reference/ec2/delete-transit-gateway-connect-peer.html)の「」 を参照してください。 AWS CLI

## **delete-transit-gateway-connect**

次の例は、delete-transit-gateway-connect を使用する方法を説明しています。

### AWS CLI

Transit Gateway Connect アタッチメントを削除するには

```
次のdelete-transit-gateway-connect例では、指定された Connect アタッチメントを削除
します。
```

```
aws ec2 delete-transit-gateway-connect \ 
     --transit-gateway-attachment-id tgw-attach-037012e5dcEXAMPLE
```
出力:

```
{ 
     "TransitGatewayConnect": { 
          "TransitGatewayAttachmentId": "tgw-attach-037012e5dcEXAMPLE", 
          "TransportTransitGatewayAttachmentId": "tgw-attach-0a89069f57EXAMPLE", 
          "TransitGatewayId": "tgw-02f776b1a7EXAMPLE", 
          "State": "deleting", 
          "CreationTime": "2021-03-09T19:59:17+00:00", 
          "Options": { 
              "Protocol": "gre" 
         } 
     }
}
```
詳細については、[「 Transit Gateways ガイド」の「Transit Gateway Connect アタッチメント」](https://docs.aws.amazon.com/vpc/latest/tgw/tgw-connect.html) [および「Transit Gateway Connect ピア」](https://docs.aws.amazon.com/vpc/latest/tgw/tgw-connect.html)を参照してください。

• API の詳細については、「 コマンドリファレンス[DeleteTransitGatewayConnect](https://awscli.amazonaws.com/v2/documentation/api/latest/reference/ec2/delete-transit-gateway-connect.html)」の「」を参 照してください。 AWS CLI

# **delete-transit-gateway-multicast-domain**

次の例は、delete-transit-gateway-multicast-domain を使用する方法を説明しています。

AWS CLI

トランジットゲートウェイマルチキャストドメインを削除するには

```
次のdelete-transit-gateway-multicast-domain例では、指定されたマルチキャストドメ
インを削除します。
```

```
aws ec2 delete-transit-gateway-multicast-domain \ 
     --transit-gateway-multicast-domain-id tgw-mcast-domain-0c4905cef7EXAMPLE
```

```
{ 
     "TransitGatewayMulticastDomain": { 
         "TransitGatewayMulticastDomainId": "tgw-mcast-domain-02bb79002bEXAMPLE", 
         "TransitGatewayId": "tgw-0d88d2d0d5EXAMPLE", 
         "State": "deleting",
```

```
 "CreationTime": "2019-11-20T22:02:03.000Z"
```

```
 }
}
```
詳細については、「 Transit Gateways ガイド」の[「マルチキャストドメインの管理」](https://docs.aws.amazon.com/vpc/latest/tgw/manage-domain.html)を参照して ください。

• API の詳細については、「 コマンドリファレンス[DeleteTransitGatewayMulticastDomain](https://awscli.amazonaws.com/v2/documentation/api/latest/reference/ec2/delete-transit-gateway-multicast-domain.html)」の 「」を参照してください。 AWS CLI

## **delete-transit-gateway-peering-attachment**

次の例は、delete-transit-gateway-peering-attachment を使用する方法を説明していま す。

AWS CLI

トランジットゲートウェイピアリングアタッチメントを削除するには

次のdelete-transit-gateway-peering-attachment例では、指定された Transit Gateway ピアリングアタッチメントを削除します。

```
aws ec2 delete-transit-gateway-peering-attachment \ 
     --transit-gateway-attachment-id tgw-attach-4455667788aabbccd
```

```
{ 
     "TransitGatewayPeeringAttachment": { 
          "TransitGatewayAttachmentId": "tgw-attach-4455667788aabbccd", 
          "RequesterTgwInfo": { 
              "TransitGatewayId": "tgw-123abc05e04123abc", 
              "OwnerId": "123456789012", 
              "Region": "us-west-2" 
         }, 
          "AccepterTgwInfo": { 
              "TransitGatewayId": "tgw-11223344aabbcc112", 
              "OwnerId": "123456789012", 
              "Region": "us-east-2" 
         }, 
         "State": "deleting", 
          "CreationTime": "2019-12-09T11:38:31.000Z"
```
}

}

詳細については、[「 Transit Gateways ガイド」の「Transit Gateway ピアリングアタッチメン](https://docs.aws.amazon.com/vpc/latest/tgw/tgw-peering.html) [ト](https://docs.aws.amazon.com/vpc/latest/tgw/tgw-peering.html)」を参照してください。

• API の詳細については、「 コマンドリファレンス[DeleteTransitGatewayPeeringAttachment」](https://awscli.amazonaws.com/v2/documentation/api/latest/reference/ec2/delete-transit-gateway-peering-attachment.html) の「」を参照してください。 AWS CLI

## **delete-transit-gateway-policy-table**

次の例は、delete-transit-gateway-policy-table を使用する方法を説明しています。

AWS CLI

トランジットゲートウェイポリシーテーブルを削除するには

次のdelete-transit-gateway-policy-table例では、指定された Transit Gateway ポリ シーテーブルを削除します。

```
aws ec2 delete-transit-gateway-policy-table \ 
     --transit-gateway-policy-table-id tgw-ptb-0a16f134b78668a81
```
出力:

```
\{ "TransitGatewayPolicyTables": [ 
          { 
              "TransitGatewayPolicyTableId": "tgw-ptb-0a16f134b78668a81", 
              "TransitGatewayId": "tgw-067f8505c18f0bd6e", 
              "State": "deleting", 
               "CreationTime": "2023-11-28T16:36:43+00:00", 
              "Tags": [] 
          } 
    \mathbf{I}}
```
詳細については、[「Transit Gateway ユーザーガイド」の「Transit Gateway ポリシーテーブル](https://docs.aws.amazon.com/vpc/latest/tgw/tgw-policy-tables.html)」 を参照してください。

• API の詳細については、「 コマンドリファレンス[DeleteTransitGatewayPolicyTable」](https://awscli.amazonaws.com/v2/documentation/api/latest/reference/ec2/delete-transit-gateway-policy-table.html)の「」を 参照してください。 AWS CLI

# **delete-transit-gateway-prefix-list-reference**

次の例は、delete-transit-gateway-prefix-list-reference を使用する方法を説明してい ます。

AWS CLI

プレフィックスリストリファレンスを削除するには

次のdelete-transit-gateway-prefix-list-reference例では、指定されたプレフィック スリストリファレンスを削除します。

```
aws ec2 delete-transit-gateway-prefix-list-reference \ 
     --transit-gateway-route-table-id tgw-rtb-0123456789abcd123 \ 
     --prefix-list-id pl-11111122222222333
```
出力:

```
{ 
     "TransitGatewayPrefixListReference": { 
          "TransitGatewayRouteTableId": "tgw-rtb-0123456789abcd123", 
         "PrefixListId": "pl-11111122222222333", 
          "PrefixListOwnerId": "123456789012", 
          "State": "deleting", 
          "Blackhole": false, 
          "TransitGatewayAttachment": { 
              "TransitGatewayAttachmentId": "tgw-attach-aabbccddaabbccaab", 
              "ResourceType": "vpc", 
              "ResourceId": "vpc-112233445566aabbc" 
         } 
     }
}
```
詳細については、「 Transit Gateways [ガイド」の「プレフィックスリストリファレンス」](https://docs.aws.amazon.com/vpc/latest/tgw/tgw-prefix-lists.html)を参照 してください。

• API の詳細については、「 コマンドリファレンス[DeleteTransitGatewayPrefixListReference](https://awscli.amazonaws.com/v2/documentation/api/latest/reference/ec2/delete-transit-gateway-prefix-list-reference.html)」 の「」を参照してください。 AWS CLI

## **delete-transit-gateway-route-table**

次の例は、delete-transit-gateway-route-table を使用する方法を説明しています。

AWS CLI

トランジットゲートウェイルートテーブルを削除するには

次のdelete-transit-gateway-route-table例では、指定された Transit Gateway ルート テーブルを削除します。

```
aws ec2 delete-transit-gateway-route-table \ 
     --transit-gateway-route-table-id tgw-rtb-0b6f6aaa01EXAMPLE
```
出力:

```
{ 
     "TransitGatewayRouteTable": { 
         "TransitGatewayRouteTableId": "tgw-rtb-0b6f6aaa01EXAMPLE", 
         "TransitGatewayId": "tgw-02f776b1a7EXAMPLE", 
         "State": "deleting", 
         "DefaultAssociationRouteTable": false, 
         "DefaultPropagationRouteTable": false, 
         "CreationTime": "2019-07-17T20:27:26.000Z" 
     }
}
```
詳細については、[「Transit Gateways ガイド」の「Transit Gateway ルートテーブル](https://docs.aws.amazon.com/vpc/latest/tgw/tgw-route-tables.html#delete-tgw-route-table)の削除」を 参照してください。

• API の詳細については、「 コマンドリファレンス[DeleteTransitGatewayRouteTable」](https://awscli.amazonaws.com/v2/documentation/api/latest/reference/ec2/delete-transit-gateway-route-table.html)の「」を 参照してください。 AWS CLI

## **delete-transit-gateway-route**

次の例は、delete-transit-gateway-route を使用する方法を説明しています。

AWS CLI

ルートテーブルから CIDR ブロックを削除するには

次のdelete-transit-gateway-route例では、指定されたトランジットゲートウェイルート テーブルから CIDR ブロックを削除します。

```
aws ec2 delete-transit-gateway-route \ 
    --transit-gateway-route-table-id tgw-rtb-0b6f6aaa01EXAMPLE \
```
--destination-cidr-block 10.0.2.0/24

## 出力:

```
{ 
     "Route": { 
         "DestinationCidrBlock": "10.0.2.0/24", 
         "TransitGatewayAttachments": [ 
\{\hspace{.1cm} \} "ResourceId": "vpc-0065acced4EXAMPLE", 
                  "TransitGatewayAttachmentId": "tgw-attach-0b5968d3b6EXAMPLE", 
                  "ResourceType": "vpc" 
 } 
         ], 
         "Type": "static", 
         "State": "deleted" 
     }
}
```
詳細については、「 Transit Gateways ガイド」の[「静的ルートの削除」](https://docs.aws.amazon.com/vpc/latest/tgw/tgw-route-tables.html#tgw-delete-static-route)を参照してください。

• API の詳細については、「 コマンドリファレンス[DeleteTransitGatewayRoute」](https://awscli.amazonaws.com/v2/documentation/api/latest/reference/ec2/delete-transit-gateway-route.html)の「」を参照 してください。 AWS CLI

### **delete-transit-gateway-vpc-attachment**

次の例は、delete-transit-gateway-vpc-attachment を使用する方法を説明しています。

AWS CLI

トランジットゲートウェイ VPC アタッチメントを削除するには

次のdelete-transit-gateway-vpc-attachment例では、指定された VPC アタッチメント を削除します。

```
aws ec2 delete-transit-gateway-vpc-attachment \ 
     --transit-gateway-attachment-id tgw-attach-0d2c54bdbEXAMPLE
```
出力:

{

"TransitGatewayVpcAttachment": {

```
 "TransitGatewayAttachmentId": "tgw-attach-0d2c54bdb3EXAMPLE", 
     "TransitGatewayId": "tgw-02f776b1a7EXAMPLE", 
     "VpcId": "vpc-0065acced4f61c651", 
     "VpcOwnerId": "111122223333", 
     "State": "deleting", 
     "CreationTime": "2019-07-17T16:04:27.000Z" 
 }
```
詳細については、「 Transit Gateways ガイド[」の「VPC アタッチメントの削除」](https://docs.aws.amazon.com/vpc/latest/tgw/tgw-vpc-attachments.html#delete-vpc-attachment)を参照してく ださい。

• API の詳細については、「 コマンドリファレンス[DeleteTransitGatewayVpcAttachment」](https://awscli.amazonaws.com/v2/documentation/api/latest/reference/ec2/delete-transit-gateway-vpc-attachment.html)の 「」を参照してください。 AWS CLI

#### **delete-transit-gateway**

次の例は、delete-transit-gateway を使用する方法を説明しています。

AWS CLI

}

トランジットゲートウェイを削除するには

次のdelete-transit-gateway例では、指定されたトランジットゲートウェイを削除します。

```
aws ec2 delete-transit-gateway \ 
     --transit-gateway-id tgw-01f04542b2EXAMPLE
```

```
{ 
     "TransitGateway": { 
         "TransitGatewayId": "tgw-01f04542b2EXAMPLE", 
         "State": "deleting", 
         "OwnerId": "123456789012", 
         "Description": "Example Transit Gateway", 
         "CreationTime": "2019-08-27T15:04:35.000Z", 
         "Options": { 
              "AmazonSideAsn": 64515, 
              "AutoAcceptSharedAttachments": "disable", 
              "DefaultRouteTableAssociation": "enable", 
              "AssociationDefaultRouteTableId": "tgw-rtb-0ce7a6948fEXAMPLE", 
              "DefaultRouteTablePropagation": "enable",
```

```
 "PropagationDefaultRouteTableId": "tgw-rtb-0ce7a6948fEXAMPLE", 
              "VpnEcmpSupport": "enable", 
              "DnsSupport": "enable" 
         } 
     }
}
```
詳細については、[「トランジットゲートウェイガイド」の「トランジットゲートウェイの削除](https://docs.aws.amazon.com/vpc/latest/tgw/tgw-transit-gateways.html#delete-tgw)」 を参照してください。

• API の詳細については、「 コマンドリファレンス[DeleteTransitGateway」](https://awscli.amazonaws.com/v2/documentation/api/latest/reference/ec2/delete-transit-gateway.html)の「」を参照してく ださい。 AWS CLI

# **delete-verified-access-endpoint**

次の例は、delete-verified-access-endpoint を使用する方法を説明しています。

AWS CLI

Verified Access エンドポイントを削除するには

次のdelete-verified-access-endpoint例では、指定された Verified Access エンドポイン トを削除します。

aws ec2 delete-verified-access-endpoint \ --verified-access-endpoint-id vae-066fac616d4d546f2

```
{ 
     "VerifiedAccessEndpoint": { 
         "VerifiedAccessInstanceId": "vai-0ce000c0b7643abea", 
         "VerifiedAccessGroupId": "vagr-0dbe967baf14b7235", 
         "VerifiedAccessEndpointId": "vae-066fac616d4d546f2", 
         "ApplicationDomain": "example.com", 
         "EndpointType": "network-interface", 
         "AttachmentType": "vpc", 
         "DomainCertificateArn": "arn:aws:acm:us-east-2:123456789012:certificate/
eb065ea0-26f9-4e75-a6ce-0a1a7EXAMPLE", 
         "EndpointDomain": "my-ava-
app.edge-00c3372d53b1540bb.vai-0ce000c0b7643abea.prod.verified-access.us-
east-2.amazonaws.com",
```

```
 "SecurityGroupIds": [ 
              "sg-004915970c4c8f13a" 
          ], 
          "NetworkInterfaceOptions": { 
              "NetworkInterfaceId": "eni-0aec70418c8d87a0f", 
              "Protocol": "https", 
              "Port": 443 
          }, 
          "Status": { 
              "Code": "deleting" 
          }, 
          "Description": "Testing Verified Access", 
          "CreationTime": "2023-08-25T20:54:43", 
          "LastUpdatedTime": "2023-08-25T22:46:32" 
     }
}
```
詳細については、[「Verified Access ユーザーガイド」の「Verified Access エンドポイント」](https://docs.aws.amazon.com/verified-access/latest/ug/verfied-access-endpoints.html)を参 照してください。 AWS

• API の詳細については、「 コマンドリファレンス[DeleteVerifiedAccessEndpoint](https://awscli.amazonaws.com/v2/documentation/api/latest/reference/ec2/delete-verified-access-endpoint.html)」の「」を参 照してください。 AWS CLI

## **delete-verified-access-group**

次の例は、delete-verified-access-group を使用する方法を説明しています。

AWS CLI

Verified Access グループを削除するには

```
次のdelete-verified-access-group例では、指定された Verified Access グループを削除し
ます。
```

```
aws ec2 delete-verified-access-group \ 
     --verified-access-group-id vagr-0dbe967baf14b7235
```
出力:

{

"VerifiedAccessGroup": {

```
 "VerifiedAccessGroupId": "vagr-0dbe967baf14b7235", 
         "VerifiedAccessInstanceId": "vai-0ce000c0b7643abea", 
         "Description": "Testing Verified Access", 
         "Owner": "123456789012", 
         "VerifiedAccessGroupArn": "arn:aws:ec2:us-east-2:123456789012:verified-
access-group/vagr-0dbe967baf14b7235", 
         "CreationTime": "2023-08-25T19:55:19", 
         "LastUpdatedTime": "2023-08-25T22:49:03", 
         "DeletionTime": "2023-08-26T00:58:31" 
     }
}
```
詳細については、[「Verified Access ユーザーガイド」の「Verified Access グループ」](https://docs.aws.amazon.com/verified-access/latest/ug/verified-access-groups.html)を参照して ください。 AWS

• API の詳細については、「 コマンドリファレンス[DeleteVerifiedAccessGroup](https://awscli.amazonaws.com/v2/documentation/api/latest/reference/ec2/delete-verified-access-group.html)」の「」を参照し てください。 AWS CLI

## **delete-verified-access-instance**

次の例は、delete-verified-access-instance を使用する方法を説明しています。

AWS CLI

Verified Access インスタンスを削除するには

次のdelete-verified-access-instance例では、指定された Verified Access インスタンス を削除します。

```
aws ec2 delete-verified-access-instance \ 
     --verified-access-instance-id vai-0ce000c0b7643abea
```

```
{ 
     "VerifiedAccessInstance": { 
         "VerifiedAccessInstanceId": "vai-0ce000c0b7643abea", 
         "Description": "Testing Verified Access", 
         "VerifiedAccessTrustProviders": [], 
         "CreationTime": "2023-08-25T18:27:56", 
         "LastUpdatedTime": "2023-08-26T01:00:18" 
     }
```
}

詳細については、[「Verified Access ユーザーガイド」の「Verified Access インスタンス」](https://docs.aws.amazon.com/verified-access/latest/ug/verified-access-instances.html)を参照 してください。 AWS

• API の詳細については、「 コマンドリファレンス[DeleteVerifiedAccessInstance](https://awscli.amazonaws.com/v2/documentation/api/latest/reference/ec2/delete-verified-access-instance.html)」の「」を参照 してください。 AWS CLI

### **delete-verified-access-trust-provider**

次の例は、delete-verified-access-trust-provider を使用する方法を説明しています。

AWS CLI

Verified Access 信頼プロバイダーを削除するには

次のdelete-verified-access-trust-provider例では、指定された Verified Access 信頼 プロバイダーを削除します。

```
aws ec2 delete-verified-access-trust-provider \ 
     --verified-access-trust-provider-id vatp-0bb32de759a3e19e7
```
出力:

```
{ 
     "VerifiedAccessTrustProvider": { 
         "VerifiedAccessTrustProviderId": "vatp-0bb32de759a3e19e7", 
         "Description": "Testing Verified Access", 
         "TrustProviderType": "user", 
         "UserTrustProviderType": "iam-identity-center", 
         "PolicyReferenceName": "idc", 
         "CreationTime": "2023-08-25T18:40:36", 
         "LastUpdatedTime": "2023-08-25T18:40:36" 
     }
}
```
詳細については、[Verified Access ユーザーガイドの「Verified Access の信頼プロバイダーA](https://docs.aws.amazon.com/verified-access/latest/ug/trust-providers.html)WS 」を参照してください。

• API の詳細については、「 コマンドリファレンス[DeleteVerifiedAccessTrustProvider」](https://awscli.amazonaws.com/v2/documentation/api/latest/reference/ec2/delete-verified-access-trust-provider.html)の「」 を参照してください。 AWS CLI

### **delete-volume**

次の例は、delete-volume を使用する方法を説明しています。

### AWS CLI

ボリュームを削除するには

このコマンド例では、ボリューム ID が の使用可能なボリュームを削除しま すvol-049df61146c4d7901。コマンドが成功した場合、出力は返りません。

コマンド:

aws ec2 delete-volume --volume-id vol-049df61146c4d7901

• API の詳細については、「 コマンドリファレンス[DeleteVolume](https://awscli.amazonaws.com/v2/documentation/api/latest/reference/ec2/delete-volume.html)」の「」を参照してください。 AWS CLI

## **delete-vpc-endpoint-connection-notifications**

次の例は、delete-vpc-endpoint-connection-notifications を使用する方法を説明してい ます。

### AWS CLI

エンドポイント接続通知を削除するには

この例では、指定されたエンドポイント接続通知を削除します。

コマンド:

```
aws ec2 delete-vpc-endpoint-connection-notifications --connection-notification-ids 
  vpce-nfn-008776de7e03f5abc
```
## 出力:

```
{ 
   "Unsuccessful": []
}
```
• API の詳細については、「 コマンドリファレンス[DeleteVpcEndpointConnectionNotifications」](https://awscli.amazonaws.com/v2/documentation/api/latest/reference/ec2/delete-vpc-endpoint-connection-notifications.html) の「」を参照してください。 AWS CLI

# **delete-vpc-endpoint-service-configurations**

次の例は、delete-vpc-endpoint-service-configurations を使用する方法を説明していま す。

### AWS CLI

エンドポイントサービス設定を削除するには

この例では、指定されたエンドポイントサービス設定を削除します。

コマンド:

```
aws ec2 delete-vpc-endpoint-service-configurations --service-ids vpce-
svc-03d5ebb7d9579a2b3
```
出力:

```
{ 
    "Unsuccessful": []
}
```
• API の詳細については、「 コマンドリファレンス[DeleteVpcEndpointServiceConfigurations」](https://awscli.amazonaws.com/v2/documentation/api/latest/reference/ec2/delete-vpc-endpoint-service-configurations.html)の 「」を参照してください。 AWS CLI

## **delete-vpc-endpoints**

次の例は、delete-vpc-endpoints を使用する方法を説明しています。

AWS CLI

エンドポイントを削除するには

この例では、エンドポイント vpce-aa22bb33 と vpce-1a2b3c4d を削除します。コマンドが部分 的に成功または失敗した場合、失敗した項目のリストが返されます。コマンドが成功すると、返 されるリストは空になります。

コマンド:

aws ec2 delete-vpc-endpoints --vpc-endpoint-ids vpce-aa22bb33 vpce-1a2b3c4d

出力:

一般的なシナリオのシナリオ 2185

```
{ 
   "Unsuccessful": []
}
```
• API の詳細については、「 コマンドリファレンス[DeleteVpcEndpoints」](https://awscli.amazonaws.com/v2/documentation/api/latest/reference/ec2/delete-vpc-endpoints.html)の「」を参照してくだ さい。 AWS CLI

#### **delete-vpc-peering-connection**

次の例は、delete-vpc-peering-connection を使用する方法を説明しています。

AWS CLI

VPC ピアリング接続を削除するには

この例では、指定された VPC ピアリング接続を削除します。

コマンド:

```
aws ec2 delete-vpc-peering-connection --vpc-peering-connection-id pcx-1a2b3c4d
```
出力:

```
{ 
      "Return": true
}
```
• API の詳細については、「 コマンドリファレンス[DeleteVpcPeeringConnection](https://awscli.amazonaws.com/v2/documentation/api/latest/reference/ec2/delete-vpc-peering-connection.html)」の「」を参照 してください。 AWS CLI

**delete-vpc**

次の例は、delete-vpc を使用する方法を説明しています。

AWS CLI

VPC を削除するには

この例では、指定された VPC を削除します。コマンドが成功した場合、出力は返りません。

コマンド:

aws ec2 delete-vpc --vpc-id vpc-a01106c2

• API の詳細については、「 コマンドリファレンス[DeleteVpc](https://awscli.amazonaws.com/v2/documentation/api/latest/reference/ec2/delete-vpc.html)」の「」を参照してください。 AWS CLI

#### **delete-vpn-connection-route**

次の例は、delete-vpn-connection-route を使用する方法を説明しています。

AWS CLI

VPN 接続から静的ルートを削除するには

この例では、指定された VPN 接続から指定された静的ルートを削除します。コマンドが成功し た場合、出力は返りません。

コマンド:

```
aws ec2 delete-vpn-connection-route --vpn-connection-id vpn-40f41529 --destination-
cidr-block 11.12.0.0/16
```
• API の詳細については、「 コマンドリファレンス[DeleteVpnConnectionRoute」](https://awscli.amazonaws.com/v2/documentation/api/latest/reference/ec2/delete-vpn-connection-route.html)の「」を参照 してください。 AWS CLI

#### **delete-vpn-connection**

次の例は、delete-vpn-connection を使用する方法を説明しています。

AWS CLI

VPN 接続を削除するには

この例では、指定された VPN 接続を削除します。コマンドが成功した場合、出力は返りませ ん。

コマンド:

aws ec2 delete-vpn-connection --vpn-connection-id vpn-40f41529

• API の詳細については、「 コマンドリファレンス[DeleteVpnConnection」](https://awscli.amazonaws.com/v2/documentation/api/latest/reference/ec2/delete-vpn-connection.html)の「」を参照してく ださい。 AWS CLI
#### **delete-vpn-gateway**

次の例は、delete-vpn-gateway を使用する方法を説明しています。

AWS CLI

仮想プライベートゲートウェイを削除するには

この例では、指定された仮想プライベートゲートウェイを削除します。コマンドが成功した場 合、出力は返りません。

コマンド:

aws ec2 delete-vpn-gateway --vpn-gateway-id vgw-9a4cacf3

• API の詳細については、「 コマンドリファレンス[DeleteVpnGateway](https://awscli.amazonaws.com/v2/documentation/api/latest/reference/ec2/delete-vpn-gateway.html)」の「」を参照してくだ さい。 AWS CLI

#### **deprovision-byoip-cidr**

次の例は、deprovision-byoip-cidr を使用する方法を説明しています。

AWS CLI

IP アドレス範囲を使用から削除するには

次の例では、指定されたアドレス範囲を での使用から削除します AWS。

```
aws ec2 deprovision-byoip-cidr \ 
     --cidr 203.0.113.25/24
```
出力:

```
{ 
     "ByoipCidr": { 
          "Cidr": "203.0.113.25/24", 
          "State": "pending-deprovision" 
     }
}
```
• API の詳細については、「 コマンドリファレンス[DeprovisionByoipCidr](https://awscli.amazonaws.com/v2/documentation/api/latest/reference/ec2/deprovision-byoip-cidr.html)」の「」を参照してく ださい。 AWS CLI

### **deprovision-ipam-pool-cidr**

次の例は、deprovision-ipam-pool-cidr を使用する方法を説明しています。

AWS CLI

IPAM プール CIDR のプロビジョニングを解除するには

次のdeprovision-ipam-pool-cidr例では、IPAM プールにプロビジョニングされた CIDR の プロビジョニングを解除します。

(Linux):

```
aws ec2 deprovision-ipam-pool-cidr \ 
     --ipam-pool-id ipam-pool-02ec043a19bbe5d08 \ 
     --cidr 11.0.0.0/16
```
(Windows):

```
aws ec2 deprovision-ipam-pool-cidr ^ 
     --ipam-pool-id ipam-pool-02ec043a19bbe5d08 ^ 
     --cidr 11.0.0.0/16
```
出力:

```
{ 
     "IpamPoolCidr": { 
          "Cidr": "11.0.0.0/16", 
          "State": "pending-deprovision" 
     }
}
```
詳細については、「Amazon VPC IPAM [ユーザーガイドCIDRs のプロビジョニング解](https://docs.aws.amazon.com/vpc/latest/ipam/depro-pool-cidr-ipam.html)除」を参照 してください。

• API の詳細については、「 コマンドリファレンス[DeprovisionIpamPoolCidr」](https://awscli.amazonaws.com/v2/documentation/api/latest/reference/ec2/deprovision-ipam-pool-cidr.html)の「」を参照して ください。 AWS CLI

### **deregister-image**

次の例は、deregister-image を使用する方法を説明しています。

#### AWS CLI

AMI の登録を解除するには

この例では、指定された AMI の登録を解除します。コマンドが成功した場合、出力は返りませ ん。

コマンド:

aws ec2 deregister-image --image-id ami-4fa54026

• API の詳細については、「 コマンドリファレンス[DeregisterImage」](https://awscli.amazonaws.com/v2/documentation/api/latest/reference/ec2/deregister-image.html)の「」を参照してくださ い。 AWS CLI

### **deregister-instance-event-notification-attributes**

次の例は、deregister-instance-event-notification-attributes を使用する方法を説明 しています。

AWS CLI

例 1: イベント通知からすべてのタグを削除するには

```
次のderegister-instance-event-notification-attributes例で
はIncludeAllTagsOfInstance=true、 を IncludeAllTagsOfInstanceに設定する効果が
ある を削除しますfalse。
```
aws ec2 deregister-instance-event-notification-attributes \ --instance-tag-attribute IncludeAllTagsOfInstance=true

出力:

```
{ 
     "InstanceTagAttribute": { 
          "InstanceTagKeys": [], 
          "IncludeAllTagsOfInstance": true 
     }
}
```
詳細については、「Linux [インスタンス用 Amazon Elastic Compute Cloud ユーザーガイド」の](https://docs.aws.amazon.com/AWSEC2/latest/UserGuide/monitoring-instances-status-check_sched.html) [「インスタンスのスケジュールされたイベント](https://docs.aws.amazon.com/AWSEC2/latest/UserGuide/monitoring-instances-status-check_sched.html)」を参照してください。

### 例 2: イベント通知から特定のタグを削除するには

次のderegister-instance-event-notification-attributes例では、イベント通知に含 まれるタグから指定されたタグを削除します。イベント通知に含まれる残りのタグを記述するに は、 を使用しますdescribe-instance-event-notification-attributes。

```
aws ec2 deregister-instance-event-notification-attributes \ 
     --instance-tag-attribute InstanceTagKeys="tag-key2"
```
出力:

```
{ 
     "InstanceTagAttribute": { 
          "InstanceTagKeys": [ 
               "tag-key2" 
          ], 
          "IncludeAllTagsOfInstance": false 
     }
}
```
詳細については、「Linux [インスタンス用 Amazon Elastic Compute Cloud ユーザーガイド」の](https://docs.aws.amazon.com/AWSEC2/latest/UserGuide/monitoring-instances-status-check_sched.html) [「インスタンスのスケジュールされたイベント](https://docs.aws.amazon.com/AWSEC2/latest/UserGuide/monitoring-instances-status-check_sched.html)」を参照してください。

• API の詳細については、「 コマンドリファレン ス[DeregisterInstanceEventNotificationAttributes](https://awscli.amazonaws.com/v2/documentation/api/latest/reference/ec2/deregister-instance-event-notification-attributes.html)」の「」を参照してください。 AWS CLI

#### **deregister-transit-gateway-multicast-group-members**

次の例は、deregister-transit-gateway-multicast-group-members を使用する方法を説 明しています。

AWS CLI

マルチキャストグループからグループメンバーの登録を解除するには

この例では、指定されたネットワークインターフェイスグループメンバーをトランジットゲート ウェイマルチキャストグループから登録解除します。

```
aws ec2 deregister-transit-gateway-multicast-group-members \ 
    --transit-gateway-multicast-domain-id tgw-mcast-domain-0c4905cef7EXAMPLE \
    -group-ip-address 224.0.1.0 \
```

```
 --network-interface-ids eni-0e246d3269EXAMPLE
```
出力:

```
{ 
     "DeregisteredMulticastGroupMembers": { 
          "TransitGatewayMulticastDomainId": "tgw-mcast-domain-0c4905cef7EXAMPLE", 
          "RegisteredNetworkInterfaceIds": [ 
              "eni-0e246d3269EXAMPLE" 
         ], 
          "GroupIpAddress": "224.0.1.0" 
     }
}
```
詳細については、「 Transit Gateways [ユーザーガイド」の「マルチキャストグループからメン](https://docs.aws.amazon.com/vpc/latest/tgw/working-with-multicast.html#remove-members-multicast-group) [バーを登録](https://docs.aws.amazon.com/vpc/latest/tgw/working-with-multicast.html#remove-members-multicast-group)解除する」を参照してください。 AWS

• API の詳細については、「 コマンドリファレン ス[DeregisterTransitGatewayMulticastGroupMembers」](https://awscli.amazonaws.com/v2/documentation/api/latest/reference/ec2/deregister-transit-gateway-multicast-group-members.html)の「」を参照してください。 AWS CLI

**deregister-transit-gateway-multicast-group-source**

次の例は、deregister-transit-gateway-multicast-group-source を使用する方法を説明 しています。

AWS CLI

Transit Gateway マルチキャストグループからソースを登録解除するには

この例では、指定されたネットワークインターフェイスグループソースをマルチキャストグルー プから登録解除します。

```
aws ec2 register-transit-gateway-multicast-group-sources \ 
    --transit-gateway-multicast-domain-id tgw-mcast-domain-0c4905cef79d6e597 \
    -qroup-ip-address 224.0.1.0
     --network-interface-ids eni-07f290fc3c090cbae
```
出力:

{

```
 "DeregisteredMulticastGroupSources": { 
     "TransitGatewayMulticastDomainId": "tgw-mcast-domain-0c4905cef79d6e597",
```

```
 "DeregisteredNetworkInterfaceIds": [ 
              "eni-07f290fc3c090cbae" 
          ], 
          "GroupIpAddress": "224.0.1.0" 
     }
}
```
詳細については、「 Transit [Gateways ユーザーガイド」の「マルチキャストグループからソース](https://docs.aws.amazon.com/vpc/latest/tgw/working-with-multicast.html#remove-source-multicast-group) [を登録](https://docs.aws.amazon.com/vpc/latest/tgw/working-with-multicast.html#remove-source-multicast-group)解除する」を参照してください。 AWS

• API の詳細については、「 コマンドリファレン ス[DeregisterTransitGatewayMulticastGroupSource」](https://awscli.amazonaws.com/v2/documentation/api/latest/reference/ec2/deregister-transit-gateway-multicast-group-source.html)の「」を参照してください。 AWS CLI

# **describe-account-attributes**

次の例は、describe-account-attributes を使用する方法を説明しています。

AWS CLI

AWS アカウントのすべての属性を記述するには

この例では、 AWS アカウントの属性について説明します。

コマンド:

aws ec2 describe-account-attributes

```
{ 
    "AccountAttributes": [ 
        { 
            "AttributeName": "vpc-max-security-groups-per-interface", 
            "AttributeValues": [ 
\overline{a} "AttributeValue": "5" 
 } 
 ] 
        }, 
        { 
            "AttributeName": "max-instances", 
            "AttributeValues": [ 
\overline{a}
```

```
 "AttributeValue": "20" 
 } 
           ] 
        }, 
        { 
           "AttributeName": "supported-platforms", 
           "AttributeValues": [ 
\overline{a} "AttributeValue": "EC2" 
               }, 
\overline{a} "AttributeValue": "VPC" 
 } 
 ] 
        }, 
        { 
           "AttributeName": "default-vpc", 
           "AttributeValues": [ 
\overline{a} "AttributeValue": "none" 
 } 
           ] 
        }, 
        { 
           "AttributeName": "max-elastic-ips", 
           "AttributeValues": [ 
\overline{a} "AttributeValue": "5" 
 } 
 ] 
        }, 
        { 
           "AttributeName": "vpc-max-elastic-ips", 
           "AttributeValues": [ 
\overline{a} "AttributeValue": "5" 
 } 
 ] 
        } 
    ]
}
```
### AWS アカウントの単一の属性を記述するには

この例では、 AWS アカウントの supported-platforms 属性について説明します。

## コマンド:

aws ec2 describe-account-attributes --attribute-names supported-platforms

#### 出力:

```
{ 
     "AccountAttributes": [ 
         { 
             "AttributeName": "supported-platforms", 
            "AttributeValues": [ 
\overline{a} "AttributeValue": "EC2" 
                }, 
\overline{\mathcal{L}} "AttributeValue": "VPC" 
 } 
 ] 
        } 
    ]
}
```
• API の詳細については、「 コマンドリファレンス[DescribeAccountAttributes](https://awscli.amazonaws.com/v2/documentation/api/latest/reference/ec2/describe-account-attributes.html)」の「」を参照し てください。 AWS CLI

### **describe-address-transfers**

次の例は、describe-address-transfers を使用する方法を説明しています。

AWS CLI

Elastic IP アドレス転送を記述するには

次のdescribe-address-transfers例では、指定された Elastic IP アドレスの Elastic IP アド レス転送について説明します。

```
aws ec2 describe-address-transfers \ 
     --allocation-ids eipalloc-09ad461b0d03f6aaf
```

```
{ 
     "AddressTransfers": [ 
          { 
              "PublicIp": "100.21.184.216", 
              "AllocationId": "eipalloc-09ad461b0d03f6aaf", 
              "TransferAccountId": "123456789012", 
              "TransferOfferExpirationTimestamp": "2023-02-22T22:51:01.000Z", 
              "AddressTransferStatus": "pending" 
          } 
    \mathbf{I}}
```
詳細については、「Amazon VPC ユーザーガイド」[の「Elastic IP アドレスの転送」](https://docs.aws.amazon.com/vpc/latest/userguide/vpc-eips.html#transfer-EIPs-intro)を参照して ください。

• API の詳細については、「 コマンドリファレンス[DescribeAddressTransfers」](https://awscli.amazonaws.com/v2/documentation/api/latest/reference/ec2/describe-address-transfers.html)の「」を参照し てください。 AWS CLI

#### **describe-addresses-attribute**

次の例は、describe-addresses-attribute を使用する方法を説明しています。

AWS CLI

Elastic IP アドレスに関連付けられたドメイン名の属性を表示するには

次のdescribe-addresses-attribute例では、Elastic IP アドレスに関連付けられたドメイン 名の属性を返します。

Linux :

```
aws ec2 describe-addresses-attribute \ 
     --allocation-ids eipalloc-abcdef01234567890 \ 
     --attribute domain-name
```
Windows :

```
aws ec2 describe-addresses-attribute ^ 
     --allocation-ids eipalloc-abcdef01234567890 ^ 
     --attribute domain-name
```

```
{ 
      "Addresses": [ 
          { 
               "PublicIp": "192.0.2.0", 
               "AllocationId": "eipalloc-abcdef01234567890", 
               "PtrRecord": "example.com." 
          } 
    \mathbf{I}}
```
Elastic IP アドレスの属性を表示するには、まずドメイン名を Elastic IP アドレスに関連付ける必 要があります。詳細については、Amazon EC2 [ユーザーガイド」または「 CLI コマンドリファ](https://docs.aws.amazon.com/AWSEC2/latest/UserGuide/elastic-ip-addresses-eip.html#Using_Elastic_Addressing_Reverse_DNS) [レンス」の「E メールアプリケーションに逆引き DNS](https://docs.aws.amazon.com/AWSEC2/latest/UserGuide/elastic-ip-addresses-eip.html#Using_Elastic_Addressing_Reverse_DNS) AWS を使用する」を参照してください。 [modify-address-attribute](https://awscli.amazonaws.com/v2/documentation/api/latest/reference/ec2/modify-address-attribute.html)

• API の詳細については、「 コマンドリファレンス[DescribeAddressesAttribute」](https://awscli.amazonaws.com/v2/documentation/api/latest/reference/ec2/describe-addresses-attribute.html)の「」を参照 してください。 AWS CLI

## **describe-addresses**

次の例は、describe-addresses を使用する方法を説明しています。

AWS CLI

例 1: すべての Elastic IP アドレスに関する詳細を取得するには

次の describe addresses の例では、Elastic IP アドレスに関する詳細が表示されます。

aws ec2 describe-addresses

```
{ 
     "Addresses": [ 
          { 
               "InstanceId": "i-1234567890abcdef0", 
              "PublicIp": "198.51.100.0", 
              "PublicIpv4Pool": "amazon", 
               "Domain": "standard" 
          }, 
         \{ "Domain": "vpc",
```

```
 "PublicIpv4Pool": "amazon", 
              "InstanceId": "i-1234567890abcdef0", 
              "NetworkInterfaceId": "eni-12345678", 
              "AssociationId": "eipassoc-12345678", 
              "NetworkInterfaceOwnerId": "123456789012", 
              "PublicIp": "203.0.113.0", 
              "AllocationId": "eipalloc-12345678", 
              "PrivateIpAddress": "10.0.1.241" 
         } 
     ]
}
```
# 例 2: EC2-VPC の Elastic IP アドレスに関する詳細を取得するには

次の describe-addresses の例では、VPC 内のインスタンスで使用する Elastic IP アドレスの 詳細が表示されます。

```
aws ec2 describe-addresses \ 
     --filters "Name=domain,Values=vpc"
```
出力:

```
{ 
     "Addresses": [ 
         \left\{ \right. "Domain": "vpc", 
               "PublicIpv4Pool": "amazon", 
               "InstanceId": "i-1234567890abcdef0", 
               "NetworkInterfaceId": "eni-12345678", 
               "AssociationId": "eipassoc-12345678", 
               "NetworkInterfaceOwnerId": "123456789012", 
               "PublicIp": "203.0.113.0", 
               "AllocationId": "eipalloc-12345678", 
               "PrivateIpAddress": "10.0.1.241" 
          } 
    \mathbf{I}}
```
例 3: 割り当て ID で指定された Elastic IP アドレスに関する詳細を取得するには

次の describe-addresses の例では、EC2-VPC 内のインスタンスに関連付けられている、指 定された割り当て ID を持つ Elastic IP アドレスの詳細を表示します。

```
aws ec2 describe-addresses \ 
     --allocation-ids eipalloc-282d9641
```
# 出力:

```
{ 
     "Addresses": [ 
         { 
              "Domain": "vpc", 
              "PublicIpv4Pool": "amazon", 
              "InstanceId": "i-1234567890abcdef0", 
              "NetworkInterfaceId": "eni-1a2b3c4d", 
              "AssociationId": "eipassoc-123abc12", 
              "NetworkInterfaceOwnerId": "1234567891012", 
              "PublicIp": "203.0.113.25", 
              "AllocationId": "eipalloc-282d9641", 
              "PrivateIpAddress": "10.251.50.12" 
         } 
     ]
}
```
例 4: VPC プライベート IP アドレスで指定された Elastic IP アドレスに関する詳細を取得するに は

次の describe-addresses の例では、EC2-VPC の特定のプライベート IP アドレスに関連付け られている Elastic IP アドレスの詳細が表示されます。

```
aws ec2 describe-addresses \ 
     --filters "Name=private-ip-address,Values=10.251.50.12"
```
例 5: EC2-Classic の Elastic IP アドレスに関する詳細を取得するには

次の describe-addresses の例では、EC2-Classic で使用する Elastic IP アドレスを表示しま す。

```
aws ec2 describe-addresses \ 
     --filters "Name=domain,Values=standard"
```
出力:

{

```
 "Addresses": [ 
          { 
               "InstanceId": "i-1234567890abcdef0", 
               "PublicIp": "203.0.110.25", 
               "PublicIpv4Pool": "amazon", 
              "Domain": "standard" 
          } 
     ]
}
```
例 6: パブリック IP アドレスで指定された Elastic IP アドレスに関する詳細を取得するには

次の describe-addresses の例では、EC2-Classic のインスタンスに関連付けられている、値 203.0.110.25 を持つ Elastic IP アドレスの詳細を表示します。

```
aws ec2 describe-addresses \ 
     --public-ips 203.0.110.25
```
出力:

```
{ 
     "Addresses": [ 
          { 
               "InstanceId": "i-1234567890abcdef0", 
               "PublicIp": "203.0.110.25", 
               "PublicIpv4Pool": "amazon", 
               "Domain": "standard" 
          } 
     ]
}
```
• API の詳細については、「 コマンドリファレンス[DescribeAddresses」](https://awscli.amazonaws.com/v2/documentation/api/latest/reference/ec2/describe-addresses.html)の「」を参照してくだ さい。 AWS CLI

#### **describe-aggregate-id-format**

次の例は、describe-aggregate-id-format を使用する方法を説明しています。

AWS CLI

リージョン内のすべてのリソースタイプの長い ID 形式設定を記述するには

次のdescribe-aggregate-id-format例では、現在のリージョンの全体的なロング ID 形式ス テータスについて説明します。Deadline 値は、これらのリソースが短縮 ID 形式から長い ID 形 式に永続的に切り替える期限が切れたことを示します。UseLongIdsAggregated 値は、すべて の IAM ユーザーと IAM ロールが、すべてのリソースタイプで長い ID 形式を使用するように設定 されていることを示します。

aws ec2 describe-aggregate-id-format

出力:

```
{ 
     "UseLongIdsAggregated": true, 
     "Statuses": [ 
         \mathcal{L} "Deadline": "2018-08-13T02:00:00.000Z", 
               "Resource": "network-interface-attachment", 
               "UseLongIds": true 
          }, 
          { 
               "Deadline": "2016-12-13T02:00:00.000Z", 
               "Resource": "instance", 
               "UseLongIds": true 
          }, 
          { 
               "Deadline": "2018-08-13T02:00:00.000Z", 
               "Resource": "elastic-ip-association", 
               "UseLongIds": true 
          }, 
          ... 
     ]
}
```
• API の詳細については、「 コマンドリファレンス[DescribeAggregateIdFormat」](https://awscli.amazonaws.com/v2/documentation/api/latest/reference/ec2/describe-aggregate-id-format.html)の「」を参照 してください。 AWS CLI

#### **describe-availability-zones**

次の例は、describe-availability-zones を使用する方法を説明しています。

#### AWS CLI

アベイラビリティーゾーンを説明するには

次の describe-availability-zones の例では、利用可能なアベイラビリティーゾーンの詳 細が表示されます。レスポンスには、現在のリージョンのアベイラビリティーゾーンのみが含ま れます。この例では、デフォルトの us-west-2 (オレゴン) リージョンのプロファイルを使用し ています。

aws ec2 describe-availability-zones

```
{ 
     "AvailabilityZones": [ 
          { 
              "State": "available", 
              "OptInStatus": "opt-in-not-required", 
              "Messages": [], 
              "RegionName": "us-west-2", 
              "ZoneName": "us-west-2a", 
              "ZoneId": "usw2-az1", 
              "GroupName": "us-west-2", 
              "NetworkBorderGroup": "us-west-2" 
          }, 
          { 
              "State": "available", 
              "OptInStatus": "opt-in-not-required", 
              "Messages": [], 
              "RegionName": "us-west-2", 
              "ZoneName": "us-west-2b", 
              "ZoneId": "usw2-az2", 
              "GroupName": "us-west-2", 
              "NetworkBorderGroup": "us-west-2" 
          }, 
          { 
              "State": "available", 
              "OptInStatus": "opt-in-not-required", 
              "Messages": [], 
              "RegionName": "us-west-2", 
              "ZoneName": "us-west-2c", 
              "ZoneId": "usw2-az3",
```

```
 "GroupName": "us-west-2", 
               "NetworkBorderGroup": "us-west-2" 
          }, 
          { 
              "State": "available", 
              "OptInStatus": "opt-in-not-required", 
              "Messages": [], 
              "RegionName": "us-west-2", 
              "ZoneName": "us-west-2d", 
              "ZoneId": "usw2-az4", 
              "GroupName": "us-west-2", 
              "NetworkBorderGroup": "us-west-2" 
          }, 
          { 
              "State": "available", 
              "OptInStatus": "opted-in", 
              "Messages": [], 
              "RegionName": "us-west-2", 
              "ZoneName": "us-west-2-lax-1a", 
              "ZoneId": "usw2-lax1-az1", 
               "GroupName": "us-west-2-lax-1", 
              "NetworkBorderGroup": "us-west-2-lax-1" 
          } 
    \mathbf{I}}
```
• API の詳細については、「 コマンドリファレンス[DescribeAvailabilityZones](https://awscli.amazonaws.com/v2/documentation/api/latest/reference/ec2/describe-availability-zones.html)」の「」を参照し てください。 AWS CLI

## **describe-aws-network-performance-metric-subscription**

次の例は、describe-aws-network-performance-metric-subscription を使用する方法を 説明しています。

AWS CLI

メトリクスサブスクリプションを記述するには

次のdescribe-aws-network-performance-metric-subscriptions例では、メトリクス サブスクリプションについて説明します。

aws ec2 describe-aws-network-performance-metric-subscriptions

### 出力:

```
{ 
     "Subscriptions": [ 
          { 
               "Source": "us-east-1", 
               "Destination": "eu-west-1", 
               "Metric": "aggregate-latency", 
               "Statistic": "p50", 
               "Period": "five-minutes" 
          } 
     ]
}
```
詳細については、「インフラストラクチャパフォーマンスユーザーガイド[」の「サブスクリプ](https://docs.aws.amazon.com/network-manager/latest/infrastructure-performance/nmip-subscriptions-cw.html) [ションの管理](https://docs.aws.amazon.com/network-manager/latest/infrastructure-performance/nmip-subscriptions-cw.html)」を参照してください。

```
• API の詳細については、「 コマンドリファレン
 スDescribeAwsNetworkPerformanceMetricSubscription」の「」を参照してください。 AWS 
 CLI
```
#### **describe-aws-network-performance-metric-subscriptions**

次の例は、describe-aws-network-performance-metric-subscriptions を使用する方法 を説明しています。

AWS CLI

メトリクスサブスクリプションを記述するには

次のdescribe-aws-network-performance-metric-subscriptions例では、メトリクス サブスクリプションについて説明します。

aws ec2 describe-aws-network-performance-metric-subscriptions

```
{ 
      "Subscriptions": [ 
           {
```

```
 "Source": "us-east-1", 
              "Destination": "eu-west-1", 
              "Metric": "aggregate-latency", 
              "Statistic": "p50", 
              "Period": "five-minutes" 
         } 
     ]
}
```
詳細については、「インフラストラクチャパフォーマンスユーザーガイド[」の「サブスクリプ](https://docs.aws.amazon.com/network-manager/latest/infrastructure-performance/nmip-subscriptions-cw.html) [ションの管理](https://docs.aws.amazon.com/network-manager/latest/infrastructure-performance/nmip-subscriptions-cw.html)」を参照してください。

• API の詳細については、「 コマンドリファレン ス[DescribeAwsNetworkPerformanceMetricSubscriptions](https://awscli.amazonaws.com/v2/documentation/api/latest/reference/ec2/describe-aws-network-performance-metric-subscriptions.html)」の「」を参照してください。 AWS CLI

## **describe-bundle-tasks**

次の例は、describe-bundle-tasks を使用する方法を説明しています。

AWS CLI

バンドルタスクを記述するには

この例では、すべてのバンドルタスクについて説明します。

コマンド:

aws ec2 describe-bundle-tasks

```
{ 
   "BundleTasks": [ 
     { 
        "UpdateTime": "2015-09-15T13:26:54.000Z", 
        "InstanceId": "i-1234567890abcdef0", 
        "Storage": { 
          "S3": { 
              "Prefix": "winami", 
              "Bucket": "bundletasks"
```

```
 } 
        }, 
        "State": "bundling", 
        "StartTime": "2015-09-15T13:24:35.000Z", 
        "Progress": "3%", 
        "BundleId": "bun-2a4e041c" 
     } 
   ]
}
```
• API の詳細については、「 コマンドリファレンス[DescribeBundleTasks」](https://awscli.amazonaws.com/v2/documentation/api/latest/reference/ec2/describe-bundle-tasks.html)の「」を参照してく ださい。 AWS CLI

### **describe-byoip-cidrs**

次の例は、describe-byoip-cidrs を使用する方法を説明しています。

AWS CLI

プロビジョニングされたアドレス範囲を記述するには

次のdescribe-byoip-cidrs例では、 で使用するためにプロビジョニングしたパブリック IPv4 アドレス範囲の詳細を表示します AWS。

```
aws ec2 describe-byoip-cidrs
```
出力:

```
{ 
      "ByoipCidrs": [ 
          { 
               "Cidr": "203.0.113.25/24", 
               "StatusMessage": "ipv4pool-ec2-1234567890abcdef0", 
               "State": "provisioned" 
          } 
    \mathbf{I}}
```
• API の詳細については、「 コマンドリファレンス[DescribeByoipCidrs](https://awscli.amazonaws.com/v2/documentation/api/latest/reference/ec2/describe-byoip-cidrs.html)」の「」を参照してくだ さい。 AWS CLI

# **describe-capacity-reservation-fleets**

次の例は、describe-capacity-reservation-fleets を使用する方法を説明しています。

AWS CLI

キャパシティー予約フリートを表示するには

次のdescribe-capacity-reservation-fleets例では、指定されたキャパシティー予約フ リートの設定とキャパシティー情報を一覧表示します。また、フリート内の個々のキャパシティ 予約に関する詳細も一覧表示されます。

```
aws ec2 describe-capacity-reservation-fleets \ 
     --capacity-reservation-fleet-ids crf-abcdef01234567890
```

```
{ 
     "CapacityReservationFleets": [ 
         { 
              "Status": "active", 
              "EndDate": "2022-12-31T23:59:59.000Z", 
              "InstanceMatchCriteria": "open", 
              "Tags": [], 
              "CapacityReservationFleetId": "crf-abcdef01234567890", 
              "Tenancy": "default", 
              "InstanceTypeSpecifications": [ 
\overline{\mathcal{L}} "CapacityReservationId": "cr-1234567890abcdef0", 
                      "AvailabilityZone": "us-east-1a", 
                      "FulfilledCapacity": 5.0, 
                      "Weight": 1.0, 
                      "CreateDate": "2022-07-02T08:34:33.398Z", 
                      "InstancePlatform": "Linux/UNIX", 
                      "TotalInstanceCount": 5, 
                      "Priority": 1, 
                      "EbsOptimized": true, 
                      "InstanceType": "m5.xlarge" 
 } 
              ], 
              "TotalTargetCapacity": 5, 
              "TotalFulfilledCapacity": 5.0,
```

```
 "CreateTime": "2022-07-02T08:34:33.397Z", 
              "AllocationStrategy": "prioritized" 
         } 
     ]
}
```
キャパシティー予約フリートの詳細については、Amazon Amazon EC2 [ユーザーガイドの「キャ](https://docs.aws.amazon.com/AWSEC2/latest/UserGuide/cr-fleets.html) [パシティー予約フリート](https://docs.aws.amazon.com/AWSEC2/latest/UserGuide/cr-fleets.html)」を参照してください。

• API の詳細については、「 コマンドリファレンス[DescribeCapacityReservationFleets」](https://awscli.amazonaws.com/v2/documentation/api/latest/reference/ec2/describe-capacity-reservation-fleets.html)の「」 を参照してください。 AWS CLI

#### **describe-capacity-reservations**

次の例は、describe-capacity-reservations を使用する方法を説明しています。

AWS CLI

例 1: 1 つ以上のキャパシティ予約を記述するには

次のdescribe-capacity-reservations例では、現在のリージョンのすべてのキャパシティ 予約に関する詳細を表示します AWS 。

aws ec2 describe-capacity-reservations

```
{ 
     "CapacityReservations": [ 
         { 
              "CapacityReservationId": "cr-1234abcd56EXAMPLE ", 
              "EndDateType": "unlimited", 
              "AvailabilityZone": "eu-west-1a", 
              "InstanceMatchCriteria": "open", 
              "Tags": [], 
              "EphemeralStorage": false, 
              "CreateDate": "2019-08-16T09:03:18.000Z", 
              "AvailableInstanceCount": 1, 
              "InstancePlatform": "Linux/UNIX", 
              "TotalInstanceCount": 1, 
              "State": "active",
```
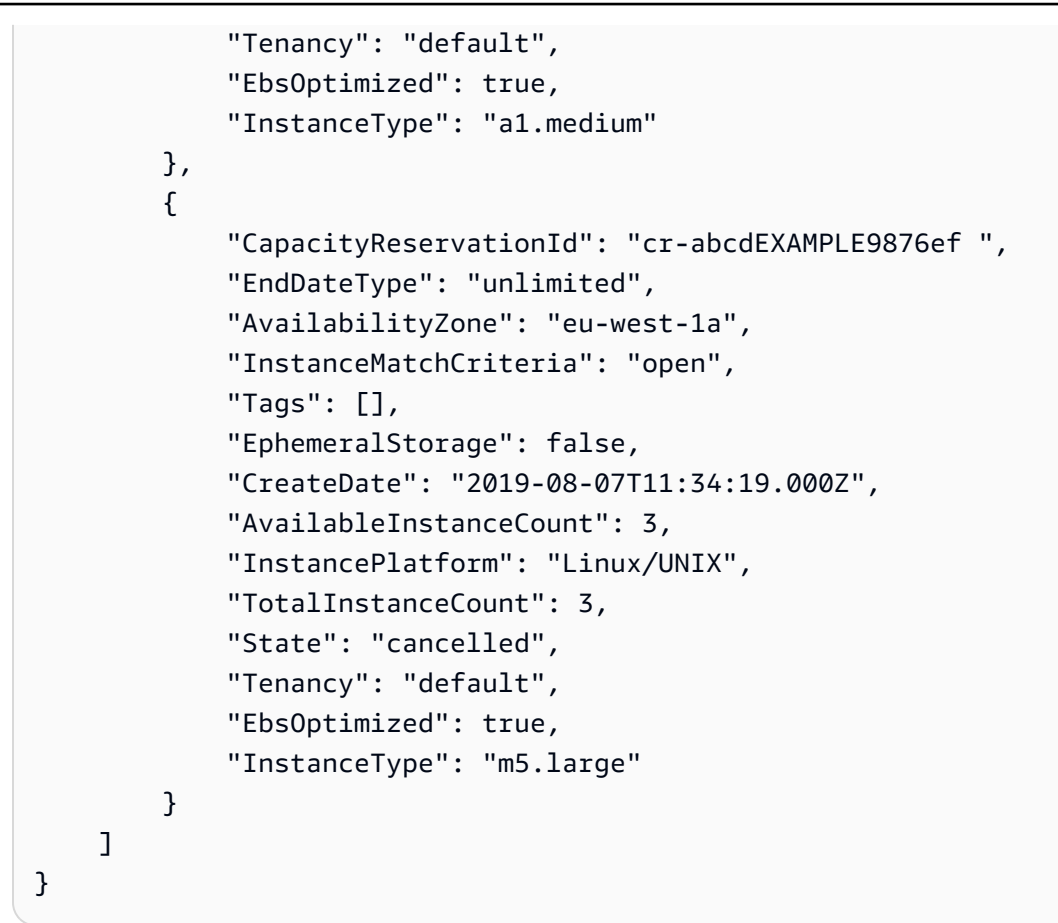

# 例 2: 1 つ以上のキャパシティ予約を記述するには

次のdescribe-capacity-reservations例では、指定されたキャパシティ予約の詳細を表示 します。

```
aws ec2 describe-capacity-reservations \ 
     --capacity-reservation-ids cr-1234abcd56EXAMPLE
```

```
{ 
     "CapacityReservations": [ 
          { 
              "CapacityReservationId": "cr-1234abcd56EXAMPLE", 
              "EndDateType": "unlimited", 
              "AvailabilityZone": "eu-west-1a", 
              "InstanceMatchCriteria": "open", 
              "Tags": [], 
              "EphemeralStorage": false,
```

```
 "CreateDate": "2019-08-16T09:03:18.000Z", 
              "AvailableInstanceCount": 1, 
              "InstancePlatform": "Linux/UNIX", 
              "TotalInstanceCount": 1, 
              "State": "active", 
              "Tenancy": "default", 
              "EbsOptimized": true, 
              "InstanceType": "a1.medium" 
         } 
     ]
}
```
詳細については、[「Linux インスタンス用 Amazon Elastic Compute Cloud ユーザーガイド」の](https://docs.aws.amazon.com/AWSEC2/latest/UserGuide/capacity-reservations-using.html#capacity-reservations-view) [「キャパシティ予約](https://docs.aws.amazon.com/AWSEC2/latest/UserGuide/capacity-reservations-using.html#capacity-reservations-view)の表示」を参照してください。

• API の詳細については、「 コマンドリファレンス[DescribeCapacityReservations」](https://awscli.amazonaws.com/v2/documentation/api/latest/reference/ec2/describe-capacity-reservations.html)の「」を参 照してください。 AWS CLI

## **describe-carrier-gateways**

次の例は、describe-carrier-gateways を使用する方法を説明しています。

AWS CLI

すべてのキャリアゲートウェイを記述するには

次のdescribe-carrier-gateways例では、すべてのキャリアゲートウェイを一覧表示しま す。

aws ec2 describe-carrier-gateways

```
{ 
     "CarrierGateways": [ 
          { 
              "CarrierGatewayId": "cagw-0465cdEXAMPLE1111", 
              "VpcId": "vpc-0c529aEXAMPLE", 
              "State": "available", 
              "OwnerId": "123456789012", 
              "Tags": [
```

```
\overline{a} "Key": "example", 
                "Value": "tag" 
 } 
 ] 
       } 
   ]
}
```
詳細については、Amazon Virtual Private Cloud ユーザーガイド」の「キャリアゲートウェイ <https://docs.aws.amazon.com/vpc/latest/userguide/Carrier\_Gateway.html>」を参照してくださ い。

• API の詳細については、「 コマンドリファレンス[DescribeCarrierGateways](https://awscli.amazonaws.com/v2/documentation/api/latest/reference/ec2/describe-carrier-gateways.html)」の「」を参照し てください。 AWS CLI

## **describe-classic-link-instances**

次の例は、describe-classic-link-instances を使用する方法を説明しています。

AWS CLI

リンクされた EC2-Classic インスタンスを記述するには

この例では、リンクされたすべての EC2-Classic インスタンスを一覧表示します。

コマンド:

aws ec2 describe-classic-link-instances

```
{ 
        "Instances": [ 
\overline{\mathcal{L}} "InstanceId": "i-1234567890abcdef0", 
                       "VpcId": "vpc-88888888", 
                       "Groups": [ 
\{ "GroupId": "sg-11122233"
```

```
 } 
, and the contract of \mathbf{I}, \mathbf{I} "Tags": [ 
\{ "Value": "ClassicInstance", 
                           "Key": "Name" 
 } 
\blacksquare }, 
\overline{a} "InstanceId": "i-0598c7d356eba48d7", 
                "VpcId": "vpc-12312312", 
                "Groups": [ 
\{ "GroupId": "sg-aabbccdd" 
 } 
, and the contract of \mathbf{I}, \mathbf{I} "Tags": [ 
\{ "Value": "ClassicInstance2", 
                           "Key": "Name" 
 } 
\blacksquare } 
      ]
}
```
この例では、リンクされたすべての EC2-Classic インスタンスを一覧表示し、VPC vpc-88888888 にリンクされたインスタンスのみを含むようにレスポンスをフィルタリングしま す。

コマンド:

aws ec2 describe-classic-link-instances --filter "Name=vpc-id,Values=vpc-88888888"

```
{ 
          "Instances": [ 
\overline{\mathcal{L}} "InstanceId": "i-1234567890abcdef0", 
                            "VpcId": "vpc-88888888",
```
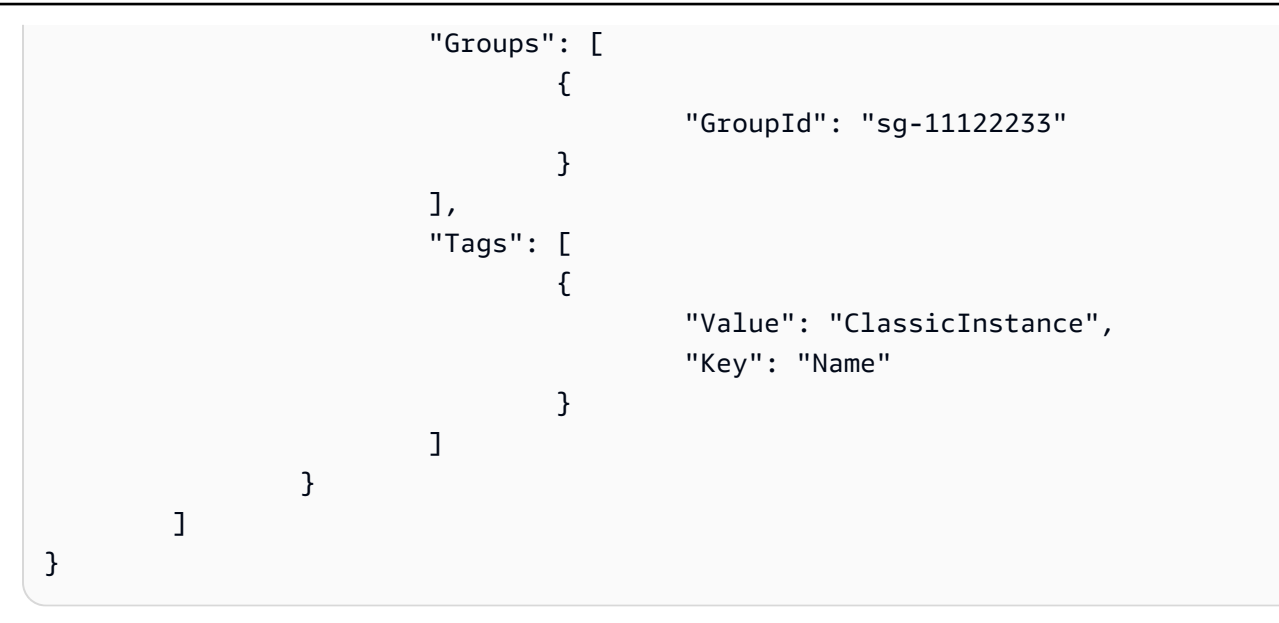

• API の詳細については、「 コマンドリファレンス[DescribeClassicLinkInstances](https://awscli.amazonaws.com/v2/documentation/api/latest/reference/ec2/describe-classic-link-instances.html)」の「」を参照 してください。 AWS CLI

# **describe-client-vpn-authorization-rules**

次の例は、describe-client-vpn-authorization-rules を使用する方法を説明しています。

AWS CLI

クライアント VPN エンドポイントの承認ルールを記述するには

次のdescribe-client-vpn-authorization-rules例では、指定されたクライアント VPN エンドポイントの認証ルールの詳細を表示します。

```
aws ec2 describe-client-vpn-authorization-rules \ 
     --client-vpn-endpoint-id cvpn-endpoint-123456789123abcde
```

```
{ 
     "AuthorizationRules": [ 
          { 
              "ClientVpnEndpointId": "cvpn-endpoint-123456789123abcde", 
              "GroupId": "", 
              "AccessAll": true, 
              "DestinationCidr": "0.0.0.0/0",
```

```
 "Status": { 
                 "Code": "active" 
 } 
         } 
     ]
}
```
詳細については、AWS クライアント VPN 管理者ガイドの[「承認ルール」](https://docs.aws.amazon.com/vpn/latest/clientvpn-admin/cvpn-working-rules.html)を参照してください。

• API の詳細については、「 コマンドリファレンス[DescribeClientVpnAuthorizationRules」](https://awscli.amazonaws.com/v2/documentation/api/latest/reference/ec2/describe-client-vpn-authorization-rules.html)の 「」を参照してください。 AWS CLI

### **describe-client-vpn-connections**

次の例は、describe-client-vpn-connections を使用する方法を説明しています。

AWS CLI

クライアント VPN エンドポイントへの接続を記述するには

次のdescribe-client-vpn-connections例では、指定されたクライアント VPN エンドポイ ントへのクライアント接続の詳細を表示します。

```
aws ec2 describe-client-vpn-connections \ 
     --client-vpn-endpoint-id cvpn-endpoint-123456789123abcde
```

```
{ 
     "Connections": [ 
         { 
              "ClientVpnEndpointId": "cvpn-endpoint-123456789123abcde", 
              "Timestamp": "2019-08-12 07:58:34", 
              "ConnectionId": "cvpn-connection-0e03eb24267165acd", 
              "ConnectionEstablishedTime": "2019-08-12 07:57:14", 
              "IngressBytes": "32302", 
              "EgressBytes": "5696", 
              "IngressPackets": "332", 
              "EgressPackets": "67", 
              "ClientIp": "172.31.0.225", 
              "CommonName": "client1.domain.tld",
```

```
 "Status": { 
                   "Code": "terminated" 
              }, 
              "ConnectionEndTime": "2019-08-12 07:58:34" 
         }, 
          { 
              "ClientVpnEndpointId": "cvpn-endpoint-123456789123abcde", 
              "Timestamp": "2019-08-12 08:02:54", 
              "ConnectionId": "cvpn-connection-00668867a40f18253", 
              "ConnectionEstablishedTime": "2019-08-12 08:02:53", 
              "IngressBytes": "2951", 
              "EgressBytes": "2611", 
              "IngressPackets": "9", 
              "EgressPackets": "6", 
              "ClientIp": "172.31.0.226", 
              "CommonName": "client1.domain.tld", 
              "Status": { 
                  "Code": "active" 
              }, 
              "ConnectionEndTime": "-" 
         } 
     ]
}
```
詳細については、[「クライアント VPN 管理者ガイド」の「クライアント接続](https://docs.aws.amazon.com/vpn/latest/clientvpn-admin/cvpn-working-connections.html)」を参照してくだ さい。 AWS

• API の詳細については、「 コマンドリファレンス[DescribeClientVpnConnections」](https://awscli.amazonaws.com/v2/documentation/api/latest/reference/ec2/describe-client-vpn-connections.html)の「」を参 照してください。 AWS CLI

#### **describe-client-vpn-endpoints**

次の例は、describe-client-vpn-endpoints を使用する方法を説明しています。

AWS CLI

クライアント VPN エンドポイントを記述するには

次のdescribe-client-vpn-endpoints例では、すべてのクライアント VPN エンドポイント の詳細を表示します。

```
aws ec2 describe-client-vpn-endpoints
```

```
{ 
     "ClientVpnEndpoints": [ 
         { 
             "ClientVpnEndpointId": "cvpn-endpoint-123456789123abcde", 
             "Description": "Endpoint for Admin access", 
             "Status": { 
                 "Code": "available" 
             }, 
             "CreationTime": "2020-11-13T11:37:27", 
             "DnsName": "*.cvpn-endpoint-123456789123abcde.prod.clientvpn.ap-
south-1.amazonaws.com", 
             "ClientCidrBlock": "172.31.0.0/16", 
             "DnsServers": [ 
                 "8.8.8.8" 
             ], 
             "SplitTunnel": false, 
             "VpnProtocol": "openvpn", 
             "TransportProtocol": "udp", 
             "VpnPort": 443, 
             "ServerCertificateArn": "arn:aws:acm:ap-
south-1:123456789012:certificate/a1b2c3d4-5678-90ab-cdef-11111EXAMPLE", 
             "AuthenticationOptions": [ 
\overline{\mathcal{L}} "Type": "certificate-authentication", 
                      "MutualAuthentication": { 
                          "ClientRootCertificateChain": "arn:aws:acm:ap-
south-1:123456789012:certificate/a1b2c3d4-5678-90ab-cdef-22222EXAMPLE" 
 } 
 } 
             ], 
             "ConnectionLogOptions": { 
                 "Enabled": true, 
                 "CloudwatchLogGroup": "Client-vpn-connection-logs", 
                 "CloudwatchLogStream": "cvpn-endpoint-123456789123abcde-ap-
south-1-2020/11/13-FCD8HEMVaCcw" 
             }, 
             "Tags": [ 
\overline{\mathcal{L}} "Key": "Name", 
                     "Value": "Client VPN" 
 } 
             ],
```

```
 "SecurityGroupIds": [ 
                  "sg-aabbcc11223344567" 
             ], 
             "VpcId": "vpc-a87f92c1", 
             "SelfServicePortalUrl": "https://self-service.clientvpn.amazonaws.com/
endpoints/cvpn-endpoint-123456789123abcde", 
             "ClientConnectOptions": { 
                   "Enabled": false 
 } 
         } 
     ]
}
```
詳細については、[「クライアント VPN 管理者ガイド」の「クライアント VPN エンドポイント」](https://docs.aws.amazon.com/vpn/latest/clientvpn-admin/cvpn-working-endpoints.html) を参照してください。 AWS

• API の詳細については、「 コマンドリファレンス[DescribeClientVpnEndpoints」](https://awscli.amazonaws.com/v2/documentation/api/latest/reference/ec2/describe-client-vpn-endpoints.html)の「」を参照 してください。 AWS CLI

## **describe-client-vpn-routes**

次の例は、describe-client-vpn-routes を使用する方法を説明しています。

AWS CLI

クライアント VPN エンドポイントのルートを記述するには

次のdescribe-client-vpn-routes例では、指定されたクライアント VPN エンドポイントの ルートに関する詳細を表示します。

aws ec2 describe-client-vpn-routes \ --client-vpn-endpoint-id cvpn-endpoint-123456789123abcde

```
{ 
     "Routes": [ 
          { 
              "ClientVpnEndpointId": "cvpn-endpoint-123456789123abcde", 
              "DestinationCidr": "10.0.0.0/16", 
              "TargetSubnet": "subnet-0123456789abcabca", 
              "Type": "Nat",
```

```
 "Origin": "associate", 
              "Status": { 
                  "Code": "active" 
              }, 
              "Description": "Default Route" 
         }, 
         { 
              "ClientVpnEndpointId": "cvpn-endpoint-123456789123abcde", 
              "DestinationCidr": "0.0.0.0/0", 
              "TargetSubnet": "subnet-0123456789abcabca", 
              "Type": "Nat", 
              "Origin": "add-route", 
              "Status": { 
                  "Code": "active" 
 } 
         } 
     ]
}
```
詳細については、AWS クライアント VPN 管理者ガイドの[「ルート」](https://docs.aws.amazon.com/vpn/latest/clientvpn-admin/cvpn-working-routes.html)を参照してください。

• API の詳細については、「 コマンドリファレンス[DescribeClientVpnRoutes](https://awscli.amazonaws.com/v2/documentation/api/latest/reference/ec2/describe-client-vpn-routes.html)」の「」を参照し てください。 AWS CLI

#### **describe-client-vpn-target-networks**

次の例は、describe-client-vpn-target-networks を使用する方法を説明しています。

AWS CLI

クライアント VPN エンドポイントのターゲットネットワークを記述するには

次のdescribe-client-vpn-target-networks例では、指定されたクライアント VPN エン ドポイントのターゲットネットワークの詳細を表示します。

```
aws ec2 describe-client-vpn-target-networks \ 
     --client-vpn-endpoint-id cvpn-endpoint-123456789123abcde
```

```
{ 
      "ClientVpnTargetNetworks": [ 
           {
```

```
 "AssociationId": "cvpn-assoc-012e837060753dc3d", 
              "VpcId": "vpc-11111222222333333", 
              "TargetNetworkId": "subnet-0123456789abcabca", 
              "ClientVpnEndpointId": "cvpn-endpoint-123456789123abcde", 
              "Status": { 
                  "Code": "associating" 
              }, 
              "SecurityGroups": [ 
                  "sg-012345678910abcab" 
 ] 
         } 
    \mathbf{I}}
```
詳細については、AWS クライアント VPN 管理者ガイドの[「ターゲットネットワーク」](https://docs.aws.amazon.com/vpn/latest/clientvpn-admin/cvpn-working-target.html)を参照し てください。

• API の詳細については、「 コマンドリファレンス[DescribeClientVpnTargetNetworks」](https://awscli.amazonaws.com/v2/documentation/api/latest/reference/ec2/describe-client-vpn-target-networks.html)の「」を 参照してください。 AWS CLI

### **describe-coip-pools**

次の例は、describe-coip-pools を使用する方法を説明しています。

AWS CLI

顧客所有の IP アドレスプールを記述するには

次のdescribe-coip-pools例では、 AWS アカウントのカスタマー所有の IP アドレスプール について説明します。

aws ec2 describe-coip-pools

```
{ 
     "CoipPools": [ 
          { 
               "PoolId": "ipv4pool-coip-123a45678bEXAMPLE", 
               "PoolCidrs": [ 
                    "0.0.0.0/0" 
               ],
```

```
 "LocalGatewayRouteTableId": "lgw-rtb-059615ef7dEXAMPLE", 
              "PoolArn": "arn:aws:ec2:us-west-2:123456789012:coip-pool/ipv4pool-
coip-123a45678bEXAMPLE" 
         } 
     ]
}
```
CoIP の詳細については、AWS Outposts ユーザーガイドの「[カスタマー所有の IP アドレス」](https://docs.aws.amazon.com/outposts/latest/userguide/outposts-networking-components.html#ip-addressing)を 参照してください 。

• API の詳細については、「 コマンドリファレンス[DescribeCoipPools」](https://awscli.amazonaws.com/v2/documentation/api/latest/reference/ec2/describe-coip-pools.html)の「」を参照してくだ さい。 AWS CLI

#### **describe-conversion-tasks**

次の例は、describe-conversion-tasks を使用する方法を説明しています。

AWS CLI

変換タスクのステータスを表示するには

この例では、ID import-i-ffvko9js の変換タスクのステータスを返します。

コマンド:

```
aws ec2 describe-conversion-tasks --conversion-task-ids import-i-ffvko9js
```

```
{ 
    "ConversionTasks": [ 
        { 
            "ConversionTaskId": "import-i-ffvko9js", 
            "ImportInstance": { 
                "InstanceId": "i-1234567890abcdef0", 
                "Volumes": [ 
\{ \} "Volume": { 
                            "Id": "vol-049df61146c4d7901", 
                            "Size": 16 
\},
                        "Status": "completed", 
                        "Image": {
```

```
 "Size": 1300687360, 
                            "ImportManifestUrl": "https://s3.amazonaws.com/
myimportbucket/411443cd-d620-4f1c-9d66-13144EXAMPLE/RHEL5.vmdkmanifest.xml?
AWSAccessKeyId=AKIAIOSFODNN7EXAMPLE&Expires=140EXAMPLE&Signature=XYNhznHNgCqsjDxL9wRL
%2FJvEXAMPLE", 
                            "Format": "VMDK" 
\}, \{ "BytesConverted": 1300682960, 
                        "AvailabilityZone": "us-east-1d" 
1 1 1 1 1 1 1
 ] 
            }, 
            "ExpirationTime": "2014-05-14T22:06:23Z", 
            "State": "completed" 
        } 
   \mathbf{I}}
```
• API の詳細については、「 コマンドリファレンス[DescribeConversionTasks」](https://awscli.amazonaws.com/v2/documentation/api/latest/reference/ec2/describe-conversion-tasks.html)の「」を参照し てください。 AWS CLI

#### **describe-customer-gateways**

次の例は、describe-customer-gateways を使用する方法を説明しています。

AWS CLI

カスタマーゲートウェイを記述するには

この例では、カスタマーゲートウェイについて説明します。

コマンド:

aws ec2 describe-customer-gateways

```
{ 
     "CustomerGateways": [ 
          { 
              "CustomerGatewayId": "cgw-b4dc3961", 
               "IpAddress": "203.0.113.12",
```

```
 "State": "available", 
                "Type": "ipsec.1", 
                "BgpAsn": "65000" 
           }, 
          \mathcal{L} "CustomerGatewayId": "cgw-0e11f167", 
                "IpAddress": "12.1.2.3", 
                "State": "available", 
                "Type": "ipsec.1", 
                "BgpAsn": "65534" 
           } 
     \mathbf{I}}
```
特定のカスタマーゲートウェイを記述するには

この例では、指定されたカスタマーゲートウェイについて説明します。

コマンド:

aws ec2 describe-customer-gateways --customer-gateway-ids cgw-0e11f167

出力:

```
{ 
     "CustomerGateways": [ 
          { 
               "CustomerGatewayId": "cgw-0e11f167", 
               "IpAddress": "12.1.2.3", 
               "State": "available", 
               "Type": "ipsec.1", 
               "BgpAsn": "65534" 
          } 
     ]
}
```
• API の詳細については、「 コマンドリファレンス[DescribeCustomerGateways」](https://awscli.amazonaws.com/v2/documentation/api/latest/reference/ec2/describe-customer-gateways.html)の「」を参照 してください。 AWS CLI

# **describe-dhcp-options**

次の例は、describe-dhcp-options を使用する方法を説明しています。

## AWS CLI

# 例 1: DHCP オプションを記述するには

次のdescribe-dhcp-options例では、DHCP オプションの詳細を取得します。

```
aws ec2 describe-dhcp-options
```

```
{ 
        "DhcpOptions": [ 
               { 
                       "DhcpConfigurations": [ 
\overline{\mathcal{L}} "Key": "domain-name", 
                                    "Values": [ 
 { 
                                                   "Value": "us-east-2.compute.internal" 
 } 
\sim 100 \sim 100 \sim 100 \sim 100 \sim 100 \sim 100 \sim 100 \sim 100 \sim 100 \sim 100 \sim 100 \sim 100 \sim 100 \sim 100 \sim 100 \sim 100 \sim 100 \sim 100 \sim 100 \sim 100 \sim 100 \sim 100 \sim 100 \sim 100 \sim 
                             }, 
\overline{\mathcal{L}} "Key": "domain-name-servers", 
                                     "Values": [ 
 { 
                                                   "Value": "AmazonProvidedDNS" 
 } 
\sim 100 \sim 100 \sim 100 \sim 100 \sim 100 \sim 100 \sim 100 \sim 100 \sim 100 \sim 100 \sim 100 \sim 100 \sim 100 \sim 100 \sim 100 \sim 100 \sim 100 \sim 100 \sim 100 \sim 100 \sim 100 \sim 100 \sim 100 \sim 100 \sim 
 } 
                      ], 
                      "DhcpOptionsId": "dopt-19edf471", 
                      "OwnerId": "111122223333" 
               }, 
               { 
                      "DhcpConfigurations": [ 
\overline{a} "Key": "domain-name", 
                                     "Values": [ 
 { 
                                                   "Value": "us-east-2.compute.internal" 
 } 
\sim 100 \sim 100 \sim 100 \sim 100 \sim 100 \sim 100 \sim 100 \sim 100 \sim 100 \sim 100 \sim 100 \sim 100 \sim 100 \sim 100 \sim 100 \sim 100 \sim 100 \sim 100 \sim 100 \sim 100 \sim 100 \sim 100 \sim 100 \sim 100 \sim
```
```
 }, 
\overline{a} "Key": "domain-name-servers", 
                                  "Values": [ 
 { 
                                               "Value": "AmazonProvidedDNS" 
 } 
\sim 100 \sim 100 \sim 100 \sim 100 \sim 100 \sim 100 \sim 100 \sim 100 \sim 100 \sim 100 \sim 100 \sim 100 \sim 100 \sim 100 \sim 100 \sim 100 \sim 100 \sim 100 \sim 100 \sim 100 \sim 100 \sim 100 \sim 100 \sim 100 \sim 
 } 
                    ], 
                    "DhcpOptionsId": "dopt-fEXAMPLE", 
                    "OwnerId": "111122223333" 
             } 
       ]
}
```
詳細については、「[VPC ユーザーガイド」の「DHCP オプションセット](https://docs.aws.amazon.com/vpc/latest/userguide/VPC_DHCP_Options.html#DHCPOptionSet)の使用」を参照してくだ さい。 AWS

例 2: DHCP オプションを記述し、出力をフィルタリングするには

次のdescribe-dhcp-options例では、DHCP オプションについて説明し、フィルターを使用 して、ドメインネームサーバーexample.comに がある DHCP オプションのみを返します。この 例では、 --queryパラメータを使用して、設定情報と ID のみを出力に表示します。

```
aws ec2 describe-dhcp-options \ 
    --filters Name=key, Values=domain-name-servers Name=value, Values=example.com \
     --query "DhcpOptions[*].[DhcpConfigurations,DhcpOptionsId]"
```

```
\Gamma\Gamma\Gamma { 
              "Key": "domain-name", 
              "Values": [ 
\{ \} "Value": "example.com" 
 } 
 ] 
          },
```

```
 { 
              "Key": "domain-name-servers", 
              "Values": [ 
\{ "Value": "172.16.16.16" 
1 1 1 1 1 1 1
 ] 
 } 
       ], 
       "dopt-001122334455667ab" 
    ]
\mathbf{I}
```
詳細については、「[VPC ユーザーガイド」の「DHCP オプションセット](https://docs.aws.amazon.com/vpc/latest/userguide/VPC_DHCP_Options.html#DHCPOptionSet)の使用」を参照してくだ さい。 AWS

• API の詳細については、「 コマンドリファレンス[DescribeDhcpOptions」](https://awscli.amazonaws.com/v2/documentation/api/latest/reference/ec2/describe-dhcp-options.html)の「」を参照してく ださい。 AWS CLI

# **describe-egress-only-internet-gateways**

次の例は、describe-egress-only-internet-gateways を使用する方法を説明しています。

AWS CLI

Egress-Only インターネットゲートウェイを記述するには

この例では、Egress-Only インターネットゲートウェイについて説明します。

コマンド:

aws ec2 describe-egress-only-internet-gateways

```
{ 
   "EgressOnlyInternetGateways": [ 
      \{ "EgressOnlyInternetGatewayId": "eigw-015e0e244e24dfe8a", 
           "Attachments": [ 
\overline{a} "State": "attached",
```
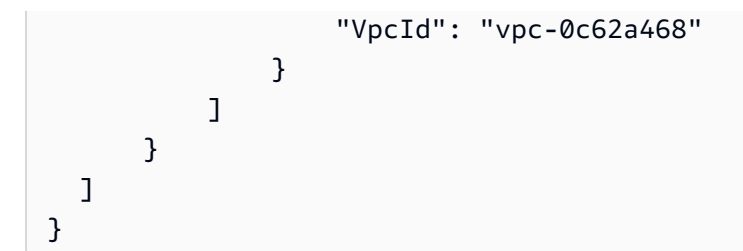

• API の詳細については、「 コマンドリファレンス[DescribeEgressOnlyInternetGateways](https://awscli.amazonaws.com/v2/documentation/api/latest/reference/ec2/describe-egress-only-internet-gateways.html)」の 「」を参照してください。 AWS CLI

#### **describe-elastic-gpus**

次の例は、describe-elastic-gpus を使用する方法を説明しています。

AWS CLI

Elastic GPU を記述するには

コマンド:

```
aws ec2 describe-elastic-gpus --elastic-gpu-ids 
  egpu-12345678901234567890abcdefghijkl
```
• API の詳細については、「 コマンドリファレンス[DescribeElasticGpus](https://awscli.amazonaws.com/v2/documentation/api/latest/reference/ec2/describe-elastic-gpus.html)」の「」を参照してくだ さい。 AWS CLI

#### **describe-export-image-tasks**

次の例は、describe-export-image-tasks を使用する方法を説明しています。

AWS CLI

イメージのエクスポートタスクをモニタリングするには

次のdescribe-export-image-tasks例では、指定されたイメージのエクスポートタスク のステータスをチェックします。Amazon S3 の結果のイメージファイルは ですmy-exportbucket/exports/export-ami-1234567890abcdef0.vmdk。

```
aws ec2 describe-export-image-tasks \ 
     --export-image-task-ids export-ami-1234567890abcdef0
```
# 進行中のイメージのエクスポートタスクの出力。

```
{ 
     "ExportImageTasks": [ 
          { 
               "ExportImageTaskId": "export-ami-1234567890abcdef0" 
               "Progress": "21", 
               "S3ExportLocation": { 
                    "S3Bucket": "my-export-bucket", 
                   "S3Prefix": "exports/" 
               }, 
               "Status": "active", 
               "StatusMessage": "updating" 
          } 
    \mathbf{I}}
```
完了したイメージのエクスポートタスクの出力。

```
{ 
     "ExportImageTasks": [ 
          { 
              "ExportImageTaskId": "export-ami-1234567890abcdef0" 
              "S3ExportLocation": { 
                   "S3Bucket": "my-export-bucket", 
                   "S3Prefix": "exports/" 
              }, 
              "Status": "completed" 
          } 
     ]
}
```
詳細については、VM Import/Export [ユーザーガイドの「AMI から](https://docs.aws.amazon.com/vm-import/latest/userguide/vmexport_image.html) VM をエクスポートする」を参 照してください。

• API の詳細については、「 コマンドリファレンス[DescribeExportImageTasks](https://awscli.amazonaws.com/v2/documentation/api/latest/reference/ec2/describe-export-image-tasks.html)」の「」を参照し てください。 AWS CLI

#### **describe-export-tasks**

次の例は、describe-export-tasks を使用する方法を説明しています。

## AWS CLI

インスタンスのエクスポートタスクの詳細を一覧表示するには

この例では、ID export-i-fh8sjjsq のエクスポートタスクについて説明します。

コマンド:

aws ec2 describe-export-tasks --export-task-ids export-i-fh8sjjsq

出力:

```
{ 
     "ExportTasks": [ 
          { 
              "State": "active", 
              "InstanceExportDetails": { 
                   "InstanceId": "i-1234567890abcdef0", 
                   "TargetEnvironment": "vmware" 
              }, 
              "ExportToS3Task": { 
                   "S3Bucket": "myexportbucket", 
                   "S3Key": "RHEL5export-i-fh8sjjsq.ova", 
                   "DiskImageFormat": "vmdk", 
                   "ContainerFormat": "ova" 
              }, 
              "Description": "RHEL5 instance", 
              "ExportTaskId": "export-i-fh8sjjsq" 
          } 
     ]
}
```
• API の詳細については、「 コマンドリファレンス[DescribeExportTasks」](https://awscli.amazonaws.com/v2/documentation/api/latest/reference/ec2/describe-export-tasks.html)の「」を参照してく ださい。 AWS CLI

# **describe-fast-launch-images**

次の例は、describe-fast-launch-images を使用する方法を説明しています。

AWS CLI

高速起動用に設定された Windows AMIs の詳細を記述するには

次のdescribe-fast-launch-images例では、リソースタイプ、スナップショット設定、起動 テンプレートの詳細、パラレル起動の最大数、AMIs 所有者 ID、高速起動設定の状態、状態が変 更された理由、状態が変更された時間など、高速起動用に設定されたアカウント内の各 AMI の詳 細について説明します。

```
aws ec2 describe-fast-launch-images
```
出力:

```
{ 
     "FastLaunchImages": [ 
         { 
              "ImageId": "ami-01234567890abcedf", 
              "ResourceType": "snapshot", 
              "SnapshotConfiguration": {}, 
              "LaunchTemplate": { 
                  "LaunchTemplateId": "lt-01234567890abcedf", 
                  "LaunchTemplateName": "EC2FastLaunchDefaultResourceCreation-
a8c6215d-94e6-441b-9272-dbd1f87b07e2", 
                  "Version": "1" 
              }, 
              "MaxParallelLaunches": 6, 
              "OwnerId": "0123456789123", 
              "State": "enabled", 
              "StateTransitionReason": "Client.UserInitiated", 
              "StateTransitionTime": "2022-01-27T22:20:06.552000+00:00" 
         } 
     ]
}
```
高速起動用に Windows AMI を設定する方法の詳細については、Amazon EC2 ユーザーガイド」 の[「高速起動用に AMI を設定する」](https://docs.aws.amazon.com/AWSEC2/latest/WindowsGuide/windows-ami-version-history.html#win-ami-config-fast-launch)を参照してください。

• API の詳細については、「 コマンドリファレンス<u>[DescribeFastLaunchImages](https://awscli.amazonaws.com/v2/documentation/api/latest/reference/ec2/describe-fast-launch-images.html)</u>」の「」を参照 してください。 AWS CLI

#### **describe-fast-snapshot-restores**

次の例は、describe-fast-snapshot-restores を使用する方法を説明しています。

## AWS CLI

# 高速スナップショット復元を記述するには

次のdescribe-fast-snapshot-restores例では、 状態のすべての高速スナップショット復 元の詳細を表示しますdisabled。

```
aws ec2 describe-fast-snapshot-restores \ 
     --filters Name=state,Values=disabled
```
出力:

```
{ 
     "FastSnapshotRestores": [ 
         { 
              "SnapshotId": "snap-1234567890abcdef0", 
              "AvailabilityZone": "us-west-2c", 
              "State": "disabled", 
              "StateTransitionReason": "Client.UserInitiated - Lifecycle state 
  transition", 
              "OwnerId": "123456789012", 
              "EnablingTime": "2020-01-25T23:57:49.596Z", 
              "OptimizingTime": "2020-01-25T23:58:25.573Z", 
              "EnabledTime": "2020-01-25T23:59:29.852Z", 
              "DisablingTime": "2020-01-26T00:40:56.069Z", 
              "DisabledTime": "2020-01-26T00:41:27.390Z" 
         } 
     ]
}
```
次のdescribe-fast-snapshot-restores例では、すべての高速スナップショット復元につ いて説明します。

aws ec2 describe-fast-snapshot-restores

• API の詳細については、「 コマンドリファレンス[DescribeFastSnapshotRestores](https://awscli.amazonaws.com/v2/documentation/api/latest/reference/ec2/describe-fast-snapshot-restores.html)」の「」を参 照してください。 AWS CLI

## **describe-fleet-history**

次の例は、describe-fleet-history を使用する方法を説明しています。

# AWS CLI

EC2 フリート 履歴を記述するには

次のdescribe-fleet-history例では、指定した時刻から指定した EC2 フリート の履歴を返 します。出力は、2 つの実行中のインスタンスを持つ EC2 フリート用です。

```
aws ec2 describe-fleet-history \ 
     --fleet-id fleet-12a34b55-67cd-8ef9-ba9b-9208dEXAMPLE \ 
     --start-time 2020-09-01T00:00:00Z
```

```
{ 
     "HistoryRecords": [ 
          { 
              "EventInformation": { 
                   "EventSubType": "submitted" 
              }, 
              "EventType": "fleetRequestChange", 
              "Timestamp": "2020-09-01T18:26:05.000Z" 
          }, 
          { 
              "EventInformation": { 
                   "EventSubType": "active" 
              }, 
              "EventType": "fleetRequestChange", 
              "Timestamp": "2020-09-01T18:26:15.000Z" 
          }, 
          { 
              "EventInformation": { 
                   "EventDescription": "t2.small, ami-07c8bc5c1ce9598c3, ...", 
                   "EventSubType": "progress" 
              }, 
              "EventType": "fleetRequestChange", 
              "Timestamp": "2020-09-01T18:26:17.000Z" 
          }, 
          { 
              "EventInformation": { 
                  "EventDescription": "{\text{``insertype\'':}\text{``t2.small\''}, \dots}",
                   "EventSubType": "launched", 
                   "InstanceId": "i-083a1c446e66085d2" 
              },
```

```
 "EventType": "instanceChange", 
              "Timestamp": "2020-09-01T18:26:17.000Z" 
         }, 
         { 
              "EventInformation": { 
                  "EventDescription": "{\"instanceType\":\"t2.small\", ...}", 
                  "EventSubType": "launched", 
                  "InstanceId": "i-090db02406cc3c2d6" 
              }, 
              "EventType": "instanceChange", 
              "Timestamp": "2020-09-01T18:26:17.000Z" 
         } 
     ], 
     "LastEvaluatedTime": "2020-09-01T19:10:19.000Z", 
     "FleetId": "fleet-12a34b55-67cd-8ef9-ba9b-9208dEXAMPLE", 
     "StartTime": "2020-08-31T23:53:20.000Z"
}
```
詳細については、「Linux インスタンス用 Amazon Elastic Compute Cloud ユーザーガイド」 の[EC2 フリートの管理」](https://docs.aws.amazon.com/AWSEC2/latest/UserGuide/manage-ec2-fleet.html)を参照してください。

• API の詳細については、「 コマンドリファレンス[DescribeFleetHistory](https://awscli.amazonaws.com/v2/documentation/api/latest/reference/ec2/describe-fleet-history.html)」の「」を参照してくだ さい。 AWS CLI

## **describe-fleet-instances**

次の例は、describe-fleet-instances を使用する方法を説明しています。

AWS CLI

EC2 フリートの実行中のインスタンスを記述するには

次のdescribe-fleet-instances例では、指定された EC2 フリート の実行インスタンスにつ いて説明します。

```
aws ec2 describe-fleet-instances \ 
     --fleet-id 12a34b55-67cd-8ef9-ba9b-9208dEXAMPLE
```
出力:

{

```
 "ActiveInstances": [
```

```
 { 
              "InstanceId": "i-090db02406cc3c2d6", 
              "InstanceType": "t2.small", 
              "SpotInstanceRequestId": "sir-a43gtpfk", 
              "InstanceHealth": "healthy" 
         }, 
         { 
              "InstanceId": "i-083a1c446e66085d2", 
              "InstanceType": "t2.small", 
              "SpotInstanceRequestId": "sir-iwcit2nj", 
              "InstanceHealth": "healthy" 
         } 
     ], 
     "FleetId": "fleet-12a34b55-67cd-8ef9-ba9b-9208dEXAMPLE"
}
```
詳細については、「Linux インスタンス用 Amazon Elastic Compute Cloud ユーザーガイド」 の[EC2 フリートの管理」](https://docs.aws.amazon.com/AWSEC2/latest/UserGuide/manage-ec2-fleet.html)を参照してください。

• API の詳細については、「 コマンドリファレンス[DescribeFleetInstances](https://awscli.amazonaws.com/v2/documentation/api/latest/reference/ec2/describe-fleet-instances.html)」の「」を参照して ください。 AWS CLI

#### **describe-fleets**

次の例は、describe-fleets を使用する方法を説明しています。

AWS CLI

EC2 フリート を記述するには

次のdescribe-fleets例では、指定された EC2 フリート について説明します。

```
aws ec2 describe-fleets \ 
     --fleet-ids fleet-12a34b55-67cd-8ef9-ba9b-9208dEXAMPLE
```

```
{ 
     "Fleets": [ 
          { 
              "ActivityStatus": "pending_fulfillment", 
              "CreateTime": "2020-09-01T18:26:05.000Z",
```

```
 "FleetId": "fleet-12a34b55-67cd-8ef9-ba9b-9208dEXAMPLE", 
             "FleetState": "active", 
             "ExcessCapacityTerminationPolicy": "termination", 
             "FulfilledCapacity": 0.0, 
             "FulfilledOnDemandCapacity": 0.0, 
             "LaunchTemplateConfigs": [ 
\overline{a} "LaunchTemplateSpecification": { 
                          "LaunchTemplateId": "lt-0e632f2855a979cd5", 
                          "Version": "1" 
1 1 1 1 1 1 1
 } 
             ], 
             "TargetCapacitySpecification": { 
                 "TotalTargetCapacity": 2, 
                "OnDemandTargetCapacity": 0,
                 "SpotTargetCapacity": 2, 
                 "DefaultTargetCapacityType": "spot" 
             }, 
             "TerminateInstancesWithExpiration": false, 
             "Type": "maintain", 
             "ReplaceUnhealthyInstances": false, 
             "SpotOptions": { 
                 "AllocationStrategy": "lowestPrice", 
                 "InstanceInterruptionBehavior": "terminate", 
                 "InstancePoolsToUseCount": 1 
             }, 
             "OnDemandOptions": { 
                 "AllocationStrategy": "lowestPrice" 
             } 
         } 
    ]
```
詳細については、「Linux インスタンス用 Amazon Elastic Compute Cloud ユーザーガイド」 の[EC2 フリートの管理」](https://docs.aws.amazon.com/AWSEC2/latest/UserGuide/manage-ec2-fleet.html)を参照してください。

• API の詳細については、「 コマンドリファレンス[DescribeFleets」](https://awscli.amazonaws.com/v2/documentation/api/latest/reference/ec2/describe-fleets.html)の「」を参照してくださ い。 AWS CLI

# **describe-flow-logs**

}

次の例は、describe-flow-logs を使用する方法を説明しています。

# AWS CLI

# 例 1: すべてのフローログを記述するには

# 次のdescribe-flow-logs例では、すべてのフローログの詳細を表示します。

aws ec2 describe-flow-logs

```
{ 
     "FlowLogs": [ 
         { 
              "CreationTime": "2018-02-21T13:22:12.644Z", 
              "DeliverLogsPermissionArn": "arn:aws:iam::123456789012:role/flow-logs-
role", 
             "DeliverLogsStatus": "SUCCESS", 
             "FlowLogId": "fl-aabbccdd112233445", 
             "MaxAggregationInterval": 600, 
             "FlowLogStatus": "ACTIVE", 
              "LogGroupName": "FlowLogGroup", 
             "ResourceId": "subnet-12345678901234567", 
             "TrafficType": "ALL", 
             "LogDestinationType": "cloud-watch-logs", 
             "LogFormat": "${version} ${account-id} ${interface-id} ${srcaddr} 
  ${dstaddr} ${srcport} ${dstport} ${protocol} ${packets} ${bytes} ${start} ${end} 
  ${action} ${log-status}" 
         }, 
         { 
              "CreationTime": "2020-02-04T15:22:29.986Z", 
             "DeliverLogsStatus": "SUCCESS", 
             "FlowLogId": "fl-01234567890123456", 
              "MaxAggregationInterval": 60, 
             "FlowLogStatus": "ACTIVE", 
             "ResourceId": "vpc-00112233445566778", 
             "TrafficType": "ACCEPT", 
             "LogDestinationType": "s3", 
             "LogDestination": "arn:aws:s3:::my-flow-log-bucket/custom", 
             "LogFormat": "${version} ${vpc-id} ${subnet-id} ${instance-id} 
  ${interface-id} ${account-id} ${type} ${srcaddr} ${dstaddr} ${srcport} ${dstport} 
  ${pkt-srcaddr} ${pkt-dstaddr} ${protocol} ${bytes} ${packets} ${start} ${end} 
  ${action} ${tcp-flags} ${log-status}" 
 }
```
 $\mathbf{I}$ 

}

## 例 2: フローログのサブセットを記述するには

次のdescribe-flow-logs例では、フィルターを使用して、Amazon CloudWatch Logs の指定 されたロググループにあるフローログの詳細のみを表示します。

```
aws ec2 describe-flow-logs \ 
     --filter "Name=log-group-name,Values=MyFlowLogs"
```
• API の詳細については、「 コマンドリファレンス[DescribeFlowLogs」](https://awscli.amazonaws.com/v2/documentation/api/latest/reference/ec2/describe-flow-logs.html)の「」を参照してくださ い。 AWS CLI

#### **describe-fpga-image-attribute**

次の例は、describe-fpga-image-attribute を使用する方法を説明しています。

AWS CLI

Amazon FPGA イメージの属性を記述するには

この例では、指定された AFI のロード許可について説明します。

コマンド:

```
aws ec2 describe-fpga-image-attribute --fpga-image-id afi-0d123e123bfc85abc --
attribute loadPermission
```

```
{ 
   "FpgaImageAttribute": { 
        "FpgaImageId": "afi-0d123e123bfc85abc", 
        "LoadPermissions": [ 
\overline{\mathcal{L}} "UserId": "123456789012" 
             } 
        ] 
   }
```
}

• API の詳細については、「 コマンドリファレンス[DescribeFpgaImageAttribute」](https://awscli.amazonaws.com/v2/documentation/api/latest/reference/ec2/describe-fpga-image-attribute.html)の「」を参照 してください。 AWS CLI

#### **describe-fpga-images**

次の例は、describe-fpga-images を使用する方法を説明しています。

AWS CLI

Amazon FPGA イメージを記述するには

この例では、アカウント が所有する AFIs について説明します123456789012。

コマンド:

aws ec2 describe-fpga-images --filters Name=owner-id,Values=123456789012

```
\{ "FpgaImages": [ 
       { 
            "UpdateTime": "2017-12-22T12:09:14.000Z", 
            "Name": "my-afi", 
            "PciId": { 
                "SubsystemVendorId": "0xfedd", 
                "VendorId": "0x1d0f", 
                "DeviceId": "0xf000", 
                "SubsystemId": "0x1d51" 
            }, 
            "FpgaImageGlobalId": "agfi-123cb27b5e84a0abc", 
            "Public": false, 
            "State": { 
                "Code": "available" 
            }, 
            "ShellVersion": "0x071417d3", 
            "OwnerId": "123456789012", 
            "FpgaImageId": "afi-0d123e123bfc85abc", 
            "CreateTime": "2017-12-22T11:43:33.000Z",
```

```
 "Description": "my-afi" 
        } 
   ]
}
```
• API の詳細については、「 コマンドリファレンス[DescribeFpgaImages」](https://awscli.amazonaws.com/v2/documentation/api/latest/reference/ec2/describe-fpga-images.html)の「」を参照してく ださい。 AWS CLI

## **describe-host-reservation-offerings**

次の例は、describe-host-reservation-offerings を使用する方法を説明しています。

AWS CLI

Dedicated Host の予約サービスについて説明するには

この例では、購入可能な M4 インスタンスファミリーの Dedicated Host 予約について説明しま す。

コマンド:

aws ec2 describe-host-reservation-offerings --filter Name=instance-family,Values=m4

```
{ 
   "OfferingSet": [ 
       { 
            "HourlyPrice": "1.499", 
            "OfferingId": "hro-03f707bf363b6b324", 
            "InstanceFamily": "m4", 
            "PaymentOption": "NoUpfront", 
            "UpfrontPrice": "0.000", 
            "Duration": 31536000 
       }, 
       { 
            "HourlyPrice": "1.045", 
            "OfferingId": "hro-0ef9181cabdef7a02", 
            "InstanceFamily": "m4", 
            "PaymentOption": "NoUpfront", 
            "UpfrontPrice": "0.000",
```

```
 "Duration": 94608000 
       }, 
        { 
            "HourlyPrice": "0.714", 
            "OfferingId": "hro-04567a15500b92a51", 
            "InstanceFamily": "m4", 
            "PaymentOption": "PartialUpfront", 
            "UpfrontPrice": "6254.000", 
            "Duration": 31536000 
       }, 
        { 
            "HourlyPrice": "0.484", 
            "OfferingId": "hro-0d5d7a9d23ed7fbfe", 
            "InstanceFamily": "m4", 
            "PaymentOption": "PartialUpfront", 
            "UpfrontPrice": "12720.000", 
            "Duration": 94608000 
       }, 
        { 
            "HourlyPrice": "0.000", 
            "OfferingId": "hro-05da4108ca998c2e5", 
            "InstanceFamily": "m4", 
            "PaymentOption": "AllUpfront", 
            "UpfrontPrice": "23913.000", 
            "Duration": 94608000 
       }, 
       \mathcal{L} "HourlyPrice": "0.000", 
            "OfferingId": "hro-0a9f9be3b95a3dc8f", 
            "InstanceFamily": "m4", 
            "PaymentOption": "AllUpfront", 
            "UpfrontPrice": "12257.000", 
            "Duration": 31536000 
       } 
   ]
}
```
• API の詳細については、「 コマンドリファレンス[DescribeHostReservationOfferings」](https://awscli.amazonaws.com/v2/documentation/api/latest/reference/ec2/describe-host-reservation-offerings.html)の「」 を参照してください。 AWS CLI

# **describe-host-reservations**

次の例は、describe-host-reservations を使用する方法を説明しています。

## AWS CLI

アカウント内の Dedicated Host 予約を記述するには

この例では、 アカウントの Dedicated Host 予約について説明します。

コマンド:

aws ec2 describe-host-reservations

出力:

```
{ 
   "HostReservationSet": [ 
       { 
            "Count": 1, 
            "End": "2019-01-10T12:14:09Z", 
            "HourlyPrice": "1.499", 
            "InstanceFamily": "m4", 
            "OfferingId": "hro-03f707bf363b6b324", 
            "PaymentOption": "NoUpfront", 
            "State": "active", 
            "HostIdSet": [ 
                 "h-013abcd2a00cbd123" 
            ], 
            "Start": "2018-01-10T12:14:09Z", 
            "HostReservationId": "hr-0d418a3a4ffc669ae", 
            "UpfrontPrice": "0.000", 
            "Duration": 31536000 
       } 
  \mathbf{I}}
```
• API の詳細については、「 コマンドリファレンス[DescribeHostReservations」](https://awscli.amazonaws.com/v2/documentation/api/latest/reference/ec2/describe-host-reservations.html)の「」を参照し てください。 AWS CLI

# **describe-hosts**

次の例は、describe-hosts を使用する方法を説明しています。

AWS CLI

Dedicated Hosts の詳細を表示するには

次のdescribe-hosts例では、 AWS アカウント内の available Dedicated Hosts の詳細を表 示します。

aws ec2 describe-hosts --filter "Name=state,Values=available"

```
{ 
     "Hosts": [ 
         { 
             "HostId": "h-07879acf49EXAMPLE", 
             "Tags": [ 
\overline{a} "Value": "production", 
                     "Key": "purpose" 
 } 
             ], 
             "HostProperties": { 
                 "Cores": 48, 
                 "TotalVCpus": 96, 
                 "InstanceType": "m5.large", 
                 "Sockets": 2 
             }, 
             "Instances": [], 
             "State": "available", 
             "AvailabilityZone": "eu-west-1a", 
             "AvailableCapacity": { 
                 "AvailableInstanceCapacity": [ 
\{ \} "AvailableCapacity": 48, 
                          "InstanceType": "m5.large", 
                          "TotalCapacity": 48 
 } 
                 ], 
                 "AvailableVCpus": 96 
             }, 
             "HostRecovery": "on", 
             "AllocationTime": "2019-08-19T08:57:44.000Z", 
             "AutoPlacement": "off" 
         } 
     ]
}
```
詳細については、Linux インスタンス用 Amazon Elastic Compute Cloud ユーザーガイドの[「専有](https://docs.aws.amazon.com/AWSEC2/latest/UserGuide/how-dedicated-hosts-work.html#dedicated-hosts-managing) [ホストの表示](https://docs.aws.amazon.com/AWSEC2/latest/UserGuide/how-dedicated-hosts-work.html#dedicated-hosts-managing)」を参照してください。

• API の詳細については、「 コマンドリファレンス[DescribeHosts」](https://awscli.amazonaws.com/v2/documentation/api/latest/reference/ec2/describe-hosts.html)の「」を参照してくださ い。 AWS CLI

## **describe-iam-instance-profile-associations**

次の例は、describe-iam-instance-profile-associations を使用する方法を説明していま す。

AWS CLI

IAM インスタンスプロファイルの関連付けについて説明するには

この例では、IAM インスタンスプロファイルのすべての関連付けについて説明しています。

コマンド:

aws ec2 describe-iam-instance-profile-associations

```
{ 
   "IamInstanceProfileAssociations": [ 
       { 
            "InstanceId": "i-09eb09efa73ec1dee", 
            "State": "associated", 
            "AssociationId": "iip-assoc-0db249b1f25fa24b8", 
            "IamInstanceProfile": { 
                "Id": "AIPAJVQN4F5WVLGCJDRGM", 
                "Arn": "arn:aws:iam::123456789012:instance-profile/admin-role" 
           } 
       }, 
       { 
            "InstanceId": "i-0402909a2f4dffd14", 
            "State": "associating", 
            "AssociationId": "iip-assoc-0d1ec06278d29f44a", 
            "IamInstanceProfile": { 
                "Id": "AGJAJVQN4F5WVLGCJABCM", 
                "Arn": "arn:aws:iam::123456789012:instance-profile/user1-role" 
            }
```
}

$$
\begin{array}{c} 1 \\ 1 \end{array}
$$

• API の詳細については、「 コマンドリファレンス[DescribeIamInstanceProfileAssociations」](https://awscli.amazonaws.com/v2/documentation/api/latest/reference/ec2/describe-iam-instance-profile-associations.html)の 「」を参照してください。 AWS CLI

# **describe-id-format**

次の例は、describe-id-format を使用する方法を説明しています。

AWS CLI

例 1: リソースの ID 形式を記述するには

次のdescribe-id-format例では、セキュリティグループの ID 形式について説明します。

```
aws ec2 describe-id-format \ 
     --resource security-group
```
次の出力例では、 Deadline値は、このリソースタイプが短い ID 形式から長い ID 形式に永続的 に切り替える期限が 2018 年 8 月 15 日 00:00 UTC に期限切れになったことを示します。

```
\{ "Statuses": [ 
          { 
                "Deadline": "2018-08-15T00:00:00.000Z", 
               "Resource": "security-group", 
               "UseLongIds": true 
          } 
    \mathbf{I}}
```
例 2: すべてのリソースの ID 形式を記述するには

次のdescribe-id-format例では、すべてのリソースタイプの ID 形式について説明します。 ショート ID 形式をサポートしたすべてのリソースタイプは、ロング ID 形式を使用するように切 り替えられました。

```
aws ec2 describe-id-format
```
• API の詳細については、「 コマンドリファレンス[DescribeIdFormat](https://awscli.amazonaws.com/v2/documentation/api/latest/reference/ec2/describe-id-format.html)」の「」を参照してくださ い。 AWS CLI

**describe-identity-id-format**

次の例は、describe-identity-id-format を使用する方法を説明しています。

AWS CLI

IAM ロールの ID 形式を記述するには

次のdescribe-identity-id-format例では、EC2Role AWS アカウントの IAM ロールに よって作成されたインスタンスが受信した ID 形式について説明します。

```
aws ec2 describe-identity-id-format \ 
    --principal-arn arn:aws:iam::123456789012:role/my-iam-role \
     --resource instance
```
次の出力は、このロールによって作成されたインスタンスが長い IDs形式で ID を受け取ることを 示しています。

```
{ 
      "Statuses": [ 
           { 
                "Deadline": "2016-12-15T00:00:00Z", 
                "Resource": "instance", 
                "UseLongIds": true 
           } 
     \mathbf{I}}
```
IAM ユーザーの ID 形式を記述するには

次のdescribe-identity-id-format例では、AdminUser AWS アカウントの IAM ユーザー が作成したスナップショットが受信した ID 形式について説明します。

```
aws ec2 describe-identity-id-format \ 
     --principal-arn arn:aws:iam::123456789012:user/AdminUser \ 
     --resource snapshot
```
出力は、このユーザーが作成したスナップショットが長い IDs 形式で ID を受け取ることを示し ます。

```
{ 
      "Statuses": [ 
           { 
                "Deadline": "2016-12-15T00:00:00Z", 
                "Resource": "snapshot", 
                "UseLongIds": true 
          } 
     \mathbf{I}}
```
• API の詳細については、「 コマンドリファレンス[DescribeIdentityIdFormat」](https://awscli.amazonaws.com/v2/documentation/api/latest/reference/ec2/describe-identity-id-format.html)の「」を参照して ください。 AWS CLI

#### **describe-image-attribute**

次の例は、describe-image-attribute を使用する方法を説明しています。

AWS CLI

AMI の起動許可を記述するには

この例では、指定された AMI の起動許可について説明します。

コマンド:

```
aws ec2 describe-image-attribute --image-id ami-5731123e --attribute 
 launchPermission
```

```
{ 
      "LaunchPermissions": [ 
          { 
               "UserId": "123456789012" 
          } 
     ], 
      "ImageId": "ami-5731123e",
}
```
AMI の製品コードを記述するには

この例では、指定された AMI の製品コードについて説明します。この AMI には製品コードがな いことに注意してください。

コマンド:

aws ec2 describe-image-attribute --image-id ami-5731123e --attribute productCodes

出力:

```
{ 
     "ProductCodes": [], 
     "ImageId": "ami-5731123e",
}
```
• API の詳細については、「 コマンドリファレンス[DescribeImageAttribute](https://awscli.amazonaws.com/v2/documentation/api/latest/reference/ec2/describe-image-attribute.html)」の「」を参照して ください。 AWS CLI

#### **describe-images**

次の例は、describe-images を使用する方法を説明しています。

AWS CLI

例 1: AMI を説明するには

次の describe-images の例では、指定された AMI 内のインターフェイスについて説明しま す。

```
aws ec2 describe-images \ 
     --region us-east-1 \ 
     --image-ids ami-1234567890EXAMPLE
```

```
{ 
     "Images": [ 
          { 
              "VirtualizationType": "hvm", 
              "Description": "Provided by Red Hat, Inc.",
```

```
 "PlatformDetails": "Red Hat Enterprise Linux", 
             "EnaSupport": true, 
             "Hypervisor": "xen", 
             "State": "available", 
             "SriovNetSupport": "simple", 
             "ImageId": "ami-1234567890EXAMPLE", 
             "UsageOperation": "RunInstances:0010", 
             "BlockDeviceMappings": [ 
\overline{a} "DeviceName": "/dev/sda1", 
                      "Ebs": { 
                          "SnapshotId": "snap-111222333444aaabb", 
                          "DeleteOnTermination": true, 
                          "VolumeType": "gp2", 
                          "VolumeSize": 10, 
                          "Encrypted": false 
1 1 1 1 1 1 1
 } 
             ], 
             "Architecture": "x86_64", 
             "ImageLocation": "123456789012/RHEL-8.0.0_HVM-20190618-x86_64-1-Hourly2-
GP2", 
             "RootDeviceType": "ebs", 
             "OwnerId": "123456789012", 
             "RootDeviceName": "/dev/sda1", 
             "CreationDate": "2019-05-10T13:17:12.000Z", 
             "Public": true, 
             "ImageType": "machine", 
             "Name": "RHEL-8.0.0_HVM-20190618-x86_64-1-Hourly2-GP2" 
         } 
    \mathbf{I}}
```
詳細については、「Amazon EC2 ユーザーガイド」の「[Amazon マシンイメージ \(AMI\)」](https://docs.aws.amazon.com/AWSEC2/latest/UserGuide/AMIs.html)を参照 してください。

例 2: フィルターに基づいて AMI を説明するには

次の describe-images の例では、Amazon が提供する、Amazon EBS を基にした Windows AMI を説明しています。

```
aws ec2 describe-images \ 
     --owners amazon \
```
--filters "Name=platform,Values=windows" "Name=root-device-type,Values=ebs"

describe-images の出力例については、例 1 を参照してください。

フィルターを使用するその他の例については、「Amazon EC2 ユーザーガイド」で[リソースの一](https://docs.aws.amazon.com/AWSEC2/latest/UserGuide/Using_Filtering.html#Filtering_Resources_CLI) [覧表示とフィルタリングの方法](https://docs.aws.amazon.com/AWSEC2/latest/UserGuide/Using_Filtering.html#Filtering_Resources_CLI)を参照してください。

例 3: タグに基づいて AMI を説明するには

次の describe-images の例では、タグ Type=Custom が付いたすべての AMI について説明し ています。この例では、--query パラメータを使用して AMI ID のみを表示します。

```
aws ec2 describe-images \ 
     --filters "Name=tag:Type,Values=Custom" \ 
     --query 'Images[*].[ImageId]' \ 
     --output text
```
出力:

```
ami-1234567890EXAMPLE
ami-0abcdef1234567890
```
タグフィルターを使用するその他の例については、「Amazon EC2 ユーザーガイド」で[タグの使](https://docs.aws.amazon.com/AWSEC2/latest/UserGuide/Using_Tags.html#Using_Tags_CLI) [用方法](https://docs.aws.amazon.com/AWSEC2/latest/UserGuide/Using_Tags.html#Using_Tags_CLI)を参照してください。

• API の詳細については、「 コマンドリファレンス[DescribeImages」](https://awscli.amazonaws.com/v2/documentation/api/latest/reference/ec2/describe-images.html)の「」を参照してくださ い。 AWS CLI

**describe-import-image-tasks**

次の例は、describe-import-image-tasks を使用する方法を説明しています。

AWS CLI

イメージのインポートタスクをモニタリングするには

次のdescribe-import-image-tasks例では、指定されたイメージのインポートタスクのス テータスをチェックします。

aws ec2 describe-import-image-tasks \ --import-task-ids import-ami-1234567890abcdef0 進行中のイメージのインポートタスクの出力。

```
{ 
     "ImportImageTasks": [ 
         { 
             "ImportTaskId": "import-ami-1234567890abcdef0", 
             "Progress": "28", 
             "SnapshotDetails": [ 
\overline{a} "DiskImageSize": 705638400.0, 
                     "Format": "ova", 
                     "Status": "completed", 
                     "UserBucket": { 
                         "S3Bucket": "my-import-bucket", 
                         "S3Key": "vms/my-server-vm.ova" 
 } 
 } 
             ], 
             "Status": "active", 
             "StatusMessage": "converting" 
         } 
     ]
}
```
完了したイメージのインポートタスクの出力。結果の AMI の ID は によって提供されま すImageId。

```
{ 
     "ImportImageTasks": [ 
         { 
             "ImportTaskId": "import-ami-1234567890abcdef0", 
             "ImageId": "ami-1234567890abcdef0", 
             "SnapshotDetails": [ 
\overline{a} "DiskImageSize": 705638400.0, 
                    "Format": "ova", 
                    "SnapshotId": "snap-1234567890abcdef0" 
                    "Status": "completed", 
                    "UserBucket": { 
                         "S3Bucket": "my-import-bucket", 
                        "S3Key": "vms/my-server-vm.ova" 
 } 
 }
```

```
 ], 
                 "Status": "completed" 
           } 
      ]
}
```
• API の詳細については、「 コマンドリファレンス[DescribeImportImageTasks」](https://awscli.amazonaws.com/v2/documentation/api/latest/reference/ec2/describe-import-image-tasks.html)の「」を参照し てください。 AWS CLI

#### **describe-import-snapshot-tasks**

次の例は、describe-import-snapshot-tasks を使用する方法を説明しています。

AWS CLI

スナップショットのインポートタスクをモニタリングするには

次のdescribe-import-snapshot-tasks例では、指定されたスナップショットのインポート タスクのステータスをチェックします。

aws ec2 describe-import-snapshot-tasks \ --import-task-ids import-snap-1234567890abcdef0

進行中のスナップショットのインポートタスクの出力:

```
{ 
     "ImportSnapshotTasks": [ 
         { 
             "Description": "My server VMDK", 
             "ImportTaskId": "import-snap-1234567890abcdef0", 
              "SnapshotTaskDetail": { 
                  "Description": "My server VMDK", 
                  "DiskImageSize": "705638400.0", 
                  "Format": "VMDK", 
                  "Progress": "42", 
                  "Status": "active", 
                  "StatusMessage": "downloading/converting", 
                  "UserBucket": { 
                      "S3Bucket": "my-import-bucket", 
                      "S3Key": "vms/my-server-vm.vmdk" 
 }
```

```
 } 
      } 
   ]
}
```
完了したスナップショットのインポートタスクの出力。結果のスナップショットの ID は によっ て提供されますSnapshotId。

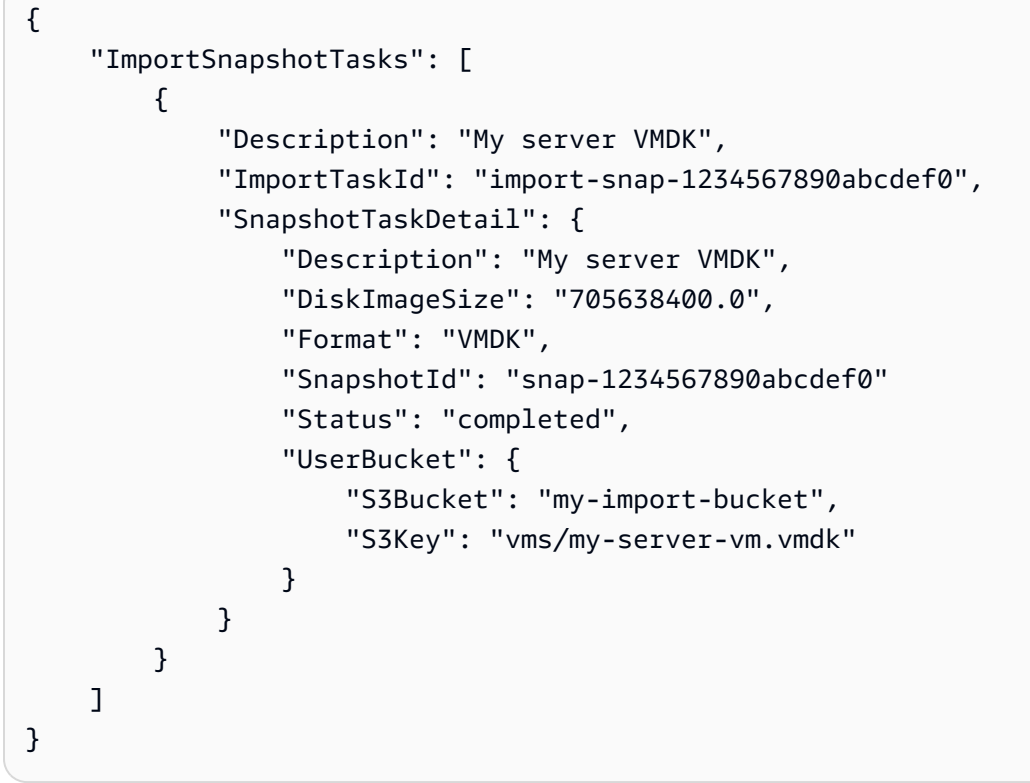

• API の詳細については、「 コマンドリファレンス[DescribeImportSnapshotTasks」](https://awscli.amazonaws.com/v2/documentation/api/latest/reference/ec2/describe-import-snapshot-tasks.html)の「」を参 照してください。 AWS CLI

# **describe-instance-attribute**

次の例は、describe-instance-attribute を使用する方法を説明しています。

AWS CLI

インスタンスタイプを記述するには

この例では、指定されたインスタンスのインスタンスタイプについて説明します。

コマンド:

```
aws ec2 describe-instance-attribute --instance-id i-1234567890abcdef0 --attribute 
  instanceType
```
# 出力:

```
{ 
     "InstanceId": "i-1234567890abcdef0" 
     "InstanceType": { 
          "Value": "t1.micro" 
     }
}
```
disableApiTermination 属性を記述するには

この例では、指定されたインスタンスの disableApiTermination 属性について説明します。

コマンド:

```
aws ec2 describe-instance-attribute --instance-id i-1234567890abcdef0 --attribute 
  disableApiTermination
```
出力:

```
\mathcal{L}"InstanceId": "i-1234567890abcdef0" 
     "DisableApiTermination": { 
           "Value": "false" 
     }
}
```
インスタンスのブロックデバイスマッピングを記述するには

この例では、指定されたインスタンスの blockDeviceMapping 属性について説明します。

コマンド:

aws ec2 describe-instance-attribute --instance-id i-1234567890abcdef0 --attribute blockDeviceMapping

```
{ 
     "InstanceId": "i-1234567890abcdef0" 
     "BlockDeviceMappings": [ 
         { 
              "DeviceName": "/dev/sda1", 
             "Ebs": { 
                  "Status": "attached", 
                  "DeleteOnTermination": true, 
                  "VolumeId": "vol-049df61146c4d7901", 
                  "AttachTime": "2013-05-17T22:42:34.000Z" 
 } 
         }, 
         { 
              "DeviceName": "/dev/sdf", 
              "Ebs": { 
                  "Status": "attached", 
                  "DeleteOnTermination": false, 
                  "VolumeId": "vol-049df61146c4d7901", 
                  "AttachTime": "2013-09-10T23:07:00.000Z" 
 } 
         } 
     ],
}
```
• API の詳細については、「 コマンドリファレンス[DescribeInstanceAttribute](https://awscli.amazonaws.com/v2/documentation/api/latest/reference/ec2/describe-instance-attribute.html)」の「」を参照し てください。 AWS CLI

# **describe-instance-connect-endpoints**

次の例は、describe-instance-connect-endpoints を使用する方法を説明しています。

# AWS CLI

EC2 Instance Connect Endpoint を記述するには

次のdescribe-instance-connect-endpoints例では、指定された EC2 Instance Connect Endpoint について説明します。

```
aws ec2 describe-instance-connect-endpoints \ 
     --region us-east-1 \ 
     --instance-connect-endpoint-ids eice-0123456789example
```
# 出力:

```
AWS Command Line Interface しんたい しんしゃ しんたい しんしゃ しんしゃ しんしゃ しんしゃ しんしゃ バージョン 2 用ユーザーガイド
```

```
{ 
     "InstanceConnectEndpoints": [ 
         { 
              "OwnerId": "111111111111", 
              "InstanceConnectEndpointId": "eice-0123456789example", 
              "InstanceConnectEndpointArn": "arn:aws:ec2:us-
east-1:111111111111:instance-connect-endpoint/eice-0123456789example", 
              "State": "create-complete", 
              "StateMessage": "", 
              "DnsName": "eice-0123456789example.b67b86ba.ec2-instance-connect-
endpoint.us-east-1.amazonaws.com", 
              "NetworkInterfaceIds": [ 
                  "eni-0123456789example" 
              ], 
              "VpcId": "vpc-0123abcd", 
              "AvailabilityZone": "us-east-1d", 
              "CreatedAt": "2023-02-07T12:05:37+00:00", 
              "SubnetId": "subnet-0123abcd", 
              "Tags": [] 
         } 
     ]
}
```
詳細については、「Amazon [EC2 ユーザーガイド」の「EC2 Instance Connect Endpoint の作](https://docs.aws.amazon.com/AWSEC2/latest/UserGuide/create-ec2-instance-connect-endpoints.html) [成](https://docs.aws.amazon.com/AWSEC2/latest/UserGuide/create-ec2-instance-connect-endpoints.html)」を参照してください。 Amazon EC2

• API の詳細については、「 コマンドリファレンス[DescribeInstanceConnectEndpoints」](https://awscli.amazonaws.com/v2/documentation/api/latest/reference/ec2/describe-instance-connect-endpoints.html)の「」 を参照してください。 AWS CLI

# **describe-instance-credit-specifications**

次の例は、describe-instance-credit-specifications を使用する方法を説明しています。

AWS CLI

1 つ以上のインスタンスの CPU 使用率のクレジットオプションを記述するには

次のdescribe-instance-credit-specifications例では、指定されたインスタンスの CPU クレジットオプションについて説明します。

aws ec2 describe-instance-credit-specifications \

--instance-ids i-1234567890abcdef0

## 出力:

```
{ 
     "InstanceCreditSpecifications": [ 
          { 
               "InstanceId": "i-1234567890abcdef0", 
              "CpuCredits": "unlimited" 
          } 
     ]
}
```
詳細については、「Amazon EC2 [ユーザーガイド」の「バーストパフォーマンスインスタンスの](https://docs.aws.amazon.com/AWSEC2/latest/UserGuide/burstable-performance-instances-how-to.html) 使用」を参照してください。 Amazon EC2

• API の詳細については、「 コマンドリファレンス[DescribeInstanceCreditSpecifications」](https://awscli.amazonaws.com/v2/documentation/api/latest/reference/ec2/describe-instance-credit-specifications.html)の 「」を参照してください。 AWS CLI

# **describe-instance-event-notification-attributes**

次の例は、describe-instance-event-notification-attributes を使用する方法を説明し ています。

## AWS CLI

スケジュールされたイベント通知のタグを記述するには

次のdescribe-instance-event-notification-attributes例では、スケジュールされた イベント通知に表示されるタグについて説明します。

aws ec2 describe-instance-event-notification-attributes

```
{ 
     "InstanceTagAttribute": { 
          "InstanceTagKeys": [], 
          "IncludeAllTagsOfInstance": true 
     }
}
```
- 詳細については、「Linux [インスタンス用 Amazon Elastic Compute Cloud ユーザーガイド」の](https://docs.aws.amazon.com/AWSEC2/latest/UserGuide/monitoring-instances-status-check_sched.html) [「インスタンスのスケジュールされたイベント](https://docs.aws.amazon.com/AWSEC2/latest/UserGuide/monitoring-instances-status-check_sched.html)」を参照してください。
- API の詳細については、「 コマンドリファレン ス[DescribeInstanceEventNotificationAttributes](https://awscli.amazonaws.com/v2/documentation/api/latest/reference/ec2/describe-instance-event-notification-attributes.html)」の「」を参照してください。 AWS CLI

## **describe-instance-event-windows**

次の例は、describe-instance-event-windows を使用する方法を説明しています。

AWS CLI

例 1: すべてのイベントウィンドウを記述するには

次のdescribe-instance-event-windows例では、指定したリージョンのすべてのイベント ウィンドウについて説明します。

```
aws ec2 describe-instance-event-windows \ 
     --region us-east-1
```

```
{ 
     "InstanceEventWindows": [ 
          { 
               "InstanceEventWindowId": "iew-0abcdef1234567890", 
               "Name": "myEventWindowName", 
               "CronExpression": "* 21-23 * * 2,3", 
               "AssociationTarget": { 
                   "InstanceIds": [ 
                        "i-1234567890abcdef0", 
                        "i-0598c7d356eba48d7" 
                   ], 
                   "Tags": [], 
                   "DedicatedHostIds": [] 
              }, 
              "State": "active", 
              "Tags": [] 
          } 
          ...
```
}

```
 ], 
 "NextToken": "9d624e0c-388b-4862-a31e-a85c64fc1d4a"
```
# 例 2: 特定のイベントウィンドウを記述するには

次のdescribe-instance-event-windows例では、 instance-event-windowパラメータを 使用して特定のイベントウィンドウを記述することで、特定のイベントを記述します。

```
aws ec2 describe-instance-event-windows \ 
     --region us-east-1 \ 
     --instance-event-window-ids iew-0abcdef1234567890
```
出力:

```
{ 
     "InstanceEventWindows": [ 
          { 
              "InstanceEventWindowId": "iew-0abcdef1234567890", 
              "Name": "myEventWindowName", 
              "CronExpression": "* 21-23 * * 2,3", 
              "AssociationTarget": { 
                   "InstanceIds": [ 
                        "i-1234567890abcdef0", 
                        "i-0598c7d356eba48d7" 
                   ], 
                   "Tags": [], 
                   "DedicatedHostIds": [] 
              }, 
              "State": "active", 
              "Tags": [] 
          }
}
```
例 3: 1 つ以上のフィルターに一致するイベントウィンドウを記述するには

次のdescribe-instance-event-windows例では、 filterパラメータを使用して 1 つ以上 のフィルターに一致するイベントウィンドウについて説明します。instance-id フィルター は、指定されたインスタンスに関連付けられているすべてのイベントウィンドウを記述するため に使用されます。フィルタを使用すると、直接的な一致が評価されます。ただし、instanceid フィルターの場合は異なります。インスタンス ID に直接一致しない場合、インスタンスのタ グや Dedicated Host ID (インスタンスが Dedicated Host の場合) など、イベントウィンドウとの 間接的な関連付けにフォールバックします。

```
aws ec2 describe-instance-event-windows \ 
     --region us-east-1 \ 
     --filters Name=instance-id,Values=i-1234567890abcdef0 \ 
     --max-results 100 \ 
     --next-token <next-token-value>
```
出力:

```
{ 
     "InstanceEventWindows": [ 
         { 
             "InstanceEventWindowId": "iew-0dbc0adb66f235982", 
             "TimeRanges": [ 
\overline{a} "StartWeekDay": "sunday", 
                      "StartHour": 2, 
                      "EndWeekDay": "sunday", 
                      "EndHour": 8 
 } 
             ], 
             "Name": "myEventWindowName", 
             "AssociationTarget": { 
                 "InstanceIds": [], 
                 "Tags": [], 
                 "DedicatedHostIds": [ 
                      "h-0140d9a7ecbd102dd" 
 ] 
             }, 
             "State": "active", 
             "Tags": [] 
         } 
     ]
}
```
出力例では、インスタンスは Dedicated Host にあり、イベントウィンドウに関連付けられていま す。

イベントウィンドウの制約については、Amazon EC2 [ユーザーガイド](https://docs.aws.amazon.com/AWSEC2/latest/UserGuide/event-windows.html#event-windows-considerations)」の「考慮事項」を参照し てください。

• API の詳細については、「 コマンドリファレンス[DescribeInstanceEventWindows」](https://awscli.amazonaws.com/v2/documentation/api/latest/reference/ec2/describe-instance-event-windows.html)の「」を参 照してください。 AWS CLI

### **describe-instance-status**

次の例は、describe-instance-status を使用する方法を説明しています。

#### AWS CLI

インスタンスのステータスを表示するには

次の describe-instance-status の例では、指定したインスタンスの現在のステータスを示 しています。

aws ec2 describe-instance-status \ --instance-ids i-1234567890abcdef0

```
{ 
    "InstanceStatuses": [ 
        { 
            "InstanceId": "i-1234567890abcdef0", 
            "InstanceState": { 
                "Code": 16, 
                "Name": "running" 
            }, 
            "AvailabilityZone": "us-east-1d", 
            "SystemStatus": { 
                "Status": "ok", 
                "Details": [ 
\{ \} "Status": "passed", 
                        "Name": "reachability" 
 } 
 ] 
            }, 
            "InstanceStatus": { 
                "Status": "ok", 
                "Details": [ 
\{ \} "Status": "passed",
```
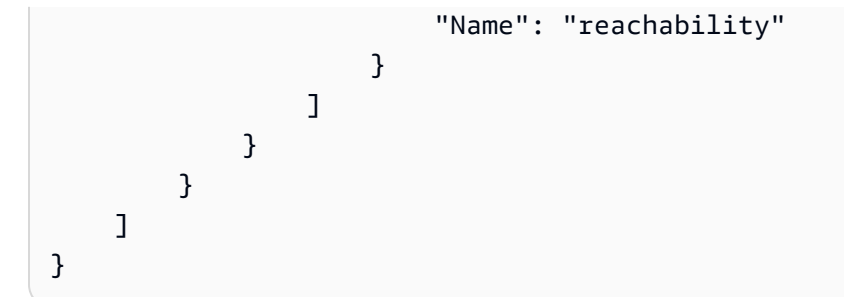

詳細については、「Amazon EC2 ユーザーガイド」の「[インスタンスのステータスのモニタリン](https://docs.aws.amazon.com/AWSEC2/latest/UserGuide/monitoring-instances-status-check.html) [グ](https://docs.aws.amazon.com/AWSEC2/latest/UserGuide/monitoring-instances-status-check.html)」を参照してください。

• API の詳細については、「 コマンドリファレンス[DescribeInstanceStatus」](https://awscli.amazonaws.com/v2/documentation/api/latest/reference/ec2/describe-instance-status.html)の「」を参照して ください。 AWS CLI

#### **describe-instance-topology**

次の例は、describe-instance-topology を使用する方法を説明しています。

AWS CLI

すべてのインスタンスのインスタンストポロジーを記述するには

次のdescribe-instance-topology例では、このコマンドでサポートされているインスタン スタイプに一致するすべてのインスタンスのトポロジーについて説明します。

```
aws ec2 describe-instance-topology \ 
     --region us-west-2
```

```
{ 
     "Instances": [ 
          { 
              "InstanceId": "i-1111111111example", 
              "InstanceType": "p4d.24xlarge", 
              "GroupName": "my-ml-cpg", 
              "NetworkNodes": [ 
                   "nn-1111111111example", 
                   "nn-2222222222example", 
                   "nn-3333333333example" 
              ], 
              "ZoneId": "usw2-az2",
```

```
 "AvailabilityZone": "us-west-2a" 
     }, 
     { 
          "InstanceId": "i-2222222222example", 
          "InstanceType": "p4d.24xlarge", 
          "NetworkNodes": [ 
              "nn-1111111111example", 
              "nn-2222222222example", 
              "nn-3333333333example" 
         ], 
         "ZoneId": "usw2-az2", 
         "AvailabilityZone": "us-west-2a" 
     }, 
     { 
          "InstanceId": "i-3333333333example", 
          "InstanceType": "trn1.32xlarge", 
          "NetworkNodes": [ 
              "nn-1212121212example", 
              "nn-1211122211example", 
              "nn-1311133311example" 
         ], 
          "ZoneId": "usw2-az4", 
         "AvailabilityZone": "us-west-2d" 
     }, 
     { 
         "InstanceId": "i-444444444example", 
          "InstanceType": "trn1.2xlarge", 
          "NetworkNodes": [ 
              "nn-1111111111example", 
              "nn-5434334334example", 
              "nn-1235301234example" 
         ], 
         "ZoneId": "usw2-az2", 
         "AvailabilityZone": "us-west-2a" 
     } 
 ], 
 "NextToken": "SomeEncryptedToken"
```
その他の例を含む詳細については、[Amazon EC2 ユーザーガイド」の「Amazon EC2 インスタン](https://docs.aws.amazon.com/AWSEC2/latest/UserGuide/ec2-instance-topology.html) [ストポロジー](https://docs.aws.amazon.com/AWSEC2/latest/UserGuide/ec2-instance-topology.html)Amazon EC2」を参照してください。

• API の詳細については、「 コマンドリファレンス[DescribeInstanceTopology」](https://awscli.amazonaws.com/v2/documentation/api/latest/reference/ec2/describe-instance-topology.html)の「」を参照し てください。 AWS CLI

}

#### **describe-instance-type-offerings**

次の例は、describe-instance-type-offerings を使用する方法を説明しています。

AWS CLI

例 1: リージョンで提供されるインスタンスタイプを一覧表示するには

次のdescribe-instance-type-offerings例では、 AWS CLI のデフォルトリージョンとし て設定された リージョンで提供されるインスタンスタイプを一覧表示します。

```
aws ec2 describe-instance-type-offerings
```
別のリージョンで提供されているインスタンスタイプを一覧表示するには、 --regionパラメー タを使用してリージョンを指定します。

```
aws ec2 describe-instance-type-offerings \ 
     --region us-east-2
```
出力:

```
\{ "InstanceTypeOfferings": [ 
        { 
             "InstanceType": "m5.2xlarge", 
             "LocationType": "region", 
             "Location": "us-east-2" 
        }, 
        { 
             "InstanceType": "t3.micro", 
             "LocationType": "region", 
             "Location": "us-east-2" 
        }, 
        ... 
   ]
}
```
例 2: アベイラビリティーゾーンで提供されるインスタンスタイプを一覧表示するには

次のdescribe-instance-type-offerings例では、指定されたアベイラビリティーゾーン で提供されるインスタンスタイプを一覧表示します。アベイラビリティーゾーンは、指定された リージョンにある必要があります。

```
aws ec2 describe-instance-type-offerings \ 
     --location-type availability-zone \ 
     --filters Name=location,Values=us-east-2a \ 
     --region us-east-2
```
例 3: インスタンスタイプがサポートされているかどうかを確認するには

次のdescribe-instance-type-offeringsコマンドは、c5.xlargeインスタンスタイプが 指定されたリージョンでサポートされているかどうかを示します。

```
aws ec2 describe-instance-type-offerings \ 
     --filters Name=instance-type,Values=c5.xlarge \ 
     --region us-east-2
```
次のdescribe-instance-type-offerings例では、指定されたリージョンでサポートされて いるすべての C5 インスタンスタイプを一覧表示します。

```
aws ec2 describe-instance-type-offerings \ 
     --filters Name=instance-type,Values=c5* \ 
     --query "InstanceTypeOfferings[].InstanceType" \ 
     --region us-east-2
```
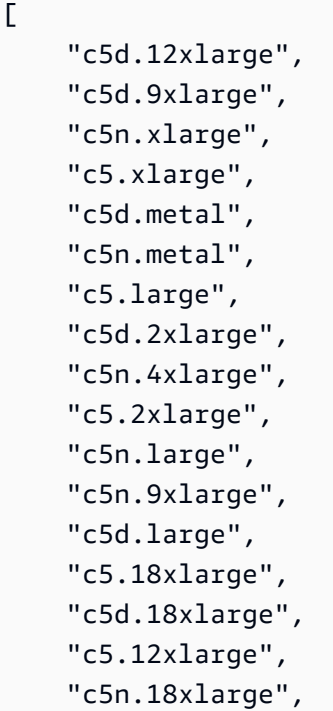

```
 "c5.metal", 
 "c5d.4xlarge", 
 "c5.24xlarge", 
 "c5d.xlarge", 
 "c5n.2xlarge", 
 "c5d.24xlarge", 
 "c5.9xlarge", 
 "c5.4xlarge"
```
• API の詳細については、「 コマンドリファレンス[DescribeInstanceTypeOfferings」](https://awscli.amazonaws.com/v2/documentation/api/latest/reference/ec2/describe-instance-type-offerings.html)の「」を参 照してください。 AWS CLI

### **describe-instance-types**

次の例は、describe-instance-types を使用する方法を説明しています。

AWS CLI

]

例 1: インスタンスタイプを説明するには

次の describe-instance-types の例では、指定されたインスタンスタイプの詳細を表示しま す。

```
aws ec2 describe-instance-types \ 
     --instance-types t2.micro
```

```
{ 
     "InstanceTypes": [ 
          { 
               "InstanceType": "t2.micro", 
               "CurrentGeneration": true, 
               "FreeTierEligible": true, 
               "SupportedUsageClasses": [ 
                   "on-demand", 
                    "spot" 
               ], 
               "SupportedRootDeviceTypes": [ 
                   "ebs" 
               ],
```

```
 "BareMetal": false, 
             "Hypervisor": "xen", 
             "ProcessorInfo": { 
                 "SupportedArchitectures": [ 
                     "i386", 
                     "x86_64" 
                 ], 
                 "SustainedClockSpeedInGhz": 2.5 
             }, 
             "VCpuInfo": { 
                 "DefaultVCpus": 1, 
                 "DefaultCores": 1, 
                 "DefaultThreadsPerCore": 1, 
                 "ValidCores": [ 
1 and 1 ], 
                 "ValidThreadsPerCore": [ 
1 and 1 ] 
             }, 
             "MemoryInfo": { 
                 "SizeInMiB": 1024 
             }, 
             "InstanceStorageSupported": false, 
             "EbsInfo": { 
                 "EbsOptimizedSupport": "unsupported", 
                 "EncryptionSupport": "supported" 
             }, 
             "NetworkInfo": { 
                 "NetworkPerformance": "Low to Moderate", 
                 "MaximumNetworkInterfaces": 2, 
                 "Ipv4AddressesPerInterface": 2, 
                 "Ipv6AddressesPerInterface": 2, 
                 "Ipv6Supported": true, 
                 "EnaSupport": "unsupported" 
             }, 
             "PlacementGroupInfo": { 
                 "SupportedStrategies": [ 
                      "partition", 
                      "spread" 
 ] 
             }, 
             "HibernationSupported": false, 
             "BurstablePerformanceSupported": true,
```

```
 "DedicatedHostsSupported": false, 
               "AutoRecoverySupported": true 
          } 
     ]
}
```
詳細については、「Linux [インスタンス用 Amazon Elastic Compute Cloud ユーザーガイド」の](https://docs.aws.amazon.com/AWSEC2/latest/UserGuide/instance-types.html) [「インスタンスタイプ](https://docs.aws.amazon.com/AWSEC2/latest/UserGuide/instance-types.html)」を参照してください。

例 2: 使用可能なインスタンスタイプをフィルタリングするには

フィルターを指定して、特定の特性を持つインスタンスタイプに結果を絞り込めます。次の describe-instance-types の例では、休止状態をサポートするインスタンスタイプを一覧表 示しています。

```
aws ec2 describe-instance-types \ 
     --filters Name=hibernation-supported,Values=true --query 
  'InstanceTypes[*].InstanceType'
```
出力:

```
\Gamma "m5.8xlarge", 
      "r3.large", 
      "c3.8xlarge", 
      "r5.large", 
      "m4.4xlarge", 
      "c4.large", 
      "m5.xlarge", 
      "m4.xlarge", 
      "c3.large", 
      "c4.8xlarge", 
      "c4.4xlarge", 
      "c5.xlarge", 
      "c5.12xlarge", 
      "r5.4xlarge", 
      "c5.4xlarge"
\mathbf{I}
```
詳細については、「Linux [インスタンス用 Amazon Elastic Compute Cloud ユーザーガイド」の](https://docs.aws.amazon.com/AWSEC2/latest/UserGuide/instance-types.html) [「インスタンスタイプ](https://docs.aws.amazon.com/AWSEC2/latest/UserGuide/instance-types.html)」を参照してください。

• API の詳細については、「 コマンドリファレンス[DescribeInstanceTypes](https://awscli.amazonaws.com/v2/documentation/api/latest/reference/ec2/describe-instance-types.html)」の「」を参照して ください。 AWS CLI

#### **describe-instances**

次の例は、describe-instances を使用する方法を説明しています。

#### AWS CLI

例 1: インスタンスを説明するには

次の describe-instances の例では、指定したインスタンスを示しています。

```
aws ec2 describe-instances \ 
     --instance-ids i-1234567890abcdef0
```

```
{ 
        "Reservations": [ 
                { 
                        "Groups": [], 
                       "Instances": [ 
\overline{a} "AmiLaunchIndex": 0, 
                                       "ImageId": "ami-0abcdef1234567890", 
                                       "InstanceId": "i-1234567890abcdef0", 
                                       "InstanceType": "t3.nano", 
                                       "KeyName": "my-key-pair", 
                                       "LaunchTime": "2022-11-15T10:48:59+00:00", 
                                       "Monitoring": { 
                                              "State": "disabled" 
\mathbb{R}, \mathbb{R}, \mathbb{R}, \mathbb{R}, \mathbb{R}, \mathbb{R}, \mathbb{R}, \mathbb{R}, \mathbb{R}, \mathbb{R}, \mathbb{R}, \mathbb{R}, \mathbb{R}, \mathbb{R}, \mathbb{R}, \mathbb{R}, \mathbb{R}, \mathbb{R}, \mathbb{R}, \mathbb{R}, \mathbb{R}, \mathbb{R},  "Placement": { 
                                              "AvailabilityZone": "us-east-2a", 
                                              "GroupName": "", 
                                              "Tenancy": "default" 
\mathbb{R}, \mathbb{R}, \mathbb{R}, \mathbb{R}, \mathbb{R}, \mathbb{R}, \mathbb{R}, \mathbb{R}, \mathbb{R}, \mathbb{R}, \mathbb{R}, \mathbb{R}, \mathbb{R}, \mathbb{R}, \mathbb{R}, \mathbb{R}, \mathbb{R}, \mathbb{R}, \mathbb{R}, \mathbb{R}, \mathbb{R}, \mathbb{R},  "PrivateDnsName": "ip-10-0-0-157.us-east-2.compute.internal", 
                                       "PrivateIpAddress": "10-0-0-157", 
                                       "ProductCodes": [], 
                                       "PublicDnsName": "ec2-34-253-223-13.us-
east-2.compute.amazonaws.com",
```

```
 "PublicIpAddress": "34.253.223.13", 
                    "State": { 
                       "Code": 16, 
                        "Name": "running" 
                    }, 
                    "StateTransitionReason": "", 
                    "SubnetId": "subnet-04a636d18e83cfacb", 
                    "VpcId": "vpc-1234567890abcdef0", 
                    "Architecture": "x86_64", 
                    "BlockDeviceMappings": [ 
 { 
                           "DeviceName": "/dev/xvda", 
                           "Ebs": { 
                               "AttachTime": "2022-11-15T10:49:00+00:00", 
                               "DeleteOnTermination": true, 
                               "Status": "attached", 
                               "VolumeId": "vol-02e6ccdca7de29cf2" 
 } 
 } 
 ], 
                    "ClientToken": "1234abcd-1234-abcd-1234-d46a8903e9bc", 
                    "EbsOptimized": true, 
                    "EnaSupport": true, 
                    "Hypervisor": "xen", 
                    "IamInstanceProfile": { 
                       "Arn": "arn:aws:iam::111111111111:instance-profile/
AmazonSSMRoleForInstancesQuickSetup", 
                       "Id": "111111111111111111111" 
\}, \{ "NetworkInterfaces": [ 
 { 
                           "Association": { 
                               "IpOwnerId": "amazon", 
                               "PublicDnsName": "ec2-34-253-223-13.us-
east-2.compute.amazonaws.com", 
                               "PublicIp": "34.253.223.13" 
 }, 
                           "Attachment": { 
                               "AttachTime": "2022-11-15T10:48:59+00:00", 
                               "AttachmentId": "eni-attach-1234567890abcdefg", 
                               "DeleteOnTermination": true, 
                               "DeviceIndex": 0, 
                               "Status": "attached", 
                               "NetworkCardIndex": 0
```

```
 }, 
                        "Description": "", 
                        "Groups": [ 
\{ "GroupName": "launch-wizard-146", 
                               "GroupId": "sg-1234567890abcdefg" 
 } 
\sim 1, \sim 1, \sim 1, \sim "Ipv6Addresses": [], 
                        "MacAddress": "00:11:22:33:44:55", 
                        "NetworkInterfaceId": "eni-1234567890abcdefg", 
                        "OwnerId": "104024344472", 
                        "PrivateDnsName": "ip-10-0-0-157.us-
east-2.compute.internal", 
                        "PrivateIpAddress": "10-0-0-157", 
                        "PrivateIpAddresses": [ 
\{ "Association": { 
                                  "IpOwnerId": "amazon", 
                                  "PublicDnsName": "ec2-34-253-223-13.us-
east-2.compute.amazonaws.com", 
                                  "PublicIp": "34.253.223.13" 
 }, 
                               "Primary": true, 
                               "PrivateDnsName": "ip-10-0-0-157.us-
east-2.compute.internal", 
                              "PrivateIpAddress": "10-0-0-157" 
 } 
\sim 1, \sim 1, \sim 1, \sim "SourceDestCheck": true, 
                        "Status": "in-use", 
                        "SubnetId": "subnet-1234567890abcdefg", 
                        "VpcId": "vpc-1234567890abcdefg", 
                        "InterfaceType": "interface" 
 } 
 ], 
                 "RootDeviceName": "/dev/xvda", 
                 "RootDeviceType": "ebs", 
                 "SecurityGroups": [ 
 { 
                        "GroupName": "launch-wizard-146", 
                        "GroupId": "sg-1234567890abcdefg" 
 } 
 ],
```

```
 "SourceDestCheck": true, 
                   "Tags": [ 
 { 
                           "Key": "Name", 
                           "Value": "my-instance" 
 } 
 ], 
                   "VirtualizationType": "hvm", 
                   "CpuOptions": { 
                       "CoreCount": 1, 
                       "ThreadsPerCore": 2 
\}, \{ "CapacityReservationSpecification": { 
                       "CapacityReservationPreference": "open" 
                   }, 
                   "HibernationOptions": { 
                       "Configured": false 
\}, \{ "MetadataOptions": { 
                       "State": "applied", 
                       "HttpTokens": "optional", 
                       "HttpPutResponseHopLimit": 1, 
                       "HttpEndpoint": "enabled", 
                       "HttpProtocolIpv6": "disabled", 
                       "InstanceMetadataTags": "enabled" 
                   }, 
                   "EnclaveOptions": { 
                       "Enabled": false 
\}, \{ "PlatformDetails": "Linux/UNIX", 
                   "UsageOperation": "RunInstances", 
                   "UsageOperationUpdateTime": "2022-11-15T10:48:59+00:00", 
                   "PrivateDnsNameOptions": { 
                       "HostnameType": "ip-name", 
                       "EnableResourceNameDnsARecord": true, 
                       "EnableResourceNameDnsAAAARecord": false 
\}, \{ "MaintenanceOptions": { 
                       "AutoRecovery": "default" 
1 1 1 1 1 1 1
 } 
            ], 
            "OwnerId": "111111111111", 
            "ReservationId": "r-1234567890abcdefg"
```
]

}

}

例 2: 指定したタイプのインスタンスをフィルタリングするには

次の describe-instances の例では、フィルターを使用して、指定されたタイプのインスタン スに結果の範囲を限定しています。

```
aws ec2 describe-instances \ 
     --filters Name=instance-type,Values=m5.large
```
出力例については、例 1 を参照してください。

詳細については、「Amazon EC2 ユーザーガイド」の「[CLI と API を使用した一覧表示および](https://docs.aws.amazon.com/AWSEC2/latest/UserGuide/Using_Filtering.html#Filtering_Resources_CLI) [フィルタリング](https://docs.aws.amazon.com/AWSEC2/latest/UserGuide/Using_Filtering.html#Filtering_Resources_CLI)」を参照してください。

例 3: 指定したタイプとアベイラビリティーゾーンでインスタンスをフィルタリングするには

次の describe-instances の例では、複数のフィルターを使用して、指定されたアベイラビリ ティーゾーンにある、指定されたタイプのインスタンスに結果を絞り込みます。

```
aws ec2 describe-instances \ 
     --filters Name=instance-type,Values=t2.micro,t3.micro Name=availability-
zone,Values=us-east-2c
```
出力例については、例 1 を参照してください。

例 4: JSON ファイルを使用して、指定したタイプとアベイラビリティーゾーンでインスタンスを フィルタリングするには

次の describe-instances の例では、JSON 入力ファイルを使用して、前の例と同じフィルタ リングを実行します。フィルターが複雑になるほど、JSON ファイル内での指定が簡単になりま す。

```
aws ec2 describe-instances \ 
     --filters file://filters.json
```
filters.json の内容:

```
\Gamma { 
           "Name": "instance-type", 
           "Values": ["t2.micro", "t3.micro"] 
      }, 
      { 
           "Name": "availability-zone", 
           "Values": ["us-east-2c"] 
      }
\mathbf{I}
```
出力例については、例 1 を参照してください。

例 5: 指定した Owner タグを持つインスタンスをフィルタリングするには

次の describe-instances の例では、タグフィルターを使用して、タグ値に関係なく、指定さ れたタグキー (Owner) のタグを持つインスタンスに結果を絞り込みます。

```
aws ec2 describe-instances \ 
     --filters "Name=tag-key,Values=Owner"
```
出力例については、例 1 を参照してください。

例 6: 指定した my-team タグ値を持つインスタンスをフィルタリングするには

次の describe-instances の例では、タグフィルターを使用して、タグキーに関係なく、指定 されたタグ値 (my-team) のタグを持つインスタンスに結果を絞り込みます。

```
aws ec2 describe-instances \ 
     --filters "Name=tag-value,Values=my-team"
```
出力例については、例 1 を参照してください。

例 7: 指定した Owner タグと my-team 値を持つインスタンスをフィルタリングするには

次の describe-instances の例では、タグフィルターを使用して、指定したタグ (Owner=myteam) を持つインスタンスに結果を絞り込みます。

```
aws ec2 describe-instances \ 
     --filters "Name=tag:Owner,Values=my-team"
```
出力例については、例 1 を参照してください。

例 8: すべてのインスタンスのインスタンス ID とサブネット ID のみを表示するには

次の describe-instances の例では、--query パラメータを使用して、すべてのインスタン スのインスタンス ID とサブネット ID のみを JSON 形式で表示します。

Linux および macOS:

```
aws ec2 describe-instances \ 
    --query 'Reservations[*].Instances[*].{Instance:InstanceId,Subnet:SubnetId}' \
     --output json
```
Windows :

```
aws ec2 describe-instances ^ 
     --query "Reservations[*].Instances[*].{Instance:InstanceId,Subnet:SubnetId}" ^ 
     --output json
```
出力:

```
\Gamma { 
          "Instance": "i-057750d42936e468a", 
          "Subnet": "subnet-069beee9b12030077" 
     }, 
     { 
          "Instance": "i-001efd250faaa6ffa", 
          "Subnet": "subnet-0b715c6b7db68927a" 
     }, 
     { 
          "Instance": "i-027552a73f021f3bd", 
          "Subnet": "subnet-0250c25a1f4e15235" 
     } 
     ...
]
```
例 9: 指定したタイプのインスタンスをフィルタリングし、そのインスタンス ID のみを表示する には

次の describe-instances の例では、フィルターを使用して、指定されたタイプのインスタン スに結果を絞り込み、--query パラメータを使用してインスタンス ID のみを表示します。

```
aws ec2 describe-instances \ 
     --filters "Name=instance-type,Values=t2.micro" \ 
     --query "Reservations[*].Instances[*].[InstanceId]" \ 
     --output text
```
出力:

```
i-031c0dc19de2fb70c
i-00d8bff789a736b75
i-0b715c6b7db68927a
i-0626d4edd54f1286d
i-00b8ae04f9f99908e
i-0fc71c25d2374130c
```
例 10: 指定したタイプのインスタンスをフィルタリングし、インスタンス ID、アベイラビリ ティーゾーン、指定したタグ値のみを表示するには

次の describe-instances の例では、tag-key という名前のタグを持つインスタンスのイン スタンス ID、アベイラビリティーゾーン、および Name タグの値を表形式で表示します。

Linux および macOS:

```
aws ec2 describe-instances \ 
     --filters Name=tag-key,Values=Name \ 
     --query 'Reservations[*].Instances[*].
{Instance:InstanceId,AZ:Placement.AvailabilityZone,Name:Tags[?Key==`Name`]|
[0].Value}' \
     --output table
```
Windows ·

```
aws ec2 describe-instances ^ 
     --filters Name=tag-key,Values=Name ^ 
     --query "Reservations[*].Instances[*].
{Instance:InstanceId,AZ:Placement.AvailabilityZone,Name:Tags[?Key=='Name']|
[0].Value}" ^ 
     --output table
```
出力:

-------------------------------------------------------------

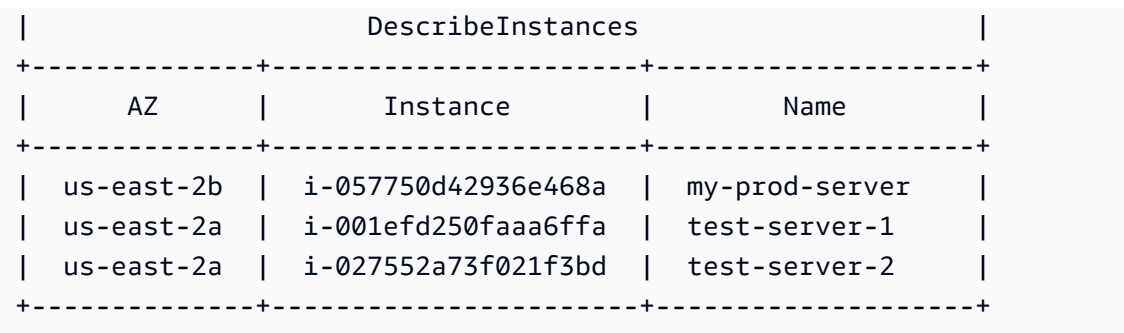

例 11: パーティションプレイスメントグループ内のインスタンスを説明するには

次の describe-instances の例では、指定したインスタンスを示しています。出力にはインス タンスのプレイスメント情報が含まれています。この情報にはインスタンスのプレイスメントグ ループ名とパーティション番号が含まれます。

aws ec2 describe-instances \ --instance-ids i-0123a456700123456 \ --query "Reservations[\*].Instances[\*].Placement"

出力:

```
\Gamma\Gamma { 
               "AvailabilityZone": "us-east-1c", 
               "GroupName": "HDFS-Group-A", 
               "PartitionNumber": 3, 
               "Tenancy": "default" 
          } 
     ]
]
```
詳細については、「Amazon EC2 ユーザーガイド」で「[プレイスメントグループのインスタンス](https://docs.aws.amazon.com/AWSEC2/latest/UserGuide/placement-groups.html#describe-instance-placement) [の説明](https://docs.aws.amazon.com/AWSEC2/latest/UserGuide/placement-groups.html#describe-instance-placement)」を参照してください。

例 12: 指定したプレイスメントグループとパーティション番号を持つインスタンスでフィルタリ ングするには

次の describe-instances の例では、指定したプレイスメントグループとパーティション番号 のインスタンスのみに結果をフィルタリングします。

```
aws ec2 describe-instances \ 
     --filters "Name=placement-group-name,Values=HDFS-Group-A" "Name=placement-
partition-number,Values=7"
```
次の例では、出力の関連情報のみが表示されます。

```
"Instances": [ 
    \mathbf{f} "InstanceId": "i-0123a456700123456", 
          "InstanceType": "r4.large", 
          "Placement": { 
              "AvailabilityZone": "us-east-1c", 
              "GroupName": "HDFS-Group-A", 
              "PartitionNumber": 7, 
              "Tenancy": "default" 
         } 
     }, 
     { 
          "InstanceId": "i-9876a543210987654", 
          "InstanceType": "r4.large", 
          "Placement": { 
              "AvailabilityZone": "us-east-1c", 
              "GroupName": "HDFS-Group-A", 
              "PartitionNumber": 7, 
              "Tenancy": "default" 
         } 
     ],
```
詳細については、「Amazon EC2 ユーザーガイド」で「[プレイスメントグループのインスタンス](https://docs.aws.amazon.com/AWSEC2/latest/UserGuide/placement-groups.html#describe-instance-placement) [の説明](https://docs.aws.amazon.com/AWSEC2/latest/UserGuide/placement-groups.html#describe-instance-placement)」を参照してください。

例 13: インスタンスメタデータのタグへのアクセスを許可するように設定されているインスタン スに絞り込むには

次の describe-instances の例では、インスタンスメタデータからインスタンスタグへのアク セスを許可するように設定されているインスタンスのみに結果をフィルタリングします。

```
aws ec2 describe-instances \ 
    --filters "Name=metadata-options.instance-metadata-tags,Values=enabled" \
     --query "Reservations[*].Instances[*].InstanceId" \ 
     --output text
```
次のような出力が予想されます。

```
i-1234567890abcdefg
i-abcdefg1234567890
i-11111111aaaaaaaaa
i-aaaaaaaa111111111
```
詳細については、「Amazon EC2 ユーザーガイド」の「[インスタンスメタデータ内のインスタン](https://docs.aws.amazon.com/en_us/AWSEC2/latest/UserGuide/Using_Tags.html#view-access-to-tags-in-IMDS) [スタグの使用](https://docs.aws.amazon.com/en_us/AWSEC2/latest/UserGuide/Using_Tags.html#view-access-to-tags-in-IMDS)」を参照してください。

• API の詳細については、「 コマンドリファレンス[DescribeInstances」](https://awscli.amazonaws.com/v2/documentation/api/latest/reference/ec2/describe-instances.html)の「」を参照してくださ い。 AWS CLI

#### **describe-internet-gateways**

次の例は、describe-internet-gateways を使用する方法を説明しています。

AWS CLI

インターネットゲートウェイを記述するには

次のdescribe-internet-gateways例では、指定されたインターネットゲートウェイについ て説明します。

```
aws ec2 describe-internet-gateways \ 
     --internet-gateway-ids igw-0d0fb496b3EXAMPLE
```

```
{ 
     "InternetGateways": [ 
         { 
             "Attachments": [ 
\overline{a} "State": "available", 
                      "VpcId": "vpc-0a60eb65b4EXAMPLE" 
 } 
             ], 
             "InternetGatewayId": "igw-0d0fb496b3EXAMPLE", 
             "OwnerId": "123456789012", 
             "Tags": [ 
\overline{\mathcal{L}}
```

```
 "Key": "Name", 
                 "Value": "my-igw" 
 } 
 ] 
       } 
    ]
}
```
詳細については、Amazon VPC ユーザーガイドの[「インターネットゲートウェイ](https://docs.aws.amazon.com/vpc/latest/userguide/VPC_Internet_Gateway.html)」を参照してく ださい。

• API の詳細については、「 コマンドリファレンス[DescribeInternetGateways](https://awscli.amazonaws.com/v2/documentation/api/latest/reference/ec2/describe-internet-gateways.html)」の「」を参照し てください。 AWS CLI

## **describe-ipam-pools**

次の例は、describe-ipam-pools を使用する方法を説明しています。

AWS CLI

IPAM プールの詳細を表示するには

次のdescribe-ipam-pools例は、プールの詳細を示しています。

(Linux):

```
aws ec2 describe-ipam-pools \ 
     --filters Name=owner-id,Values=123456789012 Name=ipam-scope-id,Values=ipam-
scope-02fc38cd4c48e7d38
```
(Windows):

```
aws ec2 describe-ipam-pools ^ 
     --filters Name=owner-id,Values=123456789012 Name=ipam-scope-id,Values=ipam-
scope-02fc38cd4c48e7d38
```

```
{ 
       "IpamPools": [ 
            {
```

```
 "OwnerId": "123456789012", 
             "IpamPoolId": "ipam-pool-02ec043a19bbe5d08", 
             "IpamPoolArn": "arn:aws:ec2::123456789012:ipam-pool/ipam-
pool-02ec043a19bbe5d08", 
             "IpamScopeArn": "arn:aws:ec2::123456789012:ipam-scope/ipam-
scope-02fc38cd4c48e7d38", 
             "IpamScopeType": "private", 
             "IpamArn": "arn:aws:ec2::123456789012:ipam/ipam-08440e7a3acde3908", 
             "IpamRegion": "us-east-1", 
             "Locale": "None", 
             "PoolDepth": 1, 
             "State": "create-complete", 
             "AutoImport": true, 
             "AddressFamily": "ipv4", 
             "AllocationMinNetmaskLength": 16, 
             "AllocationMaxNetmaskLength": 26, 
             "AllocationDefaultNetmaskLength": 24, 
             "AllocationResourceTags": [ 
\overline{a} "Key": "Environment", 
                     "Value": "Preprod" 
 } 
             ], 
             "Tags": [ 
\overline{a} "Key": "Name", 
                     "Value": "Preprod pool" 
 } 
 ] 
         } 
    \mathbf{I}}
```
• API の詳細については、「 コマンドリファレンス[DescribeIpamPools」](https://awscli.amazonaws.com/v2/documentation/api/latest/reference/ec2/describe-ipam-pools.html)の「」を参照してくだ さい。 AWS CLI

#### **describe-ipam-resource-discoveries**

次の例は、describe-ipam-resource-discoveries を使用する方法を説明しています。

AWS CLI

例 1: リソース検出の詳細を表示する

この例では、管理者が組織内のリソースの IP アドレスを管理およびモニタリングできるように、 別の AWS 組織の IPAM 管理者とリソース検出を作成して共有したい委任 IPAM 管理者です。

この例は、次の場合に便利です。

リソース検出を作成しようとしましたが、上限の 1 に達したというエラーが表示されました。リ ソース検出を既に作成していて、アカウントで表示したい場合があることに気付きました。IPAM によって検出されていないリソースがリージョンにあります。リソースに--operatingregions定義されている を表示し、適切なリージョンを運用リージョンとして追加して、そのリ ソースを検出できるようにします。

次のdescribe-ipam-resource-discoveries例では、 AWS アカウント内のリソース検出の 詳細を一覧表示します。 AWS リージョンごとに 1 つのリソース検出を設定できます。

```
aws ec2 describe-ipam-resource-discoveries \ 
     --region us-east-1
```
出力:

```
\left\{ \right. "IpamResourceDiscoveries": [ 
         { 
              "OwnerId": "149977607591", 
              "IpamResourceDiscoveryId": "ipam-res-disco-0f8bdee9067137c0d", 
              "IpamResourceDiscoveryArn": "arn:aws:ec2::149977607591:ipam-resource-
discovery/ipam-res-disco-0f8bdee9067137c0d", 
              "IpamResourceDiscoveryRegion": "us-east-1", 
              "OperatingRegions": [ 
\overline{\mathcal{L}} "RegionName": "us-east-1" 
 } 
              ], 
              "IsDefault": false, 
              "State": "create-complete", 
              "Tags": [] 
     }
\mathbf{I}}
```
詳細については、「Amazon VPC [IPAM ユーザーガイド」の「IPAM を組織外のアカウントと統](https://docs.aws.amazon.com/vpc/latest/ipam/enable-integ-ipam-outside-org.html) [合する](https://docs.aws.amazon.com/vpc/latest/ipam/enable-integ-ipam-outside-org.html)」を参照してください。

例 2: リソース検出 IDsのみを表示する

次のdescribe-ipam-resource-discoveries例では、 AWS アカウントのリソース検出の ID を一覧表示します。 AWS リージョンごとに 1 つのリソース検出を設定できます。

```
aws ec2 describe-ipam-resource-discoveries \ 
     --query "IpamResourceDiscoveries[*].IpamResourceDiscoveryId" \ 
     --output text
```
出力:

ipam-res-disco-0481e39b242860333

詳細については、「Amazon VPC [IPAM ユーザーガイド」の「IPAM を組織外のアカウントと統](https://docs.aws.amazon.com/vpc/latest/ipam/enable-integ-ipam-outside-org.html) [合する](https://docs.aws.amazon.com/vpc/latest/ipam/enable-integ-ipam-outside-org.html)」を参照してください。

• API の詳細については、「 コマンドリファレンス[DescribeIpamResourceDiscoveries](https://awscli.amazonaws.com/v2/documentation/api/latest/reference/ec2/describe-ipam-resource-discoveries.html)」の「」 を参照してください。 AWS CLI

**describe-ipam-resource-discovery-associations**

次の例は、describe-ipam-resource-discovery-associations を使用する方法を説明して います。

AWS CLI

IPAM とのすべてのリソース検出の関連付けを表示するには

この例では、他のアカウントを IPAM と統合するために、リソース検出を IPAM に関連付けた IPAM 委任管理者です。IPAM がリソース検出の運用リージョン内のリソースを期待どおりに検出 していないことに気付きました。リソース検出のステータスと状態をチェックして、リソース検 出を作成したアカウントがまだアクティブであり、リソース検出がまだ共有されていることを確 認します。

は IPAM のホームリージョン--regionである必要があります。

次のdescribe-ipam-resource-discovery-associations例では、 AWS アカウントのリ ソース検出の関連付けを一覧表示します。

aws ec2 describe-ipam-resource-discovery-associations \

AWS Command Line Interface インプロング こうしょう しゅうしゃ しんしゃ しんしゃ バージョン 2 用ユーザーガイド

```
 --region us-east-1
```
## 出力:

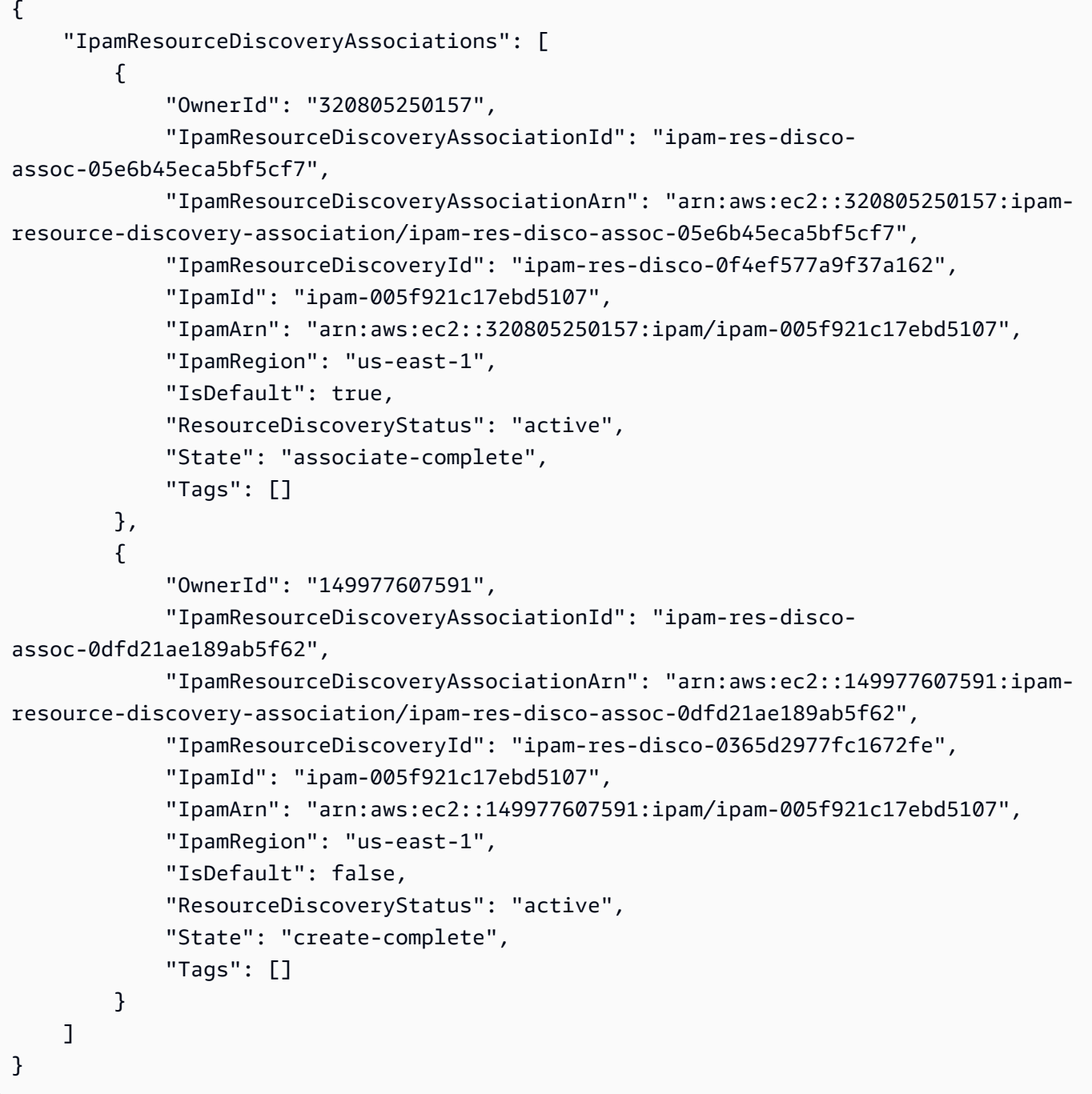

この例では、このコマンドを実行した後、デフォルト以外のリソース検出が 1 つ

("IsDefault": false ``) that is ``"ResourceDiscoveryStatus": "not-found" と ) あることに気づきます"State": "create-complete"。リソース検出所有者のアカウント は閉鎖されました。別のケースで、 が "ResourceDiscoveryStatus": "not-found"と で あることがわかった場合は"State": "associate-complete"、次のいずれかが発生したこと を示します。

リソース検出は、リソース検出所有者によって削除されました。リソース検出所有者は、リソー ス検出の共有を解除しました。

詳細については、「Amazon VPC [IPAM ユーザーガイド」の「IPAM を組織外のアカウントと統](https://docs.aws.amazon.com/vpc/latest/ipam/enable-integ-ipam-outside-org.html) [合する](https://docs.aws.amazon.com/vpc/latest/ipam/enable-integ-ipam-outside-org.html)」を参照してください。

• API の詳細については、「 コマンドリファレン ス[DescribeIpamResourceDiscoveryAssociations](https://awscli.amazonaws.com/v2/documentation/api/latest/reference/ec2/describe-ipam-resource-discovery-associations.html)」の「」を参照してください。 AWS CLI

#### **describe-ipam-scopes**

次の例は、describe-ipam-scopes を使用する方法を説明しています。

AWS CLI

IPAM スコープの詳細を表示するには

次のdescribe-ipam-scopes例は、スコープの詳細を示しています。

```
aws ec2 describe-ipam-scopes \ 
     --filters Name=owner-id,Values=123456789012 Name=ipam-
id,Values=ipam-08440e7a3acde3908
```

```
{ 
     "IpamScopes": [ 
         { 
              "OwnerId": "123456789012", 
              "IpamScopeId": "ipam-scope-02fc38cd4c48e7d38", 
              "IpamScopeArn": "arn:aws:ec2::123456789012:ipam-scope/ipam-
scope-02fc38cd4c48e7d38", 
              "IpamArn": "arn:aws:ec2::123456789012:ipam/ipam-08440e7a3acde3908", 
              "IpamRegion": "us-east-1", 
              "IpamScopeType": "private", 
              "IsDefault": true, 
              "PoolCount": 2, 
              "State": "create-complete",
```

```
 "Tags": [] 
         }, 
         { 
             "OwnerId": "123456789012", 
              "IpamScopeId": "ipam-scope-0b9eed026396dbc16", 
             "IpamScopeArn": "arn:aws:ec2::123456789012:ipam-scope/ipam-
scope-0b9eed026396dbc16", 
             "IpamArn": "arn:aws:ec2::123456789012:ipam/ipam-08440e7a3acde3908", 
             "IpamRegion": "us-east-1", 
             "IpamScopeType": "public", 
             "IsDefault": true, 
             "PoolCount": 0, 
             "State": "create-complete", 
             "Tags": [] 
         }, 
         { 
             "OwnerId": "123456789012", 
             "IpamScopeId": "ipam-scope-0f1aff29486355c22", 
             "IpamScopeArn": "arn:aws:ec2::123456789012:ipam-scope/ipam-
scope-0f1aff29486355c22", 
             "IpamArn": "arn:aws:ec2::123456789012:ipam/ipam-08440e7a3acde3908", 
             "IpamRegion": "us-east-1", 
             "IpamScopeType": "private", 
             "IsDefault": false, 
             "Description": "Example description", 
             "PoolCount": 0, 
             "State": "create-complete", 
             "Tags": [ 
\overline{a} "Key": "Name", 
                      "Value": "Example name value" 
 } 
 ] 
         } 
     ]
}
```
• API の詳細については、「 コマンドリファレンス[DescribeIpamScopes」](https://awscli.amazonaws.com/v2/documentation/api/latest/reference/ec2/describe-ipam-scopes.html)の「」を参照してく ださい。 AWS CLI

### **describe-ipams**

次の例は、describe-ipams を使用する方法を説明しています。

## AWS CLI

#### IPAM の詳細を表示するには

次のdescribe-ipams例は、IPAM の詳細を示しています。

```
aws ec2 describe-ipams \ 
     --filters Name=owner-id,Values=123456789012
```

```
{ 
     "Ipams": [ 
         { 
             "OwnerId": "123456789012", 
             "IpamId": "ipam-08440e7a3acde3908", 
             "IpamArn": "arn:aws:ec2::123456789012:ipam/ipam-08440e7a3acde3908", 
             "IpamRegion": "us-east-1", 
             "PublicDefaultScopeId": "ipam-scope-0b9eed026396dbc16", 
             "PrivateDefaultScopeId": "ipam-scope-02fc38cd4c48e7d38", 
             "ScopeCount": 3, 
             "OperatingRegions": [ 
\overline{\mathcal{L}} "RegionName": "us-east-1" 
                  }, 
\overline{\mathcal{L}} "RegionName": "us-east-2" 
                 }, 
\overline{\mathcal{L}} "RegionName": "us-west-1" 
 } 
             ], 
             "State": "create-complete", 
             "Tags": [ 
\overline{\mathcal{L}} "Key": "Name", 
                      "Value": "ExampleIPAM" 
 } 
 ] 
         } 
     ]
}
```
• API の詳細については、「 コマンドリファレンス[DescribeIpams」](https://awscli.amazonaws.com/v2/documentation/api/latest/reference/ec2/describe-ipams.html)の「」を参照してくださ い。 AWS CLI

#### **describe-ipv6-pools**

次の例は、describe-ipv6-pools を使用する方法を説明しています。

AWS CLI

IPv6 アドレスプールを記述するには

次のdescribe-ipv6-pools例では、すべての IPv6 アドレスプールの詳細を表示します。

aws ec2 describe-ipv6-pools

出力:

```
{ 
    "Ipv6Pools": [ 
        { 
            "PoolId": "ipv6pool-ec2-012345abc12345abc", 
            "PoolCidrBlocks": [ 
\overline{a} "Cidr": "2001:db8:123::/48" 
 } 
            ], 
            "Tags": [ 
\overline{a} "Key": "pool-1", 
                   "Value": "public" 
 } 
 ] 
        } 
    ]
}
```
• API の詳細については、AWS CLI 「 コマンドリファレンス[DescribeIpv6Pools」](https://awscli.amazonaws.com/v2/documentation/api/latest/reference/ec2/describe-ipv6-pools.html)を参照してく ださい。

### **describe-key-pairs**

次の例は、describe-key-pairs を使用する方法を説明しています。

AWS CLI

キーペアを表示するには

次の describe-key-pairs の例では、指定されたキーペアの情報が表示されます。

```
aws ec2 describe-key-pairs \ 
     --key-names my-key-pair
```
出力:

```
{ 
     "KeyPairs": [ 
          { 
               "KeyPairId": "key-0b94643da6EXAMPLE", 
              "KeyFingerprint": 
  "1f:51:ae:28:bf:89:e9:d8:1f:25:5d:37:2d:7d:b8:ca:9f:f5:f1:6f", 
              "KeyName": "my-key-pair", 
              "KeyType": "rsa", 
               "Tags": [], 
              "CreateTime": "2022-05-27T21:51:16.000Z" 
          } 
    \mathbf{I}}
```
詳細については、「Amazon EC2 ユーザーガイド」の「[パブリックキーの説明」](https://docs.aws.amazon.com/AWSEC2/latest/UserGuide/describe-keys.html)を参照してくだ さい。

• API の詳細については、「 コマンドリファレンス[DescribeKeyPairs](https://awscli.amazonaws.com/v2/documentation/api/latest/reference/ec2/describe-key-pairs.html)」の「」を参照してくださ い。 AWS CLI

#### **describe-launch-template-versions**

次の例は、describe-launch-template-versions を使用する方法を説明しています。

AWS CLI

起動テンプレートのバージョンを記述するには

## この例では、指定された起動テンプレートのバージョンについて説明します。

## コマンド:

aws ec2 describe-launch-template-versions --launch-template-id lt-068f72b72934aff71

```
{ 
   "LaunchTemplateVersions": [ 
         { 
              "LaunchTemplateId": "lt-068f72b72934aff71", 
              "LaunchTemplateName": "Webservers", 
              "VersionNumber": 3, 
              "CreatedBy": "arn:aws:iam::123456789102:root", 
              "LaunchTemplateData": { 
                   "KeyName": "kp-us-east", 
                   "ImageId": "ami-6057e21a", 
                   "InstanceType": "t2.small", 
                   "NetworkInterfaces": [ 
\overline{a} "SubnetId": "subnet-7b16de0c", 
                              "DeviceIndex": 0, 
                              "Groups": [ 
                                   "sg-7c227019" 
\sim 100 \sim 100 \sim 100 \sim 100 \sim 100 \sim 100 \sim 100 \sim 100 \sim 100 \sim 100 \sim 100 \sim 100 \sim 100 \sim 100 \sim 100 \sim 100 \sim 100 \sim 100 \sim 100 \sim 100 \sim 100 \sim 100 \sim 100 \sim 100 \sim 
1999 B
. . . . . . . . . . . . . . . . <u>]</u>
              }, 
              "DefaultVersion": false, 
              "CreateTime": "2017-11-20T13:19:54.000Z" 
        }, 
         { 
              "LaunchTemplateId": "lt-068f72b72934aff71", 
              "LaunchTemplateName": "Webservers", 
              "VersionNumber": 2, 
              "CreatedBy": "arn:aws:iam::123456789102:root", 
              "LaunchTemplateData": { 
                   "KeyName": "kp-us-east", 
                   "ImageId": "ami-6057e21a", 
                   "InstanceType": "t2.medium", 
                   "NetworkInterfaces": [ 
\overline{a}
```

```
 "SubnetId": "subnet-1a2b3c4d", 
                       "DeviceIndex": 0, 
                       "Groups": [ 
                           "sg-7c227019" 
\blacksquare } 
 ] 
          }, 
           "DefaultVersion": false, 
          "CreateTime": "2017-11-20T13:12:32.000Z" 
      }, 
      { 
          "LaunchTemplateId": "lt-068f72b72934aff71", 
           "LaunchTemplateName": "Webservers", 
           "VersionNumber": 1, 
           "CreatedBy": "arn:aws:iam::123456789102:root", 
           "LaunchTemplateData": { 
               "UserData": "", 
              "KeyName": "kp-us-east", 
               "ImageId": "ami-aabbcc11", 
               "InstanceType": "t2.medium", 
               "NetworkInterfaces": [ 
\{ "SubnetId": "subnet-7b16de0c", 
                       "DeviceIndex": 0, 
                       "DeleteOnTermination": false, 
                      "Groups": [ 
                          "sg-7c227019" 
\sim 1, \sim 1, \sim 1, \sim "AssociatePublicIpAddress": true 
 } 
 ] 
          }, 
           "DefaultVersion": true, 
          "CreateTime": "2017-11-20T12:52:33.000Z" 
      } 
  ]
}
```
• API の詳細については、「 コマンドリファレンス[DescribeLaunchTemplateVersions](https://awscli.amazonaws.com/v2/documentation/api/latest/reference/ec2/describe-launch-template-versions.html)」の「」を 参照してください。 AWS CLI

### **describe-launch-templates**

次の例は、describe-launch-templates を使用する方法を説明しています。

AWS CLI

起動テンプレートを記述するには

この例では、起動テンプレートについて説明します。

コマンド:

aws ec2 describe-launch-templates

```
出力:
```

```
{ 
   "LaunchTemplates": [ 
       { 
            "LatestVersionNumber": 2, 
            "LaunchTemplateId": "lt-0e06d290751193123", 
            "LaunchTemplateName": "TemplateForWebServer", 
            "DefaultVersionNumber": 2, 
            "CreatedBy": "arn:aws:iam::123456789012:root", 
            "CreateTime": "2017-11-27T09:30:23.000Z" 
       }, 
       { 
            "LatestVersionNumber": 6, 
            "LaunchTemplateId": "lt-0c45b5e061ec98456", 
            "LaunchTemplateName": "DBServersTemplate", 
            "DefaultVersionNumber": 1, 
            "CreatedBy": "arn:aws:iam::123456789012:root", 
            "CreateTime": "2017-11-20T09:25:22.000Z" 
       }, 
       { 
            "LatestVersionNumber": 1, 
            "LaunchTemplateId": "lt-0d47d774e8e52dabc", 
            "LaunchTemplateName": "MyLaunchTemplate2", 
            "DefaultVersionNumber": 1, 
            "CreatedBy": "arn:aws:iam::123456789012:root", 
            "CreateTime": "2017-11-02T12:06:21.000Z" 
       }, 
       { 
            "LatestVersionNumber": 3,
```

```
 "LaunchTemplateId": "lt-01e5f948eb4f589d6", 
           "LaunchTemplateName": "testingtemplate2", 
           "DefaultVersionNumber": 1, 
           "CreatedBy": "arn:aws:sts::123456789012:assumed-role/AdminRole/
i-03ee35176e2e5aabc", 
           "CreateTime": "2017-12-01T08:19:48.000Z" 
       }, 
   ]
}
```
• API の詳細については、「 コマンドリファレンス[DescribeLaunchTemplates」](https://awscli.amazonaws.com/v2/documentation/api/latest/reference/ec2/describe-launch-templates.html)の「」を参照し てください。 AWS CLI

## **describe-local-gateway-route-table-virtual-interface-group-associations**

次の例は、describe-local-gateway-route-table-virtual-interface-groupassociations を使用する方法を説明しています。

AWS CLI

仮想インターフェイスグループとローカルゲートウェイルートテーブル間の関連付けを記述する には

次のdescribe-local-gateway-route-table-virtual-interface-groupassociations例では、仮想インターフェイスグループと AWS アカウントのローカルゲート ウェイルートテーブル間の関連付けについて説明します。

aws ec2 describe-local-gateway-route-table-virtual-interface-group-associations

```
{ 
     "LocalGatewayRouteTableVirtualInterfaceGroupAssociations": [ 
        \{ "LocalGatewayRouteTableVirtualInterfaceGroupAssociationId": "lgw-vif-
grp-assoc-07145b276bEXAMPLE", 
             "LocalGatewayVirtualInterfaceGroupId": "lgw-vif-grp-07145b276bEXAMPLE", 
             "LocalGatewayId": "lgw-0ab1c23d4eEXAMPLE", 
             "LocalGatewayRouteTableId": "lgw-rtb-059615ef7dEXAMPLE", 
             "LocalGatewayRouteTableArn": "arn:aws:ec2:us-west-2:123456789012:local-
gateway-route-table/lgw-rtb-059615ef7dEXAMPLE", 
             "OwnerId": "123456789012",
```

```
 "State": "associated", 
                "Tags": [] 
           } 
      ]
}
```
詳細については、「Outposts [ユーザーガイド」の「ローカルゲートウェイの使用](https://docs.aws.amazon.com/outposts/latest/userguide/outposts-local-gateways.html)」を参照してく ださい。 AWS

• API の詳細については、「 コマンドリファレン ス[DescribeLocalGatewayRouteTableVirtualInterfaceGroupAssociations」](https://awscli.amazonaws.com/v2/documentation/api/latest/reference/ec2/describe-local-gateway-route-table-virtual-interface-group-associations.html)の「」を参照してく ださい。 AWS CLI

## **describe-local-gateway-route-table-vpc-associations**

次の例は、describe-local-gateway-route-table-vpc-associations を使用する方法を説 明しています。

AWS CLI

VPCs とローカルゲートウェイルートテーブル間の関連付けを記述するには

```
次のdescribe-local-gateway-route-table-vpc-associations例では、VPCs とローカ
ルゲートウェイルートテーブル間の指定された関連付けに関する情報を表示します。
```

```
aws ec2 describe-local-gateway-route-table-vpc-associations \ 
     --local-gateway-route-table-vpc-association-ids lgw-vpc-assoc-0e0f27af15EXAMPLE
```
出力:

```
{ 
     "LocalGatewayRouteTableVpcAssociation": { 
         "LocalGatewayRouteTableVpcAssociationId": "lgw-vpc-assoc-0e0f27af1EXAMPLE", 
         "LocalGatewayRouteTableId": "lgw-rtb-059615ef7dEXAMPLE", 
         "LocalGatewayId": "lgw-09b493aa7cEXAMPLE", 
         "VpcId": "vpc-0efe9bde08EXAMPLE", 
         "State": "associated" 
     }
}
```
詳細については、「 Outposts ユーザーガイド」の「[ローカルゲートウェイテーブル」](https://docs.aws.amazon.com/outposts/latest/userguide/routing.html)を参照し てください。

• API の詳細については、「 コマンドリファレン ス[DescribeLocalGatewayRouteTableVpcAssociations](https://awscli.amazonaws.com/v2/documentation/api/latest/reference/ec2/describe-local-gateway-route-table-vpc-associations.html)」の「」を参照してください。 AWS CLI

#### **describe-local-gateway-route-tables**

次の例は、describe-local-gateway-route-tables を使用する方法を説明しています。

AWS CLI

ローカルゲートウェイルートテーブルを記述するには

次のdescribe-local-gateway-route-tables例では、ローカルゲートウェイルートテーブ ルの詳細を表示します。

aws ec2 describe-local-gateway-route-tables

出力:

```
{ 
     "LocalGatewayRouteTables": [ 
\overline{\mathcal{L}} "LocalGatewayRouteTableId": "lgw-rtb-059615ef7deEXAMPLE", 
              "LocalGatewayId": "lgw-09b493aa7cEXAMPLE", 
               "OutpostArn": "arn:aws:outposts:us-west-2:111122223333:outpost/
op-0dc11b66edEXAMPLE", 
              "State": "available" 
          } 
    \mathbf{I}}
```
• API の詳細については、「 コマンドリファレンス[DescribeLocalGatewayRouteTables](https://awscli.amazonaws.com/v2/documentation/api/latest/reference/ec2/describe-local-gateway-route-tables.html)」の「」 を参照してください。 AWS CLI

#### **describe-local-gateway-virtual-interface-groups**

次の例は、describe-local-gateway-virtual-interface-groups を使用する方法を説明し ています。

AWS CLI

# ローカルゲートウェイ仮想インターフェイスグループを記述するには

次のdescribe-local-gateway-virtual-interface-groups例では、 AWS アカウントの ローカルゲートウェイ仮想インターフェイスグループについて説明します。

aws ec2 describe-local-gateway-virtual-interface-groups

#### 出力:

```
{ 
     "LocalGatewayVirtualInterfaceGroups": [ 
         \left\{ \right. "LocalGatewayVirtualInterfaceGroupId": "lgw-vif-grp-07145b276bEXAMPLE", 
               "LocalGatewayVirtualInterfaceIds": [ 
                    "lgw-vif-01a23bc4d5EXAMPLE", 
                    "lgw-vif-543ab21012EXAMPLE" 
               ], 
               "LocalGatewayId": "lgw-0ab1c23d4eEXAMPLE", 
               "OwnerId": "123456789012", 
               "Tags": [] 
          } 
    \mathbf{I}}
```
詳細については、「Outposts [ユーザーガイド」の「ローカルゲートウェイの使用](https://docs.aws.amazon.com/outposts/latest/userguide/outposts-local-gateways.html)」を参照してく ださい。 AWS

• API の詳細については、「 コマンドリファレン ス[DescribeLocalGatewayVirtualInterfaceGroups](https://awscli.amazonaws.com/v2/documentation/api/latest/reference/ec2/describe-local-gateway-virtual-interface-groups.html)」の「」を参照してください。 AWS CLI

#### **describe-local-gateway-virtual-interfaces**

次の例は、describe-local-gateway-virtual-interfaces を使用する方法を説明していま す。

AWS CLI

ローカルゲートウェイ仮想インターフェイスを記述するには

次のdescribe-local-gateway-virtual-interfaces例では、 AWS アカウントのローカル ゲートウェイ仮想インターフェイスについて説明します。

aws ec2 describe-local-gateway-virtual-interfaces

出力:

```
{ 
     "LocalGatewayVirtualInterfaces": [ 
         { 
              "LocalGatewayVirtualInterfaceId": "lgw-vif-01a23bc4d5EXAMPLE", 
              "LocalGatewayId": "lgw-0ab1c23d4eEXAMPLE", 
              "Vlan": 2410, 
              "LocalAddress": "0.0.0.0/0", 
              "PeerAddress": "0.0.0.0/0", 
              "LocalBgpAsn": 65010, 
              "PeerBgpAsn": 65000, 
              "OwnerId": "123456789012", 
              "Tags": [] 
         }, 
         { 
              "LocalGatewayVirtualInterfaceId": "lgw-vif-543ab21012EXAMPLE", 
              "LocalGatewayId": "lgw-0ab1c23d4eEXAMPLE", 
              "Vlan": 2410, 
              "LocalAddress": "0.0.0.0/0", 
              "PeerAddress": "0.0.0.0/0", 
              "LocalBgpAsn": 65010, 
              "PeerBgpAsn": 65000, 
              "OwnerId": "123456789012", 
              "Tags": [] 
         } 
     ]
}
```
詳細については、「Outposts [ユーザーガイド」の「ローカルゲートウェイの使用](https://docs.aws.amazon.com/outposts/latest/userguide/outposts-local-gateways.html)」を参照してく ださい。 AWS

• API の詳細については、「 コマンドリファレンス[DescribeLocalGatewayVirtualInterfaces」](https://awscli.amazonaws.com/v2/documentation/api/latest/reference/ec2/describe-local-gateway-virtual-interfaces.html)の 「」を参照してください。 AWS CLI

#### **describe-local-gateways**

次の例は、describe-local-gateways を使用する方法を説明しています。

#### AWS CLI

ローカルゲートウェイを記述するには
次のdescribe-local-gateways例では、使用可能なローカルゲートウェイの詳細を表示しま す。

aws ec2 describe-local-gateways

```
出力:
```

```
{ 
     "LocalGateways": [ 
         { 
              "LocalGatewayId": "lgw-09b493aa7cEXAMPLE", 
              "OutpostArn": "arn:aws:outposts:us-west-2:123456789012:outpost/
op-0dc11b66ed59f995a", 
              "OwnerId": "123456789012", 
              "State": "available" 
         } 
     ]
}
```
• API の詳細については、「 コマンドリファレンス[DescribeLocalGateways](https://awscli.amazonaws.com/v2/documentation/api/latest/reference/ec2/describe-local-gateways.html)」の「」を参照して ください。 AWS CLI

#### **describe-managed-prefix-lists**

次の例は、describe-managed-prefix-lists を使用する方法を説明しています。

AWS CLI

マネージドプレフィックスリストを記述するには

次のdescribe-managed-prefix-lists例では、 AWS アカウント が所有するプレフィック スリストについて説明します123456789012。

```
aws ec2 describe-managed-prefix-lists \ 
     --filters Name=owner-id,Values=123456789012
```

```
{ 
      "PrefixLists": [ 
            {
```

```
 "PrefixListId": "pl-11223344556677aab", 
              "AddressFamily": "IPv6", 
              "State": "create-complete", 
              "PrefixListArn": "arn:aws:ec2:us-west-2:123456789012:prefix-list/
pl-11223344556677aab", 
              "PrefixListName": "vpc-ipv6-cidrs", 
              "MaxEntries": 25, 
              "Version": 1, 
              "Tags": [], 
              "OwnerId": "123456789012" 
         }, 
         { 
              "PrefixListId": "pl-0123456abcabcabc1", 
              "AddressFamily": "IPv4", 
              "State": "active", 
              "PrefixListArn": "arn:aws:ec2:us-west-2:123456789012:prefix-list/
pl-0123456abcabcabc1", 
              "PrefixListName": "vpc-cidrs", 
              "MaxEntries": 10, 
              "Version": 1, 
              "Tags": [], 
              "OwnerId": "123456789012" 
       } 
   ]
}
```
詳細については、「Amazon VPC ユーザーガイ[ド」の「マネージドプレフィックスリスト](https://docs.aws.amazon.com/vpc/latest/userguide/managed-prefix-lists.html)」を参 照してください。

• API の詳細については、「 コマンドリファレンス[DescribeManagedPrefixLists」](https://awscli.amazonaws.com/v2/documentation/api/latest/reference/ec2/describe-managed-prefix-lists.html)の「」を参照 してください。 AWS CLI

## **describe-moving-addresses**

次の例は、describe-moving-addresses を使用する方法を説明しています。

AWS CLI

移動するアドレスを記述するには

この例では、移動するすべての Elastic IP アドレスについて説明します。

コマンド:

#### aws ec2 describe-moving-addresses

# 出力:

```
{ 
   "MovingAddressStatuses": [ 
     { 
        "PublicIp": "198.51.100.0", 
        "MoveStatus": "MovingToVpc" 
     } 
   ]
}
```
この例では、EC2-VPC プラットフォームに移行するすべてのアドレスについて説明します。

コマンド:

aws ec2 describe-moving-addresses --filters Name=moving-status,Values=MovingToVpc

• API の詳細については、「 コマンドリファレンス[DescribeMovingAddresses」](https://awscli.amazonaws.com/v2/documentation/api/latest/reference/ec2/describe-moving-addresses.html)の「」を参照し てください。 AWS CLI

#### **describe-nat-gateways**

次の例は、describe-nat-gateways を使用する方法を説明しています。

AWS CLI

例 1: パブリック NAT ゲートウェイを記述するには

次のdescribe-nat-gateways例では、指定されたパブリック NAT ゲートウェイについて説明 します。

```
aws ec2 describe-nat-gateways \ 
     --nat-gateway-id nat-01234567890abcdef
```

```
{ 
      "NatGateways": [ 
            {
```

```
 "CreateTime": "2023-08-25T01:56:51.000Z", 
             "NatGatewayAddresses": [ 
\overline{a} "AllocationId": "eipalloc-0790180cd2EXAMPLE", 
                     "NetworkInterfaceId": "eni-09cc4b2558794f7f9", 
                     "PrivateIp": "10.0.0.211", 
                     "PublicIp": "54.85.121.213", 
                     "AssociationId": "eipassoc-04d295cc9b8815b24", 
                     "IsPrimary": true, 
                     "Status": "succeeded" 
                 }, 
\overline{a} "AllocationId": "eipalloc-0be6ecac95EXAMPLE", 
                     "NetworkInterfaceId": "eni-09cc4b2558794f7f9", 
                     "PrivateIp": "10.0.0.74", 
                     "PublicIp": "3.211.231.218", 
                     "AssociationId": "eipassoc-0f96bdca17EXAMPLE", 
                     "IsPrimary": false, 
                     "Status": "succeeded" 
 } 
             ], 
             "NatGatewayId": "nat-01234567890abcdef", 
             "State": "available", 
             "SubnetId": "subnet-655eab5f08EXAMPLE", 
             "VpcId": "vpc-098eb5ef58EXAMPLE", 
             "Tags": [ 
\overline{a} "Key": "Name", 
                     "Value": "public-nat" 
 } 
             ], 
             "ConnectivityType": "public" 
         } 
    ]
```
例 2: プライベート NAT ゲートウェイを記述するには

次のdescribe-nat-gateways例では、指定されたプライベート NAT ゲートウェイについて説 明します。

```
aws ec2 describe-nat-gateways \ 
     --nat-gateway-id nat-1234567890abcdef0
```
}

出力:

```
{ 
     "NatGateways": [ 
         { 
             "CreateTime": "2023-08-25T00:50:05.000Z", 
             "NatGatewayAddresses": [ 
\overline{a} "NetworkInterfaceId": "eni-0065a61b324d1897a", 
                      "PrivateIp": "10.0.20.240", 
                      "IsPrimary": true, 
                      "Status": "succeeded" 
                 }, 
\overline{a} "NetworkInterfaceId": "eni-0065a61b324d1897a", 
                     "PrivateIp": "10.0.20.33", 
                      "IsPrimary": false, 
                     "Status": "succeeded" 
                 }, 
\overline{a} "NetworkInterfaceId": "eni-0065a61b324d1897a", 
                     "PrivateIp": "10.0.20.197", 
                     "IsPrimary": false, 
                     "Status": "succeeded" 
 } 
             ], 
             "NatGatewayId": "nat-1234567890abcdef0", 
             "State": "available", 
             "SubnetId": "subnet-08fc749671EXAMPLE", 
             "VpcId": "vpc-098eb5ef58EXAMPLE", 
             "Tags": [ 
\overline{a} "Key": "Name", 
                     "Value": "private-nat" 
 } 
             ], 
             "ConnectivityType": "private" 
         } 
    \mathbf{I}}
```
詳細については、「Amazon VPC ユーザーガイド」の[「NAT ゲートウェイ」](https://docs.aws.amazon.com/vpc/latest/userguide/vpc-nat-gateway.html)を参照してくださ い。

• API の詳細については、「 コマンドリファレンス[DescribeNatGateways](https://awscli.amazonaws.com/v2/documentation/api/latest/reference/ec2/describe-nat-gateways.html)」の「」を参照してく ださい。 AWS CLI

### **describe-network-acls**

次の例は、describe-network-acls を使用する方法を説明しています。

### AWS CLI

ネットワーク ACLsを記述するには

次のdescribe-network-acls例では、ネットワーク ACLs の詳細を取得します。

aws ec2 describe-network-acls

```
{ 
     "NetworkAcls": [ 
         { 
             "Associations": [ 
\overline{a} "NetworkAclAssociationId": "aclassoc-0c1679dc41EXAMPLE", 
                     "NetworkAclId": "acl-0ea1f54ca7EXAMPLE", 
                     "SubnetId": "subnet-0931fc2fa5EXAMPLE" 
 } 
             ], 
             "Entries": [ 
\overline{a} "CidrBlock": "0.0.0.0/0", 
                     "Egress": true, 
                     "Protocol": "-1", 
                     "RuleAction": "allow", 
                     "RuleNumber": 100 
                 }, 
\overline{a} "CidrBlock": "0.0.0.0/0", 
                     "Egress": true, 
                     "Protocol": "-1", 
                     "RuleAction": "deny", 
                     "RuleNumber": 32767 
                 }, 
\overline{a}
```

```
 "CidrBlock": "0.0.0.0/0", 
                      "Egress": false, 
                      "Protocol": "-1", 
                      "RuleAction": "allow", 
                      "RuleNumber": 100 
                  }, 
\overline{a} "CidrBlock": "0.0.0.0/0", 
                      "Egress": false, 
                      "Protocol": "-1", 
                      "RuleAction": "deny", 
                      "RuleNumber": 32767 
 } 
             ], 
             "IsDefault": true, 
             "NetworkAclId": "acl-0ea1f54ca7EXAMPLE", 
             "Tags": [], 
             "VpcId": "vpc-06e4ab6c6cEXAMPLE", 
             "OwnerId": "111122223333" 
         }, 
         { 
             "Associations": [], 
             "Entries": [ 
\overline{a} "CidrBlock": "0.0.0.0/0", 
                      "Egress": true, 
                      "Protocol": "-1", 
                      "RuleAction": "allow", 
                      "RuleNumber": 100 
                  }, 
\overline{a} "Egress": true, 
                      "Ipv6CidrBlock": "::/0", 
                      "Protocol": "-1", 
                      "RuleAction": "allow", 
                      "RuleNumber": 101 
                  }, 
\overline{a} "CidrBlock": "0.0.0.0/0", 
                      "Egress": true, 
                      "Protocol": "-1", 
                      "RuleAction": "deny", 
                      "RuleNumber": 32767 
                  },
```

```
\overline{a} "Egress": true, 
                      "Ipv6CidrBlock": "::/0", 
                      "Protocol": "-1", 
                      "RuleAction": "deny", 
                      "RuleNumber": 32768 
                 }, 
\overline{a} "CidrBlock": "0.0.0.0/0", 
                      "Egress": false, 
                      "Protocol": "-1", 
                      "RuleAction": "allow", 
                      "RuleNumber": 100 
                 }, 
\overline{a} "Egress": false, 
                      "Ipv6CidrBlock": "::/0", 
                      "Protocol": "-1", 
                      "RuleAction": "allow", 
                      "RuleNumber": 101 
                 }, 
\overline{a} "CidrBlock": "0.0.0.0/0", 
                      "Egress": false, 
                      "Protocol": "-1", 
                      "RuleAction": "deny", 
                      "RuleNumber": 32767 
                 }, 
\overline{a} "Egress": false, 
                      "Ipv6CidrBlock": "::/0", 
                      "Protocol": "-1", 
                      "RuleAction": "deny", 
                      "RuleNumber": 32768 
 } 
             ], 
             "IsDefault": true, 
             "NetworkAclId": "acl-0e2a78e4e2EXAMPLE", 
             "Tags": [], 
             "VpcId": "vpc-03914afb3eEXAMPLE", 
             "OwnerId": "111122223333" 
         } 
     ]
```
}

詳細については、「VPC [ACLsA](https://docs.aws.amazon.com/vpc/latest/userguide/vpc-network-acls.html)WS 」を参照してください。

• API の詳細については、「 コマンドリファレンス[DescribeNetworkAcls」](https://awscli.amazonaws.com/v2/documentation/api/latest/reference/ec2/describe-network-acls.html)の「」を参照してく ださい。 AWS CLI

#### **describe-network-insights-access-scope-analyses**

次の例は、describe-network-insights-access-scope-analyses を使用する方法を説明し ています。

AWS CLI

Network Insights アクセススコープ分析を記述するには

次のdescribe-network-insights-access-scope-analyses例では、 AWS アカウントの アクセススコープ分析について説明します。

```
aws ec2 describe-network-insights-access-scope-analyses \ 
     --region us-east-1
```
出力:

```
{ 
     "NetworkInsightsAccessScopeAnalyses": [ 
         \left\{ \right. "NetworkInsightsAccessScopeAnalysisId": "nisa-123456789111", 
              "NetworkInsightsAccessScopeAnalysisArn": "arn:aws:ec2:us-
east-1:123456789012:network-insights-access-scope-analysis/nisa-123456789111", 
              "NetworkInsightsAccessScopeId": "nis-123456789222", 
              "Status": "succeeded", 
              "StartDate": "2022-01-25T19:45:36.842000+00:00", 
              "FindingsFound": "true", 
              "Tags": [] 
          } 
    \mathbf{I}}
```
詳細については、[「Network Access Analyzer ガイド」の「 AWS CLI を使用した Network](https://docs.aws.amazon.com/vpc/latest/network-access-analyzer/getting-started-cli-naa.html)  [Access Analyzer の開始方](https://docs.aws.amazon.com/vpc/latest/network-access-analyzer/getting-started-cli-naa.html)法」を参照してください。

• API の詳細については、「 コマンドリファレン ス[DescribeNetworkInsightsAccessScopeAnalyses](https://awscli.amazonaws.com/v2/documentation/api/latest/reference/ec2/describe-network-insights-access-scope-analyses.html)」の「」を参照してください。 AWS CLI

### **describe-network-insights-access-scopes**

次の例は、describe-network-insights-access-scopes を使用する方法を説明しています。

### AWS CLI

Network Insights アクセススコープを記述するには

次のdescribe-network-insights-access-scopes例では、 AWS アカウントのアクセス範 囲分析について説明します。

```
aws ec2 describe-network-insights-access-scopes \ 
     --region us-east-1
```
出力:

```
{ 
     "NetworkInsightsAccessScopes": [ 
         { 
              "NetworkInsightsAccessScopeId": "nis-123456789111", 
              "NetworkInsightsAccessScopeArn": "arn:aws:ec2:us-
east-1:123456789012:network-insights-access-scope/nis-123456789111", 
              "CreatedDate": "2021-11-29T21:12:41.416000+00:00", 
              "UpdatedDate": "2021-11-29T21:12:41.416000+00:00", 
              "Tags": [] 
         } 
     ]
}
```
詳細については、[「Network Access Analyzer ガイド」の「 AWS CLI を使用した Network](https://docs.aws.amazon.com/vpc/latest/network-access-analyzer/getting-started-cli-naa.html)  [Access Analyzer の開始方](https://docs.aws.amazon.com/vpc/latest/network-access-analyzer/getting-started-cli-naa.html)法」を参照してください。

• API の詳細については、「 コマンドリファレンス[DescribeNetworkInsightsAccessScopes](https://awscli.amazonaws.com/v2/documentation/api/latest/reference/ec2/describe-network-insights-access-scopes.html)」の 「」を参照してください。 AWS CLI

### **describe-network-insights-analyses**

次の例は、describe-network-insights-analyses を使用する方法を説明しています。

### AWS CLI

### パス分析の結果を表示するには

次のdescribe-network-insights-analyses例では、指定された分析について説明し ます。この例では、送信元はインターネットゲートウェイ、送信先は EC2 インスタンス、 プロトコルは TCP です。分析は成功し (Status は succeeded)、パスに到達できません (NetworkPathFound は )false。説明コードENI\_SG\_RULES\_MISMATCHは、インスタンスのセ キュリティグループに、送信先ポートでのトラフィックを許可するルールが含まれていないこと を示します。

```
aws ec2 describe-network-insights-analyses \ 
     --network-insights-analysis-ids nia-02207aa13eb480c7a
```

```
{ 
      "NetworkInsightsAnalyses": [ 
           { 
                "NetworkInsightsAnalysisId": "nia-02207aa13eb480c7a", 
                "NetworkInsightsAnalysisArn": "arn:aws:ec2:us-
east-1:123456789012:network-insights-analysis/nia-02207aa13eb480c7a", 
                "NetworkInsightsPathId": "nip-0b26f224f1d131fa8", 
                "StartDate": "2021-01-20T22:58:37.495Z", 
                "Status": "succeeded", 
                "NetworkPathFound": false, 
                "Explanations": [ 
\overline{a} "Direction": "ingress", 
                          "ExplanationCode": "ENI_SG_RULES_MISMATCH", 
                          "NetworkInterface": { 
                                "Id": "eni-0a25edef15a6cc08c", 
                               "Arn": "arn:aws:ec2:us-east-1:123456789012:network-
interface/eni-0a25edef15a6cc08c" 
\mathbb{R}, \mathbb{R}, \mathbb{R}, \mathbb{R}, \mathbb{R}, \mathbb{R}, \mathbb{R}, \mathbb{R}, \mathbb{R}, \mathbb{R}, \mathbb{R}, \mathbb{R}, \mathbb{R}, \mathbb{R}, \mathbb{R}, \mathbb{R}, \mathbb{R}, \mathbb{R}, \mathbb{R}, \mathbb{R}, \mathbb{R}, \mathbb{R},  "SecurityGroups": [ 
 { 
                                     "Id": "sg-02f0d35a850ba727f", 
                                     "Arn": "arn:aws:ec2:us-east-1:123456789012:security-
group/sg-02f0d35a850ba727f" 
 } 
 ],
```

```
 "Subnet": { 
                        "Id": "subnet-004ff41eccb4d1194", 
                        "Arn": "arn:aws:ec2:us-east-1:123456789012:subnet/
subnet-004ff41eccb4d1194" 
\}, \{ "Vpc": { 
                        "Id": "vpc-f1663d98ad28331c7", 
                        "Arn": "arn:aws:ec2:us-east-1:123456789012:vpc/vpc-
f1663d98ad28331c7" 
1 1 1 1 1 1 1
 } 
            ], 
            "Tags": [] 
        } 
    ]
}
```
詳細については、「Reachability Analyzer [ガイド」の「 AWS CLI の使用開始」](https://docs.aws.amazon.com/vpc/latest/reachability/getting-started-cli.html)を参照してくだ さい。

• API の詳細については、「 コマンドリファレンス[DescribeNetworkInsightsAnalyses](https://awscli.amazonaws.com/v2/documentation/api/latest/reference/ec2/describe-network-insights-analyses.html)」の「」を 参照してください。 AWS CLI

# **describe-network-insights-paths**

次の例は、describe-network-insights-paths を使用する方法を説明しています。

AWS CLI

パスを記述するには

次のdescribe-network-insights-paths例では、指定されたパスについて説明します。

```
aws ec2 describe-network-insights-paths \ 
     --network-insights-path-ids nip-0b26f224f1d131fa8
```
出力:

{

```
 "NetworkInsightsPaths": [ 
\overline{\mathcal{L}} "NetworkInsightsPathId": "nip-0b26f224f1d131fa8",
```

```
 "NetworkInsightsPathArn": "arn:aws:ec2:us-east-1:123456789012:network-
insights-path/nip-0b26f224f1d131fa8", 
             "CreatedDate": "2021-01-20T22:43:46.933Z", 
              "Source": "igw-0797cccdc9d73b0e5", 
              "Destination": "i-0495d385ad28331c7", 
             "Protocol": "tcp" 
         } 
     ]
}
```
詳細については、「Reachability Analyzer [ガイド」の「 AWS CLI の使用開始」](https://docs.aws.amazon.com/vpc/latest/reachability/getting-started-cli.html)を参照してくだ さい。

• API の詳細については、「 コマンドリファレンス[DescribeNetworkInsightsPaths](https://awscli.amazonaws.com/v2/documentation/api/latest/reference/ec2/describe-network-insights-paths.html)」の「」を参 照してください。 AWS CLI

## **describe-network-interface-attribute**

次の例は、describe-network-interface-attribute を使用する方法を説明しています。

AWS CLI

ネットワークインターフェイスのアタッチメント属性を記述するには

このコマンド例は、指定されたネットワークインターフェイスの attachment 属性を記述しま す。

## コマンド:

aws ec2 describe-network-interface-attribute --network-interface-id eni-686ea200 - attribute attachment

```
{ 
   "NetworkInterfaceId": "eni-686ea200", 
   "Attachment": { 
       "Status": "attached", 
       "DeviceIndex": 0, 
       "AttachTime": "2015-05-21T20:02:20.000Z", 
       "InstanceId": "i-1234567890abcdef0", 
       "DeleteOnTermination": true, 
       "AttachmentId": "eni-attach-43348162",
```
}

```
 "InstanceOwnerId": "123456789012" 
 }
```
# ネットワークインターフェイスの説明属性を記述するには

このコマンド例は、指定されたネットワークインターフェイスの description 属性を記述しま す。

コマンド:

aws ec2 describe-network-interface-attribute --network-interface-id eni-686ea200 - attribute description

出力:

```
{ 
   "NetworkInterfaceId": "eni-686ea200", 
   "Description": { 
        "Value": "My description" 
   }
}
```
ネットワークインターフェイスの groupSet 属性を記述するには

このコマンド例は、指定されたネットワークインターフェイスの groupSet 属性を記述します。

コマンド:

```
aws ec2 describe-network-interface-attribute --network-interface-id eni-686ea200 --
attribute groupSet
```

```
{ 
   "NetworkInterfaceId": "eni-686ea200", 
   "Groups": [ 
        { 
             "GroupName": "my-security-group", 
             "GroupId": "sg-903004f8" 
        } 
  \mathbf{I}
```
}

ネットワークインターフェイスの sourceDestCheck 属性を記述するには

このコマンド例は、指定されたネットワークインターフェイスの sourceDestCheck 属性を記 述します。

コマンド:

aws ec2 describe-network-interface-attribute --network-interface-id eni-686ea200 - attribute sourceDestCheck

出力:

```
\{ "NetworkInterfaceId": "eni-686ea200", 
   "SourceDestCheck": { 
       "Value": true 
   }
}
```
• API の詳細については、「 コマンドリファレンス[DescribeNetworkInterfaceAttribute」](https://awscli.amazonaws.com/v2/documentation/api/latest/reference/ec2/describe-network-interface-attribute.html)の「」を 参照してください。 AWS CLI

### **describe-network-interface-permissions**

次の例は、describe-network-interface-permissions を使用する方法を説明しています。

AWS CLI

ネットワークインターフェイスのアクセス許可を記述するには

この例では、すべてのネットワークインターフェイスのアクセス許可について説明します。

コマンド:

aws ec2 describe-network-interface-permissions

出力:

{

"NetworkInterfacePermissions": [

```
 { 
            "PermissionState": { 
                "State": "GRANTED" 
            }, 
            "NetworkInterfacePermissionId": "eni-perm-06fd19020ede149ea", 
            "NetworkInterfaceId": "eni-b909511a", 
            "Permission": "INSTANCE-ATTACH", 
            "AwsAccountId": "123456789012" 
       } 
   ]
}
```
• API の詳細については、「 コマンドリファレンス[DescribeNetworkInterfacePermissions](https://awscli.amazonaws.com/v2/documentation/api/latest/reference/ec2/describe-network-interface-permissions.html)」の 「」を参照してください。 AWS CLI

# **describe-network-interfaces**

次の例は、describe-network-interfaces を使用する方法を説明しています。

AWS CLI

ネットワークインターフェイスを記述するには

この例では、すべてのネットワークインターフェイスについて説明します。

コマンド:

aws ec2 describe-network-interfaces

```
{ 
   "NetworkInterfaces": [ 
       { 
            "Status": "in-use", 
            "MacAddress": "02:2f:8f:b0:cf:75", 
            "SourceDestCheck": true, 
            "VpcId": "vpc-a01106c2", 
            "Description": "my network interface", 
            "Association": { 
                "PublicIp": "203.0.113.12", 
                "AssociationId": "eipassoc-0fbb766a", 
                "PublicDnsName": "ec2-203-0-113-12.compute-1.amazonaws.com",
```

```
 "IpOwnerId": "123456789012" 
           }, 
           "NetworkInterfaceId": "eni-e5aa89a3", 
           "PrivateIpAddresses": [ 
\overline{a} "PrivateDnsName": "ip-10-0-1-17.ec2.internal", 
                    "Association": { 
                        "PublicIp": "203.0.113.12", 
                        "AssociationId": "eipassoc-0fbb766a", 
                        "PublicDnsName": "ec2-203-0-113-12.compute-1.amazonaws.com", 
                        "IpOwnerId": "123456789012" 
                    }, 
                    "Primary": true, 
                    "PrivateIpAddress": "10.0.1.17" 
 } 
           ], 
           "RequesterManaged": false, 
           "Ipv6Addresses": [], 
           "PrivateDnsName": "ip-10-0-1-17.ec2.internal", 
           "AvailabilityZone": "us-east-1d", 
           "Attachment": { 
               "Status": "attached", 
               "DeviceIndex": 1, 
               "AttachTime": "2013-11-30T23:36:42.000Z", 
               "InstanceId": "i-1234567890abcdef0", 
               "DeleteOnTermination": false, 
               "AttachmentId": "eni-attach-66c4350a", 
               "InstanceOwnerId": "123456789012" 
           }, 
           "Groups": [ 
\overline{a} "GroupName": "default", 
                    "GroupId": "sg-8637d3e3" 
 } 
           ], 
           "SubnetId": "subnet-b61f49f0", 
           "OwnerId": "123456789012", 
           "TagSet": [], 
           "PrivateIpAddress": "10.0.1.17" 
       }, 
       { 
           "Status": "in-use", 
           "MacAddress": "02:58:f5:ef:4b:06", 
           "SourceDestCheck": true,
```

```
 "VpcId": "vpc-a01106c2", 
           "Description": "Primary network interface", 
           "Association": { 
               "PublicIp": "198.51.100.0", 
               "IpOwnerId": "amazon" 
           }, 
           "NetworkInterfaceId": "eni-f9ba99bf", 
           "PrivateIpAddresses": [ 
\overline{a} "Association": { 
                        "PublicIp": "198.51.100.0", 
                        "IpOwnerId": "amazon" 
                    }, 
                    "Primary": true, 
                    "PrivateIpAddress": "10.0.1.149" 
 } 
           ], 
           "RequesterManaged": false, 
           "Ipv6Addresses": [], 
           "AvailabilityZone": "us-east-1d", 
           "Attachment": { 
               "Status": "attached", 
               "DeviceIndex": 0, 
               "AttachTime": "2013-11-30T23:35:33.000Z", 
               "InstanceId": "i-0598c7d356eba48d7", 
               "DeleteOnTermination": true, 
               "AttachmentId": "eni-attach-1b9db777", 
               "InstanceOwnerId": "123456789012" 
           }, 
           "Groups": [ 
\overline{a} "GroupName": "default", 
                    "GroupId": "sg-8637d3e3" 
 } 
           ], 
           "SubnetId": "subnet-b61f49f0", 
           "OwnerId": "123456789012", 
           "TagSet": [], 
           "PrivateIpAddress": "10.0.1.149" 
       }
```
 ] }

# この例では、キー Purposeと値 を持つタグを持つネットワークインターフェイスについて説明 しますProd。

# コマンド:

aws ec2 describe-network-interfaces --filters Name=tag:Purpose,Values=Prod

```
{ 
   "NetworkInterfaces": [ 
       { 
           "Status": "available", 
           "MacAddress": "12:2c:bd:f9:bf:17", 
           "SourceDestCheck": true, 
           "VpcId": "vpc-8941ebec", 
           "Description": "ProdENI", 
           "NetworkInterfaceId": "eni-b9a5ac93", 
           "PrivateIpAddresses": [ 
\overline{a} "PrivateDnsName": "ip-10-0-1-55.ec2.internal", 
                    "Primary": true, 
                    "PrivateIpAddress": "10.0.1.55" 
               }, 
               { 
                    "PrivateDnsName": "ip-10-0-1-117.ec2.internal", 
                    "Primary": false, 
                    "PrivateIpAddress": "10.0.1.117" 
 } 
           ], 
           "RequesterManaged": false, 
           "PrivateDnsName": "ip-10-0-1-55.ec2.internal", 
           "AvailabilityZone": "us-east-1d", 
           "Ipv6Addresses": [], 
           "Groups": [ 
\overline{a} "GroupName": "MySG", 
                    "GroupId": "sg-905002f5" 
 } 
           ], 
           "SubnetId": "subnet-31d6c219", 
           "OwnerId": "123456789012", 
           "TagSet": [
```

```
\overline{a} "Value": "Prod", 
                   "Key": "Purpose" 
 } 
          ], 
          "PrivateIpAddress": "10.0.1.55" 
      } 
  ]
}
```
• API の詳細については、「 コマンドリファレンス[DescribeNetworkInterfaces」](https://awscli.amazonaws.com/v2/documentation/api/latest/reference/ec2/describe-network-interfaces.html)の「」を参照し てください。 AWS CLI

# **describe-placement-groups**

次の例は、describe-placement-groups を使用する方法を説明しています。

AWS CLI

プレイスメントグループを記述するには

このコマンド例では、すべてのプレイスメントグループについて説明します。

コマンド:

aws ec2 describe-placement-groups

出力:

```
{ 
      "PlacementGroups": [ 
          { 
               "GroupName": "my-cluster", 
               "State": "available", 
               "Strategy": "cluster" 
          }, 
           ... 
     ]
}
```
• API の詳細については、「 コマンドリファレンス[DescribePlacementGroups](https://awscli.amazonaws.com/v2/documentation/api/latest/reference/ec2/describe-placement-groups.html)」の「」を参照し てください。 AWS CLI

### **describe-prefix-lists**

次の例は、describe-prefix-lists を使用する方法を説明しています。

AWS CLI

プレフィックスリストを記述するには

この例では、リージョンで使用可能なプレフィックスリストをすべて一覧表示します。

コマンド:

aws ec2 describe-prefix-lists

出力:

```
{ 
   "PrefixLists": [ 
     { 
        "PrefixListName": "com.amazonaws.us-east-1.s3", 
        "Cidrs": [ 
          "54.231.0.0/17" 
        ], 
        "PrefixListId": "pl-63a5400a" 
     } 
   ]
}
```
• API の詳細については、「 コマンドリファレンス[DescribePrefixLists」](https://awscli.amazonaws.com/v2/documentation/api/latest/reference/ec2/describe-prefix-lists.html)の「」を参照してくだ さい。 AWS CLI

### **describe-principal-id-format**

次の例は、describe-principal-id-format を使用する方法を説明しています。

AWS CLI

長い ID 形式が有効になっている IAM ユーザーとロールの ID 形式を記述するには

次のdescribe-principal-id-format例では、長い ID 形式が有効になっているルートユー ザー、すべての IAM ロール、およびすべての IAM ユーザーの ID 形式について説明します。

```
aws ec2 describe-principal-id-format \ 
     --resource instance
```
# 出力:

```
{ 
     "Principals": [ 
         { 
             "Arn": "arn:aws:iam::123456789012:root", 
             "Statuses": [ 
\overline{a} "Deadline": "2016-12-15T00:00:00.000Z", 
                      "Resource": "reservation", 
                      "UseLongIds": true 
                 }, 
\overline{a} "Deadline": "2016-12-15T00:00:00.000Z", 
                      "Resource": "instance", 
                      "UseLongIds": true 
                 }, 
\overline{a} "Deadline": "2016-12-15T00:00:00.000Z", 
                      "Resource": "volume", 
                      "UseLongIds": true 
\mathbb{R}, \mathbb{R} ] 
         }, 
         ... 
     ]
}
```
• API の詳細については、「 コマンドリファレンス[DescribePrincipalIdFormat](https://awscli.amazonaws.com/v2/documentation/api/latest/reference/ec2/describe-principal-id-format.html)」の「」を参照し てください。 AWS CLI

# **describe-public-ipv4-pools**

次の例は、describe-public-ipv4-pools を使用する方法を説明しています。

### AWS CLI

パブリック IPv4 アドレスプールを記述するには

次のdescribe-public-ipv4-pools例では、Bring Your Own IP Addresses (BYOIP) を使用し てパブリック IPv4 アドレス範囲をプロビジョニングしたときに作成されたアドレスプールの詳 細を表示します。

aws ec2 describe-public-ipv4-pools

出力:

```
{ 
     "PublicIpv4Pools": [ 
         { 
             "PoolId": "ipv4pool-ec2-1234567890abcdef0", 
             "PoolAddressRanges": [ 
\overline{a} "FirstAddress": "203.0.113.0", 
                      "LastAddress": "203.0.113.255", 
                      "AddressCount": 256, 
                      "AvailableAddressCount": 256 
 } 
             ], 
             "TotalAddressCount": 256, 
             "TotalAvailableAddressCount": 256 
         } 
     ]
}
```
• API の詳細については、AWS CLI 「 コマンドリファレンス[DescribePublicIpv4Pools](https://awscli.amazonaws.com/v2/documentation/api/latest/reference/ec2/describe-public-ipv4-pools.html)」を参照 してください。

### **describe-regions**

次の例は、describe-regions を使用する方法を説明しています。

AWS CLI

例 1: 有効になっているすべてのリージョンを説明するには

次の describe-regions の例は、アカウントで有効なすべてのリージョンを説明しています。

aws ec2 describe-regions

# 出力:

{

```
 "Regions": [ 
     { 
          "Endpoint": "ec2.eu-north-1.amazonaws.com", 
         "RegionName": "eu-north-1", 
         "OptInStatus": "opt-in-not-required" 
     }, 
     { 
         "Endpoint": "ec2.ap-south-1.amazonaws.com", 
          "RegionName": "ap-south-1", 
         "OptInStatus": "opt-in-not-required" 
     }, 
     { 
          "Endpoint": "ec2.eu-west-3.amazonaws.com", 
         "RegionName": "eu-west-3", 
         "OptInStatus": "opt-in-not-required" 
     }, 
     { 
          "Endpoint": "ec2.eu-west-2.amazonaws.com", 
          "RegionName": "eu-west-2", 
         "OptInStatus": "opt-in-not-required" 
     }, 
     { 
         "Endpoint": "ec2.eu-west-1.amazonaws.com", 
         "RegionName": "eu-west-1", 
         "OptInStatus": "opt-in-not-required" 
     }, 
     { 
          "Endpoint": "ec2.ap-northeast-3.amazonaws.com", 
         "RegionName": "ap-northeast-3", 
         "OptInStatus": "opt-in-not-required" 
     }, 
     { 
         "Endpoint": "ec2.ap-northeast-2.amazonaws.com", 
         "RegionName": "ap-northeast-2", 
         "OptInStatus": "opt-in-not-required" 
     }, 
     { 
         "Endpoint": "ec2.ap-northeast-1.amazonaws.com", 
          "RegionName": "ap-northeast-1", 
          "OptInStatus": "opt-in-not-required" 
     },
```

```
 { 
     "Endpoint": "ec2.sa-east-1.amazonaws.com", 
     "RegionName": "sa-east-1", 
     "OptInStatus": "opt-in-not-required" 
 }, 
 { 
     "Endpoint": "ec2.ca-central-1.amazonaws.com", 
     "RegionName": "ca-central-1", 
     "OptInStatus": "opt-in-not-required" 
 }, 
 { 
     "Endpoint": "ec2.ap-southeast-1.amazonaws.com", 
     "RegionName": "ap-southeast-1", 
     "OptInStatus": "opt-in-not-required" 
 }, 
 { 
     "Endpoint": "ec2.ap-southeast-2.amazonaws.com", 
     "RegionName": "ap-southeast-2", 
     "OptInStatus": "opt-in-not-required" 
 }, 
 { 
     "Endpoint": "ec2.eu-central-1.amazonaws.com", 
     "RegionName": "eu-central-1", 
     "OptInStatus": "opt-in-not-required" 
 }, 
 { 
     "Endpoint": "ec2.us-east-1.amazonaws.com", 
     "RegionName": "us-east-1", 
     "OptInStatus": "opt-in-not-required" 
 }, 
 { 
     "Endpoint": "ec2.us-east-2.amazonaws.com", 
     "RegionName": "us-east-2", 
     "OptInStatus": "opt-in-not-required" 
 }, 
 { 
     "Endpoint": "ec2.us-west-1.amazonaws.com", 
     "RegionName": "us-west-1", 
     "OptInStatus": "opt-in-not-required" 
 }, 
 { 
     "Endpoint": "ec2.us-west-2.amazonaws.com", 
     "RegionName": "us-west-2", 
     "OptInStatus": "opt-in-not-required"
```
}

```
 ]
}
```
詳細については、「Amazon EC2 ユーザーガイド」の「[リージョンとゾーン」](https://docs.aws.amazon.com/AWSEC2/latest/UserGuide/using-regions-availability-zones.html)を参照してくださ い。

例 2: エンドポイント名に特定の文字列が含まれる有効なリージョンを説明するには

次の describe-regions の例では、エンドポイントに「us」という文字列が含まれる、有効に したすべてのリージョンを説明しています。

```
aws ec2 describe-regions \ 
     --filters "Name=endpoint,Values=*us*"
```
出力:

```
{ 
     "Regions": [ 
          { 
               "Endpoint": "ec2.us-east-1.amazonaws.com", 
              "RegionName": "us-east-1" 
          }, 
          { 
              "Endpoint": "ec2.us-east-2.amazonaws.com", 
               "RegionName": "us-east-2" 
          }, 
          { 
               "Endpoint": "ec2.us-west-1.amazonaws.com", 
               "RegionName": "us-west-1" 
          }, 
          { 
               "Endpoint": "ec2.us-west-2.amazonaws.com", 
               "RegionName": "us-west-2" 
          } 
     ]
}
```
詳細については、「Amazon EC2 ユーザーガイド」の「[リージョンとゾーン」](https://docs.aws.amazon.com/AWSEC2/latest/UserGuide/using-regions-availability-zones.html)を参照してくださ い。

例 3: すべてのリージョンを説明するには

次の describe-regions の例では、無効になっているリージョンを含め、使用可能なすべての リージョンについて説明しています。

aws ec2 describe-regions \ --all-regions

```
{ 
     "Regions": [ 
         { 
              "Endpoint": "ec2.eu-north-1.amazonaws.com", 
              "RegionName": "eu-north-1", 
              "OptInStatus": "opt-in-not-required" 
         }, 
          { 
              "Endpoint": "ec2.ap-south-1.amazonaws.com", 
              "RegionName": "ap-south-1", 
              "OptInStatus": "opt-in-not-required" 
         }, 
          { 
              "Endpoint": "ec2.eu-west-3.amazonaws.com", 
              "RegionName": "eu-west-3", 
              "OptInStatus": "opt-in-not-required" 
         }, 
          { 
              "Endpoint": "ec2.eu-west-2.amazonaws.com", 
              "RegionName": "eu-west-2", 
              "OptInStatus": "opt-in-not-required" 
         }, 
          { 
              "Endpoint": "ec2.eu-west-1.amazonaws.com", 
              "RegionName": "eu-west-1", 
              "OptInStatus": "opt-in-not-required" 
         }, 
          { 
              "Endpoint": "ec2.ap-northeast-3.amazonaws.com", 
              "RegionName": "ap-northeast-3", 
              "OptInStatus": "opt-in-not-required" 
         }, 
          { 
              "Endpoint": "ec2.me-south-1.amazonaws.com", 
              "RegionName": "me-south-1",
```

```
 "OptInStatus": "not-opted-in" 
 }, 
 { 
     "Endpoint": "ec2.ap-northeast-2.amazonaws.com", 
     "RegionName": "ap-northeast-2", 
     "OptInStatus": "opt-in-not-required" 
 }, 
 { 
     "Endpoint": "ec2.ap-northeast-1.amazonaws.com", 
     "RegionName": "ap-northeast-1", 
     "OptInStatus": "opt-in-not-required" 
 }, 
 { 
     "Endpoint": "ec2.sa-east-1.amazonaws.com", 
     "RegionName": "sa-east-1", 
     "OptInStatus": "opt-in-not-required" 
 }, 
 { 
     "Endpoint": "ec2.ca-central-1.amazonaws.com", 
     "RegionName": "ca-central-1", 
     "OptInStatus": "opt-in-not-required" 
 }, 
 { 
     "Endpoint": "ec2.ap-east-1.amazonaws.com", 
     "RegionName": "ap-east-1", 
     "OptInStatus": "not-opted-in" 
 }, 
 { 
     "Endpoint": "ec2.ap-southeast-1.amazonaws.com", 
     "RegionName": "ap-southeast-1", 
     "OptInStatus": "opt-in-not-required" 
 }, 
 { 
     "Endpoint": "ec2.ap-southeast-2.amazonaws.com", 
     "RegionName": "ap-southeast-2", 
     "OptInStatus": "opt-in-not-required" 
 }, 
 { 
     "Endpoint": "ec2.eu-central-1.amazonaws.com", 
     "RegionName": "eu-central-1", 
     "OptInStatus": "opt-in-not-required" 
 }, 
 { 
     "Endpoint": "ec2.us-east-1.amazonaws.com",
```

```
 "RegionName": "us-east-1", 
               "OptInStatus": "opt-in-not-required" 
          }, 
          { 
              "Endpoint": "ec2.us-east-2.amazonaws.com", 
              "RegionName": "us-east-2", 
              "OptInStatus": "opt-in-not-required" 
          }, 
          { 
              "Endpoint": "ec2.us-west-1.amazonaws.com", 
              "RegionName": "us-west-1", 
              "OptInStatus": "opt-in-not-required" 
          }, 
          { 
               "Endpoint": "ec2.us-west-2.amazonaws.com", 
              "RegionName": "us-west-2", 
              "OptInStatus": "opt-in-not-required" 
          } 
    \mathbf{I}}
```
詳細については、「Amazon EC2 ユーザーガイド」の「[リージョンとゾーン」](https://docs.aws.amazon.com/AWSEC2/latest/UserGuide/using-regions-availability-zones.html)を参照してくださ い。

例 4: リージョン名だけを一覧表示するには

次の describe-regions の例では、--query パラメータを使用して出力をフィルタリング し、リージョンの名前のみをテキストとして返します。

```
aws ec2 describe-regions \ 
     --all-regions \ 
     --query "Regions[].{Name:RegionName}" \ 
     --output text
```
出力:

eu-north-1 ap-south-1 eu-west-3 eu-west-2 eu-west-1 ap-northeast-3 ap-northeast-2 me-south-1 ap-northeast-1 sa-east-1 ca-central-1 ap-east-1 ap-southeast-1 ap-southeast-2 eu-central-1 us-east-1 us-east-2 us-west-1 us-west-2

詳細については、「Amazon EC2 ユーザーガイド」の「[リージョンとゾーン」](https://docs.aws.amazon.com/AWSEC2/latest/UserGuide/using-regions-availability-zones.html)を参照してくださ い。

• API の詳細については、「 コマンドリファレンス[DescribeRegions](https://awscli.amazonaws.com/v2/documentation/api/latest/reference/ec2/describe-regions.html)」の「」を参照してくださ い。 AWS CLI

### **describe-replace-root-volume-tasks**

次の例は、describe-replace-root-volume-tasks を使用する方法を説明しています。

AWS CLI

例 1: 特定のルートボリューム置換タスクに関する情報を表示するには

次のdescribe-replace-root-volume-tasks例では、ルートボリューム置換タスク replacevol-0111122223333abcd について説明します。

```
aws ec2 describe-replace-root-volume-tasks \ 
     --replace-root-volume-task-ids replacevol-0111122223333abcd
```

```
{ 
     "ReplaceRootVolumeTasks": [ 
        \{ "ReplaceRootVolumeTaskId": "replacevol-0111122223333abcd", 
              "Tags": [], 
              "InstanceId": "i-0123456789abcdefa", 
              "TaskState": "succeeded",
```

```
 "StartTime": "2022-03-14T15:16:28Z", 
              "CompleteTime": "2022-03-14T15:16:52Z" 
         } 
     ]
}
```
詳細については、「Amazon [Elastic Compute Cloud ユーザーガイド」の「ルートボリュームの](https://docs.aws.amazon.com/AWSEC2/latest/UserGuide/ebs-restoring-volume.html#replace-root)置 き換え」を参照してください。

例 2: 特定のインスタンスのすべてのルートボリューム置換タスクに関する情報を表示するには

次のdescribe-replace-root-volume-tasks例では、インスタンス i-0123456789abcdefa のすべてのルートボリューム置換タスクについて説明します。

```
aws ec2 describe-replace-root-volume-tasks \ 
     --filters Name=instance-id,Values=i-0123456789abcdefa
```
出力:

```
{ 
     "ReplaceRootVolumeTasks": [ 
         { 
              "ReplaceRootVolumeTaskId": "replacevol-0111122223333abcd", 
              "Tags": [], 
              "InstanceId": "i-0123456789abcdefa", 
              "TaskState": "succeeded", 
              "StartTime": "2022-03-14T15:06:38Z", 
              "CompleteTime": "2022-03-14T15:07:03Z" 
         }, 
         { 
              "ReplaceRootVolumeTaskId": "replacevol-0444455555555abcd", 
              "Tags": [], 
              "InstanceId": "i-0123456789abcdefa", 
              "TaskState": "succeeded", 
              "StartTime": "2022-03-14T15:16:28Z", 
              "CompleteTime": "2022-03-14T15:16:52Z" 
         } 
    \mathbf{I}}
```
詳細については、「Amazon [Elastic Compute Cloud ユーザーガイド」の「ルートボリュームの](https://docs.aws.amazon.com/AWSEC2/latest/UserGuide/ebs-restoring-volume.html#replace-root)置 き換え」を参照してください。

• API の詳細については、「 コマンドリファレンス[DescribeReplaceRootVolumeTasks](https://awscli.amazonaws.com/v2/documentation/api/latest/reference/ec2/describe-replace-root-volume-tasks.html)」の「」 を参照してください。 AWS CLI

### **describe-reserved-instances-listings**

次の例は、describe-reserved-instances-listings を使用する方法を説明しています。

AWS CLI

リザーブドインスタンスのリストを記述するには

次のdescribe-reserved-instances-listings例では、指定されたリザーブドインスタン スのリストに関する情報を取得します。

aws ec2 describe-reserved-instances-listings \ --reserved-instances-listing-id 5ec28771-05ff-4b9b-aa31-9e57dexample

このコマンドでは何も出力されません。

• API の詳細については、「 コマンドリファレンス[DescribeReservedInstancesListings」](https://awscli.amazonaws.com/v2/documentation/api/latest/reference/ec2/describe-reserved-instances-listings.html)の「」 を参照してください。 AWS CLI

### **describe-reserved-instances-modifications**

次の例は、describe-reserved-instances-modifications を使用する方法を説明していま す。

AWS CLI

リザーブドインスタンスの変更を記述するには

このコマンド例は、アカウントに対して送信されたすべての リザーブドインスタンス 変更リク エストを記述します。

コマンド:

aws ec2 describe-reserved-instances-modifications

出力:

{

```
 "ReservedInstancesModifications": [ 
        { 
             "Status": "fulfilled", 
            "ModificationResults": [ 
\overline{a} "ReservedInstancesId": "93bbbca2-62f1-4d9d-b225-16bada29e6c7", 
                    "TargetConfiguration": { 
                        "AvailabilityZone": "us-east-1b", 
                        "InstanceType": "m1.large", 
                        "InstanceCount": 3 
1 1 1 1 1 1 1
                }, 
\overline{a} "ReservedInstancesId": "1ba8e2e3-aabb-46c3-bcf5-3fe2fda922e6", 
                     "TargetConfiguration": { 
                         "AvailabilityZone": "us-east-1d", 
                         "InstanceType": "m1.xlarge", 
                         "InstanceCount": 1 
 } 
 } 
            ], 
            "EffectiveDate": "2015-08-12T17:00:00.000Z", 
            "CreateDate": "2015-08-12T17:52:52.630Z", 
            "UpdateDate": "2015-08-12T18:08:06.698Z", 
            "ClientToken": "c9adb218-3222-4889-8216-0cf0e52dc37e: 
            "ReservedInstancesModificationId": "rimod-d3ed4335-b1d3-4de6-
ab31-0f13aaf46687", 
            "ReservedInstancesIds": [ 
\overline{a} "ReservedInstancesId": "b847fa93-e282-4f55-b59a-1342f5bd7c02" 
 } 
 ] 
        } 
    ]
}
```
• API の詳細については、「 コマンドリファレンス[DescribeReservedInstancesModifications」](https://awscli.amazonaws.com/v2/documentation/api/latest/reference/ec2/describe-reserved-instances-modifications.html)の 「」を参照してください。 AWS CLI

# **describe-reserved-instances-offerings**

次の例は、describe-reserved-instances-offerings を使用する方法を説明しています。

# AWS CLI

リザーブドインスタンス の提供内容を記述するには

```
このコマンド例は、 リージョンで購入可能なすべての リザーブドインスタンス を記述します。
```

```
コマンド:
```
aws ec2 describe-reserved-instances-offerings

```
{ 
   "ReservedInstancesOfferings": [ 
       { 
           "OfferingType": "Partial Upfront", 
           "AvailabilityZone": "us-east-1b", 
           "InstanceTenancy": "default", 
           "PricingDetails": [], 
           "ProductDescription": "Red Hat Enterprise Linux", 
           "UsagePrice": 0.0, 
           "RecurringCharges": [ 
\overline{a} "Amount": 0.088, 
                    "Frequency": "Hourly" 
 } 
           ], 
           "Marketplace": false, 
           "CurrencyCode": "USD", 
           "FixedPrice": 631.0, 
           "Duration": 94608000, 
           "ReservedInstancesOfferingId": "9a06095a-bdc6-47fe-a94a-2a382f016040", 
           "InstanceType": "c1.medium" 
       }, 
       { 
           "OfferingType": "PartialUpfront", 
           "AvailabilityZone": "us-east-1b", 
           "InstanceTenancy": "default", 
           "PricingDetails": [], 
           "ProductDescription": "Linux/UNIX", 
           "UsagePrice": 0.0, 
           "RecurringCharges": [ 
\overline{a} "Amount": 0.028,
```

```
 "Frequency": "Hourly" 
 } 
           ], 
           "Marketplace": false, 
           "CurrencyCode": "USD", 
           "FixedPrice": 631.0, 
           "Duration": 94608000, 
           "ReservedInstancesOfferingId": "bfbefc6c-0d10-418d-b144-7258578d329d", 
           "InstanceType": "c1.medium" 
       }, 
   ...
}
```
# オプションを使用して リザーブドインスタンス のサービスを説明するには

この例では、 が提供するリザーブドインスタンスを、t1.micro インスタンスタイプ、Windows (Amazon VPC) 製品、および Heavy Utilization 製品という仕様 AWS で一覧表示します。

コマンド:

```
aws ec2 describe-reserved-instances-offerings --no-include-marketplace --instance-
type "t1.micro" --product-description "Windows (Amazon VPC)" --offering-type "no 
  upfront"
```

```
{ 
     "ReservedInstancesOfferings": [ 
       { 
           "OfferingType": "No Upfront", 
           "AvailabilityZone": "us-east-1b", 
           "InstanceTenancy": "default", 
           "PricingDetails": [], 
           "ProductDescription": "Windows", 
           "UsagePrice": 0.0, 
           "RecurringCharges": [ 
\overline{a} "Amount": 0.015, 
                    "Frequency": "Hourly" 
 } 
           ], 
           "Marketplace": false, 
           "CurrencyCode": "USD",
```

```
 "FixedPrice": 0.0, 
            "Duration": 31536000, 
            "ReservedInstancesOfferingId": "c48ab04c-fe69-4f94-8e39-a23842292823", 
            "InstanceType": "t1.micro" 
       }, 
                ... 
       { 
           "OfferingType": "No Upfront", 
           "AvailabilityZone": "us-east-1d", 
            "InstanceTenancy": "default", 
            "PricingDetails": [], 
            "ProductDescription": "Windows (Amazon VPC)", 
            "UsagePrice": 0.0, 
            "RecurringCharges": [ 
\overline{a} "Amount": 0.015, 
                    "Frequency": "Hourly" 
 } 
           ], 
            "Marketplace": false, 
            "CurrencyCode": "USD", 
            "FixedPrice": 0.0, 
            "Duration": 31536000, 
            "ReservedInstancesOfferingId": "3a98bf7d-2123-42d4-b4f5-8dbec4b06dc6", 
           "InstanceType": "t1.micro" 
       } 
     ]
}
```
• API の詳細については、「 コマンドリファレンス[DescribeReservedInstancesOfferings」](https://awscli.amazonaws.com/v2/documentation/api/latest/reference/ec2/describe-reserved-instances-offerings.html)の 「」を参照してください。 AWS CLI

### **describe-reserved-instances**

次の例は、describe-reserved-instances を使用する方法を説明しています。

AWS CLI

リザーブドインスタンス を記述するには

このコマンド例では、所有する リザーブドインスタンス について説明します。
## コマンド:

aws ec2 describe-reserved-instances

#### 出力:

```
\{ "ReservedInstances": [ 
       { 
            "ReservedInstancesId": "b847fa93-e282-4f55-b59a-1342fexample", 
            "OfferingType": "No Upfront", 
            "AvailabilityZone": "us-west-1c", 
            "End": "2016-08-14T21:34:34.000Z", 
           "ProductDescription": "Linux/UNIX", 
            "UsagePrice": 0.00, 
            "RecurringCharges": [ 
\overline{a} "Amount": 0.104, 
                    "Frequency": "Hourly" 
 } 
           ], 
            "Start": "2015-08-15T21:34:35.086Z", 
            "State": "active", 
           "FixedPrice": 0.0, 
            "CurrencyCode": "USD", 
            "Duration": 31536000, 
            "InstanceTenancy": "default", 
            "InstanceType": "m3.medium", 
           "InstanceCount": 2 
       }, 
       ... 
   ]
}
```
フィルターを使用して リザーブドインスタンス を記述するには

この例では、us-west-1c に 3 年間の t2.micro Linux/UNIX リザーブドインスタンスのみを含める ようにレスポンスをフィルタリングします。

コマンド:

aws ec2 describe-reserved-instances --filters Name=duration,Values=94608000 Name=instance-type,Values=t2.micro Name=product-description,Values=Linux/UNIX Name=availability-zone,Values=us-east-1e

#### 出力:

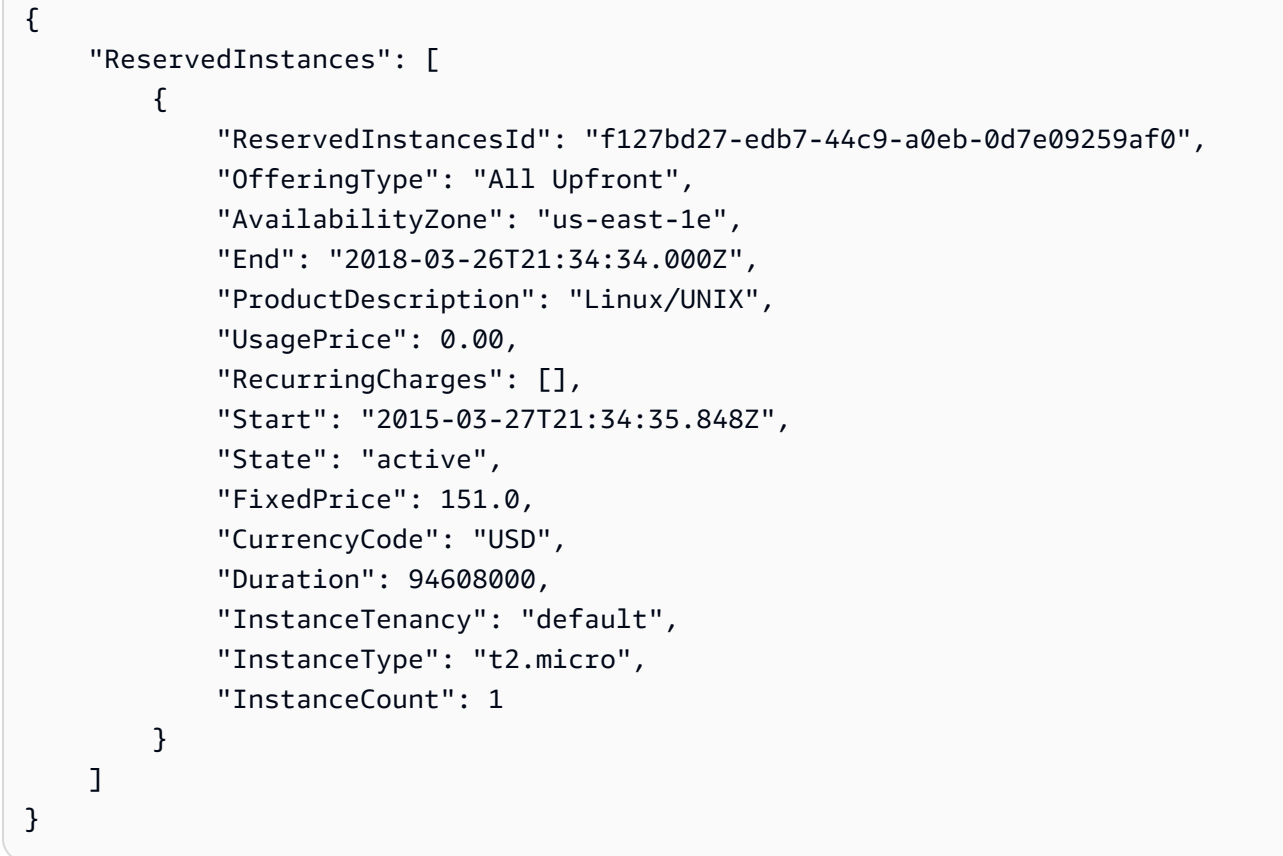

詳細については、「AWS コマンドラインインターフェイスユーザーガイド」で Amazon EC2 イ ンスタンスの使用方法を参照してください。

• API の詳細については、「 コマンドリファレンス<u>DescribeReservedInstances</u>」の「」を参照 してください。 AWS CLI

## **describe-route-tables**

次の例は、describe-route-tables を使用する方法を説明しています。

### AWS CLI

ルートテーブルを記述するには

### 次のdescribe-route-tables例では、ルートテーブルの詳細を取得します。

aws ec2 describe-route-tables

```
{ 
     "RouteTables": [ 
         { 
             "Associations": [ 
\overline{\mathcal{L}} "Main": true, 
                      "RouteTableAssociationId": "rtbassoc-0df3f54e06EXAMPLE", 
                      "RouteTableId": "rtb-09ba434c1bEXAMPLE" 
 } 
             ], 
             "PropagatingVgws": [], 
             "RouteTableId": "rtb-09ba434c1bEXAMPLE", 
             "Routes": [ 
\overline{\mathcal{L}} "DestinationCidrBlock": "10.0.0.0/16", 
                      "GatewayId": "local", 
                      "Origin": "CreateRouteTable", 
                      "State": "active" 
                  }, 
\overline{\mathcal{L}} "DestinationCidrBlock": "0.0.0.0/0", 
                      "NatGatewayId": "nat-06c018cbd8EXAMPLE", 
                      "Origin": "CreateRoute", 
                      "State": "blackhole" 
 } 
             ], 
             "Tags": [], 
             "VpcId": "vpc-0065acced4EXAMPLE", 
             "OwnerId": "111122223333" 
         }, 
         { 
             "Associations": [ 
\overline{\mathcal{L}} "Main": true, 
                      "RouteTableAssociationId": "rtbassoc-9EXAMPLE", 
                      "RouteTableId": "rtb-a1eec7de" 
 }
```

```
 ], 
             "PropagatingVgws": [], 
             "RouteTableId": "rtb-a1eec7de", 
             "Routes": [ 
\overline{a} "DestinationCidrBlock": "172.31.0.0/16", 
                     "GatewayId": "local", 
                     "Origin": "CreateRouteTable", 
                     "State": "active" 
                 }, 
\overline{a} "DestinationCidrBlock": "0.0.0.0/0", 
                     "GatewayId": "igw-fEXAMPLE", 
                     "Origin": "CreateRoute", 
                     "State": "active" 
 } 
             ], 
             "Tags": [], 
             "VpcId": "vpc-3EXAMPLE", 
             "OwnerId": "111122223333" 
        }, 
         { 
             "Associations": [ 
\overline{a} "Main": false, 
                     "RouteTableAssociationId": "rtbassoc-0b100c28b2EXAMPLE", 
                     "RouteTableId": "rtb-07a98f76e5EXAMPLE", 
                     "SubnetId": "subnet-0d3d002af8EXAMPLE" 
 } 
             ], 
             "PropagatingVgws": [], 
             "RouteTableId": "rtb-07a98f76e5EXAMPLE", 
             "Routes": [ 
\overline{a} "DestinationCidrBlock": "10.0.0.0/16", 
                     "GatewayId": "local", 
                     "Origin": "CreateRouteTable", 
                     "State": "active" 
                 }, 
\overline{a} "DestinationCidrBlock": "0.0.0.0/0", 
                     "GatewayId": "igw-06cf664d80EXAMPLE", 
                     "Origin": "CreateRoute", 
                     "State": "active"
```

```
 } 
             ], 
             "Tags": [], 
             "VpcId": "vpc-0065acced4EXAMPLE", 
             "OwnerId": "111122223333" 
         } 
     ]
}
```
詳細については、「[VPC ユーザーガイド」の「ルートテーブルの](https://docs.aws.amazon.com/vpc/latest/userguide/VPC_Route_Tables.html#WorkWithRouteTables)使用」を参照してください。 AWS

• API の詳細については、「 コマンドリファレンス[DescribeRouteTables](https://awscli.amazonaws.com/v2/documentation/api/latest/reference/ec2/describe-route-tables.html)」の「」を参照してく ださい。 AWS CLI

### **describe-scheduled-instance-availability**

次の例は、describe-scheduled-instance-availability を使用する方法を説明していま す。

AWS CLI

```
使用可能なスケジュールを記述するには
```

```
この例では、指定した日付から毎週日曜日に行われるスケジュールについて説明します。
```
コマンド:

```
aws ec2 describe-scheduled-instance-availability --recurrence 
  Frequency=Weekly,Interval=1,OccurrenceDays=[1] --first-slot-start-time-range 
  EarliestTime=2016-01-31T00:00:00Z,LatestTime=2016-01-31T04:00:00Z
```

```
{ 
   "ScheduledInstanceAvailabilitySet": [ 
     { 
          "AvailabilityZone": "us-west-2b", 
         "TotalScheduledInstanceHours": 1219, 
          "PurchaseToken": "eyJ2IjoiMSIsInMiOjEsImMiOi...", 
          "MinTermDurationInDays": 366,
```

```
 "AvailableInstanceCount": 20, 
          "Recurrence": { 
              "OccurrenceDaySet": [ 
 1 
              ], 
              "Interval": 1, 
              "Frequency": "Weekly", 
              "OccurrenceRelativeToEnd": false 
         }, 
         "Platform": "Linux/UNIX", 
          "FirstSlotStartTime": "2016-01-31T00:00:00Z", 
          "MaxTermDurationInDays": 366, 
          "SlotDurationInHours": 23, 
          "NetworkPlatform": "EC2-VPC", 
          "InstanceType": "c4.large", 
          "HourlyPrice": "0.095" 
     }, 
     ... 
  \mathbf{I}}
```
結果を絞り込むには、オペレーティングシステム、ネットワーク、インスタンスタイプを指定す るフィルターを追加できます。

コマンド:

--filters Name=platform,Values=Linux/UNIX Name=network-platform,Values=EC2-VPC Name=instance-type,Values=c4.large

• API の詳細については、「 コマンドリファレンス[DescribeScheduledInstanceAvailability」](https://awscli.amazonaws.com/v2/documentation/api/latest/reference/ec2/describe-scheduled-instance-availability.html)の 「」を参照してください。 AWS CLI

### **describe-scheduled-instances**

次の例は、describe-scheduled-instances を使用する方法を説明しています。

AWS CLI

スケジュールされたインスタンスを記述するには

この例では、指定されたスケジュールされたインスタンスについて説明します。

コマンド:

```
aws ec2 describe-scheduled-instances --scheduled-instance-ids 
  sci-1234-1234-1234-1234-123456789012
```
## 出力:

```
{ 
   "ScheduledInstanceSet": [ 
       { 
           "AvailabilityZone": "us-west-2b", 
            "ScheduledInstanceId": "sci-1234-1234-1234-1234-123456789012", 
            "HourlyPrice": "0.095", 
            "CreateDate": "2016-01-25T21:43:38.612Z", 
            "Recurrence": { 
                "OccurrenceDaySet": [ 
1 and 1 ], 
                "Interval": 1, 
                "Frequency": "Weekly", 
                "OccurrenceRelativeToEnd": false, 
                "OccurrenceUnit": "" 
           }, 
            "Platform": "Linux/UNIX", 
            "TermEndDate": "2017-01-31T09:00:00Z", 
            "InstanceCount": 1, 
            "SlotDurationInHours": 32, 
            "TermStartDate": "2016-01-31T09:00:00Z", 
            "NetworkPlatform": "EC2-VPC", 
            "TotalScheduledInstanceHours": 1696, 
            "NextSlotStartTime": "2016-01-31T09:00:00Z", 
           "InstanceType": "c4.large" 
       } 
   ]
}
```
この例では、スケジュールされたすべてのインスタンスについて説明します。

コマンド:

aws ec2 describe-scheduled-instances

• API の詳細については、「 コマンドリファレンス[DescribeScheduledInstances](https://awscli.amazonaws.com/v2/documentation/api/latest/reference/ec2/describe-scheduled-instances.html)」の「」を参照 してください。 AWS CLI

### **describe-security-group-references**

次の例は、describe-security-group-references を使用する方法を説明しています。

AWS CLI

セキュリティグループの参照を記述するには

この例では、 のセキュリティグループリファレンスについて説明しますsg-bbbb2222。レスポ ンスは、セキュリティグループsg-bbbb2222が VPC のセキュリティグループによって参照され ていることを示しますvpc-aaaaaaaa。

コマンド:

```
aws ec2 describe-security-group-references --group-id sg-bbbbb22222
```
出力:

```
{ 
   "SecurityGroupsReferenceSet": [ 
     { 
        "ReferencingVpcId": "vpc-aaaaaaaa ", 
        "GroupId": "sg-bbbbb22222", 
        "VpcPeeringConnectionId": "pcx-b04deed9" 
 } 
  \mathbf{I}}
```
• API の詳細については、「 コマンドリファレンス[DescribeSecurityGroupReferences](https://awscli.amazonaws.com/v2/documentation/api/latest/reference/ec2/describe-security-group-references.html)」の「」 を参照してください。 AWS CLI

### **describe-security-group-rules**

次の例は、describe-security-group-rules を使用する方法を説明しています。

AWS CLI

例 1: セキュリティグループのセキュリティグループルールを記述するには

次のdescribe-security-group-rules例では、指定されたセキュリティグループのセキュリ ティグループルールについて説明します。filters オプションを使用して、結果を特定のセキュ リティグループにスコープします。

```
aws ec2 describe-security-group-rules \ 
     --filters Name="group-id",Values="sg-1234567890abcdef0"
```

```
{ 
     "SecurityGroupRules": [ 
          { 
              "SecurityGroupRuleId": "sgr-abcdef01234567890", 
              "GroupId": "sg-1234567890abcdef0", 
              "GroupOwnerId": "111122223333", 
              "IsEgress": false, 
              "IpProtocol": "-1", 
              "FromPort": -1, 
              "ToPort": -1, 
              "ReferencedGroupInfo": { 
                   "GroupId": "sg-1234567890abcdef0", 
                   "UserId": "111122223333" 
              }, 
              "Tags": [] 
          }, 
          { 
              "SecurityGroupRuleId": "sgr-bcdef01234567890a", 
              "GroupId": "sg-1234567890abcdef0", 
              "GroupOwnerId": "111122223333", 
              "IsEgress": true, 
              "IpProtocol": "-1", 
              "FromPort": -1, 
              "ToPort": -1, 
              "CidrIpv6": "::/0", 
              "Tags": [] 
         }, 
          { 
              "SecurityGroupRuleId": "sgr-cdef01234567890ab", 
              "GroupId": "sg-1234567890abcdef0", 
              "GroupOwnerId": "111122223333", 
              "IsEgress": true, 
              "IpProtocol": "-1", 
              "FromPort": -1, 
              "ToPort": -1, 
              "CidrIpv4": "0.0.0.0/0", 
              "Tags": [] 
          }
```
 $\mathbf{I}$ 

}

## 例 2: セキュリティグループルールを記述するには

次のdescribe-security-group-rules例では、指定されたセキュリティグループルールにつ いて説明します。

```
aws ec2 describe-security-group-rules \ 
     --security-group-rule-ids sgr-cdef01234567890ab
```
出力:

```
{ 
     "SecurityGroupRules": [ 
          { 
               "SecurityGroupRuleId": "sgr-cdef01234567890ab", 
               "GroupId": "sg-1234567890abcdef0", 
               "GroupOwnerId": "111122223333", 
               "IsEgress": true, 
               "IpProtocol": "-1", 
               "FromPort": -1, 
               "ToPort": -1, 
               "CidrIpv4": "0.0.0.0/0", 
               "Tags": [] 
          } 
    \mathbf{I}}
```
詳細については、Amazon VPC ユーザーガイドの [セキュリティグループルールを](https://docs.aws.amazon.com/vpc/latest/userguide/security-group-rules.html)参照してくだ さい。

• API の詳細については、「 コマンドリファレンス[DescribeSecurityGroupRules」](https://awscli.amazonaws.com/v2/documentation/api/latest/reference/ec2/describe-security-group-rules.html)の「」を参照 してください。 AWS CLI

### **describe-security-groups**

次の例は、describe-security-groups を使用する方法を説明しています。

AWS CLI

例 1: セキュリティグループを説明するには

次の describe-security-groups の例では、指定したセキュリティグループを示していま す。

```
aws ec2 describe-security-groups \ 
     --group-ids sg-903004f8
```

```
{ 
    "SecurityGroups": [ 
       { 
          "IpPermissionsEgress": [ 
\overline{a} "IpProtocol": "-1", 
                 "IpRanges": [ 
 { 
                       "CidrIp": "0.0.0.0/0" 
 } 
 ], 
                 "UserIdGroupPairs": [], 
                 "PrefixListIds": [] 
 } 
          ], 
          "Description": "My security group", 
          "Tags": [ 
\overline{a} "Value": "SG1", 
                 "Key": "Name" 
 } 
          ], 
          "IpPermissions": [ 
\overline{a} "IpProtocol": "-1", 
                 "IpRanges": [], 
                 "UserIdGroupPairs": [ 
 { 
                       "UserId": "123456789012", 
                       "GroupId": "sg-903004f8" 
 } 
 ], 
                 "PrefixListIds": [] 
              }, 
\overline{a}
```

```
 "PrefixListIds": [], 
                   "FromPort": 22, 
                   "IpRanges": [ 
 { 
                           "Description": "Access from NY office", 
                           "CidrIp": "203.0.113.0/24" 
 } 
 ], 
                   "ToPort": 22, 
                   "IpProtocol": "tcp", 
                   "UserIdGroupPairs": [] 
1 1 1 1 1 1 1
            ], 
            "GroupName": "MySecurityGroup", 
            "VpcId": "vpc-1a2b3c4d", 
            "OwnerId": "123456789012", 
            "GroupId": "sg-903004f8", 
        } 
    ]
}
```
例 2: 特定のルールを持つセキュリティグループを説明するには

次のdescribe-security-groups例では、フィルターを使用して、SSH トラフィックを許可 するルール (ポート 22) と、すべてのアドレスからのトラフィックを許可するルール () を持つセ キュリティグループに結果を絞り込みます0.0.0.0/0。例では、--query パラメータを使用し てセキュリティグループの名前のみを表示しています。セキュリティグループが結果で返される ようにするには、すべてのフィルターに一致する必要があります。ただし、1 つのルールがすべ てのフィルターに一致する必要はありません。例えば、出力は、特定の IP アドレスからの SSH トラフィックを許可するルールと、すべてのアドレスからの HTTP トラフィックを許可する別の ルールを含むセキュリティグループを返します。

```
aws ec2 describe-security-groups \ 
     --filters Name=ip-permission.from-port,Values=22 Name=ip-permission.to-
port,Values=22 Name=ip-permission.cidr,Values='0.0.0.0/0' \ 
     --query "SecurityGroups[*].[GroupName]" \ 
     --output text
```
出力:

default

```
my-security-group
web-servers
launch-wizard-1
```
例 3: タグに基づいてセキュリティグループを説明するには

次の describe-security-groups の例では、フィルターを使用して、セキュリティグループ 名に test が含まれ、タグ Test=To-delete が付けられているセキュリティグループに結果を 絞り込みます。例では、--query パラメータを使用してセキュリティグループの名前と ID のみ を表示しています。

```
aws ec2 describe-security-groups \ 
    --filters Name=group-name,Values=*test* Name=tag:Test,Values=To-delete \
     --query "SecurityGroups[*].{Name:GroupName,ID:GroupId}"
```
出力:

```
\Gamma { 
           "Name": "testfornewinstance", 
           "ID": "sg-33bb22aa" 
      }, 
      { 
            "Name": "newgrouptest", 
           "ID": "sg-1a2b3c4d" 
      }
\mathbf{I}
```
タグフィルターを使用するその他の例については、「Amazon EC2 ユーザーガイド」で[タグの使](https://docs.aws.amazon.com/AWSEC2/latest/UserGuide/Using_Tags.html#Using_Tags_CLI) [用方法](https://docs.aws.amazon.com/AWSEC2/latest/UserGuide/Using_Tags.html#Using_Tags_CLI)を参照してください。

• API の詳細については、「 コマンドリファレンス[DescribeSecurityGroups」](https://awscli.amazonaws.com/v2/documentation/api/latest/reference/ec2/describe-security-groups.html)の「」を参照して ください。 AWS CLI

### **describe-snapshot-attribute**

次の例は、describe-snapshot-attribute を使用する方法を説明しています。

AWS CLI

スナップショットのスナップショット属性を記述するには

次のdescribe-snapshot-attribute例では、スナップショットを共有するアカウントを一覧 表示します。

```
aws ec2 describe-snapshot-attribute \ 
     --snapshot-id snap-01234567890abcedf \ 
     --attribute createVolumePermission
```
出力:

```
{ 
      "SnapshotId": "snap-01234567890abcedf", 
      "CreateVolumePermissions": [ 
          { 
                "UserId": "123456789012" 
          } 
    \mathbf{I}}
```
詳細については、[「Amazon Elastic Compute Cloud ユーザーガイド」の「Amazon EBS スナッ](https://docs.aws.amazon.com/AWSEC2/latest/UserGuide/ebs-modifying-snapshot-permissions.html#share-unencrypted-snapshot) [プショットの共有](https://docs.aws.amazon.com/AWSEC2/latest/UserGuide/ebs-modifying-snapshot-permissions.html#share-unencrypted-snapshot)」を参照してください。

• API の詳細については、「 コマンドリファレンス[DescribeSnapshotAttribute」](https://awscli.amazonaws.com/v2/documentation/api/latest/reference/ec2/describe-snapshot-attribute.html)の「」を参照し てください。 AWS CLI

#### **describe-snapshot-tier-status**

次の例は、describe-snapshot-tier-status を使用する方法を説明しています。

AWS CLI

アーカイブされたスナップショットに関するアーカイブ情報を表示するには

次のdescribe-snapshot-tier-status例では、アーカイブされたスナップショットに関する アーカイブ情報を提供します。

```
aws ec2 describe-snapshot-tier-status \ 
     --filters "Name=snapshot-id, Values=snap-01234567890abcedf"
```
出力:

{

```
 "SnapshotTierStatuses": [ 
         { 
              "Status": "completed", 
              "ArchivalCompleteTime": "2021-09-15T17:33:16.147Z", 
              "LastTieringProgress": 100, 
              "Tags": [], 
              "VolumeId": "vol-01234567890abcedf", 
              "LastTieringOperationState": "archival-completed", 
              "StorageTier": "archive", 
              "OwnerId": "123456789012", 
              "SnapshotId": "snap-01234567890abcedf", 
              "LastTieringStartTime": "2021-09-15T16:44:37.574Z" 
         } 
     ]
}
```
詳細については、「Amazon Elastic Compute Cloud ユーザーガイド」の「[アーカイブされたス](https://docs.aws.amazon.com/AWSEC2/latest/UserGuide/working-with-snapshot-archiving.html#view-archived-snapshot) [ナップショットを表示する](https://docs.aws.amazon.com/AWSEC2/latest/UserGuide/working-with-snapshot-archiving.html#view-archived-snapshot)」を参照してください。

• API の詳細については、「 コマンドリファレンス[DescribeSnapshotTierStatus」](https://awscli.amazonaws.com/v2/documentation/api/latest/reference/ec2/describe-snapshot-tier-status.html)の「」を参照 してください。 AWS CLI

### **describe-snapshots**

次の例は、describe-snapshots を使用する方法を説明しています。

AWS CLI

例 1: スナップショットを説明するには

次の describe-snapshots の例では、指定したスナップショットを示しています。

```
aws ec2 describe-snapshots \ 
     --snapshot-ids snap-1234567890abcdef0
```

```
{ 
     "Snapshots": [ 
          { 
              "Description": "This is my snapshot", 
              "Encrypted": false, 
              "VolumeId": "vol-049df61146c4d7901",
```

```
 "State": "completed", 
             "VolumeSize": 8, 
            "StartTime": "2019-02-28T21:28:32.000Z", 
             "Progress": "100%", 
            "OwnerId": "012345678910", 
             "SnapshotId": "snap-01234567890abcdef", 
            "Tags": [ 
\overline{a} "Key": "Stack", 
                    "Value": "test" 
 } 
 ] 
        } 
    ]
}
```
詳細については、「Amazon EC2 ユーザーガイド」の「[Amazon EBS スナップショット」](https://docs.aws.amazon.com/AWSEC2/latest/UserGuide/EBSSnapshots.html)を参照 してください。

例 2: フィルターに基づいてスナップショットを説明するには

次のdescribe-snapshots例では、フィルターを使用して、 AWS アカウントが所有する pending状態のスナップショットに結果を絞り込みます。この例では、--query パラメータを 使用して、スナップショット ID とスナップショットが開始された時間のみを表示します。

```
aws ec2 describe-snapshots \ 
     --owner-ids self \ 
     --filters Name=status,Values=pending \ 
     --query "Snapshots[*].{ID:SnapshotId,Time:StartTime}"
```

```
\Gamma { 
          "ID": "snap-1234567890abcdef0", 
          "Time": "2019-08-04T12:48:18.000Z" 
     }, 
     { 
          "ID": "snap-066877671789bd71b", 
          "Time": "2019-08-04T02:45:16.000Z 
     }, 
 ...
```
]

次の describe-snapshots の例では、フィルターを使用して、指定したボリュームから作成さ れたスナップショットに結果を絞っています。この例では、--query パラメータを使用してス ナップショット ID のみを表示します。

```
aws ec2 describe-snapshots \ 
     --filters Name=volume-id,Values=049df61146c4d7901 \ 
     --query "Snapshots[*].[SnapshotId]" \ 
     --output text
```
出力:

```
snap-1234567890abcdef0
snap-08637175a712c3fb9
...
```
フィルターを使用するその他の例については、「Amazon EC2 ユーザーガイド」で[リソースの一](https://docs.aws.amazon.com/AWSEC2/latest/UserGuide/Using_Filtering.html#Filtering_Resources_CLI) [覧表示とフィルタリングの方法](https://docs.aws.amazon.com/AWSEC2/latest/UserGuide/Using_Filtering.html#Filtering_Resources_CLI)を参照してください。

例 3: タグに基づいてスナップショットを説明するには

次の describe-snapshots の例では、タグフィルターを使用して、結果の範囲をタグ Stack=Prod を含むスナップショットに限定しています。

```
aws ec2 describe-snapshots \ 
     --filters Name=tag:Stack,Values=prod
```
describe-snapshots の出力例については、例 1 を参照してください。

タグフィルターを使用するその他の例については、「Amazon EC2 ユーザーガイド」で[タグの使](https://docs.aws.amazon.com/AWSEC2/latest/UserGuide/Using_Tags.html#Using_Tags_CLI) [用方法](https://docs.aws.amazon.com/AWSEC2/latest/UserGuide/Using_Tags.html#Using_Tags_CLI)を参照してください。

例 4: 日付に基づいてスナップショットを説明するには

次のdescribe-snapshots例では、JMESPath 式を使用して、指定した日付より前に AWS ア カウントによって作成されたすべてのスナップショットを記述します。スナップショット ID の みが表示されます。

```
aws ec2 describe-snapshots \ 
     --owner-ids 012345678910 \
```
--query "Snapshots[?(StartTime<='2020-03-31')].[SnapshotId]"

フィルターを使用するその他の例については、「Amazon EC2 ユーザーガイド」で[リソースの一](https://docs.aws.amazon.com/AWSEC2/latest/UserGuide/Using_Filtering.html#Filtering_Resources_CLI) [覧表示とフィルタリングの方法](https://docs.aws.amazon.com/AWSEC2/latest/UserGuide/Using_Filtering.html#Filtering_Resources_CLI)を参照してください。

例 5: アーカイブされたスナップショットのみを表示するには

次の describe-snapshots の例では、アーカイブ階層に保存されたスナップショットのみを説 明しています。

```
aws ec2 describe-snapshots \ 
     --filters "Name=storage-tier,Values=archive"
```
出力:

```
{ 
     "Snapshots": [ 
          { 
              "Description": "Snap A", 
              "Encrypted": false, 
              "VolumeId": "vol-01234567890aaaaaa", 
              "State": "completed", 
              "VolumeSize": 8, 
              "StartTime": "2021-09-07T21:00:00.000Z", 
              "Progress": "100%", 
              "OwnerId": "123456789012", 
              "SnapshotId": "snap-01234567890aaaaaa", 
              "StorageTier": "archive", 
              "Tags": [] 
         }, 
     ]
}
```
詳細については、「Amazon Elastic Compute Cloud ユーザーガイド」の「[アーカイブされたス](https://docs.aws.amazon.com/AWSEC2/latest/UserGuide/working-with-snapshot-archiving.html#view-archived-snapshot) [ナップショットを表示する](https://docs.aws.amazon.com/AWSEC2/latest/UserGuide/working-with-snapshot-archiving.html#view-archived-snapshot)」を参照してください。

• API の詳細については、「 コマンドリファレンス[DescribeSnapshots」](https://awscli.amazonaws.com/v2/documentation/api/latest/reference/ec2/describe-snapshots.html)の「」を参照してくだ さい。 AWS CLI

#### **describe-spot-datafeed-subscription**

次の例は、describe-spot-datafeed-subscription を使用する方法を説明しています。

### AWS CLI

アカウントのスポットインスタンスデータフィードサブスクリプションを記述するには

このコマンド例では、アカウントのデータフィードについて説明します。

コマンド:

aws ec2 describe-spot-datafeed-subscription

出力:

```
{ 
     "SpotDatafeedSubscription": { 
          "OwnerId": "123456789012", 
          "Prefix": "spotdata", 
          "Bucket": "my-s3-bucket", 
          "State": "Active" 
     }
}
```
• API の詳細については、「 コマンドリファレンス[DescribeSpotDatafeedSubscription」](https://awscli.amazonaws.com/v2/documentation/api/latest/reference/ec2/describe-spot-datafeed-subscription.html)の「」 を参照してください。 AWS CLI

#### **describe-spot-fleet-instances**

次の例は、describe-spot-fleet-instances を使用する方法を説明しています。

AWS CLI

```
スポットフリートに関連付けられたスポットインスタンスを記述するには
```
このコマンド例では、指定したスポットフリートに関連付けられているスポットインスタンスを 一覧表示します。

コマンド:

aws ec2 describe-spot-fleet-instances --spot-fleet-request-id sfr-73fbd2ceaa30-494c-8788-1cee4EXAMPLE

```
{ 
   "ActiveInstances": [ 
       { 
            "InstanceId": "i-1234567890abcdef0", 
            "InstanceType": "m3.medium", 
            "SpotInstanceRequestId": "sir-08b93456" 
       }, 
       ... 
   ], 
   "SpotFleetRequestId": "sfr-73fbd2ce-aa30-494c-8788-1cee4EXAMPLE"
}
```
• API の詳細については、「 コマンドリファレンス[DescribeSpotFleetInstances」](https://awscli.amazonaws.com/v2/documentation/api/latest/reference/ec2/describe-spot-fleet-instances.html)の「」を参照 してください。 AWS CLI

### **describe-spot-fleet-request-history**

次の例は、describe-spot-fleet-request-history を使用する方法を説明しています。

AWS CLI

スポットフリートの履歴を記述するには

このコマンド例は、指定された時刻から、指定されたスポットフリートの履歴を返します。

コマンド:

```
aws ec2 describe-spot-fleet-request-history --spot-fleet-request-id sfr-73fbd2ce-
aa30-494c-8788-1cee4EXAMPLE --start-time 2015-05-26T00:00:00Z
```
次の出力例は、スポットフリートの 2 つのスポットインスタンスの正常な起動を示しています。

```
{ 
   "HistoryRecords": [ 
      \{ "Timestamp": "2015-05-26T23:17:20.697Z", 
            "EventInformation": { 
                 "EventSubType": "submitted" 
            },
```

```
 "EventType": "fleetRequestChange" 
       }, 
       { 
            "Timestamp": "2015-05-26T23:17:20.873Z", 
            "EventInformation": { 
                "EventSubType": "active" 
           }, 
            "EventType": "fleetRequestChange" 
       }, 
       { 
            "Timestamp": "2015-05-26T23:21:21.712Z", 
            "EventInformation": { 
                "InstanceId": "i-1234567890abcdef0", 
                "EventSubType": "launched" 
           }, 
            "EventType": "instanceChange" 
       }, 
       { 
            "Timestamp": "2015-05-26T23:21:21.816Z", 
            "EventInformation": { 
                "InstanceId": "i-1234567890abcdef1", 
                "EventSubType": "launched" 
            }, 
            "EventType": "instanceChange" 
       } 
   ], 
   "SpotFleetRequestId": "sfr-73fbd2ce-aa30-494c-8788-1cee4EXAMPLE", 
   "NextToken": "CpHNsscimcV5oH7bSbub03CI2Qms5+ypNpNm
+53MNlR0YcXAkp0xFlfKf91yVxSExmbtma3awYxMFzNA663ZskT0AHtJ6TCb2Z8bQC2EnZgyELbymtWPfpZ1ZbauVg
+P+TfGlWxWWB/Vr5dk5d4LfdgA/DRAHUrYgxzrEXAMPLE=", 
   "StartTime": "2015-05-26T00:00:00Z"
}
```
• API の詳細については、「 コマンドリファレンス[DescribeSpotFleetRequestHistory」](https://awscli.amazonaws.com/v2/documentation/api/latest/reference/ec2/describe-spot-fleet-request-history.html)の「」を 参照してください。 AWS CLI

### **describe-spot-fleet-requests**

次の例は、describe-spot-fleet-requests を使用する方法を説明しています。

AWS CLI

スポットフリートリクエストを記述するには

## この例では、すべてのスポットフリートリクエストについて説明します。

## コマンド:

aws ec2 describe-spot-fleet-requests

```
{ 
  "SpotFleetRequestConfigs": [ 
      { 
          "SpotFleetRequestId": "sfr-73fbd2ce-aa30-494c-8788-1cee4EXAMPLE", 
          "SpotFleetRequestConfig": { 
              "TargetCapacity": 20, 
              "LaunchSpecifications": [ 
\overline{a} "EbsOptimized": false, 
                      "NetworkInterfaces": [ 
\overline{\mathbf{a}} "SubnetId": "subnet-a61dafcf", 
                              "DeviceIndex": 0, 
                              "DeleteOnTermination": false, 
                              "AssociatePublicIpAddress": true, 
                              "SecondaryPrivateIpAddressCount": 0 
 } 
\sim 1, \sim 1, \sim 1, \sim "InstanceType": "cc2.8xlarge", 
                      "ImageId": "ami-1a2b3c4d" 
                  }, 
\overline{a} "EbsOptimized": false, 
                      "NetworkInterfaces": [ 
\overline{\mathbf{a}} "SubnetId": "subnet-a61dafcf", 
                              "DeviceIndex": 0, 
                              "DeleteOnTermination": false, 
                              "AssociatePublicIpAddress": true, 
                              "SecondaryPrivateIpAddressCount": 0 
 } 
\sim 1, \sim 1, \sim 1, \sim "InstanceType": "r3.8xlarge", 
                      "ImageId": "ami-1a2b3c4d" 
1999 B
```

```
 ], 
              "SpotPrice": "0.05", 
              "IamFleetRole": "arn:aws:iam::123456789012:role/my-spot-fleet-role" 
          }, 
           "SpotFleetRequestState": "active" 
      }, 
      { 
           "SpotFleetRequestId": "sfr-306341ed-9739-402e-881b-ce47bEXAMPLE", 
           "SpotFleetRequestConfig": { 
              "TargetCapacity": 20, 
              "LaunchSpecifications": [ 
\{ "EbsOptimized": false, 
                      "NetworkInterfaces": [ 
\{ "SubnetId": "subnet-6e7f829e", 
                              "DeviceIndex": 0, 
                              "DeleteOnTermination": false, 
                              "AssociatePublicIpAddress": true, 
                              "SecondaryPrivateIpAddressCount": 0 
 } 
\sim 1, \sim 1, \sim 1, \sim "InstanceType": "m3.medium", 
                      "ImageId": "ami-1a2b3c4d" 
 } 
              ], 
              "SpotPrice": "0.05", 
              "IamFleetRole": "arn:aws:iam::123456789012:role/my-spot-fleet-role" 
          }, 
           "SpotFleetRequestState": "active" 
      } 
  ]
}
```
スポットフリートリクエストを記述するには

この例では、指定されたスポットフリートリクエストについて説明します。

コマンド:

```
aws ec2 describe-spot-fleet-requests --spot-fleet-request-ids sfr-73fbd2ce-
aa30-494c-8788-1cee4EXAMPLE
```

```
{ 
   "SpotFleetRequestConfigs": [ 
       { 
           "SpotFleetRequestId": "sfr-73fbd2ce-aa30-494c-8788-1cee4EXAMPLE", 
           "SpotFleetRequestConfig": { 
               "TargetCapacity": 20, 
               "LaunchSpecifications": [ 
\overline{a} "EbsOptimized": false, 
                       "NetworkInterfaces": [ 
\overline{\mathbf{a}} "SubnetId": "subnet-a61dafcf", 
                               "DeviceIndex": 0, 
                               "DeleteOnTermination": false, 
                               "AssociatePublicIpAddress": true, 
                               "SecondaryPrivateIpAddressCount": 0 
 } 
\sim 1, \sim 1, \sim 1, \sim "InstanceType": "cc2.8xlarge", 
                       "ImageId": "ami-1a2b3c4d" 
                   }, 
\overline{a} "EbsOptimized": false, 
                       "NetworkInterfaces": [ 
\overline{\mathbf{a}} "SubnetId": "subnet-a61dafcf", 
                               "DeviceIndex": 0, 
                               "DeleteOnTermination": false, 
                               "AssociatePublicIpAddress": true, 
                               "SecondaryPrivateIpAddressCount": 0 
 } 
\sim 1, \sim 1, \sim 1, \sim "InstanceType": "r3.8xlarge", 
                       "ImageId": "ami-1a2b3c4d" 
1999 B
              ], 
               "SpotPrice": "0.05", 
               "IamFleetRole": "arn:aws:iam::123456789012:role/my-spot-fleet-role" 
          }, 
           "SpotFleetRequestState": "active" 
       } 
 \mathbf{I}
```
}

• API の詳細については、「 コマンドリファレンス[DescribeSpotFleetRequests](https://awscli.amazonaws.com/v2/documentation/api/latest/reference/ec2/describe-spot-fleet-requests.html)」の「」を参照 してください。 AWS CLI

#### **describe-spot-instance-requests**

次の例は、describe-spot-instance-requests を使用する方法を説明しています。

AWS CLI

例 1: スポットインスタンスリクエストを記述するには

次のdescribe-spot-instance-requests例では、指定されたスポットインスタンスリクエ ストについて説明します。

aws ec2 describe-spot-instance-requests \ --spot-instance-request-ids sir-08b93456

```
{ 
    "SpotInstanceRequests": [ 
        { 
            "CreateTime": "2018-04-30T18:14:55.000Z", 
            "InstanceId": "i-1234567890abcdef1", 
            "LaunchSpecification": { 
                "InstanceType": "t2.micro", 
                "ImageId": "ami-003634241a8fcdec0", 
                "KeyName": "my-key-pair", 
                "SecurityGroups": [ 
\{ \} "GroupName": "default", 
                        "GroupId": "sg-e38f24a7" 
 } 
 ], 
                "BlockDeviceMappings": [ 
\{ \} "DeviceName": "/dev/sda1", 
                        "Ebs": { 
                           "DeleteOnTermination": true,
```

```
 "SnapshotId": "snap-0e54a519c999adbbd", 
                            "VolumeSize": 8, 
                            "VolumeType": "standard", 
                            "Encrypted": false 
 } 
1 1 1 1 1 1 1
 ], 
                "NetworkInterfaces": [ 
\{ "DeleteOnTermination": true, 
                        "DeviceIndex": 0, 
                        "SubnetId": "subnet-049df61146c4d7901" 
1 1 1 1 1 1 1
 ], 
                "Placement": { 
                    "AvailabilityZone": "us-east-2b", 
                    "Tenancy": "default" 
                }, 
                "Monitoring": { 
                    "Enabled": false 
 } 
            }, 
            "LaunchedAvailabilityZone": "us-east-2b", 
            "ProductDescription": "Linux/UNIX", 
            "SpotInstanceRequestId": "sir-08b93456", 
            "SpotPrice": "0.010000" 
            "State": "active", 
            "Status": { 
                "Code": "fulfilled", 
                "Message": "Your Spot request is fulfilled.", 
                "UpdateTime": "2018-04-30T18:16:21.000Z" 
            }, 
            "Tags": [], 
            "Type": "one-time", 
            "InstanceInterruptionBehavior": "terminate" 
        } 
   \mathbf{I}}
```
例 2: フィルターに基づいてスポットインスタンスリクエストを記述するには

次のdescribe-spot-instance-requests例では、フィルターを使用して、指定されたアベ イラビリティーゾーン内の指定されたインスタンスタイプのスポットインスタンスリクエストに 結果を絞り込みます。この例では、 --queryパラメータを使用してインスタンス IDsのみを表示 します。

```
aws ec2 describe-spot-instance-requests \ 
     --filters Name=launch.instance-type,Values=m3.medium Name=launched-availability-
zone,Values=us-east-2a \ 
     --query "SpotInstanceRequests[*].[InstanceId]" \ 
     --output text
```
出力:

```
i-057750d42936e468a
i-001efd250faaa6ffa
i-027552a73f021f3bd
...
```
フィルターを使用したその他の例については、[「Amazon Elastic Compute Cloud ユーザーガイ](https://docs.aws.amazon.com/AWSEC2/latest/UserGuide/Using_Filtering.html#Filtering_Resources_CLI) [ド」の「リソースの一覧表示とフィルタリング](https://docs.aws.amazon.com/AWSEC2/latest/UserGuide/Using_Filtering.html#Filtering_Resources_CLI)」を参照してください。

例 3: タグに基づいてスポットインスタンスリクエストを記述するには

次のdescribe-spot-instance-requests例では、タグフィルターを使用して、タグ を持つ スポットインスタンスリクエストに結果を絞り込みますcost-center=cc123。

```
aws ec2 describe-spot-instance-requests \ 
     --filters Name=tag:cost-center,Values=cc123
```
describe-spot-instance-requests の出力例については、例 1 を参照してください。

タグフィルターを使用するその他の例については、「Amazon EC2 ユーザーガイド」で[タグの使](https://docs.aws.amazon.com/AWSEC2/latest/UserGuide/Using_Tags.html#Using_Tags_CLI) [用方法](https://docs.aws.amazon.com/AWSEC2/latest/UserGuide/Using_Tags.html#Using_Tags_CLI)を参照してください。

• API の詳細については、「 コマンドリファレンス[DescribeSpotInstanceRequests」](https://awscli.amazonaws.com/v2/documentation/api/latest/reference/ec2/describe-spot-instance-requests.html)の「」を参 照してください。 AWS CLI

### **describe-spot-price-history**

次の例は、describe-spot-price-history を使用する方法を説明しています。

AWS CLI

スポット料金履歴を記述するには

```
一般的なシナリオのシナリオ 2358
```
このコマンド例は、1 月の特定の日の m1.xlarge インスタンスのスポット料金履歴を返します。

## コマンド:

```
aws ec2 describe-spot-price-history --instance-types m1.xlarge --start-time 
  2014-01-06T07:08:09 --end-time 2014-01-06T08:09:10
```
出力:

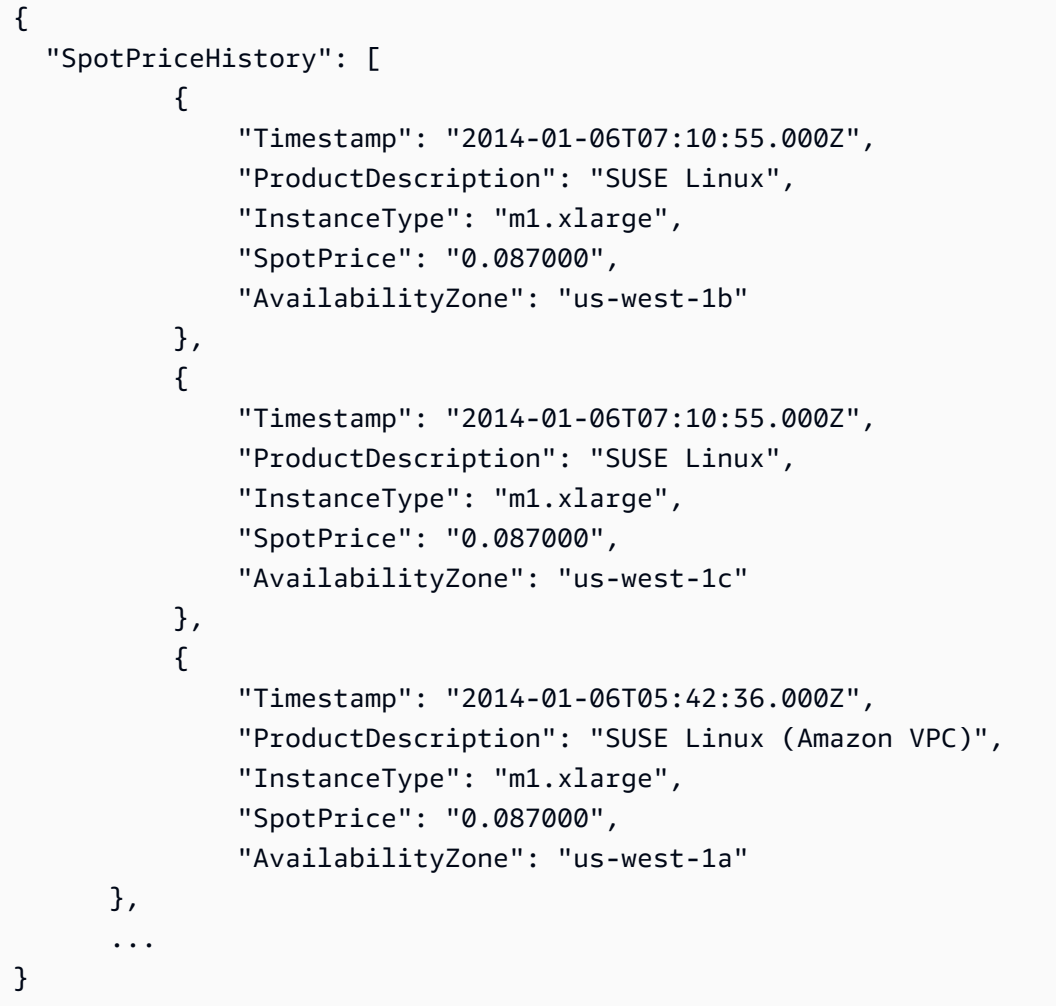

Linux/UNIX Amazon VPC のスポット料金履歴を記述するには

このコマンド例は、1 月の特定の日の m1.xlarge、Linux/UNIX Amazon VPC インスタンスのス ポット料金履歴を返します。

コマンド:

```
aws ec2 describe-spot-price-history --instance-types m1.xlarge --product-
description "Linux/UNIX (Amazon VPC)" --start-time 2014-01-06T07:08:09 --end-time 
  2014-01-06T08:09:10
```
#### 出力:

```
{ 
   "SpotPriceHistory": [ 
       { 
            "Timestamp": "2014-01-06T04:32:53.000Z", 
            "ProductDescription": "Linux/UNIX (Amazon VPC)", 
            "InstanceType": "m1.xlarge", 
            "SpotPrice": "0.080000", 
            "AvailabilityZone": "us-west-1a" 
       }, 
       { 
            "Timestamp": "2014-01-05T11:28:26.000Z", 
            "ProductDescription": "Linux/UNIX (Amazon VPC)", 
            "InstanceType": "m1.xlarge", 
            "SpotPrice": "0.080000", 
            "AvailabilityZone": "us-west-1c" 
       } 
  \mathbf{I}}
```
• API の詳細については、「 コマンドリファレンス[DescribeSpotPriceHistory」](https://awscli.amazonaws.com/v2/documentation/api/latest/reference/ec2/describe-spot-price-history.html)の「」を参照し てください。 AWS CLI

#### **describe-stale-security-groups**

次の例は、describe-stale-security-groups を使用する方法を説明しています。

AWS CLI

古いセキュリティグループを記述するには

この例では、 の古いセキュリティグループルールについて説明しますvpc-11223344。レスポン スは、アカウントの sg-5fa68d3a にピア VPC sg-279ab042内の を参照する古い進入 SSH ルー ルがあり、アカウントsg-fe6fba9a内の にピア VPC sg-ef6fba8b内の を参照する古い進入 SSH ルールがあることを示しています。

コマンド:

aws ec2 describe-stale-security-groups --vpc-id vpc-11223344

```
\{ "StaleSecurityGroupSet": [ 
      { 
           "VpcId": "vpc-11223344", 
           "StaleIpPermissionsEgress": [ 
\overline{a} "ToPort": 22, 
                  "FromPort": 22, 
                  "UserIdGroupPairs": [ 
\{ \} "VpcId": "vpc-7a20e51f", 
                          "GroupId": "sg-ef6fba8b", 
                          "VpcPeeringConnectionId": "pcx-b04deed9", 
                          "PeeringStatus": "active" 
 } 
 ], 
                  "IpProtocol": "tcp" 
 } 
           ], 
           "GroupName": "MySG1", 
           "StaleIpPermissions": [], 
           "GroupId": "sg-fe6fba9a", 
          "Description": MySG1" 
      }, 
      { 
           "VpcId": "vpc-11223344", 
           "StaleIpPermissionsEgress": [], 
           "GroupName": "MySG2", 
           "StaleIpPermissions": [ 
\overline{a} "ToPort": 22, 
                  "FromPort": 22, 
                  "UserIdGroupPairs": [ 
\{ \} "VpcId": "vpc-7a20e51f", 
                          "GroupId": "sg-279ab042", 
                          "Description": "Access from pcx-b04deed9", 
                          "VpcPeeringConnectionId": "pcx-b04deed9", 
                          "PeeringStatus": "active"
```

```
 } 
 ], 
               "IpProtocol": "tcp" 
 } 
         ], 
         "GroupId": "sg-5fa68d3a", 
         "Description": "MySG2" 
     } 
 \mathbf{I}}
```
• API の詳細については、「 コマンドリファレンス[DescribeStaleSecurityGroups](https://awscli.amazonaws.com/v2/documentation/api/latest/reference/ec2/describe-stale-security-groups.html)」の「」を参照 してください。 AWS CLI

### **describe-store-image-tasks**

次の例は、describe-store-image-tasks を使用する方法を説明しています。

AWS CLI

AMI ストアタスクの進行状況を記述するには

次のdescribe-store-image-tasks例では、AMI ストアタスクの進行状況について説明しま す。

aws ec2 describe-store-image-tasks

```
{ 
     "AmiId": "ami-1234567890abcdef0", 
     "Bucket": "my-ami-bucket", 
     "ProgressPercentage": 17, 
     "S3ObjectKey": "ami-1234567890abcdef0.bin", 
     "StoreTaskState": "InProgress", 
     "StoreTaskFailureReason": null, 
     "TaskStartTime": "2022-01-01T01:01:01.001Z"
}
```
S3 を使用した AMI の保存と復元の詳細については、Amazon EC2 ユーザーガイドのS3 <https:// docs.aws.amazon.com/AWS EC2/latestUserGuide//ami-store-restore.html> を使用した AMI の保 存と復元」を参照してください。

• API の詳細については、「 コマンドリファレンス[DescribeStoreImageTasks](https://awscli.amazonaws.com/v2/documentation/api/latest/reference/ec2/describe-store-image-tasks.html)」の「」を参照し てください。 AWS CLI

### **describe-subnets**

次の例は、describe-subnets を使用する方法を説明しています。

AWS CLI

例 1: すべてのサブネットを説明するには

次の describe-subnets の例では、サブネットの詳細を示します。

```
aws ec2 describe-subnets
```

```
{ 
     "Subnets": [ 
         { 
              "AvailabilityZone": "us-east-1d", 
              "AvailabilityZoneId": "use1-az2", 
              "AvailableIpAddressCount": 4089, 
              "CidrBlock": "172.31.80.0/20", 
              "DefaultForAz": true, 
              "MapPublicIpOnLaunch": false, 
              "MapCustomerOwnedIpOnLaunch": true, 
              "State": "available", 
              "SubnetId": "subnet-0bb1c79de3EXAMPLE", 
              "VpcId": "vpc-0ee975135dEXAMPLE", 
              "OwnerId": "111122223333", 
              "AssignIpv6AddressOnCreation": false, 
              "Ipv6CidrBlockAssociationSet": [], 
              "CustomerOwnedIpv4Pool:": 'pool-2EXAMPLE', 
              "SubnetArn": "arn:aws:ec2:us-east-2:111122223333:subnet/
subnet-0bb1c79de3EXAMPLE", 
              "EnableDns64": false, 
              "Ipv6Native": false,
```

```
 "PrivateDnsNameOptionsOnLaunch": { 
                 "HostnameType": "ip-name", 
                 "EnableResourceNameDnsARecord": false, 
                 "EnableResourceNameDnsAAAARecord": false 
 } 
         }, 
         { 
             "AvailabilityZone": "us-east-1d", 
             "AvailabilityZoneId": "use1-az2", 
             "AvailableIpAddressCount": 4089, 
             "CidrBlock": "172.31.80.0/20", 
             "DefaultForAz": true, 
             "MapPublicIpOnLaunch": true, 
             "MapCustomerOwnedIpOnLaunch": false, 
             "State": "available", 
             "SubnetId": "subnet-8EXAMPLE", 
             "VpcId": "vpc-3EXAMPLE", 
             "OwnerId": "1111222233333", 
             "AssignIpv6AddressOnCreation": false, 
             "Ipv6CidrBlockAssociationSet": [], 
             "Tags": [ 
\overline{a} "Key": "Name", 
                      "Value": "MySubnet" 
 } 
             ], 
             "SubnetArn": "arn:aws:ec2:us-east-1:111122223333:subnet/
subnet-8EXAMPLE", 
             "EnableDns64": false, 
             "Ipv6Native": false, 
             "PrivateDnsNameOptionsOnLaunch": { 
                 "HostnameType": "ip-name", 
                 "EnableResourceNameDnsARecord": false, 
                 "EnableResourceNameDnsAAAARecord": false 
 } 
         } 
     ]
}
```
詳細については、「AWS VPC ユーザーガイド」で [VPC とサブネットの使用方法を](https://docs.aws.amazon.com/vpc/latest/userguide/working-with-vpcs.html)参照してくだ さい。

例 2: 特定の VPC のサブネットを説明するには

# 次の describe-subnets 例では、フィルターを使用して、指定した VPC のサブネットに関す る詳細を取得します。

aws ec2 describe-subnets \ --filters "Name=vpc-id,Values=vpc-3EXAMPLE"

```
{ 
     "Subnets": [ 
         { 
              "AvailabilityZone": "us-east-1d", 
             "AvailabilityZoneId": "use1-az2", 
             "AvailableIpAddressCount": 4089, 
             "CidrBlock": "172.31.80.0/20", 
             "DefaultForAz": true, 
             "MapPublicIpOnLaunch": true, 
             "MapCustomerOwnedIpOnLaunch": false, 
             "State": "available", 
             "SubnetId": "subnet-8EXAMPLE", 
             "VpcId": "vpc-3EXAMPLE", 
              "OwnerId": "1111222233333", 
              "AssignIpv6AddressOnCreation": false, 
              "Ipv6CidrBlockAssociationSet": [], 
             "Tags": [ 
\overline{a} "Key": "Name", 
                      "Value": "MySubnet" 
 } 
             ], 
              "SubnetArn": "arn:aws:ec2:us-east-1:111122223333:subnet/
subnet-8EXAMPLE", 
             "EnableDns64": false, 
              "Ipv6Native": false, 
              "PrivateDnsNameOptionsOnLaunch": { 
                  "HostnameType": "ip-name", 
                  "EnableResourceNameDnsARecord": false, 
                  "EnableResourceNameDnsAAAARecord": false 
             } 
         } 
     ]
}
```
詳細については、「AWS VPC ユーザーガイド」で [VPC とサブネットの使用方法を](https://docs.aws.amazon.com/vpc/latest/userguide/working-with-vpcs.html)参照してくだ さい。

例 3: 特定のタグを持つサブネットを説明するには

次の describe-subnets の例では、フィルターを使用してタグ CostCenter=123 付きのサブ ネットの詳細を取得し、--query パラメータを使用してこのタグが付いたサブネットのサブネッ ト ID を表示します。

```
aws ec2 describe-subnets \ 
     --filters "Name=tag:CostCenter,Values=123" \ 
     --query "Subnets[*].SubnetId" \ 
     --output text
```
出力:

```
subnet-0987a87c8b37348ef
subnet-02a95061c45f372ee
subnet-03f720e7de2788d73
```
詳細については、「Amazon VPC ユーザーガイド」で [VPC とサブネットの使用方法を](https://docs.aws.amazon.com/vpc/latest/userguide/working-with-vpcs.html)参照して ください。

• API の詳細については、「 コマンドリファレンス[DescribeSubnets](https://awscli.amazonaws.com/v2/documentation/api/latest/reference/ec2/describe-subnets.html)」の「」を参照してくださ い。 AWS CLI

### **describe-tags**

次の例は、describe-tags を使用する方法を説明しています。

AWS CLI

例 1: 1 つのリソースのすべてのタグを記述するには

次のdescribe-tags例では、指定されたインスタンスのタグについて説明します。

```
aws ec2 describe-tags \ 
     --filters "Name=resource-id,Values=i-1234567890abcdef8"
```
出力:

{

```
 "Tags": [ 
          { 
               "ResourceType": "instance", 
               "ResourceId": "i-1234567890abcdef8", 
               "Value": "Test", 
               "Key": "Stack" 
          }, 
          { 
               "ResourceType": "instance", 
               "ResourceId": "i-1234567890abcdef8", 
               "Value": "Beta Server", 
               "Key": "Name" 
          } 
     ]
}
```
例 2: リソースタイプのすべてのタグを記述するには

次のdescribe-tags例では、ボリュームのタグについて説明します。

```
aws ec2 describe-tags \ 
     --filters "Name=resource-type,Values=volume"
```
出力:

```
{ 
     "Tags": [ 
          { 
               "ResourceType": "volume", 
               "ResourceId": "vol-1234567890abcdef0", 
               "Value": "Project1", 
               "Key": "Purpose" 
          }, 
          { 
               "ResourceType": "volume", 
               "ResourceId": "vol-049df61146c4d7901", 
               "Value": "Logs", 
               "Key": "Purpose" 
          } 
     ]
}
```
例 3: すべてのタグを記述するには
次のdescribe-tags例では、すべてのリソースのタグについて説明します。

aws ec2 describe-tags

例 4: タグキーに基づいてリソースのタグを記述するには

次のdescribe-tags例では、キー のタグを持つリソースのタグについて説明しますStack。

```
aws ec2 describe-tags \ 
     --filters Name=key,Values=Stack
```
出力:

```
{ 
     "Tags": [ 
          { 
               "ResourceType": "volume", 
               "ResourceId": "vol-027552a73f021f3b", 
               "Value": "Production", 
               "Key": "Stack" 
          }, 
          { 
               "ResourceType": "instance", 
               "ResourceId": "i-1234567890abcdef8", 
               "Value": "Test", 
               "Key": "Stack" 
          } 
     ]
}
```
例 5: タグキーとタグ値に基づいてリソースのタグを記述するには

次のdescribe-tags例では、タグ を持つリソースのタグについて説明しますStack=Test。

```
aws ec2 describe-tags \ 
     --filters Name=key,Values=Stack Name=value,Values=Test
```
出力:

{ "Tags": [  $\overline{\mathcal{L}}$ 

```
 "ResourceType": "image", 
               "ResourceId": "ami-3ac336533f021f3bd", 
               "Value": "Test", 
              "Key": "Stack" 
          }, 
          { 
              "ResourceType": "instance", 
              "ResourceId": "i-1234567890abcdef8", 
               "Value": "Test", 
              "Key": "Stack" 
          } 
     ]
}
```
次のdescribe-tags例では、代替構文を使用してタグ でリソースを記述しますStack=Test。

```
aws ec2 describe-tags \ 
     --filters "Name=tag:Stack,Values=Test"
```
次のdescribe-tags例では、 キーを持つタグPurposeがあり、値を持たないすべてのインスタ ンスのタグについて説明します。

```
aws ec2 describe-tags \ 
     --filters "Name=resource-type,Values=instance" "Name=key,Values=Purpose" 
  "Name=value,Values="
```
出力:

```
{ 
     "Tags": [ 
          { 
               "ResourceType": "instance", 
               "ResourceId": "i-1234567890abcdef5", 
               "Value": null, 
               "Key": "Purpose" 
          } 
     ]
}
```
• API の詳細については、「 コマンドリファレンス[DescribeTags」](https://awscli.amazonaws.com/v2/documentation/api/latest/reference/ec2/describe-tags.html)の「」を参照してください。 AWS CLI

## **describe-traffic-mirror-filters**

次の例は、describe-traffic-mirror-filters を使用する方法を説明しています。

AWS CLI

トラフィックミラーフィルターを表示するには

次のdescribe-traffic-mirror-filters例では、すべてのトラフィックミラーフィルター の詳細を表示します。

```
aws ec2 describe-traffic-mirror-filters
```
出力:

```
{ 
     "TrafficMirrorFilters": [ 
        \mathcal{L} "TrafficMirrorFilterId": "tmf-0293f26e86EXAMPLE", 
              "IngressFilterRules": [ 
\overline{a} "TrafficMirrorFilterRuleId": "tmfr-0ca76e0e08EXAMPLE", 
                      "TrafficMirrorFilterId": "tmf-0293f26e86EXAMPLE", 
                      "TrafficDirection": "ingress", 
                      "RuleNumber": 100, 
                      "RuleAction": "accept", 
                      "Protocol": 6, 
                      "DestinationCidrBlock": "10.0.0.0/24", 
                      "SourceCidrBlock": "10.0.0.0/24", 
                      "Description": "TCP Rule" 
 } 
              ], 
              "EgressFilterRules": [], 
              "NetworkServices": [], 
              "Description": "Example filter", 
              "Tags": [] 
         } 
     ]
}
```
詳細については、[「トラフィックミラーリングガイド](https://docs.aws.amazon.com/vpc/latest/mirroring/traffic-mirroring-filter.html#view-traffic-mirroring-filter)」の「トラフィックミラーフィルターを表 示する」を参照してください。

• API の詳細については、「 コマンドリファレンス[DescribeTrafficMirrorFilters」](https://awscli.amazonaws.com/v2/documentation/api/latest/reference/ec2/describe-traffic-mirror-filters.html)の「」を参照し てください。 AWS CLI

#### **describe-traffic-mirror-sessions**

次の例は、describe-traffic-mirror-sessions を使用する方法を説明しています。

#### AWS CLI

Traffic Mirror セッションを記述するには

次のdescribe-traffic-mirror-sessions例では、Traffic Mirror セッションの詳細を表示し ます。

aws ec2 describe-traffic-mirror-sessions

```
{ 
     "TrafficMirrorSessions": [ 
         { 
              "Tags": [], 
             "VirtualNetworkId": 42, 
             "OwnerId": "111122223333", 
             "Description": "TCP Session", 
             "NetworkInterfaceId": "eni-0a471a5cf3EXAMPLE", 
             "TrafficMirrorTargetId": "tmt-0dabe9b0a6EXAMPLE", 
             "TrafficMirrorFilterId": "tmf-083e18f985EXAMPLE", 
             "PacketLength": 20, 
             "SessionNumber": 1, 
              "TrafficMirrorSessionId": "tms-0567a4c684EXAMPLE" 
         }, 
         { 
             "Tags": [ 
\overline{a} "Key": "Name", 
                      "Value": "tag test" 
 } 
             ], 
              "VirtualNetworkId": 13314501, 
              "OwnerId": "111122223333", 
              "Description": "TCP Session",
```

```
 "NetworkInterfaceId": "eni-0a471a5cf3EXAMPLE", 
         "TrafficMirrorTargetId": "tmt-03665551cbEXAMPLE", 
         "TrafficMirrorFilterId": "tmf-06c787846cEXAMPLE", 
         "SessionNumber": 2, 
         "TrafficMirrorSessionId": "tms-0060101cf8EXAMPLE" 
     } 
 ]
```
詳細については、[トラフィックミラーリングガイドの「トラフィックミラーセッションの詳細を](https://docs.aws.amazon.com/vpc/latest/mirroring/traffic-mirroring-session.html#view-traffic-mirroring-session) [表示する](https://docs.aws.amazon.com/vpc/latest/mirroring/traffic-mirroring-session.html#view-traffic-mirroring-session)AWS 」を参照してください。

• API の詳細については、「 コマンドリファレンス[DescribeTrafficMirrorSessions」](https://awscli.amazonaws.com/v2/documentation/api/latest/reference/ec2/describe-traffic-mirror-sessions.html)の「」を参 照してください。 AWS CLI

### **describe-traffic-mirror-targets**

次の例は、describe-traffic-mirror-targets を使用する方法を説明しています。

AWS CLI

}

トラフィックミラーターゲットを記述するには

次のdescribe-traffic-mirror-targets例では、指定されたトラフィックミラーターゲッ トに関する情報を表示します。

```
aws ec2 describe-traffic-mirror-targets \ 
     --traffic-mirror-target-ids tmt-0dabe9b0a6EXAMPLE
```

```
{ 
     "TrafficMirrorTargets": [ 
        \{ "TrafficMirrorTargetId": "tmt-0dabe9b0a6EXAMPLE", 
             "NetworkLoadBalancerArn": "arn:aws:elasticloadbalancing:us-
east-1:111122223333:loadbalancer/net/NLB/7cdec873fEXAMPLE", 
             "Type": "network-load-balancer", 
             "Description": "Example Network Load Balancer target", 
             "OwnerId": "111122223333", 
             "Tags": [] 
 } 
     ]
```
}

詳細については、「Amazon VPC [トラフィックミラーリングガイド](https://docs.aws.amazon.com/vpc/latest/mirroring/traffic-mirroring-target.html)」の「トラフィックミラー ターゲット」を参照してください。

• API の詳細については、「 コマンドリファレンス[DescribeTrafficMirrorTargets」](https://awscli.amazonaws.com/v2/documentation/api/latest/reference/ec2/describe-traffic-mirror-targets.html)の「」を参照 してください。 AWS CLI

#### **describe-transit-gateway-attachments**

次の例は、describe-transit-gateway-attachments を使用する方法を説明しています。

AWS CLI

トランジットゲートウェイアタッチメントを表示するには

次のdescribe-transit-gateway-attachments例では、トランジットゲートウェイアタッ チメントの詳細を表示します。

aws ec2 describe-transit-gateway-attachments

```
{ 
     "TransitGatewayAttachments": [ 
         { 
             "TransitGatewayAttachmentId": "tgw-attach-01f8100bc7EXAMPLE", 
             "TransitGatewayId": "tgw-02f776b1a7EXAMPLE", 
             "TransitGatewayOwnerId": "123456789012", 
             "ResourceOwnerId": "123456789012", 
             "ResourceType": "vpc", 
             "ResourceId": "vpc-3EXAMPLE", 
             "State": "available", 
             "Association": { 
                  "TransitGatewayRouteTableId": "tgw-rtb-002573ed1eEXAMPLE", 
                 "State": "associated" 
             }, 
             "CreationTime": "2019-08-26T14:59:25.000Z", 
             "Tags": [ 
\overline{a} "Key": "Name", 
                      "Value": "Example" 
 }
```

```
 ] 
         }, 
         { 
             "TransitGatewayAttachmentId": "tgw-attach-0b5968d3b6EXAMPLE", 
             "TransitGatewayId": "tgw-02f776b1a7EXAMPLE", 
             "TransitGatewayOwnerId": "123456789012", 
             "ResourceOwnerId": "123456789012", 
             "ResourceType": "vpc", 
             "ResourceId": "vpc-0065acced4EXAMPLE", 
             "State": "available", 
             "Association": { 
                  "TransitGatewayRouteTableId": "tgw-rtb-002573ed1eEXAMPLE", 
                  "State": "associated" 
             }, 
             "CreationTime": "2019-08-07T17:03:07.000Z", 
             "Tags": [] 
         }, 
         { 
             "TransitGatewayAttachmentId": "tgw-attach-08e0bc912cEXAMPLE", 
             "TransitGatewayId": "tgw-02f776b1a7EXAMPLE", 
             "TransitGatewayOwnerId": "123456789012", 
             "ResourceOwnerId": "123456789012", 
             "ResourceType": "direct-connect-gateway", 
             "ResourceId": "11460968-4ac1-4fd3-bdb2-00599EXAMPLE", 
             "State": "available", 
             "Association": { 
                  "TransitGatewayRouteTableId": "tgw-rtb-002573ed1eEXAMPLE", 
                  "State": "associated" 
             }, 
             "CreationTime": "2019-08-14T20:27:44.000Z", 
             "Tags": [] 
         }, 
         { 
             "TransitGatewayAttachmentId": "tgw-attach-0a89069f57EXAMPLE", 
             "TransitGatewayId": "tgw-02f776b1a7EXAMPLE", 
             "TransitGatewayOwnerId": "123456789012", 
             "ResourceOwnerId": "123456789012", 
             "ResourceType": "direct-connect-gateway", 
             "ResourceId": "8384da05-13ce-4a91-aada-5a1baEXAMPLE", 
             "State": "available", 
             "Association": { 
                  "TransitGatewayRouteTableId": "tgw-rtb-002573ed1eEXAMPLE", 
                  "State": "associated" 
             },
```

```
 "CreationTime": "2019-08-14T20:33:02.000Z", 
               "Tags": [] 
          } 
     ]
}
```
詳細については、[「トランジットゲートウェイガイド](https://docs.aws.amazon.com/vpc/latest/tgw/working-with-transit-gateways.html)」の「トランジットゲートウェイの使用」 を参照してください。

• API の詳細については、「 コマンドリファレンス[DescribeTransitGatewayAttachments」](https://awscli.amazonaws.com/v2/documentation/api/latest/reference/ec2/describe-transit-gateway-attachments.html)の 「」を参照してください。 AWS CLI

#### **describe-transit-gateway-connect-peers**

次の例は、describe-transit-gateway-connect-peers を使用する方法を説明しています。

AWS CLI

Transit Gateway Connect ピアを記述するには

```
次のdescribe-transit-gateway-connect-peers例では、指定された Connect ピアについ
て説明します。
```

```
aws ec2 describe-transit-gateway-connect-peers \ 
     --transit-gateway-connect-peer-ids tgw-connect-peer-0666adbac4EXAMPLE
```

```
{ 
     "TransitGatewayConnectPeers": [ 
         { 
              "TransitGatewayAttachmentId": "tgw-attach-0f0927767cEXAMPLE", 
              "TransitGatewayConnectPeerId": "tgw-connect-peer-0666adbac4EXAMPLE", 
              "State": "available", 
              "CreationTime": "2021-10-13T03:35:17.000Z", 
              "ConnectPeerConfiguration": { 
                  "TransitGatewayAddress": "10.0.0.234", 
                  "PeerAddress": "172.31.1.11", 
                  "InsideCidrBlocks": [ 
                      "169.254.6.0/29" 
                  ], 
                  "Protocol": "gre",
```

```
 "BgpConfigurations": [ 
\{ "TransitGatewayAsn": 64512, 
                        "PeerAsn": 64512, 
                        "TransitGatewayAddress": "169.254.6.2", 
                        "PeerAddress": "169.254.6.1", 
                        "BgpStatus": "down" 
                    }, 
\{ "TransitGatewayAsn": 64512, 
                        "PeerAsn": 64512, 
                        "TransitGatewayAddress": "169.254.6.3", 
                        "PeerAddress": "169.254.6.1", 
                        "BgpStatus": "down" 
1 1 1 1 1 1 1
 ] 
            }, 
            "Tags": [] 
        } 
    ]
}
```
詳細については、[「 Transit Gateways ガイド」の「Transit Gateway Connect アタッチメント」](https://docs.aws.amazon.com/vpc/latest/tgw/tgw-connect.html) [および「Transit Gateway Connect ピア」](https://docs.aws.amazon.com/vpc/latest/tgw/tgw-connect.html)を参照してください。

• API の詳細については、「 コマンドリファレンス[DescribeTransitGatewayConnectPeers](https://awscli.amazonaws.com/v2/documentation/api/latest/reference/ec2/describe-transit-gateway-connect-peers.html)」の 「」を参照してください。 AWS CLI

## **describe-transit-gateway-connects**

次の例は、describe-transit-gateway-connects を使用する方法を説明しています。

AWS CLI

Transit Gateway Connect アタッチメントを記述するには

次のdescribe-transit-gateway-connects例では、指定された Connect アタッチメントに ついて説明します。

```
aws ec2 describe-transit-gateway-connects \ 
     --transit-gateway-attachment-ids tgw-attach-037012e5dcEXAMPLE
```

```
{ 
     "TransitGatewayConnects": [ 
         { 
              "TransitGatewayAttachmentId": "tgw-attach-037012e5dcEXAMPLE", 
              "TransportTransitGatewayAttachmentId": "tgw-attach-0a89069f57EXAMPLE", 
              "TransitGatewayId": "tgw-02f776b1a7EXAMPLE", 
              "State": "available", 
              "CreationTime": "2021-03-09T19:59:17+00:00", 
              "Options": { 
                  "Protocol": "gre" 
              }, 
              "Tags": [] 
         } 
     ]
}
```
詳細については、[「 Transit Gateways ガイド」の「Transit Gateway Connect アタッチメント」](https://docs.aws.amazon.com/vpc/latest/tgw/tgw-connect.html) [および「Transit Gateway Connect ピア」](https://docs.aws.amazon.com/vpc/latest/tgw/tgw-connect.html)を参照してください。

• API の詳細については、「 コマンドリファレンス[DescribeTransitGatewayConnects」](https://awscli.amazonaws.com/v2/documentation/api/latest/reference/ec2/describe-transit-gateway-connects.html)の「」を 参照してください。 AWS CLI

#### **describe-transit-gateway-multicast-domains**

次の例は、describe-transit-gateway-multicast-domains を使用する方法を説明していま す。

AWS CLI

トランジットゲートウェイマルチキャストドメインを記述するには

次のdescribe-transit-gateway-multicast-domains例では、すべてのトランジットゲー トウェイマルチキャストドメインの詳細を表示します。

aws ec2 describe-transit-gateway-multicast-domains

出力:

{

```
 "TransitGatewayMulticastDomains": [ 
\overline{\mathcal{L}}
```

```
 "TransitGatewayMulticastDomainId": "tgw-mcast-domain-000fb24d04EXAMPLE", 
             "TransitGatewayId": "tgw-0bf0bffefaEXAMPLE", 
             "TransitGatewayMulticastDomainArn": "arn:aws:ec2:us-
east-1:123456789012:transit-gateway-multicast-domain/tgw-mcast-
domain-000fb24d04EXAMPLE", 
             "OwnerId": "123456789012", 
             "Options": { 
                 "Igmpv2Support": "disable", 
                 "StaticSourcesSupport": "enable", 
                 "AutoAcceptSharedAssociations": "disable" 
             }, 
             "State": "available", 
             "CreationTime": "2019-12-10T18:32:50+00:00", 
             "Tags": [ 
\overline{a} "Key": "Name", 
                     "Value": "mc1" 
 } 
 ] 
         } 
     ]
}
```
詳細については、「 Transit Gateways ガイド」の[「マルチキャストドメインの管理」](https://docs.aws.amazon.com/vpc/latest/tgw/manage-domain.html)を参照して ください。

• API の詳細については、「 コマンドリファレンス[DescribeTransitGatewayMulticastDomains」](https://awscli.amazonaws.com/v2/documentation/api/latest/reference/ec2/describe-transit-gateway-multicast-domains.html) の「」を参照してください。 AWS CLI

#### **describe-transit-gateway-peering-attachments**

次の例は、describe-transit-gateway-peering-attachments を使用する方法を説明してい ます。

AWS CLI

トランジットゲートウェイピアリングアタッチメントを記述するには

次のdescribe-transit-gateway-peering-attachments例では、トランジットゲートウェ イピアリングアタッチメントの詳細を表示します。

aws ec2 describe-transit-gateway-peering-attachments

出力:

```
{ 
     "TransitGatewayPeeringAttachments": [ 
          { 
              "TransitGatewayAttachmentId": "tgw-attach-4455667788aabbccd", 
              "RequesterTgwInfo": { 
                   "TransitGatewayId": "tgw-123abc05e04123abc", 
                   "OwnerId": "123456789012", 
                   "Region": "us-west-2" 
              }, 
              "AccepterTgwInfo": { 
                   "TransitGatewayId": "tgw-11223344aabbcc112", 
                   "OwnerId": "123456789012", 
                   "Region": "us-east-2" 
              }, 
              "State": "pendingAcceptance", 
              "CreationTime": "2019-12-09T11:38:05.000Z", 
              "Tags": [] 
         } 
    \mathbf{I}}
```
詳細については、[「 Transit Gateways ガイド」の「Transit Gateway ピアリングアタッチメン](https://docs.aws.amazon.com/vpc/latest/tgw/tgw-peering.html) [ト](https://docs.aws.amazon.com/vpc/latest/tgw/tgw-peering.html)」を参照してください。

• API の詳細については、「 コマンドリファレン ス[DescribeTransitGatewayPeeringAttachments](https://awscli.amazonaws.com/v2/documentation/api/latest/reference/ec2/describe-transit-gateway-peering-attachments.html)」の「」を参照してください。 AWS CLI

## **describe-transit-gateway-policy-tables**

次の例は、describe-transit-gateway-policy-tables を使用する方法を説明しています。

AWS CLI

トランジットゲートウェイポリシーテーブルを記述するには

次のdescribe-transit-gateway-policy-tables例では、指定されたトランジットゲート ウェイポリシーテーブルについて説明します。

```
aws ec2 describe-transit-gateway-policy-tables \ 
     --transit-gateway-policy-table-ids tgw-ptb-0a16f134b78668a81
```
## 出力:

```
{ 
     "TransitGatewayPolicyTables": [ 
          { 
              "TransitGatewayPolicyTableId": "tgw-ptb-0a16f134b78668a81", 
              "TransitGatewayId": "tgw-067f8505c18f0bd6e", 
              "State": "available", 
              "CreationTime": "2023-11-28T16:36:43+00:00", 
              "Tags": [] 
          } 
    \mathbf{I}}
```
詳細については、[「Transit Gateway ユーザーガイド」の「Transit Gateway ポリシーテーブル](https://docs.aws.amazon.com/vpc/latest/tgw/tgw-policy-tables.html)」 を参照してください。

• API の詳細については、「 コマンドリファレンス[DescribeTransitGatewayPolicyTables](https://awscli.amazonaws.com/v2/documentation/api/latest/reference/ec2/describe-transit-gateway-policy-tables.html)」の 「」を参照してください。 AWS CLI

**describe-transit-gateway-route-tables**

次の例は、describe-transit-gateway-route-tables を使用する方法を説明しています。

AWS CLI

トランジットゲートウェイルートテーブルを記述するには

```
次のdescribe-transit-gateway-route-tables例では、トランジットゲートウェイルート
テーブルの詳細を表示します。
```
aws ec2 describe-transit-gateway-route-tables

```
{ 
     "TransitGatewayRouteTables": [ 
         { 
              "TransitGatewayRouteTableId": "tgw-rtb-0ca78a549EXAMPLE", 
              "TransitGatewayId": "tgw-0bc994abffEXAMPLE", 
              "State": "available",
```

```
 "DefaultAssociationRouteTable": true, 
              "DefaultPropagationRouteTable": true, 
              "CreationTime": "2018-11-28T14:24:49.000Z", 
              "Tags": [] 
         }, 
         \mathcal{L} "TransitGatewayRouteTableId": "tgw-rtb-0e8f48f148EXAMPLE", 
              "TransitGatewayId": "tgw-0043d72bb4EXAMPLE", 
              "State": "available", 
              "DefaultAssociationRouteTable": true, 
              "DefaultPropagationRouteTable": true, 
              "CreationTime": "2018-11-28T14:24:00.000Z", 
              "Tags": [] 
         } 
     ]
}
```
詳細については、[「トランジットゲートウェイガイド」の「トランジットゲートウェイルート](https://docs.aws.amazon.com/vpc/latest/tgw/tgw-route-tables.html#view-tgw-route-tables) [テーブルの表示](https://docs.aws.amazon.com/vpc/latest/tgw/tgw-route-tables.html#view-tgw-route-tables)」を参照してください。

• API の詳細については、「 コマンドリファレンス[DescribeTransitGatewayRouteTables](https://awscli.amazonaws.com/v2/documentation/api/latest/reference/ec2/describe-transit-gateway-route-tables.html)」の 「」を参照してください。 AWS CLI

### **describe-transit-gateway-vpc-attachments**

次の例は、describe-transit-gateway-vpc-attachments を使用する方法を説明していま す。

AWS CLI

トランジットゲートウェイ VPC アタッチメントを記述するには

次のdescribe-transit-gateway-vpc-attachments例では、トランジットゲートウェイ VPC アタッチメントの詳細を表示します。

aws ec2 describe-transit-gateway-vpc-attachments

出力:

{

"TransitGatewayVpcAttachments": [

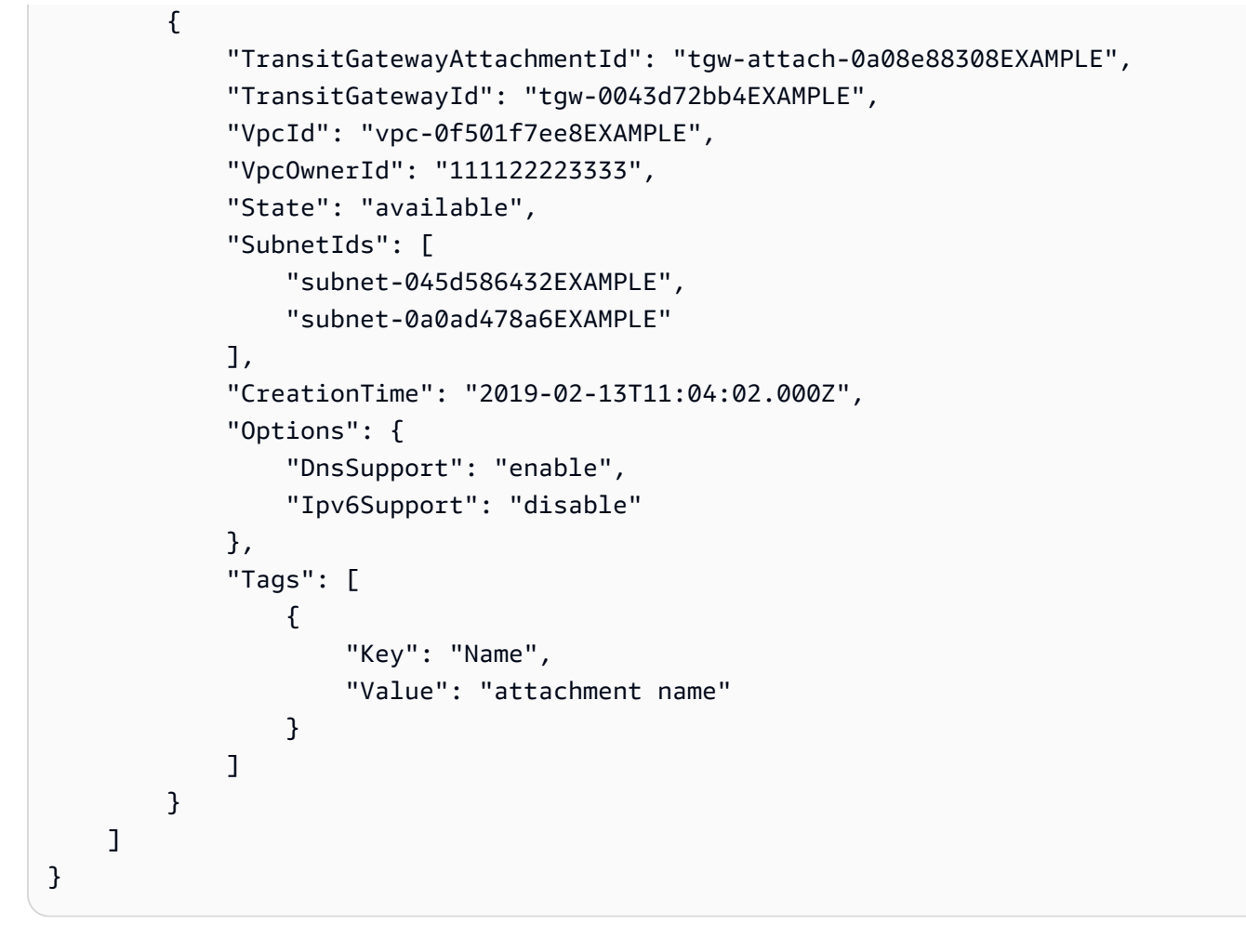

詳細については、「 Transit Gateways [ガイド」の「VPC アタッチメントを表示する」](https://docs.aws.amazon.com/vpc/latest/tgw/tgw-vpc-attachments.html#view-vpc-attachment)を参照し てください。

• API の詳細については、「 コマンドリファレンス[DescribeTransitGatewayVpcAttachments」](https://awscli.amazonaws.com/v2/documentation/api/latest/reference/ec2/describe-transit-gateway-vpc-attachments.html)の 「」を参照してください。 AWS CLI

#### **describe-transit-gateways**

次の例は、describe-transit-gateways を使用する方法を説明しています。

AWS CLI

トランジットゲートウェイを記述するには

次のdescribe-transit-gateways例では、トランジットゲートウェイの詳細を取得します。

aws ec2 describe-transit-gateways

```
{ 
     "TransitGateways": [ 
         { 
              "TransitGatewayId": "tgw-0262a0e521EXAMPLE", 
             "TransitGatewayArn": "arn:aws:ec2:us-east-2:111122223333:transit-
gateway/tgw-0262a0e521EXAMPLE", 
              "State": "available", 
              "OwnerId": "111122223333", 
              "Description": "MyTGW", 
              "CreationTime": "2019-07-10T14:02:12.000Z", 
              "Options": { 
                  "AmazonSideAsn": 64516, 
                  "AutoAcceptSharedAttachments": "enable", 
                  "DefaultRouteTableAssociation": "enable", 
                  "AssociationDefaultRouteTableId": "tgw-rtb-018774adf3EXAMPLE", 
                  "DefaultRouteTablePropagation": "enable", 
                  "PropagationDefaultRouteTableId": "tgw-rtb-018774adf3EXAMPLE", 
                  "VpnEcmpSupport": "enable", 
                  "DnsSupport": "enable" 
             }, 
             "Tags": [] 
         }, 
        \{ "TransitGatewayId": "tgw-0fb8421e2dEXAMPLE", 
             "TransitGatewayArn": "arn:aws:ec2:us-east-2:111122223333:transit-
gateway/tgw-0fb8421e2da853bf3", 
              "State": "available", 
              "OwnerId": "111122223333", 
              "CreationTime": "2019-03-15T22:57:33.000Z", 
              "Options": { 
                  "AmazonSideAsn": 65412, 
                  "AutoAcceptSharedAttachments": "disable", 
                  "DefaultRouteTableAssociation": "enable", 
                  "AssociationDefaultRouteTableId": "tgw-rtb-06a241a3d8EXAMPLE", 
                  "DefaultRouteTablePropagation": "enable", 
                  "PropagationDefaultRouteTableId": "tgw-rtb-06a241a3d8EXAMPLE", 
                  "VpnEcmpSupport": "enable", 
                  "DnsSupport": "enable" 
             }, 
              "Tags": [ 
\overline{a} "Key": "Name",
```
 "Value": "TGW1" } ] } ] }

• API の詳細については、「 コマンドリファレンス[DescribeTransitGateways](https://awscli.amazonaws.com/v2/documentation/api/latest/reference/ec2/describe-transit-gateways.html)」の「」を参照し てください。 AWS CLI

#### **describe-verified-access-endpoints**

次の例は、describe-verified-access-endpoints を使用する方法を説明しています。

### AWS CLI

Verified Access エンドポイントを記述するには

次のdelete-verified-access-endpoints例では、指定された Verified Access エンドポイ ントについて説明します。

```
aws ec2 describe-verified-access-endpoints \ 
     --verified-access-endpoint-ids vae-066fac616d4d546f2
```

```
{ 
     "VerifiedAccessEndpoints": [ 
        \{ "VerifiedAccessInstanceId": "vai-0ce000c0b7643abea", 
             "VerifiedAccessGroupId": "vagr-0dbe967baf14b7235", 
             "VerifiedAccessEndpointId": "vae-066fac616d4d546f2", 
             "ApplicationDomain": "example.com", 
             "EndpointType": "network-interface", 
             "AttachmentType": "vpc", 
             "DomainCertificateArn": "arn:aws:acm:us-east-2:123456789012:certificate/
eb065ea0-26f9-4e75-a6ce-0a1a7EXAMPLE", 
             "EndpointDomain": "my-ava-
app.edge-00c3372d53b1540bb.vai-0ce000c0b7643abea.prod.verified-access.us-
east-2.amazonaws.com", 
              "SecurityGroupIds": [ 
                  "sg-004915970c4c8f13a"
```

```
 ], 
              "NetworkInterfaceOptions": { 
                  "NetworkInterfaceId": "eni-0aec70418c8d87a0f", 
                  "Protocol": "https", 
                  "Port": 443 
             }, 
             "Status": { 
                  "Code": "active" 
             }, 
             "Description": "", 
             "CreationTime": "2023-08-25T20:54:43", 
             "LastUpdatedTime": "2023-08-25T22:17:26", 
             "Tags": [ 
\overline{a} "Key": "Name", 
                      "Value": "my-va-endpoint" 
 } 
 ] 
         } 
    \mathbf{I}}
```
詳細については、[「Verified Access ユーザーガイド」の「Verified Access エンドポイント」](https://docs.aws.amazon.com/verified-access/latest/ug/verfied-access-endpoints.html)を参 照してください。 AWS

• API の詳細については、「 コマンドリファレンス[DescribeVerifiedAccessEndpoints」](https://awscli.amazonaws.com/v2/documentation/api/latest/reference/ec2/describe-verified-access-endpoints.html)の「」を 参照してください。 AWS CLI

#### **describe-verified-access-groups**

次の例は、describe-verified-access-groups を使用する方法を説明しています。

AWS CLI

Verified Access グループを記述するには

次のdescribe-verified-access-groups例では、指定された Verified Access グループにつ いて説明します。

```
aws ec2 describe-verified-access-groups \ 
     --verified-access-group-ids vagr-0dbe967baf14b7235
```
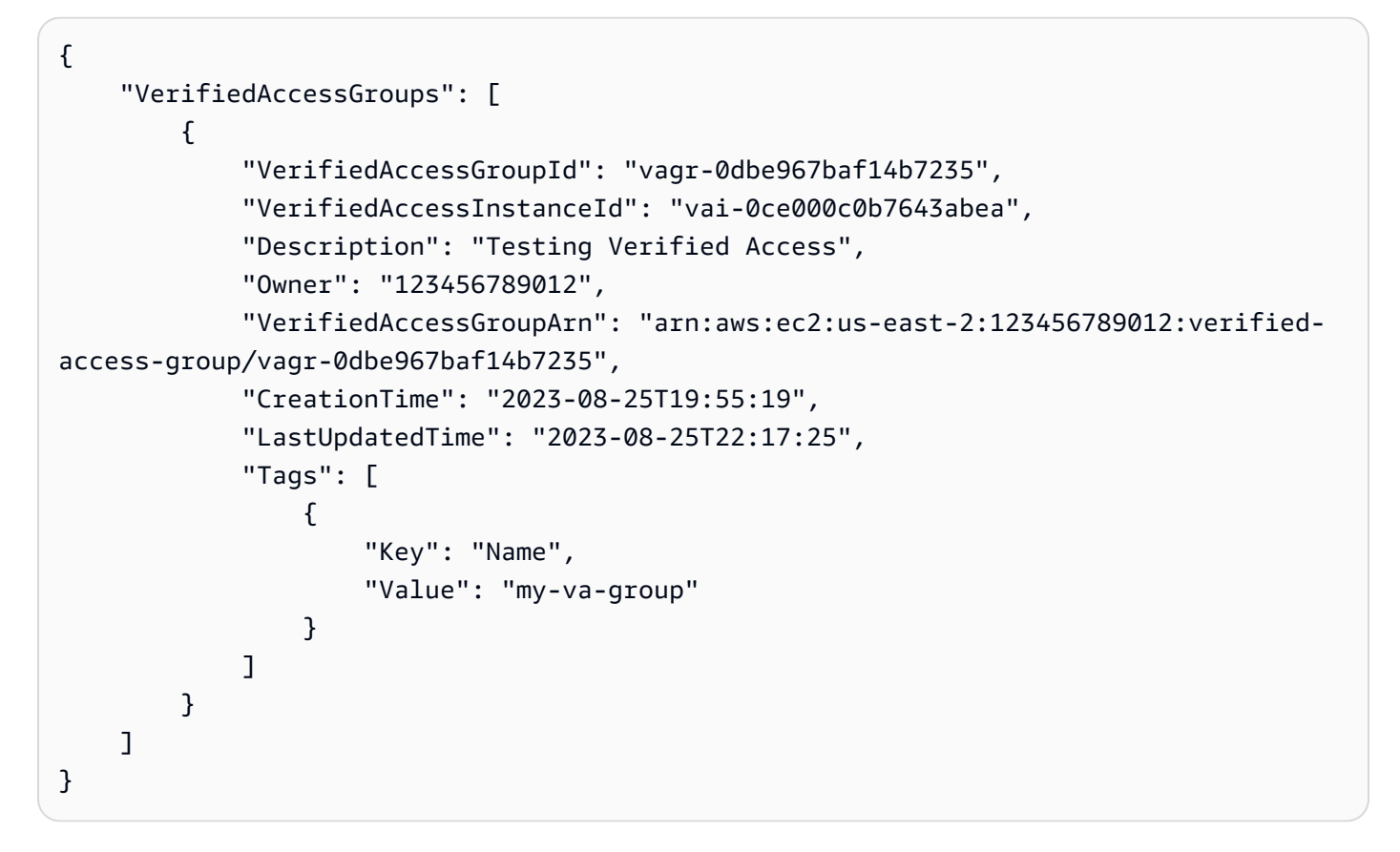

詳細については、[「Verified Access ユーザーガイド」の「Verified Access グループ」](https://docs.aws.amazon.com/verified-access/latest/ug/verified-access-groups.html)を参照して ください。 AWS

• API の詳細については、「 コマンドリファレンス[DescribeVerifiedAccessGroups」](https://awscli.amazonaws.com/v2/documentation/api/latest/reference/ec2/describe-verified-access-groups.html)の「」を参 照してください。 AWS CLI

# **describe-verified-access-instance-logging-configurations**

次の例は、describe-verified-access-instance-logging-configurations を使用する方 法を説明しています。

AWS CLI

Verified Access インスタンスのログ記録設定を記述するには

次のdescribe-verified-access-instance-logging-configurations例では、指定さ れた Verified Access インスタンスのログ記録設定について説明します。

```
aws ec2 describe-verified-access-instance-logging-configurations \ 
     --verified-access-instance-ids vai-0ce000c0b7643abea
```
出力:

```
{ 
     "LoggingConfigurations": [ 
         { 
              "VerifiedAccessInstanceId": "vai-0ce000c0b7643abea", 
              "AccessLogs": { 
                  "S3": { 
                      "Enabled": false 
                  }, 
                  "CloudWatchLogs": { 
                      "Enabled": true, 
                      "DeliveryStatus": { 
                          "Code": "success" 
\}, \{ "LogGroup": "my-log-group" 
                  }, 
                  "KinesisDataFirehose": { 
                      "Enabled": false 
                  }, 
                  "LogVersion": "ocsf-1.0.0-rc.2", 
                  "IncludeTrustContext": false 
 } 
         } 
     ]
}
```
詳細については、[「Verified Access ユーザーガイド」の「Verified Access ログ」](https://docs.aws.amazon.com/verified-access/latest/ug/access-logs.html)を参照してくだ さい。 AWS

• API の詳細については、「 コマンドリファレン ス[DescribeVerifiedAccessInstanceLoggingConfigurations](https://awscli.amazonaws.com/v2/documentation/api/latest/reference/ec2/describe-verified-access-instance-logging-configurations.html)」の「」を参照してください。 AWS CLI

# **describe-verified-access-instances**

次の例は、describe-verified-access-instances を使用する方法を説明しています。

AWS CLI

Verified Access インスタンスを記述するには

次のdescribe-verified-access-instances例では、指定された Verified Access インスタ ンスについて説明します。

```
aws ec2 describe-verified-access-instances \ 
     --verified-access-instance-ids vai-0ce000c0b7643abea
```
出力:

```
{ 
     "VerifiedAccessInstances": [ 
        { 
             "VerifiedAccessInstanceId": "vai-0ce000c0b7643abea", 
             "Description": "Testing Verified Access", 
             "VerifiedAccessTrustProviders": [ 
\overline{a} "VerifiedAccessTrustProviderId": "vatp-0bb32de759a3e19e7", 
                    "TrustProviderType": "user", 
                    "UserTrustProviderType": "iam-identity-center" 
 } 
            ], 
            "CreationTime": "2023-08-25T18:27:56", 
             "LastUpdatedTime": "2023-08-25T19:03:32", 
             "Tags": [ 
\overline{a} "Key": "Name", 
                    "Value": "my-ava-instance" 
 } 
 ] 
        } 
    ]
}
```
詳細については、[「 Verified Access ユーザーガイド」の「Verified Access インスタンス](https://docs.aws.amazon.com/verified-access/latest/ug/verified-access-instances.html)」を参 照してください。 AWS

• API の詳細については、「 コマンドリファレンス[DescribeVerifiedAccessInstances」](https://awscli.amazonaws.com/v2/documentation/api/latest/reference/ec2/describe-verified-access-instances.html)の「」を 参照してください。 AWS CLI

## **describe-verified-access-trust-providers**

次の例は、describe-verified-access-trust-providers を使用する方法を説明していま す。

### AWS CLI

Verified Access 信頼プロバイダーを記述するには

次のdescribe-verified-access-trust-providers例では、指定された Verified Access 信 頼プロバイダーについて説明します。

```
aws ec2 describe-verified-access-trust-providers \ 
     --verified-access-trust-provider-ids vatp-0bb32de759a3e19e7
```
出力:

```
{ 
     "VerifiedAccessTrustProviders": [ 
         { 
             "VerifiedAccessTrustProviderId": "vatp-0bb32de759a3e19e7", 
             "Description": "Testing Verified Access", 
             "TrustProviderType": "user", 
             "UserTrustProviderType": "iam-identity-center", 
             "PolicyReferenceName": "idc", 
             "CreationTime": "2023-08-25T19:00:38", 
             "LastUpdatedTime": "2023-08-25T19:03:32", 
             "Tags": [ 
\overline{a} "Key": "Name", 
                     "Value": "my-va-trust-provider" 
 } 
 ] 
         } 
     ]
}
```
詳細については、[Verified Access ユーザーガイドの「Verified Access の信頼プロバイダーA](https://docs.aws.amazon.com/verified-access/latest/ug/trust-providers.html)WS 」を参照してください。

• API の詳細については、「 コマンドリファレンス[DescribeVerifiedAccessTrustProviders」](https://awscli.amazonaws.com/v2/documentation/api/latest/reference/ec2/describe-verified-access-trust-providers.html)の 「」を参照してください。 AWS CLI

## **describe-volume-attribute**

次の例は、describe-volume-attribute を使用する方法を説明しています。

#### AWS CLI

ボリューム属性を記述するには

このコマンド例では、ID を持つボリュームの autoEnableIo 属性を記述しま すvol-049df61146c4d7901。

コマンド:

aws ec2 describe-volume-attribute --volume-id vol-049df61146c4d7901 --attribute autoEnableIO

出力:

```
{ 
     "AutoEnableIO": { 
          "Value": false 
     }, 
     "VolumeId": "vol-049df61146c4d7901"
}
```
• API の詳細については、「 コマンドリファレンス[DescribeVolumeAttribute」](https://awscli.amazonaws.com/v2/documentation/api/latest/reference/ec2/describe-volume-attribute.html)の「」を参照して ください。 AWS CLI

### **describe-volume-status**

次の例は、describe-volume-status を使用する方法を説明しています。

AWS CLI

1 つのボリュームのステータスを記述するには

このコマンド例では、ボリューム のステータスについて説明しま すvol-1234567890abcdef0。

コマンド:

aws ec2 describe-volume-status --volume-ids vol-1234567890abcdef0

出力:

{

```
 "VolumeStatuses": [ 
        { 
           "VolumeStatus": { 
               "Status": "ok", 
               "Details": [ 
\{ "Status": "passed", 
                      "Name": "io-enabled" 
\}, \{\{ "Status": "not-applicable", 
                      "Name": "io-performance" 
1 1 1 1 1 1 1
 ] 
           }, 
           "AvailabilityZone": "us-east-1a", 
           "VolumeId": "vol-1234567890abcdef0", 
           "Actions": [], 
           "Events": [] 
        } 
    ]
}
```
障害が発生したボリュームのステータスを記述するには

このコマンド例は、障害が発生したすべてのボリュームのステータスを記述します。この出力例 では、障害のあるボリュームはありません。

コマンド:

aws ec2 describe-volume-status --filters Name=volume-status.status,Values=impaired

出力:

{ "VolumeStatuses": [] }

ステータスチェックに失敗したボリュームがある場合 (ステータスに障害がある)、Amazon EC2 ユーザーガイド」の「障害のあるボリュームの操作」を参照してください。

• API の詳細については、「 コマンドリファレンス[DescribeVolumeStatus」](https://awscli.amazonaws.com/v2/documentation/api/latest/reference/ec2/describe-volume-status.html)の「」を参照してく ださい。 AWS CLI

## **describe-volumes-modifications**

次の例は、describe-volumes-modifications を使用する方法を説明しています。

AWS CLI

ボリュームの変更ステータスを記述するには

次のdescribe-volumes-modifications例では、指定したボリュームのボリューム変更ス テータスについて説明します。

aws ec2 describe-volumes-modifications \ --volume-ids vol-1234567890abcdef0

出力:

```
{ 
     "VolumeModification": { 
          "TargetSize": 150, 
          "TargetVolumeType": "io1", 
          "ModificationState": "optimizing", 
          "VolumeId": " vol-1234567890abcdef0", 
          "TargetIops": 100, 
          "StartTime": "2019-05-17T11:27:19.000Z", 
          "Progress": 70, 
          "OriginalVolumeType": "io1", 
          "OriginalIops": 100, 
          "OriginalSize": 100 
     }
}
```
• API の詳細については、「 コマンドリファレンス[DescribeVolumesModifications」](https://awscli.amazonaws.com/v2/documentation/api/latest/reference/ec2/describe-volumes-modifications.html)の「」を参 照してください。 AWS CLI

## **describe-volumes**

次の例は、describe-volumes を使用する方法を説明しています。

AWS CLI

例 1: ボリュームを記述するには

次のdescribe-volumes例では、現在のリージョンで指定されたボリュームについて説明しま す。

```
aws ec2 describe-volumes \ 
     --volume-ids vol-049df61146c4d7901 vol-1234567890abcdef0
```

```
{ 
     "Volumes": [ 
         { 
              "AvailabilityZone": "us-east-1a", 
              "Attachments": [ 
\overline{a} "AttachTime": "2013-12-18T22:35:00.000Z", 
                      "InstanceId": "i-1234567890abcdef0", 
                      "VolumeId": "vol-049df61146c4d7901", 
                      "State": "attached", 
                      "DeleteOnTermination": true, 
                      "Device": "/dev/sda1" 
 } 
              ], 
              "Encrypted": true, 
              "KmsKeyId": "arn:aws:kms:us-east-2a:123456789012:key/8c5b2c63-b9bc-45a3-
a87a-5513eEXAMPLE, 
              "VolumeType": "gp2", 
              "VolumeId": "vol-049df61146c4d7901", 
              "State": "in-use", 
              "Iops": 100, 
              "SnapshotId": "snap-1234567890abcdef0", 
              "CreateTime": "2019-12-18T22:35:00.084Z", 
              "Size": 8 
         }, 
         { 
              "AvailabilityZone": "us-east-1a", 
              "Attachments": [], 
              "Encrypted": false, 
              "VolumeType": "gp2", 
              "VolumeId": "vol-1234567890abcdef0", 
              "State": "available", 
              "Iops": 300, 
              "SnapshotId": "", 
              "CreateTime": "2020-02-27T00:02:41.791Z",
```

```
 "Size": 100 
                } 
       \mathbf{1}}
```
例 2: 特定のインスタンスにアタッチされているボリュームを記述するには

次のdescribe-volumes例では、指定されたインスタンスにアタッチされ、インスタンスの終 了時に削除されるように設定されたすべてのボリュームについて説明します。

```
aws ec2 describe-volumes \ 
    --region us-east-1 \setminus --filters Name=attachment.instance-id,Values=i-1234567890abcdef0 
  Name=attachment.delete-on-termination,Values=true
```
describe-volumes の出力例については、例 1 を参照してください。

例 3: 特定のアベイラビリティーゾーンで使用可能なボリュームを記述するには

次のdescribe-volumes例では、ステータスが availableで、指定されたアベイラビリティー ゾーンにあるすべてのボリュームについて説明します。

```
aws ec2 describe-volumes \ 
     --filters Name=status,Values=available Name=availability-zone,Values=us-east-1a
```
describe-volumes の出力例については、例 1 を参照してください。

例 4: タグに基づいてボリュームを記述するには

次のdescribe-volumes例では、 タグキーNameと で始まる値を持つすべてのボリュームにつ いて説明しますTest。その後、出力は、ボリュームのタグと IDs のみを表示するクエリでフィル タリングされます。

```
aws ec2 describe-volumes \ 
     --filters Name=tag:Name,Values=Test* \ 
     --query "Volumes[*].{ID:VolumeId,Tag:Tags}"
```
出力:

 $\Gamma$  { "Tag": [

```
 { 
                    "Value": "Test2", 
                    "Key": "Name" 
               } 
          ], 
          "ID": "vol-1234567890abcdef0" 
    }, 
    { 
          "Tag": [ 
               { 
                    "Value": "Test1", 
                    "Key": "Name" 
               } 
          ], 
          "ID": "vol-049df61146c4d7901" 
      }
]
```
タグフィルターを使用するその他の例については、「Amazon EC2 ユーザーガイド」で[タグの使](https://docs.aws.amazon.com/AWSEC2/latest/UserGuide/Using_Tags.html#Using_Tags_CLI) [用方法](https://docs.aws.amazon.com/AWSEC2/latest/UserGuide/Using_Tags.html#Using_Tags_CLI)を参照してください。

• API の詳細については、「 コマンドリファレンス[DescribeVolumes」](https://awscli.amazonaws.com/v2/documentation/api/latest/reference/ec2/describe-volumes.html)の「」を参照してくださ い。 AWS CLI

# **describe-vpc-attribute**

次の例は、describe-vpc-attribute を使用する方法を説明しています。

AWS CLI

enableDnsSupport 属性を記述するには

この例では、 enableDnsSupport 属性について説明します。この属性は、VPC で DNS 解決が 有効になっているかどうかを示します。この属性が true の場合、Amazon DNS サーバーはイ ンスタンスの DNS ホスト名を対応する IP アドレスに解決します。それ以外の場合は解決しませ ん。

コマンド:

aws ec2 describe-vpc-attribute --vpc-id vpc-a01106c2 --attribute enableDnsSupport

出力:

一般的なシナリオのシナリオ 2395

```
{ 
     "VpcId": "vpc-a01106c2", 
     "EnableDnsSupport": { 
          "Value": true 
     }
}
```
enableDnsHostnames 属性を記述するには

この例では、 enableDnsHostnames 属性について説明します。この属性は、VPC で起動 されたインスタンスが DNS ホスト名を取得するかどうかを示します。この属性が true の場 合、VPC 内のインスタンスは DNS ホスト名を取得します。それ以外の場合は取得しません。

コマンド:

aws ec2 describe-vpc-attribute --vpc-id vpc-a01106c2 --attribute enableDnsHostnames

出力:

```
{ 
     "VpcId": "vpc-a01106c2", 
     "EnableDnsHostnames": { 
          "Value": true 
     }
}
```
• API の詳細については、「 コマンドリファレンス[DescribeVpcAttribute」](https://awscli.amazonaws.com/v2/documentation/api/latest/reference/ec2/describe-vpc-attribute.html)の「」を参照してく ださい。 AWS CLI

#### **describe-vpc-classic-link-dns-support**

次の例は、describe-vpc-classic-link-dns-support を使用する方法を説明しています。

AWS CLI

VPCs の ClassicLink DNS サポートを記述するには

この例では、すべての VPCs の ClassicLink DNS サポートステータスについて説明します。

コマンド:

```
ー般的なシナリオのシナリオ 2396 - 2396 - 2397 - 2397 - 2398 - 2397 - 2398 - 2398 - 2398 - 2398 - 2398 - 2398 - 2398 - 2398 - 2398 - 2398 - 2398 - 2398 - 2398 - 2398 - 2398 - 2398 - 2398 - 2398 - 239
```
aws ec2 describe-vpc-classic-link-dns-support

```
出力:
```

```
{ 
   "Vpcs": [ 
     { 
        "VpcId": "vpc-88888888", 
        "ClassicLinkDnsSupported": true 
     }, 
     { 
        "VpcId": "vpc-1a2b3c4d", 
        "ClassicLinkDnsSupported": false 
     } 
   ]
}
```
• API の詳細については、「 コマンドリファレンス[DescribeVpcClassicLinkDnsSupport」](https://awscli.amazonaws.com/v2/documentation/api/latest/reference/ec2/describe-vpc-classic-link-dns-support.html)の「」 を参照してください。 AWS CLI

### **describe-vpc-classic-link**

次の例は、describe-vpc-classic-link を使用する方法を説明しています。

AWS CLI

VPCs ClassicLink のステータスを記述するには

この例では、vpc-88888888 ClassicLink のステータスを一覧表示します。

コマンド:

aws ec2 describe-vpc-classic-link --vpc-id vpc-88888888

```
{ 
   "Vpcs": [ 
     { 
        "ClassicLinkEnabled": true, 
        "VpcId": "vpc-88888888",
```

```
 "Tags": [ 
            { 
               "Value": "classiclinkvpc", 
               "Key": "Name" 
            } 
        \mathbb{I} } 
   ]
}
```
この例では、Classiclink が有効になっている VPCs のみを一覧表示します ( のフィルター値は にis-classic-link-enabled設定されていますtrue)。

コマンド:

```
aws ec2 describe-vpc-classic-link --filter "Name=is-classic-link-
enabled,Values=true"
```
• API の詳細については、「 コマンドリファレンス[DescribeVpcClassicLink」](https://awscli.amazonaws.com/v2/documentation/api/latest/reference/ec2/describe-vpc-classic-link.html)の「」を参照して ください。 AWS CLI

## **describe-vpc-endpoint-connection-notifications**

次の例は、describe-vpc-endpoint-connection-notifications を使用する方法を説明して います。

AWS CLI

エンドポイント接続通知を記述するには

次のdescribe-vpc-endpoint-connection-notifications例では、エンドポイント接続 通知をすべて説明します。

aws ec2 describe-vpc-endpoint-connection-notifications

```
{ 
    "ConnectionNotificationSet": [ 
\{ "ConnectionNotificationState": "Enabled",
```

```
 "ConnectionNotificationType": "Topic", 
             "ConnectionEvents": [ 
                  "Accept", 
                  "Reject", 
                  "Delete", 
                  "Connect" 
             ], 
             "ConnectionNotificationId": "vpce-nfn-04bcb952bc8af7abc", 
             "ConnectionNotificationArn": "arn:aws:sns:us-
east-1:123456789012:VpceNotification", 
             "VpcEndpointId": "vpce-0324151a02f327123" 
        } 
    ] 
  }
```
• API の詳細については、「 コマンドリファレン ス[DescribeVpcEndpointConnectionNotifications](https://awscli.amazonaws.com/v2/documentation/api/latest/reference/ec2/describe-vpc-endpoint-connection-notifications.html)」の「」を参照してください。 AWS CLI

## **describe-vpc-endpoint-connections**

次の例は、describe-vpc-endpoint-connections を使用する方法を説明しています。

AWS CLI

VPC エンドポイント接続を記述するには

この例では、エンドポイントサービスへのインターフェイスエンドポイント接続について説明 し、結果をフィルタリングして であるエンドポイントを表示しますPendingAcceptance。

コマンド:

aws ec2 describe-vpc-endpoint-connections --filters Name=vpc-endpointstate,Values=pendingAcceptance

```
\mathcal{L} "VpcEndpointConnections": [ 
        { 
            "VpcEndpointId": "vpce-0abed31004e618123", 
            "ServiceId": "vpce-svc-0abced088d20def56", 
            "CreationTimestamp": "2017-11-30T10:00:24.350Z",
```

```
 "VpcEndpointState": "pendingAcceptance", 
            "VpcEndpointOwner": "123456789012" 
       } 
   ]
}
```
• API の詳細については、「 コマンドリファレンス[DescribeVpcEndpointConnections」](https://awscli.amazonaws.com/v2/documentation/api/latest/reference/ec2/describe-vpc-endpoint-connections.html)の「」を 参照してください。 AWS CLI

## **describe-vpc-endpoint-service-configurations**

次の例は、describe-vpc-endpoint-service-configurations を使用する方法を説明してい ます。

AWS CLI

エンドポイントサービス設定を記述するには

次のdescribe-vpc-endpoint-service-configurations例では、エンドポイントサービス の設定について説明します。

aws ec2 describe-vpc-endpoint-service-configurations

```
{ 
     "ServiceConfigurations": [ 
         { 
             "ServiceType": [ 
\overline{a} "ServiceType": "GatewayLoadBalancer" 
 } 
             ], 
             "ServiceId": "vpce-svc-012d33a1c4321cabc", 
             "ServiceName": "com.amazonaws.vpce.us-east-1.vpce-
svc-012d33a1c4321cabc", 
             "ServiceState": "Available", 
             "AvailabilityZones": [ 
                 "us-east-1d" 
             ], 
             "AcceptanceRequired": false, 
             "ManagesVpcEndpoints": false,
```

```
 "GatewayLoadBalancerArns": [ 
                  "arn:aws:elasticloadbalancing:us-east-1:123456789012:loadbalancer/
gwy/GWLBService/123210844e429123" 
             ], 
             "Tags": [] 
         }, 
         { 
              "ServiceType": [ 
\overline{a} "ServiceType": "Interface" 
 } 
             ], 
              "ServiceId": "vpce-svc-123cabc125efa123", 
              "ServiceName": "com.amazonaws.vpce.us-east-1.vpce-svc-123cabc125efa123", 
              "ServiceState": "Available", 
             "AvailabilityZones": [ 
                  "us-east-1a" 
             ], 
             "AcceptanceRequired": true, 
             "ManagesVpcEndpoints": false, 
              "NetworkLoadBalancerArns": [ 
                  "arn:aws:elasticloadbalancing:us-east-1:123456789012:loadbalancer/
net/NLBforService/1238753950b25123" 
             ], 
             "BaseEndpointDnsNames": [ 
                  "vpce-svc-123cabc125efa123.us-east-1.vpce.amazonaws.com" 
             ], 
             "PrivateDnsName": "example.com", 
             "PrivateDnsNameConfiguration": { 
                  "State": "failed", 
                  "Type": "TXT", 
                  "Value": "vpce:qUAth3FdeABCApUiXabc", 
                  "Name": "_1d367jvbg34znqvyefrj" 
             }, 
             "Tags": [] 
         } 
     ]
}
```
詳細については、「Amazon [VPC ユーザーガイド」の「VPC エンドポイントサービス](https://docs.aws.amazon.com/vpc/latest/userguide/endpoint-service.html)」を参照 してください。

• API の詳細については、「 コマンドリファレン ス[DescribeVpcEndpointServiceConfigurations」](https://awscli.amazonaws.com/v2/documentation/api/latest/reference/ec2/describe-vpc-endpoint-service-configurations.html)の「」を参照してください。 AWS CLI

## **describe-vpc-endpoint-service-permissions**

次の例は、describe-vpc-endpoint-service-permissions を使用する方法を説明していま す。

#### AWS CLI

エンドポイントサービスのアクセス許可を記述するには

この例では、指定されたエンドポイントサービスのアクセス許可について説明します。

コマンド:

```
aws ec2 describe-vpc-endpoint-service-permissions --service-id vpce-
svc-03d5ebb7d9579a2b3
```
出力:

```
{ 
    "AllowedPrincipals": [ 
         { 
              "PrincipalType": "Account", 
             "Principal": "arn:aws:iam::123456789012:root" 
         } 
    ]
}
```
• API の詳細については、「 コマンドリファレンス[DescribeVpcEndpointServicePermissions」](https://awscli.amazonaws.com/v2/documentation/api/latest/reference/ec2/describe-vpc-endpoint-service-permissions.html) の「」を参照してください。 AWS CLI

#### **describe-vpc-endpoint-services**

次の例は、describe-vpc-endpoint-services を使用する方法を説明しています。

AWS CLI

例 1: すべての VPC エンドポイントサービスを記述するには

次のdescribe-vpc-endpoint-services「」の例では、 AWS リージョンのすべての VPC エンドポイ ントサービスを一覧表示します。

aws ec2 describe-vpc-endpoint-services

## 出力:

{

```
 "ServiceDetails": [ 
         { 
             "ServiceType": [ 
\overline{a} "ServiceType": "Gateway" 
 } 
             ], 
             "AcceptanceRequired": false, 
             "ServiceName": "com.amazonaws.us-east-1.dynamodb", 
             "VpcEndpointPolicySupported": true, 
             "Owner": "amazon", 
             "AvailabilityZones": [ 
                 "us-east-1a", 
                 "us-east-1b", 
                 "us-east-1c", 
                 "us-east-1d", 
                 "us-east-1e", 
                 "us-east-1f" 
             ], 
             "BaseEndpointDnsNames": [ 
                 "dynamodb.us-east-1.amazonaws.com" 
 ] 
         }, 
         { 
             "ServiceType": [ 
\overline{a} "ServiceType": "Interface" 
 } 
             ], 
             "PrivateDnsName": "ec2.us-east-1.amazonaws.com", 
             "ServiceName": "com.amazonaws.us-east-1.ec2", 
             "VpcEndpointPolicySupported": false, 
             "Owner": "amazon", 
             "AvailabilityZones": [ 
                 "us-east-1a", 
                 "us-east-1b", 
                 "us-east-1c", 
                 "us-east-1d", 
                 "us-east-1e", 
                 "us-east-1f" 
             ],
```
```
 "AcceptanceRequired": false, 
             "BaseEndpointDnsNames": [ 
                  "ec2.us-east-1.vpce.amazonaws.com" 
 ] 
         }, 
         { 
             "ServiceType": [ 
\overline{a} "ServiceType": "Interface" 
 } 
             ], 
             "PrivateDnsName": "ssm.us-east-1.amazonaws.com", 
             "ServiceName": "com.amazonaws.us-east-1.ssm", 
              "VpcEndpointPolicySupported": true, 
              "Owner": "amazon", 
              "AvailabilityZones": [ 
                  "us-east-1a", 
                  "us-east-1b", 
                  "us-east-1c", 
                  "us-east-1d", 
                  "us-east-1e" 
             ], 
             "AcceptanceRequired": false, 
             "BaseEndpointDnsNames": [ 
                  "ssm.us-east-1.vpce.amazonaws.com" 
 ] 
         } 
     ], 
     "ServiceNames": [ 
         "com.amazonaws.us-east-1.dynamodb", 
         "com.amazonaws.us-east-1.ec2", 
         "com.amazonaws.us-east-1.ec2messages", 
         "com.amazonaws.us-east-1.elasticloadbalancing", 
         "com.amazonaws.us-east-1.kinesis-streams", 
         "com.amazonaws.us-east-1.s3", 
         "com.amazonaws.us-east-1.ssm" 
     ]
}
```
詳細については、「 ユーザーガイド」[の「使用可能な AWS サービス名を表示する](https://docs.aws.amazon.com/vpc/latest/privatelink/vpce-interface.html#vpce-view-services) AWS PrivateLink」を参照してください。

例 2: エンドポイントサービスの詳細を記述するには

次のdescribe-vpc-endpoint-services「」の例では、Amazon S3 インターフェイスエンドポイント のスリッチの詳細を一覧表示します。

```
aws ec2 describe-vpc-endpoint-services \ 
     --filter "Name=service-type,Values=Interface" Name=service-
name,Values=com.amazonaws.us-east-1.s3
```

```
{ 
     "ServiceDetails": [ 
         { 
              "ServiceName": "com.amazonaws.us-east-1.s3", 
              "ServiceId": "vpce-svc-081d84efcdEXAMPLE", 
              "ServiceType": [ 
\overline{a} "ServiceType": "Interface" 
 } 
              ], 
              "AvailabilityZones": [ 
                  "us-east-1a", 
                  "us-east-1b", 
                  "us-east-1c", 
                  "us-east-1d", 
                  "us-east-1e", 
              "us-east-1f" 
              ], 
              "Owner": "amazon", 
              "BaseEndpointDnsNames": [ 
                   "s3.us-east-1.vpce.amazonaws.com" 
              ], 
              "VpcEndpointPolicySupported": true, 
              "AcceptanceRequired": false, 
              "ManagesVpcEndpoints": false, 
              "Tags": [] 
         } 
     ], 
     "ServiceNames": [ 
          "com.amazonaws.us-east-1.s3" 
    \mathbf{I}}
```
詳細については、「 ユーザーガイド」[の「使用可能な AWS サービス名を表示する](https://docs.aws.amazon.com/vpc/latest/privatelink/vpce-interface.html#vpce-view-services) AWS PrivateLink」を参照してください。

• API の詳細については、「 コマンドリファレンス[DescribeVpcEndpointServices](https://awscli.amazonaws.com/v2/documentation/api/latest/reference/ec2/describe-vpc-endpoint-services.html)」の「」を参 照してください。 AWS CLI

### **describe-vpc-endpoints**

次の例は、describe-vpc-endpoints を使用する方法を説明しています。

AWS CLI

VPC エンドポイントを記述するには

次のdescribe-vpc-endpoints例では、すべての VPC エンドポイントの詳細を表示します。

aws ec2 describe-vpc-endpoints

```
{ 
     "VpcEndpoints": [ 
          { 
              "PolicyDocument": "{\"Version\":\"2008-10-17\",\"Statement\":[{\"Effect
\":\"Allow\",\"Principal\":\"*\",\"Action\":\"*\",\"Resource\":\"*\"}]}", 
              "VpcId": "vpc-aabb1122", 
              "NetworkInterfaceIds": [], 
              "SubnetIds": [], 
              "PrivateDnsEnabled": true, 
              "State": "available", 
              "ServiceName": "com.amazonaws.us-east-1.dynamodb", 
              "RouteTableIds": [ 
                   "rtb-3d560345" 
              ], 
              "Groups": [], 
              "VpcEndpointId": "vpce-032a826a", 
              "VpcEndpointType": "Gateway", 
              "CreationTimestamp": "2017-09-05T20:41:28Z", 
              "DnsEntries": [], 
              "OwnerId": "123456789012" 
          }, 
\overline{\mathcal{L}}
```

```
 "PolicyDocument": "{\n \"Statement\": [\n {\n \"Action\": \"*
\", \n \"Effect\": \"Allow\", \n \"Principal\": \"*\", \n \"Resource
\Upsilon": \Upsilon"*\Upsilon"\n }\n ]\n}",
             "VpcId": "vpc-1a2b3c4d", 
             "NetworkInterfaceIds": [ 
                 "eni-2ec2b084", 
                 "eni-1b4a65cf" 
             ], 
             "SubnetIds": [ 
                 "subnet-d6fcaa8d", 
                 "subnet-7b16de0c" 
             ], 
             "PrivateDnsEnabled": false, 
             "State": "available", 
             "ServiceName": "com.amazonaws.us-east-1.elasticloadbalancing", 
             "RouteTableIds": [], 
             "Groups": [ 
\overline{a} "GroupName": "default", 
                     "GroupId": "sg-54e8bf31" 
 } 
             ], 
             "VpcEndpointId": "vpce-0f89a33420c1931d7", 
             "VpcEndpointType": "Interface", 
             "CreationTimestamp": "2017-09-05T17:55:27.583Z", 
             "DnsEntries": [ 
\overline{a} "HostedZoneId": "Z7HUB22UULQXV", 
                     "DnsName": "vpce-0f89a33420c1931d7-
bluzidnv.elasticloadbalancing.us-east-1.vpce.amazonaws.com" 
\qquad \qquad \text{ }\overline{a} "HostedZoneId": "Z7HUB22UULQXV", 
                     "DnsName": "vpce-0f89a33420c1931d7-bluzidnv-us-
east-1b.elasticloadbalancing.us-east-1.vpce.amazonaws.com" 
                 }, 
\overline{a} "HostedZoneId": "Z7HUB22UULQXV", 
                     "DnsName": "vpce-0f89a33420c1931d7-bluzidnv-us-
east-1a.elasticloadbalancing.us-east-1.vpce.amazonaws.com" 
 } 
             ], 
             "OwnerId": "123456789012" 
         },
```

```
 { 
             "VpcEndpointId": "vpce-aabbaabbaabbabba",
              "VpcEndpointType": "GatewayLoadBalancer", 
              "VpcId": "vpc-111122223333aabbc", 
              "ServiceName": "com.amazonaws.vpce.us-east-1.vpce-
svc-123123a1c43abc123", 
              "State": "available", 
              "SubnetIds": [ 
                   "subnet-0011aabbcc2233445" 
              ], 
              "RequesterManaged": false, 
              "NetworkInterfaceIds": [ 
                   "eni-01010120203030405" 
              ], 
              "CreationTimestamp": "2020-11-11T08:06:03.522Z", 
              "Tags": [], 
              "OwnerId": "123456789012" 
         } 
    \mathbf{I}}
```
詳細については、Amazon VPC ユーザーガイドの[「VPC エンドポイント](https://docs.aws.amazon.com/vpc/latest/userguide/vpc-endpoints.html)」を参照してくださ い。

• API の詳細については、「 コマンドリファレンス[DescribeVpcEndpoints](https://awscli.amazonaws.com/v2/documentation/api/latest/reference/ec2/describe-vpc-endpoints.html)」の「」を参照してく ださい。 AWS CLI

## **describe-vpc-peering-connections**

```
次の例は、describe-vpc-peering-connections を使用する方法を説明しています。
```
AWS CLI

VPC ピアリング接続を記述するには

この例では、すべての VPC ピアリング接続について説明します。

コマンド:

aws ec2 describe-vpc-peering-connections

```
{ 
     "VpcPeeringConnections": [ 
         { 
              "Status": { 
                  "Message": "Active", 
                  "Code": "active" 
             }, 
              "Tags": [ 
\overline{a} "Value": "Peering-1", 
                      "Key": "Name" 
 } 
              ], 
              "AccepterVpcInfo": { 
                  "OwnerId": "111122223333", 
                  "VpcId": "vpc-1a2b3c4d", 
                  "CidrBlock": "10.0.1.0/28" 
              }, 
              "VpcPeeringConnectionId": "pcx-11122233", 
              "RequesterVpcInfo": { 
                  "PeeringOptions": { 
                       "AllowEgressFromLocalVpcToRemoteClassicLink": false, 
                       "AllowEgressFromLocalClassicLinkToRemoteVpc": false 
                  }, 
                  "OwnerId": "444455556666", 
                  "VpcId": "vpc-123abc45", 
                  "CidrBlock": "192.168.0.0/16" 
 } 
         }, 
        \mathcal{L} "Status": { 
                  "Message": "Pending Acceptance by 444455556666", 
                  "Code": "pending-acceptance" 
              }, 
              "Tags": [], 
              "RequesterVpcInfo": { 
                  "PeeringOptions": { 
                       "AllowEgressFromLocalVpcToRemoteClassicLink": false, 
                      "AllowEgressFromLocalClassicLinkToRemoteVpc": false 
                  }, 
                  "OwnerId": "444455556666", 
                  "VpcId": "vpc-11aa22bb", 
                  "CidrBlock": "10.0.0.0/28"
```

```
 }, 
              "VpcPeeringConnectionId": "pcx-abababab", 
              "ExpirationTime": "2014-04-03T09:12:43.000Z", 
              "AccepterVpcInfo": { 
                  "OwnerId": "444455556666", 
                  "VpcId": "vpc-33cc44dd" 
 } 
         } 
    \mathbf{I}}
```
特定の VPC ピアリング接続を記述するには

この例では、保留中の承諾状態にあるすべての VPC ピアリング接続について説明します。

コマンド:

aws ec2 describe-vpc-peering-connections --filters Name=status-code,Values=pendingacceptance

この例では、 Owner=Finance タグを持つすべての VPC ピアリング接続について説明します。

コマンド:

```
aws ec2 describe-vpc-peering-connections --filters Name=tag:Owner,Values=Finance
```
この例では、指定した VPC、vpc-1a2b3c4d に対してリクエストしたすべての VPC ピアリング接 続について説明します。

コマンド:

aws ec2 describe-vpc-peering-connections --filters Name=requester-vpc-info.vpcid,Values=vpc-1a2b3c4d

• API の詳細については、「 コマンドリファレンス[DescribeVpcPeeringConnections」](https://awscli.amazonaws.com/v2/documentation/api/latest/reference/ec2/describe-vpc-peering-connections.html)の「」を 参照してください。 AWS CLI

### **describe-vpcs**

次の例は、describe-vpcs を使用する方法を説明しています。

### 例 1: すべての VPC を説明するには

### 次の describe-vpcs の例では、VPC に関する詳細を取得します。

aws ec2 describe-vpcs

```
{ 
     "Vpcs": [ 
         { 
             "CidrBlock": "30.1.0.0/16", 
             "DhcpOptionsId": "dopt-19edf471", 
             "State": "available", 
             "VpcId": "vpc-0e9801d129EXAMPLE", 
             "OwnerId": "111122223333", 
             "InstanceTenancy": "default", 
             "CidrBlockAssociationSet": [ 
\overline{a} "AssociationId": "vpc-cidr-assoc-062c64cfafEXAMPLE", 
                     "CidrBlock": "30.1.0.0/16", 
                     "CidrBlockState": { 
                         "State": "associated" 
 } 
 } 
             ], 
             "IsDefault": false, 
             "Tags": [ 
\overline{a} "Key": "Name", 
                     "Value": "Not Shared" 
 } 
 ] 
         }, 
         { 
             "CidrBlock": "10.0.0.0/16", 
             "DhcpOptionsId": "dopt-19edf471", 
             "State": "available", 
             "VpcId": "vpc-06e4ab6c6cEXAMPLE", 
             "OwnerId": "222222222222", 
             "InstanceTenancy": "default",
```

```
 "CidrBlockAssociationSet": [ 
\overline{a} "AssociationId": "vpc-cidr-assoc-00b17b4eddEXAMPLE", 
                   "CidrBlock": "10.0.0.0/16", 
                   "CidrBlockState": { 
                       "State": "associated" 
1 1 1 1 1 1 1
 } 
            ], 
            "IsDefault": false, 
            "Tags": [ 
\overline{a} "Key": "Name", 
                   "Value": "Shared VPC" 
 } 
 ] 
        } 
    ]
}
```
# 例 2: 指定した VPC を説明するには

次の describe-vpcs 例では、指定した VPC に関する詳細を取得します。

```
aws ec2 describe-vpcs \ 
     --vpc-ids vpc-06e4ab6c6cEXAMPLE
```

```
{ 
     "Vpcs": [ 
         { 
              "CidrBlock": "10.0.0.0/16", 
              "DhcpOptionsId": "dopt-19edf471", 
              "State": "available", 
              "VpcId": "vpc-06e4ab6c6cEXAMPLE", 
              "OwnerId": "111122223333", 
              "InstanceTenancy": "default", 
              "CidrBlockAssociationSet": [ 
\overline{a} "AssociationId": "vpc-cidr-assoc-00b17b4eddEXAMPLE", 
                      "CidrBlock": "10.0.0.0/16", 
                      "CidrBlockState": {
```

```
 "State": "associated" 
1 1 1 1 1 1 1
 } 
          ], 
           "IsDefault": false, 
           "Tags": [ 
\overline{a} "Key": "Name", 
                 "Value": "Shared VPC" 
 } 
 ] 
       } 
    ]
}
```
• API の詳細については、「 コマンドリファレンス[DescribeVpcs」](https://awscli.amazonaws.com/v2/documentation/api/latest/reference/ec2/describe-vpcs.html)の「」を参照してください。 AWS CLI

# **describe-vpn-connections**

次の例は、describe-vpn-connections を使用する方法を説明しています。

AWS CLI

例 1: VPN 接続を記述するには

次のdescribe-vpn-connections例では、すべての Site-to-Site VPN 接続について説明しま す。

aws ec2 describe-vpn-connections

```
{ 
     "VpnConnections": [ 
         { 
              "CustomerGatewayConfiguration": "...configuration information...", 
              "CustomerGatewayId": "cgw-01234567abcde1234", 
              "Category": "VPN", 
              "State": "available", 
              "Type": "ipsec.1",
```

```
 "VpnConnectionId": "vpn-1122334455aabbccd", 
             "TransitGatewayId": "tgw-00112233445566aab", 
             "Options": { 
                 "EnableAcceleration": false, 
                 "StaticRoutesOnly": true, 
                 "LocalIpv4NetworkCidr": "0.0.0.0/0", 
                 "RemoteIpv4NetworkCidr": "0.0.0.0/0", 
                 "TunnelInsideIpVersion": "ipv4" 
             }, 
             "Routes": [], 
             "Tags": [ 
\overline{a} "Key": "Name", 
                     "Value": "CanadaVPN" 
 } 
             ], 
             "VgwTelemetry": [ 
\overline{a} "AcceptedRouteCount": 0, 
                     "LastStatusChange": "2020-07-29T10:35:11.000Z", 
                     "OutsideIpAddress": "203.0.113.3", 
                     "Status": "DOWN", 
                     "StatusMessage": "" 
                 }, 
\overline{a}"AcceptedRouteCount": 0,
                     "LastStatusChange": "2020-09-02T09:09:33.000Z", 
                     "OutsideIpAddress": "203.0.113.5", 
                     "Status": "UP", 
                     "StatusMessage": "" 
 } 
 ] 
         } 
    ]
}
```
詳細については、[AWS 「 Site-to-Site VPN ユーザーガイド」の「Site-to-Site VPN の仕組み](https://docs.aws.amazon.com/vpn/latest/s2svpn/how_it_works.html)AWS 」を参照してください。

例 2: 使用可能な VPN 接続を記述するには

```
次のdescribe-vpn-connections例では、 状態の Site-to-Site VPN 接続について説明しま
すavailable。
```
aws ec2 describe-vpn-connections \ --filters "Name=state,Values=available"

詳細については、[AWS 「 Site-to-Site VPN ユーザーガイド」の「Site-to-Site VPN の仕組み](https://docs.aws.amazon.com/vpn/latest/s2svpn/how_it_works.html)AWS 」を参照してください。

• API の詳細については、「 コマンドリファレンス[DescribeVpnConnections](https://awscli.amazonaws.com/v2/documentation/api/latest/reference/ec2/describe-vpn-connections.html)」の「」を参照して ください。 AWS CLI

#### **describe-vpn-gateways**

次の例は、describe-vpn-gateways を使用する方法を説明しています。

AWS CLI

仮想プライベートゲートウェイを記述するには

この例では、仮想プライベートゲートウェイについて説明します。

コマンド:

aws ec2 describe-vpn-gateways

```
{ 
     "VpnGateways": [ 
         { 
             "State": "available", 
             "Type": "ipsec.1", 
             "VpnGatewayId": "vgw-f211f09b", 
             "VpcAttachments": [ 
\overline{a} "State": "attached", 
                     "VpcId": "vpc-98eb5ef5" 
 } 
 ] 
         }, 
         { 
             "State": "available", 
             "Type": "ipsec.1", 
             "VpnGatewayId": "vgw-9a4cacf3",
```

```
 "VpcAttachments": [ 
\overline{a} "State": "attaching", 
                  "VpcId": "vpc-a01106c2" 
 } 
 ] 
       } 
    ]
}
```
• API の詳細については、「 コマンドリファレンス[DescribeVpnGateways」](https://awscli.amazonaws.com/v2/documentation/api/latest/reference/ec2/describe-vpn-gateways.html)の「」を参照してく ださい。 AWS CLI

### **detach-classic-link-vpc**

次の例は、detach-classic-link-vpc を使用する方法を説明しています。

AWS CLI

EC2-Classic インスタンスを VPC からリンク解除 (デタッチ) するには

この例では、インスタンス i-0598c7d356eba48d7 を VPC vpc-88888888 からリンク解除しま す。

コマンド:

```
aws ec2 detach-classic-link-vpc --instance-id i-0598c7d356eba48d7 --vpc-id 
  vpc-88888888
```
出力:

```
{ 
   "Return": true
}
```
• API の詳細については、「 コマンドリファレンス[DetachClassicLinkVpc](https://awscli.amazonaws.com/v2/documentation/api/latest/reference/ec2/detach-classic-link-vpc.html)」の「」を参照してく ださい。 AWS CLI

### **detach-internet-gateway**

次の例は、detach-internet-gateway を使用する方法を説明しています。

VPC からインターネットゲートウェイをデタッチするには

次のdetach-internet-gateway例では、指定されたインターネットゲートウェイを特定の VPC からデタッチします。

```
aws ec2 detach-internet-gateway \ 
     --internet-gateway-id igw-0d0fb496b3EXAMPLE \ 
     --vpc-id vpc-0a60eb65b4EXAMPLE
```
このコマンドでは何も出力されません。

詳細については、Amazon VPC ユーザーガイドの[「インターネットゲートウェイ](https://docs.aws.amazon.com/vpc/latest/userguide/VPC_Internet_Gateway.html)」を参照してく ださい。

• API の詳細については、「 コマンドリファレンス[DetachInternetGateway」](https://awscli.amazonaws.com/v2/documentation/api/latest/reference/ec2/detach-internet-gateway.html)の「」を参照して ください。 AWS CLI

## **detach-network-interface**

次の例は、detach-network-interface を使用する方法を説明しています。

AWS CLI

インスタンスからネットワークインターフェイスをデタッチするには

この例では、指定されたネットワークインターフェイスを指定されたインスタンスからデタッチ します。コマンドが成功した場合、出力は返りません。

コマンド:

aws ec2 detach-network-interface --attachment-id eni-attach-66c4350a

• API の詳細については、「 コマンドリファレンス[DetachNetworkInterface」](https://awscli.amazonaws.com/v2/documentation/api/latest/reference/ec2/detach-network-interface.html)の「」を参照して ください。 AWS CLI

### **detach-verified-access-trust-provider**

次の例は、detach-verified-access-trust-provider を使用する方法を説明しています。

## インスタンスから信頼プロバイダーをデタッチするには

次のdetach-verified-access-trust-provider例では、指定された Verified Access 信頼 プロバイダーを指定された Verified Access インスタンスからデタッチします。

```
aws ec2 detach-verified-access-trust-provider \ 
     --verified-access-instance-id vai-0ce000c0b7643abea \ 
     --verified-access-trust-provider-id vatp-0bb32de759a3e19e7
```
出力:

```
{ 
     "VerifiedAccessTrustProvider": { 
         "VerifiedAccessTrustProviderId": "vatp-0bb32de759a3e19e7", 
         "Description": "Testing Verified Access", 
         "TrustProviderType": "user", 
         "UserTrustProviderType": "iam-identity-center", 
         "PolicyReferenceName": "idc", 
         "CreationTime": "2023-08-25T19:00:38", 
         "LastUpdatedTime": "2023-08-25T19:00:38" 
     }, 
     "VerifiedAccessInstance": { 
         "VerifiedAccessInstanceId": "vai-0ce000c0b7643abea", 
         "Description": "Testing Verified Access", 
         "VerifiedAccessTrustProviders": [], 
         "CreationTime": "2023-08-25T18:27:56", 
         "LastUpdatedTime": "2023-08-25T18:27:56" 
     }
}
```
詳細については、[「Verified Access ユーザーガイド」の「Verified Access インスタンス」](https://docs.aws.amazon.com/verified-access/latest/ug/verified-access-instances.html)を参照 してください。 AWS

• API の詳細については、「 コマンドリファレンス[DetachVerifiedAccessTrustProvider](https://awscli.amazonaws.com/v2/documentation/api/latest/reference/ec2/detach-verified-access-trust-provider.html)」の「」 を参照してください。 AWS CLI

### **detach-volume**

次の例は、detach-volume を使用する方法を説明しています。

インスタンスからボリュームをデタッチするには

このコマンド例では、アタッチされているインスタンスからボリューム (vol-049df61146c4d7901) をデタッチします。

### コマンド:

aws ec2 detach-volume --volume-id vol-1234567890abcdef0

出力:

```
{ 
     "AttachTime": "2014-02-27T19:23:06.000Z", 
     "InstanceId": "i-1234567890abcdef0", 
     "VolumeId": "vol-049df61146c4d7901", 
     "State": "detaching", 
     "Device": "/dev/sdb"
}
```
• API の詳細については、「 コマンドリファレンス[DetachVolume」](https://awscli.amazonaws.com/v2/documentation/api/latest/reference/ec2/detach-volume.html)の「」を参照してくださ い。 AWS CLI

#### **detach-vpn-gateway**

次の例は、detach-vpn-gateway を使用する方法を説明しています。

AWS CLI

VPC から仮想プライベートゲートウェイをデタッチするには

この例では、指定された VPC から指定された仮想プライベートゲートウェイをデタッチしま す。コマンドが成功した場合、出力は返りません。

#### コマンド:

aws ec2 detach-vpn-gateway --vpn-gateway-id vgw-9a4cacf3 --vpc-id vpc-a01106c2

• API の詳細については、「 コマンドリファレンス[DetachVpnGateway」](https://awscli.amazonaws.com/v2/documentation/api/latest/reference/ec2/detach-vpn-gateway.html)の「」を参照してくだ さい。 AWS CLI

### **disable-address-transfer**

次の例は、disable-address-transfer を使用する方法を説明しています。

AWS CLI

Elastic IP アドレス転送を無効にするには

次のdisable-address-transfer例では、指定された Elastic IP アドレスの Elastic IP アドレ ス転送を無効にします。

```
aws ec2 disable-address-transfer \ 
     --allocation-id eipalloc-09ad461b0d03f6aaf
```
出力:

```
{ 
     "AddressTransfer": { 
          "PublicIp": "100.21.184.216", 
          "AllocationId": "eipalloc-09ad461b0d03f6aaf", 
          "AddressTransferStatus": "disabled" 
     }
}
```
詳細については、「Amazon VPC ユーザーガイド」[の「Elastic IP アドレスの転送」](https://docs.aws.amazon.com/vpc/latest/userguide/vpc-eips.html#transfer-EIPs-intro)を参照して ください。

• API の詳細については、「 コマンドリファレンス[DisableAddressTransfer」](https://awscli.amazonaws.com/v2/documentation/api/latest/reference/ec2/disable-address-transfer.html)の「」を参照して ください。 AWS CLI

#### **disable-aws-network-performance-metric-subscription**

次の例は、disable-aws-network-performance-metric-subscription を使用する方法を説 明しています。

AWS CLI

メトリクスサブスクリプションを無効にするには

次のdisable-aws-network-performance-metric-subscription例では、指定された送 信元リージョンと送信先リージョン間のネットワークレイテンシーの集計モニタリングを無効に します。

```
aws ec2 disable-aws-network-performance-metric-subscription \ 
     --source us-east-1 \ 
     --destination eu-west-1 \ 
     --metric aggregate-latency \ 
     --statistic p50
```
出力:

```
{ 
      "Output": true
}
```
詳細については、「インフラストラクチャパフォーマンスユーザーガイド[」の「サブスクリプ](https://docs.aws.amazon.com/network-manager/latest/infrastructure-performance/nmip-subscriptions-cw.html) [ションの管理](https://docs.aws.amazon.com/network-manager/latest/infrastructure-performance/nmip-subscriptions-cw.html)」を参照してください。

• API の詳細については、「 コマンドリファレン ス[DisableAwsNetworkPerformanceMetricSubscription」](https://awscli.amazonaws.com/v2/documentation/api/latest/reference/ec2/disable-aws-network-performance-metric-subscription.html)の「」を参照してください。 AWS CLI

### **disable-ebs-encryption-by-default**

次の例は、disable-ebs-encryption-by-default を使用する方法を説明しています。

AWS CLI

EBS 暗号化をデフォルトで無効にするには

次のdisable-ebs-encryption-by-default例では、現在のリージョンの AWS アカウント で EBS 暗号化をデフォルトで無効にします。

aws ec2 disable-ebs-encryption-by-default

出力:

"EbsEncryptionByDefault": false

}

{

• API の詳細については、「 コマンドリファレンス[DisableEbsEncryptionByDefault](https://awscli.amazonaws.com/v2/documentation/api/latest/reference/ec2/disable-ebs-encryption-by-default.html)」の「」を参 照してください。 AWS CLI

### **disable-fast-launch**

次の例は、disable-fast-launch を使用する方法を説明しています。

AWS CLI

イメージの高速起動を中止するには

次のdisable-fast-launch例では、指定された AMI での高速起動を中止し、事前プロビジョ ニングされた既存のスナップショットをクリーンアップします。

```
aws ec2 disable-fast-launch \ 
     --image-id ami-01234567890abcedf
```
出力:

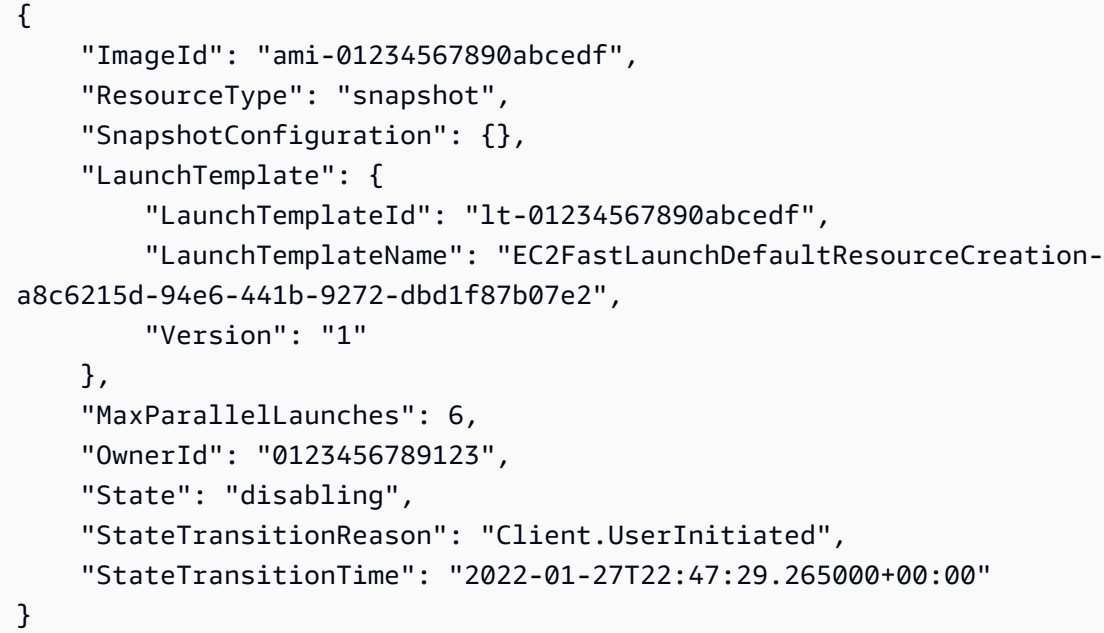

高速起動用に Windows AMI を設定する方法の詳細については、Amazon EC2 ユーザーガイド」 の[「高速起動用に AMI を設定する」](https://docs.aws.amazon.com/AWSEC2/latest/WindowsGuide/windows-ami-version-history.html#win-ami-config-fast-launch)を参照してください。

• API の詳細については、「 コマンドリファレンス[DisableFastLaunch」](https://awscli.amazonaws.com/v2/documentation/api/latest/reference/ec2/disable-fast-launch.html)の「」を参照してくだ さい。 AWS CLI

### **disable-fast-snapshot-restores**

次の例は、disable-fast-snapshot-restores を使用する方法を説明しています。

高速スナップショット復元を無効にするには

次のdisable-fast-snapshot-restores例では、指定されたアベイラビリティーゾーン内の 指定されたスナップショットの高速スナップショット復元を無効にします。

```
aws ec2 disable-fast-snapshot-restores \ 
     --availability-zones us-east-2a \ 
     --source-snapshot-ids snap-1234567890abcdef0
```
出力:

```
{ 
     "Successful": [ 
         { 
              "SnapshotId": "snap-1234567890abcdef0" 
              "AvailabilityZone": "us-east-2a", 
              "State": "disabling", 
              "StateTransitionReason": "Client.UserInitiated", 
              "OwnerId": "123456789012", 
              "EnablingTime": "2020-01-25T23:57:49.602Z" 
         } 
     ], 
     "Unsuccessful": []
}
```
• API の詳細については、「 コマンドリファレンス[DisableFastSnapshotRestores」](https://awscli.amazonaws.com/v2/documentation/api/latest/reference/ec2/disable-fast-snapshot-restores.html)の「」を参 照してください。 AWS CLI

## **disable-image-block-public-access**

次の例は、disable-image-block-public-access を使用する方法を説明しています。

AWS CLI

指定したリージョンの AMIs のパブリックアクセスのブロックを無効にするには

次のdisable-image-block-public-access例では、指定されたリージョンのアカウントレ ベルで AMIs のパブリックアクセスブロックを無効にします。

```
aws ec2 disable-image-block-public-access \
```

```
 --region us-east-1
```
出力:

```
{ 
     "ImageBlockPublicAccessState": "unblocked"
}
```
詳細については、Amazon EC2 ユーザーガイド」の[AMIs へのパブリックアクセスのブロック」](https://docs.aws.amazon.com/AWSEC2/latest/UserGuide/sharingamis-intro.html#block-public-access-to-amis) を参照してください。

• API の詳細については、「 コマンドリファレンス[DisableImageBlockPublicAccess」](https://awscli.amazonaws.com/v2/documentation/api/latest/reference/ec2/disable-image-block-public-access.html)の「」を 参照してください。 AWS CLI

**disable-image-deprecation**

次の例は、disable-image-deprecation を使用する方法を説明しています。

AWS CLI

AMI の非推奨をキャンセルするには

次のdisable-image-deprecation例では、AMI の非推奨をキャンセルし、describeimages出力から DeprecationTimeフィールドを削除します。この手順を実行するには、AMI の所有者である必要があります。

```
aws ec2 disable-image-deprecation \ 
     --image-id ami-1234567890abcdef0
```
出力:

```
{ 
     "RequestID": "11aabb229-4eac-35bd-99ed-be587EXAMPLE", 
     "Return": "true"
}
```
詳細については、「Amazon EC2 ユーザーガイド」の「AMI <https://docs.aws.amazon.com/ AWS EC2/latest/UserGuide/ami-deprecate.html#deprecate-ami> を廃止する」を参照してくださ い。 Amazon EC2

• API の詳細については、「 コマンドリファレンス[DisableImageDeprecation」](https://awscli.amazonaws.com/v2/documentation/api/latest/reference/ec2/disable-image-deprecation.html)の「」を参照し てください。 AWS CLI

### **disable-image**

次の例は、disable-image を使用する方法を説明しています。

### AWS CLI

AMI を無効にするには

次のdisable-image例では、指定された AMI を無効にします。

```
aws ec2 disable-image \ 
     --image-id ami-1234567890abcdef0
```
出力:

```
{ 
      "Return": "true"
}
```
詳細については、「Amazon EC2 ユーザーガイド[」の「AMI](https://docs.aws.amazon.com/AWSEC2/latest/UserGuide/disable-an-ami.html) を無効にする」を参照してくださ い。 Amazon EC2

• API の詳細については、「 コマンドリファレンス[DisableImage](https://awscli.amazonaws.com/v2/documentation/api/latest/reference/ec2/disable-image.html)」の「」を参照してください。 AWS CLI

### **disable-ipam-organization-admin-account**

次の例は、disable-ipam-organization-admin-account を使用する方法を説明しています。

AWS CLI

委任された IPAM 管理者を無効にするには

特定のシナリオでは、IPAM を AWS Organizations と統合します。これを行うと、 AWS Organizations 管理アカウントは Organizations AWS メンバーアカウントを IPAM 管理者として 委任します。

この例では、IPAM 管理者アカウントを委任した AWS Organizations 管理アカウントであり、そ のアカウントを IPAM 管理者として無効にします。

このリクエストを行う--regionときは、 の任意の AWS リージョンを使用できます。最初に管 理者を委任したリージョン、IPAM が作成されたリージョン、または IPAM 運用リージョンを使 用する必要はありません。委任された管理者アカウントを無効にすると、いつでも再度有効にす ることも、新しいアカウントを IPAM 管理者として委任することもできます。

次のdisable-ipam-organization-admin-account例では、 AWS アカウントの委任 IPAM 管理者を無効にします。

```
aws ec2 disable-ipam-organization-admin-account \ 
     --delegated-admin-account-id 320805250157 \ 
     --region ap-south-1
```
出力:

```
{ 
      "Success": true
}
```
詳細については、「Amazon VPC [IPAM ユーザーガイド」の「IPAM を AWS 組織内のアカウン](https://docs.aws.amazon.com/vpc/latest/ipam/enable-integ-ipam.html) [トと](https://docs.aws.amazon.com/vpc/latest/ipam/enable-integ-ipam.html)統合する」を参照してください。

• API の詳細については、「 コマンドリファレンス[DisableIpamOrganizationAdminAccount」](https://awscli.amazonaws.com/v2/documentation/api/latest/reference/ec2/disable-ipam-organization-admin-account.html)の 「」を参照してください。 AWS CLI

### **disable-serial-console-access**

次の例は、disable-serial-console-access を使用する方法を説明しています。

AWS CLI

アカウントの EC2 シリアルコンソールへのアクセスを無効にするには

次のdisable-serial-console-access例では、シリアルコンソールへのアカウントアクセス を無効にします。

aws ec2 disable-serial-console-access

## 出力:

{ "SerialConsoleAccessEnabled": false }

詳細については、「Amazon [EC2 ユーザーガイド」の「EC2 シリアルコンソール」](https://docs.aws.amazon.com/AWSEC2/latest/UserGuide/ec2-serial-console.html)を参照してく ださい。 Amazon EC2

• API の詳細については、「 コマンドリファレンス[DisableSerialConsoleAccess](https://awscli.amazonaws.com/v2/documentation/api/latest/reference/ec2/disable-serial-console-access.html)」の「」を参照 してください。 AWS CLI

## **disable-transit-gateway-route-table-propagation**

次の例は、disable-transit-gateway-route-table-propagation を使用する方法を説明し ています。

AWS CLI

トランジットゲートウェイアタッチメントを無効にして、指定された伝達ルートテーブルにルー トを伝達するには

次のdisable-transit-gateway-route-table-propagation例では、指定されたアタッチ メントを無効にして、指定された伝播ルートテーブルにルートを伝播します。

```
aws ec2 disable-transit-gateway-route-table-propagation \ 
     --transit-gateway-route-table-id tgw-rtb-0a823edbdeEXAMPLE \ 
     --transit-gateway-attachment-id tgw-attach-09b52ccdb5EXAMPLE
```

```
{ 
     "Propagation": { 
         "TransitGatewayAttachmentId": "tgw-attach-09b52ccdb5EXAMPLE", 
         "ResourceId": "vpc-4d7de228", 
          "ResourceType": "vpc", 
          "TransitGatewayRouteTableId": "tgw-rtb-0a823edbdeEXAMPLE", 
          "State": "disabled" 
     }
}
```
詳細については、[「トランジットゲートウェイガイド」の「トランジットゲートウェイルート](https://docs.aws.amazon.com/vpc/latest/tgw/tgw-route-tables.html) [テーブル](https://docs.aws.amazon.com/vpc/latest/tgw/tgw-route-tables.html)」を参照してください。

• API の詳細については、「 コマンドリファレン ス[DisableTransitGatewayRouteTablePropagation」](https://awscli.amazonaws.com/v2/documentation/api/latest/reference/ec2/disable-transit-gateway-route-table-propagation.html)の「」を参照してください。 AWS CLI

#### **disable-vgw-route-propagation**

次の例は、disable-vgw-route-propagation を使用する方法を説明しています。

AWS CLI

ルート伝達を無効にするには

この例では、指定された仮想プライベートゲートウェイが静的ルートを指定されたルートテーブ ルに伝達することを無効にします。コマンドが成功した場合、出力は返りません。

コマンド:

```
aws ec2 disable-vgw-route-propagation --route-table-id rtb-22574640 --gateway-id 
  vgw-9a4cacf3
```
• API の詳細については、「 コマンドリファレンス[DisableVgwRoutePropagation」](https://awscli.amazonaws.com/v2/documentation/api/latest/reference/ec2/disable-vgw-route-propagation.html)の「」を参照 してください。 AWS CLI

### **disable-vpc-classic-link-dns-support**

次の例は、disable-vpc-classic-link-dns-support を使用する方法を説明しています。

AWS CLI

VPC の ClassicLink DNS サポートを無効にするには

この例では、 の ClassicLink DNS サポートを無効にしますvpc-88888888。

コマンド:

aws ec2 disable-vpc-classic-link-dns-support --vpc-id vpc-88888888

```
{ 
   "Return": true
}
```
• API の詳細については、「 コマンドリファレンス[DisableVpcClassicLinkDnsSupport」](https://awscli.amazonaws.com/v2/documentation/api/latest/reference/ec2/disable-vpc-classic-link-dns-support.html)の「」 を参照してください。 AWS CLI

### **disable-vpc-classic-link**

次の例は、disable-vpc-classic-link を使用する方法を説明しています。

AWS CLI

VPC ClassicLink の を無効にするには

この例では、vpc-8888888 ClassicLink に対して を無効にします。

コマンド:

aws ec2 disable-vpc-classic-link --vpc-id vpc-88888888

出力:

```
{ 
   "Return": true
}
```
• API の詳細については、「 コマンドリファレンス[DisableVpcClassicLink](https://awscli.amazonaws.com/v2/documentation/api/latest/reference/ec2/disable-vpc-classic-link.html)」の「」を参照してく ださい。 AWS CLI

### **disassociate-address**

次の例は、disassociate-address を使用する方法を説明しています。

AWS CLI

EC2-Classic で Elastic IP アドレスの関連付けを解除するには

この例では、EC2-Classic のインスタンスから Elastic IP アドレスの関連付けを解除します。コマ ンドが成功した場合、出力は返りません。

## コマンド:

aws ec2 disassociate-address --public-ip 198.51.100.0

EC2-VPC で Elastic IP アドレスの関連付けを解除するには

この例では、VPC のインスタンスから Elastic IP アドレスの関連付けを解除します。コマンドが 成功した場合、出力は返りません。

コマンド:

aws ec2 disassociate-address --association-id eipassoc-2bebb745

• API の詳細については、「 コマンドリファレンス[DisassociateAddress」](https://awscli.amazonaws.com/v2/documentation/api/latest/reference/ec2/disassociate-address.html)の「」を参照してくだ さい。 AWS CLI

### **disassociate-client-vpn-target-network**

次の例は、disassociate-client-vpn-target-network を使用する方法を説明しています。

AWS CLI

クライアント VPN エンドポイントからネットワークの関連付けを解除するには

次のdisassociate-client-vpn-target-network例では、指定されたクライアント VPN エンドポイントの関連付け ID に関連付けられているターゲットネットワークのcvpnassoc-12312312312312312関連付けを解除します。

aws ec2 disassociate-client-vpn-target-network \ --client-vpn-endpoint-id cvpn-endpoint-123456789123abcde \ --association-id cvpn-assoc-12312312312312312

```
{ 
    "AssociationId": "cvpn-assoc-12312312312312312",
     "Status": { 
          "Code": "disassociating" 
     }
}
```
詳細については、AWS クライアント VPN 管理者ガイドの[「ターゲットネットワーク」](https://docs.aws.amazon.com/vpn/latest/clientvpn-admin/cvpn-working-target.html)を参照し てください。

• API の詳細については、「 コマンドリファレンス[DisassociateClientVpnTargetNetwork」](https://awscli.amazonaws.com/v2/documentation/api/latest/reference/ec2/disassociate-client-vpn-target-network.html)の 「」を参照してください。 AWS CLI

### **disassociate-iam-instance-profile**

次の例は、disassociate-iam-instance-profile を使用する方法を説明しています。

AWS CLI

IAM インスタンスプロファイルの関連付けを解除するには

この例では、IAM インスタンスプロファイルと関連付け ID の関連付けを解除しますiipassoc-05020b59952902f5f。

コマンド:

```
aws ec2 disassociate-iam-instance-profile --association-id iip-
assoc-05020b59952902f5f
```
出力:

```
{ 
   "IamInstanceProfileAssociation": { 
       "InstanceId": "i-123456789abcde123", 
       "State": "disassociating", 
       "AssociationId": "iip-assoc-05020b59952902f5f", 
       "IamInstanceProfile": { 
            "Id": "AIPAI5IVIHMFFYY2DKV5Y", 
            "Arn": "arn:aws:iam::123456789012:instance-profile/admin-role" 
       } 
   }
}
```
• API の詳細については、「 コマンドリファレンス[DisassociateIamInstanceProfile](https://awscli.amazonaws.com/v2/documentation/api/latest/reference/ec2/disassociate-iam-instance-profile.html)」の「」を参 照してください。 AWS CLI

### **disassociate-instance-event-window**

次の例は、disassociate-instance-event-window を使用する方法を説明しています。

例 1: イベントウィンドウから 1 つ以上のインスタンスの関連付けを解除するには

次のdisassociate-instance-event-window例では、イベントウィンドウから 1 つ 以上のインスタンスの関連付けを解除します。instance-event-window-id パラメー タを指定して、イベントウィンドウを指定します。インスタンスの関連付けを解除するに は、association-target パラメータを使用し、その値に 1 つ以上のインスタンス ID を指定 します。

```
aws ec2 disassociate-instance-event-window \ 
     --region us-east-1 \ 
     --instance-event-window-id iew-0abcdef1234567890 \ 
     --association-target "InstanceIds=i-1234567890abcdef0,i-0598c7d356eba48d7"
```
出力:

 $\left( \begin{array}{c} \end{array} \right)$ 

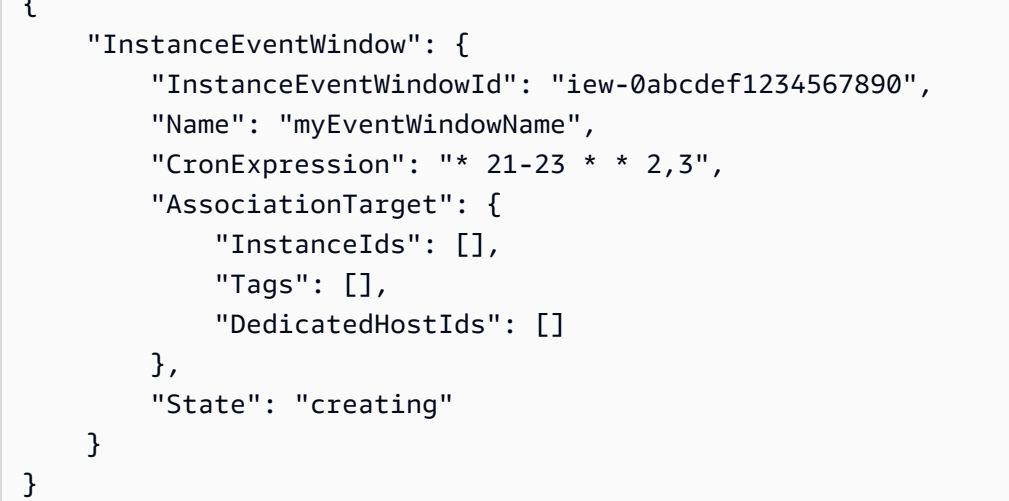

イベントウィンドウの制約については、Amazon EC2 [ユーザーガイド」の「スケジュールされた](https://docs.aws.amazon.com/AWSEC2/latest/UserGuide/event-windows.html#event-windows-considerations) [イベント」セクションの](https://docs.aws.amazon.com/AWSEC2/latest/UserGuide/event-windows.html#event-windows-considerations)「考慮事項」を参照してください。

例 2: イベントウィンドウからインスタンスタグの関連付けを解除するには

次のdisassociate-instance-event-window例では、イベントウィンドウからインスタン スタグの関連付けを解除します。instance-event-window-id パラメータを指定して、イベ ントウィンドウを指定します。インスタンスタグの関連付けを解除するには、associationtarget パラメータを使用し、その値に 1 つ以上のタグを指定します。

```
aws ec2 disassociate-instance-event-window \
```

```
 --region us-east-1 \ 
 --instance-event-window-id iew-0abcdef1234567890 \ 
 --association-target "InstanceTags=[{Key=k2,Value=v2},{Key=k1,Value=v1}]"
```
## 出力:

```
{ 
     "InstanceEventWindow": { 
          "InstanceEventWindowId": "iew-0abcdef1234567890", 
          "Name": "myEventWindowName", 
          "CronExpression": "* 21-23 * * 2,3", 
          "AssociationTarget": { 
              "InstanceIds": [], 
              "Tags": [], 
              "DedicatedHostIds": [] 
          }, 
          "State": "creating" 
     }
}
```
イベントウィンドウの制約については、Amazon EC2 [ユーザーガイド」の「スケジュールされた](https://docs.aws.amazon.com/AWSEC2/latest/UserGuide/event-windows.html#event-windows-considerations) [イベント」セクションの](https://docs.aws.amazon.com/AWSEC2/latest/UserGuide/event-windows.html#event-windows-considerations)「考慮事項」を参照してください。

例 3: Dedicated Host とイベントウィンドウの関連付けを解除するには

次のdisassociate-instance-event-window例では、Dedicated Host とイベントウィンド ウの関連付けを解除します。instance-event-window-id パラメータを指定して、イベント ウィンドウを指定します。Dedicated Host の関連付けを解除するには、association-target パラメータを使用し、その値に 1 つ以上の Dedicated Host ID を指定します。

```
aws ec2 disassociate-instance-event-window \ 
     --region us-east-1 \ 
     --instance-event-window-id iew-0abcdef1234567890 \ 
     --association-target DedicatedHostIds=h-029fa35a02b99801d
```

```
{ 
     "InstanceEventWindow": { 
         "InstanceEventWindowId": "iew-0abcdef1234567890", 
         "Name": "myEventWindowName",
```

```
 "CronExpression": "* 21-23 * * 2,3", 
          "AssociationTarget": { 
               "InstanceIds": [], 
              "Tags": [], 
              "DedicatedHostIds": [] 
          }, 
          "State": "creating" 
     }
}
```
イベントウィンドウの制約については、Amazon EC2 [ユーザーガイド」の「スケジュールされた](https://docs.aws.amazon.com/AWSEC2/latest/UserGuide/event-windows.html#event-windows-considerations) [イベント」セクションの](https://docs.aws.amazon.com/AWSEC2/latest/UserGuide/event-windows.html#event-windows-considerations)「考慮事項」を参照してください。

• API の詳細については、「 コマンドリファレンス[DisassociateInstanceEventWindow」](https://awscli.amazonaws.com/v2/documentation/api/latest/reference/ec2/disassociate-instance-event-window.html)の「」 を参照してください。 AWS CLI

#### **disassociate-ipam-resource-discovery**

次の例は、disassociate-ipam-resource-discovery を使用する方法を説明しています。

AWS CLI

IPAM からリソース検出の関連付けを解除するには

この例では、IPAM 委任管理者アカウントであり、IPAM リソース検出と IPAM の関連付けを解 除します。describe コマンドを実行し、 "ResourceDiscoveryStatus": "not-found"と の 関連付けを IPAM から解除して、他の関連付けのためのスペースを確保したいことに気付きまし た。

次のdisassociate-ipam-resource-discovery例では、 AWS アカウントの IPAM リソース 検出の関連付けを解除します。

```
aws ec2 disassociate-ipam-resource-discovery \ 
     --ipam-resource-discovery-association-id ipam-res-disco-assoc-04382a6346357cf82 
\lambda --region us-east-1
```
出力:

{

```
 "IpamResourceDiscoveryAssociation": { 
     "OwnerId": "320805250157",
```

```
 "IpamResourceDiscoveryAssociationId": "ipam-res-disco-
assoc-04382a6346357cf82", 
         "IpamResourceDiscoveryAssociationArn": 
  "arn:aws:ec2::320805250157:ipam-resource-discovery-association/ipam-res-disco-
assoc-04382a6346357cf82", 
         "IpamResourceDiscoveryId": "ipam-res-disco-0365d2977fc1672fe", 
         "IpamId": "ipam-005f921c17ebd5107", 
         "IpamArn": "arn:aws:ec2::320805250157:ipam/ipam-005f921c17ebd5107", 
         "IpamRegion": "us-east-1", 
         "IsDefault": false, 
         "ResourceDiscoveryStatus": "not-found", 
         "State": "disassociate-in-progress" 
     }
}
```
詳細については、「Amazon VPC [IPAM ユーザーガイド」の「IPAM を組織外のアカウントと統](https://docs.aws.amazon.com/vpc/latest/ipam/enable-integ-ipam-outside-org.html) [合する](https://docs.aws.amazon.com/vpc/latest/ipam/enable-integ-ipam-outside-org.html)」を参照してください。

• API の詳細については、「 コマンドリファレンス[DisassociateIpamResourceDiscovery」](https://awscli.amazonaws.com/v2/documentation/api/latest/reference/ec2/disassociate-ipam-resource-discovery.html)の 「」を参照してください。 AWS CLI

#### **disassociate-nat-gateway-address**

次の例は、disassociate-nat-gateway-address を使用する方法を説明しています。

AWS CLI

パブリック NAT ゲートウェイから Elastic IP アドレスの関連付けを解除するには

次のdisassociate-nat-gateway-address例では、指定された Elastic IP アドレスと指定さ れたパブリック NAT ゲートウェイの関連付けを解除します。

aws ec2 disassociate-nat-gateway-address \ --nat-gateway-id nat-1234567890abcdef0 \ --association-ids eipassoc-0f96bdca17EXAMPLE

```
{ 
      "NatGatewayId": "nat-1234567890abcdef0", 
      "NatGatewayAddresses": [ 
\overline{\mathcal{L}}
```

```
 "AllocationId": "eipalloc-0be6ecac95EXAMPLE", 
          "NetworkInterfaceId": "eni-09cc4b2558794f7f9", 
          "PrivateIp": "10.0.0.74", 
          "PublicIp": "3.211.231.218", 
          "AssociationId": "eipassoc-0f96bdca17EXAMPLE", 
          "IsPrimary": false, 
          "Status": "disassociating" 
     } 
\mathbf{I}
```
詳細については、「Amazon VPC ユーザーガイド」の[「NAT ゲートウェイ」](https://docs.aws.amazon.com/vpc/latest/userguide/vpc-nat-gateway.html)を参照してくださ い。

• API の詳細については、「 コマンドリファレンス[DisassociateNatGatewayAddress」](https://awscli.amazonaws.com/v2/documentation/api/latest/reference/ec2/disassociate-nat-gateway-address.html)の「」を 参照してください。 AWS CLI

## **disassociate-route-table**

次の例は、disassociate-route-table を使用する方法を説明しています。

AWS CLI

}

ルートテーブルの関連付けを解除するには

この例では、指定されたサブネットから指定されたルートテーブルの関連付けを解除します。コ マンドが成功した場合、出力は返りません。

コマンド:

aws ec2 disassociate-route-table --association-id rtbassoc-781d0d1a

• API の詳細については、「 コマンドリファレンス[DisassociateRouteTable」](https://awscli.amazonaws.com/v2/documentation/api/latest/reference/ec2/disassociate-route-table.html)の「」を参照して ください。 AWS CLI

#### **disassociate-subnet-cidr-block**

次の例は、disassociate-subnet-cidr-block を使用する方法を説明しています。

AWS CLI

サブネットから IPv6 CIDR ブロックの関連付けを解除するには

この例では、CIDR ブロックの関連付け ID を使用して、サブネットから IPv6 CIDR ブロックの 関連付けを解除します。

コマンド:

```
aws ec2 disassociate-subnet-cidr-block --association-id subnet-cidr-assoc-3aa54053
```
出力:

```
{ 
   "SubnetId": "subnet-5f46ec3b", 
   "Ipv6CidrBlockAssociation": { 
       "Ipv6CidrBlock": "2001:db8:1234:1a00::/64", 
       "AssociationId": "subnet-cidr-assoc-3aa54053", 
       "Ipv6CidrBlockState": { 
            "State": "disassociating" 
       } 
   }
}
```
• API の詳細については、「 コマンドリファレンス[DisassociateSubnetCidrBlock](https://awscli.amazonaws.com/v2/documentation/api/latest/reference/ec2/disassociate-subnet-cidr-block.html)」の「」を参照 してください。 AWS CLI

### **disassociate-transit-gateway-multicast-domain**

次の例は、disassociate-transit-gateway-multicast-domain を使用する方法を説明して います。

AWS CLI

```
マルチキャストドメインからサブネットの関連付けを解除するには
```
次のdisassociate-transit-gateway-multicast-domain例では、指定されたマルチキャ ストドメインからサブネットの関連付けを解除します。

```
aws ec2 disassociate-transit-gateway-multicast-domain \
```

```
 --transit-gateway-attachment-id tgw-attach-070e571cd1EXAMPLE \
```
- --subnet-id subnet-000de86e3bEXAMPLE \
- --transit-gateway-multicast-domain-id tgw-mcast-domain-0c4905cef7EXAMPLE

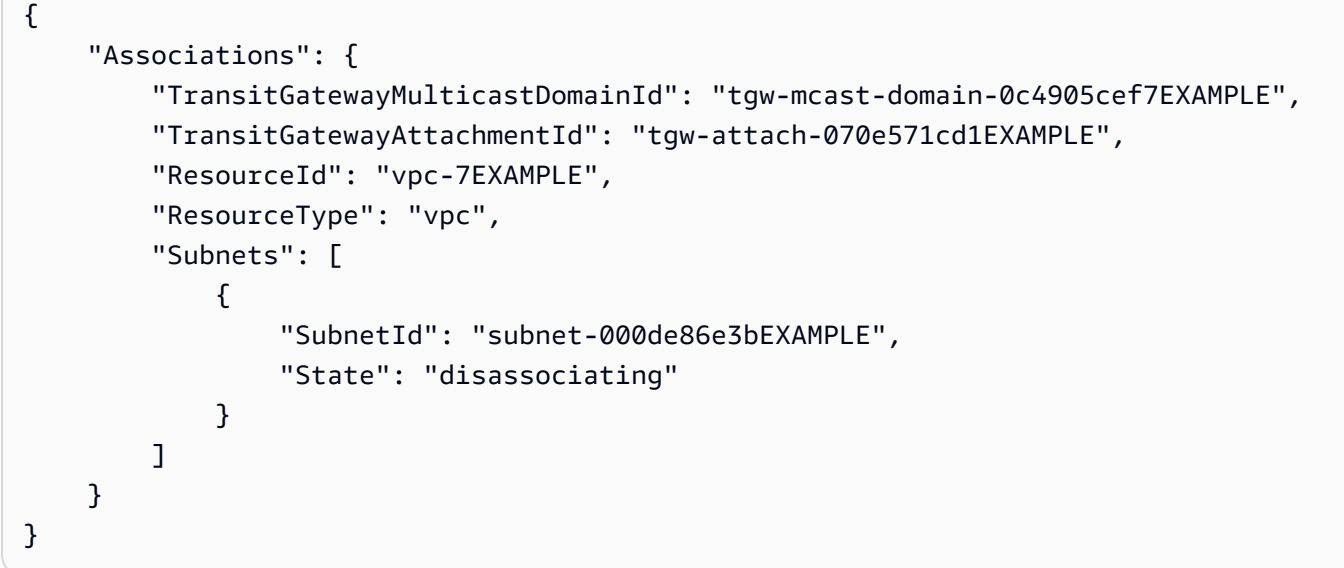

詳細については、「トランジットゲートウェイガイド」の[「マルチキャストの使用](https://docs.aws.amazon.com/vpc/latest/tgw/working-with-multicast.html)」を参照して ください。

• API の詳細については、「 コマンドリファレン ス[DisassociateTransitGatewayMulticastDomain」](https://awscli.amazonaws.com/v2/documentation/api/latest/reference/ec2/disassociate-transit-gateway-multicast-domain.html)の「」を参照してください。 AWS CLI

## **disassociate-transit-gateway-route-table**

次の例は、disassociate-transit-gateway-route-table を使用する方法を説明していま す。

AWS CLI

リソースアタッチメントからトランジットゲートウェイルートテーブルの関連付けを解除するに は

次のdisassociate-transit-gateway-route-table例では、指定されたアタッチメントと トランジットゲートウェイルートテーブルの関連付けを解除します。

aws ec2 disassociate-transit-gateway-route-table \ --transit-gateway-route-table-id tgw-rtb-002573ed1eEXAMPLE \ --transit-gateway-attachment-id tgw-attach-08e0bc912cEXAMPLE

出力:

{

```
 "Association": { 
         "TransitGatewayRouteTableId": "tgw-rtb-002573ed1eEXAMPLE", 
         "TransitGatewayAttachmentId": "tgw-attach-08e0bc912cEXAMPLE", 
         "ResourceId": "11460968-4ac1-4fd3-bdb2-00599EXAMPLE", 
         "ResourceType": "direct-connect-gateway", 
         "State": "disassociating" 
     }
}
```
詳細については、[「トランジットゲートウェイガイド」の「トランジットゲートウェイルート](https://docs.aws.amazon.com/vpc/latest/tgw/tgw-route-tables.html) [テーブル](https://docs.aws.amazon.com/vpc/latest/tgw/tgw-route-tables.html)」を参照してください。

• API の詳細については、「 コマンドリファレンス[DisassociateTransitGatewayRouteTable」](https://awscli.amazonaws.com/v2/documentation/api/latest/reference/ec2/disassociate-transit-gateway-route-table.html)の 「」を参照してください。 AWS CLI

### **disassociate-vpc-cidr-block**

次の例は、disassociate-vpc-cidr-block を使用する方法を説明しています。

AWS CLI

IPv6 CIDR ブロックと VPC の関連付けを解除するには

この例では、CIDR ブロックの関連付け ID を使用して、IPv6 CIDR ブロックと VPC の関連付け を解除します。

コマンド:

aws ec2 disassociate-vpc-cidr-block --association-id vpc-cidr-assoc-eca54085

```
\{ "Ipv6CidrBlockAssociation": { 
       "Ipv6CidrBlock": "2001:db8:1234:1a00::/56", 
       "AssociationId": "vpc-cidr-assoc-eca54085", 
       "Ipv6CidrBlockState": { 
            "State": "disassociating" 
       } 
   }, 
   "VpcId": "vpc-a034d6c4"
```
}

IPv4 CIDR ブロックと VPC の関連付けを解除するには

この例では、IPv4 CIDR ブロックと VPC の関連付けを解除します。

コマンド:

aws ec2 disassociate-vpc-cidr-block --association-id vpc-cidr-assoc-0287ac6b

出力:

```
{ 
   "CidrBlockAssociation": { 
       "AssociationId": "vpc-cidr-assoc-0287ac6b", 
       "CidrBlock": "172.18.0.0/16", 
       "CidrBlockState": { 
            "State": "disassociating" 
       } 
   }, 
   "VpcId": "vpc-27621243"
}
```
• API の詳細については、「 コマンドリファレンス[DisassociateVpcCidrBlock」](https://awscli.amazonaws.com/v2/documentation/api/latest/reference/ec2/disassociate-vpc-cidr-block.html)の「」を参照し てください。 AWS CLI

# **enable-address-transfer**

次の例は、enable-address-transfer を使用する方法を説明しています。

AWS CLI

Elastic IP アドレス転送を有効にするには

次のenable-address-transfer例では、指定された Elastic IP アドレスの指定されたアカウ ントへの Elastic IP アドレス転送を有効にします。

```
aws ec2 enable-address-transfer \ 
     --allocation-id eipalloc-09ad461b0d03f6aaf \ 
     --transfer-account-id 123456789012
```

```
{ 
      "AddressTransfer": { 
         "PublicIp": "100.21.184.216", 
         "AllocationId": "eipalloc-09ad461b0d03f6aaf", 
         "TransferAccountId": "123456789012", 
         "TransferOfferExpirationTimestamp": "2023-02-22T20:51:01.000Z", 
         "AddressTransferStatus": "pending" 
     }
}
```
詳細については、「Amazon VPC ユーザーガイド」[の「Elastic IP アドレスの転送」](https://docs.aws.amazon.com/vpc/latest/userguide/vpc-eips.html#transfer-EIPs-intro)を参照して ください。

• API の詳細については、「 コマンドリファレンス[EnableAddressTransfer」](https://awscli.amazonaws.com/v2/documentation/api/latest/reference/ec2/enable-address-transfer.html)の「」を参照して ください。 AWS CLI

## **enable-aws-network-performance-metric-subscription**

次の例は、enable-aws-network-performance-metric-subscription を使用する方法を説 明しています。

AWS CLI

メトリクスサブスクリプションを有効にするには

次のenable-aws-network-performance-metric-subscription例では、指定された送信 元リージョンと送信先リージョン間のネットワークレイテンシーの集計をモニタリングできま す。

```
aws ec2 enable-aws-network-performance-metric-subscription \ 
     --source us-east-1 \ 
     --destination eu-west-1 \ 
     --metric aggregate-latency \ 
     --statistic p50
```
出力:

{

"Output": true

}

詳細については、「インフラストラクチャパフォーマンスユーザーガイド[」の「サブスクリプ](https://docs.aws.amazon.com/network-manager/latest/infrastructure-performance/nmip-subscriptions-cw.html) [ションの管理](https://docs.aws.amazon.com/network-manager/latest/infrastructure-performance/nmip-subscriptions-cw.html)」を参照してください。

• API の詳細については、「 コマンドリファレン ス[EnableAwsNetworkPerformanceMetricSubscription](https://awscli.amazonaws.com/v2/documentation/api/latest/reference/ec2/enable-aws-network-performance-metric-subscription.html)」の「」を参照してください。 AWS CLI

#### **enable-ebs-encryption-by-default**

次の例は、enable-ebs-encryption-by-default を使用する方法を説明しています。

AWS CLI

EBS 暗号化をデフォルトで有効にするには

次のenable-ebs-encryption-by-default例では、現在のリージョンの AWS アカウントで EBS 暗号化をデフォルトで有効にします。

aws ec2 enable-ebs-encryption-by-default

出力:

```
{ 
     "EbsEncryptionByDefault": true
}
```
• API の詳細については、「 コマンドリファレンス[EnableEbsEncryptionByDefault」](https://awscli.amazonaws.com/v2/documentation/api/latest/reference/ec2/enable-ebs-encryption-by-default.html)の「」を参 照してください。 AWS CLI

## **enable-fast-launch**

次の例は、enable-fast-launch を使用する方法を説明しています。

AWS CLI

イメージの高速起動を開始するには

次のenable-fast-launch例では、指定された AMI で高速起動を開始し、起動する並列インス タンスの最大数を 6 に設定します。AMI の事前プロビジョニングに使用するリソースのタイプは snapshot に設定され、これはデフォルト値でもあります。

```
aws ec2 enable-fast-launch \ 
     --image-id ami-01234567890abcedf \ 
     --max-parallel-launches 6 \ 
     --resource-type snapshot
```
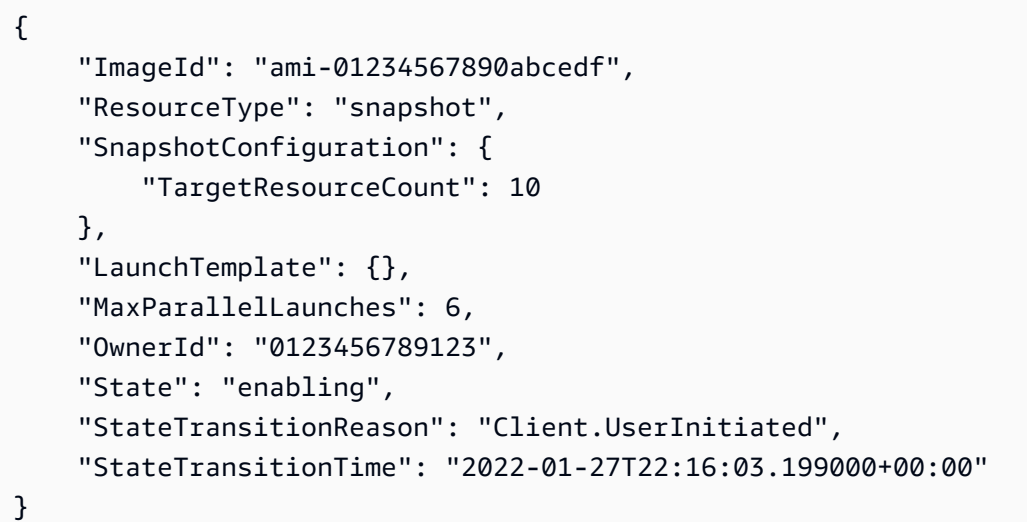

高速起動用に Windows AMI を設定する方法の詳細については、Amazon EC2 ユーザーガイド」 の[「高速起動用に AMI を設定する」](https://docs.aws.amazon.com/AWSEC2/latest/WindowsGuide/windows-ami-version-history.html#win-ami-config-fast-launch)を参照してください。

• API の詳細については、「 コマンドリファレンス[EnableFastLaunch」](https://awscli.amazonaws.com/v2/documentation/api/latest/reference/ec2/enable-fast-launch.html)の「」を参照してくださ い。 AWS CLI

#### **enable-fast-snapshot-restores**

次の例は、enable-fast-snapshot-restores を使用する方法を説明しています。

AWS CLI

高速スナップショット復元を有効にするには

次のenable-fast-snapshot-restores例では、指定されたアベイラビリティーゾーンで指定 されたスナップショットの高速スナップショット復元を有効にします。

```
aws ec2 enable-fast-snapshot-restores \ 
     --availability-zones us-east-2a us-east-2b \ 
     --source-snapshot-ids snap-1234567890abcdef0
```

```
{ 
     "Successful": [ 
          { 
              "SnapshotId": "snap-1234567890abcdef0" 
              "AvailabilityZone": "us-east-2a", 
              "State": "enabling", 
              "StateTransitionReason": "Client.UserInitiated", 
              "OwnerId": "123456789012", 
              "EnablingTime": "2020-01-25T23:57:49.602Z" 
          }, 
         \mathcal{L} "SnapshotId": "snap-1234567890abcdef0" 
              "AvailabilityZone": "us-east-2b", 
              "State": "enabling", 
              "StateTransitionReason": "Client.UserInitiated", 
              "OwnerId": "123456789012", 
              "EnablingTime": "2020-01-25T23:57:49.596Z" 
          } 
     ], 
     "Unsuccessful": []
}
```
• API の詳細については、「 コマンドリファレンス[EnableFastSnapshotRestores](https://awscli.amazonaws.com/v2/documentation/api/latest/reference/ec2/enable-fast-snapshot-restores.html)」の「」を参照 してください。 AWS CLI

# **enable-image-block-public-access**

次の例は、enable-image-block-public-access を使用する方法を説明しています。

AWS CLI

指定されたリージョンで AMIs のパブリックアクセスのブロックを有効にするには

次のenable-image-block-public-access例では、指定したリージョンのアカウントレベル で AMIs のパブリックアクセスのブロックを有効にします。

```
aws ec2 enable-image-block-public-access \ 
     --region us-east-1 \ 
     --image-block-public-access-state block-new-sharing
```

```
{ 
     "ImageBlockPublicAccessState": "block-new-sharing"
}
```
詳細については、Amazon EC2 ユーザーガイド」の[AMIs へのパブリックアクセスのブロック」](https://docs.aws.amazon.com/AWSEC2/latest/UserGuide/sharingamis-intro.html#block-public-access-to-amis) を参照してください。

• API の詳細については、「 コマンドリファレンス[EnableImageBlockPublicAccess](https://awscli.amazonaws.com/v2/documentation/api/latest/reference/ec2/enable-image-block-public-access.html)」の「」を参 照してください。 AWS CLI

## **enable-image-deprecation**

次の例は、enable-image-deprecation を使用する方法を説明しています。

AWS CLI

例 1: AMI を非推奨にするには

次のenable-image-deprecation例では、特定の日付と時刻に AMI を廃止します。秒の値 を指定した場合は、Amazon EC2 により最も近い分に丸められます。この手順を実行するに は、AMI の所有者である必要があります。

```
aws ec2 enable-image-deprecation \ 
     --image-id ami-1234567890abcdef0 \ 
     --deprecate-at "2022-10-15T13:17:12.000Z"
```
出力:

```
{ 
     "RequestID": "59dbff89-35bd-4eac-99ed-be587EXAMPLE", 
     "Return": "true"
}
```
詳細については、「Amazon EC2 ユーザーガイド」の「AMI <https://docs.aws.amazon.com/ AWS EC2/latest/UserGuide/ami-deprecate.html#deprecate-ami> を廃止する」を参照してくださ い。 Amazon EC2

• API の詳細については、「 コマンドリファレンス[EnableImageDeprecation](https://awscli.amazonaws.com/v2/documentation/api/latest/reference/ec2/enable-image-deprecation.html)」の「」を参照して ください。 AWS CLI

#### **enable-image**

次の例は、enable-image を使用する方法を説明しています。

AWS CLI

AMI を有効にするには

次のenable-image例では、指定された AMI を有効にします。

```
aws ec2 enable-image \ 
     --image-id ami-1234567890abcdef0
```
出力:

```
{ 
      "Return": "true"
}
```
詳細については、「Amazon EC2 ユーザーガイド[」の「AMI](https://docs.aws.amazon.com/AWSEC2/latest/UserGuide/disable-an-ami.html) を無効にする」を参照してくださ い。 Amazon EC2

• API の詳細については、「 コマンドリファレンス[EnableImage」](https://awscli.amazonaws.com/v2/documentation/api/latest/reference/ec2/enable-image.html)の「」を参照してください。 AWS CLI

#### **enable-ipam-organization-admin-account**

次の例は、enable-ipam-organization-admin-account を使用する方法を説明しています。

AWS CLI

```
AWS Organizations と統合し、メンバーアカウントを IPAM アカウントとして委任するには
```
次のenable-ipam-organization-admin-account例では、IPAM を AWS Organizations と 統合し、メンバーアカウントを IPAM アカウントとして委任します。

```
aws ec2 enable-ipam-organization-admin-account \ 
     --delegated-admin-account-id 320805250157
```
出力:

{

"Success": true

}

詳細については、「Amazon VPC [IPAM ユーザーガイド」の「IPAM と AWS Organizations](https://docs.aws.amazon.com/vpc/latest/ipam/enable-integ-ipam.html) の統 合」を参照してください。

• API の詳細については、「 コマンドリファレンス[EnableIpamOrganizationAdminAccount](https://awscli.amazonaws.com/v2/documentation/api/latest/reference/ec2/enable-ipam-organization-admin-account.html)」の 「」を参照してください。 AWS CLI

# **enable-reachability-analyzer-organization-sharing**

次の例は、enable-reachability-analyzer-organization-sharing を使用する方法を説明 しています。

AWS CLI

Reachability Analyzer の信頼されたアクセスを有効にするには

次のenable-reachability-analyzer-organization-sharing例では、Reachability Analyzer の信頼されたアクセスを有効にします。

aws ec2 enable-reachability-analyzer-organization-sharing

このコマンドでは何も出力されません。

詳細については、「Reachability Analyzer ユーザーガイド[」の「クロスアカウント分析」](https://docs.aws.amazon.com/vpc/latest/reachability/multi-account.html)を参照 してください。

• API の詳細については、「 コマンドリファレン ス[EnableReachabilityAnalyzerOrganizationSharing」](https://awscli.amazonaws.com/v2/documentation/api/latest/reference/ec2/enable-reachability-analyzer-organization-sharing.html)の「」を参照してください。 AWS CLI

## **enable-serial-console-access**

次の例は、enable-serial-console-access を使用する方法を説明しています。

AWS CLI

アカウントのシリアルコンソールへのアクセスを有効にするには

次のenable-serial-console-access例では、シリアルコンソールへのアカウントアクセス を有効にします。

```
aws ec2 enable-serial-console-access
```

```
{ 
     "SerialConsoleAccessEnabled": true
}
```
詳細については、「Amazon [EC2 ユーザーガイド」の「EC2 シリアルコンソール」](https://docs.aws.amazon.com/AWSEC2/latest/UserGuide/ec2-serial-console.html)を参照してく ださい。 Amazon EC2

• API の詳細については、「 コマンドリファレンス[EnableSerialConsoleAccess」](https://awscli.amazonaws.com/v2/documentation/api/latest/reference/ec2/enable-serial-console-access.html)の「」を参照 してください。 AWS CLI

## **enable-transit-gateway-route-table-propagation**

次の例は、enable-transit-gateway-route-table-propagation を使用する方法を説明して います。

AWS CLI

トランジットゲートウェイアタッチメントが指定された伝達ルートテーブルにルートを伝達でき るようにするには

次のenable-transit-gateway-route-table-propagation例では、指定されたアタッチ メントが指定された伝播ルートテーブルにルートを伝播できるようにします。

```
aws ec2 enable-transit-gateway-route-table-propagation \ 
     --transit-gateway-route-table-id tgw-rtb-0a823edbdeEXAMPLE \ 
     --transit-gateway-attachment-id tgw-attach-09b52ccdb5EXAMPLE
```

```
{ 
     "Propagation": { 
         "TransitGatewayAttachmentId": "tgw-attach-09b52ccdb5EXAMPLE", 
          "ResourceId": "vpc-4d7de228", 
          "ResourceType": "vpc", 
          "TransitGatewayRouteTableId": "tgw-rtb-0a823edbdeEXAMPLE", 
          "State": "disabled" 
     }
```
#### }

詳細については、[「トランジットゲートウェイガイド」の「トランジットゲートウェイルート](https://docs.aws.amazon.com/vpc/latest/tgw/tgw-route-tables.html) [テーブル](https://docs.aws.amazon.com/vpc/latest/tgw/tgw-route-tables.html)」を参照してください。

• API の詳細については、「 コマンドリファレン ス[EnableTransitGatewayRouteTablePropagation](https://awscli.amazonaws.com/v2/documentation/api/latest/reference/ec2/enable-transit-gateway-route-table-propagation.html)」の「」を参照してください。 AWS CLI

#### **enable-vgw-route-propagation**

次の例は、enable-vgw-route-propagation を使用する方法を説明しています。

AWS CLI

ルート伝達を有効にするには

この例では、指定された仮想プライベートゲートウェイが、指定されたルートテーブルに静的 ルートを伝播できるようにします。コマンドが成功した場合、出力は返りません。

## コマンド:

```
aws ec2 enable-vgw-route-propagation --route-table-id rtb-22574640 --gateway-id 
  vgw-9a4cacf3
```
• API の詳細については、「 コマンドリファレンス[EnableVgwRoutePropagation](https://awscli.amazonaws.com/v2/documentation/api/latest/reference/ec2/enable-vgw-route-propagation.html)」の「」を参照 してください。 AWS CLI

## **enable-volume-io**

次の例は、enable-volume-io を使用する方法を説明しています。

#### AWS CLI

ボリュームの I/O を有効にするには

この例では、ボリューム で I/O を有効にしますvol-1234567890abcdef0。

#### コマンド:

aws ec2 enable-volume-io --volume-id vol-1234567890abcdef0

```
{ 
   "Return": true
}
```
• API の詳細については、「 コマンドリファレンス[EnableVolumeIo」](https://awscli.amazonaws.com/v2/documentation/api/latest/reference/ec2/enable-volume-io.html)の「」を参照してくださ い。 AWS CLI

#### **enable-vpc-classic-link-dns-support**

次の例は、enable-vpc-classic-link-dns-support を使用する方法を説明しています。

AWS CLI

VPC の ClassicLink DNS サポートを有効にするには

この例では、 の ClassicLink DNS サポートを有効にしますvpc-88888888。

コマンド:

```
aws ec2 enable-vpc-classic-link-dns-support --vpc-id vpc-88888888
```
出力:

```
{ 
   "Return": true
}
```
• API の詳細については、「 コマンドリファレンス[EnableVpcClassicLinkDnsSupport」](https://awscli.amazonaws.com/v2/documentation/api/latest/reference/ec2/enable-vpc-classic-link-dns-support.html)の「」を 参照してください。 AWS CLI

## **enable-vpc-classic-link**

次の例は、enable-vpc-classic-link を使用する方法を説明しています。

AWS CLI

の VPC を有効にするには ClassicLink

この例では、 の vpc-8888888 を有効にします ClassicLink。

コマンド:

```
aws ec2 enable-vpc-classic-link --vpc-id vpc-88888888
```

```
{ 
   "Return": true
}
```
• API の詳細については、「 コマンドリファレンス[EnableVpcClassicLink」](https://awscli.amazonaws.com/v2/documentation/api/latest/reference/ec2/enable-vpc-classic-link.html)の「」を参照してく ださい。 AWS CLI

## **export-client-vpn-client-certificate-revocation-list**

次の例は、export-client-vpn-client-certificate-revocation-list を使用する方法を 説明しています。

AWS CLI

クライアント証明書失効リストをエクスポートするには

次のexport-client-vpn-client-certificate-revocation-list例では、指定されたク ライアント VPN エンドポイントのクライアント証明書失効リストをエクスポートします。この 例では、読みやすくするために出力がテキスト形式で返されます。

```
aws ec2 export-client-vpn-client-certificate-revocation-list \
     --client-vpn-endpoint-id cvpn-endpoint-123456789123abcde \ 
     --output text
```

```
-----BEGIN X509 CRL-----
MIICiTCCAfICCQD6m7oRw0uXOjANBgkqhkiG9w0BAQUFADCBiDELMAkGA1UEBhMC
VVMxCzAJBgNVBAgTAldBMRAwDgYDVQQHEwdTZWF0dGxlMQ8wDQYDVQQKEwZBbWF6
b24xFDASBgNVBAsTC0lBTSBDb25zb2xlMRIwEAYDVQQDEwlUZXN0Q2lsYWMxHzAd
BgkqhkiG9w0BCQEWEG5vb25lQGFtYXpvbi5jb20wHhcNMTEwNDI1MjA0NTIxWhcN
MTIwNDI0MjA0NTIxWjCBiDELMAkGA1UEBhMCVVMxCzAJBgNVBAgTAldBMRAwDgYD
VQQHEwdTZWF0dGxlMQ8wDQYDVQQKEwZBbWF6b24xFDASBgNVBAsTC0lBTSBDb25z
b2xlMRIwEAYDVQQDEwlUZXN0Q2lsYWMxHzAdBgkqhkiG9w0BCQEWEG5vb25lQGFt
YXpvbi5jb20wgZ8wDQYJKoZIhvcNAQEBBQADgY0AMIGJAoGBAMaK0dn+a4GmWIWJ
21uUSfwfEvySWtC2XADZ4nB+BLYgVIk60CpiwsZ3G93vUEIO3IyNoH/f0wYK8m9T
rDHudUZg3qX4waLG5M43q7Wgc/MbQITxOUSQv7c7ugFFDzQGBzZswY6786m86gpE
```
Ibb3OhjZnzcvQAaRHhdlQWIMm2nrAgMBAAEwDQYJKoZIhvcNAQEFBQADgYEAtCu4 nUhVVxYUntneD9+h8Mg9q6q+auNKyExzyLwaxlAoo7TJHidbtS4J5iNmZgXL0Fkb FFBjvSfpJIlJ00zbhNYS5f6GuoEDmFJl0ZxBHjJnyp378OD8uTs7fLvjx79LjSTb NYiytVbZPQUQ5Yaxu2jXnimvw3rrszlaEXAMPLE= -----END X509 CRL----- STATUS pending

詳細については、[「クライアント VPN 管理者ガイド」の「クライアント証明書失効リスト](https://docs.aws.amazon.com/vpn/latest/clientvpn-admin/cvpn-working-certificates.html)」を 参照してください。 AWS

• API の詳細については、「 コマンドリファレン ス[ExportClientVpnClientCertificateRevocationList」](https://awscli.amazonaws.com/v2/documentation/api/latest/reference/ec2/export-client-vpn-client-certificate-revocation-list.html)の「」を参照してください。 AWS CLI

# **export-client-vpn-client-configuration**

次の例は、export-client-vpn-client-configuration を使用する方法を説明しています。

AWS CLI

クライアント設定をエクスポートするには

次のexport-client-vpn-client-configuration例では、指定されたクライアント VPN エ ンドポイントのクライアント設定をエクスポートします。この例では、読みやすくするために出 力がテキスト形式で返されます。

```
aws ec2 export-client-vpn-client-configuration \ 
     --client-vpn-endpoint-id cvpn-endpoint-123456789123abcde \ 
     --output text
```

```
client
dev tun
proto udp
remote cvpn-endpoint-123456789123abcde.prod.clientvpn.ap-south-1.amazonaws.com 443
remote-random-hostname
resolv-retry infinite
nobind
persist-key
persist-tun
remote-cert-tls server
cipher AES-256-GCM
```
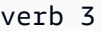

#### $<$ ca $>$

-----BEGIN CERTIFICATE-----

MIICiTCCAfICCQD6m7oRw0uXOjANBgkqhkiG9w0BAQUFADCBiDELMAkGA1UEBhMC VVMxCzAJBgNVBAgTAldBMRAwDgYDVQQHEwdTZWF0dGxlMQ8wDQYDVQQKEwZBbWF6 b24xFDASBgNVBAsTC0lBTSBDb25zb2xlMRIwEAYDVQQDEwlUZXN0Q2lsYWMxHzAd BgkqhkiG9w0BCQEWEG5vb25lQGFtYXpvbi5jb20wHhcNMTEwNDI1MjA0NTIxWhcN MTIwNDI0MjA0NTIxWjCBiDELMAkGA1UEBhMCVVMxCzAJBgNVBAgTAldBMRAwDgYD VQQHEwdTZWF0dGxlMQ8wDQYDVQQKEwZBbWF6b24xFDASBgNVBAsTC0lBTSBDb25z b2xlMRIwEAYDVQQDEwlUZXN0Q2lsYWMxHzAdBgkqhkiG9w0BCQEWEG5vb25lQGFt YXpvbi5jb20wgZ8wDQYJKoZIhvcNAQEBBQADgY0AMIGJAoGBAMaK0dn+a4GmWIWJ 21uUSfwfEvySWtC2XADZ4nB+BLYgVIk60CpiwsZ3G93vUEIO3IyNoH/f0wYK8m9T rDHudUZg3qX4waLG5M43q7Wgc/MbQITxOUSQv7c7ugFFDzQGBzZswY6786m86gpE Ibb3OhjZnzcvQAaRHhdlQWIMm2nrAgMBAAEwDQYJKoZIhvcNAQEFBQADgYEAtCu4 nUhVVxYUntneD9+h8Mg9q6q+auNKyExzyLwaxlAoo7TJHidbtS4J5iNmZgXL0Fkb FFBjvSfpJIlJ00zbhNYS5f6GuoEDmFJl0ZxBHjJnyp378OD8uTs7fLvjx79LjSTb NYiytVbZPQUQ5Yaxu2jXnimvw3rrszlaEXAMPLE= -----END CERTIFICATE-----  $$ reneg-sec 0

詳細については、[「クライアント VPN 管理者ガイド」の「クライアント VPN エンドポイント」](https://docs.aws.amazon.com/vpn/latest/clientvpn-admin/cvpn-working-endpoints.html) を参照してください。 AWS

• API の詳細については、「 コマンドリファレンス[ExportClientVpnClientConfiguration」](https://awscli.amazonaws.com/v2/documentation/api/latest/reference/ec2/export-client-vpn-client-configuration.html)の「」 を参照してください。 AWS CLI

#### **export-image**

次の例は、export-image を使用する方法を説明しています。

AWS CLI

AMI から VM をエクスポートするには

次のexport-image例では、指定された AMI を指定された形式で指定されたバケットにエクス ポートします。

```
aws ec2 export-image \ 
     --image-id ami-1234567890abcdef0 \ 
     --disk-image-format VMDK \ 
     --s3-export-location S3Bucket=my-export-bucket,S3Prefix=exports/
```

```
{ 
     "DiskImageFormat": "vmdk", 
     "ExportImageTaskId": "export-ami-1234567890abcdef0" 
     "ImageId": "ami-1234567890abcdef0", 
     "RoleName": "vmimport", 
     "Progress": "0", 
     "S3ExportLocation": { 
          "S3Bucket": "my-export-bucket", 
          "S3Prefix": "exports/" 
     }, 
     "Status": "active", 
     "StatusMessage": "validating"
}
```
• API の詳細については、「 コマンドリファレンス[ExportImage」](https://awscli.amazonaws.com/v2/documentation/api/latest/reference/ec2/export-image.html)の「」を参照してください。 AWS CLI

## **get-associated-ipv6-pool-cidrs**

次の例は、get-associated-ipv6-pool-cidrs を使用する方法を説明しています。

AWS CLI

IPv6 アドレスプールの関連付けを取得するには

次のget-associated-ipv6-pool-cidrs例では、指定された IPv6 アドレスプールの関連付 けを取得します。

```
aws ec2 get-associated-ipv6-pool-cidrs \ 
     --pool-id ipv6pool-ec2-012345abc12345abc
```

```
{ 
     "Ipv6CidrAssociations": [ 
         { 
              "Ipv6Cidr": "2001:db8:1234:1a00::/56", 
             "AssociatedResource": "vpc-111111222222333ab" 
 } 
     ]
```
}

• API の詳細については、AWS CLI 「 コマンドリファレンス」 の[GetAssociatedIpv「6PoolCidrs」](https://awscli.amazonaws.com/v2/documentation/api/latest/reference/ec2/get-associated-ipv6-pool-cidrs.html)を参照してください。

#### **get-aws-network-performance-data**

次の例は、get-aws-network-performance-data を使用する方法を説明しています。

AWS CLI

ネットワークパフォーマンスデータを取得するには

次のget-aws-network-performance-data例では、指定された期間内の指定されたリージョ ン間のネットワークパフォーマンスに関するデータを取得します。

```
aws ec2 get-aws-network-performance-data \ 
     --start-time 2022-10-26T12:00:00.000Z \ 
     --end-time 2022-10-26T12:30:00.000Z \ 
     --data-queries Id=my-query,Source=us-east-1,Destination=eu-
west-1,Metric=aggregate-latency,Statistic=p50,Period=five-minutes
```

```
{ 
     "DataResponses": [ 
         { 
              "Id": "my-query", 
              "Source": "us-east-1", 
              "Destination": "eu-west-1", 
              "Metric": "aggregate-latency", 
              "Statistic": "p50", 
              "Period": "five-minutes", 
              "MetricPoints": [ 
\overline{a} "StartDate": "2022-10-26T12:00:00+00:00", 
                      "EndDate": "2022-10-26T12:05:00+00:00", 
                      "Value": 62.44349, 
                      "Status": "OK" 
                  }, 
\overline{a} "StartDate": "2022-10-26T12:05:00+00:00",
```

```
 "EndDate": "2022-10-26T12:10:00+00:00", 
                     "Value": 62.483498, 
                     "Status": "OK" 
                 }, 
\overline{a} "StartDate": "2022-10-26T12:10:00+00:00", 
                     "EndDate": "2022-10-26T12:15:00+00:00", 
                     "Value": 62.51248, 
                     "Status": "OK" 
                 }, 
\overline{a} "StartDate": "2022-10-26T12:15:00+00:00", 
                     "EndDate": "2022-10-26T12:20:00+00:00", 
                     "Value": 62.635475, 
                     "Status": "OK" 
                 }, 
\overline{a} "StartDate": "2022-10-26T12:20:00+00:00", 
                     "EndDate": "2022-10-26T12:25:00+00:00", 
                     "Value": 62.733974, 
                     "Status": "OK" 
                 }, 
\overline{a} "StartDate": "2022-10-26T12:25:00+00:00", 
                     "EndDate": "2022-10-26T12:30:00+00:00", 
                     "Value": 62.773975, 
                     "Status": "OK" 
                 }, 
\overline{a} "StartDate": "2022-10-26T12:30:00+00:00", 
                     "EndDate": "2022-10-26T12:35:00+00:00", 
                     "Value": 62.75349, 
                     "Status": "OK" 
 } 
 ] 
        } 
    ]
```
詳細については、「インフラストラクチャ[パフォーマンスユーザーガイド」の「ネットワークパ](https://docs.aws.amazon.com/network-manager/latest/infrastructure-performance/getting-started-nmip-console.html) [フォーマンスのモニタリング](https://docs.aws.amazon.com/network-manager/latest/infrastructure-performance/getting-started-nmip-console.html)」を参照してください。

# • API の詳細については、「 コマンドリファレンス[GetAwsNetworkPerformanceData」](https://awscli.amazonaws.com/v2/documentation/api/latest/reference/ec2/get-aws-network-performance-data.html)の「」を 参照してください。 AWS CLI

}

## **get-capacity-reservation-usage**

次の例は、get-capacity-reservation-usage を使用する方法を説明しています。

AWS CLI

AWS アカウント間でキャパシティ予約の使用状況を表示するには

次のget-capacity-reservation-usage例では、指定されたキャパシティ予約の使用情報を 表示します。

```
aws ec2 get-capacity-reservation-usage \ 
     --capacity-reservation-id cr-1234abcd56EXAMPLE
```
出力:

```
{ 
     "CapacityReservationId": "cr-1234abcd56EXAMPLE ", 
     "InstanceUsages": [ 
          { 
              "UsedInstanceCount": 1, 
              "AccountId": "123456789012" 
          } 
     ], 
     "AvailableInstanceCount": 4, 
     "TotalInstanceCount": 5, 
     "State": "active", 
     "InstanceType": "t2.medium"
}
```
詳細については、[「Linux インスタンス用 Amazon Elastic Compute Cloud ユーザーガイド」の](https://docs.aws.amazon.com/AWSEC2/latest/UserGuide/capacity-reservation-sharing.html#shared-cr-usage) [「共有キャパシティーの予約使用状況](https://docs.aws.amazon.com/AWSEC2/latest/UserGuide/capacity-reservation-sharing.html#shared-cr-usage)の表示」を参照してください。

• API の詳細については、「 コマンドリファレンス[GetCapacityReservationUsage」](https://awscli.amazonaws.com/v2/documentation/api/latest/reference/ec2/get-capacity-reservation-usage.html)の「」を参 照してください。 AWS CLI

#### **get-coip-pool-usage**

次の例は、get-coip-pool-usage を使用する方法を説明しています。

AWS CLI

顧客所有の IP アドレスプールの使用状況を取得するには

# 次のget-coip-pool-usage例では、指定されたカスタマー所有 IP アドレスプールの使用状況 の詳細を取得します。

```
aws ec2 get-coip-pool-usage \ 
     --pool-id ipv4pool-coip-123a45678bEXAMPLE
```
出力:

```
{ 
     "CoipPoolId": "ipv4pool-coip-123a45678bEXAMPLE", 
     "CoipAddressUsages": [ 
          { 
              "CoIp": "0.0.0.0" 
          }, 
          { 
              "AllocationId": "eipalloc-123ab45c6dEXAMPLE", 
              "AwsAccountId": "123456789012", 
              "CoIp": "0.0.0.0" 
          }, 
          { 
              "AllocationId": "eipalloc-123ab45c6dEXAMPLE", 
              "AwsAccountId": "123456789111", 
              "CoIp": "0.0.0.0" 
         } 
     ], 
     "LocalGatewayRouteTableId": "lgw-rtb-059615ef7dEXAMPLE"
}
```
CoIP の詳細については、AWS Outposts ユーザーガイドの「[カスタマー所有の IP アドレス」](https://docs.aws.amazon.com/outposts/latest/userguide/outposts-networking-components.html#ip-addressing)を 参照してください 。

• API の詳細については、「 コマンドリファレンス[GetCoipPoolUsage」](https://awscli.amazonaws.com/v2/documentation/api/latest/reference/ec2/get-coip-pool-usage.html)の「」を参照してくだ さい。 AWS CLI

## **get-console-output**

次の例は、get-console-output を使用する方法を説明しています。

AWS CLI

例 1: コンソール出力を取得するには

次のget-console-output例では、指定された Linux インスタンスのコンソール出力を取得し ます。

```
aws ec2 get-console-output \ 
     --instance-id i-1234567890abcdef0
```
出力:

```
{ 
     "InstanceId": "i-1234567890abcdef0", 
     "Timestamp": "2013-07-25T21:23:53.000Z", 
     "Output": "..."
}
```
詳細については、「Amazon EC2 [ユーザーガイド」の「インスタンスコンソール出力」](https://docs.aws.amazon.com/AWSEC2/latest/UserGuide/instance-console.html#instance-console-console-output)を参照し てください。 Amazon EC2

例 2: 最新のコンソール出力を取得するには

次のget-console-output例では、指定された Linux インスタンスの最新のコンソール出力を 取得します。

```
aws ec2 get-console-output \ 
     --instance-id i-1234567890abcdef0 \ 
     --latest \ 
     --output text
```

```
i-1234567890abcdef0 [ 0.000000] Command line: root=LABEL=/ console=tty1 
 console=ttyS0 selinux=0 nvme_core.io_timeout=4294967295
[ 0.000000] x86/fpu: Supporting XSAVE feature 0x001: 'x87 floating point 
 registers'
[ 0.000000] x86/fpu: Supporting XSAVE feature 0x002: 'SSE registers'
[ 0.000000] x86/fpu: Supporting XSAVE feature 0x004: 'AVX registers'
...
Cloud-init v. 0.7.6 finished at Wed, 09 May 2018 19:01:13 +0000. Datasource 
 DataSourceEc2. Up 21.50 seconds
Amazon Linux AMI release 2018.03
Kernel 4.14.26-46.32.amzn1.x
```
詳細については、「Amazon EC2 [ユーザーガイド」の「インスタンスコンソール出](https://docs.aws.amazon.com/AWSEC2/latest/UserGuide/instance-console.html#instance-console-console-output)力」を参照し てください。 Amazon EC2

• API の詳細については、「 コマンドリファレンス[GetConsoleOutput](https://awscli.amazonaws.com/v2/documentation/api/latest/reference/ec2/get-console-output.html)」の「」を参照してくださ い。 AWS CLI

#### **get-console-screenshot**

次の例は、get-console-screenshot を使用する方法を説明しています。

AWS CLI

実行中のインスタンスのスクリーンショットを取得するには

次のget-console-screenshot例では、指定したインスタンスのスクリーンショットを .jpg 形 式で取得します。スクリーンショットは Base64-encodedされた文字列として返されます。

```
aws ec2 get-console-screenshot \ 
     --instance-id i-1234567890abcdef0
```
出力:

```
{ 
     "ImageData": "997987/8kgj49ikjhewkwwe0008084EXAMPLE", 
     "InstanceId": "i-1234567890abcdef0"
}
```
• API の詳細については、「 コマンドリファレンス[GetConsoleScreenshot」](https://awscli.amazonaws.com/v2/documentation/api/latest/reference/ec2/get-console-screenshot.html)の「」を参照してく ださい。 AWS CLI

## **get-default-credit-specification**

次の例は、get-default-credit-specification を使用する方法を説明しています。

AWS CLI

デフォルトのクレジットオプションを記述するには

次のget-default-credit-specification例では、T2 インスタンスのデフォルトのクレ ジットオプションについて説明します。

```
aws ec2 get-default-credit-specification \ 
     --instance-family t2
```

```
{ 
     "InstanceFamilyCreditSpecification": { 
          "InstanceFamily": "t2", 
          "CpuCredits": "standard" 
     }
}
```
• API の詳細については、「 コマンドリファレンス[GetDefaultCreditSpecification](https://awscli.amazonaws.com/v2/documentation/api/latest/reference/ec2/get-default-credit-specification.html)」の「」を参照 してください。 AWS CLI

#### **get-ebs-default-kms-key-id**

次の例は、get-ebs-default-kms-key-id を使用する方法を説明しています。

AWS CLI

EBS 暗号化用のデフォルトの CMK を記述するには

次のget-ebs-default-kms-key-id例では、 AWS アカウントの EBS 暗号化用のデフォルト の CMK について説明します。

```
aws ec2 get-ebs-default-kms-key-id
```
出力には、EBS 暗号化用のデフォルトの CMK が表示されます。これは、エイリアス を持つ AWS マネージド CMK ですalias/aws/ebs。

```
{ 
     "KmsKeyId": "alias/aws/ebs"
}
```
次の出力は、EBS 暗号化用のカスタム CMK を示しています。

```
{ 
     "KmsKeyId": "arn:aws:kms:us-
west-2:123456789012:key/0ea3fef3-80a7-4778-9d8c-1c0c6EXAMPLE"
```
}

• API の詳細については、「 コマンドリファレンス[GetEbsDefaultKmsKeyId」](https://awscli.amazonaws.com/v2/documentation/api/latest/reference/ec2/get-ebs-default-kms-key-id.html)の「」を参照して ください。 AWS CLI

#### **get-ebs-encryption-by-default**

次の例は、get-ebs-encryption-by-default を使用する方法を説明しています。

AWS CLI

EBS 暗号化がデフォルトで有効になっているかどうかを記述するには

次のget-ebs-encryption-by-default例は、現在のリージョンの AWS アカウントで EBS 暗号化がデフォルトで有効になっているかどうかを示します。

aws ec2 get-ebs-encryption-by-default

次の出力は、EBS 暗号化がデフォルトで無効になっていることを示しています。

```
{ 
     "EbsEncryptionByDefault": false
}
```
次の出力は、EBS 暗号化がデフォルトで有効になっていることを示しています。

```
{ 
     "EbsEncryptionByDefault": true
}
```
• API の詳細については、「 コマンドリファレンス[GetEbsEncryptionByDefault」](https://awscli.amazonaws.com/v2/documentation/api/latest/reference/ec2/get-ebs-encryption-by-default.html)の「」を参照 してください。 AWS CLI

## **get-flow-logs-integration-template**

次の例は、get-flow-logs-integration-template を使用する方法を説明しています。

AWS CLI

VPC フローログと Amazon Athena の統合を自動化する CloudFormation テンプレートを作成す るには

次のget-flow-logs-integration-template例では、VPC フローログと Amazon Athena の 統合を自動化する CloudFormation テンプレートを作成します。

Linux :

```
aws ec2 get-flow-logs-integration-template \ 
     --flow-log-id fl-1234567890abcdef0 \ 
    --config-delivery-s3-destination-arn arn:aws:s3:::DOC-EXAMPLE-BUCKET \
     --integrate-services 
  AthenaIntegrations='[{IntegrationResultS3DestinationArn=arn:aws:s3:::DOC-EXAMPLE-
```
BUCKET,PartitionLoadFrequency=none,PartitionStartDate=2021-07-21T00:40:00,PartitionEndDate=2021-07-21T00:42:00}, {IntegrationResultS3DestinationArn=arn:aws:s3:::DOC-EXAMPLE-

BUCKET,PartitionLoadFrequency=none,PartitionStartDate=2021-07-21T00:40:00,PartitionEndDate=2021-07-21T00:42:00}]'

Windows :

```
aws ec2 get-flow-logs-integration-template ^ 
    --flow-log-id fl-1234567890abcdef0 ^
     --config-delivery-s3-destination-arn arn:aws:s3:::DOC-EXAMPLE-BUCKET ^ 
     --integrate-services 
  AthenaIntegrations=[{IntegrationResultS3DestinationArn=arn:aws:s3:::DOC-EXAMPLE-
BUCKET,PartitionLoadFrequency=none,PartitionStartDate=2021-07-21T00:40:00,PartitionEndDate=2021-07-21T00:42:00},
{IntegrationResultS3DestinationArn=arn:aws:s3:::DOC-EXAMPLE-
BUCKET,PartitionLoadFrequency=none,PartitionStartDate=2021-07-21T00:40:00,PartitionEndDate=2021-07-21T00:42:00}]
```
出力:

```
{ 
     "Result": "https://DOC-EXAMPLE-BUCKET.s3.us-east-2.amazonaws.com/
VPCFlowLogsIntegrationTemplate_fl-1234567890abcdef0_Wed%20Jul
%2021%2000%3A57%3A56%20UTC%202021.yml"
}
```
CloudFormation テンプレートの使用の詳細については、「 ユーザーガイド[」の AWS](https://docs.aws.amazon.com/AWSCloudFormation/latest/UserGuide/template-guide.html)  [CloudFormation 「 テンプレートの](https://docs.aws.amazon.com/AWSCloudFormation/latest/UserGuide/template-guide.html)使用AWS CloudFormation 」を参照してください。

Amazon Athena とフローログの使用については、「Amazon Amazon Virtual Private Cloud[ユー](https://docs.aws.amazon.com/vpc/latest/userguide/flow-logs-athena.html) [ザーガイド」の「Amazon Athena を使用したフローログのクエリ」](https://docs.aws.amazon.com/vpc/latest/userguide/flow-logs-athena.html)を参照してください。

• API の詳細については、「 コマンドリファレンス[GetFlowLogsIntegrationTemplate](https://awscli.amazonaws.com/v2/documentation/api/latest/reference/ec2/get-flow-logs-integration-template.html)」の「」を 参照してください。 AWS CLI

# **get-groups-for-capacity-reservation**

次の例は、get-groups-for-capacity-reservation を使用する方法を説明しています。

AWS CLI

キャパシティーの予約 を使用してリソースグループを一覧表示するには

次のget-groups-for-capacity-reservation例では、指定されたキャパシティ予約が追加 されたリソースグループを一覧表示します。

aws ec2 get-groups-for-capacity-reservation \ --capacity-reservation-id cr-1234abcd56EXAMPLE

出力:

```
{ 
     "CapacityReservationsGroup": [ 
          { 
               "GroupArn": "arn:aws:resource-groups:us-west-2:123456789012:group/my-
resource-group", 
               "OwnerId": "123456789012" 
          } 
    \mathbf{I}}
```
詳細については、「Linux インスタンス用 Amazon Elastic Compute Cloud ユーザーガイド」 の[「キャパシティ予約](https://docs.aws.amazon.com/AWSEC2/latest/UserGuide/capacity-reservations-using.html)の使用」を参照してください。

• API の詳細については、「 コマンドリファレンス[GetGroupsForCapacityReservation](https://awscli.amazonaws.com/v2/documentation/api/latest/reference/ec2/get-groups-for-capacity-reservation.html)」の「」 を参照してください。 AWS CLI

#### **get-host-reservation-purchase-preview**

次の例は、get-host-reservation-purchase-preview を使用する方法を説明しています。

AWS CLI

Dedicated Host 予約の購入プレビューを取得するには

この例では、アカウント内の指定された Dedicated Host の指定された Dedicated Host 予約のコ ストをプレビューします。

# コマンド:

```
aws ec2 get-host-reservation-purchase-preview --offering-id hro-03f707bf363b6b324 --
host-id-set h-013abcd2a00cbd123
```
出力:

```
{ 
   "TotalHourlyPrice": "1.499", 
   "Purchase": [ 
        { 
            "HourlyPrice": "1.499", 
            "InstanceFamily": "m4", 
            "PaymentOption": "NoUpfront", 
            "HostIdSet": [ 
                 "h-013abcd2a00cbd123" 
            ], 
            "UpfrontPrice": "0.000", 
            "Duration": 31536000 
        } 
   ], 
   "TotalUpfrontPrice": "0.000"
}
```
• API の詳細については、「 コマンドリファレンス[GetHostReservationPurchasePreview](https://awscli.amazonaws.com/v2/documentation/api/latest/reference/ec2/get-host-reservation-purchase-preview.html)」の 「」を参照してください。 AWS CLI

## **get-image-block-public-access-state**

```
次の例は、get-image-block-public-access-state を使用する方法を説明しています。
```
AWS CLI

指定されたリージョンの AMIs のパブリックアクセスブロック状態を取得するには

次のget-image-block-public-access-state例では、指定されたリージョンのアカウント レベルで AMIs のブロックパブリックアクセス状態を取得します。

```
aws ec2 get-image-block-public-access-state \ 
     --region us-east-1
```

```
{ 
     "ImageBlockPublicAccessState": "block-new-sharing"
}
```
詳細については、Amazon EC2 ユーザーガイド」の[AMIs へのパブリックアクセスのブロック」](https://docs.aws.amazon.com/AWSEC2/latest/UserGuide/sharingamis-intro.html#block-public-access-to-amis) を参照してください。

• API の詳細については、「 コマンドリファレンス[GetImageBlockPublicAccessState](https://awscli.amazonaws.com/v2/documentation/api/latest/reference/ec2/get-image-block-public-access-state.html)」の「」を 参照してください。 AWS CLI

**get-instance-types-from-instance-requirements**

次の例は、get-instance-types-from-instance-requirements を使用する方法を説明して います。

AWS CLI

指定された属性に一致するインスタンスタイプをプレビューするには

次のget-instance-types-from-instance-requirements例では、まず --generatecli-skeletonパラメータを使用して指定できるすべての属性のリストを生成し、そのリストを JSON ファイルに保存します。次に、JSON ファイルを使用して、一致したインスタンスタイプ をプレビューする属性をカスタマイズします。

可能なすべての属性を生成し、出力を JSON ファイルに直接保存するには、次のコマンドを使用 します。

```
aws ec2 get-instance-types-from-instance-requirements \ 
     --region us-east-1 \ 
     --generate-cli-skeleton input > attributes.json
```

```
{ 
      "DryRun": true, 
      "ArchitectureTypes": [ 
          "x86_64_mac" 
      ], 
      "VirtualizationTypes": [ 
           "paravirtual" 
      ],
```

```
 "InstanceRequirements": { 
          "VCpuCount": { 
              "Min": 0, 
              "Max": 0 
         }, 
          "MemoryMiB": { 
              "Min": 0, 
              "Max": 0 
         }, 
          "CpuManufacturers": [ 
              "intel" 
         ], 
          "MemoryGiBPerVCpu": { 
              "Min": 0.0, 
              "Max": 0.0 
         }, 
          "ExcludedInstanceTypes": [ 
 "" 
         ], 
          "InstanceGenerations": [ 
              "current" 
         ], 
          "SpotMaxPricePercentageOverLowestPrice": 0, 
          "OnDemandMaxPricePercentageOverLowestPrice": 0, 
          "BareMetal": "included", 
          "BurstablePerformance": "excluded", 
          "RequireHibernateSupport": true, 
          "NetworkInterfaceCount": { 
              "Min": 0, 
              "Max": 0 
         }, 
          "LocalStorage": "required", 
          "LocalStorageTypes": [ 
              "hdd" 
          ], 
          "TotalLocalStorageGB": { 
              "Min": 0.0, 
              "Max": 0.0 
         }, 
          "BaselineEbsBandwidthMbps": { 
              "Min": 0, 
              "Max": 0 
         }, 
          "AcceleratorTypes": [
```

```
 "inference" 
          ], 
           "AcceleratorCount": { 
                "Min": 0, 
               "Max": 0 
          }, 
           "AcceleratorManufacturers": [ 
                "xilinx" 
          ], 
           "AcceleratorNames": [ 
               "t4" 
          ], 
           "AcceleratorTotalMemoryMiB": { 
               "Min": 0, 
               "Max": 0 
          } 
     }, 
      "MaxResults": 0, 
      "NextToken": ""
}
```
JSON ファイルを設定しま

す。ArchitectureTypes、VirtualizationTypes、VCpuCount、および MemoryMiB の 値を指定する必要があります。他の属性は省略できます。省略すると、デフォルト値が使用さ れます。各属性とそのデフォルト値の説明については、 get-instance-types-from「-instancerequirements <https://docs.aws.amazon.com/cli/latest/reference/ec2/get-instance-types-frominstance-requirements.html>」を参照してください。

で指定された属性を持つインスタンスタイプをプレビューしますattributes.json。--cliinput-json パラメータを使用して、JSON ファイルの名前とパスを指定します。次のリクエス トでは、出力はテーブルとしてフォーマットされます。

```
aws ec2 get-instance-types-from-instance-requirements \ 
     --cli-input-json file://attributes.json \ 
     --output table
```
attributes.json ファイルの内容。

{

"ArchitectureTypes": [

```
 "x86_64" 
      ], 
      "VirtualizationTypes": [ 
           "hvm" 
      ], 
      "InstanceRequirements": { 
           "VCpuCount": { 
                "Min": 4, 
                "Max": 6 
           }, 
           "MemoryMiB": { 
                "Min": 2048 
           }, 
           "InstanceGenerations": [ 
                "current" 
          \mathbf{I} }
}
```
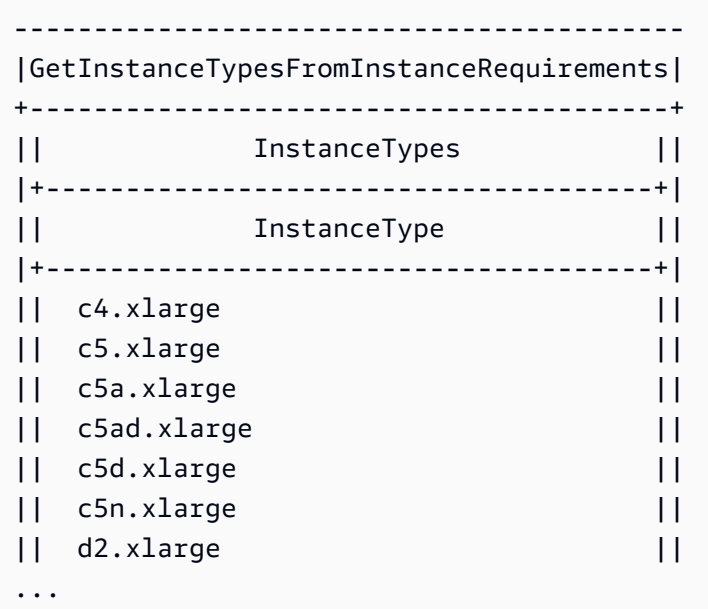

属性ベースのインスタンスタイプの選択の詳細については、「Amazon EC2 [ユーザーガイド」の](https://docs.aws.amazon.com/AWSEC2/latest/UserGuide/ec2-fleet-attribute-based-instance-type-selection.html#ec2fleet-abs-how-it-works) [「属性ベースのインスタンスタイプの選択の仕組み](https://docs.aws.amazon.com/AWSEC2/latest/UserGuide/ec2-fleet-attribute-based-instance-type-selection.html#ec2fleet-abs-how-it-works)」を参照してください。 Amazon EC2

• API の詳細については、「 コマンドリファレン ス[GetInstanceTypesFromInstanceRequirements](https://awscli.amazonaws.com/v2/documentation/api/latest/reference/ec2/get-instance-types-from-instance-requirements.html)」の「」を参照してください。 AWS CLI

#### **get-instance-uefi-data**

次の例は、get-instance-uefi-data を使用する方法を説明しています。

AWS CLI

インスタンスから UEFI データを取得するには

次のget-instance-uefi-data例では、インスタンスから UEFI データを取得します。出力が 空の場合、インスタンスには UEFI データは含まれません。

```
aws ec2 get-instance-uefi-data \ 
     --instance-id i-0123456789example
```
出力:

```
{ 
     "InstanceId": "i-0123456789example", 
     "UefiData": "QU1aTlVFRkkf+uLXAAAAAHj5a7fZ9+3dBzxXb/. 
     <snipped> 
     AAAAAAAAAAAAAAAAAAAAAAAAAAAAAAAAAAAAAAAAAAAAAAAAAAAAAAAAAAAAAD4L/J/AODshho="
}
```
詳細については、「Amazon EC2 ユーザーガイド」の[「UEFI Secure Boot」](https://docs.aws.amazon.com/AWSEC2/latest/UserGuide/uefi-secure-boot.html)を参照してくださ い。 Amazon EC2

• API の詳細については、「 コマンドリファレンス[GetInstanceUefiData](https://awscli.amazonaws.com/v2/documentation/api/latest/reference/ec2/get-instance-uefi-data.html)」の「」を参照してくだ さい。 AWS CLI

## **get-ipam-address-history**

次の例は、get-ipam-address-history を使用する方法を説明しています。

AWS CLI

CIDR の履歴を取得するには

次のget-ipam-address-history例では、CIDR の履歴を取得します。

(Linux):

```
一般的なシナリオのシナリオ 2470
```

```
aws ec2 get-ipam-address-history \ 
   --cidr 10.0.0.0/16 \
    --ipam-scope-id ipam-scope-02fc38cd4c48e7d38 \ 
    --start-time 2021-12-08T01:00:00.000Z \ 
    --end-time 2021-12-10T01:00:00.000Z
```
(Windows):

```
aws ec2 get-ipam-address-history ^ 
   --cidr 10.0.0.0/16 ^
    --ipam-scope-id ipam-scope-02fc38cd4c48e7d38 ^ 
    --start-time 2021-12-08T01:00:00.000Z ^ 
    --end-time 2021-12-10T01:00:00.000Z
```

```
{ 
     "HistoryRecords": [ 
         { 
              "ResourceOwnerId": "123456789012", 
              "ResourceRegion": "us-west-1", 
              "ResourceType": "vpc", 
              "ResourceId": "vpc-06cbefa9ee907e1c0", 
              "ResourceCidr": "10.0.0.0/16", 
              "ResourceName": "Demo", 
              "ResourceComplianceStatus": "unmanaged", 
              "ResourceOverlapStatus": "overlapping", 
              "VpcId": "vpc-06cbefa9ee907e1c0", 
              "SampledStartTime": "2021-12-08T19:54:57.675000+00:00" 
         }, 
         { 
              "ResourceOwnerId": "123456789012", 
              "ResourceRegion": "us-east-2", 
              "ResourceType": "vpc", 
              "ResourceId": "vpc-042702f474812c9ad", 
              "ResourceCidr": "10.0.0.0/16", 
              "ResourceName": "test", 
              "ResourceComplianceStatus": "unmanaged", 
              "ResourceOverlapStatus": "overlapping", 
              "VpcId": "vpc-042702f474812c9ad", 
              "SampledStartTime": "2021-12-08T19:54:59.019000+00:00" 
         },
```
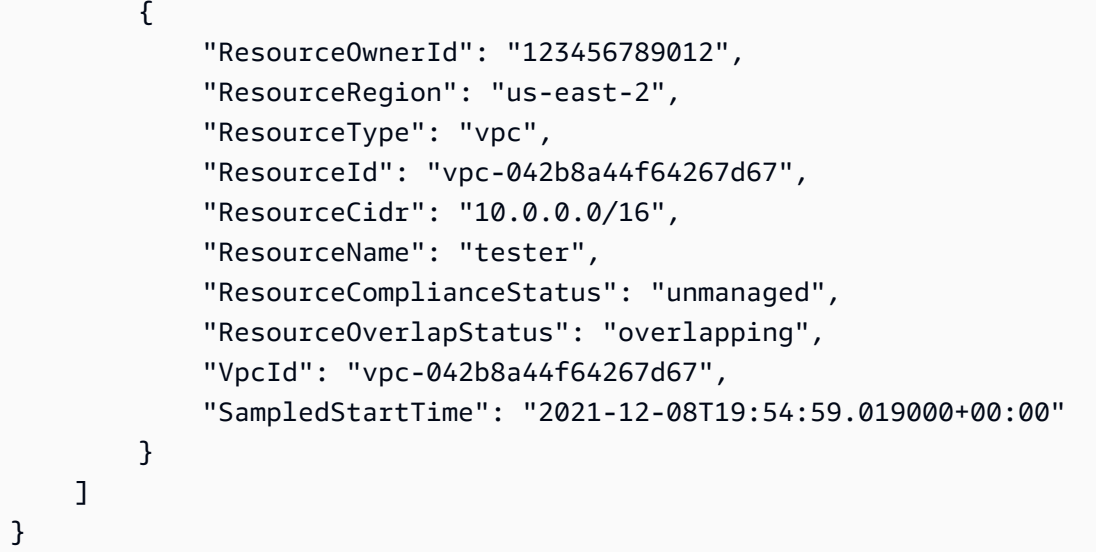

詳細については、「Amazon VPC [IPAM ユーザーガイド」の「IP アドレスの履歴を](https://docs.aws.amazon.com/vpc/latest/ipam/view-history-cidr-ipam.html)表示する」を 参照してください。

• API の詳細については、「 コマンドリファレンス[GetIpamAddressHistory](https://awscli.amazonaws.com/v2/documentation/api/latest/reference/ec2/get-ipam-address-history.html)」の「」を参照して ください。 AWS CLI

#### **get-ipam-discovered-accounts**

次の例は、get-ipam-discovered-accounts を使用する方法を説明しています。

AWS CLI

IPAM によって検出されたアカウントを表示するには

このシナリオでは、IPAM が検出するリソースを所有する AWS アカウントを表示したい IPAM の委任管理者です。

--discovery-region は、モニタリング対象アカウントのステータスを表示する IPAM 運用 リージョンです。例えば、3 つの IPAM 運用リージョンがある場合、このリクエストを 3 回実行 して、それらの特定のリージョンのそれぞれで検出に固有のタイムスタンプを表示することがで きます。

次のget-ipam-discovered-accounts例では、IPAM が検出するリソースを所有する AWS ア カウントを一覧表示します。

```
aws ec2 get-ipam-discovered-accounts \ 
   --ipam-resource-discovery-id ipam-res-disco-0365d2977fc1672fe \
```
--discovery-region us-east-1

#### 出力:

```
{ 
     "IpamDiscoveredAccounts": [ 
          { 
              "AccountId": "149977607591", 
              "DiscoveryRegion": "us-east-1", 
              "LastAttemptedDiscoveryTime": "2024-02-09T19:04:31.379000+00:00", 
              "LastSuccessfulDiscoveryTime": "2024-02-09T19:04:31.379000+00:00" 
          } 
    \mathbf{I}}
```
詳細については、「Amazon VPC [IPAM ユーザーガイド」の「IPAM を組織外のアカウントと統](https://docs.aws.amazon.com/vpc/latest/ipam/enable-integ-ipam-outside-org.html) [合する](https://docs.aws.amazon.com/vpc/latest/ipam/enable-integ-ipam-outside-org.html)」を参照してください。

• API の詳細については、「 コマンドリファレンス[GetIpamDiscoveredAccounts](https://awscli.amazonaws.com/v2/documentation/api/latest/reference/ec2/get-ipam-discovered-accounts.html)」の「」を参照 してください。 AWS CLI

#### **get-ipam-discovered-public-addresses**

次の例は、get-ipam-discovered-public-addresses を使用する方法を説明しています。

AWS CLI

検出されたパブリック IP アドレスを表示するには

この例では、IPAM の委任された管理者であり、IPAM によって検出されたリソースの IP ア ドレスを表示するとします。リソース検出 ID は で取得できます[describe-ipam-resource](https://awscli.amazonaws.com/v2/documentation/api/latest/reference/ec2/describe-ipam-resource-discoveries.html)[discoveries](https://awscli.amazonaws.com/v2/documentation/api/latest/reference/ec2/describe-ipam-resource-discoveries.html)。

次のget-ipam-discovered-public-addresses例は、リソース検出で検出されたパブリッ ク IP アドレスを示しています。

```
aws ec2 get-ipam-discovered-public-addresses \ 
     --ipam-resource-discovery-id ipam-res-disco-0f4ef577a9f37a162 \ 
     --address-region us-east-1 \ 
     --region us-east-1
```
{

```
 "IpamDiscoveredPublicAddresses": [ 
         { 
            "IpamResourceDiscoveryId": "ipam-res-disco-0f4ef577a9f37a162", 
             "AddressRegion": "us-east-1", 
             "Address": "54.208.155.7", 
             "AddressOwnerId": "320805250157", 
             "AssociationStatus": "associated", 
             "AddressType": "ec2-public-ip", 
             "VpcId": "vpc-073b294916198ce49", 
             "SubnetId": "subnet-0b6c8a8839e9a4f15", 
             "NetworkInterfaceId": "eni-081c446b5284a5e06", 
             "NetworkInterfaceDescription": "", 
             "InstanceId": "i-07459a6fca5b35823", 
             "Tags": {}, 
             "NetworkBorderGroup": "us-east-1c", 
             "SecurityGroups": [ 
\overline{a} "GroupName": "launch-wizard-2", 
                      "GroupId": "sg-0a489dd6a65c244ce" 
 } 
             ], 
             "SampleTime": "2024-04-05T15:13:59.228000+00:00" 
         }, 
         { 
             "IpamResourceDiscoveryId": "ipam-res-disco-0f4ef577a9f37a162", 
             "AddressRegion": "us-east-1", 
             "Address": "44.201.251.218", 
             "AddressOwnerId": "470889052923", 
             "AssociationStatus": "associated", 
             "AddressType": "ec2-public-ip", 
             "VpcId": "vpc-6c31a611", 
             "SubnetId": "subnet-062f47608b99834b1", 
             "NetworkInterfaceId": "eni-024845359c2c3ae9b", 
             "NetworkInterfaceDescription": "", 
             "InstanceId": "i-04ef786d9c4e03f41", 
             "Tags": {}, 
             "NetworkBorderGroup": "us-east-1a", 
             "SecurityGroups": [ 
\overline{a} "GroupName": "launch-wizard-32", 
                      "GroupId": "sg-0ed1a426e96a68374"
```

```
 } 
           ], 
            "SampleTime": "2024-04-05T15:13:59.145000+00:00" 
        }
}
```
詳細については、「Amazon VPC [IPAM ユーザーガイド」の「パブリック IP インサイトを](https://docs.aws.amazon.com/vpc/latest/ipam/view-public-ip-insights.html)表示す る」を参照してください。

• API の詳細については、「 コマンドリファレンス[GetIpamDiscoveredPublicAddresses](https://awscli.amazonaws.com/v2/documentation/api/latest/reference/ec2/get-ipam-discovered-public-addresses.html)」の「」 を参照してください。 AWS CLI

#### **get-ipam-discovered-resource-cidrs**

次の例は、get-ipam-discovered-resource-cidrs を使用する方法を説明しています。

AWS CLI

IPAM によって検出された IP アドレス CIDRs を表示するには

この例では、IPAM が検出するリソースの IP アドレス CIDRs に関連する詳細を表示したい IPAM の委任管理者です。

このリクエストを完了するには:

選択したリソース検出は IPAM に関連付ける必要があります。 --resource-regionはリソース が作成された AWS リージョンです。

次のget-ipam-discovered-resource-cidrs例では、IPAM が検出するリソースの IP アド レスを一覧表示します。

```
aws ec2 get-ipam-discovered-resource-cidrs \ 
    --ipam-resource-discovery-id ipam-res-disco-0365d2977fc1672fe \ 
    --resource-region us-east-1
```
出力:

{

 { "IpamDiscoveredResourceCidrs": [
```
 { 
              "IpamResourceDiscoveryId": "ipam-res-disco-0365d2977fc1672fe", 
              "ResourceRegion": "us-east-1", 
              "ResourceId": "vpc-0c974c95ca7ceef4a", 
              "ResourceOwnerId": "149977607591", 
              "ResourceCidr": "172.31.0.0/16", 
              "ResourceType": "vpc", 
              "ResourceTags": [], 
              "IpUsage": 0.375, 
              "VpcId": "vpc-0c974c95ca7ceef4a", 
              "SampleTime": "2024-02-09T19:15:16.529000+00:00" 
         }, 
         { 
              "IpamResourceDiscoveryId": "ipam-res-disco-0365d2977fc1672fe", 
              "ResourceRegion": "us-east-1", 
              "ResourceId": "subnet-07fe028119082a8c1", 
              "ResourceOwnerId": "149977607591", 
              "ResourceCidr": "172.31.0.0/20", 
              "ResourceType": "subnet", 
              "ResourceTags": [], 
              "IpUsage": 0.0012, 
              "VpcId": "vpc-0c974c95ca7ceef4a", 
              "SampleTime": "2024-02-09T19:15:16.529000+00:00" 
         }, 
         { 
              "IpamResourceDiscoveryId": "ipam-res-disco-0365d2977fc1672fe", 
              "ResourceRegion": "us-east-1", 
              "ResourceId": "subnet-0a96893763984cc4e", 
              "ResourceOwnerId": "149977607591", 
              "ResourceCidr": "172.31.64.0/20", 
              "ResourceType": "subnet", 
              "ResourceTags": [], 
              "IpUsage": 0.0012, 
              "VpcId": "vpc-0c974c95ca7ceef4a", 
              "SampleTime": "2024-02-09T19:15:16.529000+00:00" 
         } 
     }
}
```
詳細については、「Amazon VPC IPAM ユーザーガイド」の[「リソース別の CIDR 使用状況の](https://docs.aws.amazon.com/vpc/latest/ipam/monitor-cidr-compliance-ipam.html)モ ニタリング」を参照してください。

• API の詳細については、「 コマンドリファレンス[GetIpamDiscoveredResourceCidrs](https://awscli.amazonaws.com/v2/documentation/api/latest/reference/ec2/get-ipam-discovered-resource-cidrs.html)」の「」 を参照してください。 AWS CLI

## **get-ipam-pool-allocations**

次の例は、get-ipam-pool-allocations を使用する方法を説明しています。

AWS CLI

IPAM プールから割り当てられた CIDRs を取得するには

次のget-ipam-pool-allocations例では、IPAM プールから割り当てられた CIDRs を取得し ます。

(Linux):

```
aws ec2 get-ipam-pool-allocations \ 
     --ipam-pool-id ipam-pool-0533048da7d823723 \ 
     --filters Name=ipam-pool-allocation-id,Values=ipam-pool-
alloc-0e6186d73999e47389266a5d6991e6220
```
(Windows):

```
aws ec2 get-ipam-pool-allocations ^ 
     --ipam-pool-id ipam-pool-0533048da7d823723 ^ 
     --filters Name=ipam-pool-allocation-id,Values=ipam-pool-
alloc-0e6186d73999e47389266a5d6991e6220
```
出力:

```
{ 
     "IpamPoolAllocations": [ 
          { 
               "Cidr": "10.0.0.0/16", 
               "IpamPoolAllocationId": "ipam-pool-
alloc-0e6186d73999e47389266a5d6991e6220", 
               "ResourceType": "custom", 
               "ResourceOwner": "123456789012" 
          } 
    \mathbf{I}}
```
• API の詳細については、「 コマンドリファレンス[GetIpamPoolAllocations」](https://awscli.amazonaws.com/v2/documentation/api/latest/reference/ec2/get-ipam-pool-allocations.html)の「」を参照して ください。 AWS CLI

### **get-ipam-pool-cidrs**

次の例は、get-ipam-pool-cidrs を使用する方法を説明しています。

## AWS CLI

### IPAM プールにプロビジョニングされた CIDRs を取得するには

次のget-ipam-pool-cidrs例では、IPAM プールにプロビジョニングされた CIDRs を取得し ます。

(Linux):

```
aws ec2 get-ipam-pool-cidrs \ 
     --ipam-pool-id ipam-pool-0533048da7d823723 \ 
     --filters 'Name=cidr,Values=10.*'
```
(Windows):

```
aws ec2 get-ipam-pool-cidrs ^ 
     --ipam-pool-id ipam-pool-0533048da7d823723 ^ 
     --filters Name=cidr,Values=10.*
```
出力:

```
{ 
     "IpamPoolCidr": { 
          "Cidr": "10.0.0.0/24", 
          "State": "provisioned" 
     }
}
```
• API の詳細については、「 コマンドリファレンス[GetIpamPoolCidrs」](https://awscli.amazonaws.com/v2/documentation/api/latest/reference/ec2/get-ipam-pool-cidrs.html)の「」を参照してくださ い。 AWS CLI

#### **get-ipam-resource-cidrs**

次の例は、get-ipam-resource-cidrs を使用する方法を説明しています。

AWS CLI

リソースに割り当てられた CIDRsを取得するには

# 次のget-ipam-resource-cidrs例では、リソースに割り当てられた CIDRs を取得します。

(Linux):

```
aws ec2 get-ipam-resource-cidrs \ 
     --ipam-scope-id ipam-scope-02fc38cd4c48e7d38 \ 
     --filters Name=management-state,Values=unmanaged
```
(Windows):

```
aws ec2 get-ipam-resource-cidrs ^ 
     --ipam-scope-id ipam-scope-02fc38cd4c48e7d38 ^ 
     --filters Name=management-state,Values=unmanaged
```

```
{ 
     "IpamResourceCidrs": [ 
         { 
             "IpamId": "ipam-08440e7a3acde3908", 
             "IpamScopeId": "ipam-scope-02fc38cd4c48e7d38", 
             "ResourceRegion": "us-east-2", 
             "ResourceOwnerId": "123456789012", 
             "ResourceId": "vpc-621b8709", 
             "ResourceName": "Default AWS VPC", 
             "ResourceCidr": "172.33.0.0/16", 
              "ResourceType": "vpc", 
             "ResourceTags": [ 
\overline{a} "Key": "Environment", 
                      "Value": "Test" 
                  }, 
\overline{a} "Key": "Name", 
                      "Value": "Default AWS VPC" 
 } 
             ], 
             "IpUsage": 0.0039, 
             "ComplianceStatus": "unmanaged", 
              "ManagementState": "unmanaged", 
             "OverlapStatus": "nonoverlapping", 
             "VpcId": "vpc-621b8709" 
         }
```
]

}

詳細については、「Amazon VPC IPAM ユーザーガイド」の[「リソース別の CIDR 使用状況の](https://docs.aws.amazon.com/vpc/latest/ipam/monitor-cidr-compliance-ipam.html)モ ニタリング」を参照してください。

• API の詳細については、「 コマンドリファレンス[GetIpamResourceCidrs](https://awscli.amazonaws.com/v2/documentation/api/latest/reference/ec2/get-ipam-resource-cidrs.html)」の「」を参照して ください。 AWS CLI

#### **get-launch-template-data**

次の例は、get-launch-template-data を使用する方法を説明しています。

AWS CLI

起動テンプレートのインスタンスデータを取得するには

この例では、指定されたインスタンスに関するデータを取得し、 --queryオプションを使用し て の内容を返しますLaunchTemplateData。出力をベースとして使用して、新しい起動テンプ レートや起動テンプレートのバージョンを作成できます。

コマンド:

```
aws ec2 get-launch-template-data --instance-id i-0123d646e8048babc --query 
  'LaunchTemplateData'
```

```
{ 
       "Monitoring": {}, 
       "ImageId": "ami-8c1be5f6", 
       "BlockDeviceMappings": [ 
\overline{\mathcal{L}} "DeviceName": "/dev/xvda", 
                "Ebs": { 
                     "DeleteOnTermination": true 
 } 
            } 
       ], 
       "EbsOptimized": false, 
       "Placement": { 
            "Tenancy": "default",
```

```
 "GroupName": "", 
          "AvailabilityZone": "us-east-1a" 
      }, 
      "InstanceType": "t2.micro", 
      "NetworkInterfaces": [ 
\overline{a} "Description": "", 
              "NetworkInterfaceId": "eni-35306abc", 
              "PrivateIpAddresses": [ 
\{ "Primary": true, 
                      "PrivateIpAddress": "10.0.0.72" 
 } 
              ], 
              "SubnetId": "subnet-7b16de0c", 
              "Groups": [ 
                  "sg-7c227019" 
              ], 
              "Ipv6Addresses": [ 
\{ "Ipv6Address": "2001:db8:1234:1a00::123" 
 } 
              ], 
              "PrivateIpAddress": "10.0.0.72" 
          } 
      ]
}
```
• API の詳細については、「 コマンドリファレンス[GetLaunchTemplateData」](https://awscli.amazonaws.com/v2/documentation/api/latest/reference/ec2/get-launch-template-data.html)の「」を参照して ください。 AWS CLI

### **get-managed-prefix-list-associations**

次の例は、get-managed-prefix-list-associations を使用する方法を説明しています。

AWS CLI

プレフィックスリストの関連付けを取得するには

次のget-managed-prefix-list-associations例では、指定されたプレフィックスリスト に関連付けられているリソースを取得します。

aws ec2 get-managed-prefix-list-associations \

--prefix-list-id pl-0123456abcabcabc1

# 出力:

```
{ 
      "PrefixListAssociations": [ 
          \mathcal{L} "ResourceId": "sg-0abc123456abc12345", 
                "ResourceOwner": "123456789012" 
           } 
     \mathbf{I}}
```
詳細については、「Amazon VPC ユーザーガイ[ド」の「マネージドプレフィックスリスト](https://docs.aws.amazon.com/vpc/latest/userguide/managed-prefix-lists.html)」を参 照してください。

• API の詳細については、「 コマンドリファレンス[GetManagedPrefixListAssociations」](https://awscli.amazonaws.com/v2/documentation/api/latest/reference/ec2/get-managed-prefix-list-associations.html)の「」 を参照してください。 AWS CLI

## **get-managed-prefix-list-entries**

次の例は、get-managed-prefix-list-entries を使用する方法を説明しています。

AWS CLI

プレフィックスリストのエントリを取得するには

以下は、指定されたプレフィックスリストのエントリget-managed-prefix-listentriesを取得します。

aws ec2 get-managed-prefix-list-entries \ --prefix-list-id pl-0123456abcabcabc1

```
{ 
      "Entries": [ 
          { 
                "Cidr": "10.0.0.0/16", 
               "Description": "vpc-a" 
          },
```

```
 { 
                "Cidr": "10.2.0.0/16", 
                "Description": "vpc-b" 
           } 
      ]
}
```
詳細については、「Amazon VPC ユーザーガイ[ド」の「マネージドプレフィックスリスト](https://docs.aws.amazon.com/vpc/latest/userguide/managed-prefix-lists.html)」を参 照してください。

• API の詳細については、「 コマンドリファレンス[GetManagedPrefixListEntries」](https://awscli.amazonaws.com/v2/documentation/api/latest/reference/ec2/get-managed-prefix-list-entries.html)の「」を参照 してください。 AWS CLI

## **get-network-insights-access-scope-analysis-findings**

次の例は、get-network-insights-access-scope-analysis-findings を使用する方法を説 明しています。

## AWS CLI

Network Insights アクセススコープ分析の結果を取得するには

```
次のget-network-insights-access-scope-analysis-findings例では、 AWS アカウン
トで選択したスコープ分析結果を取得します。
```

```
aws ec2 get-network-insights-access-scope-analysis-findings \ 
    --region us-east-1 \setminus --network-insights-access-scope-analysis-id nis \ 
     --nis-123456789111
```

```
{ 
     "NetworkInsightsAccessScopeAnalysisId": "nisa-123456789222", 
     "AnalysisFindings": [ 
         { 
             "NetworkInsightsAccessScopeAnalysisId": "nisa-123456789222", 
             "NetworkInsightsAccessScopeId": "nis-123456789111", 
              "FindingComponents": [ 
\overline{a} "SequenceNumber": 1, 
                      "Component": {
```

```
 "Id": "eni-02e3d42d5cceca67d", 
                       "Arn": "arn:aws:ec2:us-east-1:936459623503:network-
interface/eni-02e3d32d9cceca17d" 
\}, \{ "OutboundHeader": { 
                       "DestinationAddresses": [ 
                           "0.0.0.0/5", 
                           "11.0.0.0/8", 
                           "12.0.0.0/6", 
                           "128.0.0.0/3", 
                           "16.0.0.0/4", 
                           "160.0.0.0/5", 
                           "168.0.0.0/6", 
                           "172.0.0.0/12" 
                           "8.0.0.0/7" 
, and the contract of \mathbf{I}, \mathbf{I} "DestinationPortRanges": [ 
\{ "From": 0, 
                               "To": 65535 
 } 
, and the contract of \mathbf{I}, \mathbf{I} "Protocol": "6", 
                       "SourceAddresses": [ 
                           "10.0.2.253/32" 
, and the contract of \mathbf{I}, \mathbf{I} "SourcePortRanges": [ 
\{ "From": 0, 
                               "To": 65535 
 } 
\blacksquare }, [etc] 
 ] 
 } 
        } 
   \mathbf{1}}
```
詳細については、[「Network Access Analyzer ガイド」の「 AWS CLI を使用した Network](https://docs.aws.amazon.com/vpc/latest/network-access-analyzer/getting-started-cli-naa.html)  [Access Analyzer の開始方](https://docs.aws.amazon.com/vpc/latest/network-access-analyzer/getting-started-cli-naa.html)法」を参照してください。

• API の詳細については、「 コマンドリファレン ス[GetNetworkInsightsAccessScopeAnalysisFindings](https://awscli.amazonaws.com/v2/documentation/api/latest/reference/ec2/get-network-insights-access-scope-analysis-findings.html)」の「」を参照してください。 AWS CLI

## **get-network-insights-access-scope-content**

次の例は、get-network-insights-access-scope-content を使用する方法を説明していま す。

## AWS CLI

Network Insights アクセススコープコンテンツを取得するには

次のget-network-insights-access-scope-content例では、 AWS アカウント内の選択し たスコープ分析 ID のコンテンツを取得します。

```
aws ec2 get-network-insights-access-scope-content \ 
     --region us-east-1 \ 
     --network-insights-access-scope-id nis-123456789222
```

```
{ 
       "NetworkInsightsAccessScopeContent": { 
             "NetworkInsightsAccessScopeId": "nis-123456789222", 
             "MatchPaths": [ 
\{\hspace{.8cm},\hspace{.8cm}\} "Source": { 
                               "ResourceStatement": { 
                                     "ResourceTypes": [ 
                                           "AWS::EC2::NetworkInterface" 
\blacksquareen and the state of the state of the state of the state of the state of the state of the state of the state of
                        }, 
                        "Destination": { 
                               "ResourceStatement": { 
                                     "ResourceTypes": [ 
                                          "AWS::EC2::InternetGateway" 
\blacksquareen and the state of the state of the state of the state of the state of the state of the state of the state of
 } 
                  } 
           \mathbf{I} }
}
```
詳細については、[「Network Access Analyzer ガイド」の「 AWS CLI を使用した Network](https://docs.aws.amazon.com/vpc/latest/network-access-analyzer/getting-started-cli-naa.html)  [Access Analyzer の開始方](https://docs.aws.amazon.com/vpc/latest/network-access-analyzer/getting-started-cli-naa.html)法」を参照してください。

• API の詳細については、「 コマンドリファレンス[GetNetworkInsightsAccessScopeContent](https://awscli.amazonaws.com/v2/documentation/api/latest/reference/ec2/get-network-insights-access-scope-content.html)」の 「」を参照してください。 AWS CLI

#### **get-password-data**

次の例は、get-password-data を使用する方法を説明しています。

#### AWS CLI

暗号化されたパスワードを取得するには

この例では、暗号化されたパスワードを取得します。

コマンド:

aws ec2 get-password-data --instance-id i-1234567890abcdef0

出力:

#### {

"InstanceId": "i-1234567890abcdef0",

"Timestamp": "2013-08-07T22:18:38.000Z",

 "PasswordData": "gSlJFq+VpcZXqy+iktxMF6NyxQ4qCrT4+gaOuNOenX1MmgXPTj7XEXAMPLE UQ+YeFfb+L1U4C4AKv652Ux1iRB3CPTYP7WmU3TUnhsuBd+p6LVk7T2lKUml6OXbk6WPW1VYYm/TRPB1 e1DQ7PY4an/DgZT4mwcpRFigzhniQgDDeO1InvSDcwoUTwNs0Y1S8ouri2W4n5GNlriM3Q0AnNVelVz/ 53TkDtxbNoU606M1gK9zUWSxqEgwvbV2j8c5rP0WCuaMWSFl4ziDu4bd7q+4RSyi8NUsVWnKZ4aEZffu DPGzKrF5yLlf3etP2L4ZR6CvG7K1hx7VKOQVN32Dajw=="

}

復号されたパスワードを取得するには

この例では、復号されたパスワードを取得します。

## コマンド:

aws ec2 get-password-data --instance-id i-1234567890abcdef0 --priv-launch-key C: \Keys\MyKeyPair.pem

```
{ 
     "InstanceId": "i-1234567890abcdef0", 
     "Timestamp": "2013-08-30T23:18:05.000Z", 
     "PasswordData": "&ViJ652e*u"
}
```
• API の詳細については、「 コマンドリファレンス[GetPasswordData](https://awscli.amazonaws.com/v2/documentation/api/latest/reference/ec2/get-password-data.html)」の「」を参照してくださ い。 AWS CLI

#### **get-reserved-instances-exchange-quote**

次の例は、get-reserved-instances-exchange-quote を使用する方法を説明しています。

AWS CLI

コンバーティブルリザーブドインスタンスの交換の見積りを取得するには

この例では、指定された コンバーティブルリザーブドインスタンス の交換情報を取得します。

コマンド:

```
aws ec2 get-reserved-instances-exchange-quote --reserved-instance-ids 
  7b8750c3-397e-4da4-bbcb-a45ebexample --target-configurations OfferingId=6fea5434-
b379-434c-b07b-a7abexample
```

```
{ 
   "CurrencyCode": "USD", 
   "ReservedInstanceValueSet": [ 
      \{ "ReservedInstanceId": "7b8750c3-397e-4da4-bbcb-a45ebexample", 
            "ReservationValue": { 
                "RemainingUpfrontValue": "0.000000", 
                "HourlyPrice": "0.027800", 
                "RemainingTotalValue": "730.556200" 
            } 
       } 
   ], 
   "PaymentDue": "424.983828", 
   "TargetConfigurationValueSet": [ 
       {
```

```
 "TargetConfiguration": { 
                "InstanceCount": 5, 
                "OfferingId": "6fea5434-b379-434c-b07b-a7abexample" 
            }, 
            "ReservationValue": { 
                "RemainingUpfrontValue": "424.983828", 
                "HourlyPrice": "0.016000", 
                "RemainingTotalValue": "845.447828" 
            } 
       } 
   ], 
   "IsValidExchange": true, 
   "OutputReservedInstancesWillExpireAt": "2020-10-01T13:03:39Z", 
   "ReservedInstanceValueRollup": { 
       "RemainingUpfrontValue": "0.000000", 
       "HourlyPrice": "0.027800", 
       "RemainingTotalValue": "730.556200" 
   }, 
   "TargetConfigurationValueRollup": { 
       "RemainingUpfrontValue": "424.983828", 
       "HourlyPrice": "0.016000", 
       "RemainingTotalValue": "845.447828" 
   }
}
```
• API の詳細については、「 コマンドリファレンス[GetReservedInstancesExchangeQuote」](https://awscli.amazonaws.com/v2/documentation/api/latest/reference/ec2/get-reserved-instances-exchange-quote.html)の 「」を参照してください。 AWS CLI

## **get-security-groups-for-vpc**

次の例は、get-security-groups-for-vpc を使用する方法を説明しています。

AWS CLI

指定した VPC のネットワークインターフェイスに関連付けることができるセキュリティグルー プを表示するには。

次のget-security-groups-for-vpc例は、VPC のネットワークインターフェイスに関連付 けることができるセキュリティグループを示しています。

```
aws ec2 get-security-groups-for-vpc \ 
     --vpc-id vpc-6c31a611 \
```
--region us-east-1

出力:

```
{ 
     "SecurityGroupForVpcs": [ 
         { 
              "Description": "launch-wizard-36 created 2022-08-29T15:59:35.338Z", 
              "GroupName": "launch-wizard-36", 
              "OwnerId": "470889052923", 
              "GroupId": "sg-007e0c3027ee885f5", 
              "Tags": [], 
              "PrimaryVpcId": "vpc-6c31a611" 
         }, 
          { 
              "Description": "launch-wizard-18 created 2024-01-19T20:22:27.527Z", 
              "GroupName": "launch-wizard-18", 
              "OwnerId": "470889052923", 
              "GroupId": "sg-0147193bef51c9eef", 
              "Tags": [], 
              "PrimaryVpcId": "vpc-6c31a611" 
         }
}
```
• API の詳細については、「 コマンドリファレンス[GetSecurityGroupsForVpc」](https://awscli.amazonaws.com/v2/documentation/api/latest/reference/ec2/get-security-groups-for-vpc.html)の「」を参照し てください。 AWS CLI

### **get-serial-console-access-status**

次の例は、get-serial-console-access-status を使用する方法を説明しています。

AWS CLI

シリアルコンソールへのアカウントアクセスのステータスを表示するには

次のget-serial-console-access-status例では、アカウントでシリアルコンソールアクセ スが有効になっているかどうかを決定します。

aws ec2 get-serial-console-access-status

```
{ 
     "SerialConsoleAccessEnabled": true
}
```
詳細については、「Amazon [EC2 ユーザーガイド」の「EC2 シリアルコンソール」](https://docs.aws.amazon.com/AWSEC2/latest/UserGuide/ec2-serial-console.html)を参照してく ださい。 Amazon EC2

• API の詳細については、「 コマンドリファレンス[GetSerialConsoleAccessStatus」](https://awscli.amazonaws.com/v2/documentation/api/latest/reference/ec2/get-serial-console-access-status.html)の「」を参 照してください。 AWS CLI

#### **get-spot-placement-scores**

次の例は、get-spot-placement-scores を使用する方法を説明しています。

AWS CLI

指定された要件のスポットプレイスメントスコアを計算するには

次のget-spot-placement-scores例では、まず パラメータを使用してスポットプレイスメ ントスコア設定に指定できるすべての--generate-cli-skeletonパラメータのリストを生成 し、そのリストを JSON ファイルに保存します。次に、JSON ファイルを使用して、スポットプ レイスメントスコアの計算に使用する要件を設定します。

スポットプレイスメントスコア設定に指定できるすべてのパラメータを生成し、出力を JSON ファイルに直接保存します。

```
aws ec2 get-spot-placement-scores \ 
     --region us-east-1 \ 
     --generate-cli-skeleton input > attributes.json
```

```
{ 
      "InstanceTypes": [ 
 "" 
      ], 
      "TargetCapacity": 0, 
      "TargetCapacityUnitType": "vcpu", 
      "SingleAvailabilityZone": true, 
      "RegionNames": [ 
         ^{\mathrm{m}} ""
      ],
```

```
 "InstanceRequirementsWithMetadata": { 
          "ArchitectureTypes": [ 
              "x86_64_mac" 
          ], 
          "VirtualizationTypes": [ 
              "hvm" 
         ], 
          "InstanceRequirements": { 
              "VCpuCount": { 
                   "Min": 0, 
                   "Max": 0 
              }, 
              "MemoryMiB": { 
                   "Min": 0, 
                   "Max": 0 
              }, 
              "CpuManufacturers": [ 
                   "amd" 
              ], 
              "MemoryGiBPerVCpu": { 
                   "Min": 0.0, 
                   "Max": 0.0 
              }, 
              "ExcludedInstanceTypes": [ 
 "" 
              ], 
              "InstanceGenerations": [ 
                   "previous" 
              ], 
              "SpotMaxPricePercentageOverLowestPrice": 0, 
              "OnDemandMaxPricePercentageOverLowestPrice": 0, 
              "BareMetal": "excluded", 
              "BurstablePerformance": "excluded", 
              "RequireHibernateSupport": true, 
              "NetworkInterfaceCount": { 
                   "Min": 0, 
                   "Max": 0 
              }, 
              "LocalStorage": "included", 
              "LocalStorageTypes": [ 
                   "hdd" 
              ], 
              "TotalLocalStorageGB": { 
                   "Min": 0.0,
```

```
 "Max": 0.0 
               }, 
               "BaselineEbsBandwidthMbps": { 
                    "Min": 0, 
                   "Max": 0 
               }, 
               "AcceleratorTypes": [ 
                    "fpga" 
               ], 
               "AcceleratorCount": { 
                   "Min": 0, 
                   "Max": 0 
               }, 
               "AcceleratorManufacturers": [ 
                    "amd" 
               ], 
               "AcceleratorNames": [ 
                    "vu9p" 
               ], 
               "AcceleratorTotalMemoryMiB": { 
                    "Min": 0, 
                   "Max": 0 
 } 
          } 
     }, 
     "DryRun": true, 
    "MaxResults": 0,
     "NextToken": ""
}
```
JSON ファイルを設定します。TargetCapacity の値を指定する必要があります。各パラメー タとそのデフォルト値の説明については、「スポットプレイスメントスコアの計算 (AWS CLI) <https://docs.aws.amazon.com/AWS EC2/latest/UserGuide/spot-placement-score.html#calculatesps-cli>」を参照してください。

で指定された要件のスポットプレイスメントスコアを計算しますattributes.json。--cliinput-json パラメータを使用して、JSON ファイルの名前とパスを指定します。

```
aws ec2 get-spot-placement-scores \ 
     --region us-east-1 \ 
     --cli-input-json file://attributes.json
```
SingleAvailabilityZone が に設定されている場合false、または省略された場合に出力さ れます (省略した場合、デフォルトで になりますfalse)。リージョンのスコア付きリストが返 されます。

```
"Recommendation": [ 
     { 
           "Region": "us-east-1", 
          "Score": 7 
     }, 
     { 
          "Region": "us-west-1", 
          "Score": 5 
     }, 
    ...
```
が に設定されている場合SingleAvailabilityZoneは出力しますtrue。 SingleAvailability ゾーンのスコア付きリストが返されます。

```
"Recommendation": [ 
    \left\{ \right. "Region": "us-east-1", 
          "AvailabilityZoneId": "use1-az1" 
          "Score": 8 
     }, 
     { 
          "Region": "us-east-1", 
          "AvailabilityZoneId": "usw2-az3" 
          "Score": 6 
     }, 
    ...
```
スポットプレイスメントスコアの計算、および設定例の詳細については、「Amazon EC2 [ユー](https://docs.aws.amazon.com/AWSEC2/latest/UserGuide/spot-placement-score.html#work-with-spot-placement-score) [ザーガイド」の「スポットプレイスメントスコア](https://docs.aws.amazon.com/AWSEC2/latest/UserGuide/spot-placement-score.html#work-with-spot-placement-score)の計算」を参照してください。 Amazon EC2

• API の詳細については、「 コマンドリファレンス[GetSpotPlacementScores」](https://awscli.amazonaws.com/v2/documentation/api/latest/reference/ec2/get-spot-placement-scores.html)の「」を参照し てください。 AWS CLI

#### **get-subnet-cidr-reservations**

次の例は、get-subnet-cidr-reservations を使用する方法を説明しています。

### AWS CLI

サブネット CIDR 予約に関する情報を取得するには

次のget-subnet-cidr-reservations例では、指定されたサブネット CIDR 予約に関する情 報を表示します。

```
aws ec2 get-subnet-cidr-reservations \ 
     --subnet-id subnet-03c51e2e6cEXAMPLE
```
出力:

```
{ 
     "SubnetIpv4CidrReservations": [ 
         { 
              "SubnetCidrReservationId": "scr-044f977c4eEXAMPLE", 
              "SubnetId": "subnet-03c51e2e6cEXAMPLE", 
              "Cidr": "10.1.0.16/28", 
              "ReservationType": "prefix", 
              "OwnerId": "123456789012" 
         } 
     ], 
     "SubnetIpv6CidrReservations": []
}
```
詳細については、Amazon VPC ユーザーガイド[のサブネット CIDR の予約](https://docs.aws.amazon.com/vpc/latest/userguide/subnet-cidr-reservation.html)を参照してください。

• API の詳細については、「 コマンドリファレンス[GetSubnetCidrReservations](https://awscli.amazonaws.com/v2/documentation/api/latest/reference/ec2/get-subnet-cidr-reservations.html)」の「」を参照 してください。 AWS CLI

### **get-transit-gateway-attachment-propagations**

次の例は、get-transit-gateway-attachment-propagations を使用する方法を説明してい ます。

AWS CLI

指定されたリソースアタッチメントがルートを伝達するルートテーブルを一覧表示するには

次のget-transit-gateway-attachment-propagations例では、指定されたリソースア タッチメントがルートを伝播するルートテーブルを一覧表示します。

```
aws ec2 get-transit-gateway-attachment-propagations \ 
     --transit-gateway-attachment-id tgw-attach-09fbd47ddfEXAMPLE
```
出力:

```
{ 
     "TransitGatewayAttachmentPropagations": [ 
          { 
               "TransitGatewayRouteTableId": "tgw-rtb-0882c61b97EXAMPLE", 
               "State": "enabled" 
          } 
    \mathbf{I}}
```
詳細については、[「トランジットゲートウェイガイド」の「トランジットゲートウェイルート](https://docs.aws.amazon.com/vpc/latest/tgw/tgw-route-tables.html) [テーブル](https://docs.aws.amazon.com/vpc/latest/tgw/tgw-route-tables.html)」を参照してください。

• API の詳細については、「 コマンドリファレン ス[GetTransitGatewayAttachmentPropagations」](https://awscli.amazonaws.com/v2/documentation/api/latest/reference/ec2/get-transit-gateway-attachment-propagations.html)の「」を参照してください。 AWS CLI

#### **get-transit-gateway-multicast-domain-associations**

次の例は、get-transit-gateway-multicast-domain-associations を使用する方法を説明 しています。

AWS CLI

トランジットゲートウェイマルチキャストドメインの関連付けに関する情報を表示するには

次のget-transit-gateway-multicast-domain-associations例では、指定されたマルチ キャストドメインの関連付けを返します。

aws ec2 get-transit-gateway-multicast-domain-associations \ --transit-gateway-multicast-domain-id tgw-mcast-domain-0c4905cef7EXAMPLE

出力:

{

```
 "MulticastDomainAssociations": [ 
\overline{\mathcal{L}} "TransitGatewayAttachmentId": "tgw-attach-028c1dd0f8EXAMPLE",
```

```
 "ResourceId": "vpc-01128d2c24EXAMPLE", 
          "ResourceType": "vpc", 
          "Subnet": { 
              "SubnetId": "subnet-000de86e3bEXAMPLE", 
              "State": "associated" 
         } 
     }, 
    \mathcal{L} "TransitGatewayAttachmentId": "tgw-attach-070e571cd1EXAMPLE", 
          "ResourceId": "vpc-7EXAMPLE", 
          "ResourceType": "vpc", 
          "Subnet": { 
              "SubnetId": "subnet-4EXAMPLE", 
              "State": "associated" 
         } 
     }, 
     { 
          "TransitGatewayAttachmentId": "tgw-attach-070e571cd1EXAMPLE", 
          "ResourceId": "vpc-7EXAMPLE", 
          "ResourceType": "vpc", 
          "Subnet": { 
              "SubnetId": "subnet-5EXAMPLE", 
              "State": "associated" 
         } 
     }, 
     { 
          "TransitGatewayAttachmentId": "tgw-attach-070e571cd1EXAMPLE", 
          "ResourceId": "vpc-7EXAMPLE", 
          "ResourceType": "vpc", 
          "Subnet": { 
              "SubnetId": "subnet-aEXAMPLE", 
              "State": "associated" 
          } 
     }, 
     { 
          "TransitGatewayAttachmentId": "tgw-attach-070e571cd1EXAMPLE", 
          "ResourceId": "vpc-7EXAMPLE", 
          "ResourceType": "vpc", 
          "Subnet": { 
              "SubnetId": "subnet-fEXAMPLE", 
              "State": "associated" 
          } 
     } 
 ]
```
}

詳細については、「 Transit Gateways ガイド」の[「マルチキャストドメインの管理」](https://docs.aws.amazon.com/vpc/latest/tgw/manage-domain.html)を参照して ください。

• API の詳細については、「 コマンドリファレン ス[GetTransitGatewayMulticastDomainAssociations](https://awscli.amazonaws.com/v2/documentation/api/latest/reference/ec2/get-transit-gateway-multicast-domain-associations.html)」の「」を参照してください。 AWS CLI

### **get-transit-gateway-prefix-list-references**

次の例は、get-transit-gateway-prefix-list-references を使用する方法を説明していま す。

AWS CLI

トランジットゲートウェイルートテーブルでプレフィックスリスト参照を取得するには

次のget-transit-gateway-prefix-list-references例では、指定された Transit Gateway ルートテーブルのプレフィックスリスト参照を取得し、特定のプレフィックスリストの ID でフィルタリングします。

```
aws ec2 get-transit-gateway-prefix-list-references \ 
     --transit-gateway-route-table-id tgw-rtb-0123456789abcd123 \ 
     --filters Name=prefix-list-id,Values=pl-11111122222222333
```

```
{ 
     "TransitGatewayPrefixListReferences": [ 
         { 
             "TransitGatewayRouteTableId": "tgw-rtb-0123456789abcd123", 
             "PrefixListId": "pl-11111122222222333", 
             "PrefixListOwnerId": "123456789012", 
             "State": "available", 
             "Blackhole": false, 
             "TransitGatewayAttachment": { 
                 "TransitGatewayAttachmentId": "tgw-attach-aabbccddaabbccaab", 
                 "ResourceType": "vpc", 
                 "ResourceId": "vpc-112233445566aabbc" 
 } 
 } 
     ]
```
}

詳細については、「 Transit Gateways [ガイド」の「プレフィックスリストリファレンス」](https://docs.aws.amazon.com/vpc/latest/tgw/tgw-prefix-lists.html)を参照 してください。

• API の詳細については、「コマンドリファレンス[GetTransitGatewayPrefixListReferences」](https://awscli.amazonaws.com/v2/documentation/api/latest/reference/ec2/get-transit-gateway-prefix-list-references.html)の 「」を参照してください。 AWS CLI

#### **get-transit-gateway-route-table-associations**

次の例は、get-transit-gateway-route-table-associations を使用する方法を説明してい ます。

AWS CLI

指定された Transit Gateway ルートテーブルの関連付けに関する情報を取得するには

次のget-transit-gateway-route-table-associations例では、指定された Transit Gateway ルートテーブルの関連付けに関する情報を表示します。

```
aws ec2 get-transit-gateway-route-table-associations \ 
     --transit-gateway-route-table-id tgw-rtb-0a823edbdeEXAMPLE
```
出力:

```
{ 
      "Associations": [ 
         \mathcal{L} "TransitGatewayAttachmentId": "tgw-attach-09b52ccdb5EXAMPLE", 
               "ResourceId": "vpc-4d7de228", 
               "ResourceType": "vpc", 
               "State": "associating" 
          } 
    \mathbf{I}}
```
詳細については、[「トランジットゲートウェイガイド」の「トランジットゲートウェイルート](https://docs.aws.amazon.com/vpc/latest/tgw/tgw-route-tables.html#associate-tgw-route-table) [テーブル](https://docs.aws.amazon.com/vpc/latest/tgw/tgw-route-tables.html#associate-tgw-route-table)」を参照してください。

• API の詳細については、「 コマンドリファレン ス[GetTransitGatewayRouteTableAssociations」](https://awscli.amazonaws.com/v2/documentation/api/latest/reference/ec2/get-transit-gateway-route-table-associations.html)の「」を参照してください。 AWS CLI

### **get-transit-gateway-route-table-propagations**

次の例は、get-transit-gateway-route-table-propagations を使用する方法を説明してい ます。

#### AWS CLI

指定された Transit Gateway ルートテーブルのルートテーブル伝達に関する情報を表示するには

次のget-transit-gateway-route-table-propagations例では、指定されたルートテーブ ルのルートテーブル伝達を返します。

```
aws ec2 get-transit-gateway-route-table-propagations \ 
     --transit-gateway-route-table-id tgw-rtb-002573ed1eEXAMPLE
```
出力:

```
{ 
     "TransitGatewayRouteTablePropagations": [ 
          { 
              "TransitGatewayAttachmentId": "tgw-attach-01f8100bc7EXAMPLE", 
              "ResourceId": "vpc-3EXAMPLE", 
              "ResourceType": "vpc", 
              "State": "enabled" 
         }, 
          { 
              "TransitGatewayAttachmentId": "tgw-attach-08e0bc912cEXAMPLE", 
              "ResourceId": "11460968-4ac1-4fd3-bdb2-00599EXAMPLE", 
              "ResourceType": "direct-connect-gateway", 
              "State": "enabled" 
         }, 
          { 
              "TransitGatewayAttachmentId": "tgw-attach-0a89069f57EXAMPLE", 
              "ResourceId": "8384da05-13ce-4a91-aada-5a1baEXAMPLE", 
              "ResourceType": "direct-connect-gateway", 
              "State": "enabled" 
         } 
    \mathbf{I}}
```
詳細については、[「トランジットゲートウェイガイド」の「トランジットゲートウェイルート](https://docs.aws.amazon.com/vpc/latest/tgw/tgw-route-tables.html) [テーブル](https://docs.aws.amazon.com/vpc/latest/tgw/tgw-route-tables.html)」を参照してください。

• API の詳細については、「 コマンドリファレン ス[GetTransitGatewayRouteTablePropagations」](https://awscli.amazonaws.com/v2/documentation/api/latest/reference/ec2/get-transit-gateway-route-table-propagations.html)の「」を参照してください。 AWS CLI

## **get-verified-access-endpoint-policy**

次の例は、get-verified-access-endpoint-policy を使用する方法を説明しています。

AWS CLI

エンドポイントの検証済みアクセスポリシーを取得するには

次のget-verified-access-endpoint-policy例では、指定されたエンドポイントの Verified Access ポリシーを取得します。

```
aws ec2 get-verified-access-endpoint-policy \ 
     --verified-access-endpoint-id vae-066fac616d4d546f2
```
出力:

```
{ 
     "PolicyEnabled": true, 
     "PolicyDocument": "permit(principal,action,resource)\nwhen 
 {\n context.identity.groups.contains(\"finance\") &&\n 
 context.identity.email verified == true\n};"
}
```
詳細については、[「Verified Access ユーザーガイド」の「Verified Access ポリシー」](https://docs.aws.amazon.com/verified-access/latest/ug/auth-policies.html)を参照して ください。 AWS

• API の詳細については、「 コマンドリファレンス[GetVerifiedAccessEndpointPolicy」](https://awscli.amazonaws.com/v2/documentation/api/latest/reference/ec2/get-verified-access-endpoint-policy.html)の「」を 参照してください。 AWS CLI

### **get-verified-access-group-policy**

次の例は、get-verified-access-group-policy を使用する方法を説明しています。

AWS CLI

グループの Verified Access ポリシーを取得するには

次のget-verified-access-group-policy例では、指定されたグループの Verified Access ポリシーを取得します。

```
aws ec2 get-verified-access-group-policy \ 
     --verified-access-group-id vagr-0dbe967baf14b7235
```
出力:

```
{ 
     "PolicyEnabled": true, 
     "PolicyDocument": "permit(principal,action,resource)\nwhen 
  {\n context.identity.groups.contains(\"finance\") &&\n 
  context.identity.email_verified == true\n};"
}
```
詳細については、[「Verified Access ユーザーガイド」の「Verified Access グループ」](https://docs.aws.amazon.com/verified-access/latest/ug/verified-access-groups.html)を参照して ください。 AWS

• API の詳細については、「 コマンドリファレンス[GetVerifiedAccessGroupPolicy」](https://awscli.amazonaws.com/v2/documentation/api/latest/reference/ec2/get-verified-access-group-policy.html)の「」を参 照してください。 AWS CLI

### **get-vpn-connection-device-sample-configuration**

次の例は、get-vpn-connection-device-sample-configuration を使用する方法を説明して います。

AWS CLI

サンプル設定ファイルをダウンロードするには

次のget-vpn-connection-device-sample-configuration例では、指定されたサンプル 設定ファイルをダウンロードします。サンプル設定ファイルを使用してゲートウェイデバイスを 一覧表示するには、 get-vpn-connection-device-types コマンドを呼び出します。

```
aws ec2 get-vpn-connection-device-sample-configuration \ 
     --vpn-connection-id vpn-123456789abc01234 \ 
     --vpn-connection-device-type-id 5fb390ba
```
出力:

{

 "VpnConnectionDeviceSampleConfiguration": "contents-of-the-sample-configurationfile"

}

詳細については、 Site-to-Site VPN ユーザーガイドの[「設定ファイルのダウンロード」](https://docs.aws.amazon.com/vpn/latest/s2svpn/SetUpVPNConnections.html#vpn-download-config)を参照し てください。 AWS

• API の詳細については、「 コマンドリファレン ス[GetVpnConnectionDeviceSampleConfiguration](https://awscli.amazonaws.com/v2/documentation/api/latest/reference/ec2/get-vpn-connection-device-sample-configuration.html)」の「」を参照してください。 AWS CLI

#### **get-vpn-connection-device-types**

次の例は、get-vpn-connection-device-types を使用する方法を説明しています。

AWS CLI

```
サンプル設定ファイルを使用してゲートウェイデバイスを一覧表示するには
```
次のget-vpn-connection-device-types例では、サンプル設定ファイルがある Palo Alto Networks のゲートウェイデバイスを一覧表示します。

aws ec2 get-vpn-connection-device-types \ --query "VpnConnectionDeviceTypes[?Vendor==`Palo Alto Networks`]"

```
\lfloor { 
          "VpnConnectionDeviceTypeId": "754a6372", 
          "Vendor": "Palo Alto Networks", 
          "Platform": "PA Series", 
          "Software": "PANOS 4.1.2+" 
     }, 
     { 
          "VpnConnectionDeviceTypeId": "9612cbed", 
          "Vendor": "Palo Alto Networks", 
          "Platform": "PA Series", 
          "Software": "PANOS 4.1.2+ (GUI)" 
     }, 
     { 
          "VpnConnectionDeviceTypeId": "5fb390ba", 
          "Vendor": "Palo Alto Networks", 
          "Platform": "PA Series", 
          "Software": "PANOS 7.0+"
```
}

 $\mathbf{I}$ 

詳細については、 Site-to-Site VPN ユーザーガイドの[「設定ファイルのダウンロード」](https://docs.aws.amazon.com/vpn/latest/s2svpn/SetUpVPNConnections.html#vpn-download-config)を参照し てください。 AWS

• API の詳細については、「 コマンドリファレンス[GetVpnConnectionDeviceTypes」](https://awscli.amazonaws.com/v2/documentation/api/latest/reference/ec2/get-vpn-connection-device-types.html)の「」を参 照してください。 AWS CLI

### **import-client-vpn-client-certificate-revocation-list**

次の例は、import-client-vpn-client-certificate-revocation-list を使用する方法を 説明しています。

AWS CLI

クライアント証明書失効リストをインポートするには

次のimport-client-vpn-client-certificate-revocation-list例では、ローカルコン ピュータ上の ファイルの場所を指定して、クライアント証明書失効リストをクライアント VPN エンドポイントにインポートします。

```
aws ec2 import-client-vpn-client-certificate-revocation-list \
     --certificate-revocation-list file:///path/to/crl.pem \ 
     --client-vpn-endpoint-id cvpn-endpoint-123456789123abcde
```
出力:

```
{ 
      "Return": true
}
```
詳細については、[「クライアント VPN 管理者ガイド」の「クライアント証明書失効リスト](https://docs.aws.amazon.com/vpn/latest/clientvpn-admin/cvpn-working-certificates.html)」を 参照してください。 AWS

• API の詳細については、「 コマンドリファレン ス[ImportClientVpnClientCertificateRevocationList](https://awscli.amazonaws.com/v2/documentation/api/latest/reference/ec2/import-client-vpn-client-certificate-revocation-list.html)」の「」を参照してください。 AWS CLI

#### **import-image**

次の例は、import-image を使用する方法を説明しています。

## AWS CLI

## VM イメージファイルを AMI としてインポートするには

次のimport-image例では、指定された OVA をインポートします。

```
aws ec2 import-image \setminus --disk-containers Format=ova,UserBucket="{S3Bucket=my-import-bucket,S3Key=vms/my-
server-vm.ova}"
```
出力:

```
{ 
     "ImportTaskId": "import-ami-1234567890abcdef0", 
     "Progress": "2", 
     "SnapshotDetails": [ 
        \{ "DiskImageSize": 0.0, 
              "Format": "ova", 
              "UserBucket": { 
                  "S3Bucket": "my-import-bucket", 
                  "S3Key": "vms/my-server-vm.ova" 
 } 
         } 
     ], 
     "Status": "active", 
     "StatusMessage": "pending"
}
```
• API の詳細については、「 コマンドリファレンス[ImportImage](https://awscli.amazonaws.com/v2/documentation/api/latest/reference/ec2/import-image.html)」の「」を参照してください。 AWS CLI

## **import-key-pair**

次の例は、import-key-pair を使用する方法を説明しています。

AWS CLI

パブリックキーをインポートするには

まず、選択したツールでキーペアを生成します。例えば、次の ssh-keygen コマンドを使用しま す。

## コマンド:

ssh-keygen -t rsa -C "my-key" -f ~/.ssh/my-key

出力:

```
Generating public/private rsa key pair.
Enter passphrase (empty for no passphrase):
Enter same passphrase again:
Your identification has been saved in /home/ec2-user/.ssh/my-key.
Your public key has been saved in /home/ec2-user/.ssh/my-key.pub.
...
```
このコマンド例では、指定されたパブリックキーをインポートします。

## コマンド:

```
aws ec2 import-key-pair --key-name "my-key" --public-key-material fileb://~/.ssh/my-
key.pub
```
出力:

```
{ 
   "KeyName": "my-key", 
   "KeyFingerprint": "1f:51:ae:28:bf:89:e9:d8:1f:25:5d:37:2d:7d:b8:ca"
}
```
• API の詳細については、「 コマンドリファレンス[ImportKeyPair」](https://awscli.amazonaws.com/v2/documentation/api/latest/reference/ec2/import-key-pair.html)の「」を参照してください。 AWS CLI

### **import-snapshot**

次の例は、import-snapshot を使用する方法を説明しています。

AWS CLI

スナップショットをインポートするには

```
次のimport-snapshot例では、指定されたディスクをスナップショットとしてインポートしま
す。
```

```
aws ec2 import-snapshot \ 
     --description "My server VMDK" \ 
     --disk-container Format=VMDK,UserBucket={S3Bucket=my-import-bucket,S3Key=vms/my-
server-vm.vmdk}
```
出力:

```
{ 
     "Description": "My server VMDK", 
     "ImportTaskId": "import-snap-1234567890abcdef0", 
     "SnapshotTaskDetail": { 
          "Description": "My server VMDK", 
          "DiskImageSize": "0.0", 
          "Format": "VMDK", 
          "Progress": "3", 
          "Status": "active", 
          "StatusMessage": "pending" 
          "UserBucket": { 
              "S3Bucket": "my-import-bucket", 
              "S3Key": "vms/my-server-vm.vmdk" 
         } 
     }
}
```
• API の詳細については、「 コマンドリファレンス[ImportSnapshot」](https://awscli.amazonaws.com/v2/documentation/api/latest/reference/ec2/import-snapshot.html)の「」を参照してくださ い。 AWS CLI

#### **list-images-in-recycle-bin**

次の例は、list-images-in-recycle-bin を使用する方法を説明しています。

AWS CLI

ごみ箱内のイメージを一覧表示するには

次のlist-images-in-recycle-bin例では、ごみ箱に現在保持されているすべてのイメージ を一覧表示します。

aws ec2 list-images-in-recycle-bin

```
{ 
     "Images": [ 
          { 
               "RecycleBinEnterTime": "2022-03-14T15:35:08.000Z", 
               "Description": "Monthly AMI One", 
               "RecycleBinExitTime": "2022-03-15T15:35:08.000Z", 
               "Name": "AMI_01", 
              "ImageId": "ami-0111222333444abcd" 
          } 
    \mathbf{I}}
```
詳細については、「Amazon Elastic Compute Cloud [ユーザーガイドAMIs を復旧](https://docs.aws.amazon.com/AWSEC2/latest/UserGuide/recycle-bin-working-with-amis.html)する」を参照し てください。

• API の詳細については、「 コマンドリファレンス[ListImagesInRecycleBin」](https://awscli.amazonaws.com/v2/documentation/api/latest/reference/ec2/list-images-in-recycle-bin.html)の「」を参照して ください。 AWS CLI

### **list-snapshots-in-recycle-bin**

次の例は、list-snapshots-in-recycle-bin を使用する方法を説明しています。

AWS CLI

ごみ箱にスナップショットを表示するには

次のlist-snapshots-in-recycle-bin例では、スナップショット ID、スナップショットの 説明、スナップショットが作成されたボリュームの ID、スナップショットが削除されてごみ箱に 入った日時、保持期間が終了する日時など、ごみ箱内のスナップショットに関する情報を示しま す。

aws ec2 list-snapshots-in-recycle-bin \ --snapshot-id snap-01234567890abcdef

```
{ 
     "SnapshotRecycleBinInfo": [ 
         { 
              "Description": "Monthly data backup snapshot", 
              "RecycleBinEnterTime": "2022-12-01T13:00:00.000Z",
```

```
 "RecycleBinExitTime": "2022-12-15T13:00:00.000Z", 
               "VolumeId": "vol-abcdef09876543210", 
               "SnapshotId": "snap-01234567890abcdef" 
          } 
    \mathbf{I}}
```
Amazon EBS のごみ箱の詳細については、Amazon EC2 ユーザーガイド[」の「ごみ箱からスナッ](https://docs.aws.amazon.com/AWSEC2/latest/UserGuide/recycle-bin-working-with-snaps.html) [プショットを復元](https://docs.aws.amazon.com/AWSEC2/latest/UserGuide/recycle-bin-working-with-snaps.html)する」を参照してください。

• API の詳細については、「 コマンドリファレンス[ListSnapshotsInRecycleBin](https://awscli.amazonaws.com/v2/documentation/api/latest/reference/ec2/list-snapshots-in-recycle-bin.html)」の「」を参照し てください。 AWS CLI

## **modify-address-attribute**

次の例は、modify-address-attribute を使用する方法を説明しています。

AWS CLI

Elastic IP アドレスに関連付けられたドメイン名属性を変更するには

```
次のmodify-address-attribute例では、Elastic IP アドレスのドメイン名属性を変更しま
す。
```
Linux :

```
aws ec2 modify-address-attribute \ 
     --allocation-id eipalloc-abcdef01234567890 \ 
     --domain-name example.com
```
Windows :

```
aws ec2 modify-address-attribute ^ 
     --allocation-id eipalloc-abcdef01234567890 ^ 
     --domain-name example.com
```

```
{ 
      "Addresses": [ 
            {
```

```
 "PublicIp": "192.0.2.0", 
          "AllocationId": "eipalloc-abcdef01234567890", 
          "PtrRecord": "example.net." 
          "PtrRecordUpdate": { 
              "Value": "example.com.", 
              "Status": "PENDING" 
     } 
 ]
```
保留中の変更をモニタリングし、Elastic IP アドレスの変更属性を表示するには、 [describe](https://docs.aws.amazon.com/cli/latest/reference/ec2/describe-addresses-attribute.html)[addresses-attributeA](https://docs.aws.amazon.com/cli/latest/reference/ec2/describe-addresses-attribute.html)WS CLI コマンドリファレンスの「」を参照してください。

• API の詳細については、「 コマンドリファレンス[ModifyAddressAttribute」](https://awscli.amazonaws.com/v2/documentation/api/latest/reference/ec2/modify-address-attribute.html)の「」を参照してく ださい。 AWS CLI

#### **modify-availability-zone-group**

次の例は、modify-availability-zone-group を使用する方法を説明しています。

AWS CLI

}

ゾーングループを有効にするには

次のmodify-availability-zone-group例では、指定されたゾーングループを有効にしま す。

```
aws ec2 modify-availability-zone-group \ 
     --group-name us-west-2-lax-1 \ 
     --opt-in-status opted-in
```
出力:

```
{ 
      "Return": true
}
```
詳細については、[「Linux インスタンス用 Amazon Elastic Compute Cloud ユーザーガイド」の](https://docs.aws.amazon.com/AWSEC2/latest/UserGuide/using-regions-availability-zones.html) [「リージョンとゾーン](https://docs.aws.amazon.com/AWSEC2/latest/UserGuide/using-regions-availability-zones.html)」を参照してください。

• API の詳細については、「 コマンドリファレンス[ModifyAvailabilityZoneGroup」](https://awscli.amazonaws.com/v2/documentation/api/latest/reference/ec2/modify-availability-zone-group.html)の「」を参照 してください。 AWS CLI

### **modify-capacity-reservation-fleet**

次の例は、modify-capacity-reservation-fleet を使用する方法を説明しています。

AWS CLI

例 1: キャパシティー予約フリートの合計ターゲット容量を変更するには

次のmodify-capacity-reservation-fleet例では、指定されたキャパシティー予約フリー トの合計ターゲット容量を変更します。キャパシティー予約フリートの総ターゲット容量を変更 すると、フリートは、新しい総ターゲット容量を満たすように、自動的に新しいキャパシティー 予約を作成したり、フリート内の既存のキャパシティー予約を変更またはキャンセルしたりしま す。フリートのステータスが modifying の間は、他の変更を試みることはできません。

```
aws ec2 modify-capacity-reservation-fleet \ 
     --capacity-reservation-fleet-id crf-01234567890abcedf \ 
     --total-target-capacity 160
```
出力:

```
{ 
      "Return": true
}
```
例 2: キャパシティー予約フリートの終了日を変更するには

次のmodify-capacity-reservation-fleet例では、指定されたキャパシティー予約フリー トの終了日を変更します。フリートの終了日を変更すると、個々のキャパシティー予約の終了日 もそれに応じて更新されます。フリートのステータスが modifying の間は、他の変更を試みる ことはできません。

```
aws ec2 modify-capacity-reservation-fleet \ 
     --capacity-reservation-fleet-id crf-01234567890abcedf \ 
     --end-date 2022-07-04T23:59:59.000Z
```

```
{ 
      "Return": true
}
```
キャパシティー予約フリートの詳細については、Amazon Amazon EC2 [ユーザーガイドの「キャ](https://docs.aws.amazon.com/AWSEC2/latest/UserGuide/cr-fleets.html) [パシティー予約フリート](https://docs.aws.amazon.com/AWSEC2/latest/UserGuide/cr-fleets.html)」を参照してください。

• API の詳細については、「コマンドリファレンス[ModifyCapacityReservationFleet」](https://awscli.amazonaws.com/v2/documentation/api/latest/reference/ec2/modify-capacity-reservation-fleet.html)の「」を 参照してください。 AWS CLI

#### **modify-capacity-reservation**

次の例は、modify-capacity-reservation を使用する方法を説明しています。

AWS CLI

例 1: 既存のキャパシティ予約で予約されているインスタンスの数を変更するには

次のmodify-capacity-reservation例では、キャパシティ予約がキャパシティを予約するイ ンスタンスの数を変更します。

```
aws ec2 modify-capacity-reservation \ 
     --capacity-reservation-id cr-1234abcd56EXAMPLE \ 
     --instance-count 5
```
出力:

```
{ 
      "Return": true
}
```
例 2: 既存のキャパシティ予約の終了日時を変更するには

次のmodify-capacity-reservation例では、既存のキャパシティ予約を指定された日時で終 了するように変更します。

```
aws ec2 modify-capacity-reservation \ 
     --capacity-reservation-id cr-1234abcd56EXAMPLE \ 
     --end-date-type limited \ 
     --end-date 2019-08-31T23:59:59Z
```

```
詳細については、「Linux インスタンス用 Amazon Elastic Compute Cloud ユーザーガイド」の
「キャパシティ予約の変更」を参照してください。
```
• API の詳細については、「 コマンドリファレンス[ModifyCapacityReservation」](https://awscli.amazonaws.com/v2/documentation/api/latest/reference/ec2/modify-capacity-reservation.html)の「」を参照し てください。 AWS CLI
# **modify-client-vpn-endpoint**

次の例は、modify-client-vpn-endpoint を使用する方法を説明しています。

AWS CLI

クライアント VPN エンドポイントを変更するには

次のmodify-client-vpn-endpoint例では、指定されたクライアント VPN エンドポイントの クライアント接続ログ記録を有効にします。

```
aws ec2 modify-client-vpn-endpoint \ 
     --client-vpn-endpoint-id cvpn-endpoint-123456789123abcde \ 
     --connection-log-options Enabled=true,CloudwatchLogGroup=ClientVPNLogs
```
出力:

```
{ 
      "Return": true
}
```
詳細については、[「クライアント VPN 管理者ガイド」の「クライアント VPN エンドポイント」](https://docs.aws.amazon.com/vpn/latest/clientvpn-admin/cvpn-working-endpoints.html) を参照してください。 AWS

• API の詳細については、「 コマンドリファレンス[ModifyClientVpnEndpoint」](https://awscli.amazonaws.com/v2/documentation/api/latest/reference/ec2/modify-client-vpn-endpoint.html)の「」を参照して ください。 AWS CLI

# **modify-default-credit-specification**

次の例は、modify-default-credit-specification を使用する方法を説明しています。

AWS CLI

デフォルトのクレジットオプションを変更するには

次のmodify-default-credit-specification例では、T2 インスタンスのデフォルトのクレ ジットオプションを変更します。

```
aws ec2 modify-default-credit-specification \ 
     --instance-family t2 \ 
     --cpu-credits unlimited
```
### 出力:

```
{ 
     "InstanceFamilyCreditSpecification": { 
          "InstanceFamily": "t2", 
          "CpuCredits": "unlimited" 
     }
}
```
• API の詳細については、「 コマンドリファレンス[ModifyDefaultCreditSpecification](https://awscli.amazonaws.com/v2/documentation/api/latest/reference/ec2/modify-default-credit-specification.html)」の「」を 参照してください。 AWS CLI

# **modify-ebs-default-kms-key-id**

次の例は、modify-ebs-default-kms-key-id を使用する方法を説明しています。

# AWS CLI

EBS 暗号化用のデフォルトの CMK を設定するには

次のmodify-ebs-default-kms-key-id例では、指定した CMK を、現在のリージョンの AWS アカウントの EBS 暗号化のデフォルト CMK として設定します。

```
aws ec2 modify-ebs-default-kms-key-id \ 
     --kms-key-id alias/my-cmk
```
出力:

```
{ 
     "KmsKeyId": "arn:aws:kms:us-
west-2:123456789012:key/0ea3fef3-80a7-4778-9d8c-1c0c6EXAMPLE"
}
```
• API の詳細については、「 コマンドリファレンス[ModifyEbsDefaultKmsKeyId」](https://awscli.amazonaws.com/v2/documentation/api/latest/reference/ec2/modify-ebs-default-kms-key-id.html)の「」を参照 してください。 AWS CLI

# **modify-fleet**

次の例は、modify-fleet を使用する方法を説明しています。

#### AWS CLI

EC2 フリート をスケールするには

次のmodify-fleet例では、指定された EC2 フリート のターゲット容量を変更します。指定さ れた値が現在の容量より大きい場合、EC2 フリートは追加のインスタンスを起動します。指定さ れた値が現在の容量よりも小さい場合、EC2 フリートはオープンリクエストをキャンセルし、終 了ポリシーが の場合terminate、EC2 フリートは新しいターゲット容量を超えるインスタンス をすべて終了します。

```
aws ec2 modify-fleet \ 
     --fleet-ids fleet-12a34b55-67cd-8ef9-ba9b-9208dEXAMPLE \ 
     --target-capacity-specification TotalTargetCapacity=5
```
出力:

```
{ 
      "Return": true
}
```
詳細については、「Linux インスタンス用 Amazon Elastic Compute Cloud ユーザーガイド」 の[EC2 フリートの管理」](https://docs.aws.amazon.com/AWSEC2/latest/UserGuide/manage-ec2-fleet.html)を参照してください。

• API の詳細については、「 コマンドリファレンス[ModifyFleet」](https://awscli.amazonaws.com/v2/documentation/api/latest/reference/ec2/modify-fleet.html)の「」を参照してください。 AWS CLI

#### **modify-fpga-image-attribute**

次の例は、modify-fpga-image-attribute を使用する方法を説明しています。

AWS CLI

Amazon FPGA イメージの属性を変更するには

この例では、指定された AFI のアカウント ID 123456789012にロード許可を追加します。

コマンド:

```
aws ec2 modify-fpga-image-attribute --attribute loadPermission --fpga-image-id 
  afi-0d123e123bfc85abc --load-permission Add=[{UserId=123456789012}]
```
出力:

一般的なシナリオのシナリオ 2514

```
{ 
   "FpgaImageAttribute": { 
       "FpgaImageId": "afi-0d123e123bfc85abc", 
       "LoadPermissions": [ 
           { 
                "UserId": "123456789012" 
 } 
       ] 
   }
}
```
• API の詳細については、「 コマンドリファレンス[ModifyFpgaImageAttribute」](https://awscli.amazonaws.com/v2/documentation/api/latest/reference/ec2/modify-fpga-image-attribute.html)の「」を参照し てください。 AWS CLI

### **modify-hosts**

次の例は、modify-hosts を使用する方法を説明しています。

AWS CLI

例 1: Dedicated Host の自動配置を有効にするには

次のmodify-hosts例では、Dedicated Host の自動配置を有効にして、インスタンスタイプ設定 に一致するターゲット未設定のインスタンス起動を受け入れます。

```
aws ec2 modify-hosts \setminus --host-id h-06c2f189b4EXAMPLE \ 
     --auto-placement on
```
出力:

```
{ 
     "Successful": [ 
          "h-06c2f189b4EXAMPLE" 
     ], 
     "Unsuccessful": []
}
```
例 2: Dedicated Host のホスト復旧を有効にするには

次のmodify-hosts例では、指定された Dedicated Host のホスト復旧を有効にします。

```
aws ec2 modify-hosts \ 
     --host-id h-06c2f189b4EXAMPLE \ 
     --host-recovery on
```
出力:

```
{ 
     "Successful": [ 
          "h-06c2f189b4EXAMPLE" 
     ], 
     "Unsuccessful": []
}
```
詳細については、Linux インスタンス用 Amazon Elastic Compute Cloud ユーザーガイドの[「専有](https://docs.aws.amazon.com/AWSEC2/latest/UserGuide/how-dedicated-hosts-work.html#modify-host-auto-placement) [ホストの自動配置の変更](https://docs.aws.amazon.com/AWSEC2/latest/UserGuide/how-dedicated-hosts-work.html#modify-host-auto-placement)」を参照してください。

• API の詳細については、「 コマンドリファレンス[ModifyHosts」](https://awscli.amazonaws.com/v2/documentation/api/latest/reference/ec2/modify-hosts.html)の「」を参照してください。 AWS CLI

**modify-id-format**

次の例は、modify-id-format を使用する方法を説明しています。

AWS CLI

リソースの長い ID 形式を有効にするには

次のmodify-id-format例では、 instanceリソースタイプの長い ID 形式を有効にします。

```
aws ec2 modify-id-format \ 
     --resource instance \ 
     --use-long-ids
```
リソースの長い ID 形式を無効にするには

次のmodify-id-format例では、 instanceリソースタイプの長い ID 形式を無効にします。

```
aws ec2 modify-id-format \ 
     --resource instance \ 
     --no-use-long-ids
```
次のmodify-id-format例では、オプトイン期間内のサポートされているすべてのリソースタ イプに対して長い ID 形式を有効にします。

```
aws ec2 modify-id-format \ 
     --resource all-current \ 
     --use-long-ids
```
• API の詳細については、「 コマンドリファレンス[ModifyIdFormat](https://awscli.amazonaws.com/v2/documentation/api/latest/reference/ec2/modify-id-format.html)」の「」を参照してくださ い。 AWS CLI

### **modify-identity-id-format**

次の例は、modify-identity-id-format を使用する方法を説明しています。

AWS CLI

IAM ロールがリソースの長い IDsを使用できるようにするには

次のmodify-identity-id-format例では、アカウントの IAM ロールEC2Roleがinstanceリ ソースタイプ AWS に長い ID 形式を使用できるようにします。

aws ec2 modify-identity-id-format \ --principal-arn arn:aws:iam::123456789012:role/EC2Role \ --resource instance \ --use-long-ids

IAM ユーザーがリソースに長い IDsを使用できるようにするには

次のmodify-identity-id-format例では、アカウントの IAM ユーザーがvolumeリソースタ イプAdminUser AWS に長い ID 形式を使用できるようにします。

```
aws ec2 modify-identity-id-format \ 
     --principal-arn arn:aws:iam::123456789012:user/AdminUser \ 
     --resource volume \ 
     --use-long-ids
```
次のmodify-identity-id-format例では、AdminUser AWS アカウントの IAM ユーザー が、オプトイン期間内のサポートされているすべてのリソースタイプで長い ID 形式を使用でき るようにします。

```
aws ec2 modify-identity-id-format \
```

```
 --principal-arn arn:aws:iam::123456789012:user/AdminUser \ 
 --resource all-current \ 
 --use-long-ids
```
• API の詳細については、「 コマンドリファレンス[ModifyIdentityIdFormat」](https://awscli.amazonaws.com/v2/documentation/api/latest/reference/ec2/modify-identity-id-format.html)の「」を参照してく ださい。 AWS CLI

### **modify-image-attribute**

次の例は、modify-image-attribute を使用する方法を説明しています。

AWS CLI

例 1: AMI を公開するには

次のmodify-instance-attribute例では、指定された AMI をパブリックにします。

```
aws ec2 modify-image-attribute \ 
     --image-id ami-5731123e \ 
     --launch-permission "Add=[{Group=all}]"
```
このコマンドでは何も出力されません。

例 2: AMI をプライベートにするには

次のmodify-instance-attribute例では、指定された AMI をプライベートにします。

```
aws ec2 modify-image-attribute \ 
     --image-id ami-5731123e \ 
     --launch-permission "Remove=[{Group=all}]"
```
このコマンドでは何も出力されません。

例 3: AWS アカウントに起動許可を付与するには

次のmodify-instance-attribute例では、指定された AWS アカウントに起動許可を付与し ます。

```
aws ec2 modify-image-attribute \ 
     --image-id ami-5731123e \ 
     --launch-permission "Add=[{UserId=123456789012}]"
```
このコマンドでは何も出力されません。

例 4: AWS アカウントから起動許可を削除するには

次のmodify-instance-attribute例では、指定された AWS アカウントから起動許可を削除 します。

```
aws ec2 modify-image-attribute \ 
     --image-id ami-5731123e \ 
     --launch-permission "Remove=[{UserId=123456789012}]"
```
• API の詳細については、「 コマンドリファレンス[ModifyImageAttribute](https://awscli.amazonaws.com/v2/documentation/api/latest/reference/ec2/modify-image-attribute.html)」の「」を参照してく ださい。 AWS CLI

#### **modify-instance-attribute**

次の例は、modify-instance-attribute を使用する方法を説明しています。

AWS CLI

例 1: インスタンスタイプを変更するには

次のmodify-instance-attribute例では、指定されたインスタンスのインスタンスタイプを 変更します。インスタンスは stopped の状態である必要があります。

```
aws ec2 modify-instance-attribute \ 
     --instance-id i-1234567890abcdef0 \ 
     --instance-type "{\"Value\": \"m1.small\"}"
```
このコマンドでは何も出力されません。

例 2: インスタンスで拡張ネットワーキングを有効にするには

次のmodify-instance-attribute例では、指定されたインスタンスの拡張ネットワーキング を有効にします。インスタンスは stopped の状態である必要があります。

```
aws ec2 modify-instance-attribute \ 
     --instance-id i-1234567890abcdef0 \ 
     --sriov-net-support simple
```
このコマンドでは何も出力されません。

例 3: sourceDestCheck 属性を変更するには

次のmodify-instance-attribute例では、指定されたインスタンスの sourceDestCheck 属性を に設定しますtrue。インスタンスは VPC 内にある必要があります。

aws ec2 modify-instance-attribute --instance-id i-1234567890abcdef0 --source-destcheck "{\"Value\": true}"

このコマンドでは何も出力されません。

例 4: ルートボリュームの deleteOnTermination 属性を変更するには

次のmodify-instance-attribute例では、指定された Amazon EBS-backed インスタンスの ルートボリュームの deleteOnTermination 属性を に設定しますfalse。デフォルトでは、こ の属性はルートボリュームtrue用です。

コマンド:

```
aws ec2 modify-instance-attribute \ 
  -instance-id i-1234567890abcdef0 \
   --block-device-mappings "[{\"DeviceName\": \"/dev/sda1\",\"Ebs\":
{\"DeleteOnTermination\":false}}]"
```
このコマンドでは何も出力されません。

例 5: インスタンスにアタッチされたユーザーデータを変更するには

次のmodify-instance-attribute例では、 UserData 指定したインスタンスの UserData.txtとして ファイルの内容を追加します。

元のファイルの内容UserData.txt:

#!/bin/bash yum update -y service httpd start chkconfig httpd on

ファイルの内容は base64 でエンコードされている必要があります。最初のコマンドはテキスト ファイルを base64 に変換し、新しいファイルとして保存します。

コマンドの Linux/macOS バージョン:

base64 UserData.txt > UserData.base64.txt

このコマンドでは何も出力されません。

コマンドの Windows バージョン:

```
certutil -encode UserData.txt tmp.b64 && findstr /v /c:- tmp.b64 > 
  UserData.base64.txt
```
出力:

```
Input Length = 67
Output Length = 152
CertUtil: -encode command completed successfully.
```
これで、次の CLI コマンドでそのファイルを参照できます。

```
aws ec2 modify-instance-attribute \ 
     --instance-id=i-09b5a14dbca622e76 \ 
     --attribute userData --value file://UserData.base64.txt
```
このコマンドでは何も出力されません。

詳細については、EC2 ユーザーガイド[の「ユーザーデータと AWS CLI](https://docs.aws.amazon.com/AWSEC2/latest/UserGuide/user-data.html#user-data-api-cli)」を参照してください。 EC2

• API の詳細については、「 コマンドリファレンス[ModifyInstanceAttribute](https://awscli.amazonaws.com/v2/documentation/api/latest/reference/ec2/modify-instance-attribute.html)」の「」を参照して ください。 AWS CLI

#### **modify-instance-capacity-reservation-attributes**

次の例は、modify-instance-capacity-reservation-attributes を使用する方法を説明し ています。

AWS CLI

例 1: インスタンスのキャパシティ予約のターゲット設定を変更するには

次のmodify-instance-capacity-reservation-attributes例では、停止したインスタン スを変更して、特定のキャパシティ予約をターゲットにします。

```
aws ec2 modify-instance-capacity-reservation-attributes \ 
     --instance-id i-EXAMPLE8765abcd4e \ 
     --capacity-reservation-specification 
  'CapacityReservationTarget={CapacityReservationId= cr-1234abcd56EXAMPLE }'
```
出力:

{ "Return": true }

### 例 2: インスタンスのキャパシティ予約のターゲット設定を変更するには

次のmodify-instance-capacity-reservation-attributes例では、指定されたキャパシ ティ予約をターゲットとする停止したインスタンスを変更して、一致する属性 (インスタンスタ イプ、プラットフォーム、アベイラビリティーゾーン) とオープンインスタンス一致基準を持つ キャパシティ予約で起動します。

```
aws ec2 modify-instance-capacity-reservation-attributes \ 
     --instance-id i-EXAMPLE8765abcd4e \ 
     --capacity-reservation-specification 'CapacityReservationPreference=open'
```
出力:

{ "Return": true }

詳細については、[「Linux インスタンス用 Amazon Elastic Compute Cloud ユーザーガイド」の](https://docs.aws.amazon.com/AWSEC2/latest/UserGuide/capacity-reservations-using.html#capacity-reservations-modify-instance) [「インスタンスのキャパシティ予約設定の変更](https://docs.aws.amazon.com/AWSEC2/latest/UserGuide/capacity-reservations-using.html#capacity-reservations-modify-instance)」を参照してください。

• API の詳細については、「 コマンドリファレン ス[ModifyInstanceCapacityReservationAttributes」](https://awscli.amazonaws.com/v2/documentation/api/latest/reference/ec2/modify-instance-capacity-reservation-attributes.html)の「」を参照してください。 AWS CLI

### **modify-instance-credit-specification**

次の例は、modify-instance-credit-specification を使用する方法を説明しています。

AWS CLI

インスタンスの CPU 使用率のクレジットオプションを変更するには

この例では、指定されたリージョン内の指定されたインスタンスの CPU 使用率のクレジットオ プションを「無制限」に変更します。有効なクレジットオプションは、「標準」と「無制限」で す。

コマンド:

```
aws ec2 modify-instance-credit-specification --instance-credit-specification 
  "InstanceId=i-1234567890abcdef0,CpuCredits=unlimited"
```
出力:

```
{ 
   "SuccessfulInstanceCreditSpecifications": [ 
     { 
       "InstanceId": "i-1234567890abcdef0" 
     } 
   ], 
   "UnsuccessfulInstanceCreditSpecifications": []
}
```
• API の詳細については、「 コマンドリファレンス[ModifyInstanceCreditSpecification」](https://awscli.amazonaws.com/v2/documentation/api/latest/reference/ec2/modify-instance-credit-specification.html)の「」を 参照してください。 AWS CLI

### **modify-instance-event-start-time**

次の例は、modify-instance-event-start-time を使用する方法を説明しています。

AWS CLI

インスタンスのイベント開始時刻を変更するには

次のmodify-instance-event-start-timeコマンドは、指定したインスタンスのイベント開 始時刻を変更する方法を示しています。--instance-event-id パラメータを使用してイベン ト ID を指定します。--not-before パラメータを使用して、新しい日付と時刻を指定します。

```
aws ec2 modify-instance-event-start-time --instance-id i-1234567890abcdef0 
  --instance-event-id instance-event-0abcdef1234567890 --not-before 
  2019-03-25T10:00:00.000
```
出力:

```
"Event": { 
     "InstanceEventId": "instance-event-0abcdef1234567890", 
     "Code": "system-reboot", 
     "Description": "scheduled reboot", 
     "NotAfter": "2019-03-25T12:00:00.000Z", 
     "NotBefore": "2019-03-25T10:00:00.000Z", 
     "NotBeforeDeadline": "2019-04-22T21:00:00.000Z"
}
```
詳細については、「Amazon Elastic Compute Cloud ユーザーガイド」の「再起動が予定されてい るインスタンスの使用」を参照してください。

• API の詳細については、「 コマンドリファレンス[ModifyInstanceEventStartTime](https://awscli.amazonaws.com/v2/documentation/api/latest/reference/ec2/modify-instance-event-start-time.html)」の「」を参 照してください。 AWS CLI

#### **modify-instance-event-window**

次の例は、modify-instance-event-window を使用する方法を説明しています。

AWS CLI

例 1: イベントウィンドウの時間範囲を変更するには

次のmodify-instance-event-window例では、イベントウィンドウの時間範囲を変更しま す。time-range パラメータにより時間範囲を変更します。また、cron-expression パラ メータを指定することはできません。

```
aws ec2 modify-instance-event-window \ 
    --region us-east-1 \setminus --instance-event-window-id iew-0abcdef1234567890 
     --time-range StartWeekDay=monday,StartHour=2,EndWeekDay=wednesday,EndHour=8
```
出力:

```
{ 
     "InstanceEventWindow": { 
          "InstanceEventWindowId": "iew-0abcdef1234567890", 
          "TimeRanges": [ 
\{\hspace{.1cm} \} "StartWeekDay": "monday", 
                   "StartHour": 2, 
                   "EndWeekDay": "wednesday",
```

```
 "EndHour": 8 
 } 
          ], 
          "Name": "myEventWindowName", 
          "AssociationTarget": { 
              "InstanceIds": [ 
                   "i-0abcdef1234567890", 
                   "i-0be35f9acb8ba01f0" 
              ], 
              "Tags": [], 
              "DedicatedHostIds": [] 
          }, 
          "State": "creating", 
          "Tags": [ 
              { 
                   "Key": "K1", 
                   "Value": "V1" 
 } 
         \mathbf{I} }
}
```
イベントウィンドウの制約については、Amazon EC2 [ユーザーガイド」の「スケジュールされた](https://docs.aws.amazon.com/AWSEC2/latest/UserGuide/event-windows.html#event-windows-considerations) [イベント」セクションの](https://docs.aws.amazon.com/AWSEC2/latest/UserGuide/event-windows.html#event-windows-considerations)「考慮事項」を参照してください。

例 2: イベントウィンドウの一連の時間範囲を変更するには

次のmodify-instance-event-window例では、イベントウィンドウの時間範囲を変更しま す。time-range パラメータにより時間範囲を変更します。また、cron-expression パラ メータを指定することはできません。

```
aws ec2 modify-instance-event-window \ 
     --region us-east-1 \ 
     --instance-event-window-id iew-0abcdef1234567890 \ 
     --time-range '[{"StartWeekDay": "monday", "StartHour": 2, "EndWeekDay": 
  "wednesday", "EndHour": 8}, 
         {"StartWeekDay": "thursday", "StartHour": 2, "EndWeekDay": "friday", 
  "EndHour": 8}]'
```
出力:

{

```
 "InstanceEventWindow": { 
          "InstanceEventWindowId": "iew-0abcdef1234567890", 
          "TimeRanges": [ 
              { 
                   "StartWeekDay": "monday", 
                   "StartHour": 2, 
                   "EndWeekDay": "wednesday", 
                   "EndHour": 8 
              }, 
\{\hspace{.1cm} \} "StartWeekDay": "thursday", 
                   "StartHour": 2, 
                   "EndWeekDay": "friday", 
                   "EndHour": 8 
 } 
          ], 
          "Name": "myEventWindowName", 
          "AssociationTarget": { 
              "InstanceIds": [ 
                   "i-0abcdef1234567890", 
                   "i-0be35f9acb8ba01f0" 
              ], 
              "Tags": [], 
              "DedicatedHostIds": [] 
          }, 
          "State": "creating", 
          "Tags": [ 
\{\hspace{.1cm} \} "Key": "K1", 
                   "Value": "V1" 
 } 
          ] 
     }
}
```
イベントウィンドウの制約については、Amazon EC2 [ユーザーガイド」の「スケジュールされた](https://docs.aws.amazon.com/AWSEC2/latest/UserGuide/event-windows.html#event-windows-considerations) [イベント」セクションの](https://docs.aws.amazon.com/AWSEC2/latest/UserGuide/event-windows.html#event-windows-considerations)「考慮事項」を参照してください。

例 3: イベントウィンドウの cron 式を変更するには

次のmodify-instance-event-window例では、イベントウィンドウの cron 式を変更しま す。cron-expression パラメータにより cron 式を変更します。また、time-range パラメー タを指定することはできません。

```
aws ec2 modify-instance-event-window \ 
     --region us-east-1 \ 
     --instance-event-window-id iew-0abcdef1234567890 \ 
     --cron-expression "* 21-23 * * 2,3"
```
出力:

```
{ 
     "InstanceEventWindow": { 
          "InstanceEventWindowId": "iew-0abcdef1234567890", 
          "Name": "myEventWindowName", 
          "CronExpression": "* 21-23 * * 2,3", 
          "AssociationTarget": { 
              "InstanceIds": [ 
                   "i-0abcdef1234567890", 
                   "i-0be35f9acb8ba01f0" 
              ], 
              "Tags": [], 
              "DedicatedHostIds": [] 
          }, 
          "State": "creating", 
          "Tags": [ 
              { 
                   "Key": "K1", 
                   "Value": "V1" 
 } 
         \mathbf{I} }
}
```
イベントウィンドウの制約については、Amazon EC2 [ユーザーガイド」の「スケジュールされた](https://docs.aws.amazon.com/AWSEC2/latest/UserGuide/event-windows.html#event-windows-considerations) [イベント」セクションの](https://docs.aws.amazon.com/AWSEC2/latest/UserGuide/event-windows.html#event-windows-considerations)「考慮事項」を参照してください。

• API の詳細については、「 コマンドリファレンス[ModifyInstanceEventWindow」](https://awscli.amazonaws.com/v2/documentation/api/latest/reference/ec2/modify-instance-event-window.html)の「」を参照 してください。 AWS CLI

### **modify-instance-maintenance-options**

次の例は、modify-instance-maintenance-options を使用する方法を説明しています。

# AWS CLI

例 1: インスタンスの復旧動作を無効にするには

次のmodify-instance-maintenance-options例では、実行中または停止中のインスタンス の簡易自動復旧を無効にします。

```
aws ec2 modify-instance-maintenance-options \ 
     --instance-id i-0abcdef1234567890 \ 
     --auto-recovery disabled
```
出力:

```
{ 
     "InstanceId": "i-0abcdef1234567890", 
     "AutoRecovery": "disabled"
}
```
詳細については、「Linux [インスタンス用 Amazon EC2 ユーザーガイド」の「インスタンスの復](https://docs.aws.amazon.com/AWSEC2/latest/UserGuide/ec2-instance-recover.html#instance-configuration-recovery) [旧](https://docs.aws.amazon.com/AWSEC2/latest/UserGuide/ec2-instance-recover.html#instance-configuration-recovery)Amazon EC2」を参照してください。

例 2: インスタンスの復旧動作をデフォルトに設定するには

次のmodify-instance-maintenance-options例では、自動復旧動作をデフォルトに設定 し、サポートされているインスタンスタイプの簡易自動復旧を有効にします。

```
aws ec2 modify-instance-maintenance-options \ 
     --instance-id i-0abcdef1234567890 \ 
     --auto-recovery default
```
出力:

```
{ 
     "InstanceId": "i-0abcdef1234567890", 
     "AutoRecovery": "default"
}
```
詳細については、「Linux [インスタンス用 Amazon EC2 ユーザーガイド」の「インスタンスの復](https://docs.aws.amazon.com/AWSEC2/latest/UserGuide/ec2-instance-recover.html#instance-configuration-recovery) [旧](https://docs.aws.amazon.com/AWSEC2/latest/UserGuide/ec2-instance-recover.html#instance-configuration-recovery)Amazon EC2」を参照してください。

• API の詳細については、「 コマンドリファレンス[ModifyInstanceMaintenanceOptions」](https://awscli.amazonaws.com/v2/documentation/api/latest/reference/ec2/modify-instance-maintenance-options.html)の「」 を参照してください。 AWS CLI

#### **modify-instance-metadata-options**

次の例は、modify-instance-metadata-options を使用する方法を説明しています。

AWS CLI

例 1: IMDSv2 を有効にするには

次のmodify-instance-metadata-options例では、指定されたインスタンスでの IMDSv2 の 使用を設定します。

```
aws ec2 modify-instance-metadata-options \ 
     --instance-id i-1234567898abcdef0 \ 
     --http-tokens required \ 
     --http-endpoint enabled
```
出力:

```
{ 
     "InstanceId": "i-1234567898abcdef0", 
     "InstanceMetadataOptions": { 
          "State": "pending", 
          "HttpTokens": "required", 
          "HttpPutResponseHopLimit": 1, 
          "HttpEndpoint": "enabled" 
     }
}
```
詳細については、「Linux [インスタンス用 Amazon Elastic Compute Cloud ユーザーガイド」の](https://docs.aws.amazon.com/AWSEC2/latest/UserGuide/ec2-instance-metadata.html) [「インスタンスメタデータとユーザーデータ](https://docs.aws.amazon.com/AWSEC2/latest/UserGuide/ec2-instance-metadata.html)」を参照してください。

例 2: インスタンスメタデータを無効にするには

次のmodify-instance-metadata-options例では、指定したインスタンスでインスタンスメ タデータのすべてのバージョンの使用を無効にします。

```
aws ec2 modify-instance-metadata-options \ 
     --instance-id i-1234567898abcdef0 \
```
#### --http-endpoint disabled

### 出力:

```
{ 
     "InstanceId": "i-1234567898abcdef0", 
     "InstanceMetadataOptions": { 
          "State": "pending", 
          "HttpTokens": "required", 
          "HttpPutResponseHopLimit": 1, 
          "HttpEndpoint": "disabled" 
     }
}
```
詳細については、「Linux [インスタンス用 Amazon Elastic Compute Cloud ユーザーガイド」の](https://docs.aws.amazon.com/AWSEC2/latest/UserGuide/ec2-instance-metadata.html) [「インスタンスメタデータとユーザーデータ](https://docs.aws.amazon.com/AWSEC2/latest/UserGuide/ec2-instance-metadata.html)」を参照してください。

例 3: インスタンスのインスタンスメタデータ IPv6 エンドポイントを有効にするには

次のmodify-instance-metadata-options例は、インスタンスメタデータサービスの IPv6 エンドポイントを有効にする方法を示しています。

aws ec2 modify-instance-metadata-options \ --instance-id i-1234567898abcdef0 \ --http-protocol-ipv6 enabled \ --http-endpoint enabled

出力:

```
{ 
     "InstanceId": "i-1234567898abcdef0", 
     "InstanceMetadataOptions": { 
          "State": "pending", 
          "HttpTokens": "required", 
          "HttpPutResponseHopLimit": 1, 
          "HttpEndpoint": "enabled", 
         HttpProtocolIpv6": "enabled" 
     }
}
```
デフォルトでは、IPv6 エンドポイントは無効です。これは、インスタンスを IPv6 専用サブネッ トで起動した場合にも当てはまります。IMDS の IPv6 エンドポイントは、Nitro System 上に

構築されたインスタンスでのみアクセスできます。詳細については、「Linux [インスタンス用](https://docs.aws.amazon.com/AWSEC2/latest/UserGuide/ec2-instance-metadata.html) [Amazon Elastic Compute Cloud ユーザーガイド」の「インスタンスメタデータとユーザーデー](https://docs.aws.amazon.com/AWSEC2/latest/UserGuide/ec2-instance-metadata.html) [タ](https://docs.aws.amazon.com/AWSEC2/latest/UserGuide/ec2-instance-metadata.html)」を参照してください。

• API の詳細については、「 コマンドリファレンス[ModifyInstanceMetadataOptions」](https://awscli.amazonaws.com/v2/documentation/api/latest/reference/ec2/modify-instance-metadata-options.html)の「」を参 照してください。 AWS CLI

### **modify-instance-placement**

次の例は、modify-instance-placement を使用する方法を説明しています。

AWS CLI

例 1: Dedicated Host とのインスタンスのアフィニティを削除するには

次のmodify-instance-placement例では、Dedicated Host とのインスタンスのアフィニティ を削除し、そのインスタンスタイプをサポートするアカウント内の利用可能な Dedicated Host で インスタンスを起動できるようにします。

```
aws ec2 modify-instance-placement \ 
     --instance-id i-0e6ddf6187EXAMPLE \ 
     --affinity default
```
出力:

```
{ 
      "Return": true
}
```
例 2: インスタンスと指定された Dedicated Host の間にアフィニティを確立するには

次のmodify-instance-placement例では、インスタンスと Dedicated Host の間に起動関係を 確立します。インスタンスは、指定された Dedicated Host でのみ実行できます。

```
aws ec2 modify-instance-placement \ 
     --instance-id i-0e6ddf6187EXAMPLE \ 
     --affinity host \ 
     --host-id i-0e6ddf6187EXAMPLE
```
出力:

```
{ 
     "Return": true
}
```
詳細については、「Linux [インスタンス用 Amazon Elastic Compute Cloud ユーザーガイド」の](https://docs.aws.amazon.com/AWSEC2/latest/UserGuide/how-dedicated-hosts-work.html#moving-instances-dedicated-hosts) [「インスタンスのテナンシーとアフィニティの変更](https://docs.aws.amazon.com/AWSEC2/latest/UserGuide/how-dedicated-hosts-work.html#moving-instances-dedicated-hosts)」を参照してください。

例 3: インスタンスをプレイスメントグループに移動するには

次のmodify-instance-placement例では、インスタンスをプレイスメントグループに移動 し、インスタンスを停止し、インスタンスのプレイスメントを変更してから、インスタンスを再 起動します。

```
aws ec2 stop-instances \ 
     --instance-ids i-0123a456700123456
aws ec2 modify-instance-placement \ 
     --instance-id i-0123a456700123456 \ 
     --group-name MySpreadGroup
aws ec2 start-instances \
```

```
 --instance-ids i-0123a456700123456
```
詳細については、[「Amazon Elastic Compute Cloud ユーザーガイド」の「インスタンスのプレイ](https://docs.aws.amazon.com/AWSEC2/latest/UserGuide/placement-groups.html#change-instance-placement-group) [スメントグループの変更](https://docs.aws.amazon.com/AWSEC2/latest/UserGuide/placement-groups.html#change-instance-placement-group)」を参照してください。

例 4: プレイスメントグループからインスタンスを削除するには

次のmodify-instance-placement例では、インスタンスを停止し、インスタンスの配置を変 更してからインスタンスを再起動することで、プレイスメントグループからインスタンスを削除 します。次の例では、プレイスメントグループ名に空の文字列 ("") を指定して、インスタンスが プレイスメントグループ内に配置されないことを示します。

インスタンスを停止します。

```
aws ec2 stop-instances \ 
     --instance-ids i-0123a456700123456
```
配置を変更します (Windows コマンドプロンプト、Linux、macOS )。

```
aws ec2 modify-instance-placement \
```

```
 --instance-id i-0123a456700123456 \
```
--group-name ""

配置を変更する (Windows PowerShell):

```
aws ec2 modify-instance-placement ` 
     --instance-id i-0123a456700123456 ` 
     --group-name """"
```
### インスタンスを再起動します。

```
aws ec2 start-instances \ 
     --instance-ids i-0123a456700123456
```
出力:

```
\{ "Return": true
}
```
詳細については、「Linux [インスタンス用 Amazon Elastic Compute Cloud ユーザーガイド」の](https://docs.aws.amazon.com/AWSEC2/latest/UserGuide/how-dedicated-hosts-work.html#moving-instances-dedicated-hosts) [「インスタンスのテナンシーとアフィニティの変更](https://docs.aws.amazon.com/AWSEC2/latest/UserGuide/how-dedicated-hosts-work.html#moving-instances-dedicated-hosts)」を参照してください。

• API の詳細については、「 コマンドリファレンス[ModifyInstancePlacement](https://awscli.amazonaws.com/v2/documentation/api/latest/reference/ec2/modify-instance-placement.html)」の「」を参照し てください。 AWS CLI

**modify-ipam-pool**

次の例は、modify-ipam-pool を使用する方法を説明しています。

AWS CLI

IPAM プールを変更するには

次のmodify-ipam-pool例では、IPAM プールを変更します。

(Linux):

```
aws ec2 modify-ipam-pool \ 
     --ipam-pool-id ipam-pool-0533048da7d823723 \
```

```
--add-allocation-resource-tags "Key=Owner, Value=Build Team" \
 --clear-allocation-default-netmask-length \ 
 --allocation-min-netmask-length 14
```
(Windows):

```
aws ec2 modify-ipam-pool ^ 
     --ipam-pool-id ipam-pool-0533048da7d823723 ^ 
    --add-allocation-resource-tags "Key=Owner, Value=Build Team" ^
     --clear-allocation-default-netmask-length ^ 
     --allocation-min-netmask-length 14
```
出力:

```
{ 
     "IpamPool": { 
         "OwnerId": "123456789012", 
          "IpamPoolId": "ipam-pool-0533048da7d823723", 
          "IpamPoolArn": "arn:aws:ec2::123456789012:ipam-pool/ipam-
pool-0533048da7d823723", 
          "IpamScopeArn": "arn:aws:ec2::123456789012:ipam-scope/ipam-
scope-02fc38cd4c48e7d38", 
          "IpamScopeType": "private", 
         "IpamArn": "arn:aws:ec2::123456789012:ipam/ipam-08440e7a3acde3908", 
          "IpamRegion": "us-east-1", 
          "Locale": "None", 
          "PoolDepth": 1, 
          "State": "modify-complete", 
         "AutoImport": true, 
          "AddressFamily": "ipv4", 
         "AllocationMinNetmaskLength": 14, 
          "AllocationMaxNetmaskLength": 26, 
          "AllocationResourceTags": [ 
\{\hspace{.1cm} \} "Key": "Environment", 
                  "Value": "Preprod" 
              }, 
              { 
                  "Key": "Owner", 
                  "Value": "Build Team" 
              } 
 ] 
     }
```
}

詳細については、「Amazon VPC IPAM [ユーザーガイド」の「プールの](https://docs.aws.amazon.com/vpc/latest/ipam/mod-pool-ipam.html)編集」を参照してくださ い。

• API の詳細については、「 コマンドリファレンス[ModifyIpamPool」](https://awscli.amazonaws.com/v2/documentation/api/latest/reference/ec2/modify-ipam-pool.html)の「」を参照してくださ い。 AWS CLI

#### **modify-ipam-resource-cidr**

次の例は、modify-ipam-resource-cidr を使用する方法を説明しています。

AWS CLI

```
リソースに割り当てられた CIDR を変更するには
```
次のmodify-ipam-resource-cidr例では、リソース CIDR を変更します。

(Linux):

```
aws ec2 modify-ipam-resource-cidr \ 
     --current-ipam-scope-id ipam-scope-02fc38cd4c48e7d38 \ 
     --destination-ipam-scope-id ipam-scope-0da34c61fd189a141 \ 
     --resource-id vpc-010e1791024eb0af9 \ 
    -resource-cidr 10.0.1.0/24 \
     --resource-region us-east-1 \ 
     --monitored
```
(Windows):

```
aws ec2 modify-ipam-resource-cidr ^ 
     --current-ipam-scope-id ipam-scope-02fc38cd4c48e7d38 ^ 
     --destination-ipam-scope-id ipam-scope-0da34c61fd189a141 ^ 
     --resource-id vpc-010e1791024eb0af9 ^ 
     --resource-cidr 10.0.1.0/24 ^ 
     --resource-region us-east-1 ^ 
     --monitored
```
出力:

{

"IpamResourceCidr": {

```
 "IpamId": "ipam-08440e7a3acde3908", 
         "IpamScopeId": "ipam-scope-0da34c61fd189a141", 
         "IpamPoolId": "ipam-pool-0533048da7d823723", 
         "ResourceRegion": "us-east-1", 
         "ResourceOwnerId": "123456789012", 
         "ResourceId": "vpc-010e1791024eb0af9", 
         "ResourceCidr": "10.0.1.0/24", 
         "ResourceType": "vpc", 
         "ResourceTags": [ 
             { 
                  "Key": "Environment", 
                  "Value": "Preprod" 
             }, 
\{\hspace{.1cm} \} "Key": "Owner", 
                  "Value": "Build Team" 
 } 
         ], 
         "IpUsage": 0.0, 
         "ComplianceStatus": "noncompliant", 
         "ManagementState": "managed", 
         "OverlapStatus": "overlapping", 
         "VpcId": "vpc-010e1791024eb0af9" 
    }
```
リソースの移動の詳細については、[CIDRs を移動する」](https://docs.aws.amazon.com/vpc/latest/ipam/move-resource-ipam.html)を参照してください。

モニタリング状態の変更の詳細については、「Amazon VPC IPAM [ユーザーガイド」のCIDRs の](https://docs.aws.amazon.com/vpc/latest/ipam/change-monitoring-state-ipam.html) [モニタリング状態](https://docs.aws.amazon.com/vpc/latest/ipam/change-monitoring-state-ipam.html)の変更」を参照してください。

• API の詳細については、「 コマンドリファレンス[ModifyIpamResourceCidr](https://awscli.amazonaws.com/v2/documentation/api/latest/reference/ec2/modify-ipam-resource-cidr.html)」の「」を参照して ください。 AWS CLI

#### **modify-ipam-resource-discovery**

次の例は、modify-ipam-resource-discovery を使用する方法を説明しています。

AWS CLI

}

リソース検出のオペレーションリージョンを変更するには

この例では、リソース検出の運用リージョンを変更したい IPAM の委任管理者です。

このリクエストを完了するには:

デフォルトのリソース検出を変更することはできません。また、リソース検出の所有者である必 要があります。 で取得できるリソース検出 ID が必要です[describe-ipam-resource-discoveries。](https://awscli.amazonaws.com/v2/documentation/api/latest/reference/ec2/describe-ipam-resource-discoveries.html)

次のmodify-ipam-resource-discovery例では、アカウントのデフォルト以外のリソース検 出を変更します AWS 。

```
aws ec2 modify-ipam-resource-discovery \ 
     --ipam-resource-discovery-id ipam-res-disco-0f4ef577a9f37a162 \ 
     --add-operating-regions RegionName='us-west-1' \ 
     --remove-operating-regions RegionName='us-east-2' \ 
     --region us-east-1
```
出力:

```
{ 
     "IpamResourceDiscovery": { 
         "OwnerId": "149977607591", 
         "IpamResourceDiscoveryId": "ipam-res-disco-0365d2977fc1672fe", 
         "IpamResourceDiscoveryArn": "arn:aws:ec2::149977607591:ipam-resource-
discovery/ipam-res-disco-0365d2977fc1672fe", 
         "IpamResourceDiscoveryRegion": "us-east-1", 
         "Description": "Example", 
         "OperatingRegions": [ 
\{\hspace{.1cm} \} "RegionName": "us-east-1" 
              }, 
\{\hspace{.1cm} \} "RegionName": "us-west-1" 
 } 
         ], 
         "IsDefault": false, 
         "State": "modify-in-progress" 
     }
}
```
詳細については、「Amazon VPC IPAM ユーザーズガイド」の「[リソース検出を使用する」](https://docs.aws.amazon.com/vpc/latest/ipam/res-disc-work-with.html)を参 照してください。

• API の詳細については、「 コマンドリファレンス[ModifyIpamResourceDiscovery」](https://awscli.amazonaws.com/v2/documentation/api/latest/reference/ec2/modify-ipam-resource-discovery.html)の「」を参 照してください。 AWS CLI

### **modify-ipam-scope**

次の例は、modify-ipam-scope を使用する方法を説明しています。

AWS CLI

スコープの説明を変更するには

このシナリオでは、IPAM スコープの説明を変更したい IPAM 委任管理者です。

このリクエストを完了するには、 で取得できるスコープ ID が必要です[describe-ipam-scopes](https://awscli.amazonaws.com/v2/documentation/api/latest/reference/ec2/describe-ipam-scopes.html)。

次のmodify-ipam-scope例では、スコープの説明を更新します。

```
aws ec2 modify-ipam-scope \ 
     --ipam-scope-id ipam-scope-0d3539a30b57dcdd1 \ 
     --description example \ 
     --region us-east-1
```
出力:

```
{
"IpamScope": { 
          "OwnerId": "320805250157", 
          "IpamScopeId": "ipam-scope-0d3539a30b57dcdd1", 
         "IpamScopeArn": "arn:aws:ec2::320805250157:ipam-scope/ipam-
scope-0d3539a30b57dcdd1", 
          "IpamArn": "arn:aws:ec2::320805250157:ipam/ipam-005f921c17ebd5107", 
          "IpamRegion": "us-east-1", 
         "IpamScopeType": "public", 
          "IsDefault": true, 
         "Description": "example", 
         "PoolCount": 1, 
         "State": "modify-in-progress" 
     }
}
```
スコープの詳細については、「Amazon VPC [IPAM ユーザーガイド」の「IPAM の仕組み」](https://docs.aws.amazon.com/vpc/latest/ipam/how-it-works-ipam.html)を参 照してください。

• API の詳細については、「 コマンドリファレンス[ModifyIpamScope」](https://awscli.amazonaws.com/v2/documentation/api/latest/reference/ec2/modify-ipam-scope.html)の「」を参照してくださ い。 AWS CLI

### **modify-ipam**

次の例は、modify-ipam を使用する方法を説明しています。

### AWS CLI

### IPAM を変更するには

次のmodify-ipam例では、運用リージョンを追加して IPAM を変更します。

(Linux):

```
aws ec2 modify-ipam \setminus --ipam-id ipam-08440e7a3acde3908 \ 
     --add-operating-regions RegionName=us-west-2
```
(Windows):

```
aws ec2 modify-ipam ^ 
     --ipam-id ipam-08440e7a3acde3908 ^ 
     --add-operating-regions RegionName=us-west-2
```
出力:

```
{ 
     "Ipam": { 
          "OwnerId": "123456789012", 
          "IpamId": "ipam-08440e7a3acde3908", 
          "IpamArn": "arn:aws:ec2::123456789012:ipam/ipam-08440e7a3acde3908", 
          "IpamRegion": "us-east-1", 
          "PublicDefaultScopeId": "ipam-scope-0b9eed026396dbc16", 
          "PrivateDefaultScopeId": "ipam-scope-02fc38cd4c48e7d38", 
          "ScopeCount": 3, 
          "OperatingRegions": [ 
              { 
                   "RegionName": "us-east-1" 
              }, 
              { 
                   "RegionName": "us-east-2" 
              }, 
\{\hspace{.1cm} \} "RegionName": "us-west-1" 
              },
```

```
 { 
                 "RegionName": "us-west-2" 
 } 
         ], 
         "State": "modify-in-progress" 
     }
}
```
• API の詳細については、「 コマンドリファレンス[ModifyIpam」](https://awscli.amazonaws.com/v2/documentation/api/latest/reference/ec2/modify-ipam.html)の「」を参照してください。 AWS CLI

# **modify-launch-template**

次の例は、modify-launch-template を使用する方法を説明しています。

AWS CLI

デフォルトの起動テンプレートのバージョンを変更するには

この例では、指定された起動テンプレートのバージョン 2 をデフォルトバージョンとして指定し ます。

コマンド:

```
aws ec2 modify-launch-template --launch-template-id lt-0abcd290751193123 --default-
version 2
```
出力:

```
{ 
   "LaunchTemplate": { 
       "LatestVersionNumber": 2, 
       "LaunchTemplateId": "lt-0abcd290751193123", 
       "LaunchTemplateName": "WebServers", 
       "DefaultVersionNumber": 2, 
       "CreatedBy": "arn:aws:iam::123456789012:root", 
       "CreateTime": "2017-12-01T13:35:46.000Z" 
   }
}
```
• API の詳細については、「 コマンドリファレンス[ModifyLaunchTemplate」](https://awscli.amazonaws.com/v2/documentation/api/latest/reference/ec2/modify-launch-template.html)の「」を参照して ください。 AWS CLI

# **modify-managed-prefix-list**

次の例は、modify-managed-prefix-list を使用する方法を説明しています。

AWS CLI

プレフィックスリストを変更するには

次のmodify-managed-prefix-list例では、指定されたプレフィックスリストにエントリを 追加します。

```
aws ec2 modify-managed-prefix-list \ 
     --prefix-list-id pl-0123456abcabcabc1 \ 
    --add-entries Cidr=10.1.0.0/16, Description=vpc-c \
     --current-version 1
```
出力:

```
{ 
     "PrefixList": { 
          "PrefixListId": "pl-0123456abcabcabc1", 
          "AddressFamily": "IPv4", 
          "State": "modify-in-progress", 
          "PrefixListArn": "arn:aws:ec2:us-west-2:123456789012:prefix-list/
pl-0123456abcabcabc1", 
          "PrefixListName": "vpc-cidrs", 
          "MaxEntries": 10, 
          "Version": 1, 
          "OwnerId": "123456789012" 
     }
}
```
詳細については、「Amazon VPC ユーザーガイ[ド」の「マネージドプレフィックスリスト](https://docs.aws.amazon.com/vpc/latest/userguide/managed-prefix-lists.html)」を参 照してください。

• API の詳細については、「 コマンドリファレンス[ModifyManagedPrefixList」](https://awscli.amazonaws.com/v2/documentation/api/latest/reference/ec2/modify-managed-prefix-list.html)の「」を参照して ください。 AWS CLI

# **modify-network-interface-attribute**

次の例は、modify-network-interface-attribute を使用する方法を説明しています。

### AWS CLI

ネットワークインターフェイスのアタッチメント属性を変更するには

このコマンド例では、指定されたネットワークインターフェイスの attachment 属性を変更し ます。

コマンド:

aws ec2 modify-network-interface-attribute --network-interface-id eni-686ea200 - attachment AttachmentId=eni-attach-43348162,DeleteOnTermination=false

### ネットワークインターフェイスの説明属性を変更するには

このコマンド例では、指定されたネットワークインターフェイスの description 属性を変更し ます。

コマンド:

aws ec2 modify-network-interface-attribute --network-interface-id eni-686ea200 -description "My description"

ネットワークインターフェイスの groupSet 属性を変更するには

このコマンド例では、指定されたネットワークインターフェイスの groupSet 属性を変更しま す。

コマンド:

aws ec2 modify-network-interface-attribute --network-interface-id eni-686ea200 - groups sg-903004f8 sg-1a2b3c4d

ネットワークインターフェイスの sourceDestCheck 属性を変更するには

このコマンド例では、指定されたネットワークインターフェイスの sourceDestCheck 属性を 変更します。

コマンド:

aws ec2 modify-network-interface-attribute --network-interface-id eni-686ea200 --nosource-dest-check

• API の詳細については、「 コマンドリファレンス[ModifyNetworkInterfaceAttribute」](https://awscli.amazonaws.com/v2/documentation/api/latest/reference/ec2/modify-network-interface-attribute.html)の「」を参 照してください。 AWS CLI

**modify-private-dns-name-options**

次の例は、modify-private-dns-name-options を使用する方法を説明しています。

AWS CLI

インスタンスホスト名のオプションを変更するには

次のmodify-private-dns-name-options例では、インスタンスホスト名の DNS クエリに DNS A レコードで応答するオプションを無効にします。

aws ec2 modify-private-dns-name-options \ --instance-id i-1234567890abcdef0 \ --no-enable-resource-name-dns-a-record

出力:

```
{ 
      "Return": true
}
```
詳細については、[Amazon EC2 ユーザーガイド」の「Amazon EC2 インスタンスのホスト名タイ](https://docs.aws.amazon.com/AWSEC2/latest/UserGuide/ec2-instance-naming.html) [プ](https://docs.aws.amazon.com/AWSEC2/latest/UserGuide/ec2-instance-naming.html)Amazon EC2」を参照してください。

• API の詳細については、「 コマンドリファレンス[ModifyPrivateDnsNameOptions](https://awscli.amazonaws.com/v2/documentation/api/latest/reference/ec2/modify-private-dns-name-options.html)」の「」を参 照してください。 AWS CLI

#### **modify-reserved-instances**

次の例は、modify-reserved-instances を使用する方法を説明しています。

AWS CLI

リザーブドインスタンス を変更するには

このコマンド例では、リザーブドインスタンスを同じリージョン内の別のアベイラビリティー ゾーンに移動します。

### コマンド:

aws ec2 modify-reserved-instances --reserved-instances-ids b847fa93-e282-4f55 b59a-1342f5bd7c02 --target-configurations AvailabilityZone=us-west-1c,Platform=EC2- Classic,InstanceCount=10

#### 出力:

{

 "ReservedInstancesModificationId": "rimod-d3ed4335-b1d3-4de6-ab31-0f13aaf46687" }

リザーブドインスタンス のネットワークプラットフォームを変更するには

このコマンド例では、EC2-Classic リザーブドインスタンス を EC2-VPC に変換します。

コマンド:

aws ec2 modify-reserved-instances --reserved-instances-ids f127bd27-edb7-44c9 a0eb-0d7e09259af0 --target-configurations AvailabilityZone=us-west-1c,Platform=EC2- VPC,InstanceCount=5

# 出力:

```
{ 
   "ReservedInstancesModificationId": "rimod-82fa9020-668f-4fb6-945d-61537009d291"
}
```
詳細については、Amazon EC2 ユーザーガイド」の「リザーブドインスタンスの変更」を参照し てください。

リザーブドインスタンス のインスタンスサイズを変更するには

このコマンド例では、us-west-1c に 10 m1.small Linux/UNIX インスタンスを持つリザーブドイン スタンスを変更して、8 m1.small インスタンスを 2 m1.large インスタンスに、残りの 2 m1.small を同じアベイラビリティーゾーンに 1 m1.medium インスタンスにします。コマンド:

```
aws ec2 modify-reserved-instances --reserved-instances-ids 
  1ba8e2e3-3556-4264-949e-63ee671405a9 --target-configurations AvailabilityZone=us-
west-1c,Platform=EC2-Classic,InstanceCount=2,InstanceType=m1.large 
  AvailabilityZone=us-west-1c,Platform=EC2-
Classic,InstanceCount=1,InstanceType=m1.medium
```
# 出力:

{ "ReservedInstancesModificationId": "rimod-acc5f240-080d-4717-b3e3-1c6b11fa00b6" }

詳細については、Amazon EC2 ユーザーガイド」の「予約のインスタンスサイズの変更」を参照 してください。

• API の詳細については、「 コマンドリファレンス[ModifyReservedInstances」](https://awscli.amazonaws.com/v2/documentation/api/latest/reference/ec2/modify-reserved-instances.html)の「」を参照し てください。 AWS CLI

# **modify-security-group-rules**

次の例は、modify-security-group-rules を使用する方法を説明しています。

AWS CLI

セキュリティグループルールを変更してルールの説明、IP プロトコル、4 CidrIpvアドレス範囲を 更新するには

次のmodify-security-group-rules例では、指定されたセキュリティグループルールの説 明、IP プロトコル、および IPV4 CIDR 範囲を更新します。security-group-rules パラメー タを使用して、指定されたセキュリティグループルールの更新を入力します。 はすべてのプロト コル-1を指定します。

```
aws ec2 modify-security-group-rules \ 
     --group-id sg-1234567890abcdef0 \ 
     --security-group-rules SecurityGroupRuleId=sgr-
abcdef01234567890,SecurityGroupRule='{Description=test,IpProtocol=-1,CidrIpv4=0.0.0.0/0}'
```
出力:

```
{ 
      "Return": true
}
```
セキュリティグループルールの詳細については、「Amazon EC2 ユーザーガイド」の[「セキュリ](https://docs.aws.amazon.com/AWSEC2/latest/UserGuide/security-group-rules.html) [ティグループルール](https://docs.aws.amazon.com/AWSEC2/latest/UserGuide/security-group-rules.html)」を参照してください。 Amazon EC2

• API の詳細については、「 コマンドリファレンス[ModifySecurityGroupRules」](https://awscli.amazonaws.com/v2/documentation/api/latest/reference/ec2/modify-security-group-rules.html)の「」を参照し てください。 AWS CLI

### **modify-snapshot-attribute**

次の例は、modify-snapshot-attribute を使用する方法を説明しています。

AWS CLI

例 1: スナップショット属性を変更するには

次のmodify-snapshot-attribute例では、指定したスナップショットの createVolumePermission 属性を更新し、指定したユーザーのボリューム許可を削除します。

aws ec2 modify-snapshot-attribute \ --snapshot-id snap-1234567890abcdef0 \ --attribute createVolumePermission \ --operation-type remove \ --user-ids 123456789012

例 2: スナップショットを公開するには

次のmodify-snapshot-attribute例では、指定されたスナップショットをパブリックにしま す。

```
aws ec2 modify-snapshot-attribute \ 
     --snapshot-id snap-1234567890abcdef0 \ 
     --attribute createVolumePermission \ 
     --operation-type add \ 
     --group-names all
```
• API の詳細については、「 コマンドリファレンス[ModifySnapshotAttribute」](https://awscli.amazonaws.com/v2/documentation/api/latest/reference/ec2/modify-snapshot-attribute.html)の「」を参照して ください。 AWS CLI

#### **modify-snapshot-tier**

次の例は、modify-snapshot-tier を使用する方法を説明しています。

AWS CLI

例 1: スナップショットをアーカイブするには

次のmodify-snapshot-tier例では、指定されたスナップショットをアーカイブします。

```
aws ec2 modify-snapshot-tier \ 
     --snapshot-id snap-01234567890abcedf \ 
     --storage-tier archive
```
出力:

```
{ 
     "SnapshotId": "snap-01234567890abcedf", 
     "TieringStartTime": "2021-09-15T16:44:37.574Z"
}
```
TieringStartTime レスポンスパラメータは、アーカイブプロセスが開始された日付と時刻 を、UTC 時間形式 (YYYY-MM-DDTTH:MM:SSZ) で示します。

スナップショットのアーカイブの詳細については、[「Amazon EC2 ユーザーガイド」の](https://docs.aws.amazon.com/AWSEC2/latest/UserGuide/snapshot-archive.html) [「Amazon EBS スナップショットのアーカイブ」](https://docs.aws.amazon.com/AWSEC2/latest/UserGuide/snapshot-archive.html)を参照してください。 Amazon EC2

• API の詳細については、「 コマンドリファレンス[ModifySnapshotTier」](https://awscli.amazonaws.com/v2/documentation/api/latest/reference/ec2/modify-snapshot-tier.html)の「」を参照してくだ さい。 AWS CLI

#### **modify-spot-fleet-request**

次の例は、modify-spot-fleet-request を使用する方法を説明しています。

AWS CLI

スポットフリートリクエストを変更するには

このコマンド例では、指定されたスポットフリートリクエストのターゲット容量を更新します。

コマンド:

aws ec2 modify-spot-fleet-request --target-capacity 20 --spot-fleet-request-id sfr-73fbd2ce-aa30-494c-8788-1cee4EXAMPLE

出力:

{

"Return": true
}

このコマンド例では、結果としてスポットインスタンスを終了せずに、指定されたスポットフ リートリクエストのターゲット容量を減らします。

#### コマンド:

```
aws ec2 modify-spot-fleet-request --target-capacity 10 --excess-capacity-
termination-policy NoTermination --spot-fleet-request-ids sfr-73fbd2ce-
aa30-494c-8788-1cee4EXAMPLE
```
出力:

```
{ 
     "Return": true
}
```
• API の詳細については、「 コマンドリファレンス[ModifySpotFleetRequest](https://awscli.amazonaws.com/v2/documentation/api/latest/reference/ec2/modify-spot-fleet-request.html)」の「」を参照して ください。 AWS CLI

#### **modify-subnet-attribute**

次の例は、modify-subnet-attribute を使用する方法を説明しています。

AWS CLI

サブネットのパブリック IPv4 アドレス動作を変更するには

この例では、サブネット-1a2b3c4d を変更して、このサブネットで起動されたすべてのインス タンスにパブリック IPv4 アドレスが割り当てられるように指定します。コマンドが成功した場 合、出力は返りません。

コマンド:

aws ec2 modify-subnet-attribute --subnet-id subnet-1a2b3c4d --map-public-ip-onlaunch

サブネットの IPv6 アドレス動作を変更するには

この例では、サブネット-1a2b3c4d を変更して、このサブネットで起動されたすべてのインスタ ンスに、サブネットの範囲から IPv6 アドレスが割り当てられるように指定します。

# コマンド:

```
aws ec2 modify-subnet-attribute --subnet-id subnet-1a2b3c4d --assign-ipv6-address-
on-creation
```
詳細については、AWS Virtual Private Cloud ユーザーガイドの「VPC での IP アドレス指定」を 参照してください。

• API の詳細については、「 コマンドリファレンス[ModifySubnetAttribute」](https://awscli.amazonaws.com/v2/documentation/api/latest/reference/ec2/modify-subnet-attribute.html)の「」を参照してく ださい。 AWS CLI

### **modify-traffic-mirror-filter-network-services**

次の例は、modify-traffic-mirror-filter-network-services を使用する方法を説明して います。

AWS CLI

Traffic Mirror フィルターにネットワークサービスを追加するには

次のmodify-traffic-mirror-filter-network-services例では、Amazon DNS ネット ワークサービスを指定されたフィルターに追加します。

```
aws ec2 modify-traffic-mirror-filter-network-services \ 
     --traffic-mirror-filter-id tmf-04812ff784EXAMPLE \ 
     --add-network-service amazon-dns
```

```
{ 
     "TrafficMirrorFilter": { 
          "Tags": [ 
\{\hspace{.1cm} \} "Key": "Name", 
                  "Value": "Production" 
 } 
          ], 
          "EgressFilterRules": [], 
          "NetworkServices": [ 
              "amazon-dns" 
          ], 
          "TrafficMirrorFilterId": "tmf-04812ff784EXAMPLE",
```

```
 "IngressFilterRules": [ 
\{\hspace{.1cm} \} "SourceCidrBlock": "0.0.0.0/0", 
                  "RuleNumber": 1, 
                  "DestinationCidrBlock": "0.0.0.0/0", 
                  "Description": "TCP Rule", 
                  "Protocol": 6, 
                  "TrafficDirection": "ingress", 
                  "TrafficMirrorFilterId": "tmf-04812ff784EXAMPLE", 
                  "RuleAction": "accept", 
                  "TrafficMirrorFilterRuleId": "tmf-04812ff784EXAMPLE" 
 } 
         ] 
     }
}
```
詳細については、[トラフィックミラーリングガイドの「トラフィックミラーフィルタネットワー](https://docs.aws.amazon.com/vpc/latest/mirroring/traffic-mirroring-filter.html#modify-traffic-mirroring-filter-network-services) [クサービスの変更](https://docs.aws.amazon.com/vpc/latest/mirroring/traffic-mirroring-filter.html#modify-traffic-mirroring-filter-network-services)AWS 」を参照してください。

• API の詳細については、「 コマンドリファレンス[ModifyTrafficMirrorFilterNetworkServices」](https://awscli.amazonaws.com/v2/documentation/api/latest/reference/ec2/modify-traffic-mirror-filter-network-services.html)の 「」を参照してください。 AWS CLI

#### **modify-traffic-mirror-filter-rule**

次の例は、modify-traffic-mirror-filter-rule を使用する方法を説明しています。

AWS CLI

トラフィックミラーフィルタールールを変更するには

次のmodify-traffic-mirror-filter-rule例では、指定されたトラフィックミラーフィル タールールの説明を変更します。

```
aws ec2 modify-traffic-mirror-filter-rule \ 
     --traffic-mirror-filter-rule-id tmfr-0ca76e0e08EXAMPLE \ 
     --description "TCP Rule"
```
出力:

{

```
 "TrafficMirrorFilterRule": { 
     "TrafficMirrorFilterRuleId": "tmfr-0ca76e0e08EXAMPLE",
```

```
 "TrafficMirrorFilterId": "tmf-0293f26e86EXAMPLE", 
     "TrafficDirection": "ingress", 
     "RuleNumber": 100, 
     "RuleAction": "accept", 
     "Protocol": 6, 
     "DestinationCidrBlock": "10.0.0.0/24", 
     "SourceCidrBlock": "10.0.0.0/24", 
     "Description": "TCP Rule" 
 }
```
詳細については、[「トラフィックミラーリングガイド」の「トラフィックミラーフィルタルール](https://docs.aws.amazon.com/vpc/latest/mirroring/traffic-mirroring-filter.html#modify-traffic-mirroring-filter-rules) [の変更](https://docs.aws.amazon.com/vpc/latest/mirroring/traffic-mirroring-filter.html#modify-traffic-mirroring-filter-rules)AWS 」を参照してください。

• API の詳細については、「 コマンドリファレンス[ModifyTrafficMirrorFilterRule](https://awscli.amazonaws.com/v2/documentation/api/latest/reference/ec2/modify-traffic-mirror-filter-rule.html)」の「」を参照 してください。 AWS CLI

#### **modify-traffic-mirror-session**

次の例は、modify-traffic-mirror-session を使用する方法を説明しています。

AWS CLI

}

トラフィックミラーセッションを変更するには

次のmodify-traffic-mirror-session例では、トラフィックミラーセッションの説明とミ ラーリングするパケット数を変更します。

```
aws ec2 modify-traffic-mirror-session \ 
     --description "Change packet length" \ 
     --traffic-mirror-session-id tms-08a33b1214EXAMPLE \ 
     --remove-fields "packet-length"
```

```
{ 
     "TrafficMirrorSession": { 
         "TrafficMirrorSessionId": "tms-08a33b1214EXAMPLE", 
         "TrafficMirrorTargetId": "tmt-07f75d8feeEXAMPLE", 
         "TrafficMirrorFilterId": "tmf-04812ff784EXAMPLE", 
         "NetworkInterfaceId": "eni-070203f901EXAMPLE", 
         "OwnerId": "111122223333",
```

```
 "SessionNumber": 1, 
          "VirtualNetworkId": 7159709, 
          "Description": "Change packet length", 
          "Tags": [] 
     }
}
```
詳細については、[「トラフィックミラーリングガイド」の「トラフィックミラーセッションの変](https://docs.aws.amazon.com/vpc/latest/mirroring/traffic-mirroring-session.html#modify-traffic-mirroring-session) [更](https://docs.aws.amazon.com/vpc/latest/mirroring/traffic-mirroring-session.html#modify-traffic-mirroring-session)」を参照してください。

• API の詳細については、「 コマンドリファレンス[ModifyTrafficMirrorSession」](https://awscli.amazonaws.com/v2/documentation/api/latest/reference/ec2/modify-traffic-mirror-session.html)の「」を参照し てください。 AWS CLI

### **modify-transit-gateway-prefix-list-reference**

次の例は、modify-transit-gateway-prefix-list-reference を使用する方法を説明してい ます。

AWS CLI

プレフィックスリストへの参照を変更するには

次のmodify-transit-gateway-prefix-list-reference例では、トラフィックがルーティ ングされるアタッチメントを変更することで、指定されたルートテーブルのプレフィックスリス ト参照を変更します。

```
aws ec2 modify-transit-gateway-prefix-list-reference \ 
     --transit-gateway-route-table-id tgw-rtb-0123456789abcd123 \ 
     --prefix-list-id pl-11111122222222333 \ 
     --transit-gateway-attachment-id tgw-attach-aabbccddaabbccaab
```

```
{ 
     "TransitGatewayPrefixListReference": { 
         "TransitGatewayRouteTableId": "tgw-rtb-0123456789abcd123", 
         "PrefixListId": "pl-11111122222222333", 
         "PrefixListOwnerId": "123456789012", 
         "State": "modifying", 
         "Blackhole": false, 
         "TransitGatewayAttachment": { 
              "TransitGatewayAttachmentId": "tgw-attach-aabbccddaabbccaab",
```

```
 "ResourceType": "vpc", 
               "ResourceId": "vpc-112233445566aabbc" 
          } 
     }
}
```
詳細については、「 Transit Gateways [ガイド」の「プレフィックスリストリファレンス」](https://docs.aws.amazon.com/vpc/latest/tgw/tgw-prefix-lists.html)を参照 してください。

• API の詳細については、「コマンドリファレンス[ModifyTransitGatewayPrefixListReference」](https://awscli.amazonaws.com/v2/documentation/api/latest/reference/ec2/modify-transit-gateway-prefix-list-reference.html) の「」を参照してください。 AWS CLI

**modify-transit-gateway-vpc-attachment**

次の例は、modify-transit-gateway-vpc-attachment を使用する方法を説明しています。

AWS CLI

トランジットゲートウェイ VPC アタッチメントを変更するには

次のmodify-transit-gateway-vpc-attachment例では、指定された Transit Gateway VPC アタッチメントにサブネットを追加します。

```
aws ec2 modify-transit-gateway-vpc-attachment \ 
     --transit-gateway-attachment-id tgw-attach-09fbd47ddfEXAMPLE \ 
     --add-subnet-ids subnet-0e51f45802EXAMPLE
```

```
{ 
     "TransitGatewayVpcAttachment": { 
          "TransitGatewayAttachmentId": "tgw-attach-09fbd47ddfEXAMPLE", 
          "TransitGatewayId": "tgw-0560315ccfEXAMPLE", 
          "VpcId": "vpc-5eccc927", 
          "VpcOwnerId": "111122223333", 
          "State": "modifying", 
          "SubnetIds": [ 
              "subnet-0e51f45802EXAMPLE", 
              "subnet-1EXAMPLE" 
         ], 
          "CreationTime": "2019-08-08T16:47:38.000Z", 
          "Options": {
```

```
 "DnsSupport": "enable", 
               "Ipv6Support": "disable" 
          } 
     }
}
```
詳細については、[「 Transit Gateways Guide」の「Transit Gateway attachments to a VPC](https://docs.aws.amazon.com/vpc/latest/tgw/tgw-vpc-attachments.html)」を参 照してください。

• API の詳細については、「 コマンドリファレンス[ModifyTransitGatewayVpcAttachment」](https://awscli.amazonaws.com/v2/documentation/api/latest/reference/ec2/modify-transit-gateway-vpc-attachment.html)の 「」を参照してください。 AWS CLI

### **modify-transit-gateway**

次の例は、modify-transit-gateway を使用する方法を説明しています。

AWS CLI

トランジットゲートウェイを変更するには

次のmodify-transit-gateway例では、VPN アタッチメントの ECMP サポートを有効にし て、指定されたトランジットゲートウェイを変更します。

```
aws ec2 modify-transit-gateway \ 
     --transit-gateway-id tgw-111111222222aaaaa \ 
     --options VpnEcmpSupport=enable
```

```
{ 
     "TransitGateway": { 
         "TransitGatewayId": "tgw-111111222222aaaaa", 
         "TransitGatewayArn": "64512", 
         "State": "modifying", 
         "OwnerId": "123456789012", 
         "CreationTime": "2020-04-30T08:41:37.000Z", 
         "Options": { 
              "AmazonSideAsn": 64512, 
              "AutoAcceptSharedAttachments": "disable", 
              "DefaultRouteTableAssociation": "enable", 
              "AssociationDefaultRouteTableId": "tgw-rtb-0123456789abcd123", 
              "DefaultRouteTablePropagation": "enable",
```

```
 "PropagationDefaultRouteTableId": "tgw-rtb-0123456789abcd123", 
              "VpnEcmpSupport": "enable", 
              "DnsSupport": "enable" 
         } 
     }
}
```
詳細については、[「トランジットゲートウェイ](https://docs.aws.amazon.com/vpc/latest/tgw/tgw-transit-gateways.html)ガイド」の「トランジットゲートウェイ」を参照 してください。

• API の詳細については、「 コマンドリファレンス[ModifyTransitGateway](https://awscli.amazonaws.com/v2/documentation/api/latest/reference/ec2/modify-transit-gateway.html)」の「」を参照してく ださい。 AWS CLI

# **modify-verified-access-endpoint-policy**

次の例は、modify-verified-access-endpoint-policy を使用する方法を説明しています。

AWS CLI

エンドポイントの Verified Access ポリシーを設定するには

次のmodify-verified-access-endpoint-policy例では、指定された Verified Access ポリ シーを指定された Verified Access エンドポイントに追加します。

```
aws ec2 modify-verified-access-endpoint-policy \ 
     --verified-access-endpoint-id vae-066fac616d4d546f2 \ 
     --policy-enabled \ 
     --policy-document file://policy.txt
```
policy.txt の内容:

```
permit(principal,action,resource)
when { 
     context.identity.groups.contains("finance") && 
     context.identity.email.verified == true
};
```
出力:

{

"PolicyEnabled": true,

```
 "PolicyDocument": "permit(principal,action,resource)\nwhen 
  {\n context.identity.groups.contains(\"finance\") &&\n 
 context.identity.email verified == true\n};"
}
```
詳細については、[「Verified Access ユーザーガイド」の「Verified Access ポリシー」](https://docs.aws.amazon.com/verified-access/latest/ug/auth-policies.html)を参照して ください。 AWS

• API の詳細については、「 コマンドリファレンス[ModifyVerifiedAccessEndpointPolicy」](https://awscli.amazonaws.com/v2/documentation/api/latest/reference/ec2/modify-verified-access-endpoint-policy.html)の「」 を参照してください。 AWS CLI

### **modify-verified-access-endpoint**

次の例は、modify-verified-access-endpoint を使用する方法を説明しています。

AWS CLI

Verified Access エンドポイントの設定を変更するには

次のmodify-verified-access-endpoint例では、指定された説明を指定された Verified Access エンドポイントに追加します。

```
aws ec2 modify-verified-access-endpoint \ 
     --verified-access-endpoint-id vae-066fac616d4d546f2 \ 
     --description "Testing Verified Access"
```

```
{ 
     "VerifiedAccessEndpoint": { 
         "VerifiedAccessInstanceId": "vai-0ce000c0b7643abea", 
         "VerifiedAccessGroupId": "vagr-0dbe967baf14b7235", 
         "VerifiedAccessEndpointId": "vae-066fac616d4d546f2", 
         "ApplicationDomain": "example.com", 
         "EndpointType": "network-interface", 
         "AttachmentType": "vpc", 
         "DomainCertificateArn": "arn:aws:acm:us-east-2:123456789012:certificate/
eb065ea0-26f9-4e75-a6ce-0a1a7EXAMPLE", 
         "EndpointDomain": "my-ava-
app.edge-00c3372d53b1540bb.vai-0ce000c0b7643abea.prod.verified-access.us-
east-2.amazonaws.com", 
         "SecurityGroupIds": [
```

```
 "sg-004915970c4c8f13a" 
          ], 
          "NetworkInterfaceOptions": { 
              "NetworkInterfaceId": "eni-0aec70418c8d87a0f", 
              "Protocol": "https", 
              "Port": 443 
          }, 
          "Status": { 
              "Code": "updating" 
          }, 
          "Description": "Testing Verified Access", 
          "CreationTime": "2023-08-25T20:54:43", 
          "LastUpdatedTime": "2023-08-25T22:46:32" 
     }
}
```
詳細については、[「Verified Access ユーザーガイド」の「Verified Access エンドポイント」](https://docs.aws.amazon.com/verified-access/latest/ug/verfied-access-endpoints.html)を参 照してください。 AWS

• API の詳細については、「 コマンドリファレンス[ModifyVerifiedAccessEndpoint」](https://awscli.amazonaws.com/v2/documentation/api/latest/reference/ec2/modify-verified-access-endpoint.html)の「」を参 照してください。 AWS CLI

# **modify-verified-access-group-policy**

次の例は、modify-verified-access-group-policy を使用する方法を説明しています。

AWS CLI

グループの Verified Access ポリシーを設定するには

次のmodify-verified-access-group-policy例では、指定された Verified Access ポリシー を指定された Verified Access グループに追加します。

```
aws ec2 modify-verified-access-group-policy \ 
     --verified-access-group-id vagr-0dbe967baf14b7235 \ 
     --policy-enabled \ 
     --policy-document file://policy.txt
```
policy.txt の内容:

```
permit(principal,action,resource)
when {
```

```
 context.identity.groups.contains("finance") && 
     context.identity.email.verified == true
};
```
出力:

```
{ 
     "PolicyEnabled": true, 
     "PolicyDocument": "permit(principal,action,resource)\nwhen 
  {\n context.identity.groups.contains(\"finance\") &&\n 
  context.identity.email_verified == true\n};"
}
```
詳細については、[「Verified Access ユーザーガイド」の「Verified Access グループ」](https://docs.aws.amazon.com/verified-access/latest/ug/verified-access-groups.html)を参照して ください。 AWS

• API の詳細については、「 コマンドリファレンス[ModifyVerifiedAccessGroupPolicy」](https://awscli.amazonaws.com/v2/documentation/api/latest/reference/ec2/modify-verified-access-group-policy.html)の「」を 参照してください。 AWS CLI

### **modify-verified-access-group**

次の例は、modify-verified-access-group を使用する方法を説明しています。

AWS CLI

Verified Access グループの設定を変更するには

次のmodify-verified-access-group例では、指定された説明を指定された Verified Access グループに追加します。

```
aws ec2 modify-verified-access-group \ 
     --verified-access-group-id vagr-0dbe967baf14b7235 \ 
     --description "Testing Verified Access"
```

```
{ 
     "VerifiedAccessGroup": { 
         "VerifiedAccessGroupId": "vagr-0dbe967baf14b7235", 
         "VerifiedAccessInstanceId": "vai-0ce000c0b7643abea", 
         "Description": "Testing Verified Access", 
         "Owner": "123456789012",
```

```
 "VerifiedAccessGroupArn": "arn:aws:ec2:us-east-2:123456789012:verified-
access-group/vagr-0dbe967baf14b7235", 
         "CreationTime": "2023-08-25T19:55:19", 
         "LastUpdatedTime": "2023-08-25T22:17:25" 
     }
}
```
詳細については、[「Verified Access ユーザーガイド」の「Verified Access グループ」](https://docs.aws.amazon.com/verified-access/latest/ug/verified-access-groups.html)を参照して ください。 AWS

• API の詳細については、「 コマンドリファレンス[ModifyVerifiedAccessGroup」](https://awscli.amazonaws.com/v2/documentation/api/latest/reference/ec2/modify-verified-access-group.html)の「」を参照し てください。 AWS CLI

## **modify-verified-access-instance-logging-configuration**

次の例は、modify-verified-access-instance-logging-configuration を使用する方法 を説明しています。

### AWS CLI

Verified Access インスタンスのログ記録を有効にするには

次のmodify-verified-access-instance-logging-configuration例では、指定され た Verified Access インスタンスのアクセスログ記録を有効にします。ログは指定された Logs CloudWatch ロググループに配信されます。

```
aws ec2 modify-verified-access-instance-logging-configuration \ 
     --verified-access-instance-id vai-0ce000c0b7643abea \ 
     --access-logs CloudWatchLogs={Enabled=true,LogGroup=my-log-group}
```

```
{ 
     "LoggingConfiguration": { 
          "VerifiedAccessInstanceId": "vai-0ce000c0b7643abea", 
          "AccessLogs": { 
              "S3": { 
                   "Enabled": false 
              }, 
              "CloudWatchLogs": { 
                   "Enabled": true, 
                   "DeliveryStatus": {
```

```
 "Code": "success" 
                   }, 
                    "LogGroup": "my-log-group" 
               }, 
               "KinesisDataFirehose": { 
                    "Enabled": false 
               }, 
               "LogVersion": "ocsf-1.0.0-rc.2", 
               "IncludeTrustContext": false 
          } 
     }
}
```
詳細については、[「Verified Access ユーザーガイド」の「Verified Access ログ」](https://docs.aws.amazon.com/verified-access/latest/ug/access-logs.html)を参照してくだ さい。 AWS

• API の詳細については、「 コマンドリファレン ス[ModifyVerifiedAccessInstanceLoggingConfiguration](https://awscli.amazonaws.com/v2/documentation/api/latest/reference/ec2/modify-verified-access-instance-logging-configuration.html)」の「」を参照してください。 AWS CLI

# **modify-verified-access-instance**

次の例は、modify-verified-access-instance を使用する方法を説明しています。

# AWS CLI

Verified Access インスタンスの設定を変更するには

次のmodify-verified-access-instance例では、指定された説明を指定された Verified Access インスタンスに追加します。

```
aws ec2 modify-verified-access-instance \ 
     --verified-access-instance-id vai-0ce000c0b7643abea \ 
     --description "Testing Verified Access"
```

```
{ 
     "VerifiedAccessInstance": { 
         "VerifiedAccessInstanceId": "vai-0ce000c0b7643abea", 
         "Description": "Testing Verified Access", 
          "VerifiedAccessTrustProviders": [ 
\{\hspace{.1cm} \}
```

```
 "VerifiedAccessTrustProviderId": "vatp-0bb32de759a3e19e7", 
                 "TrustProviderType": "user", 
                 "UserTrustProviderType": "iam-identity-center" 
 } 
         ], 
         "CreationTime": "2023-08-25T18:27:56", 
         "LastUpdatedTime": "2023-08-25T22:41:04" 
     }
}
```
詳細については、[「Verified Access ユーザーガイド」の「Verified Access インスタンス」](https://docs.aws.amazon.com/verified-access/latest/ug/verified-access-instances.html)を参照 してください。 AWS

• API の詳細については、「 コマンドリファレンス[ModifyVerifiedAccessInstance」](https://awscli.amazonaws.com/v2/documentation/api/latest/reference/ec2/modify-verified-access-instance.html)の「」を参照 してください。 AWS CLI

# **modify-verified-access-trust-provider**

次の例は、modify-verified-access-trust-provider を使用する方法を説明しています。

AWS CLI

Verified Access 信頼プロバイダーの設定を変更するには

次のmodify-verified-access-trust-provider例では、指定された説明を指定された Verified Access 信頼プロバイダーに追加します。

```
aws ec2 modify-verified-access-trust-provider \ 
     --verified-access-trust-provider-id vatp-0bb32de759a3e19e7 \ 
     --description "Testing Verified Access"
```

```
{ 
     "VerifiedAccessTrustProvider": { 
         "VerifiedAccessTrustProviderId": "vatp-0bb32de759a3e19e7", 
         "Description": "Testing Verified Access", 
         "TrustProviderType": "user", 
         "UserTrustProviderType": "iam-identity-center", 
         "PolicyReferenceName": "idc", 
         "CreationTime": "2023-08-25T19:00:38", 
         "LastUpdatedTime": "2023-08-25T19:18:21"
```
}

}

詳細については、[Verified Access ユーザーガイドの「Verified Access の信頼プロバイダーA](https://docs.aws.amazon.com/verified-access/latest/ug/trust-providers.html)WS 」を参照してください。

• API の詳細については、「 コマンドリファレンス[ModifyVerifiedAccessTrustProvider」](https://awscli.amazonaws.com/v2/documentation/api/latest/reference/ec2/modify-verified-access-trust-provider.html)の「」 を参照してください。 AWS CLI

#### **modify-volume-attribute**

次の例は、modify-volume-attribute を使用する方法を説明しています。

AWS CLI

ボリューム属性を変更するには

この例では、ID を持つボリュームの autoEnableIo 属性を vol-1234567890abcdef0 に設定 しますtrue。コマンドが成功した場合、出力は返りません。

コマンド:

aws ec2 modify-volume-attribute --volume-id vol-1234567890abcdef0 --auto-enable-io

• API の詳細については、「 コマンドリファレンス[ModifyVolumeAttribute」](https://awscli.amazonaws.com/v2/documentation/api/latest/reference/ec2/modify-volume-attribute.html)の「」を参照してく ださい。 AWS CLI

#### **modify-volume**

次の例は、modify-volume を使用する方法を説明しています。

AWS CLI

例 1: ボリュームのサイズを変更してボリュームを変更するには

次のmodify-volume例では、指定したボリュームのサイズを 150GBに変更します。

コマンド:

aws ec2 modify-volume --size 150 --volume-id vol-1234567890abcdef0

出力:

ー般的なシナリオのシナリオ 2562 - 2562 - 2562 - 2562 - 2562 - 2562 - 2562 - 2562 - 2562 - 2562 - 2562 - 2562 - 2562 - 2562

```
{ 
     "VolumeModification": { 
          "TargetSize": 150, 
          "TargetVolumeType": "io1", 
          "ModificationState": "modifying", 
          "VolumeId": " vol-1234567890abcdef0", 
          "TargetIops": 100, 
          "StartTime": "2019-05-17T11:27:19.000Z", 
          "Progress": 0, 
          "OriginalVolumeType": "io1", 
          "OriginalIops": 100, 
          "OriginalSize": 100 
     }
}
```
例 2: タイプ、サイズ、IOPS 値を変更してボリュームを変更するには

次のmodify-volume例では、ボリュームタイプをプロビジョンド IOPS SSD に変更し、ター ゲット IOPS レートを 10000 に設定し、ボリュームサイズを 350GBに設定します。

```
aws ec2 modify-volume \ 
     --volume-type io1 \ 
    --iops 10000 \
    -size 350 \
     --volume-id vol-1234567890abcdef0
```

```
{ 
     "VolumeModification": { 
          "TargetSize": 350, 
          "TargetVolumeType": "io1", 
          "ModificationState": "modifying", 
          "VolumeId": "vol-0721c1a9d08c93bf6", 
          "TargetIops": 10000, 
          "StartTime": "2019-05-17T11:38:57.000Z", 
          "Progress": 0, 
          "OriginalVolumeType": "gp2", 
          "OriginalIops": 150, 
          "OriginalSize": 50 
     }
}
```
• API の詳細については、「 コマンドリファレンス[ModifyVolume」](https://awscli.amazonaws.com/v2/documentation/api/latest/reference/ec2/modify-volume.html)の「」を参照してください。 AWS CLI

#### **modify-vpc-attribute**

次の例は、modify-vpc-attribute を使用する方法を説明しています。

AWS CLI

enableDnsSupport 属性を変更するには

この例では、 enableDnsSupport 属性を変更します。この属性は、VPC で DNS 解決が有効に なっているかどうかを示します。この属性が true の場合、Amazon DNS サーバーはインスタン スの DNS ホスト名を対応する IP アドレスに解決します。それ以外の場合は解決しません。コマ ンドが成功した場合、出力は返りません。

コマンド:

```
aws ec2 modify-vpc-attribute --vpc-id vpc-a01106c2 --enable-dns-support "{\"Value
\":false}"
```
enableDnsHostnames 属性を変更するには

この例では、 enableDnsHostnames 属性を変更します。この属性は、VPC で起動されたイン スタンスが DNS ホスト名を取得するかどうかを示します。この属性が true の場合、VPC 内の インスタンスは DNS ホスト名を取得します。それ以外の場合は取得しません。コマンドが成功 した場合、出力は返りません。

コマンド:

```
aws ec2 modify-vpc-attribute --vpc-id vpc-a01106c2 --enable-dns-hostnames "{\"Value
\":false}"
```
• API の詳細については、「 コマンドリファレンス[ModifyVpcAttribute」](https://awscli.amazonaws.com/v2/documentation/api/latest/reference/ec2/modify-vpc-attribute.html)の「」を参照してくだ さい。 AWS CLI

### **modify-vpc-endpoint-connection-notification**

次の例は、modify-vpc-endpoint-connection-notification を使用する方法を説明してい ます。

### AWS CLI

エンドポイント接続通知を変更するには

この例では、指定されたエンドポイント接続通知の SNS トピックを変更します。

コマンド:

```
aws ec2 modify-vpc-endpoint-connection-notification --connection-notification-
id vpce-nfn-008776de7e03f5abc --connection-events Accept Reject --connection-
notification-arn arn:aws:sns:us-east-2:123456789012:mytopic
```
出力:

```
{ 
    "ReturnValue": true
}
```
• API の詳細については、「 コマンドリファレンス[ModifyVpcEndpointConnectionNotification](https://awscli.amazonaws.com/v2/documentation/api/latest/reference/ec2/modify-vpc-endpoint-connection-notification.html)」 の「」を参照してください。 AWS CLI

### **modify-vpc-endpoint-service-configuration**

次の例は、modify-vpc-endpoint-service-configuration を使用する方法を説明していま す。

AWS CLI

エンドポイントサービスの設定を変更するには

この例では、指定されたエンドポイントサービスの承諾要件を変更します。

コマンド:

```
aws ec2 modify-vpc-endpoint-service-configuration --service-id vpce-
svc-09222513e6e77dc86 --no-acceptance-required
```
出力:

{

"ReturnValue": true

}

• API の詳細については、「 コマンドリファレンス[ModifyVpcEndpointServiceConfiguration」](https://awscli.amazonaws.com/v2/documentation/api/latest/reference/ec2/modify-vpc-endpoint-service-configuration.html)の 「」を参照してください。 AWS CLI

### **modify-vpc-endpoint-service-payer-responsibility**

次の例は、modify-vpc-endpoint-service-payer-responsibility を使用する方法を説明 しています。

AWS CLI

### 支払者の責任を変更するには

次のmodify-vpc-endpoint-service-payer-responsibility例では、指定されたエンド ポイントサービスの支払者の責任を変更します。

```
aws ec2 modify-vpc-endpoint-service-payer-responsibility \
```
- --service-id vpce-svc-071afff70666e61e0 \
- --payer-responsibility ServiceOwner

このコマンドでは何も出力されません。

• API の詳細については、「 コマンドリファレン ス[ModifyVpcEndpointServicePayerResponsibility」](https://awscli.amazonaws.com/v2/documentation/api/latest/reference/ec2/modify-vpc-endpoint-service-payer-responsibility.html)の「」を参照してください。 AWS CLI

### **modify-vpc-endpoint-service-permissions**

次の例は、modify-vpc-endpoint-service-permissions を使用する方法を説明しています。

AWS CLI

エンドポイントサービスのアクセス許可を変更するには

この例では、 AWS アカウントが指定されたエンドポイントサービスに接続するためのアクセス 許可を追加します。

コマンド:

```
aws ec2 modify-vpc-endpoint-service-permissions --service-id vpce-
svc-03d5ebb7d9579a2b3 --add-allowed-principals '["arn:aws:iam::123456789012:root"]'
```
出力:

```
{ 
    "ReturnValue": true
}
```
この例では、特定の IAM ユーザー (admin) が指定されたエンドポイントサービスに接続するた めのアクセス許可を追加します。

コマンド:

```
aws ec2 modify-vpc-endpoint-service-permissions --service-id vpce-
svc-03d5ebb7d9579a2b3 --add-allowed-principals '["arn:aws:iam::123456789012:user/
admin"]'
```
• API の詳細については、「 コマンドリファレンス[ModifyVpcEndpointServicePermissions」](https://awscli.amazonaws.com/v2/documentation/api/latest/reference/ec2/modify-vpc-endpoint-service-permissions.html)の 「」を参照してください。 AWS CLI

### **modify-vpc-endpoint**

次の例は、modify-vpc-endpoint を使用する方法を説明しています。

AWS CLI

ゲートウェイエンドポイントを変更するには

この例では、ルートテーブルをエンドポイントrtb-aaa222bbに関連付け、ポリシードキュメン トをリセットvpce-1a2b3c4dすることで、ゲートウェイエンドポイントを変更します。

コマンド:

```
aws ec2 modify-vpc-endpoint --vpc-endpoint-id vpce-1a2b3c4d --add-route-table-ids 
  rtb-aaa222bb --reset-policy
```
出力:

```
{ 
   "Return": true
}
```
インターフェイスエンドポイントを変更するには

この例では、エンドポイントsubnet-d6fcaa8dにサブネットvpce-0fe5b17a0707d6fa5を追 加してインターフェイスエンドポイントを変更します。

# コマンド:

```
aws ec2 modify-vpc-endpoint --vpc-endpoint-id vpce-0fe5b17a0707d6fa5 --add-subnet-id 
  subnet-d6fcaa8d
```
# 出力:

```
{ 
   "Return": true
}
```
• API の詳細については、「 コマンドリファレンス[ModifyVpcEndpoint](https://awscli.amazonaws.com/v2/documentation/api/latest/reference/ec2/modify-vpc-endpoint.html)」の「」を参照してくだ さい。 AWS CLI

## **modify-vpc-peering-connection-options**

次の例は、modify-vpc-peering-connection-options を使用する方法を説明しています。

AWS CLI

ローカル接続から VPC ピアリング ClassicLink 接続を介した通信を有効にするには

この例では、ピアリング接続 の場合pcx-aaaabbb、リクエスタ VPC の所有者は VPC ピアリン グ接続オプションを変更して、ローカル ClassicLink 接続がピア VPC と通信できるようにしま す。

コマンド:

aws ec2 modify-vpc-peering-connection-options --vpc-peeringconnection-id pcx-aaaabbbb --requester-peering-connection-options AllowEgressFromLocalClassicLinkToRemoteVpc=true

```
{ 
   "RequesterPeeringConnectionOptions": { 
       "AllowEgressFromLocalClassicLinkToRemoteVpc": true 
   }
```
}

ローカル VPC からリモート接続への VPC ピアリング ClassicLink 接続を介した通信を有効にす るには

この例では、アクセプタ VPC の所有者が VPC ピアリング接続オプションを変更して、ローカル VPC がピア VPC ClassicLink の接続と通信できるようにします。

コマンド:

```
aws ec2 modify-vpc-peering-connection-options --vpc-peering-
connection-id pcx-aaaabbbb --accepter-peering-connection-options 
  AllowEgressFromLocalVpcToRemoteClassicLink=true
```
出力:

```
{ 
   "AccepterPeeringConnectionOptions": { 
     "AllowEgressFromLocalVpcToRemoteClassicLink": true 
   }
}
```
VPC ピアリング接続の DNS 解決サポートを有効にするには

この例では、リクエスタ VPC の所有者は の VPC ピアリング接続オプションを変更pcxaaaabbbbして、ピア VPC のインスタンスからクエリを実行するときに、ローカル VPC がパブ リック DNS ホスト名をプライベート IP アドレスに解決できるようにします。

コマンド:

```
aws ec2 modify-vpc-peering-connection-options --vpc-peering-connection-id pcx-
aaaabbbb --requester-peering-connection-options AllowDnsResolutionFromRemoteVpc=true
```

```
\{ "RequesterPeeringConnectionOptions": { 
       "AllowDnsResolutionFromRemoteVpc": true 
   }
}
```
• API の詳細については、「 コマンドリファレンス[ModifyVpcPeeringConnectionOptions](https://awscli.amazonaws.com/v2/documentation/api/latest/reference/ec2/modify-vpc-peering-connection-options.html)」の 「」を参照してください。 AWS CLI

### **modify-vpc-tenancy**

次の例は、modify-vpc-tenancy を使用する方法を説明しています。

#### AWS CLI

VPC のテナンシーを変更するには

この例では、VPC のテナンシーを vpc-1a2b3c4dに変更しますdefault。

コマンド:

```
aws ec2 modify-vpc-tenancy --vpc-id vpc-1a2b3c4d --instance-tenancy default
```
出力:

```
{ 
   "Return": true
}
```
• API の詳細については、「 コマンドリファレンス[ModifyVpcTenancy」](https://awscli.amazonaws.com/v2/documentation/api/latest/reference/ec2/modify-vpc-tenancy.html)の「」を参照してくだ さい。 AWS CLI

### **modify-vpn-connection-options**

次の例は、modify-vpn-connection-options を使用する方法を説明しています。

AWS CLI

VPN 接続オプションを変更するには

次のmodify-vpn-connection-options例では、指定された VPN 接続のカスタマーゲート ウェイ側でローカル IPv4 CIDR を変更します。

```
aws ec2 modify-vpn-connection-options \ 
     --vpn-connection-id vpn-1122334455aabbccd \ 
     --local-ipv4-network-cidr 10.0.0.0/16
```

```
{ 
     "VpnConnections": [ 
         { 
             "CustomerGatewayConfiguration": "...configuration information...", 
             "CustomerGatewayId": "cgw-01234567abcde1234", 
             "Category": "VPN", 
             "State": "modifying", 
             "Type": "ipsec.1", 
             "VpnConnectionId": "vpn-1122334455aabbccd", 
             "TransitGatewayId": "tgw-00112233445566aab", 
             "Options": { 
                  "EnableAcceleration": false, 
                  "StaticRoutesOnly": true, 
                 "LocalIpv4NetworkCidr": "10.0.0.0/16", 
                 "RemoteIpv4NetworkCidr": "0.0.0.0/0", 
                 "TunnelInsideIpVersion": "ipv4" 
             }, 
             "Routes": [], 
             "Tags": [ 
\overline{a} "Key": "Name", 
                      "Value": "CanadaVPN" 
 } 
             ], 
             "VgwTelemetry": [ 
\overline{a} "AcceptedRouteCount": 0, 
                      "LastStatusChange": "2020-07-29T10:35:11.000Z", 
                      "OutsideIpAddress": "203.0.113.3", 
                      "Status": "DOWN", 
                      "StatusMessage": "" 
                 }, 
\overline{a}"AcceptedRouteCount": 0,
                      "LastStatusChange": "2020-09-02T09:09:33.000Z", 
                      "OutsideIpAddress": "203.0.113.5", 
                      "Status": "UP", 
                      "StatusMessage": "" 
 } 
             ] 
         } 
     ]
```
}

詳細については、 [Site-to-Site VPN ユーザーガイドの「Site-to-Site VPN 接続オプションの変](https://docs.aws.amazon.com/vpn/latest/s2svpn/modify-vpn-connection-options.html) [更](https://docs.aws.amazon.com/vpn/latest/s2svpn/modify-vpn-connection-options.html)AWS 」を参照してください。

• API の詳細については、「 コマンドリファレンス[ModifyVpnConnectionOptions」](https://awscli.amazonaws.com/v2/documentation/api/latest/reference/ec2/modify-vpn-connection-options.html)の「」を参照 してください。 AWS CLI

#### **modify-vpn-connection**

次の例は、modify-vpn-connection を使用する方法を説明しています。

AWS CLI

VPN 接続を変更するには

次のmodify-vpn-connection例では、VPN 接続のターゲットゲートウェ イvpn-12345678901234567を仮想プライベートゲートウェイ に変更しま すvgw-11223344556677889。

```
aws ec2 modify-vpn-connection \ 
     --vpn-connection-id vpn-12345678901234567 \ 
     --vpn-gateway-id vgw-11223344556677889
```

```
{ 
     "VpnConnection": { 
          "CustomerGatewayConfiguration": "...configuration information...", 
          "CustomerGatewayId": "cgw-aabbccddee1122334", 
          "Category": "VPN", 
          "State": "modifying", 
          "Type": "ipsec.1", 
          "VpnConnectionId": "vpn-12345678901234567", 
          "VpnGatewayId": "vgw-11223344556677889", 
          "Options": { 
              "StaticRoutesOnly": false 
          }, 
          "VgwTelemetry": [ 
\{\hspace{.1cm} \}"AcceptedRouteCount": 0,
```

```
 "LastStatusChange": "2019-07-17T07:34:00.000Z", 
                  "OutsideIpAddress": "18.210.3.222", 
                  "Status": "DOWN", 
                  "StatusMessage": "IPSEC IS DOWN" 
             }, 
\{\hspace{.1cm} \}"AcceptedRouteCount": 0,
                  "LastStatusChange": "2019-07-20T21:20:16.000Z", 
                  "OutsideIpAddress": "34.193.129.33", 
                  "Status": "DOWN", 
                  "StatusMessage": "IPSEC IS DOWN" 
 } 
         ] 
     }
}
```
• API の詳細については、「 コマンドリファレンス[ModifyVpnConnection](https://awscli.amazonaws.com/v2/documentation/api/latest/reference/ec2/modify-vpn-connection.html)」の「」を参照してく ださい。 AWS CLI

## **modify-vpn-tunnel-certificate**

次の例は、modify-vpn-tunnel-certificate を使用する方法を説明しています。

AWS CLI

VPN トンネル証明書をローテーションするには

次のmodify-vpn-tunnel-certificate例では、VPN 接続の指定されたトンネルの証明書を ローテーションします。

```
aws ec2 modify-vpn-tunnel-certificate \ 
     --vpn-tunnel-outside-ip-address 203.0.113.17 \ 
     --vpn-connection-id vpn-12345678901234567
```

```
{ 
     "VpnConnection": { 
          "CustomerGatewayConfiguration": ...configuration information..., 
          "CustomerGatewayId": "cgw-aabbccddee1122334", 
          "Category": "VPN",
```

```
 "State": "modifying", 
         "Type": "ipsec.1", 
         "VpnConnectionId": "vpn-12345678901234567", 
         "VpnGatewayId": "vgw-11223344556677889", 
         "Options": { 
             "StaticRoutesOnly": false 
         }, 
         "VgwTelemetry": [ 
\{\hspace{.1cm} \}"AcceptedRouteCount": 0,
                  "LastStatusChange": "2019-09-11T17:27:14.000Z", 
                  "OutsideIpAddress": "203.0.113.17", 
                  "Status": "DOWN", 
                  "StatusMessage": "IPSEC IS DOWN", 
                  "CertificateArn": "arn:aws:acm:us-east-1:123456789101:certificate/
c544d8ce-20b8-4fff-98b0-example" 
             }, 
\{\hspace{.1cm} \}"AcceptedRouteCount": 0,
                  "LastStatusChange": "2019-09-11T17:26:47.000Z", 
                  "OutsideIpAddress": "203.0.114.18", 
                  "Status": "DOWN", 
                  "StatusMessage": "IPSEC IS DOWN", 
                  "CertificateArn": "arn:aws:acm:us-
east-1:123456789101:certificate/5ab64566-761b-4ad3-b259-example" 
 } 
 ] 
     }
}
```
• API の詳細については、「 コマンドリファレンス[ModifyVpnTunnelCertificate](https://awscli.amazonaws.com/v2/documentation/api/latest/reference/ec2/modify-vpn-tunnel-certificate.html)」の「」を参照し てください。 AWS CLI

### **modify-vpn-tunnel-options**

次の例は、modify-vpn-tunnel-options を使用する方法を説明しています。

AWS CLI

VPN 接続のトンネルオプションを変更するには

次のmodify-vpn-tunnel-options例では、指定されたトンネルと VPN 接続で許可される Diffie-Hellman グループを更新します。

```
aws ec2 modify-vpn-tunnel-options \ 
     --vpn-connection-id vpn-12345678901234567 \ 
     --vpn-tunnel-outside-ip-address 203.0.113.17 \ 
     --tunnel-options Phase1DHGroupNumbers=[{Value=14},{Value=15},{Value=16},
{Value=17},{Value=18}],Phase2DHGroupNumbers=[{Value=14},{Value=15},{Value=16},
{Value=17},{Value=18}]
```

```
{ 
    "VpnConnection": { 
      "CustomerGatewayConfiguration": "...configuration information...", 
       "CustomerGatewayId": "cgw-aabbccddee1122334", 
       "Category": "VPN", 
      "State": "available", 
      "Type": "ipsec.1", 
      "VpnConnectionId": "vpn-12345678901234567", 
       "VpnGatewayId": "vgw-11223344556677889", 
      "Options": { 
          "StaticRoutesOnly": false, 
         "TunnelOptions": [ 
\overline{a} "OutsideIpAddress": "203.0.113.17", 
               "Phase1DHGroupNumbers": [ 
 { 
                     "Value": 14 
\},
 { 
                     "Value": 15 
\},
 { 
                     "Value": 16 
\},
 { 
                     "Value": 17 
\},
 { 
                     "Value": 18 
 } 
 ], 
               "Phase2DHGroupNumbers": [ 
 { 
                     "Value": 14
```

```
\}, \{ { 
                              "Value": 15 
\}, \{ { 
                              "Value": 16 
\}, \{ { 
                              "Value": 17 
\}, \{ { 
                              "Value": 18 
 } 
\sim 100 \sim 100 \sim 100 \sim 100 \sim 100 \sim 100 \sim 100 \sim 100 \sim 100 \sim 100 \sim 100 \sim 100 \sim 100 \sim 100 \sim 100 \sim 100 \sim 100 \sim 100 \sim 100 \sim 100 \sim 100 \sim 100 \sim 100 \sim 100 \sim 
                  }, 
\overline{a} "OutsideIpAddress": "203.0.114.19" 
 } 
             ] 
         }, 
         "VgwTelemetry": [ 
             { 
                  "AcceptedRouteCount": 0, 
                  "LastStatusChange": "2019-09-10T21:56:54.000Z", 
                  "OutsideIpAddress": "203.0.113.17", 
                  "Status": "DOWN", 
                  "StatusMessage": "IPSEC IS DOWN" 
             }, 
             { 
                 "AcceptedRouteCount": 0,
                  "LastStatusChange": "2019-09-10T21:56:43.000Z", 
                  "OutsideIpAddress": "203.0.114.19", 
                  "Status": "DOWN", 
                  "StatusMessage": "IPSEC IS DOWN" 
             } 
         ] 
     }
}
```
• API の詳細については、「 コマンドリファレンス[ModifyVpnTunnelOptions」](https://awscli.amazonaws.com/v2/documentation/api/latest/reference/ec2/modify-vpn-tunnel-options.html)の「」を参照して ください。 AWS CLI

## **monitor-instances**

次の例は、monitor-instances を使用する方法を説明しています。

### AWS CLI

インスタンスの詳細モニタリングを有効にするには

このコマンド例は、指定されたインスタンスの詳細モニタリングを有効にします。

### コマンド:

aws ec2 monitor-instances --instance-ids i-1234567890abcdef0

出力:

```
{ 
   "InstanceMonitorings": [ 
        { 
              "InstanceId": "i-1234567890abcdef0", 
              "Monitoring": { 
                   "State": "pending" 
             } 
        } 
  \mathbf{I}}
```
• API の詳細については、「 コマンドリファレンス[MonitorInstances](https://awscli.amazonaws.com/v2/documentation/api/latest/reference/ec2/monitor-instances.html)」の「」を参照してくださ い。 AWS CLI

### **move-address-to-vpc**

次の例は、move-address-to-vpc を使用する方法を説明しています。

AWS CLI

アドレスを EC2-VPC に移動するには

この例では、Elastic IP アドレス 54.123.4.56 を EC2-VPC プラットフォームに移動します。

コマンド:

aws ec2 move-address-to-vpc --public-ip 54.123.4.56

## 出力:

```
{ 
   "Status": "MoveInProgress"
}
```
• API の詳細については、「 コマンドリファレンス[MoveAddressToVpc」](https://awscli.amazonaws.com/v2/documentation/api/latest/reference/ec2/move-address-to-vpc.html)の「」を参照してくだ さい。 AWS CLI

**move-byoip-cidr-to-ipam**

次の例は、move-byoip-cidr-to-ipam を使用する方法を説明しています。

AWS CLI

BYOIP CIDR を IPAM に転送するには

次のmove-byoip-cidr-to-ipam例では、BYOIP CIDR を IPAM に転送します。

(Linux):

```
aws ec2 move-byoip-cidr-to-ipam \ 
     --region us-west-2 \ 
     --ipam-pool-id ipam-pool-0a03d430ca3f5c035 \ 
    --ipam-pool-owner 1111111111111 \
     --cidr 130.137.249.0/24
```
(Windows):

```
aws ec2 move-byoip-cidr-to-ipam ^ 
     --region us-west-2 ^ 
     --ipam-pool-id ipam-pool-0a03d430ca3f5c035 ^ 
    --ipam-pool-owner 1111111111111 ^
     --cidr 130.137.249.0/24
```
出力:

{

```
 "ByoipCidr": { 
          "Cidr": "130.137.249.0/24", 
          "State": "pending-transfer" 
     }
}
```
詳細については、「Amazon VPC [IPAM ユーザーガイド」の「チュートリアル: 既存の BYOIP](https://docs.aws.amazon.com/vpc/latest/ipam/tutorials-byoip-ipam-transfer-ipv4.html)  [IPv4 CIDR を IPAM に転送する」](https://docs.aws.amazon.com/vpc/latest/ipam/tutorials-byoip-ipam-transfer-ipv4.html)を参照してください。

• API の詳細については、「 コマンドリファレンス[MoveByoipCidrToIpam」](https://awscli.amazonaws.com/v2/documentation/api/latest/reference/ec2/move-byoip-cidr-to-ipam.html)の「」を参照してく ださい。 AWS CLI

#### **network-insights-access-scope**

次の例は、network-insights-access-scope を使用する方法を説明しています。

AWS CLI

Network Insights アクセススコープを作成するには

次のcreate-network-insights-access-scope例では、 AWS アカウントにネットワークイ ンサイトアクセススコープを作成します。

```
aws ec2 create-network-insights-access-scope \ 
     --cli-input-json file://access-scope-file.json
```
access-scope-file.json の内容:

```
{ 
    { 
        "MatchPaths": [ 
\{\hspace{.1cm} \} "Source": { 
                  "ResourceStatement": { 
                      "Resources": [ 
                         "vpc-abcd12e3" 
\blacksquare } 
 } 
 } 
       ], 
       "ExcludePaths": [
```

```
 { 
              "Source": { 
                 "ResourceStatement": { 
                     "ResourceTypes": [ 
                        "AWS::EC2::InternetGateway" 
\blacksquare1 1 1 1 1 1 1
 } 
 } 
       ] 
    }
}
```

```
出力:
```

```
{ 
     "NetworkInsightsAccessScopeAnalysisId": "nisa-123456789111" 
     }{ 
     "NetworkInsightsAccessScope": { 
         "NetworkInsightsAccessScopeId": "nis-123456789222", 
         "NetworkInsightsAccessScopeArn": "arn:aws:ec2:us-
east-1:123456789222:network-insights-access-scope/nis-123456789222", 
         "CreatedDate": "2022-01-25T19:20:28.796000+00:00", 
         "UpdatedDate": "2022-01-25T19:20:28.797000+00:00" 
     }, 
     "NetworkInsightsAccessScopeContent": { 
         "NetworkInsightsAccessScopeId": "nis-04c0c0fbca737c404", 
         "MatchPaths": [ 
             { 
                 "Source": { 
                     "ResourceStatement": { 
                         "Resources": [ 
                             "vpc-abcd12e3" 
\blacksquare } 
 } 
             } 
         ], 
         "ExcludePaths": [ 
             { 
                 "Source": { 
                     "ResourceStatement": { 
                         "ResourceTypes": [
```
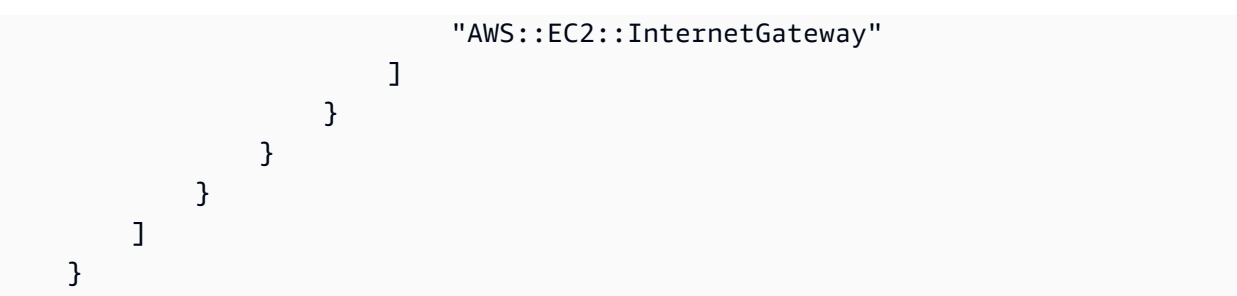

詳細については、[「Network Access Analyzer ガイド」の「 AWS CLI を使用した Network](https://docs.aws.amazon.com/vpc/latest/network-access-analyzer/getting-started-cli-naa.html)  [Access Analyzer の開始方](https://docs.aws.amazon.com/vpc/latest/network-access-analyzer/getting-started-cli-naa.html)法」を参照してください。

• API の詳細については、「 コマンドリファレンス[NetworkInsightsAccessScope」](https://awscli.amazonaws.com/v2/documentation/api/latest/reference/ec2/network-insights-access-scope.html)の「」を参照 してください。 AWS CLI

# **provision-byoip-cidr**

次の例は、provision-byoip-cidr を使用する方法を説明しています。

AWS CLI

}

アドレス範囲をプロビジョニングするには

次のprovision-byoip-cidr例では、 で使用するパブリック IP アドレス範囲をプロビジョニ ングします AWS。

```
aws ec2 provision-byoip-cidr \ 
     --cidr 203.0.113.25/24 \ 
     --cidr-authorization-context Message="$text_message",Signature="$signed_message"
```
出力:

```
{ 
     "ByoipCidr": { 
          "Cidr": "203.0.113.25/24", 
          "State": "pending-provision" 
     }
}
```
認証コンテキストのメッセージ文字列の作成の詳細については、Amazon EC2 [ユーザーガイド」](https://docs.aws.amazon.com/AWSEC2/latest/UserGuide/ec2-byoip.html) [の「独自の IP アドレスを](https://docs.aws.amazon.com/AWSEC2/latest/UserGuide/ec2-byoip.html)使用する」を参照してください。

• API の詳細については、「 コマンドリファレンス[ProvisionByoipCidr](https://awscli.amazonaws.com/v2/documentation/api/latest/reference/ec2/provision-byoip-cidr.html)」の「」を参照してくだ さい。 AWS CLI

#### **provision-ipam-pool-cidr**

次の例は、provision-ipam-pool-cidr を使用する方法を説明しています。

### AWS CLI

CIDR を IPAM プールにプロビジョニングするには

次のprovision-ipam-pool-cidr例では、CIDR を IPAM プールにプロビジョニングします。

(Linux):

```
aws ec2 provision-ipam-pool-cidr \ 
     --ipam-pool-id ipam-pool-0533048da7d823723 \ 
     --cidr 10.0.0.0/24
```
(Windows):

```
aws ec2 provision-ipam-pool-cidr ^ 
     --ipam-pool-id ipam-pool-0533048da7d823723 ^ 
     --cidr 10.0.0.0/24
```
出力:

```
{ 
     "IpamPoolCidr": { 
          "Cidr": "10.0.0.0/24", 
          "State": "pending-provision" 
     }
}
```
詳細については、「Amazon VPC IPAM [ユーザーガイドCIDRs](https://docs.aws.amazon.com/vpc/latest/ipam/prov-cidr-ipam.html) のプロビジョニング」を参照して ください。

• API の詳細については、「 コマンドリファレンス[ProvisionIpamPoolCidr」](https://awscli.amazonaws.com/v2/documentation/api/latest/reference/ec2/provision-ipam-pool-cidr.html)の「」を参照してく ださい。 AWS CLI

# **purchase-host-reservation**

次の例は、purchase-host-reservation を使用する方法を説明しています。

#### AWS CLI

Dedicated Host 予約を購入するには

この例では、アカウント内の指定された Dedicated Host に対して指定された Dedicated Host 予 約サービスを購入します。

# コマンド:

aws ec2 purchase-host-reservation --offering-id hro-03f707bf363b6b324 --host-id-set h-013abcd2a00cbd123

# 出力:

```
{ 
   "TotalHourlyPrice": "1.499", 
   "Purchase": [ 
        { 
            "HourlyPrice": "1.499", 
            "InstanceFamily": "m4", 
            "PaymentOption": "NoUpfront", 
            "HostIdSet": [ 
                 "h-013abcd2a00cbd123" 
            ], 
            "HostReservationId": "hr-0d418a3a4ffc669ae", 
            "UpfrontPrice": "0.000", 
            "Duration": 31536000 
       } 
   ], 
   "TotalUpfrontPrice": "0.000"
}
```
• API の詳細については、「 コマンドリファレンス[PurchaseHostReservation](https://awscli.amazonaws.com/v2/documentation/api/latest/reference/ec2/purchase-host-reservation.html)」の「」を参照し てください。 AWS CLI

# **purchase-reserved-instances-offering**

次の例は、purchase-reserved-instances-offering を使用する方法を説明しています。
### AWS CLI

リザーブドインスタンス サービスを購入するには

このコマンド例は、リザーブドインスタンスサービスの購入を示し、サービス ID とインスタン ス数を指定します。

コマンド:

```
aws ec2 purchase-reserved-instances-offering --reserved-instances-offering-id 
  ec06327e-dd07-46ee-9398-75b5fexample --instance-count 3
```
出力:

```
{ 
   "ReservedInstancesId": "af9f760e-6f91-4559-85f7-4980eexample"
}
```
• API の詳細については、「 コマンドリファレンス[PurchaseReservedInstancesOffering」](https://awscli.amazonaws.com/v2/documentation/api/latest/reference/ec2/purchase-reserved-instances-offering.html)の「」 を参照してください。 AWS CLI

# **purchase-scheduled-instances**

次の例は、purchase-scheduled-instances を使用する方法を説明しています。

AWS CLI

スケジュールされたインスタンスを購入するには

この例では、スケジュールされたインスタンスを購入します。

コマンド:

aws ec2 purchase-scheduled-instances --purchase-requests file://purchaserequest.json

Purchase-request.json:

 $\Gamma$ 

{

```
 "PurchaseToken": "eyJ2IjoiMSIsInMiOjEsImMiOi...", 
     "InstanceCount": 1 
 }
```

```
出力:
```
]

```
{ 
   "ScheduledInstanceSet": [ 
      \mathcal{L} "AvailabilityZone": "us-west-2b", 
            "ScheduledInstanceId": "sci-1234-1234-1234-1234-123456789012", 
            "HourlyPrice": "0.095", 
            "CreateDate": "2016-01-25T21:43:38.612Z", 
            "Recurrence": { 
                "OccurrenceDaySet": [ 
1 ], 
                "Interval": 1, 
                "Frequency": "Weekly", 
                "OccurrenceRelativeToEnd": false, 
                "OccurrenceUnit": "" 
           }, 
            "Platform": "Linux/UNIX", 
            "TermEndDate": "2017-01-31T09:00:00Z", 
            "InstanceCount": 1, 
            "SlotDurationInHours": 32, 
            "TermStartDate": "2016-01-31T09:00:00Z", 
            "NetworkPlatform": "EC2-VPC", 
            "TotalScheduledInstanceHours": 1696, 
            "NextSlotStartTime": "2016-01-31T09:00:00Z", 
            "InstanceType": "c4.large" 
       } 
   ]
}
```
• API の詳細については、「 コマンドリファレンス[PurchaseScheduledInstances」](https://awscli.amazonaws.com/v2/documentation/api/latest/reference/ec2/purchase-scheduled-instances.html)の「」を参照 してください。 AWS CLI

# **reboot-instances**

次の例は、reboot-instances を使用する方法を説明しています。

### AWS CLI

Amazon EC2 インスタンスを再起動するには

この例では、指定のインスタンスを再起動します。コマンドが成功した場合、出力は返りませ ん。

コマンド:

aws ec2 reboot-instances --instance-ids i-1234567890abcdef5

詳細については、「Amazon Elastic Compute Cloud ユーザーガイド」でインスタンスの再起動方 法を参照してください。

• API の詳細については、「 コマンドリファレンス[RebootInstances」](https://awscli.amazonaws.com/v2/documentation/api/latest/reference/ec2/reboot-instances.html)の「」を参照してくださ い。 AWS CLI

#### **register-image**

次の例は、register-image を使用する方法を説明しています。

AWS CLI

例 1: マニフェストファイルを使用して AMI を登録するには

次のregister-image例では、Amazon S3 で指定されたマニフェストファイルを使用して AMI を登録します。

```
aws ec2 register-image \ 
     --name my-image \ 
     --image-location my-s3-bucket/myimage/image.manifest.xml
```
出力:

```
{ 
     "ImageId": "ami-1234567890EXAMPLE"
}
```
詳細については、「Amazon EC2 ユーザーガイド」の「[Amazon マシンイメージ \(AMI\)」](https://docs.aws.amazon.com/AWSEC2/latest/UserGuide/AMIs.html)を参照 してください。

### 例 2: ルートデバイスのスナップショットを使用して AMI を登録するには

次のregister-image例では、EBS ルートボリュームの指定されたスナップショットをデバイ ス として使用して AMI を登録します/dev/xvda。ブロックデバイスマッピングには、デバイス として空の 100 GiB EBS ボリュームも含まれます/dev/xvdf。

```
aws ec2 register-image \ 
     --name my-image \ 
     --root-device-name /dev/xvda \ 
     --block-device-mappings DeviceName=/dev/
xvda,Ebs={SnapshotId=snap-0db2cf683925d191f} DeviceName=/dev/
xvdf,Ebs={VolumeSize=100}
```
出力:

```
{ 
     "ImageId": "ami-1a2b3c4d5eEXAMPLE"
}
```

```
詳細については、「Amazon EC2 ユーザーガイド」の「Amazon マシンイメージ (AMI)」を参照
してください。
```
• API の詳細については、「 コマンドリファレンス[RegisterImage」](https://awscli.amazonaws.com/v2/documentation/api/latest/reference/ec2/register-image.html)の「」を参照してくださ い。 AWS CLI

#### **register-instance-event-notification-attributes**

```
次の例は、register-instance-event-notification-attributes を使用する方法を説明し
ています。
```
AWS CLI

例 1: イベント通知にすべてのタグを含めるには

次のregister-instance-event-notification-attributes例では、イベント通知にすべ てのタグを含めます。

```
aws ec2 register-instance-event-notification-attributes \ 
     --instance-tag-attribute IncludeAllTagsOfInstance=true
```

```
{ 
     "InstanceTagAttribute": { 
          "InstanceTagKeys": [], 
          "IncludeAllTagsOfInstance": true 
     }
}
```
詳細については、「Linux [インスタンス用 Amazon Elastic Compute Cloud ユーザーガイド」の](https://docs.aws.amazon.com/AWSEC2/latest/UserGuide/monitoring-instances-status-check_sched.html) [「インスタンスのスケジュールされたイベント](https://docs.aws.amazon.com/AWSEC2/latest/UserGuide/monitoring-instances-status-check_sched.html)」を参照してください。

例 2: イベント通知に特定のタグを含めるには

次のregister-instance-event-notification-attributes例では、イベント通知に指定 されたタグを含めます。が の場合IncludeAllTagsOfInstance、タグを指定することはでき ませんtrue。

```
aws ec2 register-instance-event-notification-attributes \ 
     --instance-tag-attribute InstanceTagKeys="tag-key1","tag-key2"
```
出力:

```
{ 
     "InstanceTagAttribute": { 
          "InstanceTagKeys": [ 
               "tag-key1", 
               "tag-key2" 
          ], 
          "IncludeAllTagsOfInstance": false 
     }
}
```
詳細については、「Linux [インスタンス用 Amazon Elastic Compute Cloud ユーザーガイド」の](https://docs.aws.amazon.com/AWSEC2/latest/UserGuide/monitoring-instances-status-check_sched.html) [「インスタンスのスケジュールされたイベント](https://docs.aws.amazon.com/AWSEC2/latest/UserGuide/monitoring-instances-status-check_sched.html)」を参照してください。

• API の詳細については、「 コマンドリファレンス[RegisterInstanceEventNotificationAttributes」](https://awscli.amazonaws.com/v2/documentation/api/latest/reference/ec2/register-instance-event-notification-attributes.html) の「」を参照してください。 AWS CLI

# **register-transit-gateway-multicase-group-sources**

次の例は、register-transit-gateway-multicase-group-sources を使用する方法を説明 しています。

AWS CLI

ソースをトランジットゲートウェイマルチキャストグループに登録するには。

次のregister-transit-gateway-multicast-group-sources例では、指定されたネット ワークインターフェイスグループソースをマルチキャストグループに登録します。

```
aws ec2 register-transit-gateway-multicast-group-sources \ 
     --transit-gateway-multicast-domain-id tgw-mcast-domain-0c4905cef79d6e597 \ 
    -qroup-ip-address 224.0.1.0
     --network-interface-ids eni-07f290fc3c090cbae
```
出力:

```
{ 
     "RegisteredMulticastGroupSources": { 
          "TransitGatewayMulticastDomainId": "tgw-mcast-domain-0c4905cef79d6e597", 
          "RegisteredNetworkInterfaceIds": [ 
              "eni-07f290fc3c090cbae" 
         ], 
         "GroupIpAddress": "224.0.1.0" 
     }
}
```
詳細については、[「 Transit Gateways ユーザーガイド」の「マルチキャストグループへのソース](https://docs.aws.amazon.com/vpc/latest/tgw/working-with-multicast.html#add-source-multicast-group) [の登録](https://docs.aws.amazon.com/vpc/latest/tgw/working-with-multicast.html#add-source-multicast-group)AWS 」を参照してください。

• API の詳細については、「 コマンドリファレン ス[RegisterTransitGatewayMulticaseGroupSources」](https://awscli.amazonaws.com/v2/documentation/api/latest/reference/ec2/register-transit-gateway-multicase-group-sources.html)の「」を参照してください。 AWS CLI

# **register-transit-gateway-multicast-group-members**

次の例は、register-transit-gateway-multicast-group-members を使用する方法を説明 しています。

AWS CLI

トランジットゲートウェイマルチキャストドメインの関連付けに関する情報を表示するには

次のregister-transit-gateway-multicast-group-members例では、指定されたマルチ キャストドメインの関連付けを返します。

```
aws ec2 register-transit-gateway-multicast-group-members \ 
     --transit-gateway-multicast-domain-id tgw-mcast-domain-0c4905cef79d6e597 \ 
    -qroup-ip-address 224.0.1.0
     --network-interface-ids eni-0e246d32695012e81
```
出力:

```
{ 
     "RegisteredMulticastGroupMembers": { 
          "TransitGatewayMulticastDomainId": "tgw-mcast-domain-0c4905cef79d6e597", 
          "RegisteredNetworkInterfaceIds": [ 
              "eni-0e246d32695012e81" 
         ], 
          "GroupIpAddress": "224.0.1.0" 
     }
}
```
詳細については、「Transit Gateways ユーザーガイド」の[「マルチキャストドメインの管理」](https://docs.aws.amazon.com/vpc/latest/tgw/manage-domain.html)を 参照してください。

• API の詳細については、「 コマンドリファレン ス[RegisterTransitGatewayMulticastGroupMembers](https://awscli.amazonaws.com/v2/documentation/api/latest/reference/ec2/register-transit-gateway-multicast-group-members.html)」の「」を参照してください。 AWS CLI

# **register-transit-gateway-multicast-group-sources**

次の例は、register-transit-gateway-multicast-group-sources を使用する方法を説明 しています。

AWS CLI

```
ソースをトランジットゲートウェイマルチキャストグループに登録するには。
```
次のregister-transit-gateway-multicast-group-sources例では、指定されたネット ワークインターフェイスグループソースをマルチキャストグループに登録します。

```
aws ec2 register-transit-gateway-multicast-group-sources \
```
- --transit-gateway-multicast-domain-id tgw-mcast-domain-0c4905cef79d6e597 \
- $-$ qroup-ip-address 224.0.1.0
- --network-interface-ids eni-07f290fc3c090cbae

```
{ 
     "RegisteredMulticastGroupSources": { 
         "TransitGatewayMulticastDomainId": "tgw-mcast-domain-0c4905cef79d6e597", 
         "RegisteredNetworkInterfaceIds": [ 
              "eni-07f290fc3c090cbae" 
         ], 
          "GroupIpAddress": "224.0.1.0" 
     }
}
```
詳細については、「 Transit Gateways ガイド」の[「マルチキャストドメインの管理」](https://docs.aws.amazon.com/vpc/latest/tgw/manage-domain.html)を参照して ください。

• API の詳細については、「 コマンドリファレン ス[RegisterTransitGatewayMulticastGroupSources](https://awscli.amazonaws.com/v2/documentation/api/latest/reference/ec2/register-transit-gateway-multicast-group-sources.html)」の「」を参照してください。 AWS CLI

**reject-transit-gateway-peering-attachment**

次の例は、reject-transit-gateway-peering-attachment を使用する方法を説明していま す。

AWS CLI

トランジットゲートウェイピアリングアタッチメントを拒否するには

次のreject-transit-gateway-peering-attachment例では、指定された Transit Gateway ピアリングアタッチメントリクエストを拒否します。--region パラメータは、アクセプタトラ ンジットゲートウェイがあるリージョンを指定します。

```
aws ec2 reject-transit-gateway-peering-attachment \ 
     --transit-gateway-attachment-id tgw-attach-4455667788aabbccd \ 
     --region us-east-2
```

```
{ 
     "TransitGatewayPeeringAttachment": { 
         "TransitGatewayAttachmentId": "tgw-attach-4455667788aabbccd", 
         "RequesterTgwInfo": { 
              "TransitGatewayId": "tgw-123abc05e04123abc", 
              "OwnerId": "123456789012", 
              "Region": "us-west-2"
```

```
 }, 
          "AccepterTgwInfo": { 
              "TransitGatewayId": "tgw-11223344aabbcc112", 
              "OwnerId": "123456789012", 
              "Region": "us-east-2" 
          }, 
          "State": "rejecting", 
          "CreationTime": "2019-12-09T11:50:31.000Z" 
     }
}
```
詳細については、[「 Transit Gateways ガイド」の「Transit Gateway ピアリングアタッチメン](https://docs.aws.amazon.com/vpc/latest/tgw/tgw-peering.html) [ト](https://docs.aws.amazon.com/vpc/latest/tgw/tgw-peering.html)」を参照してください。

• API の詳細については、「 コマンドリファレンス[RejectTransitGatewayPeeringAttachment」](https://awscli.amazonaws.com/v2/documentation/api/latest/reference/ec2/reject-transit-gateway-peering-attachment.html)の 「」を参照してください。 AWS CLI

### **reject-transit-gateway-vpc-attachment**

次の例は、reject-transit-gateway-vpc-attachment を使用する方法を説明しています。

AWS CLI

トランジットゲートウェイ VPC アタッチメントを拒否するには

次のreject-transit-gateway-vpc-attachment例では、指定されたトランジットゲート ウェイ VPC アタッチメントを拒否します。

```
aws ec2 reject-transit-gateway-vpc-attachment \ 
     --transit-gateway-attachment-id tgw-attach-0a34fe6b4fEXAMPLE
```

```
{ 
     "TransitGatewayVpcAttachment": { 
          "TransitGatewayAttachmentId": "tgw-attach-0a34fe6b4fEXAMPLE", 
         "TransitGatewayId": "tgw-0262a0e521EXAMPLE", 
          "VpcId": "vpc-07e8ffd50fEXAMPLE", 
          "VpcOwnerId": "111122223333", 
         "State": "pending", 
          "SubnetIds": [ 
              "subnet-0752213d59EXAMPLE"
```

```
 ], 
          "CreationTime": "2019-07-10T17:33:46.000Z", 
          "Options": { 
               "DnsSupport": "enable", 
               "Ipv6Support": "disable" 
          } 
     }
}
```
詳細については、[「トランジットゲートウェイガイド」の「VPC](https://docs.aws.amazon.com/vpc/latest/tgw/tgw-vpc-attachments.html) へのトランジットゲートウェイ アタッチメント」を参照してください。

• API の詳細については、「 コマンドリファレンス[RejectTransitGatewayVpcAttachment](https://awscli.amazonaws.com/v2/documentation/api/latest/reference/ec2/reject-transit-gateway-vpc-attachment.html)」の 「」を参照してください。 AWS CLI

### **reject-transit-gateway-vpc-attachments**

次の例は、reject-transit-gateway-vpc-attachments を使用する方法を説明しています。

AWS CLI

トランジットゲートウェイ VPC アタッチメントを拒否するには

次のreject-transit-gateway-vpc-attachment例では、指定されたトランジットゲート ウェイ VPC アタッチメントを拒否します。

```
aws ec2 reject-transit-gateway-vpc-attachment \ 
     --transit-gateway-attachment-id tgw-attach-0a34fe6b4fEXAMPLE
```

```
{ 
     "TransitGatewayVpcAttachment": { 
          "TransitGatewayAttachmentId": "tgw-attach-0a34fe6b4fEXAMPLE", 
          "TransitGatewayId": "tgw-0262a0e521EXAMPLE", 
          "VpcId": "vpc-07e8ffd50fEXAMPLE", 
          "VpcOwnerId": "111122223333", 
          "State": "pending", 
          "SubnetIds": [ 
              "subnet-0752213d59EXAMPLE" 
         ], 
          "CreationTime": "2019-07-10T17:33:46.000Z",
```

```
 "Options": { 
               "DnsSupport": "enable", 
               "Ipv6Support": "disable" 
          } 
     }
}
```
詳細については、[「トランジットゲートウェイガイド」の「VPC](https://docs.aws.amazon.com/vpc/latest/tgw/tgw-vpc-attachments.html) へのトランジットゲートウェイ アタッチメント」を参照してください。

• API の詳細については、「 コマンドリファレンス[RejectTransitGatewayVpcAttachments](https://awscli.amazonaws.com/v2/documentation/api/latest/reference/ec2/reject-transit-gateway-vpc-attachments.html)」の 「」を参照してください。 AWS CLI

# **reject-vpc-endpoint-connections**

次の例は、reject-vpc-endpoint-connections を使用する方法を説明しています。

AWS CLI

インターフェイスエンドポイント接続リクエストを拒否するには

この例では、指定されたエンドポイントサービスに対する指定されたエンドポイント接続リクエ ストを拒否します。

コマンド:

```
aws ec2 reject-vpc-endpoint-connections --service-id vpce-svc-03d5ebb7d9579a2b3 --
vpc-endpoint-ids vpce-0c1308d7312217abc
```
出力:

```
{ 
   "Unsuccessful": []
}
```
• API の詳細については、「 コマンドリファレンス[RejectVpcEndpointConnections」](https://awscli.amazonaws.com/v2/documentation/api/latest/reference/ec2/reject-vpc-endpoint-connections.html)の「」を参 照してください。 AWS CLI

# **reject-vpc-peering-connection**

次の例は、reject-vpc-peering-connection を使用する方法を説明しています。

# AWS CLI

VPC ピアリング接続を拒否するには

この例では、指定された VPC ピアリング接続リクエストを拒否します。

### コマンド:

aws ec2 reject-vpc-peering-connection --vpc-peering-connection-id pcx-1a2b3c4d

出力:

```
{ 
      "Return": true
}
```
• API の詳細については、「 コマンドリファレンス[RejectVpcPeeringConnection」](https://awscli.amazonaws.com/v2/documentation/api/latest/reference/ec2/reject-vpc-peering-connection.html)の「」を参照 してください。 AWS CLI

# **release-address**

次の例は、release-address を使用する方法を説明しています。

AWS CLI

EC2-Classic 用 Elastic IP アドレスをリリースするには

この例では、EC2-Classic のインスタンスに使用する Elastic IP アドレスをリリースしています。 コマンドが成功した場合、出力は返りません。

コマンド:

aws ec2 release-address --public-ip 198.51.100.0

EC2-VPC 用 Elastic IP アドレスをリリースするには

この例では、VPC のインスタンスに使用する Elastic IP アドレスをリリースしています。コマン ドが成功した場合、出力は返りません。

コマンド:

```
ー般的なシナリオのシナリオ 2595 - 2595 - 2595 - 2596 - 2596 - 2596 - 2597 - 2597 - 2597 - 2598 - 2597 - 2598 - 2597 - 2598
```
aws ec2 release-address --allocation-id eipalloc-64d5890a

• API の詳細については、「 コマンドリファレンス[ReleaseAddress」](https://awscli.amazonaws.com/v2/documentation/api/latest/reference/ec2/release-address.html)の「」を参照してくださ い。 AWS CLI

### **release-hosts**

次の例は、release-hosts を使用する方法を説明しています。

# AWS CLI

アカウントから Dedicated Host をリリースするには

アカウントから専有ホストを解放するには。ホスト上にあるインスタンスは、ホストを解放する 前に停止または終了する必要があります。

#### コマンド:

aws ec2 release-hosts --host-id=h-0029d6e3cacf1b3da

出力:

```
{ 
     "Successful": [ 
          "h-0029d6e3cacf1b3da" 
           ], 
   "Unsuccessful": [] 
  }
```
• API の詳細については、「 コマンドリファレンス[ReleaseHosts」](https://awscli.amazonaws.com/v2/documentation/api/latest/reference/ec2/release-hosts.html)の「」を参照してください。 AWS CLI

### **release-ipam-pool-allocation**

次の例は、release-ipam-pool-allocation を使用する方法を説明しています。

AWS CLI

IPAM プール割り当てを解放するには

この例では、IPAM プールを削除しようとしたが、プールに割り当てがある間はプールを削除で きないというエラーを受け取った IPAM 委任管理者です。このコマンドを使用してプール割り当 てを解放します。

次の点に注意してください。

このコマンドはカスタム割り当てにのみ使用できます。リソースを削除せずにリソースの割り 当てを削除するには、 を使用してモニタリング状態を false に設定しま[すmodify-ipam-resource](https://awscli.amazonaws.com/v2/documentation/api/latest/reference/ec2/modify-ipam-resource-cidr.html)[cidr](https://awscli.amazonaws.com/v2/documentation/api/latest/reference/ec2/modify-ipam-resource-cidr.html)。このリクエストを完了するには、 で取得できる IPAM プール ID が必要で[すdescribe-ipam](https://awscli.amazonaws.com/v2/documentation/api/latest/reference/ec2/describe-ipam-pools.html)[pools。](https://awscli.amazonaws.com/v2/documentation/api/latest/reference/ec2/describe-ipam-pools.html)また、 で取得できる割り当て ID も必要です[get-ipam-pool-allocations。](https://awscli.amazonaws.com/v2/documentation/api/latest/reference/ec2/get-ipam-pool-allocations.html)割り当てを 1 つずつ削除しない場合は、IPAM プールを削除する--cascade optionときに を使用して、 プール内の割り当てを削除する前に自動的に解放できます。このコマンドを実行する前に、い くつかの前提条件があります。詳細については、「Amazon VPC IPAM ユーザーガイド」の- region[「割り当てを解放](https://docs.aws.amazon.com/vpc/latest/ipam/release-alloc-ipam.html)する」を参照してください。このコマンドを実行する は、割り当てが ある IPAM プールのロケールである必要があります。

次のrelease-ipam-pool-allocation例では、IPAM プール割り当てをリリースします。

```
aws ec2 release-ipam-pool-allocation \ 
     --ipam-pool-id ipam-pool-07bdd12d7c94e4693 \ 
    --cidr 10.0.0.0/23 \
    --ipam-pool-allocation-id ipam-pool-alloc-0e66a1f730da54791b99465b79e7d1e89 \
     --region us-west-1
```
出力:

```
\{ "Success": true
}
```
割り当てを解放したら、 を実行することができま[すdelete-ipam-pool。](https://awscli.amazonaws.com/v2/documentation/api/latest/reference/ec2/delete-ipam-pool.html)

• API の詳細については、「 コマンドリファレンス[ReleaseIpamPoolAllocation」](https://awscli.amazonaws.com/v2/documentation/api/latest/reference/ec2/release-ipam-pool-allocation.html)の「」を参照し てください。 AWS CLI

### **replace-iam-instance-profile-association**

次の例は、replace-iam-instance-profile-association を使用する方法を説明していま す。

### AWS CLI

インスタンスの IAM インスタンスプロファイルを置き換えるには

この例では、関連付け iip-assoc-060bae234aac2e7fa によって表される IAM インスタン スプロファイルを、AdminRole という名前の IAM インスタンスプロファイルに置き換えていま す。

```
aws ec2 replace-iam-instance-profile-association \ 
     --iam-instance-profile Name=AdminRole \ 
     --association-id iip-assoc-060bae234aac2e7fa
```
出力:

```
{ 
     "IamInstanceProfileAssociation": { 
         "InstanceId": "i-087711ddaf98f9489", 
         "State": "associating", 
          "AssociationId": "iip-assoc-0b215292fab192820", 
          "IamInstanceProfile": { 
              "Id": "AIPAJLNLDX3AMYZNWYYAY", 
              "Arn": "arn:aws:iam::123456789012:instance-profile/AdminRole" 
         } 
     }
}
```
• API の詳細については、「 コマンドリファレンス[ReplaceIamInstanceProfileAssociation」](https://awscli.amazonaws.com/v2/documentation/api/latest/reference/ec2/replace-iam-instance-profile-association.html)の 「」を参照してください。 AWS CLI

### **replace-network-acl-association**

次の例は、replace-network-acl-association を使用する方法を説明しています。

AWS CLI

サブネットに関連付けられたネットワーク ACL を置き換えるには

この例では、指定されたネットワーク ACL を、指定されたネットワーク ACL 関連付けのサブ ネットに関連付けます。

# コマンド:

```
aws ec2 replace-network-acl-association --association-id aclassoc-e5b95c8c --
network-acl-id acl-5fb85d36
```
# 出力:

{

```
 "NewAssociationId": "aclassoc-3999875b"
}
```
• API の詳細については、「 コマンドリファレンス[ReplaceNetworkAclAssociation」](https://awscli.amazonaws.com/v2/documentation/api/latest/reference/ec2/replace-network-acl-association.html)の「」を参 照してください。 AWS CLI

### **replace-network-acl-entry**

次の例は、replace-network-acl-entry を使用する方法を説明しています。

AWS CLI

ネットワーク ACL エントリを置き換えるには

この例では、指定されたネットワーク ACL のエントリを置き換えます。新しいルール 100 で は、UDP ポート 53 (DNS) の 203.0.113.12/24 から、関連するサブネットへの進入トラフィック が許可されています。

コマンド:

```
aws ec2 replace-network-acl-entry --network-acl-id acl-5fb85d36 --ingress --rule-
number 100 --protocol udp --port-range From=53,To=53 --cidr-block 203.0.113.12/24 --
rule-action allow
```
• API の詳細については、「 コマンドリファレンス[ReplaceNetworkAclEntry」](https://awscli.amazonaws.com/v2/documentation/api/latest/reference/ec2/replace-network-acl-entry.html)の「」を参照して ください。 AWS CLI

### **replace-route-table-association**

次の例は、replace-route-table-association を使用する方法を説明しています。

AWS CLI

# サブネットに関連付けられたルートテーブルを置き換えるには

# この例では、指定されたルートテーブルを、指定されたルートテーブルの関連付けのサブネット に関連付けます。

コマンド:

```
aws ec2 replace-route-table-association --association-id rtbassoc-781d0d1a --route-
table-id rtb-22574640
```
### 出力:

```
{ 
     "NewAssociationId": "rtbassoc-3a1f0f58"
}
```
• API の詳細については、「 コマンドリファレンス[ReplaceRouteTableAssociation](https://awscli.amazonaws.com/v2/documentation/api/latest/reference/ec2/replace-route-table-association.html)」の「」を参 照してください。 AWS CLI

### **replace-route**

次の例は、replace-route を使用する方法を説明しています。

AWS CLI

ルートを置き換えるには

この例では、指定されたルートテーブル内の指定されたルートを置き換えます。新しいルート は、指定された CIDR に一致し、指定された仮想プライベートゲートウェイにトラフィックを送 信します。コマンドが成功した場合、出力は返りません。

コマンド:

aws ec2 replace-route --route-table-id rtb-22574640 --destination-cidr-block 10.0.0.0/16 --gateway-id vgw-9a4cacf3

• API の詳細については、「 コマンドリファレンス[ReplaceRoute」](https://awscli.amazonaws.com/v2/documentation/api/latest/reference/ec2/replace-route.html)の「」を参照してください。 AWS CLI

#### **replace-transit-gateway-route**

次の例は、replace-transit-gateway-route を使用する方法を説明しています。

# AWS CLI

指定された Transit Gateway ルートテーブル内の指定されたルートを置き換えるには

次のreplace-transit-gateway-route例では、指定された Transit Gateway ルートテーブル のルートを置き換えます。

```
aws ec2 replace-transit-gateway-route \ 
     --destination-cidr-block 10.0.2.0/24 \ 
     --transit-gateway-attachment-id tgw-attach-09b52ccdb5EXAMPLE \ 
     --transit-gateway-route-table-id tgw-rtb-0a823edbdeEXAMPLE
```
出力:

```
{ 
     "Route": { 
          "DestinationCidrBlock": "10.0.2.0/24", 
          "TransitGatewayAttachments": [ 
\{\hspace{.1cm} \} "ResourceId": "vpc-4EXAMPLE", 
                  "TransitGatewayAttachmentId": "tgw-attach-09b52ccdb5EXAMPLE", 
                  "ResourceType": "vpc" 
 } 
         ], 
          "Type": "static", 
         "State": "active" 
     }
}
```
詳細については、[「トランジットゲートウェイガイド」の「トランジットゲートウェイルート](https://docs.aws.amazon.com/vpc/latest/tgw/tgw-route-tables.html) [テーブル](https://docs.aws.amazon.com/vpc/latest/tgw/tgw-route-tables.html)」を参照してください。

• API の詳細については、「 コマンドリファレンス[ReplaceTransitGatewayRoute」](https://awscli.amazonaws.com/v2/documentation/api/latest/reference/ec2/replace-transit-gateway-route.html)の「」を参照 してください。 AWS CLI

#### **report-instance-status**

次の例は、report-instance-status を使用する方法を説明しています。

AWS CLI

インスタンスのステータスフィードバックを報告するには

このコマンド例では、指定されたインスタンスのステータスフィードバックを報告します。

### コマンド:

aws ec2 report-instance-status --instances i-1234567890abcdef0 --status impaired - reason-codes unresponsive

• API の詳細については、「 コマンドリファレンス[ReportInstanceStatus](https://awscli.amazonaws.com/v2/documentation/api/latest/reference/ec2/report-instance-status.html)」の「」を参照してく ださい。 AWS CLI

### **request-spot-fleet**

次の例は、request-spot-fleet を使用する方法を説明しています。

AWS CLI

最低料金でサブネット内のスポットフリートをリクエストするには

このコマンド例では、サブネットによってのみ異なる 2 つの起動仕様を持つスポットフリートリ クエストを作成します。スポットフリートは、最低料金で指定されたサブネットでインスタンス を起動します。インスタンスがデフォルトの VPC で起動されると、デフォルトでパブリック IP アドレスを受け取ります。インスタンスがデフォルト以外の VPC で起動される場合は、デフォ ルトでパブリック IP アドレスは割り当てられません。

スポットフリートリクエストでは、同じアベイラビリティーゾーンから異なるサブネットを指定 することはできません。

コマンド:

aws ec2 request-spot-fleet --spot-fleet-request-config file://config.json

```
{ 
   "SpotPrice": "0.04", 
   "TargetCapacity": 2, 
   "IamFleetRole": "arn:aws:iam::123456789012:role/my-spot-fleet-role", 
   "LaunchSpecifications": [ 
       { 
            "ImageId": "ami-1a2b3c4d", 
            "KeyName": "my-key-pair",
```

```
 "SecurityGroups": [ 
\overline{a} "GroupId": "sg-1a2b3c4d" 
 } 
           ], 
           "InstanceType": "m3.medium", 
           "SubnetId": "subnet-1a2b3c4d, subnet-3c4d5e6f", 
           "IamInstanceProfile": { 
               "Arn": "arn:aws:iam::123456789012:instance-profile/my-iam-role" 
           } 
       } 
  ]
}
```
出力:

```
\{ "SpotFleetRequestId": "sfr-73fbd2ce-aa30-494c-8788-1cee4EXAMPLE"
}
```
最低価格のアベイラビリティーゾーンでスポットフリートをリクエストするには

このコマンド例では、アベイラビリティーゾーンによってのみ異なる 2 つの起動仕様を持つス ポットフリートリクエストを作成します。スポットフリートは、指定されたアベイラビリティー ゾーンで最低料金でインスタンスを起動します。アカウントが EC2-VPC のみをサポートしてい る場合、Amazon EC2 はアベイラビリティーゾーンのデフォルトサブネットでスポットインスタ ンスを起動します。アカウントが EC2-Classic をサポートしている場合、Amazon EC2 はアベイ ラビリティーゾーンの EC2-Classic でインスタンスを起動します。 Amazon EC2

コマンド:

aws ec2 request-spot-fleet --spot-fleet-request-config file://config.json

```
\{ "SpotPrice": "0.04", 
   "TargetCapacity": 2, 
   "IamFleetRole": "arn:aws:iam::123456789012:role/my-spot-fleet-role", 
   "LaunchSpecifications": [ 
       {
```

```
 "ImageId": "ami-1a2b3c4d", 
           "KeyName": "my-key-pair", 
           "SecurityGroups": [ 
\overline{a} "GroupId": "sg-1a2b3c4d" 
 } 
           ], 
           "InstanceType": "m3.medium", 
           "Placement": { 
                "AvailabilityZone": "us-west-2a, us-west-2b" 
           }, 
           "IamInstanceProfile": { 
                "Arn": "arn:aws:iam::123456789012:instance-profile/my-iam-role" 
           } 
       } 
  ]
}
```
サブネットでスポットインスタンスを起動し、パブリック IP アドレスを割り当てるには

このコマンド例では、デフォルト以外の VPC で起動されたインスタンスにパブリックアドレス を割り当てます。ネットワークインターフェイスを指定するときは、ネットワークインターフェ イスを使用してサブネット ID とセキュリティグループ ID を含める必要があることに注意してく ださい。

コマンド:

aws ec2 request-spot-fleet --spot-fleet-request-config file://config.json

```
{ 
   "SpotPrice": "0.04", 
   "TargetCapacity": 2, 
   "IamFleetRole": "arn:aws:iam::123456789012:role/my-spot-fleet-role", 
   "LaunchSpecifications": [ 
       { 
            "ImageId": "ami-1a2b3c4d", 
            "KeyName": "my-key-pair", 
            "InstanceType": "m3.medium", 
            "NetworkInterfaces": [ 
\overline{a}
```

```
 "DeviceIndex": 0, 
                    "SubnetId": "subnet-1a2b3c4d", 
                    "Groups": [ "sg-1a2b3c4d" ], 
                    "AssociatePublicIpAddress": true 
 } 
           ], 
           "IamInstanceProfile": { 
                "Arn": "arn:aws:iam::880185128111:instance-profile/my-iam-role" 
           } 
       } 
  ]
}
```
分散配分戦略を使用してスポットフリートをリクエストするには

このコマンド例では、分散配分戦略を使用して 30 個のインスタンスを起動するスポットフリー トリクエストを作成します。起動仕様はインスタンスタイプによって異なります。スポットフ リートは、各タイプのインスタンスが 10 個になるように、起動仕様全体にインスタンスを分散 します。

コマンド:

aws ec2 request-spot-fleet --spot-fleet-request-config file://config.json

```
{ 
   "SpotPrice": "0.70", 
   "TargetCapacity": 30, 
   "AllocationStrategy": "diversified", 
   "IamFleetRole": "arn:aws:iam::123456789012:role/my-spot-fleet-role", 
   "LaunchSpecifications": [ 
       { 
            "ImageId": "ami-1a2b3c4d", 
            "InstanceType": "c4.2xlarge", 
            "SubnetId": "subnet-1a2b3c4d" 
       }, 
       { 
            "ImageId": "ami-1a2b3c4d", 
            "InstanceType": "m3.2xlarge", 
            "SubnetId": "subnet-1a2b3c4d" 
       },
```

```
 { 
             "ImageId": "ami-1a2b3c4d", 
            "InstanceType": "r3.2xlarge", 
            "SubnetId": "subnet-1a2b3c4d" 
       } 
   ]
}
```
詳細については、「Amazon Elastic Compute Cloud ユーザーガイド」の「スポットフリートリク エスト」を参照してください。

• API の詳細については、「 コマンドリファレンス[RequestSpotFleet」](https://awscli.amazonaws.com/v2/documentation/api/latest/reference/ec2/request-spot-fleet.html)の「」を参照してくださ い。 AWS CLI

### **request-spot-instances**

次の例は、request-spot-instances を使用する方法を説明しています。

AWS CLI

スポットインスタンスをリクエストするには

このコマンド例では、指定したアベイラビリティーゾーンの 5 つのインスタンスに対して 1 回 限りのスポットインスタンスリクエストを作成します。アカウントが EC2-VPC のみをサポート している場合、Amazon EC2 は指定されたアベイラビリティーゾーンのデフォルトサブネットで インスタンスを起動します。アカウントが EC2-Classic をサポートしている場合、Amazon EC2 は指定されたアベイラビリティーゾーンの EC2-Classic でインスタンスを起動します。 Amazon EC2

コマンド:

```
aws ec2 request-spot-instances --spot-price "0.03" --instance-count 5 --type "one-
time" --launch-specification file://specification.json
```
Specification.json:

```
{ 
   "ImageId": "ami-1a2b3c4d", 
   "KeyName": "my-key-pair", 
   "SecurityGroupIds": [ "sg-1a2b3c4d" ], 
   "InstanceType": "m3.medium",
```

```
 "Placement": { 
     "AvailabilityZone": "us-west-2a" 
   }, 
   "IamInstanceProfile": { 
       "Arn": "arn:aws:iam::123456789012:instance-profile/my-iam-role" 
   }
}
```

```
{ 
   "SpotInstanceRequests": [ 
       { 
           "Status": { 
                "UpdateTime": "2014-03-25T20:54:21.000Z", 
                "Code": "pending-evaluation", 
                "Message": "Your Spot request has been submitted for review, and is 
 pending evaluation." 
           }, 
           "ProductDescription": "Linux/UNIX", 
           "SpotInstanceRequestId": "sir-df6f405d", 
           "State": "open", 
           "LaunchSpecification": { 
                "Placement": { 
                    "AvailabilityZone": "us-west-2a" 
                }, 
                "ImageId": "ami-1a2b3c4d", 
                "KeyName": "my-key-pair", 
                "SecurityGroups": [ 
\overline{a} "GroupName": "my-security-group", 
                         "GroupId": "sg-1a2b3c4d" 
1999 B B B B
                ], 
                "Monitoring": { 
                    "Enabled": false 
                }, 
                "IamInstanceProfile": { 
                    "Arn": "arn:aws:iam::123456789012:instance-profile/my-iam-role" 
                }, 
                "InstanceType": "m3.medium" 
           }, 
            "Type": "one-time",
```

```
 "CreateTime": "2014-03-25T20:54:20.000Z", 
            "SpotPrice": "0.050000" 
        }, 
        ... 
   ]
}
```
このコマンド例では、指定したサブネット内の 5 つのインスタンスに対して 1 回限りのスポット インスタンスリクエストを作成します。Amazon EC2 は、指定されたサブネットでインスタンス を起動します。VPC がデフォルト以外の VPC の場合、インスタンスはデフォルトでパブリック IP アドレスを受信しません。

コマンド:

```
aws ec2 request-spot-instances --spot-price "0.050" --instance-count 5 --type "one-
time" --launch-specification file://specification.json
```
Specification.json:

```
{ 
   "ImageId": "ami-1a2b3c4d", 
   "SecurityGroupIds": [ "sg-1a2b3c4d" ], 
   "InstanceType": "m3.medium", 
   "SubnetId": "subnet-1a2b3c4d", 
   "IamInstanceProfile": { 
       "Arn": "arn:aws:iam::123456789012:instance-profile/my-iam-role" 
   }
}
```

```
{ 
   "SpotInstanceRequests": [ 
       { 
            "Status": { 
               "UpdateTime": "2014-03-25T22:21:58.000Z", 
               "Code": "pending-evaluation", 
               "Message": "Your Spot request has been submitted for review, and is 
  pending evaluation." 
            }, 
            "ProductDescription": "Linux/UNIX", 
            "SpotInstanceRequestId": "sir-df6f405d",
```

```
 "State": "open", 
           "LaunchSpecification": { 
              "Placement": { 
                  "AvailabilityZone": "us-west-2a" 
 } 
              "ImageId": "ami-1a2b3c4d" 
              "SecurityGroups": [ 
\overline{a} "GroupName": "my-security-group", 
                      "GroupID": "sg-1a2b3c4d" 
 } 
 ] 
              "SubnetId": "subnet-1a2b3c4d", 
              "Monitoring": { 
                  "Enabled": false 
              }, 
              "IamInstanceProfile": { 
                  "Arn": "arn:aws:iam::123456789012:instance-profile/my-iam-role" 
              }, 
              "InstanceType": "m3.medium", 
          }, 
          "Type": "one-time", 
          "CreateTime": "2014-03-25T22:21:58.000Z", 
          "SpotPrice": "0.050000" 
       }, 
       ... 
  ]
}
```
この例では、デフォルト以外の VPC で起動するスポットインスタンスにパブリック IP アドレス を割り当てます。ネットワークインターフェイスを指定するときは、ネットワークインターフェ イスを使用してサブネット ID とセキュリティグループ ID を含める必要があることに注意してく ださい。

コマンド:

```
aws ec2 request-spot-instances --spot-price "0.050" --instance-count 1 --type "one-
time" --launch-specification file://specification.json
```
Specification.json:

{

```
 "ImageId": "ami-1a2b3c4d", 
   "KeyName": "my-key-pair", 
   "InstanceType": "m3.medium", 
   "NetworkInterfaces": [ 
    \sqrt{ } "DeviceIndex": 0, 
       "SubnetId": "subnet-1a2b3c4d", 
       "Groups": [ "sg-1a2b3c4d" ], 
       "AssociatePublicIpAddress": true 
     } 
   ], 
   "IamInstanceProfile": { 
       "Arn": "arn:aws:iam::123456789012:instance-profile/my-iam-role" 
   }
}
```
• API の詳細については、「 コマンドリファレンス[RequestSpotInstances」](https://awscli.amazonaws.com/v2/documentation/api/latest/reference/ec2/request-spot-instances.html)の「」を参照してく ださい。 AWS CLI

# **reset-address-attribute**

次の例は、reset-address-attribute を使用する方法を説明しています。

AWS CLI

Elastic IP アドレスに関連付けられたドメイン名属性をリセットするには

```
次のreset-address-attribute例では、Elastic IP アドレスのドメイン名属性をリセットしま
す。
```
Linux :

```
aws ec2 reset-address-attribute \ 
     --allocation-id eipalloc-abcdef01234567890 \ 
     --attribute domain-name
```
Windows ·

```
aws ec2 reset-address-attribute ^ 
     --allocation-id eipalloc-abcdef01234567890 ^ 
     --attribute domain-name
```
出力:

```
{ 
     "Addresses": [ 
          { 
              "PublicIp": "192.0.2.0", 
              "AllocationId": "eipalloc-abcdef01234567890", 
              "PtrRecord": "example.com." 
              "PtrRecordUpdate": { 
                   "Value": "example.net.", 
                   "Status": "PENDING" 
          } 
     ]
}
```
保留中の変更をモニタリングするには、 CLI コマンドリファレン[スdescribe-addresses](https://docs.aws.amazon.com/cli/latest/reference/ec2/describe-addresses-attribute.html)[attribute](https://docs.aws.amazon.com/cli/latest/reference/ec2/describe-addresses-attribute.html)の「」を参照してください。 AWS

• API の詳細については、「 コマンドリファレンス[ResetAddressAttribute」](https://awscli.amazonaws.com/v2/documentation/api/latest/reference/ec2/reset-address-attribute.html)の「」を参照してく ださい。 AWS CLI

**reset-ebs-default-kms-key-id**

次の例は、reset-ebs-default-kms-key-id を使用する方法を説明しています。

AWS CLI

EBS 暗号化用のデフォルトの CMK をリセットするには

次のreset-ebs-default-kms-key-id例では、現在のリージョンの AWS アカウントの EBS 暗号化用のデフォルトの CMK をリセットします。

aws ec2 reset-ebs-default-kms-key-id

```
{ 
    "KmsKeyId": "arn:aws:kms:us-west-2:123456789012:key/8c5b2c63-b9bc-45a3-
a87a-5513eEXAMPLE"
}
```
• API の詳細については、「 コマンドリファレンス[ResetEbsDefaultKmsKeyId」](https://awscli.amazonaws.com/v2/documentation/api/latest/reference/ec2/reset-ebs-default-kms-key-id.html)の「」を参照し てください。 AWS CLI

# **reset-fpga-image-attribute**

次の例は、reset-fpga-image-attribute を使用する方法を説明しています。

# AWS CLI

Amazon FPGA イメージの属性をリセットするには

この例では、指定された AFI のロード許可をリセットします。

### コマンド:

```
aws ec2 reset-fpga-image-attribute --fpga-image-id afi-0d123e123bfc85abc --attribute 
  loadPermission
```
# 出力:

```
\{ "Return": true
}
```
• API の詳細については、「 コマンドリファレンス[ResetFpgaImageAttribute」](https://awscli.amazonaws.com/v2/documentation/api/latest/reference/ec2/reset-fpga-image-attribute.html)の「」を参照し てください。 AWS CLI

#### **reset-image-attribute**

次の例は、reset-image-attribute を使用する方法を説明しています。

AWS CLI

launchPermission 属性をリセットするには

この例では、指定された AMI の launchPermission 属性をデフォルト値にリセットします。デ フォルトでは、AMIsプライベートです。コマンドが成功した場合、出力は返りません。

コマンド:

```
ー般的なシナリオのシナリオ 2612 - 2612 - 2612 - 2612 - 2612 - 2612 - 2612 - 2612 - 2612 - 2612 - 2612 - 2612 - 2612 - 2612
```
aws ec2 reset-image-attribute --image-id ami-5731123e --attribute launchPermission

• API の詳細については、「 コマンドリファレンス[ResetImageAttribute](https://awscli.amazonaws.com/v2/documentation/api/latest/reference/ec2/reset-image-attribute.html)」の「」を参照してくだ さい。 AWS CLI

#### **reset-instance-attribute**

次の例は、reset-instance-attribute を使用する方法を説明しています。

AWS CLI

sourceDestCheck 属性をリセットするには

この例では、指定されたインスタンスの sourceDestCheck 属性をリセットします。インスタ ンスは VPC 内にある必要があります。コマンドが成功した場合、出力は返りません。

コマンド:

```
aws ec2 reset-instance-attribute --instance-id i-1234567890abcdef0 --attribute 
  sourceDestCheck
```
カーネル属性をリセットするには

この例では、指定されたインスタンスの kernel 属性をリセットします。インスタンスは stopped の状態である必要があります。コマンドが成功した場合、出力は返りません。

コマンド:

aws ec2 reset-instance-attribute --instance-id i-1234567890abcdef0 --attribute kernel

ramdisk 属性をリセットするには

この例では、指定されたインスタンスの ramdisk 属性をリセットします。インスタンスは stopped の状態である必要があります。コマンドが成功した場合、出力は返りません。

コマンド:

aws ec2 reset-instance-attribute --instance-id i-1234567890abcdef0 --attribute ramdisk

• API の詳細については、「 コマンドリファレンス[ResetInstanceAttribute](https://awscli.amazonaws.com/v2/documentation/api/latest/reference/ec2/reset-instance-attribute.html)」の「」を参照してく ださい。 AWS CLI

# **reset-network-interface-attribute**

次の例は、reset-network-interface-attribute を使用する方法を説明しています。

AWS CLI

ネットワークインターフェイス属性をリセットするには

次のreset-network-interface-attribute例では、送信元/送信先チェック属性の値を にリ セットしますtrue。

aws ec2 reset-network-interface-attribute \ --network-interface-id eni-686ea200 \ --source-dest-check

このコマンドでは何も出力されません。

• API の詳細については、「 コマンドリファレンス[ResetNetworkInterfaceAttribute」](https://awscli.amazonaws.com/v2/documentation/api/latest/reference/ec2/reset-network-interface-attribute.html)の「」を参 照してください。 AWS CLI

#### **reset-snapshot-attribute**

次の例は、reset-snapshot-attribute を使用する方法を説明しています。

AWS CLI

スナップショット属性をリセットするには

この例では、スナップショット のボリューム作成アクセス許可をリセットしま すsnap-1234567890abcdef0。コマンドが成功した場合、出力は返りません。

コマンド:

aws ec2 reset-snapshot-attribute --snapshot-id snap-1234567890abcdef0 --attribute createVolumePermission

• API の詳細については、「 コマンドリファレンス[ResetSnapshotAttribute」](https://awscli.amazonaws.com/v2/documentation/api/latest/reference/ec2/reset-snapshot-attribute.html)の「」を参照して ください。 AWS CLI

# **restore-address-to-classic**

次の例は、restore-address-to-classic を使用する方法を説明しています。

AWS CLI

アドレスを EC2-Classic に復元するには

この例では、Elastic IP アドレス 198.51.100.0 を EC2-Classic プラットフォームに復元します。

コマンド:

aws ec2 restore-address-to-classic --public-ip 198.51.100.0

出力:

```
{ 
   "Status": "MoveInProgress", 
   "PublicIp": "198.51.100.0"
}
```
• API の詳細については、「 コマンドリファレンス[RestoreAddressToClassic」](https://awscli.amazonaws.com/v2/documentation/api/latest/reference/ec2/restore-address-to-classic.html)の「」を参照し てください。 AWS CLI

**restore-image-from-recycle-bin**

次の例は、restore-image-from-recycle-bin を使用する方法を説明しています。

AWS CLI

ごみ箱からイメージを復元するには

次のrestore-image-from-recycle-bin例では、AMI ami-0111222333444abcd をごみ箱か ら復元します。

```
aws ec2 restore-image-from-recycle-bin \ 
     --image-id ami-0111222333444abcd
```

```
{ 
      "Return": true
}
```
詳細については、「Amazon Elastic Compute Cloud ユーザーガイド[AMIs を復旧](https://docs.aws.amazon.com/AWSEC2/latest/UserGuide/recycle-bin-working-with-amis.html)する」を参照し てください。

• API の詳細については、「 コマンドリファレンス[RestoreImageFromRecycleBin](https://awscli.amazonaws.com/v2/documentation/api/latest/reference/ec2/restore-image-from-recycle-bin.html)」の「」を参 照してください。 AWS CLI

**restore-managed-prefix-list-version**

次の例は、restore-managed-prefix-list-version を使用する方法を説明しています。

AWS CLI

us-west-2\*\*プレフィックスリストのバージョンを復元するには\*\*

以下では、指定されたプレフィックスリストのバージョン 1 からのエントリをrestoremanaged-prefix-list-version復元します。

```
aws ec2 restore-managed-prefix-list-version \ 
     --prefix-list-id pl-0123456abcabcabc1 \ 
     --current-version 2 \ 
     --previous-version 1
```

```
{ 
     "PrefixList": { 
         "PrefixListId": "pl-0123456abcabcabc1", 
         "AddressFamily": "IPv4", 
         "State": "restore-in-progress", 
          "PrefixListArn": "arn:aws:ec2:us-west-2:123456789012:prefix-list/
pl-0123456abcabcabc1", 
         "PrefixListName": "vpc-cidrs", 
          "MaxEntries": 10, 
         "Version": 2, 
         "OwnerId": "123456789012" 
     }
}
```
詳細については、「Amazon VPC ユーザーガイ[ド」の「マネージドプレフィックスリスト](https://docs.aws.amazon.com/vpc/latest/userguide/managed-prefix-lists.html)」を参 照してください。

• API の詳細については、「 コマンドリファレンス[RestoreManagedPrefixListVersion」](https://awscli.amazonaws.com/v2/documentation/api/latest/reference/ec2/restore-managed-prefix-list-version.html)の「」を 参照してください。 AWS CLI

#### **restore-snapshot-from-recycle-bin**

次の例は、restore-snapshot-from-recycle-bin を使用する方法を説明しています。

AWS CLI

ごみ箱からスナップショットを復元するには

次のrestore-snapshot-from-recycle-bin例では、ごみ箱からスナップショットを復元し ます。ごみ箱からスナップショットを復元すると、そのスナップショットはすぐに使用でき、ご み箱から削除されます。復元されたスナップショットは、アカウント内の他のスナップショット と同じ方法で使用できます。

aws ec2 restore-snapshot-from-recycle-bin \ --snapshot-id snap-01234567890abcdef

このコマンドでは何も出力されません。

Amazon EBS のごみ箱の詳細については、Amazon EC2 ユーザーガイド[」の「ごみ箱からスナッ](https://docs.aws.amazon.com/AWSEC2/latest/UserGuide/recycle-bin-working-with-snaps.html) [プショットを復元](https://docs.aws.amazon.com/AWSEC2/latest/UserGuide/recycle-bin-working-with-snaps.html)する」を参照してください。

• API の詳細については、「コマンドリファレンス[RestoreSnapshotFromRecycleBin」](https://awscli.amazonaws.com/v2/documentation/api/latest/reference/ec2/restore-snapshot-from-recycle-bin.html)の「」を 参照してください。 AWS CLI

#### **restore-snapshot-tier**

次の例は、restore-snapshot-tier を使用する方法を説明しています。

AWS CLI

例 1: アーカイブされたスナップショットを永続的に復元するには

次のrestore-snapshot-tier例では、指定されたスナップショットを完全に復元します。を 指定--snapshot-idし、 permanent-restoreオプションを含めます。

aws ec2 restore-snapshot-tier \

```
 --snapshot-id snap-01234567890abcedf \ 
 --permanent-restore
```
出力:

```
{ 
     "SnapshotId": "snap-01234567890abcedf", 
     "IsPermanentRestore": true
}
```
スナップショットのアーカイブの詳細については、「Amazon EC2 ユーザーガイド」の 「Amazon EBS スナップショットのアーカイブ <https://docs.aws.amazon.com/AWS EC2/latest/ UserGuide/snapshot-archive.html>」を参照してください。 Amazon EC2

例 2: アーカイブされたスナップショットを一時的に復元するには

次のrestore-snapshot-tier例では、指定されたスナップショットを一時的に復元しま す。--permanent-restore オプションを省略します。を指定--snapshot-idし、 には スナップショットを復元する日数temporary-restore-daysを指定します。 は日数で指 定temporary-restore-daysする必要があります。指定できる範囲は 1~ です180。値を指定 しないと、デフォルトで 1 に設定されます。

```
aws ec2 restore-snapshot-tier \ 
     --snapshot-id snap-01234567890abcedf \ 
     --temporary-restore-days 5
```
出力:

```
{ 
     "SnapshotId": "snap-01234567890abcedf", 
     "RestoreDuration": 5, 
     "IsPermanentRestore": false
}
```
スナップショットのアーカイブの詳細については、「Amazon EC2 ユーザーガイド」の 「Amazon EBS スナップショットのアーカイブ <https://docs.aws.amazon.com/AWS EC2/latest/ UserGuide/snapshot-archive.html>」を参照してください。 Amazon EC2

例 3: 復元期間を変更するには

次のrestore-snapshot-tier例では、指定したスナップショットの復元期間を 10 日間に変更 します。

```
aws ec2 restore-snapshot-tier \ 
     --snapshot-id snap-01234567890abcedf 
     --temporary-restore-days 10
```
出力:

```
\{ "SnapshotId": "snap-01234567890abcedf", 
     "RestoreDuration": 10, 
     "IsPermanentRestore": false
}
```
スナップショットのアーカイブの詳細については、「Amazon EC2 ユーザーガイド」の 「Amazon EBS スナップショットのアーカイブ <https://docs.aws.amazon.com/AWS EC2/latest/ UserGuide/snapshot-archive.html>」を参照してください。 Amazon EC2

例 4: 復元タイプを変更するには

次のrestore-snapshot-tier例では、指定されたスナップショットの復元タイプを一時から 永続に変更します。

```
aws ec2 restore-snapshot-tier \ 
     --snapshot-id snap-01234567890abcedf 
     --permanent-restore
```
出力:

```
{ 
     "SnapshotId": "snap-01234567890abcedf", 
     "IsPermanentRestore": true
}
```
スナップショットのアーカイブの詳細については、「Amazon EC2 ユーザーガイド」の

「Amazon EBS スナップショットのアーカイブ <https://docs.aws.amazon.com/AWS EC2/latest/ UserGuide/snapshot-archive.html>」を参照してください。 Amazon EC2

• API の詳細については、「 コマンドリファレンス[RestoreSnapshotTier](https://awscli.amazonaws.com/v2/documentation/api/latest/reference/ec2/restore-snapshot-tier.html)」の「」を参照してく ださい。 AWS CLI
### **revoke-client-vpn-ingress**

次の例は、revoke-client-vpn-ingress を使用する方法を説明しています。

AWS CLI

クライアント VPN エンドポイントの承認ルールを取り消すには

次のrevoke-client-vpn-ingress例では、すべてのグループのインターネットアクセス (0.0.0.0/0) のルールを取り消します。

```
aws ec2 revoke-client-vpn-ingress \ 
     --client-vpn-endpoint-id cvpn-endpoint-123456789123abcde \ 
     --target-network-cidr 0.0.0.0/0 --revoke-all-groups
```
出力:

```
{ 
      "Status": { 
           "Code": "revoking" 
      }
}
```
詳細については、AWS クライアント VPN 管理者ガイドの[「承認ルール」](https://docs.aws.amazon.com/vpn/latest/clientvpn-admin/cvpn-working-rules.html)を参照してください。

• API の詳細については、「 コマンドリファレンス[RevokeClientVpnIngress」](https://awscli.amazonaws.com/v2/documentation/api/latest/reference/ec2/revoke-client-vpn-ingress.html)の「」を参照して ください。 AWS CLI

#### **revoke-security-group-egress**

次の例は、revoke-security-group-egress を使用する方法を説明しています。

AWS CLI

例 1: 特定のアドレス範囲へのアウトバウンドトラフィックを許可するルールを削除するには

次のコマンドrevoke-security-group-egress例では、TCP ポート 80 で指定されたアドレ ス範囲へのアクセスを許可するルールを削除します。

```
aws ec2 revoke-security-group-egress \ 
     --group-id sg-026c12253ce15eff7 \
```
--ip-permissions

[{IpProtocol=tcp,FromPort=80,ToPort=80,IpRanges=[{CidrIp=10.0.0.0/16}]

このコマンドでは何も出力されません。

詳細については、「Amazon EC2 ユーザーガイド」の[「セキュリティグループ」](https://docs.aws.amazon.com/AWSEC2/latest/UserGuide/ec2-security-groups.html)を参照してくだ さい。 Amazon EC2

例 2: 特定のセキュリティグループへのアウトバウンドトラフィックを許可するルールを削除する には

次のコマンドrevoke-security-group-egress例では、TCP ポート 80 で指定されたセキュ リティグループへのアクセスを許可するルールを削除します。

```
aws ec2 revoke-security-group-egress \ 
     --group-id sg-026c12253ce15eff7 \ 
     --ip-permissions '[{"IpProtocol": "tcp", "FromPort": 443, "ToPort": 
  443,"UserIdGroupPairs": [{"GroupId": "sg-06df23a01ff2df86d"}]}]'
```
このコマンドでは何も出力されません。

詳細については、「Amazon EC2 ユーザーガイド」の[「セキュリティグループ」](https://docs.aws.amazon.com/AWSEC2/latest/UserGuide/ec2-security-groups.html)を参照してくだ さい。 Amazon EC2

• API の詳細については、「 コマンドリファレンス[RevokeSecurityGroupEgress」](https://awscli.amazonaws.com/v2/documentation/api/latest/reference/ec2/revoke-security-group-egress.html)の「」を参照 してください。 AWS CLI

**revoke-security-group-ingress**

次の例は、revoke-security-group-ingress を使用する方法を説明しています。

AWS CLI

例 1: セキュリティグループからルールを削除するには

次のrevoke-security-group-ingress例では、デフォルト VPC の指定されたセキュリティ グループから203.0.113.0/24アドレス範囲の TCP ポート 22 アクセスを削除します。

```
aws ec2 revoke-security-group-ingress \ 
     --group-name mySecurityGroup
```

```
 --protocol tcp \ 
--port 22 \backslash --cidr 203.0.113.0/24
```
このコマンドが成功すると、出力は生成されません。

詳細については、「Amazon EC2 ユーザーガイド」の[「セキュリティグループ」](https://docs.aws.amazon.com/AWSEC2/latest/UserGuide/ec2-security-groups.html)を参照してくだ さい。 Amazon EC2

例 2: IP アクセス許可セットを使用してルールを削除するには

次のrevoke-security-group-ingress例では、 ip-permissionsパラメータを使用し て、ICMP メッセージ Destination Unreachable: Fragmentation Needed and Don't Fragment was Set (タイプ 3、コード 4) を許可するインバウンドルールを削除します。

```
aws ec2 revoke-security-group-ingress \ 
     --group-id sg-026c12253ce15eff7 \ 
     --ip-permissions 
  IpProtocol=icmp,FromPort=3,ToPort=4,IpRanges=[{CidrIp=0.0.0.0/0}]
```
このコマンドが成功すると、出力は生成されません。

詳細については、「Amazon EC2 ユーザーガイド」の[「セキュリティグループ」](https://docs.aws.amazon.com/AWSEC2/latest/UserGuide/ec2-security-groups.html)を参照してくだ さい。 Amazon EC2

• API の詳細については、「 コマンドリファレンス[RevokeSecurityGroupIngress」](https://awscli.amazonaws.com/v2/documentation/api/latest/reference/ec2/revoke-security-group-ingress.html)の「」を参照 してください。 AWS CLI

# **run-instances**

次の例は、run-instances を使用する方法を説明しています。

AWS CLI

例 1: インスタンスをデフォルトサブネット内で起動するには

次の run-instances の例では、現在のリージョンのデフォルトサブネットにタイプ t2.micro の単一のインスタンスを起動し、それをリージョンのデフォルト VPC のデフォルトサブネット に関連付けます。SSH (Linux) または RDP (Windows) を使用してインスタンスに接続する予定が ない場合、キーペアはオプションです。

```
aws ec2 run-instances \ 
     --image-id ami-0abcdef1234567890 \ 
     --instance-type t2.micro \ 
     --key-name MyKeyPair
```
# 出力:

{

```
 "Instances": [ 
         { 
              "AmiLaunchIndex": 0, 
              "ImageId": "ami-0abcdef1234567890", 
              "InstanceId": "i-1231231230abcdef0", 
              "InstanceType": "t2.micro", 
              "KeyName": "MyKeyPair", 
              "LaunchTime": "2018-05-10T08:05:20.000Z", 
              "Monitoring": { 
                  "State": "disabled" 
              }, 
              "Placement": { 
                  "AvailabilityZone": "us-east-2a", 
                  "GroupName": "", 
                  "Tenancy": "default" 
              }, 
              "PrivateDnsName": "ip-10-0-0-157.us-east-2.compute.internal", 
              "PrivateIpAddress": "10.0.0.157", 
              "ProductCodes": [], 
              "PublicDnsName": "", 
              "State": { 
                  "Code": 0, 
                  "Name": "pending" 
              }, 
              "StateTransitionReason": "", 
              "SubnetId": "subnet-04a636d18e83cfacb", 
              "VpcId": "vpc-1234567890abcdef0", 
              "Architecture": "x86_64", 
              "BlockDeviceMappings": [], 
              "ClientToken": "", 
              "EbsOptimized": false, 
              "Hypervisor": "xen", 
              "NetworkInterfaces": [ 
\overline{a} "Attachment": {
```

```
 "AttachTime": "2018-05-10T08:05:20.000Z", 
                       "AttachmentId": "eni-attach-0e325c07e928a0405", 
                       "DeleteOnTermination": true, 
                       "DeviceIndex": 0, 
                       "Status": "attaching" 
\}, \{ "Description": "", 
                   "Groups": [ 
 { 
                           "GroupName": "MySecurityGroup", 
                           "GroupId": "sg-0598c7d356eba48d7" 
 } 
 ], 
                   "Ipv6Addresses": [], 
                   "MacAddress": "0a:ab:58:e0:67:e2", 
                   "NetworkInterfaceId": "eni-0c0a29997760baee7", 
                   "OwnerId": "123456789012", 
                   "PrivateDnsName": "ip-10-0-0-157.us-east-2.compute.internal", 
                   "PrivateIpAddress": "10.0.0.157", 
                   "PrivateIpAddresses": [ 
 { 
                           "Primary": true, 
                           "PrivateDnsName": "ip-10-0-0-157.us-
east-2.compute.internal", 
                          "PrivateIpAddress": "10.0.0.157" 
 } 
 ], 
                   "SourceDestCheck": true, 
                   "Status": "in-use", 
                   "SubnetId": "subnet-04a636d18e83cfacb", 
                   "VpcId": "vpc-1234567890abcdef0", 
                   "InterfaceType": "interface" 
 } 
            ], 
            "RootDeviceName": "/dev/xvda", 
            "RootDeviceType": "ebs", 
            "SecurityGroups": [ 
\overline{a} "GroupName": "MySecurityGroup", 
                   "GroupId": "sg-0598c7d356eba48d7" 
 } 
            ], 
            "SourceDestCheck": true, 
            "StateReason": {
```

```
 "Code": "pending", 
                   "Message": "pending" 
              }, 
              "Tags": [], 
               "VirtualizationType": "hvm", 
              "CpuOptions": { 
                   "CoreCount": 1, 
                   "ThreadsPerCore": 1 
              }, 
              "CapacityReservationSpecification": { 
                   "CapacityReservationPreference": "open" 
              }, 
              "MetadataOptions": { 
                   "State": "pending", 
                   "HttpTokens": "optional", 
                   "HttpPutResponseHopLimit": 1, 
                   "HttpEndpoint": "enabled" 
              } 
          } 
     ], 
     "OwnerId": "123456789012", 
     "ReservationId": "r-02a3f596d91211712"
}
```
例 2: デフォルトではないサブネットでインスタンスを起動し、パブリック IP アドレスを追加す るには

次の run-instances の例では、デフォルト以外のサブネットで起動するインスタンスのパブ リック IP アドレスをリクエストします。インスタンスは指定されたセキュリティグループに関連 付けられます。

```
aws ec2 run-instances \ 
     --image-id ami-0abcdef1234567890 \ 
     --instance-type t2.micro \ 
     --subnet-id subnet-08fc749671b2d077c \ 
     --security-group-ids sg-0b0384b66d7d692f9 \ 
     --associate-public-ip-address \
```
--key-name MyKeyPair

run-instances の出力例については、例 1 を参照してください。

例 3: ボリュームを追加してインスタンスを起動するには

次の run-instances の例では、mapping.json で指定されたブロックデバイスマッピングを使 用して、起動時に追加のボリュームをアタッチします。ブロックデバイスマッピングは、EBS ボ リューム、インスタンスストアボリューム、あるいは EBS ボリュームとインスタンスストアボ リュームの両方を指定できます。

```
aws ec2 run-instances \ 
     --image-id ami-0abcdef1234567890 \ 
     --instance-type t2.micro \ 
     --subnet-id subnet-08fc749671b2d077c \ 
     --security-group-ids sg-0b0384b66d7d692f9 \ 
     --key-name MyKeyPair \ 
     --block-device-mappings file://mapping.json
```
mapping.json の内容。この例では、サイズが 100 GiB である空の EBS ボリュームの /dev/ sdh を追加します。

```
\Gamma { 
             "DeviceName": "/dev/sdh", 
             "Ebs": { 
                  "VolumeSize": 100 
            } 
      }
\mathbf{I}
```
mapping.json の内容。この例は、ephemeral1 をインスタンスストアボリュームとして追加 しています。

```
\Gamma { 
           "DeviceName": "/dev/sdc", 
           "VirtualName": "ephemeral1" 
      }
]
```
run-instances の出力例については、例 1 を参照してください。

ブロックデバイスマッピングの詳細については、「Amazon EC2 ユーザーガイド」の「[ブロック](https://docs.aws.amazon.com/AWSEC2/latest/UserGuide/block-device-mapping-concepts.html) [デバイスマッピング](https://docs.aws.amazon.com/AWSEC2/latest/UserGuide/block-device-mapping-concepts.html)」を参照してください。

例 4: インスタンスを起動し、作成時にタグを追加するには

次の run-instances の例では、キー webserver と値 production のタグをインスタンスに 追加しています。さらに、cost-center キーと cc123 の値を持つタグを、作成された EBS ボ リューム (この場合はルートボリューム) に適用します。

```
aws ec2 run-instances \ 
     --image-id ami-0abcdef1234567890 \ 
     --instance-type t2.micro \ 
    --count 1 \setminus --subnet-id subnet-08fc749671b2d077c \ 
     --key-name MyKeyPair \ 
     --security-group-ids sg-0b0384b66d7d692f9 \ 
     --tag-specifications 
  'ResourceType=instance,Tags=[{Key=webserver,Value=production}]' 
  'ResourceType=volume,Tags=[{Key=cost-center,Value=cc123}]'
```
run-instances の出力例については、例 1 を参照してください。

例 5: ユーザーデータを使用してインスタンスを起動するには

次の run-instances の例では、インスタンスの設定スクリプトを含む my\_script.txt とい うファイルにユーザーデータを渡します。このスクリプトは起動時に実行されます。

```
aws ec2 run-instances \ 
     --image-id ami-0abcdef1234567890 \ 
     --instance-type t2.micro \ 
    --count 1 \setminus --subnet-id subnet-08fc749671b2d077c \ 
     --key-name MyKeyPair \ 
     --security-group-ids sg-0b0384b66d7d692f9 \ 
     --user-data file://my_script.txt
```
run-instances の出力例については、例 1 を参照してください。

インスタンスユーザーデータの詳細については、「Amazon EC2 ユーザーガイド」の「[インスタ](https://docs.aws.amazon.com/AWSEC2/latest/UserGuide/instancedata-add-user-data.html) [ンスユーザーデータの使用](https://docs.aws.amazon.com/AWSEC2/latest/UserGuide/instancedata-add-user-data.html)」を参照してください。

例 6: バーストパフォーマンスインスタンスを起動するには

次の run-instances の例では、unlimited クレジットオプションを使用して t2.micro インス タンスを起動しています。T2 インスタンスを起動する際に --credit-specification を指定 しない場合、デフォルトは standard クレジットオプションです。T3 インスタンスを起動する 際、デフォルトは unlimited クレジットオプションです。

aws ec2 run-instances \ --image-id ami-0abcdef1234567890 \ --instance-type t2.micro \  $--count 1 \setminus$  --subnet-id subnet-08fc749671b2d077c \ --key-name MyKeyPair \ --security-group-ids sg-0b0384b66d7d692f9 \ --credit-specification CpuCredits=unlimited

run-instances の出力例については、例 1 を参照してください。

バーストパフォーマンスインスタンスの詳細については、「Amazon EC2 ユーザーガイド」の 「[バーストパフォーマンスインスタンス](https://docs.aws.amazon.com/AWSEC2/latest/UserGuide/burstable-performance-instances.html)」を参照してください。

• API の詳細については、「 コマンドリファレンス[RunInstances](https://awscli.amazonaws.com/v2/documentation/api/latest/reference/ec2/run-instances.html)」の「」を参照してください。 AWS CLI

# **run-scheduled-instances**

次の例は、run-scheduled-instances を使用する方法を説明しています。

AWS CLI

スケジュールされたインスタンスを起動するには

この例では、指定されたスケジュールされたインスタンスを VPC で起動します。

コマンド:

```
aws ec2 run-scheduled-instances --scheduled-instance-id 
  sci-1234-1234-1234-1234-123456789012 --instance-count 1 --launch-specification 
  file://launch-specification.json
```
# Launch-specification.json:

```
{ 
   "ImageId": "ami-12345678", 
   "KeyName": "my-key-pair", 
   "InstanceType": "c4.large", 
   "NetworkInterfaces": [ 
     {
```

```
 "DeviceIndex": 0, 
          "SubnetId": "subnet-12345678", 
          "AssociatePublicIpAddress": true, 
          "Groups": ["sg-12345678"] 
     } 
   ], 
   "IamInstanceProfile": { 
        "Name": "my-iam-role" 
   }
}
```
# 出力:

```
{ 
   "InstanceIdSet": [ 
        "i-1234567890abcdef0" 
  \mathbf{I}}
```
# この例では、EC2-Classic で指定されたスケジュールされたインスタンスを起動します。

コマンド:

```
aws ec2 run-scheduled-instances --scheduled-instance-id 
  sci-1234-1234-1234-1234-123456789012 --instance-count 1 --launch-specification 
  file://launch-specification.json
```
Launch-specification.json:

```
{ 
   "ImageId": "ami-12345678", 
   "KeyName": "my-key-pair", 
   "SecurityGroupIds": ["sg-12345678"], 
   "InstanceType": "c4.large", 
   "Placement": { 
     "AvailabilityZone": "us-west-2b" 
   } 
   "IamInstanceProfile": { 
       "Name": "my-iam-role" 
   }
}
```
出力:

```
{ 
   "InstanceIdSet": [ 
        "i-1234567890abcdef0" 
   ]
}
```
• API の詳細については、「 コマンドリファレンス[RunScheduledInstances」](https://awscli.amazonaws.com/v2/documentation/api/latest/reference/ec2/run-scheduled-instances.html)の「」を参照して ください。 AWS CLI

# **search-local-gateway-routes**

次の例は、search-local-gateway-routes を使用する方法を説明しています。

AWS CLI

ローカルゲートウェイルートテーブルでルートを検索するには

次のsearch-local-gateway-routes例では、指定されたローカルゲートウェイルートテーブ ルで静的ルートを検索します。

```
aws ec2 search-local-gateway-routes \ 
     --local-gateway-route-table-id lgw-rtb-059615ef7dEXAMPLE \ 
     --filters "Name=type,Values=static"
```
出力:

```
{ 
     "Route": { 
          "DestinationCidrBlock": "0.0.0.0/0", 
          "LocalGatewayVirtualInterfaceGroupId": "lgw-vif-grp-07145b276bEXAMPLE", 
         "Type": "static", 
         "State": "deleted", 
         "LocalGatewayRouteTableId": "lgw-rtb-059615ef7EXAMPLE" 
     }
}
```
• API の詳細については、「 コマンドリファレンス[SearchLocalGatewayRoutes」](https://awscli.amazonaws.com/v2/documentation/api/latest/reference/ec2/search-local-gateway-routes.html)の「」を参照 してください。 AWS CLI

# **search-transit-gateway-multicast-groups**

次の例は、search-transit-gateway-multicast-groups を使用する方法を説明しています。

AWS CLI

1 つ以上のトランジットゲートウェイマルチキャストグループを検索し、グループメンバーシッ プ情報を返すには

次のsearch-transit-gateway-multicast-groups例では、指定されたマルチキャストグ ループのグループメンバーシップを返します。

```
aws ec2 search-transit-gateway-multicast-groups \ 
     --transit-gateway-multicast-domain-id tgw-mcast-domain-000fb24d04EXAMPLE
```
出力:

```
{ 
     "MulticastGroups": [ 
         \{ "GroupIpAddress": "224.0.1.0", 
              "TransitGatewayAttachmentId": "tgw-attach-0372e72386EXAMPLE", 
              "SubnetId": "subnet-0187aff814EXAMPLE", 
              "ResourceId": "vpc-0065acced4EXAMPLE", 
              "ResourceType": "vpc", 
              "NetworkInterfaceId": "eni-03847706f6EXAMPLE", 
              "GroupMember": false, 
              "GroupSource": true, 
              "SourceType": "static" 
          } 
    \mathbf{I}}
```
詳細については、「 Transit Gateways ガイド」の[「マルチキャストグループの管理」](https://docs.aws.amazon.com/vpc/latest/tgw/manage-multicast-group.html)を参照して ください。

• API の詳細については、「 コマンドリファレンス[SearchTransitGatewayMulticastGroups」](https://awscli.amazonaws.com/v2/documentation/api/latest/reference/ec2/search-transit-gateway-multicast-groups.html)の 「」を参照してください。 AWS CLI

### **search-transit-gateway-routes**

次の例は、search-transit-gateway-routes を使用する方法を説明しています。

# AWS CLI

指定されたトランジットゲートウェイルートテーブルでルートを検索するには

次のsearch-transit-gateway-routes例では、指定されたルートテーブルstaticでタイプ のすべてのルートを返します。

```
aws ec2 search-transit-gateway-routes \ 
     --transit-gateway-route-table-id tgw-rtb-0a823edbdeEXAMPLE \ 
     --filters "Name=type,Values=static"
```

```
{ 
     "Routes": [ 
         { 
             "DestinationCidrBlock": "10.0.2.0/24", 
             "TransitGatewayAttachments": [ 
\overline{a} "ResourceId": "vpc-4EXAMPLE", 
                      "TransitGatewayAttachmentId": "tgw-attach-09b52ccdb5EXAMPLE", 
                      "ResourceType": "vpc" 
 } 
             ], 
             "Type": "static", 
             "State": "active" 
         }, 
         { 
             "DestinationCidrBlock": "10.1.0.0/24", 
             "TransitGatewayAttachments": [ 
\overline{a} "ResourceId": "vpc-4EXAMPLE", 
                      "TransitGatewayAttachmentId": "tgw-attach-09b52ccdb5EXAMPLE", 
                      "ResourceType": "vpc" 
 } 
             ], 
             "Type": "static", 
             "State": "active" 
         } 
     ], 
     "AdditionalRoutesAvailable": false
}
```
詳細については、[「トランジットゲートウェイガイド」の「トランジットゲートウェイルート](https://docs.aws.amazon.com/vpc/latest/tgw/tgw-route-tables.html) [テーブル](https://docs.aws.amazon.com/vpc/latest/tgw/tgw-route-tables.html)」を参照してください。

• API の詳細については、「 コマンドリファレンス[SearchTransitGatewayRoutes」](https://awscli.amazonaws.com/v2/documentation/api/latest/reference/ec2/search-transit-gateway-routes.html)の「」を参照 してください。 AWS CLI

### **send-diagnostic-interrupt**

次の例は、send-diagnostic-interrupt を使用する方法を説明しています。

AWS CLI

# 診断割り込みを送信するには

次のsend-diagnostic-interrupt例では、指定されたインスタンスに診断割り込みを送信し ます。

aws ec2 send-diagnostic-interrupt \ --instance-id i-1234567890abcdef0

このコマンドでは何も出力されません。

• API の詳細については、「 コマンドリファレンス[SendDiagnosticInterrupt」](https://awscli.amazonaws.com/v2/documentation/api/latest/reference/ec2/send-diagnostic-interrupt.html)の「」を参照して ください。 AWS CLI

### **start-instances**

次の例は、start-instances を使用する方法を説明しています。

AWS CLI

Amazon EC2 インスタンスを開始するには

この例では、指定された Amazon EBS-backed インスタンスを開始します。

コマンド:

aws ec2 start-instances --instance-ids i-1234567890abcdef0

```
{ 
     "StartingInstances": [ 
          { 
               "InstanceId": "i-1234567890abcdef0", 
               "CurrentState": { 
                   "Code": 0, 
                   "Name": "pending" 
               }, 
               "PreviousState": { 
                   "Code": 80, 
                   "Name": "stopped" 
 } 
          } 
    \mathbf{I}}
```
詳細については、「Amazon Elastic Compute Cloud ユーザーガイド」の「インスタンスの停止と 起動」を参照してください。

• API の詳細については、「 コマンドリファレンス[StartInstances」](https://awscli.amazonaws.com/v2/documentation/api/latest/reference/ec2/start-instances.html)の「」を参照してくださ い。 AWS CLI

# **start-network-insights-access-scope-analysis**

次の例は、start-network-insights-access-scope-analysis を使用する方法を説明してい ます。

AWS CLI

Network Insights アクセススコープ分析を開始するには

```
次のstart-network-insights-access-scope-analysis例では、 AWS アカウントでス
コープ分析を開始します。
```

```
aws ec2 start-network-insights-access-scope-analysis \ 
     --region us-east-1 \ 
     --network-insights-access-scope-id nis-123456789111
```
出力:

{

```
 "NetworkInsightsAccessScopeAnalysis": { 
         "NetworkInsightsAccessScopeAnalysisId": "nisa-123456789222", 
         "NetworkInsightsAccessScopeAnalysisArn": "arn:aws:ec2:us-
east-1:123456789012:network-insights-access-scope-analysis/nisa-123456789222", 
         "NetworkInsightsAccessScopeId": "nis-123456789111", 
         "Status": "running", 
         "StartDate": "2022-01-26T00:47:06.814000+00:00" 
     }
}
```
詳細については、[「Network Access Analyzer ガイド」の「 AWS CLI を使用した Network](https://docs.aws.amazon.com/vpc/latest/network-access-analyzer/getting-started-cli-naa.html)  [Access Analyzer の開始方](https://docs.aws.amazon.com/vpc/latest/network-access-analyzer/getting-started-cli-naa.html)法」を参照してください。

• API の詳細については、「 コマンドリファレンス[StartNetworkInsightsAccessScopeAnalysis」](https://awscli.amazonaws.com/v2/documentation/api/latest/reference/ec2/start-network-insights-access-scope-analysis.html) の「」を参照してください。 AWS CLI

### **start-network-insights-analysis**

次の例は、start-network-insights-analysis を使用する方法を説明しています。

AWS CLI

パスを分析するには

次のstart-network-insights-analysis例では、送信元と送信先の間のパスを分析しま す。パス分析の結果を表示するには、 describe-network-insights-analyses コマンドを 使用します。

```
aws ec2 start-network-insights-analysis \ 
     --network-insights-path-id nip-0b26f224f1d131fa8
```

```
{ 
     "NetworkInsightsAnalysis": { 
         "NetworkInsightsAnalysisId": "nia-02207aa13eb480c7a", 
         "NetworkInsightsAnalysisArn": "arn:aws:ec2:us-east-1:123456789012:network-
insights-analysis/nia-02207aa13eb480c7a", 
         "NetworkInsightsPathId": "nip-0b26f224f1d131fa8", 
         "StartDate": "2021-01-20T22:58:37.495Z", 
         "Status": "running"
```
}

}

詳細については、「Reachability Analyzer [ガイド」の「 AWS CLI の使用開始」](https://docs.aws.amazon.com/vpc/latest/reachability/getting-started-cli.html)を参照してくだ さい。

• API の詳細については、「 コマンドリファレンス[StartNetworkInsightsAnalysis](https://awscli.amazonaws.com/v2/documentation/api/latest/reference/ec2/start-network-insights-analysis.html)」の「」を参照 してください。 AWS CLI

### **start-vpc-endpoint-service-private-dns-verification**

次の例は、start-vpc-endpoint-service-private-dns-verification を使用する方法を説 明しています。

AWS CLI

DNS 検証プロセスを開始するには

次のstart-vpc-endpoint-service-private-dns-verification例では、指定されたエ ンドポイントサービスの DNS 検証プロセスを開始します。

aws ec2 start-vpc-endpoint-service-private-dns-verification \ --service-id vpce-svc-071afff70666e61e0

このコマンドでは何も出力されません。

詳細については、「 ユーザーガイ[ド」の「DNS 名の管理A](https://docs.aws.amazon.com/vpc/latest/privatelink/manage-dns-names.html)WS PrivateLink 」を参照してくださ い。

• API の詳細については、「 コマンドリファレン ス[StartVpcEndpointServicePrivateDnsVerification](https://awscli.amazonaws.com/v2/documentation/api/latest/reference/ec2/start-vpc-endpoint-service-private-dns-verification.html)」の「」を参照してください。 AWS CLI

#### **stop-instances**

次の例は、stop-instances を使用する方法を説明しています。

AWS CLI

例 1: Amazon EC2 インスタンスを停止するには

次の stop-instances の例では、Amazon EBS-backed インスタンスを停止します。

```
aws ec2 stop-instances \ 
     --instance-ids i-1234567890abcdef0
```
# 出力:

```
{ 
     "StoppingInstances": [ 
          { 
              "InstanceId": "i-1234567890abcdef0", 
              "CurrentState": { 
                   "Code": 64, 
                   "Name": "stopping" 
              }, 
              "PreviousState": { 
                   "Code": 16, 
                   "Name": "running" 
 } 
          } 
     ]
}
```
詳細については、「Amazon Elastic Compute Cloud ユーザーガイド」の「[インスタンスの停止と](https://docs.aws.amazon.com/AWSEC2/latest/UserGuide/Stop_Start.html) [起動](https://docs.aws.amazon.com/AWSEC2/latest/UserGuide/Stop_Start.html)」を参照してください。

例 2: Amazon EC2 インスタンスを休止するには

次の stop-instances の例では、休止が有効で、休止の前提条件を満たしている場合に Amazon EBS-backed インスタンスを休止します。インスタンスが休止状態になると、インスタ ンスは停止されます。

```
aws ec2 stop-instances \ 
     --instance-ids i-1234567890abcdef0 \ 
     --hibernate
```

```
{ 
      "StoppingInstances": [ 
           { 
               "CurrentState": { 
                    "Code": 64,
```

```
 "Name": "stopping" 
              }, 
              "InstanceId": "i-1234567890abcdef0", 
              "PreviousState": { 
                   "Code": 16, 
                   "Name": "running" 
 } 
          } 
    \mathbf{I}}
```
詳細については、「Amazon Elastic Compute Cloud ユーザーガイド」で[オンデマンド Linux イン](https://docs.aws.amazon.com/AWSEC2/latest/UserGuide/Hibernate.html) [スタンスの休止方法](https://docs.aws.amazon.com/AWSEC2/latest/UserGuide/Hibernate.html)を参照してください。

• API の詳細については、「 コマンドリファレンス[StopInstances」](https://awscli.amazonaws.com/v2/documentation/api/latest/reference/ec2/stop-instances.html)の「」を参照してください。 AWS CLI

# **terminate-client-vpn-connections**

次の例は、terminate-client-vpn-connections を使用する方法を説明しています。

AWS CLI

クライアント VPN エンドポイントへの接続を終了するには

次のterminate-client-vpn-connections例では、クライアント VPN エンドポイントへの 指定された接続を終了します。

```
aws ec2 terminate-client-vpn-connections \ 
     --client-vpn-endpoint-id vpn-endpoint-123456789123abcde \ 
     --connection-id cvpn-connection-04edd76f5201e0cb8
```

```
{ 
     "ClientVpnEndpointId": "vpn-endpoint-123456789123abcde", 
     "ConnectionStatuses": [ 
          { 
              "ConnectionId": "cvpn-connection-04edd76f5201e0cb8", 
              "PreviousStatus": { 
                   "Code": "active" 
              },
```

```
 "CurrentStatus": { 
                  "Code": "terminating" 
 } 
         } 
    \mathbf{I}}
```
詳細については、[「クライアント VPN 管理者ガイド」の「クライアント接続](https://docs.aws.amazon.com/vpn/latest/clientvpn-admin/cvpn-working-connections.html)」を参照してくだ さい。 AWS

• API の詳細については、「 コマンドリファレンス[TerminateClientVpnConnections」](https://awscli.amazonaws.com/v2/documentation/api/latest/reference/ec2/terminate-client-vpn-connections.html)の「」を 参照してください。 AWS CLI

# **terminate-instances**

次の例は、terminate-instances を使用する方法を説明しています。

AWS CLI

Amazon EC2 インスタンスを終了するには

この例では、指定されたインスタンスを終了します。

コマンド:

aws ec2 terminate-instances --instance-ids i-1234567890abcdef0

```
{ 
     "TerminatingInstances": [ 
         { 
              "InstanceId": "i-1234567890abcdef0", 
              "CurrentState": { 
                  "Code": 32, 
                  "Name": "shutting-down" 
              }, 
              "PreviousState": { 
                  "Code": 16, 
                  "Name": "running" 
 } 
         }
```
 $\mathbf{I}$ 

}

詳細については、「AWS コマンドラインインターフェイスユーザーガイド」で Amazon EC2 イ ンスタンスの使用方法を参照してください。

• API の詳細については、「 コマンドリファレンス[TerminateInstances](https://awscli.amazonaws.com/v2/documentation/api/latest/reference/ec2/terminate-instances.html)」の「」を参照してくだ さい。 AWS CLI

#### **unassign-ipv6-addresses**

次の例は、unassign-ipv6-addresses を使用する方法を説明しています。

AWS CLI

ネットワークインターフェイスから IPv6 アドレスの割り当てを解除するには

この例では、指定されたネットワークインターフェイスから指定された IPv6 アドレスの割り当 てを解除します。

コマンド:

```
aws ec2 unassign-ipv6-addresses --ipv6-addresses 
  2001:db8:1234:1a00:3304:8879:34cf:4071 --network-interface-id eni-23c49b68
```
出力:

```
{ 
   "NetworkInterfaceId": "eni-23c49b68", 
   "UnassignedIpv6Addresses": [ 
        "2001:db8:1234:1a00:3304:8879:34cf:4071" 
  \mathbf{I}}
```
• API の詳細については、AWS CLI 「 コマンドリファレンス」の[UnassignIpv6Addresses」](https://awscli.amazonaws.com/v2/documentation/api/latest/reference/ec2/unassign-ipv6-addresses.html)を参 照してください。

# **unassign-private-ip-addresses**

次の例は、unassign-private-ip-addresses を使用する方法を説明しています。

# AWS CLI

ネットワークインターフェイスからセカンダリプライベート IP アドレスの割り当てを解除するに は

この例では、指定されたプライベート IP アドレスを指定されたネットワークインターフェイスか ら割り当て解除します。コマンドが成功した場合、出力は返りません。

コマンド:

```
aws ec2 unassign-private-ip-addresses --network-interface-id eni-e5aa89a3 --private-
ip-addresses 10.0.0.82
```
• API の詳細については、「 コマンドリファレンス[UnassignPrivateIpAddresses」](https://awscli.amazonaws.com/v2/documentation/api/latest/reference/ec2/unassign-private-ip-addresses.html)の「」を参照 してください。 AWS CLI

### **unassign-private-nat-gateway-address**

次の例は、unassign-private-nat-gateway-address を使用する方法を説明しています。

AWS CLI

プライベート NAT ゲートウェイからプライベート IP アドレスの割り当てを解除するには

次のunassign-private-nat-gateway-address例では、指定されたプライベート NAT ゲー トウェイから指定された IP アドレスの割り当てを解除します。

```
aws ec2 unassign-private-nat-gateway-address \ 
     --nat-gateway-id nat-1234567890abcdef0 \ 
     --private-ip-addresses 10.0.20.197
```

```
{ 
     "NatGatewayId": "nat-0ee3edd182361f662", 
     "NatGatewayAddresses": [ 
         { 
              "NetworkInterfaceId": "eni-0065a61b324d1897a", 
              "PrivateIp": "10.0.20.197", 
              "IsPrimary": false,
```

```
 "Status": "unassigning" 
           } 
     ]
}
```
詳細については、「Amazon VPC ユーザーガイド」の[「NAT ゲートウェイ」](https://docs.aws.amazon.com/vpc/latest/userguide/vpc-nat-gateway.html)を参照してくださ い。

• API の詳細については、「 コマンドリファレンス[UnassignPrivateNatGatewayAddress](https://awscli.amazonaws.com/v2/documentation/api/latest/reference/ec2/unassign-private-nat-gateway-address.html)」の 「」を参照してください。 AWS CLI

# **unmonitor-instances**

次の例は、unmonitor-instances を使用する方法を説明しています。

AWS CLI

インスタンスの詳細モニタリングを無効にするには

このコマンド例は、指定されたインスタンスの詳細モニタリングを無効にします。

コマンド:

aws ec2 unmonitor-instances --instance-ids i-1234567890abcdef0

出力:

```
{ 
   "InstanceMonitorings": [ 
        { 
             "InstanceId": "i-1234567890abcdef0", 
             "Monitoring": { 
                 "State": "disabling" 
             } 
        } 
   ]
}
```
• API の詳細については、「 コマンドリファレンス[UnmonitorInstances」](https://awscli.amazonaws.com/v2/documentation/api/latest/reference/ec2/unmonitor-instances.html)の「」を参照してくだ さい。 AWS CLI

# **update-security-group-rule-descriptions-egress**

次の例は、update-security-group-rule-descriptions-egress を使用する方法を説明して います。

AWS CLI

アウトバウンドセキュリティグループルールの説明を更新するには

次のupdate-security-group-rule-descriptions-egress例では、指定されたポートと IPv4 アドレス範囲のセキュリティグループルールの説明を更新します。説明 'Outbound HTTP access to server 2' は、ルールの既存の説明を置き換えます。

```
aws ec2 update-security-group-rule-descriptions-egress \ 
     --group-id sg-02f0d35a850ba727f \ 
     --ip-permissions 
  IpProtocol=tcp,FromPort=80,ToPort=80,IpRanges=[{CidrIp=203.0.113.0/24,Description="Outbound 
  HTTP access to server 2"}]
```
出力:

```
{ 
      "Return": true
}
```
詳細については、「Amazon EC2 ユーザーガイド」の[「セキュリティグループのルール」](https://docs.aws.amazon.com/AWSEC2/latest/UserGuide/ec2-security-groups.html#security-group-rules)を参照 してください。 Amazon EC2

• API の詳細については、「 コマンドリファレン ス[UpdateSecurityGroupRuleDescriptionsEgress](https://awscli.amazonaws.com/v2/documentation/api/latest/reference/ec2/update-security-group-rule-descriptions-egress.html)」の「」を参照してください。 AWS CLI

# **update-security-group-rule-descriptions-ingress**

次の例は、update-security-group-rule-descriptions-ingress を使用する方法を説明し ています。

AWS CLI

例 1: CIDR ソースを使用してインバウンドセキュリティグループルールの説明を更新するには

次のupdate-security-group-rule-descriptions-ingress例では、指定されたポート と IPv4 アドレス範囲のセキュリティグループルールの説明を更新します。説明 'SSH access from ABC office' は、ルールの既存の説明を置き換えます。

```
aws ec2 update-security-group-rule-descriptions-ingress \ 
     --group-id sg-02f0d35a850ba727f \ 
     --ip-permissions 
  IpProtocol=tcp,FromPort=22,ToPort=22,IpRanges='[{CidrIp=203.0.113.0/16,Description="SSH 
  access from corpnet"}]'
```
出力:

```
{ 
     "Return": true
}
```
詳細については、「Amazon EC2 ユーザーガイド」の[「セキュリティグループのルール」](https://docs.aws.amazon.com/AWSEC2/latest/UserGuide/ec2-security-groups.html#security-group-rules)を参照 してください。 Amazon EC2

例 2: プレフィックスリストソースを使用してインバウンドセキュリティグループルールの説明を 更新するには

次のupdate-security-group-rule-descriptions-ingress例では、指定されたポートと プレフィックスリストのセキュリティグループルールの説明を更新します。説明 'SSH access from ABC office' は、ルールの既存の説明を置き換えます。

```
aws ec2 update-security-group-rule-descriptions-ingress \ 
     --group-id sg-02f0d35a850ba727f \ 
     --ip-permissions 
 IpProtocol=tcp,FromPort=22,ToPort=22,PrefixListIds='[{PrefixListId=pl-12345678,Description=
  access from corpnet"}]'
```
出力:

```
{ 
      "Return": true
}
```
詳細については、「Amazon EC2 ユーザーガイド」の[「セキュリティグループのルール」](https://docs.aws.amazon.com/AWSEC2/latest/UserGuide/ec2-security-groups.html#security-group-rules)を参照 してください。 Amazon EC2

• API の詳細については、「 コマンドリファレン ス[UpdateSecurityGroupRuleDescriptionsIngress](https://awscli.amazonaws.com/v2/documentation/api/latest/reference/ec2/update-security-group-rule-descriptions-ingress.html)」の「」を参照してください。 AWS CLI

#### **withdraw-byoip-cidr**

次の例は、withdraw-byoip-cidr を使用する方法を説明しています。

### AWS CLI

アドレス範囲のアドバタイズを停止するには

次のwithdraw-byoip-cidr例では、指定されたアドレス範囲のアドバタイズを停止します。

```
aws ec2 withdraw-byoip-cidr 
     --cidr 203.0.113.25/24
```
出力:

```
{ 
     "ByoipCidr": { 
          "Cidr": "203.0.113.25/24", 
          "StatusMessage": "ipv4pool-ec2-1234567890abcdef0", 
          "State": "advertised" 
     }
}
```
• API の詳細については、「 コマンドリファレンス[WithdrawByoipCidr」](https://awscli.amazonaws.com/v2/documentation/api/latest/reference/ec2/withdraw-byoip-cidr.html)の「」を参照してくだ さい。 AWS CLI

を使用した Amazon EC2 Instance Connect の例 AWS CLI

次のコード例は、Amazon EC2 Instance Connect AWS Command Line Interface で を使用してアク ションを実行し、一般的なシナリオを実装する方法を示しています。

アクションはより大きなプログラムからのコードの抜粋であり、コンテキスト内で実行する必要が あります。アクションは個々のサービス機能を呼び出す方法を示していますが、関連するシナリオや サービス間の例ではアクションのコンテキストが確認できます。

「シナリオ」は、同じサービス内で複数の関数を呼び出して、特定のタスクを実行する方法を示す コード例です。

各例には、 へのリンクが含まれています。ここでは GitHub、コンテキスト内でコードを設定および 実行する方法の手順を確認できます。

トピック

• [アクション](#page-374-0)

アクション

**send-ssh-public-key**

次の例は、send-ssh-public-key を使用する方法を説明しています。

AWS CLI

SSH パブリックキーをインスタンスに送信するには

次のsend-ssh-public-key例では、指定された SSH パブリックキーを指定されたインスタン スに送信します。キーは、指定されたユーザーを認証するために使用されます。

aws ec2-instance-connect send-ssh-public-key \ --instance-id i-1234567890abcdef0 \ --instance-os-user ec2-user \ --availability-zone us-east-2b \ --ssh-public-key file://path/my-rsa-key.pub

このコマンドでは何も出力されません。

• API の詳細については、「 コマンドリファレンス[SendSshPublicKey」](https://awscli.amazonaws.com/v2/documentation/api/latest/reference/ec2-instance-connect/send-ssh-public-key.html)の「」を参照してくだ さい。 AWS CLI

を使用した Amazon ECR の例 AWS CLI

次のコード例は、Amazon ECR AWS Command Line Interface で を使用してアクションを実行し、 一般的なシナリオを実装する方法を示しています。

アクションはより大きなプログラムからのコードの抜粋であり、コンテキスト内で実行する必要が あります。アクションは個々のサービス機能を呼び出す方法を示していますが、関連するシナリオや サービス間の例ではアクションのコンテキストが確認できます。

「シナリオ」は、同じサービス内で複数の関数を呼び出して、特定のタスクを実行する方法を示す コード例です。

各例には、 へのリンクが含まれています。このリンクには GitHub、コンテキスト内でコードを設定 および実行する方法の手順が記載されています。

```
トピック
```
• [アクション](#page-374-0)

アクション

# **batch-check-layer-availability**

次の例は、batch-check-layer-availability を使用する方法を説明しています。

AWS CLI

レイヤーの可用性を確認するには

次のbatch-check-layer-availability例では、cluster-autoscalerリポジト リsha256:6171c7451a50945f8ddd72f7732cc04d7a0d1f48138a426b2e64387fdeb834ed内 のダイジェストを持つレイヤーの可用性をチェックします。

```
aws ecr batch-check-layer-availability \ 
     --repository-name cluster-autoscaler \ 
     --layer-digests 
  sha256:6171c7451a50945f8ddd72f7732cc04d7a0d1f48138a426b2e64387fdeb834ed
```

```
{ 
     "layers": [ 
          { 
              "layerDigest": 
  "sha256:6171c7451a50945f8ddd72f7732cc04d7a0d1f48138a426b2e64387fdeb834ed", 
              "layerAvailability": "AVAILABLE", 
              "layerSize": 2777, 
              "mediaType": "application/vnd.docker.container.image.v1+json" 
         } 
     ], 
     "failures": []
}
```
• API の詳細については、「 コマンドリファレンス[BatchCheckLayerAvailability](https://awscli.amazonaws.com/v2/documentation/api/latest/reference/ecr/batch-check-layer-availability.html)」の「」を参照 してください。 AWS CLI

### **batch-delete-image**

次の例は、batch-delete-image を使用する方法を説明しています。

### AWS CLI

例 1: イメージを削除するには

次のbatch-delete-image例では、アカウントのデフォルトレジストリpreciseの指定された リポジトリに タグが付いたイメージを削除します。

```
aws ecr batch-delete-image \ 
     --repository-name ubuntu \ 
     --image-ids imageTag=precise
```
出力:

```
{ 
     "failures": [], 
     "imageIds": [ 
         { 
              "imageTag": "precise", 
              "imageDigest": 
  "sha256:19665f1e6d1e504117a1743c0a3d3753086354a38375961f2e665416ef4b1b2f" 
 } 
     ]
}
```
例 2: 複数のイメージを削除するには

次のbatch-delete-image例では、指定したリポジトリteam1の prodと でタグ付けされたす べてのイメージを削除します。

```
aws ecr batch-delete-image \ 
     --repository-name MyRepository \ 
     --image-ids imageTag=prod imageTag=team1
```

```
{ 
     "imageIds": [ 
          { 
               "imageDigest": "sha256:123456789012", 
               "imageTag": "prod" 
          }, 
          { 
               "imageDigest": "sha256:567890121234", 
               "imageTag": "team1" 
          } 
     ], 
     "failures": []
}
```
詳細については、「Amazon ECR [ユーザーガイド」の「イメージの](https://docs.aws.amazon.com/AmazonECR/latest/userguide/delete_image.html)削除」を参照してくださ い。

• API の詳細については、「 コマンドリファレンス[BatchDeleteImage」](https://awscli.amazonaws.com/v2/documentation/api/latest/reference/ecr/batch-delete-image.html)の「」を参照してくださ い。 AWS CLI

### **batch-get-image**

次の例は、batch-get-image を使用する方法を説明しています。

AWS CLI

例 1: イメージを取得するには

次のbatch-get-image例では、 アカウントのデフォルトレジストリv1.13.6の という名前の リポジトリcluster-autoscalerに タグが付いたイメージを取得します。

```
aws ecr batch-get-image \ 
     --repository-name cluster-autoscaler \ 
     --image-ids imageTag=v1.13.6
```

```
{ 
     "images": [ 
          { 
               "registryId": "012345678910", 
               "repositoryName": "cluster-autoscaler",
```

```
 "imageId": { 
                "imageDigest": 
  "sha256:4a1c6567c38904384ebc64e35b7eeddd8451110c299e3368d2210066487d97e5", 
                "imageTag": "v1.13.6" 
            }, 
            "imageManifest": "{\n \"schemaVersion\": 2,\n 
 \"mediaType\": \"application/vnd.docker.distribution.manifest.v2+json
\",\n \"config\": {\n \"mediaType\": \"application/
vnd.docker.container.image.v1+json\",\n \"size\": 2777,\n \"digest
\": \"sha256:6171c7451a50945f8ddd72f7732cc04d7a0d1f48138a426b2e64387fdeb834ed
\langle \rangle \"\n \langle \rangle \"layers\": [\n {\n \"mediaType
\": \"application/vnd.docker.image.rootfs.diff.tar.gzip
\",\n \"size\": 17743696,\n \"digest\": 
 \"sha256:39fafc05754f195f134ca11ecdb1c9a691ab0848c697fffeb5a85f900caaf6e1\"\n 
      \}, \n {\n \"mediaType\": \"application/
vnd.docker.image.rootfs.diff.tar.gzip\",\n \"size\": 2565026,\n
 \"digest\": 
 \"sha256:8c8a779d3a537b767ae1091fe6e00c2590afd16767aa6096d1b318d75494819f
\langle \rangle \"\n },\n {\n \"mediaType\": \"application/
vnd.docker.image.rootfs.diff.tar.gzip\",\n \"size\": 28005981,\n
 \"digest\": 
 \"sha256:c44ba47496991c9982ee493b47fd25c252caabf2b4ae7dd679c9a27b6a3c8fb7\"\n 
      \}, \n {\n \"mediaType\": \"application/
vnd.docker.image.rootfs.diff.tar.gzip\",\n  \"size\": 775,\n  \"digest
\": \"sha256:e2c388b44226544363ca007be7b896bcce1baebea04da23cbd165eac30be650f\"\n 
    }\n ]\n}" 
        } 
     ], 
     "failures": []
}
```
例 2: 複数のイメージを取得するには

次のbatch-get-image例では、指定したリポジトリteam1の prodと でタグ付けされたすべて のイメージの詳細を表示します。

```
aws ecr batch-get-image \ 
     --repository-name MyRepository \ 
     --image-ids imageTag=prod imageTag=team1
```

```
 "images": [ 
          { 
              "registryId": "123456789012", 
              "repositoryName": "MyRepository", 
              "imageId": { 
                   "imageDigest": "sha256:123456789012", 
                   "imageTag": "prod" 
              }, 
              "imageManifest": "manifestExample1" 
          }, 
          { 
              "registryId": "567890121234", 
              "repositoryName": "MyRepository", 
               "imageId": { 
                   "imageDigest": "sha256:123456789012", 
                   "imageTag": "team1" 
              }, 
              "imageManifest": "manifestExample2" 
          } 
     ], 
     "failures": []
}
```
詳細については、「Amazon ECR ユーザーガイド」の[「イメージ」](https://docs.aws.amazon.com/AmazonECR/latest/userguide/images.html)を参照してください。

• API の詳細については、「 コマンドリファレンス[BatchGetImage](https://awscli.amazonaws.com/v2/documentation/api/latest/reference/ecr/batch-get-image.html)」の「」を参照してくださ い。 AWS CLI

# **complete-layer-upload**

次の例は、complete-layer-upload を使用する方法を説明しています。

AWS CLI

イメージレイヤーのアップロードを完了するには

次のcomplete-layer-upload例では、layer-testリポジトリへのイメージレイヤーのアッ プロードを完了します。

```
aws ecr complete-layer-upload \ 
     --repository-name layer-test \ 
     --upload-id 6cb64b8a-9378-0e33-2ab1-b780fab8a9e9 \
```

```
 --layer-digests 6cb64b8a-9378-0e33-2ab1-
b780fab8a9e9:48074e6d3a68b39aad8ccc002cdad912d4148c0f92b3729323e
```
出力:

```
{ 
     "uploadId": "6cb64b8a-9378-0e33-2ab1-b780fab8a9e9", 
     "layerDigest": 
  "sha256:9a77f85878aa1906f2020a0ecdf7a7e962d57e882250acd773383224b3fe9a02", 
     "repositoryName": "layer-test", 
     "registryId": "130757420319"
}
```
• API の詳細については、「 コマンドリファレンス[CompleteLayerUpload](https://awscli.amazonaws.com/v2/documentation/api/latest/reference/ecr/complete-layer-upload.html)」の「」を参照してく ださい。 AWS CLI

### **create-repository**

次の例は、create-repository を使用する方法を説明しています。

AWS CLI

例 1: リポジトリを作成するには

次のcreate-repository例では、 アカウントのデフォルトレジストリの指定された名前空間内 にリポジトリを作成します。

```
aws ecr create-repository \ 
     --repository-name project-a/nginx-web-app
```

```
{ 
     "repository": { 
         "registryId": "123456789012", 
          "repositoryName": "sample-repo", 
         "repositoryArn": "arn:aws:ecr:us-west-2:123456789012:repository/project-a/
nginx-web-app" 
     }
}
```
詳細については、「Amazon ECR [ユーザーガイド」の「リポジトリの作成」](https://docs.aws.amazon.com/AmazonECR/latest/userguide/repository-create.html)を参照してくださ い。

例 2: イメージタグのイミュータビリティが設定されているリポジトリを作成するには

次のcreate-repository例では、アカウントのデフォルトレジストリでタグのイミュータビリ ティが設定されているリポジトリを作成します。

```
aws ecr create-repository \ 
     --repository-name sample-repo \ 
     --image-tag-mutability IMMUTABLE
```
出力:

```
{ 
     "repository": { 
         "registryId": "123456789012", 
          "repositoryName": "sample-repo", 
          "repositoryArn": "arn:aws:ecr:us-west-2:123456789012:repository/sample-
repo", 
         "imageTagMutability": "IMMUTABLE" 
     }
}
```
詳細については、「Amazon ECR ユーザーガイド」の[「イメージタグのミュータビリティ」](https://docs.aws.amazon.com/AmazonECR/latest/userguide/image-tag-mutability.html)を参 照してください。

例 3: スキャン設定で設定されたリポジトリを作成するには

次のcreate-repository例では、アカウントのデフォルトレジストリでイメージプッシュに対 して脆弱性スキャンを実行するように設定されたリポジトリを作成します。

```
aws ecr create-repository \ 
     --repository-name sample-repo \ 
     --image-scanning-configuration scanOnPush=true
```

```
{ 
     "repository": { 
          "registryId": "123456789012", 
          "repositoryName": "sample-repo",
```

```
 "repositoryArn": "arn:aws:ecr:us-west-2:123456789012:repository/sample-
repo", 
         "imageScanningConfiguration": { 
              "scanOnPush": true 
         } 
     }
}
```
詳細については、「Amazon ECR [ユーザーガイド」の「イメージスキャン」](https://docs.aws.amazon.com/AmazonECR/latest/userguide/image-scanning.html)を参照してくださ い。

• API の詳細については、「 コマンドリファレンス[CreateRepository](https://awscli.amazonaws.com/v2/documentation/api/latest/reference/ecr/create-repository.html)」の「」を参照してくださ い。 AWS CLI

# **delete-lifecycle-policy**

次の例は、delete-lifecycle-policy を使用する方法を説明しています。

AWS CLI

リポジトリのライフサイクルポリシーを削除するには

次のdelete-lifecycle-policy例では、リポジトリのライフサイクルポリシーを削除しま すhello-world。

```
aws ecr delete-lifecycle-policy \ 
     --repository-name hello-world
```
出力:

```
{ 
     "registryId": "012345678910", 
     "repositoryName": "hello-world", 
     "lifecyclePolicyText": "{\"rules\":[{\"rulePriority\":1,\"description\":\"Remove 
  untagged images.\",\"selection\":{\"tagStatus\":\"untagged\",\"countType\":
\"sinceImagePushed\",\"countUnit\":\"days\",\"countNumber\":10},\"action\":{\"type
\":\"expire\"}}]}", 
     "lastEvaluatedAt": 0.0
}
```
• API の詳細については、「 コマンドリファレンス[DeleteLifecyclePolicy](https://awscli.amazonaws.com/v2/documentation/api/latest/reference/ecr/delete-lifecycle-policy.html)」の「」を参照してく ださい。 AWS CLI

### **delete-repository-policy**

次の例は、delete-repository-policy を使用する方法を説明しています。

AWS CLI

リポジトリのリポジトリポリシーを削除するには

次のdelete-repository-policy例では、リポジトリのcluster-autoscalerリポジトリポ リシーを削除します。

```
aws ecr delete-repository-policy \ 
     --repository-name cluster-autoscaler
```
出力:

```
{ 
     "registryId": "012345678910", 
     "repositoryName": "cluster-autoscaler", 
     "policyText": "{\n \"Version\" : \"2008-10-17\",\n \"Statement\" : [ {\n 
\"Sid\" : \"allow public pull\",\n \"Effect\" : \"Allow\",\n \"Principal\" :
 \"*\",\n \"Action\" : [ \"ecr:BatchCheckLayerAvailability\", \"ecr:BatchGetImage
\", \"ecr:GetDownloadUrlForLayer\" ]\n } ]\n}"
}
```
• API の詳細については、「 コマンドリファレンス[DeleteRepositoryPolicy」](https://awscli.amazonaws.com/v2/documentation/api/latest/reference/ecr/delete-repository-policy.html)の「」を参照してく ださい。 AWS CLI

#### **delete-repository**

次の例は、delete-repository を使用する方法を説明しています。

AWS CLI

リポジトリを削除するには

次のコマンドdelete-repository例では、 アカウントのデフォルトレジストリ内の指定された リポジトリを強制的に削除します。リポジトリにイメージが含まれている場合は、 --forceフラ グが必要です。

```
aws ecr delete-repository \ 
     --repository-name ubuntu \
```
AWS Command Line Interface インプロング しょうしゃ しんしゃ しんしゃ しんしゃ しんしゃ しんしゃ スタックス スタック バージョン 2 用ユーザーガイド

--force

出力:

```
{ 
     "repository": { 
         "registryId": "123456789012", 
         "repositoryName": "ubuntu", 
          "repositoryArn": "arn:aws:ecr:us-west-2:123456789012:repository/ubuntu" 
     }
}
```
詳細については、「Amazon ECR ユーザーガイド[」の「リポジトリの削除」](https://docs.aws.amazon.com/AmazonECR/latest/userguide/repository-delete.html)を参照してくださ い。

• API の詳細については、「 コマンドリファレンス[DeleteRepository」](https://awscli.amazonaws.com/v2/documentation/api/latest/reference/ecr/delete-repository.html)の「」を参照してくださ い。 AWS CLI

### **describe-image-scan-findings**

次の例は、describe-image-scan-findings を使用する方法を説明しています。

AWS CLI

イメージのスキャン結果を説明するには

次のdescribe-image-scan-findings例では、アカウントのデフォルトレジストリの指定さ れたリポジトリ内のイメージダイジェストを使用して、イメージのイメージスキャンの結果を返 します。

```
aws ecr describe-image-scan-findings \ 
     --repository-name sample-repo \ 
     --image-id 
  imageDigest=sha256:74b2c688c700ec95a93e478cdb959737c148df3fbf5ea706abe0318726e885e6
```

```
{ 
      "imageScanFindings": { 
        "findings": [ 
\overline{\mathcal{L}} "name": "CVE-2019-5188",
```

```
 "description": "A code execution vulnerability exists in the directory 
  rehashing functionality of E2fsprogs e2fsck 1.45.4. A specially crafted ext4 
  directory can cause an out-of-bounds write on the stack, resulting in code 
 execution. An attacker can corrupt a partition to trigger this vulnerability.",
               "uri": "http://people.ubuntu.com/~ubuntu-security/cve/CVE-2019-5188", 
               "severity": "MEDIUM", 
               "attributes": [ 
\{"key": "package version",
                      "value": "1.44.1-1ubuntu1.1" 
                   }, 
\{ "key": "package_name", 
                      "value": "e2fsprogs" 
                   }, 
\{ "key": "CVSS2_VECTOR", 
                      "value": "AV:L/AC:L/Au:N/C:P/I:P/A:P" 
                  }, 
\{ "key": "CVSS2_SCORE", 
                      "value": "4.6" 
 } 
 ] 
          } 
       ], 
       "imageScanCompletedAt": 1579839105.0, 
       "vulnerabilitySourceUpdatedAt": 1579811117.0, 
       "findingSeverityCounts": { 
           "MEDIUM": 1 
      } 
  }, 
   "registryId": "123456789012", 
   "repositoryName": "sample-repo", 
  "imageId": { 
       "imageDigest": 
  "sha256:74b2c688c700ec95a93e478cdb959737c148df3fbf5ea706abe0318726e885e6" 
  }, 
   "imageScanStatus": { 
       "status": "COMPLETE", 
       "description": "The scan was completed successfully." 
  }
}
```
詳細については、「Amazon ECR [ユーザーガイド」の「イメージスキャン」](https://docs.aws.amazon.com/AmazonECR/latest/userguide/image-scanning.html)を参照してくださ い。

• API の詳細については、「 コマンドリファレンス[DescribeImageScanFindings](https://awscli.amazonaws.com/v2/documentation/api/latest/reference/ecr/describe-image-scan-findings.html)」の「」を参照 してください。 AWS CLI

### **describe-images**

次の例は、describe-images を使用する方法を説明しています。

AWS CLI

リポジトリ内のイメージを記述するには

次のdescribe-images例では、cluster-autoscalerリポジトリ内のイメージに関する詳細 をタグ とともに表示しますv1.13.6。

```
aws ecr describe-images \ 
     --repository-name cluster-autoscaler \ 
     --image-ids imageTag=v1.13.6
```
出力:

```
{ 
     "imageDetails": [ 
          { 
              "registryId": "012345678910", 
               "repositoryName": "cluster-autoscaler", 
              "imageDigest": 
  "sha256:4a1c6567c38904384ebc64e35b7eeddd8451110c299e3368d2210066487d97e5", 
               "imageTags": [ 
                   "v1.13.6" 
              ], 
               "imageSizeInBytes": 48318255, 
               "imagePushedAt": 1565128275.0 
          } 
    \mathbf{I}}
```
• API の詳細については、「 コマンドリファレンス[DescribeImages」](https://awscli.amazonaws.com/v2/documentation/api/latest/reference/ecr/describe-images.html)の「」を参照してくださ い。 AWS CLI

### **describe-repositories**

次の例は、describe-repositories を使用する方法を説明しています。

### AWS CLI

レジストリ内のリポジトリを記述するには

この例は、アカウントのデフォルトレジストリ内のリポジトリを記述します。

### コマンド:

aws ecr describe-repositories

出力:

```
{ 
     "repositories": [ 
         { 
              "registryId": "012345678910", 
              "repositoryName": "ubuntu", 
              "repositoryArn": "arn:aws:ecr:us-west-2:012345678910:repository/ubuntu" 
         }, 
          { 
              "registryId": "012345678910", 
              "repositoryName": "test", 
              "repositoryArn": "arn:aws:ecr:us-west-2:012345678910:repository/test" 
         } 
     ]
}
```
• API の詳細については、「 コマンドリファレンス[DescribeRepositories」](https://awscli.amazonaws.com/v2/documentation/api/latest/reference/ecr/describe-repositories.html)の「」を参照してく ださい。 AWS CLI

### **get-authorization-token**

次の例は、get-authorization-token を使用する方法を説明しています。

AWS CLI

デフォルトレジストリの認証トークンを取得するには

次のコマンドget-authorization-token例では、デフォルトのレジストリの認証トークンを 取得します。

aws ecr get-authorization-token

出力:

```
{ 
     "authorizationData": [ 
          { 
              "authorizationToken": "QVdTOkN...", 
              "expiresAt": 1448875853.241, 
              "proxyEndpoint": "https://123456789012.dkr.ecr.us-west-2.amazonaws.com" 
          } 
     ]
}
```
• API の詳細については、「 コマンドリファレンス[GetAuthorizationToken」](https://awscli.amazonaws.com/v2/documentation/api/latest/reference/ecr/get-authorization-token.html)の「」を参照してく ださい。 AWS CLI

#### **get-download-url-for-layer**

次の例は、get-download-url-for-layer を使用する方法を説明しています。

AWS CLI

レイヤーのダウンロード URL を取得するには

次のget-download-url-for-layer例では、cluster-autoscalerリポジト リsha256:6171c7451a50945f8ddd72f7732cc04d7a0d1f48138a426b2e64387fdeb834ed内 のダイジェストを含むレイヤーのダウンロード URL を表示します。

```
aws ecr get-download-url-for-layer \ 
     --repository-name cluster-autoscaler \ 
     --layer-digest 
  sha256:6171c7451a50945f8ddd72f7732cc04d7a0d1f48138a426b2e64387fdeb834ed
```
出力:

{

 "downloadUrl": "https://prod-us-west-2-starport-layer-bucket.s3.uswest-2.amazonaws.com/e501-012345678910-9cb60dc0-7284-5643-3987 da6dac0465f0/04620aac-66a5-4167-8232-55ee7ef6d565?X-Amz-Algorithm=AWS4-HMAC-SHA256&X-Amz-Date=20190814T220617Z&X-Amz-SignedHeaders=host&X-Amz-Expires=3600&X-Amz-Credential=AKIA32P3D2JDNMVAJLGF%2F20190814%2Fus-west-2%2Fs3%2Faws4\_request&X-Amz-Signature=9161345894947a1672467a0da7a1550f2f7157318312fe4941b59976239c3337", "layerDigest": "sha256:6171c7451a50945f8ddd72f7732cc04d7a0d1f48138a426b2e64387fdeb834ed" }

• API の詳細については、「 コマンドリファレンス[GetDownloadUrlForLayer」](https://awscli.amazonaws.com/v2/documentation/api/latest/reference/ecr/get-download-url-for-layer.html)の「」を参照して ください。 AWS CLI

### **get-lifecycle-policy-preview**

次の例は、get-lifecycle-policy-preview を使用する方法を説明しています。

AWS CLI

ライフサイクルポリシープレビューの詳細を取得するには

次のget-lifecycle-policy-preview例では、アカウントのデフォルトレジストリで指定さ れたリポジトリのライフサイクルポリシープレビューの結果を取得します。

コマンド:

```
aws ecr get-lifecycle-policy-preview \ 
     --repository-name "project-a/amazon-ecs-sample"
```

```
{ 
    "registryId": "012345678910", 
    "repositoryName": "project-a/amazon-ecs-sample", 
   "lifecyclePolicyText": "{\n \"rules\": [\n {\n
\"rulePriority\": 1,\n \Upsilon \"description\": \"Expire images older than 14
days\",\n       \"selection\": {\n         \"tagStatus\": \"untagged\",
\n \"countType\": \"sinceImagePushed\",\n \"countUnit
\": \"days\",\n \"countNumber\": 14\n },\n 
\"action\": {\n         \"type\": \"expire\"\n       }\n     }\n
 ]\n\n\infty
```

```
 "status": "COMPLETE", 
     "previewResults": [], 
     "summary": { 
          "expiringImageTotalCount": 0 
     }
}
```
詳細については、「Amazon ECR ユーザーガイド」の[「ライフサイクルポリシー」](https://docs.aws.amazon.com/AmazonECR/latest/userguide/LifecyclePolicies.html)を参照してく ださい。

• API の詳細については、「 コマンドリファレンス[GetLifecyclePolicyPreview」](https://awscli.amazonaws.com/v2/documentation/api/latest/reference/ecr/get-lifecycle-policy-preview.html)の「」を参照し てください。 AWS CLI

### **get-lifecycle-policy**

次の例は、get-lifecycle-policy を使用する方法を説明しています。

AWS CLI

ライフサイクルポリシーを取得するには

次のget-lifecycle-policy例では、アカウントのデフォルトレジストリで、指定されたリポ ジトリのライフサイクルポリシーの詳細を表示します。

```
aws ecr get-lifecycle-policy \ 
     --repository-name "project-a/amazon-ecs-sample"
```
出力:

```
{ 
      "registryId": "123456789012", 
      "repositoryName": "project-a/amazon-ecs-sample", 
      "lifecyclePolicyText": "{\"rules\":[{\"rulePriority\":1,\"description\":
\"Expire images older than 14 days\",\"selection\":{\"tagStatus\":\"untagged\",
\"countType\":\"sinceImagePushed\",\"countUnit\":\"days\",\"countNumber\":14},
\"action\":{\"type\":\"expire\"}}]}", 
      "lastEvaluatedAt": 1504295007.0
}
```
詳細については、「Amazon ECR ユーザーガイド」の[「ライフサイクルポリシー」](https://docs.aws.amazon.com/AmazonECR/latest/userguide/LifecyclePolicies.html)を参照してく ださい。

• API の詳細については、「 コマンドリファレンス[GetLifecyclePolicy」](https://awscli.amazonaws.com/v2/documentation/api/latest/reference/ecr/get-lifecycle-policy.html)の「」を参照してくださ い。 AWS CLI

#### **get-login-password**

次の例は、get-login-password を使用する方法を説明しています。

AWS CLI

レジストリに対して認証するパスワードを取得するには

以下は、IAM プリンシパルがアクセスできる任意の Amazon ECR レジストリに対して認証する ために、選択したコンテナクライアントで使用できるパスワードget-login-passwordを示し ています。

aws ecr get-login-password

出力:

<password>

Docker CLI で を使用するには、 get-login-password コマンドの出力を docker login コ マンドにパイプします。パスワードを取得するときは、Amazon ECR レジストリが存在するリー ジョンと同じリージョンを指定する必要があります。

```
aws ecr get-login-password \ 
    --region <region> \
| docker login \ 
     --username AWS \ 
     --password-stdin <aws_account_id>.dkr.ecr.<region>.amazonaws.com
```
詳細については、「Amazon ECR ユーザーガイド」の[「レジストリ認証」](https://docs.aws.amazon.com/AmazonECR/latest/userguide/Registries#registry_auth)を参照してくださ い。

• API の詳細については、「 コマンドリファレンス[GetLoginPassword](https://awscli.amazonaws.com/v2/documentation/api/latest/reference/ecr/get-login-password.html)」の「」を参照してくだ さい。 AWS CLI

### **get-login**

次の例は、get-login を使用する方法を説明しています。

### AWS CLI

デフォルトレジストリへの Docker ログインコマンドを取得するには

この例では、デフォルトの Amazon ECR レジストリへのログインに使用できるコマンドを出力 します。

コマンド:

aws ecr get-login

出力:

docker login -u AWS -p <password> -e none https:// <aws\_account\_id>.dkr.ecr.<region>.amazonaws.com

別のアカウントのレジストリにログインするには

この例では、他のアカウントに関連付けられた Amazon ECR レジストリにログインするために 使用できる 1 つ以上のコマンドを出力します。

### コマンド:

aws ecr get-login --registry-ids 012345678910 023456789012

出力:

docker login -u <username> -p <token-1> -e none <endpoint-1> docker login -u <username> -p <token-2> -e none <endpoint-2>

• API の詳細については、「 コマンドリファレンス[GetLogin」](https://awscli.amazonaws.com/v2/documentation/api/latest/reference/ecr/get-login.html)の「」を参照してください。 AWS CLI

#### **get-repository-policy**

次の例は、get-repository-policy を使用する方法を説明しています。

AWS CLI

リポジトリのリポジトリポリシーを取得するには

次のget-repository-policy例では、リポジトリのcluster-autoscalerリポジトリポリ シーの詳細を表示します。

```
aws ecr get-repository-policy \ 
     --repository-name cluster-autoscaler
```
出力:

```
{ 
     "registryId": "012345678910", 
     "repositoryName": "cluster-autoscaler", 
     "policyText": "{\n \"Version\" : \"2008-10-17\",\n \"Statement\" : [ {\n 
 \"Sid\" : \"allow public pull\",\n \"Effect\" : \"Allow\",\n \"Principal\" : 
 \"*\",\n \"Action\" : [ \"ecr:BatchCheckLayerAvailability\", \"ecr:BatchGetImage
\", \"ecr:GetDownloadUrlForLayer\" ]\n } ]\n}"
}
```
• API の詳細については、「 コマンドリファレンス[GetRepositoryPolicy」](https://awscli.amazonaws.com/v2/documentation/api/latest/reference/ecr/get-repository-policy.html)の「」を参照してくだ さい。 AWS CLI

### **initiate-layer-upload**

次の例は、initiate-layer-upload を使用する方法を説明しています。

AWS CLI

イメージレイヤーのアップロードを開始するには

次のinitiate-layer-upload例では、layer-testリポジトリへのイメージレイヤーのアッ プロードを開始します。

```
aws ecr initiate-layer-upload \ 
     --repository-name layer-test
```

```
{ 
     "partSize": 10485760, 
     "uploadId": "6cb64b8a-9378-0e33-2ab1-b780fab8a9e9"
}
```
• API の詳細については、「 コマンドリファレンス[InitiateLayerUpload](https://awscli.amazonaws.com/v2/documentation/api/latest/reference/ecr/initiate-layer-upload.html)」の「」を参照してくだ さい。 AWS CLI

### **list-images**

次の例は、list-images を使用する方法を説明しています。

### AWS CLI

リポジトリ内のイメージを一覧表示するには

次の list-images の例は、cluster-autoscaler リポジトリ内のイメージのリストを表示し ます。

aws ecr list-images \ --repository-name cluster-autoscaler

出力:

```
{ 
     "imageIds": [ 
         \mathbf{f} "imageDigest": 
  "sha256:99c6fb4377e9a420a1eb3b410a951c9f464eff3b7dbc76c65e434e39b94b6570", 
               "imageTag": "v1.13.8" 
          }, 
          { 
               "imageDigest": 
  "sha256:99c6fb4377e9a420a1eb3b410a951c9f464eff3b7dbc76c65e434e39b94b6570", 
              "imageTag": "v1.13.7" 
          }, 
          { 
              "imageDigest": 
  "sha256:4a1c6567c38904384ebc64e35b7eeddd8451110c299e3368d2210066487d97e5", 
               "imageTag": "v1.13.6" 
          } 
     ]
}
```
• API の詳細については、「 コマンドリファレンス[ListImages」](https://awscli.amazonaws.com/v2/documentation/api/latest/reference/ecr/list-images.html)の「」を参照してください。 AWS CLI

### **list-tags-for-resource**

次の例は、list-tags-for-resource を使用する方法を説明しています。

AWS CLI

リポジトリのタグを一覧表示するには

次のlist-tags-for-resource例では、hello-worldリポジトリに関連付けられているタグ のリストを表示します。

```
aws ecr list-tags-for-resource \ 
     --resource-arn arn:aws:ecr:us-west-2:012345678910:repository/hello-world
```
出力:

```
{ 
      "tags": [ 
           { 
                 "Key": "Stage", 
                 "Value": "Integ" 
           } 
      ]
}
```
• API の詳細については、「 コマンドリファレンス[ListTagsForResource」](https://awscli.amazonaws.com/v2/documentation/api/latest/reference/ecr/list-tags-for-resource.html)の「」を参照してく ださい。 AWS CLI

### **put-image-scanning-configuration**

次の例は、put-image-scanning-configuration を使用する方法を説明しています。

AWS CLI

リポジトリのイメージスキャン設定を更新するには

次のput-image-scanning-configuration例では、指定されたリポジトリのイメージスキャ ン設定を更新します。

```
aws ecr put-image-scanning-configuration \ 
     --repository-name sample-repo \
```
--image-scanning-configuration scanOnPush=true

出力:

```
{ 
    "registryId": "012345678910", 
    "repositoryName": "sample-repo", 
    "imageScanningConfiguration": { 
      "scanOnPush": true 
    }
}
```
詳細については、「Amazon ECR [ユーザーガイド」の「イメージスキャン」](https://docs.aws.amazon.com/AmazonECR/latest/userguide/image-scanning.html)を参照してくださ い。

• API の詳細については、「 コマンドリファレンス[PutImageScanningConfiguration」](https://awscli.amazonaws.com/v2/documentation/api/latest/reference/ecr/put-image-scanning-configuration.html)の「」を 参照してください。 AWS CLI

**put-image-tag-mutability**

次の例は、put-image-tag-mutability を使用する方法を説明しています。

AWS CLI

リポジトリのイメージタグのミュータビリティ設定を更新するには

次のput-image-tag-mutability例では、タグのイミュータビリティのために指定されたリポ ジトリを設定します。これにより、リポジトリ内のすべてのイメージタグが上書きされるのを防 ぐことができます。

```
aws ecr put-image-tag-mutability \ 
     --repository-name hello-repository \ 
     --image-tag-mutability IMMUTABLE
```

```
\{ "registryId": "012345678910", 
    "repositoryName": "sample-repo", 
    "imageTagMutability": "IMMUTABLE"
}
```
詳細については、「Amazon ECR ユーザーガイド」の[「イメージタグのミュータビリティ」](https://docs.aws.amazon.com/AmazonECR/latest/userguide/image-tag-mutability.html)を参 照してください。

• API の詳細については、「 コマンドリファレンス[PutImageTagMutability」](https://awscli.amazonaws.com/v2/documentation/api/latest/reference/ecr/put-image-tag-mutability.html)の「」を参照してく ださい。 AWS CLI

#### **put-image**

次の例は、put-image を使用する方法を説明しています。

AWS CLI

マニフェストを使用してイメージにタグを付け直すには

次のput-image例では、既存のイメージマニフェストを使用してhello-worldリポジトリに新 しいタグを作成します。

```
aws ecr put-image \ 
     --repository-name hello-world \ 
     --image-tag 2019.08 \
```
--image-manifest file://hello-world.manifest.json

hello-world.manifest.json の内容:

```
{ 
     "schemaVersion": 2, 
     "mediaType": "application/vnd.docker.distribution.manifest.v2+json", 
     "config": { 
          "mediaType": "application/vnd.docker.container.image.v1+json", 
          "size": 5695, 
         "digest": 
  "sha256:cea5fe7701b7db3dd1c372f3cea6f43cdda444fcc488f530829145e426d8b980" 
     }, 
     "layers": [ 
        \{ "mediaType": "application/vnd.docker.image.rootfs.diff.tar.gzip", 
              "size": 39096921, 
              "digest": 
  "sha256:d8868e50ac4c7104d2200d42f432b661b2da8c1e417ccfae217e6a1e04bb9295" 
         }, 
         { 
              "mediaType": "application/vnd.docker.image.rootfs.diff.tar.gzip", 
              "size": 57938,
```

```
 "digest": 
 "sha256:83251ac64627fc331584f6c498b3aba5badc01574e2c70b2499af3af16630eed" 
        }, 
        { 
             "mediaType": "application/vnd.docker.image.rootfs.diff.tar.gzip", 
             "size": 423, 
             "digest": 
 "sha256:589bba2f1b36ae56f0152c246e2541c5aa604b058febfcf2be32e9a304fec610" 
        }, 
        { 
             "mediaType": "application/vnd.docker.image.rootfs.diff.tar.gzip", 
             "size": 680, 
            "digest": 
 "sha256:d62ecaceda3964b735cdd2af613d6bb136a52c1da0838b2ff4b4dab4212bcb1c" 
        }, 
        { 
             "mediaType": "application/vnd.docker.image.rootfs.diff.tar.gzip", 
            "size": 162, 
            "digest": 
 "sha256:6d93b41cfc6bf0d2522b7cf61588de4cd045065b36c52bd3aec2ba0622b2b22b" 
        }, 
        { 
             "mediaType": "application/vnd.docker.image.rootfs.diff.tar.gzip", 
             "size": 28268840, 
            "digest": 
 "sha256:6986b4d4c07932c680b3587f2eac8b0e013568c003cc23b04044628a5c5e599f" 
        }, 
        { 
             "mediaType": "application/vnd.docker.image.rootfs.diff.tar.gzip", 
             "size": 35369152, 
            "digest": 
 "sha256:8c5ec60f10102dc8da0649d866c7c2f706e459d0bdc25c83ad2de86f4996c276" 
        }, 
        { 
             "mediaType": "application/vnd.docker.image.rootfs.diff.tar.gzip", 
             "size": 155, 
            "digest": 
 "sha256:cde50b1c594539c5f67cbede9aef95c9ae321ccfb857f7b251b45b84198adc85" 
        }, 
        { 
             "mediaType": "application/vnd.docker.image.rootfs.diff.tar.gzip", 
             "size": 28737, 
             "digest": 
 "sha256:2e102807ab72a73fc9abf53e8c50e421bdc337a0a8afcb242176edeec65977e4"
```

```
 }, 
         { 
              "mediaType": "application/vnd.docker.image.rootfs.diff.tar.gzip", 
              "size": 190, 
              "digest": 
  "sha256:fc379bbd5ed37808772bef016553a297356c59b8f134659e6ee4ecb563c2f5a7" 
          }, 
          { 
              "mediaType": "application/vnd.docker.image.rootfs.diff.tar.gzip", 
              "size": 28748, 
              "digest": 
  "sha256:021db240dfccf5a1aff19507d17c0177e5888e518acf295b52204b1825e8b7ee" 
         } 
     ]
}
```

```
{ 
     "image": { 
         "registryId": "130757420319", 
         "repositoryName": "hello-world", 
        "imageId": { 
            "imageDigest": 
  "sha256:8ece96b74f87652876199d83bd107d0435a196133af383ac54cb82b6cc5283ae", 
            "imageTag": "2019.08" 
        }, 
         "imageManifest": "{\n \"schemaVersion\": 2,\n \"mediaType
\": \"application/vnd.docker.distribution.manifest.v2+json
\",\n \"config\": {\n \"mediaType\": \"application/
vnd.docker.container.image.v1+json\",\n \"size\": 5695,\n \"digest\":
 \"sha256:cea5fe7701b7db3dd1c372f3cea6f43cdda444fcc488f530829145e426d8b980\"\n 
  },\n \"layers\": [\n {\n \"mediaType\": \"application/
vnd.docker.image.rootfs.diff.tar.gzip\",\n \"size\": 39096921,\n \"digest
\": \"sha256:d8868e50ac4c7104d2200d42f432b661b2da8c1e417ccfae217e6a1e04bb9295\"\n 
  \}, \n {\n \"mediaType\": \"application/
vnd.docker.image.rootfs.diff.tar.gzip\",\n \"size\": 57938,\n \"digest
\": \"sha256:83251ac64627fc331584f6c498b3aba5badc01574e2c70b2499af3af16630eed
\"\n },\n {\n \"mediaType\": \"application/
vnd.docker.image.rootfs.diff.tar.gzip\",\n \"size\": 423,\n \"digest\":
 \"sha256:589bba2f1b36ae56f0152c246e2541c5aa604b058febfcf2be32e9a304fec610\"\n },
\n {\n \"mediaType\": \"application/vnd.docker.image.rootfs.diff.tar.gzip\",
\n \"size\": 680,\n \"digest\":
```

```
 \"sha256:d62ecaceda3964b735cdd2af613d6bb136a52c1da0838b2ff4b4dab4212bcb1c
\Upsilon }, \n {\n \"mediaType\": \"application/
vnd.docker.image.rootfs.diff.tar.gzip\",\n \"size\": 162,\n \"digest
\": \"sha256:6d93b41cfc6bf0d2522b7cf61588de4cd045065b36c52bd3aec2ba0622b2b22b
\Upsilon }, \n {\n \"mediaType\": \"application/
vnd.docker.image.rootfs.diff.tar.gzip\",\n \"size\": 28268840,\n \"digest
\": \"sha256:6986b4d4c07932c680b3587f2eac8b0e013568c003cc23b04044628a5c5e599f
\Upsilon }, \n {\n \"mediaType\": \"application/
vnd.docker.image.rootfs.diff.tar.gzip\",\n \"size\": 35369152,\n \"diqest
\": \"sha256:8c5ec60f10102dc8da0649d866c7c2f706e459d0bdc25c83ad2de86f4996c276\"\n 
 \}, \n {\n \"mediaType\": \"application/
vnd.docker.image.rootfs.diff.tar.gzip\",\n \"size\": 155,\n \"digest\":
 \"sha256:cde50b1c594539c5f67cbede9aef95c9ae321ccfb857f7b251b45b84198adc85\"\n },
\n {\n \"mediaType\": \"application/vnd.docker.image.rootfs.diff.tar.gzip\",
\n \"size\": 28737,\n \"digest\": 
 \"sha256:2e102807ab72a73fc9abf53e8c50e421bdc337a0a8afcb242176edeec65977e4\"\n },
\n {\n \"mediaType\": \"application/vnd.docker.image.rootfs.diff.tar.gzip\",
\n \"size\": 190,\n \"digest\": 
 \"sha256:fc379bbd5ed37808772bef016553a297356c59b8f134659e6ee4ecb563c2f5a7\"\n },
\n {\n \"mediaType\": \"application/vnd.docker.image.rootfs.diff.tar.gzip\",
\n \"size\": 28748,\n \"digest\": 
 \"sha256:021db240dfccf5a1aff19507d17c0177e5888e518acf295b52204b1825e8b7ee\"\n 
  }\n ]\n}\n" 
    }
}
```
• API の詳細については、「 コマンドリファレンス[PutImage](https://awscli.amazonaws.com/v2/documentation/api/latest/reference/ecr/put-image.html)」の「」を参照してください。 AWS CLI

# **put-lifecycle-policy**

次の例は、put-lifecycle-policy を使用する方法を説明しています。

AWS CLI

ライフサイクルポリシーを作成するには

次のput-lifecycle-policy例では、アカウントのデフォルトレジストリに、指定されたリポ ジトリのライフサイクルポリシーを作成します。

```
aws ecr put-lifecycle-policy \ 
     --repository-name "project-a/amazon-ecs-sample" \
```

```
 --lifecycle-policy-text "file://policy.json"
```
policy.json の内容:

```
{ 
    "rules": [ 
         { 
              "rulePriority": 1, 
              "description": "Expire images older than 14 days", 
              "selection": { 
                  "tagStatus": "untagged", 
                  "countType": "sinceImagePushed", 
                  "countUnit": "days", 
                  "countNumber": 14 
             }, 
              "action": { 
                  "type": "expire" 
             } 
         } 
    ]
}
```

```
出力:
```

```
{ 
    "registryId": "<aws_account_id>", 
    "repositoryName": "project-a/amazon-ecs-sample", 
    "lifecyclePolicyText": "{\"rules\":[{\"rulePriority\":1,\"description\":\"Expire 
  images older than 14 days\",\"selection\":{\"tagStatus\":\"untagged\",\"countType
\":\"sinceImagePushed\",\"countUnit\":\"days\",\"countNumber\":14},\"action\":
{\"type\":\"expire\"}}]}"
}
```
詳細については、「Amazon ECR ユーザーガイド」の[「ライフサイクルポリシー」](https://docs.aws.amazon.com/AmazonECR/latest/userguide/LifecyclePolicies.html)を参照してく ださい。

• API の詳細については、「 コマンドリファレンス[PutLifecyclePolicy」](https://awscli.amazonaws.com/v2/documentation/api/latest/reference/ecr/put-lifecycle-policy.html)の「」を参照してくださ い。 AWS CLI

### **set-repository-policy**

次の例は、set-repository-policy を使用する方法を説明しています。

### AWS CLI

リポジトリのリポジトリポリシーを設定するには

次のset-repository-policy例では、 ファイルに含まれるリポジトリポリシーをclusterautoscalerリポジトリにアタッチします。

```
aws ecr set-repository-policy \ 
     --repository-name cluster-autoscaler \ 
     --policy-text file://my-policy.json
```
my-policy.json の内容:

```
{ 
     "Version" : "2008-10-17", 
     "Statement" : [ 
         \mathcal{L} "Sid" : "allow public pull", 
               "Effect" : "Allow", 
               "Principal" : "*", 
               "Action" : [ 
                   "ecr:BatchCheckLayerAvailability", 
                   "ecr:BatchGetImage", 
                   "ecr:GetDownloadUrlForLayer" 
 ] 
          } 
    \mathbf{I}}
```
出力:

```
{ 
     "registryId": "012345678910", 
     "repositoryName": "cluster-autoscaler", 
     "policyText": "{\n \"Version\" : \"2008-10-17\",\n \"Statement\" : [ {\n 
 \"Sid\" : \"allow public pull\",\n \"Effect\" : \"Allow\",\n \"Principal\" : 
 \"*\",\n \"Action\" : [ \"ecr:BatchCheckLayerAvailability\", \"ecr:BatchGetImage
\", \"ecr:GetDownloadUrlForLayer\" ]\n } ]\n}"
}
```
• API の詳細については、「 コマンドリファレンス[SetRepositoryPolicy](https://awscli.amazonaws.com/v2/documentation/api/latest/reference/ecr/set-repository-policy.html)」の「」を参照してくだ さい。 AWS CLI

### **start-image-scan**

次の例は、start-image-scan を使用する方法を説明しています。

AWS CLI

イメージ脆弱性スキャンを開始するには

次のstart-image-scan例では、指定されたリポジトリ内のイメージダイジェストによって指 定された および のイメージスキャンを開始します。

```
aws ecr start-image-scan \ 
     --repository-name sample-repo \ 
     --image-id 
  imageDigest=sha256:74b2c688c700ec95a93e478cdb959737c148df3fbf5ea706abe0318726e885e6
```
出力:

```
{ 
    "registryId": "012345678910", 
    "repositoryName": "sample-repo", 
    "imageId": { 
         "imageDigest": 
  "sha256:74b2c688c700ec95a93e478cdb959737c148df3fbf5ea706abe0318726e885e6" 
    }, 
    "imageScanStatus": { 
         "status": "IN_PROGRESS" 
    }
}
```
詳細については、「Amazon ECR [ユーザーガイド」の「イメージスキャン」](https://docs.aws.amazon.com/AmazonECR/latest/userguide/image-scanning.html)を参照してくださ い。

• API の詳細については、「 コマンドリファレンス[StartImageScan」](https://awscli.amazonaws.com/v2/documentation/api/latest/reference/ecr/start-image-scan.html)の「」を参照してくださ い。 AWS CLI

### **start-lifecycle-policy-preview**

次の例は、start-lifecycle-policy-preview を使用する方法を説明しています。

AWS CLI

ライフサイクルポリシーのプレビューを作成するには

次のstart-lifecycle-policy-preview例では、指定されたリポジトリの JSON ファイルで 定義されたライフサイクルポリシープレビューを作成します。

```
aws ecr start-lifecycle-policy-preview \ 
     --repository-name "project-a/amazon-ecs-sample" \ 
     --lifecycle-policy-text "file://policy.json"
```
policy.json の内容:

```
{ 
    "rules": [ 
        \mathcal{L} "rulePriority": 1, 
              "description": "Expire images older than 14 days", 
               "selection": { 
                   "tagStatus": "untagged", 
                   "countType": "sinceImagePushed", 
                   "countUnit": "days", 
                   "countNumber": 14 
              }, 
              "action": { 
                   "type": "expire" 
              } 
         } 
   \mathbf{I}}
```

```
{ 
   "registryId": "012345678910", 
   "repositoryName": "project-a/amazon-ecs-sample", 
  "lifecyclePolicyText": "{\n \"rules\": [\n {\n
\"rulePriority\": 1,\n \qquad \qquad \qquad \"description\": \"Expire images older than 14
days\",\n    \"selection\": {\n    \\membersion\\tagStatus\": \"untagged\",
\n \"countType\": \"sinceImagePushed\",\n \"countUnit
\": \"days\",\n \"countNumber\": 14\n },\n 
\"action\": {\n \Upsilon }\n }\n }\n }\n
 \ln}\n",
   "status": "IN_PROGRESS"
}
```
• API の詳細については、「 コマンドリファレンス[StartLifecyclePolicyPreview」](https://awscli.amazonaws.com/v2/documentation/api/latest/reference/ecr/start-lifecycle-policy-preview.html)の「」を参照し てください。 AWS CLI

#### **tag-resource**

次の例は、tag-resource を使用する方法を説明しています。

#### AWS CLI

リポジトリにタグを付けるには

次のtag-resource例では、hello-worldリポジトリIntegにキーStageと値を持つタグを設 定します。

```
aws ecr tag-resource \ 
    --resource-arn arn:aws:ecr:us-west-2:012345678910:repository/hello-world \
     --tags Key=Stage,Value=Integ
```
このコマンドでは何も出力されません。

• API の詳細については、「 コマンドリファレンス[TagResource」](https://awscli.amazonaws.com/v2/documentation/api/latest/reference/ecr/tag-resource.html)の「」を参照してください。 AWS CLI

#### **untag-resource**

次の例は、untag-resource を使用する方法を説明しています。

AWS CLI

リポジトリのタグを解除するには

次のuntag-resource例では、 キーを持つ タグをhello-worldリポジトリStageから削除し ます。

```
aws ecr untag-resource \ 
    --resource-arn arn:aws:ecr:us-west-2:012345678910:repository/hello-world \
     --tag-keys Stage
```
このコマンドでは何も出力されません。

• API の詳細については、「 コマンドリファレンス[UntagResource](https://awscli.amazonaws.com/v2/documentation/api/latest/reference/ecr/untag-resource.html)」の「」を参照してくださ い。 AWS CLI

### **upload-layer-part**

次の例は、upload-layer-part を使用する方法を説明しています。

AWS CLI

```
レイヤーパーツをアップロードするには
```
以下では、イメージレイヤーパーツをlayer-testリポジトリupload-layer-partにアップ ロードします。

```
aws ecr upload-layer-part \ 
     --repository-name layer-test \ 
     --upload-id 6cb64b8a-9378-0e33-2ab1-b780fab8a9e9 \ 
    --part-first-byte @ \ \ --part-last-byte 8323314 \ 
     --layer-part-blob file:///var/lib/docker/image/overlay2/layerdb/sha256/
ff986b10a018b48074e6d3a68b39aad8ccc002cdad912d4148c0f92b3729323e/layer.b64
```
出力:

```
{ 
     "uploadId": "6cb64b8a-9378-0e33-2ab1-b780fab8a9e9", 
     "registryId": "012345678910", 
     "lastByteReceived": 8323314, 
     "repositoryName": "layer-test"
}
```
• API の詳細については、「 コマンドリファレンス[UploadLayerPart」](https://awscli.amazonaws.com/v2/documentation/api/latest/reference/ecr/upload-layer-part.html)の「」を参照してくださ い。 AWS CLI

を使用した Amazon ECS の例 AWS CLI

次のコード例は、Amazon ECS AWS Command Line Interface で を使用してアクションを実行し、 一般的なシナリオを実装する方法を示しています。

アクションはより大きなプログラムからのコードの抜粋であり、コンテキスト内で実行する必要が あります。アクションは個々のサービス機能を呼び出す方法を示していますが、関連するシナリオや サービス間の例ではアクションのコンテキストが確認できます。

「シナリオ」は、同じサービス内で複数の関数を呼び出して、特定のタスクを実行する方法を示す コード例です。

各例には、 へのリンクが含まれています。このリンクには GitHub、コンテキスト内でコードを設定 および実行する方法の手順が記載されています。

```
トピック
```
• [アクション](#page-374-0)

アクション

### **create-capacity-provider**

次の例は、create-capacity-provider を使用する方法を説明しています。

AWS CLI

キャパシティープロバイダーを作成するには

次の create-capacity-provider 例では、MyASG という名前の Auto Scaling グループを使用し、マ ネージドスケーリングとマネージド終了保護が有効になっているキャパシティープロバイダーを 作成します。この構成は、Amazon ECS クラスターの自動スケーリングに使用されます。

```
aws ecs create-capacity-provider \ 
     --name "MyCapacityProvider" \ 
     --auto-scaling-group-provider "autoScalingGroupArn=arn:aws:autoscaling:us-
east-1:123456789012:autoScalingGroup:57ffcb94-11f0-4d6d-
bf60-3bac5EXAMPLE:autoScalingGroupName/
MyASG,managedScaling={status=ENABLED,targetCapacity=100},managedTerminationProtection=ENABLE
```

```
{ 
     "capacityProvider": { 
     "capacityProviderArn": "arn:aws:ecs:us-east-1:123456789012:capacity-provider/
MyCapacityProvider", 
     "name": "MyCapacityProvider", 
     "status": "ACTIVE", 
     "autoScalingGroupProvider": { 
         "autoScalingGroupArn": "arn:aws:autoscaling:us-
east-1:132456789012:autoScalingGroup:57ffcb94-11f0-4d6d-
bf60-3bac5EXAMPLE:autoScalingGroupName/MyASG", 
         "managedScaling": { 
             "status": "ENABLED", 
             "targetCapacity": 100,
```

```
 "minimumScalingStepSize": 1, 
              "maximumScalingStepSize": 10000, 
              "instanceWarmupPeriod": 300 
          }, 
          "managedTerminationProtection": "ENABLED" 
     }, 
     "tags": []
}
```
詳細については、[「Amazon ECS デベロッパーガイド」の「Amazon ECS クラスターの自動ス](https://docs.aws.amazon.com/AmazonECS/latest/developerguide/cluster-auto-scaling.html) [ケーリング](https://docs.aws.amazon.com/AmazonECS/latest/developerguide/cluster-auto-scaling.html)」を参照してください。

• API の詳細については、「 コマンドリファレンス[CreateCapacityProvider](https://awscli.amazonaws.com/v2/documentation/api/latest/reference/ecs/create-capacity-provider.html)」の「」を参照して ください。 AWS CLI

### **create-cluster**

次の例は、create-cluster を使用する方法を説明しています。

AWS CLI

例 1: 新しいクラスターを作成するには

以下の create-cluster の例は、クラスターを作成します。

```
aws ecs create-cluster \ 
     --cluster-name MyCluster
```

```
{ 
     "cluster": { 
          "clusterArn": "arn:aws:ecs:us-west-2:123456789012:cluster/MyCluster", 
          "clusterName": "MyCluster", 
          "status": "ACTIVE", 
          "registeredContainerInstancesCount": 0, 
          "pendingTasksCount": 0, 
          "runningTasksCount": 0, 
          "activeServicesCount": 0, 
          "statistics": [], 
          "tags": [] 
     }
```
}

詳細については、「Amazon ECS ディベロッパーガイド」の[「従来のコンソールを使用したクラ](https://docs.aws.amazon.com/AmazonECS/latest/developerguide/create_cluster.html) [スターの作成](https://docs.aws.amazon.com/AmazonECS/latest/developerguide/create_cluster.html)」を参照してください。

例 2: キャパシティプロバイダーを使用して新しいクラスターを作成するには

次の create-cluster の例は、クラスターを作成し、2 つの既存のキャパシティプロバイダー をそのクラスターに関連付けます。キャパシティープロバイダーを作成するには、createcapacity-provider コマンドを使用します。デフォルトのキャパシティープロバイダー戦略 を指定することは任意ですが、指定することをお勧めします。この例では、MyCluster という 名前のクラスターを作成し、MyCapacityProvider1 と MyCapacityProvider2 をキャパシ ティプロバイダーに関連付けます。デフォルトのキャパシティープロバイダー戦略は、タスクを 両方のキャパシティープロバイダーに均等に分散するように指定されています。

aws ecs create-cluster --cluster-name MyCluster --capacity-providers MyCapacityProvider1 MyCapacityProvider2 --default-capacity-provider-strategy capacityProvider =MyCapacityProvider1,weight=1 capacityProvider =MyCapacityProvider2,weight=1

```
{ 
     "cluster": { 
          "clusterArn": "arn:aws:ecs:us-west-2:123456789012:cluster/MyCluster", 
          "clusterName": "MyCluster", 
          "status": "PROVISIONING", 
          "registeredContainerInstancesCount": 0, 
          "pendingTasksCount": 0, 
          "runningTasksCount": 0, 
         "activeServicesCount": 0, 
          "statistics": [], 
          "settings": [ 
\{\hspace{.1cm} \} "name": "containerInsights", 
                  "value": "enabled" 
 } 
         ], 
          "capacityProviders": [ 
              "MyCapacityProvider1", 
              "MyCapacityProvider2" 
         ], 
          "defaultCapacityProviderStrategy": [
```

```
 { 
                "capacityProvider": "MyCapacityProvider1", 
                "weight": 1, 
                "base": 0 
            }, 
            { 
                "capacityProvider": "MyCapacityProvider2", 
                "weight": 1, 
                "base": 0 
            } 
        ], 
        "attachments": [ 
           { 
                "id": "0fb0c8f4-6edd-4de1-9b09-17e470ee1918", 
                "type": "asp", 
                "status": "PRECREATED", 
                "details": [ 
\{ "name": "capacityProviderName", 
                       "value": "MyCapacityProvider1" 
                   }, 
\{ "name": "scalingPlanName", 
                       "value": "ECSManagedAutoScalingPlan-a1b2c3d4-5678-90ab-cdef-
EXAMPLE11111" 
1999 1999 1999 1999 1999
 ] 
            }, 
            { 
                "id": "ae592060-2382-4663-9476-b015c685593c", 
                "type": "asp", 
                "status": "PRECREATED", 
                "details": [ 
\{ "name": "capacityProviderName", 
                       "value": "MyCapacityProvider2" 
\}, \{\{ "name": "scalingPlanName", 
                        "value": "ECSManagedAutoScalingPlan-a1b2c3d4-5678-90ab-cdef-
EXAMPLE22222" 
1999 1999 1999 1999 1999
 ] 
 }
```

```
 ], 
          "attachmentsStatus": "UPDATE_IN_PROGRESS" 
     }
}
```
詳細については、「Amazon ECS ディベロッパーガイド」の[「Amazon ECS キャパシティープ](https://docs.aws.amazon.com/AmazonECS/latest/developerguide/cluster-capacity-providers.html) [ロバイダー](https://docs.aws.amazon.com/AmazonECS/latest/developerguide/cluster-capacity-providers.html)」を参照してください。

例 3: 複数のタグを含む新しいクラスターを作成するには

次の create-cluster の例は、複数のタグを含むクラスターを作成します。短縮構文を使用し たタグの追加の詳細については、 AWS CLI [ユーザーガイドの AWS コマンドラインインターフェ](https://docs.aws.amazon.com/cli/latest/userguide/cli-usage-shorthand.html) [イスでの短縮構文](https://docs.aws.amazon.com/cli/latest/userguide/cli-usage-shorthand.html)の使用を参照してください。

```
aws ecs create-cluster \ 
     --cluster-name MyCluster \ 
     --tags key=key1,value=value1 key=key2,value=value2 key=key3,value=value3
```

```
{ 
     "cluster": { 
          "clusterArn": "arn:aws:ecs:us-west-2:123456789012:cluster/MyCluster", 
          "clusterName": "MyCluster", 
          "status": "ACTIVE", 
          "registeredContainerInstancesCount": 0, 
          "pendingTasksCount": 0, 
          "runningTasksCount": 0, 
          "activeServicesCount": 0, 
          "statistics": [], 
          "tags": [ 
              { 
                   "key": "key1", 
                   "value": "value1" 
              }, 
              { 
                   "key": "key2", 
                   "value": "value2" 
              }, 
\{\hspace{.1cm} \} "key": "key3", 
                   "value": "value3" 
              }
```
]

```
 }
}
```
詳細については、「Amazon ECS ディベロッパーガイド」の[「従来のコンソールを使用したクラ](https://docs.aws.amazon.com/AmazonECS/latest/developerguide/create_cluster.html) [スターの作成](https://docs.aws.amazon.com/AmazonECS/latest/developerguide/create_cluster.html)」を参照してください。

• API の詳細については、「 コマンドリファレンス[CreateCluster」](https://awscli.amazonaws.com/v2/documentation/api/latest/reference/ecs/create-cluster.html)の「」を参照してください。 AWS CLI

**create-service**

次の例は、create-service を使用する方法を説明しています。

AWS CLI

例 1: Fargate タスクを使用してサービスを作成するには

次の create-service の例は、Fargate タスクを使用してサービスを作成する方法を示してい ます。

```
aws ecs create-service \ 
     --cluster MyCluster \ 
     --service-name MyService \ 
     --task-definition sample-fargate:1 \ 
     --desired-count 2 \ 
     --launch-type FARGATE \ 
     --platform-version LATEST \ 
     --network-configuration 
 "awsvpcConfiguration={subnets=[subnet-12344321],securityGroups=[sg-12344321],assignPublicIp
 \setminus --tags key=key1,value=value1 key=key2,value=value2 key=key3,value=value3
```

```
{ 
     "service": { 
         "serviceArn": "arn:aws:ecs:us-west-2:123456789012:service/MyCluster/
MyService", 
         "serviceName": "MyService", 
           "clusterArn": "arn:aws:ecs:us-west-2:123456789012:cluster/MyCluster", 
         "loadBalancers": [], 
         "serviceRegistries": [],
```

```
 "status": "ACTIVE", 
          "desiredCount": 2, 
          "runningCount": 0, 
         "pendingCount": 0,
         "launchType": "FARGATE", 
          "platformVersion": "LATEST", 
         "taskDefinition": "arn:aws:ecs:us-west-2:123456789012:task-definition/
sample-fargate:1", 
          "deploymentConfiguration": { 
              "maximumPercent": 200, 
              "minimumHealthyPercent": 100 
         }, 
          "deployments": [ 
\{\hspace{.1cm} \} "id": "ecs-svc/1234567890123456789", 
                  "status": "PRIMARY", 
                  "taskDefinition": "arn:aws:ecs:us-west-2:123456789012:task-
definition/sample-fargate:1", 
                  "desiredCount": 2, 
                  "pendingCount": 0, 
                  "runningCount": 0, 
                  "createdAt": 1557119253.821, 
                  "updatedAt": 1557119253.821, 
                  "launchType": "FARGATE", 
                  "platformVersion": "1.3.0", 
                  "networkConfiguration": { 
                       "awsvpcConfiguration": { 
                          "subnets": [
                                "subnet-12344321" 
, and the contract of \mathbf{I}, \mathbf{I} "securityGroups": [ 
                                "sg-12344321" 
, and the contract of \mathbf{I}, \mathbf{I} "assignPublicIp": "ENABLED" 
1999 1999 1999 1999 1999
 } 
 } 
         ], 
          "roleArn": "arn:aws:iam::123456789012:role/aws-service-role/
ecs.amazonaws.com/AWSServiceRoleForECS", 
         "events": [], 
          "createdAt": 1557119253.821, 
          "placementConstraints": [], 
          "placementStrategy": [],
```

```
 "networkConfiguration": { 
              "awsvpcConfiguration": { 
                  "subnets": [ 
                       "subnet-12344321" 
                  ], 
                  "securityGroups": [ 
                       "sg-12344321" 
                  ], 
                  "assignPublicIp": "ENABLED" 
 } 
         }, 
         "schedulingStrategy": "REPLICA", 
         "tags": [ 
              { 
                  "key": "key1", 
                  "value": "value1" 
              }, 
\{\hspace{.1cm} \} "key": "key2", 
                  "value": "value2" 
              }, 
\{\hspace{.1cm} \} "key": "key3", 
                  "value": "value3" 
 } 
         ], 
          "enableECSManagedTags": false, 
         "propagateTags": "NONE" 
     }
```
例 2: EC2 起動タイプを使用してサービスを作成するには

次の create-service の例は、EC2 起動タイプを使用して、ecs-simple-service と呼ばれ るサービスを作成する方法を示しています。このサービスは sleep360 タスク定義を使用し、タ スクのインスタンスを 1 つ保持します。

```
aws ecs create-service \ 
     --cluster MyCluster \ 
     --service-name ecs-simple-service \ 
     --task-definition sleep360:2 \ 
     --desired-count 1
```
}

```
{ 
     "service": { 
          "serviceArn": "arn:aws:ecs:us-west-2:123456789012:service/MyCluster/ecs-
simple-service", 
          "serviceName": "ecs-simple-service", 
          "clusterArn": "arn:aws:ecs:us-west-2:123456789012:cluster/MyCluster", 
          "loadBalancers": [], 
          "serviceRegistries": [], 
          "status": "ACTIVE", 
          "desiredCount": 1, 
          "runningCount": 0, 
          "pendingCount": 0, 
          "launchType": "EC2", 
          "taskDefinition": "arn:aws:ecs:us-west-2:123456789012:task-definition/
sleep360:2", 
          "deploymentConfiguration": { 
              "maximumPercent": 200, 
              "minimumHealthyPercent": 100 
         }, 
          "deployments": [ 
\{\hspace{.1cm} \} "id": "ecs-svc/1234567890123456789", 
                  "status": "PRIMARY", 
                  "taskDefinition": "arn:aws:ecs:us-west-2:123456789012:task-
definition/sleep360:2", 
                  "desiredCount": 1, 
                  "pendingCount": 0, 
                  "runningCount": 0, 
                  "createdAt": 1557206498.798, 
                  "updatedAt": 1557206498.798, 
                  "launchType": "EC2" 
              } 
         ], 
          "events": [], 
          "createdAt": 1557206498.798, 
          "placementConstraints": [], 
          "placementStrategy": [], 
          "schedulingStrategy": "REPLICA", 
          "enableECSManagedTags": false, 
          "propagateTags": "NONE" 
     }
```
}

# 例 3: 外部のデプロイコントローラーを使用するサービスを作成するには

次の create-service の例は、外部のデプロイコントローラーを使用するサービスを作成しま す。

```
aws ecs create-service \ 
     --cluster MyCluster \ 
     --service-name MyService \ 
     --deployment-controller type=EXTERNAL \ 
     --desired-count 1
```

```
{ 
     "service": { 
          "serviceArn": "arn:aws:ecs:us-west-2:123456789012:service/MyCluster/
MyService", 
          "serviceName": "MyService", 
          "clusterArn": "arn:aws:ecs:us-west-2:123456789012:cluster/MyCluster", 
         "loadBalancers": [], 
          "serviceRegistries": [], 
         "status": "ACTIVE", 
         "desiredCount": 1, 
         "runningCount": 0, 
         "pendingCount": 0,
          "launchType": "EC2", 
          "deploymentConfiguration": { 
              "maximumPercent": 200, 
              "minimumHealthyPercent": 100 
         }, 
         "taskSets": [], 
          "deployments": [], 
         "roleArn": "arn:aws:iam::123456789012:role/aws-service-role/
ecs.amazonaws.com/AWSServiceRoleForECS", 
          "events": [], 
         "createdAt": 1557128207.101, 
          "placementConstraints": [], 
          "placementStrategy": [], 
          "schedulingStrategy": "REPLICA", 
          "deploymentController": { 
              "type": "EXTERNAL"
```
}

```
 }, 
     "enableECSManagedTags": false, 
     "propagateTags": "NONE" 
 }
```
例 4: ロードバランサーの背後に新しいサービスを作成するには

次の create-service の例は、ロードバランサーの背後にサービスを作成する方法を示して います。コンテナインスタンスと同じリージョンに、ロードバランサーを設定する必要があ ります。この例では、--cli-input-json オプションと、以下の内容を含む ecs-simpleservice-elb.json と呼ばれる JSON 入力ファイルを使用しています。

```
{ 
     "serviceName": "ecs-simple-service-elb", 
     "taskDefinition": "ecs-demo", 
     "loadBalancers": [ 
         \mathcal{L} "loadBalancerName": "EC2Contai-EcsElast-123456789012", 
              "containerName": "simple-demo", 
              "containerPort": 80 
          } 
     ], 
     "desiredCount": 10, 
     "role": "ecsServiceRole"
}
```
コマンド:

```
aws ecs create-service \ 
     --cluster MyCluster \ 
     --service-name ecs-simple-service-elb \ 
     --cli-input-json file://ecs-simple-service-elb.json
```

```
{ 
     "service": { 
         "status": "ACTIVE", 
          "taskDefinition": "arn:aws:ecs:us-west-2:123456789012:task-definition/ecs-
demo:1",
```

```
"pendingCount": 0,
         "loadBalancers": [ 
             { 
                  "containerName": "ecs-demo", 
                  "containerPort": 80, 
                  "loadBalancerName": "EC2Contai-EcsElast-123456789012" 
 } 
         ], 
         "roleArn": "arn:aws:iam::123456789012:role/ecsServiceRole", 
         "desiredCount": 10, 
         "serviceName": "ecs-simple-service-elb", 
         "clusterArn": "arn:aws:ecs:<us-west-2:123456789012:cluster/MyCluster", 
         "serviceArn": "arn:aws:ecs:us-west-2:123456789012:service/ecs-simple-
service-elb", 
         "deployments": [ 
\{\hspace{.1cm} \} "status": "PRIMARY", 
                 "pendingCount": 0,
                  "createdAt": 1428100239.123, 
                  "desiredCount": 10, 
                  "taskDefinition": "arn:aws:ecs:us-west-2:123456789012:task-
definition/ecs-demo:1", 
                  "updatedAt": 1428100239.123, 
                  "id": "ecs-svc/1234567890123456789", 
                  "runningCount": 0 
 } 
         ], 
         "events": [], 
         "runningCount": 0 
     }
}
```
詳細については、「Amazon ECS ディベロッパーガイド」の[「クラシックコンソール内の](https://docs.aws.amazon.com/AmazonECS/latest/developerguide/create-service.html) [Amazon ECS サービスの作成](https://docs.aws.amazon.com/AmazonECS/latest/developerguide/create-service.html)」を参照してください。

• API の詳細については、「 コマンドリファレンス[CreateService」](https://awscli.amazonaws.com/v2/documentation/api/latest/reference/ecs/create-service.html)の「」を参照してください。 AWS CLI

### **create-task-set**

次の例は、create-task-set を使用する方法を説明しています。

# AWS CLI

タスクセットを作成するには

次のcreate-task-set例では、外部デプロイコントローラーを使用するサービスにタスクセッ トを作成します。

```
aws ecs create-task-set \ 
     --cluster MyCluster \ 
     --service MyService \ 
     --task-definition MyTaskDefinition:2 \ 
     --network-configuration 
  "awsvpcConfiguration={subnets=[subnet-12344321],securityGroups=[sg-12344321]}"
```

```
{ 
     "taskSet": { 
         "id": "ecs-svc/1234567890123456789", 
         "taskSetArn": "arn:aws:ecs:us-west-2:123456789012:task-set/MyCluster/
MyService/ecs-svc/1234567890123456789", 
         "status": "ACTIVE", 
         "taskDefinition": "arn:aws:ecs:us-west-2:123456789012:task-definition/
MyTaskDefinition:2", 
         "computedDesiredCount": 0, 
         "pendingCount": 0, 
         "runningCount": 0, 
         "createdAt": 1557128360.711, 
         "updatedAt": 1557128360.711, 
         "launchType": "EC2", 
         "networkConfiguration": { 
             "awsvpcConfiguration": { 
                  "subnets": [ 
                      "subnet-12344321" 
                  ], 
                  "securityGroups": [ 
                      "sg-12344321" 
 ], 
                  "assignPublicIp": "DISABLED" 
 } 
         }, 
         "loadBalancers": [], 
         "serviceRegistries": [],
```
```
 "scale": { 
               "value": 0.0, 
              "unit": "PERCENT" 
          }, 
          "stabilityStatus": "STABILIZING", 
          "stabilityStatusAt": 1557128360.711 
     }
}
```
• API の詳細については、「 コマンドリファレンス[CreateTaskSet」](https://awscli.amazonaws.com/v2/documentation/api/latest/reference/ecs/create-task-set.html)の「」を参照してくださ い。 AWS CLI

#### **delete-account-setting**

次の例は、delete-account-setting を使用する方法を説明しています。

AWS CLI

特定の IAM ユーザーまたは IAM ロールのアカウント設定を削除するには

次の例では、特定の IAM ユーザーまたは IAM ロールのアカウント設定delete-accountsettingを削除します。

```
aws ecs delete-account-setting \ 
     --name serviceLongArnFormat \ 
     --principal-arn arn:aws:iam::123456789012:user/MyUser
```
出力:

```
{ 
     "setting": { 
          "name": "serviceLongArnFormat", 
          "value": "enabled", 
          "principalArn": "arn:aws:iam::123456789012:user/MyUser" 
     }
}
```
詳細については、[「Amazon ECS デベロッパーガイドARNs\) と IDs](https://docs.aws.amazon.com/AmazonECS/latest/developerguide/ecs-resource-ids.html)」を参照してください。

• API の詳細については、「 コマンドリファレンス[DeleteAccountSetting](https://awscli.amazonaws.com/v2/documentation/api/latest/reference/ecs/delete-account-setting.html)」の「」を参照してく ださい。 AWS CLI

## **delete-attributes**

次の例は、delete-attributes を使用する方法を説明しています。

## AWS CLI

Amazon ECS リソースから 1 つ以上のカスタム属性を削除するには

以下では、コンテナインスタンスstackから という名前の属性delete-attributesを削除しま す。

```
aws ecs delete-attributes \ 
     --attributes name=stack,targetId=arn:aws:ecs:us-west-2:130757420319:container-
instance/1c3be8ed-df30-47b4-8f1e-6e68ebd01f34
```
出力:

```
{ 
     "attributes": [ 
          { 
              "name": "stack", 
              "targetId": "arn:aws:ecs:us-west-2:130757420319:container-
instance/1c3be8ed-df30-47b4-8f1e-6e68ebd01f34", 
              "value": "production" 
          } 
     ]
}
```
• API の詳細については、「 コマンドリファレンス[DeleteAttributes](https://awscli.amazonaws.com/v2/documentation/api/latest/reference/ecs/delete-attributes.html)」の「」を参照してくださ い。 AWS CLI

#### **delete-capacity-provider**

次の例は、delete-capacity-provider を使用する方法を説明しています。

AWS CLI

例 1: Amazon リソースネーム (ARN) を使用してキャパシティープロバイダーを削除するには

次のdelete-capacity-provider例では、キャパシティープロバイダーの Amazon リソース ネーム (ARN) を指定して、キャパシティープロバイダーを削除します。ARN とキャパシティー

# プロバイダーの削除ステータスは、 describe-capacity-providers コマンドを使用して取 得できます。

```
aws ecs delete-capacity-provider \ 
     --capacity-provider arn:aws:ecs:us-west-2:123456789012:capacity-provider/
ExampleCapacityProvider
```
出力:

```
{ 
     "capacityProvider": { 
         "capacityProviderArn": "arn:aws:ecs:us-west-2:123456789012:capacity-
provider/ExampleCapacityProvider", 
         "name": "ExampleCapacityProvider", 
         "status": "ACTIVE", 
         "autoScalingGroupProvider": { 
              "autoScalingGroupArn": "arn:aws:autoscaling:us-
west-2:123456789012:autoScalingGroup:a1b2c3d4-5678-90ab-cdef-
EXAMPLE11111:autoScalingGroupName/MyAutoScalingGroup", 
              "managedScaling": { 
                  "status": "ENABLED", 
                  "targetCapacity": 100, 
                  "minimumScalingStepSize": 1, 
                  "maximumScalingStepSize": 10000 
              }, 
              "managedTerminationProtection": "DISABLED" 
         }, 
         "updateStatus": "DELETE_IN_PROGRESS", 
         "tags": [] 
     }
}
```
詳細については、「Amazon ECS ディベロッパーガイド」の[「Amazon ECS キャパシティープ](https://docs.aws.amazon.com/AmazonECS/latest/developerguide/cluster-capacity-providers.html) [ロバイダー](https://docs.aws.amazon.com/AmazonECS/latest/developerguide/cluster-capacity-providers.html)」を参照してください。

例 2: 名前を使用してキャパシティープロバイダーを削除するには

次のdelete-capacity-provider例では、キャパシティープロバイダーの短縮名を指定して キャパシティープロバイダーを削除します。短縮名とキャパシティープロバイダーの削除ステー タスは、 describe-capacity-providers コマンドを使用して取得できます。

```
aws ecs delete-capacity-provider \
```
#### --capacity-provider ExampleCapacityProvider

#### 出力:

```
{ 
     "capacityProvider": { 
         "capacityProviderArn": "arn:aws:ecs:us-west-2:123456789012:capacity-
provider/ExampleCapacityProvider", 
         "name": "ExampleCapacityProvider", 
         "status": "ACTIVE", 
         "autoScalingGroupProvider": { 
              "autoScalingGroupArn": "arn:aws:autoscaling:us-
west-2:123456789012:autoScalingGroup:a1b2c3d4-5678-90ab-cdef-
EXAMPLE11111:autoScalingGroupName/MyAutoScalingGroup", 
              "managedScaling": { 
                  "status": "ENABLED", 
                  "targetCapacity": 100, 
                  "minimumScalingStepSize": 1, 
                  "maximumScalingStepSize": 10000 
              }, 
              "managedTerminationProtection": "DISABLED" 
         }, 
         "updateStatus": "DELETE_IN_PROGRESS", 
         "tags": [] 
     }
}
```
詳細については、「Amazon ECS ディベロッパーガイド」の[「Amazon ECS キャパシティープ](https://docs.aws.amazon.com/AmazonECS/latest/developerguide/cluster-capacity-providers.html) [ロバイダー](https://docs.aws.amazon.com/AmazonECS/latest/developerguide/cluster-capacity-providers.html)」を参照してください。

• API の詳細については、「 コマンドリファレンス[DeleteCapacityProvider」](https://awscli.amazonaws.com/v2/documentation/api/latest/reference/ecs/delete-capacity-provider.html)の「」を参照して ください。 AWS CLI

#### **delete-cluster**

次の例は、delete-cluster を使用する方法を説明しています。

AWS CLI

空のクラスターを削除するには

次の delete-cluster の例は、指定された空のクラスターを削除します。

```
aws ecs delete-cluster --cluster MyCluster
```
## 出力:

```
{ 
     "cluster": { 
          "clusterArn": "arn:aws:ecs:us-west-2:123456789012:cluster/MyCluster", 
          "status": "INACTIVE", 
          "clusterName": "MyCluster", 
          "registeredContainerInstancesCount": 0, 
          "pendingTasksCount": 0, 
         "runningTasksCount": 0, 
          "activeServicesCount": 0 
         "statistics": [], 
          "tags": [] 
     }
}
```
詳細については、「Amazon ECS ディベロッパーガイド」の[「クラシックコンソールを使用して](https://docs.aws.amazon.com/AmazonECS/latest/developerguide/delete_cluster.html) [クラスターを削除するには](https://docs.aws.amazon.com/AmazonECS/latest/developerguide/delete_cluster.html)」を参照してください。

• API の詳細については、「 コマンドリファレンス[DeleteCluster」](https://awscli.amazonaws.com/v2/documentation/api/latest/reference/ecs/delete-cluster.html)の「」を参照してください。 AWS CLI

#### **delete-service**

次の例は、delete-service を使用する方法を説明しています。

AWS CLI

サービスを削除するには

次の ecs delete-service の例は、指定されたサービスをクラスターから削除します。- force パラメータを含めると、タスクがゼロになっていない場合でも、サービスを削除すること ができます。

```
aws ecs delete-service --cluster MyCluster --service MyService1 --force
```
詳細については、「Amazon ECS ディベロッパーガイド」の[「クラシックコンソールを使用して](https://docs.aws.amazon.com/AmazonECS/latest/developerguide/delete-service.html) [サービスを削除するには](https://docs.aws.amazon.com/AmazonECS/latest/developerguide/delete-service.html)」を参照してください。

• API の詳細については、「 コマンドリファレンス[DeleteService」](https://awscli.amazonaws.com/v2/documentation/api/latest/reference/ecs/delete-service.html)の「」を参照してください。 AWS CLI

#### **delete-task-definitions**

次の例は、delete-task-definitions を使用する方法を説明しています。

#### AWS CLI

# タスク定義を削除するには

次のdelete-task-definitions例では、INACTIVE タスク定義を削除します。

```
aws ecs delete-task-definitions \ 
     --task-definition curltest:1
```

```
{
"taskDefinitions": [ 
    \left\{ \right. "taskDefinitionArn": "arn:aws:ecs:us-east-1:123456789012:task-definition/
curltest:1", 
          "containerDefinitions": [ 
               { 
                   "name": "ctest", 
                   "image": "mreferre/eksutils", 
                   "cpu": 0, 
                   "portMappings": [], 
                   "essential": true, 
                   "entryPoint": [ 
                        "sh", 
                        "-c" 
                   ], 
                   "command": [ 
                        "curl ${ECS_CONTAINER_METADATA_URI_V4}/task" 
                   ], 
                   "environment": [], 
                   "mountPoints": [], 
                   "volumesFrom": [], 
                   "logConfiguration": { 
                        "logDriver": "awslogs",
```

```
 "options": { 
                          "awslogs-create-group": "true", 
                          "awslogs-group": "/ecs/curltest", 
                          "awslogs-region": "us-east-1", 
                          "awslogs-stream-prefix": "ecs" 
1 1 1 1 1 1 1
 } 
 } 
         ], 
         "family": "curltest", 
         "taskRoleArn": "arn:aws:iam::123456789012:role/ecsTaskExecutionRole", 
         "executionRoleArn": "arn:aws:iam::123456789012:role/ecsTaskExecutionRole", 
         "networkMode": "awsvpc", 
         "revision": 1, 
         "volumes": [], 
         "status": "DELETE_IN_PROGRESS", 
         "compatibilities": [ 
             "EC2", 
             "FARGATE" 
         ], 
         "requiresCompatibilities": [ 
             "FARGATE" 
         ], 
         "cpu": "256", 
         "memory": "512", 
         "registeredAt": "2021-09-10T12:56:24.704000+00:00", 
         "deregisteredAt": "2023-03-14T15:20:59.419000+00:00", 
         "registeredBy": "arn:aws:sts::123456789012:assumed-role/Admin/jdoe" 
         } 
    ], 
    "failures": []
```
詳細については、「Amazon ECS ディベロッパーガイド」の[「Amazon ECS のタスク定義」](https://docs.aws.amazon.com/AmazonECS/latest/developerguide/task_definitions.html)を 参照してください。

• API の詳細については、「 コマンドリファレンス[DeleteTaskDefinitions」](https://awscli.amazonaws.com/v2/documentation/api/latest/reference/ecs/delete-task-definitions.html)の「」を参照してく ださい。 AWS CLI

## **delete-task-set**

}

次の例は、delete-task-set を使用する方法を説明しています。

#### AWS CLI

タスクセットを削除するには

次のdelete-task-set例は、タスクセットを削除する方法を示しています。--force パラメー タを含めると、ゼロにスケーリングされていなくてもタスクセットを削除できます。

```
aws ecs delete-task-set \ 
     --cluster MyCluster \ 
     --service MyService \ 
     --task-set arn:aws:ecs:us-west-2:123456789012:task-set/MyCluster/MyService/ecs-
svc/1234567890123456789 \ 
     --force
```

```
{ 
     "taskSet": { 
         "id": "ecs-svc/1234567890123456789", 
         "taskSetArn": "arn:aws:ecs:us-west-2:123456789012:task-set/MyCluster/
MyService/ecs-svc/1234567890123456789", 
         "status": "DRAINING", 
         "taskDefinition": "arn:aws:ecs:us-west-2:123456789012:task-definition/
sample-fargate:2", 
         "computedDesiredCount": 0, 
        "pendingCount": 0,
         "runningCount": 0, 
         "createdAt": 1557130260.276, 
         "updatedAt": 1557130290.707, 
         "launchType": "EC2", 
         "networkConfiguration": { 
             "awsvpcConfiguration": { 
                  "subnets": [ 
                      "subnet-12345678" 
                 ], 
                  "securityGroups": [ 
                      "sg-12345678" 
 ], 
                  "assignPublicIp": "DISABLED" 
 } 
         }, 
         "loadBalancers": [], 
         "serviceRegistries": [],
```

```
 "scale": { 
               "value": 0.0, 
              "unit": "PERCENT" 
          }, 
          "stabilityStatus": "STABILIZING", 
          "stabilityStatusAt": 1557130290.707 
     }
}
```
• API の詳細については、「 コマンドリファレンス[DeleteTaskSet」](https://awscli.amazonaws.com/v2/documentation/api/latest/reference/ecs/delete-task-set.html)の「」を参照してくださ い。 AWS CLI

# **deregister-container-instance**

次の例は、deregister-container-instance を使用する方法を説明しています。

AWS CLI

クラスターからコンテナインスタンスを登録解除するには

次のderegister-container-instance例では、指定されたクラスターからコンテナインスタ ンスを登録解除します。コンテナインスタンスでまだ実行中のタスクがある場合は、登録解除す る前にそれらのタスクを停止するか、 --forceオプションを使用する必要があります。

```
aws ecs deregister-container-instance \ 
     --cluster arn:aws:ecs:us-west-2:123456789012:cluster/MyCluster \ 
     --container-instance arn:aws:ecs:us-west-2:123456789012:container-instance/
a1b2c3d4-5678-90ab-cdef-11111EXAMPLE \ 
     --force
```

```
{ 
     "containerInstance": { 
          "remainingResources": [ 
\{\hspace{.1cm} \} "integerValue": 1024, 
                   "doubleValue": 0.0, 
                   "type": "INTEGER", 
                  "longValue": 0,
                   "name": "CPU" 
               },
```
{

```
 "integerValue": 985, 
          "doubleValue": 0.0, 
          "type": "INTEGER", 
         "longValue": 0,
          "name": "MEMORY" 
     }, 
     { 
          "type": "STRINGSET", 
          "integerValue": 0, 
          "name": "PORTS", 
          "stringSetValue": [ 
              "22", 
              "2376", 
              "2375", 
              "51678", 
              "51679" 
          ], 
         "longValue": 0,
          "doubleValue": 0.0 
     }, 
     { 
          "type": "STRINGSET", 
          "integerValue": 0, 
          "name": "PORTS_UDP", 
          "stringSetValue": [], 
         "longValue": 0,
          "doubleValue": 0.0 
     } 
 ], 
 "agentConnected": true, 
 "attributes": [ 
     { 
          "name": "ecs.capability.secrets.asm.environment-variables" 
     }, 
     { 
          "name": "com.amazonaws.ecs.capability.logging-driver.syslog" 
     }, 
     { 
          "value": "ami-01a82c3fce2c3ba58", 
          "name": "ecs.ami-id" 
     }, 
     { 
          "name": "ecs.capability.secrets.asm.bootstrap.log-driver"
```
},

```
\{\hspace{.1cm} \} "name": "com.amazonaws.ecs.capability.logging-driver.none" 
              }, 
              { 
                   "name": "ecs.capability.ecr-endpoint" 
              }, 
              { 
                   "name": "com.amazonaws.ecs.capability.logging-driver.json-file" 
              }, 
\{\hspace{.1cm} \} "value": "vpc-1234567890123467", 
                  "name": "ecs.vpc-id" 
              }, 
              { 
                   "name": "ecs.capability.execution-role-awslogs" 
              }, 
              { 
                  "name": "com.amazonaws.ecs.capability.docker-remote-api.1.17" 
              }, 
\{\hspace{.1cm} \} "name": "com.amazonaws.ecs.capability.docker-remote-api.1.18" 
              }, 
              { 
                   "name": "com.amazonaws.ecs.capability.docker-remote-api.1.19" 
              }, 
              { 
                   "name": "ecs.capability.docker-plugin.local" 
              }, 
              { 
                   "name": "ecs.capability.task-eni" 
              }, 
              { 
                   "name": "ecs.capability.task-cpu-mem-limit" 
              }, 
              { 
                   "name": "ecs.capability.secrets.ssm.bootstrap.log-driver" 
              }, 
              { 
                   "name": "com.amazonaws.ecs.capability.docker-remote-api.1.30" 
              }, 
\{\hspace{.1cm} \} "name": "com.amazonaws.ecs.capability.docker-remote-api.1.31" 
              },
```

```
 { 
                   "name": "com.amazonaws.ecs.capability.docker-remote-api.1.32" 
              }, 
              { 
                   "name": "ecs.capability.execution-role-ecr-pull" 
              }, 
              { 
                   "name": "ecs.capability.container-health-check" 
              }, 
              { 
                  "value": "subnet-1234567890123467", 
                   "name": "ecs.subnet-id" 
              }, 
              { 
                   "value": "us-west-2a", 
                   "name": "ecs.availability-zone" 
              }, 
              { 
                  "value": "t2.micro", 
                  "name": "ecs.instance-type" 
              }, 
              { 
                   "name": "com.amazonaws.ecs.capability.task-iam-role-network-host" 
              }, 
              { 
                   "name": "ecs.capability.aws-appmesh" 
              }, 
\{\hspace{.1cm} \} "name": "com.amazonaws.ecs.capability.logging-driver.awslogs" 
              }, 
              { 
                   "name": "com.amazonaws.ecs.capability.docker-remote-api.1.24" 
              }, 
              { 
                   "name": "com.amazonaws.ecs.capability.docker-remote-api.1.25" 
              }, 
              { 
                  "name": "com.amazonaws.ecs.capability.docker-remote-api.1.26" 
              }, 
\{\hspace{.1cm} \} "name": "com.amazonaws.ecs.capability.docker-remote-api.1.27" 
              }, 
              { 
                   "name": "com.amazonaws.ecs.capability.privileged-container"
```

```
 }, 
              { 
                   "name": "ecs.capability.container-ordering" 
              }, 
              { 
                   "name": "com.amazonaws.ecs.capability.docker-remote-api.1.28" 
              }, 
              { 
                   "name": "com.amazonaws.ecs.capability.docker-remote-api.1.29" 
              }, 
\{\hspace{.1cm} \} "value": "x86_64", 
                   "name": "ecs.cpu-architecture" 
              }, 
              { 
                   "value": "93f43776-2018.10.0", 
                   "name": "ecs.capability.cni-plugin-version" 
              }, 
              { 
                   "name": "ecs.capability.secrets.ssm.environment-variables" 
              }, 
              { 
                   "name": "ecs.capability.pid-ipc-namespace-sharing" 
              }, 
              { 
                   "name": "com.amazonaws.ecs.capability.ecr-auth" 
              }, 
\{\hspace{.1cm} \} "value": "linux", 
                   "name": "ecs.os-type" 
              }, 
              { 
                   "name": "com.amazonaws.ecs.capability.docker-remote-api.1.20" 
              }, 
\{\hspace{.1cm} \} "name": "com.amazonaws.ecs.capability.docker-remote-api.1.21" 
              }, 
              { 
                   "name": "com.amazonaws.ecs.capability.docker-remote-api.1.22" 
              }, 
              { 
                   "name": "ecs.capability.task-eia" 
              },
```
 $\{\hspace{.1cm} \}$ 

```
 "name": "ecs.capability.private-registry-
authentication.secretsmanager" 
              }, 
              { 
                   "name": "com.amazonaws.ecs.capability.task-iam-role" 
              }, 
              { 
                   "name": "com.amazonaws.ecs.capability.docker-remote-api.1.23" 
 } 
          ], 
          "pendingTasksCount": 0, 
          "tags": [], 
          "containerInstanceArn": "arn:aws:ecs:us-west-2:123456789012:container-
instance/a1b2c3d4-5678-90ab-cdef-11111EXAMPLE", 
          "registeredResources": [ 
              { 
                   "integerValue": 1024, 
                   "doubleValue": 0.0, 
                   "type": "INTEGER", 
                  "longValue": 0,
                   "name": "CPU" 
              }, 
              { 
                   "integerValue": 985, 
                   "doubleValue": 0.0, 
                   "type": "INTEGER", 
                  "longValue": 0,
                   "name": "MEMORY" 
              }, 
              { 
                   "type": "STRINGSET", 
                   "integerValue": 0, 
                   "name": "PORTS", 
                   "stringSetValue": [ 
                       "22", 
                       "2376", 
                       "2375", 
                       "51678", 
                       "51679" 
                   ], 
                  "longValue": 0,
                   "doubleValue": 0.0 
              }, 
              {
```

```
 "type": "STRINGSET", 
                  "integerValue": 0, 
                  "name": "PORTS_UDP", 
                  "stringSetValue": [], 
                 "longValue": 0,
                  "doubleValue": 0.0 
 } 
         ], 
         "status": "INACTIVE", 
         "registeredAt": 1557768075.681, 
          "version": 4, 
         "versionInfo": { 
              "agentVersion": "1.27.0", 
              "agentHash": "aabe65ee", 
              "dockerVersion": "DockerVersion: 18.06.1-ce" 
         }, 
         "attachments": [], 
         "runningTasksCount": 0, 
         "ec2InstanceId": "i-12345678901234678" 
     }
}
```
詳細については、「ECS デベロッパーガイド」の[「コンテナインスタンスの登録解](https://docs.aws.amazon.com/AmazonECS/latest/developerguide/deregister_container_instance.html)除」を参照し てください。

• API の詳細については、「 コマンドリファレンス[DeregisterContainerInstance」](https://awscli.amazonaws.com/v2/documentation/api/latest/reference/ecs/deregister-container-instance.html)の「」を参照 してください。 AWS CLI

# **deregister-task-definition**

次の例は、deregister-task-definition を使用する方法を説明しています。

AWS CLI

タスク定義の登録を解除するには

次のderegister-task-definition例では、デフォルトのリージョンでcurlerタスク定義の 最初のリビジョンを登録解除します。

aws ecs deregister-task-definition --task-definition curler:1

結果の出力では、タスク定義のステータスは と表示されることに注意してくださいINACTIVE。

```
{ 
     "taskDefinition": { 
          "status": "INACTIVE", 
          "family": "curler", 
          "volumes": [], 
          "taskDefinitionArn": "arn:aws:ecs:us-west-2:123456789012:task-definition/
curler:1", 
          "containerDefinitions": [ 
\{\hspace{.1cm} \} "environment": [], 
                   "name": "curler", 
                   "mountPoints": [], 
                   "image": "curl:latest", 
                   "cpu": 100, 
                   "portMappings": [], 
                   "entryPoint": [], 
                   "memory": 256, 
                   "command": [ 
                        "curl -v http://example.com/" 
                   ], 
                   "essential": true, 
                   "volumesFrom": [] 
              } 
          ], 
          "revision": 1 
     }
}
```
詳細については、「Amazon ECS ディベロッパーガイド」の[「Amazon ECS のタスク定義」](https://docs.aws.amazon.com/AmazonECS/latest/developerguide/task_definitions.html)を 参照してください。

• API の詳細については、「 コマンドリファレンス[DeregisterTaskDefinition](https://awscli.amazonaws.com/v2/documentation/api/latest/reference/ecs/deregister-task-definition.html)」の「」を参照して ください。 AWS CLI

# **describe-capacity-providers**

次の例は、describe-capacity-providers を使用する方法を説明しています。

AWS CLI

例 1: すべてのキャパシティープロバイダーを記述するには

次のdescribe-capacity-providers例では、すべてのキャパシティープロバイダーの詳細を 取得します。

aws ecs describe-capacity-providers

```
出力:
```

```
{ 
     "capacityProviders": [ 
         { 
              "capacityProviderArn": "arn:aws:ecs:us-west-2:123456789012:capacity-
provider/MyCapacityProvider", 
              "name": "MyCapacityProvider", 
              "status": "ACTIVE", 
              "autoScalingGroupProvider": { 
                  "autoScalingGroupArn": "arn:aws:autoscaling:us-
west-2:123456789012:autoScalingGroup:a1b2c3d4-5678-90ab-cdef-
EXAMPLE11111:autoScalingGroupName/MyAutoScalingGroup", 
                  "managedScaling": { 
                       "status": "ENABLED", 
                       "targetCapacity": 100, 
                       "minimumScalingStepSize": 1, 
                       "maximumScalingStepSize": 1000 
                  }, 
                  "managedTerminationProtection": "ENABLED" 
              }, 
              "tags": [] 
         }, 
         { 
              "capacityProviderArn": "arn:aws:ecs:us-west-2:123456789012:capacity-
provider/FARGATE", 
              "name": "FARGATE", 
              "status": "ACTIVE", 
              "tags": [] 
         }, 
         { 
              "capacityProviderArn": "arn:aws:ecs:us-west-2:123456789012:capacity-
provider/FARGATE_SPOT", 
              "name": "FARGATE_SPOT", 
              "status": "ACTIVE", 
              "tags": [] 
         } 
     ]
```
}

詳細については、「Amazon ECS ディベロッパーガイド」の[「Amazon ECS キャパシティープ](https://docs.aws.amazon.com/AmazonECS/latest/developerguide/cluster-capacity-providers.html) [ロバイダー](https://docs.aws.amazon.com/AmazonECS/latest/developerguide/cluster-capacity-providers.html)」を参照してください。

例 2: 特定のキャパシティープロバイダーを記述するには

次のdescribe-capacity-providers例では、特定のキャパシティープロバイダーに関する詳 細を取得します。--include TAGS パラメータを使用すると、キャパシティープロバイダーに 関連付けられたタグが出力に追加されます。

```
aws ecs describe-capacity-providers \ 
     --capacity-providers MyCapacityProvider \ 
     --include TAGS
```

```
{ 
     "capacityProviders": [ 
         { 
             "capacityProviderArn": "arn:aws:ecs:us-west-2:123456789012:capacity-
provider/MyCapacityProvider", 
             "name": "MyCapacityProvider", 
             "status": "ACTIVE", 
             "autoScalingGroupProvider": { 
                 "autoScalingGroupArn": "arn:aws:autoscaling:us-
west-2:123456789012:autoScalingGroup:a1b2c3d4-5678-90ab-cdef-
EXAMPLE11111:autoScalingGroupName/MyAutoScalingGroup", 
                 "managedScaling": { 
                     "status": "ENABLED", 
                     "targetCapacity": 100, 
                     "minimumScalingStepSize": 1, 
                     "maximumScalingStepSize": 1000 
                 }, 
                 "managedTerminationProtection": "ENABLED" 
             }, 
             "tags": [ 
\overline{a} "key": "environment", 
                     "value": "production" 
 } 
 ]
```

```
 } 
              \mathbf{I}}
```
詳細については、「Amazon ECS ディベロッパーガイド」の[「Amazon ECS キャパシティープ](https://docs.aws.amazon.com/AmazonECS/latest/developerguide/cluster-capacity-providers.html) [ロバイダー](https://docs.aws.amazon.com/AmazonECS/latest/developerguide/cluster-capacity-providers.html)」を参照してください。

• API の詳細については、「 コマンドリファレンス[DescribeCapacityProviders」](https://awscli.amazonaws.com/v2/documentation/api/latest/reference/ecs/describe-capacity-providers.html)の「」を参照し てください。 AWS CLI

## **describe-clusters**

次の例は、describe-clusters を使用する方法を説明しています。

AWS CLI

例 1: クラスターを記述するには

次の describe-clusters の例は、指定されたクラスターの詳細情報を取得します。

```
aws ecs describe-clusters \ 
     --cluster default
```
出力:

```
{ 
     "clusters": [ 
          { 
              "status": "ACTIVE", 
              "clusterName": "default", 
              "registeredContainerInstancesCount": 0, 
              "pendingTasksCount": 0, 
              "runningTasksCount": 0, 
              "activeServicesCount": 1, 
              "clusterArn": "arn:aws:ecs:us-west-2:123456789012:cluster/default" 
          } 
     ], 
     "failures": []
}
```
詳細については、「Amazon ECS ディベロッパーガイド」の[「Amazon ECS Clusters」](https://docs.aws.amazon.com/AmazonECS/latest/developerguide/ECS_clusters.html)を参照し てください。

#### 例 2: 添付ファイルオプションを使用してクラスターを記述するには

次の describe-clusters の例は、添付ファイルオプションを指定します。指定されたク ラスターの詳細情報と、クラスターにアタッチされているリソースのリストを添付ファイ ルの形式で取得します。クラスターでキャパシティープロバイダーを使用する場合、リソー スは AutoScaling プランまたはスケーリングポリシーのいずれかで、asp または as\_policy ATTACHMENTS として表されます。

```
aws ecs describe-clusters \ 
     --include ATTACHMENTS \ 
     --clusters sampleCluster
```

```
{ 
     "clusters": [ 
        \{ "clusterArn": "arn:aws:ecs:af-south-1:123456789222:cluster/
sampleCluster", 
             "clusterName": "sampleCluster", 
             "status": "ACTIVE", 
             "registeredContainerInstancesCount": 0, 
             "runningTasksCount": 0, 
             "pendingTasksCount": 0, 
             "activeServicesCount": 0, 
             "statistics": [], 
             "tags": [], 
             "settings": [], 
             "capacityProviders": [ 
                 "sampleCapacityProvider" 
             ], 
             "defaultCapacityProviderStrategy": [], 
             "attachments": [ 
\overline{a} "id": "a1b2c3d4-5678-901b-cdef-EXAMPLE22222", 
                     "type": "as_policy", 
                     "status": "CREATED", 
                     "details": [ 
 { 
                             "name": "capacityProviderName", 
                             "value": "sampleCapacityProvider" 
\},
```

```
 { 
                                              "name": "scalingPolicyName", 
                                               "value": "ECSManagedAutoScalingPolicy-3048e262-
fe39-4eaf-826d-6f975d303188" 
 } 
\sim 100 \sim 100 \sim 100 \sim 100 \sim 100 \sim 100 \sim 100 \sim 100 \sim 100 \sim 100 \sim 100 \sim 100 \sim 100 \sim 100 \sim 100 \sim 100 \sim 100 \sim 100 \sim 100 \sim 100 \sim 100 \sim 100 \sim 100 \sim 100 \sim 
 } 
                    ], 
                    "attachmentsStatus": "UPDATE_COMPLETE" 
             } 
       ], 
       "failures": []
}
```
詳細については、「Amazon ECS ディベロッパーガイド」の[「Amazon ECS Clusters」](https://docs.aws.amazon.com/AmazonECS/latest/developerguide/ECS_clusters.html)を参照し てください。

• API の詳細については、「 コマンドリファレンス[DescribeClusters](https://awscli.amazonaws.com/v2/documentation/api/latest/reference/ecs/describe-clusters.html)」の「」を参照してくださ い。 AWS CLI

## **describe-container-instances**

次の例は、describe-container-instances を使用する方法を説明しています。

AWS CLI

コンテナインスタンスを記述するには

次のdescribe-container-instances例では、コンテナインスタンス UUID を識別子として 使用して、updateクラスター内のコンテナインスタンスの詳細を取得します。

```
aws ecs describe-container-instances \ 
     --cluster update \ 
     --container-instances a1b2c3d4-5678-90ab-cdef-11111EXAMPLE
```

```
{ 
     "failures": [], 
     "containerInstances": [ 
          { 
               "status": "ACTIVE", 
               "registeredResources": [
```

```
\overline{a} "integerValue": 2048, 
                     "longValue": 0,
                      "type": "INTEGER", 
                      "name": "CPU", 
                      "doubleValue": 0.0 
                  }, 
\overline{a} "integerValue": 3955, 
                      "longValue": 0, 
                      "type": "INTEGER", 
                      "name": "MEMORY", 
                      "doubleValue": 0.0 
                  }, 
\overline{a} "name": "PORTS", 
                     "longValue": 0,
                      "doubleValue": 0.0, 
                      "stringSetValue": [ 
                          "22", 
                          "2376", 
                          "2375", 
                          "51678" 
                      ], 
                      "type": "STRINGSET", 
                      "integerValue": 0 
 } 
             ], 
             "ec2InstanceId": "i-A1B2C3D4", 
             "agentConnected": true, 
             "containerInstanceArn": "arn:aws:ecs:us-west-2:123456789012:container-
instance/a1b2c3d4-5678-90ab-cdef-11111EXAMPLE", 
             "pendingTasksCount": 0, 
             "remainingResources": [ 
\overline{a} "integerValue": 2048, 
                     "longValue": 0,
                      "type": "INTEGER", 
                      "name": "CPU", 
                      "doubleValue": 0.0 
                  }, 
\overline{a} "integerValue": 3955, 
                     "longValue": 0,
```

```
 "type": "INTEGER", 
                       "name": "MEMORY", 
                       "doubleValue": 0.0 
                  }, 
\overline{a} "name": "PORTS", 
                       "longValue": 0, 
                       "doubleValue": 0.0, 
                       "stringSetValue": [ 
                           "22", 
                           "2376", 
                           "2375", 
                           "51678" 
                       ], 
                       "type": "STRINGSET", 
                       "integerValue": 0 
 } 
              ], 
              "runningTasksCount": 0, 
              "versionInfo": { 
                   "agentVersion": "1.0.0", 
                  "agentHash": "4023248", 
                  "dockerVersion": "DockerVersion: 1.5.0" 
              } 
         } 
     ]
}
```
詳細については、[「Amazon ECS デベロッパーガイド」の「Amazon ECS コンテナインスタン](https://docs.aws.amazon.com/AmazonECS/latest/developerguide/ECS_instances.html) [ス](https://docs.aws.amazon.com/AmazonECS/latest/developerguide/ECS_instances.html)」を参照してください。

• API の詳細については、「 コマンドリファレンス[DescribeContainerInstances」](https://awscli.amazonaws.com/v2/documentation/api/latest/reference/ecs/describe-container-instances.html)の「」を参照 してください。 AWS CLI

# **describe-services**

次の例は、describe-services を使用する方法を説明しています。

AWS CLI

サービスを記述するには

# 次のdescribe-services例では、デフォルトクラスター内のmy-http-serviceサービスの詳 細を取得します。

aws ecs describe-services --services my-http-service

```
出力:
```

```
{ 
     "services": [ 
         { 
             "status": "ACTIVE", 
             "taskDefinition": "arn:aws:ecs:us-west-2:123456789012:task-definition/
amazon-ecs-sample:1", 
             "pendingCount": 0, 
             "loadBalancers": [], 
             "desiredCount": 10, 
             "createdAt": 1466801808.595, 
             "serviceName": "my-http-service", 
             "clusterArn": "arn:aws:ecs:us-west-2:123456789012:cluster/default", 
             "serviceArn": "arn:aws:ecs:us-west-2:123456789012:service/my-http-
service", 
             "deployments": [ 
\overline{a} "status": "PRIMARY", 
                     "pendingCount": 0, 
                      "createdAt": 1466801808.595, 
                      "desiredCount": 10, 
                      "taskDefinition": "arn:aws:ecs:us-west-2:123456789012:task-
definition/amazon-ecs-sample:1", 
                      "updatedAt": 1428326312.703, 
                      "id": "ecs-svc/1234567890123456789", 
                      "runningCount": 10 
 } 
             ], 
             "events": [ 
\overline{a} "message": "(service my-http-service) has reached a steady 
  state.", 
                      "id": "a1b2c3d4-5678-90ab-cdef-11111EXAMPLE", 
                      "createdAt": 1466801812.435 
 } 
             ], 
             "runningCount": 10
```

```
 } 
      ], 
      "failures": []
}
```
詳細については、「Amazon ECS ディベロッパーガイド」の[「Amazon ECS サービス」](https://docs.aws.amazon.com/AmazonECS/latest/developerguide/ecs_services.html)を参照 してください。

• API の詳細については、「 コマンドリファレンス[DescribeServices](https://awscli.amazonaws.com/v2/documentation/api/latest/reference/ecs/describe-services.html)」の「」を参照してくださ い。 AWS CLI

#### **describe-task-definition**

次の例は、describe-task-definition を使用する方法を説明しています。

AWS CLI

タスク定義を記述するには

次のdescribe-task-definition例では、タスク定義の詳細を取得します。

```
aws ecs describe-task-definition \ 
     --task-definition hello_world:8
```

```
{ 
    "tasks": [ 
       { 
           "attachments": [ 
\overline{a} "id": "17f3dff6-a9e9-4d83-99a9-7eb5193c2634", 
                 "type": "ElasticNetworkInterface", 
                 "status": "ATTACHED", 
                 "details": [ 
 { 
                        "name": "subnetId", 
                        "value": "subnet-0d0eab1bb38d5ca64" 
\},
 { 
                        "name": "networkInterfaceId", 
                        "value": "eni-0d542ffb4a12aa6d9" 
\},
```

```
 { 
                               "name": "macAddress", 
                              "value": "0e:6d:18:f6:2d:29" 
\}, \{ { 
                              "name": "privateDnsName", 
                               "value": "ip-10-0-1-170.ec2.internal" 
\}, \{ { 
                               "name": "privateIPv4Address", 
                               "value": "10.0.1.170" 
 } 
\sim 100 \sim 100 \sim 100 \sim 100 \sim 100 \sim 100 \sim 100 \sim 100 \sim 100 \sim 100 \sim 100 \sim 100 \sim 100 \sim 100 \sim 100 \sim 100 \sim 100 \sim 100 \sim 100 \sim 100 \sim 100 \sim 100 \sim 100 \sim 100 \sim 
 } 
             ], 
             "attributes": [ 
\overline{a} "name": "ecs.cpu-architecture", 
                      "value": "x86_64" 
 } 
             ], 
              "availabilityZone": "us-east-1b", 
             "clusterArn": "arn:aws:ecs:us-east-1:053534965804:cluster/fargate-
cluster", 
             "connectivity": "CONNECTED", 
             "connectivityAt": "2023-11-28T11:10:52.907000-05:00", 
             "containers": [ 
\overline{a} "containerArn": "arn:aws:ecs:us-east-1:053534965804:container/
fargate-cluster/
c524291ae4154100b601a543108b193a/772c4784-92ae-414e-8df2-03d3358e39fa", 
                      "taskArn": "arn:aws:ecs:us-east-1:053534965804:task/fargate-
cluster/c524291ae4154100b601a543108b193a", 
                      "name": "web", 
                      "image": "nginx", 
                      "imageDigest": 
  "sha256:10d1f5b58f74683ad34eb29287e07dab1e90f10af243f151bb50aa5dbb4d62ee", 
                      "runtimeId": "c524291ae4154100b601a543108b193a-265927825", 
                      "lastStatus": "RUNNING", 
                      "networkBindings": [], 
                      "networkInterfaces": [ 
 { 
                               "attachmentId": "17f3dff6-a9e9-4d83-99a9-7eb5193c2634", 
                               "privateIpv4Address": "10.0.1.170"
```

```
 } 
 ], 
                    "healthStatus": "HEALTHY", 
                    "cpu": "99", 
                    "memory": "100" 
                }, 
\overline{a} "containerArn": "arn:aws:ecs:us-east-1:053534965804:container/
fargate-cluster/c524291ae4154100b601a543108b193a/c051a779-40d2-48ca-
ad5e-6ec875ceb610", 
                    "taskArn": "arn:aws:ecs:us-east-1:053534965804:task/fargate-
cluster/c524291ae4154100b601a543108b193a", 
                    "name": "aws-guardduty-agent-FvWGoDU", 
                    "imageDigest": 
  "sha256:359b8b014e5076c625daa1056090e522631587a7afa3b2e055edda6bd1141017", 
                    "runtimeId": "c524291ae4154100b601a543108b193a-505093495", 
                    "lastStatus": "RUNNING", 
                    "networkBindings": [], 
                    "networkInterfaces": [ 
 { 
                            "attachmentId": "17f3dff6-a9e9-4d83-99a9-7eb5193c2634", 
                            "privateIpv4Address": "10.0.1.170" 
 } 
 ], 
                    "healthStatus": "UNKNOWN" 
 } 
            ], 
             "cpu": "256", 
            "createdAt": "2023-11-28T11:10:49.299000-05:00", 
            "desiredStatus": "RUNNING", 
            "enableExecuteCommand": false, 
             "group": "family:webserver", 
             "healthStatus": "HEALTHY", 
             "lastStatus": "RUNNING", 
             "launchType": "FARGATE", 
             "memory": "512" 
             "platformVersion": "1.4.0", 
             "platformFamily": "Linux", 
             "pullStartedAt": "2023-11-28T11:10:59.773000-05:00", 
             "pullStoppedAt": "2023-11-28T11:11:12.624000-05:00", 
             "startedAt": "2023-11-28T11:11:20.316000-05:00", 
            "tags": \lceil \cdot \rceil,
            "taskArn": "arn:aws:ecs:us-east-1:053534965804:task/fargate-cluster/
c524291ae4154100b601a543108b193a",
```

```
 "taskDefinitionArn": "arn:aws:ecs:us-east-1:053534965804:task-
definition/webserver:5", 
             "version": 4, 
             "ephemeralStorage": { 
                 "sizeInGiB": 20 
 } 
         } 
     ], 
     "failures": []
}
```
詳細については、「Amazon ECS ディベロッパーガイド」の[「Amazon ECS のタスク定義」](https://docs.aws.amazon.com/AmazonECS/latest/developerguide/task_definitions.html)を 参照してください。

• API の詳細については、「 コマンドリファレンス[DescribeTaskDefinition](https://awscli.amazonaws.com/v2/documentation/api/latest/reference/ecs/describe-task-definition.html)」の「」を参照してく ださい。 AWS CLI

#### **describe-task-sets**

次の例は、describe-task-sets を使用する方法を説明しています。

AWS CLI

タスクセットを記述するには

次のdescribe-task-sets例では、外部デプロイを使用するサービス内のタスクセットについ て説明します。

```
aws ecs describe-task-sets \ 
     --cluster MyCluster \ 
     --service MyService \ 
     --task-sets arn:aws:ecs:us-west-2:123456789012:task-set/MyCluster/MyService/ecs-
svc/1234567890123456789
```

```
{ 
     "taskSets": [ 
         { 
              "id": "ecs-svc/1234567890123456789", 
             "taskSetArn": "arn:aws:ecs:us-west-2:123456789012:task-set/MyCluster/
MyService/ecs-svc/1234567890123456789",
```

```
 "status": "ACTIVE", 
             "taskDefinition": "arn:aws:ecs:us-west-2:123456789012:task-definition/
sample-fargate:2", 
             "computedDesiredCount": 0, 
             "pendingCount": 0, 
             "runningCount": 0, 
             "createdAt": 1557207715.195, 
             "updatedAt": 1557207740.014, 
             "launchType": "EC2", 
             "networkConfiguration": { 
                 "awsvpcConfiguration": { 
                     "subnets": [ 
                          "subnet-12344321" 
 ], 
                     "securityGroups": [ 
                          "sg-1234431" 
 ], 
                     "assignPublicIp": "DISABLED" 
 } 
             }, 
             "loadBalancers": [], 
             "serviceRegistries": [], 
             "scale": { 
                 "value": 0.0, 
                 "unit": "PERCENT" 
             }, 
             "stabilityStatus": "STEADY_STATE", 
             "stabilityStatusAt": 1557207740.014 
         } 
     ], 
     "failures": []
}
```
• API の詳細については、「 コマンドリファレンス[DescribeTaskSets](https://awscli.amazonaws.com/v2/documentation/api/latest/reference/ecs/describe-task-sets.html)」の「」を参照してくださ い。 AWS CLI

# **describe-tasks**

次の例は、describe-tasks を使用する方法を説明しています。

AWS CLI

例 1: 単一のタスクを記述するには

次の describe-tasks の例は、クラスター内の単一のタスクの詳細情報を取得します。タス クの ID または完全な ARN を使用して、タスクを指定できます。この例では、タスクの完全な ARN を使用します。

```
aws ecs describe-tasks \ 
     --cluster MyCluster \ 
     --tasks arn:aws:ecs:us-east-1:123456789012:task/
MyCluster/4d590253bb114126b7afa7b58EXAMPLE
```

```
{ 
     "tasks": [ 
         { 
             "attachments": [], 
             "attributes": [ 
\overline{a} "name": "ecs.cpu-architecture", 
                     "value": "x86_64" 
 } 
             ], 
             "availabilityZone": "us-east-1b", 
             "clusterArn": "arn:aws:ecs:us-east-1:123456789012:cluster/MyCluster", 
             "connectivity": "CONNECTED", 
             "connectivityAt": "2021-08-11T12:21:26.681000-04:00", 
             "containerInstanceArn": "arn:aws:ecs:us-east-1:123456789012:container-
instance/test/025c7e2c5e054a6790a29fc1fEXAMPLE", 
             "containers": [ 
\overline{a} "containerArn": "arn:aws:ecs:us-east-1:123456789012:container/
MyCluster/4d590253bb114126b7afa7b58eea9221/a992d1cc-ea46-474a-b6e8-24688EXAMPLE", 
                     "taskArn": "arn:aws:ecs:us-east-1:123456789012:task/
MyCluster/4d590253bb114126b7afa7b58EXAMPLE", 
                     "name": "simple-app", 
                     "image": "httpd:2.4", 
                     "runtimeId": 
  "91251eed27db90006ad67b1a08187290869f216557717dd5c39b37c94EXAMPLE", 
                     "lastStatus": "RUNNING", 
                     "networkBindings": [ 
 { 
                             "bindIP": "0.0.0.0", 
                             "containerPort": 80, 
                             "hostPort": 80,
```

```
 "protocol": "tcp" 
 } 
 ], 
                    "networkInterfaces": [], 
                    "healthStatus": "UNKNOWN", 
                    "cpu": "10", 
                    "memory": "300" 
 } 
            ], 
             "cpu": "10", 
             "createdAt": "2021-08-11T12:21:26.681000-04:00", 
            "desiredStatus": "RUNNING", 
            "enableExecuteCommand": false, 
             "group": "service:testupdate", 
             "healthStatus": "UNKNOWN", 
             "lastStatus": "RUNNING", 
            "launchType": "EC2", 
             "memory": "300", 
            "overrides": { 
                "containerOverrides": [ 
\{ "name": "simple-app" 
1 1 1 1 1 1 1
 ], 
                "inferenceAcceleratorOverrides": [] 
            }, 
             "pullStartedAt": "2021-08-11T12:21:28.234000-04:00", 
            "pullStoppedAt": "2021-08-11T12:21:33.793000-04:00", 
            "startedAt": "2021-08-11T12:21:34.945000-04:00", 
             "startedBy": "ecs-svc/968695068243EXAMPLE", 
            "tags": [], 
            "taskArn": "arn:aws:ecs:us-east-1:123456789012:task/
MyCluster/4d590253bb114126b7afa7b58eea9221", 
            "taskDefinitionArn": "arn:aws:ecs:us-east-1:123456789012:task-
definition/console-sample-app-static2:1", 
            "version": 2 
        } 
    ], 
     "failures": []
}
```
詳細については、「Amazon ECS ディベロッパーガイド」の[「Amazon ECS のタスク定義」](https://docs.aws.amazon.com/AmazonECS/latest/developerguide/task_definitions.html)を 参照してください。

例 2: 複数のタスクを記述するには

次の describe-tasks の例は、クラスター内の複数のタスクの詳細情報を取得します。タスク の ID または完全な ARN を使用して、タスクを指定できます。この例では、タスクの完全な ID を使用します。

```
aws ecs describe-tasks \ 
     --cluster MyCluster \ 
     --tasks "74de0355a10a4f979ac495c14EXAMPLE" "d789e94343414c25b9f6bd59eEXAMPLE"
```

```
{ 
     "tasks": [ 
         { 
             "attachments": [ 
\overline{a} "id": "d9e7735a-16aa-4128-bc7a-b2d51EXAMPLE", 
                     "type": "ElasticNetworkInterface", 
                     "status": "ATTACHED", 
                     "details": [ 
 { 
                             "name": "subnetId", 
                             "value": "subnet-0d0eab1bb3EXAMPLE" 
\},
 { 
                             "name": "networkInterfaceId", 
                             "value": "eni-0fa40520aeEXAMPLE" 
\},
 { 
                             "name": "macAddress", 
                             "value": "0e:89:76:28:07:b3" 
\},
 { 
                             "name": "privateDnsName", 
                             "value": "ip-10-0-1-184.ec2.internal" 
\},
 { 
                             "name": "privateIPv4Address", 
                             "value": "10.0.1.184" 
 } 
\sim 100 \sim 100 \sim 100 \sim 100 \sim 100 \sim 100 \sim 100 \sim 100 \sim 100 \sim 100 \sim 100 \sim 100 \sim 100 \sim 100 \sim 100 \sim 100 \sim 100 \sim 100 \sim 100 \sim 100 \sim 100 \sim 100 \sim 100 \sim 100 \sim 
 }
```

```
 ], 
             "attributes": [ 
\overline{a} "name": "ecs.cpu-architecture", 
                    "value": "x86_64" 
 } 
            ], 
             "availabilityZone": "us-east-1b", 
            "clusterArn": "arn:aws:ecs:us-east-1:123456789012:cluster/MyCluster", 
            "connectivity": "CONNECTED", 
             "connectivityAt": "2021-12-20T12:13:37.875000-05:00", 
            "containers": [ 
\overline{a} "containerArn": "arn:aws:ecs:us-east-1:123456789012:container/
MyCluster/74de0355a10a4f979ac495c14EXAMPLE/aad3ba00-83b3-4dac-84d4-11f8cEXAMPLE", 
                     "taskArn": "arn:aws:ecs:us-east-1:123456789012:task/
MyCluster/74de0355a10a4f979ac495c14EXAMPLE", 
                     "name": "web", 
                     "image": "nginx", 
                     "runtimeId": "74de0355a10a4f979ac495c14EXAMPLE-265927825", 
                     "lastStatus": "RUNNING", 
                     "networkBindings": [], 
                     "networkInterfaces": [ 
 { 
                            "attachmentId": "d9e7735a-16aa-4128-bc7a-b2d51EXAMPLE", 
                            "privateIpv4Address": "10.0.1.184" 
 } 
 ], 
                     "healthStatus": "UNKNOWN", 
                     "cpu": "99", 
                     "memory": "100" 
 } 
            ], 
             "cpu": "256", 
            "createdAt": "2021-12-20T12:13:20.226000-05:00", 
            "desiredStatus": "RUNNING", 
             "enableExecuteCommand": false, 
             "group": "service:tdsevicetag", 
             "healthStatus": "UNKNOWN", 
             "lastStatus": "RUNNING", 
             "launchType": "FARGATE", 
             "memory": "512", 
             "overrides": { 
                 "containerOverrides": [
```

```
\{ "name": "web" 
1 1 1 1 1 1 1
               ], 
               "inferenceAcceleratorOverrides": [] 
           }, 
           "platformVersion": "1.4.0", 
            "platformFamily": "Linux", 
            "pullStartedAt": "2021-12-20T12:13:42.665000-05:00", 
           "pullStoppedAt": "2021-12-20T12:13:46.543000-05:00", 
            "startedAt": "2021-12-20T12:13:48.086000-05:00", 
           "startedBy": "ecs-svc/988401040018EXAMPLE", 
           "tags": [], 
           "taskArn": "arn:aws:ecs:us-east-1:123456789012:task/
MyCluster/74de0355a10a4f979ac495c14EXAMPLE", 
            "taskDefinitionArn": "arn:aws:ecs:us-east-1:123456789012:task-
definition/webserver:2", 
           "version": 3, 
           "ephemeralStorage": { 
           "sizeInGiB": 20 
 } 
        }, 
       \mathcal{L} "attachments": [ 
\overline{a} "id": "214eb5a9-45cd-4bf8-87bc-57fefEXAMPLE", 
                   "type": "ElasticNetworkInterface", 
                   "status": "ATTACHED", 
                   "details": [ 
 { 
                          "name": "subnetId", 
                          "value": "subnet-0d0eab1bb3EXAMPLE" 
\}, \{ { 
                          "name": "networkInterfaceId", 
                          "value": "eni-064c7766daEXAMPLE" 
\}, \{ { 
                          "name": "macAddress", 
                          "value": "0e:76:83:01:17:a9" 
\}, \{ { 
                          "name": "privateDnsName", 
                          "value": "ip-10-0-1-41.ec2.internal"
```

```
\}, \{ { 
                               "name": "privateIPv4Address", 
                               "value": "10.0.1.41" 
 } 
\sim 100 \sim 100 \sim 100 \sim 100 \sim 100 \sim 100 \sim 100 \sim 100 \sim 100 \sim 100 \sim 100 \sim 100 \sim 100 \sim 100 \sim 100 \sim 100 \sim 100 \sim 100 \sim 100 \sim 100 \sim 100 \sim 100 \sim 100 \sim 100 \sim 
 } 
             ], 
              "attributes": [ 
\overline{a} "name": "ecs.cpu-architecture", 
                      "value": "x86_64" 
 } 
             ], 
              "availabilityZone": "us-east-1b", 
             "clusterArn": "arn:aws:ecs:us-east-1:123456789012:cluster/MyCluster", 
             "connectivity": "CONNECTED", 
              "connectivityAt": "2021-12-20T12:13:35.243000-05:00", 
             "containers": [ 
\overline{a} "containerArn": "arn:aws:ecs:us-east-1:123456789012:container/
MyCluster/d789e94343414c25b9f6bd59eEXAMPLE/9afef792-609b-43a5-bb6a-3efdbEXAMPLE", 
                      "taskArn": "arn:aws:ecs:us-east-1:123456789012:task/MyCluster/
d789e94343414c25b9f6bd59eEXAMPLE", 
                      "name": "web", 
                      "image": "nginx", 
                      "runtimeId": "d789e94343414c25b9f6bd59eEXAMPLE-265927825", 
                      "lastStatus": "RUNNING", 
                      "networkBindings": [], 
                      "networkInterfaces": [ 
 { 
                               "attachmentId": "214eb5a9-45cd-4bf8-87bc-57fefEXAMPLE", 
                               "privateIpv4Address": "10.0.1.41" 
 } 
 ], 
                      "healthStatus": "UNKNOWN", 
                      "cpu": "99", 
                      "memory": "100" 
 } 
             ], 
              "cpu": "256", 
              "createdAt": "2021-12-20T12:13:20.226000-05:00", 
              "desiredStatus": "RUNNING", 
              "enableExecuteCommand": false,
```

```
 "group": "service:tdsevicetag", 
             "healthStatus": "UNKNOWN", 
             "lastStatus": "RUNNING", 
             "launchType": "FARGATE", 
             "memory": "512", 
             "overrides": { 
                 "containerOverrides": [ 
\{ "name": "web" 
1 1 1 1 1 1 1
                 ], 
                 "inferenceAcceleratorOverrides": [] 
             }, 
             "platformVersion": "1.4.0", 
             "platformFamily": "Linux", 
             "pullStartedAt": "2021-12-20T12:13:44.611000-05:00", 
             "pullStoppedAt": "2021-12-20T12:13:48.251000-05:00", 
             "startedAt": "2021-12-20T12:13:49.326000-05:00", 
             "startedBy": "ecs-svc/988401040018EXAMPLE", 
             "tags": [], 
             "taskArn": "arn:aws:ecs:us-east-1:123456789012:task/MyCluster/
d789e94343414c25b9f6bd59eEXAMPLE", 
             "taskDefinitionArn": "arn:aws:ecs:us-east-1:123456789012:task-
definition/webserver:2", 
             "version": 3, 
             "ephemeralStorage": { 
                 "sizeInGiB": 20 
 } 
         } 
     ], 
     "failures": []
}
```
詳細については、「Amazon ECS ディベロッパーガイド」の[「Amazon ECS のタスク定義」](https://docs.aws.amazon.com/AmazonECS/latest/developerguide/task_definitions.html)を 参照してください。

• API の詳細については、「 コマンドリファレンス[DescribeTasks](https://awscli.amazonaws.com/v2/documentation/api/latest/reference/ecs/describe-tasks.html)」の「」を参照してくださ い。 AWS CLI

#### **execute-command**

次の例は、execute-command を使用する方法を説明しています。
#### AWS CLI

インタラクティブ /bin/sh コマンドを実行するには

次のexecute-command例では、ID が のタスク MyContainer の という名前のコン テナに対してインタラクティブな /bin/sh コマンドを実行しますarn:aws:ecs:useast-1:123456789012:task/MyCluster/d789e94343414c25b9f6bd59eEXAMPLE。

```
aws ecs execute-command \ 
     --cluster MyCluster \ 
     --task arn:aws:ecs:us-east-1:123456789012:task/MyCluster/
d789e94343414c25b9f6bd59eEXAMPLE \ 
     --container MyContainer \ 
     --interactive \ 
     --command "/bin/sh"
```
このコマンドでは何も出力されません。

詳細については、[「Amazon ECS デベロッパーガイド」の「Amazon ECS Exec](https://docs.aws.amazon.com/AmazonECS/latest/developerguide/ecs-exec.html)を使用したデ バッグ」を参照してください。

• API の詳細については、「 コマンドリファレンス[ExecuteCommand」](https://awscli.amazonaws.com/v2/documentation/api/latest/reference/ecs/execute-command.html)の「」を参照してくださ い。 AWS CLI

#### **list-account-settings**

次の例は、list-account-settings を使用する方法を説明しています。

AWS CLI

例 1: アカウントのアカウント設定を表示するには

次のlist-account-settings例では、アカウントの有効なアカウント設定を表示します。

aws ecs list-account-settings --effective-settings

出力:

{

"settings": [

```
 { 
               "name": "containerInstanceLongArnFormat", 
               "value": "enabled", 
               "principalArn": "arn:aws:iam::123456789012:root" 
          }, 
          { 
              "name": "serviceLongArnFormat", 
               "value": "enabled", 
               "principalArn": "arn:aws:iam::123456789012:root" 
          }, 
          { 
              "name": "taskLongArnFormat", 
              "value": "enabled", 
              "principalArn": "arn:aws:iam::123456789012:root" 
          } 
    \mathbf{I}}
```
例 2: 特定の IAM ユーザーまたは IAM ロールのアカウント設定を表示するには

次のlist-account-settings例では、指定された IAM ユーザーまたは IAM ロールのアカウン ト設定を表示します。

aws ecs list-account-settings --principal-arn arn:aws:iam::123456789012:user/MyUser

出力:

```
{ 
     "settings": [ 
          { 
               "name": "serviceLongArnFormat", 
               "value": "enabled", 
               "principalArn": "arn:aws:iam::123456789012:user/MyUser" 
          } 
    \mathbf{I}}
```
詳細については、[「Amazon ECS デベロッパーガイドARNs\) と IDs](https://docs.aws.amazon.com/AmazonECS/latest/developerguide/ecs-resource-ids.html)」を参照してください。

• API の詳細については、「 コマンドリファレンス[ListAccountSettings](https://awscli.amazonaws.com/v2/documentation/api/latest/reference/ecs/list-account-settings.html)」の「」を参照してくだ さい。 AWS CLI

### **list-attributes**

次の例は、list-attributes を使用する方法を説明しています。

AWS CLI

特定の属性を含むコンテナインスタンスを一覧表示するには

次の例では、デフォルトクラスターに 属性を持つコンテナインスタンス のstack=production属性を一覧表示します。

```
aws ecs list-attributes \ 
     --target-type container-instance \ 
     --attribute-name stack \ 
     --attribute-value production \ 
     --cluster default
```
出力:

```
{ 
     "attributes": [ 
         \{ "name": "stack", 
              "targetId": "arn:aws:ecs:us-west-2:130757420319:container-
instance/1c3be8ed-df30-47b4-8f1e-6e68ebd01f34", 
              "value": "production" 
         } 
     ]
}
```
詳細については、[「Amazon ECS デベロッパーガイド」の「Amazon ECS コンテナエージェン](https://docs.aws.amazon.com/AmazonECS/latest/developerguide/ecs-agent-config.html) [ト設定](https://docs.aws.amazon.com/AmazonECS/latest/developerguide/ecs-agent-config.html)」を参照してください。

• API の詳細については、「 コマンドリファレンス[ListAttributes](https://awscli.amazonaws.com/v2/documentation/api/latest/reference/ecs/list-attributes.html)」の「」を参照してください。 AWS CLI

# **list-clusters**

次の例は、list-clusters を使用する方法を説明しています。

AWS CLI

使用可能なクラスターを一覧表示するには

次の list-clusters の例は、使用可能なすべてのクラスターを一覧表示します。

aws ecs list-clusters

出力:

```
{ 
     "clusterArns": [ 
         "arn:aws:ecs:us-west-2:123456789012:cluster/MyECSCluster1", 
         "arn:aws:ecs:us-west-2:123456789012:cluster/AnotherECSCluster" 
     ]
}
```
詳細については、「Amazon ECS ディベロッパーガイド」の[「Amazon ECS Clusters」](https://docs.aws.amazon.com/AmazonECS/latest/developerguide/ECS_clusters.html)を参照し てください。

• API の詳細については、「 コマンドリファレンス[ListClusters」](https://awscli.amazonaws.com/v2/documentation/api/latest/reference/ecs/list-clusters.html)の「」を参照してください。 AWS CLI

#### **list-container-instances**

```
次の例は、list-container-instances を使用する方法を説明しています。
```
AWS CLI

クラスター内のコンテナインスタンスを一覧表示するには

次のlist-container-instances例では、クラスターで使用可能なすべてのコンテナインスタ ンスを一覧表示します。

aws ecs list-container-instances --cluster MyCluster

```
{ 
     "containerInstanceArns": [ 
         "arn:aws:ecs:us-west-2:123456789012:container-instance/MyCluster/
a1b2c3d4-5678-90ab-cdef-11111EXAMPLE", 
         "arn:aws:ecs:us-west-2:123456789012:container-instance/MyCluster/
a1b2c3d4-5678-90ab-cdef-22222EXAMPLE" 
    \mathbf 1
```
}

詳細については、[「Amazon ECS デベロッパーガイド」の「Amazon ECS コンテナインスタン](https://docs.aws.amazon.com/AmazonECS/latest/developerguide/ECS_instances.html) [ス](https://docs.aws.amazon.com/AmazonECS/latest/developerguide/ECS_instances.html)」を参照してください。

• API の詳細については、「 コマンドリファレンス[ListContainerInstances」](https://awscli.amazonaws.com/v2/documentation/api/latest/reference/ecs/list-container-instances.html)の「」を参照してく ださい。 AWS CLI

#### **list-services-by-namespace**

次の例は、list-services-by-namespace を使用する方法を説明しています。

AWS CLI

名前空間内のサービスを一覧表示するには

次のlist-services-by-namespace例では、デフォルトのリージョンで指定された名前空間 用に設定されたすべての サービスを一覧表示します。

```
aws ecs list-services-by-namespace \ 
     --namespace service-connect
```
出力:

```
{ 
     "serviceArns": [ 
          "arn:aws:ecs:us-west-2:123456789012:service/MyCluster/MyService", 
          "arn:aws:ecs:us-west-2:123456789012:service/tutorial/service-connect-nginx-
service" 
    \mathbf{I}}
```
詳細については、「Amazon ECS [デベロッパーガイド」の「Service](https://docs.aws.amazon.com/AmazonECS/latest/developerguide/service-connect.html) Connect」を参照してくだ さい。

• API の詳細については、「 コマンドリファレンス[ListServicesByNamespace」](https://awscli.amazonaws.com/v2/documentation/api/latest/reference/ecs/list-services-by-namespace.html)の「」を参照し てください。 AWS CLI

# **list-services**

次の例は、list-services を使用する方法を説明しています。

### AWS CLI

クラスター内のサービスを一覧表示するには

次の list-services の例は、クラスターで実行中のサービスを一覧表示する方法を示していま す。

```
aws ecs list-services --cluster MyCluster
```
出力:

```
 { 
       "serviceArns": [ 
           "arn:aws:ecs:us-west-2:123456789012:service/MyCluster/MyService" 
      \mathbf{I}}
```
詳細については、「Amazon ECS ディベロッパーガイド」の[「Amazon ECS サービス」](https://docs.aws.amazon.com/AmazonECS/latest/developerguide/ecs_services.html)を参照 してください。

• API の詳細については、「 コマンドリファレンス[ListServices」](https://awscli.amazonaws.com/v2/documentation/api/latest/reference/ecs/list-services.html)の「」を参照してください。 AWS CLI

### **list-tags-for-resource**

次の例は、list-tags-for-resource を使用する方法を説明しています。

AWS CLI

リソースのタグを一覧表示するには

次のlist-tags-for-resource例では、特定のクラスターのタグを一覧表示します。

```
aws ecs list-tags-for-resource \ 
     --resource-arn arn:aws:ecs:us-west-2:123456789012:cluster/MyCluster
```

```
{ 
       "tags": [ 
\overline{\mathcal{L}} "key": "key1",
```

```
 "value": "value1" 
           }, 
           { 
                "key": "key2", 
                "value": "value2" 
           }, 
           { 
                "key": "key3", 
                "value": "value3" 
           } 
      ]
}
```
• API の詳細については、「 コマンドリファレンス[ListTagsForResource」](https://awscli.amazonaws.com/v2/documentation/api/latest/reference/ecs/list-tags-for-resource.html)の「」を参照してく ださい。 AWS CLI

# **list-task-definition-families**

次の例は、list-task-definition-families を使用する方法を説明しています。

AWS CLI

例 1: 登録されたタスク定義ファミリーを一覧表示するには

```
次のlist-task-definition-families例では、登録されたすべてのタスク定義ファミリーを
一覧表示します。
```
aws ecs list-task-definition-families

出力:

```
{ 
      "families": [ 
            "node-js-app", 
            "web-timer", 
            "hpcc", 
            "hpcc-c4-8xlarge" 
     \mathbf{I}}
```
例 2: 登録されたタスク定義ファミリーをフィルタリングするには

次のlist-task-definition-families例では、「hpcc」で始まるタスク定義リビジョンを 一覧表示します。

aws ecs list-task-definition-families --family-prefix hpcc

出力:

```
\{ "families": [ 
            "hpcc", 
            "hpcc-c4-8xlarge" 
     \mathbf{I}}
```
詳細については、「Amazon ECS デベロッパーガイド」[の「タスク定義パラメータ](https://docs.aws.amazon.com/AmazonECS/latest/developerguide/task_definition_parameters.html#family)」を参照して ください。

• API の詳細については、「 コマンドリファレンス[ListTaskDefinitionFamilies](https://awscli.amazonaws.com/v2/documentation/api/latest/reference/ecs/list-task-definition-families.html)」の「」を参照し てください。 AWS CLI

#### **list-task-definitions**

次の例は、list-task-definitions を使用する方法を説明しています。

AWS CLI

例 1: 登録されたタスク定義を一覧表示するには

次のlist-task-definitions例では、登録されたすべてのタスク定義を一覧表示します。

aws ecs list-task-definitions

```
{ 
     "taskDefinitionArns": [ 
         "arn:aws:ecs:us-west-2:123456789012:task-definition/sleep300:2", 
         "arn:aws:ecs:us-west-2:123456789012:task-definition/sleep360:1", 
         "arn:aws:ecs:us-west-2:123456789012:task-definition/wordpress:3", 
         "arn:aws:ecs:us-west-2:123456789012:task-definition/wordpress:4", 
         "arn:aws:ecs:us-west-2:123456789012:task-definition/wordpress:5", 
         "arn:aws:ecs:us-west-2:123456789012:task-definition/wordpress:6"
```
 $\mathbf{I}$ 

}

#### 例 2: ファミリーに登録されたタスク定義を一覧表示するには

次の list-task-definitions 例では、指定されたファミリーのタスク定義リビジョンを一覧表示しま す。

aws ecs list-task-definitions --family-prefix wordpress

出力:

```
{ 
     "taskDefinitionArns": [ 
         "arn:aws:ecs:us-west-2:123456789012:task-definition/wordpress:3", 
         "arn:aws:ecs:us-west-2:123456789012:task-definition/wordpress:4", 
         "arn:aws:ecs:us-west-2:123456789012:task-definition/wordpress:5", 
         "arn:aws:ecs:us-west-2:123456789012:task-definition/wordpress:6" 
    \mathbf{I}}
```
詳細については、「Amazon ECS ディベロッパーガイド」の[「Amazon ECS のタスク定義」](https://docs.aws.amazon.com/AmazonECS/latest/developerguide/task_definitions.html)を 参照してください。

• API の詳細については、「 コマンドリファレンス[ListTaskDefinitions」](https://awscli.amazonaws.com/v2/documentation/api/latest/reference/ecs/list-task-definitions.html)の「」を参照してくだ さい。 AWS CLI

#### **list-tasks**

次の例は、list-tasks を使用する方法を説明しています。

AWS CLI

例 1: クラスター内のタスクを一覧表示するには

次の list-tasks の例は、クラスター内のすべてのタスクを一覧表示します。

aws ecs list-tasks --cluster default

{

一般的なシナリオのシナリオ 2736

```
 "taskArns": [ 
         "arn:aws:ecs:us-west-2:123456789012:task/a1b2c3d4-5678-90ab-
cdef-11111EXAMPLE", 
         "arn:aws:ecs:us-west-2:123456789012:task/a1b2c3d4-5678-90ab-
cdef-22222EXAMPLE" 
     ]
}
```
例 2: 特定のコンテナインスタンスのタスクを一覧表示するには

次の list-tasks の例は、コンテナインスタンスの UUID をフィルタとして使用して、コンテ ナインスタンスのタスクを一覧表示します。

aws ecs list-tasks --cluster default --container-instance a1b2c3d4-5678-90abcdef-33333EXAMPLE

出力:

```
{ 
     "taskArns": [ 
         "arn:aws:ecs:us-west-2:123456789012:task/a1b2c3d4-5678-90ab-
cdef-44444EXAMPLE" 
     ]
}
```
詳細については、「Amazon ECS ディベロッパーガイド」の[「Amazon ECS のタスク定義」](https://docs.aws.amazon.com/AmazonECS/latest/developerguide/task_definitions.html)を 参照してください。

• API の詳細については、「 コマンドリファレンス[ListTasks」](https://awscli.amazonaws.com/v2/documentation/api/latest/reference/ecs/list-tasks.html)の「」を参照してください。 AWS CLI

#### **put-account-setting-default**

次の例は、put-account-setting-default を使用する方法を説明しています。

AWS CLI

デフォルトのアカウント設定を変更するには

次のput-account-setting-default例では、アカウントのすべての IAM ユーザーまたは ロールのデフォルトのアカウント設定を変更します。これらの変更は、IAM ユーザーまたはロー ルがこれらの設定を明示的に上書きしない限り、 AWS アカウント全体に適用されます。

aws ecs put-account-setting-default --name serviceLongArnFormat --value enabled

# 出力:

```
{ 
     "setting": { 
          "name": "serviceLongArnFormat", 
          "value": "enabled", 
          "principalArn": "arn:aws:iam::123456789012:root" 
     }
}
```
詳細については、[「Amazon ECS デベロッパーガイドARNs\) と IDs](https://docs.aws.amazon.com/AmazonECS/latest/developerguide/ecs-resource-ids.html)」を参照してください。

• API の詳細については、「 コマンドリファレンス[PutAccountSettingDefault」](https://awscli.amazonaws.com/v2/documentation/api/latest/reference/ecs/put-account-setting-default.html)の「」を参照し てください。 AWS CLI

#### **put-account-setting**

次の例は、put-account-setting を使用する方法を説明しています。

AWS CLI

IAM ユーザーアカウントのアカウント設定を変更するには

次のput-account-setting例では、IAM ユーザーアカウントのアカウン トserviceLongArnFormat設定を有効にします。

aws ecs put-account-setting --name serviceLongArnFormat --value enabled

```
{ 
     "setting": { 
          "name": "serviceLongArnFormat", 
          "value": "enabled", 
          "principalArn": "arn:aws:iam::130757420319:user/your_username" 
     }
}
```
詳細については、「Amazon ECS [デベロッパーガイド」の「アカウント設定の変更](https://docs.aws.amazon.com/AmazonECS/latest/developerguide/ecs-modifying-longer-id-settings.html)」を参照して ください。

• API の詳細については、「 コマンドリファレンス[PutAccountSetting」](https://awscli.amazonaws.com/v2/documentation/api/latest/reference/ecs/put-account-setting.html)の「」を参照してくださ い。 AWS CLI

#### **put-account-settings**

次の例は、put-account-settings を使用する方法を説明しています。

AWS CLI

IAM ユーザーまたは IAM ロールのアカウント設定を変更するには

次のput-account-setting例では、指定された IAM ユーザーまたは IAM ロールのアカウント 設定を変更します。

```
aws ecs put-account-setting \ 
     --name serviceLongArnFormat \ 
     --value enabled \ 
     --principal-arn arn:aws:iam::123456789012:user/MyUser
```
出力:

```
{ 
     "setting": { 
          "name": "serviceLongArnFormat", 
          "value": "enabled", 
          "principalArn": "arn:aws:iam::123456789012:user/MyUser" 
     }
}
```
• API の詳細については、「 コマンドリファレンス[PutAccountSettings」](https://awscli.amazonaws.com/v2/documentation/api/latest/reference/ecs/put-account-settings.html)の「」を参照してくだ さい。 AWS CLI

#### **put-attributes**

次の例は、put-attributes を使用する方法を説明しています。

AWS CLI

属性を作成して Amazon ECS リソースに関連付けるには

# 以下では、名前スタックと値本番稼働の 属性をコンテナインスタンスput-attributesに適用 します。

```
aws ecs put-attributes \ 
     --attributes name=stack,value=production,targetId=arn:aws:ecs:us-
west-2:130757420319:container-instance/1c3be8ed-df30-47b4-8f1e-6e68ebd01f34
```
出力:

```
{ 
     "attributes": [ 
          { 
              "name": "stack", 
              "targetId": "arn:aws:ecs:us-west-2:130757420319:container-
instance/1c3be8ed-df30-47b4-8f1e-6e68ebd01f34", 
              "value": "production" 
          } 
     ]
}
```
• API の詳細については、「 コマンドリファレンス[PutAttributes」](https://awscli.amazonaws.com/v2/documentation/api/latest/reference/ecs/put-attributes.html)の「」を参照してください。 AWS CLI

# **put-cluster-capacity-providers**

次の例は、put-cluster-capacity-providers を使用する方法を説明しています。

AWS CLI

例 1: 既存のキャパシティープロバイダーをクラスターに追加するには

次のput-cluster-capacity-providers例では、既存のキャパシティープロバイダーをク ラスターに追加します。キャパシティープロバイダーを作成するには、create-capacityprovider コマンドを使用します。describe-clusters コマンドは、クラスターに関連付け られた現在のキャパシティープロバイダーとデフォルトのキャパシティープロバイダー戦略を記 述するために使用されます。クラスターに新しいキャパシティープロバイダーを追加するとき は、クラスターに関連付ける新しいキャパシティープロバイダーに加えて、既存のすべてのキャ パシティープロバイダーを指定する必要があります。また、クラスターに関連付けるデフォル トのキャパシティープロバイダー戦略も指定する必要があります。この例では、MyClusterク ラスターにMyCapacityProvider1キャパシティープロバイダーが関連付けられているた

# め、MyCapacityProvider2キャパシティープロバイダーを追加してデフォルトのキャパシ ティープロバイダー戦略に含め、タスクが両方のキャパシティープロバイダーに均等に分散され るようにします。

```
aws ecs put-cluster-capacity-providers \ 
     --cluster MyCluster \ 
     --capacity-providers MyCapacityProvider1 MyCapacityProvider2 \ 
     --default-capacity-provider-strategy 
  capacityProvider=MyCapacityProvider1,weight=1 
  capacityProvider=MyCapacityProvider2,weight=1
```

```
{ 
     "cluster": { 
          "clusterArn": "arn:aws:ecs:us-west-2:123456789012:cluster/MyCluster", 
          "clusterName": "MyCluster", 
          "status": "ACTIVE", 
          "registeredContainerInstancesCount": 0, 
          "runningTasksCount": 0, 
          "pendingTasksCount": 0, 
          "activeServicesCount": 0, 
          "statistics": [], 
          "tags": [], 
          "settings": [ 
              { 
                   "name": "containerInsights", 
                   "value": "enabled" 
 } 
          ], 
          "capacityProviders": [ 
              "MyCapacityProvider1", 
              "MyCapacityProvider2" 
         ], 
          "defaultCapacityProviderStrategy": [ 
\{\hspace{.1cm} \} "capacityProvider": "MyCapacityProvider1", 
                  "weight": 1, 
                   "base": 0 
              }, 
              { 
                   "capacityProvider": "MyCapacityProvider2", 
                   "weight": 1,
```

```
 "base": 0 
 } 
        ], 
        "attachments": [ 
           { 
               "id": "0fb0c8f4-6edd-4de1-9b09-17e470ee1918", 
               "type": "as_policy", 
               "status": "ACTIVE", 
               "details": [ 
\{ "name": "capacityProviderName", 
                       "value": "MyCapacityProvider1" 
\}, \{\{ "name": "scalingPolicyName", 
                       "value": "ECSManagedAutoScalingPolicy-a1b2c3d4-5678-90ab-
cdef-EXAMPLE11111" 
1999 1999 1999 1999 1999
 ] 
            }, 
\{\hspace{.1cm} \} "id": "ae592060-2382-4663-9476-b015c685593c", 
               "type": "as_policy", 
               "status": "ACTIVE", 
               "details": [ 
\{ "name": "capacityProviderName", 
                       "value": "MyCapacityProvider2" 
                   }, 
\{ "name": "scalingPolicyName", 
                       "value": "ECSManagedAutoScalingPolicy-a1b2c3d4-5678-90ab-
cdef-EXAMPLE22222" 
1999 1999 1999 1999 1999
 ] 
 } 
        ], 
        "attachmentsStatus": "UPDATE_IN_PROGRESS" 
    }
}
```
詳細については、「Amazon ECS ディベロッパーガイド」の[「Amazon ECS キャパシティープ](https://docs.aws.amazon.com/AmazonECS/latest/developerguide/cluster-capacity-providers.html) [ロバイダー](https://docs.aws.amazon.com/AmazonECS/latest/developerguide/cluster-capacity-providers.html)」を参照してください。

### 例 2: クラスターからキャパシティープロバイダーを削除するには

次のput-cluster-capacity-providers例では、クラスターからキャパシティープロバイ ダーを削除します。describe-clusters コマンドは、クラスターに関連付けられている現在 のキャパシティープロバイダーを記述するために使用されます。クラスターからキャパシティー プロバイダーを削除するときは、クラスターに関連付けるキャパシティープロバイダーと、クラ スターに関連付けるデフォルトのキャパシティープロバイダー戦略を指定する必要があります。 この例では、クラスターに MyCapacityProvider1および MyCapacityProvider2キャパシ ティープロバイダーが関連付けられているため、MyCapacityProvider2キャパシティープロバ イダーを削除するため、 コマンドMyCapacityProvider1で、更新されたデフォルトのキャパ シティープロバイダー戦略とともに のみを指定します。

```
aws ecs put-cluster-capacity-providers \ 
     --cluster MyCluster \ 
     --capacity-providers MyCapacityProvider1 \ 
     --default-capacity-provider-strategy 
  capacityProvider=MyCapacityProvider1,weight=1,base=0
```

```
{ 
     "cluster": { 
          "clusterArn": "arn:aws:ecs:us-west-2:123456789012:cluster/MyCluster", 
          "clusterName": "MyCluster", 
          "status": "ACTIVE", 
          "registeredContainerInstancesCount": 0, 
          "runningTasksCount": 0, 
          "pendingTasksCount": 0, 
          "activeServicesCount": 0, 
          "statistics": [], 
          "tags": [], 
          "settings": [ 
\{\hspace{.1cm} \} "name": "containerInsights", 
                  "value": "enabled" 
 } 
          ], 
          "capacityProviders": [ 
              "MyCapacityProvider1" 
          ], 
          "defaultCapacityProviderStrategy": [ 
              "capacityProvider": "MyCapacityProvider1",
```

```
 "weight": 1, 
            "base": 0 
        ], 
        "attachments": [ 
           { 
               "id": "0fb0c8f4-6edd-4de1-9b09-17e470ee1918", 
               "type": "as_policy", 
                "status": "ACTIVE", 
                "details": [ 
\{ "name": "capacityProviderName", 
                       "value": "MyCapacityProvider1" 
\}, \{\{ "name": "scalingPolicyName", 
                       "value": "ECSManagedAutoScalingPolicy-a1b2c3d4-5678-90ab-
cdef-EXAMPLE11111" 
1999 1999 1999 1999 1999
 ] 
            }, 
\{\hspace{.1cm} \} "id": "ae592060-2382-4663-9476-b015c685593c", 
               "type": "as_policy", 
               "status": "DELETING", 
               "details": [ 
\{ "name": "capacityProviderName", 
                       "value": "MyCapacityProvider2" 
                   }, 
\{ "name": "scalingPolicyName", 
                       "value": "ECSManagedAutoScalingPolicy-a1b2c3d4-5678-90ab-
cdef-EXAMPLE22222" 
1999 1999 1999 1999 1999
 ] 
 } 
        ], 
        "attachmentsStatus": "UPDATE_IN_PROGRESS" 
    }
}
```
詳細については、「Amazon ECS ディベロッパーガイド」の[「Amazon ECS キャパシティープ](https://docs.aws.amazon.com/AmazonECS/latest/developerguide/cluster-capacity-providers.html) [ロバイダー](https://docs.aws.amazon.com/AmazonECS/latest/developerguide/cluster-capacity-providers.html)」を参照してください。

# 例 3: クラスターからすべてのキャパシティープロバイダーを削除するには

次のput-cluster-capacity-providers例では、クラスターから既存のキャパシティープロ バイダーをすべて削除します。

```
aws ecs put-cluster-capacity-providers \ 
     --cluster MyCluster \ 
     --capacity-providers [] \ 
     --default-capacity-provider-strategy []
```

```
{ 
      "cluster": { 
            "clusterArn": "arn:aws:ecs:us-west-2:123456789012:cluster/MyCluster", 
            "clusterName": "MyCluster", 
            "status": "ACTIVE", 
            "registeredContainerInstancesCount": 0, 
            "runningTasksCount": 0, 
            "pendingTasksCount": 0, 
            "activeServicesCount": 0, 
            "statistics": [], 
            "tags": [], 
            "settings": [ 
                 { 
                      "name": "containerInsights", 
                      "value": "enabled" 
 } 
           ], 
            "capacityProviders": [], 
            "defaultCapacityProviderStrategy": [], 
            "attachments": [ 
\{ "id": "0fb0c8f4-6edd-4de1-9b09-17e470ee1918", 
                       "type": "as_policy", 
                      "status": "DELETING", 
                       "details": [ 
\{ \} "name": "capacityProviderName", 
                                  "value": "MyCapacityProvider1" 
\mathbb{R}, \mathbb{R}, \mathbb{R}, \mathbb{R}, \mathbb{R}, \mathbb{R}, \mathbb{R}, \mathbb{R}, \mathbb{R}, \mathbb{R}, \mathbb{R}, \mathbb{R}, \mathbb{R}, \mathbb{R}, \mathbb{R}, \mathbb{R}, \mathbb{R}, \mathbb{R}, \mathbb{R}, \mathbb{R}, \mathbb{R}, \mathbb{R}, \{ \} "name": "scalingPolicyName",
```

```
 "value": "ECSManagedAutoScalingPolicy-a1b2c3d4-5678-90ab-
cdef-EXAMPLE11111" 
1999 1999 1999 1999 1999
 ] 
           }, 
\{\hspace{.1cm} \} "id": "ae592060-2382-4663-9476-b015c685593c", 
               "type": "as_policy", 
               "status": "DELETING", 
               "details": [ 
\{ "name": "capacityProviderName", 
                       "value": "MyCapacityProvider2" 
\}, \{\{ "name": "scalingPolicyName", 
                       "value": "ECSManagedAutoScalingPolicy-a1b2c3d4-5678-90ab-
cdef-EXAMPLE22222" 
1999 1999 1999 1999 1999
 ] 
 } 
        ], 
        "attachmentsStatus": "UPDATE_IN_PROGRESS" 
    }
}
```
詳細については、「Amazon ECS ディベロッパーガイド」の[「Amazon ECS キャパシティープ](https://docs.aws.amazon.com/AmazonECS/latest/developerguide/cluster-capacity-providers.html) [ロバイダー](https://docs.aws.amazon.com/AmazonECS/latest/developerguide/cluster-capacity-providers.html)」を参照してください。

• API の詳細については、「 コマンドリファレンス[PutClusterCapacityProviders](https://awscli.amazonaws.com/v2/documentation/api/latest/reference/ecs/put-cluster-capacity-providers.html)」の「」を参照 してください。 AWS CLI

#### **register-task-definition**

次の例は、register-task-definition を使用する方法を説明しています。

AWS CLI

例 1: タスク定義を JSON ファイルに登録するには

次のregister-task-definition例では、指定されたファミリーにタスク定義を登録します。 コンテナ定義は、指定されたファイルの場所にある JSON 形式で保存されます。

```
aws ecs register-task-definition \ 
     --cli-input-json file://<path_to_json_file>/sleep360.json
```
# sleep360.json の内容:

```
{ 
     "containerDefinitions": [ 
          { 
               "name": "sleep", 
               "image": "busybox", 
               "cpu": 10, 
               "command": [ 
                    "sleep", 
                    "360" 
               ], 
               "memory": 10, 
               "essential": true 
          } 
     ], 
      "family": "sleep360"
}
```

```
{ 
     "taskDefinition": { 
          "status": "ACTIVE", 
          "family": "sleep360", 
          "placementConstraints": [], 
          "compatibilities": [ 
                   "EXTERNAL", 
                   "EC2" 
          ], 
          "volumes": [], 
          "taskDefinitionArn": "arn:aws:ecs:us-east-1:123456789012:task-definition/
sleep360:1", 
          "containerDefinitions": [ 
              { 
                   "environment": [], 
                   "name": "sleep", 
                   "mountPoints": [], 
                   "image": "busybox",
```

```
 "cpu": 10, 
                  "portMappings": [], 
                 "command": [
                      "sleep", 
                      "360" 
 ], 
        "memory": 10,
         "essential": true, 
         "volumesFrom": [] 
         } 
     ], 
         "revision": 1 
     }
}
```
詳細については、「Amazon ECS デベロッパーガイド」[の「タスク定義の例](https://docs.aws.amazon.com/AmazonECS/latest/developerguide/example_task_definitions.html)」を参照してくださ い。

例 2: タスク定義を JSON 文字列パラメータに登録するには

次のregister-task-definition例では、エスケープされた二重引用符を持つ JSON 文字列 パラメータとして提供されるコンテナ定義を使用してタスク定義を登録します。

```
aws ecs register-task-definition \ 
     --family sleep360 \ 
     --container-definitions "[{\"name\":\"sleep\",\"image\":\"busybox\",\"cpu\":10,
\"command\":[\"sleep\",\"360\"],\"memory\":10,\"essential\":true}]"
```
出力は前の例と同じです。

詳細については、「Amazon ECS [デベロッパーガイド」の「タスク定義の作成](https://docs.aws.amazon.com/AmazonECS/latest/developerguide/create-task-definition.html)」を参照してくだ さい。

• API の詳細については、「 コマンドリファレンス[RegisterTaskDefinition」](https://awscli.amazonaws.com/v2/documentation/api/latest/reference/ecs/register-task-definition.html)の「」を参照してく ださい。 AWS CLI

#### **run-task**

次の例は、run-task を使用する方法を説明しています。

AWS CLI

デフォルトクラスターでタスクを実行するには

次のrun-task例では、デフォルトクラスターでタスクを実行し、クライアントトークンを使用 します。

```
aws ecs run-task \ 
     --cluster default \ 
     --task-definition sleep360:1 \ 
     --client-token 550e8400-e29b-41d4-a716-446655440000
```

```
{ 
     "tasks": [ 
         { 
             "attachments": [], 
             "attributes": [ 
\overline{a} "name": "ecs.cpu-architecture", 
                     "value": "x86_64" 
 } 
             ], 
             "availabilityZone": "us-east-1b", 
             "capacityProviderName": "example-capacity-provider", 
             "clusterArn": "arn:aws:ecs:us-east-1:123456789012:cluster/default", 
             "containerInstanceArn": "arn:aws:ecs:us-east-1:123456789012:container-
instance/default/bc4d2ec611d04bb7bb97e83ceEXAMPLE", 
             "containers": [ 
\overline{a} "containerArn": "arn:aws:ecs:us-east-1:123456789012:container/
default/d6f51cc5bbc94a47969c92035e9f66f8/75853d2d-711e-458a-8362-0f0aEXAMPLE", 
                     "taskArn": "arn:aws:ecs:us-east-1:123456789012:task/default/
d6f51cc5bbc94a47969c9203EXAMPLE", 
                     "name": "sleep", 
                     "image": "busybox", 
                     "lastStatus": "PENDING", 
                     "networkInterfaces": [], 
                     "cpu": "10", 
                     "memory": "10" 
 } 
             ], 
             "cpu": "10", 
             "createdAt": "2023-11-21T16:59:34.403000-05:00", 
             "desiredStatus": "RUNNING", 
             "enableExecuteCommand": false,
```

```
 "group": "family:sleep360", 
             "lastStatus": "PENDING", 
             "launchType": "EC2", 
             "memory": "10", 
             "overrides": { 
                 "containerOverrides": [ 
\{ "name": "sleep" 
1999 1999 1999 1999 1999
 ], 
                 "inferenceAcceleratorOverrides": [] 
             }, 
             "tags": [], 
             "taskArn": "arn:aws:ecs:us-east-1:123456789012:task/default/
d6f51cc5bbc94a47969c9203EXAMPLE", 
             "taskDefinitionArn": "arn:aws:ecs:us-east-1:123456789012:task-
definition/sleep360:1", 
             "version": 1 
         } 
     ], 
     "failures": []
}
```
詳細については、「Amazon ECS デベロッパーガイ[ド」の「タスクの実行](https://docs.aws.amazon.com/AmazonECS/latest/developerguide/ecs_run_task.html)」を参照してくださ い。

• API の詳細については、「 コマンドリファレンス[RunTask」](https://awscli.amazonaws.com/v2/documentation/api/latest/reference/ecs/run-task.html)の「」を参照してください。 AWS CLI

### **start-task**

次の例は、start-task を使用する方法を説明しています。

AWS CLI

新しいタスクを開始するには

以下では、デフォルトクラスター内の指定されたコンテナインスタンスで、タスク定義の最新リ ビジョンを使用してsleep360タスクstart-taskを開始します。

```
aws ecs start-task \ 
     --task-definition sleep360 \
```
--container-instances 765936fadbdd46b5991a4bd70c2a43d4

```
{ 
     "tasks": [ 
         { 
             "taskArn": "arn:aws:ecs:us-west-2:130757420319:task/
default/666fdccc2e2d4b6894dd422f4eeee8f8", 
             "clusterArn": "arn:aws:ecs:us-west-2:130757420319:cluster/default", 
             "taskDefinitionArn": "arn:aws:ecs:us-west-2:130757420319:task-
definition/sleep360:3", 
             "containerInstanceArn": "arn:aws:ecs:us-west-2:130757420319:container-
instance/default/765936fadbdd46b5991a4bd70c2a43d4", 
             "overrides": { 
                 "containerOverrides": [ 
\{ \} "name": "sleep" 
 } 
 ] 
             }, 
             "lastStatus": "PENDING", 
             "desiredStatus": "RUNNING", 
             "cpu": "128", 
             "memory": "128", 
             "containers": [ 
\overline{a} "containerArn": "arn:aws:ecs:us-
west-2:130757420319:container/75f11ed4-8a3d-4f26-a33b-ad1db9e02d41", 
                     "taskArn": "arn:aws:ecs:us-west-2:130757420319:task/
default/666fdccc2e2d4b6894dd422f4eeee8f8", 
                     "name": "sleep", 
                     "lastStatus": "PENDING", 
                     "networkInterfaces": [], 
                     "cpu": "10", 
                     "memory": "10" 
 } 
             ], 
             "version": 1, 
             "createdAt": 1563421494.186, 
             "group": "family:sleep360", 
             "launchType": "EC2", 
             "attachments": [],
```

```
 "tags": [] 
           } 
      ], 
      "failures": []
}
```
• API の詳細については、「 コマンドリファレンス[StartTask](https://awscli.amazonaws.com/v2/documentation/api/latest/reference/ecs/start-task.html)」の「」を参照してください。 AWS CLI

#### **stop-task**

次の例は、stop-task を使用する方法を説明しています。

AWS CLI

タスクを停止するには

以下では、指定されたタスクがデフォルトクラスターで実行stop-taskされなくなります。

```
aws ecs stop-task \ 
     --task 666fdccc2e2d4b6894dd422f4eeee8f8
```

```
{ 
     "task": { 
         "taskArn": "arn:aws:ecs:us-west-2:130757420319:task/
default/666fdccc2e2d4b6894dd422f4eeee8f8", 
         "clusterArn": "arn:aws:ecs:us-west-2:130757420319:cluster/default", 
         "taskDefinitionArn": "arn:aws:ecs:us-west-2:130757420319:task-definition/
sleep360:3", 
         "containerInstanceArn": "arn:aws:ecs:us-west-2:130757420319:container-
instance/default/765936fadbdd46b5991a4bd70c2a43d4", 
         "overrides": { 
             "containerOverrides": [] 
         }, 
         "lastStatus": "STOPPED", 
         "desiredStatus": "STOPPED", 
         "cpu": "128", 
         "memory": "128", 
         "containers": [], 
         "version": 2,
```
 "stoppedReason": "Taskfailedtostart", "stopCode": "TaskFailedToStart", "connectivity": "CONNECTED", "connectivityAt": 1563421494.186, "pullStartedAt": 1563421494.252, "pullStoppedAt": 1563421496.252, "executionStoppedAt": 1563421497, "createdAt": 1563421494.186, "stoppingAt": 1563421497.252, "stoppedAt": 1563421497.252, "group": "family:sleep360", "launchType": "EC2", "attachments": [], "tags": []

• API の詳細については、「 コマンドリファレンス[StopTask」](https://awscli.amazonaws.com/v2/documentation/api/latest/reference/ecs/stop-task.html)の「」を参照してください。 AWS CLI

#### **tag-resource**

}

}

次の例は、tag-resource を使用する方法を説明しています。

AWS CLI

リソースにタグを付けるには

次のtag-resource例では、指定されたリソースに 1 つのタグを追加します。

aws ecs tag-resource \ --resource-arn arn:aws:ecs:us-west-2:123456789012:cluster/MyCluster --tags key=key1,value=value1

このコマンドでは何も出力されません。

リソースに複数のタグを追加するには

次のtag-resource例では、指定されたリソースに複数のタグを追加します。

```
aws ecs tag-resource \
--resource-arn arn:aws:ecs:us-west-2:123456789012:cluster/MyCluster \
```
--tags key=key1,value=value1 key=key2,value=value2 key=key3,value=value3

このコマンドでは何も出力されません。

• API の詳細については、「 コマンドリファレンス[TagResource」](https://awscli.amazonaws.com/v2/documentation/api/latest/reference/ecs/tag-resource.html)の「」を参照してください。 AWS CLI

#### **untag-resource**

次の例は、untag-resource を使用する方法を説明しています。

#### AWS CLI

リソースからタグを削除するには

次のuntag-resource例では、指定されたリソースからリストされたタグを削除します。

```
aws ecs untag-resource \ 
    --resource-arn arn:aws:ecs:us-west-2:123456789012:cluster/MyCluster \
     --tag-keys key1,key2
```
このコマンドでは何も出力されません。

• API の詳細については、「 コマンドリファレンス[UntagResource](https://awscli.amazonaws.com/v2/documentation/api/latest/reference/ecs/untag-resource.html)」の「」を参照してくださ い。 AWS CLI

#### **update-cluster-settings**

次の例は、update-cluster-settings を使用する方法を説明しています。

AWS CLI

クラスターの設定を変更するには

次のupdate-cluster-settings例では、defaultクラスターの CloudWatch Container Insights を有効にします。

```
aws ecs update-cluster-settings \ 
     --cluster default \ 
     --settings name=containerInsights,value=enabled
```
 $\left( \begin{array}{ccc} \bullet & \bullet & \bullet \end{array} \right)$ 

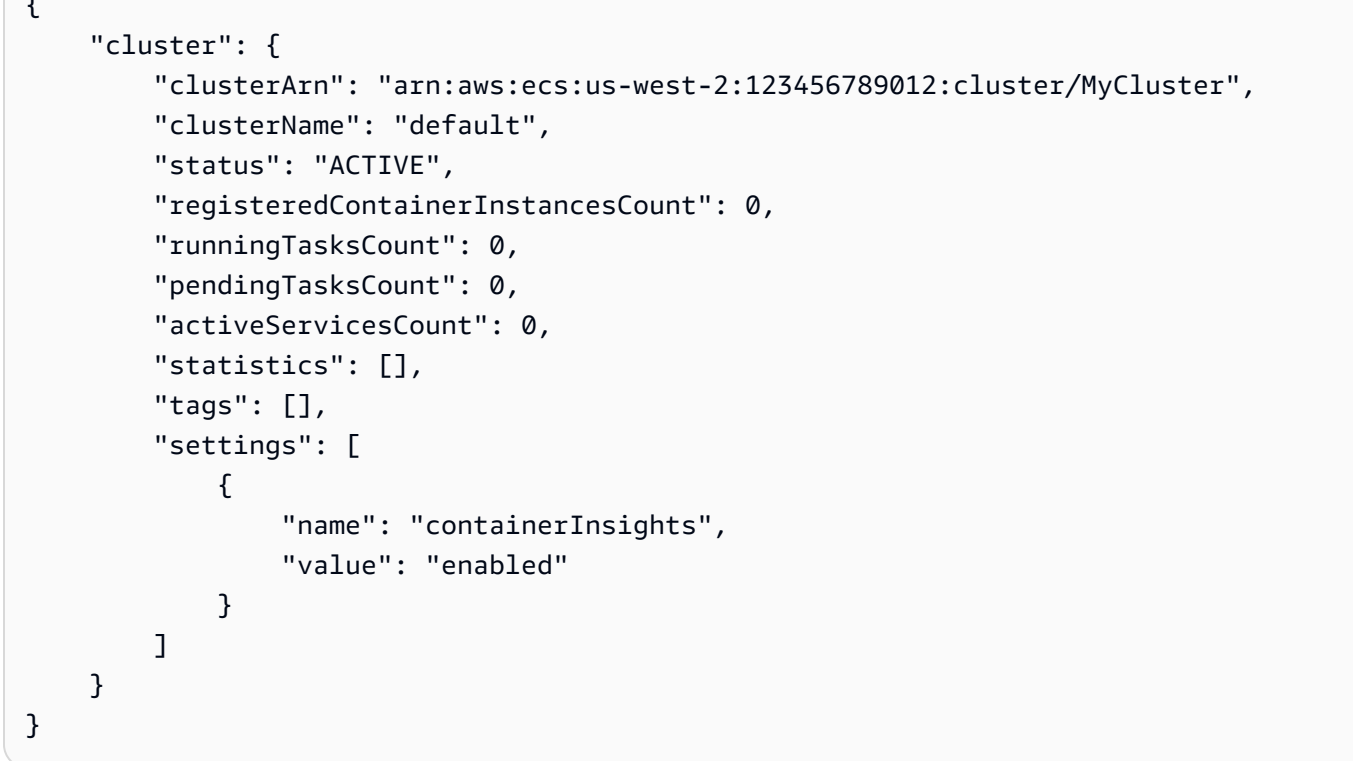

詳細については、「Amazon ECS [デベロッパーガイド」の「アカウント設定の変更](https://docs.aws.amazon.com/AmazonECS/latest/developerguide/ecs-modifying-longer-id-settings.html)」を参照して ください。

• API の詳細については、「 コマンドリファレンス[UpdateClusterSettings」](https://awscli.amazonaws.com/v2/documentation/api/latest/reference/ecs/update-cluster-settings.html)の「」を参照してく ださい。 AWS CLI

#### **update-container-agent**

次の例は、update-container-agent を使用する方法を説明しています。

AWS CLI

Amazon ECS コンテナインスタンスでコンテナエージェントを更新するには

次のupdate-container-agent例では、デフォルトクラスター内の指定されたコンテナインス タンスのコンテナエージェントを更新します。

aws ecs update-container-agent --cluster default --container-instance a1b2c3d4-5678-90ab-cdef-11111EXAMPLE

```
{ 
     "containerInstance": { 
          "status": "ACTIVE",
... 
          "agentUpdateStatus": "PENDING", 
          "versionInfo": { 
               "agentVersion": "1.0.0", 
              "agentHash": "4023248", 
              "dockerVersion": "DockerVersion: 1.5.0" 
          } 
     }
}
```
詳細については、[「Amazon ECS デベロッパーガイド」の「Amazon ECS コンテナエージェン](https://docs.aws.amazon.com/AmazonECS/latest/developerguide/ecs-agent-update.html) [トの更新](https://docs.aws.amazon.com/AmazonECS/latest/developerguide/ecs-agent-update.html)」を参照してください。

• API の詳細については、「 コマンドリファレンス[UpdateContainerAgent」](https://awscli.amazonaws.com/v2/documentation/api/latest/reference/ecs/update-container-agent.html)の「」を参照してく ださい。 AWS CLI

### **update-container-instances-state**

次の例は、update-container-instances-state を使用する方法を説明しています。

AWS CLI

コンテナインスタンスの状態を更新するには

次の は、指定されたコンテナインスタンスの状態update-container-instances-stateを更 新し、 は登録DRAININGされているクラスターからインスタンスを削除します。

```
aws ecs update-container-instances-state \ 
     --container-instances 765936fadbdd46b5991a4bd70c2a43d4 \ 
     --status DRAINING
```

```
{ 
     "containerInstances": [ 
         { 
              "containerInstanceArn": "arn:aws:ecs:us-west-2:130757420319:container-
instance/default/765936fadbdd46b5991a4bd70c2a43d4", 
             "ec2InstanceId": "i-013d87ffbb4d513bf",
```

```
 "version": 4390, 
                 "versionInfo": { 
                      "agentVersion": "1.29.0", 
                      "agentHash": "a190a73f", 
                      "dockerVersion": "DockerVersion:18.06.1-ce" 
                 }, 
                 "remainingResources": [ 
\overline{a} "name": "CPU", 
                           "type": "INTEGER", 
                            "doubleValue": 0, 
                          "longValue": 0,
                           "integerValue": 1536 
                      }, 
\overline{a} "name": "MEMORY", 
                           "type": "INTEGER", 
                           "doubleValue": 0, 
                          "longValue": 0,
                           "integerValue": 2681 
                      }, 
\overline{a} "name": "PORTS", 
                           "type": "STRINGSET", 
                           "doubleValue": 0, 
                          "longValue": 0,
                            "integerValue": 0, 
                            "stringSetValue": [ 
                                 "22", 
                                 "2376", 
                                 "2375", 
                                 "51678", 
                                 "51679" 
\sim 100 \sim 100 \sim 100 \sim 100 \sim 100 \sim 100 \sim 100 \sim 100 \sim 100 \sim 100 \sim 100 \sim 100 \sim 100 \sim 100 \sim 100 \sim 100 \sim 100 \sim 100 \sim 100 \sim 100 \sim 100 \sim 100 \sim 100 \sim 100 \sim 
                      }, 
\overline{a} "name": "PORTS_UDP", 
                           "type": "STRINGSET", 
                           "doubleValue": 0, 
                           "longValue": 0,
                           "integerValue": 0, 
                           "stringSetValue": [] 
 } 
                 ],
```

```
 "registeredResources": [ 
\overline{a} "name": "CPU", 
                           "type": "INTEGER", 
                           "doubleValue": 0, 
                          "longValue": 0,
                           "integerValue": 2048 
                      }, 
\overline{a} "name": "MEMORY", 
                           "type": "INTEGER", 
                           "doubleValue": 0, 
                          "longValue": 0,
                           "integerValue": 3705 
                      }, 
\overline{a} "name": "PORTS", 
                           "type": "STRINGSET", 
                           "doubleValue": 0, 
                          "longValue": 0,
                          "integerValue": 0,
                           "stringSetValue": [ 
                                 "22", 
                                 "2376", 
                                 "2375", 
                                 "51678", 
                                 "51679" 
\sim 100 \sim 100 \sim 100 \sim 100 \sim 100 \sim 100 \sim 100 \sim 100 \sim 100 \sim 100 \sim 100 \sim 100 \sim 100 \sim 100 \sim 100 \sim 100 \sim 100 \sim 100 \sim 100 \sim 100 \sim 100 \sim 100 \sim 100 \sim 100 \sim 
                      }, 
\overline{a} "name": "PORTS_UDP", 
                           "type": "STRINGSET", 
                           "doubleValue": 0, 
                           "longValue": 0, 
                           "integerValue": 0, 
                           "stringSetValue": [] 
 } 
                ], 
                "status": "DRAINING", 
                 "agentConnected": true, 
                "runningTasksCount": 2, 
                 "pendingTasksCount": 0, 
                 "attributes": [ 
\overline{a}
```

```
 "name": "ecs.capability.secrets.asm.environment-variables" 
                }, 
\overline{a} "name": "ecs.capability.branch-cni-plugin-version", 
                    "value": "e0703516-" 
                }, 
\overline{a} "name": "ecs.ami-id", 
                    "value": "ami-00e0090ac21971297" 
                }, 
\overline{a} "name": "ecs.capability.secrets.asm.bootstrap.log-driver" 
                }, 
\overline{a} "name": "com.amazonaws.ecs.capability.logging-driver.none" 
                }, 
\overline{a} "name": "ecs.capability.ecr-endpoint" 
                }, 
\overline{a} "name": "ecs.capability.docker-plugin.local" 
                }, 
\overline{a} "name": "ecs.capability.task-cpu-mem-limit" 
                }, 
\overline{a} "name": "ecs.capability.secrets.ssm.bootstrap.log-driver" 
                }, 
\overline{a} "name": "com.amazonaws.ecs.capability.docker-remote-api.1.30" 
                }, 
\overline{a} "name": "com.amazonaws.ecs.capability.docker-remote-api.1.31" 
                }, 
\overline{a} "name": "com.amazonaws.ecs.capability.docker-remote-api.1.32" 
                }, 
\overline{a} "name": "ecs.availability-zone", 
                    "value": "us-west-2c" 
                }, 
\overline{a} "name": "ecs.capability.aws-appmesh" 
\qquad \qquad \text{ }
```

```
\overline{a} "name": "com.amazonaws.ecs.capability.logging-driver.awslogs" 
                }, 
\overline{a} "name": "com.amazonaws.ecs.capability.docker-remote-api.1.24" 
                }, 
\overline{a} "name": "ecs.capability.task-eni-trunking" 
                }, 
\overline{a} "name": "com.amazonaws.ecs.capability.docker-remote-api.1.25" 
                }, 
\overline{a} "name": "com.amazonaws.ecs.capability.docker-remote-api.1.26" 
                }, 
\overline{a} "name": "com.amazonaws.ecs.capability.docker-remote-api.1.27" 
                }, 
\overline{a} "name": "com.amazonaws.ecs.capability.docker-remote-api.1.28" 
                }, 
\overline{a} "name": "com.amazonaws.ecs.capability.privileged-container" 
                }, 
\overline{a} "name": "com.amazonaws.ecs.capability.docker-remote-api.1.29" 
                }, 
\overline{a} "name": "ecs.cpu-architecture", 
                    "value": "x86_64" 
                }, 
\overline{a} "name": "com.amazonaws.ecs.capability.ecr-auth" 
                }, 
\overline{a} "name": "com.amazonaws.ecs.capability.docker-remote-api.1.20" 
                }, 
\overline{a} "name": "ecs.os-type", 
                    "value": "linux" 
                }, 
\overline{a} "name": "com.amazonaws.ecs.capability.docker-remote-api.1.21" 
                },
```

```
\overline{a} "name": "com.amazonaws.ecs.capability.docker-remote-api.1.22" 
                }, 
\overline{a} "name": "ecs.capability.task-eia" 
                }, 
\overline{a} "name": "com.amazonaws.ecs.capability.docker-remote-api.1.23" 
                }, 
\overline{a} "name": "ecs.capability.private-registry-
authentication.secretsmanager" 
                }, 
\overline{a} "name": "com.amazonaws.ecs.capability.logging-driver.syslog" 
                }, 
\overline{a} "name": "com.amazonaws.ecs.capability.logging-driver.json-file" 
                }, 
\overline{a} "name": "ecs.capability.execution-role-awslogs" 
                }, 
\overline{a} "name": "ecs.vpc-id", 
                     "value": "vpc-1234" 
                }, 
\overline{a} "name": "com.amazonaws.ecs.capability.docker-remote-api.1.17" 
                }, 
\overline{a} "name": "com.amazonaws.ecs.capability.docker-remote-api.1.18" 
                }, 
\overline{a} "name": "com.amazonaws.ecs.capability.docker-remote-api.1.19" 
                }, 
\overline{a} "name": "ecs.capability.task-eni" 
                }, 
\overline{a} "name": "ecs.capability.execution-role-ecr-pull" 
                }, 
\overline{a} "name": "ecs.capability.container-health-check" 
\qquad \qquad \text{ }
```

```
\overline{a} "name": "ecs.subnet-id", 
                     "value": "subnet-1234" 
                 }, 
\overline{a} "name": "ecs.instance-type", 
                     "value": "c5.large" 
                 }, 
\overline{a} "name": "com.amazonaws.ecs.capability.task-iam-role-network-
host" 
                 }, 
\overline{a} "name": "ecs.capability.container-ordering" 
                 }, 
\overline{a} "name": "ecs.capability.cni-plugin-version", 
                     "value": "91ccefc8-2019.06.0" 
                 }, 
\overline{a} "name": "ecs.capability.pid-ipc-namespace-sharing" 
                 }, 
\overline{a} "name": "ecs.capability.secrets.ssm.environment-variables" 
                 }, 
\overline{a} "name": "com.amazonaws.ecs.capability.task-iam-role" 
 } 
             ], 
             "registeredAt": 1560788724.507, 
             "attachments": [], 
             "tags": [] 
         } 
     ], 
     "failures": []
}
```
• API の詳細については、「 コマンドリファレンス[UpdateContainerInstancesState」](https://awscli.amazonaws.com/v2/documentation/api/latest/reference/ecs/update-container-instances-state.html)の「」を参 照してください。 AWS CLI

#### **update-service-primary-task-set**

次の例は、update-service-primary-task-set を使用する方法を説明しています。

### AWS CLI

# サービスのプライマリタスクセットを更新するには

次のupdate-service-primary-task-set例では、指定されたサービスのプライマリタスク セットを更新します。

```
aws ecs update-service-primary-task-set \ 
     --cluster MyCluster \ 
     --service MyService \ 
     --primary-task-set arn:aws:ecs:us-west-2:123456789012:task-set/MyCluster/
MyService/ecs-svc/1234567890123456789
```

```
{ 
     "taskSet": { 
         "id": "ecs-svc/1234567890123456789", 
         "taskSetArn": "arn:aws:ecs:us-west-2:123456789012:task-set/MyCluster/
MyService/ecs-svc/1234567890123456789", 
         "status": "PRIMARY", 
         "taskDefinition": "arn:aws:ecs:us-west-2:123456789012:task-definition/
sample-fargate:2", 
         "computedDesiredCount": 1, 
         "pendingCount": 0,
         "runningCount": 0, 
          "createdAt": 1557128360.711, 
          "updatedAt": 1557129412.653, 
          "launchType": "EC2", 
          "networkConfiguration": { 
              "awsvpcConfiguration": { 
                  "subnets": [ 
                      "subnet-12344321" 
                  ], 
                  "securityGroups": [ 
                      "sg-12344312" 
                  ], 
                  "assignPublicIp": "DISABLED" 
 } 
         }, 
         "loadBalancers": [], 
          "serviceRegistries": [], 
          "scale": {
```
```
 "value": 50.0, 
              "unit": "PERCENT" 
          }, 
          "stabilityStatus": "STABILIZING", 
          "stabilityStatusAt": 1557129279.914 
     }
}
```
• API の詳細については、「 コマンドリファレンス[UpdateServicePrimaryTaskSet」](https://awscli.amazonaws.com/v2/documentation/api/latest/reference/ecs/update-service-primary-task-set.html)の「」を参 照してください。 AWS CLI

### **update-service**

次の例は、update-service を使用する方法を説明しています。

AWS CLI

例 1: サービスで使用されるタスク定義を変更するには

次の update-service の例は、amazon-ecs-sample タスク定義を使用するように myhttp-service サービスを更新します。

aws ecs update-service --service my-http-service --task-definition amazon-ecs-sample

例 2: サービス内のタスク数を変更するには

次の update-service の例は、my-http-service サービスのタスクの数を 3 に更新します。

aws ecs update-service --service my-http-service --desired-count 3

詳細については、「Amazon ECS ディベロッパーガイド」の[「クラシックコンソールを使用した](https://docs.aws.amazon.com/AmazonECS/latest/developerguide/update-service.html) [サービスの更新](https://docs.aws.amazon.com/AmazonECS/latest/developerguide/update-service.html)」を参照してください。

• API の詳細については、「 コマンドリファレンス[UpdateService」](https://awscli.amazonaws.com/v2/documentation/api/latest/reference/ecs/update-service.html)の「」を参照してくださ い。 AWS CLI

### **update-task-set**

次の例は、update-task-set を使用する方法を説明しています。

## AWS CLI

## タスクセットを更新するには

次のupdate-task-set例では、タスクセットを更新してスケールを調整します。

```
aws ecs update-task-set \ 
     --cluster MyCluster \ 
     --service MyService \ 
     --task-set arn:aws:ecs:us-west-2:123456789012:task-set/MyCluster/MyService/ecs-
svc/1234567890123456789 \ 
     --scale value=50,unit=PERCENT
```

```
{ 
     "taskSet": { 
         "id": "ecs-svc/1234567890123456789", 
         "taskSetArn": "arn:aws:ecs:us-west-2:123456789012:task-set/MyCluster/
MyService/ecs-svc/1234567890123456789", 
         "status": "ACTIVE", 
         "taskDefinition": "arn:aws:ecs:us-west-2:123456789012:task-definition/
sample-fargate:2", 
         "computedDesiredCount": 0, 
         "pendingCount": 0,
         "runningCount": 0, 
          "createdAt": 1557128360.711, 
          "updatedAt": 1557129279.914, 
          "launchType": "EC2", 
          "networkConfiguration": { 
              "awsvpcConfiguration": { 
                  "subnets": [ 
                      "subnet-12344321" 
                  ], 
                  "securityGroups": [ 
                      "sg-12344321" 
                  ], 
                  "assignPublicIp": "DISABLED" 
 } 
         }, 
         "loadBalancers": [], 
          "serviceRegistries": [], 
          "scale": {
```

```
 "value": 50.0, 
              "unit": "PERCENT" 
          }, 
          "stabilityStatus": "STABILIZING", 
          "stabilityStatusAt": 1557129279.914 
     }
}
```
• API の詳細については、「 コマンドリファレンス[UpdateTaskSet」](https://awscli.amazonaws.com/v2/documentation/api/latest/reference/ecs/update-task-set.html)の「」を参照してくださ い。 AWS CLI

を使用した Amazon EFS の例 AWS CLI

次のコード例は、Amazon EFS AWS Command Line Interface で を使用してアクションを実行し、 一般的なシナリオを実装する方法を示しています。

アクションはより大きなプログラムからのコードの抜粋であり、コンテキスト内で実行する必要が あります。アクションは個々のサービス機能を呼び出す方法を示していますが、関連するシナリオや サービス間の例ではアクションのコンテキストが確認できます。

「シナリオ」は、同じサービス内で複数の関数を呼び出して、特定のタスクを実行する方法を示す コード例です。

各例には、 へのリンクが含まれています。このリンクには GitHub、コンテキスト内でコードを設定 および実行する方法の手順が記載されています。

## トピック

• [アクション](#page-374-0)

アクション

## **create-file-system**

次の例は、create-file-system を使用する方法を説明しています。

AWS CLI

暗号化されたファイルシステムを作成するには

次のcreate-file-system例では、デフォルトの CMK を使用して暗号化されたファイルシス テムを作成します。タグ も追加されますName=my-file-system。

```
aws efs create-file-system \ 
     --performance-mode generalPurpose \ 
     --throughput-mode bursting \ 
     --encrypted \
```
--tags Key=Name,Value=my-file-system

出力:

```
{ 
     "OwnerId": "123456789012", 
     "CreationToken": "console-d7f56c5f-e433-41ca-8307-9d9c0example", 
     "FileSystemId": "fs-c7a0456e", 
     "FileSystemArn": "arn:aws:elasticfilesystem:us-west-2:123456789012:file-system/
fs-48499b4d", 
     "CreationTime": 1595286880.0, 
     "LifeCycleState": "creating", 
     "Name": "my-file-system", 
     "NumberOfMountTargets": 0, 
     "SizeInBytes": { 
         "Value": 0, 
          "ValueInIA": 0, 
          "ValueInStandard": 0 
     }, 
     "PerformanceMode": "generalPurpose", 
     "Encrypted": true, 
     "KmsKeyId": "arn:aws:kms:us-west-2:123456789012:key/a59b3472-e62c-42e4-
adcf-30d92example", 
     "ThroughputMode": "bursting", 
     "Tags": [ 
         { 
              "Key": "Name", 
              "Value": "my-file-system" 
         } 
    \mathbf{I}}
```
詳細については、[「Amazon Elastic File System ユーザーガイド」の「Amazon EFS ファイルシ](https://docs.aws.amazon.com/efs/latest/ug/creating-using-create-fs.html) [ステムの作成](https://docs.aws.amazon.com/efs/latest/ug/creating-using-create-fs.html)」を参照してください。 Amazon Elastic File System

• API の詳細については、「 コマンドリファレンス[CreateFileSystem](https://awscli.amazonaws.com/v2/documentation/api/latest/reference/efs/create-file-system.html)」の「」を参照してくださ い。 AWS CLI

#### **create-mount-target**

次の例は、create-mount-target を使用する方法を説明しています。

AWS CLI

マウントターゲットを作成するには

次のcreate-mount-target例では、指定されたファイルシステムのマウントターゲットを作成 します。

```
aws efs create-mount-target \ 
     --file-system-id fs-c7a0456e \ 
     --subnet-id subnet-02bf4c428bexample \ 
     --security-groups sg-068f739363example
```
出力:

```
{ 
     "OwnerId": "123456789012", 
     "MountTargetId": "fsmt-f9a14450", 
     "FileSystemId": "fs-c7a0456e", 
     "SubnetId": "subnet-02bf4c428bexample", 
     "LifeCycleState": "creating", 
     "IpAddress": "10.0.1.24", 
     "NetworkInterfaceId": "eni-02d542216aexample", 
     "AvailabilityZoneId": "use2-az2", 
     "AvailabilityZoneName": "us-east-2b", 
     "VpcId": "vpc-0123456789abcdef0"
}
```
詳細については、「Amazon Elastic File System [ユーザーガイド」の「マウントターゲットの](https://docs.aws.amazon.com/efs/latest/ug/accessing-fs.html)作 成」を参照してください。 Amazon Elastic File System

• API の詳細については、「 コマンドリファレンス[CreateMountTarget」](https://awscli.amazonaws.com/v2/documentation/api/latest/reference/efs/create-mount-target.html)の「」を参照してくだ さい。 AWS CLI

### **delete-file-system**

次の例は、delete-file-system を使用する方法を説明しています。

## AWS CLI

ファイルシステムを削除するには

次のdelete-file-system例では、指定されたファイルシステムを削除します。

```
aws efs delete-file-system \ 
     --file-system-id fs-c7a0456e
```
このコマンドでは何も出力されません。

詳細については、[「Amazon Elastic File System ユーザーガイド」の「Amazon EFS](https://docs.aws.amazon.com/efs/latest/ug/delete-efs-fs.html) ファイルシ ステムの削除」を参照してください。 Amazon Elastic File System

• API の詳細については、「 コマンドリファレンス[DeleteFileSystem」](https://awscli.amazonaws.com/v2/documentation/api/latest/reference/efs/delete-file-system.html)の「」を参照してくださ い。 AWS CLI

#### **delete-mount-target**

次の例は、delete-mount-target を使用する方法を説明しています。

AWS CLI

マウントターゲットを削除するには

次のdelete-mount-target例では、指定されたマウントターゲットを削除します。

```
aws efs delete-mount-target \ 
     --mount-target-id fsmt-f9a14450
```
このコマンドでは何も出力されません。

詳細については、「Amazon Elastic File System [ユーザーガイド」の「マウントターゲットの](https://docs.aws.amazon.com/efs/latest/ug/accessing-fs.html)作 成」を参照してください。 Amazon Elastic File System

• API の詳細については、「 コマンドリファレンス[DeleteMountTarget」](https://awscli.amazonaws.com/v2/documentation/api/latest/reference/efs/delete-mount-target.html)の「」を参照してくだ さい。 AWS CLI

### **describe-file-systems**

次の例は、describe-file-systems を使用する方法を説明しています。

## AWS CLI

# ファイルシステムを記述するには

次のdescribe-file-systems例では、指定されたファイルシステムについて説明します。

```
aws efs describe-file-systems \ 
     --file-system-id fs-c7a0456e
```

```
{ 
     "FileSystems": [ 
         { 
             "OwnerId": "123456789012", 
             "CreationToken": "console-d7f56c5f-e433-41ca-8307-9d9c0example", 
             "FileSystemId": "fs-c7a0456e", 
             "FileSystemArn": "arn:aws:elasticfilesystem:us-west-2:123456789012:file-
system/fs-48499b4d", 
             "CreationTime": 1595286880.0, 
             "LifeCycleState": "available", 
             "Name": "my-file-system", 
             "NumberOfMountTargets": 3, 
             "SizeInBytes": { 
                  "Value": 6144, 
                  "Timestamp": 1600991437.0, 
                  "ValueInIA": 0, 
                  "ValueInStandard": 6144 
             }, 
             "PerformanceMode": "generalPurpose", 
             "Encrypted": true, 
             "KmsKeyId": "arn:aws:kms:us-west-2:123456789012:key/a59b3472-e62c-42e4-
adcf-30d92example", 
             "ThroughputMode": "bursting", 
             "Tags": [ 
\overline{a} "Key": "Name", 
                      "Value": "my-file-system" 
 } 
 ] 
         } 
    \mathbf{I}}
```
詳細については、[「Amazon Elastic File System ユーザーガイド」の「Amazon EFS ファイルシ](https://docs.aws.amazon.com/efs/latest/ug/managing.html) [ステムの管理](https://docs.aws.amazon.com/efs/latest/ug/managing.html)」を参照してください。 Amazon Elastic File System

• API の詳細については、「 コマンドリファレンス[DescribeFileSystems」](https://awscli.amazonaws.com/v2/documentation/api/latest/reference/efs/describe-file-systems.html)の「」を参照してく ださい。 AWS CLI

### **describe-mount-targets**

次の例は、describe-mount-targets を使用する方法を説明しています。

AWS CLI

マウントターゲットを記述するには

次のdescribe-mount-targets例では、指定されたマウントターゲットについて説明します。

```
aws efs describe-mount-targets \ 
     --mount-target-id fsmt-f9a14450
```
出力:

```
{ 
     "MountTargets": [ 
         { 
              "OwnerId": "123456789012", 
              "MountTargetId": "fsmt-f9a14450", 
              "FileSystemId": "fs-c7a0456e", 
              "SubnetId": "subnet-02bf4c428bexample", 
              "LifeCycleState": "creating", 
              "IpAddress": "10.0.1.24", 
              "NetworkInterfaceId": "eni-02d542216aexample", 
              "AvailabilityZoneId": "use2-az2", 
              "AvailabilityZoneName": "us-east-2b", 
              "VpcId": "vpc-0123456789abcdef0" 
         } 
     ]
}
```
詳細については、「Amazon Elastic File System [ユーザーガイド」の「マウントターゲットの](https://docs.aws.amazon.com/efs/latest/ug/accessing-fs.html)作 成」を参照してください。 Amazon Elastic File System

• API の詳細については、「 コマンドリファレンス[DescribeMountTargets](https://awscli.amazonaws.com/v2/documentation/api/latest/reference/efs/describe-mount-targets.html)」の「」を参照してく ださい。 AWS CLI

## **describe-tags**

次の例は、describe-tags を使用する方法を説明しています。

AWS CLI

ファイルシステムのタグを記述するには

次のdescribe-tags例では、指定されたファイルシステムのタグについて説明します。

```
aws efs describe-tags \ 
     --file-system-id fs-c7a0456e
```
出力:

```
{ 
      "Tags": [ 
           { 
                "Key": "Name", 
                "Value": "my-file-system" 
           }, 
           { 
                "Key": "Department", 
                "Value": "Business Intelligence" 
           } 
     \mathbf{I}}
```
詳細については、「Amazon Elastic [File System ユーザーガイド」の「ファイルシステムタグの](https://docs.aws.amazon.com/efs/latest/ug/manage-fs-tags.html) [管理](https://docs.aws.amazon.com/efs/latest/ug/manage-fs-tags.html)」を参照してください。 Amazon Elastic File System

• API の詳細については、「 コマンドリファレンス[DescribeTags」](https://awscli.amazonaws.com/v2/documentation/api/latest/reference/efs/describe-tags.html)の「」を参照してください。 AWS CLI

## **list-tags-for-resource**

次の例は、list-tags-for-resource を使用する方法を説明しています。

AWS CLI

リソースのタグを取得するには

次のlist-tags-for-resource例では、指定されたファイルシステムに関連付けられたタグを 取得します。

```
aws efs list-tags-for-resource \ 
     --resource-id fs-c7a0456e
```
出力:

```
{ 
      "Tags": [ 
           { 
                "Key": "Name", 
                "Value": "my-file-system" 
           }, 
           { 
                "Key": "Department", 
                "Value": "Business Intelligence" 
           } 
     \mathbf{I}}
```
詳細については、「Amazon Elastic [File System ユーザーガイド」の「ファイルシステムタグの](https://docs.aws.amazon.com/efs/latest/ug/manage-fs-tags.html) [管理](https://docs.aws.amazon.com/efs/latest/ug/manage-fs-tags.html)」を参照してください。 Amazon Elastic File System

• API の詳細については、「 コマンドリファレンス[ListTagsForResource」](https://awscli.amazonaws.com/v2/documentation/api/latest/reference/efs/list-tags-for-resource.html)の「」を参照してく ださい。 AWS CLI

### **tag-resource**

次の例は、tag-resource を使用する方法を説明しています。

AWS CLI

リソースにタグを付けるには

次のtag-resource例では、Department=Business Intelligence指定されたファイルシス テムに タグを追加します。

```
aws efs tag-resource \ 
     --resource-id fs-c7a0456e \
```
--tags Key=Department,Value="Business Intelligence"

このコマンドでは何も出力されません。

詳細については、「Amazon Elastic [File System ユーザーガイド」の「ファイルシステムタグの](https://docs.aws.amazon.com/efs/latest/ug/manage-fs-tags.html) [管理](https://docs.aws.amazon.com/efs/latest/ug/manage-fs-tags.html)」を参照してください。 Amazon Elastic File System

• API の詳細については、「 コマンドリファレンス[TagResource」](https://awscli.amazonaws.com/v2/documentation/api/latest/reference/efs/tag-resource.html)の「」を参照してください。 AWS CLI

#### **untag-resource**

次の例は、untag-resource を使用する方法を説明しています。

AWS CLI

リソースからタグを削除するには

次のuntag-resource例では、指定されたファイルシステムからタグキー を持 つDepartmentタグを削除します。

```
aws efs untag-resource \ 
     --resource-id fs-c7a0456e \ 
     --tag-keys Department
```
このコマンドでは何も出力されません。

詳細については、「Amazon Elastic [File System ユーザーガイド」の「ファイルシステムタグの](https://docs.aws.amazon.com/efs/latest/ug/manage-fs-tags.html) [管理](https://docs.aws.amazon.com/efs/latest/ug/manage-fs-tags.html)」を参照してください。 Amazon Elastic File System

• API の詳細については、「 コマンドリファレンス[UntagResource](https://awscli.amazonaws.com/v2/documentation/api/latest/reference/efs/untag-resource.html)」の「」を参照してくださ い。 AWS CLI

を使用した Amazon EKS の例 AWS CLI

次のコード例は、Amazon EKS AWS Command Line Interface で を使用してアクションを実行し、 一般的なシナリオを実装する方法を示しています。

アクションはより大きなプログラムからのコードの抜粋であり、コンテキスト内で実行する必要が あります。アクションは個々のサービス機能を呼び出す方法を示していますが、関連するシナリオや サービス間の例ではアクションのコンテキストが確認できます。

「シナリオ」は、同じサービス内で複数の関数を呼び出して、特定のタスクを実行する方法を示す コード例です。

各例には、 へのリンクが含まれています。このリンクには GitHub、コンテキスト内でコードを設定 および実行する方法の手順が記載されています。

トピック

• [アクション](#page-374-0)

アクション

### **associate-encryption-config**

次の例は、associate-encryption-config を使用する方法を説明しています。

AWS CLI

暗号化設定を既存のクラスターに関連付けるには

次のassociate-encryption-config例では、暗号化が有効になっていない既存の EKS クラ スターで の暗号化を有効にします。

```
aws eks associate-encryption-config \ 
     --cluster-name my-eks-cluster \ 
     --encryption-config '[{"resources":["secrets"],"provider":
{"keyArn":"arn:aws:kms:region-code:account:key/key"}}]'
```

```
{ 
     "update": { 
         "id": "3141b835-8103-423a-8e68-12c2521ffa4d", 
         "status": "InProgress", 
         "type": "AssociateEncryptionConfig", 
         "params": [ 
             { 
                 "type": "EncryptionConfig", 
                 "value": "[{\"resources\":[\"secrets\"],\"provider\":{\"keyArn\":
\"arn:aws:kms:region-code:account:key/key\"}}]" 
 }
```

```
 ], 
          "createdAt": "2024-03-14T11:01:26.297000-04:00", 
          "errors": [] 
     }
}
```
詳細については、「Amazon EKS [ユーザーガイド」の「既存のクラスターでシークレット暗号](https://docs.aws.amazon.com/eks/latest/userguide/enable-kms.html) [化](https://docs.aws.amazon.com/eks/latest/userguide/enable-kms.html)を有効にする」を参照してください。

• API の詳細については、「 コマンドリファレンス[AssociateEncryptionConfig](https://awscli.amazonaws.com/v2/documentation/api/latest/reference/eks/associate-encryption-config.html)」の「」を参照し てください。 AWS CLI

# **associate-identity-provider-config**

次の例は、associate-identity-provider-config を使用する方法を説明しています。

AWS CLI

ID プロバイダーを Amazon EKS クラスターに関連付ける

次のassociate-identity-provider-config例では、ID プロバイダーを Amazon EKS クラ スターに関連付けます。

```
aws eks associate-identity-provider-config \ 
     --cluster-name my-eks-cluster \ 
     --oidc 'identityProviderConfigName=my-identity-provider,issuerUrl=https://
oidc.eks.us-east-2.amazonaws.com/
id/38D6A4619A0A69E342B113ED7F1A7652,clientId=kubernetes,usernameClaim=email,usernamePrefix=n
username-prefix,groupsClaim=my-claim,groupsPrefix=my-groups-
prefix, requiredClaims={Claim1=value1, Claim2=value2}' \
     --tags env=dev
```

```
{ 
     "update": { 
          "id": "8c6c1bef-61fe-42ac-a242-89412387b8e7", 
          "status": "InProgress", 
          "type": "AssociateIdentityProviderConfig", 
          "params": [ 
              {
```

```
 "type": "IdentityProviderConfig", 
                  "value": "[{\"type\":\"oidc\",\"name\":\"my-identity-provider\"}]" 
 } 
         ], 
         "createdAt": "2024-04-11T13:46:49.648000-04:00", 
         "errors": [] 
     }, 
     "tags": { 
         "env": "dev" 
     }
}
```
詳細については、「Amazon EKS ユーザーガイド[」のOpenID Connect ID プロバイダーからクラ](https://docs.aws.amazon.com/eks/latest/userguide/authenticate-oidc-identity-provider.html#associate-oidc-identity-provider) [スターのユーザーを認証する - OIDC ID プロバイダーを関連付ける](https://docs.aws.amazon.com/eks/latest/userguide/authenticate-oidc-identity-provider.html#associate-oidc-identity-provider)」を参照してください。

• API の詳細については、「 コマンドリファレンス[AssociateIdentityProviderConfig」](https://awscli.amazonaws.com/v2/documentation/api/latest/reference/eks/associate-identity-provider-config.html)の「」を参 照してください。 AWS CLI

## **create-addon**

次の例は、create-addon を使用する方法を説明しています。

AWS CLI

例 1: それぞれの EKS クラスターバージョンのデフォルトの互換性バージョンで Amazon EKS ア ドオンを作成するには

次のコマンドcreate-addon例では、それぞれの EKS クラスターバージョンのデフォルトの互 換性バージョンで Amazon EKS アドオンを作成します。

```
aws eks create-addon \ 
     --cluster-name my-eks-cluster \ 
     --addon-name my-eks-addon \ 
     --service-account-role-arn arn:aws:iam::111122223333:role/role-name
```

```
{ 
     "addon": { 
          "addonName": "my-eks-addon", 
          "clusterName": "my-eks-cluster",
```

```
 "status": "CREATING", 
         "addonVersion": "v1.15.1-eksbuild.1", 
         "health": { 
             "issues": [] 
         }, 
         "addonArn": "arn:aws:eks:us-east-2:111122223333:addon/my-eks-cluster/my-eks-
addon/1ec71ee1-b9c2-8915-4e17-e8be0a55a149", 
         "createdAt": "2024-03-14T12:20:03.264000-04:00", 
         "modifiedAt": "2024-03-14T12:20:03.283000-04:00", 
         "serviceAccountRoleArn": "arn:aws:iam::111122223333:role/role-name", 
         "tags": {} 
     }
}
```
例 2: 特定のアドオンバージョンで Amazon EKS アドオンを作成するには

次のコマンドcreate-addon例では、特定のアドオンバージョンを使用して Amazon EKS アド オンを作成します。

```
aws eks create-addon \ 
     --cluster-name my-eks-cluster \ 
     --addon-name my-eks-addon \ 
    --service-account-role-arn arn:aws:iam::111122223333:role/role-name \
     --addon-version v1.16.4-eksbuild.2
```

```
{ 
     "addon": { 
          "addonName": "my-eks-addon", 
          "clusterName": "my-eks-cluster", 
         "status": "CREATING", 
          "addonVersion": "v1.16.4-eksbuild.2", 
         "health": { 
              "issues": [] 
         }, 
         "addonArn": "arn:aws:eks:us-east-2:111122223333:addon/my-eks-cluster/my-eks-
addon/34c71ee6-7738-6c8b-c6bd-3921a176b5ff", 
         "createdAt": "2024-03-14T12:30:24.507000-04:00",
```

```
 "modifiedAt": "2024-03-14T12:30:24.521000-04:00", 
         "serviceAccountRoleArn": "arn:aws:iam::111122223333:role/role-name", 
         "tags": {} 
     }
}
```
例 3: カスタム設定値を使用して Amazon EKS アドオンを作成し、競合の詳細を解決するには

次のコマンドcreate-addon例では、カスタム設定値を使用して Amazon EKS アドオンを作成 し、競合の詳細を解決します。

```
aws eks create-addon \ 
     --cluster-name my-eks-cluster \ 
     --addon-name my-eks-addon \ 
    --service-account-role-arn arn:aws:iam::111122223333:role/role-name \
     --addon-version v1.16.4-eksbuild.2 \ 
     --configuration-values '{"resources":{"limits":{"cpu":"100m"}}}' \ 
     --resolve-conflicts OVERWRITE
```

```
{ 
     "addon": { 
         "addonName": "my-eks-addon", 
         "clusterName": "my-eks-cluster", 
         "status": "CREATING", 
         "addonVersion": "v1.16.4-eksbuild.2", 
         "health": { 
              "issues": [] 
         }, 
         "addonArn": "arn:aws:eks:us-east-2:111122223333:addon/my-eks-cluster/my-eks-
addon/a6c71ee9-0304-9237-1be8-25af1b0f1ffb", 
         "createdAt": "2024-03-14T12:35:58.313000-04:00", 
         "modifiedAt": "2024-03-14T12:35:58.327000-04:00", 
         "serviceAccountRoleArn": "arn:aws:iam::111122223333:role/role-name", 
         "tags": {}, 
         "configurationValues": "{\"resources\":{\"limits\":{\"cpu\":\"100m\"}}}" 
     }
}
```
例 4: カスタム JSON 設定値ファイルを使用して Amazon EKS アドオンを作成するには

次のコマンドcreate-addon例では、カスタム設定値を使用して Amazon EKS アドオンを作成 し、競合の詳細を解決します。

```
aws eks create-addon \ 
     --cluster-name my-eks-cluster \ 
     --addon-name my-eks-addon \ 
    --service-account-role-arn arn:aws:iam::111122223333:role/role-name \
     --addon-version v1.16.4-eksbuild.2 \ 
     --configuration-values 'file://configuration-values.json' \ 
     --resolve-conflicts OVERWRITE \ 
     --tags '{"eks-addon-key-1": "value-1" , "eks-addon-key-2": "value-2"}'
```
configuration-values.json の内容:

```
{ 
      "resources": { 
           "limits": { 
               "cpu": "150m" 
          } 
     }, 
      "env": { 
           "AWS_VPC_K8S_CNI_LOGLEVEL": "ERROR" 
     }
}
```

```
{ 
     "addon": { 
         "addonName": "my-eks-addon", 
         "clusterName": "my-eks-cluster", 
         "status": "CREATING", 
         "addonVersion": "v1.16.4-eksbuild.2", 
          "health": { 
              "issues": [] 
         }, 
         "addonArn": "arn:aws:eks:us-east-2:111122223333:addon/my-eks-cluster/my-eks-
addon/d8c71ef8-fbd8-07d0-fb32-6a7be19ececd",
```

```
 "createdAt": "2024-03-14T13:10:51.763000-04:00", 
         "modifiedAt": "2024-03-14T13:10:51.777000-04:00", 
         "serviceAccountRoleArn": "arn:aws:iam::111122223333:role/role-name", 
         "tags": { 
            "eks-addon-key-1": "value-1", 
            "eks-addon-key-2": "value-2" 
        }, 
         "configurationValues": "{\n \"resources\": {\n \"limits\": 
 {\n \"cpu\": \"150m\"\n }\n },\n \"env\": {\n 
 \"AWS_VPC_K8S_CNI_LOGLEVEL\": \"ERROR\"\n }\n}" 
    }
}
```
例 5: カスタム YAML 設定値ファイルを使用して Amazon EKS アドオンを作成するには

次のコマンドcreate-addon例では、カスタム設定値を使用して Amazon EKS アドオンを作成 し、競合の詳細を解決します。

```
aws eks create-addon \ 
     --cluster-name my-eks-cluster \ 
     --addon-name my-eks-addon \ 
    --service-account-role-arn arn:aws:iam::111122223333:role/role-name \
     --addon-version v1.16.4-eksbuild.2 \ 
     --configuration-values 'file://configuration-values.yaml' \ 
     --resolve-conflicts OVERWRITE \ 
     --tags '{"eks-addon-key-1": "value-1" , "eks-addon-key-2": "value-2"}'
```
configuration-values.yaml の内容:

```
resources: 
     limits: 
          cpu: '100m'
env: 
     AWS_VPC_K8S_CNI_LOGLEVEL: 'DEBUG'
```
出力:

{

```
 "addon": { 
         "addonName": "my-eks-addon", 
         "clusterName": "my-eks-cluster", 
         "status": "CREATING", 
         "addonVersion": "v1.16.4-eksbuild.2", 
         "health": { 
             "issues": [] 
         }, 
         "addonArn": "arn:aws:eks:us-east-2:111122223333:addon/my-eks-cluster/my-eks-
addon/d4c71efb-3909-6f36-a548-402cd4b5d59e", 
         "createdAt": "2024-03-14T13:15:45.220000-04:00", 
         "modifiedAt": "2024-03-14T13:15:45.237000-04:00", 
         "serviceAccountRoleArn": "arn:aws:iam::111122223333:role/role-name", 
         "tags": { 
             "eks-addon-key-3": "value-3", 
             "eks-addon-key-4": "value-4" 
         }, 
         "configurationValues": "resources:\n limits:\n cpu: '100m'\nenv:\n 
     AWS_VPC_K8S_CNI_LOGLEVEL: 'INFO'" 
     }
}
```
• API の詳細については、「 コマンドリファレンス[CreateAddon」](https://awscli.amazonaws.com/v2/documentation/api/latest/reference/eks/create-addon.html)の「」を参照してください。 AWS CLI

## **create-cluster**

次の例は、create-cluster を使用する方法を説明しています。

AWS CLI

新しいクラスターを作成するには

このコマンド例は、デフォルトリージョンに prod という名前のクラスターを作成します。

コマンド:

```
aws eks create-cluster --name prod \
--role-arn arn:aws:iam::012345678910:role/eks-service-role-
AWSServiceRoleForAmazonEKS-J7ONKE3BQ4PI \
```

```
--resources-vpc-config subnetIds=subnet-6782e71e, subnet-
e7e761ac,securityGroupIds=sg-6979fe18
```
## 出力:

```
{ 
     "cluster": { 
          "name": "prod", 
          "arn": "arn:aws:eks:us-west-2:012345678910:cluster/prod", 
          "createdAt": 1527808069.147, 
          "version": "1.10", 
          "roleArn": "arn:aws:iam::012345678910:role/eks-service-role-
AWSServiceRoleForAmazonEKS-J7ONKE3BQ4PI", 
          "resourcesVpcConfig": { 
              "subnetIds": [ 
                   "subnet-6782e71e", 
                   "subnet-e7e761ac" 
              ], 
              "securityGroupIds": [ 
                   "sg-6979fe18" 
              ], 
              "vpcId": "vpc-950809ec" 
          }, 
          "status": "CREATING", 
          "certificateAuthority": {} 
     }
}
```
プライベートエンドポイントアクセスを含むクラスターを作成してロギングを埋め込むには

このコマンド例は、パブリックエンドポイントアクセスを無効にし、プライベートエンドポイン トアクセスを有効にして、すべてのロギングタイプが有効な、example という名前のクラスター をデフォルトのリージョンに作成します。

コマンド:

```
aws eks create-cluster --name example --kubernetes-version 1.12 \setminus--role-arn arn:aws:iam::012345678910:role/example-cluster-ServiceRole-1XWBQWYSFRE2Q 
\setminus--resources-vpc-config 
 subnetIds=subnet-0a188dccd2f9a632f,subnet-09290d93da4278664,subnet-0f21dd86e0e91134a,subnet
\Delta
```

```
--logging '{"clusterLogging":[{"types":
["api","audit","authenticator","controllerManager","scheduler"],"enabled":true}]}'
```
# 出力:

{

```
 "cluster": { 
         "name": "example", 
         "arn": "arn:aws:eks:us-west-2:012345678910:cluster/example", 
         "createdAt": 1565804921.901, 
         "version": "1.12", 
         "roleArn": "arn:aws:iam::012345678910:role/example-cluster-
ServiceRole-1XWBQWYSFRE2Q", 
         "resourcesVpcConfig": { 
             "subnetIds": [ 
                 "subnet-0a188dccd2f9a632f", 
                 "subnet-09290d93da4278664", 
                 "subnet-0f21dd86e0e91134a", 
                 "subnet-0173dead68481a583", 
                 "subnet-051f70a57ed6fcab6", 
                 "subnet-01322339c5c7de9b4" 
             ], 
             "securityGroupIds": [ 
                 "sg-0c5b580845a031c10" 
             ], 
             "vpcId": "vpc-0f622c01f68d4afec", 
             "endpointPublicAccess": false, 
             "endpointPrivateAccess": true 
         }, 
         "logging": { 
             "clusterLogging": [ 
\overline{a} "types": [ 
                          "api", 
                          "audit", 
                          "authenticator", 
                          "controllerManager", 
                          "scheduler" 
 ], 
                      "enabled": true 
 } 
 ] 
         },
```

```
 "status": "CREATING", 
          "certificateAuthority": {}, 
          "platformVersion": "eks.3" 
     }
}
```
• API の詳細については、「 コマンドリファレンス[CreateCluster」](https://awscli.amazonaws.com/v2/documentation/api/latest/reference/eks/create-cluster.html)の「」を参照してください。 AWS CLI

## **create-fargate-profile**

次の例は、create-fargate-profile を使用する方法を説明しています。

AWS CLI

例 1: 名前空間を持つセレクターの EKS Fargate Profile を作成する

次のcreate-fargate-profile例では、名前空間を持つセレクタの EKS Fargate Profile を作 成します。

```
aws eks create-fargate-profile \ 
     --cluster-name my-eks-cluster \ 
    --pod-execution-role-arn arn:aws:iam::111122223333:role/role-name \
     --fargate-profile-name my-fargate-profile \ 
     --selectors '[{"namespace": "default"}]'
```

```
{ 
     "fargateProfile": { 
         "fargateProfileName": "my-fargate-profile", 
         "fargateProfileArn": "arn:aws:eks:us-east-2:111122223333:fargateprofile/my-
eks-cluster/my-fargate-profile/a2c72bca-318e-abe8-8ed1-27c6d4892e9e", 
         "clusterName": "my-eks-cluster", 
         "createdAt": "2024-03-19T12:38:47.368000-04:00", 
         "podExecutionRoleArn": "arn:aws:iam::111122223333:role/role-name", 
         "subnets": [ 
              "subnet-09d912bb63ef21b9a", 
              "subnet-04ad87f71c6e5ab4d", 
             "subnet-0e2907431c9988b72" 
         ], 
         "selectors": [
```

```
\{\hspace{.1cm} \} "namespace": "default" 
 } 
         ], 
         "status": "CREATING", 
         "tags": {} 
     }
}
```
例 2: 名前空間とラベルを持つセレクターの EKS Fargate Profile を作成する

次のcreate-fargate-profile例では、名前空間とラベルを持つセレクターの EKS Fargate Profile を作成します。

```
aws eks create-fargate-profile \ 
     --cluster-name my-eks-cluster \ 
    --pod-execution-role-arn arn:aws:iam::111122223333:role/role-name \
     --fargate-profile-name my-fargate-profile \ 
     --selectors '[{"namespace": "default", "labels": {"labelname1": 
  "labelvalue1"}}]'
```

```
{ 
     "fargateProfile": { 
         "fargateProfileName": "my-fargate-profile", 
         "fargateProfileArn": "arn:aws:eks:us-east-2:111122223333:fargateprofile/my-
eks-cluster/my-fargate-profile/88c72bc7-e8a4-fa34-44e4-2f1397224bb3", 
         "clusterName": "my-eks-cluster", 
         "createdAt": "2024-03-19T12:33:48.125000-04:00", 
         "podExecutionRoleArn": "arn:aws:iam::111122223333:role/role-name", 
         "subnets": [ 
              "subnet-09d912bb63ef21b9a", 
              "subnet-04ad87f71c6e5ab4d", 
              "subnet-0e2907431c9988b72" 
         ], 
         "selectors": [ 
              { 
                  "namespace": "default", 
                  "labels": {
```

```
 "labelname1": "labelvalue1" 
 } 
 } 
        ], 
        "status": "CREATING", 
        "tags": {} 
    }
}
```
例 3: ポッドを起動するサブネットの IDs とともに、名前空間とラベルを持つセレクタの EKS Fargate Profile を作成します。

次のcreate-fargate-profile例では、ポッドを起動するサブネットの IDs とともに、名前空 間とラベルを持つセレクタの EKS Fargate Profile を作成します。

```
aws eks create-fargate-profile \ 
     --cluster-name my-eks-cluster \ 
    --pod-execution-role-arn arn:aws:iam::111122223333:role/role-name \
     --fargate-profile-name my-fargate-profile \ 
     --selectors '[{"namespace": "default", "labels": {"labelname1": 
 "labelvalue1"}}]' \
     --subnets '["subnet-09d912bb63ef21b9a", "subnet-04ad87f71c6e5ab4d", 
  "subnet-0e2907431c9988b72"]'
```

```
{ 
     "fargateProfile": { 
         "fargateProfileName": "my-fargate-profile", 
         "fargateProfileArn": "arn:aws:eks:us-east-2:111122223333:fargateprofile/my-
eks-cluster/my-fargate-profile/e8c72bc8-e87b-5eb6-57cb-ed4fe57577e3", 
         "clusterName": "my-eks-cluster", 
         "createdAt": "2024-03-19T12:35:58.640000-04:00", 
         "podExecutionRoleArn": "arn:aws:iam::111122223333:role/role-name", 
         "subnets": [ 
              "subnet-09d912bb63ef21b9a", 
             "subnet-04ad87f71c6e5ab4d", 
              "subnet-0e2907431c9988b72" 
         ],
```

```
 "selectors": [ 
\{\hspace{.1cm} \} "namespace": "default", 
                 "labels": { 
                     "labelname1": "labelvalue1" 
 } 
 } 
         ], 
         "status": "CREATING", 
         "tags": {} 
     }
}
```
例 4: 複数の名前空間とラベル、およびポッドを起動するサブネットの IDs を持つセレクタの EKS Fargate Profile を作成する

次のcreate-fargate-profile例では、複数の名前空間とラベル、およびポッドを起動するサ ブネットの IDs を持つセレクタの EKS Fargate Profile を作成します。

```
aws eks create-fargate-profile \ 
     --cluster-name my-eks-cluster \ 
    --pod-execution-role-arn arn:aws:iam::111122223333:role/role-name \
     --fargate-profile-name my-fargate-profile \ 
     --selectors '[{"namespace": "default1", "labels": {"labelname1": "labelvalue1", 
  "labelname2": "labelvalue2"}}, {"namespace": "default2", "labels": {"labelname1": 
  "labelvalue1", "labelname2": "labelvalue2"}}]' \ 
     --subnets '["subnet-09d912bb63ef21b9a", "subnet-04ad87f71c6e5ab4d", 
  "subnet-0e2907431c9988b72"]' \ 
     --tags '{"eks-fargate-profile-key-1": "value-1" , "eks-fargate-profile-key-2": 
  "value-2"}'
```

```
{ 
     "fargateProfile": { 
         "fargateProfileName": "my-fargate-profile", 
         "fargateProfileArn": "arn:aws:eks:us-east-2:111122223333:fargateprofile/my-
eks-cluster/my-fargate-profile/4cc72bbf-b766-8ee6-8d29-e62748feb3cd", 
         "clusterName": "my-eks-cluster", 
         "createdAt": "2024-03-19T12:15:55.271000-04:00",
```

```
 "podExecutionRoleArn": "arn:aws:iam::111122223333:role/role-name", 
         "subnets": [ 
             "subnet-09d912bb63ef21b9a", 
             "subnet-04ad87f71c6e5ab4d", 
             "subnet-0e2907431c9988b72" 
         ], 
         "selectors": [ 
\{\hspace{.1cm} \} "namespace": "default1", 
                 "labels": { 
                      "labelname2": "labelvalue2", 
                      "labelname1": "labelvalue1" 
 } 
             }, 
\{\hspace{.1cm} \} "namespace": "default2", 
                 "labels": { 
                      "labelname2": "labelvalue2", 
                     "labelname1": "labelvalue1" 
 } 
 } 
         ], 
         "status": "CREATING", 
         "tags": { 
             "eks-fargate-profile-key-2": "value-2", 
             "eks-fargate-profile-key-1": "value-1" 
         } 
    }
```
例 5: 名前空間とラベルのワイルドカードセレクタと、ポッドを起動するサブネットの IDs を使用 して EKS Fargate Profile を作成する

次のcreate-fargate-profile例では、複数の名前空間とラベル、およびポッドを起動するサ ブネットの IDs を持つセレクタの EKS Fargate Profile を作成します。

```
aws eks create-fargate-profile \ 
     --cluster-name my-eks-cluster \ 
    --pod-execution-role-arn arn:aws:iam::111122223333:role/role-name \
     --fargate-profile-name my-fargate-profile \
```
}

```
 --selectors '[{"namespace": "prod*", "labels": {"labelname*?": "*value1"}}, 
 {"namespace": "*dev*", "labels": {"labelname*?": "*value*"}}]' \ 
    --subnets '["subnet-09d912bb63ef21b9a", "subnet-04ad87f71c6e5ab4d", 
 "subnet-0e2907431c9988b72"]' \ 
    --tags '{"eks-fargate-profile-key-1": "value-1" , "eks-fargate-profile-key-2": 
 "value-2"}'
```

```
{ 
     "fargateProfile": { 
         "fargateProfileName": "my-fargate-profile", 
         "fargateProfileArn": "arn:aws:eks:us-east-2:111122223333:fargateprofile/my-
eks-cluster/my-fargate-profile/e8c72bd6-5966-0bfe-b77b-1802893e5a6f", 
         "clusterName": "my-eks-cluster", 
         "createdAt": "2024-03-19T13:05:20.550000-04:00", 
         "podExecutionRoleArn": "arn:aws:iam::111122223333:role/role-name", 
         "subnets": [ 
             "subnet-09d912bb63ef21b9a", 
             "subnet-04ad87f71c6e5ab4d", 
             "subnet-0e2907431c9988b72" 
         ], 
         "selectors": [ 
\{\hspace{.1cm} \} "namespace": "prod*", 
                  "labels": { 
                      "labelname*?": "*value1" 
 } 
             }, 
             { 
                  "namespace": "*dev*", 
                  "labels": { 
                      "labelname*?": "*value*" 
 } 
             } 
         ], 
         "status": "CREATING", 
         "tags": { 
             "eks-fargate-profile-key-2": "value-2", 
             "eks-fargate-profile-key-1": "value-1" 
         } 
     }
}
```
• API の詳細については、「 コマンドリファレンス[CreateFargateProfile](https://awscli.amazonaws.com/v2/documentation/api/latest/reference/eks/create-fargate-profile.html)」の「」を参照してくだ さい。 AWS CLI

#### **create-nodegroup**

次の例は、create-nodegroup を使用する方法を説明しています。

### AWS CLI

例 1: Amazon EKS クラスターのマネージド型ノードグループを作成する

次のcreate-nodegroup例では、Amazon EKS クラスターのマネージド型ノードグループを作 成します。

```
aws eks create-nodegroup \ 
     --cluster-name my-eks-cluster \ 
     --nodegroup-name my-eks-nodegroup \ 
    --node-role arn:aws:iam::111122223333:role/role-name \
     --subnets "subnet-0e2907431c9988b72" "subnet-04ad87f71c6e5ab4d" 
  "subnet-09d912bb63ef21b9a" \ 
     --scaling-config minSize=1,maxSize=3,desiredSize=1 \ 
     --region us-east-2
```

```
{ 
     "nodegroup": { 
         "nodegroupName": "my-eks-nodegroup", 
         "nodegroupArn": "arn:aws:eks:us-east-2:111122223333:nodegroup/my-eks-
cluster/my-eks-nodegroup/bac7550f-b8b8-5fbb-4f3e-7502a931119e", 
         "clusterName": "my-eks-cluster", 
         "version": "1.26", 
         "releaseVersion": "1.26.12-20240329", 
         "createdAt": "2024-04-04T13:19:32.260000-04:00", 
         "modifiedAt": "2024-04-04T13:19:32.260000-04:00", 
         "status": "CREATING", 
         "capacityType": "ON_DEMAND", 
         "scalingConfig": { 
              "minSize": 1, 
              "maxSize": 3,
```

```
 "desiredSize": 1 
          }, 
          "instanceTypes": [ 
               "t3.medium" 
          ], 
          "subnets": [ 
               "subnet-0e2907431c9988b72, subnet-04ad87f71c6e5ab4d, 
  subnet-09d912bb63ef21b9a" 
          ], 
          "amiType": "AL2_x86_64", 
          "nodeRole": "arn:aws:iam::111122223333:role/role-name", 
          "diskSize": 20, 
          "health": { 
               "issues": [] 
          }, 
          "updateConfig": { 
               "maxUnavailable": 1 
          }, 
          "tags": {} 
     }
}
```
詳細については、「Amazon EKS [ユーザーガイド」の「マネージド型ノードグループの作成」](https://docs.aws.amazon.com/eks/latest/userguide/create-managed-node-group.html)を 参照してください。

例 2: カスタムインスタンスタイプとディスクサイズを持つ Amazon EKS クラスターのマネージ ド型ノードグループを作成する

次のcreate-nodegroup例では、カスタムインスタンスタイプとディスクサイズを使用して Amazon EKS クラスターのマネージド型ノードグループを作成します。

```
aws eks create-nodegroup \ 
     --cluster-name my-eks-cluster \ 
     --nodegroup-name my-eks-nodegroup \ 
    --node-role arn:aws:iam::111122223333:role/role-name \
     --subnets "subnet-0e2907431c9988b72" "subnet-04ad87f71c6e5ab4d" 
  "subnet-09d912bb63ef21b9a" \ 
     --scaling-config minSize=1,maxSize=3,desiredSize=1 \ 
     --capacity-type ON_DEMAND \ 
     --instance-types 'm5.large' \ 
    -disk-size 50 \
     --region us-east-2
```
# 出力:

```
{ 
     "nodegroup": { 
          "nodegroupName": "my-eks-nodegroup", 
          "nodegroupArn": "arn:aws:eks:us-east-2:111122223333:nodegroup/my-eks-
cluster/my-eks-nodegroup/c0c7551b-e4f9-73d9-992c-a450fdb82322", 
          "clusterName": "my-eks-cluster", 
          "version": "1.26", 
          "releaseVersion": "1.26.12-20240329", 
          "createdAt": "2024-04-04T13:46:07.595000-04:00", 
          "modifiedAt": "2024-04-04T13:46:07.595000-04:00", 
          "status": "CREATING", 
          "capacityType": "ON_DEMAND", 
          "scalingConfig": { 
              "minSize": 1, 
              "maxSize": 3, 
              "desiredSize": 1 
         }, 
          "instanceTypes": [ 
              "m5.large" 
         ], 
          "subnets": [ 
              "subnet-0e2907431c9988b72", 
              "subnet-04ad87f71c6e5ab4d", 
              "subnet-09d912bb63ef21b9a" 
         ], 
          "amiType": "AL2_x86_64", 
          "nodeRole": "arn:aws:iam::111122223333:role/role-name", 
          "diskSize": 50, 
          "health": { 
              "issues": [] 
         }, 
          "updateConfig": { 
              "maxUnavailable": 1 
         }, 
          "tags": {} 
     }
}
```
詳細については、「Amazon EKS [ユーザーガイド」の「マネージド型ノードグループの作成」](https://docs.aws.amazon.com/eks/latest/userguide/create-managed-node-group.html)を 参照してください。

例 3: カスタムインスタンスタイプ、ディスクサイズ、ami タイプ、容量タイプ、更新設定、ラベ ル、テイント、タグを使用して Amazon EKS クラスターのマネージド型ノードグループを作成し ます。

次のcreate-nodegroup例では、カスタムインスタンスタイプ、ディスクサイズ、ami タイプ、 容量タイプ、更新設定、ラベル、テイント、タグを使用して Amazon EKS クラスターのマネージ ド型ノードグループを作成します。

```
aws eks create-nodegroup \ 
     --cluster-name my-eks-cluster \ 
     --nodegroup-name my-eks-nodegroup \ 
    --node-role arn:aws:iam::111122223333:role/role-name \
     --subnets "subnet-0e2907431c9988b72" "subnet-04ad87f71c6e5ab4d" 
  "subnet-09d912bb63ef21b9a" \ 
     --scaling-config minSize=1,maxSize=5,desiredSize=4 \ 
     --instance-types 't3.large' \ 
    -disk-size 50 \
    --ami-type AL2_x86_64 --capacity-type SPOT \ 
     --update-config maxUnavailable=2 \ 
     --labels '{"my-eks-nodegroup-label-1": "value-1" , "my-eks-nodegroup-label-2": 
 "value-2"}' \setminus --taints '{"key": "taint-key-1" , "value": "taint-value-1", "effect": 
 "NO\_EXECUTE"}' \
     --tags '{"my-eks-nodegroup-key-1": "value-1" , "my-eks-nodegroup-key-2": 
  "value-2"}'
```

```
{ 
     "nodegroup": { 
         "nodegroupName": "my-eks-nodegroup", 
         "nodegroupArn": "arn:aws:eks:us-east-2:111122223333:nodegroup/my-eks-
cluster/my-eks-nodegroup/88c75524-97af-0cb9-a9c5-7c0423ab5314", 
         "clusterName": "my-eks-cluster", 
         "version": "1.26", 
         "releaseVersion": "1.26.12-20240329", 
         "createdAt": "2024-04-04T14:05:07.940000-04:00", 
         "modifiedAt": "2024-04-04T14:05:07.940000-04:00", 
         "status": "CREATING", 
         "capacityType": "SPOT", 
         "scalingConfig": {
```

```
 "minSize": 1, 
              "maxSize": 5, 
              "desiredSize": 4 
         }, 
         "instanceTypes": [ 
              "t3.large" 
         ], 
          "subnets": [ 
              "subnet-0e2907431c9988b72", 
              "subnet-04ad87f71c6e5ab4d", 
              "subnet-09d912bb63ef21b9a" 
         ], 
         "amiType": "AL2_x86_64", 
          "nodeRole": "arn:aws:iam::111122223333:role/role-name", 
         "labels": { 
              "my-eks-nodegroup-label-2": "value-2", 
              "my-eks-nodegroup-label-1": "value-1" 
         }, 
         "taints": [ 
              { 
                   "key": "taint-key-1", 
                  "value": "taint-value-1", 
                  "effect": "NO_EXECUTE" 
 } 
         ], 
         "diskSize": 50, 
         "health": { 
              "issues": [] 
         }, 
         "updateConfig": { 
              "maxUnavailable": 2 
         }, 
         "tags": { 
              "my-eks-nodegroup-key-1": "value-1", 
              "my-eks-nodegroup-key-2": "value-2" 
         } 
     }
```
詳細については、「Amazon EKS [ユーザーガイド」の「マネージド型ノードグループの作成」](https://docs.aws.amazon.com/eks/latest/userguide/create-managed-node-group.html)を 参照してください。

• API の詳細については、「 コマンドリファレンス[CreateNodegroup](https://awscli.amazonaws.com/v2/documentation/api/latest/reference/eks/create-nodegroup.html)」の「」を参照してくださ い。 AWS CLI

}

## **delete-addon**

次の例は、delete-addon を使用する方法を説明しています。

AWS CLI

例 1。Amazon EKS アドオンを削除し、アドオンソフトウェアを EKS クラスターに保持するに は

次のコマンドdelete-addon例では、Amazon EKS アドオンを削除しますが、アドオンソフト ウェアは EKS クラスターに保持します。

```
aws eks delete-addon \ 
     --cluster-name my-eks-cluster \ 
     --addon-name my-eks-addon \ 
     --preserve
```
出力:

```
{ 
     "addon": { 
          "addonName": "my-eks-addon", 
          "clusterName": "my-eks-cluster", 
         "status": "DELETING", 
          "addonVersion": "v1.9.3-eksbuild.7", 
         "health": { 
              "issues": [] 
         }, 
          "addonArn": "arn:aws:eks:us-east-2:111122223333:addon/my-eks-cluster/my-eks-
addon/a8c71ed3-944e-898b-9167-c763856af4b8", 
         "createdAt": "2024-03-14T11:49:09.009000-04:00", 
          "modifiedAt": "2024-03-14T12:03:49.776000-04:00", 
         "tags": {} 
     }
}
```
詳細については、[「Amazon EKS アドオンの管理 - Amazon EKS でのアドオンの削除」](https://docs.aws.amazon.com/eks/latest/userguide/managing-add-ons.html#removing-an-add-on)を参照し てください。

例 2。Amazon EKS アドオンを削除し、EKS クラスターからアドオンソフトウェアを削除するに は

次のコマンドdelete-addon例では、Amazon EKS アドオンを削除し、EKS クラスターからア ドオンソフトウェアも削除します。

```
aws eks delete-addon \ 
     --cluster-name my-eks-cluster \ 
     --addon-name my-eks-addon
```
出力:

```
{ 
     "addon": { 
         "addonName": "my-eks-addon", 
         "clusterName": "my-eks-cluster", 
         "status": "DELETING", 
         "addonVersion": "v1.15.1-eksbuild.1", 
         "health": { 
              "issues": [] 
         }, 
         "addonArn": "arn:aws:eks:us-east-2:111122223333:addon/my-eks-cluster/my-eks-
addon/bac71ed1-ec43-3bb6-88ea-f243cdb58954", 
         "createdAt": "2024-03-14T11:45:31.983000-04:00", 
         "modifiedAt": "2024-03-14T11:58:40.136000-04:00", 
         "serviceAccountRoleArn": "arn:aws:iam::111122223333:role/role-name", 
         "tags": {} 
     }
}
```
詳細については、[「Amazon EKS アドオンの管理 - Amazon EKS でのアドオンの削除」](https://docs.aws.amazon.com/eks/latest/userguide/managing-add-ons.html#removing-an-add-on)を参照し てください。

• API の詳細については、「 コマンドリファレンス[DeleteAddon](https://awscli.amazonaws.com/v2/documentation/api/latest/reference/eks/delete-addon.html)」の「」を参照してください。 AWS CLI

## **delete-cluster**

次の例は、delete-cluster を使用する方法を説明しています。

AWS CLI

Amazon EKS クラスターコントロールプレーンを削除する

次のdelete-cluster例では、Amazon EKS クラスターコントロールプレーンを削除します。

```
aws eks delete-cluster \ 
     --name my-eks-cluster
```

```
{ 
     "cluster": { 
         "name": "my-eks-cluster", 
         "arn": "arn:aws:eks:us-east-2:111122223333:cluster/my-eks-cluster", 
         "createdAt": "2024-03-14T11:31:44.348000-04:00", 
         "version": "1.27", 
         "endpoint": "https://DALSJ343KE23J3RN45653DSKJTT647TYD.yl4.us-
east-2.eks.amazonaws.com", 
         "roleArn": "arn:aws:iam::111122223333:role/eksctl-my-eks-cluster-cluster-
ServiceRole-zMF6CBakwwbW", 
         "resourcesVpcConfig": { 
              "subnetIds": [ 
                  "subnet-0fb75d2d8401716e7", 
                  "subnet-02184492f67a3d0f9", 
                  "subnet-04098063527aab776", 
                  "subnet-0e2907431c9988b72", 
                  "subnet-04ad87f71c6e5ab4d", 
                  "subnet-09d912bb63ef21b9a" 
             ], 
             "securityGroupIds": [ 
                  "sg-0c1327f6270afbb36" 
             ], 
             "clusterSecurityGroupId": "sg-01c84d09d70f39a7f", 
             "vpcId": "vpc-0012b8e1cc0abb17d", 
              "endpointPublicAccess": true, 
             "endpointPrivateAccess": true, 
             "publicAccessCidrs": [ 
                  "0.0.0.0/0" 
 ] 
         }, 
         "kubernetesNetworkConfig": { 
              "serviceIpv4Cidr": "10.100.0.0/16", 
             "ipFamily": "ipv4" 
         }, 
         "logging": { 
              "clusterLogging": [ 
\overline{a} "types": [
```

```
 "api", 
                          "audit", 
                          "authenticator", 
                         "controllerManager", 
                         "scheduler" 
 ], 
                     "enabled": true 
 } 
 ] 
         }, 
         "identity": { 
             "oidc": { 
                 "issuer": "https://oidc.eks.us-east-2.amazonaws.com/id/
DALSJ343KE23J3RN45653DSKJTT647TYD" 
 } 
         }, 
         "status": "DELETING", 
         "certificateAuthority": { 
             "data": "XXX_CA_DATA_XXX" 
         }, 
         "platformVersion": "eks.16", 
         "tags": { 
             "aws:cloudformation:stack-name": "eksctl-my-eks-cluster-cluster", 
             "alpha.eksctl.io/cluster-name": "my-eks-cluster", 
             "karpenter.sh/discovery": "my-eks-cluster", 
             "aws:cloudformation:stack-id": "arn:aws:cloudformation:us-
east-2:111122223333:stack/eksctl-my-eks-cluster-cluster/e752ea00-e217-11ee-
beae-0a9599c8c7ed", 
             "auto-delete": "no", 
             "eksctl.cluster.k8s.io/v1alpha1/cluster-name": "my-eks-cluster", 
             "EKS-Cluster-Name": "my-eks-cluster", 
             "alpha.eksctl.io/cluster-oidc-enabled": "true", 
             "aws:cloudformation:logical-id": "ControlPlane", 
             "alpha.eksctl.io/eksctl-version": "0.173.0-dev
+a7ee89342.2024-03-01T03:40:57Z", 
             "Name": "eksctl-my-eks-cluster-cluster/ControlPlane" 
         }, 
         "accessConfig": { 
             "authenticationMode": "API_AND_CONFIG_MAP" 
         } 
     }
}
```
詳細については、[「Amazon EKS ユーザーガイド」の「Amazon EKS クラスター](https://docs.aws.amazon.com/eks/latest/userguide/delete-cluster.html)の削除」を参照 してください。

• API の詳細については、「 コマンドリファレンス[DeleteCluster」](https://awscli.amazonaws.com/v2/documentation/api/latest/reference/eks/delete-cluster.html)の「」を参照してください。 AWS CLI

#### **delete-fargate-profile**

次の例は、delete-fargate-profile を使用する方法を説明しています。

AWS CLI

例 1: 名前空間を持つセレクターの EKS Fargate Profile を作成する

次のdelete-fargate-profile例では、名前空間を持つセレクターの EKS Fargate Profile を 作成します。

```
aws eks delete-fargate-profile \ 
     --cluster-name my-eks-cluster \ 
     --fargate-profile-name my-fargate-profile
```

```
{ 
     "fargateProfile": { 
         "fargateProfileName": "my-fargate-profile", 
         "fargateProfileArn": "arn:aws:eks:us-east-2:111122223333:fargateprofile/my-
eks-cluster/my-fargate-profile/1ac72bb3-3fc6-2631-f1e1-98bff53bed62", 
         "clusterName": "my-eks-cluster", 
         "createdAt": "2024-03-19T11:48:39.975000-04:00", 
         "podExecutionRoleArn": "arn:aws:iam::111122223333:role/role-name", 
         "subnets": [ 
             "subnet-09d912bb63ef21b9a", 
             "subnet-04ad87f71c6e5ab4d", 
             "subnet-0e2907431c9988b72" 
         ], 
         "selectors": [ 
\{\hspace{.1cm} \} "namespace": "default", 
                  "labels": { 
                      "foo": "bar" 
 }
```

```
 } 
         ], 
         "status": "DELETING", 
         "tags": {} 
     }
}
```
詳細については、[AWS 「Amazon EKS ユーザーガイド」の「Fargate プロファイル - Fargate の](https://docs.aws.amazon.com/eks/latest/userguide/fargate-profile.html#delete-fargate-profile) [削除](https://docs.aws.amazon.com/eks/latest/userguide/fargate-profile.html#delete-fargate-profile)」を参照してください。

• API の詳細については、「 コマンドリファレンス[DeleteFargateProfile」](https://awscli.amazonaws.com/v2/documentation/api/latest/reference/eks/delete-fargate-profile.html)の「」を参照してくだ さい。 AWS CLI

## **delete-nodegroup**

次の例は、delete-nodegroup を使用する方法を説明しています。

AWS CLI

例 1: Amazon EKS クラスターのマネージド型ノードグループを削除する

次のdelete-nodegroup例では、Amazon EKS クラスターのマネージド型ノードグループを削 除します。

```
aws eks delete-nodegroup \ 
     --cluster-name my-eks-cluster \ 
     --nodegroup-name my-eks-nodegroup
```

```
{ 
     "nodegroup": { 
         "nodegroupName": "my-eks-nodegroup", 
         "nodegroupArn": "arn:aws:eks:us-east-2:111122223333:nodegroup/my-eks-
cluster/my-eks-nodegroup/1ec75f5f-0e21-dcc0-b46e-f9c442685cd8", 
         "clusterName": "my-eks-cluster", 
         "version": "1.26", 
         "releaseVersion": "1.26.12-20240329", 
         "createdAt": "2024-04-08T13:25:15.033000-04:00", 
         "modifiedAt": "2024-04-08T13:25:31.252000-04:00", 
         "status": "DELETING",
```

```
 "capacityType": "SPOT", 
          "scalingConfig": { 
              "minSize": 1, 
              "maxSize": 5, 
              "desiredSize": 4 
         }, 
         "instanceTypes": [ 
              "t3.large" 
         ], 
         "subnets": [ 
              "subnet-0e2907431c9988b72", 
              "subnet-04ad87f71c6e5ab4d", 
              "subnet-09d912bb63ef21b9a" 
         ], 
         "amiType": "AL2_x86_64", 
         "nodeRole": "arn:aws:iam::111122223333:role/role-name", 
         "labels": { 
              "my-eks-nodegroup-label-2": "value-2", 
              "my-eks-nodegroup-label-1": "value-1" 
         }, 
         "taints": [ 
              { 
                  "key": "taint-key-1", 
                  "value": "taint-value-1", 
                  "effect": "NO_EXECUTE" 
 } 
         ], 
         "diskSize": 50, 
         "health": { 
              "issues": [] 
         }, 
         "updateConfig": { 
              "maxUnavailable": 2 
         }, 
         "tags": { 
              "my-eks-nodegroup-key-1": "value-1", 
              "my-eks-nodegroup-key-2": "value-2" 
         } 
     }
```
• API の詳細については、「 コマンドリファレンス[DeleteNodegroup」](https://awscli.amazonaws.com/v2/documentation/api/latest/reference/eks/delete-nodegroup.html)の「」を参照してくださ い。 AWS CLI

}

### **deregister-cluster**

次の例は、deregister-cluster を使用する方法を説明しています。

### AWS CLI

接続されたクラスターを登録解除して Amazon EKS コントロールプレーンから削除するには

次のderegister-cluster例では、接続されたクラスターを登録解除して Amazon EKS コント ロールプレーンから削除します。

```
aws eks deregister-cluster \ 
     --name my-eks-anywhere-cluster
```
出力:

```
{ 
     "cluster": { 
         "name": "my-eks-anywhere-cluster", 
         "arn": "arn:aws:eks:us-east-2:111122223333:cluster/my-eks-anywhere-cluster", 
         "createdAt": "2024-04-12T12:38:37.561000-04:00", 
         "status": "DELETING", 
         "tags": {}, 
         "connectorConfig": { 
              "activationId": "dfb5ad28-13c3-4e26-8a19-5b2457638c74", 
              "activationExpiry": "2024-04-15T12:38:37.082000-04:00", 
              "provider": "EKS_ANYWHERE", 
              "roleArn": "arn:aws:iam::111122223333:role/AmazonEKSConnectorAgentRole" 
         } 
     }
}
```
詳細については、「Amazon EKS [ユーザーガイド」の「クラスターの登録解](https://docs.aws.amazon.com/eks/latest/userguide/deregister-connected-cluster.html)除」を参照してくだ さい。

• API の詳細については、「 コマンドリファレンス[DeregisterCluster](https://awscli.amazonaws.com/v2/documentation/api/latest/reference/eks/deregister-cluster.html)」の「」を参照してくださ い。 AWS CLI

### **describe-addon-versions**

次の例は、describe-addon-versions を使用する方法を説明しています。

# AWS CLI

### 例 1: EKS クラスターで使用できるすべてのアドオンを一覧表示する

次のdescribe-addon-versions例では、使用可能なすべての AWS アドオンを一覧表示しま す。

```
aws eks describe-addon-versions \ 
     --query 'sort_by(addons &owner)[].{publisher: publisher, owner: owner, 
 addonName: addonName, type: type}' \
     --output table
```
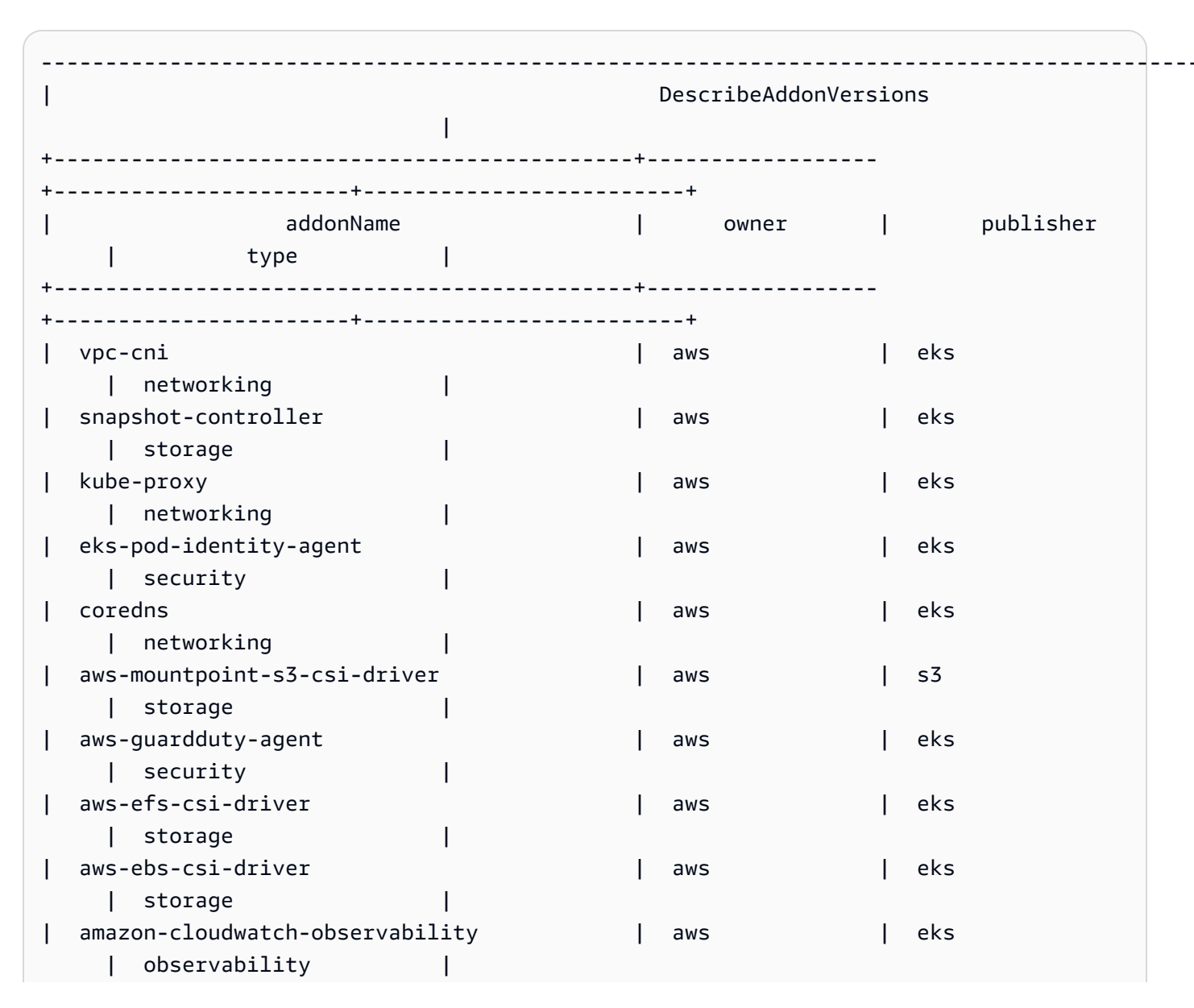

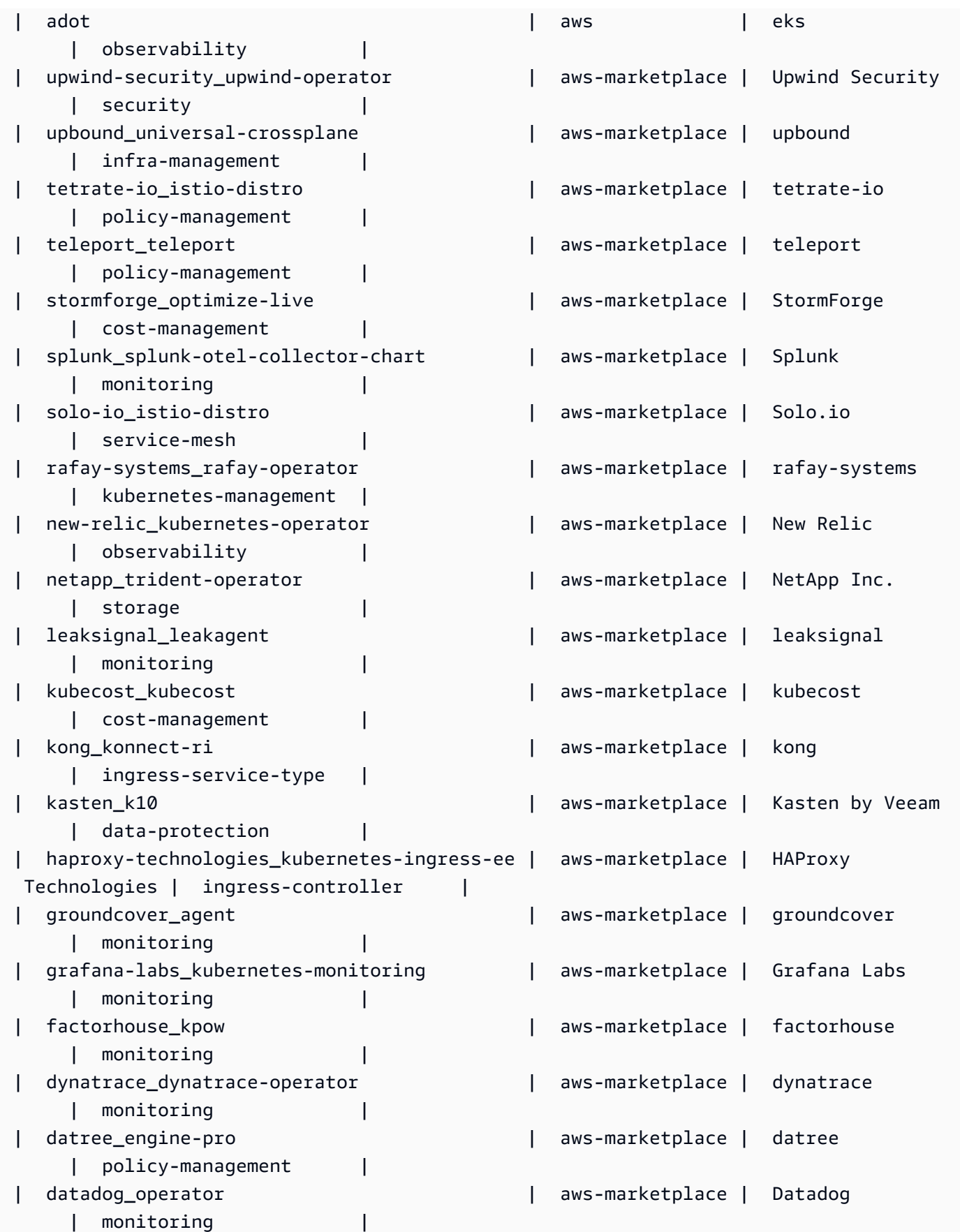

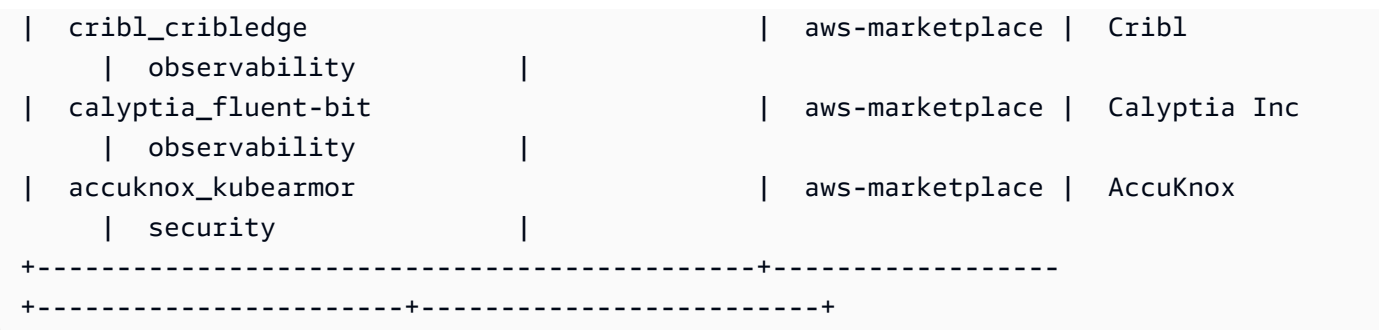

詳細については、[「Amazon EKS ユーザーガイド」の「Amazon EKS アドオンの管理 - アドオ](https://docs.aws.amazon.com/eks/latest/userguide/managing-add-ons.html#creating-an-add-on) [ン](https://docs.aws.amazon.com/eks/latest/userguide/managing-add-ons.html#creating-an-add-on)の作成」を参照してください。

例 2: EKS 用にサポートされている、指定された Kubernetes バージョンで使用できるすべてのア ドオンを一覧表示する

次のdescribe-addon-versions例では、EKS 用にサポートされている、指定された Kubernetes バージョンで使用できるすべてのアドオンを一覧表示します。

```
aws eks describe-addon-versions \ 
     --kubernetes-version=1.26 \ 
     --query 'sort_by(addons &owner)[].{publisher: publisher, owner: owner, 
  addonName: addonName, type: type}' \ 
     --output table
```
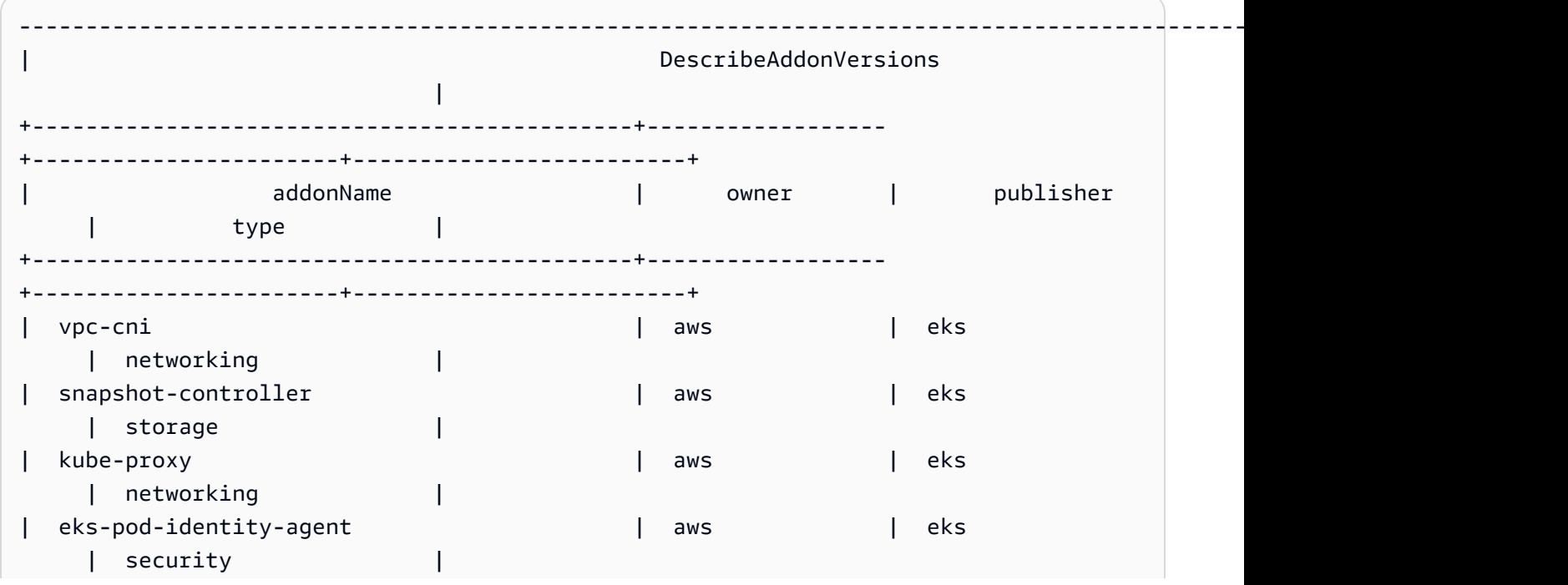

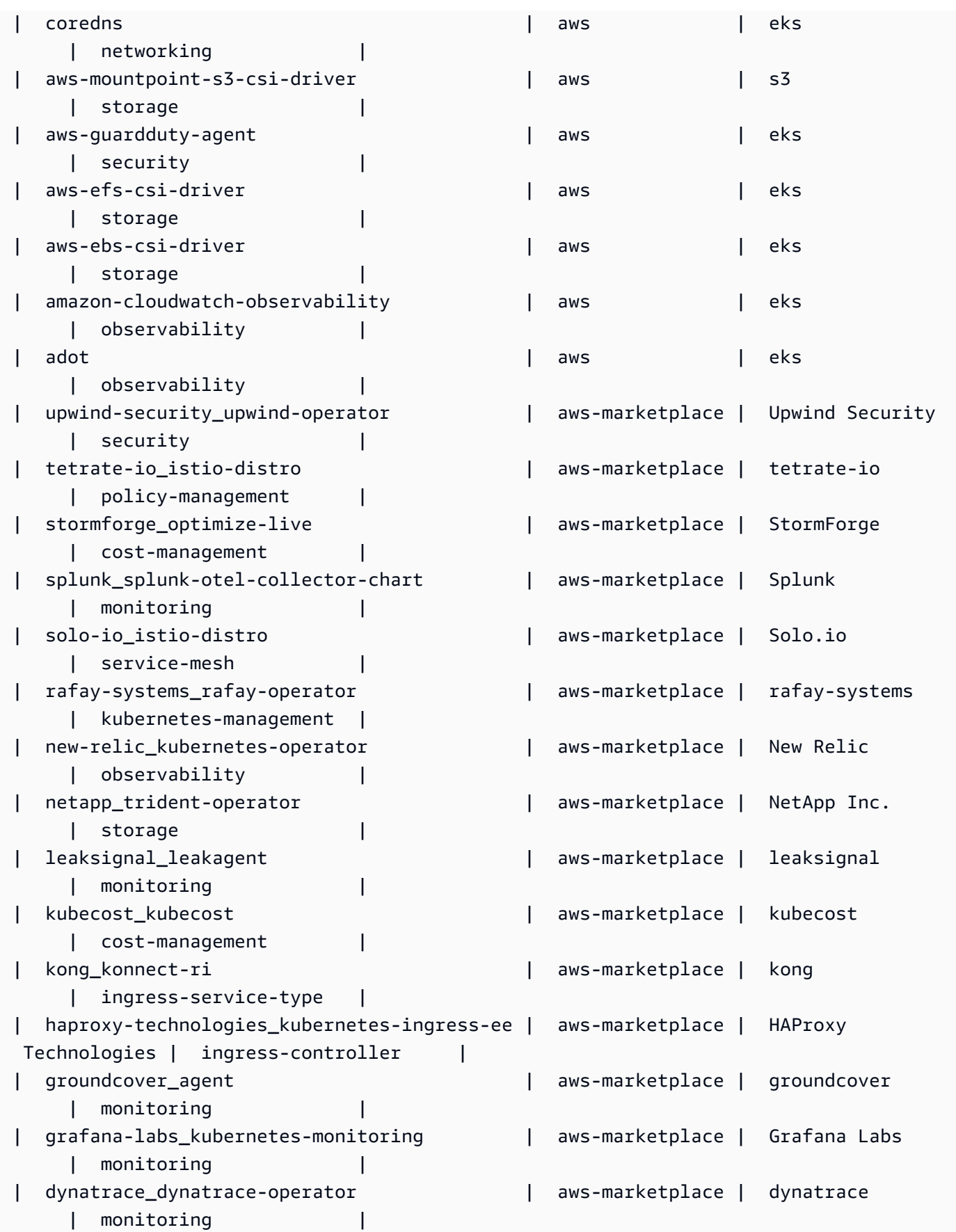

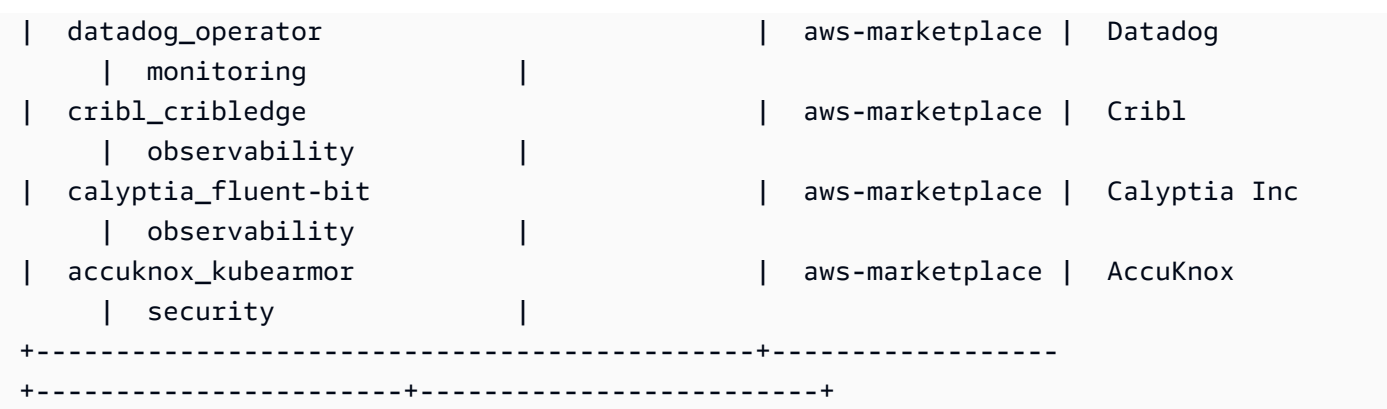

詳細については、[「Amazon EKS ユーザーガイド」の「Amazon EKS アドオンの管理 - アドオ](https://docs.aws.amazon.com/eks/latest/userguide/managing-add-ons.html#creating-an-add-on) [ン](https://docs.aws.amazon.com/eks/latest/userguide/managing-add-ons.html#creating-an-add-on)の作成」を参照してください。

例 3: EKS 用にサポートされている指定された Kubernetes バージョンで使用可能なすべての vpccni アドオンバージョンを一覧表示する

次のdescribe-addon-versions例では、EKS 用にサポートされている指定された Kubernetes バージョンで使用可能なすべての vpc-cni アドオンバージョンを一覧表示します。

```
aws eks describe-addon-versions \ 
     --kubernetes-version=1.26 \ 
     --addon-name=vpc-cni \ 
     --query='addons[].addonVersions[].addonVersion'
```
出力:

 $\Gamma$ 

```
 "v1.18.0-eksbuild.1", 
 "v1.17.1-eksbuild.1", 
 "v1.16.4-eksbuild.2", 
 "v1.16.3-eksbuild.2", 
 "v1.16.2-eksbuild.1", 
 "v1.16.0-eksbuild.1", 
 "v1.15.5-eksbuild.1", 
 "v1.15.4-eksbuild.1", 
 "v1.15.3-eksbuild.1", 
 "v1.15.1-eksbuild.1", 
 "v1.15.0-eksbuild.2", 
 "v1.14.1-eksbuild.1", 
 "v1.14.0-eksbuild.3", 
 "v1.13.4-eksbuild.1", 
 "v1.13.3-eksbuild.1",
```

```
 "v1.13.2-eksbuild.1", 
     "v1.13.0-eksbuild.1", 
     "v1.12.6-eksbuild.2", 
     "v1.12.6-eksbuild.1", 
     "v1.12.5-eksbuild.2", 
     "v1.12.0-eksbuild.2"
\mathbf{I}
```
詳細については、[「Amazon EKS ユーザーガイド」の「Amazon EKS アドオンの管理 - アドオ](https://docs.aws.amazon.com/eks/latest/userguide/managing-add-ons.html#creating-an-add-on) [ン](https://docs.aws.amazon.com/eks/latest/userguide/managing-add-ons.html#creating-an-add-on)の作成」を参照してください。

• API の詳細については、「 コマンドリファレンス[DescribeAddonVersions」](https://awscli.amazonaws.com/v2/documentation/api/latest/reference/eks/describe-addon-versions.html)の「」を参照して ください。 AWS CLI

#### **describe-addon**

次の例は、describe-addon を使用する方法を説明しています。

AWS CLI

Amazon EKS クラスターでアクティブに実行されている EKS アドオンを記述する

次のdescribe-addon例では、Amazon EKS クラスターで EKS アドオンをアクティブに実行し ています。

```
aws eks describe-addon \ 
     --cluster-name my-eks-cluster \ 
     --addon-name vpc-cni
```

```
{ 
     "addon": { 
         "addonName": "vpc-cni", 
         "clusterName": "my-eks-cluster", 
         "status": "ACTIVE", 
         "addonVersion": "v1.16.4-eksbuild.2", 
         "health": { 
              "issues": [] 
         }, 
         "addonArn": "arn:aws:eks:us-east-2:111122223333:addon/my-eks-cluster/vpc-
cni/0ec71efc-98dd-3203-60b0-4b939b2a5e5f", 
         "createdAt": "2024-03-14T13:18:45.417000-04:00",
```

```
 "modifiedAt": "2024-03-14T13:18:49.557000-04:00", 
         "serviceAccountRoleArn": "arn:aws:iam::111122223333:role/eksctl-my-eks-
cluster-addon-vpc-cni-Role1-YfakrqOC1UTm", 
         "tags": { 
             "eks-addon-key-3": "value-3", 
             "eks-addon-key-4": "value-4" 
         }, 
         "configurationValues": "resources:\n limits:\n cpu: '100m'\nenv:\n 
     AWS_VPC_K8S_CNI_LOGLEVEL: 'DEBUG'" 
     }
}
```
• API の詳細については、「 コマンドリファレンス[DescribeAddon」](https://awscli.amazonaws.com/v2/documentation/api/latest/reference/eks/describe-addon.html)の「」を参照してくださ い。 AWS CLI

# **describe-cluster**

次の例は、describe-cluster を使用する方法を説明しています。

AWS CLI

Amazon EKS クラスターでアクティブに実行されている EKS アドオンを記述する

次のdescribe-cluster例では、Amazon EKS クラスターで EKS アドオンをアクティブに実行 しています。

```
aws eks describe-cluster \ 
     --cluster-name my-eks-cluster
```

```
{ 
     "cluster": { 
         "name": "my-eks-cluster", 
         "arn": "arn:aws:eks:us-east-2:111122223333:cluster/my-eks-cluster", 
         "createdAt": "2024-03-14T11:31:44.348000-04:00", 
         "version": "1.26", 
         "endpoint": "https://JSA79429HJDASKJDJ8223829MNDNASW.yl4.us-
east-2.eks.amazonaws.com", 
         "roleArn": "arn:aws:iam::111122223333:role/eksctl-my-eks-cluster-cluster-
ServiceRole-zMF6CBakwwbW", 
         "resourcesVpcConfig": {
```

```
 "subnetIds": [ 
                 "subnet-0fb75d2d8401716e7", 
                 "subnet-02184492f67a3d0f9", 
                 "subnet-04098063527aab776", 
                 "subnet-0e2907431c9988b72", 
                 "subnet-04ad87f71c6e5ab4d", 
                 "subnet-09d912bb63ef21b9a" 
             ], 
             "securityGroupIds": [ 
                 "sg-0c1327f6270afbb36" 
             ], 
             "clusterSecurityGroupId": "sg-01c84d09d70f39a7f", 
             "vpcId": "vpc-0012b8e1cc0abb17d", 
             "endpointPublicAccess": true, 
             "endpointPrivateAccess": true, 
             "publicAccessCidrs": [ 
                 "22.19.18.2/32" 
 ] 
         }, 
         "kubernetesNetworkConfig": { 
             "serviceIpv4Cidr": "10.100.0.0/16", 
             "ipFamily": "ipv4" 
         }, 
         "logging": { 
             "clusterLogging": [ 
\overline{a} "types": [ 
                          "api", 
                          "audit", 
                          "authenticator", 
                          "controllerManager", 
                          "scheduler" 
 ], 
                     "enabled": true 
 } 
 ] 
         }, 
         "identity": { 
             "oidc": { 
                 "issuer": "https://oidc.eks.us-east-2.amazonaws.com/id/
JSA79429HJDASKJDJ8223829MNDNASW" 
 } 
         }, 
         "status": "ACTIVE",
```

```
 "certificateAuthority": { 
              "data": "CA_DATA_STRING..." 
         }, 
         "platformVersion": "eks.14", 
         "tags": { 
              "aws:cloudformation:stack-name": "eksctl-my-eks-cluster-cluster", 
             "alpha.eksctl.io/cluster-name": "my-eks-cluster", 
              "karpenter.sh/discovery": "my-eks-cluster", 
              "aws:cloudformation:stack-id": "arn:aws:cloudformation:us-
east-2:111122223333:stack/eksctl-my-eks-cluster-cluster/e752ea00-e217-11ee-
beae-0a9599c8c7ed", 
             "auto-delete": "no", 
             "eksctl.cluster.k8s.io/v1alpha1/cluster-name": "my-eks-cluster", 
             "EKS-Cluster-Name": "my-eks-cluster", 
              "alpha.eksctl.io/cluster-oidc-enabled": "true", 
              "aws:cloudformation:logical-id": "ControlPlane", 
             "alpha.eksctl.io/eksctl-version": "0.173.0-dev
+a7ee89342.2024-03-01T03:40:57Z", 
              "Name": "eksctl-my-eks-cluster-cluster/ControlPlane" 
         }, 
         "health": { 
             "issues": [] 
         }, 
         "accessConfig": { 
              "authenticationMode": "API_AND_CONFIG_MAP" 
         } 
     }
}
```
• API の詳細については、「 コマンドリファレンス[DescribeCluster](https://awscli.amazonaws.com/v2/documentation/api/latest/reference/eks/describe-cluster.html)」の「」を参照してくださ い。 AWS CLI

### **describe-fargate-profile**

次の例は、describe-fargate-profile を使用する方法を説明しています。

AWS CLI

Fargate プロファイルを記述する

次のdescribe-fargate-profile例では、Fargate プロファイルについて説明します。

```
aws eks describe-fargate-profile \
```

```
 --cluster-name my-eks-cluster \ 
 --fargate-profile-name my-fargate-profile
```
## 出力:

```
{ 
     "fargateProfile": { 
         "fargateProfileName": "my-fargate-profile", 
         "fargateProfileArn": "arn:aws:eks:us-east-2:111122223333:fargateprofile/my-
eks-cluster/my-fargate-profile/96c766ce-43d2-f9c9-954c-647334391198", 
         "clusterName": "my-eks-cluster", 
         "createdAt": "2024-04-11T10:42:52.486000-04:00", 
         "podExecutionRoleArn": "arn:aws:iam::111122223333:role/eksctl-my-eks-
cluster-farga-FargatePodExecutionRole-1htfAaJdJUEO", 
         "subnets": [ 
             "subnet-09d912bb63ef21b9a", 
             "subnet-04ad87f71c6e5ab4d", 
             "subnet-0e2907431c9988b72" 
         ], 
         "selectors": [ 
\{\hspace{.1cm} \} "namespace": "prod*", 
                 "labels": { 
                      "labelname*?": "*value1" 
 } 
             }, 
             { 
                 "namespace": "*dev*", 
                 "labels": { 
                      "labelname*?": "*value*" 
 } 
 } 
         ], 
         "status": "ACTIVE", 
         "tags": { 
             "eks-fargate-profile-key-2": "value-2", 
             "eks-fargate-profile-key-1": "value-1" 
         } 
     }
}
```
• API の詳細については、「 コマンドリファレンス[DescribeFargateProfile」](https://awscli.amazonaws.com/v2/documentation/api/latest/reference/eks/describe-fargate-profile.html)の「」を参照してく ださい。 AWS CLI

# **describe-identity-provider-config**

次の例は、describe-identity-provider-config を使用する方法を説明しています。

#### AWS CLI

#### Amazon EKS クラスターに関連付けられた ID プロバイダー設定を記述する

次のdescribe-identity-provider-config例では、Amazon EKS クラスターに関連付けら れた ID プロバイダー設定について説明します。

```
aws eks describe-identity-provider-config \ 
     --cluster-name my-eks-cluster \ 
     --identity-provider-config type=oidc,name=my-identity-provider
```

```
{ 
     "identityProviderConfig": { 
         "oidc": { 
              "identityProviderConfigName": "my-identity-provider", 
              "identityProviderConfigArn": "arn:aws:eks:us-
east-2:111122223333:identityproviderconfig/my-eks-cluster/oidc/my-identity-
provider/8ac76722-78e4-cec1-ed76-d49eea058622", 
              "clusterName": "my-eks-cluster", 
              "issuerUrl": "https://oidc.eks.us-east-2.amazonaws.com/
id/38D6A4619A0A69E342B113ED7F1A7652", 
              "clientId": "kubernetes", 
              "usernameClaim": "email", 
              "usernamePrefix": "my-username-prefix", 
              "groupsClaim": "my-claim", 
              "groupsPrefix": "my-groups-prefix", 
              "requiredClaims": { 
                  "Claim1": "value1", 
                  "Claim2": "value2" 
              }, 
              "tags": { 
                  "env": "dev" 
              }, 
              "status": "ACTIVE" 
         } 
     }
}
```
詳細については、「Amazon EKS ユーザーガイド[」のOpenID Connect ID プロバイダーからクラ](https://docs.aws.amazon.com/eks/latest/userguide/authenticate-oidc-identity-provider.html) [スターのユーザーを認証する](https://docs.aws.amazon.com/eks/latest/userguide/authenticate-oidc-identity-provider.html)」を参照してください。

• API の詳細については、「 コマンドリファレンス[DescribeIdentityProviderConfig](https://awscli.amazonaws.com/v2/documentation/api/latest/reference/eks/describe-identity-provider-config.html)」の「」を参 照してください。 AWS CLI

### **describe-nodegroup**

次の例は、describe-nodegroup を使用する方法を説明しています。

AWS CLI

Amazon EKS クラスターのマネージド型ノードグループを記述する

次のdescribe-nodegroup例では、Amazon EKS クラスターのマネージド型ノードグループに ついて説明します。

aws eks describe-nodegroup \ --cluster-name my-eks-cluster \ --nodegroup-name my-eks-nodegroup

```
{ 
     "nodegroup": { 
          "nodegroupName": "my-eks-nodegroup", 
          "nodegroupArn": "arn:aws:eks:us-east-2:111122223333:nodegroup/my-eks-
cluster/my-eks-nodegroup/a8c75f2f-df78-a72f-4063-4b69af3de5b1", 
          "clusterName": "my-eks-cluster", 
         "version": "1.26", 
         "releaseVersion": "1.26.12-20240329", 
          "createdAt": "2024-04-08T11:42:10.555000-04:00", 
          "modifiedAt": "2024-04-08T11:44:12.402000-04:00", 
          "status": "ACTIVE", 
          "capacityType": "ON_DEMAND", 
          "scalingConfig": { 
              "minSize": 1, 
              "maxSize": 3, 
              "desiredSize": 1 
         }, 
         "instanceTypes": [ 
              "t3.medium"
```

```
 ], 
         "subnets": [ 
             "subnet-0e2907431c9988b72", 
             "subnet-04ad87f71c6e5ab4d", 
             "subnet-09d912bb63ef21b9a" 
         ], 
         "amiType": "AL2_x86_64", 
         "nodeRole": "arn:aws:iam::111122223333:role/role-name", 
         "labels": {}, 
         "resources": { 
              "autoScalingGroups": [ 
\overline{a} "name": "eks-my-eks-nodegroup-a8c75f2f-df78-
a72f-4063-4b69af3de5b1" 
 } 
 ] 
         }, 
         "diskSize": 20, 
         "health": { 
             "issues": [] 
         }, 
         "updateConfig": { 
             "maxUnavailable": 1 
         }, 
         "tags": {} 
     }
}
```
• API の詳細については、「 コマンドリファレンス[DescribeNodegroup」](https://awscli.amazonaws.com/v2/documentation/api/latest/reference/eks/describe-nodegroup.html)の「」を参照してくだ さい。 AWS CLI

#### **describe-update**

次の例は、describe-update を使用する方法を説明しています。

AWS CLI

例 1: クラスターの更新を記述するには

次のdescribe-update例では、 という名前のクラスターの更新について説明します。

```
aws eks describe-update \ 
     --name my-eks-cluster \
```

```
 --update-id 10bddb13-a71b-425a-b0a6-71cd03e59161
```
出力:

```
{ 
     "update": { 
          "id": "10bddb13-a71b-425a-b0a6-71cd03e59161", 
          "status": "Successful", 
          "type": "EndpointAccessUpdate", 
          "params": [ 
              { 
                   "type": "EndpointPublicAccess", 
                   "value": "false" 
              }, 
\{\hspace{.1cm} \} "type": "EndpointPrivateAccess", 
                   "value": "true" 
              } 
          ], 
          "createdAt": "2024-03-14T10:01:26.297000-04:00", 
          "errors": [] 
     }
}
```
詳細については、[「Amazon EKS ユーザーガイド」の「Amazon EKS クラスター Kubernetes](https://docs.aws.amazon.com/eks/latest/userguide/update-cluster.html)  [バージョンの更新](https://docs.aws.amazon.com/eks/latest/userguide/update-cluster.html)」を参照してください。

例 2: クラスターの更新を記述するには

次のdescribe-update例では、 という名前のクラスターの更新について説明します。

```
aws eks describe-update \ 
     --name my-eks-cluster \ 
     --update-id e4994991-4c0f-475a-a040-427e6da52966
```

```
{ 
     "update": { 
          "id": "e4994991-4c0f-475a-a040-427e6da52966", 
          "status": "Successful",
```

```
 "type": "AssociateEncryptionConfig", 
         "params": [ 
\{\hspace{.1cm} \} "type": "EncryptionConfig", 
                 "value": "[{\"resources\":[\"secrets\"],\"provider\":{\"keyArn\":
\"arn:aws:kms:region-code:account:key/key\"}}]" 
 } 
         ], 
         "createdAt": "2024-03-14T11:01:26.297000-04:00", 
         "errors": [] 
     }
}
```
詳細については、[「Amazon EKS ユーザーガイド」の「Amazon EKS クラスター Kubernetes](https://docs.aws.amazon.com/eks/latest/userguide/update-cluster.html)  [バージョンの更新](https://docs.aws.amazon.com/eks/latest/userguide/update-cluster.html)」を参照してください。

例 3: クラスターの更新を記述するには

次のdescribe-update例では、 という名前のクラスターの更新について説明します。

```
aws eks describe-update \ 
     --name my-eks-cluster \ 
     --update-id b5f0ba18-9a87-4450-b5a0-825e6e84496f
```

```
{ 
     "update": { 
          "id": "b5f0ba18-9a87-4450-b5a0-825e6e84496f", 
          "status": "Successful", 
          "type": "VersionUpdate", 
          "params": [ 
               { 
                   "type": "Version", 
                   "value": "1.29" 
               }, 
               { 
                   "type": "PlatformVersion", 
                   "value": "eks.1" 
              } 
          ], 
          "createdAt": "2024-03-14T12:05:26.297000-04:00",
```
}

```
 "errors": [] 
 }
```
詳細については、[「Amazon EKS ユーザーガイド」の「Amazon EKS クラスター Kubernetes](https://docs.aws.amazon.com/eks/latest/userguide/update-cluster.html)  [バージョンの更新](https://docs.aws.amazon.com/eks/latest/userguide/update-cluster.html)」を参照してください。

• API の詳細については、「 コマンドリファレンス[DescribeUpdate」](https://awscli.amazonaws.com/v2/documentation/api/latest/reference/eks/describe-update.html)の「」を参照してくださ い。 AWS CLI

#### **disassociate-identity-provider-config**

次の例は、disassociate-identity-provider-config を使用する方法を説明しています。

AWS CLI

ID プロバイダーと Amazon EKS クラスターの関連付けを解除する

次のdisassociate-identity-provider-config例では、ID プロバイダーと Amazon EKS クラスターの関連付けを解除します。

```
aws eks disassociate-identity-provider-config \ 
     --cluster-name my-eks-cluster \ 
     --identity-provider-config 'type=oidc,name=my-identity-provider'
```

```
{ 
     "update": { 
          "id": "5f78d14e-c57b-4857-a3e4-cf664ae20949", 
          "status": "InProgress", 
          "type": "DisassociateIdentityProviderConfig", 
         "params": [ 
              { 
                  "type": "IdentityProviderConfig", 
                  "value": "[]" 
 } 
         ], 
          "createdAt": "2024-04-11T13:53:43.314000-04:00", 
          "errors": [] 
     }
```
}

詳細については、[「Amazon EKS ユーザーガイド」のOpenID Connect ID プロバイダーからク](https://docs.aws.amazon.com/eks/latest/userguide/authenticate-oidc-identity-provider.html#disassociate-oidc-identity-provider) [ラスターのユーザーを認証する」 - 「クラスターから OIDC ID プロバイダーの関連付けを解除す](https://docs.aws.amazon.com/eks/latest/userguide/authenticate-oidc-identity-provider.html#disassociate-oidc-identity-provider) [る](https://docs.aws.amazon.com/eks/latest/userguide/authenticate-oidc-identity-provider.html#disassociate-oidc-identity-provider)」を参照してください。

• API の詳細については、「 コマンドリファレンス[DisassociateIdentityProviderConfig」](https://awscli.amazonaws.com/v2/documentation/api/latest/reference/eks/disassociate-identity-provider-config.html)の「」 を参照してください。 AWS CLI

**get-token**

次の例は、get-token を使用する方法を説明しています。

AWS CLI

例 1: my-eks-cluster`` という名前の Amazon EKS クラスターの認証トークンを取得する

次のget-token例では、 という名前の Amazon EKS クラスターの認証トークンを取得します my-eks-cluster。

```
aws eks get-token \ 
     --cluster-name my-eks-cluster
```
出力:

```
{ 
     "kind": "ExecCredential", 
     "apiVersion": "client.authentication.k8s.io/v1beta1", 
     "spec": {}, 
     "status": { 
          "expirationTimestamp": "2024-04-11T20:59:56Z", 
         "token": "k8s-aws-v1.EXAMPLE_TOKEN_DATA_STRING..." 
     }
}
```
例 2: トークンの署名時にこの roleARN を認証情報として引き受けることで、my-eks-cluster「」 という名前の Amazon EKS クラスターの認証トークンを取得します。

次のget-token例では、トークンの署名時にこの roleARN を認証情報として引き受け my-ekscluster ることで、 という名前の Amazon EKS クラスターの認証トークンを取得します。

```
aws eks get-token \ 
     --cluster-name my-eks-cluster \ 
     --role-arn arn:aws:iam::111122223333:role/eksctl-EKS-Linux-Cluster-v1-24-
cluster-ServiceRole-j1k7AfTIQtnM
```
出力:

```
{ 
     "kind": "ExecCredential", 
     "apiVersion": "client.authentication.k8s.io/v1beta1", 
     "spec": {}, 
     "status": { 
         "expirationTimestamp": "2024-04-11T21:05:26Z", 
         "token": "k8s-aws-v1.EXAMPLE_TOKEN_DATA_STRING..." 
     }
}
```
• API の詳細については、「 コマンドリファレンス[GetToken」](https://awscli.amazonaws.com/v2/documentation/api/latest/reference/eks/get-token.html)の「」を参照してください。 AWS CLI

#### **list-addons**

次の例は、list-addons を使用する方法を説明しています。

AWS CLI

my-eks-cluster`` という名前の Amazon EKS クラスターにインストールされているすべてのアド オンを一覧表示します。

次のlist-addons例では、 という名前の Amazon EKS クラスターにインストールされているす べてのアドオンを一覧表示します my-eks-cluster。

```
aws eks list-addons \ 
     --cluster-name my-eks-cluster
```
出力:

{

"addons": [

```
 "kube-proxy", 
      "vpc-cni" 
 ]
```
• API の詳細については、「 コマンドリファレンス[ListAddons](https://awscli.amazonaws.com/v2/documentation/api/latest/reference/eks/list-addons.html)」の「」を参照してください。 AWS CLI

# **list-clusters**

次の例は、list-clusters を使用する方法を説明しています。

AWS CLI

}

my-eks-cluster`` という名前の Amazon EKS クラスターにインストールされているすべてのアド オンを一覧表示するには

次のlist-clusters例では、 という名前の Amazon EKS クラスターにインストールされてい るすべてのアドオンを一覧表示します my-eks-cluster。

aws eks list-clusters

出力:

```
{ 
      "clusters": [ 
           "prod", 
           "qa", 
           "stage", 
           "my-eks-cluster" 
      ]
}
```
• API の詳細については、「 コマンドリファレンス[ListClusters」](https://awscli.amazonaws.com/v2/documentation/api/latest/reference/eks/list-clusters.html)の「」を参照してください。 AWS CLI

#### **list-fargate-profiles**

次の例は、list-fargate-profiles を使用する方法を説明しています。

### AWS CLI

my-eks-cluster`` という名前の Amazon EKS クラスター内のすべての Fargate プロファイルを一 覧表示するには

次のlist-fargate-profiles例では、 という名前の Amazon EKS クラスター内のすべての Fargate プロファイルを一覧表示します my-eks-cluster。

```
aws eks list-fargate-profiles \ 
     --cluster-name my-eks-cluster
```
出力:

```
{ 
      "fargateProfileNames": [ 
            "my-fargate-profile" 
     \mathbf{I}}
```
• API の詳細については、「 コマンドリファレンス[ListFargateProfiles」](https://awscli.amazonaws.com/v2/documentation/api/latest/reference/eks/list-fargate-profiles.html)の「」を参照してくださ い。 AWS CLI

## **list-identity-provider-configs**

次の例は、list-identity-provider-configs を使用する方法を説明しています。

AWS CLI

Amazon EKS クラスターに関連付けられている ID プロバイダーを一覧表示する

次のlist-identity-provider-configs例では、Amazon EKS クラスターに関連付けられた ID プロバイダーを一覧表示します。

```
aws eks list-identity-provider-configs \ 
     --cluster-name my-eks-cluster
```

```
{ 
      "identityProviderConfigs": [ 
           {
```

```
 "type": "oidc", 
               "name": "my-identity-provider" 
          } 
     ]
}
```
詳細については、「Amazon EKS ユーザーガイド[」のOpenID Connect ID プロバイダーからのク](https://docs.aws.amazon.com/eks/latest/userguide/authenticate-oidc-identity-provider.html) [ラスターのユーザーの認証](https://docs.aws.amazon.com/eks/latest/userguide/authenticate-oidc-identity-provider.html)」を参照してください。

• API の詳細については、「 コマンドリファレンス[ListIdentityProviderConfigs」](https://awscli.amazonaws.com/v2/documentation/api/latest/reference/eks/list-identity-provider-configs.html)の「」を参照し てください。 AWS CLI

#### **list-nodegroups**

次の例は、list-nodegroups を使用する方法を説明しています。

### AWS CLI

Amazon EKS クラスター内のすべてのノードグループを一覧表示する

次のlist-nodegroups例では、Amazon EKS クラスター内のすべてのノードグループを一覧表 示します。

```
aws eks list-nodegroups \ 
     --cluster-name my-eks-cluster
```
出力:

```
{ 
      "nodegroups": [ 
           "my-eks-managed-node-group", 
           "my-eks-nodegroup" 
     \mathbf{I}}
```
• API の詳細については、「 コマンドリファレンス[ListNodegroups」](https://awscli.amazonaws.com/v2/documentation/api/latest/reference/eks/list-nodegroups.html)の「」を参照してくださ い。 AWS CLI

#### **list-tags-for-resource**

次の例は、list-tags-for-resource を使用する方法を説明しています。

### AWS CLI

例 1: Amazon EKS クラスター ARN のすべてのタグを一覧表示するには

次のlist-tags-for-resource例では、Amazon EKS クラスター ARN のすべてのタグを一覧 表示します。

```
aws eks list-tags-for-resource \ 
     --resource-arn arn:aws:eks:us-east-2:111122223333:cluster/my-eks-cluster
```
出力:

| ſ                                                                           |
|-----------------------------------------------------------------------------|
| "tags": $\{$                                                                |
| "aws:cloudformation:stack-name": "eksctl-my-eks-cluster-cluster",           |
| "alpha.eksctl.io/cluster-name": "my-eks-cluster",                           |
| "karpenter.sh/discovery": "my-eks-cluster",                                 |
| "aws:cloudformation:stack-id": "arn:aws:cloudformation:us-                  |
| east-2:111122223333:stack/eksctl-my-eks-cluster-cluster/e752ea00-e217-11ee- |
| beae-0a9599c8c7ed",                                                         |
| "auto-delete": "no",                                                        |
| "eksctl.cluster.k8s.io/v1alpha1/cluster-name": "my-eks-cluster",            |
| "EKS-Cluster-Name": "my-eks-cluster",                                       |
| "alpha.eksctl.io/cluster-oidc-enabled": "true",                             |
| "aws:cloudformation:logical-id": "ControlPlane",                            |
| "alpha.eksctl.io/eksctl-version": "0.173.0-dev                              |
| +a7ee89342.2024-03-01T03:40:57Z",                                           |
| "Name": "eksctl-my-eks-cluster-cluster/ControlPlane"                        |
| }                                                                           |
|                                                                             |
|                                                                             |

例 2: Amazon EKS ノードグループ ARN のすべてのタグを一覧表示するには

次のlist-tags-for-resource例では、Amazon EKS ノードグループ ARN のすべてのタグを 一覧表示します。

```
aws eks list-tags-for-resource \ 
     --resource-arn arn:aws:eks:us-east-2:111122223333:nodegroup/my-eks-cluster/my-
eks-managed-node-group/60c71ed2-2cfb-020f-a5f4-ad32477f198c
```

```
{ 
     "tags": { 
         "aws:cloudformation:stack-name": "eksctl-my-eks-cluster-nodegroup-my-eks-
managed-node-group", 
         "aws:cloudformation:stack-id": "arn:aws:cloudformation:us-
east-2:111122223333:stack/eksctl-my-eks-cluster-nodegroup-my-eks-managed-node-group/
eaa20310-e219-11ee-b851-0ab9ad8228ff", 
         "eksctl.cluster.k8s.io/v1alpha1/cluster-name": "my-eks-cluster", 
         "EKS-Cluster-Name": "my-eks-cluster", 
         "alpha.eksctl.io/nodegroup-type": "managed", 
         "NodeGroup Name 1": "my-eks-managed-node-group", 
         "k8s.io/cluster-autoscaler/enabled": "true", 
         "nodegroup-role": "worker", 
         "alpha.eksctl.io/cluster-name": "my-eks-cluster", 
         "alpha.eksctl.io/nodegroup-name": "my-eks-managed-node-group", 
         "karpenter.sh/discovery": "my-eks-cluster", 
         "NodeGroup Name 2": "AmazonLinux-Linux-Managed-NG-v1-26-v1", 
         "auto-delete": "no", 
         "k8s.io/cluster-autoscaler/my-eks-cluster": "owned", 
         "aws:cloudformation:logical-id": "ManagedNodeGroup", 
         "alpha.eksctl.io/eksctl-version": "0.173.0-dev
+a7ee89342.2024-03-01T03:40:57Z" 
     }
}
```
例 3: Amazon EKS Fargate プロフィル ARNe のすべてのタグを一覧表示するには

次のlist-tags-for-resource例では、Amazon EKS Fargate プロファイル ARN のすべての タグを一覧表示します。

```
aws eks list-tags-for-resource \ 
     --resource-arn arn:aws:eks:us-east-2:111122223333:fargateprofile/my-eks-cluster/
my-fargate-profile/d6c76780-e541-0725-c816-36754cab734b
```

```
{ 
     "tags": { 
          "eks-fargate-profile-key-2": "value-2", 
          "eks-fargate-profile-key-1": "value-1" 
     }
}
```
例 4: Amazon EKS アドオン ARN のすべてのタグを一覧表示するには

次のlist-tags-for-resource例では、Amazon EKS アドオン ARN のすべてのタグを一覧表 示します。

```
aws eks list-tags-for-resource \ 
     --resource-arn arn:aws:eks:us-east-2:111122223333:addon/my-eks-cluster/vpc-
cni/0ec71efc-98dd-3203-60b0-4b939b2a5e5f
```
出力:

```
{ 
     "tags": { 
          "eks-addon-key-2": "value-2", 
          "eks-addon-key-1": "value-1" 
     }
}
```
例 5: Amazon EKS OIDC ID プロバイダー ARN のすべてのタグを一覧表示するには

次のlist-tags-for-resource例では、Amazon EKS OIDC ID プロバイダー ARN のすべての タグを一覧表示します。

```
aws eks list-tags-for-resource \ 
    --resource-arn arn:aws:eks:us-east-2:111122223333:identityproviderconfig/my-eks-
cluster/oidc/my-identity-provider/8ac76722-78e4-cec1-ed76-d49eea058622
```
出力:

```
{ 
     "tags": { 
          "my-identity-provider": "test" 
     }
}
```
• API の詳細については、「 コマンドリファレンス[ListTagsForResource」](https://awscli.amazonaws.com/v2/documentation/api/latest/reference/eks/list-tags-for-resource.html)の「」を参照してく ださい。 AWS CLI

#### **list-update**

次の例は、list-update を使用する方法を説明しています。

### AWS CLI

### 例 1: Amazon EKS クラスター名に関連付けられた更新を一覧表示するには

次のlist-updates例では、Amazon EKS クラスター名のすべての更新 IDsします。

```
aws eks list-updates \ 
     --name my-eks-cluster
```
出力:

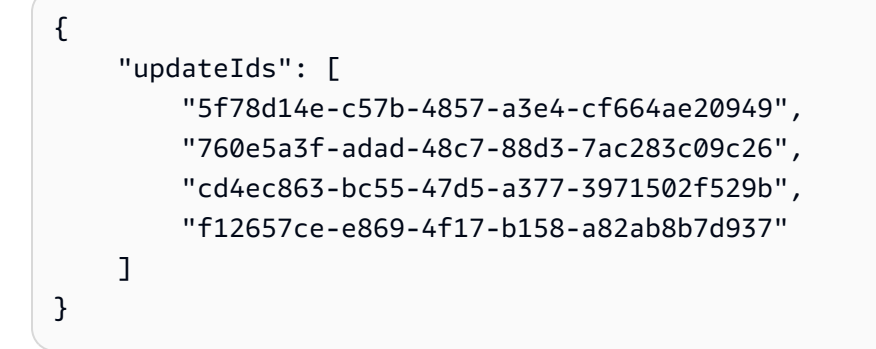

例 2: Amazon EKS ノードグループのすべての更新 IDs を一覧表示するには

次のlist-updates例では、Amazon EKS ノードグループのすべての更新 IDsします。

```
aws eks list-updates \ 
     --name my-eks-cluster \ 
     --nodegroup-name my-eks-managed-node-group
```
出力:

```
{ 
     "updateIds": [ 
          "8c6c1bef-61fe-42ac-a242-89412387b8e7" 
     ]
}
```
例 3: Amazon EKS アドオンのすべての更新 IDs を一覧表示するには

次のlist-updates例では、Amazon EKS アドオンのすべての更新 IDsします。

```
aws eks list-updates \
```

```
 --name my-eks-cluster \ 
 --addon-name vpc-cni
```
# 出力:

```
{ 
      "updateIds": [ 
           "9cdba8d4-79fb-3c83-afe8-00b508d33268" 
     \mathbf{I}}
```
• API の詳細については、「 コマンドリファレンス[ListUpdate](https://awscli.amazonaws.com/v2/documentation/api/latest/reference/eks/list-update.html)」の「」を参照してください。 AWS CLI

#### **list-updates**

次の例は、list-updates を使用する方法を説明しています。

AWS CLI

クラスターの更新を一覧表示するには

このコマンド例では、デフォルトリージョンの という名前のクラスターexampleの現在の更新を 一覧表示します。

コマンド:

aws eks list-updates --name example

出力:

```
{ 
      "updateIds": [ 
           "10bddb13-a71b-425a-b0a6-71cd03e59161" 
     \mathbf{I}}
```
• API の詳細については、「 コマンドリファレンス[ListUpdates](https://awscli.amazonaws.com/v2/documentation/api/latest/reference/eks/list-updates.html)」の「」を参照してください。 AWS CLI

### **register-cluster**

次の例は、register-cluster を使用する方法を説明しています。

AWS CLI

例 1: 外部 EKS\_ANYWHERE Kubernetes クラスターを Amazon EKS に登録する

次のregister-cluster例では、外部 EKS\_ANYWHERE Kubernetes クラスターを Amazon EKS に登録します。

```
aws eks register-cluster \ 
     --name my-eks-anywhere-cluster \ 
     --connector-config 'roleArn=arn:aws:iam::111122223333:role/
AmazonEKSConnectorAgentRole,provider=EKS_ANYWHERE'
```
出力:

```
{ 
     "cluster": { 
         "name": "my-eks-anywhere-cluster", 
         "arn": "arn:aws:eks:us-east-2:111122223333:cluster/my-eks-anywhere-cluster", 
         "createdAt": "2024-04-12T12:38:37.561000-04:00", 
         "status": "PENDING", 
         "tags": {}, 
         "connectorConfig": { 
              "activationId": "xxxxxxxxACTIVATION_IDxxxxxxxx", 
              "activationCode": "xxxxxxxxACTIVATION_CODExxxxxxxx", 
              "activationExpiry": "2024-04-15T12:38:37.082000-04:00", 
              "provider": "EKS_ANYWHERE", 
              "roleArn": "arn:aws:iam::111122223333:role/AmazonEKSConnectorAgentRole" 
         } 
     }
}
```
詳細については、「Amazon EKS [ユーザーガイド」の「外部クラスターの](https://docs.aws.amazon.com/eks/latest/userguide/connecting-cluster.html)接続」を参照してくだ さい。

例 2: 外部 Kubernetes クラスターを Amazon EKS に登録する

次のregister-cluster例では、外部 EKS\_ANYWHERE Kubernetes クラスターを Amazon EKS に登録します。

```
aws eks register-cluster \ 
     --name my-eks-anywhere-cluster \ 
     --connector-config 'roleArn=arn:aws:iam::111122223333:role/
AmazonEKSConnectorAgentRole,provider=OTHER'
```
出力:

```
{ 
     "cluster": { 
         "name": "my-onprem-k8s-cluster", 
         "arn": "arn:aws:eks:us-east-2:111122223333:cluster/my-onprem-k8s-cluster", 
         "createdAt": "2024-04-12T12:42:10.861000-04:00", 
         "status": "PENDING", 
         "tags": {}, 
         "connectorConfig": { 
              "activationId": "xxxxxxxxACTIVATION_IDxxxxxxxx", 
              "activationCode": "xxxxxxxxACTIVATION_CODExxxxxxxx", 
              "activationExpiry": "2024-04-15T12:42:10.339000-04:00", 
              "provider": "OTHER", 
              "roleArn": "arn:aws:iam::111122223333:role/AmazonEKSConnectorAgentRole" 
         } 
     }
}
```
詳細については、「Amazon EKS [ユーザーガイド」の「外部クラスターの](https://docs.aws.amazon.com/eks/latest/userguide/connecting-cluster.html)接続」を参照してくだ さい。

• API の詳細については、「 コマンドリファレンス[RegisterCluster」](https://awscli.amazonaws.com/v2/documentation/api/latest/reference/eks/register-cluster.html)の「」を参照してくださ い。 AWS CLI

#### **tag-resource**

次の例は、tag-resource を使用する方法を説明しています。

AWS CLI

例 1: 指定されたタグを Amazon EKS クラスターに追加するには

次のtag-resource例では、指定されたタグを Amazon EKS クラスターに追加します。

aws eks tag-resource \

```
--resource-arn arn:aws:eks:us-east-2:111122223333:cluster/my-eks-cluster \
 --tag 'my-eks-cluster-test-1=test-value-1,my-eks-cluster-dev-1=dev-value-2'
```
このコマンドでは何も出力されません。

例 2: 指定されたタグを Amazon EKS Node グループに追加するには

次のtag-resource例では、指定されたタグを Amazon EKS ノードグループに追加します。

```
aws eks tag-resource \ 
     --resource-arn arn:aws:eks:us-east-2:111122223333:nodegroup/my-eks-cluster/my-
eks-managed-node-group/60c71ed2-2cfb-020f-a5f4-ad32477f198c \ 
     --tag 'my-eks-nodegroup-test-1=test-value-1,my-eks-nodegroup-dev-1=dev-value-2'
```
このコマンドでは何も出力されません。

• API の詳細については、「 コマンドリファレンス[TagResource」](https://awscli.amazonaws.com/v2/documentation/api/latest/reference/eks/tag-resource.html)の「」を参照してください。 AWS CLI

#### **untag-resource**

次の例は、untag-resource を使用する方法を説明しています。

AWS CLI

例 1: Amazon EKS クラスターから指定されたタグを削除するには

次のuntag-resource例では、Amazon EKS クラスターから指定されたタグを削除します。

```
aws eks untag-resource \ 
    --resource-arn arn:aws:eks:us-east-2:111122223333:cluster/my-eks-cluster \
     --tag-keys "my-eks-cluster-test-1" "my-eks-cluster-dev-1"
```
このコマンドでは何も出力されません。

例 2: Amazon EKS Node グループから指定されたタグを削除するには

次のuntag-resource例では、Amazon EKS ノードグループから指定されたタグを削除しま す。

aws eks untag-resource \

```
 --resource-arn arn:aws:eks:us-east-2:111122223333:nodegroup/my-eks-cluster/my-
eks-managed-node-group/60c71ed2-2cfb-020f-a5f4-ad32477f198c \ 
     --tag-keys "my-eks-nodegroup-test-1" "my-eks-nodegroup-dev-1"
```
このコマンドでは何も出力されません。

• API の詳細については、「 コマンドリファレンス[UntagResource](https://awscli.amazonaws.com/v2/documentation/api/latest/reference/eks/untag-resource.html)」の「」を参照してくださ い。 AWS CLI

#### **update-addon**

次の例は、update-addon を使用する方法を説明しています。

AWS CLI

例 1。サービスアカウントロール ARN で Amazon EKS アドオンを更新するには

次のコマンドupdate-addon例では、サービスアカウントロール ARN を使用して Amazon EKS アドオンを更新します。

```
aws eks update-addon \ 
     --cluster-name my-eks-cluster \ 
     --addon-name vpc-cni \ 
     --service-account-role-arn arn:aws:iam::111122223333:role/eksctl-my-eks-cluster-
addon-vpc-cni-Role1-YfakrqOC1UTm
```

```
{ 
     "update": { 
         "id": "c00d2de2-c2e4-3d30-929e-46b8edec2ce4", 
         "status": "InProgress", 
         "type": "AddonUpdate", 
         "params": [ 
             { 
                  "type": "ServiceAccountRoleArn", 
                  "value": "arn:aws:iam::111122223333:role/eksctl-my-eks-cluster-
addon-vpc-cni-Role1-YfakrqOC1UTm" 
 } 
         ], 
         "updatedAt": "2024-04-12T16:04:55.614000-04:00", 
         "errors": [] 
     }
```
}

詳細については、[「Amazon EKS ユーザーガイド」の「Amazon EKS アドオンの管理 - アドオン](https://docs.aws.amazon.com/eks/latest/userguide/managing-add-ons.html#updating-an-add-on) [の更新](https://docs.aws.amazon.com/eks/latest/userguide/managing-add-ons.html#updating-an-add-on)」を参照してください。

例 2。Amazon EKS アドオンを特定のアドオンバージョンで更新するには

次のコマンドupdate-addon例では、特定のアドオンバージョンで Amazon EKS アドオンを更 新します。

```
aws eks update-addon \ 
     --cluster-name my-eks-cluster \ 
     --addon-name vpc-cni \ 
     --service-account-role-arn arn:aws:iam::111122223333:role/eksctl-my-eks-cluster-
addon-vpc-cni-Role1-YfakrqOC1UTm \ 
     --addon-version v1.16.4-eksbuild.2
```
出力:

```
{ 
     "update": { 
          "id": "f58dc0b0-2b18-34bd-bc6a-e4abc0011f36", 
         "status": "InProgress", 
         "type": "AddonUpdate", 
         "params": [ 
\{\hspace{.1cm} \} "type": "AddonVersion", 
                  "value": "v1.16.4-eksbuild.2" 
             }, 
\{\hspace{.1cm} \} "type": "ServiceAccountRoleArn", 
                  "value": "arn:aws:iam::111122223333:role/eksctl-my-eks-cluster-
addon-vpc-cni-Role1-YfakrqOC1UTm" 
 } 
         ], 
         "createdAt": "2024-04-12T16:07:16.550000-04:00", 
         "errors": [] 
     }
}
```
詳細については、[「Amazon EKS ユーザーガイド」の「Amazon EKS アドオンの管理 - アドオン](https://docs.aws.amazon.com/eks/latest/userguide/managing-add-ons.html#updating-an-add-on) [の更新](https://docs.aws.amazon.com/eks/latest/userguide/managing-add-ons.html#updating-an-add-on)」を参照してください。

### 例 3。Amazon EKS アドオンをカスタム設定値で更新し、競合の詳細を解決するには

次のコマンドupdate-addon例では、カスタム設定値で Amazon EKS アドオンを更新し、競合 の詳細を解決します。

```
aws eks update-addon \ 
     --cluster-name my-eks-cluster \ 
     --addon-name vpc-cni \ 
     --service-account-role-arn arn:aws:iam::111122223333:role/eksctl-my-eks-cluster-
addon-vpc-cni-Role1-YfakrqOC1UTm \ 
     --addon-version v1.16.4-eksbuild.2 \ 
     --configuration-values '{"resources": {"limits":{"cpu":"100m"}, "requests":
{'}"cpu":"50m"}}}' \
     --resolve-conflicts PRESERVE
```

```
{ 
     "update": { 
          "id": "cd9f2173-a8d8-3004-a90f-032f14326520", 
          "status": "InProgress", 
         "type": "AddonUpdate", 
         "params": [ 
\{\hspace{.1cm} \} "type": "AddonVersion", 
                  "value": "v1.16.4-eksbuild.2" 
              }, 
\{\hspace{.1cm} \} "type": "ServiceAccountRoleArn", 
                  "value": "arn:aws:iam::111122223333:role/eksctl-my-eks-cluster-
addon-vpc-cni-Role1-YfakrqOC1UTm" 
              }, 
\{\hspace{.1cm} \} "type": "ResolveConflicts", 
                  "value": "PRESERVE" 
              }, 
              { 
                  "type": "ConfigurationValues", 
                  "value": "{\"resources\": {\"limits\":{\"cpu\":\"100m\"}, \"requests
\":{\"cpu\":\"50m\"}}}" 
 } 
         ], 
         "createdAt": "2024-04-12T16:16:27.363000-04:00",
```
}

}

```
 "errors": []
```
詳細については、[「Amazon EKS ユーザーガイド」の「Amazon EKS アドオンの管理 - アドオン](https://docs.aws.amazon.com/eks/latest/userguide/managing-add-ons.html#updating-an-add-on) [の更新](https://docs.aws.amazon.com/eks/latest/userguide/managing-add-ons.html#updating-an-add-on)」を参照してください。

例 4。カスタム JSON 設定値ファイルで Amazon EKS アドオンを更新するには

次のコマンドupdate-addon例では、カスタム JSON 設定値で Amazon EKS アドオンを更新 し、競合の詳細を解決します。

```
aws eks update-addon \ 
     --cluster-name my-eks-cluster \ 
     --addon-name vpc-cni \ 
     --service-account-role-arn arn:aws:iam::111122223333:role/eksctl-my-eks-cluster-
addon-vpc-cni-Role1-YfakrqOC1UTm \ 
     --addon-version v1.17.1-eksbuild.1 \ 
     --configuration-values 'file://configuration-values.json' \ 
     --resolve-conflicts PRESERVE
```
configuration-values.json の内容:

```
{ 
      "resources": { 
           "limits": { 
                "cpu": "100m" 
           }, 
           "requests": { 
                "cpu": "50m" 
           } 
      }, 
      "env": { 
           "AWS_VPC_K8S_CNI_LOGLEVEL": "ERROR" 
      }
}
```
出力:

{

"update": {

```
 "id": "6881a437-174f-346b-9a63-6e91763507cc", 
         "status": "InProgress", 
         "type": "AddonUpdate", 
         "params": [ 
\{\hspace{.1cm} \} "type": "AddonVersion", 
                 "value": "v1.17.1-eksbuild.1" 
             }, 
\{\hspace{.1cm} \} "type": "ServiceAccountRoleArn", 
                 "value": "arn:aws:iam::111122223333:role/eksctl-my-eks-cluster-
addon-vpc-cni-Role1-YfakrqOC1UTm" 
             }, 
\{\hspace{.1cm} \} "type": "ResolveConflicts", 
                 "value": "PRESERVE" 
             }, 
             { 
                 "type": "ConfigurationValues", 
                 "value": "{\n \"resources\": {\n \"limits\": {\n 
  \"cpu\": \"100m\"\n },\n \"requests\": {\n \"cpu\": \"50m
\"\n }\n },\n \"env\": {\n \"AWS_VPC_K8S_CNI_LOGLEVEL\": \"ERROR
\Upsilon"\n }\n}"
 } 
         ], 
         "createdAt": "2024-04-12T16:22:55.519000-04:00", 
         "errors": [] 
     }
}
```
詳細については、[「Amazon EKS ユーザーガイド」の「Amazon EKS アドオンの管理 - アドオン](https://docs.aws.amazon.com/eks/latest/userguide/managing-add-ons.html#updating-an-add-on) [の更新](https://docs.aws.amazon.com/eks/latest/userguide/managing-add-ons.html#updating-an-add-on)」を参照してください。

例 5。カスタム YAML 設定値ファイルを使用して Amazon EKS アドオンを更新するには

次のコマンドupdate-addon例では、カスタム YAML 設定値で Amazon EKS アドオンを更新 し、競合の詳細を解決します。

```
aws eks update-addon \ 
     --cluster-name my-eks-cluster \ 
     --addon-name vpc-cni \ 
     --service-account-role-arn arn:aws:iam::111122223333:role/eksctl-my-eks-cluster-
addon-vpc-cni-Role1-YfakrqOC1UTm \
```

```
 --addon-version v1.18.0-eksbuild.1 \ 
 --configuration-values 'file://configuration-values.yaml' \ 
 --resolve-conflicts PRESERVE
```
configuration-values.yaml の内容:

```
resources: 
     limits: 
          cpu: '100m' 
     requests: 
          cpu: '50m'
env: 
     AWS_VPC_K8S_CNI_LOGLEVEL: 'DEBUG'
```

```
{ 
     "update": { 
         "id": "a067a4c9-69d0-3769-ace9-d235c5b16701", 
         "status": "InProgress", 
         "type": "AddonUpdate", 
         "params": [ 
             { 
                  "type": "AddonVersion", 
                  "value": "v1.18.0-eksbuild.1" 
             }, 
\{\hspace{.1cm} \} "type": "ServiceAccountRoleArn", 
                  "value": "arn:aws:iam::111122223333:role/eksctl-my-eks-cluster-
addon-vpc-cni-Role1-YfakrqOC1UTm" 
             }, 
             { 
                  "type": "ResolveConflicts", 
                  "value": "PRESERVE" 
             }, 
\{\hspace{.1cm} \} "type": "ConfigurationValues", 
                  "value": "resources:\n limits:\n cpu: '100m'\n 
  requests:\n cpu: '50m'\nenv:\n AWS_VPC_K8S_CNI_LOGLEVEL: 'DEBUG'" 
 } 
         ], 
         "createdAt": "2024-04-12T16:25:07.212000-04:00", 
         "errors": []
```
}

}

詳細については、[「Amazon EKS ユーザーガイド」の「Amazon EKS アドオンの管理 - アドオン](https://docs.aws.amazon.com/eks/latest/userguide/managing-add-ons.html#updating-an-add-on) [の更新](https://docs.aws.amazon.com/eks/latest/userguide/managing-add-ons.html#updating-an-add-on)」を参照してください。

• API の詳細については、「 コマンドリファレンス[UpdateAddon](https://awscli.amazonaws.com/v2/documentation/api/latest/reference/eks/update-addon.html)」の「」を参照してください。 AWS CLI

## **update-cluster-config**

次の例は、update-cluster-config を使用する方法を説明しています。

AWS CLI

クラスターエンドポイントアクセスを更新するには

このコマンド例では、クラスターを更新してエンドポイントのパブリックアクセスを無効にし、 プライベートエンドポイントアクセスを有効にします。

コマンド:

```
aws eks update-cluster-config --name example \
--resources-vpc-config endpointPublicAccess=false,endpointPrivateAccess=true
```

```
{ 
     "update": { 
          "id": "ec883c93-2e9e-407c-a22f-8f6fa6e67d4f", 
          "status": "InProgress", 
          "type": "EndpointAccessUpdate", 
          "params": [ 
              { 
                  "type": "EndpointPublicAccess", 
                  "value": "false" 
              }, 
              { 
                  "type": "EndpointPrivateAccess", 
                  "value": "true" 
 } 
          ],
```

```
 "createdAt": 1565806986.506, 
          "errors": [] 
     }
}
```
クラスターのログ記録を有効にするには

このコマンド例では、 という名前のクラスターのすべてのクラスターコントロールプレーンログ 記録タイプを有効にしますexample。

コマンド:

```
aws eks update-cluster-config --name example \setminus--logging '{"clusterLogging":[{"types":
["api","audit","authenticator","controllerManager","scheduler"],"enabled":true}]}'
```
出力:

```
{ 
     "update": { 
         "id": "7551c64b-1d27-4b1e-9f8e-c45f056eb6fd", 
         "status": "InProgress", 
          "type": "LoggingUpdate", 
         "params": [ 
\{\hspace{.1cm} \} "type": "ClusterLogging", 
                  "value": "{\"clusterLogging\":[{\"types\":[\"api\",\"audit\",
\"authenticator\",\"controllerManager\",\"scheduler\"],\"enabled\":true}]}" 
 } 
         ], 
         "createdAt": 1565807210.37, 
         "errors": [] 
     }
}
```
• API の詳細については、「 コマンドリファレンス[UpdateClusterConfig](https://awscli.amazonaws.com/v2/documentation/api/latest/reference/eks/update-cluster-config.html)」の「」を参照してくだ さい。 AWS CLI

## **update-cluster-version**

次の例は、update-cluster-version を使用する方法を説明しています。

## AWS CLI

my-eks-cluster`` という名前の Amazon EKS クラスターを指定された Kubernetes バージョンに 更新するには

次のupdate-cluster-version例では、Amazon EKS クラスターを指定された Kubernetes バージョンに更新します。

```
aws eks update-cluster-version \ 
     --name my-eks-cluster \ 
     --kubernetes-version 1.27
```
出力:

```
{ 
     "update": { 
          "id": "e4091a28-ea14-48fd-a8c7-975aeb469e8a", 
          "status": "InProgress", 
          "type": "VersionUpdate", 
          "params": [ 
              { 
                  "type": "Version", 
                  "value": "1.27" 
              }, 
\{\hspace{.1cm} \} "type": "PlatformVersion", 
                  "value": "eks.16" 
 } 
         ], 
          "createdAt": "2024-04-12T16:56:01.082000-04:00", 
          "errors": [] 
     }
}
```
詳細については、[「Amazon EKS ユーザーガイド」の「Amazon EKS クラスター Kubernetes](https://docs.aws.amazon.com/eks/latest/userguide/update-cluster.html)  [バージョンの更新](https://docs.aws.amazon.com/eks/latest/userguide/update-cluster.html)」を参照してください。

• API の詳細については、「 コマンドリファレンス[UpdateClusterVersion](https://awscli.amazonaws.com/v2/documentation/api/latest/reference/eks/update-cluster-version.html)」の「」を参照してく ださい。 AWS CLI

## **update-kubeconfig**

次の例は、update-kubeconfig を使用する方法を説明しています。

AWS CLI

例 1: `` という名前の Amazon EKS クラスターに接続できるように kubeconfig を作成または更新 して kubectl を設定しますmy-eks-cluster。

次のupdate-kubeconfig例では、 という名前の Amazon EKS クラスターに接続できるよう に、kubeconfig を作成または更新して kubectl を設定します my-eks-cluster。

```
aws eks update-kubeconfig \ 
     --name my-eks-cluster
```
出力:

Updated context arn:aws:eks:us-east-2:111122223333:cluster/my-eks-cluster in /Users/ xxx/.kube/config

詳細については、[「Amazon EKS ユーザーガイド」の「Amazon EKS クラスターの kubeconfig](https://docs.aws.amazon.com/eks/latest/userguide/create-kubeconfig.html)  [ファイルの作成または更新](https://docs.aws.amazon.com/eks/latest/userguide/create-kubeconfig.html)」を参照してください。

例 2: 「」という名前の Amazon EKS クラスターに接続できるように、kubeconfig (クラスター認 証のロールを引き受ける role-arn オプションを使用) を作成または更新して kubectl を設定します my-eks-cluster。

次のupdate-kubeconfig例では、 という名前の Amazon EKS クラスターに接続できるよう に、kubeconfig (クラスター認証のロールを引き受ける role-arn オプションを使用) を作成または 更新して kubectl を設定します my-eks-cluster。

```
aws eks update-kubeconfig \ 
     --name my-eks-cluster \ 
     --role-arn arn:aws:iam::111122223333:role/eksctl-EKS-Linux-Cluster-v1-24-
cluster-ServiceRole-j1k7AfTIQtnM
```
出力:

Updated context arn:aws:eks:us-east-2:111122223333:cluster/my-eks-cluster in /Users/ xxx/.kube/config

詳細については、[「Amazon EKS ユーザーガイド」の「Amazon EKS クラスターの kubeconfig](https://docs.aws.amazon.com/eks/latest/userguide/create-kubeconfig.html)  [ファイルの作成または更新](https://docs.aws.amazon.com/eks/latest/userguide/create-kubeconfig.html)」を参照してください。

例 3: 「」という名前の Amazon EKS クラスターに接続できるように、kubeconfig (カスタムクラ スターエイリアスとユーザーエイリアスとともにクラスター認証のロールを引き受ける role-arn オプションを使用) を作成または更新して kubectl を設定しますmy-eks-cluster。

次のupdate-kubeconfig例では、 という名前の Amazon EKS クラスターに接続できるよう に、kubeconfig (カスタムクラスターエイリアスとユーザーエイリアスとともにクラスター認証の ロールを引き受ける role-arn オプションを使用) を作成または更新して kubectl を設定します myeks-cluster。

```
aws eks update-kubeconfig \ 
     --name my-eks-cluster \ 
     --role-arn arn:aws:iam::111122223333:role/eksctl-EKS-Linux-Cluster-v1-24-
cluster-ServiceRole-j1k7AfTIQtnM \ 
     --alias stage-eks-cluster \ 
     --user-alias john
```
出力:

Updated context stage-eks-cluster in /Users/dubaria/.kube/config

詳細については、[「Amazon EKS ユーザーガイド」の「Amazon EKS クラスターの kubeconfig](https://docs.aws.amazon.com/eks/latest/userguide/create-kubeconfig.html)  [ファイルの作成または更新](https://docs.aws.amazon.com/eks/latest/userguide/create-kubeconfig.html)」を参照してください。

例 4: レビュー用に kubeconfig ファイルエントリを出力し、`` という名前の Amazon EKS クラス ターに接続できるように kubectl を設定しますmy-eks-cluster。

次のupdate-kubeconfig例では、 という名前の Amazon EKS クラスターに接続できるよう に、kubeconfig (カスタムクラスターエイリアスとユーザーエイリアスとともにクラスター認証の ロールを引き受ける role-arn オプションを使用) を作成または更新して kubectl を設定します myeks-cluster。

```
aws eks update-kubeconfig \ 
     --name my-eks-cluster \ 
     --role-arn arn:aws:iam::111122223333:role/eksctl-EKS-Linux-Cluster-v1-24-
cluster-ServiceRole-j1k7AfTIQtnM \ 
     --alias stage-eks-cluster \ 
     --user-alias john \ 
     --verbose
```
出力:

```
Updated context stage-eks-cluster in /Users/dubaria/.kube/config
Entries:
context:
cluster: arn:aws:eks:us-east-2:111122223333:cluster/my-eks-cluster
user: john
name: stage-eks-cluster
name: john
user:
exec: 
     apiVersion: client.authentication.k8s.io/v1beta1 
     args: 
     - --region 
     - us-east-2 
     - eks 
     - get-token 
     - --cluster-name 
     - my-eks-cluster 
     - --output 
     - json 
     - --role 
     - arn:aws:iam::111122223333:role/eksctl-EKS-Linux-Cluster-v1-24-cluster-
ServiceRole-j1k7AfTIQtnM 
     command: aws
cluster:
certificate-authority-data: xxx_CA_DATA_xxx
server: https://DALSJ343KE23J3RN45653DSKJTT647TYD.yl4.us-east-2.eks.amazonaws.com
name: arn:aws:eks:us-east-2:111122223333:cluster/my-eks-cluster
```
詳細については、[「Amazon EKS ユーザーガイド」の「Amazon EKS クラスターの kubeconfig](https://docs.aws.amazon.com/eks/latest/userguide/create-kubeconfig.html)  [ファイルの作成または更新](https://docs.aws.amazon.com/eks/latest/userguide/create-kubeconfig.html)」を参照してください。

• API の詳細については、「 コマンドリファレンス[UpdateKubeconfig」](https://awscli.amazonaws.com/v2/documentation/api/latest/reference/eks/update-kubeconfig.html)の「」を参照してくださ い。 AWS CLI

## **update-nodegroup-config**

次の例は、update-nodegroup-config を使用する方法を説明しています。

### AWS CLI

例 1: マネージド型ノードグループを更新して、Amazon EKS クラスターの EKS ワーカーノード に新しいラベルとテイントを追加する

次のupdate-nodegroup-config例では、マネージド型ノードグループを更新して、Amazon EKS クラスターの EKS ワーカーノードに新しいラベルとテイントを追加します。

```
aws eks update-nodegroup-config \ 
     --cluster-name my-eks-cluster \ 
     --nodegroup-name my-eks-nodegroup \ 
     --labels 'addOrUpdateLabels={my-eks-nodegroup-label-1=value-1,my-eks-nodegroup-
label-2=value-2} --taints 'addOrUpdateTaints=[{key=taint-key-1,value=taint-
value-1,effect=NO_EXECUTE}]'
```
出力:

```
{ 
     "update": { 
         "id": "e66d21d3-bd8b-3ad1-a5aa-b196dc08c7c1", 
         "status": "InProgress", 
         "type": "ConfigUpdate", 
         "params": [ 
\{\hspace{.1cm} \} "type": "LabelsToAdd", 
                  "value": "{\"my-eks-nodegroup-label-2\":\"value-2\",\"my-eks-
nodegroup-label-1\":\"value-1\"}" 
              }, 
\{\hspace{.1cm} \} "type": "TaintsToAdd", 
                  "value": "[{\"effect\":\"NO_EXECUTE\",\"value\":\"taint-value-1\",
\"key\":\"taint-key-1\"}]" 
 } 
         ], 
         "createdAt": "2024-04-08T12:05:19.161000-04:00", 
         "errors": [] 
     }
}
```
詳細については、「Amazon EKS [ユーザーガイド」の「マネージド型ノードグループの更新」](https://docs.aws.amazon.com/eks/latest/userguide/update-managed-node-group.html)を 参照してください。

例 2: マネージド型ノードグループを更新して、Amazon EKS クラスターの EKS ワーカーノード のラベルとテイントを削除する

次のupdate-nodegroup-config例では、マネージド型ノードグループを更新して、Amazon EKS クラスターの EKS ワーカーノードのラベルとテイントを削除します。

```
aws eks update-nodegroup-config \ 
     --cluster-name my-eks-cluster \ 
     --nodegroup-name my-eks-nodegroup \ 
     --labels 'removeLabels=my-eks-nodegroup-label-1, my-eks-nodegroup-label-2' \ 
     --taints 'removeTaints=[{key=taint-key-1,value=taint-
value-1,effect=NO_EXECUTE}]'
```
出力:

```
\{ "update": { 
         "id": "67a08692-9e59-3ace-a916-13929f44cec3", 
         "status": "InProgress", 
         "type": "ConfigUpdate", 
         "params": [ 
              { 
                  "type": "LabelsToRemove", 
                  "value": "[\"my-eks-nodegroup-label-1\",\"my-eks-nodegroup-
label-2\"]" 
              }, 
\{\hspace{.1cm} \} "type": "TaintsToRemove", 
                  "value": "[{\"effect\":\"NO_EXECUTE\",\"value\":\"taint-value-1\",
\"key\":\"taint-key-1\"}]" 
 } 
         ], 
         "createdAt": "2024-04-08T12:17:31.817000-04:00", 
         "errors": [] 
     }
}
```
詳細については、「Amazon EKS [ユーザーガイド」の「マネージド型ノードグループの更新」](https://docs.aws.amazon.com/eks/latest/userguide/update-managed-node-group.html)を 参照してください。

例 3: マネージド型ノードグループを更新して、Amazon EKS クラスターの EKS ワーカーノード のラベルとテイントを削除および追加する

次のupdate-nodegroup-config例では、マネージド型ノードグループを更新して、Amazon EKS クラスターの EKS ワーカーノードのラベルとテイントを削除および追加します。

aws eks update-nodegroup-config \

```
 --cluster-name my-eks-cluster \
```

```
 --nodegroup-name my-eks-nodegroup \
```

```
 --labels 'addOrUpdateLabels={my-eks-nodegroup-new-label-1=new-value-1,my-eks-
nodegroup-new-label-2=new-value-2},removeLabels=my-eks-nodegroup-label-1, my-eks-
nodegroup-label-2' \
```

```
 --taints 'addOrUpdateTaints=[{key=taint-new-key-1,value=taint-new-
value-1,effect=PREFER_NO_SCHEDULE}],removeTaints=[{key=taint-key-1,value=taint-
value-1,effect=NO_EXECUTE}]'
```

```
{ 
     "update": { 
         "id": "4a9c8c45-6ac7-3115-be71-d6412a2339b7", 
         "status": "InProgress", 
         "type": "ConfigUpdate", 
         "params": [ 
              { 
                  "type": "LabelsToAdd", 
                  "value": "{\"my-eks-nodegroup-new-label-1\":\"new-value-1\",\"my-
eks-nodegroup-new-label-2\":\"new-value-2\"}" 
              }, 
\{\hspace{.1cm} \} "type": "LabelsToRemove", 
                  "value": "[\"my-eks-nodegroup-label-1\",\"my-eks-nodegroup-
label-2\\"]"
              }, 
              { 
                  "type": "TaintsToAdd", 
                  "value": "[{\"effect\":\"PREFER_NO_SCHEDULE\",\"value\":\"taint-new-
value-1\",\"key\":\"taint-new-key-1\"}]" 
              }, 
\{\hspace{.1cm} \} "type": "TaintsToRemove", 
                  "value": "[{\"effect\":\"NO_EXECUTE\",\"value\":\"taint-value-1\",
\"key\":\"taint-key-1\"}]" 
 } 
         ], 
         "createdAt": "2024-04-08T12:30:55.486000-04:00",
```
}

}

```
 "errors": []
```
詳細については、「Amazon EKS [ユーザーガイド」の「マネージド型ノードグループの更新」](https://docs.aws.amazon.com/eks/latest/userguide/update-managed-node-group.html)を 参照してください。

例 4: Amazon EKS クラスターの EKS ワーカーノードのスケーリング設定と更新設定を更新する ようにマネージドノードグループを更新する

次のupdate-nodegroup-config例では、マネージド型ノードグループを更新して、Amazon EKS クラスターの EKS ワーカーノードのスケーリング設定と更新設定を更新します。

```
aws eks update-nodegroup-config \
```

```
 --cluster-name my-eks-cluster \
```

```
 --nodegroup-name my-eks-nodegroup \
```
- --scaling-config minSize=1,maxSize=5,desiredSize=2 \
- --update-config maxUnavailable=2

```
{ 
      "update": { 
          "id": "a977160f-59bf-3023-805d-c9826e460aea", 
          "status": "InProgress", 
           "type": "ConfigUpdate", 
          "params": [ 
               { 
                    "type": "MinSize", 
                    "value": "1" 
               }, 
               { 
                    "type": "MaxSize", 
                    "value": "5" 
               }, 
\{\hspace{.1cm} \} "type": "DesiredSize", 
                    "value": "2" 
               }, 
               { 
                    "type": "MaxUnavailable", 
                    "value": "2" 
               }
```

```
 ], 
          "createdAt": "2024-04-08T12:35:17.036000-04:00", 
          "errors": [] 
     }
}
```
詳細については、「Amazon EKS [ユーザーガイド」の「マネージド型ノードグループの更新」](https://docs.aws.amazon.com/eks/latest/userguide/update-managed-node-group.html)を 参照してください。

• API の詳細については、「 コマンドリファレンス[UpdateNodegroupConfig」](https://awscli.amazonaws.com/v2/documentation/api/latest/reference/eks/update-nodegroup-config.html)の「」を参照して ください。 AWS CLI

#### **update-nodegroup-version**

次の例は、update-nodegroup-version を使用する方法を説明しています。

AWS CLI

例 1: Amazon EKS マネージド型ノードグループの Kubernetes バージョンまたは AMI バージョ ンを更新する

次のupdate-nodegroup-version例では、Amazon EKS マネージド型ノードグループの Kubernetes バージョンまたは AMI バージョンを、Kubernetes クラスターで利用可能な最新バー ジョンに更新します。

```
aws eks update-nodegroup-version \ 
     --cluster-name my-eks-cluster \ 
     --nodegroup-name my-eks-nodegroup \ 
     --no-force
```

```
{ 
     "update": { 
          "id": "a94ebfc3-6bf8-307a-89e6-7dbaa36421f7", 
          "status": "InProgress", 
          "type": "VersionUpdate", 
          "params": [ 
\{\hspace{.1cm} \} "type": "Version", 
                   "value": "1.26" 
               },
```

```
 { 
                  "type": "ReleaseVersion", 
                 "value": "1.26.12-20240329" 
 } 
         ], 
         "createdAt": "2024-04-08T13:16:00.724000-04:00", 
         "errors": [] 
     }
}
```
詳細については、「Amazon EKS [ユーザーガイド」の「マネージド型ノードグループの更新」](https://docs.aws.amazon.com/eks/latest/userguide/update-managed-node-group.html)を 参照してください。

例 2: Amazon EKS マネージド型ノードグループの Kubernetes バージョンまたは AMI バージョ ンを更新する

次のupdate-nodegroup-version例では、Amazon EKS マネージド型ノードグループの Kubernetes バージョンまたは AMI バージョンを、指定された AMI リリースバージョンに更新し ます。

```
aws eks update-nodegroup-version \ 
     --cluster-name my-eks-cluster \ 
     --nodegroup-name my-eks-nodegroup \ 
     --kubernetes-version '1.26' \ 
     --release-version '1.26.12-20240307' \ 
     --no-force
```

```
{ 
     "update": { 
          "id": "4db06fe1-088d-336b-bdcd-3fdb94995fb7", 
          "status": "InProgress", 
          "type": "VersionUpdate", 
          "params": [ 
              { 
                   "type": "Version", 
                   "value": "1.26" 
              }, 
              { 
                   "type": "ReleaseVersion", 
                   "value": "1.26.12-20240307"
```

```
 } 
         ], 
         "createdAt": "2024-04-08T13:13:58.595000-04:00", 
         "errors": [] 
    }
}
```
詳細については、「Amazon EKS ユーザーガイド」の「マネージド型ノードグループの更新 - <https://docs.aws.amazon.com/eks/latest/userguide/update-managed-node-group.html>`」を参照 してください。

• API の詳細については、「 コマンドリファレンス[UpdateNodegroupVersion」](https://awscli.amazonaws.com/v2/documentation/api/latest/reference/eks/update-nodegroup-version.html)の「」を参照し てください。 AWS CLI

を使用した Elastic Beanstalk の例 AWS CLI

次のコード例は、Elastic Beanstalk AWS Command Line Interface で を使用してアクションを実行 し、一般的なシナリオを実装する方法を示しています。

アクションはより大きなプログラムからのコードの抜粋であり、コンテキスト内で実行する必要が あります。アクションは個々のサービス機能を呼び出す方法を示していますが、関連するシナリオや サービス間の例ではアクションのコンテキストが確認できます。

「シナリオ」は、同じサービス内で複数の関数を呼び出して、特定のタスクを実行する方法を示す コード例です。

各例には、 へのリンクが含まれています。このリンクには GitHub、コンテキスト内でコードを設定 および実行する方法の手順が記載されています。

#### トピック

• [アクション](#page-374-0)

アクション

#### **abort-environment-update**

次の例は、abort-environment-update を使用する方法を説明しています。

AWS CLI

デプロイを中止するには

一般的なシナリオのシナリオ 2851

次のコマンドは、 という名前の環境に対して実行中のアプリケーションバージョンのデプロイを 中止しますmy-env。

aws elasticbeanstalk abort-environment-update --environment-name my-env

• API の詳細については、「 コマンドリファレンス[AbortEnvironmentUpdate」](https://awscli.amazonaws.com/v2/documentation/api/latest/reference/elasticbeanstalk/abort-environment-update.html)の「」を参照して ください。 AWS CLI

#### **check-dns-availability**

次の例は、check-dns-availability を使用する方法を説明しています。

AWS CLI

CNAME の可用性を確認するには

次のコマンドは、サブドメイン の可用性をチェックしますmy-

cname.elasticbeanstalk.com。

aws elasticbeanstalk check-dns-availability --cname-prefix my-cname

出力:

```
{ 
     "Available": true, 
     "FullyQualifiedCNAME": "my-cname.elasticbeanstalk.com"
}
```
• API の詳細については、「 コマンドリファレンス[CheckDnsAvailability」](https://awscli.amazonaws.com/v2/documentation/api/latest/reference/elasticbeanstalk/check-dns-availability.html)の「」を参照してくだ さい。 AWS CLI

#### **create-application-version**

次の例は、create-application-version を使用する方法を説明しています。

AWS CLI

新しいアプリケーションバージョンを作成するには

次のコマンドは、「」という名前のアプリケーションの新しいバージョン「v1MyApp」を作成し ます。

```
aws elasticbeanstalk create-application-version --application-name MyApp 
  --version-label v1 --description MyAppv1 --source-bundle S3Bucket="my-
bucket",S3Key="sample.war" --auto-create-application
```
auto-create-application オプションにより、アプリケーションが存在しない場合、アプリケーショ ンは自動的に作成されます。ソースバンドルは、Apache Tomcat サンプルアプリケーションを含 む「my-bucket」という名前の s3 バケットに保存されている .war ファイルです。

出力:

```
{ 
   "ApplicationVersion": { 
       "ApplicationName": "MyApp", 
       "VersionLabel": "v1", 
       "Description": "MyAppv1", 
       "DateCreated": "2015-02-03T23:01:25.412Z", 
       "DateUpdated": "2015-02-03T23:01:25.412Z", 
       "SourceBundle": { 
            "S3Bucket": "my-bucket", 
            "S3Key": "sample.war" 
       } 
   }
}
```
• API の詳細については、「 コマンドリファレンス[CreateApplicationVersion](https://awscli.amazonaws.com/v2/documentation/api/latest/reference/elasticbeanstalk/create-application-version.html)」の「」を参照して ください。 AWS CLI

#### **create-application**

次の例は、create-application を使用する方法を説明しています。

AWS CLI

新しいアプリケーションを作成するには

次のコマンドは、MyApp「」という名前の新しいアプリケーションを作成します。

aws elasticbeanstalk create-application --application-name MyApp --description "my application"

create-application コマンドは、アプリケーションの名前と説明のみを設定します。アプリ ケーションのソースコードをアップロードするには、 を使用してアプリケーションの初期バー ジョンを作成しますcreate-application-version。 には、アプリケーションとアプリケー ションバージョンを 1 ステップで作成できるauto-create-applicationオプションcreateapplication-versionもあります。

出力:

```
\{ "Application": { 
       "ApplicationName": "MyApp", 
       "ConfigurationTemplates": [], 
       "DateUpdated": "2015-02-12T18:32:21.181Z", 
       "Description": "my application", 
       "DateCreated": "2015-02-12T18:32:21.181Z" 
   }
}
```
• API の詳細については、「 コマンドリファレンス[CreateApplication」](https://awscli.amazonaws.com/v2/documentation/api/latest/reference/elasticbeanstalk/create-application.html)の「」を参照してくださ い。 AWS CLI

#### **create-configuration-template**

次の例は、create-configuration-template を使用する方法を説明しています。

AWS CLI

設定テンプレートを作成するには

次のコマンドは、ID の環境に適用された設定my-app-v1から という名前の設定テンプレートを 作成しますe-rpqsewtp2j。

aws elasticbeanstalk create-configuration-template --application-name my-app - template-name my-app-v1 --environment-id e-rpqsewtp2j

```
{ 
     "ApplicationName": "my-app", 
     "TemplateName": "my-app-v1", 
     "DateCreated": "2015-08-12T18:40:39Z",
```

```
 "DateUpdated": "2015-08-12T18:40:39Z", 
     "SolutionStackName": "64bit Amazon Linux 2015.03 v2.0.0 running Tomcat 8 Java 8"
}
```
• API の詳細については、「 コマンドリファレンス[CreateConfigurationTemplate](https://awscli.amazonaws.com/v2/documentation/api/latest/reference/elasticbeanstalk/create-configuration-template.html)」の「」を参照 してください。 AWS CLI

#### **create-environment**

次の例は、create-environment を使用する方法を説明しています。

AWS CLI

アプリケーションの新しい環境を作成するには

次のコマンドは、「my-app」という名前の Java アプリケーションのバージョン「v1」用の新し い環境を作成します。

```
aws elasticbeanstalk create-environment --application-name my-app --environment-name 
  my-env --cname-prefix my-app --version-label v1 --solution-stack-name "64bit Amazon 
  Linux 2015.03 v2.0.0 running Tomcat 8 Java 8"
```

```
{ 
   "ApplicationName": "my-app", 
   "EnvironmentName": "my-env", 
   "VersionLabel": "v1", 
   "Status": "Launching", 
   "EnvironmentId": "e-izqpassy4h", 
   "SolutionStackName": "64bit Amazon Linux 2015.03 v2.0.0 running Tomcat 8 Java 8", 
   "CNAME": "my-app.elasticbeanstalk.com", 
   "Health": "Grey", 
   "Tier": { 
       "Type": "Standard", 
       "Name": "WebServer", 
       "Version": " " 
   }, 
   "DateUpdated": "2015-02-03T23:04:54.479Z", 
   "DateCreated": "2015-02-03T23:04:54.479Z"
}
```
v1 は、 で以前にアップロードされたアプリケーションバージョンのラベルです createapplication-version。

環境設定オプションを定義する JSON ファイルを指定するには

次のcreate-environmentコマンドは、 という名前の JSON ファイルを使用して、ソリュー ションスタックまたは設定テンプレートから取得した値を上書きmyoptions.jsonするように指 定します。

aws elasticbeanstalk create-environment --environment-name sample-env --applicationname sampleapp --option-settings file://myoptions.json

myoptions.json は、いくつかの設定を定義する JSON オブジェクトです。

```
\Gamma { 
     "Namespace": "aws:elb:healthcheck", 
     "OptionName": "Interval", 
     "Value": "15" 
   }, 
  \{ "Namespace": "aws:elb:healthcheck", 
     "OptionName": "Timeout", 
     "Value": "8" 
   }, 
   { 
     "Namespace": "aws:elb:healthcheck", 
     "OptionName": "HealthyThreshold", 
     "Value": "2" 
   }, 
   { 
     "Namespace": "aws:elb:healthcheck", 
     "OptionName": "UnhealthyThreshold", 
     "Value": "3" 
   }
\mathbf{1}
```
詳細については、AWS 「Elastic Beanstalk デベロッパーガイド」の「オプション値」を参照して ください。

• API の詳細については、「 コマンドリファレンス[CreateEnvironment](https://awscli.amazonaws.com/v2/documentation/api/latest/reference/elasticbeanstalk/create-environment.html)」の「」を参照してくだ さい。 AWS CLI

### **create-storage-location**

次の例は、create-storage-location を使用する方法を説明しています。

AWS CLI

ストレージロケーションを作成するには

次のコマンドは、Amazon S3 にストレージの場所を作成します。

aws elasticbeanstalk create-storage-location

出力:

```
{ 
     "S3Bucket": "elasticbeanstalk-us-west-2-0123456789012"
}
```
• API の詳細については、「 コマンドリファレンス[CreateStorageLocation](https://awscli.amazonaws.com/v2/documentation/api/latest/reference/elasticbeanstalk/create-storage-location.html)」の「」を参照してく ださい。 AWS CLI

#### **delete-application-version**

次の例は、delete-application-version を使用する方法を説明しています。

AWS CLI

アプリケーションバージョンを削除するには

次のコマンドは、 という名前のアプリケーションの という名前22a0 stage-150819\_182129のアプリケーションバージョンを削除しますmy-app。

```
aws elasticbeanstalk delete-application-version --version-label 22a0-
stage-150819_182129 --application-name my-app
```
• API の詳細については、「 コマンドリファレンス[DeleteApplicationVersion」](https://awscli.amazonaws.com/v2/documentation/api/latest/reference/elasticbeanstalk/delete-application-version.html)の「」を参照して ください。 AWS CLI

### **delete-application**

次の例は、delete-application を使用する方法を説明しています。

### AWS CLI

アプリケーションを削除するには

次のコマンドは、 という名前のアプリケーションを削除しますmy-app。

aws elasticbeanstalk delete-application --application-name my-app

• API の詳細については、「 コマンドリファレンス[DeleteApplication](https://awscli.amazonaws.com/v2/documentation/api/latest/reference/elasticbeanstalk/delete-application.html)」の「」を参照してくださ い。 AWS CLI

### **delete-configuration-template**

次の例は、delete-configuration-template を使用する方法を説明しています。

AWS CLI

設定テンプレートを削除するには

次のコマンドは、 という名前のアプリケーションmy-template用に という名前の設定テンプ レートを削除しますmy-app。

aws elasticbeanstalk delete-configuration-template --template-name my-template - application-name my-app

• API の詳細については、「 コマンドリファレンス[DeleteConfigurationTemplate」](https://awscli.amazonaws.com/v2/documentation/api/latest/reference/elasticbeanstalk/delete-configuration-template.html)の「」を参照 してください。 AWS CLI

### **delete-environment-configuration**

次の例は、delete-environment-configuration を使用する方法を説明しています。

AWS CLI

ドラフト設定を削除するには

次のコマンドは、 という名前の環境のドラフト設定を削除しますmy-env。

aws elasticbeanstalk delete-environment-configuration --environment-name my-env - application-name my-app

• API の詳細については、「 コマンドリファレンス[DeleteEnvironmentConfiguration](https://awscli.amazonaws.com/v2/documentation/api/latest/reference/elasticbeanstalk/delete-environment-configuration.html)」の「」を 参照してください。 AWS CLI

### **describe-application-versions**

次の例は、describe-application-versions を使用する方法を説明しています。

### AWS CLI

アプリケーションバージョンに関する情報を表示するには

次のコマンドは、 というラベルが付いたアプリケーションバージョンに関する情報を取得しま すv2。

```
aws elasticbeanstalk describe-application-versions --application-name my-app --
version-label "v2"
```

```
{ 
     "ApplicationVersions": [ 
         { 
             "ApplicationName": "my-app", 
             "VersionLabel": "v2", 
             "Description": "update cover page", 
             "DateCreated": "2015-07-23T01:32:26.079Z", 
             "DateUpdated": "2015-07-23T01:32:26.079Z", 
             "SourceBundle": { 
                  "S3Bucket": "elasticbeanstalk-us-west-2-015321684451", 
                  "S3Key": "my-app/5026-stage-150723_224258.war" 
 } 
         }, 
       { 
           "ApplicationName": "my-app", 
           "VersionLabel": "v1", 
           "Description": "initial version", 
           "DateCreated": "2015-07-23T22:26:10.816Z", 
           "DateUpdated": "2015-07-23T22:26:10.816Z", 
           "SourceBundle": { 
                "S3Bucket": "elasticbeanstalk-us-west-2-015321684451", 
                "S3Key": "my-app/5026-stage-150723_222618.war" 
           }
```
}

 ] }

• API の詳細については、「 コマンドリファレンス[DescribeApplicationVersions」](https://awscli.amazonaws.com/v2/documentation/api/latest/reference/elasticbeanstalk/describe-application-versions.html)の「」を参照 してください。 AWS CLI

### **describe-applications**

次の例は、describe-applications を使用する方法を説明しています。

AWS CLI

アプリケーションのリストを表示するには

次のコマンドは、現在のリージョンのアプリケーションに関する情報を取得します。

aws elasticbeanstalk describe-applications

```
{ 
     "Applications": [ 
         { 
              "ApplicationName": "ruby", 
              "ConfigurationTemplates": [], 
              "DateUpdated": "2015-08-13T21:05:44.376Z", 
              "Versions": [ 
                   "Sample Application" 
              ], 
              "DateCreated": "2015-08-13T21:05:44.376Z" 
         }, 
         { 
              "ApplicationName": "pythonsample", 
              "Description": "Application created from the EB CLI using \"eb init\"", 
              "Versions": [ 
                   "Sample Application" 
              ], 
              "DateCreated": "2015-08-13T19:05:43.637Z", 
              "ConfigurationTemplates": [], 
              "DateUpdated": "2015-08-13T19:05:43.637Z"
```

```
 }, 
          { 
               "ApplicationName": "nodejs-example", 
               "ConfigurationTemplates": [], 
               "DateUpdated": "2015-08-06T17:50:02.486Z", 
               "Versions": [ 
                    "add elasticache", 
                    "First Release" 
               ], 
               "DateCreated": "2015-08-06T17:50:02.486Z" 
          } 
    \mathbf{I}}
```
• API の詳細については、「 コマンドリファレンス[DescribeApplications」](https://awscli.amazonaws.com/v2/documentation/api/latest/reference/elasticbeanstalk/describe-applications.html)の「」を参照してくだ さい。 AWS CLI

## **describe-configuration-options**

次の例は、describe-configuration-options を使用する方法を説明しています。

AWS CLI

環境の設定オプションを表示するには

次のコマンドは、 という名前の環境で使用可能なすべての設定オプションの説明を取得しま すmy-env。

```
aws elasticbeanstalk describe-configuration-options --environment-name my-env --
application-name my-app
```
出力 (省略):

```
{ 
     "Options": [ 
         { 
              "Name": "JVMOptions", 
              "UserDefined": false, 
              "DefaultValue": "Xms=256m,Xmx=256m,XX:MaxPermSize=64m,JVM Options=", 
              "ChangeSeverity": "RestartApplicationServer", 
              "Namespace": "aws:cloudformation:template:parameter",
```

```
 "ValueType": "KeyValueList" 
     }, 
     { 
          "Name": "Interval", 
          "UserDefined": false, 
          "DefaultValue": "30", 
          "ChangeSeverity": "NoInterruption", 
          "Namespace": "aws:elb:healthcheck", 
          "MaxValue": 300, 
          "MinValue": 5, 
          "ValueType": "Scalar" 
     }, 
     ... 
     { 
          "Name": "LowerThreshold", 
          "UserDefined": false, 
          "DefaultValue": "2000000", 
          "ChangeSeverity": "NoInterruption", 
          "Namespace": "aws:autoscaling:trigger", 
         "MinValue": 0,
          "ValueType": "Scalar" 
     }, 
     { 
          "Name": "ListenerEnabled", 
          "UserDefined": false, 
          "DefaultValue": "true", 
          "ChangeSeverity": "Unknown", 
          "Namespace": "aws:elb:listener", 
          "ValueType": "Boolean" 
     } 
\mathbf{I}
```
使用可能な設定オプションは、プラットフォームと設定バージョンによって異なります。名前空 間とサポートされているオプションの詳細については、AWS 「Elastic Beanstalk デベロッパーガ イド」の「オプション値」を参照してください。

• API の詳細については、「 コマンドリファレンス[DescribeConfigurationOptions」](https://awscli.amazonaws.com/v2/documentation/api/latest/reference/elasticbeanstalk/describe-configuration-options.html)の「」を参照 してください。 AWS CLI

## **describe-configuration-settings**

次の例は、describe-configuration-settings を使用する方法を説明しています。

}

### AWS CLI

#### 環境の設定を表示するには

### 次のコマンドは、 という名前の環境の設定を取得しますmy-env。

```
aws elasticbeanstalk describe-configuration-settings --environment-name my-env --
application-name my-app
```
出力 (省略):

```
{ 
     "ConfigurationSettings": [ 
         { 
              "ApplicationName": "my-app", 
             "EnvironmentName": "my-env", 
             "Description": "Environment created from the EB CLI using \"eb create
\"", 
             "DeploymentStatus": "deployed", 
             "DateCreated": "2015-08-13T19:16:25Z", 
              "OptionSettings": [ 
\overline{a} "OptionName": "Availability Zones", 
                      "ResourceName": "AWSEBAutoScalingGroup", 
                      "Namespace": "aws:autoscaling:asg", 
                      "Value": "Any" 
                  }, 
\overline{a} "OptionName": "Cooldown", 
                      "ResourceName": "AWSEBAutoScalingGroup", 
                      "Namespace": "aws:autoscaling:asg", 
                      "Value": "360" 
                  }, 
                  ... 
\overline{a} "OptionName": "ConnectionDrainingTimeout", 
                      "ResourceName": "AWSEBLoadBalancer", 
                      "Namespace": "aws:elb:policies", 
                      "Value": "20" 
                  }, 
\overline{a} "OptionName": "ConnectionSettingIdleTimeout", 
                      "ResourceName": "AWSEBLoadBalancer",
```

```
 "Namespace": "aws:elb:policies", 
                      "Value": "60" 
 } 
             ], 
              "DateUpdated": "2015-08-13T23:30:07Z", 
             "SolutionStackName": "64bit Amazon Linux 2015.03 v2.0.0 running Tomcat 8 
  Java 8" 
         } 
    \mathbf{I}}
```
名前空間とサポートされているオプションの詳細については、AWS 「Elastic Beanstalk デベロッ パーガイド」の「オプション値」を参照してください。

• API の詳細については、「 コマンドリファレンス[DescribeConfigurationSettings」](https://awscli.amazonaws.com/v2/documentation/api/latest/reference/elasticbeanstalk/describe-configuration-settings.html)の「」を参 照してください。 AWS CLI

### **describe-environment-health**

次の例は、describe-environment-health を使用する方法を説明しています。

AWS CLI

環境のヘルスを表示するには

次のコマンドは、 という名前の環境の全体的なヘルス情報を取得しますmy-env。

```
aws elasticbeanstalk describe-environment-health --environment-name my-env --
attribute-names All
```

```
{ 
     "Status": "Ready", 
     "EnvironmentName": "my-env", 
     "Color": "Green", 
     "ApplicationMetrics": { 
          "Duration": 10, 
          "Latency": { 
               "P99": 0.004, 
               "P75": 0.002, 
               "P90": 0.003,
```

```
 "P95": 0.004, 
               "P85": 0.003, 
               "P10": 0.001, 
               "P999": 0.004, 
               "P50": 0.001 
          }, 
          "RequestCount": 45, 
          "StatusCodes": { 
               "Status3xx": 0, 
               "Status2xx": 45, 
               "Status5xx": 0, 
               "Status4xx": 0 
          } 
     }, 
     "RefreshedAt": "2015-08-20T21:09:18Z", 
     "HealthStatus": "Ok", 
     "InstancesHealth": { 
          "Info": 0, 
          "Ok": 1, 
         "Unknown": 0,
          "Severe": 0, 
         "Warning": 0,
          "Degraded": 0, 
         "NoData": 0,
          "Pending": 0 
     }, 
     "Causes": []
}
```
ヘルス情報は、拡張ヘルスレポートが有効になっている環境でのみ使用できます。詳細について は、AWS Elastic Beanstalk デベロッパーガイドの「拡張ヘルスレポートとモニタリング」を参照 してください。

• API の詳細については、「 コマンドリファレンス[DescribeEnvironmentHealth](https://awscli.amazonaws.com/v2/documentation/api/latest/reference/elasticbeanstalk/describe-environment-health.html)」の「」を参照 してください。 AWS CLI

## **describe-environment-resources**

次の例は、describe-environment-resources を使用する方法を説明しています。

AWS CLI

環境内の AWS リソースに関する情報を表示するには

# 次のコマンドは、 という名前の環境内のリソースに関する情報を取得しますmy-env。

aws elasticbeanstalk describe-environment-resources --environment-name my-env

### 出力:

```
{ 
     "EnvironmentResources": { 
         "EnvironmentName": "my-env", 
         "AutoScalingGroups": [ 
\{\hspace{.1cm} \} "Name": "awseb-e-qu3fyyjyjs-stack-AWSEBAutoScalingGroup-
QSB2ZO88SXZT" 
 } 
         ], 
         "Triggers": [], 
         "LoadBalancers": [ 
             { 
                 "Name": "awseb-e-q-AWSEBLoa-1EEPZ0K98BIF0" 
 } 
         ], 
         "Queues": [], 
         "Instances": [ 
\{\hspace{.1cm} \} "Id": "i-0c91c786" 
 } 
         ], 
         "LaunchConfigurations": [ 
\{\hspace{.1cm} \} "Name": "awseb-e-qu3fyyjyjs-stack-
AWSEBAutoScalingLaunchConfiguration-1UUVQIBC96TQ2" 
 } 
         ] 
     }
}
```
• API の詳細については、「 コマンドリファレンス[DescribeEnvironmentResources」](https://awscli.amazonaws.com/v2/documentation/api/latest/reference/elasticbeanstalk/describe-environment-resources.html)の「」を参 照してください。 AWS CLI

## **describe-environments**

次の例は、describe-environments を使用する方法を説明しています。

### AWS CLI

#### 環境に関する情報を表示するには

#### 次のコマンドは、 という名前の環境に関する情報を取得しますmy-env。

aws elasticbeanstalk describe-environments --environment-names my-env

#### 出力:

```
{ 
     "Environments": [ 
         { 
              "ApplicationName": "my-app", 
              "EnvironmentName": "my-env", 
              "VersionLabel": "7f58-stage-150812_025409", 
              "Status": "Ready", 
              "EnvironmentId": "e-rpqsewtp2j", 
              "EndpointURL": "awseb-e-w-AWSEBLoa-1483140XB0Q4L-109QXY8121.us-
west-2.elb.amazonaws.com", 
              "SolutionStackName": "64bit Amazon Linux 2015.03 v2.0.0 running Tomcat 8 
  Java 8", 
              "CNAME": "my-env.elasticbeanstalk.com", 
              "Health": "Green", 
              "AbortableOperationInProgress": false, 
              "Tier": { 
                  "Version": " ", 
                  "Type": "Standard", 
                  "Name": "WebServer" 
              }, 
              "DateUpdated": "2015-08-12T18:16:55.019Z", 
              "DateCreated": "2015-08-07T20:48:49.599Z" 
         } 
     ]
}
```
• API の詳細については、「 コマンドリファレンス[DescribeEnvironments」](https://awscli.amazonaws.com/v2/documentation/api/latest/reference/elasticbeanstalk/describe-environments.html)の「」を参照してく ださい。 AWS CLI

## **describe-events**

次の例は、describe-events を使用する方法を説明しています。

### AWS CLI

環境のイベントを表示するには

### 次のコマンドは、 という名前の環境のイベントを取得しますmy-env。

aws elasticbeanstalk describe-events --environment-name my-env

出力 (省略):

```
{ 
     "Events": [ 
         { 
              "ApplicationName": "my-app", 
              "EnvironmentName": "my-env", 
              "Message": "Environment health has transitioned from Info to Ok.", 
              "EventDate": "2015-08-20T07:06:53.535Z", 
              "Severity": "INFO" 
         }, 
         { 
              "ApplicationName": "my-app", 
              "EnvironmentName": "my-env", 
              "Severity": "INFO", 
              "RequestId": "b7f3960b-4709-11e5-ba1e-07e16200da41", 
              "Message": "Environment update completed successfully.", 
              "EventDate": "2015-08-20T07:06:02.049Z" 
         }, 
          ... 
         { 
              "ApplicationName": "my-app", 
              "EnvironmentName": "my-env", 
              "Severity": "INFO", 
              "RequestId": "ca8dfbf6-41ef-11e5-988b-651aa638f46b", 
              "Message": "Using elasticbeanstalk-us-west-2-012445113685 as Amazon S3 
  storage bucket for environment data.", 
              "EventDate": "2015-08-13T19:16:27.561Z" 
         }, 
         { 
              "ApplicationName": "my-app", 
              "EnvironmentName": "my-env", 
              "Severity": "INFO", 
              "RequestId": "cdfba8f6-41ef-11e5-988b-65638f41aa6b", 
              "Message": "createEnvironment is starting.",
```

```
 "EventDate": "2015-08-13T19:16:26.581Z" 
     } 
 ]
```
• API の詳細については、「 コマンドリファレンス[DescribeEvents」](https://awscli.amazonaws.com/v2/documentation/api/latest/reference/elasticbeanstalk/describe-events.html)の「」を参照してくださ い。 AWS CLI

## **describe-instances-health**

次の例は、describe-instances-health を使用する方法を説明しています。

AWS CLI

}

環境のヘルスを表示するには

次のコマンドは、 という名前の環境のインスタンスのヘルス情報を取得しますmy-env。

```
aws elasticbeanstalk describe-instances-health --environment-name my-env --
attribute-names All
```

```
{ 
     "InstanceHealthList": [ 
          { 
               "InstanceId": "i-08691cc7", 
               "ApplicationMetrics": { 
                    "Duration": 10, 
                    "Latency": { 
                         "P99": 0.006, 
                        "P75": 0.002, 
                        "P90": 0.004, 
                        "P95": 0.005, 
                        "P85": 0.003, 
                        "P10": 0.0, 
                        "P999": 0.006, 
                        "P50": 0.001 
                    }, 
                    "RequestCount": 48, 
                    "StatusCodes": {
```

```
 "Status3xx": 0, 
                       "Status2xx": 47, 
                       "Status5xx": 0, 
                       "Status4xx": 1 
 } 
              }, 
              "System": { 
                   "LoadAverage": [ 
                       0.0, 
                       0.02, 
                       0.05 
                  ], 
                  "CPUUtilization": { 
                       "SoftIRQ": 0.1, 
                       "IOWait": 0.2, 
                       "System": 0.3, 
                       "Idle": 97.8, 
                       "User": 1.5, 
                       "IRQ": 0.0, 
                       "Nice": 0.1 
 } 
              }, 
              "Color": "Green", 
              "HealthStatus": "Ok", 
              "LaunchedAt": "2015-08-13T19:17:09Z", 
              "Causes": [] 
         } 
     ], 
     "RefreshedAt": "2015-08-20T21:09:08Z"
}
```
ヘルス情報は、拡張ヘルスレポートが有効になっている環境でのみ使用できます。詳細について は、AWS Elastic Beanstalk デベロッパーガイドの「拡張ヘルスレポートとモニタリング」を参照 してください。

• API の詳細については、「 コマンドリファレンス[DescribeInstancesHealth](https://awscli.amazonaws.com/v2/documentation/api/latest/reference/elasticbeanstalk/describe-instances-health.html)」の「」を参照して ください。 AWS CLI

# **list-available-solution-stacks**

次の例は、list-available-solution-stacks を使用する方法を説明しています。

### AWS CLI

ソリューションスタックを表示するには

次のコマンドは、現在利用可能なすべてのプラットフォーム設定と、過去に使用したことがある のソリューションスタックを一覧表示します。

aws elasticbeanstalk list-available-solution-stacks

出力 (省略):

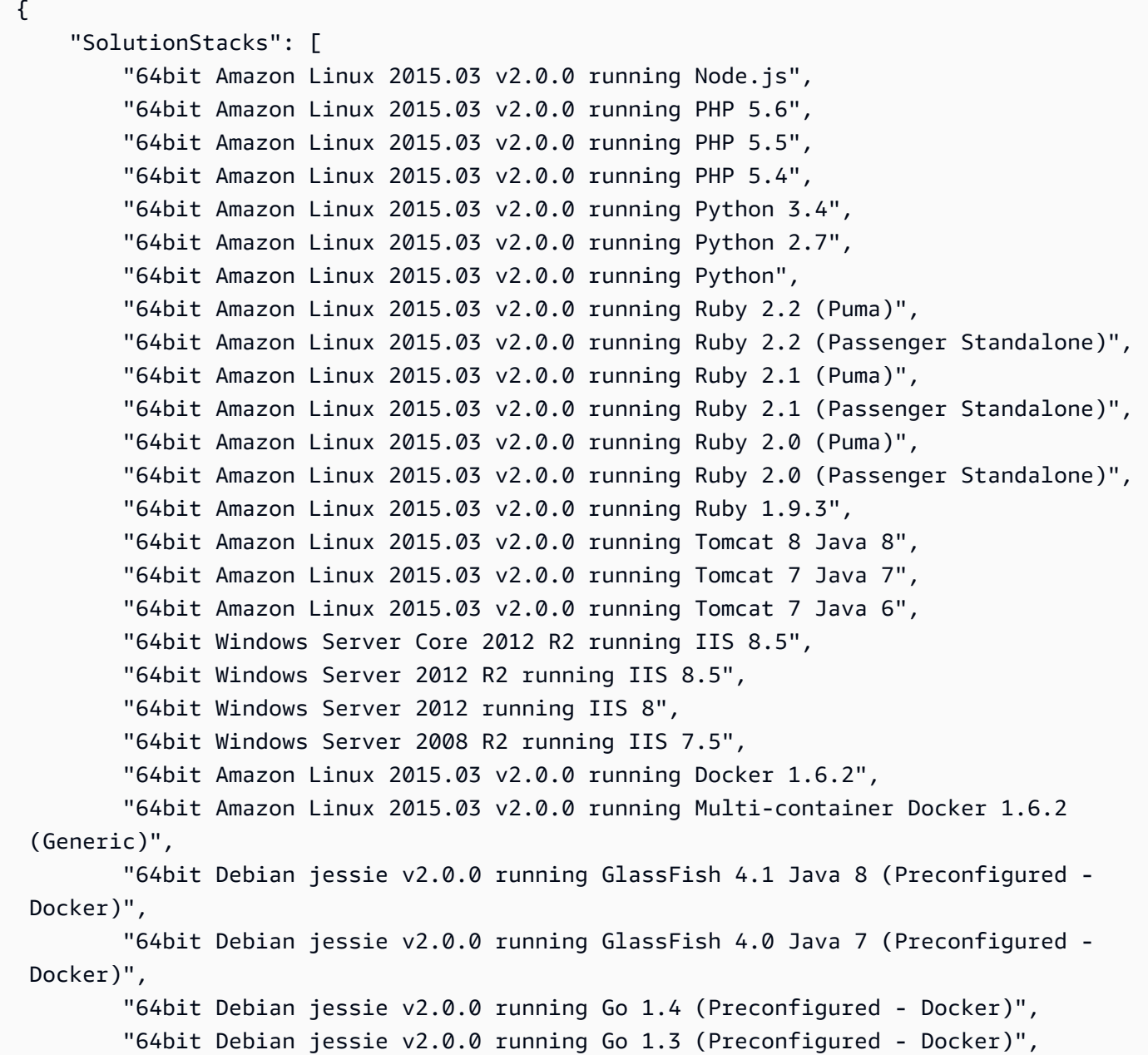
```
 "64bit Debian jessie v2.0.0 running Python 3.4 (Preconfigured - Docker)", 
     ], 
     "SolutionStackDetails": [ 
          { 
               "PermittedFileTypes": [ 
                   "zip" 
               ], 
               "SolutionStackName": "64bit Amazon Linux 2015.03 v2.0.0 running Node.js" 
          }, 
          ... 
    \mathbf{I}}
```
• API の詳細については、「 コマンドリファレンス[ListAvailableSolutionStacks」](https://awscli.amazonaws.com/v2/documentation/api/latest/reference/elasticbeanstalk/list-available-solution-stacks.html)の「」を参照し てください。 AWS CLI

### **rebuild-environment**

次の例は、rebuild-environment を使用する方法を説明しています。

AWS CLI

#### 環境を再構築するには

次のコマンドは、 という名前の環境でリソースを終了して再作成しますmy-env。

aws elasticbeanstalk rebuild-environment --environment-name my-env

• API の詳細については、「 コマンドリファレンス[RebuildEnvironment」](https://awscli.amazonaws.com/v2/documentation/api/latest/reference/elasticbeanstalk/rebuild-environment.html)の「」を参照してくだ さい。 AWS CLI

#### **request-environment-info**

次の例は、request-environment-info を使用する方法を説明しています。

AWS CLI

テールログをリクエストするには

次のコマンドは、 という名前の環境からログをリクエストしますmy-env。

aws elasticbeanstalk request-environment-info --environment-name my-env --info-type tail

ログをリクエストしたら、 を使用してその場所を取得します retrieve-environment-info。

• API の詳細については、「 コマンドリファレンス[RequestEnvironmentInfo」](https://awscli.amazonaws.com/v2/documentation/api/latest/reference/elasticbeanstalk/request-environment-info.html)の「」を参照して ください。 AWS CLI

#### **restart-app-server**

次の例は、restart-app-server を使用する方法を説明しています。

AWS CLI

アプリケーションサーバーを再起動するには

次のコマンドは、 という名前の環境内のすべてのインスタンスでアプリケーションサーバーを再 起動しますmy-env。

aws elasticbeanstalk restart-app-server --environment-name my-env

• API の詳細については、「 コマンドリファレンス[RestartAppServer](https://awscli.amazonaws.com/v2/documentation/api/latest/reference/elasticbeanstalk/restart-app-server.html)」の「」を参照してくださ い。 AWS CLI

### **retrieve-environment-info**

次の例は、retrieve-environment-info を使用する方法を説明しています。

AWS CLI

テールログを取得するには

次のコマンドは、 という名前の環境からログへのリンクを取得しますmy-env。

```
aws elasticbeanstalk retrieve-environment-info --environment-name my-env --info-type 
  tail
```
出力:

{

```
 "EnvironmentInfo": [
```
 { "SampleTimestamp": "2015-08-20T22:23:17.703Z", "Message": "https://elasticbeanstalk-uswest-2-0123456789012.s3.amazonaws.com/resources/environments/ logs/tail/e-fyqyju3yjs/i-09c1c867/TailLogs-1440109397703.out? AWSAccessKeyId=AKGPT4J56IAJ2EUBL5CQ&Expires=1440195891&Signature=n %2BEalOV6A2HIOx4Rcfb7LT16bBM%3D", "InfoType": "tail", "Ec2InstanceId": "i-09c1c867" } ] }

リンクをブラウザで表示します。取得する前に、 でログをリクエストする必要があります request-environment-info。

• API の詳細については、「 コマンドリファレンス[RetrieveEnvironmentInfo」](https://awscli.amazonaws.com/v2/documentation/api/latest/reference/elasticbeanstalk/retrieve-environment-info.html)の「」を参照して ください。 AWS CLI

#### **swap-environment-cnames**

次の例は、swap-environment-cnames を使用する方法を説明しています。

AWS CLI

環境 CNAMES を交換するには

次のコマンドは、2 つの環境に割り当てられたサブドメインを入れ替えます。

aws elasticbeanstalk swap-environment-cnames --source-environment-name my-env-blue --destination-environment-name my-env-green

• API の詳細については、「 コマンドリファレンス[SwapEnvironmentCnames」](https://awscli.amazonaws.com/v2/documentation/api/latest/reference/elasticbeanstalk/swap-environment-cnames.html)の「」を参照し てください。 AWS CLI

### **terminate-environment**

次の例は、terminate-environment を使用する方法を説明しています。

AWS CLI

環境を終了するには

```
一般的なシナリオのシナリオ 2874
```
# 次のコマンドは、 という名前の Elastic Beanstalk 環境を終了しますmy-env。

aws elasticbeanstalk terminate-environment --environment-name my-env

出力:

```
{ 
     "ApplicationName": "my-app", 
     "EnvironmentName": "my-env", 
     "Status": "Terminating", 
     "EnvironmentId": "e-fh2eravpns", 
     "EndpointURL": "awseb-e-f-AWSEBLoa-1I9XUMP4-8492WNUP202574.us-
west-2.elb.amazonaws.com", 
     "SolutionStackName": "64bit Amazon Linux 2015.03 v2.0.0 running Tomcat 8 Java 
  8", 
     "CNAME": "my-env.elasticbeanstalk.com", 
     "Health": "Grey", 
     "AbortableOperationInProgress": false, 
     "Tier": { 
         "Version": " ", 
         "Type": "Standard", 
         "Name": "WebServer" 
     }, 
     "DateUpdated": "2015-08-12T19:05:54.744Z", 
     "DateCreated": "2015-08-12T18:52:53.622Z"
}
```
• API の詳細については、「 コマンドリファレンス[TerminateEnvironment](https://awscli.amazonaws.com/v2/documentation/api/latest/reference/elasticbeanstalk/terminate-environment.html)」の「」を参照してく ださい。 AWS CLI

## **update-application-version**

次の例は、update-application-version を使用する方法を説明しています。

AWS CLI

アプリケーションバージョンの説明を変更するには

次のコマンドは、 という名前のアプリケーションバージョンの説明を更新します22a0 stage-150819\_185942。

```
aws elasticbeanstalk update-application-version --version-label 22a0-
stage-150819_185942 --application-name my-app --description "new description"
```
出力:

```
{ 
     "ApplicationVersion": { 
          "ApplicationName": "my-app", 
          "VersionLabel": "22a0-stage-150819_185942", 
          "Description": "new description", 
          "DateCreated": "2015-08-19T18:59:17.646Z", 
         "DateUpdated": "2015-08-20T22:53:28.871Z", 
         "SourceBundle": { 
              "S3Bucket": "elasticbeanstalk-us-west-2-0123456789012", 
              "S3Key": "my-app/22a0-stage-150819_185942.war" 
         } 
     }
}
```
• API の詳細については、「 コマンドリファレンス[UpdateApplicationVersion」](https://awscli.amazonaws.com/v2/documentation/api/latest/reference/elasticbeanstalk/update-application-version.html)の「」を参照し てください。 AWS CLI

## **update-application**

次の例は、update-application を使用する方法を説明しています。

AWS CLI

アプリケーションの説明を変更するには

次のコマンドは、 という名前のアプリケーションの説明を更新しますmy-app。

```
aws elasticbeanstalk update-application --application-name my-app --description "my 
  Elastic Beanstalk application"
```

```
{ 
     "Application": { 
          "ApplicationName": "my-app",
```

```
 "Description": "my Elastic Beanstalk application", 
          "Versions": [ 
              "2fba-stage-150819_234450", 
              "bf07-stage-150820_214945", 
              "93f8", 
              "fd7c-stage-150820_000431", 
              "22a0-stage-150819_185942" 
         ], 
          "DateCreated": "2015-08-13T19:15:50.449Z", 
          "ConfigurationTemplates": [], 
          "DateUpdated": "2015-08-20T22:34:56.195Z" 
     }
}
```
• API の詳細については、「 コマンドリファレンス[UpdateApplication](https://awscli.amazonaws.com/v2/documentation/api/latest/reference/elasticbeanstalk/update-application.html)」の「」を参照してくださ い。 AWS CLI

## **update-configuration-template**

次の例は、update-configuration-template を使用する方法を説明しています。

AWS CLI

設定テンプレートを更新するには

次のコマンドは、 という名前の保存済み設定テンプレートConfigDocumentから、設定された CloudWatch カスタムヘルスメトリクス設定を削除しますmy-template。

```
aws elasticbeanstalk update-configuration-template --template-
name my-template --application-name my-app --options-to-remove 
  Namespace=aws:elasticbeanstalk:healthreporting:system,OptionName=ConfigDocument
```

```
{ 
     "ApplicationName": "my-app", 
     "TemplateName": "my-template", 
     "DateCreated": "2015-08-20T22:39:31Z", 
     "DateUpdated": "2015-08-20T22:43:11Z", 
     "SolutionStackName": "64bit Amazon Linux 2015.03 v2.0.0 running Tomcat 8 Java 8"
}
```
名前空間とサポートされているオプションの詳細については、AWS 「Elastic Beanstalk デベロッ パーガイド」の「オプション値」を参照してください。

• API の詳細については、「 コマンドリファレンス[UpdateConfigurationTemplate」](https://awscli.amazonaws.com/v2/documentation/api/latest/reference/elasticbeanstalk/update-configuration-template.html)の「」を参照 してください。 AWS CLI

#### **update-environment**

次の例は、update-environment を使用する方法を説明しています。

AWS CLI

環境を新しいバージョンに更新するには

次のコマンドは、「my-env」という名前の環境を、それが属するアプリケーションのバージョン 「v2」に更新します。

aws elasticbeanstalk update-environment --environment-name my-env --version-label v2

このコマンドでは、「my-env」環境がすでに存在し、「v2」というラベルが付いた有効なアプリ ケーションバージョンを持つアプリケーションに属している必要があります。

```
{ 
   "ApplicationName": "my-app", 
   "EnvironmentName": "my-env", 
   "VersionLabel": "v2", 
   "Status": "Updating", 
   "EnvironmentId": "e-szqipays4h", 
   "EndpointURL": "awseb-e-i-AWSEBLoa-1RDLX6TC9VUAO-0123456789.us-
west-2.elb.amazonaws.com", 
   "SolutionStackName": "64bit Amazon Linux running Tomcat 7", 
   "CNAME": "my-env.elasticbeanstalk.com", 
   "Health": "Grey", 
   "Tier": { 
       "Version": " ", 
       "Type": "Standard", 
       "Name": "WebServer" 
   }, 
   "DateUpdated": "2015-02-03T23:12:29.119Z", 
   "DateCreated": "2015-02-03T23:04:54.453Z"
```
}

## 環境変数を設定するには

次のコマンドは、「my-env」環境の「PARAM1」変数の値をParamValue「」に設定します。

aws elasticbeanstalk update-environment --environment-name my-env --option-settings Namespace=aws:elasticbeanstalk:application:environment,OptionName=PARAM1,Value=ParamValue

option-settings パラメータは、変数の名前と値に加えて名前空間を取得します。Elastic Beanstalk は、環境変数に加えて、オプション用に複数の名前空間をサポートしています。

ファイルからオプション設定を構成するには

次のコマンドは、 ファイルからaws:elb:loadbalancer名前空間のいくつかのオプションを設 定します。

```
aws elasticbeanstalk update-environment --environment-name my-env --option-settings 
  file://options.json
```
options.json は、いくつかの設定を定義する JSON オブジェクトです。

```
\Gamma { 
     "Namespace": "aws:elb:healthcheck", 
     "OptionName": "Interval", 
     "Value": "15" 
   }, 
  \{ "Namespace": "aws:elb:healthcheck", 
     "OptionName": "Timeout", 
     "Value": "8" 
   }, 
   { 
     "Namespace": "aws:elb:healthcheck", 
     "OptionName": "HealthyThreshold", 
     "Value": "2" 
   }, 
   { 
     "Namespace": "aws:elb:healthcheck", 
     "OptionName": "UnhealthyThreshold", 
     "Value": "3"
```
]

}

## 出力:

```
{ 
     "ApplicationName": "my-app", 
     "EnvironmentName": "my-env", 
     "VersionLabel": "7f58-stage-150812_025409", 
     "Status": "Updating", 
     "EnvironmentId": "e-wtp2rpqsej", 
     "EndpointURL": "awseb-e-w-AWSEBLoa-14XB83101Q4L-104QXY80921.sa-
east-1.elb.amazonaws.com", 
     "SolutionStackName": "64bit Amazon Linux 2015.03 v2.0.0 running Tomcat 8 Java 
  8", 
     "CNAME": "my-env.elasticbeanstalk.com", 
     "Health": "Grey", 
     "AbortableOperationInProgress": true, 
     "Tier": { 
         "Version": " ", 
         "Type": "Standard", 
         "Name": "WebServer" 
     }, 
     "DateUpdated": "2015-08-12T18:15:23.804Z", 
     "DateCreated": "2015-08-07T20:48:49.599Z"
}
```
名前空間とサポートされているオプションの詳細については、AWS 「Elastic Beanstalk デベロッ パーガイド」の「オプション値」を参照してください。

• API の詳細については、「 コマンドリファレンス[UpdateEnvironment」](https://awscli.amazonaws.com/v2/documentation/api/latest/reference/elasticbeanstalk/update-environment.html)の「」を参照してくだ さい。 AWS CLI

## **validate-configuration-settings**

次の例は、validate-configuration-settings を使用する方法を説明しています。

AWS CLI

## 構成設定を検証するには

次のコマンドは、 CloudWatch カスタムメトリクス設定ドキュメントを検証します。

aws elasticbeanstalk validate-configuration-settings --application-name my-app - environment-name my-env --option-settings file://options.json

options.json は、検証する 1 つ以上の構成設定を含む JSON ドキュメントです。

```
\Gamma { 
         "Namespace": "aws:elasticbeanstalk:healthreporting:system", 
         "OptionName": "ConfigDocument", 
         "Value": "{\"CloudWatchMetrics\": {\"Environment\": 
  {\"ApplicationLatencyP99.9\": null,\"InstancesSevere\": 60,
\"ApplicationLatencyP90\": 60,\"ApplicationLatencyP99\": null,
\"ApplicationLatencyP95\": 60,\"InstancesUnknown\": 60,\"ApplicationLatencyP85\": 
  60,\"InstancesInfo\": null,\"ApplicationRequests2xx\": null,\"InstancesDegraded
\": null,\"InstancesWarning\": 60,\"ApplicationLatencyP50\": 60,
\"ApplicationRequestsTotal\": null,\"InstancesNoData\": null,\"InstancesPending
\": 60,\"ApplicationLatencyP10\": null,\"ApplicationRequests5xx\": null,
\"ApplicationLatencyP75\": null,\"InstancesOk\": 60,\"ApplicationRequests3xx\": 
  null,\"ApplicationRequests4xx\": null},\"Instance\": {\"ApplicationLatencyP99.9\": 
  null,\"ApplicationLatencyP90\": 60,\"ApplicationLatencyP99\": null,
\"ApplicationLatencyP95\": null,\"ApplicationLatencyP85\": null,\"CPUUser\": 60,
\"ApplicationRequests2xx\": null,\"CPUIdle\": null,\"ApplicationLatencyP50\": 
  null,\"ApplicationRequestsTotal\": 60,\"RootFilesystemUtil\": null,
\"LoadAverage1min\": null,\"CPUIrq\": null,\"CPUNice\": 60,\"CPUIowait\": 60,
\"ApplicationLatencyP10\": null,\"LoadAverage5min\": null,\"ApplicationRequests5xx
\": null,\"ApplicationLatencyP75\": 60,\"CPUSystem\": 60,\"ApplicationRequests3xx\": 
  60,\"ApplicationRequests4xx\": null,\"InstanceHealth\": null,\"CPUSoftirq\": 60}},
\"Version\": 1}" 
     }
\mathbf{I}
```
指定したオプションが指定された環境で有効な場合、Elastic Beanstalk は空の Messages 配列を 返します。

```
 "Messages": []
```
検証が失敗した場合、レスポンスにはエラーに関する情報が含まれます。

{

{

}

```
 "Messages": [ 
        \sqrt{ } "OptionName": "ConfigDocumet", 
              "Message": "Invalid option specification (Namespace: 
  'aws:elasticbeanstalk:healthreporting:system', OptionName: 'ConfigDocumet'): 
  Unknown configuration setting.", 
              "Namespace": "aws:elasticbeanstalk:healthreporting:system", 
              "Severity": "error" 
         } 
     ]
}
```
名前空間とサポートされているオプションの詳細については、AWS 「Elastic Beanstalk デベロッ パーガイド」の「オプション値」を参照してください。

• API の詳細については、「 コマンドリファレンス[ValidateConfigurationSettings」](https://awscli.amazonaws.com/v2/documentation/api/latest/reference/elasticbeanstalk/validate-configuration-settings.html)の「」を参照 してください。 AWS CLI

を使用した Elastic Load Balancing - バージョン 1 の例 AWS CLI

次のコード例は、Elastic Load Balancing - バージョン 1 AWS Command Line Interface で を使用し てアクションを実行し、一般的なシナリオを実装する方法を示しています。

アクションはより大きなプログラムからのコードの抜粋であり、コンテキスト内で実行する必要が あります。アクションは個々のサービス機能を呼び出す方法を示していますが、関連するシナリオや サービス間の例ではアクションのコンテキストが確認できます。

「シナリオ」は、同じサービス内で複数の関数を呼び出して、特定のタスクを実行する方法を示す コード例です。

各例には、 へのリンクが含まれています。このリンクには GitHub、コンテキスト内でコードを設定 および実行する方法の手順が記載されています。

トピック

• [アクション](#page-374-0)

アクション

**add-tags**

次の例は、add-tags を使用する方法を説明しています。

### AWS CLI

ロードバランサーにタグを追加するには

この例では、指定されたロードバランサーにタグを追加します。

コマンド:

aws elb add-tags --load-balancer-name my-load-balancer --tags "Key=project,Value=lima" "Key=department,Value=digital-media"

• API の詳細については、「 コマンドリファレンス[AddTags」](https://awscli.amazonaws.com/v2/documentation/api/latest/reference/elb/add-tags.html)の「」を参照してください。 AWS CLI

### **apply-security-groups-to-load-balancer**

次の例は、apply-security-groups-to-load-balancer を使用する方法を説明しています。

AWS CLI

セキュリティグループを VPC のロードバランサーに関連付けるには

この例では、セキュリティグループを VPC 内の指定されたロードバランサーに関連付けます。

コマンド:

```
aws elb apply-security-groups-to-load-balancer --load-balancer-name my-load-balancer 
  --security-groups sg-fc448899
```
出力:

```
{ 
    "SecurityGroups": [ 
         "sg-fc448899" 
  \mathbf{I}}
```
• API の詳細については、「 コマンドリファレンス[ApplySecurityGroupsToLoadBalancer」](https://awscli.amazonaws.com/v2/documentation/api/latest/reference/elb/apply-security-groups-to-load-balancer.html)の 「」を参照してください。 AWS CLI

## **attach-load-balancer-to-subnets**

次の例は、attach-load-balancer-to-subnets を使用する方法を説明しています。

AWS CLI

サブネットをロードバランサーにアタッチするには

この例では、指定されたサブネットを、指定されたロードバランサーの設定済みサブネットの セットに追加します。

コマンド:

```
aws elb attach-load-balancer-to-subnets --load-balancer-name my-load-balancer --
subnets subnet-0ecac448
```
出力:

```
{ 
    "Subnets": [ 
         "subnet-15aaab61", 
         "subnet-0ecac448" 
    ]
}
```
• API の詳細については、「 コマンドリファレンス[AttachLoadBalancerToSubnets」](https://awscli.amazonaws.com/v2/documentation/api/latest/reference/elb/attach-load-balancer-to-subnets.html)の「」を参 照してください。 AWS CLI

## **configure-health-check**

次の例は、configure-health-check を使用する方法を説明しています。

AWS CLI

バックエンド EC2 インスタンスのヘルスチェック設定を指定するには

この例では、バックエンド EC2 インスタンスのヘルスを評価するために使用されるヘルスチェッ ク設定を指定します。

コマンド:

```
一般的なシナリオのシナリオ 2884
```
aws elb configure-health-check --load-balancer-name my-load-balancer --health-check Target=HTTP:80/png,Interval=30,UnhealthyThreshold=2,HealthyThreshold=2,Timeout=3

出力:

```
{ 
    "HealthCheck": { 
         "HealthyThreshold": 2, 
         "Interval": 30, 
         "Target": "HTTP:80/png", 
         "Timeout": 3, 
         "UnhealthyThreshold": 2 
    }
}
```
• API の詳細については、「 コマンドリファレンス[ConfigureHealthCheck」](https://awscli.amazonaws.com/v2/documentation/api/latest/reference/elb/configure-health-check.html)の「」を参照してく ださい。 AWS CLI

#### **create-app-cookie-stickiness-policy**

次の例は、create-app-cookie-stickiness-policy を使用する方法を説明しています。

AWS CLI

HTTPS ロードバランサーの維持ポリシーを生成するには

この例では、アプリケーションが生成した Cookie のスティッキーセッションの有効期間に従う 維持ポリシーを生成します。

コマンド:

aws elb create-app-cookie-stickiness-policy --load-balancer-name my-load-balancer - policy-name my-app-cookie-policy --cookie-name my-app-cookie

• API の詳細については、「 コマンドリファレンス[CreateAppCookieStickinessPolicy」](https://awscli.amazonaws.com/v2/documentation/api/latest/reference/elb/create-app-cookie-stickiness-policy.html)の「」を 参照してください。 AWS CLI

## **create-lb-cookie-stickiness-policy**

次の例は、create-lb-cookie-stickiness-policy を使用する方法を説明しています。

### AWS CLI

HTTPS ロードバランサーの期間ベースの維持ポリシーを生成するには

この例では、指定された有効期限によって制御されるスティッキーセッションの有効期間を持つ スティッキーポリシーを生成します。

コマンド:

aws elb create-lb-cookie-stickiness-policy --load-balancer-name my-load-balancer - policy-name my-duration-cookie-policy --cookie-expiration-period 60

• API の詳細については、「 コマンドリファレンス[CreateLbCookieStickinessPolicy」](https://awscli.amazonaws.com/v2/documentation/api/latest/reference/elb/create-lb-cookie-stickiness-policy.html)の「」を 参照してください。 AWS CLI

## **create-load-balancer-listeners**

次の例は、create-load-balancer-listeners を使用する方法を説明しています。

AWS CLI

ロードバランサーの HTTP リスナーを作成するには

この例では、HTTP プロトコルを使用してポート 80 でロードバランサーのリスナーを作成しま す。

コマンド:

aws elb create-load-balancer-listeners --load-balancer-name my-load-balancer - listeners "Protocol=HTTP,LoadBalancerPort=80,InstanceProtocol=HTTP,InstancePort=80"

ロードバランサーの HTTPS リスナーを作成するには

この例では、HTTPS プロトコルを使用してポート 443 でロードバランサーのリスナーを作成し ます。

コマンド:

```
aws elb create-load-balancer-listeners --load-balancer-name my-load-balancer --
listeners
```
"Protocol=HTTPS,LoadBalancerPort=443,InstanceProtocol=HTTP,InstancePort=80"

• API の詳細については、「 コマンドリファレンス[CreateLoadBalancerListeners」](https://awscli.amazonaws.com/v2/documentation/api/latest/reference/elb/create-load-balancer-listeners.html)の「」を参照 してください。 AWS CLI

### **create-load-balancer-policy**

次の例は、create-load-balancer-policy を使用する方法を説明しています。

AWS CLI

ロードバランサーでプロキシプロトコルを有効にするポリシーを作成するには

この例では、指定されたロードバランサーでプロキシプロトコルを有効にするポリシーを作成し ます。

コマンド:

aws elb create-load-balancer-policy --load-balancer-name my-load-balancer --policyname my-ProxyProtocol-policy --policy-type-name ProxyProtocolPolicyType --policyattributes AttributeName=ProxyProtocol,AttributeValue=true

推奨セキュリティポリシーを使用して SSL ネゴシエーションポリシーを作成するには

この例では、推奨されるセキュリティポリシーを使用して、指定された HTTPS ロードバラン サーの SSL ネゴシエーションポリシーを作成します。

コマンド:

aws elb create-load-balancer-policy --load-balancer-name my-loadbalancer --policy-name my-SSLNegotiation-policy --policy-type-name SSLNegotiationPolicyType --policy-attributes AttributeName=Reference-Security-Policy,AttributeValue=ELBSecurityPolicy-2015-03

カスタムセキュリティポリシーを使用して SSL ネゴシエーションポリシーを作成するには

この例では、プロトコルと暗号を有効にして、カスタムセキュリティポリシーを使用して HTTPS ロードバランサーの SSL ネゴシエーションポリシーを作成します。

コマンド:

```
aws elb create-load-balancer-policy --load-balancer-name my-load-balancer --policy-
name my-SSLNegotiation-policy --policy-type-name SSLNegotiationPolicyType --policy-
attributes AttributeName=Protocol-SSLv3,AttributeValue=true AttributeName=Protocol-
```
TLSv1.1,AttributeValue=true AttributeName=DHE-RSA-AES256-SHA256,AttributeValue=true AttributeName=Server-Defined-Cipher-Order,AttributeValue=true

パブリックキーポリシーを作成するには

この例では、パブリックキーポリシーを作成します。

コマンド:

aws elb create-load-balancer-policy --load-balancer-name my-load-balancer --policyname my-PublicKey-policy --policy-type-name PublicKeyPolicyType --policy-attributes AttributeName=PublicKey,AttributeValue=MIIBIjANBgkqhkiG9w0BAQEFAAOCAQ8AMIIBCgKCAQEAwAYUjnfy +dS74kj//c6x7ROtusUaeQCTgIUkayttRDWchuqo1pHC1u +n5xxXnBBe2ejbb2WRsKIQ5rXEeixsjFpFsojpSQKkzhVGI6mJVZBJDVKSHmswnwLBdofLhzvllpovBPTHe +o4haAWvDBALJU0pkSI1FecPHcs2hwxf14zHoXy1e2k36A64nXW43wtfx5qcVSIxtCEOjnYRg7RPvybaGfQ +v6Iaxb/+7J5kEvZhTFQId+bSiJImF1FSUT1W1xwzBZPUbcUkkXDj45vC2s3Z8E +Lk7a3uZhvsQHLZnrfuWjBWGWvZ/MhZYgEXAMPLE

バックエンドサーバー認証ポリシーを作成するには

この例では、パブリックキーポリシーを使用してバックエンドインスタンスで認証を有効にする バックエンドサーバー認証ポリシーを作成します。

コマンド:

```
aws elb create-load-balancer-policy --load-balancer-name my-load-
balancer --policy-name my-authentication-policy --policy-type-
name BackendServerAuthenticationPolicyType --policy-attributes 
  AttributeName=PublicKeyPolicyName,AttributeValue=my-PublicKey-policy
```
• API の詳細については、「 コマンドリファレンス[CreateLoadBalancerPolicy」](https://awscli.amazonaws.com/v2/documentation/api/latest/reference/elb/create-load-balancer-policy.html)の「」を参照し てください。 AWS CLI

## **create-load-balancer**

次の例は、create-load-balancer を使用する方法を説明しています。

AWS CLI

HTTP ロードバランサーを作成するには

この例では、VPC に HTTP リスナーを持つロードバランサーを作成します。

# コマンド:

aws elb create-load-balancer --load-balancer-name my-load-balancer --listeners "Protocol=HTTP,LoadBalancerPort=80,InstanceProtocol=HTTP,InstancePort=80" --subnets subnet-15aaab61 --security-groups sg-a61988c3

出力:

{ "DNSName": "my-load-balancer-1234567890.us-west-2.elb.amazonaws.com" }

この例では、EC2-Classic に HTTP リスナーを持つロードバランサーを作成します。

コマンド:

```
aws elb create-load-balancer --load-balancer-name my-load-balancer --listeners 
  "Protocol=HTTP,LoadBalancerPort=80,InstanceProtocol=HTTP,InstancePort=80" --
availability-zones us-west-2a us-west-2b
```
出力:

```
{ 
     "DNSName": "my-load-balancer-123456789.us-west-2.elb.amazonaws.com"
}
```
HTTPS ロードバランサーを作成するには

この例では、VPC に HTTPS リスナーを持つロードバランサーを作成します。

コマンド:

aws elb create-load-balancer --load-balancer-name my-load-balancer --listeners "Protocol=HTTP,LoadBalancerPort=80,InstanceProtocol=HTTP,InstancePort=80" "Protocol=HTTPS,LoadBalancerPort=443,InstanceProtocol=HTTP,InstancePort=80,SSLCertificateIc certificate/my-server-cert" --subnets subnet-15aaab61 --security-groups sg-a61988c3

出力:

{

"DNSName": "my-load-balancer-1234567890.us-west-2.elb.amazonaws.com"

この例では、EC2-Classic に HTTPS リスナーを持つロードバランサーを作成します。

## コマンド:

}

```
aws elb create-load-balancer --load-balancer-name my-load-balancer --listeners 
  "Protocol=HTTP,LoadBalancerPort=80,InstanceProtocol=HTTP,InstancePort=80" 
 "Protocol=HTTPS,LoadBalancerPort=443,InstanceProtocol=HTTP,InstancePort=80,SSLCertificateIc
certificate/my-server-cert" --availability-zones us-west-2a us-west-2b
```
出力:

```
{ 
     "DNSName": "my-load-balancer-123456789.us-west-2.elb.amazonaws.com"
}
```
内部ロードバランサーを作成するには

この例では、VPC に HTTP リスナーを持つ内部ロードバランサーを作成します。

コマンド:

```
aws elb create-load-balancer --load-balancer-name my-load-balancer --listeners 
  "Protocol=HTTP,LoadBalancerPort=80,InstanceProtocol=HTTP,InstancePort=80" --scheme 
  internal --subnets subnet-a85db0df --security-groups sg-a61988c3
```
出力:

```
{ 
     "DNSName": "internal-my-load-balancer-123456789.us-west-2.elb.amazonaws.com"
}
```
• API の詳細については、「 コマンドリファレンス[CreateLoadBalancer」](https://awscli.amazonaws.com/v2/documentation/api/latest/reference/elb/create-load-balancer.html)の「」を参照してくだ さい。 AWS CLI

## **delete-load-balancer-listeners**

次の例は、delete-load-balancer-listeners を使用する方法を説明しています。

### AWS CLI

ロードバランサーからリスナーを削除するには

この例では、指定されたポートのリスナーを指定されたロードバランサーから削除します。

コマンド:

aws elb delete-load-balancer-listeners --load-balancer-name my-load-balancer --loadbalancer-ports 80

• API の詳細については、「 コマンドリファレンス[DeleteLoadBalancerListeners](https://awscli.amazonaws.com/v2/documentation/api/latest/reference/elb/delete-load-balancer-listeners.html)」の「」を参照 してください。 AWS CLI

#### **delete-load-balancer-policy**

次の例は、delete-load-balancer-policy を使用する方法を説明しています。

AWS CLI

ロードバランサーからポリシーを削除するには

この例では、指定されたロードバランサーから指定されたポリシーを削除します。どのリスナー でもポリシーを有効にしないでください。

コマンド:

aws elb delete-load-balancer-policy --load-balancer-name my-load-balancer --policyname my-duration-cookie-policy

• API の詳細については、「 コマンドリファレンス[DeleteLoadBalancerPolicy」](https://awscli.amazonaws.com/v2/documentation/api/latest/reference/elb/delete-load-balancer-policy.html)の「」を参照し てください。 AWS CLI

## **delete-load-balancer**

次の例は、delete-load-balancer を使用する方法を説明しています。

AWS CLI

ロードバランサーを削除するには

この例では、指定されたロードバランサーを削除します。

コマンド:

aws elb delete-load-balancer --load-balancer-name my-load-balancer

• API の詳細については、「 コマンドリファレンス[DeleteLoadBalancer」](https://awscli.amazonaws.com/v2/documentation/api/latest/reference/elb/delete-load-balancer.html)の「」を参照してくだ さい。 AWS CLI

## **deregister-instances-from-load-balancer**

次の例は、deregister-instances-from-load-balancer を使用する方法を説明しています。

AWS CLI

ロードバランサーからインスタンスの登録を解除するには

この例では、指定されたロードバランサーから指定されたインスタンスを登録解除します。

コマンド:

aws elb deregister-instances-from-load-balancer --load-balancer-name my-loadbalancer --instances i-d6f6fae3

出力:

```
{ 
       "Instances": [ 
           \mathcal{L} "InstanceId": "i-207d9717" 
            }, 
            { 
                  "InstanceId": "i-afefb49b" 
            } 
     \mathbf{I}}
```
• API の詳細については、「 コマンドリファレンス[DeregisterInstancesFromLoadBalancer」](https://awscli.amazonaws.com/v2/documentation/api/latest/reference/elb/deregister-instances-from-load-balancer.html)の 「」を参照してください。 AWS CLI

## **describe-account-limits**

次の例は、describe-account-limits を使用する方法を説明しています。

## AWS CLI

Classic Load Balancer の制限を記述するには

次のdescribe-account-limits例では、 AWS アカウントの Classic Load Balancer の制限に 関する詳細を表示します。

```
aws elb describe-account-limits
```
出力:

```
{ 
      "Limits": [ 
           { 
                "Name": "classic-load-balancers", 
                "Max": "20" 
           }, 
           { 
                "Name": "classic-listeners", 
                "Max": "100" 
           }, 
           { 
                "Name": "classic-registered-instances", 
                "Max": "1000" 
          } 
     \mathbf{I}}
```
• API の詳細については、「 コマンドリファレンス[DescribeAccountLimits」](https://awscli.amazonaws.com/v2/documentation/api/latest/reference/elb/describe-account-limits.html)の「」を参照してく ださい。 AWS CLI

## **describe-instance-health**

次の例は、describe-instance-health を使用する方法を説明しています。

AWS CLI

ロードバランサーのインスタンスの状態を記述するには

この例では、指定されたロードバランサーのインスタンスのヘルスについて説明します。

コマンド:

```
一般的なシナリオのシナリオ 2893
```
aws elb describe-instance-health --load-balancer-name my-load-balancer

## 出力:

```
{ 
   "InstanceStates": [ 
        { 
             "InstanceId": "i-207d9717", 
             "ReasonCode": "N/A", 
             "State": "InService", 
             "Description": "N/A" 
        }, 
       \mathcal{L} "InstanceId": "i-afefb49b", 
             "ReasonCode": "N/A", 
             "State": "InService", 
             "Description": "N/A" 
        } 
  \mathbf{I}}
```
ロードバランサーのインスタンスの状態を記述するには

この例では、指定されたロードバランサーの指定されたインスタンスのヘルスについて説明しま す。

コマンド:

```
aws elb describe-instance-health --load-balancer-name my-load-balancer --instances 
  i-7299c809
```
登録中のインスタンスのレスポンスの例を次に示します。

```
{ 
   "InstanceStates": [ 
        { 
            "InstanceId": "i-7299c809", 
            "ReasonCode": "ELB", 
            "State": "OutOfService",
```

```
 "Description": "Instance registration is still in progress." 
     } 
   ]
}
```
# 以下は、異常なインスタンスに対するレスポンスの例です。

出力:

```
{ 
   "InstanceStates": [ 
       \left\{ \right. "InstanceId": "i-7299c809", 
            "ReasonCode": "Instance", 
            "State": "OutOfService", 
            "Description": "Instance has failed at least the UnhealthyThreshold number 
  of health checks consecutively." 
        } 
   ]
}
```
• API の詳細については、「 コマンドリファレンス[DescribeInstanceHealth](https://awscli.amazonaws.com/v2/documentation/api/latest/reference/elb/describe-instance-health.html)」の「」を参照して ください。 AWS CLI

## **describe-load-balancer-attributes**

次の例は、describe-load-balancer-attributes を使用する方法を説明しています。

AWS CLI

ロードバランサーの属性を記述するには

この例では、指定されたロードバランサーの属性について説明します。

コマンド:

aws elb describe-load-balancer-attributes --load-balancer-name my-load-balancer

出力:

{

"LoadBalancerAttributes": {

```
 "ConnectionDraining": { 
             "Enabled": false, 
            "Timeout": 300 
        }, 
        "CrossZoneLoadBalancing": { 
             "Enabled": true 
        }, 
        "ConnectionSettings": { 
             "IdleTimeout": 30 
        }, 
        "AccessLog": { 
            "Enabled": false 
     } 
   }
}
```
• API の詳細については、「 コマンドリファレンス[DescribeLoadBalancerAttributes」](https://awscli.amazonaws.com/v2/documentation/api/latest/reference/elb/describe-load-balancer-attributes.html)の「」を参 照してください。 AWS CLI

## **describe-load-balancer-policies**

次の例は、describe-load-balancer-policies を使用する方法を説明しています。

AWS CLI

ロードバランサーに関連付けられているすべてのポリシーを記述するには

この例では、指定されたロードバランサーに関連付けられているすべてのポリシーについて説明 します。

コマンド:

aws elb describe-load-balancer-policies --load-balancer-name my-load-balancer

```
{ 
   "PolicyDescriptions": [ 
     { 
       "PolicyAttributeDescriptions": [ 
         \{ "AttributeName": "ProxyProtocol",
```

```
 "AttributeValue": "true" 
         } 
       ], 
       "PolicyName": "my-ProxyProtocol-policy", 
       "PolicyTypeName": "ProxyProtocolPolicyType" 
     }, 
     { 
          "PolicyAttributeDescriptions": [ 
\{\hspace{.1cm} \} "AttributeName": "CookieName", 
                  "AttributeValue": "my-app-cookie" 
 } 
         ], 
          "PolicyName": "my-app-cookie-policy", 
          "PolicyTypeName": "AppCookieStickinessPolicyType" 
     }, 
     { 
       "PolicyAttributeDescriptions": [ 
         { 
            "AttributeName": "CookieExpirationPeriod", 
            "AttributeValue": "60" 
         } 
       ], 
       "PolicyName": "my-duration-cookie-policy", 
       "PolicyTypeName": "LBCookieStickinessPolicyType" 
     }, 
 . 
 . 
 . 
  \mathbf{I}}
```
ロードバランサーに関連付けられた特定のポリシーを記述するには

この例では、指定されたロードバランサーに関連付けられた指定されたポリシーについて説明し ます。

コマンド:

aws elb describe-load-balancer-policies --load-balancer-name my-load-balancer - policy-name my-authentication-policy

```
{ 
   "PolicyDescriptions": [ 
       { 
           "PolicyAttributeDescriptions": [ 
\overline{a} "AttributeName": "PublicKeyPolicyName", 
                   "AttributeValue": "my-PublicKey-policy" 
 } 
           ], 
           "PolicyName": "my-authentication-policy", 
           "PolicyTypeName": "BackendServerAuthenticationPolicyType" 
       } 
   ]
}
```
• API の詳細については、「 コマンドリファレンス[DescribeLoadBalancerPolicies」](https://awscli.amazonaws.com/v2/documentation/api/latest/reference/elb/describe-load-balancer-policies.html)の「」を参 照してください。 AWS CLI

# **describe-load-balancer-policy-types**

次の例は、describe-load-balancer-policy-types を使用する方法を説明しています。

AWS CLI

Elastic Load Balancing で定義されるロードバランサーポリシータイプを記述するには

この例では、ロードバランサーのポリシー設定を作成するために使用できるロードバランサーポ リシータイプについて説明します。

コマンド:

aws elb describe-load-balancer-policy-types

```
{ 
   "PolicyTypeDescriptions": [ 
      \{ "PolicyAttributeTypeDescriptions": [ 
\overline{a} "Cardinality": "ONE", 
                    "AttributeName": "ProxyProtocol",
```

```
 "AttributeType": "Boolean" 
 } 
           ], 
           "PolicyTypeName": "ProxyProtocolPolicyType", 
           "Description": "Policy that controls whether to include the IP address and 
 port of the originating request for TCP messages. This policy operates on TCP/SSL 
 listeners only" 
      }, 
       { 
           "PolicyAttributeTypeDescriptions": [ 
\overline{a} "Cardinality": "ONE", 
                   "AttributeName": "PublicKey", 
                   "AttributeType": "String" 
 } 
           ], 
           "PolicyTypeName": "PublicKeyPolicyType", 
           "Description": "Policy containing a list of public keys to 
 accept when authenticating the back-end server(s). This policy cannot be 
 applied directly to back-end servers or listeners but must be part of a 
 BackendServerAuthenticationPolicyType." 
       }, 
      \mathcal{L} "PolicyAttributeTypeDescriptions": [ 
\overline{a} "Cardinality": "ONE", 
                   "AttributeName": "CookieName", 
                   "AttributeType": "String" 
 } 
           ], 
           "PolicyTypeName": "AppCookieStickinessPolicyType", 
           "Description": "Stickiness policy with session lifetimes controlled by the 
 lifetime of the application-generated cookie. This policy can be associated only 
 with HTTP/HTTPS listeners." 
       }, 
       { 
           "PolicyAttributeTypeDescriptions": [ 
\overline{a} "Cardinality": "ZERO_OR_ONE", 
                   "AttributeName": "CookieExpirationPeriod", 
                   "AttributeType": "Long" 
 } 
           ],
```

```
 "PolicyTypeName": "LBCookieStickinessPolicyType",
```

```
 "Description": "Stickiness policy with session lifetimes controlled by 
  the browser (user-agent) or a specified expiration period. This policy can be 
  associated only with HTTP/HTTPS listeners." 
       }, 
       { 
           "PolicyAttributeTypeDescriptions": [ 
 . 
 . 
 . 
           ], 
           "PolicyTypeName": "SSLNegotiationPolicyType", 
           "Description": "Listener policy that defines the ciphers and protocols 
  that will be accepted by the load balancer. This policy can be associated only with 
  HTTPS/SSL listeners." 
       }, 
       { 
           "PolicyAttributeTypeDescriptions": [ 
\overline{a} "Cardinality": "ONE_OR_MORE", 
                   "AttributeName": "PublicKeyPolicyName", 
                   "AttributeType": "PolicyName" 
 } 
           ], 
           "PolicyTypeName": "BackendServerAuthenticationPolicyType", 
           "Description": "Policy that controls authentication to back-end server(s) 
 and contains one or more policies, such as an instance of a PublicKeyPolicyType.
  This policy can be associated only with back-end servers that are using HTTPS/SSL." 
       } 
   ]
}
```
• API の詳細については、「 コマンドリファレンス[DescribeLoadBalancerPolicyTypes」](https://awscli.amazonaws.com/v2/documentation/api/latest/reference/elb/describe-load-balancer-policy-types.html)の「」 を参照してください。 AWS CLI

## **describe-load-balancers**

次の例は、describe-load-balancers を使用する方法を説明しています。

AWS CLI

ロードバランサーを記述するには

この例は、すべてのロードバランサーを記述します。

## コマンド:

aws elb describe-load-balancers

## ロードバランサーの 1 つを記述するには

この例は、指定されたロードバランサーを記述します。

## コマンド:

aws elb describe-load-balancers --load-balancer-name my-load-balancer

次のレスポンス例は、VPC 内の HTTPS ロードバランサー用です。

```
{ 
   "LoadBalancerDescriptions": [ 
     { 
       "Subnets": [ 
            "subnet-15aaab61" 
       ], 
       "CanonicalHostedZoneNameID": "Z3DZXE0EXAMPLE", 
       "CanonicalHostedZoneName": "my-load-balancer-1234567890.us-
west-2.elb.amazonaws.com", 
       "ListenerDescriptions": [ 
 { 
                "Listener": { 
                     "InstancePort": 80, 
                     "LoadBalancerPort": 80, 
                     "Protocol": "HTTP", 
                     "InstanceProtocol": "HTTP" 
                }, 
                "PolicyNames": [] 
            }, 
            { 
                "Listener": { 
                     "InstancePort": 443, 
                     "SSLCertificateId": "arn:aws:iam::123456789012:server-certificate/
my-server-cert", 
                     "LoadBalancerPort": 443, 
                     "Protocol": "HTTPS", 
                     "InstanceProtocol": "HTTPS"
```

```
 }, 
                "PolicyNames": [ 
                    "ELBSecurityPolicy-2015-03" 
 ] 
           } 
       ], 
       "HealthCheck": { 
           "HealthyThreshold": 2, 
           "Interval": 30, 
           "Target": "HTTP:80/png", 
           "Timeout": 3, 
           "UnhealthyThreshold": 2 
       }, 
       "VPCId": "vpc-a01106c2", 
       "BackendServerDescriptions": [ 
           { 
                "InstancePort": 80, 
                "PolicyNames": [ 
                    "my-ProxyProtocol-policy" 
 ] 
           } 
       ], 
       "Instances": [ 
           { 
                "InstanceId": "i-207d9717" 
           }, 
          \mathcal{L} "InstanceId": "i-afefb49b" 
           } 
       ], 
       "DNSName": "my-load-balancer-1234567890.us-west-2.elb.amazonaws.com", 
       "SecurityGroups": [ 
           "sg-a61988c3" 
       ], 
       "Policies": { 
           "LBCookieStickinessPolicies": [ 
\overline{a} "PolicyName": "my-duration-cookie-policy", 
                    "CookieExpirationPeriod": 60 
 } 
           ], 
           "AppCookieStickinessPolicies": [], 
           "OtherPolicies": [ 
                "my-PublicKey-policy",
```

```
 "my-authentication-policy", 
                 "my-SSLNegotiation-policy", 
                 "my-ProxyProtocol-policy", 
                 "ELBSecurityPolicy-2015-03" 
           \mathbf{1} }, 
        "LoadBalancerName": "my-load-balancer", 
        "CreatedTime": "2015-03-19T03:24:02.650Z", 
        "AvailabilityZones": [ 
            "us-west-2a" 
        ], 
        "Scheme": "internet-facing", 
        "SourceSecurityGroup": { 
             "OwnerAlias": "123456789012", 
            "GroupName": "my-elb-sg" 
        } 
     } 
  \mathbf{I}}
```
• API の詳細については、「 コマンドリファレンス[DescribeLoadBalancers](https://awscli.amazonaws.com/v2/documentation/api/latest/reference/elb/describe-load-balancers.html)」の「」を参照して ください。 AWS CLI

## **describe-tags**

次の例は、describe-tags を使用する方法を説明しています。

AWS CLI

ロードバランサーに割り当てられたタグを記述するには

この例では、指定されたロードバランサーに割り当てられたタグについて説明します。

コマンド:

aws elb describe-tags --load-balancer-name my-load-balancer

出力:

{

"TagDescriptions": [

```
 { 
           "Tags": [ 
\overline{a} "Value": "lima", 
                    "Key": "project" 
               }, 
\overline{a} "Value": "digital-media", 
                    "Key": "department" 
 } 
           ], 
           "LoadBalancerName": "my-load-balancer" 
       } 
   ]
}
```
• API の詳細については、「 コマンドリファレンス[DescribeTags」](https://awscli.amazonaws.com/v2/documentation/api/latest/reference/elb/describe-tags.html)の「」を参照してください。 AWS CLI

# **detach-load-balancer-from-subnets**

次の例は、detach-load-balancer-from-subnets を使用する方法を説明しています。

## AWS CLI

サブネットからロードバランサーをデタッチするには

この例では、指定されたサブネットから指定されたロードバランサーをデタッチします。

コマンド:

aws elb detach-load-balancer-from-subnets --load-balancer-name my-load-balancer - subnets subnet-0ecac448

```
{ 
    "Subnets": [ 
          "subnet-15aaab61" 
    ]
}
```
• API の詳細については、「 コマンドリファレンス[DetachLoadBalancerFromSubnets」](https://awscli.amazonaws.com/v2/documentation/api/latest/reference/elb/detach-load-balancer-from-subnets.html)の「」を 参照してください。 AWS CLI

### **disable-availability-zones-for-load-balancer**

次の例は、disable-availability-zones-for-load-balancer を使用する方法を説明してい ます。

AWS CLI

ロードバランサーのアベイラビリティーゾーンを無効にするには

この例では、指定されたロードバランサーの一連のアベイラビリティーゾーンから指定されたア ベイラビリティーゾーンを削除します。

コマンド:

aws elb disable-availability-zones-for-load-balancer --load-balancer-name my-loadbalancer --availability-zones us-west-2a

出力:

```
{ 
      "AvailabilityZones": [ 
           "us-west-2b" 
     ]
}
```
• API の詳細については、「 コマンドリファレンス[DisableAvailabilityZonesForLoadBalancer」](https://awscli.amazonaws.com/v2/documentation/api/latest/reference/elb/disable-availability-zones-for-load-balancer.html) の「」を参照してください。 AWS CLI

## **enable-availability-zones-for-load-balancer**

次の例は、enable-availability-zones-for-load-balancer を使用する方法を説明してい ます。

AWS CLI

ロードバランサーのアベイラビリティーゾーンを有効にするには

# この例では、指定されたアベイラビリティーゾーンを指定されたロードバランサーに追加しま す。

# コマンド:

```
aws elb enable-availability-zones-for-load-balancer --load-balancer-name my-load-
balancer --availability-zones us-west-2b
```
出力:

```
{ 
      "AvailabilityZones": [ 
           "us-west-2a", 
           "us-west-2b" 
     ]
}
```
• API の詳細については、「 コマンドリファレンス[EnableAvailabilityZonesForLoadBalancer](https://awscli.amazonaws.com/v2/documentation/api/latest/reference/elb/enable-availability-zones-for-load-balancer.html)」の 「」を参照してください。 AWS CLI

## **modify-load-balancer-attributes**

次の例は、modify-load-balancer-attributes を使用する方法を説明しています。

AWS CLI

ロードバランサーの属性を変更するには

この例では、指定されたロードバランサーの CrossZoneLoadBalancing 属性を変更します。

コマンド:

```
aws elb modify-load-balancer-attributes --load-balancer-name my-load-balancer --
load-balancer-attributes "{\"CrossZoneLoadBalancing\":{\"Enabled\":true}}"
```

```
{ 
     "LoadBalancerAttributes": { 
          "CrossZoneLoadBalancing": { 
               "Enabled": true 
          }
```

```
 }, 
 "LoadBalancerName": "my-load-balancer"
```
この例では、指定されたロードバランサーの ConnectionDraining 属性を変更します。

コマンド:

}

```
aws elb modify-load-balancer-attributes --load-balancer-name my-load-balancer 
  --load-balancer-attributes "{\"ConnectionDraining\":{\"Enabled\":true,\"Timeout
\":300}}"
```
出力:

```
{ 
     "LoadBalancerAttributes": { 
          "ConnectionDraining": { 
               "Enabled": true, 
              "Timeout": 300 
          } 
     }, 
     "LoadBalancerName": "my-load-balancer"
}
```
• API の詳細については、「 コマンドリファレンス[ModifyLoadBalancerAttributes」](https://awscli.amazonaws.com/v2/documentation/api/latest/reference/elb/modify-load-balancer-attributes.html)の「」を参照 してください。 AWS CLI

## **register-instances-with-load-balancer**

次の例は、register-instances-with-load-balancer を使用する方法を説明しています。

AWS CLI

ロードバランサーにインスタンスを登録するには

この例では、指定されたインスタンスを指定されたロードバランサーに登録します。

コマンド:

```
aws elb register-instances-with-load-balancer --load-balancer-name my-load-balancer 
  --instances i-d6f6fae3
```
出力:

```
{ 
     "Instances": [ 
          { 
               "InstanceId": "i-d6f6fae3" 
          }, 
          { 
               "InstanceId": "i-207d9717" 
          }, 
          { 
               "InstanceId": "i-afefb49b" 
          } 
    \mathbf{I}}
```
• API の詳細については、「 コマンドリファレンス[RegisterInstancesWithLoadBalancer」](https://awscli.amazonaws.com/v2/documentation/api/latest/reference/elb/register-instances-with-load-balancer.html)の「」 を参照してください。 AWS CLI

### **remove-tags**

次の例は、remove-tags を使用する方法を説明しています。

AWS CLI

ロードバランサーからタグを削除するには

この例では、指定されたロードバランサーからタグを削除します。

コマンド:

aws elb remove-tags --load-balancer-name my-load-balancer --tags project

• API の詳細については、「 コマンドリファレンス[RemoveTags](https://awscli.amazonaws.com/v2/documentation/api/latest/reference/elb/remove-tags.html)」の「」を参照してください。 AWS CLI

# **set-load-balancer-listener-ssl-certificate**

次の例は、set-load-balancer-listener-ssl-certificate を使用する方法を説明していま す。

### AWS CLI

HTTPS ロードバランサーの SSL 証明書を更新するには

この例では、指定された HTTPS ロードバランサーの既存の SSL 証明書を置き換えます。

### コマンド:

```
aws elb set-load-balancer-listener-ssl-certificate --load-balancer-
name my-load-balancer --load-balancer-port 443 --ssl-certificate-id 
  arn:aws:iam::123456789012:server-certificate/new-server-cert
```
• API の詳細については、「 コマンドリファレンス[SetLoadBalancerListenerSslCertificate](https://awscli.amazonaws.com/v2/documentation/api/latest/reference/elb/set-load-balancer-listener-ssl-certificate.html)」の 「」を参照してください。 AWS CLI

#### **set-load-balancer-policies-for-backend-server**

次の例は、set-load-balancer-policies-for-backend-server を使用する方法を説明して います。

#### AWS CLI

バックエンドインスタンスのポートに関連付けられたポリシーを置き換えるには

この例では、指定したポートに現在関連付けられているポリシーを置き換えます。

コマンド:

aws elb set-load-balancer-policies-for-backend-server --load-balancer-name my-loadbalancer --instance-port 80 --policy-names my-ProxyProtocol-policy

バックエンドインスタンスのポートに現在関連付けられているすべてのポリシーを削除するには

この例では、指定されたポートに関連付けられているすべてのポリシーを削除します。

コマンド:

```
aws elb set-load-balancer-policies-for-backend-server --load-balancer-name my-load-
balancer --instance-port 80 --policy-names []
```
ポリシーが削除されたことを確認するには、 describe-load-balancer-policies コマンド を使用します。

• API の詳細については、「 コマンドリファレン ス[SetLoadBalancerPoliciesForBackendServer](https://awscli.amazonaws.com/v2/documentation/api/latest/reference/elb/set-load-balancer-policies-for-backend-server.html)」の「」を参照してください。 AWS CLI

### **set-load-balancer-policies-of-listener**

次の例は、set-load-balancer-policies-of-listener を使用する方法を説明しています。

AWS CLI

リスナーに関連付けられているポリシーを置き換えるには

この例では、指定したリスナーに現在関連付けられているポリシーを置き換えます。

コマンド:

aws elb set-load-balancer-policies-of-listener --load-balancer-name my-load-balancer --load-balancer-port 443 --policy-names my-SSLNegotiation-policy

リスナーに関連付けられているすべてのポリシーを削除するには

この例では、指定したリスナーに現在関連付けられているすべてのポリシーを削除します。

コマンド:

aws elb set-load-balancer-policies-of-listener --load-balancer-name my-load-balancer --load-balancer-port 443 --policy-names []

ポリシーがロードバランサーから削除されていることを確認するには、 describe-loadbalancer-policies コマンドを使用します。

• API の詳細については、「 コマンドリファレンス[SetLoadBalancerPoliciesOfListener」](https://awscli.amazonaws.com/v2/documentation/api/latest/reference/elb/set-load-balancer-policies-of-listener.html)の「」 を参照してください。 AWS CLI

を使用した Elastic Load Balancing - バージョン 2 の例 AWS CLI

次のコード例は、Elastic Load Balancing - バージョン 2 AWS Command Line Interface で を使用し てアクションを実行し、一般的なシナリオを実装する方法を示しています。

アクションはより大きなプログラムからのコードの抜粋であり、コンテキスト内で実行する必要が あります。アクションは個々のサービス機能を呼び出す方法を示していますが、関連するシナリオや サービス間の例ではアクションのコンテキストが確認できます。

「シナリオ」は、同じサービス内で複数の関数を呼び出して、特定のタスクを実行する方法を示す コード例です。

各例には、 へのリンクが含まれています。このリンクには GitHub、コンテキスト内でコードを設定 および実行する方法の手順が記載されています。

トピック

• [アクション](#page-374-0)

アクション

#### **add-listener-certificates**

次の例は、add-listener-certificates を使用する方法を説明しています。

AWS CLI

セキュアリスナーに証明書を追加するには

この例では、指定された証明書を指定されたセキュアリスナーに追加します。

コマンド:

```
aws elbv2 add-listener-certificates --listener-arn arn:aws:elasticloadbalancing:us-
west-2:123456789012:listener/app/my-load-balancer/50dc6c495c0c9188/
f2f7dc8efc522ab2 --certificates CertificateArn=arn:aws:acm:us-
west-2:123456789012:certificate/5cc54884-f4a3-4072-80be-05b9ba72f705
```

```
\mathcal{L} "Certificates": [ 
        { 
            "CertificateArn": "arn:aws:acm:us-
west-2:123456789012:certificate/5cc54884-f4a3-4072-80be-05b9ba72f705", 
            "IsDefault": false
```
}

```
 ]
}
```
• API の詳細については、「 コマンドリファレンス[AddListenerCertificates」](https://awscli.amazonaws.com/v2/documentation/api/latest/reference/elbv2/add-listener-certificates.html)の「」を参照してく ださい。 AWS CLI

#### **add-tags**

次の例は、add-tags を使用する方法を説明しています。

AWS CLI

ロードバランサーにタグを追加するには

次のadd-tags例では、指定したロードバランサーに projectおよび department タグを追加 します。

```
aws elbv2 add-tags \ 
     --resource-arns arn:aws:elasticloadbalancing:us-
west-2:123456789012:loadbalancer/app/my-load-balancer/50dc6c495c0c9188 \ 
     --tags "Key=project,Value=lima" "Key=department,Value=digital-media"
```
• API の詳細については、「 コマンドリファレンス[AddTags」](https://awscli.amazonaws.com/v2/documentation/api/latest/reference/elbv2/add-tags.html)の「」を参照してください。 AWS CLI

## **create-listener**

次の例は、create-listener を使用する方法を説明しています。

AWS CLI

例 1: HTTP リスナーを作成するには

次の create-listener の例は、指定されたターゲットグループにリクエストを転送する、指 定された Application Load Balancer の HTTP リスナーを作成します。

```
aws elbv2 create-listener \ 
     --load-balancer-arn arn:aws:elasticloadbalancing:us-
west-2:123456789012:loadbalancer/app/my-load-balancer/50dc6c495c0c9188 \
```

```
 --protocol HTTP \
```
 $--$ port 80 \

 --default-actions Type=forward,TargetGroupArn=arn:aws:elasticloadbalancing:uswest-2:123456789012:targetgroup/my-targets/73e2d6bc24d8a067

詳細については、[Application Load Balancer ユーザーガイド」の「チュートリアル: AWS CLI を](https://docs.aws.amazon.com/elasticloadbalancing/latest/application/tutorial-application-load-balancer-cli.html#create-load-balancer-aws-cli) [使用して](https://docs.aws.amazon.com/elasticloadbalancing/latest/application/tutorial-application-load-balancer-cli.html#create-load-balancer-aws-cli) Application Load Balancer を作成する」を参照してください。

## 例 2: HTTPS リスナーを作成するには

次の create-listener の例は、指定されたターゲットグループにリクエストを転送する、指 定された Application Load Balancer の HTTPS リスナーを作成します。HTTPS リスナーの SSL 証明書を指定する必要があります。 AWS Certificate Manager (ACM) を使用して証明書を作成お よび管理できます。または、SSL/TLS ツールを使用して証明書を作成し、認証局 (CA) によって 署名された証明書を取得し、その証明書を AWS Identity and Access Management (IAM) にアッ プロードすることもできます。

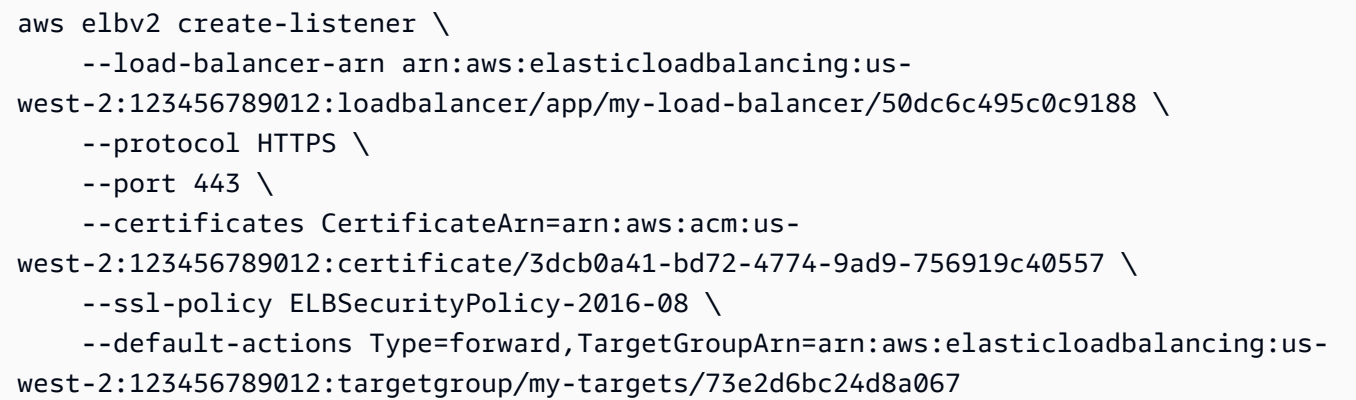

詳細については、「Application Load Balancers のユーザーガイド」の「[HTTPS リスナーの追](https://docs.aws.amazon.com/elasticloadbalancing/latest/application/tutorial-application-load-balancer-cli.html#https-listener-aws-cli) [加](https://docs.aws.amazon.com/elasticloadbalancing/latest/application/tutorial-application-load-balancer-cli.html#https-listener-aws-cli)」を参照してください。

例 3: TCP リスナーを作成するには

次の create-listener の例は、指定されたターゲットグループにリクエストを転送する、指 定された Network Load Balancer の TCP リスナーを作成します。

```
aws elbv2 create-listener \ 
     --load-balancer-arn arn:aws:elasticloadbalancing:us-
west-2:123456789012:loadbalancer/net/my-network-load-balancer/5d1b75f4f1cee11e \ 
     --protocol TCP \ 
    --port 80 \setminus
```
 --default-actions Type=forward,TargetGroupArn=arn:aws:elasticloadbalancing:uswest-2:123456789012:targetgroup/my-tcp-targets/b6bba954d1361c78

詳細については、[「Network Load Balancer ユーザーガイド」の「チュートリアル: AWS CLI を](https://docs.aws.amazon.com/elasticloadbalancing/latest/network/network-load-balancer-cli.html#create-load-balancer-aws-cli) [使用して](https://docs.aws.amazon.com/elasticloadbalancing/latest/network/network-load-balancer-cli.html#create-load-balancer-aws-cli) Network Load Balancer を作成する」を参照してください。

例 4: TLS リスナーを作成するには

次の create-listener の例は、指定されたターゲットグループにリクエストを転送する、指 定された Network Load Balancer の TLS リスナーを作成します。TLS リスナーの SSL 証明書を 指定する必要があります。

```
aws elbv2 create-listener \ 
     --load-balancer-arn arn:aws:elasticloadbalancing:us-
west-2:123456789012:loadbalancer/app/my-load-balancer/50dc6c495c0c9188 \ 
     --protocol TLS \ 
    --port 443 \
     --certificates CertificateArn=arn:aws:acm:us-
west-2:123456789012:certificate/3dcb0a41-bd72-4774-9ad9-756919c40557 \ 
     --ssl-policy ELBSecurityPolicy-2016-08 \ 
     --default-actions Type=forward,TargetGroupArn=arn:aws:elasticloadbalancing:us-
west-2:123456789012:targetgroup/my-targets/73e2d6bc24d8a067
```
詳細については、「Network Load Balancers のユーザーガイド」の「[Network Load Balancer の](https://docs.aws.amazon.com/elasticloadbalancing/latest/network/create-tls-listener.html)  [TLS リスナー](https://docs.aws.amazon.com/elasticloadbalancing/latest/network/create-tls-listener.html)」を参照してください。

例 5: UDP リスナーを作成するには

次の create-listener の例は、指定されたターゲットグループにリクエストを転送する、指 定された Network Load Balancer の UDP リスナーを作成します。

```
aws elbv2 create-listener \ 
     --load-balancer-arn arn:aws:elasticloadbalancing:us-
west-2:123456789012:loadbalancer/net/my-network-load-balancer/5d1b75f4f1cee11e \
     --protocol UDP \ 
    --port 53 \backslash --default-actions Type=forward,TargetGroupArn=arn:aws:elasticloadbalancing:us-
west-2:123456789012:targetgroup/my-tcp-targets/b6bba954d1361c78
```
詳細については、[「Network Load Balancer ユーザーガイド」の「チュートリアル: AWS CLI を](https://docs.aws.amazon.com/elasticloadbalancing/latest/network/network-load-balancer-cli.html#create-load-balancer-aws-cli) [使用して](https://docs.aws.amazon.com/elasticloadbalancing/latest/network/network-load-balancer-cli.html#create-load-balancer-aws-cli) Network Load Balancer を作成する」を参照してください。

# 例 6: 指定されたゲートウェイのリスナーを作成して転送するには

次の create-listener の例は、指定されたターゲットグループにリクエストを転送する、指 定された Gateway Load Balancer のリスナーを作成します。

```
aws elbv2 create-listener \ 
     --load-balancer-arn arn:aws:elasticloadbalancing:us-
east-1:850631746142:loadbalancer/gwy/my-gateway-load-balancer/e0f9b3d5c7f7d3d6 \ 
     --default-actions Type=forward,TargetGroupArn=arn:aws:elasticloadbalancing:us-
east-1:850631746142:targetgroup/my-glb-targets/007ca469fae3bb1615
```
出力:

```
{ 
    "Listeners": [ 
        { 
           "ListenerArn": "arn:aws:elasticloadbalancing:us-
east-1:850631746142:listener/gwy/my-agw-lb-example2/e0f9b3d5c7f7d3d6/
afc127db15f925de", 
           "LoadBalancerArn": "arn:aws:elasticloadbalancing:us-
east-1:850631746142:loadbalancer/gwy/my-agw-lb-example2/e0f9b3d5c7f7d3d6", 
           "DefaultActions": [ 
\overline{a} "Type": "forward", 
                   "TargetGroupArn": "arn:aws:elasticloadbalancing:us-
east-1:850631746142:targetgroup/test-tg-agw-2/007ca469fae3bb1615", 
                   "ForwardConfig": { 
                      "TargetGroups": [ 
\{ "TargetGroupArn": "arn:aws:elasticloadbalancing:us-
east-1:850631746142:targetgroup/test-tg-agw-2/007ca469fae3bb1615" 
 } 
\blacksquare } 
 } 
 ] 
        } 
    ]
}
```
詳細については、[Gateway Load Balancer ユーザーガイドの「 AWS CLI を使用した](https://docs.aws.amazon.com/elasticloadbalancing/latest/gateway/getting-started-cli.html) Gateway Load Balancer の開始方法」を参照してください。

• API の詳細については、「 コマンドリファレンス[CreateListener」](https://awscli.amazonaws.com/v2/documentation/api/latest/reference/elbv2/create-listener.html)の「」を参照してくださ い。 AWS CLI

### **create-load-balancer**

次の例は、create-load-balancer を使用する方法を説明しています。

AWS CLI

例 1: インターネット向けロードバランサーを作成するには

次の create-load-balancer の例は、インターネット向けの Application Load Balancer を作 成し、指定されたサブネットのアベイラビリティーゾーンを有効化します。

```
aws elbv2 create-load-balancer \ 
     --name my-load-balancer \ 
     --subnets subnet-b7d581c0 subnet-8360a9e7
```

```
{ 
     "LoadBalancers": [ 
        \{ "Type": "application", 
             "Scheme": "internet-facing", 
             "IpAddressType": "ipv4", 
             "VpcId": "vpc-3ac0fb5f", 
             "AvailabilityZones": [ 
\overline{a} "ZoneName": "us-west-2a", 
                      "SubnetId": "subnet-8360a9e7" 
                 }, 
\overline{a} "ZoneName": "us-west-2b", 
                      "SubnetId": "subnet-b7d581c0" 
 } 
             ], 
             "CreatedTime": "2017-08-25T21:26:12.920Z", 
             "CanonicalHostedZoneId": "Z2P70J7EXAMPLE", 
             "DNSName": "my-load-balancer-424835706.us-west-2.elb.amazonaws.com", 
             "SecurityGroups": [ 
                 "sg-5943793c"
```

```
 ], 
              "LoadBalancerName": "my-load-balancer", 
              "State": { 
                  "Code": "provisioning" 
              }, 
              "LoadBalancerArn": "arn:aws:elasticloadbalancing:us-
west-2:123456789012:loadbalancer/app/my-load-balancer/50dc6c495c0c9188" 
         } 
     ]
}
```
詳細については、[Application Load Balancer ユーザーガイド」の「チュートリアル: AWS CLI を](https://docs.aws.amazon.com/elasticloadbalancing/latest/application/tutorial-application-load-balancer-cli.html) [使用して](https://docs.aws.amazon.com/elasticloadbalancing/latest/application/tutorial-application-load-balancer-cli.html) Application Load Balancer を作成する」を参照してください。

```
例 2: 内部向けロードバランサーを作成するには
```
次の create-load-balancer の例は、内部向けの Application Load Balancer を作成し、指定 されたサブネットのアベイラビリティーゾーンを有効化します。

```
aws elbv2 create-load-balancer \ 
     --name my-internal-load-balancer \ 
     --scheme internal \ 
     --subnets subnet-b7d581c0 subnet-8360a9e7
```

```
{ 
     "LoadBalancers": [ 
         { 
             "Type": "application", 
             "Scheme": "internal", 
             "IpAddressType": "ipv4", 
             "VpcId": "vpc-3ac0fb5f", 
             "AvailabilityZones": [ 
\overline{a} "ZoneName": "us-west-2a", 
                     "SubnetId": "subnet-8360a9e7" 
                 }, 
\overline{a} "ZoneName": "us-west-2b", 
                     "SubnetId": "subnet-b7d581c0" 
 } 
             ],
```

```
 "CreatedTime": "2016-03-25T21:29:48.850Z", 
              "CanonicalHostedZoneId": "Z2P70J7EXAMPLE", 
              "DNSName": "internal-my-internal-load-balancer-1529930873.us-
west-2.elb.amazonaws.com", 
              "SecurityGroups": [ 
                  "sg-5943793c" 
              ], 
              "LoadBalancerName": "my-internal-load-balancer", 
              "State": { 
                  "Code": "provisioning" 
              }, 
              "LoadBalancerArn": "arn:aws:elasticloadbalancing:us-
west-2:123456789012:loadbalancer/app/my-internal-load-balancer/5b49b8d4303115c2" 
         } 
     ]
}
```
詳細については、[Application Load Balancer ユーザーガイド」の「チュートリアル: AWS CLI を](https://docs.aws.amazon.com/elasticloadbalancing/latest/application/tutorial-application-load-balancer-cli.html) [使用して](https://docs.aws.amazon.com/elasticloadbalancing/latest/application/tutorial-application-load-balancer-cli.html) Application Load Balancer を作成する」を参照してください。

例 3: Network Load Balancer を作成するには

次の create-load-balancer の例は、インターネット向けの Network Load Balancer を作成 し、指定されたサブネットのアベイラビリティーゾーンを有効化します。サブネットマッピング を使用して、指定された Elastic IP アドレスを、アベイラビリティーゾーンのロードバランサー ノードが使用するネットワークインターフェイスに関連付けます。

```
aws elbv2 create-load-balancer \ 
     --name my-network-load-balancer \ 
     --type network \ 
     --subnet-mappings SubnetId=subnet-b7d581c0,AllocationId=eipalloc-64d5890a
```

```
{ 
     "LoadBalancers": [ 
          { 
              "Type": "network", 
              "Scheme": "internet-facing", 
              "IpAddressType": "ipv4", 
              "VpcId": "vpc-3ac0fb5f", 
              "AvailabilityZones": [
```

```
\overline{a} "LoadBalancerAddresses": [ 
 { 
                           "IpAddress": "35.161.207.171", 
                           "AllocationId": "eipalloc-64d5890a" 
 } 
 ], 
                    "ZoneName": "us-west-2b", 
                    "SubnetId": "subnet-5264e837" 
 } 
            ], 
            "CreatedTime": "2017-10-15T22:41:25.657Z", 
            "CanonicalHostedZoneId": "Z2P70J7EXAMPLE", 
            "DNSName": "my-network-load-balancer-5d1b75f4f1cee11e.elb.us-
west-2.amazonaws.com", 
            "LoadBalancerName": "my-network-load-balancer", 
            "State": { 
                "Code": "provisioning" 
            }, 
            "LoadBalancerArn": "arn:aws:elasticloadbalancing:us-
west-2:123456789012:loadbalancer/net/my-network-load-balancer/5d1b75f4f1cee11e" 
        } 
   \mathbf{I}}
```
詳細については、[「Network Load Balancer ユーザーガイド」の「チュートリアル: AWS CLI を](https://docs.aws.amazon.com/elasticloadbalancing/latest/network/network-load-balancer-cli.html) [使用して](https://docs.aws.amazon.com/elasticloadbalancing/latest/network/network-load-balancer-cli.html) Network Load Balancer を作成する」を参照してください。

例 4: Gateway Load Balancer を作成するには

次の create-load-balancer の例は、Gateway Load Balancer を作成し、指定されたサブネッ トのアベイラビリティーゾーンを有効化します。

```
aws elbv2 create-load-balancer \ 
     --name my-gateway-load-balancer \ 
     --type gateway \ 
     --subnets subnet-dc83f691 subnet-a62583f9
```

```
{ 
      "LoadBalancers": [ 
           {
```

```
 "Type": "gateway", 
              "VpcId": "vpc-838475fe", 
              "AvailabilityZones": [ 
\overline{a} "ZoneName": "us-east-1b", 
                      "SubnetId": "subnet-a62583f9" 
                  }, 
\{\hspace{.1cm} \} "ZoneName": "us-east-1a", 
                      "SubnetId": "subnet-dc83f691" 
 } 
             ], 
             "CreatedTime": "2021-07-14T19:33:43.324000+00:00", 
             "LoadBalancerName": "my-gateway-load-balancer", 
             "State": { 
                  "Code": "provisioning" 
             }, 
             "LoadBalancerArn": "arn:aws:elasticloadbalancing:us-
east-1:850631746142:loadbalancer/gwy/my-gateway-load-balancer/dfbb5a7d32cdee79" 
         } 
     ]
}
```
詳細については、[Gateway Load Balancer ユーザーガイドの「 AWS CLI を使用した](https://docs.aws.amazon.com/elasticloadbalancing/latest/gateway/getting-started-cli.html) Gateway Load Balancer の開始方法」を参照してください。

• API の詳細については、「 コマンドリファレンス[CreateLoadBalancer」](https://awscli.amazonaws.com/v2/documentation/api/latest/reference/elbv2/create-load-balancer.html)の「」を参照してくだ さい。 AWS CLI

#### **create-rule**

次の例は、create-rule を使用する方法を説明しています。

AWS CLI

例 1: パス条件と転送アクションを使用してルールを作成するには

次のcreate-rule例では、URL に指定されたパターンが含まれている場合に、指定されたター ゲットグループにリクエストを転送するルールを作成します。

```
aws elbv2 create-rule \
```
 --listener-arn arn:aws:elasticloadbalancing:us-west-2:123456789012:listener/app/ my-load-balancer/50dc6c495c0c9188/f2f7dc8efc522ab2 \

```
--priority 5 \
     --conditions file://conditions-pattern.json 
     --actions Type=forward,TargetGroupArn=arn:aws:elasticloadbalancing:us-
west-2:123456789012:targetgroup/my-targets/73e2d6bc24d8a067
```
conditions-pattern.json の内容:

```
\Gamma { 
           "Field": "path-pattern", 
           "PathPatternConfig": { 
                "Values": ["/images/*"] 
           } 
      }
]
```
例 2: ホスト条件と固定レスポンスを使用してルールを作成するには

次のcreate-rule例では、ホストヘッダーのホスト名が指定されたホスト名と一致する場合 に、固定レスポンスを提供するルールを作成します。

```
aws elbv2 create-rule \ 
     --listener-arn arn:aws:elasticloadbalancing:us-west-2:123456789012:listener/app/
my-load-balancer/50dc6c495c0c9188/f2f7dc8efc522ab2 \ 
    --priority 10 \
     --conditions file://conditions-host.json \ 
     --actions file://actions-fixed-response.json
```
conditions-host.json の内容

```
\Gamma { 
         "Field": "host-header", 
         "HostHeaderConfig": { 
              "Values": ["*.example.com"] 
         } 
   }
\mathbf{I}
```
actions-fixed-response.json の内容

[

```
 { 
          "Type": "fixed-response", 
          "FixedResponseConfig": { 
               "MessageBody": "Hello world", 
              "StatusCode": "200", 
              "ContentType": "text/plain" 
          } 
     }
]
```
例 3: ソース IP アドレス条件、認証アクション、および転送アクションを使用してルールを作成 するには

次のcreate-rule例では、送信元 IP アドレスが指定された IP アドレスと一致する場合にユー ザーを認証するルールを作成し、認証が成功するとリクエストを指定されたターゲットグループ に転送します。

```
aws elbv2 create-rule \ 
     --listener-arn arn:aws:elasticloadbalancing:us-west-2:123456789012:listener/app/
my-load-balancer/50dc6c495c0c9188/f2f7dc8efc522ab2 \ 
    --priority 20 \
     --conditions file://conditions-source-ip.json \ 
     --actions file://actions-authenticate.json
```
conditions-source-ip.json の内容

```
\Gamma { 
          "Field": "source-ip", 
          "SourceIpConfig": { 
               "Values": ["192.0.2.0/24", "198.51.100.10/32"] 
          } 
     }
]
```
actions-authenticate.json の内容

```
\Gamma { 
          "Type": "authenticate-oidc", 
          "AuthenticateOidcConfig": { 
               "Issuer": "https://idp-issuer.com",
```

```
 "AuthorizationEndpoint": "https://authorization-endpoint.com", 
              "TokenEndpoint": "https://token-endpoint.com", 
              "UserInfoEndpoint": "https://user-info-endpoint.com", 
              "ClientId": "abcdefghijklmnopqrstuvwxyz123456789", 
              "ClientSecret": "123456789012345678901234567890", 
              "SessionCookieName": "my-cookie", 
              "SessionTimeout": 3600, 
              "Scope": "email", 
              "AuthenticationRequestExtraParams": { 
                   "display": "page", 
                   "prompt": "login" 
              }, 
              "OnUnauthenticatedRequest": "deny" 
         }, 
          "Order": 1 
     }, 
    \mathcal{L} "Type": "forward", 
          "TargetGroupArn": "arn:aws:elasticloadbalancing:us-
east-1:880185128111:targetgroup/cli-test/642a97ecb0e0f26b", 
          "Order": 2 
     }
\mathbf{I}
```
• API の詳細については、「 コマンドリファレンス[CreateRule」](https://awscli.amazonaws.com/v2/documentation/api/latest/reference/elbv2/create-rule.html)の「」を参照してください。 AWS CLI

### **create-target-group**

次の例は、create-target-group を使用する方法を説明しています。

AWS CLI

例 1: Application Load Balancer のターゲットグループを作成するには

次の create-target-group の例は、Application Load Balancer のターゲットグループを作 成し、インスタンス ID (ターゲットタイプは instance) でターゲットを登録します。このター ゲットグループは HTTP プロトコル、ポート 80、および HTTP ターゲットグループのデフォル トのヘルスチェック設定を使用します。

```
aws elbv2 create-target-group \ 
     --name my-targets \
```

```
 --protocol HTTP \ 
--port 80 \
 --target-type instance \ 
 --vpc-id vpc-3ac0fb5f
```
出力:

```
{ 
     "TargetGroups": [ 
          { 
              "TargetGroupArn": "arn:aws:elasticloadbalancing:us-
west-2:123456789012:targetgroup/my-targets/73e2d6bc24d8a067", 
              "TargetGroupName": "my-targets", 
              "Protocol": "HTTP", 
              "Port": 80, 
              "VpcId": "vpc-3ac0fb5f", 
              "HealthCheckProtocol": "HTTP", 
              "HealthCheckPort": "traffic-port", 
              "HealthCheckEnabled": true, 
              "HealthCheckIntervalSeconds": 30, 
              "HealthCheckTimeoutSeconds": 5, 
              "HealthyThresholdCount": 5, 
              "UnhealthyThresholdCount": 2, 
              "HealthCheckPath": "/", 
              "Matcher": { 
                   "HttpCode": "200" 
              }, 
              "TargetType": "instance", 
              "ProtocolVersion": "HTTP1", 
              "IpAddressType": "ipv4" 
          } 
    \mathbf{I}}
```
詳細については、「Application Load Balancers のユーザーガイド」の「[ターゲットグループの作](https://docs.aws.amazon.com/elasticloadbalancing/latest/application/create-target-group.html) [成](https://docs.aws.amazon.com/elasticloadbalancing/latest/application/create-target-group.html)」を参照してください。

例 2: Application Load Balancer から Lambda 関数にトラフィックをルーティングするターゲット グループを作成するには

次の create-target-group の例は、Application Load Balancer のターゲットグループを作成 します。ターゲットは Lambda 関数 (ターゲットタイプは lambda) です。このターゲットグルー プのヘルスチェックは、デフォルトでは無効化されています。

```
aws elbv2 create-target-group \ 
     --name my-lambda-target \ 
     --target-type lambda
```
出力:

```
{ 
     "TargetGroups": [ 
          { 
              "TargetGroupArn": "arn:aws:elasticloadbalancing:us-
west-2:123456789012:targetgroup/my-lambda-target/a3003e085dbb8ddc", 
              "TargetGroupName": "my-lambda-target", 
              "HealthCheckEnabled": false, 
              "HealthCheckIntervalSeconds": 35, 
              "HealthCheckTimeoutSeconds": 30, 
              "HealthyThresholdCount": 5, 
              "UnhealthyThresholdCount": 2, 
              "HealthCheckPath": "/", 
              "Matcher": { 
                  "HttpCode": "200" 
              }, 
              "TargetType": "lambda", 
              "IpAddressType": "ipv4" 
         } 
     ]
}
```
詳細については、Application Load Balancer ユーザーガイドの[ターゲットとしての Lambda 関](https://docs.aws.amazon.com/elasticloadbalancing/latest/application/lambda-functions.html) [数](https://docs.aws.amazon.com/elasticloadbalancing/latest/application/lambda-functions.html)を参照してください。

例 3: Network Load Balancer のターゲットグループを作成するには

次の create-target-group の例は、Network Load Balancer のターゲットグループを作成 し、IP アドレス (ターゲットタイプは ip) でターゲットを登録します。このターゲットグループ は TCP プロトコル、ポート 80、および TCP ターゲットグループのデフォルトのヘルスチェック 設定を使用します。

```
aws elbv2 create-target-group \
```

```
 --name my-ip-targets \ 
 --protocol TCP \ 
--port 80 \
 --target-type ip \ 
 --vpc-id vpc-3ac0fb5f
```
出力:

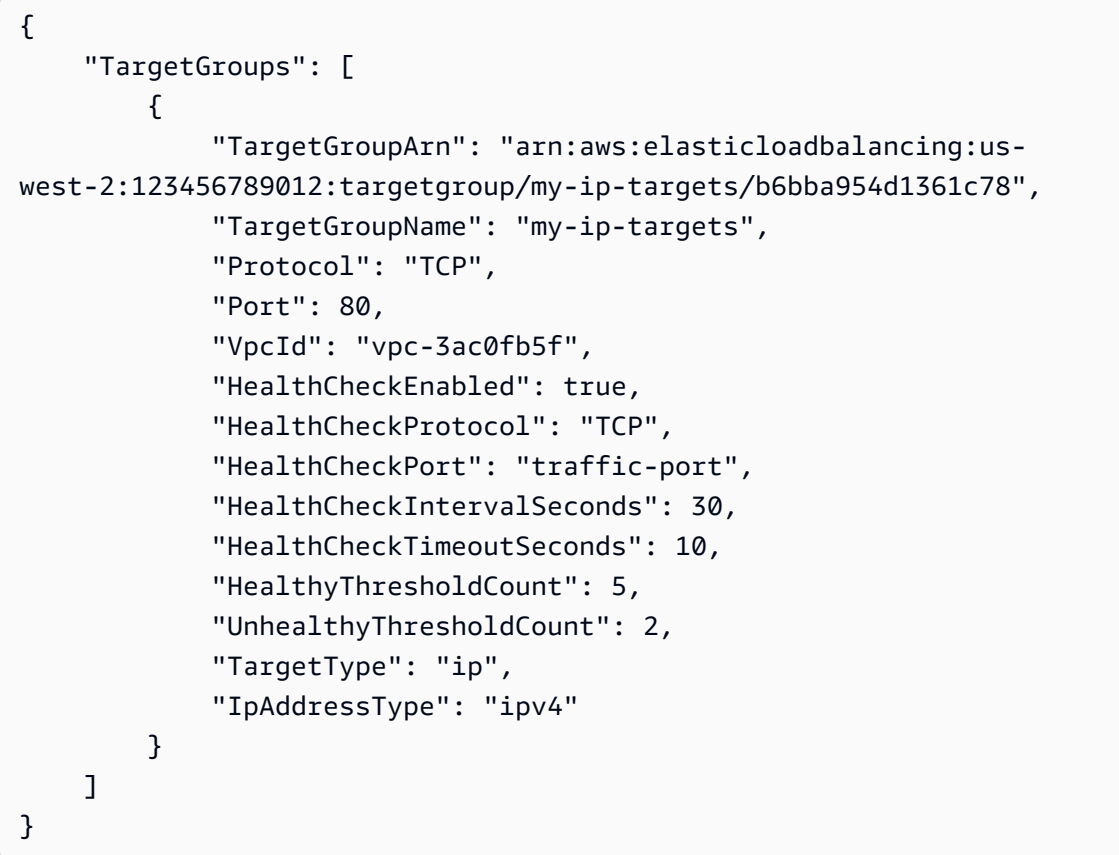

詳細については、「Network Load Balancer [ユーザーガイド」の「ターゲットグループの作成」](https://docs.aws.amazon.com/elasticloadbalancing/latest/network/create-target-group.html) を参照してください。

例 4: Network Load Balancer から Application Load Balancer にトラフィックをルーティングする ターゲットグループを作成するには

次のcreate-target-group例では、Application Load Balancer をターゲットとして登録す る Network Application Load Balancer のターゲットグループを作成します (ターゲットタイプ は )alb。

aws elbv2 create-target-group --name my-alb-target --protocol TCP --port 80 --target-type alb -vpc-id vpc-3ac0fb5f

```
{ 
     "TargetGroups": [ 
         { 
              "TargetGroupArn": "arn:aws:elasticloadbalancing:us-
west-2:123456789012:targetgroup/my-alb-target/a3003e085dbb8ddc", 
              "TargetGroupName": "my-alb-target", 
              "Protocol": "TCP", 
              "Port": 80, 
              "VpcId": "vpc-838475fe", 
              "HealthCheckProtocol": "HTTP", 
              "HealthCheckPort": "traffic-port", 
              "HealthCheckEnabled": true, 
              "HealthCheckIntervalSeconds": 30, 
              "HealthCheckTimeoutSeconds": 6, 
              "HealthyThresholdCount": 5, 
              "UnhealthyThresholdCount": 2, 
              "HealthCheckPath": "/", 
              "Matcher": { 
                   "HttpCode": "200-399" 
              }, 
              "TargetType": "alb", 
              "IpAddressType": "ipv4" 
         } 
     ]
}
```
詳細については、「Network [Application Load Balancer ユーザーガイド」の「Application Load](https://docs.aws.amazon.com/elasticloadbalancing/latest/network/application-load-balancer-target.html)  [Balancer をターゲットとするターゲットグループの作成」](https://docs.aws.amazon.com/elasticloadbalancing/latest/network/application-load-balancer-target.html)を参照してください。

例 5: Gateway Load Balancer のターゲットグループを作成するには

次のcreate-target-group例では、ターゲットがインスタンスで、ターゲットグループプロト コルが である Gateway Load Balancer のターゲットグループを作成しますGENEVE。

```
aws elbv2 create-target-group \ 
     --name my-glb-targetgroup \ 
     --protocol GENEVE \ 
    --port 6081 \
     --target-type instance \ 
     --vpc-id vpc-838475fe
```
出力:

```
{ 
     "TargetGroups": [ 
         { 
              "TargetGroupArn": "arn:aws:elasticloadbalancing:us-
west-2:123456789012:targetgroup/my-glb-targetgroup/00c3d57eacd6f40b6f", 
              "TargetGroupName": "my-glb-targetgroup", 
              "Protocol": "GENEVE", 
              "Port": 6081, 
              "VpcId": "vpc-838475fe", 
              "HealthCheckProtocol": "TCP", 
              "HealthCheckPort": "80", 
              "HealthCheckEnabled": true, 
              "HealthCheckIntervalSeconds": 10, 
              "HealthCheckTimeoutSeconds": 5, 
              "HealthyThresholdCount": 5, 
              "UnhealthyThresholdCount": 2, 
              "TargetType": "instance" 
         } 
     ]
}
```
詳細については、Gateway Load Balancer ユーザーガイドの「ターゲットグループの作 成」「<https://docs.aws.amazon.com/elasticloadbalancing/latest/gateway/create-targetgroup.html>`\_\_」を参照してください。 Load Balancer

• API の詳細については、「 コマンドリファレンス[CreateTargetGroup」](https://awscli.amazonaws.com/v2/documentation/api/latest/reference/elbv2/create-target-group.html)の「」を参照してくだ さい。 AWS CLI

# **delete-listener**

次の例は、delete-listener を使用する方法を説明しています。

AWS CLI

リスナーを削除するには

次のdelete-listener例では、指定されたリスナーを削除します。

aws elbv2 delete-listener \

 --listener-arn arn:aws:elasticloadbalancing:ua-west-2:123456789012:listener/app/ my-load-balancer/50dc6c495c0c9188/f2f7dc8efc522ab2

• API の詳細については、「 コマンドリファレンス[DeleteListener](https://awscli.amazonaws.com/v2/documentation/api/latest/reference/elbv2/delete-listener.html)」の「」を参照してくださ い。 AWS CLI

### **delete-load-balancer**

次の例は、delete-load-balancer を使用する方法を説明しています。

AWS CLI

ロードバランサーを削除するには

次の delete-load-balancer の例は、指定されたロードバランサーを削除します。

```
aws elbv2 delete-load-balancer \ 
     --load-balancer-arn arn:aws:elasticloadbalancing:us-
west-2:123456789012:loadbalancer/app/my-load-balancer/50dc6c495c0c9188
```
• API の詳細については、「 コマンドリファレンス[DeleteLoadBalancer」](https://awscli.amazonaws.com/v2/documentation/api/latest/reference/elbv2/delete-load-balancer.html)の「」を参照してくだ さい。 AWS CLI

### **delete-rule**

次の例は、delete-rule を使用する方法を説明しています。

AWS CLI

ルールを削除するには

次のdelete-rule例では、指定されたルールを削除します。

```
aws elbv2 delete-rule \ 
     --rule-arn arn:aws:elasticloadbalancing:us-west-2:123456789012:listener-rule/
app/my-load-balancer/50dc6c495c0c9188/f2f7dc8efc522ab2/1291d13826f405c3
```
• API の詳細については、「 コマンドリファレンス[DeleteRule](https://awscli.amazonaws.com/v2/documentation/api/latest/reference/elbv2/delete-rule.html)」の「」を参照してください。 AWS CLI

#### **delete-target-group**

次の例は、delete-target-group を使用する方法を説明しています。

AWS CLI

ターゲットグループを削除するには

次の delete-target-group の例は、指定されたターゲットグループを削除します。

aws elbv2 delete-target-group \ --target-group-arn arn:aws:elasticloadbalancing:uswest-2:123456789012:targetgroup/my-targets/73e2d6bc24d8a067

このコマンドでは何も出力されません。

詳細については、Application Load [Balancer ガイドの「](https://docs.aws.amazon.com/elasticloadbalancing/latest/application/load-balancer-delete.html)ロードApplication Load Balancerの削 除」を参照してください。

• API の詳細については、「 コマンドリファレンス[DeleteTargetGroup」](https://awscli.amazonaws.com/v2/documentation/api/latest/reference/elbv2/delete-target-group.html)の「」を参照してくだ さい。 AWS CLI

#### **deregister-targets**

次の例は、deregister-targets を使用する方法を説明しています。

AWS CLI

例 1: ターゲットグループからターゲットの登録を解除するには

次のderegister-targets例では、指定されたターゲットグループから指定されたインスタン スを削除します。

```
aws elbv2 deregister-targets \ 
     --target-group-arn arn:aws:elasticloadbalancing:us-
west-2:123456789012:targetgroup/my-targets/73e2d6bc24d8a067 \ 
     --targets Id=i-1234567890abcdef0
```
例 2: ポートオーバーライドを使用して登録されたターゲットの登録を解除するには

次のderegister-targets例では、ポートオーバーライドを使用して登録されたターゲットグ ループからインスタンスを削除します。

aws elbv2 deregister-targets \ --target-group-arn arn:aws:elasticloadbalancing:uswest-2:123456789012:targetgroup/my-internal-targets/3bb63f11dfb0faf9 \ --targets Id=i-1234567890abcdef0,Port=80 Id=i-1234567890abcdef0,Port=766

• API の詳細については、「 コマンドリファレンス[DeregisterTargets」](https://awscli.amazonaws.com/v2/documentation/api/latest/reference/elbv2/deregister-targets.html)の「」を参照してくださ い。 AWS CLI

# **describe-account-limits**

次の例は、describe-account-limits を使用する方法を説明しています。

AWS CLI

Elastic Load Balancing の制限を記述するには

次のdescribe-account-limits例では、現在のリージョンの AWS アカウントの Elastic Load Balancing の制限を表示します。

aws elbv2 describe-account-limits

```
{ 
      "Limits": [ 
           { 
               "Name": "target-groups", 
               "Max": "3000" 
          }, 
           { 
               "Name": "targets-per-application-load-balancer", 
                "Max": "1000" 
          }, 
           { 
               "Name": "listeners-per-application-load-balancer", 
               "Max": "50" 
          }, 
           { 
               "Name": "rules-per-application-load-balancer", 
               "Max": "100" 
          }, 
\overline{\mathcal{L}}
```

```
 "Name": "network-load-balancers", 
     "Max": "50" 
 }, 
 { 
     "Name": "targets-per-network-load-balancer", 
     "Max": "3000" 
 }, 
 { 
     "Name": "targets-per-availability-zone-per-network-load-balancer", 
     "Max": "500" 
 }, 
 { 
     "Name": "listeners-per-network-load-balancer", 
     "Max": "50" 
 }, 
 { 
     "Name": "condition-values-per-alb-rule", 
     "Max": "5" 
 }, 
 { 
     "Name": "condition-wildcards-per-alb-rule", 
     "Max": "5" 
 }, 
 { 
     "Name": "target-groups-per-application-load-balancer", 
     "Max": "100" 
 }, 
 { 
     "Name": "target-groups-per-action-on-application-load-balancer", 
     "Max": "5" 
 }, 
 { 
     "Name": "target-groups-per-action-on-network-load-balancer", 
     "Max": "1" 
 }, 
 { 
     "Name": "certificates-per-application-load-balancer", 
     "Max": "25" 
 }, 
 { 
     "Name": "certificates-per-network-load-balancer", 
     "Max": "25" 
 }, 
 {
```

```
 "Name": "targets-per-target-group", 
          "Max": "1000" 
     }, 
     { 
          "Name": "target-id-registrations-per-application-load-balancer", 
          "Max": "1000" 
     }, 
      { 
          "Name": "network-load-balancer-enis-per-vpc", 
          "Max": "1200" 
     }, 
     { 
          "Name": "application-load-balancers", 
          "Max": "50" 
     }, 
      { 
          "Name": "gateway-load-balancers", 
          "Max": "100" 
     }, 
      { 
          "Name": "gateway-load-balancers-per-vpc", 
          "Max": "100" 
     }, 
     \mathcal{L} "Name": "geneve-target-groups", 
          "Max": "100" 
     }, 
      { 
          "Name": "targets-per-availability-zone-per-gateway-load-balancer", 
          "Max": "300" 
     } 
 ]
```
詳細については、「 AWS 全般のリファレンス[」の「クォー](https://docs.aws.amazon.com/general/latest/gr/elb.html#limits_elastic_load_balancer)タ」を参照してください。

• API の詳細については、「 コマンドリファレンス[DescribeAccountLimits」](https://awscli.amazonaws.com/v2/documentation/api/latest/reference/elbv2/describe-account-limits.html)の「」を参照してく ださい。 AWS CLI

# **describe-listener-certificates**

次の例は、describe-listener-certificates を使用する方法を説明しています。

}

## AWS CLI

セキュアリスナーの証明書を記述するには

この例では、指定されたセキュアリスナーの証明書について説明します。

# コマンド:

```
aws elbv2 describe-listener-certificates --listener-arn 
  arn:aws:elasticloadbalancing:us-west-2:123456789012:listener/app/my-load-
balancer/50dc6c495c0c9188/f2f7dc8efc522ab2
```
出力:

```
\{ "Certificates": [ 
      \mathcal{L} "CertificateArn": "arn:aws:acm:us-
west-2:123456789012:certificate/5cc54884-f4a3-4072-80be-05b9ba72f705", 
            "IsDefault": false 
       }, 
       { 
            "CertificateArn": "arn:aws:acm:us-
west-2:123456789012:certificate/3dcb0a41-bd72-4774-9ad9-756919c40557", 
            "IsDefault": false 
       }, 
       { 
            "CertificateArn": "arn:aws:acm:us-west-2:123456789012:certificate/
fe59da96-6f58-4a22-8eed-6d0d50477e1d", 
            "IsDefault": true 
       } 
  \mathbf{I}}
```
• API の詳細については、「 コマンドリファレンス[DescribeListenerCertificates」](https://awscli.amazonaws.com/v2/documentation/api/latest/reference/elbv2/describe-listener-certificates.html)の「」を参照 してください。 AWS CLI

# **describe-listeners**

次の例は、describe-listeners を使用する方法を説明しています。

# AWS CLI

リスナーを記述するには

この例では、指定されたリスナーについて説明します。

コマンド:

```
aws elbv2 describe-listeners --listener-arns arn:aws:elasticloadbalancing:us-
west-2:123456789012:listener/app/my-load-balancer/50dc6c495c0c9188/f2f7dc8efc522ab2
```
出力:

```
{ 
   "Listeners": [ 
       { 
           "Port": 80, 
           "Protocol": "HTTP", 
           "DefaultActions": [ 
\overline{a} "TargetGroupArn": "arn:aws:elasticloadbalancing:us-
west-2:123456789012:targetgroup/my-targets/73e2d6bc24d8a067", 
                   "Type": "forward" 
 } 
           ], 
           "LoadBalancerArn": "arn:aws:elasticloadbalancing:us-
west-2:123456789012:loadbalancer/app/my-load-balancer/50dc6c495c0c9188", 
           "ListenerArn": "arn:aws:elasticloadbalancing:us-
west-2:123456789012:listener/app/my-load-balancer/50dc6c495c0c9188/f2f7dc8efc522ab2" 
       } 
   ]
}
```
ロードバランサーのリスナーを記述するには

この例では、指定されたロードバランサーのリスナーについて説明します。

コマンド:

```
aws elbv2 describe-listeners --load-balancer-arn arn:aws:elasticloadbalancing:us-
west-2:123456789012:loadbalancer/app/my-load-balancer/50dc6c495c0c9188
```
# 出力:

{

```
 "Listeners": [ 
       { 
           "Port": 443, 
           "Protocol": "HTTPS", 
           "DefaultActions": [ 
\overline{a} "TargetGroupArn": "arn:aws:elasticloadbalancing:us-
west-2:123456789012:targetgroup/my-targets/73e2d6bc24d8a067", 
                   "Type": "forward" 
 } 
           ], 
           "SslPolicy": "ELBSecurityPolicy-2015-05", 
           "Certificates": [ 
\overline{a} "CertificateArn": "arn:aws:iam::123456789012:server-certificate/
my-server-cert" 
 } 
           ], 
           "LoadBalancerArn": "arn:aws:elasticloadbalancing:us-
west-2:123456789012:loadbalancer/app/my-load-balancer/50dc6c495c0c9188", 
           "ListenerArn": "arn:aws:elasticloadbalancing:us-
west-2:123456789012:listener/app/my-load-balancer/50dc6c495c0c9188/0467ef3c8400ae65" 
       }, 
       { 
           "Port": 80, 
           "Protocol": "HTTP", 
           "DefaultActions": [ 
\overline{a} "TargetGroupArn": "arn:aws:elasticloadbalancing:us-
west-2:123456789012:targetgroup/my-targets/73e2d6bc24d8a067", 
                   "Type": "forward" 
 } 
           ], 
           "LoadBalancerArn": "arn:aws:elasticloadbalancing:us-
west-2:123456789012:loadbalancer/app/my-load-balancer/50dc6c495c0c9188", 
           "ListenerArn": "arn:aws:elasticloadbalancing:us-
west-2:123456789012:listener/app/my-load-balancer/50dc6c495c0c9188/f2f7dc8efc522ab2" 
       } 
   ]
}
```
• API の詳細については、「 コマンドリファレンス[DescribeListeners」](https://awscli.amazonaws.com/v2/documentation/api/latest/reference/elbv2/describe-listeners.html)の「」を参照してくださ い。 AWS CLI

## **describe-load-balancer-attributes**

次の例は、describe-load-balancer-attributes を使用する方法を説明しています。

AWS CLI

ロードバランサーの属性を記述するには

次のdescribe-load-balancer-attributes例では、指定されたロードバランサーの属性を 表示します。

```
aws elbv2 describe-load-balancer-attributes \ 
     --load-balancer-arn arn:aws:elasticloadbalancing:us-
west-2:123456789012:loadbalancer/app/my-load-balancer/50dc6c495c0c9188
```
次の出力例は、Application Load Balancer の属性を示しています。

```
{ 
     "Attributes": [ 
          { 
               "Value": "false", 
               "Key": "access_logs.s3.enabled" 
          }, 
          { 
               "Value": "", 
               "Key": "access_logs.s3.bucket" 
          }, 
          { 
               "Value": "", 
               "Key": "access_logs.s3.prefix" 
          }, 
          { 
               "Value": "60", 
               "Key": "idle_timeout.timeout_seconds" 
          }, 
          { 
               "Value": "false", 
               "Key": "deletion_protection.enabled" 
          },
```

```
 { 
                 "Value": "true", 
                 "Key": "routing.http2.enabled" 
           } 
     \mathbf{I}}
```
次の出力例には、Network Load Balancer の属性が含まれています。

```
{ 
      "Attributes": [ 
          { 
               "Value": "false", 
               "Key": "access_logs.s3.enabled" 
          }, 
          { 
               "Value": "", 
               "Key": "access_logs.s3.bucket" 
          }, 
          { 
               "Value": "", 
               "Key": "access_logs.s3.prefix" 
          }, 
          { 
               "Value": "false", 
               "Key": "deletion_protection.enabled" 
          }, 
          { 
               "Value": "false", 
               "Key": "load_balancing.cross_zone.enabled" 
          } 
    \mathbf{I}}
```
• API の詳細については、「 コマンドリファレンス[DescribeLoadBalancerAttributes」](https://awscli.amazonaws.com/v2/documentation/api/latest/reference/elbv2/describe-load-balancer-attributes.html)の「」を参 照してください。 AWS CLI

# **describe-load-balancers**

次の例は、describe-load-balancers を使用する方法を説明しています。

## AWS CLI

ロードバランサーを記述するには

この例は、指定されたロードバランサーを記述します。

# コマンド:

```
aws elbv2 describe-load-balancers --load-balancer-arns 
  arn:aws:elasticloadbalancing:us-west-2:123456789012:loadbalancer/app/my-load-
balancer/50dc6c495c0c9188
```

```
{ 
   "LoadBalancers": [ 
       { 
           "Type": "application", 
           "Scheme": "internet-facing", 
           "IpAddressType": "ipv4", 
           "VpcId": "vpc-3ac0fb5f", 
           "AvailabilityZones": [ 
\overline{a} "ZoneName": "us-west-2a", 
                    "SubnetId": "subnet-8360a9e7" 
                }, 
\overline{a} "ZoneName": "us-west-2b", 
                    "SubnetId": "subnet-b7d581c0" 
 } 
           ], 
           "CreatedTime": "2016-03-25T21:26:12.920Z", 
           "CanonicalHostedZoneId": "Z2P70J7EXAMPLE", 
           "DNSName": "my-load-balancer-424835706.us-west-2.elb.amazonaws.com", 
           "SecurityGroups": [ 
                "sg-5943793c" 
           ], 
           "LoadBalancerName": "my-load-balancer", 
           "State": { 
                "Code": "active" 
           }, 
           "LoadBalancerArn": "arn:aws:elasticloadbalancing:us-
west-2:123456789012:loadbalancer/app/my-load-balancer/50dc6c495c0c9188"
```
}

 ] }

# すべてのロードバランサーを記述するには

この例は、すべてのロードバランサーを記述します。

コマンド:

aws elbv2 describe-load-balancers

• API の詳細については、「 コマンドリファレンス[DescribeLoadBalancers](https://awscli.amazonaws.com/v2/documentation/api/latest/reference/elbv2/describe-load-balancers.html)」の「」を参照して ください。 AWS CLI

# **describe-rules**

次の例は、describe-rules を使用する方法を説明しています。

AWS CLI

例 1: ルールを記述するには

次のdescribe-rules例では、指定されたルールの詳細を表示します。

```
aws elbv2 describe-rules \ 
     --rule-arns arn:aws:elasticloadbalancing:us-west-2:123456789012:listener-rule/
app/my-load-balancer/50dc6c495c0c9188/f2f7dc8efc522ab2/9683b2d02a6cabee
```
例 2: リスナーのルールを記述するには

次のdescribe-rules例では、指定されたリスナーのルールの詳細を表示します。出力には、デ フォルトのルールと、追加したその他のルールが含まれます。

```
aws elbv2 describe-rules \
```

```
 --listener-arn arn:aws:elasticloadbalancing:us-west-2:123456789012:listener/app/
my-load-balancer/50dc6c495c0c9188/f2f7dc8efc522ab2
```
• API の詳細については、「 コマンドリファレンス[DescribeRules」](https://awscli.amazonaws.com/v2/documentation/api/latest/reference/elbv2/describe-rules.html)の「」を参照してくださ い。 AWS CLI

# **describe-ssl-policies**

次の例は、describe-ssl-policies を使用する方法を説明しています。

AWS CLI

例 1: SSL ネゴシエーションに使用されるポリシーをロードバランサータイプ別に一覧表示する には

次のdescribe-ssl-policies例では、Application Load Balancer との SSL ネゴシエーション に使用できるポリシーの名前を表示します。この例では、 --queryパラメータを使用してポリ シーの名前のみを表示します。

```
aws elbv2 describe-ssl-policies \ 
     --load-balancer-type application \ 
     --query SslPolicies[*].Name
```
出力:

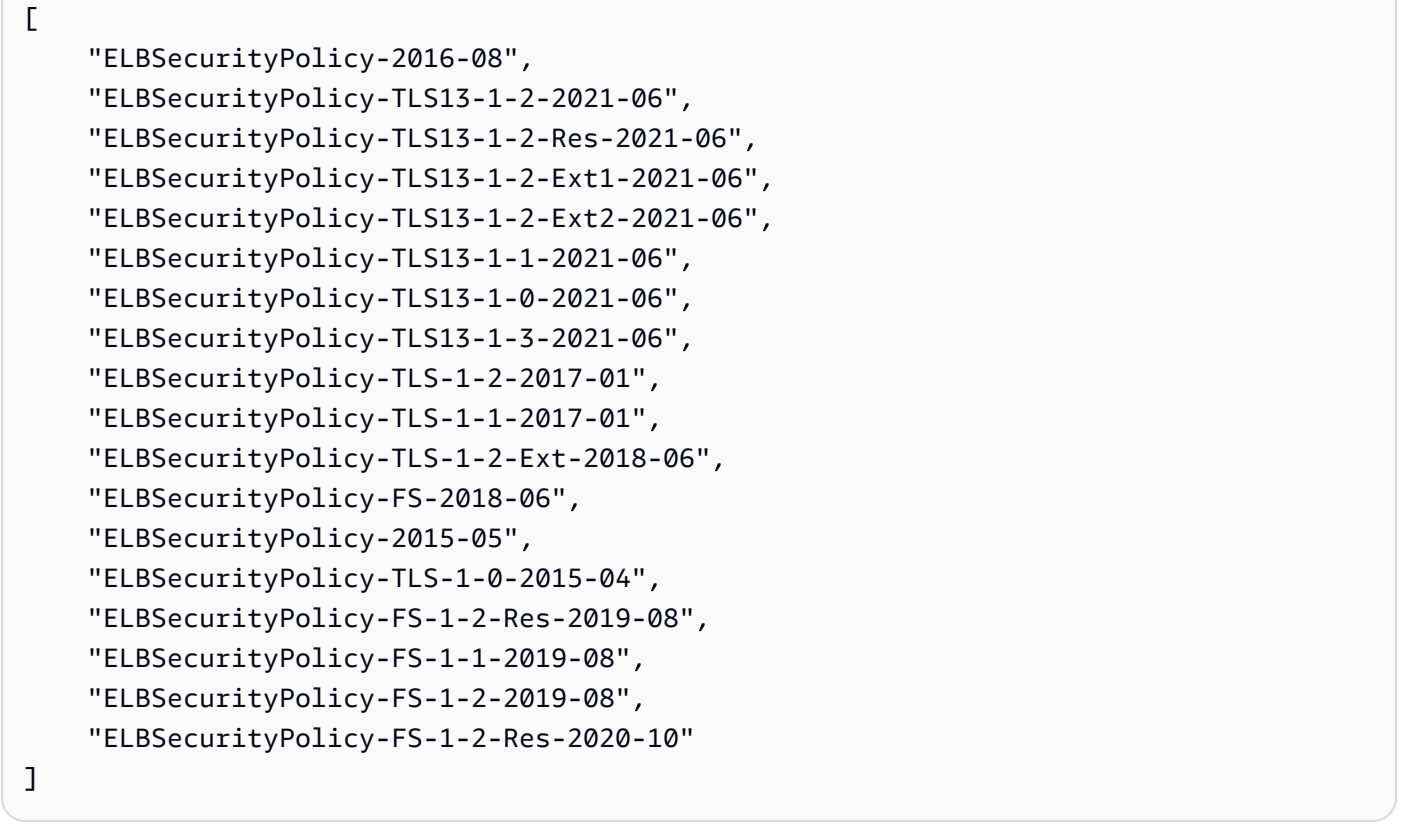

例 2: 特定のプロトコルをサポートするポリシーを一覧表示するには

# 次のdescribe-ssl-policies例では、TLS 1.3 プロトコルをサポートするポリシーの名前を表 示します。この例では、 --queryパラメータを使用してポリシーの名前のみを表示します。

```
aws elbv2 describe-ssl-policies \ 
     --load-balancer-type application \ 
     --query SslPolicies[?contains(SslProtocols,'TLSv1.3')].Name
```
出力:

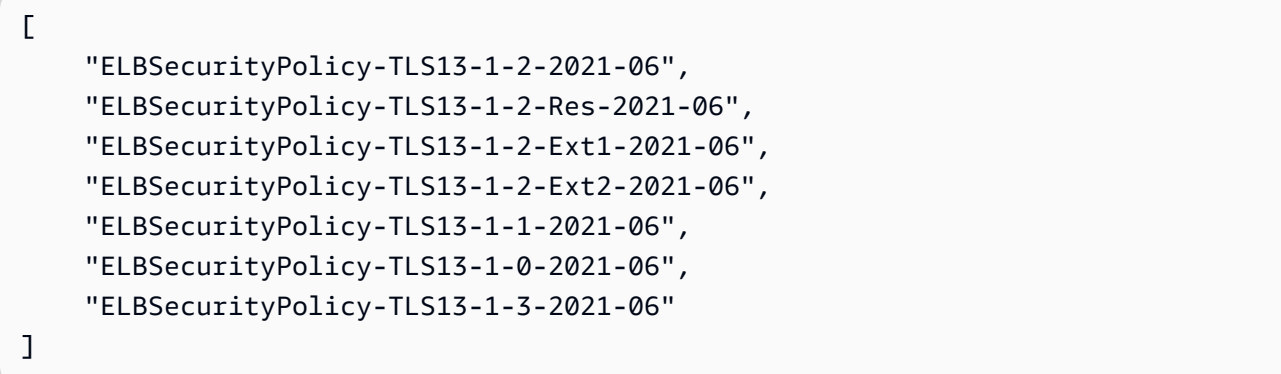

例 3: ポリシーの暗号を表示するには

次のdescribe-ssl-policies例では、指定されたポリシーの暗号の名前を表示します。この 例では、 --queryパラメータを使用して暗号名のみを表示します。リストの最初の暗号の優先順 位は 1 で、残りの暗号の優先順位は です。

```
aws elbv2 describe-ssl-policies \ 
     --names ELBSecurityPolicy-TLS13-1-2-2021-06 \ 
     --query SslPolicies[*].Ciphers[*].Name
```

```
\lfloor "TLS_AES_128_GCM_SHA256", 
     "TLS_AES_256_GCM_SHA384", 
     "TLS_CHACHA20_POLY1305_SHA256", 
     "ECDHE-ECDSA-AES128-GCM-SHA256", 
     "ECDHE-RSA-AES128-GCM-SHA256", 
     "ECDHE-ECDSA-AES128-SHA256", 
     "ECDHE-RSA-AES128-SHA256", 
     "ECDHE-ECDSA-AES256-GCM-SHA384", 
     "ECDHE-RSA-AES256-GCM-SHA384",
```

```
 "ECDHE-ECDSA-AES256-SHA384", 
 "ECDHE-RSA-AES256-SHA384"
```
]

詳細については、「Application Load Balancer ユーザーガイド」の[「セキュリティポリシー」](https://docs.aws.amazon.com/elasticloadbalancing/latest/application/create-https-listener.html#describe-ssl-policies)を 参照してください。

• API の詳細については、「 コマンドリファレンス[DescribeSslPolicies](https://awscli.amazonaws.com/v2/documentation/api/latest/reference/elbv2/describe-ssl-policies.html)」の「」を参照してくだ さい。 AWS CLI

### **describe-tags**

次の例は、describe-tags を使用する方法を説明しています。

AWS CLI

ロードバランサーに割り当てられたタグを記述するには

この例では、指定されたロードバランサーに割り当てられたタグについて説明します。

コマンド:

```
aws elbv2 describe-tags --resource-arns arn:aws:elasticloadbalancing:us-
west-2:123456789012:loadbalancer/app/my-load-balancer/50dc6c495c0c9188
```

```
{ 
   "TagDescriptions": [ 
       { 
           "ResourceArn": "arn:aws:elasticloadbalancing:us-
west-2:123456789012:loadbalancer/app/my-load-balancer/50dc6c495c0c9188", 
           "Tags": [ 
\overline{a} "Value": "lima", 
                    "Key": "project" 
               }, 
\overline{a} "Value": "digital-media", 
                    "Key": "department" 
 } 
          \mathbf{I}
```
}

 ] }

• API の詳細については、「 コマンドリファレンス[DescribeTags」](https://awscli.amazonaws.com/v2/documentation/api/latest/reference/elbv2/describe-tags.html)の「」を参照してください。 AWS CLI

### **describe-target-group-attributes**

次の例は、describe-target-group-attributes を使用する方法を説明しています。

AWS CLI

ターゲットグループの属性を記述するには

次のdescribe-target-group-attributes例では、指定されたターゲットグループの属性を 表示します。

```
aws elbv2 describe-target-group-attributes \ 
     --target-group-arn arn:aws:elasticloadbalancing:us-
west-2:123456789012:targetgroup/my-targets/73e2d6bc24d8a067
```
プロトコルが HTTP または HTTPS で、ターゲットタイプが instanceまたは の場合、出力には 属性が含まれますip。

```
{ 
     "Attributes": [ 
          { 
               "Value": "false", 
               "Key": "stickiness.enabled" 
          }, 
          { 
               "Value": "300", 
               "Key": "deregistration_delay.timeout_seconds" 
          }, 
          { 
               "Value": "lb_cookie", 
               "Key": "stickiness.type" 
          }, 
          { 
               "Value": "86400", 
               "Key": "stickiness.lb_cookie.duration_seconds"
```

```
 }, 
           { 
                "Value": "0", 
                "Key": "slow_start.duration_seconds" 
          } 
      ]
}
```
次の出力には、プロトコルが HTTP または HTTPS で、ターゲットタイプが の場合の属性が含ま れますlambda。

```
{ 
     "Attributes": [ 
          { 
               "Value": "false", 
               "Key": "lambda.multi_value_headers.enabled" 
          } 
     ]
}
```
次の出力には、プロトコルが TCP、TLS、UDP、または TCP\_UDP の場合の属性が含まれます。

```
{ 
      "Attributes": [ 
          { 
               "Value": "false", 
               "Key": "proxy_protocol_v2.enabled" 
          }, 
          { 
               "Value": "300", 
               "Key": "deregistration_delay.timeout_seconds" 
          } 
    \mathbf{I}}
```
• API の詳細については、「 コマンドリファレンス[DescribeTargetGroupAttributes」](https://awscli.amazonaws.com/v2/documentation/api/latest/reference/elbv2/describe-target-group-attributes.html)の「」を参 照してください。 AWS CLI

# **describe-target-groups**

次の例は、describe-target-groups を使用する方法を説明しています。

# AWS CLI

例 1: ターゲットグループを記述するには

次の describe-target-groups の例は、指定されたターゲットグループの詳細情報を表示し ます。

```
aws elbv2 describe-target-groups \ 
     --target-group-arns arn:aws:elasticloadbalancing:us-
west-2:123456789012:targetgroup/my-targets/73e2d6bc24d8a067
```

```
{ 
     "TargetGroups": [ 
         { 
              "TargetGroupArn": "arn:aws:elasticloadbalancing:us-
west-2:123456789012:targetgroup/my-targets/73e2d6bc24d8a067", 
              "TargetGroupName": "my-targets", 
              "Protocol": "HTTP", 
              "Port": 80, 
              "VpcId": "vpc-3ac0fb5f", 
              "HealthCheckProtocol": "HTTP", 
              "HealthCheckPort": "traffic-port", 
              "HealthCheckEnabled": true, 
              "HealthCheckIntervalSeconds": 30, 
              "HealthCheckTimeoutSeconds": 5, 
              "HealthyThresholdCount": 5, 
              "UnhealthyThresholdCount": 2, 
              "HealthCheckPath": "/", 
              "Matcher": { 
                  "HttpCode": "200" 
              }, 
              "LoadBalancerArns": [ 
                  "arn:aws:elasticloadbalancing:us-west-2:123456789012:loadbalancer/
app/my-load-balancer/50dc6c495c0c9188" 
              ], 
              "TargetType": "instance", 
              "ProtocolVersion": "HTTP1", 
              "IpAddressType": "ipv4" 
         } 
     ]
}
```
## 例 2: ロードバランサーのすべてのターゲットグループを記述するには

次の describe-target-groups の例は、指定されたロードバランサーのすべてのターゲット グループの詳細情報を表示します。この例では、 --queryパラメータを使用してターゲットグ ループ名のみを表示します。

```
aws elbv2 describe-target-groups \ 
     --load-balancer-arn arn:aws:elasticloadbalancing:us-
west-2:123456789012:loadbalancer/app/my-load-balancer/50dc6c495c0c9188 \ 
     --query TargetGroups[*].TargetGroupName
```
出力:

```
\Gamma "my-instance-targets", 
      "my-ip-targets", 
      "my-lambda-target"
\mathbf{I}
```

```
詳細については、「 Applicaion Load Balancer ガイド」の「ターゲットグループ」を参照してく
ださい。
```
• API の詳細については、「 コマンドリファレンス[DescribeTargetGroups](https://awscli.amazonaws.com/v2/documentation/api/latest/reference/elbv2/describe-target-groups.html)」の「」を参照してく ださい。 AWS CLI

#### **describe-target-health**

次の例は、describe-target-health を使用する方法を説明しています。

AWS CLI

例 1: ターゲットグループのターゲットのヘルスを記述するには

次の describe-target-health の例は、指定されたターゲットグループのターゲットのヘル スの詳細情報を表示します。これらのターゲットは正常です。

```
aws elbv2 describe-target-health \ 
     --target-group-arn arn:aws:elasticloadbalancing:us-
west-2:123456789012:targetgroup/my-targets/73e2d6bc24d8a067
```

```
{ 
     "TargetHealthDescriptions": [ 
         { 
              "HealthCheckPort": "80", 
              "Target": { 
                  "Id": "i-ceddcd4d", 
                  "Port": 80 
              }, 
              "TargetHealth": { 
                  "State": "healthy" 
 } 
         }, 
         { 
              "HealthCheckPort": "80", 
              "Target": { 
                  "Id": "i-0f76fade", 
                  "Port": 80 
              }, 
              "TargetHealth": { 
                  "State": "healthy" 
 } 
         } 
     ]
}
```
例 2: ターゲットのヘルスを記述するには

次の describe-target-health の例は、指定されたターゲットのヘルスの詳細情報を表示し ます。このターゲットは正常です。

```
aws elbv2 describe-target-health \ 
     --targets Id=i-0f76fade,Port=80 \ 
     --target-group-arn arn:aws:elasticloadbalancing:us-
west-2:123456789012:targetgroup/my-targets/73e2d6bc24d8a067
```

```
{ 
     "TargetHealthDescriptions": [ 
          { 
               "HealthCheckPort": "80", 
               "Target": {
```

```
 "Id": "i-0f76fade", 
                  "Port": 80 
             }, 
             "TargetHealth": { 
                  "State": "healthy" 
 } 
         } 
     ]
}
```
次の出力例は、リスナーのアクションでターゲットグループが指定されていないターゲットの出 力です。このターゲットはロードバランサーからのトラフィックを受信できません。

```
{ 
     "TargetHealthDescriptions": [ 
    \left\{ \right. "HealthCheckPort": "80", 
          "Target": { 
              "Id": "i-0f76fade", 
              "Port": 80 
         }, 
              "TargetHealth": { 
                   "State": "unused", 
                   "Reason": "Target.NotInUse", 
                   "Description": "Target group is not configured to receive traffic 
  from the load balancer" 
 } 
          } 
     ]
}
```
次の例は、リスナーのアクションでターゲットグループが指定されたばかりのターゲットの出力 です。このターゲットは現在登録中です。

```
{ 
     "TargetHealthDescriptions": [ 
          { 
               "HealthCheckPort": "80", 
               "Target": { 
                    "Id": "i-0f76fade", 
                    "Port": 80 
               }, 
               "TargetHealth": {
```

```
 "State": "initial", 
                 "Reason": "Elb.RegistrationInProgress", 
                 "Description": "Target registration is in progress" 
 } 
         } 
     ]
}
```
次の例は、正常でないターゲットの出力です。

```
{ 
     "TargetHealthDescriptions": [ 
         \{ "HealthCheckPort": "80", 
              "Target": { 
                   "Id": "i-0f76fade", 
                   "Port": 80 
              }, 
              "TargetHealth": { 
                   "State": "unhealthy", 
                   "Reason": "Target.Timeout", 
                   "Description": "Connection to target timed out" 
 } 
         } 
    \mathbf{I}}
```
以下は、ターゲットが Lambda 関数で、ヘルスチェックが無効化されている出力の例です。

```
{ 
     "TargetHealthDescriptions": [ 
         { 
              "Target": { 
                   "Id": "arn:aws:lambda:us-west-2:123456789012:function:my-function", 
                  "AvailabilityZone": "all", 
              }, 
              "TargetHealth": { 
                  "State": "unavailable", 
                  "Reason": "Target.HealthCheckDisabled", 
                   "Description": "Health checks are not enabled for this target" 
              } 
          } 
     ]
```
}

• API の詳細については、「 コマンドリファレンス[DescribeTargetHealth」](https://awscli.amazonaws.com/v2/documentation/api/latest/reference/elbv2/describe-target-health.html)の「」を参照してく ださい。 AWS CLI

#### **modify-listener**

次の例は、modify-listener を使用する方法を説明しています。

AWS CLI

例 1: デフォルトのアクションを転送アクションに変更するには

次のmodify-listener例では、指定されたリスナーのデフォルトアクション (転送アクション) を変更します。

```
aws elbv2 modify-listener \ 
     --listener-arn arn:aws:elasticloadbalancing:us-west-2:123456789012:listener/app/
my-load-balancer/50dc6c495c0c9188/f2f7dc8efc522ab2 \ 
     --default-actions Type=forward,TargetGroupArn=arn:aws:elasticloadbalancing:us-
west-2:123456789012:targetgroup/my-new-targets/2453ed029918f21f
```

```
{ 
     "Listeners": [ 
         { 
             "Protocol": "HTTP", 
             "DefaultActions": [ 
\overline{a} "TargetGroupArn": "arn:aws:elasticloadbalancing:us-
west-2:123456789012:targetgroup/my-new-targets/2453ed029918f21f", 
                     "Type": "forward" 
 } 
             ], 
             "LoadBalancerArn": "arn:aws:elasticloadbalancing:us-
west-2:123456789012:loadbalancer/app/my-load-balancer/50dc6c495c0c9188", 
             "Port": 80, 
             "ListenerArn": "arn:aws:elasticloadbalancing:us-
west-2:123456789012:listener/app/my-load-balancer/50dc6c495c0c9188/f2f7dc8efc522ab2" 
 } 
     ]
```
}

# 例 2: デフォルトアクションをリダイレクトアクションに変更するには

次のmodify-listener例では、デフォルトの アクションを、指定されたリスナーのリダイレク トアクションに変更します。

```
aws elbv2 modify-listener \ 
     --listener-arn arn:aws:elasticloadbalancing:us-west-2:123456789012:listener/app/
my-load-balancer/50dc6c495c0c9188/f2f7dc8efc522ab2 \ 
     --default-actions Type=redirect,TargetGroupArn=arn:aws:elasticloadbalancing:us-
west-2:123456789012:targetgroup/my-new-targets/2453ed029918f21f
```
出力:

```
{
"Listeners": [ 
     { 
         "Protocol": "HTTP", 
         "DefaultActions": [ 
\{\hspace{.1cm} \} "TargetGroupArn": "arn:aws:elasticloadbalancing:us-
west-2:123456789012:targetgroup/my-new-targets/2453ed029918f21f", 
                  "Type": "redirect" 
 } 
         ], 
         "LoadBalancerArn": "arn:aws:elasticloadbalancing:us-
west-2:123456789012:loadbalancer/app/my-load-balancer/50dc6c495c0c9188", 
         "Port": 80, 
         "ListenerArn": "arn:aws:elasticloadbalancing:us-
west-2:123456789012:listener/app/my-load-balancer/50dc6c495c0c9188/f2f7dc8efc522ab2" 
     } 
  ]
}
```
例 3: サーバー証明書を変更するには

この例では、指定された HTTPS リスナーのサーバー証明書を変更します。

```
aws elbv2 modify-listener \ 
     --listener-arn arn:aws:elasticloadbalancing:us-west-2:123456789012:listener/app/
my-load-balancer/50dc6c495c0c9188/0467ef3c8400ae65 \
```

```
 --certificates CertificateArn=arn:aws:iam::123456789012:server-certificate/my-
new-server-cert
```

```
{ 
     "Listeners": [ 
        \{ "Protocol": "HTTPS", 
             "DefaultActions": [ 
\overline{a} "TargetGroupArn": "arn:aws:elasticloadbalancing:us-
west-2:123456789012:targetgroup/my-targets/73e2d6bc24d8a067", 
                     "Type": "forward" 
 } 
             ], 
             "SslPolicy": "ELBSecurityPolicy-2015-05", 
             "Certificates": [ 
\overline{a} "CertificateArn": "arn:aws:iam::123456789012:server-certificate/
my-new-server-cert" 
 } 
             ], 
             "LoadBalancerArn": "arn:aws:elasticloadbalancing:us-
west-2:123456789012:loadbalancer/app/my-load-balancer/50dc6c495c0c9188", 
             "Port": 443, 
             "ListenerArn": "arn:aws:elasticloadbalancing:us-
west-2:123456789012:listener/app/my-load-balancer/50dc6c495c0c9188/0467ef3c8400ae65" 
         } 
     ]
}
```
• API の詳細については、「 コマンドリファレンス[ModifyListener」](https://awscli.amazonaws.com/v2/documentation/api/latest/reference/elbv2/modify-listener.html)の「」を参照してくださ い。 AWS CLI

# **modify-load-balancer-attributes**

次の例は、modify-load-balancer-attributes を使用する方法を説明しています。

AWS CLI

削除保護を有効にするには

# この例では、指定されたロードバランサーの削除保護を有効にします。

# コマンド:

```
aws elbv2 modify-load-balancer-attributes --load-balancer-arn 
  arn:aws:elasticloadbalancing:us-west-2:123456789012:loadbalancer/app/my-load-
balancer/50dc6c495c0c9188 --attributes Key=deletion_protection.enabled,Value=true
```
出力:

```
{ 
   "Attributes": [ 
        { 
             "Value": "true", 
             "Key": "deletion_protection.enabled" 
        }, 
        { 
             "Value": "false", 
            "Key": "access_logs.s3.enabled" 
        }, 
        { 
             "Value": "60", 
            "Key": "idle_timeout.timeout_seconds" 
        }, 
        { 
            "Value": "", 
             "Key": "access_logs.s3.prefix" 
        }, 
        { 
             "Value": "", 
             "Key": "access_logs.s3.bucket" 
        } 
   ]
}
```
アイドルタイムアウトを変更するには

この例では、指定されたロードバランサーのアイドルタイムアウト値を変更します。

コマンド:

```
aws elbv2 modify-load-balancer-attributes --load-balancer-arn 
  arn:aws:elasticloadbalancing:us-west-2:123456789012:loadbalancer/app/my-load-
balancer/50dc6c495c0c9188 --attributes Key=idle_timeout.timeout_seconds,Value=30
```

```
{ 
   "Attributes": [ 
        { 
             "Value": "30", 
             "Key": "idle_timeout.timeout_seconds" 
        }, 
        { 
             "Value": "false", 
             "Key": "access_logs.s3.enabled" 
        }, 
        { 
             "Value": "", 
             "Key": "access_logs.s3.prefix" 
        }, 
        { 
             "Value": "true", 
             "Key": "deletion_protection.enabled" 
        }, 
        { 
             "Value": "", 
             "Key": "access_logs.s3.bucket" 
        } 
   ]
}
```
アクセスログを有効にするには

この例では、指定されたロードバランサーのアクセスログを有効にします。S3 バケットはロード バランサーと同じリージョンに存在し、Elastic Load Balancing サービスへのアクセスを許可する ポリシーがアタッチされている必要があることに注意してください。

コマンド:

```
aws elbv2 modify-load-balancer-attributes --load-balancer-arn 
  arn:aws:elasticloadbalancing:us-west-2:123456789012:loadbalancer/app/my-load-
balancer/50dc6c495c0c9188 --attributes Key=access_logs.s3.enabled,Value=true
```

```
 Key=access_logs.s3.bucket,Value=my-loadbalancer-logs 
 Key=access_logs.s3.prefix,Value=myapp
```

```
{ 
   "Attributes": [ 
        { 
             "Value": "true", 
            "Key": "access_logs.s3.enabled" 
        }, 
        { 
             "Value": "my-load-balancer-logs", 
            "Key": "access_logs.s3.bucket" 
        }, 
        { 
             "Value": "myapp", 
             "Key": "access_logs.s3.prefix" 
        }, 
        { 
             "Value": "60", 
            "Key": "idle_timeout.timeout_seconds" 
        }, 
        { 
             "Value": "false", 
             "Key": "deletion_protection.enabled" 
        } 
   ]
}
```
• API の詳細については、「 コマンドリファレンス[ModifyLoadBalancerAttributes」](https://awscli.amazonaws.com/v2/documentation/api/latest/reference/elbv2/modify-load-balancer-attributes.html)の「」を参照 してください。 AWS CLI

## **modify-rule**

次の例は、modify-rule を使用する方法を説明しています。

## AWS CLI

## ルールを変更するには

次のmodify-rule例では、指定されたルールのアクションと条件を更新します。

```
aws elbv2 modify-rule \ 
   --actions Type=forward,TargetGroupArn=arn:aws:elasticloadbalancing:us-
west-2:123456789012:targetgroup/my-targets/73e2d6bc24d8a067 \ 
   --conditions Field=path-pattern,Values='/images/*' 
   --rule-arn arn:aws:elasticloadbalancing:us-west-2:123456789012:listener-rule/app/
my-load-balancer/50dc6c495c0c9188/f2f7dc8efc522ab2/9683b2d02a6cabee
```

```
{ 
      "Rules": [ 
            { 
                 "Priority": "10", 
                 "Conditions": [ 
\overline{a} "Field": "path-pattern", 
                            "Values": [ 
                                  "/images/*" 
\sim 100 \sim 100 \sim 100 \sim 100 \sim 100 \sim 100 \sim 100 \sim 100 \sim 100 \sim 100 \sim 100 \sim 100 \sim 100 \sim 100 \sim 100 \sim 100 \sim 100 \sim 100 \sim 100 \sim 100 \sim 100 \sim 100 \sim 100 \sim 100 \sim 
 } 
                 ], 
                 "RuleArn": "arn:aws:elasticloadbalancing:us-
west-2:123456789012:listener-rule/app/my-load-balancer/50dc6c495c0c9188/
f2f7dc8efc522ab2/9683b2d02a6cabee", 
                 "IsDefault": false, 
                 "Actions": [ 
\overline{a} "TargetGroupArn": "arn:aws:elasticloadbalancing:us-
west-2:123456789012:targetgroup/my-targets/73e2d6bc24d8a067", 
                            "Type": "forward" 
 } 
 ] 
            } 
     \mathbf{I}}
```
• API の詳細については、「 コマンドリファレンス[ModifyRule」](https://awscli.amazonaws.com/v2/documentation/api/latest/reference/elbv2/modify-rule.html)の「」を参照してください。 AWS CLI

# **modify-target-group-attributes**

次の例は、modify-target-group-attributes を使用する方法を説明しています。

## AWS CLI

登録解除遅延タイムアウトを変更するには

この例では、登録解除の遅延タイムアウトを、指定されたターゲットグループの指定された値に 設定します。

コマンド:

```
aws elbv2 modify-target-group-attributes --target-group-arn 
  arn:aws:elasticloadbalancing:us-west-2:123456789012:targetgroup/my-
targets/73e2d6bc24d8a067 --attributes 
  Key=deregistration_delay.timeout_seconds,Value=600
```
出力:

```
{ 
   "Attributes": [ 
        { 
             "Value": "false", 
             "Key": "stickiness.enabled" 
        }, 
        { 
             "Value": "600", 
             "Key": "deregistration_delay.timeout_seconds" 
        }, 
        { 
             "Value": "lb_cookie", 
             "Key": "stickiness.type" 
        }, 
        { 
             "Value": "86400", 
             "Key": "stickiness.lb_cookie.duration_seconds" 
        } 
  \mathbf{I}}
```
• API の詳細については、「 コマンドリファレンス[ModifyTargetGroupAttributes」](https://awscli.amazonaws.com/v2/documentation/api/latest/reference/elbv2/modify-target-group-attributes.html)の「」を参照 してください。 AWS CLI

## **modify-target-group**

次の例は、modify-target-group を使用する方法を説明しています。

AWS CLI

ターゲットグループのヘルスチェック設定を変更するには

次のmodify-target-group例では、指定されたターゲットグループのターゲットのヘルスを評 価するために使用されるヘルスチェックの設定を変更します。CLI がカンマを解析する方法によ り、--matcherオプションの範囲を二重引用符ではなく一重引用符で囲む必要があることに注意 してください。

```
aws elbv2 modify-target-group \ 
     --target-group-arn arn:aws:elasticloadbalancing:us-
west-2:123456789012:targetgroup/my-https-targets/2453ed029918f21f \ 
     --health-check-protocol HTTPS \ 
     --health-check-port 443 \ 
     --matcher HttpCode='200,299'
```

```
{ 
     "TargetGroups": [ 
         { 
              "TargetGroupArn": "arn:aws:elasticloadbalancing:us-
west-2:123456789012:targetgroup/my-https-targets/2453ed029918f21f", 
              "TargetGroupName": "my-https-targets", 
              "Protocol": "HTTPS", 
              "Port": 443, 
              "VpcId": "vpc-3ac0fb5f", 
              "HealthCheckProtocol": "HTTPS", 
              "HealthCheckPort": "443", 
              "HealthCheckEnabled": true, 
              "HealthCheckIntervalSeconds": 30, 
              "HealthCheckTimeoutSeconds": 5, 
              "HealthyThresholdCount": 5, 
              "UnhealthyThresholdCount": 2, 
              "Matcher": { 
                  "HttpCode": "200,299" 
              }, 
              "LoadBalancerArns": [
```

```
 "arn:aws:elasticloadbalancing:us-west-2:123456789012:loadbalancer/
app/my-load-balancer/50dc6c495c0c9188" 
              ], 
              "TargetType": "instance", 
              "ProtocolVersion": "HTTP1", 
              "IpAddressType": "ipv4" 
         } 
     ]
}
```
詳細については、「 Applicaion Load Balancer ガイド」の[「ターゲットグループ」](https://docs.aws.amazon.com/elasticloadbalancing/latest/application/load-balancer-target-groups.html)を参照してく ださい。

• API の詳細については、「 コマンドリファレンス[ModifyTargetGroup](https://awscli.amazonaws.com/v2/documentation/api/latest/reference/elbv2/modify-target-group.html)」の「」を参照してくだ さい。 AWS CLI

#### **register-targets**

次の例は、register-targets を使用する方法を説明しています。

AWS CLI

例 1: インスタンス ID でターゲットグループにターゲットを登録するには

次のregister-targets例では、指定されたインスタンスをターゲットグループに登録しま す。ターゲットグループのターゲットタイプは である必要がありますinstance。

aws elbv2 register-targets \ --target-group-arn arn:aws:elasticloadbalancing:uswest-2:123456789012:targetgroup/my-targets/73e2d6bc24d8a067 \ --targets Id=i-1234567890abcdef0 Id=i-0abcdef1234567890

例 2: ポートオーバーライドを使用してターゲットグループにターゲットを登録するには

次のregister-targets例では、複数のポートを使用して、指定されたインスタンスをター ゲットグループに登録します。これにより、ターゲットグループのターゲットと同じインスタン スにコンテナを登録できます。

```
aws elbv2 register-targets \ 
     --target-group-arn arn:aws:elasticloadbalancing:us-
west-2:123456789012:targetgroup/my-internal-targets/3bb63f11dfb0faf9 \
```
--targets Id=i-0598c7d356eba48d7,Port=80 Id=i-0598c7d356eba48d7,Port=766

例 3: IP アドレスでターゲットグループにターゲットを登録するには

次のregister-targets例では、指定された IP アドレスをターゲットグループに登録します。 ターゲットグループのターゲットタイプは である必要がありますip。

```
aws elbv2 register-targets \ 
     --target-group-arn arn:aws:elasticloadbalancing:us-
west-2:123456789012:targetgroup/my-tcp-ip-targets/8518e899d173178f \ 
     --targets Id=10.0.1.15 Id=10.0.1.23
```
例 4: Lambda 関数をターゲットとして登録するには

次のregister-targets例では、指定された IP アドレスをターゲットグループに登録します。 ターゲットグループのターゲットタイプは である必要がありますlambda。Lambda 関数を呼び 出すには、Elastic Load Balancing のアクセス許可を付与する必要があります。

```
aws elbv2 register-targets \ 
     --target-group-arn arn:aws:elasticloadbalancing:us-
west-2:123456789012:targetgroup/my-tcp-ip-targets/8518e899d173178f \ 
     --targets Id=arn:aws:lambda:us-west-2:123456789012:function:my-function
```
• API の詳細については、「 コマンドリファレンス[RegisterTargets](https://awscli.amazonaws.com/v2/documentation/api/latest/reference/elbv2/register-targets.html)」の「」を参照してくださ い。 AWS CLI

## **remove-listener-certificates**

次の例は、remove-listener-certificates を使用する方法を説明しています。

#### AWS CLI

セキュアリスナーから証明書を削除するには

この例では、指定された証明書を指定されたセキュアリスナーから削除します。

コマンド:

```
aws elbv2 remove-listener-certificates --listener-arn 
  arn:aws:elasticloadbalancing:us-west-2:123456789012:listener/app/
my-load-balancer/50dc6c495c0c9188/f2f7dc8efc522ab2 --certificates
```
 CertificateArn=arn:aws:acm:us-west-2:123456789012:certificate/5cc54884 f4a3-4072-80be-05b9ba72f705

• API の詳細については、「 コマンドリファレンス[RemoveListenerCertificates](https://awscli.amazonaws.com/v2/documentation/api/latest/reference/elbv2/remove-listener-certificates.html)」の「」を参照し てください。 AWS CLI

#### **remove-tags**

次の例は、remove-tags を使用する方法を説明しています。

AWS CLI

ロードバランサーからタグを削除するには

次のremove-tags例では、指定されたロードバランサーから projectおよび department タ グを削除します。

```
aws elbv2 remove-tags \ 
     --resource-arns arn:aws:elasticloadbalancing:us-
west-2:123456789012:loadbalancer/app/my-load-balancer/50dc6c495c0c9188 \ 
     --tag-keys project department
```
• API の詳細については、「 コマンドリファレンス[RemoveTags](https://awscli.amazonaws.com/v2/documentation/api/latest/reference/elbv2/remove-tags.html)」の「」を参照してください。 AWS CLI

#### **set-ip-address-type**

次の例は、set-ip-address-type を使用する方法を説明しています。

AWS CLI

ロードバランサーのアドレスタイプを設定するには

この例では、指定されたロードバランサーのアドレスタイプを に設定しますdualstack。ロー ドバランサーサブネットには、IPv6 CIDR ブロックが関連付けられている必要があります。

コマンド:

```
aws elbv2 set-ip-address-type --load-balancer-arn arn:aws:elasticloadbalancing:us-
west-2:123456789012:loadbalancer/app/my-load-balancer/50dc6c495c0c9188 --ip-address-
type dualstack
```

```
{ 
     "IpAddressType": "dualstack"
}
```
• API の詳細については、「 コマンドリファレンス[SetIpAddressType」](https://awscli.amazonaws.com/v2/documentation/api/latest/reference/elbv2/set-ip-address-type.html)の「」を参照してくださ い。 AWS CLI

# **set-rule-priorities**

次の例は、set-rule-priorities を使用する方法を説明しています。

AWS CLI

ルールの優先度を設定するには

この例では、指定されたルールの優先度を設定します。

コマンド:

```
aws elbv2 set-rule-priorities --rule-priorities 
  RuleArn=arn:aws:elasticloadbalancing:us-west-2:123456789012:listener-rule/app/my-
load-balancer/50dc6c495c0c9188/f2f7dc8efc522ab2/1291d13826f405c3,Priority=5
```

```
\{ "Rules": [ 
      { 
          "Priority": "5", 
          "Conditions": [ 
\overline{a} "Field": "path-pattern", 
                  "Values": [ 
                     "/img/*" ] 
 } 
          ], 
          "RuleArn": "arn:aws:elasticloadbalancing:us-west-2:123456789012:listener-
rule/app/my-load-balancer/50dc6c495c0c9188/f2f7dc8efc522ab2/1291d13826f405c3",
```

```
 "IsDefault": false, 
           "Actions": [ 
\overline{a} "TargetGroupArn": "arn:aws:elasticloadbalancing:us-
west-2:123456789012:targetgroup/my-targets/73e2d6bc24d8a067", 
                   "Type": "forward" 
 } 
           ] 
       } 
  ]
}
```
• API の詳細については、「 コマンドリファレンス[SetRulePriorities](https://awscli.amazonaws.com/v2/documentation/api/latest/reference/elbv2/set-rule-priorities.html)」の「」を参照してくださ い。 AWS CLI

#### **set-security-groups**

次の例は、set-security-groups を使用する方法を説明しています。

AWS CLI

セキュリティグループをロードバランサーに関連付けるには

この例では、指定されたセキュリティグループを指定されたロードバランサーに関連付けます。

## コマンド:

```
aws elbv2 set-security-groups --load-balancer-arn arn:aws:elasticloadbalancing:us-
west-2:123456789012:loadbalancer/app/my-load-balancer/50dc6c495c0c9188 --security-
groups sg-5943793c
```
# 出力:

```
{ 
    "SecurityGroupIds": [ 
         "sg-5943793c" 
  \mathbf{I}}
```
• API の詳細については、「 コマンドリファレンス[SetSecurityGroups」](https://awscli.amazonaws.com/v2/documentation/api/latest/reference/elbv2/set-security-groups.html)の「」を参照してくだ さい。 AWS CLI

#### **set-subnets**

次の例は、set-subnets を使用する方法を説明しています。

AWS CLI

ロードバランサーのアベイラビリティーゾーンを有効にするには

この例では、指定されたロードバランサーの指定されたサブネットのアベイラビリティーゾーン を有効にします。

コマンド:

```
aws elbv2 set-subnets --load-balancer-arn arn:aws:elasticloadbalancing:us-
west-2:123456789012:loadbalancer/app/my-load-balancer/50dc6c495c0c9188 --subnets 
  subnet-8360a9e7 subnet-b7d581c0
```
出力:

```
{ 
   "AvailabilityZones": [ 
        { 
             "SubnetId": "subnet-8360a9e7", 
             "ZoneName": "us-west-2a" 
        }, 
        { 
             "SubnetId": "subnet-b7d581c0", 
             "ZoneName": "us-west-2b" 
        } 
   ]
}
```
• API の詳細については、「 コマンドリファレンス[SetSubnets」](https://awscli.amazonaws.com/v2/documentation/api/latest/reference/elbv2/set-subnets.html)の「」を参照してください。 AWS CLI

を使用した Elastic Transcoder の例 AWS CLI

次のコード例は、Elastic Transcoder AWS Command Line Interface で を使用してアクションを実行 し、一般的なシナリオを実装する方法を示しています。

アクションはより大きなプログラムからのコードの抜粋であり、コンテキスト内で実行する必要が あります。アクションは個々のサービス機能を呼び出す方法を示していますが、関連するシナリオや サービス間の例ではアクションのコンテキストが確認できます。

「シナリオ」は、同じサービス内で複数の関数を呼び出して、特定のタスクを実行する方法を示す コード例です。

各例には、 へのリンクが含まれています。このリンクには GitHub、コンテキスト内でコードを設定 および実行する方法の手順が記載されています。

トピック

• [アクション](#page-374-0)

アクション

**cancel-job**

次の例は、cancel-job を使用する方法を説明しています。

AWS CLI

のジョブをキャンセルするには ElasticTranscoder

これにより、 の指定されたジョブがキャンセルされます ElasticTranscoder。

コマンド:

aws elastictranscoder cancel-job --id 3333333333333-abcde3

• API の詳細については、「 コマンドリファレンス[CancelJob」](https://awscli.amazonaws.com/v2/documentation/api/latest/reference/elastictranscoder/cancel-job.html)の「」を参照してください。 AWS CLI

#### **create-job**

次の例は、create-job を使用する方法を説明しています。

AWS CLI

のジョブを作成するには ElasticTranscoder

次のcreate-job例では、 のジョブを作成します ElasticTranscoder。

```
aws elastictranscoder create-job \ 
    --pipeline-id 11111111111111-abcde1 \
     --inputs file://inputs.json \ 
     --outputs file://outputs.json \ 
     --output-key-prefix "recipes/" \ 
     --user-metadata file://user-metadata.json
```
inputs.json の内容:

```
[ "Key":"ETS_example_file.mp4", 
     "FrameRate":"auto", 
     "Resolution":"auto", 
     "AspectRatio":"auto", 
     "Interlaced":"auto", 
     "Container":"mp4"
}]
```
outputs.json の内容:

```
\Gamma { 
          "Key":"webm/ETS_example_file-kindlefirehd.webm", 
          "Rotate":"0", 
          "PresetId":"1351620000001-100250" 
     }
]
```
user-metadata.json の内容:

```
{ 
     "Food type":"Italian", 
     "Cook book":"recipe notebook"
}
```

```
{ 
     "Job": { 
           "Status": "Submitted", 
           "Inputs": [
```

```
 { 
                  "Container": "mp4", 
                  "FrameRate": "auto", 
                  "Key": "ETS_example_file.mp4", 
                  "AspectRatio": "auto", 
                  "Resolution": "auto", 
                  "Interlaced": "auto" 
 } 
         ], 
         "Playlists": [], 
         "Outputs": [ 
              { 
                  "Status": "Submitted", 
                  "Rotate": "0", 
                  "PresetId": "1351620000001-100250", 
                  "Watermarks": [], 
                  "Key": "webm/ETS_example_file-kindlefirehd.webm", 
                  "Id": "1" 
              } 
         ], 
         "PipelineId": "3333333333333-abcde3", 
         "OutputKeyPrefix": "recipes/", 
         "UserMetadata": { 
              "Cook book": "recipe notebook", 
              "Food type": "Italian" 
         }, 
         "Output": { 
              "Status": "Submitted", 
              "Rotate": "0", 
              "PresetId": "1351620000001-100250", 
              "Watermarks": [], 
              "Key": "webm/ETS_example_file-kindlefirehd.webm", 
              "Id": "1" 
         }, 
         "Timing": { 
              "SubmitTimeMillis": 1533838012298 
         }, 
         "Input": { 
              "Container": "mp4", 
              "FrameRate": "auto", 
              "Key": "ETS_example_file.mp4", 
              "AspectRatio": "auto", 
              "Resolution": "auto", 
              "Interlaced": "auto"
```

```
 }, 
         "Id": "1533838012294-example", 
         "Arn": "arn:aws:elastictranscoder:us-west-2:123456789012:job/1533838012294-
example" 
     }
}
```
• API の詳細については、「 コマンドリファレンス[CreateJob](https://awscli.amazonaws.com/v2/documentation/api/latest/reference/elastictranscoder/create-job.html)」の「」を参照してください。 AWS CLI

#### **create-pipeline**

次の例は、create-pipeline を使用する方法を説明しています。

AWS CLI

のパイプラインを作成するには ElasticTranscoder

次のcreate-pipeline例では、 のパイプラインを作成します ElasticTranscoder。

```
aws elastictranscoder create-pipeline \ 
     --name Default \ 
     --input-bucket salesoffice.example.com-source \ 
    --role arn:aws:iam::123456789012:role/Elastic_Transcoder_Default_Role \
     --notifications Progressing="",Completed="",Warning="",Error=arn:aws:sns:us-
east-1:111222333444:ETS_Errors \ 
     --content-config file://content-config.json \ 
     --thumbnail-config file://thumbnail-config.json
```
content-config.json の内容:

```
{ 
     "Bucket":"salesoffice.example.com-public-promos", 
     "Permissions":[ 
         { 
              "GranteeType":"Email", 
             "Grantee":"marketing-promos@example.com", 
             "Access":[ 
             "FullControl" 
 ] 
         }
```

```
 ], 
     "StorageClass":"Standard"
}
```
thumbnail-config.json の内容:

```
{ 
     "Bucket":"salesoffice.example.com-public-promos-thumbnails", 
     "Permissions":[ 
         { 
              "GranteeType":"Email", 
             "Grantee":"marketing-promos@example.com", 
             "Access":[ 
                  "FullControl" 
 ] 
         } 
     ], 
     "StorageClass":"ReducedRedundancy"
}
```

```
{ 
    "Pipeline": { 
         "Status": "Active", 
         "ContentConfig": { 
             "Bucket": "salesoffice.example.com-public-promos", 
             "StorageClass": "Standard", 
            "Permissions": [ 
\overline{a} "Access": [ 
                        "FullControl" 
 ], 
                     "Grantee": "marketing-promos@example.com", 
                     "GranteeType": "Email" 
 } 
 ] 
        }, 
         "Name": "Default", 
         "ThumbnailConfig": { 
            "Bucket": "salesoffice.example.com-public-promos-thumbnails", 
             "StorageClass": "ReducedRedundancy", 
            "Permissions": [
```

```
\overline{a} "Access": [ 
                         "FullControl" 
 ], 
                     "Grantee": "marketing-promos@example.com", 
                     "GranteeType": "Email" 
 } 
 ] 
         }, 
         "Notifications": { 
             "Completed": "", 
             "Warning": "", 
             "Progressing": "", 
             "Error": "arn:aws:sns:us-east-1:123456789012:ETS_Errors" 
         }, 
         "Role": "arn:aws:iam::123456789012:role/Elastic_Transcoder_Default_Role", 
         "InputBucket": "salesoffice.example.com-source", 
         "Id": "1533765810590-example", 
         "Arn": "arn:aws:elastictranscoder:us-
west-2:123456789012:pipeline/1533765810590-example" 
     }, 
     "Warnings": [ 
         { 
             "Message": "The SNS notification topic for Error events and the pipeline 
  are in different regions, which increases processing time for jobs in the pipeline 
  and can incur additional charges. To decrease processing time and prevent cross-
regional charges, use the same region for the SNS notification topic and the 
  pipeline.", 
             "Code": "6006" 
         } 
    \mathbf{I}}
```
• API の詳細については、「 コマンドリファレンス[CreatePipeline」](https://awscli.amazonaws.com/v2/documentation/api/latest/reference/elastictranscoder/create-pipeline.html)の「」を参照してくださ い。 AWS CLI

#### **create-preset**

次の例は、create-preset を使用する方法を説明しています。

AWS CLI

のプリセットを作成するには ElasticTranscoder

# 次のcreate-preset例では、 のプリセットを作成します ElasticTranscoder。

```
aws elastictranscoder create-preset \ 
     --name DefaultPreset \ 
     --description "Use for published videos" \ 
     --container mp4 \ 
     --video file://video.json \ 
     --audio file://audio.json \ 
     --thumbnails file://thumbnails.json
```
video.json の内容:

```
{ 
     "Codec":"H.264", 
     "CodecOptions":{ 
          "Profile":"main", 
          "Level":"2.2", 
          "MaxReferenceFrames":"3", 
          "MaxBitRate":"", 
          "BufferSize":"", 
          "InterlacedMode":"Progressive", 
          "ColorSpaceConversionMode":"None" 
     }, 
     "KeyframesMaxDist":"240", 
     "FixedGOP":"false", 
     "BitRate":"1600", 
     "FrameRate":"auto", 
     "MaxFrameRate":"30", 
     "MaxWidth":"auto", 
     "MaxHeight":"auto", 
     "SizingPolicy":"Fit", 
     "PaddingPolicy":"Pad", 
     "DisplayAspectRatio":"auto", 
     "Watermarks":[ 
          { 
              "Id":"company logo", 
              "MaxWidth":"20%", 
              "MaxHeight":"20%", 
              "SizingPolicy":"ShrinkToFit", 
              "HorizontalAlign":"Right", 
              "HorizontalOffset":"10px", 
              "VerticalAlign":"Bottom", 
              "VerticalOffset":"10px",
```

```
 "Opacity":"55.5", 
                "Target":"Content" 
          } 
      ]
}
```
audio.json の内容:

```
{ 
     "Codec":"AAC", 
     "CodecOptions":{ 
          "Profile":"AAC-LC" 
     }, 
     "SampleRate":"44100", 
     "BitRate":"96", 
     "Channels":"2"
}
```
thumbnails.json の内容:

```
{ 
     "Format":"png", 
     "Interval":"120", 
     "MaxWidth":"auto", 
     "MaxHeight":"auto", 
     "SizingPolicy":"Fit", 
     "PaddingPolicy":"Pad"
}
```

```
{ 
     "Preset": { 
          "Thumbnails": { 
               "SizingPolicy": "Fit", 
               "MaxWidth": "auto", 
               "Format": "png", 
               "PaddingPolicy": "Pad", 
               "Interval": "120", 
               "MaxHeight": "auto" 
          }, 
          "Container": "mp4",
```

```
 "Description": "Use for published videos", 
         "Video": { 
              "SizingPolicy": "Fit", 
              "MaxWidth": "auto", 
              "PaddingPolicy": "Pad", 
              "MaxFrameRate": "30", 
              "FrameRate": "auto", 
              "MaxHeight": "auto", 
              "KeyframesMaxDist": "240", 
              "FixedGOP": "false", 
              "Codec": "H.264", 
              "Watermarks": [ 
\overline{a} "SizingPolicy": "ShrinkToFit", 
                      "VerticalOffset": "10px", 
                       "VerticalAlign": "Bottom", 
                      "Target": "Content", 
                      "MaxWidth": "20%", 
                      "MaxHeight": "20%", 
                      "HorizontalAlign": "Right", 
                       "HorizontalOffset": "10px", 
                      "Opacity": "55.5", 
                      "Id": "company logo" 
 } 
              ], 
              "CodecOptions": { 
                  "Profile": "main", 
                  "MaxBitRate": "32", 
                  "InterlacedMode": "Progressive", 
                  "Level": "2.2", 
                  "ColorSpaceConversionMode": "None", 
                  "MaxReferenceFrames": "3", 
                  "BufferSize": "5" 
              }, 
              "BitRate": "1600", 
              "DisplayAspectRatio": "auto" 
         }, 
         "Audio": { 
              "Channels": "2", 
              "CodecOptions": { 
                  "Profile": "AAC-LC" 
              }, 
              "SampleRate": "44100", 
              "Codec": "AAC",
```

```
 "BitRate": "96" 
         }, 
          "Type": "Custom", 
          "Id": "1533765290724-example" 
          "Arn": "arn:aws:elastictranscoder:us-
west-2:123456789012:preset/1533765290724-example", 
          "Name": "DefaultPreset" 
     }, 
     "Warning": ""
}
```
• API の詳細については、「 コマンドリファレンス[CreatePreset」](https://awscli.amazonaws.com/v2/documentation/api/latest/reference/elastictranscoder/create-preset.html)の「」を参照してください。 AWS CLI

#### **delete-pipeline**

次の例は、delete-pipeline を使用する方法を説明しています。

AWS CLI

指定された ElasticTranscoder パイプラインを削除するには

これにより、指定された ElasticTranscoder パイプラインが削除されます。

コマンド:

aws elastictranscoder delete-pipeline --id 1111111111111-abcde1

出力:

```
\mathcal{L} "Success":"true"
}
```
• API の詳細については、「 コマンドリファレンス[DeletePipeline](https://awscli.amazonaws.com/v2/documentation/api/latest/reference/elastictranscoder/delete-pipeline.html)」の「」を参照してくださ い。 AWS CLI

#### **delete-preset**

次の例は、delete-preset を使用する方法を説明しています。

## AWS CLI

指定された ElasticTranscoder プリセットを削除するには

これにより、指定された ElasticTranscoder プリセットが削除されます。

# コマンド:

aws elastictranscoder delete-preset --id 5555555555555-abcde5

• API の詳細については、「 コマンドリファレンス[DeletePreset](https://awscli.amazonaws.com/v2/documentation/api/latest/reference/elastictranscoder/delete-preset.html)」の「」を参照してください。 AWS CLI

## **list-jobs-by-pipeline**

次の例は、list-jobs-by-pipeline を使用する方法を説明しています。

AWS CLI

指定されたパイプライン内の ElasticTranscoder ジョブのリストを取得するには

この例では、指定されたパイプライン内の ElasticTranscoder ジョブのリストを取得します。

コマンド:

aws elastictranscoder list-jobs-by-pipeline --pipeline-id 1111111111111-abcde1

出力:

```
\{ "Jobs": []
}
```
• API の詳細については、「 コマンドリファレンス[ListJobsByPipeline」](https://awscli.amazonaws.com/v2/documentation/api/latest/reference/elastictranscoder/list-jobs-by-pipeline.html)の「」を参照してくだ さい。 AWS CLI

## **list-jobs-by-status**

次の例は、list-jobs-by-status を使用する方法を説明しています。

## AWS CLI

ステータスが Complete の ElasticTranscoder ジョブのリストを取得するには

この例では、ステータスが Complete の ElasticTranscoder ジョブのリストを取得します。

コマンド:

aws elastictranscoder list-jobs-by-status --status Complete

出力:

```
{ 
     "Jobs": []
}
```
• API の詳細については、「 コマンドリファレンス[ListJobsByStatus」](https://awscli.amazonaws.com/v2/documentation/api/latest/reference/elastictranscoder/list-jobs-by-status.html)の「」を参照してくださ い。 AWS CLI

# **list-pipelines**

次の例は、list-pipelines を使用する方法を説明しています。

AWS CLI

ElasticTranscoder パイプラインのリストを取得するには

この例では、 ElasticTranscoder パイプラインのリストを取得します。

コマンド:

aws elastictranscoder list-pipelines

```
{ 
    "Pipelines": [ 
         { 
              "Status": "Active", 
              "ContentConfig": { 
                  "Bucket": "ets-example", 
                  "Permissions": []
```

```
 }, 
             "Name": "example-pipeline", 
             "ThumbnailConfig": { 
                 "Bucket": "ets-example", 
                 "Permissions": [] 
             }, 
             "Notifications": { 
                 "Completed": "arn:aws:sns:us-west-2:123456789012:ets_example", 
                 "Warning": "", 
                 "Progressing": "", 
                 "Error": "" 
             }, 
             "Role": "arn:aws:iam::123456789012:role/Elastic_Transcoder_Default_Role", 
             "InputBucket": "ets-example", 
             "OutputBucket": "ets-example", 
             "Id": "3333333333333-abcde3", 
             "Arn": "arn:aws:elastictranscoder:us-
west-2:123456789012:pipeline/3333333333333-abcde3" 
        }, 
        { 
             "Status": "Paused", 
             "ContentConfig": { 
                 "Bucket": "ets-example", 
                 "Permissions": [] 
             }, 
             "Name": "example-php-test", 
             "ThumbnailConfig": { 
                 "Bucket": "ets-example", 
                 "Permissions": [] 
             }, 
             "Notifications": { 
                 "Completed": "", 
                 "Warning": "", 
                 "Progressing": "", 
                 "Error": "" 
             }, 
             "Role": "arn:aws:iam::123456789012:role/Elastic_Transcoder_Default_Role", 
             "InputBucket": "ets-example", 
             "OutputBucket": "ets-example", 
             "Id": "3333333333333-abcde2", 
             "Arn": "arn:aws:elastictranscoder:us-
west-2:123456789012:pipeline/3333333333333-abcde2" 
        }, 
\{
```

```
 "Status": "Active", 
             "ContentConfig": { 
                 "Bucket": "ets-west-output", 
                 "Permissions": [] 
             }, 
             "Name": "pipeline-west", 
             "ThumbnailConfig": { 
                 "Bucket": "ets-west-output", 
                 "Permissions": [] 
             }, 
             "Notifications": { 
                 "Completed": "arn:aws:sns:us-west-2:123456789012:ets-notifications", 
                 "Warning": "", 
                 "Progressing": "", 
                 "Error": "" 
             }, 
             "Role": "arn:aws:iam::123456789012:role/Elastic_Transcoder_Default_Role", 
             "InputBucket": "ets-west-input", 
             "OutputBucket": "ets-west-output", 
             "Id": "3333333333333-abcde1", 
             "Arn": "arn:aws:elastictranscoder:us-
west-2:123456789012:pipeline/3333333333333-abcde1" 
        } 
   \mathbf{I}}
```
• API の詳細については、「 コマンドリファレンス[ListPipelines](https://awscli.amazonaws.com/v2/documentation/api/latest/reference/elastictranscoder/list-pipelines.html)」の「」を参照してください。 AWS CLI

## **list-presets**

次の例は、list-presets を使用する方法を説明しています。

#### AWS CLI

ElasticTranscoder プリセットのリストを取得するには

この例では、 ElasticTranscoder プリセットのリストを取得します。

# コマンド:

aws elastictranscoder list-presets --max-items 2
```
{ 
   "Presets": [ 
       { 
            "Container": "mp4", 
            "Name": "KindleFireHD-preset", 
            "Video": { 
                 "Resolution": "1280x720", 
                 "FrameRate": "30", 
                 "KeyframesMaxDist": "90", 
                 "FixedGOP": "false", 
                 "Codec": "H.264", 
                 "Watermarks": [], 
                 "CodecOptions": { 
                     "Profile": "main", 
                     "MaxReferenceFrames": "3", 
                     "ColorSpaceConversionMode": "None", 
                     "InterlacedMode": "Progressive", 
                     "Level": "4" 
                 }, 
                 "AspectRatio": "16:9", 
                 "BitRate": "2200" 
            }, 
            "Audio": { 
                 "Channels": "2", 
                 "CodecOptions": { 
                     "Profile": "AAC-LC" 
                 }, 
                 "SampleRate": "48000", 
                 "Codec": "AAC", 
                 "BitRate": "160" 
            }, 
            "Type": "Custom", 
            "Id": "3333333333333-abcde2", 
            "Arn": "arn:aws:elastictranscoder:us-
west-2:123456789012:preset/3333333333333-abcde2", 
            "Thumbnails": { 
                 "AspectRatio": "16:9", 
                 "Interval": "60", 
                 "Resolution": "192x108", 
                 "Format": "png" 
            } 
       },
```

```
 { 
            "Thumbnails": { 
                "AspectRatio": "16:9", 
                "Interval": "60", 
                "Resolution": "192x108", 
                "Format": "png" 
            }, 
            "Container": "mp4", 
            "Description": "Custom preset for transcoding jobs", 
            "Video": { 
                "Resolution": "1280x720", 
                "FrameRate": "30", 
                "KeyframesMaxDist": "90", 
                "FixedGOP": "false", 
                "Codec": "H.264", 
                "Watermarks": [], 
                "CodecOptions": { 
                     "Profile": "main", 
                     "MaxReferenceFrames": "3", 
                     "ColorSpaceConversionMode": "None", 
                     "InterlacedMode": "Progressive", 
                     "Level": "3.1" 
                }, 
                "AspectRatio": "16:9", 
                "BitRate": "2200" 
            }, 
            "Audio": { 
                "Channels": "2", 
                "CodecOptions": { 
                     "Profile": "AAC-LC" 
                }, 
                "SampleRate": "44100", 
                "Codec": "AAC", 
                "BitRate": "160" 
            }, 
            "Type": "Custom", 
            "Id": "3333333333333-abcde3", 
            "Arn": "arn:aws:elastictranscoder:us-
west-2:123456789012:preset/3333333333333-abcde3", 
            "Name": "Roman's Preset" 
       } 
   ], 
   "NextToken": "eyJQYWdlVG9rZW4iOiBudWxsLCAiYm90b190cnVuY2F0ZV9hbW91bnQiOiAyfQ=="
```
• API の詳細については、「 コマンドリファレンス[ListPresets](https://awscli.amazonaws.com/v2/documentation/api/latest/reference/elastictranscoder/list-presets.html)」の「」を参照してください。 AWS CLI

#### **read-job**

}

次の例は、read-job を使用する方法を説明しています。

#### AWS CLI

ElasticTranscoder ジョブを取得するには

この例では、指定された ElasticTranscoder ジョブを取得します。

コマンド:

aws elastictranscoder read-job --id 1533838012294-example

```
{ 
    "Job": { 
         "Status": "Progressing", 
         "Inputs": [ 
             { 
                  "Container": "mp4", 
                  "FrameRate": "auto", 
                  "Key": "ETS_example_file.mp4", 
                  "AspectRatio": "auto", 
                  "Resolution": "auto", 
                  "Interlaced": "auto" 
             } 
         ], 
         "Playlists": [], 
         "Outputs": [ 
             { 
                  "Status": "Progressing", 
                  "Rotate": "0", 
                  "PresetId": "1351620000001-100250", 
                  "Watermarks": [],
```

```
 "Key": "webm/ETS_example_file-kindlefirehd.webm", 
                  "Id": "1" 
             } 
         ], 
         "PipelineId": "3333333333333-abcde3", 
         "OutputKeyPrefix": "recipes/", 
         "UserMetadata": { 
             "Cook book": "recipe notebook", 
             "Food type": "Italian" 
        }, 
         "Output": { 
             "Status": "Progressing", 
             "Rotate": "0", 
             "PresetId": "1351620000001-100250", 
             "Watermarks": [], 
             "Key": "webm/ETS_example_file-kindlefirehd.webm", 
             "Id": "1" 
        }, 
         "Timing": { 
             "SubmitTimeMillis": 1533838012298, 
             "StartTimeMillis": 1533838013786 
        }, 
         "Input": { 
             "Container": "mp4", 
             "FrameRate": "auto", 
             "Key": "ETS_example_file.mp4", 
             "AspectRatio": "auto", 
             "Resolution": "auto", 
             "Interlaced": "auto" 
        }, 
         "Id": "1533838012294-example", 
         "Arn": "arn:aws:elastictranscoder:us-west-2:123456789012:job/1533838012294-
example" 
    }
}
```
• API の詳細については、「 コマンドリファレンス[ReadJob」](https://awscli.amazonaws.com/v2/documentation/api/latest/reference/elastictranscoder/read-job.html)の「」を参照してください。 AWS CLI

### **read-pipeline**

次の例は、read-pipeline を使用する方法を説明しています。

# AWS CLI

ElasticTranscoder パイプラインを取得するには

この例では、指定された ElasticTranscoder パイプラインを取得します。

コマンド:

aws elastictranscoder read-pipeline --id 3333333333333-abcde3

```
{ 
    "Pipeline": { 
        "Status": "Active", 
        "ContentConfig": { 
            "Bucket": "ets-example", 
            "StorageClass": "Standard", 
            "Permissions": [ 
\overline{a} "Access": [ 
                        "FullControl" 
 ], 
                    "Grantee": "marketing-promos@example.com", 
                    "GranteeType": "Email" 
 } 
           ] 
        }, 
        "Name": "Default", 
        "ThumbnailConfig": { 
            "Bucket": "ets-example", 
            "StorageClass": "ReducedRedundancy", 
            "Permissions": [ 
\overline{a} "Access": [ 
                        "FullControl" 
 ], 
                    "Grantee": "marketing-promos@example.com", 
                    "GranteeType": "Email" 
 } 
           ] 
        }, 
        "Notifications": { 
            "Completed": "",
```

```
 "Warning": "", 
             "Progressing": "", 
             "Error": "arn:aws:sns:us-east-1:123456789012:ETS_Errors" 
        }, 
        "Role": "arn:aws:iam::123456789012:role/Elastic_Transcoder_Default_Role", 
        "InputBucket": "ets-example", 
        "Id": "3333333333333-abcde3", 
        "Arn": "arn:aws:elastictranscoder:us-
west-2:123456789012:pipeline/3333333333333-abcde3" 
    }, 
    "Warnings": [ 
        { 
             "Message": "The SNS notification topic for Error events and the pipeline 
  are in different regions, which increases processing time for jobs in the pipeline 
  and can incur additional charges. To decrease processing time and prevent cross-
regional charges, use the same region for the SNS notification topic and the 
  pipeline.", 
             "Code": "6006" 
        } 
   \mathbf{I}}
```
• API の詳細については、「 コマンドリファレンス[ReadPipeline](https://awscli.amazonaws.com/v2/documentation/api/latest/reference/elastictranscoder/read-pipeline.html)」の「」を参照してください。 AWS CLI

#### **read-preset**

次の例は、read-preset を使用する方法を説明しています。

AWS CLI

ElasticTranscoder プリセットを取得するには

この例では、指定された ElasticTranscoder プリセットを取得します。

コマンド:

aws elastictranscoder read-preset --id 1351620000001-500020

出力:

{

"Preset": {

```
 "Thumbnails": { 
             "SizingPolicy": "ShrinkToFit", 
             "MaxWidth": "192", 
             "Format": "png", 
             "PaddingPolicy": "NoPad", 
             "Interval": "300", 
             "MaxHeight": "108" 
        }, 
        "Container": "fmp4", 
        "Description": "System preset: MPEG-Dash Video - 4.8M", 
        "Video": { 
             "SizingPolicy": "ShrinkToFit", 
             "MaxWidth": "1280", 
             "PaddingPolicy": "NoPad", 
             "FrameRate": "30", 
             "MaxHeight": "720", 
             "KeyframesMaxDist": "60", 
             "FixedGOP": "true", 
             "Codec": "H.264", 
             "Watermarks": [ 
\overline{a} "SizingPolicy": "ShrinkToFit", 
                      "VerticalOffset": "10%", 
                      "VerticalAlign": "Top", 
                      "Target": "Content", 
                      "MaxWidth": "10%", 
                      "MaxHeight": "10%", 
                      "HorizontalAlign": "Left", 
                      "HorizontalOffset": "10%", 
                      "Opacity": "100", 
                      "Id": "TopLeft" 
                 }, 
\overline{a} "SizingPolicy": "ShrinkToFit", 
                      "VerticalOffset": "10%", 
                      "VerticalAlign": "Top", 
                      "Target": "Content", 
                      "MaxWidth": "10%", 
                      "MaxHeight": "10%", 
                      "HorizontalAlign": "Right", 
                      "HorizontalOffset": "10%", 
                      "Opacity": "100", 
                      "Id": "TopRight" 
                 },
```

```
\overline{a} "SizingPolicy": "ShrinkToFit", 
                     "VerticalOffset": "10%", 
                     "VerticalAlign": "Bottom", 
                     "Target": "Content", 
                     "MaxWidth": "10%", 
                     "MaxHeight": "10%", 
                     "HorizontalAlign": "Left", 
                     "HorizontalOffset": "10%", 
                     "Opacity": "100", 
                     "Id": "BottomLeft" 
                 }, 
\overline{a} "SizingPolicy": "ShrinkToFit", 
                     "VerticalOffset": "10%", 
                     "VerticalAlign": "Bottom", 
                     "Target": "Content", 
                     "MaxWidth": "10%", 
                     "MaxHeight": "10%", 
                     "HorizontalAlign": "Right", 
                     "HorizontalOffset": "10%", 
                     "Opacity": "100", 
                     "Id": "BottomRight" 
 } 
            ], 
             "CodecOptions": { 
                 "Profile": "main", 
                 "MaxBitRate": "4800", 
                 "InterlacedMode": "Progressive", 
                 "Level": "3.1", 
                 "ColorSpaceConversionMode": "None", 
                 "MaxReferenceFrames": "3", 
                 "BufferSize": "9600" 
            }, 
             "BitRate": "4800", 
             "DisplayAspectRatio": "auto" 
        }, 
        "Type": "System", 
        "Id": "1351620000001-500020", 
        "Arn": "arn:aws:elastictranscoder:us-
west-2:123456789012:preset/1351620000001-500020", 
        "Name": "System preset: MPEG-Dash Video - 4.8M" 
    }
```
}

• API の詳細については、「 コマンドリファレンス[ReadPreset](https://awscli.amazonaws.com/v2/documentation/api/latest/reference/elastictranscoder/read-preset.html)」の「」を参照してください。 AWS CLI

### **update-pipeline-notifications**

次の例は、update-pipeline-notifications を使用する方法を説明しています。

AWS CLI

ElasticTranscoder パイプラインの通知を更新するには

この例では、指定された ElasticTranscoder パイプラインの通知を更新します。

コマンド:

```
aws elastictranscoder update-pipeline-notifications --id 1111111111111-
abcde1 --notifications Progressing=arn:aws:sns:us-west-2:0123456789012:my-
topic,Completed=arn:aws:sns:us-west-2:0123456789012:my-topic,Warning=arn:aws:sns:us-
west-2:0123456789012:my-topic,Error=arn:aws:sns:us-east-1:111222333444:ETS_Errors
```

```
{ 
    "Pipeline": { 
        "Status": "Active", 
        "ContentConfig": { 
            "Bucket": "ets-example", 
            "StorageClass": "Standard", 
            "Permissions": [ 
\overline{a} "Access": [ 
                        "FullControl" 
 ], 
                    "Grantee": "marketing-promos@example.com", 
                    "GranteeType": "Email" 
 } 
            ] 
        }, 
        "Name": "Default", 
        "ThumbnailConfig": { 
            "Bucket": "ets-example",
```

```
 "StorageClass": "ReducedRedundancy", 
            "Permissions": [ 
\overline{a} "Access": [ 
                         "FullControl" 
\qquad \qquad \Box "Grantee": "marketing-promos@example.com", 
                     "GranteeType": "Email" 
 } 
            ] 
        }, 
        "Notifications": { 
            "Completed": "arn:aws:sns:us-west-2:0123456789012:my-topic", 
            "Warning": "arn:aws:sns:us-west-2:0123456789012:my-topic", 
            "Progressing": "arn:aws:sns:us-west-2:0123456789012:my-topic", 
            "Error": "arn:aws:sns:us-east-1:111222333444:ETS_Errors" 
        }, 
        "Role": "arn:aws:iam::123456789012:role/Elastic_Transcoder_Default_Role", 
        "InputBucket": "ets-example", 
        "Id": "1111111111111-abcde1", 
        "Arn": "arn:aws:elastictranscoder:us-
west-2:123456789012:pipeline/1111111111111-abcde1" 
    }
}
```
• API の詳細については、「 コマンドリファレンス[UpdatePipelineNotifications」](https://awscli.amazonaws.com/v2/documentation/api/latest/reference/elastictranscoder/update-pipeline-notifications.html)の「」を参照し てください。 AWS CLI

# **update-pipeline-status**

次の例は、update-pipeline-status を使用する方法を説明しています。

# AWS CLI

ElasticTranscoder パイプラインのステータスを更新するには

この例では、指定された ElasticTranscoder パイプラインのステータスを更新します。

コマンド:

aws elastictranscoder update-pipeline-status --id 1111111111111-abcde1 --status Paused

```
{ 
    "Pipeline": { 
        "Status": "Paused", 
        "ContentConfig": { 
            "Bucket": "ets-example", 
            "StorageClass": "Standard", 
            "Permissions": [ 
\overline{a} "Access": [ 
                         "FullControl" 
 ], 
                     "Grantee": "marketing-promos@example.com", 
                     "GranteeType": "Email" 
 } 
            ] 
        }, 
        "Name": "Default", 
        "ThumbnailConfig": { 
            "Bucket": "ets-example", 
            "StorageClass": "ReducedRedundancy", 
            "Permissions": [ 
\overline{a} "Access": [ 
                         "FullControl" 
                     ], 
                     "Grantee": "marketing-promos@example.com", 
                     "GranteeType": "Email" 
 } 
            ] 
        }, 
        "Notifications": { 
            "Completed": "", 
            "Warning": "", 
            "Progressing": "", 
            "Error": "arn:aws:sns:us-east-1:803981987763:ETS_Errors" 
        }, 
        "Role": "arn:aws:iam::123456789012:role/Elastic_Transcoder_Default_Role", 
        "InputBucket": "ets-example", 
        "Id": "1111111111111-abcde1", 
        "Arn": "arn:aws:elastictranscoder:us-
west-2:123456789012:pipeline/1111111111111-abcde1" 
    }
```
}

• API の詳細については、「 コマンドリファレンス[UpdatePipelineStatus](https://awscli.amazonaws.com/v2/documentation/api/latest/reference/elastictranscoder/update-pipeline-status.html)」の「」を参照してく ださい。 AWS CLI

#### **update-pipeline**

次の例は、update-pipeline を使用する方法を説明しています。

AWS CLI

ElasticTranscoder パイプラインを更新するには

次のupdate-pipeline例では、指定された ElasticTranscoder パイプラインを更新します。

```
aws elastictranscoder update-pipeline \ 
     --id 1111111111111-abcde1 
     --name DefaultExample \ 
     --input-bucket salesoffice.example.com-source \ 
    --role arn:aws:iam::123456789012:role/Elastic_Transcoder_Default_Role \
     --notifications Progressing="",Completed="",Warning="",Error=arn:aws:sns:us-
east-1:111222333444:ETS_Errors \ 
     --content-config file://content-config.json \ 
     --thumbnail-config file://thumbnail-config.json
```
content-config.json の内容:

```
{ 
     "Bucket":"salesoffice.example.com-public-promos", 
     "Permissions":[ 
         { 
              "GranteeType":"Email", 
              "Grantee":"marketing-promos@example.com", 
              "Access":[ 
                  "FullControl" 
 ] 
         } 
     ], 
     "StorageClass":"Standard"
}
```
thumbnail-config.json の内容:

```
{ 
     "Bucket":"salesoffice.example.com-public-promos-thumbnails", 
     "Permissions":[ 
         { 
              "GranteeType":"Email", 
              "Grantee":"marketing-promos@example.com", 
             "Access":[ 
                  "FullControl" 
 ] 
         } 
     ], 
     "StorageClass":"ReducedRedundancy"
}
```

```
出力:
```

```
{ 
     "Pipeline": { 
         "Status": "Active", 
         "ContentConfig": { 
              "Bucket": "ets-example", 
              "StorageClass": "Standard", 
              "Permissions": [ 
\overline{\mathcal{L}} "Access": [ 
                           "FullControl" 
                      ], 
                      "Grantee": "marketing-promos@example.com", 
                      "GranteeType": "Email" 
 } 
 ] 
         }, 
         "Name": "DefaultExample", 
         "ThumbnailConfig": { 
              "Bucket": "ets-example", 
              "StorageClass": "ReducedRedundancy", 
              "Permissions": [ 
\overline{\mathcal{L}} "Access": [ 
                           "FullControl" 
                      ], 
                      "Grantee": "marketing-promos@example.com", 
                      "GranteeType": "Email"
```

```
 } 
 ] 
         }, 
         "Notifications": { 
             "Completed": "", 
             "Warning": "", 
             "Progressing": "", 
             "Error": "arn:aws:sns:us-east-1:111222333444:ETS_Errors" 
         }, 
         "Role": "arn:aws:iam::123456789012:role/Elastic_Transcoder_Default_Role", 
         "InputBucket": "ets-example", 
         "Id": "3333333333333-abcde3", 
         "Arn": "arn:aws:elastictranscoder:us-
west-2:123456789012:pipeline/3333333333333-abcde3" 
     }, 
     "Warnings": [ 
        \mathcal{L} "Message": "The SNS notification topic for Error events and the pipeline 
  are in different regions, which increases processing time for jobs in the pipeline 
  and can incur additional charges. To decrease processing time and prevent cross-
regional charges, use the same region for the SNS notification topic and the 
  pipeline.", 
             "Code": "6006" 
         } 
     ]
}
```
• API の詳細については、「 コマンドリファレンス[UpdatePipeline](https://awscli.amazonaws.com/v2/documentation/api/latest/reference/elastictranscoder/update-pipeline.html)」の「」を参照してくださ い。 AWS CLI

ElastiCache を使用した の例 AWS CLI

次のコード例は、 AWS Command Line Interface で を使用してアクションを実行し、一般的なシナ リオを実装する方法を示しています ElastiCache。

アクションはより大きなプログラムからのコードの抜粋であり、コンテキスト内で実行する必要が あります。アクションは個々のサービス機能を呼び出す方法を示していますが、関連するシナリオや サービス間の例ではアクションのコンテキストが確認できます。

「シナリオ」は、同じサービス内で複数の関数を呼び出して、特定のタスクを実行する方法を示す コード例です。

各例には、 へのリンクが含まれています。このリンクには GitHub、コンテキスト内でコードを設定 および実行する方法の手順が記載されています。

```
トピック
```
• [アクション](#page-374-0)

```
アクション
```
#### **add-tags-to-resource**

次の例は、add-tags-to-resource を使用する方法を説明しています。

AWS CLI

リソースにタグを追加するには

次のadd-tags-to-resource例では、クラスターまたはスナップショットリソースに最大 10 個のタグ、キーと値のペアを追加します。

```
aws elasticache add-tags-to-resource \ 
     --resource-name "arn:aws:elasticache:us-east-1:1234567890:cluster:my-mem-
cluster" \ 
     --tags '{"20150202":15, "ElastiCache":"Service"}'
```
出力:

```
{ 
      "TagList": [ 
           { 
                 "Value": "20150202", 
                "Key": "APIVersion" 
           }, 
           { 
                "Value": "ElastiCache", 
                "Key": "Service" 
           } 
     \mathbf{I}}
```
詳細については、Elasticache ユーザーガイド[の「コスト配分タグを使用したコストのモニタリン](https://docs.aws.amazon.com/AmazonElastiCache/latest/red-ug/Tagging.html) [グ](https://docs.aws.amazon.com/AmazonElastiCache/latest/red-ug/Tagging.html)」を参照してください。

• API の詳細については、「 コマンドリファレンス[AddTagsToResource](https://awscli.amazonaws.com/v2/documentation/api/latest/reference/elasticache/add-tags-to-resource.html)」の「」を参照してく ださい。 AWS CLI

### **authorize-cache-security-group-ingress**

次の例は、authorize-cache-security-group-ingress を使用する方法を説明しています。

AWS CLI

キャッシュセキュリティグループに進入を許可するには

次のauthorize-cache-security-group-ingress例では、キャッシュセキュリティグルー プへのネットワーク進入を許可します。

aws elasticache authorize-cache-security-group-ingress \ --cache-security-group-name "my-sec-grp" \ --ec2-security-group-name "my-ec2-sec-grp" \ --ec2-security-group-owner-id "1234567890"

コマンドは出力を生成しません。

詳細については、Elasticache ユーザーガイド[の「Amazon でのセルフサービスの更新](https://docs.aws.amazon.com/AmazonElastiCache/latest/red-ug/Self-Service-Updates.html)  [ElastiCache」](https://docs.aws.amazon.com/AmazonElastiCache/latest/red-ug/Self-Service-Updates.html)を参照してください。

• API の詳細については、「 コマンドリファレンス[AuthorizeCacheSecurityGroupIngress](https://awscli.amazonaws.com/v2/documentation/api/latest/reference/elasticache/authorize-cache-security-group-ingress.html)」の 「」を参照してください。 AWS CLI

### **batch-apply-update-action**

次の例は、batch-apply-update-action を使用する方法を説明しています。

AWS CLI

サービスの更新を適用するには

次のbatch-apply-update-action例では、Redis クラスターにサービス更新を適用します。

aws elasticache batch-apply-update-action \ --service-update-name elc-xxxxx406-xxx \ --replication-group-ids test-cluster

```
{ 
     "ProcessedUpdateActions": [ 
         { 
              "ReplicationGroupId": "pat-cluster", 
              "ServiceUpdateName": "elc-xxxxx406-xxx", 
              "UpdateActionStatus": "waiting-to-start" 
         } 
     ], 
     "UnprocessedUpdateActions": []
}
```
詳細については、Elasticache ユーザーガイド[の「Amazon でのセルフサービスの更新](https://docs.aws.amazon.com/AmazonElastiCache/latest/red-ug/Self-Service-Updates.html)  [ElastiCache」](https://docs.aws.amazon.com/AmazonElastiCache/latest/red-ug/Self-Service-Updates.html)を参照してください。

• API の詳細については、「 コマンドリファレンス[BatchApplyUpdateAction」](https://awscli.amazonaws.com/v2/documentation/api/latest/reference/elasticache/batch-apply-update-action.html)の「」を参照して ください。 AWS CLI

# **batch-stop-update-action**

次の例は、batch-stop-update-action を使用する方法を説明しています。

AWS CLI

サービスの更新を停止するには

次のbatch-stop-update-action例では、Redis クラスターにサービス更新を適用します。

```
aws elasticache batch-stop-update-action \ 
     --service-update-name elc-xxxxx406-xxx \ 
     --replication-group-ids test-cluster
```

```
{ 
     "ProcessedUpdateActions": [ 
          { 
              "ReplicationGroupId": "pat-cluster", 
              "ServiceUpdateName": "elc-xxxxx406-xxx", 
              "UpdateActionStatus": "stopping" 
         } 
     ], 
     "UnprocessedUpdateActions": []
```
}

詳細については、Elasticache ユーザーガイド[の「Amazon でのセルフサービスの更新](https://docs.aws.amazon.com/AmazonElastiCache/latest/red-ug/Self-Service-Updates.html)  [ElastiCache」](https://docs.aws.amazon.com/AmazonElastiCache/latest/red-ug/Self-Service-Updates.html)を参照してください。

• API の詳細については、「 コマンドリファレンス[BatchStopUpdateAction](https://awscli.amazonaws.com/v2/documentation/api/latest/reference/elasticache/batch-stop-update-action.html)」の「」を参照して ください。 AWS CLI

#### **copy-snapshot**

次の例は、copy-snapshot を使用する方法を説明しています。

AWS CLI

スナップショットをコピーするには

次のcopy-snapshot例では、既存のスナップショットのコピーを作成します。

```
aws elasticache copy-snapshot \ 
     --source-snapshot-name "my-snapshot" \ 
     --target-snapshot-name "my-snapshot-copy"
```

```
{ 
     "Snapshot":{ 
          "Engine": "redis", 
          "CacheParameterGroupName": "default.redis3.2", 
          "VpcId": "vpc-3820329f3", 
          "CacheClusterId": "my-redis4", 
          "SnapshotRetentionLimit": 7, 
          "NumCacheNodes": 1, 
          "SnapshotName": "my-snapshot-copy", 
          "CacheClusterCreateTime": "2016-12-21T22:24:04.955Z", 
          "AutoMinorVersionUpgrade": true, 
          "PreferredAvailabilityZone": "us-east-1c", 
          "SnapshotStatus": "creating", 
          "SnapshotSource": "manual", 
          "SnapshotWindow": "07:00-08:00", 
          "EngineVersion": "3.2.4", 
          "NodeSnapshots": [ 
\{\hspace{.1cm} \} "CacheSize": "3 MB",
```

```
 "SnapshotCreateTime": "2016-12-28T07:00:52Z", 
                  "CacheNodeId": "0001", 
                  "CacheNodeCreateTime": "2016-12-21T22:24:04.955Z" 
 } 
         ], 
         "CacheSubnetGroupName": "default", 
         "Port": 6379, 
         "PreferredMaintenanceWindow": "tue:09:30-tue:10:30", 
         "CacheNodeType": "cache.m3.large" 
     }
}
```
詳細については、Elasticache ユーザーガイド[の「バックアップのエクスポート」](https://docs.aws.amazon.com/AmazonElastiCache/latest/red-ug/backups-exporting.html)を参照してくだ さい。

• API の詳細については、「 コマンドリファレンス[CopySnapshot」](https://awscli.amazonaws.com/v2/documentation/api/latest/reference/elasticache/copy-snapshot.html)の「」を参照してくださ い。 AWS CLI

# **create-cache-cluster**

次の例は、create-cache-cluster を使用する方法を説明しています。

AWS CLI

キャッシュクラスターを作成するには

次のcreate-cache-cluster例では、Redis エンジンを使用してキャッシュクラスターを作成 します。

```
aws elasticache create-cache-cluster \ 
     --cache-cluster-id "cluster-test" \ 
     --engine redis \ 
     --cache-node-type cache.m5.large \ 
     --num-cache-nodes 1
```

```
{ 
     "CacheCluster": { 
         "CacheClusterId": "cluster-test", 
         "ClientDownloadLandingPage": "https://console.aws.amazon.com/elasticache/
home#client-download:", 
         "CacheNodeType": "cache.m5.large",
```
 "Engine": "redis", "EngineVersion": "5.0.5", "CacheClusterStatus": "creating", "NumCacheNodes": 1, "PreferredMaintenanceWindow": "sat:13:00-sat:14:00", "PendingModifiedValues": {}, "CacheSecurityGroups": [], "CacheParameterGroup": { "CacheParameterGroupName": "default.redis5.0", "ParameterApplyStatus": "in-sync", "CacheNodeIdsToReboot": [] }, "CacheSubnetGroupName": "default", "AutoMinorVersionUpgrade": true, "SnapshotRetentionLimit": 0, "SnapshotWindow": "06:30-07:30", "TransitEncryptionEnabled": false, "AtRestEncryptionEnabled": false }

詳細については、「Elasticache [ユーザーガイド」の「クラスターの作成」](https://docs.aws.amazon.com/AmazonElastiCache/latest/red-ug/Clusters.Create.html)を参照してくださ い。

• API の詳細については、「 コマンドリファレンス[CreateCacheCluster」](https://awscli.amazonaws.com/v2/documentation/api/latest/reference/elasticache/create-cache-cluster.html)の「」を参照してくだ さい。 AWS CLI

**create-cache-parameter-group**

次の例は、create-cache-parameter-group を使用する方法を説明しています。

AWS CLI

}

キャッシュパラメータグループを作成するには

次のcreate-cache-parameter-group例では、新しい Amazon ElastiCache キャッシュパラ メータグループを作成します。

```
aws elasticache create-cache-parameter-group \ 
     --cache-parameter-group-family "redis5.0" \ 
     --cache-parameter-group-name "mygroup" \ 
     --description "mygroup"
```
# 出力:

```
{ 
     "CacheParameterGroup": { 
          "CacheParameterGroupName": "mygroup", 
          "CacheParameterGroupFamily": "redis5.0", 
          "Description": "my group" 
     }
}
```
詳細については、Elasticache [ユーザーガイドの「パラメータグループの](https://docs.aws.amazon.com/AmazonElastiCache/latest/red-ug/ParameterGroups.Creating.html)作成」を参照してくださ い。

• API の詳細については、「 コマンドリファレンス[CreateCacheParameterGroup」](https://awscli.amazonaws.com/v2/documentation/api/latest/reference/elasticache/create-cache-parameter-group.html)の「」を参照 してください。 AWS CLI

# **create-cache-subnet-group**

次の例は、create-cache-subnet-group を使用する方法を説明しています。

AWS CLI

```
キャッシュサブネットグループを作成するには
```

```
次のcreate-cache-subnet-group例では、新しいキャッシュサブネットグループを作成しま
す。
```

```
aws elasticache create-cache-subnet-group \ 
     --cache-subnet-group-name "mygroup" \ 
     --cache-subnet-group-description "my subnet group" \ 
     --subnet-ids "subnet-xxxxec4f"
```

```
{ 
     "CacheSubnetGroup": { 
          "CacheSubnetGroupName": "mygroup", 
          "CacheSubnetGroupDescription": "my subnet group", 
          "VpcId": "vpc-a3e97cdb", 
          "Subnets": [ 
\{\hspace{.1cm} \} "SubnetIdentifier": "subnet-xxxxec4f",
```

```
 "SubnetAvailabilityZone": { 
                 "Name": "us-west-2d" 
 } 
 } 
       ] 
    }
}
```
詳細については、Elasticache ユーザーガイド[の「キャッシュサブネットグループの作成」](https://docs.aws.amazon.com/AmazonElastiCache/latest/red-ug/VPCs.CreatingSubnetGroup.html)を参照 してください。

• API の詳細については、「 コマンドリファレンス[CreateCacheSubnetGroup」](https://awscli.amazonaws.com/v2/documentation/api/latest/reference/elasticache/create-cache-subnet-group.html)の「」を参照し てください。 AWS CLI

# **create-global-replication-group**

次の例は、create-global-replication-group を使用する方法を説明しています。

AWS CLI

グローバルレプリケーショングループを作成するには

```
次のcreate-global-replication-group例では、新しいグローバルレプリケーショング
ループを作成します。
```

```
aws elasticache create-global-replication-group \ 
     --global-replication-group-id-suffix my-global-replication-group \ 
     --primary-replication-group-id my-primary-cluster
```

```
{ 
     "GlobalReplicationGroup": { 
          "GlobalReplicationGroupId": "sgaui-my-global-replication-group", 
          "GlobalReplicationGroupDescription": " ", 
          "Status": "creating", 
          "CacheNodeType": "cache.r5.large", 
          "Engine": "redis", 
          "EngineVersion": "5.0.6", 
         "Members": [ 
\{\hspace{.1cm} \} "ReplicationGroupId": "my-primary-cluster",
```

```
 "ReplicationGroupRegion": "us-west-2", 
                  "Role": "PRIMARY", 
                  "AutomaticFailover": "enabled", 
                  "Status": "associating" 
 } 
         ], 
         "ClusterEnabled": true, 
         "GlobalNodeGroups": [ 
\{\hspace{.1cm} \} "GlobalNodeGroupId": "sgaui-my-global-replication-group-0001", 
                  "Slots": "0-16383" 
 } 
         ], 
         "AuthTokenEnabled": false, 
         "TransitEncryptionEnabled": false, 
         "AtRestEncryptionEnabled": false 
     }
}
```
詳細については、Elasticache ユーザーガイドの[「グローバルデータストアを使用した AWS リー](https://docs.amazonaws.cn/en_us/AmazonElastiCache/latest/red-ug/Redis-Global-Datastore.html) [ジョン間のレプリケーション](https://docs.amazonaws.cn/en_us/AmazonElastiCache/latest/red-ug/Redis-Global-Datastore.html)」を参照してください。

• API の詳細については、「 コマンドリファレンス[CreateGlobalReplicationGroup](https://awscli.amazonaws.com/v2/documentation/api/latest/reference/elasticache/create-global-replication-group.html)」の「」を参 照してください。 AWS CLI

### **create-replication-group**

次の例は、create-replication-group を使用する方法を説明しています。

AWS CLI

レプリケーショングループを作成するには

次のcreate-replication-group例では、Redis (クラスターモードが無効) または Redis (ク ラスターモードが有効) レプリケーショングループを作成します。このオペレーションは Redis でのみ有効です。

```
aws elasticache create-replication-group \ 
     --replication-group-id "mygroup" \ 
     --replication-group-description "my group" \ 
     --engine "redis" \ 
     --cache-node-type "cache.m5.large"
```
### 出力:

```
{ 
     "ReplicationGroup": { 
          "ReplicationGroupId": "mygroup", 
          "Description": "my group", 
          "Status": "creating", 
          "PendingModifiedValues": {}, 
          "MemberClusters": [ 
              "mygroup-001" 
         ], 
          "AutomaticFailover": "disabled", 
          "SnapshotRetentionLimit": 0, 
          "SnapshotWindow": "06:00-07:00", 
          "ClusterEnabled": false, 
          "CacheNodeType": "cache.m5.large", 
          "TransitEncryptionEnabled": false, 
          "AtRestEncryptionEnabled": false 
     }
}
```
詳細については、Elasticache ユーザーガイドの[「Redis レプリケーショングループの作成」](https://docs.aws.amazon.com/AmazonElastiCache/latest/red-ug/Replication.CreatingRepGroup.html)を参 照してください。

• API の詳細については、「 コマンドリファレンス[CreateReplicationGroup」](https://awscli.amazonaws.com/v2/documentation/api/latest/reference/elasticache/create-replication-group.html)の「」を参照して ください。 AWS CLI

### **create-snapshot**

次の例は、create-snapshot を使用する方法を説明しています。

AWS CLI

スナップショットを作成するには

次のcreate-snapshot例では、Redis エンジンを使用してスナップショットを作成します。

```
aws elasticache create-snapshot \ 
     --snapshot-name mysnapshot \ 
     --cache-cluster-id cluster-test
```
{

```
 "Snapshot": { 
         "SnapshotName": "mysnapshot", 
         "CacheClusterId": "cluster-test", 
         "SnapshotStatus": "creating", 
         "SnapshotSource": "manual", 
         "CacheNodeType": "cache.m5.large", 
         "Engine": "redis", 
         "EngineVersion": "5.0.5", 
         "NumCacheNodes": 1, 
         "PreferredAvailabilityZone": "us-west-2b", 
         "CacheClusterCreateTime": "2020-03-19T03:12:01.483Z", 
         "PreferredMaintenanceWindow": "sat:13:00-sat:14:00", 
         "Port": 6379, 
         "CacheParameterGroupName": "default.redis5.0", 
         "CacheSubnetGroupName": "default", 
         "VpcId": "vpc-a3e97cdb", 
         "AutoMinorVersionUpgrade": true, 
         "SnapshotRetentionLimit": 0, 
         "SnapshotWindow": "06:30-07:30", 
         "NodeSnapshots": [ 
\{\hspace{.1cm} \} "CacheNodeId": "0001", 
                  "CacheSize": "", 
                  "CacheNodeCreateTime": "2020-03-19T03:12:01.483Z" 
 } 
         ] 
     }
}
```
詳細については、Elasticache ユーザーガイドの「[Redis のバックアップと復元 ElastiCache](https://docs.aws.amazon.com/AmazonElastiCache/latest/red-ug/backups.html) 」を 参照してください。

• API の詳細については、「 コマンドリファレンス[CreateSnapshot」](https://awscli.amazonaws.com/v2/documentation/api/latest/reference/elasticache/create-snapshot.html)の「」を参照してくださ い。 AWS CLI

#### **create-user-group**

次の例は、create-user-group を使用する方法を説明しています。

AWS CLI

ユーザーグループを作成するには

次のcreate-user-group例では、新しいユーザーグループを作成します。

```
aws elasticache create-user-group \ 
     --user-group-id myusergroup \ 
     --engine redis \ 
     --user-ids default
```
出力:

```
{ 
     "UserGroupId": "myusergroup", 
     "Status": "creating", 
     "Engine": "redis", 
     "UserIds": [ 
          "default" 
     ], 
     "ReplicationGroups": [], 
     "ARN": "arn:aws:elasticache:us-west-2:xxxxxxxxxx52:usergroup:myusergroup"
}
```
詳細については、Elasticache ユーザーガイドの[「ロールベースのアクセスコントロール \(RBAC\)](https://docs.aws.amazon.com/AmazonElastiCache/latest/red-ug/Clusters.RBAC.html) [によるユーザーの認証](https://docs.aws.amazon.com/AmazonElastiCache/latest/red-ug/Clusters.RBAC.html)」を参照してください。

• API の詳細については、「 コマンドリファレンス[CreateUserGroup」](https://awscli.amazonaws.com/v2/documentation/api/latest/reference/elasticache/create-user-group.html)の「」を参照してくださ い。 AWS CLI

#### **create-user**

次の例は、create-user を使用する方法を説明しています。

AWS CLI

ユーザーを作成するには

次のcreate-user例では、新しいユーザーを作成します。

```
aws elasticache create-user \ 
     --user-id user1 \ 
     --user-name myUser \ 
     --passwords mYnuUzrpAxXw2rdzx \ 
     --engine redis \ 
     --access-string "on ~app::* -@all +@read"
```
出力:

```
{ 
     "UserId": "user2", 
     "UserName": "myUser", 
     "Status": "active", 
     "Engine": "redis", 
     "AccessString": "on ~app::* -@all +@read +@hash +@bitmap +@geo -setbit -bitfield 
  -hset -hsetnx -hmset -hincrby -hincrbyfloat -hdel -bitop -geoadd -georadius -
georadiusbymember", 
     "UserGroupIds": [], 
     "Authentication": { 
         "Type": "password", 
         "PasswordCount": 1 
     }, 
     "ARN": "arn:aws:elasticache:us-west-2:xxxxxxxxxx52:user:user2"
}
```
詳細については、Elasticache ユーザーガイドの[「ロールベースのアクセスコントロール \(RBAC\)](https://docs.aws.amazon.com/AmazonElastiCache/latest/red-ug/Clusters.RBAC.html) [によるユーザーの認証](https://docs.aws.amazon.com/AmazonElastiCache/latest/red-ug/Clusters.RBAC.html)」を参照してください。

• API の詳細については、「 コマンドリファレンス[CreateUser](https://awscli.amazonaws.com/v2/documentation/api/latest/reference/elasticache/create-user.html)」の「」を参照してください。 AWS CLI

# **decrease-node-groups-in-global-replication-group**

次の例は、decrease-node-groups-in-global-replication-group を使用する方法を説明 しています。

AWS CLI

```
グローバルレプリケーショングループのノードグループの数を減らすには
```
以下は、Redis エンジンを使用してノードグループの数decrease-node-groups-in-globalreplication-groupを減らします。

```
aws elasticache decrease-node-groups-in-global-replication-group \ 
     --global-replication-group-id sgaui-test \ 
    --node-group-count 1 \
     --apply-immediately \ 
     --global-node-groups-to-retain sgaui-test-0003
```
{

{

# "GlobalReplicationGroup": "GlobalReplicationGroupId": "sgaui-test", "GlobalReplicationGroupDescription": "test", "Status": "modifying", "CacheNodeType": "cache.r5.large", "Engine": "redis", "EngineVersion": "5.0.6", "Members": [ { "ReplicationGroupId": "test-2", "ReplicationGroupRegion": "us-east-1", "Role": "SECONDARY", "AutomaticFailover": "enabled", "Status": "associated" }, { "ReplicationGroupId": "test-1", "ReplicationGroupRegion": "us-west-2", "Role": "PRIMARY", "AutomaticFailover": "enabled", "Status": "associated" } ], "ClusterEnabled": true, "GlobalNodeGroups": [ { "GlobalNodeGroupId": "sgaui-test-0001", "Slots": "0-449,1816-5461" }, { "GlobalNodeGroupId": "sgaui-test-0002", "Slots": "6827-10922" }, { "GlobalNodeGroupId": "sgaui-test-0003", "Slots": "10923-14052,15418-16383" }, { "GlobalNodeGroupId": "sgaui-test-0004", "Slots": "450-1815,5462-6826,14053-15417"

```
 } 
         ], 
         "AuthTokenEnabled": false, 
         "TransitEncryptionEnabled": false, 
         "AtRestEncryptionEnabled": false 
    }
}
```
詳細については、Elasticache ユーザーガイドの[「グローバルデータストアを使用した AWS リー](https://docs.aws.amazon.com/AmazonElastiCache/latest/red-ug/Redis-Global-Datastore.html) [ジョン間のレプリケーション](https://docs.aws.amazon.com/AmazonElastiCache/latest/red-ug/Redis-Global-Datastore.html)」を参照してください。

• API の詳細については、「 コマンドリファレン ス[DecreaseNodeGroupsInGlobalReplicationGroup」](https://awscli.amazonaws.com/v2/documentation/api/latest/reference/elasticache/decrease-node-groups-in-global-replication-group.html)の「」を参照してください。 AWS CLI

# **decrease-replica-count**

次の例は、decrease-replica-count を使用する方法を説明しています。

AWS CLI

レプリカ数を減らすには

次のdecrease-replica-count例では、Redis (クラスターモードが無効) レプリケーショング ループのレプリカの数、または Redis (クラスターモードが有効) レプリケーショングループの 1 つ以上のノードグループ (シャード) 内のレプリカノードの数を動的に減らします。このオペレー ションは、クラスターのダウンタイムなしで実行されます。

```
aws elasticache decrease-replica-count \ 
     --replication-group-id my-cluster \ 
     --apply-immediately \ 
     --new-replica-count 2
```

```
{ 
     "ReplicationGroup": { 
          "ReplicationGroupId": "my-cluster", 
          "Description": " ", 
          "Status": "modifying", 
          "PendingModifiedValues": {}, 
          "MemberClusters": [ 
              "myrepliace",
```

```
 "my-cluster-001", 
             "my-cluster-002", 
             "my-cluster-003" 
         ], 
         "NodeGroups": [ 
\{\hspace{.1cm} \} "NodeGroupId": "0001", 
                 "Status": "modifying", 
                 "PrimaryEndpoint": { 
                     "Address": "my-cluster.xxxxx.ng.0001.usw2.cache.amazonaws.com", 
                     "Port": 6379 
                 }, 
                 "ReaderEndpoint": { 
                     "Address": "my-cluster-
ro.xxxxx.ng.0001.usw2.cache.amazonaws.com", 
                     "Port": 6379 
                 }, 
                 "NodeGroupMembers": [ 
\{ "CacheClusterId": "myrepliace", 
                         "CacheNodeId": "0001", 
                         "ReadEndpoint": { 
                             "Address": 
  "myrepliace.xxxxx.0001.usw2.cache.amazonaws.com", 
                            "Port": 6379 
\}, \{ "PreferredAvailabilityZone": "us-west-2a", 
                         "CurrentRole": "replica" 
                     }, 
\{ "CacheClusterId": "my-cluster-001", 
                         "CacheNodeId": "0001", 
                         "ReadEndpoint": { 
                            "Address": "my-
cluster-001.xxxxx.0001.usw2.cache.amazonaws.com", 
                             "Port": 6379 
\}, \{ "PreferredAvailabilityZone": "us-west-2a", 
                         "CurrentRole": "primary" 
                     }, 
\{ "CacheClusterId": "my-cluster-002", 
                         "CacheNodeId": "0001", 
                         "ReadEndpoint": {
```

```
 "Address": "my-
cluster-002.xxxxx.0001.usw2.cache.amazonaws.com", 
                           "Port": 6379 
\}, \{ "PreferredAvailabilityZone": "us-west-2a", 
                       "CurrentRole": "replica" 
\}, \{\{ "CacheClusterId": "my-cluster-003", 
                       "CacheNodeId": "0001", 
                       "ReadEndpoint": { 
                           "Address": "my-
cluster-003.xxxxx.0001.usw2.cache.amazonaws.com", 
                           "Port": 6379 
\}, \{ "PreferredAvailabilityZone": "us-west-2a", 
                       "CurrentRole": "replica" 
1999 1999 1999 1999 1999
 ] 
 } 
        ], 
        "AutomaticFailover": "disabled", 
        "SnapshotRetentionLimit": 0, 
        "SnapshotWindow": "07:30-08:30", 
        "ClusterEnabled": false, 
        "CacheNodeType": "cache.r5.xlarge", 
        "TransitEncryptionEnabled": false, 
        "AtRestEncryptionEnabled": false 
    }
}
```
詳細については、Elasticache ユーザーガイド[の「レプリカ数の変更」](https://docs.aws.amazon.com/AmazonElastiCache/latest/red-ug/increase-decrease-replica-count.html)を参照してください。

• API の詳細については、「 コマンドリファレンス[DecreaseReplicaCount](https://awscli.amazonaws.com/v2/documentation/api/latest/reference/elasticache/decrease-replica-count.html)」の「」を参照してく ださい。 AWS CLI

# **delete-cache-cluster**

次の例は、delete-cache-cluster を使用する方法を説明しています。

### AWS CLI

キャッシュクラスターを削除するには

次のdelete-cache-cluster例では、以前にプロビジョニングされた指定されたクラスター を削除します。コマンドは、関連するすべてのキャッシュノード、ノードエンドポイント、 およびクラスター自体を削除します。このオペレーションから正常なレスポンスを受け取る と、Amazon は ElastiCache すぐにクラスターの削除を開始します。このオペレーションをキャ ンセルまたは元に戻すことはできません。

このオペレーションは、次の場合には無効です。

Redis (クラスターモードが有効) clustersAレプリケーションgroupA最後のリードレプリカである クラスターマルチ AZ モードenabledAであるノードグループ (シャード)Redis (クラスターモード が有効) レプリケーションgroupAからのクラスター使用可能な状態にないクラスター

aws elasticache delete-cache-cluster \ --cache-cluster-id "my-cluster-002"

```
{ 
     "CacheCluster": { 
          "CacheClusterId": "my-cluster-002", 
          "ClientDownloadLandingPage": "https://console.aws.amazon.com/elasticache/
home#client-download:", 
         "CacheNodeType": "cache.r5.xlarge", 
          "Engine": "redis", 
          "EngineVersion": "5.0.5", 
          "CacheClusterStatus": "deleting", 
          "NumCacheNodes": 1, 
          "PreferredAvailabilityZone": "us-west-2a", 
          "CacheClusterCreateTime": "2019-11-26T03:35:04.546Z", 
          "PreferredMaintenanceWindow": "mon:04:05-mon:05:05", 
          "PendingModifiedValues": {}, 
          "NotificationConfiguration": { 
              "TopicArn": "arn:aws:sns:us-west-x:xxxxxxx4152:My_Topic", 
              "TopicStatus": "active" 
         }, 
          "CacheSecurityGroups": [], 
          "CacheParameterGroup": { 
              "CacheParameterGroupName": "mygroup", 
              "ParameterApplyStatus": "in-sync", 
              "CacheNodeIdsToReboot": [] 
         }, 
          "CacheSubnetGroupName": "kxkxk",
```

```
 "AutoMinorVersionUpgrade": true, 
         "SecurityGroups": [ 
\{\hspace{.1cm} \} "SecurityGroupId": "sg-xxxxxxxxxx9836", 
                  "Status": "active" 
             }, 
             { 
                  "SecurityGroupId": "sg-xxxxxxxxxxxx7b", 
                  "Status": "active" 
 } 
         ], 
         "ReplicationGroupId": "my-cluster", 
         "SnapshotRetentionLimit": 0, 
         "SnapshotWindow": "07:30-08:30", 
         "TransitEncryptionEnabled": false, 
         "AtRestEncryptionEnabled": false 
    }
```
詳細については、「Elasticache ユーザーガイド」の[「クラスターの削除」](https://docs.aws.amazon.com/AmazonElastiCache/latest/red-ug/Clusters.Delete.html)を参照してくださ い。

• API の詳細については、「 コマンドリファレンス[DeleteCacheCluster](https://awscli.amazonaws.com/v2/documentation/api/latest/reference/elasticache/delete-cache-cluster.html)」の「」を参照してくだ さい。 AWS CLI

#### **delete-cache-parameter-group**

次の例は、delete-cache-parameter-group を使用する方法を説明しています。

AWS CLI

}

キャッシュパラメータグループを削除するには

次のdelete-cache-parameter-group例では、指定されたキャッシュパラメータグループを 削除します。キャッシュパラメータグループがキャッシュクラスターに関連付けられている場 合、キャッシュパラメータグループを削除することはできません。

aws elasticache delete-cache-parameter-group \ --cache-parameter-group-name myparamgroup

このコマンドでは何も出力されません。

詳細については、Elasticache ユーザーガイド[の「パラメータグループの削除」](https://docs.aws.amazon.com/AmazonElastiCache/latest/red-ug/ParameterGroups.Deleting.html)を参照してくださ い。

• API の詳細については、「 コマンドリファレンス[DeleteCacheParameterGroup」](https://awscli.amazonaws.com/v2/documentation/api/latest/reference/elasticache/delete-cache-parameter-group.html)の「」を参照 してください。 AWS CLI

#### **delete-cache-subnet-group**

次の例は、delete-cache-subnet-group を使用する方法を説明しています。

AWS CLI

キャッシュサブネットグループを削除するには

次のdelete-cache-subnet-group例では、指定されたキャッシュサブネットグループを削除 します。キャッシュサブネットグループがクラスターに関連付けられている場合、キャッシュサ ブネットグループを削除することはできません。

aws elasticache delete-cache-subnet-group \ --cache-subnet-group-name "mygroup"

このコマンドでは何も出力されません。

詳細については、Elasticache ユーザーガイド[の「サブネットグループの削除」](https://docs.aws.amazon.com/AmazonElastiCache/latest/red-ug/SubnetGroups.Deleting.html)を参照してくださ い。

• API の詳細については、「 コマンドリファレンス[DeleteCacheSubnetGroup」](https://awscli.amazonaws.com/v2/documentation/api/latest/reference/elasticache/delete-cache-subnet-group.html)の「」を参照し てください。 AWS CLI

### **delete-global-replication-group**

次の例は、delete-global-replication-group を使用する方法を説明しています。

AWS CLI

グローバルレプリケーショングループを削除するには

次のdelete-global-replication-group例では、新しいグローバルレプリケーショング ループを削除します。

aws elasticache delete-global-replication-group \

```
 --global-replication-group-id my-global-replication-group \ 
 --retain-primary-replication-group
```
# 出力:

```
{ 
     "GlobalReplicationGroup": { 
          "GlobalReplicationGroupId": "sgaui-my-grg", 
         "GlobalReplicationGroupDescription": "my-grg", 
         "Status": "deleting", 
          "CacheNodeType": "cache.r5.large", 
          "Engine": "redis", 
          "EngineVersion": "5.0.6", 
          "Members": [ 
\{\hspace{.1cm} \} "ReplicationGroupId": "my-cluster-grg", 
                  "ReplicationGroupRegion": "us-west-2", 
                  "Role": "PRIMARY", 
                  "AutomaticFailover": "enabled", 
                  "Status": "associated" 
 } 
         ], 
         "ClusterEnabled": false, 
          "AuthTokenEnabled": false, 
          "TransitEncryptionEnabled": false, 
         "AtRestEncryptionEnabled": false 
     }
}
```
詳細については、Elasticache ユーザーガイドの[「グローバルデータストアを使用した AWS リー](https://docs.amazonaws.cn/en_us/AmazonElastiCache/latest/red-ug/Redis-Global-Datastore.html) [ジョン間のレプリケーション](https://docs.amazonaws.cn/en_us/AmazonElastiCache/latest/red-ug/Redis-Global-Datastore.html)」を参照してください。

• API の詳細については、「 コマンドリファレンス[DeleteGlobalReplicationGroup」](https://awscli.amazonaws.com/v2/documentation/api/latest/reference/elasticache/delete-global-replication-group.html)の「」を参 照してください。 AWS CLI

# **delete-replication-group**

次の例は、delete-replication-group を使用する方法を説明しています。

# AWS CLI

レプリケーショングループを削除するには

次のdelete-replication-group例では、既存のレプリケーショングループを削除します。 デフォルトでは、このオペレーションはプライマリ/プライマリとすべてのリードレプリカを含む レプリケーショングループ全体を削除します。レプリケーショングループにプライマリが 1 つし かない場合は、 RetainPrimaryCluster=true を設定してプライマリを保持しながら、オプションで リードレプリカのみを削除できます。

このオペレーションから正常なレスポンスを受け取ると、Amazon は選択したリソースの削除を ElastiCache 直ちに開始します。このオペレーションをキャンセルまたは元に戻すことはできま せん。Redis にのみ有効です。

```
aws elasticache delete-replication-group \ 
     --replication-group-id "mygroup"
```
出力:

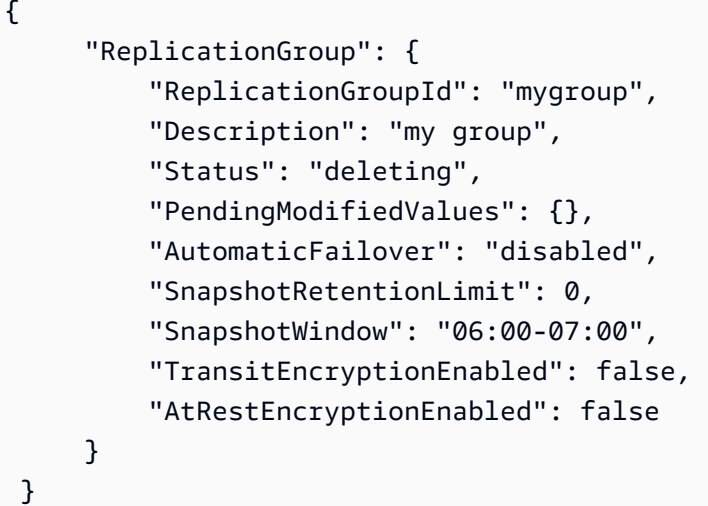

• API の詳細については、「 コマンドリファレンス[DeleteReplicationGroup](https://awscli.amazonaws.com/v2/documentation/api/latest/reference/elasticache/delete-replication-group.html)」の「」を参照して ください。 AWS CLI

### **delete-snapshot**

次の例は、delete-snapshot を使用する方法を説明しています。

AWS CLI

スナップショットを削除するには

次のdelete-snapshot例では、Redis エンジンを使用してスナップショットを削除しました。
```
aws elasticache delete-snapshot \ 
     --snapshot-name mysnapshot
```

```
{ 
     "Snapshot": { 
          "SnapshotName": "my-cluster-snapshot", 
          "ReplicationGroupId": "mycluster", 
          "ReplicationGroupDescription": "mycluster", 
          "SnapshotStatus": "deleting", 
         "SnapshotSource": "manual", 
          "CacheNodeType": "cache.r5.xlarge", 
          "Engine": "redis", 
          "EngineVersion": "5.0.5", 
          "PreferredMaintenanceWindow": "thu:12:00-thu:13:00", 
          "TopicArn": "arn:aws:sns:us-west-2:xxxxxxxxxxxxx152:My_Topic", 
          "Port": 6379, 
         "CacheParameterGroupName": "default.redis5.0.cluster.on", 
          "CacheSubnetGroupName": "default", 
          "VpcId": "vpc-a3e97cdb", 
          "AutoMinorVersionUpgrade": true, 
          "SnapshotRetentionLimit": 1, 
          "SnapshotWindow": "13:00-14:00", 
          "NumNodeGroups": 4, 
          "AutomaticFailover": "enabled", 
          "NodeSnapshots": [ 
              { 
                  "CacheClusterId": "mycluster-0002-003", 
                  "NodeGroupId": "0002", 
                  "CacheNodeId": "0001", 
                  "CacheSize": "6 MB", 
                  "CacheNodeCreateTime": "2020-06-18T00:05:44.719000+00:00", 
                  "SnapshotCreateTime": "2020-06-25T20:34:30+00:00" 
              }, 
              { 
                  "CacheClusterId": "mycluster-0003-003", 
                  "NodeGroupId": "0003", 
                  "CacheNodeId": "0001", 
                  "CacheSize": "6 MB", 
                  "CacheNodeCreateTime": "2019-12-05T19:13:15.912000+00:00", 
                  "SnapshotCreateTime": "2020-06-25T20:34:30+00:00" 
              },
```

```
 { 
                  "CacheClusterId": "mycluster-0004-002", 
                  "NodeGroupId": "0004", 
                  "CacheNodeId": "0001", 
                  "CacheSize": "6 MB", 
                  "CacheNodeCreateTime": "2019-12-09T19:44:34.324000+00:00", 
                  "SnapshotCreateTime": "2020-06-25T20:34:30+00:00" 
              }, 
\{\hspace{.1cm} \} "CacheClusterId": "mycluster-0005-003", 
                  "NodeGroupId": "0005", 
                  "CacheNodeId": "0001", 
                  "CacheSize": "6 MB", 
                  "CacheNodeCreateTime": "2020-06-18T00:05:44.775000+00:00", 
                  "SnapshotCreateTime": "2020-06-25T20:34:30+00:00" 
 } 
         ] 
     }
}
```
詳細については、Elasticache ユーザーガイドの「[Redis のバックアップと復元 ElastiCache](https://docs.aws.amazon.com/AmazonElastiCache/latest/red-ug/backups.html) 」を 参照してください。

• API の詳細については、「 コマンドリファレンス[DeleteSnapshot](https://awscli.amazonaws.com/v2/documentation/api/latest/reference/elasticache/delete-snapshot.html)」の「」を参照してくださ い。 AWS CLI

**delete-user-group**

次の例は、delete-user-group を使用する方法を説明しています。

AWS CLI

ユーザーグループを削除するには

次のdelete-user-group例では、ユーザーグループを削除します。

```
aws elasticache delete-user-group \ 
     --user-group-id myusergroup
```
出力:

{

"UserGroupId": "myusergroup",

```
 "Status": "deleting", 
     "Engine": "redis", 
     "UserIds": [ 
          "default" 
     ], 
     "ReplicationGroups": [], 
     "ARN": "arn:aws:elasticache:us-west-2:xxxxxxxxxx52:usergroup:myusergroup"
}
```
詳細については、Elasticache ユーザーガイドの[「ロールベースのアクセスコントロール \(RBAC\)](https://docs.aws.amazon.com/AmazonElastiCache/latest/red-ug/Clusters.RBAC.html) [によるユーザーの認証](https://docs.aws.amazon.com/AmazonElastiCache/latest/red-ug/Clusters.RBAC.html)」を参照してください。

• API の詳細については、「 コマンドリファレンス[DeleteUserGroup](https://awscli.amazonaws.com/v2/documentation/api/latest/reference/elasticache/delete-user-group.html)」の「」を参照してくださ い。 AWS CLI

#### **delete-user**

次の例は、delete-user を使用する方法を説明しています。

AWS CLI

ユーザーを削除するには

次のdelete-user例では、ユーザーを削除します。

```
aws elasticache delete-user \ 
     --user-id user2
```

```
{ 
     "UserId": "user1", 
     "UserName": "myUser", 
     "Status": "deleting", 
     "Engine": "redis", 
     "AccessString": "on ~* +@all", 
     "UserGroupIds": [ 
          "myusergroup" 
     ], 
     "Authentication": { 
          "Type": "password", 
          "PasswordCount": 1 
     },
```
"ARN": "arn:aws:elasticache:us-west-2:xxxxxxxxxx52:user:user1"

}

詳細については、Elasticache ユーザーガイドの[「ロールベースのアクセスコントロール \(RBAC\)](https://docs.aws.amazon.com/AmazonElastiCache/latest/red-ug/Clusters.RBAC.html) [によるユーザーの認証](https://docs.aws.amazon.com/AmazonElastiCache/latest/red-ug/Clusters.RBAC.html)」を参照してください。

• API の詳細については、「 コマンドリファレンス[DeleteUser」](https://awscli.amazonaws.com/v2/documentation/api/latest/reference/elasticache/delete-user.html)の「」を参照してください。 AWS CLI

## **describe-cache-clusters**

次の例は、describe-cache-clusters を使用する方法を説明しています。

AWS CLI

キャッシュクラスターを記述するには

次のdescribe-cache-clusters例では、キャッシュクラスターについて説明します。

aws elasticache describe-cache-clusters

```
{ 
     "CacheClusters": [ 
     { 
              "CacheClusterId": "my-cluster-003", 
              "ClientDownloadLandingPage": "https://console.aws.amazon.com/
elasticache/home#client-download:", 
              "CacheNodeType": "cache.r5.large", 
              "Engine": "redis", 
              "EngineVersion": "5.0.5", 
              "CacheClusterStatus": "available", 
              "NumCacheNodes": 1, 
              "PreferredAvailabilityZone": "us-west-2a", 
              "CacheClusterCreateTime": "2019-11-26T01:22:52.396Z", 
              "PreferredMaintenanceWindow": "mon:17:30-mon:18:30", 
              "PendingModifiedValues": {}, 
              "NotificationConfiguration": { 
                  "TopicArn": "arn:aws:sns:us-west-2:xxxxxxxxxxx152:My_Topic", 
                  "TopicStatus": "active" 
              },
```

```
 "CacheSecurityGroups": [], 
             "CacheParameterGroup": { 
                 "CacheParameterGroupName": "default.redis5.0", 
                 "ParameterApplyStatus": "in-sync", 
                 "CacheNodeIdsToReboot": [] 
             }, 
             "CacheSubnetGroupName": "kxkxk", 
             "AutoMinorVersionUpgrade": true, 
             "SecurityGroups": [ 
\overline{a} "SecurityGroupId": "sg-xxxxxd7b", 
                     "Status": "active" 
 } 
             ], 
             "ReplicationGroupId": "my-cluster", 
             "SnapshotRetentionLimit": 0, 
             "SnapshotWindow": "06:30-07:30", 
             "AuthTokenEnabled": false, 
             "TransitEncryptionEnabled": false, 
             "AtRestEncryptionEnabled": false, 
             "ARN": "arn:aws:elasticache:us-west-2:xxxxxxxxxxx152:cluster:my-cache-
cluster", 
             "ReplicationGroupLogDeliveryEnabled": false, 
             "LogDeliveryConfigurations": [ 
\overline{a} "LogType": "slow-log", 
                     "DestinationType": "cloudwatch-logs", 
                     "DestinationDetails": { 
                         "CloudWatchLogsDetails": { 
                             "LogGroup": "test-log" 
 } 
\}, \{ "LogFormat": "text", 
                     "Status": "active" 
 } 
 ] 
         } 
    \mathbf{I}}
```
詳細については、「Elasticache ユーザーガイド[」の「クラスターの管理」](https://docs.aws.amazon.com/AmazonElastiCache/latest/red-ug/Clusters.html)を参照してください。

• API の詳細については、「 コマンドリファレンス[DescribeCacheClusters」](https://awscli.amazonaws.com/v2/documentation/api/latest/reference/elasticache/describe-cache-clusters.html)の「」を参照して ください。 AWS CLI

### **describe-cache-engine-versions**

次の例は、describe-cache-engine-versions を使用する方法を説明しています。

AWS CLI

キャッシュエンジンのバージョンを記述するには

次のdescribe-cache-engine-versions例では、使用可能なキャッシュエンジンとそのバー ジョンのリストを返します。

```
aws elasticache describe-cache-engine-versions \ 
     --engine "Redis"
```

```
{ 
     "CacheEngineVersions": [ 
         { 
              "Engine": "redis", 
              "EngineVersion": "2.6.13", 
              "CacheParameterGroupFamily": "redis2.6", 
              "CacheEngineDescription": "Redis", 
              "CacheEngineVersionDescription": "redis version 2.6.13" 
         }, 
         { 
              "Engine": "redis", 
              "EngineVersion": "2.8.19", 
              "CacheParameterGroupFamily": "redis2.8", 
              "CacheEngineDescription": "Redis", 
              "CacheEngineVersionDescription": "redis version 2.8.19" 
         }, 
          { 
              "Engine": "redis", 
              "EngineVersion": "2.8.21", 
              "CacheParameterGroupFamily": "redis2.8", 
              "CacheEngineDescription": "Redis", 
              "CacheEngineVersionDescription": "redis version 2.8.21" 
         }, 
          { 
              "Engine": "redis", 
              "EngineVersion": "2.8.22", 
              "CacheParameterGroupFamily": "redis2.8",
```

```
 "CacheEngineDescription": "Redis", 
     "CacheEngineVersionDescription": "redis version 2.8.22" 
 }, 
 { 
     "Engine": "redis", 
     "EngineVersion": "2.8.23", 
     "CacheParameterGroupFamily": "redis2.8", 
     "CacheEngineDescription": "Redis", 
     "CacheEngineVersionDescription": "redis version 2.8.23" 
 }, 
 { 
     "Engine": "redis", 
     "EngineVersion": "2.8.24", 
     "CacheParameterGroupFamily": "redis2.8", 
     "CacheEngineDescription": "Redis", 
     "CacheEngineVersionDescription": "redis version 2.8.24" 
 }, 
 { 
     "Engine": "redis", 
     "EngineVersion": "2.8.6", 
     "CacheParameterGroupFamily": "redis2.8", 
     "CacheEngineDescription": "Redis", 
     "CacheEngineVersionDescription": "redis version 2.8.6" 
 }, 
 { 
     "Engine": "redis", 
     "EngineVersion": "3.2.10", 
     "CacheParameterGroupFamily": "redis3.2", 
     "CacheEngineDescription": "Redis", 
     "CacheEngineVersionDescription": "redis version 3.2.10" 
 }, 
 { 
     "Engine": "redis", 
     "EngineVersion": "3.2.4", 
     "CacheParameterGroupFamily": "redis3.2", 
     "CacheEngineDescription": "Redis", 
     "CacheEngineVersionDescription": "redis version 3.2.4" 
 }, 
 { 
     "Engine": "redis", 
     "EngineVersion": "3.2.6", 
     "CacheParameterGroupFamily": "redis3.2", 
     "CacheEngineDescription": "Redis", 
     "CacheEngineVersionDescription": "redis version 3.2.6"
```

```
 }, 
     { 
          "Engine": "redis", 
          "EngineVersion": "4.0.10", 
          "CacheParameterGroupFamily": "redis4.0", 
          "CacheEngineDescription": "Redis", 
          "CacheEngineVersionDescription": "redis version 4.0.10" 
     }, 
     { 
         "Engine": "redis", 
          "EngineVersion": "5.0.0", 
         "CacheParameterGroupFamily": "redis5.0", 
         "CacheEngineDescription": "Redis", 
          "CacheEngineVersionDescription": "redis version 5.0.0" 
     }, 
     { 
          "Engine": "redis", 
          "EngineVersion": "5.0.3", 
         "CacheParameterGroupFamily": "redis5.0", 
          "CacheEngineDescription": "Redis", 
          "CacheEngineVersionDescription": "redis version 5.0.3" 
     }, 
     { 
         "Engine": "redis", 
         "EngineVersion": "5.0.4", 
         "CacheParameterGroupFamily": "redis5.0", 
          "CacheEngineDescription": "Redis", 
          "CacheEngineVersionDescription": "redis version 5.0.4" 
     }, 
     { 
         "Engine": "redis", 
         "EngineVersion": "5.0.5", 
          "CacheParameterGroupFamily": "redis5.0", 
          "CacheEngineDescription": "Redis", 
         "CacheEngineVersionDescription": "redis version 5.0.5" 
     } 
 ]
```
• API の詳細については、「 コマンドリファレンス[DescribeCacheEngineVersions」](https://awscli.amazonaws.com/v2/documentation/api/latest/reference/elasticache/describe-cache-engine-versions.html)の「」を参 照してください。 AWS CLI

}

#### **describe-cache-parameter-groups**

次の例は、describe-cache-parameter-groups を使用する方法を説明しています。

AWS CLI

キャッシュパラメータグループを記述するには

次のdescribe-cache-parameter-groups例では、キャッシュパラメータグループの説明の リストを返します。

aws elasticache describe-cache-parameter-groups \ --cache-parameter-group-name "mygroup"

出力:

```
{ 
      "CacheParameterGroups": [ 
          { 
               "CacheParameterGroupName": "mygroup", 
               "CacheParameterGroupFamily": "redis5.0", 
               "Description": " " 
          } 
    \mathbf{I}}
```
詳細については、Elasticache ユーザーガイド[の「パラメータグループを使用したエンジンパラ](https://docs.aws.amazon.com/AmazonElastiCache/latest/mem-ug/ParameterGroups.html) [メータの設定](https://docs.aws.amazon.com/AmazonElastiCache/latest/mem-ug/ParameterGroups.html)」を参照してください。

• API の詳細については、「 コマンドリファレンス[DescribeCacheParameterGroups](https://awscli.amazonaws.com/v2/documentation/api/latest/reference/elasticache/describe-cache-parameter-groups.html)」の「」を 参照してください。 AWS CLI

### **describe-cache-parameters**

次の例は、describe-cache-parameters を使用する方法を説明しています。

AWS CLI

キャッシュパラメータを記述するには

次のdescribe-cache-parameters「」の例では、指定されたキャッシュパラメータグループの詳細 なパラメータリストを返します。

```
aws elasticache describe-cache-parameters \ 
     --cache-parameter-group-name "myparamgroup"
```

```
{ 
     "Parameters": [ 
        \{ "ParameterName": "activedefrag", 
              "ParameterValue": "yes", 
              "Description": "Enabled active memory defragmentation", 
              "Source": "user", 
              "DataType": "string", 
              "AllowedValues": "yes,no", 
              "IsModifiable": true, 
              "MinimumEngineVersion": "5.0.0", 
              "ChangeType": "immediate" 
         }, 
         { 
              "ParameterName": "active-defrag-cycle-max", 
              "ParameterValue": "75", 
              "Description": "Maximal effort for defrag in CPU percentage", 
              "Source": "user", 
              "DataType": "integer", 
              "AllowedValues": "1-75", 
              "IsModifiable": true, 
              "MinimumEngineVersion": "5.0.0", 
              "ChangeType": "immediate" 
         }, 
        \{ "ParameterName": "active-defrag-cycle-min", 
              "ParameterValue": "5", 
              "Description": "Minimal effort for defrag in CPU percentage", 
              "Source": "user", 
              "DataType": "integer", 
              "AllowedValues": "1-75", 
              "IsModifiable": true, 
              "MinimumEngineVersion": "5.0.0", 
              "ChangeType": "immediate" 
         }, 
         { 
              "ParameterName": "active-defrag-ignore-bytes", 
              "ParameterValue": "104857600",
```

```
 "Description": "Minimum amount of fragmentation waste to start active 
 defrag", 
             "Source": "user", 
             "DataType": "integer", 
             "AllowedValues": "1048576-", 
             "IsModifiable": true, 
             "MinimumEngineVersion": "5.0.0", 
             "ChangeType": "immediate" 
        }, 
        { 
             "ParameterName": "active-defrag-max-scan-fields", 
             "ParameterValue": "1000", 
             "Description": "Maximum number of set/hash/zset/list fields that will be 
 processed from the main dictionary scan", 
             "Source": "user", 
             "DataType": "integer", 
             "AllowedValues": "1-1000000", 
             "IsModifiable": true, 
             "MinimumEngineVersion": "5.0.0", 
             "ChangeType": "immediate" 
        }, 
        { 
             "ParameterName": "active-defrag-threshold-lower", 
             "ParameterValue": "10", 
             "Description": "Minimum percentage of fragmentation to start active 
 defrag", 
             "Source": "user", 
             "DataType": "integer", 
             "AllowedValues": "1-100", 
             "IsModifiable": true, 
             "MinimumEngineVersion": "5.0.0", 
             "ChangeType": "immediate" 
        }, 
        { 
             "ParameterName": "active-defrag-threshold-upper", 
             "ParameterValue": "100", 
             "Description": "Maximum percentage of fragmentation at which we use 
 maximum effort", 
             "Source": "user", 
             "DataType": "integer", 
             "AllowedValues": "1-100", 
             "IsModifiable": true, 
             "MinimumEngineVersion": "5.0.0", 
             "ChangeType": "immediate"
```

```
 }, 
 { 
     "ParameterName": "activerehashing", 
     "ParameterValue": "yes", 
     "Description": "Apply rehashing or not.", 
     "Source": "user", 
     "DataType": "string", 
     "AllowedValues": "yes,no", 
     "IsModifiable": true, 
     "MinimumEngineVersion": "5.0.0", 
     "ChangeType": "requires-reboot" 
 }, 
 { 
     "ParameterName": "appendfsync", 
     "ParameterValue": "everysec", 
     "Description": "fsync policy for AOF persistence", 
     "Source": "system", 
     "DataType": "string", 
     "AllowedValues": "always,everysec,no", 
     "IsModifiable": false, 
     "MinimumEngineVersion": "5.0.0", 
     "ChangeType": "immediate" 
 }, 
 { 
     "ParameterName": "appendonly", 
     "ParameterValue": "no", 
     "Description": "Enable Redis persistence.", 
     "Source": "system", 
     "DataType": "string", 
     "AllowedValues": "yes,no", 
     "IsModifiable": false, 
     "MinimumEngineVersion": "5.0.0", 
     "ChangeType": "immediate" 
 }, 
 { 
     "ParameterName": "client-output-buffer-limit-normal-hard-limit", 
     "ParameterValue": "0", 
     "Description": "Normal client output buffer hard limit in bytes.", 
     "Source": "user", 
     "DataType": "integer", 
     "AllowedValues": "0-", 
     "IsModifiable": true, 
     "MinimumEngineVersion": "5.0.0", 
     "ChangeType": "immediate"
```

```
 }, 
 { 
     "ParameterName": "client-output-buffer-limit-normal-soft-limit", 
     "ParameterValue": "0", 
     "Description": "Normal client output buffer soft limit in bytes.", 
     "Source": "user", 
     "DataType": "integer", 
     "AllowedValues": "0-", 
     "IsModifiable": true, 
     "MinimumEngineVersion": "5.0.0", 
     "ChangeType": "immediate" 
 }, 
 { 
     "ParameterName": "client-output-buffer-limit-normal-soft-seconds", 
     "ParameterValue": "0", 
     "Description": "Normal client output buffer soft limit in seconds.", 
     "Source": "user", 
     "DataType": "integer", 
     "AllowedValues": "0-", 
     "IsModifiable": true, 
     "MinimumEngineVersion": "5.0.0", 
     "ChangeType": "immediate" 
 }, 
\mathcal{L} "ParameterName": "client-output-buffer-limit-pubsub-hard-limit", 
     "ParameterValue": "33554432", 
     "Description": "Pubsub client output buffer hard limit in bytes.", 
     "Source": "user", 
     "DataType": "integer", 
     "AllowedValues": "0-", 
     "IsModifiable": true, 
     "MinimumEngineVersion": "5.0.0", 
     "ChangeType": "immediate" 
 }, 
 { 
     "ParameterName": "client-output-buffer-limit-pubsub-soft-limit", 
     "ParameterValue": "8388608", 
     "Description": "Pubsub client output buffer soft limit in bytes.", 
     "Source": "user", 
     "DataType": "integer", 
     "AllowedValues": "0-", 
     "IsModifiable": true, 
     "MinimumEngineVersion": "5.0.0", 
     "ChangeType": "immediate"
```

```
 }, 
        { 
             "ParameterName": "client-output-buffer-limit-pubsub-soft-seconds", 
            "ParameterValue": "60", 
             "Description": "Pubsub client output buffer soft limit in seconds.", 
            "Source": "user", 
            "DataType": "integer", 
            "AllowedValues": "0-", 
             "IsModifiable": true, 
            "MinimumEngineVersion": "5.0.0", 
            "ChangeType": "immediate" 
        }, 
        { 
            "ParameterName": "client-output-buffer-limit-replica-soft-seconds", 
            "ParameterValue": "60", 
             "Description": "Replica client output buffer soft limit in seconds.", 
            "Source": "system", 
             "DataType": "integer", 
            "AllowedValues": "0-", 
            "IsModifiable": false, 
             "MinimumEngineVersion": "5.0.0", 
            "ChangeType": "immediate" 
        }, 
        { 
            "ParameterName": "client-query-buffer-limit", 
            "ParameterValue": "1073741824", 
            "Description": "Max size of a single client query buffer", 
             "Source": "user", 
            "DataType": "integer", 
             "AllowedValues": "1048576-1073741824", 
            "IsModifiable": true, 
            "MinimumEngineVersion": "5.0.0", 
            "ChangeType": "immediate" 
        }, 
        { 
            "ParameterName": "close-on-replica-write", 
             "ParameterValue": "yes", 
            "Description": "If enabled, clients who attempt to write to a read-only 
 replica will be disconnected. Applicable to 2.8.23 and higher.", 
            "Source": "user", 
             "DataType": "string", 
             "AllowedValues": "yes,no", 
             "IsModifiable": true, 
             "MinimumEngineVersion": "5.0.0",
```

```
 "ChangeType": "immediate" 
        }, 
        { 
             "ParameterName": "cluster-enabled", 
             "ParameterValue": "no", 
             "Description": "Enable cluster mode", 
             "Source": "user", 
             "DataType": "string", 
             "AllowedValues": "yes,no", 
             "IsModifiable": true, 
             "MinimumEngineVersion": "5.0.0", 
             "ChangeType": "requires-reboot" 
        }, 
        { 
             "ParameterName": "cluster-require-full-coverage", 
             "ParameterValue": "no", 
             "Description": "Whether cluster becomes unavailable if one or more slots 
 are not covered", 
             "Source": "user", 
             "DataType": "string", 
             "AllowedValues": "yes,no", 
             "IsModifiable": true, 
             "MinimumEngineVersion": "5.0.0", 
             "ChangeType": "immediate" 
        }, 
        { 
             "ParameterName": "databases", 
             "ParameterValue": "16", 
             "Description": "Set the number of databases.", 
             "Source": "user", 
             "DataType": "integer", 
             "AllowedValues": "1-1200000", 
             "IsModifiable": true, 
             "MinimumEngineVersion": "5.0.0", 
             "ChangeType": "requires-reboot" 
        }, 
        { 
             "ParameterName": "hash-max-ziplist-entries", 
             "ParameterValue": "512", 
             "Description": "The maximum number of hash entries in order for the 
 dataset to be compressed.", 
             "Source": "user", 
             "DataType": "integer", 
             "AllowedValues": "0-",
```

```
 "IsModifiable": true, 
             "MinimumEngineVersion": "5.0.0", 
             "ChangeType": "immediate" 
        }, 
       \mathcal{L} "ParameterName": "hash-max-ziplist-value", 
             "ParameterValue": "64", 
             "Description": "The threshold of biggest hash entries in order for the 
 dataset to be compressed.", 
             "Source": "user", 
             "DataType": "integer", 
             "AllowedValues": "0-", 
             "IsModifiable": true, 
             "MinimumEngineVersion": "5.0.0", 
             "ChangeType": "immediate" 
        }, 
        { 
             "ParameterName": "hll-sparse-max-bytes", 
             "ParameterValue": "3000", 
             "Description": "HyperLogLog sparse representation bytes limit", 
             "Source": "user", 
             "DataType": "integer", 
             "AllowedValues": "1-16000", 
             "IsModifiable": true, 
             "MinimumEngineVersion": "5.0.0", 
             "ChangeType": "immediate" 
        }, 
        { 
             "ParameterName": "lazyfree-lazy-eviction", 
             "ParameterValue": "no", 
             "Description": "Perform an asynchronous delete on evictions", 
             "Source": "user", 
             "DataType": "string", 
             "AllowedValues": "yes,no", 
             "IsModifiable": true, 
             "MinimumEngineVersion": "5.0.0", 
             "ChangeType": "immediate" 
        }, 
        { 
             "ParameterName": "lazyfree-lazy-expire", 
             "ParameterValue": "no", 
             "Description": "Perform an asynchronous delete on expired keys", 
             "Source": "user", 
             "DataType": "string",
```

```
 "AllowedValues": "yes,no", 
             "IsModifiable": true, 
             "MinimumEngineVersion": "5.0.0", 
             "ChangeType": "immediate" 
        }, 
        { 
             "ParameterName": "lazyfree-lazy-server-del", 
             "ParameterValue": "no", 
             "Description": "Perform an asynchronous delete on key updates", 
             "Source": "user", 
             "DataType": "string", 
             "AllowedValues": "yes,no", 
             "IsModifiable": true, 
             "MinimumEngineVersion": "5.0.0", 
             "ChangeType": "immediate" 
        }, 
        { 
             "ParameterName": "lfu-decay-time", 
             "ParameterValue": "1", 
             "Description": "The amount of time in minutes to decrement the key 
 counter for LFU eviction policy", 
             "Source": "user", 
             "DataType": "integer", 
             "AllowedValues": "0-", 
             "IsModifiable": true, 
             "MinimumEngineVersion": "5.0.0", 
             "ChangeType": "immediate" 
        }, 
        { 
             "ParameterName": "lfu-log-factor", 
             "ParameterValue": "10", 
             "Description": "The log factor for incrementing key counter for LFU 
 eviction policy", 
             "Source": "user", 
             "DataType": "integer", 
             "AllowedValues": "1-", 
             "IsModifiable": true, 
             "MinimumEngineVersion": "5.0.0", 
             "ChangeType": "immediate" 
        }, 
        { 
             "ParameterName": "list-compress-depth", 
             "ParameterValue": "0",
```

```
 "Description": "Number of quicklist ziplist nodes from each side of 
 the list to exclude from compression. The head and tail of the list are always 
 uncompressed for fast push/pop operations", 
            "Source": "user", 
            "DataType": "integer", 
            "AllowedValues": "0-", 
            "IsModifiable": true, 
            "MinimumEngineVersion": "5.0.0", 
            "ChangeType": "immediate" 
        }, 
        { 
            "ParameterName": "list-max-ziplist-size", 
            "ParameterValue": "-2", 
            "Description": "The number of entries allowed per internal list node can 
 be specified as a fixed maximum size or a maximum number of elements", 
            "Source": "system", 
            "DataType": "integer", 
            "AllowedValues": "-5,-4,-3,-2,-1,1-", 
            "IsModifiable": false, 
            "MinimumEngineVersion": "5.0.0", 
            "ChangeType": "immediate" 
        }, 
        { 
            "ParameterName": "lua-replicate-commands", 
            "ParameterValue": "yes", 
            "Description": "Always enable Lua effect replication or not", 
            "Source": "user", 
            "DataType": "string", 
            "AllowedValues": "yes,no", 
            "IsModifiable": true, 
            "MinimumEngineVersion": "5.0.0", 
            "ChangeType": "immediate" 
        }, 
        { 
            "ParameterName": "lua-time-limit", 
            "ParameterValue": "5000", 
            "Description": "Max execution time of a Lua script in milliseconds. 0 
 for unlimited execution without warnings.", 
            "Source": "system", 
             "DataType": "integer", 
            "AllowedValues": "5000", 
            "IsModifiable": false, 
            "MinimumEngineVersion": "5.0.0", 
            "ChangeType": "immediate"
```

```
 }, 
         { 
              "ParameterName": "maxclients", 
              "ParameterValue": "65000", 
              "Description": "The maximum number of Redis clients.", 
              "Source": "system", 
              "DataType": "integer", 
              "AllowedValues": "1-65000", 
              "IsModifiable": false, 
              "MinimumEngineVersion": "5.0.0", 
              "ChangeType": "requires-reboot" 
         }, 
         { 
              "ParameterName": "maxmemory-policy", 
              "ParameterValue": "volatile-lru", 
              "Description": "Max memory policy.", 
              "Source": "user", 
              "DataType": "string", 
              "AllowedValues": "volatile-lru,allkeys-lru,volatile-lfu,allkeys-
lfu,volatile-random,allkeys-random,volatile-ttl,noeviction", 
              "IsModifiable": true, 
              "MinimumEngineVersion": "5.0.0", 
              "ChangeType": "immediate" 
         }, 
         { 
              "ParameterName": "maxmemory-samples", 
              "ParameterValue": "3", 
              "Description": "Max memory samples.", 
              "Source": "user", 
              "DataType": "integer", 
              "AllowedValues": "1-", 
              "IsModifiable": true, 
              "MinimumEngineVersion": "5.0.0", 
              "ChangeType": "immediate" 
         }, 
         { 
              "ParameterName": "min-replicas-max-lag", 
              "ParameterValue": "10", 
              "Description": "The maximum amount of replica lag in seconds beyond 
 which the master would stop taking writes. A value of 0 means the master always
  takes writes.", 
              "Source": "user", 
              "DataType": "integer", 
              "AllowedValues": "0-",
```

```
 "IsModifiable": true, 
             "MinimumEngineVersion": "5.0.0", 
             "ChangeType": "immediate" 
        }, 
       \mathcal{L} "ParameterName": "min-replicas-to-write", 
            "ParameterValue": "0", 
            "Description": "The minimum number of replicas that must be present with 
 lag no greater than min-replicas-max-lag for master to take writes. Setting this to 
 0 means the master always takes writes.", 
            "Source": "user", 
            "DataType": "integer", 
            "AllowedValues": "0-", 
            "IsModifiable": true, 
             "MinimumEngineVersion": "5.0.0", 
            "ChangeType": "immediate" 
        }, 
        { 
            "ParameterName": "notify-keyspace-events", 
            "Description": "The keyspace events for Redis to notify Pub/Sub clients 
 about. By default all notifications are disabled", 
            "Source": "user", 
             "DataType": "string", 
             "IsModifiable": true, 
            "MinimumEngineVersion": "5.0.0", 
            "ChangeType": "immediate" 
        }, 
        { 
            "ParameterName": "proto-max-bulk-len", 
             "ParameterValue": "536870912", 
            "Description": "Max size of a single element request", 
            "Source": "user", 
             "DataType": "integer", 
             "AllowedValues": "1048576-536870912", 
             "IsModifiable": true, 
            "MinimumEngineVersion": "5.0.0", 
            "ChangeType": "immediate" 
        }, 
        { 
             "ParameterName": "rename-commands", 
             "ParameterValue": "", 
            "Description": "Redis commands that can be dynamically renamed by the 
 customer", 
             "Source": "user",
```

```
 "DataType": "string", 
       "AllowedValues": 
"APPEND, BITCOUNT, BITFIELD, BITOP, BITPOS, BLPOP, BRPOP, BRPOPLPUSH, BZPOPMIN, BZPOPMAX, CLIENT, COMM
       "IsModifiable": true, 
       "MinimumEngineVersion": "5.0.3", 
       "ChangeType": "immediate" 
     }, 
    \mathcal{L} "ParameterName": "repl-backlog-size", 
       "ParameterValue": "1048576", 
       "Description": "The replication backlog size in bytes for PSYNC. This is 
 the size of the buffer which accumulates slave data when slave is disconnected for 
 some time, so that when slave reconnects again, only transfer the portion of data 
 which the slave missed. Minimum value is 16K.", 
       "Source": "user", 
       "DataType": "integer", 
       "AllowedValues": "16384-", 
       "IsModifiable": true, 
       "MinimumEngineVersion": "5.0.0", 
       "ChangeType": "immediate" 
     }, 
     { 
       "ParameterName": "repl-backlog-ttl", 
       "ParameterValue": "3600", 
       "Description": "The amount of time in seconds after the master no longer 
 have any slaves connected for the master to free the replication backlog. A value 
 of 0 means to never release the backlog.", 
       "Source": "user", 
       "DataType": "integer", 
       "AllowedValues": "0-", 
       "IsModifiable": true, 
       "MinimumEngineVersion": "5.0.0", 
       "ChangeType": "immediate" 
     }, 
     { 
       "ParameterName": "replica-allow-chaining", 
       "ParameterValue": "no", 
       "Description": "Configures if chaining of replicas is allowed", 
       "Source": "system", 
       "DataType": "string", 
       "AllowedValues": "yes,no", 
       "IsModifiable": false, 
       "MinimumEngineVersion": "5.0.0", 
       "ChangeType": "immediate"
```

```
 }, 
        { 
             "ParameterName": "replica-ignore-maxmemory", 
             "ParameterValue": "yes", 
             "Description": "Determines if replica ignores maxmemory setting by not 
 evicting items independent from the master", 
            "Source": "system", 
            "DataType": "string", 
             "AllowedValues": "yes,no", 
            "IsModifiable": false, 
            "MinimumEngineVersion": "5.0.0", 
            "ChangeType": "immediate" 
        }, 
        { 
             "ParameterName": "replica-lazy-flush", 
            "ParameterValue": "no", 
            "Description": "Perform an asynchronous flushDB during replica sync", 
             "Source": "system", 
            "DataType": "string", 
            "AllowedValues": "yes,no", 
             "IsModifiable": false, 
            "MinimumEngineVersion": "5.0.0", 
            "ChangeType": "immediate" 
        }, 
        { 
            "ParameterName": "reserved-memory-percent", 
             "ParameterValue": "25", 
             "Description": "The percent of memory reserved for non-cache memory 
 usage. You may want to increase this parameter for nodes with read replicas, AOF 
 enabled, etc, to reduce swap usage.", 
            "Source": "user", 
            "DataType": "integer", 
            "AllowedValues": "0-100", 
            "IsModifiable": true, 
            "MinimumEngineVersion": "5.0.0", 
            "ChangeType": "immediate" 
        }, 
        { 
            "ParameterName": "set-max-intset-entries", 
             "ParameterValue": "512", 
            "Description": "The limit in the size of the set in order for the 
 dataset to be compressed.", 
            "Source": "user", 
             "DataType": "integer",
```

```
 "AllowedValues": "0-", 
             "IsModifiable": true, 
             "MinimumEngineVersion": "5.0.0", 
             "ChangeType": "immediate" 
        }, 
        { 
             "ParameterName": "slowlog-log-slower-than", 
             "ParameterValue": "10000", 
             "Description": "The execution time, in microseconds, to exceed in order 
 for the command to get logged. Note that a negative number disables the slow log, 
 while a value of zero forces the logging of every command.", 
             "Source": "user", 
             "DataType": "integer", 
             "AllowedValues": "-", 
             "IsModifiable": true, 
             "MinimumEngineVersion": "5.0.0", 
             "ChangeType": "immediate" 
        }, 
        { 
             "ParameterName": "slowlog-max-len", 
             "ParameterValue": "128", 
             "Description": "The length of the slow log. There is no limit to this 
 length. Just be aware that it will consume memory. You can reclaim memory used by 
 the slow log with SLOWLOG RESET.", 
             "Source": "user", 
             "DataType": "integer", 
             "AllowedValues": "0-", 
             "IsModifiable": true, 
             "MinimumEngineVersion": "5.0.0", 
             "ChangeType": "immediate" 
        }, 
        { 
             "ParameterName": "stream-node-max-bytes", 
             "ParameterValue": "4096", 
             "Description": "The maximum size of a single node in a stream in bytes", 
             "Source": "user", 
             "DataType": "integer", 
             "AllowedValues": "0-", 
             "IsModifiable": true, 
             "MinimumEngineVersion": "5.0.0", 
             "ChangeType": "immediate" 
        }, 
        { 
             "ParameterName": "stream-node-max-entries",
```

```
 "ParameterValue": "100", 
             "Description": "The maximum number of items a single node in a stream 
 can contain", 
             "Source": "user", 
             "DataType": "integer", 
             "AllowedValues": "0-", 
             "IsModifiable": true, 
             "MinimumEngineVersion": "5.0.0", 
             "ChangeType": "immediate" 
        }, 
        { 
             "ParameterName": "tcp-keepalive", 
             "ParameterValue": "300", 
             "Description": "If non-zero, send ACKs every given number of seconds.", 
             "Source": "user", 
             "DataType": "integer", 
             "AllowedValues": "0-", 
             "IsModifiable": true, 
             "MinimumEngineVersion": "5.0.0", 
             "ChangeType": "immediate" 
        }, 
        { 
             "ParameterName": "timeout", 
             "ParameterValue": "0", 
             "Description": "Close connection if client is idle for a given number of 
seconds, or never if 0.",
             "Source": "user", 
             "DataType": "integer", 
             "AllowedValues": "0,20-", 
             "IsModifiable": true, 
             "MinimumEngineVersion": "5.0.0", 
             "ChangeType": "immediate" 
        }, 
        { 
             "ParameterName": "zset-max-ziplist-entries", 
             "ParameterValue": "128", 
             "Description": "The maximum number of sorted set entries in order for 
 the dataset to be compressed.", 
             "Source": "user", 
             "DataType": "integer", 
             "AllowedValues": "0-", 
             "IsModifiable": true, 
             "MinimumEngineVersion": "5.0.0", 
             "ChangeType": "immediate"
```

```
 }, 
          { 
              "ParameterName": "zset-max-ziplist-value", 
              "ParameterValue": "64", 
              "Description": "The threshold of biggest sorted set entries in order for 
  the dataset to be compressed.", 
              "Source": "user", 
              "DataType": "integer", 
              "AllowedValues": "0-", 
              "IsModifiable": true, 
              "MinimumEngineVersion": "5.0.0", 
              "ChangeType": "immediate" 
         } 
     ]
}
```
詳細については、Elasticache ユーザーガイドの[「パラメータ管理」](https://docs.aws.amazon.com/AmazonElastiCache/latest/mem-ug/ParameterGroups.Management.html)を参照してください。

• API の詳細については、「 コマンドリファレンス[DescribeCacheParameters」](https://awscli.amazonaws.com/v2/documentation/api/latest/reference/elasticache/describe-cache-parameters.html)の「」を参照し てください。 AWS CLI

### **describe-cache-subnet-groups**

次の例は、describe-cache-subnet-groups を使用する方法を説明しています。

AWS CLI

キャッシュサブネットグループを記述するには

次のdescribe-cache-subnet-groups例では、サブネットグループのリストを返します。

aws elasticache describe-cache-subnet-groups

```
{ 
     "CacheSubnetGroups": [ 
          { 
              "CacheSubnetGroupName": "default", 
              "CacheSubnetGroupDescription": "Default CacheSubnetGroup", 
              "VpcId": "vpc-a3e97cdb", 
              "Subnets": [ 
\overline{\mathcal{L}}
```

```
 "SubnetIdentifier": "subnet-8d4bacf5", 
                    "SubnetAvailabilityZone": { 
                       "Name": "us-west-2b" 
1 1 1 1 1 1 1
                }, 
\overline{a} "SubnetIdentifier": "subnet-dde21380", 
                   "SubnetAvailabilityZone": { 
                       "Name": "us-west-2c" 
1 1 1 1 1 1 1
                }, 
\overline{a} "SubnetIdentifier": "subnet-6485ec4f", 
                    "SubnetAvailabilityZone": { 
                       "Name": "us-west-2d" 
1 1 1 1 1 1 1
                }, 
\overline{a} "SubnetIdentifier": "subnet-b4ebebff", 
                   "SubnetAvailabilityZone": { 
                       "Name": "us-west-2a" 
1 1 1 1 1 1 1
 } 
 ] 
        }, 
        { 
            "CacheSubnetGroupName": "kxkxk", 
            "CacheSubnetGroupDescription": "mygroup", 
            "VpcId": "vpc-a3e97cdb", 
            "Subnets": [ 
\overline{a} "SubnetIdentifier": "subnet-b4ebebff", 
                    "SubnetAvailabilityZone": { 
                       "Name": "us-west-2a" 
1 1 1 1 1 1 1
 } 
 ] 
        }, 
        { 
            "CacheSubnetGroupName": "test", 
            "CacheSubnetGroupDescription": "test", 
            "VpcId": "vpc-a3e97cdb", 
            "Subnets": [ 
\overline{a}
```

```
 "SubnetIdentifier": "subnet-b4ebebff", 
                  "SubnetAvailabilityZone": { 
                      "Name": "us-west-2a" 
1 1 1 1 1 1 1
 } 
 ] 
       } 
    ]
}
```
詳細については、Elasticache ユーザーガイドの[「サブネットとサブネットグループ」](https://docs.aws.amazon.com/AmazonElastiCache/latest/red-ug/SubnetGroups.html)または for Memcached ユーザーガイドの[「サブネットとサブネットグループ」](https://docs.aws.amazon.com/AmazonElastiCache/latest/mem-ug/SubnetGroups.html)を参照してください。 ElastiCache

• API の詳細については、「 コマンドリファレンス[DescribeCacheSubnetGroups](https://awscli.amazonaws.com/v2/documentation/api/latest/reference/elasticache/describe-cache-subnet-groups.html)」の「」を参照 してください。 AWS CLI

# **describe-engine-default-parameters**

次の例は、describe-engine-default-parameters を使用する方法を説明しています。

AWS CLI

エンジンのデフォルトパラメータを記述するには

次のdescribe-engine-default-parameters例では、指定されたキャッシュエンジンのデ フォルトのエンジンおよびシステムパラメータ情報を返します。

```
aws elasticache describe-engine-default-parameters \ 
     --cache-parameter-group-family "redis5.0"
```

```
{ 
     "EngineDefaults": { 
          "Parameters": [ 
              { 
                   "ParameterName": "activedefrag", 
                   "ParameterValue": "no", 
                   "Description": "Enabled active memory defragmentation", 
                   "Source": "system", 
                   "DataType": "string",
```

```
 "AllowedValues": "yes,no", 
                  "IsModifiable": true, 
                  "MinimumEngineVersion": "5.0.0", 
                  "ChangeType": "immediate" 
             }, 
             { 
                  "ParameterName": "active-defrag-cycle-max", 
                  "ParameterValue": "75", 
                  "Description": "Maximal effort for defrag in CPU percentage", 
                  "Source": "system", 
                  "DataType": "integer", 
                  "AllowedValues": "1-75", 
                  "IsModifiable": true, 
                  "MinimumEngineVersion": "5.0.0", 
                  "ChangeType": "immediate" 
             }, 
\{\hspace{.1cm} \} "ParameterName": "active-defrag-cycle-min", 
                  "ParameterValue": "5", 
                  "Description": "Minimal effort for defrag in CPU percentage", 
                  "Source": "system", 
                  "DataType": "integer", 
                  "AllowedValues": "1-75", 
                  "IsModifiable": true, 
                  "MinimumEngineVersion": "5.0.0", 
                  "ChangeType": "immediate" 
             }, 
\{\hspace{.1cm} \} "ParameterName": "active-defrag-ignore-bytes", 
                  "ParameterValue": "104857600", 
                  "Description": "Minimum amount of fragmentation waste to start 
 active defrag", 
                  "Source": "system", 
                  "DataType": "integer", 
                  "AllowedValues": "1048576-", 
                  "IsModifiable": true, 
                  "MinimumEngineVersion": "5.0.0", 
                  "ChangeType": "immediate" 
             }, 
             { 
                  "ParameterName": "active-defrag-max-scan-fields", 
                  "ParameterValue": "1000", 
                  "Description": "Maximum number of set/hash/zset/list fields that 
 will be processed from the main dictionary scan",
```

```
 "Source": "system", 
                 "DataType": "integer", 
                 "AllowedValues": "1-1000000", 
                 "IsModifiable": true, 
                 "MinimumEngineVersion": "5.0.0", 
                 "ChangeType": "immediate" 
             }, 
             { 
                 "ParameterName": "active-defrag-threshold-lower", 
                 "ParameterValue": "10", 
                 "Description": "Minimum percentage of fragmentation to start active 
 defrag", 
                 "Source": "system", 
                 "DataType": "integer", 
                 "AllowedValues": "1-100", 
                 "IsModifiable": true, 
                 "MinimumEngineVersion": "5.0.0", 
                 "ChangeType": "immediate" 
             }, 
             { 
                 "ParameterName": "active-defrag-threshold-upper", 
                 "ParameterValue": "100", 
                 "Description": "Maximum percentage of fragmentation at which we use 
 maximum effort", 
                 "Source": "system", 
                 "DataType": "integer", 
                 "AllowedValues": "1-100", 
                 "IsModifiable": true, 
                 "MinimumEngineVersion": "5.0.0", 
                 "ChangeType": "immediate" 
             }, 
             { 
                 "ParameterName": "activerehashing", 
                 "ParameterValue": "yes", 
                 "Description": "Apply rehashing or not.", 
                 "Source": "system", 
                 "DataType": "string", 
                 "AllowedValues": "yes,no", 
                 "IsModifiable": false, 
                 "MinimumEngineVersion": "5.0.0", 
                 "ChangeType": "requires-reboot" 
             }, 
             { 
                 "ParameterName": "appendfsync",
```

```
 "ParameterValue": "everysec", 
                  "Description": "fsync policy for AOF persistence", 
                  "Source": "system", 
                  "DataType": "string", 
                  "AllowedValues": "always,everysec,no", 
                  "IsModifiable": false, 
                  "MinimumEngineVersion": "5.0.0", 
                  "ChangeType": "immediate" 
             }, 
             { 
                  "ParameterName": "appendonly", 
                  "ParameterValue": "no", 
                  "Description": "Enable Redis persistence.", 
                  "Source": "system", 
                  "DataType": "string", 
                  "AllowedValues": "yes,no", 
                  "IsModifiable": false, 
                  "MinimumEngineVersion": "5.0.0", 
                  "ChangeType": "immediate" 
             }, 
\{\hspace{.1cm} \} "ParameterName": "client-output-buffer-limit-normal-hard-limit", 
                  "ParameterValue": "0", 
                  "Description": "Normal client output buffer hard limit in bytes.", 
                  "Source": "system", 
                  "DataType": "integer", 
                  "AllowedValues": "0-", 
                  "IsModifiable": true, 
                  "MinimumEngineVersion": "5.0.0", 
                  "ChangeType": "immediate" 
             }, 
             { 
                  "ParameterName": "client-output-buffer-limit-normal-soft-limit", 
                  "ParameterValue": "0", 
                  "Description": "Normal client output buffer soft limit in bytes.", 
                  "Source": "system", 
                  "DataType": "integer", 
                  "AllowedValues": "0-", 
                  "IsModifiable": true, 
                  "MinimumEngineVersion": "5.0.0", 
                  "ChangeType": "immediate" 
             }, 
             { 
                  "ParameterName": "client-output-buffer-limit-normal-soft-seconds",
```

```
 "ParameterValue": "0", 
                  "Description": "Normal client output buffer soft limit in seconds.", 
                  "Source": "system", 
                  "DataType": "integer", 
                  "AllowedValues": "0-", 
                  "IsModifiable": true, 
                  "MinimumEngineVersion": "5.0.0", 
                  "ChangeType": "immediate" 
             }, 
             { 
                  "ParameterName": "client-output-buffer-limit-pubsub-hard-limit", 
                  "ParameterValue": "33554432", 
                  "Description": "Pubsub client output buffer hard limit in bytes.", 
                  "Source": "system", 
                  "DataType": "integer", 
                  "AllowedValues": "0-", 
                  "IsModifiable": true, 
                  "MinimumEngineVersion": "5.0.0", 
                  "ChangeType": "immediate" 
             }, 
\{\hspace{.1cm} \} "ParameterName": "client-output-buffer-limit-pubsub-soft-limit", 
                  "ParameterValue": "8388608", 
                  "Description": "Pubsub client output buffer soft limit in bytes.", 
                  "Source": "system", 
                  "DataType": "integer", 
                  "AllowedValues": "0-", 
                  "IsModifiable": true, 
                  "MinimumEngineVersion": "5.0.0", 
                  "ChangeType": "immediate" 
             }, 
             { 
                  "ParameterName": "client-output-buffer-limit-pubsub-soft-seconds", 
                  "ParameterValue": "60", 
                  "Description": "Pubsub client output buffer soft limit in seconds.", 
                  "Source": "system", 
                  "DataType": "integer", 
                  "AllowedValues": "0-", 
                  "IsModifiable": true, 
                  "MinimumEngineVersion": "5.0.0", 
                  "ChangeType": "immediate" 
             }, 
             { 
                  "ParameterName": "client-output-buffer-limit-replica-soft-seconds",
```

```
 "ParameterValue": "60", 
                  "Description": "Replica client output buffer soft limit in 
  seconds.", 
                  "Source": "system", 
                  "DataType": "integer", 
                  "AllowedValues": "0-", 
                  "IsModifiable": false, 
                  "MinimumEngineVersion": "5.0.0", 
                  "ChangeType": "immediate" 
              }, 
              { 
                  "ParameterName": "client-query-buffer-limit", 
                  "ParameterValue": "1073741824", 
                  "Description": "Max size of a single client query buffer", 
                  "Source": "system", 
                  "DataType": "integer", 
                  "AllowedValues": "1048576-1073741824", 
                  "IsModifiable": true, 
                  "MinimumEngineVersion": "5.0.0", 
                  "ChangeType": "immediate" 
              }, 
              { 
                  "ParameterName": "close-on-replica-write", 
                  "ParameterValue": "yes", 
                  "Description": "If enabled, clients who attempt to write to a read-
only replica will be disconnected. Applicable to 2.8.23 and higher.", 
                  "Source": "system", 
                  "DataType": "string", 
                  "AllowedValues": "yes,no", 
                  "IsModifiable": true, 
                  "MinimumEngineVersion": "5.0.0", 
                  "ChangeType": "immediate" 
              }, 
              { 
                  "ParameterName": "cluster-enabled", 
                  "ParameterValue": "no", 
                  "Description": "Enable cluster mode", 
                  "Source": "system", 
                  "DataType": "string", 
                  "AllowedValues": "yes,no", 
                  "IsModifiable": false, 
                  "MinimumEngineVersion": "5.0.0", 
                  "ChangeType": "requires-reboot" 
              },
```

```
 { 
                  "ParameterName": "cluster-require-full-coverage", 
                  "ParameterValue": "no", 
                  "Description": "Whether cluster becomes unavailable if one or more 
 slots are not covered", 
                  "Source": "system", 
                  "DataType": "string", 
                  "AllowedValues": "yes,no", 
                  "IsModifiable": true, 
                  "MinimumEngineVersion": "5.0.0", 
                  "ChangeType": "immediate" 
             }, 
             { 
                  "ParameterName": "databases", 
                  "ParameterValue": "16", 
                  "Description": "Set the number of databases.", 
                  "Source": "system", 
                  "DataType": "integer", 
                  "AllowedValues": "1-1200000", 
                  "IsModifiable": false, 
                  "MinimumEngineVersion": "5.0.0", 
                  "ChangeType": "requires-reboot" 
             }, 
\{\hspace{.1cm} \} "ParameterName": "hash-max-ziplist-entries", 
                  "ParameterValue": "512", 
                  "Description": "The maximum number of hash entries in order for the 
 dataset to be compressed.", 
                  "Source": "system", 
                  "DataType": "integer", 
                  "AllowedValues": "0-", 
                  "IsModifiable": true, 
                  "MinimumEngineVersion": "5.0.0", 
                  "ChangeType": "immediate" 
             }, 
             { 
                  "ParameterName": "hash-max-ziplist-value", 
                  "ParameterValue": "64", 
                  "Description": "The threshold of biggest hash entries in order for 
 the dataset to be compressed.", 
                  "Source": "system", 
                  "DataType": "integer", 
                  "AllowedValues": "0-", 
                  "IsModifiable": true,
```

```
 "MinimumEngineVersion": "5.0.0", 
     "ChangeType": "immediate" 
 }, 
 { 
     "ParameterName": "hll-sparse-max-bytes", 
     "ParameterValue": "3000", 
     "Description": "HyperLogLog sparse representation bytes limit", 
     "Source": "system", 
     "DataType": "integer", 
     "AllowedValues": "1-16000", 
     "IsModifiable": true, 
     "MinimumEngineVersion": "5.0.0", 
     "ChangeType": "immediate" 
 }, 
 { 
     "ParameterName": "lazyfree-lazy-eviction", 
     "ParameterValue": "no", 
     "Description": "Perform an asynchronous delete on evictions", 
     "Source": "system", 
     "DataType": "string", 
     "AllowedValues": "yes,no", 
     "IsModifiable": true, 
     "MinimumEngineVersion": "5.0.0", 
     "ChangeType": "immediate" 
 }, 
 { 
     "ParameterName": "lazyfree-lazy-expire", 
     "ParameterValue": "no", 
     "Description": "Perform an asynchronous delete on expired keys", 
     "Source": "system", 
     "DataType": "string", 
     "AllowedValues": "yes,no", 
     "IsModifiable": true, 
     "MinimumEngineVersion": "5.0.0", 
     "ChangeType": "immediate" 
 }, 
 { 
     "ParameterName": "lazyfree-lazy-server-del", 
     "ParameterValue": "no", 
     "Description": "Perform an asynchronous delete on key updates", 
     "Source": "system", 
     "DataType": "string", 
     "AllowedValues": "yes,no", 
     "IsModifiable": true,
```

```
 "MinimumEngineVersion": "5.0.0", 
                 "ChangeType": "immediate" 
             }, 
             { 
                 "ParameterName": "lfu-decay-time", 
                 "ParameterValue": "1", 
                 "Description": "The amount of time in minutes to decrement the key 
 counter for LFU eviction policy", 
                 "Source": "system", 
                 "DataType": "integer", 
                 "AllowedValues": "0-", 
                 "IsModifiable": true, 
                 "MinimumEngineVersion": "5.0.0", 
                 "ChangeType": "immediate" 
             }, 
             { 
                 "ParameterName": "lfu-log-factor", 
                 "ParameterValue": "10", 
                 "Description": "The log factor for incrementing key counter for LFU 
 eviction policy", 
                 "Source": "system", 
                 "DataType": "integer", 
                 "AllowedValues": "1-", 
                 "IsModifiable": true, 
                 "MinimumEngineVersion": "5.0.0", 
                 "ChangeType": "immediate" 
             }, 
             { 
                 "ParameterName": "list-compress-depth", 
                 "ParameterValue": "0", 
                 "Description": "Number of quicklist ziplist nodes from each side 
 of the list to exclude from compression. The head and tail of the list are always 
 uncompressed for fast push/pop operations", 
                 "Source": "system", 
                 "DataType": "integer", 
                 "AllowedValues": "0-", 
                 "IsModifiable": true, 
                 "MinimumEngineVersion": "5.0.0", 
                 "ChangeType": "immediate" 
             }, 
             { 
                 "ParameterName": "list-max-ziplist-size", 
                 "ParameterValue": "-2",
```

```
 "Description": "The number of entries allowed per internal list node 
 can be specified as a fixed maximum size or a maximum number of elements", 
                  "Source": "system", 
                  "DataType": "integer", 
                  "AllowedValues": "-5,-4,-3,-2,-1,1-", 
                  "IsModifiable": false, 
                  "MinimumEngineVersion": "5.0.0", 
                  "ChangeType": "immediate" 
             }, 
             { 
                  "ParameterName": "lua-replicate-commands", 
                  "ParameterValue": "yes", 
                  "Description": "Always enable Lua effect replication or not", 
                  "Source": "system", 
                  "DataType": "string", 
                  "AllowedValues": "yes,no", 
                  "IsModifiable": true, 
                  "MinimumEngineVersion": "5.0.0", 
                  "ChangeType": "immediate" 
             }, 
\{\hspace{.1cm} \} "ParameterName": "lua-time-limit", 
                  "ParameterValue": "5000", 
                  "Description": "Max execution time of a Lua script in milliseconds. 
 0 for unlimited execution without warnings.", 
                  "Source": "system", 
                  "DataType": "integer", 
                  "AllowedValues": "5000", 
                  "IsModifiable": false, 
                  "MinimumEngineVersion": "5.0.0", 
                  "ChangeType": "immediate" 
             }, 
             { 
                  "ParameterName": "maxclients", 
                  "ParameterValue": "65000", 
                  "Description": "The maximum number of Redis clients.", 
                  "Source": "system", 
                  "DataType": "integer", 
                  "AllowedValues": "1-65000", 
                  "IsModifiable": false, 
                  "MinimumEngineVersion": "5.0.0", 
                  "ChangeType": "requires-reboot" 
             }, 
\{\hspace{.1cm} \}
```
```
 "ParameterName": "maxmemory-policy", 
                  "ParameterValue": "volatile-lru", 
                  "Description": "Max memory policy.", 
                  "Source": "system", 
                  "DataType": "string", 
                  "AllowedValues": "volatile-lru,allkeys-lru,volatile-lfu,allkeys-
lfu,volatile-random,allkeys-random,volatile-ttl,noeviction", 
                  "IsModifiable": true, 
                  "MinimumEngineVersion": "5.0.0", 
                  "ChangeType": "immediate" 
              }, 
              { 
                  "ParameterName": "maxmemory-samples", 
                  "ParameterValue": "3", 
                  "Description": "Max memory samples.", 
                  "Source": "system", 
                  "DataType": "integer", 
                  "AllowedValues": "1-", 
                  "IsModifiable": true, 
                  "MinimumEngineVersion": "5.0.0", 
                  "ChangeType": "immediate" 
              }, 
              { 
                  "ParameterName": "min-replicas-max-lag", 
                  "ParameterValue": "10", 
                  "Description": "The maximum amount of replica lag in seconds beyond 
  which the master would stop taking writes. A value of 0 means the master always 
  takes writes.", 
                  "Source": "system", 
                  "DataType": "integer", 
                  "AllowedValues": "0-", 
                  "IsModifiable": true, 
                  "MinimumEngineVersion": "5.0.0", 
                  "ChangeType": "immediate" 
              }, 
              { 
                  "ParameterName": "min-replicas-to-write", 
                  "ParameterValue": "0", 
                  "Description": "The minimum number of replicas that must be present 
  with lag no greater than min-replicas-max-lag for master to take writes. Setting 
  this to 0 means the master always takes writes.", 
                  "Source": "system", 
                  "DataType": "integer", 
                  "AllowedValues": "0-",
```

```
 "IsModifiable": true, 
         "MinimumEngineVersion": "5.0.0", 
         "ChangeType": "immediate" 
       }, 
\{\hspace{.1cm} \} "ParameterName": "notify-keyspace-events", 
         "Description": "The keyspace events for Redis to notify Pub/Sub 
 clients about. By default all notifications are disabled", 
         "Source": "system", 
         "DataType": "string", 
         "IsModifiable": true, 
         "MinimumEngineVersion": "5.0.0", 
         "ChangeType": "immediate" 
       }, 
       { 
         "ParameterName": "proto-max-bulk-len", 
         "ParameterValue": "536870912", 
         "Description": "Max size of a single element request", 
         "Source": "system", 
         "DataType": "integer", 
         "AllowedValues": "1048576-536870912", 
         "IsModifiable": true, 
         "MinimumEngineVersion": "5.0.0", 
         "ChangeType": "immediate" 
       }, 
       { 
         "ParameterName": "rename-commands", 
         "ParameterValue": "", 
         "Description": "Redis commands that can be dynamically renamed by 
 the customer", 
         "Source": "system", 
         "DataType": "string", 
         "AllowedValues": 
"APPEND, BITCOUNT, BITFIELD, BITOP, BITPOS, BLPOP, BRPOP, BRPOPLPUSH, BZPOPMIN, BZPOPMAX, CLIENT, COMM
         "IsModifiable": true, 
         "MinimumEngineVersion": "5.0.3", 
         "ChangeType": "immediate" 
       }, 
       { 
         "ParameterName": "repl-backlog-size", 
         "ParameterValue": "1048576", 
         "Description": "The replication backlog size in bytes for PSYNC. 
 This is the size of the buffer which accumulates slave data when slave is
```

```
 disconnected for some time, so that when slave reconnects again, only transfer the 
 portion of data which the slave missed. Minimum value is 16K.", 
                 "Source": "system", 
                 "DataType": "integer", 
                 "AllowedValues": "16384-", 
                 "IsModifiable": true, 
                 "MinimumEngineVersion": "5.0.0", 
                 "ChangeType": "immediate" 
            }, 
            { 
                 "ParameterName": "repl-backlog-ttl", 
                 "ParameterValue": "3600", 
                 "Description": "The amount of time in seconds after the master no 
 longer have any slaves connected for the master to free the replication backlog. A 
 value of 0 means to never release the backlog.", 
                 "Source": "system", 
                 "DataType": "integer", 
                 "AllowedValues": "0-", 
                 "IsModifiable": true, 
                 "MinimumEngineVersion": "5.0.0", 
                 "ChangeType": "immediate" 
            }, 
            { 
                 "ParameterName": "replica-allow-chaining", 
                 "ParameterValue": "no", 
                 "Description": "Configures if chaining of replicas is allowed", 
                 "Source": "system", 
                 "DataType": "string", 
                 "AllowedValues": "yes,no", 
                 "IsModifiable": false, 
                 "MinimumEngineVersion": "5.0.0", 
                 "ChangeType": "immediate" 
            }, 
            { 
                 "ParameterName": "replica-ignore-maxmemory", 
                 "ParameterValue": "yes", 
                 "Description": "Determines if replica ignores maxmemory setting by 
 not evicting items independent from the master", 
                 "Source": "system", 
                 "DataType": "string", 
                 "AllowedValues": "yes,no", 
                 "IsModifiable": false, 
                 "MinimumEngineVersion": "5.0.0", 
                 "ChangeType": "immediate"
```

```
 }, 
\{\hspace{.1cm} \} "ParameterName": "replica-lazy-flush", 
                  "ParameterValue": "no", 
                  "Description": "Perform an asynchronous flushDB during replica 
 sync", 
                  "Source": "system", 
                  "DataType": "string", 
                  "AllowedValues": "yes,no", 
                  "IsModifiable": false, 
                  "MinimumEngineVersion": "5.0.0", 
                  "ChangeType": "immediate" 
             }, 
             { 
                  "ParameterName": "reserved-memory-percent", 
                  "ParameterValue": "25", 
                  "Description": "The percent of memory reserved for non-cache memory 
 usage. You may want to increase this parameter for nodes with read replicas, AOF 
 enabled, etc, to reduce swap usage.", 
                  "Source": "system", 
                  "DataType": "integer", 
                  "AllowedValues": "0-100", 
                  "IsModifiable": true, 
                  "MinimumEngineVersion": "5.0.0", 
                  "ChangeType": "immediate" 
             }, 
\{\hspace{.1cm} \} "ParameterName": "set-max-intset-entries", 
                  "ParameterValue": "512", 
                  "Description": "The limit in the size of the set in order for the 
 dataset to be compressed.", 
                  "Source": "system", 
                  "DataType": "integer", 
                  "AllowedValues": "0-", 
                  "IsModifiable": true, 
                  "MinimumEngineVersion": "5.0.0", 
                  "ChangeType": "immediate" 
             }, 
             { 
                  "ParameterName": "slowlog-log-slower-than", 
                  "ParameterValue": "10000", 
                  "Description": "The execution time, in microseconds, to exceed in 
 order for the command to get logged. Note that a negative number disables the slow 
 log, while a value of zero forces the logging of every command.",
```

```
 "Source": "system", 
                  "DataType": "integer", 
                  "AllowedValues": "-", 
                  "IsModifiable": true, 
                  "MinimumEngineVersion": "5.0.0", 
                  "ChangeType": "immediate" 
              }, 
              { 
                  "ParameterName": "slowlog-max-len", 
                  "ParameterValue": "128", 
                  "Description": "The length of the slow log. There is no limit to 
 this length. Just be aware that it will consume memory. You can reclaim memory used 
 by the slow log with SLOWLOG RESET.", 
                  "Source": "system", 
                  "DataType": "integer", 
                  "AllowedValues": "0-", 
                  "IsModifiable": true, 
                  "MinimumEngineVersion": "5.0.0", 
                  "ChangeType": "immediate" 
              }, 
\{\hspace{.1cm} \} "ParameterName": "stream-node-max-bytes", 
                  "ParameterValue": "4096", 
                  "Description": "The maximum size of a single node in a stream in 
 bytes", 
                  "Source": "system", 
                  "DataType": "integer", 
                  "AllowedValues": "0-", 
                  "IsModifiable": true, 
                  "MinimumEngineVersion": "5.0.0", 
                  "ChangeType": "immediate" 
             }, 
              { 
                  "ParameterName": "stream-node-max-entries", 
                  "ParameterValue": "100", 
                  "Description": "The maximum number of items a single node in a 
 stream can contain", 
                  "Source": "system", 
                  "DataType": "integer", 
                  "AllowedValues": "0-", 
                  "IsModifiable": true, 
                  "MinimumEngineVersion": "5.0.0", 
                  "ChangeType": "immediate" 
              },
```

```
 { 
                 "ParameterName": "tcp-keepalive", 
                 "ParameterValue": "300", 
                 "Description": "If non-zero, send ACKs every given number of 
 seconds.", 
                 "Source": "system", 
                 "DataType": "integer", 
                 "AllowedValues": "0-", 
                 "IsModifiable": true, 
                 "MinimumEngineVersion": "5.0.0", 
                 "ChangeType": "immediate" 
             }, 
             { 
                 "ParameterName": "timeout", 
                 "ParameterValue": "0", 
                 "Description": "Close connection if client is idle for a given 
 number of seconds, or never if 0.", 
                 "Source": "system", 
                 "DataType": "integer", 
                 "AllowedValues": "0,20-", 
                 "IsModifiable": true, 
                 "MinimumEngineVersion": "5.0.0", 
                 "ChangeType": "immediate" 
             }, 
             { 
                 "ParameterName": "zset-max-ziplist-entries", 
                 "ParameterValue": "128", 
                 "Description": "The maximum number of sorted set entries in order 
 for the dataset to be compressed.", 
                 "Source": "system", 
                 "DataType": "integer", 
                 "AllowedValues": "0-", 
                 "IsModifiable": true, 
                 "MinimumEngineVersion": "5.0.0", 
                 "ChangeType": "immediate" 
             }, 
             { 
                 "ParameterName": "zset-max-ziplist-value", 
                 "ParameterValue": "64", 
                 "Description": "The threshold of biggest sorted set entries in order 
 for the dataset to be compressed.", 
                 "Source": "system", 
                 "DataType": "integer", 
                 "AllowedValues": "0-",
```
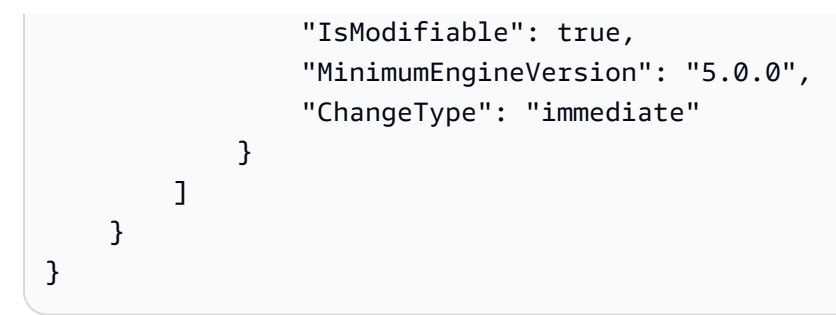

• API の詳細については、「 コマンドリファレンス[DescribeEngineDefaultParameters」](https://awscli.amazonaws.com/v2/documentation/api/latest/reference/elasticache/describe-engine-default-parameters.html)の「」 を参照してください。 AWS CLI

## **describe-events**

次の例は、describe-events を使用する方法を説明しています。

AWS CLI

レプリケーショングループのイベントを記述するには

次のdescribe-events例では、レプリケーショングループのイベントのリストを返します。

```
aws elasticache describe-events \ 
     --source-identifier test-cluster \ 
     --source-type replication-group
```

```
{ 
     "Events": [ 
         { 
              "SourceIdentifier": "test-cluster", 
              "SourceType": "replication-group", 
              "Message": "Automatic failover has been turned on for replication group 
  test-cluster", 
              "Date": "2020-03-18T23:51:34.457Z" 
         }, 
         { 
              "SourceIdentifier": "test-cluster", 
              "SourceType": "replication-group", 
              "Message": "Replication group test-cluster created", 
              "Date": "2020-03-18T23:50:31.378Z" 
         }
```
 $\mathbf{I}$ 

}

詳細については、Elasticache ユーザーガイドの[「イベントのモニタリング」](https://docs.aws.amazon.com/AmazonElastiCache/latest/red-ug/ECEvents.html)を参照してくださ い。

• API の詳細については、「 コマンドリファレンス[DescribeEvents」](https://awscli.amazonaws.com/v2/documentation/api/latest/reference/elasticache/describe-events.html)の「」を参照してくださ い。 AWS CLI

## **describe-global-replication-groups**

次の例は、describe-global-replication-groups を使用する方法を説明しています。

## AWS CLI

グローバルレプリケーショングループを記述するには

次のdescribe-global-replication-groups例では、グローバルデータストアの詳細を返し ます。

```
aws elasticache describe-global-replication-groups \ 
     --global-replication-group-id my-grg
```

```
{ 
     "GlobalReplicationGroups": [ 
         { 
              "GlobalReplicationGroupId": "my-grg", 
              "GlobalReplicationGroupDescription": "my-grg", 
              "Status": "creating", 
              "CacheNodeType": "cache.r5.large", 
              "Engine": "redis", 
              "EngineVersion": "5.0.6", 
              "ClusterEnabled": false, 
              "AuthTokenEnabled": false, 
              "TransitEncryptionEnabled": false, 
              "AtRestEncryptionEnabled": false 
         } 
     ]
}
```
詳細については、Elasticache ユーザーガイドの[「グローバルデータストアを使用した AWS リー](https://docs.aws.amazon.com/AmazonElastiCache/latest/red-ug/Redis-Global-Datastore.html) [ジョン間のレプリケーション](https://docs.aws.amazon.com/AmazonElastiCache/latest/red-ug/Redis-Global-Datastore.html)」を参照してください。

• API の詳細については、「 コマンドリファレンス[DescribeGlobalReplicationGroups」](https://awscli.amazonaws.com/v2/documentation/api/latest/reference/elasticache/describe-global-replication-groups.html)の「」を 参照してください。 AWS CLI

### **describe-replication-groups**

次の例は、describe-replication-groups を使用する方法を説明しています。

AWS CLI

レプリケーショングループの詳細のリストを返すには

```
次のdescribe-replication-groups例では、レプリケーショングループを返します。
```
aws elasticache describe-replication-groups

```
{ 
       "ReplicationGroups": [ 
              { 
                     "ReplicationGroupId": "my-cluster", 
                     "Description": "mycluster", 
                     "Status": "available", 
                     "PendingModifiedValues": {}, 
                     "MemberClusters": [ 
                           "pat-cluster-001", 
                           "pat-cluster-002", 
                           "pat-cluster-003", 
                           "pat-cluster-004" 
                     ], 
                     "NodeGroups": [ 
\overline{\mathcal{L}} "NodeGroupId": "0001", 
                                  "Status": "available", 
                                  "PrimaryEndpoint": { 
                                         "Address": "my-
cluster.xxxxih.ng.0001.usw2.cache.amazonaws.com", 
                                         "Port": 6379 
\mathbb{R}, \mathbb{R}, \mathbb{R}, \mathbb{R}, \mathbb{R}, \mathbb{R}, \mathbb{R}, \mathbb{R}, \mathbb{R}, \mathbb{R}, \mathbb{R}, \mathbb{R}, \mathbb{R}, \mathbb{R}, \mathbb{R}, \mathbb{R}, \mathbb{R}, \mathbb{R}, \mathbb{R}, \mathbb{R}, \mathbb{R}, \mathbb{R},  "ReaderEndpoint": {
```

```
 "Address": "my-cluster-
ro.xxxxih.ng.0001.usw2.cache.amazonaws.com", 
                     "Port": 6379 
\}, \{ "NodeGroupMembers": [ 
 { 
                         "CacheClusterId": "my-cluster-001", 
                         "CacheNodeId": "0001", 
                         "ReadEndpoint": { 
                            "Address": "pat-
cluster-001.xxxih.0001.usw2.cache.amazonaws.com", 
                            "Port": 6379 
 }, 
                         "PreferredAvailabilityZone": "us-west-2a", 
                         "CurrentRole": "primary" 
\}, \{ { 
                         "CacheClusterId": "my-cluster-002", 
                         "CacheNodeId": "0001", 
                         "ReadEndpoint": { 
                            "Address": "pat-
cluster-002.xxxxih.0001.usw2.cache.amazonaws.com", 
                            "Port": 6379 
 }, 
                         "PreferredAvailabilityZone": "us-west-2a", 
                         "CurrentRole": "replica" 
\}, \{ { 
                         "CacheClusterId": "my-cluster-003", 
                         "CacheNodeId": "0001", 
                         "ReadEndpoint": { 
                            "Address": "pat-
cluster-003.xxxxih.0001.usw2.cache.amazonaws.com", 
                            "Port": 6379 
 }, 
                         "PreferredAvailabilityZone": "us-west-2a", 
                         "CurrentRole": "replica" 
\}, \{ { 
                         "CacheClusterId": "my-cluster-004", 
                         "CacheNodeId": "0001", 
                         "ReadEndpoint": { 
                            "Address": "pat-
cluster-004.xxxih.0001.usw2.cache.amazonaws.com",
```

```
 "Port": 6379 
 }, 
                                 "PreferredAvailabilityZone": "us-west-2a", 
                                 "CurrentRole": "replica" 
 } 
\sim 100 \sim 100 \sim 100 \sim 100 \sim 100 \sim 100 \sim 100 \sim 100 \sim 100 \sim 100 \sim 100 \sim 100 \sim 100 \sim 100 \sim 100 \sim 100 \sim 100 \sim 100 \sim 100 \sim 100 \sim 100 \sim 100 \sim 100 \sim 100 \sim 
 } 
              ], 
               "AutomaticFailover": "disabled", 
              "SnapshotRetentionLimit": 0, 
               "SnapshotWindow": "07:30-08:30", 
               "ClusterEnabled": false, 
              "CacheNodeType": "cache.r5.xlarge", 
               "AuthTokenEnabled": false, 
               "TransitEncryptionEnabled": false, 
               "AtRestEncryptionEnabled": false, 
              "ARN": "arn:aws:elasticache:us-
west-2:xxxxxxxxxxx152:replicationgroup:my-cluster", 
               "LogDeliveryConfigurations": [ 
\overline{a} "LogType": "slow-log", 
                        "DestinationType": "cloudwatch-logs", 
                        "DestinationDetails": { 
                             "CloudWatchLogsDetails": { 
                                 "LogGroup": "test-log" 
 } 
\}, \{ "LogFormat": "json", 
                        "Status": "active" 
 } 
 ] 
          } 
     ]
}
```
詳細については、Elasticache ユーザーガイドの[「クラスターの管理」](https://docs.aws.amazon.com/AmazonElastiCache/latest/red-ug/Clusters.html)を参照してください。

• API の詳細については、「 コマンドリファレンス[DescribeReplicationGroups」](https://awscli.amazonaws.com/v2/documentation/api/latest/reference/elasticache/describe-replication-groups.html)の「」を参照し てください。 AWS CLI

## **describe-reserved-cache-nodes-offerings**

次の例は、describe-reserved-cache-nodes-offerings を使用する方法を説明しています。

## AWS CLI

## を記述するには reserved-cache-nodes-offerings

```
次のdescribe-reserved-cache-nodes-offerings例では、 reserved-cache-node オプショ
ンの詳細を返します。
```
aws elasticache describe-reserved-cache-nodes-offerings

```
{ 
     "ReservedCacheNodesOfferings": [ 
         { 
             "ReservedCacheNodesOfferingId": "01ce0a19-a476-41cb-8aee-48eacbcdc8e5", 
             "CacheNodeType": "cache.t3.small", 
             "Duration": 31536000, 
             "FixedPrice": 97.0, 
             "UsagePrice": 0.0, 
             "ProductDescription": "memcached", 
             "OfferingType": "Partial Upfront", 
             "RecurringCharges": [ 
\overline{a} "RecurringChargeAmount": 0.011, 
                     "RecurringChargeFrequency": "Hourly" 
 } 
 ] 
         }, 
         { 
             "ReservedCacheNodesOfferingId": "0443a27b-4da5-4b90-b92d-929fbd7abed2", 
             "CacheNodeType": "cache.m3.2xlarge", 
             "Duration": 31536000, 
             "FixedPrice": 1772.0, 
             "UsagePrice": 0.0, 
             "ProductDescription": "redis", 
             "OfferingType": "Heavy Utilization", 
             "RecurringCharges": [ 
\overline{a} "RecurringChargeAmount": 0.25, 
                     "RecurringChargeFrequency": "Hourly" 
 } 
 ] 
         },
```

```
 ... 
        ]
}
```
詳細については、Elasticache Redis [ユーザーガイドの「リザーブドノードサービスに関する情](https://docs.aws.amazon.com/AmazonElastiCache/latest/red-ug/reserved-nodes-offerings.html) [報](https://docs.aws.amazon.com/AmazonElastiCache/latest/red-ug/reserved-nodes-offerings.html)の取得」または [Elasticache Memcached ユーザーガイドの「リザーブドノードサービスに関す](https://docs.aws.amazon.com/AmazonElastiCache/latest/mem-ug/reserved-nodes-offerings.html) [る情報](https://docs.aws.amazon.com/AmazonElastiCache/latest/mem-ug/reserved-nodes-offerings.html)の取得」を参照してください。

• API の詳細については、「 コマンドリファレンス[DescribeReservedCacheNodesOfferings」](https://awscli.amazonaws.com/v2/documentation/api/latest/reference/elasticache/describe-reserved-cache-nodes-offerings.html)の 「」を参照してください。 AWS CLI

## **describe-reserved-cache-nodes**

次の例は、describe-reserved-cache-nodes を使用する方法を説明しています。

AWS CLI

リザーブドキャッシュノードを記述するには

次のdescribe-reserved-cache-nodes例では、このアカウントのリザーブドキャッシュノー ド、または指定されたリザーブドキャッシュノードに関する情報を返します。

aws elasticache describe-reserved-cache-nodes

```
{ 
     "ReservedCacheNodes": [ 
         { 
              "ReservedCacheNodeId": "mynode", 
              "ReservedCacheNodesOfferingId": "xxxxxxxxx-xxxxx-xxxxx-xxxx-xxxxxxxx71", 
              "CacheNodeType": "cache.t3.small", 
              "StartTime": "2019-12-06T02:50:44.003Z", 
              "Duration": 31536000, 
              "FixedPrice": 0.0, 
              "UsagePrice": 0.0, 
              "CacheNodeCount": 1, 
              "ProductDescription": "redis", 
              "OfferingType": "No Upfront", 
              "State": "payment-pending",
```

```
 "RecurringCharges": [ 
\overline{a} "RecurringChargeAmount": 0.023, 
                     "RecurringChargeFrequency": "Hourly" 
 } 
            ], 
            "ReservationARN": "arn:aws:elasticache:us-
west-2:xxxxxxxxxxxx52:reserved-instance:mynode" 
        } 
    ]
}
```
詳細については、Elasticache ユーザーガイドの[「リザーブドノードによるコストの管理」](https://docs.aws.amazon.com/AmazonElastiCache/latest/mem-ug/reserved-nodes.html)を参照 してください。

• API の詳細については、「 コマンドリファレンス[DescribeReservedCacheNodes](https://awscli.amazonaws.com/v2/documentation/api/latest/reference/elasticache/describe-reserved-cache-nodes.html)」の「」を参 照してください。 AWS CLI

## **describe-service-updates**

次の例は、describe-service-updates を使用する方法を説明しています。

AWS CLI

サービスの更新を記述するには

次のdescribe-service-updates例では、サービスの更新に関する詳細を返します。

aws elasticache describe-service-updates

```
{ 
      "ServiceUpdates": [ 
\overline{\mathcal{E}} "ServiceUpdateName": "elc-xxxxxxxx7-001", 
               "ServiceUpdateReleaseDate": "2019-10-09T16:00:00Z", 
               "ServiceUpdateEndDate": "2020-02-09T15:59:59Z", 
               "ServiceUpdateSeverity": "important", 
               "ServiceUpdateRecommendedApplyByDate": "2019-11-08T15:59:59Z", 
               "ServiceUpdateStatus": "available",
```
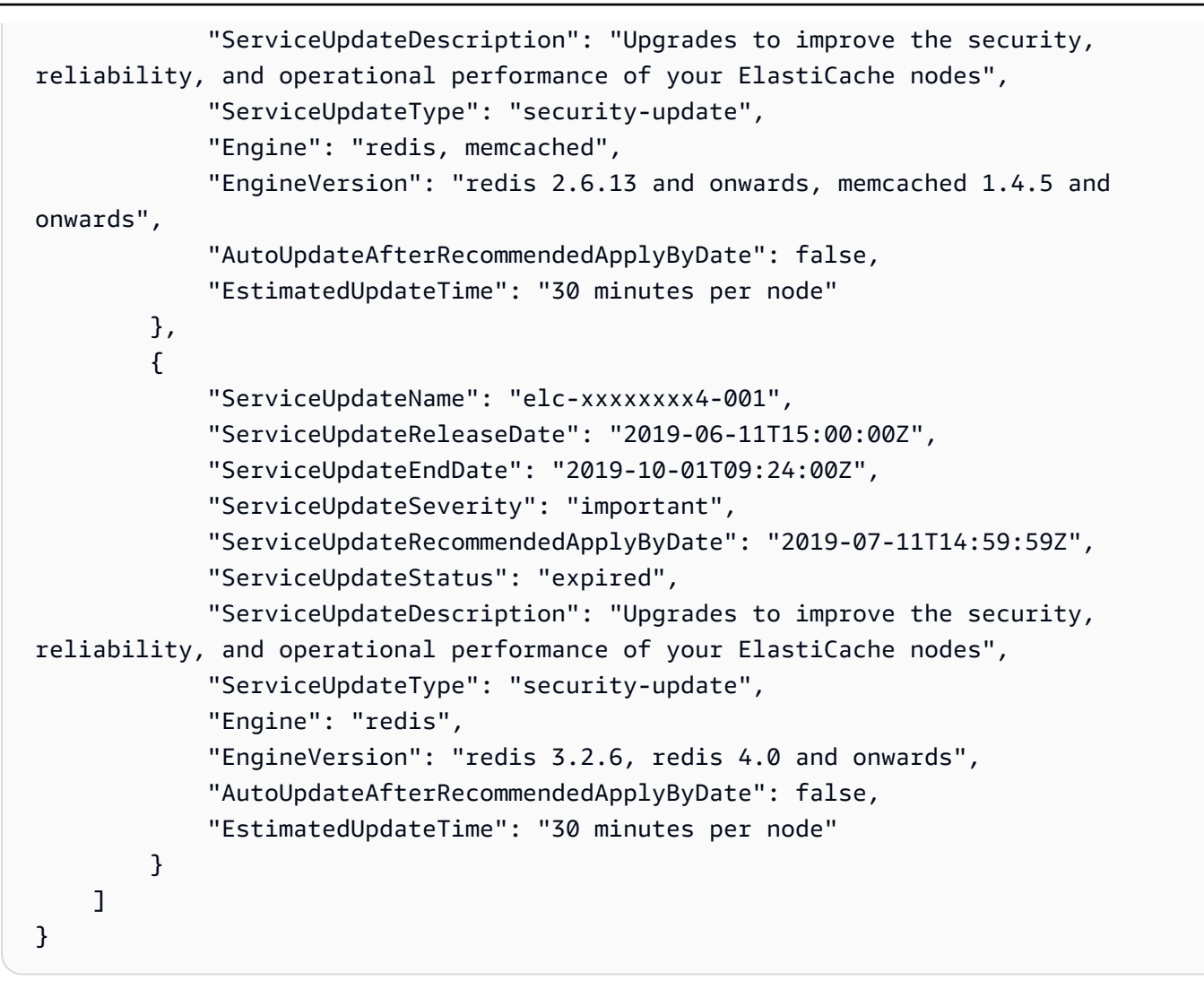

• API の詳細については、「 コマンドリファレンス[DescribeServiceUpdates」](https://awscli.amazonaws.com/v2/documentation/api/latest/reference/elasticache/describe-service-updates.html)の「」を参照して ください。 AWS CLI

#### **describe-snapshots**

次の例は、describe-snapshots を使用する方法を説明しています。

AWS CLI

スナップショットを記述するには

次の「describe-snapshots」の例は、クラスターまたはレプリケーショングループのスナップ ショットに関する情報を返します。

aws elasticache describe-snapshots

出力:

{

```
 "Snapshots": [ 
         { 
             "SnapshotName": "automatic.my-cluster2-002-2019-12-05-06-38", 
             "CacheClusterId": "my-cluster2-002", 
             "SnapshotStatus": "available", 
             "SnapshotSource": "automated", 
             "CacheNodeType": "cache.r5.large", 
             "Engine": "redis", 
             "EngineVersion": "5.0.5", 
             "NumCacheNodes": 1, 
             "PreferredAvailabilityZone": "us-west-2a", 
             "CacheClusterCreateTime": "2019-11-26T01:22:52.396Z", 
             "PreferredMaintenanceWindow": "mon:17:30-mon:18:30", 
             "TopicArn": "arn:aws:sns:us-west-2:xxxxxxxxx52:My_Topic", 
             "Port": 6379, 
             "CacheParameterGroupName": "default.redis5.0", 
             "CacheSubnetGroupName": "kxkxk", 
             "VpcId": "vpc-a3e97cdb", 
             "AutoMinorVersionUpgrade": true, 
             "SnapshotRetentionLimit": 1, 
             "SnapshotWindow": "06:30-07:30", 
             "NodeSnapshots": [ 
\overline{a} "CacheNodeId": "0001", 
                      "CacheSize": "5 MB", 
                      "CacheNodeCreateTime": "2019-11-26T01:22:52.396Z", 
                      "SnapshotCreateTime": "2019-12-05T06:38:23Z" 
 } 
 ] 
         }, 
         { 
             "SnapshotName": "myreplica-backup", 
             "CacheClusterId": "myreplica", 
             "SnapshotStatus": "available", 
             "SnapshotSource": "manual", 
             "CacheNodeType": "cache.r5.large", 
             "Engine": "redis", 
             "EngineVersion": "5.0.5", 
             "NumCacheNodes": 1, 
             "PreferredAvailabilityZone": "us-west-2a", 
             "CacheClusterCreateTime": "2019-11-26T00:14:52.439Z",
```

```
 "PreferredMaintenanceWindow": "sat:10:00-sat:11:00", 
             "TopicArn": "arn:aws:sns:us-west-2:xxxxxxxxxx152:My_Topic", 
             "Port": 6379, 
             "CacheParameterGroupName": "default.redis5.0", 
             "CacheSubnetGroupName": "kxkxk", 
             "VpcId": "vpc-a3e97cdb", 
             "AutoMinorVersionUpgrade": true, 
             "SnapshotRetentionLimit": 0, 
             "SnapshotWindow": "09:00-10:00", 
             "NodeSnapshots": [ 
\overline{a} "CacheNodeId": "0001", 
                     "CacheSize": "5 MB", 
                     "CacheNodeCreateTime": "2019-11-26T00:14:52.439Z", 
                     "SnapshotCreateTime": "2019-11-26T00:25:01Z" 
 } 
 ] 
         }, 
         { 
             "SnapshotName": "my-cluster", 
             "CacheClusterId": "my-cluster-003", 
             "SnapshotStatus": "available", 
             "SnapshotSource": "manual", 
             "CacheNodeType": "cache.r5.large", 
             "Engine": "redis", 
             "EngineVersion": "5.0.5", 
             "NumCacheNodes": 1, 
             "PreferredAvailabilityZone": "us-west-2a", 
             "CacheClusterCreateTime": "2019-11-25T23:56:17.186Z", 
             "PreferredMaintenanceWindow": "sat:10:00-sat:11:00", 
             "TopicArn": "arn:aws:sns:us-west-2:xxxxxxxxxx152:My_Topic", 
             "Port": 6379, 
             "CacheParameterGroupName": "default.redis5.0", 
             "CacheSubnetGroupName": "kxkxk", 
             "VpcId": "vpc-a3e97cdb", 
             "AutoMinorVersionUpgrade": true, 
             "SnapshotRetentionLimit": 0, 
             "SnapshotWindow": "09:00-10:00", 
             "NodeSnapshots": [ 
\overline{a} "CacheNodeId": "0001", 
                     "CacheSize": "5 MB", 
                     "CacheNodeCreateTime": "2019-11-25T23:56:17.186Z", 
                      "SnapshotCreateTime": "2019-11-26T03:08:33Z"
```
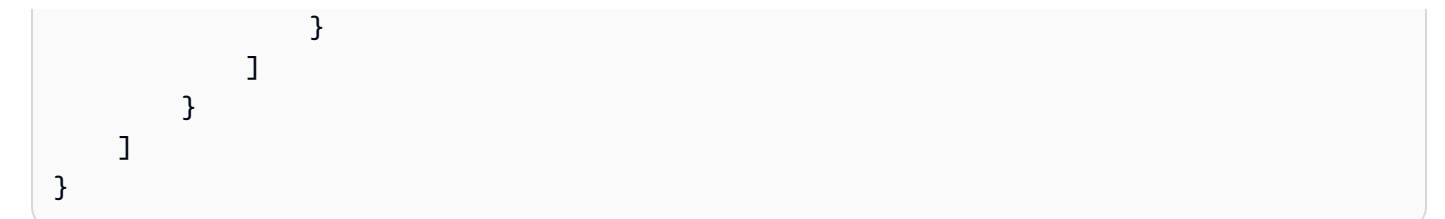

詳細については、Elasticache ユーザーガイドの「[Redis のバックアップと復元 ElastiCache](https://docs.aws.amazon.com/AmazonElastiCache/latest/red-ug/backups.html) 」を 参照してください。

• API の詳細については、「 コマンドリファレンス[DescribeSnapshots」](https://awscli.amazonaws.com/v2/documentation/api/latest/reference/elasticache/describe-snapshots.html)の「」を参照してくだ さい。 AWS CLI

#### **describe-update-actions**

次の例は、describe-update-actions を使用する方法を説明しています。

AWS CLI

更新アクションを記述するには

次のdescribe-update-actions例では、更新アクションの詳細を返します。

aws elasticache describe-update-actions

```
{ 
     "UpdateActions": [ 
         { 
              "ReplicationGroupId": "mycluster", 
              "ServiceUpdateName": "elc-20191007-001", 
              "ServiceUpdateReleaseDate": "2019-10-09T16:00:00Z", 
              "ServiceUpdateSeverity": "important", 
              "ServiceUpdateStatus": "available", 
              "ServiceUpdateRecommendedApplyByDate": "2019-11-08T15:59:59Z", 
              "ServiceUpdateType": "security-update", 
              "UpdateActionAvailableDate": "2019-12-05T19:15:19.995Z", 
              "UpdateActionStatus": "complete", 
              "NodesUpdated": "9/9", 
              "UpdateActionStatusModifiedDate": "2019-12-05T19:15:20.461Z", 
              "SlaMet": "n/a", 
              "Engine": "redis" 
         },
```

```
 { 
     "CacheClusterId": "my-memcached-cluster", 
     "ServiceUpdateName": "elc-20191007-001", 
     "ServiceUpdateReleaseDate": "2019-10-09T16:00:00Z", 
     "ServiceUpdateSeverity": "important", 
     "ServiceUpdateStatus": "available", 
     "ServiceUpdateRecommendedApplyByDate": "2019-11-08T15:59:59Z", 
     "ServiceUpdateType": "security-update", 
     "UpdateActionAvailableDate": "2019-12-04T18:26:05.349Z", 
     "UpdateActionStatus": "complete", 
     "NodesUpdated": "1/1", 
     "UpdateActionStatusModifiedDate": "2019-12-04T18:26:05.352Z", 
     "SlaMet": "n/a", 
     "Engine": "redis" 
 }, 
 { 
     "ReplicationGroupId": "my-cluster", 
     "ServiceUpdateName": "elc-20191007-001", 
     "ServiceUpdateReleaseDate": "2019-10-09T16:00:00Z", 
     "ServiceUpdateSeverity": "important", 
     "ServiceUpdateStatus": "available", 
     "ServiceUpdateRecommendedApplyByDate": "2019-11-08T15:59:59Z", 
     "ServiceUpdateType": "security-update", 
     "UpdateActionAvailableDate": "2019-11-26T03:36:26.320Z", 
     "UpdateActionStatus": "complete", 
     "NodesUpdated": "4/4", 
     "UpdateActionStatusModifiedDate": "2019-12-04T22:11:12.664Z", 
     "SlaMet": "n/a", 
     "Engine": "redis" 
 }, 
 { 
     "ReplicationGroupId": "my-cluster2", 
     "ServiceUpdateName": "elc-20191007-001", 
     "ServiceUpdateReleaseDate": "2019-10-09T16:00:00Z", 
     "ServiceUpdateSeverity": "important", 
     "ServiceUpdateStatus": "available", 
     "ServiceUpdateRecommendedApplyByDate": "2019-11-08T15:59:59Z", 
     "ServiceUpdateType": "security-update", 
     "UpdateActionAvailableDate": "2019-11-26T01:26:01.617Z", 
     "UpdateActionStatus": "complete", 
     "NodesUpdated": "3/3", 
     "UpdateActionStatusModifiedDate": "2019-11-26T01:26:01.753Z", 
     "SlaMet": "n/a", 
     "Engine": "redis"
```

```
 } 
               \mathbf{I}}
```
詳細については、Elasticache ユーザーガイド[の「Amazon でのセルフサービスの更新](https://docs.aws.amazon.com/AmazonElastiCache/latest/red-ug/Self-Service-Updates.html)  [ElastiCache」](https://docs.aws.amazon.com/AmazonElastiCache/latest/red-ug/Self-Service-Updates.html)を参照してください。

• API の詳細については、「 コマンドリファレンス[DescribeUpdateActions](https://awscli.amazonaws.com/v2/documentation/api/latest/reference/elasticache/describe-update-actions.html)」の「」を参照して ください。 AWS CLI

#### **describe-user-groups**

次の例は、describe-user-groups を使用する方法を説明しています。

AWS CLI

ユーザーグループを記述するには

次のdescribe-user-groups例では、ユーザーグループのリストを返します。

aws elasticache describe-user-groups

#### 出力:

```
{ 
     "UserGroups": [ 
          { 
               "UserGroupId": "myusergroup", 
               "Status": "active", 
               "Engine": "redis", 
               "UserIds": [ 
                    "default" 
               ], 
               "ReplicationGroups": [], 
               "ARN": "arn:aws:elasticache:us-
west-2:xxxxxxxxxx52:usergroup:myusergroup" 
          } 
    \mathbf{I}}
```
詳細については、Elasticache ユーザーガイドの[「ロールベースのアクセスコントロール \(RBAC\)](https://docs.aws.amazon.com/AmazonElastiCache/latest/red-ug/Clusters.RBAC.html) [によるユーザーの認証](https://docs.aws.amazon.com/AmazonElastiCache/latest/red-ug/Clusters.RBAC.html)」を参照してください。

• API の詳細については、「 コマンドリファレンス[DescribeUserGroups」](https://awscli.amazonaws.com/v2/documentation/api/latest/reference/elasticache/describe-user-groups.html)の「」を参照してくだ さい。 AWS CLI

#### **describe-users**

次の例は、describe-users を使用する方法を説明しています。

#### AWS CLI

ユーザーを記述するには

次のdescribe-users例では、ユーザーのリストを返します。

aws elasticache describe-users

```
{ 
     "Users": [ 
          { 
              "UserId": "default", 
              "UserName": "default", 
              "Status": "active", 
              "Engine": "redis", 
              "AccessString": "on ~* +@all", 
              "UserGroupIds": [ 
                   "myusergroup" 
              ], 
              "Authentication": { 
                   "Type": "no-password" 
              }, 
              "ARN": "arn:aws:elasticache:us-west-2:xxxxxxxxxx52:user:default" 
          }, 
          { 
              "UserId": "user1", 
              "UserName": "myUser", 
              "Status": "active", 
              "Engine": "redis", 
              "AccessString": "on ~* +@all", 
              "UserGroupIds": [], 
              "Authentication": { 
                   "Type": "password", 
                   "PasswordCount": 1
```

```
 }, 
              "ARN": "arn:aws:elasticache:us-west-2:xxxxxxxxxx52:user:user1" 
         }, 
          { 
              "UserId": "user2", 
              "UserName": "myUser", 
              "Status": "active", 
              "Engine": "redis", 
              "AccessString": "on ~app::* -@all +@read +@hash +@bitmap +@geo -setbit -
bitfield -hset -hsetnx -hmset -hincrby -hincrbyfloat -hdel -bitop -geoadd -georadius 
  -georadiusbymember", 
              "UserGroupIds": [], 
              "Authentication": { 
                   "Type": "password", 
                   "PasswordCount": 1 
              }, 
              "ARN": "arn:aws:elasticache:us-west-2:xxxxxxxxxx52:user:user2" 
         } 
    \mathbf{I}}
```
詳細については、Elasticache ユーザーガイドの[「ロールベースのアクセスコントロール \(RBAC\)](https://docs.aws.amazon.com/AmazonElastiCache/latest/red-ug/Clusters.RBAC.html) [によるユーザーの認証](https://docs.aws.amazon.com/AmazonElastiCache/latest/red-ug/Clusters.RBAC.html)」を参照してください。

• API の詳細については、「 コマンドリファレンス[DescribeUsers」](https://awscli.amazonaws.com/v2/documentation/api/latest/reference/elasticache/describe-users.html)の「」を参照してくださ い。 AWS CLI

## **disassociate-global-replication-group**

次の例は、disassociate-global-replication-group を使用する方法を説明しています。

AWS CLI

グローバルレプリケーショングループからセカンダリクラスターの関連付けを解除するには

次のdisassociate-global-replication-group例では、グローバルデータストアからセカ ンダリクラスターを削除します。

```
aws elasticache disassociate-global-replication-group \ 
     --global-replication-group-id my-grg \ 
     --replication-group-id my-cluster-grg-secondary \ 
     --replication-group-region us-east-1
```
## 出力:

```
{ 
     "GlobalReplicationGroup": { 
          "GlobalReplicationGroupId": "my-grg", 
          "GlobalReplicationGroupDescription": "my-grg", 
          "Status": "modifying", 
          "CacheNodeType": "cache.r5.large", 
         "Engine": "redis", 
         "EngineVersion": "5.0.6", 
          "Members": [ 
\{\hspace{.1cm} \} "ReplicationGroupId": "my-cluster-grg-secondary", 
                  "ReplicationGroupRegion": "us-east-1", 
                  "Role": "SECONDARY", 
                  "AutomaticFailover": "enabled", 
                  "Status": "associated" 
              }, 
\{\hspace{.1cm} \} "ReplicationGroupId": "my-cluster-grg", 
                  "ReplicationGroupRegion": "us-west-2", 
                  "Role": "PRIMARY", 
                  "AutomaticFailover": "enabled", 
                  "Status": "associated" 
 } 
         ], 
         "ClusterEnabled": false, 
         "AuthTokenEnabled": false, 
         "TransitEncryptionEnabled": false, 
         "AtRestEncryptionEnabled": false 
     }
}
```
詳細については、Elasticache ユーザーガイドの[「グローバルデータストアを使用した AWS リー](https://docs.aws.amazon.com/AmazonElastiCache/latest/red-ug/Redis-Global-Datastore.html) [ジョン間のレプリケーション](https://docs.aws.amazon.com/AmazonElastiCache/latest/red-ug/Redis-Global-Datastore.html)」を参照してください。

• API の詳細については、「 コマンドリファレンス[DisassociateGlobalReplicationGroup](https://awscli.amazonaws.com/v2/documentation/api/latest/reference/elasticache/disassociate-global-replication-group.html)」の「」 を参照してください。 AWS CLI

## **increase-node-groups-in-global-replication-group**

次の例は、increase-node-groups-in-global-replication-group を使用する方法を説明 しています。

AWS CLI

グローバルレプリケーショングループのノードグループの数を増やすには

以下は、Redis エンジンを使用してノードグループの数increase-node-groups-in-globalreplication-groupを増やします。

```
aws elasticache increase-node-groups-in-global-replication-group \ 
     --global-replication-group-id sgaui-pat-test-4 \ 
    --node-group-count 6 \
     --apply-immediately
```

```
{ 
     "GlobalReplicationGroup": { 
          "GlobalReplicationGroupId": "sgaui-test-4", 
          "GlobalReplicationGroupDescription": "test-4", 
          "Status": "modifying", 
          "CacheNodeType": "cache.r5.large", 
          "Engine": "redis", 
          "EngineVersion": "5.0.6", 
          "Members": [ 
\{\hspace{.1cm} \} "ReplicationGroupId": "my-cluster-b", 
                  "ReplicationGroupRegion": "us-east-1", 
                  "Role": "SECONDARY", 
                  "AutomaticFailover": "enabled", 
                  "Status": "associated" 
              }, 
              { 
                  "ReplicationGroupId": "my-cluster-a", 
                  "ReplicationGroupRegion": "us-west-2", 
                  "Role": "PRIMARY", 
                  "AutomaticFailover": "enabled", 
                  "Status": "associated" 
 }
```

```
 ], 
         "ClusterEnabled": true, 
         "GlobalNodeGroups": [ 
\{\hspace{.1cm} \} "GlobalNodeGroupId": "sgaui-test-4-0001", 
                  "Slots": "0-234,2420-5461" 
              }, 
\{\hspace{.1cm} \} "GlobalNodeGroupId": "sgaui-test-4-0002", 
                  "Slots": "5462-5904,6997-9830" 
              }, 
              { 
                  "GlobalNodeGroupId": "sgaui-test-4-0003", 
                  "Slots": "10923-11190,13375-16383" 
              }, 
\{\hspace{.1cm} \} "GlobalNodeGroupId": "sgaui-test-4-0004", 
                  "Slots": "235-2419,5905-6996" 
              }, 
              { 
                  "GlobalNodeGroupId": "sgaui-test-4-0005", 
                  "Slots": "9831-10922,11191-13374" 
 } 
         ], 
         "AuthTokenEnabled": false, 
         "TransitEncryptionEnabled": false, 
         "AtRestEncryptionEnabled": false 
     }
```
詳細については、Elasticache ユーザーガイドの[「グローバルデータストアを使用した AWS リー](https://docs.aws.amazon.com/AmazonElastiCache/latest/red-ug/Redis-Global-Datastore.html) [ジョン間のレプリケーション](https://docs.aws.amazon.com/AmazonElastiCache/latest/red-ug/Redis-Global-Datastore.html)」を参照してください。

• API の詳細については、「 コマンドリファレン ス[IncreaseNodeGroupsInGlobalReplicationGroup](https://awscli.amazonaws.com/v2/documentation/api/latest/reference/elasticache/increase-node-groups-in-global-replication-group.html)」の「」を参照してください。 AWS CLI

## **increase-replica-count**

次の例は、increase-replica-count を使用する方法を説明しています。

## AWS CLI

}

レプリカ数を増やすには

次のincrease-replica-count例では、2 つのことのいずれかを実行します。Redis (クラス ターモードが無効) レプリケーショングループのレプリカの数を動的に増やすことができます。 または、Redis (クラスターモードが有効) レプリケーショングループの 1 つ以上のノードグルー プ (シャード) 内のレプリカノードの数を動的に増やすこともできます。このオペレーションは、 クラスターのダウンタイムなしで実行されます。

```
aws elasticache increase-replica-count \ 
     --replication-group-id "my-cluster" \ 
     --apply-immediately \ 
     --new-replica-count 3
```

```
{ 
      "ReplicationGroup": { 
           "ReplicationGroupId": "my-cluster", 
           "Description": " ", 
           "Status": "modifying", 
           "PendingModifiedValues": {}, 
           "MemberClusters": [ 
               "my-cluster-001", 
               "my-cluster-002", 
               "my-cluster-003", 
               "my-cluster-004" 
          ], 
           "NodeGroups": [ 
\overline{\mathcal{L}} "NodeGroupId": "0001", 
                   "Status": "modifying", 
                   "PrimaryEndpoint": { 
                        "Address": "my-
cluster.xxxxxih.ng.0001.usw2.cache.amazonaws.com", 
                        "Port": 6379 
                   }, 
                   "ReaderEndpoint": { 
                        "Address": "my-cluster-
ro.xxxxxxih.ng.0001.usw2.cache.amazonaws.com", 
                        "Port": 6379 
                   }, 
                   "NodeGroupMembers": [ 
\{ \} "CacheClusterId": "my-cluster-001",
```

```
 "CacheNodeId": "0001", 
                           "ReadEndpoint": { 
                               "Address": "my-
cluster-001.xxxxxih.0001.usw2.cache.amazonaws.com", 
                               "Port": 6379 
, and the state \mathbb{R} , the state \mathbb{R} "PreferredAvailabilityZone": "us-west-2a", 
                           "CurrentRole": "primary" 
                       }, 
\{ \} "CacheClusterId": "my-cluster-003", 
                           "CacheNodeId": "0001", 
                           "ReadEndpoint": { 
                               "Address": "my-
cluster-003.xxxxxih.0001.usw2.cache.amazonaws.com", 
                               "Port": 6379 
, and the state \mathbb{R} , the state \mathbb{R} "PreferredAvailabilityZone": "us-west-2a", 
                           "CurrentRole": "replica" 
 } 
 ] 
 } 
          ], 
          "AutomaticFailover": "disabled", 
          "SnapshotRetentionLimit": 0, 
          "SnapshotWindow": "07:30-08:30", 
          "ClusterEnabled": false, 
          "CacheNodeType": "cache.r5.xlarge", 
          "TransitEncryptionEnabled": false, 
          "AtRestEncryptionEnabled": false 
      } 
  }
```
詳細については、Elasticache [ユーザーガイドの「シャード内のレプリカ数を](https://docs.aws.amazon.c%60m/AmazonElastiCache/latest/red-ug/increase-replica-count.html)増やす」を参照して ください。

• API の詳細については、「 コマンドリファレンス[IncreaseReplicaCount」](https://awscli.amazonaws.com/v2/documentation/api/latest/reference/elasticache/increase-replica-count.html)の「」を参照してく ださい。 AWS CLI

## **list-allowed-node-type-modifications**

次の例は、list-allowed-node-type-modifications を使用する方法を説明しています。

### AWS CLI

許可されたノードの変更を一覧表示するには

次のlist-allowed-node-type-modifications例では、Redis クラスターの またはレプリ ケーショングループの現在のノードタイプをスケールできるすべてのノードタイプを一覧表示し ます。

aws elasticache list-allowed-node-type-modifications \ --replication-group-id "my-replication-group"

```
{ 
     "ScaleUpModifications": [ 
          "cache.m5.12xlarge", 
          "cache.m5.24xlarge", 
          "cache.m5.4xlarge", 
          "cache.r5.12xlarge", 
          "cache.r5.24xlarge", 
          "cache.r5.2xlarge", 
          "cache.r5.4xlarge" 
     ], 
     "ScaleDownModifications": [ 
          "cache.m3.large", 
          "cache.m3.medium", 
          "cache.m3.xlarge", 
          "cache.m4.large", 
          "cache.m4.xlarge", 
          "cache.m5.2xlarge", 
          "cache.m5.large", 
          "cache.m5.xlarge", 
          "cache.r3.large", 
          "cache.r4.large", 
          "cache.r4.xlarge", 
          "cache.r5.large", 
          "cache.t2.medium", 
          "cache.t2.micro", 
          "cache.t2.small", 
          "cache.t3.medium", 
          "cache.t3.micro", 
          "cache.t3.small" 
     ]
```
}

詳細については、Elasticache [ユーザーガイド ElastiCache の「Redis クラスターのスケーリン](https://docs.aws.amazon.com/AmazonElastiCache/latest/red-ug/Scaling.html) [グ](https://docs.aws.amazon.com/AmazonElastiCache/latest/red-ug/Scaling.html)」を参照してください。

• API の詳細については、「 コマンドリファレンス[ListAllowedNodeTypeModifications」](https://awscli.amazonaws.com/v2/documentation/api/latest/reference/elasticache/list-allowed-node-type-modifications.html)の「」 を参照してください。 AWS CLI

**list-tags-for-resource**

次の例は、list-tags-for-resource を使用する方法を説明しています。

AWS CLI

リソースのタグを一覧表示するには

次のlist-tags-for-resource例では、リソースのタグを一覧表示します。

```
aws elasticache list-tags-for-resource \ 
     --resource-name "arn:aws:elasticache:us-east-1:123456789012:cluster:my-cluster"
```
出力:

```
{ 
      "TagList": [ 
           { 
                 "Key": "Project", 
                 "Value": "querySpeedUp" 
           }, 
           { 
                 "Key": "Environment", 
                 "Value": "PROD" 
           } 
     \mathbf{I}}
```
詳細については、Elasticache ユーザーガイドの[AWS 「CLI を使用したタグの一覧表示](https://docs.aws.amazon.com/AmazonElastiCache/latest/red-ug/Tagging.Managing.CLI.html)」を参照 してください。

• API の詳細については、「 コマンドリファレンス[ListTagsForResource」](https://awscli.amazonaws.com/v2/documentation/api/latest/reference/elasticache/list-tags-for-resource.html)の「」を参照してく ださい。 AWS CLI

## **modify-cache-cluster**

次の例は、modify-cache-cluster を使用する方法を説明しています。

AWS CLI

キャッシュクラスターを変更するには

次のmodify-cache-cluster例では、指定されたクラスターの設定を変更します。

```
aws elasticache modify-cache-cluster \ 
     --cache-cluster-id "my-cluster" \ 
     --num-cache-nodes 1
```

```
{ 
     "CacheCluster": { 
         "CacheClusterId": "my-cluster", 
          "ClientDownloadLandingPage": "https://console.aws.amazon.com/elasticache/
home#client-download:", 
         "CacheNodeType": "cache.m5.large", 
          "Engine": "redis", 
          "EngineVersion": "5.0.5", 
          "CacheClusterStatus": "available", 
          "NumCacheNodes": 1, 
          "PreferredAvailabilityZone": "us-west-2c", 
          "CacheClusterCreateTime": "2019-12-04T18:24:56.652Z", 
          "PreferredMaintenanceWindow": "sat:10:00-sat:11:00", 
          "PendingModifiedValues": {}, 
          "CacheSecurityGroups": [], 
          "CacheParameterGroup": { 
              "CacheParameterGroupName": "default.redis5.0", 
              "ParameterApplyStatus": "in-sync", 
              "CacheNodeIdsToReboot": [] 
         }, 
         "CacheSubnetGroupName": "default", 
         "AutoMinorVersionUpgrade": true, 
          "SnapshotRetentionLimit": 0, 
          "SnapshotWindow": "07:00-08:00", 
          "TransitEncryptionEnabled": false, 
          "AtRestEncryptionEnabled": false 
     }
```
}

詳細については、「Elasticache [ユーザーガイド」の ElastiCache 「クラスターの変更](https://docs.aws.amazon.com/AmazonElastiCache/latest/red-ug/Clusters.Modify.html)」を参照し てください。

• API の詳細については、「 コマンドリファレンス[ModifyCacheCluster」](https://awscli.amazonaws.com/v2/documentation/api/latest/reference/elasticache/modify-cache-cluster.html)の「」を参照してくだ さい。 AWS CLI

#### **modify-cache-parameter-group**

次の例は、modify-cache-parameter-group を使用する方法を説明しています。

AWS CLI

キャッシュパラメータグループを変更するには

次のmodify-cache-parameter-group例では、指定されたキャッシュパラメータグループの パラメータを変更します。

aws elasticache modify-cache-parameter-group \ --cache-parameter-group-name "mygroup" \

--parameter-name-values "ParameterName=activedefrag, ParameterValue=no"

出力:

{ "CacheParameterGroupName": "mygroup" }

詳細については、Elasticache [ユーザーガイドの「パラメータグループの変更」](https://docs.aws.amazon.com/AmazonElastiCache/latest/red-ug/ParameterGroups.Modifying.html)を参照してくださ い。

• API の詳細については、「 コマンドリファレンス[ModifyCacheParameterGroup](https://awscli.amazonaws.com/v2/documentation/api/latest/reference/elasticache/modify-cache-parameter-group.html)」の「」を参照 してください。 AWS CLI

## **modify-cache-subnet-group**

次の例は、modify-cache-subnet-group を使用する方法を説明しています。

AWS CLI

キャッシュサブネットグループを変更するには

次のmodify-cache-subnet-group例では、指定されたキャッシュサブネットグループを変更 します。

```
aws elasticache modify-cache-subnet-group \ 
     --cache-subnet-group-name kxkxk \ 
     --cache-subnet-group-description "mygroup"
```
出力:

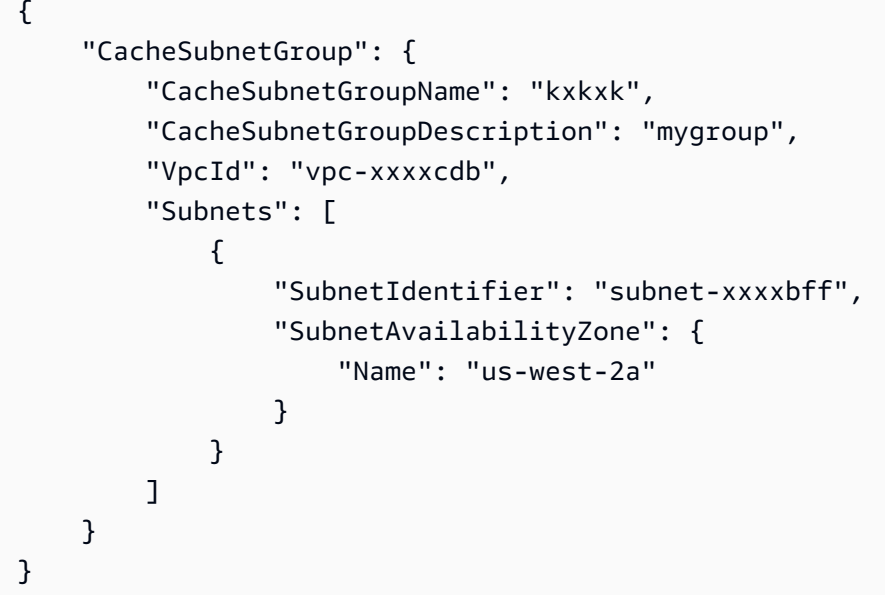

詳細については、Elasticache [ユーザーガイドの「サブネットグループの変更」](https://docs.aws.amazon.com/AmazonElastiCache/latest/red-ug/SubnetGroups.Modifying.html)を参照してくださ い。

• API の詳細については、「 コマンドリファレンス[ModifyCacheSubnetGroup](https://awscli.amazonaws.com/v2/documentation/api/latest/reference/elasticache/modify-cache-subnet-group.html)」の「」を参照し てください。 AWS CLI

## **modify-global-replication-group**

次の例は、modify-global-replication-group を使用する方法を説明しています。

AWS CLI

グローバルレプリケーショングループを変更するには

以下は、Redis エンジンを使用して、グローバルレプリケーショングループのプロパ ティmodify-global-replication-groupを変更します。この場合は、自動フェイルオー バーを無効にします。

```
aws elasticache modify-global-replication-group \ 
     --global-replication-group-id sgaui-pat-group \ 
     --apply-immediately \ 
     --no-automatic-failover-enabled
```
出力

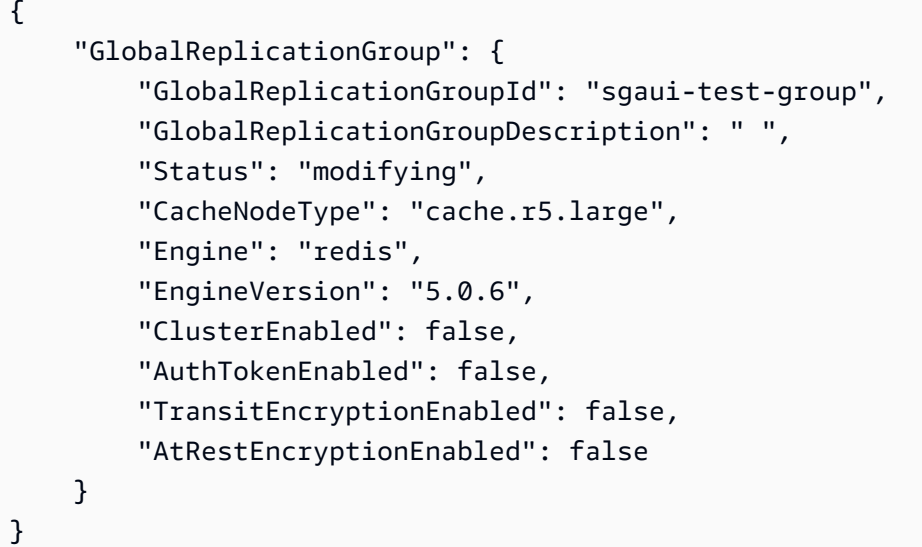

詳細については、Elasticache ユーザーガイドの<u>[「グローバルデータストアを使用した AWS リー](https://docs.aws.amazon.com/AmazonElastiCache/latest/red-ug/Redis-Global-Datastore.html)</u> [ジョン間のレプリケーション](https://docs.aws.amazon.com/AmazonElastiCache/latest/red-ug/Redis-Global-Datastore.html)」を参照してください。

• API の詳細については、「 コマンドリファレンス[ModifyGlobalReplicationGroup」](https://awscli.amazonaws.com/v2/documentation/api/latest/reference/elasticache/modify-global-replication-group.html)の「」を参 照してください。 AWS CLI

## **modify-replication-group-shard-configuration**

次の例は、modify-replication-group-shard-configuration を使用する方法を説明してい ます。

AWS CLI

レプリケーショングループのシャード設定を変更するには

以下は、Redis エンジンを使用してノードグループの数modify-replication-group-shardconfigurationを減らします。

aws elasticache modify-replication-group-shard-configuration \

```
 --replication-group-id mycluster \
```
- --node-group-count 3 \ --apply-immediately \
- --node-groups-to-remove 0002

# 出力

```
{ 
      "ReplicationGroup": { 
            "ReplicationGroupId": "mycluster", 
            "Description": "mycluster", 
            "GlobalReplicationGroupInfo": {}, 
            "Status": "modifying", 
            "PendingModifiedValues": {}, 
            "MemberClusters": [ 
                 "mycluster-0002-001", 
                 "mycluster-0002-002", 
                 "mycluster-0002-003", 
                 "mycluster-0003-001", 
                 "mycluster-0003-002", 
                 "mycluster-0003-003", 
                 "mycluster-0003-004", 
                 "mycluster-0004-001", 
                 "mycluster-0004-002", 
                 "mycluster-0004-003", 
                 "mycluster-0005-001", 
                 "mycluster-0005-002", 
                 "mycluster-0005-003" 
           ], 
            "NodeGroups": [ 
                 { 
                      "NodeGroupId": "0002", 
                      "Status": "modifying", 
                      "Slots": "894-1767,3134-4443,5149-5461,6827-7332,12570-13662", 
                      "NodeGroupMembers": [ 
\{ \} "CacheClusterId": "mycluster-0002-001", 
                                 "CacheNodeId": "0001", 
                                 "PreferredAvailabilityZone": "us-west-2c" 
\mathbb{R}, \mathbb{R}, \mathbb{R}, \mathbb{R}, \mathbb{R}, \mathbb{R}, \mathbb{R}, \mathbb{R}, \mathbb{R}, \mathbb{R}, \mathbb{R}, \mathbb{R}, \mathbb{R}, \mathbb{R}, \mathbb{R}, \mathbb{R}, \mathbb{R}, \mathbb{R}, \mathbb{R}, \mathbb{R}, \mathbb{R}, \mathbb{R}, \{ \} "CacheClusterId": "mycluster-0002-002", 
                                 "CacheNodeId": "0001",
```

```
 "PreferredAvailabilityZone": "us-west-2a" 
                   }, 
\{ "CacheClusterId": "mycluster-0002-003", 
                      "CacheNodeId": "0001", 
                      "PreferredAvailabilityZone": "us-west-2b" 
1 1 1 1 1 1 1
 ] 
           }, 
           { 
               "NodeGroupId": "0003", 
               "Status": "modifying", 
               "Slots": 
 "0-324,5462-5692,6784-6826,7698-8191,10923-11075,12441-12569,13663-16383", 
               "NodeGroupMembers": [ 
\{ "CacheClusterId": "mycluster-0003-001", 
                      "CacheNodeId": "0001", 
                      "PreferredAvailabilityZone": "us-west-2c" 
\}, \{\{ "CacheClusterId": "mycluster-0003-002", 
                      "CacheNodeId": "0001", 
                      "PreferredAvailabilityZone": "us-west-2b" 
                  }, 
\{ "CacheClusterId": "mycluster-0003-003", 
                      "CacheNodeId": "0001", 
                      "PreferredAvailabilityZone": "us-west-2a" 
                   }, 
\{ "CacheClusterId": "mycluster-0003-004", 
                      "CacheNodeId": "0001", 
                      "PreferredAvailabilityZone": "us-west-2c" 
1 1 1 1 1 1 1
 ] 
           }, 
           { 
               "NodeGroupId": "0004", 
               "Status": "modifying", 
               "Slots": "325-336,4706-5148,7333-7697,9012-10922,11076-12440", 
               "NodeGroupMembers": [ 
\{
```

```
 "CacheNodeId": "0001", 
                       "PreferredAvailabilityZone": "us-west-2b" 
\}, \{\{ "CacheClusterId": "mycluster-0004-002", 
                       "CacheNodeId": "0001", 
                       "PreferredAvailabilityZone": "us-west-2a" 
                   }, 
\{ "CacheClusterId": "mycluster-0004-003", 
                       "CacheNodeId": "0001", 
                       "PreferredAvailabilityZone": "us-west-2c" 
1 1 1 1 1 1 1
 ] 
            }, 
            { 
               "NodeGroupId": "0005", 
               "Status": "modifying", 
               "Slots": "337-893,1768-3133,4444-4705,5693-6783,8192-9011", 
               "NodeGroupMembers": [ 
\{ "CacheClusterId": "mycluster-0005-001", 
                       "CacheNodeId": "0001", 
                       "PreferredAvailabilityZone": "us-west-2a" 
                   }, 
\{ "CacheClusterId": "mycluster-0005-002", 
                       "CacheNodeId": "0001", 
                       "PreferredAvailabilityZone": "us-west-2c" 
                   }, 
\{ "CacheClusterId": "mycluster-0005-003", 
                       "CacheNodeId": "0001", 
                       "PreferredAvailabilityZone": "us-west-2b" 
1 1 1 1 1 1 1
 ] 
           } 
        ], 
        "AutomaticFailover": "enabled", 
        "MultiAZ": "enabled", 
        "ConfigurationEndpoint": { 
            "Address": "mycluster.g2xbih.clustercfg.usw2.cache.amazonaws.com", 
            "Port": 6379 
        },
```
```
 "SnapshotRetentionLimit": 1, 
     "SnapshotWindow": "13:00-14:00", 
     "ClusterEnabled": true, 
     "CacheNodeType": "cache.r5.xlarge", 
     "TransitEncryptionEnabled": false, 
     "AtRestEncryptionEnabled": false 
 }
```
詳細については、Elasticache [ユーザーガイド ElastiCache の「Redis クラスターのスケーリン](https://docs.aws.amazon.com/AmazonElastiCache/latest/red-ug/Scaling.html) [グ](https://docs.aws.amazon.com/AmazonElastiCache/latest/red-ug/Scaling.html)」を参照してください。

• API の詳細については、「 コマンドリファレンス[ModifyReplicationGroupShardConfiguration](https://awscli.amazonaws.com/v2/documentation/api/latest/reference/elasticache/modify-replication-group-shard-configuration.html)」 の「」を参照してください。 AWS CLI

# **modify-replication-group**

次の例は、modify-replication-group を使用する方法を説明しています。

AWS CLI

}

レプリケーショングループを変更するには

以下は、Redis エンジンを使用してマルチ AZ をmodify-replication-group無効にします。

```
aws elasticache modify-replication-group \ 
     --replication-group-id test-cluster \ 
     --no-multi-az-enabled \ 
     --apply-immediately
```
出力

```
{ 
     "ReplicationGroup": { 
          "ReplicationGroupId": "test-cluster", 
          "Description": "test-cluster", 
          "GlobalReplicationGroupInfo": { 
              "GlobalReplicationGroupId": "sgaui-pat-group", 
              "GlobalReplicationGroupMemberRole": "PRIMARY" 
         }, 
          "Status": "available", 
          "PendingModifiedValues": {}, 
          "MemberClusters": [
```

```
 "test-cluster-001", 
            "test-cluster-002", 
            "test-cluster-003" 
        ], 
        "NodeGroups": [ 
\{\hspace{.1cm} \} "NodeGroupId": "0001", 
                "Status": "available", 
                "PrimaryEndpoint": { 
                    "Address": "test-
cluster.g2xbih.ng.0001.usw2.cache.amazonaws.com", 
                    "Port": 6379 
                }, 
                "ReaderEndpoint": { 
                    "Address": "test-cluster-
ro.g2xbih.ng.0001.usw2.cache.amazonaws.com", 
                    "Port": 6379 
                }, 
                "NodeGroupMembers": [ 
\{ "CacheClusterId": "test-cluster-001", 
                        "CacheNodeId": "0001", 
                        "ReadEndpoint": { 
                            "Address": "test-
cluster-001.g2xbih.0001.usw2.cache.amazonaws.com", 
                            "Port": 6379 
\}, \{ "PreferredAvailabilityZone": "us-west-2c", 
                        "CurrentRole": "primary" 
                    }, 
\{ "CacheClusterId": "test-cluster-002", 
                        "CacheNodeId": "0001", 
                        "ReadEndpoint": { 
                            "Address": "test-
cluster-002.g2xbih.0001.usw2.cache.amazonaws.com", 
                            "Port": 6379 
\}, \{ "PreferredAvailabilityZone": "us-west-2b", 
                        "CurrentRole": "replica" 
\}, \{\{ "CacheClusterId": "test-cluster-003", 
                        "CacheNodeId": "0001",
```

```
 "ReadEndpoint": { 
                            "Address": "test-
cluster-003.g2xbih.0001.usw2.cache.amazonaws.com", 
                            "Port": 6379 
\}, \{ "PreferredAvailabilityZone": "us-west-2a", 
                        "CurrentRole": "replica" 
1 1 1 1 1 1 1
 ] 
 } 
        ], 
         "SnapshottingClusterId": "test-cluster-002", 
         "AutomaticFailover": "enabled", 
         "MultiAZ": "disabled", 
         "SnapshotRetentionLimit": 1, 
         "SnapshotWindow": "08:00-09:00", 
         "ClusterEnabled": false, 
         "CacheNodeType": "cache.r5.large", 
         "TransitEncryptionEnabled": false, 
         "AtRestEncryptionEnabled": false 
    }
}
```
詳細については、Elasticache [ユーザーガイドの「レプリケーショングループの変更」](https://docs.aws.amazon.com/AmazonElastiCache/latest/red-ug/Replication.Modify.html)を参照して ください。

• API の詳細については、「 コマンドリファレンス[ModifyReplicationGroup」](https://awscli.amazonaws.com/v2/documentation/api/latest/reference/elasticache/modify-replication-group.html)の「」を参照して ください。 AWS CLI

# **modify-user-group**

次の例は、modify-user-group を使用する方法を説明しています。

AWS CLI

ユーザーグループを変更するには

次のmodify-user-group例では、ユーザーをユーザーグループに追加します。

```
aws elasticache modify-user-group \ 
     --user-group-id myusergroup \ 
     --user-ids-to-add user1
```
## 出力:

```
{ 
     "UserGroupId": "myusergroup", 
     "Status": "modifying", 
     "Engine": "redis", 
     "UserIds": [ 
          "default" 
     ], 
     "PendingChanges": { 
          "UserIdsToAdd": [ 
              "user1" 
          ] 
     }, 
     "ReplicationGroups": [], 
     "ARN": "arn:aws:elasticache:us-west-2:xxxxxxxxxx52:usergroup:myusergroup"
}
```
詳細については、Elasticache ユーザーガイドの[「ロールベースのアクセスコントロール \(RBAC\)](https://docs.aws.amazon.com/AmazonElastiCache/latest/red-ug/Clusters.RBAC.html) [によるユーザーの認証](https://docs.aws.amazon.com/AmazonElastiCache/latest/red-ug/Clusters.RBAC.html)」を参照してください。

• API の詳細については、「 コマンドリファレンス[ModifyUserGroup」](https://awscli.amazonaws.com/v2/documentation/api/latest/reference/elasticache/modify-user-group.html)の「」を参照してくださ い。 AWS CLI

# **modify-user**

次の例は、modify-user を使用する方法を説明しています。

AWS CLI

ユーザーを変更するには

次のmodify-user例では、ユーザーのアクセス文字列を変更します。

```
aws elasticache modify-user \ 
     --user-id user2 \ 
     --append-access-string "on ~* +@all"
```
出力:

{

"UserId": "user2",

```
 "UserName": "myUser", 
     "Status": "modifying", 
     "Engine": "redis", 
     "AccessString": "on ~* +@all", 
     "UserGroupIds": [], 
     "Authentication": { 
          "Type": "password", 
          "PasswordCount": 1 
     }, 
     "ARN": "arn:aws:elasticache:us-west-2:xxxxxxxxxx52:user:user2"
}
```
詳細については、Elasticache ユーザーガイドの[「ロールベースのアクセスコントロール \(RBAC\)](https://docs.aws.amazon.com/AmazonElastiCache/latest/red-ug/Clusters.RBAC.html) [によるユーザーの認証](https://docs.aws.amazon.com/AmazonElastiCache/latest/red-ug/Clusters.RBAC.html)」を参照してください。

• API の詳細については、「 コマンドリファレンス[ModifyUser」](https://awscli.amazonaws.com/v2/documentation/api/latest/reference/elasticache/modify-user.html)の「」を参照してください。 AWS CLI

## **purchase-reserved-cache-nodes-offering**

次の例は、purchase-reserved-cache-nodes-offering を使用する方法を説明しています。

AWS CLI

を購入するには reserved-cache-node-offering

```
次のpurchase-reserved-cache-nodes-offering例では、リザーブドキャッシュノード
サービスを購入できます。
```

```
aws elasticache purchase-reserved-cache-nodes-offering \ 
     --reserved-cache-nodes-offering-id xxxxxxx-4da5-4b90-b92d-929fbd7abed2
```
出力

```
{ 
     "ReservedCacheNode": { 
         "ReservedCacheNodeId": "ri-2020-06-30-17-59-40-474", 
         "ReservedCacheNodesOfferingId": "xxxxxxx-4da5-4b90-b92d-929fbd7abed2", 
         "CacheNodeType": "cache.m3.2xlarge", 
         "StartTime": "2020-06-30T17:59:40.474000+00:00", 
         "Duration": 31536000, 
         "FixedPrice": 1772.0, 
         "UsagePrice": 0.0,
```

```
 "CacheNodeCount": 1, 
         "ProductDescription": "redis", 
         "OfferingType": "Heavy Utilization", 
         "State": "payment-pending", 
         "RecurringCharges": [ 
\{\hspace{.1cm} \} "RecurringChargeAmount": 0.25, 
                  "RecurringChargeFrequency": "Hourly" 
 } 
         ] 
     }
}
```
詳細については、Elasticache Redis [ユーザーガイドの「リザーブドノードサービスに関する情](https://docs.aws.amazon.com/AmazonElastiCache/latest/red-ug/reserved-nodes-offerings.html) [報](https://docs.aws.amazon.com/AmazonElastiCache/latest/red-ug/reserved-nodes-offerings.html)の取得」または [Elasticache Memcached ユーザーガイドの「リザーブドノードサービスに関す](https://docs.aws.amazon.com/AmazonElastiCache/latest/mem-ug/reserved-nodes-offerings.html) [る情報](https://docs.aws.amazon.com/AmazonElastiCache/latest/mem-ug/reserved-nodes-offerings.html)の取得」を参照してください。

• API の詳細については、「 コマンドリファレンス[PurchaseReservedCacheNodesOffering」](https://awscli.amazonaws.com/v2/documentation/api/latest/reference/elasticache/purchase-reserved-cache-nodes-offering.html)の 「」を参照してください。 AWS CLI

## **reboot-cache-cluster**

次の例は、reboot-cache-cluster を使用する方法を説明しています。

AWS CLI

キャッシュクラスターを再起動するには

次のreboot-cache-cluster例では、プロビジョニングされたクラスター内のキャッシュ ノードの一部またはすべてを再起動します。このオペレーションは、変更されたキャッシュ パラメータグループをクラスターに適用します。再起動オペレーションはできるだけ早く行わ れ、クラスターが一時的に停止します。再起動中、クラスターのステータスは に設定されま すREBOOTING。

```
aws elasticache reboot-cache-cluster \ 
     --cache-cluster-id "my-cluster-001" \ 
     --cache-node-ids-to-reboot "0001"
```
出力:

{

"CacheCluster": {

```
 "CacheClusterId": "my-cluster-001", 
         "ClientDownloadLandingPage": "https://console.aws.amazon.com/elasticache/
home#client-download:", 
         "CacheNodeType": "cache.r5.xlarge", 
         "Engine": "redis", 
         "EngineVersion": "5.0.5", 
         "CacheClusterStatus": "rebooting cache cluster nodes", 
         "NumCacheNodes": 1, 
         "PreferredAvailabilityZone": "us-west-2a", 
         "CacheClusterCreateTime": "2019-11-26T03:35:04.546Z", 
         "PreferredMaintenanceWindow": "mon:04:05-mon:05:05", 
         "PendingModifiedValues": {}, 
         "NotificationConfiguration": { 
              "TopicArn": "arn:aws:sns:us-west-2:xxxxxxxxxx152:My_Topic", 
              "TopicStatus": "active" 
         }, 
         "CacheSecurityGroups": [], 
         "CacheParameterGroup": { 
              "CacheParameterGroupName": "mygroup", 
              "ParameterApplyStatus": "in-sync", 
              "CacheNodeIdsToReboot": [] 
         }, 
         "CacheSubnetGroupName": "kxkxk", 
         "AutoMinorVersionUpgrade": true, 
         "SecurityGroups": [ 
\{\hspace{.1cm} \} "SecurityGroupId": "sg-xxxxxxxxxxxxx836", 
                  "Status": "active" 
              }, 
              { 
                  "SecurityGroupId": "sg-xxxxxxxx7b", 
                  "Status": "active" 
 } 
         ], 
         "ReplicationGroupId": "my-cluster", 
         "SnapshotRetentionLimit": 0, 
         "SnapshotWindow": "07:30-08:30", 
         "TransitEncryptionEnabled": false, 
         "AtRestEncryptionEnabled": false 
     }
}
```
詳細については、Elasticache ユーザーガイドの「クラスターの再起動 <https:// docs.aws.amazon.com/AmazonElastiCache/latest/red-ug/Clusters.Rebooting.html」を参照してく ださい。

• API の詳細については、「 コマンドリファレンス[RebootCacheCluster](https://awscli.amazonaws.com/v2/documentation/api/latest/reference/elasticache/reboot-cache-cluster.html)」の「」を参照してくだ さい。 AWS CLI

### **reset-cache-parameter-group**

次の例は、reset-cache-parameter-group を使用する方法を説明しています。

AWS CLI

キャッシュパラメータグループをリセットするには

次のreset-cache-parameter-group例では、キャッシュパラメータグループのパラメータ をエンジンまたはシステムのデフォルト値に変更します。パラメータ名のリストを送信すること で、特定のパラメータをリセットできます。キャッシュパラメータグループ全体をリセットする には、 --reset-all-parameters および --cache-parameter-group-nameパラメータを 指定します。

aws elasticache reset-cache-parameter-group \ --cache-parameter-group-name "mygroup" \ --reset-all-parameters

## 出力:

```
{ 
     "CacheParameterGroupName": "mygroup"
}
```
• API の詳細については、「 コマンドリファレンス[ResetCacheParameterGroup](https://awscli.amazonaws.com/v2/documentation/api/latest/reference/elasticache/reset-cache-parameter-group.html)」の「」を参照 してください。 AWS CLI

### **start-migration**

次の例は、start-migration を使用する方法を説明しています。

AWS CLI

移行を開始するには

以下では、Redis エンジンを使用して ElastiCache、Amazon EC2 のセルフホスト Redis から Amazon にデータをstart-migration移行します。

```
aws elasticache start-migration \ 
    --replication-group-id test \ 
    --customer-node-endpoint-list 
  "Address='test.g2xbih.ng.0001.usw2.cache.amazonaws.com',Port=6379"
```
出力

```
{ 
     "ReplicationGroup": { 
         "ReplicationGroupId": "test", 
         "Description": "test", 
         "GlobalReplicationGroupInfo": {}, 
         "Status": "modifying", 
         "PendingModifiedValues": {}, 
         "MemberClusters": [ 
             "test-001", 
             "test-002", 
             "test-003" 
         ], 
         "NodeGroups": [ 
\{\hspace{.1cm} \} "NodeGroupId": "0001", 
                  "Status": "available", 
                  "PrimaryEndpoint": { 
                     "Address": "test.g2xbih.ng.0001.usw2.cache.amazonaws.com",
                      "Port": 6379 
                  }, 
                  "ReaderEndpoint": { 
                     "Address": "test-ro.g2xbih.ng.0001.usw2.cache.amazonaws.com",
                      "Port": 6379 
                  }, 
                  "NodeGroupMembers": [ 
\{ \} "CacheClusterId": "test-001", 
                          "CacheNodeId": "0001", 
                          "ReadEndpoint": { 
                              "Address": 
  "test-001.g2xbih.0001.usw2.cache.amazonaws.com", 
                              "Port": 6379 
\},
```

```
 "PreferredAvailabilityZone": "us-west-2a", 
                       "CurrentRole": "primary" 
\}, \{\{ "CacheClusterId": "test-002", 
                       "CacheNodeId": "0001", 
                       "ReadEndpoint": { 
                           "Address": 
  "test-002.g2xbih.0001.usw2.cache.amazonaws.com", 
                           "Port": 6379 
\}, \{ "PreferredAvailabilityZone": "us-west-2c", 
                       "CurrentRole": "replica" 
\}, \{\{ "CacheClusterId": "test-003", 
                       "CacheNodeId": "0001", 
                       "ReadEndpoint": { 
                           "Address": 
  "test-003.g2xbih.0001.usw2.cache.amazonaws.com", 
                           "Port": 6379 
\}, \{ "PreferredAvailabilityZone": "us-west-2b", 
                       "CurrentRole": "replica" 
1 1 1 1 1 1 1
 ] 
            } 
        ], 
        "SnapshottingClusterId": "test-002", 
        "AutomaticFailover": "enabled", 
        "MultiAZ": "enabled", 
        "SnapshotRetentionLimit": 1, 
        "SnapshotWindow": "07:30-08:30", 
        "ClusterEnabled": false, 
        "CacheNodeType": "cache.r5.large", 
        "TransitEncryptionEnabled": false, 
        "AtRestEncryptionEnabled": false 
    }
}
```
詳細については、Elasticache ユーザーガイドの「 [へのオンライン移行 ElastiCache](https://docs.aws.amazon.com/AmazonElastiCache/latest/red-ug/OnlineMigration.html)」を参照して ください。

• API の詳細については、「 コマンドリファレンス[StartMigration」](https://awscli.amazonaws.com/v2/documentation/api/latest/reference/elasticache/start-migration.html)の「」を参照してください。 AWS CLI

### **test-failover**

次の例は、test-failover を使用する方法を説明しています。

### AWS CLI

ノードグループのフェイルオーバーをテストするには

次のtest-failover例では、レプリケーショングループ (コンソールではクラスターと呼ばれ る) 内の指定されたノードグループ (コンソールではシャードと呼ばれる) で自動フェイルオー バーをテストします。

```
aws elasticache test-failover / 
     --replication-group-id "mycluster" / 
     --node-group-id "0001"
```

```
{ 
     "ReplicationGroup": { 
          "ReplicationGroupId": "mycluster", 
          "Description": "My Cluster", 
          "Status": "available", 
          "PendingModifiedValues": {}, 
          "MemberClusters": [ 
               "mycluster-0001-001", 
              "mycluster-0001-002", 
              "mycluster-0001-003", 
              "mycluster-0002-001", 
              "mycluster-0002-002", 
              "mycluster-0002-003", 
              "mycluster-0003-001", 
              "mycluster-0003-002", 
              "mycluster-0003-003" 
          ], 
          "NodeGroups": [ 
              { 
                   "NodeGroupId": "0001", 
                   "Status": "available",
```

```
 "Slots": "0-5461", 
               "NodeGroupMembers": [ 
\{ "CacheClusterId": "mycluster-0001-001", 
                       "CacheNodeId": "0001", 
                       "PreferredAvailabilityZone": "us-west-2b" 
                   }, 
\{ "CacheClusterId": "mycluster-0001-002", 
                       "CacheNodeId": "0001", 
                       "PreferredAvailabilityZone": "us-west-2a" 
                   }, 
\{ "CacheClusterId": "mycluster-0001-003", 
                       "CacheNodeId": "0001", 
                       "PreferredAvailabilityZone": "us-west-2c" 
1 1 1 1 1 1 1
 ] 
           }, 
           { 
               "NodeGroupId": "0002", 
               "Status": "available", 
               "Slots": "5462-10922", 
               "NodeGroupMembers": [ 
\{ "CacheClusterId": "mycluster-0002-001", 
                       "CacheNodeId": "0001", 
                       "PreferredAvailabilityZone": "us-west-2a" 
                   }, 
\{ "CacheClusterId": "mycluster-0002-002", 
                       "CacheNodeId": "0001", 
                       "PreferredAvailabilityZone": "us-west-2b" 
                   }, 
\{ "CacheClusterId": "mycluster-0002-003", 
                       "CacheNodeId": "0001", 
                       "PreferredAvailabilityZone": "us-west-2c" 
1 1 1 1 1 1 1
 ] 
           }, 
           { 
               "NodeGroupId": "0003", 
               "Status": "available",
```

```
 "Slots": "10923-16383", 
                "NodeGroupMembers": [ 
\{ "CacheClusterId": "mycluster-0003-001", 
                       "CacheNodeId": "0001", 
                       "PreferredAvailabilityZone": "us-west-2c" 
\}, \{\{ "CacheClusterId": "mycluster-0003-002", 
                       "CacheNodeId": "0001", 
                        "PreferredAvailabilityZone": "us-west-2b" 
                    }, 
\{ "CacheClusterId": "mycluster-0003-003", 
                        "CacheNodeId": "0001", 
                        "PreferredAvailabilityZone": "us-west-2a" 
1 1 1 1 1 1 1
 ] 
 } 
        ], 
        "AutomaticFailover": "enabled", 
        "ConfigurationEndpoint": { 
            "Address": "mycluster.xxxxih.clustercfg.usw2.cache.amazonaws.com", 
            "Port": 6379 
        }, 
        "SnapshotRetentionLimit": 1, 
        "SnapshotWindow": "13:00-14:00", 
        "ClusterEnabled": true, 
        "CacheNodeType": "cache.r5.large", 
        "TransitEncryptionEnabled": false, 
        "AtRestEncryptionEnabled": false 
    }
}
```
• API の詳細については、「 コマンドリファレンス[TestFailover」](https://awscli.amazonaws.com/v2/documentation/api/latest/reference/elasticache/test-failover.html)の「」を参照してください。 AWS CLI

MediaStore を使用した の例 AWS CLI

次のコード例は、 AWS Command Line Interface で を使用してアクションを実行し、一般的なシナ リオを実装する方法を示しています MediaStore。

アクションはより大きなプログラムからのコードの抜粋であり、コンテキスト内で実行する必要が あります。アクションは個々のサービス機能を呼び出す方法を示していますが、関連するシナリオや サービス間の例ではアクションのコンテキストが確認できます。

「シナリオ」は、同じサービス内で複数の関数を呼び出して、特定のタスクを実行する方法を示す コード例です。

各例には、 へのリンクが含まれています。このリンクには GitHub、コンテキスト内でコードを設定 および実行する方法の手順が記載されています。

トピック

• [アクション](#page-374-0)

アクション

## **create-container**

次の例は、create-container を使用する方法を説明しています。

AWS CLI

コンテナを作成するには

次のcreate-container例では、新しい空のコンテナを作成します。

aws mediastore create-container --container-name ExampleContainer

```
{ 
     "Container": { 
          "AccessLoggingEnabled": false, 
          "CreationTime": 1563557265, 
          "Name": "ExampleContainer", 
          "Status": "CREATING", 
          "ARN": "arn:aws:mediastore:us-west-2:111122223333:container/
ExampleContainer" 
     }
}
```
- 詳細については、「 AWS Elemental MediaStore [ユーザーガイド」の「コンテナの作成」](https://docs.aws.amazon.com/mediastore/latest/ug/containers-create.html)を参照 してください。
- API の詳細については、「 コマンドリファレンス[CreateContainer」](https://awscli.amazonaws.com/v2/documentation/api/latest/reference/mediastore/create-container.html)の「」を参照してくださ い。 AWS CLI

### **delete-container-policy**

次の例は、delete-container-policy を使用する方法を説明しています。

AWS CLI

コンテナポリシーを削除するには

次のdelete-container-policy例では、指定されたコンテナに割り当てられたポリシーを削 除します。ポリシーが削除されると、 AWS Elemental は自動的にデフォルトポリシーをコンテ ナに MediaStore 割り当てます。

```
aws mediastore delete-container-policy \ 
     --container-name LiveEvents
```
このコマンドでは何も出力されません。

詳細については、「 Elemental API [DeleteContainerPolicy](https://docs.aws.amazon.com/mediastore/latest/apireference/API_DeleteContainerPolicy.html) リファレンス」の「」を参照してくだ さい。 AWS MediaStore

• API の詳細については、「 コマンドリファレンス[DeleteContainerPolicy」](https://awscli.amazonaws.com/v2/documentation/api/latest/reference/mediastore/delete-container-policy.html)の「」を参照してく ださい。 AWS CLI

#### **delete-container**

次の例は、delete-container を使用する方法を説明しています。

AWS CLI

コンテナを削除するには

次のdelete-container例では、指定されたコンテナを削除します。コンテナにオブジェクト が含まれていない場合に限り、コンテナを削除できます。

```
aws mediastore delete-container \ 
     --container-name=ExampleLiveDemo
```
このコマンドでは何も出力されません。

詳細については、「 AWS Elemental MediaStore ユーザーガイド」[の「コンテナの削除](https://docs.aws.amazon.com/mediastore/latest/ug/containers-delete.html)」を参照 してください。

• API の詳細については、「 コマンドリファレンス[DeleteContainer」](https://awscli.amazonaws.com/v2/documentation/api/latest/reference/mediastore/delete-container.html)の「」を参照してくださ い。 AWS CLI

### **delete-cors-policy**

次の例は、delete-cors-policy を使用する方法を説明しています。

AWS CLI

CORS ポリシーを削除するには

次のdelete-cors-policy例では、指定されたコンテナに割り当てられた Cross-Origin Resource Sharing (CORS) ポリシーを削除します。

aws mediastore delete-cors-policy \ --container-name ExampleContainer

このコマンドでは何も出力されません。

詳細については、「 AWS Elemental MediaStore ユーザーガイド」[の「CORS ポリシーの削除](https://docs.aws.amazon.com/mediastore/latest/ug/cors-policy-deleting.html)」 を参照してください。

• API の詳細については、「 コマンドリファレンス[DeleteCorsPolicy」](https://awscli.amazonaws.com/v2/documentation/api/latest/reference/mediastore/delete-cors-policy.html)の「」を参照してくださ い。 AWS CLI

## **delete-lifecycle-policy**

次の例は、delete-lifecycle-policy を使用する方法を説明しています。

AWS CLI

オブジェクトライフサイクルポリシーを削除するには

次のdelete-lifecycle-policy例では、指定されたコンテナにアタッチされたオブジェクト ライフサイクルポリシーを削除します。この変更が有効になるまでに最大 20 分かかる場合があ ります。

aws mediastore delete-lifecycle-policy \ --container-name LiveEvents

このコマンドでは何も出力されません。

詳細については、「 AWS Elemental MediaStore ユーザーガイ[ド」の「オブジェクトライフサイ](https://docs.aws.amazon.com/mediastore/latest/ug/policies-object-lifecycle-delete.html) [クルポリシーの削除](https://docs.aws.amazon.com/mediastore/latest/ug/policies-object-lifecycle-delete.html)」を参照してください。

• API の詳細については、「 コマンドリファレンス[DeleteLifecyclePolicy](https://awscli.amazonaws.com/v2/documentation/api/latest/reference/mediastore/delete-lifecycle-policy.html)」の「」を参照してく ださい。 AWS CLI

### **describe-container**

次の例は、describe-container を使用する方法を説明しています。

## AWS CLI

コンテナの詳細を表示するには

次のdescribe-container例では、指定されたコンテナの詳細を表示します。

```
aws mediastore describe-container \ 
     --container-name ExampleContainer
```
出力:

```
{ 
     "Container": { 
         "CreationTime": 1563558086, 
         "AccessLoggingEnabled": false, 
         "ARN": "arn:aws:mediastore:us-west-2:111122223333:container/
ExampleContainer", 
         "Status": "ACTIVE", 
         "Name": "ExampleContainer", 
         "Endpoint": "https://aaabbbcccdddee.data.mediastore.us-west-2.amazonaws.com" 
     }
}
```
詳細については、「 AWS Elemental MediaStore ユーザーガイ[ド」の「コンテナの詳細の表示](https://docs.aws.amazon.com/mediastore/latest/ug/containers-view-details.html)」 を参照してください。

• API の詳細については、「 コマンドリファレンス[DescribeContainer](https://awscli.amazonaws.com/v2/documentation/api/latest/reference/mediastore/describe-container.html)」の「」を参照してくださ い。 AWS CLI

## **describe-object**

次の例は、describe-object を使用する方法を説明しています。

## AWS CLI

特定のコンテナ内のオブジェクトとフォルダのリストを表示するには

次のdescribe-object例では、特定のコンテナに保存されている項目 (オブジェクトとフォル ダ) を表示します。

```
aws mediastore-data describe-object \ 
    --endpoint https://aaabbbcccdddee.data.mediastore.us-west-2.amazonaws.com \
     --path /folder_name/file1234.jpg
```
出力:

```
{ 
     "ContentType": "image/jpeg", 
     "LastModified": "Fri, 19 Jul 2019 21:32:20 GMT", 
     "ContentLength": "2307346", 
     "ETag": "2aa333bbcc8d8d22d777e999c88d4aa9eeeeee4dd89ff7f555555555555da6d3"
}
```
詳細については、「 AWS Elemental MediaStore ユーザーガイ[ド」の「オブジェクトの詳細の表](https://docs.aws.amazon.com/mediastore/latest/ug/objects-view-details.html) [示](https://docs.aws.amazon.com/mediastore/latest/ug/objects-view-details.html)」を参照してください。

• API の詳細については、「 コマンドリファレンス[DescribeObject」](https://awscli.amazonaws.com/v2/documentation/api/latest/reference/mediastore/describe-object.html)の「」を参照してくださ い。 AWS CLI

### **get-container-policy**

次の例は、get-container-policy を使用する方法を説明しています。

AWS CLI

コンテナポリシーを表示するには

次のget-container-policy例では、指定されたコンテナのリソースベースのポリシーを表示 します。

aws mediastore get-container-policy \ --container-name ExampleLiveDemo

出力:

```
{ 
     "Policy": { 
         "Version": "2012-10-17", 
         "Statement": [ 
\{\hspace{.1cm} \} "Sid": "PublicReadOverHttps", 
                  "Effect": "Allow", 
                  "Principal": { 
                       "AWS": "arn:aws:iam::111122223333:root" 
                  }, 
                  "Action": [ 
                       "mediastore:GetObject", 
                      "mediastore:DescribeObject" 
                  ], 
                  "Resource": "arn:aws:mediastore:us-west-2:111122223333:container/
ExampleLiveDemo/", 
                  "Condition": { 
                      "Bool": { 
                           "aws:SecureTransport": "true" 
1 1 1 1 1 1 1
 } 
              } 
        \mathbf{I} }
}
```
詳細については、「 AWS Elemental MediaStore [ユーザーガイド」の「コンテナポリシーの](https://docs.aws.amazon.com/mediastore/latest/ug/policies-view.html)表 示」を参照してください。

• API の詳細については、「 コマンドリファレンス[GetContainerPolicy](https://awscli.amazonaws.com/v2/documentation/api/latest/reference/mediastore/get-container-policy.html)」の「」を参照してくだ さい。 AWS CLI

## **get-cors-policy**

次の例は、get-cors-policy を使用する方法を説明しています。

AWS CLI

CORS ポリシーを表示するには

次のget-cors-policy例では、指定されたコンテナに割り当てられた Cross-Origin Resource Sharing (CORS) ポリシーを表示します。

```
aws mediastore get-cors-policy \ 
     --container-name ExampleContainer \ 
     --region us-west-2
```
出力:

```
{ 
     "CorsPolicy": [ 
        { 
            "AllowedMethods": [ 
                "GET", 
                "HEAD" 
            ], 
            "MaxAgeSeconds": 3000, 
            "AllowedOrigins": [ 
 "" 
            ], 
            "AllowedHeaders": [ 
 "" 
 ] 
        } 
    ]
}
```
詳細については、「 AWS Elemental MediaStore ユーザーガイ[ド」の「CORS ポリシーの表示](https://docs.aws.amazon.com/mediastore/latest/ug/cors-policy-viewing.html)」 を参照してください。

• API の詳細については、「 コマンドリファレンス[GetCorsPolicy」](https://awscli.amazonaws.com/v2/documentation/api/latest/reference/mediastore/get-cors-policy.html)の「」を参照してくださ い。 AWS CLI

# **get-lifecycle-policy**

次の例は、get-lifecycle-policy を使用する方法を説明しています。

AWS CLI

オブジェクトライフサイクルポリシーを表示するには

次のget-lifecycle-policy例では、指定されたコンテナにアタッチされたオブジェクトライ フサイクルポリシーを表示します。

```
aws mediastore get-lifecycle-policy \ 
     --container-name LiveEvents
```

```
{ 
     "LifecyclePolicy": { 
          "rules": [ 
               { 
                   "definition": { 
                        "path": [ 
 { 
                                  "prefix": "Football/" 
\},
 { 
                                  "prefix": "Baseball/" 
 } 
 ], 
                        "days_since_create": [ 
 { 
                                  "numeric": [ 
where \sim , we have \sim "> ", \sim<u>28 and 28</u>
\mathbf{J} , and the contract of the contract \mathbf{J} } 
\sim 100 \sim 100 \sim 100 \sim 100 \sim 100 \sim 100 \sim 100 \sim 100 \sim 100 \sim 100 \sim 100 \sim 100 \sim 100 \sim 100 \sim 100 \sim 100 \sim 100 \sim 100 \sim 100 \sim 100 \sim 100 \sim 100 \sim 100 \sim 100 \sim 
                   }, 
                   "action": "EXPIRE" 
 } 
         \mathbf{I} }
}
```
詳細については、「 AWS Elemental MediaStore [ユーザーガイド」の「オブジェクトライフサイ](https://docs.aws.amazon.com/mediastore/latest/ug/policies-object-lifecycle-view.html) [クルポリシー](https://docs.aws.amazon.com/mediastore/latest/ug/policies-object-lifecycle-view.html)の表示」を参照してください。

• API の詳細については、「 コマンドリファレンス[GetLifecyclePolicy」](https://awscli.amazonaws.com/v2/documentation/api/latest/reference/mediastore/get-lifecycle-policy.html)の「」を参照してくださ い。 AWS CLI

### **get-object**

次の例は、get-object を使用する方法を説明しています。

AWS CLI

オブジェクトをダウンロードするには

次のget-object例では、指定されたエンドポイントにオブジェクトをダウンロードします。

```
aws mediastore-data get-object \ 
    --endpoint https://aaabbbcccdddee.data.mediastore.us-west-2.amazonaws.com \
     --path=/folder_name/README.md README.md
```
出力:

```
{ 
     "ContentLength": "2307346", 
     "ContentType": "image/jpeg", 
     "LastModified": "Fri, 19 Jul 2019 21:32:20 GMT", 
     "ETag": "2aa333bbcc8d8d22d777e999c88d4aa9eeeeee4dd89ff7f555555555555da6d3", 
     "StatusCode": 200
}
```
オブジェクトの一部をダウンロードするには

次のget-object例では、オブジェクトの一部を指定されたエンドポイントにダウンロードしま す。

aws mediastore-data get-object \

- --endpoint https://aaabbbcccdddee.data.mediastore.us-west-2.amazonaws.com \
- --path /folder\_name/README.md \
- --range="bytes=0-100" README2.md

```
{ 
     "StatusCode": 206, 
     "ContentRange": "bytes 0-100/2307346", 
     "ContentLength": "101", 
     "LastModified": "Fri, 19 Jul 2019 21:32:20 GMT", 
     "ContentType": "image/jpeg", 
     "ETag": "2aa333bbcc8d8d22d777e999c88d4aa9eeeeee4dd89ff7f555555555555da6d3"
}
```
詳細については、「 AWS Elemental MediaStore ユーザーガイ[ド」の「オブジェクトのダウン](https://docs.aws.amazon.com/mediastore/latest/ug/objects-download.html) [ロード](https://docs.aws.amazon.com/mediastore/latest/ug/objects-download.html)」を参照してください。

• API の詳細については、「 コマンドリファレンス[GetObject」](https://awscli.amazonaws.com/v2/documentation/api/latest/reference/mediastore/get-object.html)の「」を参照してください。 AWS CLI

## **list-containers**

次の例は、list-containers を使用する方法を説明しています。

AWS CLI

コンテナのリストを表示するには

次のlist-containers例では、アカウントに関連付けられているすべてのコンテナのリストを 表示します。

aws mediastore list-containers

```
{ 
     "Containers": [ 
         { 
              "CreationTime": 1505317931, 
              "Endpoint": "https://aaabbbcccdddee.data.mediastore.us-
west-2.amazonaws.com", 
              "Status": "ACTIVE", 
              "ARN": "arn:aws:mediastore:us-west-2:111122223333:container/
ExampleLiveDemo", 
              "AccessLoggingEnabled": false, 
              "Name": "ExampleLiveDemo"
```

```
 }, 
          { 
              "CreationTime": 1506528818, 
              "Endpoint": "https://fffggghhhiiijj.data.mediastore.us-
west-2.amazonaws.com", 
              "Status": "ACTIVE", 
              "ARN": "arn:aws:mediastore:us-west-2:111122223333:container/
ExampleContainer", 
              "AccessLoggingEnabled": false, 
              "Name": "ExampleContainer" 
          } 
    \mathbf{I}}
```
詳細については、「 AWS Elemental MediaStore ユーザーガイ[ド」の「コンテナのリストの表](https://docs.aws.amazon.com/mediastore/latest/ug/containers-view-list.html) [示](https://docs.aws.amazon.com/mediastore/latest/ug/containers-view-list.html)」を参照してください。

# • API の詳細については、「 コマンドリファレンス[ListContainers」](https://awscli.amazonaws.com/v2/documentation/api/latest/reference/mediastore/list-containers.html)の「」を参照してくださ い。 AWS CLI

## **list-items**

次の例は、list-items を使用する方法を説明しています。

AWS CLI

例 1: 特定のコンテナ内のオブジェクトとフォルダのリストを表示するには

次のlist-items例では、指定されたコンテナに保存されている項目 (オブジェクトとフォルダ) を表示します。

aws mediastore-data list-items \ --endpoint https://aaabbbcccdddee.data.mediastore.us-west-2.amazonaws.com

```
{ 
     "Items": [ 
          { 
               "ContentType": "image/jpeg", 
               "LastModified": 1563571859.379, 
               "Name": "filename.jpg",
```

```
 "Type": "OBJECT", 
               "ETag": 
  "543ab21abcd1a234ab123456a1a2b12345ab12abc12a1234abc1a2bc12345a12", 
               "ContentLength": 3784 
          }, 
          { 
              "Type": "FOLDER", 
              "Name": "ExampleLiveDemo" 
          } 
     ]
}
```
# 例 2: 特定のフォルダ内のオブジェクトとフォルダのリストを表示するには

次のlist-items例では、特定のフォルダに保存されている項目 (オブジェクトとフォルダ) を表 示します。

```
aws mediastore-data list-items \ 
     --endpoint https://aaabbbcccdddee.data.mediastore.us-west-2.amazonaws.com
```
出力:

```
{ 
     "Items": [ 
          { 
               "ContentType": "image/jpeg", 
               "LastModified": 1563571859.379, 
               "Name": "filename.jpg", 
               "Type": "OBJECT", 
               "ETag": 
  "543ab21abcd1a234ab123456a1a2b12345ab12abc12a1234abc1a2bc12345a12", 
               "ContentLength": 3784 
          }, 
          { 
               "Type": "FOLDER", 
               "Name": "ExampleLiveDemo" 
          } 
    \mathbf{I}}
```
詳細については、「 AWS Elemental MediaStore ユーザーガイ[ド」の「オブジェクトのリストの](https://docs.aws.amazon.com/mediastore/latest/ug/objects-view-list.html) [表示](https://docs.aws.amazon.com/mediastore/latest/ug/objects-view-list.html)」を参照してください。

• API の詳細については、「 コマンドリファレンス[ListItems」](https://awscli.amazonaws.com/v2/documentation/api/latest/reference/mediastore/list-items.html)の「」を参照してください。 AWS CLI

## **list-tags-for-resource**

次の例は、list-tags-for-resource を使用する方法を説明しています。

AWS CLI

コンテナのタグを一覧表示するには

次のlist-tags-for-resource例では、指定されたコンテナに割り当てられたタグキーと値を 表示します。

```
aws mediastore list-tags-for-resource \ 
     --resource arn:aws:mediastore:us-west-2:1213456789012:container/ExampleContainer
```
出力:

```
{ 
      "Tags": [ 
           { 
                "Value": "Test", 
                "Key": "Environment" 
           }, 
           { 
                "Value": "West", 
                "Key": "Region" 
           } 
      ]
}
```
詳細については、「 Elemental API [ListTagsForResource](https://docs.aws.amazon.com/mediastore/latest/apireference/API_ListTagsForResource.html) リファレンス」の「」を参照してくだ さい。 AWS MediaStore

• API の詳細については、「 コマンドリファレンス[ListTagsForResource」](https://awscli.amazonaws.com/v2/documentation/api/latest/reference/mediastore/list-tags-for-resource.html)の「」を参照してく ださい。 AWS CLI

### **put-container-policy**

次の例は、put-container-policy を使用する方法を説明しています。

### AWS CLI

コンテナポリシーを編集するには

次のput-container-policy例では、指定されたコンテナに別のポリシーを割り当 てます。この例では、更新されたポリシーは という名前のファイルに定義されていま すLiveEventsContainerPolicy.json。

aws mediastore put-container-policy \ --container-name LiveEvents \ --policy file://LiveEventsContainerPolicy.json

このコマンドでは何も出力されません。

詳細については、「 AWS Elemental MediaStore ユーザーガイ[ド」の「コンテナポリシーの編](https://docs.aws.amazon.com/mediastore/latest/ug/policies-edit.html) [集](https://docs.aws.amazon.com/mediastore/latest/ug/policies-edit.html)」を参照してください。

• API の詳細については、「 コマンドリファレンス[PutContainerPolicy」](https://awscli.amazonaws.com/v2/documentation/api/latest/reference/mediastore/put-container-policy.html)の「」を参照してくだ さい。 AWS CLI

### **put-cors-policy**

次の例は、put-cors-policy を使用する方法を説明しています。

AWS CLI

例 1: CORS ポリシーを追加するには

次のput-cors-policy例では、クロスオリジンリソース共有 (CORS) ポリシーを指定さ れたコンテナに追加します。CORS ポリシーの内容は、 という名前のファイルにありま すcorsPolicy.json。

aws mediastore put-cors-policy \ --container-name ExampleContainer \ --cors-policy file://corsPolicy.json

このコマンドでは何も出力されません。

詳細については、「 AWS Elemental MediaStore ユーザーガイ[ド」の「コンテナへの CORS ポリ](https://docs.aws.amazon.com/mediastore/latest/ug/cors-policy-adding.html) [シーの追加](https://docs.aws.amazon.com/mediastore/latest/ug/cors-policy-adding.html)」を参照してください。

例 2: CORS ポリシーを編集するには

次のput-cors-policy例では、指定されたコンテナに割り当てられた Cross-Origin Resource Sharing (CORS) ポリシーを更新します。更新された CORS ポリシーの内容は、 という名前の ファイルにありますcorsPolicy2.json。

詳細については、「 AWS Elemental MediaStore ユーザーガイ[ド」の「CORS ポリシーの編集](https://docs.aws.amazon.com/mediastore/latest/ug/cors-policy-editing.html)」 を参照してください。

• API の詳細については、「 コマンドリファレンス[PutCorsPolicy](https://awscli.amazonaws.com/v2/documentation/api/latest/reference/mediastore/put-cors-policy.html)」の「」を参照してください。 AWS CLI

**put-lifecycle-policy**

次の例は、put-lifecycle-policy を使用する方法を説明しています。

AWS CLI

オブジェクトライフサイクルポリシーを作成するには

次のput-lifecycle-policy例では、指定されたコンテナにオブジェクトライフサ イクルポリシーをアタッチします。これにより、サービスがコンテナにオブジェクト を保存する期間を指定できます。 は、 という名前のファイルにあるポリシーに示され ているように、有効期限に達するとコンテナ内のオブジェクト MediaStore を削除しま すLiveEventsLifecyclePolicy.json。

```
aws mediastore put-lifecycle-policy \ 
     --container-name ExampleContainer \ 
     --lifecycle-policy file://ExampleLifecyclePolicy.json
```
このコマンドでは何も出力されません。

詳細については、「 AWS Elemental MediaStore [ユーザーガイド」の「コンテナへのオブジェク](https://docs.aws.amazon.com/mediastore/latest/ug/policies-object-lifecycle-add.html) [トライフサイクルポリシー](https://docs.aws.amazon.com/mediastore/latest/ug/policies-object-lifecycle-add.html)の追加」を参照してください。

• API の詳細については、「 コマンドリファレンス[PutLifecyclePolicy」](https://awscli.amazonaws.com/v2/documentation/api/latest/reference/mediastore/put-lifecycle-policy.html)の「」を参照してくださ い。 AWS CLI

### **put-object**

次の例は、put-object を使用する方法を説明しています。

## AWS CLI

オブジェクトをアップロードするには

次のput-object例では、指定されたコンテナにオブジェクトをアップロードします。オブジェ クトをコンテナ内に保存するフォルダパスを指定できます。フォルダが既に存在する場合、 AWS Elemental はオブジェクトを フォルダに MediaStore 保存します。フォルダが存在しない場 合、サービスはフォルダを作成し、オブジェクトをフォルダに保存します。

```
aws mediastore-data put-object \ 
    --endpoint https://aaabbbcccdddee.data.mediastore.us-west-2.amazonaws.com \
     --body README.md \ 
     --path /folder_name/README.md \ 
     --cache-control "max-age=6, public" \ 
     --content-type binary/octet-stream
```
出力:

```
{ 
     "ContentSHA256": 
  "74b5fdb517f423ed750ef214c44adfe2be36e37d861eafe9c842cbe1bf387a9d", 
     "StorageClass": "TEMPORAL", 
     "ETag": "af3e4731af032167a106015d1f2fe934e68b32ed1aa297a9e325f5c64979277b"
}
```
詳細については、「 AWS Elemental MediaStore ユーザーガイ[ド」の「オブジェクトのアップ](https://docs.aws.amazon.com/mediastore/latest/ug/objects-upload.html) [ロード](https://docs.aws.amazon.com/mediastore/latest/ug/objects-upload.html)」を参照してください。

• API の詳細については、「 コマンドリファレンス[PutObject」](https://awscli.amazonaws.com/v2/documentation/api/latest/reference/mediastore/put-object.html)の「」を参照してください。 AWS CLI

## **start-access-logging**

次の例は、start-access-logging を使用する方法を説明しています。

AWS CLI

コンテナでアクセスログ記録を有効にするには

次のstart-access-logging例では、指定されたコンテナでアクセスログ記録を有効にしま す。

aws mediastore start-access-logging \ --container-name LiveEvents

このコマンドでは何も出力されません。

詳細については、「 AWS Elemental MediaStore ユーザーガイ[ド」の「コンテナのアクセスログ](https://docs.aws.amazon.com/mediastore/latest/ug/monitoring-cloudwatch-logs-enable.html) [記録の有効化](https://docs.aws.amazon.com/mediastore/latest/ug/monitoring-cloudwatch-logs-enable.html)」を参照してください。

• API の詳細については、「 コマンドリファレンス[StartAccessLogging」](https://awscli.amazonaws.com/v2/documentation/api/latest/reference/mediastore/start-access-logging.html)の「」を参照してくだ さい。 AWS CLI

#### **stop-access-logging**

次の例は、stop-access-logging を使用する方法を説明しています。

### AWS CLI

コンテナのアクセスログ記録を無効にするには

次のstop-access-logging例では、指定されたコンテナのアクセスログ記録を無効にします。

aws mediastore stop-access-logging \ --container-name LiveEvents

このコマンドでは何も出力されません。

詳細については、「 AWS Elemental MediaStore [ユーザーガイド」の「コンテナのアクセスログ](https://docs.aws.amazon.com/mediastore/latest/ug/monitoring-cloudwatch-logs-disable.html) [記録の無効化](https://docs.aws.amazon.com/mediastore/latest/ug/monitoring-cloudwatch-logs-disable.html)」を参照してください。

• API の詳細については、「 コマンドリファレンス[StopAccessLogging」](https://awscli.amazonaws.com/v2/documentation/api/latest/reference/mediastore/stop-access-logging.html)の「」を参照してくだ さい。 AWS CLI

#### **tag-resource**

次の例は、tag-resource を使用する方法を説明しています。

AWS CLI

コンテナにタグを追加するには

次のtag-resource例では、指定したコンテナにタグキーと値を追加します。

aws mediastore tag-resource \ --resource arn:aws:mediastore:us-west-2:123456789012:container/ExampleContainer  $\mathcal{N}$  --tags '[{"Key": "Region", "Value": "West"}, {"Key": "Environment", "Value": "Test"}]'

このコマンドでは何も出力されません。

詳細については、「 Elemental API [TagResource](https://docs.aws.amazon.com/mediastore/latest/apireference/API_TagResource.html) リファレンス」の「」を参照してください。 AWS MediaStore

• API の詳細については、「 コマンドリファレンス[TagResource」](https://awscli.amazonaws.com/v2/documentation/api/latest/reference/mediastore/tag-resource.html)の「」を参照してください。 AWS CLI

### **untag-resource**

次の例は、untag-resource を使用する方法を説明しています。

AWS CLI

コンテナからタグを削除するには

次のuntag-resource例では、指定されたタグキーとそれに関連する値をコンテナから削除しま す。

```
aws mediastore untag-resource \ 
     --resource arn:aws:mediastore:us-west-2:123456789012:container/ExampleContainer 
\sum_{i=1}^{n} --tag-keys Region
```
このコマンドでは何も出力されません。

詳細については、「 Elemental API リファレンス[UntagResource」](https://docs.aws.amazon.com/mediastore/latest/apireference/API_UntagResource.html)の「」を参照してください。 AWS MediaStore

• API の詳細については、「 コマンドリファレンス[UntagResource](https://awscli.amazonaws.com/v2/documentation/api/latest/reference/mediastore/untag-resource.html)」の「」を参照してくださ い。 AWS CLI

# を使用した Amazon EMR の例 AWS CLI

次のコード例は、Amazon EMR AWS Command Line Interface で を使用してアクションを実行し、 一般的なシナリオを実装する方法を示しています。

アクションはより大きなプログラムからのコードの抜粋であり、コンテキスト内で実行する必要が あります。アクションは個々のサービス機能を呼び出す方法を示していますが、関連するシナリオや サービス間の例ではアクションのコンテキストが確認できます。

「シナリオ」は、同じサービス内で複数の関数を呼び出して、特定のタスクを実行する方法を示す コード例です。

各例には、 へのリンクが含まれています。ここでは GitHub、コンテキスト内でコードを設定および 実行する方法の手順を確認できます。

トピック

• [アクション](#page-374-0)

アクション

### **add-instance-fleet**

次の例は、add-instance-fleet を使用する方法を説明しています。

AWS CLI

タスクインスタンスフリートをクラスターに追加するには

この例では、指定されたクラスターに新しいタスクインスタンスフリートを追加します。

コマンド:

aws emr add-instance-fleet --cluster-id 'j-12ABCDEFGHI34JK' --instance-fleet InstanceFleetType=TASK,TargetSpotCapacity=1,LaunchSpecifications={SpotSpecification='{Timeo

出力:

{

```
 "ClusterId": "j-12ABCDEFGHI34JK", 
 "InstanceFleetId": "if-23ABCDEFGHI45JJ"
```
}

• API の詳細については、「 コマンドリファレンス[AddInstanceFleet](https://awscli.amazonaws.com/v2/documentation/api/latest/reference/emr/add-instance-fleet.html)」の「」を参照してくださ い。 AWS CLI

#### **add-steps**

次の例は、add-steps を使用する方法を説明しています。

AWS CLI

1. クラスターにカスタム JAR ステップを追加するには

コマンド:

```
aws emr add-steps --cluster-id j-XXXXXXXX --steps 
  Type=CUSTOM_JAR,Name=CustomJAR,ActionOnFailure=CONTINUE,Jar=s3://mybucket/
mytest.jar,Args=arg1,arg2,arg3 
  Type=CUSTOM_JAR,Name=CustomJAR,ActionOnFailure=CONTINUE,Jar=s3://mybucket/
mytest.jar,MainClass=mymainclass,Args=arg1,arg2,arg3
```
必須パラメータ:

Jar

任意指定のパラメータ:

Type, Name, ActionOnFailure, Args

出力:

```
{ 
      "StepIds":[ 
             "s-XXXXXXXX", 
             "s-YYYYYYYY" 
     \mathbf{I}}
```
2. ストリーミングステップをクラスターに追加するには

コマンド:

aws emr add-steps --cluster-id j-XXXXXXXX --steps Type=STREAMING,Name='Streaming Program',ActionOnFailure=CONTINUE,Args=[-files,s3://elasticmapreduce/samples/ wordcount/wordSplitter.py,-mapper,wordSplitter.py,-reducer,aggregate,-input,s3:// elasticmapreduce/samples/wordcount/input,-output,s3://mybucket/wordcount/output]

必須パラメータ:

Type, Args

## 任意指定のパラメータ:

Name, ActionOnFailure

JSON 同等 (step.json の内容):

```
\Gamma { 
     "Name": "JSON Streaming Step", 
     "Args": ["-files","s3://elasticmapreduce/samples/wordcount/wordSplitter.py","-
mapper","wordSplitter.py","-reducer","aggregate","-input","s3://elasticmapreduce/
samples/wordcount/input","-output","s3://mybucket/wordcount/output"], 
     "ActionOnFailure": "CONTINUE", 
     "Type": "STREAMING" 
   }
]
```
注: JSON 引数には、オプションと値を独自の項目としてリストに含める必要があります。

コマンド (step.json を使用):

aws emr add-steps --cluster-id j-XXXXXXXX --steps file://./step.json

```
{ 
      "StepIds":[ 
           "s-XXXXXXXX", 
           "s-YYYYYYYY" 
      ]
}
```
# 3. 複数のファイルを含むストリーミングステップをクラスターに追加するには (JSON のみ)

JSON (multiplefiles.json):

```
\Gamma { 
       "Name": "JSON Streaming Step", 
       "Type": "STREAMING", 
       "ActionOnFailure": "CONTINUE", 
       "Args": [ 
           "-files", 
           "s3://mybucket/mapper.py,s3://mybucket/reducer.py", 
           "-mapper", 
           "mapper.py", 
           "-reducer", 
           "reducer.py", 
           "-input", 
           "s3://mybucket/input", 
           "-output", 
           "s3://mybucket/output"] 
   }
]
```
# コマンド:

aws emr add-steps --cluster-id j-XXXXXXXX --steps file://./multiplefiles.json

**必須パラメータ:** 

Type, Args

任意指定のパラメータ:

Name, ActionOnFailure

```
{ 
      "StepIds":[ 
           "s-XXXXXXXX", 
      ]
```
## }

# 4. クラスターに Hive ステップを追加するには

## コマンド:

```
aws emr add-steps --cluster-id j-XXXXXXXX --steps Type=HIVE,Name='Hive 
  program',ActionOnFailure=CONTINUE,Args=[-f,s3://mybucket/myhivescript.q,-
d,INPUT=s3://mybucket/myhiveinput,-d,OUTPUT=s3://mybucket/myhiveoutput,arg1,arg2] 
 Type=HIVE,Name='Hive steps',ActionOnFailure=TERMINATE_CLUSTER,Args=[-
f,s3://elasticmapreduce/samples/hive-ads/libs/model-build.q,-d,INPUT=s3://
elasticmapreduce/samples/hive-ads/tables,-d,OUTPUT=s3://mybucket/hive-ads/
output/2014-04-18/11-07-32,-d,LIBS=s3://elasticmapreduce/samples/hive-ads/libs]
```
**必須パラメータ:** 

Type, Args

# 任意指定のパラメータ:

Name, ActionOnFailure

# 出力:

```
{ 
      "StepIds":[ 
            "s-XXXXXXXX", 
             "s-YYYYYYYY" 
     \mathbb{I}}
```
5。Pig ステップをクラスターに追加するには

コマンド:

```
aws emr add-steps --cluster-id j-XXXXXXXX --steps Type=PIG,Name='Pig 
  program',ActionOnFailure=CONTINUE,Args=[-f,s3://mybucket/mypigscript.pig,-
p,INPUT=s3://mybucket/mypiginput,-p,OUTPUT=s3://mybucket/mypigoutput,arg1,arg2] 
  Type=PIG,Name='Pig program',Args=[-f,s3://elasticmapreduce/samples/pig-apache/do-
reports2.pig,-p,INPUT=s3://elasticmapreduce/samples/pig-apache/input,-p,OUTPUT=s3://
mybucket/pig-apache/output,arg1,arg2]
```
必須パラメータ:

Type, Args

任意指定のパラメータ:

Name, ActionOnFailure

出力:

```
{ 
      "StepIds":[ 
           "s-XXXXXXXX", 
           "s-YYYYYYYY" 
      ]
}
```
6。Impala ステップをクラスターに追加するには

コマンド:

```
aws emr add-steps --cluster-id j-XXXXXXXX --steps Type=IMPALA, Name='Impala
  program',ActionOnFailure=CONTINUE,Args=--impala-script,s3://myimpala/input,--
console-output-path,s3://myimpala/output
```
必須パラメータ:

Type, Args

任意指定のパラメータ:

Name, ActionOnFailure

```
{ 
      "StepIds":[ 
           "s-XXXXXXXX", 
           "s-YYYYYYYY" 
      ]
```
• API の詳細については、「 コマンドリファレンス[AddSteps」](https://awscli.amazonaws.com/v2/documentation/api/latest/reference/emr/add-steps.html)の「」を参照してください。 AWS CLI

#### **add-tags**

}

次の例は、add-tags を使用する方法を説明しています。

## AWS CLI

1. クラスターにタグを追加するには

### コマンド:

```
aws emr add-tags --resource-id j-xxxxxxx --tags name="John Doe" age=29 sex=male 
  address="123 East NW Seattle"
```
## 出力:

None

## 2。クラスターのタグを一覧表示するには

# -- コマンド:

aws emr describe-cluster --cluster-id j-XXXXXXYY --query Cluster.Tags

```
\Gamma { 
           "Value": "male", 
           "Key": "sex" 
      }, 
      { 
           "Value": "123 East NW Seattle", 
           "Key": "address" 
      }, 
      { 
           "Value": "John Doe",
```

```
 "Key": "name" 
       }, 
       { 
             "Value": "29", 
             "Key": "age" 
       }
\mathbf{I}
```
• API の詳細については、「 コマンドリファレンス[AddTags」](https://awscli.amazonaws.com/v2/documentation/api/latest/reference/emr/add-tags.html)の「」を参照してください。 AWS CLI

### **create-cluster-examples**

次の例は、create-cluster-examples を使用する方法を説明しています。

AWS CLI

以下の例のほとんどは、Amazon EMR サービスロールと Amazon EC2 インスタンスプロファイ ルを指定していることを前提としています。これを実行していない場合は、必要な各 IAM ロール を指定するか、クラスターの作成時に --use-default-rolesパラメータを使用する必要があ ります。IAM ロールの指定の詳細については、[「Amazon EMR 管理ガイド」の「Amazon EMR](https://docs.aws.amazon.com/emr/latest/ManagementGuide/emr-iam-roles.html)  [アクセス許可の IAM AWS ロールの設定」](https://docs.aws.amazon.com/emr/latest/ManagementGuide/emr-iam-roles.html)を参照してください。

例 1: クラスターを作成するには

次のcreate-cluster例では、シンプルな EMR クラスターを作成します。

```
aws emr create-cluster \ 
     --release-label emr-5.14.0 \ 
     --instance-type m4.large \ 
     --instance-count 2
```
このコマンドでは何も出力されません。

例 2: デフォルト ServiceRole および InstanceProfile ロールを使用して Amazon EMR クラスター を作成するには

次のcreate-cluster例では、 --instance-groups設定を使用する Amazon EMR クラス ターを作成します。

```
aws emr create-cluster \
```
--release-label emr-5.14.0 \

```
 --service-role EMR_DefaultRole \
```
--ec2-attributes InstanceProfile=EMR EC2 DefaultRole \

--instance-groups InstanceGroupType=MASTER, InstanceCount=1, InstanceType=m4.large InstanceGroupType=CORE,InstanceCount=2,InstanceType=m4.large

例 3: インスタンスフリートを使用する Amazon EMR クラスターを作成するには

次のcreate-cluster例では、 --instance-fleets設定を使用する Amazon EMR クラス ターを作成し、フリートごとに 2 つのインスタンスタイプと 2 つの EC2 サブネットを指定しま す。

```
aws emr create-cluster \ 
     --release-label emr-5.14.0 \ 
     --service-role EMR_DefaultRole \ 
    --ec2-attributes InstanceProfile=EMR_EC2_DefaultRole,SubnetIds=['subnet-
ab12345c','subnet-de67890f'] \ 
     --instance-fleets 
 InstanceFleetType=MASTER,TargetOnDemandCapacity=1,InstanceTypeConfigs=['{InstanceType=m4.la
 InstanceFleetType=CORE,TargetSpotCapacity=11,InstanceTypeConfigs=['{InstanceType=m4.large,E
```
### 例 4: デフォルトロールでクラスターを作成するには

次のcreate-cluster例では、 --use-default-rolesパラメータを使用してデフォルトの サービスロールとインスタンスプロファイルを指定します。

```
aws emr create-cluster \ 
     --release-label emr-5.9.0 \ 
     --use-default-roles \ 
    --instance-groups InstanceGroupType=MASTER, InstanceCount=1, InstanceType=m4.large
  InstanceGroupType=CORE,InstanceCount=2,InstanceType=m4.large \ 
     --auto-terminate
```
例 5: クラスターを作成し、インストールするアプリケーションを指定するには

次のcreate-cluster例では、 --applicationsパラメータを使用して、Amazon EMR がイ ンストールするアプリケーションを指定します。この例では、Hadoop、Hive、Pig をインストー ルします。

```
aws emr create-cluster \ 
     --applications Name=Hadoop Name=Hive Name=Pig \
```

```
 --release-label emr-5.9.0 \ 
    --instance-groups InstanceGroupType=MASTER,InstanceCount=1,InstanceType=m4.large 
 InstanceGroupType=CORE,InstanceCount=2,InstanceType=m4.large \ 
    --auto-terminate
```
例 6: Spark を含むクラスターを作成するには

次の例では、Spark をインストールします。

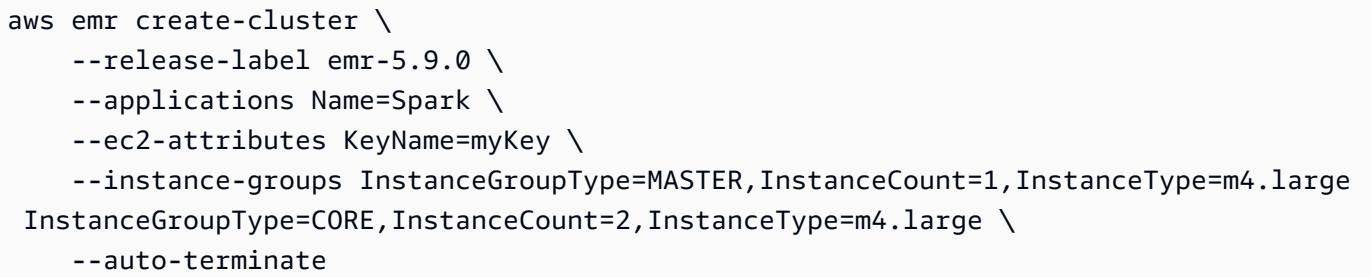

例 7: クラスターインスタンスに使用するカスタム AMI を指定するには

次のcreate-cluster例では、ID の Amazon Linux AMI に基づいてクラスターインスタンスを 作成しますami-a518e6df。

```
aws emr create-cluster \ 
     --name "Cluster with My Custom AMI" \ 
     --custom-ami-id ami-a518e6df \ 
     --ebs-root-volume-size 20 \ 
     --release-label emr-5.9.0 \ 
     --use-default-roles \ 
     --instance-count 2 \ 
     --instance-type m4.large
```
例 8: アプリケーション設定をカスタマイズするには

次の例では、 --configurationsパラメータを使用して、Hadoop のアプリケーションのカス タマイズを含む JSON 設定ファイルを指定します。詳細については、「Amazon EMR リリース ガイド」の「[アプリケーションの設定](https://docs.aws.amazon.com/emr/latest/ReleaseGuide/emr-configure-apps.html)」を参照してください。

configurations.json の内容:

 $\Gamma$ 

```
 "Classification": "mapred-site", 
        "Properties": { 
             "mapred.tasktracker.map.tasks.maximum": 2 
        } 
     }, 
    \mathcal{L} "Classification": "hadoop-env", 
          "Properties": {}, 
          "Configurations": [ 
\{\hspace{.1cm} \} "Classification": "export", 
                  "Properties": { 
                      "HADOOP DATANODE HEAPSIZE": 2048,
                      "HADOOP NAMENODE OPTS": "-XX:GCTimeRatio=19"
 } 
 } 
         ] 
     }
\mathbf{I}
```
次の例では、 をローカルファイルconfigurations.jsonとして参照します。

```
aws emr create-cluster \ 
     --configurations file://configurations.json \ 
     --release-label emr-5.9.0 \ 
    --instance-groups InstanceGroupType=MASTER, InstanceCount=1, InstanceType=m4.large
  InstanceGroupType=CORE,InstanceCount=2,InstanceType=m4.large \ 
     --auto-terminate
```
次の例では、 を Amazon S3 のファイルconfigurations.jsonとして参照します。

aws emr create-cluster \ --configurations https://s3.amazonaws.com/myBucket/configurations.json \ --release-label emr-5.9.0 \ --instance-groups InstanceGroupType=MASTER,InstanceCount=1,InstanceType=m4.large InstanceGroupType=CORE,InstanceCount=2,InstanceType=m4.large \ --auto-terminate

例 9: マスター、コア、タスクインスタンスグループを持つクラスターを作成するには

次のcreate-cluster例では--instance-groups、 を使用して、マスター、コア、およびタ スクインスタンスグループに使用する EC2 インスタンスのタイプと数を指定します。

```
aws emr create-cluster \ 
     --release-label emr-5.9.0 \ 
     --instance-groups 
  Name=Master,InstanceGroupType=MASTER,InstanceType=m4.large,InstanceCount=1 
  Name=Core,InstanceGroupType=CORE,InstanceType=m4.large,InstanceCount=2 
  Name=Task,InstanceGroupType=TASK,InstanceType=m4.large,InstanceCount=2
```
例 10: すべてのステップを完了した後にクラスターを終了するように指定するには

次のcreate-cluster例では--auto-terminate、 を使用して、すべてのステップを完了した 後にクラスターを自動的にシャットダウンするように指定します。

```
aws emr create-cluster \ 
     --release-label emr-5.9.0 \ 
     --instance-groups InstanceGroupType=MASTER,InstanceCount=1,InstanceType=m4.large 
  InstanceGroupType=CORE, InstanceCount=2, InstanceType=m4.large \
     --auto-terminate
```
例 11: Amazon EC2 キーペア、ネットワーク設定、セキュリティグループなどのクラスター設定 の詳細を指定するには

次のcreate-cluster例では、 という名前の Amazon EC2 キーペアmyKeyと という名前のカス タマイズされたインスタンスプロファイルを使用してクラスターを作成しますmyProfile。キー ペアは、クラスターノード、ほとんどの場合マスターノードへの SSH 接続を承認するために使 用されます。詳細については、[「Amazon EMR 管理ガイド」の「SSH 認証情報に Amazon EC2](https://docs.aws.amazon.com/emr/latest/ManagementGuide/emr-plan-access-ssh.html) [キーペアを使用する](https://docs.aws.amazon.com/emr/latest/ManagementGuide/emr-plan-access-ssh.html)」を参照してください。

```
aws emr create-cluster \ 
     --ec2-attributes KeyName=myKey,InstanceProfile=myProfile \ 
     --release-label emr-5.9.0 \ 
     --instance-groups InstanceGroupType=MASTER,InstanceCount=1,InstanceType=m4.large 
 InstanceGroupType=CORE, InstanceCount=2, InstanceType=m4.large \
     --auto-terminate
```
次の例では、Amazon VPC サブネットにクラスターを作成します。

```
aws emr create-cluster \ 
     --ec2-attributes SubnetId=subnet-xxxxx \ 
     --release-label emr-5.9.0 \ 
    --instance-groups InstanceGroupType=MASTER, InstanceCount=1, InstanceType=m4.large
  InstanceGroupType=CORE,InstanceCount=2,InstanceType=m4.large \
```
--auto-terminate

次の例では、アus-east-1bベイラビリティーゾーンにクラスターを作成します。

```
aws emr create-cluster \
```

```
 --ec2-attributes AvailabilityZone=us-east-1b \
```
--release-label emr-5.9.0 \

--instance-groups InstanceGroupType=MASTER, InstanceCount=1, InstanceType=m4.large InstanceGroupType=CORE,InstanceCount=2,InstanceType=m4.large

次の例では、クラスターを作成し、Amazon EMR で管理されるセキュリティグループのみを指定 します。

```
aws emr create-cluster \ 
     --release-label emr-5.9.0 \ 
     --service-role myServiceRole \ 
     --ec2-attributes InstanceProfile=myRole,EmrManagedMasterSecurityGroup=sg-
master1,EmrManagedSlaveSecurityGroup=sg-slave1 \ 
     --instance-groups InstanceGroupType=MASTER,InstanceCount=1,InstanceType=m4.large 
  InstanceGroupType=CORE,InstanceCount=2,InstanceType=m4.large
```
次の例では、クラスターを作成し、追加の Amazon EC2 セキュリティグループのみを指定しま す。

```
aws emr create-cluster \ 
     --release-label emr-5.9.0 \ 
     --service-role myServiceRole \ 
     --ec2-attributes InstanceProfile=myRole,AdditionalMasterSecurityGroups=[sg-
addMaster1,sg-addMaster2,sg-addMaster3,sg-
addMaster4],AdditionalSlaveSecurityGroups=[sg-addSlave1,sg-addSlave2,sg-
addSlave3,sg-addSlave4] \
     --instance-groups InstanceGroupType=MASTER,InstanceCount=1,InstanceType=m4.large 
  InstanceGroupType=CORE,InstanceCount=2,InstanceType=m4.large
```
次の例では、クラスターを作成し、EMR が管理するセキュリティグループと追加のセキュリティ グループを指定します。

```
aws emr create-cluster \ 
     --release-label emr-5.9.0 \ 
     --service-role myServiceRole \
```
 --ec2-attributes InstanceProfile=myRole,EmrManagedMasterSecurityGroup=sgmaster1,EmrManagedSlaveSecurityGroup=sg-slave1,AdditionalMasterSecurityGroups=[sgaddMaster1,sg-addMaster2,sg-addMaster3,sgaddMaster4],AdditionalSlaveSecurityGroups=[sg-addSlave1,sg-addSlave2,sgaddSlave3,sg-addSlave4] \

 --instance-groups InstanceGroupType=MASTER,InstanceCount=1,InstanceType=m4.large InstanceGroupType=CORE,InstanceCount=2,InstanceType=m4.large

次の例では、VPC プライベートサブネットにクラスターを作成し、特定の Amazon EC2 セキュ リティグループを使用して Amazon EMR サービスアクセスを有効にします。これは、プライ ベートサブネットのクラスターに必要です。

```
aws emr create-cluster \
```

```
 --release-label emr-5.9.0 \
```

```
 --service-role myServiceRole \
```
 --ec2-attributes InstanceProfile=myRole,ServiceAccessSecurityGroup=sg-serviceaccess,EmrManagedMasterSecurityGroup=sg-master,EmrManagedSlaveSecurityGroup=sg-slave  $\lambda$ 

 --instance-groups InstanceGroupType=MASTER,InstanceCount=1,InstanceType=m4.large InstanceGroupType=CORE,InstanceCount=2,InstanceType=m4.large

次の例では、ローカルに保存ec2\_attributes.jsonされている という名前の JSON ファイル を使用して、セキュリティグループ設定パラメータを指定します。注: JSON 引数には、オプショ ンと値を独自の項目としてリストに含める必要があります。

```
aws emr create-cluster \ 
     --release-label emr-5.9.0 \ 
     --service-role myServiceRole \ 
     --ec2-attributes file://ec2_attributes.json \ 
    --instance-groups InstanceGroupType=MASTER, InstanceCount=1, InstanceType=m4.large
  InstanceGroupType=CORE,InstanceCount=2,InstanceType=m4.large
```
ec2\_attributes.json の内容:

```
\Gamma { 
          "SubnetId": "subnet-xxxxx", 
          "KeyName": "myKey", 
          "InstanceProfile":"myRole", 
          "EmrManagedMasterSecurityGroup": "sg-master1", 
          "EmrManagedSlaveSecurityGroup": "sg-slave1",
```

```
 "ServiceAccessSecurityGroup": "sg-service-access", 
         "AdditionalMasterSecurityGroups": ["sg-addMaster1","sg-addMaster2","sg-
addMaster3","sg-addMaster4"], 
         "AdditionalSlaveSecurityGroups": ["sg-addSlave1","sg-addSlave2","sg-
addSlave3","sg-addSlave4"] 
     }
\mathbf{I}
```
例 12: デバッグを有効にしてログ URI を指定するには

次のcreate-cluster例では、 --enable-debuggingパラメータを使用して、Amazon EMR コンソールのデバッグツールを使用してログファイルをより簡単に表示できます。--log-uri パラメータは で必要です--enable-debugging。

```
aws emr create-cluster \ 
     --enable-debugging \ 
     --log-uri s3://myBucket/myLog \ 
     --release-label emr-5.9.0 \ 
     --instance-groups InstanceGroupType=MASTER,InstanceCount=1,InstanceType=m4.large 
  InstanceGroupType=CORE,InstanceCount=2,InstanceType=m4.large \ 
     --auto-terminate
```
例 13: クラスターの作成時にタグを追加するには

タグは、クラスターの識別と管理に役立つキーと値のペアです。次のcreate-cluster例 では、 --tagsパラメータを使用してクラスターに 3 つのタグを作成します。1 つはキー名 name と値 Shirley Rodriguez、もう 1 つはキー名 ageと値 29、3 つ目のタグはキー名 とdepartment値 ですAnalytics。

```
aws emr create-cluster \ 
     --tags name="Shirley Rodriguez" age=29 department="Analytics" \ 
     --release-label emr-5.32.0 \ 
     --instance-type m5.xlarge \ 
     --instance-count 3 \ 
     --use-default-roles
```
次の例では、クラスターに適用されるタグを一覧表示します。

```
aws emr describe-cluster \ 
     --cluster-id j-XXXXXXYY \
```
--query Cluster.Tags

例 14: 暗号化やその他のセキュリティ機能を有効にするセキュリティ設定を使用するには

次のcreate-cluster例では、 --security-configurationパラメータを使用して EMR ク ラスターのセキュリティ設定を指定します。Amazon EMR バージョン 4.8.0 以降では、セキュリ ティ設定を使用できます。

```
aws emr create-cluster \ 
     --instance-type m4.large \ 
     --release-label emr-5.9.0 \ 
     --security-configuration mySecurityConfiguration
```
例 15: インスタンスグループに設定された追加の EBS ストレージボリュームを持つクラスターを 作成するには

追加の EBS ボリュームを指定する場合、 EbsBlockDeviceConfigsが指定されSizeInGBてい る場合はVolumeType、引数 が必要です。

次のcreate-cluster例では、コアインスタンスグループの EC2 インスタンスに複数の EBS ボ リュームがアタッチされたクラスターを作成します。

```
aws emr create-cluster \ 
     --release-label emr-5.9.0 \ 
     --use-default-roles \ 
     --instance-groups 
  InstanceGroupType=MASTER,InstanceCount=1,InstanceType=d2.xlarge 
 'InstanceGroupType=CORE,InstanceCount=2,InstanceType=d2.xlarge,EbsConfiguration={EbsOptimiz
{VolumeSpecification={VolumeType=io1,SizeInGB=100,Iops=100},VolumesPerInstance=4}]}' 
\lambda --auto-terminate
```
次の例では、マスターインスタンスグループの EC2 インスタンスに複数の EBS ボリュームがア タッチされたクラスターを作成します。

```
aws emr create-cluster \ 
     --release-label emr-5.9.0 \ 
     --use-default-roles \ 
     --instance-groups 'InstanceGroupType=MASTER, InstanceCount=1, 
  InstanceType=d2.xlarge, EbsConfiguration={EbsOptimized=true, 
  EbsBlockDeviceConfigs=[{VolumeSpecification={VolumeType=io1, SizeInGB=100, 
  Iops=100}},
```

```
{VolumeSpecification={VolumeType=standard,SizeInGB=50},VolumesPerInstance=3}]}' 
  InstanceGroupType=CORE,InstanceCount=2,InstanceType=d2.xlarge \ 
     --auto-terminate
```
例 16: 自動スケーリングポリシーを使用してクラスターを作成するには

Amazon EMR バージョン 4.0 以降を使用して、コアインスタンスグループとタスクインス タンスグループに自動スケーリングポリシーをアタッチできます。自動スケーリングポリ シーは、Amazon CloudWatch メトリクスに応じて EC2 インスタンスを動的に追加および 削除します。詳細については、「Amazon EMR 管理ガイド」の「Amazon EMR <https:// docs.aws.amazon.com/emr/latest/ManagementGuide/emr-automatic-scaling.html>` で自動ス ケーリングを使用する」を参照してください。

自動スケーリングポリシーをアタッチするときは、 を使用して自動スケーリ ングのデフォルトロールも指定する必要があります--auto-scaling-role EMR\_AutoScaling\_DefaultRole。

次のcreate-cluster例では、スケーリングポリシー設定を指定する埋め込み JSON 構造を持 つ AutoScalingPolicy引数を使用して、COREインスタンスグループの自動スケーリングポリ シーを指定します。JSON 構造が埋め込まれたインスタンスグループには、引数のコレクション 全体が一重引用符で囲まれている必要があります。JSON 構造が埋め込まれていないインスタン スグループでは、一重引用符の使用はオプションです。

```
aws emr create-cluster 
     --release-label emr-5.9.0 \ 
     --use-default-roles --auto-scaling-role EMR_AutoScaling_DefaultRole \ 
     --instance-groups 
  InstanceGroupType=MASTER,InstanceType=d2.xlarge,InstanceCount=1 
 'InstanceGroupType=CORE,InstanceType=d2.xlarge,InstanceCount=2,AutoScalingPolicy={Constrair
```
次の例では、JSON ファイル を使用してinstancegroupconfig.json、クラスター内のすべ てのインスタンスグループの設定を指定します。JSON ファイルは、コアインスタンスグループ の自動スケーリングポリシー設定を指定します。

```
aws emr create-cluster \
```
- --release-label emr-5.9.0 \
- --service-role EMR\_DefaultRole \
- --ec2-attributes InstanceProfile=EMR\_EC2\_DefaultRole \
- --instance-groups file://myfolder/instancegroupconfig.json \
- --auto-scaling-role EMR\_AutoScaling\_DefaultRole

# instancegroupconfig.json の内容:

```
\Gamma { 
           "InstanceCount": 1, 
           "Name": "MyMasterIG", 
           "InstanceGroupType": "MASTER", 
           "InstanceType": "m4.large" 
      }, 
      { 
           "InstanceCount": 2, 
           "Name": "MyCoreIG", 
           "InstanceGroupType": "CORE", 
           "InstanceType": "m4.large", 
           "AutoScalingPolicy": { 
                "Constraints": { 
                      "MinCapacity": 2, 
                      "MaxCapacity": 10 
                }, 
                "Rules": [ 
\overline{a} "Name": "Default-scale-out", 
                           "Description": "Replicates the default scale-out rule in the 
  console for YARN memory.", 
                           "Action": { 
                                "SimpleScalingPolicyConfiguration": { 
                                     "AdjustmentType": "CHANGE_IN_CAPACITY", 
                                     "ScalingAdjustment": 1, 
                                     "CoolDown": 300 
 } 
\mathbb{R}, \mathbb{R}, \mathbb{R}, \mathbb{R}, \mathbb{R}, \mathbb{R}, \mathbb{R}, \mathbb{R}, \mathbb{R}, \mathbb{R}, \mathbb{R}, \mathbb{R}, \mathbb{R}, \mathbb{R}, \mathbb{R}, \mathbb{R}, \mathbb{R}, \mathbb{R}, \mathbb{R}, \mathbb{R}, \mathbb{R}, \mathbb{R},  "Trigger": { 
                                "CloudWatchAlarmDefinition": { 
                                      "ComparisonOperator": "LESS_THAN", 
                                     "EvaluationPeriods": 1, 
                                     "MetricName": "YARNMemoryAvailablePercentage", 
                                     "Namespace": "AWS/ElasticMapReduce", 
                                     "Period": 300, 
                                     "Threshold": 15, 
                                     "Statistic": "AVERAGE", 
                                     "Unit": "PERCENT", 
                                     "Dimensions": [ 
\{ "Key": "JobFlowId",
```
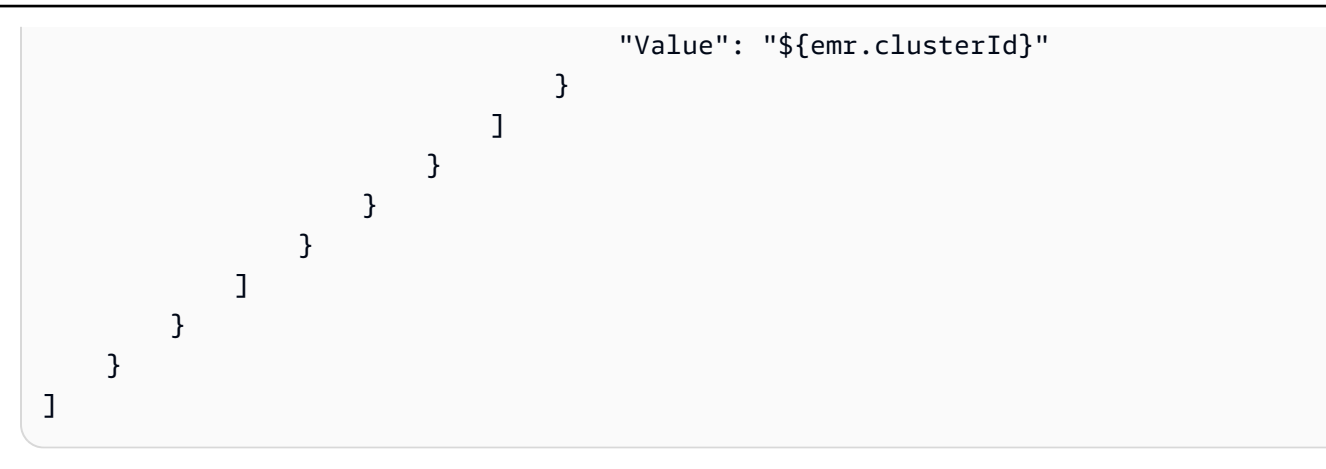

例 17: クラスターの作成時にカスタム JAR ステップを追加する

次のcreate-cluster例では、Amazon S3 に保存されている JAR ファイルを指定してステッ プを追加します。ステップは、クラスターに作業を送信します。JAR ファイルで定義されたメイ ン関数は、EC2 インスタンスがプロビジョニングされ、ブートストラップアクションが実行さ れ、アプリケーションがインストールされた後に実行されます。ステップは を使用して指定しま すType=CUSTOM\_JAR。

カスタム JAR ステップには、JAR のパスとファイル名を指定する Jar=パラメータが必要 です。オプションのパラメータは、Type、Name、ActionOnFailure、Args、および で すMainClass。メインクラスが指定されていない場合、JAR ファイルはマニフェストファイ ルMain-Classで を指定する必要があります。

```
aws emr create-cluster \ 
     --steps Type=CUSTOM_JAR,Name=CustomJAR,ActionOnFailure=CONTINUE,Jar=s3://
myBucket/mytest.jar,Args=arg1,arg2,arg3 
  Type=CUSTOM_JAR,Name=CustomJAR,ActionOnFailure=CONTINUE,Jar=s3://myBucket/
mytest.jar,MainClass=mymainclass,Args=arg1,arg2,arg3 \
     --release-label emr-5.3.1 \ 
     --instance-groups InstanceGroupType=MASTER,InstanceCount=1,InstanceType=m4.large 
  InstanceGroupType=CORE,InstanceCount=2,InstanceType=m4.large \ 
     --auto-terminate
```
例 18: クラスターの作成時にストリーミングステップを追加するには

次のcreate-cluster例では、すべてのステップの実行後に終了するストリーミングステップを クラスターに追加します。ストリーミングステップにはパラメータ Typeと が必要ですArgs。ス トリーミングステップのオプションパラメータは Nameおよび ですActionOnFailure。

次の例では、ステップをインラインで指定します。

aws emr create-cluster \ --steps Type=STREAMING, Name='Streaming Program', ActionOnFailure=CONTINUE, Args=[files,s3://elasticmapreduce/samples/wordcount/wordSplitter.py, mapper,wordSplitter.py,-reducer,aggregate,-input,s3://elasticmapreduce/samples/ wordcount/input,-output,s3://mybucket/wordcount/output] \ --release-label emr-5.3.1 \ --instance-groups InstanceGroupType=MASTER,InstanceCount=1,InstanceType=m4.large InstanceGroupType=CORE, InstanceCount=2, InstanceType=m4.large \ --auto-terminate

次の例では、 という名前のローカルに保存された JSON 設定ファイルを使用しま すmultiplefiles.json。JSON 設定では、複数のファイルを指定します。ステップ内で複数 のファイルを指定するには、JSON 設定ファイルを使用してステップを指定する必要がありま す。JSON 引数には、オプションと値を独自の項目としてリストに含める必要があります。

```
aws emr create-cluster \ 
     --steps file://./multiplefiles.json \ 
     --release-label emr-5.9.0 \ 
    --instance-groups InstanceGroupType=MASTER, InstanceCount=1, InstanceType=m4.large
 InstanceGroupType=CORE, InstanceCount=2, InstanceType=m4.large \
     --auto-terminate
```
multiplefiles.json の内容:

```
\Gamma { 
          "Name": "JSON Streaming Step", 
          "Args": [ 
               "-files", 
               "s3://elasticmapreduce/samples/wordcount/wordSplitter.py", 
               "-mapper", 
               "wordSplitter.py", 
               "-reducer", 
               "aggregate", 
               "-input", 
               "s3://elasticmapreduce/samples/wordcount/input", 
               "-output", 
               "s3://mybucket/wordcount/output" 
          ], 
          "ActionOnFailure": "CONTINUE", 
          "Type": "STREAMING" 
     }
```
]

例 19: クラスターの作成時に Hive ステップを追加するには

次の例では、クラスターの作成時に Hive ステップを追加します。Hive ステップにはパラ メータ Typeと が必要ですArgs。Hive ステップのオプションパラメータは Nameおよび で すActionOnFailure。

```
aws emr create-cluster \ 
     --steps Type=HIVE,Name='Hive 
  program',ActionOnFailure=CONTINUE,ActionOnFailure=TERMINATE_CLUSTER,Args=[-
f,s3://elasticmapreduce/samples/hive-ads/libs/model-build.q,-d,INPUT=s3://
elasticmapreduce/samples/hive-ads/tables,-d,OUTPUT=s3://mybucket/hive-ads/
output/2014-04-18/11-07-32,-d,LIBS=s3://elasticmapreduce/samples/hive-ads/libs] \
     --applications Name=Hive \ 
     --release-label emr-5.3.1 \ 
     --instance-groups InstanceGroupType=MASTER,InstanceCount=1,InstanceType=m4.large
```
InstanceGroupType=CORE,InstanceCount=2,InstanceType=m4.large

例 20: クラスターの作成時に Pig ステップを追加するには

次の例では、クラスターの作成時に Pig ステップを追加します。Pig ステップに必要なパラ メータは Typeおよび ですArgs。Pig ステップのオプションパラメータは Nameおよび で すActionOnFailure。

```
aws emr create-cluster \
```
--steps Type=PIG,Name='Pig program',ActionOnFailure=CONTINUE,Args=[-f,s3:// elasticmapreduce/samples/pig-apache/do-reports2.pig,-p,INPUT=s3://elasticmapreduce/ samples/pig-apache/input,-p,OUTPUT=s3://mybucket/pig-apache/output] \

```
 --applications Name=Pig \
```

```
 --release-label emr-5.3.1 \
```
 --instance-groups InstanceGroupType=MASTER,InstanceCount=1,InstanceType=m4.large InstanceGroupType=CORE,InstanceCount=2,InstanceType=m4.large

例 21: ブートストラップアクションを追加するには

次のcreate-cluster例では、Amazon S3 に保存されているスクリプトとして定義された 2 つ のブートストラップアクションを実行します。

```
aws emr create-cluster \
```

```
 --bootstrap-actions Path=s3://mybucket/
myscript1,Name=BootstrapAction1,Args=[arg1,arg2] Path=s3://mybucket/
myscript2,Name=BootstrapAction2,Args=[arg1,arg2] \ 
     --release-label emr-5.3.1 \ 
     --instance-groups InstanceGroupType=MASTER,InstanceCount=1,InstanceType=m4.large 
  InstanceGroupType=CORE,InstanceCount=2,InstanceType=m4.large \ 
     --auto-terminate
```
例 22: EMRFS 整合性のあるビューを有効にし、 RetryCount および RetryPeriod 設定をカスタマ イズするには

次のcreate-cluster例では、EMRFS 整合性ビューの再試行回数と再試行期間を指定しま す。Consistent=true 引数が必要です。

```
aws emr create-cluster \ 
     --instance-type m4.large \ 
     --release-label emr-5.9.0 \ 
     --emrfs Consistent=true,RetryCount=6,RetryPeriod=30
```
次の例では、 という名前のローカルに保存されている JSON 設定ファイルを使用して、前の例と 同じ EMRFS 設定を指定しますemrfsconfig.json。

```
aws emr create-cluster \ 
     --instance-type m4.large \ 
     --release-label emr-5.9.0 \ 
     --emrfs file://emrfsconfig.json
```
emrfsconfig.json の内容:

```
{ 
     "Consistent": true, 
     "RetryCount": 6, 
     "RetryPeriod": 30
}
```
例 23: Kerberos が設定されたクラスターを作成するには

次のcreate-cluster例では、Kerberos を有効にしたセキュリティ設定を使用してクラス ターを作成し、 を使用してクラスターの Kerberos パラメータを確立します--kerberosattributes。

次のコマンドは、クラスターの Kerberos 属性をインラインで指定します。

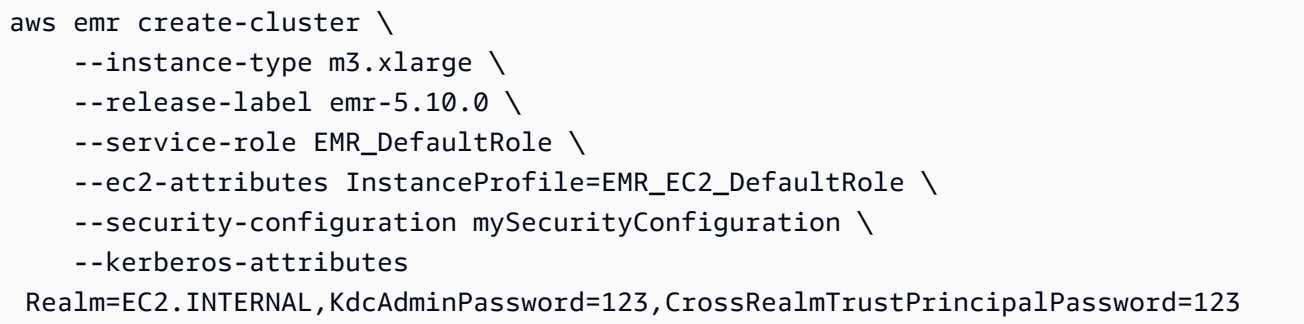

次のコマンドは同じ属性を指定しますが、 という名前のローカルに保存された JSON ファイルを 参照しますkerberos attributes.json。この例では、 ファイルは、 コマンドを実行するの と同じディレクトリに保存されます。Amazon S3 に保存されている設定ファイルを参照すること もできます。

```
aws emr create-cluster \ 
     --instance-type m3.xlarge \ 
     --release-label emr-5.10.0 \ 
     --service-role EMR_DefaultRole \ 
     --ec2-attributes InstanceProfile=EMR_EC2_DefaultRole \ 
     --security-configuration mySecurityConfiguration \ 
     --kerberos-attributes file://kerberos_attributes.json
```
kerberos attributes.json の内容:

```
{ 
     "Realm": "EC2.INTERNAL", 
     "KdcAdminPassword": "123", 
     "CrossRealmTrustPrincipalPassword": "123",
}
```
次のcreate-cluster例では、 --instance-groups設定を使用し、マネージドスケーリング ポリシーを持つ Amazon EMR クラスターを作成します。

```
aws emr create-cluster \ 
     --release-label emr-5.30.0 \ 
     --service-role EMR_DefaultRole \ 
     --ec2-attributes InstanceProfile=EMR_EC2_DefaultRole \ 
    --instance-groups InstanceGroupType=MASTER, InstanceCount=1, InstanceType=m4.large
  InstanceGroupType=CORE,InstanceCount=2,InstanceType=m4.large
```

```
 --managed-scaling-policy
```
ComputeLimits='{MinimumCapacityUnits=2,MaximumCapacityUnits=4,UnitType=Instances}'

次のcreate-cluster例では、「--log-encryption-kms-keyid」を使用してログ暗号化に使用され る KMS キー ID を定義する Amazon EMR クラスターを作成します。

```
aws emr create-cluster \ 
     --release-label emr-5.30.0 \ 
     --log-uri s3://myBucket/myLog \ 
     --log-encryption-kms-key-id arn:aws:kms:us-east-1:110302272565:key/
dd559181-283e-45d7-99d1-66da348c4d33 \ 
     --instance-groups InstanceGroupType=MASTER,InstanceCount=1,InstanceType=m4.large 
  InstanceGroupType=CORE,InstanceCount=2,InstanceType=m4.large
```
次のcreate-cluster例では、「--placement-group-configs」設定を使用して、プレイスメン トSPREAD戦略を使用して EC2 プレイスメントグループ内の高可用性 (HA) クラスターにマス ターノードを配置する Amazon EMR クラスターを作成します。

```
aws emr create-cluster \ 
     --release-label emr-5.30.0 \ 
     --service-role EMR_DefaultRole \ 
     --ec2-attributes InstanceProfile=EMR_EC2_DefaultRole \ 
     --instance-groups 
  InstanceGroupType=MASTER,InstanceCount=3,InstanceType=m4.largeInstanceGroupType=CORE,InstanceCount=1,InstanceType=m4.large 
 \setminus --placement-group-configs InstanceRole=MASTER
```
次のcreate-cluster例では、「--auto-termination-policy」設定を使用してクラスターの自動ア イドル終了しきい値を設定する Amazon EMR クラスターを作成します。

```
aws emr create-cluster \ 
     --release-label emr-5.34.0 \ 
     --service-role EMR_DefaultRole \ 
     --ec2-attributes InstanceProfile=EMR_EC2_DefaultRole \ 
     --instance-groups InstanceGroupType=MASTER,InstanceCount=1,InstanceType=m4.large 
 InstanceGroupType=CORE, InstanceCount=1, InstanceType=m4.large \
     --auto-termination-policy IdleTimeout=100
```
次のcreate-cluster例では、「--」を使用してクラスター起動用の Amazon Linux リリースosrelease-labelを定義する Amazon EMR クラスターを作成します。

aws emr create-cluster \ --release-label emr-6.6.0 \ --os-release-label 2.0.20220406.1 \ --service-role EMR\_DefaultRole \ --ec2-attributes InstanceProfile=EMR EC2 DefaultRole \ --instance-groups InstanceGroupType=MASTER, InstanceCount=1, InstanceType=m4.large InstanceGroupType=CORE,InstanceCount=1,InstanceType=m4.large

例 24: EMR リリース 6.15.0 以降で作成されたクラスターインスタンスのサイズ、iops、スルー プットの EBS ルートボリューム属性を指定するには

次のcreate-cluster例では、ルートボリューム属性を使用して EC2 インスタンスのルートボ リューム仕様を設定する Amazon EMR クラスターを作成します。

```
aws emr create-cluster \ 
     --name "Cluster with My Custom AMI" \ 
     --custom-ami-id ami-a518e6df \ 
     --ebs-root-volume-size 20 \ 
     --ebs-root-volume-iops 3000 \ 
     --ebs-root-volume-throughput 125 \ 
     --release-label emr-6.15.0 \ 
     --use-default-roles \ 
     --instance-count 2 \ 
     --instance-type m4.large
```
• API の詳細については、「 コマンドリファレンス[CreateClusterExamples」](https://awscli.amazonaws.com/v2/documentation/api/latest/reference/emr/create-cluster-examples.html)の「」を参照して ください。 AWS CLI

## **create-default-roles**

次の例は、create-default-roles を使用する方法を説明しています。

AWS CLI

1. EC2 のデフォルトの IAM ロールを作成するには

コマンド:

aws emr create-default-roles

```
If the role already exists then the command returns nothing.
If the role does not exist then the output will be:
\Gamma { 
         "RolePolicy": { 
              "Version": "2012-10-17", 
              "Statement": [ 
\overline{a} "Action": [ 
                           "cloudwatch:*", 
                           "dynamodb:*", 
                           "ec2:Describe*", 
                           "elasticmapreduce:Describe*", 
                           "elasticmapreduce:ListBootstrapActions", 
                           "elasticmapreduce:ListClusters", 
                           "elasticmapreduce:ListInstanceGroups", 
                           "elasticmapreduce:ListInstances", 
                           "elasticmapreduce:ListSteps", 
                           "kinesis:CreateStream", 
                           "kinesis:DeleteStream", 
                           "kinesis:DescribeStream", 
                           "kinesis:GetRecords", 
                           "kinesis:GetShardIterator", 
                           "kinesis:MergeShards", 
                           "kinesis:PutRecord", 
                           "kinesis:SplitShard", 
                           "rds:Describe*", 
                           "s3:*", 
                           "sdb:*", 
                           "sns:*", 
                           "sqs:*" 
                      ], 
                      "Resource": "*", 
                      "Effect": "Allow" 
 } 
 ] 
         }, 
         "Role": { 
              "AssumeRolePolicyDocument": { 
                  "Version": "2008-10-17", 
                  "Statement": [
```

```
\{ "Action": "sts:AssumeRole", 
                         "Sid": "", 
                         "Effect": "Allow", 
                         "Principal": { 
                             "Service": "ec2.amazonaws.com" 
 } 
1 1 1 1 1 1 1
 ] 
             }, 
             "RoleId": "AROAIQ5SIQUGL5KMYBJX6", 
             "CreateDate": "2015-06-09T17:09:04.602Z", 
             "RoleName": "EMR_EC2_DefaultRole", 
             "Path": "/", 
             "Arn": "arn:aws:iam::176430881729:role/EMR_EC2_DefaultRole" 
         } 
    }, 
    { 
         "RolePolicy": { 
             "Version": "2012-10-17", 
             "Statement": [ 
\overline{a} "Action": [ 
                         "ec2:AuthorizeSecurityGroupIngress", 
                         "ec2:CancelSpotInstanceRequests", 
                         "ec2:CreateSecurityGroup", 
                         "ec2:CreateTags", 
                         "ec2:DeleteTags", 
                         "ec2:DescribeAvailabilityZones", 
                         "ec2:DescribeAccountAttributes", 
                         "ec2:DescribeInstances", 
                         "ec2:DescribeInstanceStatus", 
                         "ec2:DescribeKeyPairs", 
                         "ec2:DescribePrefixLists", 
                         "ec2:DescribeRouteTables", 
                         "ec2:DescribeSecurityGroups", 
                         "ec2:DescribeSpotInstanceRequests", 
                         "ec2:DescribeSpotPriceHistory", 
                         "ec2:DescribeSubnets", 
                         "ec2:DescribeVpcAttribute", 
                         "ec2:DescribeVpcEndpoints", 
                         "ec2:DescribeVpcEndpointServices", 
                         "ec2:DescribeVpcs", 
                         "ec2:ModifyImageAttribute",
```

```
 "ec2:ModifyInstanceAttribute", 
                         "ec2:RequestSpotInstances", 
                         "ec2:RunInstances", 
                         "ec2:TerminateInstances", 
                         "iam:GetRole", 
                         "iam:GetRolePolicy", 
                         "iam:ListInstanceProfiles", 
                         "iam:ListRolePolicies", 
                         "iam:PassRole", 
                         "s3:CreateBucket", 
                         "s3:Get*", 
                         "s3:List*", 
                         "sdb:BatchPutAttributes", 
                         "sdb:Select", 
                         "sqs:CreateQueue", 
                         "sqs:Delete*", 
                         "sqs:GetQueue*", 
                         "sqs:ReceiveMessage" 
                     ], 
                     "Resource": "*", 
                     "Effect": "Allow" 
 } 
 ] 
        }, 
         "Role": { 
            "AssumeRolePolicyDocument": { 
                 "Version": "2008-10-17", 
                 "Statement": [ 
\{ "Action": "sts:AssumeRole", 
                         "Sid": "", 
                         "Effect": "Allow", 
                         "Principal": { 
                             "Service": "elasticmapreduce.amazonaws.com" 
 } 
1 1 1 1 1 1 1
 ] 
            }, 
            "RoleId": "AROAI3SRVPPVSRDLARBPY", 
             "CreateDate": "2015-06-09T17:09:10.401Z", 
            "RoleName": "EMR_DefaultRole", 
            "Path": "/", 
            "Arn": "arn:aws:iam::176430881729:role/EMR_DefaultRole" 
        }
```
}

 $\mathbf{I}$ 

• API の詳細については、「 コマンドリファレンス[CreateDefaultRoles」](https://awscli.amazonaws.com/v2/documentation/api/latest/reference/emr/create-default-roles.html)の「」を参照してくだ さい。 AWS CLI

### **create-security-configuration**

次の例は、create-security-configuration を使用する方法を説明しています。

AWS CLI

1. 証明書プロバイダーの PEM で転送時の暗号化を有効にし、SSSE-S3S3、ローカルディスク キープロバイダーの場合は AWS-KMS で保管時の暗号化を有効にしてセキュリティ設定を作成す るには

コマンド:

```
 aws emr create-security-configuration --name MySecurityConfig --security-
configuration '{ 
        "EncryptionConfiguration": { 
                "EnableInTransitEncryption" : true, 
                "EnableAtRestEncryption" : true, 
                "InTransitEncryptionConfiguration" : { 
                        "TLSCertificateConfiguration" : { 
                               "CertificateProviderType" : "PEM", 
                               "S3Object" : "s3://mycertstore/artifacts/
MyCerts.zip" 
 } 
                }, 
                "AtRestEncryptionConfiguration" : { 
                        "S3EncryptionConfiguration" : { 
                               "EncryptionMode" : "SSE-S3" 
\},
                        "LocalDiskEncryptionConfiguration" : { 
                               "EncryptionKeyProviderType" : "AwsKms", 
                               "AwsKmsKey" : "arn:aws:kms:us-
east-1:123456789012:key/12345678-1234-1234-1234-123456789012" 
 } 
 } 
        }
}'
```
# 出力:

```
{
"CreationDateTime": 1474070889.129,
"Name": "MySecurityConfig"
}
```
JSON 同等 (security\_configuration.json の内容):

```
{ 
     "EncryptionConfiguration": { 
         "EnableInTransitEncryption": true, 
         "EnableAtRestEncryption": true, 
         "InTransitEncryptionConfiguration": { 
             "TLSCertificateConfiguration": { 
                 "CertificateProviderType": "PEM", 
                 "S3Object": "s3://mycertstore/artifacts/MyCerts.zip" 
 } 
         }, 
         "AtRestEncryptionConfiguration": { 
             "S3EncryptionConfiguration": { 
                 "EncryptionMode": "SSE-S3" 
             }, 
             "LocalDiskEncryptionConfiguration": { 
                 "EncryptionKeyProviderType": "AwsKms", 
                 "AwsKmsKey": "arn:aws:kms:us-
east-1:123456789012:key/12345678-1234-1234-1234-123456789012" 
 } 
         } 
     }
}
```
コマンド (security\_configuration.json を使用):

```
aws emr create-security-configuration --name "MySecurityConfig" --security-
configuration file://./security_configuration.json
```

```
{
"CreationDateTime": 1474070889.129,
"Name": "MySecurityConfig"
```
}

# 2。クラスター専用 KDC とクロス領域信頼を使用して Kerberos を有効にしてセキュリティ設定 を作成するには

コマンド:

```
aws emr create-security-configuration --name MySecurityConfig --security-
configuration '{ 
      "AuthenticationConfiguration": { 
          "KerberosConfiguration": { 
              "Provider": "ClusterDedicatedKdc", 
              "ClusterDedicatedKdcConfiguration": { 
                  "TicketLifetimeInHours": 24, 
                  "CrossRealmTrustConfiguration": { 
                    "Realm": "AD.DOMAIN.COM", 
                    "Domain": "ad.domain.com", 
                    "AdminServer": "ad.domain.com", 
                    "KdcServer": "ad.domain.com" 
 } 
 } 
          } 
     }
}'
```
# 出力:

```
{
"CreationDateTime": 1490225558.982,
"Name": "MySecurityConfig"
}
```
JSON 同等 (security\_configuration.json の内容):

```
{ 
     "AuthenticationConfiguration": { 
         "KerberosConfiguration": { 
              "Provider": "ClusterDedicatedKdc", 
              "ClusterDedicatedKdcConfiguration": { 
                  "TicketLifetimeInHours": 24, 
                  "CrossRealmTrustConfiguration": { 
                       "Realm": "AD.DOMAIN.COM",
```

```
 "Domain": "ad.domain.com", 
                   "AdminServer": "ad.domain.com", 
                   "KdcServer": "ad.domain.com" 
 } 
 } 
        } 
    }
}
```
コマンド (security\_configuration.json を使用):

```
aws emr create-security-configuration --name "MySecurityConfig" --security-
configuration file://./security_configuration.json
```
出力:

```
{
"CreationDateTime": 1490225558.982,
"Name": "MySecurityConfig"
}
```
• API の詳細については、「 コマンドリファレンス[CreateSecurityConfiguration」](https://awscli.amazonaws.com/v2/documentation/api/latest/reference/emr/create-security-configuration.html)の「」を参照 してください。 AWS CLI

# **delete-security-configuration**

次の例は、delete-security-configuration を使用する方法を説明しています。

AWS CLI

現在のリージョンのセキュリティ設定を削除するには

コマンド:

aws emr delete-security-configuration --name MySecurityConfig

出力:

None

• API の詳細については、「 コマンドリファレンス[DeleteSecurityConfiguration](https://awscli.amazonaws.com/v2/documentation/api/latest/reference/emr/delete-security-configuration.html)」の「」を参照 してください。 AWS CLI

## **describe-cluster**

次の例は、describe-cluster を使用する方法を説明しています。

## AWS CLI

コマンド:

aws emr describe-cluster --cluster-id j-XXXXXXXX

```
For release-label based uniform instance groups cluster: 
         { 
              "Cluster": { 
                  "Status": { 
                      "Timeline": { 
                           "ReadyDateTime": 1436475075.199, 
                          "CreationDateTime": 1436474656.563, 
                      }, 
                      "State": "WAITING", 
                      "StateChangeReason": { 
                           "Message": "Waiting for steps to run" 
 } 
                  }, 
                  "Ec2InstanceAttributes": { 
                      "ServiceAccessSecurityGroup": "sg-xxxxxxxx", 
                      "EmrManagedMasterSecurityGroup": "sg-xxxxxxxx", 
                      "IamInstanceProfile": "EMR_EC2_DefaultRole", 
                      "Ec2KeyName": "myKey", 
                      "Ec2AvailabilityZone": "us-east-1c", 
                      "EmrManagedSlaveSecurityGroup": "sg-yyyyyyyyy" 
                  }, 
                  "Name": "My Cluster", 
                  "ServiceRole": "EMR_DefaultRole", 
                  "Tags": [], 
                  "TerminationProtected": true, 
                  "UnhealthyNodeReplacement": true,
```

```
 "ReleaseLabel": "emr-4.0.0", 
               "NormalizedInstanceHours": 96, 
               "InstanceGroups": [ 
\{ "RequestedInstanceCount": 2, 
                      "Status": { 
                          "Timeline": { 
                              "ReadyDateTime": 1436475074.245, 
                              "CreationDateTime": 1436474656.564, 
                              "EndDateTime": 1436638158.387 
 }, 
                          "State": "RUNNING", 
                          "StateChangeReason": { 
                              "Message": "", 
 } 
\}, \{ "Name": "CORE", 
                      "InstanceGroupType": "CORE", 
                      "Id": "ig-YYYYYYY", 
                      "Configurations": [], 
                      "InstanceType": "m3.large", 
                      "Market": "ON_DEMAND", 
                      "RunningInstanceCount": 2 
                   }, 
\{ "RequestedInstanceCount": 1, 
                      "Status": { 
                          "Timeline": { 
                              "ReadyDateTime": 1436475074.245, 
                              "CreationDateTime": 1436474656.564, 
                              "EndDateTime": 1436638158.387 
 }, 
                          "State": "RUNNING", 
                          "StateChangeReason": { 
                              "Message": "", 
 } 
\}, \{ "Name": "MASTER", 
                      "InstanceGroupType": "MASTER", 
                      "Id": "ig-XXXXXXXXX", 
                      "Configurations": [], 
                      "InstanceType": "m3.large", 
                      "Market": "ON_DEMAND", 
                      "RunningInstanceCount": 1
```

```
1 1 1 1 1 1 1
                ], 
                "Applications": [ 
\{ "Name": "Hadoop" 
1 1 1 1 1 1 1
                ], 
                "VisibleToAllUsers": true, 
                "BootstrapActions": [], 
                "MasterPublicDnsName": "ec2-54-147-144-78.compute-1.amazonaws.com", 
                "AutoTerminate": false, 
                "Id": "j-XXXXXXXX", 
                "Configurations": [ 
\{ "Properties": { 
                            "fs.s3.consistent.retryPeriodSeconds": "20", 
                            "fs.s3.enableServerSideEncryption": "true", 
                            "fs.s3.consistent": "false", 
                            "fs.s3.consistent.retryCount": "2" 
\}, \{ "Classification": "emrfs-site" 
1 1 1 1 1 1 1
 ] 
            } 
        }
For release-label based instance fleet cluster:
     "Cluster": { 
        "Status": { 
            "Timeline": { 
                "ReadyDateTime": 1487897289.705, 
                "CreationDateTime": 1487896933.942 
            }, 
            "State": "WAITING", 
            "StateChangeReason": { 
                "Message": "Waiting for steps to run" 
 } 
        }, 
        "Ec2InstanceAttributes": { 
            "EmrManagedMasterSecurityGroup": "sg-xxxxx", 
            "RequestedEc2AvailabilityZones": [], 
            "RequestedEc2SubnetIds": [],
```
{

```
 "IamInstanceProfile": "EMR_EC2_DefaultRole", 
             "Ec2AvailabilityZone": "us-east-1a", 
             "EmrManagedSlaveSecurityGroup": "sg-xxxxx" 
         }, 
         "Name": "My Cluster", 
         "ServiceRole": "EMR_DefaultRole", 
         "Tags": [], 
         "TerminationProtected": false, 
         "UnhealthyNodeReplacement": false, 
         "ReleaseLabel": "emr-5.2.0", 
         "NormalizedInstanceHours": 472, 
         "InstanceCollectionType": "INSTANCE_FLEET", 
         "InstanceFleets": [ 
\{\hspace{.1cm} \} "Status": { 
                     "Timeline": { 
                          "ReadyDateTime": 1487897212.74, 
                          "CreationDateTime": 1487896933.948 
\}, \{ "State": "RUNNING", 
                     "StateChangeReason": { 
                          "Message": "" 
1 1 1 1 1 1 1
                 }, 
                 "ProvisionedSpotCapacity": 1, 
                 "Name": "MASTER", 
                 "InstanceFleetType": "MASTER", 
                 "LaunchSpecifications": { 
                     "SpotSpecification": { 
                          "TimeoutDurationMinutes": 60, 
                          "TimeoutAction": "TERMINATE_CLUSTER" 
1 1 1 1 1 1 1
                 }, 
                 "TargetSpotCapacity": 1, 
                 "ProvisionedOnDemandCapacity": 0, 
                 "InstanceTypeSpecifications": [ 
\{ "BidPrice": "0.5", 
                          "InstanceType": "m3.xlarge", 
                          "WeightedCapacity": 1 
1 1 1 1 1 1 1
                 ], 
                 "Id": "if-xxxxxxx", 
                 "TargetOnDemandCapacity": 0
```

```
 } 
         ], 
         "Applications": [ 
             { 
                  "Version": "2.7.3", 
                  "Name": "Hadoop" 
             } 
         ], 
         "ScaleDownBehavior": "TERMINATE_AT_INSTANCE_HOUR", 
         "VisibleToAllUsers": true, 
         "BootstrapActions": [], 
         "MasterPublicDnsName": "ec2-xxx-xx-xxx-xx.compute-1.amazonaws.com", 
         "AutoTerminate": false, 
         "Id": "j-xxxxx", 
         "Configurations": [] 
     }
}
For ami based uniform instance group cluster: 
     { 
         "Cluster": { 
              "Status": { 
                  "Timeline": { 
                      "ReadyDateTime": 1399400564.432, 
                      "CreationDateTime": 1399400268.62 
                  }, 
                  "State": "WAITING", 
                  "StateChangeReason": { 
                      "Message": "Waiting for steps to run" 
 } 
             }, 
             "Ec2InstanceAttributes": { 
                  "IamInstanceProfile": "EMR_EC2_DefaultRole", 
                  "Ec2AvailabilityZone": "us-east-1c" 
             }, 
             "Name": "My Cluster", 
             "Tags": [], 
             "TerminationProtected": true, 
              "UnhealthyNodeReplacement": true, 
              "RunningAmiVersion": "2.5.4", 
              "InstanceGroups": [ 
\overline{a} "RequestedInstanceCount": 1,
```

```
 "Status": { 
                       "Timeline": { 
                          "ReadyDateTime": 1399400558.848, 
                          "CreationDateTime": 1399400268.621 
\}, \{ "State": "RUNNING", 
                       "StateChangeReason": { 
                          "Message": "" 
 } 
\}, \{ "Name": "Master instance group", 
                   "InstanceGroupType": "MASTER", 
                   "InstanceType": "m1.small", 
                   "Id": "ig-ABCD", 
                   "Market": "ON_DEMAND", 
                   "RunningInstanceCount": 1 
               }, 
\overline{a} "RequestedInstanceCount": 2, 
                   "Status": { 
                       "Timeline": { 
                          "ReadyDateTime": 1399400564.439, 
                          "CreationDateTime": 1399400268.621 
\}, \{ "State": "RUNNING", 
                       "StateChangeReason": { 
                          "Message": "" 
 } 
\}, \{ "Name": "Core instance group", 
                   "InstanceGroupType": "CORE", 
                   "InstanceType": "m1.small", 
                   "Id": "ig-DEF", 
                   "Market": "ON_DEMAND", 
                   "RunningInstanceCount": 2 
 } 
           ], 
            "Applications": [ 
\overline{a} "Version": "1.0.3", 
                   "Name": "hadoop" 
 } 
           ], 
            "BootstrapActions": [],
```

```
 "VisibleToAllUsers": false, 
          "RequestedAmiVersion": "2.4.2", 
          "LogUri": "s3://myLogUri/", 
          "AutoTerminate": false, 
          "Id": "j-XXXXXXXX" 
     } 
 }
```
• API の詳細については、「 コマンドリファレンス[DescribeCluster](https://awscli.amazonaws.com/v2/documentation/api/latest/reference/emr/describe-cluster.html)」の「」を参照してくださ い。 AWS CLI

## **describe-step**

次の例は、describe-step を使用する方法を説明しています。

AWS CLI

次のコマンドは、クラスター ID j-3SD91U2E1L2QX を持つクラスターでステップ ID s-3LZC0QUT43AM を持つステップを記述します。

```
aws emr describe-step --cluster-id j-3SD91U2E1L2QX --step-id s-3LZC0QUT43AM
```

```
{ 
     "Step": { 
          "Status": { 
              "Timeline": { 
                   "EndDateTime": 1433200470.481, 
                   "CreationDateTime": 1433199926.597, 
                   "StartDateTime": 1433200404.959 
              }, 
              "State": "COMPLETED", 
              "StateChangeReason": {} 
          }, 
          "Config": { 
              "Args": [ 
                   "s3://us-west-2.elasticmapreduce/libs/hive/hive-script", 
                   "--base-path", 
                   "s3://us-west-2.elasticmapreduce/libs/hive/", 
                   "--install-hive", 
                   "--hive-versions",
```

```
 "0.13.1" 
              ], 
              "Jar": "s3://us-west-2.elasticmapreduce/libs/script-runner/script-
runner.jar", 
              "Properties": {} 
          }, 
          "Id": "s-3LZC0QUT43AM", 
          "ActionOnFailure": "TERMINATE_CLUSTER", 
          "Name": "Setup hive" 
     }
}
```
• API の詳細については、「 コマンドリファレンス[DescribeStep」](https://awscli.amazonaws.com/v2/documentation/api/latest/reference/emr/describe-step.html)の「」を参照してください。 AWS CLI

### **get**

次の例は、get を使用する方法を説明しています。

AWS CLI

以下では、クラスター ID のクラスター内のマスターインスタンスからhadoopexamples.jarアーカイブをダウンロードしますj-3SD91U2E1L2QX。

aws emr get --cluster-id j-3SD91U2E1L2QX --key-pair-file ~/.ssh/mykey.pem --src / home/hadoop-examples.jar --dest ~

• API の詳細については、「 コマンドリファレンス[https://awscli.amazonaws.com/v2/](https://awscli.amazonaws.com/v2/documentation/api/latest/reference/emr/get.html) [documentation/api/latest/reference/emr/get.html」](https://awscli.amazonaws.com/v2/documentation/api/latest/reference/emr/get.html)の「取得」を参照してください。 AWS CLI

## **list-clusters**

次の例は、list-clusters を使用する方法を説明しています。

### AWS CLI

次のコマンドは、現在のリージョン内のすべてのアクティブな EMR クラスターを一覧表示しま す。

aws emr list-clusters --active

```
{ 
     "Clusters": [ 
         { 
              "Status": { 
                  "Timeline": { 
                       "ReadyDateTime": 1433200405.353, 
                       "CreationDateTime": 1433199926.596 
                  }, 
                  "State": "WAITING", 
                  "StateChangeReason": { 
                       "Message": "Waiting after step completed" 
 } 
              }, 
              "NormalizedInstanceHours": 6, 
              "Id": "j-3SD91U2E1L2QX", 
              "Name": "my-cluster" 
         } 
     ]
}
```
• API の詳細については、「 コマンドリファレンス[ListClusters」](https://awscli.amazonaws.com/v2/documentation/api/latest/reference/emr/list-clusters.html)の「」を参照してください。 AWS CLI

# **list-instance-fleets**

次の例は、list-instance-fleets を使用する方法を説明しています。

AWS CLI

クラスター内のインスタンスフリートの設定の詳細を取得するには

この例では、指定されたクラスター内のインスタンスフリートの詳細を一覧表示します。

コマンド:

list-instance-fleets --cluster-id 'j-12ABCDEFGHI34JK'

出力:

{
```
 "InstanceFleets": [ 
       { 
           "Status": { 
               "Timeline": { 
                    "ReadyDateTime": 1488759094.637, 
                    "CreationDateTime": 1488758719.817 
               }, 
               "State": "RUNNING", 
               "StateChangeReason": { 
                    "Message": "" 
 } 
           }, 
           "ProvisionedSpotCapacity": 6, 
           "Name": "CORE", 
           "InstanceFleetType": "CORE", 
           "LaunchSpecifications": { 
               "SpotSpecification": { 
                    "TimeoutDurationMinutes": 60, 
                    "TimeoutAction": "TERMINATE_CLUSTER" 
 } 
           }, 
           "ProvisionedOnDemandCapacity": 2, 
           "InstanceTypeSpecifications": [ 
\overline{a} "BidPrice": "0.5", 
                    "InstanceType": "m3.xlarge", 
                    "WeightedCapacity": 2 
 } 
           ], 
           "Id": "if-1ABC2DEFGHIJ3" 
      }, 
       { 
           "Status": { 
               "Timeline": { 
                    "ReadyDateTime": 1488759058.598, 
                    "CreationDateTime": 1488758719.811 
               }, 
               "State": "RUNNING", 
               "StateChangeReason": { 
                    "Message": "" 
 } 
           }, 
           "ProvisionedSpotCapacity": 0, 
           "Name": "MASTER",
```

```
 "InstanceFleetType": "MASTER", 
           "ProvisionedOnDemandCapacity": 1, 
           "InstanceTypeSpecifications": [ 
\overline{a} "BidPriceAsPercentageOfOnDemandPrice": 100.0, 
                    "InstanceType": "m3.xlarge", 
                    "WeightedCapacity": 1 
 } 
           ], 
          "Id": "if-2ABC4DEFGHIJ4" 
       } 
  \mathbf{I}}
```
• API の詳細については、「 コマンドリファレンス[ListInstanceFleets」](https://awscli.amazonaws.com/v2/documentation/api/latest/reference/emr/list-instance-fleets.html)の「」を参照してくださ い。 AWS CLI

# **list-instances**

次の例は、list-instances を使用する方法を説明しています。

AWS CLI

次のコマンドは、クラスター ID を持つクラスター内のすべてのインスタンスを一覧表示しま すj-3C6XNQ39VR9WL。

aws emr list-instances --cluster-id j-3C6XNQ39VR9WL

```
For a uniform instance group based cluster 
   { 
     "Instances": [ 
           { 
              "Status": { 
                   "Timeline": { 
                        "ReadyDateTime": 1433200400.03, 
                        "CreationDateTime": 1433199960.152 
                   }, 
                   "State": "RUNNING", 
                   "StateChangeReason": {} 
              },
```

```
 "Ec2InstanceId": "i-f19ecfee", 
              "PublicDnsName": "ec2-52-52-41-150.us-west-2.compute.amazonaws.com", 
              "PrivateDnsName": "ip-172-21-11-216.us-west-2.compute.internal", 
              "PublicIpAddress": "52.52.41.150", 
              "Id": "ci-3NNHQUQ2TWB6Y", 
              "PrivateIpAddress": "172.21.11.216" 
         }, 
        \mathcal{L} "Status": { 
                  "Timeline": { 
                       "ReadyDateTime": 1433200400.031, 
                       "CreationDateTime": 1433199949.102 
                  }, 
                  "State": "RUNNING", 
                  "StateChangeReason": {} 
              }, 
              "Ec2InstanceId": "i-1feee4c2", 
              "PublicDnsName": "ec2-52-63-246-32.us-west-2.compute.amazonaws.com", 
              "PrivateDnsName": "ip-172-31-24-130.us-west-2.compute.internal", 
              "PublicIpAddress": "52.63.246.32", 
              "Id": "ci-GAOCMKNKDCV7", 
              "PrivateIpAddress": "172.21.11.215" 
         }, 
         { 
              "Status": { 
                  "Timeline": { 
                       "ReadyDateTime": 1433200400.031, 
                       "CreationDateTime": 1433199949.102 
                  }, 
                  "State": "RUNNING", 
                  "StateChangeReason": {} 
              }, 
              "Ec2InstanceId": "i-15cfeee3", 
              "PublicDnsName": "ec2-52-25-246-63.us-west-2.compute.amazonaws.com", 
              "PrivateDnsName": "ip-172-31-24-129.us-west-2.compute.internal", 
              "PublicIpAddress": "52.25.246.63", 
              "Id": "ci-2W3TDFFB47UAD", 
              "PrivateIpAddress": "172.21.11.214" 
         } 
     ] 
   }
For a fleet based cluster:
```

```
 { 
       "Instances": [ 
            { 
                "Status": { 
                     "Timeline": { 
                         "ReadyDateTime": 1487810810.878, 
                         "CreationDateTime": 1487810588.367, 
                         "EndDateTime": 1488022990.924 
, and the state \mathbb{R}, the state \mathbb{R} "State": "TERMINATED", 
                     "StateChangeReason": { 
                         "Message": "Instance was terminated." 
 } 
                }, 
                "Ec2InstanceId": "i-xxxxx", 
                "InstanceFleetId": "if-xxxxx", 
                "EbsVolumes": [], 
                "PublicDnsName": "ec2-xx-xxx-xxx-xxx.compute-1.amazonaws.com", 
                "InstanceType": "m3.xlarge", 
                "PrivateDnsName": "ip-xx-xx-xxx-xx.ec2.internal", 
                "Market": "SPOT", 
                "PublicIpAddress": "xx.xx.xxx.xxx", 
                "Id": "ci-xxxxx", 
                "PrivateIpAddress": "10.47.191.80" 
           } 
       ] 
  }
```
• API の詳細については、「 コマンドリファレンス[ListInstances」](https://awscli.amazonaws.com/v2/documentation/api/latest/reference/emr/list-instances.html)の「」を参照してください。 AWS CLI

# **list-security-configurations**

次の例は、list-security-configurations を使用する方法を説明しています。

AWS CLI

現在のリージョンのセキュリティ設定を一覧表示するには

コマンド:

aws emr list-security-configurations

出力:

```
{ 
     "SecurityConfigurations": [ 
          { 
               "CreationDateTime": 1473889697.417, 
               "Name": "MySecurityConfig-1" 
          }, 
          { 
               "CreationDateTime": 1473889697.417, 
               "Name": "MySecurityConfig-2" 
          } 
     ]
}
```
• API の詳細については、「 コマンドリファレンス[ListSecurityConfigurations](https://awscli.amazonaws.com/v2/documentation/api/latest/reference/emr/list-security-configurations.html)」の「」を参照し てください。 AWS CLI

#### **list-steps**

次の例は、list-steps を使用する方法を説明しています。

AWS CLI

次のコマンドは、クラスター ID j-3SD91U2E1L2QX を持つクラスターのすべてのステップを一 覧表示します。

aws emr list-steps --cluster-id j-3SD91U2E1L2QX

• API の詳細については、「 コマンドリファレンス[ListSteps](https://awscli.amazonaws.com/v2/documentation/api/latest/reference/emr/list-steps.html)」の「」を参照してください。 AWS CLI

#### **modify-cluster-attributes**

次の例は、modify-cluster-attributes を使用する方法を説明しています。

AWS CLI

次のコマンドは、ID を持つ EMR クラスターの可視性j-301CDNY0J5XM4をすべてのユーザーに 設定します。

```
aws emr modify-cluster-attributes --cluster-id j-301CDNY0J5XM4 --visible-to-all-
users
```
• API の詳細については、「 コマンドリファレンス[ModifyClusterAttributes」](https://awscli.amazonaws.com/v2/documentation/api/latest/reference/emr/modify-cluster-attributes.html)の「」を参照してく ださい。 AWS CLI

### **modify-instance-fleet**

次の例は、modify-instance-fleet を使用する方法を説明しています。

AWS CLI

インスタンスフリートのターゲット容量を変更するには

この例では、指定されたインスタンスフリートのオンデマンドターゲット容量とスポットター ゲット容量を 1 に変更します。

## コマンド:

aws emr modify-instance-fleet --cluster-id 'j-12ABCDEFGHI34JK' --instance-fleet InstanceFleetId='if-2ABC4DEFGHIJ4',TargetOnDemandCapacity=1,TargetSpotCapacity=1

• API の詳細については、「 コマンドリファレンス[ModifyInstanceFleet](https://awscli.amazonaws.com/v2/documentation/api/latest/reference/emr/modify-instance-fleet.html)」の「」を参照してくだ さい。 AWS CLI

#### **put**

次の例は、put を使用する方法を説明しています。

AWS CLI

次のコマンドは、 という名前healthcheck.shのファイルを、クラスター ID のクラスター内の マスターインスタンスにアップロードしますj-3SD91U2E1L2QX。

aws emr put --cluster-id j-3SD91U2E1L2QX --key-pair-file ~/.ssh/mykey.pem --src ~/ scripts/healthcheck.sh --dest /home/hadoop/bin/healthcheck.sh

• API の詳細については、「 コマンドリファレンス[https://awscli.amazonaws.com/v2/](https://awscli.amazonaws.com/v2/documentation/api/latest/reference/emr/put.html) [documentation/api/latest/reference/emr/put.html」](https://awscli.amazonaws.com/v2/documentation/api/latest/reference/emr/put.html)の「Put」を参照してください。 AWS CLI

#### **remove-tags**

次の例は、remove-tags を使用する方法を説明しています。

## AWS CLI

次のコマンドは、クラスター ID のクラスターprodから キーを持つタグを削除しま すj-3SD91U2E1L2QX。

aws emr remove-tags --resource-id j-3SD91U2E1L2QX --tag-keys prod

• API の詳細については、「 コマンドリファレンス[RemoveTags](https://awscli.amazonaws.com/v2/documentation/api/latest/reference/emr/remove-tags.html)」の「」を参照してください。 AWS CLI

## **schedule-hbase-backup**

次の例は、schedule-hbase-backup を使用する方法を説明しています。

AWS CLI

注: このコマンドは、AMI バージョン 2.x および 3.x の HBase でのみ使用できます。

1. フル HBase バックアップをスケジュールするには >>>>> 06ab6d6e13564b5733d75abaf3b599f93cf39a23

# コマンド:

```
aws emr schedule-hbase-backup --cluster-id j-XXXXXXYY --type full --dir
s3://myBucket/backup --interval 10 --unit hours --start-time
2014-04-21T05:26:10Z --consistent
```
## 出力:

None

# 2. 増分 HBase バックアップをスケジュールするには

## コマンド:

aws emr schedule-hbase-backup --cluster-id j-XXXXXXYY --type incremental

```
 --dir s3://myBucket/backup --interval 30 --unit minutes --start-time
2014-04-21T05:26:10Z --consistent
```
出力:

None

• API の詳細については、「 コマンドリファレンス[ScheduleHbaseBackup」](https://awscli.amazonaws.com/v2/documentation/api/latest/reference/emr/schedule-hbase-backup.html)の「」を参照して ください。 AWS CLI

#### **socks**

次の例は、socks を使用する方法を説明しています。

AWS CLI

次のコマンドは、クラスター ID のクラスター内のマスターインスタンスとの冪食接続を開きま すj-3SD91U2E1L2QX。

aws emr socks --cluster-id j-3SD91U2E1L2QX --key-pair-file ~/.ssh/mykey.pem

キーペアファイルオプションは、プライベートキーファイルへのローカルパスを受け取ります。

• API の詳細については、AWS CLI 「 コマンドリファレンス」の[「Socks](https://awscli.amazonaws.com/v2/documentation/api/latest/reference/emr/socks.html)」を参照してくださ い。

**ssh**

次の例は、ssh を使用する方法を説明しています。

AWS CLI

次のコマンドは、クラスター ID のクラスター内のマスターインスタンスとの ssh 接続を開きま すj-3SD91U2E1L2QX。

aws emr ssh --cluster-id j-3SD91U2E1L2QX --key-pair-file ~/.ssh/mykey.pem

キーペアファイルオプションは、プライベートキーファイルへのローカルパスを受け取ります。

出力:

```
ssh -o StrictHostKeyChecking=no -o ServerAliveInterval=10 -i /home/local/user/.ssh/
mykey.pem hadoop@ec2-52-52-41-150.us-west-2.compute.amazonaws.com
Warning: Permanently added 'ec2-52-52-41-150.us-
west-2.compute.amazonaws.com,52.52.41.150' (ECDSA) to the list of known hosts.
Last login: Mon Jun 1 23:15:38 2015 
\Box \Box )
 _| ( / Amazon Linux AMI 
     \Boxhttps://aws.amazon.com/amazon-linux-ami/2015.03-release-notes/
26 package(s) needed for security, out of 39 available
Run "sudo yum update" to apply all updates.
--------------------------------------------------------------------------------
Welcome to Amazon Elastic MapReduce running Hadoop and Amazon Linux.
Hadoop is installed in /home/hadoop. Log files are in /mnt/var/log/hadoop. Check
/mnt/var/log/hadoop/steps for diagnosing step failures.
The Hadoop UI can be accessed via the following commands: 
   ResourceManager lynx http://ip-172-21-11-216:9026/ 
   NameNode lynx http://ip-172-21-11-216:9101/
--------------------------------------------------------------------------------
[hadoop@ip-172-31-16-216 ~]$
```
• API の詳細については、「 コマンドリファレンス」の[「Ssh」](https://awscli.amazonaws.com/v2/documentation/api/latest/reference/emr/ssh.html)を参照してください。 AWS CLI

# を使用した Amazon EMR on EKS の例 AWS CLI

次のコード例は、Amazon EMR on EKS AWS Command Line Interface で を使用してアクションを 実行し、一般的なシナリオを実装する方法を示しています。

アクションはより大きなプログラムからのコードの抜粋であり、コンテキスト内で実行する必要が あります。アクションは個々のサービス機能を呼び出す方法を示していますが、関連するシナリオや サービス間の例ではアクションのコンテキストが確認できます。

「シナリオ」は、同じサービス内で複数の関数を呼び出して、特定のタスクを実行する方法を示す コード例です。

各例には、 へのリンクが含まれています。このリンクには GitHub、コンテキスト内でコードを設定 および実行する方法の手順が記載されています。

トピック

• [アクション](#page-374-0)

アクション

## **update-role-trust-policy**

次の例は、update-role-trust-policy を使用する方法を説明しています。

AWS CLI

Amazon EMR on EKS で使用する IAM ロールの信頼ポリシーを更新するには

このコマンド例では、example\_iam\_role という名前のロールの信頼ポリシーを更新し て、example\_cluster という名前の EKS クラスターの example\_namespace 名前空間で Amazon EMR on EKS で使用できるようにします。

コマンド:

```
aws emr-containers update-role-trust-policy \ 
     --cluster example_cluster \ 
     --namespace example_namespace \ 
     --role-name example_iam_role
```
出力:

If the trust policy has already been updated, then the output will be: Trust policy statement already exists for role example\_iam\_role. No changes were made!

If the trust policy has not been updated yet, then the output will be: Successfully updated trust policy of role example\_iam\_role.

• API の詳細については、「 コマンドリファレンス[UpdateRoleTrustPolicy」](https://awscli.amazonaws.com/v2/documentation/api/latest/reference/emr-containers/update-role-trust-policy.html)の「」を参照してく ださい。 AWS CLI

EventBridge を使用した の例 AWS CLI

次のコード例は、 AWS Command Line Interface で を使用してアクションを実行し、一般的なシナ リオを実装する方法を示しています EventBridge。

アクションはより大きなプログラムからのコードの抜粋であり、コンテキスト内で実行する必要が あります。アクションは個々のサービス機能を呼び出す方法を示していますが、関連するシナリオや サービス間の例ではアクションのコンテキストが確認できます。

「シナリオ」は、同じサービス内で複数の関数を呼び出して、特定のタスクを実行する方法を示す コード例です。

各例には、 へのリンクが含まれています。このリンクには GitHub、コンテキスト内でコードを設定 および実行する方法の手順が記載されています。

トピック

• [アクション](#page-374-0)

アクション

**delete-rule**

次の例は、delete-rule を使用する方法を説明しています。

AWS CLI

CloudWatch イベントルールを削除するには

この例では、EC2InstanceStateChanges という名前のルールを削除します。

aws events delete-rule --name "EC2InstanceStateChanges"

• API の詳細については、「 コマンドリファレンス[DeleteRule](https://awscli.amazonaws.com/v2/documentation/api/latest/reference/events/delete-rule.html)」の「」を参照してください。 AWS CLI

## **describe-rule**

次の例は、describe-rule を使用する方法を説明しています。

## AWS CLI

CloudWatch イベントルールに関する情報を表示するには

この例では、 という名前のルールに関する情報を表示します DailyLambdaFunction。

aws events describe-rule --name "DailyLambdaFunction"

• API の詳細については、「 コマンドリファレンス[DescribeRule」](https://awscli.amazonaws.com/v2/documentation/api/latest/reference/events/describe-rule.html)の「」を参照してください。 AWS CLI

## **disable-rule**

次の例は、disable-rule を使用する方法を説明しています。

## AWS CLI

CloudWatch イベントルールを無効にするには

この例では、 という名前のルールを無効にします DailyLambdaFunction。ルールは削除されませ ん。

aws events disable-rule --name "DailyLambdaFunction"

• API の詳細については、「 コマンドリファレンス[DisableRule」](https://awscli.amazonaws.com/v2/documentation/api/latest/reference/events/disable-rule.html)の「」を参照してください。 AWS CLI

## **enable-rule**

次の例は、enable-rule を使用する方法を説明しています。

### AWS CLI

CloudWatch イベントルールを有効にするには

この例では DailyLambdaFunction、以前に無効にされていた という名前のルールを有効にしま す。

aws events enable-rule --name "DailyLambdaFunction"

• API の詳細については、「 コマンドリファレンス[EnableRule」](https://awscli.amazonaws.com/v2/documentation/api/latest/reference/events/enable-rule.html)の「」を参照してください。 AWS CLI

#### **list-rule-names-by-target**

次の例は、list-rule-names-by-target を使用する方法を説明しています。

AWS CLI

ターゲットが指定されているルールをすべて表示するには

この例では、「」という名前の Lambda 関数をターゲットMyFunctionNameとするすべてのルー ルを表示します。

aws events list-rule-names-by-target --target-arn "arn:aws:lambda:useast-1:123456789012:function:MyFunctionName"

• API の詳細については、「 コマンドリファレンス[ListRuleNamesByTarget」](https://awscli.amazonaws.com/v2/documentation/api/latest/reference/events/list-rule-names-by-target.html)の「」を参照して ください。 AWS CLI

### **list-rules**

次の例は、list-rules を使用する方法を説明しています。

AWS CLI

すべての CloudWatch イベントルールのリストを表示するには

この例では、リージョン内のすべての CloudWatch イベントルールを表示します。

aws events list-rules

特定の文字列で始まる CloudWatch イベントルールのリストを表示するには。

この例では、名前が「毎日」で始まるリージョン内のすべての CloudWatch イベントルールを表 示します。

```
aws events list-rules --name-prefix "Daily"
```
• API の詳細については、「 コマンドリファレンス[ListRules](https://awscli.amazonaws.com/v2/documentation/api/latest/reference/events/list-rules.html)」の「」を参照してください。 AWS CLI

## **list-targets-by-rule**

次の例は、list-targets-by-rule を使用する方法を説明しています。

AWS CLI

CloudWatch イベントルールのすべてのターゲットを表示するには

この例では、 という名前のルールのすべてのターゲットを表示します DailyLambdaFunction。

aws events list-targets-by-rule --rule "DailyLambdaFunction"

• API の詳細については、「 コマンドリファレンス[ListTargetsByRule」](https://awscli.amazonaws.com/v2/documentation/api/latest/reference/events/list-targets-by-rule.html)の「」を参照してくださ い。 AWS CLI

#### **put-events**

次の例は、put-events を使用する方法を説明しています。

AWS CLI

カスタムイベントを CloudWatch イベントに送信するには

この例では、カスタムイベントを CloudWatch Events に送信します。このイベントは putevents.json ファイルに含まれています。

aws events put-events --entries file://putevents.json

putevents.json ファイルの内容は次のとおりです。

```
\Gamma { 
     "Source": "com.mycompany.myapp", 
     "Detail": "{ \"key1\": \"value1\", \"key2\": \"value2\" }", 
     "Resources": [ 
        "resource1", 
        "resource2" 
     ], 
     "DetailType": "myDetailType" 
   }, 
   {
```

```
 "Source": "com.mycompany.myapp", 
     "Detail": "{ \"key1\": \"value3\", \"key2\": \"value4\" }", 
     "Resources": [ 
        "resource1", 
        "resource2" 
     ], 
     "DetailType": "myDetailType" 
    }
\mathbb{1}
```
• API の詳細については、「 コマンドリファレンス[PutEvents」](https://awscli.amazonaws.com/v2/documentation/api/latest/reference/events/put-events.html)の「」を参照してください。 AWS CLI

#### **put-rule**

次の例は、put-rule を使用する方法を説明しています。

AWS CLI

CloudWatch イベントルールを作成するには

この例は、毎日午前 9:00 (UTC) にトリガーされるルールを作成します。put-targets を使用して Lambda 関数をこのルールのターゲットとして追加すると、指定した時刻に Lambda 関数を毎日 実行できます。

```
aws events put-rule --name "DailyLambdaFunction" --schedule-expression "cron(0 9 * 
  * ? *)"
```
この例は、リージョン内の任意の EC2 インスタンスの状態が変わったときにトリガーされるルー ルを作成します。

aws events put-rule --name "EC2InstanceStateChanges" --event-pattern "{\"source\": [\"aws.ec2\"],\"detail-type\":[\"EC2 Instance State-change Notification\"]}" - role-arn "arn:aws:iam::123456789012:role/MyRoleForThisRule"

この例は、リージョン内の任意の EC2 インスタンスが停止または終了したときにトリガーされる ルールを作成します。

```
aws events put-rule --name "EC2InstanceStateChangeStopOrTerminate" --event-
pattern "{\"source\":[\"aws.ec2\"],\"detail-type\":[\"EC2 Instance State-change
```
 Notification\"],\"detail\":{\"state\":[\"stopped\",\"terminated\"]}}" --role-arn "arn:aws:iam::123456789012:role/MyRoleForThisRule"

• API の詳細については、「 コマンドリファレンス[PutRule」](https://awscli.amazonaws.com/v2/documentation/api/latest/reference/events/put-rule.html)の「」を参照してください。 AWS CLI

#### **put-targets**

次の例は、put-targets を使用する方法を説明しています。

AWS CLI

CloudWatch イベントルールのターゲットを追加するには

この例は、ルールのターゲットとして Lambda 関数を追加します。

aws events put-targets --rule DailyLambdaFunction --targets "Id"="1","Arn"="arn:aws:lambda:us-east-1:123456789012:function:MyFunctionName"

この例は、Amazon Kinesis ストリームをターゲットとして設定し、このルールによって捕捉され たイベントがストリームに中継されるようにします。

aws events put-targets --rule EC2InstanceStateChanges --targets "Id"="1","Arn"="arn:aws:kinesis:us-east-1:123456789012:stream/ MyStream","RoleArn"="arn:aws:iam::123456789012:role/MyRoleForThisRule"

この例は、2 つの Amazon Kinesis ストリームを 1 つのルールのターゲットとして設定します。

aws events put-targets --rule DailyLambdaFunction --targets "Id"="Target1","Arn"="arn:aws:kinesis:us-east-1:379642911888:stream/ MyStream1","RoleArn"="arn:aws:iam::379642911888:role/ MyRoleToAccessLambda" "Id"="Target2"," Arn"="arn:aws:kinesis:us-east-1:379642911888:stream/ MyStream2","RoleArn"="arn:aws:iam::379642911888:role/MyRoleToAccessLambda"

• API の詳細については、「 コマンドリファレンス[PutTargets」](https://awscli.amazonaws.com/v2/documentation/api/latest/reference/events/put-targets.html)の「」を参照してください。 AWS CLI

#### **remove-targets**

次の例は、remove-targets を使用する方法を説明しています。

### AWS CLI

イベントのターゲットを削除するには

この例では、 MyStream1 という名前の Amazon Kinesis ストリームをルール のターゲットから 削除します DailyLambdaFunction。 DailyLambdaFunction が作成されると、このストリームは ターゲット 1 の ID を持つTarget1として設定されました。

aws events remove-targets --rule "DailyLambdaFunction" --ids "Target1"

• API の詳細については、「 コマンドリファレンス[RemoveTargets](https://awscli.amazonaws.com/v2/documentation/api/latest/reference/events/remove-targets.html)」の「」を参照してくださ い。 AWS CLI

#### **test-event-pattern**

次の例は、test-event-pattern を使用する方法を説明しています。

AWS CLI

イベントパターンが指定されたイベントと一致するかどうかを確認するには

この例では、パターン「source:com.mycompany.myapp」が指定されたイベントと一致するかど うかをテストします。この例では、出力は「true」になります。

aws events test-event-pattern --event-pattern "{\"source\":[\"com.mycompany.myapp \"]}" --event "{\"id\":\"1\",\"source\":\"com.mycompany.myapp\",\"detail-type\": \"myDetailType\",\"account\":\"123456789012\",\"region\":\"us-east-1\",\"time\": \"2017-04-11T20:11:04Z\"}"

• API の詳細については、「 コマンドリファレンス[TestEventPattern」](https://awscli.amazonaws.com/v2/documentation/api/latest/reference/events/test-event-pattern.html)の「」を参照してくださ い。 AWS CLI

を使用した Firewall Manager の例 AWS CLI

次のコード例は、Firewall Manager AWS Command Line Interface で を使用してアクションを実行 し、一般的なシナリオを実装する方法を示しています。

アクションはより大きなプログラムからのコードの抜粋であり、コンテキスト内で実行する必要が あります。アクションは個々のサービス機能を呼び出す方法を示していますが、関連するシナリオや サービス間の例ではアクションのコンテキストが確認できます。

「シナリオ」は、同じサービス内で複数の関数を呼び出して、特定のタスクを実行する方法を示す コード例です。

各例には、 へのリンクが含まれています。このリンクには GitHub、コンテキスト内でコードを設定 および実行する方法の手順が記載されています。

トピック

• [アクション](#page-374-0)

アクション

## **associate-admin-account**

次の例は、associate-admin-account を使用する方法を説明しています。

AWS CLI

Firewall Manager 管理者アカウントを設定するには

次のassociate-admin-account例では、Firewall Manager の管理者アカウントを設定しま す。

aws fms associate-admin-account \ --admin-account 123456789012

このコマンドでは何も出力されません。

詳細については、「WAF」、[AWS 「Firewall Manager」、および「Shield Advanced デベロッ](https://docs.aws.amazon.com/waf/latest/developerguide/enable-integration.html) [パーガイド」の「Firewall Manager 管理者アカウントの設定](https://docs.aws.amazon.com/waf/latest/developerguide/enable-integration.html)」を参照してください。 AWS AWS AWS

• API の詳細については、「 コマンドリファレンス[AssociateAdminAccount](https://awscli.amazonaws.com/v2/documentation/api/latest/reference/fms/associate-admin-account.html)」の「」を参照して ください。 AWS CLI

## **delete-notification-channel**

次の例は、delete-notification-channel を使用する方法を説明しています。

AWS CLI

Firewall Manager ログの SNS トピック情報を削除するには

次のdelete-notification-channel例では、SNS トピック情報を削除します。

aws fms delete-notification-channel

このコマンドでは何も出力されません。

詳細については、「WAF[」、「Firewall Manager」、および「Shield Advanced デベロッパーガ](https://docs.aws.amazon.com/waf/latest/developerguide/get-started-fms-shield-cloudwatch.html) [イド」の「Amazon SNS 通知と Amazon CloudWatch アラームの設定」](https://docs.aws.amazon.com/waf/latest/developerguide/get-started-fms-shield-cloudwatch.html)を参照してください。 AWS AWS AWS

• API の詳細については、「 コマンドリファレンス[DeleteNotificationChannel」](https://awscli.amazonaws.com/v2/documentation/api/latest/reference/fms/delete-notification-channel.html)の「」を参照し てください。 AWS CLI

#### **delete-policy**

次の例は、delete-policy を使用する方法を説明しています。

AWS CLI

Firewall Manager ポリシーを削除するには

次のdelete-policy例では、指定された ID のポリシーとそのすべてのリソースを削除します。

```
aws fms delete-policy \ 
     --policy-id a1b2c3d4-5678-90ab-cdef-EXAMPLE11111 \ 
     --delete-all-policy-resources
```
このコマンドでは何も出力されません。

詳細については、「WAF」、[AWS 「Firewall Manager」、および「Shield Advanced デベロッ](https://docs.aws.amazon.com/waf/latest/developerguide/working-with-policies.html) [パーガイド」の「Firewall Manager ポリシー](https://docs.aws.amazon.com/waf/latest/developerguide/working-with-policies.html)の使用」を参照してください。 AWS AWS AWS

• API の詳細については、「 コマンドリファレンス[DeletePolicy」](https://awscli.amazonaws.com/v2/documentation/api/latest/reference/fms/delete-policy.html)の「」を参照してください。 AWS CLI

### **disassociate-admin-account**

次の例は、disassociate-admin-account を使用する方法を説明しています。

AWS CLI

Firewall Manager 管理者アカウントを削除するには

次のdisassociate-admin-account例では、Firewall Manager から現在の管理者アカウント の関連付けを削除します。

aws fms disassociate-admin-account

このコマンドでは何も出力されません。

詳細については、「WAF」、[AWS 「Firewall Manager」、および「Shield Advanced デベロッ](https://docs.aws.amazon.com/waf/latest/developerguide/enable-integration.html) [パーガイド」の「Firewall Manager 管理者アカウントの設定](https://docs.aws.amazon.com/waf/latest/developerguide/enable-integration.html)」を参照してください。 AWS AWS AWS

• API の詳細については、「 コマンドリファレンス[DisassociateAdminAccount](https://awscli.amazonaws.com/v2/documentation/api/latest/reference/fms/disassociate-admin-account.html)」の「」を参照し てください。 AWS CLI

#### **get-admin-account**

次の例は、get-admin-account を使用する方法を説明しています。

AWS CLI

Firewall Manager 管理者アカウントを取得するには

次のget-admin-account例では、管理者アカウントを取得します。

```
aws fms get-admin-account
```
出力:

```
{ 
     "AdminAccount": "123456789012", 
     "RoleStatus": "READY"
}
```
詳細については、「 WAF[AWS 」の「Firewall Manager の前提条件」](https://docs.aws.amazon.com/waf/latest/developerguide/fms-prereq.html)、「Firewall Manager」、 および「Shield Advanced デベロッパーガイド」を参照してください。 AWS AWS AWS

• API の詳細については、「 コマンドリファレンス[GetAdminAccount」](https://awscli.amazonaws.com/v2/documentation/api/latest/reference/fms/get-admin-account.html)の「」を参照してくださ い。 AWS CLI

### **get-compliance-detail**

次の例は、get-compliance-detail を使用する方法を説明しています。

AWS CLI

アカウントのコンプライアンス情報を取得するには

次のget-compliance-detail例では、指定されたポリシーとメンバーアカウントのコンプラ イアンス情報を取得します。

```
aws fms get-compliance-detail \ 
     --policy-id a1b2c3d4-5678-90ab-cdef-EXAMPLE11111 \ 
     --member-account 123456789012
```
出力:

```
{ 
     "PolicyComplianceDetail": { 
     "EvaluationLimitExceeded": false, 
     "IssueInfoMap": {}, 
     "MemberAccount": "123456789012", 
     "PolicyId": "a1b2c3d4-5678-90ab-cdef-EXAMPLE11111", 
     "PolicyOwner": "123456789012", 
     "Violators": []
}
```
詳細については、[「WAF、Firewall Manager、Shield Advanced デベロッパーガイド」の「ポリ](https://docs.aws.amazon.com/waf/latest/developerguide/fms-compliance.html) [シーによるリソースコンプライアンスの表示](https://docs.aws.amazon.com/waf/latest/developerguide/fms-compliance.html)」を参照してください。 AWS AWS AWS

• API の詳細については、「 コマンドリファレンス[GetComplianceDetail](https://awscli.amazonaws.com/v2/documentation/api/latest/reference/fms/get-compliance-detail.html)」の「」を参照してく ださい。 AWS CLI

#### **get-notification-channel**

次の例は、get-notification-channel を使用する方法を説明しています。

AWS CLI

Firewall Manager ログの SNS トピック情報を取得するには

次のget-notification-channel例では、SNS トピック情報を取得します。

aws fms get-notification-channel

## 出力:

{

```
 "SnsTopicArn": "arn:aws:sns:us-west-2:123456789012:us-west-2-fms", 
     "SnsRoleName": "arn:aws:iam::123456789012:role/aws-service-role/
fms.amazonaws.com/AWSServiceRoleForFMS"
}
```

```
詳細については、「WAF」、「Firewall Manager」、および「Shield Advanced デベロッパーガ
イド」の「Amazon SNS 通知と Amazon CloudWatch アラームの設定」を参照してください。
AWS AWS AWS
```
• API の詳細については、「 コマンドリファレンス[GetNotificationChannel](https://awscli.amazonaws.com/v2/documentation/api/latest/reference/fms/get-notification-channel.html)」の「」を参照してく ださい。 AWS CLI

## **get-policy**

次の例は、get-policy を使用する方法を説明しています。

AWS CLI

```
Firewall Manager ポリシーを取得するには
```
次のget-policy例では、指定された ID のポリシーを取得します。

```
aws fms get-policy \ 
     --policy-id a1b2c3d4-5678-90ab-cdef-EXAMPLE11111
```

```
{ 
     "Policy": { 
         "PolicyId": "a1b2c3d4-5678-90ab-cdef-EXAMPLE11111", 
         "PolicyName": "test", 
         "PolicyUpdateToken": "1:p+2RpKR4wPFx7mcrL1UOQQ==", 
         "SecurityServicePolicyData": { 
             "Type": "SECURITY_GROUPS_COMMON", 
             "ManagedServiceData": "{\"type\":\"SECURITY_GROUPS_COMMON\",
\"revertManualSecurityGroupChanges\":true,\"exclusiveResourceSecurityGroupManagement
\":false,\"securityGroups\":[{\"id\":\"sg-045c43ccc9724e63e\"}]}"
```

```
 }, 
         "ResourceType": "AWS::EC2::Instance", 
         "ResourceTags": [], 
          "ExcludeResourceTags": false, 
         "RemediationEnabled": false 
     }, 
     "PolicyArn": "arn:aws:fms:us-west-2:123456789012:policy/d1ac59b8-938e-42b3-
b2e0-7c620422ddc2"
}
```
詳細については、「WAF」、[AWS 「Firewall Manager」、および「Shield Advanced デベロッ](https://docs.aws.amazon.com/waf/latest/developerguide/working-with-policies.html) [パーガイド」の「Firewall Manager ポリシー](https://docs.aws.amazon.com/waf/latest/developerguide/working-with-policies.html)の使用」を参照してください。 AWS AWS AWS

• API の詳細については、「 コマンドリファレンス[GetPolicy](https://awscli.amazonaws.com/v2/documentation/api/latest/reference/fms/get-policy.html)」の「」を参照してください。 AWS CLI

## **list-compliance-status**

次の例は、list-compliance-status を使用する方法を説明しています。

AWS CLI

メンバーアカウントのポリシーコンプライアンス情報を取得するには

```
次のlist-compliance-status例では、指定されたポリシーのメンバーアカウントコンプライ
アンス情報を取得します。
```

```
aws fms list-compliance-status \ 
     --policy-id a1b2c3d4-5678-90ab-cdef-EXAMPLE11111
```

```
{ 
     "PolicyComplianceStatusList": [ 
          { 
              "PolicyOwner": "123456789012", 
              "PolicyId": "a1b2c3d4-5678-90ab-cdef-EXAMPLE11111", 
              "PolicyName": "test", 
              "MemberAccount": "123456789012", 
              "EvaluationResults": [ 
\overline{\mathcal{L}} "ComplianceStatus": "COMPLIANT",
```

```
 "ViolatorCount": 0, 
                      "EvaluationLimitExceeded": false 
                  }, 
\overline{a} "ComplianceStatus": "NON_COMPLIANT", 
                      "ViolatorCount": 2, 
                      "EvaluationLimitExceeded": false 
 } 
             ], 
             "LastUpdated": 1576283774.0, 
             "IssueInfoMap": {} 
         } 
    \mathbf{I}}
```
詳細については、[「WAF、Firewall Manager、Shield Advanced デベロッパーガイド」の「ポリ](https://docs.aws.amazon.com/waf/latest/developerguide/fms-compliance.html) [シーによるリソースコンプライアンスの表示](https://docs.aws.amazon.com/waf/latest/developerguide/fms-compliance.html)」を参照してください。 AWS AWS AWS

• API の詳細については、「 コマンドリファレンス[ListComplianceStatus」](https://awscli.amazonaws.com/v2/documentation/api/latest/reference/fms/list-compliance-status.html)の「」を参照してく ださい。 AWS CLI

### **list-member-accounts**

次の例は、list-member-accounts を使用する方法を説明しています。

AWS CLI

組織内のメンバーアカウントを取得するには

次のlist-member-accounts例では、Firewall Manager 管理者の組織にあるすべてのメンバー アカウントを一覧表示します。

aws fms list-member-accounts

```
{ 
      "MemberAccounts": [ 
          "222222222222", 
          "333333333333", 
          "444444444444" 
      ]
```
}

詳細については、「WAF[AWS 」の「Firewall Manager](https://docs.aws.amazon.com/waf/latest/developerguide/fms-chapter.html)」、「Firewall Manager」、および 「Shield Advanced デベロッパーガイド」を参照してください。 AWS AWS AWS

• API の詳細については、「 コマンドリファレンス[ListMemberAccounts」](https://awscli.amazonaws.com/v2/documentation/api/latest/reference/fms/list-member-accounts.html)の「」を参照してくだ さい。 AWS CLI

#### **list-policies**

次の例は、list-policies を使用する方法を説明しています。

AWS CLI

すべての Firewall Manager ポリシーを取得するには

次のlist-policies例では、アカウントのポリシーのリストを取得します。この例では、出力 はリクエストごとに 2 つの結果に制限されています。各呼び出しNextTokenは、リストの次の 結果セットを取得するために、次のlist-policies呼び出しで --starting-token パラメー タの値として使用できる を返します。

```
aws fms list-policies \ 
     --max-items 2
```

```
{ 
     "PolicyList": [ 
         { 
              "PolicyArn": "arn:aws:fms:us-west-2:123456789012:policy/
a1b2c3d4-5678-90ab-cdef-EXAMPLE11111", 
             "PolicyId": "a1b2c3d4-5678-90ab-cdef-EXAMPLE11111", 
             "PolicyName": "test", 
              "ResourceType": "AWS::EC2::Instance", 
             "SecurityServiceType": "SECURITY_GROUPS_COMMON", 
             "RemediationEnabled": false 
         }, 
         { 
              "PolicyArn": "arn:aws:fms:us-west-2:123456789012:policy/
a1b2c3d4-5678-90ab-cdef-EXAMPLE22222", 
              "PolicyId": "457c9b21-fc94-406c-ae63-21217395ba72", 
              "PolicyName": "test",
```

```
 "ResourceType": "AWS::EC2::Instance", 
              "SecurityServiceType": "SECURITY_GROUPS_COMMON", 
              "RemediationEnabled": false 
         } 
     ], 
     "NextToken": "eyJOZXh0VG9rZW4iOiBudWxsLCAiYm90b190cnVuY2F0ZV9hbW91bnQiOiAyfQ=="
}
```
詳細については、「WAF」、[AWS 「Firewall Manager」、および「Shield Advanced デベロッ](https://docs.aws.amazon.com/waf/latest/developerguide/working-with-policies.html) [パーガイド」の「Firewall Manager ポリシー](https://docs.aws.amazon.com/waf/latest/developerguide/working-with-policies.html)の使用」を参照してください。 AWS AWS AWS

• API の詳細については、「 コマンドリファレンス[ListPolicies」](https://awscli.amazonaws.com/v2/documentation/api/latest/reference/fms/list-policies.html)の「」を参照してください。 AWS CLI

### **put-notification-channel**

次の例は、put-notification-channel を使用する方法を説明しています。

AWS CLI

Firewall Manager ログの SNS トピック情報を設定するには

次のput-notification-channel例では、SNS トピック情報を設定します。

```
aws fms put-notification-channel \ 
    --sns-topic-arn arn:aws:sns:us-west-2:123456789012:us-west-2-fms \
     --sns-role-name arn:aws:iam::123456789012:role/aws-service-role/
fms.amazonaws.com/AWSServiceRoleForFMS
```
このコマンドでは何も出力されません。

詳細については、「WAF[」、「Firewall Manager」、および「Shield Advanced デベロッパーガ](https://docs.aws.amazon.com/waf/latest/developerguide/get-started-fms-shield-cloudwatch.html) [イド」の「Amazon SNS 通知と Amazon CloudWatch アラームの設定」](https://docs.aws.amazon.com/waf/latest/developerguide/get-started-fms-shield-cloudwatch.html)を参照してください。 AWS AWS AWS

• API の詳細については、「 コマンドリファレンス[PutNotificationChannel」](https://awscli.amazonaws.com/v2/documentation/api/latest/reference/fms/put-notification-channel.html)の「」を参照してく ださい。 AWS CLI

## **put-policy**

次の例は、put-policy を使用する方法を説明しています。

# AWS CLI

Firewall Manager ポリシーを作成するには

次のput-policy例では、Firewall Manager セキュリティグループポリシーを作成します。

```
aws fms put-policy \ 
     --cli-input-json file://policy.json
```
policy.json の内容:

```
{ 
     "Policy": { 
          "PolicyName": "test", 
          "SecurityServicePolicyData": { 
              "Type": "SECURITY_GROUPS_USAGE_AUDIT", 
              "ManagedServiceData": "{\"type\":\"SECURITY_GROUPS_USAGE_AUDIT\",
\"deleteUnusedSecurityGroups\":false,\"coalesceRedundantSecurityGroups\":true}" 
         }, 
          "ResourceType": "AWS::EC2::SecurityGroup", 
          "ResourceTags": [], 
          "ExcludeResourceTags": false, 
          "RemediationEnabled": false 
     }, 
     "TagList": [ 
         { 
              "Key": "foo", 
              "Value": "foo" 
         } 
     ]
}
```

```
{ 
     "Policy": { 
          "PolicyId": "a1b2c3d4-5678-90ab-cdef-EXAMPLE11111", 
          "PolicyName": "test", 
         "PolicyUpdateToken": "1:X9QGexP7HASDlsFp+G31Iw==", 
          "SecurityServicePolicyData": { 
              "Type": "SECURITY_GROUPS_USAGE_AUDIT",
```

```
 "ManagedServiceData": "{\"type\":\"SECURITY_GROUPS_USAGE_AUDIT\",
\"deleteUnusedSecurityGroups\":false,\"coalesceRedundantSecurityGroups\":true,
\"optionalDelayForUnusedInMinutes\":null}" 
         }, 
         "ResourceType": "AWS::EC2::SecurityGroup", 
         "ResourceTags": [], 
         "ExcludeResourceTags": false, 
         "RemediationEnabled": false 
     }, 
     "PolicyArn": "arn:aws:fms:us-west-2:123456789012:policy/a1b2c3d4-5678-90ab-cdef-
EXAMPLE11111"
}
```
詳細については、「WAF」、[AWS 「Firewall Manager」、および「Shield Advanced デベロッ](https://docs.aws.amazon.com/waf/latest/developerguide/working-with-policies.html) [パーガイド」の「Firewall Manager ポリシー](https://docs.aws.amazon.com/waf/latest/developerguide/working-with-policies.html)の使用」を参照してください。 AWS AWS AWS

• API の詳細については、「 コマンドリファレンス[PutPolicy」](https://awscli.amazonaws.com/v2/documentation/api/latest/reference/fms/put-policy.html)の「」を参照してください。 AWS CLI

AWS FIS を使用した の例 AWS CLI

次のコード例は、 AWS Command Line Interface で を使用してアクションを実行し、一般的なシナ リオを実装する方法を示しています AWS FIS。

アクションはより大きなプログラムからのコードの抜粋であり、コンテキスト内で実行する必要が あります。アクションは個々のサービス機能を呼び出す方法を示していますが、関連するシナリオや サービス間の例ではアクションのコンテキストが確認できます。

「シナリオ」は、同じサービス内で複数の関数を呼び出して、特定のタスクを実行する方法を示す コード例です。

各例には、 へのリンクが含まれています。ここでは GitHub、コンテキスト内でコードを設定および 実行する方法の手順を確認できます。

トピック

## • [アクション](#page-374-0)

アクション

### **create-experiment-template**

次の例は、create-experiment-template を使用する方法を説明しています。

AWS CLI

実験テンプレートを作成するには

次のcreate-experiment-template例では、 AWS FIS アカウントに実験テンプレートを作成 します。

```
aws fis create-experiment-template \ 
     --cli-input-json file://myfile.json
```
myfile.json の内容:

```
{ 
     "description": "experimentTemplate", 
     "stopConditions": [ 
          { 
              "source": "aws:cloudwatch:alarm", 
              "value": "arn:aws:cloudwatch:us-west-2:123456789012:alarm:alarmName" 
          } 
     ], 
     "targets": { 
          "Instances-Target-1": { 
              "resourceType": "aws:ec2:instance", 
              "resourceArns": [ 
                   "arn:aws:ec2:us-west-2:123456789012:instance/i-12a3b4c56d78e9012" 
              ], 
              "selectionMode": "ALL" 
         } 
     }, 
     "actions": { 
          "reboot": { 
              "actionId": "aws:ec2:reboot-instances", 
              "description": "reboot", 
              "parameters": {}, 
              "targets": { 
                   "Instances": "Instances-Target-1" 
              }
```

```
 } 
     }, 
     "roleArn": "arn:aws:iam::123456789012:role/myRole"
}
```

```
{ 
     "experimentTemplate": { 
         "id": "ABCDE1fgHIJkLmNop", 
         "description": "experimentTemplate", 
         "targets": { 
              "Instances-Target-1": { 
                  "resourceType": "aws:ec2:instance", 
                  "resourceArns": [ 
                      "arn:aws:ec2:us-west-2:123456789012:instance/
i-12a3b4c56d78e9012" 
                  ], 
                  "selectionMode": "ALL" 
              } 
         }, 
         "actions": { 
              "reboot": { 
                  "actionId": "aws:ec2:reboot-instances", 
                  "description": "reboot", 
                  "parameters": {}, 
                  "targets": { 
                      "Instances": "Instances-Target-1" 
 } 
 } 
         }, 
         "stopConditions": [ 
              { 
                  "source": "aws:cloudwatch:alarm", 
                  "value": "arn:aws:cloudwatch:us-west-2:123456789012:alarm:alarmName" 
             } 
         ], 
         "creationTime": 1616434850.659, 
         "lastUpdateTime": 1616434850.659, 
         "roleArn": "arn:aws:iam::123456789012:role/myRole", 
         "tags": {} 
     }
}
```
詳細については、「 AWS Fault Injection Simulator [ユーザーガイド」の「実験テンプレートを作](https://docs.aws.amazon.com/fis/latest/userguide/working-with-templates.html#create-template) [成する](https://docs.aws.amazon.com/fis/latest/userguide/working-with-templates.html#create-template)」を参照してください。

• API の詳細については、「 コマンドリファレンス[CreateExperimentTemplate」](https://awscli.amazonaws.com/v2/documentation/api/latest/reference/fis/create-experiment-template.html)の「」を参照し てください。 AWS CLI

## **delete-experiment-template**

次の例は、delete-experiment-template を使用する方法を説明しています。

AWS CLI

実験テンプレートを削除するには

次のdelete-experiment-template例では、指定された実験テンプレートを削除します。

```
aws fis delete-experiment-template \ 
     --id ABCDE1fgHIJkLmNop
```

```
{ 
     "experimentTemplate": { 
         "id": "ABCDE1fgHIJkLmNop", 
         "description": "myExperimentTemplate", 
         "targets": { 
             "Instances-Target-1": { 
                 "resourceType": "aws:ec2:instance", 
                 "resourceArns": [ 
                     "arn:aws:ec2:us-west-2:123456789012:instance/
i-12a3b4c56d78e9012" 
                 ], 
                 "selectionMode": "ALL" 
 } 
         }, 
         "actions": { 
             "testaction": { 
                 "actionId": "aws:ec2:stop-instances", 
                 "parameters": {}, 
                 "targets": { 
                     "Instances": "Instances-Target-1" 
 } 
 }
```

```
 }, 
         "stopConditions": [ 
\{\hspace{.1cm} \} "source": "none" 
 } 
         ], 
         "creationTime": 1616017191.124, 
         "lastUpdateTime": 1616017859.607, 
         "roleArn": "arn:aws:iam::123456789012:role/FISRole" 
     }
}
```
詳細については、「 AWS Fault Injection Simulator ユーザーガイド」の[「実験テンプレートの削](https://docs.aws.amazon.com/fis/latest/userguide/working-with-templates.html#delete-template) [除](https://docs.aws.amazon.com/fis/latest/userguide/working-with-templates.html#delete-template)」を参照してください。

• API の詳細については、「 コマンドリファレンス[DeleteExperimentTemplate](https://awscli.amazonaws.com/v2/documentation/api/latest/reference/fis/delete-experiment-template.html)」の「」を参照し てください。 AWS CLI

### **get-action**

次の例は、get-action を使用する方法を説明しています。

AWS CLI

アクションの詳細を取得するには

次のget-action例では、指定されたアクションの詳細を取得します。

```
aws fis get-action \ 
     --id aws:ec2:stop-instances
```

```
{ 
     "action": { 
         "id": "aws:ec2:stop-instances", 
         "description": "Stop the specified EC2 instances.", 
         "parameters": { 
             "startInstancesAfterDuration": { 
                  "description": "The time to wait before restarting the instances 
  (ISO 8601 duration).", 
                 "required": false 
 }
```

```
 }, 
         "targets": { 
              "Instances": { 
                  "resourceType": "aws:ec2:instance" 
 } 
         }, 
         "tags": {} 
     }
}
```

```
詳細については、「 AWS Fault Injection Simulator ユーザーガイド」の<u>「アクション</u>」を参照し
てください。
```
• API の詳細については、「 コマンドリファレンス[GetAction」](https://awscli.amazonaws.com/v2/documentation/api/latest/reference/fis/get-action.html)の「」を参照してください。 AWS CLI

**get-experiment-template**

次の例は、get-experiment-template を使用する方法を説明しています。

AWS CLI

```
実験テンプレートの詳細を取得するには
```
次のget-experiment-template例では、指定された実験テンプレートの詳細を取得します。

```
aws fis get-experiment-template \ 
     --id ABCDE1fgHIJkLmNop
```

```
{ 
     "experimentTemplate": { 
         "id": "ABCDE1fgHIJkLmNop", 
         "description": "myExperimentTemplate", 
         "targets": { 
             "Instances-Target-1": { 
                 "resourceType": "aws:ec2:instance", 
                 "resourceArns": [ 
                      "arn:aws:ec2:us-west-2:123456789012:instance/
i-12a3b4c56d78e9012" 
 ], 
                 "selectionMode": "ALL"
```

```
 } 
         }, 
         "actions": { 
             "testaction": { 
                 "actionId": "aws:ec2:stop-instances", 
                 "parameters": {}, 
                 "targets": { 
                     "Instances": "Instances-Target-1" 
 } 
 } 
         }, 
         "stopConditions": [ 
             { 
                 "source": "none" 
 } 
         ], 
         "creationTime": 1616017191.124, 
         "lastUpdateTime": 1616017331.51, 
         "roleArn": "arn:aws:iam::123456789012:role/FISRole", 
         "tags": { 
         "key: "value" 
         } 
     }
}
```
詳細については、「 AWS Fault Injection Simulator ユーザーガイド」の[「実験テンプレート」](https://docs.aws.amazon.com/fis/latest/userguide/experiment-templates.html)を 参照してください。

• API の詳細については、「 コマンドリファレンス[GetExperimentTemplate」](https://awscli.amazonaws.com/v2/documentation/api/latest/reference/fis/get-experiment-template.html)の「」を参照して ください。 AWS CLI

#### **get-experiment**

次の例は、get-experiment を使用する方法を説明しています。

AWS CLI

実験の詳細を取得するには

次のget-experiment例では、指定された実験の詳細を取得します。

```
aws fis get-experiment \ 
     --id ABC12DeFGhI3jKLMNOP
```

```
{ 
     "experiment": { 
          "id": "ABC12DeFGhI3jKLMNOP", 
          "experimentTemplateId": "ABCDE1fgHIJkLmNop", 
          "roleArn": "arn:aws:iam::123456789012:role/myRole", 
          "state": { 
              "status": "completed", 
              "reason": "Experiment completed." 
         }, 
          "targets": { 
              "Instances-Target-1": { 
                   "resourceType": "aws:ec2:instance", 
                   "resourceArns": [ 
                       "arn:aws:ec2:us-west-2:123456789012:instance/
i-12a3b4c56d78e9012" 
                  ], 
                   "selectionMode": "ALL" 
              } 
         }, 
          "actions": { 
              "reboot": { 
                   "actionId": "aws:ec2:reboot-instances", 
                   "parameters": {}, 
                  "targets": { 
                       "Instances": "Instances-Target-1" 
                  }, 
                  "state": { 
                       "status": "completed", 
                       "reason": "Action was completed." 
 } 
              } 
         }, 
          "stopConditions": [ 
              { 
                  "source": "none" 
              } 
         ], 
          "creationTime": 1616432509.662, 
          "startTime": 1616432509.962, 
          "endTime": 1616432522.307, 
          "tags": {} 
     }
```
}

詳細については、[「 Fault Injection Simulator ユーザーガイド」の「 AWS FIS の実験](https://docs.aws.amazon.com/fis/latest/userguide/experiments.html)」を参照し てください。 AWS

• API の詳細については、「 コマンドリファレンス[GetExperiment」](https://awscli.amazonaws.com/v2/documentation/api/latest/reference/fis/get-experiment.html)の「」を参照してくださ い。 AWS CLI

### **list-actions**

次の例は、list-actions を使用する方法を説明しています。

AWS CLI

アクションを一覧表示するには

次のlist-actions例では、使用可能なアクションを一覧表示します。

aws fis list-actions

```
{ 
     "actions": [ 
         { 
             "id": "aws:ec2:reboot-instances", 
             "description": "Reboot the specified EC2 instances.", 
             "targets": { 
                 "Instances": { 
                      "resourceType": "aws:ec2:instance" 
 } 
             }, 
             "tags": {} 
         }, 
         { 
             "id": "aws:ec2:stop-instances", 
             "description": "Stop the specified EC2 instances.", 
             "targets": { 
                 "Instances": { 
                      "resourceType": "aws:ec2:instance" 
 } 
             }, 
             "tags": {}
```
```
 }, 
         { 
             "id": "aws:ec2:terminate-instances", 
             "description": "Terminate the specified EC2 instances.", 
             "targets": { 
                 "Instances": { 
                     "resourceType": "aws:ec2:instance" 
 } 
             }, 
             "tags": {} 
         }, 
         { 
             "id": "aws:ecs:drain-container-instances", 
             "description": "Drain percentage of underlying EC2 instances on an ECS 
 cluster.", 
             "targets": { 
                 "Clusters": { 
                     "resourceType": "aws:ecs:cluster" 
 } 
             }, 
             "tags": {} 
         }, 
         { 
             "id": "aws:eks:terminate-nodegroup-instances", 
             "description": "Terminates a percentage of the underlying EC2 instances 
 in an EKS cluster.", 
             "targets": { 
                 "Nodegroups": { 
                     "resourceType": "aws:eks:nodegroup" 
 } 
             }, 
             "tags": {} 
         }, 
         { 
             "id": "aws:fis:inject-api-internal-error", 
             "description": "Cause an AWS service to return internal error responses 
 for specific callers and operations.", 
             "targets": { 
                 "Roles": { 
                     "resourceType": "aws:iam:role" 
 } 
             }, 
             "tags": {} 
         },
```

```
 { 
             "id": "aws:fis:inject-api-throttle-error", 
             "description": "Cause an AWS service to return throttled responses for 
 specific callers and operations.", 
             "targets": { 
                  "Roles": { 
                      "resourceType": "aws:iam:role" 
 } 
             }, 
             "tags": {} 
         }, 
        \mathcal{L} "id": "aws:fis:inject-api-unavailable-error", 
             "description": "Cause an AWS service to return unavailable error 
 responses for specific callers and operations.", 
             "targets": { 
                 "Roles": { 
                      "resourceType": "aws:iam:role" 
 } 
             }, 
             "tags": {} 
         }, 
         { 
             "id": "aws:fis:wait", 
             "description": "Wait for the specified duration. Stop condition 
 monitoring will continue during this time.", 
             "tags": {} 
         }, 
         { 
             "id": "aws:rds:failover-db-cluster", 
             "description": "Failover a DB Cluster to one of the replicas.", 
             "targets": { 
                 "Clusters": { 
                      "resourceType": "aws:rds:cluster" 
 } 
             }, 
             "tags": {} 
         }, 
         { 
             "id": "aws:rds:reboot-db-instances", 
             "description": "Reboot the specified DB instances.", 
             "targets": { 
                 "DBInstances": { 
                      "resourceType": "aws:rds:db"
```

```
 } 
             }, 
             "tags": {} 
         }, 
        \mathcal{L} "id": "aws:ssm:send-command", 
             "description": "Run the specified SSM document.", 
             "targets": { 
                 "Instances": { 
                      "resourceType": "aws:ec2:instance" 
 } 
             }, 
             "tags": {} 
         } 
     ]
}
```
詳細については、「 AWS Fault Injection Simulator ユーザーガイド」の[「アクション」](https://docs.aws.amazon.com/fis/latest/userguide/actions.html)を参照し てください。

• API の詳細については、「 コマンドリファレンス[ListActions」](https://awscli.amazonaws.com/v2/documentation/api/latest/reference/fis/list-actions.html)の「」を参照してください。 AWS CLI

# **list-experiment-templates**

次の例は、list-experiment-templates を使用する方法を説明しています。

AWS CLI

実験テンプレートを一覧表示するには

次のlist-experiment-templates例では、 AWS アカウントの実験テンプレートを一覧表示 します。

aws fis list-experiment-templates

```
{ 
      "experimentTemplates": [ 
\overline{\mathcal{L}} "id": "ABCDE1fgHIJkLmNop",
```

```
 "description": "myExperimentTemplate", 
             "creationTime": 1616017191.124, 
             "lastUpdateTime": 1616017191.124, 
             "tags": { 
                 "key": "value" 
 } 
         } 
     ]
}
```
詳細については、「 AWS Fault Injection Simulator ユーザーガイド」の[「実験テンプレート」](https://docs.aws.amazon.com/fis/latest/userguide/experiment-templates.html)を 参照してください。

• API の詳細については、「 コマンドリファレンス[ListExperimentTemplates](https://awscli.amazonaws.com/v2/documentation/api/latest/reference/fis/list-experiment-templates.html)」の「」を参照して ください。 AWS CLI

## **list-experiments**

次の例は、list-experiments を使用する方法を説明しています。

AWS CLI

実験を一覧表示するには

次のlist-experiments例では、 AWS アカウントの実験を一覧表示します。

aws fis list-experiments

```
{ 
     "experiments": [ 
          { 
              "id": "ABCdeF1GHiJkLM23NO", 
              "experimentTemplateId": "ABCDE1fgHIJkLmNop", 
              "state": { 
                   "status": "running", 
                   "reason": "Experiment is running." 
              }, 
              "creationTime": 1616017341.197, 
              "tags": { 
              "key": "value"
```

```
 } 
      } 
   ]
}
```
詳細については、[「 Fault Injection Simulator ユーザーガイド」の「実験](https://docs.aws.amazon.com/fis/latest/userguide/experiments.html)」を参照してください。 AWS

• API の詳細については、「 コマンドリファレンス[ListExperiments](https://awscli.amazonaws.com/v2/documentation/api/latest/reference/fis/list-experiments.html)」の「」を参照してくださ い。 AWS CLI

#### **list-tags-for-resource**

次の例は、list-tags-for-resource を使用する方法を説明しています。

AWS CLI

リソースのタグを一覧表示するには

次のlist-tags-for-resource例では、指定されたリソースのタグを一覧表示します。

```
aws fis list-tags-for-resource \ 
     --resource-arn arn:aws:fis:us-west-2:123456789012:experiment/ABC12DeFGhI3jKLMNOP
```
出力:

```
{ 
      "tags": { 
           "key1": "value1", 
           "key2": "value2" 
      }
}
```
詳細については、AWS 「 Fault Injection Simulator ユーザーガイド」の[AWS 「FIS リソースにタ](https://docs.aws.amazon.com/fis/latest/userguide/tagging.html) [グを付ける](https://docs.aws.amazon.com/fis/latest/userguide/tagging.html)」を参照してください。

• API の詳細については、「 コマンドリファレンス[ListTagsForResource」](https://awscli.amazonaws.com/v2/documentation/api/latest/reference/fis/list-tags-for-resource.html)の「」を参照してく ださい。 AWS CLI

#### **start-experiment**

次の例は、start-experiment を使用する方法を説明しています。

# AWS CLI

## 実験を開始するには

次のstart-experiment例では、指定された実験を開始します。

```
aws fis start-experiment \ 
     --experiment-template-id ABCDE1fgHIJkLmNop
```

```
{ 
     "experiment": { 
         "id": "ABC12DeFGhI3jKLMNOP", 
         "experimentTemplateId": "ABCDE1fgHIJkLmNop", 
         "roleArn": "arn:aws:iam::123456789012:role/myRole", 
         "state": { 
              "status": "initiating", 
              "reason": "Experiment is initiating." 
         }, 
         "targets": { 
              "Instances-Target-1": { 
                  "resourceType": "aws:ec2:instance", 
                  "resourceArns": [ 
                      "arn:aws:ec2:us-west-2:123456789012:instance/
i-12a3b4c56d78e9012" 
                  ], 
                  "selectionMode": "ALL" 
             } 
         }, 
         "actions": { 
              "reboot": { 
                  "actionId": "aws:ec2:reboot-instances", 
                  "parameters": {}, 
                  "targets": { 
                      "Instances": "Instances-Target-1" 
                  }, 
                  "state": { 
                      "status": "pending", 
                      "reason": "Initial state" 
 } 
 } 
         },
```

```
 "stopConditions": [ 
\{\hspace{.1cm} \} "source": "none" 
 } 
         ], 
         "creationTime": 1616432464.025, 
         "startTime": 1616432464.374, 
         "tags": {} 
     }
}
```
詳細については、[「 Fault Injection Simulator ユーザーガイド」の「 AWS FIS の実験](https://docs.aws.amazon.com/fis/latest/userguide/experiments.html)」を参照し てください。 AWS

• API の詳細については、「 コマンドリファレンス[StartExperiment」](https://awscli.amazonaws.com/v2/documentation/api/latest/reference/fis/start-experiment.html)の「」を参照してくださ い。 AWS CLI

### **stop-experiment**

次の例は、stop-experiment を使用する方法を説明しています。

AWS CLI

#### 実験を停止するには

次のstop-experiment例では、指定された実験の実行を停止します。

```
aws fis stop-experiment \ 
     --id ABC12DeFGhI3jKLMNOP
```

```
{ 
     "experiment": { 
          "id": "ABC12DeFGhI3jKLMNOP", 
          "experimentTemplateId": "ABCDE1fgHIJkLmNop", 
          "roleArn": "arn:aws:iam::123456789012:role/myRole", 
          "state": { 
              "status": "stopping", 
              "reason": "Stopping Experiment." 
         }, 
          "targets": { 
              "Instances-Target-1": {
```

```
 "resourceType": "aws:ec2:instance", 
                  "resourceArns": [ 
                       "arn:aws:ec2:us-west-2:123456789012:instance/
i-12a3b4c56d78e9012" 
                  ], 
                  "selectionMode": "ALL" 
              } 
         }, 
         "actions": { 
              "reboot": { 
                  "actionId": "aws:ec2:reboot-instances", 
                  "parameters": {}, 
                  "targets": { 
                       "Instances": "Instances-Target-1" 
                  }, 
                  "startAfter": [ 
                      "wait" 
                  ], 
                  "state": { 
                       "status": "pending", 
                       "reason": "Initial state." 
 } 
              }, 
              "wait": { 
                  "actionId": "aws:fis:wait", 
                  "parameters": { 
                       "duration": "PT5M" 
                  }, 
                  "state": { 
                       "status": "running", 
                       "reason": "" 
 } 
 } 
         }, 
         "stopConditions": [ 
              { 
                  "source": "none" 
              } 
        \mathbf{1},
         "creationTime": 1616432680.927, 
         "startTime": 1616432681.177, 
         "tags": {} 
     }
```
}

詳細については、[「 Fault Injection Simulator ユーザーガイド」の「 AWS FIS の実験](https://docs.aws.amazon.com/fis/latest/userguide/experiments.html)」を参照し てください。 AWS

• API の詳細については、「 コマンドリファレンス[StopExperiment](https://awscli.amazonaws.com/v2/documentation/api/latest/reference/fis/stop-experiment.html)」の「」を参照してくださ い。 AWS CLI

#### **tag-resource**

次の例は、tag-resource を使用する方法を説明しています。

AWS CLI

リソースにタグを付けるには

次のtag-resource例では、指定されたリソースにタグを付けます。

```
aws fis tag-resource \ 
     --resource-arn arn:aws:fis:us-west-2:123456789012:experiment/ABC12DeFGhI3jKLMNOP 
 \setminus --tags key1=value1,key2=value2
```
このコマンドでは何も出力されません。

詳細については、AWS 「 Fault Injection Simulator ユーザーガイド」の[AWS 「FIS リソースにタ](https://docs.aws.amazon.com/fis/latest/userguide/tagging.html) [グを付ける](https://docs.aws.amazon.com/fis/latest/userguide/tagging.html)」を参照してください。

• API の詳細については、「 コマンドリファレンス[TagResource」](https://awscli.amazonaws.com/v2/documentation/api/latest/reference/fis/tag-resource.html)の「」を参照してください。 AWS CLI

#### **untag-resource**

次の例は、untag-resource を使用する方法を説明しています。

AWS CLI

リソースのタグを解除するには

次のuntag-resource例では、指定されたリソースからタグを削除します。

aws fis untag-resource \

--resource-arn arn:aws:fis:us-west-2:123456789012:experiment/ABC12DeFGhI3jKLMNOP

このコマンドでは何も出力されません。

詳細については、AWS 「 Fault Injection Simulator ユーザーガイド」の[AWS 「FIS リソースにタ](https://docs.aws.amazon.com/fis/latest/userguide/tagging.html) [グを付ける](https://docs.aws.amazon.com/fis/latest/userguide/tagging.html)」を参照してください。

• API の詳細については、「 コマンドリファレンス[UntagResource](https://awscli.amazonaws.com/v2/documentation/api/latest/reference/fis/untag-resource.html)」の「」を参照してくださ い。 AWS CLI

### **update-experiment-template**

次の例は、update-experiment-template を使用する方法を説明しています。

AWS CLI

実験テンプレートを更新するには

次のupdate-experiment-template例では、指定された実験テンプレートの説明を更新しま す。

```
aws fis update-experiment-template \ 
     --id ABCDE1fgHIJkLmNop \ 
     ---description myExperimentTemplate
```

```
{ 
     "experimentTemplate": { 
         "id": "ABCDE1fgHIJkLmNop", 
         "description": "myExperimentTemplate", 
         "targets": { 
             "Instances-Target-1": { 
                 "resourceType": "aws:ec2:instance", 
                 "resourceArns": [ 
                     "arn:aws:ec2:us-west-2:123456789012:instance/
i-12a3b4c56d78e9012" 
 ], 
                 "selectionMode": "ALL" 
 } 
         }, 
         "actions": {
```

```
 "testaction": { 
                 "actionId": "aws:ec2:stop-instances", 
                 "parameters": {}, 
                 "targets": { 
                     "Instances": "Instances-Target-1" 
 } 
 } 
         }, 
         "stopConditions": [ 
\{\hspace{.1cm} \} "source": "none" 
 } 
         ], 
         "creationTime": 1616017191.124, 
         "lastUpdateTime": 1616017859.607, 
         "roleArn": "arn:aws:iam::123456789012:role/FISRole", 
         "tags": { 
             "key": "value" 
         } 
     }
}
```
詳細については、「 AWS Fault Injection Simulator ユーザーガイド」の[「実験テンプレートの更](https://docs.aws.amazon.com/fis/latest/userguide/working-with-templates.html#update-template) [新](https://docs.aws.amazon.com/fis/latest/userguide/working-with-templates.html#update-template)」を参照してください。

• API の詳細については、「 コマンドリファレンス[UpdateExperimentTemplate](https://awscli.amazonaws.com/v2/documentation/api/latest/reference/fis/update-experiment-template.html)」の「」を参照 してください。 AWS CLI

を使用した Amazon GameLift の例 AWS CLI

次のコード例は、Amazon AWS Command Line Interface で を使用してアクションを実行し、一般的 なシナリオを実装する方法を示しています GameLift。

アクションはより大きなプログラムからのコードの抜粋であり、コンテキスト内で実行する必要が あります。アクションは個々のサービス機能を呼び出す方法を示していますが、関連するシナリオや サービス間の例ではアクションのコンテキストが確認できます。

「シナリオ」は、同じサービス内で複数の関数を呼び出して、特定のタスクを実行する方法を示す コード例です。

各例には、 へのリンクが含まれています。このリンクには GitHub、コンテキスト内でコードを設定 および実行する方法の手順が記載されています。

トピック

• [アクション](#page-374-0)

アクション

**create-build**

次の例は、create-build を使用する方法を説明しています。

AWS CLI

Example1: S3 バケット内のファイルからゲームビルドを作成するには

次のcreate-build例では、カスタムゲームビルドリソースを作成します。管理している AWS アカウントの S3 の場所に保存されている zip ファイルを使用します。この例では、Amazon に S3 ロケーションへのアクセス GameLift 許可を付与する IAM ロールが既に作成されていることを 前提としています。リクエストはオペレーティングシステムを指定しないため、新しいビルドリ ソースはデフォルトで WINDOWS\_2012 になります。

```
aws gamelift create-build \ 
     --storage-location file://storage-loc.json \ 
     --name MegaFrogRaceServer.NA \ 
     --build-version 12345.678
```
storage-loc.json の内容:

```
{ 
     "Bucket":"MegaFrogRaceServer_NA_build_files" 
     "Key":"MegaFrogRaceServer_build_123.zip" 
     "RoleArn":"arn:aws:iam::123456789012:role/gamelift"
}
```

```
{ 
     "Build": { 
         "BuildArn": "arn:aws:gamelift:us-west-2::build/build-a1b2c3d4-5678-90ab-
cdef-EXAMPLE11111", 
         "BuildId": "build-a1b2c3d4-5678-90ab-cdef-EXAMPLE11111", 
         "CreationTime": 1496708916.18,
```

```
 "Name": "MegaFrogRaceServer.NA", 
          "OperatingSystem": "WINDOWS_2012", 
          "SizeOnDisk": 479303, 
          "Status": "INITIALIZED", 
         "Version": "12345.678" 
     }, 
     "StorageLocation": { 
          "Bucket": "MegaFrogRaceServer_NA_build_files", 
         "Key": "MegaFrogRaceServer build 123.zip"
     }
}
```
Example2: にファイルを手動でアップロードするためのゲームビルドリソースを作成するには **GameLift** 

次のcreate-build例では、新しいビルドリソースを作成します。また、Amazon S3 の場所に ゲームビルドを手動でアップロードできるストレージ GameLift の場所と一時的な認証情報も取 得します。ビルドが正常にアップロードされると、 GameLift サービスはビルドを検証し、新し いビルドのステータスを更新します。

```
aws gamelift create-build \ 
     --name MegaFrogRaceServer.NA \ 
     --build-version 12345.678 \ 
     --operating-system AMAZON_LINUX
```

```
{ 
     "Build": { 
         "BuildArn": "arn:aws:gamelift:us-west-2::build/build-a1b2c3d4-5678-90ab-
cdef-EXAMPLE11111", 
         "BuildId": "build-a1b2c3d4-5678-90ab-cdef-EXAMPLE11111", 
         "CreationTime": 1496708916.18, 
         "Name": "MegaFrogRaceServer.NA", 
         "OperatingSystem": "AMAZON_LINUX", 
         "SizeOnDisk": 0, 
         "Status": "INITIALIZED", 
         "Version": "12345.678" 
     }, 
     "StorageLocation": { 
         "Bucket": "gamelift-builds-us-west-2", 
         "Key": "123456789012/build-a1b2c3d4-5678-90ab-cdef-EXAMPLE11111"
```

```
 }, 
     "UploadCredentials": { 
          "AccessKeyId": "AKIAIOSFODNN7EXAMPLE", 
          "SecretAccessKey": "wJalrXUtnFEMI/K7MDENG/bPxRfiCYEXAMPLEKEY", 
          "SessionToken": "AgoGb3JpZ2luENz...EXAMPLETOKEN==" 
     }
}
```
詳細については、「Amazon GameLift デベロッパーガイ[ド」の「 へのカスタムサーバービルド](https://docs.aws.amazon.com/gamelift/latest/developerguide/gamelift-build-cli-uploading.html) [のアップロード GameLift」](https://docs.aws.amazon.com/gamelift/latest/developerguide/gamelift-build-cli-uploading.html)を参照してください。

• API の詳細については、「 コマンドリファレンス[CreateBuild」](https://awscli.amazonaws.com/v2/documentation/api/latest/reference/gamelift/create-build.html)の「」を参照してください。 AWS CLI

#### **create-fleet**

次の例は、create-fleet を使用する方法を説明しています。

AWS CLI

例 1: 基本的な Linux フリートを作成するには

次のcreate-fleet例では、カスタムサーバービルドをホストするために、最小限の設定のオン デマンド Linux インスタンスのフリートを作成します。を使用して設定を完了できますupdatefleet。

```
aws gamelift create-fleet \ 
     --name MegaFrogRaceServer.NA.v2 \ 
     --description 'Hosts for v2 North America' \ 
     --build-id build-1111aaaa-22bb-33cc-44dd-5555eeee66ff \ 
     --certificate-configuration 'CertificateType=GENERATED' \ 
     --ec2-instance-type c4.large \ 
     --fleet-type ON_DEMAND \ 
     --runtime-configuration 'ServerProcesses=[{LaunchPath=/local/game/release-na/
MegaFrogRace_Server.exe,ConcurrentExecutions=1}]'
```
出力:

{

```
 "FleetAttributes": { 
     "BuildId": "build-1111aaaa-22bb-33cc-44dd-5555eeee66ff",
```

```
 "CertificateConfiguration": { 
              "CertificateType": "GENERATED" 
         }, 
         "CreationTime": 1496365885.44, 
         "Description": "Hosts for v2 North America", 
         "FleetArn": "arn:aws:gamelift:us-west-2:444455556666:fleet/
fleet-2222bbbb-33cc-44dd-55ee-6666ffff77aa", 
         "FleetId": "fleet-2222bbbb-33cc-44dd-55ee-6666ffff77aa", 
         "FleetType": "ON_DEMAND", 
         "InstanceType": "c4.large", 
         "MetricGroups": ["default"], 
         "Name": "MegaFrogRace.NA.v2", 
         "NewGameSessionProtectionPolicy": "NoProtection", 
         "OperatingSystem": "AMAZON_LINUX", 
         "ServerLaunchPath": "/local/game/release-na/MegaFrogRace_Server.exe", 
         "Status": "NEW" 
     }
}
```
例 2: 基本的な Windows フリートを作成するには

次のcreate-fleet例では、カスタムサーバービルドをホストするために最小限設定され たスポット Windows インスタンスのフリートを作成します。を使用して設定を完了できま すupdate-fleet。

```
aws gamelift create-fleet \ 
     --name MegaFrogRace.NA.v2 \ 
     --description 'Hosts for v2 North America' \ 
    --build-id build-2222aaaa-33bb-44cc-55dd-6666eeee77ff \
     --certificate-configuration 'CertificateType=GENERATED' \ 
     --ec2-instance-type c4.large \ 
     --fleet-type SPOT \ 
     --runtime-configuration 'ServerProcesses=[{LaunchPath=C:\game
\Bin64.Release.Dedicated\MegaFrogRace_Server.exe,ConcurrentExecutions=1}]'
```

```
{ 
     "FleetAttributes": { 
          "BuildId": "build-2222aaaa-33bb-44cc-55dd-6666eeee77ff", 
          "CertificateConfiguration": { 
              "CertificateType": "GENERATED"
```

```
 }, 
         "CreationTime": 1496365885.44, 
         "Description": "Hosts for v2 North America", 
         "FleetArn": "arn:aws:gamelift:us-west-2:444455556666:fleet/
fleet-2222bbbb-33cc-44dd-55ee-6666ffff77aa", 
         "FleetId": "fleet-2222bbbb-33cc-44dd-55ee-6666ffff77aa", 
         "FleetType": "SPOT", 
         "InstanceType": "c4.large", 
         "MetricGroups": ["default"], 
         "Name": "MegaFrogRace.NA.v2", 
         "NewGameSessionProtectionPolicy": "NoProtection", 
         "OperatingSystem": "WINDOWS_2012", 
         "ServerLaunchPath": "C:\game\Bin64.Release.Dedicated
\MegaFrogRace_Server.exe", 
         "Status": "NEW" 
     }
}
```
例 3: 完全に設定されたフリートを作成するには

次のcreate-fleet例では、カスタムサーバービルド用のスポット Windows インスタンスのフ リートを作成し、最も一般的に使用される構成設定を提供します。

```
aws gamelift create-fleet \ 
     --name MegaFrogRace.NA.v2 \ 
     --description 'Hosts for v2 North America' \ 
     --build-id build-2222aaaa-33bb-44cc-55dd-6666eeee77ff \ 
     --certificate-configuration 'CertificateType=GENERATED' \ 
     --ec2-instance-type c4.large \ 
     --ec2-inbound-permissions 
  'FromPort=33435,ToPort=33435,IpRange=10.24.34.0/23,Protocol=UDP' \ 
     --fleet-type SPOT \ 
     --new-game-session-protection-policy FullProtection \ 
     --runtime-configuration file://runtime-config.json \ 
     --metric-groups default \ 
     --instance-role-arn 'arn:aws:iam::444455556666:role/GameLiftS3Access'
```
runtime-config.json の内容:

```
GameSessionActivationTimeoutSeconds=300, 
  MaxConcurrentGameSessionActivations=2, 
  ServerProcesses=[
```

```
 {LaunchPath=C:\game\Bin64.Release.Dedicated\MegaFrogRace_Server.exe,Parameters=-
debug, ConcurrentExecutions=1},
    {LaunchPath=C:\game\Bin64.Release.Dedicated
\MegaFrogRace_Server.exe,ConcurrentExecutions=1}]
```
## 出力:

```
{ 
     "FleetAttributes": { 
         "InstanceRoleArn": "arn:aws:iam::444455556666:role/GameLiftS3Access", 
         "Status": "NEW", 
         "InstanceType": "c4.large", 
         "FleetArn": "arn:aws:gamelift:us-west-2:444455556666:fleet/
fleet-2222bbbb-33cc-44dd-55ee-6666ffff77aa", 
         "FleetId": "fleet-2222bbbb-33cc-44dd-55ee-6666ffff77aa", 
         "Description": "Hosts for v2 North America", 
         "FleetType": "SPOT", 
         "OperatingSystem": "WINDOWS_2012", 
         "Name": "MegaFrogRace.NA.v2", 
         "CreationTime": 1569309011.11, 
         "MetricGroups": [ 
              "default" 
         ], 
         "BuildId": "build-2222aaaa-33bb-44cc-55dd-6666eeee77ff", 
         "ServerLaunchParameters": "abc", 
         "ServerLaunchPath": "C:\\game\\Bin64.Release.Dedicated\
\MegaFrogRace_Server.exe", 
         "NewGameSessionProtectionPolicy": "FullProtection", 
         "CertificateConfiguration": { 
              "CertificateType": "GENERATED" 
         } 
     }
}
```
例 4: リアルタイムサーバーフリートを作成するには

次のcreate-fleet例では、Amazon にアップロードされたリアルタイム設定スクリプトを使用 してスポットインスタンスのフリートを作成します GameLift。すべてのリアルタイムサーバーは Linux マシンにデプロイされます。この例では、アップロードされたリアルタイムスクリプトに 複数のスクリプトファイルが含まれ、 Init()関数が というスクリプトファイルにあると仮定し ますMainScript.js。図に示すように、このファイルはランタイム設定で起動スクリプトとし て識別されます。

```
aws gamelift create-fleet \ 
     --name MegaFrogRace.NA.realtime \ 
     --description 'Mega Frog Race Realtime fleet' \ 
     --script-id script-1111aaaa-22bb-33cc-44dd-5555eeee66ff \ 
     --ec2-instance-type c4.large \ 
     --fleet-type SPOT \ 
     --certificate-configuration 'CertificateType=GENERATED' --runtime-configuration 
  'ServerProcesses=[{LaunchPath=/local/game/MainScript.js,Parameters=+map 
  Winter444,ConcurrentExecutions=5}]'
```
出力:

```
{ 
     "FleetAttributes": { 
          "FleetId": "fleet-2222bbbb-33cc-44dd-55ee-6666ffff77aa", 
         "Status": "NEW", 
         "CreationTime": 1569310745.212, 
          "InstanceType": "c4.large", 
          "NewGameSessionProtectionPolicy": "NoProtection", 
          "CertificateConfiguration": { 
              "CertificateType": "GENERATED" 
         }, 
         "Name": "MegaFrogRace.NA.realtime", 
         "ScriptId": "script-1111aaaa-22bb-33cc-44dd-5555eeee66ff", 
          "FleetArn": "arn:aws:gamelift:us-west-2:444455556666:fleet/
fleet-2222bbbb-33cc-44dd-55ee-6666ffff77aa", 
         "FleetType": "SPOT", 
         "MetricGroups": [ 
              "default" 
         ], 
          "Description": "Mega Frog Race Realtime fleet", 
          "OperatingSystem": "AMAZON_LINUX" 
     }
}
```
• API の詳細については、「 コマンドリファレンス[CreateFleet」](https://awscli.amazonaws.com/v2/documentation/api/latest/reference/gamelift/create-fleet.html)の「」を参照してください。 AWS CLI

#### **create-game-session-queue**

次の例は、create-game-session-queue を使用する方法を説明しています。

### AWS CLI

Example1: 順序付けられたゲームセッションキューを設定するには

次のcreate-game-session-queue例では、2 つのリージョンの送信先を持つ新しいゲーム セッションキューを作成します。また、配置を 10 分待ってからゲームセッションリクエストが タイムアウトするようにキューを設定します。レイテンシーポリシーは定義されていないため、 最初の送信先がリストされているすべてのゲームセッションを配置 GameLift しようとします。

```
aws gamelift create-game-session-queue \ 
     --name MegaFrogRaceServer-NA \ 
     --destinations file://destinations.json \ 
     --timeout-in-seconds 600
```
destinations.json の内容:

```
{ 
     "Destinations": [ 
         {"DestinationArn": "arn:aws:gamelift:us-west-2::fleet/fleet-
a1b2c3d4-5678-90ab-cdef-EXAMPLE11111" }, 
         {"DestinationArn": "arn:aws:gamelift:us-west-1::fleet/fleet-
a1b2c3d4-5678-90ab-cdef-EXAMPLE22222" } 
     ]
}
```

```
{ 
     "GameSessionQueues": [ 
         { 
             "Name": "MegaFrogRaceServer-NA", 
             "GameSessionQueueArn": "arn:aws:gamelift:us-
west-2:123456789012:gamesessionqueue/MegaFrogRaceServer-NA", 
             "TimeoutInSeconds": 600, 
             "Destinations": [ 
                 {"DestinationArn": "arn:aws:gamelift:us-west-2::fleet/fleet-
a1b2c3d4-5678-90ab-cdef-EXAMPLE11111"}, 
                 {"DestinationArn": "arn:aws:gamelift:us-west-1::fleet/fleet-
a1b2c3d4-5678-90ab-cdef-EXAMPLE22222"} 
 ] 
 } 
    \mathbf 1
```
}

Example2: プレイヤーレイテンシーポリシーを使用してゲームセッションキューを設定するには

次のcreate-game-session-queue例では、2 人のプレイヤーレイテンシーポリシーを使用し て新しいゲームセッションキューを作成します。最初のポリシーは、ゲームセッション配置の最 初の 1 分間に適用される 100 ミリ秒のレイテンシー上限を設定します。2 番目のポリシーでは、 プレイスメントリクエストが 3 分でタイムアウトするまで、レイテンシーの上限を 200 ミリ秒に 引き上げます。

```
aws gamelift create-game-session-queue \ 
     --name MegaFrogRaceServer-NA \ 
     --destinations file://destinations.json \ 
     --player-latency-policies file://latency-policies.json \ 
     --timeout-in-seconds 180
```
destinations.json の内容:

```
{ 
     "Destinations": [ 
         { "DestinationArn": "arn:aws:gamelift:us-west-2::fleet/fleet-
a1b2c3d4-5678-90ab-cdef-EXAMPLE11111" }, 
         { "DestinationArn": "arn:aws:gamelift:us-east-1::fleet/fleet-
a1b2c3d4-5678-90ab-cdef-EXAMPLE22222" } 
     ]
}
```
latency-policies.json の内容:

```
{ 
     "PlayerLatencyPolicies": [ 
          {"MaximumIndividualPlayerLatencyMilliseconds": 200}, 
          {"MaximumIndividualPlayerLatencyMilliseconds": 100, "PolicyDurationSeconds": 
  60} 
    \mathbf{I}}
```
出力:

{

"GameSessionQueue": {

```
 "Name": "MegaFrogRaceServer-NA", 
         "GameSessionQueueArn": "arn:aws:gamelift:us-
west-2:111122223333:gamesessionqueue/MegaFrogRaceServer-NA", 
         "TimeoutInSeconds": 600, 
         "PlayerLatencyPolicies": [ 
\{\hspace{.1cm} \} "MaximumIndividualPlayerLatencyMilliseconds": 100, 
                  "PolicyDurationSeconds": 60 
             }, 
\{\hspace{.1cm} \} "MaximumIndividualPlayerLatencyMilliseconds": 200 
 } 
         ] 
         "Destinations": [ 
             {"DestinationArn": "arn:aws:gamelift:us-west-2::fleet/fleet-
a1b2c3d4-5678-90ab-cdef-EXAMPLE11111"}, 
             {"DestinationArn": "arn:aws:gamelift:us-east-1::fleet/fleet-
a1b2c3d4-5678-90ab-cdef-EXAMPLE22222"} 
         ], 
     }
}
```
詳細については、「Amazon GameLift [デベロッパーガイド」の「キューの作成」](https://docs.aws.amazon.com/gamelift/latest/developerguide/queues-creating.html#queues-creating-cli)を参照してく ださい。

• API の詳細については、「 コマンドリファレンス[CreateGameSessionQueue](https://awscli.amazonaws.com/v2/documentation/api/latest/reference/gamelift/create-game-session-queue.html)」の「」を参照し てください。 AWS CLI

## **delete-build**

次の例は、delete-build を使用する方法を説明しています。

AWS CLI

カスタムゲームビルドを削除するには

次のdelete-build例では、Amazon GameLift アカウントからビルドを削除します。ビルドが削 除された後は、新しいフリートを作成するために使用することはできません。このオペレーショ ンは元に戻すことができません。

```
aws gamelift delete-build \ 
    --build-id build-a1b2c3d4-5678-90ab-cdef-EXAMPLE11111
```
このコマンドでは何も出力されません。

• API の詳細については、「 コマンドリファレンス[DeleteBuild](https://awscli.amazonaws.com/v2/documentation/api/latest/reference/gamelift/delete-build.html)」の「」を参照してください。 AWS CLI

### **delete-fleet**

次の例は、delete-fleet を使用する方法を説明しています。

AWS CLI

使用されなくなったフリートを削除するには

次のdelete-fleet例では、ゼロインスタンスにスケールダウンされたフリートを削除します。 フリート容量が 0 より大きい場合、リクエストは HTTP 400 エラーで失敗します。

aws gamelift delete-fleet \ --fleet-id fleet-a1b2c3d4-5678-90ab-cdef-EXAMPLE11111

このコマンドでは何も出力されません。

詳細については、「Amazon GameLift デベロッパーガイド」[の GameLift 「フリートの管理」](https://docs.aws.amazon.com/gamelift/latest/developerguide/fleets-editing.html)を 参照してください。

• API の詳細については、「 コマンドリファレンス[DeleteFleet](https://awscli.amazonaws.com/v2/documentation/api/latest/reference/gamelift/delete-fleet.html)」の「」を参照してください。 AWS CLI

#### **delete-game-session-queue**

次の例は、delete-game-session-queue を使用する方法を説明しています。

AWS CLI

ゲームセッションキューを削除するには

次のdelete-game-session-queue例では、指定されたゲームセッションキューを削除しま す。

```
aws gamelift delete-game-session-queue \ 
     --name MegaFrogRace-NA
```
このコマンドでは何も出力されません。

• API の詳細については、「 コマンドリファレンス[DeleteGameSessionQueue」](https://awscli.amazonaws.com/v2/documentation/api/latest/reference/gamelift/delete-game-session-queue.html)の「」を参照し てください。 AWS CLI

### **describe-build**

次の例は、describe-build を使用する方法を説明しています。

### AWS CLI

カスタムゲームビルドに関する情報を取得するには

次のdescribe-build例では、ゲームサーバービルドリソースのプロパティを取得します。

```
aws gamelift describe-build \ 
     --build-id build-a1b2c3d4-5678-90ab-cdef-EXAMPLE11111
```
出力:

```
{ 
     "Build": { 
          "BuildArn": "arn:aws:gamelift:us-west-2::build/build-a1b2c3d4-5678-90ab-
cdef-EXAMPLE11111", 
          "BuildId": "build-a1b2c3d4-5678-90ab-cdef-EXAMPLE11111", 
         "CreationTime": 1496708916.18, 
          "Name": "My_Game_Server_Build_One", 
         "OperatingSystem": "AMAZON_LINUX", 
         "SizeOnDisk": 1304924, 
         "Status": "READY", 
         "Version": "12345.678" 
     }
}
```
詳細については、「Amazon GameLift デベロッパーガイ[ド」の「 へのカスタムサーバービルド](https://docs.aws.amazon.com/gamelift/latest/developerguide/gamelift-build-cli-uploading.html#gamelift-build-cli-uploading-builds) [のアップロード GameLift」](https://docs.aws.amazon.com/gamelift/latest/developerguide/gamelift-build-cli-uploading.html#gamelift-build-cli-uploading-builds)を参照してください。

• API の詳細については、「 コマンドリファレンス[DescribeBuild」](https://awscli.amazonaws.com/v2/documentation/api/latest/reference/gamelift/describe-build.html)の「」を参照してください。 AWS CLI

### **describe-ec2-instance-limits**

次の例は、describe-ec2-instance-limits を使用する方法を説明しています。

### AWS CLI

EC2 インスタンスタイプのサービス制限を取得するには

次のdescribe-ec2-instance-limits例では、現在のリージョンで指定された EC2 インスタ ンスタイプで使用中の最大許容インスタンス数と現在のインスタンス数を表示します。結果は、 許可された 20 個のインスタンスのうち 5 個のみが使用されていることを示しています。

```
aws gamelift describe-ec2-instance-limits \ 
     --ec2-instance-type m5.large
```
出力:

```
{ 
     "EC2InstanceLimits": [ 
          { 
               "EC2InstanceType": ""m5.large", 
               "CurrentInstances": 5, 
               "InstanceLimit": 20 
          } 
     ]
}
```
詳細については、「Amazon GameLift デベロッパーガイ[ド」の「コンピューティングリソース](https://docs.aws.amazon.com/gamelift/latest/developerguide/gamelift-ec2-instances.html)の 選択」を参照してください。

• API の詳細については、AWS CLI 「 コマンドリファレンス」 の[DescribeEc「2InstanceLimits」](https://awscli.amazonaws.com/v2/documentation/api/latest/reference/gamelift/describe-ec2-instance-limits.html)を参照してください。

### **describe-fleet-attributes**

次の例は、describe-fleet-attributes を使用する方法を説明しています。

AWS CLI

Example1: フリートのリストの属性を表示するには

次のdescribe-fleet-attributes例では、指定された 2 つのフリートのフリート属性を取得 します。図に示すように、リクエストされたフリートは同じビルドでデプロイされます。1 つは オンデマンドインスタンス用、もう 1 つはスポットインスタンス用ですが、設定に若干の違いが あります。

```
aws gamelift describe-fleet-attributes \ 
     --fleet-ids arn:aws:gamelift:us-west-2::fleet/fleet-a1b2c3d4-5678-90ab-cdef-
EXAMPLE11111 fleet-a1b2c3d4-5678-90ab-cdef-EXAMPLE22222
```

```
{ 
     "FleetAttributes": [ 
         { 
              "FleetId": "fleet-a1b2c3d4-5678-90ab-cdef-EXAMPLE11111", 
             "FleetArn": "arn:aws:gamelift:us-west-2::fleet/fleet-a1b2c3d4-5678-90ab-
cdef-EXAMPLE11111", 
             "FleetType": "ON_DEMAND", 
             "InstanceType": "c4.large", 
             "Description": "On-demand hosts for v2 North America", 
             "Name": "MegaFrogRaceServer.NA.v2-od", 
             "CreationTime": 1568836191.995, 
             "Status": "ACTIVE", 
             "BuildId": "build-a1b2c3d4-5678-90ab-cdef-EXAMPLE33333", 
             "BuildArn": "arn:aws:gamelift:us-west-2::build/build-a1b2c3d4-5678-90ab-
cdef-EXAMPLE33333", 
             "ServerLaunchPath": "C:\\game\\MegaFrogRace_Server.exe", 
             "ServerLaunchParameters": "+gamelift_start_server", 
             "NewGameSessionProtectionPolicy": "NoProtection", 
             "OperatingSystem": "WINDOWS_2012", 
             "MetricGroups": [ 
                  "default" 
             ], 
             "CertificateConfiguration": { 
                  "CertificateType": "DISABLED" 
 } 
         }, 
         { 
              "FleetId": "fleet-a1b2c3d4-5678-90ab-cdef-EXAMPLE22222", 
             "FleetArn": "arn:aws:gamelift:us-west-2::fleet/fleet-a1b2c3d4-5678-90ab-
cdef-EXAMPLE22222", 
             "FleetType": "SPOT", 
             "InstanceType": "c4.large", 
             "Description": "On-demand hosts for v2 North America", 
             "Name": "MegaFrogRaceServer.NA.v2-spot", 
             "CreationTime": 1568838275.379, 
             "Status": "ACTIVATING", 
             "BuildId": "build-a1b2c3d4-5678-90ab-cdef-EXAMPLE33333",
```

```
 "BuildArn": "arn:aws:gamelift:us-west-2::build/build-a1b2c3d4-5678-90ab-
cdef-EXAMPLE33333", 
             "ServerLaunchPath": "C:\\game\\MegaFrogRace_Server.exe", 
             "NewGameSessionProtectionPolicy": "NoProtection", 
             "OperatingSystem": "WINDOWS_2012", 
                  "MetricGroups": [ 
                  "default" 
             ], 
             "CertificateConfiguration": { 
                  "CertificateType": "GENERATED" 
 } 
         } 
     ]
}
```
Example2: すべてのフリートの属性をリクエストするには

以下は、ステータスが のすべてのフリートのフリート属性describe-fleet-attributesを返 します。この例では、ページ分割パラメータを使用して一度に 1 つのフリートを返す方法を示し ます。

```
aws gamelift describe-fleet-attributes \ 
     --limit 1
```

```
{ 
     "FleetAttributes": [ 
        \{ "FleetId": "fleet-a1b2c3d4-5678-90ab-cdef-EXAMPLE22222", 
             "FleetArn": "arn:aws:gamelift:us-west-2::fleet/fleet-a1b2c3d4-5678-90ab-
cdef-EXAMPLE22222", 
             "FleetType": "SPOT", 
             "InstanceType": "c4.large", 
             "Description": "On-demand hosts for v2 North America", 
             "Name": "MegaFrogRaceServer.NA.v2-spot", 
             "CreationTime": 1568838275.379, 
             "Status": "ACTIVATING", 
             "BuildId": "build-a1b2c3d4-5678-90ab-cdef-EXAMPLE33333", 
             "BuildArn": "arn:aws:gamelift:us-west-2::build/build-a1b2c3d4-5678-90ab-
cdef-EXAMPLE33333", 
             "ServerLaunchPath": "C:\\game\\MegaFrogRace_Server.exe",
```

```
 "NewGameSessionProtectionPolicy": "NoProtection", 
              "OperatingSystem": "WINDOWS_2012", 
             "MetricGroups": [ 
                  "default" 
             ], 
             "CertificateConfiguration": { 
                  "CertificateType": "GENERATED" 
 } 
         } 
     ], 
     "NextToken": 
 "eyJhd3NBY2NvdW50SWQiOnsicyI6IjMwMjc3NjAxNjM5OCJ9LCJidWlsZElkIjp7InMiOiJidWlsZC01NWYxZTZmMS
}
```
出力には、コマンドを 2 回呼び出すときに使用できるNextToken値が含まれています。値を - next-tokenパラメータに渡して、出力を取得する場所を指定します。次のコマンドは、出力で 2 番目の結果を返します。

```
aws gamelift describe-fleet-attributes \ 
    --limit 1 \setminus --next-token 
 eyJhd3NBY2NvdW50SWQiOnsicyI6IjMwMjc3NjAxNjM5OCJ9LCJidWlsZElkIjp7InMiOiJidWlsZC01NWYxZTZmMS1
```
レスポンスにNextToken値が含まれなくなるまで繰り返します。

詳細については、「Amazon GameLift デベロッパーガイ[ド」の GameLift 「フリートのセット](https://docs.aws.amazon.com/gamelift/latest/developerguide/fleets-intro.html) [アップ](https://docs.aws.amazon.com/gamelift/latest/developerguide/fleets-intro.html)」を参照してください。

• API の詳細については、「 コマンドリファレンス[DescribeFleetAttributes」](https://awscli.amazonaws.com/v2/documentation/api/latest/reference/gamelift/describe-fleet-attributes.html)の「」を参照して ください。 AWS CLI

# **describe-fleet-capacity**

次の例は、describe-fleet-capacity を使用する方法を説明しています。

AWS CLI

フリートのリストの容量ステータスを表示するには

次のdescribe-fleet-capacity例では、指定した 2 つのフリートの現在の容量を取得しま す。

```
aws gamelift describe-fleet-capacity \ 
     --fleet-ids arn:aws:gamelift:us-west-2::fleet/fleet-a1b2c3d4-5678-90ab-cdef-
EXAMPLE11111 fleet-a1b2c3d4-5678-90ab-cdef-EXAMPLE22222
```
# 出力:

```
{ 
     "FleetCapacity": [ 
         \mathcal{L} "FleetId": "fleet-a1b2c3d4-5678-90ab-cdef-EXAMPLE11111", 
               "InstanceType": "c5.large", 
               "InstanceCounts": { 
                    "DESIRED": 10, 
                    "MINIMUM": 1, 
                    "MAXIMUM": 20, 
                    "PENDING": 0, 
                    "ACTIVE": 10, 
                    "IDLE": 3, 
                    "TERMINATING": 0 
               } 
          }, 
          { 
               "FleetId": "fleet-a1b2c3d4-5678-90ab-cdef-EXAMPLE22222", 
               "InstanceType": "c5.large", 
               "InstanceCounts": { 
                    "DESIRED": 13, 
                    "MINIMUM": 1, 
                    "MAXIMUM": 20, 
                    "PENDING": 0, 
                    "ACTIVE": 15, 
                    "IDLE": 2, 
                    "TERMINATING": 2 
               } 
          } 
     ]
}
```
詳細については、「Amazon GameLift デベロッパーガイ[ドGameLift 」の「フリートのメトリク](https://docs.aws.amazon.com/gamelift/latest/developerguide/monitoring-cloudwatch.html#gamelift-metrics-fleet) [ス](https://docs.aws.amazon.com/gamelift/latest/developerguide/monitoring-cloudwatch.html#gamelift-metrics-fleet)」を参照してください。

• API の詳細については、「 コマンドリファレンス[DescribeFleetCapacity」](https://awscli.amazonaws.com/v2/documentation/api/latest/reference/gamelift/describe-fleet-capacity.html)の「」を参照してく ださい。 AWS CLI

# **describe-fleet-events**

次の例は、describe-fleet-events を使用する方法を説明しています。

AWS CLI

指定した期間にイベントをリクエストするには

次のdescribe-fleet-events例では、指定された期間中に発生したすべてのフリート関連イ ベントの詳細を表示します。

```
aws gamelift describe-fleet-events \ 
     --fleet-id arn:aws:gamelift:us-west-2::fleet/fleet-a1b2c3d4-5678-90ab-cdef-
EXAMPLE11111 \setminus --start-time 1579647600 \ 
     --end-time 1579649400 \ 
     --limit 5
```

```
{ 
     "Events": [ 
         { 
              "EventId": "a37b6892-5d07-4d3b-8b47-80244ecf66b9", 
              "ResourceId": "fleet-a1b2c3d4-5678-90ab-cdef-EXAMPLE11111", 
              "EventCode": "FLEET_STATE_ACTIVE", 
              "Message": "Fleet fleet-a1b2c3d4-5678-90ab-cdef-EXAMPLE11111 changed 
  state to ACTIVE", 
              "EventTime": 1579649342.191 
         }, 
         { 
              "EventId": "67da4ec9-92a3-4d95-886a-5d6772c24063", 
              "ResourceId": "fleet-a1b2c3d4-5678-90ab-cdef-EXAMPLE11111", 
              "EventCode": "FLEET_STATE_ACTIVATING", 
              "Message": "Fleet fleet-a1b2c3d4-5678-90ab-cdef-EXAMPLE11111 changed 
  state to ACTIVATING", 
              "EventTime": 1579649321.427 
         }, 
         { 
              "EventId": "23813a46-a9e6-4a53-8847-f12e6a8381ac", 
              "ResourceId": "fleet-a1b2c3d4-5678-90ab-cdef-EXAMPLE11111", 
              "EventCode": "FLEET_STATE_BUILDING",
```

```
 "Message": "Fleet fleet-a1b2c3d4-5678-90ab-cdef-EXAMPLE11111 changed 
  state to BUILDING", 
             "EventTime": 1579649321.243 
         }, 
        \mathcal{L} "EventId": "3bf217d0-1d44-42f9-9202-433ed475d2e8", 
             "ResourceId": "fleet-a1b2c3d4-5678-90ab-cdef-EXAMPLE11111", 
             "EventCode": "FLEET_STATE_VALIDATING", 
             "Message": "Fleet fleet-a1b2c3d4-5678-90ab-cdef-EXAMPLE11111 changed 
  state to VALIDATING", 
             "EventTime": 1579649197.449 
         }, 
         { 
             "EventId": "2ecd0130-5986-44eb-99a7-62df27741084", 
             "ResourceId": "fleet-a1b2c3d4-5678-90ab-cdef-EXAMPLE11111", 
             "EventCode": "FLEET_VALIDATION_LAUNCH_PATH_NOT_FOUND", 
             "Message": "Failed to find a valid path", 
             "EventTime": 1569319075.839, 
             "PreSignedLogUrl": "https://gamelift-event-logs-prod-
us-west-2.s3.us-west-2.amazonaws.com/logs/fleet-83422059-8329-42a2-
a4d6-c4444386a6f8/events/2ecd0130-5986-44eb-99a7-62df27741084/
FLEET_VALIDATION_LAUNCH_PATH_NOT_FOUND.txt?X-Amz-Security-
Token=IQoJb3JpZ2luX2VjEB8aCXVzLXdlc3QtMiJHMEUCIHV5K%2FLPx8h310D
%2FAvx0%2FZxsDy5XA3cJOwPdu3T0eBa%2FAiEA1yovokcZYy%2FV4CWW6l26aFyiSHO
%2Bxz%2FBMAhEHYHMQNcqkQMImP%2F%2F%2F%2F%2F%2F%2F%2F%2F
%2FARAAGgw3NDEwNjE1OTIxNzEiDI8rsZtzLzlwEDQhXSrlAtl5Ae
%2Fgo6FCIzqXPbXfBOnSvFYqeDlriZarEpKqKrUt8mXQv9iqHResqCph9AKo49lwgSYTT2QoSxnrD7%2FUgv
%2BZm2pVuczvuKtUA0fcx6s0GxpjIAzdIE%2F5P%2FB7B9M%2BVZ
%2F9KF82hbJi0HTE6Y7BjKsEgFCvk4UXILhfjtan9iQl8%2F21ZTurAcJbm7Y5tuLF9SWSK3%2BEa7VX0cCK4D401sMj
%2FIaXoHkNvg0RVTa0hIqdvpaDQlsSBNdqTXbjHTu6fETE9Y9Ky%2BiJK5KiUG
%2F59GjCpDcvS1FqKeLUEmKT7wysGmvjMc2n%2Fr
%2F9VxQfte7w9srXwlLAQuwhiXAAyI5ICMZ5JvzjzQwTqD4CHTVKUUDwL
%2BRZzbuuqkJObZml02CkRGp%2B74RTAzLbWptVqZTIfzctiCTmWxb
%2FmKyELRYsVLrwNJ%2BGJ7%2BCrN0RC%2FjlgfLYIZyeAqjPgAu5HjgX
%2BM7jCo9M7wBTrnAXKOFQuf9dvA84SuwXOJFp17LYGjrHMKv0qC3GfbTMrZ6kzeNV9awKCpXB2Gnx9z2KvIlJdqirWV
%2F9C6%2B4jIZPME3jXmZcEHqqw5uvAVF7aeIavtUZU8pxpDIWT0YE4p3Kriy2AA7ziCRKtVfjV839InyLk8LUjsioWK
%2BYUq8%2FDTlLxqj1S%2FiO4TI0Wo7ilAo%2FKKWWF4guuNDexj8EOOynSp1yImB
%2BZf2Fua3O44W4eEXAMPLE33333&X-Amz-Algorithm=AWS4-HMAC-SHA256&X-Amz-
Date=20170621T231808Z&X-Amz-SignedHeaders=host&X-Amz-Expires=900&X-Amz-
Credential=AKIAIOSFODNN7EXAMPLE%2F20170621%2Fus-west-2%2Fs3%2Faws4_request&X-Amz-
Signature=wJalrXUtnFEMI/K7MDENG/bPxRfiCYEXAMPLEKEY" 
 } 
     ],
```

```
 "NextToken":
```

```
"eyJhd3NBY2NvdW50SWQiOnsicyI6IjMwMjc3NjAxNjM5OCJ9LCJidWlsZElkIjp7InMiOiJidWlsZC01NWYxZTZmMS
}
```
詳細については、「Amazon GameLift [デベロッパーガイド」の GameLift 「フリートの問題のデ](https://docs.aws.amazon.com/gamelift/latest/developerguide/fleets-creating-debug.html) [バッグ](https://docs.aws.amazon.com/gamelift/latest/developerguide/fleets-creating-debug.html)」を参照してください。

• API の詳細については、「 コマンドリファレンス[DescribeFleetEvents」](https://awscli.amazonaws.com/v2/documentation/api/latest/reference/gamelift/describe-fleet-events.html)の「」を参照してくだ さい。 AWS CLI

## **describe-fleet-port-settings**

次の例は、describe-fleet-port-settings を使用する方法を説明しています。

AWS CLI

フリートのインバウンド接続許可を表示するには

次のdescribe-fleet-port-settings例では、指定されたフリートの接続設定を取得しま す。

```
aws gamelift describe-fleet-port-settings \ 
     --fleet-id arn:aws:gamelift:us-west-2::fleet/fleet-a1b2c3d4-5678-90ab-cdef-
EXAMPLE11111
```

```
{ 
      "InboundPermissions": [ 
          { 
               "FromPort": 33400, 
               "ToPort": 33500, 
               "IpRange": "0.0.0.0/0", 
               "Protocol": "UDP" 
          }, 
          { 
               "FromPort": 1900, 
               "ToPort": 2000, 
               "IpRange": "0.0.0.0/0", 
               "Protocol": "TCP" 
          } 
      ]
```
}

詳細については、「Amazon GameLift デベロッパーガイ[ド」の GameLift 「フリートのセット](https://docs.aws.amazon.com/gamelift/latest/developerguide/fleets-intro.html) [アップ](https://docs.aws.amazon.com/gamelift/latest/developerguide/fleets-intro.html)」を参照してください。

• API の詳細については、「 コマンドリファレンス[DescribeFleetPortSettings](https://awscli.amazonaws.com/v2/documentation/api/latest/reference/gamelift/describe-fleet-port-settings.html)」の「」を参照し てください。 AWS CLI

### **describe-fleet-utilization**

次の例は、describe-fleet-utilization を使用する方法を説明しています。

AWS CLI

Example1: フリートのリストの使用状況データを表示するには

```
次のdescribe-fleet-utilization例では、指定した 1 つのフリートの現在の使用状況情報
を取得します。
```

```
aws gamelift describe-fleet-utilization \ 
     --fleet-ids arn:aws:gamelift:us-west-2::fleet/fleet-a1b2c3d4-5678-90ab-cdef-
EXAMPLE11111
```
出力:

```
{ 
     "FleetUtilization": [ 
          { 
          "FleetId": "fleet-a1b2c3d4-5678-90ab-cdef-EXAMPLE11111", 
          "ActiveServerProcessCount": 100, 
          "ActiveGameSessionCount": 62, 
          "CurrentPlayerSessionCount": 329, 
          "MaximumPlayerSessionCount": 1000 
          } 
    \mathbf{I}}
```
Example2: すべてのフリートの使用状況データをリクエストするには

以下は、ステータスが のすべてのフリートのフリート使用状況データdescribe-fleetutilizationを返します。この例では、ページ分割パラメータを使用して、一度に 2 つのフ リートのデータを返します。

```
aws gamelift describe-fleet-utilization \ 
     --limit 2
```
# 出力:

```
{ 
     "FleetUtilization": [ 
         { 
              "FleetId": "fleet-1111aaaa-22bb-33cc-44dd-5555eeee66ff", 
              "ActiveServerProcessCount": 100, 
              "ActiveGameSessionCount": 13, 
              "CurrentPlayerSessionCount": 98, 
              "MaximumPlayerSessionCount": 1000 
         }, 
         { 
              "FleetId": "fleet-2222bbbb-33cc-44dd-55ee-6666ffff77aa", 
              "ActiveServerProcessCount": 100, 
              "ActiveGameSessionCount": 62, 
              "CurrentPlayerSessionCount": 329, 
              "MaximumPlayerSessionCount": 1000 
         } 
     ], 
     "NextToken": 
 "eyJhd3NBY2NvdW50SWQiOnsicyI6IjMwMjc3NjAxNjM5OCJ9LCJidWlsZElkIjp7InMiOiJidWlsZC01NWYxZTZmMS
}
```
コマンドを 2 回呼び出し、 NextToken 値を引数として --next-tokenパラメータに渡して、 次の 2 つの結果を確認します。

```
aws gamelift describe-fleet-utilization \ 
    -limit 2 \setminus --next-token 
 eyJhd3NBY2NvdW50SWQiOnsicyI6IjMwMjc3NjAxNjM5OCJ9LCJidWlsZElkIjp7InMiOiJidWlsZC01NWYxZTZmMS1
```
レスポンスの出力にNextToken値が含まれなくなるまで繰り返します。

詳細については、「Amazon GameLift デベロッパーガイ[ドGameLift 」の「フリートのメトリク](https://docs.aws.amazon.com/gamelift/latest/developerguide/monitoring-cloudwatch.html#gamelift-metrics-fleet) [ス](https://docs.aws.amazon.com/gamelift/latest/developerguide/monitoring-cloudwatch.html#gamelift-metrics-fleet)」を参照してください。

• API の詳細については、「 コマンドリファレンス[DescribeFleetUtilization」](https://awscli.amazonaws.com/v2/documentation/api/latest/reference/gamelift/describe-fleet-utilization.html)の「」を参照して ください。 AWS CLI

# **describe-game-session-queues**

次の例は、describe-game-session-queues を使用する方法を説明しています。

AWS CLI

ゲームセッションキューを表示するには

次のdescribe-game-session-queues例では、指定された 2 つのキューのプロパティを取得 します。

aws gamelift describe-game-session-queues \ --names MegaFrogRace-NA MegaFrogRace-EU

```
{ 
     "GameSessionQueues": [{ 
             "Destinations": [{ 
                     "DestinationArn": "arn:aws:gamelift:us-west-2::fleet/fleet-
a1b2c3d4-5678-90ab-cdef-EXAMPLE11111" 
                 }, 
\overline{a} "DestinationArn": "arn:aws:gamelift:us-west-2::fleet/fleet-
a1b2c3d4-5678-90ab-cdef-EXAMPLE22222" 
 } 
             ], 
             "Name": "MegaFrogRace-NA", 
             "TimeoutInSeconds": 600, 
             "GameSessionQueueArn": "arn:aws:gamelift:us-west-2::gamesessionqueue/
MegaFrogRace-NA", 
             "PlayerLatencyPolicies": [{ 
                     "MaximumIndividualPlayerLatencyMilliseconds": 200 
                 }, 
\overline{a} "MaximumIndividualPlayerLatencyMilliseconds": 100, 
                     "PolicyDurationSeconds": 60 
 } 
             ], 
             "FilterConfiguration": { 
                 "AllowedLocations": ["us-west-2", "ap-south-1", "us-east-1"] 
             }, 
             "PriorityConfiguration": {
```

```
 "PriorityOrder": ["LOCATION", "FLEET_TYPE", "DESTINATION"], 
                  "LocationOrder": ["us-west-2", "ap-south-1", "us-east-1"] 
 } 
         }, 
         { 
              "Destinations": [{ 
                  "DestinationArn": "arn:aws:gamelift:eu-west-3::fleet/fleet-
a1b2c3d4-5678-90ab-cdef-EXAMPLE22222" 
            31<sub>1</sub> "Name": "MegaFrogRace-EU", 
             "TimeoutInSeconds": 600, 
             "GameSessionQueueArn": "arn:aws:gamelift:us-west-2::gamesessionqueue/
MegaFrogRace-EU" 
         } 
     ]
}
```
詳細については、「Amazon GameLift [デベロッパーガイド」の「マルチリージョンキューの](https://docs.aws.amazon.com/gamelift/latest/developerguide/queues-intro.html)使 用」を参照してください。

• API の詳細については、「 コマンドリファレンス[DescribeGameSessionQueues」](https://awscli.amazonaws.com/v2/documentation/api/latest/reference/gamelift/describe-game-session-queues.html)の「」を参 照してください。 AWS CLI

### **describe-runtime-configuration**

次の例は、describe-runtime-configuration を使用する方法を説明しています。

AWS CLI

フリートのランタイム設定をリクエストするには

次のdescribe-runtime-configuration例では、指定したフリートの現在のランタイム設定 に関する詳細を取得します。

```
aws gamelift describe-runtime-configuration \ 
     --fleet-id fleet-a1b2c3d4-5678-90ab-cdef-EXAMPLE11111
```
出力:

{

"RuntimeConfiguration": {

```
 "ServerProcesses": [ 
\{\hspace{.1cm} \} "LaunchPath": "C:\game\Bin64.Release.Dedicated
\MegaFrogRace_Server.exe", 
                  "Parameters": "+gamelift_start_server", 
                  "ConcurrentExecutions": 3 
             }, 
\{\hspace{.1cm} \} "LaunchPath": "C:\game\Bin64.Release.Dedicated
\MegaFrogRace_Server.exe", 
                  "Parameters": "+gamelift_start_server +debug", 
                  "ConcurrentExecutions": 1 
 } 
         ], 
         "MaxConcurrentGameSessionActivations": 2147483647, 
         "GameSessionActivationTimeoutSeconds": 300 
     }
}
```
詳細については、[「Amazon デベロッパーガイド」の「フリートで複数のプロセスを実行する](https://docs.aws.amazon.com/gamelift/latest/developerguide/fleets-multiprocess.html)」 を参照してください。 GameLift

• API の詳細については、「 コマンドリファレンス[DescribeRuntimeConfiguration](https://awscli.amazonaws.com/v2/documentation/api/latest/reference/gamelift/describe-runtime-configuration.html)」の「」を参 照してください。 AWS CLI

# **list-builds**

次の例は、list-builds を使用する方法を説明しています。

AWS CLI

Example1: カスタムゲームビルドのリストを取得するには

次のlist-builds例では、現在のリージョンのすべてのゲームサーバービルドのプロパティを 取得します。サンプルリクエストは、ページ分割パラメータ Limitおよび を使用してシーケン シャルセットで結果NextTokenを取得する方法を示しています。最初のコマンドは、最初の 2 つのビルドを取得します。使用可能な結果が 3 つ以上あるため、レスポンスにはより多くの結果 が利用可能であることを示す NextToken が含まれます。

```
aws gamelift list-builds \ 
     --limit 2
```
# 出力:

```
{ 
     "Builds": [ 
         { 
              "BuildArn": "arn:aws:gamelift:us-west-2::build/build-a1b2c3d4-5678-90ab-
cdef-EXAMPLE11111", 
              "BuildId": "build-a1b2c3d4-5678-90ab-cdef-EXAMPLE11111", 
              "CreationTime": 1495664528.723, 
              "Name": "My_Game_Server_Build_One", 
              "OperatingSystem": "WINDOWS_2012", 
              "SizeOnDisk": 8567781, 
              "Status": "READY", 
              "Version": "12345.678" 
         }, 
         { 
              "BuildArn": "arn:aws:gamelift:us-west-2::build/build-a1b2c3d4-5678-90ab-
cdef-EXAMPLE22222", 
              "BuildId": "build-a1b2c3d4-5678-90ab-cdef-EXAMPLE22222", 
              "CreationTime": 1495528748.555, 
              "Name": "My_Game_Server_Build_Two", 
              "OperatingSystem": "AMAZON_LINUX_2", 
              "SizeOnDisk": 8567781, 
              "Status": "FAILED", 
              "Version": "23456.789" 
         } 
     ], 
     "NextToken": 
 "eyJhd3NBY2NvdW50SWQiOnsicyI6IjMwMjc3NjAxNjM5OCJ9LCJidWlsZElkIjp7InMiOiJidWlsZC01NWYxZTZmMS
}
```
その後、次のように --next-tokenパラメータを使用して コマンドを再度呼び出して、次の 2 つのビルドを確認できます。

```
aws gamelift list-builds \ 
     --limit 2 
     --next-token 
 eyJhd3NBY2NvdW50SWQiOnsicyI6IjMwMjc3NjAxNjM5OCJ9LCJidWlsZElkIjp7InMiOiJidWlsZC01NWYxZTZmMS1
```
レスポンスにNextToken値が含まれなくなるまで繰り返します。

Example2: 失敗ステータスのカスタムゲームビルドのリストを取得するには

# 次のlist-builds例では、現在のリージョンで現在 FAILED ステータスになっているすべての ゲームサーバービルドのプロパティを取得します。

```
aws gamelift list-builds \ 
     --status FAILED
```
出力:

```
{ 
     "Builds": [ 
          { 
              "BuildArn": "arn:aws:gamelift:us-west-2::build/build-a1b2c3d4-5678-90ab-
cdef-EXAMPLE22222", 
              "BuildId": "build-a1b2c3d4-5678-90ab-cdef-EXAMPLE22222", 
              "CreationTime": 1495528748.555, 
              "Name": "My_Game_Server_Build_Two", 
              "OperatingSystem": "AMAZON_LINUX_2", 
              "SizeOnDisk": 8567781, 
              "Status": "FAILED", 
              "Version": "23456.789" 
         } 
    \mathbf{I}}
```
• API の詳細については、「 コマンドリファレンス[ListBuilds](https://awscli.amazonaws.com/v2/documentation/api/latest/reference/gamelift/list-builds.html)」の「」を参照してください。 AWS CLI

## **list-fleets**

次の例は、list-fleets を使用する方法を説明しています。

AWS CLI

Example1: リージョン内のすべてのフリートのリストを取得するには

次のlist-fleets例では、現在のリージョン内のすべてのフリートのフリート IDs を表示しま す。この例では、ページ分割パラメータを使用して、一度に 2 つのフリート IDsを取得します。 レスポンスには、取得する結果が多いことを示す next-token 属性が含まれます。

```
aws gamelift list-fleets \ 
     --limit 2
```
# 出力:

```
{ 
     "FleetIds": [ 
         "fleet-a1b2c3d4-5678-90ab-cdef-EXAMPLE11111", 
         "fleet-a1b2c3d4-5678-90ab-cdef-EXAMPLE22222" 
     ], 
     "NextToken": 
 "eyJhd3NBY2NvdW50SWQiOnsicyI6IjMwMjc3NjAxNjM5OCJ9LCJidWlsZElkIjp7InMiOiJidWlsZC01NWYxZTZmMS
}
```
次に示すように、次のコマンドで前のレスポンスのNextToken値を渡すと、次の 2 つの結果を 取得できます。

```
aws gamelift list-fleets \ 
    --limit 2 \setminus --next-token 
 eyJhd3NBY2NvdW50SWQiOnsicyI6IjMwMjc3NjAxNjM5OCJ9LCJidWlsZElkIjp7InMiOiJidWlsZC00NDRlZjQxZS1
```
Example2: 特定のビルドまたはスクリプトを持つリージョン内のすべてのフリートのリストを取 得するには

次のlist-builds例では、指定されたゲームビルドでデプロイされたフリートの IDs を取得し ます。リアルタイムサーバーを使用している場合は、ビルド ID の代わりにスクリプト ID を指定 できます。この例では制限パラメータを指定していないため、結果には最大 16 個のフリート IDs を含めることができます。

```
aws gamelift list-fleets \ 
     --build-id build-a1b2c3d4-5678-90ab-cdef-EXAMPLE11111
```

```
{ 
     "FleetIds": [ 
         "fleet-a1b2c3d4-5678-90ab-cdef-EXAMPLE22222", 
         "fleet-a1b2c3d4-5678-90ab-cdef-EXAMPLE33333", 
          "fleet-a1b2c3d4-5678-90ab-cdef-EXAMPLE44444" 
     ]
}
```
• API の詳細については、「 コマンドリファレンス[ListFleets](https://awscli.amazonaws.com/v2/documentation/api/latest/reference/gamelift/list-fleets.html)」の「」を参照してください。 AWS CLI

#### **request-upload-credentials**

次の例は、request-upload-credentials を使用する方法を説明しています。

AWS CLI

ビルドをアップロードするためのアクセス認証情報を更新するには

次のcreate-build例では、 GameLift ビルドファイルを Amazon S3 の場所にアップロードす るための新しい有効なアクセス認証情報を取得します。認証情報の有効期間は限られています。 元のCreateBuildリクエストに対するレスポンスからビルド ID を取得します。

```
aws gamelift request-upload-credentials \ 
     --build-id build-a1b2c3d4-5678-90ab-cdef-EXAMPLE11111
```
出力:

```
\left\{ \right. "StorageLocation": { 
          "Bucket": "gamelift-builds-us-west-2", 
          "Key": "123456789012/build-a1b2c3d4-5678-90ab-cdef-EXAMPLE11111" 
     }, 
     "UploadCredentials": { 
          "AccessKeyId": "AKIAIOSFODNN7EXAMPLE", 
          "SecretAccessKey": "wJalrXUtnFEMI/K7MDENG/bPxRfiCYEXAMPLEKEY", 
          "SessionToken": "AgoGb3JpZ2luENz...EXAMPLETOKEN==" 
     }
}
```
詳細については、「Amazon GameLift デベロッパーガイ[ド」の「 へのカスタムサーバービルド](https://docs.aws.amazon.com/gamelift/latest/developerguide/gamelift-build-cli-uploading.html) [のアップロード GameLift」](https://docs.aws.amazon.com/gamelift/latest/developerguide/gamelift-build-cli-uploading.html)を参照してください。

• API の詳細については、「 コマンドリファレンス[RequestUploadCredentials](https://awscli.amazonaws.com/v2/documentation/api/latest/reference/gamelift/request-upload-credentials.html)」の「」を参照し てください。 AWS CLI

# **start-fleet-actions**

次の例は、start-fleet-actions を使用する方法を説明しています。

AWS CLI

フリートの自動スケーリングアクティビティを再起動するには

次のstart-fleet-actions例では、指定されたフリートに対して定義されているが、stopfleet-actions```` を呼び出して停止されたすべてのスケーリングポリシーの使用を再開します。開 始すると、スケーリングポリシーはすぐにそれぞれのメトリクスの追跡を開始します。

```
aws gamelift start-fleet-actions \ 
     --fleet-id fleet-a1b2c3d4-5678-90ab-cdef-EXAMPLE11111 \ 
     --actions AUTO_SCALING
```
このコマンドでは何も出力されません。

• API の詳細については、「 コマンドリファレンス[StartFleetActions](https://awscli.amazonaws.com/v2/documentation/api/latest/reference/gamelift/start-fleet-actions.html)」の「」を参照してくださ い。 AWS CLI

#### **stop-fleet-actions**

次の例は、stop-fleet-actions を使用する方法を説明しています。

AWS CLI

フリートの自動スケーリングアクティビティを停止するには

次のstop-fleet-actions例では、指定されたフリートに定義されているすべてのスケーリン グポリシーの使用を停止します。ポリシーが中断されると、手動で調整しない限り、フリート容 量はアクティブなインスタンス数と同じままになります。

aws gamelift start-fleet-actions \ --fleet-id fleet-a1b2c3d4-5678-90ab-cdef-EXAMPLE11111 \ --actions AUTO\_SCALING

このコマンドでは何も出力されません。

• API の詳細については、「 コマンドリファレンス[StopFleetActions」](https://awscli.amazonaws.com/v2/documentation/api/latest/reference/gamelift/stop-fleet-actions.html)の「」を参照してくださ い。 AWS CLI

#### **update-build**

次の例は、update-build を使用する方法を説明しています。

# AWS CLI

カスタムゲームビルドを更新するには

次のupdate-build例では、指定されたビルドリソースに関連付けられている名前とバージョン 情報を変更します。返されたビルドオブジェクトは、変更が正常に行われたことを確認します。

```
aws gamelift update-build \ 
     --build-id build-a1b2c3d4-5678-90ab-cdef-EXAMPLE11111 \ 
     --name MegaFrogRaceServer.NA.east \ 
     --build-version 12345.east
```
出力:

```
{ 
     "Build": { 
          "BuildArn": "arn:aws:gamelift:us-west-2::build/build-a1b2c3d4-5678-90ab-
cdef-EXAMPLE11111", 
         "BuildId": "build-a1b2c3d4-5678-90ab-cdef-EXAMPLE11111", 
         "CreationTime": 1496708916.18, 
          "Name": "MegaFrogRaceServer.NA.east", 
          "OperatingSystem": "AMAZON_LINUX_2", 
         "SizeOnDisk": 1304924, 
         "Status": "READY", 
         "Version": "12345.east" 
     }
}
```
詳細については、「Amazon GameLift デベロッパーガイド」[の「ビルドファイルの更新](https://docs.aws.amazon.com/gamelift/latest/developerguide/gamelift-build-cli-uploading.html#gamelift-build-cli-uploading-update-build-files)」を参照 してください。

• API の詳細については、「 コマンドリファレンス[UpdateBuild](https://awscli.amazonaws.com/v2/documentation/api/latest/reference/gamelift/update-build.html)」の「」を参照してください。 AWS CLI

## **update-game-session-queue**

次の例は、update-game-session-queue を使用する方法を説明しています。

AWS CLI

ゲームセッションキュー設定を更新するには

次のupdate-game-session-queue例では、新しい送信先を追加し、既存のゲームセッション キューのプレイヤーレイテンシーポリシーを更新します。

```
aws gamelift update-game-session-queue \ 
     --name MegaFrogRace-NA \ 
     --destinations file://destinations.json \ 
     --player-latency-policies file://latency-policies.json
```
destinations.json の内容:

```
{ 
     "Destinations": [ 
         {"DestinationArn": "arn:aws:gamelift:us-west-2::fleet/
fleet-1a2b3c4d-5e6f-7a8b-9c0d-1e2f3a4b5c6d"}, 
         {"DestinationArn": "arn:aws:gamelift:us-east-1::fleet/
fleet-5c6d3c4d-5e6f-7a8b-9c0d-1e2f3a4b5a2b"}, 
         {"DestinationArn": "arn:aws:gamelift:us-east-1::alias/
alias-11aa22bb-3c4d-5e6f-000a-1111aaaa22bb"} 
     ]
}
```
latency-policies.json の内容:

```
{ 
     "PlayerLatencyPolicies": [ 
          {"MaximumIndividualPlayerLatencyMilliseconds": 200}, 
          {"MaximumIndividualPlayerLatencyMilliseconds": 150, "PolicyDurationSeconds": 
  120}, 
          {"MaximumIndividualPlayerLatencyMilliseconds": 100, "PolicyDurationSeconds": 
  120} 
    \mathbf{I}}
```

```
出力:
```

```
{ 
     "GameSessionQueue": { 
         "Destinations": [ 
             {"DestinationArn": "arn:aws:gamelift:us-west-2::fleet/
fleet-1a2b3c4d-5e6f-7a8b-9c0d-1e2f3a4b5c6d"}, 
             {"DestinationArn": "arn:aws:gamelift:us-east-1::fleet/
fleet-5c6d3c4d-5e6f-7a8b-9c0d-1e2f3a4b5a2b"},
```

```
 {"DestinationArn": "arn:aws:gamelift:us-east-1::alias/
alias-11aa22bb-3c4d-5e6f-000a-1111aaaa22bb"} 
         ], 
         "GameSessionQueueArn": "arn:aws:gamelift:us-
west-2:111122223333:gamesessionqueue/MegaFrogRace-NA", 
         "Name": "MegaFrogRace-NA", 
         "TimeoutInSeconds": 600, 
         "PlayerLatencyPolicies": [ 
             {"MaximumIndividualPlayerLatencyMilliseconds": 200}, 
             {"MaximumIndividualPlayerLatencyMilliseconds": 150, 
  "PolicyDurationSeconds": 120}, 
             {"MaximumIndividualPlayerLatencyMilliseconds": 100, 
  "PolicyDurationSeconds": 120} 
 ] 
     }
}
```
詳細については、「Amazon GameLift [デベロッパーガイド」の「マルチリージョンキューの](https://docs.aws.amazon.com/gamelift/latest/developerguide/queues-intro.html)使 用」を参照してください。

• API の詳細については、「 コマンドリファレンス[UpdateGameSessionQueue」](https://awscli.amazonaws.com/v2/documentation/api/latest/reference/gamelift/update-game-session-queue.html)の「」を参照 してください。 AWS CLI

## **upload-build**

次の例は、upload-build を使用する方法を説明しています。

#### AWS CLI

Example1: Linux ゲームサーバービルドをアップロードするには

次のupload-build例では、Linux ゲームサーバービルドファイルをファイルディレクトリから GameLift サービスにアップロードし、ビルドリソースを作成します。

```
aws gamelift upload-build \ 
     --name MegaFrogRaceServer.NA \ 
    --build-version 2.0.1 \
     --build-root ~/MegaFrogRace_Server/release-na \ 
     --operating-system AMAZON_LINUX_2 
     --server-sdk-version 4.0.2
```

```
Uploading ~/MegaFrogRace_Server/release-na: 16.0 KiB / 74.6 KiB (21.45%)
Uploading ~/MegaFrogRace_Server/release-na: 32.0 KiB / 74.6 KiB (42.89%)
Uploading ~/MegaFrogRace_Server/release-na: 48.0 KiB / 74.6 KiB (64.34%)
Uploading ~/MegaFrogRace_Server/release-na: 64.0 KiB / 74.6 KiB (85.79%)
Uploading ~/MegaFrogRace Server/release-na: 74.6 KiB / 74.6 KiB (100.00%)
Successfully uploaded ~/MegaFrogRace_Server/release-na to AWS GameLift
Build ID: build-a1b2c3d4-5678-90ab-cdef-EXAMPLE11111
```
Example2: Windows ゲームサーバービルドをアップロードするには

次のupload-build例では、Windows ゲームサーバービルドファイルをディレクトリから GameLift サービスにアップロードし、ビルドレコードを作成します。

```
aws gamelift upload-build \ 
     --name MegaFrogRaceServer.NA \ 
     --build-version 2.0.1 \ 
     --build-root C:\MegaFrogRace_Server\release-na \ 
     --operating-system WINDOWS_2012 
     --server-sdk-version 4.0.2
```
出力:

```
Uploading C:\MegaFrogRace_Server\release-na: 16.0 KiB / 74.6 KiB (21.45%)
Uploading C:\MegaFrogRace_Server\release-na: 32.0 KiB / 74.6 KiB (42.89%)
Uploading C:\MegaFrogRace_Server\release-na: 48.0 KiB / 74.6 KiB (64.34%)
Uploading C:\MegaFrogRace_Server\release-na: 64.0 KiB / 74.6 KiB (85.79%)
Uploading C:\MegaFrogRace_Server\release-na: 74.6 KiB / 74.6 KiB (100.00%)
Successfully uploaded C:\MegaFrogRace_Server\release-na to AWS GameLift
Build ID: build-a1b2c3d4-5678-90ab-cdef-EXAMPLE11111
```
詳細については、「Amazon GameLift デベロッパーガイ[ド」の「 へのカスタムサーバービルド](https://docs.aws.amazon.com/gamelift/latest/developerguide/gamelift-build-cli-uploading.html) [のアップロード GameLift」](https://docs.aws.amazon.com/gamelift/latest/developerguide/gamelift-build-cli-uploading.html)を参照してください。

• API の詳細については、「 コマンドリファレンス[UploadBuild」](https://awscli.amazonaws.com/v2/documentation/api/latest/reference/gamelift/upload-build.html)の「」を参照してください。 AWS CLI

を使用した Global Accelerator の例 AWS CLI

次のコード例は、Global Accelerator AWS Command Line Interface で を使用してアクションを実行 し、一般的なシナリオを実装する方法を示しています。

アクションはより大きなプログラムからのコードの抜粋であり、コンテキスト内で実行する必要が あります。アクションは個々のサービス機能を呼び出す方法を示していますが、関連するシナリオや サービス間の例ではアクションのコンテキストが確認できます。

「シナリオ」は、同じサービス内で複数の関数を呼び出して、特定のタスクを実行する方法を示す コード例です。

各例には、 へのリンクが含まれています。このリンクには GitHub、コンテキスト内でコードを設定 および実行する方法の手順が記載されています。

トピック

• [アクション](#page-374-0)

アクション

#### **add-custom-routing-endpoints**

次の例は、add-custom-routing-endpoints を使用する方法を説明しています。

AWS CLI

カスタムルーティングアクセラレーターのエンドポイントグループに VPC サブネットエンドポ イントを追加するには

次のadd-custom-routing-endpoints例では、カスタムルーティングアクセラレーターのエ ンドポイントグループに VPC サブネットエンドポイントを追加します。

```
aws globalaccelerator add-custom-routing-endpoints \ 
     --endpoint-group-arn 
  arn:aws:globalaccelerator::012345678901:accelerator/1234abcd-abcd-1234-
abcd-1234abcdefgh/listener/0123vxyz/endpoint-group/4321abcd \ 
     --endpoint-configurations "EndpointId=subnet-1234567890abcdef0"
```

```
{ 
     "EndpointDescriptions": [ 
          { 
               "EndpointId": "subnet-1234567890abcdef0" 
          }
```
],

```
 "EndpointGroupArn":"arn:aws:globalaccelerator::012345678901:accelerator/1234abcd-
abcd-1234-abcd-1234abcdefgh/listener/0123vxyz/endpoint-group/4321abcd"
}
```
詳細については、「 Global [Accelerator デベロッパーガイド」の AWS 「Global Accelerator の](https://docs.aws.amazon.com/global-accelerator/latest/dg/about-custom-routing-endpoints.html) [カスタムルーティングアクセラレーターの VPC サブネットエンドポイント](https://docs.aws.amazon.com/global-accelerator/latest/dg/about-custom-routing-endpoints.html)」を参照してくださ い。 AWS

• API の詳細については、「 コマンドリファレンス[AddCustomRoutingEndpoints](https://awscli.amazonaws.com/v2/documentation/api/latest/reference/globalaccelerator/add-custom-routing-endpoints.html)」の「」を参照 してください。 AWS CLI

# **advertise-byoip-cidr**

次の例は、advertise-byoip-cidr を使用する方法を説明しています。

AWS CLI

アドレス範囲をアドバタイズするには

次のadvertise-byoip-cidr例では AWS 、 AWS リソースで使用するためにプロビジョニン グしたアドレス範囲をアドバタイズするようにリクエストします。

```
aws globalaccelerator advertise-byoip-cidr \ 
     --cidr 198.51.100.0/24
```
出力:

```
{ 
     "ByoipCidr": { 
          "Cidr": "198.51.100.0/24", 
          "State": "PENDING_ADVERTISING" 
     }
}
```
詳細については、[AWS 「 Global Accelerator デベロッパーガイド」の「Global Accelerator での](https://docs.aws.amazon.com/global-accelerator/latest/dg/using-byoip.html) [独自の IP アドレスの](https://docs.aws.amazon.com/global-accelerator/latest/dg/using-byoip.html)使用」を参照してください。 AWS

• API の詳細については、「 コマンドリファレンス[AdvertiseByoipCidr」](https://awscli.amazonaws.com/v2/documentation/api/latest/reference/globalaccelerator/advertise-byoip-cidr.html)の「」を参照してくだ さい。 AWS CLI

#### **allow-custom-routing-traffic**

次の例は、allow-custom-routing-traffic を使用する方法を説明しています。

AWS CLI

カスタムルーティングアクセラレーターの VPC サブネット内の特定の Amazon EC2 インスタン スの送信先へのトラフィックを許可するには

次のallow-custom-routing-traffic例では、カスタムルーティングアクセラレーターでト ラフィックを受信できる VPC サブネットエンドポイントの特定の Amazon EC2 インスタンス (送信先) IP アドレスとポートへのトラフィックを許可するように指定します。

```
aws globalaccelerator allow-custom-routing-traffic \ 
     --endpoint-group-arn 
  arn:aws:globalaccelerator::012345678901:accelerator/1234abcd-abcd-1234-
abcd-1234abcdefgh/listener/0123vxyz/endpoint-group/ab88888example \ 
     --endpoint-id subnet-abcd123example \ 
     --destination-addresses "172.31.200.6" "172.31.200.7" \ 
     --destination-ports 80 81
```
このコマンドでは何も出力されません。

詳細については、「 Global [Accelerator デベロッパーガイド」の AWS 「Global Accelerator の](https://docs.aws.amazon.com/global-accelerator/latest/dg/about-custom-routing-endpoints.html) [カスタムルーティングアクセラレーターの VPC サブネットエンドポイント](https://docs.aws.amazon.com/global-accelerator/latest/dg/about-custom-routing-endpoints.html)」を参照してくださ い。 AWS

• API の詳細については、「 コマンドリファレンス[AllowCustomRoutingTraffic」](https://awscli.amazonaws.com/v2/documentation/api/latest/reference/globalaccelerator/allow-custom-routing-traffic.html)の「」を参照し てください。 AWS CLI

#### **create-accelerator**

次の例は、create-accelerator を使用する方法を説明しています。

AWS CLI

アクセラレーターを作成するには

次のcreate-accelerator例では、2 つの BYOIP 静的 IP アドレスを持つ 2 つのタグを持 つ アクセラレーターを作成します。アクセラレータを作成または更新するには、US-West-2 (Oregon)リージョンを指定する必要があります。

```
aws globalaccelerator create-accelerator \ 
     --name ExampleAccelerator \ 
     --tags Key="Name",Value="Example Name" Key="Project",Value="Example Project" \ 
     --ip-addresses 192.0.2.250 198.51.100.52
```
出力:

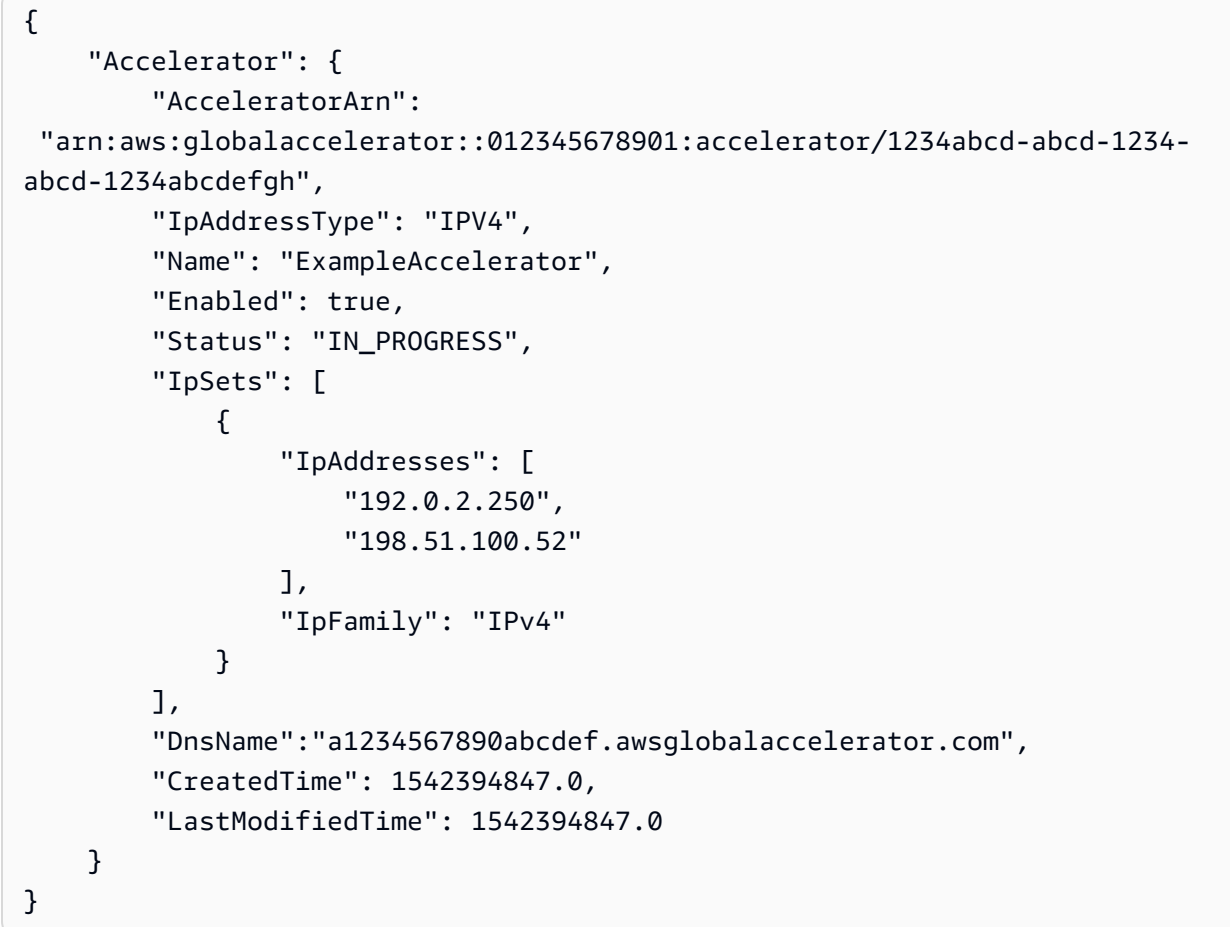

詳細については、[AWS 「 Global Accelerator デベロッパーガイド」のA](https://docs.aws.amazon.com/global-accelerator/latest/dg/about-accelerators.html)WS 「Global Accelerator のアクセラレーター」を参照してください。

• API の詳細については、「 コマンドリファレンス[CreateAccelerator」](https://awscli.amazonaws.com/v2/documentation/api/latest/reference/globalaccelerator/create-accelerator.html)の「」を参照してくださ い。 AWS CLI

# **create-custom-routing-accelerator**

次の例は、create-custom-routing-accelerator を使用する方法を説明しています。

# AWS CLI

# カスタムルーティングアクセラレータを作成するには

次のcreate-custom-routing-accelerator例では、タグ Nameと を使用してカスタムルー ティングアクセラレータを作成しますProject。

aws globalaccelerator create-custom-routing-accelerator \ --name ExampleCustomRoutingAccelerator \ --tags Key="Name",Value="Example Name" Key="Project",Value="Example Project" \ --ip-addresses 192.0.2.250 198.51.100.52

出力:

```
{ 
     "Accelerator": { 
         "AcceleratorArn": 
  "arn:aws:globalaccelerator::012345678901:accelerator/1234abcd-abcd-1234-
abcd-1234abcdefgh", 
          "IpAddressType": "IPV4", 
          "Name": "ExampleCustomRoutingAccelerator", 
          "Enabled": true, 
          "Status": "IN_PROGRESS", 
          "IpSets": [ 
\{\hspace{.1cm} \} "IpAddresses": [ 
                       "192.0.2.250", 
                       "198.51.100.52" 
                  ], 
                  "IpFamily": "IPv4" 
 } 
         ], 
          "DnsName":"a1234567890abcdef.awsglobalaccelerator.com", 
          "CreatedTime": 1542394847.0, 
         "LastModifiedTime": 1542394847.0 
     }
}
```
詳細については、[AWS 「 Global Accelerator デベロッパーガイド」の「Global Accelerator のカ](https://docs.aws.amazon.com/global-accelerator/latest/dg/about-custom-routing-accelerators.html) [スタムルーティングアクセラレーター](https://docs.aws.amazon.com/global-accelerator/latest/dg/about-custom-routing-accelerators.html)」を参照してください。 AWS

• API の詳細については、「 コマンドリファレンス[CreateCustomRoutingAccelerator](https://awscli.amazonaws.com/v2/documentation/api/latest/reference/globalaccelerator/create-custom-routing-accelerator.html)」の「」を 参照してください。 AWS CLI

### **create-custom-routing-endpoint-group**

次の例は、create-custom-routing-endpoint-group を使用する方法を説明しています。

AWS CLI

カスタムルーティングアクセラレーターのエンドポイントグループを作成するには

次のcreate-custom-routing-endpoint-group例では、カスタムルーティングアクセラ レーターのエンドポイントグループを作成します。

```
aws globalaccelerator create-custom-routing-endpoint-group \ 
     --listener-arn arn:aws:globalaccelerator::012345678901:accelerator/1234abcd-
abcd-1234-abcd-1234abcdefgh/listener/0123vxyz \ 
     --endpoint-group-region us-east-2 \ 
     --destination-configurations "FromPort=80,ToPort=81,Protocols=TCP,UDP"
```
出力:

```
{ 
     "EndpointGroup": { 
         "EndpointGroupArn": 
  "arn:aws:globalaccelerator::012345678901:accelerator/1234abcd-abcd-1234-
abcd-1234abcdefgh/listener/0123vxyz/endpoint-group/4321abcd", 
         "EndpointGroupRegion": "us-east-2", 
         "DestinationDescriptions": [ 
\{\hspace{.8cm},\hspace{.8cm}\} "FromPort": 80, 
                  "ToPort": 81, 
                  "Protocols": [ 
                      "TCP", 
                       "UDP" 
 ] 
 } 
         ], 
         "EndpointDescriptions": [] 
     }
}
```
詳細については、[AWS 「 Global Accelerator デベロッパーガイド」の「Global Accelerator のカ](https://docs.aws.amazon.com/global-accelerator/latest/dg/about-custom-routing-endpoint-groups.html) [スタムルーティングアクセラレーターのエンドポイントグループ](https://docs.aws.amazon.com/global-accelerator/latest/dg/about-custom-routing-endpoint-groups.html)」を参照してください。 AWS

• API の詳細については、「 コマンドリファレンス[CreateCustomRoutingEndpointGroup](https://awscli.amazonaws.com/v2/documentation/api/latest/reference/globalaccelerator/create-custom-routing-endpoint-group.html)」の 「」を参照してください。 AWS CLI

#### **create-custom-routing-listener**

次の例は、create-custom-routing-listener を使用する方法を説明しています。

AWS CLI

カスタムルーティングアクセラレーターのリスナーを作成するには

次のcreate-custom-routing-listener例では、カスタムルーティングアクセラレーターの ポート範囲が 5000~10000 のリスナーを作成します。

```
aws globalaccelerator create-custom-routing-listener \ 
     --accelerator-arn arn:aws:globalaccelerator::123456789012:accelerator/1234abcd-
abcd-1234-abcd-1234abcdefgh \setminus --port-ranges FromPort=5000,ToPort=10000
```
出力:

```
{ 
     "Listener": { 
          "PortRange": [ 
              "FromPort": 5000, 
              "ToPort": 10000 
         ], 
          "ListenerArn": 
  "arn:aws:globalaccelerator::012345678901:accelerator/1234abcd-abcd-1234-
abcd-1234abcdefgh/listener/0123vxyz" 
     }
}
```
詳細については、[AWS 「 Global Accelerator デベロッパーガイド」の「Global Accelerator のカ](https://docs.aws.amazon.com/global-accelerator/latest/dg/about-custom-routing-listeners.html) [スタムルーティングアクセラレーターのリスナー](https://docs.aws.amazon.com/global-accelerator/latest/dg/about-custom-routing-listeners.html)AWS 」を参照してください。

• API の詳細については、「 コマンドリファレンス[CreateCustomRoutingListener](https://awscli.amazonaws.com/v2/documentation/api/latest/reference/globalaccelerator/create-custom-routing-listener.html)」の「」を参 照してください。 AWS CLI

### **create-endpoint-group**

次の例は、create-endpoint-group を使用する方法を説明しています。

AWS CLI

エンドポイントグループを作成するには

次のcreate-endpoint-group例では、1 つのエンドポイントを持つエンドポイントグループを 作成します。

```
aws globalaccelerator create-endpoint-group \ 
     --listener-arn arn:aws:globalaccelerator::012345678901:accelerator/1234abcd-
abcd-1234-abcd-1234abcdefgh/listener/0123vxyz \ 
     --endpoint-group-region us-east-1 \ 
     --endpoint-configurations EndpointId=i-1234567890abcdef0,Weight=128
```
出力:

```
{ 
     "EndpointGroup": { 
          "TrafficDialPercentage": 100.0, 
          "EndpointDescriptions": [ 
\{\hspace{.8cm},\hspace{.8cm}\} "Weight": 128, 
                  "EndpointId": "i-1234567890abcdef0" 
 } 
         ], 
         "EndpointGroupArn": 
  "arn:aws:globalaccelerator::012345678901:accelerator/1234abcd-abcd-1234-
abcd-1234abcdefgh/listener/0123vxyz/endpoint-group/098765zyxwvu", 
          "EndpointGroupRegion": "us-east-1" 
     }
}
```
詳細については、[AWS 「 Global Accelerator デベロッパーガイド」の「Global Accelerator のエ](https://docs.aws.amazon.com/global-accelerator/latest/dg/about-endpoint-groups.html) [ンドポイントグループ](https://docs.aws.amazon.com/global-accelerator/latest/dg/about-endpoint-groups.html)」を参照してください。 AWS

• API の詳細については、「 コマンドリファレンス[CreateEndpointGroup」](https://awscli.amazonaws.com/v2/documentation/api/latest/reference/globalaccelerator/create-endpoint-group.html)の「」を参照してく ださい。 AWS CLI

# **create-listener**

次の例は、create-listener を使用する方法を説明しています。

AWS CLI

```
リスナーを作成するには
```
次のcreate-listener例では、2 つのポートを持つリスナーを作成します。

```
aws globalaccelerator create-listener \ 
     --accelerator-arn arn:aws:globalaccelerator::123456789012:accelerator/1234abcd-
abcd-1234-abcd-1234abcdefgh \ 
     --port-ranges FromPort=80,ToPort=80 FromPort=81,ToPort=81 \ 
     --protocol TCP
```
出力:

```
{ 
     "Listener": { 
          "PortRanges": [ 
\{\hspace{.1cm} \} "ToPort": 80, 
                  "FromPort": 80 
              }, 
\{\hspace{.1cm} \} "ToPort": 81, 
                  "FromPort": 81 
 } 
         ], 
          "ClientAffinity": "NONE", 
          "Protocol": "TCP", 
          "ListenerArn": 
  "arn:aws:globalaccelerator::012345678901:accelerator/1234abcd-abcd-1234-
abcd-1234abcdefgh/listener/0123vxyz" 
     }
}
```
詳細については、[AWS 「 Global Accelerator デベロッパーガイド」の「Global Accelerator A](https://docs.aws.amazon.com/global-accelerator/latest/dg/about-listeners.html)WS のリスナー」を参照してください。

• API の詳細については、「 コマンドリファレンス[CreateListener」](https://awscli.amazonaws.com/v2/documentation/api/latest/reference/globalaccelerator/create-listener.html)の「」を参照してくださ い。 AWS CLI

#### **deny-custom-routing-traffic**

次の例は、deny-custom-routing-traffic を使用する方法を説明しています。

AWS CLI

カスタムルーティングアクセラレーターでトラフィックを受信できない送信先アドレスを指定す るには

次のdeny-custom-routing-traffic例では、カスタムルーティングアクセラレーターのトラ フィックを受信できないサブネットエンドポイントの送信先アドレスを指定します。複数の送信 先アドレスを指定するには、アドレスをスペースで区切ります。成功した deny-custom-routingtraffic 通話に対する応答はありません。

```
aws globalaccelerator deny-custom-routing-traffic \ 
     --endpoint-group-arn 
  "arn:aws:globalaccelerator::012345678901:accelerator/1234abcd-abcd-1234-
abcd-1234abcdefgh/listener/0123vxyz/endpoint-group/ab88888example" \
     --endpoint-id "subnet-abcd123example" \
```
--destination-addresses "198.51.100.52"

このコマンドでは何も出力されません。

詳細については、「 Global [Accelerator デベロッパーガイド」の AWS 「Global Accelerator の](https://docs.aws.amazon.com/global-accelerator/latest/dg/about-custom-routing-endpoints.html) [カスタムルーティングアクセラレーターの VPC サブネットエンドポイント](https://docs.aws.amazon.com/global-accelerator/latest/dg/about-custom-routing-endpoints.html)」を参照してくださ い。 AWS

• API の詳細については、「 コマンドリファレンス[DenyCustomRoutingTraffic」](https://awscli.amazonaws.com/v2/documentation/api/latest/reference/globalaccelerator/deny-custom-routing-traffic.html)の「」を参照し てください。 AWS CLI

### **deprovision-byoip-cidr**

次の例は、deprovision-byoip-cidr を使用する方法を説明しています。

AWS CLI

アドレス範囲のプロビジョニングを解除するには

次のdeprovision-byoip-cidr例では、 AWS リソースで使用するようにプロビジョニングし た指定されたアドレス範囲を解放します。

```
aws globalaccelerator deprovision-byoip-cidr \ 
     --cidr "198.51.100.0/24"
```
出力:

```
{ 
     "ByoipCidr": { 
          "Cidr": "198.51.100.0/24", 
          "State": "PENDING_DEPROVISIONING" 
     }
}
```
詳細については、[AWS 「 Global Accelerator デベロッパーガイド」の「Global Accelerator で独](https://docs.aws.amazon.com/global-accelerator/latest/dg/using-byoip.html) [自の IP アドレスを使用する」](https://docs.aws.amazon.com/global-accelerator/latest/dg/using-byoip.html)を参照してください。 AWS

• API の詳細については、「 コマンドリファレンス[DeprovisionByoipCidr](https://awscli.amazonaws.com/v2/documentation/api/latest/reference/globalaccelerator/deprovision-byoip-cidr.html)」の「」を参照してく ださい。 AWS CLI

# **describe-accelerator-attributes**

次の例は、describe-accelerator-attributes を使用する方法を説明しています。

AWS CLI

アクセラレーターの属性を記述するには

次のdescribe-accelerator-attributes例では、アクセラレーターの属性の詳細を取得し ます。

```
aws globalaccelerator describe-accelerator-attributes \ 
     --accelerator-arn arn:aws:globalaccelerator::012345678901:accelerator/1234abcd-
abcd-1234-abcd-1234abcdefgh
```

```
{ 
     "AcceleratorAttributes": { 
         "FlowLogsEnabled": true 
          "FlowLogsS3Bucket": flowlogs-abc 
          "FlowLogsS3Prefix": bucketprefix-abc
```
}

}

詳細については、[AWS 「 Global Accelerator デベロッパーガイド」のA](https://docs.aws.amazon.com/global-accelerator/latest/dg/about-accelerators.html)WS 「Global Accelerator のアクセラレーター」を参照してください。

• API の詳細については、「 コマンドリファレンス[DescribeAcceleratorAttributes」](https://awscli.amazonaws.com/v2/documentation/api/latest/reference/globalaccelerator/describe-accelerator-attributes.html)の「」を参照 してください。 AWS CLI

# **describe-accelerator**

次の例は、describe-accelerator を使用する方法を説明しています。

AWS CLI

アクセラレーターを記述するには

次のdescribe-accelerator例では、指定されたアクセラレーターの詳細を取得します。

```
aws globalaccelerator describe-accelerator \ 
     --accelerator-arn arn:aws:globalaccelerator::123456789012:accelerator/1234abcd-
abcd-1234-abcd-1234abcdefgh
```

```
{ 
     "Accelerator": { 
          "AcceleratorArn": 
  "arn:aws:globalaccelerator::123456789012:accelerator/1234abcd-abcd-1234-
abcd-1234abcdefgh", 
          "IpAddressType": "IPV4", 
          "Name": "ExampleAccelerator", 
          "Enabled": true, 
          "Status": "IN_PROGRESS", 
          "IpSets": [ 
              { 
                   "IpAddresses": [ 
                       "192.0.2.250", 
                       "198.51.100.52" 
                   ], 
                   "IpFamily": "IPv4"
```

```
 } 
         ], 
         "DnsName":"a1234567890abcdef.awsglobalaccelerator.com", 
         "CreatedTime": 1542394847, 
         "LastModifiedTime": 1542395013 
    }
}
```
詳細については、[AWS 「 Global Accelerator デベロッパーガイド」のA](https://docs.aws.amazon.com/global-accelerator/latest/dg/about-accelerators.html)WS 「Global Accelerator のアクセラレーター」を参照してください。

• API の詳細については、「 コマンドリファレンス[DescribeAccelerator」](https://awscli.amazonaws.com/v2/documentation/api/latest/reference/globalaccelerator/describe-accelerator.html)の「」を参照してくだ さい。 AWS CLI

#### **describe-custom-routing-accelerator-attributes**

次の例は、describe-custom-routing-accelerator-attributes を使用する方法を説明して います。

AWS CLI

カスタムルーティングアクセラレーターの属性を記述するには

次のdescribe-custom-routing-accelerator-attributes例では、カスタムルーティン グアクセラレーターの属性について説明します。

```
aws globalaccelerator describe-custom-routing-accelerator-attributes \
    --accelerator-arn arn:aws:globalaccelerator::012345678901:accelerator/1234abcd-
abcd-1234-abcd-1234abcdefgh
```
出力:

```
\{ "AcceleratorAttributes": { 
     "FlowLogsEnabled": false 
     }
}
```
詳細については、[AWS 「 Global Accelerator デベロッパーガイド」の「Global Accelerator のカ](https://docs.aws.amazon.com/global-accelerator/latest/dg/about-custom-routing-accelerators.html) [スタムルーティングアクセラレーター](https://docs.aws.amazon.com/global-accelerator/latest/dg/about-custom-routing-accelerators.html)」を参照してください。 AWS

• API の詳細については、「 コマンドリファレン ス[DescribeCustomRoutingAcceleratorAttributes](https://awscli.amazonaws.com/v2/documentation/api/latest/reference/globalaccelerator/describe-custom-routing-accelerator-attributes.html)」の「」を参照してください。 AWS CLI

# **describe-custom-routing-accelerator**

次の例は、describe-custom-routing-accelerator を使用する方法を説明しています。

AWS CLI

カスタムルーティングアクセラレーターを記述するには

次のdescribe-custom-routing-accelerator例では、指定されたカスタムルーティングア クセラレーターの詳細を取得します。

```
aws globalaccelerator describe-custom-routing-accelerator \ 
     --accelerator-arn arn:aws:globalaccelerator::123456789012:accelerator/1234abcd-
abcd-1234-abcd-1234abcdefgh
```

```
{ 
     "Accelerator": { 
         "AcceleratorArn": 
  "arn:aws:globalaccelerator::123456789012:accelerator/1234abcd-abcd-1234-
abcd-1234abcdefgh", 
          "IpAddressType": "IPV4", 
          "Name": "ExampleCustomRoutingAccelerator", 
         "Enabled": true, 
          "Status": "IN_PROGRESS", 
         "IpSets": [ 
              { 
                  "IpAddresses": [ 
                       "192.0.2.250", 
                       "198.51.100.52" 
                  ], 
                  "IpFamily": "IPv4" 
 } 
         ], 
          "DnsName":"a1234567890abcdef.awsglobalaccelerator.com", 
         "CreatedTime": 1542394847, 
          "LastModifiedTime": 1542395013 
     }
```
}

詳細については、[AWS 「 Global Accelerator デベロッパーガイド」の「Global Accelerator のカ](https://docs.aws.amazon.com/global-accelerator/latest/dg/about-custom-routing-accelerators.html) [スタムルーティングアクセラレーター](https://docs.aws.amazon.com/global-accelerator/latest/dg/about-custom-routing-accelerators.html)」を参照してください。 AWS

• API の詳細については、「 コマンドリファレンス[DescribeCustomRoutingAccelerator」](https://awscli.amazonaws.com/v2/documentation/api/latest/reference/globalaccelerator/describe-custom-routing-accelerator.html)の「」 を参照してください。 AWS CLI

#### **describe-custom-routing-endpoint-group**

次の例は、describe-custom-routing-endpoint-group を使用する方法を説明しています。

AWS CLI

カスタムルーティングアクセラレーターのエンドポイントグループを記述するには

次のdescribe-custom-routing-endpoint-group例では、カスタムルーティングアクセラ レーターのエンドポイントグループについて説明します。

```
aws globalaccelerator describe-custom-routing-endpoint-group \ 
     --endpoint-group-arn 
  arn:aws:globalaccelerator::012345678901:accelerator/1234abcd-abcd-1234-
abcd-1234abcdefgh/listener/6789vxyz/endpoint-group/ab88888example
```

```
{ 
     "EndpointGroup": { 
         "EndpointGroupArn": 
  "arn:aws:globalaccelerator::012345678901:accelerator/1234abcd-abcd-1234-
abcd-1234abcdefgh/listener/6789vxyz/endpoint-group/ab88888example", 
         "EndpointGroupRegion": "us-east-2", 
         "DestinationDescriptions": [ 
\{\hspace{.1cm} \} "FromPort": 5000, 
                 "ToPort": 10000, 
                 "Protocols": [ 
                     "UDP" 
 ] 
 } 
         ],
```

```
 "EndpointDescriptions": [ 
\{\hspace{.1cm} \} "EndpointId": "subnet-1234567890abcdef0" 
 } 
         ] 
     }
}
```
詳細については、[AWS 「 Global Accelerator デベロッパーガイド」の「Global Accelerator のカ](https://docs.aws.amazon.com/global-accelerator/latest/dg/about-custom-routing-endpoint-groups.html) [スタムルーティングアクセラレーターのエンドポイントグループ](https://docs.aws.amazon.com/global-accelerator/latest/dg/about-custom-routing-endpoint-groups.html)」を参照してください。 AWS

• API の詳細については、「 コマンドリファレンス[DescribeCustomRoutingEndpointGroup」](https://awscli.amazonaws.com/v2/documentation/api/latest/reference/globalaccelerator/describe-custom-routing-endpoint-group.html)の 「」を参照してください。 AWS CLI

#### **describe-custom-routing-listener**

次の例は、describe-custom-routing-listener を使用する方法を説明しています。

AWS CLI

カスタムルーティングアクセラレーターのリスナーを記述するには

次のdescribe-custom-routing-listener例では、カスタムルーティングアクセラレーター のリスナーについて説明します。

```
aws globalaccelerator describe-custom-routing-listener \ 
     --listener-arn arn:aws:globalaccelerator::012345678901:accelerator/1234abcd-
abcd-1234-abcd-1234abcdefgh/listener/abcdef1234
```

```
{ 
     "Listener": { 
          "PortRanges": [ 
              "FromPort": 5000, 
              "ToPort": 10000 
          ], 
          "ListenerArn": 
  "arn:aws:globalaccelerator::012345678901:accelerator/1234abcd-abcd-1234-
abcd-1234abcdefgh/listener/abcdef1234" 
     }
```
}

詳細については、[AWS 「 Global Accelerator デベロッパーガイド」の「Global Accelerator のカ](https://docs.aws.amazon.com/global-accelerator/latest/dg/about-custom-routing-listeners.html) [スタムルーティングアクセラレーターのリスナー](https://docs.aws.amazon.com/global-accelerator/latest/dg/about-custom-routing-listeners.html)AWS 」を参照してください。

• API の詳細については、「 コマンドリファレンス[DescribeCustomRoutingListener」](https://awscli.amazonaws.com/v2/documentation/api/latest/reference/globalaccelerator/describe-custom-routing-listener.html)の「」を 参照してください。 AWS CLI

# **describe-endpoint-group**

次の例は、describe-endpoint-group を使用する方法を説明しています。

AWS CLI

エンドポイントグループを記述するには

次のdescribe-endpoint-group例では、Amazon EC2 インスタンス、ALB、NLB のエンドポ イントを持つエンドポイントグループの詳細を取得します。

```
aws globalaccelerator describe-endpoint-group \ 
     --endpoint-group-arn 
  arn:aws:globalaccelerator::012345678901:accelerator/1234abcd-abcd-1234-
abcd-1234abcdefgh/listener/6789vxyz-vxyz-6789-vxyz-6789lmnopqrs/endpoint-group/
ab88888example
```

```
{ 
     "EndpointGroup": { 
          "TrafficDialPercentage": 100.0, 
          "EndpointDescriptions": [ 
          { 
               "Weight": 128, 
               "EndpointId": "i-1234567890abcdef0" 
          }, 
          { 
               "Weight": 128, 
               "EndpointId": "arn:aws:elasticloadbalancing:us-
east-1:000123456789:loadbalancer/app/ALBTesting/alb01234567890xyz" 
          }, 
\overline{\mathcal{L}} "Weight": 128,
```

```
 "EndpointId": "arn:aws:elasticloadbalancing:us-
east-1:000123456789:loadbalancer/net/NLBTesting/alb01234567890qrs" 
         } 
         ], 
         "EndpointGroupArn": 
  "arn:aws:globalaccelerator::012345678901:accelerator/1234abcd-abcd-1234-
abcd-1234abcdefgh/listener/6789vxyz-vxyz-6789-vxyz-6789lmnopqrs/endpoint-
group/4321abcd-abcd-4321-abcd-4321abcdefg", 
         "EndpointGroupRegion": "us-east-1" 
     }
}
```
詳細については、[AWS 「 Global Accelerator デベロッパーガイド」の「Global Accelerator のエ](https://docs.aws.amazon.com/global-accelerator/latest/dg/about-endpoint-groups.html) [ンドポイントグループ](https://docs.aws.amazon.com/global-accelerator/latest/dg/about-endpoint-groups.html)」を参照してください。 AWS

• API の詳細については、「 コマンドリファレンス[DescribeEndpointGroup」](https://awscli.amazonaws.com/v2/documentation/api/latest/reference/globalaccelerator/describe-endpoint-group.html)の「」を参照して ください。 AWS CLI

#### **describe-listener**

次の例は、describe-listener を使用する方法を説明しています。

AWS CLI

リスナーを記述するには

次のdescribe-listener例では、リスナーについて説明します。

```
aws globalaccelerator describe-listener \ 
     --listener-arn arn:aws:globalaccelerator::012345678901:accelerator/1234abcd-
abcd-1234-abcd-1234abcdefgh/listener/abcdef1234
```

```
{ 
     "Listener": { 
          "ListenerArn": 
  "arn:aws:globalaccelerator::012345678901:accelerator/1234abcd-abcd-1234-
abcd-1234abcdefgh/listener/abcdef1234", 
          "PortRanges": [ 
\{\hspace{.1cm} \} "FromPort": 80,
```

```
 "ToPort": 80 
 } 
         ], 
         "Protocol": "TCP", 
         "ClientAffinity": "NONE" 
     }
}
```
詳細については、[AWS 「 Global Accelerator デベロッパーガイド」の「Global Accelerator A](https://docs.aws.amazon.com/global-accelerator/latest/dg/about-listeners.html)WS のリスナー」を参照してください。

• API の詳細については、「 コマンドリファレンス[DescribeListener」](https://awscli.amazonaws.com/v2/documentation/api/latest/reference/globalaccelerator/describe-listener.html)の「」を参照してくださ い。 AWS CLI

### **list-accelerators**

次の例は、list-accelerators を使用する方法を説明しています。

AWS CLI

アクセラレーターを一覧表示するには

次のlist-accelerators例では、 AWS アカウントのアクセラレーターを一覧表示します。こ のアカウントには 2 つのアクセラレーターがあります。

aws globalaccelerator list-accelerators

```
{ 
     "Accelerators": [ 
         { 
              "AcceleratorArn": 
  "arn:aws:globalaccelerator::012345678901:accelerator/5555abcd-abcd-5555-
abcd-5555EXAMPLE1", 
              "Name": "TestAccelerator", 
              "IpAddressType": "IPV4", 
              "Enabled": true, 
              "IpSets": [ 
\overline{a} "IpFamily": "IPv4", 
                      "IpAddresses": [
```

```
 "192.0.2.250", 
                                        "198.51.100.52" 
\sim 100 \sim 100 \sim 100 \sim 100 \sim 100 \sim 100 \sim 100 \sim 100 \sim 100 \sim 100 \sim 100 \sim 100 \sim 100 \sim 100 \sim 100 \sim 100 \sim 100 \sim 100 \sim 100 \sim 100 \sim 100 \sim 100 \sim 100 \sim 100 \sim 
 } 
                    ], 
                     "DnsName": "5a5a5a5a5a5a5a5a.awsglobalaccelerator.com", 
                    "Status": "DEPLOYED", 
                    "CreatedTime": 1552424416.0, 
                    "LastModifiedTime": 1569375641.0 
              }, 
              { 
                    "AcceleratorArn": 
  "arn:aws:globalaccelerator::888888888888:accelerator/8888abcd-abcd-8888-
abcd-8888EXAMPLE2", 
                    "Name": "ExampleAccelerator", 
                     "IpAddressType": "IPV4", 
                    "Enabled": true, 
                     "IpSets": [ 
\overline{a} "IpFamily": "IPv4", 
                                  "IpAddresses": [ 
                                        "192.0.2.100", 
                                        "198.51.100.10" 
\sim 100 \sim 100 \sim 100 \sim 100 \sim 100 \sim 100 \sim 100 \sim 100 \sim 100 \sim 100 \sim 100 \sim 100 \sim 100 \sim 100 \sim 100 \sim 100 \sim 100 \sim 100 \sim 100 \sim 100 \sim 100 \sim 100 \sim 100 \sim 100 \sim 
 } 
                    ], 
                     "DnsName": "6a6a6a6a6a6a6a.awsglobalaccelerator.com", 
                    "Status": "DEPLOYED", 
                    "CreatedTime": 1575585564.0, 
                    "LastModifiedTime": 1579809243.0 
              }, 
       ]
}
```
詳細については、[AWS 「 Global Accelerator デベロッパーガイド」のA](https://docs.aws.amazon.com/global-accelerator/latest/dg/about-accelerators.html)WS 「Global Accelerator のアクセラレーター」を参照してください。

• API の詳細については、「 コマンドリファレンス[ListAccelerators](https://awscli.amazonaws.com/v2/documentation/api/latest/reference/globalaccelerator/list-accelerators.html)」の「」を参照してくださ い。 AWS CLI

# **list-byoip-cidr**

次の例は、list-byoip-cidr を使用する方法を説明しています。

# AWS CLI

# アドレス範囲を一覧表示するには

次のlist-byoip-cidr例では、Global Accelerator で使用するためにプロビジョニングした独自 の IP アドレス (BYOIP) アドレス範囲を一覧表示します。

```
aws globalaccelerator list-byoip-cidrs
```
出力:

```
{ 
      "ByoipCidrs": [ 
           { 
                "Cidr": "198.51.100.0/24", 
                "State": "READY" 
           } 
           { 
                "Cidr": "203.0.113.25/24", 
                "State": "READY" 
           } 
     \mathbf{I}}
```
詳細については、[AWS 「 Global Accelerator デベロッパーガイド」の「Global Accelerator で独](https://docs.aws.amazon.com/global-accelerator/latest/dg/using-byoip.html) [自の IP アドレスを使用する」](https://docs.aws.amazon.com/global-accelerator/latest/dg/using-byoip.html)を参照してください。 AWS

• API の詳細については、「 コマンドリファレンス[ListByoipCidr」](https://awscli.amazonaws.com/v2/documentation/api/latest/reference/globalaccelerator/list-byoip-cidr.html)の「」を参照してください。 AWS CLI

## **list-custom-routing-accelerators**

次の例は、list-custom-routing-accelerators を使用する方法を説明しています。

AWS CLI

カスタムルーティングアクセラレーターを一覧表示するには

次のlist-custom-routing-accelerators例では、 AWS アカウントのカスタムルーティン グアクセラレーターを一覧表示します。

aws globalaccelerator list-custom-routing-accelerators

```
{ 
       "Accelerators": [ 
           \{ "AcceleratorArn": 
  "arn:aws:globalaccelerator::012345678901:accelerator/5555abcd-abcd-5555-
abcd-5555EXAMPLE1", 
                   "Name": "TestCustomRoutingAccelerator", 
                   "IpAddressType": "IPV4", 
                  "Enabled": true, 
                   "IpSets": [ 
\overline{a} "IpFamily": "IPv4", 
                               "IpAddresses": [ 
                                     "192.0.2.250", 
                                    "198.51.100.52" 
\sim 100 \sim 100 \sim 100 \sim 100 \sim 100 \sim 100 \sim 100 \sim 100 \sim 100 \sim 100 \sim 100 \sim 100 \sim 100 \sim 100 \sim 100 \sim 100 \sim 100 \sim 100 \sim 100 \sim 100 \sim 100 \sim 100 \sim 100 \sim 100 \sim 
 } 
                  ], 
                  "DnsName": "5a5a5a5a5a5a5a5a.awsglobalaccelerator.com", 
                  "Status": "DEPLOYED", 
                  "CreatedTime": 1552424416.0, 
                  "LastModifiedTime": 1569375641.0 
            }, 
            { 
                   "AcceleratorArn": 
  "arn:aws:globalaccelerator::888888888888:accelerator/8888abcd-abcd-8888-
abcd-8888EXAMPLE2", 
                   "Name": "ExampleCustomRoutingAccelerator", 
                   "IpAddressType": "IPV4", 
                  "Enabled": true, 
                   "IpSets": [ 
\overline{a} "IpFamily": "IPv4", 
                               "IpAddresses": [ 
                                     "192.0.2.100", 
                                     "198.51.100.10" 
\sim 100 \sim 100 \sim 100 \sim 100 \sim 100 \sim 100 \sim 100 \sim 100 \sim 100 \sim 100 \sim 100 \sim 100 \sim 100 \sim 100 \sim 100 \sim 100 \sim 100 \sim 100 \sim 100 \sim 100 \sim 100 \sim 100 \sim 100 \sim 100 \sim 
 } 
                  ], 
                   "DnsName": "6a6a6a6a6a6a6a.awsglobalaccelerator.com", 
                  "Status": "DEPLOYED", 
                  "CreatedTime": 1575585564.0,
```
}

```
 "LastModifiedTime": 1579809243.0 
     }, 
 ]
```
詳細については、[AWS 「 Global Accelerator デベロッパーガイド」の「Global Accelerator のカ](https://docs.aws.amazon.com/global-accelerator/latest/dg/about-custom-routing-accelerators.html) [スタムルーティングアクセラレーター](https://docs.aws.amazon.com/global-accelerator/latest/dg/about-custom-routing-accelerators.html)」を参照してください。 AWS

• API の詳細については、「 コマンドリファレンス[ListCustomRoutingAccelerators」](https://awscli.amazonaws.com/v2/documentation/api/latest/reference/globalaccelerator/list-custom-routing-accelerators.html)の「」を参 照してください。 AWS CLI

#### **list-custom-routing-endpoint-groups**

次の例は、list-custom-routing-endpoint-groups を使用する方法を説明しています。

AWS CLI

カスタムルーティングアクセラレーターでリスナーのエンドポイントグループを一覧表示するに は

次のlist-custom-routing-endpoint-groups例では、カスタムルーティングアクセラレー ターのリスナーのエンドポイントグループを一覧表示します。

```
aws globalaccelerator list-custom-routing-endpoint-groups \ 
     --listener-arn arn:aws:globalaccelerator::012345678901:accelerator/1234abcd-
abcd-1234-abcd-1234abcdefgh/listener/abcdef1234
```

```
{ 
     "EndpointGroups": [ 
         { 
              "EndpointGroupArn": 
  "arn:aws:globalaccelerator::012345678901:accelerator/1234abcd-abcd-1234-
abcd-1234abcdefgh/listener/abcdef1234/endpoint-group/ab88888example", 
              "EndpointGroupRegion": "eu-central-1", 
              "DestinationDescriptions": [ 
\overline{\mathcal{L}} "FromPort": 80, 
                       "ToPort": 80, 
                       "Protocols": [ 
                           "TCP",
```

```
 "UDP" 
\sim 100 \sim 100 \sim 100 \sim 100 \sim 100 \sim 100 \sim 100 \sim 100 \sim 100 \sim 100 \sim 100 \sim 100 \sim 100 \sim 100 \sim 100 \sim 100 \sim 100 \sim 100 \sim 100 \sim 100 \sim 100 \sim 100 \sim 100 \sim 100 \sim 
 } 
 ] 
                        "EndpointDescriptions": [ 
\overline{a} "EndpointId": "subnet-abcd123example" 
 } 
 ] 
               } 
        ]
}
```
詳細については、[AWS 「 Global Accelerator デベロッパーガイド」の「Global Accelerator のカ](https://docs.aws.amazon.com/global-accelerator/latest/dg/about-custom-routing-endpoint-groups.html) [スタムルーティングアクセラレーターのエンドポイントグループ](https://docs.aws.amazon.com/global-accelerator/latest/dg/about-custom-routing-endpoint-groups.html)」を参照してください。 AWS

• API の詳細については、「 コマンドリファレンス[ListCustomRoutingEndpointGroups」](https://awscli.amazonaws.com/v2/documentation/api/latest/reference/globalaccelerator/list-custom-routing-endpoint-groups.html)の「」 を参照してください。 AWS CLI

# **list-custom-routing-listeners**

次の例は、list-custom-routing-listeners を使用する方法を説明しています。

AWS CLI

カスタムルーティングアクセラレーターのリスナーを一覧表示するには

次のlist-custom-routing-listeners例では、カスタムルーティングアクセラレーターのリ スナーを一覧表示します。

```
aws globalaccelerator list-custom-routing-listeners \ 
     --accelerator-arn arn:aws:globalaccelerator::012345678901:accelerator/1234abcd-
abcd-1234-abcd-1234abcdefgh
```

```
{ 
     "Listeners": [ 
         { 
              "ListenerArn": 
  "arn:aws:globalaccelerator::012345678901:accelerator/1234abcd-abcd-1234-
abcd-1234abcdefgh/listener/abcdef1234",
```

```
 "PortRanges": [ 
\overline{a} "FromPort": 5000, 
                    "ToPort": 10000 
 } 
            ], 
            "Protocol": "TCP" 
        } 
    ]
}
```
詳細については、[AWS 「 Global Accelerator デベロッパーガイド」の「Global Accelerator のカ](https://docs.aws.amazon.com/global-accelerator/latest/dg/about-custom-routing-listeners.html) [スタムルーティングアクセラレーターのリスナー](https://docs.aws.amazon.com/global-accelerator/latest/dg/about-custom-routing-listeners.html)AWS 」を参照してください。

• API の詳細については、「 コマンドリファレンス[ListCustomRoutingListeners」](https://awscli.amazonaws.com/v2/documentation/api/latest/reference/globalaccelerator/list-custom-routing-listeners.html)の「」を参照 してください。 AWS CLI

# **list-custom-routing-port-mappings-by-destination**

次の例は、list-custom-routing-port-mappings-by-destination を使用する方法を説明 しています。

AWS CLI

特定のカスタムルーティングアクセラレーターの送信先のポートマッピングを一覧表示するには

次のlist-custom-routing-port-mappings-by-destination例では、カスタムルーティ ングアクセラレーターの特定の宛先 EC2 サーバー (宛先アドレス) のポートマッピングを示しま す。

```
aws globalaccelerator list-custom-routing-port-mappings-by-destination \ 
     --endpoint-id subnet-abcd123example \ 
     --destination-address 198.51.100.52
```

```
{ 
     "DestinationPortMappings": [ 
         { 
              "AcceleratorArn": 
  "arn:aws:globalaccelerator::402092451327:accelerator/24ea29b8-
d750-4489-8919-3095f3c4b0a7",
```

```
 "AcceleratorSocketAddresses": [ 
\{ "IpAddress": "192.0.2.250", 
                       "Port": 65514 
\}, \{\{ "IpAddress": "192.10.100.99", 
                       "Port": 65514 
1 1 1 1 1 1 1
 ], 
                "EndpointGroupArn": 
  "arn:aws:globalaccelerator::012345678901:accelerator/1234abcd-abcd-1234-
abcd-1234abcdefgh/listener/0123vxyz/endpoint-group/ab88888example", 
                "EndpointId": "subnet-abcd123example", 
                "EndpointGroupRegion": "us-west-2", 
                "DestinationSocketAddress": { 
                    "IpAddress": "198.51.100.52", 
                    "Port": 80 
                }, 
                "IpAddressType": "IPv4", 
                "DestinationTrafficState": "ALLOW" 
        } 
    ]
}
```
詳細については、[AWS 「 Global Accelerator デベロッパーガイド」の「Global Accelerator での](https://docs.aws.amazon.com/global-accelerator/latest/dg/about-custom-routing-how-it-works.html) [カスタムルーティングアクセラレーターの仕組み](https://docs.aws.amazon.com/global-accelerator/latest/dg/about-custom-routing-how-it-works.html)」を参照してください。 AWS

• API の詳細については、「 コマンドリファレン ス[ListCustomRoutingPortMappingsByDestination](https://awscli.amazonaws.com/v2/documentation/api/latest/reference/globalaccelerator/list-custom-routing-port-mappings-by-destination.html)」の「」を参照してください。 AWS CLI

# **list-custom-routing-port-mappings**

次の例は、list-custom-routing-port-mappings を使用する方法を説明しています。

AWS CLI

カスタムルーティングアクセラレーターのポートマッピングを一覧表示するには

次のlist-custom-routing-port-mappings例では、カスタムルーティングアクセラレー ターのポートマッピングの一部のリストを示します。

aws globalaccelerator list-custom-routing-port-mappings \

```
 --accelerator-arn arn:aws:globalaccelerator::012345678901:accelerator/1234abcd-
abcd-1234-abcd-1234abcdefgh
```

```
{ 
     "PortMappings": [ 
         { 
              "AcceleratorPort": 40480, 
              "EndpointGroupArn": 
  "arn:aws:globalaccelerator::012345678901:accelerator/1234abcd-abcd-1234-
abcd-1234abcdefgh/listener/0123vxyz/endpoint-group/098765zyxwvu", 
              "EndpointId": "subnet-1234567890abcdef0", 
              "DestinationSocketAddress": { 
                   "IpAddress": "192.0.2.250", 
                  "Port": 80 
              }, 
              "Protocols": [ 
                   "TCP", 
                   "UDP" 
              ], 
              "DestinationTrafficState": "ALLOW" 
         } 
          { 
              "AcceleratorPort": 40481, 
              "EndpointGroupArn": 
  "arn:aws:globalaccelerator::012345678901:accelerator/1234abcd-abcd-1234-
abcd-1234abcdefgh/listener/0123vxyz/endpoint-group/098765zyxwvu", 
              "EndpointId": "subnet-1234567890abcdef0", 
              "DestinationSocketAddress": { 
                 "IpAddress": "192.0.2.251", 
                "Port": 80 
              }, 
              "Protocols": [ 
                  "TCP", 
                   "UDP" 
              ], 
              "DestinationTrafficState": "ALLOW" 
         } 
     ]
}
```
詳細については、[AWS 「 Global Accelerator デベロッパーガイド」の「Global Accelerator での](https://docs.aws.amazon.com/global-accelerator/latest/dg/about-custom-routing-how-it-works.html) [カスタムルーティングアクセラレーターの仕組み](https://docs.aws.amazon.com/global-accelerator/latest/dg/about-custom-routing-how-it-works.html)」を参照してください。 AWS

• API の詳細については、「 コマンドリファレンス[ListCustomRoutingPortMappings](https://awscli.amazonaws.com/v2/documentation/api/latest/reference/globalaccelerator/list-custom-routing-port-mappings.html)」の「」を 参照してください。 AWS CLI

### **list-endpoint-groups**

次の例は、list-endpoint-groups を使用する方法を説明しています。

AWS CLI

エンドポイントグループを一覧表示するには

次のlist-endpoint-groups例では、リスナーのエンドポイントグループを一覧表示します。 このリスナーには 2 つのエンドポイントグループがあります。

```
aws globalaccelerator --region us-west-2 list-endpoint-groups \ 
     --listener-arn arn:aws:globalaccelerator::012345678901:accelerator/1234abcd-
abcd-1234-abcd-1234abcdefgh/listener/abcdef1234
```

```
{ 
     "EndpointGroups": [ 
         { 
              "EndpointGroupArn": 
  "arn:aws:globalaccelerator::012345678901:accelerator/1234abcd-abcd-1234-
abcd-1234abcdefgh/listener/abcdef1234/endpoint-group/ab88888example", 
              "EndpointGroupRegion": "eu-central-1", 
              "EndpointDescriptions": [], 
              "TrafficDialPercentage": 100.0, 
              "HealthCheckPort": 80, 
              "HealthCheckProtocol": "TCP", 
              "HealthCheckIntervalSeconds": 30, 
              "ThresholdCount": 3 
         } 
         { 
              "EndpointGroupArn": 
  "arn:aws:globalaccelerator::012345678901:accelerator/1234abcd-abcd-1234-
abcd-1234abcdefgh/listener/abcdef1234/endpoint-group/ab99999example", 
              "EndpointGroupRegion": "us-east-1", 
              "EndpointDescriptions": [],
```

```
 "TrafficDialPercentage": 50.0, 
              "HealthCheckPort": 80, 
              "HealthCheckProtocol": "TCP", 
              "HealthCheckIntervalSeconds": 30, 
              "ThresholdCount": 3 
          } 
     ]
}
```
詳細については、[AWS 「 Global Accelerator デベロッパーガイド」の「Global Accelerator のエ](https://docs.aws.amazon.com/global-accelerator/latest/dg/about-endpoint-groups.html) [ンドポイントグループ](https://docs.aws.amazon.com/global-accelerator/latest/dg/about-endpoint-groups.html)」を参照してください。 AWS

• API の詳細については、「 コマンドリファレンス[ListEndpointGroups](https://awscli.amazonaws.com/v2/documentation/api/latest/reference/globalaccelerator/list-endpoint-groups.html)」の「」を参照してくだ さい。 AWS CLI

# **list-listeners**

次の例は、list-listeners を使用する方法を説明しています。

AWS CLI

リスナーを一覧表示するには

次のlist-listeners例では、 アクセラレーターのリスナーを一覧表示します。

```
aws globalaccelerator list-listeners \ 
     --accelerator-arn arn:aws:globalaccelerator::012345678901:accelerator/1234abcd-
abcd-1234-abcd-1234abcdefgh
```

```
{ 
     "Listeners": [ 
         { 
             "ListenerArn": 
  "arn:aws:globalaccelerator::012345678901:accelerator/1234abcd-abcd-1234-
abcd-1234abcdefgh/listener/abcdef1234", 
             "PortRanges": [ 
\overline{\mathcal{L}} "FromPort": 80, 
                      "ToPort": 80 
 } 
             ],
```

```
 "Protocol": "TCP", 
               "ClientAffinity": "NONE" 
          } 
     ]
}
```
詳細については、[AWS 「 Global Accelerator デベロッパーガイド」の「Global Accelerator A](https://docs.aws.amazon.com/global-accelerator/latest/dg/about-listeners.html)WS のリスナー」を参照してください。

• API の詳細については、「 コマンドリファレンス[ListListeners](https://awscli.amazonaws.com/v2/documentation/api/latest/reference/globalaccelerator/list-listeners.html)」の「」を参照してください。 AWS CLI

# **list-tags-for-resource**

次の例は、list-tags-for-resource を使用する方法を説明しています。

AWS CLI

アクセラレーターのタグを一覧表示するには

次のlist-tags-for-resource例では、特定のアクセラレーターのタグを一覧表示します。

```
aws globalaccelerator list-tags-for-resource \ 
     --accelerator-arn arn:aws:globalaccelerator::012345678901:accelerator/1234abcd-
abcd-1234-abcd-1234abcdefgh
```
出力:

```
{ 
       "Tags": [ 
            { 
                  "Key": "Project", 
                  "Value": "A123456" 
            } 
     \mathbf{I}}
```
詳細については、[AWS 「 Global Accelerator デベロッパーガイド」の「Global Accelerator での](https://docs.aws.amazon.com/global-accelerator/latest/dg/tagging-in-global-accelerator.html) [タグ付け](https://docs.aws.amazon.com/global-accelerator/latest/dg/tagging-in-global-accelerator.html)」を参照してください。 AWS

• API の詳細については、「 コマンドリファレンス[ListTagsForResource」](https://awscli.amazonaws.com/v2/documentation/api/latest/reference/globalaccelerator/list-tags-for-resource.html)の「」を参照してく ださい。 AWS CLI

# **provision-byoip-cidr**

次の例は、provision-byoip-cidr を使用する方法を説明しています。

AWS CLI

アドレス範囲をプロビジョニングするには

次のprovision-byoip-cidr例では、 AWS リソースで使用する指定されたアドレス範囲をプ ロビジョニングします。

```
aws globalaccelerator provision-byoip-cidr \ 
    --cidr 192.0.2.250/24 \
     --cidr-authorization-context Message="$text_message",Signature="$signed_message"
```
出力:

```
{ 
     "ByoipCidr": { 
          "Cidr": "192.0.2.250/24", 
          "State": "PENDING_PROVISIONING" 
     }
}
```
詳細については、[AWS 「 Global Accelerator デベロッパーガイド」の「Global Accelerator で独](https://docs.aws.amazon.com/global-accelerator/latest/dg/using-byoip.html) [自の IP アドレスを使用する」](https://docs.aws.amazon.com/global-accelerator/latest/dg/using-byoip.html)を参照してください。 AWS

• API の詳細については、「 コマンドリファレンス[ProvisionByoipCidr](https://awscli.amazonaws.com/v2/documentation/api/latest/reference/globalaccelerator/provision-byoip-cidr.html)」の「」を参照してくだ さい。 AWS CLI

#### **tag-resource**

次の例は、tag-resource を使用する方法を説明しています。

AWS CLI

アクセラレーターにタグを付けるには

次のtag-resource例では、それぞれに対応する値とともに、タグ名とプロジェクトをアクセラ レーターに追加します。

aws globalaccelerator tag-resource \

```
 --resource-arn arn:aws:globalaccelerator::012345678901:accelerator/1234abcd-
abcd-1234-abcd-1234abcdefgh \ 
     --tags Key="Name",Value="Example Name" Key="Project",Value="Example Project"
```
このコマンドでは何も出力されません。

詳細については、[AWS 「 Global Accelerator デベロッパーガイド」の「Global Accelerator での](https://docs.aws.amazon.com/global-accelerator/latest/dg/tagging-in-global-accelerator.html) [タグ付け](https://docs.aws.amazon.com/global-accelerator/latest/dg/tagging-in-global-accelerator.html)」を参照してください。 AWS

• API の詳細については、「 コマンドリファレンス[TagResource」](https://awscli.amazonaws.com/v2/documentation/api/latest/reference/globalaccelerator/tag-resource.html)の「」を参照してください。 AWS CLI

**untag-resource**

次の例は、untag-resource を使用する方法を説明しています。

AWS CLI

アクセラレーターからタグを削除するには

次のuntag-resource例では、アクセラレーターから名前とプロジェクトというタグを削除しま す。

```
aws globalaccelerator untag-resource \ 
     --resource-arn arn:aws:globalaccelerator::012345678901:accelerator/1234abcd-
abcd-1234-abcd-1234abcdefgh \ 
     --tag-keys Key="Name" Key="Project"
```
このコマンドでは何も出力されません。

詳細については、[AWS 「 Global Accelerator デベロッパーガイド」の「Global Accelerator での](https://docs.aws.amazon.com/global-accelerator/latest/dg/tagging-in-global-accelerator.html) [タグ付け](https://docs.aws.amazon.com/global-accelerator/latest/dg/tagging-in-global-accelerator.html)」を参照してください。 AWS

• API の詳細については、「 コマンドリファレンス[UntagResource](https://awscli.amazonaws.com/v2/documentation/api/latest/reference/globalaccelerator/untag-resource.html)」の「」を参照してくださ い。 AWS CLI

### **update-accelerator-attributes**

次の例は、update-accelerator-attributes を使用する方法を説明しています。

AWS CLI

アクセラレーターの属性を更新するには

次のupdate-accelerator-attributes例では、アクセラレーターを更新してフローログを 有効にします。アクセラレーター属性を作成または更新するには、US-West-2 (Oregon)リー ジョンを指定する必要があります。

```
aws globalaccelerator update-accelerator-attributes \ 
     --accelerator-arn arn:aws:globalaccelerator::012345678901:accelerator/1234abcd-
abcd-1234-abcd-1234abcdefgh \ 
     --flow-logs-enabled \ 
     --flow-logs-s3-bucket flowlogs-abc \ 
     --flow-logs-s3-prefix bucketprefix-abc
```
出力:

```
{ 
     "AcceleratorAttributes": { 
          "FlowLogsEnabled": true 
          "FlowLogsS3Bucket": flowlogs-abc 
          "FlowLogsS3Prefix": bucketprefix-abc 
     }
}
```
詳細については、[AWS 「 Global Accelerator デベロッパーガイド」のA](https://docs.aws.amazon.com/global-accelerator/latest/dg/about-accelerators.html)WS 「Global Accelerator のアクセラレーター」を参照してください。

• API の詳細については、「 コマンドリファレンス[UpdateAcceleratorAttributes」](https://awscli.amazonaws.com/v2/documentation/api/latest/reference/globalaccelerator/update-accelerator-attributes.html)の「」を参照 してください。 AWS CLI

### **update-accelerator**

次の例は、update-accelerator を使用する方法を説明しています。

AWS CLI

アクセラレーターを更新するには

次のupdate-accelerator例では、アクセラレーター名を に変更するようにアクセラレーター を変更しますExampleAcceleratorNew。アクセラレータを作成または更新するには、US-West-2 (Oregon)リージョンを指定する必要があります。

```
aws globalaccelerator update-accelerator \ 
     --accelerator-arn arn:aws:globalaccelerator::123456789012:accelerator/1234abcd-
abcd-1234-abcd-1234abcdefgh \setminus
```
#### --name ExampleAcceleratorNew

出力:

```
{ 
     "Accelerator": { 
          "AcceleratorArn": 
  "arn:aws:globalaccelerator::123456789012:accelerator/1234abcd-abcd-1234-
abcd-1234abcdefgh", 
         "IpAddressType": "IPV4", 
          "Name": "ExampleAcceleratorNew", 
         "Enabled": true, 
         "Status": "IN_PROGRESS", 
         "IpSets": [ 
\{\hspace{.1cm} \} "IpAddresses": [ 
                       "192.0.2.250", 
                       "198.51.100.52" 
                  ], 
                  "IpFamily": "IPv4" 
 } 
         ], 
         "DnsName":"a1234567890abcdef.awsglobalaccelerator.com", 
         "CreatedTime": 1232394847, 
         "LastModifiedTime": 1232395654 
     }
}
```
詳細については、[AWS 「 Global Accelerator デベロッパーガイド」のA](https://docs.aws.amazon.com/global-accelerator/latest/dg/about-accelerators.html)WS 「Global Accelerator のアクセラレーター」を参照してください。

• API の詳細については、「 コマンドリファレンス[UpdateAccelerator](https://awscli.amazonaws.com/v2/documentation/api/latest/reference/globalaccelerator/update-accelerator.html)」の「」を参照してくださ い。 AWS CLI

# **update-custom-routing-accelerator-attributes**

次の例は、update-custom-routing-accelerator-attributes を使用する方法を説明してい ます。

AWS CLI

# カスタムルーティングアクセラレーターの属性を更新するには

```
ー般的なシナリオのシナリオ 3274 ようしょう おおところ おおところ しょうしょう しょうしゅう おおところ 3274
```
次のupdate-custom-routing-accelerator-attributes例では、カスタムルーティングア クセラレータを更新してフローログを有効にします。

```
aws globalaccelerator update-custom-routing-accelerator-attributes \ 
     --accelerator-arn arn:aws:globalaccelerator::012345678901:accelerator/1234abcd-
abcd-1234-abcd-1234abcdefgh \ 
     --flow-logs-enabled \ 
     --flow-logs-s3-bucket flowlogs-abc \ 
     --flow-logs-s3-prefix bucketprefix-abc
```
出力:

```
{ 
     "AcceleratorAttributes": { 
          "FlowLogsEnabled": true 
          "FlowLogsS3Bucket": flowlogs-abc 
          "FlowLogsS3Prefix": bucketprefix-abc 
     }
}
```
詳細については、[AWS 「 Global Accelerator デベロッパーガイド」の「Global Accelerator のカ](https://docs.aws.amazon.com/global-accelerator/latest/dg/about-custom-routing-accelerators.html) [スタムルーティングアクセラレーター](https://docs.aws.amazon.com/global-accelerator/latest/dg/about-custom-routing-accelerators.html)」を参照してください。 AWS

• API の詳細については、「 コマンドリファレン ス[UpdateCustomRoutingAcceleratorAttributes」](https://awscli.amazonaws.com/v2/documentation/api/latest/reference/globalaccelerator/update-custom-routing-accelerator-attributes.html)の「」を参照してください。 AWS CLI

### **update-custom-routing-accelerator**

次の例は、update-custom-routing-accelerator を使用する方法を説明しています。

AWS CLI

カスタムルーティングアクセラレーターを更新するには

次のupdate-custom-routing-accelerator例では、カスタムルーティングアクセラレー ターを変更して、アクセラレーター名を変更します。

```
aws globalaccelerator --region us-west-2 update-custom-routing-accelerator \
     --accelerator-arn arn:aws:globalaccelerator::123456789012:accelerator/1234abcd-
abcd-1234-abcd-1234abcdefgh \setminus --name ExampleCustomRoutingAcceleratorNew
```
出力:

```
{ 
     "Accelerator": { 
         "AcceleratorArn": 
  "arn:aws:globalaccelerator::123456789012:accelerator/1234abcd-abcd-1234-
abcd-1234abcdefgh", 
         "IpAddressType": "IPV4", 
         "Name": "ExampleCustomRoutingAcceleratorNew", 
         "Enabled": true, 
         "Status": "IN_PROGRESS", 
         "IpSets": [ 
\{\hspace{.1cm} \} "IpAddresses": [ 
                      "192.0.2.250", 
                      "198.51.100.52" 
 ], 
                  "IpFamily": "IPv4" 
 } 
         ], 
         "DnsName":"a1234567890abcdef.awsglobalaccelerator.com", 
         "CreatedTime": 1232394847, 
         "LastModifiedTime": 1232395654 
     }
}
```
詳細については、[AWS 「 Global Accelerator デベロッパーガイド」の「Global Accelerator のカ](https://docs.aws.amazon.com/global-accelerator/latest/dg/about-custom-routing-accelerators.html) [スタムルーティングアクセラレーター](https://docs.aws.amazon.com/global-accelerator/latest/dg/about-custom-routing-accelerators.html)」を参照してください。 AWS

• API の詳細については、「 コマンドリファレンス[UpdateCustomRoutingAccelerator」](https://awscli.amazonaws.com/v2/documentation/api/latest/reference/globalaccelerator/update-custom-routing-accelerator.html)の「」を 参照してください。 AWS CLI

# **update-custom-routing-listener**

次の例は、update-custom-routing-listener を使用する方法を説明しています。

AWS CLI

カスタムルーティングアクセラレーターのリスナーを更新するには

次のupdate-custom-routing-listener例では、リスナーを更新してポート範囲を変更しま す。

```
aws globalaccelerator update-custom-routing-listener \ 
     --listener-arn arn:aws:globalaccelerator::012345678901:accelerator/1234abcd-
abcd-1234-abcd-1234abcdefgh/listener/0123vxyz \ 
     --port-ranges FromPort=10000,ToPort=20000
```
出力:

```
{ 
     "Listener": { 
         "ListenerArn": 
  "arn:aws:globalaccelerator::012345678901:accelerator/1234abcd-abcd-1234-
abcd-1234abcdefgh/listener/0123vxyz 
         "PortRanges": [ 
\{\hspace{.1cm} \} "FromPort": 10000, 
                  "ToPort": 20000 
 } 
         ], 
         "Protocol": "TCP" 
     }
}
```
詳細については、[AWS 「 Global Accelerator デベロッパーガイド」の「Global Accelerator のカ](https://docs.aws.amazon.com/global-accelerator/latest/dg/about-custom-routing-listeners.html) [スタムルーティングアクセラレーターのリスナー](https://docs.aws.amazon.com/global-accelerator/latest/dg/about-custom-routing-listeners.html)AWS 」を参照してください。

• API の詳細については、「 コマンドリファレンス[UpdateCustomRoutingListener」](https://awscli.amazonaws.com/v2/documentation/api/latest/reference/globalaccelerator/update-custom-routing-listener.html)の「」を参 照してください。 AWS CLI

### **update-endpoint-group**

次の例は、update-endpoint-group を使用する方法を説明しています。

AWS CLI

エンドポイントグループを更新するには

次のupdate-endpoint-group例では、Elastic IP アドレス、ALB、NLB の 3 つのエンドポイン トをエンドポイントグループに追加します。

```
aws globalaccelerator update-endpoint-group \ 
     --endpoint-group-arn 
  arn:aws:globalaccelerator::123456789012:accelerator/1234abcd-abcd-1234-
```
abcd-1234abcdefgh/listener/6789vxyz-vxyz-6789-vxyz-6789lmnopqrs/endpoint-group/ ab88888example \ --endpoint-configurations \ EndpointId=eipalloc-eip01234567890abc,Weight=128 \ EndpointId=arn:aws:elasticloadbalancing:us-east-1:000123456789:loadbalancer/ app/ALBTesting/alb01234567890xyz,Weight=128 \ EndpointId=arn:aws:elasticloadbalancing:us-east-1:000123456789:loadbalancer/ net/NLBTesting/alb01234567890qrs,Weight=128

出力:

```
{ 
     "EndpointGroup": { 
         "TrafficDialPercentage": 100, 
         "EndpointDescriptions": [ 
             { 
                  "Weight": 128, 
                  "EndpointId": "eip01234567890abc" 
             }, 
             { 
                  "Weight": 128, 
                  "EndpointId": "arn:aws:elasticloadbalancing:us-
east-1:000123456789:loadbalancer/app/ALBTesting/alb01234567890xyz" 
             }, 
\{\hspace{.1cm} \} "Weight": 128, 
                  "EndpointId": "arn:aws:elasticloadbalancing:us-
east-1:000123456789:loadbalancer/net/NLBTesting/alb01234567890qrs" 
 } 
         ], 
         "EndpointGroupArn": 
  "arn:aws:globalaccelerator::123456789012:accelerator/1234abcd-abcd-1234-
abcd-1234abcdefgh/listener/6789vxyz-vxyz-6789-vxyz-6789lmnopqrs/endpoint-
group/4321abcd-abcd-4321-abcd-4321abcdefg", 
         "EndpointGroupRegion": "us-east-1" 
     }
}
```
詳細については、[AWS 「 Global Accelerator デベロッパーガイド」の「Global Accelerator のエ](https://docs.aws.amazon.com/global-accelerator/latest/dg/about-endpoint-groups.html) [ンドポイントグループ](https://docs.aws.amazon.com/global-accelerator/latest/dg/about-endpoint-groups.html)」を参照してください。 AWS

• API の詳細については、「 コマンドリファレンス[UpdateEndpointGroup](https://awscli.amazonaws.com/v2/documentation/api/latest/reference/globalaccelerator/update-endpoint-group.html)」の「」を参照してく ださい。 AWS CLI

## **update-listener**

次の例は、update-listener を使用する方法を説明しています。

AWS CLI

リスナーを更新するには

次のupdate-listener例では、リスナーを更新してポートを 100 に変更します。

```
aws globalaccelerator update-listener \ 
     --listener-arn arn:aws:globalaccelerator::012345678901:accelerator/1234abcd-
abcd-1234-abcd-1234abcdefgh/listener/0123vxyz \ 
     --port-ranges FromPort=100,ToPort=100
```
出力:

```
{ 
     "Listener": { 
         "ListenerArn": 
  "arn:aws:globalaccelerator::012345678901:accelerator/1234abcd-abcd-1234-
abcd-1234abcdefgh/listener/0123vxyz 
         "PortRanges": [ 
\{\hspace{.1cm} \} "FromPort": 100, 
                  "ToPort": 100 
 } 
         ], 
         "Protocol": "TCP", 
         "ClientAffinity": "NONE" 
     }
}
```
詳細については、[AWS 「 Global Accelerator デベロッパーガイド」の「Global Accelerator A](https://docs.aws.amazon.com/global-accelerator/latest/dg/about-listeners.html)WS のリスナー」を参照してください。

• API の詳細については、「 コマンドリファレンス[UpdateListener](https://awscli.amazonaws.com/v2/documentation/api/latest/reference/globalaccelerator/update-listener.html)」の「」を参照してくださ い。 AWS CLI

## **withdraw-byoip-cidr**

次の例は、withdraw-byoip-cidr を使用する方法を説明しています。

## AWS CLI

アドレス範囲を取り消すには

次のwithdraw-byoip-cidr例では、以前に AWS リソースで使用するためにアドバタイズした アドレス範囲を AWS Global Accelerator から取り消します。

```
aws globalaccelerator withdraw-byoip-cidr \ 
     --cidr 192.0.2.250/24
```
出力:

```
{ 
     "ByoipCidr": { 
          "Cidr": "192.0.2.250/24", 
          "State": "PENDING_WITHDRAWING" 
     }
}
```
詳細については、[AWS 「 Global Accelerator デベロッパーガイド」の「Global Accelerator で独](https://docs.aws.amazon.com/global-accelerator/latest/dg/using-byoip.html) [自の IP アドレスを使用する」](https://docs.aws.amazon.com/global-accelerator/latest/dg/using-byoip.html)を参照してください。 AWS

• API の詳細については、「 コマンドリファレンス[WithdrawByoipCidr」](https://awscli.amazonaws.com/v2/documentation/api/latest/reference/globalaccelerator/withdraw-byoip-cidr.html)の「」を参照してくだ さい。 AWS CLI

AWS Glue を使用した の例 AWS CLI

次のコード例は、 AWS Command Line Interface で を使用してアクションを実行し、一般的なシナ リオを実装する方法を示しています AWS Glue。

アクションはより大きなプログラムからのコードの抜粋であり、コンテキスト内で実行する必要が あります。アクションは個々のサービス機能を呼び出す方法を示していますが、関連するシナリオや サービス間の例ではアクションのコンテキストが確認できます。

「シナリオ」は、同じサービス内で複数の関数を呼び出して、特定のタスクを実行する方法を示す コード例です。

各例には、 へのリンクが含まれています。このリンクには GitHub、コンテキスト内でコードを設定 および実行する方法の手順が記載されています。

```
一般的なシナリオのシナリオ 3280
```
トピック

• [アクション](#page-374-0)

アクション

# **batch-stop-job-run**

次の例は、batch-stop-job-run を使用する方法を説明しています。

AWS CLI

ジョブの実行を停止するには

次のbatch-stop-job-run例では、ジョブの実行を停止します。

```
aws glue batch-stop-job-run \ 
     --job-name "my-testing-job" \ 
     --job-run-id jr_852f1de1f29fb62e0ba4166c33970803935d87f14f96cfdee5089d5274a61d3f
```

```
{ 
     "SuccessfulSubmissions": [ 
          { 
              "JobName": "my-testing-job", 
              "JobRunId": 
  "jr_852f1de1f29fb62e0ba4166c33970803935d87f14f96cfdee5089d5274a61d3f" 
         } 
     ], 
     "Errors": [], 
     "ResponseMetadata": { 
          "RequestId": "66bd6b90-01db-44ab-95b9-6aeff0e73d88", 
          "HTTPStatusCode": 200, 
          "HTTPHeaders": { 
              "date": "Fri, 16 Oct 2020 20:54:51 GMT", 
              "content-type": "application/x-amz-json-1.1", 
              "content-length": "148", 
              "connection": "keep-alive", 
              "x-amzn-requestid": "66bd6b90-01db-44ab-95b9-6aeff0e73d88" 
         }, 
          "RetryAttempts": 0 
     }
```
}

詳細については、「AWS Glue デベロッパーガイド」の[「ジョブの実行](https://docs.aws.amazon.com/glue/latest/dg/aws-glue-api-jobs-runs.html)」を参照してください。

• API の詳細については、「 コマンドリファレンス[BatchStopJobRun」](https://awscli.amazonaws.com/v2/documentation/api/latest/reference/glue/batch-stop-job-run.html)の「」を参照してくださ い。 AWS CLI

#### **create-connection**

次の例は、create-connection を使用する方法を説明しています。

AWS CLI

AWS Glue データストアの接続を作成するには

次のcreate-connection例では、Kafka データストアの接続情報を提供する接続を AWS Glue データカタログに作成します。

```
aws glue create-connection \ 
    --connection-input '{ \setminus "Name":"conn-kafka-custom", \ 
         "Description":"kafka connection with ssl to custom kafka", \setminus "ConnectionType":"KAFKA", \ 
          "ConnectionProperties":{ \ 
             "KAFKA_BOOTSTRAP_SERVERS":"<Kafka-broker-server-url>:<SSL-Port>", \
             "KAFKA SSL ENABLED":"true", \
              "KAFKA_CUSTOM_CERT": "s3://bucket/prefix/cert-file.pem" \ 
        \}, \setminus"PhysicalConnectionRequirements":\{\ \setminus\ \"SubnetId":"subnet-1234", \setminus "SecurityGroupIdList":["sg-1234"], \ 
              "AvailabilityZone":"us-east-1a"} \ 
    }' --region us-east-1 
     --endpoint https://glue.us-east-1.amazonaws.com
```
このコマンドでは何も出力されません。

詳細については、「 [AWS Glue デベロッパーガイド」の「 Glue データカタログでの接続の定](https://docs.aws.amazon.com/glue/latest/dg/populate-add-connection.html) [義](https://docs.aws.amazon.com/glue/latest/dg/populate-add-connection.html)」を参照してください。 AWS

• API の詳細については、「 コマンドリファレンス[CreateConnection」](https://awscli.amazonaws.com/v2/documentation/api/latest/reference/glue/create-connection.html)の「」を参照してくださ い。 AWS CLI

### **create-database**

次の例は、create-database を使用する方法を説明しています。

AWS CLI

```
データベースを作成するには
```
次のcreate-database例では、 AWS Glue データカタログにデータベースを作成します。

```
aws glue create-database \ 
     --database-input "{\"Name\":\"tempdb\"}" \ 
     --profile my_profile \ 
     --endpoint https://glue.us-east-1.amazonaws.com
```
このコマンドでは何も出力されません。

詳細については、「AWS Glue デベロッパーガイド」の[「データカタログにデータベースを定義](https://docs.aws.amazon.com/glue/latest/dg/define-database.html) [する](https://docs.aws.amazon.com/glue/latest/dg/define-database.html)」を参照してください。

• API の詳細については、「 コマンドリファレンス[CreateDatabase](https://awscli.amazonaws.com/v2/documentation/api/latest/reference/glue/create-database.html)」の「」を参照してくださ い。 AWS CLI

**create-job**

次の例は、create-job を使用する方法を説明しています。

AWS CLI

データを変換するジョブを作成するには

次の create-job 例では、S3 に保存されているスクリプトを実行するストリーミングジョブを 作成します。

```
aws glue create-job \ 
     --name my-testing-job \ 
     --role AWSGlueServiceRoleDefault \ 
    --<sub>c</sub>ommand '{}'"Name": "gluestreaming", \
          "ScriptLocation": "s3://DOC-EXAMPLE-BUCKET/folder/" \ 
     }' \ 
     --region us-east-1 \
```

```
 --output json \ 
--default-arguments '{ \setminus"--iob-language":"scala", \
     "--class":"GlueApp" \ 
\}' \
 --profile my-profile \ 
 --endpoint https://glue.us-east-1.amazonaws.com
```
# test\_script.scala の内容:

```
import com.amazonaws.services.glue.ChoiceOption
import com.amazonaws.services.glue.GlueContext
import com.amazonaws.services.glue.MappingSpec
import com.amazonaws.services.glue.ResolveSpec
import com.amazonaws.services.glue.errors.CallSite
import com.amazonaws.services.glue.util.GlueArgParser
import com.amazonaws.services.glue.util.Job
import com.amazonaws.services.glue.util.JsonOptions
import org.apache.spark.SparkContext
import scala.collection.JavaConverters._
object GlueApp { 
     def main(sysArgs: Array[String]) { 
        val spark: SparkContext = new SparkContext()
        val glueContext: GlueContext = new GlueContext(spark)
         // @params: [JOB_NAME] 
         val args = GlueArgParser.getResolvedOptions(sysArgs, 
  Seq("JOB_NAME").toArray) 
         Job.init(args("JOB_NAME"), glueContext, args.asJava) 
         // @type: DataSource 
         // @args: [database = "tempdb", table_name = "s3-source", transformation_ctx 
  = "datasource0"] 
         // @return: datasource0 
         // @inputs: [] 
         val datasource0 = glueContext.getCatalogSource(database = "tempdb", 
  tableName = "s3-source", redshiftTmpDir = "", transformationContext = 
  "datasource0").getDynamicFrame() 
         // @type: ApplyMapping 
         // @args: [mapping = [("sensorid", "int", "sensorid", "int"), 
  ("currenttemperature", "int", "currenttemperature", "int"), ("status", "string", 
  "status", "string")], transformation_ctx = "applymapping1"] 
         // @return: applymapping1 
         // @inputs: [frame = datasource0]
```

```
 val applymapping1 = datasource0.applyMapping(mappings = Seq(("sensorid", 
  "int", "sensorid", "int"), ("currenttemperature", "int", "currenttemperature", 
  "int"), ("status", "string", "status", "string")), caseSensitive = false, 
  transformationContext = "applymapping1") 
         // @type: SelectFields 
         // @args: [paths = ["sensorid", "currenttemperature", "status"], 
  transformation_ctx = "selectfields2"] 
         // @return: selectfields2 
         // @inputs: [frame = applymapping1] 
         val selectfields2 = applymapping1.selectFields(paths = Seq("sensorid", 
  "currenttemperature", "status"), transformationContext = "selectfields2") 
         // @type: ResolveChoice 
         // @args: [choice = "MATCH_CATALOG", database = "tempdb", table_name = "my-
s3-sink", transformation ctx = "resolvechoice3"]
         // @return: resolvechoice3 
         // @inputs: [frame = selectfields2] 
        val resolvechoice3 = selectfields2.resolveChoice(choiceOption =
  Some(ChoiceOption("MATCH_CATALOG")), database = Some("tempdb"), tableName = 
  Some("my-s3-sink"), transformationContext = "resolvechoice3") 
         // @type: DataSink 
         // @args: [database = "tempdb", table_name = "my-s3-sink", 
  transformation_ctx = "datasink4"] 
         // @return: datasink4 
         // @inputs: [frame = resolvechoice3] 
         val datasink4 = glueContext.getCatalogSink(database = "tempdb", 
  tableName = "my-s3-sink", redshiftTmpDir = "", transformationContext = 
  "datasink4").writeDynamicFrame(resolvechoice3) 
         Job.commit() 
     }
}
```
出力:

```
{ 
     "Name": "my-testing-job"
}
```
詳細については、「 [AWS Glue デベロッパーガイド」の「 Glue でのジョブの](https://docs.aws.amazon.com/glue/latest/dg/author-job.html)作成」を参照して ください。 AWS

• API の詳細については、「 コマンドリファレンス[CreateJob](https://awscli.amazonaws.com/v2/documentation/api/latest/reference/glue/create-job.html)」の「」を参照してください。 AWS CLI

### **create-table**

次の例は、create-table を使用する方法を説明しています。

AWS CLI

例 1: Kinesis データストリームのテーブルを作成するには

次のcreate-table例では、Kinesis データストリームを記述するテーブルを AWS Glue データ カタログに作成します。

```
aws glue create-table \ 
     --database-name tempdb \ 
    --table-input '{"Name":"test-kinesis-input", "StorageDescriptor":{ \
              "Columns":[\ \ \rangle {"Name":"sensorid", "Type":"int"}, \ 
                   {"Name":"currenttemperature", "Type":"int"}, \ 
                   {"Name":"status", "Type":"string"} 
             \left. \frac{1}{\sqrt{2}}\right. "Location":"my-testing-stream", \ 
              "Parameters":\{\ \setminus "typeOfData":"kinesis","streamName":"my-testing-stream", \ 
                   "kinesisUrl":"https://kinesis.us-east-1.amazonaws.com" \ 
             \}, \setminus "SerdeInfo":{ \ 
                   "SerializationLibrary":"org.openx.data.jsonserde.JsonSerDe"} \ 
         \}, \setminus "Parameters":{ \ 
              "classification":"json"} \ 
          }' \ 
     --profile my-profile \ 
     --endpoint https://glue.us-east-1.amazonaws.com
```
このコマンドでは何も出力されません。

詳細については、「 [AWS Glue デベロッパーガイド」の「 Glue データカタログでのテーブルの](https://docs.aws.amazon.com/glue/latest/dg/tables-described.html) [定義](https://docs.aws.amazon.com/glue/latest/dg/tables-described.html)」を参照してください。 AWS

例 2: Kafka データストアのテーブルを作成するには

次のcreate-table例では、Kafka データストアを記述するテーブルを AWS Glue データカタロ グに作成します。

```
aws glue create-table \ 
     --database-name tempdb \ 
    --table-input '{"Name":"test-kafka-input", "StorageDescriptor":{ \
               "Columns":[ \ 
                  {\text{``Name'':''sensorid''}, \text{``Type'':''int''}, \setminus} {"Name":"currenttemperature", "Type":"int"}, \ 
                   {"Name":"status", "Type":"string"} 
              1, \lambda "Location":"glue-topic", \ 
               "Parameters":{ \ 
                    "typeOfData":"kafka","topicName":"glue-topic", \ 
                   "connectionName":"my-kafka-connection" 
              }, \ \backslash "SerdeInfo":{ \ 
                   "SerializationLibrary":"org.apache.hadoop.hive.serde2.OpenCSVSerde"} 
 \setminus}, \ \backslash "Parameters":{ \ 
               "separatorChar":","} \ 
         3' \lambda --profile my-profile \ 
     --endpoint https://glue.us-east-1.amazonaws.com
```
このコマンドでは何も出力されません。

詳細については、「 [AWS Glue デベロッパーガイド」の「 Glue データカタログでのテーブルの](https://docs.aws.amazon.com/glue/latest/dg/tables-described.html) [定義](https://docs.aws.amazon.com/glue/latest/dg/tables-described.html)」を参照してください。 AWS

例 3: AWS S3 データストアのテーブルを作成するには

次のcreate-table例では、Simple Storage Service (AWS S3) データストアを記述するテーブ ルを AWS AWS Glue データカタログに作成します。

```
aws glue create-table \ 
     --database-name tempdb \ 
     --table-input '{"Name":"s3-output", "StorageDescriptor":{ \ 
              "Colums" : [ \ \ \rangle {"Name":"s1", "Type":"string"}, \ 
                    {"Name":"s2", "Type":"int"}, \ 
                    {"Name":"s3", "Type":"string"} 
              \left. \frac{1}{\sqrt{2}}\right."Location":"s3://bucket-path/", \setminus
```

```
 "SerdeInfo":{ \ 
              "SerializationLibrary":"org.openx.data.jsonserde.JsonSerDe"} \ 
    \}, \setminus "Parameters":{ \ 
         "classification":"json"} \ 
    3' \lambda --profile my-profile \ 
 --endpoint https://glue.us-east-1.amazonaws.com
```
このコマンドでは何も出力されません。

詳細については、「 [AWS Glue デベロッパーガイド」の「 Glue データカタログでのテーブルの](https://docs.aws.amazon.com/glue/latest/dg/tables-described.html) [定義](https://docs.aws.amazon.com/glue/latest/dg/tables-described.html)」を参照してください。 AWS

• API の詳細については、「 コマンドリファレンス[CreateTable」](https://awscli.amazonaws.com/v2/documentation/api/latest/reference/glue/create-table.html)の「」を参照してください。 AWS CLI

### **delete-job**

次の例は、delete-job を使用する方法を説明しています。

AWS CLI

```
ジョブを削除するには
```
次の delete-job 例では、不要になったジョブを削除します。

```
aws glue delete-job \ 
     --job-name my-testing-job
```
出力:

```
{ 
     "JobName": "my-testing-job"
}
```
詳細については、「 [AWS Glue デベロッパーガイド」の「 Glue コンソールでのジョブの使用」](https://docs.aws.amazon.com/glue/latest/dg/console-jobs.html) を参照してください。 AWS

• API の詳細については、「 コマンドリファレンス[DeleteJob」](https://awscli.amazonaws.com/v2/documentation/api/latest/reference/glue/delete-job.html)の「」を参照してください。 AWS CLI

### **get-databases**

次の例は、get-databases を使用する方法を説明しています。

AWS CLI

AWS Glue Data Catalog の一部またはすべてのデータベースの定義を一覧表示するには

次の get-databases の例では、データカタログのデータベースに関する情報を返します。

aws glue get-databases

```
{ 
          "DatabaseList": [ 
                  { 
                            "Name": "default", 
                           "Description": "Default Hive database", 
                           "LocationUri": "file:/spark-warehouse", 
                            "CreateTime": 1602084052.0, 
                           "CreateTableDefaultPermissions": [ 
\overline{\mathcal{L}} "Principal": { 
                                                      "DataLakePrincipalIdentifier": "IAM_ALLOWED_PRINCIPALS" 
\mathbb{R}, \mathbb{R}, \mathbb{R}, \mathbb{R}, \mathbb{R}, \mathbb{R}, \mathbb{R}, \mathbb{R}, \mathbb{R}, \mathbb{R}, \mathbb{R}, \mathbb{R}, \mathbb{R}, \mathbb{R}, \mathbb{R}, \mathbb{R}, \mathbb{R}, \mathbb{R}, \mathbb{R}, \mathbb{R}, \mathbb{R}, \mathbb{R},  "Permissions": [ 
                                                      "ALL" 
\sim 100 \sim 100 \sim 100 \sim 100 \sim 100 \sim 100 \sim 100 \sim 100 \sim 100 \sim 100 \sim 100 \sim 100 \sim 100 \sim 100 \sim 100 \sim 100 \sim 100 \sim 100 \sim 100 \sim 100 \sim 100 \sim 100 \sim 100 \sim 100 \sim 
 } 
                           ], 
                            "CatalogId": "111122223333" 
                  }, 
                   { 
                           "Name": "flights-db", 
                            "CreateTime": 1587072847.0, 
                            "CreateTableDefaultPermissions": [ 
\overline{\mathcal{L}} "Principal": { 
                                                       "DataLakePrincipalIdentifier": "IAM_ALLOWED_PRINCIPALS" 
\mathbb{R}, \mathbb{R}, \mathbb{R}, \mathbb{R}, \mathbb{R}, \mathbb{R}, \mathbb{R}, \mathbb{R}, \mathbb{R}, \mathbb{R}, \mathbb{R}, \mathbb{R}, \mathbb{R}, \mathbb{R}, \mathbb{R}, \mathbb{R}, \mathbb{R}, \mathbb{R}, \mathbb{R}, \mathbb{R}, \mathbb{R}, \mathbb{R},  "Permissions": [ 
                                                       "ALL"
```

```
\sim 100 \sim 100 \sim 100 \sim 100 \sim 100 \sim 100 \sim 100 \sim 100 \sim 100 \sim 100 \sim 100 \sim 100 \sim 100 \sim 100 \sim 100 \sim 100 \sim 100 \sim 100 \sim 100 \sim 100 \sim 100 \sim 100 \sim 100 \sim 100 \sim 
 } 
                       ], 
                       "CatalogId": "111122223333" 
                }, 
                { 
                       "Name": "legislators", 
                       "CreateTime": 1601415625.0, 
                       "CreateTableDefaultPermissions": [ 
\overline{a} "Principal": { 
                                              "DataLakePrincipalIdentifier": "IAM_ALLOWED_PRINCIPALS" 
\}, \{ "Permissions": [ 
                                              "ALL" 
\sim 100 \sim 100 \sim 100 \sim 100 \sim 100 \sim 100 \sim 100 \sim 100 \sim 100 \sim 100 \sim 100 \sim 100 \sim 100 \sim 100 \sim 100 \sim 100 \sim 100 \sim 100 \sim 100 \sim 100 \sim 100 \sim 100 \sim 100 \sim 100 \sim 
 } 
                       ], 
                       "CatalogId": "111122223333" 
               }, 
                { 
                       "Name": "tempdb", 
                       "CreateTime": 1601498566.0, 
                       "CreateTableDefaultPermissions": [ 
\overline{a} "Principal": { 
                                              "DataLakePrincipalIdentifier": "IAM_ALLOWED_PRINCIPALS" 
\}, \{ "Permissions": [ 
                                              "ALL" 
\sim 100 \sim 100 \sim 100 \sim 100 \sim 100 \sim 100 \sim 100 \sim 100 \sim 100 \sim 100 \sim 100 \sim 100 \sim 100 \sim 100 \sim 100 \sim 100 \sim 100 \sim 100 \sim 100 \sim 100 \sim 100 \sim 100 \sim 100 \sim 100 \sim 
 } 
                       ], 
                       "CatalogId": "111122223333" 
               } 
        ]
}
```
詳細については、「AWS Glue デベロッパーガイド」の[「データカタログにデータベースを定義](https://docs.aws.amazon.com/glue/latest/dg/define-database.html) [する](https://docs.aws.amazon.com/glue/latest/dg/define-database.html)」を参照してください。

• API の詳細については、「 コマンドリファレンス[GetDatabases」](https://awscli.amazonaws.com/v2/documentation/api/latest/reference/glue/get-databases.html)の「」を参照してくださ い。 AWS CLI

#### **get-job-run**

次の例は、get-job-run を使用する方法を説明しています。

AWS CLI

ジョブの実行に関する情報を取得するには

次の get-job-run の例では、ジョブ実行に関する情報を取得します。

```
aws glue get-job-run \ 
     --job-name "Combine legistators data" \ 
     --run-id jr_012e176506505074d94d761755e5c62538ee1aad6f17d39f527e9140cf0c9a5e
```

```
{ 
     "JobRun": { 
         "Id": "jr_012e176506505074d94d761755e5c62538ee1aad6f17d39f527e9140cf0c9a5e", 
          "Attempt": 0, 
          "JobName": "Combine legistators data", 
         "StartedOn": 1602873931.255, 
          "LastModifiedOn": 1602874075.985, 
         "CompletedOn": 1602874075.985, 
         "JobRunState": "SUCCEEDED", 
          "Arguments": { 
              "--enable-continuous-cloudwatch-log": "true", 
              "--enable-metrics": "", 
              "--enable-spark-ui": "true", 
              "--job-bookmark-option": "job-bookmark-enable", 
              "--spark-event-logs-path": "s3://aws-glue-assets-111122223333-us-east-1/
sparkHistoryLogs/" 
         }, 
         "PredecessorRuns": [], 
         "AllocatedCapacity": 10, 
         "ExecutionTime": 117, 
         "Timeout": 2880, 
         "MaxCapacity": 10.0, 
          "WorkerType": "G.1X", 
          "NumberOfWorkers": 10, 
          "LogGroupName": "/aws-glue/jobs", 
          "GlueVersion": "2.0" 
     }
```
}

詳細については、「AWS Glue デベロッパーガイド」の[「ジョブの実行](https://docs.aws.amazon.com/glue/latest/dg/aws-glue-api-jobs-runs.html)」を参照してください。

• API の詳細については、「 コマンドリファレンス[GetJobRun」](https://awscli.amazonaws.com/v2/documentation/api/latest/reference/glue/get-job-run.html)の「」を参照してください。 AWS CLI

#### **get-job-runs**

次の例は、get-job-runs を使用する方法を説明しています。

AWS CLI

ジョブのすべてのジョブ実行に関する情報を取得するには

次の get-job-runs の例では、ジョブのジョブ実行に関する情報を取得します。

```
aws glue get-job-runs \ 
     --job-name "my-testing-job"
```

```
{ 
     "JobRuns": [ 
         { 
              "Id": 
  "jr_012e176506505074d94d761755e5c62538ee1aad6f17d39f527e9140cf0c9a5e", 
              "Attempt": 0, 
              "JobName": "my-testing-job", 
              "StartedOn": 1602873931.255, 
              "LastModifiedOn": 1602874075.985, 
              "CompletedOn": 1602874075.985, 
              "JobRunState": "SUCCEEDED", 
              "Arguments": { 
                  "--enable-continuous-cloudwatch-log": "true", 
                  "--enable-metrics": "", 
                  "--enable-spark-ui": "true", 
                  "--job-bookmark-option": "job-bookmark-enable", 
                  "--spark-event-logs-path": "s3://aws-glue-assets-111122223333-us-
east-1/sparkHistoryLogs/" 
              }, 
              "PredecessorRuns": [], 
              "AllocatedCapacity": 10,
```

```
 "ExecutionTime": 117, 
              "Timeout": 2880, 
              "MaxCapacity": 10.0, 
              "WorkerType": "G.1X", 
              "NumberOfWorkers": 10, 
              "LogGroupName": "/aws-glue/jobs", 
              "GlueVersion": "2.0" 
         }, 
         { 
              "Id": 
  "jr_03cc19ddab11c4e244d3f735567de74ff93b0b3ef468a713ffe73e53d1aec08f_attempt_2", 
              "Attempt": 2, 
              "PreviousRunId": 
  "jr_03cc19ddab11c4e244d3f735567de74ff93b0b3ef468a713ffe73e53d1aec08f_attempt_1", 
              "JobName": "my-testing-job", 
              "StartedOn": 1602811168.496, 
              "LastModifiedOn": 1602811282.39, 
              "CompletedOn": 1602811282.39, 
              "JobRunState": "FAILED", 
              "ErrorMessage": "An error occurred while calling 
  o122.pyWriteDynamicFrame. 
                  Access Denied (Service: Amazon S3; Status Code: 403; Error Code: 
  AccessDenied; 
                  Request ID: 021AAB703DB20A2D; 
                  S3 Extended Request ID: teZk24Y09TkXzBvMPG502L5VJBhe9DJuWA9/
TXtuGOqfByajkfL/Tlqt5JBGdEGpigAqzdMDM/U=)", 
              "PredecessorRuns": [], 
              "AllocatedCapacity": 10, 
              "ExecutionTime": 110, 
              "Timeout": 2880, 
              "MaxCapacity": 10.0, 
              "WorkerType": "G.1X", 
              "NumberOfWorkers": 10, 
              "LogGroupName": "/aws-glue/jobs", 
              "GlueVersion": "2.0" 
         }, 
         { 
              "Id": 
  "jr_03cc19ddab11c4e244d3f735567de74ff93b0b3ef468a713ffe73e53d1aec08f_attempt_1", 
              "Attempt": 1, 
              "PreviousRunId": 
  "jr_03cc19ddab11c4e244d3f735567de74ff93b0b3ef468a713ffe73e53d1aec08f", 
              "JobName": "my-testing-job", 
              "StartedOn": 1602811020.518,
```

```
 "LastModifiedOn": 1602811138.364, 
              "CompletedOn": 1602811138.364, 
              "JobRunState": "FAILED", 
              "ErrorMessage": "An error occurred while calling 
  o122.pyWriteDynamicFrame. 
                   Access Denied (Service: Amazon S3; Status Code: 403; Error Code: 
  AccessDenied; 
                   Request ID: 2671D37856AE7ABB; 
                   S3 Extended Request ID: RLJCJw20brV
+PpC6GpORahyF2fp9flB5SSb2bTGPnUSPVizLXRl1PN3QZldb+v1o9qRVktNYbW8=)", 
              "PredecessorRuns": [], 
              "AllocatedCapacity": 10, 
              "ExecutionTime": 113, 
              "Timeout": 2880, 
              "MaxCapacity": 10.0, 
              "WorkerType": "G.1X", 
              "NumberOfWorkers": 10, 
              "LogGroupName": "/aws-glue/jobs", 
              "GlueVersion": "2.0" 
         } 
     ]
}
```
詳細については、「AWS Glue デベロッパーガイド」の[「ジョブの実行](https://docs.aws.amazon.com/glue/latest/dg/aws-glue-api-jobs-runs.html)」を参照してください。

• API の詳細については、「 コマンドリファレンス[GetJobRuns」](https://awscli.amazonaws.com/v2/documentation/api/latest/reference/glue/get-job-runs.html)の「」を参照してください。 AWS CLI

# **get-job**

次の例は、get-job を使用する方法を説明しています。

AWS CLI

ジョブに関する情報を取得するには

次の get-job の例では、ジョブに関する情報を取得します。

```
aws glue get-job \ 
     --job-name my-testing-job
```

```
{ 
     "Job": { 
          "Name": "my-testing-job", 
          "Role": "Glue_DefaultRole", 
          "CreatedOn": 1602805698.167, 
          "LastModifiedOn": 1602805698.167, 
          "ExecutionProperty": { 
              "MaxConcurrentRuns": 1 
          }, 
          "Command": { 
              "Name": "gluestreaming", 
              "ScriptLocation": "s3://janetst-bucket-01/Scripts/test_script.scala", 
              "PythonVersion": "2" 
          }, 
          "DefaultArguments": { 
              "--class": "GlueApp", 
              "--job-language": "scala" 
          }, 
          "MaxRetries": 0, 
          "AllocatedCapacity": 10, 
          "MaxCapacity": 10.0, 
          "GlueVersion": "1.0" 
     }
}
```
詳細については、「AWS Glue デベロッパーガイド」の[「ジョブ](https://docs.aws.amazon.com/glue/latest/dg/aws-glue-api-jobs-job.html)」を参照してください。

• API の詳細については、「 コマンドリファレンス[GetJob」](https://awscli.amazonaws.com/v2/documentation/api/latest/reference/glue/get-job.html)の「」を参照してください。 AWS CLI

#### **get-plan**

次の例は、get-plan を使用する方法を説明しています。

AWS CLI

ソーステーブルからターゲットテーブルにデータをマッピングするために生成されたコードを取 得するには

以下では、列をデータソースからデータターゲットにマッピングするために生成されたコー ドget-planを取得します。

```
aws glue get-plan --mapping '[\ ]\left\{ \right. "SourcePath":"sensorid", \ 
           "SourceTable":"anything", \ 
           "SourceType":"int", \ 
           "TargetPath":"sensorid", \ 
           "TargetTable":"anything", \ 
          "TargetType":"int" \ 
    \}, \setminus\left\{ \begin{array}{c} \lambda \end{array} \right\} "SourcePath":"currenttemperature", \ 
           "SourceTable":"anything", \ 
           "SourceType":"int", \ 
           "TargetPath":"currenttemperature", \ 
           "TargetTable":"anything", \ 
           "TargetType":"int" \ 
    \}, \setminus\left\{ \right. "SourcePath":"status", \ 
           "SourceTable":"anything", \ 
           "SourceType":"string", \ 
           "TargetPath":"status", \ 
           "TargetTable":"anything", \ 
           "TargetType":"string" \ 
     }]' \ 
    --source '{ \
           "DatabaseName":"tempdb", \ 
          "TableName":"s3-source" \ 
    \}' \
     --sinks ' \cap \setminus\left\{ \right. "DatabaseName":"tempdb", \ 
               "TableName":"my-s3-sink" \ 
          }]' 
     --language "scala" 
      --endpoint https://glue.us-east-1.amazonaws.com 
      --output "text"
```
# 出力:

import com.amazonaws.services.glue.ChoiceOption import com.amazonaws.services.glue.GlueContext import com.amazonaws.services.glue.MappingSpec

```
import com.amazonaws.services.glue.ResolveSpec
import com.amazonaws.services.glue.errors.CallSite
import com.amazonaws.services.glue.util.GlueArgParser
import com.amazonaws.services.glue.util.Job
import com.amazonaws.services.glue.util.JsonOptions
import org.apache.spark.SparkContext
import scala.collection.JavaConverters._
object GlueApp { 
   def main(sysArgs: Array[String]) { 
    val spark: SparkContext = new SparkContext()
     val glueContext: GlueContext = new GlueContext(spark) 
     // @params: [JOB_NAME] 
     val args = GlueArgParser.getResolvedOptions(sysArgs, Seq("JOB_NAME").toArray) 
     Job.init(args("JOB_NAME"), glueContext, args.asJava) 
     // @type: DataSource 
    // @args: [database = "tempdb", table_name = "s3-source", transformation_ctx = 
  "datasource0"] 
    // @return: datasource0 
     // @inputs: [] 
     val datasource0 = glueContext.getCatalogSource(database = "tempdb", 
  tableName = "s3-source", redshiftTmpDir = "", transformationContext = 
  "datasource0").getDynamicFrame() 
     // @type: ApplyMapping 
     // @args: [mapping = [("sensorid", "int", "sensorid", "int"), 
  ("currenttemperature", "int", "currenttemperature", "int"), ("status", "string", 
  "status", "string")], transformation_ctx = "applymapping1"] 
     // @return: applymapping1 
     // @inputs: [frame = datasource0] 
     val applymapping1 = datasource0.applyMapping(mappings = Seq(("sensorid", 
  "int", "sensorid", "int"), ("currenttemperature", "int", "currenttemperature", 
  "int"), ("status", "string", "status", "string")), caseSensitive = false, 
  transformationContext = "applymapping1") 
     // @type: SelectFields 
     // @args: [paths = ["sensorid", "currenttemperature", "status"], 
  transformation_ctx = "selectfields2"] 
     // @return: selectfields2 
     // @inputs: [frame = applymapping1] 
     val selectfields2 = applymapping1.selectFields(paths = Seq("sensorid", 
  "currenttemperature", "status"), transformationContext = "selectfields2") 
     // @type: ResolveChoice 
     // @args: [choice = "MATCH_CATALOG", database = "tempdb", table_name = "my-s3-
sink", transformation_ctx = "resolvechoice3"] 
     // @return: resolvechoice3
```

```
 // @inputs: [frame = selectfields2] 
    val resolvechoice3 = selectfields2.resolveChoice(choiceOption =
  Some(ChoiceOption("MATCH_CATALOG")), database = Some("tempdb"), tableName = 
  Some("my-s3-sink"), transformationContext = "resolvechoice3") 
    // @type: DataSink 
   // Qargs: \lceil database = "tempdb", table name = "my-s3-sink", transformation ctx =
  "datasink4"] 
    // @return: datasink4 
     // @inputs: [frame = resolvechoice3] 
     val datasink4 = glueContext.getCatalogSink(database = "tempdb", 
  tableName = "my-s3-sink", redshiftTmpDir = "", transformationContext = 
  "datasink4").writeDynamicFrame(resolvechoice3) 
     Job.commit() 
  }
}
```
詳細については、 [AWS Glue デベロッパーガイドの「 Glue でのスクリプトの編集」](https://docs.aws.amazon.com/glue/latest/dg/edit-script.html)を参照して ください。 AWS

• API の詳細については、「 コマンドリファレンス[GetPlan](https://awscli.amazonaws.com/v2/documentation/api/latest/reference/glue/get-plan.html)」の「」を参照してください。 AWS CLI

#### **get-tables**

次の例は、get-tables を使用する方法を説明しています。

AWS CLI

指定されたデータベース内で、一部またはすべてのテーブルの定義を一覧表示するには

次の get-tables の例では、指定されたデータベース内のテーブルに関する情報を返します。

aws glue get-tables --database-name 'tempdb'

```
{ 
     "TableList": [ 
          { 
               "Name": "my-s3-sink", 
               "DatabaseName": "tempdb", 
               "CreateTime": 1602730539.0, 
               "UpdateTime": 1602730539.0,
```

```
 "Retention": 0, 
            "StorageDescriptor": { 
                "Columns": [ 
\{ "Name": "sensorid", 
                        "Type": "int" 
\}, \{\{ "Name": "currenttemperature", 
                        "Type": "int" 
                    }, 
\{ "Name": "status", 
                        "Type": "string" 
1 1 1 1 1 1 1
                ], 
                "Location": "s3://janetst-bucket-01/test-s3-output/", 
                "Compressed": false, 
                "NumberOfBuckets": 0, 
                "SerdeInfo": { 
                    "SerializationLibrary": "org.openx.data.jsonserde.JsonSerDe" 
                }, 
                "SortColumns": [], 
                "StoredAsSubDirectories": false 
            }, 
            "Parameters": { 
                "classification": "json" 
            }, 
            "CreatedBy": "arn:aws:iam::007436865787:user/JRSTERN", 
            "IsRegisteredWithLakeFormation": false, 
            "CatalogId": "007436865787" 
        }, 
        { 
            "Name": "s3-source", 
            "DatabaseName": "tempdb", 
            "CreateTime": 1602730658.0, 
            "UpdateTime": 1602730658.0, 
            "Retention": 0, 
            "StorageDescriptor": { 
                "Columns": [ 
\{ "Name": "sensorid", 
                        "Type": "int" 
\}, \{
```

```
\{ "Name": "currenttemperature", 
                      "Type": "int" 
                   }, 
\{ "Name": "status", 
                      "Type": "string" 
1 1 1 1 1 1 1
 ], 
               "Location": "s3://janetst-bucket-01/", 
               "Compressed": false, 
               "NumberOfBuckets": 0, 
               "SortColumns": [], 
               "StoredAsSubDirectories": false 
           }, 
           "Parameters": { 
               "classification": "json" 
           }, 
           "CreatedBy": "arn:aws:iam::007436865787:user/JRSTERN", 
           "IsRegisteredWithLakeFormation": false, 
           "CatalogId": "007436865787" 
        }, 
        { 
           "Name": "test-kinesis-input", 
           "DatabaseName": "tempdb", 
           "CreateTime": 1601507001.0, 
           "UpdateTime": 1601507001.0, 
          "Retention": 0,
           "StorageDescriptor": { 
               "Columns": [ 
\{ "Name": "sensorid", 
                      "Type": "int" 
\}, \{\{ "Name": "currenttemperature", 
                      "Type": "int" 
\}, \{\{ "Name": "status", 
                      "Type": "string" 
1 1 1 1 1 1 1
               ], 
               "Location": "my-testing-stream",
```

```
 "Compressed": false, 
                   "NumberOfBuckets": 0, 
                   "SerdeInfo": { 
                       "SerializationLibrary": "org.openx.data.jsonserde.JsonSerDe" 
                  }, 
                  "SortColumns": [], 
                   "Parameters": { 
                       "kinesisUrl": "https://kinesis.us-east-1.amazonaws.com", 
                       "streamName": "my-testing-stream", 
                       "typeOfData": "kinesis" 
                  }, 
                   "StoredAsSubDirectories": false 
              }, 
              "Parameters": { 
                   "classification": "json" 
              }, 
              "CreatedBy": "arn:aws:iam::007436865787:user/JRSTERN", 
              "IsRegisteredWithLakeFormation": false, 
              "CatalogId": "007436865787" 
         } 
     ]
}
```
詳細については、「 [AWS Glue デベロッパーガイド」の「 Glue データカタログでのテーブルの](https://docs.aws.amazon.com/glue/latest/dg/tables-described.html) [定義](https://docs.aws.amazon.com/glue/latest/dg/tables-described.html)」を参照してください。 AWS

• API の詳細については、「 コマンドリファレンス[GetTables](https://awscli.amazonaws.com/v2/documentation/api/latest/reference/glue/get-tables.html)」の「」を参照してください。 AWS CLI

## **start-crawler**

次の例は、start-crawler を使用する方法を説明しています。

AWS CLI

クローラーを開始するには

次の start-crawler の例では、クローラーを開始します。

aws glue start-crawler --name my-crawler

None

詳細については、「AWS Glue デベロッパーガイド」の[「クローラーの定義](https://docs.aws.amazon.com/glue/latest/dg/add-crawler.html)」を参照してくださ い。

• API の詳細については、「 コマンドリファレンス[StartCrawler」](https://awscli.amazonaws.com/v2/documentation/api/latest/reference/glue/start-crawler.html)の「」を参照してください。 AWS CLI

**start-job-run**

次の例は、start-job-run を使用する方法を説明しています。

AWS CLI

ジョブの実行を開始するには

次の start-job-run の例ではジョブを開始します。

```
aws glue start-job-run \ 
     --job-name my-job
```
出力:

```
{ 
     "JobRunId": 
  "jr_22208b1f44eb5376a60569d4b21dd20fcb8621e1a366b4e7b2494af764b82ded"
}
```
詳細については、「AWS Glue デベロッパーガイド」の[「ジョブの作成](https://docs.aws.amazon.com/glue/latest/dg/author-job.html)」を参照してください。

• API の詳細については、「 コマンドリファレンス[StartJobRun」](https://awscli.amazonaws.com/v2/documentation/api/latest/reference/glue/start-job-run.html)の「」を参照してください。 AWS CLI

GuardDuty を使用した の例 AWS CLI

次のコード例は、 AWS Command Line Interface で を使用してアクションを実行し、一般的なシナ リオを実装する方法を示しています GuardDuty。

アクションはより大きなプログラムからのコードの抜粋であり、コンテキスト内で実行する必要が あります。アクションは個々のサービス機能を呼び出す方法を示していますが、関連するシナリオや サービス間の例ではアクションのコンテキストが確認できます。

「シナリオ」は、同じサービス内で複数の関数を呼び出して、特定のタスクを実行する方法を示す コード例です。

各例には、 へのリンクが含まれています。このリンクには GitHub、コンテキスト内でコードを設定 および実行する方法の手順が記載されています。

トピック

• [アクション](#page-374-0)

アクション

#### **accept-invitation**

次の例は、accept-invitation を使用する方法を説明しています。

AWS CLI

現在のリージョンのメンバー GuardDuty アカウントになるための招待を受け入れるには

次のaccept-invitation例は、現在のリージョン GuardDuty のメンバーアカウントになるた めの招待を受け入れる方法を示しています。

aws guardduty accept-invitation \ --detector-id 12abc34d567e8fa901bc2d34eexample \ --master-id 123456789111 \ --invitation-id d6b94fb03a66ff665f7db8764example

このコマンドでは何も出力されません。

詳細については、「 GuardDuty ユーザーガイド」の[「招待による GuardDuty アカウントの管](https://docs.aws.amazon.com/guardduty/latest/ug/guardduty_invitations.html) [理](https://docs.aws.amazon.com/guardduty/latest/ug/guardduty_invitations.html)」を参照してください。

• API の詳細については、「 コマンドリファレンス[AcceptInvitation」](https://awscli.amazonaws.com/v2/documentation/api/latest/reference/guardduty/accept-invitation.html)の「」を参照してくださ い。 AWS CLI

### **archive-findings**

次の例は、archive-findings を使用する方法を説明しています。

AWS CLI

結果を現在のリージョンにアーカイブするには
この例では、現在のリージョンで結果をアーカイブする方法を示します。

aws guardduty archive-findings \ --detector-id 12abc34d567e8fa901bc2d34eexample \ --finding-ids d6b94fb03a66ff665f7db8764example 3eb970e0de00c16ec14e6910fexample

このコマンドでは何も出力されません。

詳細については、「 GuardDuty ユーザーガイド」の[「招待による GuardDuty アカウントの管](https://docs.aws.amazon.com/guardduty/latest/ug/guardduty_findings.html#guardduty_working-with-findings) [理](https://docs.aws.amazon.com/guardduty/latest/ug/guardduty_findings.html#guardduty_working-with-findings)」を参照してください。

• API の詳細については、「 コマンドリファレンス[ArchiveFindings](https://awscli.amazonaws.com/v2/documentation/api/latest/reference/guardduty/archive-findings.html)」の「」を参照してくださ い。 AWS CLI

### **create-detector**

次の例は、create-detector を使用する方法を説明しています。

AWS CLI

現在のリージョン GuardDuty で を有効にするには

この例では、現在のリージョン GuardDutyで を有効にする新しいディテクターを作成する方法を 示します。

```
aws guardduty create-detector \ 
     --enable
```
出力:

```
{ 
     "DetectorId": "b6b992d6d2f48e64bc59180bfexample"
}
```
詳細については、「 ユーザーガイド」[の「Amazon を有効にする GuardDutyG](https://docs.aws.amazon.com/guardduty/latest/ug/guardduty_settingup.html#guardduty_enable-gd)uardDuty 」を参照 してください。

• API の詳細については、「 コマンドリファレンス[CreateDetector](https://awscli.amazonaws.com/v2/documentation/api/latest/reference/guardduty/create-detector.html)」の「」を参照してくださ い。 AWS CLI

### **create-filter**

次の例は、create-filter を使用する方法を説明しています。

AWS CLI

現在のリージョンの新しいフィルターを作成するには

この例では、特定のイメージから作成されたインスタンスのすべての portcan 検出結果に一致す るフィルターを作成します。

```
aws guardduty create-filter \ 
     --detector-id b6b992d6d2f48e64bc59180bfexample \ 
     --action ARCHIVE \ 
     --name myFilter \ 
     --finding-criteria '{"Criterion": {"type": {"Eq": ["Recon:EC2/
Portscan"]},"resource.instanceDetails.imageId": {"Eq": ["ami-0a7a207083example"]}}}'
```
出力:

```
{ 
     "Name": "myFilter"
}
```
詳細については、「 GuardDuty ユーザーガイド[https://docs.aws.amazon.com/guardduty/latest/](https://docs.aws.amazon.com/guardduty/latest/ug/guardduty_filter-findings.html)  [ug/guardduty\\_filter-findings.html」](https://docs.aws.amazon.com/guardduty/latest/ug/guardduty_filter-findings.html)の「検出結果のフィルタリング」を参照してください。

• API の詳細については、「 コマンドリファレンス[CreateFilter」](https://awscli.amazonaws.com/v2/documentation/api/latest/reference/guardduty/create-filter.html)の「」を参照してください。 AWS CLI

### **create-ip-set**

次の例は、create-ip-set を使用する方法を説明しています。

AWS CLI

信頼できる IP セットを作成するには

次のcreate-ip-set例では、現在のリージョンで信頼された IP セットを作成してアクティブ化 します。

```
aws guardduty create-ip-set \ 
     --detector-id 12abc34d567e8fa901bc2d34eexample \
```

```
 --name new-ip-set \ 
 --format TXT 
 --location s3://AWSDOC-EXAMPLE-BUCKET/customtrustlist.csv 
 --activate
```
出力:

```
{ 
     "IpSetId": "d4b94fc952d6912b8f3060768example"
}
```
詳細については、「 GuardDuty ユーザーガイド[」の「信頼できる IP リストと脅威リストの使](https://docs.aws.amazon.com/guardduty/latest/ug/guardduty_upload_lists.html) [用](https://docs.aws.amazon.com/guardduty/latest/ug/guardduty_upload_lists.html)」を参照してください。

• API の詳細については、「 コマンドリファレンス[CreateIpSet」](https://awscli.amazonaws.com/v2/documentation/api/latest/reference/guardduty/create-ip-set.html)の「」を参照してください。 AWS CLI

#### **create-members**

次の例は、create-members を使用する方法を説明しています。

AWS CLI

新しいメンバーを現在のリージョンの GuardDuty マスターアカウントに関連付けるには。

この例では、現在のアカウントが管理するメンバーアカウントを GuardDuty マスターとして関連 付ける方法を示します。

```
aws guardduty create-members 
     --detector-id b6b992d6d2f48e64bc59180bfexample \ 
     --account-details AccountId=111122223333,Email=first+member@example.com 
  AccountId=111111111111 ,Email=another+member@example.com
```
出力:

```
{ 
    "UnprocessedAccounts": []
}
```
詳細については、「 ユーザーガイド」[の「複数のアカウントの管理](https://docs.aws.amazon.com/guardduty/latest/ug/guardduty_accounts.html) GuardDuty 」を参照してく ださい。

• API の詳細については、「 コマンドリファレンス[CreateMembers」](https://awscli.amazonaws.com/v2/documentation/api/latest/reference/guardduty/create-members.html)の「」を参照してくださ い。 AWS CLI

### **create-publishing-destination**

次の例は、create-publishing-destination を使用する方法を説明しています。

AWS CLI

現在のリージョン GuardDuty の結果をエクスポートする発行先を作成するには。

この例では、 GuardDuty 検出結果の発行先を作成する方法を示します。

```
aws guardduty create-publishing-destination \ 
     --detector-id b6b992d6d2f48e64bc59180bfexample \ 
     --destination-type S3 \ 
     --destination-properties 
  DestinationArn=arn:aws:s3:::yourbucket,KmsKeyArn=arn:aws:kms:us-
west-1:111122223333:key/84cee9c5-dea1-401a-ab6d-e1de7example
```
出力:

```
{ 
     "DestinationId": "46b99823849e1bbc242dfbe3cexample"
}
```

```
詳細については、「 GuardDuty ユーザーガイド」の「検出結果のエクスポート」を参照してくだ
さい。
```
• API の詳細については、「 コマンドリファレンス[CreatePublishingDestination](https://awscli.amazonaws.com/v2/documentation/api/latest/reference/guardduty/create-publishing-destination.html)」の「」を参照 してください。 AWS CLI

### **create-sample-findings**

次の例は、create-sample-findings を使用する方法を説明しています。

AWS CLI

現在のリージョンでサンプル GuardDuty 検出結果を作成するには。

この例では、提供されたタイプのサンプル検出結果を作成する方法を示します。

aws guardduty create-sample-findings \ --detector-id b6b992d6d2f48e64bc59180bfexample \ --finding-types UnauthorizedAccess:EC2/TorClient UnauthorizedAccess:EC2/TorRelay

このコマンドでは何も出力されません。

詳細については、「 ユーザーガイ[ド」の「検出結果のサンプル](https://docs.aws.amazon.com/guardduty/latest/ug/sample_findings.html)GuardDuty 」を参照してくださ い。

• API の詳細については、「 コマンドリファレンス[CreateSampleFindings」](https://awscli.amazonaws.com/v2/documentation/api/latest/reference/guardduty/create-sample-findings.html)の「」を参照してく ださい。 AWS CLI

**create-threat-intel-set**

次の例は、create-threat-intel-set を使用する方法を説明しています。

AWS CLI

現在のリージョンに新しい脅威情報セットを作成するには。

この例では、脅威インテリジェンスセットを にアップロード GuardDuty し、すぐにアクティブ 化する方法を示します。

```
aws guardduty create-threat-intel-set \ 
     --detector-id b6b992d6d2f48e64bc59180bfexample \ 
     --name myThreatSet \ 
     --format TXT \ 
     --location s3://EXAMPLEBUCKET/threatlist.csv \ 
     --activate
```
出力:

```
{ 
     "ThreatIntelSetId": "20b9a4691aeb33506b808878cexample"
}
```
詳細については、「 GuardDuty ユーザーガイド[」の「信頼できる IP と脅威のリスト」](https://docs.aws.amazon.com/guardduty/latest/ug/guardduty_upload_lists.html)を参照し てください。

• API の詳細については、「 コマンドリファレンス[CreateThreatIntelSet](https://awscli.amazonaws.com/v2/documentation/api/latest/reference/guardduty/create-threat-intel-set.html)」の「」を参照してくだ さい。 AWS CLI

# **decline-invitations**

次の例は、decline-invitations を使用する方法を説明しています。

AWS CLI

現在のリージョンの別のアカウントによって Guardduty が管理されるように招待を拒否するに は。

この例では、メンバーシップの招待を拒否する方法を示します。

```
aws guardduty decline-invitations \ 
     --account-ids 111122223333
```
出力:

```
{ 
     "UnprocessedAccounts": []
}
```
詳細については、「 ユーザーガイド」[の「招待による GuardDuty アカウントの管理](https://docs.aws.amazon.com/guardduty/latest/ug/guardduty_invitations.html) GuardDuty 」を参照してください。

• API の詳細については、「 コマンドリファレンス[DeclineInvitations」](https://awscli.amazonaws.com/v2/documentation/api/latest/reference/guardduty/decline-invitations.html)の「」を参照してくださ い。 AWS CLI

# **delete-detector**

次の例は、delete-detector を使用する方法を説明しています。

AWS CLI

現在のリージョンでディテクターを削除し GuardDuty、 を無効にするには。

この例では、ディテクターを削除する方法を示しています。成功すると、そのディテクターに関 連付けられたリージョン GuardDuty で無効になります。

```
aws guardduty delete-detector \ 
     --detector-id b6b992d6d2f48e64bc59180bfexample
```
このコマンドでは何も出力されません。

詳細については、「 GuardDuty ユーザーガイド[」の「一時停止または無効化 GuardDuty」](https://docs.aws.amazon.com/guardduty/latest/ug/guardduty_suspend-disable.html)を参照 してください。

• API の詳細については、「 コマンドリファレンス[DeleteDetector」](https://awscli.amazonaws.com/v2/documentation/api/latest/reference/guardduty/delete-detector.html)の「」を参照してくださ い。 AWS CLI

# **delete-filter**

次の例は、delete-filter を使用する方法を説明しています。

AWS CLI

現在のリージョンの既存のフィルターを削除するには

この例では、フィルターの削除を作成する方法を示します。

```
aws guardduty delete-filter \ 
     --detector-id b6b992d6d2f48e64bc59180bfexample \ 
     --filter-name byebyeFilter
```
このコマンドでは何も出力されません。

詳細については、「 GuardDuty ユーザーガイド[」の「検出結果のフィルタリング」](https://docs.aws.amazon.com/guardduty/latest/ug/guardduty_filter-findings.html)を参照してく ださい。

• API の詳細については、「 コマンドリファレンス[DeleteFilter](https://awscli.amazonaws.com/v2/documentation/api/latest/reference/guardduty/delete-filter.html)」の「」を参照してください。 AWS CLI

# **disable-organization-admin-account**

次の例は、disable-organization-admin-account を使用する方法を説明しています。

AWS CLI

組織 GuardDuty 内の の委任管理者としてアカウントを削除するには

この例では、 の委任管理者としてアカウントを削除する方法を示します GuardDuty。

aws guardduty disable-organization-admin-account \ --admin-account-id 111122223333

このコマンドでは何も出力されません。

詳細については、「 ユーザーガイ[ド」の AWS 「組織でのアカウントの管理](https://docs.aws.amazon.com/guardduty/latest/ug/guardduty_organizations.html)GuardDuty 」を参照 してください。

• API の詳細については、「 コマンドリファレンス[DisableOrganizationAdminAccount](https://awscli.amazonaws.com/v2/documentation/api/latest/reference/guardduty/disable-organization-admin-account.html)」の「」 を参照してください。 AWS CLI

### **disassociate-from-master-account**

次の例は、disassociate-from-master-account を使用する方法を説明しています。

AWS CLI

現在のリージョンで現在のマスターアカウントとの関連付けを解除するには

次のdisassociate-from-master-account例では、現在の AWS リージョンの現在の GuardDuty マスターアカウントからアカウントの関連付けを解除します。

aws guardduty disassociate-from-master-account \ --detector-id d4b040365221be2b54a6264dcexample

このコマンドでは何も出力されません。

詳細については、[「 ユーザーガイド」の GuardDuty 「マスターアカウントとメンバーアカウン](https://docs.aws.amazon.com/guardduty/latest/ug/guardduty_accounts.html#master_member_relationships) [トの関係](https://docs.aws.amazon.com/guardduty/latest/ug/guardduty_accounts.html#master_member_relationships)を理解する GuardDuty 」を参照してください。

• API の詳細については、「 コマンドリファレンス[DisassociateFromMasterAccount」](https://awscli.amazonaws.com/v2/documentation/api/latest/reference/guardduty/disassociate-from-master-account.html)の「」を 参照してください。 AWS CLI

### **get-detector**

次の例は、get-detector を使用する方法を説明しています。

AWS CLI

特定のディテクターの詳細を取得するには

次のget-detector例では、指定されたディテクターの設定の詳細を表示します。

aws guardduty get-detector \ --detector-id 12abc34d567e8fa901bc2d34eexample

```
{ 
     "Status": "ENABLED", 
     "ServiceRole": "arn:aws:iam::111122223333:role/aws-service-role/
guardduty.amazonaws.com/AWSServiceRoleForAmazonGuardDuty", 
     "Tags": {}, 
     "FindingPublishingFrequency": "SIX_HOURS", 
     "UpdatedAt": "2018-11-07T03:24:22.938Z", 
     "CreatedAt": "2017-12-22T22:51:31.940Z"
}
```
詳細については、「 GuardDuty ユーザーガイド[」の「概念と用語」](https://docs.aws.amazon.com/guardduty/latest/ug/guardduty_concepts.html)を参照してください。

• API の詳細については、「 コマンドリファレンス[GetDetector」](https://awscli.amazonaws.com/v2/documentation/api/latest/reference/guardduty/get-detector.html)の「」を参照してください。 AWS CLI

### **get-findings**

次の例は、get-findings を使用する方法を説明しています。

AWS CLI

例 1: 特定の検出結果の詳細を取得するには

次のget-findings例では、指定された検出結果の完全な JSON 検出結果の詳細を取得します。

```
aws guardduty get-findings \ 
     --detector-id 12abc34d567e8fa901bc2d34eexample \ 
     --finding-id 1ab92989eaf0e742df4a014d5example
```

```
{ 
     "Findings": [ 
         { 
             "Resource": { 
                  "ResourceType": "AccessKey", 
                 "AccessKeyDetails": { 
                      "UserName": "testuser", 
                      "UserType": "IAMUser", 
                      "PrincipalId": "AIDACKCEVSQ6C2EXAMPLE", 
                      "AccessKeyId": "ASIASZ4SI7REEEXAMPLE" 
 }
```

```
 }, 
            "Description": "APIs commonly used to discover the users, groups, 
 policies and permissions in an account, was invoked by IAM principal testuser under 
 unusual circumstances. Such activity is not typically seen from this principal.", 
            "Service": { 
                "Count": 5, 
                "Archived": false, 
                "ServiceName": "guardduty", 
                "EventFirstSeen": "2020-05-26T22:02:24Z", 
                "ResourceRole": "TARGET", 
                "EventLastSeen": "2020-05-26T22:33:55Z", 
                "DetectorId": "d4b040365221be2b54a6264dcexample", 
                "Action": { 
                    "ActionType": "AWS_API_CALL", 
                    "AwsApiCallAction": { 
                        "RemoteIpDetails": { 
                           "GeoLocation": { 
                               "Lat": 51.5164, 
                               "Lon": -0.093 
 }, 
                           "City": { 
                               "CityName": "London" 
 }, 
                           "IpAddressV4": "52.94.36.7", 
                           "Organization": { 
                               "Org": "Amazon.com", 
                               "Isp": "Amazon.com", 
                               "Asn": "16509", 
                               "AsnOrg": "AMAZON-02" 
 }, 
                           "Country": { 
                               "CountryName": "United Kingdom" 
 } 
\}, \{ "Api": "ListPolicyVersions", 
                        "ServiceName": "iam.amazonaws.com", 
                        "CallerType": "Remote IP" 
1 1 1 1 1 1 1
 } 
            }, 
            "Title": "Unusual user permission reconnaissance activity by testuser.", 
            "Type": "Recon:IAMUser/UserPermissions", 
            "Region": "us-east-1", 
            "Partition": "aws",
```

```
 "Arn": "arn:aws:guardduty:us-east-1:111122223333:detector/
d4b040365221be2b54a6264dcexample/finding/1ab92989eaf0e742df4a014d5example", 
              "UpdatedAt": "2020-05-26T22:55:21.703Z", 
              "SchemaVersion": "2.0", 
              "Severity": 5, 
             "Id": "1ab92989eaf0e742df4a014d5example", 
             "CreatedAt": "2020-05-26T22:21:48.385Z", 
              "AccountId": "111122223333" 
         } 
     ]
}
```
詳細については、「 GuardDuty ユーザーガイド[」の「検出結果」](https://docs.aws.amazon.com/guardduty/latest/ug/guardduty_findings.html)を参照してください。

• API の詳細については、「 コマンドリファレンス[GetFindings」](https://awscli.amazonaws.com/v2/documentation/api/latest/reference/guardduty/get-findings.html)の「」を参照してください。 AWS CLI

#### **get-ip-set**

次の例は、get-ip-set を使用する方法を説明しています。

AWS CLI

指定された信頼された IP セットの詳細を一覧表示するには

次のget-ip-set例は、指定された信頼された IP セットのステータスと詳細を示しています。

```
aws guardduty get-ip-set \ 
     --detector-id 12abc34d567e8fa901bc2d34eexample \ 
     --ip-set-id d4b94fc952d6912b8f3060768example
```

```
{ 
     "Status": "ACTIVE", 
     "Location": "s3://AWSDOC-EXAMPLE-BUCKET.s3-us-west-2.amazonaws.com/
customlist.csv", 
     "Tags": {}, 
     "Format": "TXT", 
     "Name": "test-ip-set"
}
```
詳細については、「 GuardDuty ユーザーガイド[」の「信頼できる IP リストと脅威リストの使](https://docs.aws.amazon.com/guardduty/latest/ug/guardduty_upload_lists.html) [用](https://docs.aws.amazon.com/guardduty/latest/ug/guardduty_upload_lists.html)」を参照してください。

• API の詳細については、「 コマンドリファレンス[GetIpSet](https://awscli.amazonaws.com/v2/documentation/api/latest/reference/guardduty/get-ip-set.html)」の「」を参照してください。 AWS CLI

#### **get-master-account**

次の例は、get-master-account を使用する方法を説明しています。

AWS CLI

現在のリージョンのマスターアカウントに関する詳細を取得するには

次のget-master-account例では、現在のリージョンのディテクターに関連付けられたマス ターアカウントのステータスと詳細を表示します。

aws guardduty get-master-account \ --detector-id 12abc34d567e8fa901bc2d34eexample

出力:

```
{ 
     "Master": { 
          "InvitationId": "04b94d9704854a73f94e061e8example", 
          "InvitedAt": "2020-06-09T22:23:04.970Z", 
          "RelationshipStatus": "Enabled", 
          "AccountId": "123456789111" 
     }
}
```
詳細については、[「 ユーザーガイド」の GuardDuty 「マスターアカウントとメンバーアカウン](https://docs.aws.amazon.com/guardduty/latest/ug/guardduty_accounts.html#master_member_relationships) [トの関係](https://docs.aws.amazon.com/guardduty/latest/ug/guardduty_accounts.html#master_member_relationships)を理解する GuardDuty 」を参照してください。

• API の詳細については、「 コマンドリファレンス[GetMasterAccount](https://awscli.amazonaws.com/v2/documentation/api/latest/reference/guardduty/get-master-account.html)」の「」を参照してくださ い。 AWS CLI

# **list-detectors**

次の例は、list-detectors を使用する方法を説明しています。

### AWS CLI

現在のリージョンで使用可能なディテクターを一覧表示するには

次のlist-detectors例では、現在の AWS リージョンで使用可能なディテクターを一覧表示し ます。

aws guardduty list-detectors

出力:

```
{ 
      "DetectorIds": [ 
           "12abc34d567e8fa901bc2d34eexample" 
     \mathbf{I}}
```
詳細については、「 GuardDuty ユーザーガイド[」の「概念と用語」](https://docs.aws.amazon.com/guardduty/latest/ug/guardduty_concepts.html)を参照してください。

• API の詳細については、「 コマンドリファレンス[ListDetectors」](https://awscli.amazonaws.com/v2/documentation/api/latest/reference/guardduty/list-detectors.html)の「」を参照してください。 AWS CLI

#### **list-findings**

次の例は、list-findings を使用する方法を説明しています。

AWS CLI

例 1: 現在のリージョンのすべての検出結果を一覧表示するには

次のlist-findings例では、現在のリージョンのすべての findingIdsのリストを重要度の高いも のから低いものまでソートして表示します。

```
aws guardduty list-findings \ 
     --detector-id 12abc34d567e8fa901bc2d34eexample \ 
     --sort-criteria '{"AttributeName": "severity","OrderBy":"DESC"}'
```
出力:

{

"FindingIds": [

```
 "04b8ab50fd29c64fc771b232dexample", 
          "5ab8ab50fd21373735c826d3aexample", 
          "90b93de7aba69107f05bbe60bexample", 
          ... 
    \mathbf{I}}
```
詳細については、「 GuardDuty ユーザーガイド[」の「検出結果」](https://docs.aws.amazon.com/guardduty/latest/ug/guardduty_findings.html)を参照してください。

例 2: 特定の検出結果基準に一致する現在のリージョンの検出結果を一覧表示するには

次のlist-findings例では、指定されたfindingIds のリストを表示します。

```
aws guardduty list-findings \ 
     --detector-id 12abc34d567e8fa901bc2d34eexample \ 
     --finding-criteria '{"Criterion":{"type": {"Eq":["UnauthorizedAccess:EC2/
SSHBruteForce"]}}}'
```
出力:

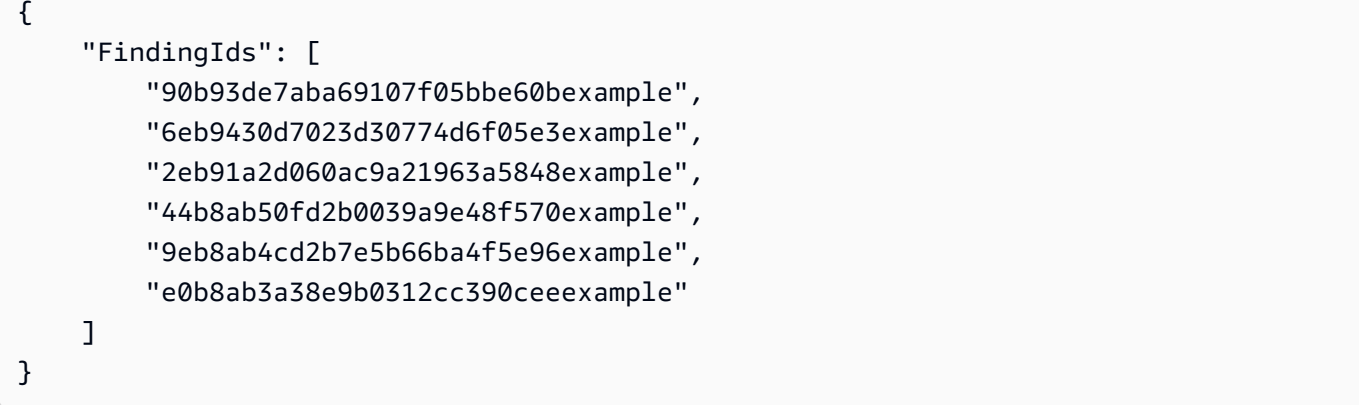

詳細については、「 GuardDuty ユーザーガイド[」の「検出結果」](https://docs.aws.amazon.com/guardduty/latest/ug/guardduty_findings.html)を参照してください。

例 3: JSON ファイル内で定義された特定の検出結果基準のセットに一致する現在のリージョンの 検出結果を一覧表示するには

次のlist-findings例では、JSON ファイルで指定されているように、アーカイブされておら ず、findingIds のリストを表示します。

```
aws guardduty list-findings \ 
     --detector-id 12abc34d567e8fa901bc2d34eexample \ 
     --finding-criteria file://myfile.json
```
# myfile.json の内容:

```
{"Criterion": { 
    "resource.accessKeyDetails.userName":{ 
               "Eq":[ 
                  "testuser" 
 ] 
               }, 
    "service.archived": { 
               "Eq": [ 
                  "false" 
 ] 
 } 
        }
}
```
# 出力:

```
{ 
      "FindingIds": [ 
           "1ab92989eaf0e742df4a014d5example" 
     \mathbf{I}}
```
詳細については、「 GuardDuty ユーザーガイド[」の「検出結果」](https://docs.aws.amazon.com/guardduty/latest/ug/guardduty_findings.html)を参照してください。

• API の詳細については、「 コマンドリファレンス[ListFindings」](https://awscli.amazonaws.com/v2/documentation/api/latest/reference/guardduty/list-findings.html)の「」を参照してください。 AWS CLI

# **list-invitations**

次の例は、list-invitations を使用する方法を説明しています。

AWS CLI

現在のリージョンのメンバーアカウントになるための招待の詳細を一覧表示するには

次のlist-invitations例では、現在のリージョン GuardDuty のメンバーアカウントになるた めの招待の詳細とステータスを一覧表示します。

aws guardduty list-invitations

出力:

```
{ 
     "Invitations": [ 
          { 
               "InvitationId": "d6b94fb03a66ff665f7db8764example", 
               "InvitedAt": "2020-06-10T17:56:38.221Z", 
              "RelationshipStatus": "Invited", 
              "AccountId": "123456789111" 
          } 
    \mathbf{I}}
```
詳細については、「 GuardDuty ユーザーガイド」の[「招待による GuardDuty アカウントの管](https://docs.aws.amazon.com/guardduty/latest/ug/guardduty_invitations.html) [理](https://docs.aws.amazon.com/guardduty/latest/ug/guardduty_invitations.html)」を参照してください。

• API の詳細については、「 コマンドリファレンス[ListInvitations」](https://awscli.amazonaws.com/v2/documentation/api/latest/reference/guardduty/list-invitations.html)の「」を参照してください。 AWS CLI

**list-ip-sets**

次の例は、list-ip-sets を使用する方法を説明しています。

AWS CLI

現在のリージョンの信頼された IP セットを一覧表示するには

次のlist-ip-sets例では、現在の AWS リージョンの信頼された IP セットを一覧表示しま す。

```
aws guardduty list-ip-sets \ 
     --detector-id 12abc34d567e8fa901bc2d34eexample
```

```
{ 
     "IpSetIds": [ 
          "d4b94fc952d6912b8f3060768example" 
     ]
}
```
詳細については、「 GuardDuty ユーザーガイド[」の「信頼できる IP リストと脅威リストの使](https://docs.aws.amazon.com/guardduty/latest/ug/guardduty_upload_lists.html) [用](https://docs.aws.amazon.com/guardduty/latest/ug/guardduty_upload_lists.html)」を参照してください。

• API の詳細については、「 コマンドリファレンス[ListIpSets」](https://awscli.amazonaws.com/v2/documentation/api/latest/reference/guardduty/list-ip-sets.html)の「」を参照してください。 AWS CLI

### **list-members**

次の例は、list-members を使用する方法を説明しています。

AWS CLI

現在のリージョンのすべてのメンバーを一覧表示するには

次のlist-members例では、現在のリージョンのすべてのメンバーアカウントとその詳細を一覧 表示します。

aws guardduty list-members \ --detector-id 12abc34d567e8fa901bc2d34eexample

出力:

```
{ 
     "Members": [ 
         { 
              "RelationshipStatus": "Enabled", 
              "InvitedAt": "2020-06-09T22:49:00.910Z", 
              "MasterId": "123456789111", 
              "DetectorId": "7ab8b2f61b256c87f793f6a86example", 
              "UpdatedAt": "2020-06-09T23:08:22.512Z", 
              "Email": "your+member@example.com", 
              "AccountId": "123456789222" 
         } 
     ]
}
```
詳細については、[「 ユーザーガイド」の GuardDuty 「マスターアカウントとメンバーアカウン](https://docs.aws.amazon.com/guardduty/latest/ug/guardduty_accounts.html#master_member_relationships) [トの関係](https://docs.aws.amazon.com/guardduty/latest/ug/guardduty_accounts.html#master_member_relationships)を理解する GuardDuty 」を参照してください。

• API の詳細については、「 コマンドリファレンス[ListMembers」](https://awscli.amazonaws.com/v2/documentation/api/latest/reference/guardduty/list-members.html)の「」を参照してください。 AWS CLI

#### **update-ip-set**

次の例は、update-ip-set を使用する方法を説明しています。

AWS CLI

信頼された IP セットを更新するには

次のupdate-ip-set例は、信頼された IP セットの詳細を更新する方法を示しています。

aws guardduty update-ip-set \ --detector-id 12abc34d567e8fa901bc2d34eexample \ --ip-set-id d4b94fc952d6912b8f3060768example \ --location https://AWSDOC-EXAMPLE-BUCKET.s3-us-west-2.amazonaws.com/ customtrustlist2.csv

このコマンドでは何も出力されません。

詳細については、「 GuardDuty ユーザーガイド[」の「信頼できる IP リストと脅威リストの使](https://docs.aws.amazon.com/guardduty/latest/ug/guardduty_upload_lists.html) [用](https://docs.aws.amazon.com/guardduty/latest/ug/guardduty_upload_lists.html)」を参照してください。

• API の詳細については、「 コマンドリファレンス[UpdateIpSet」](https://awscli.amazonaws.com/v2/documentation/api/latest/reference/guardduty/update-ip-set.html)の「」を参照してください。 AWS CLI

AWS Health を使用した の例 AWS CLI

次のコード例は、 AWS Command Line Interface で を使用してアクションを実行し、一般的なシナ リオを実装する方法を示しています AWS Health。

アクションはより大きなプログラムからのコードの抜粋であり、コンテキスト内で実行する必要が あります。アクションは個々のサービス機能を呼び出す方法を示していますが、関連するシナリオや サービス間の例ではアクションのコンテキストが確認できます。

「シナリオ」は、同じサービス内で複数の関数を呼び出して、特定のタスクを実行する方法を示す コード例です。

各例には、 へのリンクが含まれています。ここでは GitHub、コンテキスト内でコードを設定および 実行する方法の手順を確認できます。

#### トピック

• [アクション](#page-374-0)

アクション

# **describe-affected-entities**

次の例は、describe-affected-entities を使用する方法を説明しています。

AWS CLI

指定された AWS Health イベントの影響を受けるエンティティを一覧表示するには

次のdescribe-affected-entities例では、指定された AWS Health イベントの影響を受け るエンティティを一覧表示します。このイベントは、 AWS アカウントの請求通知です。

```
aws health describe-affected-entities \ 
     --filter "eventArns=arn:aws:health:global::event/BILLING/
AWS_BILLING_NOTIFICATION/AWS_BILLING_NOTIFICATION_6ce1d874-e995-40e2-99cd-
EXAMPLE11145" \setminus --region us-east-1
```
出力:

```
{ 
     "entities": [ 
         { 
              "entityArn": "arn:aws:health:global:123456789012:entity/
EXAMPLEimSMoULmWHpb", 
              "eventArn": "arn:aws:health:global::event/BILLING/
AWS_BILLING_NOTIFICATION/AWS_BILLING_NOTIFICATION_6ce1d874-e995-40e2-99cd-
EXAMPLE11145", 
              "entityValue": "AWS_ACCOUNT", 
              "awsAccountId": "123456789012", 
              "lastUpdatedTime": 1588356454.08 
         } 
    \mathbf{I}}
```
詳細については、「 Health ユーザーガイド」[の「イベントログ](https://docs.aws.amazon.com/health/latest/ug/getting-started-phd.html#event-log)」を参照してください。 AWS

• API の詳細については、「 コマンドリファレンス[DescribeAffectedEntities」](https://awscli.amazonaws.com/v2/documentation/api/latest/reference/health/describe-affected-entities.html)の「」を参照して ください。 AWS CLI

# **describe-event-details**

次の例は、describe-event-details を使用する方法を説明しています。

### AWS CLI

AWS Health イベントに関する情報を一覧表示するには

次のdescribe-event-details例では、指定された AWS Health イベントに関する情報を一覧 表示します。

```
aws health describe-event-details \ 
     --event-arns "arn:aws:health:us-east-1::event/EC2/AWS_EC2_OPERATIONAL_ISSUE/
AWS_EC2_OPERATIONAL_ISSUE_VKTXI_EXAMPLE111" \ 
     --region us-east-1
```

```
{ 
     "successfulSet": [ 
         { 
              "event": { 
                  "arn": "arn:aws:health:us-east-1::event/EC2/
AWS_EC2_OPERATIONAL_ISSUE/AWS_EC2_OPERATIONAL_ISSUE_VKTXI_EXAMPLE111", 
                  "service": "EC2", 
                  "eventTypeCode": "AWS_EC2_OPERATIONAL_ISSUE", 
                  "eventTypeCategory": "issue", 
                  "region": "us-east-1", 
                  "startTime": 1587462325.096, 
                  "endTime": 1587464204.774, 
                  "lastUpdatedTime": 1587464204.865, 
                  "statusCode": "closed" 
             }, 
             "eventDescription": { 
                  "latestDescription": "[RESOLVED] Increased API Error Rates and 
  Latencies\n\n[02:45 AM PDT] We are investigating increased API error rates and 
  latencies in the US-EAST-1 Region.\n\n[03:16 AM PDT] Between 2:10 AM and 2:59 AM 
  PDT we experienced increased API error rates and latencies in the US-EAST-1 Region. 
  The issue has been resolved and the service is operating normally." 
 } 
         } 
     ], 
     "failedSet": []
```
}

詳細については、「 Health ユーザーガイド」[の「イベントの詳細ペイン](https://docs.aws.amazon.com/health/latest/ug/getting-started-phd.html#event-details)」を参照してください。 AWS

• API の詳細については、「 コマンドリファレンス[DescribeEventDetails」](https://awscli.amazonaws.com/v2/documentation/api/latest/reference/health/describe-event-details.html)の「」を参照してく ださい。 AWS CLI

### **describe-events**

次の例は、describe-events を使用する方法を説明しています。

AWS CLI

例 1: AWS Health イベントを一覧表示するには

次のdescribe-events例では、最近の AWS Health イベントを一覧表示します。

```
aws health describe-events \ 
     --region us-east-1
```

```
\{ "events": [ 
         { 
              "arn": "arn:aws:health:us-west-1::event/ECS/AWS_ECS_OPERATIONAL_ISSUE/
AWS_ECS_OPERATIONAL_ISSUE_KWQPY_EXAMPLE111", 
             "service": "ECS", 
              "eventTypeCode": "AWS_ECS_OPERATIONAL_ISSUE", 
             "eventTypeCategory": "issue", 
             "region": "us-west-1", 
              "startTime": 1589077890.53, 
             "endTime": 1589086345.597, 
             "lastUpdatedTime": 1589086345.905, 
             "statusCode": "closed", 
             "eventScopeCode": "PUBLIC" 
         }, 
         { 
              "arn": "arn:aws:health:global::event/BILLING/AWS_BILLING_NOTIFICATION/
AWS_BILLING_NOTIFICATION_6ce1d874-e995-40e2-99cd-EXAMPLE1118b", 
              "service": "BILLING", 
              "eventTypeCode": "AWS_BILLING_NOTIFICATION",
```

```
 "eventTypeCategory": "accountNotification", 
              "region": "global", 
              "startTime": 1588356000.0, 
              "lastUpdatedTime": 1588356524.358, 
              "statusCode": "open", 
              "eventScopeCode": "ACCOUNT_SPECIFIC" 
         }, 
        \mathcal{L} "arn": "arn:aws:health:us-west-2::event/
CLOUDFORMATION/AWS_CLOUDFORMATION_OPERATIONAL_ISSUE/
AWS_CLOUDFORMATION_OPERATIONAL_ISSUE_OHTWY_EXAMPLE111", 
              "service": "CLOUDFORMATION", 
              "eventTypeCode": "AWS_CLOUDFORMATION_OPERATIONAL_ISSUE", 
              "eventTypeCategory": "issue", 
              "region": "us-west-2", 
              "startTime": 1588279630.761, 
              "endTime": 1588284650.0, 
              "lastUpdatedTime": 1588284691.941, 
              "statusCode": "closed", 
              "eventScopeCode": "PUBLIC" 
         }, 
         { 
              "arn": "arn:aws:health:ap-northeast-1::event/LAMBDA/
AWS_LAMBDA_OPERATIONAL_ISSUE/AWS_LAMBDA_OPERATIONAL_ISSUE_JZDND_EXAMPLE111",
              "service": "LAMBDA", 
              "eventTypeCode": "AWS_LAMBDA_OPERATIONAL_ISSUE", 
              "eventTypeCategory": "issue", 
              "region": "ap-northeast-1", 
              "startTime": 1587379534.08, 
              "endTime": 1587391771.0, 
              "lastUpdatedTime": 1587395689.316, 
              "statusCode": "closed", 
              "eventScopeCode": "PUBLIC" 
         }, 
         { 
              "arn": "arn:aws:health:us-east-1::event/EC2/AWS_EC2_OPERATIONAL_ISSUE/
AWS_EC2_OPERATIONAL_ISSUE_COBXJ_EXAMPLE111", 
              "service": "EC2", 
              "eventTypeCode": "AWS_EC2_OPERATIONAL_ISSUE", 
              "eventTypeCategory": "issue", 
              "region": "us-east-1", 
              "startTime": 1586473044.284, 
              "endTime": 1586479706.091, 
              "lastUpdatedTime": 1586479706.153,
```

```
 "statusCode": "closed", 
              "eventScopeCode": "PUBLIC" 
         }, 
         { 
              "arn": "arn:aws:health:global::event/SECURITY/AWS_SECURITY_NOTIFICATION/
AWS_SECURITY_NOTIFICATION_42007387-8129-42da-8c88-EXAMPLE11139", 
              "service": "SECURITY", 
              "eventTypeCode": "AWS_SECURITY_NOTIFICATION", 
              "eventTypeCategory": "accountNotification", 
              "region": "global", 
              "startTime": 1585674000.0, 
              "lastUpdatedTime": 1585674004.132, 
              "statusCode": "open", 
              "eventScopeCode": "PUBLIC" 
         }, 
         { 
              "arn": "arn:aws:health:global::event/CLOUDFRONT/
AWS_CLOUDFRONT_OPERATIONAL_ISSUE/AWS_CLOUDFRONT_OPERATIONAL_ISSUE_FRQXG_EXAMPLE111", 
              "service": "CLOUDFRONT", 
              "eventTypeCode": "AWS_CLOUDFRONT_OPERATIONAL_ISSUE", 
              "eventTypeCategory": "issue", 
              "region": "global", 
              "startTime": 1585610898.589, 
              "endTime": 1585617671.0, 
              "lastUpdatedTime": 1585620638.869, 
              "statusCode": "closed", 
              "eventScopeCode": "PUBLIC" 
         }, 
         { 
              "arn": "arn:aws:health:us-east-1::event/SES/AWS_SES_OPERATIONAL_ISSUE/
AWS SES OPERATIONAL ISSUE URNDF EXAMPLE111",
              "service": "SES", 
              "eventTypeCode": "AWS_SES_OPERATIONAL_ISSUE", 
              "eventTypeCategory": "issue", 
              "region": "us-east-1", 
              "startTime": 1585342008.46, 
              "endTime": 1585344017.0, 
              "lastUpdatedTime": 1585344355.989, 
              "statusCode": "closed", 
              "eventScopeCode": "PUBLIC" 
         }, 
\overline{\mathcal{L}}
```

```
 "arn": "arn:aws:health:global::event/IAM/
AWS_IAM_OPERATIONAL_NOTIFICATION/
AWS_IAM_OPERATIONAL_NOTIFICATION_b6771c34-6ecd-4aea-9d3e-EXAMPLE1117e",
              "service": "IAM", 
              "eventTypeCode": "AWS_IAM_OPERATIONAL_NOTIFICATION", 
              "eventTypeCategory": "accountNotification", 
              "region": "global", 
              "startTime": 1584978300.0, 
              "lastUpdatedTime": 1584978553.572, 
              "statusCode": "open", 
              "eventScopeCode": "ACCOUNT_SPECIFIC" 
         }, 
         { 
              "arn": "arn:aws:health:ap-southeast-2::event/EC2/
AWS_EC2_OPERATIONAL_ISSUE/AWS_EC2_OPERATIONAL_ISSUE_HNGHE_EXAMPLE111", 
              "service": "EC2", 
              "eventTypeCode": "AWS_EC2_OPERATIONAL_ISSUE", 
              "eventTypeCategory": "issue", 
              "region": "ap-southeast-2", 
              "startTime": 1583881487.483, 
              "endTime": 1583885056.785, 
              "lastUpdatedTime": 1583885057.052, 
              "statusCode": "closed", 
              "eventScopeCode": "PUBLIC" 
         } 
    \mathbf{I}}
```
詳細については、[「 Health ユーザーガイド」の AWS 「Personal Health Dashboard の開始A](https://docs.aws.amazon.com/health/latest/ug/getting-started-phd.html)WS 方法」を参照してください。

例 2: サービスとイベントステータスコード別に AWS ヘルスイベントを一覧表示するには

次のdescribe-events例では、イベントステータスがクローズされている Amazon Elastic Compute Cloud (Amazon EC2) の AWS ヘルスイベントを一覧表示します。

```
aws health describe-events \ 
     --filter "services=EC2,eventStatusCodes=closed"
```
出力:

{

"events": [

```
 { 
              "arn": "arn:aws:health:us-east-1::event/EC2/AWS_EC2_OPERATIONAL_ISSUE/
AWS EC2 OPERATIONAL ISSUE VKTXI EXAMPLE111",
              "service": "EC2", 
              "eventTypeCode": "AWS_EC2_OPERATIONAL_ISSUE", 
              "eventTypeCategory": "issue", 
              "region": "us-east-1", 
              "startTime": 1587462325.096, 
              "endTime": 1587464204.774, 
              "lastUpdatedTime": 1587464204.865, 
              "statusCode": "closed", 
              "eventScopeCode": "PUBLIC" 
         }, 
         { 
              "arn": "arn:aws:health:us-east-1::event/EC2/AWS_EC2_OPERATIONAL_ISSUE/
AWS_EC2_OPERATIONAL_ISSUE_COBXJ_EXAMPLE111", 
              "service": "EC2", 
              "eventTypeCode": "AWS_EC2_OPERATIONAL_ISSUE", 
              "eventTypeCategory": "issue", 
              "region": "us-east-1", 
              "startTime": 1586473044.284, 
              "endTime": 1586479706.091, 
              "lastUpdatedTime": 1586479706.153, 
              "statusCode": "closed", 
              "eventScopeCode": "PUBLIC" 
         }, 
        \mathcal{L} "arn": "arn:aws:health:ap-southeast-2::event/EC2/
AWS EC2 OPERATIONAL ISSUE/AWS EC2 OPERATIONAL ISSUE HNGHE EXAMPLE111",
              "service": "EC2", 
              "eventTypeCode": "AWS_EC2_OPERATIONAL_ISSUE", 
              "eventTypeCategory": "issue", 
              "region": "ap-southeast-2", 
              "startTime": 1583881487.483, 
              "endTime": 1583885056.785, 
              "lastUpdatedTime": 1583885057.052, 
              "statusCode": "closed", 
              "eventScopeCode": "PUBLIC" 
         } 
    \mathbf{I}}
```
詳細については、[「 Health ユーザーガイド」の AWS 「Personal Health Dashboard の開始A](https://docs.aws.amazon.com/health/latest/ug/getting-started-phd.html)WS 方法」を参照してください。

• API の詳細については、「 コマンドリファレンス[DescribeEvents」](https://awscli.amazonaws.com/v2/documentation/api/latest/reference/health/describe-events.html)の「」を参照してくださ い。 AWS CLI

HealthImaging を使用した の例 AWS CLI

次のコード例は、 AWS Command Line Interface で を使用してアクションを実行し、一般的なシナ リオを実装する方法を示しています HealthImaging。

アクションはより大きなプログラムからのコードの抜粋であり、コンテキスト内で実行する必要が あります。アクションは個々のサービス機能を呼び出す方法を示していますが、関連するシナリオや サービス間の例ではアクションのコンテキストが確認できます。

「シナリオ」は、同じサービス内で複数の関数を呼び出して、特定のタスクを実行する方法を示す コード例です。

各例には、 へのリンクが含まれています。このリンクには GitHub、コンテキスト内でコードを設定 および実行する方法の手順が記載されています。

トピック

# • [アクション](#page-374-0)

アクション

**copy-image-set**

次の例は、copy-image-set を使用する方法を説明しています。

AWS CLI

例 1:コピー先を指定せずに画像セットをコピーするには。

次の copy-image-set コード例では、コピー先を指定せずに画像セットの複製コピーを作成し ます。

```
aws medical-imaging copy-image-set \ 
     --datastore-id 12345678901234567890123456789012 \ 
     --source-image-set-id ea92b0d8838c72a3f25d00d13616f87e \
```

```
 --copy-image-set-information '{"sourceImageSet": {"latestVersionId": "1" } }'
```
# 出力:

```
{ 
     "destinationImageSetProperties": { 
         "latestVersionId": "2", 
          "imageSetWorkflowStatus": "COPYING", 
          "updatedAt": 1680042357.432, 
          "imageSetId": "b9a06fef182a5f992842f77f8e0868e5", 
          "imageSetState": "LOCKED", 
         "createdAt": 1680042357.432 
     }, 
     "sourceImageSetProperties": { 
          "latestVersionId": "1", 
          "imageSetWorkflowStatus": "COPYING_WITH_READ_ONLY_ACCESS", 
          "updatedAt": 1680042357.432, 
          "imageSetId": "ea92b0d8838c72a3f25d00d13616f87e", 
         "imageSetState": "LOCKED", 
         "createdAt": 1680027126.436 
     }, 
     "datastoreId": "12345678901234567890123456789012"
}
```
# 例 2:コピー先を指定して画像セットをコピーするには。

次の copy-image-set コード例では、コピー先を指定して画像セットの複製コピーを作成しま す。

```
aws medical-imaging copy-image-set \ 
     --datastore-id 12345678901234567890123456789012 \ 
     --source-image-set-id ea92b0d8838c72a3f25d00d13616f87e \ 
     --copy-image-set-information '{"sourceImageSet": {"latestVersionId": "1" }, 
  "destinationImageSet": { "imageSetId": "b9a06fef182a5f992842f77f8e0868e5", 
  "latestVersionId": "1"} }'
```

```
{ 
     "destinationImageSetProperties": { 
          "latestVersionId": "2", 
          "imageSetWorkflowStatus": "COPYING",
```

```
 "updatedAt": 1680042505.135, 
         "imageSetId": "b9a06fef182a5f992842f77f8e0868e5", 
         "imageSetState": "LOCKED", 
         "createdAt": 1680042357.432 
     }, 
     "sourceImageSetProperties": { 
         "latestVersionId": "1", 
         "imageSetWorkflowStatus": "COPYING_WITH_READ_ONLY_ACCESS", 
         "updatedAt": 1680042505.135, 
         "imageSetId": "ea92b0d8838c72a3f25d00d13616f87e", 
         "imageSetState": "LOCKED", 
         "createdAt": 1680027126.436 
     }, 
     "datastoreId": "12345678901234567890123456789012"
}
```
詳細については、「 AWS HealthImaging デベロッパーガイド[」の「画像セットのコピー」](https://docs.aws.amazon.com/healthimaging/latest/devguide/copy-image-set.html)を参 照してください。

• API の詳細については、「 コマンドリファレンス[CopyImageSet](https://awscli.amazonaws.com/v2/documentation/api/latest/reference/medical-imaging/copy-image-set.html)」の「」を参照してくださ い。 AWS CLI

#### **create-datastore**

次の例は、create-datastore を使用する方法を説明しています。

AWS CLI

データストアを作成するには

次の create-datastore コード例では、my-datastore という名が付けられたデータストア を作成しています。

```
aws medical-imaging create-datastore \ 
     --datastore-name "my-datastore"
```

```
{ 
     "datastoreId": "12345678901234567890123456789012", 
     "datastoreStatus": "CREATING"
}
```
詳細については、「 AWS HealthImaging デベロッパーガイド[」の「データストアの](https://docs.aws.amazon.com/healthimaging/latest/devguide/create-data-store.html)作成」を参 照してください。

• API の詳細については、「 コマンドリファレンス[CreateDatastore」](https://awscli.amazonaws.com/v2/documentation/api/latest/reference/medical-imaging/create-datastore.html)の「」を参照してくださ い。 AWS CLI

### **delete-datastore**

次の例は、delete-datastore を使用する方法を説明しています。

AWS CLI

データストアを削除するには

次の delete-datastore コード例では、データストアを削除しています。

```
aws medical-imaging delete-datastore \ 
     --datastore-id "12345678901234567890123456789012"
```
出力:

```
{ 
     "datastoreId": "12345678901234567890123456789012", 
     "datastoreStatus": "DELETING"
}
```

```
詳細については、「 AWS HealthImaging デベロッパーガイド」の「データストアの削除」を参
照してください。
```
• API の詳細については、「 コマンドリファレンス[DeleteDatastore」](https://awscli.amazonaws.com/v2/documentation/api/latest/reference/medical-imaging/delete-datastore.html)の「」を参照してくださ い。 AWS CLI

### **delete-image-set**

次の例は、delete-image-set を使用する方法を説明しています。

AWS CLI

画像セットを削除するには

以下の delete-image-set コード例は画像セットを削除しています。

```
aws medical-imaging delete-image-set \ 
     --datastore-id 12345678901234567890123456789012 \ 
     --image-set-id ea92b0d8838c72a3f25d00d13616f87e
```
出力:

```
{ 
     "imageSetWorkflowStatus": "DELETING", 
     "imageSetId": "ea92b0d8838c72a3f25d00d13616f87e", 
     "imageSetState": "LOCKED", 
     "datastoreId": "12345678901234567890123456789012"
}
```
詳細については、「 AWS HealthImaging デベロッパーガイド[」の「イメージセットの削除」](https://docs.aws.amazon.com/healthimaging/latest/devguide/delete-image-set.html)を 参照してください。

• API の詳細については、「 コマンドリファレンス[DeleteImageSet」](https://awscli.amazonaws.com/v2/documentation/api/latest/reference/medical-imaging/delete-image-set.html)の「」を参照してくださ い。 AWS CLI

### **get-datastore**

次の例は、get-datastore を使用する方法を説明しています。

AWS CLI

データストアのプロパティを取得するには

次の get-datastore コード例では、データストアのプロパティを取得しています。

```
aws medical-imaging get-datastore \ 
     --datastore-id 12345678901234567890123456789012
```

```
{ 
     "datastoreProperties": { 
         "datastoreId": "12345678901234567890123456789012", 
         "datastoreName": "TestDatastore123", 
         "datastoreStatus": "ACTIVE", 
         "datastoreArn": "arn:aws:medical-imaging:us-
east-1:123456789012:datastore/12345678901234567890123456789012",
```

```
 "createdAt": "2022-11-15T23:33:09.643000+00:00", 
         "updatedAt": "2022-11-15T23:33:09.643000+00:00" 
     }
}
```
詳細については、「 AWS HealthImaging デベロッパーガイド[」の「データストアプロパティの](https://docs.aws.amazon.com/healthimaging/latest/devguide/get-data-store.html) 取得」を参照してください。

• API の詳細については、「 コマンドリファレンス[GetDatastore](https://awscli.amazonaws.com/v2/documentation/api/latest/reference/medical-imaging/get-datastore.html)」の「」を参照してください。 AWS CLI

### **get-dicom-import-job**

次の例は、get-dicom-import-job を使用する方法を説明しています。

AWS CLI

DICOM インポートジョブのプロパティを取得するには

次の get-dicom-import-job コード例では、DICOM インポートジョブのプロパティを取得し ています。

```
aws medical-imaging get-dicom-import-job \ 
     --datastore-id "12345678901234567890123456789012" \ 
     --job-id "09876543210987654321098765432109"
```

```
{ 
     "jobProperties": { 
         "jobId": "09876543210987654321098765432109", 
         "jobName": "my-job", 
         "jobStatus": "COMPLETED", 
         "datastoreId": "12345678901234567890123456789012", 
         "dataAccessRoleArn": "arn:aws:iam::123456789012:role/
ImportJobDataAccessRole", 
         "endedAt": "2022-08-12T11:29:42.285000+00:00", 
         "submittedAt": "2022-08-12T11:28:11.152000+00:00", 
         "inputS3Uri": "s3://medical-imaging-dicom-input/dicom_input/", 
         "outputS3Uri": "s3://medical-imaging-output/
job_output/12345678901234567890123456789012-
DicomImport-09876543210987654321098765432109/"
```
}

}

詳細については、「 AWS HealthImaging デベロッパーガイド[」の「インポートジョブのプロパ](https://docs.aws.amazon.com/healthimaging/latest/devguide/get-dicom-import-job.html) [ティ](https://docs.aws.amazon.com/healthimaging/latest/devguide/get-dicom-import-job.html)の取得」を参照してください。

• API の詳細については、AWS CLI 「 コマンドリファレンス[GetDICOMImportJob](https://awscli.amazonaws.com/v2/documentation/api/latest/reference/medical-imaging/get-dicom-import-job.html)」を参照して ください。

#### **get-image-frame**

次の例は、get-image-frame を使用する方法を説明しています。

AWS CLI

画像セットのピクセルデータを取得するには

次の get-image-frame コード例では、画像フレームを取得しています。

aws medical-imaging get-image-frame \ --datastore-id "12345678901234567890123456789012" \ --image-set-id "98765412345612345678907890789012" \ --image-frame-information imageFrameId=3abf5d5d7ae72f80a0ec81b2c0de3ef4 \ imageframe.jph

注: このコード例には出力は含まれません。これは、 GetImageFrame アクションがピクセルデー タのストリームを imageframe.jph ファイルに返すためです。画像フレームのデコードと表示につ いては、「HTJ2K デコードライブラリ」を参照してください。

詳細については、「 AWS HealthImaging デベロッパーガイド[」の「画像セットのピクセルデー](https://docs.aws.amazon.com/healthimaging/latest/devguide/get-image-frame.html) [タ](https://docs.aws.amazon.com/healthimaging/latest/devguide/get-image-frame.html)の取得」を参照してください。

• API の詳細については、「 コマンドリファレンス[GetImageFrame](https://awscli.amazonaws.com/v2/documentation/api/latest/reference/medical-imaging/get-image-frame.html)」の「」を参照してくださ い。 AWS CLI

#### **get-image-set-metadata**

次の例は、get-image-set-metadata を使用する方法を説明しています。

AWS CLI

例 1:画像セットのメタデータをバージョンなしで取得するには

次の get-image-set-metadata コード例では、バージョンを指定せずに画像セットのメタ データを取得しています。

注:outfile は必須のパラメータです

aws medical-imaging get-image-set-metadata \ --datastore-id 12345678901234567890123456789012 \ --image-set-id ea92b0d8838c72a3f25d00d13616f87e \ studymetadata.json.gz

返されたメタデータは gzip で圧縮され、studymetadata.json.gz ファイルに保存されます。返さ れた JSON オブジェクトの内容を表示するには、まずオブジェクトを解凍する必要があります。

出力:

```
{ 
     "contentType": "application/json", 
     "contentEncoding": "gzip"
}
```
例 2:画像セットのメタデータをバージョン付きで取得するには

次の get-image-set-metadata コード例では、指定されたバージョンの画像セットのメタ データを取得しています。

注:outfile は必須のパラメータです

```
aws medical-imaging get-image-set-metadata \ 
     --datastore-id 12345678901234567890123456789012 \ 
     --image-set-id ea92b0d8838c72a3f25d00d13616f87e \ 
    --version-id 1 \
     studymetadata.json.gz
```
返されたメタデータは gzip で圧縮され、studymetadata.json.gz ファイルに保存されます。返さ れた JSON オブジェクトの内容を表示するには、まずオブジェクトを解凍する必要があります。

出力:

{

```
 "contentType": "application/json",
```
"contentEncoding": "gzip"

}

詳細については、「 AWS HealthImaging デベロッパーガイド[」の「画像セットメタデータの](https://docs.aws.amazon.com/healthimaging/latest/devguide/get-image-set-metadata.html)取 得」を参照してください。

• API の詳細については、「 コマンドリファレンス[GetImageSetMetadata」](https://awscli.amazonaws.com/v2/documentation/api/latest/reference/medical-imaging/get-image-set-metadata.html)の「」を参照してく ださい。 AWS CLI

**get-image-set**

次の例は、get-image-set を使用する方法を説明しています。

AWS CLI

画像セットのプロパティを取得するには

以下の get-image-set コード例では、画像セットのプロパティを取得しています。

```
aws medical-imaging get-image-set \ 
     --datastore-id 12345678901234567890123456789012 \ 
     --image-set-id 18f88ac7870584f58d56256646b4d92b \ 
     --version-id 1
```
出力:

```
{ 
     "versionId": "1", 
     "imageSetWorkflowStatus": "COPIED", 
     "updatedAt": 1680027253.471, 
     "imageSetId": "18f88ac7870584f58d56256646b4d92b", 
     "imageSetState": "ACTIVE", 
     "createdAt": 1679592510.753, 
     "datastoreId": "12345678901234567890123456789012"
}
```
詳細については、「 AWS HealthImaging デベロッパーガイド[」の「画像セットのプロパティの](https://docs.aws.amazon.com/healthimaging/latest/devguide/get-image-set-properties.html) 取得」を参照してください。

• API の詳細については、「 コマンドリファレンス[GetImageSet」](https://awscli.amazonaws.com/v2/documentation/api/latest/reference/medical-imaging/get-image-set.html)の「」を参照してください。 AWS CLI

# **list-datastores**

次の例は、list-datastores を使用する方法を説明しています。

AWS CLI

データストアを一覧表示するには

次の list-datastores コード例では、利用可能なデータストアを一覧表示しています。

aws medical-imaging list-datastores

出力:

```
{ 
     "datastoreSummaries": [ 
         { 
              "datastoreId": "12345678901234567890123456789012", 
              "datastoreName": "TestDatastore123", 
              "datastoreStatus": "ACTIVE", 
              "datastoreArn": "arn:aws:medical-imaging:us-
east-1:123456789012:datastore/12345678901234567890123456789012", 
              "createdAt": "2022-11-15T23:33:09.643000+00:00", 
              "updatedAt": "2022-11-15T23:33:09.643000+00:00" 
         } 
    \mathbf{I}}
```
詳細については、「 AWS HealthImaging デベロッパーガイド[」の「データストアの一覧表示」](https://docs.aws.amazon.com/healthimaging/latest/devguide/list-data-stores.html) を参照してください。

• API の詳細については、「 コマンドリファレンス[ListDatastores」](https://awscli.amazonaws.com/v2/documentation/api/latest/reference/medical-imaging/list-datastores.html)の「」を参照してくださ い。 AWS CLI

### **list-dicom-import-jobs**

次の例は、list-dicom-import-jobs を使用する方法を説明しています。

AWS CLI

DICOM インポートジョブを一覧表示するには

次の list-dicom-import-jobs コード例では、インポートジョブを一覧表示します。

```
—般的なシナリオのシナリオ 3338 336 ポンプ 3338 カランド 2010 12:00 12:00 12:00 12:00 12:00 12:00 12:00 12:00 13:00 13:00 13:00 13:00 13:00 13:00 13:00 13:00 13:00 13:00 13:00 13:00 13:00 13:00 13:00 13:00 13:00 13:00 13:00 13:00 13:00 13
```

```
aws medical-imaging list-dicom-import-jobs \ 
     --datastore-id "12345678901234567890123456789012"
```
出力:

```
{ 
     "jobSummaries": [ 
         \mathcal{L} "jobId": "09876543210987654321098765432109", 
              "jobName": "my-job", 
              "jobStatus": "COMPLETED", 
              "datastoreId": "12345678901234567890123456789012", 
              "dataAccessRoleArn": "arn:aws:iam::123456789012:role/
ImportJobDataAccessRole", 
              "endedAt": "2022-08-12T11:21:56.504000+00:00", 
              "submittedAt": "2022-08-12T11:20:21.734000+00:00" 
          } 
    \mathbf{I}}
```
詳細については、「 AWS HealthImaging デベロッパーガイド[」の「インポートジョブの一覧表](https://docs.aws.amazon.com/healthimaging/latest/devguide/list-dicom-import-jobs.html) [示](https://docs.aws.amazon.com/healthimaging/latest/devguide/list-dicom-import-jobs.html)」を参照してください。

• API の詳細については、AWS CLI 「 コマンドリファレンス」の[ListDICOMImportJobs」](https://awscli.amazonaws.com/v2/documentation/api/latest/reference/medical-imaging/list-dicom-import-jobs.html)を参照 してください。

# **list-image-set-versions**

次の例は、list-image-set-versions を使用する方法を説明しています。

AWS CLI

画像セットバージョンを一覧表示するには

次の list-image-set-versions コード例では、画像セットのバージョン履歴を一覧表示して います。

```
aws medical-imaging list-image-set-versions \ 
     --datastore-id 12345678901234567890123456789012 \ 
     --image-set-id ea92b0d8838c72a3f25d00d13616f87e
```
```
{ 
     "imageSetPropertiesList": [ 
         { 
              "ImageSetWorkflowStatus": "UPDATED", 
              "versionId": "4", 
              "updatedAt": 1680029436.304, 
              "imageSetId": "ea92b0d8838c72a3f25d00d13616f87e", 
              "imageSetState": "ACTIVE", 
              "createdAt": 1680027126.436 
         }, 
          { 
              "ImageSetWorkflowStatus": "UPDATED", 
              "versionId": "3", 
              "updatedAt": 1680029163.325, 
              "imageSetId": "ea92b0d8838c72a3f25d00d13616f87e", 
              "imageSetState": "ACTIVE", 
              "createdAt": 1680027126.436 
         }, 
          { 
              "ImageSetWorkflowStatus": "COPY_FAILED", 
              "versionId": "2", 
              "updatedAt": 1680027455.944, 
              "imageSetId": "ea92b0d8838c72a3f25d00d13616f87e", 
              "imageSetState": "ACTIVE", 
              "message": "INVALID_REQUEST: Series of SourceImageSet and 
  DestinationImageSet don't match.", 
              "createdAt": 1680027126.436 
         }, 
         { 
              "imageSetId": "ea92b0d8838c72a3f25d00d13616f87e", 
              "imageSetState": "ACTIVE", 
              "versionId": "1", 
              "ImageSetWorkflowStatus": "COPIED", 
              "createdAt": 1680027126.436 
         } 
     ]
}
```
詳細については、「 AWS HealthImaging デベロッパーガイド[」の「イメージセットのバージョ](https://docs.aws.amazon.com/healthimaging/latest/devguide/list-image-set-versions.html) [ンを一覧表示](https://docs.aws.amazon.com/healthimaging/latest/devguide/list-image-set-versions.html)する」を参照してください。

• API の詳細については、「 コマンドリファレンス[ListImageSetVersions」](https://awscli.amazonaws.com/v2/documentation/api/latest/reference/medical-imaging/list-image-set-versions.html)の「」を参照してく ださい。 AWS CLI

# **list-tags-for-resource**

次の例は、list-tags-for-resource を使用する方法を説明しています。

AWS CLI

例 1:データストアリソースのタグを一覧表示するには

次の list-tags-for-resource コード例では、データストアのタグを一覧表示しています。

```
aws medical-imaging list-tags-for-resource \ 
     --resource-arn "arn:aws:medical-imaging:us-
east-1:123456789012:datastore/12345678901234567890123456789012"
```
出力:

```
{ 
      "tags":{ 
           "Deployment":"Development" 
      }
}
```
# 例 2: 画像セットリソースのタグを一覧表示するには

次の list-tags-for-resource コード例では、画像セットのタグを一覧表示しています。

```
aws medical-imaging list-tags-for-resource \ 
     --resource-arn "arn:aws:medical-imaging:us-
east-1:123456789012:datastore/12345678901234567890123456789012/
imageset/18f88ac7870584f58d56256646b4d92b"
```
出力:

```
{ 
      "tags":{ 
           "Deployment":"Development" 
     }
}
```
詳細については、「 AWS HealthImaging デベロッパーガイド」の「 によるリソースのタグ付け [AWS HealthImaging」](https://docs.aws.amazon.com/healthimaging/latest/devguide/tagging.html)を参照してください。

• API の詳細については、「 コマンドリファレンス[ListTagsForResource」](https://awscli.amazonaws.com/v2/documentation/api/latest/reference/medical-imaging/list-tags-for-resource.html)の「」を参照してく ださい。 AWS CLI

#### **search-image-sets**

次の例は、search-image-sets を使用する方法を説明しています。

### AWS CLI

例 1:EQUAL 演算子を使用して画像セットを検索するには

次の search-image-sets コード例では、EQUAL 演算子を使用し、特定の値に基づいて画像 セットを検索しています。

```
aws medical-imaging search-image-sets \ 
     --datastore-id 12345678901234567890123456789012 \ 
     --search-criteria file://search-criteria.json
```
search-criteria.json の内容

```
{ 
     "filters": [{ 
          "values": [{"DICOMPatientId" : "SUBJECT08701"}], 
          "operator": "EQUAL" 
     }]
}
```
出力:

```
{ 
     "imageSetsMetadataSummaries": [{ 
        "imageSetId": "09876543210987654321098765432109",
         "createdAt": "2022-12-06T21:40:59.429000+00:00", 
         "version": 1, 
         "DICOMTags": { 
              "DICOMStudyId": "2011201407", 
              "DICOMStudyDate": "19991122", 
               "DICOMPatientSex": "F", 
               "DICOMStudyInstanceUID": "1.2.840.99999999.84710745.943275268089", 
               "DICOMPatientBirthDate": "19201120", 
               "DICOMStudyDescription": "UNKNOWN",
```

```
 "DICOMPatientId": "SUBJECT08701", 
               "DICOMPatientName": "Melissa844 Huel628", 
               "DICOMNumberOfStudyRelatedInstances": 1, 
               "DICOMStudyTime": "140728", 
               "DICOMNumberOfStudyRelatedSeries": 1 
              }, 
          "updatedAt": "2022-12-06T21:40:59.429000+00:00" 
     }]
}
```
例 2: DICOM StudyDate と DICOM を使用して BETWEEN 演算子で画像セットを検索するには StudyTime

次の search-image-sets コード例では、1990 年 1 月 1 日 (午前 0 時) から 2023 年 1 月 1 日 (午前 0 時) の間に生成された DICOM スタディを含む画像セットを検索します。

注: DICOM StudyTime はオプションです。入力されていない場合は、フィルターで指定された日 付の時間値は午前 0 時 (1 日の始まり) になります。

```
aws medical-imaging search-image-sets \ 
     --datastore-id 12345678901234567890123456789012 \ 
     --search-criteria file://search-criteria.json
```
search-criteria.json の内容

```
{ 
     "filters": [{ 
         "values": [{ 
              "DICOMStudyDateAndTime": { 
                  "DICOMStudyDate": "19900101", 
                  "DICOMStudyTime": "000000" 
 } 
         }, 
         { 
             "DICOMStudyDateAndTime": { 
                  "DICOMStudyDate": "20230101", 
                  "DICOMStudyTime": "000000" 
 } 
         }], 
         "operator": "BETWEEN" 
     }]
}
```

```
{ 
     "imageSetsMetadataSummaries": [{ 
        "imageSetId": "09876543210987654321098765432109",
         "createdAt": "2022-12-06T21:40:59.429000+00:00", 
         "version": 1, 
         "DICOMTags": { 
              "DICOMStudyId": "2011201407", 
              "DICOMStudyDate": "19991122", 
              "DICOMPatientSex": "F", 
              "DICOMStudyInstanceUID": "1.2.840.99999999.84710745.943275268089", 
              "DICOMPatientBirthDate": "19201120", 
              "DICOMStudyDescription": "UNKNOWN", 
              "DICOMPatientId": "SUBJECT08701", 
              "DICOMPatientName": "Melissa844 Huel628", 
              "DICOMNumberOfStudyRelatedInstances": 1, 
              "DICOMStudyTime": "140728", 
              "DICOMNumberOfStudyRelatedSeries": 1 
         }, 
         "updatedAt": "2022-12-06T21:40:59.429000+00:00" 
     }]
}
```
例 3:createdAt を使用して BETWEEN 演算子を使用して画像セットを検索するには (スタディが 以前に保存されていた時間)

次のsearch-image-setsコード例では、UTC タイムゾーンの時間範囲内に DICOM スタディ HealthImaging が保持されている画像セットを検索します。

注:createdAt をサンプル形式 ("1985-04-12T23:20:50.52Z") で提供してください。

```
aws medical-imaging search-image-sets \ 
     --datastore-id 12345678901234567890123456789012 \ 
     --search-criteria file://search-criteria.json
```
search-criteria.json の内容

```
{ 
     "filters": [{ 
          "values": [{ 
              "createdAt": "1985-04-12T23:20:50.52Z"
```

```
 }, 
          { 
               "createdAt": "2022-04-12T23:20:50.52Z" 
          }], 
          "operator": "BETWEEN" 
     }]
}
```
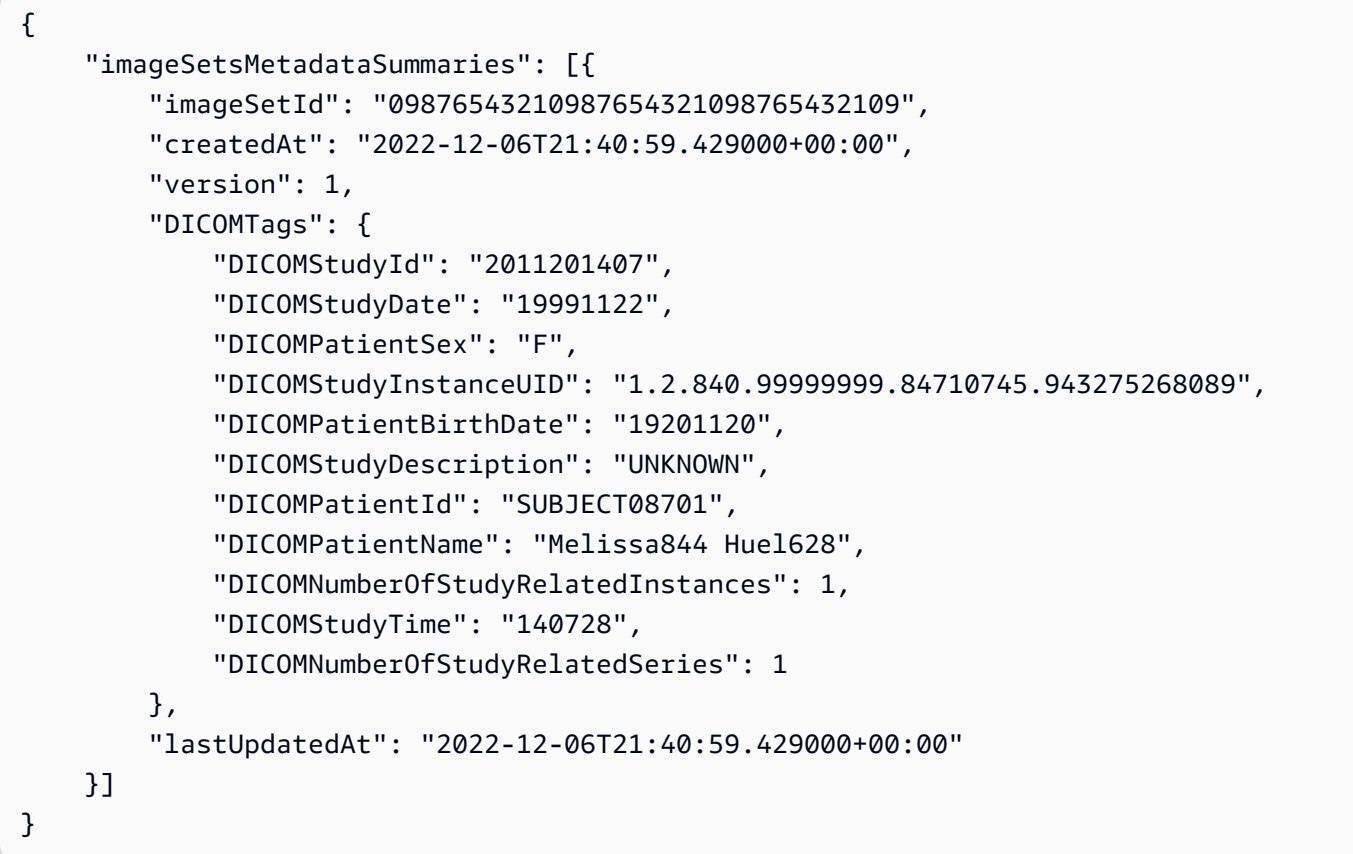

例 4: DICOM SeriesInstanceUID で EQUAL 演算子を使用し、updatedAt で BETWEEN を使用し て画像セットを検索し、updatedAt フィールドで ASC 順序でレスポンスをソートするには

次のsearch-image-setsコード例では、DICOM SeriesInstanceUID に EQUAL 演算子を使用 し、updatedAt に BETWEEN を使用し、updatedAt フィールドに ASC 順でレスポンスをソート する画像セットを検索します。

注: updatedAt をサンプル形式 ("1985-04-12T23:20:50.52Z") で指定します。

```
aws medical-imaging search-image-sets \ 
     --datastore-id 12345678901234567890123456789012 \
```

```
 --search-criteria file://search-criteria.json
```

```
search-criteria.json の内容
```

```
{ 
     "filters": [{ 
          "values": [{ 
               "updatedAt": "2024-03-11T15:00:05.074000-07:00" 
          }, { 
              "updatedAt": "2024-03-11T16:00:05.074000-07:00" 
          }], 
          "operator": "BETWEEN" 
     }, { 
          "values": [{ 
              "DICOMSeriesInstanceUID": "1.2.840.99999999.84710745.943275268089" 
          }], 
          "operator": "EQUAL" 
     }], 
     "sort": { 
          "sortField": "updatedAt", 
          "sortOrder": "ASC" 
     }
}
```

```
{ 
     "imageSetsMetadataSummaries": [{ 
         "imageSetId": "09876543210987654321098765432109", 
         "createdAt": "2022-12-06T21:40:59.429000+00:00", 
         "version": 1, 
         "DICOMTags": { 
              "DICOMStudyId": "2011201407", 
              "DICOMStudyDate": "19991122", 
              "DICOMPatientSex": "F", 
              "DICOMStudyInstanceUID": "1.2.840.99999999.84710745.943275268089", 
              "DICOMPatientBirthDate": "19201120", 
              "DICOMStudyDescription": "UNKNOWN", 
              "DICOMPatientId": "SUBJECT08701", 
              "DICOMPatientName": "Melissa844 Huel628", 
              "DICOMNumberOfStudyRelatedInstances": 1, 
              "DICOMStudyTime": "140728", 
              "DICOMNumberOfStudyRelatedSeries": 1
```

```
 }, 
          "lastUpdatedAt": "2022-12-06T21:40:59.429000+00:00" 
     }]
}
```
詳細については、「 AWS HealthImaging デベロッパーガイド[」の「イメージセットの検索」](https://docs.aws.amazon.com/healthimaging/latest/devguide/search-image-sets.html)を 参照してください。

• API の詳細については、「 コマンドリファレンス[SearchImageSets](https://awscli.amazonaws.com/v2/documentation/api/latest/reference/medical-imaging/search-image-sets.html)」の「」を参照してくださ い。 AWS CLI

**start-dicom-import-job**

次の例は、start-dicom-import-job を使用する方法を説明しています。

AWS CLI

DICOM インポートジョブを開始するには

次の start-dicom-import-job コード例では、DICOM インポートジョブを開始しています。

```
aws medical-imaging start-dicom-import-job \ 
     --job-name "my-job" \ 
     --datastore-id "12345678901234567890123456789012" \ 
     --input-s3-uri "s3://medical-imaging-dicom-input/dicom_input/" \ 
     --output-s3-uri "s3://medical-imaging-output/job_output/" \ 
     --data-access-role-arn "arn:aws:iam::123456789012:role/ImportJobDataAccessRole"
```
出力:

```
{ 
     "datastoreId": "12345678901234567890123456789012", 
     "jobId": "09876543210987654321098765432109", 
     "jobStatus": "SUBMITTED", 
     "submittedAt": "2022-08-12T11:28:11.152000+00:00"
}
```
詳細については、「 AWS HealthImaging デベロッパーガイド[」の「インポートジョブの開始」](https://docs.aws.amazon.com/healthimaging/latest/devguide/start-dicom-import-job.html) を参照してください。

• API の詳細については、AWS CLI 「 コマンドリファレンス」の[StartDICOMImportJob](https://awscli.amazonaws.com/v2/documentation/api/latest/reference/medical-imaging/start-dicom-import-job.html)」を参照 してください。

#### **tag-resource**

次の例は、tag-resource を使用する方法を説明しています。

AWS CLI

例 1:データストアにタグを付けるには

次の tag-resource コード例では、データストアにタグを付けています。

aws medical-imaging tag-resource \ --resource-arn "arn:aws:medical-imaging:useast-1:123456789012:datastore/12345678901234567890123456789012" \ --tags '{"Deployment":"Development"}'

このコマンドでは何も出力されません。

例 2:画像セットにタグを付けるには

次の tag-resource コード例では、画像セットにタグを付けています。

```
aws medical-imaging tag-resource \ 
     --resource-arn "arn:aws:medical-imaging:us-
east-1:123456789012:datastore/12345678901234567890123456789012/
imageset/18f88ac7870584f58d56256646b4d92b" \ 
     --tags '{"Deployment":"Development"}'
```
このコマンドでは何も出力されません。

詳細については、「 AWS HealthImaging デベロッパーガイド[」の「 によるリソースのタグ付け](https://docs.aws.amazon.com/healthimaging/latest/devguide/tagging.html)  [AWS HealthImaging」](https://docs.aws.amazon.com/healthimaging/latest/devguide/tagging.html)を参照してください。

• API の詳細については、「 コマンドリファレンス[TagResource」](https://awscli.amazonaws.com/v2/documentation/api/latest/reference/medical-imaging/tag-resource.html)の「」を参照してください。 AWS CLI

#### **untag-resource**

次の例は、untag-resource を使用する方法を説明しています。

AWS CLI

例 1:データストアのタグを削除するには

次の untag-resource コード例では、データストアにタグを削除します。

```
aws medical-imaging untag-resource \ 
     --resource-arn "arn:aws:medical-imaging:us-
east-1:123456789012:datastore/12345678901234567890123456789012" \ 
     --tag-keys '["Deployment"]'
```
このコマンドでは何も出力されません。

例2:画像セットにタグを削除するには

次の untag-resource コード例では、画像セットにタグを削除します。

aws medical-imaging untag-resource \ --resource-arn "arn:aws:medical-imaging:useast-1:123456789012:datastore/12345678901234567890123456789012/ imageset/18f88ac7870584f58d56256646b4d92b" \ --tag-keys '["Deployment"]'

このコマンドでは何も出力されません。

詳細については、「 AWS HealthImaging デベロッパーガイド」の「 によるリソースのタグ付け [AWS HealthImaging」](https://docs.aws.amazon.com/healthimaging/latest/devguide/tagging.html)を参照してください。

• API の詳細については、「 コマンドリファレンス[UntagResource](https://awscli.amazonaws.com/v2/documentation/api/latest/reference/medical-imaging/untag-resource.html)」の「」を参照してくださ い。 AWS CLI

#### **update-image-set-metadata**

次の例は、update-image-set-metadata を使用する方法を説明しています。

AWS CLI

画像セットメタデータに属性を挿入または更新するには

次のupdate-image-set-metadataコード例では、画像セットメタデータに 属性を挿入または 更新します。

```
aws medical-imaging update-image-set-metadata \ 
     --datastore-id 12345678901234567890123456789012 \ 
     --image-set-id ea92b0d8838c72a3f25d00d13616f87e \ 
     --latest-version-id 1 \
```

```
 --update-image-set-metadata-updates file://metadata-updates.json
```
# metadata-updates.json の内容

```
{ 
     "DICOMUpdates": { 
          "updatableAttributes": 
  "eyJTY2hlbWFWZXJzaW9uIjoxLjEsIlBhdGllbnQiOnsiRElDT00iOnsiUGF0aWVudE5hbWUiOiJNWF5NWCJ9fX0=" 
     }
}
```
注:updatableAttributes は Base64 でエンコードされた JSON 文字列です。こちらはエン コードされていない JSON 文字列です。

{SchemaVersion"":1.1,""":{"DICOM":{"PatientName""MX^MX"}}}

出力:

```
{ 
     "latestVersionId": "2", 
     "imageSetWorkflowStatus": "UPDATING", 
     "updatedAt": 1680042257.908, 
     "imageSetId": "ea92b0d8838c72a3f25d00d13616f87e", 
     "imageSetState": "LOCKED", 
     "createdAt": 1680027126.436, 
     "datastoreId": "12345678901234567890123456789012"
}
```
画像セットメタデータから属性を削除するには

次のupdate-image-set-metadataコード例では、画像セットメタデータから属性を削除しま す。

```
aws medical-imaging update-image-set-metadata \ 
     --datastore-id 12345678901234567890123456789012 \ 
     --image-set-id ea92b0d8838c72a3f25d00d13616f87e \ 
     --latest-version-id 1 \ 
     --update-image-set-metadata-updates file://metadata-updates.json
```
metadata-updates.json の内容

{

```
 "DICOMUpdates": { 
         "removableAttributes": 
  "e1NjaGVtYVZlcnNpb246MS4xLFN0dWR5OntESUNPTTp7U3R1ZHlEZXNjcmlwdGlvbjpDSEVTVH19fQo=" 
     }
}
```
注:removableAttributes は Base64 でエンコードされた JSON 文字列です。こちらはエン コードされていない JSON 文字列です。キーと値は、削除する属性と一致する必要があります。

{SchemaVersion"":1.1,"Study":{"DICOM":{"StudyDescription"CHEST"}}}

出力:

```
{ 
     "latestVersionId": "2", 
     "imageSetWorkflowStatus": "UPDATING", 
     "updatedAt": 1680042257.908, 
     "imageSetId": "ea92b0d8838c72a3f25d00d13616f87e", 
     "imageSetState": "LOCKED", 
     "createdAt": 1680027126.436, 
     "datastoreId": "12345678901234567890123456789012"
}
```
イメージセットメタデータからインスタンスを削除するには

次のupdate-image-set-metadataコード例では、イメージセットメタデータからインスタン スを削除します。

```
aws medical-imaging update-image-set-metadata \ 
     --datastore-id 12345678901234567890123456789012 \ 
     --image-set-id ea92b0d8838c72a3f25d00d13616f87e \ 
     --latest-version-id 1 \ 
     --update-image-set-metadata-updates file://metadata-updates.json
```
metadata-updates.json の内容

```
{ 
     "DICOMUpdates": { 
         "removableAttributes": 
 "eezEuMS4xLjEuMS4xLjEyMzQ1LjEyMzQ1Njc4OTAxMi4xMjMuMTIzNDU2Nzg5MDEyMzQuMTp7SW5zdGFuY2VzOnsxL
     }
}
```
注:removableAttributes は Base64 でエンコードされた JSON 文字列です。こちらはエン コードされていない JSON 文字列です。

{"1.1.1.1.1.12345.123456789012.123.12345678901234.1":{"Instances": {"1.1.1.1.1.1.12345.123456789012.123.12345678901234.1":{}}}}}}

出力:

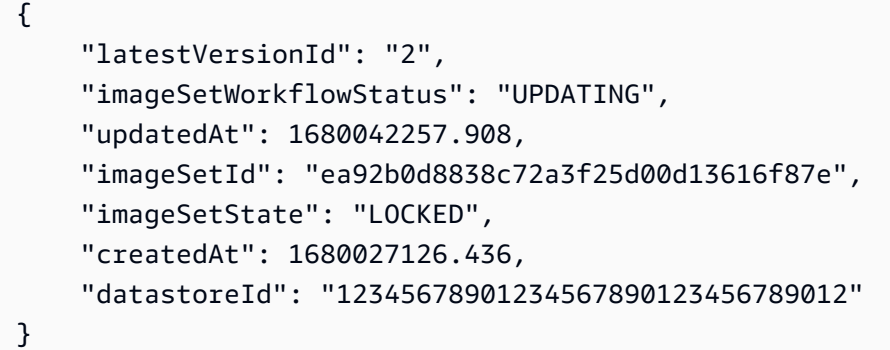

詳細については、「 AWS HealthImaging デベロッパーガイド」の[「画像セットメタデータの更](https://docs.aws.amazon.com/healthimaging/latest/devguide/update-image-set-metadata.html) [新](https://docs.aws.amazon.com/healthimaging/latest/devguide/update-image-set-metadata.html)」を参照してください。

• API の詳細については、「 コマンドリファレンス[UpdateImageSetMetadata」](https://awscli.amazonaws.com/v2/documentation/api/latest/reference/medical-imaging/update-image-set-metadata.html)の「」を参照し てください。 AWS CLI

HealthLake を使用した の例 AWS CLI

次のコード例は、 AWS Command Line Interface で を使用してアクションを実行し、一般的なシナ リオを実装する方法を示しています HealthLake。

アクションはより大きなプログラムからのコードの抜粋であり、コンテキスト内で実行する必要が あります。アクションは個々のサービス機能を呼び出す方法を示していますが、関連するシナリオや サービス間の例ではアクションのコンテキストが確認できます。

「シナリオ」は、同じサービス内で複数の関数を呼び出して、特定のタスクを実行する方法を示す コード例です。

各例には、 へのリンクが含まれています。このリンクには GitHub、コンテキスト内でコードを設定 および実行する方法の手順が記載されています。

トピック

• [アクション](#page-374-0)

アクション

# **create-fhir-datastore**

次の例は、create-fhir-datastore を使用する方法を説明しています。

AWS CLI

FHIR データストアを作成するには。

次のcreate-fhir-datastore例は、Amazon で新しいデータストアを作成する方法を示して います HealthLake。

```
aws healthlake create-fhir-datastore \ 
     --region us-east-1 \ 
     --datastore-type-version R4 \ 
     --datastore-type-version R4 \ 
     --datastore-name "FhirTestDatastore"
```
出力:

```
\mathcal{L} "DatastoreEndpoint": "https://healthlake.us-east-1.amazonaws.com/datastore/
(Datastore ID)/r4/", 
     "DatastoreArn": "arn:aws:healthlake:us-east-1:(AWS Account ID):datastore/
(Datastore ID)", 
     "DatastoreStatus": "CREATING", 
     "DatastoreId": "(Datastore ID)"
}
```
詳細については、「Amazon HealthLake [デベロッパーガイド」の「FHIR データストアの作成と](https://docs.aws.amazon.com/healthlake/latest/devguide/working-with-FHIR-healthlake.html) [モニタリング](https://docs.aws.amazon.com/healthlake/latest/devguide/working-with-FHIR-healthlake.html)」を参照してください。

• API の詳細については、「 コマンドリファレンス[CreateFhirDatastore」](https://awscli.amazonaws.com/v2/documentation/api/latest/reference/healthlake/create-fhir-datastore.html)の「」を参照してくだ さい。 AWS CLI

# **delete-fhir-datastore**

次の例は、delete-fhir-datastore を使用する方法を説明しています。

AWS CLI

FHIR データストアを削除するには

次のdelete-fhir-datastore例は、Amazon でデータストアとそのすべてのコンテンツを削 除する方法を示しています HealthLake。

```
aws healthlake delete-fhir-datastore \ 
     --datastore-id (Data Store ID) \ 
     --region us-east-1
```
出力:

```
{ 
     "DatastoreEndpoint": "https://healthlake.us-east-1.amazonaws.com/datastore/
(Datastore ID)/r4/", 
     "DatastoreArn": "arn:aws:healthlake:us-east-1:(AWS Account ID):datastore/
(Datastore ID)", 
     "DatastoreStatus": "DELETING", 
     "DatastoreId": "(Datastore ID)"
}
```
詳細については、Amazon HealthLake デベロッパーガイドの「FHIR データストア <https:// docs.aws.amazon.com/healthlake/latest/devguide/working-with-FHIR-healthlake.html> の作成とモ ニタリング」を参照してください。

• API の詳細については、「 コマンドリファレンス[DeleteFhirDatastore](https://awscli.amazonaws.com/v2/documentation/api/latest/reference/healthlake/delete-fhir-datastore.html)」の「」を参照してくだ さい。 AWS CLI

# **describe-fhir-datastore**

次の例は、describe-fhir-datastore を使用する方法を説明しています。

AWS CLI

FHIR データストアを記述するには

次のdescribe-fhir-datastore例は、Amazon でデータストアのプロパティを検索する方法 を示しています HealthLake。

```
aws healthlake describe-fhir-datastore \ 
     --datastore-id "1f2f459836ac6c513ce899f9e4f66a59" \ 
     --region us-east-1
```
出力:

```
{ 
     "DatastoreProperties": { 
         "PreloadDataConfig": { 
              "PreloadDataType": "SYNTHEA" 
         }, 
         "DatastoreName": "FhirTestDatastore", 
         "DatastoreArn": "arn:aws:healthlake:us-east-1:(AWS Account ID):datastore/
(Datastore ID)", 
         "DatastoreEndpoint": "https://healthlake.us-east-1.amazonaws.com/datastore/
(Datastore ID)/r4/", 
         "DatastoreStatus": "CREATING", 
         "DatastoreTypeVersion": "R4", 
         "DatastoreId": "(Datastore ID)" 
     }
}
```
詳細については、「Amazon HealthLake [デベロッパーガイド」の「FHIR データストアの作成と](https://docs.aws.amazon.com/healthlake/latest/devguide/working-with-FHIR-healthlake.html) [モニタリング](https://docs.aws.amazon.com/healthlake/latest/devguide/working-with-FHIR-healthlake.html)」を参照してください。

• API の詳細については、「 コマンドリファレンス[DescribeFhirDatastore」](https://awscli.amazonaws.com/v2/documentation/api/latest/reference/healthlake/describe-fhir-datastore.html)の「」を参照してく ださい。 AWS CLI

# **describe-fhir-export-job**

次の例は、describe-fhir-export-job を使用する方法を説明しています。

AWS CLI

FHIR エクスポートジョブを記述するには

次のdescribe-fhir-export-job例は、Amazon で FHIR エクスポートジョブのプロパティを 検索する方法を示しています HealthLake。

```
aws healthlake describe-fhir-export-job \ 
     --datastore-id (Datastore ID) \ 
     --job-id 9b9a51943afaedd0a8c0c26c49135a31
```
出力:

{

"ExportJobProperties": {

```
 "DataAccessRoleArn": "arn:aws:iam::(AWS Account ID):role/(Role Name)", 
         "JobStatus": "IN_PROGRESS", 
         "JobId": "9009813e9d69ba7cf79bcb3468780f16", 
         "SubmitTime": 1609175692.715, 
         "OutputDataConfig": { 
              "S3Uri": "s3://(Bucket Name)/(Prefix 
  Name)/59593b2d0367ce252b5e66bf5fd6b574-
FHIR_EXPORT-9009813e9d69ba7cf79bcb3468780f16/" 
         }, 
         "DatastoreId": "(Datastore ID)" 
     }
}
```
詳細については、「Amazon HealthLake デベロッパーガイ[ド」の「FHIR データストアからの](https://docs.aws.amazon.com/healthlake/latest/devguide/export-datastore.html) [ファイルのエクスポート](https://docs.aws.amazon.com/healthlake/latest/devguide/export-datastore.html)」を参照してください。

• API の詳細については、「 コマンドリファレンス[DescribeFhirExportJob」](https://awscli.amazonaws.com/v2/documentation/api/latest/reference/healthlake/describe-fhir-export-job.html)の「」を参照してく ださい。 AWS CLI

### **describe-fhir-import-job**

次の例は、describe-fhir-import-job を使用する方法を説明しています。

AWS CLI

FHIR インポートジョブを記述するには

次のdescribe-fhir-import-job例は、Amazon を使用して FHIR インポートジョブのプロパ ティを学習する方法を示しています HealthLake。

```
aws healthlake describe-fhir-import-job \ 
     --datastore-id (Datastore ID) \ 
     --job-id c145fbb27b192af392f8ce6e7838e34f \ 
     --region us-east-1
```
出力:

```
{ 
     "ImportJobProperties": { 
     "InputDataConfig": { 
          "S3Uri": "s3://(Bucket Name)/(Prefix Name)/" 
          { "arrayitem2": 2 }
```

```
 }, 
 "DataAccessRoleArn": "arn:aws:iam::(AWS Account ID):role/(Role Name)", 
 "JobStatus": "COMPLETED", 
 "JobId": "c145fbb27b192af392f8ce6e7838e34f", 
 "SubmitTime": 1606272542.161, 
 "EndTime": 1606272609.497, 
 "DatastoreId": "(Datastore ID)" 
 }
```
詳細については、「Amazon HealthLake デベロッパーガイ[ド」の「FHIR データストアへのファ](https://docs.aws.amazon.com/healthlake/latest/devguide/import-datastore.html) [イルの](https://docs.aws.amazon.com/healthlake/latest/devguide/import-datastore.html)インポート」を参照してください。

• API の詳細については、「 コマンドリファレンス[DescribeFhirImportJob](https://awscli.amazonaws.com/v2/documentation/api/latest/reference/healthlake/describe-fhir-import-job.html)」の「」を参照してく ださい。 AWS CLI

# **list-fhir-datastores**

次の例は、list-fhir-datastores を使用する方法を説明しています。

AWS CLI

}

FHIR データストアを一覧表示するには

次のlist-fhir-datastores例は、 コマンドの使用方法と、ユーザーが Amazon のデータスト アのステータスに基づいて結果をフィルタリングする方法を示しています HealthLake。

```
aws healthlake list-fhir-datastores \ 
     --region us-east-1 \ 
     --filter DatastoreStatus=ACTIVE
```
出力:

```
{ 
     "DatastorePropertiesList": [ 
     { 
         "PreloadDataConfig": { 
              "PreloadDataType": "SYNTHEA" 
         }, 
         "DatastoreName": "FhirTestDatastore", 
         "DatastoreArn": "arn:aws:healthlake:us-east-1:<AWS Account ID>:datastore/
<Datastore ID>",
```

```
 "DatastoreEndpoint": "https://healthlake.us-east-1.amazonaws.com/datastore/
<Datastore ID>/r4/", 
         "DatastoreStatus": "ACTIVE", 
         "DatastoreTypeVersion": "R4", 
         "CreatedAt": 1605574003.209, 
         "DatastoreId": "<Datastore ID>" 
     }, 
     { 
         "DatastoreName": "Demo", 
         "DatastoreArn": "arn:aws:healthlake:us-east-1:<AWS Account ID>:datastore/
<Datastore ID>", 
         "DatastoreEndpoint": "https://healthlake.us-east-1.amazonaws.com/datastore/
<Datastore ID>/r4/", 
         "DatastoreStatus": "ACTIVE", 
         "DatastoreTypeVersion": "R4", 
         "CreatedAt": 1603761064.881, 
         "DatastoreId": "<Datastore ID>" 
     } 
     ]
}
```
詳細については、「Amazon HealthLake [デベロッパーガイド」の「FHIR データストアの作成と](https://docs.aws.amazon.com/healthlake/latest/devguide/working-with-FHIR-healthlake.html) [モニタリング](https://docs.aws.amazon.com/healthlake/latest/devguide/working-with-FHIR-healthlake.html)」を参照してください。

• API の詳細については、「 コマンドリファレンス[ListFhirDatastores](https://awscli.amazonaws.com/v2/documentation/api/latest/reference/healthlake/list-fhir-datastores.html)」の「」を参照してくださ い。 AWS CLI

# **list-fhir-export-jobs**

次の例は、list-fhir-export-jobs を使用する方法を説明しています。

AWS CLI

すべての FHIR エクスポートジョブを一覧表示するには

次のlist-fhir-export-jobs例は、 コマンドを使用して、アカウントに関連付けられたエク スポートジョブのリストを表示する方法を示しています。

```
aws healthlake list-fhir-export-jobs \ 
     --datastore-id (Datastore ID) \ 
     --submitted-before (DATE like 2024-10-13T19:00:00Z)\ 
     --submitted-after (DATE like 2020-10-13T19:00:00Z )\ 
     --job-name "FHIR-EXPORT" \
```

```
 --job-status SUBMITTED \ 
 --max-results (Integer between 1 and 500)
```

```
{ 
     "ExportJobProperties": { 
         "OutputDataConfig": { 
              "S3Uri": "s3://(Bucket Name)/(Prefix Name)/" 
                  "S3Configuration": { 
                  "S3Uri": "s3://(Bucket Name)/(Prefix Name)/", 
                  "KmsKeyId" : "(KmsKey Id)" 
         }, 
     }, 
     "DataAccessRoleArn": "arn:aws:iam::(AWS Account ID):role/(Role Name)", 
     "JobStatus": "COMPLETED", 
     "JobId": "c145fbb27b192af392f8ce6e7838e34f", 
     "JobName" "FHIR-EXPORT", 
     "SubmitTime": 1606272542.161, 
     "EndTime": 1606272609.497, 
     "DatastoreId": "(Datastore ID)" 
     }
}
"NextToken": String
```
詳細については、「Amazon HealthLake デベロッパーガイ[ド」の「FHIR データストアからの](https://docs.aws.amazon.com/healthlake/latest/devguide/export-datastore.html) [ファイルのエクスポート](https://docs.aws.amazon.com/healthlake/latest/devguide/export-datastore.html)」を参照してください。

• API の詳細については、「 コマンドリファレンス[ListFhirExportJobs](https://awscli.amazonaws.com/v2/documentation/api/latest/reference/healthlake/list-fhir-export-jobs.html)」の「」を参照してくださ い。 AWS CLI

# **list-fhir-import-jobs**

次の例は、list-fhir-import-jobs を使用する方法を説明しています。

AWS CLI

すべての FHIR インポートジョブを一覧表示するには

次のlist-fhir-import-jobs例は、 コマンドを使用して、アカウントに関連付けられている すべてのインポートジョブのリストを表示する方法を示しています。

aws healthlake list-fhir-import-jobs \

```
 --datastore-id (Datastore ID) \ 
 --submitted-before (DATE like 2024-10-13T19:00:00Z) \ 
 --submitted-after (DATE like 2020-10-13T19:00:00Z ) \ 
 --job-name "FHIR-IMPORT" \ 
--job-status SUBMITTED \
 -max-results (Integer between 1 and 500)
```

```
{ 
     "ImportJobProperties": { 
          "OutputDataConfig": { 
              "S3Uri": "s3://(Bucket Name)/(Prefix Name)/", 
                  "S3Configuration": { 
                       "S3Uri": "s3://(Bucket Name)/(Prefix Name)/", 
                       "KmsKeyId" : "(KmsKey Id)" 
     }, 
     }, 
         "DataAccessRoleArn": "arn:aws:iam::(AWS Account ID):role/(Role Name)", 
          "JobStatus": "COMPLETED", 
         "JobId": "c145fbb27b192af392f8ce6e7838e34f", 
         "JobName" "FHIR-IMPORT", 
         "SubmitTime": 1606272542.161, 
          "EndTime": 1606272609.497, 
         "DatastoreId": "(Datastore ID)" 
     }
}
"NextToken": String
```
詳細については、Amazon HealthLake デベロッパーガイ[ドの「FHIR データストアへのファイル](https://docs.aws.amazon.com/healthlake/latest/devguide/import-examples.html) [のインポート](https://docs.aws.amazon.com/healthlake/latest/devguide/import-examples.html)」を参照してください。

• API の詳細については、「 コマンドリファレンス[ListFhirImportJobs」](https://awscli.amazonaws.com/v2/documentation/api/latest/reference/healthlake/list-fhir-import-jobs.html)の「」を参照してくださ い。 AWS CLI

# **list-tags-for-resource**

次の例は、list-tags-for-resource を使用する方法を説明しています。

AWS CLI

データストアのタグを一覧表示するには

次のlist-tags-for-resource例では、指定されたデータストアに関連付けられたタグを一覧 表示します。

```
aws healthlake list-tags-for-resource \ 
     --resource-arn "arn:aws:healthlake:us-east-1:674914422125:datastore/
fhir/0725c83f4307f263e16fd56b6d8ebdbe" \ 
     --region us-east-1
```
出力:

```
{ 
      "tags": { 
           "key": "value", 
           "key1": "value1" 
      }
}
```
詳細については、[「Amazon デベロッパーガイド」の「Amazon でのリソースのタグ付け](https://docs.aws.amazon.com/healthlake/latest/devguide/tagging.html) 

[HealthLake」](https://docs.aws.amazon.com/healthlake/latest/devguide/tagging.html)を参照してください。 HealthLake

• API の詳細については、「 コマンドリファレンス[ListTagsForResource」](https://awscli.amazonaws.com/v2/documentation/api/latest/reference/healthlake/list-tags-for-resource.html)の「」を参照してく ださい。 AWS CLI

### **start-fhir-export-job**

次の例は、start-fhir-export-job を使用する方法を説明しています。

AWS CLI

FHIR エクスポートジョブを開始するには

次のstart-fhir-export-job例は、Amazon を使用して FHIR エクスポートジョブを開始する 方法を示しています HealthLake。

```
aws healthlake start-fhir-export-job \ 
     --output-data-config S3Uri="s3://(Bucket Name)/(Prefix Name)/" \ 
     --datastore-id (Datastore ID) \ 
     --data-access-role-arn arn:aws:iam::(AWS Account ID):role/(Role Name)
```
出力:

{

```
 "DatastoreId": "(Datastore ID)", 
     "JobStatus": "SUBMITTED", 
     "JobId": "9b9a51943afaedd0a8c0c26c49135a31"
}
```
詳細については、「Amazon HealthLake デベロッパーガイ[ド」の「FHIR データストアからの](https://docs.aws.amazon.com/healthlake/latest/devguide/export-datastore.html) [ファイルのエクスポート](https://docs.aws.amazon.com/healthlake/latest/devguide/export-datastore.html)」を参照してください。

• API の詳細については、「 コマンドリファレンス[StartFhirExportJob」](https://awscli.amazonaws.com/v2/documentation/api/latest/reference/healthlake/start-fhir-export-job.html)の「」を参照してくださ い。 AWS CLI

### **start-fhir-import-job**

次の例は、start-fhir-import-job を使用する方法を説明しています。

AWS CLI

FHIR インポートジョブを開始するには

次のstart-fhir-import-job例は、Amazon を使用して FHIR インポートジョブを開始する方 法を示しています HealthLake。

```
aws healthlake start-fhir-import-job \ 
    --input-data-config S3Uri="s3://(Bucket Name)/(Prefix Name)/" \
     --datastore-id (Datastore ID) \ 
    --data-access-role-arn "arn:aws:iam::(AWS Account ID):role/(Role Name)" \
     --region us-east-1
```
出力:

```
{ 
     "DatastoreId": "(Datastore ID)", 
     "JobStatus": "SUBMITTED", 
     "JobId": "c145fbb27b192af392f8ce6e7838e34f"
}
```
詳細については、「Amazon HeatlhLake デベロッパーガイド」の「FHIR データストア 'https:// docs.aws.amazon.com/healthlake/latest/devguide/import-datastore.html へのファイルのインポー ト」を参照してください。

• API の詳細については、「 コマンドリファレンス[StartFhirImportJob](https://awscli.amazonaws.com/v2/documentation/api/latest/reference/healthlake/start-fhir-import-job.html)」の「」を参照してくださ い。 AWS CLI

#### **tag-resource**

次の例は、tag-resource を使用する方法を説明しています。

AWS CLI

Data Store にタグを追加するには

次のtag-resource例は、データストアにタグを追加する方法を示しています。

```
aws healthlake tag-resource \ 
     --resource-arn "arn:aws:healthlake:us-east-1:691207106566:datastore/
fhir/0725c83f4307f263e16fd56b6d8ebdbe" \ 
     --tags '[{"Key": "key1", "Value": "value1"}]' \ 
     --region us-east-1
```
このコマンドでは何も出力されません。

詳細については、Amazon デベロッパーガイドの「データストアへのタグの追加 <https:// docs.aws.amazon.com/healthlake/latest/devguide/add-a-tag.html>」を参照してください。 **HealthLake** 

• API の詳細については、「 コマンドリファレンス[TagResource」](https://awscli.amazonaws.com/v2/documentation/api/latest/reference/healthlake/tag-resource.html)の「」を参照してください。 AWS CLI

#### **untag-resource**

次の例は、untag-resource を使用する方法を説明しています。

AWS CLI

データストアからタグを削除するには。

次のuntag-resource例は、データストアからタグを削除する方法を示しています。

```
aws healthlake untag-resource \ 
     --resource-arn "arn:aws:healthlake:us-east-1:674914422125:datastore/fhir/
b91723d65c6fdeb1d26543a49d2ed1fa" \ 
     --tag-keys '["key1"]' \ 
     --region us-east-1
```
このコマンドでは何も出力されません。

詳細については、「Amazon HealthLake デベロッパーガイ[ド」の「データストアからのタグの削](https://docs.aws.amazon.com/healthlake/latest/devguide/remove-tags.html) [除](https://docs.aws.amazon.com/healthlake/latest/devguide/remove-tags.html)」を参照してください。

• API の詳細については、「 コマンドリファレンス[UntagResource](https://awscli.amazonaws.com/v2/documentation/api/latest/reference/healthlake/untag-resource.html)」の「」を参照してくださ い。 AWS CLI

HealthOmics を使用した の例 AWS CLI

次のコード例は、 AWS Command Line Interface で を使用してアクションを実行し、一般的なシナ リオを実装する方法を示しています HealthOmics。

アクションはより大きなプログラムからのコードの抜粋であり、コンテキスト内で実行する必要が あります。アクションは個々のサービス機能を呼び出す方法を示していますが、関連するシナリオや サービス間の例ではアクションのコンテキストが確認できます。

「シナリオ」は、同じサービス内で複数の関数を呼び出して、特定のタスクを実行する方法を示す コード例です。

各例には、 へのリンクが含まれています。このリンクには GitHub、コンテキスト内でコードを設定 および実行する方法の手順が記載されています。

#### トピック

# • [アクション](#page-374-0)

アクション

### **abort-multipart-read-set-upload**

次の例は、abort-multipart-read-set-upload を使用する方法を説明しています。

AWS CLI

マルチパートリードセットのアップロードを停止するには

次のabort-multipart-read-set-upload例では、 HealthOmics シーケンスストアへのマル チパートリードセットのアップロードを停止します。

```
aws omics abort-multipart-read-set-upload \ 
     --sequence-store-id 0123456789 \ 
     --upload-id 1122334455
```
このコマンドでは何も出力されません。

詳細については、「 ユーザーガイ[ド」の「シーケンスストアへの直接アップロード](https://docs.aws.amazon.com/omics/latest/dev/synchronous-uploads.html)AWS HealthOmics 」を参照してください。

• API の詳細については、「 コマンドリファレンス[AbortMultipartReadSetUpload](https://awscli.amazonaws.com/v2/documentation/api/latest/reference/omics/abort-multipart-read-set-upload.html)」の「」を参照 してください。 AWS CLI

**accept-share**

次の例は、accept-share を使用する方法を説明しています。

AWS CLI

分析ストアデータの共有を受け入れるには

次のaccept-share例では、 HealthOmics 分析ストアデータの一部を受け入れます。

```
aws omics accept-share \ 
     ----share-id "495c21bedc889d07d0ab69d710a6841e-dd75ab7a1a9c384fa848b5bd8e5a7e0a"
```
出力:

```
{ 
     "status": "ACTIVATING"
}
```
詳細については、「 ユーザーガイ[ド」の「クロスアカウント共有](https://docs.aws.amazon.com/omics/latest/dev/cross-account-sharing.html)AWS HealthOmics 」を参照し てください。

• API の詳細については、「 コマンドリファレンス[AcceptShare」](https://awscli.amazonaws.com/v2/documentation/api/latest/reference/omics/accept-share.html)の「」を参照してください。 AWS CLI

### **batch-delete-read-set**

次の例は、batch-delete-read-set を使用する方法を説明しています。

AWS CLI

複数の読み取りセットを削除するには

次のbatch-delete-read-set例では、2 つの読み込みセットを削除します。

```
aws omics batch-delete-read-set \ 
     --sequence-store-id 1234567890 \ 
     --ids 1234567890 0123456789
```
指定された読み込みセットのいずれかの削除でエラーが発生した場合、サービスはエラーリスト を返します。

```
{ 
      "errors": [ 
           { 
                "code": "", 
                "id": "0123456789", 
                "message": "The specified readset does not exist." 
           } 
     \mathbf{I}}
```
詳細については、「Amazon [Omics デベロッパーガイド」の「Omics ストレージ」](https://docs.aws.amazon.com/omics/latest/dev/sequence-stores.html)を参照してく ださい。

• API の詳細については、「 コマンドリファレンス[BatchDeleteReadSet」](https://awscli.amazonaws.com/v2/documentation/api/latest/reference/omics/batch-delete-read-set.html)の「」を参照してくだ さい。 AWS CLI

# **cancel-annotation-import-job**

次の例は、cancel-annotation-import-job を使用する方法を説明しています。

AWS CLI

注釈のインポートジョブをキャンセルするには

次のcancel-annotation-import-job例では、ID の注釈インポートジョブをキャンセルしま す04f57618-xmpl-4fd0-9349-e5a85aefb997。

aws omics cancel-annotation-import-job \ --job-id 04f57618-xmpl-4fd0-9349-e5a85aefb997

詳細については、「Amazon [Omics](https://docs.aws.amazon.com/omics/latest/dev/omics-analytics.html) デベロッパーガイド」の「Omics Analytics」を参照してくだ さい。

• API の詳細については、「 コマンドリファレンス[CancelAnnotationImportJob」](https://awscli.amazonaws.com/v2/documentation/api/latest/reference/omics/cancel-annotation-import-job.html)の「」を参照し てください。 AWS CLI

### **cancel-run**

次の例は、cancel-run を使用する方法を説明しています。

AWS CLI

実行をキャンセルするには

次のcancel-run例では、ID を持つ実行をキャンセルします1234567。

```
aws omics cancel-run \ 
     --id 1234567
```
詳細については、「Amazon [Omics デベロッパーガイド」の「Omics ワークフロー」](https://docs.aws.amazon.com/omics/latest/dev/workflows.html)を参照して ください。

• API の詳細については、「 コマンドリファレンス[CancelRun](https://awscli.amazonaws.com/v2/documentation/api/latest/reference/omics/cancel-run.html)」の「」を参照してください。 AWS CLI

**cancel-variant-import-job**

次の例は、cancel-variant-import-job を使用する方法を説明しています。

AWS CLI

バリアントのインポートジョブをキャンセルするには

次のcancel-variant-import-job例では、ID のバリアントインポートジョブをキャンセルし ます69cb65d6-xmpl-4a4a-9025-4565794b684e。

aws omics cancel-variant-import-job \ --job-id 69cb65d6-xmpl-4a4a-9025-4565794b684e

詳細については、「Amazon [Omics](https://docs.aws.amazon.com/omics/latest/dev/omics-analytics.html) デベロッパーガイド」の「Omics Analytics」を参照してくだ さい。

• API の詳細については、「 コマンドリファレンス[CancelVariantImportJob」](https://awscli.amazonaws.com/v2/documentation/api/latest/reference/omics/cancel-variant-import-job.html)の「」を参照して ください。 AWS CLI

### **complete-multipart-read-set-upload**

次の例は、complete-multipart-read-set-upload を使用する方法を説明しています。

AWS CLI

すべてのコンポーネントをアップロードしたら、マルチパートアップロードを終了します。

次のcomplete-multipart-read-set-upload例では、すべてのコンポーネントがアップロー ドされると、シーケンスストアへのマルチパートアップロードを終了します。

```
aws omics complete-multipart-read-set-upload \ 
     --sequence-store-id 0123456789 \ 
     --upload-id 1122334455 \ 
     --parts '[{"checksum":"gaCBQMe+rpCFZxLpoP6gydBoXaKKDA/
Vobh5zBDb4W4=","partNumber":1,"partSource":"SOURCE1"}]'
```
出力:

```
{ 
     "readSetId": "0000000001" 
     "readSetId": "0000000002" 
     "readSetId": "0000000003"
}
```
詳細については、「 ユーザーガイ[ド」の「シーケンスストアへの直接アップロード](https://docs.aws.amazon.com/omics/latest/dev/synchronous-uploads.html)AWS HealthOmics 」を参照してください。

• API の詳細については、「 コマンドリファレンス[CompleteMultipartReadSetUpload」](https://awscli.amazonaws.com/v2/documentation/api/latest/reference/omics/complete-multipart-read-set-upload.html)の「」を 参照してください。 AWS CLI

### **create-annotation-store-version**

次の例は、create-annotation-store-version を使用する方法を説明しています。

AWS CLI

注釈ストアの新しいバージョンを作成するには

次のcreate-annotation-store-version例では、注釈ストアの新しいバージョンを作成し ます。

```
aws omics create-annotation-store-version \ 
     --name my_annotation_store \ 
     --version-name my_version
```

```
{ 
     "creationTime": "2023-07-21T17:15:49.251040+00:00", 
     "id": "3b93cdef69d2", 
     "name": "my_annotation_store", 
     "reference": { 
         "referenceArn": "arn:aws:omics:us-
west-2:555555555555:referenceStore/6505293348/reference/5987565360" 
     }, 
     "status": "CREATING", 
     "versionName": "my_version"
}
```
詳細については、「 ユーザーガイ[ド」の「注釈ストアの新しいバージョンの作成](https://docs.aws.amazon.com/omics/latest/dev/annotation-store-versioning.html)AWS HealthOmics 」を参照してください。

• API の詳細については、「 コマンドリファレンス[CreateAnnotationStoreVersion」](https://awscli.amazonaws.com/v2/documentation/api/latest/reference/omics/create-annotation-store-version.html)の「」を参 照してください。 AWS CLI

### **create-annotation-store**

次の例は、create-annotation-store を使用する方法を説明しています。

AWS CLI

例 1: VCF 注釈ストアを作成するには

次のcreate-annotation-store例では、VPC 形式の注釈ストアを作成します。

```
aws omics create-annotation-store \ 
    --name my ann store \setminus --store-format VCF \ 
     --reference referenceArn=arn:aws:omics:us-
west-2:123456789012:referenceStore/1234567890/reference/1234567890
```
出力:

```
{ 
     "creationTime": "2022-11-23T22:48:39.226492Z", 
     "id": "0a91xmplc71f", 
     "name": "my_ann_store",
```

```
 "reference": { 
         "referenceArn": "arn:aws:omics:us-
west-2:123456789012:referenceStore/1234567890/reference/1234567890" 
     }, 
     "status": "CREATING", 
     "storeFormat": "VCF"
}
```
例 2: TSV 注釈ストアを作成するには

次のcreate-annotation-store例では、TSV 形式の注釈ストアを作成します。

```
aws omics create-annotation-store \ 
     --name tsv_ann_store \ 
     --store-format TSV \ 
     --reference referenceArn=arn:aws:omics:us-
west-2:123456789012:referenceStore/1234567890/reference/1234567890 \ 
     --store-options file://tsv-store-options.json
```
tsv-store-options.json は、注釈の形式オプションを設定します。

```
{ 
     "tsvStoreOptions": { 
          "annotationType": "CHR_START_END_ZERO_BASE", 
          "formatToHeader": { 
               "CHR": "chromosome", 
               "START": "start", 
               "END": "end" 
          }, 
          "schema": [ 
               { 
                    "chromosome": "STRING" 
               }, 
\{\hspace{.1cm} \} "start": "LONG" 
               }, 
               { 
                    "end": "LONG" 
               }, 
\{\hspace{.1cm} \} "name": "STRING" 
 } 
         \mathbf 1
```
}

```
}
```
# 出力:

```
{ 
     "creationTime": "2022-11-30T01:28:08.525586Z", 
     "id": "861cxmpl96b0", 
     "name": "tsv_ann_store", 
     "reference": { 
          "referenceArn": "arn:aws:omics:us-
west-2:123456789012:referenceStore/1234567890/reference/1234567890" 
     }, 
     "status": "CREATING", 
     "storeFormat": "TSV", 
     "storeOptions": { 
          "tsvStoreOptions": { 
              "annotationType": "CHR_START_END_ZERO_BASE", 
              "formatToHeader": { 
                   "CHR": "chromosome", 
                   "END": "end", 
                   "START": "start" 
              }, 
              "schema": [ 
\overline{\mathcal{L}} "chromosome": "STRING" 
                   }, 
\overline{\mathcal{L}} "start": "LONG" 
                   }, 
\overline{\mathcal{L}} "end": "LONG" 
                   }, 
\overline{\mathcal{L}} "name": "STRING" 
 } 
             \mathbf{I} } 
     }
}
```
詳細については、「Amazon [Omics デベロッパーガイド」](https://docs.aws.amazon.com/omics/latest/dev/omics-analytics.html)の「Omics Analytics」を参照してくだ さい。

• API の詳細については、「 コマンドリファレンス[CreateAnnotationStore」](https://awscli.amazonaws.com/v2/documentation/api/latest/reference/omics/create-annotation-store.html)の「」を参照してく ださい。 AWS CLI

#### **create-multipart-read-set-upload**

次の例は、create-multipart-read-set-upload を使用する方法を説明しています。

AWS CLI

マルチパートリードセットのアップロードを開始するには。

次のcreate-multipart-read-set-upload例では、マルチパートリードセットのアップロー ドを開始します。

```
aws omics create-multipart-read-set-upload \ 
     --sequence-store-id 0123456789 \ 
    --name HG00146 \
     --source-file-type FASTQ \ 
     --subject-id mySubject\ 
     --sample-id mySample\ 
     --description "FASTQ for HG00146"\ 
     --generated-from "1000 Genomes"
```
出力:

```
{ 
     "creationTime": "2022-07-13T23:25:20Z", 
     "description": "FASTQ for HG00146", 
     "generatedFrom": "1000 Genomes", 
     "name": "HG00146", 
     "sampleId": "mySample", 
     "sequenceStoreId": "0123456789", 
     "sourceFileType": "FASTQ", 
     "subjectId": "mySubject", 
     "uploadId": "1122334455"
}
```
詳細については、「 ユーザーガイ[ド」の「シーケンスストアへの直接アップロード](https://docs.aws.amazon.com/omics/latest/dev/synchronous-uploads.html)AWS HealthOmics 」を参照してください。

• API の詳細については、「 コマンドリファレンス[CreateMultipartReadSetUpload」](https://awscli.amazonaws.com/v2/documentation/api/latest/reference/omics/create-multipart-read-set-upload.html)の「」を参 照してください。 AWS CLI

# **create-reference-store**

次の例は、create-reference-store を使用する方法を説明しています。

AWS CLI

リファレンスストアを作成するには

次のcreate-reference-store例では、リファレンスストア を作成しますmy-ref-store。

```
aws omics create-reference-store \ 
     --name my-ref-store
```
出力:

```
{ 
     "arn": "arn:aws:omics:us-west-2:123456789012:referenceStore/1234567890", 
     "creationTime": "2022-11-22T22:13:25.947Z", 
     "id": "1234567890", 
     "name": "my-ref-store"
}
```
詳細については、「Amazon [Omics デベロッパーガイド」の「Omics ストレージ」](https://docs.aws.amazon.com/omics/latest/dev/sequence-stores.html)を参照してく ださい。

• API の詳細については、「 コマンドリファレンス[CreateReferenceStore」](https://awscli.amazonaws.com/v2/documentation/api/latest/reference/omics/create-reference-store.html)の「」を参照してく ださい。 AWS CLI

#### **create-run-group**

次の例は、create-run-group を使用する方法を説明しています。

AWS CLI

実行グループを作成するには

次のcreate-run-group例では、 という名前の実行グループを作成しますcram-converter。

```
aws omics create-run-group \ 
     --name cram-converter \ 
    --max-cpus 20 \
```
--max-duration 600

出力:

```
{ 
     "arn": "arn:aws:omics:us-west-2:123456789012:runGroup/1234567", 
     "id": "1234567", 
     "tags": {}
}
```

```
詳細については、「Amazon Omics デベロッパーガイド」の「Omics ワークフロー」を参照して
ください。
```
• API の詳細については、「 コマンドリファレンス[CreateRunGroup](https://awscli.amazonaws.com/v2/documentation/api/latest/reference/omics/create-run-group.html)」の「」を参照してくださ い。 AWS CLI

**create-sequence-store**

次の例は、create-sequence-store を使用する方法を説明しています。

AWS CLI

```
シーケンスストアを作成するには
```
次のcreate-sequence-store例では、シーケンスストアを作成します。

```
aws omics create-sequence-store \ 
     --name my-seq-store
```
出力:

```
{ 
     "arn": "arn:aws:omics:us-west-2:123456789012:sequenceStore/1234567890", 
     "creationTime": "2022-11-23T01:24:33.629Z", 
     "id": "1234567890", 
     "name": "my-seq-store"
}
```
詳細については、「Amazon [Omics デベロッパーガイド」の「Omics ストレージ」](https://docs.aws.amazon.com/omics/latest/dev/sequence-stores.html)を参照してく ださい。

• API の詳細については、「 コマンドリファレンス[CreateSequenceStore」](https://awscli.amazonaws.com/v2/documentation/api/latest/reference/omics/create-sequence-store.html)の「」を参照してく ださい。 AWS CLI

### **create-share**

次の例は、create-share を使用する方法を説明しています。

### AWS CLI

HealthOmics 分析ストアの共有を作成するには

次のcreate-share例は、アカウント外のサブスクライバーが受け入れることができる HealthOmics 分析ストアの共有を作成する方法を示しています。

```
aws omics create-share \ 
     --resource-arn "arn:aws:omics:us-west-2:555555555555:variantStore/
omics_dev_var_store" \ 
     --principal-subscriber "123456789012" \ 
     --name "my_Share-123"
```
出力:

```
{ 
     "shareId": "495c21bedc889d07d0ab69d710a6841e-dd75ab7a1a9c384fa848b5bd8e5a7e0a", 
     "name": "my_Share-123", 
     "status": "PENDING"
}
```
詳細については、「 ユーザーガイ[ド」の「クロスアカウント共有](https://docs.aws.amazon.com/omics/latest/dev/cross-account-sharing.html)AWS HealthOmics 」を参照し てください。

• API の詳細については、「 コマンドリファレンス[CreateShare」](https://awscli.amazonaws.com/v2/documentation/api/latest/reference/omics/create-share.html)の「」を参照してください。 AWS CLI

#### **create-variant-store**

次の例は、create-variant-store を使用する方法を説明しています。

AWS CLI

バリアントストアを作成するには
次のcreate-variant-store例では、 という名前のバリアントストアを作成しま

すmy\_var\_store。

```
aws omics create-variant-store \ 
     --name my_var_store \ 
     --reference referenceArn=arn:aws:omics:us-
west-2:123456789012:referenceStore/1234567890/reference/1234567890
```
出力:

```
{ 
     "creationTime": "2022-11-23T22:09:07.534499Z", 
     "id": "02dexmplcfdd", 
     "name": "my_var_store", 
     "reference": { 
         "referenceArn": "arn:aws:omics:us-
west-2:123456789012:referenceStore/1234567890/reference/1234567890" 
     }, 
     "status": "CREATING"
}
```
詳細については、「Amazon [Omics](https://docs.aws.amazon.com/omics/latest/dev/omics-analytics.html) デベロッパーガイド」の「Omics Analytics」を参照してくだ さい。

• API の詳細については、「 コマンドリファレンス[CreateVariantStore」](https://awscli.amazonaws.com/v2/documentation/api/latest/reference/omics/create-variant-store.html)の「」を参照してくだ さい。 AWS CLI

## **create-workflow**

次の例は、create-workflow を使用する方法を説明しています。

AWS CLI

ワークフローを作成するには

次のcreate-workflow例では、WDL ワークフローを作成します。

```
aws omics create-workflow \ 
     --name cram-converter \ 
     --engine WDL \ 
     --definition-zip fileb://workflow-crambam.zip \
```
--parameter-template file://workflow-params.json

workflow-crambam.zip は、ワークフロー定義を含む ZIP アーカイブです。 workflowparams.jsonは、ワークフローのランタイムパラメータを定義します。

```
{ 
     "ref_fasta" : { 
          "description": "Reference genome fasta file", 
          "optional": false 
     }, 
     "ref_fasta_index" : { 
          "description": "Index of the reference genome fasta file", 
          "optional": false 
     }, 
     "ref_dict" : { 
          "description": "dictionary file for 'ref_fasta'", 
          "optional": false 
     }, 
    "input cram" : {
          "description": "The Cram file to convert to BAM", 
          "optional": false 
     }, 
     "sample_name" : { 
          "description": "The name of the input sample, used to name the output BAM", 
         "optional": false 
     }
}
```

```
出力:
```

```
{ 
     "arn": "arn:aws:omics:us-west-2:123456789012:workflow/1234567", 
     "id": "1234567", 
     "status": "CREATING", 
     "tags": {}
}
```
詳細については、「Amazon [Omics デベロッパーガイド」の「Omics ワークフロー」](https://docs.aws.amazon.com/omics/latest/dev/workflows.html)を参照して ください。

• API の詳細については、「 コマンドリファレンス[CreateWorkflow](https://awscli.amazonaws.com/v2/documentation/api/latest/reference/omics/create-workflow.html)」の「」を参照してくださ い。 AWS CLI

# **delete-annotation-store-versions**

次の例は、delete-annotation-store-versions を使用する方法を説明しています。

AWS CLI

注釈ストアのバージョンを削除するには

次のdelete-annotation-store-versions例では、注釈ストアのバージョンを削除します。

```
aws omics delete-annotation-store-versions \ 
     --name my_annotation_store \ 
     --versions my_version
```
出力:

```
\{ "errors": []
}
```
詳細については、「 ユーザーガイ[ド」の「注釈ストアの新しいバージョンの作成](https://docs.aws.amazon.com/omics/latest/dev/annotation-store-versioning.html)AWS HealthOmics 」を参照してください。

• API の詳細については、「 コマンドリファレンス[DeleteAnnotationStoreVersions](https://awscli.amazonaws.com/v2/documentation/api/latest/reference/omics/delete-annotation-store-versions.html)」の「」を参 照してください。 AWS CLI

# **delete-annotation-store**

次の例は、delete-annotation-store を使用する方法を説明しています。

AWS CLI

注釈ストアを削除するには

次のdelete-annotation-store例では、 という名前の注釈ストアを削除しま すmy\_vcf\_store。

```
aws omics delete-annotation-store \ 
     --name my_vcf_store
```

```
{ 
     "status": "DELETING"
}
```
詳細については、「Amazon [Omics](https://docs.aws.amazon.com/omics/latest/dev/omics-analytics.html) デベロッパーガイド」の「Omics Analytics」を参照してくだ さい。

• API の詳細については、「 コマンドリファレンス[DeleteAnnotationStore」](https://awscli.amazonaws.com/v2/documentation/api/latest/reference/omics/delete-annotation-store.html)の「」を参照してく ださい。 AWS CLI

### **delete-reference-store**

次の例は、delete-reference-store を使用する方法を説明しています。

AWS CLI

リファレンスストアを削除するには

次のdelete-reference-store例では、ID のリファレンスストアを削除します1234567890。

aws omics delete-reference-store \ --id 1234567890

詳細については、「Amazon [Omics デベロッパーガイド」の「Omics ストレージ」](https://docs.aws.amazon.com/omics/latest/dev/sequence-stores.html)を参照してく ださい。

• API の詳細については、「 コマンドリファレンス[DeleteReferenceStore」](https://awscli.amazonaws.com/v2/documentation/api/latest/reference/omics/delete-reference-store.html)の「」を参照してく ださい。 AWS CLI

### **delete-reference**

次の例は、delete-reference を使用する方法を説明しています。

AWS CLI

リファレンスを削除するには

次のdelete-reference例では、リファレンスを削除します。

aws omics delete-reference \

```
 --reference-store-id 1234567890 \ 
 --id 1234567890
```
詳細については、「Amazon [Omics デベロッパーガイド」の「Omics ストレージ」](https://docs.aws.amazon.com/omics/latest/dev/sequence-stores.html)を参照してく ださい。

• API の詳細については、「 コマンドリファレンス[DeleteReference」](https://awscli.amazonaws.com/v2/documentation/api/latest/reference/omics/delete-reference.html)の「」を参照してくださ い。 AWS CLI

**delete-run-group**

次の例は、delete-run-group を使用する方法を説明しています。

AWS CLI

実行グループを削除するには

次のdelete-run-group例では、ID を持つ実行グループを削除します1234567。

```
aws omics delete-run-group \ 
     --id 1234567
```
詳細については、「Amazon [Omics デベロッパーガイド」の「Omics ワークフロー」](https://docs.aws.amazon.com/omics/latest/dev/workflows.html)を参照して ください。

• API の詳細については、「 コマンドリファレンス[DeleteRunGroup」](https://awscli.amazonaws.com/v2/documentation/api/latest/reference/omics/delete-run-group.html)の「」を参照してくださ い。 AWS CLI

# **delete-run**

次の例は、delete-run を使用する方法を説明しています。

AWS CLI

ワークフロー実行を削除するには

次のdelete-run例では、ID を持つ実行を削除します1234567。

```
aws omics delete-run \ 
     --id 1234567
```
- 詳細については、「Amazon [Omics デベロッパーガイド」の「Omics ワークフロー」](https://docs.aws.amazon.com/omics/latest/dev/workflows.html)を参照して ください。
- API の詳細については、「 コマンドリファレンス[DeleteRun」](https://awscli.amazonaws.com/v2/documentation/api/latest/reference/omics/delete-run.html)の「」を参照してください。 AWS CLI

#### **delete-sequence-store**

次の例は、delete-sequence-store を使用する方法を説明しています。

AWS CLI

シーケンスストアを削除するには

次のdelete-sequence-store例では、ID のシーケンスストアを削除します1234567890。

```
aws omics delete-sequence-store \ 
     --id 1234567890
```
詳細については、「Amazon [Omics デベロッパーガイド」の「Omics ストレージ」](https://docs.aws.amazon.com/omics/latest/dev/sequence-stores.html)を参照してく ださい。

• API の詳細については、「 コマンドリファレンス[DeleteSequenceStore](https://awscli.amazonaws.com/v2/documentation/api/latest/reference/omics/delete-sequence-store.html)」の「」を参照してく ださい。 AWS CLI

# **delete-share**

次の例は、delete-share を使用する方法を説明しています。

AWS CLI

HealthOmics 分析データの共有を削除するには

次のdelete-share例では、分析データのクロスアカウント共有を削除します。

```
aws omics delete-share \ 
     --share-id "495c21bedc889d07d0ab69d710a6841e-dd75ab7a1a9c384fa848b5bd8e5a7e0a"
```
出力:

{

"status": "DELETING"

}

詳細については、「 ユーザーガイ[ド」の「クロスアカウント共有](https://docs.aws.amazon.com/omics/latest/dev/cross-account-sharing.html)AWS HealthOmics 」を参照し てください。

• API の詳細については、「 コマンドリファレンス[DeleteShare」](https://awscli.amazonaws.com/v2/documentation/api/latest/reference/omics/delete-share.html)の「」を参照してください。 AWS CLI

#### **delete-variant-store**

次の例は、delete-variant-store を使用する方法を説明しています。

AWS CLI

バリアントストアを削除するには

```
次のdelete-variant-store例では、 という名前のバリアントストアを削除しま
すmy_var_store。
```
aws omics delete-variant-store \ --name my\_var\_store

出力:

```
{ 
     "status": "DELETING"
}
```
詳細については、「Amazon [Omics](https://docs.aws.amazon.com/omics/latest/dev/omics-analytics.html) デベロッパーガイド」の「Omics Analytics」を参照してくだ さい。

• API の詳細については、「 コマンドリファレンス[DeleteVariantStore](https://awscli.amazonaws.com/v2/documentation/api/latest/reference/omics/delete-variant-store.html)」の「」を参照してくだ さい。 AWS CLI

#### **delete-workflow**

次の例は、delete-workflow を使用する方法を説明しています。

AWS CLI

ワークフローを削除するには

ー般的なシナリオのシナリオ 3382 - 3382 - 3382 - 3382 - 3382 - 3382 - 3382 - 3382 - 3382 - 3382 - 3382 - 3382 - 3382 - 3382 - 3382

次のdelete-workflow例では、ID のワークフローを削除します1234567。

```
aws omics delete-workflow \ 
     --id 1234567
```
詳細については、「Amazon [Omics デベロッパーガイド」の「Omics ワークフロー」](https://docs.aws.amazon.com/omics/latest/dev/workflows.html)を参照して ください。

• API の詳細については、「 コマンドリファレンス[DeleteWorkflow」](https://awscli.amazonaws.com/v2/documentation/api/latest/reference/omics/delete-workflow.html)の「」を参照してくださ い。 AWS CLI

#### **get-annotation-import-job**

```
次の例は、get-annotation-import-job を使用する方法を説明しています。
```
AWS CLI

注釈のインポートジョブを表示するには

次のget-annotation-import-job例では、注釈のインポートジョブの詳細を取得します。

```
aws omics get-annotation-import-job \ 
     --job-id 984162c7-xmpl-4d23-ab47-286f7950bfbf
```

```
{ 
     "creationTime": "2022-11-30T01:40:11.017746Z", 
     "destinationName": "tsv_ann_store", 
     "id": "984162c7-xmpl-4d23-ab47-286f7950bfbf", 
     "items": [ 
        \{ "jobStatus": "COMPLETED", 
              "source": "s3://omics-artifacts-01d6xmpl4e72dd32/targetedregions.bed.gz" 
         } 
     ], 
     "roleArn": "arn:aws:iam::123456789012:role/omics-service-role-serviceRole-
W8O1XMPL7QZ", 
     "runLeftNormalization": false, 
     "status": "COMPLETED", 
     "updateTime": "2022-11-30T01:42:39.134009Z"
}
```
詳細については、「Amazon [Omics](https://docs.aws.amazon.com/omics/latest/dev/omics-analytics.html) デベロッパーガイド」の「Omics Analytics」を参照してくだ さい。

• API の詳細については、「 コマンドリファレンス[GetAnnotationImportJob」](https://awscli.amazonaws.com/v2/documentation/api/latest/reference/omics/get-annotation-import-job.html)の「」を参照して ください。 AWS CLI

#### **get-annotation-store-version**

次の例は、get-annotation-store-version を使用する方法を説明しています。

AWS CLI

注釈ストアバージョンのメタデータを取得するには

次のget-annotation-store-version例では、リクエストされたアノテーションストアバー ジョンのメタデータを取得します。

```
aws omics get-annotation-store-version \ 
     --name my_annotation_store \ 
     --version-name my_version
```
出力:

```
{ 
     "storeId": "4934045d1c6d", 
     "id": "2a3f4a44aa7b", 
     "status": "ACTIVE", 
     "versionArn": "arn:aws:omics:us-west-2:555555555555:annotationStore/
my_annotation_store/version/my_version", 
     "name": "my_annotation_store", 
     "versionName": "my_version", 
     "creationTime": "2023-07-21T17:15:49.251040+00:00", 
     "updateTime": "2023-07-21T17:15:56.434223+00:00", 
     "statusMessage": "", 
     "versionSizeBytes": 0
}
```
詳細については、「 ユーザーガイ[ド」の「注釈ストアの新しいバージョンの作成](https://docs.aws.amazon.com/omics/latest/dev/annotation-store-versioning.html)AWS HealthOmics 」を参照してください。

• API の詳細については、「 コマンドリファレンス[GetAnnotationStoreVersion」](https://awscli.amazonaws.com/v2/documentation/api/latest/reference/omics/get-annotation-store-version.html)の「」を参照し てください。 AWS CLI

### **get-annotation-store**

次の例は、get-annotation-store を使用する方法を説明しています。

AWS CLI

注釈ストアを表示するには

次のget-annotation-store例では、 という名前の注釈ストアの詳細を取得しま すmy\_ann\_store。

```
aws omics get-annotation-store \ 
     --name my_ann_store
```
出力:

```
{ 
     "creationTime": "2022-11-23T22:48:39.226492Z", 
     "id": "0a91xmplc71f", 
     "name": "my_ann_store", 
     "reference": { 
         "referenceArn": "arn:aws:omics:us-
west-2:123456789012:referenceStore/1234567890/reference/1234567890" 
     }, 
     "status": "CREATING", 
     "storeArn": "arn:aws:omics:us-west-2:123456789012:annotationStore/my_ann_store", 
     "storeFormat": "VCF", 
     "storeSizeBytes": 0, 
     "tags": {}
}
```
詳細については、「Amazon [Omics](https://docs.aws.amazon.com/omics/latest/dev/omics-analytics.html) デベロッパーガイド」の「Omics Analytics」を参照してくだ さい。

• API の詳細については、「 コマンドリファレンス[GetAnnotationStore](https://awscli.amazonaws.com/v2/documentation/api/latest/reference/omics/get-annotation-store.html)」の「」を参照してくだ さい。 AWS CLI

### **get-read-set-activation-job**

次の例は、get-read-set-activation-job を使用する方法を説明しています。

## AWS CLI

読み取りセットのアクティベーションジョブを表示するには

次のget-read-set-activation-job例では、リードセットアクティベーションジョブの詳細 を取得します。

```
aws omics get-read-set-activation-job \ 
     --sequence-store-id 1234567890 \ 
     --id 1234567890
```
出力:

```
{ 
     "completionTime": "2022-12-06T22:33:42.828Z", 
     "creationTime": "2022-12-06T22:32:45.213Z", 
     "id": "1234567890", 
     "sequenceStoreId": "1234567890", 
     "sources": [ 
         { 
              "readSetId": "1234567890", 
              "status": "FINISHED", 
              "statusMessage": "No activation needed as read set is already in 
  ACTIVATING or ACTIVE state." 
         } 
     ], 
     "status": "COMPLETED", 
     "statusMessage": "The job completed successfully."
}
```
詳細については、「Amazon [Omics デベロッパーガイド」の「Omics ストレージ」](https://docs.aws.amazon.com/omics/latest/dev/sequence-stores.html)を参照してく ださい。

• API の詳細については、「 コマンドリファレンス[GetReadSetActivationJob](https://awscli.amazonaws.com/v2/documentation/api/latest/reference/omics/get-read-set-activation-job.html)」の「」を参照し てください。 AWS CLI

## **get-read-set-export-job**

次の例は、get-read-set-export-job を使用する方法を説明しています。

AWS CLI

読み取りセットのエクスポートジョブを表示するには

次のget-read-set-export-job例では、読み取りセットのエクスポートジョブの詳細を取得 します。

```
aws omics get-read-set-export-job \ 
     --sequence-store-id 1234567890 \ 
     --id 1234567890
```
出力:

```
{ 
     "completionTime": "2022-12-06T22:39:14.491Z", 
     "creationTime": "2022-12-06T22:37:18.612Z", 
     "destination": "s3://omics-artifacts-01d6xmpl4e72dd32/read-set-export/", 
     "id": "1234567890", 
     "sequenceStoreId": "1234567890", 
     "status": "COMPLETED", 
     "statusMessage": "The job is submitted and will start soon."
}
```
詳細については、「Amazon [Omics デベロッパーガイド」の「Omics ストレージ」](https://docs.aws.amazon.com/omics/latest/dev/sequence-stores.html)を参照してく ださい。

• API の詳細については、「 コマンドリファレンス[GetReadSetExportJob」](https://awscli.amazonaws.com/v2/documentation/api/latest/reference/omics/get-read-set-export-job.html)の「」を参照してく ださい。 AWS CLI

### **get-read-set-import-job**

次の例は、get-read-set-import-job を使用する方法を説明しています。

AWS CLI

読み取りセットのインポートジョブを表示するには

次のget-read-set-import-job例では、読み取りセットのインポートジョブの詳細を取得し ます。

aws omics get-read-set-import-job \

```
 --sequence-store-id 1234567890 \ 
 --id 1234567890
```

```
{ 
     "creationTime": "2022-11-23T01:36:38.158Z", 
     "id": "1234567890", 
     "roleArn": "arn:aws:iam::123456789012:role/omics-service-role-serviceRole-
W8O1XMPL7QZ", 
     "sequenceStoreId": "1234567890", 
     "sources": [ 
         { 
              "name": "HG00100", 
              "referenceArn": "arn:aws:omics:us-
west-2:123456789012:referenceStore/1234567890/reference/1234567890", 
              "sampleId": "bam-sample", 
              "sourceFileType": "BAM", 
              "sourceFiles": { 
                  "source1": "s3://omics-artifacts-01d6xmpl4e72dd32/
HG00100.chrom20.ILLUMINA.bwa.GBR.low_coverage.20101123.bam", 
                  "source2": "" 
              }, 
              "status": "IN_PROGRESS", 
              "statusMessage": "The source job is currently in progress.", 
              "subjectId": "bam-subject", 
              "tags": { 
                  "aws:omics:sampleId": "bam-sample", 
                  "aws:omics:subjectId": "bam-subject" 
             } 
         }, 
         { 
              "name": "HG00146", 
              "referenceArn": "arn:aws:omics:us-
west-2:123456789012:referenceStore/1234567890/reference/1234567890", 
              "sampleId": "fastq-sample", 
              "sourceFileType": "FASTQ", 
              "sourceFiles": { 
                  "source1": "s3://omics-artifacts-01d6xmpl4e72dd32/
SRR233106_1.filt.fastq.gz", 
                  "source2": "s3://omics-artifacts-01d6xmpl4e72dd32/
SRR233106_2.filt.fastq.gz" 
             },
```

```
 "status": "IN_PROGRESS", 
             "statusMessage": "The source job is currently in progress.", 
             "subjectId": "fastq-subject", 
             "tags": { 
                  "aws:omics:sampleId": "fastq-sample", 
                  "aws:omics:subjectId": "fastq-subject" 
 } 
         }, 
         { 
             "name": "HG00096", 
             "referenceArn": "arn:aws:omics:us-
west-2:123456789012:referenceStore/1234567890/reference/1234567890", 
             "sampleId": "cram-sample", 
             "sourceFileType": "CRAM", 
             "sourceFiles": { 
                  "source1": "s3://omics-artifacts-01d6xmpl4e72dd32/
HG00096.alt_bwamem_GRCh38DH.20150718.GBR.low_coverage.cram", 
                  "source2": "" 
             }, 
             "status": "IN_PROGRESS", 
             "statusMessage": "The source job is currently in progress.", 
             "subjectId": "cram-subject", 
             "tags": { 
                  "aws:omics:sampleId": "cram-sample", 
                  "aws:omics:subjectId": "cram-subject" 
 } 
         } 
     ], 
     "status": "IN_PROGRESS", 
     "statusMessage": "The job is currently in progress."
}
```
詳細については、「Amazon [Omics デベロッパーガイド」の「Omics ストレージ」](https://docs.aws.amazon.com/omics/latest/dev/sequence-stores.html)を参照してく ださい。

• API の詳細については、「 コマンドリファレンス[GetReadSetImportJob](https://awscli.amazonaws.com/v2/documentation/api/latest/reference/omics/get-read-set-import-job.html)」の「」を参照してく ださい。 AWS CLI

# **get-read-set-metadata**

次の例は、get-read-set-metadata を使用する方法を説明しています。

# AWS CLI

# 読み取りセットを表示するには

次のget-read-set-metadata例では、リードセットのファイルに関する詳細を取得します。

```
aws omics get-read-set-metadata \ 
     --sequence-store-id 1234567890 \ 
     --id 1234567890
```

```
{ 
     "arn": "arn:aws:omics:us-west-2:123456789012:sequenceStore/1234567890/
readSet/1234567890", 
     "creationTime": "2022-11-23T21:55:00.515Z", 
     "fileType": "FASTQ", 
     "files": { 
          "source1": { 
              "contentLength": 310054739, 
              "partSize": 104857600, 
              "totalParts": 3 
         }, 
          "source2": { 
              "contentLength": 307846621, 
              "partSize": 104857600, 
              "totalParts": 3 
         } 
     }, 
     "id": "1234567890", 
     "name": "HG00146", 
     "referenceArn": "arn:aws:omics:us-west-2:123456789012:referenceStore/1234567890/
reference/1234567890", 
     "sampleId": "fastq-sample", 
     "sequenceInformation": { 
          "alignment": "UNALIGNED", 
          "totalBaseCount": 677717384, 
         "totalReadCount": 8917334 
     }, 
     "sequenceStoreId": "1234567890", 
     "status": "ACTIVE", 
     "subjectId": "fastq-subject"
}
```
詳細については、「Amazon [Omics デベロッパーガイド」の「Omics ストレージ」](https://docs.aws.amazon.com/omics/latest/dev/sequence-stores.html)を参照してく ださい。

• API の詳細については、「 コマンドリファレンス[GetReadSetMetadata」](https://awscli.amazonaws.com/v2/documentation/api/latest/reference/omics/get-read-set-metadata.html)の「」を参照してく ださい。 AWS CLI

#### **get-read-set**

次の例は、get-read-set を使用する方法を説明しています。

AWS CLI

読み取りセットをダウンロードするには

次のget-read-set例では、読み取りセットのパート 3 を としてダウンロードしま す1234567890.3.bam。

```
aws omics get-read-set \ 
     --sequence-store-id 1234567890 \ 
     --id 1234567890 \ 
     --part-number 3 1234567890.3.bam
```
詳細については、「Amazon [Omics デベロッパーガイド」の「Omics ストレージ」](https://docs.aws.amazon.com/omics/latest/dev/sequence-stores.html)を参照してく ださい。

• API の詳細については、「 コマンドリファレンス[GetReadSet」](https://awscli.amazonaws.com/v2/documentation/api/latest/reference/omics/get-read-set.html)の「」を参照してください。 AWS CLI

## **get-reference-import-job**

次の例は、get-reference-import-job を使用する方法を説明しています。

AWS CLI

参照インポートジョブを表示するには

次のget-reference-import-job例では、参照インポートジョブの詳細を取得します。

```
aws omics get-reference-import-job \ 
     --reference-store-id 1234567890 \
```
AWS Command Line Interface いっちょう しゅうしゃ いちかん しゅうしゅう しゅうしゅう しゅうしゅん スタック スタック スタック スタック スタック スタック スタック

--id 1234567890

出力:

```
{ 
     "creationTime": "2022-11-22T22:25:41.124Z", 
     "id": "1234567890", 
     "referenceStoreId": "1234567890", 
     "roleArn": "arn:aws:iam::123456789012:role/omics-service-role-serviceRole-
W8O1XMPL7QZ", 
     "sources": [ 
         { 
              "name": "assembly-38", 
              "sourceFile": "s3://omics-artifacts-01d6xmpl4e72dd32/
Homo_sapiens_assembly38.fasta", 
              "status": "IN_PROGRESS", 
              "statusMessage": "The source job is currently in progress." 
         } 
     ], 
     "status": "IN_PROGRESS", 
     "statusMessage": "The job is currently in progress."
}
```
詳細については、「Amazon [Omics デベロッパーガイド」の「Omics ストレージ」](https://docs.aws.amazon.com/omics/latest/dev/sequence-stores.html)を参照してく ださい。

• API の詳細については、「 コマンドリファレンス[GetReferenceImportJob」](https://awscli.amazonaws.com/v2/documentation/api/latest/reference/omics/get-reference-import-job.html)の「」を参照して ください。 AWS CLI

## **get-reference-metadata**

次の例は、get-reference-metadata を使用する方法を説明しています。

AWS CLI

リファレンスを表示するには

次のget-reference-metadata例では、リファレンスの詳細を取得します。

```
aws omics get-reference-metadata \ 
     --reference-store-id 1234567890 \ 
     --id 1234567890
```
# 出力:

```
{ 
     "arn": "arn:aws:omics:us-west-2:123456789012:referenceStore/1234567890/
reference/1234567890", 
     "creationTime": "2022-11-22T22:27:09.033Z", 
     "files": { 
          "index": { 
              "contentLength": 160928, 
              "partSize": 104857600, 
              "totalParts": 1 
         }, 
          "source": { 
              "contentLength": 3249912778, 
              "partSize": 104857600, 
              "totalParts": 31 
         } 
     }, 
     "id": "1234567890", 
     "md5": "7ff134953dcca8c8997453bbb80b6b5e", 
     "name": "assembly-38", 
     "referenceStoreId": "1234567890", 
     "status": "ACTIVE", 
     "updateTime": "2022-11-22T22:27:09.033Z"
}
```
詳細については、「Amazon [Omics デベロッパーガイド」の「Omics ストレージ」](https://docs.aws.amazon.com/omics/latest/dev/sequence-stores.html)を参照してく ださい。

• API の詳細については、「 コマンドリファレンス[GetReferenceMetadata」](https://awscli.amazonaws.com/v2/documentation/api/latest/reference/omics/get-reference-metadata.html)の「」を参照して ください。 AWS CLI

## **get-reference-store**

次の例は、get-reference-store を使用する方法を説明しています。

AWS CLI

リファレンスストアを表示するには

次のget-reference-store例では、リファレンスストアの詳細を取得します。

aws omics get-reference-store \

--id 1234567890

出力:

```
{ 
     "arn": "arn:aws:omics:us-west-2:123456789012:referenceStore/1234567890", 
     "creationTime": "2022-09-23T23:27:20.364Z", 
     "id": "1234567890", 
     "name": "my-rstore-0"
}
```
詳細については、「Amazon [Omics デベロッパーガイド」の「Omics ストレージ」](https://docs.aws.amazon.com/omics/latest/dev/sequence-stores.html)を参照してく ださい。

• API の詳細については、「 コマンドリファレンス[GetReferenceStore](https://awscli.amazonaws.com/v2/documentation/api/latest/reference/omics/get-reference-store.html)」の「」を参照してくだ さい。 AWS CLI

### **get-reference**

次の例は、get-reference を使用する方法を説明しています。

AWS CLI

ゲノムリファレンスをダウンロードするには

次のget-reference例では、ゲノムのパート 1 を としてダウンロードしますhg38.1.fa。

```
aws omics get-reference \ 
     --reference-store-id 1234567890 \ 
    --id 1234567890
     --part-number 1 hg38.1.fa
```
詳細については、「Amazon [Omics デベロッパーガイド」の「Omics ストレージ」](https://docs.aws.amazon.com/omics/latest/dev/sequence-stores.html)を参照してく ださい。

• API の詳細については、「 コマンドリファレンス[GetReference」](https://awscli.amazonaws.com/v2/documentation/api/latest/reference/omics/get-reference.html)の「」を参照してください。 AWS CLI

#### **get-run-group**

次の例は、get-run-group を使用する方法を説明しています。

# AWS CLI

# 実行グループを表示するには

次のget-run-group例では、実行グループの詳細を取得します。

```
aws omics get-run-group \ 
     --id 1234567
```
出力:

```
{ 
     "arn": "arn:aws:omics:us-west-2:123456789012:runGroup/1234567", 
     "creationTime": "2022-12-01T00:58:42.915219Z", 
     "id": "1234567", 
     "maxCpus": 20, 
     "maxDuration": 600, 
     "name": "cram-convert", 
     "tags": {}
}
```
詳細については、「Amazon [Omics デベロッパーガイド」の「Omics ワークフロー」](https://docs.aws.amazon.com/omics/latest/dev/workflows.html)を参照して ください。

• API の詳細については、「 コマンドリファレンス[GetRunGroup」](https://awscli.amazonaws.com/v2/documentation/api/latest/reference/omics/get-run-group.html)の「」を参照してください。 AWS CLI

#### **get-run-task**

次の例は、get-run-task を使用する方法を説明しています。

AWS CLI

タスクを表示するには

次のget-run-task例では、ワークフロータスクの詳細を取得します。

```
aws omics get-run-task \ 
    -id 1234567 \
     --task-id 1234567
```

```
{ 
     "cpus": 1, 
     "creationTime": "2022-11-30T23:13:00.718651Z", 
     "logStream": "arn:aws:logs:us-west-2:123456789012:log-group:/aws/omics/
WorkflowLog:log-stream:run/1234567/task/1234567", 
     "memory": 15, 
     "name": "CramToBamTask", 
     "startTime": "2022-11-30T23:17:47.016Z", 
     "status": "COMPLETED", 
     "stopTime": "2022-11-30T23:18:21.503Z", 
     "taskId": "1234567"
}
```
詳細については、「Amazon [Omics デベロッパーガイド」の「Omics ワークフロー」](https://docs.aws.amazon.com/omics/latest/dev/workflows.html)を参照して ください。

• API の詳細については、「 コマンドリファレンス[GetRunTask](https://awscli.amazonaws.com/v2/documentation/api/latest/reference/omics/get-run-task.html)」の「」を参照してください。 AWS CLI

#### **get-run**

次の例は、get-run を使用する方法を説明しています。

AWS CLI

ワークフロー実行を表示するには

次のget-run例では、ワークフロー実行の詳細を取得します。

```
aws omics get-run \ 
     --id 1234567
```

```
{ 
     "arn": "arn:aws:omics:us-west-2:123456789012:run/1234567", 
     "creationTime": "2022-11-30T22:58:22.615865Z", 
     "digest": 
  "sha256:c54bxmpl742dcc26f7fa1f10e37550ddd8f251f418277c0a58e895b801ed28cf", 
     "id": "1234567", 
     "name": "cram-to-bam",
```

```
 "outputUri": "s3://omics-artifacts-01d6xmpl4e72dd32/workflow-output/", 
     "parameters": { 
         "ref_dict": "s3://omics-artifacts-01d6xmpl4e72dd32/
Homo_sapiens_assembly38.dict", 
         "ref_fasta_index": "s3://omics-artifacts-01d6xmpl4e72dd32/
Homo sapiens assembly38.fasta.fai",
         "ref_fasta": "s3://omics-artifacts-01d6xmpl4e72dd32/
Homo_sapiens_assembly38.fasta", 
         "sample_name": "NA12878", 
         "input_cram": "s3://omics-artifacts-01d6xmpl4e72dd32/NA12878.cram" 
     }, 
     "resourceDigests": { 
         "s3://omics-artifacts-01d6xmpl4e72dd32/Homo_sapiens_assembly38.fasta.fai": 
  "etag:f76371b113734a56cde236bc0372de0a", 
         "s3://omics-artifacts-01d6xmpl4e72dd32/Homo_sapiens_assembly38.dict": 
  "etag:3884c62eb0e53fa92459ed9bff133ae6", 
         "s3://omics-artifacts-01d6xmpl4e72dd32/Homo_sapiens_assembly38.fasta": 
  "etag:e307d81c605fb91b7720a08f00276842-388", 
         "s3://omics-artifacts-01d6xmpl4e72dd32/NA12878.cram": 
  "etag:a9f52976381286c6143b5cc681671ec6" 
     }, 
     "roleArn": "arn:aws:iam::123456789012:role/omics-service-role-serviceRole-
W8O1XMPL7QZ", 
     "startedBy": "arn:aws:iam::123456789012:user/laptop-2020", 
     "status": "STARTING", 
     "tags": {}, 
     "workflowId": "1234567", 
     "workflowType": "PRIVATE"
}
```

```
詳細については、「Amazon Omics デベロッパーガイド」の「Omics ワークフロー」を参照して
ください。
```
• API の詳細については、「 コマンドリファレンス[GetRun](https://awscli.amazonaws.com/v2/documentation/api/latest/reference/omics/get-run.html)」の「」を参照してください。 AWS CLI

#### **get-sequence-store**

次の例は、get-sequence-store を使用する方法を説明しています。

AWS CLI

シーケンスストアを表示するには

```
次のget-sequence-store例では、ID を持つシーケンスストアの詳細を取得しま
す1234567890。
```

```
aws omics get-sequence-store \ 
     --id 1234567890
```
出力:

```
{ 
     "arn": "arn:aws:omics:us-east-1:123456789012:sequenceStore/1234567890", 
     "creationTime": "2022-11-23T19:55:48.376Z", 
     "id": "1234567890", 
     "name": "my-seq-store"
}
```
詳細については、「Amazon [Omics デベロッパーガイド」の「Omics ストレージ」](https://docs.aws.amazon.com/omics/latest/dev/sequence-stores.html)を参照してく ださい。

• API の詳細については、「 コマンドリファレンス[GetSequenceStore」](https://awscli.amazonaws.com/v2/documentation/api/latest/reference/omics/get-sequence-store.html)の「」を参照してくだ さい。 AWS CLI

#### **get-share**

次の例は、get-share を使用する方法を説明しています。

AWS CLI

HealthOmics 分析データの共有に関するメタデータを取得するには

次のget-share例では、分析データのクロスアカウント共有のメタデータを取得します。

```
aws omics get-share \ 
     --share-id "495c21bedc889d07d0ab69d710a6841e-dd75ab7a1a9c384fa848b5bd8e5a7e0a"
```

```
{ 
     "share": { 
         "shareId": "495c21bedc889d07d0ab69d710a6841e-
dd75ab7a1a9c384fa848b5bd8e5a7e0a",
```

```
 "name": "my_Share-123", 
         "resourceArn": "arn:aws:omics:us-west-2:555555555555:variantStore/
omics_dev_var_store", 
         "principalSubscriber": "123456789012", 
         "ownerId": "555555555555", 
         "status": "PENDING" 
     }
}
```
詳細については、「 ユーザーガイ[ド」の「クロスアカウント共有](https://docs.aws.amazon.com/omics/latest/dev/cross-account-sharing.html)AWS HealthOmics 」を参照し てください。

• API の詳細については、「 コマンドリファレンス[GetShare](https://awscli.amazonaws.com/v2/documentation/api/latest/reference/omics/get-share.html)」の「」を参照してください。 AWS CLI

**get-variant-import-job**

次の例は、get-variant-import-job を使用する方法を説明しています。

AWS CLI

バリアントのインポートジョブを表示するには

次のget-variant-import-job例では、バリアントインポートジョブの詳細を取得します。

```
aws omics get-variant-import-job \ 
     --job-id edd7b8ce-xmpl-47e2-bc99-258cac95a508
```

```
{ 
     "creationTime": "2022-11-23T22:42:50.037812Z", 
     "destinationName": "my_var_store", 
     "id": "edd7b8ce-xmpl-47e2-bc99-258cac95a508", 
     "items": [ 
         { 
             "jobStatus": "IN_PROGRESS", 
             "source": "s3://omics-artifacts-01d6xmpl4e72dd32/
Homo_sapiens_assembly38.known_indels.vcf.gz" 
 } 
     ],
```

```
 "roleArn": "arn:aws:iam::123456789012:role/omics-service-role-serviceRole-
W8O1XMPL7QZ", 
     "runLeftNormalization": false, 
     "status": "IN_PROGRESS", 
     "updateTime": "2022-11-23T22:43:05.898309Z"
}
```
詳細については、「Amazon [Omics](https://docs.aws.amazon.com/omics/latest/dev/omics-analytics.html) デベロッパーガイド」の「Omics Analytics」を参照してくだ さい。

• API の詳細については、「 コマンドリファレンス[GetVariantImportJob」](https://awscli.amazonaws.com/v2/documentation/api/latest/reference/omics/get-variant-import-job.html)の「」を参照してくだ さい。 AWS CLI

#### **get-variant-store**

次の例は、get-variant-store を使用する方法を説明しています。

AWS CLI

バリアントストアを表示するには

次のget-variant-store例では、バリアントストアの詳細を取得します。

```
aws omics get-variant-store \ 
     --name my_var_store
```

```
{ 
     "creationTime": "2022-11-23T22:09:07.534499Z", 
     "id": "02dexmplcfdd", 
     "name": "my_var_store", 
     "reference": { 
         "referenceArn": "arn:aws:omics:us-
west-2:123456789012:referenceStore/1234567890/reference/1234567890" 
     }, 
     "status": "CREATING", 
     "storeArn": "arn:aws:omics:us-west-2:123456789012:variantStore/my_var_store", 
     "storeSizeBytes": 0, 
     "tags": {}, 
     "updateTime": "2022-11-23T22:09:24.931711Z"
```
}

詳細については、「Amazon [Omics](https://docs.aws.amazon.com/omics/latest/dev/omics-analytics.html) デベロッパーガイド」の「Omics Analytics」を参照してくだ さい。

• API の詳細については、「 コマンドリファレンス[GetVariantStore」](https://awscli.amazonaws.com/v2/documentation/api/latest/reference/omics/get-variant-store.html)の「」を参照してくださ い。 AWS CLI

#### **get-workflow**

次の例は、get-workflow を使用する方法を説明しています。

AWS CLI

ワークフローを表示するには

次のget-workflow例では、ID を持つワークフローの詳細を取得します1234567。

```
aws omics get-workflow \ 
     --id 1234567
```

```
{ 
     "arn": "arn:aws:omics:us-west-2:123456789012:workflow/1234567", 
     "creationTime": "2022-11-30T22:33:16.225368Z", 
     "digest": 
  "sha256:c54bxmpl742dcc26f7fa1f10e37550ddd8f251f418277c0a58e895b801ed28cf", 
     "engine": "WDL", 
     "id": "1234567", 
     "main": "workflow-crambam.wdl", 
     "name": "cram-converter", 
     "parameterTemplate": { 
         "ref_dict": { 
              "description": "dictionary file for 'ref_fasta'" 
         }, 
         "ref_fasta_index": { 
              "description": "Index of the reference genome fasta file" 
         }, 
         "ref_fasta": { 
              "description": "Reference genome fasta file" 
         },
```

```
 "input_cram": { 
             "description": "The Cram file to convert to BAM" 
         }, 
         "sample_name": { 
             "description": "The name of the input sample, used to name the output 
  BAM" 
         } 
     }, 
     "status": "ACTIVE", 
     "statusMessage": "workflow-crambam.wdl\n workflow CramToBamFlow\n 
  call CramToBamTask\n call ValidateSamFile\n task CramToBamTask\n task 
  ValidateSamFile\n", 
     "tags": {}, 
     "type": "PRIVATE"
}
```
詳細については、「Amazon [Omics デベロッパーガイド」の「Omics ワークフロー」](https://docs.aws.amazon.com/omics/latest/dev/workflows.html)を参照して ください。

• API の詳細については、「 コマンドリファレンス[GetWorkflow」](https://awscli.amazonaws.com/v2/documentation/api/latest/reference/omics/get-workflow.html)の「」を参照してください。 AWS CLI

# **list-annotation-import-jobs**

次の例は、list-annotation-import-jobs を使用する方法を説明しています。

AWS CLI

注釈インポートジョブのリストを取得するには

以下は、注釈インポートジョブのリストlist-annotation-import-jobsを取得します。

aws omics list-annotation-import-jobs

```
{ 
     "annotationImportJobs": [ 
         { 
              "creationTime": "2022-11-30T01:39:41.478294Z", 
              "destinationName": "gff_ann_store", 
              "id": "18a9e792-xmpl-4869-a105-e5b602900444",
```

```
 "roleArn": "arn:aws:iam::123456789012:role/omics-service-role-
serviceRole-W8O1XMPL7QZ", 
              "runLeftNormalization": false, 
              "status": "COMPLETED", 
              "updateTime": "2022-11-30T01:47:09.145178Z" 
         }, 
         { 
              "creationTime": "2022-11-30T00:45:58.007838Z", 
              "destinationName": "my_ann_store", 
              "id": "4e9eafc8-xmpl-431e-a0b2-3bda27cb600a", 
              "roleArn": "arn:aws:iam::123456789012:role/omics-service-role-
serviceRole-W8O1XMPL7QZ", 
              "runLeftNormalization": false, 
              "status": "FAILED", 
              "updateTime": "2022-11-30T00:47:01.706325Z" 
         } 
    \mathbf{1}}
```
詳細については、「Amazon [Omics](https://docs.aws.amazon.com/omics/latest/dev/omics-analytics.html) デベロッパーガイド」の「Omics Analytics」を参照してくだ さい。

• API の詳細については、「 コマンドリファレンス[ListAnnotationImportJobs](https://awscli.amazonaws.com/v2/documentation/api/latest/reference/omics/list-annotation-import-jobs.html)」の「」を参照して ください。 AWS CLI

## **list-annotation-store-versions**

次の例は、list-annotation-store-versions を使用する方法を説明しています。

AWS CLI

アノテーションストアのすべてのバージョンを一覧表示します。

次のlist-annotation-store-versions例では、注釈ストアが存在するすべてのバージョン を一覧表示します。

```
aws omics list-annotation-store-versions \ 
     --name my_annotation_store
```
出力:

{

```
 "annotationStoreVersions": [ 
         { 
         "storeId": "4934045d1c6d", 
         "id": "2a3f4a44aa7b", 
         "status": "CREATING", 
         "versionArn": "arn:aws:omics:us-west-2:555555555555:annotationStore/
my_annotation_store/version/my_version_2", 
         "name": "my_annotation_store", 
         "versionName": "my_version_2", 
         "creation Time": "2023-07-21T17:20:59.380043+00:00", 
         "versionSizeBytes": 0
},
{ 
      "storeId": "4934045d1c6d", 
      "id": "4934045d1c6d", 
      "status": "ACTIVE", 
      "versionArn": "arn:aws:omics:us-west-2:555555555555:annotationStore/
my_annotation_store/version/my_version_1", 
      "name": "my_annotation_store", 
      "versionName": "my_version_1", 
      "creationTime": "2023-07-21T17:15:49.251040+00:00", 
      "updateTime": "2023-07-21T17:15:56.434223+00:00", 
      "statusMessage": "", 
      "versionSizeBytes": 0 
      }
}
```
詳細については、「 ユーザーガイ[ド」の「注釈ストアの新しいバージョンの作成](https://docs.aws.amazon.com/omics/latest/dev/annotation-store-versioning.html)AWS HealthOmics 」を参照してください。

• API の詳細については、「 コマンドリファレンス[ListAnnotationStoreVersions](https://awscli.amazonaws.com/v2/documentation/api/latest/reference/omics/list-annotation-store-versions.html)」の「」を参照 してください。 AWS CLI

# **list-annotation-stores**

次の例は、list-annotation-stores を使用する方法を説明しています。

AWS CLI

注釈ストアのリストを取得するには

次のlist-annotation-stores例では、注釈ストアのリストを取得します。

aws omics list-annotation-stores

# 出力:

```
{ 
     "annotationStores": [ 
         { 
              "creationTime": "2022-11-23T22:48:39.226492Z", 
              "id": "0a91xmplc71f", 
              "name": "my_ann_store", 
              "reference": { 
                   "referenceArn": "arn:aws:omics:us-
west-2:123456789012:referenceStore/1234567890/reference/1234567890" 
              }, 
              "status": "ACTIVE", 
              "statusMessage": "", 
              "storeArn": "arn:aws:omics:us-west-2:123456789012:annotationStore/
my_ann_store", 
              "storeFormat": "VCF", 
              "storeSizeBytes": 0, 
              "updateTime": "2022-11-23T22:53:27.372840Z" 
         } 
    \mathbf{I}}
```
詳細については、「Amazon [Omics](https://docs.aws.amazon.com/omics/latest/dev/omics-analytics.html) デベロッパーガイド」の「Omics Analytics」を参照してくだ さい。

• API の詳細については、「 コマンドリファレンス[ListAnnotationStores」](https://awscli.amazonaws.com/v2/documentation/api/latest/reference/omics/list-annotation-stores.html)の「」を参照してくだ さい。 AWS CLI

## **list-multipart-read-set-uploads**

次の例は、list-multipart-read-set-uploads を使用する方法を説明しています。

AWS CLI

すべてのマルチパートリードセットのアップロードとそのステータスを一覧表示します。

次のlist-multipart-read-set-uploads例では、すべてのマルチパートリードセットの アップロードとそのステータスを一覧表示します。

```
aws omics list-multipart-read-set-uploads \ 
     --sequence-store-id 0123456789
```

```
{
"uploads": 
    \Gamma { 
             "sequenceStoreId": "0123456789", 
             "uploadId": "8749584421", 
             "sourceFileType": "FASTQ", 
              "subjectId": "mySubject", 
              "sampleId": "mySample", 
              "generatedFrom": "1000 Genomes", 
              "name": "HG00146", 
              "description": "FASTQ for HG00146", 
              "creationTime": "2023-11-29T19:22:51.349298+00:00" 
         }, 
         { 
              "sequenceStoreId": "0123456789", 
              "uploadId": "5290538638", 
              "sourceFileType": "BAM", 
              "subjectId": "mySubject", 
              "sampleId": "mySample", 
              "generatedFrom": "1000 Genomes", 
              "referenceArn": "arn:aws:omics:us-
west-2:845448930428:referenceStore/8168613728/reference/2190697383", 
              "name": "HG00146", 
              "description": "BAM for HG00146", 
              "creationTime": "2023-11-29T19:23:33.116516+00:00" 
         }, 
         { 
              "sequenceStoreId": "0123456789", 
              "uploadId": "4174220862", 
              "sourceFileType": "BAM", 
              "subjectId": "mySubject", 
              "sampleId": "mySample", 
              "generatedFrom": "1000 Genomes", 
              "referenceArn": "arn:aws:omics:us-
west-2:845448930428:referenceStore/8168613728/reference/2190697383", 
              "name": "HG00147", 
              "description": "BAM for HG00147",
```
"creationTime": "2023-11-29T19:23:47.007866+00:00"

```
 } 
       ]
}
```
詳細については、「 ユーザーガイ[ド」の「シーケンスストアへの直接アップロード](https://docs.aws.amazon.com/omics/latest/dev/synchronous-uploads.html)AWS HealthOmics 」を参照してください。

• API の詳細については、「 コマンドリファレンス[ListMultipartReadSetUploads](https://awscli.amazonaws.com/v2/documentation/api/latest/reference/omics/list-multipart-read-set-uploads.html)」の「」を参照 してください。 AWS CLI

## **list-read-set-activation-jobs**

次の例は、list-read-set-activation-jobs を使用する方法を説明しています。

AWS CLI

リードセットアクティベーションジョブのリストを取得するには

次のlist-read-set-activation-jobs例では、ID が のシーケンスストアのアクティベー ションジョブのリストを取得します1234567890。

```
aws omics list-read-set-activation-jobs \ 
     --sequence-store-id 1234567890
```

```
{ 
     "activationJobs": [ 
         { 
              "completionTime": "2022-12-06T22:33:42.828Z", 
              "creationTime": "2022-12-06T22:32:45.213Z", 
              "id": "1234567890", 
              "sequenceStoreId": "1234567890", 
              "status": "COMPLETED" 
         }, 
          { 
              "creationTime": "2022-12-06T22:35:10.100Z", 
              "id": "1234567890", 
              "sequenceStoreId": "1234567890", 
              "status": "IN_PROGRESS"
```
}

```
 ]
}
```
詳細については、「Amazon [Omics デベロッパーガイド」の「Omics ストレージ」](https://docs.aws.amazon.com/omics/latest/dev/sequence-stores.html)を参照してく ださい。

• API の詳細については、「 コマンドリファレンス[ListReadSetActivationJobs」](https://awscli.amazonaws.com/v2/documentation/api/latest/reference/omics/list-read-set-activation-jobs.html)の「」を参照し てください。 AWS CLI

#### **list-read-set-export-jobs**

次の例は、list-read-set-export-jobs を使用する方法を説明しています。

AWS CLI

リードセットエクスポートジョブのリストを取得するには

次のlist-read-set-export-jobs例では、ID のシーケンスストアのエクスポートジョブのリ ストを取得します1234567890。

```
aws omics list-read-set-export-jobs \ 
     --sequence-store-id 1234567890
```

```
{ 
     "exportJobs": [ 
         { 
              "completionTime": "2022-12-06T22:39:14.491Z", 
              "creationTime": "2022-12-06T22:37:18.612Z", 
              "destination": "s3://omics-artifacts-01d6xmpl4e72dd32/read-set-export/", 
              "id": "1234567890", 
              "sequenceStoreId": "1234567890", 
              "status": "COMPLETED" 
         }, 
         { 
              "creationTime": "2022-12-06T22:38:04.871Z", 
              "destination": "s3://omics-artifacts-01d6xmpl4e72dd32/read-set-export/", 
              "id": "1234567890", 
              "sequenceStoreId": "1234567890",
```

```
 "status": "IN_PROGRESS" 
           } 
     ]
}
```
詳細については、「Amazon [Omics デベロッパーガイド」の「Omics ストレージ」](https://docs.aws.amazon.com/omics/latest/dev/sequence-stores.html)を参照してく ださい。

• API の詳細については、「 コマンドリファレンス[ListReadSetExportJobs](https://awscli.amazonaws.com/v2/documentation/api/latest/reference/omics/list-read-set-export-jobs.html)」の「」を参照して ください。 AWS CLI

#### **list-read-set-import-jobs**

次の例は、list-read-set-import-jobs を使用する方法を説明しています。

AWS CLI

リードセットのインポートジョブのリストを取得するには

次のlist-read-set-import-jobs例では、ID が のシーケンスストアのインポートジョブの リストを取得します1234567890。

```
aws omics list-read-set-import-jobs \ 
     --sequence-store-id 1234567890
```

```
{ 
     "importJobs": [ 
         { 
              "completionTime": "2022-11-29T18:17:49.244Z", 
              "creationTime": "2022-11-29T17:32:47.700Z", 
              "id": "1234567890", 
              "roleArn": "arn:aws:iam::123456789012:role/omics-service-role-
serviceRole-W8O1XMPL7QZ", 
              "sequenceStoreId": "1234567890", 
              "status": "COMPLETED" 
         }, 
         { 
              "completionTime": "2022-11-23T22:01:34.090Z", 
              "creationTime": "2022-11-23T21:52:43.289Z", 
              "id": "1234567890",
```

```
 "roleArn": "arn:aws:iam::123456789012:role/omics-service-role-
serviceRole-W8O1XMPL7QZ", 
              "sequenceStoreId": "1234567890", 
              "status": "COMPLETED_WITH_FAILURES" 
         } 
     ]
}
```
詳細については、「Amazon [Omics デベロッパーガイド」の「Omics ストレージ」](https://docs.aws.amazon.com/omics/latest/dev/sequence-stores.html)を参照してく ださい。

• API の詳細については、「 コマンドリファレンス[ListReadSetImportJobs」](https://awscli.amazonaws.com/v2/documentation/api/latest/reference/omics/list-read-set-import-jobs.html)の「」を参照して ください。 AWS CLI

## **list-read-set-upload-parts**

次の例は、list-read-set-upload-parts を使用する方法を説明しています。

AWS CLI

シーケンスストアのリクエストされたマルチパートアップロード内のすべてのパートを一覧表示 します。

次のlist-read-set-upload-parts例では、シーケンスストアのリクエストされたマルチ パートアップロード内のすべてのパートを一覧表示します。

```
aws omics list-read-set-upload-parts \ 
     --sequence-store-id 0123456789 \ 
     --upload-id 1122334455 \ 
     --part-source SOURCE1
```

```
{ 
     "parts": [ 
          { 
              "partNumber": 1, 
               "partSize": 94371840, 
              "file": "SOURCE1", 
              "checksum": 
  "984979b9928ae8d8622286c4a9cd8e99d964a22d59ed0f5722e1733eb280e635",
```

```
 "lastUpdatedTime": "2023-02-02T20:14:47.533000+00:00" 
         } 
         { 
              "partNumber": 2, 
              "partSize": 10471840, 
              "file": "SOURCE1", 
              "checksum": 
  "984979b9928ae8d8622286c4a9cd8e99d964a22d59ed0f5722e1733eb280e635", 
              "lastUpdatedTime": "2023-02-02T20:14:47.533000+00:00" 
         } 
       ]
}
```
詳細については、「 ユーザーガイ[ド」の「シーケンスストアへの直接アップロード](https://docs.aws.amazon.com/omics/latest/dev/synchronous-uploads.html)AWS HealthOmics 」を参照してください。

• API の詳細については、「 コマンドリファレンス[ListReadSetUploadParts](https://awscli.amazonaws.com/v2/documentation/api/latest/reference/omics/list-read-set-upload-parts.html)」の「」を参照して ください。 AWS CLI

## **list-read-sets**

次の例は、list-read-sets を使用する方法を説明しています。

AWS CLI

リードセットのリストを取得するには

次のlist-read-sets例では、ID を持つシーケンスストアの読み取りセットのリストを取得し ます1234567890。

```
aws omics list-read-sets \ 
     --sequence-store-id 1234567890
```

```
{ 
     "readSets": [ 
        \{ "arn": "arn:aws:omics:us-west-2:123456789012:sequenceStore/1234567890/
readSet/1234567890",
```
```
 "creationTime": "2022-11-23T21:55:00.515Z", 
              "fileType": "FASTQ", 
              "id": "1234567890", 
              "name": "HG00146", 
              "referenceArn": "arn:aws:omics:us-
west-2:123456789012:referenceStore/1234567890/reference/1234567890", 
              "sampleId": "fastq-sample", 
              "sequenceStoreId": "1234567890", 
              "status": "ACTIVE", 
              "subjectId": "fastq-subject" 
         } 
    \mathbf{I}}
```
• API の詳細については、「 コマンドリファレンス[ListReadSets](https://awscli.amazonaws.com/v2/documentation/api/latest/reference/omics/list-read-sets.html)」の「」を参照してください。 AWS CLI

# **list-reference-import-jobs**

次の例は、list-reference-import-jobs を使用する方法を説明しています。

AWS CLI

参照インポートジョブのリストを取得するには

次のlist-reference-import-jobs例では、ID が のリファレンスストアのリファレンスイン ポートジョブのリストを取得します1234567890。

```
aws omics list-reference-import-jobs \ 
     --reference-store-id 1234567890
```

```
{ 
     "importJobs": [ 
          { 
              "completionTime": "2022-11-23T19:54:58.204Z", 
              "creationTime": "2022-11-23T19:53:20.729Z",
```

```
 "id": "1234567890", 
              "referenceStoreId": "1234567890", 
              "roleArn": "arn:aws:iam::123456789012:role/omics-service-role-
serviceRole-W8O1XMPL7QZ", 
              "status": "COMPLETED" 
         }, 
         { 
              "creationTime": "2022-11-23T20:34:03.250Z", 
              "id": "1234567890", 
              "referenceStoreId": "1234567890", 
              "roleArn": "arn:aws:iam::123456789012:role/omics-service-role-
serviceRole-W8O1XMPL7QZ", 
              "status": "IN_PROGRESS" 
         } 
     ]
}
```
• API の詳細については、「 コマンドリファレンス[ListReferenceImportJobs](https://awscli.amazonaws.com/v2/documentation/api/latest/reference/omics/list-reference-import-jobs.html)」の「」を参照して ください。 AWS CLI

## **list-reference-stores**

次の例は、list-reference-stores を使用する方法を説明しています。

AWS CLI

リファレンスストアのリストを取得するには

次のlist-reference-stores例では、リファレンスストアのリストを取得します。

aws omics list-reference-stores

```
{ 
     "referenceStores": [ 
         { 
              "arn": "arn:aws:omics:us-west-2:123456789012:referenceStore/1234567890", 
              "creationTime": "2022-11-22T22:13:25.947Z",
```

```
 "id": "1234567890", 
               "name": "my-ref-store" 
          } 
     ]
}
```
• API の詳細については、「 コマンドリファレンス[ListReferenceStores」](https://awscli.amazonaws.com/v2/documentation/api/latest/reference/omics/list-reference-stores.html)の「」を参照してくだ さい。 AWS CLI

# **list-references**

次の例は、list-references を使用する方法を説明しています。

AWS CLI

リファレンスのリストを取得するには

次のlist-references例では、ID を持つリファレンスストアの「ゲノム参照」のリストを取得 します1234567890。

```
aws omics list-references \ 
     --reference-store-id 1234567890
```

```
{ 
     "references": [ 
         { 
              "arn": "arn:aws:omics:us-west-2:123456789012:referenceStore/1234567890/
reference/1234567890", 
              "creationTime": "2022-11-22T22:27:09.033Z", 
              "id": "1234567890", 
              "md5": "7ff134953dcca8c8997453bbb80b6b5e", 
              "name": "assembly-38", 
              "referenceStoreId": "1234567890", 
              "status": "ACTIVE", 
              "updateTime": "2022-11-22T22:27:09.033Z" 
         }
```
 $\mathbf{I}$ 

}

詳細については、「Amazon [Omics デベロッパーガイド」の「Omics ストレージ」](https://docs.aws.amazon.com/omics/latest/dev/sequence-stores.html)を参照してく ださい。

• API の詳細については、「 コマンドリファレンス[ListReferences」](https://awscli.amazonaws.com/v2/documentation/api/latest/reference/omics/list-references.html)の「」を参照してくださ い。 AWS CLI

## **list-run-groups**

次の例は、list-run-groups を使用する方法を説明しています。

AWS CLI

実行グループのリストを取得するには

次のlist-run-groups例では、実行グループのリストを取得します。

aws omics list-run-groups

## 出力:

```
{ 
     "items": [ 
          { 
              "arn": "arn:aws:omics:us-west-2:123456789012:runGroup/1234567", 
              "creationTime": "2022-12-01T00:58:42.915219Z", 
              "id": "1234567", 
              "maxCpus": 20, 
              "maxDuration": 600, 
              "name": "cram-convert" 
          } 
     ]
}
```
詳細については、「Amazon [Omics デベロッパーガイド」の「Omics ワークフロー」](https://docs.aws.amazon.com/omics/latest/dev/workflows.html)を参照して ください。

• API の詳細については、「 コマンドリファレンス[ListRunGroups」](https://awscli.amazonaws.com/v2/documentation/api/latest/reference/omics/list-run-groups.html)の「」を参照してくださ い。 AWS CLI

# **list-run-tasks**

次の例は、list-run-tasks を使用する方法を説明しています。

AWS CLI

タスクのリストを取得するには

次のlist-run-tasks例では、ワークフロー実行のタスクのリストを取得します。

```
aws omics list-run-tasks \ 
     --id 1234567
```
出力:

```
{ 
     "items": [ 
          { 
              "cpus": 1, 
              "creationTime": "2022-11-30T23:13:00.718651Z", 
              "memory": 15, 
              "name": "CramToBamTask", 
              "startTime": "2022-11-30T23:17:47.016Z", 
              "status": "COMPLETED", 
              "stopTime": "2022-11-30T23:18:21.503Z", 
              "taskId": "1234567" 
         }, 
          { 
              "cpus": 1, 
              "creationTime": "2022-11-30T23:18:32.315606Z", 
              "memory": 4, 
              "name": "ValidateSamFile", 
              "startTime": "2022-11-30T23:23:40.165Z", 
              "status": "COMPLETED", 
              "stopTime": "2022-11-30T23:24:14.766Z", 
              "taskId": "1234567" 
          } 
     ]
}
```
詳細については、「Amazon [Omics デベロッパーガイド」の「Omics ワークフロー」](https://docs.aws.amazon.com/omics/latest/dev/workflows.html)を参照して ください。

• API の詳細については、「 コマンドリファレンス[ListRunTasks」](https://awscli.amazonaws.com/v2/documentation/api/latest/reference/omics/list-run-tasks.html)の「」を参照してください。 AWS CLI

# **list-runs**

次の例は、list-runs を使用する方法を説明しています。

## AWS CLI

ワークフロー実行のリストを取得するには

次のlist-runs例では、ワークフロー実行のリストを取得します。

aws omics list-runs

```
{ 
     "items": [ 
         { 
              "arn": "arn:aws:omics:us-west-2:123456789012:run/1234567", 
              "creationTime": "2022-12-02T23:20:01.202074Z", 
              "id": "1234567", 
              "name": "cram-to-bam", 
              "priority": 1, 
              "startTime": "2022-12-02T23:29:18.115Z", 
              "status": "COMPLETED", 
              "stopTime": "2022-12-02T23:57:54.428812Z", 
              "storageCapacity": 10, 
              "workflowId": "1234567" 
         }, 
         { 
              "arn": "arn:aws:omics:us-west-2:123456789012:run/1234567", 
              "creationTime": "2022-12-03T00:16:57.180066Z", 
              "id": "1234567", 
              "name": "cram-to-bam", 
              "priority": 1, 
              "startTime": "2022-12-03T00:26:50.233Z", 
              "status": "FAILED", 
              "stopTime": "2022-12-03T00:37:21.451340Z", 
              "storageCapacity": 10, 
              "workflowId": "1234567"
```

```
 }, 
          { 
              "arn": "arn:aws:omics:us-west-2:123456789012:run/1234567", 
              "creationTime": "2022-12-05T17:57:08.444817Z", 
              "id": "1234567", 
              "name": "cram-to-bam", 
              "status": "STARTING", 
              "workflowId": "1234567" 
          } 
     ]
}
```
• API の詳細については、「 コマンドリファレンス[ListRuns」](https://awscli.amazonaws.com/v2/documentation/api/latest/reference/omics/list-runs.html)の「」を参照してください。 AWS CLI

# **list-sequence-stores**

次の例は、list-sequence-stores を使用する方法を説明しています。

AWS CLI

シーケンスストアのリストを取得するには

次のlist-sequence-stores例では、シーケンスストアのリストを取得します。

aws omics list-sequence-stores

```
{ 
     "sequenceStores": [ 
          { 
              "arn": "arn:aws:omics:us-west-2:123456789012:sequenceStore/1234567890", 
              "creationTime": "2022-11-23T01:24:33.629Z", 
              "id": "1234567890", 
              "name": "my-seq-store" 
         } 
     ]
```
}

詳細については、「Amazon [Omics デベロッパーガイド」の「Omics ストレージ」](https://docs.aws.amazon.com/omics/latest/dev/sequence-stores.html)を参照してく ださい。

• API の詳細については、「 コマンドリファレンス[ListSequenceStores](https://awscli.amazonaws.com/v2/documentation/api/latest/reference/omics/list-sequence-stores.html)」の「」を参照してくだ さい。 AWS CLI

# **list-shares**

次の例は、list-shares を使用する方法を説明しています。

## AWS CLI

HealthOmics 分析データの利用可能な共有を一覧表示するには

次のlist-shares例では、リソース所有者用に作成されたすべての共有を一覧表示します。

```
aws omics list-shares \ 
     --resource-owner SELF
```

```
{ 
     "shares": [ 
         { 
              "shareId": "595c1cbd-a008-4eca-a887-954d30c91c6e", 
              "name": "myShare", 
              "resourceArn": "arn:aws:omics:us-west-2:555555555555:variantStore/
store_1", 
              "principalSubscriber": "123456789012", 
              "ownerId": "555555555555", 
              "status": "PENDING" 
         } 
         { 
              "shareId": "39b65d0d-4368-4a19-9814-b0e31d73c10a", 
              "name": "myShare3456", 
              "resourceArn": "arn:aws:omics:us-west-2:555555555555:variantStore/
store_2", 
              "principalSubscriber": "123456789012", 
              "ownerId": "555555555555",
```

```
 "status": "ACTIVE" 
          }, 
          { 
              "shareId": "203152f5-eef9-459d-a4e0-a691668d44ef", 
              "name": "myShare4", 
              "resourceArn": "arn:aws:omics:us-west-2:555555555555:variantStore/
store_3", 
              "principalSubscriber": "123456789012", 
              "ownerId": "555555555555", 
              "status": "ACTIVE" 
          } 
    \mathbf{I}}
```
詳細については、「 ユーザーガイ[ド」の「クロスアカウント共有](https://docs.aws.amazon.com/omics/latest/dev/cross-account-sharing.html)AWS HealthOmics 」を参照し てください。

• API の詳細については、「 コマンドリファレンス[ListShares」](https://awscli.amazonaws.com/v2/documentation/api/latest/reference/omics/list-shares.html)の「」を参照してください。 AWS CLI

# **list-tags-for-resource**

```
次の例は、list-tags-for-resource を使用する方法を説明しています。
```
AWS CLI

タグのリストを取得するには

次のlist-tags-for-resource例では、ID を持つワークフローのタグのリストを取得しま す1234567。

```
aws omics list-tags-for-resource \ 
     --resource-arn arn:aws:omics:us-west-2:123456789012:workflow/1234567
```

```
{ 
      "tags": { 
          "department": "analytics" 
     }
}
```
詳細については、[「Amazon Omics デベロッパーガイド」の「Amazon Omics でのリソースのタ](https://docs.aws.amazon.com/omics/latest/dev/workflows.html) [グ付け](https://docs.aws.amazon.com/omics/latest/dev/workflows.html)」を参照してください。

• API の詳細については、「 コマンドリファレンス[ListTagsForResource」](https://awscli.amazonaws.com/v2/documentation/api/latest/reference/omics/list-tags-for-resource.html)の「」を参照してく ださい。 AWS CLI

## **list-variant-import-jobs**

次の例は、list-variant-import-jobs を使用する方法を説明しています。

AWS CLI

バリアントインポートジョブのリストを取得するには

次のlist-variant-import-jobs例では、バリアントインポートジョブのリストを取得しま す。

aws omics list-variant-import-jobs

```
{ 
     "variantImportJobs": [ 
         { 
             "creationTime": "2022-11-23T22:47:02.514002Z", 
             "destinationName": "my_var_store", 
             "id": "69cb65d6-xmpl-4a4a-9025-4565794b684e", 
             "roleArn": "arn:aws:iam::123456789012:role/omics-service-role-
serviceRole-W8O1XMPL7QZ", 
             "runLeftNormalization": false, 
             "status": "COMPLETED", 
              "updateTime": "2022-11-23T22:49:17.976597Z" 
         }, 
         { 
              "creationTime": "2022-11-23T22:42:50.037812Z", 
             "destinationName": "my_var_store", 
             "id": "edd7b8ce-xmpl-47e2-bc99-258cac95a508", 
             "roleArn": "arn:aws:iam::123456789012:role/omics-service-role-
serviceRole-W8O1XMPL7QZ", 
              "runLeftNormalization": false, 
              "status": "COMPLETED", 
              "updateTime": "2022-11-23T22:45:26.009880Z"
```
}

```
 ]
}
```
詳細については、「Amazon [Omics](https://docs.aws.amazon.com/omics/latest/dev/omics-analytics.html) デベロッパーガイド」の「Omics Analytics」を参照してくだ さい。

• API の詳細については、「 コマンドリファレンス[ListVariantImportJobs」](https://awscli.amazonaws.com/v2/documentation/api/latest/reference/omics/list-variant-import-jobs.html)の「」を参照してく ださい。 AWS CLI

# **list-variant-stores**

次の例は、list-variant-stores を使用する方法を説明しています。

## AWS CLI

バリアントストアのリストを取得するには

次のlist-variant-stores例では、バリアントストアのリストを取得します。

aws omics list-variant-stores

```
{ 
     "variantStores": [ 
          { 
              "creationTime": "2022-11-23T22:09:07.534499Z", 
              "id": "02dexmplcfdd", 
              "name": "my_var_store", 
              "reference": { 
                   "referenceArn": "arn:aws:omics:us-
west-2:123456789012:referenceStore/1234567890/reference/1234567890" 
              }, 
              "status": "CREATING", 
              "storeArn": "arn:aws:omics:us-west-2:123456789012:variantStore/
my_var_store", 
              "storeSizeBytes": 0, 
              "updateTime": "2022-11-23T22:09:24.931711Z" 
          }, 
\overline{\mathcal{L}}
```

```
 "creationTime": "2022-09-23T23:00:09.140265Z", 
              "id": "8777xmpl1a24", 
              "name": "myvstore0", 
              "status": "ACTIVE", 
              "storeArn": "arn:aws:omics:us-west-2:123456789012:variantStore/
myvstore0", 
              "storeSizeBytes": 0, 
              "updateTime": "2022-09-23T23:03:26.013220Z" 
         } 
     ]
}
```
詳細については、「Amazon [Omics](https://docs.aws.amazon.com/omics/latest/dev/omics-analytics.html) デベロッパーガイド」の「Omics Analytics」を参照してくだ さい。

• API の詳細については、「 コマンドリファレンス[ListVariantStores](https://awscli.amazonaws.com/v2/documentation/api/latest/reference/omics/list-variant-stores.html)」の「」を参照してくださ い。 AWS CLI

# **list-workflows**

次の例は、list-workflows を使用する方法を説明しています。

AWS CLI

ワークフローのリストを取得するには

次のlist-workflows例では、ワークフローのリストを取得します。

aws omics list-workflows

```
{ 
     "items": [ 
         { 
              "arn": "arn:aws:omics:us-west-2:123456789012:workflow/1234567", 
              "creationTime": "2022-09-23T23:08:22.041227Z", 
              "digest": "nSCNo/qMWFxmplXpUdokXJnwgneOaxyyc2YOxVxrJTE=", 
              "id": "1234567", 
              "name": "my-wkflow-0", 
              "status": "ACTIVE",
```

```
 "type": "PRIVATE" 
          }, 
          { 
              "arn": "arn:aws:omics:us-west-2:123456789012:workflow/1234567", 
              "creationTime": "2022-11-30T22:33:16.225368Z", 
              "digest": 
  "sha256:c54bxmpl742dcc26f7fa1f10e37550ddd8f251f418277c0a58e895b801ed28cf", 
              "id": "1234567", 
              "name": "cram-converter", 
              "status": "ACTIVE", 
              "type": "PRIVATE" 
          } 
    \mathbf{I}}
```
• API の詳細については、「 コマンドリファレンス[ListWorkflows」](https://awscli.amazonaws.com/v2/documentation/api/latest/reference/omics/list-workflows.html)の「」を参照してください。 AWS CLI

# **start-annotation-import-job**

```
次の例は、start-annotation-import-job を使用する方法を説明しています。
```
AWS CLI

注釈をインポートするには

次のstart-annotation-import-job例では、Amazon S3 から注釈をインポートします。

```
aws omics start-annotation-import-job \ 
    --destination-name tsv ann store \
     --no-run-left-normalization \ 
     --role-arn arn:aws:iam::123456789012:role/omics-service-role-serviceRole-
W801XMPL70Z \
     --items source=s3://omics-artifacts-01d6xmpl4e72dd32/targetedregions.bed.gz
```
出力:

{

"jobId": "984162c7-xmpl-4d23-ab47-286f7950bfbf"

}

詳細については、「Amazon [Omics](https://docs.aws.amazon.com/omics/latest/dev/omics-analytics.html) デベロッパーガイド」の「Omics Analytics」を参照してくだ さい。

• API の詳細については、「 コマンドリファレンス[StartAnnotationImportJob」](https://awscli.amazonaws.com/v2/documentation/api/latest/reference/omics/start-annotation-import-job.html)の「」を参照して ください。 AWS CLI

## **start-read-set-activation-job**

次の例は、start-read-set-activation-job を使用する方法を説明しています。

AWS CLI

アーカイブされた読み取りセットをアクティブ化するには

次のstart-read-set-activation-job例では、2 つの読み取りセットをアクティブ化しま す。

```
aws omics start-read-set-activation-job \ 
     --sequence-store-id 1234567890 \ 
     --sources readSetId=1234567890 readSetId=1234567890
```
出力:

```
{ 
     "creationTime": "2022-12-06T22:35:10.100Z", 
     "id": "1234567890", 
     "sequenceStoreId": "1234567890", 
     "status": "SUBMITTED"
}
```
詳細については、「Amazon [Omics デベロッパーガイド」の「Omics ストレージ」](https://docs.aws.amazon.com/omics/latest/dev/sequence-stores.html)を参照してく ださい。

• API の詳細については、「 コマンドリファレンス[StartReadSetActivationJob](https://awscli.amazonaws.com/v2/documentation/api/latest/reference/omics/start-read-set-activation-job.html)」の「」を参照し てください。 AWS CLI

# **start-read-set-export-job**

次の例は、start-read-set-export-job を使用する方法を説明しています。

# AWS CLI

# 読み取りセットをエクスポートするには

次のstart-read-set-export-job例では、2 つの読み取りセットを Amazon S3 にエクス ポートします。

```
 aws omics start-read-set-export-job \ 
        --sequence-store-id 1234567890 \ 
        --sources readSetId=1234567890 readSetId=1234567890 \ 
        --role-arn arn:aws:iam::123456789012:role/omics-service-role-serviceRole-
W8O1XMPL7QZ
\setminus --destination s3://omics-artifacts-01d6xmpl4e72dd32/read-set-export/
```
出力:

```
{ 
     "creationTime": "2022-12-06T22:37:18.612Z", 
     "destination": "s3://omics-artifacts-01d6xmpl4e72dd32/read-set-export/", 
     "id": "1234567890", 
     "sequenceStoreId": "1234567890", 
     "status": "SUBMITTED"
}
```
詳細については、「Amazon [Omics デベロッパーガイド」の「Omics ストレージ」](https://docs.aws.amazon.com/omics/latest/dev/sequence-stores.html)を参照してく ださい。

• API の詳細については、「 コマンドリファレンス[StartReadSetExportJob」](https://awscli.amazonaws.com/v2/documentation/api/latest/reference/omics/start-read-set-export-job.html)の「」を参照して ください。 AWS CLI

## **start-read-set-import-job**

次の例は、start-read-set-import-job を使用する方法を説明しています。

AWS CLI

読み取りセットをインポートするには

次のstart-read-set-import-job例では、読み取りセットをインポートします。

```
aws omics start-read-set-import-job \ 
     --sequence-store-id 1234567890 \
```

```
 --role-arn arn:aws:iam::123456789012:role/omics-service-role-serviceRole-
W801XMPL70Z
     --sources file://readset-sources.json
```
readset-sources.json は、次の内容を含む JSON ドキュメントです。

```
\Gamma { 
          "sourceFiles": 
         \mathcal{L} "source1": "s3://omics-artifacts-01d6xmpl4e72dd32/
HG00100.chrom20.ILLUMINA.bwa.GBR.low_coverage.20101123.bam" 
          }, 
          "sourceFileType": "BAM", 
          "subjectId": "bam-subject", 
          "sampleId": "bam-sample", 
          "referenceArn": "arn:aws:omics:us-
west-2:123456789012:referenceStore/1234567890/reference/1234567890", 
          "name": "HG00100" 
     }
\mathbf{I}
```
出力:

```
{ 
     "creationTime": "2022-11-23T01:36:38.158Z", 
     "id": "1234567890", 
     "roleArn": "arn:aws:iam::123456789012:role/omics-service-role-serviceRole-
W8O1XMPL7QZ", 
     "sequenceStoreId": "1234567890", 
     "status": "SUBMITTED"
}
```
詳細については、「Amazon [Omics デベロッパーガイド」の「Omics ストレージ」](https://docs.aws.amazon.com/omics/latest/dev/sequence-stores.html)を参照してく ださい。

• API の詳細については、「 コマンドリファレンス[StartReadSetImportJob](https://awscli.amazonaws.com/v2/documentation/api/latest/reference/omics/start-read-set-import-job.html)」の「」を参照して ください。 AWS CLI

# **start-reference-import-job**

次の例は、start-reference-import-job を使用する方法を説明しています。

# AWS CLI

# リファレンスゲノムをインポートするには

次のstart-reference-import-job例では、Amazon S3 からリファレンスゲノムをインポー トします。

```
aws omics start-reference-import-job \ 
     --reference-store-id 1234567890 \ 
     --role-arn arn:aws:iam::123456789012:role/omics-service-role-serviceRole-
W801XMPL7QZ
     --sources sourceFile=s3://omics-artifacts-01d6xmpl4e72dd32/
Homo_sapiens_assembly38.fasta,name=assembly-38
```
出力:

```
{ 
     "creationTime": "2022-11-22T22:25:41.124Z", 
     "id": "1234567890", 
     "referenceStoreId": "1234567890", 
     "roleArn": "arn:aws:iam::123456789012:role/omics-service-role-serviceRole-
W8O1XMPL7QZ", 
     "status": "SUBMITTED"
}
```
詳細については、「Amazon [Omics デベロッパーガイド」の「Omics ストレージ」](https://docs.aws.amazon.com/omics/latest/dev/sequence-stores.html)を参照してく ださい。

• API の詳細については、「 コマンドリファレンス[StartReferenceImportJob」](https://awscli.amazonaws.com/v2/documentation/api/latest/reference/omics/start-reference-import-job.html)の「」を参照して ください。 AWS CLI

**start-run**

次の例は、start-run を使用する方法を説明しています。

AWS CLI

ワークフローを実行するには

次のstart-run例では、ID を使用してワークフローを実行します1234567。

aws omics start-run \

```
一般的なシナリオのシナリオ 3428
```

```
 --workflow-id 1234567 \ 
     --role-arn arn:aws:iam::123456789012:role/omics-service-role-serviceRole-
W8O1XMPL7QZ \ 
     --name 'cram-to-bam' \ 
    --output-uri s3://omics-artifacts-01d6xmpl4e72dd32/workflow-output/ \
    --run-group-id 1234567--priority 1 \setminus-storage-capacity 10 \
     --log-level ALL \ 
     --parameters file://workflow-inputs.json
```
workflow-inputs.json は、次の内容を含む JSON ドキュメントです。

```
{ 
     "sample_name": "NA12878", 
     "input_cram": "s3://omics-artifacts-01d6xmpl4e72dd32/NA12878.cram", 
     "ref_dict": "s3://omics-artifacts-01d6xmpl4e72dd32/
Homo_sapiens_assembly38.dict", 
     "ref_fasta": "s3://omics-artifacts-01d6xmpl4e72dd32/
Homo sapiens assembly38.fasta",
     "ref_fasta_index": "omics-artifacts-01d6xmpl4e72dd32/
Homo_sapiens_assembly38.fasta.fai"
}
```
出力:

```
{ 
     "arn": "arn:aws:omics:us-west-2:123456789012:run/1234567", 
     "id": "1234567", 
     "status": "PENDING", 
     "tags": {}
}
```
詳細については、「Amazon [Omics デベロッパーガイド」の「Omics ワークフロー」](https://docs.aws.amazon.com/omics/latest/dev/workflows.html)を参照して ください。

Amazon Omics からソースファイルをロードするには

サービス固有の URIs を使用して、Amazon Omics ストレージからソースファイルをロードする こともできます。次の workflow-inputs.json ファイルの例では、読み込みセットとリファレンス のゲノムソースに Amazon URIs を使用しています。

```
{ 
     "sample_name": "NA12878", 
     "input_cram": "omics://123456789012.storage.us-west-2.amazonaws.com/1234567890/
readSet/1234567890/source1", 
     "ref_dict": "s3://omics-artifacts-01d6xmpl4e72dd32/
Homo_sapiens_assembly38.dict", 
     "ref_fasta": "omics://123456789012.storage.us-west-2.amazonaws.com/1234567890/
reference/1234567890", 
     "ref_fasta_index": "omics://123456789012.storage.us-
west-2.amazonaws.com/1234567890/reference/1234567890/index"
}
```
• API の詳細については、「 コマンドリファレンス[StartRun](https://awscli.amazonaws.com/v2/documentation/api/latest/reference/omics/start-run.html)」の「」を参照してください。 AWS CLI

**start-variant-import-job**

次の例は、start-variant-import-job を使用する方法を説明しています。

AWS CLI

バリアントファイルをインポートするには

次のstart-variant-import-job例では、VPC 形式のバリアントファイルをインポートしま す。

```
aws omics start-variant-import-job \ 
    --destination-name my var store \setminus --no-run-left-normalization \ 
     --role-arn arn:aws:iam::123456789012:role/omics-service-role-serviceRole-
W801XMPL70Z
     --items source=s3://omics-artifacts-01d6xmpl4e72dd32/
Homo_sapiens_assembly38.known_indels.vcf.gz
```
出力:

{

"jobId": "edd7b8ce-xmpl-47e2-bc99-258cac95a508"

}

詳細については、「Amazon [Omics](https://docs.aws.amazon.com/omics/latest/dev/omics-analytics.html) デベロッパーガイド」の「Omics Analytics」を参照してくだ さい。

• API の詳細については、「 コマンドリファレンス[StartVariantImportJob」](https://awscli.amazonaws.com/v2/documentation/api/latest/reference/omics/start-variant-import-job.html)の「」を参照してく ださい。 AWS CLI

#### **tag-resource**

次の例は、tag-resource を使用する方法を説明しています。

AWS CLI

リソースにタグを付けるには

次のtag-resource例では、ID が のワークフローにdepartmentタグを追加します1234567。

```
aws omics tag-resource \ 
     --resource-arn arn:aws:omics:us-west-2:123456789012:workflow/1234567 \ 
     --tags department=analytics
```
詳細については、[「Amazon Omics デベロッパーガイド」の「Amazon Omics でのリソースのタ](https://docs.aws.amazon.com/omics/latest/dev/workflows.html) [グ付け](https://docs.aws.amazon.com/omics/latest/dev/workflows.html)」を参照してください。

• API の詳細については、「 コマンドリファレンス[TagResource」](https://awscli.amazonaws.com/v2/documentation/api/latest/reference/omics/tag-resource.html)の「」を参照してください。 AWS CLI

#### **untag-resource**

次の例は、untag-resource を使用する方法を説明しています。

AWS CLI

リソースからタグを削除するには

次のuntag-resource例では、ワークフローから department タグを削除します。

```
aws omics untag-resource \ 
     --resource-arn arn:aws:omics:us-west-2:123456789012:workflow/1234567 \
```
--tag-keys department

詳細については、「Amazon [Omics デベロッパーガイド」の「Omics ストレージ」](https://docs.aws.amazon.com/omics/latest/dev/tagging.html)を参照してく ださい。

• API の詳細については、「 コマンドリファレンス[UntagResource](https://awscli.amazonaws.com/v2/documentation/api/latest/reference/omics/untag-resource.html)」の「」を参照してくださ い。 AWS CLI

#### **update-annotation-store**

次の例は、update-annotation-store を使用する方法を説明しています。

AWS CLI

注釈ストアを更新するには

```
次のupdate-annotation-store例では、 という名前の注釈ストアの説明を更新しま
すmy_vcf_store。
```

```
aws omics update-annotation-store \ 
     --name my_vcf_store \ 
     --description "VCF annotation store"
```
出力:

```
{ 
     "creationTime": "2022-12-05T18:00:56.101860Z", 
     "description": "VCF annotation store", 
     "id": "bd6axmpl2444", 
     "name": "my_vcf_store", 
     "reference": { 
         "referenceArn": "arn:aws:omics:us-
west-2:123456789012:referenceStore/1234567890/reference/1234567890" 
     }, 
     "status": "ACTIVE", 
     "storeFormat": "VCF", 
     "updateTime": "2022-12-05T18:13:16.100051Z"
}
```
詳細については、「Amazon [Omics](https://docs.aws.amazon.com/omics/latest/dev/omics-analytics.html) デベロッパーガイド」の「Omics Analytics」を参照してくだ さい。

• API の詳細については、「 コマンドリファレンス[UpdateAnnotationStore」](https://awscli.amazonaws.com/v2/documentation/api/latest/reference/omics/update-annotation-store.html)の「」を参照して ください。 AWS CLI

## **update-run-group**

次の例は、update-run-group を使用する方法を説明しています。

# AWS CLI

実行グループを更新するには

次のupdate-run-group例では、実行グループの設定を ID で更新します1234567。

```
aws omics update-run-group \ 
    -id 1234567 \
     --max-cpus 10
```
出力:

```
{ 
     "arn": "arn:aws:omics:us-west-2:123456789012:runGroup/1234567", 
     "creationTime": "2022-12-01T00:58:42.915219Z", 
     "id": "1234567", 
     "maxCpus": 10, 
     "maxDuration": 600, 
     "name": "cram-convert", 
     "tags": {}
}
```
詳細については、「Amazon [Omics デベロッパーガイド」の「Omics ワークフロー」](https://docs.aws.amazon.com/omics/latest/dev/workflows.html)を参照して ください。

• API の詳細については、「 コマンドリファレンス[UpdateRunGroup」](https://awscli.amazonaws.com/v2/documentation/api/latest/reference/omics/update-run-group.html)の「」を参照してくださ い。 AWS CLI

#### **update-variant-store**

次の例は、update-variant-store を使用する方法を説明しています。

AWS CLI

バリアントストアを更新するには

次のupdate-variant-store例では、 という名前のバリアントストアの説明を更新しま すmy\_var\_store。

```
aws omics update-variant-store \ 
     --name my_var_store \ 
     --description "variant store"
```
出力:

```
{ 
     "creationTime": "2022-11-23T22:09:07.534499Z", 
     "description": "variant store", 
     "id": "02dexmplcfdd", 
     "name": "my_var_store", 
     "reference": { 
         "referenceArn": "arn:aws:omics:us-
west-2:123456789012:referenceStore/1234567890/reference/1234567890" 
     }, 
     "status": "ACTIVE", 
     "updateTime": "2022-12-05T18:23:37.686402Z"
}
```
詳細については、「Amazon [Omics](https://docs.aws.amazon.com/omics/latest/dev/omics-analytics.html) デベロッパーガイド」の「Omics Analytics」を参照してくだ さい。

• API の詳細については、「 コマンドリファレンス[UpdateVariantStore](https://awscli.amazonaws.com/v2/documentation/api/latest/reference/omics/update-variant-store.html)」の「」を参照してくだ さい。 AWS CLI

# **update-workflow**

次の例は、update-workflow を使用する方法を説明しています。

AWS CLI

ワークフローを更新するには

次のupdate-workflow例では、ID を持つワークフローの説明を更新します1234567。

```
aws omics update-workflow \ 
    -id 1234567 \
     --description "copy workflow"
```
• API の詳細については、「 コマンドリファレンス[UpdateWorkflow」](https://awscli.amazonaws.com/v2/documentation/api/latest/reference/omics/update-workflow.html)の「」を参照してくださ い。 AWS CLI

### **upload-read-set-part**

次の例は、upload-read-set-part を使用する方法を説明しています。

AWS CLI

リードセットパーツをアップロードするには。

次のupload-read-set-part例では、読み取りセットの指定された部分をアップロードしま す。

```
aws omics upload-read-set-part \ 
     --sequence-store-id 0123456789 \ 
     --upload-id 1122334455 \ 
     --part-source SOURCE1 \ 
    --part-number 1 \ \ \ --payload /path/to/file/read_1_part_1.fastq.gz
```
出力:

```
{ 
     "checksum": "984979b9928ae8d8622286c4a9cd8e99d964a22d59ed0f5722e1733eb280e635"
}
```
詳細については、「 ユーザーガイ[ド」の「シーケンスストアへの直接アップロード](https://docs.aws.amazon.com/omics/latest/dev/synchronous-uploads.html)AWS HealthOmics 」を参照してください。

• API の詳細については、「 コマンドリファレンス[UploadReadSetPart」](https://awscli.amazonaws.com/v2/documentation/api/latest/reference/omics/upload-read-set-part.html)の「」を参照してくだ さい。 AWS CLI

を使用した IAM の例 AWS CLI

次のコード例は、IAM AWS Command Line Interface で を使用してアクションを実行し、一般的な シナリオを実装する方法を示しています。

アクションはより大きなプログラムからのコードの抜粋であり、コンテキスト内で実行する必要が あります。アクションは個々のサービス機能を呼び出す方法を示していますが、関連するシナリオや サービス間の例ではアクションのコンテキストが確認できます。

「シナリオ」は、同じサービス内で複数の関数を呼び出して、特定のタスクを実行する方法を示す コード例です。

各例には、 へのリンクが含まれています。このリンクには GitHub、コンテキスト内でコードを設定 および実行する方法の手順が記載されています。

トピック

• [アクション](#page-374-0)

アクション

# **add-client-id-to-open-id-connect-provider**

次の例は、add-client-id-to-open-id-connect-provider を使用する方法を説明していま す。

AWS CLI

Open-ID Connect (OIDC) プロバイダーにクライアント ID (対象者) を追加するには

次の add-client-id-to-open-id-connect-provider コマンドは、クライアント ID myapplication-ID を server.example.com という名前の OIDC プロバイダーに追加します。

```
aws iam add-client-id-to-open-id-connect-provider \ 
     --client-id my-application-ID \ 
     --open-id-connect-provider-arn arn:aws:iam::123456789012:oidc-provider/
server.example.com
```
このコマンドでは何も出力されません。

OIDC プロバイダーを作成するには、create-open-id-connect-provider コマンドを使用 します。

詳細については、「AWS IAM ユーザーガイド」の[「IAM で OpenID Connect \(OIDC\) ID プロバイ](https://docs.aws.amazon.com/IAM/latest/UserGuide/id_roles_providers_create_oidc.html) [ダーを作成する](https://docs.aws.amazon.com/IAM/latest/UserGuide/id_roles_providers_create_oidc.html)」を参照してください。

• API の詳細については、「 コマンドリファレンス[AddClientIdToOpenIdConnectProvider」](https://awscli.amazonaws.com/v2/documentation/api/latest/reference/iam/add-client-id-to-open-id-connect-provider.html)の 「」を参照してください。 AWS CLI

# **add-role-to-instance-profile**

次の例は、add-role-to-instance-profile を使用する方法を説明しています。

AWS CLI

ロールをインスタンスプロファイルに追加するには

次の add-role-to-instance-profile コマンドは、S3Access という名前のロールを Webserver という名前のインスタンスプロファイルに追加します。

```
aws iam add-role-to-instance-profile \ 
     --role-name S3Access \ 
     --instance-profile-name Webserver
```
このコマンドでは何も出力されません。

インスタンスプロファイルを作成するには、create-instance-profile コマンドを使用しま す。

詳細については、「AWS IAM ユーザーガイド」の[「IAM ロールを使用して、Amazon EC2 イン](https://docs.aws.amazon.com/IAM/latest/UserGuide/id_roles_use_switch-role-ec2.html) [スタンスで実行されるアプリケーションにアクセス許可を付与する](https://docs.aws.amazon.com/IAM/latest/UserGuide/id_roles_use_switch-role-ec2.html)」を参照してください。

• API の詳細については、「 コマンドリファレンス[AddRoleToInstanceProfile](https://awscli.amazonaws.com/v2/documentation/api/latest/reference/iam/add-role-to-instance-profile.html)」の「」を参照し てください。 AWS CLI

#### **add-user-to-group**

次の例は、add-user-to-group を使用する方法を説明しています。

AWS CLI

IAM グループにユーザーを追加するには

次の add-user-to-group コマンドは、Bob という名前の IAM ユーザーを Admins という名前 の IAM グループに追加します。

aws iam add-user-to-group \

--user-name Bob \

--group-name Admins

このコマンドでは何も出力されません。

詳細については、「AWS IAM ユーザーガイド」の[「IAM ユーザーグループへのユーザーの追加](https://docs.aws.amazon.com/IAM/latest/UserGuide/id_groups_manage_add-remove-users.html) [と削除](https://docs.aws.amazon.com/IAM/latest/UserGuide/id_groups_manage_add-remove-users.html)」を参照してください。

• API の詳細については、「 コマンドリファレンス[AddUserToGroup」](https://awscli.amazonaws.com/v2/documentation/api/latest/reference/iam/add-user-to-group.html)の「」を参照してくださ い。 AWS CLI

**attach-group-policy**

次の例は、attach-group-policy を使用する方法を説明しています。

AWS CLI

管理ポリシーを IAM グループにアタッチするには

次のattach-group-policyコマンドは、 という名前の AWS マネージドポリ シーReadOnlyAccessを という名前の IAM グループにアタッチしますFinance。

```
aws iam attach-group-policy \ 
     --policy-arn arn:aws:iam::aws:policy/ReadOnlyAccess \ 
     --group-name Finance
```
このコマンドでは何も出力されません。

詳細については、「AWS IAM ユーザーガイド」の[「管理ポリシーとインラインポリシー](https://docs.aws.amazon.com/IAM/latest/UserGuide/access_policies_managed-vs-inline.html)」を参 照してください。

• API の詳細については、「 コマンドリファレンス[AttachGroupPolicy](https://awscli.amazonaws.com/v2/documentation/api/latest/reference/iam/attach-group-policy.html)」の「」を参照してくださ い。 AWS CLI

**attach-role-policy**

次の例は、attach-role-policy を使用する方法を説明しています。

AWS CLI

管理ポリシーを IAM ロールにアタッチするには

# 次のattach-role-policyコマンドは、 という名前の AWS マネージドポリシーを という名前 の IAM ロールReadOnlyAccessにアタッチしますReadOnlyRole。

aws iam attach-role-policy \ --policy-arn arn:aws:iam::aws:policy/ReadOnlyAccess \ --role-name ReadOnlyRole

このコマンドでは何も出力されません。

詳細については、「AWS IAM ユーザーガイド」の[「管理ポリシーとインラインポリシー](https://docs.aws.amazon.com/IAM/latest/UserGuide/access_policies_managed-vs-inline.html)」を参 照してください。

• API の詳細については、「 コマンドリファレンス[AttachRolePolicy」](https://awscli.amazonaws.com/v2/documentation/api/latest/reference/iam/attach-role-policy.html)の「」を参照してくださ い。 AWS CLI

## **attach-user-policy**

次の例は、attach-user-policy を使用する方法を説明しています。

AWS CLI

管理ポリシーを IAM ユーザーにアタッチするには

次のattach-user-policyコマンドは、 という名前の AWS マネージドポリ シーAdministratorAccessを という名前の IAM ユーザーにアタッチしますAlice。

```
aws iam attach-user-policy \ 
     --policy-arn arn:aws:iam::aws:policy/AdministratorAccess \ 
     --user-name Alice
```
このコマンドでは何も出力されません。

詳細については、「AWS IAM ユーザーガイド」の[「管理ポリシーとインラインポリシー](https://docs.aws.amazon.com/IAM/latest/UserGuide/access_policies_managed-vs-inline.html)」を参 照してください。

• API の詳細については、「 コマンドリファレンス[AttachUserPolicy](https://awscli.amazonaws.com/v2/documentation/api/latest/reference/iam/attach-user-policy.html)」の「」を参照してくださ い。 AWS CLI

## **change-password**

次の例は、change-password を使用する方法を説明しています。

#### AWS CLI

IAM ユーザーのパスワードを変更するには

IAM ユーザーのパスワードを変更するには、--cli-input-json パラメータを使用して、古い パスワードと新しいパスワードを含む JSON ファイルを渡すことをお勧めします。この方法を 使用すると、英数字以外の文字を含む強力なパスワードを使用できます。英数字以外の文字を含 むパスワードをコマンドラインパラメータとして渡す場合、そのパスワードの使用が難しい場合 があります。--cli-input-json パラメータを使用するには、まず次の例のように、changepassword コマンドと --generate-cli-skeleton パラメータを組み合わせて使用します。

```
aws iam change-password \ 
     --generate-cli-skeleton > change-password.json
```
前のコマンドは change-password.json という名前の JSON ファイルを作成し、これを使用して 古いパスワードと新しいパスワードを入力できます。例えば、ファイルは次のようになります。

```
{ 
     "OldPassword": "3s0K_;xh4~8XXI", 
     "NewPassword": "]35d/{pB9Fo9wJ"
}
```
次に、パスワードを変更するには、change-password コマンドをもう一度使用します。今度 は、JSON ファイルを指定する --cli-input-json パラメータを渡します。次の changepassword コマンドでは、change-password.json という名前の JSON ファイルと共に --cliinput-json パラメータを使用します。

aws iam change-password \ --cli-input-json file://change-password.json

このコマンドでは何も出力されません。

このコマンドは、IAM ユーザーのみが呼び出すことができます。このコマンドが AWS アカウン ト (ルート) 認証情報を使用して呼び出された場合、コマンドはInvalidUserTypeエラーを返し ます。

詳細については、「AWS IAM ユーザーガイド」の[「IAM ユーザーが自分のパスワードを変更す](https://docs.aws.amazon.com/IAM/latest/UserGuide/id_credentials_passwords_user-change-own.html) [る方法](https://docs.aws.amazon.com/IAM/latest/UserGuide/id_credentials_passwords_user-change-own.html)」を参照してください。

• API の詳細については、「 コマンドリファレンス[ChangePassword」](https://awscli.amazonaws.com/v2/documentation/api/latest/reference/iam/change-password.html)の「」を参照してくださ い。 AWS CLI

#### **create-access-key**

次の例は、create-access-key を使用する方法を説明しています。

### AWS CLI

IAM ユーザーのアクセスキーを作成するには

次の create-access-key コマンドは、Bob という名前の IAM ユーザーのためにアクセスキー (アクセスキー ID とシークレットアクセスキー) を作成します。

```
aws iam create-access-key \ 
     --user-name Bob
```
出力:

```
{ 
     "AccessKey": { 
         "UserName": "Bob", 
         "Status": "Active", 
         "CreateDate": "2015-03-09T18:39:23.411Z", 
         "SecretAccessKey": "wJalrXUtnFEMI/K7MDENG/bPxRfiCYzEXAMPLEKEY", 
         "AccessKeyId": "AKIAIOSFODNN7EXAMPLE" 
     }
}
```
シークレットアクセスキーを安全な場所に保管します。紛失した場合は回復できないため、新し いアクセスキーを作成する必要があります。

詳細については、「AWS IAM ユーザーガイド」の[「IAM ユーザーのアクセスキーの管理」](https://docs.aws.amazon.com/IAM/latest/UserGuide/id_credentials_access-keys.html)を参 照してください。

• API の詳細については、「 コマンドリファレンス[CreateAccessKey](https://awscli.amazonaws.com/v2/documentation/api/latest/reference/iam/create-access-key.html)」の「」を参照してくださ い。 AWS CLI

## **create-account-alias**

次の例は、create-account-alias を使用する方法を説明しています。

# AWS CLI

アカウントエイリアスを作成するには

次のcreate-account-aliasコマンドは、examplecorp AWS アカウントのエイリアスを作成 します。

```
aws iam create-account-alias \ 
     --account-alias examplecorp
```
このコマンドでは何も出力されません。

詳細については、AWS 「IAM [ユーザーガイド」の「 AWS アカウント ID とそのエイリアス」](https://docs.aws.amazon.com/IAM/latest/UserGuide/console_account-alias.html)を 参照してください。

• API の詳細については、「 コマンドリファレンス[CreateAccountAlias](https://awscli.amazonaws.com/v2/documentation/api/latest/reference/iam/create-account-alias.html)」の「」を参照してくだ さい。 AWS CLI

## **create-group**

次の例は、create-group を使用する方法を説明しています。

AWS CLI

IAM グループを作成するには

次の create-group コマンドは、Admins という名前の IAM グループを作成します。

```
aws iam create-group \ 
     --group-name Admins
```

```
{ 
     "Group": { 
          "Path": "/", 
          "CreateDate": "2015-03-09T20:30:24.940Z", 
          "GroupId": "AIDGPMS9RO4H3FEXAMPLE", 
          "Arn": "arn:aws:iam::123456789012:group/Admins", 
          "GroupName": "Admins" 
     }
}
```
詳細については、「AWS IAM ユーザーガイド」の[「IAM ユーザーグループの作成」](https://docs.aws.amazon.com/IAM/latest/UserGuide/id_groups_create.html)を参照して ください。

• API の詳細については、「 コマンドリファレンス[CreateGroup](https://awscli.amazonaws.com/v2/documentation/api/latest/reference/iam/create-group.html)」の「」を参照してください。 AWS CLI

## **create-instance-profile**

次の例は、create-instance-profile を使用する方法を説明しています。

AWS CLI

インスタンスプロファイルを作成するには

次の create-instance-profile コマンドは、Webserver という名前のインスタンスプロ ファイルを作成します。

```
aws iam create-instance-profile \ 
     --instance-profile-name Webserver
```
出力:

```
{ 
     "InstanceProfile": { 
         "InstanceProfileId": "AIPAJMBYC7DLSPEXAMPLE", 
         "Roles": [], 
         "CreateDate": "2015-03-09T20:33:19.626Z", 
         "InstanceProfileName": "Webserver", 
         "Path": "/", 
         "Arn": "arn:aws:iam::123456789012:instance-profile/Webserver" 
     }
}
```
インスタンスプロファイルにロールを追加するには、add-role-to-instance-profile コマ ンドを使用します。

詳細については、「AWS IAM ユーザーガイド」の[「Amazon EC2 インスタンスで実行されるア](https://docs.aws.amazon.com/IAM/latest/UserGuide/id_roles_use_switch-role-ec2.html) [プリケーションに IAM ロールを使用してアクセス許可を付与する」](https://docs.aws.amazon.com/IAM/latest/UserGuide/id_roles_use_switch-role-ec2.html)を参照してください。

• API の詳細については、「 コマンドリファレンス[CreateInstanceProfile](https://awscli.amazonaws.com/v2/documentation/api/latest/reference/iam/create-instance-profile.html)」の「」を参照してく ださい。 AWS CLI

## **create-login-profile**

次の例は、create-login-profile を使用する方法を説明しています。

AWS CLI

IAM ユーザーのパスワードを作成するには

IAM ユーザーのパスワードを作成するには、--cli-input-json パラメータを使用して、パス ワードを含む JSON ファイルを渡すことをお勧めします。この方法を使用すると、英数字以外の 文字を含む強力なパスワードを作成できます。英数字以外の文字を含むパスワードをコマンドラ インパラメータとして渡す場合、そのパスワードの作成が難しい場合があります。

--cli-input-json パラメータを使用するには、まず次の例のように、create-loginprofile コマンドと --generate-cli-skeleton パラメータを組み合わせて使用します。

```
aws iam create-login-profile \ 
     --generate-cli-skeleton > create-login-profile.json
```
前のコマンドでは、 create-login-profile.json という名前の JSON ファイルを作成し、これを使用 して後続のcreate-login-profileコマンドの情報を入力できます。例:

```
{ 
     "UserName": "Bob", 
     "Password": "&1-3a6u:RA0djs", 
     "PasswordResetRequired": true
}
```
次に、IAM ユーザーのパスワードを作成するには、create-login-profile コマンドをもう 一度使用します。今度は、JSON ファイルを指定する --cli-input-json パラメータを渡しま す。次のcreate-login-profileコマンドは、. create-login-profilejson という JSON ファイル で --cli-input-jsonパラメータを使用します。

```
aws iam create-login-profile \ 
     --cli-input-json file://create-login-profile.json
```
出力:

{

```
 "LoginProfile": { 
     "UserName": "Bob",
```

```
 "CreateDate": "2015-03-10T20:55:40.274Z", 
          "PasswordResetRequired": true 
     }
}
```
新しいパスワードがアカウントのパスワードポリシーに違反している場合、コマンドは PasswordPolicyViolation エラーを返します。

既にパスワードを持っているユーザーのパスワードを変更するには、update-login-profile を使用します。アカウントのパスワードポリシーを設定するには、update-accountpassword-policy コマンドを使用します。

アカウントのパスワードポリシーで許可されている場合、IAM ユーザーは change-password コマンドを使用して自分のパスワードを変更できます。

詳細については、「AWS IAM ユーザーガイド」の[「IAM ユーザーのパスワードの管理」](https://docs.aws.amazon.com/IAM/latest/UserGuide/id_credentials_passwords_admin-change-user.html)を参照 してください。

• API の詳細については、「 コマンドリファレンス[CreateLoginProfile](https://awscli.amazonaws.com/v2/documentation/api/latest/reference/iam/create-login-profile.html)」の「」を参照してくださ い。 AWS CLI

## **create-open-id-connect-provider**

次の例は、create-open-id-connect-provider を使用する方法を説明しています。

AWS CLI

OpenID Connect (OIDC) プロバイダーを作成するには

OpenID Connect (OIDC) プロバイダーを作成するには、--cli-input-json パラメータを使用 して、必要なパラメータを含む JSON ファイルを渡すことをお勧めします。OIDC プロバイダー を作成するときは、プロバイダーの URL を渡す必要があり、URL は https:// で始まる必要が あります。コマンドライン環境によっては、コロン (:) とフォワードスラッシュ (/) の文字が特別 な意味を持つため、URL をコマンドラインパラメータとして渡すのは難しい場合があります。こ の --cli-input-json パラメータを使用すると、この制限を回避できます。

--cli-input-json パラメータを使用するには、まず次の例のように、create-open-idconnect-provider コマンドと --generate-cli-skeleton パラメータを組み合わせて使用 します。

aws iam create-open-id-connect-provider \

--generate-cli-skeleton > create-open-id-connect-provider.json

前のコマンドでは、 create-open-id-connect-provider.json という名前の JSON ファイルを作成 し、これを使用して後続のcreate-open-id-connect-providerコマンドの情報を入力でき ます。例:

```
{ 
     "Url": "https://server.example.com", 
     "ClientIDList": [ 
          "example-application-ID" 
     ], 
     "ThumbprintList": [ 
          "c3768084dfb3d2b68b7897bf5f565da8eEXAMPLE" 
    \mathbf{I}}
```
次に、OpenID Connect (OIDC) プロバイダーを作成するには、create-open-id-connectprovider コマンドをもう一度使用します。今度は、JSON ファイルを指定する --cli-inputjson パラメータを渡します。次のcreate-open-id-connect-providerコマンドは、 create-open-id-connect-provider.json という JSON ファイルで --cli-input-jsonパラメータ を使用します。

```
aws iam create-open-id-connect-provider \ 
     --cli-input-json file://create-open-id-connect-provider.json
```
出力:

```
\mathcal{L} "OpenIDConnectProviderArn": "arn:aws:iam::123456789012:oidc-provider/
server.example.com"
}
```
OIDC プロバイダーの詳細については、「AWS IAM ユーザーガイド」の「[IAM で OpenID](https://docs.aws.amazon.com/IAM/latest/UserGuide/id_roles_providers_create_oidc.html)  [Connect \(OIDC\) ID プロバイダーを作成する」](https://docs.aws.amazon.com/IAM/latest/UserGuide/id_roles_providers_create_oidc.html)を参照してください。

OIDC プロバイダーのサムプリントの取得に関する詳細については、「AWS IAM ユーザーガイ ド」の「[OpenID Connect ID プロバイダーのサムプリントを取得する」](https://docs.aws.amazon.com/IAM/latest/UserGuide/id_roles_providers_create_oidc_verify-thumbprint.html)を参照してください。

• API の詳細については、「 コマンドリファレンス[CreateOpenIdConnectProvider」](https://awscli.amazonaws.com/v2/documentation/api/latest/reference/iam/create-open-id-connect-provider.html)の「」を参 照してください。 AWS CLI

## **create-policy-version**

次の例は、create-policy-version を使用する方法を説明しています。

AWS CLI

新しいバージョンの管理ポリシーを作成するには

この例では、ARN が arn:aws:iam::123456789012:policy/MyPolicy である IAM ポリ シーの新しい v2 バージョンを作成し、それをデフォルトのバージョンにします。

```
aws iam create-policy-version \ 
     --policy-arn arn:aws:iam::123456789012:policy/MyPolicy \ 
     --policy-document file://NewPolicyVersion.json \ 
     --set-as-default
```
出力:

```
{ 
     "PolicyVersion": { 
          "CreateDate": "2015-06-16T18:56:03.721Z", 
          "VersionId": "v2", 
          "IsDefaultVersion": true 
     }
}
```
詳細については、「AWS IAM ユーザーガイド」の[「IAM ポリシーのバージョニング」](https://docs.aws.amazon.com/IAM/latest/UserGuide/access_policies_managed-versioning.html)を参照し てください。

• API の詳細については、「 コマンドリファレンス[CreatePolicyVersion」](https://awscli.amazonaws.com/v2/documentation/api/latest/reference/iam/create-policy-version.html)の「」を参照してくだ さい。 AWS CLI

# **create-policy**

次の例は、create-policy を使用する方法を説明しています。

AWS CLI

例 1: カスタマー管理ポリシーを作成するには

次のコマンドは、my-policy という名前でカスタマー管理ポリシーを作成します。
```
aws iam create-policy \ 
     --policy-name my-policy \ 
     --policy-document file://policy
```
このファイル policy は、現在のフォルダにある JSON ドキュメントで、my-bucket という名 前の Amazon S3 バケット内の shared フォルダに対する読み取り専用アクセスを付与します。

```
{ 
     "Version": "2012-10-17", 
     "Statement": [ 
         { 
              "Effect": "Allow", 
              "Action": [ 
                  "s3:Get*", 
                 "s3:list*" ], 
              "Resource": [ 
                  "arn:aws:s3:::my-bucket/shared/*" 
 ] 
         } 
     ]
}
```
出力:

```
{ 
     "Policy": { 
         "PolicyName": "my-policy", 
          "CreateDate": "2015-06-01T19:31:18.620Z", 
        "AttachmentCount": 0,
         "IsAttachable": true, 
         "PolicyId": "ZXR6A36LTYANPAI7NJ5UV", 
         "DefaultVersionId": "v1", 
         "Path": "/", 
         "Arn": "arn:aws:iam::0123456789012:policy/my-policy", 
         "UpdateDate": "2015-06-01T19:31:18.620Z" 
     }
}
```
文字列パラメータの入力としてファイルを使用する方法の詳細については、「 [AWS CLI ユー](https://docs.aws.amazon.com/cli/latest/userguide/cli-usage-parameters.html) [ザーガイド」の「 CLI のパラメータ値](https://docs.aws.amazon.com/cli/latest/userguide/cli-usage-parameters.html)AWS を指定する」を参照してください。

例 2: 説明を含むカスタマー管理ポリシーを作成するには

次のコマンドは、イミュータブルな説明を使用して my-policy という名前のカスタマー管理ポ リシーを作成します。

aws iam create-policy \ --policy-name my-policy \ --policy-document file://policy.json \ --description "This policy grants access to all Put, Get, and List actions for my-bucket"

このファイル policy.json は、my-bucket という名前の Amazon S3 バケットに対するすべ ての Put、List、および Get アクションへのアクセスを付与する、現在のフォルダにある JSON ドキュメントです。

```
{ 
      "Version": "2012-10-17", 
      "Statement": [ 
           { 
                "Effect": "Allow", 
                "Action": [ 
                       "s3:ListBucket*", 
                       "s3:PutBucket*", 
                       "s3:GetBucket*" 
                  ], 
                  "Resource": [ 
                       "arn:aws:s3:::my-bucket" 
                \mathbf{I} } 
      \mathbf{I} }
```
出力:

```
{ 
     "Policy": { 
          "PolicyName": "my-policy", 
          "PolicyId": "ANPAWGSUGIDPEXAMPLE", 
          "Arn": "arn:aws:iam::123456789012:policy/my-policy", 
          "Path": "/", 
          "DefaultVersionId": "v1",
```

```
"AttachmentCount": 0,
          "PermissionsBoundaryUsageCount": 0, 
          "IsAttachable": true, 
          "CreateDate": "2023-05-24T22:38:47+00:00", 
         "UpdateDate": "2023-05-24T22:38:47+00:00" 
     }
}
```
アイデンティティベースのポリシーの詳細については、「AWS IAM ユーザーガイド」の[「アイ](https://docs.aws.amazon.com/IAM/latest/UserGuide/access_policies_identity-vs-resource.html) [デンティティベースおよびリソースベースのポリシー](https://docs.aws.amazon.com/IAM/latest/UserGuide/access_policies_identity-vs-resource.html)」を参照してください。

例 3: タグを使用してカスタマー管理ポリシーを作成するには

次のコマンドは、タグを使用して my-policy という名前のカスタマー管理ポリシーを 作成します。この例では、次の JSON 形式のタグを持つ --tags パラメータフラグを 使用します: '{"Key": "Department", "Value": "Accounting"}' '{"Key": "Location", "Value": "Seattle"}'。あるいは、--tags フラグを次の短縮形 式のタグとともに使用することもできます: 'Key=Department,Value=Accounting Key=Location,Value=Seattle'。

```
aws iam create-policy \ 
     --policy-name my-policy \ 
     --policy-document file://policy.json \ 
     --tags '{"Key": "Department", "Value": "Accounting"}' '{"Key": "Location", 
  "Value": "Seattle"}'
```
このファイル policy.json は、my-bucket という名前の Amazon S3 バケットに対するすべ ての Put、List、および Get アクションへのアクセスを付与する、現在のフォルダにある JSON ドキュメントです。

```
{ 
     "Version": "2012-10-17", 
     "Statement": [ 
         \{ "Effect": "Allow", 
               "Action": [ 
                     "s3:ListBucket*", 
                     "s3:PutBucket*", 
                     "s3:GetBucket*" 
                ], 
                "Resource": [
```

```
 "arn:aws:s3:::my-bucket" 
 ] 
         } 
     ] 
 }
```
出力:

```
{ 
     "Policy": { 
          "PolicyName": "my-policy", 
          "PolicyId": "ANPAWGSUGIDPEXAMPLE", 
          "Arn": "arn:aws:iam::12345678012:policy/my-policy", 
          "Path": "/", 
          "DefaultVersionId": "v1", 
          "AttachmentCount": 0, 
          "PermissionsBoundaryUsageCount": 0, 
          "IsAttachable": true, 
          "CreateDate": "2023-05-24T23:16:39+00:00", 
          "UpdateDate": "2023-05-24T23:16:39+00:00", 
          "Tags": [ 
              { 
                   "Key": "Department", 
                   "Value": "Accounting" 
              }, 
                   "Key": "Location", 
                   "Value": "Seattle" 
              { 
         ] 
     }
}
```
ポリシーのタグ付けの詳細については、「AWS IAM ユーザーガイド」の[「カスタマー管理ポリ](https://docs.aws.amazon.com/IAM/latest/UserGuide/id_tags_customer-managed-policies.html) [シーのタグ付け](https://docs.aws.amazon.com/IAM/latest/UserGuide/id_tags_customer-managed-policies.html)」を参照してください。

• API の詳細については、「 コマンドリファレンス[CreatePolicy」](https://awscli.amazonaws.com/v2/documentation/api/latest/reference/iam/create-policy.html)の「」を参照してください。 AWS CLI

**create-role**

次の例は、create-role を使用する方法を説明しています。

## AWS CLI

例 1: IAM ロールを作成するには

次の create-role コマンドは、Test-Role という名前のロールを作成し、それに信頼ポリ シーをアタッチします。

```
aws iam create-role \ 
     --role-name Test-Role \ 
     --assume-role-policy-document file://Test-Role-Trust-Policy.json
```
出力:

```
{ 
     "Role": { 
         "AssumeRolePolicyDocument": "<URL-encoded-JSON>", 
         "RoleId": "AKIAIOSFODNN7EXAMPLE", 
          "CreateDate": "2013-06-07T20:43:32.821Z", 
          "RoleName": "Test-Role", 
         "Path": "/", 
         "Arn": "arn:aws:iam::123456789012:role/Test-Role" 
     }
}
```
信頼ポリシーは、Test-Role-Trust-Policy.json ファイル内で JSON ドキュメントとして定義され ます。(ファイル名と拡張子には意味はありません。) 信頼ポリシーはプリンシパルを指定する必 要があります。

アクセス許可ポリシーをロールにアタッチするには、put-role-policy コマンドを使用しま す。

詳細については、「AWS IAM ユーザーガイド」の[「IAM ロールの作成」](https://docs.aws.amazon.com/IAM/latest/UserGuide/id_roles_create.html)を参照してください。

例 2: 最大セッション期間を指定して IAM ロールを作成するには

次の create-role コマンドは、Test-Role という名前のロールを作成し、最大セッション時 間を 7,200 秒 (2 時間) に設定します。

```
aws iam create-role \ 
     --role-name Test-Role \
```

```
 --assume-role-policy-document file://Test-Role-Trust-Policy.json \ 
 --max-session-duration 7200
```
出力:

```
{ 
     "Role": { 
         "Path": "/", 
         "RoleName": "Test-Role", 
         "RoleId": "AKIAIOSFODNN7EXAMPLE", 
         "Arn": "arn:aws:iam::12345678012:role/Test-Role", 
         "CreateDate": "2023-05-24T23:50:25+00:00", 
         "AssumeRolePolicyDocument": { 
             "Version": "2012-10-17", 
            "Statement": [ 
\overline{a} "Sid": "Statement1", 
                     "Effect": "Allow", 
                     "Principal": { 
                         "AWS": "arn:aws:iam::12345678012:root" 
\}, \{ "Action": "sts:AssumeRole" 
 } 
 ] 
        } 
    }
}
```
詳細については、「IAM [ユーザーガイド」の「ロールの最大セッション期間 \(AWS API\) の変更](https://docs.aws.amazon.com/IAM/latest/UserGuide/roles-managingrole-editing-api.html#roles-modify_max-session-duration-api)」 を参照してください。 AWS

例 3: タグを使用して IAM ロールを作成するには

```
次のコマンドは、タグを使用して IAM ロール Test-Role を作成します。この例では、次の 
JSON 形式のタグを持つ --tags パラメータフラグを使用します: '{"Key": "Department", 
"Value": "Accounting"}' '{"Key": "Location", "Value": "Seattle"}'。
あるいは、--tags フラグを次の短縮形式のタグとともに使用することもできます:
'Key=Department,Value=Accounting Key=Location,Value=Seattle'。
```

```
aws iam create-role \ 
     --role-name Test-Role \ 
     --assume-role-policy-document file://Test-Role-Trust-Policy.json \
```

```
 --tags '{"Key": "Department", "Value": "Accounting"}' '{"Key": "Location", 
 "Value": "Seattle"}'
```

```
出力:
```

```
{ 
     "Role": { 
          "Path": "/", 
         "RoleName": "Test-Role", 
          "RoleId": "AKIAIOSFODNN7EXAMPLE", 
          "Arn": "arn:aws:iam::123456789012:role/Test-Role", 
          "CreateDate": "2023-05-25T23:29:41+00:00", 
          "AssumeRolePolicyDocument": { 
              "Version": "2012-10-17", 
              "Statement": [ 
\overline{a} "Sid": "Statement1", 
                       "Effect": "Allow", 
                       "Principal": { 
                           "AWS": "arn:aws:iam::123456789012:root" 
                       }, 
                       "Action": "sts:AssumeRole" 
 } 
              ] 
         }, 
          "Tags": [ 
              { 
                  "Key": "Department", 
                  "Value": "Accounting" 
              }, 
              { 
                  "Key": "Location", 
                  "Value": "Seattle" 
              } 
         ] 
     }
}
```
詳細については、「AWS IAM ユーザーガイド」で[「IAM ロールのタグ付け」](https://docs.aws.amazon.com/IAM/latest/UserGuide/id_tags_roles.html)を参照してくださ い。

• API の詳細については、「 コマンドリファレンス[CreateRole」](https://awscli.amazonaws.com/v2/documentation/api/latest/reference/iam/create-role.html)の「」を参照してください。 AWS CLI

# **create-saml-provider**

次の例は、create-saml-provider を使用する方法を説明しています。

AWS CLI

SAML プロバイダーを作成するには

この例では、IAM に MySAMLProvider という名前の新しい SAML プロバイダーを作成します。 これは、ファイル SAMLMetaData.xml 内の SAML メタデータドキュメントによって記述されま す。

```
aws iam create-saml-provider \ 
    --saml-metadata-document file://SAMLMetaData.xml \
     --name MySAMLProvider
```
出力:

```
{ 
     "SAMLProviderArn": "arn:aws:iam::123456789012:saml-provider/MySAMLProvider"
}
```
詳細については、「AWS IAM ユーザーガイド」の[「IAM SAML ID プロバイダーの作成](https://docs.aws.amazon.com/IAM/latest/UserGuide/id_roles_providers_create_saml.html)」を参照 してください。

• API の詳細については、「AWS CLI コマンドリファレンス」の[「CreateSAMLProvider」](https://awscli.amazonaws.com/v2/documentation/api/latest/reference/iam/create-saml-provider.html)を参 照してください。

# **create-service-linked-role**

次の例は、create-service-linked-role を使用する方法を説明しています。

AWS CLI

サービスにリンクされたロールを作成するには

次のcreate-service-linked-role例では、指定されたサービスの AWS サービスにリンクさ れたロールを作成し、指定された説明をアタッチします。

```
aws iam create-service-linked-role \ 
     --aws-service-name lex.amazonaws.com \ 
     --description "My service-linked role to support Lex"
```
# 出力:

```
{ 
     "Role": { 
          "Path": "/aws-service-role/lex.amazonaws.com/", 
          "RoleName": "AWSServiceRoleForLexBots", 
          "RoleId": "AROA1234567890EXAMPLE", 
          "Arn": "arn:aws:iam::1234567890:role/aws-service-role/lex.amazonaws.com/
AWSServiceRoleForLexBots", 
          "CreateDate": "2019-04-17T20:34:14+00:00", 
          "AssumeRolePolicyDocument": { 
              "Version": "2012-10-17", 
              "Statement": [ 
\overline{a} "Action": [ 
                            "sts:AssumeRole" 
 ], 
                       "Effect": "Allow", 
                       "Principal": { 
                            "Service": [ 
                                "lex.amazonaws.com" 
\blacksquareen and the state of the state of the state of the state of the state of the state of the state of the state of
 } 
 ] 
          } 
     }
}
```
詳細については、「AWS IAM ユーザーガイド」の[「サービスにリンクされたロールの使用](https://docs.aws.amazon.com/IAM/latest/UserGuide/using-service-linked-roles.html)」を 参照してください。

• API の詳細については、「 コマンドリファレンス[CreateServiceLinkedRole」](https://awscli.amazonaws.com/v2/documentation/api/latest/reference/iam/create-service-linked-role.html)の「」を参照して ください。 AWS CLI

# **create-service-specific-credential**

次の例は、create-service-specific-credential を使用する方法を説明しています。

AWS CLI

ユーザーのサービス固有の認証情報のセットを作成する

次のcreate-service-specific-credential例では、設定されたサービスにのみアクセスす るために使用できるユーザー名とパスワードを作成します。

```
aws iam create-service-specific-credential \ 
     --user-name sofia \ 
     --service-name codecommit.amazonaws.com
```
出力:

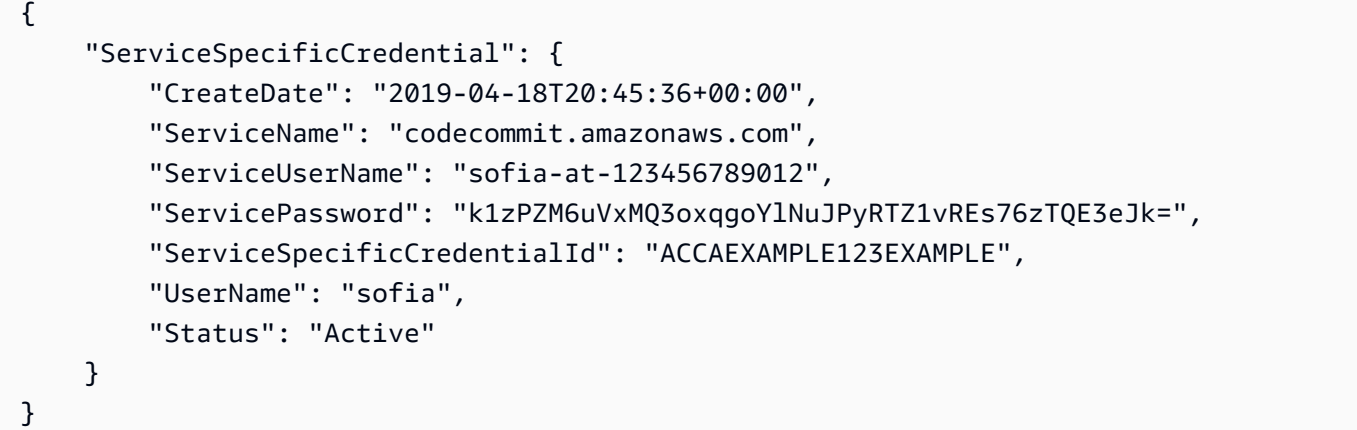

詳細については、「 ユーザーガイ[ド」の「 への HTTPS 接続用の Git 認証情報 CodeCommitを](https://docs.aws.amazon.com/codecommit/latest/userguide/setting-up-gc.html#setting-up-gc-iam)作 成するAWS CodeCommit 」を参照してください。

• API の詳細については、「 コマンドリファレンス[CreateServiceSpecificCredential」](https://awscli.amazonaws.com/v2/documentation/api/latest/reference/iam/create-service-specific-credential.html)の「」を 参照してください。 AWS CLI

### **create-user**

次の例は、create-user を使用する方法を説明しています。

AWS CLI

例 1: IAM ユーザーを作成するには

次の create-user コマンドは、現在のアカウントに Bob という名前の IAM ユーザーを作成し ます。

```
aws iam create-user \ 
     --user-name Bob
```
# 出力:

```
{ 
     "User": { 
          "UserName": "Bob", 
          "Path": "/", 
          "CreateDate": "2023-06-08T03:20:41.270Z", 
          "UserId": "AIDAIOSFODNN7EXAMPLE", 
          "Arn": "arn:aws:iam::123456789012:user/Bob" 
     }
}
```
詳細については、[「IAM ユーザーガイド」の AWS 「アカウントでの](https://docs.aws.amazon.com/IAM/latest/UserGuide/id_users_create.html) AWS IAM ユーザーの作 成」を参照してください。

例 2: 指定したパスに IAM ユーザーを作成するには

次の create-user コマンドは、指定されたパスに Bob という名前の IAM ユーザーを作成しま す。

```
aws iam create-user \ 
     --user-name Bob \ 
     --path /division_abc/subdivision_xyz/
```
出力:

```
{ 
     "User": { 
         "Path": "/division_abc/subdivision_xyz/", 
         "UserName": "Bob", 
         "UserId": "AIDAIOSFODNN7EXAMPLE", 
         "Arn": "arn:aws:iam::12345678012:user/division_abc/subdivision_xyz/Bob", 
         "CreateDate": "2023-05-24T18:20:17+00:00" 
     }
}
```
詳細については、「AWS IAM ユーザーガイド」の[「IAM ID」](https://docs.aws.amazon.com/IAM/latest/UserGuide/reference_identifiers.html)を参照してください。

例 3: タグを使用して IAM ユーザーを作成するには

次の create-user コマンドは、タグを使用して Bob という名前の IAM ユーザーを 作成します。この例では、次の JSON 形式のタグを持つ --tags パラメータフラグを 使用します: '{"Key": "Department", "Value": "Accounting"}' '{"Key": "Location", "Value": "Seattle"}'。あるいは、--tags フラグを次の短縮形 式のタグとともに使用することもできます: 'Key=Department,Value=Accounting Key=Location,Value=Seattle'。

```
aws iam create-user \ 
     --user-name Bob \ 
     --tags '{"Key": "Department", "Value": "Accounting"}' '{"Key": "Location", 
  "Value": "Seattle"}'
```
出力:

```
{ 
     "User": { 
          "Path": "/", 
          "UserName": "Bob", 
         "UserId": "AIDAIOSFODNN7EXAMPLE", 
          "Arn": "arn:aws:iam::12345678012:user/Bob", 
          "CreateDate": "2023-05-25T17:14:21+00:00", 
          "Tags": [ 
              { 
                  "Key": "Department", 
                  "Value": "Accounting" 
              }, 
              { 
                  "Key": "Location", 
                  "Value": "Seattle" 
 } 
         ] 
     }
}
```
詳細については、「AWS IAM ユーザーガイド」で[「IAM ユーザーのタグ付け」](https://docs.aws.amazon.com/IAM/latest/UserGuide/id_tags_users.html)を参照してくだ さい。

例 3: アクセス許可の境界が設定された IAM ユーザーを作成するには

次のcreate-userコマンドは、AmazonS3FullAccess のアクセス許可の境界Bobを持つ という 名前の IAM ユーザーを作成します。

```
aws iam create-user \
```

```
 --user-name Bob \ 
 --permissions-boundary arn:aws:iam::aws:policy/AmazonS3FullAccess
```
# 出力:

```
{ 
     "User": { 
         "Path": "/", 
         "UserName": "Bob", 
         "UserId": "AIDAIOSFODNN7EXAMPLE", 
         "Arn": "arn:aws:iam::12345678012:user/Bob", 
         "CreateDate": "2023-05-24T17:50:53+00:00", 
          "PermissionsBoundary": { 
         "PermissionsBoundaryType": "Policy", 
         "PermissionsBoundaryArn": "arn:aws:iam::aws:policy/AmazonS3FullAccess" 
         } 
     }
}
```
詳細については、「AWS IAM ユーザーガイド」の[「IAM エンティティのアクセス許可境界」](https://docs.aws.amazon.com/IAM/latest/UserGuide/access_policies_boundaries.html)を 参照してください。

• API の詳細については、「 コマンドリファレンス[CreateUser](https://awscli.amazonaws.com/v2/documentation/api/latest/reference/iam/create-user.html)」の「」を参照してください。 AWS CLI

## **create-virtual-mfa-device**

次の例は、create-virtual-mfa-device を使用する方法を説明しています。

AWS CLI

仮想 MFA デバイスを作成するには

この例では、BobsMFADevice という新しい仮想 MFA デバイスを作成します。QRCode.png と いうブートストラップ情報を含むファイルを作成し、C:/ ディレクトリに配置します。この例で 使用されているブートストラップメソッドは QRCodePNG です。

```
aws iam create-virtual-mfa-device \ 
     --virtual-mfa-device-name BobsMFADevice \
```
- --outfile C:/QRCode.png \
- --bootstrap-method QRCodePNG

出力:

```
{ 
     "VirtualMFADevice": { 
         "SerialNumber": "arn:aws:iam::210987654321:mfa/BobsMFADevice"
}
```
詳細については、「AWS IAM ユーザーガイド」の[「AWSでの多要素認証 \(MFA\) の使用」](https://docs.aws.amazon.com/IAM/latest/UserGuide/id_credentials_mfa.html)を参照 してください。

• API の詳細については、「 コマンドリファレンス[CreateVirtualMfaDevice」](https://awscli.amazonaws.com/v2/documentation/api/latest/reference/iam/create-virtual-mfa-device.html)の「」を参照して ください。 AWS CLI

**deactivate-mfa-device**

次の例は、deactivate-mfa-device を使用する方法を説明しています。

AWS CLI

デバイスを無効にするには

このコマンドは、ユーザー Bob に関連付けられている ARN

arn:aws:iam::210987654321:mfa/BobsMFADevice を持つ仮想 MFA デバイスを無効にし ます。

```
aws iam deactivate-mfa-device \ 
     --user-name Bob \ 
     --serial-number arn:aws:iam::210987654321:mfa/BobsMFADevice
```
このコマンドでは何も出力されません。

詳細については、「AWS IAM ユーザーガイド」の[「AWSでの多要素認証 \(MFA\) の使用」](https://docs.aws.amazon.com/IAM/latest/UserGuide/id_credentials_mfa.html)を参照 してください。

• API の詳細については、「 コマンドリファレンス[DeactivateMfaDevice](https://awscli.amazonaws.com/v2/documentation/api/latest/reference/iam/deactivate-mfa-device.html)」の「」を参照してく ださい。 AWS CLI

# **decode-authorization-message**

次の例は、decode-authorization-message を使用する方法を説明しています。

# AWS CLI

認証失敗メッセージをデコードするには

次のdecode-authorization-message例では、必要なアクセス許可なしでインスタンスを起 動しようとしたときに EC2 コンソールから返されるメッセージをデコードします。

aws sts decode-authorization-message \

 --encoded-message lxzA8VEjEvu-s0TTt3PgYCXik9YakOqsrFJGRZR98xNcyWAxwRq14xIvdnpzbgTevuufCTbjeBAaDARg9cbTK1rJbg3awM33o-Vy3ebPErE2-

mWR9hVYdvX-0zKgVOWF9pWjZaJSMqxB-aLXo-I\_8TTvBq88x8IFPbMArNdpu0IjxDjzf22PF3SOE3XvIQ- \_PE00aUqHCCcsSrFtvxm6yQD1nbm6VTIVrfa0Bzy8lsoMo7SjIaJ2r5vph6SY5vCCwg6o2JKe3hIHTa8zRrDbZSFMkcX Xx9AYAAIr6bhcis7C\_\_bZh4dlAAWooHFGKgfoJcWGwgdzgbu9hWyVvKTpeot5hsb8qANYjJRCPXTKpi6PZfdijIkwb6g

出力は、任意の JSON テキストプロセッサで解析できる JSON テキストの単一行文字列として フォーマットされます。

```
\left\{ \right. "DecodedMessage": "{\"allowed\":false,\"explicitDeny\":false,\"matchedStatements
\":{\"items\":[]},\"failures\":{\"items\":[]},\"context\":{\"principal
\":{\"id\":\"AIDAV3ZUEFP6J7GY7O6LO\",\"name\":\"chain-user\",\"arn\":
\"arn:aws:iam::403299380220:user/chain-user\"},\"action\":\"ec2:RunInstances\",
\"resource\":\"arn:aws:ec2:us-east-2:403299380220:instance/*\",\"conditions\":
{\"items\":[{\"key\":\"ec2:InstanceMarketType\",\"values\":{\"items\":[{\"value
\":\"on-demand\"}]}},{\"key\":\"aws:Resource\",\"values\":{\"items\":[{\"value
\":\"instance/*\"}]}},{\"key\":\"aws:Account\",\"values\":{\"items\":[{\"value
\":\"403299380220\"}]}},{\"key\":\"ec2:AvailabilityZone\",\"values\":{\"items\":
[{\"value\":\"us-east-2b\"}]}},{\"key\":\"ec2:ebsOptimized\",\"values\":{\"items
\":[{\"value\":\"false\"}]}},{\"key\":\"ec2:IsLaunchTemplateResource\",\"values
\":{\"items\":[{\"value\":\"false\"}]}},{\"key\":\"ec2:InstanceType\",\"values
\":{\"items\":[{\"value\":\"t2.micro\"}]}},{\"key\":\"ec2:RootDeviceType\",
\"values\":{\"items\":[{\"value\":\"ebs\"}]}},{\"key\":\"aws:Region\",\"values
\":{\"items\":[{\"value\":\"us-east-2\"}]}},{\"key\":\"aws:Service\",\"values
\":{\"items\":[{\"value\":\"ec2\"}]}},{\"key\":\"ec2:InstanceID\",\"values\":
{\"items\":[{\"value\":\"*\"}]}},{\"key\":\"aws:Type\",\"values\":{\"items\":
[{\"value\":\"instance\"}]}},{\"key\":\"ec2:Tenancy\",\"values\":{\"items\":
[{\"value\":\"default\"}]}},{\"key\":\"ec2:Region\",\"values\":{\"items\":[{\"value
\":\"us-east-2\"}]}},{\"key\":\"aws:ARN\",\"values\":{\"items\":[{\"value\":
\"arn:aws:ec2:us-east-2:403299380220:instance/*\"}]}}]}}}"
}
```
詳細については、 re:Post [のEC2 インスタンスの起動中にUnauthorizedOperation」エラーを受け](https://repost.aws/knowledge-center/ec2-not-auth-launch) [取った後に認証失敗メッセージをデコードするにはどうすればよいですか?](https://repost.aws/knowledge-center/ec2-not-auth-launch)」を参照してくださ い。 AWS

• API の詳細については、「 コマンドリファレンス[DecodeAuthorizationMessage」](https://awscli.amazonaws.com/v2/documentation/api/latest/reference/iam/decode-authorization-message.html)の「」を参照 してください。 AWS CLI

#### **delete-access-key**

次の例は、delete-access-key を使用する方法を説明しています。

AWS CLI

IAM ユーザーのためにアクセスキーを削除するには

次の delete-access-key コマンドは、Bob という名前の IAM ユーザーのために指定されたア クセスキー (アクセスキー ID とシークレットアクセスキー) を削除します。

aws iam delete-access-key \ --access-key-id AKIDPMS9RO4H3FEXAMPLE \ --user-name Bob

このコマンドでは何も出力されません。

IAM ユーザーのためにに定義されたアクセスキーを一覧表示するには、list-access-keys コ マンドを使用します。

詳細については、「AWS IAM ユーザーガイド」の[「IAM ユーザーのアクセスキーの管理」](https://docs.aws.amazon.com/IAM/latest/UserGuide/id_credentials_access-keys.html)を参 照してください。

• API の詳細については、「 コマンドリファレンス[DeleteAccessKey」](https://awscli.amazonaws.com/v2/documentation/api/latest/reference/iam/delete-access-key.html)の「」を参照してくださ い。 AWS CLI

**delete-account-alias**

次の例は、delete-account-alias を使用する方法を説明しています。

AWS CLI

アカウントエイリアスを削除するには

次の delete-account-alias コマンドは、現在のアカウントのエイリアス mycompany を削 除します。

aws iam delete-account-alias \ --account-alias mycompany

このコマンドでは何も出力されません。

詳細については、AWS 「IAM [ユーザーガイド」の「 AWS アカウント ID とそのエイリアス」](https://docs.aws.amazon.com/IAM/latest/UserGuide/console_account-alias.html)を 参照してください。

• API の詳細については、「 コマンドリファレンス[DeleteAccountAlias」](https://awscli.amazonaws.com/v2/documentation/api/latest/reference/iam/delete-account-alias.html)の「」を参照してくだ さい。 AWS CLI

#### **delete-account-password-policy**

次の例は、delete-account-password-policy を使用する方法を説明しています。

AWS CLI

現在のアカウントのパスワードポリシーを削除するには

次の delete-account-password-policy コマンドは、現在のアカウントのパスワードポリ シーを削除します。

aws iam delete-account-password-policy

このコマンドでは何も出力されません。

詳細については、「AWS IAM ユーザーガイド」の[「IAM ユーザーのアカウントパスワードポリ](https://docs.aws.amazon.com/IAM/latest/UserGuide/id_credentials_passwords_account-policy.html) [シーの設定](https://docs.aws.amazon.com/IAM/latest/UserGuide/id_credentials_passwords_account-policy.html)」を参照してください。

• API の詳細については、「 コマンドリファレンス[DeleteAccountPasswordPolicy」](https://awscli.amazonaws.com/v2/documentation/api/latest/reference/iam/delete-account-password-policy.html)の「」を参 照してください。 AWS CLI

### **delete-group-policy**

次の例は、delete-group-policy を使用する方法を説明しています。

AWS CLI

IAM グループからポリシーを削除するには

次の delete-group-policy コマンドは、Admins という名前のグループから ExamplePolicy という名前のポリシーを削除します。

```
aws iam delete-group-policy \ 
     --group-name Admins \ 
     --policy-name ExamplePolicy
```
このコマンドでは何も出力されません。

グループにアタッチされているポリシーを表示するには、list-group-policies コマンドを 使用します。

IAM ポリシーの詳細については、「AWS IAM ユーザーガイド」の「[IAM ポリシーを管理する」](https://docs.aws.amazon.com/IAM/latest/UserGuide/access_policies_manage.html) を参照してください。

• API の詳細については、「 コマンドリファレンス[DeleteGroupPolicy」](https://awscli.amazonaws.com/v2/documentation/api/latest/reference/iam/delete-group-policy.html)の「」を参照してくださ い。 AWS CLI

#### **delete-group**

次の例は、delete-group を使用する方法を説明しています。

AWS CLI

IAM グループを削除するには

次の delete-group コマンドは、MyTestGroup という名前の IAM グループを削除します。

```
aws iam delete-group \ 
     --group-name MyTestGroup
```
このコマンドでは何も出力されません。

詳細については、「AWS IAM ユーザーガイド」の[「IAM ユーザーグループの削除」](https://docs.aws.amazon.com/IAM/latest/UserGuide/id_groups_manage_delete.html)を参照して ください。

• API の詳細については、「 コマンドリファレンス[DeleteGroup」](https://awscli.amazonaws.com/v2/documentation/api/latest/reference/iam/delete-group.html)の「」を参照してください。 AWS CLI

#### **delete-instance-profile**

次の例は、delete-instance-profile を使用する方法を説明しています。

## AWS CLI

インスタンスプロファイルを削除するには

次の delete-instance-profile コマンドは、ExampleInstanceProfile という名前のイ ンスタンスプロファイルを削除します。

aws iam delete-instance-profile \ --instance-profile-name ExampleInstanceProfile

このコマンドでは何も出力されません。

詳細については、「AWS IAM ユーザーガイド」の[「インスタンスプロファイルの使用](https://docs.aws.amazon.com/IAM/latest/UserGuide/id_roles_use_switch-role-ec2_instance-profiles.html)」を参照 してください。

• API の詳細については、「 コマンドリファレンス[DeleteInstanceProfile」](https://awscli.amazonaws.com/v2/documentation/api/latest/reference/iam/delete-instance-profile.html)の「」を参照してく ださい。 AWS CLI

**delete-login-profile**

次の例は、delete-login-profile を使用する方法を説明しています。

AWS CLI

IAM ユーザーのパスワードを削除するには

次の delete-login-profile コマンドは、Bob という名前の IAM ユーザーのパスワードを削 除します。

```
aws iam delete-login-profile \ 
     --user-name Bob
```
このコマンドでは何も出力されません。

詳細については、「AWS IAM ユーザーガイド」の[「IAM ユーザーのパスワードの管理」](https://docs.aws.amazon.com/IAM/latest/UserGuide/id_credentials_passwords_admin-change-user.html)を参照 してください。

• API の詳細については、「 コマンドリファレンス[DeleteLoginProfile」](https://awscli.amazonaws.com/v2/documentation/api/latest/reference/iam/delete-login-profile.html)の「」を参照してくださ い。 AWS CLI

# **delete-open-id-connect-provider**

次の例は、delete-open-id-connect-provider を使用する方法を説明しています。

AWS CLI

IAM OpenID Connect ID プロバイダーを削除するには

この例では、プロバイダー example.oidcprovider.com に接続する IAM OIDC プロバイダー を削除します。

```
aws iam delete-open-id-connect-provider \ 
     --open-id-connect-provider-arn arn:aws:iam::123456789012:oidc-provider/
example.oidcprovider.com
```
このコマンドでは何も出力されません。

詳細については、「AWS IAM ユーザーガイド」の[「IAM で OpenID Connect \(OIDC\) ID プロバイ](https://docs.aws.amazon.com/IAM/latest/UserGuide/id_roles_providers_create_oidc.html) [ダーを作成する](https://docs.aws.amazon.com/IAM/latest/UserGuide/id_roles_providers_create_oidc.html)」を参照してください。

• API の詳細については、「 コマンドリファレンス[DeleteOpenIdConnectProvider](https://awscli.amazonaws.com/v2/documentation/api/latest/reference/iam/delete-open-id-connect-provider.html)」の「」を参 照してください。 AWS CLI

# **delete-policy-version**

次の例は、delete-policy-version を使用する方法を説明しています。

AWS CLI

管理ポリシーのバージョンを削除するには

この例では、v2 と識別されたバージョンを ARN が arn:aws:iam::123456789012:policy/ MySamplePolicy であるポリシーから削除します。

```
aws iam delete-policy-version \ 
     --policy-arn arn:aws:iam::123456789012:policy/MyPolicy \ 
     --version-id v2
```
このコマンドでは何も出力されません。

詳細については、「AWS IAM ユーザーガイド」の[「IAM のポリシーとアクセス許可」](https://docs.aws.amazon.com/IAM/latest/UserGuide/access_policies.html)を参照し てください。

• API の詳細については、「 コマンドリファレンス[DeletePolicyVersion](https://awscli.amazonaws.com/v2/documentation/api/latest/reference/iam/delete-policy-version.html)」の「」を参照してくだ さい。 AWS CLI

#### **delete-policy**

次の例は、delete-policy を使用する方法を説明しています。

AWS CLI

IAM ポリシーを削除するには

この例では、ARN が arn:aws:iam::123456789012:policy/MySamplePolicy であるポリ シーを削除します。

```
aws iam delete-policy \ 
     --policy-arn arn:aws:iam::123456789012:policy/MySamplePolicy
```
このコマンドでは何も出力されません。

詳細については、「AWS IAM ユーザーガイド」の[「IAM のポリシーとアクセス許可」](https://docs.aws.amazon.com/IAM/latest/UserGuide/access_policies.html)を参照し てください。

• API の詳細については、「 コマンドリファレンス[DeletePolicy」](https://awscli.amazonaws.com/v2/documentation/api/latest/reference/iam/delete-policy.html)の「」を参照してください。 AWS CLI

# **delete-role-permissions-boundary**

次の例は、delete-role-permissions-boundary を使用する方法を説明しています。

AWS CLI

IAM ロールからアクセス許可の境界を削除するには

次の delete-role-permissions-boundary の例では、指定した IAM ロールのアクセ ス許可の境界を削除します。アクセス許可の境界をロールに適用するには、put-rolepermissions-boundary コマンドを使用します。

aws iam delete-role-permissions-boundary \ --role-name lambda-application-role

このコマンドでは何も出力されません。

詳細については、「AWS IAM ユーザーガイド」の[「IAM のポリシーとアクセス許可」](https://docs.aws.amazon.com/IAM/latest/UserGuide/access_policies.html)を参照し てください。

• API の詳細については、「 コマンドリファレンス[DeleteRolePermissionsBoundary」](https://awscli.amazonaws.com/v2/documentation/api/latest/reference/iam/delete-role-permissions-boundary.html)の「」を 参照してください。 AWS CLI

# **delete-role-policy**

次の例は、delete-role-policy を使用する方法を説明しています。

AWS CLI

IAM ロールからポリシーを削除するには

次の delete-role-policy コマンドは、Test-Role という名前のロールから ExamplePolicy という名前のポリシーを削除します。

```
aws iam delete-role-policy \ 
     --role-name Test-Role \ 
     --policy-name ExamplePolicy
```
このコマンドでは何も出力されません。

詳細については、「AWS IAM ユーザーガイド」の[「ロールの変更](https://docs.aws.amazon.com/IAM/latest/UserGuide/id_roles_manage_modify.html)」を参照してください。

• API の詳細については、「 コマンドリファレンス[DeleteRolePolicy](https://awscli.amazonaws.com/v2/documentation/api/latest/reference/iam/delete-role-policy.html)」の「」を参照してくださ い。 AWS CLI

# **delete-role**

次の例は、delete-role を使用する方法を説明しています。

AWS CLI

IAM ロールを削除するには

次の delete-role コマンドは、Test-Role という名前のロールを削除します。

```
aws iam delete-role \ 
     --role-name Test-Role
```
このコマンドでは何も出力されません。

ロールを削除する前に、インスタンスプロファイルからロールを削除し (remove-role-frominstance-profile)、管理ポリシーをデタッチして (detach-role-policy)、ロールにア タッチされているインラインポリシーを削除する (delete-role-policy) 必要があります。

詳細については、「AWS IAM ユーザーガイド」の[「IAM ロールの作成」](https://docs.aws.amazon.com/IAM/latest/UserGuide/id_roles_create.html)および「[インスタンス](https://docs.aws.amazon.com/IAM/latest/UserGuide/id_roles_use_switch-role-ec2_instance-profiles.html) [プロファイルの使用](https://docs.aws.amazon.com/IAM/latest/UserGuide/id_roles_use_switch-role-ec2_instance-profiles.html)」を参照してください。

• API の詳細については、「 コマンドリファレンス[DeleteRole](https://awscli.amazonaws.com/v2/documentation/api/latest/reference/iam/delete-role.html)」の「」を参照してください。 AWS CLI

#### **delete-saml-provider**

次の例は、delete-saml-provider を使用する方法を説明しています。

AWS CLI

SAML プロバイダーを削除するには

この例では、ARN が arn:aws:iam::123456789012:saml-provider/SAMLADFSProvider である IAM SAML 2.0 プロバイダーを削除します。

aws iam delete-saml-provider \ --saml-provider-arn arn:aws:iam::123456789012:saml-provider/SAMLADFSProvider

このコマンドでは何も出力されません。

詳細については、「AWS IAM ユーザーガイド」の[「IAM SAML ID プロバイダーの作成](https://docs.aws.amazon.com/IAM/latest/UserGuide/id_roles_providers_create_saml.html)」を参照 してください。

• API の詳細については、「AWS CLI コマンドリファレンス」の[「DeleteSAMLProvider](https://awscli.amazonaws.com/v2/documentation/api/latest/reference/iam/delete-saml-provider.html)」を参 照してください。

### **delete-server-certificate**

次の例は、delete-server-certificate を使用する方法を説明しています。

AWS CLI

AWS アカウントからサーバー証明書を削除するには

次のdelete-server-certificateコマンドは、指定されたサーバー証明書を AWS アカウン トから削除します。

aws iam delete-server-certificate \ --server-certificate-name myUpdatedServerCertificate

このコマンドでは何も出力されません。

AWS アカウントで使用可能なサーバー証明書を一覧表示するには、 list-servercertificates コマンドを使用します。

詳細については、「IAM ユーザーガイドAWS 」の[「IAM でのサーバー証明書の管理」](https://docs.aws.amazon.com/IAM/latest/UserGuide/id_credentials_server-certs.html)を参照し てください。

• API の詳細については、「 コマンドリファレンス[DeleteServerCertificate」](https://awscli.amazonaws.com/v2/documentation/api/latest/reference/iam/delete-server-certificate.html)の「」を参照してく ださい。 AWS CLI

**delete-service-linked-role**

次の例は、delete-service-linked-role を使用する方法を説明しています。

AWS CLI

サービスにリンクされたロールを削除するには

次の delete-service-linked-role の例では、不要になったサービスにリンクされたロール のうち、指定されたものを削除します。削除は非同期で実行されます。get-service-linkedrole-deletion-status コマンドを使用して、削除のステータスをチェックし、削除がいつ完 了したかを確認できます。

aws iam delete-service-linked-role \ --role-name AWSServiceRoleForLexBots

出力:

```
{ 
     "DeletionTaskId": "task/aws-service-role/lex.amazonaws.com/
AWSServiceRoleForLexBots/1a2b3c4d-1234-abcd-7890-abcdeEXAMPLE"
}
```
詳細については、「AWS IAM ユーザーガイド」の[「サービスにリンクされたロールの使用](https://docs.aws.amazon.com/IAM/latest/UserGuide/using-service-linked-roles.html)」を 参照してください。

• API の詳細については、「 コマンドリファレンス[DeleteServiceLinkedRole」](https://awscli.amazonaws.com/v2/documentation/api/latest/reference/iam/delete-service-linked-role.html)の「」を参照して ください。 AWS CLI

### **delete-service-specific-credential**

次の例は、delete-service-specific-credential を使用する方法を説明しています。

AWS CLI

例 1: リクエスト元のユーザーのサービス固有の認証情報を削除する

次のdelete-service-specific-credential例では、リクエストを行うユーザーの指定され たサービス固有の認証情報を削除します。service-specific-credential-id は認証情報の 作成時に提供され、 list-service-specific-credentials コマンドを使用して取得できま す。

aws iam delete-service-specific-credential \ --service-specific-credential-id ACCAEXAMPLE123EXAMPLE

このコマンドでは何も出力されません。

例 2: 指定されたユーザーのサービス固有の認証情報を削除する

次のdelete-service-specific-credential例では、指定されたユーザーの指定されたサー ビス固有の認証情報を削除します。service-specific-credential-id は認証情報の作成時 に提供され、 list-service-specific-credentials コマンドを使用して取得できます。

```
aws iam delete-service-specific-credential \ 
     --user-name sofia \ 
     --service-specific-credential-id ACCAEXAMPLE123EXAMPLE
```
このコマンドでは何も出力されません。

詳細については、「 ユーザーガイ[ド」の「 への HTTPS 接続用の Git 認証情報 CodeCommitを](https://docs.aws.amazon.com/codecommit/latest/userguide/setting-up-gc.html#setting-up-gc-iam)作 成するAWS CodeCommit 」を参照してください。

• API の詳細については、「 コマンドリファレンス[DeleteServiceSpecificCredential](https://awscli.amazonaws.com/v2/documentation/api/latest/reference/iam/delete-service-specific-credential.html)」の「」を参 照してください。 AWS CLI

## **delete-signing-certificate**

次の例は、delete-signing-certificate を使用する方法を説明しています。

AWS CLI

IAM ユーザーの署名証明書を削除するには

次の delete-signing-certificate コマンドは、Bob という名前の IAM ユーザーの指定さ れた署名証明書を削除します。

```
aws iam delete-signing-certificate \ 
     --user-name Bob \ 
     --certificate-id TA7SMP42TDN5Z26OBPJE7EXAMPLE
```
このコマンドでは何も出力されません。

署名証明書の ID を取得するには、list-signing-certificates コマンドを使用します。

詳細については、「Amazon EC2 ユーザーガイド」の「[署名証明書の管理」](https://docs.aws.amazon.com/AWSEC2/latest/UserGuide/set-up-ami-tools.html#ami-tools-managing-certs)を参照してくださ い。

• API の詳細については、「 コマンドリファレンス[DeleteSigningCertificate」](https://awscli.amazonaws.com/v2/documentation/api/latest/reference/iam/delete-signing-certificate.html)の「」を参照して ください。 AWS CLI

**delete-ssh-public-key**

次の例は、delete-ssh-public-key を使用する方法を説明しています。

AWS CLI

IAM ユーザーにアタッチされた SSH パブリックキーを削除するには

次のdelete-ssh-public-keyコマンドは、IAM ユーザー にアタッチされた指定された SSH パブリックキーを削除しますsofia。

```
aws iam delete-ssh-public-key \ 
     --user-name sofia \ 
     --ssh-public-key-id APKA123456789EXAMPLE
```
このコマンドでは何も出力されません。

詳細については、「IAM [ユーザーガイド」の「 で SSH キーと SSH CodeCommit](https://docs.aws.amazon.com/IAM/latest/UserGuide/id_credentials_ssh-keys.html#ssh-keys-code-commit) を使用する」 を参照してください。 AWS

• API の詳細については、「 コマンドリファレンス[DeleteSshPublicKey」](https://awscli.amazonaws.com/v2/documentation/api/latest/reference/iam/delete-ssh-public-key.html)の「」を参照してくだ さい。 AWS CLI

#### **delete-user-permissions-boundary**

次の例は、delete-user-permissions-boundary を使用する方法を説明しています。

AWS CLI

IAM ユーザーからアクセス許可の境界を削除するには

次の delete-user-permissions-boundary の例では、intern という名前の IAM ユーザー にアタッチされているアクセス許可の境界を削除します。アクセス許可の境界をユーザーに適用 するには、put-user-permissions-boundary コマンドを使用します。

aws iam delete-user-permissions-boundary \ --user-name intern

このコマンドでは何も出力されません。

詳細については、「AWS IAM ユーザーガイド」の[「IAM のポリシーとアクセス許可」](https://docs.aws.amazon.com/IAM/latest/UserGuide/access_policies.html)を参照し てください。

• API の詳細については、「 コマンドリファレンス[DeleteUserPermissionsBoundary」](https://awscli.amazonaws.com/v2/documentation/api/latest/reference/iam/delete-user-permissions-boundary.html)の「」を 参照してください。 AWS CLI

**delete-user-policy**

次の例は、delete-user-policy を使用する方法を説明しています。

AWS CLI

IAM ユーザーからポリシーを削除するには

次の delete-user-policy コマンドは、指定されたポリシーを Bob という名前の IAM ユー ザーから削除します。

```
aws iam delete-user-policy \ 
     --user-name Bob \
```
--policy-name ExamplePolicy

このコマンドでは何も出力されません。

IAM ユーザーのポリシーのリストを取得するには、list-user-policies コマンドを使用しま す。

詳細については、[「IAM ユーザーガイド」の AWS 「アカウントでの](https://docs.aws.amazon.com/IAM/latest/UserGuide/id_users_create.html) AWS IAM ユーザーの作 成」を参照してください。

• API の詳細については、「 コマンドリファレンス[DeleteUserPolicy」](https://awscli.amazonaws.com/v2/documentation/api/latest/reference/iam/delete-user-policy.html)の「」を参照してくださ い。 AWS CLI

### **delete-user**

次の例は、delete-user を使用する方法を説明しています。

### AWS CLI

IAM ユーザーを削除するには

次の delete-user コマンドは、現在のアカウントから Bob という名前の IAM ユーザーを削除 します。

```
aws iam delete-user \ 
     --user-name Bob
```
このコマンドでは何も出力されません。

詳細については、「AWS IAM ユーザーガイド」の[「IAM ユーザーの削除」](https://docs.aws.amazon.com/IAM/latest/UserGuide/id_users_manage.html#id_users_deleting)を参照してくださ い。

• API の詳細については、「 コマンドリファレンス[DeleteUser」](https://awscli.amazonaws.com/v2/documentation/api/latest/reference/iam/delete-user.html)の「」を参照してください。 AWS CLI

### **delete-virtual-mfa-device**

次の例は、delete-virtual-mfa-device を使用する方法を説明しています。

AWS CLI

仮想 MFA デバイスを削除するには

次の delete-virtual-mfa-device コマンドは、指定した MFA デバイスを現在のアカウント から削除します。

aws iam delete-virtual-mfa-device \ --serial-number arn:aws:iam::123456789012:mfa/MFATest

このコマンドでは何も出力されません。

詳細については、「AWS IAM ユーザーガイド」の[「MFA デバイスの無効化」](https://docs.aws.amazon.com/IAM/latest/UserGuide/id_credentials_mfa_disable.html)を参照してくださ い。

• API の詳細については、「 コマンドリファレンス[DeleteVirtualMfaDevice](https://awscli.amazonaws.com/v2/documentation/api/latest/reference/iam/delete-virtual-mfa-device.html)」の「」を参照して ください。 AWS CLI

### **detach-group-policy**

次の例は、detach-group-policy を使用する方法を説明しています。

AWS CLI

グループからポリシーをデタッチするには

この例では、ARN arn:aws:iam::123456789012:policy/TesterAccessPolicy を持つ管 理ポリシーを Testers というグループから削除します。

```
aws iam detach-group-policy \ 
     --group-name Testers \ 
     --policy-arn arn:aws:iam::123456789012:policy/TesterAccessPolicy
```
このコマンドでは何も出力されません。

詳細については、「AWS IAM ユーザーガイド」の[「IAM ユーザーグループの管理」](https://docs.aws.amazon.com/IAM/latest/UserGuide/id_groups_manage.html)を参照して ください。

• API の詳細については、「 コマンドリファレンス[DetachGroupPolicy](https://awscli.amazonaws.com/v2/documentation/api/latest/reference/iam/detach-group-policy.html)」の「」を参照してくだ さい。 AWS CLI

# **detach-role-policy**

次の例は、detach-role-policy を使用する方法を説明しています。

## AWS CLI

ロールからポリシーをデタッチするには

この例では、ARN arn:aws:iam::123456789012:policy/ FederatedTesterAccessPolicy を持つ管理ポリシーを FedTesterRole というロールから 削除します。

```
aws iam detach-role-policy \ 
     --role-name FedTesterRole \ 
     --policy-arn arn:aws:iam::123456789012:policy/FederatedTesterAccessPolicy
```
このコマンドでは何も出力されません。

詳細については、「AWS IAM ユーザーガイド」の[「ロールの変更](https://docs.aws.amazon.com/IAM/latest/UserGuide/id_roles_manage_modify.html)」を参照してください。

• API の詳細については、「 コマンドリファレンス[DetachRolePolicy」](https://awscli.amazonaws.com/v2/documentation/api/latest/reference/iam/detach-role-policy.html)の「」を参照してくださ い。 AWS CLI

### **detach-user-policy**

次の例は、detach-user-policy を使用する方法を説明しています。

AWS CLI

ユーザーからポリシーをデタッチするには

この例では、ARN arn:aws:iam::123456789012:policy/TesterPolicy を持つ管理ポリ シーをユーザー Bob から削除します。

```
aws iam detach-user-policy \ 
     --user-name Bob \ 
     --policy-arn arn:aws:iam::123456789012:policy/TesterPolicy
```
このコマンドでは何も出力されません。

詳細については、「AWS IAM ユーザーガイド」の[「IAM ユーザーのアクセス許可の変更」](https://docs.aws.amazon.com/IAM/latest/UserGuide/id_users_change-permissions.html)を参 照してください。

• API の詳細については、「 コマンドリファレンス[DetachUserPolicy](https://awscli.amazonaws.com/v2/documentation/api/latest/reference/iam/detach-user-policy.html)」の「」を参照してくださ い。 AWS CLI

# **enable-mfa-device**

次の例は、enable-mfa-device を使用する方法を説明しています。

AWS CLI

MFA デバイスを有効にするには

create-virtual-mfa-device コマンドを使用して新しい仮想 MFA デバイスを作成したら、 その MFA デバイスをユーザーに割り当てることができます。次の enable-mfa-device の例で は、シリアル番号 arn:aws:iam::210987654321:mfa/BobsMFADevice を持つ MFA デバイ スをユーザー Bob に割り当てます。コマンドは、仮想 MFA デバイスからの最初の 2 つのコード を順番に含める AWS ことで、デバイスを と同期します。

aws iam enable-mfa-device \ --user-name Bob \ --serial-number arn:aws:iam::210987654321:mfa/BobsMFADevice \ --authentication-code1 123456 \ --authentication-code2 789012

このコマンドでは何も出力されません。

詳細については、「AWS IAM ユーザーガイド」の[「仮想 Multi-Factor Authentication \(MFA\) デバ](https://docs.aws.amazon.com/IAM/latest/UserGuide/id_credentials_mfa_enable_virtual.html) [イスの有効化 \(コンソール\)](https://docs.aws.amazon.com/IAM/latest/UserGuide/id_credentials_mfa_enable_virtual.html)」を参照してください。

• API の詳細については、「 コマンドリファレンス[EnableMfaDevice」](https://awscli.amazonaws.com/v2/documentation/api/latest/reference/iam/enable-mfa-device.html)の「」を参照してくださ い。 AWS CLI

#### **generate-credential-report**

次の例は、generate-credential-report を使用する方法を説明しています。

AWS CLI

認証情報レポートを生成するには

次の例では、アカウントの認証情報レポートを生成しようとします AWS 。

aws iam generate-credential-report

出力:

```
{ 
     "State": "STARTED", 
     "Description": "No report exists. Starting a new report generation task"
}
```
詳細については、AWS 「IAM [ユーザーガイド」の AWS 「アカウントの認証情報レポート](https://docs.aws.amazon.com/IAM/latest/UserGuide/id_credentials_getting-report.html)の取 得」を参照してください。

• API の詳細については、「 コマンドリファレンス[GenerateCredentialReport」](https://awscli.amazonaws.com/v2/documentation/api/latest/reference/iam/generate-credential-report.html)の「」を参照し てください。 AWS CLI

#### **generate-organizations-access-report**

次の例は、generate-organizations-access-report を使用する方法を説明しています。

AWS CLI

例 1: 組織内のルートのアクセスレポートを生成するには

次のgenerate-organizations-access-report例では、バックグラウンドジョブを開始 して、組織内の指定されたルートのアクセスレポートを作成します。get-organizationsaccess-report コマンドを実行すると、作成後にレポートを表示できます。

```
aws iam generate-organizations-access-report \ 
     --entity-path o-4fxmplt198/r-c3xb
```
出力:

```
{ 
     "JobId": "a8b6c06f-aaa4-8xmp-28bc-81da71836359"
}
```
例 2: 組織内のアカウントのアクセスレポートを生成するには

次のgenerate-organizations-access-report例では、バックグラウンドジョ ブを開始して、組織 123456789012 のアカウント ID のアクセスレポートを作成しま すo-4fxmplt198。get-organizations-access-report コマンドを実行すると、作成後に レポートを表示できます。

```
aws iam generate-organizations-access-report \
```
#### --entity-path o-4fxmplt198/r-c3xb/123456789012

### 出力:

```
{ 
     "JobId": "14b6c071-75f6-2xmp-fb77-faf6fb4201d2"
}
```
例 3: 組織内の組織単位にあるアカウントのアクセスレポートを生成するには

次のgenerate-organizations-access-report例では、バックグラウンドジョブを開始し て、組織 ou-c3xb-lmu7j2ygの組織単位 234567890123 のアカウント ID のアクセスレポー トを作成しますo-4fxmplt198。get-organizations-access-report コマンドを実行する と、作成後にレポートを表示できます。

```
aws iam generate-organizations-access-report \ 
     --entity-path o-4fxmplt198/r-c3xb/ou-c3xb-lmu7j2yg/234567890123
```
出力:

```
{ 
     "JobId": "2eb6c2e6-0xmp-ec04-1425-c937916a64af"
}
```
組織内のルートと組織単位に関する詳細を取得するには、 コマンドorganizations listrootsと organizations list-organizational-units-for-parent コマンドを使用し ます。

詳細については、AWS 「IAM [ユーザーガイド」の「最終アクセス時間情報 AWS を使用した で](https://docs.aws.amazon.com/IAM/latest/UserGuide/access_policies_access-advisor.html) [のアクセス許可の改良](https://docs.aws.amazon.com/IAM/latest/UserGuide/access_policies_access-advisor.html)」を参照してください。

• API の詳細については、「 コマンドリファレンス[GenerateOrganizationsAccessReport」](https://awscli.amazonaws.com/v2/documentation/api/latest/reference/iam/generate-organizations-access-report.html)の 「」を参照してください。 AWS CLI

## **generate-service-last-accessed-details**

次の例は、generate-service-last-accessed-details を使用する方法を説明しています。

AWS CLI

## 例 1: カスタムポリシーのサービスアクセスレポートを生成するには

次の generate-service-last-accessed-details の例では、バックグラウンドジョブを 開始し、intern-boundary という名前のカスタムポリシーを使用して IAM ユーザーやその他 のエンティティがアクセスしたサービスを一覧表示するレポートを生成します。get-servicelast-accessed-details コマンドを実行すると、レポートを作成した後に表示できます。

```
aws iam generate-service-last-accessed-details \ 
     --arn arn:aws:iam::123456789012:policy/intern-boundary
```
出力:

```
{ 
     "JobId": "2eb6c2b8-7b4c-3xmp-3c13-03b72c8cdfdc"
}
```
例 2: AWS 管理 AdministratorAccess ポリシーのサービスアクセスレポートを生成するには

次のgenerate-service-last-accessed-details例では、バックグラウンドジョブを開始 して、IAM ユーザーおよびその他のエンティティが AWS マネージドAdministratorAccessポ リシーでアクセスしたサービスを一覧表示するレポートを生成します。get-service-lastaccessed-details コマンドを実行すると、レポートを作成した後に表示できます。

```
aws iam generate-service-last-accessed-details \ 
     --arn arn:aws:iam::aws:policy/AdministratorAccess
```
出力:

```
{ 
     "JobId": "78b6c2ba-d09e-6xmp-7039-ecde30b26916"
}
```
詳細については、AWS 「IAM [ユーザーガイド」の「最終アクセス時間情報 AWS を使用した で](https://docs.aws.amazon.com/IAM/latest/UserGuide/access_policies_access-advisor.html) [のアクセス許可の改良](https://docs.aws.amazon.com/IAM/latest/UserGuide/access_policies_access-advisor.html)」を参照してください。

• API の詳細については、「 コマンドリファレンス[GenerateServiceLastAccessedDetails](https://awscli.amazonaws.com/v2/documentation/api/latest/reference/iam/generate-service-last-accessed-details.html)」の 「」を参照してください。 AWS CLI

# **get-access-key-last-used**

次の例は、get-access-key-last-used を使用する方法を説明しています。

AWS CLI

指定されたアクセスキーの最後の使用時の情報を取得するには

次の例では、アクセスキー ABCDEXAMPLE が最後に使用されたときに関する情報を取得します。

```
aws iam get-access-key-last-used \ 
     --access-key-id ABCDEXAMPLE
```
出力:

```
\{ "UserName": "Bob", 
     "AccessKeyLastUsed": { 
          "Region": "us-east-1", 
          "ServiceName": "iam", 
         "LastUsedDate": "2015-06-16T22:45:00Z" 
     }
}
```
詳細については、「AWS IAM ユーザーガイド」の[「IAM ユーザーのアクセスキーの管理」](https://docs.aws.amazon.com/IAM/latest/UserGuide/id_credentials_access-keys.html)を参 照してください。

• API の詳細については、「 コマンドリファレンス[GetAccessKeyLastUsed](https://awscli.amazonaws.com/v2/documentation/api/latest/reference/iam/get-access-key-last-used.html)」の「」を参照して ください。 AWS CLI

# **get-account-authorization-details**

次の例は、get-account-authorization-details を使用する方法を説明しています。

AWS CLI

AWS IAM ユーザー、グループ、ロール、およびポリシーを一覧表示するには

次のget-account-authorization-detailsコマンドは、 AWS アカウント内のすべての IAM ユーザー、グループ、ロール、ポリシーに関する情報を返します。

aws iam get-account-authorization-details

出力:

{

```
 "RoleDetailList": [ 
       { 
           "AssumeRolePolicyDocument": { 
              "Version": "2012-10-17", 
              "Statement": [ 
\{ "Sid": "", 
                     "Effect": "Allow", 
                     "Principal": { 
                        "Service": "ec2.amazonaws.com" 
\}, \{ "Action": "sts:AssumeRole" 
1 1 1 1 1 1 1
 ] 
           }, 
           "RoleId": "AROA1234567890EXAMPLE", 
           "CreateDate": "2014-07-30T17:09:20Z", 
           "InstanceProfileList": [ 
\overline{a} "InstanceProfileId": "AIPA1234567890EXAMPLE", 
                  "Roles": [ 
 { 
                         "AssumeRolePolicyDocument": { 
                            "Version": "2012-10-17", 
                            "Statement": [ 
\{ "Sid": "", 
                                   "Effect": "Allow", 
                                   "Principal": { 
                                      "Service": "ec2.amazonaws.com" 
\}, \overline{\phantom{a}} "Action": "sts:AssumeRole" 
 } 
) and the contract of the contract \mathbf{I} }, 
                        "RoleId": "AROA1234567890EXAMPLE", 
                        "CreateDate": "2014-07-30T17:09:20Z", 
                        "RoleName": "EC2role", 
                        "Path": "/", 
                        "Arn": "arn:aws:iam::123456789012:role/EC2role" 
 } 
 ], 
                  "CreateDate": "2014-07-30T17:09:20Z", 
                  "InstanceProfileName": "EC2role",
```

```
一般的なシナリオのシナリオ 3483
```
```
 "Path": "/", 
                      "Arn": "arn:aws:iam::123456789012:instance-profile/EC2role" 
 } 
             ], 
             "RoleName": "EC2role", 
             "Path": "/", 
             "AttachedManagedPolicies": [ 
\overline{a} "PolicyName": "AmazonS3FullAccess", 
                      "PolicyArn": "arn:aws:iam::aws:policy/AmazonS3FullAccess" 
                 }, 
\overline{a} "PolicyName": "AmazonDynamoDBFullAccess", 
                      "PolicyArn": "arn:aws:iam::aws:policy/AmazonDynamoDBFullAccess" 
 } 
             ], 
             "RoleLastUsed": { 
                 "Region": "us-west-2", 
                 "LastUsedDate": "2019-11-13T17:30:00Z" 
             }, 
             "RolePolicyList": [], 
             "Arn": "arn:aws:iam::123456789012:role/EC2role" 
         } 
     ], 
     "GroupDetailList": [ 
         { 
             "GroupId": "AIDA1234567890EXAMPLE", 
             "AttachedManagedPolicies": { 
                 "PolicyName": "AdministratorAccess", 
                 "PolicyArn": "arn:aws:iam::aws:policy/AdministratorAccess" 
             }, 
             "GroupName": "Admins", 
             "Path": "/", 
             "Arn": "arn:aws:iam::123456789012:group/Admins", 
             "CreateDate": "2013-10-14T18:32:24Z", 
             "GroupPolicyList": [] 
         }, 
         { 
             "GroupId": "AIDA1234567890EXAMPLE", 
             "AttachedManagedPolicies": { 
                 "PolicyName": "PowerUserAccess", 
                 "PolicyArn": "arn:aws:iam::aws:policy/PowerUserAccess" 
             }, 
             "GroupName": "Dev",
```

```
 "Path": "/", 
               "Arn": "arn:aws:iam::123456789012:group/Dev", 
               "CreateDate": "2013-10-14T18:33:55Z", 
               "GroupPolicyList": [] 
          }, 
          { 
               "GroupId": "AIDA1234567890EXAMPLE", 
               "AttachedManagedPolicies": [], 
               "GroupName": "Finance", 
               "Path": "/", 
               "Arn": "arn:aws:iam::123456789012:group/Finance", 
               "CreateDate": "2013-10-14T18:57:48Z", 
               "GroupPolicyList": [ 
\overline{a} "PolicyName": "policygen-201310141157", 
                         "PolicyDocument": { 
                              "Version": "2012-10-17", 
                              "Statement": [ 
\{ "Action": "aws-portal:*", 
                                       "Sid": "Stmt1381777017000", 
                                       "Resource": "*", 
                                       "Effect": "Allow" 
 } 
\sim 100 \sim 100 \sim 100 \sim 100 \sim 100 \sim 100 \sim 100 \sim 100 \sim 100 \sim 100 \sim 100 \sim 100 \sim 100 \sim 100 \sim 100 \sim 100 \sim 100 \sim 100 \sim 100 \sim 100 \sim 100 \sim 100 \sim 100 \sim 100 \sim 
1 1 1 1 1 1 1
 } 
 ] 
          } 
     ], 
     "UserDetailList": [ 
          { 
               "UserName": "Alice", 
               "GroupList": [ 
                    "Admins" 
               ], 
               "CreateDate": "2013-10-14T18:32:24Z", 
               "UserId": "AIDA1234567890EXAMPLE", 
               "UserPolicyList": [], 
               "Path": "/", 
               "AttachedManagedPolicies": [], 
               "Arn": "arn:aws:iam::123456789012:user/Alice" 
          }, 
          {
```

```
 "UserName": "Bob", 
             "GroupList": [ 
                 "Admins" 
             ], 
             "CreateDate": "2013-10-14T18:32:25Z", 
             "UserId": "AIDA1234567890EXAMPLE", 
             "UserPolicyList": [ 
\overline{a} "PolicyName": "DenyBillingAndIAMPolicy", 
                      "PolicyDocument": { 
                          "Version": "2012-10-17", 
                          "Statement": { 
                              "Effect": "Deny", 
                              "Action": [ 
                                  "aws-portal:*", 
                                  "iam:*" 
\sim 1, \sim 1, \sim 1, \sim "Resource": "*" 
 } 
1 1 1 1 1 1 1
 } 
             ], 
             "Path": "/", 
             "AttachedManagedPolicies": [], 
             "Arn": "arn:aws:iam::123456789012:user/Bob" 
         }, 
         { 
             "UserName": "Charlie", 
             "GroupList": [ 
                 "Dev" 
             ], 
             "CreateDate": "2013-10-14T18:33:56Z", 
             "UserId": "AIDA1234567890EXAMPLE", 
             "UserPolicyList": [], 
             "Path": "/", 
             "AttachedManagedPolicies": [], 
             "Arn": "arn:aws:iam::123456789012:user/Charlie" 
         } 
    ], 
     "Policies": [ 
         { 
             "PolicyName": "create-update-delete-set-managed-policies", 
             "CreateDate": "2015-02-06T19:58:34Z", 
             "AttachmentCount": 1,
```

```
 "IsAttachable": true, 
             "PolicyId": "ANPA1234567890EXAMPLE", 
             "DefaultVersionId": "v1", 
             "PolicyVersionList": [ 
\overline{a} "CreateDate": "2015-02-06T19:58:34Z", 
                     "VersionId": "v1", 
                     "Document": { 
                         "Version": "2012-10-17", 
                         "Statement": { 
                              "Effect": "Allow", 
                             "Action": [ 
                                  "iam:CreatePolicy", 
                                  "iam:CreatePolicyVersion", 
                                  "iam:DeletePolicy", 
                                  "iam:DeletePolicyVersion", 
                                  "iam:GetPolicy", 
                                  "iam:GetPolicyVersion", 
                                  "iam:ListPolicies", 
                                  "iam:ListPolicyVersions", 
                                  "iam:SetDefaultPolicyVersion" 
\sim 1, \sim 1, \sim 1, \sim "Resource": "*" 
 } 
\}, \{ "IsDefaultVersion": true 
 } 
             ], 
             "Path": "/", 
             "Arn": "arn:aws:iam::123456789012:policy/create-update-delete-set-
managed-policies", 
             "UpdateDate": "2015-02-06T19:58:34Z" 
         }, 
         { 
             "PolicyName": "S3-read-only-specific-bucket", 
             "CreateDate": "2015-01-21T21:39:41Z", 
             "AttachmentCount": 1, 
             "IsAttachable": true, 
             "PolicyId": "ANPA1234567890EXAMPLE", 
             "DefaultVersionId": "v1", 
             "PolicyVersionList": [ 
\overline{a} "CreateDate": "2015-01-21T21:39:41Z", 
                     "VersionId": "v1",
```

```
 "Document": { 
                           "Version": "2012-10-17", 
                           "Statement": [ 
\{ "Effect": "Allow", 
                                    "Action": [ 
                                        "s3:Get*", 
                                        "s3:List*" 
\sim 1, \sim 1, \sim 1, \sim "Resource": [ 
                                        "arn:aws:s3:::example-bucket", 
                                        "arn:aws:s3:::example-bucket/*" 
) and the contract of the contract \mathbf{I} } 
\sim 100 \sim 100 \sim 100 \sim 100 \sim 100 \sim 100 \sim 100 \sim 100 \sim 100 \sim 100 \sim 100 \sim 100 \sim 100 \sim 100 \sim 100 \sim 100 \sim 100 \sim 100 \sim 100 \sim 100 \sim 100 \sim 100 \sim 100 \sim 100 \sim 
\}, \{ "IsDefaultVersion": true 
 } 
              ], 
              "Path": "/", 
              "Arn": "arn:aws:iam::123456789012:policy/S3-read-only-specific-bucket", 
              "UpdateDate": "2015-01-21T23:39:41Z" 
         }, 
         { 
              "PolicyName": "AmazonEC2FullAccess", 
              "CreateDate": "2015-02-06T18:40:15Z", 
              "AttachmentCount": 1, 
              "IsAttachable": true, 
              "PolicyId": "ANPA1234567890EXAMPLE", 
              "DefaultVersionId": "v1", 
              "PolicyVersionList": [ 
\overline{a} "CreateDate": "2014-10-30T20:59:46Z", 
                       "VersionId": "v1", 
                       "Document": { 
                           "Version": "2012-10-17", 
                           "Statement": [ 
\{ "Action": "ec2:*", 
                                    "Effect": "Allow", 
                                    "Resource": "*" 
 }, 
\{ "Effect": "Allow",
```

```
 "Action": "elasticloadbalancing:*", 
                                    "Resource": "*" 
 }, 
\{ "Effect": "Allow", 
                                    "Action": "cloudwatch:*", 
                                    "Resource": "*" 
 }, 
\{ "Effect": "Allow", 
                                    "Action": "autoscaling:*", 
                                    "Resource": "*" 
 } 
\sim 100 \sim 100 \sim 100 \sim 100 \sim 100 \sim 100 \sim 100 \sim 100 \sim 100 \sim 100 \sim 100 \sim 100 \sim 100 \sim 100 \sim 100 \sim 100 \sim 100 \sim 100 \sim 100 \sim 100 \sim 100 \sim 100 \sim 100 \sim 100 \sim 
\}, \{ "IsDefaultVersion": true 
 } 
              ], 
              "Path": "/", 
              "Arn": "arn:aws:iam::aws:policy/AmazonEC2FullAccess", 
              "UpdateDate": "2015-02-06T18:40:15Z" 
         } 
     ], 
     "Marker": "EXAMPLEkakv9BCuUNFDtxWSyfzetYwEx2ADc8dnzfvERF5S6YMvXKx41t6gCl/
eeaCX3Jo94/bKqezEAg8TEVS99EKFLxm3jtbpl25FDWEXAMPLE", 
     "IsTruncated": true
}
```
詳細については、「AWS IAM ユーザーガイド」の[「AWS セキュリティ監査ガイドライン」](https://docs.aws.amazon.com/IAM/latest/UserGuide/security-audit-guide.html)を参 照してください。

• API の詳細については、「 コマンドリファレンス[GetAccountAuthorizationDetails](https://awscli.amazonaws.com/v2/documentation/api/latest/reference/iam/get-account-authorization-details.html)」の「」を参 照してください。 AWS CLI

## **get-account-password-policy**

次の例は、get-account-password-policy を使用する方法を説明しています。

AWS CLI

現在のアカウントのパスワードポリシーを表示するには

次の get-account-password-policy コマンドは、現在のアカウントのパスワードポリシー に関する詳細を表示します。

aws iam get-account-password-policy

出力:

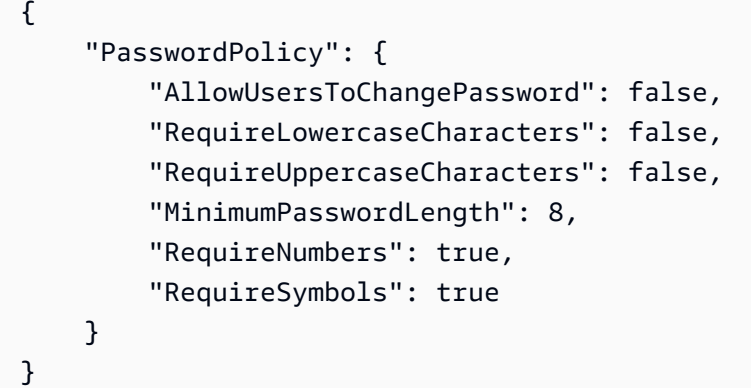

アカウントのためにパスワードポリシーが定義されていない場合、コマンドは NoSuchEntity エラーを返します。

詳細については、「AWS IAM ユーザーガイド」の[「IAM ユーザーのアカウントパスワードポリ](https://docs.aws.amazon.com/IAM/latest/UserGuide/id_credentials_passwords_account-policy.html) [シーの設定](https://docs.aws.amazon.com/IAM/latest/UserGuide/id_credentials_passwords_account-policy.html)」を参照してください。

• API の詳細については、「 コマンドリファレンス[GetAccountPasswordPolicy](https://awscli.amazonaws.com/v2/documentation/api/latest/reference/iam/get-account-password-policy.html)」の「」を参照し てください。 AWS CLI

**get-account-summary**

次の例は、get-account-summary を使用する方法を説明しています。

AWS CLI

現在のアカウントの IAM エンティティの使用状況と IAM クォータに関する情報を取得するには

次の get-account-summary コマンドは、アカウント内の現在の IAM エンティティの使用状況 と現在の IAM エンティティのクォータに関する情報を返します。

aws iam get-account-summary

 $\lceil \cdot \rceil$ 

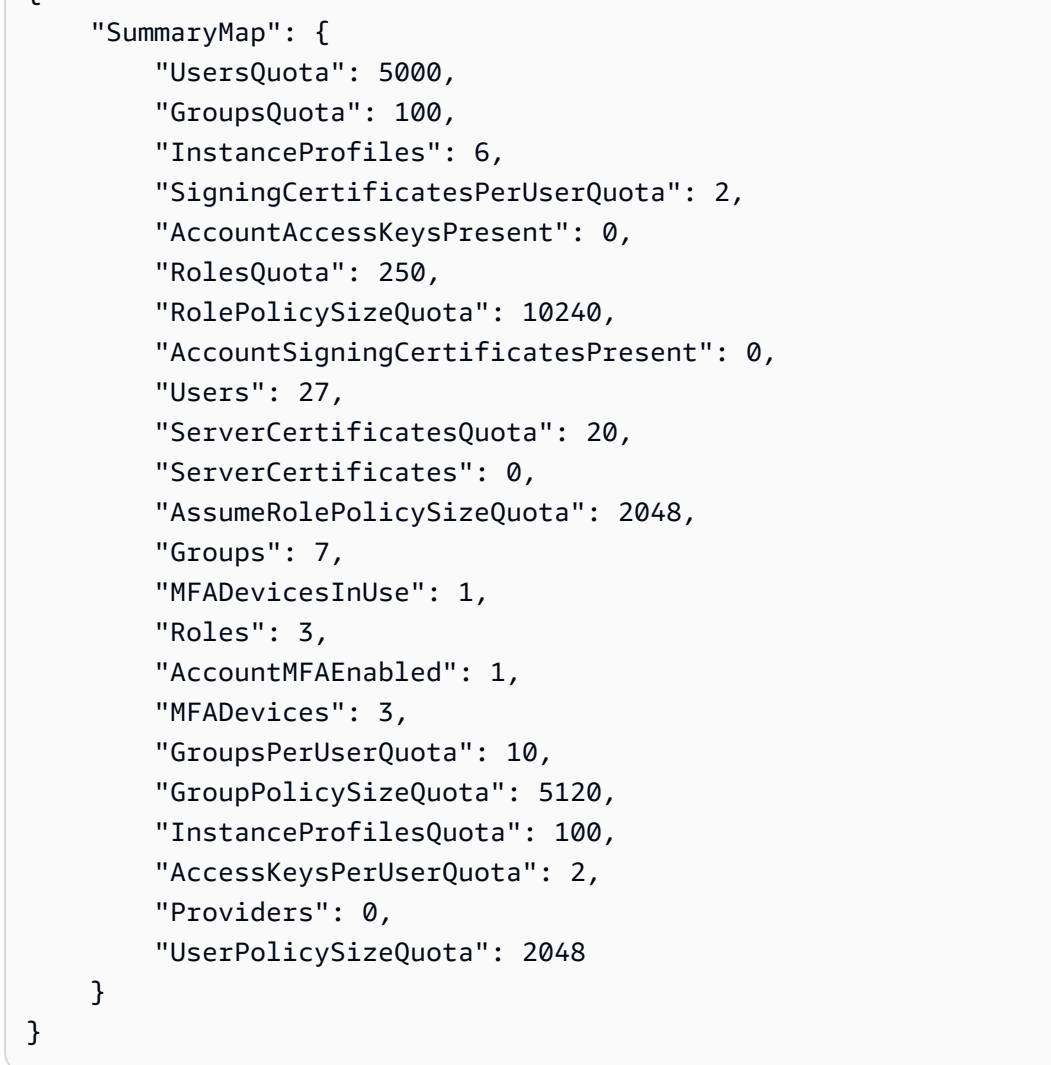

エンティティの制限の詳細については、[「IAM ユーザーガイド」の「IAM および AWS STS](https://docs.aws.amazon.com/IAM/latest/UserGuide/reference_iam-quotas.html)  [クォータ](https://docs.aws.amazon.com/IAM/latest/UserGuide/reference_iam-quotas.html)」を参照してください。 AWS

• API の詳細については、「 コマンドリファレンス[GetAccountSummary」](https://awscli.amazonaws.com/v2/documentation/api/latest/reference/iam/get-account-summary.html)の「」を参照してく ださい。 AWS CLI

# **get-context-keys-for-custom-policy**

次の例は、get-context-keys-for-custom-policy を使用する方法を説明しています。

AWS CLI

例 1: コマンドラインでパラメータとして指定された 1 つ以上のカスタム JSON ポリシーによっ て参照されるコンテキストキーを一覧表示するには

次の get-context-keys-for-custom-policy コマンドは、指定された各ポリシーを解析 し、それらのポリシーが使用するコンテキストキーを一覧表示します。このコマンドを使用 して、ポリシーシミュレータコマンド simulate-custom-policy と simulate-custompolicy を正常に使用するために指定する必要があるコンテキストキー値を特定します。ま た、get-context-keys-for-custom-policy コマンドを使用して、IAM ユーザーまたは ロールに関連付けられたすべてのポリシーで使用されるコンテキストキーのリストを取得するこ ともできます。file:// で始まるパラメータ値は、ファイルを読み取り、ファイル名自体ではな くその内容をパラメータの値として使用するようにコマンドに指示します。

```
aws iam get-context-keys-for-custom-policy \ 
     --policy-input-list '{"Version":"2012-10-17","Statement":
{"Effect":"Allow","Action":"dynamodb:*","Resource":"arn:aws:dynamodb:us-
west-2:123456789012:table/${aws:username}","Condition":{"DateGreaterThan":
{"aws:CurrentTime":"2015-08-16T12:00:00Z"}}}}'
```
出力:

```
{ 
      "ContextKeyNames": [ 
          "aws:username", 
          "aws:CurrentTime" 
     ]
}
```
例 2: ファイル入力として提供される 1 つ以上のカスタム JSON ポリシーによって参照されるコ ンテキストキーを一覧表示するには

次の get-context-keys-for-custom-policy コマンドは前の例と同じですが、ポリシーが パラメータとしてではなくファイルで提供される点が異なります。このコマンドは JSON 構造の リストではなく JSON 文字列のリストを想定しているため、ファイルは次のような構造にする必 要があります。ただし、1 つにまとめることはできます。

 $\Gamma$  "Policy1", "Policy2"  $\mathbf{I}$ 

そのため、例えば、前の例のポリシーを含むファイルは次のようになっている必要があります。 ポリシー文字列内に埋め込まれている各二重引用符の前に「バックスラッシュ」を付けてエス ケープする必要があります。

```
[ "{\"Version\": \"2012-10-17\", \"Statement\": {\"Effect\": \"Allow\", \"Action
\": \"dynamodb:*\", \"Resource\": \"arn:aws:dynamodb:us-west-2:128716708097:table/
${aws:username}\", \"Condition\": {\"DateGreaterThan\": {\"aws:CurrentTime\": 
  \"2015-08-16T12:00:00Z\"}}}}" ]
```
その後、このファイルを次のコマンドに送信できます。

aws iam get-context-keys-for-custom-policy \ --policy-input-list file://policyfile.json

出力:

```
{ 
      "ContextKeyNames": [ 
           "aws:username", 
            "aws:CurrentTime" 
     \mathbf{I}}
```
詳細については、[「IAM ユーザーガイド」の「IAM Policy Simulator \(AWS CLI および AWS API\)](https://docs.aws.amazon.com/IAM/latest/UserGuide/access_policies_testing-policies.html#policies-simulator-using-api) AWS の使用」を参照してください。

• API の詳細については、「 コマンドリファレンス[GetContextKeysForCustomPolicy」](https://awscli.amazonaws.com/v2/documentation/api/latest/reference/iam/get-context-keys-for-custom-policy.html)の「」を 参照してください。 AWS CLI

# **get-context-keys-for-principal-policy**

次の例は、get-context-keys-for-principal-policy を使用する方法を説明しています。

AWS CLI

IAM プリンシパルに関連付けられているすべてのポリシーが参照するコンテキストキーを一覧表 示するには

次の get-context-keys-for-principal-policy コマンドは、ユーザー saanvi とその ユーザーがメンバーとなっているグループにアタッチされているすべてのポリシーを取得しま す。次に、このコマンドは各ポリシーを解析し、それらのポリシーで使用されているコンテキ ストキーを一覧表示します。このコマンドを使用して、simulate-custom-policy および simulate-principal-policy コマンドを正常に使用するために指定する必要があるコンテキ

# ストキー値を特定します。get-context-keys-for-custom-policy コマンドを使用して、 任意の JSON ポリシーで使用されているコンテキストキーのリストを取得することもできます。

```
aws iam get-context-keys-for-principal-policy \ 
    --policy-source-arn arn:aws:iam::123456789012:user/saanvi
```
出力:

```
{ 
      "ContextKeyNames": [ 
          "aws:username", 
          "aws:CurrentTime" 
     ]
}
```
詳細については、[「IAM ユーザーガイド」の「IAM Policy Simulator \(AWS CLI および AWS API\)](https://docs.aws.amazon.com/IAM/latest/UserGuide/access_policies_testing-policies.html#policies-simulator-using-api) AWS の使用」を参照してください。

• API の詳細については、「 コマンドリファレンス[GetContextKeysForPrincipalPolicy](https://awscli.amazonaws.com/v2/documentation/api/latest/reference/iam/get-context-keys-for-principal-policy.html)」の「」を 参照してください。 AWS CLI

### **get-credential-report**

次の例は、get-credential-report を使用する方法を説明しています。

AWS CLI

認証情報レポートを取得するには

この例では、返されたレポートを開き、それをテキスト行の配列としてパイプラインに出力しま す。

aws iam get-credential-report

```
{ 
     "GeneratedTime": "2015-06-17T19:11:50Z", 
     "ReportFormat": "text/csv"
}
```
詳細については、「IAM [ユーザーガイド」の AWS 「アカウントの認証情報レポートの](https://docs.aws.amazon.com/IAM/latest/UserGuide/id_credentials_getting-report.html)取得」を 参照してください。 AWS

• API の詳細については、「 コマンドリファレンス[GetCredentialReport」](https://awscli.amazonaws.com/v2/documentation/api/latest/reference/iam/get-credential-report.html)の「」を参照してくだ さい。 AWS CLI

#### **get-group-policy**

次の例は、get-group-policy を使用する方法を説明しています。

AWS CLI

IAM グループにアタッチされたポリシーに関する情報を取得するには

次の get-group-policy コマンドは、Test-Group という名前のグループにアタッチされてい る指定されたポリシーに関する情報を取得します。

```
aws iam get-group-policy \ 
     --group-name Test-Group \ 
     --policy-name S3-ReadOnly-Policy
```
出力:

```
{ 
     "GroupName": "Test-Group", 
     "PolicyDocument": { 
          "Statement": [ 
\{\hspace{.1cm} \} "Action": [ 
                        "s3:Get*", 
                       "s3:List*" 
                   ], 
                   "Resource": "*", 
                   "Effect": "Allow" 
 } 
          ] 
     }, 
     "PolicyName": "S3-ReadOnly-Policy"
}
```
IAM ポリシーの詳細については、「AWS IAM ユーザーガイド」の「[IAM ポリシーを管理する」](https://docs.aws.amazon.com/IAM/latest/UserGuide/access_policies_manage.html) を参照してください。

• API の詳細については、「 コマンドリファレンス[GetGroupPolicy」](https://awscli.amazonaws.com/v2/documentation/api/latest/reference/iam/get-group-policy.html)の「」を参照してくださ い。 AWS CLI

#### **get-group**

次の例は、get-group を使用する方法を説明しています。

### AWS CLI

IAM グループを取得するには

この例では、IAM グループ Admins に関する詳細を返します。

aws iam get-group \ --group-name Admins

出力:

```
{ 
     "Group": { 
          "Path": "/", 
          "CreateDate": "2015-06-16T19:41:48Z", 
          "GroupId": "AIDGPMS9RO4H3FEXAMPLE", 
          "Arn": "arn:aws:iam::123456789012:group/Admins", 
          "GroupName": "Admins" 
     }, 
     "Users": []
}
```
詳細については、「AWS IAM ユーザーガイド」の[「IAM ID \(ユーザー、ユーザーグループ、ロー](https://docs.aws.amazon.com/IAM/latest/UserGuide/id.html) [ル\)」](https://docs.aws.amazon.com/IAM/latest/UserGuide/id.html)を参照してください。

• API の詳細については、「 コマンドリファレンス[GetGroup」](https://awscli.amazonaws.com/v2/documentation/api/latest/reference/iam/get-group.html)の「」を参照してください。 AWS CLI

### **get-instance-profile**

次の例は、get-instance-profile を使用する方法を説明しています。

AWS CLI

インスタンスプロファイルの情報を取得するには

# 次の get-instance-profile コマンドは、ExampleInstanceProfile という名前のインス タンスプロファイルに関する情報を取得します。

```
aws iam get-instance-profile \ 
     --instance-profile-name ExampleInstanceProfile
```
出力:

```
{ 
     "InstanceProfile": { 
         "InstanceProfileId": "AID2MAB8DPLSRHEXAMPLE", 
         "Roles": [ 
\{\hspace{.1cm} \} "AssumeRolePolicyDocument": "<URL-encoded-JSON>", 
                  "RoleId": "AIDGPMS9RO4H3FEXAMPLE", 
                  "CreateDate": "2013-01-09T06:33:26Z", 
                  "RoleName": "Test-Role", 
                  "Path": "/", 
                  "Arn": "arn:aws:iam::336924118301:role/Test-Role" 
 } 
         ], 
         "CreateDate": "2013-06-12T23:52:02Z", 
         "InstanceProfileName": "ExampleInstanceProfile", 
         "Path": "/", 
         "Arn": "arn:aws:iam::336924118301:instance-profile/ExampleInstanceProfile" 
     }
}
```
詳細については、「AWS IAM ユーザーガイド」の[「インスタンスプロファイルの使用](https://docs.aws.amazon.com/IAM/latest/UserGuide/id_roles_use_switch-role-ec2_instance-profiles.html)」を参照 してください。

• API の詳細については、「 コマンドリファレンス[GetInstanceProfile」](https://awscli.amazonaws.com/v2/documentation/api/latest/reference/iam/get-instance-profile.html)の「」を参照してくださ い。 AWS CLI

# **get-login-profile**

次の例は、get-login-profile を使用する方法を説明しています。

AWS CLI

IAM ユーザーのパスワード情報を取得するには

次の get-login-profile コマンドは、Bob という名前の IAM ユーザーのパスワードに関する 情報を取得します。

```
aws iam get-login-profile \ 
     --user-name Bob
```
出力:

```
{ 
     "LoginProfile": { 
          "UserName": "Bob", 
          "CreateDate": "2012-09-21T23:03:39Z" 
     }
}
```
get-login-profile コマンドを使用して、IAM ユーザーがパスワードを持っていることを確 認できます。ユーザーのためにパスワードが定義されていない場合、コマンドは NoSuchEntity エラーを返します。

このコマンドを使用してパスワードを表示することはできません。パスワードを忘れた場合は、 ユーザーのパスワードをリセットできます (update-login-profile)。または、ユーザーのロ グインプロファイルを削除し (delete-login-profile)、新しいログインプロファイルを作成 することもできます (create-login-profile)。

詳細については、「AWS IAM ユーザーガイド」の[「IAM ユーザーのパスワードの管理」](https://docs.aws.amazon.com/IAM/latest/UserGuide/id_credentials_passwords_admin-change-user.html)を参照 してください。

• API の詳細については、「 コマンドリファレンス[GetLoginProfile」](https://awscli.amazonaws.com/v2/documentation/api/latest/reference/iam/get-login-profile.html)の「」を参照してくださ い。 AWS CLI

#### **get-mfa-device**

次の例は、get-mfa-device を使用する方法を説明しています。

AWS CLI

FIDO セキュリティキーに関する情報を取得するには

次のget-mfa-deviceコマンド例では、指定された FIDO セキュリティキーに関する情報を取得 します。

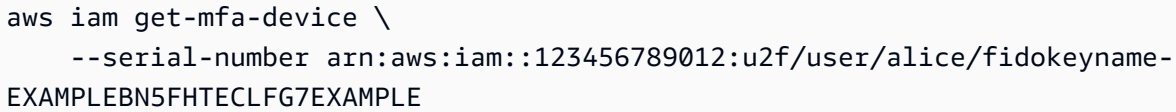

出力:

```
{ 
     "UserName": "alice", 
     "SerialNumber": "arn:aws:iam::123456789012:u2f/user/alice/fidokeyname-
EXAMPLEBN5FHTECLFG7EXAMPLE", 
     "EnableDate": "2023-09-19T01:49:18+00:00", 
     "Certifications": { 
         "FIDO": "L1" 
     }
}
```
詳細については、「AWS IAM ユーザーガイド」の[「AWSでの多要素認証 \(MFA\) の使用」](https://docs.aws.amazon.com/IAM/latest/UserGuide/id_credentials_mfa.html)を参照 してください。

• API の詳細については、「 コマンドリファレンス[GetMfaDevice」](https://awscli.amazonaws.com/v2/documentation/api/latest/reference/iam/get-mfa-device.html)の「」を参照してください。 AWS CLI

# **get-open-id-connect-provider**

次の例は、get-open-id-connect-provider を使用する方法を説明しています。

AWS CLI

指定した OpenID Connect プロバイダーに関する情報を返すには

```
この例では、ARN が arn:aws:iam::123456789012:oidc-provider/
server.example.com である OpenID Connect プロバイダーに関する詳細を返します。
```

```
aws iam get-open-id-connect-provider \ 
     --open-id-connect-provider-arn arn:aws:iam::123456789012:oidc-provider/
server.example.com
```
出力:

{

```
 "Url": "server.example.com" 
         "CreateDate": "2015-06-16T19:41:48Z", 
         "ThumbprintList": [ 
         "12345abcdefghijk67890lmnopqrst987example" 
         ], 
         "ClientIDList": [ 
         "example-application-ID" 
 ]
```
詳細については、「AWS IAM ユーザーガイド」の[「IAM で OpenID Connect \(OIDC\) ID プロバイ](https://docs.aws.amazon.com/IAM/latest/UserGuide/id_roles_providers_create_oidc.html) [ダーを作成する](https://docs.aws.amazon.com/IAM/latest/UserGuide/id_roles_providers_create_oidc.html)」を参照してください。

• API の詳細については、「 コマンドリファレンス[GetOpenIdConnectProvider」](https://awscli.amazonaws.com/v2/documentation/api/latest/reference/iam/get-open-id-connect-provider.html)の「」を参照し てください。 AWS CLI

#### **get-organizations-access-report**

次の例は、get-organizations-access-report を使用する方法を説明しています。

AWS CLI

}

アクセスレポートを取得するには

次のget-organizations-access-report例では、以前に生成された AWS Organizations エンティティのアクセスレポートを表示します。レポートを生成するには、generateorganizations-access-report コマンドを使用します。

aws iam get-organizations-access-report \ --job-id a8b6c06f-aaa4-8xmp-28bc-81da71836359

```
{ 
     "JobStatus": "COMPLETED", 
     "JobCreationDate": "2019-09-30T06:53:36.187Z", 
     "JobCompletionDate": "2019-09-30T06:53:37.547Z", 
     "NumberOfServicesAccessible": 188, 
     "NumberOfServicesNotAccessed": 171, 
     "AccessDetails": [ 
         {
```

```
 "ServiceName": "Alexa for Business", 
              "ServiceNamespace": "a4b", 
              "TotalAuthenticatedEntities": 0 
          }, 
          ...
}
```
詳細については、AWS 「IAM [ユーザーガイド」の「最終アクセス時間情報 AWS を使用した で](https://docs.aws.amazon.com/IAM/latest/UserGuide/access_policies_access-advisor.html) [のアクセス許可の改良](https://docs.aws.amazon.com/IAM/latest/UserGuide/access_policies_access-advisor.html)」を参照してください。

• API の詳細については、「 コマンドリファレンス[GetOrganizationsAccessReport」](https://awscli.amazonaws.com/v2/documentation/api/latest/reference/iam/get-organizations-access-report.html)の「」を参 照してください。 AWS CLI

### **get-policy-version**

次の例は、get-policy-version を使用する方法を説明しています。

AWS CLI

指定された管理ポリシーの指定されたバージョンに関する情報を取得するには

この例では、ARN が arn:aws:iam::123456789012:policy/MyManagedPolicy であるポ リシーの v2 バージョンのポリシードキュメントを返します。

```
aws iam get-policy-version \ 
     --policy-arn arn:aws:iam::123456789012:policy/MyPolicy \ 
     --version-id v2
```

```
{ 
    "PolicyVersion": { 
        "Document": { 
            "Version": "2012-10-17", 
            "Statement": [ 
\overline{a} "Effect": "Allow", 
                    "Action": "iam:*", 
                   "Resource": "*" 
 } 
 ]
```

```
 }, 
          "VersionId": "v2", 
          "IsDefaultVersion": true, 
          "CreateDate": "2023-04-11T00:22:54+00:00" 
     }
}
```
詳細については、「AWS IAM ユーザーガイド」の[「IAM のポリシーとアクセス許可」](https://docs.aws.amazon.com/IAM/latest/UserGuide/access_policies.html)を参照し てください。

• API の詳細については、「 コマンドリファレンス[GetPolicyVersion」](https://awscli.amazonaws.com/v2/documentation/api/latest/reference/iam/get-policy-version.html)の「」を参照してくださ い。 AWS CLI

#### **get-policy**

次の例は、get-policy を使用する方法を説明しています。

AWS CLI

指定した管理ポリシーに関する情報を取得するには

この例では、ARN が arn:aws:iam::123456789012:policy/MySamplePolicy である管理 ポリシーに関する詳細を返します。

```
aws iam get-policy \setminus --policy-arn arn:aws:iam::123456789012:policy/MySamplePolicy
```

```
{ 
     "Policy": { 
          "PolicyName": "MySamplePolicy", 
          "CreateDate": "2015-06-17T19:23;32Z", 
          "AttachmentCount": 0, 
          "IsAttachable": true, 
          "PolicyId": "Z27SI6FQMGNQ2EXAMPLE1", 
          "DefaultVersionId": "v1", 
          "Path": "/", 
          "Arn": "arn:aws:iam::123456789012:policy/MySamplePolicy", 
          "UpdateDate": "2015-06-17T19:23:32Z" 
     }
```
}

詳細については、「AWS IAM ユーザーガイド」の[「IAM のポリシーとアクセス許可」](https://docs.aws.amazon.com/IAM/latest/UserGuide/access_policies.html)を参照し てください。

• API の詳細については、「 コマンドリファレンス[GetPolicy](https://awscli.amazonaws.com/v2/documentation/api/latest/reference/iam/get-policy.html)」の「」を参照してください。 AWS CLI

**get-role-policy**

次の例は、get-role-policy を使用する方法を説明しています。

AWS CLI

IAM ロールにアタッチされたポリシーに関する情報を取得するには

次の get-role-policy コマンドは、Test-Role という名前のロールにアタッチされている指 定されたポリシーに関する情報を取得します。

```
aws iam get-role-policy \ 
     --role-name Test-Role \ 
     --policy-name ExamplePolicy
```

```
{ 
   "RoleName": "Test-Role", 
   "PolicyDocument": { 
        "Statement": [ 
\overline{\mathcal{L}} "Action": [ 
                       "s3:ListBucket", 
                       "s3:Put*", 
                       "s3:Get*", 
                       "s3:*MultipartUpload*" 
                  ], 
                  "Resource": "*", 
                  "Effect": "Allow", 
                  "Sid": "1" 
             } 
        ] 
   } 
   "PolicyName": "ExamplePolicy"
```
}

詳細については、「AWS IAM ユーザーガイド」の[「IAM ロールの作成」](https://docs.aws.amazon.com/IAM/latest/UserGuide/id_roles_create.html)を参照してください。

• API の詳細については、「 コマンドリファレンス[GetRolePolicy」](https://awscli.amazonaws.com/v2/documentation/api/latest/reference/iam/get-role-policy.html)の「」を参照してください。 AWS CLI

#### **get-role**

次の例は、get-role を使用する方法を説明しています。

AWS CLI

IAM ロールに関する情報を取得するには

次の get-role コマンドは、Test-Role という名前のロールに関する情報を取得します。

```
aws iam get-role \ 
     --role-name Test-Role
```
出力:

```
{ 
     "Role": { 
          "Description": "Test Role", 
          "AssumeRolePolicyDocument":"<URL-encoded-JSON>", 
          "MaxSessionDuration": 3600, 
          "RoleId": "AROA1234567890EXAMPLE", 
          "CreateDate": "2019-11-13T16:45:56Z", 
          "RoleName": "Test-Role", 
          "Path": "/", 
          "RoleLastUsed": { 
              "Region": "us-east-1", 
              "LastUsedDate": "2019-11-13T17:14:00Z" 
         }, 
          "Arn": "arn:aws:iam::123456789012:role/Test-Role" 
     }
}
```
このコマンドは、ロールにアタッチされている信頼ポリシーを表示します。ロールにアタッチさ れているアクセス許可ポリシーを一覧表示するには、list-role-policies コマンドを使用し ます。

詳細については、「IAM ユーザーガイド」の「[IAM ロールの作成](https://docs.aws.amazon.com/IAM/latest/UserGuide/id_roles_create.html)」を参照してください。

• API の詳細については、「 コマンドリファレンス[GetRole」](https://awscli.amazonaws.com/v2/documentation/api/latest/reference/iam/get-role.html)の「」を参照してください。 AWS CLI

#### **get-saml-provider**

次の例は、get-saml-provider を使用する方法を説明しています。

AWS CLI

SAML プロバイダーのメタドキュメントを取得するには

この例では、ARM が arn:aws:iam::123456789012:saml-provider/SAMLADFS である SAML 2.0 プロバイダーに関する詳細を取得します。レスポンスには、 AWS SAML プロバイダー エンティティを作成するために ID プロバイダーから取得したメタデータドキュメントと、作成 日と有効期限が含まれます。

```
aws iam get-saml-provider \ 
     --saml-provider-arn arn:aws:iam::123456789012:saml-provider/SAMLADFS
```
出力:

```
{ 
     "SAMLMetadataDocument": "...SAMLMetadataDocument-XML...", 
     "CreateDate": "2017-03-06T22:29:46+00:00", 
     "ValidUntil": "2117-03-06T22:29:46.433000+00:00", 
     "Tags": [ 
          { 
               "Key": "DeptID", 
               "Value": "123456" 
          }, 
          { 
               "Key": "Department", 
               "Value": "Accounting" 
          } 
    \mathbf{I}}
```
詳細については、「AWS IAM ユーザーガイド」の[「IAM SAML ID プロバイダーの作成](https://docs.aws.amazon.com/IAM/latest/UserGuide/id_roles_providers_create_saml.html)」を参照 してください。

• API の詳細については、「 コマンドリファレンス[GetSamlProvider](https://awscli.amazonaws.com/v2/documentation/api/latest/reference/iam/get-saml-provider.html)」の「」を参照してくださ い。 AWS CLI

#### **get-server-certificate**

次の例は、get-server-certificate を使用する方法を説明しています。

#### AWS CLI

AWS アカウントのサーバー証明書の詳細を取得するには

次のget-server-certificateコマンドは、 AWS アカウント内の指定されたサーバー証明書 に関する詳細をすべて取得します。

```
aws iam get-server-certificate \ 
     --server-certificate-name myUpdatedServerCertificate
```

```
{ 
     "ServerCertificate": { 
         "ServerCertificateMetadata": { 
             "Path": "/", 
             "ServerCertificateName": "myUpdatedServerCertificate", 
             "ServerCertificateId": "ASCAEXAMPLE123EXAMPLE", 
             "Arn": "arn:aws:iam::123456789012:server-certificate/
myUpdatedServerCertificate", 
             "UploadDate": "2019-04-22T21:13:44+00:00", 
             "Expiration": "2019-10-15T22:23:16+00:00" 
         }, 
         "CertificateBody": "-----BEGIN CERTIFICATE----- 
             MIICiTCCAfICCQD6m7oRw0uXOjANBgkqhkiG9w0BAQUFADCBiDELMAkGA1UEBhMC 
             VVMxCzAJBgNVBAgTAldBMRAwDgYDVQQHEwdTZWF0dGxlMQ8wDQYDVQQKEwZBbWF6 
             b24xFDASBgNVBAsTC0lBTSBDb25zb2xlMRIwEAYDVQQDEwlUZXN0Q2lsYWMxHzAd 
             BgkqhkiG9w0BCQEWEG5vb25lQGFtYXpvbi5jb20wHhcNMTEwNDI1MjA0NTIxWhcN 
             MTIwNDI0MjA0NTIxWjCBiDELMAkGA1UEBhMCVVMxCzAJBgNVBAgTAldBMRAwDgYD 
             VQQHEwdTZWF0dGxlMQ8wDQYDVQQKEwZBbWF6b24xFDASBgNVBAsTC0lBTSBDb25z 
             b2xlMRIwEAYDVQQDEwlUZXN0Q2lsYWMxHzAdBgkqhkiG9w0BCQEWEG5vb25lQGFt 
             YXpvbi5jb20wgZ8wDQYJKoZIhvcNAQEBBQADgY0AMIGJAoGBAMaK0dn+a4GmWIWJ 
             21uUSfwfEvySWtC2XADZ4nB+BLYgVIk60CpiwsZ3G93vUEIO3IyNoH/f0wYK8m9T 
             rDHudUZg3qX4waLG5M43q7Wgc/MbQITxOUSQv7c7ugFFDzQGBzZswY6786m86gpE 
             Ibb3OhjZnzcvQAaRHhdlQWIMm2nrAgMBAAEwDQYJKoZIhvcNAQEFBQADgYEAtCu4
```
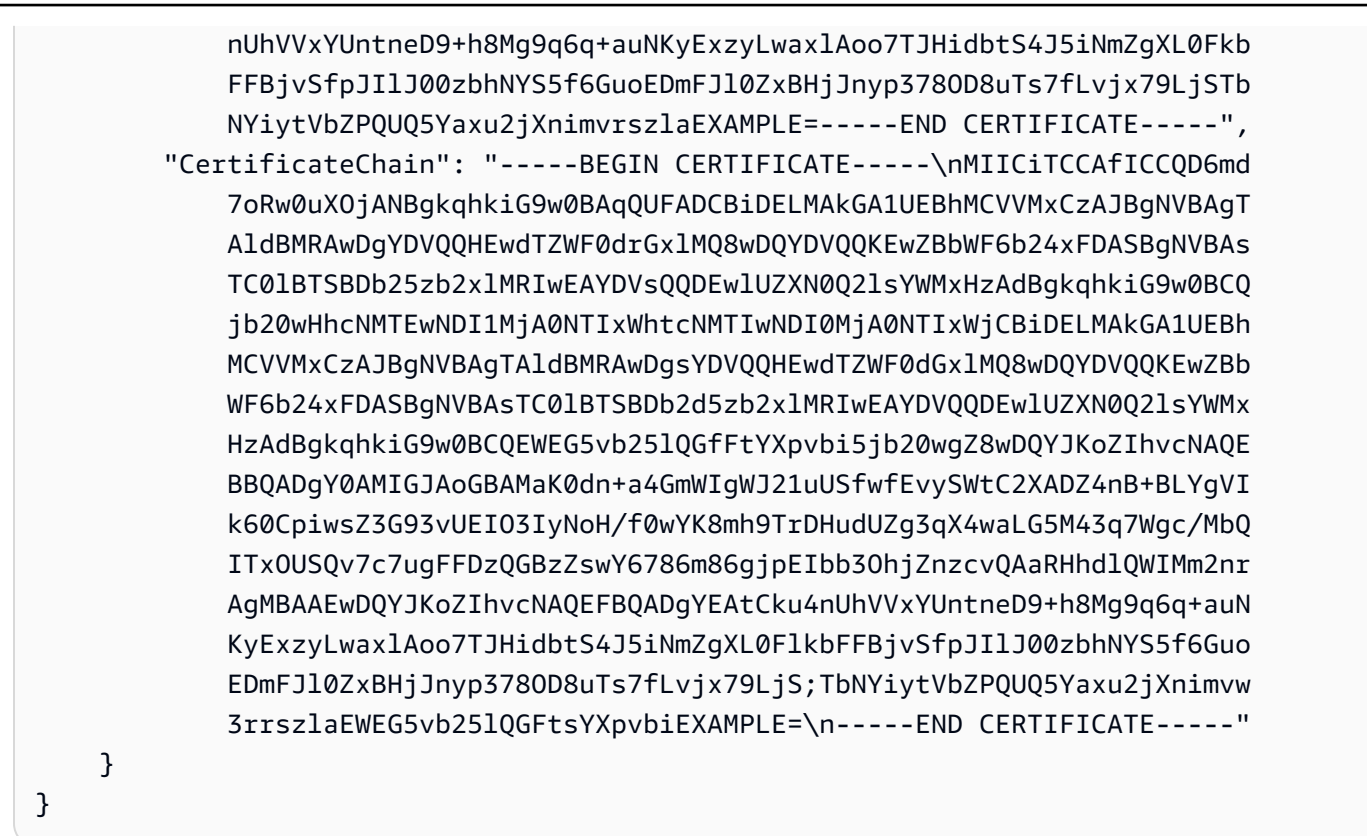

AWS アカウントで使用可能なサーバー証明書を一覧表示するには、 list-servercertificates コマンドを使用します。

詳細については、「IAM ユーザーガイドAWS 」の[「IAM でのサーバー証明書の管理」](https://docs.aws.amazon.com/IAM/latest/UserGuide/id_credentials_server-certs.html)を参照し てください。

• API の詳細については、「 コマンドリファレンス[GetServerCertificate」](https://awscli.amazonaws.com/v2/documentation/api/latest/reference/iam/get-server-certificate.html)の「」を参照してくだ さい。 AWS CLI

**get-service-last-accessed-details-with-entities**

次の例は、get-service-last-accessed-details-with-entities を使用する方法を説明し ています。

AWS CLI

サービスの詳細を含むサービスアクセスレポートを取得するには

次の get-service-last-accessed-details-with-entities の例では、指定されたサー ビスにアクセスした IAM ユーザーやその他のエンティティに関する詳細を含むレポートを取得 します。レポートを生成するには、generate-service-last-accessed-details コマンド

# を使用します。名前空間でアクセスされるサービスのリストを取得するには、get-servicelast-accessed-details を使用します。

aws iam get-service-last-accessed-details-with-entities \ --job-id 78b6c2ba-d09e-6xmp-7039-ecde30b26916 \ --service-namespace lambda

出力:

```
{ 
     "JobStatus": "COMPLETED", 
     "JobCreationDate": "2019-10-01T03:55:41.756Z", 
     "JobCompletionDate": "2019-10-01T03:55:42.533Z", 
     "EntityDetailsList": [ 
          { 
              "EntityInfo": { 
                   "Arn": "arn:aws:iam::123456789012:user/admin", 
                   "Name": "admin", 
                   "Type": "USER", 
                   "Id": "AIDAIO2XMPLENQEXAMPLE", 
                   "Path": "/" 
              }, 
              "LastAuthenticated": "2019-09-30T23:02:00Z" 
          }, 
          { 
              "EntityInfo": { 
                   "Arn": "arn:aws:iam::123456789012:user/developer", 
                   "Name": "developer", 
                   "Type": "USER", 
                   "Id": "AIDAIBEYXMPL2YEXAMPLE", 
                   "Path": "/" 
              }, 
               "LastAuthenticated": "2019-09-16T19:34:00Z" 
          } 
    \mathbf{I}}
```
詳細については、AWS 「IAM [ユーザーガイド」の「最終アクセス時間情報 AWS を使用した で](https://docs.aws.amazon.com/IAM/latest/UserGuide/access_policies_access-advisor.html) [のアクセス許可の改良](https://docs.aws.amazon.com/IAM/latest/UserGuide/access_policies_access-advisor.html)」を参照してください。

• API の詳細については、「 コマンドリファレン ス[GetServiceLastAccessedDetailsWithEntities」](https://awscli.amazonaws.com/v2/documentation/api/latest/reference/iam/get-service-last-accessed-details-with-entities.html)の「」を参照してください。 AWS CLI

# **get-service-last-accessed-details**

次の例は、get-service-last-accessed-details を使用する方法を説明しています。

AWS CLI

サービスアクセスレポートを取得するには

次の get-service-last-accessed-details の例では、IAM エンティティがアクセスし たサービスを一覧表示する、以前に生成したレポートを取得します。レポートを生成するに は、generate-service-last-accessed-details コマンドを使用します。

```
aws iam get-service-last-accessed-details \ 
     --job-id 2eb6c2b8-7b4c-3xmp-3c13-03b72c8cdfdc
```
出力:

```
{ 
     "JobStatus": "COMPLETED", 
     "JobCreationDate": "2019-10-01T03:50:35.929Z", 
     "ServicesLastAccessed": [ 
          ... 
          { 
              "ServiceName": "AWS Lambda", 
              "LastAuthenticated": "2019-09-30T23:02:00Z", 
              "ServiceNamespace": "lambda", 
              "LastAuthenticatedEntity": "arn:aws:iam::123456789012:user/admin", 
              "TotalAuthenticatedEntities": 6 
         }, 
     ]
}
```
詳細については、AWS 「IAM [ユーザーガイド」の「最終アクセス時間情報 AWS を使用した で](https://docs.aws.amazon.com/IAM/latest/UserGuide/access_policies_access-advisor.html) [のアクセス許可の改良](https://docs.aws.amazon.com/IAM/latest/UserGuide/access_policies_access-advisor.html)」を参照してください。

• API の詳細については、「 コマンドリファレンス[GetServiceLastAccessedDetails」](https://awscli.amazonaws.com/v2/documentation/api/latest/reference/iam/get-service-last-accessed-details.html)の「」を参 照してください。 AWS CLI

# **get-service-linked-role-deletion-status**

次の例は、get-service-linked-role-deletion-status を使用する方法を説明しています。

AWS CLI

サービスにリンクされたロールの削除リクエストのステータスを確認するには

次の get-service-linked-role-deletion-status の例では、サービスにリンクされた ロールを削除するという以前のリクエストのステータスが表示されます。削除オペレーションは 非同期で実行されます。リクエストを実行すると、このコマンドのパラメータとして指定した DeletionTaskId の値を取得します。

```
aws iam get-service-linked-role-deletion-status \ 
     --deletion-task-id task/aws-service-role/lex.amazonaws.com/
AWSServiceRoleForLexBots/1a2b3c4d-1234-abcd-7890-abcdeEXAMPLE
```
出力:

```
{
"Status": "SUCCEEDED"
}
```
詳細については、「AWS IAM ユーザーガイド」の[「サービスにリンクされたロールの使用](https://docs.aws.amazon.com/IAM/latest/UserGuide/using-service-linked-roles.html)」を 参照してください。

• API の詳細については、「 コマンドリファレンス[GetServiceLinkedRoleDeletionStatus](https://awscli.amazonaws.com/v2/documentation/api/latest/reference/iam/get-service-linked-role-deletion-status.html)」の 「」を参照してください。 AWS CLI

**get-ssh-public-key**

次の例は、get-ssh-public-key を使用する方法を説明しています。

AWS CLI

例 1: IAM ユーザーにアタッチされた SSH パブリックキーを SSH エンコード形式で取得するに は

次のget-ssh-public-keyコマンドは、IAM ユーザー から指定された SSH パブリックキーを 取得しますsofia。出力は SSH エンコーディングです。

```
aws iam get-ssh-public-key \ 
     --user-name sofia \ 
     --ssh-public-key-id APKA123456789EXAMPLE \
```
--encoding SSH

出力:

```
{ 
     "SSHPublicKey": { 
         "UserName": "sofia", 
         "SSHPublicKeyId": "APKA123456789EXAMPLE", 
         "Fingerprint": "12:34:56:78:90:ab:cd:ef:12:34:56:78:90:ab:cd:ef", 
         "SSHPublicKeyBody": "ssh-rsa <<long encoded SSH string>>", 
         "Status": "Inactive", 
         "UploadDate": "2019-04-18T17:04:49+00:00" 
     }
}
```
例 2: PEM エンコード形式で IAM ユーザーにアタッチされた SSH パブリックキーを取得するに は

次のget-ssh-public-keyコマンドは、IAM ユーザー から指定された SSH パブリックキーを 取得しますsofia。出力は PEM エンコーディングです。

```
aws iam get-ssh-public-key \ 
     --user-name sofia \ 
     --ssh-public-key-id APKA123456789EXAMPLE \ 
     --encoding PEM
```
出力:

```
{ 
     "SSHPublicKey": { 
         "UserName": "sofia", 
         "SSHPublicKeyId": "APKA123456789EXAMPLE", 
         "Fingerprint": "12:34:56:78:90:ab:cd:ef:12:34:56:78:90:ab:cd:ef", 
         "SSHPublicKeyBody": ""-----BEGIN PUBLIC KEY-----\n<<long encoded PEM 
  string>>\n-----END PUBLIC KEY-----\n"", 
         "Status": "Inactive", 
         "UploadDate": "2019-04-18T17:04:49+00:00" 
     }
}
```
詳細については、「IAM [ユーザーガイド」の「 で SSH キーと SSH CodeCommit](https://docs.aws.amazon.com/IAM/latest/UserGuide/id_credentials_ssh-keys.html#ssh-keys-code-commit) を使用する」 を参照してください。 AWS

• API の詳細については、「 コマンドリファレンス[GetSshPublicKey](https://awscli.amazonaws.com/v2/documentation/api/latest/reference/iam/get-ssh-public-key.html)」の「」を参照してくださ い。 AWS CLI

#### **get-user-policy**

次の例は、get-user-policy を使用する方法を説明しています。

### AWS CLI

IAM ユーザーのポリシーの詳細を一覧表示するには

次の get-user-policy コマンドは、Bob という名前の IAM ユーザーにアタッチされている指 定されたポリシーの詳細を一覧表示します。

```
aws iam get-user-policy \ 
     --user-name Bob \ 
     --policy-name ExamplePolicy
```
出力:

```
{ 
      "UserName": "Bob", 
      "PolicyName": "ExamplePolicy", 
      "PolicyDocument": { 
          "Version": "2012-10-17", 
          "Statement": [ 
\{\hspace{.8cm},\hspace{.8cm}\} "Action": "*", 
                    "Resource": "*", 
                    "Effect": "Allow" 
 } 
         \mathbf{I} }
}
```
IAM ユーザーのポリシーのリストを取得するには、list-user-policies コマンドを使用しま す。

詳細については、「AWS IAM ユーザーガイド」の[「IAM のポリシーとアクセス許可」](https://docs.aws.amazon.com/IAM/latest/UserGuide/access_policies.html)を参照し てください。

• API の詳細については、「 コマンドリファレンス[GetUserPolicy」](https://awscli.amazonaws.com/v2/documentation/api/latest/reference/iam/get-user-policy.html)の「」を参照してくださ い。 AWS CLI

#### **get-user**

次の例は、get-user を使用する方法を説明しています。

#### AWS CLI

IAM ユーザーに関する情報を取得するには

次の get-user コマンドは、Paulo という名前の IAM ユーザーに関する情報を取得します。

```
aws iam get-user \ 
     --user-name Paulo
```
出力:

```
{ 
     "User": { 
         "UserName": "Paulo", 
          "Path": "/", 
          "CreateDate": "2019-09-21T23:03:13Z", 
         "UserId": "AIDA123456789EXAMPLE", 
         "Arn": "arn:aws:iam::123456789012:user/Paulo" 
     }
}
```
IAM ポリシーの詳細については、「AWS IAM ユーザーガイド」の「[IAM ユーザーを管理する」](https://docs.aws.amazon.com/IAM/latest/UserGuide/id_users_manage.html) を参照してください。

• API の詳細については、「 コマンドリファレンス[GetUser」](https://awscli.amazonaws.com/v2/documentation/api/latest/reference/iam/get-user.html)の「」を参照してください。 AWS CLI

#### **list-access-keys**

次の例は、list-access-keys を使用する方法を説明しています。

AWS CLI

IAM ユーザーのアクセスキー ID を一覧表示するには

次の list-access-keys コマンドは、Bob という名前の IAM ユーザーのアクセスキー ID を一 覧表示します。

```
aws iam list-access-keys \ 
     --user-name Bob
```
出力:

```
{ 
     "AccessKeyMetadata": [ 
          { 
              "UserName": "Bob", 
              "Status": "Active", 
              "CreateDate": "2013-06-04T18:17:34Z", 
              "AccessKeyId": "AKIAIOSFODNN7EXAMPLE" 
          }, 
          { 
              "UserName": "Bob", 
              "Status": "Inactive", 
              "CreateDate": "2013-06-06T20:42:26Z", 
              "AccessKeyId": "AKIAI44QH8DHBEXAMPLE" 
          } 
     ]
}
```
IAM ユーザーのシークレットアクセスキーを一覧表示することはできません。シークレットアク セスキーを紛失した場合は、create-access-keys コマンドを使用して新しいアクセスキーを 作成する必要があります。

詳細については、「AWS IAM ユーザーガイド」の[「IAM ユーザーのアクセスキーの管理」](https://docs.aws.amazon.com/IAM/latest/UserGuide/id_credentials_access-keys.html)を参 照してください。

• API の詳細については、「 コマンドリファレンス[ListAccessKeys」](https://awscli.amazonaws.com/v2/documentation/api/latest/reference/iam/list-access-keys.html)の「」を参照してくださ い。 AWS CLI

#### **list-account-aliases**

次の例は、list-account-aliases を使用する方法を説明しています。

AWS CLI

アカウントエイリアスを一覧表示するには

次の list-account-aliases コマンドは、現在のアカウントのエイリアスを一覧表示しま す。

aws iam list-account-aliases

出力:

```
{ 
      "AccountAliases": [ 
      "mycompany" 
      ]
}
```
詳細については、AWS 「IAM [ユーザーガイド」の「 AWS アカウント ID とそのエイリアス」](https://docs.aws.amazon.com/IAM/latest/UserGuide/console_account-alias.html)を 参照してください。

• API の詳細については、「 コマンドリファレンス[ListAccountAliases」](https://awscli.amazonaws.com/v2/documentation/api/latest/reference/iam/list-account-aliases.html)の「」を参照してくだ さい。 AWS CLI

# **list-attached-group-policies**

```
次の例は、list-attached-group-policies を使用する方法を説明しています。
```
AWS CLI

指定されたグループにアタッチされているすべての管理ポリシーを一覧表示するには

この例では、 AWS アカウントAdmins内の という名前の ARNs を返します。

```
aws iam list-attached-group-policies \ 
     --group-name Admins
```

```
{ 
     "AttachedPolicies": [ 
          { 
              "PolicyName": "AdministratorAccess", 
              "PolicyArn": "arn:aws:iam::aws:policy/AdministratorAccess" 
         }, 
          { 
              "PolicyName": "SecurityAudit",
```

```
 "PolicyArn": "arn:aws:iam::aws:policy/SecurityAudit" 
     } 
 ], 
 "IsTruncated": false
```
詳細については、「AWS IAM ユーザーガイド」の[「IAM のポリシーとアクセス許可」](https://docs.aws.amazon.com/IAM/latest/UserGuide/access_policies.html)を参照し てください。

• API の詳細については、「 コマンドリファレンス[ListAttachedGroupPolicies」](https://awscli.amazonaws.com/v2/documentation/api/latest/reference/iam/list-attached-group-policies.html)の「」を参照し てください。 AWS CLI

## **list-attached-role-policies**

次の例は、list-attached-role-policies を使用する方法を説明しています。

AWS CLI

}

指定された IAM ロールにアタッチされている管理ポリシーを一覧表示するには

このコマンドは、 AWS アカウントSecurityAuditRole内の という名前の ARNs を返します。

```
aws iam list-attached-role-policies \ 
     --role-name SecurityAuditRole
```
出力:

```
{ 
     "AttachedPolicies": [ 
          { 
              "PolicyName": "SecurityAudit", 
              "PolicyArn": "arn:aws:iam::aws:policy/SecurityAudit" 
          } 
     ], 
     "IsTruncated": false
}
```
詳細については、「AWS IAM ユーザーガイド」の[「IAM のポリシーとアクセス許可」](https://docs.aws.amazon.com/IAM/latest/UserGuide/access_policies.html)を参照し てください。

• API の詳細については、「 コマンドリファレンス[ListAttachedRolePolicies」](https://awscli.amazonaws.com/v2/documentation/api/latest/reference/iam/list-attached-role-policies.html)の「」を参照して ください。 AWS CLI

# **list-attached-user-policies**

次の例は、list-attached-user-policies を使用する方法を説明しています。

AWS CLI

指定されたユーザーにアタッチされているすべての管理ポリシーを一覧表示するには

このコマンドは、 AWS アカウントBobで という名前の IAM ユーザー用の マネージドポリシー の名前と ARNs を返します。

```
aws iam list-attached-user-policies \ 
     --user-name Bob
```
出力:

```
{ 
     "AttachedPolicies": [ 
          { 
              "PolicyName": "AdministratorAccess", 
              "PolicyArn": "arn:aws:iam::aws:policy/AdministratorAccess" 
          }, 
          { 
              "PolicyName": "SecurityAudit", 
              "PolicyArn": "arn:aws:iam::aws:policy/SecurityAudit" 
         } 
     ], 
     "IsTruncated": false
}
```
詳細については、「AWS IAM ユーザーガイド」の[「IAM のポリシーとアクセス許可」](https://docs.aws.amazon.com/IAM/latest/UserGuide/access_policies.html)を参照し てください。

• API の詳細については、「 コマンドリファレンス[ListAttachedUserPolicies」](https://awscli.amazonaws.com/v2/documentation/api/latest/reference/iam/list-attached-user-policies.html)の「」を参照して ください。 AWS CLI

# **list-entities-for-policy**

次の例は、list-entities-for-policy を使用する方法を説明しています。

# AWS CLI

指定された管理ポリシーがアタッチされているすべてのユーザー、グループ、ロールを一覧表示 するには

この例では、ポリシー arn:aws:iam::123456789012:policy/TestPolicy がアタッチされ ている IAM グループ、ロール、ユーザーのリストを返します。

```
aws iam list-entities-for-policy \ 
     --policy-arn arn:aws:iam::123456789012:policy/TestPolicy
```
出力:

```
{ 
     "PolicyGroups": [ 
          { 
               "GroupName": "Admins", 
               "GroupId": "AGPACKCEVSQ6C2EXAMPLE" 
          } 
     ], 
     "PolicyUsers": [ 
         \{ "UserName": "Alice", 
               "UserId": "AIDACKCEVSQ6C2EXAMPLE" 
          } 
     ], 
     "PolicyRoles": [ 
          { 
               "RoleName": "DevRole", 
               "RoleId": "AROADBQP57FF2AEXAMPLE" 
          } 
     ], 
     "IsTruncated": false
}
```
詳細については、「AWS IAM ユーザーガイド」の[「IAM のポリシーとアクセス許可」](https://docs.aws.amazon.com/IAM/latest/UserGuide/access_policies.html)を参照し てください。

• API の詳細については、「 コマンドリファレンス[ListEntitiesForPolicy」](https://awscli.amazonaws.com/v2/documentation/api/latest/reference/iam/list-entities-for-policy.html)の「」を参照してくだ さい。 AWS CLI

## **list-group-policies**

次の例は、list-group-policies を使用する方法を説明しています。

AWS CLI

指定されたグループにアタッチされているすべてのインラインポリシーを一覧表示するには

次の list-group-policies コマンドは、現在のアカウントの Admins という名前の IAM グ ループにアタッチされているインラインポリシーの名前を一覧表示します。

```
aws iam list-group-policies \ 
     --group-name Admins
```
出力:

```
{ 
      "PolicyNames": [ 
           "AdminRoot", 
           "ExamplePolicy" 
      ]
}
```
IAM ポリシーの詳細については、「AWS IAM ユーザーガイド」の「[IAM ポリシーを管理する」](https://docs.aws.amazon.com/IAM/latest/UserGuide/access_policies_manage.html) を参照してください。

• API の詳細については、「 コマンドリファレンス[ListGroupPolicies](https://awscli.amazonaws.com/v2/documentation/api/latest/reference/iam/list-group-policies.html)」の「」を参照してくださ い。 AWS CLI

### **list-groups-for-user**

次の例は、list-groups-for-user を使用する方法を説明しています。

AWS CLI

IAM ユーザーが属する IAM グループを一覧表示するには

次の list-groups-for-user コマンドは、Bob という IAM ユーザーが属するグループを表示 します。

```
aws iam list-groups-for-user \ 
     --user-name Bob
```
出力:

```
{ 
     "Groups": [ 
          { 
              "Path": "/", 
              "CreateDate": "2013-05-06T01:18:08Z", 
              "GroupId": "AKIAIOSFODNN7EXAMPLE", 
              "Arn": "arn:aws:iam::123456789012:group/Admin", 
              "GroupName": "Admin" 
          }, 
          { 
              "Path": "/", 
              "CreateDate": "2013-05-06T01:37:28Z", 
              "GroupId": "AKIAI44QH8DHBEXAMPLE", 
              "Arn": "arn:aws:iam::123456789012:group/s3-Users", 
              "GroupName": "s3-Users" 
          } 
    \mathbf{I}}
```
詳細については、「AWS IAM ユーザーガイド」の[「IAM ユーザーグループの管理」](https://docs.aws.amazon.com/IAM/latest/UserGuide/id_groups_manage.html)を参照して ください。

• API の詳細については、「 コマンドリファレンス[ListGroupsForUser](https://awscli.amazonaws.com/v2/documentation/api/latest/reference/iam/list-groups-for-user.html)」の「」を参照してくだ さい。 AWS CLI

# **list-groups**

次の例は、list-groups を使用する方法を説明しています。

AWS CLI

現在のアカウントの IAM グループを一覧表示するには

次の list-groups コマンドは、現在のアカウントの IAM グループを一覧表示します。

aws iam list-groups

出力:

{

```
 "Groups": [ 
          { 
              "Path": "/", 
              "CreateDate": "2013-06-04T20:27:27.972Z", 
              "GroupId": "AIDACKCEVSQ6C2EXAMPLE", 
              "Arn": "arn:aws:iam::123456789012:group/Admins", 
              "GroupName": "Admins" 
          }, 
          { 
              "Path": "/", 
              "CreateDate": "2013-04-16T20:30:42Z", 
              "GroupId": "AIDGPMS9RO4H3FEXAMPLE", 
              "Arn": "arn:aws:iam::123456789012:group/S3-Admins", 
              "GroupName": "S3-Admins" 
          } 
    \mathbf{I}}
```
詳細については、「AWS IAM ユーザーガイド」の[「IAM ユーザーグループの管理」](https://docs.aws.amazon.com/IAM/latest/UserGuide/id_groups_manage.html)を参照して ください。

• API の詳細については、「 コマンドリファレンス[ListGroups」](https://awscli.amazonaws.com/v2/documentation/api/latest/reference/iam/list-groups.html)の「」を参照してください。 AWS CLI

# **list-instance-profile-tags**

次の例は、list-instance-profile-tags を使用する方法を説明しています。

AWS CLI

インスタンスプロファイルにアタッチされたタグを一覧表示するには

次のlist-instance-profile-tagsコマンドは、指定されたインスタンスプロファイルに関 連付けられたタグのリストを取得します。

```
aws iam list-instance-profile-tags \ 
     --instance-profile-name deployment-role
```
出力:

{ "Tags": [ {

```
 "Key": "DeptID", 
               "Value": "123456" 
          }, 
          { 
               "Key": "Department", 
               "Value": "Accounting" 
          } 
     ]
}
```
詳細については、「AWS IAM ユーザーガイド」の[「IAM リソースのタグ付け」](https://docs.aws.amazon.com/IAM/latest/UserGuide/id_tags.html)を参照してくだ さい。

• API の詳細については、「 コマンドリファレンス[ListInstanceProfileTags」](https://awscli.amazonaws.com/v2/documentation/api/latest/reference/iam/list-instance-profile-tags.html)の「」を参照して ください。 AWS CLI

# **list-instance-profiles-for-role**

次の例は、list-instance-profiles-for-role を使用する方法を説明しています。

AWS CLI

IAM ロールのインスタンスプロファイルを一覧表示するには

次の list-instance-profiles-for-role コマンドは、ロール Test-Role に関連付けられ ているインスタンスプロファイルを一覧表示します。

```
aws iam list-instance-profiles-for-role \ 
     --role-name Test-Role
```

```
{ 
     "InstanceProfiles": [ 
         { 
              "InstanceProfileId": "AIDGPMS9RO4H3FEXAMPLE", 
              "Roles": [ 
\overline{a} "AssumeRolePolicyDocument": "<URL-encoded-JSON>", 
                      "RoleId": "AIDACKCEVSQ6C2EXAMPLE", 
                      "CreateDate": "2013-06-07T20:42:15Z", 
                      "RoleName": "Test-Role", 
                      "Path": "/",
```

```
 "Arn": "arn:aws:iam::123456789012:role/Test-Role" 
 } 
             ], 
             "CreateDate": "2013-06-07T21:05:24Z", 
             "InstanceProfileName": "ExampleInstanceProfile", 
             "Path": "/", 
             "Arn": "arn:aws:iam::123456789012:instance-profile/
ExampleInstanceProfile" 
         } 
     ]
}
```
詳細については、「AWS IAM ユーザーガイド」の[「インスタンスプロファイルの使用](https://docs.aws.amazon.com/IAM/latest/UserGuide/id_roles_use_switch-role-ec2_instance-profiles.html)」を参照 してください。

• API の詳細については、「 コマンドリファレンス[ListInstanceProfilesForRole」](https://awscli.amazonaws.com/v2/documentation/api/latest/reference/iam/list-instance-profiles-for-role.html)の「」を参照し てください。 AWS CLI

# **list-instance-profiles**

次の例は、list-instance-profiles を使用する方法を説明しています。

AWS CLI

アカウントのインスタンスプロファイルを一覧表示するには

次の list-instance-profiles コマンドは、現在のアカウントに関連付けられているインス タンスプロファイルを一覧表示します。

aws iam list-instance-profiles

```
{ 
     "InstanceProfiles": [ 
         { 
             "Path": "/", 
             "InstanceProfileName": "example-dev-role", 
             "InstanceProfileId": "AIPAIXEU4NUHUPEXAMPLE", 
             "Arn": "arn:aws:iam::123456789012:instance-profile/example-dev-role", 
             "CreateDate": "2023-09-21T18:17:41+00:00", 
             "Roles": [ 
\overline{a}
```

```
 "Path": "/", 
                  "RoleName": "example-dev-role", 
                  "RoleId": "AROAJ52OTH4H7LEXAMPLE", 
                  "Arn": "arn:aws:iam::123456789012:role/example-dev-role", 
                  "CreateDate": "2023-09-21T18:17:40+00:00", 
                  "AssumeRolePolicyDocument": { 
                      "Version": "2012-10-17", 
                      "Statement": [ 
\{ "Effect": "Allow", 
                             "Principal": { 
                                "Service": "ec2.amazonaws.com" 
\}, \{ "Action": "sts:AssumeRole" 
 } 
\blacksquare1 1 1 1 1 1 1
 } 
           ] 
       }, 
       { 
           "Path": "/", 
           "InstanceProfileName": "example-s3-role", 
           "InstanceProfileId": "AIPAJVJVNRIQFREXAMPLE", 
           "Arn": "arn:aws:iam::123456789012:instance-profile/example-s3-role", 
           "CreateDate": "2023-09-21T18:18:50+00:00", 
           "Roles": [ 
\overline{a} "Path": "/", 
                  "RoleName": "example-s3-role", 
                  "RoleId": "AROAINUBC5O7XLEXAMPLE", 
                  "Arn": "arn:aws:iam::123456789012:role/example-s3-role", 
                  "CreateDate": "2023-09-21T18:18:49+00:00", 
                  "AssumeRolePolicyDocument": { 
                      "Version": "2012-10-17", 
                      "Statement": [ 
\{ "Effect": "Allow", 
                             "Principal": { 
                                "Service": "ec2.amazonaws.com" 
\}, \{ "Action": "sts:AssumeRole" 
 } 
\blacksquare
```
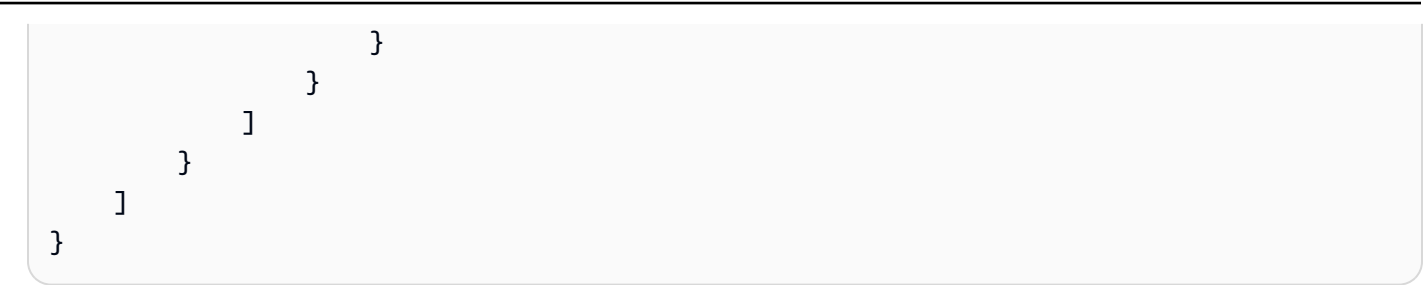

詳細については、「AWS IAM ユーザーガイド」の[「インスタンスプロファイルの使用](https://docs.aws.amazon.com/IAM/latest/UserGuide/id_roles_use_switch-role-ec2_instance-profiles.html)」を参照 してください。

• API の詳細については、「 コマンドリファレンス[ListInstanceProfiles」](https://awscli.amazonaws.com/v2/documentation/api/latest/reference/iam/list-instance-profiles.html)の「」を参照してくだ さい。 AWS CLI

# **list-mfa-device-tags**

次の例は、list-mfa-device-tags を使用する方法を説明しています。

AWS CLI

MFA デバイスにアタッチされたタグを一覧表示するには

次のlist-mfa-device-tagsコマンドは、指定された MFA デバイスに関連付けられたタグの リストを取得します。

```
aws iam list-mfa-device-tags \ 
     --serial-number arn:aws:iam::123456789012:mfa/alice
```

```
{ 
      "Tags": [ 
           { 
                "Key": "DeptID", 
                "Value": "123456" 
           }, 
           { 
                "Key": "Department", 
                "Value": "Accounting" 
           } 
      ]
}
```
詳細については、「AWS IAM ユーザーガイド」の[「IAM リソースのタグ付け」](https://docs.aws.amazon.com/IAM/latest/UserGuide/id_tags.html)を参照してくだ さい。

• API の詳細については、「 コマンドリファレンス[ListMfaDeviceTags」](https://awscli.amazonaws.com/v2/documentation/api/latest/reference/iam/list-mfa-device-tags.html)の「」を参照してくだ さい。 AWS CLI

# **list-mfa-devices**

次の例は、list-mfa-devices を使用する方法を説明しています。

AWS CLI

指定したユーザーのすべての MFA デバイスを一覧表示するには

この例では、IAM ユーザー Bob に割り当てられた MFA デバイスに関する詳細を返します。

```
aws iam list-mfa-devices \ 
     --user-name Bob
```

```
{ 
     "MFADevices": [ 
         { 
              "UserName": "Bob", 
              "SerialNumber": "arn:aws:iam::123456789012:mfa/Bob", 
              "EnableDate": "2019-10-28T20:37:09+00:00" 
         }, 
         { 
              "UserName": "Bob", 
              "SerialNumber": "GAKT12345678", 
              "EnableDate": "2023-02-18T21:44:42+00:00" 
         }, 
         { 
              "UserName": "Bob", 
              "SerialNumber": "arn:aws:iam::123456789012:u2f/user/Bob/
fidosecuritykey1-7XNL7NFNLZ123456789EXAMPLE", 
              "EnableDate": "2023-09-19T02:25:35+00:00" 
         }, 
         { 
              "UserName": "Bob", 
              "SerialNumber": "arn:aws:iam::123456789012:u2f/user/Bob/
fidosecuritykey2-VDRQTDBBN5123456789EXAMPLE",
```
]

```
 "EnableDate": "2023-09-19T01:49:18+00:00" 
 }
```
}

詳細については、「AWS IAM ユーザーガイド」の[「AWSでの多要素認証 \(MFA\) の使用」](https://docs.aws.amazon.com/IAM/latest/UserGuide/id_credentials_mfa.html)を参照 してください。

• API の詳細については、「 コマンドリファレンス[ListMfaDevices](https://awscli.amazonaws.com/v2/documentation/api/latest/reference/iam/list-mfa-devices.html)」の「」を参照してくださ い。 AWS CLI

## **list-open-id-connect-provider-tags**

次の例は、list-open-id-connect-provider-tags を使用する方法を説明しています。

AWS CLI

OpenID Connect (OIDC) 互換 ID プロバイダーにアタッチされたタグを一覧表示するには

次のlist-open-id-connect-provider-tagsコマンドは、指定された OIDC ID プロバイ ダーに関連付けられているタグのリストを取得します。

```
aws iam list-open-id-connect-provider-tags \ 
     --open-id-connect-provider-arn arn:aws:iam::123456789012:oidc-provider/
server.example.com
```

```
{ 
      "Tags": [ 
           { 
                 "Key": "DeptID", 
                 "Value": "123456" 
           }, 
            { 
                 "Key": "Department", 
                 "Value": "Accounting" 
           } 
     \mathbf{I}}
```
詳細については、「AWS IAM ユーザーガイド」の[「IAM リソースのタグ付け」](https://docs.aws.amazon.com/IAM/latest/UserGuide/id_tags.html)を参照してくだ さい。

• API の詳細については、「 コマンドリファレンス[ListOpenIdConnectProviderTags」](https://awscli.amazonaws.com/v2/documentation/api/latest/reference/iam/list-open-id-connect-provider-tags.html)の「」を 参照してください。 AWS CLI

### **list-open-id-connect-providers**

次の例は、list-open-id-connect-providers を使用する方法を説明しています。

AWS CLI

AWS アカウントの OpenID Connect プロバイダーに関する情報を一覧表示するには

この例では、現在の AWS アカウントで定義されているすべての OpenID Connect プロバイダー の ARNS のリストを返します。

aws iam list-open-id-connect-providers

出力:

```
{ 
     "OpenIDConnectProviderList": [ 
          { 
              "Arn": "arn:aws:iam::123456789012:oidc-provider/
example.oidcprovider.com" 
          } 
     ]
}
```
詳細については、「AWS IAM ユーザーガイド」の[「IAM で OpenID Connect \(OIDC\) ID プロバイ](https://docs.aws.amazon.com/IAM/latest/UserGuide/id_roles_providers_create_oidc.html) [ダーを作成する](https://docs.aws.amazon.com/IAM/latest/UserGuide/id_roles_providers_create_oidc.html)」を参照してください。

• API の詳細については、「 コマンドリファレンス[ListOpenIdConnectProviders](https://awscli.amazonaws.com/v2/documentation/api/latest/reference/iam/list-open-id-connect-providers.html)」の「」を参照 してください。 AWS CLI

### **list-policies-granting-service-access**

次の例は、list-policies-granting-service-access を使用する方法を説明しています。

# AWS CLI

指定されたサービスへのプリンシパルアクセスを許可するポリシーを一覧表示するには

次のlist-policies-granting-service-access例では、IAM ユーザーに AWS CodeCommit サービスsofiaへのアクセスを許可するポリシーのリストを取得します。

```
aws iam list-policies-granting-service-access \ 
     --arn arn:aws:iam::123456789012:user/sofia \ 
     --service-namespaces codecommit
```
出力:

```
{ 
     "PoliciesGrantingServiceAccess": [ 
         { 
             "ServiceNamespace": "codecommit", 
             "Policies": [ 
\overline{a} "PolicyName": "Grant-Sofia-Access-To-CodeCommit", 
                     "PolicyType": "INLINE", 
                     "EntityType": "USER", 
                     "EntityName": "sofia" 
 } 
 ] 
         } 
     ], 
     "IsTruncated": false
}
```
詳細については、IAM ユーザーガイドの「 [での IAM の使用 CodeCommit: Git 認証情報、SSH](https://docs.aws.amazon.com/IAM/latest/UserGuide/id_credentials_ssh-keys.html) [キー、および AWS アクセスキー」](https://docs.aws.amazon.com/IAM/latest/UserGuide/id_credentials_ssh-keys.html)を参照してください。 AWS

• API の詳細については、「 コマンドリファレンス[ListPoliciesGrantingServiceAccess」](https://awscli.amazonaws.com/v2/documentation/api/latest/reference/iam/list-policies-granting-service-access.html)の「」 を参照してください。 AWS CLI

# **list-policies**

次の例は、list-policies を使用する方法を説明しています。

# AWS CLI

AWS アカウントで利用可能な管理ポリシーを一覧表示するには

この例では、現在の AWS アカウントで使用可能な最初の 2 つの管理ポリシーのコレクションを 返します。

```
aws iam list-policies \ 
     --max-items 3
```

```
{ 
     "Policies": [ 
         { 
              "PolicyName": "AWSCloudTrailAccessPolicy", 
              "PolicyId": "ANPAXQE2B5PJ7YEXAMPLE", 
              "Arn": "arn:aws:iam::123456789012:policy/AWSCloudTrailAccessPolicy", 
              "Path": "/", 
              "DefaultVersionId": "v1", 
              "AttachmentCount": 0, 
              "PermissionsBoundaryUsageCount": 0, 
              "IsAttachable": true, 
              "CreateDate": "2019-09-04T17:43:42+00:00", 
              "UpdateDate": "2019-09-04T17:43:42+00:00" 
         }, 
        \{ "PolicyName": "AdministratorAccess", 
              "PolicyId": "ANPAIWMBCKSKIEE64ZLYK", 
              "Arn": "arn:aws:iam::aws:policy/AdministratorAccess", 
              "Path": "/", 
              "DefaultVersionId": "v1", 
              "AttachmentCount": 6, 
              "PermissionsBoundaryUsageCount": 0, 
              "IsAttachable": true, 
              "CreateDate": "2015-02-06T18:39:46+00:00", 
              "UpdateDate": "2015-02-06T18:39:46+00:00" 
         }, 
         { 
              "PolicyName": "PowerUserAccess", 
              "PolicyId": "ANPAJYRXTHIB4FOVS3ZXS", 
              "Arn": "arn:aws:iam::aws:policy/PowerUserAccess", 
              "Path": "/",
```

```
 "DefaultVersionId": "v5", 
              "AttachmentCount": 1, 
              "PermissionsBoundaryUsageCount": 0, 
              "IsAttachable": true, 
              "CreateDate": "2015-02-06T18:39:47+00:00", 
              "UpdateDate": "2023-07-06T22:04:00+00:00" 
         } 
     ], 
     "NextToken": "EXAMPLErZXIiOiBudWxsLCAiYm90b190cnVuY2F0ZV9hbW91bnQiOiA4fQ=="
}
```
詳細については、「AWS IAM ユーザーガイド」の[「IAM のポリシーとアクセス許可」](https://docs.aws.amazon.com/IAM/latest/UserGuide/access_policies.html)を参照し てください。

• API の詳細については、「 コマンドリファレンス[ListPolicies」](https://awscli.amazonaws.com/v2/documentation/api/latest/reference/iam/list-policies.html)の「」を参照してください。 AWS CLI

# **list-policy-tags**

次の例は、list-policy-tags を使用する方法を説明しています。

AWS CLI

管理ポリシーにアタッチされたタグを一覧表示するには

次のlist-policy-tagsコマンドは、指定された管理ポリシーに関連付けられているタグのリ ストを取得します。

```
aws iam list-policy-tags \ 
     --policy-arn arn:aws:iam::123456789012:policy/billing-access
```

```
{ 
      "Tags": [ 
           { 
                "Key": "DeptID", 
                "Value": "123456" 
           }, 
           { 
                "Key": "Department",
```

```
 "Value": "Accounting" 
           } 
     ]
}
```
詳細については、「AWS IAM ユーザーガイド」の[「IAM リソースのタグ付け」](https://docs.aws.amazon.com/IAM/latest/UserGuide/id_tags.html)を参照してくだ さい。

• API の詳細については、「 コマンドリファレンス[ListPolicyTags](https://awscli.amazonaws.com/v2/documentation/api/latest/reference/iam/list-policy-tags.html)」の「」を参照してくださ い。 AWS CLI

## **list-policy-versions**

次の例は、list-policy-versions を使用する方法を説明しています。

AWS CLI

指定された管理ポリシーのバージョンに関する情報を一覧表示するには

この例では、ARN が arn:aws:iam::123456789012:policy/MySamplePolicy であるポリ シーの使用可能なバージョンのリストを返します。

```
aws iam list-policy-versions \ 
     --policy-arn arn:aws:iam::123456789012:policy/MySamplePolicy
```

```
{ 
     "IsTruncated": false, 
     "Versions": [ 
\overline{\mathcal{L}} "VersionId": "v2", 
          "IsDefaultVersion": true, 
          "CreateDate": "2015-06-02T23:19:44Z" 
          }, 
          { 
          "VersionId": "v1", 
          "IsDefaultVersion": false, 
          "CreateDate": "2015-06-02T22:30:47Z" 
          } 
     ]
```
}

詳細については、「AWS IAM ユーザーガイド」の[「IAM のポリシーとアクセス許可」](https://docs.aws.amazon.com/IAM/latest/UserGuide/access_policies.html)を参照し てください。

• API の詳細については、「 コマンドリファレンス[ListPolicyVersions](https://awscli.amazonaws.com/v2/documentation/api/latest/reference/iam/list-policy-versions.html)」の「」を参照してくださ い。 AWS CLI

### **list-role-policies**

次の例は、list-role-policies を使用する方法を説明しています。

AWS CLI

IAM ロールにアタッチされているポリシーを一覧表示するには

次の list-role-policies コマンドは、指定された IAM ロールのアクセス許可ポリシーの名 前を一覧表示します。

aws iam list-role-policies \ --role-name Test-Role

出力:

```
{ 
      "PolicyNames": [ 
            "ExamplePolicy" 
     \mathbf{I}}
```
ロールにアタッチされている信頼ポリシーを表示するには、get-role コマンドを使用します。 アクセス許可ポリシーの詳細を表示するには、get-role-policy コマンドを使用します。

詳細については、「IAM ユーザーガイド」の「[IAM ロールの作成](https://docs.aws.amazon.com/IAM/latest/UserGuide/id_roles_create.html)」を参照してください。

• API の詳細については、「 コマンドリファレンス[ListRolePolicies」](https://awscli.amazonaws.com/v2/documentation/api/latest/reference/iam/list-role-policies.html)の「」を参照してくださ い。 AWS CLI

### **list-role-tags**

次の例は、list-role-tags を使用する方法を説明しています。

# AWS CLI

ロールにアタッチされたタグを一覧表示するには

次の list-role-tags コマンドは、指定されたロールに関連付けられているタグのリストを取 得します。

```
aws iam list-role-tags \ 
     --role-name production-role
```
出力:

```
{ 
      "Tags": [ 
           { 
                "Key": "Department", 
                "Value": "Accounting" 
           }, 
           { 
                "Key": "DeptID", 
                "Value": "12345" 
           } 
      ], 
      "IsTruncated": false
}
```
詳細については、「AWS IAM ユーザーガイド」の[「IAM リソースのタグ付け」](https://docs.aws.amazon.com/IAM/latest/UserGuide/id_tags.html)を参照してくだ さい。

• API の詳細については、「 コマンドリファレンス[ListRoleTags」](https://awscli.amazonaws.com/v2/documentation/api/latest/reference/iam/list-role-tags.html)の「」を参照してください。 AWS CLI

# **list-roles**

次の例は、list-roles を使用する方法を説明しています。

AWS CLI

現在のアカウントの IAM ロールを一覧表示するには

次の list-roles コマンドは、現在のアカウントの IAM ロールを一覧表示します。

AWS Command Line Interface イドリング しょうしょう しょうしゃ しんしゃ しんしゃ しんしゃ しんしゃ アイトリング ヨン 2 用ユーザーガイド

aws iam list-roles

出力:

{

```
 "Roles": [ 
        { 
            "Path": "/", 
            "RoleName": "ExampleRole", 
            "RoleId": "AROAJ52OTH4H7LEXAMPLE", 
            "Arn": "arn:aws:iam::123456789012:role/ExampleRole", 
            "CreateDate": "2017-09-12T19:23:36+00:00", 
            "AssumeRolePolicyDocument": { 
                "Version": "2012-10-17", 
                "Statement": [ 
\{ \} "Sid": "", 
                        "Effect": "Allow", 
                        "Principal": { 
                            "Service": "ec2.amazonaws.com" 
\},
                        "Action": "sts:AssumeRole" 
 } 
 ] 
            }, 
            "MaxSessionDuration": 3600 
        }, 
        { 
            "Path": "/example_path/", 
            "RoleName": "ExampleRoleWithPath", 
            "RoleId": "AROAI4QRP7UFT7EXAMPLE", 
            "Arn": "arn:aws:iam::123456789012:role/example_path/
ExampleRoleWithPath", 
            "CreateDate": "2023-09-21T20:29:38+00:00", 
            "AssumeRolePolicyDocument": { 
                "Version": "2012-10-17", 
                "Statement": [ 
\{ \} "Sid": "", 
                        "Effect": "Allow", 
                        "Principal": { 
                            "Service": "ec2.amazonaws.com" 
\},
```

```
 "Action": "sts:AssumeRole" 
1 1 1 1 1 1 1
 ] 
           }, 
           "MaxSessionDuration": 3600 
        } 
    ]
}
```
詳細については、「AWS IAM ユーザーガイド」の[「IAM ロールの作成」](https://docs.aws.amazon.com/IAM/latest/UserGuide/id_roles_create.html)を参照してください。

• API の詳細については、「 コマンドリファレンス[ListRoles](https://awscli.amazonaws.com/v2/documentation/api/latest/reference/iam/list-roles.html)」の「」を参照してください。 AWS CLI

**list-saml-provider-tags**

次の例は、list-saml-provider-tags を使用する方法を説明しています。

AWS CLI

SAML プロバイダーにアタッチされたタグを一覧表示するには

次のlist-saml-provider-tagsコマンドは、指定された SAML プロバイダーに関連付けられ ているタグのリストを取得します。

```
aws iam list-saml-provider-tags \ 
     --saml-provider-arn arn:aws:iam::123456789012:saml-provider/ADFS
```

```
{ 
      "Tags": [ 
           { 
                "Key": "DeptID", 
                "Value": "123456" 
           }, 
           { 
                "Key": "Department", 
                "Value": "Accounting" 
           } 
      ]
}
```
詳細については、「AWS IAM ユーザーガイド」の[「IAM リソースのタグ付け」](https://docs.aws.amazon.com/IAM/latest/UserGuide/id_tags.html)を参照してくだ さい。

• API の詳細については、「 コマンドリファレンス[ListSamlProviderTags](https://awscli.amazonaws.com/v2/documentation/api/latest/reference/iam/list-saml-provider-tags.html)」の「」を参照してく ださい。 AWS CLI

# **list-saml-providers**

次の例は、list-saml-providers を使用する方法を説明しています。

AWS CLI

AWS アカウントの SAML プロバイダーを一覧表示するには

この例では、現在の AWS アカウントで作成された SAML 2.0 プロバイダーのリストを取得しま す。

aws iam list-saml-providers

出力:

```
{ 
     "SAMLProviderList": [ 
          { 
               "Arn": "arn:aws:iam::123456789012:saml-provider/SAML-ADFS", 
               "ValidUntil": "2015-06-05T22:45:14Z", 
               "CreateDate": "2015-06-05T22:45:14Z" 
          } 
    \mathbf{I}}
```
詳細については、「AWS IAM ユーザーガイド」の[「IAM SAML ID プロバイダーの作成](https://docs.aws.amazon.com/IAM/latest/UserGuide/id_roles_providers_create_saml.html)」を参照 してください。

• API の詳細については、「AWS CLI コマンドリファレンス」の[「ListSAMLProviders](https://awscli.amazonaws.com/v2/documentation/api/latest/reference/iam/list-saml-providers.html)」を参照 してください。

## **list-server-certificate-tags**

次の例は、list-server-certificate-tags を使用する方法を説明しています。

AWS CLI

サーバー証明書にアタッチされたタグを一覧表示するには

次のlist-server-certificate-tagsコマンドは、指定されたサーバー証明書に関連付けら れているタグのリストを取得します。

```
aws iam list-server-certificate-tags \ 
     --server-certificate-name ExampleCertificate
```
出力:

```
{ 
      "Tags": [ 
           { 
                "Key": "DeptID", 
                "Value": "123456" 
           }, 
           { 
                "Key": "Department", 
                "Value": "Accounting" 
           } 
      ]
}
```
詳細については、「AWS IAM ユーザーガイド」の[「IAM リソースのタグ付け」](https://docs.aws.amazon.com/IAM/latest/UserGuide/id_tags.html)を参照してくだ さい。

• API の詳細については、「 コマンドリファレンス[ListServerCertificateTags」](https://awscli.amazonaws.com/v2/documentation/api/latest/reference/iam/list-server-certificate-tags.html)の「」を参照して ください。 AWS CLI

# **list-server-certificates**

次の例は、list-server-certificates を使用する方法を説明しています。

AWS CLI

AWS アカウントのサーバー証明書を一覧表示するには

次のlist-server-certificatesコマンドは、 AWS アカウントに保存され、使用可能なすべ てのサーバー証明書を一覧表示します。

#### aws iam list-server-certificates

# 出力:

```
{ 
     "ServerCertificateMetadataList": [ 
         { 
              "Path": "/", 
              "ServerCertificateName": "myUpdatedServerCertificate", 
              "ServerCertificateId": "ASCAEXAMPLE123EXAMPLE", 
              "Arn": "arn:aws:iam::123456789012:server-certificate/
myUpdatedServerCertificate", 
              "UploadDate": "2019-04-22T21:13:44+00:00", 
              "Expiration": "2019-10-15T22:23:16+00:00" 
         }, 
         { 
              "Path": "/cloudfront/", 
              "ServerCertificateName": "MyTestCert", 
              "ServerCertificateId": "ASCAEXAMPLE456EXAMPLE", 
              "Arn": "arn:aws:iam::123456789012:server-certificate/Org1/Org2/
MyTestCert", 
              "UploadDate": "2015-04-21T18:14:16+00:00", 
              "Expiration": "2018-01-14T17:52:36+00:00" 
         } 
     ]
}
```
詳細については、「IAM ユーザーガイドAWS 」の[「IAM でのサーバー証明書の管理」](https://docs.aws.amazon.com/IAM/latest/UserGuide/id_credentials_server-certs.html)を参照し てください。

• API の詳細については、「 コマンドリファレンス[ListServerCertificates」](https://awscli.amazonaws.com/v2/documentation/api/latest/reference/iam/list-server-certificates.html)の「」を参照してく ださい。 AWS CLI

# **list-service-specific-credential**

次の例は、list-service-specific-credential を使用する方法を説明しています。

AWS CLI

例 1: ユーザーのサービス固有の認証情報を一覧表示する

# 次のlist-service-specific-credentials例では、指定されたユーザーに割り当てられた サービス固有の認証情報をすべて表示します。パスワードはレスポンスに含まれません。

```
aws iam list-service-specific-credentials \ 
     --user-name sofia
```
出力:

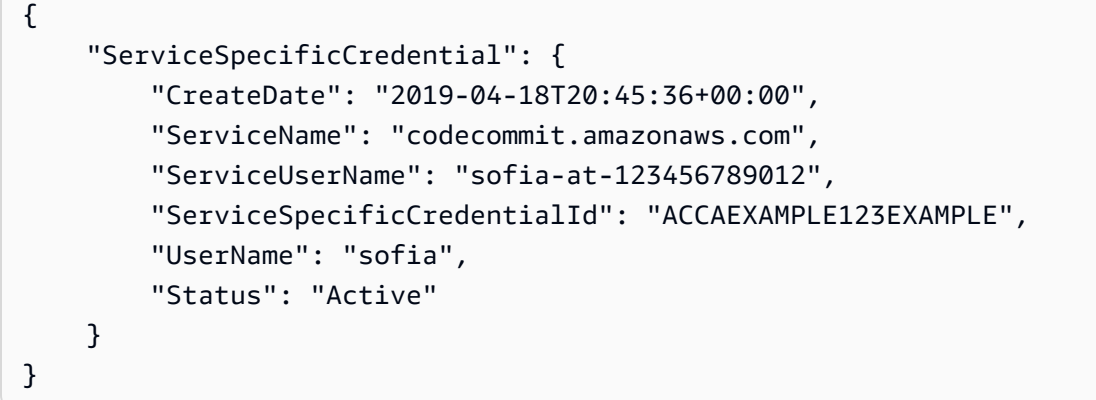

例 2: 指定したサービスにフィルタリングされたユーザーのサービス固有の認証情報を一覧表示す る

次のlist-service-specific-credentials例では、リクエストを行うユーザーに割り当て られたサービス固有の認証情報を表示します。リストは、指定されたサービスの認証情報のみを 含むようにフィルタリングされます。パスワードはレスポンスに含まれません。

aws iam list-service-specific-credentials \ --service-name codecommit.amazonaws.com

```
{ 
     "ServiceSpecificCredential": { 
          "CreateDate": "2019-04-18T20:45:36+00:00", 
          "ServiceName": "codecommit.amazonaws.com", 
         "ServiceUserName": "sofia-at-123456789012", 
          "ServiceSpecificCredentialId": "ACCAEXAMPLE123EXAMPLE", 
         "UserName": "sofia", 
         "Status": "Active" 
     }
}
```
詳細については、「 ユーザーガイ[ド」の「 への HTTPS 接続用の Git 認証情報 CodeCommitを](https://docs.aws.amazon.com/codecommit/latest/userguide/setting-up-gc.html#setting-up-gc-iam)作 成するAWS CodeCommit 」を参照してください。

• API の詳細については、「 コマンドリファレンス[ListServiceSpecificCredential](https://awscli.amazonaws.com/v2/documentation/api/latest/reference/iam/list-service-specific-credential.html)」の「」を参照 してください。 AWS CLI

# **list-service-specific-credentials**

次の例は、list-service-specific-credentials を使用する方法を説明しています。

AWS CLI

認証情報のリストを取得するには

次のlist-service-specific-credentials例では、 という名前のユーザーの AWS CodeCommit リポジトリへの HTTPS アクセス用に生成された認証情報を一覧表示しま すdeveloper。

```
aws iam list-service-specific-credentials \ 
     --user-name developer \ 
     --service-name codecommit.amazonaws.com
```

```
{ 
     "ServiceSpecificCredentials": [ 
          { 
              "UserName": "developer", 
              "Status": "Inactive", 
              "ServiceUserName": "developer-at-123456789012", 
              "CreateDate": "2019-10-01T04:31:41Z", 
              "ServiceSpecificCredentialId": "ACCAQFODXMPL4YFHP7DZE", 
              "ServiceName": "codecommit.amazonaws.com" 
         }, 
          { 
              "UserName": "developer", 
              "Status": "Active", 
              "ServiceUserName": "developer+1-at-123456789012", 
              "CreateDate": "2019-10-01T04:31:45Z", 
              "ServiceSpecificCredentialId": "ACCAQFOXMPL6VW57M7AJP", 
              "ServiceName": "codecommit.amazonaws.com" 
         } 
    \mathbf 1
```
}

詳細については、「 ユーザーガイ[ド」の「 への HTTPS 接続用の Git 認証情報 CodeCommitを](https://docs.aws.amazon.com/codecommit/latest/userguide/setting-up-gc.html#setting-up-gc-iam)作 成するAWS CodeCommit 」を参照してください。

• API の詳細については、「 コマンドリファレンス[ListServiceSpecificCredentials](https://awscli.amazonaws.com/v2/documentation/api/latest/reference/iam/list-service-specific-credentials.html)」の「」を参 照してください。 AWS CLI

# **list-signing-certificates**

次の例は、list-signing-certificates を使用する方法を説明しています。

AWS CLI

IAM ユーザーの署名証明書を一覧表示するには

次の list-signing-certificates コマンドは、Bob という名前の IAM ユーザーの署名証明 書を一覧表示します。

```
aws iam list-signing-certificates \ 
     --user-name Bob
```
出力:

```
{ 
     "Certificates": [ 
          { 
              "UserName": "Bob", 
              "Status": "Inactive", 
              "CertificateBody": "-----BEGIN CERTIFICATE-----<certificate-body>-----
END CERTIFICATE-----", 
              "CertificateId": "TA7SMP42TDN5Z26OBPJE7EXAMPLE", 
              "UploadDate": "2013-06-06T21:40:08Z" 
         } 
    \mathbf{I}}
```
詳細については、「Amazon EC2 ユーザーガイド」の「[署名証明書の管理」](https://docs.aws.amazon.com/AWSEC2/latest/UserGuide/set-up-ami-tools.html#ami-tools-managing-certs)を参照してくださ い。

• API の詳細については、「 コマンドリファレンス[ListSigningCertificates」](https://awscli.amazonaws.com/v2/documentation/api/latest/reference/iam/list-signing-certificates.html)の「」を参照してく ださい。 AWS CLI

### **list-ssh-public-keys**

次の例は、list-ssh-public-keys を使用する方法を説明しています。

AWS CLI

IAM ユーザーにアタッチされた SSH パブリックキーを一覧表示するには

次のlist-ssh-public-keys例では、IAM ユーザー にアタッチされた SSH パブリックキーを 一覧表示しますsofia。

```
aws iam list-ssh-public-keys \ 
     --user-name sofia
```
出力:

```
{ 
     "SSHPublicKeys": [ 
          { 
              "UserName": "sofia", 
              "SSHPublicKeyId": "APKA1234567890EXAMPLE", 
              "Status": "Inactive", 
              "UploadDate": "2019-04-18T17:04:49+00:00" 
          } 
     ]
}
```
詳細については、「IAM [ユーザーガイド」の「 で SSH キーと SSH CodeCommit](https://docs.aws.amazon.com/IAM/latest/UserGuide/id_credentials_ssh-keys.html#ssh-keys-code-commit) を使用する」 を参照してください。 AWS

• API の詳細については、「 コマンドリファレンス[ListSshPublicKeys」](https://awscli.amazonaws.com/v2/documentation/api/latest/reference/iam/list-ssh-public-keys.html)の「」を参照してくださ い。 AWS CLI

## **list-user-policies**

次の例は、list-user-policies を使用する方法を説明しています。

AWS CLI

IAM ユーザーのポリシーを一覧表示するには

次の list-user-policies コマンドは、Bob という名前の IAM ユーザーにアタッチされてい るポリシーを一覧表示します。

```
aws iam list-user-policies \ 
     --user-name Bob
```
出力:

```
{ 
      "PolicyNames": [ 
            "ExamplePolicy", 
            "TestPolicy" 
     \mathbf{I}}
```
詳細については、[「IAM ユーザーガイド」の AWS 「アカウントでの](https://docs.aws.amazon.com/IAM/latest/UserGuide/id_users_create.html) AWS IAM ユーザーの作 成」を参照してください。

• API の詳細については、「 コマンドリファレンス[ListUserPolicies](https://awscli.amazonaws.com/v2/documentation/api/latest/reference/iam/list-user-policies.html)」の「」を参照してくださ い。 AWS CLI

## **list-user-tags**

次の例は、list-user-tags を使用する方法を説明しています。

AWS CLI

ユーザーにアタッチされたタグを一覧表示するには

次の list-user-tags コマンドは、指定された IAM ユーザーに関連付けられているタグを取得 します。

```
aws iam list-user-tags \ 
     --user-name alice
```

```
{ 
      "Tags": [ 
           { 
                "Key": "Department", 
                "Value": "Accounting" 
           }, 
           {
```

```
 "Key": "DeptID", 
               "Value": "12345" 
          } 
     ], 
     "IsTruncated": false
}
```
詳細については、「AWS IAM ユーザーガイド」の[「IAM リソースのタグ付け」](https://docs.aws.amazon.com/IAM/latest/UserGuide/id_tags.html)を参照してくだ さい。

• API の詳細については、「 コマンドリファレンス[ListUserTags」](https://awscli.amazonaws.com/v2/documentation/api/latest/reference/iam/list-user-tags.html)の「」を参照してください。 AWS CLI

## **list-users**

次の例は、list-users を使用する方法を説明しています。

AWS CLI

IAM ユーザーを一覧表示するには

次の list-users コマンドは、現在のアカウントの IAM ユーザーを一覧表示します。

aws iam list-users

```
{ 
     "Users": [ 
          { 
              "UserName": "Adele", 
              "Path": "/", 
              "CreateDate": "2013-03-07T05:14:48Z", 
              "UserId": "AKIAI44QH8DHBEXAMPLE", 
              "Arn": "arn:aws:iam::123456789012:user/Adele" 
         }, 
          { 
              "UserName": "Bob", 
              "Path": "/", 
              "CreateDate": "2012-09-21T23:03:13Z", 
              "UserId": "AKIAIOSFODNN7EXAMPLE", 
              "Arn": "arn:aws:iam::123456789012:user/Bob"
```
}

```
\mathbf{I}}
```
詳細については、「AWS IAM ユーザーガイド」の[「IAM ユーザーの一覧表示」](https://docs.aws.amazon.com/IAM/latest/UserGuide/id_users_manage.html#id_users_manage_list)を参照してくだ さい。

• API の詳細については、「 コマンドリファレンス[ListUsers」](https://awscli.amazonaws.com/v2/documentation/api/latest/reference/iam/list-users.html)の「」を参照してください。 AWS CLI

# **list-virtual-mfa-devices**

次の例は、list-virtual-mfa-devices を使用する方法を説明しています。

## AWS CLI

仮想 MFA デバイスを一覧表示するには

次の list-virtual-mfa-devices コマンドは、現在のアカウントに設定されている仮想 MFA デバイスを一覧表示します。

aws iam list-virtual-mfa-devices

出力:

```
{ 
      "VirtualMFADevices": [ 
          { 
               "SerialNumber": "arn:aws:iam::123456789012:mfa/ExampleMFADevice" 
          }, 
         \mathcal{L} "SerialNumber": "arn:aws:iam::123456789012:mfa/Fred" 
          } 
    \mathbf{I}}
```
詳細については、「AWS IAM ユーザーガイド」の[「仮想 Multi-Factor Authentication \(MFA\) デバ](https://docs.aws.amazon.com/IAM/latest/UserGuide/id_credentials_mfa_enable_virtual.html) [イスの有効化 \(コンソール\)](https://docs.aws.amazon.com/IAM/latest/UserGuide/id_credentials_mfa_enable_virtual.html)」を参照してください。

• API の詳細については、「 コマンドリファレンス[ListVirtualMfaDevices](https://awscli.amazonaws.com/v2/documentation/api/latest/reference/iam/list-virtual-mfa-devices.html)」の「」を参照してく ださい。 AWS CLI

# **put-group-policy**

次の例は、put-group-policy を使用する方法を説明しています。

AWS CLI

グループにポリシーを追加するには

次の put-group-policy コマンドは、Admins という名前の IAM グループにポリシーを追加し ます。

aws iam put-group-policy \ --group-name Admins \ --policy-document file://AdminPolicy.json \ --policy-name AdminRoot

このコマンドでは何も出力されません。

ポリシーは、.AdminPolicyjson ファイル内の JSON ドキュメントとして定義されます。(ファイル 名と拡張子には意味はありません。)

IAM ポリシーの詳細については、「AWS IAM ユーザーガイド」の「[IAM ポリシーを管理する」](https://docs.aws.amazon.com/IAM/latest/UserGuide/access_policies_manage.html) を参照してください。

• API の詳細については、「 コマンドリファレンス[PutGroupPolicy](https://awscli.amazonaws.com/v2/documentation/api/latest/reference/iam/put-group-policy.html)」の「」を参照してくださ い。 AWS CLI

# **put-role-permissions-boundary**

次の例は、put-role-permissions-boundary を使用する方法を説明しています。

AWS CLI

例 1: カスタムポリシーに基づくアクセス許可の境界を IAM ロールに適用するには

次の put-role-permissions-boundary の例では、指定した IAM ロールのアクセス許可の境 界として、intern-boundary という名前のカスタムポリシーを適用します。

```
aws iam put-role-permissions-boundary \ 
    --permissions-boundary arn:aws:iam::123456789012:policy/intern-boundary \
     --role-name lambda-application-role
```
このコマンドでは何も出力されません。

例 2: AWS 管理ポリシーに基づくアクセス許可の境界を IAM ロールに適用するには

次のput-role-permissions-boundary例では、指定された IAM ロールのアクセス許可の境 界として AWS 管理PowerUserAccessポリシーを適用します。

```
aws iam put-role-permissions-boundary \ 
    --permissions-boundary arn:aws:iam::aws:policy/PowerUserAccess \
     --role-name x-account-admin
```
このコマンドでは何も出力されません。

詳細については、「AWS IAM ユーザーガイド」の[「ロールの変更](https://docs.aws.amazon.com/IAM/latest/UserGuide/id_roles_manage_modify.html)」を参照してください。

• API の詳細については、「 コマンドリファレンス[PutRolePermissionsBoundary](https://awscli.amazonaws.com/v2/documentation/api/latest/reference/iam/put-role-permissions-boundary.html)」の「」を参照 してください。 AWS CLI

### **put-role-policy**

次の例は、put-role-policy を使用する方法を説明しています。

AWS CLI

アクセス許可ポリシーを IAM ロールにアタッチするには

次の put-role-policy コマンドは、Test-Role という名前のロールにアクセス許可ポリシー を追加します。

```
aws iam put-role-policy \ 
     --role-name Test-Role \ 
     --policy-name ExamplePolicy \ 
     --policy-document file://AdminPolicy.json
```
このコマンドでは何も出力されません。

ポリシーは、.AdminPolicyjson ファイル内の JSON ドキュメントとして定義されます。(ファイル 名と拡張子には意味はありません。)

信頼ポリシーをロールにアタッチするには、update-assume-role-policy コマンドを使用し ます。

詳細については、「AWS IAM ユーザーガイド」の[「ロールの変更](https://docs.aws.amazon.com/IAM/latest/UserGuide/id_roles_manage_modify.html)」を参照してください。

• API の詳細については、「 コマンドリファレンス[PutRolePolicy」](https://awscli.amazonaws.com/v2/documentation/api/latest/reference/iam/put-role-policy.html)の「」を参照してください。 AWS CLI

### **put-user-permissions-boundary**

次の例は、put-user-permissions-boundary を使用する方法を説明しています。

AWS CLI

例 1: カスタムポリシーに基づくアクセス許可の境界を IAM ユーザーに適用するには

次の put-user-permissions-boundary の例では、指定した IAM ユーザーのアクセス許可の 境界として、intern-boundary という名前のカスタムポリシーを適用します。

```
aws iam put-user-permissions-boundary \ 
    --permissions-boundary arn:aws:iam::123456789012:policy/intern-boundary \
     --user-name intern
```
このコマンドでは何も出力されません。

例 2: AWS 管理ポリシーに基づくアクセス許可の境界を IAM ユーザーに適用するには

次のput-user-permissions-boundary例では、指定された IAM ユーザーのアクセス許可の 境界PowerUserAccessとして という名前の AWS マネージドポーリーを適用します。

```
aws iam put-user-permissions-boundary \ 
    --permissions-boundary arn:aws:iam::aws:policy/PowerUserAccess \
     --user-name developer
```
このコマンドでは何も出力されません。

詳細については、「AWS IAM ユーザーガイド」の[「IAM ID アクセス許可の追加および削除](https://docs.aws.amazon.com/IAM/latest/UserGuide/access_policies_manage-attach-detach.html)」を 参照してください。

• API の詳細については、「 コマンドリファレンス[PutUserPermissionsBoundary」](https://awscli.amazonaws.com/v2/documentation/api/latest/reference/iam/put-user-permissions-boundary.html)の「」を参照 してください。 AWS CLI

**put-user-policy**

次の例は、put-user-policy を使用する方法を説明しています。

# AWS CLI

ポリシーを IAM ユーザーにアタッチするには

次の put-user-policy コマンドは、Bob という名前の IAM ユーザーにポリシーをアタッチし ます。

```
aws iam put-user-policy \ 
     --user-name Bob \ 
     --policy-name ExamplePolicy \ 
     --policy-document file://AdminPolicy.json
```
このコマンドでは何も出力されません。

ポリシーは、.AdminPolicyjson ファイル内の JSON ドキュメントとして定義されます。(ファイル 名と拡張子には意味はありません。)

詳細については、「AWS IAM ユーザーガイド」の[「IAM ID アクセス許可の追加および削除](https://docs.aws.amazon.com/IAM/latest/UserGuide/access_policies_manage-attach-detach.html)」を 参照してください。

• API の詳細については、「 コマンドリファレンス[PutUserPolicy](https://awscli.amazonaws.com/v2/documentation/api/latest/reference/iam/put-user-policy.html)」の「」を参照してください。 AWS CLI

# **remove-client-id-from-open-id-connect-provider**

次の例は、remove-client-id-from-open-id-connect-provider を使用する方法を説明して います。

AWS CLI

指定の IAM OpenID Connect プロバイダーに対して登録されているクライアント ID のリストか ら、指定のクライアント ID を削除するには

この例では、ARN が arn:aws:iam::123456789012:oidc-provider/ example.oidcprovider.com である IAM OIDC プロバイダーに関連付けられているクライア ント ID のリストから、クライアント ID My-TestApp-3 を削除します。

```
aws iam remove-client-id-from-open-id-connect-provider 
     --client-id My-TestApp-3 \ 
     --open-id-connect-provider-arn arn:aws:iam::123456789012:oidc-provider/
example.oidcprovider.com
```
このコマンドでは何も出力されません。

詳細については、「AWS IAM ユーザーガイド」の[「IAM で OpenID Connect \(OIDC\) ID プロバイ](https://docs.aws.amazon.com/IAM/latest/UserGuide/id_roles_providers_create_oidc.html) [ダーを作成する](https://docs.aws.amazon.com/IAM/latest/UserGuide/id_roles_providers_create_oidc.html)」を参照してください。

• API の詳細については、「 コマンドリファレン ス[RemoveClientIdFromOpenIdConnectProvider」](https://awscli.amazonaws.com/v2/documentation/api/latest/reference/iam/remove-client-id-from-open-id-connect-provider.html)の「」を参照してください。 AWS CLI

## **remove-role-from-instance-profile**

次の例は、remove-role-from-instance-profile を使用する方法を説明しています。

AWS CLI

ロールをインスタンスプロファイルから削除するには

次の remove-role-from-instance-profile コマンドは、ExampleInstanceProfile と いう名前のインスタンスプロファイルから Test-Role という名前のロールを削除します。

aws iam remove-role-from-instance-profile \ --instance-profile-name ExampleInstanceProfile \ --role-name Test-Role

詳細については、「AWS IAM ユーザーガイド」の[「インスタンスプロファイルの使用](https://docs.aws.amazon.com/IAM/latest/UserGuide/id_roles_use_switch-role-ec2_instance-profiles.html)」を参照 してください。

• API の詳細については、「 コマンドリファレンス[RemoveRoleFromInstanceProfile」](https://awscli.amazonaws.com/v2/documentation/api/latest/reference/iam/remove-role-from-instance-profile.html)の「」を 参照してください。 AWS CLI

**remove-user-from-group**

次の例は、remove-user-from-group を使用する方法を説明しています。

AWS CLI

IAM グループからユーザーを削除するには

次の remove-user-from-group コマンドは、Admins という名前の IAM グループから Bob と いうユーザーを削除します。

```
aws iam remove-user-from-group \ 
     --user-name Bob \
```
--group-name Admins

このコマンドでは何も出力されません。

詳細については、「AWS IAM ユーザーガイド」の[「IAM ユーザーグループへのユーザーの追加](https://docs.aws.amazon.com/IAM/latest/UserGuide/id_groups_manage_add-remove-users.html) [と削除](https://docs.aws.amazon.com/IAM/latest/UserGuide/id_groups_manage_add-remove-users.html)」を参照してください。

• API の詳細については、「 コマンドリファレンス[RemoveUserFromGroup](https://awscli.amazonaws.com/v2/documentation/api/latest/reference/iam/remove-user-from-group.html)」の「」を参照して ください。 AWS CLI

## **reset-service-specific-credential**

次の例は、reset-service-specific-credential を使用する方法を説明しています。

AWS CLI

例 1: リクエストを行うユーザーにアタッチされたサービス固有の認証情報のパスワードをリセッ トする

次のreset-service-specific-credential例では、リクエストを行うユーザーにアタッチ された指定されたサービス固有の認証情報に対して、新しい暗号的に強力なパスワードを生成し ます。

```
aws iam reset-service-specific-credential \ 
     --service-specific-credential-id ACCAEXAMPLE123EXAMPLE
```
出力:

```
{ 
     "ServiceSpecificCredential": { 
         "CreateDate": "2019-04-18T20:45:36+00:00", 
         "ServiceName": "codecommit.amazonaws.com", 
         "ServiceUserName": "sofia-at-123456789012", 
         "ServicePassword": "+oaFsNk7tLco+C/obP9GhhcOzGcKOayTmE3LnAmAmH4=", 
         "ServiceSpecificCredentialId": "ACCAEXAMPLE123EXAMPLE", 
         "UserName": "sofia", 
         "Status": "Active" 
     }
}
```
例 2: 指定されたユーザーにアタッチされたサービス固有の認証情報のパスワードをリセットする

次のreset-service-specific-credential例では、指定されたユーザーにアタッチされた サービス固有の認証情報に対して、新しい暗号的に強力なパスワードを生成します。

```
aws iam reset-service-specific-credential \ 
     --user-name sofia \ 
     --service-specific-credential-id ACCAEXAMPLE123EXAMPLE
```
出力:

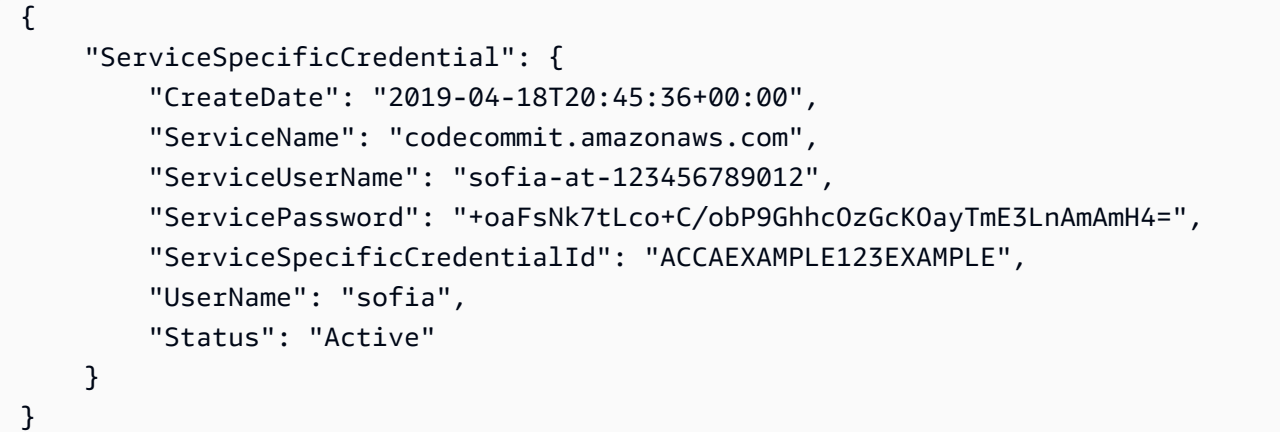

詳細については、「 ユーザーガイ[ド」の「 への HTTPS 接続用の Git 認証情報 CodeCommitを](https://docs.aws.amazon.com/codecommit/latest/userguide/setting-up-gc.html#setting-up-gc-iam)作 成するAWS CodeCommit 」を参照してください。

• API の詳細については、「 コマンドリファレンス[ResetServiceSpecificCredential」](https://awscli.amazonaws.com/v2/documentation/api/latest/reference/iam/reset-service-specific-credential.html)の「」を参 照してください。 AWS CLI

# **resync-mfa-device**

次の例は、resync-mfa-device を使用する方法を説明しています。

AWS CLI

MFA デバイスを同期するには

次の resync-mfa-device の例では、IAM ユーザー Bob に関連付けられていて、ARN が arn:aws:iam::123456789012:mfa/BobsMFADevice である MFA デバイスを、2 つの認証 コードを提供した認証プログラムと同期します。

```
aws iam resync-mfa-device \ 
     --user-name Bob \
```

```
 --serial-number arn:aws:iam::210987654321:mfa/BobsMFADevice \ 
 --authentication-code1 123456 \ 
 --authentication-code2 987654
```
このコマンドでは何も出力されません。

詳細については、「AWS IAM ユーザーガイド」の[「AWSでの多要素認証 \(MFA\) の使用」](https://docs.aws.amazon.com/IAM/latest/UserGuide/id_credentials_mfa.html)を参照 してください。

• API の詳細については、「 コマンドリファレンス[ResyncMfaDevice」](https://awscli.amazonaws.com/v2/documentation/api/latest/reference/iam/resync-mfa-device.html)の「」を参照してくださ い。 AWS CLI

### **set-default-policy-version**

次の例は、set-default-policy-version を使用する方法を説明しています。

AWS CLI

指定されたポリシーの指定されたバージョンを、ポリシーのデフォルトバージョンとして設定す るには

この例では、ARN が arn:aws:iam::123456789012:policy/MyPolicy であるポリシーの v2 バージョンをデフォルトのアクティブなバージョンとして設定します。

```
aws iam set-default-policy-version \ 
     --policy-arn arn:aws:iam::123456789012:policy/MyPolicy \ 
     --version-id v2
```
詳細については、「AWS IAM ユーザーガイド」の[「IAM のポリシーとアクセス許可」](https://docs.aws.amazon.com/IAM/latest/UserGuide/access_policies.html)を参照し てください。

• API の詳細については、「 コマンドリファレンス[SetDefaultPolicyVersion」](https://awscli.amazonaws.com/v2/documentation/api/latest/reference/iam/set-default-policy-version.html)の「」を参照して ください。 AWS CLI

### **set-security-token-service-preferences**

次の例は、set-security-token-service-preferences を使用する方法を説明しています。

AWS CLI

グローバルエンドポイントトークンのバージョンを設定するには

次のset-security-token-service-preferences例では、グローバルエンドポイントに対 して認証するときにバージョン 2 トークンを使用するように Amazon STS を設定します。

aws iam set-security-token-service-preferences \ --global-endpoint-token-version v2Token

このコマンドでは何も出力されません。

詳細については、IAM ユーザーガイド[の「 AWS リージョンでの AWS STS の管理](https://docs.aws.amazon.com/IAM/latest/UserGuide/id_credentials_temp_enable-regions.html)」を参照して ください。 AWS

• API の詳細については、「 コマンドリファレンス[SetSecurityTokenServicePreferences](https://awscli.amazonaws.com/v2/documentation/api/latest/reference/iam/set-security-token-service-preferences.html)」の 「」を参照してください。 AWS CLI

### **simulate-custom-policy**

次の例は、simulate-custom-policy を使用する方法を説明しています。

AWS CLI

例 1: IAM ユーザーまたはロールに関連付けられているすべての IAM ポリシーの効果をシミュ レートするには

以下に、ポリシーと変数値の両方を提供し、API コールをシミュレートして許可または拒否され ているかどうかを確認する方法simulate-custom-policyを示します。次の例は、指定された 日時の後にのみデータベースアクセスを有効にするポリシーを示しています。シミュレートされ たアクションと指定されたaws:CurrentTime変数がすべてポリシーの要件に一致するため、シ ミュレーションは成功します。

```
aws iam simulate-custom-policy \ 
     --policy-input-list '{"Version":"2012-10-17","Statement":
{"Effect":"Allow","Action":"dynamodb:*","Resource":"*","Condition":
{\{``DateGreaterThen''': {``aws:CurrentTime''::''2018-08-16T12:00:00Z''}\}}' --action-names dynamodb:CreateBackup \ 
     --context-entries 
  "ContextKeyName='aws:CurrentTime',ContextKeyValues='2019-04-25T11:00:00Z',ContextKeyType=date"
```
出力:

{

"EvaluationResults": [
```
 { 
             "EvalActionName": "dynamodb:CreateBackup", 
             "EvalResourceName": "*", 
             "EvalDecision": "allowed", 
             "MatchedStatements": [ 
\overline{a} "SourcePolicyId": "PolicyInputList.1", 
                     "StartPosition": { 
                         "Line": 1, 
                         "Column": 38 
\}, \{ "EndPosition": { 
                         "Line": 1, 
                         "Column": 167 
1 1 1 1 1 1 1
 } 
             ], 
             "MissingContextValues": [] 
         } 
   \mathbf{1}}
```
例 2: ポリシーで禁止されているコマンドをシミュレートするには

次のsimulate-custom-policy例は、ポリシーで禁止されているコマンドをシミュレートし た結果を示しています。この例では、指定された日付は、ポリシーの条件に必要な日付より前で す。

```
aws iam simulate-custom-policy \ 
     --policy-input-list '{"Version":"2012-10-17","Statement":
{"Effect":"Allow","Action":"dynamodb:*","Resource":"*","Condition":
{"DateGreaterThan":{"aws:CurrentTime":"2018-08-16T12:00:00Z"}}}}' \ 
     --action-names dynamodb:CreateBackup \ 
     --context-entries 
  "ContextKeyName='aws:CurrentTime',ContextKeyValues='2014-04-25T11:00:00Z',ContextKeyType=date"
```

```
{ 
      "EvaluationResults": [ 
\overline{\mathcal{L}} "EvalActionName": "dynamodb:CreateBackup",
```

```
 "EvalResourceName": "*", 
               "EvalDecision": "implicitDeny", 
               "MatchedStatements": [], 
              "MissingContextValues": [] 
          } 
     ]
}
```
詳細については、[「IAM ユーザーガイド」の「IAM Policy Simulator を使用した IAM ポリシーの](https://docs.aws.amazon.com/IAM/latest/UserGuide/access_policies_testing-policies.html) [テスト](https://docs.aws.amazon.com/IAM/latest/UserGuide/access_policies_testing-policies.html)AWS 」を参照してください。

• API の詳細については、「 コマンドリファレンス[SimulateCustomPolicy」](https://awscli.amazonaws.com/v2/documentation/api/latest/reference/iam/simulate-custom-policy.html)の「」を参照してく ださい。 AWS CLI

# **simulate-principal-policy**

次の例は、simulate-principal-policy を使用する方法を説明しています。

AWS CLI

例 1: 任意の IAM ポリシーの効果をシミュレートするには

以下は、ユーザーが API アクションを呼び出し、そのユーザーに関連付けられたポ リシーがアクションを許可または拒否するかどうかを決定する方法をシミュレートす る方法simulate-principal-policyを示しています。次の例では、ユーザーに codecommit:ListRepositoriesアクションのみを許可するポリシーがあります。

```
aws iam simulate-principal-policy \ 
     --policy-source-arn arn:aws:iam::123456789012:user/alejandro \ 
     --action-names codecommit:ListRepositories
```

```
{ 
     "EvaluationResults": [ 
         { 
             "EvalActionName": "codecommit:ListRepositories", 
             "EvalResourceName": "*", 
              "EvalDecision": "allowed", 
             "MatchedStatements": [ 
\overline{a} "SourcePolicyId": "Grant-Access-To-CodeCommit-ListRepo",
```

```
 "StartPosition": { 
                        "Line": 3, 
                        "Column": 19 
\}, \{ "EndPosition": { 
                        "Line": 9, 
                        "Column": 10 
1 1 1 1 1 1 1
 } 
            ], 
            "MissingContextValues": [] 
        } 
   \mathbf{I}}
```
例 2: 禁止されているコマンドの影響をシミュレートするには

次のsimulate-custom-policy例は、ユーザーのポリシーのいずれかで禁止されているコ マンドをシミュレートした結果を示しています。次の例では、特定の日付と時刻の後にのみ DynamoDB データベースへのアクセスを許可するポリシーがユーザーに設定されています。シ ミュレーションでは、ポリシーの条件が許可する値より前のaws:CurrentTime値でデータベー スにアクセスしようとします。

```
aws iam simulate-principal-policy \ 
    --policy-source-arn arn:aws:iam::123456789012:user/alejandro \
     --action-names dynamodb:CreateBackup \ 
     --context-entries 
  "ContextKeyName='aws:CurrentTime',ContextKeyValues='2018-04-25T11:00:00Z',ContextKeyType=date"
```

```
{ 
     "EvaluationResults": [ 
          { 
               "EvalActionName": "dynamodb:CreateBackup", 
              "EvalResourceName": "*", 
              "EvalDecision": "implicitDeny", 
              "MatchedStatements": [], 
              "MissingContextValues": [] 
          } 
     ]
}
```
詳細については、[「IAM ユーザーガイド」の「IAM Policy Simulator を使用した IAM ポリシーの](https://docs.aws.amazon.com/IAM/latest/UserGuide/access_policies_testing-policies.html) [テスト](https://docs.aws.amazon.com/IAM/latest/UserGuide/access_policies_testing-policies.html)AWS 」を参照してください。

• API の詳細については、「 コマンドリファレンス[SimulatePrincipalPolicy」](https://awscli.amazonaws.com/v2/documentation/api/latest/reference/iam/simulate-principal-policy.html)の「」を参照して ください。 AWS CLI

### **tag-instance-profile**

次の例は、tag-instance-profile を使用する方法を説明しています。

AWS CLI

インスタンスプロファイルにタグを追加するには

次のtag-instance-profileコマンドは、指定されたインスタンスプロファイルに部門名のタ グを追加します。

```
aws iam tag-instance-profile \ 
     --instance-profile-name deployment-role \ 
     --tags '[{"Key": "Department", "Value": "Accounting"}]'
```
このコマンドでは何も出力されません。

詳細については、「AWS IAM ユーザーガイド」の[「IAM リソースのタグ付け」](https://docs.aws.amazon.com/IAM/latest/UserGuide/id_tags.html)を参照してくだ さい。

• API の詳細については、「 コマンドリファレンス[TagInstanceProfile」](https://awscli.amazonaws.com/v2/documentation/api/latest/reference/iam/tag-instance-profile.html)の「」を参照してくださ い。 AWS CLI

### **tag-mfa-device**

次の例は、tag-mfa-device を使用する方法を説明しています。

AWS CLI

MFA デバイスにタグを追加するには

次のtag-mfa-deviceコマンドは、指定された MFA デバイスに部門名のタグを追加します。

```
aws iam tag-mfa-device \ 
     --serial-number arn:aws:iam::123456789012:mfa/alice \ 
     --tags '[{"Key": "Department", "Value": "Accounting"}]'
```
このコマンドでは何も出力されません。

詳細については、「AWS IAM ユーザーガイド」の[「IAM リソースのタグ付け」](https://docs.aws.amazon.com/IAM/latest/UserGuide/id_tags.html)を参照してくだ さい。

• API の詳細については、「 コマンドリファレンス[TagMfaDevice](https://awscli.amazonaws.com/v2/documentation/api/latest/reference/iam/tag-mfa-device.html)」の「」を参照してくださ い。 AWS CLI

#### **tag-open-id-connect-provider**

次の例は、tag-open-id-connect-provider を使用する方法を説明しています。

AWS CLI

OpenID Connect (OIDC) 互換 ID プロバイダーにタグを追加するには

次のtag-open-id-connect-providerコマンドは、指定された OIDC ID プロバイダーに部門 名のタグを追加します。

```
aws iam tag-open-id-connect-provider \ 
     --open-id-connect-provider-arn arn:aws:iam::123456789012:oidc-provider/
server.example.com \ 
     --tags '[{"Key": "Department", "Value": "Accounting"}]'
```
このコマンドでは何も出力されません。

詳細については、「AWS IAM ユーザーガイド」の[「IAM リソースのタグ付け」](https://docs.aws.amazon.com/IAM/latest/UserGuide/id_tags.html)を参照してくだ さい。

• API の詳細については、「 コマンドリファレンス[TagOpenIdConnectProvider](https://awscli.amazonaws.com/v2/documentation/api/latest/reference/iam/tag-open-id-connect-provider.html)」の「」を参照 してください。 AWS CLI

### **tag-policy**

次の例は、tag-policy を使用する方法を説明しています。

AWS CLI

カスタマー管理ポリシーにタグを追加するには

次のtag-policyコマンドは、指定されたカスタマー管理ポリシーに部門名のタグを追加しま す。

aws iam tag-policy \ --policy-arn arn:aws:iam::123456789012:policy/billing-access \ --tags '[{"Key": "Department", "Value": "Accounting"}]'

このコマンドでは何も出力されません。

詳細については、「AWS IAM ユーザーガイド」の[「IAM リソースのタグ付け」](https://docs.aws.amazon.com/IAM/latest/UserGuide/id_tags.html)を参照してくだ さい。

• API の詳細については、「 コマンドリファレンス[TagPolicy」](https://awscli.amazonaws.com/v2/documentation/api/latest/reference/iam/tag-policy.html)の「」を参照してください。 AWS CLI

### **tag-role**

次の例は、tag-role を使用する方法を説明しています。

### AWS CLI

ロールにタグを追加するには

次の tag-role コマンドは、部門名を持つタグを指定したロールに追加します。

```
aws iam tag-role --role-name my-role \ 
     --tags '{"Key": "Department", "Value": "Accounting"}'
```
このコマンドでは何も出力されません。

詳細については、「AWS IAM ユーザーガイド」の[「IAM リソースのタグ付け」](https://docs.aws.amazon.com/IAM/latest/UserGuide/id_tags.html)を参照してくだ さい。

• API の詳細については、「 コマンドリファレンス[TagRole](https://awscli.amazonaws.com/v2/documentation/api/latest/reference/iam/tag-role.html)」の「」を参照してください。 AWS CLI

#### **tag-saml-provider**

次の例は、tag-saml-provider を使用する方法を説明しています。

AWS CLI

SAML プロバイダーにタグを追加するには

次のtag-saml-providerコマンドは、指定された SAML プロバイダーに部門名のタグを追加し ます。

```
aws iam tag-saml-provider \setminus --saml-provider-arn arn:aws:iam::123456789012:saml-provider/ADFS \ 
     --tags '[{"Key": "Department", "Value": "Accounting"}]'
```
このコマンドでは何も出力されません。

詳細については、「AWS IAM ユーザーガイド」の[「IAM リソースのタグ付け」](https://docs.aws.amazon.com/IAM/latest/UserGuide/id_tags.html)を参照してくだ さい。

• API の詳細については、「 コマンドリファレンス[TagSamlProvider」](https://awscli.amazonaws.com/v2/documentation/api/latest/reference/iam/tag-saml-provider.html)の「」を参照してくださ い。 AWS CLI

#### **tag-server-certificate**

次の例は、tag-server-certificate を使用する方法を説明しています。

AWS CLI

サーバー証明書にタグを追加するには

次のtag-saml-providerコマンドは、指定されたサーバー証明書に部門名のタグを追加しま す。

```
aws iam tag-server-certificate \ 
     --server-certificate-name ExampleCertificate \ 
     --tags '[{"Key": "Department", "Value": "Accounting"}]'
```
このコマンドでは何も出力されません。

詳細については、「AWS IAM ユーザーガイド」の[「IAM リソースのタグ付け」](https://docs.aws.amazon.com/IAM/latest/UserGuide/id_tags.html)を参照してくだ さい。

• API の詳細については、「 コマンドリファレンス[TagServerCertificate」](https://awscli.amazonaws.com/v2/documentation/api/latest/reference/iam/tag-server-certificate.html)の「」を参照してくだ さい。 AWS CLI

#### **tag-user**

次の例は、tag-user を使用する方法を説明しています。

### AWS CLI

ユーザーにタグを追加するには

次の tag-user コマンドは、関連付けらた部門を持つタグを指定したユーザーに追加します。

```
aws iam tag-user \ 
     --user-name alice \ 
     --tags '{"Key": "Department", "Value": "Accounting"}'
```
このコマンドでは何も出力されません。

詳細については、「AWS IAM ユーザーガイド」の[「IAM リソースのタグ付け」](https://docs.aws.amazon.com/IAM/latest/UserGuide/id_tags.html)を参照してくだ さい。

• API の詳細については、「 コマンドリファレンス[TagUser」](https://awscli.amazonaws.com/v2/documentation/api/latest/reference/iam/tag-user.html)の「」を参照してください。 AWS CLI

### **untag-instance-profile**

次の例は、untag-instance-profile を使用する方法を説明しています。

AWS CLI

インスタンスプロファイルからタグを削除するには

次のuntag-instance-profileコマンドは、指定したインスタンスプロファイルからキー名 「Department」のタグを削除します。

```
aws iam untag-instance-profile \ 
     --instance-profile-name deployment-role \ 
     --tag-keys Department
```
このコマンドでは何も出力されません。

詳細については、「AWS IAM ユーザーガイド」の[「IAM リソースのタグ付け」](https://docs.aws.amazon.com/IAM/latest/UserGuide/id_tags.html)を参照してくだ さい。

• API の詳細については、「 コマンドリファレンス[UntagInstanceProfile](https://awscli.amazonaws.com/v2/documentation/api/latest/reference/iam/untag-instance-profile.html)」の「」を参照してくだ さい。 AWS CLI

### **untag-mfa-device**

次の例は、untag-mfa-device を使用する方法を説明しています。

AWS CLI

MFA デバイスからタグを削除するには

次のuntag-mfa-deviceコマンドは、指定した MFA デバイスからキー名「Department」のタグ を削除します。

```
aws iam untag-mfa-device \ 
     --serial-number arn:aws:iam::123456789012:mfa/alice \ 
     --tag-keys Department
```
このコマンドでは何も出力されません。

詳細については、「AWS IAM ユーザーガイド」の[「IAM リソースのタグ付け」](https://docs.aws.amazon.com/IAM/latest/UserGuide/id_tags.html)を参照してくだ さい。

• API の詳細については、「 コマンドリファレンス[UntagMfaDevice」](https://awscli.amazonaws.com/v2/documentation/api/latest/reference/iam/untag-mfa-device.html)の「」を参照してくださ い。 AWS CLI

#### **untag-open-id-connect-provider**

次の例は、untag-open-id-connect-provider を使用する方法を説明しています。

AWS CLI

OIDC ID プロバイダーからタグを削除するには

次のuntag-open-id-connect-providerコマンドは、指定された OIDC ID プロバイダーから キー名「Department」のタグを削除します。

```
aws iam untag-open-id-connect-provider \ 
     --open-id-connect-provider-arn arn:aws:iam::123456789012:oidc-provider/
server.example.com \ 
     --tag-keys Department
```
このコマンドでは何も出力されません。

詳細については、「AWS IAM ユーザーガイド」の[「IAM リソースのタグ付け」](https://docs.aws.amazon.com/IAM/latest/UserGuide/id_tags.html)を参照してくだ さい。

• API の詳細については、「 コマンドリファレンス[UntagOpenIdConnectProvider」](https://awscli.amazonaws.com/v2/documentation/api/latest/reference/iam/untag-open-id-connect-provider.html)の「」を参 照してください。 AWS CLI

## **untag-policy**

次の例は、untag-policy を使用する方法を説明しています。

### AWS CLI

カスタマー管理ポリシーからタグを削除するには

次のuntag-policyコマンドは、指定されたカスタマー管理ポリシーからキー名「Department」 のタグを削除します。

```
aws iam untag-policy \ 
    --policy-arn arn:aws:iam::452925170507:policy/billing-access \
     --tag-keys Department
```
このコマンドでは何も出力されません。

詳細については、「AWS IAM ユーザーガイド」の[「IAM リソースのタグ付け」](https://docs.aws.amazon.com/IAM/latest/UserGuide/id_tags.html)を参照してくだ さい。

• API の詳細については、「 コマンドリファレンス[UntagPolicy」](https://awscli.amazonaws.com/v2/documentation/api/latest/reference/iam/untag-policy.html)の「」を参照してください。 AWS CLI

### **untag-role**

次の例は、untag-role を使用する方法を説明しています。

AWS CLI

ロールからタグを削除するには

次の untag-role コマンドは、キー名「Department」のタグを指定されたロールから削除しま す。

```
aws iam untag-role \setminus --role-name my-role \ 
     --tag-keys Department
```
このコマンドでは何も出力されません。

詳細については、「AWS IAM ユーザーガイド」の[「IAM リソースのタグ付け」](https://docs.aws.amazon.com/IAM/latest/UserGuide/id_tags.html)を参照してくだ さい。

• API の詳細については、「 コマンドリファレンス[UntagRole」](https://awscli.amazonaws.com/v2/documentation/api/latest/reference/iam/untag-role.html)の「」を参照してください。 AWS CLI

#### **untag-saml-provider**

次の例は、untag-saml-provider を使用する方法を説明しています。

AWS CLI

SAML プロバイダーからタグを削除するには

```
次のuntag-saml-providerコマンドは、指定したインスタンスプロファイルからキー名
「Department」のタグを削除します。
```

```
aws iam untag-saml-provider \ 
     --saml-provider-arn arn:aws:iam::123456789012:saml-provider/ADFS \ 
     --tag-keys Department
```
このコマンドでは何も出力されません。

詳細については、「AWS IAM ユーザーガイド」の[「IAM リソースのタグ付け」](https://docs.aws.amazon.com/IAM/latest/UserGuide/id_tags.html)を参照してくだ さい。

• API の詳細については、「 コマンドリファレンス[UntagSamlProvider」](https://awscli.amazonaws.com/v2/documentation/api/latest/reference/iam/untag-saml-provider.html)の「」を参照してくだ さい。 AWS CLI

#### **untag-server-certificate**

次の例は、untag-server-certificate を使用する方法を説明しています。

AWS CLI

サーバー証明書からタグを削除するには

次のuntag-server-certificateコマンドは、キー名「Department」のタグを指定された サーバー証明書から削除します。

aws iam untag-server-certificate \ --server-certificate-name ExampleCertificate \ --tag-keys Department

このコマンドでは何も出力されません。

詳細については、「AWS IAM ユーザーガイド」の[「IAM リソースのタグ付け」](https://docs.aws.amazon.com/IAM/latest/UserGuide/id_tags.html)を参照してくだ さい。

• API の詳細については、「 コマンドリファレンス[UntagServerCertificate](https://awscli.amazonaws.com/v2/documentation/api/latest/reference/iam/untag-server-certificate.html)」の「」を参照してく ださい。 AWS CLI

#### **untag-user**

次の例は、untag-user を使用する方法を説明しています。

AWS CLI

ユーザーからタグを削除するには

次の untag-user コマンドは、キー名が「Department」のタグを指定されたユーザーから削除 します。

```
aws iam untag-user \ 
     --user-name alice \ 
     --tag-keys Department
```
このコマンドでは何も出力されません。

詳細については、「AWS IAM ユーザーガイド」の[「IAM リソースのタグ付け」](https://docs.aws.amazon.com/IAM/latest/UserGuide/id_tags.html)を参照してくだ さい。

• API の詳細については、「 コマンドリファレンス[UntagUser](https://awscli.amazonaws.com/v2/documentation/api/latest/reference/iam/untag-user.html)」の「」を参照してください。 AWS CLI

#### **update-access-key**

次の例は、update-access-key を使用する方法を説明しています。

AWS CLI

IAM ユーザーのためにアクセスキーをアクティブ化または非アクティブ化するには

次の update-access-key コマンドは、Bob という名前の IAM ユーザーのために指定されたア クセスキー (アクセスキー ID とシークレットアクセスキー) を非アクティブ化します。

aws iam update-access-key \ --access-key-id AKIAIOSFODNN7EXAMPLE \ --status Inactive \ --user-name Bob

このコマンドでは何も出力されません。

キーを非アクティブ化すると、 へのプログラムによるアクセスには使用できません AWS。ただ し、キーは引き続き使用可能であり、再アクティブ化することができます。

詳細については、「AWS IAM ユーザーガイド」の[「IAM ユーザーのアクセスキーの管理」](https://docs.aws.amazon.com/IAM/latest/UserGuide/id_credentials_access-keys.html)を参 照してください。

• API の詳細については、「 コマンドリファレンス[UpdateAccessKey」](https://awscli.amazonaws.com/v2/documentation/api/latest/reference/iam/update-access-key.html)の「」を参照してくださ い。 AWS CLI

#### **update-account-password-policy**

次の例は、update-account-password-policy を使用する方法を説明しています。

AWS CLI

現在のアカウントのパスワードポリシーを設定または変更するには

次の update-account-password-policy コマンドは、8 文字以上の長さを要求し、パスワー ドに 1 つ以上の数字を要求するようにパスワードポリシーを設定します。

aws iam update-account-password-policy \ --minimum-password-length 8 \ --require-numbers

このコマンドでは何も出力されません。

アカウントのパスワードポリシーを変更すると、そのアカウントの IAM ユーザー用に作成された 新しいパスワードに影響します。パスワードポリシーを変更しても、既存のパスワードには影響 しません。

詳細については、「AWS IAM ユーザーガイド」の[「IAM ユーザーのアカウントパスワードポリ](https://docs.aws.amazon.com/IAM/latest/UserGuide/id_credentials_passwords_account-policy.html) [シーの設定](https://docs.aws.amazon.com/IAM/latest/UserGuide/id_credentials_passwords_account-policy.html)」を参照してください。

• API の詳細については、「 コマンドリファレンス[UpdateAccountPasswordPolicy」](https://awscli.amazonaws.com/v2/documentation/api/latest/reference/iam/update-account-password-policy.html)の「」を参 照してください。 AWS CLI

**update-assume-role-policy**

次の例は、update-assume-role-policy を使用する方法を説明しています。

AWS CLI

IAM ロールの信頼ポリシーを更新するには

次の update-assume-role-policy コマンドは、Test-Role という名前のロールの信頼ポリ シーを更新します。

aws iam update-assume-role-policy \ --role-name Test-Role \ --policy-document file://Test-Role-Trust-Policy.json

このコマンドでは何も出力されません。

信頼ポリシーは、Test-Role-Trust-Policy.json ファイル内で JSON ドキュメントとして定義され ます。(ファイル名と拡張子には意味はありません。) 信頼ポリシーはプリンシパルを指定する必 要があります。

ロールのアクセス許可ポリシーを更新するには、put-role-policy コマンドを使用します。

詳細については、「IAM ユーザーガイド」の「[IAM ロールの作成](https://docs.aws.amazon.com/IAM/latest/UserGuide/id_roles_create.html)」を参照してください。

• API の詳細については、「 コマンドリファレンス[UpdateAssumeRolePolicy」](https://awscli.amazonaws.com/v2/documentation/api/latest/reference/iam/update-assume-role-policy.html)の「」を参照し てください。 AWS CLI

### **update-group**

次の例は、update-group を使用する方法を説明しています。

AWS CLI

IAM グループの名前を変更するには

次の update-group コマンドは、IAM グループ Test の名前を Test-1 に変更します。

```
aws iam update-group \ 
     --group-name Test \ 
     --new-group-name Test-1
```
このコマンドでは何も出力されません。

詳細については、「AWS IAM ユーザーガイド」の[「IAM ユーザーグループの名前の変更」](https://docs.aws.amazon.com/IAM/latest/UserGuide/id_groups_manage_rename.html)を参 照してください。

• API の詳細については、「 コマンドリファレンス[UpdateGroup」](https://awscli.amazonaws.com/v2/documentation/api/latest/reference/iam/update-group.html)の「」を参照してください。 AWS CLI

### **update-login-profile**

次の例は、update-login-profile を使用する方法を説明しています。

AWS CLI

IAM ユーザーのパスワードを更新するには

次の update-login-profile コマンドは、Bob という名前の IAM ユーザーの新しいパスワー ドを作成します。

```
aws iam update-login-profile \ 
     --user-name Bob \ 
    --password <password>
```
このコマンドでは何も出力されません。

アカウントのパスワードポリシーを設定するには、update-account-password-policy コマ ンドを使用します。新しいパスワードがアカウントのパスワードポリシーに違反している場合、 コマンドは PasswordPolicyViolation エラーを返します。

アカウントのパスワードポリシーで許可されている場合、IAM ユーザーは change-password コマンドを使用して自分のパスワードを変更できます。

パスワードを安全な場所に保存します。パスワードを紛失した場合は回復できないた め、create-login-profile コマンドを使用して新しいパスワードを作成する必要がありま す。

詳細については、「AWS IAM ユーザーガイド」の[「IAM ユーザーのパスワードの管理」](https://docs.aws.amazon.com/IAM/latest/UserGuide/id_credentials_passwords_admin-change-user.html)を参照 してください。

• API の詳細については、「 コマンドリファレンス[UpdateLoginProfile」](https://awscli.amazonaws.com/v2/documentation/api/latest/reference/iam/update-login-profile.html)の「」を参照してくだ さい。 AWS CLI

## **update-open-id-connect-provider-thumbprint**

次の例は、update-open-id-connect-provider-thumbprint を使用する方法を説明していま す。

AWS CLI

サーバー証明書のサムプリントの既存のリストを新しいリストに置き換えるには

この例では、ARN が arn:aws:iam::123456789012:oidc-provider/ example.oidcprovider.com である OIDC プロバイダーの証明書サムプリントリストを更新 して、新しいサムプリントを使用します。

aws iam update-open-id-connect-provider-thumbprint \ --open-id-connect-provider-arn arn:aws:iam::123456789012:oidc-provider/ example.oidcprovider.com \ --thumbprint-list 7359755EXAMPLEabc3060bce3EXAMPLEec4542a3

このコマンドでは何も出力されません。

詳細については、「AWS IAM ユーザーガイド」の[「IAM で OpenID Connect \(OIDC\) ID プロバイ](https://docs.aws.amazon.com/IAM/latest/UserGuide/id_roles_providers_create_oidc.html) [ダーを作成する](https://docs.aws.amazon.com/IAM/latest/UserGuide/id_roles_providers_create_oidc.html)」を参照してください。

• API の詳細については、「 コマンドリファレンス[UpdateOpenIdConnectProviderThumbprint」](https://awscli.amazonaws.com/v2/documentation/api/latest/reference/iam/update-open-id-connect-provider-thumbprint.html) の「」を参照してください。 AWS CLI

### **update-role-description**

次の例は、update-role-description を使用する方法を説明しています。

AWS CLI

IAM ロールの説明を変更するには

次の update-role コマンドは、IAM ロール production-role の説明を Main production role に変更します。

```
aws iam update-role-description \ 
     --role-name production-role \ 
     --description 'Main production role'
```
出力:

```
{ 
       "Role": { 
             "Path": "/", 
             "RoleName": "production-role", 
             "RoleId": "AROA1234567890EXAMPLE", 
             "Arn": "arn:aws:iam::123456789012:role/production-role", 
             "CreateDate": "2017-12-06T17:16:37+00:00", 
             "AssumeRolePolicyDocument": { 
                   "Version": "2012-10-17", 
                   "Statement": [ 
\overline{a} "Effect": "Allow", 
                               "Principal": { 
                                      "AWS": "arn:aws:iam::123456789012:root" 
\mathbb{R}, \mathbb{R}, \mathbb{R}, \mathbb{R}, \mathbb{R}, \mathbb{R}, \mathbb{R}, \mathbb{R}, \mathbb{R}, \mathbb{R}, \mathbb{R}, \mathbb{R}, \mathbb{R}, \mathbb{R}, \mathbb{R}, \mathbb{R}, \mathbb{R}, \mathbb{R}, \mathbb{R}, \mathbb{R}, \mathbb{R}, \mathbb{R},  "Action": "sts:AssumeRole", 
                               "Condition": {} 
 } 
 ] 
             }, 
             "Description": "Main production role" 
       }
}
```
詳細については、「AWS IAM ユーザーガイド」の[「ロールの変更](https://docs.aws.amazon.com/IAM/latest/UserGuide/id_roles_manage_modify.html)」を参照してください。

• API の詳細については、「 コマンドリファレンス[UpdateRoleDescription](https://awscli.amazonaws.com/v2/documentation/api/latest/reference/iam/update-role-description.html)」の「」を参照してく ださい。 AWS CLI

### **update-role**

次の例は、update-role を使用する方法を説明しています。

AWS CLI

IAM ロールの説明またはセッション期間を変更するには

次の update-role コマンドは、IAM ロールの説明 production-role を Main production role に変更し、最大セッション期間を 12 時間に設定します。

aws iam update-role \ --role-name production-role \ --description 'Main production role' \ --max-session-duration 43200

このコマンドでは何も出力されません。

詳細については、「AWS IAM ユーザーガイド」の[「ロールの変更](https://docs.aws.amazon.com/IAM/latest/UserGuide/id_roles_manage_modify.html)」を参照してください。

• API の詳細については、「 コマンドリファレンス[UpdateRole](https://awscli.amazonaws.com/v2/documentation/api/latest/reference/iam/update-role.html)」の「」を参照してください。 AWS CLI

#### **update-saml-provider**

次の例は、update-saml-provider を使用する方法を説明しています。

AWS CLI

既存の SAML プロバイダーのメタデータドキュメントを更新するには

この例では、ARN が arn:aws:iam::123456789012:saml-provider/SAMLADFS である IAM の SAML プロバイダーを、ファイル SAMLMetaData.xml の新しい SAML メタデータド キュメントで更新します。

```
aws iam update-saml-provider \ 
    --saml-metadata-document file://SAMLMetaData.xml \
     --saml-provider-arn arn:aws:iam::123456789012:saml-provider/SAMLADFS
```
出力:

```
{ 
     "SAMLProviderArn": "arn:aws:iam::123456789012:saml-provider/SAMLADFS"
}
```
詳細については、「AWS IAM ユーザーガイド」の[「IAM SAML ID プロバイダーの作成](https://docs.aws.amazon.com/IAM/latest/UserGuide/id_roles_providers_create_saml.html)」を参照 してください。

• API の詳細については、「 コマンドリファレンス[UpdateSamlProvider」](https://awscli.amazonaws.com/v2/documentation/api/latest/reference/iam/update-saml-provider.html)の「」を参照してくだ さい。 AWS CLI

## **update-server-certificate**

次の例は、update-server-certificate を使用する方法を説明しています。

AWS CLI

AWS アカウントのサーバー証明書のパスまたは名前を変更するには

次の update-server-certificate コマンドは、証明書の名前を myServerCertificate から myUpdatedServerCertificate に変更します。また、Amazon CloudFront サービスがア クセス/cloudfront/できるように、 へのパスを変更します。このコマンドでは何も出力されま せん。list-server-certificates コマンドを実行すると、更新の結果を表示できます。

```
aws-iam update-server-certificate \ 
     --server-certificate-name myServerCertificate \ 
     --new-server-certificate-name myUpdatedServerCertificate \ 
     --new-path /cloudfront/
```
このコマンドでは何も出力されません。

詳細については、「AWS IAM ユーザーガイド」の[「IAM でのサーバー証明書の管理」](https://docs.aws.amazon.com/IAM/latest/UserGuide/id_credentials_server-certs.html)を参照し てください。

• API の詳細については、「 コマンドリファレンス[UpdateServerCertificate」](https://awscli.amazonaws.com/v2/documentation/api/latest/reference/iam/update-server-certificate.html)の「」を参照して ください。 AWS CLI

### **update-service-specific-credential**

次の例は、update-service-specific-credential を使用する方法を説明しています。

AWS CLI

例 1: リクエスト元のユーザーのサービス固有の認証情報のステータスを更新するには

次のupdate-service-specific-credential例では、 にリクエストを行うユーザーの指定 された認証情報のステータスを変更しますInactive。

```
aws iam update-service-specific-credential \ 
     --service-specific-credential-id ACCAEXAMPLE123EXAMPLE \ 
     --status Inactive
```
このコマンドでは何も出力されません。

例 2: 指定されたユーザーのサービス固有の認証情報のステータスを更新するには

次のupdate-service-specific-credential例では、指定したユーザーの認証情報のステー タスを非アクティブに変更します。

```
aws iam update-service-specific-credential \ 
     --user-name sofia \ 
     --service-specific-credential-id ACCAEXAMPLE123EXAMPLE \ 
     --status Inactive
```
このコマンドでは何も出力されません。

詳細については、「 AWS CodeCommit ユーザーガイ[ド」の「 への HTTPS 接続用の Git 認証情](https://docs.aws.amazon.com/codecommit/latest/userguide/setting-up-gc.html#setting-up-gc-iam) [報の作成 CodeCommit](https://docs.aws.amazon.com/codecommit/latest/userguide/setting-up-gc.html#setting-up-gc-iam)」を参照してください。

• API の詳細については、「 コマンドリファレンス[UpdateServiceSpecificCredential](https://awscli.amazonaws.com/v2/documentation/api/latest/reference/iam/update-service-specific-credential.html)」の「」を 参照してください。 AWS CLI

#### **update-signing-certificate**

次の例は、update-signing-certificate を使用する方法を説明しています。

AWS CLI

IAM ユーザーの署名証明書を有効または無効にするには

次の update-signing-certificate コマンドは、Bob という名前の IAM ユーザーの指定さ れた署名証明書を無効にします。

```
aws iam update-signing-certificate \ 
     --certificate-id TA7SMP42TDN5Z26OBPJE7EXAMPLE \ 
     --status Inactive \ 
     --user-name Bob
```
署名証明書の ID を取得するには、list-signing-certificates コマンドを使用します。

詳細については、「Amazon EC2 ユーザーガイド」の「[署名証明書の管理」](https://docs.aws.amazon.com/AWSEC2/latest/UserGuide/set-up-ami-tools.html#ami-tools-managing-certs)を参照してくださ い。

• API の詳細については、「 コマンドリファレンス[UpdateSigningCertificate」](https://awscli.amazonaws.com/v2/documentation/api/latest/reference/iam/update-signing-certificate.html)の「」を参照して ください。 AWS CLI

#### **update-ssh-public-key**

次の例は、update-ssh-public-key を使用する方法を説明しています。

#### AWS CLI

SSH パブリックキーのステータスを変更するには

次のupdate-ssh-public-keyコマンドは、指定されたパブリックキーのステータスを に変更 しますInactive。

```
aws iam update-ssh-public-key \ 
     --user-name sofia \ 
     --ssh-public-key-id APKA1234567890EXAMPLE \ 
     --status Inactive
```
このコマンドでは何も出力されません。

詳細については、「IAM [ユーザーガイド」の「 で SSH キーと SSH CodeCommit](https://docs.aws.amazon.com/IAM/latest/UserGuide/id_credentials_ssh-keys.html#ssh-keys-code-commit) を使用する」 を参照してください。 AWS

• API の詳細については、「 コマンドリファレンス[UpdateSshPublicKey」](https://awscli.amazonaws.com/v2/documentation/api/latest/reference/iam/update-ssh-public-key.html)の「」を参照してく ださい。 AWS CLI

### **update-user**

次の例は、update-user を使用する方法を説明しています。

AWS CLI

IAM ユーザー名を変更するには

次の update-user コマンドは、IAM ユーザー Bob の名前を Robert に変更します。

```
aws iam update-user \ 
     --user-name Bob \ 
     --new-user-name Robert
```
このコマンドでは何も出力されません。

詳細については、「AWS IAM ユーザーガイド」の[「IAM ユーザーグループの名前の変更」](https://docs.aws.amazon.com/IAM/latest/UserGuide/id_groups_manage_rename.html)を参 照してください。

• API の詳細については、「 コマンドリファレンス[UpdateUser」](https://awscli.amazonaws.com/v2/documentation/api/latest/reference/iam/update-user.html)の「」を参照してください。 AWS CLI

### **upload-server-certificate**

次の例は、upload-server-certificate を使用する方法を説明しています。

AWS CLI

サーバー証明書を AWS アカウントにアップロードするには

次のupload-server-certificateコマンドは、サーバー証明書を AWS アカウントにアップロード します。この例では、証明書はファイル public\_key\_cert\_file.pem 内に、関連付けられ たプライベートキーはファイル my\_private\_key.pem 内に、認証機関 (CA) によって提供 される証明書チェーンは my\_certificate\_chain\_file.pem ファイル内に、それぞれ存 在しています。ファイルのアップロードが完了すると、 という名前でファイルを使用できま すmyServerCertificate。file:// で始まるパラメータは、ファイルの内容を読み取り、それを ファイル名自体の代わりにパラメータ値として使用するようにコマンドに指示します。

```
aws iam upload-server-certificate \ 
     --server-certificate-name myServerCertificate \ 
     --certificate-body file://public_key_cert_file.pem \ 
     --private-key file://my_private_key.pem \ 
     --certificate-chain file://my_certificate_chain_file.pem
```

```
{ 
     "ServerCertificateMetadata": { 
         "Path": "/", 
         "ServerCertificateName": "myServerCertificate", 
         "ServerCertificateId": "ASCAEXAMPLE123EXAMPLE", 
         "Arn": "arn:aws:iam::1234567989012:server-certificate/myServerCertificate", 
         "UploadDate": "2019-04-22T21:13:44+00:00", 
         "Expiration": "2019-10-15T22:23:16+00:00" 
     }
}
```
詳細については、IAM の使用に関するガイドの「サーバー証明書の作成、アップロード、削除」 を参照してください。

• API の詳細については、「 コマンドリファレンス[UploadServerCertificate](https://awscli.amazonaws.com/v2/documentation/api/latest/reference/iam/upload-server-certificate.html)」の「」を参照して ください。 AWS CLI

### **upload-signing-certificate**

次の例は、upload-signing-certificate を使用する方法を説明しています。

AWS CLI

IAM ユーザーの署名証明書をアップロードするには

次の upload-signing-certificate コマンドは、Bob という名前の IAM ユーザーの署名証 明書をアップロードします。

```
aws iam upload-signing-certificate \ 
     --user-name Bob \ 
     --certificate-body file://certificate.pem
```
出力:

```
{ 
     "Certificate": { 
         "UserName": "Bob", 
         "Status": "Active", 
         "CertificateBody": "-----BEGIN CERTIFICATE-----<certificate-body>-----END 
  CERTIFICATE-----", 
          "CertificateId": "TA7SMP42TDN5Z26OBPJE7EXAMPLE", 
          "UploadDate": "2013-06-06T21:40:08.121Z" 
     }
}
```
証明書は PEM 形式の certificate.pem という名前のファイルにあります。

詳細については、「IAM の使用に関するガイド」の「Creating and Uploading a User Signing Certificate」を参照してください。

• API の詳細については、「 コマンドリファレンス[UploadSigningCertificate」](https://awscli.amazonaws.com/v2/documentation/api/latest/reference/iam/upload-signing-certificate.html)の「」を参照して ください。 AWS CLI

# **upload-ssh-public-key**

次の例は、upload-ssh-public-key を使用する方法を説明しています。

AWS CLI

SSH パブリックキーをアップロードしてユーザーに関連付けるには

次のupload-ssh-public-keyコマンドは、 ファイルにあるパブリックキーをアップロー ドsshkey.pubし、ユーザー にアタッチしますsofia。

```
aws iam upload-ssh-public-key \ 
     --user-name sofia \ 
     --ssh-public-key-body file://sshkey.pub
```
出力:

```
{ 
     "SSHPublicKey": { 
          "UserName": "sofia", 
          "SSHPublicKeyId": "APKA1234567890EXAMPLE", 
          "Fingerprint": "12:34:56:78:90:ab:cd:ef:12:34:56:78:90:ab:cd:ef", 
         "SSHPublicKeyBody": "ssh-rsa <<long string generated by ssh-keygen 
  command>>", 
         "Status": "Active", 
          "UploadDate": "2019-04-18T17:04:49+00:00" 
     }
}
```
このコマンドに適した形式でキーを生成する方法の詳細については、「 AWS CodeCommit ユー ザーガイド」の[「SSH と Linux、macOS 、または Unix: Git のパブリックキーとプライベート](https://docs.aws.amazon.com/codecommit/latest/userguide/setting-up-ssh-unixes.html#setting-up-ssh-unixes-keys) [キーを設定する」または CodeCommit](https://docs.aws.amazon.com/codecommit/latest/userguide/setting-up-ssh-unixes.html#setting-up-ssh-unixes-keys)[「SSH と Windows: Git のパブリックキーとプライベート](https://docs.aws.amazon.com/codecommit/latest/userguide/setting-up-ssh-windows.html#setting-up-ssh-windows-keys-windows) [キーを設定する CodeCommit](https://docs.aws.amazon.com/codecommit/latest/userguide/setting-up-ssh-windows.html#setting-up-ssh-windows-keys-windows)」を参照してください。

• API の詳細については、「 コマンドリファレンス[UploadSshPublicKey」](https://awscli.amazonaws.com/v2/documentation/api/latest/reference/iam/upload-ssh-public-key.html)の「」を参照してくだ さい。 AWS CLI

を使用した IAM Access Analyzer の例 AWS CLI

次のコード例は、IAM Access Analyzer AWS Command Line Interface で を使用してアクションを実 行し、一般的なシナリオを実装する方法を示しています。

アクションはより大きなプログラムからのコードの抜粋であり、コンテキスト内で実行する必要が あります。アクションは個々のサービス機能を呼び出す方法を示していますが、関連するシナリオや サービス間の例ではアクションのコンテキストが確認できます。

「シナリオ」は、同じサービス内で複数の関数を呼び出して、特定のタスクを実行する方法を示す コード例です。

各例には、 へのリンクが含まれています。ここでは GitHub、コンテキスト内でコードを設定および 実行する方法の手順を確認できます。

トピック

• [アクション](#page-374-0)

アクション

## **apply-archive-rule**

次の例は、apply-archive-rule を使用する方法を説明しています。

AWS CLI

アーカイブルールの基準を満たす既存の検出結果にアーカイブルールを適用するには

次のapply-archive-rule例では、アーカイブルールの基準を満たす既存の検出結果にアーカ イブルールを適用します。

```
aws accessanalyzer apply-archive-rule \ 
     --analyzer-arn arn:aws:access-analyzer:us-west-2:111122223333:analyzer/
UnusedAccess-ConsoleAnalyzer-organization \ 
     --rule-name MyArchiveRule
```
このコマンドでは何も出力されません。

詳細については、「IAM ユーザーガイド」の[「アーカイブルール」](https://docs.aws.amazon.com/IAM/latest/UserGuide/access-analyzer-archive-rules.html)を参照してください。 AWS

• API の詳細については、「 コマンドリファレンス[ApplyArchiveRule」](https://awscli.amazonaws.com/v2/documentation/api/latest/reference/accessanalyzer/apply-archive-rule.html)の「」を参照してくださ い。 AWS CLI

### **cancel-policy-generation**

次の例は、cancel-policy-generation を使用する方法を説明しています。

# AWS CLI

リクエストされたポリシー生成をキャンセルするには

次のcancel-policy-generation例では、リクエストされたポリシー生成ジョブ ID をキャン セルします。

aws accessanalyzer cancel-policy-generation \ --job-id 923a56b0-ebb8-4e80-8a3c-a11ccfbcd6f2

このコマンドでは何も出力されません。

詳細については、[「IAM ユーザーガイド」の「IAM Access Analyzer ポリシーの生成](https://docs.aws.amazon.com/IAM/latest/UserGuide/access-analyzer-policy-generation.html)AWS 」を参 照してください。

• API の詳細については、「 コマンドリファレンス[CancelPolicyGeneration」](https://awscli.amazonaws.com/v2/documentation/api/latest/reference/accessanalyzer/cancel-policy-generation.html)の「」を参照して ください。 AWS CLI

**check-access-not-granted**

次の例は、check-access-not-granted を使用する方法を説明しています。

AWS CLI

指定されたアクセスがポリシーによって許可されていないかどうかを確認するには

次のcheck-access-not-granted例では、指定されたアクセスがポリシーによって許可されて いないかどうかをチェックします。

```
aws accessanalyzer check-access-not-granted \ 
     --policy-document file://myfile.json \ 
     --access actions="s3:DeleteBucket","s3:GetBucketLocation" \ 
     --policy-type IDENTITY_POLICY
```
myfile.json の内容:

```
{ 
      "Version": "2012-10-17", 
      "Statement": [ 
          { 
               "Effect": "Allow", 
               "Action": [
```

```
 "s3:GetObject", 
                   "s3:ListBucket" 
              ], 
              "Resource": [ 
                   "arn:aws:s3:::DOC-EXAMPLE-BUCKET", 
                   "arn:aws:s3:::DOC-EXAMPLE-BUCKET/*" 
 ] 
         } 
    \mathbf{I}}
```
出力:

```
{ 
     "result": "PASS", 
     "message": "The policy document does not grant access to perform the listed 
  actions."
}
```
詳細については、IAM AWS ユーザーガイ[ドの「IAM Access Analyzer APIs](https://docs.aws.amazon.com/IAM/latest/UserGuide/access-analyzer-preview-access-apis.html)」を参照してくださ い。

• API の詳細については、「 コマンドリファレンス[CheckAccessNotGranted」](https://awscli.amazonaws.com/v2/documentation/api/latest/reference/accessanalyzer/check-access-not-granted.html)の「」を参照して ください。 AWS CLI

**check-no-new-access**

次の例は、check-no-new-access を使用する方法を説明しています。

AWS CLI

既存のポリシーと比較して、更新されたポリシーに対して新しいアクセスが許可されているかど うかを確認するには

次のcheck-no-new-access例では、既存のポリシーと比較して、更新されたポリシーに対して 新しいアクセスが許可されているかどうかをチェックします。

```
aws accessanalyzer check-no-new-access \
```

```
 --existing-policy-document file://existing-policy.json \
```

```
 --new-policy-document file://new-policy.json \
```
--policy-type IDENTITY\_POLICY

existing-policy.json の内容:

```
{ 
     "Version": "2012-10-17", 
     "Statement": [ 
          { 
               "Effect": "Allow", 
               "Action": [ 
                    "s3:GetObject", 
                    "s3:ListBucket" 
               ], 
               "Resource": [ 
                    "arn:aws:s3:::DOC-EXAMPLE-BUCKET", 
                    "arn:aws:s3:::DOC-EXAMPLE-BUCKET/*" 
               ] 
          } 
     ]
}
```
new-policy.json の内容:

```
{ 
     "Version": "2012-10-17", 
     "Statement": [ 
         { 
              "Effect": "Allow", 
              "Action": [ 
                  "s3:GetObject", 
                  "s3:GetObjectAcl", 
                  "s3:ListBucket" 
              ], 
              "Resource": [ 
                  "arn:aws:s3:::DOC-EXAMPLE-BUCKET", 
                  "arn:aws:s3:::DOC-EXAMPLE-BUCKET/*" 
 ] 
         } 
     ]
}
```
出力:

{

```
 "result": "FAIL", 
     "message": "The modified permissions grant new access compared to your existing 
  policy.", 
     "reasons": [ 
         \mathcal{L} "description": "New access in the statement with index: 0.", 
               "statementIndex": 0 
          } 
    \mathbf{I}}
```
詳細については、IAM AWS ユーザーガイ[ドの「IAM Access Analyzer APIs](https://docs.aws.amazon.com/IAM/latest/UserGuide/access-analyzer-preview-access-apis.html)」を参照してくださ い。

• API の詳細については、「 コマンドリファレンス[CheckNoNewAccess」](https://awscli.amazonaws.com/v2/documentation/api/latest/reference/accessanalyzer/check-no-new-access.html)の「」を参照してくだ さい。 AWS CLI

#### **create-access-preview**

次の例は、create-access-preview を使用する方法を説明しています。

AWS CLI

リソースのアクセス許可をデプロイする前に、リソースの IAM Access Analyzer の検出結果をプ レビューできるアクセスプレビューを作成するには

次のcreate-access-preview例では、リソースのアクセス許可を AWS アカウントにデプロイ する前に、リソースの IAM Access Analyzer の検出結果をプレビューできるアクセスプレビュー を作成します。

```
aws accessanalyzer create-access-preview \ 
     --analyzer-arn arn:aws:access-analyzer:us-west-2:111122223333:analyzer/
ConsoleAnalyzer-account \ 
     --configurations file://myfile.json
```
myfile.json の内容:

```
{ 
     "arn:aws:s3:::DOC-EXAMPLE-BUCKET": { 
         "s3Bucket": { 
             "bucketPolicy": "{\"Version\":\"2012-10-17\",\"Statement\":[{\"Effect
\":\"Allow\",\"Principal\":{\"AWS\":[\"arn:aws:iam::111122223333:root\"]},\"Action
```

```
\":[\"s3:PutObject\",\"s3:PutObjectAcl\"],\"Resource\":\"arn:aws:s3:::DOC-EXAMPLE-
BUCKET/*\"}]}", 
            "bucketPublicAccessBlock": { 
                "ignorePublicAcls": true, 
                "restrictPublicBuckets": true 
            }, 
            "bucketAclGrants": [ 
\overline{a} "grantee": { 
                        "id": 
  "79a59df900b949e55d96a1e698fbacedfd6e09d98eacf8f8d5218e7cd47ef2be" 
\}, \{ "permission": "READ" 
 } 
 ] 
        } 
    }
}
```

```
出力:
```

```
{ 
     "id": "3c65eb13-6ef9-4629-8919-a32043619e6b"
}
```
詳細については、IAM AWS ユーザーガイ[ドの「IAM Access Analyzer APIs](https://docs.aws.amazon.com/IAM/latest/UserGuide/access-analyzer-preview-access-apis.html)」を参照してくださ い。

• API の詳細については、「 コマンドリファレンス[CreateAccessPreview](https://awscli.amazonaws.com/v2/documentation/api/latest/reference/accessanalyzer/create-access-preview.html)」の「」を参照してく ださい。 AWS CLI

## **create-analyzer**

次の例は、create-analyzer を使用する方法を説明しています。

AWS CLI

アナライザーを作成するには

次のcreate-analyzer例では、 AWS アカウントにアナライザーを作成します。

```
aws accessanalyzer create-analyzer \
```

```
 --analyzer-name example \ 
 --type ACCOUNT
```
出力:

```
{ 
     "arn": "arn:aws:access-analyzer:us-east-2:111122223333:analyzer/example"
}
```
詳細については、「IAM [ユーザーガイド」の AWS 「Identity and Access Management Access](https://docs.aws.amazon.com/IAM/latest/UserGuide/access-analyzer-getting-started.html)  [Analyzer の検出結果の開始方](https://docs.aws.amazon.com/IAM/latest/UserGuide/access-analyzer-getting-started.html)法」を参照してください。 AWS

• API の詳細については、「 コマンドリファレンス[CreateAnalyzer」](https://awscli.amazonaws.com/v2/documentation/api/latest/reference/accessanalyzer/create-analyzer.html)の「」を参照してくださ い。 AWS CLI

#### **create-archive-rule**

次の例は、create-archive-rule を使用する方法を説明しています。

AWS CLI

指定されたアナライザーのアーカイブルールを作成するには

次のcreate-archive-rule例では、 AWS アカウントで指定されたアナライザーのアーカイブ ルールを作成します。

```
aws accessanalyzer create-archive-rule \ 
     --analyzer-name UnusedAccess-ConsoleAnalyzer-organization \ 
     --rule-name MyRule \ 
     --filter '{"resource": {"contains": ["Cognito"]}, "resourceType": {"eq": 
  ["AWS::IAM::Role"]}}'
```
このコマンドでは何も出力されません。

詳細については、「IAM ユーザーガイド」の[「アーカイブルール」](https://docs.aws.amazon.com/IAM/latest/UserGuide/access-analyzer-archive-rules.html)を参照してください。 AWS

• API の詳細については、「 コマンドリファレンス[CreateArchiveRule」](https://awscli.amazonaws.com/v2/documentation/api/latest/reference/accessanalyzer/create-archive-rule.html)の「」を参照してくだ さい。 AWS CLI

### **delete-analyzer**

次の例は、delete-analyzer を使用する方法を説明しています。

### AWS CLI

#### 指定されたアナライザーを削除するには

次のdelete-analyzer例では、 AWS アカウント内の指定されたアナライザーを削除します。

aws accessanalyzer delete-analyzer \ --analyzer-name example

このコマンドでは何も出力されません。

詳細については、「IAM ユーザーガイド」の[「アーカイブルール」](https://docs.aws.amazon.com/IAM/latest/UserGuide/access-analyzer-archive-rules.html)を参照してください。 AWS

• API の詳細については、「 コマンドリファレンス[DeleteAnalyzer](https://awscli.amazonaws.com/v2/documentation/api/latest/reference/accessanalyzer/delete-analyzer.html)」の「」を参照してくださ い。 AWS CLI

### **delete-archive-rule**

次の例は、delete-archive-rule を使用する方法を説明しています。

AWS CLI

指定されたアーカイブルールを削除するには

次のdelete-archive-rule例では、 AWS アカウント内の指定されたアーカイブルールを削除 します。

aws accessanalyzer delete-archive-rule \ --analyzer-name UnusedAccess-ConsoleAnalyzer-organization \ --rule-name MyRule

このコマンドでは何も出力されません。

詳細については、「IAM ユーザーガイド」の[「アーカイブルール」](https://docs.aws.amazon.com/IAM/latest/UserGuide/access-analyzer-archive-rules.html)を参照してください。 AWS

• API の詳細については、「 コマンドリファレンス[DeleteArchiveRule](https://awscli.amazonaws.com/v2/documentation/api/latest/reference/accessanalyzer/delete-archive-rule.html)」の「」を参照してくださ い。 AWS CLI

#### **get-access-preview**

次の例は、get-access-preview を使用する方法を説明しています。

## AWS CLI

指定されたアナライザーのアクセスプレビューに関する情報を取得するには

次のget-access-preview例では、 AWS アカウント内の指定されたアナライザーのアクセス プレビューに関する情報を取得します。

```
aws accessanalyzer get-access-preview \ 
     --access-preview-id 3c65eb13-6ef9-4629-8919-a32043619e6b \ 
     --analyzer-arn arn:aws:access-analyzer:us-west-2:111122223333:analyzer/
ConsoleAnalyzer-account
```

```
{ 
    "accessPreview": { 
        "id": "3c65eb13-6ef9-4629-8919-a32043619e6b", 
        "analyzerArn": "arn:aws:access-analyzer:us-west-2:111122223333:analyzer/
ConsoleAnalyzer-account", 
        "configurations": { 
           "arn:aws:s3:::DOC-EXAMPLE-BUCKET": { 
               "s3Bucket": { 
                  "bucketPolicy": "{\"Version\":\"2012-10-17\",\"Statement\":
[{\"Effect\":\"Allow\",\"Principal\":{\"AWS\":[\"arn:aws:iam::111122223333:root\"]},
\"Action\":[\"s3:PutObject\",\"s3:PutObjectAcl\"],\"Resource\":\"arn:aws:s3:::DOC-
EXAMPLE-BUCKET/*\"}]}", 
                  "bucketAclGrants": [ 
 { 
                         "permission": "READ", 
                         "grantee": { 
 "id": 
 "79a59df900b949e55d96a1e698fbacedfd6e09d98eacf8f8d5218e7cd47ef2be" 
 } 
 } 
 ], 
                  "bucketPublicAccessBlock": { 
                      "ignorePublicAcls": true, 
                      "restrictPublicBuckets": true 
 } 
 } 
 } 
        }, 
        "createdAt": "2024-02-17T00:18:44+00:00",
```
}

 "status": "COMPLETED" }

詳細については、IAM AWS ユーザーガイ[ドの「IAM Access Analyzer APIs](https://docs.aws.amazon.com/IAM/latest/UserGuide/access-analyzer-preview-access-apis.html)」を参照してくださ い。

• API の詳細については、「 コマンドリファレンス[GetAccessPreview」](https://awscli.amazonaws.com/v2/documentation/api/latest/reference/accessanalyzer/get-access-preview.html)の「」を参照してくだ さい。 AWS CLI

### **get-analyzed-resource**

次の例は、get-analyzed-resource を使用する方法を説明しています。

AWS CLI

分析されたリソースに関する情報を取得するには

次のget-analyzed-resource例では、 AWS アカウントで分析されたリソースに関する情報を 取得します。

```
aws accessanalyzer get-analyzed-resource \ 
     --analyzer-arn arn:aws:access-analyzer:us-west-2:111122223333:analyzer/
ConsoleAnalyzer-account \ 
     --resource-arn arn:aws:s3:::DOC-EXAMPLE-BUCKET
```
出力:

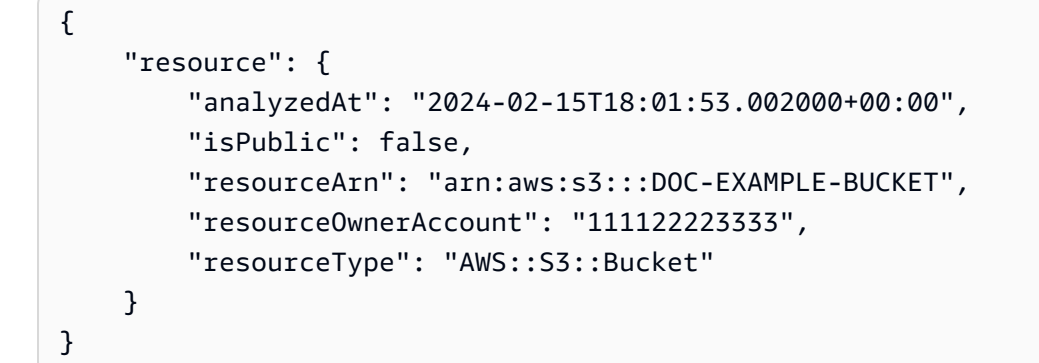

詳細については、IAM [ユーザーガイドの AWS 「Identity and Access Management Access](https://docs.aws.amazon.com/IAM/latest/UserGuide/what-is-access-analyzer.html)  [Analyzer](https://docs.aws.amazon.com/IAM/latest/UserGuide/what-is-access-analyzer.html) の使用」を参照してください。 AWS

• API の詳細については、「 コマンドリファレンス[GetAnalyzedResource」](https://awscli.amazonaws.com/v2/documentation/api/latest/reference/accessanalyzer/get-analyzed-resource.html)の「」を参照してく ださい。 AWS CLI

### **get-analyzer**

次の例は、get-analyzer を使用する方法を説明しています。

### AWS CLI

指定されたアナライザーに関する情報を取得するには

次のget-analyzer例では、 AWS アカウント内の指定されたアナライザーに関する情報を取得 します。

aws accessanalyzer get-analyzer \ --analyzer-name ConsoleAnalyzer-account

出力:

```
{ 
     "analyzer": { 
         "arn": "arn:aws:access-analyzer:us-west-2:111122223333:analyzer/
ConsoleAnalyzer-account", 
         "createdAt": "2019-12-03T07:28:17+00:00", 
         "lastResourceAnalyzed": "arn:aws:sns:us-west-2:111122223333:config-topic", 
         "lastResourceAnalyzedAt": "2024-02-15T18:01:53.003000+00:00", 
         "name": "ConsoleAnalyzer-account", 
         "status": "ACTIVE", 
         "tags": { 
              "auto-delete": "no" 
         }, 
         "type": "ACCOUNT" 
     }
}
```
詳細については、IAM [ユーザーガイドの AWS 「Identity and Access Management Access](https://docs.aws.amazon.com/IAM/latest/UserGuide/what-is-access-analyzer.html)  [Analyzer](https://docs.aws.amazon.com/IAM/latest/UserGuide/what-is-access-analyzer.html) の使用」を参照してください。 AWS

• API の詳細については、「 コマンドリファレンス[GetAnalyzer」](https://awscli.amazonaws.com/v2/documentation/api/latest/reference/accessanalyzer/get-analyzer.html)の「」を参照してください。 AWS CLI

# **get-archive-rule**

次の例は、get-archive-rule を使用する方法を説明しています。

AWS CLI

アーカイブルールに関する情報を取得するには

次のget-archive-rule例では、 AWS アカウントのアーカイブルールに関する情報を取得しま す。

aws accessanalyzer get-archive-rule \ --analyzer-name UnusedAccess-ConsoleAnalyzer-organization \ --rule-name MyArchiveRule

出力:

```
{ 
     "archiveRule": { 
         "createdAt": "2024-02-15T00:49:27+00:00", 
         "filter": { 
             "resource": { 
                 "contains": [ 
                     "Cognito" 
 ] 
             }, 
             "resourceType": { 
                 "eq": [ 
                     "AWS::IAM::Role" 
 ] 
 } 
         }, 
         "ruleName": "MyArchiveRule", 
         "updatedAt": "2024-02-15T00:49:27+00:00" 
    }
}
```
詳細については、「IAM ユーザーガイド」の[「アーカイブルール」](https://docs.aws.amazon.com/IAM/latest/UserGuide/access-analyzer-archive-rules.html)を参照してください。 AWS

• API の詳細については、「 コマンドリファレンス[GetArchiveRule」](https://awscli.amazonaws.com/v2/documentation/api/latest/reference/accessanalyzer/get-archive-rule.html)の「」を参照してくださ い。 AWS CLI
# **get-finding-v2**

次の例は、get-finding-v2 を使用する方法を説明しています。

### AWS CLI

## 指定された結果に関する情報を取得するには

次のget-finding-v2例では、 AWS アカウントで指定された検出結果に関する情報を取得しま す。

```
aws accessanalyzer get-finding-v2 \ 
     --analyzer-arn arn:aws:access-analyzer:us-west-2:111122223333:analyzer/
ConsoleAnalyzer-organization \ 
     --id 0910eedb-381e-4e95-adda-0d25c19e6e90
```

```
{ 
     "findingDetails": [ 
         { 
             "externalAccessDetails": { 
                  "action": [ 
                      "sts:AssumeRoleWithWebIdentity" 
                  ], 
                  "condition": { 
                      "cognito-identity.amazonaws.com:aud": "us-
west-2:EXAMPLE0-0000-0000-0000-000000000000" 
                  }, 
                  "isPublic": false, 
                  "principal": { 
                      "Federated": "cognito-identity.amazonaws.com" 
 } 
 } 
         } 
     ], 
     "resource": "arn:aws:iam::111122223333:role/Cognito_testpoolAuth_Role", 
     "status": "ACTIVE", 
     "error": null, 
     "createdAt": "2021-02-26T21:17:50.905000+00:00", 
     "resourceType": "AWS::IAM::Role", 
     "findingType": "ExternalAccess", 
     "resourceOwnerAccount": "111122223333",
```

```
 "analyzedAt": "2024-02-16T18:17:47.888000+00:00", 
     "id": "0910eedb-381e-4e95-adda-0d25c19e6e90", 
     "updatedAt": "2021-02-26T21:17:50.905000+00:00"
}
```
詳細については、AWS IAM ユーザーガイド[の「検出結果](https://docs.aws.amazon.com/IAM/latest/UserGuide/access-analyzer-findings-view.html)の確認」を参照してください。

• API の詳細については、AWS CLI 「 コマンドリファレンス」の[GetFindingV2」](https://awscli.amazonaws.com/v2/documentation/api/latest/reference/accessanalyzer/get-finding-v2.html)を参照してく ださい。

## **get-finding**

次の例は、get-finding を使用する方法を説明しています。

#### AWS CLI

指定された結果に関する情報を取得するには

次のget-finding例では、 AWS アカウント内の指定された検出結果に関する情報を取得しま す。

```
aws accessanalyzer get-finding \ 
     --analyzer-arn arn:aws:access-analyzer:us-west-2:111122223333:analyzer/
ConsoleAnalyzer-organization \ 
     --id 0910eedb-381e-4e95-adda-0d25c19e6e90
```

```
{ 
     "finding": { 
          "id": "0910eedb-381e-4e95-adda-0d25c19e6e90", 
          "principal": { 
              "Federated": "cognito-identity.amazonaws.com" 
         }, 
          "action": [ 
              "sts:AssumeRoleWithWebIdentity" 
         ], 
          "resource": "arn:aws:iam::111122223333:role/Cognito_testpoolAuth_Role", 
          "isPublic": false, 
          "resourceType": "AWS::IAM::Role", 
          "condition": {
```

```
 "cognito-identity.amazonaws.com:aud": "us-
west-2:EXAMPLE0-0000-0000-0000-000000000000" 
         }, 
         "createdAt": "2021-02-26T21:17:50.905000+00:00", 
         "analyzedAt": "2024-02-16T18:17:47.888000+00:00", 
         "updatedAt": "2021-02-26T21:17:50.905000+00:00", 
         "status": "ACTIVE", 
         "resourceOwnerAccount": "111122223333" 
     }
}
```
詳細については、AWS 「IAM [ユーザーガイド」の「検出結果](https://docs.aws.amazon.com/IAM/latest/UserGuide/access-analyzer-findings-view.html)の確認」を参照してください。

• API の詳細については、「 コマンドリファレンス[GetFinding」](https://awscli.amazonaws.com/v2/documentation/api/latest/reference/accessanalyzer/get-finding.html)の「」を参照してください。 AWS CLI

#### **get-generated-policy**

次の例は、get-generated-policy を使用する方法を説明しています。

AWS CLI

StartPolicyGeneration`` API を使用して生成されたポリシーを取得するには

次のget-generated-policy例では、 AWS アカウントの StartPolicyGeneration API を使用し て生成されたポリシーを取得します。

aws accessanalyzer get-generated-policy \ --job-id c557dc4a-0338-4489-95dd-739014860ff9

```
{ 
     "generatedPolicyResult": { 
         "generatedPolicies": [ 
\{\hspace{.1cm} \} "policy": "{\"Version\":\"2012-10-17\",\"Statement\":
[{\"Sid\":\"SupportedServiceSid0\",\"Effect\":\"Allow\",\"Action\":
[\"access-analyzer:GetAnalyzer\",\"access-analyzer:ListAnalyzers\",
\"access-analyzer:ListArchiveRules\",\"access-analyzer:ListFindings
\",\"cloudtrail:DescribeTrails\",\"cloudtrail:GetEventDataStore\",
\"cloudtrail:GetEventSelectors\",\"cloudtrail:GetInsightSelectors
```

```
\",\"cloudtrail:GetTrailStatus\",\"cloudtrail:ListChannels\",
\"cloudtrail:ListEventDataStores\",\"cloudtrail:ListQueries\",\"cloudtrail:ListTags
\",\"cloudtrail:LookupEvents\",\"ec2:DescribeRegions\",\"iam:GetAccountSummary
\",\"iam:GetOpenIDConnectProvider\",\"iam:GetRole\",\"iam:ListAccessKeys\",
\"iam:ListAccountAliases\",\"iam:ListOpenIDConnectProviders\",\"iam:ListRoles
\",\"iam:ListSAMLProviders\",\"kms:ListAliases\",\"s3:GetBucketLocation\",
\"s3:ListAllMyBuckets\"],\"Resource\":\"*\"}]}" 
 } 
         ], 
         "properties": { 
             "cloudTrailProperties": { 
                 "endTime": "2024-02-14T22:44:40+00:00", 
                 "startTime": "2024-02-13T00:30:00+00:00", 
                 "trailProperties": [ 
\{ "allRegions": true, 
                         "cloudTrailArn": "arn:aws:cloudtrail:us-
west-2:111122223333:trail/my-trail", 
                         "regions": [] 
1999 1999 1999 1999 1999
 ] 
             }, 
             "isComplete": false, 
             "principalArn": "arn:aws:iam::111122223333:role/Admin" 
         } 
     }, 
     "jobDetails": { 
         "completedOn": "2024-02-14T22:47:01+00:00", 
         "jobId": "c557dc4a-0338-4489-95dd-739014860ff9", 
         "startedOn": "2024-02-14T22:44:41+00:00", 
         "status": "SUCCEEDED" 
     }
}
```
詳細については、[「IAM ユーザーガイド」の「IAM Access Analyzer ポリシーの生成](https://docs.aws.amazon.com/IAM/latest/UserGuide/access-analyzer-policy-generation.html)AWS 」を参 照してください。

• API の詳細については、「 コマンドリファレンス[GetGeneratedPolicy」](https://awscli.amazonaws.com/v2/documentation/api/latest/reference/accessanalyzer/get-generated-policy.html)の「」を参照してくだ さい。 AWS CLI

### **list-access-preview-findings**

次の例は、list-access-preview-findings を使用する方法を説明しています。

### AWS CLI

指定されたアクセスプレビューによって生成されたアクセスプレビューの結果のリストを取得す るには

次のlist-access-preview-findings例では、 AWS アカウント内の指定されたアクセスプ レビューによって生成されたアクセスプレビューの検出結果のリストを取得します。

```
aws accessanalyzer list-access-preview-findings \ 
     --access-preview-id 3c65eb13-6ef9-4629-8919-a32043619e6b \ 
     --analyzer-arn arn:aws:access-analyzer:us-west-2:111122223333:analyzer/
ConsoleAnalyzer-account
```

```
{ 
     "findings": [ 
         { 
             "id": "e22fc158-1c87-4c32-9464-e7f405ce8d74", 
             "principal": { 
                  "AWS": "111122223333" 
             }, 
              "action": [ 
                  "s3:PutObject", 
                  "s3:PutObjectAcl" 
             ], 
             "condition": {}, 
             "resource": "arn:aws:s3:::DOC-EXAMPLE-BUCKET", 
             "isPublic": false, 
             "resourceType": "AWS::S3::Bucket", 
             "createdAt": "2024-02-17T00:18:46+00:00", 
             "changeType": "NEW", 
             "status": "ACTIVE", 
             "resourceOwnerAccount": "111122223333", 
             "sources": [ 
\overline{a} "type": "POLICY" 
 } 
 ] 
         } 
    \mathbf{I}}
```
詳細については、IAM AWS ユーザーガイ[ドの「IAM Access Analyzer APIs](https://docs.aws.amazon.com/IAM/latest/UserGuide/access-analyzer-preview-access-apis.html)」を参照してくださ い。

• API の詳細については、「 コマンドリファレンス[ListAccessPreviewFindings](https://awscli.amazonaws.com/v2/documentation/api/latest/reference/accessanalyzer/list-access-preview-findings.html)」の「」を参照し てください。 AWS CLI

#### **list-access-previews**

次の例は、list-access-previews を使用する方法を説明しています。

AWS CLI

指定したアナライザーのアクセスプレビューのリストを取得するには

次のlist-access-previews例では、 AWS アカウント内の指定されたアナライザーのアクセ スプレビューのリストを取得します。

```
aws accessanalyzer list-access-previews \ 
     --analyzer-arn arn:aws:access-analyzer:us-west-2:111122223333:analyzer/
ConsoleAnalyzer-account
```
出力:

```
{ 
     "accessPreviews": [ 
        \{ "id": "3c65eb13-6ef9-4629-8919-a32043619e6b", 
              "analyzerArn": "arn:aws:access-analyzer:us-west-2:111122223333:analyzer/
ConsoleAnalyzer-account", 
              "createdAt": "2024-02-17T00:18:44+00:00", 
              "status": "COMPLETED" 
         } 
     ]
}
```
詳細については、IAM AWS ユーザーガイ[ドの「IAM Access Analyzer APIs](https://docs.aws.amazon.com/IAM/latest/UserGuide/access-analyzer-preview-access-apis.html)」を参照してくださ い。

• API の詳細については、「 コマンドリファレンス[ListAccessPreviews」](https://awscli.amazonaws.com/v2/documentation/api/latest/reference/accessanalyzer/list-access-previews.html)の「」を参照してくだ さい。 AWS CLI

# **list-analyzed-resources**

次の例は、list-analyzed-resources を使用する方法を説明しています。

AWS CLI

使用可能なウィジェットを一覧表示するには

次のlist-analyzed-resources例では、 AWS アカウントで使用可能なウィジェットを一覧 表示します。

```
aws accessanalyzer list-analyzed-resources \ 
     --analyzer-arn arn:aws:access-analyzer:us-west-2:111122223333:analyzer/
ConsoleAnalyzer-account \ 
     --resource-type AWS::IAM::Role
```

```
{ 
     "analyzedResources": [ 
         { 
              "resourceArn": "arn:aws:sns:us-west-2:111122223333:Validation-Email", 
              "resourceOwnerAccount": "111122223333", 
              "resourceType": "AWS::SNS::Topic" 
         }, 
          { 
              "resourceArn": "arn:aws:sns:us-west-2:111122223333:admin-alerts", 
              "resourceOwnerAccount": "111122223333", 
              "resourceType": "AWS::SNS::Topic" 
         }, 
          { 
              "resourceArn": "arn:aws:sns:us-west-2:111122223333:config-topic", 
              "resourceOwnerAccount": "111122223333", 
              "resourceType": "AWS::SNS::Topic" 
         }, 
          { 
              "resourceArn": "arn:aws:sns:us-west-2:111122223333:inspector-topic", 
              "resourceOwnerAccount": "111122223333", 
              "resourceType": "AWS::SNS::Topic" 
         } 
    \mathbf{I}}
```
詳細については、IAM [ユーザーガイドの「 AWS Identity and Access Management Access](https://docs.aws.amazon.com/IAM/latest/UserGuide/what-is-access-analyzer.html)  [Analyzer](https://docs.aws.amazon.com/IAM/latest/UserGuide/what-is-access-analyzer.html) の使用」を参照してください。 AWS

• API の詳細については、「 コマンドリファレンス[ListAnalyzedResources](https://awscli.amazonaws.com/v2/documentation/api/latest/reference/accessanalyzer/list-analyzed-resources.html)」の「」を参照して ください。 AWS CLI

### **list-analyzers**

次の例は、list-analyzers を使用する方法を説明しています。

#### AWS CLI

アナライザーのリストを取得するには

次のlist-analyzers例では、 AWS アカウント内のアナライザーのリストを取得します。

```
aws accessanalyzer list-analyzers
```

```
{ 
     "analyzers": [ 
         { 
              "arn": "arn:aws:access-analyzer:us-west-2:111122223333:analyzer/
UnusedAccess-ConsoleAnalyzer-organization", 
              "createdAt": "2024-02-15T00:46:40+00:00", 
              "name": "UnusedAccess-ConsoleAnalyzer-organization", 
              "status": "ACTIVE", 
              "tags": { 
                  "auto-delete": "no" 
              }, 
              "type": "ORGANIZATION_UNUSED_ACCESS" 
         }, 
         { 
              "arn": "arn:aws:access-analyzer:us-west-2:111122223333:analyzer/
ConsoleAnalyzer-organization", 
              "createdAt": "2020-04-25T07:43:28+00:00", 
              "lastResourceAnalyzed": "arn:aws:s3:::DOC-EXAMPLE-BUCKET", 
              "lastResourceAnalyzedAt": "2024-02-15T21:51:56.517000+00:00", 
              "name": "ConsoleAnalyzer-organization", 
              "status": "ACTIVE", 
              "tags": { 
                  "auto-delete": "no"
```

```
 }, 
              "type": "ORGANIZATION" 
         }, 
          { 
              "arn": "arn:aws:access-analyzer:us-west-2:111122223333:analyzer/
ConsoleAnalyzer-account", 
              "createdAt": "2019-12-03T07:28:17+00:00", 
              "lastResourceAnalyzed": "arn:aws:sns:us-west-2:111122223333:config-
topic", 
              "lastResourceAnalyzedAt": "2024-02-15T18:01:53.003000+00:00", 
              "name": "ConsoleAnalyzer-account", 
              "status": "ACTIVE", 
              "tags": { 
                  "auto-delete": "no" 
              }, 
              "type": "ACCOUNT" 
         } 
     ]
}
```
詳細については、「IAM [ユーザーガイド」の AWS 「Identity and Access Management Access](https://docs.aws.amazon.com/IAM/latest/UserGuide/what-is-access-analyzer.html)  [Analyzer](https://docs.aws.amazon.com/IAM/latest/UserGuide/what-is-access-analyzer.html) の使用」を参照してください。 AWS

• API の詳細については、「 コマンドリファレンス[ListAnalyzers](https://awscli.amazonaws.com/v2/documentation/api/latest/reference/accessanalyzer/list-analyzers.html)」の「」を参照してください。 AWS CLI

## **list-archive-rules**

次の例は、list-archive-rules を使用する方法を説明しています。

AWS CLI

```
指定されたアナライザー用に作成されたアーカイブルールのリストを取得するには
```
次のlist-archive-rules例では、 AWS アカウント内の指定されたアナライザー用に作成さ れたアーカイブルールのリストを取得します。

```
aws accessanalyzer list-archive-rules \ 
     --analyzer-name UnusedAccess-ConsoleAnalyzer-organization
```
出力:

{

```
 "archiveRules": [ 
                  { 
                           "createdAt": "2024-02-15T00:49:27+00:00", 
                           "filter": { 
                                   "resource": { 
                                            "contains": [ 
                                                     "Cognito" 
\sim 100 \sim 100 \sim 100 \sim 100 \sim 100 \sim 100 \sim 100 \sim 100 \sim 100 \sim 100 \sim 100 \sim 100 \sim 100 \sim 100 \sim 100 \sim 100 \sim 100 \sim 100 \sim 100 \sim 100 \sim 100 \sim 100 \sim 100 \sim 100 \sim 
\qquad \qquad \text{ } "resourceType": { 
                                            "eq": [ 
                                                     "AWS::IAM::Role" 
\sim 100 \sim 100 \sim 100 \sim 100 \sim 100 \sim 100 \sim 100 \sim 100 \sim 100 \sim 100 \sim 100 \sim 100 \sim 100 \sim 100 \sim 100 \sim 100 \sim 100 \sim 100 \sim 100 \sim 100 \sim 100 \sim 100 \sim 100 \sim 100 \sim 
 } 
                           }, 
                           "ruleName": "MyArchiveRule", 
                           "updatedAt": "2024-02-15T00:49:27+00:00" 
                  }, 
                  { 
                           "createdAt": "2024-02-15T23:27:45+00:00", 
                           "filter": { 
                                   "findingType": { 
                                            "eq": [ 
                                                     "UnusedIAMUserAccessKey" 
\sim 100 \sim 100 \sim 100 \sim 100 \sim 100 \sim 100 \sim 100 \sim 100 \sim 100 \sim 100 \sim 100 \sim 100 \sim 100 \sim 100 \sim 100 \sim 100 \sim 100 \sim 100 \sim 100 \sim 100 \sim 100 \sim 100 \sim 100 \sim 100 \sim 
 } 
                           }, 
                           "ruleName": "ArchiveRule-56125a39-e517-4ff8-afb1-ef06f58db612", 
                           "updatedAt": "2024-02-15T23:27:45+00:00" 
                  } 
        \mathbf{I}}
```
詳細については、「IAM [ユーザーガイド」の AWS 「Identity and Access Management Access](https://docs.aws.amazon.com/IAM/latest/UserGuide/what-is-access-analyzer.html)  [Analyzer](https://docs.aws.amazon.com/IAM/latest/UserGuide/what-is-access-analyzer.html) の使用」を参照してください。 AWS

• API の詳細については、「 コマンドリファレンス[ListArchiveRules](https://awscli.amazonaws.com/v2/documentation/api/latest/reference/accessanalyzer/list-archive-rules.html)」の「」を参照してくださ い。 AWS CLI

# **list-findings-v2**

次の例は、list-findings-v2 を使用する方法を説明しています。

AWS CLI

指定されたアナライザーによって生成された結果のリストを取得するには

次のlist-findings-v2例では、 AWS アカウント内の指定されたアナライザーによって生成さ れた検出結果のリストを取得します。この例では、名前に が含まれている IAM ロールのみを含 むように結果をフィルタリングしますCognito。

```
aws accessanalyzer list-findings-v2 \ 
     --analyzer-arn arn:aws:access-analyzer:us-west-2:111122223333:analyzer/
ConsoleAnalyzer-account \ 
     --filter '{"resource": {"contains": ["Cognito"]}, "resourceType": {"eq": 
  ["AWS::IAM::Role"]}}'
```
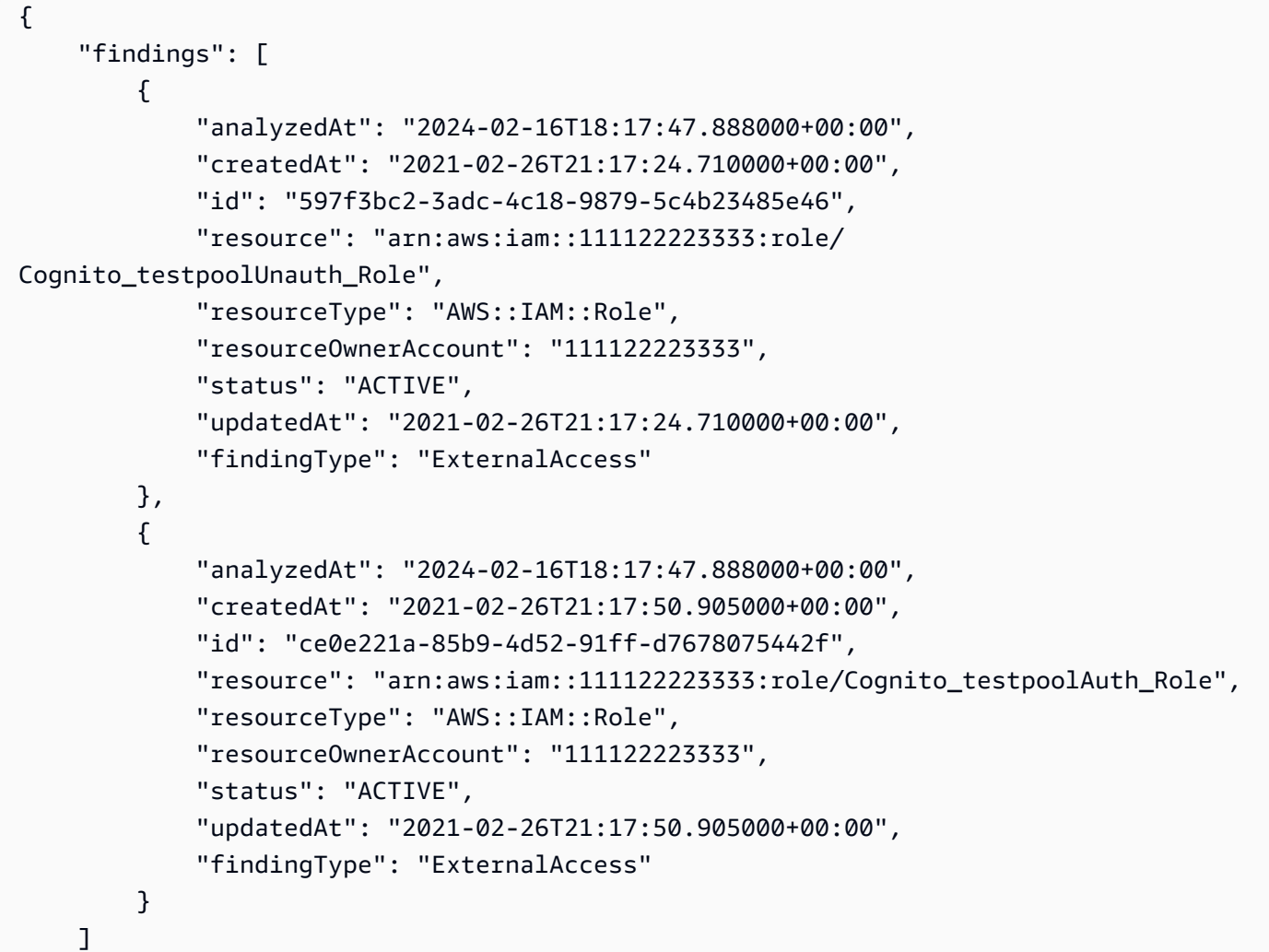

}

詳細については、IAM [ユーザーガイドの AWS 「Identity and Access Management Access](https://docs.aws.amazon.com/IAM/latest/UserGuide/what-is-access-analyzer.html)  [Analyzer](https://docs.aws.amazon.com/IAM/latest/UserGuide/what-is-access-analyzer.html) の使用」を参照してください。 AWS

• API の詳細については、AWS CLI 「 コマンドリファレンス」の[ListFindingsV2](https://awscli.amazonaws.com/v2/documentation/api/latest/reference/accessanalyzer/list-findings-v2.html)」を参照してく ださい。

# **list-findings**

次の例は、list-findings を使用する方法を説明しています。

AWS CLI

指定されたアナライザーによって生成された結果のリストを取得するには

次のlist-findings例では、 AWS アカウント内の指定されたアナライザーによって生成され た検出結果のリストを取得します。この例では、名前に が含まれている IAM ロールのみを含む ように結果をフィルタリングしますCognito。

```
aws accessanalyzer list-findings \ 
     --analyzer-arn arn:aws:access-analyzer:us-west-2:111122223333:analyzer/
ConsoleAnalyzer-account \ 
     --filter '{"resource": {"contains": ["Cognito"]}, "resourceType": {"eq": 
  ["AWS::IAM::Role"]}}'
```

```
\{ "findings": [ 
          { 
              "id": "597f3bc2-3adc-4c18-9879-5c4b23485e46", 
              "principal": { 
                  "Federated": "cognito-identity.amazonaws.com" 
              }, 
              "action": [ 
                  "sts:AssumeRoleWithWebIdentity" 
              ], 
              "resource": "arn:aws:iam::111122223333:role/
Cognito_testpoolUnauth_Role", 
              "isPublic": false, 
              "resourceType": "AWS::IAM::Role",
```

```
 "condition": { 
                  "cognito-identity.amazonaws.com:aud": "us-
west-2:EXAMPLE0-0000-0000-0000-000000000000" 
              }, 
              "createdAt": "2021-02-26T21:17:24.710000+00:00", 
              "analyzedAt": "2024-02-16T18:17:47.888000+00:00", 
              "updatedAt": "2021-02-26T21:17:24.710000+00:00", 
              "status": "ACTIVE", 
              "resourceOwnerAccount": "111122223333" 
         }, 
        \mathcal{L} "id": "ce0e221a-85b9-4d52-91ff-d7678075442f", 
              "principal": { 
                  "Federated": "cognito-identity.amazonaws.com" 
              }, 
              "action": [ 
                  "sts:AssumeRoleWithWebIdentity" 
              ], 
              "resource": "arn:aws:iam::111122223333:role/Cognito_testpoolAuth_Role", 
              "isPublic": false, 
              "resourceType": "AWS::IAM::Role", 
              "condition": { 
                  "cognito-identity.amazonaws.com:aud": "us-
west-2:EXAMPLE0-0000-0000-0000-000000000000" 
              }, 
              "createdAt": "2021-02-26T21:17:50.905000+00:00", 
              "analyzedAt": "2024-02-16T18:17:47.888000+00:00", 
              "updatedAt": "2021-02-26T21:17:50.905000+00:00", 
              "status": "ACTIVE", 
              "resourceOwnerAccount": "111122223333" 
         } 
     ]
}
```
詳細については、「IAM [ユーザーガイド」の AWS 「Identity and Access Management Access](https://docs.aws.amazon.com/IAM/latest/UserGuide/what-is-access-analyzer.html)  [Analyzer](https://docs.aws.amazon.com/IAM/latest/UserGuide/what-is-access-analyzer.html) の使用」を参照してください。 AWS

• API の詳細については、「 コマンドリファレンス[ListFindings」](https://awscli.amazonaws.com/v2/documentation/api/latest/reference/accessanalyzer/list-findings.html)の「」を参照してください。 AWS CLI

# **list-policy-generations**

次の例は、list-policy-generations を使用する方法を説明しています。

### AWS CLI

過去 7 日間にリクエストされたすべてのポリシー生成を一覧表示するには

次のlist-policy-generations例では、 AWS アカウントで過去 7 日間にリクエストされた すべてのポリシー生成を一覧表示します。

aws accessanalyzer list-policy-generations

出力:

```
{ 
     "policyGenerations": [ 
         { 
              "completedOn": "2024-02-14T23:43:38+00:00", 
              "jobId": "923a56b0-ebb8-4e80-8a3c-a11ccfbcd6f2", 
              "principalArn": "arn:aws:iam::111122223333:role/Admin", 
              "startedOn": "2024-02-14T23:43:02+00:00", 
              "status": "CANCELED" 
         }, 
         { 
              "completedOn": "2024-02-14T22:47:01+00:00", 
              "jobId": "c557dc4a-0338-4489-95dd-739014860ff9", 
              "principalArn": "arn:aws:iam::111122223333:role/Admin", 
              "startedOn": "2024-02-14T22:44:41+00:00", 
              "status": "SUCCEEDED" 
         } 
     ]
}
```
詳細については、[「IAM ユーザーガイド」の「IAM Access Analyzer ポリシーの生成](https://docs.aws.amazon.com/IAM/latest/UserGuide/access-analyzer-policy-generation.html)AWS 」を参 照してください。

• API の詳細については、「 コマンドリファレンス[ListPolicyGenerations」](https://awscli.amazonaws.com/v2/documentation/api/latest/reference/accessanalyzer/list-policy-generations.html)の「」を参照してく ださい。 AWS CLI

### **list-tags-for-resource**

次の例は、list-tags-for-resource を使用する方法を説明しています。

### AWS CLI

指定されたリソースに適用されたタグのリストを取得するには

次のlist-tags-for-resource例では、 AWS アカウント内の指定されたリソースに適用され たタグのリストを取得します。

```
aws accessanalyzer list-tags-for-resource \ 
     --resource-arn arn:aws:access-analyzer:us-west-2:111122223333:analyzer/
ConsoleAnalyzer-account
```
出力:

```
{ 
     "tags": { 
          "Zone-of-trust": "Account", 
          "Name": "ConsoleAnalyzer" 
     }
}
```
詳細については、[「IAM ユーザーガイド」の「IAM Access Analyzer ポリシーの生成](https://docs.aws.amazon.com/IAM/latest/UserGuide/access-analyzer-policy-generation.html)AWS 」を参 照してください。

• API の詳細については、「 コマンドリファレンス[ListTagsForResource」](https://awscli.amazonaws.com/v2/documentation/api/latest/reference/accessanalyzer/list-tags-for-resource.html)の「」を参照してく ださい。 AWS CLI

### **start-policy-generation**

次の例は、start-policy-generation を使用する方法を説明しています。

AWS CLI

ポリシー生成リクエストを開始するには

次のstart-policy-generation例では、 AWS アカウントでポリシー生成リクエストを開始 します。

```
aws accessanalyzer start-policy-generation \ 
     --policy-generation-details '{"principalArn":"arn:aws:iam::111122223333:role/
Admin"}' \
     --cloud-trail-details file://myfile.json
```
myfile.json の内容:

```
{ 
     "accessRole": "arn:aws:iam::111122223333:role/service-role/
AccessAnalyzerMonitorServiceRole", 
     "startTime": "2024-02-13T00:30:00Z", 
     "trails": [ 
         { 
              "allRegions": true, 
              "cloudTrailArn": "arn:aws:cloudtrail:us-west-2:111122223333:trail/my-
trail" 
         } 
     ]
}
```
出力:

{ "jobId": "c557dc4a-0338-4489-95dd-739014860ff9" }

詳細については、[「IAM ユーザーガイド」の「IAM Access Analyzer ポリシーの生成](https://docs.aws.amazon.com/IAM/latest/UserGuide/access-analyzer-policy-generation.html)AWS 」を参 照してください。

• API の詳細については、「 コマンドリファレンス[StartPolicyGeneration」](https://awscli.amazonaws.com/v2/documentation/api/latest/reference/accessanalyzer/start-policy-generation.html)の「」を参照してく ださい。 AWS CLI

### **start-resource-scan**

次の例は、start-resource-scan を使用する方法を説明しています。

AWS CLI

指定されたリソースに適用されたポリシーのスキャンをすぐに開始するには

次のstart-resource-scan例では、 AWS アカウント内の指定されたリソースに適用されるポ リシーのスキャンをすぐに開始します。

```
aws accessanalyzer start-resource-scan \ 
     --analyzer-arn arn:aws:access-analyzer:us-west-2:111122223333:analyzer/
ConsoleAnalyzer-account \ 
     --resource-arn arn:aws:iam::111122223333:role/Cognito_testpoolAuth_Role
```
このコマンドでは何も出力されません。

詳細については、[「IAM ユーザーガイド」の「IAM Access Analyzer ポリシーの生成](https://docs.aws.amazon.com/IAM/latest/UserGuide/access-analyzer-policy-generation.html)AWS 」を参 照してください。

• API の詳細については、「 コマンドリファレンス[StartResourceScan」](https://awscli.amazonaws.com/v2/documentation/api/latest/reference/accessanalyzer/start-resource-scan.html)の「」を参照してくだ さい。 AWS CLI

**tag-resource**

次の例は、tag-resource を使用する方法を説明しています。

AWS CLI

指定されたリソースにタグを追加するには

次のtag-resource例では、 AWS アカウント内の指定されたリソースにタグを追加します。

```
aws accessanalyzer tag-resource \ 
     --resource-arn arn:aws:access-analyzer:us-west-2:111122223333:analyzer/
ConsoleAnalyzer-account \ 
     --tags Environment=dev,Purpose=testing
```
このコマンドでは何も出力されません。

詳細については、「IAM [ユーザーガイド」の AWS 「Identity and Access Management Access](https://docs.aws.amazon.com/IAM/latest/UserGuide/what-is-access-analyzer.html)  [Analyzer](https://docs.aws.amazon.com/IAM/latest/UserGuide/what-is-access-analyzer.html) の使用」を参照してください。 AWS

• API の詳細については、「 コマンドリファレンス[TagResource」](https://awscli.amazonaws.com/v2/documentation/api/latest/reference/accessanalyzer/tag-resource.html)の「」を参照してください。 AWS CLI

### **untag-resource**

次の例は、untag-resource を使用する方法を説明しています。

AWS CLI

指定されたリソースからタグを削除するには

次のuntag-resource例では、 AWS アカウント内の指定されたリソースからタグを削除しま す。

```
aws accessanalyzer untag-resource \ 
     --resource-arn arn:aws:access-analyzer:us-west-2:111122223333:analyzer/
ConsoleAnalyzer-account \ 
     --tag-keys Environment Purpose
```
このコマンドでは何も出力されません。

詳細については、「IAM [ユーザーガイド」の AWS 「Identity and Access Management Access](https://docs.aws.amazon.com/IAM/latest/UserGuide/what-is-access-analyzer.html)  [Analyzer](https://docs.aws.amazon.com/IAM/latest/UserGuide/what-is-access-analyzer.html) の使用」を参照してください。 AWS

• API の詳細については、「 コマンドリファレンス[UntagResource](https://awscli.amazonaws.com/v2/documentation/api/latest/reference/accessanalyzer/untag-resource.html)」の「」を参照してくださ い。 AWS CLI

#### **update-archive-rule**

次の例は、update-archive-rule を使用する方法を説明しています。

AWS CLI

指定されたアーカイブルールの基準と値を更新するには

次のupdate-archive-rule例では、 AWS アカウント内の指定されたアーカイブルールの基準 と値を更新します。

```
aws accessanalyzer update-archive-rule \ 
     --analyzer-name UnusedAccess-ConsoleAnalyzer-organization \ 
     --rule-name MyArchiveRule \ 
     --filter '{"resource": {"contains": ["Cognito"]}, "resourceType": {"eq": 
 ["AWS::IAM::Role"]}}'
```
このコマンドでは何も出力されません。

詳細については、「IAM ユーザーガイド」の[「アーカイブルール」](https://docs.aws.amazon.com/IAM/latest/UserGuide/access-analyzer-archive-rules.html)を参照してください。 AWS

• API の詳細については、「 コマンドリファレンス[UpdateArchiveRule](https://awscli.amazonaws.com/v2/documentation/api/latest/reference/accessanalyzer/update-archive-rule.html)」の「」を参照してくだ さい。 AWS CLI

#### **update-findings**

次の例は、update-findings を使用する方法を説明しています。

### AWS CLI

指定された検出結果のステータスを更新するには

次のupdate-findings例では、 AWS アカウント内の指定された検出結果のステータスを更新 します。

```
aws accessanalyzer update-findings \ 
     --analyzer-arn arn:aws:access-analyzer:us-west-2:111122223333:analyzer/
UnusedAccess-ConsoleAnalyzer-organization \ 
     --ids 4f319ac3-2e0c-4dc4-bf51-7013a086b6ae 780d586a-2cce-4f72-aff6-359d450e7500 
\setminus --status ARCHIVED
```
このコマンドでは何も出力されません。

詳細については、「IAM ユーザーガイド」の AWS 「Identity and Access Management Access [Analyzer](https://docs.aws.amazon.com/IAM/latest/UserGuide/what-is-access-analyzer.html) の使用」を参照してください。 AWS

• API の詳細については、「 コマンドリファレンス[UpdateFindings」](https://awscli.amazonaws.com/v2/documentation/api/latest/reference/accessanalyzer/update-findings.html)の「」を参照してくださ い。 AWS CLI

### **validate-policy**

次の例は、validate-policy を使用する方法を説明しています。

AWS CLI

ポリシーの検証をリクエストし、結果のリストを返すには

次のvalidate-policy例では、ポリシーの検証をリクエストし、検出結果のリストを返し ます。この例のポリシーは、ウェブ ID フェデレーションに使用される Amazon Cognito ロー ルのロール信頼ポリシーです。信頼ポリシーから生成された検出結果は、空のSid要素値と、 使用されているロールの継承アクション が正しくないためのポリシープリンシパルの不一致 に関連していますsts:AssumeRole。Cognito で使用する正しい継承ロールアクションは で すsts:AssumeRoleWithWebIdentity。

```
aws accessanalyzer validate-policy \ 
     --policy-document file://myfile.json \ 
     --policy-type RESOURCE_POLICY
```
myfile.json の内容:

```
{ 
     "Version": "2012-10-17", 
     "Statement": [ 
         { 
              "Sid": "", 
              "Effect": "Allow", 
              "Principal": { 
                  "Federated": "cognito-identity.amazonaws.com" 
              }, 
              "Action": [ 
                  "sts:AssumeRole", 
                  "sts:TagSession" 
              ], 
              "Condition": { 
                  "StringEquals": { 
                       "cognito-identity.amazonaws.com:aud": "us-west-2_EXAMPLE" 
 } 
              } 
         } 
     ]
}
```

$$
\mathop{\mathtt{H}}\nolimits \mathop{\mathtt{h}}\nolimits:
$$

```
{ 
    "findings": [ 
       { 
          "findingDetails": "Add a value to the empty string in the Sid element.", 
          "findingType": "SUGGESTION", 
          "issueCode": "EMPTY_SID_VALUE", 
          "learnMoreLink": "https://docs.aws.amazon.com/IAM/latest/UserGuide/
access-analyzer-reference-policy-checks.html#access-analyzer-reference-policy-
checks-suggestion-empty-sid-value", 
          "locations": [ 
\overline{a} "path": [ 
 { 
                        "value": "Statement" 
\},
 { 
                        "index": 0 
\},
 {
```

```
 "value": "Sid" 
 } 
 ], 
                 "span": { 
                    "end": { 
                       "column": 21, 
                       "line": 5, 
                       "offset": 81 
\}, \{ "start": { 
                        "column": 19, 
                       "line": 5, 
                       "offset": 79 
 } 
1999 1999 1999 1999 1999
 } 
 ] 
       }, 
       { 
          "findingDetails": "The sts:AssumeRole action is invalid with the 
 following principal(s): cognito-identity.amazonaws.com. Use a SAML provider 
 principal with the sts:AssumeRoleWithSAML action or use an OIDC provider principal 
 with the sts:AssumeRoleWithWebIdentity action. Ensure the provider is Federated if 
 you use either of the two options.", 
          "findingType": "ERROR", 
          "issueCode": "MISMATCHED_ACTION_FOR_PRINCIPAL", 
          "learnMoreLink": "https://docs.aws.amazon.com/IAM/latest/UserGuide/
access-analyzer-reference-policy-checks.html#access-analyzer-reference-policy-
checks-error-mismatched-action-for-principal", 
          "locations": [ 
\overline{a} "path": [ 
 { 
                       "value": "Statement" 
\}, \{ { 
                       "index": 0 
\}, \{ { 
                        "value": "Action" 
\}, \{ { 
                       "index": 0 
 }
```

```
 ], 
              "span": { 
                "end": { 
                   "column": 32, 
                   "line": 11, 
                   "offset": 274 
\}, \{ "start": { 
                   "column": 16, 
                   "line": 11, 
                   "offset": 258 
 } 
1999 1999 1999 1999 1999
           }, 
\overline{a} "path": [ 
 { 
                   "value": "Statement" 
\}, \{ { 
                   "index": 0 
\}, \{ { 
                   "value": "Principal" 
\}, \{ { 
                   "value": "Federated" 
 } 
 ], 
              "span": { 
                "end": { 
                   "column": 61, 
                   "line": 8, 
                   "offset": 202 
\}, \{ "start": { 
                   "column": 29, 
                   "line": 8, 
                   "offset": 170 
 } 
1999 1999 1999 1999 1999
 } 
        ] 
      },
```

```
 { 
          "findingDetails": "The following actions: sts:TagSession are not 
 supported by the condition key cognito-identity.amazonaws.com:aud. The condition 
 will not be evaluated for these actions. We recommend that you move these actions 
 to a different statement without this condition key.", 
          "findingType": "ERROR", 
          "issueCode": "UNSUPPORTED_ACTION_FOR_CONDITION_KEY", 
          "learnMoreLink": "https://docs.aws.amazon.com/IAM/latest/UserGuide/
access-analyzer-reference-policy-checks.html#access-analyzer-reference-policy-
checks-error-unsupported-action-for-condition-key", 
          "locations": [ 
\overline{a} "path": [ 
 { 
                       "value": "Statement" 
\}, \{ { 
                       "index": 0 
\}, \{ { 
                       "value": "Action" 
\}, \{ { 
                       "index": 1 
 } 
 ], 
                 "span": { 
                    "end": { 
                       "column": 32, 
                       "line": 12, 
                       "offset": 308 
\}, \{ "start": { 
                       "column": 16, 
                       "line": 12, 
                       "offset": 292 
 } 
1999 1999 1999 1999 1999
              }, 
\overline{a} "path": [ 
 { 
                       "value": "Statement" 
\}, \{
```

```
 { 
                  "index": 0 
\}, \{ { 
                 "value": "Condition" 
\}, \{ { 
                  "value": "StringEquals" 
\}, \{ { 
                  "value": "cognito-identity.amazonaws.com:aud" 
 } 
 ], 
             "span": { 
               "end": { 
                 "column": 79, 
                 "line": 16, 
                 "offset": 464 
\}, \{ "start": { 
                 "column": 58, 
                 "line": 16, 
                 "offset": 443 
 } 
1999 1999 1999 1999 1999
 } 
 ] 
     } 
   ]
}
```
詳細については、[「IAM ユーザーガイド」の「ポリシーの検証の確認」](https://docs.aws.amazon.com/IAM/latest/UserGuide/access-analyzer-checks-validating-policies.html)を参照してください。 AWS

• API の詳細については、「 コマンドリファレンス[ValidatePolicy](https://awscli.amazonaws.com/v2/documentation/api/latest/reference/accessanalyzer/validate-policy.html)」の「」を参照してください。 AWS CLI

を使用した Image Builder の例 AWS CLI

次のコード例は、Image Builder AWS Command Line Interface で を使用してアクションを実行し、 一般的なシナリオを実装する方法を示しています。

アクションはより大きなプログラムからのコードの抜粋であり、コンテキスト内で実行する必要が あります。アクションは個々のサービス機能を呼び出す方法を示していますが、関連するシナリオや サービス間の例ではアクションのコンテキストが確認できます。

「シナリオ」は、同じサービス内で複数の関数を呼び出して、特定のタスクを実行する方法を示す コード例です。

各例には、 へのリンクが含まれています。このリンクには GitHub、コンテキスト内でコードを設定 および実行する方法の手順が記載されています。

トピック

• [アクション](#page-374-0)

アクション

#### **create-component**

次の例は、create-component を使用する方法を説明しています。

AWS CLI

コンポーネントを作成するには

次のcreate-component例では、JSON ドキュメントファイルを使用するコンポーネントを作 成し、Amazon S3 バケットにアップロードされる YAML 形式のコンポーネントドキュメントを 参照します。

```
aws imagebuilder create-component \ 
     --cli-input-json file://create-component.json
```
create-component.json の内容:

```
{ 
     "name": "MyExampleComponent", 
     "semanticVersion": "2019.12.02", 
     "description": "An example component that builds, validates and tests an image", 
     "changeDescription": "Initial version.", 
     "platform": "Windows", 
     "uri": "s3://s3-bucket-name/s3-bucket-path/component.yaml"
}
```
# 出力:

```
{ 
     "requestId": "a1b2c3d4-5678-90ab-cdef-EXAMPLE11111", 
     "clientToken": "a1b2c3d4-5678-90ab-cdef-EXAMPLE22222", 
     "componentBuildVersionArn": "arn:aws:imagebuilder:us-
west-2:123456789012:component/examplecomponent/2019.12.02/1"
}
```
詳細については、[EC2 Image Builder ユーザーガイド」の AWS 「CLI を使用した EC2 Image](https://docs.aws.amazon.com/imagebuilder/latest/userguide/managing-image-builder-cli.html) [Builder イメージパイプラインのセットアップと管理」](https://docs.aws.amazon.com/imagebuilder/latest/userguide/managing-image-builder-cli.html)を参照してください。 EC2

• API の詳細については、「 コマンドリファレンス[CreateComponent」](https://awscli.amazonaws.com/v2/documentation/api/latest/reference/imagebuilder/create-component.html)の「」を参照してくださ い。 AWS CLI

# **create-distribution-configuration**

次の例は、create-distribution-configuration を使用する方法を説明しています。

AWS CLI

ディストリビューション設定を作成するには

```
次のcreate-distribution-configuration例では、JSON ファイルを使用してディストリ
ビューション設定を作成します。
```

```
aws imagebuilder create-distribution-configuration \ 
     --cli-input-json file:/create-distribution-configuration.json
```
create-distribution-configuration.json の内容:

```
{ 
     "name": "MyExampleDistribution", 
     "description": "Copies AMI to eu-west-1", 
     "distributions": [ 
         { 
              "region": "us-west-2", 
              "amiDistributionConfiguration": { 
                  "name": "Name {{imagebuilder:buildDate}}", 
                  "description": "An example image name with parameter references", 
                  "amiTags": {
```

```
 "KeyName": "{{ssm:parameter_name}}" 
                                }, 
                                "launchPermission": { 
                                        "userIds": [ 
                                                "123456789012" 
\sim 100 \sim 100 \sim 100 \sim 100 \sim 100 \sim 100 \sim 100 \sim 100 \sim 100 \sim 100 \sim 100 \sim 100 \sim 100 \sim 100 \sim 100 \sim 100 \sim 100 \sim 100 \sim 100 \sim 100 \sim 100 \sim 100 \sim 100 \sim 100 \sim 
 } 
 } 
                }, 
                 { 
                        "region": "eu-west-1", 
                        "amiDistributionConfiguration": { 
                                "name": "My {{imagebuilder:buildVersion}} image 
   {{imagebuilder:buildDate}}", 
                                "amiTags": { 
                                        "KeyName": "Value" 
                                }, 
                                "launchPermission": { 
                                        "userIds": [ 
                                                "123456789012" 
\sim 100 \sim 100 \sim 100 \sim 100 \sim 100 \sim 100 \sim 100 \sim 100 \sim 100 \sim 100 \sim 100 \sim 100 \sim 100 \sim 100 \sim 100 \sim 100 \sim 100 \sim 100 \sim 100 \sim 100 \sim 100 \sim 100 \sim 100 \sim 100 \sim 
 } 
 } 
                } 
        ]
}
```
出力:

```
{ 
     "requestId": "a1b2c3d4-5678-90ab-cdef-EXAMPLE11111", 
     "clientToken": "a1b2c3d4-5678-90ab-cdef-EXAMPLE22222", 
     "distributionConfigurationArn": "arn:aws:imagebuilder:us-
west-2:123456789012:distribution-configuration/myexampledistribution"
}
```
詳細については、[EC2 Image Builder ユーザーガイド」の AWS 「CLI を使用した EC2 Image](https://docs.aws.amazon.com/imagebuilder/latest/userguide/managing-image-builder-cli.html) [Builder イメージパイプラインのセットアップと管理」](https://docs.aws.amazon.com/imagebuilder/latest/userguide/managing-image-builder-cli.html)を参照してください。 EC2

• API の詳細については、「 コマンドリファレンス[CreateDistributionConfiguration](https://awscli.amazonaws.com/v2/documentation/api/latest/reference/imagebuilder/create-distribution-configuration.html)」の「」を参 照してください。 AWS CLI

# **create-image-pipeline**

次の例は、create-image-pipeline を使用する方法を説明しています。

AWS CLI

イメージパイプラインを作成するには

次のcreate-image-pipeline例では、JSON ファイルを使用してイメージパイプラインを作 成します。

aws imagebuilder create-image-pipeline \ --cli-input-json file://create-image-pipeline.json

create-image-pipeline.json の内容:

```
{ 
     "name": "MyWindows2016Pipeline", 
     "description": "Builds Windows 2016 Images", 
     "imageRecipeArn": "arn:aws:imagebuilder:us-west-2:123456789012:image-recipe/
mybasicrecipe/2019.12.03", 
     "infrastructureConfigurationArn": "arn:aws:imagebuilder:us-
west-2:123456789012:infrastructure-configuration/myexampleinfrastructure", 
     "distributionConfigurationArn": "arn:aws:imagebuilder:us-
west-2:123456789012:distribution-configuration/myexampledistribution", 
     "imageTestsConfiguration": { 
         "imageTestsEnabled": true, 
         "timeoutMinutes": 60 
     }, 
     "schedule": { 
         "scheduleExpression": "cron(0 0 * * SUN)", 
         "pipelineExecutionStartCondition": 
  "EXPRESSION_MATCH_AND_DEPENDENCY_UPDATES_AVAILABLE" 
     }, 
     "status": "ENABLED"
}
```
出力:

{

 "requestId": "a1b2c3d4-5678-90ab-cdef-EXAMPLE11111", "clientToken": "a1b2c3d4-5678-90ab-cdef-EXAMPLE22222",

```
 "imagePipelineArn": "arn:aws:imagebuilder:us-west-2:123456789012:image-pipeline/
mywindows2016pipeline"
}
```
詳細については、[EC2 Image Builder ユーザーガイド」の AWS 「CLI を使用した EC2 Image](https://docs.aws.amazon.com/imagebuilder/latest/userguide/managing-image-builder-cli.html) [Builder イメージパイプラインのセットアップと管理」](https://docs.aws.amazon.com/imagebuilder/latest/userguide/managing-image-builder-cli.html)を参照してください。 EC2

• API の詳細については、「 コマンドリファレンス[CreateImagePipeline」](https://awscli.amazonaws.com/v2/documentation/api/latest/reference/imagebuilder/create-image-pipeline.html)の「」を参照してくだ さい。 AWS CLI

#### **create-image-recipe**

次の例は、create-image-recipe を使用する方法を説明しています。

AWS CLI

レシピを作成するには

次のcreate-image-recipe例では、JSON ファイルを使用してイメージレシピを作成します。 コンポーネントは、指定された順序でインストールされます。

aws imagebuilder create-image-recipe \ --cli-input-json file://create-image-recipe.json

create-image-recipe.json の内容:

```
{ 
     "name": "MyBasicRecipe", 
     "description": "This example image recipe creates a Windows 2016 image.", 
     "semanticVersion": "2019.12.03", 
     "components": 
    \Gamma { 
              "componentArn": "arn:aws:imagebuilder:us-west-2:123456789012:component/
myexamplecomponent/2019.12.02/1" 
         }, 
         { 
              "componentArn": "arn:aws:imagebuilder:us-west-2:123456789012:component/
myimportedcomponent/1.0.0/1" 
 } 
     ],
```

```
 "parentImage": "arn:aws:imagebuilder:us-west-2:aws:image/windows-server-2016-
english-full-base-x86/xxxx.x.x"
}
```
出力:

```
{ 
     "requestId": "a1b2c3d4-5678-90ab-cdef-EXAMPLE11111", 
     "clientToken": "a1b2c3d4-5678-90ab-cdef-EXAMPLE22222", 
     "imageRecipeArn": "arn:aws:imagebuilder:us-west-2:123456789012:image-recipe/
mybasicrecipe/2019.12.03"
}
```
詳細については、[EC2 Image Builder ユーザーガイド」の AWS 「CLI を使用した EC2 Image](https://docs.aws.amazon.com/imagebuilder/latest/userguide/managing-image-builder-cli.html) [Builder イメージパイプラインのセットアップと管理」](https://docs.aws.amazon.com/imagebuilder/latest/userguide/managing-image-builder-cli.html)を参照してください。 EC2

• API の詳細については、「 コマンドリファレンス[CreateImageRecipe」](https://awscli.amazonaws.com/v2/documentation/api/latest/reference/imagebuilder/create-image-recipe.html)の「」を参照してくだ さい。 AWS CLI

#### **create-image**

次の例は、create-image を使用する方法を説明しています。

AWS CLI

イメージを作成するには

次のcreate-image例では、イメージを作成します。

```
aws imagebuilder create-image \ 
     --image-recipe-arn arn:aws:imagebuilder:us-west-2:123456789012:image-recipe/
mybasicrecipe/2019.12.03 \ 
     --infrastructure-configuration-arn arn:aws:imagebuilder:us-
west-2:123456789012:infrastructure-configuration/myexampleinfrastructure
```

```
{ 
     "requestId": "a1b2c3d4-5678-90ab-cdef-EXAMPLE11111", 
     "clientToken": "a1b2c3d4-5678-90ab-cdef-EXAMPLE22222", 
     "imageBuildVersionArn": "arn:aws:imagebuilder:us-west-2:123456789012:image/
mybasicrecipe/2019.12.03/1"
```
}

詳細については、[EC2 Image Builder ユーザーガイド」の AWS 「CLI を使用した EC2 Image](https://docs.aws.amazon.com/imagebuilder/latest/userguide/managing-image-builder-cli.html) [Builder イメージパイプラインのセットアップと管理」](https://docs.aws.amazon.com/imagebuilder/latest/userguide/managing-image-builder-cli.html)を参照してください。 EC2

• API の詳細については、「 コマンドリファレンス[CreateImage](https://awscli.amazonaws.com/v2/documentation/api/latest/reference/imagebuilder/create-image.html)」の「」を参照してください。 AWS CLI

### **create-infrastructure-configuration**

次の例は、create-infrastructure-configuration を使用する方法を説明しています。

AWS CLI

インフラストラクチャ設定を作成するには

```
次のcreate-infrastructure-configuration例では、JSON ファイルを使用してインフラ
ストラクチャ設定を作成します。
```

```
aws imagebuilder create-infrastructure-configuration \ 
     --cli-input-json file://create-infrastructure-configuration.json
```
create-infrastructure-configuration.json の内容:

```
{ 
     "name": "MyExampleInfrastructure", 
     "description": "An example that will retain instances of failed builds", 
     "instanceTypes": [ 
          "m5.large", "m5.xlarge" 
     ], 
     "instanceProfileName": "EC2InstanceProfileForImageBuilder", 
     "securityGroupIds": [ 
          "sg-a1b2c3d4" 
     ], 
     "subnetId": "subnet-a1b2c3d4", 
     "logging": { 
         "s3Logs": { 
              "s3BucketName": "bucket-name", 
              "s3KeyPrefix": "bucket-path" 
         } 
     }, 
     "keyPair": "key-pair-name",
```

```
 "terminateInstanceOnFailure": false, 
 "snsTopicArn": "arn:aws:sns:us-west-2:123456789012:sns-topic-name"
```
出力:

}

```
{ 
     "requestId": "a1b2c3d4-5678-90ab-cdef-EXAMPLE11111", 
     "clientToken": "a1b2c3d4-5678-90ab-cdef-EXAMPLE22222", 
     "infrastructureConfigurationArn": "arn:aws:imagebuilder:us-
west-2:123456789012:infrastructure-configuration/myexampleinfrastructure"
}
```
詳細については、[EC2 Image Builder ユーザーガイド」の AWS 「CLI を使用した EC2 Image](https://docs.aws.amazon.com/imagebuilder/latest/userguide/managing-image-builder-cli.html) [Builder イメージパイプラインのセットアップと管理」](https://docs.aws.amazon.com/imagebuilder/latest/userguide/managing-image-builder-cli.html)を参照してください。 EC2

• API の詳細については、「 コマンドリファレンス[CreateInfrastructureConfiguration」](https://awscli.amazonaws.com/v2/documentation/api/latest/reference/imagebuilder/create-infrastructure-configuration.html)の「」を 参照してください。 AWS CLI

### **delete-component**

次の例は、delete-component を使用する方法を説明しています。

AWS CLI

コンポーネントを削除するには

次のdelete-component例では、ARN を指定してコンポーネントビルドバージョンを削除しま す。

```
aws imagebuilder delete-component \ 
     --component-build-version-arn arn:aws:imagebuilder:us-
west-2:123456789012:component/myexamplecomponent/2019.12.02/1
```

```
\{ "requestId": "a1b2c3d4-5678-90ab-cdef-EXAMPLE11111", 
     "componentBuildVersionArn": "arn:aws:imagebuilder:us-
west-2:123456789012:component/myexamplecomponent/2019.12.02/1"
}
```
詳細については、[EC2 Image Builder ユーザーガイド」の AWS 「CLI を使用した EC2 Image](https://docs.aws.amazon.com/imagebuilder/latest/userguide/managing-image-builder-cli.html) [Builder イメージパイプラインのセットアップと管理」](https://docs.aws.amazon.com/imagebuilder/latest/userguide/managing-image-builder-cli.html)を参照してください。 EC2

• API の詳細については、「 コマンドリファレンス[DeleteComponent」](https://awscli.amazonaws.com/v2/documentation/api/latest/reference/imagebuilder/delete-component.html)の「」を参照してくださ い。 AWS CLI

### **delete-image-pipeline**

次の例は、delete-image-pipeline を使用する方法を説明しています。

AWS CLI

イメージパイプラインを削除するには

次のdelete-image-pipeline例では、ARN を指定してイメージパイプラインを削除します。

```
aws imagebuilder delete-image-pipeline \ 
     --image-pipeline-arn arn:aws:imagebuilder:us-west-2:123456789012:image-pipeline/
my-example-pipeline
```
出力:

```
{ 
     "requestId": "a1b2c3d4-5678-90ab-cdef-EXAMPLE11111", 
     "imagePipelineArn": "arn:aws:imagebuilder:us-west-2:123456789012:image-pipeline/
mywindows2016pipeline"
}
```
詳細については、[EC2 Image Builder ユーザーガイド」の AWS 「CLI を使用した EC2 Image](https://docs.aws.amazon.com/imagebuilder/latest/userguide/managing-image-builder-cli.html) [Builder イメージパイプラインのセットアップと管理」](https://docs.aws.amazon.com/imagebuilder/latest/userguide/managing-image-builder-cli.html)を参照してください。 EC2

• API の詳細については、「 コマンドリファレンス[DeleteImagePipeline」](https://awscli.amazonaws.com/v2/documentation/api/latest/reference/imagebuilder/delete-image-pipeline.html)の「」を参照してくだ さい。 AWS CLI

#### **delete-image-recipe**

次の例は、delete-image-recipe を使用する方法を説明しています。

AWS CLI

イメージレシピを削除するには

次のdelete-image-recipe例では、ARN を指定してイメージレシピを削除します。

```
aws imagebuilder delete-image-recipe \ 
     --image-recipe-arn arn:aws:imagebuilder:us-east-1:123456789012:image-recipe/
mybasicrecipe/2019.12.03
```
出力:

```
{ 
     "requestId": "a1b2c3d4-5678-90ab-cdef-EXAMPLE11111", 
     "imageRecipeArn": "arn:aws:imagebuilder:us-west-2:123456789012:image-recipe/
mybasicrecipe/2019.12.03"
}
```
詳細については、[EC2 Image Builder ユーザーガイド」の AWS 「CLI を使用した EC2 Image](https://docs.aws.amazon.com/imagebuilder/latest/userguide/managing-image-builder-cli.html) [Builder イメージパイプラインのセットアップと管理」](https://docs.aws.amazon.com/imagebuilder/latest/userguide/managing-image-builder-cli.html)を参照してください。 EC2

• API の詳細については、「 コマンドリファレンス[DeleteImageRecipe](https://awscli.amazonaws.com/v2/documentation/api/latest/reference/imagebuilder/delete-image-recipe.html)」の「」を参照してくだ さい。 AWS CLI

#### **delete-image**

次の例は、delete-image を使用する方法を説明しています。

AWS CLI

イメージを削除するには

次のdelete-image例では、ARN を指定してイメージビルドバージョンを削除します。

```
aws imagebuilder delete-image \ 
     --image-build-version-arn arn:aws:imagebuilder:us-west-2:123456789012:image/my-
example-image/2019.12.02/1
```

```
{ 
     "requestId": "a1b2c3d4-5678-90ab-cdef-EXAMPLE11111", 
     "imageBuildVersionArn": "arn:aws:imagebuilder:us-west-2:123456789012:image/
mybasicrecipe/2019.12.03/1"
```
}

詳細については、[EC2 Image Builder ユーザーガイド」の AWS 「CLI を使用した EC2 Image](https://docs.aws.amazon.com/imagebuilder/latest/userguide/managing-image-builder-cli.html) [Builder イメージパイプラインのセットアップと管理」](https://docs.aws.amazon.com/imagebuilder/latest/userguide/managing-image-builder-cli.html)を参照してください。 EC2

• API の詳細については、「 コマンドリファレンス[DeleteImage」](https://awscli.amazonaws.com/v2/documentation/api/latest/reference/imagebuilder/delete-image.html)の「」を参照してください。 AWS CLI

### **delete-infrastructure-configuration**

次の例は、delete-infrastructure-configuration を使用する方法を説明しています。

AWS CLI

インフラストラクチャ設定を削除するには

```
次のdelete-infrastructure-configuration例では、ARN を指定してイメージパイプライ
ンを削除します。
```

```
aws imagebuilder delete-infrastructure-configuration \ 
     --infrastructure-configuration-arn arn:aws:imagebuilder:us-
east-1:123456789012:infrastructure-configuration/myexampleinfrastructure
```
出力:

```
{ 
     "requestId": "a1b2c3d4-5678-90ab-cdef-EXAMPLE11111", 
     "infrastructureConfigurationArn": "arn:aws:imagebuilder:us-
west-2:123456789012:infrastructure-configuration/myexampleinfrastructure"
}
```
詳細については、[EC2 Image Builder ユーザーガイド」の AWS 「CLI を使用した EC2 Image](https://docs.aws.amazon.com/imagebuilder/latest/userguide/managing-image-builder-cli.html) [Builder イメージパイプラインのセットアップと管理」](https://docs.aws.amazon.com/imagebuilder/latest/userguide/managing-image-builder-cli.html)を参照してください。 EC2

• API の詳細については、「 コマンドリファレンス[DeleteInfrastructureConfiguration」](https://awscli.amazonaws.com/v2/documentation/api/latest/reference/imagebuilder/delete-infrastructure-configuration.html)の「」を 参照してください。 AWS CLI

## **get-component-policy**

次の例は、get-component-policy を使用する方法を説明しています。

### AWS CLI

コンポーネントポリシーの詳細を取得するには

次のget-component-policy例では、ARN を指定してコンポーネントポリシーの詳細を一覧表 示します。

```
aws imagebuilder get-component-policy \ 
     --component-arn arn:aws:imagebuilder:us-west-2:123456789012:component/my-
example-component/2019.12.03/1
```
出力:

```
{ 
     "Policy": "{ "Version": "2012-10-17", "Statement": [ { "Effect": 
  "Allow", "Principal": { "AWS": [ "123456789012" ] }, "Action": 
  [ "imagebuilder:GetComponent", "imagebuilder:ListComponents" ], "Resource": 
  [ "arn:aws:imagebuilder:us-west-2:123456789012:component/my-example-
component/2019.12.03/1" ] } ] }"
}
```
詳細については、EC2 Image Builder ユーザーガイド」の AWS 「CLI <https://

docs.aws.amazon.com/imagebuilder/latest/userguide/managing-image-builder-cli.html>` を使 用した EC2 Image Builder イメージパイプラインのセットアップと管理」を参照してください。 EC2

• API の詳細については、「 コマンドリファレンス[GetComponentPolicy](https://awscli.amazonaws.com/v2/documentation/api/latest/reference/imagebuilder/get-component-policy.html)」の「」を参照してく ださい。 AWS CLI

#### **get-component**

次の例は、get-component を使用する方法を説明しています。

AWS CLI

コンポーネントの詳細を取得するには

次のget-component例では、ARN を指定してコンポーネントの詳細を一覧表示します。

```
aws imagebuilder get-component \ 
     --component-build-version-arn arn:aws:imagebuilder:us-
west-2:123456789012:component/component-name/1.0.0/1
```
# 出力:

```
{ 
     "requestId": "a1b2c3d4-5678-90ab-cdef-EXAMPLE11111", 
     "component": { 
         "arn": "arn:aws:imagebuilder:us-west-2:123456789012:component/component-
name/1.0.0/1", 
         "name": "component-name", 
         "version": "1.0.0", 
         "type": "TEST", 
         "platform": "Linux", 
         "owner": "123456789012", 
         "data": "name: HelloWorldTestingDocument\ndescription: This is hello world 
  testing document.\nschemaVersion: 1.0\n\nphases:\n - name: test\n steps:\n 
    - name: HelloWorldStep\n action: ExecuteBash\n inputs:\n 
 commands:\n - echo \"Hello World! Test.\"\n",
         "encrypted": true, 
         "dateCreated": "2020-01-27T20:43:30.306Z", 
         "tags": {} 
     }
}
```
詳細については、[EC2 Image Builder ユーザーガイド」の AWS 「CLI を使用した EC2 Image](https://docs.aws.amazon.com/imagebuilder/latest/userguide/managing-image-builder-cli.html) [Builder イメージパイプラインのセットアップと管理」](https://docs.aws.amazon.com/imagebuilder/latest/userguide/managing-image-builder-cli.html)を参照してください。 EC2

• API の詳細については、「 コマンドリファレンス[GetComponent](https://awscli.amazonaws.com/v2/documentation/api/latest/reference/imagebuilder/get-component.html)」の「」を参照してくださ い。 AWS CLI

# **get-distribution-configuration**

次の例は、get-distribution-configuration を使用する方法を説明しています。

AWS CLI

ディストリビューション設定の詳細を取得するには

次のget-distribution-configuration例では、ARN を指定してディストリビューション設 定の詳細を表示します。

```
aws imagebuilder get-distribution-configuration \ 
     --distribution-configuration-arn arn:aws:imagebuilder:us-
west-2:123456789012:distribution-configuration/myexampledistribution
```

```
{ 
      "requestId": "a1b2c3d4-5678-90ab-cdef-EXAMPLE11111", 
      "distributionConfiguration": { 
           "arn": "arn:aws:imagebuilder:us-west-2:123456789012:distribution-
configuration/myexampledistribution", 
          "name": "MyExampleDistribution", 
           "description": "Copies AMI to eu-west-1 and exports to S3", 
           "distributions": [ 
               { 
                    "region": "us-west-2", 
                    "amiDistributionConfiguration": { 
                         "name": "Name {{imagebuilder:buildDate}}", 
                         "description": "An example image name with parameter 
  references", 
                         "amiTags": { 
                              "KeyName": "{{ssm:parameter_name}}" 
\mathbb{R}, \mathbb{R}, \mathbb{R}, \mathbb{R}, \mathbb{R}, \mathbb{R}, \mathbb{R}, \mathbb{R}, \mathbb{R}, \mathbb{R}, \mathbb{R}, \mathbb{R}, \mathbb{R}, \mathbb{R}, \mathbb{R}, \mathbb{R}, \mathbb{R}, \mathbb{R}, \mathbb{R}, \mathbb{R}, \mathbb{R}, \mathbb{R},  "launchPermission": { 
                              "userIds": [ 
                                   "123456789012" 
\blacksquare } 
 } 
               }, 
               { 
                    "region": "eu-west-1", 
                    "amiDistributionConfiguration": { 
                         "name": "My {{imagebuilder:buildVersion}} image 
  {{imagebuilder:buildDate}}", 
                         "amiTags": { 
                              "KeyName": "Value" 
                         }, 
                         "launchPermission": { 
                              "userIds": [ 
                                   "123456789012" 
\blacksquare } 
 } 
 } 
          ], 
          "dateCreated": "2020-02-19T18:40:10.529Z", 
           "tags": {}
```
}

}

詳細については、[EC2 Image Builder ユーザーガイド」の AWS 「CLI を使用した EC2 Image](https://docs.aws.amazon.com/imagebuilder/latest/userguide/managing-image-builder-cli.html) [Builder イメージパイプラインのセットアップと管理」](https://docs.aws.amazon.com/imagebuilder/latest/userguide/managing-image-builder-cli.html)を参照してください。 EC2

• API の詳細については、「 コマンドリファレンス[GetDistributionConfiguration」](https://awscli.amazonaws.com/v2/documentation/api/latest/reference/imagebuilder/get-distribution-configuration.html)の「」を参照 してください。 AWS CLI

### **get-image-pipeline**

次の例は、get-image-pipeline を使用する方法を説明しています。

AWS CLI

イメージパイプラインの詳細を取得するには

次のget-image-pipeline例では、ARN を指定してイメージパイプラインの詳細を一覧表示し ます。

```
aws imagebuilder get-image-pipeline \ 
     --image-pipeline-arn arn:aws:imagebuilder:us-west-2:123456789012:image-pipeline/
mywindows2016pipeline
```

```
{ 
     "requestId": "a1b2c3d4-5678-90ab-cdef-EXAMPLE11111", 
     "imagePipeline": { 
         "arn": "arn:aws:imagebuilder:us-west-2:123456789012:image-pipeline/
mywindows2016pipeline", 
         "name": "MyWindows2016Pipeline", 
         "description": "Builds Windows 2016 Images", 
         "platform": "Windows", 
         "imageRecipeArn": "arn:aws:imagebuilder:us-west-2:123456789012:image-recipe/
mybasicrecipe/2019.12.03", 
         "infrastructureConfigurationArn": "arn:aws:imagebuilder:us-
west-2:123456789012:infrastructure-configuration/myexampleinfrastructure", 
         "distributionConfigurationArn": "arn:aws:imagebuilder:us-
west-2:123456789012:distribution-configuration/myexampledistribution", 
         "imageTestsConfiguration": { 
             "imageTestsEnabled": true,
```

```
 "timeoutMinutes": 60 
         }, 
          "schedule": { 
              "scheduleExpression": "cron(0 0 * * SUN)", 
              "pipelineExecutionStartCondition": 
  "EXPRESSION_MATCH_AND_DEPENDENCY_UPDATES_AVAILABLE" 
         }, 
          "status": "ENABLED", 
          "dateCreated": "2020-02-19T19:04:01.253Z", 
          "dateUpdated": "2020-02-19T19:04:01.253Z", 
          "tags": {} 
     }
}
```
• API の詳細については、「 コマンドリファレンス[GetImagePipeline](https://awscli.amazonaws.com/v2/documentation/api/latest/reference/imagebuilder/get-image-pipeline.html)」の「」を参照してくださ い。 AWS CLI

### **get-image-policy**

次の例は、get-image-policy を使用する方法を説明しています。

AWS CLI

イメージポリシーの詳細を取得するには

次のget-image-policy例では、ARN を指定してイメージポリシーの詳細を一覧表示します。

```
aws imagebuilder get-image-policy \ 
     --image-arn arn:aws:imagebuilder:us-west-2:123456789012:image/my-example-
image/2019.12.03/1
```
出力:

{

```
 "Policy": "{ "Version": "2012-10-17", "Statement": [ { "Effect": "Allow", 
  "Principal": { "AWS": [ "123456789012" ] }, "Action": [ "imagebuilder:GetImage", 
  "imagebuilder:ListImages" ], "Resource": [ "arn:aws:imagebuilder:us-
west-2:123456789012:image/my-example-image/2019.12.03/1" ] } ] }"
}
```
• API の詳細については、「 コマンドリファレンス[GetImagePolicy」](https://awscli.amazonaws.com/v2/documentation/api/latest/reference/imagebuilder/get-image-policy.html)の「」を参照してくださ い。 AWS CLI

### **get-image-recipe-policy**

次の例は、get-image-recipe-policy を使用する方法を説明しています。

AWS CLI

イメージレシピポリシーの詳細を取得するには

次のget-image-recipe-policy例では、ARN を指定してイメージレシピポリシーの詳細を一 覧表示します。

```
aws imagebuilder get-image-recipe-policy \ 
     --image-recipe-arn arn:aws:imagebuilder:us-west-2:123456789012:image-recipe/my-
example-image-recipe/2019.12.03/1
```
出力:

{

```
 "Policy": "{ "Version": "2012-10-17", "Statement": [ { "Effect": 
  "Allow", "Principal": { "AWS": [ "123456789012" ] }, "Action": 
  [ "imagebuilder:GetImageRecipe", "imagebuilder:ListImageRecipes" ], "Resource": 
  [ "arn:aws:imagebuilder:us-west-2:123456789012:image-recipe/my-example-image-
recipe/2019.12.03/1" ] } ] }"
}
```
詳細については、[EC2 Image Builder ユーザーガイド」の AWS 「CLI を使用した EC2 Image](https://docs.aws.amazon.com/imagebuilder/latest/userguide/managing-image-builder-cli.html) [Builder イメージパイプラインのセットアップと管理」](https://docs.aws.amazon.com/imagebuilder/latest/userguide/managing-image-builder-cli.html)を参照してください。 EC2

• API の詳細については、「 コマンドリファレンス[GetImageRecipePolicy」](https://awscli.amazonaws.com/v2/documentation/api/latest/reference/imagebuilder/get-image-recipe-policy.html)の「」を参照してく ださい。 AWS CLI

### **get-image**

次の例は、get-image を使用する方法を説明しています。

## AWS CLI

イメージの詳細を取得するには

次のget-image例では、ARN を指定してイメージの詳細を一覧表示します。

```
aws imagebuilder get-image \ 
     --image-build-version-arn arn:aws:imagebuilder:us-west-2:123456789012:image/
mybasicrecipe/2019.12.03/1
```

```
{ 
     "requestId": "a1b2c3d4-5678-90ab-cdef-EXAMPLE11111", 
     "image": { 
         "arn": "arn:aws:imagebuilder:us-west-2:123456789012:image/
mybasicrecipe/2019.12.03/1", 
         "name": "MyBasicRecipe", 
         "version": "2019.12.03/1", 
         "platform": "Windows", 
         "state": { 
             "status": "BUILDING" 
         }, 
         "imageRecipe": { 
             "arn": "arn:aws:imagebuilder:us-west-2:123456789012:image-recipe/
mybasicrecipe/2019.12.03", 
             "name": "MyBasicRecipe", 
             "description": "This example image recipe creates a Windows 2016 
  image.", 
             "platform": "Windows", 
             "version": "2019.12.03", 
             "components": [ 
\overline{a} "componentArn": "arn:aws:imagebuilder:us-
west-2:123456789012:component/myexamplecomponent/2019.12.02/1" 
                 }, 
\overline{a} "componentArn": "arn:aws:imagebuilder:us-
west-2:123456789012:component/myimportedcomponent/1.0.0/1" 
 } 
             ], 
             "parentImage": "arn:aws:imagebuilder:us-west-2:aws:image/windows-
server-2016-english-full-base-x86/2019.12.17/1",
```

```
 "dateCreated": "2020-02-14T19:46:16.904Z", 
              "tags": {} 
         }, 
         "infrastructureConfiguration": { 
              "arn": "arn:aws:imagebuilder:us-west-2:123456789012:infrastructure-
configuration/myexampleinfrastructure", 
              "name": "MyExampleInfrastructure", 
              "description": "An example that will retain instances of failed builds", 
              "instanceTypes": [ 
                  "m5.large", 
                  "m5.xlarge" 
              ], 
              "instanceProfileName": "EC2InstanceProfileForImageFactory", 
              "securityGroupIds": [ 
                  "sg-a1b2c3d4" 
              ], 
              "subnetId": "subnet-a1b2c3d4", 
              "logging": { 
                  "s3Logs": { 
                       "s3BucketName": "bucket-name", 
                       "s3KeyPrefix": "bucket-path" 
 } 
              }, 
              "keyPair": "Sam", 
              "terminateInstanceOnFailure": false, 
              "snsTopicArn": "arn:aws:sns:us-west-2:123456789012:sns-name", 
              "dateCreated": "2020-02-14T21:21:05.098Z", 
              "tags": {} 
         }, 
          "imageTestsConfiguration": { 
              "imageTestsEnabled": true, 
              "timeoutMinutes": 720 
         }, 
          "dateCreated": "2020-02-14T23:14:13.597Z", 
         "outputResources": { 
              "amis": [] 
         }, 
         "tags": {} 
     }
}
```
• API の詳細については、「 コマンドリファレンス[GetImage」](https://awscli.amazonaws.com/v2/documentation/api/latest/reference/imagebuilder/get-image.html)の「」を参照してください。 AWS CLI

## **get-infrastructure-configuration**

次の例は、get-infrastructure-configuration を使用する方法を説明しています。

## AWS CLI

インフラストラクチャ設定の詳細を取得するには

次のget-infrastructure-configuration例では、ARN を指定してインフラストラクチャ 設定の詳細を一覧表示します。

```
aws imagebuilder get-infrastructure-configuration \ 
     --infrastructure-configuration-arn arn:aws:imagebuilder:us-
west-2:123456789012:infrastructure-configuration/myexampleinfrastructure
```

```
{ 
     "requestId": "a1b2c3d4-5678-90ab-cdef-EXAMPLE11111", 
     "infrastructureConfiguration": { 
         "arn": "arn:aws:imagebuilder:us-west-2:123456789012:infrastructure-
configuration/myexampleinfrastructure", 
         "name": "MyExampleInfrastructure", 
         "description": "An example that will retain instances of failed builds", 
         "instanceTypes": [ 
              "m5.large", 
             "m5.xlarge" 
         ], 
         "instanceProfileName": "EC2InstanceProfileForImageBuilder", 
         "securityGroupIds": [ 
              "sg-a48c95ef" 
         ], 
         "subnetId": "subnet-a48c95ef", 
         "logging": { 
             "s3Logs": { 
                  "s3BucketName": "bucket-name", 
                  "s3KeyPrefix": "bucket-path" 
 } 
         },
```

```
 "keyPair": "Name", 
     "terminateInstanceOnFailure": false, 
     "snsTopicArn": "arn:aws:sns:us-west-2:123456789012:sns-name", 
     "dateCreated": "2020-02-19T19:11:51.858Z", 
     "tags": {} 
 }
```
• API の詳細については、「 コマンドリファレンス[GetInfrastructureConfiguration](https://awscli.amazonaws.com/v2/documentation/api/latest/reference/imagebuilder/get-infrastructure-configuration.html)」の「」を参 照してください。 AWS CLI

#### **import-component**

次の例は、import-component を使用する方法を説明しています。

AWS CLI

}

コンポーネントをインポートするには

```
次のimport-component例では、JSON ファイルを使用して既存のスクリプトをインポートし
ます。
```

```
aws imagebuilder import-component \ 
     --cli-input-json file://import-component.json
```
import-component.json の内容:

```
{ 
     "name": "MyImportedComponent", 
     "semanticVersion": "1.0.0", 
     "description": "An example of how to import a component", 
     "changeDescription": "First commit message.", 
     "format": "SHELL", 
     "platform": "Windows", 
     "type": "BUILD", 
     "uri": "s3://s3-bucket-name/s3-bucket-path/component.yaml"
}
```

```
{ 
     "requestId": "a1b2c3d4-5678-90ab-cdef-EXAMPLE11111", 
     "clientToken": "a1b2c3d4-5678-90ab-cdef-EXAMPLE22222", 
     "componentBuildVersionArn": "arn:aws:imagebuilder:us-
west-2:123456789012:component/myimportedcomponent/1.0.0/1"
}
```
• API の詳細については、「 コマンドリファレンス[ImportComponent」](https://awscli.amazonaws.com/v2/documentation/api/latest/reference/imagebuilder/import-component.html)の「」を参照してくださ い。 AWS CLI

#### **list-component-build-versions**

次の例は、list-component-build-versions を使用する方法を説明しています。

AWS CLI

コンポーネントビルドバージョンを一覧表示するには

次のlist-component-build-versions例では、特定のセマンティックバージョンを持つコン ポーネントビルドバージョンを一覧表示します。

```
aws imagebuilder list-component-build-versions --component-version-arn 
  arn:aws:imagebuilder:us-west-2:123456789012:component/myexamplecomponent/2019.12.02
```

```
{ 
     "requestId": "a1b2c3d4-5678-90ab-cdef-EXAMPLE11111", 
     "componentSummaryList": [ 
         { 
              "arn": "arn:aws:imagebuilder:us-west-2:123456789012:component/
myexamplecomponent/2019.12.02/1", 
              "name": "MyExampleComponent", 
              "version": "2019.12.02", 
              "platform": "Windows", 
              "type": "BUILD", 
              "owner": "123456789012", 
              "description": "An example component that builds, validates and tests an 
  image",
```

```
 "changeDescription": "Initial version.", 
              "dateCreated": "2020-02-19T18:53:45.940Z", 
              "tags": { 
                  "KeyName": "KeyValue" 
 } 
         } 
    \mathbf{I}}
```
• API の詳細については、「 コマンドリファレンス[ListComponentBuildVersions」](https://awscli.amazonaws.com/v2/documentation/api/latest/reference/imagebuilder/list-component-build-versions.html)の「」を参照 してください。 AWS CLI

## **list-components**

次の例は、list-components を使用する方法を説明しています。

AWS CLI

すべてのコンポーネントセマンティックバージョンを一覧表示するには

次のlist-components例では、アクセスできるすべてのコンポーネントセマンティックバー ジョンを一覧表示します。オプションで、自分が所有するコンポーネント、Amazon が所有する コンポーネント、または他のアカウントによって共有されているコンポーネントを一覧表示する かどうかをフィルタリングできます。

aws imagebuilder list-components

```
{ 
     "requestId": "a1b2c3d4-5678-90ab-cdef-EXAMPLE11111", 
     "componentVersionList": [ 
         { 
              "arn": "arn:aws:imagebuilder:us-west-2:123456789012:component/component-
name/1.0.0", 
              "name": "component-name", 
              "version": "1.0.0", 
              "platform": "Linux", 
              "type": "TEST",
```

```
 "owner": "123456789012", 
               "dateCreated": "2020-01-27T20:43:30.306Z" 
          } 
     ]
}
```
• API の詳細については、「 コマンドリファレンス[ListComponents」](https://awscli.amazonaws.com/v2/documentation/api/latest/reference/imagebuilder/list-components.html)の「」を参照してくださ い。 AWS CLI

## **list-distribution-configurations**

次の例は、list-distribution-configurations を使用する方法を説明しています。

AWS CLI

ディストリビューションを一覧表示するには

次のlist-distribution-configurations例では、すべてのディストリビューションを一覧 表示します。

aws imagebuilder list-distribution-configurations

```
{ 
     "requestId": "a1b2c3d4-5678-90ab-cdef-EXAMPLE11111", 
     "distributionConfigurationSummaryList": [ 
         { 
             "arn": "arn:aws:imagebuilder:us-west-2:123456789012:distribution-
configuration/myexampledistribution", 
             "name": "MyExampleDistribution", 
             "description": "Copies AMI to eu-west-1 and exports to S3", 
             "dateCreated": "2020-02-19T18:40:10.529Z", 
             "tags": { 
                  "KeyName": "KeyValue" 
 } 
         } 
     ]
}
```
• API の詳細については、「 コマンドリファレンス[ListDistributionConfigurations」](https://awscli.amazonaws.com/v2/documentation/api/latest/reference/imagebuilder/list-distribution-configurations.html)の「」を参照 してください。 AWS CLI

### **list-image-build-versions**

次の例は、list-image-build-versions を使用する方法を説明しています。

AWS CLI

イメージビルドバージョンを一覧表示するには

次のlist-image-build-versions例では、すべてのイメージビルドバージョンをセマン ティックバージョンで一覧表示します。

```
aws imagebuilder list-image-build-versions \ 
     --image-version-arn arn:aws:imagebuilder:us-west-2:123456789012:image/
mybasicrecipe/2019.12.03
```

```
{ 
     "requestId": "a1b2c3d4-5678-90ab-cdef-EXAMPLE11111", 
     "imageSummaryList": [ 
        \{ "arn": "arn:aws:imagebuilder:us-west-2:123456789012:image/
mybasicrecipe/2019.12.03/7", 
              "name": "MyBasicRecipe", 
              "version": "2019.12.03/7", 
              "platform": "Windows", 
              "state": { 
                  "status": "FAILED", 
                  "reason": "Can't start SSM Automation for arn 
  arn:aws:imagebuilder:us-west-2:123456789012:image/mybasicrecipe/2019.12.03/7 during 
  building. Parameter \"iamInstanceProfileName\" has a null value." 
              }, 
              "owner": "123456789012", 
              "dateCreated": "2020-02-19T18:56:11.511Z", 
              "outputResources": { 
                  "amis": [] 
              },
```

```
 "tags": {} 
        }, 
        { 
             "arn": "arn:aws:imagebuilder:us-west-2:123456789012:image/
mybasicrecipe/2019.12.03/6", 
            "name": "MyBasicRecipe", 
            "version": "2019.12.03/6", 
             "platform": "Windows", 
             "state": { 
                 "status": "FAILED", 
                 "reason": "An internal error has occurred." 
            }, 
            "owner": "123456789012", 
             "dateCreated": "2020-02-18T22:49:08.142Z", 
             "outputResources": { 
                 "amis": [ 
\{ "region": "us-west-2", 
                         "image": "ami-a1b2c3d4567890ab", 
                         "name": "MyBasicRecipe 2020-02-18T22-49-38.704Z", 
                         "description": "This example image recipe creates a Windows 
  2016 image." 
\}, \{\{ "region": "us-west-2", 
                         "image": "ami-a1b2c3d4567890ab", 
                         "name": "Name 2020-02-18T22-49-08.131Z", 
                         "description": "Copies AMI to eu-west-2 and exports to S3" 
                    }, 
\{ "region": "eu-west-2", 
                         "image": "ami-a1b2c3d4567890ab", 
                         "name": "My 6 image 2020-02-18T22-49-08.131Z", 
                         "description": "Copies AMI to eu-west-2 and exports to S3" 
1 1 1 1 1 1 1
 ] 
            }, 
            "tags": {} 
        }, 
         { 
             "arn": "arn:aws:imagebuilder:us-west-2:123456789012:image/
mybasicrecipe/2019.12.03/5", 
            "name": "MyBasicRecipe", 
             "version": "2019.12.03/5",
```

```
 "platform": "Windows", 
             "state": { 
                 "status": "AVAILABLE" 
             }, 
             "owner": "123456789012", 
             "dateCreated": "2020-02-18T16:51:48.403Z", 
             "outputResources": { 
                 "amis": [ 
\{ "region": "us-west-2", 
                         "image": "ami-a1b2c3d4567890ab", 
                         "name": "MyBasicRecipe 2020-02-18T16-52-18.965Z", 
                         "description": "This example image recipe creates a Windows 
  2016 image." 
1 1 1 1 1 1 1
 ] 
             }, 
             "tags": {} 
         }, 
         { 
             "arn": "arn:aws:imagebuilder:us-west-2:123456789012:image/
mybasicrecipe/2019.12.03/4", 
             "name": "MyBasicRecipe", 
             "version": "2019.12.03/4", 
             "platform": "Windows", 
             "state": { 
                 "status": "AVAILABLE" 
             }, 
             "owner": "123456789012", 
             "dateCreated": "2020-02-18T16:50:01.827Z", 
             "outputResources": { 
                 "amis": [ 
\{ "region": "us-west-2", 
                         "image": "ami-a1b2c3d4567890ab", 
                         "name": "MyBasicRecipe 2020-02-18T16-50-32.280Z", 
                         "description": "This example image recipe creates a Windows 
  2016 image." 
1 1 1 1 1 1 1
 ] 
             }, 
             "tags": {} 
         }, 
         {
```

```
 "arn": "arn:aws:imagebuilder:us-west-2:123456789012:image/
mybasicrecipe/2019.12.03/3", 
             "name": "MyBasicRecipe", 
             "version": "2019.12.03/3", 
             "platform": "Windows", 
             "state": { 
                 "status": "AVAILABLE" 
             }, 
             "owner": "123456789012", 
             "dateCreated": "2020-02-14T23:14:13.597Z", 
             "outputResources": { 
                 "amis": [ 
\{ "region": "us-west-2", 
                          "image": "ami-a1b2c3d4567890ab", 
                          "name": "MyBasicRecipe 2020-02-14T23-14-44.243Z", 
                          "description": "This example image recipe creates a Windows 
  2016 image." 
1 1 1 1 1 1 1
 ] 
             }, 
             "tags": {} 
         }, 
        \mathcal{L} "arn": "arn:aws:imagebuilder:us-west-2:123456789012:image/
mybasicrecipe/2019.12.03/2", 
             "name": "MyBasicRecipe", 
             "version": "2019.12.03/2", 
             "platform": "Windows", 
             "state": { 
                 "status": "FAILED", 
                 "reason": "SSM execution 'a1b2c3d4-5678-90ab-cdef-EXAMPLE11111' 
  failed with status = 'Failed' and failure message = 'Step fails when it is 
  verifying the command has completed. Command a1b2c3d4-5678-90ab-cdef-EXAMPLE11111 
  returns unexpected invocation result: \n{Status=[Failed], ResponseCode=[1], 
  Output=[\n----------ERROR-------\nfailed to run commands: exit status 1], 
  OutputPayload=[{\"Status\":\"Failed\",\"ResponseCode\":1,\"Output\":\"\
\n----------ERROR-------\\nfailed to run commands: exit status 1\",\"CommandId\":
\"a1b2c3d4-5678-90ab-cdef-EXAMPLE11111\"}], CommandId=[a1b2c3d4-5678-90ab-cdef-
EXAMPLE11111]}. Please refer to Automation Service Troubleshooting Guide for more 
  diagnosis details.'" 
             }, 
             "owner": "123456789012", 
             "dateCreated": "2020-02-14T22:57:42.593Z",
```

```
 "outputResources": { 
                      "amis": [] 
                }, 
                 "tags": {} 
           } 
      ]
}
```
• API の詳細については、「 コマンドリファレンス[ListImageBuildVersions](https://awscli.amazonaws.com/v2/documentation/api/latest/reference/imagebuilder/list-image-build-versions.html)」の「」を参照して ください。 AWS CLI

## **list-image-pipeline-images**

次の例は、list-image-pipeline-images を使用する方法を説明しています。

AWS CLI

イメージパイプラインパイプラインイメージを一覧表示するには

次のlist-image-pipeline-images例では、特定のイメージパイプラインによって作成され たすべてのイメージを一覧表示します。

```
aws imagebuilder list-image-pipeline-images \ 
     --image-pipeline-arn arn:aws:imagebuilder:us-west-2:123456789012:image-pipeline/
mywindows2016pipeline
```

```
{ 
     "requestId": "a1b2c3d4-5678-90ab-cdef-EXAMPLE11111", 
     "imagePipelineList": [ 
         { 
              "arn": "arn:aws:imagebuilder:us-west-2:123456789012:image-pipeline/
mywindows2016pipeline", 
             "name": "MyWindows2016Pipeline", 
              "description": "Builds Windows 2016 Images", 
             "platform": "Windows", 
             "imageRecipeArn": "arn:aws:imagebuilder:us-west-2:123456789012:image-
recipe/mybasicrecipe/2019.12.03",
```

```
 "infrastructureConfigurationArn": "arn:aws:imagebuilder:us-
west-2:123456789012:infrastructure-configuration/myexampleinfrastructure", 
              "distributionConfigurationArn": "arn:aws:imagebuilder:us-
west-2:123456789012:distribution-configuration/myexampledistribution", 
              "imageTestsConfiguration": { 
                  "imageTestsEnabled": true, 
                  "timeoutMinutes": 60 
             }, 
             "schedule": { 
                  "scheduleExpression": "cron(0 0 * * SUN)", 
                  "pipelineExecutionStartCondition": 
  "EXPRESSION_MATCH_AND_DEPENDENCY_UPDATES_AVAILABLE" 
             }, 
             "status": "ENABLED", 
             "dateCreated": "2020-02-19T19:04:01.253Z", 
              "dateUpdated": "2020-02-19T19:04:01.253Z", 
             "tags": { 
                  "KeyName": "KeyValue" 
             } 
         }, 
        \mathcal{L} "arn": "arn:aws:imagebuilder:us-west-2:123456789012:image-pipeline/sam", 
             "name": "PipelineName", 
              "platform": "Linux", 
              "imageRecipeArn": "arn:aws:imagebuilder:us-west-2:123456789012:image-
recipe/recipe-name-a1b2c3d45678/1.0.0", 
              "infrastructureConfigurationArn": "arn:aws:imagebuilder:us-
west-2:123456789012:infrastructure-configuration/infrastructureconfiguration-name-
a1b2c3d45678", 
              "imageTestsConfiguration": { 
                  "imageTestsEnabled": true, 
                  "timeoutMinutes": 720 
             }, 
             "status": "ENABLED", 
              "dateCreated": "2019-12-16T18:19:02.068Z", 
              "dateUpdated": "2019-12-16T18:19:02.068Z", 
             "tags": { 
                  "KeyName": "KeyValue" 
 } 
         } 
     ]
}
```
• API の詳細については、「 コマンドリファレンス[ListImagePipelineImages」](https://awscli.amazonaws.com/v2/documentation/api/latest/reference/imagebuilder/list-image-pipeline-images.html)の「」を参照して ください。 AWS CLI

### **list-image-recipes**

次の例は、list-image-recipes を使用する方法を説明しています。

AWS CLI

イメージレシピを一覧表示するには

次のlist-image-recipes例では、すべてのイメージレシピを一覧表示します。

aws imagebuilder list-image-recipes

```
{ 
     "requestId": "a1b2c3d4-5678-90ab-cdef-EXAMPLE11111", 
     "imageRecipeSummaryList": [ 
         { 
             "arn": "arn:aws:imagebuilder:us-west-2:123456789012:image-recipe/
mybasicrecipe/2019.12.03", 
             "name": "MyBasicRecipe", 
             "platform": "Windows", 
             "owner": "123456789012", 
             "parentImage": "arn:aws:imagebuilder:us-west-2:aws:image/windows-
server-2016-english-full-base-x86/2019.x.x", 
             "dateCreated": "2020-02-19T18:54:25.975Z", 
             "tags": { 
                  "KeyName": "KeyValue" 
 } 
         }, 
         { 
             "arn": "arn:aws:imagebuilder:us-west-2:123456789012:image-recipe/recipe-
name-a1b2c3d45678/1.0.0", 
             "name": "recipe-name-a1b2c3d45678", 
             "platform": "Linux", 
             "owner": "123456789012",
```

```
 "parentImage": "arn:aws:imagebuilder:us-west-2:aws:image/amazon-linux-2-
x86/2019.11.21", 
             "dateCreated": "2019-12-16T18:19:00.120Z", 
             "tags": { 
                 "KeyName": "KeyValue" 
 } 
         } 
     ]
}
```
• API の詳細については、「 コマンドリファレンス[ListImageRecipes](https://awscli.amazonaws.com/v2/documentation/api/latest/reference/imagebuilder/list-image-recipes.html)」の「」を参照してくださ い。 AWS CLI

### **list-images**

次の例は、list-images を使用する方法を説明しています。

AWS CLI

イメージを一覧表示するには

次のlist-images例では、アクセスできるすべてのセマンティックバージョンを一覧表示しま す。

aws imagebuilder list-images

```
{ 
     "requestId": "a1b2c3d4-5678-90ab-cdef-EXAMPLE11111", 
     "imageVersionList": [ 
         { 
              "arn": "arn:aws:imagebuilder:us-west-2:123456789012:image/
mybasicrecipe/2019.12.03", 
              "name": "MyBasicRecipe", 
              "version": "2019.12.03", 
              "platform": "Windows", 
              "owner": "123456789012", 
              "dateCreated": "2020-02-14T21:29:18.810Z"
```
]

}

}

詳細については、[EC2 Image Builder ユーザーガイド」の AWS 「CLI を使用した EC2 Image](https://docs.aws.amazon.com/imagebuilder/latest/userguide/managing-image-builder-cli.html) [Builder イメージパイプラインのセットアップと管理」](https://docs.aws.amazon.com/imagebuilder/latest/userguide/managing-image-builder-cli.html)を参照してください。 EC2

• API の詳細については、「 コマンドリファレンス[ListImages」](https://awscli.amazonaws.com/v2/documentation/api/latest/reference/imagebuilder/list-images.html)の「」を参照してください。 AWS CLI

## **list-infrastructure-configurations**

次の例は、list-infrastructure-configurations を使用する方法を説明しています。

AWS CLI

インフラストラクチャ設定を一覧表示するには

次のlist-infrastructure-configurations例では、すべてのインフラストラクチャ設定を 一覧表示します。

aws imagebuilder list-infrastructure-configurations

```
{ 
     "requestId": "a1b2c3d4-5678-90ab-cdef-EXAMPLE11111", 
     "infrastructureConfigurationSummaryList": [ 
         { 
              "arn": "arn:aws:imagebuilder:us-west-2:123456789012:infrastructure-
configuration/myexampleinfrastructure", 
             "name": "MyExampleInfrastructure", 
             "description": "An example that will retain instances of failed builds", 
             "dateCreated": "2020-02-19T19:11:51.858Z", 
             "tags": {} 
         }, 
         { 
             "arn": "arn:aws:imagebuilder:us-west-2:123456789012:infrastructure-
configuration/infrastructureconfiguration-name-a1b2c3d45678", 
             "name": "infrastructureConfiguration-name-a1b2c3d45678", 
             "dateCreated": "2019-12-16T18:19:01.038Z", 
              "tags": { 
                  "KeyName": "KeyValue"
```

```
 } 
      } 
   ]
}
```
• API の詳細については、「 コマンドリファレンス[ListInfrastructureConfigurations」](https://awscli.amazonaws.com/v2/documentation/api/latest/reference/imagebuilder/list-infrastructure-configurations.html)の「」を参 照してください。 AWS CLI

## **list-tags-for-resource**

次の例は、list-tags-for-resource を使用する方法を説明しています。

AWS CLI

特定のリソースのタグを一覧表示するには

次のlist-tags-for-resource例では、特定のリソースのすべてのタグを一覧表示します。

```
aws imagebuilder list-tags-for-resource \ 
     --resource-arn arn:aws:imagebuilder:us-west-2:123456789012:image-pipeline/
mywindows2016pipeline
```
出力:

```
{ 
      "tags": { 
           "KeyName": "KeyValue" 
      }
}
```
詳細については、[EC2 Image Builder ユーザーガイド」の AWS 「CLI を使用した EC2 Image](https://docs.aws.amazon.com/imagebuilder/latest/userguide/managing-image-builder-cli.html) [Builder イメージパイプラインのセットアップと管理」](https://docs.aws.amazon.com/imagebuilder/latest/userguide/managing-image-builder-cli.html)を参照してください。 EC2

• API の詳細については、「 コマンドリファレンス[ListTagsForResource」](https://awscli.amazonaws.com/v2/documentation/api/latest/reference/imagebuilder/list-tags-for-resource.html)の「」を参照してく ださい。 AWS CLI

## **put-component-policy**

次の例は、put-component-policy を使用する方法を説明しています。

#### AWS CLI

リソースポリシーをコンポーネントに適用するには

次のput-component-policyコマンドは、リソースポリシーをビルドコンポーネントに適用し て、ビルドコンポーネントのクロスアカウント共有を有効にします。RAM CLI コマンド を使用 することをお勧めしますcreate-resource-share。EC2 Image Builder CLI コマンド を使用す る場合はput-component-policy、リソースを共有しているすべてのプリンシパルpromoteresource-share-create-from-policyにリソースを表示するには、RAM CLI コマンドも使 用する必要があります。

```
aws imagebuilder put-component-policy \ 
     --component-arn arn:aws:imagebuilder:us-west-2:123456789012:component/
examplecomponent/2019.12.02/1 \
     --policy '{ "Version": "2012-10-17", "Statement": [ { "Effect": 
  "Allow", "Principal": { "AWS": [ "123456789012" ] }, "Action": 
  [ "imagebuilder:GetComponent", "imagebuilder:ListComponents" ], 
  "Resource": [ "arn:aws:imagebuilder:us-west-2:123456789012:component/
examplecomponent/2019.12.02/1" ] } ] }'
```
出力:

```
{ 
     "requestId": "a1b2c3d4-5678-90ab-cdef-EXAMPLE11111", 
     "componentArn": "arn:aws:imagebuilder:us-west-2:123456789012:component/
examplecomponent/2019.12.02/1"
}
```
詳細については、[EC2 Image Builder ユーザーガイド」の AWS 「CLI を使用した EC2 Image](https://docs.aws.amazon.com/imagebuilder/latest/userguide/managing-image-builder-cli.html) [Builder イメージパイプラインのセットアップと管理」](https://docs.aws.amazon.com/imagebuilder/latest/userguide/managing-image-builder-cli.html)を参照してください。 EC2

• API の詳細については、「 コマンドリファレンス[PutComponentPolicy」](https://awscli.amazonaws.com/v2/documentation/api/latest/reference/imagebuilder/put-component-policy.html)の「」を参照してくだ さい。 AWS CLI

#### **put-image-policy**

次の例は、put-image-policy を使用する方法を説明しています。

AWS CLI

リソースポリシーをイメージに適用するには

次のput-image-policyコマンドは、リソースポリシーをイメージに適用して、イメージのク ロスアカウント共有を有効にします。RAM CLI コマンド を使用することをお勧めします createresource-share。EC2 Image Builder CLI コマンド を使用する場合は put-image-policy、リソース を共有しているすべてのプリンシパルにリソースを表示するには、RAM CLI コマンド promoteresource-share-create-from-policy も使用する必要があります。

```
aws imagebuilder put-image-policy \ 
     --image-arn arn:aws:imagebuilder:us-west-2:123456789012:image/example-
image/2019.12.02/1 \ 
     --policy '{ "Version": "2012-10-17", "Statement": [ { "Effect": "Allow", 
  "Principal": { "AWS": [ "123456789012" ] }, "Action": [ "imagebuilder:GetImage", 
  "imagebuilder:ListImages" ], "Resource": [ "arn:aws:imagebuilder:us-
west-2:123456789012:image/example-image/2019.12.02/1" ] } ] }'
```
出力:

```
{ 
     "requestId": "a1b2c3d4-5678-90ab-cdef-EXAMPLE11111", 
     "imageArn": "arn:aws:imagebuilder:us-west-2:123456789012:image/example-
image/2019.12.02/1"
}
```
詳細については、[EC2 Image Builder ユーザーガイド」の AWS 「CLI を使用した EC2 Image](https://docs.aws.amazon.com/imagebuilder/latest/userguide/managing-image-builder-cli.html) [Builder イメージパイプラインのセットアップと管理」](https://docs.aws.amazon.com/imagebuilder/latest/userguide/managing-image-builder-cli.html)を参照してください。 EC2

• API の詳細については、「 コマンドリファレンス[PutImagePolicy](https://awscli.amazonaws.com/v2/documentation/api/latest/reference/imagebuilder/put-image-policy.html)」の「」を参照してくださ い。 AWS CLI

## **put-image-recipe-policy**

次の例は、put-image-recipe-policy を使用する方法を説明しています。

AWS CLI

リソースポリシーをイメージレシピに適用するには

次のput-image-recipe-policyコマンドは、イメージレシピにリソースポリシーを適用し て、イメージレシピのクロスアカウント共有を有効にします。RAM CLI コマンド を使用するこ とをお勧めしますcreate-resource-share。EC2 Image Builder CLI コマンド を使用する場 合はput-image-recipe-policy、リソースを共有しているすべてのプリンシパルpromote-

resource-share-create-from-policyにリソースを表示するには、RAM CLI コマンドも使 用する必要があります。

```
aws imagebuilder put-image-recipe-policy \ 
     --image-recipe-arn arn:aws:imagebuilder:us-west-2:123456789012:image-recipe/
example-image-recipe/2019.12.02 \ 
     --policy '{ "Version": "2012-10-17", "Statement": [ { "Effect": 
  "Allow", "Principal": { "AWS": [ "123456789012" ] }, "Action": 
  [ "imagebuilder:GetImageRecipe", "imagebuilder:ListImageRecipes" ], "Resource": 
  [ "arn:aws:imagebuilder:us-west-2:123456789012:image-recipe/example-image-
recipe/2019.12.02" ] } ] }'
```
出力:

```
{ 
     "requestId": "a1b2c3d4-5678-90ab-cdef-EXAMPLE11111", 
     "imageRecipeArn": "arn:aws:imagebuilder:us-west-2:123456789012:image-recipe/
example-image-recipe/2019.12.02/1"
}
```
詳細については、[EC2 Image Builder ユーザーガイド」の AWS 「CLI を使用した EC2 Image](https://docs.aws.amazon.com/imagebuilder/latest/userguide/managing-image-builder-cli.html) [Builder イメージパイプラインのセットアップと管理」](https://docs.aws.amazon.com/imagebuilder/latest/userguide/managing-image-builder-cli.html)を参照してください。 EC2

• API の詳細については、「 コマンドリファレンス[PutImageRecipePolicy」](https://awscli.amazonaws.com/v2/documentation/api/latest/reference/imagebuilder/put-image-recipe-policy.html)の「」を参照してく ださい。 AWS CLI

## **start-image-pipeline-execution**

次の例は、start-image-pipeline-execution を使用する方法を説明しています。

AWS CLI

イメージパイプラインを手動で開始するには

次のstart-image-pipeline-execution例では、イメージパイプラインを手動で開始しま す。

```
aws imagebuilder start-image-pipeline-execution \ 
     --image-pipeline-arn arn:aws:imagebuilder:us-west-2:123456789012:image-pipeline/
mywindows2016pipeline
```

```
{ 
     "requestId": "a1b2c3d4-5678-90ab-cdef-EXAMPLE11111", 
     "clientToken": "a1b2c3d4-5678-90ab-cdef-EXAMPLE22222", 
     "imageBuildVersionArn": "arn:aws:imagebuilder:us-west-2:123456789012:image/
mybasicrecipe/2019.12.03/1"
}
```
• API の詳細については、「 コマンドリファレンス[StartImagePipelineExecution」](https://awscli.amazonaws.com/v2/documentation/api/latest/reference/imagebuilder/start-image-pipeline-execution.html)の「」を参照 してください。 AWS CLI

**tag-resource**

次の例は、tag-resource を使用する方法を説明しています。

AWS CLI

リソースにタグを付けるには

次のtag-resource例では、JSON ファイルを使用して EC2 Image Builder にリソースを追加 し、タグ付けします。

```
aws imagebuilder tag-resource \ 
     --cli-input-json file://tag-resource.json
```
tag-resource.json の内容:

```
{ 
     "resourceArn": "arn:aws:imagebuilder:us-west-2:123456789012:image-pipeline/
mywindows2016pipeline", 
     "tags": { 
         "KeyName: "KeyValue" 
     }
}
```
このコマンドでは何も出力されません。

詳細については、[EC2 Image Builder ユーザーガイド」の AWS 「CLI を使用した EC2 Image](https://docs.aws.amazon.com/imagebuilder/latest/userguide/managing-image-builder-cli.html) [Builder イメージパイプラインのセットアップと管理」](https://docs.aws.amazon.com/imagebuilder/latest/userguide/managing-image-builder-cli.html)を参照してください。 EC2

• API の詳細については、「 コマンドリファレンス[TagResource」](https://awscli.amazonaws.com/v2/documentation/api/latest/reference/imagebuilder/tag-resource.html)の「」を参照してください。 AWS CLI

#### **untag-resource**

次の例は、untag-resource を使用する方法を説明しています。

#### AWS CLI

リソースからタグを削除するには

次のuntag-resource例では、JSON ファイルを使用してリソースからタグを削除します。

```
aws imagebuilder untag-resource \ 
     --cli-input-json file://tag-resource.json
```
untag-resource.json の内容:

```
\mathcal{L} "resourceArn": "arn:aws:imagebuilder:us-west-2:123456789012:image-pipeline/
mywindows2016pipeline", 
     "tagKeys": [ 
          "KeyName" 
     ]
}
```
このコマンドでは何も出力されません。

詳細については、[EC2 Image Builder ユーザーガイド」の AWS 「CLI を使用した EC2 Image](https://docs.aws.amazon.com/imagebuilder/latest/userguide/managing-image-builder-cli.html) [Builder イメージパイプラインのセットアップと管理」](https://docs.aws.amazon.com/imagebuilder/latest/userguide/managing-image-builder-cli.html)を参照してください。 EC2

• API の詳細については、「 コマンドリファレンス[UntagResource](https://awscli.amazonaws.com/v2/documentation/api/latest/reference/imagebuilder/untag-resource.html)」の「」を参照してくださ い。 AWS CLI

## **update-distribution-configuration**

次の例は、update-distribution-configuration を使用する方法を説明しています。

AWS CLI

ディストリビューション設定を更新するには

次のupdate-distribution-configuration例では、JSON ファイルを使用してディストリ ビューション設定を更新します。

```
aws imagebuilder update-distribution-configuration \ 
     --cli-input-json file://update-distribution-configuration.json
```
update-distribution-configuration.json の内容:

```
{ 
     "distributionConfigurationArn": "arn:aws:imagebuilder:us-
west-2:123456789012:distribution-configuration/myexampledistribution", 
     "description": "Copies AMI to eu-west-2 and exports to S3", 
     "distributions": [ 
         { 
             "region": "us-west-2", 
             "amiDistributionConfiguration": { 
                 "name": "Name {{imagebuilder:buildDate}}", 
                 "description": "An example image name with parameter references" 
 } 
         }, 
         { 
             "region": "eu-west-2", 
             "amiDistributionConfiguration": { 
                 "name": "My {{imagebuilder:buildVersion}} image 
  {{imagebuilder:buildDate}}" 
 } 
         } 
     ]
}
```

```
出力:
```

```
{ 
     "requestId": "a1b2c3d4-5678-90ab-cdef-EXAMPLE11111"
}
```
詳細については、[EC2 Image Builder ユーザーガイド」の AWS 「CLI を使用した EC2 Image](https://docs.aws.amazon.com/imagebuilder/latest/userguide/managing-image-builder-cli.html) [Builder イメージパイプラインのセットアップと管理」](https://docs.aws.amazon.com/imagebuilder/latest/userguide/managing-image-builder-cli.html)を参照してください。 EC2

• API の詳細については、「 コマンドリファレンス[UpdateDistributionConfiguration」](https://awscli.amazonaws.com/v2/documentation/api/latest/reference/imagebuilder/update-distribution-configuration.html)の「」を参 照してください。 AWS CLI

## **update-image-pipeline**

次の例は、update-image-pipeline を使用する方法を説明しています。

## AWS CLI

イメージパイプラインを更新するには

次のupdate-image-pipeline例では、JSON ファイルを使用してイメージパイプラインを更 新します。

```
aws imagebuilder update-image-pipeline \ 
     --cli-input-json file://update-image-pipeline.json
```
update-image-pipeline.json の内容:

```
{ 
     "imagePipelineArn": "arn:aws:imagebuilder:us-west-2:123456789012:image-pipeline/
mywindows2016pipeline", 
     "imageRecipeArn": "arn:aws:imagebuilder:us-west-2:123456789012:image-recipe/
mybasicrecipe/2019.12.03", 
     "infrastructureConfigurationArn": "arn:aws:imagebuilder:us-
west-2:123456789012:infrastructure-configuration/myexampleinfrastructure", 
     "distributionConfigurationArn": "arn:aws:imagebuilder:us-
west-2:123456789012:distribution-configuration/myexampledistribution", 
     "imageTestsConfiguration": { 
         "imageTestsEnabled": true, 
         "timeoutMinutes": 120 
     }, 
     "schedule": { 
         "scheduleExpression": "cron(0 0 * * MON)", 
         "pipelineExecutionStartCondition": 
  "EXPRESSION_MATCH_AND_DEPENDENCY_UPDATES_AVAILABLE" 
     }, 
     "status": "DISABLED"
}
```

```
出力:
```

```
{ 
     "requestId": "a1b2c3d4-5678-90ab-cdef-EXAMPLE11111"
}
```
• API の詳細については、「 コマンドリファレンス[UpdateImagePipeline」](https://awscli.amazonaws.com/v2/documentation/api/latest/reference/imagebuilder/update-image-pipeline.html)の「」を参照してく ださい。 AWS CLI

## **update-infrastructure-configuration**

次の例は、update-infrastructure-configuration を使用する方法を説明しています。

AWS CLI

インフラストラクチャ設定を更新するには

次のupdate-infrastructure-configuration例では、JSON ファイルを使用してインフラ ストラクチャ設定を更新します。

```
aws imagebuilder update-infrastructure-configuration \ 
     --cli-input-json file:/update-infrastructure-configuration.json
```
update-infrastructure-configuration.json の内容:

```
\{ "infrastructureConfigurationArn": "arn:aws:imagebuilder:us-
west-2:123456789012:infrastructure-configuration/myexampleinfrastructure", 
     "description": "An example that will terminate instances of failed builds", 
     "instanceTypes": [ 
         "m5.large", "m5.2xlarge" 
     ], 
     "instanceProfileName": "EC2InstanceProfileForImageFactory", 
     "securityGroupIds": [ 
         "sg-a48c95ef" 
     ], 
     "subnetId": "subnet-a48c95ef", 
     "logging": { 
         "s3Logs": { 
              "s3BucketName": "bucket-name", 
              "s3KeyPrefix": "bucket-path" 
         } 
     }, 
     "terminateInstanceOnFailure": true, 
     "snsTopicArn": "arn:aws:sns:us-west-2:123456789012:sns-name"
```
}

出力:

```
{ 
     "requestId": "a1b2c3d4-5678-90ab-cdef-EXAMPLE11111"
}
```
詳細については、[EC2 Image Builder ユーザーガイド」の AWS 「CLI を使用した EC2 Image](https://docs.aws.amazon.com/imagebuilder/latest/userguide/managing-image-builder-cli.html) [Builder イメージパイプラインのセットアップと管理」](https://docs.aws.amazon.com/imagebuilder/latest/userguide/managing-image-builder-cli.html)を参照してください。 EC2

• API の詳細については、「 コマンドリファレンス[UpdateInfrastructureConfiguration」](https://awscli.amazonaws.com/v2/documentation/api/latest/reference/imagebuilder/update-infrastructure-configuration.html)の「」を 参照してください。 AWS CLI

を使用した Incident Manager の例 AWS CLI

次のコード例は、Incident Manager AWS Command Line Interface で を使用してアクションを実行 し、一般的なシナリオを実装する方法を示しています。

アクションはより大きなプログラムからのコードの抜粋であり、コンテキスト内で実行する必要が あります。アクションは個々のサービス機能を呼び出す方法を示していますが、関連するシナリオや サービス間の例ではアクションのコンテキストが確認できます。

「シナリオ」は、同じサービス内で複数の関数を呼び出して、特定のタスクを実行する方法を示す コード例です。

各例には、 へのリンクが含まれています。このリンクには GitHub、コンテキスト内でコードを設定 および実行する方法の手順が記載されています。

トピック

• [アクション](#page-374-0)

アクション

#### **create-replication-set**

次の例は、create-replication-set を使用する方法を説明しています。

AWS CLI

レプリケーションセットを作成するには

一般的なシナリオのシナリオ 3658

次のcreate-replication-set例では、Incident Manager が Amazon Web Services アカウン ト内のデータをレプリケートおよび暗号化するために使用するレプリケーションセットを作成し ます。この例では、レプリケーションセットの作成時に us-east-1 リージョンと us-east-2 リー ジョンを使用します。

```
aws ssm-incidents create-replication-set \ 
     --regions '{"us-east-1": {"sseKmsKeyId": "arn:aws:kms:us-
east-1:111122223333:key/1234abcd-12ab-34cd-56ef-1234567890ab"}, "us-east-2": 
  {"sseKmsKeyId": "arn:aws:kms:us-
east-1:111122223333:key/1234abcd-12ab-34cd-56ef-1234567890ab"}}'
```
出力:

```
{ 
     "replicationSetArns": [ 
         "arn:aws:ssm-incidents::111122223333:replication-set/c4bcb603-4bf9-
bb3f-413c-08df53673b57" 
     ]
}
```
詳細については、[Incident Manager ユーザーガイドの「Incident Manager レプリケーションセッ](https://docs.aws.amazon.com/incident-manager/latest/userguide/replication.html) [ト](https://docs.aws.amazon.com/incident-manager/latest/userguide/replication.html)の使用」を参照してください。

• API の詳細については、「 コマンドリファレンス[CreateReplicationSet](https://awscli.amazonaws.com/v2/documentation/api/latest/reference/ssm-incidents/create-replication-set.html)」の「」を参照してく ださい。 AWS CLI

## **create-response-plan**

次の例は、create-response-plan を使用する方法を説明しています。

AWS CLI

対応計画を作成するには

次のcreate-response-plan例では、指定された詳細を使用して対応計画を作成します。

```
aws ssm-incidents create-response-plan \ 
     --chat-channel '{"chatbotSns": ["arn:aws:sns:us-
east-1:111122223333:Standard_User"]}' \ 
     --display-name "Example response plan" \ 
    --incident-template '{"impact": 5, "title": "example-incident"}' \
```

```
 --name "example-response" \ 
     --actions '[{"ssmAutomation": {"documentName": "AWSIncidents-
CriticalIncidentRunbookTemplate", "documentVersion": "$DEFAULT", 
  "roleArn": "arn:aws:iam::111122223333:role/aws-service-role/ssm-
incidents.amazonaws.com/AWSServiceRoleForIncidentManager", "targetAccount": 
  "RESPONSE_PLAN_OWNER_ACCOUNT"}}]' \ 
     --engagements '["arn:aws:ssm-contacts:us-east-1:111122223333:contact/example"]'
```
出力:

```
{ 
     "arn": "arn:aws:ssm-incidents::111122223333:response-plan/example-response"
}
```
詳細については、[Incident Manager ユーザーガイドの「インシデントの準備](https://docs.aws.amazon.com/incident-manager/latest/userguide/incident-response.html)」を参照してくださ い。

• API の詳細については、「 コマンドリファレンス[CreateResponsePlan」](https://awscli.amazonaws.com/v2/documentation/api/latest/reference/ssm-incidents/create-response-plan.html)の「」を参照してく ださい。 AWS CLI

### **create-timeline-event**

次の例は、create-timeline-event を使用する方法を説明しています。

AWS CLI

例 1: カスタムタイムラインイベントを作成するには

次のcreate-timeline-event例では、指定されたインシデントの指定された時間にカスタム タイムラインイベントを作成します。

```
aws ssm-incidents create-timeline-event \ 
     --event-data "\"example timeline event\"" \ 
     --event-time 2022-10-01T20:30:00.000 \ 
     --event-type "Custom Event" \ 
     --incident-record-arn "arn:aws:ssm-incidents::111122223333:incident-record/
Example-Response-Plan/6ebcc812-85f5-b7eb-8b2f-283e4EXAMPLE"
```
出力:

{

"eventId": "c0bcc885-a41d-eb01-b4ab-9d2deEXAMPLE",

```
 "incidentRecordArn": "arn:aws:ssm-incidents::111122223333:incident-record/
Example-Response-Plan/6ebcc812-85f5-b7eb-8b2f-283e4EXAMPLE"
}
```
# 例 2: インシデントノートを含むタイムラインイベントを作成するには

次のcreate-timeline-event例では、「インシデントメモ」パネルにリストされているタイ ムラインイベントを作成します。

```
aws ssm-incidents create-timeline-event \ 
      --event-data "\"New Note\"" \ 
      --event-type "Note" \ 
      --incident-record-arn "arn:aws:ssm-incidents::111122223333:incident-record/
Test/6cc46130-ca6c-3b38-68f1-f6abeEXAMPLE" \ 
      --event-time 2023-06-20T12:06:00.000 \ 
     --event-references '[{"resource":"arn:aws:ssm-incidents::111122223333:incident-
record/Test/6cc46130-ca6c-3b38-68f1-f6abeEXAMPLE"}]'
```
出力:

```
{ 
     "eventId": "a41dc885-c0bc-b4ab-eb01-de9d2EXAMPLE", 
     "incidentRecordArn": "arn:aws:ssm-incidents::111122223333:incident-record/
Example-Response-Plan/6ebcc812-85f5-b7eb-8b2f-283e4EXAMPLE"
}
```
詳細については、[Incident Manager ユーザーガイド](https://docs.aws.amazon.com/incident-manager/latest/userguide/tracking-details.html)の「Incident details」を参照してください。

• API の詳細については、「 コマンドリファレンス[CreateTimelineEvent」](https://awscli.amazonaws.com/v2/documentation/api/latest/reference/ssm-incidents/create-timeline-event.html)の「」を参照してくだ さい。 AWS CLI

## **delete-incident-record**

次の例は、delete-incident-record を使用する方法を説明しています。

AWS CLI

インシデントレコードを削除するには

次のdelete-incident-record例では、指定されたインシデントレコードを削除します。

aws ssm-incidents delete-incident-record \

 --arn "arn:aws:ssm-incidents::111122223333:incident-record/Example-Response-Plan/6ebcc812-85f5-b7eb-8b2f-283e4d844308"

このコマンドでは何も出力されません。

詳細については、[Incident Manager ユーザーガイド](https://docs.aws.amazon.com/incident-manager/latest/userguide/tracking.html)の「Incident Tracking」を参照してくださ い。

• API の詳細については、「 コマンドリファレンス[DeleteIncidentRecord](https://awscli.amazonaws.com/v2/documentation/api/latest/reference/ssm-incidents/delete-incident-record.html)」の「」を参照してく ださい。 AWS CLI

#### **delete-replication-set**

次の例は、delete-replication-set を使用する方法を説明しています。

AWS CLI

レプリケーションセットを削除するには

次のdelete-replication-set例では、Amazon Web Services アカウントからレプリケー ションセットを削除します。レプリケーションセットを削除すると、Incident Manager のデータ もすべて削除されます。これは元に戻すことはできません。

```
aws ssm-incidents delete-replication-set \ 
     --arn "arn:aws:ssm-incidents::111122223333:replication-set/c4bcb603-4bf9-
bb3f-413c-08df53673b57"
```
このコマンドでは何も出力されません。

詳細については、[Incident Manager ユーザーガイドの「Incident Manager レプリケーションセッ](https://docs.aws.amazon.com/incident-manager/latest/userguide/replication.html) [ト](https://docs.aws.amazon.com/incident-manager/latest/userguide/replication.html)の使用」を参照してください。

• API の詳細については、「 コマンドリファレンス[DeleteReplicationSet」](https://awscli.amazonaws.com/v2/documentation/api/latest/reference/ssm-incidents/delete-replication-set.html)の「」を参照してくだ さい。 AWS CLI

#### **delete-resource-policy**

次の例は、delete-resource-policy を使用する方法を説明しています。

AWS CLI

リソースポリシーを削除するには

次のdelete-resource-policy例では、対応計画からリソースポリシーを削除します。これに より、対応計画が共有されたプリンシパルまたは組織からのアクセスが取り消されます。

```
aws ssm-incidents delete-resource-policy \ 
     --policy-id "be8b57191f0371f1c6827341aa3f0a03" \ 
     --resource-arn "arn:aws:ssm-incidents::111122223333:response-plan/Example-
Response-Plan"
```
このコマンドでは何も出力されません。

詳細については、Incident Manager [ユーザーガイドの「共有連絡先と対応計画](https://docs.aws.amazon.com/incident-manager/latest/userguide/sharing.html)の使用」を参照し てください。

• API の詳細については、「 コマンドリファレンス[DeleteResourcePolicy」](https://awscli.amazonaws.com/v2/documentation/api/latest/reference/ssm-incidents/delete-resource-policy.html)の「」を参照してく ださい。 AWS CLI

**delete-response-plan**

次の例は、delete-response-plan を使用する方法を説明しています。

AWS CLI

対応計画を削除するには

次のdelete-response-plan例では、指定された対応計画を削除します。

```
aws ssm-incidents delete-response-plan \ 
     --arn "arn:aws:ssm-incidents::111122223333:response-plan/example-response"
```
このコマンドでは何も出力されません。

詳細については、[Incident Manager ユーザーガイドの「インシデントの準備](https://docs.aws.amazon.com/incident-manager/latest/userguide/incident-response.html)」を参照してくださ い。

• API の詳細については、「 コマンドリファレンス[DeleteResponsePlan」](https://awscli.amazonaws.com/v2/documentation/api/latest/reference/ssm-incidents/delete-response-plan.html)の「」を参照してく ださい。 AWS CLI

## **delete-timeline-event**

次の例は、delete-timeline-event を使用する方法を説明しています。
## AWS CLI

タイムラインイベントを削除するには

次のdelete-timeline-event例では、指定されたインシデントレコードからカスタムタイム ラインイベントを削除します。

aws ssm-incidents delete-timeline-event \ --event-id "c0bcc885-a41d-eb01-b4ab-9d2de193643c" \ --incident-record-arn "arn:aws:ssm-incidents::111122223333:incident-record/ Example-Response-Plan/6ebcc812-85f5-b7eb-8b2f-283e4d844308"

このコマンドでは何も出力されません。

詳細については、[Incident Manager ユーザーガイド](https://docs.aws.amazon.com/incident-manager/latest/userguide/tracking-details.html)の「Incident details」を参照してください。

• API の詳細については、「 コマンドリファレンス[DeleteTimelineEvent」](https://awscli.amazonaws.com/v2/documentation/api/latest/reference/ssm-incidents/delete-timeline-event.html)の「」を参照してくだ さい。 AWS CLI

## **get-incident-record**

次の例は、get-incident-record を使用する方法を説明しています。

AWS CLI

インシデントレコードを取得するには

次のget-incident-record例では、指定されたインシデントレコードの詳細を取得します。

```
aws ssm-incidents get-incident-record \ 
     --arn "arn:aws:ssm-incidents::111122223333:incident-record/Example-Response-
Plan/6ebcc812-85f5-b7eb-8b2f-283e4d844308"
```

```
{ 
     "incidentRecord": { 
         "arn": "arn:aws:ssm-incidents::111122223333:incident-record/Example-
Response-Plan/6ebcc812-85f5-b7eb-8b2f-283e4d844308", 
         "automationExecutions": [], 
         "creationTime": "2021-05-21T18:16:57.579000+00:00", 
         "dedupeString": "c4bcc812-85e7-938d-2b78-17181176ee1a",
```

```
 "impact": 5, 
         "incidentRecordSource": { 
              "createdBy": "arn:aws:iam::111122223333:user/draliatp", 
              "invokedBy": "arn:aws:iam::111122223333:user/draliatp", 
              "source": "aws.ssm-incidents.custom" 
         }, 
         "lastModifiedBy": "arn:aws:iam::111122223333:user/draliatp", 
         "lastModifiedTime": "2021-05-21T18:16:59.149000+00:00", 
         "notificationTargets": [], 
         "status": "OPEN", 
         "title": "Example-Incident" 
     }
}
```
詳細については、[Incident Manager ユーザーガイド](https://docs.aws.amazon.com/incident-manager/latest/userguide/tracking-details.html)の「Incident details」を参照してください。

• API の詳細については、「 コマンドリファレンス[GetIncidentRecord」](https://awscli.amazonaws.com/v2/documentation/api/latest/reference/ssm-incidents/get-incident-record.html)の「」を参照してくださ い。 AWS CLI

## **get-replication-set**

次の例は、get-replication-set を使用する方法を説明しています。

AWS CLI

レプリケーションセットを取得するには

次のget-replication-set例では、Incident Manager が Amazon Web Services アカウント内 のデータをレプリケートおよび暗号化するために使用するレプリケーションセットの詳細を取得 します。

```
aws ssm-incidents get-replication-set \ 
     --arn "arn:aws:ssm-incidents::111122223333:replication-set/c4bcb603-4bf9-
bb3f-413c-08df53673b57"
```

```
{ 
     "replicationSet": { 
         "createdBy": "arn:aws:sts::111122223333:assumed-role/Admin/username", 
         "createdTime": "2021-05-14T17:57:22.010000+00:00", 
         "deletionProtected": false,
```

```
 "lastModifiedBy": "arn:aws:sts::111122223333:assumed-role/Admin/username", 
         "lastModifiedTime": "2021-05-14T17:57:22.010000+00:00", 
         "regionMap": { 
              "us-east-1": { 
                  "sseKmsKeyId": "DefaultKey", 
                  "status": "ACTIVE" 
             }, 
              "us-east-2": { 
                  "sseKmsKeyId": "DefaultKey", 
                  "status": "ACTIVE", 
                  "statusMessage": "Tagging inaccessible" 
 } 
         }, 
         "status": "ACTIVE" 
     }
}
```
詳細については、[Incident Manager ユーザーガイドの「Incident Manager レプリケーションセッ](https://docs.aws.amazon.com/incident-manager/latest/userguide/replication.html) [ト](https://docs.aws.amazon.com/incident-manager/latest/userguide/replication.html)の使用」を参照してください。

• API の詳細については、「 コマンドリファレンス[GetReplicationSet」](https://awscli.amazonaws.com/v2/documentation/api/latest/reference/ssm-incidents/get-replication-set.html)の「」を参照してくださ い。 AWS CLI

## **get-resource-policies**

次の例は、get-resource-policies を使用する方法を説明しています。

AWS CLI

対応計画のリソースポリシーを一覧表示するには

次のcommand-name例では、指定された対応計画に関連付けられたリソースポリシーを一覧表示 します。

```
aws ssm-incidents get-resource-policies \
--resource-arn "arn:aws:ssm-incidents::111122223333:response-plan/Example-Response-
Plan"
```
出力:

{

```
 "resourcePolicies": [
```

```
 { 
             "policyDocument": "{\"Version\":\"2012-10-17\",\"Statement\":[{\"Sid
\":\"d901b37a-dbb0-458a-8842-75575c464219-external-principals\",\"Effect\":
\"Allow\",\"Principal\":{\"AWS\":\"arn:aws:iam::222233334444:root\"},\"Action
\":[\"ssm-incidents:GetResponsePlan\",\"ssm-incidents:StartIncident\",\"ssm-
incidents:UpdateIncidentRecord\",\"ssm-incidents:GetIncidentRecord\",\"ssm-
incidents:CreateTimelineEvent\",\"ssm-incidents:UpdateTimelineEvent\",\"ssm-
incidents:GetTimelineEvent\",\"ssm-incidents:ListTimelineEvents\",\"ssm-
incidents:UpdateRelatedItems\",\"ssm-incidents:ListRelatedItems\"],\"Resource\":
[\"arn:aws:ssm-incidents:*:111122223333:response-plan/Example-Response-Plan\",
\"arn:aws:ssm-incidents:*:111122223333:incident-record/Example-Response-Plan/*
\"]}]}", 
             "policyId": "be8b57191f0371f1c6827341aa3f0a03", 
             "ramResourceShareRegion": "us-east-1" 
         } 
    \mathbf{I}}
```
詳細については、Incident Manager [ユーザーガイドの「共有連絡先と対応計画](https://docs.aws.amazon.com/incident-manager/latest/userguide/sharing.html)の使用」を参照し てください。

• API の詳細については、「 コマンドリファレンス[GetResourcePolicies」](https://awscli.amazonaws.com/v2/documentation/api/latest/reference/ssm-incidents/get-resource-policies.html)の「」を参照してくだ さい。 AWS CLI

## **get-response-plan**

次の例は、get-response-plan を使用する方法を説明しています。

AWS CLI

対応計画の詳細を取得するには

次のcommand-name例では、 AWS アカウント内の指定された対応計画に関する詳細を取得しま す。

```
aws ssm-incidents get-response-plan \ 
     --arn "arn:aws:ssm-incidents::111122223333:response-plan/Example-Response-Plan"
```
出力:

{

```
 "actions": [
```
{

```
 "ssmAutomation": { 
                  "documentName": "AWSIncidents-CriticalIncidentRunbookTemplate", 
                  "documentVersion": "$DEFAULT", 
                  "roleArn": "arn:aws:iam::111122223333:role/aws-service-role/ssm-
incidents.amazonaws.com/AWSServiceRoleForIncidentManager", 
                  "targetAccount": "RESPONSE_PLAN_OWNER_ACCOUNT" 
 } 
         } 
     ], 
     "arn": "arn:aws:ssm-incidents::111122223333:response-plan/Example-Response-
Plan", 
     "chatChannel": { 
         "chatbotSns": [ 
              "arn:aws:sns:us-east-1:111122223333:Standard_User" 
         ] 
     }, 
     "displayName": "Example response plan", 
     "engagements": [ 
         "arn:aws:ssm-contacts:us-east-1:111122223333:contact/example" 
     ], 
     "incidentTemplate": { 
         "impact": 5, 
         "title": "Example-Incident" 
     }, 
     "name": "Example-Response-Plan"
}
```
詳細については、[Incident Manager ユーザーガイドの「インシデントの準備](https://docs.aws.amazon.com/incident-manager/latest/userguide/incident-response.html)」を参照してくださ い。

• API の詳細については、「 コマンドリファレンス[GetResponsePlan](https://awscli.amazonaws.com/v2/documentation/api/latest/reference/ssm-incidents/get-response-plan.html)」の「」を参照してくださ い。 AWS CLI

### **get-timeline-event**

次の例は、get-timeline-event を使用する方法を説明しています。

AWS CLI

タイムラインイベントの詳細を取得するには

次のget-timeline-event例では、指定されたタイムラインイベントの詳細を返します。

```
—般的なシナリオのシナリオ 3668 and 3500 and 3500 and 3500 and 3500 and 3500 and 3500 and 3500 and 3500 and 3500 and 3500 a
```

```
aws ssm-incidents get-timeline-event \ 
     --event-id 20bcc812-8a94-4cd7-520c-0ff742111424 \ 
     --incident-record-arn "arn:aws:ssm-incidents::111122223333:incident-record/
Example-Response-Plan/6ebcc812-85f5-b7eb-8b2f-283e4d844308"
```
出力:

```
{ 
     "event": { 
         "eventData": "\"Incident Started\"", 
         "eventId": "20bcc812-8a94-4cd7-520c-0ff742111424", 
         "eventTime": "2021-05-21T18:16:57+00:00", 
         "eventType": "Custom Event", 
         "eventUpdatedTime": "2021-05-21T18:16:59.944000+00:00", 
         "incidentRecordArn": "arn:aws:ssm-incidents::111122223333:incident-record/
Example-Response-Plan/6ebcc812-85f5-b7eb-8b2f-283e4d844308" 
     }
}
```
詳細については、[Incident Manager ユーザーガイド](https://docs.aws.amazon.com/incident-manager/latest/userguide/tracking-details.html)の「Incident details」を参照してください。

• API の詳細については、「 コマンドリファレンス[GetTimelineEvent](https://awscli.amazonaws.com/v2/documentation/api/latest/reference/ssm-incidents/get-timeline-event.html)」の「」を参照してくださ い。 AWS CLI

# **list-incident-records**

次の例は、list-incident-records を使用する方法を説明しています。

AWS CLI

インシデントレコードを一覧表示するには

次のcommand-name例では、Amazon Web Services アカウントのインシデントレコードを一覧 表示します。

```
aws ssm-incidents list-incident-records
```

```
 "incidentRecordSummaries": [ 
         { 
              "arn": "arn:aws:ssm-incidents::111122223333:incident-record/Example-
Response-Plan/6ebcc812-85f5-b7eb-8b2f-283e4d844308", 
              "creationTime": "2021-05-21T18:16:57.579000+00:00", 
              "impact": 5, 
              "incidentRecordSource": { 
                  "createdBy": "arn:aws:iam::111122223333:user/draliatp", 
                  "invokedBy": "arn:aws:iam::111122223333:user/draliatp", 
                  "source": "aws.ssm-incidents.custom" 
              }, 
              "status": "OPEN", 
              "title": "Example-Incident" 
         } 
     ]
}
```
詳細については、[Incident Manager ユーザーガイド](https://docs.aws.amazon.com/incident-manager/latest/userguide/tracking-list.html)の「Incident list」を参照してください。

• API の詳細については、「 コマンドリファレンス[ListIncidentRecords](https://awscli.amazonaws.com/v2/documentation/api/latest/reference/ssm-incidents/list-incident-records.html)」の「」を参照してくだ さい。 AWS CLI

## **list-related-items**

次の例は、list-related-items を使用する方法を説明しています。

AWS CLI

関連項目を一覧表示するには

次のlist-related-items例では、指定されたインシデントの関連項目を一覧表示します。

```
aws ssm-incidents list-related-items \ 
     --incident-record-arn "arn:aws:ssm-incidents::111122223333:incident-record/
Example-Response-Plan/6ebcc812-85f5-b7eb-8b2f-283e4d844308"
```

```
{ 
      "relatedItems": [ 
\overline{\mathcal{L}} "identifier": {
```

```
 "type": "OTHER", 
                  "value": { 
                      "url": "https://console.aws.amazon.com/systems-manager/opsitems/
oi-8ef82158e190/workbench?region=us-east-1" 
 } 
             }, 
             "title": "Example related item" 
         }, 
         { 
             "identifier": { 
                  "type": "PARENT", 
                 "value": { 
                      "arn": "arn:aws:ssm:us-east-1:111122223333:opsitem/
oi-8084126392ac" 
 } 
             }, 
             "title": "parentItem" 
         } 
    \mathbf{I}}
```
詳細については、[Incident Manager ユーザーガイド](https://docs.aws.amazon.com/incident-manager/latest/userguide/tracking-details.html)の「Incident details」を参照してください。

• API の詳細については、「 コマンドリファレンス[ListRelatedItems](https://awscli.amazonaws.com/v2/documentation/api/latest/reference/ssm-incidents/list-related-items.html)」の「」を参照してくださ い。 AWS CLI

## **list-replication-sets**

次の例は、list-replication-sets を使用する方法を説明しています。

AWS CLI

レプリケーションセットを一覧表示するには

次のlist-replication-set例では、Incident Manager が AWS アカウント内のデータをレプ リケートおよび暗号化するために使用するレプリケーションセットを一覧表示します。

```
aws ssm-incidents list-replication-sets
```

```
 "replicationSetArns": [ 
         "arn:aws:ssm-incidents::111122223333:replication-set/c4bcb603-4bf9-
bb3f-413c-08df53673b57" 
     ]
}
```
詳細については、[Incident Manager ユーザーガイドの「Incident Manager レプリケーションセッ](https://docs.aws.amazon.com/incident-manager/latest/userguide/replication.html) [ト](https://docs.aws.amazon.com/incident-manager/latest/userguide/replication.html)の使用」を参照してください。

• API の詳細については、「 コマンドリファレンス[ListReplicationSets」](https://awscli.amazonaws.com/v2/documentation/api/latest/reference/ssm-incidents/list-replication-sets.html)の「」を参照してくだ さい。 AWS CLI

## **list-response-plans**

次の例は、list-response-plans を使用する方法を説明しています。

AWS CLI

利用可能な対応計画を一覧表示するには

次のlist-response-plans例では、Amazon Web Services アカウントで利用可能な対応計画 を一覧表示します。

aws ssm-incidents list-response-plans

出力:

```
{ 
     "responsePlanSummaries": [ 
          { 
              "arn": "arn:aws:ssm-incidents::111122223333:response-plan/Example-
Response-Plan", 
              "displayName": "Example response plan", 
              "name": "Example-Response-Plan" 
          } 
    \mathbf{I}}
```
詳細については、[Incident Manager ユーザーガイドの「インシデントの準備](https://docs.aws.amazon.com/incident-manager/latest/userguide/incident-response.html)」を参照してくださ い。

• API の詳細については、「 コマンドリファレンス[ListResponsePlans」](https://awscli.amazonaws.com/v2/documentation/api/latest/reference/ssm-incidents/list-response-plans.html)の「」を参照してくだ さい。 AWS CLI

## **list-tags-for-resource**

次の例は、list-tags-for-resource を使用する方法を説明しています。

AWS CLI

対応計画のタグを一覧表示するには

次のlist-tags-for-resource例では、指定された対応計画に関連付けられたタグを一覧表示 します。

```
aws ssm-incidents list-tags-for-resource \ 
     --resource-arn "arn:aws:ssm-incidents::111122223333:response-plan/Example-
Response-Plan"
```
出力:

```
{ 
      "tags": { 
      "group1": "1" 
      }
}
```
詳細については、Incident Manager ユーザーガイドの[「タグ付け](https://docs.aws.amazon.com/incident-manager/latest/userguide/tagging.html)」を参照してください。

• API の詳細については、「 コマンドリファレンス[ListTagsForResource」](https://awscli.amazonaws.com/v2/documentation/api/latest/reference/ssm-incidents/list-tags-for-resource.html)の「」を参照してく ださい。 AWS CLI

## **list-timeline-events**

次の例は、list-timeline-events を使用する方法を説明しています。

AWS CLI

インシデントのタイムラインイベントを一覧表示するには

次のcommand-name例では、指定されたインシデントのタイムラインイベントを一覧表示しま す。

```
aws ssm-incidents list-timeline-events \ 
     --incident-record-arn "arn:aws:ssm-incidents::111122223333:incident-record/
Example-Response-Plan/6ebcc812-85f5-b7eb-8b2f-283e4d844308"
```

```
{ 
     "eventSummaries": [ 
        \{ "eventId": "8cbcc889-35e1-a42d-2429-d6f100799915", 
              "eventTime": "2021-05-21T22:36:13.766000+00:00", 
              "eventType": "SSM Incident Record Update", 
             "eventUpdatedTime": "2021-05-21T22:36:13.766000+00:00", 
              "incidentRecordArn": "arn:aws:ssm-incidents::111122223333:incident-
record/Example-Response-Plan/6ebcc812-85f5-b7eb-8b2f-283e4d844308" 
         }, 
         { 
              "eventId": "a2bcc825-aab5-1787-c605-f9bb2640d85b", 
             "eventTime": "2021-05-21T18:58:46.443000+00:00", 
             "eventType": "SSM Incident Record Update", 
              "eventUpdatedTime": "2021-05-21T18:58:46.443000+00:00", 
             "incidentRecordArn": "arn:aws:ssm-incidents::111122223333:incident-
record/Example-Response-Plan/6ebcc812-85f5-b7eb-8b2f-283e4d844308" 
         }, 
         { 
             "eventId": "5abcc812-89c0-b0a8-9437-1c74223d4685", 
              "eventTime": "2021-05-21T18:16:59.149000+00:00", 
              "eventType": "SSM Incident Record Update", 
              "eventUpdatedTime": "2021-05-21T18:16:59.149000+00:00", 
             "incidentRecordArn": "arn:aws:ssm-incidents::111122223333:incident-
record/Example-Response-Plan/6ebcc812-85f5-b7eb-8b2f-283e4d844308" 
         }, 
         { 
              "eventId": "06bcc812-8820-405e-4065-8d2b14d29b92", 
             "eventTime": "2021-05-21T18:16:58+00:00", 
              "eventType": "SSM Automation Execution Start Failure for Incident", 
              "eventUpdatedTime": "2021-05-21T18:16:58.689000+00:00", 
             "incidentRecordArn": "arn:aws:ssm-incidents::111122223333:incident-
record/Example-Response-Plan/6ebcc812-85f5-b7eb-8b2f-283e4d844308" 
         }, 
         { 
              "eventId": "20bcc812-8a94-4cd7-520c-0ff742111424", 
              "eventTime": "2021-05-21T18:16:57+00:00",
```

```
 "eventType": "Custom Event", 
              "eventUpdatedTime": "2021-05-21T18:16:59.944000+00:00", 
             "incidentRecordArn": "arn:aws:ssm-incidents::111122223333:incident-
record/Example-Response-Plan/6ebcc812-85f5-b7eb-8b2f-283e4d844308" 
         }, 
         { 
             "eventId": "c0bcc885-a41d-eb01-b4ab-9d2de193643c", 
             "eventTime": "2020-10-01T20:30:00+00:00", 
              "eventType": "Custom Event", 
             "eventUpdatedTime": "2021-05-21T22:28:26.299000+00:00", 
             "incidentRecordArn": "arn:aws:ssm-incidents::111122223333:incident-
record/Example-Response-Plan/6ebcc812-85f5-b7eb-8b2f-283e4d844308" 
         } 
     ]
}
```
詳細については、[Incident Manager ユーザーガイド](https://docs.aws.amazon.com/incident-manager/latest/userguide/tracking-details.html)の「Incident details」を参照してください。

• API の詳細については、「 コマンドリファレンス[ListTimelineEvents」](https://awscli.amazonaws.com/v2/documentation/api/latest/reference/ssm-incidents/list-timeline-events.html)の「」を参照してくだ さい。 AWS CLI

## **put-resource-policy**

次の例は、put-resource-policy を使用する方法を説明しています。

AWS CLI

対応計画とインシデントを共有するには

次のcommand-name例では、対応計画と関連するインシデントを指定されたプリンシパルと共有 するリソースポリシーを Example-Response-Plan に追加します。

```
aws ssm-incidents put-resource-policy \ 
     --resource-arn "arn:aws:ssm-incidents::111122223333:response-plan/Example-
Response-Plan" \ 
     --policy "{\"Version\":\"2012-10-17\",\"Statement\":[{\"Sid\":
\"ExampleResourcePolciy\",\"Effect\":\"Allow\",\"Principal\":{\"AWS\":
\"arn:aws:iam::222233334444:root\"},\"Action\":[\"ssm-incidents:GetResponsePlan
\",\"ssm-incidents:StartIncident\",\"ssm-incidents:UpdateIncidentRecord
\",\"ssm-incidents:GetIncidentRecord\",\"ssm-incidents:CreateTimelineEvent
\",\"ssm-incidents:UpdateTimelineEvent\",\"ssm-incidents:GetTimelineEvent
\",\"ssm-incidents:ListTimelineEvents\",\"ssm-incidents:UpdateRelatedItems
\",\"ssm-incidents:ListRelatedItems\"],\"Resource\":[\"arn:aws:ssm-
```

```
incidents:*:111122223333:response-plan/Example-Response-Plan\",\"arn:aws:ssm-
incidents:*:111122223333:incident-record/Example-Response-Plan/*\"]}]}"
```
出力:

```
{ 
     "policyId": "be8b57191f0371f1c6827341aa3f0a03"
}
```
詳細については、Incident Manager [ユーザーガイドの「共有連絡先と対応計画](https://docs.aws.amazon.com/incident-manager/latest/userguide/sharing.html)の使用」を参照し てください。

• API の詳細については、「 コマンドリファレンス[PutResourcePolicy](https://awscli.amazonaws.com/v2/documentation/api/latest/reference/ssm-incidents/put-resource-policy.html)」の「」を参照してくだ さい。 AWS CLI

## **start-incident**

次の例は、start-incident を使用する方法を説明しています。

AWS CLI

インシデントを開始するには

次のstart-incident例では、指定された対応計画を使用してインシデントを開始します。

```
aws ssm-incidents start-incident \ 
     --response-plan-arn "arn:aws:ssm-incidents::111122223333:response-plan/Example-
Response-Plan"
```
出力:

```
{ 
     "incidentRecordArn": "arn:aws:ssm-incidents::682428703967:incident-record/
Example-Response-Plan/6ebcc812-85f5-b7eb-8b2f-283e4d844308"
}
```
詳細については、[「Incident Manager ユーザーガイド」の「インシデントの作成](https://docs.aws.amazon.com/incident-manager/latest/userguide/incident-creation.html)」を参照してく ださい。

• API の詳細については、「 コマンドリファレンス[StartIncident](https://awscli.amazonaws.com/v2/documentation/api/latest/reference/ssm-incidents/start-incident.html)」の「」を参照してください。 AWS CLI

#### **tag-resource**

次の例は、tag-resource を使用する方法を説明しています。

AWS CLI

対応計画にタグを付けるには

次のtag-resource例では、指定された対応計画に、指定されたタグのキーと値のペアをタグ付 けします。

```
aws ssm-incidents tag-resource \ 
     --resource-arn "arn:aws:ssm-incidents::111122223333:response-plan/Example-
Response-Plan" \ 
     --tags '{"group1":"1"}'
```
このコマンドでは何も出力されません。

詳細については、Incident Manager ユーザーガイドの[「タグ付け](https://docs.aws.amazon.com/incident-manager/latest/userguide/tagging.html)」を参照してください。

• API の詳細については、「 コマンドリファレンス[TagResource」](https://awscli.amazonaws.com/v2/documentation/api/latest/reference/ssm-incidents/tag-resource.html)の「」を参照してください。 AWS CLI

#### **untag-resource**

次の例は、untag-resource を使用する方法を説明しています。

AWS CLI

対応計画からタグを削除するには

次のuntag-resource例では、指定されたタグを対応計画から削除します。

```
aws ssm-incidents untag-resource \ 
     --resource-arn "arn:aws:ssm-incidents::111122223333:response-plan/Example-
Response-Plan" \ 
     --tag-keys '["group1"]'
```
このコマンドでは何も出力されません。

詳細については、Incident Manager ユーザーガイドの[「タグ付け](https://docs.aws.amazon.com/incident-manager/latest/userguide/tagging.html)」を参照してください。

• API の詳細については、「 コマンドリファレンス[UntagResource](https://awscli.amazonaws.com/v2/documentation/api/latest/reference/ssm-incidents/untag-resource.html)」の「」を参照してくださ い。 AWS CLI

## **update-deletion-protection**

次の例は、update-deletion-protection を使用する方法を説明しています。

AWS CLI

レプリケーションセットの削除保護を更新するには

次のupdate-deletion-protection例では、レプリケーションセット内の最後のリージョン を削除しないように、 アカウントの削除保護を更新します。

```
aws ssm-incidents update-deletion-protection \ 
     --arn "arn:aws:ssm-incidents::111122223333:replication-set/
a2bcc5c9-0f53-8047-7fef-c20749989b40" \ 
     --deletion-protected
```
このコマンドでは何も出力されません。

詳細については、[Incident Manager ユーザーガイドの「Incident Manager レプリケーションセッ](https://docs.aws.amazon.com/incident-manager/latest/userguide/replication.html) [ト](https://docs.aws.amazon.com/incident-manager/latest/userguide/replication.html)の使用」を参照してください。

• API の詳細については、「 コマンドリファレンス[UpdateDeletionProtection」](https://awscli.amazonaws.com/v2/documentation/api/latest/reference/ssm-incidents/update-deletion-protection.html)の「」を参照し てください。 AWS CLI

## **update-incident-record**

次の例は、update-incident-record を使用する方法を説明しています。

AWS CLI

インシデントレコードを更新するには

次のcommand-name例では、指定されたインシデントを解決します。

```
aws ssm-incidents update-incident-record \ 
     --arn "arn:aws:ssm-incidents::111122223333:incident-record/Example-Response-
Plan/6ebcc812-85f5-b7eb-8b2f-283e4d844308" \ 
     --status "RESOLVED"
```
このコマンドでは何も出力されません。

詳細については、[Incident Manager ユーザーガイド](https://docs.aws.amazon.com/incident-manager/latest/userguide/tracking-details.html)の「Incident details」を参照してください。

• API の詳細については、「 コマンドリファレンス[UpdateIncidentRecord](https://awscli.amazonaws.com/v2/documentation/api/latest/reference/ssm-incidents/update-incident-record.html)」の「」を参照してく ださい。 AWS CLI

## **update-related-items**

次の例は、update-related-items を使用する方法を説明しています。

AWS CLI

インシデント関連項目を更新するには

次のupdate-related-item例では、指定されたインシデントレコードから関連項目を削除しま す。

```
aws ssm-incidents update-related-items \ 
     --incident-record-arn "arn:aws:ssm-incidents::111122223333:incident-record/
Example-Response-Plan/6ebcc812-85f5-b7eb-8b2f-283e4d844308" \ 
     --related-items-update '{"itemToRemove": {"type": "OTHER", "value": {"url": 
  "https://console.aws.amazon.com/systems-manager/opsitems/oi-8ef82158e190/workbench?
region=us-east-1"}}}'
```
このコマンドでは何も出力されません。

詳細については、[「Incident Manager ユーザーガイド](https://docs.aws.amazon.com/incident-manager/latest/userguide/tracking-details.html)」の「Incident details」を参照してくださ い。

• API の詳細については、「 コマンドリファレンス[UpdateRelatedItems](https://awscli.amazonaws.com/v2/documentation/api/latest/reference/ssm-incidents/update-related-items.html)」の「」を参照してくだ さい。 AWS CLI

## **update-replication-set**

次の例は、update-replication-set を使用する方法を説明しています。

AWS CLI

レプリケーションセットを更新するには

次のcommand-name例では、us-east-2 リージョンをレプリケーションセットから削除します。

```
aws ssm-incidents update-replication-set \ 
     --arn "arn:aws:ssm-incidents::111122223333:replication-set/
a2bcc5c9-0f53-8047-7fef-c20749989b40" \
```
--actions '[{"deleteRegionAction": {"regionName": "us-east-2"}}]'

このコマンドでは何も出力されません。

詳細については、[Incident Manager ユーザーガイドの「Incident Manager レプリケーションセッ](https://docs.aws.amazon.com/incident-manager/latest/userguide/replication.html) [ト](https://docs.aws.amazon.com/incident-manager/latest/userguide/replication.html)の使用」を参照してください。

• API の詳細については、「 コマンドリファレンス[UpdateReplicationSet」](https://awscli.amazonaws.com/v2/documentation/api/latest/reference/ssm-incidents/update-replication-set.html)の「」を参照してく ださい。 AWS CLI

#### **update-response-plan**

次の例は、update-response-plan を使用する方法を説明しています。

AWS CLI

対応計画を更新するには

次のupdate-response-plan例では、指定された対応計画からチャットチャネルを削除しま す。

```
aws ssm-incidents update-response-plan \ 
     --arn "arn:aws:ssm-incidents::111122223333:response-plan/Example-Response-Plan" 
 \setminus --chat-channel '{"empty":{}}'
```
このコマンドでは何も出力されません。

詳細については、[Incident Manager ユーザーガイドの「インシデントの準備](https://docs.aws.amazon.com/incident-manager/latest/userguide/incident-response.html)」を参照してくださ い。

• API の詳細については、「 コマンドリファレンス[UpdateResponsePlan」](https://awscli.amazonaws.com/v2/documentation/api/latest/reference/ssm-incidents/update-response-plan.html)の「」を参照してく ださい。 AWS CLI

#### **update-timeline-event**

次の例は、update-timeline-event を使用する方法を説明しています。

AWS CLI

タイムラインイベントを更新するには

次のupdate-timeline-event例では、イベントが発生した時刻を更新します。

aws ssm-incidents update-timeline-event \ --event-id 20bcc812-8a94-4cd7-520c-0ff742111424 \ --incident-record-arn "arn:aws:ssm-incidents::111122223333:incident-record/ Example-Response-Plan/6ebcc812-85f5-b7eb-8b2f-283e4d844308" \ --event-time "2021-05-21T18:10:57+00:00"

このコマンドでは何も出力されません。

詳細については、[Incident Manager ユーザーガイド](https://docs.aws.amazon.com/incident-manager/latest/userguide/tracking-details.html)の「Incident details」を参照してください。

• API の詳細については、「 コマンドリファレンス[UpdateTimelineEvent」](https://awscli.amazonaws.com/v2/documentation/api/latest/reference/ssm-incidents/update-timeline-event.html)の「」を参照してく ださい。 AWS CLI

を使用した Incident Manager Contacts の例 AWS CLI

次のコード例は、Incident Manager Contacts AWS Command Line Interface で を使用してアクショ ンを実行し、一般的なシナリオを実装する方法を示しています。

アクションはより大きなプログラムからのコードの抜粋であり、コンテキスト内で実行する必要が あります。アクションは個々のサービス機能を呼び出す方法を示していますが、関連するシナリオや サービス間の例ではアクションのコンテキストが確認できます。

「シナリオ」は、同じサービス内で複数の関数を呼び出して、特定のタスクを実行する方法を示す コード例です。

各例には、 へのリンクが含まれています。ここでは GitHub、コンテキスト内でコードを設定および 実行する方法の手順を確認できます。

### トピック

### • [アクション](#page-374-0)

アクション

#### **accept-page**

次の例は、accept-page を使用する方法を説明しています。

#### AWS CLI

および エンゲージメント中にページを受け入れるには

次のaccept-page例では、問い合わせチャネルに送信された承認コードを使用してページを受 け入れます。

```
aws ssm-contacts accept-page \ 
     --page-id "arn:aws:ssm-contacts:us-east-2:682428703967:page/
akuam/94ea0c7b-56d9-46c3-b84a-a37c8b067ad3" \ 
     --accept-type READ \ 
     --accept-code 425440
```
このコマンドは出力を生成しません

詳細については、Incident Manager ユーザーガイドの[「連絡先](https://docs.aws.amazon.com/incident-manager/latest/userguide/contacts.html)」を参照してください。

• API の詳細については、「 コマンドリファレンス[AcceptPage」](https://awscli.amazonaws.com/v2/documentation/api/latest/reference/ssm-contacts/accept-page.html)の「」を参照してください。 AWS CLI

## **activate-contact-channel**

次の例は、activate-contact-channel を使用する方法を説明しています。

AWS CLI

連絡先の連絡先チャネルをアクティブ化する

```
次のactivate-contact-channel例では、問い合わせチャネルをアクティブ化し、インシデン
トの一部として使用できます。
```

```
aws ssm-contacts activate-contact-channel \ 
     --contact-channel-id "arn:aws:ssm-contacts:us-east-2:111122223333:contact-
channel/akuam/fc7405c4-46b2-48b7-87b2-93e2f225b90d" \ 
     --activation-code "466136"
```
このコマンドでは何も出力されません。

詳細については、Incident Manager ユーザーガイドの[「連絡先](https://docs.aws.amazon.com/incident-manager/latest/userguide/contacts.html)」を参照してください。

• API の詳細については、「 コマンドリファレンス[ActivateContactChannel」](https://awscli.amazonaws.com/v2/documentation/api/latest/reference/ssm-contacts/activate-contact-channel.html)の「」を参照して ください。 AWS CLI

### **command-name**

次の例は、command-name を使用する方法を説明しています。

## AWS CLI

連絡先を削除するには

次のcommand-name例では、連絡先を削除します。問い合わせを参照するエスカレーション計画 から問い合わせにアクセスできなくなります。

```
aws ssm-contacts delete-contact \ 
     --contact-id "arn:aws:ssm-contacts:us-east-1:682428703967:contact/alejr"
```
このコマンドでは何も出力されません。

詳細については、Incident Manager ユーザーガイドの[「連絡先](https://docs.aws.amazon.com/incident-manager/latest/userguide/contacts.html)」を参照してください。

• API の詳細については、「 コマンドリファレンス[CommandName](https://awscli.amazonaws.com/v2/documentation/api/latest/reference/ssm-contacts/command-name.html)」の「」を参照してくださ い。 AWS CLI

### **create-contact-channel**

次の例は、create-contact-channel を使用する方法を説明しています。

AWS CLI

問い合わせチャネルを作成するには

問い合わせ Akua Mansa の SMS タイプの問い合わせチャネルを作成します。問い合わせチャネ ルは、SMS、EMAIL、または VOICE のタイプで作成できます。

```
aws ssm-contacts create-contact-channel \ 
     --contact-id "arn:aws:ssm-contacts:us-east-1:111122223333:contact/akuam" \ 
     --name "akuas sms-test" \ 
     --type SMS \ 
     --delivery-address '{"SimpleAddress": "+15005550199"}'
```
出力:

```
{ 
     "ContactChannelArn": "arn:aws:ssm-contacts:us-east-1:111122223333:contact-
channel/akuam/02f506b9-ea5d-4764-af89-2daa793ff024"
}
```
詳細については、Incident Manager ユーザーガイドの[「連絡先](https://docs.aws.amazon.com/incident-manager/latest/userguide/contacts.html)」を参照してください。

• API の詳細については、「 コマンドリファレンス[CreateContactChannel」](https://awscli.amazonaws.com/v2/documentation/api/latest/reference/ssm-contacts/create-contact-channel.html)の「」を参照してく ださい。 AWS CLI

#### **create-contact**

次の例は、create-contact を使用する方法を説明しています。

AWS CLI

連絡先を作成するには

次のcreate-contact例では、空白のプランを使用して、環境に問い合わせを作成します。プラ ンは、問い合わせチャネルの作成後に更新できます。この create-contact-channel コマンドの出 力 ARN で コマンドを使用します。この問い合わせの問い合わせチャネルを作成したら、updatecontact を使用してプランを更新します。

```
aws ssm-contacts create-contact \ 
     --alias "akuam" \ 
     --display-name "Akua Mansa" \ 
     --type PERSONAL \ 
     --plan '{"Stages": []}'
```
出力:

```
{ 
     "ContactArn": "arn:aws:ssm-contacts:us-east-2:111122223333:contact/akuam"
}
```
詳細については、Incident Manager ユーザーガイドの[「連絡先](https://docs.aws.amazon.com/incident-manager/latest/userguide/contacts.html)」を参照してください。

• API の詳細については、「 コマンドリファレンス[CreateContact](https://awscli.amazonaws.com/v2/documentation/api/latest/reference/ssm-contacts/create-contact.html)」の「」を参照してくださ い。 AWS CLI

## **deactivate-contact-channel**

次の例は、deactivate-contact-channel を使用する方法を説明しています。

AWS CLI

問い合わせチャネルを無効にするには

次のdeactivate-contact-channel例では、問い合わせチャネルを非アクティブ化します。 問い合わせチャネルを非アクティブ化すると、インシデント中に問い合わせチャネルがページン グされなくなります。activate-contact-channel コマンドを使用して、問い合わせチャネ ルをいつでも再アクティブ化することもできます。

```
aws ssm-contacts deactivate-contact-channel \ 
     --contact-channel-id "arn:aws:ssm-contacts:us-east-2:111122223333:contact-
channel/akuam/fc7405c4-46b2-48b7-87b2-93e2f225b90d"
```
このコマンドでは何も出力されません。

詳細については、Incident Manager ユーザーガイドの[「連絡先](https://docs.aws.amazon.com/incident-manager/latest/userguide/contacts.html)」を参照してください。

• API の詳細については、「 コマンドリファレンス[DeactivateContactChannel」](https://awscli.amazonaws.com/v2/documentation/api/latest/reference/ssm-contacts/deactivate-contact-channel.html)の「」を参照し てください。 AWS CLI

## **delete-contact-channel**

次の例は、delete-contact-channel を使用する方法を説明しています。

AWS CLI

問い合わせチャネルを削除するには

次のdelete-contact-channel例では、問い合わせチャネルを削除します。問い合わせチャネ ルを削除すると、インシデント中に問い合わせチャネルがページングされることはありません。

```
aws ssm-contacts delete-contact-channel \ 
     --contact-channel-id "arn:aws:ssm-contacts:us-east-1:111122223333:contact-
channel/akuam/13149bad-52ee-45ea-ae1e-45857f78f9b2"
```
このコマンドでは何も出力されません。

詳細については、Incident Manager ユーザーガイドの[「連絡先](https://docs.aws.amazon.com/incident-manager/latest/userguide/contacts.html)」を参照してください。

• API の詳細については、「 コマンドリファレンス[DeleteContactChannel」](https://awscli.amazonaws.com/v2/documentation/api/latest/reference/ssm-contacts/delete-contact-channel.html)の「」を参照してく ださい。 AWS CLI

## **delete-contact**

次の例は、delete-contact を使用する方法を説明しています。

## AWS CLI

連絡先を削除するには

次のdelete-contact例では、連絡先を削除します。問い合わせを参照するエスカレーション計 画から問い合わせにアクセスできなくなります。

```
aws ssm-contacts delete-contact \ 
     --contact-id "arn:aws:ssm-contacts:us-east-1:111122223333:contact/alejr"
```
このコマンドでは何も出力されません。

詳細については、Incident Manager ユーザーガイドの[「連絡先](https://docs.aws.amazon.com/incident-manager/latest/userguide/contacts.html)」を参照してください。

• API の詳細については、「 コマンドリファレンス[DeleteContact」](https://awscli.amazonaws.com/v2/documentation/api/latest/reference/ssm-contacts/delete-contact.html)の「」を参照してください。 AWS CLI

## **describe-engagement**

次の例は、describe-engagement を使用する方法を説明しています。

AWS CLI

エンゲージメントの詳細を記述するには

次のdescribe-engagement例では、連絡先またはエスカレーション計画へのエンゲージメント の詳細を一覧表示します。件名とコンテンツは問い合わせチャネルに送信されます。

```
aws ssm-contacts describe-engagement \ 
     --engagement-id "arn:aws:ssm-contacts:us-east-2:111122223333:engagement/
example_escalation/69e40ce1-8dbb-4d57-8962-5fbe7fc53356"
```

```
{ 
     "ContactArn": "arn:aws:ssm-contacts:us-east-2:111122223333:contact/
example_escalation", 
     "EngagementArn": "arn:aws:ssm-contacts:us-east-2:111122223333:engagement/
example_escalation/69e40ce1-8dbb-4d57-8962-5fbe7fc53356", 
     "Sender": "cli", 
     "Subject": "cli-test", 
     "Content": "Testing engagements via CLI",
```

```
 "PublicSubject": "cli-test", 
     "PublicContent": "Testing engagements va CLI", 
     "StartTime": "2021-05-18T18:25:41.151000+00:00"
}
```
詳細については、Incident Manager ユーザーガイドの[「連絡先](https://docs.aws.amazon.com/incident-manager/latest/userguide/contacts.html)」を参照してください。

• API の詳細については、「 コマンドリファレンス[DescribeEngagement](https://awscli.amazonaws.com/v2/documentation/api/latest/reference/ssm-contacts/describe-engagement.html)」の「」を参照してく ださい。 AWS CLI

### **describe-page**

次の例は、describe-page を使用する方法を説明しています。

AWS CLI

問い合わせチャネルにページの詳細を一覧表示するには

次のdescribe-page例では、問い合わせチャネルへのページの詳細を一覧表示します。この ページには、提供された件名とコンテンツが含まれます。

```
aws ssm-contacts describe-page \ 
     --page-id "arn:aws:ssm-contacts:us-east-2:111122223333:page/akuam/ad0052bd-
e606-498a-861b-25726292eb93"
```

```
{ 
     "PageArn": "arn:aws:ssm-contacts:us-east-2:111122223333:page/akuam/ad0052bd-
e606-498a-861b-25726292eb93", 
     "EngagementArn": "arn:aws:ssm-contacts:us-east-2:111122223333:engagement/
akuam/78a29753-3674-4ac5-9f83-0468563567f0", 
     "ContactArn": "arn:aws:ssm-contacts:us-east-2:111122223333:contact/akuam", 
     "Sender": "cli", 
     "Subject": "cli-test", 
     "Content": "Testing engagements via CLI", 
     "PublicSubject": "cli-test", 
     "PublicContent": "Testing engagements va CLI", 
     "SentTime": "2021-05-18T18:43:29.301000+00:00", 
     "ReadTime": "2021-05-18T18:43:55.708000+00:00", 
     "DeliveryTime": "2021-05-18T18:43:55.265000+00:00"
}
```
詳細については、Incident Manager ユーザーガイドの[「連絡先](https://docs.aws.amazon.com/incident-manager/latest/userguide/contacts.html)」を参照してください。

• API の詳細については、「 コマンドリファレンス[DescribePage](https://awscli.amazonaws.com/v2/documentation/api/latest/reference/ssm-contacts/describe-page.html)」の「」を参照してください。 AWS CLI

#### **get-contact-channel**

次の例は、get-contact-channel を使用する方法を説明しています。

AWS CLI

問い合わせチャネルの詳細を一覧表示するには

次のget-contact-channel例では、問い合わせチャネルの詳細を一覧表示します。

```
aws ssm-contacts get-contact-channel \ 
     --contact-channel-id "arn:aws:ssm-contacts:us-east-2:111122223333:contact-
channel/akuam/fc7405c4-46b2-48b7-87b2-93e2f225b90d"
```
出力:

```
{ 
     "ContactArn": "arn:aws:ssm-contacts:us-east-2:111122223333:contact/akuam", 
     "ContactChannelArn": "arn:aws:ssm-contacts:us-east-2:111122223333:contact-
channel/akuam/fc7405c4-46b2-48b7-87b2-93e2f225b90d", 
     "Name": "akuas sms", 
     "Type": "SMS", 
     "DeliveryAddress": { 
         "SimpleAddress": "+15005550199" 
     }, 
     "ActivationStatus": "ACTIVATED"
}
```
詳細については、Incident Manager ユーザーガイドの[「連絡先](https://docs.aws.amazon.com/incident-manager/latest/userguide/contacts.html)」を参照してください。

• API の詳細については、「 コマンドリファレンス[GetContactChannel](https://awscli.amazonaws.com/v2/documentation/api/latest/reference/ssm-contacts/get-contact-channel.html)」の「」を参照してくだ さい。 AWS CLI

## **get-contact-policy**

次の例は、get-contact-policy を使用する方法を説明しています。

## AWS CLI

## 連絡先のリソースポリシーを一覧表示するには

次のget-contact-policy例では、指定された問い合わせに関連付けられているリソースポリ シーを一覧表示します。

```
aws ssm-contacts get-contact-policy \ 
     --contact-arn "arn:aws:ssm-contacts:us-east-1:111122223333:contact/akuam"
```
出力:

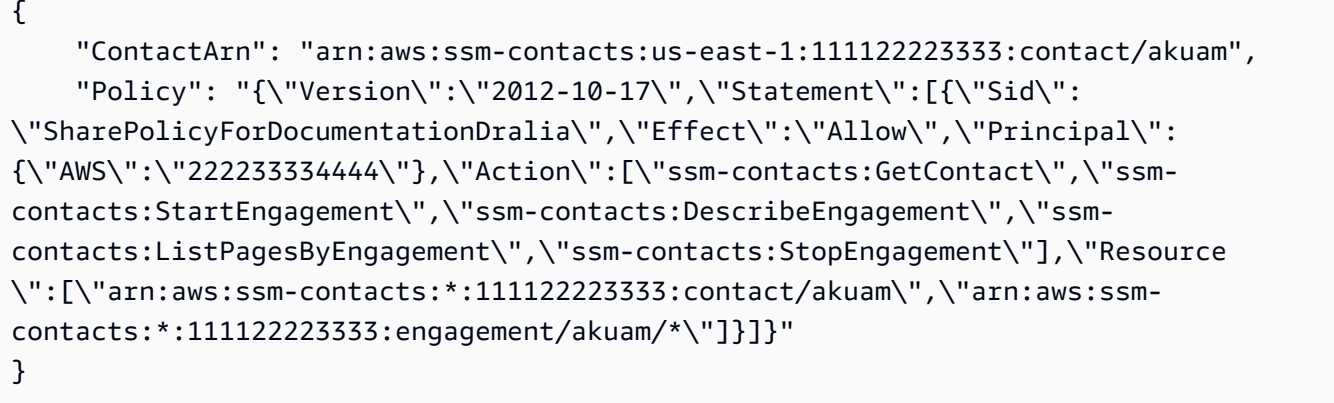

詳細については、「Incident Manager [ユーザーガイド」の「共有連絡先と対応計画](https://docs.aws.amazon.com/incident-manager/latest/userguide/sharing.html)の使用」を参 照してください。

• API の詳細については、「 コマンドリファレンス[GetContactPolicy」](https://awscli.amazonaws.com/v2/documentation/api/latest/reference/ssm-contacts/get-contact-policy.html)の「」を参照してくださ い。 AWS CLI

### **get-contact**

次の例は、get-contact を使用する方法を説明しています。

AWS CLI

例 1: 問い合わせプランを記述するには

次のget-contact例では、問い合わせについて説明します。

```
aws ssm-contacts get-contact \ 
     --contact-id "arn:aws:ssm-contacts:us-east-2:111122223333:contact/akuam"
```

```
{ 
    "ContactArn": "arn:aws:ssm-contacts:us-east-2:111122223333:contact/akuam", 
    "Alias": "akuam", 
    "DisplayName": "Akua Mansa", 
    "Type": "PERSONAL", 
    "Plan": { 
        "Stages": [ 
\{\hspace{.1cm} \} "DurationInMinutes": 5, 
               "Targets": [ 
\{ \} "ChannelTargetInfo": { 
                         "ContactChannelId": "arn:aws:ssm-contacts:us-
east-2:111122223333:contact-channel/akuam/beb25840-5ac8-4644-95cc-7a8de390fa65", 
                         "RetryIntervalInMinutes": 1 
 } 
 } 
 ] 
           }, 
           { 
               "DurationInMinutes": 5, 
               "Targets": [ 
\{ \} "ChannelTargetInfo": { 
                         "ContactChannelId": "arn:aws:ssm-contacts:us-
east-2:111122223333:contact-channel/akuam/49f3c24d-5f9f-4638-ae25-3f49e04229ad", 
                         "RetryIntervalInMinutes": 1 
 } 
 } 
 ] 
           }, 
\{\hspace{.1cm} \} "DurationInMinutes": 5, 
               "Targets": [ 
\{ \} "ChannelTargetInfo": { 
                         "ContactChannelId": "arn:aws:ssm-contacts:us-
east-2:111122223333:contact-channel/akuam/77d4f447-f619-4954-afff-85551e369c2a", 
                         "RetryIntervalInMinutes": 1 
 } 
 } 
 ]
```

```
 } 
      ] 
   }
}
```
# 例 2: エスカレーション計画を記述するには

# 次のget-contact例では、エスカレーション計画について説明します。

```
aws ssm-contacts get-contact \
--contact-id "arn:aws:ssm-contacts:us-east-2:111122223333:contact/
example_escalation"
```

```
{ 
    "ContactArn": "arn:aws:ssm-contacts:us-east-2:111122223333:contact/
example_escalation", 
    "Alias": "example_escalation", 
    "DisplayName": "Example Escalation", 
    "Type": "ESCALATION", 
    "Plan": { 
        "Stages": [ 
\{\hspace{.1cm} \} "DurationInMinutes": 5, 
                "Targets": [ 
\{ \} "ContactTargetInfo": { 
                           "ContactId": "arn:aws:ssm-contacts:us-
east-2:111122223333:contact/akuam", 
                           "IsEssential": true 
 } 
 } 
 ] 
            }, 
\{\hspace{.1cm} \} "DurationInMinutes": 5, 
                "Targets": [ 
\{ \} "ContactTargetInfo": { 
                           "ContactId": "arn:aws:ssm-contacts:us-
east-2:111122223333:contact/alejr", 
                           "IsEssential": false
```
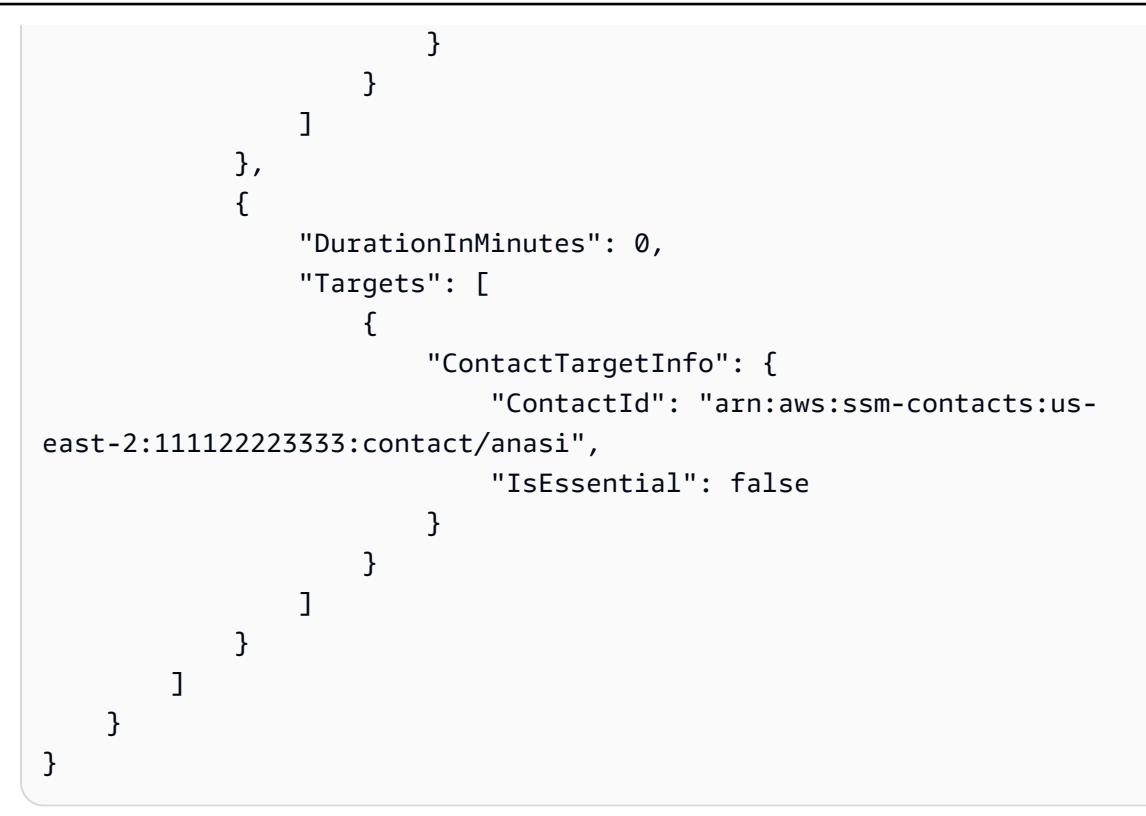

詳細については、Incident Manager ユーザーガイドの[「連絡先](https://docs.aws.amazon.com/incident-manager/latest/userguide/contacts.html)」を参照してください。

• API の詳細については、「 コマンドリファレンス[GetContact」](https://awscli.amazonaws.com/v2/documentation/api/latest/reference/ssm-contacts/get-contact.html)の「」を参照してください。 AWS CLI

## **list-contact-channels**

次の例は、list-contact-channels を使用する方法を説明しています。

AWS CLI

連絡先の連絡先チャネルを一覧表示するには

次のlist-contact-channels例では、指定された問い合わせで使用可能な問い合わせチャネ ルを一覧表示します。

```
aws ssm-contacts list-contact-channels \ 
     --contact-id "arn:aws:ssm-contacts:us-east-2:111122223333:contact/akuam"
```
出力:

{

```
\Gamma { 
              "ContactArn": "arn:aws:ssm-contacts:us-east-2:111122223333:contact/
akuam", 
              "Name": "akuas email", 
              "Type": "EMAIL", 
              "DeliveryAddress": { 
                   "SimpleAddress": "akuam@example.com" 
              }, 
              "ActivationStatus": "NOT_ACTIVATED" 
         }, 
         { 
              "ContactChannelArn": "arn:aws:ssm-contacts:us-
east-2:111122223333:contact-channel/akuam/fc7405c4-46b2-48b7-87b2-93e2f225b90d", 
              "ContactArn": "arn:aws:ssm-contacts:us-east-2:111122223333:contact/
akuam", 
              "Name": "akuas sms", 
              "Type": "SMS", 
              "DeliveryAddress": { 
                   "SimpleAddress": "+15005550100" 
              }, 
              "ActivationStatus": "ACTIVATED" 
         } 
    \mathbf{I}}
```
詳細については、Incident Manager ユーザーガイドの[「連絡先](https://docs.aws.amazon.com/incident-manager/latest/userguide/contacts.html)」を参照してください。

• API の詳細については、「 コマンドリファレンス[ListContactChannels」](https://awscli.amazonaws.com/v2/documentation/api/latest/reference/ssm-contacts/list-contact-channels.html)の「」を参照してくだ さい。 AWS CLI

## **list-contacts**

次の例は、list-contacts を使用する方法を説明しています。

AWS CLI

すべてのエスカレーション計画と連絡先を一覧表示するには

次のlist-contacts例では、アカウントの連絡先とエスカレーション計画を一覧表示します。

aws ssm-contacts list-contacts

出力:

```
{ 
     "Contacts": [ 
         { 
              "ContactArn": "arn:aws:ssm-contacts:us-east-2:111122223333:contact/
akuam", 
              "Alias": "akuam", 
              "DisplayName": "Akua Mansa", 
              "Type": "PERSONAL" 
         }, 
         { 
              "ContactArn": "arn:aws:ssm-contacts:us-east-2:111122223333:contact/
alejr", 
              "Alias": "alejr", 
              "DisplayName": "Alejandro Rosalez", 
              "Type": "PERSONAL" 
         }, 
         { 
              "ContactArn": "arn:aws:ssm-contacts:us-east-2:111122223333:contact/
anasi", 
              "Alias": "anasi", 
              "DisplayName": "Ana Carolina Silva", 
              "Type": "PERSONAL" 
         }, 
         { 
              "ContactArn": "arn:aws:ssm-contacts:us-east-2:111122223333:contact/
example_escalation", 
             "Alias": "example escalation",
              "DisplayName": "Example Escalation", 
              "Type": "ESCALATION" 
         } 
     ]
}
```
詳細については、Incident Manager ユーザーガイドの[「連絡先](https://docs.aws.amazon.com/incident-manager/latest/userguide/contacts.html)」を参照してください。

• API の詳細については、「 コマンドリファレンス[ListContacts」](https://awscli.amazonaws.com/v2/documentation/api/latest/reference/ssm-contacts/list-contacts.html)の「」を参照してください。 AWS CLI

## **list-engagements**

次の例は、list-engagements を使用する方法を説明しています。

## AWS CLI

## すべてのエンゲージメントを一覧表示するには

次のlist-engagements例では、エスカレーション計画と連絡先へのエンゲージメントを一覧 表示します。1 つのインシデントのエンゲージメントを一覧表示することもできます。

```
aws ssm-contacts list-engagements
```

```
{ 
     "Engagements": [ 
         { 
              "EngagementArn": "arn:aws:ssm-contacts:us-
east-2:111122223333:engagement/akuam/91792571-0b53-4821-9f73-d25d13d9e529", 
              "ContactArn": "arn:aws:ssm-contacts:us-east-2:111122223333:contact/
akuam", 
             "Sender": "cli", 
             "StartTime": "2021-05-18T20:37:50.300000+00:00" 
         }, 
         { 
              "EngagementArn": "arn:aws:ssm-contacts:us-
east-2:111122223333:engagement/akuam/78a29753-3674-4ac5-9f83-0468563567f0", 
             "ContactArn": "arn:aws:ssm-contacts:us-east-2:111122223333:contact/
akuam", 
             "Sender": "cli", 
             "StartTime": "2021-05-18T18:40:26.666000+00:00" 
         }, 
         { 
             "EngagementArn": "arn:aws:ssm-contacts:us-
east-2:111122223333:engagement/
example_escalation/69e40ce1-8dbb-4d57-8962-5fbe7fc53356", 
              "ContactArn": "arn:aws:ssm-contacts:us-east-2:111122223333:contact/
example_escalation", 
             "Sender": "cli", 
             "StartTime": "2021-05-18T18:25:41.151000+00:00" 
         }, 
         { 
              "EngagementArn": "arn:aws:ssm-contacts:us-
east-2:111122223333:engagement/akuam/607ced0e-e8fa-4ea7-8958-a237b8803f8f", 
              "ContactArn": "arn:aws:ssm-contacts:us-east-2:111122223333:contact/
akuam",
```

```
 "Sender": "cli", 
               "StartTime": "2021-05-18T18:20:58.093000+00:00" 
          } 
     ]
}
```
詳細については、Incident Manager ユーザーガイドの[「連絡先](https://docs.aws.amazon.com/incident-manager/latest/userguide/contacts.html)」を参照してください。

• API の詳細については、「 コマンドリファレンス[ListEngagements」](https://awscli.amazonaws.com/v2/documentation/api/latest/reference/ssm-contacts/list-engagements.html)の「」を参照してくださ い。 AWS CLI

## **list-page-receipts**

次の例は、list-page-receipts を使用する方法を説明しています。

AWS CLI

ページの受信を一覧表示するには

次のcommand-name例では、問い合わせによってページが受信されたかどうかを示します。

```
aws ssm-contacts list-page-receipts \ 
     --page-id "arn:aws:ssm-contacts:us-east-2:111122223333:page/
akuam/94ea0c7b-56d9-46c3-b84a-a37c8b067ad3"
```

```
{ 
     "Receipts": [ 
        \{ "ContactChannelArn": "arn:aws:ssm-contacts:us-
east-2:111122223333:contact-channel/akuam/fc7405c4-46b2-48b7-87b2-93e2f225b90d", 
             "ReceiptType": "DELIVERED", 
              "ReceiptInfo": "425440", 
              "ReceiptTime": "2021-05-18T20:42:57.485000+00:00" 
         }, 
         { 
              "ContactChannelArn": "arn:aws:ssm-contacts:us-
east-2:111122223333:contact-channel/akuam/fc7405c4-46b2-48b7-87b2-93e2f225b90d", 
             "ReceiptType": "READ", 
              "ReceiptInfo": "425440", 
              "ReceiptTime": "2021-05-18T20:42:57.907000+00:00" 
         },
```
{

```
 "ContactChannelArn": "arn:aws:ssm-contacts:us-
east-2:111122223333:contact-channel/akuam/fc7405c4-46b2-48b7-87b2-93e2f225b90d", 
             "ReceiptType": "SENT", 
             "ReceiptInfo": "SM6656c19132f1465f9c9c1123a5dde7c9", 
             "ReceiptTime": "2021-05-18T20:40:52.962000+00:00" 
         } 
     ]
}
```
詳細については、Incident Manager ユーザーガイドの[「連絡先](https://docs.aws.amazon.com/incident-manager/latest/userguide/contacts.html)」を参照してください。

• API の詳細については、「 コマンドリファレンス[ListPageReceipts](https://awscli.amazonaws.com/v2/documentation/api/latest/reference/ssm-contacts/list-page-receipts.html)」の「」を参照してくださ い。 AWS CLI

## **list-pages-by-contact**

次の例は、list-pages-by-contact を使用する方法を説明しています。

AWS CLI

連絡先別にページを一覧表示するには

次のlist-pages-by-contact例では、指定された連絡先のすべてのページを一覧表示しま す。

```
aws ssm-contacts list-pages-by-contact \ 
     --contact-id "arn:aws:ssm-contacts:us-east-2:111122223333:contact/akuam"
```

```
{ 
     "Pages": [ 
        \{ "PageArn": "arn:aws:ssm-contacts:us-east-2:111122223333:page/akuam/
ad0052bd-e606-498a-861b-25726292eb93", 
             "EngagementArn": "arn:aws:ssm-contacts:us-
east-2:111122223333:engagement/akuam/78a29753-3674-4ac5-9f83-0468563567f0", 
             "ContactArn": "arn:aws:ssm-contacts:us-east-2:111122223333:contact/
akuam", 
             "Sender": "cli", 
             "SentTime": "2021-05-18T18:43:29.301000+00:00",
```

```
 "DeliveryTime": "2021-05-18T18:43:55.265000+00:00", 
              "ReadTime": "2021-05-18T18:43:55.708000+00:00" 
         } 
     ]
}
```
詳細については、Incident Manager ユーザーガイドの[「連絡先](https://docs.aws.amazon.com/incident-manager/latest/userguide/contacts.html)」を参照してください。

• API の詳細については、「 コマンドリファレンス[ListPagesByContact」](https://awscli.amazonaws.com/v2/documentation/api/latest/reference/ssm-contacts/list-pages-by-contact.html)の「」を参照してくだ さい。 AWS CLI

### **list-pages-by-engagement**

次の例は、list-pages-by-engagement を使用する方法を説明しています。

AWS CLI

エンゲージメントから開始された問い合わせチャネルのページを一覧表示するには。

次のlist-pages-by-engagement例では、定義されたエンゲージメントプランのエンゲージメ ント中に発生したページを一覧表示します。

```
aws ssm-contacts list-pages-by-engagement \ 
     --engagement-id "arn:aws:ssm-contacts:us-east-2:111122223333:engagement/
akuam/78a29753-3674-4ac5-9f83-0468563567f0"
```

```
{ 
     "Pages": [ 
         { 
              "PageArn": "arn:aws:ssm-contacts:us-east-2:111122223333:page/akuam/
ad0052bd-e606-498a-861b-25726292eb93", 
              "EngagementArn": "arn:aws:ssm-contacts:us-
east-2:111122223333:engagement/akuam/78a29753-3674-4ac5-9f83-0468563567f0", 
              "ContactArn": "arn:aws:ssm-contacts:us-east-2:111122223333:contact/
akuam", 
              "Sender": "cli", 
             "SentTime": "2021-05-18T18:40:27.245000+00:00" 
         } 
     ]
}
```
詳細については、Incident Manager ユーザーガイドの[「連絡先](https://docs.aws.amazon.com/incident-manager/latest/userguide/contacts.html)」を参照してください。

• API の詳細については、「 コマンドリファレンス[ListPagesByEngagement」](https://awscli.amazonaws.com/v2/documentation/api/latest/reference/ssm-contacts/list-pages-by-engagement.html)の「」を参照して ください。 AWS CLI

#### **list-tags-for-resource**

次の例は、list-tags-for-resource を使用する方法を説明しています。

AWS CLI

#### 連絡先のタグを一覧表示するには

次のlist-tags-for-resource例では、指定された問い合わせのタグを一覧表示します。

```
aws ssm-contacts list-tags-for-resource \ 
     --resource-arn "arn:aws:ssm-contacts:us-east-1:111122223333:contact/akuam"
```
出力:

```
{ 
       "Tags": [ 
            \{ "Key": "group1", 
                   "Value": "1" 
             } 
      \mathbf{I}}
```
詳細については、Incident Manager ユーザーガイドの[「タグ付け](https://docs.aws.amazon.com/incident-manager/latest/userguide/tagging.html)」を参照してください。

• API の詳細については、「 コマンドリファレンス[ListTagsForResource」](https://awscli.amazonaws.com/v2/documentation/api/latest/reference/ssm-contacts/list-tags-for-resource.html)の「」を参照してく ださい。 AWS CLI

### **put-contact-policy**

次の例は、put-contact-policy を使用する方法を説明しています。

AWS CLI

連絡先とエンゲージメントを共有するには
次のput-contact-policy例では、問い合わせおよび関連するエンゲージメントをプリンシパ ルと共有するリソースポリシーを問い合わせ Akua に追加します。

```
aws ssm-contacts put-contact-policy \ 
    --contact-arn "arn:aws:ssm-contacts:us-east-1:111122223333:contact/akuam" \
     --policy "{\"Version\":\"2012-10-17\",\"Statement\":[{\"Sid\":
\"ExampleResourcePolicy\",\"Action\":[\"ssm-contacts:GetContact\",\"ssm-
contacts:StartEngagement\",\"ssm-contacts:DescribeEngagement\",\"ssm-
contacts:ListPagesByEngagement\",\"ssm-contacts:StopEngagement\"],
\"Principal\":{\"AWS\":\"222233334444\"},\"Effect\":\"Allow\",\"Resource
\":[\"arn:aws:ssm-contacts:*:111122223333:contact\/akuam\",\"arn:aws:ssm-
contacts:*:111122223333:engagement\/akuam\/*\"]}]}"
```
このコマンドでは何も出力されません。

詳細については、Incident Manager [ユーザーガイドの「共有連絡先と対応計画](https://docs.aws.amazon.com/incident-manager/latest/userguide/sharing.html)の使用」を参照し てください。

• API の詳細については、「 コマンドリファレンス[PutContactPolicy](https://awscli.amazonaws.com/v2/documentation/api/latest/reference/ssm-contacts/put-contact-policy.html)」の「」を参照してくださ い。 AWS CLI

### **send-activation-code**

次の例は、send-activation-code を使用する方法を説明しています。

AWS CLI

アクティベーションコードを送信するには

次のsend-activation-code例では、指定された問い合わせチャネルにアクティベーション コードとメッセージを送信します。

```
aws ssm-contacts send-activation-code \ 
     --contact-channel-id "arn:aws:ssm-contacts:us-east-1:111122223333:contact-
channel/akuam/8ddae2d1-12c8-4e45-b852-c8587266c400"
```
このコマンドでは何も出力されません。

詳細については、Incident Manager ユーザーガイドの[「連絡先](https://docs.aws.amazon.com/incident-manager/latest/userguide/contacts.html)」を参照してください。

• API の詳細については、「 コマンドリファレンス[SendActivationCode」](https://awscli.amazonaws.com/v2/documentation/api/latest/reference/ssm-contacts/send-activation-code.html)の「」を参照してくだ さい。 AWS CLI

#### **start-engagement**

次の例は、start-engagement を使用する方法を説明しています。

AWS CLI

例 1: 問い合わせの問い合わせチャネルをページングするには

次のstart-engagementページは、連絡先の問い合わせチャネルです。送信者、件名、パ ブリックサブジェクト、パブリックコンテンツにはすべてフィールドがありません。Incident Manager は、件名とコンテンツを指定された VOICE または EMAIL 問い合わせチャネルに送信し ます。Incident Manager は、パブリックサブジェクトとパブリックコンテンツを提供済みの SMS 問い合わせチャネルに送信します。送信者は、エンゲージメントを開始したユーザーを追跡する ために使用されます。

```
aws ssm-contacts start-engagement \ 
    --contact-id "arn:aws:ssm-contacts:us-east-2:111122223333:contact/akuam" \
     --sender "cli" \ 
     --subject "cli-test" \ 
     --content "Testing engagements via CLI" \ 
     --public-subject "cli-test" \ 
     --public-content "Testing engagements va CLI"
```
出力:

```
{ 
     "EngagementArn": "arn:aws:ssm-contacts:us-east-2:111122223333:engagement/
akuam/607ced0e-e8fa-4ea7-8958-a237b8803f8f"
}
```
詳細については、Incident Manager ユーザーガイドの[「連絡先](https://docs.aws.amazon.com/incident-manager/latest/userguide/contacts.html)」を参照してください。

例 2: 指定されたエスカレーション計画で連絡先をページングするには。

以下は、エスカレーション計画を通じて連絡先の をエンstart-engagementゲージします。各 問い合わせは、エンゲージメントプランに従ってページ分割されます。

```
aws ssm-contacts start-engagement \ 
     --contact-id "arn:aws:ssm-contacts:us-east-2:111122223333:contact/
example_escalation" \ 
    --sender "cli" \setminus --subject "cli-test" \
```

```
 --content "Testing engagements via CLI" \ 
 --public-subject "cli-test" \ 
 --public-content "Testing engagements va CLI"
```
出力:

```
\mathcal{L} "EngagementArn": "arn:aws:ssm-contacts:us-east-2:111122223333:engagement/
example_escalation/69e40ce1-8dbb-4d57-8962-5fbe7fc53356"
}
```
詳細については、Incident Manager ユーザーガイドの[「連絡先](https://docs.aws.amazon.com/incident-manager/latest/userguide/contacts.html)」を参照してください。

• API の詳細については、「 コマンドリファレンス[StartEngagement](https://awscli.amazonaws.com/v2/documentation/api/latest/reference/ssm-contacts/start-engagement.html)」の「」を参照してくださ い。 AWS CLI

#### **stop-engagement**

次の例は、stop-engagement を使用する方法を説明しています。

AWS CLI

エンゲージメントを停止するには

次のstop-engagement例では、エンゲージメントが追加の問い合わせと問い合わせチャネルを ページングしないようにします。

```
aws ssm-contacts stop-engagement \ 
     --engagement-id "arn:aws:ssm-contacts:us-east-2:111122223333:engagement/
example_escalation/69e40ce1-8dbb-4d57-8962-5fbe7fc53356"
```
このコマンドでは何も出力されません。

詳細については、Incident Manager ユーザーガイドの[「連絡先](https://docs.aws.amazon.com/incident-manager/latest/userguide/contacts.html)」を参照してください。

• API の詳細については、「 コマンドリファレンス[StopEngagement」](https://awscli.amazonaws.com/v2/documentation/api/latest/reference/ssm-contacts/stop-engagement.html)の「」を参照してくださ い。 AWS CLI

#### **tag-resource**

次の例は、tag-resource を使用する方法を説明しています。

連絡先にタグを付けるには

次のtag-resource例では、指定された連絡先に指定されたタグキーと値のペアをタグ付けしま す。

```
aws ssm-contacts tag-resource \ 
    --resource-arn "arn:aws:ssm-contacts:us-east-1:111122223333:contact/akuam" \
     --tags '[{"Key":"group1","Value":"1"}]'
```
このコマンドでは何も出力されません。

詳細については、Incident Manager ユーザーガイドの[「タグ付け](https://docs.aws.amazon.com/incident-manager/latest/userguide/tagging.html)」を参照してください。

• API の詳細については、「 コマンドリファレンス[TagResource」](https://awscli.amazonaws.com/v2/documentation/api/latest/reference/ssm-contacts/tag-resource.html)の「」を参照してください。 AWS CLI

#### **untag-resource**

次の例は、untag-resource を使用する方法を説明しています。

AWS CLI

連絡先からタグを削除するには

次のuntag-resource例では、指定された連絡先から group1 タグを削除します。

```
aws ssm-contacts untag-resource \ 
    --resource-arn "arn:aws:ssm-contacts:us-east-1:111122223333:contact/akuam" \
     --tag-keys "group1"
```
このコマンドでは何も出力されません。

詳細については、Incident Manager ユーザーガイドの[「タグ付け](https://docs.aws.amazon.com/incident-manager/latest/userguide/tagging.html)」を参照してください。

• API の詳細については、「 コマンドリファレンス[UntagResource](https://awscli.amazonaws.com/v2/documentation/api/latest/reference/ssm-contacts/untag-resource.html)」の「」を参照してくださ い。 AWS CLI

#### **update-contact-channel**

次の例は、update-contact-channel を使用する方法を説明しています。

問い合わせチャネルを更新するには

次のupdate-contact-channel例では、問い合わせチャネルの名前と配信アドレスを更新しま す。

```
aws ssm-contacts update-contact-channel \ 
     --contact-channel-id "arn:aws:ssm-contacts:us-east-2:111122223333:contact-
channel/akuam/49f3c24d-5f9f-4638-ae25-3f49e04229ad" \ 
     --name "akuas voice channel" \ 
     --delivery-address '{"SimpleAddress": "+15005550198"}'
```
このコマンドでは何も出力されません。

詳細については、Incident Manager ユーザーガイドの[「連絡先](https://docs.aws.amazon.com/incident-manager/latest/userguide/contacts.html)」を参照してください。

• API の詳細については、「 コマンドリファレンス[UpdateContactChannel」](https://awscli.amazonaws.com/v2/documentation/api/latest/reference/ssm-contacts/update-contact-channel.html)の「」を参照して ください。 AWS CLI

### **update-contact**

次の例は、update-contact を使用する方法を説明しています。

AWS CLI

連絡先のエンゲージメントプランを更新するには

次のupdate-contact例では、問い合わせ Akua のエンゲージメントプランを更新して、3 種類 の問い合わせチャネルを含めます。これは、Akua の問い合わせチャネルを作成した後に行われ ます。

aws ssm-contacts update-contact \

 --contact-id "arn:aws:ssm-contacts:us-east-2:111122223333:contact/akuam" \ --plan '{"Stages": [{"DurationInMinutes": 5, "Targets": [{"ChannelTargetInfo": {"ContactChannelId": "arn:aws:ssm-contacts:us-east-2:111122223333:contactchannel/akuam/beb25840-5ac8-4644-95cc-7a8de390fa65","RetryIntervalInMinutes": 1 }}]}, {"DurationInMinutes": 5, "Targets": [{"ChannelTargetInfo": {"ContactChannelId": "arn:aws:ssm-contacts:us-east-2:111122223333:contact-channel/ akuam/49f3c24d-5f9f-4638-ae25-3f49e04229ad", "RetryIntervalInMinutes": 1}}]}, {"DurationInMinutes": 5, "Targets": [{"ChannelTargetInfo": {"ContactChannelId":

```
 "arn:aws:ssm-contacts:us-east-2:111122223333:contact-channel/akuam/77d4f447-
f619-4954-afff-85551e369c2a","RetryIntervalInMinutes": 1 }}]}]}'
```
このコマンドでは何も出力されません。

詳細については、Incident Manager ユーザーガイドの[「連絡先](https://docs.aws.amazon.com/incident-manager/latest/userguide/contacts.html)」を参照してください。

• API の詳細については、「 コマンドリファレンス[UpdateContact」](https://awscli.amazonaws.com/v2/documentation/api/latest/reference/ssm-contacts/update-contact.html)の「」を参照してくださ い。 AWS CLI

を使用した Amazon Inspector の例 AWS CLI

次のコード例は、Amazon Inspector AWS Command Line Interface で を使用してアクションを実行 し、一般的なシナリオを実装する方法を示しています。

アクションはより大きなプログラムからのコードの抜粋であり、コンテキスト内で実行する必要が あります。アクションは個々のサービス機能を呼び出す方法を示していますが、関連するシナリオや サービス間の例ではアクションのコンテキストが確認できます。

「シナリオ」は、同じサービス内で複数の関数を呼び出して、特定のタスクを実行する方法を示す コード例です。

各例には、 へのリンクが含まれています。このリンクには GitHub、コンテキスト内でコードを設定 および実行する方法の手順が記載されています。

#### トピック

• [アクション](#page-374-0)

アクション

#### **add-attributes-to-findings**

次の例は、add-attributes-to-findings を使用する方法を説明しています。

AWS CLI

検出結果に属性を追加するには

次のadd-attribute-to-findingコマンドは、キーが でExample値が の属 性exampleを、ARN が の検出結果に割り当てますarn:aws:inspector:uswest-2:123456789012:target/0-0kFIPusq/template/0-8l1VIE0D/run/0- Z02cjjug/finding/0-T8yM9mEU。

```
aws inspector add-attributes-to-findings --finding-arns arn:aws:inspector:us-
west-2:123456789012:target/0-0kFIPusq/template/0-8l1VIE0D/run/0-Z02cjjug/finding/0-
T8yM9mEU --attributes key=Example,value=example
```
出力:

```
{ 
     "failedItems": {}
}
```
詳細については、Amazon Inspector ガイド」のAmazon Inspector の検出結果」を参照してくだ さい。

• API の詳細については、「 コマンドリファレンス[AddAttributesToFindings](https://awscli.amazonaws.com/v2/documentation/api/latest/reference/inspector/add-attributes-to-findings.html)」の「」を参照して ください。 AWS CLI

#### **create-assessment-target**

次の例は、create-assessment-target を使用する方法を説明しています。

AWS CLI

評価ターゲットを作成するには

次のcreate-assessment-targetコマンドは、ARN が のリソースグルー プExampleAssessmentTargetを使用して、 という名前の評価ターゲットを作成しま すarn:aws:inspector:us-west-2:123456789012:resourcegroup/0-AB6DMKnv。

```
aws inspector create-assessment-target --assessment-target-name 
  ExampleAssessmentTarget --resource-group-arn arn:aws:inspector:us-
west-2:123456789012:resourcegroup/0-AB6DMKnv
```
出力:

```
{ 
     "assessmentTargetArn": "arn:aws:inspector:us-west-2:123456789012:target/0-
nvgVhaxX"
}
```
詳細については、Amazon Inspector ガイド」のAmazon Inspector 評価ターゲット」を参照して ください。

• API の詳細については、「 コマンドリファレンス[CreateAssessmentTarget」](https://awscli.amazonaws.com/v2/documentation/api/latest/reference/inspector/create-assessment-target.html)の「」を参照して ください。 AWS CLI

#### **create-assessment-template**

次の例は、create-assessment-template を使用する方法を説明しています。

AWS CLI

評価ターゲットテンプレートを作成するには

```
次のcreate-assessment-templateコマンドは、ARN が の評価ターゲッ
トExampleAssessmentTemplateに という評価テンプレートを作成しま
すarn:aws:inspector:us-west-2:123456789012:target/0-nvgVhaxX。
```

```
aws inspector create-assessment-template --assessment-target-arn 
  arn:aws:inspector:us-west-2:123456789012:target/0-nvgVhaxX --assessment-template-
name ExampleAssessmentTemplate --duration-in-seconds 180 --rules-package-arns 
  arn:aws:inspector:us-west-2:758058086616:rulespackage/0-9hgA516p --user-attributes-
for-findings key=ExampleTag,value=examplevalue
```
出力:

```
{ 
     "assessmentTemplateArn": "arn:aws:inspector:us-west-2:123456789012:target/0-
nvgVhaxX/template/0-it5r2S4T"
}
```
詳細については、Amazon Inspector ガイドのAmazon Inspector 評価テンプレートと評価実行」 を参照してください。

• API の詳細については、「 コマンドリファレンス[CreateAssessmentTemplate](https://awscli.amazonaws.com/v2/documentation/api/latest/reference/inspector/create-assessment-template.html)」の「」を参照 してください。 AWS CLI

# **create-resource-group**

次の例は、create-resource-group を使用する方法を説明しています。

リソースグループを作成するには

次のcreate-resource-groupコマンドは、 のタグキーNameと の値を使用してリソースグ ループを作成しますexample。

aws inspector create-resource-group --resource-group-tags key=Name,value=example

出力:

{

 "resourceGroupArn": "arn:aws:inspector:us-west-2:123456789012:resourcegroup/0- AB6DMKnv" }

詳細については、Amazon Inspector ガイド」のAmazon Inspector 評価ターゲット」を参照して ください。

• API の詳細については、「 コマンドリファレンス[CreateResourceGroup」](https://awscli.amazonaws.com/v2/documentation/api/latest/reference/inspector/create-resource-group.html)の「」を参照してく ださい。 AWS CLI

### **delete-assessment-run**

次の例は、delete-assessment-run を使用する方法を説明しています。

AWS CLI

評価実行を削除するには

次のdelete-assessment-runコマンドは、 の ARN で実行された評価を削除しま すarn:aws:inspector:us-west-2:123456789012:target/0-nvgVhaxX/template/0 it5r2S4T/run/0-11LMTAVe。

aws inspector delete-assessment-run --assessment-run-arn arn:aws:inspector:uswest-2:123456789012:target/0-nvgVhaxX/template/0-it5r2S4T/run/0-11LMTAVe

詳細については、Amazon Inspector ガイド」のAmazon Inspector 評価テンプレートと評価実 行」を参照してください。

• API の詳細については、「 コマンドリファレンス[DeleteAssessmentRun」](https://awscli.amazonaws.com/v2/documentation/api/latest/reference/inspector/delete-assessment-run.html)の「」を参照してく ださい。 AWS CLI

#### **delete-assessment-target**

次の例は、delete-assessment-target を使用する方法を説明しています。

AWS CLI

評価ターゲットを削除するには

次のdelete-assessment-targetコマンドは、ARN が の評価ターゲットを削除しま すarn:aws:inspector:us-west-2:123456789012:target/0-0kFIPusq。

```
aws inspector delete-assessment-target --assessment-target-arn arn:aws:inspector:us-
west-2:123456789012:target/0-0kFIPusq
```
詳細については、Amazon Inspector ガイド」のAmazon Inspector 評価ターゲット」を参照して ください。

• API の詳細については、「 コマンドリファレンス[DeleteAssessmentTarget」](https://awscli.amazonaws.com/v2/documentation/api/latest/reference/inspector/delete-assessment-target.html)の「」を参照して ください。 AWS CLI

#### **delete-assessment-template**

次の例は、delete-assessment-template を使用する方法を説明しています。

AWS CLI

評価テンプレートを削除するには

次のdelete-assessment-templateコマンドは、ARN が の評価テンプレートを削除しま すarn:aws:inspector:us-west-2:123456789012:target/0-nvgVhaxX/template/0 it5r2S4T。

aws inspector delete-assessment-template --assessment-template-arn arn:aws:inspector:us-west-2:123456789012:target/0-nvgVhaxX/template/0-it5r2S4T

詳細については、Amazon Inspector ガイドのAmazon Inspector 評価テンプレートと評価実行」 を参照してください。

• API の詳細については、「 コマンドリファレンス[DeleteAssessmentTemplate」](https://awscli.amazonaws.com/v2/documentation/api/latest/reference/inspector/delete-assessment-template.html)の「」を参照 してください。 AWS CLI

# **describe-assessment-runs**

次の例は、describe-assessment-runs を使用する方法を説明しています。

AWS CLI

評価の実行を記述するには

次のdescribe-assessment-runコマンドは、 の ARN で実行される評価について説 明しますarn:aws:inspector:us-west-2:123456789012:target/0-0kFIPusq/ template/0-4r1V2mAw/run/0-MKkpXXPE。

aws inspector describe-assessment-runs --assessment-run-arns arn:aws:inspector:uswest-2:123456789012:target/0-0kFIPusq/template/0-4r1V2mAw/run/0-MKkpXXPE

### 出力:

```
{ 
           "assessmentRuns": [ 
             { 
                     "arn": "arn:aws:inspector:us-west-2:123456789012:target/0-0kFIPusq/
template/0-4r1V2mAw/run/0-MKkpXXPE", 
                    "assessmentTemplateArn": "arn:aws:inspector:us-
west-2:123456789012:target/0-0kFIPusq/template/0-4r1V2mAw", 
                    "completedAt": 1458680301.4, 
                    "createdAt": 1458680170.035, 
                    "dataCollected": true, 
                    "durationInSeconds": 3600, 
                    "name": "Run 1 for ExampleAssessmentTemplate", 
                    "notifications": [], 
                    "rulesPackageArns": [ 
                       "arn:aws:inspector:us-west-2:758058086616:rulespackage/0-X1KXtawP" 
                    ], 
                    "startedAt": 1458680170.161, 
                    "state": "COMPLETED", 
                    "stateChangedAt": 1458680301.4, 
                    "stateChanges": [ 
\overline{a} "state": "CREATED", 
                              "stateChangedAt": 1458680170.035 
\}, \}, \}, \}, \}, \}, \}, \}, \}, \}, \}, \}, \}, \}, \}, \}, \}, \}, \}, \}, \}, \}, \}, \}, \}, \}, \}, \}, \}, \}, \}, \}, \}, \}, \}, \}, \},
\overline{a}
```

```
 "state": "START_DATA_COLLECTION_PENDING", 
                       "stateChangedAt": 1458680170.065 
                 }, 
\{ "state": "START_DATA_COLLECTION_IN_PROGRESS", 
                       "stateChangedAt": 1458680170.096 
, and the state \mathbb{R} , the state \mathbb{R}\{ "state": "COLLECTING_DATA", 
                       "stateChangedAt": 1458680170.161 
                 }, 
\{ "state": "STOP_DATA_COLLECTION_PENDING", 
                       "stateChangedAt": 1458680239.883 
                 }, 
\{ "state": "DATA_COLLECTED", 
                       "stateChangedAt": 1458680299.847 
                 }, 
\{ "state": "EVALUATING_RULES", 
                       "stateChangedAt": 1458680300.099 
                 }, 
\{ "state": "COMPLETED", 
                       "stateChangedAt": 1458680301.4 
 } 
 ], 
               "userAttributesForFindings": [] 
         } 
        ], 
        "failedItems": {}
```
詳細については、Amazon Inspector ガイド」のAmazon Inspector 評価テンプレートと評価実 行」を参照してください。

• API の詳細については、「 コマンドリファレンス[DescribeAssessmentRuns」](https://awscli.amazonaws.com/v2/documentation/api/latest/reference/inspector/describe-assessment-runs.html)の「」を参照し てください。 AWS CLI

# **describe-assessment-targets**

次の例は、describe-assessment-targets を使用する方法を説明しています。

}

# 評価ターゲットを記述するには

次のdescribe-assessment-targetsコマンドは、ARN が の評価ターゲットについて説明し ますarn:aws:inspector:us-west-2:123456789012:target/0-0kFIPusq。

```
aws inspector describe-assessment-targets --assessment-target-arns 
  arn:aws:inspector:us-west-2:123456789012:target/0-0kFIPusq
```
出力:

```
{ 
       "assessmentTargets": [ 
         { 
                "arn": "arn:aws:inspector:us-west-2:123456789012:target/0-0kFIPusq", 
                "createdAt": 1458074191.459, 
                "name": "ExampleAssessmentTarget", 
                "resourceGroupArn": "arn:aws:inspector:us-
west-2:123456789012:resourcegroup/0-PyGXopAI", 
                "updatedAt": 1458074191.459 
         } 
       ], 
       "failedItems": {}
}
```

```
詳細については、Amazon Inspector ガイド」のAmazon Inspector 評価ターゲット」を参照して
ください。
```
• API の詳細については、「 コマンドリファレンス[DescribeAssessmentTargets](https://awscli.amazonaws.com/v2/documentation/api/latest/reference/inspector/describe-assessment-targets.html)」の「」を参照 してください。 AWS CLI

### **describe-assessment-templates**

次の例は、describe-assessment-templates を使用する方法を説明しています。

AWS CLI

評価テンプレートを記述するには

次のdescribe-assessment-templatesコマンドは、ARN が の評価テンプレートについ て説明しますarn:aws:inspector:us-west-2:123456789012:target/0-0kFIPusq/ template/0-4r1V2mAw。

```
aws inspector describe-assessment-templates --assessment-template-arns 
  arn:aws:inspector:us-west-2:123456789012:target/0-0kFIPusq/template/0-4r1V2mAw
```
出力:

```
{ 
       "assessmentTemplates": [ 
         { 
                "arn": "arn:aws:inspector:us-west-2:123456789012:target/0-0kFIPusq/
template/0-4r1V2mAw", 
                "assessmentTargetArn": "arn:aws:inspector:us-
west-2:123456789012:target/0-0kFIPusq", 
                "createdAt": 1458074191.844, 
                "durationInSeconds": 3600, 
                "name": "ExampleAssessmentTemplate", 
                "rulesPackageArns": [ 
                  "arn:aws:inspector:us-west-2:758058086616:rulespackage/0-X1KXtawP" 
                ], 
                "userAttributesForFindings": [] 
         } 
       ], 
       "failedItems": {}
}
```
詳細については、Amazon Inspector ガイド」のAmazon Inspector 評価テンプレートと評価実 行」を参照してください。

• API の詳細については、「 コマンドリファレンス[DescribeAssessmentTemplates」](https://awscli.amazonaws.com/v2/documentation/api/latest/reference/inspector/describe-assessment-templates.html)の「」を参 照してください。 AWS CLI

### **describe-cross-account-access-role**

次の例は、describe-cross-account-access-role を使用する方法を説明しています。

AWS CLI

クロスアカウントアクセスロールを記述するには

# 次のdescribe-cross-account-access-roleコマンドは、Amazon Inspector がアカウント にアクセスできるようにする IAM ロールについて説明します。 AWS

aws inspector describe-cross-account-access-role

出力:

```
\{ "registeredAt": 1458069182.826, 
         "roleArn": "arn:aws:iam::123456789012:role/inspector", 
         "valid": true
}
```
詳細については、Amazon Inspector ガイド」のAmazon Inspectorのセットアップ」を参照してく ださい。

• API の詳細については、「 コマンドリファレンス[DescribeCrossAccountAccessRole](https://awscli.amazonaws.com/v2/documentation/api/latest/reference/inspector/describe-cross-account-access-role.html)」の「」 を参照してください。 AWS CLI

### **describe-findings**

次の例は、describe-findings を使用する方法を説明しています。

AWS CLI

検出結果を記述するには

次のdescribe-findingsコマンドは、 の ARN を使用して検出結果について説明し ますarn:aws:inspector:us-west-2:123456789012:target/0-0kFIPusq/ template/0-4r1V2mAw/run/0-MKkpXXPE/finding/0-HwPnsDm4。

```
aws inspector describe-findings --finding-arns arn:aws:inspector:us-
west-2:123456789012:target/0-0kFIPusq/template/0-4r1V2mAw/run/0-MKkpXXPE/finding/0-
HwPnsDm4
```
出力:

{

"failedItems": {},

```
 "findings": [ 
         { 
                "arn": "arn:aws:inspector:us-west-2:123456789012:target/0-0kFIPusq/
template/0-4r1V2mAw/run/0-MKkpXXPE/finding/0-HwPnsDm4", 
                "assetAttributes": { 
                  "ipv4Addresses": [], 
                  "schemaVersion": 1 
                }, 
                "assetType": "ec2-instance", 
                "attributes": [], 
                "confidence": 10, 
                "createdAt": 1458680301.37, 
                "description": "Amazon Inspector did not find any potential security 
  issues during this assessment.", 
                "indicatorOfCompromise": false, 
                "numericSeverity": 0, 
                "recommendation": "No remediation needed.", 
                "schemaVersion": 1, 
                "service": "Inspector", 
                "serviceAttributes": { 
                  "assessmentRunArn": "arn:aws:inspector:us-
west-2:123456789012:target/0-0kFIPusq/template/0-4r1V2mAw/run/0-MKkpXXPE", 
                  "rulesPackageArn": "arn:aws:inspector:us-
west-2:758058086616:rulespackage/0-X1KXtawP", 
                  "schemaVersion": 1 
                }, 
                "severity": "Informational", 
                "title": "No potential security issues found", 
                "updatedAt": 1458680301.37, 
                "userAttributes": [] 
         } 
       ]
}
```
詳細については、Amazon Inspector ガイド」のAmazon Inspector の検出結果」を参照してくだ さい。

• API の詳細については、「 コマンドリファレンス[DescribeFindings」](https://awscli.amazonaws.com/v2/documentation/api/latest/reference/inspector/describe-findings.html)の「」を参照してくださ い。 AWS CLI

# **describe-resource-groups**

次の例は、describe-resource-groups を使用する方法を説明しています。

リソースグループを記述するには

次のdescribe-resource-groupsコマンドは、ARN が のリソースグループについて説明しま すarn:aws:inspector:us-west-2:123456789012:resourcegroup/0-PyGXopAI。

```
aws inspector describe-resource-groups --resource-group-arns arn:aws:inspector:us-
west-2:123456789012:resourcegroup/0-PyGXopAI
```
出力:

```
{ 
       "failedItems": {}, 
       "resourceGroups": [ 
         { 
              "arn": "arn:aws:inspector:us-west-2:123456789012:resourcegroup/0-
PyGXopAI", 
              "createdAt": 1458074191.098, 
              "tags": [ 
\overline{a} "key": "Name", 
                      "value": "example" 
 } 
 ] 
        } 
       ]
}
```
詳細については、Amazon Inspector ガイド」のAmazon Inspector 評価ターゲット」を参照して ください。

• API の詳細については、「 コマンドリファレンス[DescribeResourceGroups」](https://awscli.amazonaws.com/v2/documentation/api/latest/reference/inspector/describe-resource-groups.html)の「」を参照し てください。 AWS CLI

# **describe-rules-packages**

次の例は、describe-rules-packages を使用する方法を説明しています。

AWS CLI

ルールパッケージを記述するには

# 次のdescribe-rules-packagesコマンドは、ARN が のルールパッケージについて説明しま すarn:aws:inspector:us-west-2:758058086616:rulespackage/0-9hgA516p。

aws inspector describe-rules-packages --rules-package-arns arn:aws:inspector:uswest-2:758058086616:rulespackage/0-9hgA516p

# 出力:

```
{ 
       "failedItems": {}, 
       "rulesPackages": [ 
         { 
               "arn": "arn:aws:inspector:us-
west-2:758058086616:rulespackage/0-9hgA516p", 
               "description": "The rules in this package help verify whether the EC2 
  instances in your application are exposed to Common Vulnerabilities and 
               Exposures (CVEs). Attacks can exploit unpatched vulnerabilities to 
  compromise the confidentiality, integrity, or availability of your service 
               or data. The CVE system provides a reference for publicly known 
  information security vulnerabilities and exposures. For more information, see 
                [https://cve.mitre.org/](https://cve.mitre.org/). If a particular CVE 
  appears in one of the produced Findings at the end of a completed 
               Inspector assessment, you can search [https://cve.mitre.org/](https://
cve.mitre.org/) using the CVE's ID (for example, \"CVE-2009-0021\") to 
               find detailed information about this CVE, its severity, and how to 
  mitigate it. ", 
               "name": "Common Vulnerabilities and Exposures", 
               "provider": "Amazon Web Services, Inc.", 
               "version": "1.1" 
         } 
       ]
}
```
詳細については、Amazon Inspector ガイドのAmazon Inspector ルールパッケージとルール」を 参照してください。

• API の詳細については、「 コマンドリファレンス[DescribeRulesPackages」](https://awscli.amazonaws.com/v2/documentation/api/latest/reference/inspector/describe-rules-packages.html)の「」を参照して ください。 AWS CLI

### **get-telemetry-metadata**

次の例は、get-telemetry-metadata を使用する方法を説明しています。

テレメトリメタデータを取得するには

次のget-telemetry-metadataコマンドは、 の ARN を使用して評価実行 用に収集されたデータに関する情報を生成しますarn:aws:inspector:uswest-2:123456789012:target/0-0kFIPusq/template/0-4r1V2mAw/run/0- MKkpXXPE。

aws inspector get-telemetry-metadata --assessment-run-arn arn:aws:inspector:uswest-2:123456789012:target/0-0kFIPusq/template/0-4r1V2mAw/run/0-MKkpXXPE

出力:

```
{ 
        "telemetryMetadata": [ 
          { 
                 "count": 2, 
                 "dataSize": 345, 
                 "messageType": "InspectorDuplicateProcess" 
          }, 
          { 
                 "count": 3, 
                 "dataSize": 255, 
                 "messageType": "InspectorTimeEventMsg" 
          }, 
          { 
                 "count": 4, 
                 "dataSize": 1082, 
                 "messageType": "InspectorNetworkInterface" 
          }, 
          { 
                 "count": 2, 
                 "dataSize": 349, 
                 "messageType": "InspectorDnsEntry" 
          }, 
          { 
                 "count": 11, 
                 "dataSize": 2514, 
                 "messageType": "InspectorDirectoryInfoMsg" 
          }, 
          { 
                 "count": 1,
```

```
 "dataSize": 179, 
        "messageType": "InspectorTcpV6ListeningPort" 
 }, 
 { 
        "count": 101, 
        "dataSize": 10949, 
        "messageType": "InspectorTerminal" 
 }, 
 { 
        "count": 26, 
        "dataSize": 5916, 
        "messageType": "InspectorUser" 
 }, 
 { 
        "count": 282, 
        "dataSize": 32148, 
        "messageType": "InspectorDynamicallyLoadedCodeModule" 
 }, 
 { 
        "count": 18, 
        "dataSize": 10172, 
        "messageType": "InspectorCreateProcess" 
 }, 
 { 
        "count": 3, 
        "dataSize": 8001, 
        "messageType": "InspectorProcessPerformance" 
 }, 
 { 
        "count": 1, 
        "dataSize": 360, 
        "messageType": "InspectorOperatingSystem" 
 }, 
 { 
        "count": 6, 
        "dataSize": 546, 
        "messageType": "InspectorStopProcess" 
 }, 
 { 
        "count": 1, 
        "dataSize": 1553, 
        "messageType": "InspectorInstanceMetaData" 
 }, 
 {
```

```
 "count": 2, 
        "dataSize": 434, 
        "messageType": "InspectorTcpV4Connection" 
 }, 
 { 
        "count": 474, 
        "dataSize": 2960322, 
        "messageType": "InspectorPackageInfo" 
 }, 
 { 
        "count": 3, 
        "dataSize": 2235, 
        "messageType": "InspectorSystemPerformance" 
 }, 
 { 
        "count": 105, 
        "dataSize": 46048, 
        "messageType": "InspectorCodeModule" 
 }, 
 { 
        "count": 1, 
        "dataSize": 182, 
        "messageType": "InspectorUdpV6ListeningPort" 
 }, 
 { 
        "count": 2, 
        "dataSize": 371, 
        "messageType": "InspectorUdpV4ListeningPort" 
 }, 
 { 
        "count": 18, 
        "dataSize": 8362, 
        "messageType": "InspectorKernelModule" 
 }, 
 { 
        "count": 29, 
        "dataSize": 48788, 
        "messageType": "InspectorConfigurationInfo" 
 }, 
 { 
        "count": 1, 
        "dataSize": 79, 
        "messageType": "InspectorMonitoringStart" 
 },
```

```
 { 
          "count": 5, 
          "dataSize": 0, 
          "messageType": "InspectorSplitMsgBegin" 
   }, 
   { 
          "count": 51, 
          "dataSize": 4593, 
          "messageType": "InspectorGroup" 
   }, 
   { 
          "count": 1, 
          "dataSize": 184, 
          "messageType": "InspectorTcpV4ListeningPort" 
   }, 
   { 
          "count": 1159, 
          "dataSize": 3146579, 
          "messageType": "Total" 
   }, 
   { 
          "count": 5, 
          "dataSize": 0, 
          "messageType": "InspectorSplitMsgEnd" 
   }, 
   { 
          "count": 1, 
          "dataSize": 612, 
          "messageType": "InspectorLoadImageInProcess" 
   } 
 ]
```
• API の詳細については、「 コマンドリファレンス[GetTelemetryMetadata」](https://awscli.amazonaws.com/v2/documentation/api/latest/reference/inspector/get-telemetry-metadata.html)の「」を参照してく ださい。 AWS CLI

#### **list-assessment-run-agents**

次の例は、list-assessment-run-agents を使用する方法を説明しています。

AWS CLI

}

評価実行エージェントを一覧表示するには

次のlist-assessment-run-agentsコマンドは、指定された ARN を使用して実行された評価 のエージェントを一覧表示します。

```
aws inspector list-assessment-run-agents \ 
     --assessment-run-arn arn:aws:inspector:us-west-2:123456789012:target/0-0kFIPusq/
template/0-4r1V2mAw/run/0-MKkpXXPE
```
出力:

```
{ 
     "assessmentRunAgents": [ 
         { 
             "agentHealth": "HEALTHY", 
             "agentHealthCode": "HEALTHY", 
              "agentId": "i-49113b93", 
              "assessmentRunArn": "arn:aws:inspector:us-
west-2:123456789012:target/0-0kFIPusq/template/0-4r1V2mAw/run/0-MKkpXXPE", 
             "telemetryMetadata": [ 
\overline{a} "count": 2, 
                      "dataSize": 345, 
                      "messageType": "InspectorDuplicateProcess" 
                  }, 
\overline{a} "count": 3, 
                      "dataSize": 255, 
                      "messageType": "InspectorTimeEventMsg" 
                  }, 
\overline{a} "count": 4, 
                      "dataSize": 1082, 
                      "messageType": "InspectorNetworkInterface" 
                  }, 
\overline{a} "count": 2, 
                      "dataSize": 349, 
                      "messageType": "InspectorDnsEntry" 
                  }, 
\overline{a} "count": 11, 
                      "dataSize": 2514, 
                      "messageType": "InspectorDirectoryInfoMsg" 
                  },
```

```
\overline{a} "count": 1, 
                     "dataSize": 179, 
                     "messageType": "InspectorTcpV6ListeningPort" 
                 }, 
\overline{a} "count": 101, 
                     "dataSize": 10949, 
                     "messageType": "InspectorTerminal" 
                 }, 
\overline{a} "count": 26, 
                     "dataSize": 5916, 
                     "messageType": "InspectorUser" 
                 }, 
\overline{a} "count": 282, 
                     "dataSize": 32148, 
                     "messageType": "InspectorDynamicallyLoadedCodeModule" 
                 }, 
\overline{a} "count": 18, 
                     "dataSize": 10172, 
                     "messageType": "InspectorCreateProcess" 
                 }, 
\overline{a} "count": 3, 
                     "dataSize": 8001, 
                     "messageType": "InspectorProcessPerformance" 
                 }, 
\overline{a} "count": 1, 
                     "dataSize": 360, 
                     "messageType": "InspectorOperatingSystem" 
                 }, 
\overline{a} "count": 6, 
                     "dataSize": 546, 
                     "messageType": "InspectorStopProcess" 
                 }, 
\overline{a} "count": 1, 
                     "dataSize": 1553, 
                     "messageType": "InspectorInstanceMetaData"
```

```
 }, 
\overline{a} "count": 2, 
                     "dataSize": 434, 
                     "messageType": "InspectorTcpV4Connection" 
                 }, 
\overline{a} "count": 474, 
                     "dataSize": 2960322, 
                     "messageType": "InspectorPackageInfo" 
                 }, 
\overline{a} "count": 3, 
                     "dataSize": 2235, 
                     "messageType": "InspectorSystemPerformance" 
                 }, 
\overline{a} "count": 105, 
                     "dataSize": 46048, 
                     "messageType": "InspectorCodeModule" 
                 }, 
\overline{a} "count": 1, 
                     "dataSize": 182, 
                     "messageType": "InspectorUdpV6ListeningPort" 
                 }, 
\overline{a} "count": 2, 
                     "dataSize": 371, 
                     "messageType": "InspectorUdpV4ListeningPort" 
                 }, 
\overline{a} "count": 18, 
                     "dataSize": 8362, 
                     "messageType": "InspectorKernelModule" 
                 }, 
\overline{a} "count": 29, 
                     "dataSize": 48788, 
                     "messageType": "InspectorConfigurationInfo" 
                 }, 
\overline{a} "count": 1, 
                     "dataSize": 79,
```

```
 "messageType": "InspectorMonitoringStart" 
                 }, 
\overline{a} "count": 5, 
                     "dataSize": 0, 
                     "messageType": "InspectorSplitMsgBegin" 
                 }, 
\overline{a} "count": 51, 
                     "dataSize": 4593, 
                     "messageType": "InspectorGroup" 
                 }, 
\overline{a} "count": 1, 
                     "dataSize": 184, 
                     "messageType": "InspectorTcpV4ListeningPort" 
                 }, 
\overline{a} "count": 1159, 
                     "dataSize": 3146579, 
                     "messageType": "Total" 
                 }, 
\overline{a} "count": 5, 
                     "dataSize": 0, 
                     "messageType": "InspectorSplitMsgEnd" 
                 }, 
\overline{a} "count": 1, 
                     "dataSize": 612, 
                     "messageType": "InspectorLoadImageInProcess" 
 } 
 ] 
        } 
    ]
```
詳細については、Amazon Inspector ユーザーガイド[AWS 」の「エージェント」](https://docs.aws.amazon.com/inspector/latest/userguide/inspector_agents.html)を参照してくだ さい。

• API の詳細については、「 コマンドリファレンス[ListAssessmentRunAgents](https://awscli.amazonaws.com/v2/documentation/api/latest/reference/inspector/list-assessment-run-agents.html)」の「」を参照し てください。 AWS CLI

}

### **list-assessment-runs**

次の例は、list-assessment-runs を使用する方法を説明しています。

AWS CLI

評価実行を一覧表示するには

次のlist-assessment-runsコマンドは、既存の評価実行をすべて一覧表示します。

aws inspector list-assessment-runs

出力:

```
{ 
     "assessmentRunArns": [ 
         "arn:aws:inspector:us-west-2:123456789012:target/0-0kFIPusq/
template/0-4r1V2mAw/run/0-MKkpXXPE", 
         "arn:aws:inspector:us-west-2:123456789012:target/0-0kFIPusq/
template/0-4r1V2mAw/run/0-v5D6fI3v" 
    \mathbb{I}}
```
詳細については、[Amazon Inspector ユーザーガイド」の「Amazon Inspector 評価テンプレート](https://docs.aws.amazon.com/inspector/latest/userguide/inspector_assessments.html) [と評価実行](https://docs.aws.amazon.com/inspector/latest/userguide/inspector_assessments.html)」を参照してください。 Amazon Inspector

• API の詳細については、「 コマンドリファレンス[ListAssessmentRuns」](https://awscli.amazonaws.com/v2/documentation/api/latest/reference/inspector/list-assessment-runs.html)の「」を参照してくだ さい。 AWS CLI

#### **list-assessment-targets**

次の例は、list-assessment-targets を使用する方法を説明しています。

AWS CLI

評価ターゲットを一覧表示するには

次のlist-assessment-targetsコマンドは、既存の評価ターゲットをすべて一覧表示しま す。

aws inspector list-assessment-targets

出力:

```
{ 
         "assessmentTargetArns": [ 
         "arn:aws:inspector:us-west-2:123456789012:target/0-0kFIPusq" 
        \mathbf{I}}
```
詳細については、Amazon Inspector ガイド」のAmazon Inspector 評価ターゲット」を参照して ください。

• API の詳細については、「 コマンドリファレンス[ListAssessmentTargets」](https://awscli.amazonaws.com/v2/documentation/api/latest/reference/inspector/list-assessment-targets.html)の「」を参照して ください。 AWS CLI

# **list-assessment-templates**

次の例は、list-assessment-templates を使用する方法を説明しています。

AWS CLI

評価テンプレートを一覧表示するには

次のlist-assessment-templatesコマンドは、既存の評価テンプレートをすべて一覧表示し ます。

aws inspector list-assessment-templates

出力:

```
{ 
        "assessmentTemplateArns": [ 
        "arn:aws:inspector:us-west-2:123456789012:target/0-0kFIPusq/
template/0-4r1V2mAw", 
        "arn:aws:inspector:us-west-2:123456789012:target/0-0kFIPusq/template/0-
Uza6ihLh" 
        ]
}
```
詳細については、Amazon Inspector ガイド」のAmazon Inspector 評価テンプレートと評価実 行」を参照してください。

• API の詳細については、「 コマンドリファレンス[ListAssessmentTemplates」](https://awscli.amazonaws.com/v2/documentation/api/latest/reference/inspector/list-assessment-templates.html)の「」を参照し てください。 AWS CLI

### **list-event-subscriptions**

次の例は、list-event-subscriptions を使用する方法を説明しています。

AWS CLI

イベントサブスクリプションを一覧表示するには

次のlist-event-subscriptionsコマンドは、ARN が の評価テンプレートのす べてのイベントサブスクリプションを一覧表示しますarn:aws:inspector:uswest-2:123456789012:target/0-nvgVhaxX/template/0-7sbz2Kz0。

```
aws inspector list-event-subscriptions --resource-arn arn:aws:inspector:us-
west-2:123456789012:target/0-nvgVhaxX/template/0-7sbz2Kz0
```
出力:

```
{ 
       "subscriptions": [ 
\overline{\mathcal{L}} "eventSubscriptions": [ 
\overline{a} "event": "ASSESSMENT_RUN_COMPLETED", 
                        "subscribedAt": 1459455440.867 
 } 
               ], 
               "resourceArn": "arn:aws:inspector:us-west-2:123456789012:target/0-
nvgVhaxX/template/0-7sbz2Kz0", 
               "topicArn": "arn:aws:sns:us-west-2:123456789012:exampletopic" 
         } 
       ]
}
```
詳細については、Amazon Inspector ガイド」のAmazon Inspector 評価テンプレートと評価実 行」を参照してください。

• API の詳細については、「 コマンドリファレンス[ListEventSubscriptions](https://awscli.amazonaws.com/v2/documentation/api/latest/reference/inspector/list-event-subscriptions.html)」の「」を参照してく ださい。 AWS CLI

# **list-findings**

次の例は、list-findings を使用する方法を説明しています。

AWS CLI

結果を一覧表示するには

次のlist-findingsコマンドは、生成されたすべての検出結果を一覧表示します。

aws inspector list-findings

出力:

```
{ 
         "findingArns": [ 
         "arn:aws:inspector:us-west-2:123456789012:target/0-0kFIPusq/
template/0-4r1V2mAw/run/0-MKkpXXPE/finding/0-HwPnsDm4", 
         "arn:aws:inspector:us-west-2:123456789012:target/0-0kFIPusq/
template/0-4r1V2mAw/run/0-v5D6fI3v/finding/0-tyvmqBLy" 
       ]
}
```
詳細については、Amazon Inspector ガイド」のAmazon Inspector の検出結果」を参照してくだ さい。

• API の詳細については、「 コマンドリファレンス[ListFindings」](https://awscli.amazonaws.com/v2/documentation/api/latest/reference/inspector/list-findings.html)の「」を参照してください。 AWS CLI

# **list-rules-packages**

次の例は、list-rules-packages を使用する方法を説明しています。

AWS CLI

ルールパッケージを一覧表示するには

次のlist-rules-packagesコマンドは、使用可能なすべての Inspector ルールパッケージを一 覧表示します。

aws inspector list-rules-packages

# 出力:

```
{ 
        "rulesPackageArns": [ 
          "arn:aws:inspector:us-west-2:758058086616:rulespackage/0-9hgA516p", 
          "arn:aws:inspector:us-west-2:758058086616:rulespackage/0-H5hpSawc", 
          "arn:aws:inspector:us-west-2:758058086616:rulespackage/0-JJOtZiqQ", 
          "arn:aws:inspector:us-west-2:758058086616:rulespackage/0-vg5GGHSD" 
        ] 
  }
```
詳細については、Amazon Inspector ガイド」のAmazon Inspector ルールパッケージとルール」 を参照してください。

• API の詳細については、「 コマンドリファレンス[ListRulesPackages」](https://awscli.amazonaws.com/v2/documentation/api/latest/reference/inspector/list-rules-packages.html)の「」を参照してくだ さい。 AWS CLI

### **list-tags-for-resource**

次の例は、list-tags-for-resource を使用する方法を説明しています。

AWS CLI

リソースのタグを一覧表示するには

次のlist-tags-for-resourceコマンドは、評価テンプレートに関連付けられ たすべてのタグを の ARN とともに一覧表示しますarn:aws:inspector:uswest-2:123456789012:target/0-0kFIPusq/template/0-gcwFliYu。

```
aws inspector list-tags-for-resource --resource-arn arn:aws:inspector:us-
west-2:123456789012:target/0-0kFIPusq/template/0-gcwFliYu
```
出力:

```
{ 
         "tags": [ 
            { 
                    "key": "Name", 
                    "value": "Example" 
            } 
         ]
```
}

詳細については、Amazon Inspector ガイドのAmazon Inspector 評価テンプレートと評価実行」 を参照してください。

• API の詳細については、「 コマンドリファレンス[ListTagsForResource」](https://awscli.amazonaws.com/v2/documentation/api/latest/reference/inspector/list-tags-for-resource.html)の「」を参照してく ださい。 AWS CLI

#### **preview-agents**

次の例は、preview-agents を使用する方法を説明しています。

AWS CLI

エージェントをプレビューするには

次のpreview-agentsコマンドは、評価ターゲットの一部である EC2 インスタンスにインス トールされているエージェントを、 の ARN でプレビューしますarn:aws:inspector:uswest-2:123456789012:target/0-0kFIPusq。

```
aws inspector preview-agents --preview-agents-arn arn:aws:inspector:us-
west-2:123456789012:target/0-0kFIPusq
```
出力:

```
{ 
         "agentPreviews": [ 
            { 
                     "agentId": "i-49113b93" 
            } 
        \mathbf{I}}
```
詳細については、Amazon Inspector ガイド」のAmazon Inspector 評価ターゲット」を参照して ください。

• API の詳細については、「 コマンドリファレンス[PreviewAgents」](https://awscli.amazonaws.com/v2/documentation/api/latest/reference/inspector/preview-agents.html)の「」を参照してくださ い。 AWS CLI

### **register-cross-account-access-role**

次の例は、register-cross-account-access-role を使用する方法を説明しています。

AWS CLI

クロスアカウントアクセスロールを登録するには

次のregister-cross-account-access-roleコマンドは、preview-agents コマンドを呼び 出すときに の評価実行の開始時に Amazon Inspector arn:aws:iam::123456789012:role/ inspectorが EC2 インスタンスを一覧表示するために使用する の ARN に IAM ロールを登録し ます。

```
aws inspector register-cross-account-access-role --role-arn 
  arn:aws:iam::123456789012:role/inspector
```
詳細については、Amazon Inspector ガイド」のAmazon Inspectorのセットアップ」を参照してく ださい。

• API の詳細については、「 コマンドリファレンス[RegisterCrossAccountAccessRole」](https://awscli.amazonaws.com/v2/documentation/api/latest/reference/inspector/register-cross-account-access-role.html)の「」を 参照してください。 AWS CLI

#### **remove-attributes-from-findings**

次の例は、remove-attributes-from-findings を使用する方法を説明しています。

AWS CLI

検出結果から属性を削除するには

次のremove-attributes-from-findingコマンドは、 の ARN を持つ検出結果exampleか ら、 のキーExampleと の値を持つ 属性を削除しますarn:aws:inspector:uswest-2:123456789012:target/0-0kFIPusq/template/0-8l1VIE0D/run/0- Z02cjjug/finding/0-T8yM9mEU。

aws inspector remove-attributes-from-findings --finding-arns arn:aws:inspector:uswest-2:123456789012:target/0-0kFIPusq/template/0-8l1VIE0D/run/0-Z02cjjug/finding/0- T8yM9mEU --attribute-keys key=Example,value=example

出力:

{

"failedItems": {}

}

詳細については、Amazon Inspector ガイド」のAmazon Inspector の検出結果」を参照してくだ さい。

• API の詳細については、「 コマンドリファレンス[RemoveAttributesFromFindings」](https://awscli.amazonaws.com/v2/documentation/api/latest/reference/inspector/remove-attributes-from-findings.html)の「」を参 照してください。 AWS CLI

#### **set-tags-for-resource**

次の例は、set-tags-for-resource を使用する方法を説明しています。

AWS CLI

リソースのタグを設定するには

次のset-tags-for-resourceコマンドは、 のキーExampleと の値を持つ タ グexampleを、 の ARN を持つ評価テンプレートに設定しますarn:aws:inspector:uswest-2:123456789012:target/0-nvgVhaxX/template/0-7sbz2Kz0。

aws inspector set-tags-for-resource --resource-arn arn:aws:inspector:uswest-2:123456789012:target/0-nvgVhaxX/template/0-7sbz2Kz0 --tags key=Example,value=example

詳細については、Amazon Inspector ガイド」のAmazon Inspector 評価テンプレートと評価実 行」を参照してください。

• API の詳細については、「 コマンドリファレンス[SetTagsForResource」](https://awscli.amazonaws.com/v2/documentation/api/latest/reference/inspector/set-tags-for-resource.html)の「」を参照してく ださい。 AWS CLI

### **start-assessment-run**

次の例は、start-assessment-run を使用する方法を説明しています。

AWS CLI

評価の実行を開始するには

次のstart-assessment-runコマンドは、ARN が の評価テンプレートexamplerunを 使用して、 という名前の評価実行を開始しますarn:aws:inspector:uswest-2:123456789012:target/0-nvgVhaxX/template/0-it5r2S4T。

aws inspector start-assessment-run --assessment-run-name examplerun --assessmenttemplate-arn arn:aws:inspector:us-west-2:123456789012:target/0-nvgVhaxX/template/0 it5r2S4T

出力:

```
{ 
       "assessmentRunArn": "arn:aws:inspector:us-west-2:123456789012:target/0-
nvgVhaxX/template/0-it5r2S4T/run/0-jOoroxyY"
}
```
詳細については、Amazon Inspector ガイド」のAmazon Inspector 評価テンプレートと評価実 行」を参照してください。

• API の詳細については、「 コマンドリファレンス[StartAssessmentRun」](https://awscli.amazonaws.com/v2/documentation/api/latest/reference/inspector/start-assessment-run.html)の「」を参照してく ださい。 AWS CLI

**stop-assessment-run**

次の例は、stop-assessment-run を使用する方法を説明しています。

AWS CLI

評価の実行を停止するには

次のstop-assessment-runコマンドは、 の ARN を使用して評価の実行を停止しま すarn:aws:inspector:us-west-2:123456789012:target/0-nvgVhaxX/template/0 it5r2S4T/run/0-jOoroxyY。

aws inspector stop-assessment-run --assessment-run-arn arn:aws:inspector:uswest-2:123456789012:target/0-nvgVhaxX/template/0-it5r2S4T/run/0-jOoroxyY

詳細については、Amazon Inspector ガイド」のAmazon Inspector 評価テンプレートと評価実 行」を参照してください。

• API の詳細については、「 コマンドリファレンス[StopAssessmentRun」](https://awscli.amazonaws.com/v2/documentation/api/latest/reference/inspector/stop-assessment-run.html)の「」を参照してくだ さい。 AWS CLI

### **subscribe-to-event**

次の例は、subscribe-to-event を使用する方法を説明しています。

イベントをサブスクライブするには

次の例では、イベントに関する Amazon SNS 通知を の ARN を持 つASSESSMENT\_RUN\_COMPLETEDトピックに送信するプロセスを有効にします。 arn:aws:sns:us-west-2:123456789012:exampletopic

```
aws inspector subscribe-to-event \ 
     --event ASSESSMENT_RUN_COMPLETED \ 
     --resource-arn arn:aws:inspector:us-west-2:123456789012:target/0-nvgVhaxX/
template/0-7sbz2Kz0 \ 
     --topic-arn arn:aws:sns:us-west-2:123456789012:exampletopic
```
このコマンドでは何も出力されません。

詳細については、[Amazon Inspector ガイド」の「Amazon Inspector 評価テンプレートと評価実](https://docs.aws.amazon.com/inspector/latest/userguide/inspector_assessments.html) [行](https://docs.aws.amazon.com/inspector/latest/userguide/inspector_assessments.html)」を参照してください。 Amazon Inspector

• API の詳細については、「 コマンドリファレンス[SubscribeToEvent」](https://awscli.amazonaws.com/v2/documentation/api/latest/reference/inspector/subscribe-to-event.html)の「」を参照してくださ い。 AWS CLI

### **unsubscribe-from-event**

次の例は、unsubscribe-from-event を使用する方法を説明しています。

AWS CLI

イベントのサブスクリプションを解除するには

次のunsubscribe-from-eventコマンドは、イベントに関する Amazon SNS 通知を の ARN を持つASSESSMENT\_RUN\_COMPLETEDトピックに送信するプロセスを無効にしま すarn:aws:sns:us-west-2:123456789012:exampletopic。

```
aws inspector unsubscribe-from-event --event ASSESSMENT_RUN_COMPLETED --resource-arn 
  arn:aws:inspector:us-west-2:123456789012:target/0-nvgVhaxX/template/0-7sbz2Kz0 --
topic arn:aws:sns:us-west-2:123456789012:exampletopic
```
詳細については、Amazon Inspector ガイド」のAmazon Inspector 評価テンプレートと評価実 行」を参照してください。
• API の詳細については、「 コマンドリファレンス[UnsubscribeFromEvent](https://awscli.amazonaws.com/v2/documentation/api/latest/reference/inspector/unsubscribe-from-event.html)」の「」を参照して ください。 AWS CLI

#### **update-assessment-target**

次の例は、update-assessment-target を使用する方法を説明しています。

AWS CLI

評価ターゲットを更新するには

次のupdate-assessment-targetコマンドは、評価ターゲットを の ARN arn:aws:inspector:us-west-2:123456789012:target/0-nvgVhaxXと の名前で 更新しExample、リソースグループを の ARN で更新しますarn:aws:inspector:uswest-2:123456789012:resourcegroup/0-yNbgL5Pt。

aws inspector update-assessment-target --assessment-target-arn arn:aws:inspector:uswest-2:123456789012:target/0-nvgVhaxX --assessment-target-name Example --resourcegroup-arn arn:aws:inspector:us-west-2:123456789012:resourcegroup/0-yNbgL5Pt

詳細については、Amazon Inspector ガイド」のAmazon Inspector 評価ターゲット」を参照して ください。

• API の詳細については、「 コマンドリファレンス[UpdateAssessmentTarget」](https://awscli.amazonaws.com/v2/documentation/api/latest/reference/inspector/update-assessment-target.html)の「」を参照し てください。 AWS CLI

AWS IoT を使用した の例 AWS CLI

次のコード例は、 AWS Command Line Interface で を使用してアクションを実行し、一般的なシナ リオを実装する方法を示しています AWS IoT。

アクションはより大きなプログラムからのコードの抜粋であり、コンテキスト内で実行する必要が あります。アクションは個々のサービス機能を呼び出す方法を示していますが、関連するシナリオや サービス間の例ではアクションのコンテキストが確認できます。

「シナリオ」は、同じサービス内で複数の関数を呼び出して、特定のタスクを実行する方法を示す コード例です。

各例には、 へのリンクが含まれています。ここでは GitHub、コンテキスト内でコードを設定および 実行する方法の手順を確認できます。

トピック

• [アクション](#page-374-0)

アクション

### **accept-certificate-transfer**

次の例は、accept-certificate-transfer を使用する方法を説明しています。

AWS CLI

別の AWS アカウントから転送されたデバイス証明書を受け入れるには

次のaccept-certificate-transfer例では、別の AWS アカウントから転送されたデバイス 証明書を受け入れます。証明書は ID で識別されます。

```
aws iot accept-certificate-transfer \ 
     --certificate-id 
  488b6a7f2acdeb00a77384e63c4e40b18bEXAMPLEe57b7272ba44c45e3448142
```
このコマンドでは、出力が生成されません。

詳細については、AWS 「 IoT Core [デベロッパーガイド」の「証明書を別のアカウントに](https://docs.aws.amazon.com/iot/latest/developerguide/transfer-cert.html)転送す る」を参照してください。

• API の詳細については、「 コマンドリファレンス[AcceptCertificateTransfer](https://awscli.amazonaws.com/v2/documentation/api/latest/reference/iot/accept-certificate-transfer.html)」の「」を参照して ください。 AWS CLI

# **add-thing-to-billing-group**

次の例は、add-thing-to-billing-group を使用する方法を説明しています。

AWS CLI

例 1: モノの名前を請求グループに追加するには

次のadd-thing-to-billing-group例では、 という名前のモノMyLightBulbを という名前 の請求グループに追加しますGroupOne。

aws iot add-thing-to-billing-group \

 --billing-group-name GroupOne \ --thing-name MyLightBulb

このコマンドでは何も出力されません。

例 2: ARN でモノを請求グループに追加するには

次のadd-thing-to-billing-group例では、指定された ARN を持つモノを、指定された ARN を持つ請求グループに追加します。ARN の指定は、複数の AWS リージョンまたはアカウ ントを使用する場合に役立ちます。これにより、 を適切なリージョンとアカウントに追加できま す。

```
aws iot add-thing-to-thing-group \ 
     --billing-group-arn "arn:aws:iot:us-west-2:123456789012:billinggroup/GroupOne" \ 
     --thing-arn "arn:aws:iot:us-west-2:123456789012:thing/MyOtherLightBulb"
```
このコマンドでは何も出力されません。

詳細については、 IoT デベロッパーガイドの[「請求グループ」](https://docs.aws.amazon.com/iot/latest/developerguide/tagging-iot-billing-groups.html)を参照してください。 AWS IoT

• API の詳細については、「 コマンドリファレンス[AddThingToBillingGroup」](https://awscli.amazonaws.com/v2/documentation/api/latest/reference/iot/add-thing-to-billing-group.html)の「」を参照して ください。 AWS CLI

**add-thing-to-thing-group**

次の例は、add-thing-to-thing-group を使用する方法を説明しています。

AWS CLI

グループにモノを追加するには

次のadd-thing-to-thing-group例では、指定されたモノを指定されたモノのグループに追加 します。

```
aws iot add-thing-to-thing-group \ 
     --thing-name MyLightBulb \ 
     --thing-group-name LightBulbs
```
このコマンドでは何も出力されません。

詳細については、 IoT デベロッパーガイドの[「モノのグループ」](https://docs.aws.amazon.com/iot/latest/developerguide/thing-groups.html)を参照してください。 AWS IoT

• API の詳細については、「 コマンドリファレンス[AddThingToThingGroup」](https://awscli.amazonaws.com/v2/documentation/api/latest/reference/iot/add-thing-to-thing-group.html)の「」を参照して ください。 AWS CLI

### **associate-targets-with-job**

次の例は、associate-targets-with-job を使用する方法を説明しています。

#### AWS CLI

モノのグループを連続ジョブに関連付けるには

次のassociate-targets-with-job例では、指定されたモノのグループを指定された連続 ジョブに関連付けます。

```
aws iot associate-targets-with-job \ 
    --targets "arn:aws:iot:us-west-2:123456789012:thinggroup/LightBulbs" \
     --job-id "example-job-04"
```
出力:

```
{ 
     "jobArn": "arn:aws:iot:us-west-2:123456789012:job/example-job-04", 
     "jobId": "example-job-04", 
     "description": "example continuous job"
}
```
詳細については、 AWS IoT デベロッパーガイドの[「ジョブの作成と管理 \(CLI\)」](https://docs.aws.amazon.com/iot/latest/developerguide/manage-job-cli.html)を参照してくだ さい。

• API の詳細については、「 コマンドリファレンス[AssociateTargetsWithJob」](https://awscli.amazonaws.com/v2/documentation/api/latest/reference/iot/associate-targets-with-job.html)の「」を参照して ください。 AWS CLI

### **attach-policy**

次の例は、attach-policy を使用する方法を説明しています。

AWS CLI

例 1: モノのグループにポリシーをアタッチするには

次のattach-policy例では、指定されたポリシーを ARN で識別されるモノのグループにアタッ チします。

aws iot attach-policy \ --target "arn:aws:iot:us-west-2:123456789012:thinggroup/LightBulbs" \ --policy-name "UpdateDeviceCertPolicy"

このコマンドでは、出力が生成されません。

詳細については、 IoT デベロッパーガイドの[「モノのグループ」](https://docs.aws.amazon.com/iot/latest/developerguide/thing-groups.html)を参照してください。 AWS IoT

例 2: ポリシーを証明書にアタッチするには

次のattach-policy例では、証明書で指定されたプリンシパルUpdateDeviceCertPolicyに ポリシーをアタッチします。

aws iot attach-policy \ --policy-name UpdateDeviceCertPolicy \ --target "arn:aws:iot:uswest-2:123456789012:cert/4f0ba725787aa94d67d2fca420eca022242532e8b3c58e7465c7778b443fd65e"

このコマンドでは、出力が生成されません。

詳細については、[AWS 「 IoT デベロッパーガイド」の「デバイス証明書に IoT ポリシーA](https://docs.aws.amazon.com/iot/latest/developerguide/attach-policy-to-certificate.html)WS を アタッチする IoT」を参照してください。

• API の詳細については、「 コマンドリファレンス[AttachPolicy」](https://awscli.amazonaws.com/v2/documentation/api/latest/reference/iot/attach-policy.html)の「」を参照してください。 AWS CLI

#### **attach-security-profile**

次の例は、attach-security-profile を使用する方法を説明しています。

AWS CLI

セキュリティプロファイルを登録されていないすべてのデバイスに関連付けるには

次のattach-security-profile例では、 という名前の AWS IoT Device Defender セキュリ ティプロファイルTestprofileを、この AWS アカウントの us-west-2リージョン内のすべて の未登録のデバイスと関連付けます。

```
aws iot attach-security-profile \ 
     --security-profile-name Testprofile \
```

```
 --security-profile-target-arn "arn:aws:iot:us-west-2:123456789012:all/
unregistered-things"
```
このコマンドでは何も出力されません。

詳細については、 AWS IoT デベロッパーガイドの[「Detect Commands」](https://docs.aws.amazon.com/iot/latest/developerguide/DetectCommands.html)を参照してください。

• API の詳細については、「 コマンドリファレンス[AttachSecurityProfile](https://awscli.amazonaws.com/v2/documentation/api/latest/reference/iot/attach-security-profile.html)」の「」を参照してくだ さい。 AWS CLI

#### **attach-thing-principal**

次の例は、attach-thing-principal を使用する方法を説明しています。

AWS CLI

モノに証明書をアタッチするには

次のattach-thing-principal例では、 MyTemperatureSensor モノに証明書をアタッチしま す。証明書は ARN によって識別されます。証明書の ARN は AWS IoT コンソールで確認できま す。

aws iot attach-thing-principal \ --thing-name MyTemperatureSensor \ --principal arn:aws:iot:uswest-2:123456789012:cert/2e1eb273792174ec2b9bf4e9b37e6c6c692345499506002a35159767055278e8

このコマンドでは何も出力されません。

詳細については、「AWS IoT ディベロッパーガイド」の[「レジストリによるモノの管理方法](https://docs.aws.amazon.com/iot/latest/developerguide/thing-registry.html)」を 参照してください。

• API の詳細については、「 コマンドリファレンス[AttachThingPrincipal」](https://awscli.amazonaws.com/v2/documentation/api/latest/reference/iot/attach-thing-principal.html)の「」を参照してくだ さい。 AWS CLI

#### **cancel-audit-mitigation-actions-task**

次の例は、cancel-audit-mitigation-actions-task を使用する方法を説明しています。

AWS CLI

監査緩和アクションタスクをキャンセルするには

次のcancel-audit-mitigations-action-task例では、指定されたタスクの緩和アクショ ンの適用をキャンセルします。すでに完了しているタスクをキャンセルすることはできません。

aws iot cancel-audit-mitigation-actions-task --task-id "myActionsTaskId"

このコマンドでは何も出力されません。

詳細については、 AWS IoT デベロッパーガイド[CancelAuditMitigationActionsTask の「 \(緩和ア](https://docs.aws.amazon.com/iot/latest/developerguide/mitigation-action-commands.html#dd-api-iot-CancelAuditMitigationActionsTask) [クションコマンド\)](https://docs.aws.amazon.com/iot/latest/developerguide/mitigation-action-commands.html#dd-api-iot-CancelAuditMitigationActionsTask)」を参照してください。

• API の詳細については、「 コマンドリファレンス[CancelAuditMitigationActionsTask](https://awscli.amazonaws.com/v2/documentation/api/latest/reference/iot/cancel-audit-mitigation-actions-task.html)」の「」を 参照してください。 AWS CLI

### **cancel-audit-task**

次の例は、cancel-audit-task を使用する方法を説明しています。

AWS CLI

監査タスクをキャンセルするには

次のcancel-audit-task例では、指定されたタスク ID を持つ監査タスクをキャンセルしま す。完了したタスクをキャンセルすることはできません。

aws iot cancel-audit-task \ --task-id a3aea009955e501a31b764abe1bebd3d

このコマンドでは何も出力されません。

詳細については、 AWS IoT デベロッパーガイドの[「Audit Commands」](https://docs.aws.amazon.com/iot/latest/developerguide/AuditCommands.html)を参照してください。

• API の詳細については、「 コマンドリファレンス[CancelAuditTask」](https://awscli.amazonaws.com/v2/documentation/api/latest/reference/iot/cancel-audit-task.html)の「」を参照してくださ い。 AWS CLI

# **cancel-certificate-transfer**

次の例は、cancel-certificate-transfer を使用する方法を説明しています。

AWS CLI

別の AWS アカウントへの証明書の移管をキャンセルするには

次のcancel-certificate-transfer例では、指定された証明書の転送をキャンセルします。 証明書は証明書 ID によって識別されます。証明書の ID は AWS IoT コンソールで確認できま す。

```
aws iot cancel-certificate-transfer \ 
     --certificate-id 
  f0f33678c7c9a046e5cc87b2b1a58dfa0beec26db78addd5e605d630e05c7fc8
```
このコマンドでは何も出力されません。

詳細については、AWS 「 IoT Core [デベロッパーガイド」の「証明書を別のアカウントに](https://docs.aws.amazon.com/iot/latest/developerguide/transfer-cert.html)転送す る」を参照してください。

• API の詳細については、「 コマンドリファレンス[CancelCertificateTransfer」](https://awscli.amazonaws.com/v2/documentation/api/latest/reference/iot/cancel-certificate-transfer.html)の「」を参照して ください。 AWS CLI

### **cancel-job-execution**

次の例は、cancel-job-execution を使用する方法を説明しています。

AWS CLI

デバイスでジョブの実行をキャンセルするには

次のcancel-job-execution例では、デバイスで指定されたジョブの実行をキャンセルしま す。ジョブが QUEUED状態でない場合は、 --forceパラメータを追加する必要があります。

```
aws iot cancel-job-execution \ 
     --job-id "example-job-03" \ 
     --thing-name "MyRPi"
```
このコマンドでは何も出力されません。

詳細については、 AWS IoT デベロッパーガイドの[「ジョブの作成と管理 \(CLI\)」](https://docs.aws.amazon.com/iot/latest/developerguide/manage-job-cli.html)を参照してくだ さい。

• API の詳細については、「 コマンドリファレンス[CancelJobExecution](https://awscli.amazonaws.com/v2/documentation/api/latest/reference/iot/cancel-job-execution.html)」の「」を参照してくだ さい。 AWS CLI

### **cancel-job**

次の例は、cancel-job を使用する方法を説明しています。

ジョブをキャンセルするには

次のcancel-job例では、指定されたジョブをキャンセルします。

```
aws iot cancel-job \ 
     --job-job "example-job-03"
```
出力:

```
{ 
     "jobArn": "arn:aws:iot:us-west-2:123456789012:job/example-job-03", 
     "jobId": "example-job-03", 
     "description": "example job test"
}
```
詳細については、 AWS IoT デベロッパーガイドの[「ジョブの作成と管理 \(CLI\)」](https://docs.aws.amazon.com/iot/latest/developerguide/manage-job-cli.html)を参照してくだ さい。

• API の詳細については、「 コマンドリファレンス[CancelJob」](https://awscli.amazonaws.com/v2/documentation/api/latest/reference/iot/cancel-job.html)の「」を参照してください。 AWS CLI

# **clear-default-authorizer**

次の例は、clear-default-authorizer を使用する方法を説明しています。

AWS CLI

デフォルトのオーソライザーをクリアするには

次のclear-default-authorizer例では、現在設定されているデフォルトのカスタムオーソ ライザーをクリアします。このコマンドを実行すると、デフォルトのオーソライザーはありませ ん。カスタムオーソライザーを使用する場合は、HTTP リクエストヘッダーで名前で指定する必 要があります。

aws iot clear-default-authorizer

このコマンドでは何も出力されません。

詳細については、 AWS IoT API リファレン[スClearDefaultAuthorizerの](https://docs.aws.amazon.com/iot/latest/apireference/API_ClearDefaultAuthorizer.html)「」を参照してくださ い。

• API の詳細については、「 コマンドリファレンス[ClearDefaultAuthorizer](https://awscli.amazonaws.com/v2/documentation/api/latest/reference/iot/clear-default-authorizer.html)」の「」を参照してく ださい。 AWS CLI

### **confirm-topic-rule-destination**

次の例は、confirm-topic-rule-destination を使用する方法を説明しています。

AWS CLI

トピックルールの送信先を確認するには

次のconfirm-topic-rule-destination例では、HTTP エンドポイントで受信した確認トー クンを使用してトピックルールの送信先を確認します。

aws iot confirm-topic-rule-destination \ --confirmation-token "AYADeIcmtq-ZkxfpiWIQqHWM5ucAXwABABVhd3MtY3J5cHRvLXB1YmxpYy1rZXkAREFxY1E0UmlGeDg0V21BZWZ1VjZtZWFRVUJJUkt aywpPqg8YEsa1lD4B40aJ2s1wEHKMybiF1RoOZzYisI0IvslzQY5UmCkqq3tV-3f7 nKfosgIAAAAADAAAEAAAAAAAAAAAAAAAAAAi9RMgy-V19V9m6Iw2xfbw\_\_\_\_\_wAAAAEAAAAAAAAAAAAAAAAEAAAB1hw4SokgUcxiJ3gT06n50NLJVpzyQR1UmPIj5sShqXEQGcC iufgrzTePl8RZYOWr0O6Aj9DiVzJZx-1iD6Pu-G6PUw1ka07Knzs2B4AD0qfrHUF4pYRTvyUgBnMGUCMQC8ZRmhKqntd\_c6Kgrow3bMUDBvNqo2qZr8Z8Jm2rzgseR01Ar PIetJ803Z4IlIlF8xXlcdPGP-PV1dOXFemyL8g"

このコマンドでは何も出力されません。

詳細については、 AWS IoT デベロッパーガイド[の「トピックルールの送信先の確認」](https://docs.aws.amazon.com/iot/latest/developerguide/rule-destination.html#confirm-destination)を参照し てください。

• API の詳細については、「 コマンドリファレンス[ConfirmTopicRuleDestination」](https://awscli.amazonaws.com/v2/documentation/api/latest/reference/iot/confirm-topic-rule-destination.html)の「」を参照 してください。 AWS CLI

### **create-audit-suppression**

次の例は、create-audit-suppression を使用する方法を説明しています。

AWS CLI

監査所見の抑制を作成するには

次のcreate-audit-suppression例では、「」という名前のポリシーに対して、過度に許容さ れているというフラグvirtualMachinePolicyが立てられた監査所見の抑制を作成します。

```
aws iot create-audit-suppression \ 
     --check-name IOT_POLICY_OVERLY_PERMISSIVE_CHECK \ 
     --resource-identifier 
  policyVersionIdentifier={"policyName"="virtualMachinePolicy","policyVersionId"="1"} 
 \lambda --no-suppress-indefinitely \ 
     --expiration-date 2020-10-20
```
このコマンドでは何も出力されません。

詳細については、「 IoT デベロッパーガイド[」の「監査所見の抑制」](https://docs.aws.amazon.com/iot/latest/developerguide/audit-finding-suppressions.html)を参照してください。 AWS IoT

• API の詳細については、「 コマンドリファレンス[CreateAuditSuppression」](https://awscli.amazonaws.com/v2/documentation/api/latest/reference/iot/create-audit-suppression.html)の「」を参照して ください。 AWS CLI

#### **create-authorizer**

次の例は、create-authorizer を使用する方法を説明しています。

AWS CLI

カスタムオーソライザーを作成するには

次のcreate-authorizer例では、カスタム認証サービスの一部として指定された Lambda 関数 を使用するカスタムオーソライザーを作成します。

```
 aws iot create-authorizer \ 
        --authorizer-name "CustomAuthorizer" \ 
        --authorizer-function-arn "arn:aws:lambda:us-
west-2:123456789012:function:CustomAuthorizerFunction" \ 
        --token-key-name "MyAuthToken" \ 
        --status ACTIVE \ 
        --token-signing-public-keys FIRST_KEY="-----BEGIN PUBLIC KEY-----
MIIBIjANBgkqhkiG9w0BAQEFAAOCAQ8AMIIBCgKCAQEA1uJOB4lQPgG/lM6ZfIwo
Z+7ENxAio9q6QD4FFqjGZsvjtYwjoe1RKK0U8Eq9xb5O3kRSmyIwTzwzm/f4Gf0Y
ZUloJ+t3PUUwHrmbYTAgTrCUgRFygjfgVwGCPs5ZAX4Eyqt5cr+AIHIiUDbxSa7p
zwOBKPeic0asNJpqT8PkBbRaKyleJh5oo81NDHHmVtbBm5A5YiJjqYXLaVAowKzZ
+GqsNvAQ9Jy1wI2VrEa1OfL8flDB/BJLm7zjpfPOHDJQgID0XnZwAlNnZcOhCwIx
50g2LW2Oy9R/dmqtDmJiVP97Z4GykxPvwlYHrUXY0iW1R3AR/Ac1NhCTGZMwVDB1
```
lQIDAQAB -----END PUBLIC KEY-----"

出力:

```
{ 
     "authorizerName": "CustomAuthorizer", 
     "authorizerArn": "arn:aws:iot:us-west-2:123456789012:authorizer/
CustomAuthorizer2"
}
```
詳細については、 AWS IoT API リファレン[スCreateAuthorizerの](https://docs.aws.amazon.com/iot/latest/apireference/API_CreateAuthorizer.html)「」を参照してください。

• API の詳細については、「 コマンドリファレンス[CreateAuthorizer」](https://awscli.amazonaws.com/v2/documentation/api/latest/reference/iot/create-authorizer.html)の「」を参照してくださ い。 AWS CLI

### **create-billing-group**

次の例は、create-billing-group を使用する方法を説明しています。

AWS CLI

請求グループを作成するには

次のcreate-billing-group例では、 という名前のシンプルな請求グループを作成しま すGroupOne。

```
aws iot create-billing-group \ 
     --billing-group-name GroupOne
```
出力:

```
{ 
     "billingGroupName": "GroupOne", 
     "billingGroupArn": "arn:aws:iot:us-west-2:123456789012:billinggroup/GroupOne", 
     "billingGroupId": "103de383-114b-4f51-8266-18f209ef5562"
}
```
詳細については、 IoT デベロッパーガイドの[「請求グループ」](https://docs.aws.amazon.com/iot/latest/developerguide/tagging-iot-billing-groups.html)を参照してください。 AWS IoT

• API の詳細については、「 コマンドリファレンス[CreateBillingGroup](https://awscli.amazonaws.com/v2/documentation/api/latest/reference/iot/create-billing-group.html)」の「」を参照してくだ さい。 AWS CLI

# **create-certificate-from-csr**

次の例は、create-certificate-from-csr を使用する方法を説明しています。

AWS CLI

証明書署名リクエスト (CSR) からデバイス証明書を作成するには

次のcreate-certificate-from-csr例では、CSR からデバイス証明書を作成しま す。openssl コマンドを使用して CSR を作成できます。

```
aws iot create-certificate-from-csr \ 
     --certificate-signing-request=file://certificate.csr
```
出力:

```
{ 
     "certificateArn": "arn:aws:iot:us-west-2:123456789012:cert/
c0c57bbc8baaf4631a9a0345c957657f5e710473e3ddbee1428d216d54d53ac9", 
         "certificateId": 
  "c0c57bbc8baaf4631a9a0345c957657f5e710473e3ddbee1428d216d54d53ac9", 
         "certificatePem": "<certificate-text>"
}
```
詳細については、 AWS IoT API リファレンス[のCreateCertificateFrom「CSR](https://docs.aws.amazon.com/iot/latest/apireference/API_CreateCertificateFromCsr.html)」を参照してくださ い。

• API の詳細については、「 コマンドリファレンス[CreateCertificateFromCsr」](https://awscli.amazonaws.com/v2/documentation/api/latest/reference/iot/create-certificate-from-csr.html)の「」を参照し てください。 AWS CLI

## **create-custom-metric**

次の例は、create-custom-metric を使用する方法を説明しています。

AWS CLI

デバイスが Device Defender に発行するカスタムメトリクスを作成するには

次のcreate-custom-metric例では、バッテリーの割合を測定するカスタムメトリクスを作成 します。

aws iot create-custom-metric \

```
 --metric-name "batteryPercentage" \ 
 --metric-type "number" \ 
 --display-name "Remaining battery percentage." \ 
 --region us-east-1 \ 
 --client-request-token "02ccb92b-33e8-4dfa-a0c1-35b181ed26b0"
```

```
{ 
     "metricName": "batteryPercentage", 
     "metricArn": "arn:aws:iot:us-east-1:1234564789012:custommetric/
batteryPercentage"
}
```
詳細については、AWS 「 IoT Core デベロッパーガイド」の[「カスタムメトリクス」](https://docs.aws.amazon.com/iot/latest/developerguide/dd-detect-custom-metrics.html)を参照して ください。

• API の詳細については、「 コマンドリファレンス[CreateCustomMetric」](https://awscli.amazonaws.com/v2/documentation/api/latest/reference/iot/create-custom-metric.html)の「」を参照してくだ さい。 AWS CLI

### **create-dimension**

次の例は、create-dimension を使用する方法を説明しています。

AWS CLI

ディメンションを作成するには

以下では、 という単一のトピックフィルターを使用してディメンションcreate-dimensionを 作成しますTopicFilterForAuthMessages。

```
aws iot create-dimension \ 
     --name TopicFilterForAuthMessages \ 
     --type TOPIC_FILTER \ 
     --string-values device/+/auth
```
出力:

{

"name": "TopicFilterForAuthMessages",

"arn": "arn:aws:iot:eu-west-2:123456789012:dimension/TopicFilterForAuthMessages"

}

詳細については、 AWS IoT デベロッパーガイドの[「Detect Commands」](https://docs.aws.amazon.com/iot/latest/developerguide/DetectCommands.html)を参照してください。

• API の詳細については、「 コマンドリファレンス[CreateDimension」](https://awscli.amazonaws.com/v2/documentation/api/latest/reference/iot/create-dimension.html)の「」を参照してくださ い。 AWS CLI

### **create-domain-configuration**

次の例は、create-domain-configuration を使用する方法を説明しています。

AWS CLI

ドメイン設定を作成するには

次のcreate-domain-configuration例では、サービスタイプが の AWSマネージドドメイン 設定を作成しますDATA。

```
aws iot create-domain-configuration \ 
     --domain-configuration-name "additionalDataDomain" \ 
     --service-type "DATA"
```
出力:

```
{ 
     "domainConfigurationName": "additionalDataDomain", 
     "domainConfigurationArn": "arn:aws:iot:us-
west-2:123456789012:domainconfiguration/additionalDataDomain/dikMh"
}
```
詳細については、 AWS IoT デベロッパーガイドの[「設定可能なエンドポイント」](https://docs.aws.amazon.com/iot/latest/developerguide/iot-custom-endpoints-configurable-aws.html)を参照してく ださい。

• API の詳細については、「 コマンドリファレンス[CreateDomainConfiguration」](https://awscli.amazonaws.com/v2/documentation/api/latest/reference/iot/create-domain-configuration.html)の「」を参照 してください。 AWS CLI

# **create-dynamic-thing-group**

次の例は、create-dynamic-thing-group を使用する方法を説明しています。

モノの動的グループを作成するには

次のcreate-dynamic-thing-group例では、温度属性が 60 度を超えるモノを含むモノの動的 グループを作成します。モノの動的グループを使用する前に、 AWS IoT フリートのインデック ス作成を有効にする必要があります。

```
aws iot create-dynamic-thing-group \ 
     --thing-group-name "RoomTooWarm" \ 
     --query-string "attributes.temperature>60"
```
出力:

```
{ 
     "thingGroupName": "RoomTooWarm", 
     "thingGroupArn": "arn:aws:iot:us-west-2:123456789012:thinggroup/RoomTooWarm", 
     "thingGroupId": "9d52492a-fc87-43f4-b6e2-e571d2ffcad1", 
     "indexName": "AWS_Things", 
     "queryString": "attributes.temperature>60", 
     "queryVersion": "2017-09-30"
}
```
詳細については、 IoT デベロッパーガイドの[「モノの動的グループ」](https://docs.aws.amazon.com/iot/latest/developerguide/dynamic-thing-groups.html)を参照してください。 AWS IoT

• API の詳細については、「 コマンドリファレンス[CreateDynamicThingGroup」](https://awscli.amazonaws.com/v2/documentation/api/latest/reference/iot/create-dynamic-thing-group.html)の「」を参照し てください。 AWS CLI

### **create-job**

次の例は、create-job を使用する方法を説明しています。

AWS CLI

例 1: ジョブを作成するには

次のcreate-job例では、MyRaspberryPiデバイスに JSON ドキュメントを送信するシンプル な AWS IoT ジョブを作成します。

aws iot create-job \

```
一般的なシナリオのシナリオ 3751
```

```
 --job-id "example-job-01" \ 
--targets "arn:aws:iot:us-west-2:123456789012:thing/MyRaspberryPi" \
 --document file://example-job.json \ 
 --description "example job test" \ 
 --target-selection SNAPSHOT
```

```
{ 
     "jobArn": "arn:aws:iot:us-west-2:123456789012:job/example-job-01", 
     "jobId": "example-job-01", 
     "description": "example job test"
}
```
例 2: 連続ジョブを作成するには

次のcreate-job例では、ターゲットとして指定されたモノがジョブを完了した後も引き続き実 行されるジョブを作成します。この例では、ターゲットはモノのグループであるため、新しいデ バイスがグループに追加されると、それらの新しいモノに対して連続ジョブが実行されます。

aws iot create-job --job-id "example-job-04" --targets "arn:aws:iot:uswest-2:123456789012:thinggroup/DeadBulbs" --document file://example-job.json --description "example continuous job" --target-selection CONTINUOUS

出力:

```
{ 
     "jobArn": "arn:aws:iot:us-west-2:123456789012:job/example-job-04", 
     "jobId": "example-job-04", 
     "description": "example continuous job"
}
```
詳細については、 AWS IoT デベロッパーガイドの[「ジョブの作成と管理 \(CLI\)」](https://docs.aws.amazon.com/iot/latest/developerguide/manage-job-cli.html)を参照してくだ さい。

• API の詳細については、「 コマンドリファレンス[CreateJob](https://awscli.amazonaws.com/v2/documentation/api/latest/reference/iot/create-job.html)」の「」を参照してください。 AWS CLI

# **create-keys-and-certificate**

次の例は、create-keys-and-certificate を使用する方法を説明しています。

RSA キーペアを作成して X.509 証明書を発行するには

以下create-keys-and-certificateでは、2048 ビット RSA キーペアを作成し、発行された パブリックキーを使用して X.509 証明書を発行します。 AWS IoT がこの証明書のプライベート キーを提供するのは今回だけなので、必ず安全な場所に保管してください。

```
aws iot create-keys-and-certificate \ 
     --certificate-pem-outfile "myTest.cert.pem" \ 
     --public-key-outfile "myTest.public.key" \ 
     --private-key-outfile "myTest.private.key"
```
出力:

```
{ 
     "certificateArn": "arn:aws:iot:us-
west-2:123456789012:cert/9894ba17925e663f1d29c23af4582b8e3b7619c31f3fbd93adcb51ae54b83dc2", 
     "certificateId": 
  "9894ba17925e663f1d29c23af4582b8e3b7619c31f3fbd93adcb51ae54b83dc2", 
     "certificatePem": "
-----BEGIN CERTIFICATE-----
MIICiTCCEXAMPLE6m7oRw0uXOjANBgkqhkiG9w0BAQUFADCBiDELMAkGA1UEBhMC
VVMxCzAJBgNVBAgEXAMPLEAwDgYDVQQHEwdTZWF0dGxlMQ8wDQYDVQQKEwZBbWF6
b24xFDASBgNVBAsTC0lBTSEXAMPLE2xlMRIwEAYDVQQDEwlUZXN0Q2lsYWMxHzAd
BgkqhkiG9w0BCQEWEG5vb25lQGFtYEXAMPLEb20wHhcNMTEwNDI1MjA0NTIxWhcN
MTIwNDI0MjA0NTIxWjCBiDELMAkGA1UEBhMCEXAMPLEJBgNVBAgTAldBMRAwDgYD
VQQHEwdTZWF0dGxlMQ8wDQYDVQQKEwZBbWF6b24xFDAEXAMPLEsTC0lBTSBDb25z
b2xlMRIwEAYDVQQDEwlUZXN0Q2lsYWMxHzAdBgkqhkiG9w0BCQEXAMPLE25lQGFt
YXpvbi5jb20wgZ8wDQYJKoZIhvcNAQEBBQADgY0AMIGJAoGBAMaK0dn+aEXAMPLE
EXAMPLEfEvySWtC2XADZ4nB+BLYgVIk60CpiwsZ3G93vUEIO3IyNoH/f0wYK8m9T
rDHudUZEXAMPLELG5M43q7Wgc/MbQITxOUSQv7c7ugFFDzQGBzZswY6786m86gpE
Ibb3OhjZnzcvQAEXAMPLEWIMm2nrAgMBAAEwDQYJKoZIhvcNAQEFBQADgYEAtCu4
nUhVVxYUntneD9+h8Mg9qEXAMPLEyExzyLwaxlAoo7TJHidbtS4J5iNmZgXL0Fkb
FFBjvSfpJIlJ00zbhNYS5f6GuoEDEXAMPLEBHjJnyp378OD8uTs7fLvjx79LjSTb
NYiytVbZPQUQ5Yaxu2jXnimvw3rrszlaEXAMPLE=
-----END CERTIFICATE-----\n", 
     "keyPair": { 
         "PublicKey": "-----BEGIN PUBLIC KEY-----
\nMIIBIjANBgkqhkEXAMPLEQEFAAOCAQ8AMIIBCgKCAQEAEXAMPLE1nnyJwKSMHw4h\nMMEXAMPLEuuN/
dMAS3fyce8DW/4+EXAMPLEyjmoF/YVF/gHr99VEEXAMPLE5VF13\n59VK7cEXAMPLE67GK+y+jikqXOgHh/
xJTwo
```
+sGpWEXAMPLEDz18xOd2ka4tCzuWEXAMPLEahJbYkCPUBSU8opVkR7qkEXAMPLE1DR6sx2HocliOOLtu6Fkw91swQWEXAMPLE

```
\GB3ZPrNh0PzQYvjUStZeccyNCx2EXAMPLEvp9mQOUXP6plfgxwKRX2fEXAMPLEDa
\nhJLXkX3rHU2xbxJSq7D+XEXAMPLEcw+LyFhI5mgFRl88eGdsAEXAMPLElnI9EesG\nFQIDAQAB\n-----
END PUBLIC KEY-----\n", 
         "PrivateKey": "-----BEGIN RSA PRIVATE KEY-----\nkey omittted for security 
 reasons\n-----END RSA PRIVATE KEY-----\n" 
     }
}
```
詳細については、[AWS 「 IoT デベロッパーガイド」の「IoT デバイス証明書の作成と登録](https://docs.aws.amazon.com/iot/latest/developerguide/device-certs-create.html)」を参 照してください。 AWS IoT

• API の詳細については、「 コマンドリファレンス[CreateKeysAndCertificate」](https://awscli.amazonaws.com/v2/documentation/api/latest/reference/iot/create-keys-and-certificate.html)の「」を参照し てください。 AWS CLI

#### **create-mitigation-action**

次の例は、create-mitigation-action を使用する方法を説明しています。

AWS CLI

緩和アクションを作成するには

次のcreate-mitigation-action例では、 という名前の緩和アクションを定義しま すAddThingsToQuarantineGroup1Action。この緩和アクションを適用すると、モノが とい う名前のモノのグループに移動しますQuarantineGroup1。このアクションは、モノの動的グ ループを上書きします。

aws iot create-mitigation-action --cli-input-json file::params.json

params.json の内容:

```
{ 
     "actionName": "AddThingsToQuarantineGroup1Action", 
     "actionParams": { 
          "addThingsToThingGroupParams": { 
              "thingGroupNames": [ 
                   "QuarantineGroup1" 
              ], 
              "overrideDynamicGroups": true 
          } 
     },
```

```
 "roleArn": "arn:aws:iam::123456789012:role/service-role/
MoveThingsToQuarantineGroupRole"
}
```

```
{ 
     "actionArn": "arn:aws:iot:us-west-2:123456789012:mitigationaction/
AddThingsToQuarantineGroup1Action", 
     "actionId": "992e9a63-a899-439a-aa50-4e20c52367e1"
}
```
詳細については、 AWS IoT デベロッパーガイド[CreateMitigationAction の「 \(緩和アクションコマ](https://docs.aws.amazon.com/iot/latest/developerguide/iot/latest/developerguide/iot/latest/developerguide/mitigation-action-commands.html.html#dd-api-iot-CreateMitigationAction) [ンド\)](https://docs.aws.amazon.com/iot/latest/developerguide/iot/latest/developerguide/iot/latest/developerguide/mitigation-action-commands.html.html#dd-api-iot-CreateMitigationAction)」を参照してください。

• API の詳細については、「 コマンドリファレンス[CreateMitigationAction」](https://awscli.amazonaws.com/v2/documentation/api/latest/reference/iot/create-mitigation-action.html)の「」を参照してく ださい。 AWS CLI

#### **create-ota-update**

次の例は、create-ota-update を使用する方法を説明しています。

AWS CLI

Amazon FreeRTOS で使用する OTA 更新を作成するには

次のcreate-ota-update例では、モノまたはグループのターゲットグループに AWS IoT OTAUpdate を作成します。これは Amazon FreeRTOS over-the-air 更新の一部であり、単一のデ バイスまたはデバイスのグループに新しいファームウェアイメージをデプロイできます。

```
aws iot create-ota-update \ 
     --cli-input-json file://create-ota-update.json
```
create-ota-update.json の内容:

```
{ 
     "otaUpdateId": "ota12345", 
     "description": "A critical update needed right away.", 
     "targets": [ 
         "device1",
```

```
 "device2", 
          "device3", 
          "device4" 
     ], 
     "targetSelection": "SNAPSHOT", 
     "awsJobExecutionsRolloutConfig": { 
          "maximumPerMinute": 10 
     }, 
     "files": [ 
          { 
            "fileName": "firmware.bin", 
            "fileLocation": { 
              "stream": { 
                 "streamId": "004", 
                 "fileId":123 
              } 
            }, 
            "codeSigning": { 
               "awsSignerJobId": "48c67f3c-63bb-4f92-a98a-4ee0fbc2bef6" 
            } 
          } 
     ] 
     "roleArn": "arn:aws:iam:123456789012:role/service-role/my_ota_role"
}
```

```
{ 
      "otaUpdateId": "ota12345", 
      "awsIotJobId": "job54321", 
      "otaUpdateArn": "arn:aws:iot:us-west-2:123456789012:otaupdate/itsaupdate", 
      "awsIotJobArn": "arn:aws:iot:us-west-2:123456789012:job/itsajob", 
      "otaUpdateStatus": "CREATE_IN_PROGRESS"
}
```
詳細については、 AWS IoT API [CreateOTAUpdate」](https://docs.aws.amazon.com/iot/latest/apireference/API_CreateOTAUpdate.html)を参照してください。

• API の詳細については、「 コマンドリファレンス[CreateOtaUpdate」](https://awscli.amazonaws.com/v2/documentation/api/latest/reference/iot/create-ota-update.html)の「」を参照してくださ い。 AWS CLI

# **create-policy-version**

次の例は、create-policy-version を使用する方法を説明しています。

ポリシーを新しいバージョンで更新するには

次のcreate-policy-version例では、ポリシー定義を更新し、新しいポリシーバージョンを 作成します。この例では、新しいバージョンもデフォルトにします。

```
aws iot create-policy-version \ 
     --policy-name UpdateDeviceCertPolicy \ 
     --policy-document file://policy.json \ 
     --set-as-default
```
policy.json の内容:

```
{ 
      "Version": "2012-10-17", 
      "Statement": [ 
           { 
                "Effect": "Allow", 
                "Action": "iot:UpdateCertificate", 
                "Resource": "*" 
           } 
     \mathbf{I}}
```
出力:

```
{ 
     "policyArn": "arn:aws:iot:us-west-2:123456789012:policy/UpdateDeviceCertPolicy", 
     "policyDocument": "{ \"Version\": \"2012-10-17\", \"Statement\": [ { \"Effect\": 
 \"Allow\", \"Action\": \"iot:UpdateCertificate\", \"Resource\": \"*\" } ] }", 
     "policyVersionId": "2", 
     "isDefaultVersion": true
}
```
詳細については、[AWS 「 IoT デベロッパーガイド」の「 IoT ポリシーA](https://docs.aws.amazon.com/iot/latest/developerguide/iot-policies.html)WS IoT」を参照してく ださい。

• API の詳細については、「 コマンドリファレンス[CreatePolicyVersion」](https://awscli.amazonaws.com/v2/documentation/api/latest/reference/iot/create-policy-version.html)の「」を参照してくだ さい。 AWS CLI

## **create-policy**

次の例は、create-policy を使用する方法を説明しています。

AWS CLI

AWS IoT ポリシーを作成するには

次のcreate-policy例では、 という名前の AWS IoT ポリシーを作成します

TemperatureSensorPolicy。policy.json ファイルには、 AWS IoT ポリシーアクションを許可 するステートメントが含まれています。

```
aws iot create-policy \ 
     --policy-name TemperatureSensorPolicy \ 
     --policy-document file://policy.json
```
policy.json の内容:

```
{ 
     "Version": "2012-10-17", 
     "Statement": [ 
          { 
              "Effect": "Allow", 
              "Action": [ 
                   "iot:Publish", 
                   "iot:Receive" 
              ], 
              "Resource": [ 
                   "arn:aws:iot:us-west-2:123456789012:topic/topic_1", 
                   "arn:aws:iot:us-west-2:123456789012:topic/topic_2" 
 ] 
          }, 
          { 
              "Effect": "Allow", 
              "Action": [ 
                   "iot:Subscribe" 
              ], 
              "Resource": [ 
                   "arn:aws:iot:us-west-2:123456789012:topicfilter/topic_1", 
                   "arn:aws:iot:us-west-2:123456789012:topicfilter/topic_2" 
              ] 
          }, 
\overline{\mathcal{L}}
```

```
 "Effect": "Allow", 
             "Action": [ 
                  "iot:Connect" 
             ], 
             "Resource": [ 
                  "arn:aws:iot:us-west-2:123456789012:client/basicPubSub" 
 ] 
         } 
     ]
}
```

```
{ 
     "policyName": "TemperatureSensorPolicy", 
     "policyArn": "arn:aws:iot:us-west-2:123456789012:policy/
TemperatureSensorPolicy", 
     "policyDocument": "{ 
         \"Version\": \"2012-10-17\", 
         \"Statement\": [ 
\{\hspace{.1cm} \} \"Effect\": \"Allow\", 
                  \"Action\": [ 
                      \"iot:Publish\", 
                      \"iot:Receive\" 
                  ], 
                  \"Resource\": [ 
                      \"arn:aws:iot:us-west-2:123456789012:topic/topic_1\", 
                      \"arn:aws:iot:us-west-2:123456789012:topic/topic_2\" 
 ] 
             }, 
             { 
                  \"Effect\": \"Allow\", 
                  \"Action\": [ 
                      \"iot:Subscribe\" 
                  ], 
                  \"Resource\": [ 
                      \"arn:aws:iot:us-west-2:123456789012:topicfilter/topic_1\", 
                      \"arn:aws:iot:us-west-2:123456789012:topicfilter/topic_2\" 
 ] 
             }, 
             { 
                  \"Effect\": \"Allow\",
```

```
 \"Action\": [ 
                    \"iot:Connect\" 
                ], 
                \"Resource\": [ 
                    \"arn:aws:iot:us-west-2:123456789012:client/basicPubSub\" 
 ] 
 } 
        ] 
    }", 
     "policyVersionId": "1"
}
```
詳細については、[AWS 「 IoT デベロッパーガイド」の「 IoT ポリシーA](https://docs.aws.amazon.com/iot/latest/developerguide/iot-policies.html)WS IoT」を参照してく ださい。

• API の詳細については、「 コマンドリファレンス[CreatePolicy」](https://awscli.amazonaws.com/v2/documentation/api/latest/reference/iot/create-policy.html)の「」を参照してください。 AWS CLI

# **create-provisioning-claim**

次の例は、create-provisioning-claim を使用する方法を説明しています。

AWS CLI

プロビジョニングクレームを作成するには

次のcreate-provisioning-claim例では、プロビジョニングテンプレートからプロビジョニ ングクレームを作成します。

aws iot create-provisioning-claim \ --template-name MyTestProvisioningTemplate

# 出力:

```
{ 
     "certificateId": 
  "78de02184b2ce80cf8fb709bda59e62b19fb83513590483eb0434589476ab09f", 
     "certificatePem": "-----BEGIN CERTIFICATE-----\nMIIDdzCCAl
+gAwIBAgIUXSZhEBLztMLZ2fHG
14gV0NymYY0wDQYJKoZIhvcNAQEL
\nBQAwfjELMAkGA1UEBhMCVVMxEzARBgNVBAgMCldhc2hpbmd0b24xEDAOBg
VBAcM\nB1NlYXR0bGUxGDAWBgNVBAoMD0FtYXpvbi5jb20gSW5jLjEgMB4GA1UECwwXQW1h
\nem9uIElvVCBQcm9
```
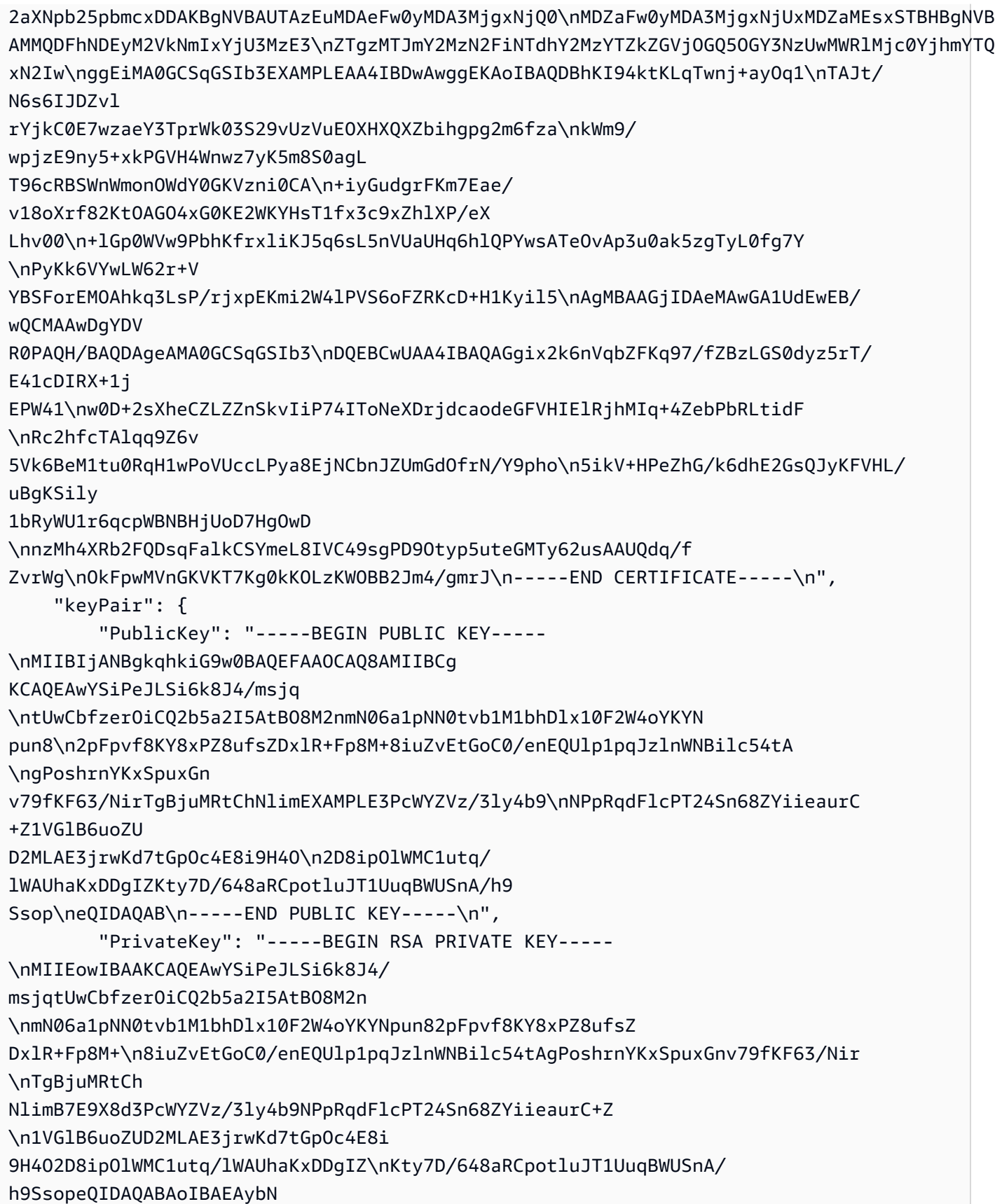

QUtx9T2/nK\ntZT2pA4iugecxI4dz+DmT0XVXs5VJmrx/ nBSq6ejXExEpSIMO4RY7LE3ZdJcnd56\nF7tQkkY7yR VzfxHeXFU1krOIPuxWebNOrRoPZr+1RSer+wv2aBC525+88pVuR6tM \nm3pgkrR2ycCj9FdOUoQxdjHBHaM5PDmJ 9aSxCKdg3nReepeGwsR2TQA+m2vVxWk7\nou0+91eTOP+/QfP7P8ZjOIkO2XivlRcVDyN/ E4QXPKuIkM/8vS8VK+ E9pATQ0MtB\n2lw8R/YU5AJd6jlEXAMPLEGU2UzRzInNWiLtkPPPqgqXXhxOf+mxByjcMalVJk0L \nhOG2ROUCgY EA+ROcHNHy/XbsP7FihOhEh+6Q2QxQ2ncBUPYbBazrR8Hn+7SCICQK \nVyYfd8Ajfq3e7RsKVL5SlMBp7Slidxak bIn28fKfPn62DaemGCIoyDgLpF+eUxBx \ngzbCiBZga8brfurza43UZjKZLpg3hq721+FeAiXi1Nma4Yr9YWEHEN 8CgYEAxuWt\npzdWWmsiFzfsAw0sy9ySDA/xr5WRWzJyAqUsjsks6rxNzWebpufnYHcmtW7pLdqM \nkboHwN2pXa kmZvrk2nKkEMq5brBYGDXuxDe+V369Bianx8aZFyIsckA7OwXW1w1h \ngRC5rQ4XOgp3+Jmw7eAO8LRYDjaN846+ QbtO2KcCgYAWS0UL51bijQR0ZwI0dz27\nFQVuCAYsp748aurcRTACCj8jbnK/ QbqTNlxWsaH7ssBjZKo2D5sAqY BRtASWODab\naHXsDhVm2Jye+ESLoHMaCLoyCkT3ll8yqXIcEDStMO7fO1Ryag164EiJvSIrMfny\nNL/ fXVjCSH /udCxdzPt+7QKBgQC+LAD7rxdr4J9538hTqpc4XK9vxRbrMXEH55XH \nHbMa2xONZXpmeTgEQBukyohCVceyRhK9 i0e6irZTjVXghOeoTpC8VXkzcnzouTiQ \neFQQSGfnp7Ioe6UIz23715pKduzSNkMSKrG924ktv7CyDBF1gBQI5g aDoHnddJBJ\nPRTIZQKBgA8MASXtTxQntRwXXzR92U0vAighiuRkB/mx9jQpUcK1qiqHbkAMqgNF \nPFCBYIUbFT iYKKKeJNbyJQvjfsJCkAnaFJ+RnTxk0Q6Wjm20peJ/ii4QiDdnigoE\nvdlc5cFQewWb4/ zqAtPdinkPlN94ileI 79XQdc7RlJ0jpgTimL+V\n-----END RSA PRIVATE KEY-----\n" }, "expiration": 1595955066.0 }

詳細については、 IoT Core デベロッパーガイド[の「信頼されたユーザーによるプロビジョニン](https://docs.aws.amazon.com/iot/latest/developerguide/provision-wo-cert.html#trusted-user) [グ](https://docs.aws.amazon.com/iot/latest/developerguide/provision-wo-cert.html#trusted-user)」を参照してください。 AWS IoT

• API の詳細については、「 コマンドリファレンス[CreateProvisioningClaim」](https://awscli.amazonaws.com/v2/documentation/api/latest/reference/iot/create-provisioning-claim.html)の「」を参照して ください。 AWS CLI

# **create-provisioning-template-version**

次の例は、create-provisioning-template-version を使用する方法を説明しています。

プロビジョニングテンプレートのバージョンを作成するには

次の例では、指定されたプロビジョニングテンプレートのバージョンを作成します。新しいバー ジョンの本文は、 ファイル で提供されますtemplate.json。

```
aws iot create-provisioning-template-version \ 
     --template-name widget-template \ 
     --template-body file://template.json
```
template.json の内容:

```
{ 
     "Parameters" : { 
          "DeviceLocation": { 
              "Type": "String" 
         } 
     }, 
     "Mappings": { 
          "LocationTable": { 
              "Seattle": { 
                  "LocationUrl": "https://example.aws" 
 } 
         } 
     }, 
     "Resources" : { 
          "thing" : { 
              "Type" : "AWS::IoT::Thing", 
              "Properties" : { 
                  "AttributePayload" : { 
                       "version" : "v1", 
                       "serialNumber" : "serialNumber" 
                  }, 
                  "ThingName" : {"Fn::Join":["",["ThingPrefix_",
{"Ref":"SerialNumber"}]]}, 
                  "ThingTypeName" : {"Fn::Join":["",["ThingTypePrefix_",
{"Ref":"SerialNumber"}]]}, 
                  "ThingGroups" : ["widgets", "WA"], 
                  "BillingGroup": "BillingGroup" 
              }, 
              "OverrideSettings" : { 
                  "AttributePayload" : "MERGE",
```

```
 "ThingTypeName" : "REPLACE", 
                  "ThingGroups" : "DO_NOTHING" 
              } 
         }, 
         "certificate" : { 
              "Type" : "AWS::IoT::Certificate", 
              "Properties" : { 
                  "CertificateId": {"Ref": "AWS::IoT::Certificate::Id"}, 
                  "Status" : "Active" 
              } 
         }, 
         "policy" : { 
              "Type" : "AWS::IoT::Policy", 
              "Properties" : { 
                  "PolicyDocument" : { 
                       "Version": "2012-10-17", 
                       "Statement": [{ 
                           "Effect": "Allow", 
                           "Action":["iot:Publish"], 
                           "Resource": ["arn:aws:iot:us-east-1:123456789012:topic/foo/
bar"] 
                      }] 
 } 
              } 
         } 
     }, 
     "DeviceConfiguration": { 
         "FallbackUrl": "https://www.example.com/test-site", 
         "LocationUrl": { 
              "Fn::FindInMap": ["LocationTable",{"Ref": "DeviceLocation"}, 
  "LocationUrl"]} 
         } 
     }
}
```

```
{ 
     "templateArn": "arn:aws:iot:us-east-1:123456789012:provisioningtemplate/widget-
template", 
     "templateName": "widget-template", 
     "versionId": 2, 
     "isDefaultVersion": false
```
}

詳細については、[AWS 「 IoT Core デベロッパーガイド」の「 IoT セキュアトンネリ](https://docs.aws.amazon.com/iot/latest/developerguide/secure-tunneling.html)ング」を参 照してください。 AWS IoT

• API の詳細については、「 コマンドリファレンス[CreateProvisioningTemplateVersion」](https://awscli.amazonaws.com/v2/documentation/api/latest/reference/iot/create-provisioning-template-version.html)の「」 を参照してください。 AWS CLI

### **create-provisioning-template**

次の例は、create-provisioning-template を使用する方法を説明しています。

AWS CLI

```
プロビジョニングテンプレートを作成するには
```
次のcreate-provisioning-template例では、 ファイル で定義されているプロビジョニング テンプレートを作成しますtemplate.json。

```
aws iot create-provisioning-template \ 
     --template-name widget-template \ 
     --description "A provisioning template for widgets" \ 
    --provisioning-role-arn arn:aws:iam::123456789012:role/Provision_role \
     --template-body file://template.json
```
template.json の内容:

```
{ 
     "Parameters" : { 
          "DeviceLocation": { 
              "Type": "String" 
          } 
     }, 
     "Mappings": { 
          "LocationTable": { 
              "Seattle": { 
                   "LocationUrl": "https://example.aws" 
 } 
          } 
     }, 
     "Resources" : { 
         "thing" : \{ "Type" : "AWS::IoT::Thing",
```

```
 "Properties" : { 
                  "AttributePayload" : { 
                      "version" : "v1", 
                      "serialNumber" : "serialNumber" 
                 }, 
                 "ThingName" : {"Fn::Join":["",["ThingPrefix_",
{"Ref":"SerialNumber"}]]}, 
                  "ThingTypeName" : {"Fn::Join":["",["ThingTypePrefix_",
{"Ref":"SerialNumber"}]]}, 
                  "ThingGroups" : ["widgets", "WA"], 
                  "BillingGroup": "BillingGroup" 
             }, 
             "OverrideSettings" : { 
                  "AttributePayload" : "MERGE", 
                 "ThingTypeName" : "REPLACE", 
                 "ThingGroups" : "DO_NOTHING" 
             } 
         }, 
         "certificate" : { 
             "Type" : "AWS::IoT::Certificate", 
             "Properties" : { 
                 "CertificateId": {"Ref": "AWS::IoT::Certificate::Id"}, 
                 "Status" : "Active" 
             } 
         }, 
         "policy" : { 
              "Type" : "AWS::IoT::Policy", 
             "Properties" : { 
                 "PolicyDocument" : { 
                      "Version": "2012-10-17", 
                      "Statement": [{ 
                          "Effect": "Allow", 
                          "Action":["iot:Publish"], 
                          "Resource": ["arn:aws:iot:us-east-1:504350838278:topic/foo/
bar"] 
 }] 
 } 
 } 
         } 
     }, 
     "DeviceConfiguration": { 
         "FallbackUrl": "https://www.example.com/test-site", 
         "LocationUrl": {
```

```
 "Fn::FindInMap": ["LocationTable",{"Ref": "DeviceLocation"}, 
  "LocationUrl"]} 
          } 
     }
}
```

```
{ 
     "templateArn": "arn:aws:iot:us-east-1:123456789012:provisioningtemplate/widget-
template", 
     "templateName": "widget-template", 
     "defaultVersionId": 1
}
```
詳細については、[AWS 「 IoT Core デベロッパーガイド」の「 IoT セキュアトンネリ](https://docs.aws.amazon.com/iot/latest/developerguide/secure-tunneling.html)ング」を参 照してください。 AWS IoT

• API の詳細については、「 コマンドリファレンス[CreateProvisioningTemplate](https://awscli.amazonaws.com/v2/documentation/api/latest/reference/iot/create-provisioning-template.html)」の「」を参照 してください。 AWS CLI

# **create-role-alias**

次の例は、create-role-alias を使用する方法を説明しています。

AWS CLI

ロールエイリアスを作成するには

次のcreate-role-alias例では、指定されたロールLightBulbRoleに というロールエイリア スを作成します。

```
aws iot create-role-alias \ 
     --role-alias LightBulbRole \ 
     --role-arn arn:aws:iam::123456789012:role/lightbulbrole-001
```
出力:

{

```
 "roleAlias": "LightBulbRole", 
 "roleAliasArn": "arn:aws:iot:us-west-2:123456789012:rolealias/LightBulbRole"
```
}

詳細については、 AWS IoT API リファレン[スCreateRoleAliasの](https://docs.aws.amazon.com/iot/latest/apireference/API_CreateRoleAlias.html)「」を参照してください。

• API の詳細については、「 コマンドリファレンス[CreateRoleAlias」](https://awscli.amazonaws.com/v2/documentation/api/latest/reference/iot/create-role-alias.html)の「」を参照してくださ い。 AWS CLI

### **create-scheduled-audit**

次の例は、create-scheduled-audit を使用する方法を説明しています。

AWS CLI

スケジュールされた監査を作成するには

次のcreate-scheduled-audit例では、CA 証明書またはデバイス証明書の有効期限が切れて いるかどうかを確認するために、毎週水曜日に実行されるスケジュールされた監査を作成しま す。

```
aws iot create-scheduled-audit \ 
     --scheduled-audit-name WednesdayCertCheck \ 
     --frequency WEEKLY \ 
     --day-of-week WED \ 
     --target-check-names CA_CERTIFICATE_EXPIRING_CHECK 
  DEVICE_CERTIFICATE_EXPIRING_CHECK
```
出力:

```
\{ "scheduledAuditArn": "arn:aws:iot:us-west-2:123456789012:scheduledaudit/
WednesdayCertCheck"
}
```
詳細については、 AWS IoT デベロッパーガイドの[「Audit Commands」](https://docs.aws.amazon.com/iot/latest/developerguide/AuditCommands.html)を参照してください。

• API の詳細については、「 コマンドリファレンス[CreateScheduledAudit」](https://awscli.amazonaws.com/v2/documentation/api/latest/reference/iot/create-scheduled-audit.html)の「」を参照してく ださい。 AWS CLI

### **create-security-profile**

次の例は、create-security-profile を使用する方法を説明しています。

セキュリティプロファイルを作成するには

次のcreate-security-profile例では、セルラー帯域幅がしきい値を超えているか、または 5 分以内に 10 を超える認証エラーが発生したかを確認するセキュリティプロファイルを作成しま す。

```
aws iot create-security-profile \ 
     --security-profile-name PossibleIssue \ 
     --security-profile-description "Check to see if authorization fails 10 times in 
  5 minutes or if cellular bandwidth exceeds 128" \ 
     --behaviors "[{\"name\":\"CellularBandwidth\",\"metric\":\"aws:message-byte-size
\",\"criteria\":{\"comparisonOperator\":\"greater-than\",\"value\":{\"count\":128},
\"consecutiveDatapointsToAlarm\":1,\"consecutiveDatapointsToClear\":1}},{\"name
\":\"Authorization\",\"metric\":\"aws:num-authorization-failures\",\"criteria\":
{\"comparisonOperator\":\"less-than\",\"value\":{\"count\":10},\"durationSeconds
\":300,\"consecutiveDatapointsToAlarm\":1,\"consecutiveDatapointsToClear\":1}}]"
```
出力:

```
{ 
     "securityProfileName": "PossibleIssue", 
     "securityProfileArn": "arn:aws:iot:us-west-2:123456789012:securityprofile/
PossibleIssue"
}
```
詳細については、 AWS IoT デベロッパーガイドの[「Detect Commands」](https://docs.aws.amazon.com/iot/latest/developerguide/DetectCommands.html)を参照してください。

• API の詳細については、「 コマンドリファレンス[CreateSecurityProfile](https://awscli.amazonaws.com/v2/documentation/api/latest/reference/iot/create-security-profile.html)」の「」を参照してく ださい。 AWS CLI

### **create-stream**

次の例は、create-stream を使用する方法を説明しています。

AWS CLI

MQTT 経由で 1 つ以上の大きなファイルをチャンクで配信するストリームを作成するには

次のcreate-stream例では、MQTT 経由で 1 つ以上の大きなファイルをチャンクで配信するた めのストリームを作成します。ストリームは、S3 のような送信元から MQTT メッセージとして

# パッケージ化されたチャンクまたはブロックのデータバイトを転送します。1 つ以上のファイル をストリームに関連付けることができます。

```
aws iot create-stream \ 
     --cli-input-json file://create-stream.json
```
create-stream.json の内容:

```
{ 
     "streamId": "stream12345", 
     "description": "This stream is used for Amazon FreeRTOS OTA Update 12345.", 
     "files": [ 
         { 
             "fileId": 123, 
             "s3Location": { 
                  "bucket":"codesign-ota-bucket", 
                  "key":"48c67f3c-63bb-4f92-a98a-4ee0fbc2bef6" 
 } 
         } 
     ], 
     "roleArn": "arn:aws:iam:123456789012:role/service-role/my_ota_stream_role"
}
```
出力:

```
{ 
      "streamId": "stream12345", 
      "streamArn": "arn:aws:iot:us-west-2:123456789012:stream/stream12345", 
      "description": "This stream is used for Amazon FreeRTOS OTA Update 12345.", 
      "streamVersion": "1"
}
```
詳細については、 AWS IoT API リファレン[スCreateStreamの](https://docs.aws.amazon.com/iot/latest/apireference/API_CreateStream.html)「」を参照してください。

• API の詳細については、「 コマンドリファレンス[CreateStream」](https://awscli.amazonaws.com/v2/documentation/api/latest/reference/iot/create-stream.html)の「」を参照してください。 AWS CLI

# **create-thing-group**

次の例は、create-thing-group を使用する方法を説明しています。

例 1: モノのグループを作成するには

次のcreate-thing-group例では、説明と 2 つの属性LightBulbsを持つ という名前のモノの グループを作成します。

```
aws iot create-thing-group \ 
     --thing-group-name LightBulbs \ 
     --thing-group-properties "thingGroupDescription=\"Generic bulb group\", 
  attributePayload={attributes={Manufacturer=AnyCompany,wattage=60}}"
```
出力:

```
{ 
     "thingGroupName": "LightBulbs", 
     "thingGroupArn": "arn:aws:iot:us-west-2:123456789012:thinggroup/LightBulbs", 
     "thingGroupId": "9198bf9f-1e76-4a88-8e8c-e7140142c331"
}
```
# 例 2: 親グループの一部であるモノのグループを作成するには

次に、 という名前の親モノグループHalogenBulbsを持つ という名前のモノのグルー プcreate-thing-groupを作成しますLightBulbs。

```
aws iot create-thing-group \ 
     --thing-group-name HalogenBulbs \ 
     --parent-group-name LightBulbs
```
出力:

```
{ 
     "thingGroupName": "HalogenBulbs", 
     "thingGroupArn": "arn:aws:iot:us-west-2:123456789012:thinggroup/HalogenBulbs", 
     "thingGroupId": "f4ec6b84-b42b-499d-9ce1-4dbd4d4f6f6e"
}
```
詳細については、 IoT デベロッパーガイドの[「モノのグループ」](https://docs.aws.amazon.com/iot/latest/developerguide/thing-groups.html)を参照してください。 AWS IoT

• API の詳細については、「 コマンドリファレンス[CreateThingGroup](https://awscli.amazonaws.com/v2/documentation/api/latest/reference/iot/create-thing-group.html)」の「」を参照してくださ い。 AWS CLI
### **create-thing-type**

次の例は、create-thing-type を使用する方法を説明しています。

AWS CLI

```
モノのタイプを定義するには
```
次のcreate-thing-type例では、モノのタイプと関連する属性を定義します。

```
aws iot create-thing-type \ 
     --thing-type-name "LightBulb" \ 
     --thing-type-properties "thingTypeDescription=light bulb type, 
  searchableAttributes=wattage,model"
```
出力:

```
{ 
     "thingTypeName": "LightBulb", 
     "thingTypeArn": "arn:aws:iot:us-west-2:123456789012:thingtype/LightBulb", 
     "thingTypeId": "ce3573b0-0a3c-45a7-ac93-4e0ce14cd190"
}
```
詳細については、 IoT デベロッパーガイドの[「モノのタイプ」](https://docs.aws.amazon.com/iot/latest/developerguide/thing-types.html)を参照してください。 AWS IoT

• API の詳細については、「 コマンドリファレンス[CreateThingType」](https://awscli.amazonaws.com/v2/documentation/api/latest/reference/iot/create-thing-type.html)の「」を参照してくださ い。 AWS CLI

## **create-thing**

次の例は、create-thing を使用する方法を説明しています。

AWS CLI

例 1: レジストリにモノのレコードを作成するには

次のcreate-thing例では、 AWS IoT モノレジストリにデバイスのエントリを作成します。

```
aws iot create-thing \ 
     --thing-name SampleIoTThing
```

```
{ 
     "thingName": "SampleIoTThing", 
     "thingArn": "arn:aws:iot:us-west-2: 123456789012:thing/SampleIoTThing", 
     "thingId": " EXAMPLE1-90ab-cdef-fedc-ba987EXAMPLE "
}
```
例 2: モノのタイプに関連付けられているモノを定義するには

次のcreate-thing例では、指定されたモノのタイプとその属性を持つモノを作成します。

```
aws iot create-thing \ 
     --thing-name "MyLightBulb" \ 
     --thing-type-name "LightBulb" \ 
     --attribute-payload "{"attributes": {"wattage":"75", "model":"123"}}"
```
出力:

```
{ 
     "thingName": "MyLightBulb", 
     "thingArn": "arn:aws:iot:us-west-2:123456789012:thing/MyLightBulb", 
     "thingId": "40da2e73-c6af-406e-b415-15acae538797"
}
```
詳細については、 IoT デベロッパーガイドの[「 レジストリでモノを管理する方法](https://docs.aws.amazon.com/iot/latest/developerguide/thing-registry.html)」およ[び「モノ](https://docs.aws.amazon.com/iot/latest/developerguide/thing-types.html) [のタイプ](https://docs.aws.amazon.com/iot/latest/developerguide/thing-types.html)」を参照してください。 AWS IoT

• API の詳細については、「 コマンドリファレンス[CreateThing」](https://awscli.amazonaws.com/v2/documentation/api/latest/reference/iot/create-thing.html)の「」を参照してください。 AWS CLI

### **create-topic-rule-destination**

次の例は、create-topic-rule-destination を使用する方法を説明しています。

AWS CLI

トピックルールの送信先を作成するには

次のcreate-topic-rule-destination例では、HTTP エンドポイントのトピックルールの送 信先を作成します。

```
aws iot create-topic-rule-destination \
```

```
 --destination-configuration httpUrlConfiguration={confirmationUrl=https://
example.com}
```
出力:

```
{ 
     "topicRuleDestination": { 
         "arn": "arn:aws:iot:us-west-2:123456789012:ruledestination/http/
a1b2c3d4-5678-90ab-cdef-11111EXAMPLE", 
         "status": "IN_PROGRESS", 
         "statusReason": "Awaiting confirmation. Confirmation message sent on 
  2020-07-09T22:47:54.154Z; no response received from the endpoint.", 
         "httpUrlProperties": { 
             "confirmationUrl": "https://example.com" 
         } 
     }
}
```
詳細については、 AWS IoT [デベロッパーガイドの「トピックルールの送信先の](https://docs.aws.amazon.com/iot/latest/developerguide/rule-destination.html#create-destination)作成」を参照し てください。

• API の詳細については、「 コマンドリファレンス[CreateTopicRuleDestination」](https://awscli.amazonaws.com/v2/documentation/api/latest/reference/iot/create-topic-rule-destination.html)の「」を参照 してください。 AWS CLI

**create-topic-rule**

次の例は、create-topic-rule を使用する方法を説明しています。

AWS CLI

Amazon SNS アラートを送信するルールを作成するには

次のcreate-topic-rule例では、デバイスシャドウにある土壌湿度レベルの測定値が低い場合 に Amazon SNS メッセージを送信するルールを作成します。

```
aws iot create-topic-rule \ 
     --rule-name "LowMoistureRule" \ 
     --topic-rule-payload file://plant-rule.json
```
この例では、次の JSON コードを という名前のファイルに保存する必要がありますplantrule.json。

```
{ 
     "sql": "SELECT * FROM '$aws/things/MyRPi/shadow/update/accepted' WHERE 
 state.reported.moisture = 'low'\n",
     "description": "Sends an alert whenever soil moisture level readings are too 
  low.", 
     "ruleDisabled": false, 
     "awsIotSqlVersion": "2016-03-23", 
     "actions": [{ 
             "sns": { 
                 "targetArn": "arn:aws:sns:us-
west-2:123456789012:MyRPiLowMoistureTopic", 
                 "roleArn": "arn:aws:iam::123456789012:role/service-role/
MyRPiLowMoistureTopicRole", 
                 "messageFormat": "RAW" 
 } 
     }]
}
```
このコマンドでは何も出力されません。

詳細については、[AWS 「 IoT デベロッパーガイド」の「IoT ルールの作成](https://docs.aws.amazon.com/iot/latest/developerguide/iot-create-rule.html)AWS IoT」を参照して ください。

• API の詳細については、「 コマンドリファレンス[CreateTopicRule」](https://awscli.amazonaws.com/v2/documentation/api/latest/reference/iot/create-topic-rule.html)の「」を参照してくださ い。 AWS CLI

**delete-account-audit-configuration**

次の例は、delete-account-audit-configuration を使用する方法を説明しています。

AWS CLI

AWS アカウントのすべての監査チェックを無効にするには

次のdelete-account-audit-configuration例では、このアカウントの AWS IoT Device Defender のデフォルト設定を復元し、すべての監査チェックを無効にして設定データを消去しま す。また、このアカウントに対してスケジュールされた監査もすべて削除されます。このコマン ドは慎重に使用してください。

aws iot delete-account-audit-configuration \ --delete-scheduled-audits

このコマンドでは何も出力されません。

詳細については、 AWS IoT デベロッパーガイドの[「Audit Commands」](https://docs.aws.amazon.com/iot/latest/developerguide/AuditCommands.html)を参照してください。

• API の詳細については、「 コマンドリファレンス[DeleteAccountAuditConfiguration」](https://awscli.amazonaws.com/v2/documentation/api/latest/reference/iot/delete-account-audit-configuration.html)の「」を 参照してください。 AWS CLI

#### **delete-audit-suppression**

次の例は、delete-audit-suppression を使用する方法を説明しています。

AWS CLI

監査所見の抑制を削除するには

次のdelete-audit-suppression例では、DEVICE\_CERTIFICATE\_EXPIRING\_CHECK の監 査所見抑制を削除します。

aws iot delete-audit-suppression \ --check-name DEVICE CERTIFICATE EXPIRING CHECK \ --resource-identifier deviceCertificateId="c7691e<shortened>"

このコマンドでは何も出力されません。

詳細については、「 IoT デベロッパーガイド[」の「監査所見の抑制」](https://docs.aws.amazon.com/iot/latest/developerguide/audit-finding-suppressions.html)を参照してください。 AWS IoT

• API の詳細については、「 コマンドリファレンス[DeleteAuditSuppression」](https://awscli.amazonaws.com/v2/documentation/api/latest/reference/iot/delete-audit-suppression.html)の「」を参照して ください。 AWS CLI

### **delete-authorizer**

次の例は、delete-authorizer を使用する方法を説明しています。

AWS CLI

カスタムオーソライザーを削除するには

次のdelete-authorizer例では、 という名前のオーソライザーを削除しま すCustomAuthorizer。カスタムオーソライザーは、削除する前に INACTIVE状態である必要 があります。

aws iot delete-authorizer \ --authorizer-name CustomAuthorizer

このコマンドでは何も出力されません。

詳細については、 IoT デベロッパーガイド[DeleteAuthorizer](https://docs.aws.amazon.com/iot/latest/apireference/API_DeleteAuthorizer.html)の「」を参照してください。 AWS IoT

• API の詳細については、「 コマンドリファレンス[DeleteAuthorizer](https://awscli.amazonaws.com/v2/documentation/api/latest/reference/iot/delete-authorizer.html)」の「」を参照してくださ い。 AWS CLI

#### **delete-billing-group**

次の例は、delete-billing-group を使用する方法を説明しています。

AWS CLI

請求グループを削除するには

次のdelete-billing-group例では、指定された請求グループを削除します。請求グループに は 1 つ以上のモノが含まれている場合でも削除できます。

aws iot delete-billing-group \ --billing-group-name BillingGroupTwo

このコマンドでは、出力が生成されません。

詳細については、 IoT デベロッパーガイドの[「請求グループ」](https://docs.aws.amazon.com/iot/latest/developerguide/tagging-iot-billing-groups.html)を参照してください。 AWS IoT

• API の詳細については、「 コマンドリファレンス[DeleteBillingGroup」](https://awscli.amazonaws.com/v2/documentation/api/latest/reference/iot/delete-billing-group.html)の「」を参照してくださ い。 AWS CLI

#### **delete-ca-certificate**

次の例は、delete-ca-certificate を使用する方法を説明しています。

AWS CLI

CA 証明書を削除するには

次のdelete-ca-certificate例では、指定された証明書 ID を持つ CA 証明書を削除します。

```
aws iot delete-ca-certificate \ 
     --certificate-id 
  f4efed62c0142f16af278166f61962501165c4f0536295207426460058cd1467
```
このコマンドでは何も出力されません。

詳細については、 AWS IoT API リファレンス[のDeleteCACertificate」](https://docs.aws.amazon.com/iot/latest/apireference/API_DeleteCACertificate.html)を参照してください。

• API の詳細については、「 コマンドリファレンス[DeleteCaCertificate」](https://awscli.amazonaws.com/v2/documentation/api/latest/reference/iot/delete-ca-certificate.html)の「」を参照してくだ さい。 AWS CLI

#### **delete-certificate**

次の例は、delete-certificate を使用する方法を説明しています。

AWS CLI

デバイス証明書を削除するには

次のdelete-certificate例では、指定された ID のデバイス証明書を削除します。

```
aws iot delete-certificate \ 
     --certificate-id 
  c0c57bbc8baaf4631a9a0345c957657f5e710473e3ddbee1428d216d54d53ac9
```
このコマンドでは何も出力されません。

詳細については、 AWS IoT API リファレン[スDeleteCertificateの](https://docs.aws.amazon.com/iot/latest/apireference/API_DeleteCertificate.html)「」を参照してください。

• API の詳細については、「 コマンドリファレンス[DeleteCertificate」](https://awscli.amazonaws.com/v2/documentation/api/latest/reference/iot/delete-certificate.html)の「」を参照してくださ い。 AWS CLI

### **delete-custom-metric**

次の例は、delete-custom-metric を使用する方法を説明しています。

AWS CLI

カスタムメトリクスを削除するには

次のdelete-custom-metric例では、カスタムメトリクスを削除します。

aws iot delete-custom-metric \

```
 --metric-name batteryPercentage \ 
 --region us-east-1
```
出力:

HTTP 200

詳細については、AWS 「 IoT Core デベロッパーガイド」の[「カスタムメトリクス」](https://docs.aws.amazon.com/iot/latest/developerguide/dd-detect-custom-metrics.html)を参照して ください。

• API の詳細については、「 コマンドリファレンス[DeleteCustomMetric」](https://awscli.amazonaws.com/v2/documentation/api/latest/reference/iot/delete-custom-metric.html)の「」を参照してくだ さい。 AWS CLI

### **delete-dimension**

次の例は、delete-dimension を使用する方法を説明しています。

AWS CLI

ディメンションを削除するには

次のdelete-dimension例では、 というディメンションを削除しま すTopicFilterForAuthMessages。

```
aws iot delete-dimension \ 
     --name TopicFilterForAuthMessages
```
このコマンドでは何も出力されません。

詳細については、 AWS IoT デベロッパーガイドの[「Detect Commands」](https://docs.aws.amazon.com/iot/latest/developerguide/DetectCommands.html)を参照してください。

• API の詳細については、「 コマンドリファレンス[DeleteDimension](https://awscli.amazonaws.com/v2/documentation/api/latest/reference/iot/delete-dimension.html)」の「」を参照してくださ い。 AWS CLI

### **delete-domain-configuration**

次の例は、delete-domain-configuration を使用する方法を説明しています。

AWS CLI

ドメイン設定を削除するには

次のdelete-domain-configuration例では、 という名前のドメイン設定を AWS アカウン トadditionalDataDomainから削除します。

aws iot delete-domain-configuration \ --domain-configuration-name "additionalDataDomain" \ --domain-configuration-status "OK"

このコマンドでは何も出力されません。

詳細については、 AWS IoT デベロッパーガイドの[「設定可能なエンドポイント」](https://docs.aws.amazon.com/iot/latest/developerguide/iot-custom-endpoints-configurable-aws.html)を参照してく ださい。

• API の詳細については、「 コマンドリファレンス[DeleteDomainConfiguration](https://awscli.amazonaws.com/v2/documentation/api/latest/reference/iot/delete-domain-configuration.html)」の「」を参照し てください。 AWS CLI

**delete-dynamic-thing-group**

次の例は、delete-dynamic-thing-group を使用する方法を説明しています。

AWS CLI

モノの動的グループを削除するには

次のdelete-dynamic-thing-group例では、指定されたモノの動的グループを削除します。

aws iot delete-dynamic-thing-group \ --thing-group-name "RoomTooWarm"

このコマンドでは何も出力されません。

詳細については、 IoT デベロッパーガイドの[「動的モノのグループ」](https://docs.aws.amazon.com/iot/latest/developerguide/dynamic-thing-groups.html)を参照してください。 AWS IoT

• API の詳細については、「 コマンドリファレンス[DeleteDynamicThingGroup」](https://awscli.amazonaws.com/v2/documentation/api/latest/reference/iot/delete-dynamic-thing-group.html)の「」を参照し てください。 AWS CLI

# **delete-job-execution**

次の例は、delete-job-execution を使用する方法を説明しています。

### AWS CLI

ジョブ実行を削除するには

次のdelete-job-execution例では、デバイス上の指定されたジョブのジョブ実行を削除しま す。describe-job-execution を使用して実行番号を取得します。

```
aws iot delete-job-execution 
     --job-id "example-job-02" 
     --thing-name "MyRaspberryPi" 
     --execution-number 1
```
このコマンドでは何も出力されません。

詳細については、 AWS IoT デベロッパーガイドの[「ジョブの作成と管理 \(CLI\)」](https://docs.aws.amazon.com/iot/latest/developerguide/manage-job-cli.html)を参照してくだ さい。

• API の詳細については、「 コマンドリファレンス[DeleteJobExecution」](https://awscli.amazonaws.com/v2/documentation/api/latest/reference/iot/delete-job-execution.html)の「」を参照してくだ さい。 AWS CLI

#### **delete-job**

次の例は、delete-job を使用する方法を説明しています。

AWS CLI

ジョブを削除するには

次のdelete-job例では、指定されたジョブを削除します。--force オプションを指定すること で、ステータスが であってもジョブは削除されますIN\_PROGRESS。

```
aws iot delete-job \ 
     --job-id "example-job-04" \ 
     --force
```
このコマンドでは何も出力されません。

詳細については、 AWS IoT デベロッパーガイドの[「ジョブの作成と管理 \(CLI\)」](https://docs.aws.amazon.com/iot/latest/developerguide/manage-job-cli.html)を参照してくだ さい。

• API の詳細については、「 コマンドリファレンス[DeleteJob」](https://awscli.amazonaws.com/v2/documentation/api/latest/reference/iot/delete-job.html)の「」を参照してください。 AWS CLI

## **delete-mitigation-action**

次の例は、delete-mitigation-action を使用する方法を説明しています。

AWS CLI

緩和アクションを削除するには

次のdelete-mitigation-action例では、指定された緩和アクションを削除します。

aws iot delete-mitigation-action \ --action-name AddThingsToQuarantineGroup1Action

このコマンドでは何も出力されません。

詳細については、 AWS IoT デベロッパーガイド[DeleteMitigationAction の「 \(緩和アクションコマ](https://docs.aws.amazon.com/iot/latest/developerguide/mitigation-action-commands.html#dd-api-iot-DeleteMitigationAction) [ンド\)](https://docs.aws.amazon.com/iot/latest/developerguide/mitigation-action-commands.html#dd-api-iot-DeleteMitigationAction)」を参照してください。

• API の詳細については、「 コマンドリファレンス[DeleteMitigationAction](https://awscli.amazonaws.com/v2/documentation/api/latest/reference/iot/delete-mitigation-action.html)」の「」を参照してく ださい。 AWS CLI

#### **delete-ota-update**

次の例は、delete-ota-update を使用する方法を説明しています。

AWS CLI

OTA 更新を削除するには

次のdelete-ota-update例では、指定された OTA 更新を削除します。

```
aws iot delete-ota-update \ 
     --ota-update-id ota12345 \ 
     --delete-stream \ 
     --force-delete-aws-job
```
このコマンドでは何も出力されません。

詳細については、 AWS IoT API リファレンス[のDeleteOTAUpdate](https://docs.aws.amazon.com/iot/latest/apireference/API_DeleteOTAUpdate.html)」を参照してください。

• API の詳細については、「 コマンドリファレンス[DeleteOtaUpdate」](https://awscli.amazonaws.com/v2/documentation/api/latest/reference/iot/delete-ota-update.html)の「」を参照してくださ い。 AWS CLI

# **delete-policy-version**

次の例は、delete-policy-version を使用する方法を説明しています。

AWS CLI

ポリシーのバージョンを削除するには

次のdelete-policy-version例では、指定したポリシーのバージョン 2 を AWS アカウント から削除します。

```
aws iot delete-policy-version \ 
     --policy-name UpdateDeviceCertPolicy \ 
     --policy-version-id 2
```
このコマンドでは何も出力されません。

詳細については、[AWS 「 IoT デベロッパーガイド」の「 IoT ポリシー」](https://docs.aws.amazon.com/iot/latest/developerguide/iot-policies.html)を参照してください。 AWS IoT

• API の詳細については、「 コマンドリファレンス[DeletePolicyVersion](https://awscli.amazonaws.com/v2/documentation/api/latest/reference/iot/delete-policy-version.html)」の「」を参照してくだ さい。 AWS CLI

### **delete-policy**

次の例は、delete-policy を使用する方法を説明しています。

AWS CLI

ポリシーを削除するには

次のdelete-policy例では、指定したポリシーを AWS アカウントから削除します。

aws iot delete-policy --policy-name UpdateDeviceCertPolicy

このコマンドでは何も出力されません。

詳細については、[AWS 「 IoT デベロッパーガイド」の「 IoT ポリシーA](https://docs.aws.amazon.com/iot/latest/developerguide/iot-policies.html)WS IoT」を参照してく ださい。

• API の詳細については、「 コマンドリファレンス[DeletePolicy」](https://awscli.amazonaws.com/v2/documentation/api/latest/reference/iot/delete-policy.html)の「」を参照してください。 AWS CLI

# **delete-provisioning-template-version**

次の例は、delete-provisioning-template-version を使用する方法を説明しています。

AWS CLI

プロビジョニングテンプレートのバージョンを削除するには

次のdelete-provisioning-template-version例では、指定されたプロビジョニングテン プレートのバージョン 2 を削除します。

```
aws iot delete-provisioning-template-version \ 
    --version-id 2 \setminus --template-name "widget-template"
```
このコマンドでは何も出力されません。

詳細については、[AWS 「 IoT Core デベロッパーガイド」の「 IoT セキュアトンネリング」](https://docs.aws.amazon.com/iot/latest/developerguide/secure-tunneling.html)を参 照してください。 AWS IoT

• API の詳細については、「 コマンドリファレンス[DeleteProvisioningTemplateVersion」](https://awscli.amazonaws.com/v2/documentation/api/latest/reference/iot/delete-provisioning-template-version.html)の「」 を参照してください。 AWS CLI

### **delete-provisioning-template**

次の例は、delete-provisioning-template を使用する方法を説明しています。

AWS CLI

プロビジョニングテンプレートを削除するには

次のdelete-provisioning-template例では、指定されたプロビジョニングテンプレートを 削除します。

aws iot delete-provisioning-template \ --template-name widget-template

このコマンドでは何も出力されません。

詳細については、[AWS 「 IoT Core デベロッパーガイド」の「 IoT セキュアトンネリ](https://docs.aws.amazon.com/iot/latest/developerguide/secure-tunneling.html)ング」を参 照してください。 AWS IoT

• API の詳細については、「 コマンドリファレンス[DeleteProvisioningTemplate」](https://awscli.amazonaws.com/v2/documentation/api/latest/reference/iot/delete-provisioning-template.html)の「」を参照 してください。 AWS CLI

### **delete-registration-code**

次の例は、delete-registration-code を使用する方法を説明しています。

AWS CLI

登録コードを削除するには

次のdelete-registration-code例では、 AWS IoT アカウント固有の登録コードを削除しま す。

aws iot delete-registration-code

このコマンドでは何も出力されません。

詳細については、 AWS IoT デベロッパーガイドの[「独自の証明書を](https://docs.aws.amazon.com/iot/latest/developerguide/device-certs-your-own.html)使用する」を参照してくだ さい。

• API の詳細については、「 コマンドリファレンス[DeleteRegistrationCode](https://awscli.amazonaws.com/v2/documentation/api/latest/reference/iot/delete-registration-code.html)」の「」を参照して ください。 AWS CLI

# **delete-role-alias**

次の例は、delete-role-alias を使用する方法を説明しています。

AWS CLI

AWS IoT ロールエイリアスを削除するには

次のdelete-role-alias例では、 という名前の AWS IoT ロールエイリアスを削除しま すLightBulbRole。

```
aws iot delete-role-alias \ 
     --role-alias LightBulbRole
```
このコマンドでは何も出力されません。

詳細については、AWS 「 IoT デベロッパーガイド」の[AWS 「 サービスへの直接呼び出しの](https://docs.aws.amazon.com/iot/latest/developerguide/authorizing-direct-aws.html)承 認」を参照してください。

• API の詳細については、「 コマンドリファレンス[DeleteRoleAlias](https://awscli.amazonaws.com/v2/documentation/api/latest/reference/iot/delete-role-alias.html)」の「」を参照してくださ い。 AWS CLI

### **delete-scheduled-audit**

次の例は、delete-scheduled-audit を使用する方法を説明しています。

AWS CLI

スケジュールされた監査を削除するには

次のdelete-scheduled-audit例では、 という名前の AWS IoT Device Defender のスケ ジュールされた監査を削除しますAWSIoTDeviceDefenderDailyAudit。

aws iot delete-scheduled-audit \ --scheduled-audit-name AWSIoTDeviceDefenderDailyAudit

このコマンドでは何も出力されません。

詳細については、 AWS IoT デベロッパーガイドの[「Audit Commands」](https://docs.aws.amazon.com/iot/latest/developerguide/AuditCommands.html)を参照してください。

• API の詳細については、「 コマンドリファレンス[DeleteScheduledAudit」](https://awscli.amazonaws.com/v2/documentation/api/latest/reference/iot/delete-scheduled-audit.html)の「」を参照してく ださい。 AWS CLI

### **delete-security-profile**

次の例は、delete-security-profile を使用する方法を説明しています。

AWS CLI

セキュリティプロファイルを削除するには

次のdelete-security-profile例では、 という名前のセキュリティプロファイルを削除しま すPossibleIssue。

```
aws iot delete-security-profile \ 
     --security-profile-name PossibleIssue
```
このコマンドでは何も出力されません。

詳細については、 AWS IoT デベロッパーガイドの[「Detect Commands」](https://docs.aws.amazon.com/iot/latest/developerguide/DetectCommands.html)を参照してください。

• API の詳細については、「 コマンドリファレンス[DeleteSecurityProfile」](https://awscli.amazonaws.com/v2/documentation/api/latest/reference/iot/delete-security-profile.html)の「」を参照してくだ さい。 AWS CLI

### **delete-stream**

次の例は、delete-stream を使用する方法を説明しています。

### AWS CLI

ストリームを削除するには

次のdelete-stream例では、指定されたストリームを削除します。

```
aws iot delete-stream \ 
     --stream-id stream12345
```
このコマンドでは何も出力されません。

詳細については、 AWS IoT API リファレン[スDeleteStreamの](https://docs.aws.amazon.com/iot/latest/apireference/API_DeleteStream.html)「」を参照してください。

• API の詳細については、「 コマンドリファレンス[DeleteStream](https://awscli.amazonaws.com/v2/documentation/api/latest/reference/iot/delete-stream.html)」の「」を参照してください。 AWS CLI

#### **delete-thing-group**

次の例は、delete-thing-group を使用する方法を説明しています。

AWS CLI

モノのグループを削除するには

次のdelete-thing-group例では、指定されたモノのグループを削除します。モノの子グルー プが含まれている場合、モノのグループを削除することはできません。

```
aws iot delete-thing-group \ 
     --thing-group-name DefectiveBulbs
```
このコマンドでは何も出力されません。

詳細については、 IoT デベロッパーガイドの[「モノのグループ」](https://docs.aws.amazon.com/iot/latest/developerguide/thing-groups.html)を参照してください。 AWS IoT

• API の詳細については、「 コマンドリファレンス[DeleteThingGroup」](https://awscli.amazonaws.com/v2/documentation/api/latest/reference/iot/delete-thing-group.html)の「」を参照してくださ い。 AWS CLI

## **delete-thing-type**

次の例は、delete-thing-type を使用する方法を説明しています。

AWS CLI

例 1: モノのタイプを削除するには

次のdelete-thing-type例では、非推奨のモノのタイプを削除します。

```
aws iot delete-thing-type \ 
     --thing-type-name "obsoleteThingType"
```
このコマンドでは何も出力されません。

詳細については、 IoT デベロッパーガイドの[「モノのタイプ」](https://docs.aws.amazon.com/iot/latest/developerguide/thing-types.html)を参照してください。 AWS IoT

• API の詳細については、「 コマンドリファレンス[DeleteThingType](https://awscli.amazonaws.com/v2/documentation/api/latest/reference/iot/delete-thing-type.html)」の「」を参照してくださ い。 AWS CLI

#### **delete-thing**

次の例は、delete-thing を使用する方法を説明しています。

AWS CLI

モノに関する詳細情報を表示するには

次のdelete-thing例では、 AWS アカウントの AWS IoT レジストリからモノを削除します。

aws iot delete-thing --thing-name "FourthBulb"

このコマンドでは何も出力されません。

詳細については、「AWS IoT ディベロッパーガイド」の[「レジストリによるモノの管理方法](https://docs.aws.amazon.com/iot/latest/developerguide/thing-registry.html)」を 参照してください。

• API の詳細については、「 コマンドリファレンス[DeleteThing」](https://awscli.amazonaws.com/v2/documentation/api/latest/reference/iot/delete-thing.html)の「」を参照してください。 AWS CLI

### **delete-topic-rule-destination**

次の例は、delete-topic-rule-destination を使用する方法を説明しています。

AWS CLI

トピックルールの送信先を削除するには

次のdelete-topic-rule-destination例では、指定されたトピックルールの送信先を削除し ます。

```
aws iot delete-topic-rule-destination \ 
     --arn "arn:aws:iot:us-west-2:123456789012:ruledestination/http/
a1b2c3d4-5678-90ab-cdef-11111EXAMPLE"
```
このコマンドでは何も出力されません。

詳細については、 AWS IoT デベロッパーガイドの[「トピックルールの送信先の削除」](https://docs.aws.amazon.com/iot/latest/developerguide/rule-destination.html#delete-destination)を参照し てください。

• API の詳細については、「 コマンドリファレンス[DeleteTopicRuleDestination」](https://awscli.amazonaws.com/v2/documentation/api/latest/reference/iot/delete-topic-rule-destination.html)の「」を参照 してください。 AWS CLI

**delete-topic-rule**

次の例は、delete-topic-rule を使用する方法を説明しています。

AWS CLI

ルールを削除するには

次のdelete-topic-rule例では、指定されたルールを削除します。

```
aws iot delete-topic-rule \ 
     --rule-name "LowMoistureRule"
```
このコマンドでは何も出力されません。

詳細については、 IoT デベロッパーガイド[の「ルールの削除」](https://docs.aws.amazon.com/iot/latest/developerguide/iot-delete-rule.html)を参照してください。 AWS IoT

• API の詳細については、「 コマンドリファレンス[DeleteTopicRule」](https://awscli.amazonaws.com/v2/documentation/api/latest/reference/iot/delete-topic-rule.html)の「」を参照してくださ い。 AWS CLI

#### **delete-v2-logging-level**

次の例は、delete-v2-logging-level を使用する方法を説明しています。

AWS CLI

モノのグループのログ記録レベルを削除するには

次のdelete-v2-logging-level例では、指定されたモノのグループのログ記録レベルを削除 します。

```
aws iot delete-v2-logging-level \ 
     --target-type THING_GROUP \ 
     --target-name LightBulbs
```
このコマンドでは何も出力されません。

• API の詳細については、AWS CLI 「 コマンドリファレンス」の[DeleteV2LoggingLevel](https://awscli.amazonaws.com/v2/documentation/api/latest/reference/iot/delete-v2-logging-level.html)」を参 照してください。

#### **deprecate-thing-type**

次の例は、deprecate-thing-type を使用する方法を説明しています。

AWS CLI

例 1· モノのタイプを非推奨にするには

次のdeprecate-thing-type例では、ユーザーが新しいモノを関連付けられないように、モノ のタイプを非推奨にします。

```
aws iot deprecate-thing-type \ 
     --thing-type-name "obsoleteThingType"
```
このコマンドでは何も出力されません。

例 2: モノタイプの非推奨を元に戻すには

次のdeprecate-thing-type例では、モノタイプの非推奨を逆にして、ユーザーが新しいモノ を再度関連付けることができます。

```
aws iot deprecate-thing-type \ 
     --thing-type-name "obsoleteThingType" \ 
     --undo-deprecate
```
このコマンドでは何も出力されません。

詳細については、 IoT デベロッパーガイドの[「モノのタイプ」](https://docs.aws.amazon.com/iot/latest/developerguide/thing-types.html)を参照してください。 AWS IoT

• API の詳細については、「 コマンドリファレンス[DeprecateThingType」](https://awscli.amazonaws.com/v2/documentation/api/latest/reference/iot/deprecate-thing-type.html)の「」を参照してくだ さい。 AWS CLI

# **describe-account-audit-configuration**

次の例は、describe-account-audit-configuration を使用する方法を説明しています。

AWS CLI

現在の監査設定を表示するには

次のdescribe-account-audit-configuration例では、 AWS IoT Device Defender 監査設 定の現在の設定を一覧表示します。

aws iot describe-account-audit-configuration

```
{ 
     "roleArn": "arn:aws:iam::123456789012:role/service-role/
AWSIoTDeviceDefenderAudit_1551201085996", 
     "auditNotificationTargetConfigurations": { 
         "SNS": { 
             "targetArn": "arn:aws:sns:us-west-2:123456789012:ddaudits", 
             "roleArn": "arn:aws:iam::123456789012:role/service-role/
AWSIoTDeviceDefenderAudit", 
             "enabled": true 
         }
```

```
 }, 
 "auditCheckConfigurations": { 
    "AUTHENTICATED_COGNITO_ROLE_OVERLY_PERMISSIVE_CHECK": {
          "enabled": true 
     }, 
    "CA CERTIFICATE EXPIRING CHECK": {
          "enabled": true 
     }, 
     "CONFLICTING_CLIENT_IDS_CHECK": { 
         "enabled": true 
     }, 
     "DEVICE_CERTIFICATE_EXPIRING_CHECK": { 
         "enabled": true 
     }, 
     "DEVICE_CERTIFICATE_SHARED_CHECK": { 
         "enabled": true 
     }, 
     "IOT_POLICY_OVERLY_PERMISSIVE_CHECK": { 
         "enabled": true 
     }, 
     "LOGGING_DISABLED_CHECK": { 
          "enabled": true 
     }, 
     "REVOKED_CA_CERTIFICATE_STILL_ACTIVE_CHECK": { 
         "enabled": true 
     }, 
    "REVOKED DEVICE CERTIFICATE STILL ACTIVE CHECK": {
          "enabled": true 
     }, 
     "UNAUTHENTICATED_COGNITO_ROLE_OVERLY_PERMISSIVE_CHECK": { 
         "enabled": true 
     } 
 }
```
詳細については、 AWS IoT デベロッパーガイドの[「Audit Commands」](https://docs.aws.amazon.com/iot/latest/developerguide/AuditCommands.html)を参照してください。

• API の詳細については、「 コマンドリファレンス[DescribeAccountAuditConfiguration](https://awscli.amazonaws.com/v2/documentation/api/latest/reference/iot/describe-account-audit-configuration.html)」の「」 を参照してください。 AWS CLI

# **describe-audit-finding**

次の例は、describe-audit-finding を使用する方法を説明しています。

}

## AWS CLI

## 監査結果の詳細を一覧表示するには

次のdescribe-audit-finding例では、指定された AWS IoT Device Defender 監査結果の詳細 を一覧表示します。監査では、複数の結果を生成できます。list-audit-findings コマンド を使用して、監査から検出結果のリストを取得し、 を取得しますfindingId。

```
aws iot describe-audit-finding \ 
     --finding-id "ef4826b8-e55a-44b9-b460-5c485355371b"
```
出力:

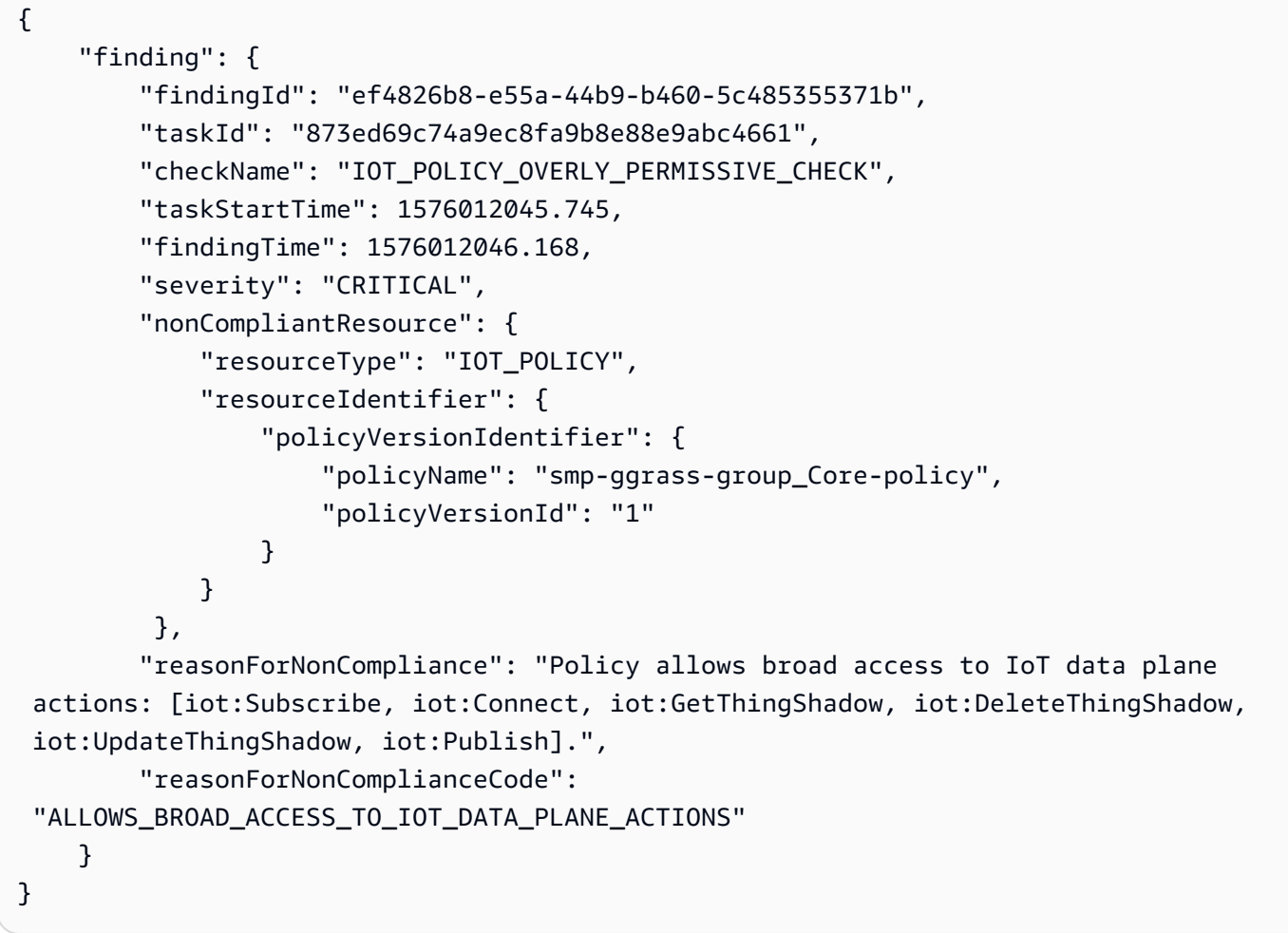

詳細については、 AWS IoT デベロッパーガイド[の「監査結果の確認 \(監査コマンド\)」](https://docs.aws.amazon.com/iot/latest/developerguide/AuditCommands.html#device-defender-AuditCommandsFindings)を参照し てください。

• API の詳細については、「 コマンドリファレンス[DescribeAuditFinding」](https://awscli.amazonaws.com/v2/documentation/api/latest/reference/iot/describe-audit-finding.html)の「」を参照してく ださい。 AWS CLI

# **describe-audit-mitigation-actions-task**

次の例は、describe-audit-mitigation-actions-task を使用する方法を説明しています。

AWS CLI

監査緩和アクションタスクの詳細を表示するには

次のdescribe-audit-mitigation-actions-task例は、 が結果に適

用ResetPolicyVersionActionされた、指定されたタスクの詳細を示しています。結果には、 タスクの開始時刻と終了時刻、対象となった結果の数 (および結果)、このタスクの一部として 適用されるアクションの定義が含まれます。

aws iot describe-audit-mitigation-actions-task \ --task-id ResetPolicyTask01

```
{ 
     "taskStatus": "COMPLETED", 
     "startTime": "2019-12-10T15:13:19.457000-08:00", 
     "endTime": "2019-12-10T15:13:19.947000-08:00", 
     "taskStatistics": { 
          "IOT_POLICY_OVERLY_PERMISSIVE_CHECK": { 
              "totalFindingsCount": 1, 
              "failedFindingsCount": 0, 
              "succeededFindingsCount": 1, 
              "skippedFindingsCount": 0, 
              "canceledFindingsCount": 0 
          } 
     }, 
     "target": { 
          "findingIds": [ 
              "ef4826b8-e55a-44b9-b460-5c485355371b" 
 ] 
     }, 
     "auditCheckToActionsMapping": { 
          "IOT_POLICY_OVERLY_PERMISSIVE_CHECK": [ 
              "ResetPolicyVersionAction" 
         \mathbf{I} }, 
     "actionsDefinition": [ 
          {
```

```
 "name": "ResetPolicyVersionAction", 
             "id": "1ea0b415-bef1-4a01-bd13-72fb63c59afb", 
             "roleArn": "arn:aws:iam::123456789012:role/service-role/
ReplacePolicyVersionRole", 
            "actionParams": { 
                "replaceDefaultPolicyVersionParams": { 
                    "templateName": "BLANK_POLICY" 
 } 
 } 
        } 
    ]
}
```
詳細については、 AWS IoT デベロッパーガイド[DescribeAuditMitigationActionsTask の「 \(緩和ア](https://docs.aws.amazon.com/iot/latest/developerguide/mitigation-action-commands.html#dd-api-iot-DescribeAuditMitigationActionsTask) [クションコマンド\)](https://docs.aws.amazon.com/iot/latest/developerguide/mitigation-action-commands.html#dd-api-iot-DescribeAuditMitigationActionsTask)」を参照してください。

• API の詳細については、「コマンドリファレンス[DescribeAuditMitigationActionsTask](https://awscli.amazonaws.com/v2/documentation/api/latest/reference/iot/describe-audit-mitigation-actions-task.html)」の「」 を参照してください。 AWS CLI

## **describe-audit-suppression**

次の例は、describe-audit-suppression を使用する方法を説明しています。

AWS CLI

監査所見の抑制に関する詳細を取得するには

次のdescribe-audit-suppression例では、監査所見の抑制に関する詳細を一覧表示しま す。

```
aws iot describe-audit-task \ 
     --task-id "787ed873b69cb4d6cdbae6ddd06996c5"
```

```
{ 
     "taskStatus": "COMPLETED", 
     "taskType": "SCHEDULED_AUDIT_TASK", 
     "taskStartTime": 1596168096.157, 
     "taskStatistics": { 
          "totalChecks": 1, 
          "inProgressChecks": 0, 
          "waitingForDataCollectionChecks": 0,
```

```
 "compliantChecks": 0, 
          "nonCompliantChecks": 1, 
          "failedChecks": 0, 
          "canceledChecks": 0 
     }, 
     "scheduledAuditName": "AWSIoTDeviceDefenderDailyAudit", 
     "auditDetails": { 
          "DEVICE_CERTIFICATE_EXPIRING_CHECK": { 
              "checkRunStatus": "COMPLETED_NON_COMPLIANT", 
              "checkCompliant": false, 
              "totalResourcesCount": 195, 
              "nonCompliantResourcesCount": 2 
         } 
     }
}
```
詳細については、「 IoT デベロッパーガイド[」の「監査所見の抑制」](https://docs.aws.amazon.com/iot/latest/developerguide/audit-finding-suppressions.html)を参照してください。 AWS IoT

• API の詳細については、「 コマンドリファレンス[DescribeAuditSuppression](https://awscli.amazonaws.com/v2/documentation/api/latest/reference/iot/describe-audit-suppression.html)」の「」を参照し てください。 AWS CLI

### **describe-audit-task**

次の例は、describe-audit-task を使用する方法を説明しています。

AWS CLI

監査インスタンスに関する情報を取得するには

次のdescribe-audit-task例では、 AWS IoT Device Defender 監査のインスタンスに関する 情報を取得します。監査が完了すると、実行の概要統計が結果に含まれます。

```
aws iot describe-audit-task \ 
     --task-id a3aea009955e501a31b764abe1bebd3d
```

```
 { 
    "taskStatus": "COMPLETED", 
    "taskType": "ON_DEMAND_AUDIT_TASK", 
    "taskStartTime": 1560356923.434,
```

```
 "taskStatistics": { 
          "totalChecks": 3, 
          "inProgressChecks": 0, 
          "waitingForDataCollectionChecks": 0, 
          "compliantChecks": 3, 
          "nonCompliantChecks": 0, 
          "failedChecks": 0, 
          "canceledChecks": 0 
     }, 
     "auditDetails": { 
          "CA_CERTIFICATE_EXPIRING_CHECK": { 
              "checkRunStatus": "COMPLETED_COMPLIANT", 
              "checkCompliant": true, 
              "totalResourcesCount": 0, 
              "nonCompliantResourcesCount": 0 
         }, 
          "DEVICE_CERTIFICATE_EXPIRING_CHECK": { 
              "checkRunStatus": "COMPLETED_COMPLIANT", 
              "checkCompliant": true, 
              "totalResourcesCount": 6, 
              "nonCompliantResourcesCount": 0 
         }, 
          "REVOKED_CA_CERTIFICATE_STILL_ACTIVE_CHECK": { 
              "checkRunStatus": "COMPLETED_COMPLIANT", 
              "checkCompliant": true, 
              "totalResourcesCount": 0, 
              "nonCompliantResourcesCount": 0 
         } 
     }
}
```
詳細については、 AWS IoT デベロッパーガイドの[「Audit Commands」](https://docs.aws.amazon.com/iot/latest/developerguide/AuditCommands.html)を参照してください。

• API の詳細については、「 コマンドリファレンス[DescribeAuditTask」](https://awscli.amazonaws.com/v2/documentation/api/latest/reference/iot/describe-audit-task.html)の「」を参照してくだ さい。 AWS CLI

### **describe-authorizer**

次の例は、describe-authorizer を使用する方法を説明しています。

### AWS CLI

カスタムオーソライザーに関する情報を取得するには

次のdescribe-authorizer例では、指定されたカスタムオーソライザーの詳細を表示します。

```
aws iot describe-authorizer \ 
     --authorizer-name CustomAuthorizer
```
出力:

```
{ 
     "authorizerDescription": { 
         "authorizerName": "CustomAuthorizer", 
         "authorizerArn": "arn:aws:iot:us-west-2:123456789012:authorizer/
CustomAuthorizer", 
         "authorizerFunctionArn": "arn:aws:lambda:us-
west-2:123456789012:function:CustomAuthorizerFunction", 
         "tokenKeyName": "MyAuthToken", 
         "tokenSigningPublicKeys": { 
             "FIRST_KEY": "-----BEGIN PUBLIC KEY-----
\nMIIBIjANBgkqhkiG9w0BAQEFAAOCAQ8AMIIBCgKCAQEA1uJOB4lQPgG/lM6ZfIwo
\nZ+7ENxAio9q6QD4FFqjGZsvjtYwjoe1RKK0U8Eq9xb5O3kRSmyIwTzwzm/f4Gf0Y
\nZUloJ+t3PUUwHrmbYTAgTrCUgRFygjfgVwGCPs5ZAX4Eyqt5cr+AIHIiUDbxSa7p
\nzwOBKPeic0asNJpqT8PkBbRaKyleJh5oo81NDHHmVtbBm5A5YiJjqYXLaVAowKzZ\n
+GqsNvAQ9Jy1wI2VrEa1OfL8flDB/BJLm7zjpfPOHDJQgID0XnZwAlNnZcOhCwIx\n50g2LW2Oy9R/
dmqtDmJiVP97Z4GykxPvwlYHrUXY0iW1R3AR/Ac1NhCTGZMwVDB1\nlQIDAQAB\n-----END PUBLIC 
  KEY-----" 
         }, 
         "status": "ACTIVE", 
         "creationDate": 1571245658.069, 
         "lastModifiedDate": 1571245658.069 
     }
}
```
詳細については、 AWS IoT API リファレン[スDescribeAuthorizer](https://docs.aws.amazon.com/iot/latest/apireference/API_DescribeAuthorizer.html)の「」を参照してください。

• API の詳細については、「 コマンドリファレンス[DescribeAuthorizer」](https://awscli.amazonaws.com/v2/documentation/api/latest/reference/iot/describe-authorizer.html)の「」を参照してくだ さい。 AWS CLI

#### **describe-billing-group**

次の例は、describe-billing-group を使用する方法を説明しています。

AWS CLI

請求グループに関する情報を取得するには

次のdescribe-billing-group例では、指定された請求グループの情報を取得します。

aws iot describe-billing-group --billing-group-name GroupOne

出力:

```
{ 
     "billingGroupName": "GroupOne", 
     "billingGroupId": "103de383-114b-4f51-8266-18f209ef5562", 
     "billingGroupArn": "arn:aws:iot:us-west-2:123456789012:billinggroup/GroupOne", 
     "version": 1, 
     "billingGroupProperties": {}, 
     "billingGroupMetadata": { 
         "creationDate": 1560199355.378 
     }
}
```
詳細については、 IoT デベロッパーガイドの[「請求グループ」](https://docs.aws.amazon.com/iot/latest/developerguide/tagging-iot-billing-groups.html)を参照してください。 AWS IoT

• API の詳細については、「 コマンドリファレンス[DescribeBillingGroup」](https://awscli.amazonaws.com/v2/documentation/api/latest/reference/iot/describe-billing-group.html)の「」を参照してく ださい。 AWS CLI

## **describe-ca-certificate**

次の例は、describe-ca-certificate を使用する方法を説明しています。

AWS CLI

CA 証明書の詳細を取得するには

次のdescribe-ca-certificate例では、指定された CA 証明書の詳細を表示します。

```
aws iot describe-ca-certificate \ 
     --certificate-id 
  f4efed62c0142f16af278166f61962501165c4f0536295207426460058cd1467
```
出力:

{

"certificateDescription": {

```
 "certificateArn": "arn:aws:iot:us-west-2:123456789012:cacert/
f4efed62c0142f16af278166f61962501165c4f0536295207426460058cd1467", 
         "certificateId": 
  "f4efed62c0142f16af278166f61962501165c4f0536295207426460058cd1467", 
         "status": "INACTIVE", 
         "certificatePem": "-----BEGIN CERTIFICATE-----
\nMIICzzCCAbegEXAMPLEJANVEPWXl8taPMA0GCSqGSIb3DQEBBQUAMB4xCzAJBgNV
\nBAYTAlVTMQ8wDQYDVQQKDAZBbWF6b24wHhcNMTkwOTI0MjEzMTE1WhcNMjkwOTIx
\nMjEzMTE1WjAeMQswCQYDVQQGEwJVUzEPMA0GA1UECgwGQW1hem9uMIIBIjANBgkq
\nhkiG9w0BAQEFAAOCAQ8AMIIBCgKCAQEAzd3R3ioalCS0MhFWfBrVGR036EK07UAf
\nVdz9EXAMPLE1VczICbADnATK522kEIB51/18VzlFtAhQL5V5eybXKnB7QebNer5m
\n4Yibx7shR5oqNzFsrXWxuugN5+w5gEfqNMawOjhF4LsculKG49yuqjcDU19/13ua
\n3B2gxs1Pe7TiWWvUskzxnbO1F2WCshbEJvqY8fIWtGYCjTeJAgQ9hvZx/69XhKen
\nwV9LJwOQxrsUS0Ty8IHwbB8fRy72VM3u7fJoaU+nO4jD5cqaoEPtzoeFUEXAMPLE
\nyVAJpqHwgbYbcUfn7V+AB6yh1+0Fa1rEQGuZDPGyJslxwr5vh8nRewIDAQABoxAw
\nDjAMBgNVHRMEBTADAQH/MA0GCSqGSIb3DQEBBQUAA4IBAQA+3a5CV3IJgOnd0AgI
\nBgVMtmYzTvqAngx26aG9/spvCjXckh2SBF+EcBlCFwH1yakwjJL1dR4yarnrfxgI
\nEqP4AOYVimAVoQ5FBwnloHe16+3qtDiblU9DeXBUCtS55EcfrEXAMPLEYtXdqU5C
\nU9ia4KAjV0dxW1+EFYMwX5eGeb0gDTNHBylV6B/fOSZiQAwDYp4x3B+gAP+a/bWB
\nu1umOqtBdWe6L6/83L+JhaTByqV25iVJ4c/UZUnG8926wUlDM9zQvEXuEVvzZ7+m\n4PSNqst/
nVOvnLpoG4e0WgcJgANuB33CSWtjWSuYsbhmqQRknGhREXAMPLEZT4fm\nfo0e\n-----END 
  CERTIFICATE-----\n", 
         "ownedBy": "123456789012", 
         "creationDate": 1569365372.053, 
         "autoRegistrationStatus": "DISABLE", 
         "lastModifiedDate": 1569365372.053, 
         "customerVersion": 1, 
         "generationId": "c5c2eb95-140b-4f49-9393-6aaac85b2a90", 
         "validity": { 
             "notBefore": 1569360675.0, 
             "notAfter": 1884720675.0 
         } 
     }
}
```
詳細については、 AWS IoT API [DescribeCACertificate](https://docs.aws.amazon.com/iot/latest/apireference/API_DescribeCACertificate.html)」を参照してください。

• API の詳細については、「 コマンドリファレンス[DescribeCaCertificate」](https://awscli.amazonaws.com/v2/documentation/api/latest/reference/iot/describe-ca-certificate.html)の「」を参照してく ださい。 AWS CLI

# **describe-certificate**

次の例は、describe-certificate を使用する方法を説明しています。

## AWS CLI

### 証明書に関する情報を取得するには

次のdescribe-certificate例では、指定された証明書の詳細を表示します。

```
aws iot describe-certificate \ 
     --certificate-id 
  "4f0ba725787aa94d67d2fca420eca022242532e8b3c58e7465c7778b443fd65e"
```

```
{ 
     "certificateDescription": { 
         "certificateArn": "arn:aws:iot:us-
west-2:123456789012:cert/4f0ba725787aa94d67d2fca420eca022242532e8b3c58e7465c7778b443fd65e", 
         "certificateId": 
  "4f0ba725787aa94d67d2fca420eca022242532e8b3c58e7465c7778b443fd65e", 
         "status": "ACTIVE", 
         "certificatePem": "-----BEGIN CERTIFICATE-----
MIICiTEXAMPLEQD6m7oRw0uXOjANBgkqhkiG9w0BAQUFADCBiDELMAkGA1UEBhMC
VVMxCzAJBgNVBEXAMPLEMRAwDgYDVQQHEwdTZWF0dGxlMQ8wDQYDVQQKEwZBbWF6
b24xFDASBgNVBAsTC0lBTSBDEXAMPLElMRIwEAYDVQQDEwlUZXN0Q2lsYWMxHzAd
BgkqhkiG9w0BCQEWEG5vb25lQGFtYXpvbi5EXAMPLEcNMTEwNDI1MjA0NTIxWhcN
MTIwNDI0MjA0NTIxWjCBiDELMAkGA1UEBhMCVVMxCzAJBgNEXAMPLEdBMRAwDgYD
VQQHEwdTZWF0dGxlMQ8wDQYDVQQKEwZBbWF6b24xFDASBgNVBAsTC0lBEXAMPLEz
b2xEXAMPLEYDVQQDEwlUZXN0Q2lsYWMxHzAdBgkqhkiG9w0BCQEWEG5vb25lQGFt
YXpvbi5jb20wgZ8EXAMPLEZIhvcNAQEBBQADgY0AMIGJAoGBAMaK0dn+a4GmWIWJ
21uUSfwfEvySWtC2XADZ4nB+BLYEXAMPLEpiwsZ3G93vUEIO3IyNoH/f0wYK8m9T
rDHudUZg3qX4waLG5M43q7Wgc/MbQITxOUSQv7c7EXAMPLEGBzZswY6786m86gpE
Ibb3OhjZnzcvQAaRHhdlQWIMm2nrAgMBAAEwDQYJKoZIhvcNAQEFEXAMPLEAtCu4
nUhVVxYUnEXAMPLE8Mg9q6q+auNKyExzyLwaxlAoo7TJHidbtS4J5iNmZgXL0Fkb
FFBjvSfpJIlJ00zbhNYS5f6GEXAMPLEl0ZxBHjJnyp378OD8uTs7fLvjx79LjSTb
NYiytVbZPQUQ5Yaxu2jXnimvw3rrszlaEXAMPLE=
-----END CERTIFICATE-----", 
         "ownedBy": "123456789012", 
         "creationDate": 1541022751.983, 
         "lastModifiedDate": 1541022751.983, 
         "customerVersion": 1, 
         "transferData": {}, 
         "generationId": "6974fbed-2e61-4114-bc5e-4204cc79b045", 
         "validity": { 
             "notBefore": 1541022631.0,
```
}

```
 "notAfter": 2524607999.0 
      } 
 }
```
詳細については、 AWS IoT API リファレン[スDescribeCertificateの](https://docs.aws.amazon.com/iot/latest/apireference/API_DescribeCertificate.html)「」を参照してください。

• API の詳細については、「 コマンドリファレンス[DescribeCertificate](https://awscli.amazonaws.com/v2/documentation/api/latest/reference/iot/describe-certificate.html)」の「」を参照してくだ さい。 AWS CLI

# **describe-custom-metric**

次の例は、describe-custom-metric を使用する方法を説明しています。

### AWS CLI

Device Defender カスタムメトリクスに関する情報を取得するには

```
次のdescribe-custom-metric例では、 という名前のカスタムメトリクスに関する情報を取得
しますmyCustomMetric。
```

```
aws iot describe-custom-metric \ 
     --metric-name myCustomMetric
```
出力:

```
{ 
     "metricName": "myCustomMetric", 
     "metricArn": "arn:aws:iot:us-east-1:1234564789012:custommetric/myCustomMetric", 
     "metricType": "number", 
     "displayName": "My custom metric", 
     "creationDate": 2020-11-17T23:02:12.879000-09:00, 
     "lastModifiedDate": 2020-11-17T23:02:12.879000-09:00
}
```
詳細については、AWS 「 IoT Core デベロッパーガイド」の[「カスタムメトリクス」](https://docs.aws.amazon.com/iot/latest/developerguide/dd-detect-custom-metrics.html)を参照して ください。

• API の詳細については、「 コマンドリファレンス[DescribeCustomMetric](https://awscli.amazonaws.com/v2/documentation/api/latest/reference/iot/describe-custom-metric.html)」の「」を参照してく ださい。 AWS CLI

# **describe-default-authorizer**

次の例は、describe-default-authorizer を使用する方法を説明しています。

AWS CLI

デフォルトのカスタムオーソライザーに関する情報を取得するには

次のdescribe-default-authorizer例では、デフォルトのカスタムオーソライザーの詳細を 表示します。

aws iot describe-default-authorizer

出力:

```
{ 
     "authorizerName": "CustomAuthorizer", 
     "authorizerArn": "arn:aws:iot:us-west-2:123456789012:authorizer/
CustomAuthorizer"
}
```
詳細については、 AWS IoT API リファレン[スDescribeDefaultAuthorizer](https://docs.aws.amazon.com/iot/latest/apireference/API_DescribeDefautAuthorizer.html)の「」を参照してくださ い。

• API の詳細については、「 コマンドリファレンス[DescribeDefaultAuthorizer」](https://awscli.amazonaws.com/v2/documentation/api/latest/reference/iot/describe-default-authorizer.html)の「」を参照し てください。 AWS CLI

# **describe-dimension**

次の例は、describe-dimension を使用する方法を説明しています。

AWS CLI

ディメンションに関する情報を取得するには

次のdescribe-dimension例では、 という名前のディメンションに関する情報を取得しま すTopicFilterForAuthMessages。

```
aws iot describe-dimension \ 
     --name TopicFilterForAuthMessages
```

```
{ 
     "name": "TopicFilterForAuthMessages", 
     "arn": "arn:aws:iot:eu-west-2:123456789012:dimension/
TopicFilterForAuthMessages", 
     "type": "TOPIC_FILTER", 
     "stringValues": [ 
         "device/+/auth" 
     ], 
     "creationDate": 1578620223.255, 
     "lastModifiedDate": 1578620223.255
}
```
詳細については、 AWS IoT デベロッパーガイドの[「Detect Commands」](https://docs.aws.amazon.com/iot/latest/developerguide/DetectCommands.html)を参照してください。

• API の詳細については、「 コマンドリファレンス[DescribeDimension」](https://awscli.amazonaws.com/v2/documentation/api/latest/reference/iot/describe-dimension.html)の「」を参照してくだ さい。 AWS CLI

## **describe-domain-configuration**

次の例は、describe-domain-configuration を使用する方法を説明しています。

AWS CLI

ドメイン設定を記述するには

```
次のdescribe-domain-configuration例では、指定されたドメイン設定の詳細を表示しま
す。
```

```
aws iot describe-domain-configuration \ 
     --domain-configuration-name "additionalDataDomain"
```

```
{ 
     "domainConfigurationName": "additionalDataDomain", 
     "domainConfigurationArn": "arn:aws:iot:us-
east-1:758EXAMPLE143:domainconfiguration/additionalDataDomain/norpw", 
     "domainName": "d055exampleed74y71zfd-ats.beta.us-east-1.iot.amazonaws.com", 
     "serverCertificates": [], 
     "domainConfigurationStatus": "ENABLED", 
     "serviceType": "DATA", 
     "domainType": "AWS_MANAGED",
```
"lastStatusChangeDate": 1601923783.774

}

詳細については、 AWS IoT デベロッパーガイドの[「設定可能なエンドポイント」](https://docs.aws.amazon.com/iot/latest/developerguide/iot-custom-endpoints-configurable-aws.html)を参照してく ださい。

• API の詳細については、「 コマンドリファレンス[DescribeDomainConfiguration」](https://awscli.amazonaws.com/v2/documentation/api/latest/reference/iot/describe-domain-configuration.html)の「」を参照 してください。 AWS CLI

### **describe-endpoint**

次の例は、describe-endpoint を使用する方法を説明しています。

AWS CLI

例 1: 現在の AWS エンドポイントを取得するには

次のdescribe-endpoint例では、すべてのコマンドが適用されるデフォルトの AWS エンドポ イントを取得します。

aws iot describe-endpoint

出力:

```
{ 
     "endpointAddress": "abc123defghijk.iot.us-west-2.amazonaws.com"
}
```
詳細については、 IoT デベロッパーガイド[DescribeEndpointの](https://docs.aws.amazon.com/iot/latest/developerguide/iot-commands.html#api-iot-DescribeEndpoint)「」を参照してください。 AWS IoT

例 2: ATS エンドポイントを取得するには

次の describe-endpoint の例は、Amazon Trust Services (ATS) エンドポイントを取得しま す。

```
aws iot describe-endpoint \ 
     --endpoint-type iot:Data-ATS
```

```
{ 
     "endpointAddress": "abc123defghijk-ats.iot.us-west-2.amazonaws.com"
}
```
詳細については、 IoT デベロッパーガイドの[「X.509 証明書と AWS IoT](https://docs.aws.amazon.com/iot/latest/developerguide/managing-device-certs.html) IoT」を参照してくださ い。 AWS IoT

• API の詳細については、「 コマンドリファレンス[DescribeEndpoint」](https://awscli.amazonaws.com/v2/documentation/api/latest/reference/iot/describe-endpoint.html)の「」を参照してくださ い。 AWS CLI

### **describe-event-configurations**

次の例は、describe-event-configurations を使用する方法を説明しています。

#### AWS CLI

発行されるイベントタイプを表示するには

次のdescribe-event-configurations例では、何かが追加、更新、または削除されたときに 生成されるイベントを制御する設定を一覧表示します。

aws iot describe-event-configurations

```
{ 
      "eventConfigurations": { 
          "CA_CERTIFICATE": { 
               "Enabled": false 
          }, 
           "CERTIFICATE": { 
               "Enabled": false 
          }, 
          "JOB": { 
               "Enabled": false 
          }, 
          "JOB_EXECUTION": { 
               "Enabled": false 
          }, 
          "POLICY": { 
               "Enabled": false 
          },
```

```
 "THING": { 
               "Enabled": false 
          }, 
          "THING_GROUP": { 
               "Enabled": false 
          }, 
          "THING_GROUP_HIERARCHY": { 
               "Enabled": false 
          }, 
          "THING_GROUP_MEMBERSHIP": { 
               "Enabled": false 
          }, 
          "THING_TYPE": { 
               "Enabled": false 
          }, 
          "THING_TYPE_ASSOCIATION": { 
               "Enabled": false 
          } 
     }
}
```
詳細については、 AWS IoT デベロッパーガイドの[「イベントメッセージ」](https://docs.aws.amazon.com/iot/latest/developerguide/iot-events.html)を参照してくださ い。

• API の詳細については、「 コマンドリファレンス[DescribeEventConfigurations](https://awscli.amazonaws.com/v2/documentation/api/latest/reference/iot/describe-event-configurations.html)」の「」を参照 してください。 AWS CLI

## **describe-index**

次の例は、describe-index を使用する方法を説明しています。

AWS CLI

```
モノのインデックスの現在のステータスを取得するには
```
次のdescribe-index例では、モノのインデックスの現在のステータスを取得します。

```
aws iot describe-index \ 
     --index-name "AWS_Things"
```

```
{
```
```
 "indexName": "AWS_Things", 
     "indexStatus": "ACTIVE", 
     "schema": "REGISTRY_AND_SHADOW_AND_CONNECTIVITY_STATUS"
}
```
詳細については、 AWS IoT デベロッパーガイドの[「モノのインデックス作成の管理」](https://docs.aws.amazon.com/iot/latest/developerguide/managing-index.html)を参照し てください。

• API の詳細については、「 コマンドリファレンス[DescribeIndex」](https://awscli.amazonaws.com/v2/documentation/api/latest/reference/iot/describe-index.html)の「」を参照してくださ い。 AWS CLI

#### **describe-job-execution**

```
次の例は、describe-job-execution を使用する方法を説明しています。
```
AWS CLI

デバイスでジョブの実行の詳細を取得するには

次のdescribe-job-execution例では、指定されたジョブの実行の詳細を取得します。

```
aws iot describe-job-execution \ 
     --job-id "example-job-01" \ 
     --thing-name "MyRaspberryPi"
```
出力:

```
{ 
     "execution": { 
          "jobId": "example-job-01", 
          "status": "QUEUED", 
          "statusDetails": {}, 
          "thingArn": "arn:aws:iot:us-west-2:123456789012:thing/MyRaspberryPi", 
          "queuedAt": 1560787023.636, 
          "lastUpdatedAt": 1560787023.636, 
          "executionNumber": 1, 
         "versionNumber": 1 
     }
}
```
詳細については、 AWS IoT デベロッパーガイドの[「ジョブの作成と管理 \(CLI\)」](https://docs.aws.amazon.com/iot/latest/developerguide/manage-job-cli.html)を参照してくだ さい。

• API の詳細については、「 コマンドリファレンス[DescribeJobExecution](https://awscli.amazonaws.com/v2/documentation/api/latest/reference/iot/describe-job-execution.html)」の「」を参照してく ださい。 AWS CLI

## **describe-job**

次の例は、describe-job を使用する方法を説明しています。

#### AWS CLI

ジョブの詳細なステータスを取得するには

次のdescribe-job例では、ID が のジョブの詳細なステータスを取得しますexamplejob-01。

```
aws iot describe-job \ 
     --job-id "example-job-01"
```

```
{ 
     "job": { 
          "jobArn": "arn:aws:iot:us-west-2:123456789012:job/example-job-01", 
         "jobId": "example-job-01", 
         "targetSelection": "SNAPSHOT", 
          "status": "IN_PROGRESS", 
          "targets": [ 
              "arn:aws:iot:us-west-2:123456789012:thing/MyRaspberryPi" 
         ], 
         "description": "example job test", 
         "presignedUrlConfig": {}, 
          "jobExecutionsRolloutConfig": {}, 
          "createdAt": 1560787022.733, 
          "lastUpdatedAt": 1560787026.294, 
          "jobProcessDetails": { 
              "numberOfCanceledThings": 0, 
              "numberOfSucceededThings": 0, 
              "numberOfFailedThings": 0, 
              "numberOfRejectedThings": 0, 
              "numberOfQueuedThings": 1, 
              "numberOfInProgressThings": 0, 
              "numberOfRemovedThings": 0, 
              "numberOfTimedOutThings": 0
```

```
 }, 
            "timeoutConfig": {} 
      }
}
```
詳細については、 AWS IoT デベロッパーガイドの[「ジョブの作成と管理 \(CLI\)」](https://docs.aws.amazon.com/iot/latest/developerguide/manage-job-cli.html)を参照してくだ さい。

• API の詳細については、「 コマンドリファレンス[DescribeJob」](https://awscli.amazonaws.com/v2/documentation/api/latest/reference/iot/describe-job.html)の「」を参照してください。 AWS CLI

#### **describe-mitigation-action**

次の例は、describe-mitigation-action を使用する方法を説明しています。

AWS CLI

定義された緩和アクションの詳細を表示するには

次のdescribe-mitigation-action例では、指定された緩和アクションの詳細を表示しま す。

```
aws iot describe-mitigation-action \ 
     --action-name AddThingsToQuarantineGroupAction
```

```
{ 
     "actionName": "AddThingsToQuarantineGroupAction", 
     "actionType": "ADD_THINGS_TO_THING_GROUP", 
     "actionArn": "arn:aws:iot:us-west-2:123456789012:mitigationaction/
AddThingsToQuarantineGroupAction", 
     "actionId": "2fd2726d-98e1-4abf-b10f-09465ccd6bfa", 
     "roleArn": "arn:aws:iam::123456789012:role/service-role/
MoveThingsToQuarantineGroupRole", 
     "actionParams": { 
         "addThingsToThingGroupParams": { 
              "thingGroupNames": [ 
                  "QuarantineGroup1" 
              ], 
              "overrideDynamicGroups": true 
         } 
     },
```
}

```
 "creationDate": "2019-12-10T11:09:35.999000-08:00", 
 "lastModifiedDate": "2019-12-10T11:09:35.999000-08:00"
```
詳細については、 AWS IoT デベロッパーガイド[DescribeMitigationAction の「 \(緩和アクションコ](https://docs.aws.amazon.com/iot/latest/developerguide/mitigation-action-commands.html#dd-api-iot-DescribeMitigationAction) [マンド\)](https://docs.aws.amazon.com/iot/latest/developerguide/mitigation-action-commands.html#dd-api-iot-DescribeMitigationAction)」を参照してください。

• API の詳細については、「 コマンドリファレンス[DescribeMitigationAction」](https://awscli.amazonaws.com/v2/documentation/api/latest/reference/iot/describe-mitigation-action.html)の「」を参照して ください。 AWS CLI

### **describe-provisioning-template-version**

次の例は、describe-provisioning-template-version を使用する方法を説明しています。

AWS CLI

プロビジョニングテンプレートのバージョンを記述するには

次のdescribe-provisioning-template-version例では、プロビジョニングテンプレート のバージョンについて説明します。

```
aws iot describe-provisioning-template-version \ 
     --template-name MyTestProvisioningTemplate \ 
     --version-id 1
```

```
{ 
     "versionId": 1, 
     "creationDate": 1589308310.574, 
     "templateBody": "{ 
         \"Parameters\":{ 
              \"SerialNumber\":{ 
                  \"Type\":\"String\" 
              }, 
              \"AWS::IoT::Certificate::Id\":{ 
                  \"Type\":\"String\" 
 } 
         }, 
         \"Resources\":{ 
              \"certificate\":{ 
                  \"Properties\":{ 
                       \"CertificateId\":{
```

```
 \"Ref\":\"AWS::IoT::Certificate::Id\" 
\}, \{ \"Status\":\"Active\" 
                    }, 
                    \"Type\":\"AWS::IoT::Certificate\" 
               }, 
               \"policy\":{ 
                    \"Properties\":{ 
                         \"PolicyName\":\"MyIotPolicy\" 
                    }, 
                    \"Type\":\"AWS::IoT::Policy\" 
               }, 
               \"thing\":{ 
                    \"OverrideSettings\":{ 
                         \"AttributePayload\":\"MERGE\", 
                         \"ThingGroups\":\"DO_NOTHING\", 
                        \"ThingTypeName\":\"REPLACE\" 
                    }, 
                    \"Properties\":{ 
                         \"AttributePayload\":{}, 
                         \"ThingGroups\":[], 
                         \"ThingName\":{ 
                             \"Fn::Join\":[ 
                                 \sum_{i=1}^{n}en and a state of the state of the state of the state of the state of the state of the state of the state of t
                                       \"DemoGroup_\", 
                                       {\"Ref\":\"SerialNumber\"} 
) and the contract of the contract \mathbf{J}_{\mathbf{r}}\blacksquare\}, \{ \"ThingTypeName\":\"VirtualThings\" 
                    }, 
                    \"Type\":\"AWS::IoT::Thing\" 
 } 
          } 
     }", 
     "isDefaultVersion": true
}
```
詳細については、[「 IoT Core デベロッパーガイド」の「フリートプロビジョニングを使用してデ](https://docs.aws.amazon.com/iot/latest/developerguide/provision-wo-cert.html) [バイス証明書を持たないデバイスのプロビジョニング](https://docs.aws.amazon.com/iot/latest/developerguide/provision-wo-cert.html)AWS IoT」を参照してください。

• API の詳細については、「 コマンドリファレンス[DescribeProvisioningTemplateVersion](https://awscli.amazonaws.com/v2/documentation/api/latest/reference/iot/describe-provisioning-template-version.html)」の 「」を参照してください。 AWS CLI

## **describe-provisioning-template**

次の例は、describe-provisioning-template を使用する方法を説明しています。

### AWS CLI

プロビジョニングテンプレートを記述するには

次のdescribe-provisioning-template例では、プロビジョニングテンプレートについて説 明します。

aws iot describe-provisioning-template \ --template-name MyTestProvisioningTemplate

```
{ 
       "templateArn": "arn:aws:iot:us-west-2:57EXAMPLE833:provisioningtemplate/
MyTestProvisioningTemplate", 
       "templateName": "MyTestProvisioningTemplate", 
       "creationDate": 1589308310.574, 
       "lastModifiedDate": 1589308345.539, 
       "defaultVersionId": 1, 
       "templateBody": "{ 
             \"Parameters\":{ 
                   \"SerialNumber\":{ 
                         \"Type\":\"String\" 
                   }, 
                   \"AWS::IoT::Certificate::Id\":{ 
                         \"Type\":\"String\" 
 } 
             }, 
             \"Resources\":{ 
                   \"certificate\":{ 
                         \"Properties\":{ 
                               \"CertificateId\":{ 
                                     \"Ref\":\"AWS::IoT::Certificate::Id\" 
\mathbb{R}, \mathbb{R}, \mathbb{R}, \mathbb{R}, \mathbb{R}, \mathbb{R}, \mathbb{R}, \mathbb{R}, \mathbb{R}, \mathbb{R}, \mathbb{R}, \mathbb{R}, \mathbb{R}, \mathbb{R}, \mathbb{R}, \mathbb{R}, \mathbb{R}, \mathbb{R}, \mathbb{R}, \mathbb{R}, \mathbb{R}, \mathbb{R},  \"Status\":\"Active\" 
                         }, 
                         \"Type\":\"AWS::IoT::Certificate\" 
                   }, 
                   \"policy\":{
```

```
 \"Properties\":{ 
                         \"PolicyName\":\"MyIotPolicy\" 
\qquad \qquad \text{ } \"Type\":\"AWS::IoT::Policy\" 
               }, 
               \"thing\":{ 
                    \"OverrideSettings\":{ 
                         \"AttributePayload\":\"MERGE\", 
                         \"ThingGroups\":\"DO_NOTHING\", 
                         \"ThingTypeName\":\"REPLACE\" 
                    }, 
                    \"Properties\":{ 
                         \"AttributePayload\":{}, 
                         \"ThingGroups\":[], 
                         \"ThingName\":{ 
                              \"Fn::Join\":[ 
                                  \mathcal{N}"\mathcal{N}",
en and a state of the state of the state of the state of the state of the state of the state of the state of t
                                        \"DemoGroup_\", 
                                        {\"Ref\":\"SerialNumber\"} 
) and the contract of the contract \mathbf{J}_{\mathbf{r}}\blacksquare\}, \{ \"ThingTypeName\":\"VirtualThings\" 
                    }, 
                    \"Type\":\"AWS::IoT::Thing\" 
 } 
          } 
     }", 
      "enabled": true, 
      "provisioningRoleArn": "arn:aws:iam::571032923833:role/service-role/IoT_access"
}
```
詳細については、[「 IoT Core デベロッパーガイド」の「フリートプロビジョニングを使用してデ](https://docs.aws.amazon.com/iot/latest/developerguide/provision-wo-cert.html) [バイス証明書を持たないデバイスのプロビジョニング](https://docs.aws.amazon.com/iot/latest/developerguide/provision-wo-cert.html)AWS IoT」を参照してください。

• API の詳細については、「 コマンドリファレンス[DescribeProvisioningTemplate」](https://awscli.amazonaws.com/v2/documentation/api/latest/reference/iot/describe-provisioning-template.html)の「」を参 照してください。 AWS CLI

# **describe-role-alias**

次の例は、describe-role-alias を使用する方法を説明しています。

## AWS IoT ロールエイリアスに関する情報を取得するには

次のdescribe-role-alias例では、指定されたロールエイリアスの詳細を表示します。

```
aws iot describe-role-alias \ 
     --role-alias LightBulbRole
```
出力:

```
{ 
     "roleAliasDescription": { 
         "roleAlias": "LightBulbRole", 
         "roleAliasArn": "arn:aws:iot:us-west-2:123456789012:rolealias/
LightBulbRole", 
         "roleArn": "arn:aws:iam::123456789012:role/light_bulb_role_001", 
         "owner": "123456789012", 
         "credentialDurationSeconds": 3600, 
         "creationDate": 1570558643.221, 
         "lastModifiedDate": 1570558643.221 
     }
}
```
詳細については、 AWS IoT API リファレン[スDescribeRoleAlias](https://docs.aws.amazon.com/iot/latest/apireference/API_DescribeRoleAlias.html)の「」を参照してください。

• API の詳細については、「 コマンドリファレンス[DescribeRoleAlias」](https://awscli.amazonaws.com/v2/documentation/api/latest/reference/iot/describe-role-alias.html)の「」を参照してくださ い。 AWS CLI

## **describe-scheduled-audit**

次の例は、describe-scheduled-audit を使用する方法を説明しています。

AWS CLI

スケジュールされた監査に関する情報を取得するには

次のdescribe-scheduled-audit例では、 という名前の AWS IOT Device Defender のスケ ジュールされた監査に関する詳細情報を取得しますAWSIoTDeviceDefenderDailyAudit。

```
aws iot describe-scheduled-audit \ 
     --scheduled-audit-name AWSIoTDeviceDefenderDailyAudit
```
## 出力:

```
{ 
     "frequency": "DAILY", 
     "targetCheckNames": [ 
         "AUTHENTICATED_COGNITO_ROLE_OVERLY_PERMISSIVE_CHECK", 
         "CONFLICTING_CLIENT_IDS_CHECK", 
         "DEVICE_CERTIFICATE_SHARED_CHECK", 
         "IOT_POLICY_OVERLY_PERMISSIVE_CHECK", 
         "REVOKED_CA_CERTIFICATE_STILL_ACTIVE_CHECK", 
         "UNAUTHENTICATED_COGNITO_ROLE_OVERLY_PERMISSIVE_CHECK" 
     ], 
     "scheduledAuditName": "AWSIoTDeviceDefenderDailyAudit", 
     "scheduledAuditArn": "arn:aws:iot:us-west-2:123456789012:scheduledaudit/
AWSIoTDeviceDefenderDailyAudit"
}
```
詳細については、 AWS IoT デベロッパーガイドの[「Audit Commands」](https://docs.aws.amazon.com/iot/latest/developerguide/AuditCommands.html)を参照してください。

• API の詳細については、「 コマンドリファレンス[DescribeScheduledAudit](https://awscli.amazonaws.com/v2/documentation/api/latest/reference/iot/describe-scheduled-audit.html)」の「」を参照して ください。 AWS CLI

## **describe-security-profile**

次の例は、describe-security-profile を使用する方法を説明しています。

AWS CLI

セキュリティプロファイルに関する情報を取得するには

次のdescribe-security-profile例では、 という名前の AWS IoT Device Defender セキュ リティプロファイルに関する情報を取得します。 PossibleIssue.

```
aws iot describe-security-profile \ 
     --security-profile-name PossibleIssue
```

```
{ 
     "securityProfileName": "PossibleIssue", 
     "securityProfileArn": "arn:aws:iot:us-west-2:123456789012:securityprofile/
PossibleIssue",
```

```
 "securityProfileDescription": "check to see if authorization fails 10 times in 5 
  minutes or if cellular bandwidth exceeds 128", 
     "behaviors": [ 
         { 
              "name": "CellularBandwidth", 
              "metric": "aws:message-byte-size", 
              "criteria": { 
                  "comparisonOperator": "greater-than", 
                  "value": { 
                      "count": 128 
                  }, 
                  "consecutiveDatapointsToAlarm": 1, 
                  "consecutiveDatapointsToClear": 1 
 } 
         }, 
         { 
              "name": "Authorization", 
              "metric": "aws:num-authorization-failures", 
              "criteria": { 
                  "comparisonOperator": "greater-than", 
                  "value": { 
                      "count": 10 
                  }, 
                  "durationSeconds": 300, 
                  "consecutiveDatapointsToAlarm": 1, 
                  "consecutiveDatapointsToClear": 1 
 } 
         } 
     ], 
     "version": 1, 
     "creationDate": 1560278102.528, 
     "lastModifiedDate": 1560278102.528
}
```
詳細については、 AWS IoT デベロッパーガイドの[「Detect Commands」](https://docs.aws.amazon.com/iot/latest/developerguide/DetectCommands.html)を参照してください。

• API の詳細については、「 コマンドリファレンス[DescribeSecurityProfile」](https://awscli.amazonaws.com/v2/documentation/api/latest/reference/iot/describe-security-profile.html)の「」を参照して ください。 AWS CLI

## **describe-stream**

次の例は、describe-stream を使用する方法を説明しています。

ストリームに関する情報を取得するには

次のdescribe-stream例では、指定されたストリームの詳細を表示します。

```
aws iot describe-stream \ 
     --stream-id stream12345
```
出力:

```
{ 
     "streamInfo": { 
         "streamId": "stream12345", 
         "streamArn": "arn:aws:iot:us-west-2:123456789012:stream/stream12345", 
         "streamVersion": 1, 
         "description": "This stream is used for Amazon FreeRTOS OTA Update 12345.", 
         "files": [ 
\{\hspace{.1cm} \} "fileId": "123", 
                 "s3Location": { 
                      "bucket":"codesign-ota-bucket", 
                      "key":"48c67f3c-63bb-4f92-a98a-4ee0fbc2bef6" 
 } 
 } 
         ], 
         "createdAt": 1557863215.995, 
         "lastUpdatedAt": 1557863215.995, 
         "roleArn": "arn:aws:iam:123456789012:role/service-role/my_ota_stream_role" 
     }
}
```
詳細については、 AWS IoT API リファレン[スDescribeStream](https://docs.aws.amazon.com/iot/latest/apireference/API_DescribeStream.html)の「」を参照してください。

• API の詳細については、「 コマンドリファレンス[DescribeStream」](https://awscli.amazonaws.com/v2/documentation/api/latest/reference/iot/describe-stream.html)の「」を参照してくださ い。 AWS CLI

## **describe-thing-group**

次の例は、describe-thing-group を使用する方法を説明しています。

モノのグループに関する情報を取得するには

次のdescribe-thing-group例では、 という名前のモノのグループに関する情報を取得しま すHalogenBulbs。

```
aws iot describe-thing-group \ 
     --thing-group-name HalogenBulbs
```
出力:

```
{ 
     "thingGroupName": "HalogenBulbs", 
     "thingGroupId": "f4ec6b84-b42b-499d-9ce1-4dbd4d4f6f6e", 
     "thingGroupArn": "arn:aws:iot:us-west-2:123456789012:thinggroup/HalogenBulbs", 
     "version": 1, 
     "thingGroupProperties": {}, 
     "thingGroupMetadata": { 
         "parentGroupName": "LightBulbs", 
         "rootToParentThingGroups": [ 
             { 
                  "groupName": "LightBulbs", 
                  "groupArn": "arn:aws:iot:us-west-2:123456789012:thinggroup/
LightBulbs" 
 } 
         ], 
         "creationDate": 1559927609.897 
     }
}
```
詳細については、 IoT デベロッパーガイドの[「モノのグループ」](https://docs.aws.amazon.com/iot/latest/developerguide/thing-groups.html)を参照してください。 AWS IoT

• API の詳細については、「 コマンドリファレンス[DescribeThingGroup」](https://awscli.amazonaws.com/v2/documentation/api/latest/reference/iot/describe-thing-group.html)の「」を参照してくだ さい。 AWS CLI

## **describe-thing-type**

次の例は、describe-thing-type を使用する方法を説明しています。

AWS CLI

モノのタイプに関する情報を取得するには

次のdescribe-thing-type例では、 AWS アカウントで定義されている指定されたモノのタイ プに関する情報を表示します。

```
aws iot describe-thing-type \ 
     --thing-type-name "LightBulb"
```
出力:

```
{ 
     "thingTypeName": "LightBulb", 
     "thingTypeId": "ce3573b0-0a3c-45a7-ac93-4e0ce14cd190", 
     "thingTypeArn": "arn:aws:iot:us-west-2:123456789012:thingtype/LightBulb", 
     "thingTypeProperties": { 
          "thingTypeDescription": "light bulb type", 
          "searchableAttributes": [ 
              "model", 
              "wattage" 
         ] 
     }, 
     "thingTypeMetadata": { 
          "deprecated": false, 
         "creationDate": 1559772562.498 
     }
}
```
詳細については、 IoT デベロッパーガイドの[「モノのタイプ」](https://docs.aws.amazon.com/iot/latest/developerguide/thing-types.html)を参照してください。 AWS IoT

• API の詳細については、「 コマンドリファレンス[DescribeThingType」](https://awscli.amazonaws.com/v2/documentation/api/latest/reference/iot/describe-thing-type.html)の「」を参照してくだ さい。 AWS CLI

## **describe-thing**

次の例は、describe-thing を使用する方法を説明しています。

AWS CLI

モノに関する詳細情報を表示するには

次のdescribe-thing例では、 AWS アカウントの AWS IoT レジストリで定義されているモノ (デバイス) に関する情報を表示します。

aws iot describe-thing --thing-name "MyLightBulb"

### 出力:

```
{ 
     "defaultClientId": "MyLightBulb", 
     "thingName": "MyLightBulb", 
     "thingId": "40da2e73-c6af-406e-b415-15acae538797", 
     "thingArn": "arn:aws:iot:us-west-2:123456789012:thing/MyLightBulb", 
     "thingTypeName": "LightBulb", 
     "attributes": { 
          "model": "123", 
         "wattage": "75" 
     }, 
     "version": 1
}
```
詳細については、「AWS IoT ディベロッパーガイド」の[「レジストリによるモノの管理方法](https://docs.aws.amazon.com/iot/latest/developerguide/thing-registry.html)」を 参照してください。

• API の詳細については、「 コマンドリファレンス[DescribeThing](https://awscli.amazonaws.com/v2/documentation/api/latest/reference/iot/describe-thing.html)」の「」を参照してくださ い。 AWS CLI

## **detach-policy**

次の例は、detach-policy を使用する方法を説明しています。

AWS CLI

例 1: IoT AWS IoT ポリシーをモノのグループからデタッチするには

次のdetach-policy例では、指定されたポリシーをモノのグループからデタッチし、拡張子と して、そのグループ内のすべてのモノとグループの子グループからデタッチします。

```
aws iot detach-policy \ 
     --target "arn:aws:iot:us-west-2:123456789012:thinggroup/LightBulbs" \ 
     --policy-name "MyFirstGroup_Core-policy"
```
このコマンドでは何も出力されません。

詳細については、 IoT デベロッパーガイドの[「モノのグループ」](https://docs.aws.amazon.com/iot/latest/developerguide/thing-groups.html)を参照してください。 AWS IoT

例 2: デバイス証明書から AWS IoT ポリシーをデタッチするには

次のdetach-policy例では、ARN によって識別されるデバイス証明書から TemperatureSensorPolicy ポリシーをデタッチします。

```
aws iot detach-policy \ 
     --policy-name TemperatureSensorPolicy \ 
     --target arn:aws:iot:us-
west-2:123456789012:cert/488b6a7f2acdeb00a77384e63c4e40b18b1b3caaae57b7272ba44c45e3448142
```
このコマンドでは何も出力されません。

• API の詳細については、「 コマンドリファレンス[DetachPolicy」](https://awscli.amazonaws.com/v2/documentation/api/latest/reference/iot/detach-policy.html)の「」を参照してください。 AWS CLI

#### **detach-security-profile**

次の例は、detach-security-profile を使用する方法を説明しています。

AWS CLI

ターゲットからセキュリティプロファイルの関連付けを解除するには

次のdetach-security-profile例では、 という名前の AWS IoT Device Defender セキュリ ティプロファイルTestprofileと、登録されているすべてのモノのターゲットとの関連付けを 削除します。

```
aws iot detach-security-profile \ 
     --security-profile-name Testprofile \ 
     --security-profile-target-arn "arn:aws:iot:us-west-2:123456789012:all/
registered-things"
```
このコマンドでは何も出力されません。

詳細については、 AWS IoT デベロッパーガイドの[「Detect Commands」](https://docs.aws.amazon.com/iot/latest/developerguide/DetectCommands.html)を参照してください。

• API の詳細については、「 コマンドリファレンス[DetachSecurityProfile](https://awscli.amazonaws.com/v2/documentation/api/latest/reference/iot/detach-security-profile.html)」の「」を参照してく ださい。 AWS CLI

## **detach-thing-principal**

次の例は、detach-thing-principal を使用する方法を説明しています。

モノから証明書/プリンシパルをデタッチするには

次のdetach-thing-principal例では、指定されたモノからプリンシパルを表す証明書を削除 します。

```
aws iot detach-thing-principal \ 
     --thing-name "MyLightBulb" \ 
     --principal "arn:aws:iot:us-
west-2:123456789012:cert/604c48437a57b7d5fc5d137c5be75011c6ee67c9a6943683a1acb4b1626bac36"
```
このコマンドでは何も出力されません。

詳細については、「AWS IoT ディベロッパーガイド」の[「レジストリによるモノの管理方法](https://docs.aws.amazon.com/iot/latest/developerguide/thing-registry.html)」を 参照してください。

• API の詳細については、「 コマンドリファレンス[DetachThingPrincipal」](https://awscli.amazonaws.com/v2/documentation/api/latest/reference/iot/detach-thing-principal.html)の「」を参照してく ださい。 AWS CLI

**disable-topic-rule**

```
次の例は、disable-topic-rule を使用する方法を説明しています。
```
AWS CLI

トピックルールを無効にするには

次のdisable-topic-rule例では、指定されたトピックルールを無効にします。

```
aws iot disable-topic-rule \ 
     --rule-name "MyPlantPiMoistureAlertRule"
```
このコマンドでは何も出力されません。

詳細については、 AWS IoT デベロッパーガイドの[「ルールの表示」](https://docs.aws.amazon.com/iot/latest/developerguide/iot-view-rules.html)を参照してください。

• API の詳細については、「 コマンドリファレンス[DisableTopicRule」](https://awscli.amazonaws.com/v2/documentation/api/latest/reference/iot/disable-topic-rule.html)の「」を参照してくださ い。 AWS CLI

**enable-topic-rule**

次の例は、enable-topic-rule を使用する方法を説明しています。

トピックルールを有効にするには

次のenable-topic-rule例では、指定されたトピックルールを有効化 (または再有効化) しま す。

```
aws iot enable-topic-rule \ 
     --rule-name "MyPlantPiMoistureAlertRule"
```
このコマンドでは何も出力されません。

詳細については、 AWS IoT デベロッパーガイドの[「ルールの表示」](https://docs.aws.amazon.com/iot/latest/developerguide/iot-view-rules.html)を参照してください。

• API の詳細については、「 コマンドリファレンス[EnableTopicRule](https://awscli.amazonaws.com/v2/documentation/api/latest/reference/iot/enable-topic-rule.html)」の「」を参照してくださ い。 AWS CLI

#### **get-behavior-model-training-summaries**

次の例は、get-behavior-model-training-summaries を使用する方法を説明しています。

AWS CLI

Device Defender の ML Detect Security Profile トレーニングモデルのステータスを一覧表示する には

次のget-behavior-model-training-summaries例では、選択したセキュリティプロファイ ルで設定された動作のモデルトレーニングステータスを一覧表示します。動作ごとに、名前、モ デルステータス、収集されたデータポイントの割合が一覧表示されます。

```
aws iot get-behavior-model-training-summaries \ 
     --security-profile-name MySecuirtyProfileName
```

```
{ 
     "summaries": [ 
        \{ "securityProfileName": "MySecuirtyProfileName", 
              "behaviorName": "Messages_sent_ML_behavior", 
              "modelStatus": "PENDING_BUILD", 
              "datapointsCollectionPercentage": 0.0
```

```
 }, 
     { 
          "securityProfileName": "MySecuirtyProfileName", 
          "behaviorName": "Messages_received_ML_behavior", 
          "modelStatus": "PENDING_BUILD", 
         "datapointsCollectionPercentage": 0.0 
     }, 
     { 
         "securityProfileName": "MySecuirtyProfileName", 
         "behaviorName": "Authorization_failures_ML_behavior", 
          "modelStatus": "PENDING_BUILD", 
         "datapointsCollectionPercentage": 0.0 
     }, 
     { 
          "securityProfileName": "MySecuirtyProfileName", 
         "behaviorName": "Message_size_ML_behavior", 
         "modelStatus": "PENDING_BUILD", 
         "datapointsCollectionPercentage": 0.0 
     }, 
     { 
         "securityProfileName": "MySecuirtyProfileName", 
         "behaviorName": "Connection_attempts_ML_behavior", 
          "modelStatus": "PENDING_BUILD", 
         "datapointsCollectionPercentage": 0.0 
     }, 
     { 
          "securityProfileName": "MySPNoALerts", 
          "behaviorName": "Disconnects_ML_behavior", 
         "modelStatus": "PENDING_BUILD", 
         "datapointsCollectionPercentage": 0.0 
     } 
 ]
```
詳細については、 AWS IoT デベロッパーガイドの[GetBehaviorModelTrainingSummaries](https://docs.aws.amazon.com/iot/latest/developerguide/detect-commands.html)  [「 \(Detect Commands\)」](https://docs.aws.amazon.com/iot/latest/developerguide/detect-commands.html)を参照してください。

• API の詳細については、「 コマンドリファレンス[GetBehaviorModelTrainingSummaries](https://awscli.amazonaws.com/v2/documentation/api/latest/reference/iot/get-behavior-model-training-summaries.html)」の 「」を参照してください。 AWS CLI

## **get-cardinality**

}

次の例は、get-cardinality を使用する方法を説明しています。

クエリに一致する一意の値の概数を返すには

次のセットアップスクリプトを使用して、10 個の温度センサーを表す 10 個のモノを作成できま す。新しいモノごとに 3 つの属性があります。

```
# Bash script. If in other shells, type `bash` before running
Temperatures=(70 71 72 73 74 75 47 97 98 99)
Racks=(Rack1 Rack1 Rack2 Rack2 Rack3 Rack4 Rack5 Rack6 Rack6 Rack6)
IsNormal=(true true true true true true false false false false)
for ((i=0; i<10 ; i++))
do 
  thing=$(aws iot create-thing --thing-name "TempSensor$i" --attribute-payload 
  attributes="{temperature=${Temperatures[i]},rackId=${Racks[i]},stateNormal=
${IsNormal[i]}}") 
   aws iot describe-thing --thing-name "TempSensor$i"
done
```
セットアップスクリプトの出力例:

```
{ 
     "version": 1, 
     "thingName": "TempSensor0", 
     "defaultClientId": "TempSensor0", 
     "attributes": { 
          "rackId": "Rack1", 
          "stateNormal": "true", 
          "temperature": "70" 
     }, 
     "thingArn": "arn:aws:iot:us-east-1:123456789012:thing/TempSensor0", 
     "thingId": "example1-90ab-cdef-fedc-ba987example"
}
```
次のget-cardinality例では、セットアップスクリプトによって作成された 10 個のセンサー をクエリし、温度センサーが異常な温度値を報告しているラックの数を返します。温度値が 60 未満または 80 を超える場合、温度センサーは異常状態になります。

```
aws iot get-cardinality \ 
     --aggregation-field "attributes.rackId" \ 
     --query-string "thingName:TempSensor* AND attributes.stateNormal:false"
```
出力:

```
{ 
      "cardinality": 2
}
```
詳細については、 AWS IoT デベロッパーガイドの「集計データのクエリ<https://

docs.aws.amazon.com/iot/latest/developerguide/index-aggregate.html>」を参照してください。

• API の詳細については、「 コマンドリファレンス[GetCardinality」](https://awscli.amazonaws.com/v2/documentation/api/latest/reference/iot/get-cardinality.html)の「」を参照してください。 AWS CLI

**get-effective-policies**

次の例は、get-effective-policies を使用する方法を説明しています。

AWS CLI

モノに影響するポリシーを一覧表示するには

次のget-effective-policies例では、指定されたモノに影響するポリシーを一覧表示しま す。これには、それが属するグループにアタッチされたポリシーが含まれます。

```
aws iot get-effective-policies \ 
     --thing-name TemperatureSensor-001 \ 
     --principal arn:aws:iot:us-
west-2:123456789012:cert/488b6a7f2acdeb00a77384e63c4e40b18b1b3caaae57b7272ba44c45e3448142
```

```
{ 
     "effectivePolicies": [ 
        \{ "policyName": "TemperatureSensorPolicy", 
             "policyArn": "arn:aws:iot:us-west-2:123456789012:policy/
TemperatureSensorPolicy", 
             "policyDocument": "{ 
                 \"Version\": \"2012-10-17\", 
                 \"Statement\": [ 
\{ \} \"Effect\": \"Allow\",
```

```
 \"Action\": [ 
                            \"iot:Publish\", 
                            \"iot:Receive\" 
, and the contract of \mathbf{I}, \mathbf{I} \"Resource\": [ 
                            \"arn:aws:iot:us-west-2:123456789012:topic/topic_1\", 
                            \"arn:aws:iot:us-west-2:123456789012:topic/topic_2\" 
\blacksquare\}, \{\{ \"Effect\": \"Allow\", 
                        \"Action\": [ 
                            \"iot:Subscribe\" 
, and the contract of \mathbf{I}, \mathbf{I} \"Resource\": [ 
                            \"arn:aws:iot:us-west-2:123456789012:topicfilter/
topic_1\", 
                            \"arn:aws:iot:us-west-2:123456789012:topicfilter/
topic_2\" 
\blacksquare\}, \{\{ \"Effect\": \"Allow\", 
                        \"Action\": [ 
                            \"iot:Connect\" 
, and the contract of \mathbf{I}, \mathbf{I} \"Resource\": [ 
                            \"arn:aws:iot:us-west-2:123456789012:client/basicPubSub
\sum\blacksquare1999 1999 1999 1999 1999
 ] 
            }" 
        } 
    ]
}
```
詳細については、 IoT デベロッパーガイド[の「モノの効果的なポリシーを](https://docs.aws.amazon.com/iot/latest/developerguide/thing-groups.html#group-get-effective-policies)取得する」を参照して ください。 AWS IoT

• API の詳細については、「 コマンドリファレンス[GetEffectivePolicies」](https://awscli.amazonaws.com/v2/documentation/api/latest/reference/iot/get-effective-policies.html)の「」を参照してくだ さい。 AWS CLI

## **get-indexing-configuration**

次の例は、get-indexing-configuration を使用する方法を説明しています。

AWS CLI

モノのインデックス作成設定を取得するには

次のget-indexing-configuration例では、 AWS IoT フリートインデックス作成の現在の設 定データを取得します。

aws iot get-indexing-configuration

出力:

```
{ 
     "thingIndexingConfiguration": { 
          "thingIndexingMode": "OFF", 
          "thingConnectivityIndexingMode": "OFF" 
     }, 
     "thingGroupIndexingConfiguration": { 
          "thingGroupIndexingMode": "OFF" 
     }
}
```
詳細については、 IoT デベロッパーガイドの[「モノのインデックス作成の管理」](https://docs.aws.amazon.com/iot/latest/developerguide/managing-index.html)を参照してくだ さい。 AWS IoT

• API の詳細については、「 コマンドリファレンス[GetIndexingConfiguration」](https://awscli.amazonaws.com/v2/documentation/api/latest/reference/iot/get-indexing-configuration.html)の「」を参照して ください。 AWS CLI

## **get-job-document**

次の例は、get-job-document を使用する方法を説明しています。

AWS CLI

ジョブのドキュメントを取得するには

次のget-job-document例では、ID が のジョブのドキュメントの詳細を表示しますexamplejob-01。

```
aws iot get-job-document \ 
     --job-id "example-job-01"
```
出力:

```
{ 
     "document": "\n{\n \"operation\":\"customJob\",\n \"otherInfo\":
\"someValue\"\n}\n"
}
```
詳細については、 AWS IoT デベロッパーガイドの[「ジョブの作成と管理 \(CLI\)」](https://docs.aws.amazon.com/iot/latest/developerguide/manage-job-cli.html)を参照してくだ さい。

• API の詳細については、「 コマンドリファレンス[GetJobDocument](https://awscli.amazonaws.com/v2/documentation/api/latest/reference/iot/get-job-document.html)」の「」を参照してくださ い。 AWS CLI

#### **get-logging-options**

次の例は、get-logging-options を使用する方法を説明しています。

AWS CLI

ログ記録オプションを取得するには

```
次のget-logging-options例では、 AWS アカウントの現在のログ記録オプションを取得しま
す。
```
aws iot get-logging-options

出力:

```
{ 
     "roleArn": "arn:aws:iam::123456789012:role/service-role/iotLoggingRole", 
     "logLevel": "ERROR"
}
```
詳細については、AWS 「 IoT デベロッパーガイド」の「タイトル」を参照してください。

• API の詳細については、「 コマンドリファレンス[GetLoggingOptions](https://awscli.amazonaws.com/v2/documentation/api/latest/reference/iot/get-logging-options.html)」の「」を参照してくだ さい。 AWS CLI

## **get-ota-update**

次の例は、get-ota-update を使用する方法を説明しています。

AWS CLI

OTA 更新に関する情報を取得するには

次のget-ota-update例では、指定された OTA 更新の詳細を表示します。

```
aws iot get-ota-update \ 
     --ota-update-id ota12345
```

```
{ 
     "otaUpdateInfo": { 
         "otaUpdateId": "ota12345", 
         "otaUpdateArn": "arn:aws:iot:us-west-2:123456789012:otaupdate/itsaupdate", 
          "creationDate": 1557863215.995, 
          "lastModifiedDate": 1557863215.995, 
         "description": "A critical update needed right away.", 
          "targets": [ 
             "device1", 
             "device2", 
             "device3", 
             "device4" 
         ], 
         "targetSelection": "SNAPSHOT", 
         "protocols": ["HTTP"], 
         "awsJobExecutionsRolloutConfig": { 
             "maximumPerMinute": 10 
         }, 
          "otaUpdateFiles": [ 
              { 
                  "fileName": "firmware.bin", 
                  "fileLocation": { 
                       "stream": { 
                           "streamId": "004", 
                           "fileId":123 
 } 
                  }, 
                  "codeSigning": {
```

```
 "awsSignerJobId": "48c67f3c-63bb-4f92-a98a-4ee0fbc2bef6" 
 } 
             } 
         ], 
         "roleArn": "arn:aws:iam:123456789012:role/service-role/my_ota_role" 
         "otaUpdateStatus": "CREATE_COMPLETE", 
         "awsIotJobId": "job54321", 
         "awsIotJobArn": "arn:aws:iot:us-west-2:123456789012:job/job54321", 
         "errorInfo": { 
         } 
     }
}
```
詳細については、 AWS IoT API リファレンス[のGetOTAUpdate」](https://docs.aws.amazon.com/iot/latest/apireference/API_GetOTAUpdate.html)を参照してください。

• API の詳細については、「 コマンドリファレンス[GetOtaUpdate](https://awscli.amazonaws.com/v2/documentation/api/latest/reference/iot/get-ota-update.html)」の「」を参照してくださ い。 AWS CLI

#### **get-percentiles**

次の例は、get-percentiles を使用する方法を説明しています。

AWS CLI

```
クエリに一致する集計値をパーセンタイルグループにグループ化するには
```
次のセットアップスクリプトを使用して、10 個の温度センサーを表す 10 個のモノを作成できま す。新しいモノごとに 1 つの属性があります。

```
# Bash script. If in other shells, type `bash` before running
Temperatures=(70 71 72 73 74 75 47 97 98 99)
for ((i=0; i<10; i+))do 
     thing=$(aws iot create-thing --thing-name "TempSensor$i" --attribute-payload 
  attributes="{temperature=${Temperatures[i]}}") 
     aws iot describe-thing --thing-name "TempSensor$i"
done
```
セットアップスクリプトの出力例:

```
 "version": 1, 
 "thingName": "TempSensor0",
```
{

```
 "defaultClientId": "TempSensor0", 
     "attributes": { 
         "temperature": "70" 
     }, 
     "thingArn": "arn:aws:iot:us-east-1:123456789012:thing/TempSensor0", 
     "thingId": "example1-90ab-cdef-fedc-ba987example"
}
```
次のget-percentiles例では、セットアップスクリプトによって作成された 10 個のセンサー をクエリし、指定された各パーセンタイルグループの値を返します。パーセンタイルグループ 「10」には、クエリに一致する値の約 10% で発生する集計フィールド値が含まれます。次の出 力では、{"percent": 10.0, "value": 67.7} は、温度値の約 10.0% が 67.7 を下回っていることを意 味します。

```
aws iot get-percentiles \ 
     --aggregation-field "attributes.temperature" \ 
     --query-string "thingName:TempSensor*" \ 
     --percents 10 25 50 75 90
```

```
{ 
      "percentiles": [ 
           { 
                "percent": 10.0, 
                "value": 67.7 
           }, 
           { 
                "percent": 25.0, 
                "value": 71.25 
           }, 
           { 
                "percent": 50.0, 
                "value": 73.5 
           }, 
           { 
                "percent": 75.0, 
                "value": 91.5 
           }, 
           { 
                "percent": 90.0, 
                "value": 98.1
```
}

```
\mathbf{I}}
```
詳細については、 AWS IoT デベロッパーガイドの[「集計データのクエリ」](https://docs.aws.amazon.com/iot/latest/developerguide/index-aggregate.html)を参照してくださ い。

• API の詳細については、「 コマンドリファレンス[GetPercentiles」](https://awscli.amazonaws.com/v2/documentation/api/latest/reference/iot/get-percentiles.html)の「」を参照してくださ い。 AWS CLI

**get-policy-version**

次の例は、get-policy-version を使用する方法を説明しています。

AWS CLI

ポリシーの特定のバージョンに関する情報を取得するには

次のget-policy-version例では、指定されたポリシーの最初のバージョンに関する情報を取 得します。

```
aws iot get-policy \ 
     --policy-name UpdateDeviceCertPolicy 
     --policy-version-id "1"
```
出力:

```
{ 
     "policyArn": "arn:aws:iot:us-west-2:123456789012:policy/UpdateDeviceCertPolicy", 
     "policyName": "UpdateDeviceCertPolicy", 
     "policyDocument": "{ \"Version\": \"2012-10-17\", \"Statement\": [ { \"Effect\": 
  \"Allow\", \"Action\": \"iot:UpdateCertificate\", \"Resource\": \"*\" } ] }", 
     "policyVersionId": "1", 
     "isDefaultVersion": false, 
     "creationDate": 1559925941.924, 
     "lastModifiedDate": 1559926175.458, 
     "generationId": 
  "5066f1b6712ce9d2a1e56399771649a272d6a921762fead080e24fe52f24e042"
}
```
詳細については、[AWS 「 IoT デベロッパーガイド」の「 IoT ポリシーA](https://docs.aws.amazon.com/iot/latest/developerguide/iot-policies.html)WS IoT」を参照してく ださい。

• API の詳細については、「 コマンドリファレンス[GetPolicyVersion」](https://awscli.amazonaws.com/v2/documentation/api/latest/reference/iot/get-policy-version.html)の「」を参照してくださ い。 AWS CLI

## **get-policy**

次の例は、get-policy を使用する方法を説明しています。

## AWS CLI

ポリシーのデフォルトバージョンに関する情報を取得するには

次のget-policy例では、指定されたポリシーのデフォルトバージョンに関する情報を取得しま す。

aws iot get-policy \ --policy-name UpdateDeviceCertPolicy

出力:

```
{ 
     "policyName": "UpdateDeviceCertPolicy", 
     "policyArn": "arn:aws:iot:us-west-2:123456789012:policy/UpdateDeviceCertPolicy", 
     "policyDocument": "{ \"Version\": \"2012-10-17\", \"Statement\": [ { \"Effect\": 
 \"Allow\", \"Action\": \"iot:UpdateCertificate\", \"Resource\": \"*\" } ] }", 
     "defaultVersionId": "2", 
     "creationDate": 1559925941.924, 
     "lastModifiedDate": 1559925941.924, 
     "generationId": 
  "5066f1b6712ce9d2a1e56399771649a272d6a921762fead080e24fe52f24e042"
}
```
詳細については、[AWS 「 IoT デベロッパーガイド」の「 IoT ポリシーA](https://docs.aws.amazon.com/iot/latest/developerguide/iot-policies.html)WS IoT」を参照してく ださい。

• API の詳細については、「 コマンドリファレンス[GetPolicy](https://awscli.amazonaws.com/v2/documentation/api/latest/reference/iot/get-policy.html)」の「」を参照してください。 AWS CLI

### **get-registration-code**

次の例は、get-registration-code を使用する方法を説明しています。

AWS アカウント固有の登録コードを取得するには

次のget-registration-code例では、 AWS アカウント固有の登録コードを取得します。

```
aws iot get-registration-code
```
## 出力:

```
{ 
     "registrationCode": 
  "15c51ae5e36ba59ba77042df1115862076bea4bd15841c838fcb68d5010a614c"
}
```
詳細については、 AWS IoT デベロッパーガイドの[「独自の証明書を](https://docs.aws.amazon.com/iot/latest/developerguide/device-certs-your-own.html)使用する」を参照してくだ さい。

• API の詳細については、「 コマンドリファレンス[GetRegistrationCode」](https://awscli.amazonaws.com/v2/documentation/api/latest/reference/iot/get-registration-code.html)の「」を参照してくだ さい。 AWS CLI

## **get-statistics**

次の例は、get-statistics を使用する方法を説明しています。

AWS CLI

デバイスインデックスで集計データを検索するには

次のget-statistics例では、デバイスシャドウで というプロパティが connectivity.connectedに設定されているモノの数 false (つまり、接続されていないデバ イスの数) を返します。

```
aws iot get-statistics \ 
     --index-name AWS_Things \ 
     --query-string "connectivity.connected:false"
```
出力:

{

```
 "statistics": { 
           "count": 6 
      }
}
```
詳細については、 AWS IoT デベロッパーガイド[の「デバイスフリートに関する統計の](https://docs.aws.amazon.com/iot/latest/developerguide/index-aggregate.html)取得」を 参照してください。

• API の詳細については、「 コマンドリファレンス[GetStatistics](https://awscli.amazonaws.com/v2/documentation/api/latest/reference/iot/get-statistics.html)」の「」を参照してください。 AWS CLI

#### **get-topic-rule-destination**

次の例は、get-topic-rule-destination を使用する方法を説明しています。

AWS CLI

トピックルールの送信先を取得するには

次のget-topic-rule-destination例では、トピックルールの送信先に関する情報を取得し ます。

```
aws iot get-topic-rule-destination \ 
     --arn "arn:aws:iot:us-west-2:123456789012:ruledestination/http/
a1b2c3d4-5678-90ab-cdef-11111EXAMPLE"
```
出力:

```
{ 
     "topicRuleDestination": { 
          "arn": "arn:aws:iot:us-west-2:123456789012:ruledestination/http/
a1b2c3d4-5678-90ab-cdef-11111EXAMPLE", 
         "status": "DISABLED", 
         "httpUrlProperties": { 
              "confirmationUrl": "https://example.com" 
         } 
     }
}
```
詳細については、 AWS IoT デベロッパーガイドの[「トピックルールの送信先の](https://docs.aws.amazon.com/iot/latest/developerguide/rule-destination.html)使用」を参照し てください。

• API の詳細については、「 コマンドリファレンス[GetTopicRuleDestination](https://awscli.amazonaws.com/v2/documentation/api/latest/reference/iot/get-topic-rule-destination.html)」の「」を参照して ください。 AWS CLI

### **get-topic-rule**

次の例は、get-topic-rule を使用する方法を説明しています。

### AWS CLI

ルールに関する情報を取得するには

次のget-topic-rule例では、指定されたルールに関する情報を取得します。

```
aws iot get-topic-rule \ 
     --rule-name MyRPiLowMoistureAlertRule
```

```
{ 
     "ruleArn": "arn:aws:iot:us-west-2:123456789012:rule/MyRPiLowMoistureAlertRule", 
     "rule": { 
         "ruleName": "MyRPiLowMoistureAlertRule", 
         "sql": "SELECT * FROM '$aws/things/MyRPi/shadow/update/accepted' WHERE 
 state.reported.moisture = 'low'\n "description": "Sends an alert whenever soil moisture level readings are too 
  low.", 
         "createdAt": 1558624363.0, 
         "actions": [ 
\{\hspace{.1cm} \} "sns": { 
                     "targetArn": "arn:aws:sns:us-
west-2:123456789012:MyRPiLowMoistureTopic", 
                     "roleArn": "arn:aws:iam::123456789012:role/service-role/
MyRPiLowMoistureTopicRole", 
                     "messageFormat": "RAW" 
 } 
 } 
         ], 
         "ruleDisabled": false, 
         "awsIotSqlVersion": "2016-03-23" 
     }
}
```
詳細については、 IoT デベロッパーガイドの<u>「ルールの表示</u>」を参照してください。 AWS IoT

• API の詳細については、「 コマンドリファレンス[GetTopicRule](https://awscli.amazonaws.com/v2/documentation/api/latest/reference/iot/get-topic-rule.html)」の「」を参照してください。 AWS CLI

#### **get-v2-logging-options**

次の例は、get-v2-logging-options を使用する方法を説明しています。

AWS CLI

現在のログ記録オプションを一覧表示するには

次のget-v2-logging-options例では、 AWS IoT の現在のログ記録オプションを一覧表示し ます。

aws iot get-v2-logging-options

出力:

```
{ 
     "roleArn": "arn:aws:iam::094249569039:role/service-role/iotLoggingRole", 
     "defaultLogLevel": "WARN", 
     "disableAllLogs": false
}
```
詳細については、AWS 「 IoT デベロッパーガイド」の「タイトル」を参照してください。

• API の詳細については、AWS CLI 「 コマンドリファレンス[GetV2LoggingOptions」](https://awscli.amazonaws.com/v2/documentation/api/latest/reference/iot/get-v2-logging-options.html)を参照して ください。

### **list-active-violations**

次の例は、list-active-violations を使用する方法を説明しています。

AWS CLI

アクティブな違反を一覧表示するには

次のlist-active-violations例では、指定されたセキュリティプロファイルに対するすべて の違反を一覧表示します。

```
aws iot list-active-violations \ 
     --security-profile-name Testprofile
```
## 出力:

{

```
 "activeViolations": [ 
            \{ "violationId": "174db59167fa474c80a652ad1583fd44", 
                    "thingName": "iotconsole-1560269126751-1", 
                    "securityProfileName": "Testprofile", 
                    "behavior": { 
                           "name": "Authorization", 
                           "metric": "aws:num-authorization-failures", 
                           "criteria": { 
                                 "comparisonOperator": "greater-than", 
                                 "value": { 
                                        "count": 10 
\mathbb{R}, \mathbb{R}, \mathbb{R}, \mathbb{R}, \mathbb{R}, \mathbb{R}, \mathbb{R}, \mathbb{R}, \mathbb{R}, \mathbb{R}, \mathbb{R}, \mathbb{R}, \mathbb{R}, \mathbb{R}, \mathbb{R}, \mathbb{R}, \mathbb{R}, \mathbb{R}, \mathbb{R}, \mathbb{R}, \mathbb{R}, \mathbb{R},  "durationSeconds": 300, 
                                 "consecutiveDatapointsToAlarm": 1, 
                                 "consecutiveDatapointsToClear": 1 
 } 
                    }, 
                    "lastViolationValue": { 
                          "count": 0 
                    }, 
                    "lastViolationTime": 1560293700.0, 
                    "violationStartTime": 1560279000.0 
             }, 
             { 
                    "violationId": "c8a9466a093d3b7b35cd44ca58bdbeab", 
                    "thingName": "TvnQoEoU", 
                    "securityProfileName": "Testprofile", 
                    "behavior": { 
                          "name": "CellularBandwidth", 
                           "metric": "aws:message-byte-size", 
                          "criteria": { 
                                 "comparisonOperator": "greater-than", 
                                 "value": { 
                                        "count": 128 
\mathbb{R}, \mathbb{R}, \mathbb{R}, \mathbb{R}, \mathbb{R}, \mathbb{R}, \mathbb{R}, \mathbb{R}, \mathbb{R}, \mathbb{R}, \mathbb{R}, \mathbb{R}, \mathbb{R}, \mathbb{R}, \mathbb{R}, \mathbb{R}, \mathbb{R}, \mathbb{R}, \mathbb{R}, \mathbb{R}, \mathbb{R}, \mathbb{R},  "consecutiveDatapointsToAlarm": 1,
```

```
 "consecutiveDatapointsToClear": 1 
 } 
             }, 
             "lastViolationValue": { 
                 "count": 110 
             }, 
             "lastViolationTime": 1560369000.0, 
             "violationStartTime": 1560276600.0 
         }, 
         { 
             "violationId": "74aa393adea02e6648f3ac362beed55e", 
             "thingName": "iotconsole-1560269232412-2", 
             "securityProfileName": "Testprofile", 
             "behavior": { 
                 "name": "Authorization", 
                 "metric": "aws:num-authorization-failures", 
                 "criteria": { 
                      "comparisonOperator": "greater-than", 
                      "value": { 
                          "count": 10 
                      }, 
                      "durationSeconds": 300, 
                      "consecutiveDatapointsToAlarm": 1, 
                      "consecutiveDatapointsToClear": 1 
 } 
             }, 
             "lastViolationValue": { 
                 "count": 0 
             }, 
             "lastViolationTime": 1560276600.0, 
             "violationStartTime": 1560276600.0 
         }, 
         { 
             "violationId": "1e6ab5f7cf39a1466fcd154e1377e406", 
             "thingName": "TvnQoEoU", 
             "securityProfileName": "Testprofile", 
             "behavior": { 
                 "name": "Authorization", 
                 "metric": "aws:num-authorization-failures", 
                 "criteria": { 
                      "comparisonOperator": "greater-than", 
                      "value": { 
                          "count": 10 
\}, \{
```

```
 "durationSeconds": 300, 
                       "consecutiveDatapointsToAlarm": 1, 
                       "consecutiveDatapointsToClear": 1 
 } 
              }, 
              "lastViolationValue": { 
                  "count": 0 
              }, 
              "lastViolationTime": 1560369000.0, 
              "violationStartTime": 1560276600.0 
         } 
    \mathbf{I}}
```
• API の詳細については、「 コマンドリファレンス[ListActiveViolations](https://awscli.amazonaws.com/v2/documentation/api/latest/reference/iot/list-active-violations.html)」の「」を参照してくだ さい。 AWS CLI

# **list-attached-policies**

次の例は、list-attached-policies を使用する方法を説明しています。

AWS CLI

例 1: グループにアタッチされたポリシーを一覧表示するには

次のlist-attached-policies例では、指定されたグループにアタッチされているポリシーを 一覧表示します。

```
aws iot list-attached-policies \ 
     --target "arn:aws:iot:us-west-2:123456789012:thinggroup/LightBulbs"
```

```
{ 
     "policies": [ 
          { 
              "policyName": "UpdateDeviceCertPolicy", 
              "policyArn": "arn:aws:iot:us-west-2:123456789012:policy/
UpdateDeviceCertPolicy" 
          } 
     ]
}
```
詳細については、 IoT デベロッパーガイドの[「モノのグループ」](https://docs.aws.amazon.com/iot/latest/developerguide/thing-groups.html)を参照してください。 AWS IoT

例 2: デバイス証明書にアタッチされたポリシーを一覧表示するには

次のlist-attached-policies例では、デバイス証明書にアタッチされた AWS IoT ポリシー を一覧表示します。証明書は ARN によって識別されます。

```
aws iot list-attached-policies \ 
     --target arn:aws:iot:us-
west-2:123456789012:cert/488b6a7f2acdeb00a77384e63c4e40b18b1b3caaae57b7272ba44c45e3448142
```
出力:

```
{ 
      "policies": [ 
          { 
               "policyName": "TemperatureSensorPolicy", 
               "policyArn": "arn:aws:iot:us-west-2:123456789012:policy/
TemperatureSensorPolicy" 
          } 
    \mathbf{I}}
```
詳細については、 IoT デベロッパーガイドの[「モノのグループ」](https://docs.aws.amazon.com/iot/latest/developerguide/thing-groups.html)を参照してください。 AWS IoT

• API の詳細については、「 コマンドリファレンス[ListAttachedPolicies](https://awscli.amazonaws.com/v2/documentation/api/latest/reference/iot/list-attached-policies.html)」の「」を参照してくだ さい。 AWS CLI

## **list-audit-findings**

次の例は、list-audit-findings を使用する方法を説明しています。

AWS CLI

例 1: 監査のすべての結果を一覧表示するには

次のlist-audit-findings例では、指定されたタスク ID を持つ AWS IoT Device Defender 監 査のすべての結果を一覧表示します。

```
aws iot list-audit-findings \ 
     --task-id a3aea009955e501a31b764abe1bebd3d
```
## 出力:

```
{ 
      "findings": []
}
```
# 例 2: 監査チェックタイプの結果を一覧表示するには

次のlist-audit-findings例は、デバイスがデバイス証明書を共有している 2019 年 6 月 5 日から 2019 年 6 月 19 日の間に実行された AWS IoT Device Defender 監査の結果を示していま す。チェック名を指定するときは、開始時刻と終了時刻を指定する必要があります。

```
aws iot list-audit-findings \ 
     --check-name DEVICE_CERTIFICATE_SHARED_CHECK \ 
     --start-time 1559747125 \ 
     --end-time 1560962028
```

```
{ 
      "findings": [ 
            { 
                  "taskId": "eeef61068b0eb03c456d746c5a26ee04", 
                  "checkName": "DEVICE_CERTIFICATE_SHARED_CHECK", 
                  "taskStartTime": 1560161017.172, 
                  "findingTime": 1560161017.592, 
                  "severity": "CRITICAL", 
                  "nonCompliantResource": { 
                        "resourceType": "DEVICE_CERTIFICATE", 
                        "resourceIdentifier": { 
                              "deviceCertificateId": 
  "b193ab7162c0fadca83246d24fa090300a1236fe58137e121b011804d8ac1d6b" 
 } 
                  }, 
                  "relatedResources": [ 
\overline{a} "resourceType": "CLIENT_ID", 
                              "resourceIdentifier": { 
                                    "clientId": "ZipxgAIl" 
\mathbb{R}, \mathbb{R}, \mathbb{R}, \mathbb{R}, \mathbb{R}, \mathbb{R}, \mathbb{R}, \mathbb{R}, \mathbb{R}, \mathbb{R}, \mathbb{R}, \mathbb{R}, \mathbb{R}, \mathbb{R}, \mathbb{R}, \mathbb{R}, \mathbb{R}, \mathbb{R}, \mathbb{R}, \mathbb{R}, \mathbb{R}, \mathbb{R},  "additionalInfo": { 
                                    "CONNECTION_TIME": "1560086374068"
```

```
1999 1999 1999 1999 1999
                 }, 
\overline{a} "resourceType": "CLIENT_ID", 
                     "resourceIdentifier": { 
                         "clientId": "ZipxgAIl" 
\}, \{ "additionalInfo": { 
                         "CONNECTION_TIME": "1560081552187", 
                         "DISCONNECTION_TIME": "1560086371552" 
1999 1999 1999 1999 1999
                 }, 
\overline{a} "resourceType": "CLIENT_ID", 
                     "resourceIdentifier": { 
                         "clientId": "ZipxgAIl" 
\}, \{ "additionalInfo": { 
                         "CONNECTION_TIME": "1559289863631", 
                         "DISCONNECTION_TIME": "1560081532716" 
1999 1999 1999 1999 1999
 } 
             ], 
             "reasonForNonCompliance": "Certificate shared by one or more devices.", 
             "reasonForNonComplianceCode": "CERTIFICATE_SHARED_BY_MULTIPLE_DEVICES" 
        }, 
        \mathcal{L} "taskId": "bade6b5efd2e1b1569822f6021b39cf5", 
             "checkName": "DEVICE_CERTIFICATE_SHARED_CHECK", 
             "taskStartTime": 1559988217.27, 
             "findingTime": 1559988217.655, 
             "severity": "CRITICAL", 
             "nonCompliantResource": { 
                 "resourceType": "DEVICE_CERTIFICATE", 
                 "resourceIdentifier": { 
                     "deviceCertificateId": 
 "b193ab7162c0fadca83246d24fa090300a1236fe58137e121b011804d8ac1d6b" 
 } 
             }, 
             "relatedResources": [ 
\overline{a} "resourceType": "CLIENT_ID", 
                     "resourceIdentifier": { 
                         "clientId": "xShGENLW"
```

```
\}, \{ "additionalInfo": { 
                        "CONNECTION_TIME": "1559972350825" 
1999 1999 1999 1999 1999
                }, 
\overline{a} "resourceType": "CLIENT_ID", 
                    "resourceIdentifier": { 
                        "clientId": "xShGENLW" 
\}, \{ "additionalInfo": { 
                        "CONNECTION_TIME": "1559255062002", 
                        "DISCONNECTION_TIME": "1559972350616" 
1999 1999 1999 1999 1999
 } 
            ], 
            "reasonForNonCompliance": "Certificate shared by one or more devices.", 
            "reasonForNonComplianceCode": "CERTIFICATE_SHARED_BY_MULTIPLE_DEVICES" 
        }, 
        { 
            "taskId": "c23f6233ba2d35879c4bb2810fb5ffd6", 
            "checkName": "DEVICE_CERTIFICATE_SHARED_CHECK", 
            "taskStartTime": 1559901817.31, 
            "findingTime": 1559901817.767, 
            "severity": "CRITICAL", 
            "nonCompliantResource": { 
                "resourceType": "DEVICE_CERTIFICATE", 
                "resourceIdentifier": { 
                    "deviceCertificateId": 
 "b193ab7162c0fadca83246d24fa090300a1236fe58137e121b011804d8ac1d6b" 
 } 
            }, 
            "relatedResources": [ 
\overline{a} "resourceType": "CLIENT_ID", 
                    "resourceIdentifier": { 
                        "clientId": "TvnQoEoU" 
\}, \{ "additionalInfo": { 
                         "CONNECTION_TIME": "1559826729768" 
1999 1999 1999 1999 1999
                }, 
\overline{a} "resourceType": "CLIENT_ID",
```

```
 "resourceIdentifier": { 
                         "clientId": "TvnQoEoU" 
\}, \{ "additionalInfo": { 
                         "CONNECTION_TIME": "1559345920964", 
                         "DISCONNECTION_TIME": "1559826728402" 
1999 1999 1999 1999 1999
 } 
            ], 
             "reasonForNonCompliance": "Certificate shared by one or more devices.", 
             "reasonForNonComplianceCode": "CERTIFICATE_SHARED_BY_MULTIPLE_DEVICES" 
        } 
    ]
}
```
詳細については、 AWS IoT デベロッパーガイドの[「Audit Commands」](https://docs.aws.amazon.com/iot/latest/developerguide/AuditCommands.html)を参照してください。

• API の詳細については、「 コマンドリファレンス[ListAuditFindings](https://awscli.amazonaws.com/v2/documentation/api/latest/reference/iot/list-audit-findings.html)」の「」を参照してくださ い。 AWS CLI

# **list-audit-mitigation-actions-executions**

次の例は、list-audit-mitigation-actions-executions を使用する方法を説明していま す。

AWS CLI

監査緩和アクションの実行の詳細を一覧表示するには

監査緩和アクションタスクは、 AWS IoT Device Defender 監査からの 1 つ以上の検出結果に緩和 アクションを適用します。次のlist-audit-mitigation-actions-executions例では、指 定された と指定された結果を含む緩和アクションタスクの詳細taskIdを一覧表示します。

```
aws iot list-audit-mitigation-actions-executions \ 
     --task-id myActionsTaskId \ 
     --finding-id 0edbaaec-2fe1-4cf5-abc9-d4c3e51f7464
```
出力:

{

"actionsExecutions": [

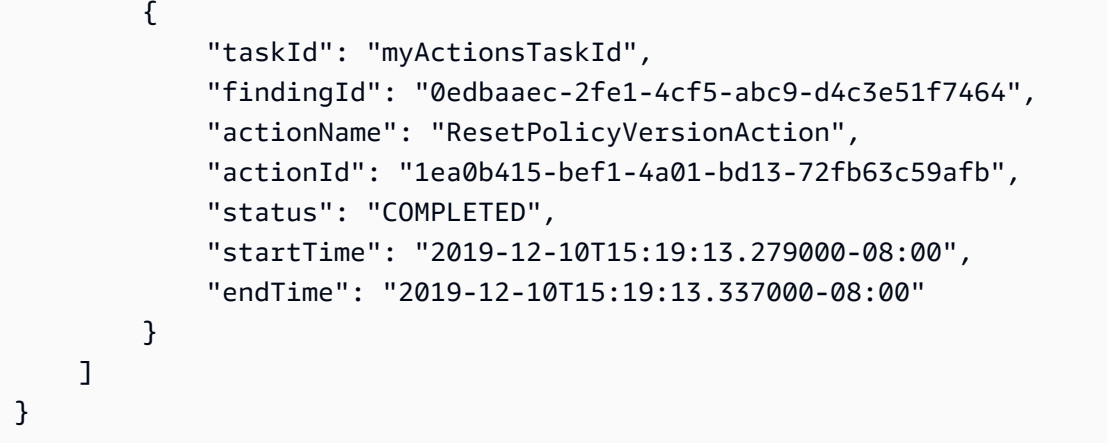

詳細については、 AWS IoT デベロッパーガイド[ListAuditMitigationActionsExecutions の「 \(緩和](https://docs.aws.amazon.com/iot/latest/developerguide/mitigation-action-commands.html#dd-api-iot-ListAuditMitigationActionsExecutions) [アクションコマンド\)](https://docs.aws.amazon.com/iot/latest/developerguide/mitigation-action-commands.html#dd-api-iot-ListAuditMitigationActionsExecutions)」を参照してください。

• API の詳細については、「 コマンドリファレンス[ListAuditMitigationActionsExecutions](https://awscli.amazonaws.com/v2/documentation/api/latest/reference/iot/list-audit-mitigation-actions-executions.html)」の「」 を参照してください。 AWS CLI

#### **list-audit-mitigation-actions-tasks**

次の例は、list-audit-mitigation-actions-tasks を使用する方法を説明しています。

AWS CLI

監査緩和アクションタスクを一覧表示するには

次のlist-audit-mitigation-actions-tasks例では、指定した期間内に結果に適用された 緩和アクションを一覧表示します。

```
aws iot list-audit-mitigation-actions-tasks \ 
     --start-time 1594157400 \ 
     --end-time 1594157430
```

```
{ 
     "tasks": [ 
          { 
                  "taskId": "0062f2d6-3999-488f-88c7-bef005414103", 
                  "startTime": "2020-07-07T14:30:15.172000-07:00", 
              "taskStatus": "COMPLETED"
```

```
 } 
         ]
}
```
詳細については、 AWS IoT デベロッパーガイド[ListAuditMitigationActionsTasks の「 \(緩和アク](https://docs.aws.amazon.com/iot/latest/developerguide/mitigation-action-commands.html#dd-api-iot-ListAuditMitigationActionsTasks) [ションコマンド\)](https://docs.aws.amazon.com/iot/latest/developerguide/mitigation-action-commands.html#dd-api-iot-ListAuditMitigationActionsTasks)」を参照してください。

• API の詳細については、「 コマンドリファレンス[ListAuditMitigationActionsTasks」](https://awscli.amazonaws.com/v2/documentation/api/latest/reference/iot/list-audit-mitigation-actions-tasks.html)の「」を参 照してください。 AWS CLI

## **list-audit-suppressions**

次の例は、list-audit-suppressions を使用する方法を説明しています。

AWS CLI

すべての監査所見の抑制を一覧表示するには

次のlist-audit-suppressions例では、アクティブな監査所見の抑制をすべて一覧表示しま す。

aws iot list-audit-suppressions

出力:

```
\{ "suppressions": [ 
          { 
          "checkName": "DEVICE_CERTIFICATE_EXPIRING_CHECK", 
               "resourceIdentifier": { 
                   "deviceCertificateId": "c7691e<shortened>" 
               }, 
          "expirationDate": 1597881600.0, 
          "suppressIndefinitely": false 
          } 
    \mathbf{I}}
```
詳細については、「 IoT デベロッパーガイド[」の「監査所見の抑制」](https://docs.aws.amazon.com/iot/latest/developerguide/audit-finding-suppressions.html)を参照してください。 AWS IoT

• API の詳細については、「 コマンドリファレンス[ListAuditSuppressions」](https://awscli.amazonaws.com/v2/documentation/api/latest/reference/iot/list-audit-suppressions.html)の「」を参照してく ださい。 AWS CLI

#### **list-audit-tasks**

次の例は、list-audit-tasks を使用する方法を説明しています。

#### AWS CLI

監査のすべての結果を一覧表示するには

次のlist-audit-tasks例では、2019 年 6 月 5 日から 2019 年 6 月 12 日の間に実行された監 査タスクを一覧表示します。

```
aws iot list-audit-tasks \ 
     --start-time 1559747125 \ 
     --end-time 1560357228
```

```
{ 
     "tasks": [ 
          { 
              "taskId": "a3aea009955e501a31b764abe1bebd3d", 
              "taskStatus": "COMPLETED", 
              "taskType": "ON_DEMAND_AUDIT_TASK" 
          }, 
          { 
              "taskId": "f76b4b5102b632cd9ae38a279c266da1", 
              "taskStatus": "COMPLETED", 
              "taskType": "SCHEDULED_AUDIT_TASK" 
          }, 
          { 
              "taskId": "51d9967d9f9ff4d26529505f6d2c444a", 
              "taskStatus": "COMPLETED", 
              "taskType": "SCHEDULED_AUDIT_TASK" 
          }, 
          { 
              "taskId": "eeef61068b0eb03c456d746c5a26ee04", 
              "taskStatus": "COMPLETED", 
              "taskType": "SCHEDULED_AUDIT_TASK" 
          },
```

```
 { 
          "taskId": "041c49557b7c7b04c079a49514b55589", 
          "taskStatus": "COMPLETED", 
          "taskType": "SCHEDULED_AUDIT_TASK" 
     }, 
     { 
          "taskId": "82c7f2afac1562d18a4560be73998acc", 
          "taskStatus": "COMPLETED", 
          "taskType": "SCHEDULED_AUDIT_TASK" 
     }, 
     { 
          "taskId": "bade6b5efd2e1b1569822f6021b39cf5", 
          "taskStatus": "COMPLETED", 
          "taskType": "SCHEDULED_AUDIT_TASK" 
     }, 
     { 
          "taskId": "c23f6233ba2d35879c4bb2810fb5ffd6", 
          "taskStatus": "COMPLETED", 
          "taskType": "SCHEDULED_AUDIT_TASK" 
     }, 
     { 
          "taskId": "ac9086b7222a2f5e2e17bb6fd30b3aeb", 
          "taskStatus": "COMPLETED", 
          "taskType": "SCHEDULED_AUDIT_TASK" 
     } 
 ]
```
詳細については、 AWS IoT デベロッパーガイドの[「Audit Commands」](https://docs.aws.amazon.com/iot/latest/developerguide/AuditCommands.html)を参照してください。

• API の詳細については、「 コマンドリファレンス[ListAuditTasks」](https://awscli.amazonaws.com/v2/documentation/api/latest/reference/iot/list-audit-tasks.html)の「」を参照してくださ い。 AWS CLI

## **list-authorizers**

次の例は、list-authorizers を使用する方法を説明しています。

AWS CLI

}

カスタムオーソライザーを一覧表示するには

次のlist-authorizers例では、 AWS アカウントのカスタムオーソライザーを一覧表示しま す。

```
一般的なシナリオのシナリオ 3851
```
aws iot list-authorizers

```
出力:
```

```
{ 
     "authorizers": [ 
         \mathcal{L} "authorizerName": "CustomAuthorizer", 
              "authorizerArn": "arn:aws:iot:us-west-2:123456789012:authorizer/
CustomAuthorizer" 
          }, 
          { 
              "authorizerName": "CustomAuthorizer2", 
              "authorizerArn": "arn:aws:iot:us-west-2:123456789012:authorizer/
CustomAuthorizer2" 
          }, 
          { 
              "authorizerName": "CustomAuthorizer3", 
              "authorizerArn": "arn:aws:iot:us-west-2:123456789012:authorizer/
CustomAuthorizer3" 
          } 
    \mathbf{I}}
```
詳細については、 AWS IoT API リファレン[スListAuthorizersの](https://docs.aws.amazon.com/iot/latest/apireference/API_ListAuthorizers.html)「」を参照してください。

• API の詳細については、「 コマンドリファレンス[ListAuthorizers](https://awscli.amazonaws.com/v2/documentation/api/latest/reference/iot/list-authorizers.html)」の「」を参照してくださ い。 AWS CLI

## **list-billing-groups**

次の例は、list-billing-groups を使用する方法を説明しています。

AWS CLI

AWS アカウントとリージョンの請求グループを一覧表示するには

次のlist-billing-groups例では、 AWS アカウントと AWS リージョンに定義されているす べての請求グループを一覧表示します。

aws iot list-billing-groups

出力:

```
{ 
     "billingGroups": [ 
          { 
               "groupName": "GroupOne", 
               "groupArn": "arn:aws:iot:us-west-2:123456789012:billinggroup/GroupOne" 
          } 
    \mathbf{I}}
```
詳細については、 IoT デベロッパーガイドの[「請求グループ」](https://docs.aws.amazon.com/iot/latest/developerguide/tagging-iot-billing-groups.html)を参照してください。 AWS IoT

• API の詳細については、「 コマンドリファレンス[ListBillingGroups」](https://awscli.amazonaws.com/v2/documentation/api/latest/reference/iot/list-billing-groups.html)の「」を参照してくださ い。 AWS CLI

**list-ca-certificates**

次の例は、list-ca-certificates を使用する方法を説明しています。

AWS CLI

AWS アカウントに登録されている CA 証明書を一覧表示するには

次のlist-ca-certificates例では、アカウントに登録されている CA 証明書を一覧表示しま す AWS 。

aws iot list-ca-certificates

```
{ 
     "certificates": [ 
        \{ "certificateArn": "arn:aws:iot:us-west-2:123456789012:cacert/
f4efed62c0142f16af278166f61962501165c4f0536295207426460058cd1467", 
             "certificateId": 
  "f4efed62c0142f16af278166f61962501165c4f0536295207426460058cd1467", 
             "status": "INACTIVE", 
             "creationDate": 1569365372.053 
 } 
     ]
```
}

詳細については、 AWS IoT デベロッパーガイドの[「独自の証明書を](https://docs.aws.amazon.com/iot/latest/developerguide/device-certs-your-own.html)使用する」を参照してくだ さい。

• API の詳細については、「 コマンドリファレンス[ListCaCertificates」](https://awscli.amazonaws.com/v2/documentation/api/latest/reference/iot/list-ca-certificates.html)の「」を参照してくださ い。 AWS CLI

#### **list-certificates-by-ca**

次の例は、list-certificates-by-ca を使用する方法を説明しています。

AWS CLI

CA 証明書で署名されたすべてのデバイス証明書を一覧表示するには

次のlist-certificates-by-ca例では、指定された CA 証明書で署名された AWS アカウン ト内のすべてのデバイス証明書を一覧表示します。

```
aws iot list-certificates-by-ca \ 
     --ca-certificate-id 
  f4efed62c0142f16af278166f61962501165c4f0536295207426460058cd1467
```
出力:

```
{ 
     "certificates": [ 
         { 
              "certificateArn": "arn:aws:iot:us-
west-2:123456789012:cert/488b6a7f2acdeb00a77384e63c4e40b18b1b3caaae57b7272ba44c45e3448142", 
              "certificateId": 
  "488b6a7f2acdeb00a77384e63c4e40b18b1b3caaae57b7272ba44c45e3448142", 
              "status": "ACTIVE", 
              "creationDate": 1569363250.557 
         } 
     ]
}
```
詳細については、 AWS IoT API リファレンス[のListCertificatesBy「CA」](https://docs.aws.amazon.com/iot/latest/apireference/API_ListCertificatesByCA.html)を参照してください。

• API の詳細については、「 コマンドリファレンス[ListCertificatesByCa」](https://awscli.amazonaws.com/v2/documentation/api/latest/reference/iot/list-certificates-by-ca.html)の「」を参照してくだ さい。 AWS CLI

# **list-certificates**

次の例は、list-certificates を使用する方法を説明しています。

AWS CLI

例 1: AWS アカウントに登録されている証明書を一覧表示するには

次のlist-certificates例では、アカウントに登録されているすべての証明書を一覧表示し ます。デフォルトのページング制限である 25 を超える場合は、このコマンドのnextMarkerレ スポンス値を使用して次のコマンドに指定し、結果の次のバッチを取得できます。が値なしで をnextMarker返すまで繰り返します。

aws iot list-certificates

```
{ 
     "certificates": [ 
         { 
              "certificateArn": "arn:aws:iot:us-
west-2:123456789012:cert/604c48437a57b7d5fc5d137c5be75011c6ee67c9a6943683a1acb4b1626bac36", 
              "certificateId": 
  "604c48437a57b7d5fc5d137c5be75011c6ee67c9a6943683a1acb4b1626bac36", 
              "status": "ACTIVE", 
              "creationDate": 1556810537.617 
         }, 
\overline{\mathcal{L}} "certificateArn": "arn:aws:iot:us-
west-2:123456789012:cert/262a1ac8a7d8aa72f6e96e365480f7313aa9db74b8339ec65d34dc3074e1c31e", 
              "certificateId": 
  "262a1ac8a7d8aa72f6e96e365480f7313aa9db74b8339ec65d34dc3074e1c31e", 
              "status": "ACTIVE", 
              "creationDate": 1546447050.885 
         }, 
         { 
              "certificateArn": "arn:aws:iot:us-west-2:123456789012:cert/
b193ab7162c0fadca83246d24fa090300a1236fe58137e121b011804d8ac1d6b", 
              "certificateId": 
  "b193ab7162c0fadca83246d24fa090300a1236fe58137e121b011804d8ac1d6b", 
              "status": "ACTIVE", 
              "creationDate": 1546292258.322 
         },
```

```
 { 
              "certificateArn": "arn:aws:iot:us-
west-2:123456789012:cert/7aebeea3845d14a44ec80b06b8b78a89f3f8a706974b8b34d18f5adf0741db42", 
              "certificateId": 
  "7aebeea3845d14a44ec80b06b8b78a89f3f8a706974b8b34d18f5adf0741db42", 
             "status": "ACTIVE", 
             "creationDate": 1541457693.453 
         }, 
         { 
              "certificateArn": "arn:aws:iot:us-
west-2:123456789012:cert/54458aa39ebb3eb39c91ffbbdcc3a6ca1c7c094d1644b889f735a6fc2cd9a7e3", 
             "certificateId": 
  "54458aa39ebb3eb39c91ffbbdcc3a6ca1c7c094d1644b889f735a6fc2cd9a7e3", 
             "status": "ACTIVE", 
             "creationDate": 1541113568.611 
         }, 
         { 
             "certificateArn": "arn:aws:iot:us-
west-2:123456789012:cert/4f0ba725787aa94d67d2fca420eca022242532e8b3c58e7465c7778b443fd65e", 
              "certificateId": 
  "4f0ba725787aa94d67d2fca420eca022242532e8b3c58e7465c7778b443fd65e", 
             "status": "ACTIVE", 
             "creationDate": 1541022751.983 
         } 
     ]
}
```
• API の詳細については、「 コマンドリファレンス[ListCertificates」](https://awscli.amazonaws.com/v2/documentation/api/latest/reference/iot/list-certificates.html)の「」を参照してくださ い。 AWS CLI

## **list-custom-metrics**

次の例は、list-custom-metrics を使用する方法を説明しています。

AWS CLI

カスタムメトリクスを一覧表示するには

次のlist-custom-metrics例では、すべてのカスタムメトリクスを一覧表示します。

```
aws iot list-custom-metrics \ 
     --region us-east-1
```
## 出力:

```
{ 
      "metricNames": [ 
            "batteryPercentage" 
     \mathbf{I}}
```
詳細については、AWS 「 IoT Core デベロッパーガイド」の[「カスタムメトリクス」](https://docs.aws.amazon.com/iot/latest/developerguide/dd-detect-custom-metrics.html)を参照して ください。

• API の詳細については、「 コマンドリファレンス[ListCustomMetrics」](https://awscli.amazonaws.com/v2/documentation/api/latest/reference/iot/list-custom-metrics.html)の「」を参照してくださ い。 AWS CLI

## **list-dimensions**

次の例は、list-dimensions を使用する方法を説明しています。

AWS CLI

AWS アカウントのディメンションを一覧表示するには

次のlist-dimensions例では、 AWS アカウントで定義されているすべての AWS IoT Device Defender ディメンションを一覧表示します。

aws iot list-dimensions

出力:

```
{ 
      "dimensionNames": [ 
          "TopicFilterForAuthMessages", 
          "TopicFilterForActivityMessages" 
    \mathbf{I}}
```
詳細については、 AWS IoT デベロッパーガイドの[「Detect Commands」](https://docs.aws.amazon.com/iot/latest/developerguide/DetectCommands.html)を参照してください。

• API の詳細については、「 コマンドリファレンス[ListDimensions](https://awscli.amazonaws.com/v2/documentation/api/latest/reference/iot/list-dimensions.html)」の「」を参照してくださ い。 AWS CLI

# **list-domain-configurations**

次の例は、list-domain-configurations を使用する方法を説明しています。

AWS CLI

ドメイン設定を一覧表示するには

次のlist-domain-configurations例では、指定されたサービスタイプを持つ AWS アカウン トのドメイン設定を一覧表示します。

aws iot list-domain-configurations \ --service-type "DATA"

```
{ 
     "domainConfigurations": 
    \Gamma { 
              "domainConfigurationName": "additionalDataDomain", 
              "domainConfigurationArn": "arn:aws:iot:us-
west-2:123456789012:domainconfiguration/additionalDataDomain/dikMh", 
              "serviceType": "DATA" 
         }, 
         { 
              "domainConfigurationName": "iot:Jobs", 
              "domainConfigurationArn": "arn:aws:iot:us-
west-2:123456789012:domainconfiguration/iot:Jobs", 
              "serviceType": "JOBS" 
         }, 
         { 
              "domainConfigurationName": "iot:Data-ATS", 
              "domainConfigurationArn": "arn:aws:iot:us-
west-2:123456789012:domainconfiguration/iot:Data-ATS", 
              "serviceType": "DATA" 
         }, 
         { 
              "domainConfigurationName": "iot:CredentialProvider", 
              "domainConfigurationArn": "arn:aws:iot:us-
west-2:123456789012:domainconfiguration/iot:CredentialProvider", 
              "serviceType": "CREDENTIAL_PROVIDER"
```
}

 $\mathbf{I}$ }

詳細については、 AWS IoT デベロッパーガイドの[「設定可能なエンドポイント」](https://docs.aws.amazon.com/iot/latest/developerguide/iot-custom-endpoints-configurable-aws.html)を参照してく ださい。

• API の詳細については、「 コマンドリファレンス[ListDomainConfigurations](https://awscli.amazonaws.com/v2/documentation/api/latest/reference/iot/list-domain-configurations.html)」の「」を参照し てください。 AWS CLI

#### **list-indices**

次の例は、list-indices を使用する方法を説明しています。

AWS CLI

設定された検索インデックスを一覧表示するには

次のlist-indices例では、 AWS アカウントに設定されているすべての検索インデックスを一 覧表示します。モノのインデックス作成を有効にしていない場合は、インデックスがない可能性 があります。

```
aws iot list-indices
```
出力:

```
{ 
      "indexNames": [ 
           "AWS_Things" 
      ]
}
```
詳細については、 AWS IoT デベロッパーガイドの[「モノのインデックス作成の管理」](https://docs.aws.amazon.com/iot/latest/developerguide/managing-index.html)を参照し てください。

• API の詳細については、「 コマンドリファレンス[ListIndices」](https://awscli.amazonaws.com/v2/documentation/api/latest/reference/iot/list-indices.html)の「」を参照してください。 AWS CLI

#### **list-job-executions-for-job**

次の例は、list-job-executions-for-job を使用する方法を説明しています。

# AWS CLI

# AWS アカウントのジョブを一覧表示するには

次のlist-job-executions-for-job例では、jobId で指定された AWS アカウント内のジョブ のすべてのジョブ実行を一覧表示します。

```
aws iot list-job-executions-for-job \ 
     --job-id my-ota-job
```
出力:

```
{ 
      "executionSummaries": [ 
\overline{\mathcal{E}} "thingArn": "arn:aws:iot:us-east-1:123456789012:thing/my_thing", 
               "jobExecutionSummary": { 
                    "status": "QUEUED", 
                    "queuedAt": "2022-03-07T15:58:42.195000-08:00", 
                    "lastUpdatedAt": "2022-03-07T15:58:42.195000-08:00", 
                    "executionNumber": 1, 
                    "retryAttempt": 0 
 } 
          } 
     \mathbf{I} }
```
詳細については、 AWS IoT デベロッパーガイドの[「ジョブの作成と管理 \(CLI\)」](https://docs.aws.amazon.com/iot/latest/developerguide/manage-job-cli.html)を参照してくだ さい。

• API の詳細については、「 コマンドリファレンス[ListJobExecutionsForJob」](https://awscli.amazonaws.com/v2/documentation/api/latest/reference/iot/list-job-executions-for-job.html)の「」を参照して ください。 AWS CLI

# **list-job-executions-for-thing**

次の例は、list-job-executions-for-thing を使用する方法を説明しています。

AWS CLI

モノに対して実行されたジョブを一覧表示するには

次のlist-job-executions-for-thing例では、 という名前のモノに対して実行されたすべ てのジョブを一覧表示しますMyRaspberryPi。

aws iot list-job-executions-for-thing \ --thing-name "MyRaspberryPi"

出力:

```
{ 
     "executionSummaries": [ 
          { 
               "jobId": "example-job-01", 
               "jobExecutionSummary": { 
                   "status": "QUEUED", 
                   "queuedAt": 1560787023.636, 
                   "lastUpdatedAt": 1560787023.636, 
                   "executionNumber": 1 
               } 
          } 
     ]
}
```
詳細については、 AWS IoT デベロッパーガイドの[「ジョブの作成と管理 \(CLI\)」](https://docs.aws.amazon.com/iot/latest/developerguide/manage-job-cli.html)を参照してくだ さい。

• API の詳細については、「 コマンドリファレンス[ListJobExecutionsForThing」](https://awscli.amazonaws.com/v2/documentation/api/latest/reference/iot/list-job-executions-for-thing.html)の「」を参照し てください。 AWS CLI

## **list-jobs**

次の例は、list-jobs を使用する方法を説明しています。

AWS CLI

AWS アカウントのジョブを一覧表示するには

次のlist-jobs例では、 AWS アカウント内のすべてのジョブをジョブステータスでソートして 一覧表示します。

aws iot list-jobs

```
{ 
     "jobs": [ 
          { 
              "jobArn": "arn:aws:iot:us-west-2:123456789012:job/example-job-01", 
              "jobId": "example-job-01", 
              "targetSelection": "SNAPSHOT", 
              "status": "IN_PROGRESS", 
              "createdAt": 1560787022.733, 
              "lastUpdatedAt": 1560787026.294 
          } 
    \mathbf{I}}
```
詳細については、 AWS IoT デベロッパーガイドの[「ジョブの作成と管理 \(CLI\)」](https://docs.aws.amazon.com/iot/latest/developerguide/manage-job-cli.html)を参照してくだ さい。

• API の詳細については、「 コマンドリファレンス[ListJobs」](https://awscli.amazonaws.com/v2/documentation/api/latest/reference/iot/list-jobs.html)の「」を参照してください。 AWS CLI

## **list-mitigation-actions**

次の例は、list-mitigation-actions を使用する方法を説明しています。

AWS CLI

定義されたすべての緩和アクションを一覧表示するには

次のlist-mitigation-actions例では、 AWS アカウントとリージョンに対して定義された すべての緩和アクションを一覧表示します。アクションごとに、名前、ARN、作成日が一覧表示 されます。

aws iot list-mitigation-actions

```
{ 
     "actionIdentifiers": [ 
        \{ "actionName": "DeactivateCACertAction", 
             "actionArn": "arn:aws:iot:us-west-2:123456789012:mitigationaction/
DeactivateCACertAction", 
             "creationDate": "2019-12-10T11:12:47.574000-08:00"
```

```
 }, 
         { 
              "actionName": "ResetPolicyVersionAction", 
              "actionArn": "arn:aws:iot:us-west-2:123456789012:mitigationaction/
ResetPolicyVersionAction", 
              "creationDate": "2019-12-10T11:11:48.920000-08:00" 
         }, 
         { 
              "actionName": "PublishFindingToSNSAction", 
             "actionArn": "arn:aws:iot:us-west-2:123456789012:mitigationaction/
PublishFindingToSNSAction", 
              "creationDate": "2019-12-10T11:10:49.546000-08:00" 
         }, 
         { 
              "actionName": "AddThingsToQuarantineGroupAction", 
              "actionArn": "arn:aws:iot:us-west-2:123456789012:mitigationaction/
AddThingsToQuarantineGroupAction", 
              "creationDate": "2019-12-10T11:09:35.999000-08:00" 
         }, 
         { 
              "actionName": "UpdateDeviceCertAction", 
             "actionArn": "arn:aws:iot:us-west-2:123456789012:mitigationaction/
UpdateDeviceCertAction", 
             "creationDate": "2019-12-10T11:08:44.263000-08:00" 
         }, 
         { 
              "actionName": "SampleMitigationAction", 
              "actionArn": "arn:aws:iot:us-west-2:123456789012:mitigationaction/
SampleMitigationAction",
              "creationDate": "2019-12-10T11:03:41.840000-08:00" 
         } 
     ]
}
```
詳細については、 AWS IoT デベロッパーガイド[ListMitigationActions の「 \(緩和アクションコマ](https://docs.aws.amazon.com/iot/latest/developerguide/mitigation-action-commands.html#dd-api-iot-ListMitigationActions) [ンド\)](https://docs.aws.amazon.com/iot/latest/developerguide/mitigation-action-commands.html#dd-api-iot-ListMitigationActions)」を参照してください。

• API の詳細については、「 コマンドリファレンス[ListMitigationActions](https://awscli.amazonaws.com/v2/documentation/api/latest/reference/iot/list-mitigation-actions.html)」の「」を参照してくだ さい。 AWS CLI

# **list-mitigations-actions**

次の例は、list-mitigations-actions を使用する方法を説明しています。

AWS CLI

定義されたすべての緩和アクションを一覧表示するには

次のlist-mitigations-actions例では、 AWS アカウントとリージョンに対して定義された すべての緩和アクションを一覧表示します。アクションごとに、名前、ARN、作成日が一覧表示 されます。

aws iot list-mitigation-actions

```
{ 
     "actionIdentifiers": [ 
         { 
              "actionName": "DeactivateCACertAction", 
             "actionArn": "arn:aws:iot:us-west-2:123456789012:mitigationaction/
DeactivateCACertAction", 
              "creationDate": "2019-12-10T11:12:47.574000-08:00" 
         }, 
         { 
              "actionName": "ResetPolicyVersionAction", 
              "actionArn": "arn:aws:iot:us-west-2:123456789012:mitigationaction/
ResetPolicyVersionAction", 
             "creationDate": "2019-12-10T11:11:48.920000-08:00" 
         }, 
         { 
              "actionName": "PublishFindingToSNSAction", 
             "actionArn": "arn:aws:iot:us-west-2:123456789012:mitigationaction/
PublishFindingToSNSAction", 
             "creationDate": "2019-12-10T11:10:49.546000-08:00" 
         }, 
         { 
              "actionName": "AddThingsToQuarantineGroupAction", 
             "actionArn": "arn:aws:iot:us-west-2:123456789012:mitigationaction/
AddThingsToQuarantineGroupAction", 
              "creationDate": "2019-12-10T11:09:35.999000-08:00" 
         }, 
         { 
              "actionName": "UpdateDeviceCertAction", 
             "actionArn": "arn:aws:iot:us-west-2:123456789012:mitigationaction/
UpdateDeviceCertAction", 
             "creationDate": "2019-12-10T11:08:44.263000-08:00"
```

```
 }, 
         { 
              "actionName": "SampleMitigationAction", 
              "actionArn": "arn:aws:iot:us-west-2:123456789012:mitigationaction/
SampleMitigationAction", 
              "creationDate": "2019-12-10T11:03:41.840000-08:00" 
         } 
     ]
}
```
詳細については、 AWS IoT デベロッパーガイド[ListMitigationActions の「 \(緩和アクションコマ](https://docs.aws.amazon.com/iot/latest/developerguide/mitigation-action-commands.html#dd-api-iot-ListMitigationActions) [ンド\)](https://docs.aws.amazon.com/iot/latest/developerguide/mitigation-action-commands.html#dd-api-iot-ListMitigationActions)」を参照してください。

• API の詳細については、「 コマンドリファレンス[ListMitigationsActions](https://awscli.amazonaws.com/v2/documentation/api/latest/reference/iot/list-mitigations-actions.html)」の「」を参照してく ださい。 AWS CLI

#### **list-ota-updates**

次の例は、list-ota-updates を使用する方法を説明しています。

AWS CLI

アカウントの OTA 更新を一覧表示するには

次のlist-ota-updates例では、使用可能な OTA 更新を一覧表示します。

```
aws iot list-ota-updates
```
出力:

```
{ 
     "otaUpdates": [ 
          { 
              "otaUpdateId": "itsaupdate", 
              "otaUpdateArn": "arn:aws:iot:us-west-2:123456789012:otaupdate/
itsaupdate", 
              "creationDate": 1557863215.995 
          } 
     ]
}
```
詳細については、 AWS IoT API リファレンス[のListOTAUpdates](https://docs.aws.amazon.com/iot/latest/apireference/API_ListOTAUpdates.html)」を参照してください。

• API の詳細については、「 コマンドリファレンス[ListOtaUpdates」](https://awscli.amazonaws.com/v2/documentation/api/latest/reference/iot/list-ota-updates.html)の「」を参照してくださ い。 AWS CLI

#### **list-outgoing-certificates**

次の例は、list-outgoing-certificates を使用する方法を説明しています。

AWS CLI

別の AWS アカウントに転送される証明書を一覧表示するには

次のlist-outgoing-certificates例では、 transfer-certificate コマンドを使用して 別の AWS アカウントに転送中のすべてのデバイス証明書を一覧表示します。

```
aws iot list-outgoing-certificates
```
出力:

```
{ 
     "outgoingCertificates": [ 
         { 
              "certificateArn": "arn:aws:iot:us-
west-2:030714055129:cert/488b6a7f2acdeb00a77384e63c4e40b18b1b3caaae57b7272ba44c45e3448142", 
              "certificateId": 
  "488b6a7f2acdeb00a77384e63c4e40b18b1b3caaae57b7272ba44c45e3448142", 
              "transferredTo": "030714055129", 
              "transferDate": 1569427780.441, 
              "creationDate": 1569363250.557 
         } 
     ]
}
```
詳細については、 AWS IoT API リファレン[スListOutgoingCertificatesの](https://docs.aws.amazon.com/iot/latest/apireference/API_ListOutgoingCertificates.html)「」を参照してくださ い。

• API の詳細については、「 コマンドリファレンス[ListOutgoingCertificates](https://awscli.amazonaws.com/v2/documentation/api/latest/reference/iot/list-outgoing-certificates.html)」の「」を参照して ください。 AWS CLI

## **list-policies**

次の例は、list-policies を使用する方法を説明しています。

## AWS CLI

AWS アカウントで定義されているポリシーを一覧表示するには

次のlist-policies例では、 AWS アカウントで定義されているすべてのポリシーを一覧表示 します。

aws iot list-policies

出力:

```
{ 
     "policies": [ 
         { 
              "policyName": "UpdateDeviceCertPolicy", 
              "policyArn": "arn:aws:iot:us-west-2:123456789012:policy/
UpdateDeviceCertPolicy" 
         }, 
         { 
              "policyName": "PlantIoTPolicy", 
              "policyArn": "arn:aws:iot:us-west-2:123456789012:policy/PlantIoTPolicy" 
         }, 
          { 
              "policyName": "MyPiGroup_Core-policy", 
              "policyArn": "arn:aws:iot:us-west-2:123456789012:policy/MyPiGroup_Core-
policy" 
         } 
     ]
}
```
詳細については、[AWS 「 IoT デベロッパーガイド」の「 IoT ポリシーA](https://docs.aws.amazon.com/iot/latest/developerguide/iot-policies.html)WS IoT」を参照してく ださい。

• API の詳細については、「 コマンドリファレンス[ListPolicies」](https://awscli.amazonaws.com/v2/documentation/api/latest/reference/iot/list-policies.html)の「」を参照してください。 AWS CLI

## **list-policy-versions**

次の例は、list-policy-versions を使用する方法を説明しています。

## AWS CLI

例 1: ポリシーのすべてのバージョンを表示するには

次のlist-policy-versions例では、指定されたポリシーのすべてのバージョンとその作成日 を一覧表示します。

```
aws iot list-policy-versions \ 
     --policy-name LightBulbPolicy
```
出力:

```
{ 
      "policyVersions": [ 
          { 
               "versionId": "2", 
               "isDefaultVersion": true, 
               "createDate": 1559925941.924 
          }, 
          { 
               "versionId": "1", 
               "isDefaultVersion": false, 
               "createDate": 1559925941.924 
          } 
    \mathbf{I}}
```
詳細については、[AWS 「 IoT デベロッパーガイド」の「 IoT ポリシーA](https://docs.aws.amazon.com/iot/latest/developerguide/iot-policies.html)WS IoT」を参照してく ださい。

• API の詳細については、「 コマンドリファレンス[ListPolicyVersions](https://awscli.amazonaws.com/v2/documentation/api/latest/reference/iot/list-policy-versions.html)」の「」を参照してくださ い。 AWS CLI

# **list-principal-things**

次の例は、list-principal-things を使用する方法を説明しています。

AWS CLI

プリンシパルにアタッチされたモノを一覧表示するには

次のlist-principal-things例では、ARN で指定されたプリンシパルにアタッチされたモノ を一覧表示します。

```
aws iot list-principal-things \ 
     --principal arn:aws:iot:us-
west-2:123456789012:cert/2e1eb273792174ec2b9bf4e9b37e6c6c692345499506002a35159767055278e8
```
出力:

```
{ 
       "things": [ 
             "DeskLamp", 
             "TableLamp" 
      \mathbf{I}}
```
詳細については、 AWS IoT API リファレン[スListPrincipalThingsの](https://docs.aws.amazon.com/iot/latest/apireference/API_ListPrincipleThings.html)「」を参照してください。

• API の詳細については、「 コマンドリファレンス[ListPrincipalThings」](https://awscli.amazonaws.com/v2/documentation/api/latest/reference/iot/list-principal-things.html)の「」を参照してくだ さい。 AWS CLI

## **list-provisioning-template-versions**

次の例は、list-provisioning-template-versions を使用する方法を説明しています。

AWS CLI

プロビジョニングテンプレートのバージョンを一覧表示するには

次のlist-provisioning-template-versions例では、指定されたプロビジョニングテンプ レートの使用可能なバージョンを一覧表示します。

aws iot list-provisioning-template-versions \ --template-name "widget-template"

```
{ 
     "versions": [ 
          { 
               "versionId": 1, 
               "creationDate": 1574800471.339,
```

```
 "isDefaultVersion": true 
          }, 
          { 
               "versionId": 2, 
               "creationDate": 1574801192.317, 
               "isDefaultVersion": false 
          } 
     ]
}
```
詳細については、[AWS 「 IoT Core デベロッパーガイド」の「 IoT セキュアトンネリ](https://docs.aws.amazon.com/iot/latest/developerguide/secure-tunneling.html)ング」を参 照してください。 AWS IoT

• API の詳細については、「 コマンドリファレンス[ListProvisioningTemplateVersions」](https://awscli.amazonaws.com/v2/documentation/api/latest/reference/iot/list-provisioning-template-versions.html)の「」を 参照してください。 AWS CLI

# **list-provisioning-templates**

次の例は、list-provisioning-templates を使用する方法を説明しています。

AWS CLI

プロビジョニングテンプレートを一覧表示するには

次のlist-provisioning-templates例では、アカウント内のすべてのプロビジョニングテン プレートを一覧表示します AWS 。

```
aws iot list-provisioning-templates
```

```
{ 
     "templates": [ 
         { 
              "templateArn": "arn:aws:iot:us-east-1:123456789012:provisioningtemplate/
widget-template", 
              "templateName": "widget-template", 
              "description": "A provisioning template for widgets", 
              "creationDate": 1574800471.367, 
              "lastModifiedDate": 1574801192.324, 
              "enabled": false 
         } 
     ]
```
}

詳細については、[AWS 「 IoT Core デベロッパーガイド」の「 IoT セキュアトンネリ](https://docs.aws.amazon.com/iot/latest/developerguide/secure-tunneling.html)ング」を参 照してください。 AWS IoT

• API の詳細については、「 コマンドリファレンス[ListProvisioningTemplates」](https://awscli.amazonaws.com/v2/documentation/api/latest/reference/iot/list-provisioning-templates.html)の「」を参照し てください。 AWS CLI

## **list-role-aliases**

次の例は、list-role-aliases を使用する方法を説明しています。

AWS CLI

AWS アカウントの AWS IoT ロールエイリアスを一覧表示するには

次のlist-role-aliases例では、アカウントの AWS IoT ロールエイリアスを一覧表示します AWS 。

aws iot list-role-aliases

出力:

```
{ 
     "roleAliases": [ 
          "ResidentAlias", 
          "ElectricianAlias" 
     ]
}
```
詳細については、 AWS IoT API リファレン[スListRoleAliases](https://docs.aws.amazon.com/iot/latest/apireference/API_ListRoleAliases.html)の「」を参照してください。

• API の詳細については、「 コマンドリファレンス[ListRoleAliases」](https://awscli.amazonaws.com/v2/documentation/api/latest/reference/iot/list-role-aliases.html)の「」を参照してくださ い。 AWS CLI

## **list-scheduled-audits**

次の例は、list-scheduled-audits を使用する方法を説明しています。

AWS CLI

AWS アカウントのスケジュールされた監査を一覧表示するには

次のlist-scheduled-audits例では、 AWS アカウントにスケジュールされている監査を一覧 表示します。

aws iot list-scheduled-audits

```
出力:
```

```
{ 
     "scheduledAudits": [ 
         { 
              "scheduledAuditName": "AWSIoTDeviceDefenderDailyAudit", 
              "scheduledAuditArn": "arn:aws:iot:us-west-2:123456789012:scheduledaudit/
AWSIoTDeviceDefenderDailyAudit", 
              "frequency": "DAILY" 
         }, 
         { 
              "scheduledAuditName": "AWSDeviceDefenderWeeklyAudit", 
              "scheduledAuditArn": "arn:aws:iot:us-west-2:123456789012:scheduledaudit/
AWSDeviceDefenderWeeklyAudit", 
              "frequency": "WEEKLY", 
              "dayOfWeek": "SUN" 
         } 
     ]
}
```
詳細については、 AWS IoT デベロッパーガイドの[「Audit Commands」](https://docs.aws.amazon.com/iot/latest/developerguide/AuditCommands.html)を参照してください。

• API の詳細については、「 コマンドリファレンス[ListScheduledAudits」](https://awscli.amazonaws.com/v2/documentation/api/latest/reference/iot/list-scheduled-audits.html)の「」を参照してくだ さい。 AWS CLI

## **list-security-profiles-for-target**

次の例は、list-security-profiles-for-target を使用する方法を説明しています。

AWS CLI

ターゲットにアタッチされたセキュリティプロファイルを一覧表示するには

次のlist-security-profiles-for-target例では、未登録のデバイスにアタッチされてい る AWS IoT Device Defender セキュリティプロファイルを一覧表示します。

aws iot list-security-profiles-for-target \

```
 --security-profile-target-arn "arn:aws:iot:us-west-2:123456789012:all/
unregistered-things"
```
## 出力:

```
{ 
     "securityProfileTargetMappings": [ 
\overline{\mathcal{L}} "securityProfileIdentifier": { 
                   "name": "Testprofile", 
                   "arn": "arn:aws:iot:us-west-2:123456789012:securityprofile/
Testprofile" 
              }, 
              "target": { 
                   "arn": "arn:aws:iot:us-west-2:123456789012:all/unregistered-things" 
 } 
          } 
    \mathbf{I}}
```
詳細については、 AWS IoT デベロッパーガイドの[「Detect Commands」](https://docs.aws.amazon.com/iot/latest/developerguide/DetectCommands.html)を参照してください。

• API の詳細については、「 コマンドリファレンス[ListSecurityProfilesForTarget」](https://awscli.amazonaws.com/v2/documentation/api/latest/reference/iot/list-security-profiles-for-target.html)の「」を参照 してください。 AWS CLI

## **list-security-profiles**

次の例は、list-security-profiles を使用する方法を説明しています。

AWS CLI

AWS アカウントのセキュリティプロファイルを一覧表示するには

次のlist-security-profiles例では、 AWS アカウントで定義されているすべての AWS IoT Device Defender セキュリティプロファイルを一覧表示します。

aws iot list-security-profiles

出力:

{

"securityProfileIdentifiers": [

```
 { 
              "name": "Testprofile", 
              "arn": "arn:aws:iot:us-west-2:123456789012:securityprofile/Testprofile" 
         } 
     ]
}
```
詳細については、 AWS IoT デベロッパーガイドの[「Detect Commands」](https://docs.aws.amazon.com/iot/latest/developerguide/DetectCommands.html)を参照してください。

• API の詳細については、「 コマンドリファレンス[ListSecurityProfiles」](https://awscli.amazonaws.com/v2/documentation/api/latest/reference/iot/list-security-profiles.html)の「」を参照してくだ さい。 AWS CLI

#### **list-streams**

次の例は、list-streams を使用する方法を説明しています。

## AWS CLI

アカウントのストリームを一覧表示するには

次のlist-streams例では、 AWS アカウント内のすべてのストリームを一覧表示します。

```
aws iot list-streams
```

```
{ 
     "streams": [ 
         { 
              "streamId": "stream12345", 
              "streamArn": "arn:aws:iot:us-west-2:123456789012:stream/stream12345", 
              "streamVersion": 1, 
              "description": "This stream is used for Amazon FreeRTOS OTA Update 
  12345." 
         }, 
         { 
              "streamId": "stream54321", 
              "streamArn": "arn:aws:iot:us-west-2:123456789012:stream/stream54321", 
              "streamVersion": 1, 
              "description": "This stream is used for Amazon FreeRTOS OTA Update 
  54321." 
         }
```
 $\mathbf{I}$ 

}

詳細については、 AWS IoT API リファレン[スListStreamsの](https://docs.aws.amazon.com/iot/latest/apireference/API_ListStreams.html)「」を参照してください。

• API の詳細については、「 コマンドリファレンス[ListStreams](https://awscli.amazonaws.com/v2/documentation/api/latest/reference/iot/list-streams.html)」の「」を参照してください。 AWS CLI

#### **list-tags-for-resource**

次の例は、list-tags-for-resource を使用する方法を説明しています。

AWS CLI

リソースに関連付けられたタグとその値を表示するには

次のlist-tags-for-resource例では、モノのグループ に関連付けられたタグと値を表示しま すLightBulbs。

```
aws iot list-tags-for-resource \ 
     --resource-arn "arn:aws:iot:us-west-2:094249569039:thinggroup/LightBulbs"
```
出力:

```
{ 
      "tags": [ 
           { 
                "Key": "Assembly", 
                "Value": "Fact1NW" 
           }, 
           { 
                "Key": "MyTag", 
                "Value": "777" 
           } 
      ]
}
```
詳細については、[AWS 「 IoT デベロッパーガイド」の「IoT リソースのタグ付け](https://docs.aws.amazon.com/iot/latest/developerguide/tagging-iot.html)」を参照してく ださい。 AWS IoT

• API の詳細については、「 コマンドリファレンス[ListTagsForResource」](https://awscli.amazonaws.com/v2/documentation/api/latest/reference/iot/list-tags-for-resource.html)の「」を参照してく ださい。 AWS CLI

# **list-targets-for-policy**

次の例は、list-targets-for-policy を使用する方法を説明しています。

AWS CLI

AWS IoT ポリシーに関連付けられているプリンシパルを一覧表示するには

次のlist-targets-for-policy例では、指定されたポリシーがアタッチされているデバイス 証明書を一覧表示します。

```
aws iot list-targets-for-policy \ 
     --policy-name UpdateDeviceCertPolicy
```
出力:

```
{ 
     "targets": [ 
         "arn:aws:iot:us-
west-2:123456789012:cert/488b6a7f2acdeb00a77384e63c4e40b18b1b3caaae57b7272ba44c45e3448142", 
         "arn:aws:iot:us-west-2:123456789012:cert/
d1eb269fb55a628552143c8f96eb3c258fcd5331ea113e766ba0c82bf225f0be" 
     ]
}
```
詳細については、 IoT デベロッパーガイドの[「モノのグループ」](https://docs.aws.amazon.com/iot/latest/developerguide/thing-groups.html)を参照してください。 AWS IoT

• API の詳細については、「 コマンドリファレンス[ListTargetsForPolicy](https://awscli.amazonaws.com/v2/documentation/api/latest/reference/iot/list-targets-for-policy.html)」の「」を参照してくだ さい。 AWS CLI

## **list-targets-for-security-profile**

次の例は、list-targets-for-security-profile を使用する方法を説明しています。

AWS CLI

セキュリティプロファイルが適用されるターゲットを一覧表示するには

次のlist-targets-for-security-profile例では、 という名前の AWS IoT Device Defender セキュリティプロファイルPossibleIssueが適用されるターゲットを一覧表示しま す。

```
aws iot list-targets-for-security-profile \ 
     --security-profile-name Testprofile
```
出力:

```
{ 
     "securityProfileTargets": [ 
          { 
               "arn": "arn:aws:iot:us-west-2:123456789012:all/unregistered-things" 
          }, 
          { 
               "arn": "arn:aws:iot:us-west-2:123456789012:all/registered-things" 
          } 
    \mathbf{I}}
```
詳細については、 AWS IoT デベロッパーガイドの[「Detect Commands」](https://docs.aws.amazon.com/iot/latest/developerguide/DetectCommands.html)を参照してください。

• API の詳細については、「 コマンドリファレンス[ListTargetsForSecurityProfile」](https://awscli.amazonaws.com/v2/documentation/api/latest/reference/iot/list-targets-for-security-profile.html)の「」を参照 してください。 AWS CLI

## **list-thing-groups-for-thing**

次の例は、list-thing-groups-for-thing を使用する方法を説明しています。

AWS CLI

モノが属するグループを一覧表示するには

次のlist-thing-groups-for-thing例では、指定されたモノが属するグループを一覧表示し ます。

aws iot list-thing-groups-for-thing \ --thing-name MyLightBulb

```
{ 
     "thingGroups": [ 
          { 
              "groupName": "DeadBulbs", 
              "groupArn": "arn:aws:iot:us-west-2:123456789012:thinggroup/DeadBulbs"
```

```
 }, 
          { 
               "groupName": "LightBulbs", 
              "groupArn": "arn:aws:iot:us-west-2:123456789012:thinggroup/LightBulbs" 
          } 
     ]
}
```
詳細については、 IoT デベロッパーガイドの[「モノのグループ」](https://docs.aws.amazon.com/iot/latest/developerguide/thing-groups.html)を参照してください。 AWS IoT

• API の詳細については、「 コマンドリファレンス[ListThingGroupsForThing」](https://awscli.amazonaws.com/v2/documentation/api/latest/reference/iot/list-thing-groups-for-thing.html)の「」を参照して ください。 AWS CLI

**list-thing-groups**

次の例は、list-thing-groups を使用する方法を説明しています。

AWS CLI

AWS アカウントで定義されているモノのグループを一覧表示するには

次のdescribe-thing-group例では、 AWS アカウントで定義されているすべてのモノのグ ループを一覧表示します。

aws iot list-thing-groups

出力:

```
{ 
     "thingGroups": [ 
         { 
              "groupName": "HalogenBulbs", 
              "groupArn": "arn:aws:iot:us-west-2:123456789012:thinggroup/HalogenBulbs" 
         }, 
          { 
              "groupName": "LightBulbs", 
              "groupArn": "arn:aws:iot:us-west-2:123456789012:thinggroup/LightBulbs" 
         } 
     ]
}
```
詳細については、 IoT デベロッパーガイドの[「モノのグループ」](https://docs.aws.amazon.com/iot/latest/developerguide/thing-groups.html)を参照してください。 AWS IoT

• API の詳細については、「 コマンドリファレンス[ListThingGroups」](https://awscli.amazonaws.com/v2/documentation/api/latest/reference/iot/list-thing-groups.html)の「」を参照してくださ い。 AWS CLI

#### **list-thing-principals**

次の例は、list-thing-principals を使用する方法を説明しています。

AWS CLI

モノに関連付けられているプリンシパルを一覧表示するには

次のlist-thing-principals例では、指定されたモノに関連付けられているプリンシパル (X.509 証明書、IAM ユーザー、グループ、ロール、Amazon Cognito ID、またはフェデレー ティッド ID) を一覧表示します。

```
aws iot list-thing-principals \ 
     --thing-name MyRaspberryPi
```
出力:

```
{ 
     "principals": [ 
         "arn:aws:iot:us-
west-2:123456789012:cert/33475ac865079a5ffd5ecd44240640349293facc760642d7d8d5dbb6b4c86893" 
     ]
}
```
詳細については、 AWS IoT API リファレン[スListThingPrincipalsの](https://docs.aws.amazon.com/iot/latest/apireference/API_ListThingPrincipals.html)「」を参照してください。

• API の詳細については、「 コマンドリファレンス[ListThingPrincipals」](https://awscli.amazonaws.com/v2/documentation/api/latest/reference/iot/list-thing-principals.html)の「」を参照してくだ さい。 AWS CLI

#### **list-thing-types**

次の例は、list-thing-types を使用する方法を説明しています。

AWS CLI

定義されたモノのタイプを一覧表示するには

次のlist-thing-types例では、 AWS アカウントで定義されているモノのタイプのリストを表 示します。
aws iot list-thing-types

# 出力:

```
{ 
     "thingTypes": [ 
         { 
             "thingTypeName": "LightBulb", 
             "thingTypeArn": "arn:aws:iot:us-west-2:123456789012:thingtype/
LightBulb", 
             "thingTypeProperties": { 
                 "thingTypeDescription": "light bulb type", 
                 "searchableAttributes": [ 
                      "model", 
                      "wattage" 
 ] 
             }, 
             "thingTypeMetadata": { 
             "deprecated": false, 
             "creationDate": 1559772562.498 
 } 
         } 
     ]
}
```
詳細については、 IoT デベロッパーガイドの[「モノのタイプ」](https://docs.aws.amazon.com/iot/latest/developerguide/thing-types.html)を参照してください。 AWS IoT • API の詳細については、「 コマンドリファレンス[ListThingTypes](https://awscli.amazonaws.com/v2/documentation/api/latest/reference/iot/list-thing-types.html)」の「」を参照してくださ い。 AWS CLI

## **list-things-in-billing-group**

次の例は、list-things-in-billing-group を使用する方法を説明しています。

AWS CLI

請求グループ内のモノを一覧表示するには

次のlist-things-in-billing-group例では、指定された請求グループ内のモノを一覧表示 します。

aws iot list-things-in-billing-group \

#### --billing-group-name GroupOne

出力:

```
{ 
      "things": [ 
            "MyOtherLightBulb", 
            "MyLightBulb" 
     \mathbf{I}}
```
詳細については、 IoT デベロッパーガイドの[「請求グループ」](https://docs.aws.amazon.com/iot/latest/developerguide/tagging-iot-billing-groups.html)を参照してください。 AWS IoT

• API の詳細については、「 コマンドリファレンス[ListThingsInBillingGroup」](https://awscli.amazonaws.com/v2/documentation/api/latest/reference/iot/list-things-in-billing-group.html)の「」を参照して ください。 AWS CLI

**list-things-in-thing-group**

次の例は、list-things-in-thing-group を使用する方法を説明しています。

AWS CLI

グループに属するモノを一覧表示するには

次のlist-things-in-thing-group例では、指定されたモノのグループに属するモノを一覧 表示します。

```
aws iot list-things-in-thing-group \ 
     --thing-group-name LightBulbs
```
出力:

```
{ 
       "things": [ 
             "MyLightBulb" 
      \mathbf{I}}
```
詳細については、 IoT デベロッパーガイドの[「モノのグループ」](https://docs.aws.amazon.com/iot/latest/developerguide/thing-groups.html)を参照してください。 AWS IoT

• API の詳細については、「 コマンドリファレンス[ListThingsInThingGroup」](https://awscli.amazonaws.com/v2/documentation/api/latest/reference/iot/list-things-in-thing-group.html)の「」を参照して ください。 AWS CLI

# **list-things**

次の例は、list-things を使用する方法を説明しています。

AWS CLI

例 1: レジストリ内のすべてのモノを一覧表示するには

次のlist-things例では、 AWS アカウントの AWS IoT レジストリで定義されているモノ (デ バイス) を一覧表示します。

aws iot list-things

```
{ 
     "things": [ 
          { 
              "thingName": "ThirdBulb", 
              "thingTypeName": "LightBulb", 
              "thingArn": "arn:aws:iot:us-west-2:123456789012:thing/ThirdBulb", 
              "attributes": { 
                   "model": "123", 
                   "wattage": "75" 
              }, 
              "version": 2 
         }, 
          { 
              "thingName": "MyOtherLightBulb", 
              "thingTypeName": "LightBulb", 
              "thingArn": "arn:aws:iot:us-west-2:123456789012:thing/MyOtherLightBulb", 
              "attributes": { 
                   "model": "123", 
                   "wattage": "75" 
              }, 
              "version": 3 
          }, 
          { 
              "thingName": "MyLightBulb", 
              "thingTypeName": "LightBulb", 
              "thingArn": "arn:aws:iot:us-west-2:123456789012:thing/MyLightBulb", 
              "attributes": { 
                   "model": "123",
```

```
 "wattage": "75" 
               }, 
               "version": 1 
          }, 
         \mathcal{L} "thingName": "SampleIoTThing", 
          "thingArn": "arn:aws:iot:us-west-2:123456789012:thing/SampleIoTThing", 
          "attributes": {}, 
          "version": 1 
          } 
     ]
}
```
# 例 2: 特定の属性を持つ定義済みのモノを一覧表示するには

次の list-things の例は、wattage という名前の属性を持つモノのリストを表示します。

```
aws iot list-things \ 
     --attribute-name wattage
```

```
{ 
     "things": [ 
          { 
              "thingName": "MyLightBulb", 
              "thingTypeName": "LightBulb", 
              "thingArn": "arn:aws:iot:us-west-2:123456789012:thing/MyLightBulb", 
              "attributes": { 
                   "model": "123", 
                   "wattage": "75" 
              }, 
              "version": 1 
          }, 
          { 
              "thingName": "MyOtherLightBulb", 
              "thingTypeName": "LightBulb", 
              "thingArn": "arn:aws:iot:us-west-2:123456789012:thing/MyOtherLightBulb", 
              "attributes": { 
                   "model": "123", 
                   "wattage": "75" 
              }, 
              "version": 3
```
 } ] }

詳細については、「AWS IoT ディベロッパーガイド」の[「レジストリによるモノの管理方法](https://docs.aws.amazon.com/iot/latest/developerguide/thing-registry.html)」を 参照してください。

• API の詳細については、「 コマンドリファレンス[ListThings」](https://awscli.amazonaws.com/v2/documentation/api/latest/reference/iot/list-things.html)の「」を参照してください。 AWS CLI

# **list-topic-rule-destinations**

次の例は、list-topic-rule-destinations を使用する方法を説明しています。

### AWS CLI

トピックルールの送信先を一覧表示するには

次のlist-topic-rule-destinations例では、現在のリージョンで定義したすべてのトピッ クルールの送信先を一覧表示します AWS 。

aws iot list-topic-rule-destinations

出力:

```
\{ "destinationSummaries": [ 
         { 
             "arn": "arn:aws:iot:us-west-2:123456789012:ruledestination/http/
a1b2c3d4-5678-90ab-cdef-11111EXAMPLE", 
             "status": "ENABLED", 
             "httpUrlSummary": { 
                 "confirmationUrl": "https://example.com" 
 } 
         } 
     ]
}
```
詳細については、 AWS IoT デベロッパーガイドの[「トピックルールの送信先の](https://docs.aws.amazon.com/iot/latest/developerguide/rule-destination.html)使用」を参照し てください。

• API の詳細については、「 コマンドリファレンス[ListTopicRuleDestinations」](https://awscli.amazonaws.com/v2/documentation/api/latest/reference/iot/list-topic-rule-destinations.html)の「」を参照し てください。 AWS CLI

# **list-topic-rules**

次の例は、list-topic-rules を使用する方法を説明しています。

# AWS CLI

ルールを一覧表示するには

次のlist-topic-rules例では、定義したすべてのルールを一覧表示します。

aws iot list-topic-rules

# 出力:

```
{ 
     "rules": [ 
         { 
              "ruleArn": "arn:aws:iot:us-west-2:123456789012:rule/
MyRPiLowMoistureAlertRule", 
              "ruleName": "MyRPiLowMoistureAlertRule", 
              "topicPattern": "$aws/things/MyRPi/shadow/update/accepted", 
              "createdAt": 1558624363.0, 
              "ruleDisabled": false 
         }, 
         { 
              "ruleArn": "arn:aws:iot:us-west-2:123456789012:rule/
MyPlantPiMoistureAlertRule", 
              "ruleName": "MyPlantPiMoistureAlertRule", 
              "topicPattern": "$aws/things/MyPlantPi/shadow/update/accepted", 
              "createdAt": 1541458459.0, 
              "ruleDisabled": false 
         } 
     ]
}
```
詳細については、 IoT デベロッパーガイドの[「ルールの表示」](https://docs.aws.amazon.com/iot/latest/developerguide/iot-view-rules.htmlget-topic-rule)を参照してください。 AWS IoT

• API の詳細については、「 コマンドリファレンス[ListTopicRules」](https://awscli.amazonaws.com/v2/documentation/api/latest/reference/iot/list-topic-rules.html)の「」を参照してくださ い。 AWS CLI

# **list-v2-logging-levels**

次の例は、list-v2-logging-levels を使用する方法を説明しています。

AWS CLI

ログ記録レベルを一覧表示するには

次のlist-v2-logging-levels例では、設定されたログ記録レベルを一覧表示します。ログ記 録レベルが設定されていない場合、このコマンドを実行すると NotConfiguredExceptionが発 生します。

aws iot list-v2-logging-levels

出力:

```
{ 
      "logTargetConfigurations": [ 
           { 
               "logTarget": { 
                    "targetType": "DEFAULT" 
               }, 
               "logLevel": "ERROR" 
          } 
     ]
}
```
• API の詳細については、AWS CLI 「 コマンドリファレンス」の[ListV2LoggingLevels](https://awscli.amazonaws.com/v2/documentation/api/latest/reference/iot/list-v2-logging-levels.html)」を参照 してください。

# **list-violation-events**

次の例は、list-violation-events を使用する方法を説明しています。

AWS CLI

期間中にセキュリティプロファイル違反を一覧表示するには

次のlist-violation-events例では、現在の AWS アカウントと AWS リージョンのすべての AWS IoT Device Defender セキュリティプロファイルについて、2019 年 6 月 5 日から 2019 年 6 月 12 日の間に発生した違反を一覧表示します。

```
aws iot list-violation-events \ 
     --start-time 1559747125 \ 
     --end-time 1560351925
```

```
{ 
      "violationEvents": [ 
            { 
                 "violationId": "174db59167fa474c80a652ad1583fd44", 
                 "thingName": "iotconsole-1560269126751-1", 
                 "securityProfileName": "Testprofile", 
                 "behavior": { 
                       "name": "Authorization", 
                       "metric": "aws:num-authorization-failures", 
                       "criteria": { 
                             "comparisonOperator": "greater-than", 
                             "value": { 
                                  "count": 10 
                            }, 
                             "durationSeconds": 300, 
                            "consecutiveDatapointsToAlarm": 1, 
                            "consecutiveDatapointsToClear": 1 
 } 
                 }, 
                 "metricValue": { 
                       "count": 0 
                 }, 
                 "violationEventType": "in-alarm", 
                 "violationEventTime": 1560279000.0 
            }, 
            { 
                 "violationId": "c8a9466a093d3b7b35cd44ca58bdbeab", 
                 "thingName": "TvnQoEoU", 
                 "securityProfileName": "Testprofile", 
                 "behavior": { 
                       "name": "CellularBandwidth", 
                       "metric": "aws:message-byte-size", 
                       "criteria": { 
                             "comparisonOperator": "greater-than", 
                             "value": { 
                                  "count": 128 
\mathbb{R}, \mathbb{R}, \mathbb{R}, \mathbb{R}, \mathbb{R}, \mathbb{R}, \mathbb{R}, \mathbb{R}, \mathbb{R}, \mathbb{R}, \mathbb{R}, \mathbb{R}, \mathbb{R}, \mathbb{R}, \mathbb{R}, \mathbb{R}, \mathbb{R}, \mathbb{R}, \mathbb{R}, \mathbb{R}, \mathbb{R}, \mathbb{R},
```

```
 "consecutiveDatapointsToAlarm": 1, 
                      "consecutiveDatapointsToClear": 1 
 } 
             }, 
             "metricValue": { 
                  "count": 110 
             }, 
             "violationEventType": "in-alarm", 
             "violationEventTime": 1560276600.0 
         }, 
         { 
             "violationId": "74aa393adea02e6648f3ac362beed55e", 
             "thingName": "iotconsole-1560269232412-2", 
             "securityProfileName": "Testprofile", 
             "behavior": { 
                  "name": "Authorization", 
                  "metric": "aws:num-authorization-failures", 
                  "criteria": { 
                      "comparisonOperator": "greater-than", 
                      "value": { 
                          "count": 10 
                      }, 
                      "durationSeconds": 300, 
                      "consecutiveDatapointsToAlarm": 1, 
                      "consecutiveDatapointsToClear": 1 
 } 
             }, 
             "metricValue": { 
                  "count": 0 
             }, 
             "violationEventType": "in-alarm", 
             "violationEventTime": 1560276600.0 
         }, 
         { 
             "violationId": "1e6ab5f7cf39a1466fcd154e1377e406", 
             "thingName": "TvnQoEoU", 
             "securityProfileName": "Testprofile", 
             "behavior": { 
                  "name": "Authorization", 
                  "metric": "aws:num-authorization-failures", 
                  "criteria": { 
                      "comparisonOperator": "greater-than", 
                      "value": { 
                           "count": 10
```

```
\}, \{ "durationSeconds": 300, 
                     "consecutiveDatapointsToAlarm": 1, 
                     "consecutiveDatapointsToClear": 1 
 } 
             }, 
             "metricValue": { 
                 "count": 0 
             }, 
             "violationEventType": "in-alarm", 
             "violationEventTime": 1560276600.0 
         } 
    \mathbf{I}}
```
詳細については、 AWS IoT デベロッパーガイドの[「Detect Commands」](https://docs.aws.amazon.com/iot/latest/developerguide/DetectCommands.html)を参照してください。

• API の詳細については、「 コマンドリファレンス[ListViolationEvents](https://awscli.amazonaws.com/v2/documentation/api/latest/reference/iot/list-violation-events.html)」の「」を参照してくだ さい。 AWS CLI

# **register-ca-certificate**

次の例は、register-ca-certificate を使用する方法を説明しています。

AWS CLI

認証局 (CA) 証明書を登録するには

次のregister-ca-certificate例では、CA 証明書を登録します。コマンドは、CA 証明書 と、CA 証明書に関連付けられたプライベートキーを所有していることを証明するキー検証証明 書を提供します。

```
aws iot register-ca-certificate \ 
     --ca-certificate file://rootCA.pem \ 
     --verification-cert file://verificationCert.pem
```

```
{ 
     "certificateArn": "arn:aws:iot:us-west-2:123456789012:cacert/
f4efed62c0142f16af278166f61962501165c4f0536295207426460058cd1467", 
     "certificateId": 
  "f4efed62c0142f16af278166f61962501165c4f0536295207426460058cd1467"
```
}

詳細については、 AWS IoT API リファレンス[のRegisterCACertificate」](https://docs.aws.amazon.com/iot/latest/apireference/API_RegisterCACertificate.html)を参照してください。

• API の詳細については、「 コマンドリファレンス[RegisterCaCertificate」](https://awscli.amazonaws.com/v2/documentation/api/latest/reference/iot/register-ca-certificate.html)の「」を参照してく ださい。 AWS CLI

### **register-certificate**

次の例は、register-certificate を使用する方法を説明しています。

AWS CLI

自己署名デバイス証明書を登録するには

次のregister-certificate例では、rootCA.pemCA 証明書によって署名され たdeviceCert.pemデバイス証明書を登録します。CA 証明書は、自己署名デバイス証明書の 登録に使用する前に登録する必要があります。自己署名証明書は、このコマンドに渡すのと同じ CA 証明書で署名する必要があります。

```
aws iot register-certificate \ 
     --certificate-pem file://deviceCert.pem \ 
     --ca-certificate-pem file://rootCA.pem
```
出力:

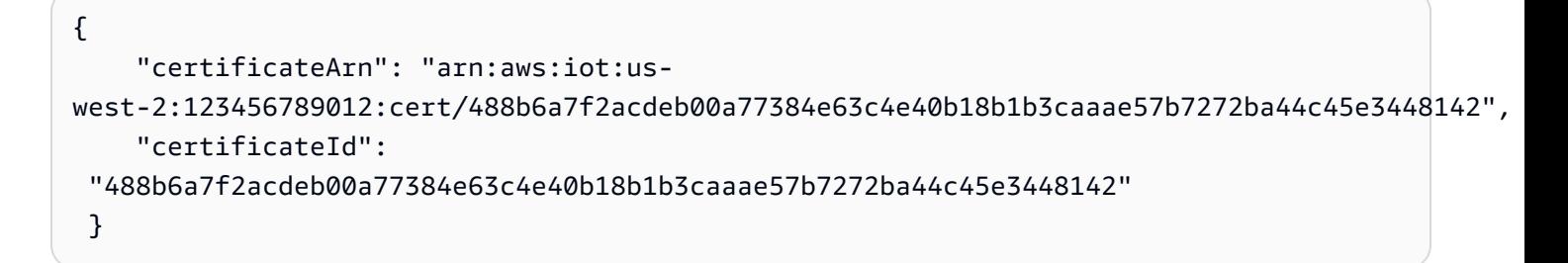

詳細については、 AWS IoT API リファレン[スRegisterCertificateの](https://docs.aws.amazon.com/iot/latest/apireference/API_RegisterCertificate.html)「」を参照してください。

• API の詳細については、「 コマンドリファレンス[RegisterCertificate」](https://awscli.amazonaws.com/v2/documentation/api/latest/reference/iot/register-certificate.html)の「」を参照してくださ い。 AWS CLI

### **register-thing**

次の例は、register-thing を使用する方法を説明しています。

# AWS CLI

# モノを登録するには

次のregister-thing例では、プロビジョニングテンプレートを使用してモノを登録します。

```
aws iot register-thing \ 
     --template-body '{"Parameters":{"ThingName":
{"Type":"String"},"AWS::IoT::Certificate::Id":{"Type":"String"}},"Resources": 
  {"certificate":{"Properties":{"CertificateId":
{"Ref":"AWS::IoT::Certificate::Id"},"Status":"Active"},"Type":"AWS::IoT::Certificate"},"policy":
{"Properties":{"PolicyName":"MyIotPolicy"},"Type":"AWS::IoT::Policy"},"thing":
{"OverrideSettings":
{"AttributePayload":"MERGE","ThingGroups":"DO_NOTHING","ThingTypeName":"REPLACE"},"Properties":
{"AttributePayload":{},"ThingGroups":[],"ThingName":
{"Ref":"ThingName"},"ThingTypeName":"VirtualThings"},"Type":"AWS::IoT::Thing"}}}' \ 
     --parameters '{"ThingName":"Register-thing-
trial-1","AWS::IoT::Certificate::Id":"799a9ea048a1e6aea42b55EXAMPLEf8697b4bafcd77a318a3068e3
```
# 出力:

### {

 "certificatePem": "-----BEGIN CERTIFICATE----- \nMIIDWTCCAkGgAwIBAgIUYLk81I35cIppobpw HiOJ2jNjboIwDQYJKoZIhvcNAQEL \nBQAwTTFLMEkGA1UECwxCQW1hem9uIFdlYiBTZXJ2aWNlcyBPPUFtYXpvbi 5jb20g\nSW5jLiBMPVNlYXR0bGUgU1Q9V2FzaGluZ3RvbiBDPVVTMB4XDTIwMDcyMzE2NDUw \nOVoXDTQ5MTIzMT IzNTk1OVowHjEcMBoGA1UEAwwTQVdTIElvVCBDZXJ0aWZpY2F0\nZTCCASIwDQYJKoZIhvcNAQEBBQADggEPADCC AQoCggEBAO71uADhdBajqTmgrMV5\nmCFfBZQRMo1MdtVoZr2X+M4MzL +RARrtUzH9a2SMAckeX8KeblIOTKzORI RDXnyE \n6lVOwjgAsd0ku22rFxex4eG2ikha7pYYkvuToqA7L3TxItRvfKrxRI4ZfJoFPip4\nKqiuBJVNOGKTcQ Hd1RNOrddwwu6kFJLeKDmEXAMPLEdUF0N+qfR9yKnZQkm +g6Q2\nGXu7u0W3hn6nlRN8qVoka0uW12p53xM7oHVz Gf+cxKBxlbOhGkp6yCfTSkUBm3Sp\n9zLw35kiHXVm4EVpwgNlnk6XcIGIkw8a/iy4pzmvuGAANY1/uU/ zgCjymw ZT5S30\nBV0CAwEAAaNgMF4wHwYDVR0jBBgwFoAUGx0tCcU3q2n1WXAuUCv6hugXjKswHQYD \nVR0OBBYEFOVtvZ 9Aj2RYFnkX7Iu01XTRUdxgMAwGA1UdEwEB/wQCMAAwDgYDVR0P\nAQH/ BAQDAgeAMA0GCSqGSIb3DQEBCwUAA4IB AQCXCQcpOtubS5ftOsDMTcpP/jNX \nDHyArxmjpSc2aCdmm7WX59lTKWyAdxGAvqaDVWqTo0oXI7tZ8w7aINlGi5

```
pXnifx\n3SBebMUoBbTktrC97yUaeL025mCFv8emDnTR/fE7PTsBKjW0g/rrfpwBxZLXDFwN
\nnqkQjy3EDfifj2
6j0xYIqqWMPogyn4srOCKynS5wMJuQZlHQOnabVwnwK4Y0Mflp
\np9+4susFUR9aT3BT1AcIwqSpzhlKhh4Iz7ND
kRn4amsUT210jg/zOO1Ow+BTHcVQ\nJly8XDu0CWSu04q6SnaBzHmlySIajxuRTP/AdfRouP1OXe
+qlbPOBcvVvF
8o\n-----END CERTIFICATE-----\n", 
     "resourceArns": { 
         "certificate": "arn:aws:iot:us-
west-2:571032923833:cert/799a9ea048a1e6aea42b55EXAMPLEf8697b4bafcd77a318a3068e30404b9233c", 
         "thing": "arn:aws:iot:us-west-2:571032923833:thing/Register-thing-trial-1" 
    }
}
```
詳細については、[「 IoT Core デベロッパーガイド」の「信頼されたユーザーによるプロビジョニ](https://docs.aws.amazon.com/iot/latest/developerguide/provision-wo-cert.html#trusted-user) [ング](https://docs.aws.amazon.com/iot/latest/developerguide/provision-wo-cert.html#trusted-user)AWS IoT」を参照してください。

• API の詳細については、「 コマンドリファレンス[RegisterThing」](https://awscli.amazonaws.com/v2/documentation/api/latest/reference/iot/register-thing.html)の「」を参照してください。 AWS CLI

# **reject-certificate-transfer**

次の例は、reject-certificate-transfer を使用する方法を説明しています。

AWS CLI

証明書の転送を拒否するには

次のreject-certificate-transfer例では、指定されたデバイス証明書の別の AWS アカウ ントからの転送を拒否します。

```
aws iot reject-certificate-transfer \ 
     --certificate-id 
  f0f33678c7c9a046e5cc87b2b1a58dfa0beec26db78addd5e605d630e05c7fc8
```
このコマンドでは何も出力されません。

詳細については、AWS 「 IoT Core [デベロッパーガイド」の「証明書を別のアカウントに](https://docs.aws.amazon.com/iot/latest/developerguide/transfer-cert.html)転送す る」を参照してください。

• API の詳細については、「 コマンドリファレンス[RejectCertificateTransfer」](https://awscli.amazonaws.com/v2/documentation/api/latest/reference/iot/reject-certificate-transfer.html)の「」を参照して ください。 AWS CLI

# **remove-thing-from-billing-group**

次の例は、remove-thing-from-billing-group を使用する方法を説明しています。

AWS CLI

請求グループからモノを削除するには

次のremove-thing-from-billing-group例では、指定されたモノを請求グループから削除 します。

aws iot remove-thing-from-billing-group \ --billing-group-name GroupOne \ --thing-name MyOtherLightBulb

このコマンドでは何も出力されません。

詳細については、 IoT デベロッパーガイドの[「請求グループ」](https://docs.aws.amazon.com/iot/latest/developerguide/tagging-iot-billing-groups.html)を参照してください。 AWS IoT

• API の詳細については、「 コマンドリファレンス[RemoveThingFromBillingGroup」](https://awscli.amazonaws.com/v2/documentation/api/latest/reference/iot/remove-thing-from-billing-group.html)の「」を参 照してください。 AWS CLI

### **remove-thing-from-thing-group**

次の例は、remove-thing-from-thing-group を使用する方法を説明しています。

AWS CLI

モノグループからモノを削除するには

次のremove-thing-from-thing-group例では、指定されたモノをモノグループから削除しま す。

aws iot remove-thing-from-thing-group \ --thing-name bulb7 \ --thing-group-name DeadBulbs

このコマンドでは何も出力されません。

詳細については、 AWS IoT デベロッパーガイドの「モノのグループ <https:// docs.aws.amazon.com/iot/latest/developerguide/thing-groups.html >」を参照してください。 • API の詳細については、「 コマンドリファレンス[RemoveThingFromThingGroup」](https://awscli.amazonaws.com/v2/documentation/api/latest/reference/iot/remove-thing-from-thing-group.html)の「」を参 照してください。 AWS CLI

### **replace-topic-rule**

次の例は、replace-topic-rule を使用する方法を説明しています。

AWS CLI

トピックのルール定義を更新するには

次のreplace-topic-rule例では、土壌湿度レベルの読み取り値が低すぎる場合に SNS アラー トを送信するように指定されたルールを更新します。

```
aws iot replace-topic-rule \ 
     --rule-name MyRPiLowMoistureAlertRule \ 
     --topic-rule-payload "{\"sql\": \"SELECT * FROM '$aws/things/MyRPi/shadow/
update/accepted' WHERE state.reported.moisture = 'low'\", \"description\": \"Sends
  an alert when soil moisture level readings are too low.\",\"actions\": [{\"sns
\":{\"targetArn\":\"arn:aws:sns:us-west-2:123456789012:MyRPiLowMoistureTopic\",
\"roleArn\":\"arn:aws:iam::123456789012:role/service-role/MyRPiLowMoistureTopicRole
\",\"messageFormat\": \"RAW\"}}],\"ruleDisabled\": false,\"awsIotSqlVersion\":
\"2016-03-23\"}"
```
このコマンドでは何も出力されません。

詳細については、[AWS 「 IoT デベロッパーガイド」の「IoT ルール](https://docs.aws.amazon.com/iot/latest/developerguide/iot-create-rule.html)の作成」を参照してくださ い。 AWS IoT

• API の詳細については、「 コマンドリファレンス[ReplaceTopicRule」](https://awscli.amazonaws.com/v2/documentation/api/latest/reference/iot/replace-topic-rule.html)の「」を参照してくださ い。 AWS CLI

## **search-index**

次の例は、search-index を使用する方法を説明しています。

AWS CLI

モノのインデックスをクエリするには

次のsearch-index例では、 タイプを持つモノのAWS\_Thingsインデックスをクエリしま すLightBulb。

```
aws iot search-index \ 
     --index-name "AWS_Things" \ 
     --query-string "thingTypeName:LightBulb"
```
# 出力:

{

```
 "things": [ 
         { 
              "thingName": "MyLightBulb", 
              "thingId": "40da2e73-c6af-406e-b415-15acae538797", 
              "thingTypeName": "LightBulb", 
              "thingGroupNames": [ 
                  "LightBulbs", 
                  "DeadBulbs" 
              ], 
              "attributes": { 
                  "model": "123", 
                  "wattage": "75" 
              }, 
              "connectivity": { 
                  "connected": false 
 } 
         }, 
         { 
              "thingName": "ThirdBulb", 
              "thingId": "615c8455-33d5-40e8-95fd-3ee8b24490af", 
              "thingTypeName": "LightBulb", 
              "attributes": { 
                  "model": "123", 
                  "wattage": "75" 
              }, 
              "connectivity": { 
                  "connected": false 
 } 
         }, 
         { 
              "thingName": "MyOtherLightBulb", 
              "thingId": "6dae0d3f-40c1-476a-80c4-1ed24ba6aa11", 
              "thingTypeName": "LightBulb", 
              "attributes": { 
                  "model": "123", 
                  "wattage": "75"
```

```
 }, 
             "connectivity": { 
                 "connected": false 
 } 
         } 
     ]
}
```
詳細については、 AWS IoT デベロッパーガイドの[「モノのインデックス作成の管理」](https://docs.aws.amazon.com/iot/latest/developerguide/managing-index.html)を参照し てください。

• API の詳細については、「 コマンドリファレンス[SearchIndex](https://awscli.amazonaws.com/v2/documentation/api/latest/reference/iot/search-index.html)」の「」を参照してください。 AWS CLI

# **set-default-authorizer**

次の例は、set-default-authorizer を使用する方法を説明しています。

AWS CLI

デフォルトのオーソライザーを設定するには

次のset-default-authorizer例では、 という名前のカスタムオーソライザーをデフォルトの オーソライザーCustomAuthorizerとして設定します。

```
aws iot set-default-authorizer \ 
     --authorizer-name CustomAuthorizer
```
出力:

```
{ 
     "authorizerName": "CustomAuthorizer", 
     "authorizerArn": "arn:aws:iot:us-west-2:123456789012:authorizer/
CustomAuthorizer"
}
```
詳細については、 AWS IoT API リファレン[スCreateDefaultAuthorizerの](https://docs.aws.amazon.com/iot/latest/apireference/API_CreateDefaultAuthorizer.html)「」を参照してくださ い。

• API の詳細については、「 コマンドリファレンス[SetDefaultAuthorizer」](https://awscli.amazonaws.com/v2/documentation/api/latest/reference/iot/set-default-authorizer.html)の「」を参照してくだ さい。 AWS CLI

# **set-default-policy-version**

次の例は、set-default-policy-version を使用する方法を説明しています。

AWS CLI

ポリシーのデフォルトバージョンを設定するには

次のset-default-policy-version例では、 という名前のポリシー2のデフォルトバージョン を に設定しますUpdateDeviceCertPolicy。

aws iot set-default-policy-version \ --policy-name UpdateDeviceCertPolicy \ --policy-version-id 2

このコマンドでは何も出力されません。

• API の詳細については、「 コマンドリファレンス[SetDefaultPolicyVersion」](https://awscli.amazonaws.com/v2/documentation/api/latest/reference/iot/set-default-policy-version.html)の「」を参照して ください。 AWS CLI

### **set-v2-logging-level**

次の例は、set-v2-logging-level を使用する方法を説明しています。

AWS CLI

モノのグループのログ記録レベルを設定するには

次のset-v2-logging-level例では、指定したモノのグループの警告をログに記録するように ログ記録レベルを設定します。

```
aws iot set-v2-logging-level \ 
    --log-target "{\"targetType\":\"THING_GROUP\",\"targetName\":\"LightBulbs\"}" \
     --log-level WARN
```
このコマンドでは何も出力されません。

• API の詳細については、AWS CLI 「 コマンドリファレンス」の[SetV2LoggingLevel」](https://awscli.amazonaws.com/v2/documentation/api/latest/reference/iot/set-v2-logging-level.html)を参照し てください。

```
一般的なシナリオのシナリオ 3897
```
# **set-v2-logging-options**

次の例は、set-v2-logging-options を使用する方法を説明しています。

AWS CLI

ログ記録オプションを設定するには

次のset-v2-logging-options例では、デフォルトのログ詳細レベルを ERROR に設定し、ロ グ記録に使用する ARN を指定します。

```
aws iot set-v2-logging-options \ 
     --default-log-level ERROR \ 
     --role-arn "arn:aws:iam::094249569039:role/service-role/iotLoggingRole"
```
このコマンドでは何も出力されません。

• API の詳細については、AWS CLI 「 コマンドリファレンス」の[SetV2LoggingOptions](https://awscli.amazonaws.com/v2/documentation/api/latest/reference/iot/set-v2-logging-options.html)」を参照 してください。

### **start-audit-mitigation-actions-task**

次の例は、start-audit-mitigation-actions-task を使用する方法を説明しています。

AWS CLI

監査の結果に緩和アクションを適用するには

次のstart-audit-mitigation-actions-task例では、指定された単一の検出結果に ResetPolicyVersionActionアクション (ポリシーをクリア) を適用します。

```
aws iot start-audit-mitigation-actions-task \ 
     --task-id "myActionsTaskId" \ 
     --target "findingIds=[\"0edbaaec-2fe1-4cf5-abc9-d4c3e51f7464\"]" \ 
     --audit-check-to-actions-mapping 
  "IOT_POLICY_OVERLY_PERMISSIVE_CHECK=[\"ResetPolicyVersionAction\"]" \ 
     --client-request-token "adhadhahda"
```
出力:

{

```
 "taskId": "myActionsTaskId"
```
}

詳細については、 AWS IoT デベロッパーガイド[StartAuditMitigationActionsTask の「 \(緩和アク](https://docs.aws.amazon.com/iot/latest/developerguide/mitigation-action-commands.html#dd-api-iot-StartAuditMitigationActionsTask) [ションコマンド\)](https://docs.aws.amazon.com/iot/latest/developerguide/mitigation-action-commands.html#dd-api-iot-StartAuditMitigationActionsTask)」を参照してください。

• API の詳細については、「 コマンドリファレンス[StartAuditMitigationActionsTask](https://awscli.amazonaws.com/v2/documentation/api/latest/reference/iot/start-audit-mitigation-actions-task.html)」の「」を参 照してください。 AWS CLI

### **start-on-demand-audit-task**

次の例は、start-on-demand-audit-task を使用する方法を説明しています。

AWS CLI

監査をすぐに開始するには

次のstart-on-demand-audit-task例では、 AWS IoT Device Defender 監査を開始し、3 つ の証明書チェックを実行します。

```
aws iot start-on-demand-audit-task \ 
     --target-check-names CA_CERTIFICATE_EXPIRING_CHECK 
  DEVICE_CERTIFICATE_EXPIRING_CHECK REVOKED_CA_CERTIFICATE_STILL_ACTIVE_CHECK
```
出力:

```
{ 
     "taskId": "a3aea009955e501a31b764abe1bebd3d"
}
```
詳細については、 AWS IoT デベロッパーガイドの[「Audit Commands」](https://docs.aws.amazon.com/iot/latest/developerguide/AuditCommands.html)を参照してください。

• API の詳細については、「 コマンドリファレンス[StartOnDemandAuditTask」](https://awscli.amazonaws.com/v2/documentation/api/latest/reference/iot/start-on-demand-audit-task.html)の「」を参照し てください。 AWS CLI

### **tag-resource**

次の例は、tag-resource を使用する方法を説明しています。

AWS CLI

リソースのタグキーと値を指定するには

# 次のtag-resource例では、キー Assemblyと値 を持つ タグをモノのグループ に適 用Fact1NWしますLightBulbs。

```
aws iot tag-resource \ 
    --tags Key=Assembly, Value="Fact1NW" \
     --resource-arn "arn:aws:iot:us-west-2:094249569039:thinggroup/LightBulbs"
```
このコマンドでは何も出力されません。

詳細については、[AWS 「 IoT デベロッパーガイド」の「IoT リソースのタグ付け](https://docs.aws.amazon.com/iot/latest/developerguide/tagging-iot.html)」を参照してく ださい。 AWS IoT

• API の詳細については、「 コマンドリファレンス[TagResource」](https://awscli.amazonaws.com/v2/documentation/api/latest/reference/iot/tag-resource.html)の「」を参照してください。 AWS CLI

### **test-authorization**

次の例は、test-authorization を使用する方法を説明しています。

AWS CLI

AWS IoT ポリシーをテストするには

```
次のtest-authorization例では、指定されたプリンシパルに関連付けられた AWS IoT ポリ
シーをテストします。
```

```
aws iot test-authorization \ 
     --auth-infos actionType=CONNECT,resources=arn:aws:iot:us-
east-1:123456789012:client/client1 \ 
     --principal arn:aws:iot:us-west-2:123456789012:cert/
aab1068f7f43ac3e3cae4b3a8aa3f308d2a750e6350507962e32c1eb465d9775
```

```
{ 
      "authResults": [ 
          { 
               "authInfo": { 
                    "actionType": "CONNECT", 
                    "resources": [
```

```
 "arn:aws:iot:us-east-1:123456789012:client/client1" 
 ] 
                 }, 
                 "allowed": { 
                       "policies": [ 
\{ "policyName": "TestPolicyAllowed", 
                                  "policyArn": "arn:aws:iot:us-west-2:123456789012:policy/
TestPolicyAllowed" 
1 1 1 1 1 1 1
 ] 
                 }, 
                 "denied": { 
                       "implicitDeny": { 
                            "policies": [ 
 { 
                                       "policyName": "TestPolicyDenied", 
                                       "policyArn": "arn:aws:iot:us-west-2:123456789012:policy/
TestPolicyDenied" 
 } 
\sim 100 \sim 100 \sim 100 \sim 100 \sim 100 \sim 100 \sim 100 \sim 100 \sim 100 \sim 100 \sim 100 \sim 100 \sim 100 \sim 100 \sim 100 \sim 100 \sim 100 \sim 100 \sim 100 \sim 100 \sim 100 \sim 100 \sim 100 \sim 100 \sim 
                      }, 
                       "explicitDeny": { 
                            "policies": [ 
 { 
                                       "policyName": "TestPolicyExplicitDenied", 
                                       "policyArn": "arn:aws:iot:us-west-2:123456789012:policy/
TestPolicyExplicitDenied" 
 } 
\sim 100 \sim 100 \sim 100 \sim 100 \sim 100 \sim 100 \sim 100 \sim 100 \sim 100 \sim 100 \sim 100 \sim 100 \sim 100 \sim 100 \sim 100 \sim 100 \sim 100 \sim 100 \sim 100 \sim 100 \sim 100 \sim 100 \sim 100 \sim 100 \sim 
 } 
                 }, 
                 "authDecision": "IMPLICIT_DENY", 
                 "missingContextValues": [] 
           } 
      ]
}
```
詳細については、 AWS IoT API リファレン[スTestAuthorizationの](https://docs.aws.amazon.com/iot/latest/apireference/API_TestAuthorization.html)「」を参照してください。

• API の詳細については、「 コマンドリファレンス[TestAuthorization](https://awscli.amazonaws.com/v2/documentation/api/latest/reference/iot/test-authorization.html)」の「」を参照してくださ い。 AWS CLI

# **test-invoke-authorizer**

次の例は、test-invoke-authorizer を使用する方法を説明しています。

AWS CLI

カスタムオーソライザーをテストするには

次のtest-invoke-authorizer例では、カスタムオーソライザーをtestSします。

```
aws iot test-invoke-authorizer \ 
     --authorizer-name IoTAuthorizer \ 
     --token allow \ 
     --token-signature "mE0GvaHqy9nER/
FdgtJX5lXYEJ3b3vE7t1gEszc0TKGgLKWXTnPkb2AbKnOAZ8lGyoN5dVtWDWVmr25m7+
+zjbYIMk2TBvyGXhOmvKFBPkdgyA43KL6SiZy0cTqlPMcQDsP7VX2rXr7CTowCxSNKphGXdQe0/
I5dQ+JO6KUaHwCmupt0/MejKtaNwiia064j6wprOAUwG5S1IYFuRd0X
+wfo8pb0DubAIX1Ua705kuhRUcTx4SxUShEYKmN4IDEvLB6FsIr0B2wvB7y4iPmcajxzGl02ExvyCUNctCV9dYlRRGJj
```
出力:

```
{ 
     "isAuthenticated": true, 
     "principalId": "principalId", 
     "policyDocuments": [ 
         "{"Version":"2012-10-17","Statement":
[{"Action":"iot:Publish","Effect":"Allow","Resource":"arn:aws:iot:us-
west-2:123456789012:topic/customauthtesting"}]}" 
     ], 
     "refreshAfterInSeconds": 600, 
     "disconnectAfterInSeconds": 3600
}
```
詳細については、 AWS IoT API リファレン[スTestInvokeAuthorizerの](https://docs.aws.amazon.com/iot/latest/apireference/API_TestInvokeAuthorizers.html)「」を参照してください。

• API の詳細については、「 コマンドリファレンス[TestInvokeAuthorizer](https://awscli.amazonaws.com/v2/documentation/api/latest/reference/iot/test-invoke-authorizer.html)」の「」を参照してく ださい。 AWS CLI

# **transfer-certificate**

次の例は、transfer-certificate を使用する方法を説明しています。

### AWS CLI

デバイス証明書を別の AWS アカウントに転送するには

次のtransfer-certificate例では、デバイス証明書を別の AWS アカウントに転送します。 証明書と AWS アカウントは ID で識別されます。

```
aws iot transfer-certificate \ 
     --certificate-id 
  488b6a7f2acdeb00a77384e63c4e40b18b1b3caaae57b7272ba44c45e3448142 \ 
     --target-aws-account 030714055129
```
出力:

```
{ 
     "transferredCertificateArn": "arn:aws:iot:us-
west-2:030714055129:cert/488b6a7f2acdeb00a77384e63c4e40b18b1b3caaae57b7272ba44c45e3448142"
}
```
詳細については、AWS 「 IoT Core [デベロッパーガイド」の「証明書を別のアカウントに](https://docs.aws.amazon.com/iot/latest/developerguide/transfer-cert.html)転送す る」を参照してください。

• API の詳細については、「 コマンドリファレンス[TransferCertificate」](https://awscli.amazonaws.com/v2/documentation/api/latest/reference/iot/transfer-certificate.html)の「」を参照してくださ い。 AWS CLI

#### **untag-resource**

次の例は、untag-resource を使用する方法を説明しています。

AWS CLI

リソースからタグキーを削除するには

次のuntag-resource例では、モノのグループ から タグMyTagとその値 を削除しま すLightBulbs。

command

このコマンドでは何も出力されません。

詳細については、[AWS 「 IoT デベロッパーガイド」の「IoT リソースのタグ付け](https://docs.aws.amazon.com/iot/latest/developerguide/tagging-iot.html)」を参照してく ださい。 AWS IoT

• API の詳細については、「 コマンドリファレンス[UntagResource](https://awscli.amazonaws.com/v2/documentation/api/latest/reference/iot/untag-resource.html)」の「」を参照してくださ い。 AWS CLI

### **update-account-audit-configuration**

次の例は、update-account-audit-configuration を使用する方法を説明しています。

AWS CLI

例 1: 監査通知の Amazon SNS 通知を有効にするには

次のupdate-account-audit-configuration例では、 AWS IoT Device Defender 監査通知 の Amazon SNS 通知を有効にし、ターゲットとそのターゲットへの書き込みに使用されるロー ルを指定します。

aws iot update-account-audit-configuration \ --audit-notification-target-configurations "SNS={targetArn=\"arn:aws:sns:uswest-2:123456789012:ddaudits\",roleArn=\"arn:aws:iam::123456789012:role/servicerole/AWSIoTDeviceDefenderAudit\",enabled=true}"

このコマンドでは何も出力されません。

例 2: 監査チェックを有効にするには

次のupdate-account-audit-configuration例では、 とい

う名前の AWS IoT Device Defender 監査チェックを有効にしま

すAUTHENTICATED\_COGNITO\_ROLE\_OVERLY\_PERMISSIVE\_CHECK。 AWS アカウントの 1 つ 以上のスケジュールされた監査targetCheckNamesの の一部である場合、監査チェックを無効 にすることはできません。

aws iot update-account-audit-configuration \ --audit-check-configurations "{\"AUTHENTICATED\_COGNITO\_ROLE\_OVERLY\_PERMISSIVE\_CHECK\":{\"enabled\":true}}"

このコマンドでは何も出力されません。

詳細については、 AWS IoT デベロッパーガイド[の「監査コマンド」](https://docs.aws.amazon.com/iot/latest/developerguide/AuditCommands.html)を参照してください。

• API の詳細については、「 コマンドリファレンス[UpdateAccountAuditConfiguration」](https://awscli.amazonaws.com/v2/documentation/api/latest/reference/iot/update-account-audit-configuration.html)の「」を 参照してください。 AWS CLI

# **update-audit-suppression**

次の例は、update-audit-suppression を使用する方法を説明しています。

AWS CLI

監査所見の抑制を更新するには

次のupdate-audit-suppression例では、監査所見抑制の有効期限を 2020-09-21 に更新しま す。

```
aws iot update-audit-suppression \ 
     --check-name DEVICE_CERTIFICATE_EXPIRING_CHECK \ 
     --resource-identifier deviceCertificateId=c7691e<shortened> \ 
     --no-suppress-indefinitely \ 
     --expiration-date 2020-09-21
```
このコマンドでは何も出力されません。

詳細については、「 IoT デベロッパーガイド[」の「監査所見の抑制」](https://docs.aws.amazon.com/iot/latest/developerguide/audit-finding-suppressions.html)を参照してください。 AWS IoT

• API の詳細については、「 コマンドリファレンス[UpdateAuditSuppression」](https://awscli.amazonaws.com/v2/documentation/api/latest/reference/iot/update-audit-suppression.html)の「」を参照して ください。 AWS CLI

**update-authorizer**

次の例は、update-authorizer を使用する方法を説明しています。

AWS CLI

カスタムオーソライザーを更新するには

次のupdate-authorizer例では、 の状態を CustomAuthorizer2から にしていま すINACTIVE。

```
aws iot update-authorizer \ 
     --authorizer-name CustomAuthorizer2 \ 
     --status INACTIVE
```

```
{ 
     "authorizerName": "CustomAuthorizer2", 
     "authorizerArn": "arn:aws:iot:us-west-2:123456789012:authorizer/
CustomAuthorizer2"
}
```
詳細については、 AWS IoT API リファレン[スUpdateAuthorizerの](https://docs.aws.amazon.com/iot/latest/apireference/API_UpdateAuthorizer.html)「」を参照してください。

• API の詳細については、「 コマンドリファレンス[UpdateAuthorizer](https://awscli.amazonaws.com/v2/documentation/api/latest/reference/iot/update-authorizer.html)」の「」を参照してくださ い。 AWS CLI

### **update-billing-group**

```
次の例は、update-billing-group を使用する方法を説明しています。
```
AWS CLI

請求グループに関する情報を更新するには

次のupdate-billing-group例では、指定された請求グループの説明を更新します。

```
aws iot update-billing-group \ 
     --billing-group-name GroupOne \ 
     --billing-group-properties "billingGroupDescription=\"Primary bulb billing group
\sum""
```
出力:

```
{ 
      "version": 2
}
```
詳細については、 IoT デベロッパーガイドの[「請求グループ」](https://docs.aws.amazon.com/iot/latest/developerguide/tagging-iot-billing-groups.html)を参照してください。 AWS IoT

• API の詳細については、「 コマンドリファレンス[UpdateBillingGroup」](https://awscli.amazonaws.com/v2/documentation/api/latest/reference/iot/update-billing-group.html)の「」を参照してくだ さい。 AWS CLI

# **update-ca-certificate**

次の例は、update-ca-certificate を使用する方法を説明しています。

## AWS CLI

認証局 (CA) 証明書を更新するには

次のupdate-ca-certificate例では、指定された CA 証明書を ACTIVE ステータスに設定し ます。

```
aws iot update-ca-certificate \ 
     --certificate-id 
  f4efed62c0142f16af278166f61962501165c4f0536295207426460058cd1467 \ 
     --new-status ACTIVE
```
このコマンドでは何も出力されません。

詳細については、 AWS IoT API リファレンス[のUpdateCACertificate」](https://docs.aws.amazon.com/iot/latest/apireference/API_UpdateCACertificate.html)を参照してください。

• API の詳細については、「 コマンドリファレンス[UpdateCaCertificate」](https://awscli.amazonaws.com/v2/documentation/api/latest/reference/iot/update-ca-certificate.html)の「」を参照してくだ さい。 AWS CLI

### **update-certificate**

次の例は、update-certificate を使用する方法を説明しています。

AWS CLI

デバイス証明書を更新するには

次のupdate-certificate例では、指定されたデバイス証明書を INACTIVE ステータスに設定 します。

```
aws iot update-certificate \ 
     --certificate-id 
  d1eb269fb55a628552143c8f96eb3c258fcd5331ea113e766ba0c82bf225f0be \ 
     --new-status INACTIVE
```
このコマンドでは何も出力されません。

詳細については、 AWS IoT API リファレン[スUpdateCertificateの](https://docs.aws.amazon.com/iot/latest/apireference/API_UpdateCertificate.html)「」を参照してください。

• API の詳細については、「 コマンドリファレンス[UpdateCertificate」](https://awscli.amazonaws.com/v2/documentation/api/latest/reference/iot/update-certificate.html)の「」を参照してくださ い。 AWS CLI

### **update-custom-metric**

次の例は、update-custom-metric を使用する方法を説明しています。

AWS CLI

カスタムメトリクスを更新するには

次のupdate-custom-metric例では、カスタムメトリクスを更新して新しい を取得しま すdisplay-name。

```
aws iot update-custom-metric \ 
     --metric-name batteryPercentage \ 
     --display-name 'remaining battery percentage on device' \ 
     --region us-east-1
```
出力:

```
\{ "metricName": "batteryPercentage", 
     "metricArn": "arn:aws:iot:us-east-1:1234564789012:custommetric/
batteryPercentage", 
     "metricType": "number", 
     "displayName": "remaining battery percentage on device", 
     "creationDate": "2020-11-17T23:01:35.110000-08:00", 
     "lastModifiedDate": "2020-11-17T23:02:12.879000-08:00"
}
```
詳細については、AWS 「 IoT Core デベロッパーガイド」の[「カスタムメトリクス」](https://docs.aws.amazon.com/iot/latest/developerguide/dd-detect-custom-metrics.html)を参照して ください。

• API の詳細については、「 コマンドリファレンス[UpdateCustomMetric」](https://awscli.amazonaws.com/v2/documentation/api/latest/reference/iot/update-custom-metric.html)の「」を参照してく ださい。 AWS CLI

# **update-dimension**

次の例は、update-dimension を使用する方法を説明しています。

AWS CLI

ディメンションを更新するには

次のupdate-dimension例では、ディメンションを更新します。

```
aws iot update-dimension \ 
     --name TopicFilterForAuthMessages \ 
     --string-values device/${iot:ClientId}/auth
```
## 出力:

```
{ 
     "name": "TopicFilterForAuthMessages", 
     "lastModifiedDate": 1585866222.317, 
     "stringValues": [ 
          "device/${iot:ClientId}/auth" 
     ], 
     "creationDate": 1585854500.474, 
     "type": "TOPIC_FILTER", 
     "arn": "arn:aws:iot:us-west-2:1234564789012:dimension/
TopicFilterForAuthMessages"
}
```
詳細については、 AWS IoT Core デベロッパーガイド[の「ディメンションを使用したセキュリ](https://docs.aws.amazon.com/iot/latest/developerguide/scoping-security-behavior.html) [ティプロファイルのメトリクスのスコープ](https://docs.aws.amazon.com/iot/latest/developerguide/scoping-security-behavior.html)」を参照してください。

• API の詳細については、「 コマンドリファレンス[UpdateDimension](https://awscli.amazonaws.com/v2/documentation/api/latest/reference/iot/update-dimension.html)」の「」を参照してくださ い。 AWS CLI

# **update-domain-configuration**

次の例は、update-domain-configuration を使用する方法を説明しています。

AWS CLI

ドメイン設定を更新するには

次のupdate-domain-configuration例では、指定されたドメイン設定を無効にします。

```
aws iot update-domain-configuration \ 
     --domain-configuration-name "additionalDataDomain" \ 
     --domain-configuration-status "DISABLED"
```
出力:

{

"domainConfigurationName": "additionalDataDomain",

```
 "domainConfigurationArn": "arn:aws:iot:us-
west-2:123456789012:domainconfiguration/additionalDataDomain/dikMh"
}
```
詳細については、 AWS IoT デベロッパーガイドの[「設定可能なエンドポイント」](https://docs.aws.amazon.com/iot/latest/developerguide/iot-custom-endpoints-configurable-aws.html)を参照してく ださい。

• API の詳細については、「 コマンドリファレンス[UpdateDomainConfiguration](https://awscli.amazonaws.com/v2/documentation/api/latest/reference/iot/update-domain-configuration.html)」の「」を参照 してください。 AWS CLI

### **update-dynamic-thing-group**

次の例は、update-dynamic-thing-group を使用する方法を説明しています。

AWS CLI

モノの動的グループを更新するには

次のupdate-dynamic-thing-group例では、指定されたモノの動的グループを更新します。 説明を提供し、クエリ文字列を更新してグループのメンバーシップ条件を変更します。

```
aws iot update-dynamic-thing-group \ 
     --thing-group-name "RoomTooWarm" 
     --thing-group-properties "thingGroupDescription=\"This thing group contains 
  rooms warmer than 65F.\"" \ 
     --query-string "attributes.temperature>65"
```
出力:

```
{ 
      "version": 2
}
```
詳細については、 IoT デベロッパーガイドの[「Dynamic Thing Groups」](https://docs.aws.amazon.com/iot/latest/developerguide/dynamic-thing-groups.html)を参照してください。 AWS IoT

• API の詳細については、「 コマンドリファレンス[UpdateDynamicThingGroup」](https://awscli.amazonaws.com/v2/documentation/api/latest/reference/iot/update-dynamic-thing-group.html)の「」を参照 してください。 AWS CLI

### **update-event-configurations**

次の例は、update-event-configurations を使用する方法を説明しています。

## AWS CLI

発行されるイベントタイプを表示するには

次のupdate-event-configurations例では、CA 証明書が追加、更新、または削除されたと きにメッセージを有効にするように設定を更新します。

```
aws iot update-event-configurations \ 
     --event-configurations "{\"CA_CERTIFICATE\":{\"Enabled\":true}}"
```
このコマンドでは何も出力されません。

詳細については、 AWS IoT デベロッパーガイドの[「イベントメッセージ」](https://docs.aws.amazon.com/iot/latest/developerguide/iot-events.html)を参照してくださ い。

• API の詳細については、「 コマンドリファレンス[UpdateEventConfigurations」](https://awscli.amazonaws.com/v2/documentation/api/latest/reference/iot/update-event-configurations.html)の「」を参照し てください。 AWS CLI

### **update-indexing-configuration**

次の例は、update-indexing-configuration を使用する方法を説明しています。

AWS CLI

モノのインデックス作成を有効にするには

次のupdate-indexing-configuration例では、 AWS Things インデックスを使用して、モ ノのインデックス作成がレジストリデータ、シャドウデータ、モノの接続ステータスの検索をサ ポートできるようにします。

aws iot update-indexing-configuration --thing-indexing-configuration thingIndexingMode=REGISTRY\_AND\_SHADOW,thingConnectivityIndexingMode=STATUS

このコマンドでは何も出力されません。

詳細については、 IoT デベロッパーガイドの[「モノのインデックス作成の管理」](https://docs.aws.amazon.com/iot/latest/developerguide/managing-index.html)を参照してくだ さい。 AWS IoT

• API の詳細については、「 コマンドリファレンス[UpdateIndexingConfiguration](https://awscli.amazonaws.com/v2/documentation/api/latest/reference/iot/update-indexing-configuration.html)」の「」を参照 してください。 AWS CLI

# **update-job**

次の例は、update-job を使用する方法を説明しています。

# AWS CLI

ジョブの詳細なステータスを取得するには

次のupdate-job例では、ID が のジョブの詳細なステータスを取得しますexample-job-01。

```
aws iot describe-job \ 
     --job-id "example-job-01"
```

```
{ 
     "job": { 
          "jobArn": "arn:aws:iot:us-west-2:123456789012:job/example-job-01", 
          "jobId": "example-job-01", 
          "targetSelection": "SNAPSHOT", 
          "status": "IN_PROGRESS", 
          "targets": [ 
              "arn:aws:iot:us-west-2:123456789012:thing/MyRaspberryPi" 
         ], 
          "description": "example job test", 
          "presignedUrlConfig": {}, 
          "jobExecutionsRolloutConfig": {}, 
          "createdAt": 1560787022.733, 
          "lastUpdatedAt": 1560787026.294, 
          "jobProcessDetails": { 
              "numberOfCanceledThings": 0, 
              "numberOfSucceededThings": 0, 
              "numberOfFailedThings": 0, 
              "numberOfRejectedThings": 0, 
              "numberOfQueuedThings": 1, 
              "numberOfInProgressThings": 0, 
              "numberOfRemovedThings": 0, 
              "numberOfTimedOutThings": 0 
         }, 
          "timeoutConfig": {} 
     }
}
```
詳細については、 AWS IoT デベロッパーガイドの[「ジョブの作成と管理 \(CLI\)」](https://docs.aws.amazon.com/iot/latest/developerguide/manage-job-cli.html)を参照してくだ さい。

• API の詳細については、「 コマンドリファレンス[UpdateJob」](https://awscli.amazonaws.com/v2/documentation/api/latest/reference/iot/update-job.html)の「」を参照してください。 AWS CLI

## **update-mitigation-action**

次の例は、update-mitigation-action を使用する方法を説明しています。

AWS CLI

# 緩和アクションを更新するには

```
次のupdate-mitigation-action例では、 という名前の指定された緩和アクショ
ンを更新しAddThingsToQuarantineGroupAction、モノのグループ名を変更し、
overrideDynamicGroupsを に設定しますfalse。describe-mitigation-action コマン
ドを使用して変更を確認できます。
```

```
aws iot update-mitigation-action \ 
     --cli-input-json "{ \"actionName\": \"AddThingsToQuarantineGroupAction\", 
 \"actionParams\": { \"addThingsToThingGroupParams\": {\"thingGroupNames\":
[\"QuarantineGroup2\"],\"overrideDynamicGroups\": false}}}"
```
出力:

```
{ 
     "actionArn": "arn:aws:iot:us-west-2:123456789012:mitigationaction/
AddThingsToQuarantineGroupAction", 
     "actionId": "2fd2726d-98e1-4abf-b10f-09465ccd6bfa"
}
```
詳細については、 AWS IoT デベロッパーガイド[UpdateMitigationAction の「 \(緩和アクションコ](https://docs.aws.amazon.com/iot/latest/developerguide/mitigation-action-commands.html#dd-api-iot-UpdateMitigationAction) [マンド\)](https://docs.aws.amazon.com/iot/latest/developerguide/mitigation-action-commands.html#dd-api-iot-UpdateMitigationAction)」を参照してください。

• API の詳細については、「 コマンドリファレンス[UpdateMitigationAction](https://awscli.amazonaws.com/v2/documentation/api/latest/reference/iot/update-mitigation-action.html)」の「」を参照してく ださい。 AWS CLI

### **update-provisioning-template**

次の例は、update-provisioning-template を使用する方法を説明しています。

# AWS CLI

プロビジョニングテンプレートを更新するには

次のupdate-provisioning-template例では、指定されたプロビジョニングテンプレートの 説明とロール arn を変更し、テンプレートを有効にします。

```
aws iot update-provisioning-template \
```

```
 --template-name widget-template \
```
- --enabled \
- --description "An updated provisioning template for widgets" \
- --provisioning-role-arn arn:aws:iam::504350838278:role/Provision\_role

このコマンドでは何も出力されません。

詳細については、[AWS 「 IoT Core デベロッパーガイド」の「 IoT セキュアトンネリ](https://docs.aws.amazon.com/iot/latest/developerguide/secure-tunneling.html)ング」を参 照してください。 AWS IoT

• API の詳細については、「 コマンドリファレンス[UpdateProvisioningTemplate」](https://awscli.amazonaws.com/v2/documentation/api/latest/reference/iot/update-provisioning-template.html)の「」を参照 してください。 AWS CLI

# **update-role-alias**

次の例は、update-role-alias を使用する方法を説明しています。

AWS CLI

ロールエイリアスを更新するには

次のupdate-role-alias例では、LightBulbRoleロールエイリアスを更新します。

```
aws iot update-role-alias \ 
     --role-alias LightBulbRole \ 
     --role-arn arn:aws:iam::123456789012:role/lightbulbrole-001
```
出力:

{

```
 "roleAlias": "LightBulbRole", 
 "roleAliasArn": "arn:aws:iot:us-west-2:123456789012:rolealias/LightBulbRole"
```
}

詳細については、 AWS IoT API リファレン[スUpdateRoleAliasの](https://docs.aws.amazon.com/iot/latest/apireference/API_UpdateRoleAlias.html)「」を参照してください。

• API の詳細については、「 コマンドリファレンス[UpdateRoleAlias](https://awscli.amazonaws.com/v2/documentation/api/latest/reference/iot/update-role-alias.html)」の「」を参照してくださ い。 AWS CLI

## **update-scheduled-audit**

次の例は、update-scheduled-audit を使用する方法を説明しています。

AWS CLI

スケジュールされた監査定義を更新するには

次のupdate-scheduled-audit例では、 AWS IoT Device Defender のスケジュールされた監査 のターゲットチェック名を変更します。

```
aws iot update-scheduled-audit \ 
     --scheduled-audit-name WednesdayCertCheck \ 
     --target-check-names CA_CERTIFICATE_EXPIRING_CHECK 
  DEVICE_CERTIFICATE_EXPIRING_CHECK REVOKED_CA_CERTIFICATE_STILL_ACTIVE_CHECK
```
出力:

```
{ 
     "scheduledAuditArn": "arn:aws:iot:us-west-2:123456789012:scheduledaudit/
WednesdayCertCheck"
}
```
詳細については、 AWS IoT デベロッパーガイドの[「Audit Commands」](https://docs.aws.amazon.com/iot/latest/developerguide/AuditCommands.html)を参照してください。

• API の詳細については、「 コマンドリファレンス[UpdateScheduledAudit」](https://awscli.amazonaws.com/v2/documentation/api/latest/reference/iot/update-scheduled-audit.html)の「」を参照してく ださい。 AWS CLI

### **update-security-profile**

次の例は、update-security-profile を使用する方法を説明しています。

AWS CLI

セキュリティプロファイルを変更するには
次のupdate-security-profile例では、 AWS IoT Device Defender セキュリティプロファイ ルの説明と動作の両方を更新します。

```
aws iot update-security-profile \ 
     --security-profile-name PossibleIssue \ 
     --security-profile-description "Check to see if authorization fails 12 times in 
  5 minutes or if cellular bandwidth exceeds 128" \ 
     --behaviors "[{\"name\":\"CellularBandwidth\",\"metric\":\"aws:message-byte-size
\",\"criteria\":{\"comparisonOperator\":\"greater-than\",\"value\":{\"count\":128},
\"consecutiveDatapointsToAlarm\":1,\"consecutiveDatapointsToClear\":1}},{\"name
\":\"Authorization\",\"metric\":\"aws:num-authorization-failures\",\"criteria\":
{\"comparisonOperator\":\"less-than\",\"value\":{\"count\":12},\"durationSeconds
\":300,\"consecutiveDatapointsToAlarm\":1,\"consecutiveDatapointsToClear\":1}}]"
```
出力:

```
{ 
     "securityProfileName": "PossibleIssue", 
     "securityProfileArn": "arn:aws:iot:us-west-2:123456789012:securityprofile/
PossibleIssue", 
     "securityProfileDescription": "check to see if authorization fails 12 times in 5 
  minutes or if cellular bandwidth exceeds 128", 
     "behaviors": [ 
         { 
              "name": "CellularBandwidth", 
              "metric": "aws:message-byte-size", 
              "criteria": { 
                  "comparisonOperator": "greater-than", 
                  "value": { 
                       "count": 128 
                  }, 
                  "consecutiveDatapointsToAlarm": 1, 
                  "consecutiveDatapointsToClear": 1 
              } 
         }, 
          { 
              "name": "Authorization", 
              "metric": "aws:num-authorization-failures", 
              "criteria": { 
                   "comparisonOperator": "less-than", 
                  "value": { 
                       "count": 12 
                  },
```

```
 "durationSeconds": 300, 
                  "consecutiveDatapointsToAlarm": 1, 
                  "consecutiveDatapointsToClear": 1 
 } 
         } 
     ], 
     "version": 2, 
     "creationDate": 1560278102.528, 
     "lastModifiedDate": 1560352711.207
}
```
詳細については、 AWS IoT デベロッパーガイドの[「Detect Commands」](https://docs.aws.amazon.com/iot/latest/developerguide/DetectCommands.html)を参照してください。

• API の詳細については、「 コマンドリファレンス[UpdateSecurityProfile」](https://awscli.amazonaws.com/v2/documentation/api/latest/reference/iot/update-security-profile.html)の「」を参照してく ださい。 AWS CLI

#### **update-stream**

次の例は、update-stream を使用する方法を説明しています。

AWS CLI

ストリームを更新するには

次のupdate-stream例では、既存のストリームを更新します。ストリームバージョンは 1 ずつ 増加します。

```
aws iot update-stream \ 
     --cli-input-json file://update-stream.json
```
update-stream.json の内容:

```
{ 
     "streamId": "stream12345", 
     "description": "This stream is used for Amazon FreeRTOS OTA Update 12345.", 
     "files": [ 
         { 
             "fileId": 123, 
             "s3Location": { 
                  "bucket":"codesign-ota-bucket", 
                  "key":"48c67f3c-63bb-4f92-a98a-4ee0fbc2bef6" 
 } 
         }
```
]

```
 "roleArn": "arn:aws:iam:us-west-2:123456789012:role/service-role/
my_ota_stream_role"
}
```
出力:

```
{ 
     "streamId": "stream12345", 
     "streamArn": "arn:aws:iot:us-west-2:123456789012:stream/stream12345", 
     "description": "This stream is used for Amazon FreeRTOS OTA Update 12345.", 
     "streamVersion": 2
}
```
詳細については、 AWS IoT API リファレン[スUpdateStreamの](https://docs.aws.amazon.com/iot/latest/apireference/API_UpdateStream.html)「」を参照してください。

• API の詳細については、「 コマンドリファレンス[UpdateStream](https://awscli.amazonaws.com/v2/documentation/api/latest/reference/iot/update-stream.html)」の「」を参照してくださ い。 AWS CLI

#### **update-thing-group**

次の例は、update-thing-group を使用する方法を説明しています。

AWS CLI

モノのグループの定義を更新するには

次のupdate-thing-group例では、指定されたモノのグループの定義を更新し、説明と 2 つの 属性を変更します。

```
aws iot update-thing-group \ 
     --thing-group-name HalogenBulbs \ 
     --thing-group-properties "thingGroupDescription=\"Halogen bulb group\", 
  attributePayload={attributes={Manufacturer=AnyCompany,wattage=60}}"
```
出力:

{

}

```
 "version": 2
```
詳細については、 IoT デベロッパーガイドの[「モノのグループ」](https://docs.aws.amazon.com/iot/latest/developerguide/thing-groups.html)を参照してください。 AWS IoT

• API の詳細については、「 コマンドリファレンス[UpdateThingGroup」](https://awscli.amazonaws.com/v2/documentation/api/latest/reference/iot/update-thing-group.html)の「」を参照してくだ さい。 AWS CLI

# **update-thing-groups-for-thing**

次の例は、update-thing-groups-for-thing を使用する方法を説明しています。

AWS CLI

モノが属するグループを変更するには

次のupdate-thing-groups-for-thing例では、 という名前のモノを という名前 のグループMyLightBulbから削除DeadBulbsし、同時に という名前のグループに追 加replaceableItemsします。

```
aws iot update-thing-groups-for-thing \ 
     --thing-name MyLightBulb \ 
     --thing-groups-to-add "replaceableItems" \ 
     --thing-groups-to-remove "DeadBulbs"
```
このコマンドでは何も出力されません。

詳細については、 AWS IoT デベロッパーガイドの[「モノのグループ」](https://docs.aws.amazon.com/iot/latest/developerguide/thing-groups.html)を参照してください。

• API の詳細については、「 コマンドリファレンス[UpdateThingGroupsForThing」](https://awscli.amazonaws.com/v2/documentation/api/latest/reference/iot/update-thing-groups-for-thing.html)の「」を参照 してください。 AWS CLI

### **update-thing**

次の例は、update-thing を使用する方法を説明しています。

AWS CLI

モノをモノのタイプに関連付けるには

次のupdate-thing例では、 AWS IoT レジストリ内のモノをモノのタイプに関連付けます。関 連付けを行うときは、モノのタイプで定義された属性の値を指定します。

```
aws iot update-thing \setminus --thing-name "MyOtherLightBulb" \ 
     --thing-type-name "LightBulb" \ 
     --attribute-payload "{"attributes": {"wattage":"75", "model":"123"}}"
```
このコマンドは出力を生成しません。describe-thing コマンドを使用して結果を表示しま す。

詳細については、 IoT デベロッパーガイドの[「モノのタイプ」](https://docs.aws.amazon.com/iot/latest/developerguide/thing-types.html)を参照してください。 AWS IoT

• API の詳細については、「 コマンドリファレンス[UpdateThing」](https://awscli.amazonaws.com/v2/documentation/api/latest/reference/iot/update-thing.html)の「」を参照してください。 AWS CLI

#### **update-topic-rule-destination**

次の例は、update-topic-rule-destination を使用する方法を説明しています。

AWS CLI

例 1: トピックルールの送信先を有効にするには

次のupdate-topic-rule-destination例では、トピックルールの送信先へのトラフィックを 有効にします。

```
aws iot update-topic-rule-destination \ 
     --arn "arn:aws:iot:us-west-2:123456789012:ruledestination/http/
a1b2c3d4-5678-90ab-cdef-11111EXAMPLE" \ 
     --status ENABLED
```
このコマンドでは何も出力されません。

詳細については、AWS 「 IoT [デベロッパーガイド」の「トピックルールの送信先を](https://docs.aws.amazon.com/iot/latest/developerguide/rule-destination.html#enable-destination)有効にす る」を参照してください。

例 2: トピックルールの送信先を無効にするには

次のupdate-topic-rule-destination例では、トピックルールの送信先へのトラフィックを 無効にします。

```
aws iot update-topic-rule-destination \ 
     --arn "arn:aws:iot:us-west-2:123456789012:ruledestination/http/
a1b2c3d4-5678-90ab-cdef-11111EXAMPLE" \ 
     --status DISABLED
```
このコマンドでは何も出力されません。

詳細については、AWS 「 IoT デベロッパーガイド[」の「トピックルールの送信先の無効化」](https://docs.aws.amazon.com/iot/latest/developerguide/rule-destination.html#disable-destination)を 参照してください。

例 3: 新しい確認メッセージを送信するには

次のupdate-topic-rule-destination例では、トピックルールの送信先に新しい確認メッ セージを送信します。

aws iot update-topic-rule-destination \ --arn "arn:aws:iot:us-west-2:123456789012:ruledestination/http/ a1b2c3d4-5678-90ab-cdef-11111EXAMPLE" \ --status IN\_PROGRESS

このコマンドでは何も出力されません。

詳細については、 AWS IoT デベロッパーガイド[の「新しい確認メッセージの送信」](https://docs.aws.amazon.com/iot/latest/developerguide/rule-destination.html#trigger-confirm)を参照して ください。

• API の詳細については、「 コマンドリファレンス[UpdateTopicRuleDestination」](https://awscli.amazonaws.com/v2/documentation/api/latest/reference/iot/update-topic-rule-destination.html)の「」を参照 してください。 AWS CLI

#### **validate-security-profile-behaviors**

```
次の例は、validate-security-profile-behaviors を使用する方法を説明しています。
```
AWS CLI

例 1: セキュリティプロファイルの動作パラメータを検証するには

次のvalidate-security-profile-behaviors例では、 AWS IoT Device Defender セキュリ ティプロファイルの正しい形式の動作を検証します。

```
aws iot validate-security-profile-behaviors \
```
 --behaviors "[{\"name\":\"CellularBandwidth\",\"metric\":\"aws:message-byte-size \",\"criteria\":{\"comparisonOperator\":\"greater-than\",\"value\":{\"count\":128}, \"consecutiveDatapointsToAlarm\":1,\"consecutiveDatapointsToClear\":1}},{\"name \":\"Authorization\",\"metric\":\"aws:num-authorization-failures\",\"criteria\": {\"comparisonOperator\":\"greater-than\",\"value\":{\"count\":12},\"durationSeconds \":300,\"consecutiveDatapointsToAlarm\":1,\"consecutiveDatapointsToClear\":1}}]"

出力:

{

```
 "valid": true, 
 "validationErrors": []
```
}

# 例 2: セキュリティプロファイルの不正な動作パラメータを検証するには

次のvalidate-security-profile-behaviors例では、 AWS IoT Device Defender セキュリ ティプロファイルのエラーを含む一連の動作を検証します。

```
aws iot validate-security-profile-behaviors \ 
     --behaviors "[{\"name\":\"CellularBandwidth\",\"metric\":\"aws:message-byte-size
\",\"criteria\":{\"comparisonOperator\":\"greater-than\",\"value\":{\"count\":128},
\"consecutiveDatapointsToAlarm\":1,\"consecutiveDatapointsToClear\":1}},{\"name
\":\"Authorization\",\"metric\":\"aws:num-authorization-failures\",\"criteria\":
{\"comparisonOperator\":\"greater-than\",\"value\":{\"count\":12},\"durationSeconds
\":300,\"consecutiveDatapointsToAlarm\":100000,\"consecutiveDatapointsToClear
\Upsilon":1}}]"
```
出力:

```
{ 
     "valid": false, 
     "validationErrors": [ 
          { 
              "errorMessage": "Behavior Authorization is malformed. 
  consecutiveDatapointsToAlarm 100000 should be in range[1,10]" 
 } 
    \mathbf{I}}
```
詳細については、 AWS IoT デベロッパーガイドの[「Detect Commands」](https://docs.aws.amazon.com/iot/latest/developerguide/DetectCommands.html)を参照してください。

• API の詳細については、「 コマンドリファレンス[ValidateSecurityProfileBehaviors」](https://awscli.amazonaws.com/v2/documentation/api/latest/reference/iot/validate-security-profile-behaviors.html)の「」を 参照してください。 AWS CLI

AWS IoT 1-Click を使用したデバイスの例 AWS CLI

次のコード例は、 AWS IoT 1-Click デバイス AWS Command Line Interface で を使用してアクショ ンを実行し、一般的なシナリオを実装する方法を示しています。

アクションはより大きなプログラムからのコードの抜粋であり、コンテキスト内で実行する必要が あります。アクションは個々のサービス機能を呼び出す方法を示していますが、関連するシナリオや サービス間の例ではアクションのコンテキストが確認できます。

「シナリオ」は、同じサービス内で複数の関数を呼び出して、特定のタスクを実行する方法を示す コード例です。

各例には、 へのリンクが含まれています。このリンクには GitHub、コンテキスト内でコードを設定 および実行する方法の手順が記載されています。

トピック

• [アクション](#page-374-0)

アクション

#### **claim-devices-by-claim-code**

次の例は、claim-devices-by-claim-code を使用する方法を説明しています。

AWS CLI

クレームコードを使用して 1 つ以上の AWS IoT 1-Click デバイスを取得するには

次のclaim-devices-by-claim-code例では、(デバイス ID の代わりに) クレームコードを使 用して、指定された AWS IoT 1-Click デバイスをクレームします。

```
aws iot1click-devices claim-devices-by-claim-code \ 
     --claim-code C-123EXAMPLE
```
出力:

```
{ 
    "Total": 9 
    "ClaimCode": "C-123EXAMPLE"
}
```
詳細については、[AWS 「 IoT 1-Click デベロッパーガイド」の「 AWS CLI での](https://docs.aws.amazon.com/iot-1-click/latest/developerguide/1click-cli.html) IoT 1-Click の使 用」を参照してください。 AWS IoT 1-Click

• API の詳細については、「 コマンドリファレンス[ClaimDevicesByClaimCode」](https://awscli.amazonaws.com/v2/documentation/api/latest/reference/iot1click-devices/claim-devices-by-claim-code.html)の「」を参照し てください。 AWS CLI

# **describe-device**

次の例は、describe-device を使用する方法を説明しています。

# AWS CLI

# デバイスを記述するには

次のdescribe-device例では、指定されたデバイスについて説明します。

```
aws iot1click-devices describe-device \ 
     --device-id G030PM0123456789
```
出力:

```
{ 
     "DeviceDescription": { 
          "Arn": "arn:aws:iot1click:us-west-2:012345678901:devices/G030PM0123456789", 
          "Attributes": { 
              "projectRegion": "us-west-2", 
              "projectName": "AnytownDumpsters", 
              "placementName": "customer217", 
              "deviceTemplateName": "empty-dumpster-request" 
         }, 
          "DeviceId": "G030PM0123456789", 
          "Enabled": false, 
          "RemainingLife": 99.9, 
          "Type": "button", 
          "Tags": {} 
     }
}
```
詳細については、[AWS 「 IoT 1-Click デベロッパーガイド」の「 AWS CLI での](https://docs.aws.amazon.com/iot-1-click/latest/developerguide/1click-cli.html) IoT 1-Click の使 用」を参照してください。 AWS IoT 1-Click

• API の詳細については、「 コマンドリファレンス[DescribeDevice」](https://awscli.amazonaws.com/v2/documentation/api/latest/reference/iot1click-devices/describe-device.html)の「」を参照してくださ い。 AWS CLI

# **finalize-device-claim**

次の例は、finalize-device-claim を使用する方法を説明しています。

AWS CLI

デバイス ID を使用して AWS IoT 1-Click デバイスのクレームリクエストを確定するには

次のfinalize-device-claim例では、 (クレームコードの代わりに) デバイス ID を使用して、 指定された AWS IoT 1-Click デバイスのクレームリクエストを確定します。

aws iot1click-devices finalize-device-claim \ --device-id G030PM0123456789

出力:

```
{ 
     "State": "CLAIMED"
}
```
詳細については、[AWS 「 IoT 1-Click デベロッパーガイド」の「 AWS CLI での](https://docs.aws.amazon.com/iot-1-click/latest/developerguide/1click-cli.html) IoT 1-Click の使 用」を参照してください。 AWS IoT 1-Click

• API の詳細については、「 コマンドリファレンス[FinalizeDeviceClaim」](https://awscli.amazonaws.com/v2/documentation/api/latest/reference/iot1click-devices/finalize-device-claim.html)の「」を参照してくだ さい。 AWS CLI

# **get-device-methods**

次の例は、get-device-methods を使用する方法を説明しています。

AWS CLI

デバイスで使用できるメソッドを一覧表示するには

次のget-device-methods例では、デバイスで使用可能なメソッドを一覧表示します。

```
aws iot1click-devices get-device-methods \ 
     --device-id G030PM0123456789
```
出力:

```
{ 
      "DeviceMethods": [ 
           { 
                "MethodName": "getDeviceHealthParameters" 
           }, 
           { 
                "MethodName": "setDeviceHealthMonitorCallback" 
           }, 
\overline{\mathcal{L}}
```

```
 "MethodName": "getDeviceHealthMonitorCallback" 
          }, 
          { 
               "MethodName": "setOnClickCallback" 
          }, 
          { 
               "MethodName": "getOnClickCallback" 
          } 
    \mathbf{I}}
```
詳細については、[AWS 「 IoT 1-Click デベロッパーガイド」の「 AWS CLI での](https://docs.aws.amazon.com/iot-1-click/latest/developerguide/1click-cli.html) IoT 1-Click の使 用」を参照してください。 AWS IoT 1-Click

• API の詳細については、「 コマンドリファレンス[GetDeviceMethods」](https://awscli.amazonaws.com/v2/documentation/api/latest/reference/iot1click-devices/get-device-methods.html)の「」を参照してくだ さい。 AWS CLI

**initiate-device-claim**

次の例は、initiate-device-claim を使用する方法を説明しています。

AWS CLI

デバイス ID を使用して AWS IoT 1-Click デバイスのクレームリクエストを開始するには

次のinitiate-device-claim例では、 (クレームコードの代わりに) デバイス ID を使用して、 指定された AWS IoT 1-Click デバイスのクレームリクエストを開始します。

```
aws iot1click-devices initiate-device-claim \ 
     --device-id G030PM0123456789
```
出力:

```
{ 
     "State": "CLAIM_INITIATED"
}
```
詳細については、[AWS 「 IoT 1-Click デベロッパーガイド」の「 AWS CLI での](https://docs.aws.amazon.com/iot-1-click/latest/developerguide/1click-cli.html) IoT 1-Click の使 用」を参照してください。 AWS IoT 1-Click

• API の詳細については、「 コマンドリファレンス[InitiateDeviceClaim」](https://awscli.amazonaws.com/v2/documentation/api/latest/reference/iot1click-devices/initiate-device-claim.html)の「」を参照してくだ さい。 AWS CLI

# **invoke-device-method**

次の例は、invoke-device-method を使用する方法を説明しています。

AWS CLI

```
デバイスでデバイスメソッドを呼び出すには
```
次のinvoke-device-method例では、デバイスで指定されたメソッドを呼び出します。

```
aws iot1click-devices invoke-device-method \ 
     --cli-input-json file://invoke-device-method.json
```
invoke-device-method.json の内容:

```
{ 
     "DeviceId": "G030PM0123456789", 
     "DeviceMethod": { 
          "DeviceType": "device", 
          "MethodName": "getDeviceHealthParameters" 
     }
}
```
出力:

```
{ 
     "DeviceMethodResponse": "{\"remainingLife\": 99.8}"
}
```
詳細については、[AWS 「 IoT 1-Click デベロッパーガイド」の「 AWS CLI での](https://docs.aws.amazon.com/iot-1-click/latest/developerguide/1click-cli.html) IoT 1-Click の使 用」を参照してください。 AWS IoT 1-Click

• API の詳細については、「 コマンドリファレンス[InvokeDeviceMethod」](https://awscli.amazonaws.com/v2/documentation/api/latest/reference/iot1click-devices/invoke-device-method.html)の「」を参照してくだ さい。 AWS CLI

# **list-device-events**

次の例は、list-device-events を使用する方法を説明しています。

AWS CLI

指定した時間範囲のデバイスのイベントを一覧表示するには

```
ー般的なシナリオのシナリオ 3927 - 3927 - 3927 - 3927 - 3927 - 3927 - 3927 - 3927 - 3927 - 3927 - 3927 - 3927 - 3927 - 3927
```
次のlist-device-events例では、指定された時間範囲の指定されたデバイスのイベントを一 覧表示します。

```
aws iot1click-devices list-device-events \ 
     --device-id G030PM0123456789 \ 
     --from-time-stamp 2019-07-17T15:45:12.880Z --to-time-stamp 
  2019-07-19T15:45:12.880Z
```
出力:

```
{ 
     "Events": [ 
         { 
              "Device": { 
                  "Attributes": {}, 
                  "DeviceId": "G030PM0123456789", 
                  "Type": "button" 
              }, 
              "StdEvent": "{\"clickType\": \"SINGLE\", 
  \"reportedTime\": \"2019-07-18T23:47:55.015Z\", \"certificateId\": 
  \"fe8798a6c97c62ef8756b80eeefdcf2280f3352f82faa8080c74cc4f4a4d1811\", 
  \"remainingLife\": 99.85000000000001, \"testMode\": false}" 
         }, 
         { 
              "Device": { 
                  "Attributes": {}, 
                  "DeviceId": "G030PM0123456789", 
                  "Type": "button" 
              }, 
              "StdEvent": "{\"clickType\": \"DOUBLE\", 
  \"reportedTime\": \"2019-07-19T00:14:41.353Z\", \"certificateId\": 
 \"fe8798a6c97c62ef8756b80eeefdcf2280f3352f82faa8080c74cc4f4a4d1811\", 
  \"remainingLife\": 99.8, \"testMode\": false}" 
         } 
     ]
}
```
詳細については、[AWS 「 IoT 1-Click デベロッパーガイド」の「 AWS CLI での](https://docs.aws.amazon.com/iot-1-click/latest/developerguide/1click-cli.html) IoT 1-Click の使 用」を参照してください。 AWS IoT 1-Click

• API の詳細については、「 コマンドリファレンス[ListDeviceEvents」](https://awscli.amazonaws.com/v2/documentation/api/latest/reference/iot1click-devices/list-device-events.html)の「」を参照してくださ い。 AWS CLI

# **list-devices**

次の例は、list-devices を使用する方法を説明しています。

AWS CLI

```
指定されたタイプのデバイスを一覧表示するには
```
次のlist-devices例では、指定されたタイプのデバイスを一覧表示します。

```
aws iot1click-devices list-devices \ 
     --device-type button
```
このコマンドでは何も出力されません。

出力:

```
{ 
     "Devices": [ 
        \{ "remainingLife": 99.9, 
              "attributes": { 
                   "arn": "arn:aws:iot1click:us-west-2:123456789012:devices/
G030PM0123456789", 
                  "type": "button", 
                  "deviceId": "G030PM0123456789", 
                  "enabled": false 
 } 
         } 
    \mathbf{I}}
```
詳細については、[AWS 「 IoT 1-Click デベロッパーガイド」の「 AWS CLI での](https://docs.aws.amazon.com/iot-1-click/latest/developerguide/1click-cli.html) IoT 1-Click の使 用」を参照してください。 AWS IoT 1-Click

• API の詳細については、「 コマンドリファレンス[ListDevices](https://awscli.amazonaws.com/v2/documentation/api/latest/reference/iot1click-devices/list-devices.html)」の「」を参照してください。 AWS CLI

# **list-tags-for-resource**

次の例は、list-tags-for-resource を使用する方法を説明しています。

# AWS CLI

デバイスのタグを一覧表示するには

次のlist-tags-for-resource例では、指定されたデバイスのタグを一覧表示します。

```
aws iot1click-devices list-tags-for-resource \ 
     --resource-arn "arn:aws:iot1click:us-west-2:012345678901:devices/
G030PM0123456789"
```
出力:

```
{ 
     "Tags": { 
          "Driver Phone": "123-555-0199", 
          "Driver": "Jorge Souza" 
     }
}
```
詳細については、AWS 「 IoT 1-Click デ<u>ベロッパーガイド」の「 AWS CLI での</u> IoT 1-Click の使 用」を参照してください。 AWS IoT 1-Click

• API の詳細については、「 コマンドリファレンス[ListTagsForResource」](https://awscli.amazonaws.com/v2/documentation/api/latest/reference/iot1click-devices/list-tags-for-resource.html)の「」を参照してく ださい。 AWS CLI

#### **tag-resource**

次の例は、tag-resource を使用する方法を説明しています。

AWS CLI

デバイス AWS リソースにタグを追加するには

次のtag-resource例では、指定されたリソースに 2 つのタグを追加します。

```
aws iot1click-devices tag-resource \ 
     --cli-input-json file://devices-tag-resource.json
```
devices-tag-resource.json の内容:

{

```
 "ResourceArn": "arn:aws:iot1click:us-west-2:123456789012:devices/
G030PM0123456789", 
     "Tags": { 
         "Driver": "Jorge Souza", 
         "Driver Phone": "123-555-0199" 
     }
}
```
このコマンドでは何も出力されません。

詳細については、[AWS 「 IoT 1-Click デベロッパーガイド」の「 AWS CLI での](https://docs.aws.amazon.com/iot-1-click/latest/developerguide/1click-cli.html) IoT 1-Click の使 用」を参照してください。 AWS IoT 1-Click

• API の詳細については、「 コマンドリファレンス[TagResource」](https://awscli.amazonaws.com/v2/documentation/api/latest/reference/iot1click-devices/tag-resource.html)の「」を参照してください。 AWS CLI

### **unclaim-device**

次の例は、unclaim-device を使用する方法を説明しています。

AWS CLI

AWS アカウントからデバイスを請求 (登録解除) するには

次のunclaim-device例では、指定したデバイスを AWS アカウントから要求 (登録解除) しま す。

```
aws iot1click-devices unclaim-device \ 
     --device-id G030PM0123456789
```
出力:

```
{ 
     "State": "UNCLAIMED"
}
```
詳細については、[AWS 「 IoT 1-Click デベロッパーガイド」の「 AWS CLI での](https://docs.aws.amazon.com/iot-1-click/latest/developerguide/1click-cli.html) IoT 1-Click の使 用」を参照してください。 AWS IoT 1-Click

• API の詳細については、「 コマンドリファレンス[UnclaimDevice」](https://awscli.amazonaws.com/v2/documentation/api/latest/reference/iot1click-devices/unclaim-device.html)の「」を参照してくださ い。 AWS CLI

#### **untag-resource**

次の例は、untag-resource を使用する方法を説明しています。

AWS CLI

デバイス AWS リソースからタグを削除するには

次のuntag-resource例では、指定したデバイスリソースDriverから Driver Phoneおよび という名前のタグを削除します。

```
aws iot1click-devices untag-resource \ 
     --resource-arn "arn:aws:iot1click:us-west-2:123456789012:projects/
AnytownDumpsters" \ 
     --tag-keys "Driver Phone" "Driver"
```
このコマンドでは何も出力されません。

詳細については、[AWS 「 IoT 1-Click デベロッパーガイド」の「 AWS CLI での](https://docs.aws.amazon.com/iot-1-click/latest/developerguide/1click-cli.html) IoT 1-Click の使 用」を参照してください。 AWS IoT 1-Click

• API の詳細については、「 コマンドリファレンス[UntagResource](https://awscli.amazonaws.com/v2/documentation/api/latest/reference/iot1click-devices/untag-resource.html)」の「」を参照してくださ い。 AWS CLI

### **update-device-state**

次の例は、update-device-state を使用する方法を説明しています。

AWS CLI

デバイスの「有効」状態を更新するには

次に、指定されたデバイスの状態を update-device-stateに設定しますenabled。

```
aws iot1click-devices update-device-state \ 
     --device-id G030PM0123456789 \ 
     --enabled
```
このコマンドでは何も出力されません。

詳細については、[AWS 「 IoT 1-Click デベロッパーガイド」の「 AWS CLI での](https://docs.aws.amazon.com/iot-1-click/latest/developerguide/1click-cli.html) IoT 1-Click の使 用」を参照してください。 AWS IoT 1-Click

• API の詳細については、「 コマンドリファレンス[UpdateDeviceState](https://awscli.amazonaws.com/v2/documentation/api/latest/reference/iot1click-devices/update-device-state.html)」の「」を参照してくだ さい。 AWS CLI

AWS IoT 1-Click を使用したプロジェクトの例 AWS CLI

次のコード例は、 AWS Command Line Interface プロジェクトで を使用してアクションを実行し、 一般的なシナリオを実装する方法を示しています AWS IoT 1-Click 。

アクションはより大きなプログラムからのコードの抜粋であり、コンテキスト内で実行する必要が あります。アクションは個々のサービス機能を呼び出す方法を示していますが、関連するシナリオや サービス間の例ではアクションのコンテキストが確認できます。

「シナリオ」は、同じサービス内で複数の関数を呼び出して、特定のタスクを実行する方法を示す コード例です。

各例には、 へのリンクが含まれています。ここでは GitHub、コンテキスト内でコードを設定および 実行する方法の手順を確認できます。

トピック

• [アクション](#page-374-0)

アクション

#### **associate-device-with-placement**

次の例は、associate-device-with-placement を使用する方法を説明しています。

AWS CLI

AWS IoT 1-Click デバイスを既存の配置に関連付けるには

次のassociate-device-with-placement例では、指定された AWS IoT 1-Click デバイスを既 存の配置に関連付けます。

aws iot1click-projects associate-device-with-placement \ --project-name AnytownDumpsters \ --placement-name customer217 \ --device-template-name empty-dumpster-request \

--device-id G030PM0123456789

このコマンドでは何も出力されません。

詳細については、[AWS 「 IoT 1-Click デベロッパーガイド」の「 AWS CLI での](https://docs.aws.amazon.com/iot-1-click/latest/developerguide/1click-cli.html) IoT 1-Click の使 用」を参照してください。 AWS IoT 1-Click

• API の詳細については、「 コマンドリファレンス[AssociateDeviceWithPlacement](https://awscli.amazonaws.com/v2/documentation/api/latest/reference/iot1click-projects/associate-device-with-placement.html)」の「」を参 照してください。 AWS CLI

#### **create-placement**

次の例は、create-placement を使用する方法を説明しています。

AWS CLI

プロジェクトの AWS IoT 1-Click 配置を作成するには

次のcreate-placement例では、指定されたプロジェクトの AWS IoT 1-Click 配置を作成しま す。

```
aws iot1click-projects create-placement \ 
     --project-name AnytownDumpsters \ 
     --placement-name customer217 \ 
     --attributes "{"location": "123 Any Street Anytown, USA 10001", "phone": 
  "123-456-7890"}"
```
このコマンドでは何も出力されません。

詳細については、[AWS 「 IoT 1-Click デベロッパーガイド」の「 AWS CLI での](https://docs.aws.amazon.com/iot-1-click/latest/developerguide/1click-cli.html) IoT 1-Click の使 用」を参照してください。 AWS IoT 1-Click

• API の詳細については、「 コマンドリファレンス[CreatePlacement」](https://awscli.amazonaws.com/v2/documentation/api/latest/reference/iot1click-projects/create-placement.html)の「」を参照してくださ い。 AWS CLI

### **create-project**

次の例は、create-project を使用する方法を説明しています。

AWS CLI

ゼロ以上の配置の AWS IoT 1-Click プロジェクトを作成するには

次のcreate-project例では、配置用の AWS IoT 1-Click プロジェクトを作成します。

aws iot1click-projects create-project --cli-input-json file://create-project.json

create-project.json の内容:

```
{ 
      "projectName": "AnytownDumpsters", 
      "description": "All dumpsters in the Anytown region.", 
      "placementTemplate": { 
          "defaultAttributes": { 
               "City" : "Anytown" 
          }, 
          "deviceTemplates": { 
               "empty-dumpster-request" : { 
                   "deviceType": "button" 
 } 
          } 
      }
}
```
このコマンドでは何も出力されません。

詳細については、[AWS 「 IoT 1-Click デベロッパーガイド」の「 AWS CLI での](https://docs.aws.amazon.com/iot-1-click/latest/developerguide/1click-cli.html) IoT 1-Click の使 用」を参照してください。 AWS IoT 1-Click

• API の詳細については、「 コマンドリファレンス[CreateProject](https://awscli.amazonaws.com/v2/documentation/api/latest/reference/iot1click-projects/create-project.html)」の「」を参照してください。 AWS CLI

#### **delete-placement**

次の例は、delete-placement を使用する方法を説明しています。

AWS CLI

プロジェクトからプレイスメントを削除するには

次のdelete-placement例では、指定された配置をプロジェクトから削除します。

```
aws iot1click-projects delete-placement \ 
     --project-name AnytownDumpsters \ 
     --placement-name customer217
```
このコマンドでは何も出力されません。

詳細については、[AWS 「 IoT 1-Click デベロッパーガイド」の「 AWS CLI での](https://docs.aws.amazon.com/iot-1-click/latest/developerguide/1click-cli.html) IoT 1-Click の使 用」を参照してください。 AWS IoT 1-Click

• API の詳細については、「 コマンドリファレンス[DeletePlacement](https://awscli.amazonaws.com/v2/documentation/api/latest/reference/iot1click-projects/delete-placement.html)」の「」を参照してくださ い。 AWS CLI

# **delete-project**

次の例は、delete-project を使用する方法を説明しています。

### AWS CLI

AWS アカウントからプロジェクトを削除するには

次のdelete-project例では、指定したプロジェクトを AWS アカウントから削除します。

aws iot1click-projects delete-project \ --project-name AnytownDumpsters

このコマンドでは何も出力されません。

詳細については、[AWS 「 IoT 1-Click デベロッパーガイド」の「 AWS CLI での](https://docs.aws.amazon.com/iot-1-click/latest/developerguide/1click-cli.html) IoT 1-Click の使 用」を参照してください。 AWS IoT 1-Click

• API の詳細については、「 コマンドリファレンス[DeleteProject」](https://awscli.amazonaws.com/v2/documentation/api/latest/reference/iot1click-projects/delete-project.html)の「」を参照してください。 AWS CLI

#### **describe-placement**

次の例は、describe-placement を使用する方法を説明しています。

AWS CLI

プロジェクトの配置を記述するには

次のdescribe-placement例では、指定されたプロジェクトの配置について説明します。

```
aws iot1click-projects describe-placement \ 
     --project-name AnytownDumpsters \ 
     --placement-name customer217
```
出力:

{

```
 "placement": { 
          "projectName": "AnytownDumpsters", 
          "placementName": "customer217", 
          "attributes": { 
              "phone": "123-555-0110", 
              "location": "123 Any Street Anytown, USA 10001" 
         }, 
          "createdDate": 1563488454, 
          "updatedDate": 1563488454 
     }
}
```
詳細については、[AWS 「 IoT 1-Click デベロッパーガイド」の「 AWS CLI での](https://docs.aws.amazon.com/iot-1-click/latest/developerguide/1click-cli.html) IoT 1-Click の使 用」を参照してください。 AWS IoT 1-Click

• API の詳細については、「 コマンドリファレンス[DescribePlacement」](https://awscli.amazonaws.com/v2/documentation/api/latest/reference/iot1click-projects/describe-placement.html)の「」を参照してくだ さい。 AWS CLI

# **describe-project**

次の例は、describe-project を使用する方法を説明しています。

AWS CLI

AWS IoT 1-Click プロジェクトを記述するには

次のdescribe-project例では、指定された AWS IoT 1-Click プロジェクトについて説明しま す。

```
aws iot1click-projects describe-project \ 
     --project-name AnytownDumpsters
```
出力:

```
{ 
     "project": { 
         "arn": "arn:aws:iot1click:us-west-2:012345678901:projects/AnytownDumpsters", 
         "projectName": "AnytownDumpsters", 
         "description": "All dumpsters in the Anytown region.", 
         "createdDate": 1563483100, 
         "updatedDate": 1563483100, 
         "placementTemplate": {
```

```
 "defaultAttributes": { 
                 "City": "Anytown" 
             }, 
             "deviceTemplates": { 
                 "empty-dumpster-request": { 
                     "deviceType": "button", 
                     "callbackOverrides": {} 
 } 
 } 
         }, 
         "tags": {} 
    }
}
```
詳細については、[AWS 「 IoT 1-Click デベロッパーガイド」の「 AWS CLI での](https://docs.aws.amazon.com/iot-1-click/latest/developerguide/1click-cli.html) IoT 1-Click の使 用」を参照してください。 AWS IoT 1-Click

• API の詳細については、「 コマンドリファレンス[DescribeProject」](https://awscli.amazonaws.com/v2/documentation/api/latest/reference/iot1click-projects/describe-project.html)の「」を参照してくださ い。 AWS CLI

# **disassociate-device-from-placement**

次の例は、disassociate-device-from-placement を使用する方法を説明しています。

AWS CLI

配置からデバイスの関連付けを解除するには

次のdisassociate-device-from-placement例では、指定されたデバイスの配置との関連付 けを解除します。

aws iot1click-projects disassociate-device-from-placement \ --project-name AnytownDumpsters \ --placement-name customer217 \ --device-template-name empty-dumpster-request

このコマンドでは何も出力されません。

詳細については、[AWS 「 IoT 1-Click デベロッパーガイド」の「 AWS CLI での](https://docs.aws.amazon.com/iot-1-click/latest/developerguide/1click-cli.html) IoT 1-Click の使 用」を参照してください。 AWS IoT 1-Click

• API の詳細については、「 コマンドリファレンス[DisassociateDeviceFromPlacement](https://awscli.amazonaws.com/v2/documentation/api/latest/reference/iot1click-projects/disassociate-device-from-placement.html)」の「」 を参照してください。 AWS CLI

# **get-devices-in-placement**

次の例は、get-devices-in-placement を使用する方法を説明しています。

AWS CLI

プロジェクトに含まれる配置内のすべてのデバイスを一覧表示するには

次のget-devices-in-placement例では、指定されたプロジェクトに含まれる指定された配置 内のすべてのデバイスを一覧表示します。

```
aws iot1click-projects get-devices-in-placement \ 
     --project-name AnytownDumpsters \ 
     --placement-name customer217
```
出力:

```
{ 
     "devices": { 
          "empty-dumpster-request": "G030PM0123456789" 
     }
}
```
詳細については、[AWS 「 IoT 1-Click デベロッパーガイド」の「 AWS CLI での](https://docs.aws.amazon.com/iot-1-click/latest/developerguide/1click-cli.html) IoT 1-Click の使 用」を参照してください。 AWS IoT 1-Click

• API の詳細については、「 コマンドリファレンス[GetDevicesInPlacement」](https://awscli.amazonaws.com/v2/documentation/api/latest/reference/iot1click-projects/get-devices-in-placement.html)の「」を参照して ください。 AWS CLI

### **list-placements**

次の例は、list-placements を使用する方法を説明しています。

AWS CLI

プロジェクトのすべての AWS IoT 1-Click 配置を一覧表示するには

次のlist-placements例では、指定されたプロジェクトのすべての AWS IoT 1-Click 配置を一 覧表示します。

aws iot1click-projects list-placements \

#### --project-name AnytownDumpsters

出力:

```
{ 
     "placements": [ 
         \{ "projectName": "AnytownDumpsters", 
               "placementName": "customer217", 
               "createdDate": 1563488454, 
               "updatedDate": 1563488454 
          } 
    \mathbf{I}}
```
詳細については、[AWS 「 IoT 1-Click デベロッパーガイド」の「 AWS CLI での](https://docs.aws.amazon.com/iot-1-click/latest/developerguide/1click-cli.html) IoT 1-Click の使 用」を参照してください。 AWS IoT 1-Click

• API の詳細については、「 コマンドリファレンス[ListPlacements](https://awscli.amazonaws.com/v2/documentation/api/latest/reference/iot1click-projects/list-placements.html)」の「」を参照してくださ い。 AWS CLI

# **list-projects**

次の例は、list-projects を使用する方法を説明しています。

AWS CLI

すべての AWS IoT 1-Click プロジェクトを一覧表示するには

```
次のlist-projects例では、アカウント内のすべての AWS IoT 1-Click プロジェクトを一覧表
示します。
```
aws iot1click-projects list-projects

出力:

```
{ 
     "projects": [ 
         { 
              "arn": "arn:aws:iot1click:us-west-2:012345678901:projects/
AnytownDumpsters", 
              "projectName": "AnytownDumpsters",
```

```
 "createdDate": 1563483100, 
                "updatedDate": 1563483100, 
                "tags": {} 
           } 
     \mathbf{I}}
```
詳細については、[AWS 「 IoT 1-Click デベロッパーガイド」の「 AWS CLI での](https://docs.aws.amazon.com/iot-1-click/latest/developerguide/1click-cli.html) IoT 1-Click の使 用」を参照してください。 AWS IoT 1-Click

• API の詳細については、「 コマンドリファレンス[ListProjects」](https://awscli.amazonaws.com/v2/documentation/api/latest/reference/iot1click-projects/list-projects.html)の「」を参照してください。 AWS CLI

# **list-tags-for-resource**

次の例は、list-tags-for-resource を使用する方法を説明しています。

AWS CLI

プロジェクトリソースのタグを一覧表示するには

次のlist-tags-for-resource例では、指定されたプロジェクトリソースのタグを一覧表示し ます。

```
aws iot1click-projects list-tags-for-resource \ 
     --resource-arn "arn:aws:iot1click:us-west-2:123456789012:projects/
AnytownDumpsters"
```
出力:

```
{ 
      "tags": { 
          "Manager": "Li Juan", 
          "Account": "45215" 
     }
}
```
詳細については、[AWS 「 IoT 1-Click デベロッパーガイド」の「 AWS CLI での](https://docs.aws.amazon.com/iot-1-click/latest/developerguide/1click-cli.html) IoT 1-Click の使 用」を参照してください。 AWS IoT 1-Click

• API の詳細については、「 コマンドリファレンス[ListTagsForResource」](https://awscli.amazonaws.com/v2/documentation/api/latest/reference/iot1click-projects/list-tags-for-resource.html)の「」を参照してく ださい。 AWS CLI

#### **tag-resource**

次の例は、tag-resource を使用する方法を説明しています。

AWS CLI

プロジェクトリソースにタグを追加するには

次のtag-resource例では、指定されたプロジェクトリソースに 2 つのタグを追加します。

```
aws iot1click-projects tag-resource \ 
     --cli-input-json file://devices-tag-resource.json
```
devices-tag-resource.json の内容:

```
{ 
     "resourceArn": "arn:aws:iot1click:us-west-2:123456789012:projects/
AnytownDumpsters", 
     "tags": { 
          "Account": "45215", 
          "Manager": "Li Juan" 
     }
}
```
このコマンドでは何も出力されません。

詳細については、[AWS 「 IoT 1-Click デベロッパーガイド」の「 AWS CLI での](https://docs.aws.amazon.com/iot-1-click/latest/developerguide/1click-cli.html) IoT 1-Click の使 用」を参照してください。 AWS IoT 1-Click

• API の詳細については、「 コマンドリファレンス[TagResource」](https://awscli.amazonaws.com/v2/documentation/api/latest/reference/iot1click-projects/tag-resource.html)の「」を参照してください。 AWS CLI

#### **untag-resource**

次の例は、untag-resource を使用する方法を説明しています。

AWS CLI

プロジェクトリソースからタグを削除するには

次のuntag-resource例では、指定したプロジェクトManagerからキー名 のタグを削除しま す。

```
aws iot1click-projects untag-resource \ 
     --resource-arn "arn:aws:iot1click:us-west-2:123456789012:projects/
AnytownDumpsters" \ 
     --tag-keys "Manager"
```
このコマンドでは何も出力されません。

詳細については、[AWS 「 IoT 1-Click デベロッパーガイド」の「 AWS CLI での](https://docs.aws.amazon.com/iot-1-click/latest/developerguide/1click-cli.html) IoT 1-Click の使 用」を参照してください。 AWS IoT 1-Click

• API の詳細については、「 コマンドリファレンス[UntagResource](https://awscli.amazonaws.com/v2/documentation/api/latest/reference/iot1click-projects/untag-resource.html)」の「」を参照してくださ い。 AWS CLI

#### **update-placement**

次の例は、update-placement を使用する方法を説明しています。

AWS CLI

配置の「属性」キーと値のペアを更新するには

次のupdate-placement例では、配置の「属性」キーと値のペアを更新します。

```
aws iot1click-projects update-placement \ 
     --cli-input-json file://update-placement.json
```
update-placement.json の内容:

```
{ 
     "projectName": "AnytownDumpsters", 
     "placementName": "customer217", 
     "attributes": { 
          "phone": "123-456-7890", 
          "location": "123 Any Street Anytown, USA 10001" 
     }
}
```
このコマンドでは何も出力されません。

詳細については、[AWS 「 IoT 1-Click デベロッパーガイド」の「 AWS CLI での](https://docs.aws.amazon.com/iot-1-click/latest/developerguide/1click-cli.html) IoT 1-Click の使 用」を参照してください。 AWS IoT 1-Click

• API の詳細については、「 コマンドリファレンス[UpdatePlacement](https://awscli.amazonaws.com/v2/documentation/api/latest/reference/iot1click-projects/update-placement.html)」の「」を参照してくださ い。 AWS CLI

#### **update-project**

次の例は、update-project を使用する方法を説明しています。

AWS CLI

プロジェクトの設定を更新するには

次のupdate-project例では、プロジェクトの説明を更新します。

```
aws iot1click-projects update-project \ 
     --project-name AnytownDumpsters \ 
     --description "All dumpsters (yard waste, recycling, garbage) in the Anytown 
  region."
```
このコマンドでは何も出力されません。

詳細については、[AWS 「 IoT 1-Click デベロッパーガイド」の「 AWS CLI での](https://docs.aws.amazon.com/iot-1-click/latest/developerguide/1click-cli.html) IoT 1-Click の使 用」を参照してください。 AWS IoT 1-Click

• API の詳細については、「 コマンドリファレンス[UpdateProject」](https://awscli.amazonaws.com/v2/documentation/api/latest/reference/iot1click-projects/update-project.html)の「」を参照してください。 AWS CLI

AWS IoT Analytics を使用した の例 AWS CLI

次のコード例は、 AWS Command Line Interface で を使用してアクションを実行し、一般的なシナ リオを実装する方法を示しています AWS IoT Analytics。

アクションはより大きなプログラムからのコードの抜粋であり、コンテキスト内で実行する必要が あります。アクションは個々のサービス機能を呼び出す方法を示していますが、関連するシナリオや サービス間の例ではアクションのコンテキストが確認できます。

「シナリオ」は、同じサービス内で複数の関数を呼び出して、特定のタスクを実行する方法を示す コード例です。

各例には、 へのリンクが含まれています。ここでは GitHub、コンテキスト内でコードを設定および 実行する方法の手順を確認できます。

トピック

• [アクション](#page-374-0)

アクション

# **batch-put-message**

次の例は、batch-put-message を使用する方法を説明しています。

AWS CLI

チャンネルにメッセージを送信するには

次のbatch-put-message例では、指定されたチャネルにメッセージを送信します。

```
aws iotanalytics batch-put-message \ 
     --cli-binary-format raw-in-base64-out \ 
     --cli-input-json file://batch-put-message.json
```
batch-put-message.json の内容:

```
{ 
      "channelName": "mychannel", 
      "messages": [ 
          { 
                "messageId": "0001", 
               "payload": "eyAidGVtcGVyYXR1cmUiOiAyMCB9" 
          } 
    \mathbf{I}}
```
出力:

```
{ 
     "batchPutMessageErrorEntries": []
}
```
詳細については、 AWS IoT Analytics API リファレンス[BatchPutMessageの](https://docs.aws.amazon.com/iotanalytics/latest/APIReference/API_BatchPutMessage.html)「」を参照してくだ さい。

• API の詳細については、「 コマンドリファレンス[BatchPutMessage](https://awscli.amazonaws.com/v2/documentation/api/latest/reference/iotanalytics/batch-put-message.html)」の「」を参照してくださ い。 AWS CLI

# **cancel-pipeline-reprocessing**

次の例は、cancel-pipeline-reprocessing を使用する方法を説明しています。

AWS CLI

パイプラインを介したデータの再処理をキャンセルするには

次のcancel-pipeline-reprocessing例では、指定されたパイプラインを介したデータの再 処理をキャンセルします。

```
aws iotanalytics cancel-pipeline-reprocessing \
```

```
 --pipeline-name mypipeline \
```

```
 --reprocessing-id "6ad2764f-fb13-4de3-b101-4e74af03b043"
```
このコマンドでは何も出力されません。

詳細については、 AWS IoT Analytics API リファレンス[CancelPipelineReprocessingの](https://docs.aws.amazon.com/iotanalytics/latest/APIReference/API_CancelPipelineReprocessing.html)「」を参照 してください。

• API の詳細については、「 コマンドリファレンス[CancelPipelineReprocessing](https://awscli.amazonaws.com/v2/documentation/api/latest/reference/iotanalytics/cancel-pipeline-reprocessing.html)」の「」を参照 してください。 AWS CLI

**create-channel**

次の例は、create-channel を使用する方法を説明しています。

AWS CLI

チャンネルを作成するには

次のcreate-channel例では、指定された設定でチャンネルを作成します。チャネルは、MQTT トピックからデータを収集し、未処理の raw メッセージをアーカイブしてから、データをパイプ ラインに発行します。

```
aws iotanalytics create-channel \ 
     --cli-input-json file://create-channel.json
```
create-channel.json の内容:

```
 "channelName": "mychannel",
```
{

```
 "retentionPeriod": { 
           "unlimited": true 
      }, 
      "tags": [ 
           { 
                "key": "Environment", 
                "value": "Production" 
           } 
     \mathbf{I}}
```

```
{ 
     "channelArn": "arn:aws:iotanalytics:us-west-2:123456789012:channel/mychannel", 
     "channelName": "mychannel", 
     "retentionPeriod": { 
         "unlimited": true 
     }
}
```
詳細については、 AWS IoT Analytics API リファレンス[CreateChannel](https://docs.aws.amazon.com/iotanalytics/latest/APIReference/API_CreateChannel.html)の「」を参照してくださ い。

• API の詳細については、「 コマンドリファレンス[CreateChannel」](https://awscli.amazonaws.com/v2/documentation/api/latest/reference/iotanalytics/create-channel.html)の「」を参照してくださ い。 AWS CLI

# **create-dataset-content**

次の例は、create-dataset-content を使用する方法を説明しています。

AWS CLI

データセットのコンテンツを作成するには

次のcreate-dataset-content例では、 (SQL クエリ) または queryAction (コンテナ化され たアプリケーションcontainerActionを実行) を適用して、指定されたデータセットのコンテ ンツを作成します。

```
aws iotanalytics create-dataset-content \ 
     --dataset-name mydataset
```

```
{ 
     "versionId": "d494b416-9850-4670-b885-ca22f1e89d62"
}
```
詳細については、 AWS IoT Analytics API リファレンス[CreateDatasetContentの](https://docs.aws.amazon.com/iotanalytics/latest/APIReference/API_CreateDatasetContent.html)「」を参照して ください。

• API の詳細については、「 コマンドリファレンス[CreateDatasetContent](https://awscli.amazonaws.com/v2/documentation/api/latest/reference/iotanalytics/create-dataset-content.html)」の「」を参照してく ださい。 AWS CLI

# **create-dataset**

次の例は、create-dataset を使用する方法を説明しています。

AWS CLI

データセットを作成するには

次のcreate-dataset例では、データセットを作成します。データセットによ り、queryAction SQL クエリまたは containerAction コンテナ化されたアプリケーショ ンの実行を適用してデータストアから取得されたデータを保存します。このオペレーションに よりデータセットのスケルトンが作成されます。データセットは、 を呼び出すことで手動で入 力CreateDatasetContentすることも、指定した に従って自動的に入力triggerすることもで きます。

```
aws iotanalytics create-dataset \ 
     --cli-input-json file://create-dataset.json
```
create-dataset.json の内容:

```
{ 
     "datasetName": "mydataset", 
     "actions": [ 
         { 
             "actionName": "myDatasetAction", 
             "queryAction": { 
                  "sqlQuery": "SELECT * FROM mydatastore" 
 } 
         }
```

```
 ], 
      "retentionPeriod": { 
           "unlimited": true 
      }, 
      "tags": [ 
           { 
                "key": "Environment", 
                "value": "Production" 
           } 
      ]
}
```

```
{ 
     "datasetName": "mydataset", 
     "retentionPeriod": { 
         "unlimited": true 
     }, 
     "datasetArn": "arn:aws:iotanalytics:us-west-2:123456789012:dataset/mydataset"
}
```
詳細については、 AWS IoT Analytics API リファレンス[CreateDatasetの](https://docs.aws.amazon.com/iotanalytics/latest/APIReference/API_CreateDataset.html)「」を参照してくださ い。

• API の詳細については、「 コマンドリファレンス[CreateDataset](https://awscli.amazonaws.com/v2/documentation/api/latest/reference/iotanalytics/create-dataset.html)」の「」を参照してくださ い。 AWS CLI

# **create-datastore**

次の例は、create-datastore を使用する方法を説明しています。

AWS CLI

データストアを作成するには

次のcreate-datastore例では、メッセージのリポジトリであるデータストアを作成します。

```
aws iotanalytics create-datastore \ 
     --cli-input-json file://create-datastore.json
```
create-datastore.json の内容:

```
{ 
      "datastoreName": "mydatastore", 
      "retentionPeriod": { 
           "numberOfDays": 90 
      }, 
      "tags": [ 
           { 
                "key": "Environment", 
                "value": "Production" 
          } 
    \mathbf{1}}
```

```
\{ "datastoreName": "mydatastore", 
     "datastoreArn": "arn:aws:iotanalytics:us-west-2:123456789012:datastore/
mydatastore", 
     "retentionPeriod": { 
          "numberOfDays": 90, 
          "unlimited": false 
     }
}
```
詳細については、 AWS IoT Analytics API リファレンス[CreateDatastoreの](https://docs.aws.amazon.com/iotanalytics/latest/APIReference/API_CreateDatastore.html)「」を参照してくださ い。

• API の詳細については、「 コマンドリファレンス[CreateDatastore」](https://awscli.amazonaws.com/v2/documentation/api/latest/reference/iotanalytics/create-datastore.html)の「」を参照してくださ い。 AWS CLI

# **create-pipeline**

次の例は、create-pipeline を使用する方法を説明しています。

AWS CLI

IoT Analytics Pipeline を作成する

次のcreate-pipeline例では、パイプラインを作成します。パイプラインではチャネルからの メッセージが消費されるため、メッセージをデータストアに保存する前に処理できます。チャン

# ネルとデータストアアクティビティの両方を指定し、オプションでpipelineActivities配列 内に最大 23 個のアクティビティを追加する必要があります。

aws iotanalytics create-pipeline \ --cli-input-json file://create-pipeline.json

create-pipeline.json の内容:

```
{ 
     "pipelineName": "mypipeline", 
     "pipelineActivities": [ 
          { 
              "channel": { 
                   "name": "myChannelActivity", 
                   "channelName": "mychannel", 
                   "next": "myMathActivity" 
 } 
          }, 
          { 
              "datastore": { 
                   "name": "myDatastoreActivity", 
                   "datastoreName": "mydatastore" 
 } 
         }, 
          { 
              "math": { 
                   "name": "myMathActivity", 
                   "math": "((temp - 32) * 5.0) / 9.0", 
                   "attribute": "tempC", 
                   "next": "myDatastoreActivity" 
              } 
          } 
     ], 
     "tags": [ 
          { 
              "key": "Environment", 
              "value": "Beta" 
          } 
     ]
}
```
出力:
```
{ 
     "pipelineArn": "arn:aws:iotanalytics:us-west-2:123456789012:pipeline/
mypipeline", 
     "pipelineName": "mypipeline"
}
```
詳細については、 AWS IoT Analytics API リファレンス[CreatePipeline](https://docs.aws.amazon.com/iotanalytics/latest/APIReference/API_CreatePipeline.html)の「」を参照してくださ い。

• API の詳細については、「 コマンドリファレンス[CreatePipeline」](https://awscli.amazonaws.com/v2/documentation/api/latest/reference/iotanalytics/create-pipeline.html)の「」を参照してくださ い。 AWS CLI

### **delete-channel**

次の例は、delete-channel を使用する方法を説明しています。

AWS CLI

IoT Analytics チャネルを削除する

次のdelete-channel例では、指定されたチャネルを削除します。

aws iotanalytics delete-channel \ --channel-name mychannel

このコマンドでは何も出力されません。

詳細については、 AWS IoT Analytics API リファレンス[DeleteChannelの](https://docs.aws.amazon.com/iotanalytics/latest/APIReference/API_DeleteChannel.html)「」を参照してくださ い。

• API の詳細については、「 コマンドリファレンス[DeleteChannel](https://awscli.amazonaws.com/v2/documentation/api/latest/reference/iotanalytics/delete-channel.html)」の「」を参照してくださ い。 AWS CLI

### **delete-dataset-content**

次の例は、delete-dataset-content を使用する方法を説明しています。

AWS CLI

データセットコンテンツを削除するには

次のdelete-dataset-content例では、指定されたデータセットのコンテンツを削除します。

aws iotanalytics delete-dataset-content \ --dataset-name mydataset

このコマンドでは何も出力されません。

詳細については、 AWS IoT Analytics API リファレンス[DeleteDatasetContentの](https://docs.aws.amazon.com/iotanalytics/latest/APIReference/API_DeleteDatasetContent.html)「」を参照して ください。

• API の詳細については、「 コマンドリファレンス[DeleteDatasetContent」](https://awscli.amazonaws.com/v2/documentation/api/latest/reference/iotanalytics/delete-dataset-content.html)の「」を参照してく ださい。 AWS CLI

**delete-dataset**

次の例は、delete-dataset を使用する方法を説明しています。

AWS CLI

データセットを削除するには

次のdelete-dataset例では、指定されたデータセットを削除します。このオペレーションの実 行前にデータセットのコンテンツを消去する必要はありません。

aws iotanalytics delete-dataset \ --dataset-name mydataset

このコマンドでは何も出力されません。

詳細については、 AWS IoT Analytics API リファレンス[DeleteDatasetの](https://docs.aws.amazon.com/iotanalytics/latest/APIReference/API_DeleteDataset.html)「」を参照してくださ い。

• API の詳細については、「 コマンドリファレンス[DeleteDataset」](https://awscli.amazonaws.com/v2/documentation/api/latest/reference/iotanalytics/delete-dataset.html)の「」を参照してください。 AWS CLI

#### **delete-datastore**

次の例は、delete-datastore を使用する方法を説明しています。

AWS CLI

データストアを削除するには

次のdelete-datastore例では、指定されたデータストアを削除します。

aws iotanalytics delete-datastore \ --datastore-name mydatastore

このコマンドでは何も出力されません。

詳細については、 AWS IoT Analytics API リファレンス[DeleteDatastore](https://docs.aws.amazon.com/iotanalytics/latest/APIReference/API_DeleteDatastore.html)の「」を参照してくださ い。

• API の詳細については、「 コマンドリファレンス[DeleteDatastore」](https://awscli.amazonaws.com/v2/documentation/api/latest/reference/iotanalytics/delete-datastore.html)の「」を参照してくださ い。 AWS CLI

**delete-pipeline**

次の例は、delete-pipeline を使用する方法を説明しています。

AWS CLI

パイプラインを削除するには

次のdelete-pipeline例では、指定されたパイプラインを削除します。

aws iotanalytics delete-pipeline \ --pipeline-name mypipeline

このコマンドでは何も出力されません。

詳細については、 AWS IoT Analytics API リファレンス[DeletePipelineの](https://docs.aws.amazon.com/iotanalytics/latest/APIReference/API_DeletePipeline.html)「」を参照してくださ い。

• API の詳細については、「 コマンドリファレンス[DeletePipeline](https://awscli.amazonaws.com/v2/documentation/api/latest/reference/iotanalytics/delete-pipeline.html)」の「」を参照してくださ い。 AWS CLI

## **describe-channel**

次の例は、describe-channel を使用する方法を説明しています。

AWS CLI

チャネルに関する情報を取得するには

次のdescribe-channel例では、指定したチャネルの統計を含む詳細を表示します。

```
aws iotanalytics describe-channel \ 
     --channel-name mychannel \ 
     --include-statistics
```
## 出力:

```
{ 
     "statistics": { 
          "size": { 
              "estimatedSizeInBytes": 402.0, 
              "estimatedOn": 1561504380.0 
          } 
     }, 
     "channel": { 
          "status": "ACTIVE", 
          "name": "mychannel", 
          "lastUpdateTime": 1557860351.001, 
          "creationTime": 1557860351.001, 
          "retentionPeriod": { 
              "unlimited": true 
         }, 
          "arn": "arn:aws:iotanalytics:us-west-2:123456789012:channel/mychannel" 
     }
}
```
詳細については、 AWS IoT Analytics API リファレンス[DescribeChannelの](https://docs.aws.amazon.com/iotanalytics/latest/APIReference/API_DescribeChannel.html)「」を参照してくださ い。

• API の詳細については、「 コマンドリファレンス[DescribeChannel」](https://awscli.amazonaws.com/v2/documentation/api/latest/reference/iotanalytics/describe-channel.html)の「」を参照してくださ い。 AWS CLI

# **describe-dataset**

次の例は、describe-dataset を使用する方法を説明しています。

AWS CLI

データセットに関する情報を取得するには

次のdescribe-dataset例では、指定されたデータセットの詳細を表示します。

aws iotanalytics describe-dataset \

AWS Command Line Interface イドリング しょうしょう しょうしゃ しんしゃ しんしゃ しんしゃ しんしゃ アイトリング ヨン 2 用ユーザーガイド

```
 --dataset-name mydataset
```
出力:

```
{ 
     "dataset": { 
         "status": "ACTIVE", 
         "contentDeliveryRules": [], 
         "name": "mydataset", 
         "lastUpdateTime": 1557859240.658, 
         "triggers": [], 
         "creationTime": 1557859240.658, 
         "actions": [ 
             { 
                  "actionName": "query_32", 
                  "queryAction": { 
                      "sqlQuery": "SELECT * FROM mydatastore", 
                      "filters": [] 
 } 
 } 
         ], 
         "retentionPeriod": { 
             "numberOfDays": 90, 
             "unlimited": false 
         }, 
         "arn": "arn:aws:iotanalytics:us-west-2:123456789012:dataset/mydataset" 
     }
}
```
詳細については、 AWS IoT Analytics API リファレンス[DescribeDataset](https://docs.aws.amazon.com/iotanalytics/latest/APIReference/API_DescribeDataset.html)の「」を参照してくださ い。

• API の詳細については、「 コマンドリファレンス[DescribeDataset」](https://awscli.amazonaws.com/v2/documentation/api/latest/reference/iotanalytics/describe-dataset.html)の「」を参照してくださ い。 AWS CLI

## **describe-datastore**

次の例は、describe-datastore を使用する方法を説明しています。

AWS CLI

データストアに関する情報を取得するには

## 次のdescribe-datastore例では、指定したデータストアの統計を含む詳細を表示します。

```
aws iotanalytics describe-datastore \ 
     --datastore-name mydatastore \ 
     --include-statistics
```
出力:

```
{ 
     "datastore": { 
          "status": "ACTIVE", 
          "name": "mydatastore", 
          "lastUpdateTime": 1557858971.02, 
          "creationTime": 1557858971.02, 
          "retentionPeriod": { 
              "unlimited": true 
          }, 
          "arn": "arn:aws:iotanalytics:us-west-2:123456789012:datastore/mydatastore" 
     }, 
     "statistics": { 
          "size": { 
              "estimatedSizeInBytes": 397.0, 
              "estimatedOn": 1561592040.0 
          } 
     }
}
```

```
詳細については、 AWS IoT Analytics API リファレンスDescribeDatastoreの「」を参照してくだ
さい。
```
• API の詳細については、「 コマンドリファレンス[DescribeDatastore](https://awscli.amazonaws.com/v2/documentation/api/latest/reference/iotanalytics/describe-datastore.html)」の「」を参照してくださ い。 AWS CLI

# **describe-logging-options**

次の例は、describe-logging-options を使用する方法を説明しています。

AWS CLI

現在のログ記録オプションを取得するには

次のdescribe-logging-options例では、現在の AWS IoT Analytics ログ記録オプションを表 示します。

aws iotanalytics describe-logging-options

このコマンドでは何も出力されません。出力:

```
{ 
     "loggingOptions": { 
          "roleArn": "arn:aws:iam::123456789012:role/service-role/myIoTAnalyticsRole", 
          "enabled": true, 
         "level": "ERROR" 
     }
}
```
詳細については、 AWS IoT Analytics API リファレンス[DescribeLoggingOptionsの](https://docs.aws.amazon.com/iotanalytics/latest/APIReference/API_DescribeLoggingOptions.html)「」を参照し てください。

• API の詳細については、「 コマンドリファレンス[DescribeLoggingOptions](https://awscli.amazonaws.com/v2/documentation/api/latest/reference/iotanalytics/describe-logging-options.html)」の「」を参照して ください。 AWS CLI

## **describe-pipeline**

次の例は、describe-pipeline を使用する方法を説明しています。

AWS CLI

パイプラインに関する情報を取得するには

次のdescribe-pipeline例では、指定されたパイプラインの詳細を表示します。

```
aws iotanalytics describe-pipeline \ 
     --pipeline-name mypipeline
```
出力:

```
{ 
      "pipeline": { 
           "activities": [ 
\{\hspace{.1cm} \} "channel": {
```

```
 "channelName": "mychannel", 
                     "name": "mychannel_28", 
                     "next": "mydatastore_29" 
 } 
             }, 
\{\hspace{.1cm} \} "datastore": { 
                     "datastoreName": "mydatastore", 
                     "name": "mydatastore_29" 
 } 
 } 
         ], 
         "name": "mypipeline", 
         "lastUpdateTime": 1561676362.515, 
         "creationTime": 1557859124.432, 
         "reprocessingSummaries": [ 
\{\hspace{.1cm} \} "status": "SUCCEEDED", 
                 "creationTime": 1561676362.189, 
                 "id": "6ad2764f-fb13-4de3-b101-4e74af03b043" 
 } 
         ], 
         "arn": "arn:aws:iotanalytics:us-west-2:123456789012:pipeline/mypipeline" 
     }
}
```
詳細については、 AWS IoT Analytics API リファレンス[DescribePipelineの](https://docs.aws.amazon.com/iotanalytics/latest/APIReference/API_DescribePipeline.html)「」を参照してくださ い。

• API の詳細については、「 コマンドリファレンス[DescribePipeline」](https://awscli.amazonaws.com/v2/documentation/api/latest/reference/iotanalytics/describe-pipeline.html)の「」を参照してくださ い。 AWS CLI

## **get-dataset-content**

次の例は、get-dataset-content を使用する方法を説明しています。

AWS CLI

データセットの内容を取得するには

次のget-dataset-content例では、データセットの内容を署名付き URIs。

aws iotanalytics get-dataset-content --dataset-name mydataset

出力:

```
{ 
     "status": { 
         "state": "SUCCEEDED" 
     }, 
     "timestamp": 1557863215.995, 
     "entries": [ 
         { 
             "dataURI": "https://aws-radiant-
dataset-12345678-1234-1234-1234-123456789012.s3.us-west-2.amazonaws.com/
results/12345678-e8b3-46ba-b2dd-efe8d86cf385.csv?X-Amz-Security-Token=...-Amz-
Algorithm=AWS4-HMAC-SHA256&X-Amz-Date=20190628T173437Z&X-Amz-SignedHeaders=host&X-
Amz-Expires=7200&X-Amz-Credential=...F20190628%2Fus-west-2%2Fs3%2Faws4_request&X-
Amz-Signature=..." 
         } 
    \mathbf{I}}
```
詳細については、「」ガイドの[GetDatasetContent「](https://docs.aws.amazon.com/iotanalytics/latest/APIReference/API_GetDatasetContent.html)」を参照してください。

• API の詳細については、「 コマンドリファレンス[GetDatasetContent」](https://awscli.amazonaws.com/v2/documentation/api/latest/reference/iotanalytics/get-dataset-content.html)の「」を参照してくだ さい。 AWS CLI

# **list-channels**

次の例は、list-channels を使用する方法を説明しています。

AWS CLI

チャネルのリストを取得するには

次のlist-channels例では、使用可能なチャネルの概要情報を表示します。

aws iotanalytics list-channels

出力:

```
{ 
      "channelSummaries": [ 
           {
```

```
 "status": "ACTIVE", 
              "channelName": "mychannel", 
              "creationTime": 1557860351.001, 
              "lastUpdateTime": 1557860351.001 
         } 
     ]
}
```
詳細については、 AWS IoT Analytics API リファレンス[ListChannelsの](https://docs.aws.amazon.com/iotanalytics/latest/APIReference/API_ListChannels.html)「」を参照してください。

• API の詳細については、「 コマンドリファレンス[ListChannels](https://awscli.amazonaws.com/v2/documentation/api/latest/reference/iotanalytics/list-channels.html)」の「」を参照してください。 AWS CLI

# **list-dataset-contents**

次の例は、list-dataset-contents を使用する方法を説明しています。

AWS CLI

データセットの内容に関する情報を一覧表示するには

次のlist-dataset-contents例では、作成されたデータセットコンテンツに関する情報を一 覧表示します。

```
aws iotanalytics list-dataset-contents \ 
     --dataset-name mydataset
```
出力:

```
{ 
     "datasetContentSummaries": [ 
          { 
              "status": { 
                   "state": "SUCCEEDED" 
              }, 
              "scheduleTime": 1557863215.995, 
              "version": "b10ea2a9-66c1-4d99-8d1f-518113b738d0", 
              "creationTime": 1557863215.995 
          } 
     ]
}
```
詳細については、 AWS IoT Analytics API リファレンス[ListDatasetContentsの](https://docs.aws.amazon.com/iotanalytics/latest/APIReference/API_ListDatasetContents.html)「」を参照してく ださい。

• API の詳細については、「 コマンドリファレンス[ListDatasetContents」](https://awscli.amazonaws.com/v2/documentation/api/latest/reference/iotanalytics/list-dataset-contents.html)の「」を参照してくだ さい。 AWS CLI

### **list-datasets**

次の例は、list-datasets を使用する方法を説明しています。

AWS CLI

データセットに関する情報を取得するには

次のlist-datasets例では、使用可能なデータセットに関する概要情報を一覧表示します。

aws iotanalytics list-datasets

出力:

```
{ 
     "datasetSummaries": [ 
         { 
             "status": "ACTIVE", 
             "datasetName": "mydataset", 
             "lastUpdateTime": 1557859240.658, 
             "triggers": [], 
             "creationTime": 1557859240.658, 
             "actions": [ 
\overline{a} "actionName": "query_32", 
                     "actionType": "QUERY" 
 } 
 ] 
         } 
     ]
}
```
詳細については、 AWS IoT Analytics API リファレンス[ListDatasetsの](https://docs.aws.amazon.com/iotanalytics/latest/APIReference/API_ListDatasets.html)「」を参照してください。

• API の詳細については、「 コマンドリファレンス[ListDatasets」](https://awscli.amazonaws.com/v2/documentation/api/latest/reference/iotanalytics/list-datasets.html)の「」を参照してください。 AWS CLI

## **list-datastores**

次の例は、list-datastores を使用する方法を説明しています。

AWS CLI

データストアのリストを取得するには

次のlist-datastores例では、使用可能なデータストアに関する概要情報を表示します。

aws iotanalytics list-datastores

出力:

```
{ 
     "datastoreSummaries": [ 
          { 
              "status": "ACTIVE", 
              "datastoreName": "mydatastore", 
              "creationTime": 1557858971.02, 
              "lastUpdateTime": 1557858971.02 
          } 
     ]
}
```
詳細については、 AWS IoT Analytics API リファレンス[ListDatastores](https://docs.aws.amazon.com/iotanalytics/latest/APIReference/API_ListDatastores.html)の「」を参照してくださ い。

• API の詳細については、「 コマンドリファレンス[ListDatastores」](https://awscli.amazonaws.com/v2/documentation/api/latest/reference/iotanalytics/list-datastores.html)の「」を参照してくださ い。 AWS CLI

## **list-pipelines**

次の例は、list-pipelines を使用する方法を説明しています。

AWS CLI

パイプラインのリストを取得するには

次のlist-pipelines例では、使用可能なパイプラインのリストを表示します。

aws iotanalytics list-pipelines

出力:

```
{ 
     "pipelineSummaries": [ 
          { 
              "pipelineName": "mypipeline", 
              "creationTime": 1557859124.432, 
              "lastUpdateTime": 1557859124.432, 
              "reprocessingSummaries": [] 
          } 
     ]
}
```
詳細については、 AWS IoT Analytics API リファレンス[ListPipelinesの](https://docs.aws.amazon.com/iotanalytics/latest/APIReference/API_ListPipelines.html)「」を参照してください。

• API の詳細については、「 コマンドリファレンス[ListPipelines](https://awscli.amazonaws.com/v2/documentation/api/latest/reference/iotanalytics/list-pipelines.html)」の「」を参照してください。 AWS CLI

## **list-tags-for-resource**

次の例は、list-tags-for-resource を使用する方法を説明しています。

AWS CLI

リソースのタグを一覧表示するには

次のlist-tags-for-resource例では、指定したリソースにアタッチしたタグを一覧表示しま す。

```
aws iotanalytics list-tags-for-resource \ 
     --resource-arn "arn:aws:iotanalytics:us-west-2:123456789012:channel/mychannel"
```
出力:

```
{ 
      "tags": [ 
            { 
                  "value": "bar", 
                 "key": "foo" 
            } 
      ]
```
}

詳細については、 AWS IoT Analytics API リファレンス[ListTagsForResource](https://docs.aws.amazon.com/iotanalytics/latest/APIReference/API_ListTagsForResource.html)の「」を参照してく ださい。

• API の詳細については、「 コマンドリファレンス[ListTagsForResource」](https://awscli.amazonaws.com/v2/documentation/api/latest/reference/iotanalytics/list-tags-for-resource.html)の「」を参照してく ださい。 AWS CLI

### **put-logging-options**

次の例は、put-logging-options を使用する方法を説明しています。

AWS CLI

ログ記録オプションを設定または更新するには

次のput-logging-options例では、 AWS IoT Analytics のログ記録オプションを設定または更 新します。loggingOptions フィールドの値を更新すると、変更が有効になるまでに最大 1 分 かかることがあります。また、roleArn」フィールドで指定したロールにアタッチされたポリシー を変更した場合 (無効なポリシーを修正する場合など)、その変更が有効になるまでに最大 5 分 かかることがあります。

```
aws iotanalytics put-logging-options \ 
     --cli-input-json file://put-logging-options.json
```
put-logging-options.json の内容:

```
{ 
     "loggingOptions": { 
          "roleArn": "arn:aws:iam::123456789012:role/service-role/myIoTAnalyticsRole", 
          "level": "ERROR", 
          "enabled": true 
     }
}
```
このコマンドでは何も出力されません。

詳細については、 AWS IoT Analytics API リファレンス[PutLoggingOptionsの](https://docs.aws.amazon.com/iotanalytics/latest/APIReference/API_PutLoggingOptions.html)「」を参照してくだ さい。

• API の詳細については、「 コマンドリファレンス[PutLoggingOptions」](https://awscli.amazonaws.com/v2/documentation/api/latest/reference/iotanalytics/put-logging-options.html)の「」を参照してくだ さい。 AWS CLI

# **run-pipeline-activity**

次の例は、run-pipeline-activity を使用する方法を説明しています。

AWS CLI

パイプラインアクティビティをシミュレートするには

次のrun-pipeline-activity例では、メッセージペイロードでパイプラインアクティビティ を実行した結果をシミュレートします。

```
aws iotanalytics run-pipeline-activity \ 
     --pipeline-activity file://maths.json \ 
     --payloads file://payloads.json
```
maths.json の内容:

```
{ 
     "math": { 
          "name": "MyMathActivity", 
          "math": "((temp - 32) * 5.0) / 9.0", 
          "attribute": "tempC" 
     }
}
```
payloads.json の内容:

```
\Gamma "{\"humidity\": 52, \"temp\": 68 }", 
     "{\"humidity\": 52, \"temp\": 32 }"
]
```
出力:

```
{ 
     "logResult": "", 
     "payloads": [ 
          "eyJodW1pZGl0eSI6NTIsInRlbXAiOjY4LCJ0ZW1wQyI6MjB9", 
          "eyJodW1pZGl0eSI6NTIsInRlbXAiOjMyLCJ0ZW1wQyI6MH0=" 
     ]
```
}

詳細については、 AWS IoT Analytics API リファレンス[RunPipelineActivity](https://docs.aws.amazon.com/iotanalytics/latest/APIReference/API_RunPipelineActivity.html)の「」を参照してくだ さい。

• API の詳細については、「 コマンドリファレンス[RunPipelineActivity」](https://awscli.amazonaws.com/v2/documentation/api/latest/reference/iotanalytics/run-pipeline-activity.html)の「」を参照してくだ さい。 AWS CLI

**sample-channel-data**

次の例は、sample-channel-data を使用する方法を説明しています。

AWS CLI

チャネルからサンプルメッセージを取得するには

次のsample-channel-data例では、指定された時間枠に取り込まれた指定されたチャネルから メッセージのサンプルを取得します。最大 10 個のメッセージを取得できます。

aws iotanalytics sample-channel-data \ --channel-name mychannel

出力:

```
{ 
      "payloads": [ 
           "eyAidGVtcGVyYXR1cmUiOiAyMCB9", 
           "eyAiZm9vIjogImJhciIgfQ==" 
     \mathbf{I}}
```
詳細については、 AWS IoT Analytics API リファレンス[SampleChannelData](https://docs.aws.amazon.com/iotanalytics/latest/APIReference/API_SampleChannelData.html)の「」を参照してく ださい。

• API の詳細については、「 コマンドリファレンス[SampleChannelData」](https://awscli.amazonaws.com/v2/documentation/api/latest/reference/iotanalytics/sample-channel-data.html)の「」を参照してくだ さい。 AWS CLI

# **start-pipeline-reprocessing**

次の例は、start-pipeline-reprocessing を使用する方法を説明しています。

## AWS CLI

パイプラインの再処理を開始するには

次のstart-pipeline-reprocessing例では、指定されたパイプラインを介して raw メッセー ジデータの再処理を開始します。

```
aws iotanalytics start-pipeline-reprocessing \ 
     --pipeline-name mypipeline
```
出力:

```
{ 
     "reprocessingId": "6ad2764f-fb13-4de3-b101-4e74af03b043"
}
```
詳細については、 AWS IoT Analytics API リファレンス[StartPipelineReprocessingの](https://docs.aws.amazon.com/iotanalytics/latest/APIReference/API_StartPipelineReprocessing.html)「」を参照し てください。

• API の詳細については、「 コマンドリファレンス[StartPipelineReprocessing](https://awscli.amazonaws.com/v2/documentation/api/latest/reference/iotanalytics/start-pipeline-reprocessing.html)」の「」を参照し てください。 AWS CLI

**tag-resource**

次の例は、tag-resource を使用する方法を説明しています。

AWS CLI

リソースのタグを追加または変更するには

次のtag-resource例では、指定されたリソースにアタッチされたタグを に追加または変更しま す。

aws iotanalytics tag-resource \ --resource-arn "arn:aws:iotanalytics:us-west-2:123456789012:channel/mychannel" \ --tags "[{\"key\": \"Environment\", \"value\": \"Production\"}]"

このコマンドでは何も出力されません。

詳細については、 AWS IoT Analytics API リファレンス[TagResourceの](https://docs.aws.amazon.com/iotanalytics/latest/APIReference/API_TagResource.html)「」を参照してくださ い。

• API の詳細については、「 コマンドリファレンス[TagResource」](https://awscli.amazonaws.com/v2/documentation/api/latest/reference/iotanalytics/tag-resource.html)の「」を参照してください。 AWS CLI

#### **untag-resource**

次の例は、untag-resource を使用する方法を説明しています。

AWS CLI

リソースからタグを削除する

次のuntag-resource例では、指定されたリソースから指定されたキー名のタグを削除します。

```
aws iotanalytics untag-resource \ 
     --resource-arn "arn:aws:iotanalytics:us-west-2:123456789012:channel/mychannel" \ 
     --tag-keys "[\"Environment\"]"
```
このコマンドでは何も出力されません。

詳細については、 AWS IoT Analytics API リファレンスの UntagResource 「<https:// docs.aws.amazon.com/iotanalytics/latest/APIReference/API\_UntagResource.html >」を参照して ください。

• API の詳細については、「 コマンドリファレンス[UntagResource](https://awscli.amazonaws.com/v2/documentation/api/latest/reference/iotanalytics/untag-resource.html)」の「」を参照してくださ い。 AWS CLI

## **update-channel**

次の例は、update-channel を使用する方法を説明しています。

AWS CLI

チャンネルを変更するには

次のupdate-channel例では、指定されたチャンネルの設定を変更します。

```
aws iotanalytics update-channel \ 
     --cli-input-json file://update-channel.json
```
update-channel.json の内容:

```
{ 
     "channelName": "mychannel", 
     "retentionPeriod": { 
          "numberOfDays": 92 
     }
}
```
このコマンドでは何も出力されません。

詳細については、 AWS IoT Analytics API リファレンス[UpdateChannelの](https://docs.aws.amazon.com/iotanalytics/latest/APIReference/API_UpdateChannel.html)「」を参照してくださ い。

• API の詳細については、「 コマンドリファレンス[UpdateChannel](https://awscli.amazonaws.com/v2/documentation/api/latest/reference/iotanalytics/update-channel.html)」の「」を参照してくださ い。 AWS CLI

### **update-dataset**

次の例は、update-dataset を使用する方法を説明しています。

AWS CLI

データセットを更新するには

次のupdate-dataset例では、指定されたデータセットの設定を変更します。

```
aws iotanalytics update-dataset \ 
     --cli-input-json file://update-dataset.json
```
update-dataset.json の内容:

```
{ 
     "datasetName": "mydataset", 
     "actions": [ 
         { 
              "actionName": "myDatasetUpdateAction", 
              "queryAction": { 
                  "sqlQuery": "SELECT * FROM mydatastore" 
 } 
         } 
     ], 
     "retentionPeriod": { 
          "numberOfDays": 92
```
}

}

このコマンドでは何も出力されません。

詳細については、 AWS IoT Analytics API リファレンスの UpdateDataset 「<https:// docs.aws.amazon.com/iotanalytics/latest/APIReference/API\_UpdateDataset.html >」を参照して ください。

• API の詳細については、「 コマンドリファレンス[UpdateDataset」](https://awscli.amazonaws.com/v2/documentation/api/latest/reference/iotanalytics/update-dataset.html)の「」を参照してくださ い。 AWS CLI

### **update-datastore**

次の例は、update-datastore を使用する方法を説明しています。

AWS CLI

データストアを更新するには

次のupdate-datastore例では、指定されたデータストアの設定を変更します。

```
aws iotanalytics update-datastore \ 
     --cli-input-json file://update-datastore.json
```
update-datastore.json の内容:

```
{ 
     "datastoreName": "mydatastore", 
     "retentionPeriod": { 
          "numberOfDays": 93 
     }
}
```
このコマンドでは何も出力されません。

詳細については、 AWS IoT Analytics API リファレンス[UpdateDatastore](https://docs.aws.amazon.com/iotanalytics/latest/APIReference/API_UpdateDatastore.html)の「」を参照してくださ い。

• API の詳細については、「 コマンドリファレンス[UpdateDatastore」](https://awscli.amazonaws.com/v2/documentation/api/latest/reference/iotanalytics/update-datastore.html)の「」を参照してくださ い。 AWS CLI

# **update-pipeline**

次の例は、update-pipeline を使用する方法を説明しています。

AWS CLI

パイプラインを更新するには

次のupdate-pipeline例では、指定されたパイプラインの設定を変更します。チャンネルと データストアアクティビティの両方を指定し、オプションで最大 23 個の追加アクティビティ をpipelineActivities配列に指定する必要があります。

```
aws iotanalytics update-pipeline \ 
     --cli-input-json file://update-pipeline.json
```
update-pipeline.json の内容:

```
{ 
     "pipelineName": "mypipeline", 
     "pipelineActivities": [ 
         { 
              "channel": { 
                  "name": "myChannelActivity", 
                  "channelName": "mychannel", 
                  "next": "myMathActivity" 
              } 
         }, 
         { 
              "datastore": { 
                  "name": "myDatastoreActivity", 
                  "datastoreName": "mydatastore" 
 } 
         }, 
         { 
              "math": { 
                  "name": "myMathActivity", 
                  "math": "(((temp - 32) * 5.0) / 9.0) + 273.15", 
                  "attribute": "tempK", 
                  "next": "myDatastoreActivity" 
 } 
         } 
     ]
```
}

このコマンドでは何も出力されません。

詳細については、 AWS IoT Analytics API リファレンス[UpdatePipelineの](https://docs.aws.amazon.com/iotanalytics/latest/APIReference/API_UpdatePipeline.html)「」を参照してくださ い。

• API の詳細については、「 コマンドリファレンス[UpdatePipeline](https://awscli.amazonaws.com/v2/documentation/api/latest/reference/iotanalytics/update-pipeline.html)」の「」を参照してくださ い。 AWS CLI

を使用した Device Advisor の例 AWS CLI

次のコード例は、Device Advisor AWS Command Line Interface で を使用してアクションを実行し、 一般的なシナリオを実装する方法を示しています。

アクションはより大きなプログラムからのコードの抜粋であり、コンテキスト内で実行する必要が あります。アクションは個々のサービス機能を呼び出す方法を示していますが、関連するシナリオや サービス間の例ではアクションのコンテキストが確認できます。

「シナリオ」は、同じサービス内で複数の関数を呼び出して、特定のタスクを実行する方法を示す コード例です。

各例には、 へのリンクが含まれています。このリンクには GitHub、コンテキスト内でコードを設定 および実行する方法の手順が記載されています。

### トピック

• [アクション](#page-374-0)

アクション

### **create-suite-definition**

次の例は、create-suite-definition を使用する方法を説明しています。

AWS CLI

例 1: IoT Device Advisor テストスイートを作成するには

次のcreate-suite-definition例では、指定されたスイート定義設定を使用して AWS IoT に デバイスアドバイザーテストスイートを作成します。

```
aws iotdeviceadvisor create-suite-definition \ 
     --suite-definition-configuration '{ \ 
         "suiteDefinitionName": "TestSuiteName", \ 
         "devices": [{"thingArn":"arn:aws:iot:us-east-1:123456789012:thing/
MyIotThing"}], \ 
         "intendedForQualification": false, \ 
         "rootGroup": "{\"configuration\":{},\"tests\":[{\"name\":\"MQTT Connect\",
\"configuration\":{\"EXECUTION_TIMEOUT\":120},\"tests\":[{\"name\":\"MQTT_Connect\",
\"configuration\":{},\"test\":{\"id\":\"MQTT_Connect\",\"testCase\":null,\"version
\":\"0.0.0\"}}]}]}", \ 
         "devicePermissionRoleArn": "arn:aws:iam::123456789012:role/Myrole"}'
```
出力:

```
{ 
     "suiteDefinitionId": "0jtsgio7yenu", 
     "suiteDefinitionArn": "arn:aws:iotdeviceadvisor:us-
east-1:123456789012:suitedefinition/0jtsgio7yenu", 
     "suiteDefinitionName": "TestSuiteName", 
     "createdAt": "2022-12-02T11:38:13.263000-05:00"
}
```
詳細については、AWS 「 IoT Core [デベロッパーガイド」の「テストスイート定義を作成する」](https://docs.aws.amazon.com/iot/latest/developerguide/device-advisor-workflow.html#device-advisor-workflow-create-suite-definition) を参照してください。

例 2: IoT Device Advisor の最新認定テストスイートを作成するには

次のcreate-suite-definition例では、指定されたスイート定義設定を使用して、 AWS IoT の最新バージョンでデバイスアドバイザー認定テストスイートを作成します。

```
aws iotdeviceadvisor create-suite-definition \ 
     --suite-definition-configuration '{ \ 
         "suiteDefinitionName": "TestSuiteName", \ 
         "devices": [{"thingArn":"arn:aws:iot:us-east-1:123456789012:thing/
MyIotThing"], \
         "intendedForQualification": true, \ 
        "rootGroup": "", \setminus "devicePermissionRoleArn": "arn:aws:iam::123456789012:role/Myrole"}'
```
出力:

{

```
 "suiteDefinitionId": "txgsuolk2myj", 
     "suiteDefinitionArn": "arn:aws:iotdeviceadvisor:us-
east-1:123456789012:suitedefinition/txgsuolk2myj", 
     "suiteDefinitionName": "TestSuiteName", 
     "createdAt": "2022-12-02T11:38:13.263000-05:00"
}
```
詳細については、AWS 「 IoT Core [デベロッパーガイド」の「テストスイート定義を作成する」](https://docs.aws.amazon.com/iot/latest/developerguide/device-advisor-workflow.html#device-advisor-workflow-create-suite-definition) を参照してください。

• API の詳細については、「 コマンドリファレンス[CreateSuiteDefinition](https://awscli.amazonaws.com/v2/documentation/api/latest/reference/iotdeviceadvisor/create-suite-definition.html)」の「」を参照してく ださい。 AWS CLI

### **delete-suite-definition**

次の例は、delete-suite-definition を使用する方法を説明しています。

AWS CLI

IoT Device Advisor テストスイートを削除するには

次のdelete-suite-definition例では、指定されたスイート定義 ID を持つデバイスアドバイ ザーテストスイートを削除します。

aws iotdeviceadvisor delete-suite-definition \ --suite-definition-id 0jtsgio7yenu

このコマンドでは何も出力されません。

詳細については、 AWS IoT API リファレン[スDeleteSuiteDefinition](https://docs.aws.amazon.com/iot/latest/apireference/API_iotdeviceadvisor_DeleteSuiteDefinition.html)の「」を参照してください。

• API の詳細については、「 コマンドリファレンス[DeleteSuiteDefinition」](https://awscli.amazonaws.com/v2/documentation/api/latest/reference/iotdeviceadvisor/delete-suite-definition.html)の「」を参照してくだ さい。 AWS CLI

### **get-endpoint**

次の例は、get-endpoint を使用する方法を説明しています。

AWS CLI

例 1: IoT Device Advisor アカウントレベルのエンドポイントに関する情報を取得するには

次のget-endpoint例では、デバイスアドバイザーのアカウントレベルのテストエンドポイント に関する情報を取得します。

aws iotdeviceadvisor get-endpoint

出力:

```
{ 
     "endpoint": "t6y4c143x9sfo.deviceadvisor.iot.us-east-1.amazonaws.com"
}
```
例 2: IoT Device Advisor デバイスレベルのエンドポイントに関する情報を取得するには

次のget-endpoint例では、指定された thing-arn または certificate-arn を持つデバイスアドバイ ザーのデバイスレベルのテストエンドポイントに関する情報を取得します。

```
aws iotdeviceadvisor get-endpoint \ 
     --thing-arn arn:aws:iot:us-east-1:123456789012:thing/MyIotThing
```
出力:

```
{ 
     "endpoint": "tdb7719be5t6y4c143x9sfo.deviceadvisor.iot.us-east-1.amazonaws.com"
}
```
詳細については、 AWS IoT Core [デベロッパーガイドの「テストエンドポイントの](https://docs.aws.amazon.com/iot/latest/developerguide/device-advisor-workflow.html#device-advisor-workflow-get-test-endpoint)取得」を参照 してください。

• API の詳細については、「 コマンドリファレンス[GetEndpoint」](https://awscli.amazonaws.com/v2/documentation/api/latest/reference/iotdeviceadvisor/get-endpoint.html)の「」を参照してください。 AWS CLI

## **get-suite-definition**

次の例は、get-suite-definition を使用する方法を説明しています。

AWS CLI

IoT Device Advisor テストスイートに関する情報を取得するには

次のget-suite-definition例では、指定されたスイート定義 ID を持つ Aevice アドバイザー テストスイートに関する情報を取得します。

```
aws iotdeviceadvisor get-suite-definition \ 
     --suite-definition-id qqcsmtyyjabl
```
## 出力:

```
{ 
     "suiteDefinitionId": "qqcsmtyyjabl", 
     "suiteDefinitionArn": "arn:aws:iotdeviceadvisor:us-
east-1:123456789012:suitedefinition/qqcsmtyyjabl", 
     "suiteDefinitionVersion": "v1", 
     "latestVersion": "v1", 
     "suiteDefinitionConfiguration": { 
         "suiteDefinitionName": "MQTT connection", 
         "devices": [], 
         "intendedForQualification": false, 
         "isLongDurationTest": false, 
         "rootGroup": "{\"configuration\":{},\"tests\":[{\"id\":\"uta5d9j1kvwc\",
\"name\":\"Test group 1\",\"configuration\":{},\"tests\":[{\"id\":\"awr8pq5vc9yp\",
\"name\":\"MQTT Connect\",\"configuration\":{},\"test\":{\"id\":\"MQTT_Connect\",
\"testCase\":null,\"version\":\"0.0.0\"}}]}]}", 
         "devicePermissionRoleArn": "arn:aws:iam::123456789012:role/Myrole", 
         "protocol": "MqttV3_1_1" 
     }, 
     "createdAt": "2022-11-11T22:28:52.389000-05:00", 
     "lastModifiedAt": "2022-11-11T22:28:52.389000-05:00", 
     "tags": {}
}
```
詳細については、AWS 「 IoT Core [デベロッパーガイド」の「テストスイート定義の](https://docs.aws.amazon.com/iot/latest/developerguide/device-advisor-workflow.html#device-advisor-workflow-create-suite-definition)取得」を参 照してください。

• API の詳細については、「 コマンドリファレンス[GetSuiteDefinition」](https://awscli.amazonaws.com/v2/documentation/api/latest/reference/iotdeviceadvisor/get-suite-definition.html)の「」を参照してくださ い。 AWS CLI

### **get-suite-run-report**

次の例は、get-suite-run-report を使用する方法を説明しています。

### AWS CLI

IoT Device Advisor 認定テストスイート実行レポートに関する情報を取得するには

```
一般的なシナリオのシナリオ 3977
```
次のget-suite-run-report例では、指定されたスイート定義 ID とスイート実行 ID で正常に 実行されたデバイスアドバイザー認定テストスイートに関するレポートのダウンロードリンクを 取得します。

```
aws iotdeviceadvisor get-suite-run-report \ 
     --suite-definition-id ztvb5aek4w4x \ 
     --suite-run-id p6awv83nre6v
```
出力:

```
{ 
     "qualificationReportDownloadUrl": "https://senate-apn-reports-us-east-1-
prod.s3.amazonaws.com/report.downloadlink"
}
```
詳細については、[「 IoT Core デベロッパーガイド」の「認定テストスイートが正常に実行された](https://docs.aws.amazon.com/iot/latest/developerguide/device-advisor-workflow.html#device-advisor-workflow-qualification-report) [かどうかの認定レポート](https://docs.aws.amazon.com/iot/latest/developerguide/device-advisor-workflow.html#device-advisor-workflow-qualification-report)を取得する」を参照してください。 AWS IoT

• API の詳細については、「 コマンドリファレンス[GetSuiteRunReport」](https://awscli.amazonaws.com/v2/documentation/api/latest/reference/iotdeviceadvisor/get-suite-run-report.html)の「」を参照してくだ さい。 AWS CLI

## **get-suite-run**

次の例は、get-suite-run を使用する方法を説明しています。

AWS CLI

IoT Device Advisor テストスイートの実行ステータスに関する情報を取得するには

次のget-suite-run例では、指定されたスイート定義 ID とスイート実行 ID を持つデバイスア ドバイザーテストスイートの実行ステータスに関する情報を取得します。

```
aws iotdeviceadvisor get-suite-run \ 
     --suite-definition-id qqcsmtyyjabl \ 
     --suite-run-id nzlfyhaa18oa
```
出力:

{

```
 "suiteDefinitionId": "qqcsmtyyjabl", 
 "suiteDefinitionVersion": "v1",
```

```
 "suiteRunId": "nzlfyhaa18oa", 
     "suiteRunArn": "arn:aws:iotdeviceadvisor:us-east-1:123456789012:suiterun/
qqcsmtyyjabl/nzlfyhaa18oa", 
     "suiteRunConfiguration": { 
         "primaryDevice": { 
             "thingArn": "arn:aws:iot:us-east-1:123456789012:thing/MyIotThing", 
             "certificateArn": "arn:aws:iot:us-east-1:123456789012:cert/certFile" 
         }, 
         "parallelRun": false 
     }, 
     "testResult": { 
         "groups": [ 
\{\hspace{.1cm} \} "groupId": "uta5d9j1kvwc", 
                 "groupName": "Test group 1", 
                 "tests": [ 
\{ "testCaseRunId": "2ve2twrqyr0s", 
                         "testCaseDefinitionId": "awr8pq5vc9yp", 
                         "testCaseDefinitionName": "MQTT Connect", 
                          "status": "PASS", 
                         "startTime": "2022-11-12T00:01:53.693000-05:00", 
                          "endTime": "2022-11-12T00:02:15.443000-05:00", 
                          "logUrl": "https://console.aws.amazon.com/
cloudwatch/home?region=us-east-1#logEventViewer:group=/aws/iot/deviceadvisor/
qqcsmtyyjabl;stream=nzlfyhaa18oa_2ve2twrqyr0s", 
                          "warnings": "null", 
                         "failure": "null" 
1 1 1 1 1 1 1
 ] 
 } 
         ] 
     }, 
     "startTime": "2022-11-12T00:01:52.673000-05:00", 
     "endTime": "2022-11-12T00:02:16.496000-05:00", 
     "status": "PASS", 
     "tags": {}
}
```
詳細については、 AWS IoT Core [デベロッパーガイドの「テストスイートの実行を](https://docs.aws.amazon.com/iot/latest/developerguide/device-advisor-workflow.html#device-advisor-workflow-describe-suite)取得する」を 参照してください。

• API の詳細については、「 コマンドリファレンス[GetSuiteRun」](https://awscli.amazonaws.com/v2/documentation/api/latest/reference/iotdeviceadvisor/get-suite-run.html)の「」を参照してください。 AWS CLI

# **list-suite-definitions**

次の例は、list-suite-definitions を使用する方法を説明しています。

AWS CLI

例 1: 作成した IoT Device Advisor テストスイートを一覧表示するには

次のlist-suite-definitions例では、 AWS IoT で作成したデバイスアドバイザーテス トスイートを最大 25 個一覧表示します。テストスイートが 25 個を超える場合は、出力に nextToken」が表示されます。この「nextToken」を使用して、作成した残りのテストスイートを 表示できます。

aws iotdeviceadvisor list-suite-definitions

出力:

```
{ 
     "suiteDefinitionInformationList": [ 
         { 
              "suiteDefinitionId": "3hsn88h4p2g5", 
              "suiteDefinitionName": "TestSuite1", 
              "defaultDevices": [ 
\overline{\mathcal{L}} "thingArn": "arn:aws:iot:us-east-1:123456789012:thing/
MyIotThing" 
 } 
              ], 
              "intendedForQualification": false, 
              "isLongDurationTest": false, 
              "protocol": "MqttV3_1_1", 
              "createdAt": "2022-11-17T14:15:56.830000-05:00" 
         }, 
         { 
              ...... 
         } 
     ], 
     "nextToken": "nextTokenValue"
}
```
例 2: 指定した設定で作成した IoT Device Advisor テストスイートを一覧表示するには

次のlist-suite-definitions例では、 AWS IoT で作成したデバイスアドバイザーテストス イートを、指定された最大結果数で一覧表示します。最大数よりも多くのテストスイートがある 場合、出力に「nextToken」が表示されます。「nextToken」がある場合は、「nextToken」を使 用して、以前には表示されなかったテストスイートを表示できます。

```
aws iotdeviceadvisor list-suite-definitions \ 
    --max-result 1 \setminus --next-token "nextTokenValue"
```
出力:

```
{ 
     "suiteDefinitionInformationList": [ 
         { 
              "suiteDefinitionId": "ztvb5aew4w4x", 
              "suiteDefinitionName": "TestSuite2", 
              "defaultDevices": [], 
              "intendedForQualification": true, 
              "isLongDurationTest": false, 
              "protocol": "MqttV3_1_1", 
              "createdAt": "2022-11-17T14:15:56.830000-05:00" 
         } 
     ], 
     "nextToken": "nextTokenValue"
}
```
詳細については、 AWS IoT API リファレン[スListSuiteDefinitions](https://docs.aws.amazon.com/iot/latest/apireference/API_iotdeviceadvisor_ListSuiteDefinitions.html)の「」を参照してください。

• API の詳細については、「 コマンドリファレンス[ListSuiteDefinitions」](https://awscli.amazonaws.com/v2/documentation/api/latest/reference/iotdeviceadvisor/list-suite-definitions.html)の「」を参照してくだ さい。 AWS CLI

## **list-suite-runs**

次の例は、list-suite-runs を使用する方法を説明しています。

AWS CLI

例 1: 指定された IoT Device Advisor テストスイートの実行ステータスに関するすべての情報を一 覧表示するには

次のlist-suite-runs例では、指定されたスイート定義 ID を持つデバイスアドバイザーテス トスイートの実行ステータスに関するすべての情報を一覧表示します。25 回以上のテストスイー

トの実行がある場合、出力にnextToken」が表示されます。この「nextToken」を使用して、残り のテストスイートの実行を表示できます。

aws iotdeviceadvisor list-suite-runs \ --suite-definition-id ztvb5aew4w4x

出力:

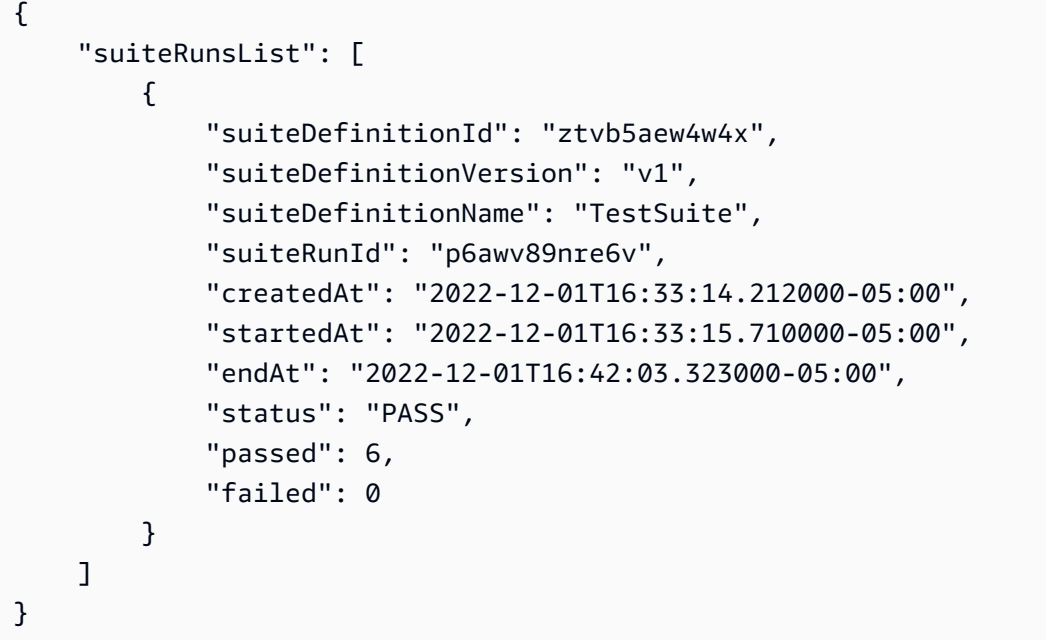

例 2: 指定された IoT Device Advisor テストスイートの実行ステータスに関する情報を指定された 設定で一覧表示するには

次のlist-suite-runs例では、指定されたスイート定義 ID と指定された最大結果数を持つデ バイスアドバイザーテストスイート実行ステータスに関する情報を一覧表示します。最大数より も多くのテストスイート実行がある場合、出力に「nextToken」が表示されます。「nextToken」 がある場合は、「nextToken」を使用して、以前には表示されなかったテストスイートの実行を 表示できます。

```
aws iotdeviceadvisor list-suite-runs \ 
     --suite-definition-id qqcsmtyyjaml \ 
    --max-result 1 \setminus --next-token "nextTokenValue"
```
出力:

```
{ 
     "suiteRunsList": [ 
         { 
              "suiteDefinitionId": "qqcsmtyyjaml", 
              "suiteDefinitionVersion": "v1", 
              "suiteDefinitionName": "MQTT connection", 
              "suiteRunId": "gz9vm2s6d2jy", 
              "createdAt": "2022-12-01T20:10:27.079000-05:00", 
              "startedAt": "2022-12-01T20:10:28.003000-05:00", 
              "endAt": "2022-12-01T20:10:45.084000-05:00", 
              "status": "STOPPED", 
              "passed": 0, 
              "failed": 0 
         } 
     ], 
     "nextToken": "nextTokenValue"
}
```
詳細については、 AWS IoT API リファレン[スListSuiteRuns](https://docs.aws.amazon.com/iot/latest/apireference/API_iotdeviceadvisor_ListSuiteRuns.html)の「」を参照してください。

• API の詳細については、「 コマンドリファレンス[ListSuiteRuns」](https://awscli.amazonaws.com/v2/documentation/api/latest/reference/iotdeviceadvisor/list-suite-runs.html)の「」を参照してください。 AWS CLI

### **list-tags-for-resource**

次の例は、list-tags-for-resource を使用する方法を説明しています。

AWS CLI

IoT Device Advisor リソースにアタッチされたタグを一覧表示するには

次のlist-tags-for-resource例では、デバイスアドバイザーリソースにアタッチされたタグ を一覧表示します。デバイスアドバイザーリソースは、 Suitedefinition-Arn または Suiterun-Arn にすることができます。

```
aws iotdeviceadvisor list-tags-for-resource \ 
     --resource-arn arn:aws:iotdeviceadvisor:us-east-1:123456789012:suitedefinition/
ba0uyjpg38ny
```
出力:

{

```
 "tags": { 
          "TestTagKey": "TestTagValue" 
     }
}
```
詳細については、AWS 「 IoT API リファレン[スListTagsForResource」](https://docs.aws.amazon.com/iot/latest/apireference/API_iotdeviceadvisor_ListTagsForResource.html)の「」と、「サービス認 証リファレンス」の[AWS 「 IoT Core Device Advisor で定義されるリソースタイプ](https://docs.aws.amazon.com/service-authorization/latest/reference/list_awsiotcoredeviceadvisor.html#awsiotcoredeviceadvisor-resources-for-iam-policies)」を参照して ください。

• API の詳細については、「 コマンドリファレンス[ListTagsForResource」](https://awscli.amazonaws.com/v2/documentation/api/latest/reference/iotdeviceadvisor/list-tags-for-resource.html)の「」を参照してく ださい。 AWS CLI

### **start-suite-run**

次の例は、start-suite-run を使用する方法を説明しています。

AWS CLI

IoT Device Advisor テストスイートの実行を開始するには

次のstart-suite-run例では、 AWS アカウントで使用可能なウィジェットを一覧表示しま す。

```
aws iotdeviceadvisor start-suite-run \ 
     --suite-definition-id qqcsmtyyjabl \ 
     --suite-definition-version v1 \ 
     --suite-run-configuration '{"primaryDevice":{"thingArn": "arn:aws:iot:us-
east-1:123456789012:thing/MyIotThing","certificateArn":"arn:aws:iot:us-
east-1:123456789012:cert/certFile"}}'
```
出力:

```
{ 
     "suiteRunId": "pwmucgw7lt9s", 
     "suiteRunArn": "arn:aws:iotdeviceadvisor:us-east-1:123456789012:suiterun/
qqcsmtyyjabl/pwmucgw7lk9s", 
     "createdAt": "2022-12-02T15:43:05.581000-05:00"
}
```
詳細については、 AWS IoT Core デベロッパーガイドの[「テストスイートの実行を](https://docs.aws.amazon.com/iot/latest/developerguide/device-advisor-workflow.html#device-advisor-workflow-start-suite-run)開始する」を 参照してください。

• API の詳細については、「 コマンドリファレンス[StartSuiteRun」](https://awscli.amazonaws.com/v2/documentation/api/latest/reference/iotdeviceadvisor/start-suite-run.html)の「」を参照してください。 AWS CLI

#### **stop-suite-run**

次の例は、stop-suite-run を使用する方法を説明しています。

#### AWS CLI

現在実行中の IoT Device Advisor テストスイートを停止するには

次のstop-suite-run例では、指定されたスイート定義 ID とスイート実行 ID で現在実行され ているデバイスアドバイザーテストスイートを停止します。

aws iotdeviceadvisor stop-suite-run \ --suite-definition-id qqcsmtyyjabl \ --suite-run-id nzlfyhaa18oa

このコマンドでは何も出力されません。

詳細については、AWS 「 IoT Core デベロッパーガイド」の[「テストスイートの実行を](https://docs.aws.amazon.com/iot/latest/developerguide/device-advisor-workflow.html#device-advisor-workflow-stop-suite-run)停止す る」を参照してください。

• API の詳細については、「 コマンドリファレンス[StopSuiteRun」](https://awscli.amazonaws.com/v2/documentation/api/latest/reference/iotdeviceadvisor/stop-suite-run.html)の「」を参照してください。 AWS CLI

#### **tag-resource**

次の例は、tag-resource を使用する方法を説明しています。

AWS CLI

IoT Device Advisor リソースの既存のタグに追加および変更するには

次のtag-resource例では、指定されたリソース arn とタグを使用して、デバイスアドバイ ザーリソースの既存のタグを に追加して変更します。デバイスアドバイザーリソースは、 Suitedefinition-Arn または Suiterun-Arn にすることができます。

```
aws iotdeviceadvisor tag-resource \ 
     --resource-arn arn:aws:iotdeviceadvisor:us-east-1:123456789012:suitedefinition/
ba0uyjpg38ny \
```
--tags '{"TagKey": "TagValue"}'

このコマンドでは何も出力されません。

詳細については、AWS 「 IoT API リファレン[スTagResource](https://docs.aws.amazon.com/iot/latest/apireference/API_iotdeviceadvisor_TagResource.html)」の「」と、「サービス認証リファ レンス」の[AWS 「 IoT Core Device Advisor で定義されるリソースタイプ](https://docs.aws.amazon.com/service-authorization/latest/reference/list_awsiotcoredeviceadvisor.html#awsiotcoredeviceadvisor-resources-for-iam-policies)」を参照してくださ い。

• API の詳細については、「 コマンドリファレンス[TagResource」](https://awscli.amazonaws.com/v2/documentation/api/latest/reference/iotdeviceadvisor/tag-resource.html)の「」を参照してください。 AWS CLI

#### **untag-resource**

次の例は、untag-resource を使用する方法を説明しています。

AWS CLI

IoT Device Advisor リソースから既存のタグを削除するには

次のuntag-resource例では、指定されたリソース arn とタグキーを持つデバイスアドバイザー リソースから既存のタグを削除します。デバイスアドバイザーリソースは、 Suitedefinition-Arn または Suiterun-Arn にすることができます。

```
aws iotdeviceadvisor untag-resource \ 
     --resource-arn arn:aws:iotdeviceadvisor:us-east-1:123456789012:suitedefinition/
ba0uyjpg38ny \ 
     --tag-keys "TagKey"
```
このコマンドでは何も出力されません。

詳細については、AWS 「 IoT API リファレン[スUntagResource」](https://docs.aws.amazon.com/iot/latest/apireference/API_iotdeviceadvisor_UntagResource.html)の「」と、「サービス認証リ ファレンス」の[AWS 「 IoT Core Device Advisor で定義されるリソースタイプ](https://docs.aws.amazon.com/service-authorization/latest/reference/list_awsiotcoredeviceadvisor.html#awsiotcoredeviceadvisor-resources-for-iam-policies)」を参照してくだ さい。

• API の詳細については、「 コマンドリファレンス[UntagResource](https://awscli.amazonaws.com/v2/documentation/api/latest/reference/iotdeviceadvisor/untag-resource.html)」の「」を参照してくださ い。 AWS CLI

### **update-suite-definition**

次の例は、update-suite-definition を使用する方法を説明しています。

# AWS CLI

例 1: IoT Device Advisor テストスイートを更新するには

次のupdate-suite-definition例では、指定されたスイート定義 ID とスイート定義設定を使 用して AWS IoT のデバイスアドバイザーテストスイートを更新します。

```
aws iotdeviceadvisor update-suite-definition \ 
     --suite-definition-id 3hsn88h4p2g5 \ 
     --suite-definition-configuration '{ \ 
         "suiteDefinitionName": "TestSuiteName", \ 
         "devices": [{"thingArn":"arn:aws:iot:us-east-1:123456789012:thing/
MyIotThing"], \
         "intendedForQualification": false, \ 
         "rootGroup": "{\"configuration\":{},\"tests\":[{\"name\":\"MQTT Connect\",
\"configuration\":{\"EXECUTION_TIMEOUT\":120},\"tests\":[{\"name\":\"MQTT_Connect\",
\"configuration\":{},\"test\":{\"id\":\"MQTT_Connect\",\"testCase\":null,\"version
\":\"0.0.0\"}}]}]}", \ 
         "devicePermissionRoleArn": "arn:aws:iam::123456789012:role/Myrole"}'
```
出力:

```
{ 
     "suiteDefinitionId": "3hsn88h4p2g5", 
     "suiteDefinitionName": "TestSuiteName", 
     "suiteDefinitionVersion": "v3", 
     "createdAt": "2022-11-17T14:15:56.830000-05:00", 
     "lastUpdatedAt": "2022-12-02T16:02:45.857000-05:00"
}
```
例 2: IoT Device Advisor 認定テストスイートを更新するには

次のupdate-suite-definition例では、指定されたスイート定義 ID とスイート定義設定を使 用して AWS IoT のデバイスアドバイザー認定テストスイートを更新します。

```
aws iotdeviceadvisor update-suite-definition \ 
     --suite-definition-id txgsuolk2myj \ 
     --suite-definition-configuration '{ 
         "suiteDefinitionName": "TestSuiteName", \ 
         "devices": [{"thingArn":"arn:aws:iot:us-east-1:123456789012:thing/
MyIotThing"], \
         "intendedForQualification": true, \
```
```
"rootGroup": "", \setminus "devicePermissionRoleArn": "arn:aws:iam::123456789012:role/Myrole"}'
```

```
{ 
     "suiteDefinitionId": "txgsuolk2myj", 
     "suiteDefinitionName": "TestSuiteName", 
     "suiteDefinitionVersion": "v3", 
     "createdAt": "2022-11-17T14:15:56.830000-05:00", 
     "lastUpdatedAt": "2022-12-02T16:02:45.857000-05:00"
}
```
詳細については、 AWS IoT API リファレン[スUpdateSuiteDefinition](https://docs.aws.amazon.com/iot/latest/apireference/API_iotdeviceadvisor_UpdateSuiteDefinition.html)の「」を参照してください。

• API の詳細については、「 コマンドリファレンス[UpdateSuiteDefinition」](https://awscli.amazonaws.com/v2/documentation/api/latest/reference/iotdeviceadvisor/update-suite-definition.html)の「」を参照してく ださい。 AWS CLI

AWS IoT data を使用した の例 AWS CLI

次のコード例は、 AWS Command Line Interface で を使用してアクションを実行し、一般的なシナ リオを実装する方法を示しています AWS IoT data。

アクションはより大きなプログラムからのコードの抜粋であり、コンテキスト内で実行する必要が あります。アクションは個々のサービス機能を呼び出す方法を示していますが、関連するシナリオや サービス間の例ではアクションのコンテキストが確認できます。

「シナリオ」は、同じサービス内で複数の関数を呼び出して、特定のタスクを実行する方法を示す コード例です。

各例には、 へのリンクが含まれています。ここでは GitHub、コンテキスト内でコードを設定および 実行する方法の手順を確認できます。

トピック

• [アクション](#page-374-0)

アクション

**delete-thing-shadow**

次の例は、delete-thing-shadow を使用する方法を説明しています。

#### AWS CLI

デバイスのシャドウドキュメントを削除するには

次のdelete-thing-shadow例では、 という名前のデバイスのシャドウドキュメント全体を削 除しますMyRPi。

```
aws iot-data delete-thing-shadow \ 
     --thing-name MyRPi \ 
     "output.txt"
```
コマンドはディスプレイに出力を生成しませんが、削除したシャドウドキュメントのバージョン とタイムスタンプを確認する情報output.txtが含まれています。

```
{"version":2,"timestamp":1560270384}
```
詳細については、 IoT デベロッパーガイドの[「シャドウの使用」](https://docs.aws.amazon.com/iot/latest/developerguide/using-device-shadows.html)を参照してください。 AWS IoT

• API の詳細については、「 コマンドリファレンス[DeleteThingShadow」](https://awscli.amazonaws.com/v2/documentation/api/latest/reference/iot-data/delete-thing-shadow.html)の「」を参照してくだ さい。 AWS CLI

#### **get-thing-shadow**

次の例は、get-thing-shadow を使用する方法を説明しています。

AWS CLI

モノのシャドウドキュメントを取得するには

次のget-thing-shadow例では、指定された IoT モノのモノシャドウドキュメントを取得しま す。

```
aws iot-data get-thing-shadow \ 
     --thing-name MyRPi \ 
     output.txt
```
コマンドはディスプレイに出力を生成しませんが、次は の内容を示していますoutput.txt。

```
{ 
   "state":{ 
      "reported":{
```

```
 "moisture":"low" 
     } 
   }, 
   "metadata":{ 
     "reported":{ 
        "moisture":{ 
           "timestamp":1560269319 
        } 
     } 
   }, 
   "version":1,"timestamp":1560269405
}
```
詳細については、 IoT デベロッパーガイド[の「Device Shadow Service データフロー」](https://docs.aws.amazon.com/iot/latest/developerguide/device-shadow-data-flow.html)を参照し てください。 AWS IoT

• API の詳細については、「 コマンドリファレンス[GetThingShadow」](https://awscli.amazonaws.com/v2/documentation/api/latest/reference/iot-data/get-thing-shadow.html)の「」を参照してくださ い。 AWS CLI

#### **update-thing-shadow**

次の例は、update-thing-shadow を使用する方法を説明しています。

AWS CLI

モノのシャドウを更新するには

次のupdate-thing-shadow例では、指定したモノのデバイスシャドウの現在の状態を変更し、 ファイル に保存しますoutput.txt。

```
aws iot-data update-thing-shadow \ 
     --thing-name MyRPi \ 
     --payload "{"state":{"reported":{"moisture":"okay"}}}" \ 
     "output.txt"
```
コマンドはディスプレイに出力を生成しませんが、次は の内容を示していますoutput.txt。

```
{ 
      "state": { 
           "reported": { 
                "moisture": "okay" 
           }
```

```
 }, 
     "metadata": { 
         "reported": { 
              "moisture": { 
                  "timestamp": 1560270036 
 } 
         } 
     }, 
     "version": 2, 
     "timestamp": 1560270036
}
```
詳細については、 IoT デベロッパーガイド[の「デバイスシャドウサービスデータフロー」](https://docs.aws.amazon.com/iot/latest/developerguide/device-shadow-data-flow.html)を参照 してください。 AWS IoT

• API の詳細については、「 コマンドリファレンス[UpdateThingShadow」](https://awscli.amazonaws.com/v2/documentation/api/latest/reference/iot-data/update-thing-shadow.html)の「」を参照してくだ さい。 AWS CLI

AWS IoT Events を使用した の例 AWS CLI

次のコード例は、 AWS Command Line Interface で を使用してアクションを実行し、一般的なシナ リオを実装する方法を示しています AWS IoT Events。

アクションはより大きなプログラムからのコードの抜粋であり、コンテキスト内で実行する必要が あります。アクションは個々のサービス機能を呼び出す方法を示していますが、関連するシナリオや サービス間の例ではアクションのコンテキストが確認できます。

「シナリオ」は、同じサービス内で複数の関数を呼び出して、特定のタスクを実行する方法を示す コード例です。

各例には、 へのリンクが含まれています。ここでは GitHub、コンテキスト内でコードを設定および 実行する方法の手順を確認できます。

トピック

• [アクション](#page-374-0)

アクション

**batch-put-message**

次の例は、batch-put-message を使用する方法を説明しています。

#### AWS CLI

AWS IoT Events にメッセージ (入力) を送信するには

次のbatch-put-message例では、一連のメッセージを AWS IoT Events システムに送信しま す。各メッセージペイロードは、指定した入力 ( ) inputName に変換され、その入力を監視する ディテクターに取り込まれます。複数のメッセージを送信した場合、メッセージが処理される順 序は保証されません。注文を保証するには、メッセージを 1 つずつ送信し、正常な応答を待つ必 要があります。

```
aws iotevents-data batch-put-message \ 
     --cli-input-json file://highPressureMessage.json
```
highPressureMessage.json の内容:

```
{ 
     "messages": [ 
          { 
              "messageId": "00001", 
              "inputName": "PressureInput", 
              "payload": "{\"motorid\": \"Fulton-A32\", \"sensorData\": {\"pressure\": 
  80, \"temperature\": 39} }" 
          } 
     ]
}
```
出力:

```
{ 
     "BatchPutMessageErrorEntries": []
}
```
詳細については、 AWS IoT Events API リファレン[スBatchPutMessageの](https://docs.aws.amazon.com/iotevents/latest/apireference/API_iotevents-data_BatchPutMessage.html)「」を参照してくださ い。

• API の詳細については、「 コマンドリファレンス[BatchPutMessage](https://awscli.amazonaws.com/v2/documentation/api/latest/reference/iotevents/batch-put-message.html)」の「」を参照してくださ い。 AWS CLI

### **batch-update-detector**

次の例は、batch-update-detector を使用する方法を説明しています。

## AWS CLI

ディテクターを更新するには (インスタンス)

次のbatch-update-detector例では、指定されたディテクターモデルの状態、変数値、およ び 1 つ以上のディテクター (インスタンス) のタイマー設定を更新します。

```
aws iotevents-data batch-update-detector \ 
     --cli-input-json file://budFulton-A32.json
```
budFulton-A32.json の内容:

```
{ 
    "detectors": [ 
        { 
            "messageId": "00001", 
            "detectorModelName": "motorDetectorModel", 
            "keyValue": "Fulton-A32", 
            "state": { 
                "stateName": "Normal", 
                "variables": [ 
\{ \} "name": "pressureThresholdBreached", 
                        "value": "0" 
 } 
                ], 
                "timers": [ 
 ] 
 } 
        } 
   \mathbf{I}}
```
出力:

```
{ 
     "batchUpdateDetectorErrorEntries": []
}
```
詳細については、 AWS IoT Events API リファレン[スBatchUpdateDetectorの](https://docs.aws.amazon.com/iotevents/latest/apireference/API_iotevents-data_BatchUpdateDetector.html)「」を参照してくだ さい。

• API の詳細については、「 コマンドリファレンス[BatchUpdateDetector」](https://awscli.amazonaws.com/v2/documentation/api/latest/reference/iotevents/batch-update-detector.html)の「」を参照してく ださい。 AWS CLI

#### **create-detector-model**

次の例は、create-detector-model を使用する方法を説明しています。

AWS CLI

ディテクターモデルを作成するには

次のcreate-detector-model例では、パラメータファイルで指定された設定でディテクター モデルを作成します。

```
aws iotevents create-detector-model \ 
     --cli-input-json file://motorDetectorModel.json
```
motorDetectorModel.json の内容:

```
{ 
      "detectorModelName": "motorDetectorModel", 
      "detectorModelDefinition": { 
           "states": [ 
                { 
                     "stateName": "Normal", 
                     "onEnter": { 
                          "events": [ 
 { 
                                    "eventName": "init", 
                                    "condition": "true", 
                                    "actions": [ 
\{ "setVariable": { 
                                                   "variableName": "pressureThresholdBreached", 
                                                   "value": "0" 
 } 
 } 
\mathbf{J} , and the contract of the contract \mathbf{J} } 
\sim 100 \sim 100 \sim 100 \sim 100 \sim 100 \sim 100 \sim 100 \sim 100 \sim 100 \sim 100 \sim 100 \sim 100 \sim 100 \sim 100 \sim 100 \sim 100 \sim 100 \sim 100 \sim 100 \sim 100 \sim 100 \sim 100 \sim 100 \sim 100 \sim 
                     }, 
                     "onInput": {
```

```
 "transitionEvents": [ 
 { 
                                 "eventName": "Overpressurized", 
                                 "condition": "$input.PressureInput.sensorData.pressure 
 > 70",
                                 "actions": [ 
\{ "setVariable": { 
                                               "variableName": "pressureThresholdBreached", 
                                               "value": 
  "$variable.pressureThresholdBreached + 3" 
 } 
 } 
\sim 1, \sim 1, \sim 1, \sim "nextState": "Dangerous" 
 } 
\sim 100 \sim 100 \sim 100 \sim 100 \sim 100 \sim 100 \sim 100 \sim 100 \sim 100 \sim 100 \sim 100 \sim 100 \sim 100 \sim 100 \sim 100 \sim 100 \sim 100 \sim 100 \sim 100 \sim 100 \sim 100 \sim 100 \sim 100 \sim 100 \sim 
 } 
              }, 
              { 
                   "stateName": "Dangerous", 
                   "onEnter": { 
                        "events": [ 
 { 
                                 "eventName": "Pressure Threshold Breached", 
                                "condition": "$variable.pressureThresholdBreached >
  1", 
                                 "actions": [ 
\{ "sns": { 
                                               "targetArn": "arn:aws:sns:us-
east-1:123456789012:underPressureAction" 
 } 
 } 
) and the contract of the contract \mathbf{J}_{\mathbf{r}} } 
\sim 100 \sim 100 \sim 100 \sim 100 \sim 100 \sim 100 \sim 100 \sim 100 \sim 100 \sim 100 \sim 100 \sim 100 \sim 100 \sim 100 \sim 100 \sim 100 \sim 100 \sim 100 \sim 100 \sim 100 \sim 100 \sim 100 \sim 100 \sim 100 \sim 
                   }, 
                   "onInput": { 
                        "events": [ 
 { 
                                 "eventName": "Overpressurized", 
                                 "condition": "$input.PressureInput.sensorData.pressure 
 > 70",
```

```
 "actions": [ 
\{ "setVariable": { 
                                      "variableName": "pressureThresholdBreached", 
                                      "value": "3" 
 } 
 } 
) and the contract of the contract \mathbf{J}_{\mathbf{r}}\}, \{ { 
                          "eventName": "Pressure Okay", 
                          "condition": "$input.PressureInput.sensorData.pressure 
<= 70",
                          "actions": [ 
\{ "setVariable": { 
                                      "variableName": "pressureThresholdBreached", 
                                      "value": 
  "$variable.pressureThresholdBreached - 1" 
 } 
 } 
) and the contract of the contract \mathbf{J}_{\mathbf{r}} } 
 ], 
                   "transitionEvents": [ 
 { 
                          "eventName": "BackToNormal", 
                          "condition": "$input.PressureInput.sensorData.pressure 
<= 70 &amp;&amp; $variable.pressureThresholdBreached &lt;= 1",
                          "nextState": "Normal" 
 } 
\sim 100 \sim 100 \sim 100 \sim 100 \sim 100 \sim 100 \sim 100 \sim 100 \sim 100 \sim 100 \sim 100 \sim 100 \sim 100 \sim 100 \sim 100 \sim 100 \sim 100 \sim 100 \sim 100 \sim 100 \sim 100 \sim 100 \sim 100 \sim 100 \sim 
               }, 
               "onExit": { 
                   "events": [ 
 { 
                          "eventName": "Normal Pressure Restored", 
                          "condition": "true", 
                          "actions": [ 
\{ "sns": { 
                                     "targetArn": "arn:aws:sns:us-
east-1:123456789012:pressureClearedAction" 
 }
```

```
 } 
) and the contract of the contract \mathbf{J}_{\mathbf{r}} } 
\sim 100 \sim 100 \sim 100 \sim 100 \sim 100 \sim 100 \sim 100 \sim 100 \sim 100 \sim 100 \sim 100 \sim 100 \sim 100 \sim 100 \sim 100 \sim 100 \sim 100 \sim 100 \sim 100 \sim 100 \sim 100 \sim 100 \sim 100 \sim 100 \sim 
 } 
 } 
              ], 
              "initialStateName": "Normal" 
       }, 
       "key": "motorid", 
       "roleArn": "arn:aws:iam::123456789012:role/IoTEventsRole"
}
```

```
{ 
     "detectorModelConfiguration": { 
          "status": "ACTIVATING", 
          "lastUpdateTime": 1560796816.077, 
          "roleArn": "arn:aws:iam::123456789012:role/IoTEventsRole", 
          "creationTime": 1560796816.077, 
          "detectorModelArn": "arn:aws:iotevents:us-west-2:123456789012:detectorModel/
motorDetectorModel", 
          "key": "motorid", 
          "detectorModelName": "motorDetectorModel", 
         "detectorModelVersion": "1" 
     }
}
```
詳細については、 AWS IoT Events API リファレン[スCreateDetectorModel](https://docs.aws.amazon.com/iotevents/latest/apireference/API_CreateDetectorModel.html)の「」を参照してくだ さい。

• API の詳細については、「 コマンドリファレンス[CreateDetectorModel」](https://awscli.amazonaws.com/v2/documentation/api/latest/reference/iotevents/create-detector-model.html)の「」を参照してく ださい。 AWS CLI

## **create-input**

次の例は、create-input を使用する方法を説明しています。

AWS CLI

入力を作成するには

```
ー般的なシナリオのシナリオ 3997 - 3997 - 3997 - 3997 - 3997 - 3997 - 3997 - 3997 - 3997 - 3997 - 3997 - 3997 - 3997 - 3997
```
次のcreate-input例では、 入力を作成します。

```
aws iotevents create-input \ 
     --cli-input-json file://pressureInput.json
```
pressureInput.json の内容:

```
{ 
     "inputName": "PressureInput", 
     "inputDescription": "Pressure readings from a motor", 
     "inputDefinition": { 
          "attributes": [ 
              { "jsonPath": "sensorData.pressure" }, 
              { "jsonPath": "motorid" } 
         \mathbf{I} }
}
```
出力:

```
{ 
     "inputConfiguration": { 
         "status": "ACTIVE", 
         "inputArn": "arn:aws:iotevents:us-west-2:123456789012:input/PressureInput", 
         "lastUpdateTime": 1560795312.542, 
         "creationTime": 1560795312.542, 
         "inputName": "PressureInput", 
         "inputDescription": "Pressure readings from a motor" 
     }
}
```
詳細については、 AWS IoT Events API リファレン[スCreateInputの](https://docs.aws.amazon.com/iotevents/latest/apireference/API_CreateInput)「」を参照してください。

• API の詳細については、「 コマンドリファレンス[CreateInput」](https://awscli.amazonaws.com/v2/documentation/api/latest/reference/iotevents/create-input.html)の「」を参照してください。 AWS CLI

### **delete-detector-model**

次の例は、delete-detector-model を使用する方法を説明しています。

#### AWS CLI

ディテクターモデルを削除するには

次のdelete-detector-model例では、指定されたディテクターモデルを削除します。ディテ クターモデルのアクティブなインスタンスもすべて削除されます。

```
aws iotevents delete-detector-model \ 
     --detector-model-name motorDetectorModel
```
このコマンドでは何も出力されません。

詳細については、 AWS IoT Events API リファレン[スDeleteDetectorModelの](https://docs.aws.amazon.com/iotevents/latest/apireference/API_DeleteDetectorModel)「」を参照してくだ さい。

• API の詳細については、「 コマンドリファレンス[DeleteDetectorModel」](https://awscli.amazonaws.com/v2/documentation/api/latest/reference/iotevents/delete-detector-model.html)の「」を参照してく ださい。 AWS CLI

#### **delete-input**

次の例は、delete-input を使用する方法を説明しています。

#### AWS CLI

入力を削除するには

次のdelete-input例では、指定された入力を削除します。

```
aws iotevents delete-input \ 
     --input-name PressureInput
```
このコマンドでは何も出力されません。

詳細については、 AWS IoT Events API リファレン[スDeleteInputの](https://docs.aws.amazon.com/iotevents/latest/apireference/API_DeleteInput)「」を参照してください。

• API の詳細については、「 コマンドリファレンス[DeleteInput](https://awscli.amazonaws.com/v2/documentation/api/latest/reference/iotevents/delete-input.html)」の「」を参照してください。 AWS CLI

## **describe-detector-model**

次の例は、describe-detector-model を使用する方法を説明しています。

## AWS CLI

## ディテクターモデルに関する情報を取得するには

次のdescribe-detector-model例では、指定されたディテクターモデルの詳細を表示しま す。version パラメータが指定されていないため、最新バージョンに関する情報が返されます。

aws iotevents describe-detector-model \ --detector-model-name motorDetectorModel

出力:

```
{ 
    "detectorModel": { 
        "detectorModelConfiguration": { 
           "status": "ACTIVE", 
           "lastUpdateTime": 1560796816.077, 
           "roleArn": "arn:aws:iam::123456789012:role/IoTEventsRole", 
           "creationTime": 1560796816.077, 
           "detectorModelArn": "arn:aws:iotevents:us-
west-2:123456789012:detectorModel/motorDetectorModel", 
           "key": "motorid", 
           "detectorModelName": "motorDetectorModel", 
           "detectorModelVersion": "1" 
        }, 
        "detectorModelDefinition": { 
           "states": [ 
\overline{a} "onInput": { 
                      "transitionEvents": [ 
\{ "eventName": "Overpressurized", 
                             "actions": [ 
\{ "setVariable": { 
                                        "variableName": 
  "pressureThresholdBreached", 
                                        "value": 
  "$variable.pressureThresholdBreached + 3" 
 } 
 } 
\sim 1, \sim 1, \sim 1, \sim
```

```
 "condition": 
 "$input.PressureInput.sensorData.pressure > 70", 
                         "nextState": "Dangerous" 
 } 
, and the contract of \mathbf{I}, \mathbf{I} "events": [] 
\}, \{ "stateName": "Normal", 
                "onEnter": { 
                   "events": [ 
\{ "eventName": "init", 
                         "actions": [ 
\{ "setVariable": { 
                                  "variableName": 
 "pressureThresholdBreached", 
                                  "value": "0" 
 } 
 } 
\sim 1, \sim 1, \sim 1, \sim "condition": "true" 
 } 
\blacksquare\}, \{ "onExit": { 
                   "events": [] 
1 1 1 1 1 1 1
             }, 
\overline{a} "onInput": { 
                   "transitionEvents": [ 
\{ "eventName": "BackToNormal", 
                         "actions": [], 
                         "condition": 
 "$input.PressureInput.sensorData.pressure <= 70 && 
 $variable.pressureThresholdBreached <= 1", 
                         "nextState": "Normal" 
 } 
, and the contract of \mathbf{I}, \mathbf{I} "events": [ 
\{ "eventName": "Overpressurized",
```

```
 "actions": [ 
\{ "setVariable": { 
                             "variableName": 
 "pressureThresholdBreached", 
                             "value": "3" 
 } 
 } 
\sim 1, \sim 1, \sim 1, \sim "condition": 
 "$input.PressureInput.sensorData.pressure > 70" 
 }, 
\{ "eventName": "Pressure Okay", 
                     "actions": [ 
\{ "setVariable": { 
                             "variableName": 
 "pressureThresholdBreached", 
                             "value": 
 "$variable.pressureThresholdBreached - 1" 
 } 
 } 
\sim 1, \sim 1, \sim 1, \sim "condition": 
 "$input.PressureInput.sensorData.pressure <= 70" 
 } 
\blacksquare\}, \{ "stateName": "Dangerous", 
              "onEnter": { 
                "events": [ 
\{ "eventName": "Pressure Threshold Breached", 
                     "actions": [ 
\{ "sns": { 
                             "targetArn": "arn:aws:sns:us-
east-1:123456789012:underPressureAction" 
 } 
 } 
\sim 1, \sim 1, \sim 1, \sim "condition": "$variable.pressureThresholdBreached >
```
1"

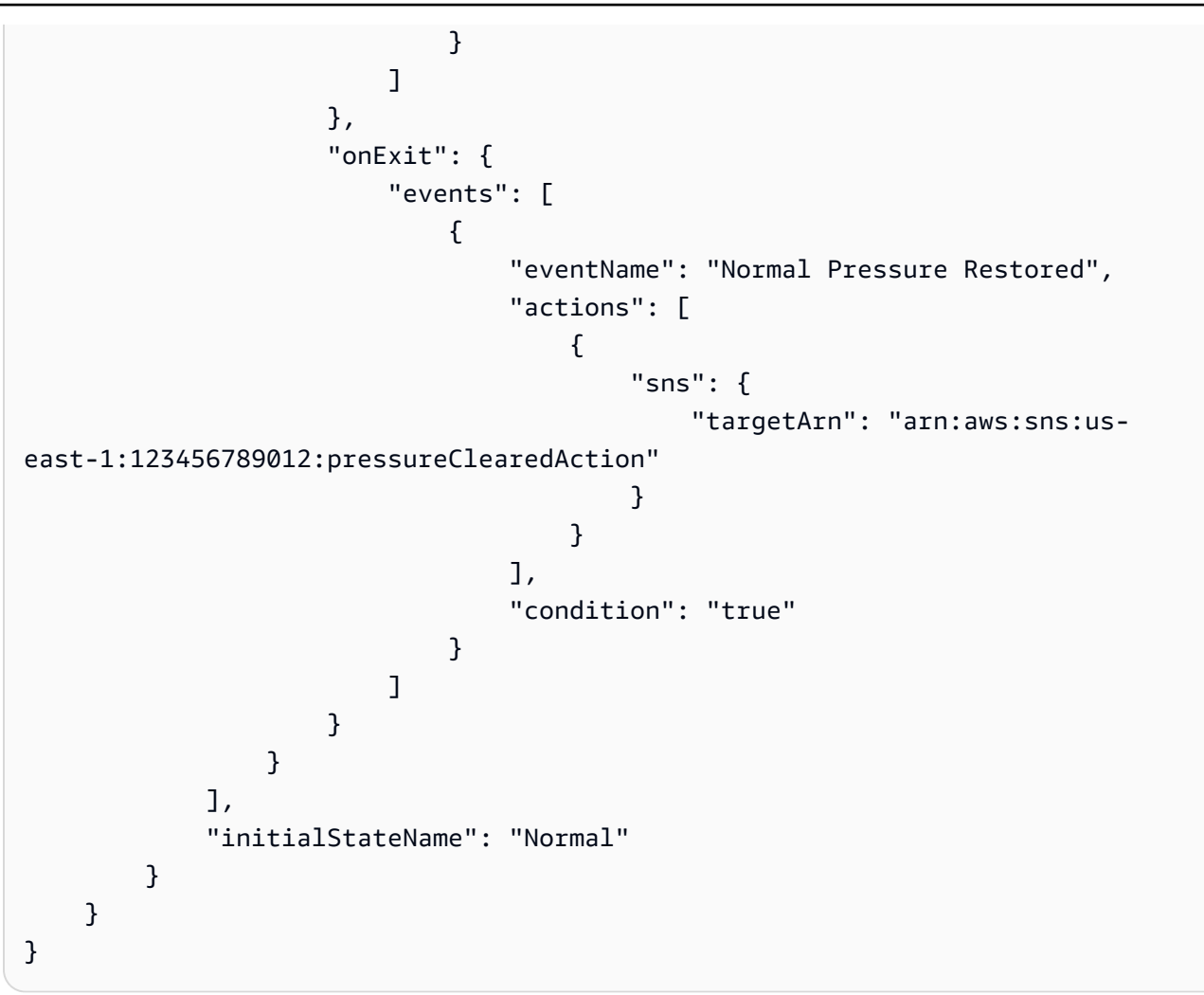

詳細については、 AWS IoT Events API リファレン[スDescribeDetectorModelの](https://docs.aws.amazon.com/iotevents/latest/apireference/API_DescribeDetectorModel)「」を参照してく ださい。

• API の詳細については、「 コマンドリファレンス[DescribeDetectorModel](https://awscli.amazonaws.com/v2/documentation/api/latest/reference/iotevents/describe-detector-model.html)」の「」を参照して ください。 AWS CLI

## **describe-detector**

次の例は、describe-detector を使用する方法を説明しています。

AWS CLI

ディテクター (インスタンス) に関する情報を取得するには。

次のdescribe-detector例では、指定されたディテクター (インスタンス) の詳細を表示しま す。

```
aws iotevents-data describe-detector \ 
     --detector-model-name motorDetectorModel \ 
     --key-value "Fulton-A32"
```

```
{ 
     "detector": { 
         "lastUpdateTime": 1560797852.776, 
         "creationTime": 1560797852.775, 
         "state": { 
             "variables": [ 
\overline{a} "name": "pressureThresholdBreached", 
                      "value": "3" 
 } 
             ], 
             "stateName": "Dangerous", 
             "timers": [] 
         }, 
         "keyValue": "Fulton-A32", 
         "detectorModelName": "motorDetectorModel", 
         "detectorModelVersion": "1" 
     }
}
```
詳細については、 AWS IoT Events API リファレン[スDescribeDetectorの](https://docs.aws.amazon.com/iotevents/latest/apireference/API_iotevents-data_DescribeDetector)「」を参照してくださ い。

• API の詳細については、「 コマンドリファレンス[DescribeDetector」](https://awscli.amazonaws.com/v2/documentation/api/latest/reference/iotevents/describe-detector.html)の「」を参照してくださ い。 AWS CLI

### **describe-input**

次の例は、describe-input を使用する方法を説明しています。

## AWS CLI

入力に関する情報を取得するには

次のdescribe-input例では、指定された入力の詳細を表示します。

```
aws iotevents describe-input \ 
     --input-name PressureInput
```

```
{ 
     "input": { 
         "inputConfiguration": { 
             "status": "ACTIVE", 
             "inputArn": "arn:aws:iotevents:us-west-2:123456789012:input/
PressureInput", 
             "lastUpdateTime": 1560795312.542, 
             "creationTime": 1560795312.542, 
             "inputName": "PressureInput", 
             "inputDescription": "Pressure readings from a motor" 
         }, 
         "inputDefinition": { 
             "attributes": [ 
\overline{a} "jsonPath": "sensorData.pressure" 
                 }, 
\overline{a} "jsonPath": "motorid" 
 } 
 ] 
         } 
     }
}
```
詳細については、 AWS IoT Events API リファレン[スDescribeInput](https://docs.aws.amazon.com/iotevents/latest/apireference/API_DescribeInput)の「」を参照してください。

• API の詳細については、「 コマンドリファレンス[DescribeInput」](https://awscli.amazonaws.com/v2/documentation/api/latest/reference/iotevents/describe-input.html)の「」を参照してください。 AWS CLI

#### **describe-logging-options**

次の例は、describe-logging-options を使用する方法を説明しています。

AWS CLI

ログ記録設定に関する情報を取得するには

次のdescribe-logging-options例では、 AWS IoT Events ログ記録オプションの現在の設定 を取得します。

aws iotevents describe-logging-options

出力:

```
{ 
     "loggingOptions": { 
          "roleArn": "arn:aws:iam::123456789012:role/IoTEventsRole", 
          "enabled": false, 
          "level": "ERROR" 
     }
}
```
詳細については、 AWS IoT Events API リファレン[スDescribeLoggingOptionsの](https://docs.aws.amazon.com/iotevents/latest/apireference/API_DescribeLoggingOptions)「」を参照して ください。

• API の詳細については、「 コマンドリファレンス[DescribeLoggingOptions](https://awscli.amazonaws.com/v2/documentation/api/latest/reference/iotevents/describe-logging-options.html)」の「」を参照して ください。 AWS CLI

### **list-detector-model-versions**

次の例は、list-detector-model-versions を使用する方法を説明しています。

AWS CLI

ディテクターモデルのバージョンに関する情報を取得するには

次のlist-detector-model-versions例では、ディテクターモデルのすべてのバージョンを 一覧表示します。各探知器モデルのバージョンに関連付けられているメタデータのみが返されま す。

aws iotevents list-detector-model-versions \ --detector-model-name motorDetectorModel

出力:

```
{ 
     "detectorModelVersionSummaries": [ 
          {
```

```
 "status": "ACTIVE", 
              "lastUpdateTime": 1560796816.077, 
             "roleArn": "arn:aws:iam::123456789012:role/IoTEventsRole", 
              "creationTime": 1560796816.077, 
             "detectorModelArn": "arn:aws:iotevents:us-
west-2:123456789012:detectorModel/motorDetectorModel", 
             "detectorModelName": "motorDetectorModel", 
              "detectorModelVersion": "1" 
         } 
     ]
}
```
詳細については、 AWS IoT Events API リファレン[スListDetectorModelVersionsの](https://docs.aws.amazon.com/iotevents/latest/apireference/API_ListDetectorModelVersions)「」を参照し てください。

• API の詳細については、「 コマンドリファレンス[ListDetectorModelVersions](https://awscli.amazonaws.com/v2/documentation/api/latest/reference/iotevents/list-detector-model-versions.html)」の「」を参照し てください。 AWS CLI

## **list-detector-models**

次の例は、list-detector-models を使用する方法を説明しています。

AWS CLI

ディテクターモデルのリストを取得するには

次のlist-detector-models例では、作成したディテクターモデルを一覧表示します。各探知 器モデルに関連付けられているメタデータのみが返されます。

aws iotevents list-detector-models

出力:

```
{ 
     "detectorModelSummaries": [ 
         { 
              "detectorModelName": "motorDetectorModel", 
              "creationTime": 1552072424.212 
              "detectorModelDescription": "Detect overpressure in a motor." 
         } 
     ]
}
```
詳細については、 AWS IoT Events API リファレン[スListDetectorModelsの](https://docs.aws.amazon.com/iotevents/latest/apireference/API_ListDetectorModels)「」を参照してくださ い。

• API の詳細については、「 コマンドリファレンス[ListDetectorModels」](https://awscli.amazonaws.com/v2/documentation/api/latest/reference/iotevents/list-detector-models.html)の「」を参照してくだ さい。 AWS CLI

### **list-detectors**

次の例は、list-detectors を使用する方法を説明しています。

AWS CLI

ディテクターモデルのディテクターのリストを取得するには

次のlist-detectors例では、アカウント内のディテクター (ディテクターモデルのインスタン ス) を一覧表示します。

aws iotevents-data list-detectors \ --detector-model-name motorDetectorModel

出力:

```
{ 
     "detectorSummaries": [ 
          { 
              "lastUpdateTime": 1558129925.2, 
              "creationTime": 1552073155.527, 
              "state": { 
                   "stateName": "Normal" 
              }, 
              "keyValue": "Fulton-A32", 
              "detectorModelName": "motorDetectorModel", 
              "detectorModelVersion": "1" 
          } 
     ]
}
```
詳細については、 AWS IoT Events API リファレン[スListDetectors](https://docs.aws.amazon.com/iotevents/latest/apireference/API_iotevents-data_ListDetectors)の「」を参照してください。

• API の詳細については、「 コマンドリファレンス[ListDetectors」](https://awscli.amazonaws.com/v2/documentation/api/latest/reference/iotevents/list-detectors.html)の「」を参照してください。 AWS CLI

#### **list-inputs**

次の例は、list-inputs を使用する方法を説明しています。

AWS CLI

入力を一覧表示するには

次のlist-inputs例では、アカウントで作成した入力を一覧表示します。

aws iotevents list-inputs

このコマンドでは何も出力されません。出力:

```
{ 
     { 
         "status": "ACTIVE", 
          "inputArn": "arn:aws:iotevents:us-west-2:123456789012:input/PressureInput", 
         "lastUpdateTime": 1551742986.768, 
         "creationTime": 1551742986.768, 
          "inputName": "PressureInput", 
          "inputDescription": "Pressure readings from a motor" 
     }
}
```
詳細については、 AWS IoT Events API リファレン[スListInputsの](https://docs.aws.amazon.com/iotevents/latest/apireference/API_ListInputs)「」を参照してください。

• API の詳細については、「 コマンドリファレンス[ListInputs](https://awscli.amazonaws.com/v2/documentation/api/latest/reference/iotevents/list-inputs.html)」の「」を参照してください。 AWS CLI

#### **list-tags-for-resource**

次の例は、list-tags-for-resource を使用する方法を説明しています。

AWS CLI

リソースに割り当てられたタグを一覧表示します。

次のlist-tags-for-resource例では、リソースに割り当てたタグキーの名前と値を一覧表示 します。

aws iotevents list-tags-for-resource \

--resource-arn "arn:aws:iotevents:us-west-2:123456789012:input/PressureInput"

出力:

```
{ 
      "tags": [ 
            { 
                  "value": "motor", 
                  "key": "deviceType" 
            } 
     \mathbf{I}}
```
詳細については、 AWS IoT Events API リファレン[スListTagsForResourceの](https://docs.aws.amazon.com/iotevents/latest/apireference/API_ListTagsForResource)「」を参照してくだ さい。

• API の詳細については、「 コマンドリファレンス[ListTagsForResource」](https://awscli.amazonaws.com/v2/documentation/api/latest/reference/iotevents/list-tags-for-resource.html)の「」を参照してく ださい。 AWS CLI

#### **put-logging-options**

次の例は、put-logging-options を使用する方法を説明しています。

AWS CLI

ログ記録オプションを設定するには

次のput-logging-options例では、 AWS IoT Events ログ記録オプションを設定または更新し ます。loggingOptions` field, it can take up to one minute for the change to take effect. Also, if you change the policy attached to the role you specified in the ``roleArn フィールドの値を更新すると (たとえば、無効なポリシーを修 正する場合)、その変更が有効になるまでに最大 5 分かかることがあります。

```
aws iotevents put-logging-options \ 
     --cli-input-json file://logging-options.json
```
logging-options.json の内容:

```
 "loggingOptions": { 
     "roleArn": "arn:aws:iam::123456789012:role/IoTEventsRole",
```
{

```
 "level": "DEBUG", 
         "enabled": true, 
         "detectorDebugOptions": [ 
\{\hspace{.1cm} \} "detectorModelName": "motorDetectorModel", 
                  "keyValue": "Fulton-A32" 
 } 
         ] 
     }
}
```
このコマンドでは何も出力されません。

詳細については、 AWS IoT Events API リファレン[スPutLoggingOptions](https://docs.aws.amazon.com/iotevents/latest/apireference/API_PutLoggingOptions)の「」を参照してくださ い。

• API の詳細については、「 コマンドリファレンス[PutLoggingOptions」](https://awscli.amazonaws.com/v2/documentation/api/latest/reference/iotevents/put-logging-options.html)の「」を参照してくだ さい。 AWS CLI

### **tag-resource**

次の例は、tag-resource を使用する方法を説明しています。

AWS CLI

リソースにタグを追加するには

次のtag-resource例では、指定されたリソースにアタッチされたタグを追加または変更します (キーがdeviceType既に存在する場合)。

aws iotevents tag-resource \ --cli-input-json file://pressureInput.tag.json

pressureInput.tag.json の内容:

```
{ 
     "resourceArn": "arn:aws:iotevents:us-west-2:123456789012:input/PressureInput", 
     "tags": [ 
          { 
              "key": "deviceType", 
              "value": "motor" 
          }
```
 $\mathbf{I}$ 

}

このコマンドでは何も出力されません。

詳細については、 AWS IoT Events API リファレン[スTagResource](https://docs.aws.amazon.com/iotevents/latest/apireference/API_TagResource)の「」を参照してください。

• API の詳細については、「 コマンドリファレンス[TagResource」](https://awscli.amazonaws.com/v2/documentation/api/latest/reference/iotevents/tag-resource.html)の「」を参照してください。 AWS CLI

#### **untag-resource**

次の例は、untag-resource を使用する方法を説明しています。

AWS CLI

リソースからタグを削除する

次のuntag-resource例では、指定されたキー名のタグを指定されたリソースから削除します。

```
aws iotevents untag-resource \ 
    --resource-arn arn:aws:iotevents:us-west-2:123456789012:input/PressureInput \
     --tagkeys deviceType
```
このコマンドでは何も出力されません。

詳細については、 AWS IoT Events API リファレン[スUntagResourceの](https://docs.aws.amazon.com/iotevents/latest/apireference/API_UntagResource)「」を参照してくださ い。

• API の詳細については、「 コマンドリファレンス[UntagResource](https://awscli.amazonaws.com/v2/documentation/api/latest/reference/iotevents/untag-resource.html)」の「」を参照してくださ い。 AWS CLI

#### **update-detector-model**

次の例は、update-detector-model を使用する方法を説明しています。

AWS CLI

ディテクターモデルを更新するには

次のupdate-detector-model例では、指定されたディテクターモデルを更新します。以前の バージョンで生成されたディテクター (インスタンス) は削除され、新しい入力が到着すると再作 成されます。

```
aws iotevents update-detector-model \ 
     --cli-input-json file://motorDetectorModel.update.json
```
motorDetectorModel.update.json の内容:

```
{ 
      "detectorModelName": "motorDetectorModel", 
      "detectorModelDefinition": { 
           "states": [ 
                { 
                     "stateName": "Normal", 
                     "onEnter": { 
                          "events": [ 
 { 
                                    "eventName": "init", 
                                    "condition": "true", 
                                    "actions": [ 
\{ "setVariable": { 
                                                   "variableName": "pressureThresholdBreached", 
                                                   "value": "0" 
 } 
 } 
\mathbf{J} , and the contract of the contract \mathbf{J} } 
\sim 100 \sim 100 \sim 100 \sim 100 \sim 100 \sim 100 \sim 100 \sim 100 \sim 100 \sim 100 \sim 100 \sim 100 \sim 100 \sim 100 \sim 100 \sim 100 \sim 100 \sim 100 \sim 100 \sim 100 \sim 100 \sim 100 \sim 100 \sim 100 \sim 
                     }, 
                     "onInput": { 
                          "transitionEvents": [ 
 { 
                                    "eventName": "Overpressurized", 
                                    "condition": "$input.PressureInput.sensorData.pressure > 
  70", 
                                    "actions": [ 
\{ "setVariable": { 
                                                   "variableName": "pressureThresholdBreached", 
                                                   "value": 
  "$variable.pressureThresholdBreached + 3" 
 } 
 } 
\sim 1.0 \sim 1.0 \sim 1.0 \sim 1.0 \sim 1.0 \sim 1.0 \sim 1.0 \sim 1.0 \sim 1.0 \sim 1.0 \sim 1.0 \sim 1.0 \sim 1.0 \sim 1.0 \sim 1.0 \sim 1.0 \sim 1.0 \sim 1.0 \sim 1.0 \sim 1.0 \sim 1.0 \sim 1.0 \sim 1.0 \sim 1.0 \sim 
                                    "nextState": "Dangerous"
```

```
 } 
\sim 100 \sim 100 \sim 100 \sim 100 \sim 100 \sim 100 \sim 100 \sim 100 \sim 100 \sim 100 \sim 100 \sim 100 \sim 100 \sim 100 \sim 100 \sim 100 \sim 100 \sim 100 \sim 100 \sim 100 \sim 100 \sim 100 \sim 100 \sim 100 \sim 
 } 
              }, 
\{\hspace{.1cm} \} "stateName": "Dangerous", 
                   "onEnter": { 
                       "events": [ 
 { 
                                "eventName": "Pressure Threshold Breached", 
                                "condition": "$variable.pressureThresholdBreached > 1", 
                                "actions": [ 
\{ "sns": { 
                                              "targetArn": "arn:aws:sns:us-
east-1:123456789012:underPressureAction" 
 } 
 } 
) and the contract of the contract \mathbf{J}_{\mathbf{r}} } 
\sim 100 \sim 100 \sim 100 \sim 100 \sim 100 \sim 100 \sim 100 \sim 100 \sim 100 \sim 100 \sim 100 \sim 100 \sim 100 \sim 100 \sim 100 \sim 100 \sim 100 \sim 100 \sim 100 \sim 100 \sim 100 \sim 100 \sim 100 \sim 100 \sim 
                   }, 
                   "onInput": { 
                       "events": [ 
 { 
                                "eventName": "Overpressurized", 
                                "condition": "$input.PressureInput.sensorData.pressure > 
 70", 
                                 "actions": [ 
\{ "setVariable": { 
                                              "variableName": "pressureThresholdBreached", 
                                              "value": "3" 
 } 
 } 
) and the contract of the contract \mathbf{J}_{\mathbf{r}}\}, \{ { 
                                "eventName": "Pressure Okay", 
                                 "condition": "$input.PressureInput.sensorData.pressure 
 \leq 70",
                                 "actions": [ 
\{ "setVariable": {
```

```
 "variableName": "pressureThresholdBreached", 
                                                 "value": 
  "$variable.pressureThresholdBreached - 1" 
 } 
 } 
) and the contract of the contract \mathbf{J}_{\mathbf{r}} } 
 ], 
                         "transitionEvents": [ 
 { 
                                  "eventName": "BackToNormal", 
                                  "condition": "$input.PressureInput.sensorData.pressure 
  <= 70 && $variable.pressureThresholdBreached <= 1", 
                                  "nextState": "Normal" 
 } 
\sim 100 \sim 100 \sim 100 \sim 100 \sim 100 \sim 100 \sim 100 \sim 100 \sim 100 \sim 100 \sim 100 \sim 100 \sim 100 \sim 100 \sim 100 \sim 100 \sim 100 \sim 100 \sim 100 \sim 100 \sim 100 \sim 100 \sim 100 \sim 100 \sim 
                    }, 
                    "onExit": { 
                         "events": [ 
 { 
                                  "eventName": "Normal Pressure Restored", 
                                  "condition": "true", 
                                  "actions": [ 
\{ "sns": { 
                                                 "targetArn": "arn:aws:sns:us-
east-1:123456789012:pressureClearedAction" 
 } 
 } 
) and the contract of the contract \mathbf{J}_{\mathbf{r}} } 
\sim 100 \sim 100 \sim 100 \sim 100 \sim 100 \sim 100 \sim 100 \sim 100 \sim 100 \sim 100 \sim 100 \sim 100 \sim 100 \sim 100 \sim 100 \sim 100 \sim 100 \sim 100 \sim 100 \sim 100 \sim 100 \sim 100 \sim 100 \sim 100 \sim 
 } 
               } 
          ], 
          "initialStateName": "Normal" 
     }, 
     "roleArn": "arn:aws:iam::123456789012:role/IoTEventsRole"
}
```
{

```
 "detectorModelConfiguration": { 
          "status": "ACTIVATING", 
         "lastUpdateTime": 1560799387.719, 
          "roleArn": "arn:aws:iam::123456789012:role/IoTEventsRole", 
          "creationTime": 1560799387.719, 
         "detectorModelArn": "arn:aws:iotevents:us-west-2:123456789012:detectorModel/
motorDetectorModel", 
         "key": "motorid", 
         "detectorModelName": "motorDetectorModel", 
         "detectorModelVersion": "2" 
     }
}
```
詳細については、 AWS IoT Events API リファレン[スUpdateDetectorModelの](https://docs.aws.amazon.com/iotevents/latest/apireference/API_UpdateDetectorModel)「」を参照してくだ さい。

• API の詳細については、「 コマンドリファレンス[UpdateDetectorModel」](https://awscli.amazonaws.com/v2/documentation/api/latest/reference/iotevents/update-detector-model.html)の「」を参照してく ださい。 AWS CLI

#### **update-input**

次の例は、update-input を使用する方法を説明しています。

AWS CLI

入力を更新するには

次のupdate-input例では、指定された入力を新しい説明と定義で更新します。

```
aws iotevents update-input \ 
     --cli-input-json file://pressureInput.json
```
pressureInput.json の内容:

```
{ 
     "inputName": "PressureInput", 
     "inputDescription": "Pressure readings from a motor", 
     "inputDefinition": { 
         "attributes": [ 
              { "jsonPath": "sensorData.pressure" }, 
              { "jsonPath": "motorid" }
```
]

 } }

## 出力:

```
{ 
     "inputConfiguration": { 
         "status": "ACTIVE", 
         "inputArn": "arn:aws:iotevents:us-west-2:123456789012:input/PressureInput", 
         "lastUpdateTime": 1560795976.458, 
         "creationTime": 1560795312.542, 
         "inputName": "PressureInput", 
         "inputDescription": "Pressure readings from a motor" 
     }
}
```
詳細については、 AWS IoT Events API リファレン[スUpdateInputの](https://docs.aws.amazon.com/iotevents/latest/apireference/API_UpdateInput)「」を参照してください。

• API の詳細については、「 コマンドリファレンス[UpdateInput](https://awscli.amazonaws.com/v2/documentation/api/latest/reference/iotevents/update-input.html)」の「」を参照してください。 AWS CLI

AWS IoT Events-Data を使用した の例 AWS CLI

次のコード例は、 AWS Command Line Interface で を使用してアクションを実行し、一般的なシナ リオを実装する方法を示しています AWS IoT Events-Data。

アクションはより大きなプログラムからのコードの抜粋であり、コンテキスト内で実行する必要が あります。アクションは個々のサービス機能を呼び出す方法を示していますが、関連するシナリオや サービス間の例ではアクションのコンテキストが確認できます。

「シナリオ」は、同じサービス内で複数の関数を呼び出して、特定のタスクを実行する方法を示す コード例です。

各例には、 へのリンクが含まれています。このリンクには GitHub、コンテキスト内でコードを設定 および実行する方法の手順が記載されています。

トピック

# • [アクション](#page-374-0)

アクション

### **batch-put-message**

次の例は、batch-put-message を使用する方法を説明しています。

AWS CLI

AWS IoT Events にメッセージ (入力) を送信するには

次のbatch-put-message例では、一連のメッセージを AWS IoT Events システムに送信しま す。各メッセージペイロードは、指定した入力 ( ) inputName に変換され、その入力を監視する ディテクターに取り込まれます。複数のメッセージが送信された場合、メッセージが処理される 順序は保証されません。注文を保証するには、メッセージを 1 つずつ送信し、正常な応答を待つ 必要があります。

```
aws iotevents-data batch-put-message \ 
     --cli-binary-format raw-in-base64-out \ 
     --cli-input-json file://highPressureMessage.json
```
highPressureMessage.json の内容:

```
{ 
     "messages": [ 
          { 
               "messageId": "00001", 
               "inputName": "PressureInput", 
               "payload": "{\"motorid\": \"Fulton-A32\", \"sensorData\": {\"pressure\": 
  80, \"temperature\": 39} }" 
          } 
    \mathbf{I}}
```
出力:

```
{ 
     "BatchPutMessageErrorEntries": []
}
```
詳細については、 AWS IoT Events デベロッパーガイド[BatchPutMessage\\*](https://docs.aws.amazon.com/iotevents/latest/developerguide/iotevents-commands.html#api-iotevents-data-BatchPutMessage)の「」を参照してくだ さい。

• API の詳細については、「 コマンドリファレンス[BatchPutMessage](https://awscli.amazonaws.com/v2/documentation/api/latest/reference/iotevents-data/batch-put-message.html)」の「」を参照してくださ い。 AWS CLI

#### **batch-update-detector**

次の例は、batch-update-detector を使用する方法を説明しています。

AWS CLI

ディテクターを更新するには (インスタンス)

次のbatch-update-detector例では、指定されたディテクターモデルの状態、変数値、およ び 1 つ以上のディテクター (インスタンス) のタイマー設定を更新します。

aws iotevents-data batch-update-detector \ --cli-input-json file://budFulton-A32.json

budFulton-A32.json の内容:

```
{ 
    "detectors": [ 
        { 
           "messageId": "00001", 
           "detectorModelName": "motorDetectorModel", 
           "keyValue": "Fulton-A32", 
           "state": { 
               "stateName": "Normal", 
               "variables": [ 
\{ \} "name": "pressureThresholdBreached", 
                      "value": "0" 
 } 
 ], 
               "timers": [ 
 ] 
 } 
       } 
    ]
}
```
出力:

```
{ 
     "batchUpdateDetectorErrorEntries": []
}
```
詳細については、 AWS IoT Events デベロッパーガイド[BatchUpdateDetector](https://docs.aws.amazon.com/iotevents/latest/developerguide/iotevents-commands.html#api-iotevents-data-BatchUpdateDetector)\*の「」を参照して ください。

• API の詳細については、「 コマンドリファレンス[BatchUpdateDetector」](https://awscli.amazonaws.com/v2/documentation/api/latest/reference/iotevents-data/batch-update-detector.html)の「」を参照してく ださい。 AWS CLI

### **create-detector-model**

次の例は、create-detector-model を使用する方法を説明しています。

### AWS CLI

ディテクターモデルを作成するには

次のcreate-detector-model例では、ディテクターモデルを作成します。

```
aws iotevents create-detector-model \ 
     --cli-input-json file://motorDetectorModel.json
```
motorDetectorModel.json の内容:

```
{ 
    "detectorModelName": "motorDetectorModel", 
    "detectorModelDefinition": { 
       "states": [ 
           { 
              "stateName": "Normal", 
              "onEnter": { 
                  "events": [ 
 { 
                         "eventName": "init", 
                        "condition": "true", 
                        "actions": [ 
\{ "setVariable": { 
                                   "variableName": "pressureThresholdBreached", 
                                   "value": "0" 
 }
```

```
 } 
) and the contract of the contract \mathbf{J}_{\mathbf{r}} } 
\sim 100 \sim 100 \sim 100 \sim 100 \sim 100 \sim 100 \sim 100 \sim 100 \sim 100 \sim 100 \sim 100 \sim 100 \sim 100 \sim 100 \sim 100 \sim 100 \sim 100 \sim 100 \sim 100 \sim 100 \sim 100 \sim 100 \sim 100 \sim 100 \sim 
                      }, 
                      "onInput": { 
                           "transitionEvents": [ 
 { 
                                      "eventName": "Overpressurized", 
                                      "condition": "$input.PressureInput.sensorData.pressure 
 > 70",
                                      "actions": [ 
\{ "setVariable": { 
                                                      "variableName": "pressureThresholdBreached", 
                                                      "value": 
  "$variable.pressureThresholdBreached + 3" 
 } 
 } 
\sim 1, \sim 1, \sim 1, \sim "nextState": "Dangerous" 
 } 
\sim 100 \sim 100 \sim 100 \sim 100 \sim 100 \sim 100 \sim 100 \sim 100 \sim 100 \sim 100 \sim 100 \sim 100 \sim 100 \sim 100 \sim 100 \sim 100 \sim 100 \sim 100 \sim 100 \sim 100 \sim 100 \sim 100 \sim 100 \sim 100 \sim 
 } 
                }, 
                { 
                      "stateName": "Dangerous", 
                      "onEnter": { 
                           "events": [ 
 { 
                                      "eventName": "Pressure Threshold Breached", 
                                     "condition": "$variable.pressureThresholdBreached >
  1", 
                                      "actions": [ 
\{ "sns": { 
                                                      "targetArn": "arn:aws:sns:us-
east-1:123456789012:underPressureAction" 
 } 
 } 
) and the contract of the contract \mathbf{J}_{\mathbf{r}} } 
\sim 100 \sim 100 \sim 100 \sim 100 \sim 100 \sim 100 \sim 100 \sim 100 \sim 100 \sim 100 \sim 100 \sim 100 \sim 100 \sim 100 \sim 100 \sim 100 \sim 100 \sim 100 \sim 100 \sim 100 \sim 100 \sim 100 \sim 100 \sim 100 \sim 
\qquad \qquad \text{ }
```

```
 "onInput": { 
                    "events": [ 
 { 
                           "eventName": "Overpressurized", 
                           "condition": "$input.PressureInput.sensorData.pressure 
> 70",
                           "actions": [ 
\{ "setVariable": { 
                                       "variableName": "pressureThresholdBreached", 
                                       "value": "3" 
 } 
 } 
) and the contract of the contract \mathbf{J}_{\mathbf{r}}\}, \{ { 
                           "eventName": "Pressure Okay", 
                           "condition": "$input.PressureInput.sensorData.pressure 
<= 70",
                           "actions": [ 
\{ "setVariable": { 
                                       "variableName": "pressureThresholdBreached", 
                                       "value": 
 "$variable.pressureThresholdBreached - 1" 
 } 
 } 
) and the contract of the contract \mathbf{J}_{\mathbf{r}} } 
 ], 
                    "transitionEvents": [ 
 { 
                           "eventName": "BackToNormal", 
                           "condition": "$input.PressureInput.sensorData.pressure 
<= 70 &;& &gt;variable.pressureThresholdBreaded <math>&lt;= 1</math>, "nextState": "Normal" 
 } 
\sim 100 \sim 100 \sim 100 \sim 100 \sim 100 \sim 100 \sim 100 \sim 100 \sim 100 \sim 100 \sim 100 \sim 100 \sim 100 \sim 100 \sim 100 \sim 100 \sim 100 \sim 100 \sim 100 \sim 100 \sim 100 \sim 100 \sim 100 \sim 100 \sim 
                }, 
                "onExit": { 
                    "events": [ 
 { 
                           "eventName": "Normal Pressure Restored", 
                           "condition": "true",
```
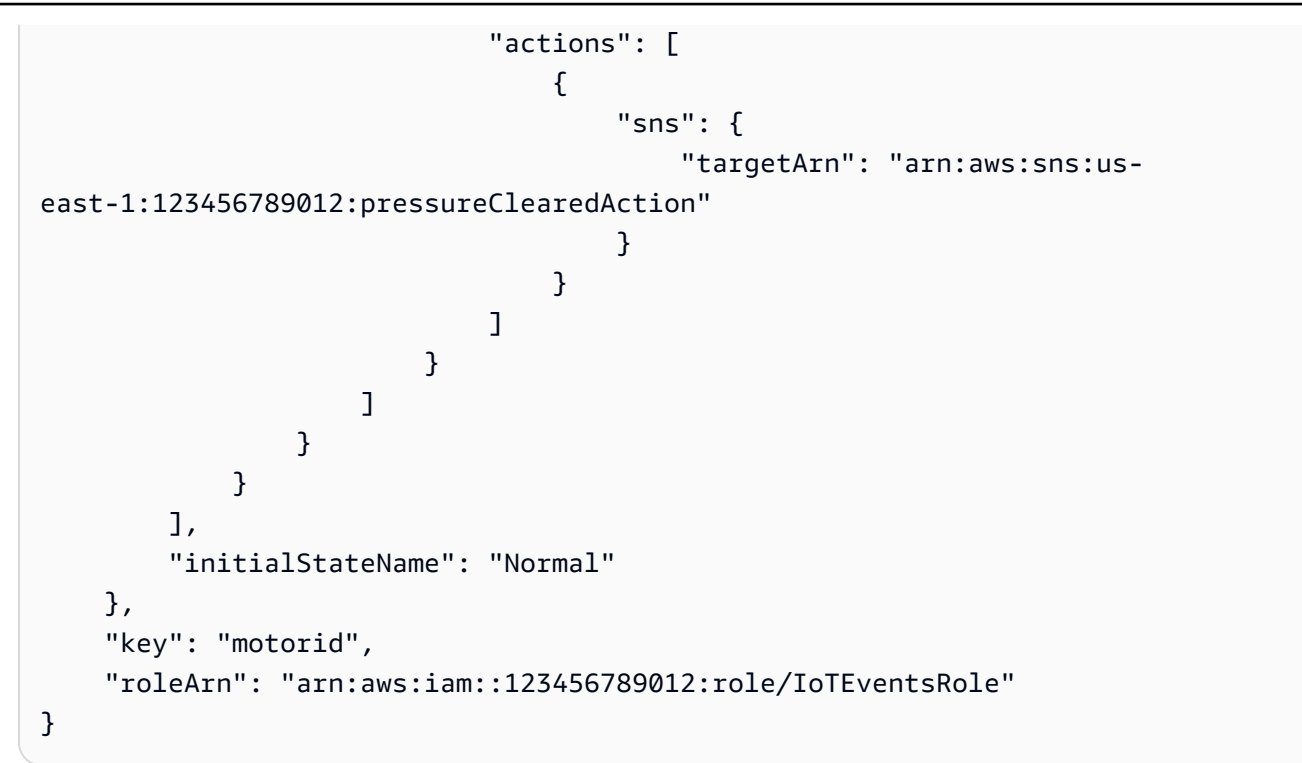

```
{ 
     "detectorModelConfiguration": { 
         "status": "ACTIVATING", 
         "lastUpdateTime": 1560796816.077, 
         "roleArn": "arn:aws:iam::123456789012:role/IoTEventsRole", 
         "creationTime": 1560796816.077, 
         "detectorModelArn": "arn:aws:iotevents:us-west-2:123456789012:detectorModel/
motorDetectorModel", 
        "key": "motorid",
         "detectorModelName": "motorDetectorModel", 
         "detectorModelVersion": "1" 
     }
}
```
詳細については、 AWS IoT Events デベロッパーガイド[CreateDetectorModel\\*](https://docs.aws.amazon.com/iotevents/latest/developerguide/iotevents-commands.html#api-iotevents-CreateDetectorModel)の「」を参照して ください。

• API の詳細については、「 コマンドリファレンス[CreateDetectorModel」](https://awscli.amazonaws.com/v2/documentation/api/latest/reference/iotevents-data/create-detector-model.html)の「」を参照してく ださい。 AWS CLI
### **create-input**

次の例は、create-input を使用する方法を説明しています。

AWS CLI

入力を作成するには

次のcreate-input例では、 入力を作成します。

```
aws iotevents create-input \ 
     --cli-input-json file://pressureInput.json
```
pressureInput.json の内容:

```
{ 
     "inputName": "PressureInput", 
     "inputDescription": "Pressure readings from a motor", 
     "inputDefinition": { 
         "attributes": [ 
                 { "jsonPath": "sensorData.pressure" }, 
                 { "jsonPath": "motorid" } 
 ] 
     }
}
```
出力:

```
{ 
     "inputConfiguration": { 
         "status": "ACTIVE", 
         "inputArn": "arn:aws:iotevents:us-west-2:123456789012:input/PressureInput", 
         "lastUpdateTime": 1560795312.542, 
         "creationTime": 1560795312.542, 
         "inputName": "PressureInput", 
         "inputDescription": "Pressure readings from a motor" 
     }
}
```
詳細については、 AWS IoT Events デベロッパーガイド[CreateInput](https://docs.aws.amazon.com/iotevents/latest/developerguide/iotevents-commands.html#api-iotevents-CreateInput)\*の「」を参照してください。

• API の詳細については、「 コマンドリファレンス[CreateInput」](https://awscli.amazonaws.com/v2/documentation/api/latest/reference/iotevents-data/create-input.html)の「」を参照してください。 AWS CLI

### **delete-detector-model**

次の例は、delete-detector-model を使用する方法を説明しています。

AWS CLI

ディテクターモデルを削除するには

次のdelete-detector-model例では、ディテクターモデルを削除します。ディテクターモデ ルのアクティブなインスタンスもすべて削除されます。

```
aws iotevents delete-detector-model \ 
     --detector-model-name motorDetectorModel*
```
このコマンドでは何も出力されません。

詳細については、 AWS IoT Events デベロッパーガイド[DeleteDetectorModel](https://docs.aws.amazon.com/iotevents/latest/developerguide/iotevents-commands.html#api-iotevents-DeleteDetectorModel)\*の「」を参照して ください。

• API の詳細については、「 コマンドリファレンス[DeleteDetectorModel」](https://awscli.amazonaws.com/v2/documentation/api/latest/reference/iotevents-data/delete-detector-model.html)の「」を参照してく ださい。 AWS CLI

#### **delete-input**

次の例は、delete-input を使用する方法を説明しています。

AWS CLI

入力を削除するには

次のdelete-input例では、入力を削除します。

```
aws iotevents delete-input \ 
     --input-name PressureInput
```
このコマンドでは何も出力されません。

詳細については、 AWS IoT Events デベロッパーガイド[DeleteInput\\*](https://docs.aws.amazon.com/iotevents/latest/developerguide/iotevents-commands.html#api-iotevents-DeleteInput)の「」を参照してください。

• API の詳細については、「 コマンドリファレンス[DeleteInput](https://awscli.amazonaws.com/v2/documentation/api/latest/reference/iotevents-data/delete-input.html)」の「」を参照してください。 AWS CLI

# **describe-detector-model**

次の例は、describe-detector-model を使用する方法を説明しています。

AWS CLI

ディテクターモデルに関する情報を取得するには

次のdescribe-detector-model例では、ディテクターモデルについて説明します。version パラメータが指定されていない場合、コマンドは最新バージョンに関する情報を返します。

aws iotevents describe-detector-model \ --detector-model-name motorDetectorModel

```
{ 
     "detectorModel": { 
         "detectorModelConfiguration": { 
            "status": "ACTIVE", 
            "lastUpdateTime": 1560796816.077, 
            "roleArn": "arn:aws:iam::123456789012:role/IoTEventsRole", 
            "creationTime": 1560796816.077, 
            "detectorModelArn": "arn:aws:iotevents:us-
west-2:123456789012:detectorModel/motorDetectorModel", 
            "key": "motorid", 
            "detectorModelName": "motorDetectorModel", 
            "detectorModelVersion": "1" 
        }, 
         "detectorModelDefinition": { 
            "states": [ 
\overline{a} "onInput": { 
                        "transitionEvents": [ 
\{ "eventName": "Overpressurized", 
                                "actions": [ 
\{ "setVariable": { 
                                            "variableName": 
  "pressureThresholdBreached", 
                                            "value": 
  "$variable.pressureThresholdBreached + 3"
```

```
 } 
 } 
\sim 1, \sim 1, \sim 1, \sim "condition": 
 "$input.PressureInput.sensorData.pressure > 70", 
                        "nextState": "Dangerous" 
 } 
, and the contract of \mathbf{I}, \mathbf{I} "events": [] 
               }, 
               "stateName": "Normal", 
                "onEnter": { 
                   "events": [ 
\{ "eventName": "init", 
                        "actions": [ 
\{ "setVariable": { 
                                  "variableName": 
 "pressureThresholdBreached", 
                                  "value": "0" 
 } 
 } 
\sim 1, \sim 1, \sim 1, \sim "condition": "true" 
 } 
\blacksquare\}, \{ "onExit": { 
                   "events": [] 
1999 1999 1999 1999 1999
            }, 
\overline{a} "onInput": { 
                   "transitionEvents": [ 
\{ "eventName": "BackToNormal", 
                        "actions": [], 
                        "condition": 
 "$input.PressureInput.sensorData.pressure <= 70 && 
 $variable.pressureThresholdBreached <= 1", 
                        "nextState": "Normal" 
 } 
, and the contract of \mathbf{I}, \mathbf{I}
```

```
 "events": [ 
\{ "eventName": "Overpressurized", 
                     "actions": [ 
\{ "setVariable": { 
                             "variableName": 
 "pressureThresholdBreached", 
                             "value": "3" 
 } 
 } 
\sim 1, \sim 1, \sim 1, \sim "condition": 
 "$input.PressureInput.sensorData.pressure > 70" 
 }, 
\{ "eventName": "Pressure Okay", 
                     "actions": [ 
\{ "setVariable": { 
                             "variableName": 
 "pressureThresholdBreached", 
                             "value": 
 "$variable.pressureThresholdBreached - 1" 
 } 
 } 
\sim 1, \sim 1, \sim 1, \sim "condition": 
 "$input.PressureInput.sensorData.pressure <= 70" 
 } 
\blacksquare\}, \{ "stateName": "Dangerous", 
             "onEnter": { 
                "events": [ 
\{ "eventName": "Pressure Threshold Breached", 
                     "actions": [ 
\{ "sns": { 
                            "targetArn": "arn:aws:sns:us-
east-1:123456789012:underPressureAction" 
 } 
 }
```

```
\sim 1, \sim 1, \sim 1, \sim "condition": "$variable.pressureThresholdBreached > 
 1" 
 } 
\blacksquare\}, \{ "onExit": { 
                "events": [ 
\{ "eventName": "Normal Pressure Restored", 
                      "actions": [ 
\{ "sns": { 
                              "targetArn": "arn:aws:sns:us-
east-1:123456789012:pressureClearedAction" 
 } 
 } 
\sim 1, \sim 1, \sim 1, \sim "condition": "true" 
 } 
\blacksquare1999 1999 1999 1999 1999
 } 
        ], 
        "initialStateName": "Normal" 
      } 
   }
}
```
詳細については、 AWS IoT Events デベロッパーガイド[DescribeDetectorModel\\*](https://docs.aws.amazon.com/iotevents/latest/developerguide/iotevents-commands.html#api-iotevents-DescribeDetectorModel)の「」を参照し てください。

• API の詳細については、「 コマンドリファレンス[DescribeDetectorModel](https://awscli.amazonaws.com/v2/documentation/api/latest/reference/iotevents-data/describe-detector-model.html)」の「」を参照して ください。 AWS CLI

# **describe-detector**

次の例は、describe-detector を使用する方法を説明しています。

AWS CLI

ディテクター (インスタンス) に関する情報を取得するには

次のdescribe-detector例では、指定されたディテクター (インスタンス) に関する情報を返し ます。

```
aws iotevents-data describe-detector \ 
     --detector-model-name motorDetectorModel \ 
     --key-value "Fulton-A32"
```
出力:

```
{ 
     "detector": { 
         "lastUpdateTime": 1560797852.776, 
         "creationTime": 1560797852.775, 
         "state": { 
             "variables": [ 
\overline{a} "name": "pressureThresholdBreached", 
                      "value": "3" 
 } 
             ], 
             "stateName": "Dangerous", 
             "timers": [] 
         }, 
         "keyValue": "Fulton-A32", 
         "detectorModelName": "motorDetectorModel", 
         "detectorModelVersion": "1" 
     }
}
```
詳細については、 AWS IoT Events デベロッパーガイド[DescribeDetector](https://docs.aws.amazon.com/iotevents/latest/developerguide/iotevents-commands.html#api-iotevents-data-DescribeDetector)\*の「」を参照してくだ さい。

• API の詳細については、「 コマンドリファレンス[DescribeDetector」](https://awscli.amazonaws.com/v2/documentation/api/latest/reference/iotevents-data/describe-detector.html)の「」を参照してくださ い。 AWS CLI

# **describe-input**

次の例は、describe-input を使用する方法を説明しています。

AWS CLI

入力に関する情報を取得するには

# 次のdescribe-input例では、入力の詳細を取得します。

```
aws iotevents describe-input \ 
     --input-name PressureInput
```
出力:

```
{ 
     "input": { 
         "inputConfiguration": { 
             "status": "ACTIVE", 
             "inputArn": "arn:aws:iotevents:us-west-2:123456789012:input/
PressureInput", 
             "lastUpdateTime": 1560795312.542, 
             "creationTime": 1560795312.542, 
             "inputName": "PressureInput", 
             "inputDescription": "Pressure readings from a motor" 
         }, 
         "inputDefinition": { 
             "attributes": [ 
\overline{a} "jsonPath": "sensorData.pressure" 
                 }, 
\overline{a} "jsonPath": "motorid" 
 } 
 ] 
         } 
     }
}
```
詳細については、 AWS IoT Events デベロッパーガイド[DescribeInput\\*](https://docs.aws.amazon.com/iotevents/latest/developerguide/iotevents-commands.html#api-iotevents-DescribeInput)の「」を参照してくださ い。

• API の詳細については、「 コマンドリファレンス[DescribeInput」](https://awscli.amazonaws.com/v2/documentation/api/latest/reference/iotevents-data/describe-input.html)の「」を参照してください。 AWS CLI

# **describe-logging-options**

次の例は、describe-logging-options を使用する方法を説明しています。

# AWS CLI

ログ記録設定に関する情報を取得するには

次のdescribe-logging-options例では、現在の AWS IoT Events ログ記録オプションを取得 します。

```
aws iotevents describe-logging-options
```
出力:

```
{ 
     "loggingOptions": { 
          "roleArn": "arn:aws:iam::123456789012:role/IoTEventsRole", 
          "enabled": false, 
          "level": "ERROR" 
     }
}
```
詳細については、AWS 「 IoT Events デベロッパーガイド[DescribeLoggingOptions」](https://docs.aws.amazon.com/iotevents/latest/developerguide/iotevents-commands.html#api-iotevents-DescribeLoggingOptions)の「」を参 照してください。

• API の詳細については、「 コマンドリファレンス[DescribeLoggingOptions](https://awscli.amazonaws.com/v2/documentation/api/latest/reference/iotevents-data/describe-logging-options.html)」の「」を参照して ください。 AWS CLI

# **list-detector-model-versions**

次の例は、list-detector-model-versions を使用する方法を説明しています。

AWS CLI

ディテクターモデルのバージョンに関する情報を取得するには

次のlist-detector-model-versions例では、ディテクターモデルのすべてのバージョンを 一覧表示します。各探知器モデルのバージョンに関連付けられているメタデータのみが返されま す。

```
aws iotevents list-detector-model-versions \ 
     --detector-model-name motorDetectorModel
```

```
{ 
     "detectorModelVersionSummaries": [ 
         { 
              "status": "ACTIVE", 
              "lastUpdateTime": 1560796816.077, 
              "roleArn": "arn:aws:iam::123456789012:role/IoTEventsRole", 
              "creationTime": 1560796816.077, 
              "detectorModelArn": "arn:aws:iotevents:us-
west-2:123456789012:detectorModel/motorDetectorModel", 
              "detectorModelName": "motorDetectorModel", 
              "detectorModelVersion": "1" 
         } 
     ]
}
```
詳細については、 AWS IoT Events デベロッパーガイド[ListDetectorModelVersions\\*](https://docs.aws.amazon.com/iotevents/latest/developerguide/iotevents-commands.html#api-iotevents-ListDetectorModelVersions)の「」を参照 してください。

• API の詳細については、「 コマンドリファレンス[ListDetectorModelVersions](https://awscli.amazonaws.com/v2/documentation/api/latest/reference/iotevents-data/list-detector-model-versions.html)」の「」を参照し てください。 AWS CLI

# **list-detector-models**

次の例は、list-detector-models を使用する方法を説明しています。

AWS CLI

ディテクターモデルのリストを取得するには

次のlist-detector-models例では、作成したディテクターモデルを一覧表示します。各探知 器モデルに関連付けられているメタデータのみが返されます。

```
aws iotevents list-detector-models
```

```
{ 
     "detectorModelSummaries": [ 
          { 
              "detectorModelName": "motorDetectorModel", 
              "creationTime": 1552072424.212
```

```
 "detectorModelDescription": "Detect overpressure in a motor." 
         } 
     ]
}
```
詳細については、 AWS IoT Events デベロッパーガイド[ListDetectorModels](https://docs.aws.amazon.com/iotevents/latest/developerguide/iotevents-commands.html#api-iotevents-ListDetectorModels)\*の「」を参照してく ださい。

• API の詳細については、「 コマンドリファレンス[ListDetectorModels」](https://awscli.amazonaws.com/v2/documentation/api/latest/reference/iotevents-data/list-detector-models.html)の「」を参照してくだ さい。 AWS CLI

# **list-detectors**

次の例は、list-detectors を使用する方法を説明しています。

AWS CLI

ディテクターモデルのディテクターのリストを取得するには

次のlist-detectors例では、ディテクター (ディテクターモデルのインスタンス) を一覧表示 します。

aws iotevents-data list-detectors \ --detector-model-name motorDetectorModel

```
{ 
     "detectorSummaries": [ 
          { 
               "lastUpdateTime": 1558129925.2, 
               "creationTime": 1552073155.527, 
               "state": { 
                    "stateName": "Normal" 
               }, 
               "keyValue": "Fulton-A32", 
               "detectorModelName": "motorDetectorModel", 
               "detectorModelVersion": "1" 
          } 
    \mathbf{I}}
```
詳細については、 AWS IoT Events デベロッパーガイド[ListDetectors\\*](https://docs.aws.amazon.com/iotevents/latest/developerguide/iotevents-commands.html#api-iotevents-ListDetectors)の「」を参照してくださ い。

• API の詳細については、「 コマンドリファレンス[ListDetectors」](https://awscli.amazonaws.com/v2/documentation/api/latest/reference/iotevents-data/list-detectors.html)の「」を参照してください。 AWS CLI

### **list-inputs**

次の例は、list-inputs を使用する方法を説明しています。

AWS CLI

入力を一覧表示するには

次のlist-inputs例では、作成した入力を一覧表示します。

aws iotevents list-inputs

出力:

```
{ 
     "status": "ACTIVE", 
     "inputArn": "arn:aws:iotevents:us-west-2:123456789012:input/PressureInput", 
     "lastUpdateTime": 1551742986.768, 
     "creationTime": 1551742986.768, 
     "inputName": "PressureInput", 
     "inputDescription": "Pressure readings from a motor"
}
```
詳細については、 AWS IoT Events デベロッパーガイド[ListInputs\\*](https://docs.aws.amazon.com/iotevents/latest/developerguide/iotevents-commands.html#api-iotevents-ListInputs)の「」を参照してください。

• API の詳細については、「 コマンドリファレンス[ListInputs](https://awscli.amazonaws.com/v2/documentation/api/latest/reference/iotevents-data/list-inputs.html)」の「」を参照してください。 AWS CLI

# **list-tags-for-resource**

次の例は、list-tags-for-resource を使用する方法を説明しています。

AWS CLI

リソースに割り当てられたタグを一覧表示するには

```
次のlist-tags-for-resource例では、リソースに割り当てたタグ (メタデータ) を一覧表示し
ます。
```

```
aws iotevents list-tags-for-resource \ 
     --resource-arn "arn:aws:iotevents:us-west-2:123456789012:input/PressureInput"
```
出力:

```
{ 
       "tags": [ 
            { 
                  "value": "motor", 
                  "key": "deviceType" 
            } 
     \mathbf{I}}
```
詳細については、 AWS IoT Events デベロッパーガイド[ListTagsForResource](https://docs.aws.amazon.com/iotevents/latest/developerguide/iotevents-commands.html#api-iotevents-ListTagsForResource)\*の「」を参照して ください。

• API の詳細については、「 コマンドリファレンス[ListTagsForResource」](https://awscli.amazonaws.com/v2/documentation/api/latest/reference/iotevents-data/list-tags-for-resource.html)の「」を参照してく ださい。 AWS CLI

# **put-logging-options**

次の例は、put-logging-options を使用する方法を説明しています。

AWS CLI

ログ記録オプションを設定するには

次のlist-tags-for-resource例では、 AWS IoT Events ログ記録オプションを設定または更 新します。いずれかの loggingOptions フィールドの値を更新する場合、変更が有効になるま でに最大で 1 分かかることに注意してください また、 roleArnフィールドで指定したロールに アタッチされたポリシーを変更した場合 (無効なポリシーを修正する場合など)、その変更が有 効になるまでに最大 5 分かかります。

```
aws iotevents put-logging-options \ 
     --cli-input-json file://logging-options.json
```
logging-options.json の内容:

```
{ 
     "loggingOptions": { 
         "roleArn": "arn:aws:iam::123456789012:role/IoTEventsRole", 
         "level": "DEBUG", 
         "enabled": true, 
         "detectorDebugOptions": [ 
\{\hspace{.1cm} \} "detectorModelName": "motorDetectorModel", 
                  "keyValue": "Fulton-A32" 
 } 
         ] 
     }
}
```
このコマンドでは何も出力されません。

詳細については、AWS 「 IoT Events デベロッパーガイド[PutLoggingOptions」](https://docs.aws.amazon.com/iotevents/latest/developerguide/iotevents-commands.html#api-iotevents-PutLoggingOptions)の「」を参照して ください。

• API の詳細については、「 コマンドリファレンス[PutLoggingOptions」](https://awscli.amazonaws.com/v2/documentation/api/latest/reference/iotevents-data/put-logging-options.html)の「」を参照してくだ さい。 AWS CLI

#### **tag-resource**

次の例は、tag-resource を使用する方法を説明しています。

AWS CLI

リソースにタグを追加するには

次のtag-resource例では、特定のリソースのタグを に追加または変更します。タグは、リソー スの管理に使用できるメタデータです。

```
aws iotevents tag-resource \ 
     --cli-input-json file://pressureInput.tag.json
```
pressureInput.tag.json の内容:

```
{ 
     "resourceArn": "arn:aws:iotevents:us-west-2:123456789012:input/PressureInput", 
     "tags": [ 
          {
```

```
 "key": "deviceType", 
                "value": "motor" 
          } 
      ]
}
```
このコマンドでは何も出力されません。

詳細については、AWS 「 IoT Events デベロッパーガイド[TagResource」](https://docs.aws.amazon.com/iotevents/latest/developerguide/iotevents-commands.html#api-iotevents-TagResource)の「」を参照してくだ さい。

• API の詳細については、「 コマンドリファレンス[TagResource」](https://awscli.amazonaws.com/v2/documentation/api/latest/reference/iotevents-data/tag-resource.html)の「」を参照してください。 AWS CLI

### **untag-resource**

次の例は、untag-resource を使用する方法を説明しています。

AWS CLI

リソースからタグを削除する

次のuntag-resource例では、リソースから指定されたタグを削除します。

```
aws iotevents untag-resource \ 
     --cli-input-json file://pressureInput.untag.json
```
pressureInput.untag.json の内容:

```
{ 
     "resourceArn": "arn:aws:iotevents:us-west-2:123456789012:input/PressureInput", 
     "tagKeys": [ 
              "deviceType" 
     ]
}
```
このコマンドでは何も出力されません。

詳細については、AWS 「 IoT Events デベロッパーガイド[UntagResource」](https://docs.aws.amazon.com/iotevents/latest/developerguide/iotevents-commands.html#api-iotevents-UntagResource)の「」を参照してく ださい。

• API の詳細については、「 コマンドリファレンス[UntagResource](https://awscli.amazonaws.com/v2/documentation/api/latest/reference/iotevents-data/untag-resource.html)」の「」を参照してくださ い。 AWS CLI

# **update-detector-model**

次の例は、update-detector-model を使用する方法を説明しています。

AWS CLI

ディテクターモデルを更新するには

次のupdate-detector-model例では、ディテクターモデルを更新します。以前のバージョン で生成されたディテクター (インスタンス) は削除され、新しい入力が到着すると再作成されま す。

```
aws iotevents update-detector-model \ 
     --cli-input-json file://motorDetectorModel.update.json
```
motorDetectorModel.update.json の内容:

```
{ 
   "detectorModelName": "motorDetectorModel", 
   "detectorModelDefinition": { 
     "states": [ 
       { 
          "stateName": "Normal", 
         "onEnter": { 
            "events": [ 
              { 
                "eventName": "init", 
                "condition": "true", 
                "actions": [ 
\overline{a} "setVariable": { 
                       "variableName": "pressureThresholdBreached", 
                       "value": "0" 
1999 B
 } 
. . . . . . . . . . . . . . . . <u>]</u>
 } 
           \mathbf{I} }, 
          "onInput": { 
            "transitionEvents": [ 
\{\hspace{.1cm} \} "eventName": "Overpressurized",
```

```
 "condition": "$input.PressureInput.sensorData.pressure > 70", 
              "actions": [ 
\overline{a} "setVariable": { 
                   "variableName": "pressureThresholdBreached", 
                   "value": "$variable.pressureThresholdBreached + 3" 
 } 
 } 
              ], 
              "nextState": "Dangerous" 
 } 
          ] 
        } 
      }, 
      { 
        "stateName": "Dangerous", 
        "onEnter": { 
          "events": [ 
            { 
              "eventName": "Pressure Threshold Breached", 
              "condition": "$variable.pressureThresholdBreached > 1", 
              "actions": [ 
\overline{a} "sns": { 
                   "targetArn": "arn:aws:sns:us-
east-1:123456789012:underPressureAction" 
 } 
 } 
 ] 
 } 
          ] 
        }, 
        "onInput": { 
          "events": [ 
\{\hspace{.1cm} \} "eventName": "Overpressurized", 
              "condition": "$input.PressureInput.sensorData.pressure > 70", 
              "actions": [ 
\overline{a} "setVariable": { 
                   "variableName": "pressureThresholdBreached", 
                   "value": "3" 
 } 
 }
```

```
 ] 
            }, 
\{\hspace{.1cm} \} "eventName": "Pressure Okay", 
              "condition": "$input.PressureInput.sensorData.pressure <= 70", 
              "actions": [ 
\overline{a} "setVariable": { 
                   "variableName": "pressureThresholdBreached", 
                   "value": "$variable.pressureThresholdBreached - 1" 
 } 
 } 
 ] 
 } 
          ], 
          "transitionEvents": [ 
            { 
              "eventName": "BackToNormal", 
              "condition": "$input.PressureInput.sensorData.pressure <= 70 && 
 $variable.pressureThresholdBreached <= 1", 
              "nextState": "Normal" 
 } 
          ] 
        }, 
        "onExit": { 
          "events": [ 
\{\hspace{.1cm} \} "eventName": "Normal Pressure Restored", 
              "condition": "true", 
              "actions": [ 
\overline{a} "sns": { 
                   "targetArn": "arn:aws:sns:us-
east-1:123456789012:pressureClearedAction" 
 } 
 } 
 ] 
 } 
          ] 
        } 
      } 
    ], 
    "initialStateName": "Normal" 
  },
```

```
 "roleArn": "arn:aws:iam::123456789012:role/IoTEventsRole"
```
# }

# 出力:

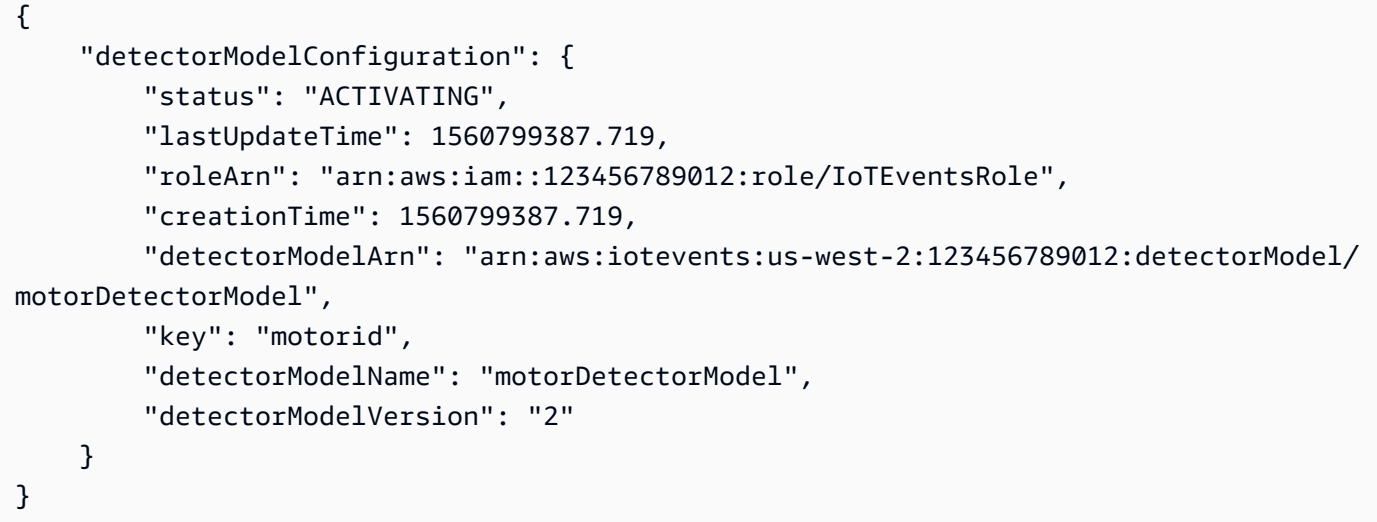

詳細については、AWS 「 IoT Events デベロッパーガイド[UpdateDetectorModel](https://docs.aws.amazon.com/iotevents/latest/developerguide/iotevents-commands.html#api-iotevents-UpdateDetectorModel)」の「」を参照 してください。

• API の詳細については、「 コマンドリファレンス[UpdateDetectorModel」](https://awscli.amazonaws.com/v2/documentation/api/latest/reference/iotevents-data/update-detector-model.html)の「」を参照してく ださい。 AWS CLI

# **update-input**

次の例は、update-input を使用する方法を説明しています。

AWS CLI

入力を更新するには

次のupdate-input例では、入力を更新します。

```
aws iotevents update-input \ 
     --cli-input-json file://pressureInput.json
```
pressureInput.json の内容:

```
 "inputName": "PressureInput",
```
{

```
 "inputDescription": "Pressure readings from a motor", 
     "inputDefinition": { 
          "attributes": [ 
              { "jsonPath": "sensorData.pressure" }, 
              { "jsonPath": "motorid" } 
         ] 
     }
}
```
出力:

```
{ 
     "inputConfiguration": { 
          "status": "ACTIVE", 
         "inputArn": "arn:aws:iotevents:us-west-2:123456789012:input/PressureInput", 
         "lastUpdateTime": 1560795976.458, 
          "creationTime": 1560795312.542, 
          "inputName": "PressureInput", 
          "inputDescription": "Pressure readings from a motor" 
     }
}
```
詳細については、 AWS IoT Events デベロッパーガイド[UpdateInput\\*](https://docs.aws.amazon.com/iotevents/latest/developerguide/iotevents-commands.html#api-iotevents-UpdateInput)の「」を参照してくださ い。

• API の詳細については、「 コマンドリファレンス[UpdateInput](https://awscli.amazonaws.com/v2/documentation/api/latest/reference/iotevents-data/update-input.html)」の「」を参照してください。 AWS CLI

AWS IoT Greengrass を使用した の例 AWS CLI

次のコード例は、 AWS Command Line Interface で を使用してアクションを実行し、一般的なシナ リオを実装する方法を示しています AWS IoT Greengrass。

アクションはより大きなプログラムからのコードの抜粋であり、コンテキスト内で実行する必要が あります。アクションは個々のサービス機能を呼び出す方法を示していますが、関連するシナリオや サービス間の例ではアクションのコンテキストが確認できます。

「シナリオ」は、同じサービス内で複数の関数を呼び出して、特定のタスクを実行する方法を示す コード例です。

各例には、 へのリンクが含まれています。このリンクには GitHub、コンテキスト内でコードを設定 および実行する方法の手順が記載されています。

```
一般的なシナリオのシナリオ 4043
```
トピック

• [アクション](#page-374-0)

アクション

# **associate-role-to-group**

次の例は、associate-role-to-group を使用する方法を説明しています。

AWS CLI

ロールを Greengrass グループに関連付けるには

次のassociate-role-to-group例では、指定された IAM ロールを Greengrass グループに関 連付けます。グループロールは、ローカルの Lambda 関数とコネクタが AWS サービスにアクセ スするために使用します。例えば、グループロールが CloudWatch Logs 統合に必要なアクセス許 可を付与する場合があります。

```
aws greengrass associate-role-to-group \ 
     --group-id 2494ee3f-7f8a-4e92-a78b-d205f808b84b \ 
     --role-arn arn:aws:iam::123456789012:role/GG-Group-Role
```
出力:

```
{ 
     "AssociatedAt": "2019-09-10T20:03:30Z"
}
```
詳細については、「 IoT Greengrass [デベロッパーガイド」の「グループロールの](https://docs.aws.amazon.com/greengrass/latest/developerguide/config-iam-roles.html)設定」を参照し てください。 AWS IoT

• API の詳細については、「 コマンドリファレンス[AssociateRoleToGroup」](https://awscli.amazonaws.com/v2/documentation/api/latest/reference/greengrass/associate-role-to-group.html)の「」を参照してく ださい。 AWS CLI

# **associate-service-role-to-account**

次の例は、associate-service-role-to-account を使用する方法を説明しています。

AWS CLI

サービスロールを AWS アカウントに関連付けるには

次のassociate-service-role-to-account例では、ARN で指定された IAM サービスロー ルをアカウントの AWS IoT Greengrass に関連付けます AWS 。IAM でサービスロールを事前に 作成し、 AWS IoT Greengrass がこのロールを引き受けることを許可するポリシードキュメント を関連付ける必要があります。

```
aws greengrass associate-service-role-to-account \ 
     --role-arn "arn:aws:iam::123456789012:role/service-role/Greengrass_ServiceRole"
```
出力:

```
{ 
     "AssociatedAt": "2019-06-25T18:12:45Z"
}
```
詳細については、 AWS IoT [Greengrass デベロッパーガイドの「Greengrass サービスロール」](https://docs.aws.amazon.com/greengrass/latest/developerguide/service-role.html) を参照してください。

• API の詳細については、「 コマンドリファレンス[AssociateServiceRoleToAccount」](https://awscli.amazonaws.com/v2/documentation/api/latest/reference/greengrass/associate-service-role-to-account.html)の「」を 参照してください。 AWS CLI

# **create-connector-definition-version**

次の例は、create-connector-definition-version を使用する方法を説明しています。

AWS CLI

コネクタ定義バージョンを作成するには

次のcreate-connector-definition-version例では、コネクタ定義バージョンを作成し、 指定したコネクタ定義に関連付けます。バージョン内のすべてのコネクタは、パラメータの値を 定義します。

```
aws greengrass create-connector-definition-version \ 
     --connector-definition-id "55d0052b-0d7d-44d6-b56f-21867215e118" \ 
     --connectors "[{\"Id\": \"MyTwilioNotificationsConnector\", 
 \"ConnectorArn\": \"arn:aws:greengrass:us-west-2::/connectors/
TwilioNotifications/versions/2\", \"Parameters\": {\"TWILIO_ACCOUNT_SID
\": \"AC1a8d4204890840d7fc482aab38090d57\", \"TwilioAuthTokenSecretArn\": 
 \"arn:aws:secretsmanager:us-west-2:123456789012:secret:greengrass-TwilioAuthToken-
ntSlp6\", \"TwilioAuthTokenSecretArn-ResourceId\": \"TwilioAuthToken\", 
  \"DefaultFromPhoneNumber\": \"4254492999\"}}]"
```
# 出力:

{

```
 "Arn": "arn:aws:greengrass:us-west-2:123456789012:/greengrass/definition/
connectors/55d0052b-0d7d-44d6-b56f-21867215e118/versions/33f709a0-c825-49cb-9eea-
dc8964fbd635", 
     "CreationTimestamp": "2019-06-24T20:46:30.134Z", 
     "Id": "55d0052b-0d7d-44d6-b56f-21867215e118", 
     "Version": "33f709a0-c825-49cb-9eea-dc8964fbd635"
}
```
• API の詳細については、「 コマンドリファレンス[CreateConnectorDefinitionVersion」](https://awscli.amazonaws.com/v2/documentation/api/latest/reference/greengrass/create-connector-definition-version.html)の「」を 参照してください。 AWS CLI

# **create-connector-definition**

次の例は、create-connector-definition を使用する方法を説明しています。

AWS CLI

コネクタ定義を作成するには

次のcreate-connector-definition例では、コネクタ定義と初期コネクタ定義バージョンを 作成します。初期バージョンにはコネクタが 1 つ含まれています。バージョン内のすべてのコネ クタは、パラメータの値を定義します。

```
aws greengrass create-connector-definition \ 
     --name MySNSConnector \ 
    --initial-version "{\"Connectors\": [{\"Id\":\"MySNSConnector\",\"ConnectorArn
\":\"arn:aws:greengrass:us-west-2::/connectors/SNS/versions/1\",\"Parameters\": 
  {\"DefaultSNSArn\":\"arn:aws:sns:us-west-2:123456789012:GGConnectorTopic\"}}]}"
```
出力:

{ "Arn": "arn:aws:greengrass:us-west-2:123456789012:/greengrass/definition/ connectors/b5c4ebfd-f672-49a3-83cd-31c7216a7bb8", "CreationTimestamp": "2019-06-19T19:30:01.300Z", "Id": "b5c4ebfd-f672-49a3-83cd-31c7216a7bb8", "LastUpdatedTimestamp": "2019-06-19T19:30:01.300Z", "LatestVersion": "63c57963-c7c2-4a26-a7e2-7bf478ea2623",

```
 "LatestVersionArn": "arn:aws:greengrass:us-west-2:123456789012:/greengrass/
definition/connectors/b5c4ebfd-f672-49a3-83cd-31c7216a7bb8/versions/63c57963-
c7c2-4a26-a7e2-7bf478ea2623", 
     "Name": "MySNSConnector"
}
```
詳細については、 IoT [Greengrass デベロッパーガイドの「Greengrass コネクタの開始方法](https://docs.aws.amazon.com/greengrass/latest/developerguide/connectors-cli.html)  [\(CLI\)」](https://docs.aws.amazon.com/greengrass/latest/developerguide/connectors-cli.html)を参照してください。 AWS IoT

• API の詳細については、「 コマンドリファレンス[CreateConnectorDefinition](https://awscli.amazonaws.com/v2/documentation/api/latest/reference/greengrass/create-connector-definition.html)」の「」を参照し てください。 AWS CLI

### **create-core-definition-version**

次の例は、create-core-definition-version を使用する方法を説明しています。

AWS CLI

コア定義バージョンを作成するには

次のcreate-core-definition-version例では、コア定義バージョンを作成し、指定され たコア定義に関連付けます。バージョンには 1 つのコアのみを含めることができます。コアを 作成する前に、まず対応する AWS IoT モノを作成してプロビジョニングする必要があります。 このプロセスには、iotコマンドCertificateArnに必要な ThingArnと を返す次のcreatecore-definition-versionコマンドが含まれています。

コアデバイスに対応する AWS IoT モノを作成します。

```
aws iot create-thing \ 
     --thing-name "MyCoreDevice"
```
出力:

{

```
 "thingArn": "arn:aws:iot:us-west-2:123456789012:thing/MyCoreDevice", 
     "thingName": "MyCoreDevice", 
     "thingId": "cb419a19-9099-4515-9cec-e9b0e760608a"
}
```
モノのパブリックキーとプライベートキー、およびコアデバイス証明書を作成します。この例 では create-keys-and-certificate コマンドを使用し、現在のディレクトリへの書き込み アクセス許可が必要です。または、 create-certificate-from-csr コマンドを使用できま す。

```
aws iot create-keys-and-certificate \ 
     --set-as-active \ 
     --certificate-pem-outfile "myCore.cert.pem" \ 
     --public-key-outfile "myCore.public.key" \ 
     --private-key-outfile "myCore.private.key"
```
出力:

```
{ 
     "certificateArn": "arn:aws:iot:us-
west-2:123456789012:cert/123a15ec415668c2349a76170b64ac0878231c1e21ec83c10e92a1EXAMPLExyz", 
     "certificatePem": "-----BEGIN CERTIFICATE-----
\nMIIDWTCAkGgAwIBATgIUCgq6EGqou6zFqWgIZRndgQEFW+gwDQYJKoZIhvc...KdGewQS\n-----END 
  CERTIFICATE-----\n", 
     "keyPair": { 
         "PublicKey": "-----BEGIN PUBLIC KEY-----
\nMIIBIjANBzrqhkiG9w0BAQEFAAOCAQ8AMIIBCgKCAQEAqKpRgnn6yq26U3y...wIDAQAB\n-----END 
  PUBLIC KEY-----\n", 
         "PrivateKey": "-----BEGIN RSA PRIVATE KEY-----
\nMIIEowIABAKCAQEAqKpRgnn6yq26U3yt5YFZquyukfRjbMXDcNOK4rMCxDR...fvY4+te\n-----END 
  RSA PRIVATE KEY-----\n" 
     }, 
     "certificateId": 
  "123a15ec415668c2349a76170b64ac0878231c1e21ec83c10e92a1EXAMPLExyz"
}
```
iot および greengrassアクションを許可する AWS IoT ポリシーを作成します。わかりやすく するために、次のポリシーではすべてのリソースに対するアクションを許可しますが、ポリシー はより制限する必要があります。

```
aws iot create-policy \ 
     --policy-name "Core_Devices" \ 
     --policy-document "{\"Version\":\"2012-10-17\",\"Statement\":[{\"Effect
\":\"Allow\",\"Action\":[\"iot:Publish\",\"iot:Subscribe\",\"iot:Connect
\",\"iot:Receive\"],\"Resource\":[\"*\"]},{\"Effect\":\"Allow\",\"Action\":
[\"iot:GetThingShadow\",\"iot:UpdateThingShadow\",\"iot:DeleteThingShadow\"],
\"Resource\":[\"*\"]},{\"Effect\":\"Allow\",\"Action\":[\"greengrass:*\"],\"Resource
\":[\"*\"]}]}"
```
出力:

```
{ 
     "policyName": "Core_Devices", 
     "policyArn": "arn:aws:iot:us-west-2:123456789012:policy/Core_Devices", 
     "policyDocument": "{\"Version\":\"2012-10-17\",\"Statement\":[{\"Effect
\":\"Allow\",\"Action\":[\"iot:Publish\",\"iot:Subscribe\",\"iot:Connect
\",\"iot:Receive\"],\"Resource\":[\"*\"]},{\"Effect\":\"Allow\",\"Action\":
[\"iot:GetThingShadow\",\"iot:UpdateThingShadow\",\"iot:DeleteThingShadow\"],
\"Resource\":[\"*\"]},{\"Effect\":\"Allow\",\"Action\":[\"greengrass:*\"],\"Resource
\":[\"*\"]}]}", 
     "policyVersionId": "1"
}
```
ポリシーを証明書にアタッチします。

```
aws iot attach-policy \ 
     --policy-name "Core_Devices" \ 
     --target "arn:aws:iot:us-
west-2:123456789012:cert/123a15ec415668c2349a76170b64ac0878231c1e21ec83c10e92a1EXAMPLExyz"
```
このコマンドでは何も出力されません。

モノを証明書にアタッチします。

```
aws iot attach-thing-principal \ 
     --thing-name "MyCoreDevice" \ 
     --principal "arn:aws:iot:us-
west-2:123456789012:cert/123a15ec415668c2349a76170b64ac0878231c1e21ec83c10e92a1EXAMPLExyz"
```
このコマンドでは何も出力されません。

コア定義バージョンを作成します。

```
aws greengrass create-core-definition-version \ 
     --core-definition-id "582efe12-b05a-409e-9a24-a2ba1bcc4a12" \ 
     --cores "[{\"Id\":\"MyCoreDevice\",\"ThingArn\":\"arn:aws:iot:us-
west-2:123456789012:thing/MyCoreDevice\",\"CertificateArn\":\"arn:aws:iot:us-
west-2:123456789012:cert/123a15ec415668c2349a76170b64ac0878231c1e21ec83c10e92a1EXAMPLExyz
\",\"SyncShadow\":true}]"
```

```
{ 
     "Arn": "arn:aws:greengrass:us-west-2:123456789012:/greengrass/definition/
cores/582efe12-b05a-409e-9a24-a2ba1bcc4a12/versions/3fdc1190-2ce5-44de-b98b-
eec8f9571014", 
     "Version": "3fdc1190-2ce5-44de-b98b-eec8f9571014", 
     "CreationTimestamp": "2019-09-18T00:15:09.838Z", 
     "Id": "582efe12-b05a-409e-9a24-a2ba1bcc4a12"
}
```
詳細については、[AWS 「 IoT Greengrass デベロッパーガイド」の「 IoT Greengrass Core の設](https://docs.aws.amazon.com/greengrass/latest/developerguide/gg-core.html) [定](https://docs.aws.amazon.com/greengrass/latest/developerguide/gg-core.html)」を参照してください。 AWS IoT

• API の詳細については、「 コマンドリファレンス[CreateCoreDefinitionVersion」](https://awscli.amazonaws.com/v2/documentation/api/latest/reference/greengrass/create-core-definition-version.html)の「」を参照 してください。 AWS CLI

# **create-core-definition**

次の例は、create-core-definition を使用する方法を説明しています。

AWS CLI

例 1: 空のコア定義を作成するには

次のcreate-core-definition例では、空の (初期バージョンなし) Greengrass コア定義を作 成します。コアを使用する前に、 create-core-definition-version コマンドを使用して コアの他のパラメータを指定する必要があります。

```
aws greengrass create-core-definition \ 
     --name cliGroup_Core
```

```
{ 
     "Arn": "arn:aws:greengrass:us-west-2:123456789012:/greengrass/definition/cores/
b5c08008-54cb-44bd-9eec-c121b04283b5", 
     "CreationTimestamp": "2019-06-25T18:23:22.106Z", 
     "Id": "b5c08008-54cb-44bd-9eec-c121b04283b5", 
     "LastUpdatedTimestamp": "2019-06-25T18:23:22.106Z", 
     "Name": "cliGroup_Core"
}
```
例 2: 初期バージョンでコア定義を作成するには

次のcreate-core-definition例では、最初のコア定義バージョンを含むコア定義を作成しま す。バージョンには 1 つのコアのみを含めることができます。コアを作成する前に、まず対応す る AWS IoT モノを作成してプロビジョニングする必要があります。このプロセスには、iotコマ ンドCertificateArnに必要な ThingArnと を返す次のcreate-core-definitionコマンド が含まれています。

コアデバイスに対応する AWS IoT モノを作成します。

```
aws iot create-thing \ 
     --thing-name "MyCoreDevice"
```
出力:

```
{ 
     "thingArn": "arn:aws:iot:us-west-2:123456789012:thing/MyCoreDevice", 
     "thingName": "MyCoreDevice", 
     "thingId": "cb419a19-9099-4515-9cec-e9b0e760608a"
}
```
モノのパブリックキーとプライベートキー、およびコアデバイス証明書を作成します。この例 では create-keys-and-certificate コマンドを使用し、現在のディレクトリへの書き込み アクセス許可が必要です。または、 create-certificate-from-csr コマンドを使用できま す。

```
aws iot create-keys-and-certificate \ 
     --set-as-active \ 
     --certificate-pem-outfile "myCore.cert.pem" \ 
     --public-key-outfile "myCore.public.key" \ 
     --private-key-outfile "myCore.private.key"
```

```
\{ "certificateArn": "arn:aws:iot:us-
west-2:123456789012:cert/123a15ec415668c2349a76170b64ac0878231c1e21ec83c10e92a1EXAMPLExyz", 
     "certificatePem": "-----BEGIN CERTIFICATE-----
\nMIIDWTCAkGgAwIBATgIUCgq6EGqou6zFqWgIZRndgQEFW+gwDQYJKoZIhvc...KdGewQS\n-----END 
  CERTIFICATE-----\n",
```

```
 "keyPair": { 
         "PublicKey": "-----BEGIN PUBLIC KEY-----
\nMIIBIjANBzrqhkiG9w0BAQEFAAOCAQ8AMIIBCgKCAQEAqKpRgnn6yq26U3y...wIDAQAB\n-----END 
  PUBLIC KEY-----\n", 
         "PrivateKey": "-----BEGIN RSA PRIVATE KEY-----
\nMIIEowIABAKCAQEAqKpRgnn6yq26U3yt5YFZquyukfRjbMXDcNOK4rMCxDR...fvY4+te\n-----END 
  RSA PRIVATE KEY-----\n" 
     }, 
     "certificateId": 
  "123a15ec415668c2349a76170b64ac0878231c1e21ec83c10e92a1EXAMPLExyz"
}
```
iot および greengrassアクションを許可する AWS IoT ポリシーを作成します。わかりやすく するために、次のポリシーではすべてのリソースに対するアクションを許可しますが、ポリシー はより制限する必要があります。

```
aws iot create-policy \ 
     --policy-name "Core_Devices" \ 
     --policy-document "{\"Version\":\"2012-10-17\",\"Statement\":[{\"Effect
\":\"Allow\",\"Action\":[\"iot:Publish\",\"iot:Subscribe\",\"iot:Connect
\",\"iot:Receive\"],\"Resource\":[\"*\"]},{\"Effect\":\"Allow\",\"Action\":
[\"iot:GetThingShadow\",\"iot:UpdateThingShadow\",\"iot:DeleteThingShadow\"],
\"Resource\":[\"*\"]},{\"Effect\":\"Allow\",\"Action\":[\"greengrass:*\"],\"Resource
\":[\"*\"]}]}"
```
出力:

```
{ 
     "policyName": "Core_Devices", 
     "policyArn": "arn:aws:iot:us-west-2:123456789012:policy/Core_Devices", 
     "policyDocument": "{\"Version\":\"2012-10-17\",\"Statement\":[{\"Effect
\":\"Allow\",\"Action\":[\"iot:Publish\",\"iot:Subscribe\",\"iot:Connect
\",\"iot:Receive\"],\"Resource\":[\"*\"]},{\"Effect\":\"Allow\",\"Action\":
[\"iot:GetThingShadow\",\"iot:UpdateThingShadow\",\"iot:DeleteThingShadow\"],
\"Resource\":[\"*\"]},{\"Effect\":\"Allow\",\"Action\":[\"greengrass:*\"],\"Resource
\":[\"*\"]}]}", 
     "policyVersionId": "1"
```
}

ポリシーを証明書にアタッチします。

aws iot attach-policy \

```
 --policy-name "Core_Devices" \ 
     --target "arn:aws:iot:us-
west-2:123456789012:cert/123a15ec415668c2349a76170b64ac0878231c1e21ec83c10e92a1EXAMPLExyz"
```
このコマンドでは何も出力されません。

モノを証明書にアタッチします。

```
aws iot attach-thing-principal \ 
     --thing-name "MyCoreDevice" \ 
     --principal "arn:aws:iot:us-
west-2:123456789012:cert/123a15ec415668c2349a76170b64ac0878231c1e21ec83c10e92a1EXAMPLExyz"
```
このコマンドでは何も出力されません。

コア定義を作成します。

```
aws greengrass create-core-definition \ 
     --name "MyCores" \ 
     --initial-version "{\"Cores\":[{\"Id\":\"MyCoreDevice\",\"ThingArn\":
\"arn:aws:iot:us-west-2:123456789012:thing/MyCoreDevice\",\"CertificateArn\":
\"arn:aws:iot:us-
west-2:123456789012:cert/123a15ec415668c2349a76170b64ac0878231c1e21ec83c10e92a1EXAMPLExyz
\",\"SyncShadow\":true}]}"
```
出力:

```
{ 
     "LatestVersionArn": "arn:aws:greengrass:us-west-2:123456789012:/
greengrass/definition/cores/582efe12-b05a-409e-9a24-a2ba1bcc4a12/versions/
cc87b5b3-8f4b-465d-944c-1d6de5dbfcdb", 
     "Name": "MyCores", 
     "LastUpdatedTimestamp": "2019-09-18T00:11:06.197Z", 
     "LatestVersion": "cc87b5b3-8f4b-465d-944c-1d6de5dbfcdb", 
     "CreationTimestamp": "2019-09-18T00:11:06.197Z", 
     "Id": "582efe12-b05a-409e-9a24-a2ba1bcc4a12", 
     "Arn": "arn:aws:greengrass:us-west-2:123456789012:/greengrass/definition/
cores/582efe12-b05a-409e-9a24-a2ba1bcc4a12"
}
```
詳細については、[AWS 「 IoT Greengrass デベロッパーガイド」の「IoT Greengrass Core の設](https://docs.aws.amazon.com/greengrass/latest/developerguide/gg-core.html) [定](https://docs.aws.amazon.com/greengrass/latest/developerguide/gg-core.html)」を参照してください。 AWS IoT

• API の詳細については、「 コマンドリファレンス[CreateCoreDefinition」](https://awscli.amazonaws.com/v2/documentation/api/latest/reference/greengrass/create-core-definition.html)の「」を参照してくだ さい。 AWS CLI

### **create-deployment**

次の例は、create-deployment を使用する方法を説明しています。

#### AWS CLI

Greengrass グループのバージョンのデプロイを作成するには

次のcreate-deployment例では、指定されたバージョンの Greengrass グループをデプロイし ます。

aws greengrass create-deployment \ --deployment-type NewDeployment \ --group-id "ce2e7d01-3240-4c24-b8e6-f6f6e7a9eeca" \ --group-version-id "dc40c1e9-e8c8-4d28-a84d-a9cad5f599c9"

出力:

```
{ 
     "DeploymentArn": "arn:aws:greengrass:us-west-2:123456789012:/greengrass/
groups/ce2e7d01-3240-4c24-b8e6-f6f6e7a9eeca/deployments/bfceb608-4e97-45bc-
af5c-460144270308", 
     "DeploymentId": "bfceb608-4e97-45bc-af5c-460144270308"
}
```
詳細については、 IoT [Greengrass デベロッパーガイドの「コネクタの開始方法 \(CLI\)」](https://docs.aws.amazon.com/greengrass/latest/developerguide/connectors-cli.html)を参照し てください。 AWS IoT

• API の詳細については、「 コマンドリファレンス[CreateDeployment」](https://awscli.amazonaws.com/v2/documentation/api/latest/reference/greengrass/create-deployment.html)の「」を参照してくださ い。 AWS CLI

### **create-device-definition-version**

次の例は、create-device-definition-version を使用する方法を説明しています。

AWS CLI

デバイス定義バージョンを作成するには

次のcreate-device-definition-version例では、デバイス定義バージョンを作成し、指定 したデバイス定義に関連付けます。バージョン は 2 つのデバイスを定義します。Greengrass デ バイスを作成する前に、まず対応する AWS IoT モノを作成してプロビジョニングする必要があ ります。このプロセスには、Greengrass iot コマンドの必要な情報を取得するために実行する 必要がある以下のコマンドが含まれています。

デバイスに対応する AWS IoT モノを作成します。

```
aws iot create-thing \ 
     --thing-name "InteriorTherm"
```
出力:

```
\mathcal{L} "thingArn": "arn:aws:iot:us-west-2:123456789012:thing/InteriorTherm", 
     "thingName": "InteriorTherm", 
     "thingId": "01d4763c-78a6-46c6-92be-7add080394bf"
}
```
モノのパブリックキーとプライベートキー、およびデバイス証明書を作成します。この例では create-keys-and-certificate コマンドを使用し、現在のディレクトリへの書き込みアクセ ス許可が必要です。または、 create-certificate-from-csr コマンドを使用することもで きます。

```
aws iot create-keys-and-certificate \ 
     --set-as-active \ 
     --certificate-pem-outfile "myDevice.cert.pem" \ 
     --public-key-outfile "myDevice.public.key" \ 
     --private-key-outfile "myDevice.private.key"
```

```
{ 
     "certificateArn": "arn:aws:iot:us-
west-2:123456789012:cert/66a415ec415668c2349a76170b64ac0878231c1e21ec83c10e92a18bd568eb92", 
     "certificatePem": "-----BEGIN CERTIFICATE-----
\nMIIDWTCAkGgAwIBATgIUCgq6EGqou6zFqWgIZRndgQEFW+gwDQYJKoZIhvc...KdGewQS\n-----END 
  CERTIFICATE-----\n", 
     "keyPair": {
```

```
 "PublicKey": "-----BEGIN PUBLIC KEY-----
\nMIIBIjANBzrqhkiG9w0BAQEFAAOCAQ8AMIIBCgKCAQEAqKpRgnn6yq26U3y...wIDAQAB\n-----END 
  PUBLIC KEY-----\n", 
         "PrivateKey": "-----BEGIN RSA PRIVATE KEY-----
\nMIIEowIABAKCAQEAqKpRgnn6yq26U3yt5YFZquyukfRjbMXDcNOK4rMCxDR...fvY4+te\n-----END 
  RSA PRIVATE KEY-----\n" 
     }, 
     "certificateId": 
  "66a415ec415668c2349a76170b64ac0878231c1e21ec83c10e92a18bd568eb92"
}
```
iot および greengrassアクションを許可する AWS IoT ポリシーを作成します。わかりやすく するために、次のポリシーではすべてのリソースに対するアクションが許可されていますが、ポ リシーはより制限が厳しい場合があります。

```
aws iot create-policy \ 
     --policy-name "GG_Devices" \ 
     --policy-document "{\"Version\":\"2012-10-17\",\"Statement\":[{\"Effect
\":\"Allow\",\"Action\":[\"iot:Publish\",\"iot:Subscribe\",\"iot:Connect
\",\"iot:Receive\"],\"Resource\":[\"*\"]},{\"Effect\":\"Allow\",\"Action\":
[\"iot:GetThingShadow\",\"iot:UpdateThingShadow\",\"iot:DeleteThingShadow\"],
\"Resource\":[\"*\"]},{\"Effect\":\"Allow\",\"Action\":[\"greengrass:*\"],\"Resource
\":[\"*\"]}]}"
```
出力:

```
\mathcal{L} "policyName": "GG_Devices", 
     "policyArn": "arn:aws:iot:us-west-2:123456789012:policy/GG_Devices", 
     "policyDocument": "{\"Version\":\"2012-10-17\",\"Statement\":[{\"Effect
\":\"Allow\",\"Action\":[\"iot:Publish\",\"iot:Subscribe\",\"iot:Connect
\",\"iot:Receive\"],\"Resource\":[\"*\"]},{\"Effect\":\"Allow\",\"Action\":
[\"iot:GetThingShadow\",\"iot:UpdateThingShadow\",\"iot:DeleteThingShadow\"],
\"Resource\":[\"*\"]},{\"Effect\":\"Allow\",\"Action\":[\"greengrass:*\"],\"Resource
\":[\"*\"]}]}", 
     "policyVersionId": "1"
}
```

```
ポリシーを証明書にアタッチします。
```
--policy-name "GG\_Devices" \

aws iot attach-policy \

```
 --target "arn:aws:iot:us-
```
west-2:123456789012:cert/66a415ec415668c2349a76170b64ac0878231c1e21ec83c10e92a18bd568eb92"

# モノを証明書にアタッチする

```
aws iot attach-thing-principal \
```

```
 --thing-name "InteriorTherm" \
```

```
 --principal "arn:aws:iot:us-
```
west-2:123456789012:cert/66a415ec415668c2349a76170b64ac0878231c1e21ec83c10e92a18bd568eb92"

上記のように IoT モノを作成して設定したら、次の例の最初の 2 つのコマン ドCertificateArnの ThingArnと を使用します。

```
aws greengrass create-device-definition-version \ 
     --device-definition-id "f9ba083d-5ad4-4534-9f86-026a45df1ccd" \ 
     --devices "[{\"Id\":\"InteriorTherm\",\"ThingArn\":\"arn:aws:iot:us-
west-2:123456789012:thing/InteriorTherm\",\"CertificateArn\":\"arn:aws:iot:us-
west-2:123456789012:cert/66a415ec415668c2349a76170b64ac0878231c1e21ec83c10e92a18bd568eb92\",
\"SyncShadow\":true},{\"Id\":\"ExteriorTherm\",\"ThingArn\":\"arn:aws:iot:us-
west-2:123456789012:thing/ExteriorTherm\",\"CertificateArn\":\"arn:aws:iot:us-
west-2:123456789012:cert/6c52ce1b47bde88a637e9ccdd45fe4e4c2c0a75a6866f8f63d980ee22fa51e02\",
\"SyncShadow\":true}]"
```
出力:

{

```
 "Arn": "arn:aws:greengrass:us-west-2:123456789012:/greengrass/
definition/devices/f9ba083d-5ad4-4534-9f86-026a45df1ccd/
versions/83c13984-6fed-447e-84d5-5b8aa45d5f71", 
     "Version": "83c13984-6fed-447e-84d5-5b8aa45d5f71", 
     "CreationTimestamp": "2019-09-11T00:15:09.838Z", 
     "Id": "f9ba083d-5ad4-4534-9f86-026a45df1ccd"
}
```
• API の詳細については、「 コマンドリファレンス[CreateDeviceDefinitionVersion](https://awscli.amazonaws.com/v2/documentation/api/latest/reference/greengrass/create-device-definition-version.html)」の「」を参 照してください。 AWS CLI

# **create-device-definition**

次の例は、create-device-definition を使用する方法を説明しています。

#### AWS CLI

### デバイス定義を作成するには

次のcreate-device-definition例では、最初のデバイス定義バージョンを含むデバイス定義 を作成します。初期バージョンでは、2 つのデバイスを定義します。Greengrass デバイスを作成 する前に、まず対応する AWS IoT モノを作成してプロビジョニングする必要があります。この プロセスには、Greengrass iot コマンドの必要な情報を取得するために実行する必要がある以 下のコマンドが含まれています。

デバイスに対応する AWS IoT モノを作成します。

aws iot create-thing \ --thing-name "InteriorTherm"

出力:

```
{ 
     "thingArn": "arn:aws:iot:us-west-2:123456789012:thing/InteriorTherm", 
     "thingName": "InteriorTherm", 
     "thingId": "01d4763c-78a6-46c6-92be-7add080394bf"
}
```
モノのパブリックキーとプライベートキー、およびデバイス証明書を作成します。この例では create-keys-and-certificate コマンドを使用し、現在のディレクトリへの書き込みアクセ ス許可が必要です。または、 create-certificate-from-csr コマンドを使用することもで きます。

```
aws iot create-keys-and-certificate \ 
     --set-as-active \ 
     --certificate-pem-outfile "myDevice.cert.pem" \ 
     --public-key-outfile "myDevice.public.key" \ 
     --private-key-outfile "myDevice.private.key"
```

```
{ 
     "certificateArn": "arn:aws:iot:us-
west-2:123456789012:cert/66a415ec415668c2349a76170b64ac0878231c1e21ec83c10e92a18bd568eb92",
```

```
{ 
     "policyName": "GG_Devices", 
     "policyArn": "arn:aws:iot:us-west-2:123456789012:policy/GG_Devices", 
     "policyDocument": "{\"Version\":\"2012-10-17\",\"Statement\":[{\"Effect
\":\"Allow\",\"Action\":[\"iot:Publish\",\"iot:Subscribe\",\"iot:Connect
\",\"iot:Receive\"],\"Resource\":[\"*\"]},{\"Effect\":\"Allow\",\"Action\":
[\"iot:GetThingShadow\",\"iot:UpdateThingShadow\",\"iot:DeleteThingShadow\"],
\"Resource\":[\"*\"]},{\"Effect\":\"Allow\",\"Action\":[\"greengrass:*\"],\"Resource
\":[\"*\"]}]}", 
     "policyVersionId": "1"
}
```
出力:

```
aws iot create-policy \ 
     --policy-name "GG_Devices" \ 
     --policy-document "{\"Version\":\"2012-10-17\",\"Statement\":[{\"Effect
\":\"Allow\",\"Action\":[\"iot:Publish\",\"iot:Subscribe\",\"iot:Connect
\",\"iot:Receive\"],\"Resource\":[\"*\"]},{\"Effect\":\"Allow\",\"Action\":
[\"iot:GetThingShadow\",\"iot:UpdateThingShadow\",\"iot:DeleteThingShadow\"],
\"Resource\":[\"*\"]},{\"Effect\":\"Allow\",\"Action\":[\"greengrass:*\"],\"Resource
\":[\"*\"]}]}"
```
iot および greengrassアクションを許可する AWS IoT ポリシーを作成します。わかりやすく するために、次のポリシーではすべてのリソースに対するアクションが許可されていますが、ポ リシーはより制限が厳しい場合があります。

```
\nMIIDWTCAkGgAwIBATgIUCgq6EGqou6zFqWgIZRndgQEFW+gwDQYJKoZIhvc...KdGewQS\n-----END 
  CERTIFICATE-----\n", 
     "keyPair": { 
         "PublicKey": "-----BEGIN PUBLIC KEY-----
\nMIIBIjANBzrqhkiG9w0BAQEFAAOCAQ8AMIIBCgKCAQEAqKpRgnn6yq26U3y...wIDAQAB\n-----END 
  PUBLIC KEY-----\n", 
         "PrivateKey": "-----BEGIN RSA PRIVATE KEY-----
\nMIIEowIABAKCAQEAqKpRgnn6yq26U3yt5YFZquyukfRjbMXDcNOK4rMCxDR...fvY4+te\n-----END 
  RSA PRIVATE KEY-----\n" 
     }, 
     "certificateId": 
  "66a415ec415668c2349a76170b64ac0878231c1e21ec83c10e92a18bd568eb92"
}
```
"certificatePem": "-----BEGIN CERTIFICATE-----
ポリシーを証明書にアタッチします。

```
aws iot attach-policy \ 
     --policy-name "GG_Devices" \ 
     --target "arn:aws:iot:us-
west-2:123456789012:cert/66a415ec415668c2349a76170b64ac0878231c1e21ec83c10e92a18bd568eb92"
```
# モノを証明書にアタッチする

```
aws iot attach-thing-principal \ 
     --thing-name "InteriorTherm" \ 
     --principal "arn:aws:iot:us-
west-2:123456789012:cert/66a415ec415668c2349a76170b64ac0878231c1e21ec83c10e92a18bd568eb92"
```
上記のように IoT モノを作成して設定したら、次の例の最初の 2 つのコマン ドCertificateArnの ThingArnと を使用します。

```
aws greengrass create-device-definition \ 
     --name "Sensors" \ 
     --initial-version "{\"Devices\":[{\"Id\":\"InteriorTherm
\",\"ThingArn\":\"arn:aws:iot:us-west-2:123456789012:thing/
InteriorTherm\",\"CertificateArn\":\"arn:aws:iot:us-
west-2:123456789012:cert/66a415ec415668c2349a76170b64ac0878231c1e21ec83c10e92a18bd568eb92\",
\"SyncShadow\":true},{\"Id\":\"ExteriorTherm\",\"ThingArn\":\"arn:aws:iot:us-
west-2:123456789012:thing/ExteriorTherm\",\"CertificateArn\":\"arn:aws:iot:us-
west-2:123456789012:cert/6c52ce1b47bde88a637e9ccdd45fe4e4c2c0a75a6866f8f63d980ee22fa51e02\",
\"SyncShadow\":true}]}"
```

```
{ 
     "LatestVersionArn": "arn:aws:greengrass:us-west-2:123456789012:/
greengrass/definition/devices/f9ba083d-5ad4-4534-9f86-026a45df1ccd/
versions/3b5cc510-58c1-44b5-9d98-4ad858ffa795", 
     "Name": "Sensors", 
     "LastUpdatedTimestamp": "2019-09-11T00:11:06.197Z", 
     "LatestVersion": "3b5cc510-58c1-44b5-9d98-4ad858ffa795", 
     "CreationTimestamp": "2019-09-11T00:11:06.197Z", 
     "Id": "f9ba083d-5ad4-4534-9f86-026a45df1ccd", 
     "Arn": "arn:aws:greengrass:us-west-2:123456789012:/greengrass/definition/
devices/f9ba083d-5ad4-4534-9f86-026a45df1ccd"
```
}

• API の詳細については、「 コマンドリファレンス[CreateDeviceDefinition」](https://awscli.amazonaws.com/v2/documentation/api/latest/reference/greengrass/create-device-definition.html)の「」を参照してく ださい。 AWS CLI

### **create-function-definition-version**

次の例は、create-function-definition-version を使用する方法を説明しています。

AWS CLI

関数定義のバージョンを作成するには

次のcreate-function-definition-version例では、指定された関数定義の新しいバー ジョンを作成します。このバージョンでは、ID が である単一の関数を指定しHello-Worldfunction、ファイルシステムへのアクセスを許可し、最大メモリサイズとタイムアウト期間を 指定します。

```
aws greengrass create-function-definition-version \ 
     --cli-input-json "{\"FunctionDefinitionId\": \"e626e8c9-3b8f-4bf3-9cdc-
d26ecdeb9fa3\",\"Functions\": [{\"Id\": \"Hello-World-function\", \"FunctionArn\": 
 \""arn:aws:lambda:us-
west-2:123456789012:function:Greengrass_HelloWorld_Counter:gghw-alias"\",
\"FunctionConfiguration\": {\"Environment\": {\"AccessSysfs\": true},\"Executable\": 
 \"greengrassHelloWorldCounter.function_handler\",\"MemorySize\": 16000,\"Pinned\": 
  false,\"Timeout\": 25}}]}"
```
出力:

```
{ 
     "Arn": "arn:aws:greengrass:us-west-2:123456789012:/greengrass/
definition/functions/e626e8c9-3b8f-4bf3-9cdc-d26ecdeb9fa3/
versions/74abd1cc-637e-4abe-8684-9a67890f4043", 
     "CreationTimestamp": "2019-06-25T22:03:43.376Z", 
     "Id": "e626e8c9-3b8f-4bf3-9cdc-d26ecdeb9fa3", 
     "Version": "74abd1cc-637e-4abe-8684-9a67890f4043"
}
```
• API の詳細については、「 コマンドリファレンス[CreateFunctionDefinitionVersion」](https://awscli.amazonaws.com/v2/documentation/api/latest/reference/greengrass/create-function-definition-version.html)の「」を 参照してください。 AWS CLI

# **create-function-definition**

次の例は、create-function-definition を使用する方法を説明しています。

## AWS CLI

Lambda 関数定義を作成するには

次のcreate-function-definition例では、Lambda 関数のリスト (この場合は、 という 名前の関数を 1 つだけリストTempMonitorFunction) とその設定を指定して、Lambda 関数 定義と初期バージョンを作成します。関数定義を作成する前に、Lambda 関数 ARN が必要で す。関数とそのエイリアスを作成するには、Lambda の create-functionおよび publishversion コマンドを使用します。Lambda の create-function コマンドには実行ロールの ARN が必要ですが、アクセス許可は Greengrass グループロールで指定されているため、 AWS IoT Greengrass はそのロールを使用しません。IAM create-role コマンドを使用して空のロー ルを作成し、Lambda の で使用する ARN を取得するcreate-functionか、既存の実行ロール を使用できます。

```
aws greengrass create-function-definition \ 
     --name MyGreengrassFunctions \ 
     --initial-version "{\"Functions\": [{\"Id\": \"TempMonitorFunction\", 
  \"FunctionArn\": \"arn:aws:lambda:us-
west-2:123456789012:function:TempMonitor:GG_TempMonitor\", \"FunctionConfiguration
\": {\"Executable\": \"temp_monitor.function_handler\", \"MemorySize\": 16000,
\"Timeout\": 5}}]}"
```

```
{ 
     "Arn": "arn:aws:greengrass:us-west-2:123456789012:/greengrass/definition/
functions/3b0d0080-87e7-48c6-b182-503ec743a08b", 
     "CreationTimestamp": "2019-06-19T22:24:44.585Z", 
     "Id": "3b0d0080-87e7-48c6-b182-503ec743a08b", 
     "LastUpdatedTimestamp": "2019-06-19T22:24:44.585Z", 
     "LatestVersion": "67f918b9-efb4-40b0-b87c-de8c9faf085b", 
     "LatestVersionArn": "arn:aws:greengrass:us-west-2:123456789012:/greengrass/
definition/functions/3b0d0080-87e7-48c6-b182-503ec743a08b/versions/67f918b9-
efb4-40b0-b87c-de8c9faf085b", 
     "Name": "MyGreengrassFunctions"
}
```
詳細については、 IoT Greengrass [デベロッパーガイドの AWS 「 コマンドラインインターフェ](https://docs.aws.amazon.com/greengrass/latest/developerguide/lra-cli.html) [イスを使用してローカルリソースアクセスを設定する方法](https://docs.aws.amazon.com/greengrass/latest/developerguide/lra-cli.html)」を参照してください。 AWS IoT

• API の詳細については、「 コマンドリファレンス[CreateFunctionDefinition」](https://awscli.amazonaws.com/v2/documentation/api/latest/reference/greengrass/create-function-definition.html)の「」を参照して ください。 AWS CLI

#### **create-group-certificate-authority**

次の例は、create-group-certificate-authority を使用する方法を説明しています。

AWS CLI

グループの認証機関 (CA) を作成するには

次のcreate-group-certificate-authority例では、指定されたグループの CA を作成また はローテーションします。

aws greengrass create-group-certificate-authority \ --group-id "8eaadd72-ce4b-4f15-892a-0cc4f3a343f1"

出力:

```
{ 
     "GroupCertificateAuthorityArn": "arn:aws:greengrass:us-west-2:123456789012:/
greengrass/groups/8eaadd72-ce4b-4f15-892a-0cc4f3a343f1/certificateauthorities/
d31630d674c4437f6c5dbc0dca56312a902171ce2d086c38e509c8EXAMPLEcc5"
}
```
詳細については、[AWS 「 IoT Greengrass デベロッパーガイドA](https://docs.aws.amazon.com/greengrass/latest/developerguide/gg-sec.html)WS 」の「 IoT Greengrass セ キュリティ」を参照してください。

• API の詳細については、「 コマンドリファレンス[CreateGroupCertificateAuthority」](https://awscli.amazonaws.com/v2/documentation/api/latest/reference/greengrass/create-group-certificate-authority.html)の「」を参 照してください。 AWS CLI

#### **create-group-version**

次の例は、create-group-version を使用する方法を説明しています。

AWS CLI

Greengrass グループのバージョンを作成するには

次のcreate-group-version例では、グループバージョンを作成し、指定したグループに関連 付けます。バージョンは、このグループバージョンに含めるエンティティを含むコア、リソー ス、コネクタ、関数、サブスクリプションバージョンを参照します。グループバージョンを作成 する前に、これらのエンティティを作成する必要があります。

初期バージョンでリソース定義を作成するには、create-resource-definitioncommand.To を使用して初期バージョンでコネクタ定義を作成し、command.To create-connectordefinition を使用して初期バージョンで関数定義を作成し、command.To createfunction-definition を使用して初期バージョンでサブスクリプション定義を作成 し、command.To create-subscription-definition を使用して最新のコア定義バージョン の ARN を取得し、 get-group-version コマンドを使用して最新のグループバージョンの ID を指定します。

```
aws greengrass create-group-version \ 
     --group-id "ce2e7d01-3240-4c24-b8e6-f6f6e7a9eeca" \ 
     --core-definition-version-arn "arn:aws:greengrass:us-west-2:123456789012:/
greengrass/definition/cores/6a630442-8708-4838-ad36-eb98849d975e/
versions/6c87151b-1fb4-4cb2-8b31-6ee715d8f8ba" \ 
     --resource-definition-version-arn "arn:aws:greengrass:us-west-2:123456789012:/
greengrass/definition/resources/c8bb9ebc-c3fd-40a4-9c6a-568d75569d38/versions/
a5f94d0b-f6bc-40f4-bb78-7a1c5fe13ba1" \ 
     --connector-definition-version-arn "arn:aws:greengrass:us-west-2:123456789012:/
greengrass/definition/connectors/55d0052b-0d7d-44d6-b56f-21867215e118/
versions/78a3331b-895d-489b-8823-17b4f9f418a0" \ 
     --function-definition-version-arn "arn:aws:greengrass:us-west-2:123456789012:/
greengrass/definition/functions/3b0d0080-87e7-48c6-b182-503ec743a08b/
versions/67f918b9-efb4-40b0-b87c-de8c9faf085b" \
```
 --subscription-definition-version-arn "arn:aws:greengrass:uswest-2:123456789012:/greengrass/definition/subscriptions/9d611d57-5d5d-44bd-a3b4 feccbdd69112/versions/aa645c47-ac90-420d-9091-8c7ffa4f103f"

```
{ 
     "Arn": "arn:aws:greengrass:us-west-2:123456789012:/greengrass/groups/
ce2e7d01-3240-4c24-b8e6-f6f6e7a9eeca/versions/e10b0459-4345-4a09-88a4-1af1f5d34638", 
     "CreationTimestamp": "2019-06-20T18:42:47.020Z", 
     "Id": "ce2e7d01-3240-4c24-b8e6-f6f6e7a9eeca", 
     "Version": "e10b0459-4345-4a09-88a4-1af1f5d34638"
}
```
詳細については、[AWS 「 IoT Greengrass デベロッパーガイド」の「IoT Greengrass グループオ](https://docs.aws.amazon.com/greengrass/latest/developerguide/deployments.html#api-overview) [ブジェクトモデルの概要](https://docs.aws.amazon.com/greengrass/latest/developerguide/deployments.html#api-overview)」を参照してください。 AWS IoT

• API の詳細については、「 コマンドリファレンス[CreateGroupVersion」](https://awscli.amazonaws.com/v2/documentation/api/latest/reference/greengrass/create-group-version.html)の「」を参照してくだ さい。 AWS CLI

#### **create-group**

次の例は、create-group を使用する方法を説明しています。

AWS CLI

Greeengrass グループを作成するには

次のcreate-group例では、 という名前のグループを作成しますcli-created-group。

```
aws greengrass create-group \ 
     --name cli-created-group
```
出力:

```
{ 
     "Arn": "arn:aws:greengrass:us-west-2:123456789012:/greengrass/
groups/4e22bd92-898c-436b-ade5-434d883ff749", 
     "CreationTimestamp": "2019-06-25T18:07:17.688Z", 
     "Id": "4e22bd92-898c-436b-ade5-434d883ff749", 
     "LastUpdatedTimestamp": "2019-06-25T18:07:17.688Z", 
     "Name": "cli-created-group"
}
```
詳細については、[AWS 「 IoT Greengrass デベロッパーガイド」の「IoT Greengrass グループオ](https://docs.aws.amazon.com/greengrass/latest/developerguide/deployments.html#api-overview) [ブジェクトモデルの概要](https://docs.aws.amazon.com/greengrass/latest/developerguide/deployments.html#api-overview)」を参照してください。 AWS IoT

• API の詳細については、「 コマンドリファレンス[CreateGroup](https://awscli.amazonaws.com/v2/documentation/api/latest/reference/greengrass/create-group.html)」の「」を参照してください。 AWS CLI

### **create-logger-definition-version**

次の例は、create-logger-definition-version を使用する方法を説明しています。

### AWS CLI

ロガー定義バージョンを作成するには

次のcreate-logger-definition-version例では、ロガー定義バージョンを作成し、ロガー 定義に関連付けます。このバージョンでは、4 つのログ記録設定を定義します。1) コアデバイ スのファイルシステム上のシステムコンポーネントログ、2) コアデバイスのファイルシステム 上のユーザー定義の Lambda 関数ログ、3) Amazon CloudWatch Logs のシステムコンポーネ ントログ、および 4) Amazon CloudWatch Logs のユーザー定義の Lambda 関数ログです。注: CloudWatch ログ統合の場合、グループロールは適切なアクセス許可を付与する必要がありま す。

```
aws greengrass create-logger-definition-version \ 
     --logger-definition-id "a454b62a-5d56-4ca9-bdc4-8254e1662cb0" \ 
    --loggers "[{\"Id\":\"1\",\"Component\":\"GreengrassSystem\",\"Level\":\"ERROR
\",\"Space\":10240,\"Type\":\"FileSystem\"},{\"Id\":\"2\",\"Component\":\"Lambda
\",\"Level\":\"INFO\",\"Space\":10240,\"Type\":\"FileSystem\"},{\"Id\":\"3\",
\"Component\":\"GreengrassSystem\",\"Level\":\"WARN\",\"Type\":\"AWSCloudWatch\"},
{\"Id\":\"4\",\"Component\":\"Lambda\",\"Level\":\"INFO\",\"Type\":\"AWSCloudWatch
\"}]"
```
出力:

```
{ 
  "Arn": "arn:aws:greengrass:us-west-2:123456789012:/greengrass/definition/loggers/
a454b62a-5d56-4ca9-bdc4-8254e1662cb0/versions/49aedb1e-01a3-4d39-9871-3a052573f1ea", 
  "Version": "49aedb1e-01a3-4d39-9871-3a052573f1ea", 
  "CreationTimestamp": "2019-07-24T00:04:48.523Z", 
  "Id": "a454b62a-5d56-4ca9-bdc4-8254e1662cb0"
}
```
詳細については、[AWS 「 IoT Greengrass デベロッパーガイド」の「 IoT Greengrass Logs によ](https://docs.aws.amazon.com/greengrass/latest/developerguide/greengrass-logs-overview.html) [るモニタリング](https://docs.aws.amazon.com/greengrass/latest/developerguide/greengrass-logs-overview.html)」を参照してください。 AWS IoT

• API の詳細については、「 コマンドリファレンス[CreateLoggerDefinitionVersion」](https://awscli.amazonaws.com/v2/documentation/api/latest/reference/greengrass/create-logger-definition-version.html)の「」を参 照してください。 AWS CLI

## **create-logger-definition**

次の例は、create-logger-definition を使用する方法を説明しています。

### AWS CLI

ロガー定義を作成するには

次のcreate-logger-definition例では、最初のロガー定義バージョンを含むロガー定義を作 成します。初期バージョンでは、3 つのログ記録設定を定義します。1) コアデバイスのファイル システム上のシステムコンポーネントログ、2) コアデバイスのファイルシステム上のユーザー定 義の Lambda 関数ログ、および 3) Amazon CloudWatch Logs のユーザー定義の Lambda 関数ロ グです。注: CloudWatch Logs 統合の場合、グループロールは適切なアクセス許可を付与する必 要があります。

```
aws greengrass create-logger-definition \ 
     --name "LoggingConfigs" \ 
     --initial-version "{\"Loggers\":[{\"Id\":\"1\",\"Component\":\"GreengrassSystem
\",\"Level\":\"ERROR\",\"Space\":10240,\"Type\":\"FileSystem\"},{\"Id\":
\"2\",\"Component\":\"Lambda\",\"Level\":\"INFO\",\"Space\":10240,\"Type\":
\"FileSystem\"},{\"Id\":\"3\",\"Component\":\"Lambda\",\"Level\":\"INFO\",\"Type\":
\"AWSCloudWatch\"}]}"
```
出力:

```
{ 
     "LatestVersionArn": "arn:aws:greengrass:us-west-2:123456789012:/greengrass/
definition/loggers/a454b62a-5d56-4ca9-bdc4-8254e1662cb0/versions/de1d9854-1588-4525-
b25e-b378f60f2322", 
     "Name": "LoggingConfigs", 
     "LastUpdatedTimestamp": "2019-07-23T23:52:17.165Z", 
     "LatestVersion": "de1d9854-1588-4525-b25e-b378f60f2322", 
     "CreationTimestamp": "2019-07-23T23:52:17.165Z", 
     "Id": "a454b62a-5d56-4ca9-bdc4-8254e1662cb0", 
     "Arn": "arn:aws:greengrass:us-west-2:123456789012:/greengrass/definition/
loggers/a454b62a-5d56-4ca9-bdc4-8254e1662cb0"
}
```
詳細については、[AWS 「 IoT Greengrass デベロッパーガイド」の「 IoT Greengrass Logs によ](https://docs.aws.amazon.com/greengrass/latest/developerguide/greengrass-logs-overview.html) [るモニタリング](https://docs.aws.amazon.com/greengrass/latest/developerguide/greengrass-logs-overview.html)」を参照してください。 AWS IoT

• API の詳細については、「 コマンドリファレンス[CreateLoggerDefinition](https://awscli.amazonaws.com/v2/documentation/api/latest/reference/greengrass/create-logger-definition.html)」の「」を参照してく ださい。 AWS CLI

# **create-resource-definition-version**

次の例は、create-resource-definition-version を使用する方法を説明しています。

AWS CLI

リソース定義のバージョンを作成するには

次のcreate-resource-definition-version例では、 の新しいバージョンを作成します TwilioAuthToken。

```
aws greengrass create-resource-definition-version \ 
     --resource-definition-id "c8bb9ebc-c3fd-40a4-9c6a-568d75569d38" \ 
     --resources "[{\"Id\": \"TwilioAuthToken\",\"Name\": \"MyTwilioAuthToken
\",\"ResourceDataContainer\": {\"SecretsManagerSecretResourceData\": {\"ARN\": 
 \"arn:aws:secretsmanager:us-west-2:123456789012:secret:greengrass-TwilioAuthToken-
ntSlp6\"}}}]"
```
出力:

```
{ 
     "Arn": "arn:aws:greengrass:us-west-2:123456789012:/greengrass/definition/
resources/c8bb9ebc-c3fd-40a4-9c6a-568d75569d38/versions/b3bcada0-5fb6-42df-
bf0b-1ee4f15e769e", 
     "CreationTimestamp": "2019-06-24T21:17:25.623Z", 
     "Id": "c8bb9ebc-c3fd-40a4-9c6a-568d75569d38", 
     "Version": "b3bcada0-5fb6-42df-bf0b-1ee4f15e769e"
}
```
• API の詳細については、「 コマンドリファレンス[CreateResourceDefinitionVersion」](https://awscli.amazonaws.com/v2/documentation/api/latest/reference/greengrass/create-resource-definition-version.html)の「」を 参照してください。 AWS CLI

## **create-resource-definition**

次の例は、create-resource-definition を使用する方法を説明しています。

AWS CLI

リソース定義を作成するには

次のcreate-resource-definition例では、Greengrass グループで使用するリソースのリス トを含むリソース定義を作成します。この例では、リソースのリストを指定して、リソース定義 の初期バージョンが含まれています。このリストには、Twilio 認証トークン用のリソースが 1 つ と、 AWS Secrets Manager に保存されているシークレット用の ARN が含まれています。リソー ス定義を作成する前に、シークレットを作成する必要があります。

```
aws greengrass create-resource-definition \ 
     --name MyGreengrassResources \ 
     --initial-version "{\"Resources\": [{\"Id\": \"TwilioAuthToken
\",\"Name\": \"MyTwilioAuthToken\",\"ResourceDataContainer\": 
  {\"SecretsManagerSecretResourceData\": {\"ARN\": \"arn:aws:secretsmanager:us-
west-2:123456789012:secret:greengrass-TwilioAuthToken-ntSlp6\"}}}]}"
```
出力:

```
{ 
     "Arn": "arn:aws:greengrass:us-west-2:123456789012:/greengrass/definition/
resources/c8bb9ebc-c3fd-40a4-9c6a-568d75569d38", 
     "CreationTimestamp": "2019-06-19T21:51:28.212Z", 
     "Id": "c8bb9ebc-c3fd-40a4-9c6a-568d75569d38", 
     "LastUpdatedTimestamp": "2019-06-19T21:51:28.212Z", 
     "LatestVersion": "a5f94d0b-f6bc-40f4-bb78-7a1c5fe13ba1", 
     "LatestVersionArn": "arn:aws:greengrass:us-west-2:123456789012:/greengrass/
definition/resources/c8bb9ebc-c3fd-40a4-9c6a-568d75569d38/versions/a5f94d0b-
f6bc-40f4-bb78-7a1c5fe13ba1", 
     "Name": "MyGreengrassResources"
}
```
詳細については、 IoT Greengrass [デベロッパーガイドの AWS 「 コマンドラインインターフェ](https://docs.aws.amazon.com/greengrass/latest/developerguide/lra-cli.html) [イスを使用してローカルリソースアクセスを設定する方法](https://docs.aws.amazon.com/greengrass/latest/developerguide/lra-cli.html)」を参照してください。 AWS IoT

• API の詳細については、「 コマンドリファレンス[CreateResourceDefinition](https://awscli.amazonaws.com/v2/documentation/api/latest/reference/greengrass/create-resource-definition.html)」の「」を参照し てください。 AWS CLI

### **create-software-update-job**

次の例は、create-software-update-job を使用する方法を説明しています。

AWS CLI

コアのソフトウェア更新ジョブを作成するには

次のcreate-software-update-job例では、 over-the-air (OTA) 更新ジョブを作成して、名前 が のコアで AWS IoT Greengrass Core ソフトウェアを更新しますMyFirstGroup\_Core。この

コマンドには、Amazon S3 のソフトウェア更新パッケージへのアクセスを許可する IAM ロール が必要で、信頼されたエンティティiot.amazonaws.comとして が含まれます。

```
aws greengrass create-software-update-job \ 
     --update-targets-architecture armv7l \ 
     --update-targets [\"arn:aws:iot:us-west-2:123456789012:thing/MyFirstGroup_Core
\vee"] \vee --update-targets-operating-system raspbian \ 
     --software-to-update core \ 
    --s3-url-signer-role arn:aws:iam::123456789012:role/OTA_signer_role \
     --update-agent-log-level WARN
```
出力:

```
{ 
     "IotJobId": "GreengrassUpdateJob_30b353e3-3af7-4786-be25-4c446663c09e", 
     "IotJobArn": "arn:aws:iot:us-west-2:123456789012:job/
GreengrassUpdateJob_30b353e3-3af7-4786-be25-4c446663c09e", 
     "PlatformSoftwareVersion": "1.9.3"
}
```
詳細については、[AWS 「 IoT Greengrass デベロッパーガイド」の「 IoT Greengrass Core ソフ](https://docs.aws.amazon.com/greengrass/latest/developerguide/core-ota-update.html) [トウェアの OTA 更新](https://docs.aws.amazon.com/greengrass/latest/developerguide/core-ota-update.html)AWS IoT」を参照してください。

• API の詳細については、「 コマンドリファレンス[CreateSoftwareUpdateJob](https://awscli.amazonaws.com/v2/documentation/api/latest/reference/greengrass/create-software-update-job.html)」の「」を参照し てください。 AWS CLI

# **create-subscription-definition-version**

次の例は、create-subscription-definition-version を使用する方法を説明しています。

AWS CLI

サブスクリプション定義の新しいバージョンを作成するには

次のcreate-subscription-definition-version例では、トリガー通知、温度入力、出力 ステータスの 3 つのサブスクリプションを含むサブスクリプション定義の新しいバージョンを作 成します。

```
aws greengrass create-subscription-definition-version \
```
--subscription-definition-id "9d611d57-5d5d-44bd-a3b4-feccbdd69112" \

```
 --subscriptions "[{\"Id\": \"TriggerNotification\", \"Source\": 
  \"arn:aws:lambda:us-west-2:123456789012:function:TempMonitor:GG_TempMonitor
\", \"Subject\": \"twilio/txt\", \"Target\": \"arn:aws:greengrass:us-west-2::/
connectors/TwilioNotifications/versions/1\"},{\"Id\": \"TemperatureInput\", \"Source
\": \"cloud\", \"Subject\": \"temperature/input\", \"Target\": \"arn:aws:lambda:us-
west-2:123456789012:function:TempMonitor:GG_TempMonitor\"},{\"Id\": \"OutputStatus
\", \"Source\": \"arn:aws:greengrass:us-west-2::/connectors/TwilioNotifications/
versions/1\", \"Subject\": \"twilio/message/status\", \"Target\": \"cloud\"}]"
```
出力:

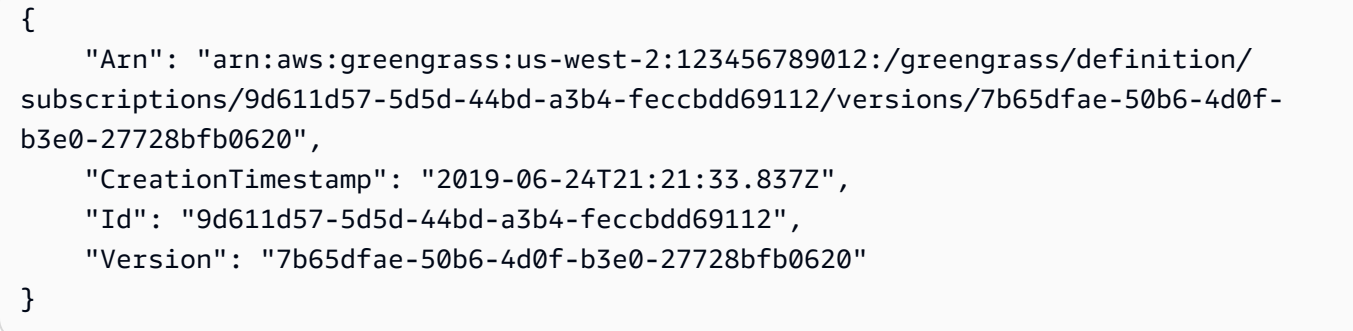

• API の詳細については、「 コマンドリファレンス[CreateSubscriptionDefinitionVersion」](https://awscli.amazonaws.com/v2/documentation/api/latest/reference/greengrass/create-subscription-definition-version.html)の「」 を参照してください。 AWS CLI

## **create-subscription-definition**

次の例は、create-subscription-definition を使用する方法を説明しています。

AWS CLI

サブスクリプション定義を作成するには

次のcreate-subscription-definition例では、サブスクリプション定義を作成し、その初 期バージョンを指定します。最初のバージョンには 3 つのサブスクリプションが含まれていま す。1 つはコネクタがサブスクライブする MQTT トピック用、1 つは関数が AWS IoT から温度 測定値を受信できるようにする、もう 1 つは AWS IoT がコネクタからステータス情報を受信で きるようにするサブスクリプションです。この例では、Lambda の create-alias コマンドを 使用して以前に作成された Lambda 関数エイリアスの ARN を示します。

```
aws greengrass create-subscription-definition \ 
     --initial-version "{\"Subscriptions\": [{\"Id\": 
  \"TriggerNotification\", \"Source\": \"arn:aws:lambda:us-
```

```
west-2:123456789012:function:TempMonitor:GG_TempMonitor\", \"Subject\": 
 \"twilio/txt\", \"Target\": \"arn:aws:greengrass:us-west-2::/connectors/
TwilioNotifications/versions/1\"},{\"Id\": \"TemperatureInput\", \"Source\": 
 \"cloud\", \"Subject\": \"temperature/input\", \"Target\": \"arn:aws:lambda:us-
west-2:123456789012:function:TempMonitor:GG_TempMonitor\"},{\"Id\": \"OutputStatus
\", \"Source\": \"arn:aws:greengrass:us-west-2::/connectors/TwilioNotifications/
versions/1\", \"Subject\": \"twilio/message/status\", \"Target\": \"cloud\"}]}"
```
出力:

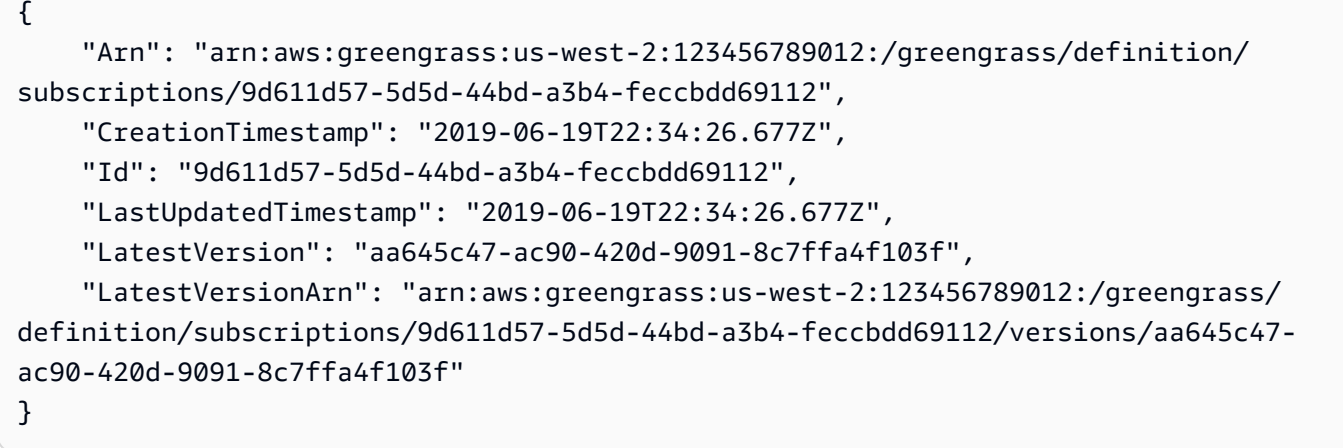

詳細については、 IoT [Greengrass デベロッパーガイドの「コネクタの開始方法 \(CLI\)」](https://docs.aws.amazon.com/greengrass/latest/developerguide/connectors-cli.html)を参照し てください。 AWS IoT

• API の詳細については、「 コマンドリファレンス[CreateSubscriptionDefinition」](https://awscli.amazonaws.com/v2/documentation/api/latest/reference/greengrass/create-subscription-definition.html)の「」を参照 してください。 AWS CLI

# **delete-connector-definition**

次の例は、delete-connector-definition を使用する方法を説明しています。

AWS CLI

コネクタ定義を削除するには

次のdelete-connector-definition例では、指定された Greengrass コネクタ定義を削除し ます。グループが使用するコネクタ定義を削除すると、そのグループを正常にデプロイできませ ん。

aws greengrass delete-connector-definition \

--connector-definition-id "b5c4ebfd-f672-49a3-83cd-31c7216a7bb8"

このコマンドでは何も出力されません。

• API の詳細については、「 コマンドリファレンス[DeleteConnectorDefinition」](https://awscli.amazonaws.com/v2/documentation/api/latest/reference/greengrass/delete-connector-definition.html)の「」を参照し てください。 AWS CLI

#### **delete-core-definition**

次の例は、delete-core-definition を使用する方法を説明しています。

AWS CLI

#### コア定義を削除するには

次のdelete-core-definition例では、すべてのバージョンを含む指定された Greengrass コ ア定義を削除します。Greengrass グループに関連付けられているコアを削除すると、そのグルー プを正常にデプロイできません。

```
aws greengrass delete-core-definition \ 
     --core-definition-id "ff36cc5f-9f98-4994-b468-9d9b6dc52abd"
```
このコマンドでは何も出力されません。

• API の詳細については、「 コマンドリファレンス[DeleteCoreDefinition」](https://awscli.amazonaws.com/v2/documentation/api/latest/reference/greengrass/delete-core-definition.html)の「」を参照してくだ さい。 AWS CLI

#### **delete-device-definition**

次の例は、delete-device-definition を使用する方法を説明しています。

AWS CLI

デバイス定義を削除するには

次のdelete-device-definition例では、すべてのバージョンを含む指定されたデバイス定義 を削除します。グループバージョンで使用されているデバイス定義バージョンを削除すると、グ ループバージョンを正常にデプロイできません。

aws greengrass delete-device-definition \

--device-definition-id "f9ba083d-5ad4-4534-9f86-026a45df1ccd"

このコマンドでは何も出力されません。

• API の詳細については、「 コマンドリファレンス[DeleteDeviceDefinition](https://awscli.amazonaws.com/v2/documentation/api/latest/reference/greengrass/delete-device-definition.html)」の「」を参照してく ださい。 AWS CLI

# **delete-function-definition**

次の例は、delete-function-definition を使用する方法を説明しています。

AWS CLI

#### 関数定義を削除するには

次のdelete-function-definition例では、指定された Greengrass 関数定義を削除します。 グループが使用する関数定義を削除すると、そのグループを正常にデプロイすることはできませ ん。

aws greengrass delete-function-definition \ --function-definition-id "fd4b906a-dff3-4c1b-96eb-52ebfcfac06a"

このコマンドでは何も出力されません。

• API の詳細については、「 コマンドリファレンス[DeleteFunctionDefinition」](https://awscli.amazonaws.com/v2/documentation/api/latest/reference/greengrass/delete-function-definition.html)の「」を参照して ください。 AWS CLI

#### **delete-group**

次の例は、delete-group を使用する方法を説明しています。

AWS CLI

グループを削除するには

次のdelete-group例では、指定された Greengrass グループを削除します。

```
aws greengrass delete-group \ 
     --group-id "4e22bd92-898c-436b-ade5-434d883ff749"
```
このコマンドでは何も出力されません。

• API の詳細については、「 コマンドリファレンス[DeleteGroup」](https://awscli.amazonaws.com/v2/documentation/api/latest/reference/greengrass/delete-group.html)の「」を参照してください。 AWS CLI

### **delete-logger-definition**

次の例は、delete-logger-definition を使用する方法を説明しています。

AWS CLI

ロガー定義を削除するには

次のdelete-logger-definition例では、すべてのロガー定義バージョンを含む、指定され たロガー定義を削除します。グループバージョンで使用されるロガー定義バージョンを削除する と、グループバージョンを正常にデプロイできません。

aws greengrass delete-logger-definition \ --logger-definition-id "a454b62a-5d56-4ca9-bdc4-8254e1662cb0"

このコマンドでは何も出力されません。

詳細については、[AWS 「 IoT Greengrass デベロッパーガイド」の「 IoT Greengrass Logs によ](https://docs.aws.amazon.com/greengrass/latest/developerguide/greengrass-logs-overview.html) [るモニタリング](https://docs.aws.amazon.com/greengrass/latest/developerguide/greengrass-logs-overview.html)」を参照してください。 AWS IoT

• API の詳細については、「 コマンドリファレンス[DeleteLoggerDefinition」](https://awscli.amazonaws.com/v2/documentation/api/latest/reference/greengrass/delete-logger-definition.html)の「」を参照してく ださい。 AWS CLI

## **delete-resource-definition**

次の例は、delete-resource-definition を使用する方法を説明しています。

AWS CLI

リソース定義を削除するには

次のdelete-resource-definition例では、すべてのリソースバージョンを含む、指定され たリソース定義を削除します。グループが使用するリソース定義を削除すると、そのグループを 正常にデプロイすることはできません。

```
aws greengrass delete-resource-definition \ 
     --resource-definition-id "ad8c101d-8109-4b0e-b97d-9cc5802ab658"
```
このコマンドでは何も出力されません。

• API の詳細については、「 コマンドリファレンス[DeleteResourceDefinition」](https://awscli.amazonaws.com/v2/documentation/api/latest/reference/greengrass/delete-resource-definition.html)の「」を参照して ください。 AWS CLI

#### **delete-subscription-definition**

次の例は、delete-subscription-definition を使用する方法を説明しています。

AWS CLI

サブスクリプション定義を削除するには

次のdelete-subscription-definition例では、指定された Greengrass サブスクリプショ ン定義を削除します。グループで使用されているサブスクリプションを削除した場合、そのグ ループを正常にデプロイすることはできません。

aws greengrass delete-subscription-definition \ --subscription-definition-id "cd6f1c37-d9a4-4e90-be94-01a7404f5967"

このコマンドでは何も出力されません。

• API の詳細については、「 コマンドリファレンス[DeleteSubscriptionDefinition」](https://awscli.amazonaws.com/v2/documentation/api/latest/reference/greengrass/delete-subscription-definition.html)の「」を参照 してください。 AWS CLI

#### **disassociate-role-from-group**

次の例は、disassociate-role-from-group を使用する方法を説明しています。

AWS CLI

Greengrass グループからロールの関連付けを解除するには

次のdisassociate-role-from-group例では、指定された Greengrass グループから IAM ロールの関連付けを解除します。

```
aws greengrass disassociate-role-from-group \ 
     --group-id 2494ee3f-7f8a-4e92-a78b-d205f808b84b
```
出力:

{

```
 "DisassociatedAt": "2019-09-10T20:05:49Z"
```
}

詳細については、「 IoT Greengrass [デベロッパーガイド」の「グループロールの](https://docs.aws.amazon.com/greengrass/latest/developerguide/config-iam-roles.html)設定」を参照し てください。 AWS IoT

• API の詳細については、「 コマンドリファレンス[DisassociateRoleFromGroup」](https://awscli.amazonaws.com/v2/documentation/api/latest/reference/greengrass/disassociate-role-from-group.html)の「」を参照 してください。 AWS CLI

**disassociate-service-role-from-account**

次の例は、disassociate-service-role-from-account を使用する方法を説明しています。

AWS CLI

AWS アカウントからサービスロールの関連付けを解除するには

次のdisassociate-service-role-from-account例では、 AWS アカウントに関 連付けられているサービスロールを削除します。どの AWS リージョンでもサービス ロールを使用していない場合は、 delete-role-policy コマンドを使用してロールか らAWSGreengrassResourceAccessRolePolicy管理ポリシーをデタッチし、 delete-role コマンドを使用してロールを削除します。

aws greengrass disassociate-service-role-from-account

出力:

```
{ 
     "DisassociatedAt": "2019-06-25T22:12:55Z"
}
```
詳細については、 IoT [Greengrass デベロッパーガイドの「Greengrass サービスロール」](https://docs.aws.amazon.com/greengrass/latest/developerguide/service-role.html)を参照 してください。 AWS IoT

• API の詳細については、「 コマンドリファレンス[DisassociateServiceRoleFromAccount」](https://awscli.amazonaws.com/v2/documentation/api/latest/reference/greengrass/disassociate-service-role-from-account.html)の 「」を参照してください。 AWS CLI

#### **get-associated-role**

次の例は、get-associated-role を使用する方法を説明しています。

## AWS CLI

Greengrass グループに関連付けられたロールを取得するには

次のget-associated-role例では、指定された Greengrass グループに関連付けられている IAM ロールを取得します。グループロールは、ローカルの Lambda 関数とコネクタが AWS サー ビスにアクセスするために使用します。

```
aws greengrass get-associated-role \ 
     --group-id 2494ee3f-7f8a-4e92-a78b-d205f808b84b
```
出力:

```
{ 
     "RoleArn": "arn:aws:iam::123456789012:role/GG-Group-Role", 
     "AssociatedAt": "2019-09-10T20:03:30Z"
}
```
詳細については、「 IoT Greengrass [デベロッパーガイド」の「グループロールの](https://docs.aws.amazon.com/greengrass/latest/developerguide/config-iam-roles.html)設定」を参照し てください。 AWS IoT

• API の詳細については、「 コマンドリファレンス[GetAssociatedRole」](https://awscli.amazonaws.com/v2/documentation/api/latest/reference/greengrass/get-associated-role.html)の「」を参照してくだ さい。 AWS CLI

## **get-bulk-deployment-status**

次の例は、get-bulk-deployment-status を使用する方法を説明しています。

AWS CLI

一括デプロイのステータスを確認するには

次のget-bulk-deployment-status例では、指定された一括デプロイオペレーションのス テータス情報を取得します。この例では、デプロイするグループを指定したファイルに無効な入 力レコードがあります。

```
aws greengrass get-bulk-deployment-status \ 
     --bulk-deployment-id "870fb41b-6288-4e0c-bc76-a7ba4b4d3267"
```

```
{ 
     "BulkDeploymentMetrics": { 
          "InvalidInputRecords": 1, 
          "RecordsProcessed": 1, 
          "RetryAttempts": 0 
     }, 
     "BulkDeploymentStatus": "Completed", 
     "CreatedAt": "2019-06-25T16:11:33.265Z", 
     "tags": {}
}
```
詳細については、 IoT [Greengrass デベロッパーガイドの「グループの一括デプロイを](https://docs.aws.amazon.com/greengrass/latest/developerguide/bulk-deploy-cli.html)作成する」 を参照してください。 AWS IoT

• API の詳細については、「 コマンドリファレンス[GetBulkDeploymentStatus」](https://awscli.amazonaws.com/v2/documentation/api/latest/reference/greengrass/get-bulk-deployment-status.html)の「」を参照し てください。 AWS CLI

### **get-connectivity-info**

次の例は、get-connectivity-info を使用する方法を説明しています。

AWS CLI

Greengrass コアの接続情報を取得するには

次のget-connectivity-info例では、デバイスが指定された Greengrass コアへの接続に使用 できるエンドポイントを表示します。接続情報は、IP アドレスまたはドメイン名のリストで、対 応するポート番号とオプションのカスタマー定義メタデータが含まれます。

```
aws greengrass get-connectivity-info \ 
     --thing-name "MyGroup_Core"
```

```
{ 
     "ConnectivityInfo": [ 
          { 
               "Metadata": "", 
               "PortNumber": 8883, 
               "HostAddress": "127.0.0.1", 
               "Id": "AUTOIP_127.0.0.1_0" 
          },
```

```
 { 
               "Metadata": "", 
               "PortNumber": 8883, 
               "HostAddress": "192.168.1.3", 
               "Id": "AUTOIP_192.168.1.3_1" 
          }, 
          { 
               "Metadata": "", 
               "PortNumber": 8883, 
               "HostAddress": "::1", 
               "Id": "AUTOIP_::1_2" 
          }, 
          { 
               "Metadata": "", 
               "PortNumber": 8883, 
               "HostAddress": "fe80::1e69:ed93:f5b:f6d", 
               "Id": "AUTOIP_fe80::1e69:ed93:f5b:f6d_3" 
          } 
    \mathbf{I}}
```
• API の詳細については、「 コマンドリファレンス[GetConnectivityInfo」](https://awscli.amazonaws.com/v2/documentation/api/latest/reference/greengrass/get-connectivity-info.html)の「」を参照してくだ さい。 AWS CLI

## **get-connector-definition-version**

次の例は、get-connector-definition-version を使用する方法を説明しています。

AWS CLI

コネクタ定義の特定のバージョンに関する情報を取得するには

次のget-connector-definition-version例では、指定されたコネクタ定義の指定された バージョンに関する情報を取得します。コネクタ定義のすべてのバージョンの IDsを取得するに は、 list-connector-definition-versions コマンドを使用します。コネクタ定義に最後 に追加されたバージョンの ID を取得するには、 get-connector-definition コマンドを使 用して LatestVersionプロパティを確認します。

```
aws greengrass get-connector-definition-version \ 
     --connector-definition-id "b5c4ebfd-f672-49a3-83cd-31c7216a7bb8" \ 
     --connector-definition-version-id "63c57963-c7c2-4a26-a7e2-7bf478ea2623"
```
## 出力:

```
{ 
     "Arn": "arn:aws:greengrass:us-west-2:123456789012:/greengrass/definition/
connectors/b5c4ebfd-f672-49a3-83cd-31c7216a7bb8/versions/63c57963-c7c2-4a26-
a7e2-7bf478ea2623", 
     "CreationTimestamp": "2019-06-19T19:30:01.300Z", 
     "Definition": { 
         "Connectors": [ 
\{\hspace{.1cm} \} "ConnectorArn": "arn:aws:greengrass:us-west-2::/connectors/SNS/
versions/1", 
                 "Id": "MySNSConnector", 
                 "Parameters": { 
                     "DefaultSNSArn": "arn:aws:sns:us-
west-2:123456789012:GGConnectorTopic" 
 } 
 } 
         ] 
     }, 
     "Id": "b5c4ebfd-f672-49a3-83cd-31c7216a7bb8", 
     "Version": "63c57963-c7c2-4a26-a7e2-7bf478ea2623"
}
```
詳細については、 IoT [Greengrass デベロッパーガイドの「Greengrass コネクタを使用した サー](https://docs.aws.amazon.com/greengrass/latest/developerguide/connectors.html) [ビスとプロトコルとの統合](https://docs.aws.amazon.com/greengrass/latest/developerguide/connectors.html)」を参照してください。 AWS IoT

• API の詳細については、「 コマンドリファレンス[GetConnectorDefinitionVersion](https://awscli.amazonaws.com/v2/documentation/api/latest/reference/greengrass/get-connector-definition-version.html)」の「」を参 照してください。 AWS CLI

## **get-connector-definition**

次の例は、get-connector-definition を使用する方法を説明しています。

AWS CLI

コネクタ定義に関する情報を取得するには

次のget-connector-definition例では、指定されたコネクタ定義に関する情報を取得しま す。コネクタ定義IDs を取得するには、 list-connector-definitions コマンドを使用しま す。

aws greengrass get-connector-definition \

```
 --connector-definition-id "b5c4ebfd-f672-49a3-83cd-31c7216a7bb8"
```

```
出力:
```

```
{ 
     "Arn": "arn:aws:greengrass:us-west-2:123456789012:/greengrass/definition/
connectors/b5c4ebfd-f672-49a3-83cd-31c7216a7bb8", 
     "CreationTimestamp": "2019-06-19T19:30:01.300Z", 
     "Id": "b5c4ebfd-f672-49a3-83cd-31c7216a7bb8", 
     "LastUpdatedTimestamp": "2019-06-19T19:30:01.300Z", 
     "LatestVersion": "63c57963-c7c2-4a26-a7e2-7bf478ea2623", 
     "LatestVersionArn": "arn:aws:greengrass:us-west-2:123456789012:/greengrass/
definition/connectors/b5c4ebfd-f672-49a3-83cd-31c7216a7bb8/versions/63c57963-
c7c2-4a26-a7e2-7bf478ea2623", 
     "Name": "MySNSConnector", 
     "tags": {}
}
```
詳細については、 IoT [Greengrass デベロッパーガイドの「Greengrass コネクタを使用した サー](https://docs.aws.amazon.com/greengrass/latest/developerguide/connectors.html) [ビスとプロトコルとの統合](https://docs.aws.amazon.com/greengrass/latest/developerguide/connectors.html)」を参照してください。 AWS IoT

• API の詳細については、「 コマンドリファレンス[GetConnectorDefinition」](https://awscli.amazonaws.com/v2/documentation/api/latest/reference/greengrass/get-connector-definition.html)の「」を参照して ください。 AWS CLI

#### **get-core-definition-version**

次の例は、get-core-definition-version を使用する方法を説明しています。

AWS CLI

Greengrass コア定義の特定のバージョンに関する詳細を取得するには

次のget-core-definition-version例では、指定されたコア定義の指定されたバージョンに 関する情報を取得します。コア定義のすべてのバージョンの IDs を取得するには、 list-coredefinition-versions コマンドを使用します。コア定義に最後に追加されたバージョンの ID を取得するには、 get-core-definition コマンドを使用して LatestVersionプロパティを 確認します。

```
aws greengrass get-core-definition-version \ 
     --core-definition-id "c906ed39-a1e3-4822-a981-7b9bd57b4b46" \ 
     --core-definition-version-id "42aeeac3-fd9d-4312-a8fd-ffa9404a20e0"
```
# 出力:

```
{ 
     "Arn": "arn:aws:greengrass:us-west-2:123456789012:/greengrass/definition/cores/
c906ed39-a1e3-4822-a981-7b9bd57b4b46/versions/42aeeac3-fd9d-4312-a8fd-ffa9404a20e0", 
     "CreationTimestamp": "2019-06-18T16:21:21.351Z", 
     "Definition": { 
         "Cores": [ 
\{\hspace{.1cm} \} "CertificateArn": "arn:aws:iot:us-
west-2:123456789012:cert/928dea7b82331b47c3ff77b0e763fc5e64e2f7c884e6ef391baed9b6b8e21b45", 
                 "Id": "1a39aac7-0885-4417-91f6-23e4cea6c511", 
                 "SyncShadow": false, 
                 "ThingArn": "arn:aws:iot:us-west-2:123456789012:thing/
GGGroup4Pi3_Core" 
 } 
 ] 
     }, 
     "Id": "c906ed39-a1e3-4822-a981-7b9bd57b4b46", 
     "Version": "42aeeac3-fd9d-4312-a8fd-ffa9404a20e0"
}
```
• API の詳細については、「 コマンドリファレンス[GetCoreDefinitionVersion」](https://awscli.amazonaws.com/v2/documentation/api/latest/reference/greengrass/get-core-definition-version.html)の「」を参照して ください。 AWS CLI

# **get-core-definition**

次の例は、get-core-definition を使用する方法を説明しています。

AWS CLI

Greengrass コア定義の詳細を取得するには

次のget-core-definition例では、指定されたコア定義に関する情報を取得します。コア定義 の IDsを取得するには、 list-core-definitions コマンドを使用します。

```
aws greengrass get-core-definition \ 
     --core-definition-id "c906ed39-a1e3-4822-a981-7b9bd57b4b46"
```
出力:

{

 "Arn": "arn:aws:greengrass:us-west-2:123456789012:/greengrass/definition/ cores/237d6916-27cf-457f-ba0c-e86cfb5d25cd", "CreationTimestamp": "2018-10-18T04:47:06.721Z", "Id": "237d6916-27cf-457f-ba0c-e86cfb5d25cd", "LastUpdatedTimestamp": "2018-10-18T04:47:06.721Z", "LatestVersion": "bd2cd6d4-2bc5-468a-8962-39e071e34b68", "LatestVersionArn": "arn:aws:greengrass:us-west-2:123456789012:/ greengrass/definition/cores/237d6916-27cf-457f-ba0c-e86cfb5d25cd/versions/ bd2cd6d4-2bc5-468a-8962-39e071e34b68", "tags": {} }

• API の詳細については、「 コマンドリファレンス[GetCoreDefinition](https://awscli.amazonaws.com/v2/documentation/api/latest/reference/greengrass/get-core-definition.html)」の「」を参照してくださ い。 AWS CLI

### **get-deployment-status**

次の例は、get-deployment-status を使用する方法を説明しています。

AWS CLI

デプロイのステータスを取得するには

次のget-deployment-status例では、指定された Greengrass グループの指定されたデプロイ のステータスを取得します。デプロイ ID を取得するには、 list-deployments コマンドを使 用してグループ ID を指定します。

```
aws greengrass get-deployment-status \ 
     --group-id "1013db12-8b58-45ff-acc7-704248f66731" \ 
     --deployment-id "1065b8a0-812b-4f21-9d5d-e89b232a530f"
```
出力:

```
{ 
     "DeploymentStatus": "Success", 
     "DeploymentType": "NewDeployment", 
     "UpdatedAt": "2019-06-18T17:04:44.761Z"
}
```
• API の詳細については、「 コマンドリファレンス[GetDeploymentStatus](https://awscli.amazonaws.com/v2/documentation/api/latest/reference/greengrass/get-deployment-status.html)」の「」を参照してく ださい。 AWS CLI

# **get-device-definition-version**

次の例は、get-device-definition-version を使用する方法を説明しています。

AWS CLI

デバイス定義バージョンを取得するには

次のget-device-definition-version例では、指定されたデバイス定義の指定されたバー ジョンに関する情報を取得します。デバイス定義のすべてのバージョンの IDs を取得するに は、 list-device-definition-versions コマンドを使用します。デバイス定義に最後に 追加されたバージョンの ID を取得するには、 get-device-definition コマンドを使用して LatestVersionプロパティを確認します。

```
aws greengrass get-device-definition-version \ 
     --device-definition-id "f9ba083d-5ad4-4534-9f86-026a45df1ccd" \ 
     --device-definition-version-id "83c13984-6fed-447e-84d5-5b8aa45d5f71"
```

```
{ 
     "Definition": { 
         "Devices": [ 
\{\hspace{.1cm} \} "CertificateArn": "arn:aws:iot:us-
west-2:123456789012:cert/6c52ce1b47bde88a637e9ccdd45fe4e4c2c0a75a6866f8f63d980ee22fa51e02", 
                  "ThingArn": "arn:aws:iot:us-west-2:123456789012:thing/
ExteriorTherm", 
                  "SyncShadow": true, 
                 "Id": "ExteriorTherm" 
             }, 
             { 
                  "CertificateArn": "arn:aws:iot:us-
west-2:123456789012:cert/66a415ec415668c2349a76170b64ac0878231c1e21ec83c10e92a18bd568eb92", 
                  "ThingArn": "arn:aws:iot:us-west-2:123456789012:thing/
InteriorTherm", 
                  "SyncShadow": true, 
                  "Id": "InteriorTherm" 
 } 
 ] 
     }, 
     "Version": "83c13984-6fed-447e-84d5-5b8aa45d5f71", 
     "CreationTimestamp": "2019-09-11T00:15:09.838Z",
```

```
 "Id": "f9ba083d-5ad4-4534-9f86-026a45df1ccd", 
     "Arn": "arn:aws:greengrass:us-west-2:123456789012:/greengrass/
definition/devices/f9ba083d-5ad4-4534-9f86-026a45df1ccd/
versions/83c13984-6fed-447e-84d5-5b8aa45d5f71"
}
```
• API の詳細については、「 コマンドリファレンス[GetDeviceDefinitionVersion」](https://awscli.amazonaws.com/v2/documentation/api/latest/reference/greengrass/get-device-definition-version.html)の「」を参照し てください。 AWS CLI

## **get-device-definition**

次の例は、get-device-definition を使用する方法を説明しています。

AWS CLI

デバイス定義を取得するには

次のget-device-definition例では、指定されたデバイス定義に関する情報を取得します。 デバイス定義IDs を取得するには、 list-device-definitions コマンドを使用します。

```
aws greengrass get-device-definition \ 
     --device-definition-id "f9ba083d-5ad4-4534-9f86-026a45df1ccd"
```
出力:

```
{ 
     "LatestVersionArn": "arn:aws:greengrass:us-west-2:123456789012:/
greengrass/definition/devices/f9ba083d-5ad4-4534-9f86-026a45df1ccd/
versions/83c13984-6fed-447e-84d5-5b8aa45d5f71", 
     "Name": "TemperatureSensors", 
     "tags": {}, 
     "LastUpdatedTimestamp": "2019-09-11T00:19:03.698Z", 
     "LatestVersion": "83c13984-6fed-447e-84d5-5b8aa45d5f71", 
     "CreationTimestamp": "2019-09-11T00:11:06.197Z", 
     "Id": "f9ba083d-5ad4-4534-9f86-026a45df1ccd", 
     "Arn": "arn:aws:greengrass:us-west-2:123456789012:/greengrass/definition/
devices/f9ba083d-5ad4-4534-9f86-026a45df1ccd"
}
```
• API の詳細については、「 コマンドリファレンス[GetDeviceDefinition」](https://awscli.amazonaws.com/v2/documentation/api/latest/reference/greengrass/get-device-definition.html)の「」を参照してくだ さい。 AWS CLI

# **get-function-definition-version**

次の例は、get-function-definition-version を使用する方法を説明しています。

# AWS CLI

Lambda 関数の特定のバージョンに関する詳細を取得するには

以下は、指定された関数定義の指定されたバージョンに関する情報get-functiondefinition-versionを取得します。関数定義のすべてのバージョンの IDs を取得するには、 list-function-definition-versions コマンドを使用します。関数定義に最後に追加 されたバージョンの ID を取得するには、 get-function-definition コマンドを使用して LatestVersionプロパティを確認します。

```
aws greengrass get-function-definition-version \ 
     --function-definition-id "063f5d1a-1dd1-40b4-9b51-56f8993d0f85" \ 
     --function-definition-version-id "9748fda7-1589-4fcc-ac94-f5559e88678b"
```

```
{ 
     "Arn": "arn:aws:greengrass:us-west-2:123456789012:/greengrass/definition/
functions/063f5d1a-1dd1-40b4-9b51-56f8993d0f85/versions/9748fda7-1589-4fcc-ac94-
f5559e88678b", 
     "CreationTimestamp": "2019-06-18T17:04:30.776Z", 
     "Definition": { 
         "Functions": [ 
\{\hspace{.1cm} \} "FunctionArn": "arn:aws:lambda:::function:GGIPDetector:1", 
                  "FunctionConfiguration": { 
                      "Environment": {}, 
                      "MemorySize": 32768, 
                      "Pinned": true, 
                      "Timeout": 3 
                  }, 
                  "Id": "26b69bdb-e547-46bc-9812-84ec04b6cc8c" 
              }, 
              { 
                  "FunctionArn": "arn:aws:lambda:us-
west-2:123456789012:function:Greengrass_HelloWorld:GG_HelloWorld", 
                  "FunctionConfiguration": { 
                      "EncodingType": "json",
```

```
 "Environment": { 
                         "Variables": {} 
\}, \{ "MemorySize": 16384, 
                     "Pinned": true, 
                     "Timeout": 25 
                 }, 
                 "Id": "384465a8-eedf-48c6-b793-4c35f7bfae9b" 
 } 
        ] 
     }, 
     "Id": "063f5d1a-1dd1-40b4-9b51-56f8993d0f85", 
     "Version": "9748fda7-1589-4fcc-ac94-f5559e88678b"
}
```
• API の詳細については、「 コマンドリファレンス[GetFunctionDefinitionVersion」](https://awscli.amazonaws.com/v2/documentation/api/latest/reference/greengrass/get-function-definition-version.html)の「」を参照 してください。 AWS CLI

# **get-function-definition**

次の例は、get-function-definition を使用する方法を説明しています。

AWS CLI

```
関数定義を取得するには
```
次のget-function-definition例では、指定された関数定義の詳細を表示します。関数定義 の IDsを取得するには、 list-function-definitions コマンドを使用します。

```
aws greengrass get-function-definition \ 
     --function-definition-id "063f5d1a-1dd1-40b4-9b51-56f8993d0f85"
```

```
{ 
     "Arn": "arn:aws:greengrass:us-west-2:123456789012:/greengrass/definition/
functions/063f5d1a-1dd1-40b4-9b51-56f8993d0f85", 
     "CreationTimestamp": "2019-06-18T16:21:21.431Z", 
     "Id": "063f5d1a-1dd1-40b4-9b51-56f8993d0f85", 
     "LastUpdatedTimestamp": "2019-06-18T16:21:21.431Z", 
     "LatestVersion": "9748fda7-1589-4fcc-ac94-f5559e88678b",
```

```
 "LatestVersionArn": "arn:aws:greengrass:us-west-2:123456789012:/
greengrass/definition/functions/063f5d1a-1dd1-40b4-9b51-56f8993d0f85/
versions/9748fda7-1589-4fcc-ac94-f5559e88678b", 
     "tags": {}
}
```
• API の詳細については、「 コマンドリファレンス[GetFunctionDefinition](https://awscli.amazonaws.com/v2/documentation/api/latest/reference/greengrass/get-function-definition.html)」の「」を参照してく ださい。 AWS CLI

### **get-group-certificate-authority**

次の例は、get-group-certificate-authority を使用する方法を説明しています。

AWS CLI

Greengrass グループに関連付けられている CA を取得するには

次のget-group-certificate-authority例では、指定された Greengrass グループに関 連付けられている認証局 (CA) を取得します。認証機関 ID を取得するには、 list-groupcertificate-authorities コマンドを使用してグループ ID を指定します。

```
aws greengrass get-group-certificate-authority \ 
     --group-id "1013db12-8b58-45ff-acc7-704248f66731" \ 
     --certificate-authority-id 
  "f0430e1736ea8ed30cc5d5de9af67a7e3586bad9ae4d89c2a44163f65fdd8cf6"
```
出力:

 $\{$ 

```
 "GroupCertificateAuthorityArn": "arn:aws:greengrass:us-west-2:123456789012:/
greengrass/groups/1013db12-8b58-45ff-acc7-704248f66731/certificateauthorities/
f0430e1736ea8ed30cc5d5de9af67a7e3586bad9ae4d89c2a44163f65fdd8cf6", 
     "GroupCertificateAuthorityId": 
  "f0430e1736ea8ed30cc5d5de9af67a7e3586bad9ae4d89c2a44163f65fdd8cf6", 
     "PemEncodedCertificate": "-----BEGIN CERTIFICATE-----
MIICiTCCAfICCQD6m7oRw0uXOjANBgkqhkiG9w0BAQUFADCBWEXAMPLEGA1UEBhMC
VVMxCzAJBgNVBAgTAldBMRAwDEXAMPLEEwdTZWF0dGxlMQ8wDQYDVQQKEwZBbWF6
b24xFDASBgNVBAEXAMPLESBDb25zb2xlMRIwEAYDVQQDEwlUZXN0Q2lsYWMxHzAd
BgkqhkiG9w0BCQEWEG5vb25lQGFtYXpvbi5jEXAMPLENMTEwNDI1MjA0NTIxWhcN
MTIwNDI0MjA0EXAMPLEBiDELMAkGA1UEBhMCVVMxCzAJBgNVBAgTAldBMRAwDgYD
VQQHEwdTZWF0dGxlMQ8wDQYDVQQKEwZBbWEXAMPLEDASBgNVBAsTC0lBTSBDb25z
b2xlMRIwEAYDVQQDEwlUZXN0Q2lsYWEXAMPLEgkqhkiG9w0BCQEWEG5vb25lQGFt
```
YXpvbi5EXAMPLE8wDQYJKoZIhvcNAQEBBQADgY0AMIGJAoGBAMaK0dn+a4GmWIWJ 21uUSfwfEvySWtC2XADZ4nB+BLYgVIk60CEXAMPLE93vUEIO3IyNoH/f0wYK8m9T rDHudUZg3qX4waLG5M43q7Wgc/MbQITxOUSQv7c7ugFFDzQGBzZswYEXAMPLEgpE Ibb3OhjZnzcvQAaRHhdlQWIMm2nrAgMBAAEwDQYJKEXAMPLEAQEFBQADgYEAtCu4 nUhVVxYUntneD9+h8Mg9q6q+auNKyExzyLwaxlAoo7TJHidbtS4J5iNmZgXL0Fkb FFBjvSfpJIlJ00zbhNYS5f6GuoEDmFJl0ZxBHjJnyp378OD8uTs7fLvjx79LjSTb NYiytVbZPQUQ5Yaxu2jXnimvw3rrszlaEXAMPLE= -----END CERTIFICATE-----\n" }

• API の詳細については、「 コマンドリファレンス[GetGroupCertificateAuthority」](https://awscli.amazonaws.com/v2/documentation/api/latest/reference/greengrass/get-group-certificate-authority.html)の「」を参照 してください。 AWS CLI

# **get-group-certificate-configuration**

次の例は、get-group-certificate-configuration を使用する方法を説明しています。

AWS CLI

Greengrass グループが使用する認証機関の設定を取得するには

次のget-group-certificate-configuration例では、指定された Greengrass グループで 使用される認証機関 (CA) の設定を取得します。

```
aws greengrass get-group-certificate-configuration \ 
     --group-id "1013db12-8b58-45ff-acc7-704248f66731"
```
出力:

```
\mathcal{L} "CertificateAuthorityExpiryInMilliseconds": 2524607999000, 
     "CertificateExpiryInMilliseconds": 604800000, 
     "GroupId": "1013db12-8b58-45ff-acc7-704248f66731"
}
```
• API の詳細については、「 コマンドリファレンス[GetGroupCertificateConfiguration」](https://awscli.amazonaws.com/v2/documentation/api/latest/reference/greengrass/get-group-certificate-configuration.html)の「」を 参照してください。 AWS CLI

#### **get-group-version**

次の例は、get-group-version を使用する方法を説明しています。

### AWS CLI

Greengrass グループのバージョンに関する情報を取得するには

次のget-group-version例では、指定されたグループの指定されたバージョンに関する情報を 取得します。グループのすべてのバージョンの IDsを取得するには、 list-group-versions コマンドを使用します。グループに最後に追加されたバージョンの ID を取得するには、 getgroup コマンドを使用して LatestVersionプロパティを確認します。

```
aws greengrass get-group-version \ 
     --group-id "1013db12-8b58-45ff-acc7-704248f66731" \ 
     --group-version-id "115136b3-cfd7-4462-b77f-8741a4b00e5e"
```
出力:

```
{ 
     "Arn": "arn:aws:greengrass:us-west-2:123456789012:/greengrass/
groups/1013db12-8b58-45ff-acc7-704248f66731/versions/115136b3-cfd7-4462-
b77f-8741a4b00e5e", 
     "CreationTimestamp": "2019-06-18T17:04:30.915Z", 
     "Definition": { 
         "CoreDefinitionVersionArn": "arn:aws:greengrass:us-west-2:123456789012:/
greengrass/definition/cores/c906ed39-a1e3-4822-a981-7b9bd57b4b46/versions/42aeeac3-
fd9d-4312-a8fd-ffa9404a20e0", 
         "FunctionDefinitionVersionArn": "arn:aws:greengrass:us-west-2:123456789012:/
greengrass/definition/functions/063f5d1a-1dd1-40b4-9b51-56f8993d0f85/
versions/9748fda7-1589-4fcc-ac94-f5559e88678b", 
         "SubscriptionDefinitionVersionArn": "arn:aws:greengrass:us-
west-2:123456789012:/greengrass/definition/subscriptions/70e49321-83d5-45d2-
bc09-81f4917ae152/versions/88ae8699-12ac-4663-ba3f-4d7f0519140b" 
     }, 
     "Id": "1013db12-8b58-45ff-acc7-704248f66731", 
     "Version": "115136b3-cfd7-4462-b77f-8741a4b00e5e"
}
```

```
• API の詳細については、「 コマンドリファレンスGetGroupVersion」の「」を参照してくださ
 い。 AWS CLI
```
#### **get-group**

次の例は、get-group を使用する方法を説明しています。

## AWS CLI

Greengrass グループに関する情報を取得するには

次のget-group例では、指定された Greengrass グループに関する情報を取得します。グループ の IDs を取得するには、 list-groups コマンドを使用します。

```
aws greengrass get-group \ 
     --group-id "1013db12-8b58-45ff-acc7-704248f66731"
```
出力:

```
{ 
     "Arn": "arn:aws:greengrass:us-west-2:123456789012:/greengrass/
groups/1013db12-8b58-45ff-acc7-704248f66731", 
     "CreationTimestamp": "2019-06-18T16:21:21.457Z", 
     "Id": "1013db12-8b58-45ff-acc7-704248f66731", 
     "LastUpdatedTimestamp": "2019-06-18T16:21:21.457Z", 
     "LatestVersion": "115136b3-cfd7-4462-b77f-8741a4b00e5e", 
     "LatestVersionArn": "arn:aws:greengrass:us-west-2:123456789012:/greengrass/
groups/1013db12-8b58-45ff-acc7-704248f66731/versions/115136b3-cfd7-4462-
b77f-8741a4b00e5e", 
     "Name": "GGGroup4Pi3", 
     "tags": {}
}
```
• API の詳細については、「 コマンドリファレンス[GetGroup」](https://awscli.amazonaws.com/v2/documentation/api/latest/reference/greengrass/get-group.html)の「」を参照してください。 AWS CLI

## **get-logger-definition-version**

次の例は、get-logger-definition-version を使用する方法を説明しています。

AWS CLI

ロガー定義のバージョンに関する情報を取得するには

次のget-logger-definition-version例では、指定されたロガー定義の指定されたバー ジョンに関する情報を取得します。ロガー定義のすべてのバージョンの IDs を取得するには、 list-logger-definition-versions コマンドを使用します。ロガー定義に最後に追加 されたバージョンの ID を取得するには、 get-logger-definition コマンドを使用して LatestVersionプロパティを確認します。

```
aws greengrass get-logger-definition-version \ 
     --logger-definition-id "49eeeb66-f1d3-4e34-86e3-3617262abf23" \ 
     --logger-definition-version-id "5e3f6f64-a565-491e-8de0-3c0d8e0f2073"
```
出力:

```
{ 
     "Arn": "arn:aws:greengrass:us-west-2:123456789012:/greengrass/
definition/loggers/49eeeb66-f1d3-4e34-86e3-3617262abf23/versions/5e3f6f64-
a565-491e-8de0-3c0d8e0f2073", 
     "CreationTimestamp": "2019-05-08T16:10:13.866Z", 
     "Definition": { 
         "Loggers": [] 
     }, 
     "Id": "49eeeb66-f1d3-4e34-86e3-3617262abf23", 
     "Version": "5e3f6f64-a565-491e-8de0-3c0d8e0f2073"
}
```
• API の詳細については、「 コマンドリファレンス[GetLoggerDefinitionVersion](https://awscli.amazonaws.com/v2/documentation/api/latest/reference/greengrass/get-logger-definition-version.html)」の「」を参照し てください。 AWS CLI

## **get-logger-definition**

次の例は、get-logger-definition を使用する方法を説明しています。

AWS CLI

ロガー定義に関する情報を取得するには

次のget-logger-definition例では、指定されたロガー定義に関する情報を取得します。ロ ガー定義の IDsを取得するには、 list-logger-definitions コマンドを使用します。

```
aws greengrass get-logger-definition \ 
     --logger-definition-id "49eeeb66-f1d3-4e34-86e3-3617262abf23"
```

```
{ 
     "Arn": "arn:aws:greengrass:us-west-2:123456789012:/greengrass/definition/
loggers/49eeeb66-f1d3-4e34-86e3-3617262abf23", 
     "CreationTimestamp": "2019-05-08T16:10:13.809Z",
```

```
 "Id": "49eeeb66-f1d3-4e34-86e3-3617262abf23", 
     "LastUpdatedTimestamp": "2019-05-08T16:10:13.809Z", 
     "LatestVersion": "5e3f6f64-a565-491e-8de0-3c0d8e0f2073", 
     "LatestVersionArn": "arn:aws:greengrass:us-west-2:123456789012:/greengrass/
definition/loggers/49eeeb66-f1d3-4e34-86e3-3617262abf23/versions/5e3f6f64-
a565-491e-8de0-3c0d8e0f2073", 
     "tags": {}
}
```
• API の詳細については、「 コマンドリファレンス[GetLoggerDefinition」](https://awscli.amazonaws.com/v2/documentation/api/latest/reference/greengrass/get-logger-definition.html)の「」を参照してくだ さい。 AWS CLI

#### **get-resource-definition-version**

次の例は、get-resource-definition-version を使用する方法を説明しています。

AWS CLI

リソース定義の特定のバージョンに関する情報を取得するには

次のget-resource-definition-version例では、指定されたリソース定義の指定された バージョンに関する情報を取得します。リソース定義のすべてのバージョンの IDs を取得するに は、 list-resource-definition-versions コマンドを使用します。リソース定義に最後に 追加されたバージョンの ID を取得するには、 get-resource-definition コマンドを使用し て LatestVersionプロパティを確認します。

```
aws greengrass get-resource-definition-version \ 
     --resource-definition-id "ad8c101d-8109-4b0e-b97d-9cc5802ab658" \ 
     --resource-definition-version-id "26e8829a-491a-464d-9c87-664bf6f6f2be"
```

```
{ 
     "Arn": "arn:aws:greengrass:us-west-2:123456789012:/greengrass/
definition/resources/ad8c101d-8109-4b0e-b97d-9cc5802ab658/
versions/26e8829a-491a-464d-9c87-664bf6f6f2be", 
     "CreationTimestamp": "2019-06-19T16:40:59.392Z", 
     "Definition": { 
         "Resources": [ 
\{\hspace{.1cm} \} "Id": "26ff3f7b-839a-4217-9fdc-a218308b3963", 
                  "Name": "usb-port",
```

```
 "ResourceDataContainer": { 
                   "LocalDeviceResourceData": { 
                       "GroupOwnerSetting": { 
                          "AutoAddGroupOwner": false 
\}, \{ "SourcePath": "/dev/bus/usb" 
1 1 1 1 1 1 1
 } 
 } 
        ] 
    }, 
    "Id": "ad8c101d-8109-4b0e-b97d-9cc5802ab658", 
    "Version": "26e8829a-491a-464d-9c87-664bf6f6f2be"
}
```
• API の詳細については、「 コマンドリファレンス[GetResourceDefinitionVersion](https://awscli.amazonaws.com/v2/documentation/api/latest/reference/greengrass/get-resource-definition-version.html)」の「」を参 照してください。 AWS CLI

### **get-resource-definition**

次の例は、get-resource-definition を使用する方法を説明しています。

AWS CLI

リソース定義に関する情報を取得するには

次のget-resource-definition例では、指定されたリソース定義に関する情報を取得しま す。リソース定義の IDsを取得するには、 list-resource-definitions コマンドを使用しま す。

```
aws greengrass get-resource-definition \ 
     --resource-definition-id "ad8c101d-8109-4b0e-b97d-9cc5802ab658"
```

```
{ 
     "Arn": "arn:aws:greengrass:us-west-2:123456789012:/greengrass/definition/
resources/ad8c101d-8109-4b0e-b97d-9cc5802ab658", 
     "CreationTimestamp": "2019-06-19T16:40:59.261Z", 
     "Id": "ad8c101d-8109-4b0e-b97d-9cc5802ab658", 
     "LastUpdatedTimestamp": "2019-06-19T16:40:59.261Z", 
     "LatestVersion": "26e8829a-491a-464d-9c87-664bf6f6f2be",
```
```
 "LatestVersionArn": "arn:aws:greengrass:us-west-2:123456789012:/
greengrass/definition/resources/ad8c101d-8109-4b0e-b97d-9cc5802ab658/
versions/26e8829a-491a-464d-9c87-664bf6f6f2be", 
     "tags": {}
}
```
• API の詳細については、「 コマンドリファレンス[GetResourceDefinition」](https://awscli.amazonaws.com/v2/documentation/api/latest/reference/greengrass/get-resource-definition.html)の「」を参照してく ださい。 AWS CLI

#### **get-service-role-for-account**

次の例は、get-service-role-for-account を使用する方法を説明しています。

AWS CLI

アカウントにアタッチされているサービスロールの詳細を取得するには

次のget-service-role-for-account例では、 AWS アカウントにアタッチされているサー ビスロールに関する情報を取得します。

aws greengrass get-service-role-for-account

出力:

```
{ 
     "AssociatedAt": "2018-10-18T15:59:20Z", 
     "RoleArn": "arn:aws:iam::123456789012:role/service-role/Greengrass_ServiceRole"
}
```
詳細については、 AWS IoT [Greengrass デベロッパーガイドの「Greengrass サービスロール」](https://docs.aws.amazon.com/greengrass/latest/developerguide/service-role.html) を参照してください。

• API の詳細については、「 コマンドリファレンス[GetServiceRoleForAccount](https://awscli.amazonaws.com/v2/documentation/api/latest/reference/greengrass/get-service-role-for-account.html)」の「」を参照し てください。 AWS CLI

#### **get-subscription-definition-version**

次の例は、get-subscription-definition-version を使用する方法を説明しています。

AWS CLI

サブスクリプション定義の特定のバージョンに関する情報を取得するには

次の例ではget-subscription-definition-version、指定されたサブスクリプション定義 の指定されたバージョンに関する情報を取得します。サブスクリプション定義のすべてのバー ジョンの IDs を取得するには、 list-subscription-definition-versions コマンドを使 用します。サブスクリプション定義に最後に追加されたバージョンの ID を取得するには、 getsubscription-definition コマンドを使用して LatestVersionプロパティを確認します。

```
aws greengrass get-subscription-definition-version \ 
     --subscription-definition-id "70e49321-83d5-45d2-bc09-81f4917ae152" \ 
     --subscription-definition-version-id "88ae8699-12ac-4663-ba3f-4d7f0519140b"
```
出力:

```
{ 
     "Arn": "arn:aws:greengrass:us-west-2:123456789012:/greengrass/definition/
subscriptions/70e49321-83d5-45d2-bc09-81f4917ae152/versions/88ae8699-12ac-4663-
ba3f-4d7f0519140b", 
     "CreationTimestamp": "2019-06-18T17:03:52.499Z", 
     "Definition": { 
         "Subscriptions": [ 
\{\hspace{.1cm} \} "Id": "692c4484-d89f-4f64-8edd-1a041a65e5b6", 
                  "Source": "arn:aws:lambda:us-
west-2:123456789012:function:Greengrass_HelloWorld:GG_HelloWorld", 
                  "Subject": "hello/world", 
                  "Target": "cloud" 
 } 
         ] 
     }, 
     "Id": "70e49321-83d5-45d2-bc09-81f4917ae152", 
     "Version": "88ae8699-12ac-4663-ba3f-4d7f0519140b"
}
```
• API の詳細については、「 コマンドリファレンス[GetSubscriptionDefinitionVersion」](https://awscli.amazonaws.com/v2/documentation/api/latest/reference/greengrass/get-subscription-definition-version.html)の「」を 参照してください。 AWS CLI

# **get-subscription-definition**

次の例は、get-subscription-definition を使用する方法を説明しています。

AWS CLI

サブスクリプション定義に関する情報を取得するには

次のget-subscription-definition例では、指定されたサブスクリプション定義に関する 情報を取得します。サブスクリプション定義の IDsを取得するには、 list-subscriptiondefinitions コマンドを使用します。

aws greengrass get-subscription-definition \ --subscription-definition-id "70e49321-83d5-45d2-bc09-81f4917ae152"

出力:

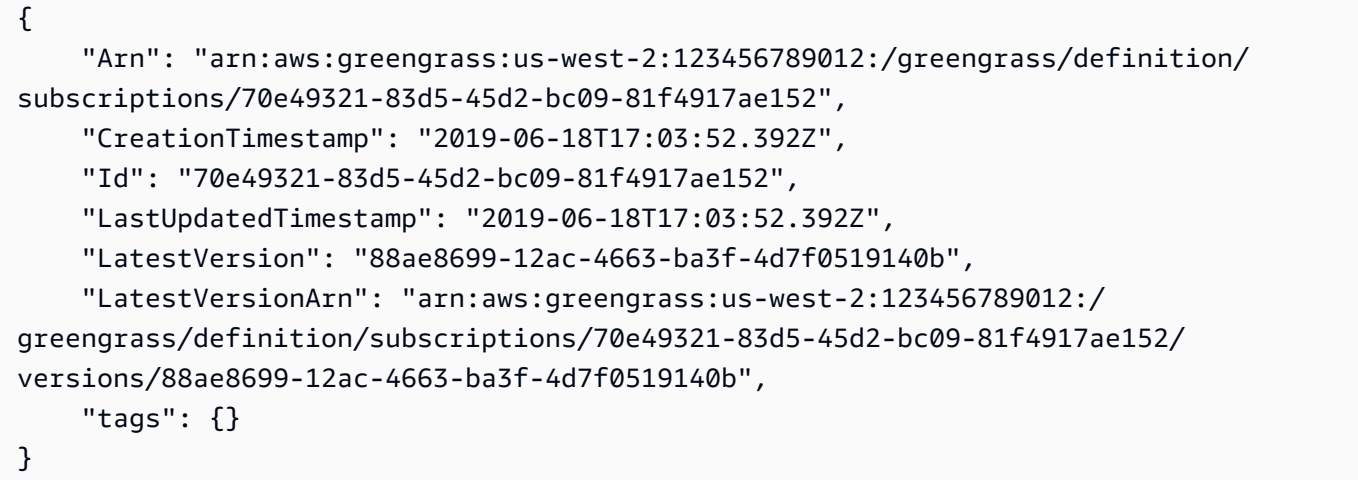

• API の詳細については、「 コマンドリファレンス[GetSubscriptionDefinition](https://awscli.amazonaws.com/v2/documentation/api/latest/reference/greengrass/get-subscription-definition.html)」の「」を参照して ください。 AWS CLI

# **get-thing-runtime-configuration**

次の例は、get-thing-runtime-configuration を使用する方法を説明しています。

AWS CLI

Greengrass コアのランタイム設定を取得するには

次のget-thing-runtime-configuration例では、Greengrass コアのランタイム設定を取得 します。ランタイム設定を取得する前に、 update-thing-runtime-configuration コマン ドを使用してコアのランタイム設定を作成する必要があります。

```
aws greengrass get-thing-runtime-configuration \ 
     --thing-name SampleGreengrassCore
```
出力:

```
{ 
     "RuntimeConfiguration": { 
          "TelemetryConfiguration": { 
               "ConfigurationSyncStatus": "OutOfSync", 
              "Telemetry": "On" 
          } 
     }
}
```
詳細については、「 IoT Greengrass [デベロッパーガイド」の「テレメトリ設定の](https://docs.aws.amazon.com/greengrass/latest/developerguide/telemetry.html#configure-telemetry-settings)構成」を参照し てください。 AWS IoT

• API の詳細については、「 コマンドリファレンス[GetThingRuntimeConfiguration](https://awscli.amazonaws.com/v2/documentation/api/latest/reference/greengrass/get-thing-runtime-configuration.html)」の「」を参 照してください。 AWS CLI

# **list-bulk-deployment-detailed-reports**

次の例は、list-bulk-deployment-detailed-reports を使用する方法を説明しています。

AWS CLI

一括デプロイの個々のデプロイに関する情報を一覧表示するには

次のlist-bulk-deployment-detailed-reports例では、ステータスなど、一括デプロイオ ペレーションの個々のデプロイに関する情報を表示します。

aws greengrass list-bulk-deployment-detailed-reports \ --bulk-deployment-id 42ce9c42-489b-4ed4-b905-8996aa50ef9d

```
{ 
     "Deployments": [ 
          { 
              "DeploymentType": "NewDeployment", 
              "DeploymentStatus": "Success",
```

```
 "DeploymentId": "123456789012:a1b2c3d4-5678-90ab-cdef-EXAMPLE11111", 
             "DeploymentArn": "arn:aws:greengrass:us-west-2:123456789012:/
greengrass/groups/a1b2c3d4-5678-90ab-cdef-EXAMPLE33333/
deployments/123456789012:123456789012:a1b2c3d4-5678-90ab-cdef-EXAMPLE11111", 
             "GroupArn": "arn:aws:greengrass:us-west-2:123456789012:/
greengrass/groups/a1b2c3d4-5678-90ab-cdef-EXAMPLE33333/
versions/123456789012:a1b2c3d4-5678-90ab-cdef-EXAMPLE44444", 
             "CreatedAt": "2020-01-21T21:34:16.501Z" 
         }, 
         { 
             "DeploymentType": "NewDeployment", 
             "DeploymentStatus": "InProgress", 
             "DeploymentId": "123456789012:a1b2c3d4-5678-90ab-cdef-EXAMPLE22222", 
             "DeploymentArn": "arn:aws:greengrass:us-west-2:123456789012:/
greengrass/groups/a1b2c3d4-5678-90ab-cdef-EXAMPLE55555/
deployments/123456789012:123456789012:a1b2c3d4-5678-90ab-cdef-EXAMPLE22222", 
             "GroupArn": "arn:aws:greengrass:us-west-2:123456789012:/greengrass/
groups/a1b2c3d4-5678-90ab-cdef-EXAMPLE55555/versions/a1b2c3d4-5678-90ab-cdef-
EXAMPLE66666", 
             "CreatedAt": "2020-01-21T21:34:16.486Z" 
         }, 
         ... 
     ]
}
```
詳細については、 IoT [Greengrass デベロッパーガイドの「グループの一括デプロイを](https://docs.aws.amazon.com/greengrass/latest/developerguide/bulk-deploy-cli.html)作成する」 を参照してください。 AWS IoT

• API の詳細については、「 コマンドリファレンス[ListBulkDeploymentDetailedReports」](https://awscli.amazonaws.com/v2/documentation/api/latest/reference/greengrass/list-bulk-deployment-detailed-reports.html)の「」 を参照してください。 AWS CLI

# **list-bulk-deployments**

次の例は、list-bulk-deployments を使用する方法を説明しています。

AWS CLI

一括デプロイを一覧表示するには

次のlist-bulk-deployments例では、すべての一括デプロイを一覧表示します。

aws greengrass list-bulk-deployments

出力:

```
{ 
     "BulkDeployments": [ 
         \mathcal{L} "BulkDeploymentArn": "arn:aws:greengrass:us-west-2:123456789012:/
greengrass/bulk/deployments/870fb41b-6288-4e0c-bc76-a7ba4b4d3267", 
              "BulkDeploymentId": "870fb41b-6288-4e0c-bc76-a7ba4b4d3267", 
              "CreatedAt": "2019-06-25T16:11:33.265Z" 
          } 
    \mathbf{I}}
```
詳細については、 IoT [Greengrass デベロッパーガイドの「グループの一括デプロイを](https://docs.aws.amazon.com/greengrass/latest/developerguide/bulk-deploy-cli.html)作成する」 を参照してください。 AWS IoT

• API の詳細については、「 コマンドリファレンス[ListBulkDeployments」](https://awscli.amazonaws.com/v2/documentation/api/latest/reference/greengrass/list-bulk-deployments.html)の「」を参照してくだ さい。 AWS CLI

# **list-connector-definition-versions**

次の例は、list-connector-definition-versions を使用する方法を説明しています。

AWS CLI

コネクタ定義で使用できるバージョンを一覧表示するには

次のlist-connector-definition-versions例では、指定されたコネクタ定義で使用できる バージョンを一覧表示します。list-connector-definitions コマンドを使用して、コネク タ定義 ID を取得します。

```
aws greengrass list-connector-definition-versions \ 
     --connector-definition-id "b5c4ebfd-f672-49a3-83cd-31c7216a7bb8"
```

```
{ 
     "Versions": [ 
         { 
             "Arn": "arn:aws:greengrass:us-west-2:123456789012:/greengrass/
definition/connectors/b5c4ebfd-f672-49a3-83cd-31c7216a7bb8/versions/63c57963-
c7c2-4a26-a7e2-7bf478ea2623",
```

```
 "CreationTimestamp": "2019-06-19T19:30:01.300Z", 
              "Id": "b5c4ebfd-f672-49a3-83cd-31c7216a7bb8", 
              "Version": "63c57963-c7c2-4a26-a7e2-7bf478ea2623" 
         } 
     ]
}
```
詳細については、[「 IoT Greengrass デベロッパーガイド」の「Greengrass コネクタを使用した](https://docs.aws.amazon.com/greengrass/latest/developerguide/connectors.html) [サービスおよびプロトコルとの統合](https://docs.aws.amazon.com/greengrass/latest/developerguide/connectors.html)AWS IoT」を参照してください。

• API の詳細については、「 コマンドリファレンス[ListConnectorDefinitionVersions」](https://awscli.amazonaws.com/v2/documentation/api/latest/reference/greengrass/list-connector-definition-versions.html)の「」を参 照してください。 AWS CLI

# **list-connector-definitions**

次の例は、list-connector-definitions を使用する方法を説明しています。

AWS CLI

定義されている Greengrass コネクタを一覧表示するには

次のlist-connector-definitions例では、 AWS アカウントに定義されているすべての Greengrass コネクタを一覧表示します。

aws greengrass list-connector-definitions

```
\{ "Definitions": [ 
         { 
             "Arn": "arn:aws:greengrass:us-west-2:123456789012:/greengrass/
definition/connectors/b5c4ebfd-f672-49a3-83cd-31c7216a7bb8", 
             "CreationTimestamp": "2019-06-19T19:30:01.300Z", 
             "Id": "b5c4ebfd-f672-49a3-83cd-31c7216a7bb8", 
             "LastUpdatedTimestamp": "2019-06-19T19:30:01.300Z", 
             "LatestVersion": "63c57963-c7c2-4a26-a7e2-7bf478ea2623", 
             "LatestVersionArn": "arn:aws:greengrass:us-west-2:123456789012:/
greengrass/definition/connectors/b5c4ebfd-f672-49a3-83cd-31c7216a7bb8/
versions/63c57963-c7c2-4a26-a7e2-7bf478ea2623", 
             "Name": "MySNSConnector" 
         }
```
 $\mathbf{I}$ 

}

詳細については、[「 IoT Greengrass デベロッパーガイド」の「Greengrass コネクタを使用した](https://docs.aws.amazon.com/greengrass/latest/developerguide/connectors.html) [サービスおよびプロトコルとの統合](https://docs.aws.amazon.com/greengrass/latest/developerguide/connectors.html)AWS IoT」を参照してください。

• API の詳細については、「 コマンドリファレンス[ListConnectorDefinitions」](https://awscli.amazonaws.com/v2/documentation/api/latest/reference/greengrass/list-connector-definitions.html)の「」を参照して ください。 AWS CLI

# **list-core-definition-versions**

次の例は、list-core-definition-versions を使用する方法を説明しています。

AWS CLI

Greengrass コア定義のバージョンを一覧表示するには

次のlist-core-definitions例では、指定された Greengrass コア定義のすべてのバージョン を一覧表示します。list-core-definitions コマンドを使用してバージョン ID を取得できま す。

```
aws greengrass list-core-definition-versions \ 
     --core-definition-id "eaf280cb-138c-4d15-af36-6f681a1348f7"
```
出力:

```
{ 
     "Versions": [ 
        \mathcal{L} "Arn": "arn:aws:greengrass:us-west-2:123456789012:/greengrass/
definition/cores/eaf280cb-138c-4d15-af36-6f681a1348f7/versions/467c36e4-c5da-440c-
a97b-084e62593b4c", 
              "CreationTimestamp": "2019-06-18T16:14:17.709Z", 
              "Id": "eaf280cb-138c-4d15-af36-6f681a1348f7", 
              "Version": "467c36e4-c5da-440c-a97b-084e62593b4c" 
         } 
    \mathbf{I}}
```
• API の詳細については、「 コマンドリファレンス[ListCoreDefinitionVersions](https://awscli.amazonaws.com/v2/documentation/api/latest/reference/greengrass/list-core-definition-versions.html)」の「」を参照し てください。 AWS CLI

# **list-core-definitions**

次の例は、list-core-definitions を使用する方法を説明しています。

# AWS CLI

Greengrass コア定義を一覧表示するには

次のlist-core-definitions例では、 AWS アカウントのすべての Greengrass コア定義を一 覧表示します。

aws greengrass list-core-definitions

```
{ 
     "Definitions": [ 
         { 
             "Arn": "arn:aws:greengrass:us-west-2:123456789012:/greengrass/
definition/cores/0507843c-c1ef-4f06-b051-817030df7e7d", 
             "CreationTimestamp": "2018-10-17T04:30:32.786Z", 
             "Id": "0507843c-c1ef-4f06-b051-817030df7e7d", 
             "LastUpdatedTimestamp": "2018-10-17T04:30:32.786Z", 
             "LatestVersion": "bcdf9e86-3793-491e-93af-3cdfbf4e22b7", 
             "LatestVersionArn": "arn:aws:greengrass:us-west-2:123456789012:/
greengrass/definition/cores/0507843c-c1ef-4f06-b051-817030df7e7d/versions/
bcdf9e86-3793-491e-93af-3cdfbf4e22b7" 
         }, 
         { 
             "Arn": "arn:aws:greengrass:us-west-2:123456789012:/greengrass/
definition/cores/31c22500-3509-4271-bafd-cf0655cda438", 
             "CreationTimestamp": "2019-06-18T16:24:16.064Z", 
             "Id": "31c22500-3509-4271-bafd-cf0655cda438", 
             "LastUpdatedTimestamp": "2019-06-18T16:24:16.064Z", 
             "LatestVersion": "2f350395-6d09-4c8a-8336-9ae5b57ace84", 
             "LatestVersionArn": "arn:aws:greengrass:us-west-2:123456789012:/
greengrass/definition/cores/31c22500-3509-4271-bafd-cf0655cda438/
versions/2f350395-6d09-4c8a-8336-9ae5b57ace84" 
         }, 
         { 
             "Arn": "arn:aws:greengrass:us-west-2:123456789012:/greengrass/
definition/cores/c906ed39-a1e3-4822-a981-7b9bd57b4b46", 
             "CreationTimestamp": "2019-06-18T16:21:21.351Z",
```

```
 "Id": "c906ed39-a1e3-4822-a981-7b9bd57b4b46", 
             "LastUpdatedTimestamp": "2019-06-18T16:21:21.351Z", 
             "LatestVersion": "42aeeac3-fd9d-4312-a8fd-ffa9404a20e0", 
             "LatestVersionArn": "arn:aws:greengrass:us-west-2:123456789012:/
greengrass/definition/cores/c906ed39-a1e3-4822-a981-7b9bd57b4b46/versions/42aeeac3-
fd9d-4312-a8fd-ffa9404a20e0" 
         }, 
         { 
             "Arn": "arn:aws:greengrass:us-west-2:123456789012:/greengrass/
definition/cores/eaf280cb-138c-4d15-af36-6f681a1348f7", 
             "CreationTimestamp": "2019-06-18T16:14:17.709Z", 
             "Id": "eaf280cb-138c-4d15-af36-6f681a1348f7", 
             "LastUpdatedTimestamp": "2019-06-18T16:14:17.709Z", 
             "LatestVersion": "467c36e4-c5da-440c-a97b-084e62593b4c", 
             "LatestVersionArn": "arn:aws:greengrass:us-west-2:123456789012:/
greengrass/definition/cores/eaf280cb-138c-4d15-af36-6f681a1348f7/versions/467c36e4-
c5da-440c-a97b-084e62593b4c" 
         } 
    \mathbf{I}}
```
• API の詳細については、「 コマンドリファレンス[ListCoreDefinitions」](https://awscli.amazonaws.com/v2/documentation/api/latest/reference/greengrass/list-core-definitions.html)の「」を参照してくだ さい。 AWS CLI

# **list-deployments**

次の例は、list-deployments を使用する方法を説明しています。

AWS CLI

Greengrass グループのデプロイを一覧表示するには

次のlist-deployments例では、指定された Greengrass グループのデプロイを一覧表示しま す。list-groups コマンドを使用して、グループ ID を検索できます。

```
aws greengrass list-deployments \ 
     --group-id "1013db12-8b58-45ff-acc7-704248f66731"
```
出力:

{

"Deployments": [

```
 { 
             "CreatedAt": "2019-06-18T17:04:32.702Z", 
             "DeploymentId": "1065b8a0-812b-4f21-9d5d-e89b232a530f", 
             "DeploymentType": "NewDeployment", 
             "GroupArn": "arn:aws:greengrass:us-west-2:123456789012:/greengrass/
groups/1013db12-8b58-45ff-acc7-704248f66731/versions/115136b3-cfd7-4462-
b77f-8741a4b00e5e" 
 } 
     ]
}
```
• API の詳細については、「 コマンドリファレンス[ListDeployments」](https://awscli.amazonaws.com/v2/documentation/api/latest/reference/greengrass/list-deployments.html)の「」を参照してくださ い。 AWS CLI

# **list-device-definition-versions**

次の例は、list-device-definition-versions を使用する方法を説明しています。

AWS CLI

デバイス定義のバージョンを一覧表示するには

次のlist-device-definition-versions例では、指定されたデバイス定義に関連付けられ たデバイス定義バージョンを表示します。

```
aws greengrass list-device-definition-versions \ 
     --device-definition-id "f9ba083d-5ad4-4534-9f86-026a45df1ccd"
```

```
{ 
     "Versions": [ 
\overline{\mathcal{L}} "Version": "83c13984-6fed-447e-84d5-5b8aa45d5f71", 
              "CreationTimestamp": "2019-09-11T00:15:09.838Z", 
              "Id": "f9ba083d-5ad4-4534-9f86-026a45df1ccd", 
              "Arn": "arn:aws:greengrass:us-west-2:123456789012:/
greengrass/definition/devices/f9ba083d-5ad4-4534-9f86-026a45df1ccd/
versions/83c13984-6fed-447e-84d5-5b8aa45d5f71" 
         }, 
\overline{\mathcal{L}} "Version": "3b5cc510-58c1-44b5-9d98-4ad858ffa795",
```

```
 "CreationTimestamp": "2019-09-11T00:11:06.197Z", 
             "Id": "f9ba083d-5ad4-4534-9f86-026a45df1ccd", 
             "Arn": "arn:aws:greengrass:us-west-2:123456789012:/
greengrass/definition/devices/f9ba083d-5ad4-4534-9f86-026a45df1ccd/
versions/3b5cc510-58c1-44b5-9d98-4ad858ffa795" 
         } 
     ]
}
```
• API の詳細については、「 コマンドリファレンス[ListDeviceDefinitionVersions」](https://awscli.amazonaws.com/v2/documentation/api/latest/reference/greengrass/list-device-definition-versions.html)の「」を参照 してください。 AWS CLI

# **list-device-definitions**

次の例は、list-device-definitions を使用する方法を説明しています。

AWS CLI

デバイス定義を一覧表示するには

次のlist-device-definitions例では、指定したリージョンの AWS アカウントのデバイス 定義の詳細を表示します AWS 。

```
aws greengrass list-device-definitions \ 
     --region us-west-2
```

```
\{ "Definitions": [ 
         { 
             "LatestVersionArn": "arn:aws:greengrass:us-west-2:123456789012:/
greengrass/definition/devices/50f3274c-3f0a-4f57-b114-6f46085281ab/versions/
c777b0f5-1059-449b-beaa-f003ebc56c34", 
             "LastUpdatedTimestamp": "2019-06-14T15:42:09.059Z", 
             "LatestVersion": "c777b0f5-1059-449b-beaa-f003ebc56c34", 
             "CreationTimestamp": "2019-06-14T15:42:09.059Z", 
             "Id": "50f3274c-3f0a-4f57-b114-6f46085281ab", 
             "Arn": "arn:aws:greengrass:us-west-2:123456789012:/greengrass/
definition/devices/50f3274c-3f0a-4f57-b114-6f46085281ab" 
         }, 
         {
```

```
 "LatestVersionArn": "arn:aws:greengrass:us-west-2:123456789012:/
greengrass/definition/devices/e01951c9-6134-479a-969a-1a15cac11c40/
versions/514d57aa-4ee6-401c-9fac-938a9f7a51e5", 
             "Name": "TestDeviceDefinition", 
             "LastUpdatedTimestamp": "2019-04-16T23:17:43.245Z", 
             "LatestVersion": "514d57aa-4ee6-401c-9fac-938a9f7a51e5", 
             "CreationTimestamp": "2019-04-16T23:17:43.245Z", 
             "Id": "e01951c9-6134-479a-969a-1a15cac11c40", 
             "Arn": "arn:aws:greengrass:us-west-2:123456789012:/greengrass/
definition/devices/e01951c9-6134-479a-969a-1a15cac11c40" 
         }, 
         { 
             "LatestVersionArn": "arn:aws:greengrass:us-west-2:123456789012:/
greengrass/definition/devices/f9ba083d-5ad4-4534-9f86-026a45df1ccd/
versions/83c13984-6fed-447e-84d5-5b8aa45d5f71", 
             "Name": "TemperatureSensors", 
             "LastUpdatedTimestamp": "2019-09-10T00:19:03.698Z", 
             "LatestVersion": "83c13984-6fed-447e-84d5-5b8aa45d5f71", 
             "CreationTimestamp": "2019-09-11T00:11:06.197Z", 
             "Id": "f9ba083d-5ad4-4534-9f86-026a45df1ccd", 
             "Arn": "arn:aws:greengrass:us-west-2:123456789012:/greengrass/
definition/devices/f9ba083d-5ad4-4534-9f86-026a45df1ccd" 
         } 
    \mathbb{I}}
```
• API の詳細については、「 コマンドリファレンス[ListDeviceDefinitions](https://awscli.amazonaws.com/v2/documentation/api/latest/reference/greengrass/list-device-definitions.html)」の「」を参照してくだ さい。 AWS CLI

# **list-function-definition-versions**

次の例は、list-function-definition-versions を使用する方法を説明しています。

AWS CLI

Lambda 関数のバージョンを一覧表示するには

次のlist-function-definition-versions例では、指定された Lambda 関数のすべての バージョンを一覧表示します。list-function-definitions コマンドを使用して ID を取得 できます。

aws greengrass list-function-definition-versions \

--function-definition-id "063f5d1a-1dd1-40b4-9b51-56f8993d0f85"

# 出力:

```
{ 
     "Versions": [ 
         { 
             "Arn": "arn:aws:greengrass:us-west-2:123456789012:/
greengrass/definition/functions/063f5d1a-1dd1-40b4-9b51-56f8993d0f85/
versions/9748fda7-1589-4fcc-ac94-f5559e88678b", 
              "CreationTimestamp": "2019-06-18T17:04:30.776Z", 
             "Id": "063f5d1a-1dd1-40b4-9b51-56f8993d0f85", 
             "Version": "9748fda7-1589-4fcc-ac94-f5559e88678b" 
         }, 
         { 
             "Arn": "arn:aws:greengrass:us-west-2:123456789012:/
greengrass/definition/functions/063f5d1a-1dd1-40b4-9b51-56f8993d0f85/
versions/9b08df77-26f2-4c29-93d2-769715edcfec", 
             "CreationTimestamp": "2019-06-18T17:02:44.087Z", 
             "Id": "063f5d1a-1dd1-40b4-9b51-56f8993d0f85", 
              "Version": "9b08df77-26f2-4c29-93d2-769715edcfec" 
         }, 
         { 
             "Arn": "arn:aws:greengrass:us-west-2:123456789012:/
greengrass/definition/functions/063f5d1a-1dd1-40b4-9b51-56f8993d0f85/
versions/4236239f-94f7-4b90-a2f8-2a24c829d21e", 
             "CreationTimestamp": "2019-06-18T17:01:42.284Z", 
             "Id": "063f5d1a-1dd1-40b4-9b51-56f8993d0f85", 
             "Version": "4236239f-94f7-4b90-a2f8-2a24c829d21e" 
         }, 
        \mathcal{L} "Arn": "arn:aws:greengrass:us-west-2:123456789012:/
greengrass/definition/functions/063f5d1a-1dd1-40b4-9b51-56f8993d0f85/
versions/343408bb-549a-4fbe-b043-853643179a39", 
              "CreationTimestamp": "2019-06-18T16:21:21.431Z", 
             "Id": "063f5d1a-1dd1-40b4-9b51-56f8993d0f85", 
              "Version": "343408bb-549a-4fbe-b043-853643179a39" 
         } 
     ]
}
```
• API の詳細については、「 コマンドリファレンス[ListFunctionDefinitionVersions](https://awscli.amazonaws.com/v2/documentation/api/latest/reference/greengrass/list-function-definition-versions.html)」の「」を参 照してください。 AWS CLI

# **list-function-definitions**

次の例は、list-function-definitions を使用する方法を説明しています。

#### AWS CLI

Lambda 関数を一覧表示するには

次のlist-function-definitions例では、 AWS アカウントに定義されているすべての Lambda 関数を一覧表示します。

aws greengrass list-function-definitions

```
{ 
     "Definitions": [ 
         { 
             "Arn": "arn:aws:greengrass:us-west-2:123456789012:/greengrass/
definition/functions/017970a5-8952-46dd-b1c1-020b3ae8e960", 
             "CreationTimestamp": "2018-10-17T04:30:32.884Z", 
             "Id": "017970a5-8952-46dd-b1c1-020b3ae8e960", 
             "LastUpdatedTimestamp": "2018-10-17T04:30:32.884Z", 
             "LatestVersion": "4380b302-790d-4ed8-92bf-02e88afecb15", 
             "LatestVersionArn": "arn:aws:greengrass:us-west-2:123456789012:/
greengrass/definition/functions/017970a5-8952-46dd-b1c1-020b3ae8e960/
versions/4380b302-790d-4ed8-92bf-02e88afecb15" 
         }, 
         { 
             "Arn": "arn:aws:greengrass:us-west-2:123456789012:/greengrass/
definition/functions/063f5d1a-1dd1-40b4-9b51-56f8993d0f85", 
             "CreationTimestamp": "2019-06-18T16:21:21.431Z", 
             "Id": "063f5d1a-1dd1-40b4-9b51-56f8993d0f85", 
             "LastUpdatedTimestamp": "2019-06-18T16:21:21.431Z", 
             "LatestVersion": "9748fda7-1589-4fcc-ac94-f5559e88678b", 
             "LatestVersionArn": "arn:aws:greengrass:us-west-2:123456789012:/
greengrass/definition/functions/063f5d1a-1dd1-40b4-9b51-56f8993d0f85/
versions/9748fda7-1589-4fcc-ac94-f5559e88678b" 
         }, 
         { 
             "Arn": "arn:aws:greengrass:us-west-2:123456789012:/greengrass/
definition/functions/6598e653-a262-440c-9967-e2697f64da7b", 
             "CreationTimestamp": "2019-06-18T16:24:16.123Z",
```

```
 "Id": "6598e653-a262-440c-9967-e2697f64da7b", 
             "LastUpdatedTimestamp": "2019-06-18T16:24:16.123Z", 
             "LatestVersion": "38bc6ccd-98a2-4ce7-997e-16c84748fae4", 
             "LatestVersionArn": "arn:aws:greengrass:us-west-2:123456789012:/
greengrass/definition/functions/6598e653-a262-440c-9967-e2697f64da7b/
versions/38bc6ccd-98a2-4ce7-997e-16c84748fae4" 
         }, 
         { 
             "Arn": "arn:aws:greengrass:us-west-2:123456789012:/greengrass/
definition/functions/c668df84-fad2-491b-95f4-655d2cad7885", 
             "CreationTimestamp": "2019-06-18T16:14:17.784Z", 
             "Id": "c668df84-fad2-491b-95f4-655d2cad7885", 
             "LastUpdatedTimestamp": "2019-06-18T16:14:17.784Z", 
             "LatestVersion": "37dd68c4-a64f-40ba-aa13-71fecc3ebded", 
             "LatestVersionArn": "arn:aws:greengrass:us-west-2:123456789012:/
greengrass/definition/functions/c668df84-fad2-491b-95f4-655d2cad7885/
versions/37dd68c4-a64f-40ba-aa13-71fecc3ebded" 
         } 
    \mathbf{I}}
```
• API の詳細については、「 コマンドリファレンス[ListFunctionDefinitions」](https://awscli.amazonaws.com/v2/documentation/api/latest/reference/greengrass/list-function-definitions.html)の「」を参照してく ださい。 AWS CLI

# **list-group-certificate-authorities**

次の例は、list-group-certificate-authorities を使用する方法を説明しています。

AWS CLI

グループの現在の CAsを一覧表示するには

次のlist-group-certificate-authorities例では、指定された CAs) を一覧表示します。

```
aws greengrass list-group-certificate-authorities \ 
     --group-id "1013db12-8b58-45ff-acc7-704248f66731"
```
出力:

{

```
 "GroupCertificateAuthorities": [
```

```
 { 
             "GroupCertificateAuthorityArn": "arn:aws:greengrass:us-
west-2:123456789012:/greengrass/groups/1013db12-8b58-45ff-acc7-704248f66731/
certificateauthorities/
f0430e1736ea8ed30cc5d5de9af67a7e3586bad9ae4d89c2a44163f65fdd8cf6", 
             "GroupCertificateAuthorityId": 
  "f0430e1736ea8ed30cc5d5de9af67a7e3586bad9ae4d89c2a44163f65fdd8cf6" 
 } 
     ]
}
```
• API の詳細については、「 コマンドリファレンス[ListGroupCertificateAuthorities」](https://awscli.amazonaws.com/v2/documentation/api/latest/reference/greengrass/list-group-certificate-authorities.html)の「」を参 照してください。 AWS CLI

# **list-group-versions**

次の例は、list-group-versions を使用する方法を説明しています。

AWS CLI

Greengrass グループのバージョンを一覧表示するには

次のlist-group-versions例では、指定された Greengrass グループのバージョンを一覧表示 します。

```
aws greengrass list-group-versions \ 
     --group-id "1013db12-8b58-45ff-acc7-704248f66731"
```

```
{ 
     "Versions": [ 
        \{ "Arn": "arn:aws:greengrass:us-west-2:123456789012:/greengrass/
groups/1013db12-8b58-45ff-acc7-704248f66731/versions/115136b3-cfd7-4462-
b77f-8741a4b00e5e", 
              "CreationTimestamp": "2019-06-18T17:04:30.915Z", 
              "Id": "1013db12-8b58-45ff-acc7-704248f66731", 
              "Version": "115136b3-cfd7-4462-b77f-8741a4b00e5e" 
         }, 
\overline{\mathcal{L}}
```

```
 "Arn": "arn:aws:greengrass:us-west-2:123456789012:/
greengrass/groups/1013db12-8b58-45ff-acc7-704248f66731/versions/4340669d-
d14d-44e3-920c-46c928750750", 
             "CreationTimestamp": "2019-06-18T17:03:52.663Z", 
             "Id": "1013db12-8b58-45ff-acc7-704248f66731", 
             "Version": "4340669d-d14d-44e3-920c-46c928750750" 
         }, 
         { 
             "Arn": "arn:aws:greengrass:us-west-2:123456789012:/
greengrass/groups/1013db12-8b58-45ff-acc7-704248f66731/
versions/1b06e099-2d5b-4f10-91b9-78c4e060f5da", 
             "CreationTimestamp": "2019-06-18T17:02:44.189Z", 
             "Id": "1013db12-8b58-45ff-acc7-704248f66731", 
              "Version": "1b06e099-2d5b-4f10-91b9-78c4e060f5da" 
         }, 
         { 
             "Arn": "arn:aws:greengrass:us-west-2:123456789012:/greengrass/
groups/1013db12-8b58-45ff-acc7-704248f66731/versions/2d3f27f1-3b43-4554-
ab7a-73ec30477efe", 
             "CreationTimestamp": "2019-06-18T17:01:42.401Z", 
             "Id": "1013db12-8b58-45ff-acc7-704248f66731", 
             "Version": "2d3f27f1-3b43-4554-ab7a-73ec30477efe" 
         }, 
        \mathcal{L} "Arn": "arn:aws:greengrass:us-west-2:123456789012:/greengrass/
groups/1013db12-8b58-45ff-acc7-704248f66731/versions/d20f7ae9-3444-4c1c-b025-
e2ede23cdd31", 
              "CreationTimestamp": "2019-06-18T16:21:21.457Z", 
             "Id": "1013db12-8b58-45ff-acc7-704248f66731", 
             "Version": "d20f7ae9-3444-4c1c-b025-e2ede23cdd31" 
         } 
     ]
}
```
• API の詳細については、「 コマンドリファレンス[ListGroupVersions」](https://awscli.amazonaws.com/v2/documentation/api/latest/reference/greengrass/list-group-versions.html)の「」を参照してくださ い。 AWS CLI

# **list-groups**

次の例は、list-groups を使用する方法を説明しています。

# AWS CLI

Greengrass グループを一覧表示するには

# 次のlist-groups例では、 AWS アカウントで定義されているすべての Greengrass グループを 一覧表示します。

aws greengrass list-groups

```
{ 
     "Groups": [ 
         { 
             "Arn": "arn:aws:greengrass:us-west-2:123456789012:/greengrass/
groups/1013db12-8b58-45ff-acc7-704248f66731", 
             "CreationTimestamp": "2019-06-18T16:21:21.457Z", 
             "Id": "1013db12-8b58-45ff-acc7-704248f66731", 
             "LastUpdatedTimestamp": "2019-06-18T16:21:21.457Z", 
             "LatestVersion": "115136b3-cfd7-4462-b77f-8741a4b00e5e", 
             "LatestVersionArn": "arn:aws:greengrass:us-west-2:123456789012:/
greengrass/groups/1013db12-8b58-45ff-acc7-704248f66731/versions/115136b3-cfd7-4462-
b77f-8741a4b00e5e", 
             "Name": "GGGroup4Pi3" 
         }, 
        \{ "Arn": "arn:aws:greengrass:us-west-2:123456789012:/greengrass/
groups/1402daf9-71cf-4cfe-8be0-d5e80526d0d8", 
             "CreationTimestamp": "2018-10-31T21:52:46.603Z", 
             "Id": "1402daf9-71cf-4cfe-8be0-d5e80526d0d8", 
             "LastUpdatedTimestamp": "2018-10-31T21:52:46.603Z", 
             "LatestVersion": "749af901-60ab-456f-a096-91b12d983c29", 
             "LatestVersionArn": "arn:aws:greengrass:us-west-2:123456789012:/
greengrass/groups/1402daf9-71cf-4cfe-8be0-d5e80526d0d8/versions/749af901-60ab-456f-
a096-91b12d983c29", 
             "Name": "MyTestGroup" 
         }, 
         { 
             "Arn": "arn:aws:greengrass:us-west-2:123456789012:/greengrass/
groups/504b5c8d-bbed-4635-aff1-48ec5b586db5", 
             "CreationTimestamp": "2018-12-31T21:39:36.771Z", 
             "Id": "504b5c8d-bbed-4635-aff1-48ec5b586db5", 
             "LastUpdatedTimestamp": "2018-12-31T21:39:36.771Z",
```

```
 "LatestVersion": "46911e8e-f9bc-4898-8b63-59c7653636ec", 
              "LatestVersionArn": "arn:aws:greengrass:us-west-2:123456789012:/
greengrass/groups/504b5c8d-bbed-4635-aff1-48ec5b586db5/versions/46911e8e-
f9bc-4898-8b63-59c7653636ec", 
              "Name": "smp-ggrass-group" 
         } 
    \mathbf{I}}
```
• API の詳細については、「 コマンドリファレンス[ListGroups」](https://awscli.amazonaws.com/v2/documentation/api/latest/reference/greengrass/list-groups.html)の「」を参照してください。 AWS CLI

# **list-logger-definition-versions**

次の例は、list-logger-definition-versions を使用する方法を説明しています。

AWS CLI

ロガー定義のバージョンのリストを取得するには

次のlist-logger-definition-versions例では、指定されたロガー定義のすべてのバー ジョンのリストを取得します。

```
aws greengrass list-logger-definition-versions \ 
     --logger-definition-id "49eeeb66-f1d3-4e34-86e3-3617262abf23"
```

```
\{ "Versions": [ 
         { 
             "Arn": "arn:aws:greengrass:us-west-2:123456789012:/greengrass/
definition/loggers/49eeeb66-f1d3-4e34-86e3-3617262abf23/versions/5e3f6f64-
a565-491e-8de0-3c0d8e0f2073", 
             "CreationTimestamp": "2019-05-08T16:10:13.866Z", 
             "Id": "49eeeb66-f1d3-4e34-86e3-3617262abf23", 
             "Version": "5e3f6f64-a565-491e-8de0-3c0d8e0f2073" 
         }, 
         { 
             "Arn": "arn:aws:greengrass:us-west-2:123456789012:/greengrass/
definition/loggers/49eeeb66-f1d3-4e34-86e3-3617262abf23/versions/3ec6d3af-eb85-48f9-
a16d-1c795fe696d7",
```

```
 "CreationTimestamp": "2019-05-08T16:10:13.809Z", 
              "Id": "49eeeb66-f1d3-4e34-86e3-3617262abf23", 
              "Version": "3ec6d3af-eb85-48f9-a16d-1c795fe696d7" 
         } 
     ]
}
```
• API の詳細については、「 コマンドリファレンス[ListLoggerDefinitionVersions」](https://awscli.amazonaws.com/v2/documentation/api/latest/reference/greengrass/list-logger-definition-versions.html)の「」を参照 してください。 AWS CLI

# **list-logger-definitions**

次の例は、list-logger-definitions を使用する方法を説明しています。

AWS CLI

ロガー定義のリストを取得するには

次のlist-logger-definitions例では、 AWS アカウントのすべてのロガー定義を一覧表示 します。

aws greengrass list-logger-definitions

```
{ 
     "Definitions": [ 
         { 
             "Arn": "arn:aws:greengrass:us-west-2:123456789012:/greengrass/
definition/loggers/49eeeb66-f1d3-4e34-86e3-3617262abf23", 
             "CreationTimestamp": "2019-05-08T16:10:13.809Z", 
             "Id": "49eeeb66-f1d3-4e34-86e3-3617262abf23", 
             "LastUpdatedTimestamp": "2019-05-08T16:10:13.809Z", 
             "LatestVersion": "5e3f6f64-a565-491e-8de0-3c0d8e0f2073", 
             "LatestVersionArn": "arn:aws:greengrass:us-west-2:123456789012:/
greengrass/definition/loggers/49eeeb66-f1d3-4e34-86e3-3617262abf23/
versions/5e3f6f64-a565-491e-8de0-3c0d8e0f2073" 
         } 
    \mathbf{I}}
```
• API の詳細については、「 コマンドリファレンス[ListLoggerDefinitions」](https://awscli.amazonaws.com/v2/documentation/api/latest/reference/greengrass/list-logger-definitions.html)の「」を参照してくだ さい。 AWS CLI

# **list-resource-definition-versions**

次の例は、list-resource-definition-versions を使用する方法を説明しています。

AWS CLI

リソース定義のバージョンを一覧表示するには

次のlist-resource-definition-versions例では、指定された Greengrass リソースの バージョンを一覧表示します。

```
aws greengrass list-resource-definition-versions \ 
     --resource-definition-id "ad8c101d-8109-4b0e-b97d-9cc5802ab658"
```
出力:

```
\{ "Versions": [ 
         { 
              "Arn": "arn:aws:greengrass:us-west-2:123456789012:/
greengrass/definition/resources/ad8c101d-8109-4b0e-b97d-9cc5802ab658/
versions/26e8829a-491a-464d-9c87-664bf6f6f2be", 
             "CreationTimestamp": "2019-06-19T16:40:59.392Z", 
             "Id": "ad8c101d-8109-4b0e-b97d-9cc5802ab658", 
             "Version": "26e8829a-491a-464d-9c87-664bf6f6f2be" 
         }, 
         { 
             "Arn": "arn:aws:greengrass:us-west-2:123456789012:/
greengrass/definition/resources/ad8c101d-8109-4b0e-b97d-9cc5802ab658/
versions/432d92f6-12de-4ec9-a704-619a942a62aa", 
             "CreationTimestamp": "2019-06-19T16:40:59.261Z", 
              "Id": "ad8c101d-8109-4b0e-b97d-9cc5802ab658", 
             "Version": "432d92f6-12de-4ec9-a704-619a942a62aa" 
         } 
     ]
}
```
• API の詳細については、「 コマンドリファレンス[ListResourceDefinitionVersions」](https://awscli.amazonaws.com/v2/documentation/api/latest/reference/greengrass/list-resource-definition-versions.html)の「」を参 照してください。 AWS CLI

# **list-resource-definitions**

次の例は、list-resource-definitions を使用する方法を説明しています。

AWS CLI

# 定義されているリソースを一覧表示するには

次のlist-resource-definitions例では、 AWS IoT Greengrass が使用するように定義され ているリソースを一覧表示します。

aws greengrass list-resource-definitions

```
{ 
     "Definitions": [ 
         { 
             "Arn": "arn:aws:greengrass:us-west-2:123456789012:/greengrass/
definition/resources/ad8c101d-8109-4b0e-b97d-9cc5802ab658", 
             "CreationTimestamp": "2019-06-19T16:40:59.261Z", 
             "Id": "ad8c101d-8109-4b0e-b97d-9cc5802ab658", 
             "LastUpdatedTimestamp": "2019-06-19T16:40:59.261Z", 
             "LatestVersion": "26e8829a-491a-464d-9c87-664bf6f6f2be", 
             "LatestVersionArn": "arn:aws:greengrass:us-west-2:123456789012:/
greengrass/definition/resources/ad8c101d-8109-4b0e-b97d-9cc5802ab658/
versions/26e8829a-491a-464d-9c87-664bf6f6f2be" 
         }, 
         { 
             "Arn": "arn:aws:greengrass:us-west-2:123456789012:/greengrass/
definition/resources/c8bb9ebc-c3fd-40a4-9c6a-568d75569d38", 
             "CreationTimestamp": "2019-06-19T21:51:28.212Z", 
             "Id": "c8bb9ebc-c3fd-40a4-9c6a-568d75569d38", 
             "LastUpdatedTimestamp": "2019-06-19T21:51:28.212Z", 
             "LatestVersion": "a5f94d0b-f6bc-40f4-bb78-7a1c5fe13ba1", 
             "LatestVersionArn": "arn:aws:greengrass:us-west-2:123456789012:/
greengrass/definition/resources/c8bb9ebc-c3fd-40a4-9c6a-568d75569d38/versions/
a5f94d0b-f6bc-40f4-bb78-7a1c5fe13ba1", 
             "Name": "MyGreengrassResources" 
         } 
     ]
}
```
• API の詳細については、「 コマンドリファレンス[ListResourceDefinitions」](https://awscli.amazonaws.com/v2/documentation/api/latest/reference/greengrass/list-resource-definitions.html)の「」を参照して ください。 AWS CLI

#### **list-subscription-definition-versions**

次の例は、list-subscription-definition-versions を使用する方法を説明しています。

AWS CLI

サブスクリプション定義のバージョンを一覧表示するには

次のlist-subscription-definition-versions例では、指定されたサブスクリプションの すべてのバージョンを一覧表示します。list-subscription-definitions コマンドを使用 して、サブスクリプション ID を検索できます。

aws greengrass list-subscription-definition-versions \ --subscription-definition-id "70e49321-83d5-45d2-bc09-81f4917ae152"

```
\{ "Versions": [ 
        \{ "Arn": "arn:aws:greengrass:us-west-2:123456789012:/
greengrass/definition/subscriptions/70e49321-83d5-45d2-bc09-81f4917ae152/
versions/88ae8699-12ac-4663-ba3f-4d7f0519140b", 
             "CreationTimestamp": "2019-06-18T17:03:52.499Z", 
             "Id": "70e49321-83d5-45d2-bc09-81f4917ae152", 
             "Version": "88ae8699-12ac-4663-ba3f-4d7f0519140b" 
         }, 
         { 
             "Arn": "arn:aws:greengrass:us-west-2:123456789012:/greengrass/
definition/subscriptions/70e49321-83d5-45d2-bc09-81f4917ae152/versions/7e320ba3-
c369-4069-a2f0-90acb7f219d6", 
             "CreationTimestamp": "2019-06-18T17:03:52.392Z", 
             "Id": "70e49321-83d5-45d2-bc09-81f4917ae152", 
              "Version": "7e320ba3-c369-4069-a2f0-90acb7f219d6" 
         } 
    \mathbf{I}}
```
• API の詳細については、「 コマンドリファレンス[ListSubscriptionDefinitionVersions](https://awscli.amazonaws.com/v2/documentation/api/latest/reference/greengrass/list-subscription-definition-versions.html)」の「」を 参照してください。 AWS CLI

# **list-subscription-definitions**

次の例は、list-subscription-definitions を使用する方法を説明しています。

AWS CLI

サブスクリプション定義のリストを取得するには

次のlist-subscription-definitions例では、 AWS アカウントで定義されているすべての AWS IoT Greengrass サブスクリプションを一覧表示します。

aws greengrass list-subscription-definitions

```
{ 
     "Definitions": [ 
         { 
             "Arn": "arn:aws:greengrass:us-west-2:123456789012:/greengrass/
definition/subscriptions/70e49321-83d5-45d2-bc09-81f4917ae152", 
             "CreationTimestamp": "2019-06-18T17:03:52.392Z", 
             "Id": "70e49321-83d5-45d2-bc09-81f4917ae152", 
             "LastUpdatedTimestamp": "2019-06-18T17:03:52.392Z", 
             "LatestVersion": "88ae8699-12ac-4663-ba3f-4d7f0519140b", 
             "LatestVersionArn": "arn:aws:greengrass:us-west-2:123456789012:/
greengrass/definition/subscriptions/70e49321-83d5-45d2-bc09-81f4917ae152/
versions/88ae8699-12ac-4663-ba3f-4d7f0519140b" 
         }, 
         { 
             "Arn": "arn:aws:greengrass:us-west-2:123456789012:/greengrass/
definition/subscriptions/cd6f1c37-d9a4-4e90-be94-01a7404f5967", 
             "CreationTimestamp": "2018-10-18T15:45:34.024Z", 
             "Id": "cd6f1c37-d9a4-4e90-be94-01a7404f5967", 
             "LastUpdatedTimestamp": "2018-10-18T15:45:34.024Z", 
             "LatestVersion": "d1cf8fac-284f-4f6a-98fe-a2d36d089373", 
             "LatestVersionArn": "arn:aws:greengrass:us-west-2:123456789012:/
greengrass/definition/subscriptions/cd6f1c37-d9a4-4e90-be94-01a7404f5967/versions/
d1cf8fac-284f-4f6a-98fe-a2d36d089373" 
         },
```

```
 { 
             "Arn": "arn:aws:greengrass:us-west-2:123456789012:/greengrass/
definition/subscriptions/fa81bc84-3f59-4377-a84b-5d0134da359b", 
             "CreationTimestamp": "2018-10-22T17:09:31.429Z", 
             "Id": "fa81bc84-3f59-4377-a84b-5d0134da359b", 
             "LastUpdatedTimestamp": "2018-10-22T17:09:31.429Z", 
             "LatestVersion": "086d1b08-b25a-477c-a16f-6f9b3a9c295a", 
             "LatestVersionArn": "arn:aws:greengrass:us-west-2:123456789012:/
greengrass/definition/subscriptions/fa81bc84-3f59-4377-a84b-5d0134da359b/
versions/086d1b08-b25a-477c-a16f-6f9b3a9c295a" 
 } 
    \mathbf{I}}
```
• API の詳細については、「 コマンドリファレンス[ListSubscriptionDefinitions」](https://awscli.amazonaws.com/v2/documentation/api/latest/reference/greengrass/list-subscription-definitions.html)の「」を参照し てください。 AWS CLI

# **list-tags-for-resource**

次の例は、list-tags-for-resource を使用する方法を説明しています。

AWS CLI

リソースにアタッチされたタグを一覧表示するには

次のlist-tags-for-resource例では、指定したリソースにアタッチされているタグとその値 を一覧表示します。

```
aws greengrass list-tags-for-resource \ 
     --resource-arn "arn:aws:greengrass:us-west-2:123456789012:/greengrass/
definition/resources/ad8c101d-8109-4b0e-b97d-9cc5802ab658"
```

```
{ 
     "tags": { 
          "ResourceSubType": "USB", 
          "ResourceType": "Device" 
     }
}
```
詳細については、 AWS IoT [Greengrass デベロッパーガイドの「Greengrass リソースのタグ付](https://docs.aws.amazon.com/greengrass/latest/developerguide/tagging.html) [け](https://docs.aws.amazon.com/greengrass/latest/developerguide/tagging.html)」を参照してください。

• API の詳細については、「 コマンドリファレンス[ListTagsForResource」](https://awscli.amazonaws.com/v2/documentation/api/latest/reference/greengrass/list-tags-for-resource.html)の「」を参照してく ださい。 AWS CLI

#### **reset-deployments**

次の例は、reset-deployments を使用する方法を説明しています。

AWS CLI

Greengrass グループのデプロイ情報をクリーンアップするには

次のreset-deployments例では、指定された Greengrass グループのデプロイ情報をクリーン アップします。を追加すると--force option、コアデバイスが応答するのを待たずにデプロイ 情報がリセットされます。

```
aws greengrass reset-deployments \ 
     --group-id "1402daf9-71cf-4cfe-8be0-d5e80526d0d8" \ 
     --force
```
出力:

```
{ 
     "DeploymentArn": "arn:aws:greengrass:us-west-2:123456789012:/
greengrass/groups/1402daf9-71cf-4cfe-8be0-d5e80526d0d8/
deployments/7dd4e356-9882-46a3-9e28-6d21900c011a", 
     "DeploymentId": "7dd4e356-9882-46a3-9e28-6d21900c011a"
}
```
詳細については、 IoT [Greengrass デベロッパーガイドの「デプロイのリセット」](https://docs.aws.amazon.com/greengrass/latest/developerguide/reset-deployments-scenario.html)を参照してくだ さい。 AWS IoT

• API の詳細については、「 コマンドリファレンス[ResetDeployments](https://awscli.amazonaws.com/v2/documentation/api/latest/reference/greengrass/reset-deployments.html)」の「」を参照してくだ さい。 AWS CLI

# **start-bulk-deployment**

次の例は、start-bulk-deployment を使用する方法を説明しています。

# AWS CLI

一括デプロイオペレーションを開始するには

次のstart-bulk-deployment例では、S3 バケットに保存されているファイルを使用して、デ プロイするグループを指定して、一括デプロイオペレーションを開始します。

```
aws greengrass start-bulk-deployment \ 
     --cli-input-json "{\"InputFileUri\":\"https://gg-group-deployment1.s3-us-
west-2.amazonaws.com/MyBulkDeploymentInputFile.txt\", \"ExecutionRoleArn\":
\"arn:aws:iam::123456789012:role/ggCreateDeploymentRole\",\"AmznClientToken\":
\"yourAmazonClientToken\"}"
```
出力:

```
{ 
     "BulkDeploymentArn": "arn:aws:greengrass:us-west-2:123456789012:/greengrass/
bulk/deployments/870fb41b-6288-4e0c-bc76-a7ba4b4d3267", 
     "BulkDeploymentId": "870fb41b-6288-4e0c-bc76-a7ba4b4d3267"
}
```
詳細については、 IoT [Greengrass デベロッパーガイドの「グループの一括デプロイを](https://docs.aws.amazon.com/greengrass/latest/developerguide/bulk-deploy-cli.html)作成する」 を参照してください。 AWS IoT

• API の詳細については、「 コマンドリファレンス[StartBulkDeployment」](https://awscli.amazonaws.com/v2/documentation/api/latest/reference/greengrass/start-bulk-deployment.html)の「」を参照してく ださい。 AWS CLI

# **stop-bulk-deployment**

次の例は、stop-bulk-deployment を使用する方法を説明しています。

AWS CLI

一括デプロイを停止するには

次のstop-bulk-deployment例では、指定された一括デプロイを停止します。完了した一括デ プロイを停止しようとすると、エラーが表示されます。 InvalidInputException: Cannot change state of finished execution.

```
aws greengrass stop-bulk-deployment \ 
     --bulk-deployment-id "870fb41b-6288-4e0c-bc76-a7ba4b4d3267"
```
このコマンドでは何も出力されません。

詳細については、[「 IoT Greengrass デベロッパーガイド」の「グループの一括デプロイA](https://docs.aws.amazon.com/greengrass/latest/developerguide/bulk-deploy-cli.html)WS を 作成する IoT」を参照してください。

• API の詳細については、「 コマンドリファレンス[StopBulkDeployment」](https://awscli.amazonaws.com/v2/documentation/api/latest/reference/greengrass/stop-bulk-deployment.html)の「」を参照してくだ さい。 AWS CLI

#### **tag-resource**

次の例は、tag-resource を使用する方法を説明しています。

AWS CLI

リソースにタグを適用するには

次のtag-resource例では、指定された Greengrass リソースResourceSubTypeに ResourceTypeと の 2 つのタグを適用します。このオペレーションでは、新しいタグと値を追 加したり、既存のタグの値を更新したりできます。untag-resource コマンドを使用してタグ を削除します。

```
aws greengrass tag-resource \ 
     --resource-arn "arn:aws:greengrass:us-west-2:123456789012:/greengrass/
definition/resources/ad8c101d-8109-4b0e-b97d-9cc5802ab658" \ 
     --tags "ResourceType=Device,ResourceSubType=USB"
```
このコマンドでは何も出力されません。

詳細については、 AWS IoT [Greengrass デベロッパーガイドの「Greengrass リソースのタグ付](https://docs.aws.amazon.com/greengrass/latest/developerguide/tagging.html) [け](https://docs.aws.amazon.com/greengrass/latest/developerguide/tagging.html)」を参照してください。

• API の詳細については、「 コマンドリファレンス[TagResource」](https://awscli.amazonaws.com/v2/documentation/api/latest/reference/greengrass/tag-resource.html)の「」を参照してください。 AWS CLI

#### **untag-resource**

次の例は、untag-resource を使用する方法を説明しています。

AWS CLI

リソースからタグとその値を削除するには

次のuntag-resource例では、指定された Greengrass グループCategoryからキー を持つ タ グを削除します。指定されたリソースにキーCategoryが存在しない場合、エラーは返されませ ん。

```
aws greengrass untag-resource \ 
     --resource-arn "arn:aws:greengrass:us-west-2:123456789012:/greengrass/
groups/1013db12-8b58-45ff-acc7-704248f66731" \ 
     --tag-keys "Category"
```
このコマンドでは何も出力されません。

詳細については、 AWS IoT [Greengrass デベロッパーガイドの「Greengrass リソースのタグ付](https://docs.aws.amazon.com/greengrass/latest/developerguide/tagging.html) [け](https://docs.aws.amazon.com/greengrass/latest/developerguide/tagging.html)」を参照してください。

• API の詳細については、「 コマンドリファレンス[UntagResource](https://awscli.amazonaws.com/v2/documentation/api/latest/reference/greengrass/untag-resource.html)」の「」を参照してくださ い。 AWS CLI

#### **update-connectivity-info**

次の例は、update-connectivity-info を使用する方法を説明しています。

AWS CLI

Greengrass コアの接続情報を更新するには

次のupdate-connectivity-info例では、デバイスが指定された Greengrass コアへの接続に 使用できるエンドポイントを変更します。接続情報は、IP アドレスまたはドメイン名のリスト で、対応するポート番号とオプションのカスタマー定義メタデータが含まれます。ローカルネッ トワークが変更されたときに接続情報を更新する必要がある場合があります。

```
aws greengrass update-connectivity-info \ 
     --thing-name "MyGroup_Core" \ 
     --connectivity-info "[{\"Metadata\":\"\",\"PortNumber\":8883,\"HostAddress\":
\"127.0.0.1\",\"Id\":\"localhost_127.0.0.1_0\"},{\"Metadata\":\"\",\"PortNumber
\":8883,\"HostAddress\":\"192.168.1.3\",\"Id\":\"localIP_192.168.1.3\"}]"
```

```
{ 
     "Version": "312de337-59af-4cf9-a278-2a23bd39c300"
}
```
• API の詳細については、「 コマンドリファレンス[UpdateConnectivityInfo」](https://awscli.amazonaws.com/v2/documentation/api/latest/reference/greengrass/update-connectivity-info.html)の「」を参照してく ださい。 AWS CLI

#### **update-connector-definition**

次の例は、update-connector-definition を使用する方法を説明しています。

AWS CLI

コネクタ定義の名前を更新するには

次のupdate-connector-definition例では、指定されたコネクタ定義の名前を更新します。 コネクタの詳細を更新する場合は、 create-connector-definition-version コマンドを 使用して新しいバージョンを作成します。

aws greengrass update-connector-definition \ --connector-definition-id "55d0052b-0d7d-44d6-b56f-21867215e118" \ --name "GreengrassConnectors2019"

詳細については、[「 IoT Greengrass デベロッパーガイド」の「コネクタを使用したサービスおよ](https://docs.aws.amazon.com/greengrass/latest/developerguide/connectors.html) [びプロトコルとの統合](https://docs.aws.amazon.com/greengrass/latest/developerguide/connectors.html)AWS IoT」を参照してください。

• API の詳細については、「 コマンドリファレンス[UpdateConnectorDefinition」](https://awscli.amazonaws.com/v2/documentation/api/latest/reference/greengrass/update-connector-definition.html)の「」を参照し てください。 AWS CLI

#### **update-core-definition**

次の例は、update-core-definition を使用する方法を説明しています。

AWS CLI

コア定義を更新するには

次のupdate-core-definition例では、指定されたコア定義の名前を変更します。更新できる のは、コア定義の nameプロパティのみです。

```
aws greengrass update-core-definition \ 
     --core-definition-id "582efe12-b05a-409e-9a24-a2ba1bcc4a12" \ 
     --name "MyCoreDevices"
```
このコマンドでは何も出力されません。

詳細については、[AWS 「 IoT Greengrass デベロッパーガイド」の「IoT Greengrass Core の設](https://docs.aws.amazon.com/greengrass/latest/developerguide/gg-core.html) [定](https://docs.aws.amazon.com/greengrass/latest/developerguide/gg-core.html)」を参照してください。 AWS IoT

• API の詳細については、「 コマンドリファレンス[UpdateCoreDefinition」](https://awscli.amazonaws.com/v2/documentation/api/latest/reference/greengrass/update-core-definition.html)の「」を参照してく ださい。 AWS CLI

# **update-device-definition**

次の例は、update-device-definition を使用する方法を説明しています。

AWS CLI

# デバイス定義を更新するには

次のupdate-device-definition例では、指定されたデバイス定義の名前を変更します。更新 できるのは、デバイス定義の nameプロパティのみです。

```
aws greengrass update-device-definition \ 
     --device-definition-id "f9ba083d-5ad4-4534-9f86-026a45df1ccd" \ 
     --name "TemperatureSensors"
```
このコマンドでは何も出力されません。

• API の詳細については、「 コマンドリファレンス[UpdateDeviceDefinition](https://awscli.amazonaws.com/v2/documentation/api/latest/reference/greengrass/update-device-definition.html)」の「」を参照して ください。 AWS CLI

# **update-function-definition**

次の例は、update-function-definition を使用する方法を説明しています。

AWS CLI

関数定義の名前を更新するには

次のupdate-function-definition例では、指定された関数定義の名前を更新します。関数 の詳細を更新する場合は、 create-function-definition-version コマンドを使用して新 しいバージョンを作成します。

```
aws greengrass update-function-definition \ 
     --function-definition-id "e47952bd-dea9-4e2c-a7e1-37bbe8807f46" \ 
     --name ObsoleteFunction
```
このコマンドでは何も出力されません。

詳細については、 IoT [Greengrass デベロッパーガイドの「ローカル Lambda 関数の実行」](https://docs.aws.amazon.com/greengrass/latest/developerguide/lambda-functions.html)を参 照してください。 AWS IoT

• API の詳細については、「 コマンドリファレンス[UpdateFunctionDefinition」](https://awscli.amazonaws.com/v2/documentation/api/latest/reference/greengrass/update-function-definition.html)の「」を参照して ください。 AWS CLI

#### **update-group-certificate-configuration**

次の例は、update-group-certificate-configuration を使用する方法を説明しています。

AWS CLI

グループの証明書の有効期限を更新するには

次のupdate-group-certificate-configuration例では、指定したグループに対して生成 された証明書の有効期限を 10 日間に設定します。

```
aws greengrass update-group-certificate-configuration \ 
     --group-id "8eaadd72-ce4b-4f15-892a-0cc4f3a343f1" \ 
     --certificate-expiry-in-milliseconds 864000000
```
出力:

```
{ 
     "CertificateExpiryInMilliseconds": 864000000, 
     "CertificateAuthorityExpiryInMilliseconds": 2524607999000, 
     "GroupId": "8eaadd72-ce4b-4f15-892a-0cc4f3a343f1"
}
```
詳細については、[AWS 「 IoT Greengrass デベロッパーガイドA](https://docs.aws.amazon.com/greengrass/latest/developerguide/gg-sec.html)WS 」の「 IoT Greengrass セ キュリティ」を参照してください。

• API の詳細については、「 コマンドリファレンス[UpdateGroupCertificateConfiguration](https://awscli.amazonaws.com/v2/documentation/api/latest/reference/greengrass/update-group-certificate-configuration.html)」の 「」を参照してください。 AWS CLI

#### **update-group**

次の例は、update-group を使用する方法を説明しています。

#### AWS CLI

グループ名を更新するには

次のupdate-group例では、指定された Greengrass グループの名前を更新します。グループの 詳細を更新する場合は、 create-group-version コマンドを使用して新しいバージョンを作 成します。

```
aws greengrass update-group \ 
     --group-id "1402daf9-71cf-4cfe-8be0-d5e80526d0d8" \ 
     --name TestGroup4of6
```
詳細については、[AWS 「 IoT Greengrass デベロッパーガイド」の AWS IoT Greengrass onIoT](https://docs.aws.amazon.com/greengrass/latest/developerguide/gg-config.html)  [の設定](https://docs.aws.amazon.com/greengrass/latest/developerguide/gg-config.html)」を参照してください。 AWS IoT

• API の詳細については、「 コマンドリファレンス[UpdateGroup」](https://awscli.amazonaws.com/v2/documentation/api/latest/reference/greengrass/update-group.html)の「」を参照してください。 AWS CLI

#### **update-logger-definition**

次の例は、update-logger-definition を使用する方法を説明しています。

AWS CLI

ロガー定義を更新するには

次のupdate-logger-definition例では、指定されたロガー定義の名前を変更します。更新で きるのは、ロガー定義の nameプロパティのみです。

aws greengrass update-logger-definition \ --logger-definition-id "a454b62a-5d56-4ca9-bdc4-8254e1662cb0" \ --name "LoggingConfigsForSensors"

このコマンドでは何も出力されません。

詳細については、[AWS 「 IoT Greengrass デベロッパーガイド」の「 IoT Greengrass Logs によ](https://docs.aws.amazon.com/greengrass/latest/developerguide/greengrass-logs-overview.html) [るモニタリング](https://docs.aws.amazon.com/greengrass/latest/developerguide/greengrass-logs-overview.html)」を参照してください。 AWS IoT

• API の詳細については、「 コマンドリファレンス[UpdateLoggerDefinition」](https://awscli.amazonaws.com/v2/documentation/api/latest/reference/greengrass/update-logger-definition.html)の「」を参照して ください。 AWS CLI

#### **update-resource-definition**

次の例は、update-resource-definition を使用する方法を説明しています。

AWS CLI

リソース定義の名前を更新するには

次のupdate-resource-definition例では、指定されたリソース定義の名前を更新します。 リソースの詳細を変更する場合は、 create-resource-definition-version コマンドを使 用して新しいバージョンを作成します。

aws greengrass update-resource-definition \ --resource-definition-id "c8bb9ebc-c3fd-40a4-9c6a-568d75569d38" \ --name GreengrassConnectorResources

このコマンドでは何も出力されません。

詳細については、 IoT [Greengrass デベロッパーガイドの「Lambda 関数とコネクタを使用して](https://docs.aws.amazon.com/greengrass/latest/developerguide/access-local-resources.html) [ローカルリソースにアクセスする](https://docs.aws.amazon.com/greengrass/latest/developerguide/access-local-resources.html)」を参照してください。 AWS IoT

• API の詳細については、「 コマンドリファレンス[UpdateResourceDefinition」](https://awscli.amazonaws.com/v2/documentation/api/latest/reference/greengrass/update-resource-definition.html)の「」を参照し てください。 AWS CLI

#### **update-subscription-definition**

次の例は、update-subscription-definition を使用する方法を説明しています。

AWS CLI

サブスクリプション定義の名前を更新するには

次のupdate-subscription-definition例では、指定されたサブスクリプション定義の名 前を更新します。サブスクリプションの詳細を変更する場合は、 create-subscriptiondefinition-version コマンドを使用して新しいバージョンを作成します。

```
aws greengrass update-subscription-definition \ 
     --subscription-definition-id "fa81bc84-3f59-4377-a84b-5d0134da359b" \ 
     --name "ObsoleteSubscription"
```
このコマンドでは何も出力されません。

詳細については、「 ガイド」の「title」を参照してください。

• API の詳細については、「 コマンドリファレンス[UpdateSubscriptionDefinition」](https://awscli.amazonaws.com/v2/documentation/api/latest/reference/greengrass/update-subscription-definition.html)の「」を参照 してください。 AWS CLI

#### **update-thing-runtime-configuration**

次の例は、update-thing-runtime-configuration を使用する方法を説明しています。

AWS CLI

Greengrass コアのランタイム設定でテレメトリを有効にするには

次のupdate-thing-runtime-configuration例では、Greengrass コアのランタイム設定を 更新してテレメトリを有効にします。

aws greengrass update-thing-runtime-configuration \ --thing-name SampleGreengrassCore \ --telemetry-configuration {\"Telemetry\":\"On\"}

このコマンドでは何も出力されません。

詳細については、「 IoT Greengrass [デベロッパーガイド」の「テレメトリ設定の](https://docs.aws.amazon.com/greengrass/latest/developerguide/telemetry.html#configure-telemetry-settings)構成」を参照し てください。 AWS IoT

• API の詳細については、「 コマンドリファレンス[UpdateThingRuntimeConfiguration」](https://awscli.amazonaws.com/v2/documentation/api/latest/reference/greengrass/update-thing-runtime-configuration.html)の「」 を参照してください。 AWS CLI

AWS IoT Greengrass V2 を使用した の例 AWS CLI

次のコード例は、 AWS Command Line Interface で を使用してアクションを実行し、一般的なシナ リオを実装する方法を示しています AWS IoT Greengrass V2。

アクションはより大きなプログラムからのコードの抜粋であり、コンテキスト内で実行する必要が あります。アクションは個々のサービス機能を呼び出す方法を示していますが、関連するシナリオや サービス間の例ではアクションのコンテキストが確認できます。

「シナリオ」は、同じサービス内で複数の関数を呼び出して、特定のタスクを実行する方法を示す コード例です。

各例には、 へのリンクが含まれています。ここでは GitHub、コンテキスト内でコードを設定および 実行する方法の手順を確認できます。
トピック

• [アクション](#page-374-0)

アクション

# **associate-service-role-to-account**

次の例は、associate-service-role-to-account を使用する方法を説明しています。

AWS CLI

Greengrass サービスロールを AWS アカウントに関連付けるには

次のassociate-service-role-to-account例では、サービスロールを AWS アカウントの AWS IoT Greengrass に関連付けます。

aws greengrassv2 associate-service-role-to-account \ --role-arn arn:aws:iam::123456789012:role/service-role/Greengrass\_ServiceRole

出力:

```
{ 
     "associatedAt": "2022-01-19T19:21:53Z"
}
```
詳細については、 AWS IoT V2 [Greengrass V2 デベロッパーガイドの「Greengrass サービス](https://docs.aws.amazon.com/greengrass/v2/developerguide/greengrass-service-role.html) [ロール](https://docs.aws.amazon.com/greengrass/v2/developerguide/greengrass-service-role.html)」を参照してください。

• API の詳細については、「 コマンドリファレンス[AssociateServiceRoleToAccount」](https://awscli.amazonaws.com/v2/documentation/api/latest/reference/greengrassv2/associate-service-role-to-account.html)の「」を 参照してください。 AWS CLI

# **batch-associate-client-device-with-core-device**

次の例は、batch-associate-client-device-with-core-device を使用する方法を説明して います。

AWS CLI

クライアントデバイスをコアデバイスに関連付けるには

次のbatch-associate-client-device-with-core-device例では、2 つのクライアントデ バイスをコアデバイスに関連付けます。

```
aws greengrassv2 batch-associate-client-device-with-core-device \ 
   --core-device-thing-name MyGreengrassCore \ 
   --entries thingName=MyClientDevice1 thingName=MyClientDevice2
```
出力:

```
{ 
     "errorEntries": []
}
```
詳細については、[「 IoT Greengrass V2 デベロッパーガイド」の「ローカル IoT デバイスを操作](https://docs.aws.amazon.com/greengrass/v2/developerguide/interact-with-local-iot-devices.html) [する](https://docs.aws.amazon.com/greengrass/v2/developerguide/interact-with-local-iot-devices.html)AWS IoTV2」を参照してください。

• API の詳細については、「 コマンドリファレン ス[BatchAssociateClientDeviceWithCoreDevice」](https://awscli.amazonaws.com/v2/documentation/api/latest/reference/greengrassv2/batch-associate-client-device-with-core-device.html)の「」を参照してください。 AWS CLI

# **batch-disassociate-client-device-from-core-device**

次の例は、batch-disassociate-client-device-from-core-device を使用する方法を説明 しています。

AWS CLI

コアデバイスからクライアントデバイスの関連付けを解除するには

次のbatch-disassociate-client-device-from-core-device例では、コアデバイスから 2 つのクライアントデバイスの関連付けを解除します。

```
aws greengrassv2 batch-disassociate-client-device-from-core-device \ 
   --core-device-thing-name MyGreengrassCore \ 
   --entries thingName=MyClientDevice1 thingName=MyClientDevice2
```

```
{ 
     "errorEntries": []
}
```
詳細については、[「 IoT Greengrass V2 デベロッパーガイド」の「ローカル IoT デバイスを操作](https://docs.aws.amazon.com/greengrass/v2/developerguide/interact-with-local-iot-devices.html) [する](https://docs.aws.amazon.com/greengrass/v2/developerguide/interact-with-local-iot-devices.html)AWS IoTV2」を参照してください。

• API の詳細については、「 コマンドリファレン ス[BatchDisassociateClientDeviceFromCoreDevice」](https://awscli.amazonaws.com/v2/documentation/api/latest/reference/greengrassv2/batch-disassociate-client-device-from-core-device.html)の「」を参照してください。 AWS CLI

### **cancel-deployment**

次の例は、cancel-deployment を使用する方法を説明しています。

AWS CLI

デプロイをキャンセルするには

次のcancel-deployment例では、モノのグループへの継続的なデプロイを停止します。

```
aws greengrassv2 cancel-deployment \ 
     --deployment-id a1b2c3d4-5678-90ab-cdef-EXAMPLE11111
```
出力:

```
{ 
     "message": "SUCCESS"
}
```
詳細については、 IoT [Greengrass V2 デベロッパーガイドの「デプロイをキャンセルす](https://docs.aws.amazon.com/greengrass/v2/developerguide/cancel-deployments.html)る」を参 照してください。 AWS IoT V2

• API の詳細については、「 コマンドリファレンス[CancelDeployment](https://awscli.amazonaws.com/v2/documentation/api/latest/reference/greengrassv2/cancel-deployment.html)」の「」を参照してくだ さい。 AWS CLI

#### **create-component-version**

次の例は、create-component-version を使用する方法を説明しています。

AWS CLI

例 1: recipe からコンポーネントバージョンを作成するには

次のcreate-component-version例では、レシピファイルから Hello World コンポーネントの バージョンを作成します。

```
aws greengrassv2 create-component-version \ 
     --inline-recipe fileb://com.example.HelloWorld-1.0.0.json
```
com.example.HelloWorld-1.0.0.json の内容:

```
{ 
     "RecipeFormatVersion": "2020-01-25", 
     "ComponentName": "com.example.HelloWorld", 
     "ComponentVersion": "1.0.0", 
     "ComponentDescription": "My first AWS IoT Greengrass component.", 
     "ComponentPublisher": "Amazon", 
     "ComponentConfiguration": { 
         "DefaultConfiguration": { 
              "Message": "world" 
         } 
     }, 
     "Manifests": [ 
         { 
              "Platform": { 
                  "os": "linux" 
              }, 
              "Lifecycle": { 
                  "Run": "echo 'Hello {configuration:/Message}'" 
 } 
         } 
     ]
}
```

```
{ 
     "arn": "arn:aws:greengrass:us-
west-2:123456789012:components:com.example.HelloWorld:versions:1.0.0", 
     "componentName": "com.example.HelloWorld", 
     "componentVersion": "1.0.0", 
     "creationTimestamp": "2021-01-07T16:24:33.650000-08:00", 
     "status": { 
         "componentState": "REQUESTED", 
         "message": "NONE", 
         "errors": {} 
     }
}
```
詳細については、「 IoT Greengrass V2 [デベロッパーガイド」の「カスタムコンポーネントの](https://docs.aws.amazon.com/greengrass/v2/developerguide/create-components.html)作 成」および[「デプロイするコンポーネントのアップロード](https://docs.aws.amazon.com/greengrass/v2/developerguide/upload-components.html)」を参照してください。 AWS IoT V2

例 2: AWS Lambda 関数からコンポーネントバージョンを作成するには

```
次のcreate-component-version例では、 AWS Lambda 関数から Hello World コンポーネン
トのバージョンを作成します。
```

```
aws greengrassv2 create-component-version \ 
     --cli-input-json file://lambda-function-component.json
```
lambda-function-component.json の内容:

```
{ 
     "lambdaFunction": { 
         "lambdaArn": "arn:aws:lambda:us-
west-2:123456789012:function:HelloWorldPythonLambda:1", 
         "componentName": "com.example.HelloWorld", 
         "componentVersion": "1.0.0", 
         "componentLambdaParameters": { 
            "eventSources": [ 
\overline{a} "topic": "hello/world/+", 
                     "type": "IOT_CORE" 
 } 
 ] 
        } 
    }
}
```

```
{ 
     "arn": "arn:aws:greengrass:us-
west-2:123456789012:components:com.example.HelloWorld:versions:1.0.0", 
     "componentName": "com.example.HelloWorld", 
     "componentVersion": "1.0.0", 
     "creationTimestamp": "2021-01-07T17:05:27.347000-08:00", 
     "status": { 
         "componentState": "REQUESTED", 
         "message": "NONE", 
         "errors": {}
```
}

}

詳細については、 IoT Greengrass V2 デベロッパーガイドの[AWS 「Lambda 関数の実行](https://docs.aws.amazon.com/greengrass/v2/developerguide/run-lambda-functions.html)」を参照 してください。 AWS IoT V2

• API の詳細については、「 コマンドリファレンス[CreateComponentVersion」](https://awscli.amazonaws.com/v2/documentation/api/latest/reference/greengrassv2/create-component-version.html)の「」を参照し てください。 AWS CLI

# **create-deployment**

次の例は、create-deployment を使用する方法を説明しています。

AWS CLI

例 1: デプロイを作成するには

次のcreate-deployment例では、 AWS IoT Greengrass コマンドラインインターフェイスをコ アデバイスにデプロイします。

```
aws greengrassv2 create-deployment \ 
     --cli-input-json file://cli-deployment.json
```
cli-deployment.json の内容:

```
{ 
     "targetArn": "arn:aws:iot:us-west-2:123456789012:thing/MyGreengrassCore", 
     "deploymentName": "Deployment for MyGreengrassCore", 
     "components": { 
          "aws.greengrass.Cli": { 
              "componentVersion": "2.0.3" 
         } 
     }, 
     "deploymentPolicies": { 
          "failureHandlingPolicy": "DO_NOTHING", 
          "componentUpdatePolicy": { 
              "timeoutInSeconds": 60, 
              "action": "NOTIFY_COMPONENTS" 
         }, 
          "configurationValidationPolicy": { 
              "timeoutInSeconds": 60 
          }
```

```
 }, 
     "iotJobConfiguration": {}
}
```
出力:

```
{ 
     "deploymentId": "a1b2c3d4-5678-90ab-cdef-EXAMPLE11111"
}
```
詳細については、 IoT [Greengrass V2 デベロッパーガイドの](https://docs.aws.amazon.com/greengrass/v2/developerguide/create-deployments.html)「デプロイの作成」を参照してくだ さい。 AWS IoT V2

例 2: コンポーネント設定を更新するデプロイを作成するには

次のcreate-deployment例では、 AWS IoT Greengrass nucleus コンポーネントをコアデバイ スのグループにデプロイします。このデプロイでは、nucleus コンポーネントに次の設定更新が 適用されます。

ターゲットデバイスのプロキシ設定をデフォルトのプロキシなし設定にリセットします。ター ゲットデバイスの MQTT 設定をデフォルトにリセットします。nucleus の JVM の JVM オプショ ンを設定します。nucleus のログ記録レベルを設定します。

```
aws greengrassv2 create-deployment \ 
     --cli-input-json file://nucleus-deployment.json
```
nucleus-deployment.json の内容:

```
{ 
     "targetArn": "arn:aws:iot:us-west-2:123456789012:thinggroup/
MyGreengrassCoreGroup", 
     "deploymentName": "Deployment for MyGreengrassCoreGroup", 
     "components": { 
          "aws.greengrass.Nucleus": { 
              "componentVersion": "2.0.3", 
              "configurationUpdate": { 
                  "reset": [ 
                       "/networkProxy", 
                       "/mqtt" 
                  ], 
                  "merge": "{\"jvmOptions\":\"-Xmx64m\",\"logging\":{\"level\":\"WARN
\"}}"
```

```
 } 
         } 
     }, 
     "deploymentPolicies": { 
         "failureHandlingPolicy": "ROLLBACK", 
          "componentUpdatePolicy": { 
              "timeoutInSeconds": 60, 
              "action": "NOTIFY_COMPONENTS" 
         }, 
         "configurationValidationPolicy": { 
              "timeoutInSeconds": 60 
         } 
     }, 
     "iotJobConfiguration": {}
}
```
出力:

```
{ 
     "deploymentId": "a1b2c3d4-5678-90ab-cdef-EXAMPLE11111", 
     "iotJobId": "a1b2c3d4-5678-90ab-cdef-EXAMPLE22222", 
     "iotJobArn": "arn:aws:iot:us-west-2:123456789012:job/a1b2c3d4-5678-90ab-cdef-
EXAMPLE22222"
}
```
詳細については、[「 IoT Greengrass V2 デベロッパーガイド」の「デプロイの](https://docs.aws.amazon.com/greengrass/v2/developerguide/create-deployments.html)作成」および[「コ](https://docs.aws.amazon.com/greengrass/v2/developerguide/update-component-configurations.html) [ンポーネント設定の更新](https://docs.aws.amazon.com/greengrass/v2/developerguide/update-component-configurations.html)」を参照してください。 AWS IoT V2

• API の詳細については、「 コマンドリファレンス[CreateDeployment」](https://awscli.amazonaws.com/v2/documentation/api/latest/reference/greengrassv2/create-deployment.html)の「」を参照してくださ い。 AWS CLI

## **delete-component**

次の例は、delete-component を使用する方法を説明しています。

AWS CLI

コンポーネントバージョンを削除するには

次のdelete-component例では、Hello World コンポーネントを削除します。

```
aws greengrassv2 delete-component \
```

```
 --arn arn:aws:greengrass:us-
```
west-2:123456789012:components:com.example.HelloWorld:versions:1.0.0

このコマンドでは何も出力されません。

詳細については、AWS 「 IoT Greengrass V2 デベロッパーガイド」の[「コンポーネントの管](https://docs.aws.amazon.com/greengrass/v2/developerguide/manage-components.html) [理](https://docs.aws.amazon.com/greengrass/v2/developerguide/manage-components.html)」を参照してください。

• API の詳細については、「 コマンドリファレンス[DeleteComponent」](https://awscli.amazonaws.com/v2/documentation/api/latest/reference/greengrassv2/delete-component.html)の「」を参照してくださ い。 AWS CLI

**delete-core-device**

次の例は、delete-core-device を使用する方法を説明しています。

AWS CLI

コアデバイスを削除するには

次のdelete-core-device例では、 AWS IoT Greengrass コアデバイスを削除します。

aws greengrassv2 delete-core-device \ --core-device-thing-name MyGreengrassCore

このコマンドでは何も出力されません。

詳細については、[AWS 「 IoT Greengrass V2 デベロッパーガイド」の「IoT Greengrass Core ソ](https://docs.aws.amazon.com/greengrass/v2/developerguide/configure-greengrass-core-v2.html#uninstall-greengrass-core-v2) [フトウェアのアンインストール](https://docs.aws.amazon.com/greengrass/v2/developerguide/configure-greengrass-core-v2.html#uninstall-greengrass-core-v2)」を参照してください。 AWS IoT V2

• API の詳細については、「 コマンドリファレンス[DeleteCoreDevice](https://awscli.amazonaws.com/v2/documentation/api/latest/reference/greengrassv2/delete-core-device.html)」の「」を参照してくださ い。 AWS CLI

#### **describe-component**

次の例は、describe-component を使用する方法を説明しています。

AWS CLI

コンポーネントバージョンを記述するには

次のdescribe-component例では、Hello World コンポーネントについて説明します。

```
aws greengrassv2 describe-component \ 
     --arn arn:aws:greengrass:us-
west-2:123456789012:components:com.example.HelloWorld:versions:1.0.0
```
出力:

```
{ 
     "arn": "arn:aws:greengrass:us-
west-2:123456789012:components:com.example.HelloWorld:versions:1.0.0", 
     "componentName": "com.example.HelloWorld", 
     "componentVersion": "1.0.0", 
     "creationTimestamp": "2021-01-07T17:12:11.133000-08:00", 
     "publisher": "Amazon", 
     "description": "My first AWS IoT Greengrass component.", 
     "status": { 
          "componentState": "DEPLOYABLE", 
          "message": "NONE", 
          "errors": {} 
     }, 
     "platforms": [ 
        \left\{ \right. "attributes": { 
                  "os": "linux" 
 } 
         } 
     ]
}
```
詳細については、AWS 「 IoT Greengrass V2 デベロッパーガイド」の[「コンポーネントの管](https://docs.aws.amazon.com/greengrass/v2/developerguide/manage-components.html) [理](https://docs.aws.amazon.com/greengrass/v2/developerguide/manage-components.html)」を参照してください。

• API の詳細については、「 コマンドリファレンス[DescribeComponent](https://awscli.amazonaws.com/v2/documentation/api/latest/reference/greengrassv2/describe-component.html)」の「」を参照してくだ さい。 AWS CLI

**disassociate-service-role-from-account**

次の例は、disassociate-service-role-from-account を使用する方法を説明しています。

AWS CLI

Greengrass サービスロールと AWS アカウントの関連付けを解除するには

次のdisassociate-service-role-from-account例では、 AWS アカウントの Greengrass サービスロールと AWS IoT Greengrass の関連付けを解除します。

aws greengrassv2 disassociate-service-role-from-account

出力:

```
{ 
     "disassociatedAt": "2022-01-19T19:26:09Z"
}
```
詳細については、 AWS IoT V2 [Greengrass V2 デベロッパーガイドの「Greengrass サービス](https://docs.aws.amazon.com/greengrass/v2/developerguide/greengrass-service-role.html) [ロール](https://docs.aws.amazon.com/greengrass/v2/developerguide/greengrass-service-role.html)」を参照してください。

• API の詳細については、「 コマンドリファレンス[DisassociateServiceRoleFromAccount」](https://awscli.amazonaws.com/v2/documentation/api/latest/reference/greengrassv2/disassociate-service-role-from-account.html)の 「」を参照してください。 AWS CLI

#### **get-component-version-artifact**

次の例は、get-component-version-artifact を使用する方法を説明しています。

AWS CLI

コンポーネントアーティファクトをダウンロードするための URL を取得するには

次のget-component-version-artifact例では、ローカルデバッグコンソールコンポーネン トの JAR ファイルをダウンロードするための URL を取得します。

```
aws greengrassv2 get-component-version-artifact \ 
     --arn arn:aws:greengrass:us-
west-2:aws:components:aws.greengrass.LocalDebugConsole:versions:2.0.3 \
     --artifact-name "Uvt6ZEzQ9TKiAuLbfXBX_APdY0TWks3uc46tHFHTzBM=/
aws.greengrass.LocalDebugConsole.jar"
```

```
{ 
     "preSignedUrl": "https://evergreencomponentmanageme-
artifactbucket7410c9ef-g18n1iya8kwr.s3.us-west-2.amazonaws.com/public/
aws.greengrass.LocalDebugConsole/2.0.3/s3/ggv2-component-releases-prod-pdx/
EvergreenHttpDebugView/2ffc496ba41b39568968b22c582b4714a937193ee7687a45527238e696672521/
```

```
aws.greengrass.LocalDebugConsole/aws.greengrass.LocalDebugConsole.jar?X-Amz-
Security-Token=KwfLKSdEXAMPLE..."
}
```
詳細については、AWS 「 IoT Greengrass V2 デベロッパーガイド」の[「コンポーネントの管](https://docs.aws.amazon.com/greengrass/v2/developerguide/manage-components.html) [理](https://docs.aws.amazon.com/greengrass/v2/developerguide/manage-components.html)」を参照してください。

• API の詳細については、「 コマンドリファレンス[GetComponentVersionArtifact](https://awscli.amazonaws.com/v2/documentation/api/latest/reference/greengrassv2/get-component-version-artifact.html)」の「」を参照 してください。 AWS CLI

#### **get-component**

次の例は、get-component を使用する方法を説明しています。

AWS CLI

例 1: コンポーネントの recipe を YAML 形式でダウンロードするには (Linux、macOS、または Unix)

次のget-component例では、Hello World コンポーネントの recipe を YAML 形式のファイルに ダウンロードします。このコマンドは次のことを行います。

--output および --queryパラメータを使用して、コマンドの出力を制御します。これら のパラメータは、コマンドの出力から recipe blob を抽出します。出力の制御の詳細について は、[「 コマンドラインインターフェイスユーザーガイド」の「コマンド出力の制御](https://docs.aws.amazon.com/cli/latest/userguide/controlling-output.html)AWS 」を参 照してください。 base64ユーティリティを使用します。このユーティリティは、抽出された BLOB を元のテキストにデコードします。成功したget-componentコマンドによって返される BLOB は、base64 でエンコードされたテキストです。元のテキストを取得するには、この BLOB をデコードする必要があります。デコードされたテキストは ファイルに保存されます。コマンド (> com.example.HelloWorld-1.0.0.json) の最後のセクションは、デコードされたテキス トをファイルに保存します。

```
aws greengrassv2 get-component \ 
     --arn arn:aws:greengrass:us-
west-2:123456789012:components:com.example.HelloWorld:versions:1.0.0 \
     --recipe-output-format YAML \ 
     --query recipe \ 
     --output text | base64 --decode > com.example.HelloWorld-1.0.0.json
```
詳細については、AWS 「 IoT Greengrass V2 デベロッパーガイド」の[「コンポーネントの管](https://docs.aws.amazon.com/greengrass/v2/developerguide/manage-components.html) [理](https://docs.aws.amazon.com/greengrass/v2/developerguide/manage-components.html)」を参照してください。

例 2: コンポーネントの recipe を YAML 形式でダウンロードするには (Windows CMD)

次のget-component例では、Hello World コンポーネントの recipe を YAML 形式のファイルに ダウンロードします。このコマンドは certutilユーティリティを使用します。

```
aws greengrassv2 get-component ^ 
     --arn arn:aws:greengrass:us-
west-2:675946970638:components:com.example.HelloWorld:versions:1.0.0 ^
     --recipe-output-format YAML ^ 
     --query recipe ^ 
     --output text > com.example.HelloWorld-1.0.0.yaml.b64
certutil -decode com.example.HelloWorld-1.0.0.yaml.b64 
  com.example.HelloWorld-1.0.0.yaml
```
詳細については、AWS 「 IoT Greengrass V2 デベロッパーガイド」の[「コンポーネントの管](https://docs.aws.amazon.com/greengrass/v2/developerguide/manage-components.html) [理](https://docs.aws.amazon.com/greengrass/v2/developerguide/manage-components.html)」を参照してください。

例 3: コンポーネントの recipe を YAML 形式でダウンロードするには (Windows PowerShell)

次のget-component例では、Hello World コンポーネントの recipe を YAML 形式のファイルに ダウンロードします。このコマンドは certutilユーティリティを使用します。

```
aws greengrassv2 get-component ` 
     --arn arn:aws:greengrass:us-
west-2:675946970638:components:com.example.HelloWorld:versions:1.0.0 ` 
     --recipe-output-format YAML ` 
     --query recipe ` 
     --output text > com.example.HelloWorld-1.0.0.yaml.b64
certutil -decode com.example.HelloWorld-1.0.0.yaml.b64
```
詳細については、AWS 「 IoT Greengrass V2 デベロッパーガイド」の[「コンポーネントの管](https://docs.aws.amazon.com/greengrass/v2/developerguide/manage-components.html) [理](https://docs.aws.amazon.com/greengrass/v2/developerguide/manage-components.html)」を参照してください。

• API の詳細については、「 コマンドリファレンス[GetComponent](https://awscli.amazonaws.com/v2/documentation/api/latest/reference/greengrassv2/get-component.html)」の「」を参照してくださ い。 AWS CLI

### **get-connectivity-info**

com.example.HelloWorld-1.0.0.yaml

次の例は、get-connectivity-info を使用する方法を説明しています。

# AWS CLI

Greengrass コアデバイスの接続情報を取得するには

次のget-connectivity-info例では、Greengrass コアデバイスの接続情報を取得します。ク ライアントデバイスはこの情報を使用して、このコアデバイスで実行される MQTT ブローカーに 接続します。

```
aws greengrassv2 get-connectivity-info \ 
     --thing-name MyGreengrassCore
```
出力:

```
{ 
     "connectivityInfo": [ 
          { 
               "id": "localIP_192.0.2.0", 
               "hostAddress": "192.0.2.0", 
               "portNumber": 8883 
          } 
     ]
}
```
詳細については、 IoT Greengrass V2 [デベロッパーガイドの「コアデバイスエンドポイントの](https://docs.aws.amazon.com/greengrass/v2/developerguide/manage-core-device-endpoints.html)管 理」を参照してください。 AWS IoT V2

• API の詳細については、「 コマンドリファレンス[GetConnectivityInfo」](https://awscli.amazonaws.com/v2/documentation/api/latest/reference/greengrassv2/get-connectivity-info.html)の「」を参照してくだ さい。 AWS CLI

## **get-core-device**

次の例は、get-core-device を使用する方法を説明しています。

AWS CLI

コアデバイスを取得するには

次のget-core-device例では、 AWS IoT Greengrass コアデバイスに関する情報を取得しま す。

```
aws greengrassv2 get-core-device \
```
#### --core-device-thing-name MyGreengrassCore

# 出力:

```
{ 
     "coreDeviceThingName": "MyGreengrassCore", 
     "coreVersion": "2.0.3", 
     "platform": "linux", 
     "architecture": "amd64", 
     "status": "HEALTHY", 
     "lastStatusUpdateTimestamp": "2021-01-08T04:57:58.838000-08:00", 
     "tags": {}
}
```
詳細については、 IoT Greengrass V2 [デベロッパーガイドの「コアデバイスのステータスを](https://docs.aws.amazon.com/greengrass/v2/developerguide/device-status.html)確認 する」を参照してください。 AWS IoT V2

• API の詳細については、「 コマンドリファレンス[GetCoreDevice」](https://awscli.amazonaws.com/v2/documentation/api/latest/reference/greengrassv2/get-core-device.html)の「」を参照してくださ い。 AWS CLI

## **get-deployment**

次の例は、get-deployment を使用する方法を説明しています。

AWS CLI

デプロイを取得するには

次のget-deployment例では、 AWS IoT Greengrass nucleus コンポーネントのコアデバイスの グループへのデプロイに関する情報を取得します。

```
aws greengrassv2 get-deployment \ 
     --deployment-id a1b2c3d4-5678-90ab-cdef-EXAMPLE11111
```

```
{ 
     "targetArn": "arn:aws:iot:us-west-2:123456789012:thinggroup/
MyGreengrassCoreGroup", 
     "revisionId": "14", 
     "deploymentId": "a1b2c3d4-5678-90ab-cdef-EXAMPLE11111",
```

```
 "deploymentName": "Deployment for MyGreengrassCoreGroup", 
     "deploymentStatus": "ACTIVE", 
     "iotJobId": "a1b2c3d4-5678-90ab-cdef-EXAMPLE22222", 
     "iotJobArn": "arn:aws:iot:us-west-2:123456789012:job/a1b2c3d4-5678-90ab-cdef-
EXAMPLE22222", 
     "components": { 
         "aws.greengrass.Nucleus": { 
             "componentVersion": "2.0.3", 
              "configurationUpdate": { 
                  "merge": "{\"jvmOptions\":\"-Xmx64m\",\"logging\":{\"level\":\"WARN
\"}}", 
                  "reset": [ 
                      "/networkProxy", 
                      "/mqtt" 
 ] 
 } 
         } 
     }, 
     "deploymentPolicies": { 
         "failureHandlingPolicy": "ROLLBACK", 
         "componentUpdatePolicy": { 
             "timeoutInSeconds": 60, 
             "action": "NOTIFY_COMPONENTS" 
         }, 
         "configurationValidationPolicy": { 
             "timeoutInSeconds": 60 
         } 
     }, 
     "iotJobConfiguration": {}, 
     "creationTimestamp": "2021-01-07T17:21:20.691000-08:00", 
     "isLatestForTarget": false, 
     "tags": {}
}
```
詳細については、 IoT Greengrass V2 [デベロッパーガイドの「デバイスにコンポーネントをデプ](https://docs.aws.amazon.com/greengrass/v2/developerguide/manage-deployments.html) [ロイ](https://docs.aws.amazon.com/greengrass/v2/developerguide/manage-deployments.html)する」を参照してください。 AWS IoT V2

• API の詳細については、「 コマンドリファレンス[GetDeployment](https://awscli.amazonaws.com/v2/documentation/api/latest/reference/greengrassv2/get-deployment.html)」の「」を参照してくださ い。 AWS CLI

# **get-service-role-for-account**

次の例は、get-service-role-for-account を使用する方法を説明しています。

# AWS CLI

AWS アカウントの Greengrass サービスロールを取得するには

次のget-service-role-for-account例では、 AWS アカウントの AWS IoT Greengrass に 関連付けられているサービスロールを取得します。

```
aws greengrassv2 get-service-role-for-account
```
出力:

```
{ 
     "associatedAt": "2022-01-19T19:21:53Z", 
     "roleArn": "arn:aws:iam::123456789012:role/service-role/Greengrass_ServiceRole"
}
```
詳細については、 AWS IoT V2 [Greengrass V2 デベロッパーガイドの「Greengrass サービス](https://docs.aws.amazon.com/greengrass/v2/developerguide/greengrass-service-role.html) [ロール](https://docs.aws.amazon.com/greengrass/v2/developerguide/greengrass-service-role.html)」を参照してください。

• API の詳細については、「 コマンドリファレンス[GetServiceRoleForAccount](https://awscli.amazonaws.com/v2/documentation/api/latest/reference/greengrassv2/get-service-role-for-account.html)」の「」を参照し てください。 AWS CLI

# **list-client-devices-associated-with-core-device**

次の例は、list-client-devices-associated-with-core-device を使用する方法を説明し ています。

AWS CLI

コアデバイスに関連付けられたクライアントデバイスを一覧表示するには

次のlist-client-devices-associated-with-core-device例では、コアデバイスに関連 付けられているすべてのクライアントデバイスを一覧表示します。

```
aws greengrassv2 list-client-devices-associated-with-core-device \ 
   --core-device-thing-name MyTestGreengrassCore
```
出力:

{

```
 "associatedClientDevices": [ 
         \sqrt{ } "thingName": "MyClientDevice2", 
               "associationTimestamp": "2021-07-12T16:33:55.843000-07:00" 
          }, 
          { 
               "thingName": "MyClientDevice1", 
               "associationTimestamp": "2021-07-12T16:33:55.843000-07:00" 
          } 
    \mathbf{I}}
```
詳細については、[「 IoT Greengrass V2 デベロッパーガイド」の「ローカル IoT デバイスを操作](https://docs.aws.amazon.com/greengrass/v2/developerguide/interact-with-local-iot-devices.html) [する](https://docs.aws.amazon.com/greengrass/v2/developerguide/interact-with-local-iot-devices.html)AWS IoTV2」を参照してください。

• API の詳細については、「 コマンドリファレン ス[ListClientDevicesAssociatedWithCoreDevice](https://awscli.amazonaws.com/v2/documentation/api/latest/reference/greengrassv2/list-client-devices-associated-with-core-device.html)」の「」を参照してください。 AWS CLI

## **list-component-versions**

次の例は、list-component-versions を使用する方法を説明しています。

AWS CLI

コンポーネントのバージョンを一覧表示するには

次のlist-component-versions例では、Hello World コンポーネントのすべてのバージョンを 一覧表示します。

```
aws greengrassv2 list-component-versions \ 
     --arn arn:aws:greengrass:us-
west-2:123456789012:components:com.example.HelloWorld
```

```
{ 
     "componentVersions": [ 
         { 
              "componentName": "com.example.HelloWorld", 
              "componentVersion": "1.0.1", 
              "arn": "arn:aws:greengrass:us-
west-2:123456789012:components:com.example.HelloWorld:versions:1.0.1"
```

```
 }, 
         { 
             "componentName": "com.example.HelloWorld", 
             "componentVersion": "1.0.0", 
             "arn": "arn:aws:greengrass:us-
west-2:123456789012:components:com.example.HelloWorld:versions:1.0.0" 
 } 
     ]
}
```

```
詳細については、AWS 「 IoT Greengrass V2 デベロッパーガイド」の「コンポーネントの管
理」を参照してください。
```
• API の詳細については、「 コマンドリファレンス[ListComponentVersions](https://awscli.amazonaws.com/v2/documentation/api/latest/reference/greengrassv2/list-component-versions.html)」の「」を参照して ください。 AWS CLI

#### **list-components**

次の例は、list-components を使用する方法を説明しています。

AWS CLI

コンポーネントを一覧表示するには

次のlist-components例では、現在のリージョンの AWS アカウントで定義されている各コン ポーネントとその最新バージョンを一覧表示します。

aws greengrassv2 list-components

```
{ 
     "components": [ 
        \{ "arn": "arn:aws:greengrass:us-
west-2:123456789012:components:com.example.HelloWorld", 
             "componentName": "com.example.HelloWorld", 
             "latestVersion": { 
                  "arn": "arn:aws:greengrass:us-
west-2:123456789012:components:com.example.HelloWorld:versions:1.0.1", 
                  "componentVersion": "1.0.1", 
                  "creationTimestamp": "2021-01-08T16:51:07.352000-08:00",
```

```
 "description": "My first AWS IoT Greengrass component.", 
              "publisher": "Amazon", 
              "platforms": [ 
\{ "attributes": { 
                        "os": "linux" 
 } 
1 1 1 1 1 1 1
 ] 
          } 
       } 
   \mathbf{I}}
```
詳細については、AWS 「 IoT Greengrass V2 デベロッパーガイド」の[「コンポーネントの管](https://docs.aws.amazon.com/greengrass/v2/developerguide/manage-components.html) [理](https://docs.aws.amazon.com/greengrass/v2/developerguide/manage-components.html)」を参照してください。

# • API の詳細については、「 コマンドリファレンス[ListComponents」](https://awscli.amazonaws.com/v2/documentation/api/latest/reference/greengrassv2/list-components.html)の「」を参照してくださ い。 AWS CLI

# **list-core-devices**

次の例は、list-core-devices を使用する方法を説明しています。

AWS CLI

コアデバイスを一覧表示するには

次のlist-core-devices例では、現在のリージョンの AWS アカウントにある AWS IoT Greengrass コアデバイスを一覧表示します。

aws greengrassv2 list-core-devices

```
{ 
     "coreDevices": [ 
          { 
              "coreDeviceThingName": "MyGreengrassCore", 
              "status": "HEALTHY", 
              "lastStatusUpdateTimestamp": "2021-01-08T04:57:58.838000-08:00" 
          }
```
]

}

詳細については、 IoT Greengrass V2 [デベロッパーガイドの「コアデバイスのステータスを](https://docs.aws.amazon.com/greengrass/v2/developerguide/device-status.html)確認 する」を参照してください。 AWS IoT V2

• API の詳細については、「 コマンドリファレンス[ListCoreDevices](https://awscli.amazonaws.com/v2/documentation/api/latest/reference/greengrassv2/list-core-devices.html)」の「」を参照してくださ い。 AWS CLI

# **list-deployments**

次の例は、list-deployments を使用する方法を説明しています。

AWS CLI

デプロイを一覧表示するには

次のlist-deployments例では、現在のリージョンの AWS アカウントで定義されている各デプ ロイの最新リビジョンを一覧表示します。

aws greengrassv2 list-deployments

```
{ 
     "deployments": [ 
         { 
              "targetArn": "arn:aws:iot:us-west-2:123456789012:thinggroup/
MyGreengrassCoreGroup", 
             "revisionId": "14", 
              "deploymentId": "a1b2c3d4-5678-90ab-cdef-EXAMPLE11111", 
              "deploymentName": "Deployment for MyGreengrassCoreGroup", 
              "creationTimestamp": "2021-01-07T17:21:20.691000-08:00", 
              "deploymentStatus": "ACTIVE", 
             "isLatestForTarget": false 
         }, 
         { 
              "targetArn": "arn:aws:iot:us-west-2:123456789012:thing/
MyGreengrassCore", 
              "revisionId": "1", 
              "deploymentId": "a1b2c3d4-5678-90ab-cdef-EXAMPLE22222", 
              "deploymentName": "Deployment for MyGreengrassCore",
```

```
 "creationTimestamp": "2021-01-06T16:10:42.407000-08:00", 
              "deploymentStatus": "COMPLETED", 
              "isLatestForTarget": false 
         } 
     ]
}
```
詳細については、 IoT Greengrass V2 [デベロッパーガイドの「デバイスにコンポーネントをデプ](https://docs.aws.amazon.com/greengrass/v2/developerguide/manage-deployments.html) [ロイ](https://docs.aws.amazon.com/greengrass/v2/developerguide/manage-deployments.html)する」を参照してください。 AWS IoT V2

• API の詳細については、「 コマンドリファレンス[ListDeployments」](https://awscli.amazonaws.com/v2/documentation/api/latest/reference/greengrassv2/list-deployments.html)の「」を参照してくださ い。 AWS CLI

# **list-effective-deployments**

次の例は、list-effective-deployments を使用する方法を説明しています。

AWS CLI

デプロイジョブを一覧表示するには

次のlist-effective-deployments例では、 AWS IoT Greengrass コアデバイスに適用され るデプロイを一覧表示します。

aws greengrassv2 list-effective-deployments \ --core-device-thing-name MyGreengrassCore

```
{ 
     "effectiveDeployments": [ 
         { 
              "deploymentId": "a1b2c3d4-5678-90ab-cdef-EXAMPLE11111", 
              "deploymentName": "Deployment for MyGreengrassCore", 
              "iotJobId": "a1b2c3d4-5678-90ab-cdef-EXAMPLE33333", 
             "targetArn": "arn:aws:iot:us-west-2:123456789012:thing/
MyGreengrassCore", 
              "coreDeviceExecutionStatus": "COMPLETED", 
              "reason": "SUCCESSFUL", 
              "creationTimestamp": "2021-01-06T16:10:42.442000-08:00", 
              "modifiedTimestamp": "2021-01-08T17:21:27.830000-08:00" 
         },
```

```
 { 
              "deploymentId": "a1b2c3d4-5678-90ab-cdef-EXAMPLE22222", 
             "deploymentName": "Deployment for MyGreengrassCoreGroup", 
             "iotJobId": "a1b2c3d4-5678-90ab-cdef-EXAMPLE44444", 
             "iotJobArn": "arn:aws:iot:us-west-2:123456789012:job/a1b2c3d4-5678-90ab-
cdef-EXAMPLE44444", 
             "targetArn": "arn:aws:iot:us-west-2:123456789012:thinggroup/
MyGreengrassCoreGroup", 
              "coreDeviceExecutionStatus": "SUCCEEDED", 
             "reason": "SUCCESSFUL", 
             "creationTimestamp": "2021-01-07T17:19:20.394000-08:00", 
             "modifiedTimestamp": "2021-01-07T17:21:20.721000-08:00" 
         } 
     ]
}
```
詳細については、 IoT Greengrass V2 [デベロッパーガイドの「コアデバイスのステータスを](https://docs.aws.amazon.com/greengrass/v2/developerguide/device-status.html)確認 する」を参照してください。 AWS IoT V2

• API の詳細については、「 コマンドリファレンス[ListEffectiveDeployments」](https://awscli.amazonaws.com/v2/documentation/api/latest/reference/greengrassv2/list-effective-deployments.html)の「」を参照して ください。 AWS CLI

# **list-installed-components**

次の例は、list-installed-components を使用する方法を説明しています。

AWS CLI

コアデバイスにインストールされているコンポーネントを一覧表示するには

次のlist-installed-components例では、 AWS IoT Greengrass コアデバイスにインストー ルされているコンポーネントを一覧表示します。

```
aws greengrassv2 list-installed-components \ 
     --core-device-thing-name MyGreengrassCore
```

```
{ 
      "installedComponents": [ 
\overline{\mathcal{L}} "componentName": "aws.greengrass.Cli",
```

```
 "componentVersion": "2.0.3", 
               "lifecycleState": "RUNNING", 
               "isRoot": true 
          }, 
         \mathcal{L} "componentName": "aws.greengrass.Nucleus", 
               "componentVersion": "2.0.3", 
               "lifecycleState": "FINISHED", 
               "isRoot": true 
          } 
     ]
}
```
詳細については、 IoT Greengrass V2 [デベロッパーガイドの「コアデバイスのステータスを](https://docs.aws.amazon.com/greengrass/v2/developerguide/device-status.html)確認 する」を参照してください。 AWS IoT V2

• API の詳細については、「 コマンドリファレンス[ListInstalledComponents](https://awscli.amazonaws.com/v2/documentation/api/latest/reference/greengrassv2/list-installed-components.html)」の「」を参照して ください。 AWS CLI

# **list-tags-for-resource**

次の例は、list-tags-for-resource を使用する方法を説明しています。

AWS CLI

リソースのタグを一覧表示するには

次のlist-tags-for-resource例では、 AWS IoT Greengrass コアデバイスのすべてのタグを 一覧表示します。

```
aws greengrassv2 list-tags-for-resource \ 
     --resource-arn arn:aws:greengrass:us-
west-2:123456789012:coreDevices:MyGreengrassCore
```

```
{ 
      "tags": { 
           "Owner": "richard-roe" 
     }
}
```
詳細については、 IoT Greengrass V2 デベロッパーガイドの[「リソースにタグを付ける」](https://docs.aws.amazon.com/greengrass/v2/developerguide/tag-resources.html)を参照 してください。 AWS IoT V2

• API の詳細については、「 コマンドリファレンス[ListTagsForResource」](https://awscli.amazonaws.com/v2/documentation/api/latest/reference/greengrassv2/list-tags-for-resource.html)の「」を参照してく ださい。 AWS CLI

#### **tag-resource**

次の例は、tag-resource を使用する方法を説明しています。

AWS CLI

```
リソースにタグを追加
```
次のtag-resource例では、 AWS IoT Greengrass コアデバイスに所有者タグを追加します。 このタグを使用して、コアデバイスの所有者に基づいてコアデバイスへのアクセスを制御できま す。

aws greengrassv2 tag-resource \ --resource-arn arn:aws:greengrass:uswest-2:123456789012:coreDevices:MyGreengrassCore \ --tags Owner=richard-roe

このコマンドでは何も出力されません。

詳細については、 IoT Greengrass V2 デベロッパーガイドの[「リソースにタグを付ける」](https://docs.aws.amazon.com/greengrass/v2/developerguide/tag-resources.html)を参照 してください。 AWS IoT V2

• API の詳細については、「 コマンドリファレンス[TagResource」](https://awscli.amazonaws.com/v2/documentation/api/latest/reference/greengrassv2/tag-resource.html)の「」を参照してください。 AWS CLI

#### **untag-resource**

次の例は、untag-resource を使用する方法を説明しています。

AWS CLI

リソースからタグを削除するには

次のuntag-resource例では、 AWS IoT Greengrass コアデバイスから所有者タグを削除しま す。

aws iotsitewise untag-resource \ --resource-arn arn:aws:greengrass:uswest-2:123456789012:coreDevices:MyGreengrassCore \ --tag-keys Owner

このコマンドでは何も出力されません。

詳細については、 IoT Greengrass V2 デベロッパーガイドの[「リソースにタグを付ける」](https://docs.aws.amazon.com/greengrass/v2/developerguide/tag-resources.html)を参照 してください。 AWS IoT V2

• API の詳細については、「 コマンドリファレンス[UntagResource](https://awscli.amazonaws.com/v2/documentation/api/latest/reference/greengrassv2/untag-resource.html)」の「」を参照してくださ い。 AWS CLI

### **update-connectivity-info**

次の例は、update-connectivity-info を使用する方法を説明しています。

AWS CLI

Greengrass コアデバイスの接続情報を更新するには

次のupdate-connectivity-info例では、Greengrass コアデバイスの接続情報を取得しま す。クライアントデバイスはこの情報を使用して、このコアデバイスで実行される MQTT ブロー カーに接続します。

```
aws greengrassv2 update-connectivity-info \ 
     --thing-name MyGreengrassCore \ 
     --cli-input-json file://core-device-connectivity-info.json
```
core-device-connectivity-info.json の内容:

```
{ 
     "connectivityInfo": [ 
          { 
               "hostAddress": "192.0.2.0", 
               "portNumber": 8883, 
               "id": "localIP_192.0.2.0" 
          } 
     ]
}
```
出力:

```
{ 
     "version": "a1b2c3d4-5678-90ab-cdef-EXAMPLE11111"
}
```
詳細については、 IoT Greengrass V2 [デベロッパーガイドの「コアデバイスエンドポイントの](https://docs.aws.amazon.com/greengrass/v2/developerguide/manage-core-device-endpoints.html)管 理」を参照してください。 AWS IoT V2

• API の詳細については、「 コマンドリファレンス[UpdateConnectivityInfo」](https://awscli.amazonaws.com/v2/documentation/api/latest/reference/greengrassv2/update-connectivity-info.html)の「」を参照してく ださい。 AWS CLI

AWS IoT Jobs SDK release を使用した の例 AWS CLI

次のコード例は、 AWS Command Line Interface で を使用してアクションを実行し、一般的なシナ リオを実装する方法を示しています AWS IoT Jobs SDK release。

アクションはより大きなプログラムからのコードの抜粋であり、コンテキスト内で実行する必要が あります。アクションは個々のサービス機能を呼び出す方法を示していますが、関連するシナリオや サービス間の例ではアクションのコンテキストが確認できます。

「シナリオ」は、同じサービス内で複数の関数を呼び出して、特定のタスクを実行する方法を示す コード例です。

各例には、 へのリンクが含まれています。このリンクには GitHub、コンテキスト内でコードを設定 および実行する方法の手順が記載されています。

## トピック

# • [アクション](#page-374-0)

アクション

# **describe-job-execution**

次の例は、describe-job-execution を使用する方法を説明しています。

## AWS CLI

ジョブ実行の詳細を取得するには

一般的なシナリオのシナリオ 4158

次のdescribe-job-execution例では、指定されたジョブとモノの最新の実行の詳細を取得し ます。

```
aws iot-jobs-data describe-job-execution \ 
     --job-id SampleJob \ 
     --thing-name MotionSensor1 \ 
     --endpoint-url https://1234567890abcd.jobs.iot.us-west-2.amazonaws.com
```
出力:

```
{ 
     "execution": { 
          "approximateSecondsBeforeTimedOut": 88, 
          "executionNumber": 2939653338, 
          "jobId": "SampleJob", 
          "lastUpdatedAt": 1567701875.743, 
          "queuedAt": 1567701902.444, 
          "status": "QUEUED", 
          "thingName": "MotionSensor1 ", 
          "versionNumber": 3 
    }
}
```
詳細については、 AWS IoT デベロッパーガイドの[「デバイスとジョブ」](https://docs.aws.amazon.com/iot/latest/developerguide/jobs-devices.html)を参照してください。

• API の詳細については、「 コマンドリファレンス[DescribeJobExecution](https://awscli.amazonaws.com/v2/documentation/api/latest/reference/iot-jobs-data/describe-job-execution.html)」の「」を参照してく ださい。 AWS CLI

## **get-pending-job-executions**

次の例は、get-pending-job-executions を使用する方法を説明しています。

AWS CLI

モノのターミナルステータスではないすべてのジョブのリストを取得するには

次のget-pending-job-executions例では、指定されたモノのターミナル状態にないすべて のジョブのリストを表示します。

```
aws iot-jobs-data get-pending-job-executions \ 
     --thing-name MotionSensor1
```

```
 --endpoint-url https://1234567890abcd.jobs.iot.us-west-2.amazonaws.com
```
出力:

```
{ 
     "inProgressJobs": [ 
     ], 
     "queuedJobs": [ 
          { 
               "executionNumber": 2939653338, 
               "jobId": "SampleJob", 
               "lastUpdatedAt": 1567701875.743, 
               "queuedAt": 1567701902.444, 
               "versionNumber": 3 
       } 
     ]
}
```
詳細については、 AWS IoT デベロッパーガイドの[「デバイスとジョブ」](https://docs.aws.amazon.com/iot/latest/developerguide/jobs-devices.html)を参照してください。

• API の詳細については、「 コマンドリファレンス[GetPendingJobExecutions](https://awscli.amazonaws.com/v2/documentation/api/latest/reference/iot-jobs-data/get-pending-job-executions.html)」の「」を参照し てください。 AWS CLI

#### **start-next-pending-job-execution**

次の例は、start-next-pending-job-execution を使用する方法を説明しています。

AWS CLI

モノの次の保留中のジョブ実行を取得して開始するには

次のstart-next-pending-job-execution例では、指定したモノのステータスが IN\_PROGRESS または QUEUED の次のジョブ実行を取得して開始します。

```
aws iot-jobs-data start-next-pending-job-execution \ 
     --thing-name MotionSensor1 
     --endpoint-url https://1234567890abcd.jobs.iot.us-west-2.amazonaws.com
```
出力:

{

```
 "execution": { 
          "approximateSecondsBeforeTimedOut": 88, 
          "executionNumber": 2939653338, 
          "jobId": "SampleJob", 
          "lastUpdatedAt": 1567714853.743, 
          "queuedAt": 1567701902.444, 
          "startedAt": 1567714871.690, 
          "status": "IN_PROGRESS", 
          "thingName": "MotionSensor1 ", 
          "versionNumber": 3 
    }
}
```
詳細については、 AWS IoT デベロッパーガイドの[「デバイスとジョブ」](https://docs.aws.amazon.com/iot/latest/developerguide/jobs-devices.html)を参照してください。

• API の詳細については、「 コマンドリファレンス[StartNextPendingJobExecution」](https://awscli.amazonaws.com/v2/documentation/api/latest/reference/iot-jobs-data/start-next-pending-job-execution.html)の「」を参 照してください。 AWS CLI

# **update-job-execution**

次の例は、update-job-execution を使用する方法を説明しています。

AWS CLI

ジョブ実行のステータスを更新するには

次のupdate-job-execution例では、指定されたジョブとモノのステータスを更新します。

```
aws iot-jobs-data update-job-execution \ 
     --job-id SampleJob \ 
     --thing-name MotionSensor1 \ 
     --status REMOVED \ 
     --endpoint-url https://1234567890abcd.jobs.iot.us-west-2.amazonaws.com
```

```
{ 
     "executionState": { 
          "status": "REMOVED", 
          "versionNumber": 3 
     },
}
```
詳細については、 AWS IoT デベロッパーガイドの[「デバイスとジョブ」](https://docs.aws.amazon.com/iot/latest/developerguide/jobs-devices.html)を参照してください。

• API の詳細については、「 コマンドリファレンス[UpdateJobExecution」](https://awscli.amazonaws.com/v2/documentation/api/latest/reference/iot-jobs-data/update-job-execution.html)の「」を参照してくだ さい。 AWS CLI

AWS IoT SiteWise を使用した の例 AWS CLI

次のコード例は、 AWS Command Line Interface で を使用してアクションを実行し、一般的なシナ リオを実装する方法を示しています AWS IoT SiteWise。

アクションはより大きなプログラムからのコードの抜粋であり、コンテキスト内で実行する必要が あります。アクションは個々のサービス機能を呼び出す方法を示していますが、関連するシナリオや サービス間の例ではアクションのコンテキストが確認できます。

「シナリオ」は、同じサービス内で複数の関数を呼び出して、特定のタスクを実行する方法を示す コード例です。

各例には、 へのリンクが含まれています。このリンクには GitHub、コンテキスト内でコードを設定 および実行する方法の手順が記載されています。

#### トピック

• [アクション](#page-374-0)

アクション

**associate-assets**

次の例は、associate-assets を使用する方法を説明しています。

AWS CLI

子アセットを親アセットに関連付けるには

次のassociate-assets例では、風力タービンアセットを風力発電所アセットに関連付けま す。風力タービンアセットモデルは、風力発電所アセットモデルの階層として存在します。

```
aws iotsitewise associate-assets \ 
     --asset-id a1b2c3d4-5678-90ab-cdef-44444EXAMPLE \ 
     --hierarchy-id a1b2c3d4-5678-90ab-cdef-77777EXAMPLE \ 
     --child-asset-id a1b2c3d4-5678-90ab-cdef-33333EXAMPLE
```
このコマンドでは何も出力されません。

詳細については、 AWS IoT SiteWise [ユーザーガイドの「アセットの関連付け」](https://docs.aws.amazon.com/iot-sitewise/latest/userguide/add-associated-assets.html)を参照してくだ さい。

• API の詳細については、「 コマンドリファレンス[AssociateAssets」](https://awscli.amazonaws.com/v2/documentation/api/latest/reference/iotsitewise/associate-assets.html)の「」を参照してくださ い。 AWS CLI

#### **batch-associate-project-assets**

次の例は、batch-associate-project-assets を使用する方法を説明しています。

AWS CLI

アセットをプロジェクトに関連付けるには

次のbatch-associate-project-assets例では、風力発電施設アセットをプロジェクトに関 連付けます。

aws iotsitewise batch-associate-project-assets \ --project-id a1b2c3d4-5678-90ab-cdef-eeeeeEXAMPLE \ --asset-ids a1b2c3d4-5678-90ab-cdef-44444EXAMPLE

このコマンドでは何も出力されません。

詳細については、AWS IoT SiteWise Monitor [アプリケーションガイド」の「プロジェクトへのア](https://docs.aws.amazon.com/iot-sitewise/latest/appguide/add-assets-to-projects-sd.html) [セット](https://docs.aws.amazon.com/iot-sitewise/latest/appguide/add-assets-to-projects-sd.html)の追加」を参照してください。

• API の詳細については、「 コマンドリファレンス[BatchAssociateProjectAssets」](https://awscli.amazonaws.com/v2/documentation/api/latest/reference/iotsitewise/batch-associate-project-assets.html)の「」を参照 してください。 AWS CLI

## **batch-disassociate-project-assets**

次の例は、batch-disassociate-project-assets を使用する方法を説明しています。

AWS CLI

プロジェクトからアセットの関連付けを解除するには

次のbatch-disassociate-project-assets例では、風力発電施設アセットとプロジェクト の関連付けを解除します。

```
aws iotsitewise batch-disassociate-project-assets \ 
     --project-id a1b2c3d4-5678-90ab-cdef-eeeeeEXAMPLE \ 
     --asset-ids a1b2c3d4-5678-90ab-cdef-44444EXAMPLE
```
このコマンドでは何も出力されません。

詳細については、AWS IoT SiteWise Monitor [アプリケーションガイド」の「プロジェクトへのア](https://docs.aws.amazon.com/iot-sitewise/latest/appguide/add-assets-to-projects-sd.html) [セット](https://docs.aws.amazon.com/iot-sitewise/latest/appguide/add-assets-to-projects-sd.html)の追加」を参照してください。

• API の詳細については、「 コマンドリファレンス[BatchDisassociateProjectAssets」](https://awscli.amazonaws.com/v2/documentation/api/latest/reference/iotsitewise/batch-disassociate-project-assets.html)の「」を参 照してください。 AWS CLI

#### **batch-put-asset-property-value**

次の例は、batch-put-asset-property-value を使用する方法を説明しています。

AWS CLI

アセットプロパティにデータを送信するには

次のbatch-put-asset-property-value例では、プロパティエイリアスによって識別される アセットプロパティに電力と温度データを送信します。

```
aws iotsitewise batch-put-asset-property-value \ 
     --cli-input-json file://batch-put-asset-property-value.json
```
batch-put-asset-property-value.json の内容:

```
{ 
         "entries": [ 
                { 
                         "entryId": "1575691200-company-windfarm-3-turbine-7-power", 
                         "propertyAlias": "company-windfarm-3-turbine-7-power", 
                         "propertyValues": [ 
\overline{\mathcal{L}} "value": { 
                                                 "doubleValue": 4.92 
                                        }, 
                                         "timestamp": { 
                                                 "timeInSeconds": 1575691200 
\mathbb{R}, \mathbb{R}, \mathbb{R}, \mathbb{R}, \mathbb{R}, \mathbb{R}, \mathbb{R}, \mathbb{R}, \mathbb{R}, \mathbb{R}, \mathbb{R}, \mathbb{R}, \mathbb{R}, \mathbb{R}, \mathbb{R}, \mathbb{R}, \mathbb{R}, \mathbb{R}, \mathbb{R}, \mathbb{R}, \mathbb{R}, \mathbb{R},  "quality": "GOOD"
```

```
 } 
 ] 
       }, 
       { 
           "entryId": "1575691200-company-windfarm-3-turbine-7-temperature", 
           "propertyAlias": "company-windfarm-3-turbine-7-temperature", 
           "propertyValues": [ 
\overline{a} "value": { 
                     "integerValue": 38 
\}, \{ "timestamp": { 
                     "timeInSeconds": 1575691200 
1 1 1 1 1 1 1
 } 
 ] 
       } 
    ]
}
```

```
出力:
```

```
{ 
     "errorEntries": []
}
```
詳細については、 IoT AWS IoT SiteWise ユーザーガイド[の AWS IoT SiteWise API を使用した](https://docs.aws.amazon.com/iot-sitewise/latest/userguide/ingest-api.html) [データの取り込み](https://docs.aws.amazon.com/iot-sitewise/latest/userguide/ingest-api.html)」を参照してください。

• API の詳細については、「 コマンドリファレンス[BatchPutAssetPropertyValue」](https://awscli.amazonaws.com/v2/documentation/api/latest/reference/iotsitewise/batch-put-asset-property-value.html)の「」を参照 してください。 AWS CLI

## **create-access-policy**

次の例は、create-access-policy を使用する方法を説明しています。

AWS CLI

例 1: ポータルへの管理者アクセスをユーザーに付与するには

次のcreate-access-policy例では、風力発電会社のウェブポータルへの管理者アクセスを ユーザーに付与するアクセスポリシーを作成します。

```
aws iotsitewise create-access-policy \ 
     --cli-input-json file://create-portal-administrator-access-policy.json
```
create-portal-administrator-access-policy.json の内容:

```
{ 
     "accessPolicyIdentity": { 
          "user": { 
              "id": "a1b2c3d4e5-a1b2c3d4-5678-90ab-cdef-bbbbbEXAMPLE" 
          } 
     }, 
     "accessPolicyPermission": "ADMINISTRATOR", 
     "accessPolicyResource": { 
          "portal": { 
              "id": "a1b2c3d4-5678-90ab-cdef-aaaaaEXAMPLE" 
          } 
     }
}
```
出力:

```
{ 
     "accessPolicyId": "a1b2c3d4-5678-90ab-cdef-cccccEXAMPLE", 
     "accessPolicyArn": "arn:aws:iotsitewise:us-west-2:123456789012:access-policy/
a1b2c3d4-5678-90ab-cdef-cccccEXAMPLE"
}
```
詳細については、「 IoT [ユーザーガイド」の「ポータル管理者の追加または削除」](https://docs.aws.amazon.com/iot-sitewise/latest/userguide/administer-portals.html#portal-change-admins)を参照してく ださい。 AWS IoT SiteWise

例 2: ユーザーにプロジェクトへの読み取り専用アクセスを許可するには

次のcreate-access-policy例では、風力発電施設プロジェクトへの読み取り専用アクセスを ユーザーに付与するアクセスポリシーを作成します。

```
aws iotsitewise create-access-policy \ 
     --cli-input-json file://create-project-viewer-access-policy.json
```
create-project-viewer-access-policy.json の内容:

{

```
 "accessPolicyIdentity": { 
          "user": { 
              "id": "a1b2c3d4e5-a1b2c3d4-5678-90ab-cdef-bbbbbEXAMPLE" 
          } 
     }, 
     "accessPolicyPermission": "VIEWER", 
     "accessPolicyResource": { 
          "project": { 
              "id": "a1b2c3d4-5678-90ab-cdef-eeeeeEXAMPLE" 
          } 
     }
}
```
出力:

```
{ 
     "accessPolicyId": "a1b2c3d4-5678-90ab-cdef-dddddEXAMPLE", 
     "accessPolicyArn": "arn:aws:iotsitewise:us-west-2:123456789012:access-policy/
a1b2c3d4-5678-90ab-cdef-dddddEXAMPLE"
}
```
詳細については、AWS IoT SiteWise Monitor [アプリケーションガイド」の「プロジェクトビュー](https://docs.aws.amazon.com/iot-sitewise/latest/appguide/assign-project-viewers.html) [ワー](https://docs.aws.amazon.com/iot-sitewise/latest/appguide/assign-project-viewers.html)の割り当て」を参照してください。

• API の詳細については、「 コマンドリファレンス[CreateAccessPolicy」](https://awscli.amazonaws.com/v2/documentation/api/latest/reference/iotsitewise/create-access-policy.html)の「」を参照してくだ さい。 AWS CLI

**create-asset-model**

次の例は、create-asset-model を使用する方法を説明しています。

AWS CLI

アセットモデルを作成するには

次のcreate-asset-model例では、次のプロパティを持つ風力タービンを定義するアセットモ デルを作成します。

シリアル番号 - 風力turbineGenerated電力 - 風力turbineTemperatureから生成された電力データス トリーム温度 C - CelsiusTemperature F の風力タービンからの温度データストリーム - マッピン グされた温度データは摂氏から華氏を指します
```
aws iotsitewise create-asset-model \ 
     --cli-input-json file://create-wind-turbine-model.json
```
create-wind-turbine-model.json の内容:

```
{ 
     "assetModelName": "Wind Turbine Model", 
     "assetModelDescription": "Represents a wind turbine", 
     "assetModelProperties": [ 
         { 
              "name": "Serial Number", 
              "dataType": "STRING", 
              "type": { 
                  "attribute": {} 
              } 
         }, 
         { 
              "name": "Generated Power", 
              "dataType": "DOUBLE", 
              "unit": "kW", 
              "type": { 
                  "measurement": {} 
 } 
         }, 
         { 
              "name": "Temperature C", 
              "dataType": "DOUBLE", 
              "unit": "Celsius", 
              "type": { 
                  "measurement": {} 
              } 
         }, 
         { 
              "name": "Temperature F", 
              "dataType": "DOUBLE", 
              "unit": "Fahrenheit", 
              "type": { 
                  "transform": { 
                      "expression": "temp_c * 9 / 5 + 32",
                       "variables": [ 
 { 
                               "name": "temp_c", 
                               "value": {
```

```
 "propertyId": "Temperature C" 
 } 
 } 
\sim 100 \sim 100 \sim 100 \sim 100 \sim 100 \sim 100 \sim 100 \sim 100 \sim 100 \sim 100 \sim 100 \sim 100 \sim 100 \sim 100 \sim 100 \sim 100 \sim 100 \sim 100 \sim 100 \sim 100 \sim 100 \sim 100 \sim 100 \sim 100 \sim 
 } 
              } 
         }, 
         { 
              "name": "Total Generated Power", 
              "dataType": "DOUBLE", 
              "unit": "kW", 
              "type": { 
                  "metric": { 
                       "expression": "sum(power)", 
                       "variables": [ 
 { 
                               "name": "power", 
                               "value": { 
                                    "propertyId": "Generated Power" 
 } 
 } 
 ], 
                       "window": { 
                           "tumbling": { 
                               "interval": "1h" 
 } 
1 1 1 1 1 1 1
 } 
              } 
         } 
     ]
}
```

```
{ 
     "assetModelId": "a1b2c3d4-5678-90ab-cdef-11111EXAMPLE", 
     "assetModelArn": "arn:aws:iotsitewise:us-west-2:123456789012:asset-model/
a1b2c3d4-5678-90ab-cdef-11111EXAMPLE", 
     "assetModelStatus": { 
         "state": "CREATING" 
     }
}
```
詳細については、 AWS IoT SiteWise [ユーザーガイドの「アセットモデルの定義」](https://docs.aws.amazon.com/iot-sitewise/latest/userguide/define-models.html)を参照してく ださい。

• API の詳細については、「 コマンドリファレンス[CreateAssetModel」](https://awscli.amazonaws.com/v2/documentation/api/latest/reference/iotsitewise/create-asset-model.html)の「」を参照してくださ い。 AWS CLI

#### **create-asset**

次の例は、create-asset を使用する方法を説明しています。

AWS CLI

アセットを作成するには

次のcreate-asset例では、風力タービンアセットモデルから風力タービンアセットを作成しま す。

```
aws iotsitewise create-asset \ 
     --asset-model-id a1b2c3d4-5678-90ab-cdef-11111EXAMPLE \ 
     --asset-name "Wind Turbine 1"
```
出力:

```
{ 
     "assetId": "a1b2c3d4-5678-90ab-cdef-33333EXAMPLE", 
     "assetArn": "arn:aws:iotsitewise:us-west-2:123456789012:asset/
a1b2c3d4-5678-90ab-cdef-33333EXAMPLE", 
     "assetStatus": { 
         "state": "CREATING" 
     }
}
```
詳細については、「 IoT ユーザーガイド」の[「アセットの作成」](https://docs.aws.amazon.com/iot-sitewise/latest/userguide/create-assets.html)を参照してください。 AWS IoT **SiteWise** 

• API の詳細については、「 コマンドリファレンス[CreateAsset」](https://awscli.amazonaws.com/v2/documentation/api/latest/reference/iotsitewise/create-asset.html)の「」を参照してください。 AWS CLI

# **create-dashboard**

次の例は、create-dashboard を使用する方法を説明しています。

# AWS CLI

ダッシュボードを作成するには

次のcreate-dashboard例では、風力発電所の合計発電量を表示する折れ線グラフを含むダッ シュボードを作成します。

```
aws iotsitewise create-dashboard \ 
     --project-id a1b2c3d4-5678-90ab-cdef-eeeeeEXAMPLE \ 
     --dashboard-name "Wind Farm" \ 
     --dashboard-definition file://create-wind-farm-dashboard.json
```
create-wind-farm-dashboard.json の内容:

```
{ 
     "widgets": [ 
         { 
             "type": "monitor-line-chart", 
             "title": "Generated Power", 
            "x": 0, "y": 0, 
             "height": 3, 
             "width": 3, 
             "metrics": [ 
\overline{a} "label": "Power", 
                     "type": "iotsitewise", 
                     "assetId": "a1b2c3d4-5678-90ab-cdef-44444EXAMPLE", 
                     "propertyId": "a1b2c3d4-5678-90ab-cdef-99999EXAMPLE" 
 } 
 ] 
         } 
     ]
}
```

```
{ 
     "dashboardId": "a1b2c3d4-5678-90ab-cdef-fffffEXAMPLE", 
     "dashboardArn": "arn:aws:iotsitewise:us-west-2:123456789012:dashboard/
a1b2c3d4-5678-90ab-cdef-fffffEXAMPLE"
}
```
詳細については、 AWS IoT SiteWise ユーザーガイド[の「ダッシュボードの作成 \(CLI\)](https://docs.aws.amazon.com/iot-sitewise/latest/userguide/create-dashboards-using-aws-cli.html)」を参照し てください。

• API の詳細については、「 コマンドリファレンス[CreateDashboard」](https://awscli.amazonaws.com/v2/documentation/api/latest/reference/iotsitewise/create-dashboard.html)の「」を参照してくださ い。 AWS CLI

#### **create-gateway**

次の例は、create-gateway を使用する方法を説明しています。

AWS CLI

ゲートウェイを作成するには

次のcreate-gateway例では、 AWS IoT Greengrass で実行されるゲートウェイを作成します。

```
aws iotsitewise create-gateway \ 
     --gateway-name ExampleCorpGateway \ 
     --gateway-platform greengrass={groupArn=arn:aws:greengrass:us-
west-2:123456789012:/greengrass/groups/a1b2c3d4-5678-90ab-cdef-1b1b1EXAMPLE}
```
出力:

```
\mathcal{L} "gatewayId": "a1b2c3d4-5678-90ab-cdef-1a1a1EXAMPLE", 
     "gatewayArn": "arn:aws:iotsitewise:us-west-2:123456789012:gateway/
a1b2c3d4-5678-90ab-cdef-1a1a1EXAMPLE"
}
```
詳細については、「 IoT [ユーザーガイド」の「ゲートウェイの](https://docs.aws.amazon.com/iot-sitewise/latest/userguide/configure-gateway.html)設定」を参照してください。 AWS IoT SiteWise

• API の詳細については、「 コマンドリファレンス[CreateGateway](https://awscli.amazonaws.com/v2/documentation/api/latest/reference/iotsitewise/create-gateway.html)」の「」を参照してくださ い。 AWS CLI

#### **create-portal**

次の例は、create-portal を使用する方法を説明しています。

AWS CLI

ポータルを作成するには

次のcreate-portal例では、風力発電所会社のウェブポータルを作成します。ポータルは、 Single Sign-On AWS を有効にしたのと同じ リージョンでのみ作成できます。

```
aws iotsitewise create-portal \ 
     --portal-name WindFarmPortal \ 
     --portal-description "A portal that contains wind farm projects for Example 
  Corp." \ 
     --portal-contact-email support@example.com \ 
     --role-arn arn:aws:iam::123456789012:role/service-role/
MySiteWiseMonitorServiceRole
```
出力:

```
{ 
     "portalId": "a1b2c3d4-5678-90ab-cdef-aaaaaEXAMPLE", 
     "portalArn": "arn:aws:iotsitewise:us-west-2:123456789012:portal/
a1b2c3d4-5678-90ab-cdef-aaaaaEXAMPLE", 
     "portalStartUrl": "https://a1b2c3d4-5678-90ab-cdef-
aaaaaEXAMPLE.app.iotsitewise.aws", 
     "portalStatus": { 
         "state": "CREATING" 
     }, 
     "ssoApplicationId": "ins-a1b2c3d4-EXAMPLE"
}
```
詳細については、AWS IoT SiteWise [ユーザーガイド」の AWS IoT SiteWise Monitor の開始方](https://docs.aws.amazon.com/iot-sitewise/latest/userguide/monitor-getting-started.html) [法](https://docs.aws.amazon.com/iot-sitewise/latest/userguide/monitor-getting-started.html)」および「IoT ユーザーガイド」の[AWS 「SSO の有効化」](https://docs.aws.amazon.com/iot-sitewise/latest/userguide/monitor-getting-started.html#monitor-enable-sso)を参照してください。 AWS IoT **SiteWise** 

• API の詳細については、「 コマンドリファレンス[CreatePortal](https://awscli.amazonaws.com/v2/documentation/api/latest/reference/iotsitewise/create-portal.html)」の「」を参照してください。 AWS CLI

#### **create-project**

次の例は、create-project を使用する方法を説明しています。

AWS CLI

プロジェクトを作成するには

次のcreate-project例では、風力発電所プロジェクトを作成します。

```
aws iotsitewise create-project \ 
     --portal-id a1b2c3d4-5678-90ab-cdef-aaaaaEXAMPLE \ 
     --project-name "Wind Farm 1" \ 
     --project-description "Contains asset visualizations for Wind Farm #1 for 
  Example Corp."
```
出力:

```
{ 
     "projectId": "a1b2c3d4-5678-90ab-cdef-eeeeeEXAMPLE", 
     "projectArn": "arn:aws:iotsitewise:us-west-2:123456789012:project/
a1b2c3d4-5678-90ab-cdef-eeeeeEXAMPLE"
}
```
詳細については、AWS IoT SiteWise Monitor [アプリケーションガイド」の「プロジェクト](https://docs.aws.amazon.com/iot-sitewise/latest/appguide/create-projects.html)の作 成」を参照してください。

• API の詳細については、「 コマンドリファレンス[CreateProject](https://awscli.amazonaws.com/v2/documentation/api/latest/reference/iotsitewise/create-project.html)」の「」を参照してください。 AWS CLI

## **delete-access-policy**

次の例は、delete-access-policy を使用する方法を説明しています。

AWS CLI

プロジェクトまたはポータルへのユーザーのアクセスを取り消すには

次のdelete-access-policy例では、ポータルへの管理者アクセスをユーザーに付与するアク セスポリシーを削除します。

aws iotsitewise delete-access-policy \ --access-policy-id a1b2c3d4-5678-90ab-cdef-cccccEXAMPLE

このコマンドでは何も出力されません。

詳細については、「 IoT ユーザーガイド」の[「ポータル管理者の追加または削除」](https://docs.aws.amazon.com/iot-sitewise/latest/userguide/administer-portals.html#portal-change-admins)を参照してく ださい。 AWS IoT SiteWise

• API の詳細については、「 コマンドリファレンス[DeleteAccessPolicy](https://awscli.amazonaws.com/v2/documentation/api/latest/reference/iotsitewise/delete-access-policy.html)」の「」を参照してくだ さい。 AWS CLI

## **delete-asset-model**

次の例は、delete-asset-model を使用する方法を説明しています。

AWS CLI

アセットモデルを削除するには

次のdelete-asset-model例では、風力タービンアセットモデルを削除します。

```
aws iotsitewise delete-asset-model \ 
     --asset-model-id a1b2c3d4-5678-90ab-cdef-11111EXAMPLE
```
出力:

```
{ 
     "assetModelStatus": { 
          "state": "DELETING" 
     }
}
```
詳細については、 IoT ユーザーガイドの[「アセットモデルの削除」](https://docs.aws.amazon.com/iot-sitewise/latest/userguide/delete-assets-and-models.html#delete-asset-models)を参照してください。 AWS IoT SiteWise

• API の詳細については、「 コマンドリファレンス[DeleteAssetModel](https://awscli.amazonaws.com/v2/documentation/api/latest/reference/iotsitewise/delete-asset-model.html)」の「」を参照してくださ い。 AWS CLI

## **delete-asset**

次の例は、delete-asset を使用する方法を説明しています。

AWS CLI

アセットを削除するには

次のdelete-asset例では、風力タービンアセットを削除します。

```
aws iotsitewise delete-asset \ 
     --asset-id a1b2c3d4-5678-90ab-cdef-33333EXAMPLE
```

```
{ 
     "assetStatus": { 
          "state": "DELETING" 
     }
}
```
詳細については、 IoT ユーザーガイドの[「アセットの削除」](https://docs.aws.amazon.com/iot-sitewise/latest/userguide/delete-assets-and-models.html#delete-assets)を参照してください。 AWS IoT **SiteWise** 

• API の詳細については、「 コマンドリファレンス[DeleteAsset」](https://awscli.amazonaws.com/v2/documentation/api/latest/reference/iotsitewise/delete-asset.html)の「」を参照してください。 AWS CLI

#### **delete-dashboard**

次の例は、delete-dashboard を使用する方法を説明しています。

AWS CLI

ダッシュボードを削除するには

次のdelete-dashboard例では、風力タービンダッシュボードを削除します。

aws iotsitewise delete-dashboard \ --dashboard-id a1b2c3d4-5678-90ab-cdef-fffffEXAMPLE

このコマンドでは何も出力されません。

詳細については、AWS IoT SiteWise Monitor アプリケーションガイ[ド」の「ダッシュボードの削](https://docs.aws.amazon.com/iot-sitewise/latest/appguide/delete-dashboards.html) [除](https://docs.aws.amazon.com/iot-sitewise/latest/appguide/delete-dashboards.html)」を参照してください。

• API の詳細については、「 コマンドリファレンス[DeleteDashboard](https://awscli.amazonaws.com/v2/documentation/api/latest/reference/iotsitewise/delete-dashboard.html)」の「」を参照してくださ い。 AWS CLI

#### **delete-gateway**

次の例は、delete-gateway を使用する方法を説明しています。

AWS CLI

ゲートウェイを削除するには

次のdelete-gateway例では、ゲートウェイを削除します。

```
aws iotsitewise delete-gateway \ 
     --gateway-id a1b2c3d4-5678-90ab-cdef-1a1a1EXAMPLE
```
このコマンドでは何も出力されません。

詳細については、 AWS IoT SiteWise [ユーザーガイドの「ゲートウェイを使用したデータの取り](https://docs.aws.amazon.com/iot-sitewise/latest/userguide/gateways.html) [込み](https://docs.aws.amazon.com/iot-sitewise/latest/userguide/gateways.html)」を参照してください。

• API の詳細については、「 コマンドリファレンス[DeleteGateway」](https://awscli.amazonaws.com/v2/documentation/api/latest/reference/iotsitewise/delete-gateway.html)の「」を参照してくださ い。 AWS CLI

**delete-portal**

次の例は、delete-portal を使用する方法を説明しています。

AWS CLI

ポータルを削除するには

次のdelete-portal例では、風力発電所会社のウェブポータルを削除します。

```
aws iotsitewise delete-portal \ 
     --portal-id a1b2c3d4-5678-90ab-cdef-aaaaaEXAMPLE
```
出力:

```
{ 
      "portalStatus": { 
          "state": "DELETING" 
     }
}
```
詳細については、 IoT ユーザーガイド[の「ポータルの削除」](https://docs.aws.amazon.com/iot-sitewise/latest/userguide/administer-portals.html#portal-delete-portal)を参照してください。 AWS IoT **SiteWise** 

• API の詳細については、「 コマンドリファレンス[DeletePortal」](https://awscli.amazonaws.com/v2/documentation/api/latest/reference/iotsitewise/delete-portal.html)の「」を参照してください。 AWS CLI

# **delete-project**

次の例は、delete-project を使用する方法を説明しています。

# AWS CLI

プロジェクトを削除するには

次のdelete-project例では、風力発電施設プロジェクトを削除します。

```
aws iotsitewise delete-project \ 
     --project-id a1b2c3d4-5678-90ab-cdef-eeeeeEXAMPLE
```
このコマンドでは何も出力されません。

詳細については、AWS IoT SiteWise Monitor アプリケーションガイド」[の「プロジェクトの削](https://docs.aws.amazon.com/iot-sitewise/latest/appguide/delete-projects.html) [除](https://docs.aws.amazon.com/iot-sitewise/latest/appguide/delete-projects.html)」を参照してください。

• API の詳細については、「 コマンドリファレンス[DeleteProject」](https://awscli.amazonaws.com/v2/documentation/api/latest/reference/iotsitewise/delete-project.html)の「」を参照してください。 AWS CLI

## **describe-access-policy**

次の例は、describe-access-policy を使用する方法を説明しています。

AWS CLI

アクセスポリシーを記述するには

次のdescribe-access-policy例では、風力発電会社のウェブポータルへの管理者アクセスを ユーザーに付与するアクセスポリシーについて説明します。

```
aws iotsitewise describe-access-policy \ 
     --access-policy-id a1b2c3d4-5678-90ab-cdef-cccccEXAMPLE
```

```
{ 
     "accessPolicyId": "a1b2c3d4-5678-90ab-cdef-cccccEXAMPLE", 
     "accessPolicyArn": "arn:aws:iotsitewise:us-west-2:123456789012:access-policy/
a1b2c3d4-5678-90ab-cdef-cccccEXAMPLE", 
     "accessPolicyIdentity": { 
         "user": { 
              "id": "a1b2c3d4e5-a1b2c3d4-5678-90ab-cdef-bbbbbEXAMPLE" 
         } 
     }, 
     "accessPolicyResource": {
```

```
 "portal": { 
             "id": "a1b2c3d4-5678-90ab-cdef-aaaaaEXAMPLE" 
         } 
     }, 
     "accessPolicyPermission": "ADMINISTRATOR", 
     "accessPolicyCreationDate": "2020-02-20T22:35:15.552880124Z", 
     "accessPolicyLastUpdateDate": "2020-02-20T22:35:15.552880124Z"
}
```
詳細については、「 IoT [ユーザーガイド」の「ポータル管理者の追加または削除」](https://docs.aws.amazon.com/iot-sitewise/latest/userguide/administer-portals.html#portal-change-admins)を参照してく ださい。 AWS IoT SiteWise

• API の詳細については、「 コマンドリファレンス[DescribeAccessPolicy」](https://awscli.amazonaws.com/v2/documentation/api/latest/reference/iotsitewise/describe-access-policy.html)の「」を参照してく ださい。 AWS CLI

## **describe-asset-model**

次の例は、describe-asset-model を使用する方法を説明しています。

AWS CLI

アセットモデルを記述するには

次のdescribe-asset-model例では、風力発電施設アセットモデルについて説明します。

```
aws iotsitewise describe-asset-model \ 
     --asset-model-id a1b2c3d4-5678-90ab-cdef-22222EXAMPLE
```

```
{ 
     "assetModelId": "a1b2c3d4-5678-90ab-cdef-22222EXAMPLE", 
     "assetModelArn": "arn:aws:iotsitewise:us-west-2:123456789012:asset-model/
a1b2c3d4-5678-90ab-cdef-22222EXAMPLE", 
     "assetModelName": "Wind Farm Model", 
     "assetModelDescription": "Represents a wind farm that comprises many wind 
  turbines", 
     "assetModelProperties": [ 
         { 
              "id": "a1b2c3d4-5678-90ab-cdef-99999EXAMPLE", 
             "name": "Total Generated Power", 
              "dataType": "DOUBLE", 
              "unit": "kW",
```

```
 "type": { 
               "metric": { 
                   "expression": "sum(power)", 
                   "variables": [ 
 { 
                          "name": "power", 
                          "value": { 
                              "propertyId": "a1b2c3d4-5678-90ab-
cdef-66666EXAMPLE", 
                              "hierarchyId": "a1b2c3d4-5678-90ab-
cdef-77777EXAMPLE" 
 } 
 } 
 ], 
                   "window": { 
                       "tumbling": { 
                          "interval": "1h" 
 } 
1 1 1 1 1 1 1
 } 
 } 
        }, 
        { 
            "id": "a1b2c3d4-5678-90ab-cdef-88888EXAMPLE", 
            "name": "Region", 
            "dataType": "STRING", 
            "type": { 
               "attribute": { 
                   "defaultValue": " " 
 } 
           } 
        } 
    ], 
    "assetModelHierarchies": [ 
        { 
            "id": "a1b2c3d4-5678-90ab-cdef-77777EXAMPLE", 
            "name": "Wind Turbines", 
            "childAssetModelId": "a1b2c3d4-5678-90ab-cdef-11111EXAMPLE" 
        } 
    ], 
    "assetModelCreationDate": 1575671284.0, 
    "assetModelLastUpdateDate": 1575671988.0, 
    "assetModelStatus": { 
        "state": "ACTIVE"
```
}

}

詳細については、AWS IoT SiteWise [ユーザーガイド」の「特定のアセットモデルの説明](https://docs.aws.amazon.com/iot-sitewise/latest/userguide/discover-asset-resources.html#describe-asset-model)」を参 照してください。

• API の詳細については、「 コマンドリファレンス[DescribeAssetModel」](https://awscli.amazonaws.com/v2/documentation/api/latest/reference/iotsitewise/describe-asset-model.html)の「」を参照してくだ さい。 AWS CLI

#### **describe-asset-property**

次の例は、describe-asset-property を使用する方法を説明しています。

AWS CLI

アセットプロパティを記述するには

次のdescribe-asset-property例では、風力発電施設アセットの合計生成電力プロパティに ついて説明します。

```
aws iotsitewise describe-asset-property \ 
     --asset-id a1b2c3d4-5678-90ab-cdef-44444EXAMPLE \ 
     --property-id a1b2c3d4-5678-90ab-cdef-99999EXAMPLE
```

```
{ 
     "assetId": "a1b2c3d4-5678-90ab-cdef-44444EXAMPLE", 
     "assetName": "Wind Farm 1", 
     "assetModelId": "a1b2c3d4-5678-90ab-cdef-22222EXAMPLE", 
     "assetProperty": { 
         "id": "a1b2c3d4-5678-90ab-cdef-99999EXAMPLE", 
         "name": "Total Generated Power", 
         "notification": { 
              "topic": "$aws/sitewise/asset-models/a1b2c3d4-5678-90ab-
cdef-22222EXAMPLE/assets/a1b2c3d4-5678-90ab-cdef-44444EXAMPLE/properties/
a1b2c3d4-5678-90ab-cdef-99999EXAMPLE", 
              "state": "DISABLED" 
         }, 
         "dataType": "DOUBLE", 
         "unit": "kW", 
         "type": { 
              "metric": {
```

```
 "expression": "sum(power)", 
              "variables": [ 
\{ "name": "power", 
                    "value": { 
                       "propertyId": "a1b2c3d4-5678-90ab-cdef-66666EXAMPLE", 
                       "hierarchyId": "a1b2c3d4-5678-90ab-cdef-77777EXAMPLE" 
 } 
1 1 1 1 1 1 1
 ], 
              "window": { 
                 "tumbling": { 
                    "interval": "1h" 
1 1 1 1 1 1 1
 } 
 } 
       } 
    }
}
```
詳細については、[「 IoT ユーザーガイド」の「特定のアセットプロパティの](https://docs.aws.amazon.com/iot-sitewise/latest/userguide/discover-asset-resources.html#describe-asset-property)説明」を参照してく ださい。 AWS IoT SiteWise

• API の詳細については、「 コマンドリファレンス[DescribeAssetProperty」](https://awscli.amazonaws.com/v2/documentation/api/latest/reference/iotsitewise/describe-asset-property.html)の「」を参照してく ださい。 AWS CLI

## **describe-asset**

次の例は、describe-asset を使用する方法を説明しています。

AWS CLI

アセットを記述するには

次のdescribe-asset例では、風力発電施設アセットについて説明します。

```
aws iotsitewise describe-asset \ 
     --asset-id a1b2c3d4-5678-90ab-cdef-44444EXAMPLE
```
出力:

{

"assetId": "a1b2c3d4-5678-90ab-cdef-44444EXAMPLE",

```
 "assetArn": "arn:aws:iotsitewise:us-west-2:123456789012:asset/
a1b2c3d4-5678-90ab-cdef-44444EXAMPLE", 
     "assetName": "Wind Farm 1", 
     "assetModelId": "a1b2c3d4-5678-90ab-cdef-22222EXAMPLE", 
     "assetProperties": [ 
         { 
              "id": "a1b2c3d4-5678-90ab-cdef-88888EXAMPLE", 
              "name": "Region", 
              "dataType": "STRING" 
         }, 
         { 
              "id": "a1b2c3d4-5678-90ab-cdef-99999EXAMPLE", 
              "name": "Total Generated Power", 
              "dataType": "DOUBLE", 
              "unit": "kW" 
         } 
     ], 
     "assetHierarchies": [ 
         { 
              "id": "a1b2c3d4-5678-90ab-cdef-77777EXAMPLE", 
              "name": "Wind Turbines" 
         } 
     ], 
     "assetCreationDate": 1575672453.0, 
     "assetLastUpdateDate": 1575672453.0, 
     "assetStatus": { 
          "state": "ACTIVE" 
     }
}
```
詳細については、AWS IoT SiteWise [ユーザーガイド」の「特定のアセットの説明](https://docs.aws.amazon.com/iot-sitewise/latest/userguide/discover-asset-resources.html#describe-asset)」を参照して ください。

• API の詳細については、「 コマンドリファレンス[DescribeAsset](https://awscli.amazonaws.com/v2/documentation/api/latest/reference/iotsitewise/describe-asset.html)」の「」を参照してくださ い。 AWS CLI

## **describe-dashboard**

次の例は、describe-dashboard を使用する方法を説明しています。

AWS CLI

ダッシュボードを記述するには

次のdescribe-dashboard例では、指定された風力発電施設ダッシュボードについて説明しま す。

```
aws iotsitewise describe-dashboard \ 
     --dashboard-id a1b2c3d4-5678-90ab-cdef-fffffEXAMPLE
```
出力:

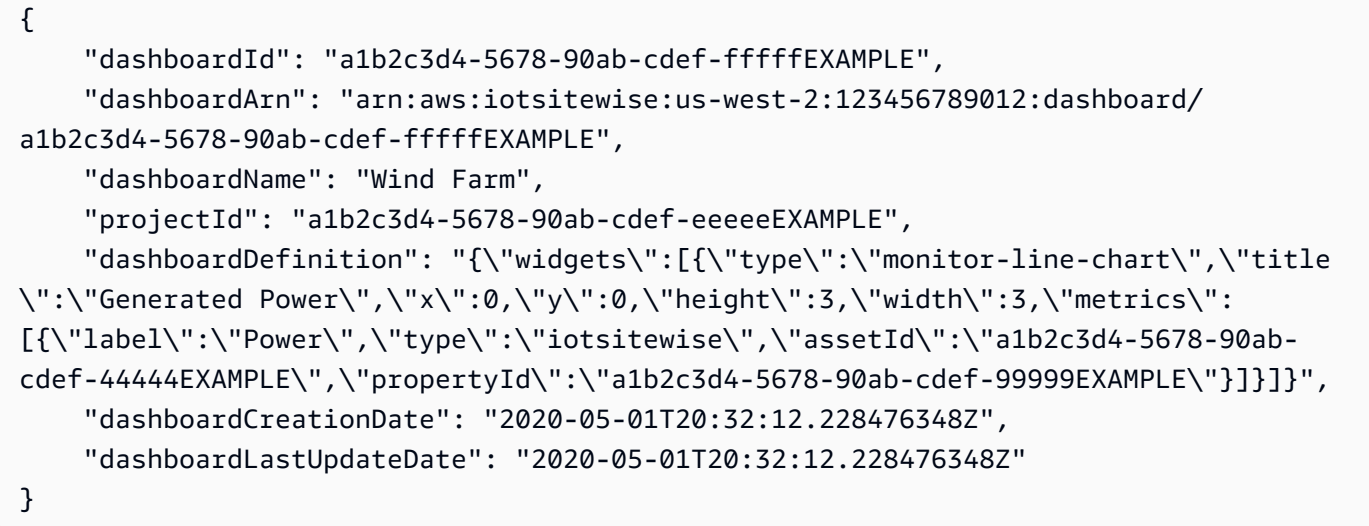

詳細については、AWS IoT SiteWise Monitor アプリケーションガイ[ド」の「ダッシュボードの表](https://docs.aws.amazon.com/iot-sitewise/latest/appguide/view-dashboards.html) [示](https://docs.aws.amazon.com/iot-sitewise/latest/appguide/view-dashboards.html)」を参照してください。

• API の詳細については、「 コマンドリファレンス[DescribeDashboard」](https://awscli.amazonaws.com/v2/documentation/api/latest/reference/iotsitewise/describe-dashboard.html)の「」を参照してくだ さい。 AWS CLI

## **describe-gateway-capability-configuration**

次の例は、describe-gateway-capability-configuration を使用する方法を説明していま す。

AWS CLI

ゲートウェイ機能を記述するには

次のdescribe-gateway-capability-configuration例では、OPC-UA ソース機能につい て説明します。

aws iotsitewise describe-gateway-capability-configuration \

```
 --gateway-id a1b2c3d4-5678-90ab-cdef-1a1a1EXAMPLE \ 
 --capability-namespace "iotsitewise:opcuacollector:1"
```
出力:

```
{ 
     "gatewayId": "a1b2c3d4-5678-90ab-cdef-1a1a1EXAMPLE", 
     "capabilityNamespace": "iotsitewise:opcuacollector:1", 
     "capabilityConfiguration": "{\"sources\":[{\"name\":\"Wind Farm #1\",
\"endpoint\":{\"certificateTrust\":{\"type\":\"TrustAny\"},\"endpointUri
\":\"opc.tcp://203.0.113.0:49320\",\"securityPolicy\":\"BASIC256\",
\"messageSecurityMode\":\"SIGN_AND_ENCRYPT\",\"identityProvider\":
{\"type\":\"Username\",\"usernameSecretArn\":\"arn:aws:secretsmanager:us-
east-1:123456789012:secret:greengrass-factory1-auth-3QNDmM\"},\"nodeFilterRules\":
[]},\"measurementDataStreamPrefix\":\"\"}]}", 
     "capabilitySyncStatus": "IN_SYNC"
}
```
詳細については、「 IoT [ユーザーガイド」の「データソースの](https://docs.aws.amazon.com/iot-sitewise/latest/userguide/configure-sources.html)設定」を参照してください。 AWS IoT SiteWise

• API の詳細については、「 コマンドリファレンス[DescribeGatewayCapabilityConfiguration」](https://awscli.amazonaws.com/v2/documentation/api/latest/reference/iotsitewise/describe-gateway-capability-configuration.html)の 「」を参照してください。 AWS CLI

## **describe-gateway**

次の例は、describe-gateway を使用する方法を説明しています。

AWS CLI

ゲートウェイを記述するには

次のdescribe-gateway例では、ゲートウェイについて説明します。

```
aws iotsitewise describe-gateway \ 
     --gateway-id a1b2c3d4-5678-90ab-cdef-1a1a1EXAMPLE
```
出力:

{

```
 "gatewayId": "a1b2c3d4-5678-90ab-cdef-1a1a1EXAMPLE", 
 "gatewayName": "ExampleCorpGateway",
```

```
 "gatewayArn": "arn:aws:iotsitewise:us-west-2:123456789012:gateway/
a1b2c3d4-5678-90ab-cdef-1a1a1EXAMPLE", 
     "gatewayPlatform": { 
         "greengrass": { 
              "groupArn": "arn:aws:greengrass:us-west-2:123456789012:/greengrass/
groups/a1b2c3d4-5678-90ab-cdef-1b1b1EXAMPLE" 
 } 
     }, 
     "gatewayCapabilitySummaries": [ 
         { 
              "capabilityNamespace": "iotsitewise:opcuacollector:1", 
             "capabilitySyncStatus": "IN_SYNC" 
         } 
     ], 
     "creationDate": 1588369971.457, 
     "lastUpdateDate": 1588369971.457
}
```
詳細については、 AWS IoT SiteWise [ユーザーガイドの「ゲートウェイを使用したデータの取り](https://docs.aws.amazon.com/iot-sitewise/latest/userguide/gateways.html) [込み](https://docs.aws.amazon.com/iot-sitewise/latest/userguide/gateways.html)」を参照してください。

• API の詳細については、「 コマンドリファレンス[DescribeGateway」](https://awscli.amazonaws.com/v2/documentation/api/latest/reference/iotsitewise/describe-gateway.html)の「」を参照してくださ い。 AWS CLI

## **describe-logging-options**

次の例は、describe-logging-options を使用する方法を説明しています。

AWS CLI

current AWS IoT SiteWise ログ記録オプションを取得するには

次のdescribe-logging-options例では、現在のリージョンの AWS アカウントの current AWS IoT SiteWise ログ記録オプションを取得します。

aws iotsitewise describe-logging-options

出力:

{

```
 "loggingOptions": { 
     "level": "INFO"
```
}

}

詳細については、[AWS IoT SiteWise ユーザーガイド」の「Amazon CloudWatch Logs による IoT](https://docs.aws.amazon.com/iot-sitewise/latest/userguide/monitor-cloudwatch-logs.html)  [のモニタリング](https://docs.aws.amazon.com/iot-sitewise/latest/userguide/monitor-cloudwatch-logs.html)」を参照してください。 AWS IoT SiteWise

• API の詳細については、「 コマンドリファレンス[DescribeLoggingOptions](https://awscli.amazonaws.com/v2/documentation/api/latest/reference/iotsitewise/describe-logging-options.html)」の「」を参照して ください。 AWS CLI

#### **describe-portal**

次の例は、describe-portal を使用する方法を説明しています。

AWS CLI

ポータルを記述するには

次のdescribe-portal例では、風力発電会社のウェブポータルについて説明します。

```
aws iotsitewise describe-portal \ 
     --portal-id a1b2c3d4-5678-90ab-cdef-aaaaaEXAMPLE
```

```
{ 
     "portalId": "a1b2c3d4-5678-90ab-cdef-aaaaaEXAMPLE", 
     "portalArn": "arn:aws:iotsitewise:us-west-2:123456789012:portal/
a1b2c3d4-5678-90ab-cdef-aaaaaEXAMPLE", 
     "portalName": "WindFarmPortal", 
     "portalDescription": "A portal that contains wind farm projects for Example 
  Corp.", 
     "portalClientId": "E-a1b2c3d4e5f6_a1b2c3d4e5f6EXAMPLE", 
     "portalStartUrl": "https://a1b2c3d4-5678-90ab-cdef-
aaaaaEXAMPLE.app.iotsitewise.aws", 
     "portalContactEmail": "support@example.com", 
     "portalStatus": { 
         "state": "ACTIVE" 
     }, 
     "portalCreationDate": "2020-02-04T23:01:52.90248068Z", 
     "portalLastUpdateDate": "2020-02-04T23:01:52.90248078Z", 
     "roleArn": "arn:aws:iam::123456789012:role/MySiteWiseMonitorServiceRole"
}
```
詳細については、 AWS IoT SiteWise ユーザーガイド[の「ポータルの管理](https://docs.aws.amazon.com/iot-sitewise/latest/userguide/administer-portals.html)」を参照してくださ い。

• API の詳細については、「 コマンドリファレンス[DescribePortal」](https://awscli.amazonaws.com/v2/documentation/api/latest/reference/iotsitewise/describe-portal.html)の「」を参照してくださ い。 AWS CLI

## **describe-project**

次の例は、describe-project を使用する方法を説明しています。

AWS CLI

プロジェクトを記述するには

次のdescribe-project例では、風力発電所プロジェクトについて説明します。

```
aws iotsitewise describe-project \ 
     --project-id a1b2c3d4-5678-90ab-cdef-eeeeeEXAMPLE
```
出力:

```
{ 
     "projectId": "a1b2c3d4-5678-90ab-cdef-eeeeeEXAMPLE", 
     "projectArn": "arn:aws:iotsitewise:us-west-2:123456789012:project/
a1b2c3d4-5678-90ab-cdef-eeeeeEXAMPLE", 
     "projectName": "Wind Farm 1", 
     "portalId": "a1b2c3d4-5678-90ab-cdef-aaaaaEXAMPLE", 
     "projectDescription": "Contains asset visualizations for Wind Farm #1 for 
  Example Corp.", 
     "projectCreationDate": "2020-02-20T21:58:43.362246001Z", 
     "projectLastUpdateDate": "2020-02-20T21:58:43.362246095Z"
}
```
詳細については、AWS IoT SiteWise Monitor アプリケーションガイ[ド」の「プロジェクトの詳](https://docs.aws.amazon.com/iot-sitewise/latest/appguide/view-project-details.html) [細](https://docs.aws.amazon.com/iot-sitewise/latest/appguide/view-project-details.html)の表示」を参照してください。

• API の詳細については、「 コマンドリファレンス[DescribeProject」](https://awscli.amazonaws.com/v2/documentation/api/latest/reference/iotsitewise/describe-project.html)の「」を参照してくださ い。 AWS CLI

## **disassociate-assets**

次の例は、disassociate-assets を使用する方法を説明しています。

#### AWS CLI

子アセットと親アセットの関連付けを解除するには

次のdisassociate-assets例では、風力タービンアセットと風力発電所アセットの関連付けを 解除します。

aws iotsitewise disassociate-assets \ --asset-id a1b2c3d4-5678-90ab-cdef-44444EXAMPLE \ --hierarchy-id a1b2c3d4-5678-90ab-cdef-77777EXAMPLE \ --child-asset-id a1b2c3d4-5678-90ab-cdef-33333EXAMPLE

このコマンドでは何も出力されません。

詳細については、 AWS IoT SiteWise [ユーザーガイドの「アセットの関連付け」](https://docs.aws.amazon.com/iot-sitewise/latest/userguide/add-associated-assets.html)を参照してくだ さい。

• API の詳細については、「 コマンドリファレンス[DisassociateAssets」](https://awscli.amazonaws.com/v2/documentation/api/latest/reference/iotsitewise/disassociate-assets.html)の「」を参照してくだ さい。 AWS CLI

#### **get-asset-property-aggregates**

次の例は、get-asset-property-aggregates を使用する方法を説明しています。

AWS CLI

アセットプロパティの集計平均とカウント値を取得するには

次のget-asset-property-aggregates例では、風力タービンアセットの 1 時間の平均合計 電力と合計電力データポイント数を取得します。

```
aws iotsitewise get-asset-property-aggregates \ 
     --asset-id a1b2c3d4-5678-90ab-cdef-33333EXAMPLE \ 
     --property-id a1b2c3d4-5678-90ab-cdef-66666EXAMPLE \ 
     --start-date 1580849400 \ 
     --end-date 1580853000 \ 
     --aggregate-types AVERAGE COUNT \ 
     --resolution 1h
```
{

```
 "aggregatedValues": [ 
         \sqrt{ } "timestamp": 1580850000.0, 
              "quality": "GOOD", 
              "value": { 
                   "average": 8723.46538886233, 
                   "count": 12.0 
 } 
          } 
     ]
}
```
詳細については、 AWS IoT SiteWise ユーザーガイド[の「アセットプロパティ集計のクエリ](https://docs.aws.amazon.com/iot-sitewise/latest/userguide/query-industrial-data.html#aggregates)」を 参照してください。

• API の詳細については、「 コマンドリファレンス[GetAssetPropertyAggregates」](https://awscli.amazonaws.com/v2/documentation/api/latest/reference/iotsitewise/get-asset-property-aggregates.html)の「」を参照 してください。 AWS CLI

## **get-asset-property-value-history**

次の例は、get-asset-property-value-history を使用する方法を説明しています。

AWS CLI

アセットプロパティの履歴値を取得するには

次のget-asset-property-value-history例では、風力タービンアセットの合計電力値を 20 分間取得します。

```
aws iotsitewise get-asset-property-value-history \ 
     --asset-id a1b2c3d4-5678-90ab-cdef-33333EXAMPLE \ 
     --property-id a1b2c3d4-5678-90ab-cdef-66666EXAMPLE \ 
     --start-date 1580851800 \ 
     --end-date 1580853000
```

```
{ 
     "assetPropertyValueHistory": [ 
          { 
               "value": { 
                    "doubleValue": 7217.787046814844 
               },
```

```
 "timestamp": { 
                    "timeInSeconds": 1580852100, 
                    "offsetInNanos": 0 
               }, 
               "quality": "GOOD" 
          }, 
          { 
               "value": { 
                    "doubleValue": 6941.242811875451 
               }, 
               "timestamp": { 
                    "timeInSeconds": 1580852400, 
                    "offsetInNanos": 0 
               }, 
               "quality": "GOOD" 
          }, 
          { 
               "value": { 
                    "doubleValue": 6976.797662266717 
               }, 
               "timestamp": { 
                    "timeInSeconds": 1580852700, 
                    "offsetInNanos": 0 
               }, 
               "quality": "GOOD" 
          }, 
          { 
               "value": { 
                    "doubleValue": 6890.8677520453875 
               }, 
               "timestamp": { 
                    "timeInSeconds": 1580853000, 
                    "offsetInNanos": 0 
               }, 
               "quality": "GOOD" 
          } 
    \mathbf{I}}
```
詳細については、AWS IoT SiteWise ユーザーガイド[」の「過去のアセットプロパティ値のクエ](https://docs.aws.amazon.com/iot-sitewise/latest/userguide/query-industrial-data.html#historical-values) [リ](https://docs.aws.amazon.com/iot-sitewise/latest/userguide/query-industrial-data.html#historical-values)」を参照してください。

• API の詳細については、「 コマンドリファレンス[GetAssetPropertyValueHistory」](https://awscli.amazonaws.com/v2/documentation/api/latest/reference/iotsitewise/get-asset-property-value-history.html)の「」を参 照してください。 AWS CLI

## **get-asset-property-value**

次の例は、get-asset-property-value を使用する方法を説明しています。

AWS CLI

## アセットプロパティの現在の値を取得するには

次のget-asset-property-value例では、風力タービンアセットの現在の合計電力を取得しま す。

```
aws iotsitewise get-asset-property-value \ 
     --asset-id a1b2c3d4-5678-90ab-cdef-33333EXAMPLE \ 
     --property-id a1b2c3d4-5678-90ab-cdef-66666EXAMPLE
```
出力:

```
{ 
     "propertyValue": { 
          "value": { 
               "doubleValue": 6890.8677520453875 
          }, 
          "timestamp": { 
               "timeInSeconds": 1580853000, 
               "offsetInNanos": 0 
          }, 
          "quality": "GOOD" 
     }
}
```
詳細については、 AWS IoT SiteWise ユーザーガイド[の「現在のアセットプロパティ値のクエ](https://docs.aws.amazon.com/iot-sitewise/latest/userguide/query-industrial-data.html#current-values) [リ](https://docs.aws.amazon.com/iot-sitewise/latest/userguide/query-industrial-data.html#current-values)」を参照してください。

• API の詳細については、「 コマンドリファレンス[GetAssetPropertyValue](https://awscli.amazonaws.com/v2/documentation/api/latest/reference/iotsitewise/get-asset-property-value.html)」の「」を参照して ください。 AWS CLI

## **list-access-policies**

次の例は、list-access-policies を使用する方法を説明しています。

AWS CLI

すべてのアクセスポリシーを一覧表示するには

# 次のlist-access-policies例では、ポータル管理者であるユーザーのすべてのアクセスポリ シーを一覧表示します。

```
aws iotsitewise list-access-policies \ 
     --identity-type USER \ 
     --identity-id a1b2c3d4e5-a1b2c3d4-5678-90ab-cdef-bbbbbEXAMPLE
```
出力:

```
{ 
     "accessPolicySummaries": [ 
         { 
             "id": "a1b2c3d4-5678-90ab-cdef-cccccEXAMPLE", 
             "identity": { 
                 "user": { 
                     "id": "a1b2c3d4e5-a1b2c3d4-5678-90ab-cdef-bbbbbEXAMPLE" 
 } 
             }, 
             "resource": { 
                 "portal": { 
                     "id": "a1b2c3d4-5678-90ab-cdef-aaaaaEXAMPLE" 
 } 
             }, 
             "permission": "ADMINISTRATOR" 
         } 
     ]
}
```
詳細については、 AWS IoT SiteWise ユーザーガイド[の「ポータルの管理](https://docs.aws.amazon.com/iot-sitewise/latest/userguide/administer-portals.html)」を参照してくださ い。

• API の詳細については、「 コマンドリファレンス[ListAccessPolicies」](https://awscli.amazonaws.com/v2/documentation/api/latest/reference/iotsitewise/list-access-policies.html)の「」を参照してくださ い。 AWS CLI

## **list-asset-models**

次の例は、list-asset-models を使用する方法を説明しています。

AWS CLI

すべてのアセットモデルを一覧表示するには

# 次のlist-asset-models例では、現在のリージョンの AWS アカウントで定義されているすべ てのアセットモデルを一覧表示します。

aws iotsitewise list-asset-models

# 出力:

```
{ 
     "assetModelSummaries": [ 
         { 
              "id": "a1b2c3d4-5678-90ab-cdef-22222EXAMPLE", 
              "arn": "arn:aws:iotsitewise:us-west-2:123456789012:asset-model/
a1b2c3d4-5678-90ab-cdef-22222EXAMPLE", 
              "name": "Wind Farm Model", 
              "description": "Represents a wind farm that comprises many wind 
  turbines", 
              "creationDate": 1575671284.0, 
              "lastUpdateDate": 1575671988.0, 
              "status": { 
                  "state": "ACTIVE" 
             } 
         }, 
        \mathcal{L} "id": "a1b2c3d4-5678-90ab-cdef-11111EXAMPLE", 
              "arn": "arn:aws:iotsitewise:us-west-2:123456789012:asset-model/
a1b2c3d4-5678-90ab-cdef-11111EXAMPLE", 
              "name": "Wind Turbine Model", 
              "description": "Represents a wind turbine manufactured by Example Corp", 
              "creationDate": 1575671207.0, 
              "lastUpdateDate": 1575686273.0, 
              "status": { 
                  "state": "ACTIVE" 
 } 
         } 
     ]
}
```
詳細については、 AWS IoT SiteWise ユーザーガイド[の「すべてのアセットモデルの一覧表示](https://docs.aws.amazon.com/iot-sitewise/latest/userguide/discover-asset-resources.html#list-asset-models)」 を参照してください。

• API の詳細については、「 コマンドリファレンス[ListAssetModels](https://awscli.amazonaws.com/v2/documentation/api/latest/reference/iotsitewise/list-asset-models.html)」の「」を参照してくださ い。 AWS CLI

## **list-assets**

次の例は、list-assets を使用する方法を説明しています。

AWS CLI

例 1: すべての最上位アセットを一覧表示するには

次のlist-assets例では、アセット階層ツリーの最上位で、現在のリージョンの AWS アカウン トで定義されているすべてのアセットを一覧表示します。

```
aws iotsitewise list-assets \ 
     --filter TOP_LEVEL
```
出力:

```
{ 
     "assetSummaries": [ 
         { 
             "id": "a1b2c3d4-5678-90ab-cdef-44444EXAMPLE", 
             "arn": "arn:aws:iotsitewise:us-west-2:123456789012:asset/
a1b2c3d4-5678-90ab-cdef-44444EXAMPLE", 
             "name": "Wind Farm 1", 
             "assetModelId": "a1b2c3d4-5678-90ab-cdef-22222EXAMPLE", 
             "creationDate": 1575672453.0, 
             "lastUpdateDate": 1575672453.0, 
             "status": { 
                 "state": "ACTIVE" 
             }, 
             "hierarchies": [ 
\overline{a} "id": "a1b2c3d4-5678-90ab-cdef-77777EXAMPLE", 
                     "name": "Wind Turbines" 
 } 
 ] 
         } 
    \mathbf{I}}
```
詳細については、 AWS IoT SiteWise ユーザーガイ[ドの「アセットの一覧表示](https://docs.aws.amazon.com/iot-sitewise/latest/userguide/discover-asset-resources.html#list-assets)」を参照してくだ さい。

例 2: アセットモデルに基づいてすべてのアセットを一覧表示するには

# 次のlist-assets例では、アセットモデルに基づいて、現在のリージョンの AWS アカウントで 定義されているすべてのアセットを一覧表示します。

```
aws iotsitewise list-assets \ 
     --asset-model-id a1b2c3d4-5678-90ab-cdef-11111EXAMPLE
```
出力:

```
{ 
     "assetSummaries": [ 
        \{ "id": "a1b2c3d4-5678-90ab-cdef-33333EXAMPLE", 
              "arn": "arn:aws:iotsitewise:us-west-2:123456789012:asset/
a1b2c3d4-5678-90ab-cdef-33333EXAMPLE", 
              "name": "Wind Turbine 1", 
              "assetModelId": "a1b2c3d4-5678-90ab-cdef-11111EXAMPLE", 
              "creationDate": 1575671550.0, 
              "lastUpdateDate": 1575686308.0, 
              "status": { 
                  "state": "ACTIVE" 
              }, 
              "hierarchies": [] 
         } 
     ]
}
```
詳細については、 AWS IoT SiteWise ユーザーガイ[ドの「アセットの一覧表示](https://docs.aws.amazon.com/iot-sitewise/latest/userguide/discover-asset-resources.html#list-assets)」を参照してくだ さい。

• API の詳細については、「 コマンドリファレンス[ListAssets」](https://awscli.amazonaws.com/v2/documentation/api/latest/reference/iotsitewise/list-assets.html)の「」を参照してください。 AWS CLI

## **list-associated-assets**

次の例は、list-associated-assets を使用する方法を説明しています。

AWS CLI

特定の階層内のアセットに関連付けられているすべてのアセットを一覧表示するには

次のlist-associated-assets例では、指定された風力発電施設アセットに関連付けられてい るすべての風力タービンアセットを一覧表示します。

```
aws iotsitewise list-associated-assets \ 
     --asset-id a1b2c3d4-5678-90ab-cdef-44444EXAMPLE \ 
     --hierarchy-id a1b2c3d4-5678-90ab-cdef-77777EXAMPLE
```
出力:

```
{ 
     "assetSummaries": [ 
          { 
              "id": "a1b2c3d4-5678-90ab-cdef-33333EXAMPLE", 
              "arn": "arn:aws:iotsitewise:us-west-2:123456789012:asset/
a1b2c3d4-5678-90ab-cdef-33333EXAMPLE", 
              "name": "Wind Turbine 1", 
              "assetModelId": "a1b2c3d4-5678-90ab-cdef-11111EXAMPLE", 
              "creationDate": 1575671550.0, 
              "lastUpdateDate": 1575686308.0, 
              "status": { 
                  "state": "ACTIVE" 
              }, 
              "hierarchies": [] 
         } 
     ]
}
```
詳細については、AWS IoT SiteWise ユーザーガイド[」の「特定のアセットに関連付けられたア](https://docs.aws.amazon.com/iot-sitewise/latest/userguide/discover-asset-resources.html#list-associated-assets) [セットの一覧表示](https://docs.aws.amazon.com/iot-sitewise/latest/userguide/discover-asset-resources.html#list-associated-assets)」を参照してください。

• API の詳細については、「 コマンドリファレンス[ListAssociatedAssets](https://awscli.amazonaws.com/v2/documentation/api/latest/reference/iotsitewise/list-associated-assets.html)」の「」を参照してく ださい。 AWS CLI

# **list-dashboards**

次の例は、list-dashboards を使用する方法を説明しています。

AWS CLI

プロジェクト内のすべてのダッシュボードを一覧表示するには

次のlist-dashboards例では、プロジェクトで定義されているすべてのダッシュボードを一覧 表示します。

aws iotsitewise list-dashboards \

```
 --project-id a1b2c3d4-5678-90ab-cdef-eeeeeEXAMPLE
```
# 出力:

```
{ 
     "dashboardSummaries": [ 
          { 
              "id": "a1b2c3d4-5678-90ab-cdef-fffffEXAMPLE", 
              "name": "Wind Farm", 
              "creationDate": "2020-05-01T20:32:12.228476348Z", 
              "lastUpdateDate": "2020-05-01T20:32:12.228476348Z" 
         } 
     ]
}
```
詳細については、AWS IoT SiteWise Monitor アプリケーションガイ[ド」の「ダッシュボードの表](https://docs.aws.amazon.com/iot-sitewise/latest/appguide/view-dashboards.html) [示](https://docs.aws.amazon.com/iot-sitewise/latest/appguide/view-dashboards.html)」を参照してください。

• API の詳細については、「 コマンドリファレンス[ListDashboards](https://awscli.amazonaws.com/v2/documentation/api/latest/reference/iotsitewise/list-dashboards.html)」の「」を参照してくださ い。 AWS CLI

## **list-gateways**

次の例は、list-gateways を使用する方法を説明しています。

AWS CLI

すべてのゲートウェイを一覧表示するには

次のlist-gateways例では、現在のリージョンの AWS アカウントで定義されているすべての ゲートウェイを一覧表示します。

aws iotsitewise list-gateways

```
{ 
      "gatewaySummaries": [ 
\overline{\mathcal{L}} "gatewayId": "a1b2c3d4-5678-90ab-cdef-1a1a1EXAMPLE",
```

```
 "gatewayName": "ExampleCorpGateway", 
             "gatewayCapabilitySummaries": [ 
\overline{a} "capabilityNamespace": "iotsitewise:opcuacollector:1", 
                     "capabilitySyncStatus": "IN_SYNC" 
 } 
             ], 
             "creationDate": 1588369971.457, 
             "lastUpdateDate": 1588369971.457 
        } 
     ]
}
```
詳細については、 AWS IoT SiteWise [ユーザーガイドの「ゲートウェイを使用したデータの取り](https://docs.aws.amazon.com/iot-sitewise/latest/userguide/gateways.html) [込み](https://docs.aws.amazon.com/iot-sitewise/latest/userguide/gateways.html)」を参照してください。

• API の詳細については、「 コマンドリファレンス[ListGateways」](https://awscli.amazonaws.com/v2/documentation/api/latest/reference/iotsitewise/list-gateways.html)の「」を参照してください。 AWS CLI

# **list-portals**

次の例は、list-portals を使用する方法を説明しています。

AWS CLI

すべてのポータルを一覧表示するには

次のlist-portals例では、現在のリージョンの AWS アカウントで定義されているすべての ポータルを一覧表示します。

aws iotsitewise list-portals

```
{ 
     "portalSummaries": [ 
         { 
              "id": "a1b2c3d4-5678-90ab-cdef-aaaaaEXAMPLE", 
              "name": "WindFarmPortal", 
              "description": "A portal that contains wind farm projects for Example 
  Corp.",
```

```
 "startUrl": "https://a1b2c3d4-5678-90ab-cdef-
aaaaaEXAMPLE.app.iotsitewise.aws", 
             "creationDate": "2020-02-04T23:01:52.90248068Z", 
             "lastUpdateDate": "2020-02-04T23:01:52.90248078Z", 
             "roleArn": "arn:aws:iam::123456789012:role/service-role/
MySiteWiseMonitorServiceRole" 
         } 
     ]
}
```
詳細については、 AWS IoT SiteWise ユーザーガイド[の「ポータルの管理](https://docs.aws.amazon.com/iot-sitewise/latest/userguide/administer-portals.html)」を参照してくださ い。

• API の詳細については、「 コマンドリファレンス[ListPortals」](https://awscli.amazonaws.com/v2/documentation/api/latest/reference/iotsitewise/list-portals.html)の「」を参照してください。 AWS CLI

## **list-project-assets**

次の例は、list-project-assets を使用する方法を説明しています。

AWS CLI

プロジェクトに関連付けられているすべてのアセットを一覧表示するには

次のlist-project-assets例では、風力発電施設プロジェクトに関連付けられているすべての アセットを一覧表示します。

```
aws iotsitewise list-projects \ 
     --project-id a1b2c3d4-5678-90ab-cdef-eeeeeEXAMPLE
```
出力:

```
\{ "assetIds": [ 
           "a1b2c3d4-5678-90ab-cdef-44444EXAMPLE" 
     \mathbf{I}}
```
詳細については、AWS IoT SiteWise Monitor [アプリケーションガイド」の「プロジェクトへのア](https://docs.aws.amazon.com/iot-sitewise/latest/appguide/add-assets-to-projects-sd.html) [セット](https://docs.aws.amazon.com/iot-sitewise/latest/appguide/add-assets-to-projects-sd.html)の追加」を参照してください。

• API の詳細については、「 コマンドリファレンス[ListProjectAssets」](https://awscli.amazonaws.com/v2/documentation/api/latest/reference/iotsitewise/list-project-assets.html)の「」を参照してくださ い。 AWS CLI

# **list-projects**

次の例は、list-projects を使用する方法を説明しています。

## AWS CLI

ポータル内のすべてのプロジェクトを一覧表示するには

次のlist-projects例では、ポータルで定義されているすべてのプロジェクトを一覧表示しま す。

```
aws iotsitewise list-projects \ 
     --portal-id a1b2c3d4-5678-90ab-cdef-aaaaaEXAMPLE
```
出力:

```
{ 
     "projectSummaries": [ 
         { 
              "id": "a1b2c3d4-5678-90ab-cdef-eeeeeEXAMPLE", 
              "name": "Wind Farm 1", 
              "description": "Contains asset visualizations for Wind Farm #1 for 
  Example Corp.", 
              "creationDate": "2020-02-20T21:58:43.362246001Z", 
              "lastUpdateDate": "2020-02-20T21:58:43.362246095Z" 
         } 
     ]
}
```
詳細については、AWS IoT SiteWise Monitor アプリケーションガイ[ド」の「プロジェクトの詳細](https://docs.aws.amazon.com/iot-sitewise/latest/appguide/view-project-details.html) [の表示](https://docs.aws.amazon.com/iot-sitewise/latest/appguide/view-project-details.html)」を参照してください。

• API の詳細については、「 コマンドリファレンス[ListProjects」](https://awscli.amazonaws.com/v2/documentation/api/latest/reference/iotsitewise/list-projects.html)の「」を参照してください。 AWS CLI

## **list-tags-for-resource**

次の例は、list-tags-for-resource を使用する方法を説明しています。

# AWS CLI

リソースのすべてのタグを一覧表示するには

次のlist-tags-for-resource例では、風力タービンアセットのすべてのタグを一覧表示しま す。

```
aws iotsitewise list-tags-for-resource \ 
     --resource-arn arn:aws:iotsitewise:us-west-2:123456789012:asset/
a1b2c3d4-5678-90ab-cdef-33333EXAMPLE
```
出力:

```
{ 
      "tags": { 
           "Owner": "richard-roe" 
      }
}
```
詳細については、 AWS IoT SiteWise ユーザーガイ[ドの「リソースのタグ付け](https://docs.aws.amazon.com/iot-sitewise/latest/userguide/tag-resources.html)」を参照してくだ さい。

• API の詳細については、「 コマンドリファレンス[ListTagsForResource」](https://awscli.amazonaws.com/v2/documentation/api/latest/reference/iotsitewise/list-tags-for-resource.html)の「」を参照してく ださい。 AWS CLI

# **put-logging-options**

次の例は、put-logging-options を使用する方法を説明しています。

AWS CLI

ログ記録のレベルを指定するには

次のput-logging-options例では、 AWS IoT SiteWise でINFOレベルログ記録を有効にしま す。その他のレベルには、 DEBUGと がありますOFF。

```
aws iotsitewise put-logging-options \ 
     --logging-options level=INFO
```
このコマンドでは何も出力されません。

詳細については、[AWS IoT SiteWise ユーザーガイド」の「Amazon CloudWatch Logs による IoT](https://docs.aws.amazon.com/iot-sitewise/latest/userguide/monitor-cloudwatch-logs.html)  [のモニタリング](https://docs.aws.amazon.com/iot-sitewise/latest/userguide/monitor-cloudwatch-logs.html)」を参照してください。 AWS IoT SiteWise

• API の詳細については、「 コマンドリファレンス[PutLoggingOptions」](https://awscli.amazonaws.com/v2/documentation/api/latest/reference/iotsitewise/put-logging-options.html)の「」を参照してくだ さい。 AWS CLI

#### **tag-resource**

次の例は、tag-resource を使用する方法を説明しています。

AWS CLI

リソースにタグを追加

次のtag-resource例では、風力タービンアセットに所有者タグを追加します。これにより、ア セットの所有者に基づいてアセットへのアクセスを制御できます。

```
aws iotsitewise tag-resource \ 
     --resource-arn arn:aws:iotsitewise:us-west-2:123456789012:asset/
a1b2c3d4-5678-90ab-cdef-33333EXAMPLE \ 
     --tags Owner=richard-roe
```
このコマンドでは何も出力されません。

詳細については、 AWS IoT SiteWise ユーザーガイ[ドの「リソースのタグ付け](https://docs.aws.amazon.com/iot-sitewise/latest/userguide/tag-resources.html)」を参照してくだ さい。

• API の詳細については、「 コマンドリファレンス[TagResource」](https://awscli.amazonaws.com/v2/documentation/api/latest/reference/iotsitewise/tag-resource.html)の「」を参照してください。 AWS CLI

#### **untag-resource**

次の例は、untag-resource を使用する方法を説明しています。

AWS CLI

リソースからタグを削除するには

次のuntag-resource例では、風力タービンアセットから所有者タグを削除します。

aws iotsitewise untag-resource \
```
 --resource-arn arn:aws:iotsitewise:us-west-2:123456789012:asset/
a1b2c3d4-5678-90ab-cdef-33333EXAMPLE \ 
     --tag-keys Owner
```
このコマンドでは何も出力されません。

詳細については、 AWS IoT SiteWise ユーザーガイ[ドの「リソースのタグ付け](https://docs.aws.amazon.com/iot-sitewise/latest/userguide/tag-resources.html)」を参照してくだ さい。

• API の詳細については、「 コマンドリファレンス[UntagResource](https://awscli.amazonaws.com/v2/documentation/api/latest/reference/iotsitewise/untag-resource.html)」の「」を参照してくださ い。 AWS CLI

**update-access-policy**

次の例は、update-access-policy を使用する方法を説明しています。

AWS CLI

プロジェクトビューワーにプロジェクトの所有権を付与するには

次のupdate-access-policy例では、プロジェクトビューワーにプロジェクトの所有権を付与 するアクセスポリシーを更新します。

```
aws iotsitewise update-access-policy \ 
     --access-policy-id a1b2c3d4-5678-90ab-cdef-dddddEXAMPLE \ 
     --cli-input-json file://update-project-viewer-access-policy.json
```
update-project-viewer-access-policy.json の内容:

```
{ 
     "accessPolicyIdentity": { 
          "user": { 
              "id": "a1b2c3d4e5-a1b2c3d4-5678-90ab-cdef-bbbbbEXAMPLE" 
          } 
     }, 
     "accessPolicyPermission": "ADMINISTRATOR", 
     "accessPolicyResource": { 
          "project": { 
              "id": "a1b2c3d4-5678-90ab-cdef-eeeeeEXAMPLE" 
          } 
     }
}
```
このコマンドでは何も出力されません。

詳細については、AWS IoT SiteWise Monitor アプリケーションガイ[ド」の「プロジェクト所有](https://docs.aws.amazon.com/iot-sitewise/latest/appguide/assign-project-owners.html) [者](https://docs.aws.amazon.com/iot-sitewise/latest/appguide/assign-project-owners.html)の割り当て」を参照してください。

• API の詳細については、「 コマンドリファレンス[UpdateAccessPolicy](https://awscli.amazonaws.com/v2/documentation/api/latest/reference/iotsitewise/update-access-policy.html)」の「」を参照してくだ さい。 AWS CLI

**update-asset-model**

次の例は、update-asset-model を使用する方法を説明しています。

AWS CLI

アセットモデルを更新するには

次のupdate-asset-model例では、風力発電施設アセットモデルの説明を更新します。この例 では、既存のモデルを新しいモデルでupdate-asset-model上書きするため、モデルの既存の IDs と定義が含まれています。

```
aws iotsitewise update-asset-model \ 
     --cli-input-json file://update-wind-farm-model.json
```
update-wind-farm-model.json の内容:

```
{ 
     "assetModelName": "Wind Farm Model", 
     "assetModelDescription": "Represents a wind farm that comprises many wind 
  turbines", 
     "assetModelProperties": [ 
         { 
              "id": "a1b2c3d4-5678-90ab-cdef-88888EXAMPLE", 
              "name": "Region", 
              "dataType": "STRING", 
              "type": { 
                  "attribute": {} 
 } 
         }, 
         { 
              "id": "a1b2c3d4-5678-90ab-cdef-99999EXAMPLE", 
              "name": "Total Generated Power",
```

```
 "dataType": "DOUBLE", 
           "unit": "kW", 
           "type": { 
               "metric": { 
                  "expression": "sum(power)", 
                  "variables": [ 
 { 
                          "name": "power", 
                          "value": { 
                             "hierarchyId": "a1b2c3d4-5678-90ab-
cdef-77777EXAMPLE", 
                             "propertyId": "a1b2c3d4-5678-90ab-cdef-66666EXAMPLE" 
 } 
 } 
 ], 
                  "window": { 
                      "tumbling": { 
                         "interval": "1h" 
 } 
1 1 1 1 1 1 1
 } 
           } 
        } 
    ], 
    "assetModelHierarchies": [ 
        { 
           "id": "a1b2c3d4-5678-90ab-cdef-77777EXAMPLE", 
           "name": "Wind Turbines", 
           "childAssetModelId": "a1b2c3d4-5678-90ab-cdef-11111EXAMPLE" 
        } 
   \mathbf{1}}
```

```
{ 
     "assetModelId": "a1b2c3d4-5678-90ab-cdef-22222EXAMPLE", 
     "assetModelArn": "arn:aws:iotsitewise:us-west-2:123456789012:asset-model/
a1b2c3d4-5678-90ab-cdef-22222EXAMPLE", 
     "assetModelStatus": { 
         "state": "CREATING" 
     }
}
```
詳細については、 AWS IoT SiteWise [ユーザーガイドの「アセットモデルの](https://docs.aws.amazon.com/iot-sitewise/latest/userguide/update-assets-and-models.html#update-asset-models)更新」を参照してく ださい。

• API の詳細については、「 コマンドリファレンス[UpdateAssetModel](https://awscli.amazonaws.com/v2/documentation/api/latest/reference/iotsitewise/update-asset-model.html)」の「」を参照してくだ さい。 AWS CLI

#### **update-asset-property**

次の例は、update-asset-property を使用する方法を説明しています。

AWS CLI

例 1: アセットプロパティのエイリアスを更新するには

次のupdate-asset-property例では、風力タービンアセットの電力プロパティエイリアスを 更新します。

aws iotsitewise update-asset-property \ --asset-id a1b2c3d4-5678-90ab-cdef-33333EXAMPLE \ --property-id a1b2c3d4-5678-90ab-cdef-55555EXAMPLE \ --property-alias "/examplecorp/windfarm/1/turbine/1/power" \

--property-notification-state DISABLED

このコマンドでは何も出力されません。

詳細については、AWS IoT SiteWise ユーザーガイド[」の「産業用データストリームをアセットプ](https://docs.aws.amazon.com/iot-sitewise/latest/userguide/connect-data-streams.html) [ロパティにマッピング](https://docs.aws.amazon.com/iot-sitewise/latest/userguide/connect-data-streams.html)する」を参照してください。

例 2: アセットプロパティ通知を有効にするには

次のupdate-asset-property例では、風力タービンアセットの電力プロパティのアセッ トプロパティ更新通知を有効にします。プロパティ値の更新は MQTT トピック に発行さ れ\$aws/sitewise/asset-models/<assetModelId>/assets/<assetId>/properties/ <propertyId>、各 ID はアセットプロパティのプロパティ、アセット、およびモデル ID に置き 換えられます。

```
aws iotsitewise update-asset-property \ 
     --asset-id a1b2c3d4-5678-90ab-cdef-33333EXAMPLE \ 
     --property-id a1b2c3d4-5678-90ab-cdef-66666EXAMPLE \ 
     --property-notification-state ENABLED \
```
--property-alias "/examplecorp/windfarm/1/turbine/1/power"

このコマンドでは何も出力されません。

詳細については、AWS IoT SiteWise ユーザーガイド[」の「他の サービスとのやり取り](https://docs.aws.amazon.com/iot-sitewise/latest/userguide/interact-with-other-services.html)」を参照 してください。

• API の詳細については、「 コマンドリファレンス[UpdateAssetProperty」](https://awscli.amazonaws.com/v2/documentation/api/latest/reference/iotsitewise/update-asset-property.html)の「」を参照してく ださい。 AWS CLI

**update-asset**

次の例は、update-asset を使用する方法を説明しています。

AWS CLI

アセットの名前を更新するには

次のupdate-asset例では、風力タービンアセットの名前を更新します。

```
aws iotsitewise update-asset \ 
     --asset-id a1b2c3d4-5678-90ab-cdef-33333EXAMPLE \ 
     --asset-name "Wind Turbine 2"
```
出力:

```
{ 
      "assetStatus": { 
          "state": "UPDATING" 
     }
}
```
詳細については、 AWS IoT SiteWise [ユーザーガイドの「アセットの更新」](https://docs.aws.amazon.com/iot-sitewise/latest/userguide/update-assets-and-models.html#update-assets)を参照してくださ い。

• API の詳細については、「 コマンドリファレンス[UpdateAsset」](https://awscli.amazonaws.com/v2/documentation/api/latest/reference/iotsitewise/update-asset.html)の「」を参照してください。 AWS CLI

## **update-dashboard**

次の例は、update-dashboard を使用する方法を説明しています。

## AWS CLI

ダッシュボードを更新するには

次のupdate-dashboard例では、風力発電所の合計発電量を表示するダッシュボードの折れ線 グラフのタイトルを変更します。

```
aws iotsitewise update-dashboard \ 
     --project-id a1b2c3d4-5678-90ab-cdef-fffffEXAMPLE \ 
     --dashboard-name "Wind Farm" \ 
     --dashboard-definition file://update-wind-farm-dashboard.json
```
update-wind-farm-dashboard.json の内容:

```
{ 
     "widgets": [ 
         { 
             "type": "monitor-line-chart", 
             "title": "Total Generated Power", 
             "x": 0, 
             "y": 0, 
             "height": 3, 
             "width": 3, 
             "metrics": [ 
\overline{a} "label": "Power", 
                     "type": "iotsitewise", 
                     "assetId": "a1b2c3d4-5678-90ab-cdef-44444EXAMPLE", 
                     "propertyId": "a1b2c3d4-5678-90ab-cdef-99999EXAMPLE" 
 } 
 ] 
         } 
     ]
}
```
このコマンドでは何も出力されません。

詳細については、 AWS IoT SiteWise ユーザーガイド[の「ダッシュボードの作成 \(CLI\)](https://docs.aws.amazon.com/iot-sitewise/latest/userguide/create-dashboards-using-aws-cli.html)」を参照し てください。

• API の詳細については、「 コマンドリファレンス[UpdateDashboard](https://awscli.amazonaws.com/v2/documentation/api/latest/reference/iotsitewise/update-dashboard.html)」の「」を参照してくださ い。 AWS CLI

## **update-gateway-capability-configuration**

次の例は、update-gateway-capability-configuration を使用する方法を説明しています。

AWS CLI

ゲートウェイ機能を更新するには

次のupdate-gateway-capability-configuration例では、次のプロパティを使用して OPC-UA ソースを設定します。

任意の証明書を信頼します。Basic256 アルゴリズムを使用してメッセージを保護します。 SignAndEncrypt モードを使用して接続を保護します。 AWS Secrets Manager シークレットに保 存されている認証情報を使用します。

```
aws iotsitewise update-gateway-capability-configuration \ 
     --gateway-id a1b2c3d4-5678-90ab-cdef-1a1a1EXAMPLE \ 
     --capability-namespace "iotsitewise:opcuacollector:1" \ 
     --capability-configuration file://opc-ua-capability-configuration.json
```
opc-ua-capability-configuration.json の内容:

```
{ 
     "sources": [ 
         \{ "name": "Wind Farm #1", 
              "endpoint": { 
                  "certificateTrust": { 
                       "type": "TrustAny" 
\mathbb{R}, \mathbb{R} "endpointUri": "opc.tcp://203.0.113.0:49320", 
                  "securityPolicy": "BASIC256", 
                  "messageSecurityMode": "SIGN_AND_ENCRYPT", 
                  "identityProvider": { 
                       "type": "Username", 
                       "usernameSecretArn": "arn:aws:secretsmanager:us-
west-2:123456789012:secret:greengrass-windfarm1-auth-1ABCDE" 
\mathbb{R}, \mathbb{R} "nodeFilterRules": [] 
              }, 
              "measurementDataStreamPrefix": "" 
          }
```
 $\mathbf{I}$ 

}

## 出力:

```
{ 
     "capabilityNamespace": "iotsitewise:opcuacollector:1", 
     "capabilitySyncStatus": "OUT_OF_SYNC"
}
```
詳細については、「 IoT [ユーザーガイド」の「データソースの](https://docs.aws.amazon.com/iot-sitewise/latest/userguide/configure-sources.html)設定」を参照してください。 AWS IoT SiteWise

• API の詳細については、「 コマンドリファレンス[UpdateGatewayCapabilityConfiguration」](https://awscli.amazonaws.com/v2/documentation/api/latest/reference/iotsitewise/update-gateway-capability-configuration.html)の 「」を参照してください。 AWS CLI

#### **update-gateway**

次の例は、update-gateway を使用する方法を説明しています。

AWS CLI

ゲートウェイの名前を更新するには

次のupdate-gateway例では、ゲートウェイの名前を更新します。

```
aws iotsitewise update-gateway \ 
     --gateway-id a1b2c3d4-5678-90ab-cdef-1a1a1EXAMPLE \ 
     --gateway-name ExampleCorpGateway1
```
このコマンドでは何も出力されません。

詳細については、 AWS IoT SiteWise [ユーザーガイドの「ゲートウェイを使用したデータの取り](https://docs.aws.amazon.com/iot-sitewise/latest/userguide/gateways.html) [込み](https://docs.aws.amazon.com/iot-sitewise/latest/userguide/gateways.html)」を参照してください。

• API の詳細については、「 コマンドリファレンス[UpdateGateway」](https://awscli.amazonaws.com/v2/documentation/api/latest/reference/iotsitewise/update-gateway.html)の「」を参照してくださ い。 AWS CLI

## **update-portal**

次の例は、update-portal を使用する方法を説明しています。

## AWS CLI

ポータルの詳細を更新するには

次のupdate-portal例では、風力発電所会社のウェブポータルを更新します。

```
aws iotsitewise update-portal \ 
     --portal-id a1b2c3d4-5678-90ab-cdef-aaaaaEXAMPLE \ 
     --portal-name WindFarmPortal \ 
     --portal-description "A portal that contains wind farm projects for Example 
 Corp."\setminus --portal-contact-email support@example.com \ 
     --role-arn arn:aws:iam::123456789012:role/MySiteWiseMonitorServiceRole
```
出力:

```
{ 
      "portalStatus": { 
           "state": "UPDATING" 
     }
}
```
詳細については、 AWS IoT SiteWise ユーザーガイド[の「ポータルの管理](https://docs.aws.amazon.com/iot-sitewise/latest/userguide/administer-portals.html)」を参照してくださ い。

• API の詳細については、「 コマンドリファレンス[UpdatePortal」](https://awscli.amazonaws.com/v2/documentation/api/latest/reference/iotsitewise/update-portal.html)の「」を参照してください。 AWS CLI

## **update-project**

次の例は、update-project を使用する方法を説明しています。

AWS CLI

プロジェクトの詳細を更新するには

次のupdate-project例では、風力発電所プロジェクトを更新します。

```
aws iotsitewise update-project \ 
     --project-id a1b2c3d4-5678-90ab-cdef-eeeeeEXAMPLE \ 
     --project-name "Wind Farm 1" \
```
 --project-description "Contains asset visualizations for Wind Farm #1 for Example Corp."

このコマンドでは何も出力されません。

詳細については、AWS IoT SiteWise Monitor [アプリケーションガイド」の「プロジェクトの詳](https://docs.aws.amazon.com/iot-sitewise/latest/appguide/edit-project-details.html) [細](https://docs.aws.amazon.com/iot-sitewise/latest/appguide/edit-project-details.html)の変更」を参照してください。

• API の詳細については、「 コマンドリファレンス[UpdateProject」](https://awscli.amazonaws.com/v2/documentation/api/latest/reference/iotsitewise/update-project.html)の「」を参照してください。 AWS CLI

AWS IoT Things Graph を使用した の例 AWS CLI

次のコード例は、 AWS Command Line Interface で を使用してアクションを実行し、一般的なシナ リオを実装する方法を示しています AWS IoT Things Graph。

アクションはより大きなプログラムからのコードの抜粋であり、コンテキスト内で実行する必要が あります。アクションは個々のサービス機能を呼び出す方法を示していますが、関連するシナリオや サービス間の例ではアクションのコンテキストが確認できます。

「シナリオ」は、同じサービス内で複数の関数を呼び出して、特定のタスクを実行する方法を示す コード例です。

各例には、 へのリンクが含まれています。このリンクには GitHub、コンテキスト内でコードを設定 および実行する方法の手順が記載されています。

#### トピック

• [アクション](#page-374-0)

アクション

#### **associate-entity-to-thing**

次の例は、associate-entity-to-thing を使用する方法を説明しています。

AWS CLI

モノをデバイスに関連付けるには

次のassociate-entity-to-thing例では、モノをデバイスと関連付けます。この例では、パ ブリック名前空間にあるモーションセンサーデバイスを使用しています。

```
aws iotthingsgraph associate-entity-to-thing \ 
     --thing-name "MotionSensorName" \ 
     --entity-id "urn:tdm:aws/examples:Device:HCSR501MotionSensor"
```
このコマンドでは何も出力されません。

詳細については、 AWS IoT Things Graph ユーザーガイドの[「モデルの作成とアップロード」](https://docs.aws.amazon.com/thingsgraph/latest/ug/iot-tg-models-gs.html)を 参照してください。

• API の詳細については、「 コマンドリファレンス[AssociateEntityToThing」](https://awscli.amazonaws.com/v2/documentation/api/latest/reference/iotthingsgraph/associate-entity-to-thing.html)の「」を参照して ください。 AWS CLI

**create-flow-template**

次の例は、create-flow-template を使用する方法を説明しています。

AWS CLI

フローを作成するには

次のcreate-flow-template例では、フロー (ワークフロー) を作成します。の値は、フローを モデル化する GraphQL MyFlowDefinitionです。

```
aws iotthingsgraph create-flow-template \ 
     --definition language=GRAPHQL,text="MyFlowDefinition"
```
出力:

```
{ 
     "summary": { 
          "createdAt": 1559248067.545, 
          "id": "urn:tdm:us-west-2/123456789012/default:Workflow:MyFlow", 
          "revisionNumber": 1 
     }
}
```
詳細については、AWS 「 IoT Things Graph [ユーザーガイド」の「フローの使用」](https://docs.aws.amazon.com/thingsgraph/latest/ug/iot-tg-workflows.html)を参照してく ださい。

• API の詳細については、「 コマンドリファレンス[CreateFlowTemplate](https://awscli.amazonaws.com/v2/documentation/api/latest/reference/iotthingsgraph/create-flow-template.html)」の「」を参照してくだ さい。 AWS CLI

### **create-system-instance**

次の例は、create-system-instance を使用する方法を説明しています。

AWS CLI

システムインスタンスを作成するには

次のcreate-system-instance例では、システムインスタンスを作成します。の値は、システ ムインスタンスをモデル化する GraphQL MySystemInstanceDefinitionです。

```
aws iotthingsgraph create-system-instance -\ 
    -definition language=GRAPHQL, text="MySystemInstanceDefinition" \
     --target CLOUD \ 
     --flow-actions-role-arn myRoleARN
```
出力:

```
\{ "summary": { 
         "id": "urn:tdm:us-west-2/123456789012/default:Deployment:Room218", 
         "arn": "arn:aws:iotthingsgraph:us-west-2:123456789012:Deployment/default/
Room218", 
          "status": "NOT_DEPLOYED", 
          "target": "CLOUD", 
          "createdAt": 1559249315.208, 
          "updatedAt": 1559249315.208 
     }
}
```
詳細については、AWS 「 IoT Things Graph [ユーザーガイド」の「システムとフロー設定の](https://docs.aws.amazon.com/thingsgraph/latest/ug/iot-tg-sysdeploy.html)操 作」を参照してください。

• API の詳細については、「 コマンドリファレンス[CreateSystemInstance](https://awscli.amazonaws.com/v2/documentation/api/latest/reference/iotthingsgraph/create-system-instance.html)」の「」を参照してく ださい。 AWS CLI

#### **create-system-template**

次の例は、create-system-template を使用する方法を説明しています。

AWS CLI

システムを作成するには

次のcreate-system-template例では、システムを作成します。の値は、システムをモデル化 する GraphQL MySystemDefinition です。

```
aws iotthingsgraph create-system-template \ 
     --definition language=GRAPHQL,text="MySystemDefinition"
```
出力:

```
{ 
     "summary": { 
         "createdAt": 1559249776.254, 
        "id": "urn:tdm:us-west-2/123456789012/default:System:MySystem",
         "arn": "arn:aws:iotthingsgraph:us-west-2:123456789012:System/default/
MySystem", 
         "revisionNumber": 1 
     }
}
```
詳細については、「 IoT Things Graph ユーザーガイド」の[「システムの作成」](https://docs.aws.amazon.com/thingsgraph/latest/ug/iot-tg-sysdeploy-systems.html)を参照してくださ い。 AWS IoT

• API の詳細については、「 コマンドリファレンス[CreateSystemTemplate」](https://awscli.amazonaws.com/v2/documentation/api/latest/reference/iotthingsgraph/create-system-template.html)の「」を参照して ください。 AWS CLI

#### **delete-flow-template**

次の例は、delete-flow-template を使用する方法を説明しています。

AWS CLI

フローを削除するには

次のdelete-flow-template例では、フロー (ワークフロー) を削除します。

aws iotthingsgraph delete-flow-template \ --id "urn:tdm:us-west-2/123456789012/default:Workflow:MyFlow"

このコマンドでは何も出力されません。

詳細については、[AWS 「 IoT Things Graph ユーザーガイド」の「IoT Things Graph エンティ](https://docs.aws.amazon.com/thingsgraph/latest/ug/iot-tg-lifecycle.html) [ティ、フロー、システム、デプロイのライフサイクル管理](https://docs.aws.amazon.com/thingsgraph/latest/ug/iot-tg-lifecycle.html)」を参照してください。 AWS IoT

• API の詳細については、「 コマンドリファレンス[DeleteFlowTemplate」](https://awscli.amazonaws.com/v2/documentation/api/latest/reference/iotthingsgraph/delete-flow-template.html)の「」を参照してくだ さい。 AWS CLI

#### **delete-namespace**

次の例は、delete-namespace を使用する方法を説明しています。

## AWS CLI

名前空間を削除するには

次のdelete-namespace例では、名前空間を削除します。

aws iotthingsgraph delete-namespace

出力:

```
{ 
    "namespaceArn": "arn:aws:iotthingsgraph:us-west-2:123456789012", 
    "namespaceName": "us-west-2/123456789012/default"
}
```
詳細については、[AWS 「 IoT Things Graph ユーザーガイド」の「IoT Things Graph エンティ](https://docs.aws.amazon.com/thingsgraph/latest/ug/iot-tg-lifecycle.html) [ティ、フロー、システム、デプロイのライフサイクル管理](https://docs.aws.amazon.com/thingsgraph/latest/ug/iot-tg-lifecycle.html)」を参照してください。 AWS IoT

• API の詳細については、「 コマンドリファレンス[DeleteNamespace」](https://awscli.amazonaws.com/v2/documentation/api/latest/reference/iotthingsgraph/delete-namespace.html)の「」を参照してくださ い。 AWS CLI

### **delete-system-instance**

次の例は、delete-system-instance を使用する方法を説明しています。

AWS CLI

システムインスタンスを削除するには

次のdelete-system-instance例では、システムインスタンスを削除します。

```
aws iotthingsgraph delete-system-instance \ 
     --id "urn:tdm:us-west-2/123456789012/default:Deployment:Room218"
```
このコマンドでは何も出力されません。

詳細については、[AWS 「 IoT Things Graph ユーザーガイド」の「IoT Things Graph エンティ](https://docs.aws.amazon.com/thingsgraph/latest/ug/iot-tg-lifecycle.html) [ティ、フロー、システム、デプロイのライフサイクル管理](https://docs.aws.amazon.com/thingsgraph/latest/ug/iot-tg-lifecycle.html)」を参照してください。 AWS IoT

• API の詳細については、「 コマンドリファレンス[DeleteSystemInstance」](https://awscli.amazonaws.com/v2/documentation/api/latest/reference/iotthingsgraph/delete-system-instance.html)の「」を参照してく ださい。 AWS CLI

#### **delete-system-template**

次の例は、delete-system-template を使用する方法を説明しています。

AWS CLI

システムを削除するには

次のdelete-system-template例では、システムを削除します。

aws iotthingsgraph delete-system-template \ --id "urn:tdm:us-west-2/123456789012/default:System:MySystem"

このコマンドでは何も出力されません。

詳細については、[AWS 「 IoT Things Graph ユーザーガイド」の「IoT Things Graph エンティ](https://docs.aws.amazon.com/thingsgraph/latest/ug/iot-tg-lifecycle.html) [ティ、フロー、システム、デプロイのライフサイクル管理](https://docs.aws.amazon.com/thingsgraph/latest/ug/iot-tg-lifecycle.html)」を参照してください。 AWS IoT

• API の詳細については、「 コマンドリファレンス[DeleteSystemTemplate」](https://awscli.amazonaws.com/v2/documentation/api/latest/reference/iotthingsgraph/delete-system-template.html)の「」を参照して ください。 AWS CLI

#### **deploy-system-instance**

次の例は、deploy-system-instance を使用する方法を説明しています。

AWS CLI

システムインスタンスをデプロイするには

次のdelete-system-template例では、システムインスタンスをデプロイします。

aws iotthingsgraph deploy-system-instance \

--id "urn:tdm:us-west-2/123456789012/default:Deployment:Room218"

### 出力:

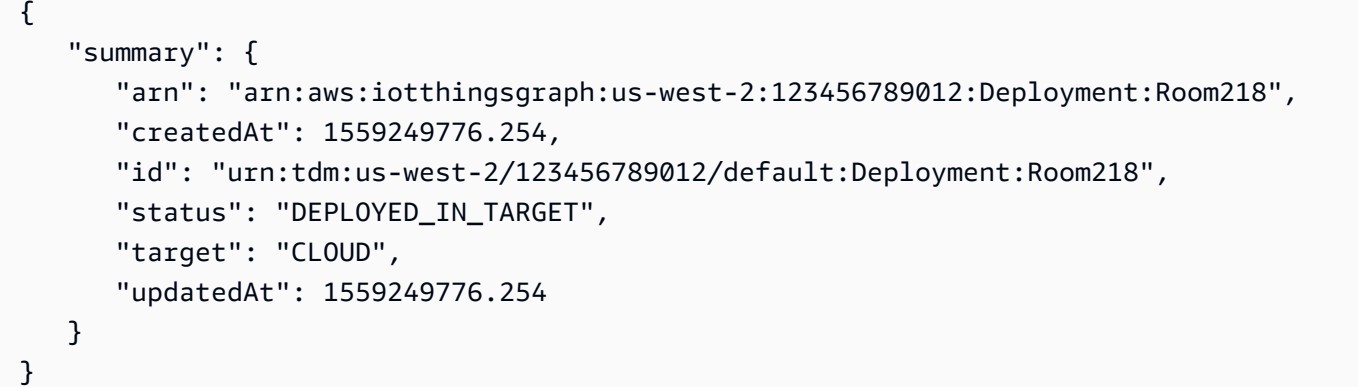

詳細については、AWS 「 IoT Things Graph [ユーザーガイド」の「システムとフロー設定の](https://docs.aws.amazon.com/thingsgraph/latest/ug/iot-tg-sysdeploy.html)操 作」を参照してください。

• API の詳細については、「 コマンドリファレンス[DeploySystemInstance」](https://awscli.amazonaws.com/v2/documentation/api/latest/reference/iotthingsgraph/deploy-system-instance.html)の「」を参照してく ださい。 AWS CLI

#### **deprecate-flow-template**

次の例は、deprecate-flow-template を使用する方法を説明しています。

AWS CLI

フローを非推奨にするには

次のdeprecate-flow-template例では、フロー (ワークフロー) を非推奨にします。

aws iotthingsgraph deprecate-flow-template \ --id "urn:tdm:us-west-2/123456789012/default:Workflow:MyFlow"

このコマンドでは何も出力されません。

詳細については、[AWS 「 IoT Things Graph ユーザーガイド」の「IoT Things Graph エンティ](https://docs.aws.amazon.com/thingsgraph/latest/ug/iot-tg-lifecycle.html) [ティ、フロー、システム、デプロイのライフサイクル管理](https://docs.aws.amazon.com/thingsgraph/latest/ug/iot-tg-lifecycle.html)」を参照してください。 AWS IoT

• API の詳細については、「 コマンドリファレンス[DeprecateFlowTemplate」](https://awscli.amazonaws.com/v2/documentation/api/latest/reference/iotthingsgraph/deprecate-flow-template.html)の「」を参照して ください。 AWS CLI

## **deprecate-system-template**

次の例は、deprecate-system-template を使用する方法を説明しています。

AWS CLI

システムを非推奨にするには

次のdeprecate-system-template例では、システムを非推奨にします。

aws iotthingsgraph deprecate-system-template \ --id "urn:tdm:us-west-2/123456789012/default:System:MySystem"

このコマンドでは何も出力されません。

詳細については、[AWS 「 IoT Things Graph ユーザーガイド」の「IoT Things Graph エンティ](https://docs.aws.amazon.com/thingsgraph/latest/ug/iot-tg-lifecycle.html) [ティ、フロー、システム、デプロイのライフサイクル管理](https://docs.aws.amazon.com/thingsgraph/latest/ug/iot-tg-lifecycle.html)」を参照してください。 AWS IoT

• API の詳細については、「 コマンドリファレンス[DeprecateSystemTemplate](https://awscli.amazonaws.com/v2/documentation/api/latest/reference/iotthingsgraph/deprecate-system-template.html)」の「」を参照し てください。 AWS CLI

#### **describe-namespace**

次の例は、describe-namespace を使用する方法を説明しています。

AWS CLI

名前空間の説明を取得するには

次のdescribe-namespace例では、名前空間の説明を取得します。

aws iotthingsgraph describe-namespace

```
{ 
     "namespaceName": "us-west-2/123456789012/default", 
     "trackingNamespaceName": "aws", 
     "trackingNamespaceVersion": 1, 
     "namespaceVersion": 5
}
```
詳細については、 AWS IoT Things Graph ユーザーガイドの[「名前空間」](https://docs.aws.amazon.com/thingsgraph/latest/ug/iot-tg-whatis-namespace.html)を参照してください。

• API の詳細については、「 コマンドリファレンス[DescribeNamespace](https://awscli.amazonaws.com/v2/documentation/api/latest/reference/iotthingsgraph/describe-namespace.html)」の「」を参照してくだ さい。 AWS CLI

## **dissociate-entity-from-thing**

次の例は、dissociate-entity-from-thing を使用する方法を説明しています。

AWS CLI

デバイスからモノの関連付けを解除するには

次のdissociate-entity-from-thing例では、デバイスからモノの関連付けを解除します。

aws iotthingsgraph dissociate-entity-from-thing \ --thing-name "MotionSensorName" \ --entity-type "DEVICE"

このコマンドでは何も出力されません。

詳細については、 AWS IoT Things Graph ユーザーガイドの[「モデルの作成とアップロード」](https://docs.aws.amazon.com/thingsgraph/latest/ug/iot-tg-models-gs.html)を 参照してください。

• API の詳細については、「 コマンドリファレンス[DissociateEntityFromThing](https://awscli.amazonaws.com/v2/documentation/api/latest/reference/iotthingsgraph/dissociate-entity-from-thing.html)」の「」を参照し てください。 AWS CLI

## **get-entities**

次の例は、get-entities を使用する方法を説明しています。

AWS CLI

エンティティの定義を取得するには

次のget-entities例では、デバイスモデルの定義を取得します。

aws iotthingsgraph get-entities \ --ids "urn:tdm:aws/examples:DeviceModel:MotionSensor"

```
{ 
     "descriptions": [ 
         { 
             "id": "urn:tdm:aws/examples:DeviceModel:MotionSensor", 
             "type": "DEVICE_MODEL", 
             "createdAt": 1559256190.599, 
             "definition": { 
                 "language": "GRAPHQL", 
                 "text": "##\n# Specification of motion sensor devices interface.\n##
\ntype MotionSensor @deviceModel(id: \"urn:tdm:aws/examples:deviceModel:MotionSensor
\",\n capability: \"urn:tdm:aws/examples:capability:MotionSensorCapability\") 
  {ignore:void}" 
 } 
 } 
    \mathbf{I}}
```
詳細については、 AWS IoT Things Graph ユーザーガイドの[「モデルの作成とアップロード」](https://docs.aws.amazon.com/thingsgraph/latest/ug/iot-tg-models-gs.html)を 参照してください。

• API の詳細については、「 コマンドリファレンス[GetEntities」](https://awscli.amazonaws.com/v2/documentation/api/latest/reference/iotthingsgraph/get-entities.html)の「」を参照してください。 AWS CLI

#### **get-flow-template-revisions**

次の例は、get-flow-template-revisions を使用する方法を説明しています。

AWS CLI

フローに関するリビジョン情報を取得するには

次のget-flow-template-revisions例では、フロー (ワークフロー) に関するリビジョン情報 を取得します。

```
aws iotthingsgraph get-flow-template-revisions \ 
     --id urn:tdm:us-west-2/123456789012/default:Workflow:MyFlow
```
出力:

{

"summaries": [

```
 { 
              "id": "urn:tdm:us-west-2/123456789012/default:Workflow:MyFlow", 
              "revisionNumber": 1, 
              "createdAt": 1559247540.292 
         } 
     ]
}
```
詳細については、AWS 「 IoT Things Graph [ユーザーガイド」の「フローの使用」](https://docs.aws.amazon.com/thingsgraph/latest/ug/iot-tg-workflows.html)を参照してく ださい。

• API の詳細については、「 コマンドリファレンス[GetFlowTemplateRevisions」](https://awscli.amazonaws.com/v2/documentation/api/latest/reference/iotthingsgraph/get-flow-template-revisions.html)の「」を参照し てください。 AWS CLI

## **get-flow-template**

次の例は、get-flow-template を使用する方法を説明しています。

AWS CLI

## フロー定義を取得するには

次のget-flow-template例では、フロー (ワークフロー) の定義を取得します。

```
aws iotthingsgraph get-flow-template \ 
    --id "urn:tdm:us-west-2/123456789012/default:Workflow:MyFlow"
```

```
{ 
     "description": { 
         "summary": { 
             "id": "urn:tdm:us-west-2/123456789012/default:Workflow:MyFlow", 
             "revisionNumber": 1, 
             "createdAt": 1559247540.292 
         }, 
         "definition": { 
             "language": "GRAPHQL", 
             "text": "{\nquery MyFlow($camera: string!, $screen: string!) 
  @workflowType(id: \"urn:tdm:us-west-2/123456789012/default:Workflow:MyFlow\") 
  @annotation(type: \"tgc:FlowEvent\", id: \"sledged790c1b2bcd949e09da0c9bfc077f79d
\", x: 1586, y: 653) @triggers(definition: \"{MotionSensor(description:
```

```
\|\|\|\|\|\| @position(x: 1045, y: 635.6666564941406) \|\|\| condition(expr:
\|\n\|'devices[name == \|\|\n\|'motionSensor\|\|\n\|''].events[name == \|\n\|\lambda\lambda\lambda\gamma"StateChanged\\\\\\\"].lastEvent\\\")\\n action(expr: \\\"\\\")\
\n}}\") {\n variables {\n cameraResult @property(id: \"urn:tdm:aws/
examples:property:CameraStateProperty\")\n }\n steps {\n step(name: \"Camera
\", outEvent: [\"sledged790c1b2bcd949e09da0c9bfc077f79d\"]) @position(x: 1377, 
 y: 638.6666564941406) {\n DeviceActivity(deviceModel: \"urn:tdm:aws/
examples:deviceModel:Camera\", out: \"cameraResult\", deviceId: \"${camera}\") 
  {\n capture\n }\n }\n step(name: \"Screen\", inEvent: 
  [\"sledged790c1b2bcd949e09da0c9bfc077f79d\"]) @position(x: 1675.6666870117188, 
  y: 637.9999847412109) {\n DeviceActivity(deviceModel: \"urn:tdm:aws/
examples:deviceModel:Screen\", deviceId: \"${screen}\") {\n display(imageUrl:
 \"${cameraResult.lastClickedImage}\")\n }\n }\n }\n}\n}" 
         }, 
         "validatedNamespaceVersion": 5 
     }
}
```
詳細については、 AWS IoT Things Graph [ユーザーガイドの「フローの使用」](https://docs.aws.amazon.com/thingsgraph/latest/ug/iot-tg-workflows.html)を参照してくださ い。

• API の詳細については、「 コマンドリファレンス[GetFlowTemplate」](https://awscli.amazonaws.com/v2/documentation/api/latest/reference/iotthingsgraph/get-flow-template.html)の「」を参照してくださ い。 AWS CLI

#### **get-namespace-deletion-status**

次の例は、get-namespace-deletion-status を使用する方法を説明しています。

AWS CLI

名前空間削除タスクのステータスを取得するには

次のget-namespace-deletion-status例では、名前空間削除タスクのステータスを取得しま す。

aws iotthingsgraph get-namespace-deletion-status

出力:

{

"namespaceArn": "arn:aws:iotthingsgraph:us-west-2:123456789012",

```
 "namespaceName": "us-west-2/123456789012/default" 
    "status": "SUCCEEDED "
}
```
詳細については、 AWS IoT Things Graph ユーザーガイドの[「名前空間」](https://docs.aws.amazon.com/thingsgraph/latest/ug/iot-tg-whatis-namespace.html)を参照してください。

• API の詳細については、「 コマンドリファレンス[GetNamespaceDeletionStatus](https://awscli.amazonaws.com/v2/documentation/api/latest/reference/iotthingsgraph/get-namespace-deletion-status.html)」の「」を参 照してください。 AWS CLI

#### **get-system-instance**

次の例は、get-system-instance を使用する方法を説明しています。

AWS CLI

システムインスタンスを取得するには

次のget-system-instance例では、システムインスタンスの定義を取得します。

aws iotthingsgraph get-system-instance \ --id "urn:tdm:us-west-2/123456789012/default:Deployment:Room218"

```
{ 
     "description": { 
         "summary": { 
             "id": "urn:tdm:us-west-2/123456789012/default:Deployment:Room218", 
             "arn": "arn:aws:iotthingsgraph:us-west-2:123456789012:Deployment/
default/Room218", 
             "status": "NOT_DEPLOYED", 
             "target": "CLOUD", 
             "createdAt": 1559249315.208, 
             "updatedAt": 1559249315.208 
         }, 
         "definition": { 
             "language": "GRAPHQL", 
             "text": "{\r\nquery Room218 @deployment(id: \"urn:tdm:us-
west-2/123456789012/default:Deployment:Room218\", systemId: \"urn:tdm:us-
west-2/123456789012/default:System:SecurityFlow\") {\r\n motionSensor(deviceId: 
  \"MotionSensorName\")\r\n screen(deviceId: \"ScreenName\")\r\n 
  camera(deviceId: \"CameraName\") \r\n triggers {MotionEventTrigger(description:
```

```
 \"a trigger\") { \r\n condition(expr: \"devices[name == 
  'motionSensor'].events[name == 'StateChanged'].lastEvent\") \r\n action(expr: 
  \"ThingsGraph.startFlow('SecurityFlow', bindings[name == 'camera'].deviceId, 
 bindings[name == 'screen'].deviceId)\")\r\n }\r\n }\r\n }\r\n }'
         }, 
         "metricsConfiguration": { 
             "cloudMetricEnabled": false 
         }, 
         "validatedNamespaceVersion": 5, 
         "flowActionsRoleArn": "arn:aws:iam::123456789012:role/ThingsGraphRole" 
     }
}
```
• API の詳細については、「 コマンドリファレンス[GetSystemInstance」](https://awscli.amazonaws.com/v2/documentation/api/latest/reference/iotthingsgraph/get-system-instance.html)の「」を参照してくだ さい。 AWS CLI

## **get-system-template-revisions**

次の例は、get-system-template-revisions を使用する方法を説明しています。

AWS CLI

システムに関するリビジョン情報を取得するには

次のget-system-template-revisions例では、システムに関するリビジョン情報を取得しま す。

```
aws iotthingsgraph get-system-template-revisions \ 
     --id "urn:tdm:us-west-2/123456789012/default:System:MySystem"
```

```
{ 
     "summaries": [ 
        \{"id": "urn:tdm:us-west-2/123456789012/default:System:MySystem",
             "arn": "arn:aws:iotthingsgraph:us-west-2:123456789012:System/default/
MySystem", 
             "revisionNumber": 1,
```

```
 "createdAt": 1559247540.656 
          } 
     ]
}
```
• API の詳細については、「 コマンドリファレンス[GetSystemTemplateRevisions](https://awscli.amazonaws.com/v2/documentation/api/latest/reference/iotthingsgraph/get-system-template-revisions.html)」の「」を参 照してください。 AWS CLI

**get-system-template**

次の例は、get-system-template を使用する方法を説明しています。

AWS CLI

システムを取得するには

次のget-system-template例では、システムの定義を取得します。

```
aws iotthingsgraph get-system-template \ 
     --id "urn:tdm:us-west-2/123456789012/default:System:MySystem"
```

```
{ 
     "description": { 
         "summary": { 
            "id": "urn:tdm:us-west-2/123456789012/default:System:MySystem",
             "arn": "arn:aws:iotthingsgraph:us-west-2:123456789012:System/default/
MyFlow", 
             "revisionNumber": 1, 
             "createdAt": 1559247540.656 
         }, 
         "definition": { 
             "language": "GRAPHQL", 
             "text": "{\ntype MySystem @systemType(id: \"urn:tdm:us-
west-2/123456789012/default:System:MySystem\", description: \"\") {\n camera:
  Camera @thing(id: \"urn:tdm:aws/examples:deviceModel:Camera\")\n screen: 
  Screen @thing(id: \"urn:tdm:aws/examples:deviceModel:Screen\")\n motionSensor: 
  MotionSensor @thing(id: \"urn:tdm:aws/examples:deviceModel:MotionSensor
```

```
\")\n MyFlow: MyFlow @workflow(id: \"urn:tdm:us-west-2/123456789012/
default:Workflow:MyFlow\")\n}\n}" 
         }, 
         "validatedNamespaceVersion": 5 
     }
}
```
• API の詳細については、「 コマンドリファレンス[GetSystemTemplate](https://awscli.amazonaws.com/v2/documentation/api/latest/reference/iotthingsgraph/get-system-template.html)」の「」を参照してくだ さい。 AWS CLI

### **get-upload-status**

次の例は、get-upload-status を使用する方法を説明しています。

AWS CLI

エンティティアップロードのステータスを取得するには

次のget-upload-status例では、エンティティのアップロードオペレーションのステータス を取得します。の値は、 upload-entity-definitionsオペレーションによって返される ID 値MyUploadIdです。

```
aws iotthingsgraph get-upload-status \ 
     --upload-id "MyUploadId"
```
出力:

```
{ 
     "namespaceName": "us-west-2/123456789012/default", 
     "namespaceVersion": 5, 
     "uploadId": "f6294f1e-b109-4bbe-9073-f451a2dda2da", 
     "uploadStatus": "SUCCEEDED"
}
```
詳細については、 AWS IoT Things Graph [ユーザーガイドの「エンティティのモデリング」](https://docs.aws.amazon.com/thingsgraph/latest/ug/iot-tg-modelmanagement.html)を参 照してください。

• API の詳細については、「 コマンドリファレンス[GetUploadStatus](https://awscli.amazonaws.com/v2/documentation/api/latest/reference/iotthingsgraph/get-upload-status.html)」の「」を参照してくださ い。 AWS CLI

## **list-flow-execution-messages**

次の例は、list-flow-execution-messages を使用する方法を説明しています。

AWS CLI

フロー実行のイベントに関する情報を取得するには

次のlist-flow-execution-messages例では、フロー実行のイベントに関する情報を取得し ます。

```
aws iotthingsgraph list-flow-execution-messages \ 
     --flow-execution-id "urn:tdm:us-west-2/123456789012/
default:Workflow:SecurityFlow_2019-05-11T19:39:55.317Z_MotionSensor_69b151ad-
a611-42f5-ac21-fe537f9868ad"
```
出力:

```
{ 
     "messages": [ 
          { 
           "eventType": "EXECUTION_STARTED", 
           "messageId": "f6294f1e-b109-4bbe-9073-f451a2dda2da", 
           "payload": "Flow execution started", 
           "timestamp": 1559247540.656 
          } 
    \mathbf{I}}
```
詳細については、 AWS IoT Things Graph [ユーザーガイドの「フローの](https://docs.aws.amazon.com/thingsgraph/latest/ug/iot-tg-workflows.html)使用」を参照してくださ い。

• API の詳細については、「 コマンドリファレンス[ListFlowExecutionMessages](https://awscli.amazonaws.com/v2/documentation/api/latest/reference/iotthingsgraph/list-flow-execution-messages.html)」の「」を参照 してください。 AWS CLI

## **list-tags-for-resource**

次の例は、list-tags-for-resource を使用する方法を説明しています。

AWS CLI

リソースのすべてのタグを一覧表示するには

次のlist-tags-for-resource例では、 AWS IoT Things Graph リソースのすべてのタグを一 覧表示します。

```
aws iotthingsgraph list-tags-for-resource \ 
     --resource-arn "arn:aws:iotthingsgraph:us-west-2:123456789012:Deployment/
default/Room218"
```
出力:

```
{ 
     "tags": [ 
        { 
             "key": "Type", 
             "value": "Residential" 
        } 
    ]
}
```
詳細については、[AWS 「 IoT Things Graph ユーザーガイド」の「IoT Things Graph リソースの](https://docs.aws.amazon.com/thingsgraph/latest/ug/tagging-tg.html) [タグ付け](https://docs.aws.amazon.com/thingsgraph/latest/ug/tagging-tg.html)」を参照してください。 AWS IoT

• API の詳細については、「 コマンドリファレンス[ListTagsForResource」](https://awscli.amazonaws.com/v2/documentation/api/latest/reference/iotthingsgraph/list-tags-for-resource.html)の「」を参照してく ださい。 AWS CLI

**search-entities**

次の例は、search-entities を使用する方法を説明しています。

AWS CLI

エンティティを検索するには

次のsearch-entities例では、タイプ のすべてのエンティティを検索しますEVENT。

```
aws iotthingsgraph search-entities \ 
     --entity-types "EVENT"
```
出力:

{

```
 "descriptions": [ 
         { 
             "id": "urn:tdm:aws/examples:Event:MotionSensorEvent", 
             "type": "EVENT", 
             "definition": { 
                 "language": "GRAPHQL", 
                 "text": "##\n# Description of events emitted by motion 
  sensor.\n##\ntype MotionSensorEvent @eventType(id: \"urn:tdm:aws/
examples:event:MotionSensorEvent\",\n    payload:\"urn:tdm:aws/
examples:property:MotionSensorStateProperty\") {ignore:void}" 
 } 
         }, 
         { 
             "id": "urn:tdm:us-west-2/123456789012/
default:Event:CameraClickedEventV2", 
             "type": "EVENT", 
             "definition": { 
                 "language": "GRAPHQL", 
                 "text": "type CameraClickedEventV2 @eventType(id: \"urn:tdm:us-
west-2/123456789012/default:event:CameraClickedEventV2\",\r\npayload: 
 \"urn:tdm:aws:Property:Boolean\"){ignore:void}" 
 } 
         }, 
        \mathcal{L} "id": "urn:tdm:us-west-2/123456789012/
default:Event:MotionSensorEventV2", 
             "type": "EVENT", 
             "definition": { 
                 "language": "GRAPHQL", 
                 "text": "# Event emitted by the motion sensor.\r\ntype 
  MotionSensorEventV2 @eventType(id: \"urn:tdm:us-west-2/123456789012/
default:event:MotionSensorEventV2\",\r\npayload: \"urn:tdm:us-west-2/123456789012/
default:property:MotionSensorStateProperty2\") {ignore:void}" 
 } 
         } 
     ], 
     "nextToken": "urn:tdm:us-west-2/123456789012/default:Event:MotionSensorEventV2"
}
```
詳細については、[AWS 「 IoT Things Graph ユーザーガイド」の「IoT Things Graph データモデ](https://docs.aws.amazon.com/thingsgraph/latest/ug/iot-tg-models.html) [ルリファレンス](https://docs.aws.amazon.com/thingsgraph/latest/ug/iot-tg-models.html)AWS IoT」を参照してください。

• API の詳細については、「 コマンドリファレンス[SearchEntities](https://awscli.amazonaws.com/v2/documentation/api/latest/reference/iotthingsgraph/search-entities.html)」の「」を参照してくださ い。 AWS CLI

## **search-flow-executions**

次の例は、search-flow-executions を使用する方法を説明しています。

AWS CLI

フロー実行を検索するには

次のsearch-flow-executions例では、指定されたシステムインスタンス内のフローのすべて の実行を検索します。

```
aws iotthingsgraph search-flow-executions \ 
     --system-instance-id "urn:tdm:us-west-2/123456789012/default:Deployment:Room218"
```
出力:

```
{ 
    "summaries": [ 
       { 
           "createdAt": 1559247540.656, 
           "flowExecutionId": "f6294f1e-b109-4bbe-9073-f451a2dda2da", 
           "flowTemplateId": "urn:tdm:us-west-2/123456789012/default:Workflow:MyFlow", 
           "status": "RUNNING ", 
           "systemInstanceId": "urn:tdm:us-west-2/123456789012/
default:System:MySystem", 
           "updatedAt": 1559247540.656 
       } 
    ]
}
```
詳細については、AWS 「 IoT Things Graph [ユーザーガイド」の「システムとフロー設定の](https://docs.aws.amazon.com/thingsgraph/latest/ug/iot-tg-sysdeploy.html)操 作」を参照してください。

• API の詳細については、「 コマンドリファレンス[SearchFlowExecutions」](https://awscli.amazonaws.com/v2/documentation/api/latest/reference/iotthingsgraph/search-flow-executions.html)の「」を参照してく ださい。 AWS CLI

## **search-flow-templates**

次の例は、search-flow-templates を使用する方法を説明しています。

AWS CLI

フロー (またはワークフロー) を検索するには

# 次のsearch-flow-templates例では、カメラデバイスモデルを含むすべてのフロー (ワークフ ロー) を検索します。

```
aws iotthingsgraph search-flow-templates \ 
     --filters name="DEVICE_MODEL_ID",value="urn:tdm:aws/examples:DeviceModel:Camera"
```
出力:

```
{ 
     "summaries": [ 
          { 
               "id": "urn:tdm:us-west-2/123456789012/default:Workflow:MyFlow", 
               "revisionNumber": 1, 
               "createdAt": 1559247540.292 
          }, 
         \mathcal{L} "id": "urn:tdm:us-west-2/123456789012/default:Workflow:SecurityFlow", 
               "revisionNumber": 3, 
               "createdAt": 1548283099.27 
          } 
    \mathbf{I}}
```
詳細については、 AWS IoT Things Graph [ユーザーガイドの「フローの](https://docs.aws.amazon.com/thingsgraph/latest/ug/iot-tg-workflows.html)使用」を参照してくださ い。

• API の詳細については、「 コマンドリファレンス[SearchFlowTemplates](https://awscli.amazonaws.com/v2/documentation/api/latest/reference/iotthingsgraph/search-flow-templates.html)」の「」を参照してく ださい。 AWS CLI

## **search-system-instances**

次の例は、search-system-instances を使用する方法を説明しています。

AWS CLI

システムインスタンスを検索するには

次のsearch-system-instances例では、指定されたシステムを含むすべてのシステムインス タンスを検索します。

aws iotthingsgraph search-system-instances \

```
 --filters name="SYSTEM_TEMPLATE_ID",value="urn:tdm:us-west-2/123456789012/
default:System:SecurityFlow"
```

```
{ 
     "summaries": [ 
         { 
              "id": "urn:tdm:us-west-2/123456789012/
default:Deployment:DeploymentForSample", 
              "arn": "arn:aws:iotthingsgraph:us-west-2:123456789012:Deployment/
default/DeploymentForSample", 
             "status": "NOT_DEPLOYED", 
             "target": "GREENGRASS", 
             "greengrassGroupName": "ThingsGraphGrnGr", 
             "createdAt": 1555716314.707, 
             "updatedAt": 1555716314.707 
         }, 
         { 
             "id": "urn:tdm:us-west-2/123456789012/
default:Deployment:MockDeployment", 
             "arn": "arn:aws:iotthingsgraph:us-west-2:123456789012:Deployment/
default/MockDeployment", 
             "status": "DELETED_IN_TARGET", 
             "target": "GREENGRASS", 
             "greengrassGroupName": "ThingsGraphGrnGr", 
             "createdAt": 1549416462.049, 
             "updatedAt": 1549416722.361, 
             "greengrassGroupId": "01d04b07-2a51-467f-9d03-0c90b3cdcaaf", 
             "greengrassGroupVersionId": "7365aed7-2d3e-4d13-aad8-75443d45eb05" 
         }, 
         { 
             "id": "urn:tdm:us-west-2/123456789012/
default:Deployment:MockDeployment2", 
              "arn": "arn:aws:iotthingsgraph:us-west-2:123456789012:Deployment/
default/MockDeployment2", 
             "status": "DEPLOYED_IN_TARGET", 
             "target": "GREENGRASS", 
             "greengrassGroupName": "ThingsGraphGrnGr", 
             "createdAt": 1549572385.774, 
              "updatedAt": 1549572418.408, 
             "greengrassGroupId": "01d04b07-2a51-467f-9d03-0c90b3cdcaaf", 
              "greengrassGroupVersionId": "bfa70ab3-2bf7-409c-a4d4-bc8328ae5b86"
```

```
 }, 
         { 
              "id": "urn:tdm:us-west-2/123456789012/default:Deployment:Room215", 
              "arn": "arn:aws:iotthingsgraph:us-west-2:123456789012:Deployment/
default/Room215", 
              "status": "NOT_DEPLOYED", 
              "target": "GREENGRASS", 
              "greengrassGroupName": "ThingsGraphGG", 
              "createdAt": 1547056918.413, 
              "updatedAt": 1547056918.413 
         }, 
         { 
              "id": "urn:tdm:us-west-2/123456789012/default:Deployment:Room218", 
              "arn": "arn:aws:iotthingsgraph:us-west-2:123456789012:Deployment/
default/Room218", 
              "status": "NOT_DEPLOYED", 
              "target": "CLOUD", 
              "createdAt": 1559249315.208, 
              "updatedAt": 1559249315.208 
         } 
     ]
}
```
• API の詳細については、「 コマンドリファレンス[SearchSystemInstances](https://awscli.amazonaws.com/v2/documentation/api/latest/reference/iotthingsgraph/search-system-instances.html)」の「」を参照して ください。 AWS CLI

## **search-system-templates**

次の例は、search-system-templates を使用する方法を説明しています。

AWS CLI

システムを検索するには

次のsearch-system-templates例では、指定されたフローを含むすべてのシステムを検索し ます。

aws iotthingsgraph search-system-templates \

```
 --filters name="FLOW_TEMPLATE_ID",value="urn:tdm:us-west-2/123456789012/
default:Workflow:SecurityFlow"
```
出力:

```
{ 
     "summaries": [ 
          { 
              "id": "urn:tdm:us-west-2/123456789012/default:System:SecurityFlow", 
              "arn": "arn:aws:iotthingsgraph:us-west-2:123456789012:System/default/
SecurityFlow", 
              "revisionNumber": 1, 
              "createdAt": 1548283099.433 
          } 
    \mathbf{I}}
```
詳細については、 AWS IoT Things Graph [ユーザーガイドの「フローの使用」](https://docs.aws.amazon.com/thingsgraph/latest/ug/iot-tg-workflows.html)を参照してくださ い。

• API の詳細については、「 コマンドリファレンス[SearchSystemTemplates」](https://awscli.amazonaws.com/v2/documentation/api/latest/reference/iotthingsgraph/search-system-templates.html)の「」を参照して ください。 AWS CLI

## **search-things**

次の例は、search-things を使用する方法を説明しています。

AWS CLI

デバイスおよびデバイスモデルに関連するモノを検索するには

次のsearch-things例では、HCSR501MotionSensor デバイスに関連付けられているすべての モノを検索します。

```
aws iotthingsgraph search-things \ 
     --entity-id "urn:tdm:aws/examples:Device:HCSR501MotionSensor"
```
出力:

{ "things": [  $\overline{\mathcal{L}}$ 

```
 "thingArn": "arn:aws:iot:us-west-2:123456789012:thing/MotionSensor1", 
              "thingName": "MotionSensor1" 
         }, 
          { 
              "thingArn": "arn:aws:iot:us-west-2:123456789012:thing/TG_MS", 
              "thingName": "TG_MS" 
         } 
     ]
}
```
詳細については、 AWS IoT Things Graph ユーザーガイドの[「モデルの作成とアップロード」](https://docs.aws.amazon.com/thingsgraph/latest/ug/iot-tg-models-gs.html)を 参照してください。

• API の詳細については、「 コマンドリファレンス[SearchThings」](https://awscli.amazonaws.com/v2/documentation/api/latest/reference/iotthingsgraph/search-things.html)の「」を参照してください。 AWS CLI

#### **tag-resource**

次の例は、tag-resource を使用する方法を説明しています。

AWS CLI

リソースのタグを作成するには

次のtag-resource例では、指定されたリソースのタグを作成します。

```
aws iotthingsgraph tag-resource \ 
     --resource-arn "arn:aws:iotthingsgraph:us-west-2:123456789012:Deployment/
default/Room218" \ 
     --tags key="Type",value="Residential"
```
このコマンドでは何も出力されません。

詳細については、[AWS 「 IoT Things Graph ユーザーガイド」の「IoT Things Graph リソースの](https://docs.aws.amazon.com/thingsgraph/latest/ug/tagging-tg.html) [タグ付け](https://docs.aws.amazon.com/thingsgraph/latest/ug/tagging-tg.html)」を参照してください。 AWS IoT

• API の詳細については、「 コマンドリファレンス[TagResource」](https://awscli.amazonaws.com/v2/documentation/api/latest/reference/iotthingsgraph/tag-resource.html)の「」を参照してください。 AWS CLI

### **undeploy-system-instance**

次の例は、undeploy-system-instance を使用する方法を説明しています。

## AWS CLI

# ターゲットからシステムインスタンスをデプロイ解除するには

次のundeploy-system-instance例では、ターゲットからシステムインスタンスを削除しま す。

```
aws iotthingsgraph undeploy-system-instance \ 
     --id "urn:tdm:us-west-2/123456789012/default:Deployment:Room215"
```
出力:

```
{ 
     "summary": { 
         "id": "urn:tdm:us-west-2/123456789012/default:Deployment:Room215", 
         "arn": "arn:aws:iotthingsgraph:us-west-2:123456789012:Deployment/default/
Room215", 
         "status": "PENDING_DELETE", 
         "target": "GREENGRASS", 
         "greengrassGroupName": "ThingsGraphGrnGr", 
         "createdAt": 1553189694.255, 
         "updatedAt": 1559344549.601, 
         "greengrassGroupId": "01d04b07-2a51-467f-9d03-0c90b3cdcaaf", 
         "greengrassGroupVersionId": "731b371d-d644-4b67-ac64-3934e99b75d7" 
     }
}
```
詳細については、[AWS 「 IoT Things Graph ユーザーガイド」の「IoT Things Graph エンティ](https://docs.aws.amazon.com/thingsgraph/latest/ug/iot-tg-lifecycle.html) [ティ、フロー、システム、デプロイのライフサイクル管理](https://docs.aws.amazon.com/thingsgraph/latest/ug/iot-tg-lifecycle.html)」を参照してください。 AWS IoT

• API の詳細については、「 コマンドリファレンス[UndeploySystemInstance」](https://awscli.amazonaws.com/v2/documentation/api/latest/reference/iotthingsgraph/undeploy-system-instance.html)の「」を参照して ください。 AWS CLI

## **untag-resource**

次の例は、untag-resource を使用する方法を説明しています。

AWS CLI

リソースのタグを削除するには

次のuntag-resource例では、指定されたリソースのタグを削除します。

```
aws iotthingsgraph untag-resource \ 
     --resource-arn "arn:aws:iotthingsgraph:us-west-2:123456789012:Deployment/
default/Room218" \ 
     --tag-keys "Type"
```
このコマンドでは何も出力されません。

詳細については、[AWS 「 IoT Things Graph ユーザーガイド」の「IoT Things Graph リソースの](https://docs.aws.amazon.com/thingsgraph/latest/ug/tagging-tg.html) [タグ付け](https://docs.aws.amazon.com/thingsgraph/latest/ug/tagging-tg.html)」を参照してください。 AWS IoT

• API の詳細については、「 コマンドリファレンス[UntagResource](https://awscli.amazonaws.com/v2/documentation/api/latest/reference/iotthingsgraph/untag-resource.html)」の「」を参照してくださ い。 AWS CLI

## **update-flow-template**

次の例は、update-flow-template を使用する方法を説明しています。

AWS CLI

フローを更新するには

次のupdate-flow-template例では、フロー (ワークフロー) を更新します。の値は、フローを モデル化する GraphQL MyFlowDefinitionです。

```
aws iotthingsgraph update-flow-template \ 
     --id "urn:tdm:us-west-2/123456789012/default:Workflow:MyFlow" \ 
     --definition language=GRAPHQL,text="MyFlowDefinition"
```
出力:

```
{ 
     "summary": { 
          "createdAt": 1559248067.545, 
          "id": "urn:tdm:us-west-2/123456789012/default:Workflow:MyFlow", 
          "revisionNumber": 2 
     }
}
```
詳細については、 AWS IoT Things Graph [ユーザーガイドの「フローの](https://docs.aws.amazon.com/thingsgraph/latest/ug/iot-tg-workflows.html)使用」を参照してくださ い。
• API の詳細については、「 コマンドリファレンス[UpdateFlowTemplate」](https://awscli.amazonaws.com/v2/documentation/api/latest/reference/iotthingsgraph/update-flow-template.html)の「」を参照してく ださい。 AWS CLI

#### **update-system-template**

次の例は、update-system-template を使用する方法を説明しています。

AWS CLI

# システムを更新するには

次のupdate-system-template例では、システムを更新します。の値は、システムをモデル化 する GraphQL MySystemDefinitionです。

```
aws iotthingsgraph update-system-template \ 
    --id "urn:tdm:us-west-2/123456789012/default:System:MySystem" \
     --definition language=GRAPHQL,text="MySystemDefinition"
```
出力:

```
{ 
     "summary": { 
         "createdAt": 1559249776.254, 
         "id": "urn:tdm:us-west-2/123456789012/default:System:MySystem", 
         "arn": "arn:aws:iotthingsgraph:us-west-2:123456789012:System/default/
MySystem", 
         "revisionNumber": 2 
     }
}
```
詳細については、 IoT Things Graph ユーザーガイドの[「システムの作成」](https://docs.aws.amazon.com/thingsgraph/latest/ug/iot-tg-sysdeploy-systems.html)を参照してください。 AWS IoT

• API の詳細については、「 コマンドリファレンス[UpdateSystemTemplate」](https://awscli.amazonaws.com/v2/documentation/api/latest/reference/iotthingsgraph/update-system-template.html)の「」を参照して ください。 AWS CLI

### **upload-entity-definitions**

次の例は、upload-entity-definitions を使用する方法を説明しています。

# AWS CLI

エンティティ定義をアップロードするには

次のupload-entity-definitions例では、エンティティ定義を 名前空間にアップロードしま す。の値は、エンティティをモデル化する GraphQL MyEntityDefinitionsです。

```
aws iotthingsgraph upload-entity-definitions \ 
     --document language=GRAPHQL,text="MyEntityDefinitions"
```
出力:

```
{ 
     "uploadId": "f6294f1e-b109-4bbe-9073-f451a2dda2da"
}
```
詳細については、 AWS IoT Things Graph [ユーザーガイドの「エンティティのモデリング」](https://docs.aws.amazon.com/thingsgraph/latest/ug/iot-tg-modelmanagement.html)を参 照してください。

• API の詳細については、「 コマンドリファレンス[UploadEntityDefinitions」](https://awscli.amazonaws.com/v2/documentation/api/latest/reference/iotthingsgraph/upload-entity-definitions.html)の「」を参照してく ださい。 AWS CLI

AWS IoT Wireless を使用した の例 AWS CLI

次のコード例は、 AWS Command Line Interface で を使用してアクションを実行し、一般的なシナ リオを実装する方法を示しています AWS IoT Wireless。

アクションはより大きなプログラムからのコードの抜粋であり、コンテキスト内で実行する必要が あります。アクションは個々のサービス機能を呼び出す方法を示していますが、関連するシナリオや サービス間の例ではアクションのコンテキストが確認できます。

「シナリオ」は、同じサービス内で複数の関数を呼び出して、特定のタスクを実行する方法を示す コード例です。

各例には、 へのリンクが含まれています。ここでは GitHub、コンテキスト内でコードを設定および 実行する方法の手順を確認できます。

トピック

# • [アクション](#page-374-0)

一般的なシナリオのシナリオ 4241

アクション

# **associate-aws-account-with-partner-account**

次の例は、associate-aws-account-with-partner-account を使用する方法を説明していま す。

AWS CLI

パートナーアカウントを AWS アカウントに関連付けるには

次のassociate-aws-account-with-partner-account例では、次の Sidewalk アカウント の認証情報を AWS アカウントに関連付けます。

```
aws iotwireless associate-aws-account-with-partner-account \ 
     --sidewalk 
 AmazonId="12345678901234",AppServerPrivateKey="a123b45c6d78e9f012a34cd5e6a7890b12c3d45e6f78
```
出力:

```
{ 
     "Sidewalk": { 
          "AmazonId": "12345678901234", 
          "AppServerPrivateKey": 
  "a123b45c6d78e9f012a34cd5e6a7890b12c3d45e6f78a1b234c56d7e890a1234" 
     }
}
```
詳細については、[AWS 「 IoT デベロッパーガイド」の「Amazon Sidewalk Integration for IoT](https://docs.aws.amazon.com/iot/latest/developerguide/iot-sidewalk.html)  [Core](https://docs.aws.amazon.com/iot/latest/developerguide/iot-sidewalk.html)AWS IoT」を参照してください。

• API の詳細については、「 コマンドリファレンス[AssociateAwsAccountWithPartnerAccount」](https://awscli.amazonaws.com/v2/documentation/api/latest/reference/iotwireless/associate-aws-account-with-partner-account.html) の「」を参照してください。 AWS CLI

# **associate-wireless-device-with-thing**

次の例は、associate-wireless-device-with-thing を使用する方法を説明しています。

AWS CLI

モノをワイヤレスデバイスに関連付けるには

次のassociate-wireless-device-with-thing例では、指定した ID のワイヤレスデバイス にモノを関連付けます。

aws iotwireless associate-wireless-device-with-thing \ --id "12345678-a1b2-3c45-67d8-e90fa1b2c34d" \ --thing-arn "arn:aws:iot:us-east-1:123456789012:thing/MyIoTWirelessThing"

このコマンドでは何も出力されません。

詳細については、[AWS 「 IoT デベロッパーガイド」の「ゲートウェイとワイヤレスデバイスを](https://docs.aws.amazon.com/iot/latest/developerguide/connect-iot-lorawan-onboard-devices.html)  [IoT Core for LoRaWAN に追加する](https://docs.aws.amazon.com/iot/latest/developerguide/connect-iot-lorawan-onboard-devices.html)」を参照してください。 AWS IoT

• API の詳細については、「 コマンドリファレンス[AssociateWirelessDeviceWithThing」](https://awscli.amazonaws.com/v2/documentation/api/latest/reference/iotwireless/associate-wireless-device-with-thing.html)の「」 を参照してください。 AWS CLI

### **associate-wireless-gateway-with-certificate**

次の例は、associate-wireless-gateway-with-certificate を使用する方法を説明してい ます。

AWS CLI

証明書をワイヤレスゲートウェイに関連付けるには

以下は、ワイヤレスゲートウェイを証明書にassociate-wireless-gateway-withcertificate関連付けます。

```
aws iotwireless associate-wireless-gateway-with-certificate \ 
     --id "12345678-a1b2-3c45-67d8-e90fa1b2c34d" \ 
     --iot-certificate-id 
  "a123b45c6d78e9f012a34cd5e6a7890b12c3d45e6f78a1b234c56d7e890a1234"
```
出力:

```
{ 
     "IotCertificateId": 
  "a123b45c6d78e9f012a34cd5e6a7890b12c3d45e6f78a1b234c56d7e890a1234"
}
```
詳細については、AWS 「 IoT デベロッ<u>パーガイド」の「ゲートウェイとワイヤレスデバイスを</u> [IoT Core for LoRaWAN に追加する](https://docs.aws.amazon.com/iot/latest/developerguide/connect-iot-lorawan-onboard-devices.html)」を参照してください。 AWS IoT

• API の詳細については、「 コマンドリファレンス[AssociateWirelessGatewayWithCertificate](https://awscli.amazonaws.com/v2/documentation/api/latest/reference/iotwireless/associate-wireless-gateway-with-certificate.html)」 の「」を参照してください。 AWS CLI

### **associate-wireless-gateway-with-thing**

次の例は、associate-wireless-gateway-with-thing を使用する方法を説明しています。

AWS CLI

モノをワイヤレスゲートウェイに関連付けるには

次のassociate-wireless-gateway-with-thing例では、モノをワイヤレスゲートウェイに 関連付けます。

aws iotwireless associate-wireless-gateway-with-thing \ --id "12345678-a1b2-3c45-67d8-e90fa1b2c34d" \ --thing-arn "arn:aws:iot:us-east-1:123456789012:thing/MyIoTWirelessThing"

このコマンドでは何も出力されません。

詳細については、[AWS 「 IoT デベロッパーガイド」の「ゲートウェイとワイヤレスデバイスを](https://docs.aws.amazon.com/iot/latest/developerguide/connect-iot-lorawan-onboard-devices.html)  [IoT Core for LoRaWAN に追加する](https://docs.aws.amazon.com/iot/latest/developerguide/connect-iot-lorawan-onboard-devices.html)」を参照してください。 AWS IoT

• API の詳細については、「 コマンドリファレンス[AssociateWirelessGatewayWithThing](https://awscli.amazonaws.com/v2/documentation/api/latest/reference/iotwireless/associate-wireless-gateway-with-thing.html)」の 「」を参照してください。 AWS CLI

### **create-destination**

次の例は、create-destination を使用する方法を説明しています。

AWS CLI

IoT ワイヤレス送信先を作成するには

次のcreate-destination例では、デバイスメッセージを AWS IoT ルールにマッピングする ための送信先を作成します。このコマンドを実行する前に、 AWS IoT Core for LoRaWAN に IoT AWS IoT ルールにデータを送信するために必要なアクセス許可を付与する IAM ロールを作成し ておく必要があります。

```
aws iotwireless create-destination \ 
     --name IoTWirelessDestination \
```

```
 --expression-type RuleName \ 
 --expression IoTWirelessRule \ 
 --role-arn arn:aws:iam::123456789012:role/IoTWirelessDestinationRole
```
出力:

```
{ 
     "Arn": "arn:aws:iotwireless:us-east-1:123456789012:Destination/
IoTWirelessDestination", 
     "Name": "IoTWirelessDestination"
}
```
詳細については、[AWS 「 IoT デベロッパーガイド」の「送信先を IoT Core for LoRaWAN に追加](https://docs.aws.amazon.com/iot/latest/developerguide/connect-iot-lorawan-create-destinations.html) [する](https://docs.aws.amazon.com/iot/latest/developerguide/connect-iot-lorawan-create-destinations.html)」を参照してください。 AWS IoT

• API の詳細については、「 コマンドリファレンス[CreateDestination」](https://awscli.amazonaws.com/v2/documentation/api/latest/reference/iotwireless/create-destination.html)の「」を参照してくださ い。 AWS CLI

### **create-device-profile**

次の例は、create-device-profile を使用する方法を説明しています。

AWS CLI

新しいデバイスプロファイルを作成するには

次のcreate-device-profile例では、新しい IoT ワイヤレスデバイスプロファイルを作成し ます。

aws iotwireless create-device-profile

出力:

```
{ 
     "Arn": "arn:aws:iotwireless:us-east-1:123456789012:DeviceProfile/12345678-
a1b2-3c45-67d8-e90fa1b2c34d", 
     "Id": "12345678-a1b2-3c45-67d8-e90fa1b2c34d"
}
```
詳細については、[AWS 「 IoT デベロッパーガイド」の「IoT Core for LoRaWAN にプロファイ](https://docs.aws.amazon.com/iot/latest/developerguide/connect-iot-lorawan-define-profiles.html) [ル](https://docs.aws.amazon.com/iot/latest/developerguide/connect-iot-lorawan-define-profiles.html)を追加する」を参照してください。 AWS IoT

• API の詳細については、「 コマンドリファレンス[CreateDeviceProfile」](https://awscli.amazonaws.com/v2/documentation/api/latest/reference/iotwireless/create-device-profile.html)の「」を参照してくだ さい。 AWS CLI

#### **create-service-profile**

次の例は、create-service-profile を使用する方法を説明しています。

### AWS CLI

新しいサービスプロファイルを作成するには

次のcreate-service-profile例では、新しい IoT ワイヤレスサービスプロファイルを作成し ます。

aws iotwireless create-service-profile

出力:

```
{ 
     "Arn": "arn:aws:iotwireless:us-east-1:123456789012:ServiceProfile/12345678-
a1b2-3c45-67d8-e90fa1b2c34d", 
     "Id": "12345678-a1b2-3c45-67d8-e90fa1b2c34d"
}
```
詳細については、[AWS 「 IoT デベロッパーガイド」の「IoT Core for LoRaWAN にプロファイ](https://docs.aws.amazon.com/iot/latest/developerguide/connect-iot-lorawan-define-profiles.html) [ル](https://docs.aws.amazon.com/iot/latest/developerguide/connect-iot-lorawan-define-profiles.html)を追加する」を参照してください。 AWS IoT

• API の詳細については、「 コマンドリファレンス[CreateServiceProfile」](https://awscli.amazonaws.com/v2/documentation/api/latest/reference/iotwireless/create-service-profile.html)の「」を参照してくだ さい。 AWS CLI

# **create-wireless-device**

次の例は、create-wireless-device を使用する方法を説明しています。

AWS CLI

IoT ワイヤレスデバイスを作成するには

次のcreate-wireless-device例では、 LoRaWAN タイプのワイヤレスデバイスリソースを作 成します。

```
aws iotwireless create-wireless-device \ 
     --cli-input-json file://input.json
```
# input.json の内容:

```
{ 
     "Description": "My LoRaWAN wireless device" 
     "DestinationName": "IoTWirelessDestination" 
     "LoRaWAN": { 
          "DeviceProfileId": "ab0c23d3-b001-45ef-6a01-2bc3de4f5333", 
          "ServiceProfileId": "fe98dc76-cd12-001e-2d34-5550432da100", 
          "OtaaV1_1": { 
              "AppKey": "3f4ca100e2fc675ea123f4eb12c4a012", 
              "JoinEui": "b4c231a359bc2e3d", 
              "NwkKey": "01c3f004a2d6efffe32c4eda14bcd2b4" 
         }, 
         "DevEui": "ac12efc654d23fc2" 
     }, 
     "Name": "SampleIoTWirelessThing" 
     "Type": LoRaWAN
}
```
出力:

```
{ 
     "Arn": "arn:aws:iotwireless:us-
east-1:123456789012:WirelessDevice/1ffd32c8-8130-4194-96df-622f072a315f", 
     "Id": "1ffd32c8-8130-4194-96df-622f072a315f"
}
```
詳細については、 IoT デベロッパーガイドの[「デバイスとゲートウェイを AWS IoT Core for](https://docs.aws.amazon.com/iot/latest/developerguide/connect-iot-lorawan.html)  [LoRaWAN に接続する」](https://docs.aws.amazon.com/iot/latest/developerguide/connect-iot-lorawan.html)を参照してください。 AWS IoT

• API の詳細については、「 コマンドリファレンス[CreateWirelessDevice」](https://awscli.amazonaws.com/v2/documentation/api/latest/reference/iotwireless/create-wireless-device.html)の「」を参照してく ださい。 AWS CLI

# **create-wireless-gateway-task-definition**

次の例は、create-wireless-gateway-task-definition を使用する方法を説明しています。

# AWS CLI

ワイヤレスゲートウェイタスク定義を作成するには

以下では、指定した最新バージョンのすべてのゲートウェイに対して、このタスク定義を使用し てタスクcreate-wireless-gateway-task-definitionを自動的に作成します。

aws iotwireless create-wireless-gateway-task-definition \ --cli-input-json file://input.json

input.json の内容:

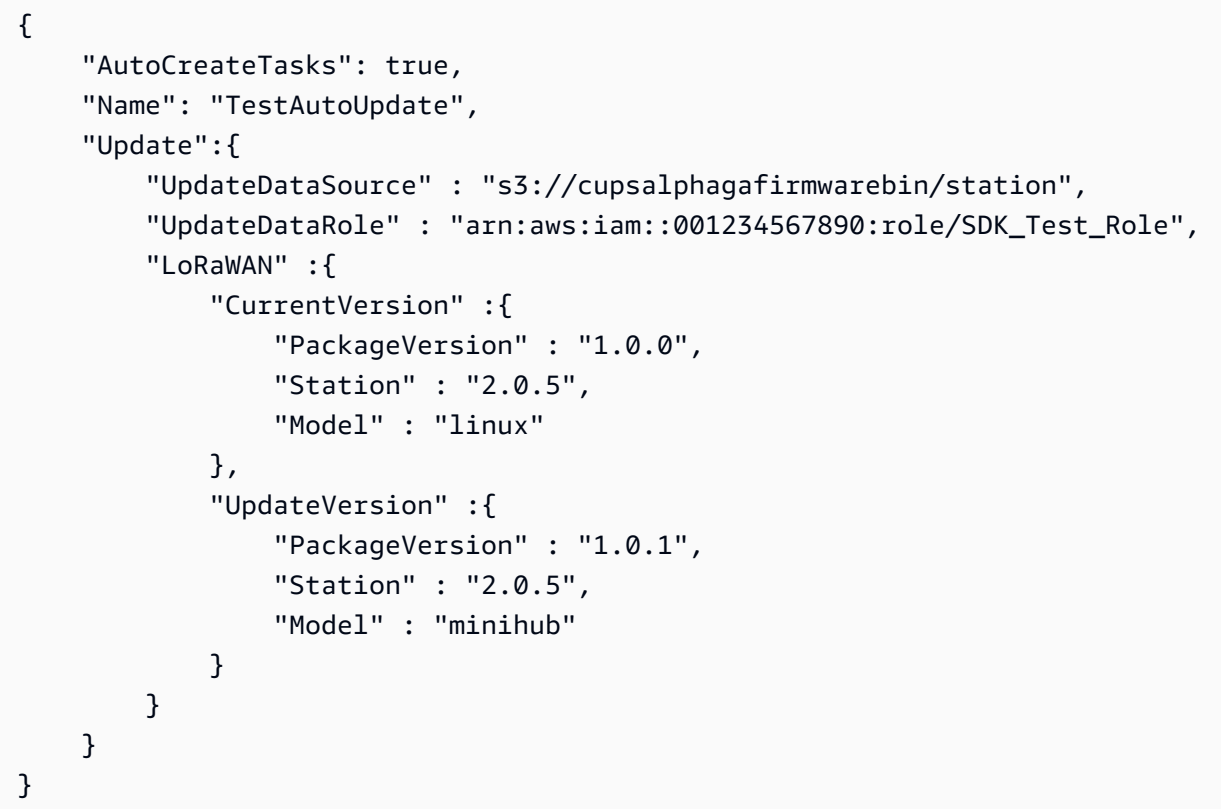

出力:

{ "Id": "b7d3baad-25c7-35e7-a4e1-1683a0d61da9" }

詳細については、 IoT デベロッパーガイドの[「デバイスとゲートウェイを AWS IoT Core for](https://docs.aws.amazon.com/iot/latest/developerguide/connect-iot-lorawan.html)  [LoRaWAN に接続する」](https://docs.aws.amazon.com/iot/latest/developerguide/connect-iot-lorawan.html)を参照してください。 AWS IoT

• API の詳細については、「 コマンドリファレンス[CreateWirelessGatewayTaskDefinition](https://awscli.amazonaws.com/v2/documentation/api/latest/reference/iotwireless/create-wireless-gateway-task-definition.html)」の 「」を参照してください。 AWS CLI

#### **create-wireless-gateway-task**

次の例は、create-wireless-gateway-task を使用する方法を説明しています。

AWS CLI

ワイヤレスゲートウェイのタスクを作成するには

次のcreate-wireless-gateway-task例では、ワイヤレスゲートウェイのタスクを作成しま す。

```
aws iotwireless create-wireless-gateway-task \ 
     --id "12345678-a1b2-3c45-67d8-e90fa1b2c34d" \ 
     --wireless-gateway-task-definition-id "aa000102-0304-b0cd-ef56-a1b23cde456a"
```
出力:

```
{ 
     "WirelessGatewayTaskDefinitionId": "aa204003-0604-30fb-ac82-a4f95aaf450a", 
     "Status": "Success"
}
```
詳細については、 IoT デベロッパーガイドの[「デバイスとゲートウェイを AWS IoT Core for](https://docs.aws.amazon.com/iot/latest/developerguide/connect-iot-lorawan.html)  [LoRaWAN に接続する」](https://docs.aws.amazon.com/iot/latest/developerguide/connect-iot-lorawan.html)を参照してください。 AWS IoT

• API の詳細については、「 コマンドリファレンス[CreateWirelessGatewayTask](https://awscli.amazonaws.com/v2/documentation/api/latest/reference/iotwireless/create-wireless-gateway-task.html)」の「」を参照 してください。 AWS CLI

#### **create-wireless-gateway**

次の例は、create-wireless-gateway を使用する方法を説明しています。

AWS CLI

ワイヤレスゲートウェイを作成するには

次のcreate-wireless-gateway例では、ワイヤレス LoRaWAN デバイスゲートウェイを作成 します。

```
aws iotwireless create-wireless-gateway \ 
     --lorawan GatewayEui="a1b2c3d4567890ab",RfRegion="US915" \ 
     --name "myFirstLoRaWANGateway" \ 
     --description "Using my first LoRaWAN gateway"
```
出力:

```
{ 
     "Arn": "arn:aws:iotwireless:us-east-1:123456789012:WirelessGateway/12345678-
a1b2-3c45-67d8-e90fa1b2c34d", 
     "Id": "12345678-a1b2-3c45-67d8-e90fa1b2c34d"
}
```
詳細については、 IoT デベロッパーガイドの[「デバイスとゲートウェイを AWS IoT Core for](https://docs.aws.amazon.com/iot/latest/developerguide/connect-iot-lorawan.html)  [LoRaWAN に接続する」](https://docs.aws.amazon.com/iot/latest/developerguide/connect-iot-lorawan.html)を参照してください。 AWS IoT

• API の詳細については、「 コマンドリファレンス[CreateWirelessGateway](https://awscli.amazonaws.com/v2/documentation/api/latest/reference/iotwireless/create-wireless-gateway.html)」の「」を参照して ください。 AWS CLI

### **delete-destination**

次の例は、delete-destination を使用する方法を説明しています。

AWS CLI

IoT ワイヤレス送信先を削除するには

次のdelete-destination例では、IoTWirelessDestination作成した名前のワイヤレス送 信先リソースを削除します。

aws iotwireless delete-destination \ --name "IoTWirelessDestination"

このコマンドでは何も出力されません。

詳細については、[AWS 「 IoT デベロッパーガイド」の「送信先を IoT Core for LoRaWAN に追加](https://docs.aws.amazon.com/iot/latest/developerguide/connect-iot-lorawan-create-destinations.html) [する](https://docs.aws.amazon.com/iot/latest/developerguide/connect-iot-lorawan-create-destinations.html)」を参照してください。 AWS IoT

• API の詳細については、「 コマンドリファレンス[DeleteDestination」](https://awscli.amazonaws.com/v2/documentation/api/latest/reference/iotwireless/delete-destination.html)の「」を参照してくださ い。 AWS CLI

# **delete-device-profile**

次の例は、delete-device-profile を使用する方法を説明しています。

AWS CLI

デバイスプロファイルを削除するには

次のdelete-device-profile例では、作成した指定された ID のデバイスプロファイルを削除 します。

```
aws iotwireless delete-device-profile \ 
     --id "12345678-a1b2-3c45-67d8-e90fa1b2c34d"
```
このコマンドでは何も出力されません。

詳細については、[AWS 「 IoT デベロッパーガイド」の「IoT Core for LoRaWAN にプロファイ](https://docs.aws.amazon.com/iot/latest/developerguide/connect-iot-lorawan-define-profiles.html) [ル](https://docs.aws.amazon.com/iot/latest/developerguide/connect-iot-lorawan-define-profiles.html)を追加する」を参照してください。 AWS IoT

• API の詳細については、「 コマンドリファレンス[DeleteDeviceProfile](https://awscli.amazonaws.com/v2/documentation/api/latest/reference/iotwireless/delete-device-profile.html)」の「」を参照してくだ さい。 AWS CLI

### **delete-service-profile**

次の例は、delete-service-profile を使用する方法を説明しています。

AWS CLI

サービスプロファイルを削除するには

次のdelete-service-profile例では、作成した指定された ID のサービスプロファイルを削 除します。

aws iotwireless delete-service-profile \ --id "12345678-a1b2-3c45-67d8-e90fa1b2c34d"

このコマンドでは何も出力されません。

詳細については、[AWS 「 IoT デベロッパーガイド」の「IoT Core for LoRaWAN にプロファイ](https://docs.aws.amazon.com/iot/latest/developerguide/connect-iot-lorawan-define-profiles.html) [ル](https://docs.aws.amazon.com/iot/latest/developerguide/connect-iot-lorawan-define-profiles.html)を追加する」を参照してください。 AWS IoT

• API の詳細については、「 コマンドリファレンス[DeleteServiceProfile」](https://awscli.amazonaws.com/v2/documentation/api/latest/reference/iotwireless/delete-service-profile.html)の「」を参照してくだ さい。 AWS CLI

# **delete-wireless-device**

次の例は、delete-wireless-device を使用する方法を説明しています。

AWS CLI

ワイヤレスデバイスを削除するには

次のdelete-wireless-device例では、指定された ID を持つワイヤレスデバイスを削除しま す。

aws iotwireless delete-wireless-device \ --id "12345678-a1b2-3c45-67d8-e90fa1b2c34d"

このコマンドでは何も出力されません。

詳細については、 IoT デベロッパーガイドの[「デバイスとゲートウェイを AWS IoT Core for](https://docs.aws.amazon.com/iot/latest/developerguide/connect-iot-lorawan.html)  [LoRaWAN に接続する」](https://docs.aws.amazon.com/iot/latest/developerguide/connect-iot-lorawan.html)を参照してください。 AWS IoT

• API の詳細については、「 コマンドリファレンス[DeleteWirelessDevice](https://awscli.amazonaws.com/v2/documentation/api/latest/reference/iotwireless/delete-wireless-device.html)」の「」を参照してく ださい。 AWS CLI

### **delete-wireless-gateway-task-definition**

次の例は、delete-wireless-gateway-task-definition を使用する方法を説明しています。

AWS CLI

ワイヤレスゲートウェイタスク定義を削除するには

次のdelete-wireless-gateway-task-definition例では、次の ID で作成したワイヤレス ゲートウェイタスク定義を削除します。

aws iotwireless delete-wireless-gateway-task-definition \ --id "12345678-a1b2-3c45-67d8-e90fa1b2c34d"

このコマンドでは何も出力されません。

詳細については、 IoT デベロッパーガイドの[「デバイスとゲートウェイを AWS IoT Core for](https://docs.aws.amazon.com/iot/latest/developerguide/connect-iot-lorawan.html)  [LoRaWAN に接続する」](https://docs.aws.amazon.com/iot/latest/developerguide/connect-iot-lorawan.html)を参照してください。 AWS IoT

• API の詳細については、「 コマンドリファレンス[DeleteWirelessGatewayTaskDefinition」](https://awscli.amazonaws.com/v2/documentation/api/latest/reference/iotwireless/delete-wireless-gateway-task-definition.html)の 「」を参照してください。 AWS CLI

### **delete-wireless-gateway-task**

次の例は、delete-wireless-gateway-task を使用する方法を説明しています。

AWS CLI

ワイヤレスゲートウェイタスクを削除するには

次のdelete-wireless-gateway-task例では、指定された ID を持つワイヤレスゲートウェイ タスクを削除します。

aws iotwireless delete-wireless-gateway-task \ --id "12345678-a1b2-3c45-67d8-e90fa1b2c34d"

このコマンドでは何も出力されません。

詳細については、 IoT デベロッパーガイドの[「デバイスとゲートウェイを AWS IoT Core for](https://docs.aws.amazon.com/iot/latest/developerguide/connect-iot-lorawan.html)  [LoRaWAN に接続する」](https://docs.aws.amazon.com/iot/latest/developerguide/connect-iot-lorawan.html)を参照してください。 AWS IoT

• API の詳細については、「 コマンドリファレンス[DeleteWirelessGatewayTask」](https://awscli.amazonaws.com/v2/documentation/api/latest/reference/iotwireless/delete-wireless-gateway-task.html)の「」を参照 してください。 AWS CLI

#### **delete-wireless-gateway**

次の例は、delete-wireless-gateway を使用する方法を説明しています。

AWS CLI

ワイヤレスゲートウェイを削除するには

次のdelete-wireless-gateway例では、指定された ID を持つワイヤレスゲートウェイを削除 します。

aws iotwireless delete-wireless-gateway \ --id "12345678-a1b2-3c45-67d8-e90fa1b2c34d"

このコマンドでは何も出力されません。

詳細については、 IoT デベロッパーガイドの[「デバイスとゲートウェイを AWS IoT Core for](https://docs.aws.amazon.com/iot/latest/developerguide/connect-iot-lorawan.html)  [LoRaWAN に接続する」](https://docs.aws.amazon.com/iot/latest/developerguide/connect-iot-lorawan.html)を参照してください。 AWS IoT

• API の詳細については、「 コマンドリファレンス[DeleteWirelessGateway」](https://awscli.amazonaws.com/v2/documentation/api/latest/reference/iotwireless/delete-wireless-gateway.html)の「」を参照して ください。 AWS CLI

### **disassociate-aws-account-from-partner-account**

次の例は、disassociate-aws-account-from-partner-account を使用する方法を説明して います。

AWS CLI

パートナーアカウントの AWS アカウントとの関連付けを解除するには

次のdisassociate-aws-account-from-partner-account例では、パートナーアカウント と現在関連付けられている AWS アカウントの関連付けを解除します。

```
aws iotwireless disassociate-aws-account-from-partner-account \ 
     --partner-account-id "12345678901234" \ 
     --partner-type "Sidewalk"
```
このコマンドでは何も出力されません。

詳細については、[AWS 「 IoT デベロッパーガイド」の「ゲートウェイとワイヤレスデバイスを](https://docs.aws.amazon.com/iot/latest/developerguide/connect-iot-lorawan-onboard-devices.html)  [IoT Core for LoRaWAN に追加する](https://docs.aws.amazon.com/iot/latest/developerguide/connect-iot-lorawan-onboard-devices.html)」を参照してください。 AWS IoT

• API の詳細については、「 コマンドリファレン ス[DisassociateAwsAccountFromPartnerAccount」](https://awscli.amazonaws.com/v2/documentation/api/latest/reference/iotwireless/disassociate-aws-account-from-partner-account.html)の「」を参照してください。 AWS CLI

# **disassociate-wireless-device-from-thing**

次の例は、disassociate-wireless-device-from-thing を使用する方法を説明しています。

AWS CLI

ワイヤレスデバイスからモノの関連付けを解除するには

次のdisassociate-wireless-device-from-thing例では、ワイヤレスデバイスを現在関連 付けられているモノから関連付けを解除します。

aws iotwireless disassociate-wireless-device-from-thing \ --id "12345678-a1b2-3c45-67d8-e90fa1b2c34d"

このコマンドでは何も出力されません。

詳細については、[AWS 「 IoT デベロッパーガイド」の「ゲートウェイとワイヤレスデバイスを](https://docs.aws.amazon.com/iot/latest/developerguide/connect-iot-lorawan-onboard-devices.html)  [IoT Core for LoRaWAN に追加する](https://docs.aws.amazon.com/iot/latest/developerguide/connect-iot-lorawan-onboard-devices.html)」を参照してください。 AWS IoT

• API の詳細については、「 コマンドリファレンス[DisassociateWirelessDeviceFromThing」](https://awscli.amazonaws.com/v2/documentation/api/latest/reference/iotwireless/disassociate-wireless-device-from-thing.html)の 「」を参照してください。 AWS CLI

### **disassociate-wireless-gateway-from-certificate**

次の例は、disassociate-wireless-gateway-from-certificate を使用する方法を説明して います。

AWS CLI

証明書とワイヤレスゲートウェイの関連付けを解除するには

次の例では、ワイヤレスゲートウェイと現在関連付けられている証明書の関連付 けdisassociate-wireless-gateway-from-certificateを解除します。

aws iotwireless disassociate-wireless-gateway-from-certificate \ --id "12345678-a1b2-3c45-67d8-e90fa1b2c34d"

このコマンドでは何も出力されません。

詳細については、[AWS 「 IoT デベロッパーガイド」の「ゲートウェイとワイヤレスデバイスを](https://docs.aws.amazon.com/iot/latest/developerguide/connect-iot-lorawan-onboard-devices.html)  [IoT Core for LoRaWAN に追加する](https://docs.aws.amazon.com/iot/latest/developerguide/connect-iot-lorawan-onboard-devices.html)」を参照してください。 AWS IoT

• API の詳細については、「 コマンドリファレン ス[DisassociateWirelessGatewayFromCertificate](https://awscli.amazonaws.com/v2/documentation/api/latest/reference/iotwireless/disassociate-wireless-gateway-from-certificate.html)」の「」を参照してください。 AWS CLI

# **disassociate-wireless-gateway-from-thing**

次の例は、disassociate-wireless-gateway-from-thing を使用する方法を説明していま す。

AWS CLI

ワイヤレスゲートウェイからモノの関連付けを解除するには

次のdisassociate-wireless-gateway-from-thing例では、現在関連付けられているモノ からワイヤレスゲートウェイの関連付けを解除します。

```
aws iotwireless disassociate-wireless-gateway-from-thing \ 
     --id "12345678-a1b2-3c45-67d8-e90fa1b2c34d"
```
このコマンドでは何も出力されません。

詳細については、[AWS 「 IoT デベロッパーガイド」の「ゲートウェイとワイヤレスデバイスを](https://docs.aws.amazon.com/iot/latest/developerguide/connect-iot-lorawan-onboard-devices.html)  [IoT Core for LoRaWAN に追加する](https://docs.aws.amazon.com/iot/latest/developerguide/connect-iot-lorawan-onboard-devices.html)」を参照してください。 AWS IoT

• API の詳細については、「 コマンドリファレンス[DisassociateWirelessGatewayFromThing](https://awscli.amazonaws.com/v2/documentation/api/latest/reference/iotwireless/disassociate-wireless-gateway-from-thing.html)」の 「」を参照してください。 AWS CLI

#### **get-destination**

次の例は、get-destination を使用する方法を説明しています。

AWS CLI

IoT ワイヤレス送信先に関する情報を取得するには

```
次のget-destination例では、IoTWirelessDestination作成した名前で送信先リソースに
関する情報を取得します。
```

```
aws iotwireless get-destination \ 
     --name "IoTWirelessDestination"
```
出力:

```
{ 
     "Arn": "arn:aws:iotwireless:us-east-1:123456789012:Destination/
IoTWirelessDestination", 
     "Name": "IoTWirelessDestination", 
     "Expression": "IoTWirelessRule", 
     "ExpressionType": "RuleName", 
     "RoleArn": "arn:aws:iam::123456789012:role/IoTWirelessDestinationRole"
}
```
詳細については、[AWS 「 IoT デベロッパーガイド」の「送信先を IoT Core for LoRaWAN に追加](https://docs.aws.amazon.com/iot/latest/developerguide/connect-iot-lorawan-create-destinations.html) [する](https://docs.aws.amazon.com/iot/latest/developerguide/connect-iot-lorawan-create-destinations.html)」を参照してください。 AWS IoT

• API の詳細については、「 コマンドリファレンス[GetDestination](https://awscli.amazonaws.com/v2/documentation/api/latest/reference/iotwireless/get-destination.html)」の「」を参照してくださ い。 AWS CLI

### **get-device-profile**

次の例は、get-device-profile を使用する方法を説明しています。

# AWS CLI

# デバイスプロファイルに関する情報を取得するには

次のget-device-profile例では、作成した指定された ID を持つデバイスプロファイルに関す る情報を取得します。

```
aws iotwireless get-device-profile \ 
     --id "12345678-a1b2-3c45-67d8-e90fa1b2c34d"
```
出力:

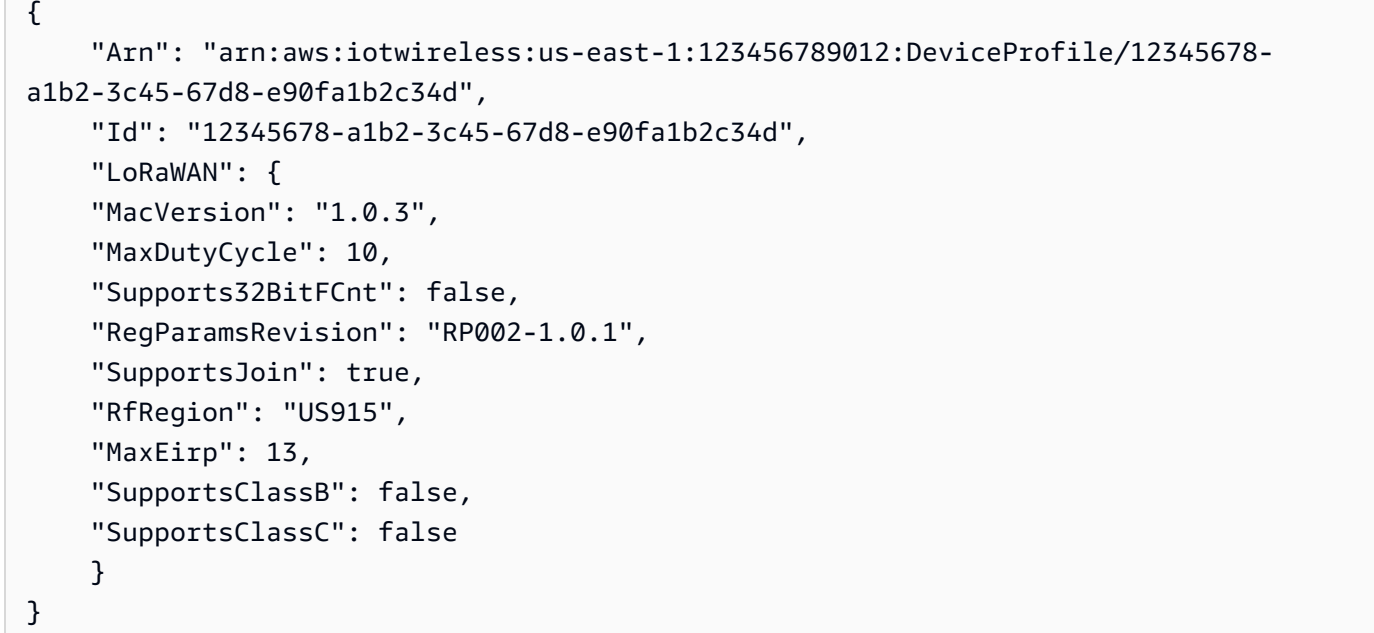

詳細については、[AWS 「 IoT デベロッパーガイド」の「IoT Core for LoRaWAN にプロファイ](https://docs.aws.amazon.com/iot/latest/developerguide/connect-iot-lorawan-define-profiles.html) [ル](https://docs.aws.amazon.com/iot/latest/developerguide/connect-iot-lorawan-define-profiles.html)を追加する」を参照してください。 AWS IoT

• API の詳細については、「 コマンドリファレンス[GetDeviceProfile」](https://awscli.amazonaws.com/v2/documentation/api/latest/reference/iotwireless/get-device-profile.html)の「」を参照してくださ い。 AWS CLI

#### **get-partner-account**

次の例は、get-partner-account を使用する方法を説明しています。

AWS CLI

パートナーアカウント情報を取得するには

次のget-partner-account例では、次の ID を持つ Sidewalk アカウントに関する情報を取得 します。

```
aws iotwireless get-partner-account \ 
     --partner-account-id "12345678901234" \ 
     --partner-type "Sidewalk"
```
出力:

```
{ 
     "Sidewalk": { 
          "AmazonId": "12345678901234", 
          "Fingerprint": 
  "a123b45c6d78e9f012a34cd5e6a7890b12c3d45e6f78a1b234c56d7e890a1234" 
     }, 
     "AccountLinked": false
}
```
詳細については、[AWS 「 IoT デベロッパーガイド」の「Amazon Sidewalk Integration for IoT](https://docs.aws.amazon.com/iot/latest/developerguide/iot-sidewalk.html)  [Core](https://docs.aws.amazon.com/iot/latest/developerguide/iot-sidewalk.html)AWS IoT」を参照してください。

• API の詳細については、「 コマンドリファレンス[GetPartnerAccount」](https://awscli.amazonaws.com/v2/documentation/api/latest/reference/iotwireless/get-partner-account.html)の「」を参照してくだ さい。 AWS CLI

**get-service-endpoint**

次の例は、get-service-endpoint を使用する方法を説明しています。

AWS CLI

サービスエンドポイントを取得するには

次のget-service-endpoint例では、CUPS プロトコルのアカウント固有のエンドポイントを 取得します。

aws iotwireless get-service-endpoint

出力:

{

 "ServiceType": "CUPS", "ServiceEndpoint": "https://A1RMKZ37ACAGOT.cups.lorawan.useast-1.amazonaws.com:443", "ServerTrust": "-----BEGIN CERTIFICATE-----\n MIIESTCCAzGgAwIBAgITBn+UV4WH6Kx33rJTMlu8mYtWDTANBgkqhkiG9w0BAQsF\n ADA5MQswCQYDVQQGEwJVUzEPMA0GA1UEChMGQW1hem9uMRkwFwYDVQQDExBBbWF6\n b24gUm9vdCBDQSAxMB4XDTE1MTAyMjAwMDAwMFoXDTI1MTAxOTAwMDAwMFowRjEL\n MAkGA1UEBhMCVVMxDzANBgNVBAoTBkFtYXpvbjEVMBMGA1UECxMMU2VydmVyIENB\n IDFCMQ8wDQYDVQQDEwZBbWF6b24wggEiMA0GCSqGSIb3DQEBAQUAA4IBDwAwggEK\n AoIBAQDCThZn3c68asg3Wuw6MLAd5tES6BIoSMzoKcG5blPVo+sDORrMd4f2AbnZ\n cMzPa43j4wNxhplty6aUKk4T1qe9BOwKFjwK6zmxxLVYo7bHViXsPlJ6qOMpFge5\n blDP+18x+B26A0piiQOuPkfyDyeR4xQghfj66Yo19V+emU3nazfvpFA+ROz6WoVm\n B5x+F2pV8xeKNR7u6azDdU5YVX1TawprmxRC1+WsAYmz6qP+z8ArDITC2FMVy2fw\n 0IjKOtEXc/VfmtTFch5+AfGYMGMqqvJ6LcXiAhqG5TI+Dr0RtM88k+8XUBCeQ8IG\n KuANaL7TiItKZYxK1MMuTJtV9IblAgMBAAGjggE7MIIBNzASBgNVHRMBAf8ECDAG\n AQH/AgEAMA4GA1UdDwEB/wQEAwIBhjAdBgNVHQ4EFgQUWaRmBlKge5WSPKOUByeW\n dFv5PdAwHwYDVR0jBBgwFoAUhBjMhTTsvAyUlC4IWZzHshBOCggwewYIKwYBBQUH\n AQEEbzBtMC8GCCsGAQUFBzABhiNodHRwOi8vb2NzcC5yb290Y2ExLmFtYXpvbnRy\n dXN0LmNvbTA6BggrBgEFBQcwAoYuaHR0cDovL2NydC5yb290Y2ExLmFtYXpvbnRy\n dXN0LmNvbS9yb290Y2ExLmNlcjA/BgNVHR8EODA2MDSgMqAwhi5odHRwOi8vY3Js\n LnJvb3RjYTEuYW1hem9udHJ1c3QuY29tL3Jvb3RjYTEuY3JsMBMGA1UdIAQMMAow\n CAYGZ4EMAQIBMA0GCSqGSIb3DQEBCwUAA4IBAQCFkr41u3nPo4FCHOTjY3NTOVI1\n 59Gt/a6ZiqyJEi+752+a1U5y6iAwYfmXss2lJwJFqMp2PphKg5625kXg8kP2CN5t\n 6G7bMQcT8C8xDZNtYTd7WPD8UZiRKAJPBXa30/AbwuZe0GaFEQ8ugcYQgSn+IGBI\n 8/LwhBNTZTUVEWuCUUBVV18YtbAiPq3yXqMB48Oz+ctBWuZSkbvkNodPLamkB2g1\n upRyzQ7qDn1X8nn8N8V7YJ6y68AtkHcNSRAnpTitxBKjtKPISLMVCx7i4hncxHZS\n yLyKQXhw2W2Xs0qLeC1etA+jTGDK4UfLeC0SF7FSi8o5LL21L8IzApar2pR/\n -----END CERTIFICATE-----\n" }

詳細については、 IoT デベロッパーガイドの[「デバイスとゲートウェイを AWS IoT Core for](https://docs.aws.amazon.com/iot/latest/developerguide/connect-iot-lorawan.html)  [LoRaWAN に接続する」](https://docs.aws.amazon.com/iot/latest/developerguide/connect-iot-lorawan.html)を参照してください。 AWS IoT

• API の詳細については、「 コマンドリファレンス[GetServiceEndpoint」](https://awscli.amazonaws.com/v2/documentation/api/latest/reference/iotwireless/get-service-endpoint.html)の「」を参照してくだ さい。 AWS CLI

#### **get-service-profile**

次の例は、get-service-profile を使用する方法を説明しています。

AWS CLI

サービスプロファイルに関する情報を取得するには

# 次のget-service-profile例では、作成した指定された ID のサービスプロファイルに関する 情報を取得します。

```
aws iotwireless get-service-profile \ 
     --id "12345678-a1b2-3c45-67d8-e90fa1b2c34d"
```
出力:

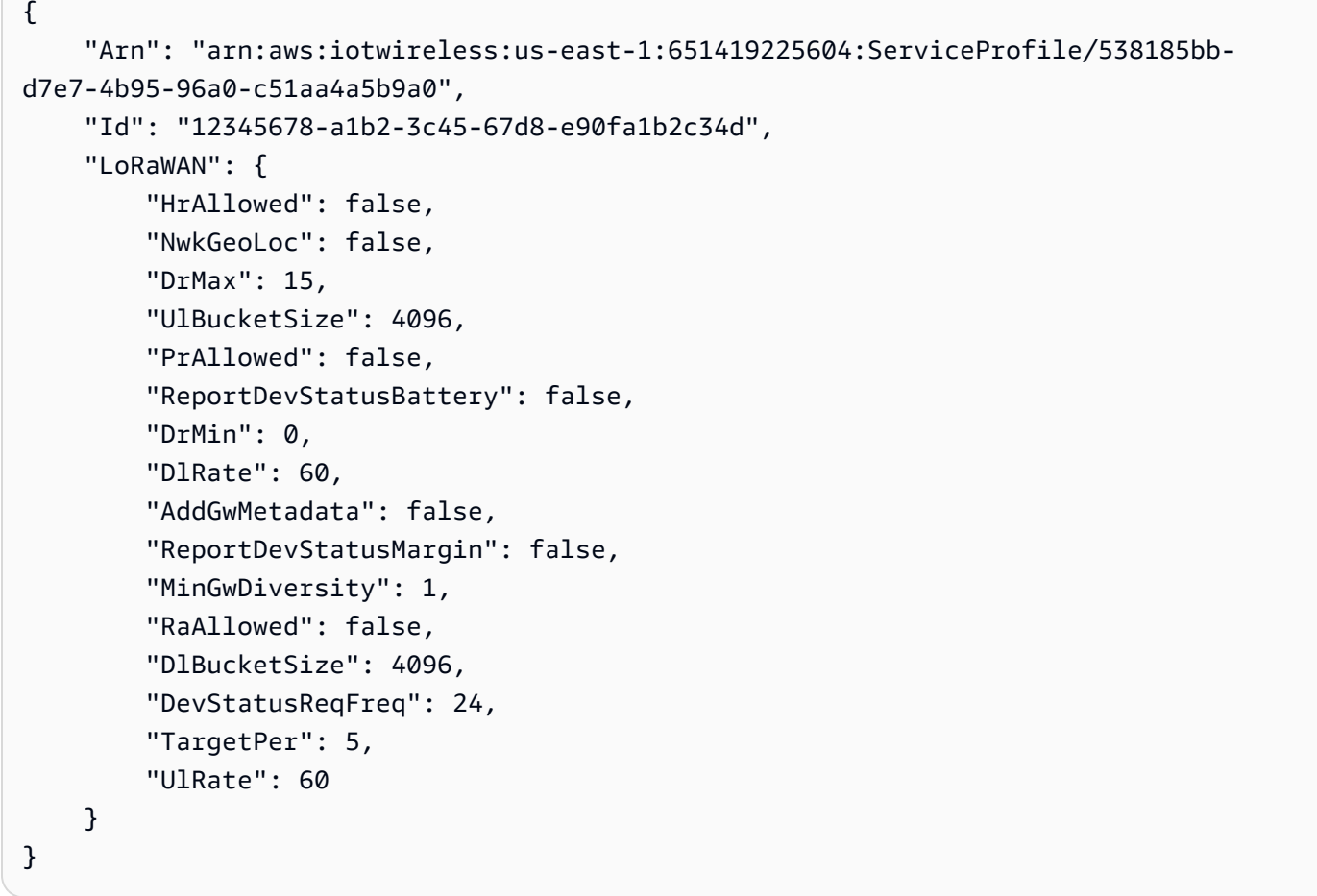

詳細については、[AWS 「 IoT デベロッパーガイド」の「IoT Core for LoRaWAN にプロファイ](https://docs.aws.amazon.com/iot/latest/developerguide/connect-iot-lorawan-define-profiles.html) [ル](https://docs.aws.amazon.com/iot/latest/developerguide/connect-iot-lorawan-define-profiles.html)を追加する」を参照してください。 AWS IoT

• API の詳細については、「 コマンドリファレンス[GetServiceProfile](https://awscli.amazonaws.com/v2/documentation/api/latest/reference/iotwireless/get-service-profile.html)」の「」を参照してくださ い。 AWS CLI

# **get-wireless-device-statistics**

次の例は、get-wireless-device-statistics を使用する方法を説明しています。

# AWS CLI

ワイヤレスデバイスに関する運用情報を取得するには

次のget-wireless-device-statistics例では、ワイヤレスデバイスに関する操作情報を取 得します。

```
aws iotwireless get-wireless-device-statistics \ 
     --wireless-device-id "1ffd32c8-8130-4194-96df-622f072a315f"
```
出力:

```
{ 
     "WirelessDeviceId": "1ffd32c8-8130-4194-96df-622f072a315f"
}
```
詳細については、[AWS 「 IoT デベロッパーガイド」の「デバイスとゲートウェイを IoT Core for](https://docs.aws.amazon.com/iot/latest/developerguide/connect-iot-lorawan.html)  [LoRaWAN に接続する」](https://docs.aws.amazon.com/iot/latest/developerguide/connect-iot-lorawan.html)を参照してください。 AWS IoT

• API の詳細については、「 コマンドリファレンス[GetWirelessDeviceStatistics」](https://awscli.amazonaws.com/v2/documentation/api/latest/reference/iotwireless/get-wireless-device-statistics.html)の「」を参照 してください。 AWS CLI

# **get-wireless-device**

次の例は、get-wireless-device を使用する方法を説明しています。

AWS CLI

ワイヤレスデバイスに関する情報を取得するには

次のget-wireless-device例では、 AWS アカウントで使用可能なウィジェットを一覧表示し ます。

```
aws iotwireless get-wireless-device \ 
     --identifier "1ffd32c8-8130-4194-96df-622f072a315f" \ 
     --identifier-type WirelessDeviceID
```
出力:

{

"Name": "myLoRaWANDevice",

```
 "ThingArn": "arn:aws:iot:us-east-1:123456789012:thing/44b87eb4-9bce-423d-
b5fc-973f5ecc358b", 
     "DestinationName": "IoTWirelessDestination", 
     "Id": "1ffd32c8-8130-4194-96df-622f072a315f", 
     "ThingName": "44b87eb4-9bce-423d-b5fc-973f5ecc358b", 
     "Type": "LoRaWAN", 
     "LoRaWAN": { 
         "DeviceProfileId": "ab0c23d3-b001-45ef-6a01-2bc3de4f5333", 
         "ServiceProfileId": "fe98dc76-cd12-001e-2d34-5550432da100", 
         "OtaaV1_1": { 
              "AppKey": "3f4ca100e2fc675ea123f4eb12c4a012", 
             "JoinEui": "b4c231a359bc2e3d", 
             "NwkKey": "01c3f004a2d6efffe32c4eda14bcd2b4" 
         }, 
         "DevEui": "ac12efc654d23fc2" 
     }, 
     "Arn": "arn:aws:iotwireless:us-
east-1:123456789012:WirelessDevice/1ffd32c8-8130-4194-96df-622f072a315f", 
     "Description": "My LoRaWAN wireless device"
}
```
• API の詳細については、「 コマンドリファレンス[GetWirelessDevice」](https://awscli.amazonaws.com/v2/documentation/api/latest/reference/iotwireless/get-wireless-device.html)の「」を参照してくだ さい。 AWS CLI

**get-wireless-gateway-certificate**

次の例は、get-wireless-gateway-certificate を使用する方法を説明しています。

AWS CLI

ワイヤレスゲートウェイに関連付けられた証明書の ID を取得するには

次のget-wireless-gateway-certificate例では、指定された ID を持つワイヤレスゲート ウェイに関連付けられた証明書 ID を取得します。

aws iotwireless get-wireless-gateway-certificate \ --id "6c44ab31-8b4d-407a-bed3-19b6c7cda551"

```
{ 
     "IotCertificateId": 
  "8ea4aeae3db34c78cce75d9abd830356869ead6972997e0603e5fd032c804b6f"
}
```
• API の詳細については、「 コマンドリファレンス[GetWirelessGatewayCertificate」](https://awscli.amazonaws.com/v2/documentation/api/latest/reference/iotwireless/get-wireless-gateway-certificate.html)の「」を参 照してください。 AWS CLI

**get-wireless-gateway-firmware-information**

次の例は、get-wireless-gateway-firmware-information を使用する方法を説明していま す。

AWS CLI

ワイヤレスゲートウェイに関するファームウェア情報を取得するには

次のget-wireless-gateway-firmware-information例では、ファームウェアバージョン とワイヤレスゲートウェイに関するその他の情報を取得します。

```
aws iotwireless get-wireless-gateway-firmware-information \ 
     --id "3039b406-5cc9-4307-925b-9948c63da25b"
```
出力:

```
{ 
     "LoRaWAN" :{ 
          "CurrentVersion" :{ 
               "PackageVersion" : "1.0.0", 
               "Station" : "2.0.5", 
               "Model" : "linux" 
          } 
     }
}
```
詳細については、 IoT デベロッパーガイドの[「デバイスとゲートウェイを AWS IoT Core for](https://docs.aws.amazon.com/iot/latest/developerguide/connect-iot-lorawan.html)  [LoRaWAN に接続する」](https://docs.aws.amazon.com/iot/latest/developerguide/connect-iot-lorawan.html)を参照してください。 AWS IoT

• API の詳細については、「 コマンドリファレンス[GetWirelessGatewayFirmwareInformation」](https://awscli.amazonaws.com/v2/documentation/api/latest/reference/iotwireless/get-wireless-gateway-firmware-information.html) の「」を参照してください。 AWS CLI

#### **get-wireless-gateway-statistics**

次の例は、get-wireless-gateway-statistics を使用する方法を説明しています。

AWS CLI

ワイヤレスゲートウェイに関する運用情報を取得するには

次のget-wireless-gateway-statistics例では、ワイヤレスゲートウェイに関する操作情 報を取得します。

```
aws iotwireless get-wireless-gateway-statistics \ 
     --wireless-gateway-id "3039b406-5cc9-4307-925b-9948c63da25b"
```
出力:

```
{ 
     "WirelessGatewayId": "3039b406-5cc9-4307-925b-9948c63da25b"
}
```
詳細については、 IoT デベロッパーガイドの[「デバイスとゲートウェイを AWS IoT Core for](https://docs.aws.amazon.com/iot/latest/developerguide/connect-iot-lorawan.html)  [LoRaWAN に接続する」](https://docs.aws.amazon.com/iot/latest/developerguide/connect-iot-lorawan.html)を参照してください。 AWS IoT

• API の詳細については、「 コマンドリファレンス[GetWirelessGatewayStatistics」](https://awscli.amazonaws.com/v2/documentation/api/latest/reference/iotwireless/get-wireless-gateway-statistics.html)の「」を参 照してください。 AWS CLI

# **get-wireless-gateway-task-definition**

次の例は、get-wireless-gateway-task-definition を使用する方法を説明しています。

AWS CLI

ワイヤレスゲートウェイタスク定義に関する情報を取得するには

次のget-wireless-gateway-task-definition例では、指定された ID のワイヤレスタスク 定義に関する情報を取得します。

aws iotwireless get-wireless-gateway-task-definition \

```
 --id "b7d3baad-25c7-35e7-a4e1-1683a0d61da9"
```
出力:

```
{ 
     "AutoCreateTasks": true, 
     "Name": "TestAutoUpdate", 
     "Update":{ 
          "UpdateDataSource" : "s3://cupsalphagafirmwarebin/station", 
          "UpdateDataRole" : "arn:aws:iam::001234567890:role/SDK_Test_Role", 
         "LoRaWAN" :{ 
              "CurrentVersion" :{ 
                  "PackageVersion" : "1.0.0", 
                  "Station" : "2.0.5", 
                  "Model" : "linux" 
              }, 
              "UpdateVersion" :{ 
                  "PackageVersion" : "1.0.1", 
                  "Station" : "2.0.5", 
                  "Model" : "minihub" 
 } 
         } 
     }
}
```
詳細については、 IoT デベロッパーガイドの[「デバイスとゲートウェイを AWS IoT Core for](https://docs.aws.amazon.com/iot/latest/developerguide/connect-iot-lorawan.html)  [LoRaWAN に接続する」](https://docs.aws.amazon.com/iot/latest/developerguide/connect-iot-lorawan.html)を参照してください。 AWS IoT

• API の詳細については、「 コマンドリファレンス[GetWirelessGatewayTaskDefinition」](https://awscli.amazonaws.com/v2/documentation/api/latest/reference/iotwireless/get-wireless-gateway-task-definition.html)の「」 を参照してください。 AWS CLI

### **get-wireless-gateway-task**

次の例は、get-wireless-gateway-task を使用する方法を説明しています。

AWS CLI

ワイヤレスゲートウェイタスクに関する情報を取得するには

次のget-wireless-gateway-task例では、指定された ID のワイヤレスゲートウェイタスク に関する情報を取得します。

aws iotwireless get-wireless-gateway-task \

--id "11693a46-6866-47c3-a031-c9a616e7644b"

出力:

```
{ 
     "WirelessGatewayId": "6c44ab31-8b4d-407a-bed3-19b6c7cda551", 
     "WirelessGatewayTaskDefinitionId": "b7d3baad-25c7-35e7-a4e1-1683a0d61da9", 
     "Status": "Success"
}
```
詳細については、 IoT デベロッパーガイドの[「デバイスとゲートウェイを AWS IoT Core for](https://docs.aws.amazon.com/iot/latest/developerguide/connect-iot-lorawan.html)  [LoRaWAN に接続する」](https://docs.aws.amazon.com/iot/latest/developerguide/connect-iot-lorawan.html)を参照してください。 AWS IoT

• API の詳細については、「 コマンドリファレンス[GetWirelessGatewayTask」](https://awscli.amazonaws.com/v2/documentation/api/latest/reference/iotwireless/get-wireless-gateway-task.html)の「」を参照し てください。 AWS CLI

**get-wireless-gateway**

次の例は、get-wireless-gateway を使用する方法を説明しています。

AWS CLI

ワイヤレスゲートウェイに関する情報を取得するには

次のget-wireless-gateway例では、ワイヤレスゲートウェイ に関する情報を取得しま すmyFirstLoRaWANGateway。

```
aws iotwireless get-wireless-gateway \ 
     --identifier "12345678-a1b2-3c45-67d8-e90fa1b2c34d" \ 
     --identifier-type WirelessGatewayId
```

```
{ 
     "Description": "My first LoRaWAN gateway", 
     "ThingArn": "arn:aws:iot:us-east-1:123456789012:thing/a1b2c3d4-5678-90ab-
cdef-12ab345c67de", 
     "LoRaWAN": { 
         "RfRegion": "US915", 
         "GatewayEui": "a1b2c3d4567890ab" 
     },
```

```
 "ThingName": "a1b2c3d4-5678-90ab-cdef-12ab345c67de", 
     "Id": "12345678-a1b2-3c45-67d8-e90fa1b2c34d", 
     "Arn": "arn:aws:iotwireless:us-
east-1:123456789012:WirelessGateway/6c44ab31-8b4d-407a-bed3-19b6c7cda551", 
     "Name": "myFirstLoRaWANGateway"
}
```
• API の詳細については、「 コマンドリファレンス[GetWirelessGateway」](https://awscli.amazonaws.com/v2/documentation/api/latest/reference/iotwireless/get-wireless-gateway.html)の「」を参照してく ださい。 AWS CLI

# **list-destinations**

次の例は、list-destinations を使用する方法を説明しています。

AWS CLI

ワイヤレス送信先を一覧表示するには

次のlist-destinations例では、 AWS アカウントに登録されている利用可能な送信先を一覧 表示します。

aws iotwireless list-destinations

```
\{ "DestinationList": [ 
         { 
              "Arn": "arn:aws:iotwireless:us-east-1:123456789012:Destination/
IoTWirelessDestination", 
             "Name": "IoTWirelessDestination", 
             "Expression": "IoTWirelessRule", 
             "Description": "Destination for messages processed using 
  IoTWirelessRule", 
              "RoleArn": "arn:aws:iam::123456789012:role/IoTWirelessDestinationRole" 
         }, 
         { 
              "Arn": "arn:aws:iotwireless:us-east-1:123456789012:Destination/
IoTWirelessDestination2",
```

```
 "Name": "IoTWirelessDestination2", 
              "Expression": "IoTWirelessRule2", 
              "RoleArn": "arn:aws:iam::123456789012:role/IoTWirelessDestinationRole" 
         } 
     ]
}
```
詳細については、[AWS 「 IoT デベロッパーガイド」の「送信先を IoT Core for LoRaWAN に追加](https://docs.aws.amazon.com/iot/latest/developerguide/connect-iot-lorawan-create-destinations.html) [する](https://docs.aws.amazon.com/iot/latest/developerguide/connect-iot-lorawan-create-destinations.html)」を参照してください。 AWS IoT

• API の詳細については、「 コマンドリファレンス[ListDestinations」](https://awscli.amazonaws.com/v2/documentation/api/latest/reference/iotwireless/list-destinations.html)の「」を参照してくださ い。 AWS CLI

# **list-device-profiles**

次の例は、list-device-profiles を使用する方法を説明しています。

AWS CLI

デバイスプロファイルを一覧表示するには

次のlist-device-profiles例では、アカウントに登録されている使用可能なデバイスプロ ファイルを一覧表示します AWS 。

```
aws iotwireless list-device-profiles
```

```
{ 
     "DeviceProfileList": [ 
         { 
              "Id": "12345678-a1b2-3c45-67d8-e90fa1b2c34d", 
              "Arn": "arn:aws:iotwireless:us-
east-1:123456789012:DeviceProfile/12345678-a1b2-3c45-67d8-e90fa1b2c34d" 
         }, 
         { 
              "Id": "a1b2c3d4-5678-90ab-cdef-12ab345c67de", 
              "Arn": "arn:aws:iotwireless:us-east-1:123456789012:DeviceProfile/
a1b2c3d4-5678-90ab-cdef-12ab345c67de" 
         } 
     ]
}
```
詳細については、[AWS 「 IoT デベロッパーガイド」の「IoT Core for LoRaWAN にプロファイ](https://docs.aws.amazon.com/iot/latest/developerguide/connect-iot-lorawan-define-profiles.html) [ル](https://docs.aws.amazon.com/iot/latest/developerguide/connect-iot-lorawan-define-profiles.html)を追加する」を参照してください。 AWS IoT

• API の詳細については、「 コマンドリファレンス[ListDeviceProfiles](https://awscli.amazonaws.com/v2/documentation/api/latest/reference/iotwireless/list-device-profiles.html)」の「」を参照してくださ い。 AWS CLI

#### **list-partner-accounts**

次の例は、list-partner-accounts を使用する方法を説明しています。

AWS CLI

パートナーアカウントを一覧表示するには

次のlist-partner-accounts例では、アカウントに関連付けられている利用可能なパート ナー AWS アカウントを一覧表示します。

aws iotwireless list-partner-accounts

出力:

```
{ 
     "Sidewalk": [ 
          { 
              "AmazonId": "78965678771228", 
              "Fingerprint": 
  "bd96d8ef66dbfd2160eb60e156849e82ad7018b8b73c1ba0b4fc65c32498ee35" 
          }, 
          { 
              "AmazonId": "89656787651228", 
              "Fingerprint": 
  "bc5e99e151c07be14be7e6603e4489c53f858b271213a36ebe3370777ba06e9b" 
          } 
     ]
}
```
詳細については、[AWS 「 IoT デベロッパーガイド」の「Amazon Sidewalk Integration for IoT](https://docs.aws.amazon.com/iot/latest/developerguide/iot-sidewalk.html)  [Core](https://docs.aws.amazon.com/iot/latest/developerguide/iot-sidewalk.html)AWS IoT」を参照してください。

• API の詳細については、「 コマンドリファレンス[ListPartnerAccounts](https://awscli.amazonaws.com/v2/documentation/api/latest/reference/iotwireless/list-partner-accounts.html)」の「」を参照してくだ さい。 AWS CLI

# **list-service-profiles**

次の例は、list-service-profiles を使用する方法を説明しています。

AWS CLI

サービスプロファイルを一覧表示するには

次のlist-service-profiles例では、アカウントに登録されている利用可能なサービスプロ ファイルを一覧表示します AWS 。

aws iotwireless list-service-profiles

出力:

```
{ 
     "ServiceProfileList": [ 
        \{ "Id": "12345678-a1b2-3c45-67d8-e90fa1b2c34d", 
              "Arn": "arn:aws:iotwireless:us-
east-1:123456789012:ServiceProfile/538185bb-d7e7-4b95-96a0-c51aa4a5b9a0" 
         }, 
         { 
              "Id": "a1b2c3d4-5678-90ab-cdef-12ab345c67de", 
              "Arn": "arn:aws:iotwireless:us-east-1:123456789012:ServiceProfile/
ea8bc823-5d13-472e-8d26-9550737d8100" 
         } 
     ]
}
```
詳細については、[AWS 「 IoT デベロッパーガイド」の「IoT Core for LoRaWAN にプロファイ](https://docs.aws.amazon.com/iot/latest/developerguide/connect-iot-lorawan-define-profiles.html) [ル](https://docs.aws.amazon.com/iot/latest/developerguide/connect-iot-lorawan-define-profiles.html)を追加する」を参照してください。 AWS IoT

• API の詳細については、「 コマンドリファレンス[ListServiceProfiles」](https://awscli.amazonaws.com/v2/documentation/api/latest/reference/iotwireless/list-service-profiles.html)の「」を参照してくださ い。 AWS CLI

#### **list-tags-for-resource**

次の例は、list-tags-for-resource を使用する方法を説明しています。

AWS CLI

リソースに割り当てられたタグを一覧表示するには

次のlist-tags-for-resource例では、ワイヤレス送信先リソースに割り当てられたタグを一 覧表示します。

```
aws iotwireless list-tags-for-resource \ 
     --resource-arn "arn:aws:iotwireless:us-east-1:123456789012:Destination/
IoTWirelessDestination"
```
出力:

```
{ 
       "Tags": [ 
            { 
                  "Value": "MyValue", 
                  "Key": "MyTag" 
            } 
     \mathbf{I}}
```
詳細については、[AWS 「 IoT デベロッパーガイド」の「IoT Core for LoRaWAN リソースの](https://docs.aws.amazon.com/iot/latest/developerguide/connect-iot-lorawan-describe-resource.html)説 明」を参照してください。 AWS IoT

• API の詳細については、「 コマンドリファレンス[ListTagsForResource」](https://awscli.amazonaws.com/v2/documentation/api/latest/reference/iotwireless/list-tags-for-resource.html)の「」を参照してく ださい。 AWS CLI

**list-wireless-devices**

次の例は、list-wireless-devices を使用する方法を説明しています。

AWS CLI

使用可能なワイヤレスデバイスを一覧表示するには

次のlist-wireless-devices例では、アカウントに登録されている使用可能なワイヤレスデ バイスを一覧表示します AWS 。

aws iotwireless list-wireless-devices

出力:

{

```
 "WirelessDeviceList": [ 
        \sqrt{ } "Name": "myLoRaWANDevice", 
              "DestinationName": "IoTWirelessDestination", 
              "Id": "1ffd32c8-8130-4194-96df-622f072a315f", 
              "Type": "LoRaWAN", 
              "LoRaWAN": { 
                   "DevEui": "ac12efc654d23fc2" 
              }, 
              "Arn": "arn:aws:iotwireless:us-
east-1:123456789012:WirelessDevice/1ffd32c8-8130-4194-96df-622f072a315f" 
         } 
     ]
}
```
• API の詳細については、「 コマンドリファレンス[ListWirelessDevices](https://awscli.amazonaws.com/v2/documentation/api/latest/reference/iotwireless/list-wireless-devices.html)」の「」を参照してくだ さい。 AWS CLI

### **list-wireless-gateway-task-definitions**

次の例は、list-wireless-gateway-task-definitions を使用する方法を説明しています。

AWS CLI

ワイヤレスゲートウェイのタスク定義を一覧表示するには

次のlist-wireless-gateway-task-definitions例では、アカウントに登録されている使 用可能なワイヤレスゲートウェイタスク定義を一覧表示します AWS 。

aws iotwireless list-wireless-gateway-task-definitions

```
{ 
     "TaskDefinitions": [ 
         { 
              "Id": "b7d3baad-25c7-35e7-a4e1-1683a0d61da9", 
             "LoRaWAN" : 
\overline{a}
```

```
 "CurrentVersion" :{ 
                      "PackageVersion" : "1.0.0", 
                      "Station" : "2.0.5", 
                      "Model" : "linux" 
                 }, 
                  "UpdateVersion" :{ 
                      "PackageVersion" : "1.0.1", 
                      "Station" : "2.0.5", 
                      "Model" : "minihub" 
 } 
 } 
         } 
    \mathbf{I}}
```
• API の詳細については、「 コマンドリファレンス[ListWirelessGatewayTaskDefinitions」](https://awscli.amazonaws.com/v2/documentation/api/latest/reference/iotwireless/list-wireless-gateway-task-definitions.html)の「」 を参照してください。 AWS CLI

### **list-wireless-gateways**

次の例は、list-wireless-gateways を使用する方法を説明しています。

AWS CLI

ワイヤレスゲートウェイを一覧表示するには

次のlist-wireless-gateways例では、 AWS アカウントで使用可能なワイヤレスゲートウェ イを一覧表示します。

aws iotwireless list-wireless-gateways

```
{ 
     "WirelessGatewayList": [ 
          { 
              "Description": "My first LoRaWAN gateway", 
              "LoRaWAN": { 
                   "RfRegion": "US915",
```

```
 "GatewayEui": "dac632ebc01d23e4" 
              }, 
              "Id": "3039b406-5cc9-4307-925b-9948c63da25b", 
              "Arn": "arn:aws:iotwireless:us-
east-1:123456789012:WirelessGateway/3039b406-5cc9-4307-925b-9948c63da25b", 
              "Name": "myFirstLoRaWANGateway" 
         }, 
         { 
              "Description": "My second LoRaWAN gateway", 
              "LoRaWAN": { 
                  "RfRegion": "US915", 
                  "GatewayEui": "cda123fffe92ecd2" 
              }, 
              "Id": "3285bdc7-5a12-4991-84ed-dadca65e342e", 
              "Arn": "arn:aws:iotwireless:us-
east-1:123456789012:WirelessGateway/3285bdc7-5a12-4991-84ed-dadca65e342e", 
              "Name": "mySecondLoRaWANGateway" 
         } 
    \mathbf{I}}
```
• API の詳細については、「 コマンドリファレンス[ListWirelessGateways」](https://awscli.amazonaws.com/v2/documentation/api/latest/reference/iotwireless/list-wireless-gateways.html)の「」を参照してく ださい。 AWS CLI

# **send-data-to-wireless-device**

次の例は、send-data-to-wireless-device を使用する方法を説明しています。

AWS CLI

ワイヤレスデバイスにデータを送信するには

次のsend-data-to-wireless-device例では、復号化されたアプリケーションデータフレー ムをワイヤレスデバイスに送信します。

```
aws iotwireless send-data-to-wireless-device \ 
     --id "11aa5eae-2f56-4b8e-a023-b28d98494e49" \ 
     --transmit-mode "1" \ 
     --payload-data "SGVsbG8gVG8gRGV2c2lt" \
```

```
 --wireless-metadata LoRaWAN={FPort=1}
```
# 出力:

```
{ 
     MessageId: "6011dd36-0043d6eb-0072-0008"
}
```
詳細については、 IoT デベロッパーガイドの[「デバイスとゲートウェイを AWS IoT Core for](https://docs.aws.amazon.com/iot/latest/developerguide/connect-iot-lorawan.html)  [LoRaWAN に接続する」](https://docs.aws.amazon.com/iot/latest/developerguide/connect-iot-lorawan.html)を参照してください。 AWS IoT

• API の詳細については、「 コマンドリファレンス[SendDataToWirelessDevice」](https://awscli.amazonaws.com/v2/documentation/api/latest/reference/iotwireless/send-data-to-wireless-device.html)の「」を参照 してください。 AWS CLI

#### **tag-resource**

次の例は、tag-resource を使用する方法を説明しています。

AWS CLI

リソースのタグキーと値を指定するには

次のtag-resource例では、ワイヤレス送信先にキー MyTagと値 IoTWirelessDestinationをタグ付けしますMyValue。

```
aws iotwireless tag-resource \ 
    --resource-arn "arn:aws:iotwireless:us-east-1:651419225604:Destination/
IoTWirelessDestination" \ 
     --tags Key="MyTag",Value="MyValue"
```
このコマンドでは何も出力されません。

詳細については、[AWS 「 IoT デベロッパーガイド」の「IoT Core for LoRaWAN リソースの](https://docs.aws.amazon.com/iot/latest/developerguide/connect-iot-lorawan-describe-resource.html)説 明」を参照してください。 AWS IoT

• API の詳細については、「 コマンドリファレンス[TagResource」](https://awscli.amazonaws.com/v2/documentation/api/latest/reference/iotwireless/tag-resource.html)の「」を参照してください。 AWS CLI

# **test-wireless-device**

次の例は、test-wireless-device を使用する方法を説明しています。
## AWS CLI

ワイヤレスデバイスをテストするには

次のtest-wireless-device例ではHello、 のアップリンクデータを、指定された ID のデバ イスに送信します。

```
aws iotwireless test-wireless-device \ 
     --id "11aa5eae-2f56-4b8e-a023-b28d98494e49"
```
出力:

```
{ 
     Result: "Test succeeded. one message is sent with payload: hello"
}
```
詳細については、 IoT デベロッパーガイドの[「デバイスとゲートウェイを AWS IoT Core for](https://docs.aws.amazon.com/iot/latest/developerguide/connect-iot-lorawan.html)  [LoRaWAN に接続する」](https://docs.aws.amazon.com/iot/latest/developerguide/connect-iot-lorawan.html)を参照してください。 AWS IoT

• API の詳細については、「 コマンドリファレンス[TestWirelessDevice」](https://awscli.amazonaws.com/v2/documentation/api/latest/reference/iotwireless/test-wireless-device.html)の「」を参照してくだ さい。 AWS CLI

### **untag-resource**

次の例は、untag-resource を使用する方法を説明しています。

AWS CLI

リソースから 1 つ以上のタグを削除するには

次のuntag-resource例では、ワイヤレス送信先 から タグMyTagとその値を削除しま すIoTWirelessDestination。

```
aws iotwireless untag-resource \ 
     --resource-arn "arn:aws:iotwireless:us-east-1:123456789012:Destination/
IoTWirelessDestination" \ 
     --tag-keys "MyTag"
```
このコマンドでは何も出力されません。

詳細については、[AWS 「 IoT デベロッパーガイド」の「IoT Core for LoRaWAN リソースの](https://docs.aws.amazon.com/iot/latest/developerguide/connect-iot-lorawan-describe-resource.html)説 明」を参照してください。 AWS IoT

• API の詳細については、「 コマンドリファレンス[UntagResource](https://awscli.amazonaws.com/v2/documentation/api/latest/reference/iotwireless/untag-resource.html)」の「」を参照してくださ い。 AWS CLI

### **update-destination**

次の例は、update-destination を使用する方法を説明しています。

AWS CLI

送信先のプロパティを更新するには

次のupdate-destination例では、ワイヤレス送信先の説明プロパティを更新します。

aws iotwireless update-destination \ --name "IoTWirelessDestination" \ --description "Destination for messages processed using IoTWirelessRule"

このコマンドでは何も出力されません。

詳細については、[AWS 「 IoT デベロッパーガイド」の「送信先を IoT Core for LoRaWAN に追加](https://docs.aws.amazon.com/iot/latest/developerguide/connect-iot-lorawan-create-destinations.html) [する](https://docs.aws.amazon.com/iot/latest/developerguide/connect-iot-lorawan-create-destinations.html)」を参照してください。 AWS IoT

• API の詳細については、「 コマンドリファレンス[UpdateDestination」](https://awscli.amazonaws.com/v2/documentation/api/latest/reference/iotwireless/update-destination.html)の「」を参照してくださ い。 AWS CLI

**update-partner-account**

次の例は、update-partner-account を使用する方法を説明しています。

AWS CLI

パートナーアカウントのプロパティを更新するには

以下に、指定された ID を持つAppServerPrivateKeyアカウントの update-partneraccountを更新します。

```
aws iotwireless update-partner-account \ 
     --partner-account-id "78965678771228" \ 
     --partner-type "Sidewalk" \ 
     --sidewalk 
  AppServerPrivateKey="f798ab4899346a88599180fee9e14fa1ada7b6df989425b7c6d2146dd6c815bb"
```
このコマンドでは何も出力されません。

詳細については、AWS 「 IoT デベロッパーガイド」の「Amazon Sidewalk Integration for IoT [Core](https://docs.aws.amazon.com/iot/latest/developerguide/iot-sidewalk.html)AWS IoT」を参照してください。

• API の詳細については、「 コマンドリファレンス[UpdatePartnerAccount](https://awscli.amazonaws.com/v2/documentation/api/latest/reference/iotwireless/update-partner-account.html)」の「」を参照してく ださい。 AWS CLI

## **update-wireless-device**

次の例は、update-wireless-device を使用する方法を説明しています。

AWS CLI

ワイヤレスデバイスのプロパティを更新するには

次のupdate-wireless-device例では、 AWS アカウントに登録されているワイヤレスデバイ スのプロパティを更新します。

aws iotwireless update-wireless-device \

- --id "1ffd32c8-8130-4194-96df-622f072a315f" \
- --destination-name IoTWirelessDestination2 \
- --description "Using my first LoRaWAN device"

このコマンドでは何も出力されません。

詳細については、 IoT デベロッパーガイドの[「デバイスとゲートウェイを AWS IoT Core for](https://docs.aws.amazon.com/iot/latest/developerguide/connect-iot-lorawan.html)  [LoRaWAN](https://docs.aws.amazon.com/iot/latest/developerguide/connect-iot-lorawan.html) に接続する」を参照してください。 AWS IoT

• API の詳細については、「 コマンドリファレンス[UpdateWirelessDevice](https://awscli.amazonaws.com/v2/documentation/api/latest/reference/iotwireless/update-wireless-device.html)」の「」を参照してく ださい。 AWS CLI

### **update-wireless-gateway**

次の例は、update-wireless-gateway を使用する方法を説明しています。

AWS CLI

ワイヤレスゲートウェイを更新するには

次のupdate-wireless-gateway例では、ワイヤレスゲートウェイの説明を更新します。

aws iotwireless update-wireless-gateway \ --id "3285bdc7-5a12-4991-84ed-dadca65e342e" \ --description "Using my LoRaWAN gateway"

このコマンドでは何も出力されません。

詳細については、 IoT デベロッパーガイドの[「デバイスとゲートウェイを AWS IoT Core for](https://docs.aws.amazon.com/iot/latest/developerguide/connect-iot-lorawan.html)  [LoRaWAN](https://docs.aws.amazon.com/iot/latest/developerguide/connect-iot-lorawan.html) に接続する」を参照してください。 AWS IoT

• API の詳細については、「 コマンドリファレンス[UpdateWirelessGateway」](https://awscli.amazonaws.com/v2/documentation/api/latest/reference/iotwireless/update-wireless-gateway.html)の「」を参照して ください。 AWS CLI

を使用した Amazon IVS の例 AWS CLI

次のコード例は、Amazon IVS AWS Command Line Interface で を使用してアクションを実行し、一 般的なシナリオを実装する方法を示しています。

アクションはより大きなプログラムからのコードの抜粋であり、コンテキスト内で実行する必要が あります。アクションは個々のサービス機能を呼び出す方法を示していますが、関連するシナリオや サービス間の例ではアクションのコンテキストが確認できます。

「シナリオ」は、同じサービス内で複数の関数を呼び出して、特定のタスクを実行する方法を示す コード例です。

各例には、 へのリンクが含まれています。このリンクには GitHub、コンテキスト内でコードを設定 および実行する方法の手順が記載されています。

#### トピック

## • [アクション](#page-374-0)

アクション

### **batch-get-channel**

次の例は、batch-get-channel を使用する方法を説明しています。

AWS CLI

複数のチャネルに関するチャネル設定情報を取得するには

次のbatch-get-channel例では、指定されたチャネルに関する情報を一覧表示します。

```
aws ivs batch-get-channel \ 
    --arns arn:aws:ivs:us-west-2:123456789012:channel/abcdABCDefgh \
         arn:aws:ivs:us-west-2:123456789012:channel/efghEFGHijkl
```

```
{ 
     "channels": [ 
         { 
              "arn": "arn:aws:ivs:us-west-2:123456789012:channel/abcdABCDefgh", 
              "authorized": false, 
             "ingestEndpoint": "a1b2c3d4e5f6.global-contribute.live-video.net", 
             "insecureIngest": false, 
             "latencyMode": "LOW", 
             "name": "channel-1", 
              "playbackUrl": "https://a1b2c3d4e5f6.us-west-2.playback.live-video.net/
api/video/v1/us-west-2.123456789012.channel-1.abcdEFGH.m3u8", 
              "preset": "", 
              "playbackRestrictionPolicyArn": "", 
             "recordingConfigurationArn": "arn:aws:ivs:us-
west-2:123456789012:recording-configuration/ABCD12cdEFgh", 
             "srt": { 
                  "endpoint": "a1b2c3d4e5f6.srt.live-video.net", 
                  "passphrase": 
  "AB1C2defGHijkLMNo3PqQRstUvwxyzaBCDEfghh4ijklMN5opqrStuVWxyzAbCDEfghIJ" 
             }, 
              "tags": {}, 
              "type": "STANDARD" 
         }, 
        \{ "arn": "arn:aws:ivs:us-west-2:123456789012:channel/efghEFGHijkl", 
             "authorized": false, 
             "ingestEndpoint": "a1b2c3d4e5f6.global-contribute.live-video.net", 
             "insecureIngest": true, 
              "latencyMode": "LOW", 
             "name": "channel-2", 
              "playbackUrl": "https://a1b2c3d4e5f6.us-west-2.playback.live-video.net/
api/video/v1/us-west-2.123456789012.channel-2.abcdEFGH.m3u8", 
              "preset": "", 
              "playbackRestrictionPolicyArn": "arn:aws:ivs:us-
west-2:123456789012:playback-restriction-policy/ABcdef34ghIJ"", 
              "recordingConfigurationArn": "", 
             "srt": {
```

```
 "endpoint": "a1b2c3d4e5f6.srt.live-video.net", 
                   "passphrase": 
  "BA1C2defGHijkLMNo3PqQRstUvwxyzaBCDEfghh4ijklMN5opqrStuVWxyzAbCDEfghIJ" 
              }, 
              "tags": {}, 
              "type": "STANDARD" 
          } 
     ]
}
```
詳細については、「IVS 低レイテンシーユーザーガイド」の[「チャネルの作成」](https://docs.aws.amazon.com/ivs/latest/LowLatencyUserGuide/getting-started-create-channel.html)を参照してくだ さい。

• API の詳細については、「 コマンドリファレンス[BatchGetChannel」](https://awscli.amazonaws.com/v2/documentation/api/latest/reference/ivs/batch-get-channel.html)の「」を参照してくださ い。 AWS CLI

# **batch-get-stream-key**

次の例は、batch-get-stream-key を使用する方法を説明しています。

AWS CLI

複数のストリームキーに関する情報を取得するには

次のbatch-get-stream-key例では、指定されたストリームキーに関する情報を取得します。

```
aws ivs batch-get-stream-key \ 
    --arns arn:aws:ivs:us-west-2:123456789012:stream-key/skSKABCDefgh \
        arn:aws:ivs:us-west-2:123456789012:stream-key/skSKIJKLmnop
```

```
{ 
     "streamKeys": [ 
        \{ "arn": "arn:aws:ivs:us-west-2:123456789012:stream-key/skSKABCDefgh", 
              "value": "sk_us-west-2_abcdABCDefgh_567890abcdef", 
             "channelArn": "arn:aws:ivs:us-west-2:123456789012:channel/abcdABCDefgh", 
              "tags": {} 
         }, 
         { 
             "arn": "arn:aws:ivs:us-west-2:123456789012:stream-key/skSKIJKLmnop", 
              "value": "sk_us-west-2_abcdABCDefgh_567890ghijkl",
```

```
 "channelArn": "arn:aws:ivs:us-west-2:123456789012:channel/abcdABCDefgh", 
              "tags": {} 
         } 
      ]
}
```
詳細については、「IVS 低レイテンシーユーザーガイド」の[「チャネルの作成」](https://docs.aws.amazon.com/ivs/latest/LowLatencyUserGuide/getting-started-create-channel.html)を参照してくだ さい。

• API の詳細については、「 コマンドリファレンス[BatchGetStreamKey](https://awscli.amazonaws.com/v2/documentation/api/latest/reference/ivs/batch-get-stream-key.html)」の「」を参照してくだ さい。 AWS CLI

# **batch-start-viewer-session-revocation**

次の例は、batch-start-viewer-session-revocation を使用する方法を説明しています。

AWS CLI

複数の channel-ARN と viewer-ID のペアのビューワーセッションを取り消すには

次のbatch-start-viewer-session-revocation例では、複数の channel-ARN ペアと viewer-ID ペアでセッション失効を同時に実行します。リクエストは正常に完了しますが、呼び出 し元に指定されたセッションを取り消すアクセス許可がない場合、エラーフィールドに値を返し ます。

```
aws ivs batch-start-viewer-session-revocation \ 
     --viewer-sessions '[{"channelArn":"arn:aws:ivs:us-west-2:123456789012:channel/
abcdABCDefgh1","viewerId":"abcdefg1","viewerSessionVersionsLessThanOrEqualTo":1234567890}, 
\setminus {"channelArn":"arn:aws:ivs:us-west-2:123456789012:channel/
abcdABCDefgh2","viewerId":"abcdefg2","viewerSessionVersionsLessThanOrEqualTo":1234567890}]'
```

```
{ 
     "errors": [ 
         { 
              "channelArn": "arn:aws:ivs:us-west-2:123456789012:channel/
abcdABCDefgh1", 
              "viewerId": "abcdefg1", 
              "code": "403", 
              "message": "not authorized",
```

```
 }, 
          { 
               "channelArn": "arn:aws:ivs:us-west-2:123456789012:channel/
abcdABCDefgh2", 
               "viewerId": "abcdefg2", 
               "code": "403", 
               "message": "not authorized", 
          } 
    \mathbf{I}}
```
詳細については、「Amazon Interactive Video Service ユーザーガイド」の[「プライベートチャネ](https://docs.aws.amazon.com/ivs/latest/userguide/private-channels.html) [ルの設定](https://docs.aws.amazon.com/ivs/latest/userguide/private-channels.html)」を参照してください。

• API の詳細については、「 コマンドリファレンス[BatchStartViewerSessionRevocation](https://awscli.amazonaws.com/v2/documentation/api/latest/reference/ivs/batch-start-viewer-session-revocation.html)」の「」 を参照してください。 AWS CLI

## **create-channel**

次の例は、create-channel を使用する方法を説明しています。

AWS CLI

例 1: 録音なしでチャンネルを作成するには

次のcreate-channel例では、ストリーミングを開始するための新しいチャネルと関連付けられ たストリームキーを作成します。

```
aws ivs create-channel \ 
     --name "test-channel" \ 
     --no-insecure-ingest
```

```
{ 
     "channel": { 
         "arn": "arn:aws:ivs:us-west-2:123456789012:channel/abcdABCDefgh", 
          "authorized": false, 
         "name": "test-channel", 
         "latencyMode": "LOW", 
          "playbackRestrictionPolicyArn": "", 
         "recordingConfigurationArn": "",
```

```
 "srt": { 
              "endpoint": "a1b2c3d4e5f6.srt.live-video.net", 
              "passphrase": 
  "AB1C2defGHijkLMNo3PqQRstUvwxyzaBCDEfghh4ijklMN5opqrStuVWxyzAbCDEfghIJ" 
         }, 
         "ingestEndpoint": "a1b2c3d4e5f6.global-contribute.live-video.net", 
         "insecureIngest": false, 
         "playbackUrl": "https://a1b2c3d4e5f6.us-west-2.playback.live-video.net/api/
video/v1/us-west-2.123456789012.channel.abcdEFGH.m3u8", 
         "preset": "", 
         "tags": {}, 
         "type": "STANDARD" 
     }, 
     "streamKey": { 
         "arn": "arn:aws:ivs:us-west-2:123456789012:stream-key/g1H2I3j4k5L6", 
         "value": "sk_us-west-2_abcdABCDefgh_567890abcdef", 
         "channelArn": "arn:aws:ivs:us-west-2:123456789012:channel/abcdABCDefgh", 
         "tags": {} 
     }
}
```
詳細については、「IVS 低レイテンシーユーザーガイド」の[「チャネルの作成」](https://docs.aws.amazon.com/ivs/latest/LowLatencyUserGuide/getting-started-create-channel.html)を参照してくだ さい。

例 2: ARN で指定された RecordingConfiguration リソースを使用して、録画を有効にしたチャン ネルを作成するには

次のcreate-channel例では、ストリーミングを開始するための新しいチャネルと関連するスト リームキーを作成し、チャネルの録画を設定します。

```
aws ivs create-channel \ 
     --name test-channel-with-recording \ 
     --insecure-ingest \ 
     --recording-configuration-arn "arn:aws:ivs:us-west-2:123456789012:recording-
configuration/ABCD12cdEFgh"
```

```
{ 
     "channel": { 
          "arn": "arn:aws:ivs:us-west-2:123456789012:channel/abcdABCDefgh", 
          "name": "test-channel-with-recording", 
         "latencyMode": "LOW",
```

```
 "type": "STANDARD", 
         "playbackRestrictionPolicyArn": "", 
         "recordingConfigurationArn": "arn:aws:ivs:us-west-2:123456789012:recording-
configuration/ABCD12cdEFgh", 
         "srt": { 
              "endpoint": "a1b2c3d4e5f6.srt.live-video.net", 
             "passphrase": 
  "BA1C2defGHijkLMNo3PqQRstUvwxyzaBCDEfghh4ijklMN5opqrStuVWxyzAbCDEfghIJ" 
         }, 
         "ingestEndpoint": "a1b2c3d4e5f6.global-contribute.live-video.net", 
         "insecureIngest": true, 
         "playbackUrl": "https://a1b2c3d4e5f6.us-west-2.playback.live-video.net/api/
video/v1/us-west-2.123456789012.channel.abcdEFGH.m3u8", 
         "preset": "", 
         "authorized": false, 
         "tags": {}, 
         "type": "STANDARD" 
     }, 
     "streamKey": { 
         "arn": "arn:aws:ivs:us-west-2:123456789012:stream-key/abcdABCDefgh", 
         "value": "sk_us-west-2_abcdABCDefgh_567890abcdef", 
         "channelArn": "arn:aws:ivs:us-west-2:123456789012:channel/abcdABCDefgh", 
         "tags": {} 
     }
}
```
詳細については、「IVS 低レイテンシーユーザーガイド」の[Amazon S3 への記録」](https://docs.aws.amazon.com/ivs/latest/LowLatencyUserGuide/record-to-s3.html)を参照してく ださい。

例 3: ARN で指定された再生制限ポリシーを持つチャンネルを作成するには

次のcreate-channel例では、ストリーミングを開始するための新しいチャネルと関連するスト リームキーを作成し、チャネルの再生制限ポリシーを設定します。

```
aws ivs create-channel \ 
     --name test-channel-with-playback-restriction-policy \ 
     --insecure-ingest \ 
     --playback-restriction-policy-arn "arn:aws:ivs:us-west-2:123456789012:playback-
restriction-policy/ABcdef34ghIJ"
```
出力:

{

```
 "channel": { 
         "arn": "arn:aws:ivs:us-west-2:123456789012:channel/abcdABCDefgh", 
         "name": "test-channel-with-playback-restriction-policy", 
         "latencyMode": "LOW", 
         "type": "STANDARD", 
         "playbackRestrictionPolicyArn": "arn:aws:ivs:us-
west-2:123456789012:playback-restriction-policy/ABcdef34ghIJ", 
         "recordingConfigurationArn": "", 
         "srt": { 
              "endpoint": "a1b2c3d4e5f6.srt.live-video.net", 
              "passphrase": 
  "AB1C2edfGHijkLMNo3PqQRstUvwxyzaBCDEfghh4ijklMN5opqrStuVWxyzAbCDEfghIJ" 
         }, 
         "ingestEndpoint": "a1b2c3d4e5f6.global-contribute.live-video.net", 
         "insecureIngest": true, 
         "playbackUrl": "https://a1b2c3d4e5f6.us-west-2.playback.live-video.net/api/
video/v1/us-west-2.123456789012.channel.abcdEFGH.m3u8", 
         "preset": "", 
         "authorized": false, 
         "tags": {}, 
         "type": "STANDARD" 
     }, 
     "streamKey": { 
         "arn": "arn:aws:ivs:us-west-2:123456789012:stream-key/abcdABCDefgh", 
         "value": "sk_us-west-2_abcdABCDefgh_567890abcdef", 
         "channelArn": "arn:aws:ivs:us-west-2:123456789012:channel/abcdABCDefgh", 
         "tags": {} 
     }
}
```
詳細については、「IVS 低レイテンシーユーザーガイド[」の「望ましくないコンテンツと](https://docs.aws.amazon.com/ivs/latest/LowLatencyUserGuide/undesired-content.html) [ビュー](https://docs.aws.amazon.com/ivs/latest/LowLatencyUserGuide/undesired-content.html)ワー」を参照してください。

• API の詳細については、「 コマンドリファレンス[CreateChannel」](https://awscli.amazonaws.com/v2/documentation/api/latest/reference/ivs/create-channel.html)の「」を参照してくださ い。 AWS CLI

# **create-playback-restriction-policy**

次の例は、create-playback-restriction-policy を使用する方法を説明しています。

AWS CLI

再生制限ポリシーを作成するには

次のcreate-playback-restriction-policy例では、新しい再生リスリクションポリシーを 作成します。

```
aws ivs create-playback-restriction-policy \ 
     --name "test-playback-restriction-policy" \ 
     --enable-strict-origin-enforcement \ 
     --tags "key1=value1, key2=value2" \ 
     --allowed-countries US MX \ 
     --allowed-origins https://www.website1.com https://www.website2.com
```
出力:

```
{ 
     "playbackRestrictionPolicy": { 
          "arn": "arn:aws:ivs:us-west-2:123456789012:playback-restriction-policy/
ABcdef34ghIJ", 
          "allowedCountries": [ 
              "US", 
              "MX" 
          ], 
          "allowedOrigins": [ 
              "https://www.website1.com", 
              "https://www.website2.com" 
          ], 
          "enableStrictOriginEnforcement": true, 
          "name": "test-playback-restriction-policy", 
          "tags": { 
              "key1": "value1", 
              "key2": "value2" 
          } 
     }
}
```
詳細については、「IVS 低レイテンシーユーザーガイド[」の「望ましくないコンテンツと](https://docs.aws.amazon.com/ivs/latest/LowLatencyUserGuide/undesired-content.html) [ビュー](https://docs.aws.amazon.com/ivs/latest/LowLatencyUserGuide/undesired-content.html)ワー」を参照してください。

• API の詳細については、「 コマンドリファレンス[CreatePlaybackRestrictionPolicy](https://awscli.amazonaws.com/v2/documentation/api/latest/reference/ivs/create-playback-restriction-policy.html)」の「」を 参照してください。 AWS CLI

## **create-recording-configuration**

次の例は、create-recording-configuration を使用する方法を説明しています。

# AWS CLI

RecordingConfiguration リソースを作成するには

次のcreate-recording-configuration例では、Amazon S3 への記録を有効にする RecordingConfiguration リソースを作成します。

```
aws ivs create-recording-configuration \ 
     --name "test-recording-config" \ 
     --recording-reconnect-window-seconds 60 \ 
     --tags "key1=value1, key2=value2" \ 
     --rendition-configuration renditionSelection="CUSTOM",renditions="HD" \ 
     --thumbnail-configuration 
  recordingMode="INTERVAL",targetIntervalSeconds=1,storage="LATEST",resolution="LOWEST_RESOLUTION" 
 \setminus --destination-configuration s3={bucketName=demo-recording-bucket}
```

```
{ 
     "recordingConfiguration": { 
         "arn": "arn:aws:ivs:us-west-2:123456789012:recording-configuration/
ABcdef34ghIJ", 
         "name": "test-recording-config", 
         "destinationConfiguration": { 
             "s3": { 
                  "bucketName": "demo-recording-bucket" 
 } 
         }, 
         "state": "CREATING", 
         "tags": { 
             "key1": "value1", 
              "key2": "value2" 
         }, 
         "thumbnailConfiguration": { 
              "recordingMode": "INTERVAL", 
              "targetIntervalSeconds": 1, 
             "resolution": "LOWEST_RESOLUTION", 
             "storage": [ 
                  "LATEST" 
 ] 
         }, 
         "recordingReconnectWindowSeconds": 60,
```

```
 "renditionConfiguration": { 
             "renditionSelection": "CUSTOM", 
             "renditions": [ 
                  "HD" 
 ] 
         } 
     }
}
```
詳細については、[Amazon S3 への録画](https://docs.aws.amazon.com/ivs/latest/userguide/record-to-s3.html)」を参照してください。

• API の詳細については、「 コマンドリファレンス[CreateRecordingConfiguration」](https://awscli.amazonaws.com/v2/documentation/api/latest/reference/ivs/create-recording-configuration.html)の「」を参 照してください。 AWS CLI

### **create-stream-key**

次の例は、create-stream-key を使用する方法を説明しています。

AWS CLI

ストリームキーを作成するには

```
次のcreate-stream-key例では、指定された ARN (Amazon リソースネーム) のストリーム
キーを作成します。
```

```
aws ivs create-stream-key \ 
     --channel-arn arn:aws:ivs:us-west-2:123456789012:channel/abcdABCDefgh
```
出力:

```
{ 
     "streamKey": { 
         "arn": "arn:aws:ivs:us-west-2:123456789012:stream-key/abcdABCDefgh", 
         "value": "sk_us-west-2_abcdABCDefgh_567890abcdef", 
         "channelArn": "arn:aws:ivs:us-west-2:123456789012:channel/abcdABCDefgh", 
         "tags": {} 
     }
}
```
詳細については、「IVS 低レイテンシーユーザーガイド」の[「チャネルの作成」](https://docs.aws.amazon.com/ivs/latest/LowLatencyUserGuide/getting-started-create-channel.html)を参照してくだ さい。

• API の詳細については、「 コマンドリファレンス[CreateStreamKey](https://awscli.amazonaws.com/v2/documentation/api/latest/reference/ivs/create-stream-key.html)」の「」を参照してくださ い。 AWS CLI

### **delete-channel**

次の例は、delete-channel を使用する方法を説明しています。

AWS CLI

チャネルとそれに関連するストリームキーを削除するには

次のdelete-channel例では、指定された ARN (Amazon リソースネーム) を持つチャンネルを 削除します。

aws ivs delete-channel \ --arn arn:aws:ivs:us-west-2:123456789012:channel/abcdABCDefgh

このコマンドでは何も出力されません。

詳細については、「IVS 低レイテンシーユーザーガイド」の[「チャネルの作成」](https://docs.aws.amazon.com/ivs/latest/LowLatencyUserGuide/getting-started-create-channel.html)を参照してくだ さい。

• API の詳細については、「 コマンドリファレンス[DeleteChannel](https://awscli.amazonaws.com/v2/documentation/api/latest/reference/ivs/delete-channel.html)」の「」を参照してくださ い。 AWS CLI

**delete-playback-key-pair**

次の例は、delete-playback-key-pair を使用する方法を説明しています。

AWS CLI

指定された再生キーペアを削除するには

次のdelete-playback-key-pair例では、指定されたキーペアのフィンガープリントを返しま す。

```
aws ivs delete-playback-key-pair \ 
     --arn arn:aws:ivs:us-west-2:123456789012:playback-key/abcd1234efgh
```
このコマンドでは何も出力されません。

詳細については、「Amazon Interactive Video Service ユーザーガイド」の[「プライベートチャネ](https://docs.aws.amazon.com/ivs/latest/userguide/private-channels.html) [ルの設定](https://docs.aws.amazon.com/ivs/latest/userguide/private-channels.html)」を参照してください。

• API の詳細については、「 コマンドリファレンス[DeletePlaybackKeyPair](https://awscli.amazonaws.com/v2/documentation/api/latest/reference/ivs/delete-playback-key-pair.html)」の「」を参照して ください。 AWS CLI

# **delete-playback-restriction-policy**

次の例は、delete-playback-restriction-policy を使用する方法を説明しています。

AWS CLI

再生制限ポリシーを削除するには

次のdelete-playback-restriction-policy例では、指定されたポリシー ARN (Amazon リ ソースネーム) を持つ再生リスリクションポリシーを削除します。

aws ivs delete-playback-restriction-policy \ --arn "arn:aws:ivs:us-west-2:123456789012:playback-restriction-policy/ ABcdef34ghIJ"

このコマンドでは何も出力されません。

詳細については、「IVS 低レイテンシーユーザーガイド[」の「望ましくないコンテンツと](https://docs.aws.amazon.com/ivs/latest/LowLatencyUserGuide/undesired-content.html) [ビュー](https://docs.aws.amazon.com/ivs/latest/LowLatencyUserGuide/undesired-content.html)ワー」を参照してください。

• API の詳細については、「 コマンドリファレンス[DeletePlaybackRestrictionPolicy」](https://awscli.amazonaws.com/v2/documentation/api/latest/reference/ivs/delete-playback-restriction-policy.html)の「」を参 照してください。 AWS CLI

## **delete-recording-configuration**

次の例は、delete-recording-configuration を使用する方法を説明しています。

AWS CLI

ARN で指定された RecordingConfiguration リソースを削除するには

次のdelete-recording-configuration例では、指定された ARN を持つ RecordingConfiguration リソースを削除します。

```
aws ivs delete-recording-configuration \ 
     --arn "arn:aws:ivs:us-west-2:123456789012:recording-configuration/ABcdef34ghIJ"
```
このコマンドでは何も出力されません。

詳細については、[Amazon S3 への録画](https://docs.aws.amazon.com/ivs/latest/userguide/record-to-s3.html)」を参照してください。

• API の詳細については、「 コマンドリファレンス[DeleteRecordingConfiguration」](https://awscli.amazonaws.com/v2/documentation/api/latest/reference/ivs/delete-recording-configuration.html)の「」を参 照してください。 AWS CLI

### **delete-stream-key**

次の例は、delete-stream-key を使用する方法を説明しています。

## AWS CLI

ストリームキーを削除するには

次のdelete-stream-key例では、指定した ARN (Amazon リソースネーム) のストリームキー を削除するため、ストリーミングに使用することはできません。

```
aws ivs delete-stream-key \ 
     --arn arn:aws:ivs:us-west-2:123456789012:stream-key/g1H2I3j4k5L6
```
このコマンドでは何も出力されません。

詳細については、「IVS 低レイテンシーユーザーガイド」の[「チャネルの作成」](https://docs.aws.amazon.com/ivs/latest/LowLatencyUserGuide/getting-started-create-channel.html)を参照してくだ さい。

• API の詳細については、「 コマンドリファレンス[DeleteStreamKey」](https://awscli.amazonaws.com/v2/documentation/api/latest/reference/ivs/delete-stream-key.html)の「」を参照してくださ い。 AWS CLI

## **get-channel**

次の例は、get-channel を使用する方法を説明しています。

### AWS CLI

チャネルの設定情報を取得するには

次のget-channel例では、指定されたチャネル ARN (Amazon リソースネーム) のチャネル設定 を取得します。

```
aws ivs get-channel \ 
     --arn arn:aws:ivs:us-west-2:123456789012:channel/abcdABCDefgh
```
# 出力:

```
{ 
     "channel": { 
         "arn": "arn:aws:ivs:us-west-2:123456789012:channel/abcdABCDefgh", 
         "name": "channel-1", 
         "latencyMode": "LOW", 
         "type": "STANDARD", 
         "playbackRestrictionPolicyArn": "", 
         "preset": "", 
         "recordingConfigurationArn": "arn:aws:ivs:us-west-2:123456789012:recording-
configuration/ABCD12cdEFgh", 
         "srt": { 
              "endpoint": "a1b2c3d4e5f6.srt.live-video.net", 
              "passphrase": 
  "AB1C2defGHijkLMNo3PqQRstUvwxyzaBCDEfghh4ijklMN5opqrStuVWxyzAbCDEfghIJ" 
         }, 
         "ingestEndpoint": "a1b2c3d4e5f6.global-contribute.live-video.net", 
         "insecureIngest": false, 
         "playbackUrl": "https://a1b2c3d4e5f6.us-west-2.playback.live-video.net/api/
video/v1/us-west-2.123456789012.channel.abcdEFGH.m3u8", 
         "tags": {} 
     }
}
```
詳細については、「IVS 低レイテンシーユーザーガイド」の[「チャネルの作成」](https://docs.aws.amazon.com/ivs/latest/LowLatencyUserGuide/getting-started-create-channel.html)を参照してくだ さい。

• API の詳細については、「 コマンドリファレンス[GetChannel」](https://awscli.amazonaws.com/v2/documentation/api/latest/reference/ivs/get-channel.html)の「」を参照してください。 AWS CLI

# **get-playback-key-pair**

次の例は、get-playback-key-pair を使用する方法を説明しています。

AWS CLI

指定された再生キーペアを取得するには

次のget-playback-key-pair例では、指定されたキーペアのフィンガープリントを返しま す。

aws ivs get-playback-key-pair \

```
 --arn arn:aws:ivs:us-west-2:123456789012:playback-key/abcd1234efgh
```
# 出力:

```
{ 
     "keyPair": { 
          "arn": "arn:aws:ivs:us-west-2:123456789012:playback-key/abcd1234efgh", 
         "name": "my-playback-key", 
          "fingerprint": "0a:1b:2c:ab:cd:ef:34:56:70:b1:b2:71:01:2a:a3:72", 
         "tags": {} 
     }
}
```
詳細については、「Amazon Interactive Video Service ユーザーガイド」の[「プライベートチャネ](https://docs.aws.amazon.com/ivs/latest/userguide//private-channels.html) [ルの設定](https://docs.aws.amazon.com/ivs/latest/userguide//private-channels.html)」を参照してください。

• API の詳細については、「 コマンドリファレンス[GetPlaybackKeyPair」](https://awscli.amazonaws.com/v2/documentation/api/latest/reference/ivs/get-playback-key-pair.html)の「」を参照してくだ さい。 AWS CLI

# **get-playback-restriction-policy**

次の例は、get-playback-restriction-policy を使用する方法を説明しています。

AWS CLI

再生制限ポリシーの設定情報を取得するには

次のget-playback-restriction-policy例では、指定されたポリシー ARN (Amazon リ ソースネーム) を使用して再生レストリコンポリシー設定を取得します。

```
aws ivs get-playback-restriction-policy \ 
     --arn "arn:aws:ivs:us-west-2:123456789012:playback-restriction-policy/
ABcdef34ghIJ"
```

```
{ 
     "playbackRestrictionPolicy": { 
          "arn": "arn:aws:ivs:us-west-2:123456789012:playback-restriction-policy/
ABcdef34ghIJ", 
         "allowedCountries": [ 
              "US",
```

```
 "MX" 
          ], 
          "allowedOrigins": [ 
               "https://www.website1.com", 
               "https://www.website2.com" 
          ], 
          "enableStrictOriginEnforcement": true, 
          "name": "test-playback-restriction-policy", 
          "tags": { 
               "key1": "value1", 
               "key2": "value2" 
          } 
     }
}
```
詳細については、「IVS 低レイテンシーユーザーガイド[」の「望ましくないコンテンツと](https://docs.aws.amazon.com/ivs/latest/LowLatencyUserGuide/undesired-content.html) [ビュー](https://docs.aws.amazon.com/ivs/latest/LowLatencyUserGuide/undesired-content.html)ワー」を参照してください。

• API の詳細については、「 コマンドリファレンス[GetPlaybackRestrictionPolicy」](https://awscli.amazonaws.com/v2/documentation/api/latest/reference/ivs/get-playback-restriction-policy.html)の「」を参照 してください。 AWS CLI

# **get-recording-configuration**

次の例は、get-recording-configuration を使用する方法を説明しています。

AWS CLI

RecordingConfiguration リソースに関する情報を取得するには

```
次のget-recording-configuration例では、指定された ARN の RecordingConfiguration リ
ソースに関する情報を取得します。
```

```
aws ivs get-recording-configuration \ 
     --arn "arn:aws:ivs:us-west-2:123456789012:recording-configuration/ABcdef34ghIJ"
```

```
{ 
     "recordingConfiguration": { 
         "arn": "arn:aws:ivs:us-west-2:123456789012:recording-configuration/
ABcdef34ghIJ", 
         "destinationConfiguration": { 
              "s3": {
```

```
 "bucketName": "demo-recording-bucket" 
             } 
         }, 
         "name": "test-recording-config", 
         "recordingReconnectWindowSeconds": 60, 
         "state": "ACTIVE", 
         "tags": { 
              "key1" : "value1", 
             "key2" : "value2" 
         }, 
         "thumbnailConfiguration": { 
             "recordingMode": "INTERVAL", 
             "targetIntervalSeconds": 1, 
             "resolution": "LOWEST_RESOLUTION", 
             "storage": [ 
                  "LATEST" 
 ] 
         }, 
         "renditionConfiguration": { 
             "renditionSelection": "CUSTOM", 
              "renditions": [ 
                  "HD" 
 ] 
         } 
     }
```
詳細については、[Amazon S3 への記録](https://docs.aws.amazon.com/ivs/latest/userguide/record-to-s3.html)」を参照してください。

• API の詳細については、「 コマンドリファレンス[GetRecordingConfiguration](https://awscli.amazonaws.com/v2/documentation/api/latest/reference/ivs/get-recording-configuration.html)」の「」を参照し てください。 AWS CLI

### **get-stream-key**

次の例は、get-stream-key を使用する方法を説明しています。

AWS CLI

}

ストリームに関する情報を取得するには

次のget-stream-key例では、指定されたストリームキーに関する情報を取得します。

aws ivs get-stream-key \

```
 --arn arn:aws:ivs:us-west-2:123456789012:stream-key/skSKABCDefgh --region=us-
west-2
```
出力:

```
{ 
     "streamKey": { 
         "arn": "arn:aws:ivs:us-west-2:123456789012:stream-key/skSKABCDefgh", 
         "value": "sk_us-west-2_abcdABCDefgh_567890abcdef", 
         "channelArn": "arn:aws:ivs:us-west-2:123456789012:channel/abcdABCDefgh", 
         "tags": {} 
     }
}
```
詳細については、「IVS 低レイテンシーユーザーガイド」の[「チャネルの作成」](https://docs.aws.amazon.com/ivs/latest/LowLatencyUserGuide/getting-started-create-channel.html)を参照してくだ さい。

• API の詳細については、「 コマンドリファレンス[GetStreamKey」](https://awscli.amazonaws.com/v2/documentation/api/latest/reference/ivs/get-stream-key.html)の「」を参照してくださ い。 AWS CLI

**get-stream-session**

次の例は、get-stream-session を使用する方法を説明しています。

AWS CLI

指定されたストリームのメタデータを取得するには

次のget-stream-session例では、指定されたチャネル ARN (Amazon リソースネーム) と指定 されたストリームのメタデータ設定を取得します。streamId が指定されていない場合、チャネル の最新のストリームが選択されます。

```
aws ivs get-stream-session \ 
    --channel-arn arn:aws:ivs:us-west-2:123456789012:channel/abcdABCDefgh \
     --stream-id "mystream"
```

```
{ 
     "streamSession": { 
          "streamId": "mystream1", 
          "startTime": "2023-06-26T19:09:28+00:00",
```

```
 "channel": { 
              "arn": "arn:aws:ivs:us-west-2:123456789012:channel/abcdABCDefgh", 
             "name": "mychannel", 
              "latencyMode": "LOW", 
              "type": "STANDARD", 
             "recordingConfigurationArn": "arn:aws:ivs:us-
west-2:123456789012:recording-configuration/ABcdef34ghIJ", 
             "srt": { 
                  "endpoint": "a1b2c3d4e5f6.srt.live-video.net", 
                  "passphrase": 
  "AB1C2defGHijkLMNo3PqQRstUvwxyzaBCDEfghh4ijklMN5opqrStuVWxyzAbCDEfghIJ" 
             }, 
             "ingestEndpoint": "a1b2c3d4e5f6.global-contribute.live-video.net", 
             "playbackUrl": "url-string", 
             "authorized": false, 
              "insecureIngest": false, 
             "preset": "" 
         }, 
         "ingestConfiguration": { 
              "video": { 
                  "avcProfile": "Baseline", 
                  "avcLevel": "4.2", 
                  "codec": "avc1.42C02A", 
                  "encoder": "Lavf58.45.100", 
                  "targetBitrate": 8789062, 
                  "targetFramerate": 60, 
                  "videoHeight": 1080, 
                  "videoWidth": 1920 
             }, 
              "audio": { 
                  "codec": "mp4a.40.2", 
                  "targetBitrate": 46875, 
                  "sampleRate": 8000, 
                  "channels": 2 
 } 
         }, 
         "recordingConfiguration": { 
              "arn": "arn:aws:ivs:us-west-2:123456789012:recording-configuration/
ABcdef34ghIJ", 
              "name": "test-recording-config", 
              "destinationConfiguration": { 
                  "s3": { 
                      "bucketName": "demo-recording-bucket" 
 }
```

```
 }, 
             "state": "ACTIVE", 
             "tags": { 
                 "key1": "value1",
                 "key2": "value2" 
             }, 
             "thumbnailConfiguration": { 
                  "recordingMode": "INTERVAL", 
                  "targetIntervalSeconds": 1, 
                 "resolution": "LOWEST_RESOLUTION", 
                 "storage": [ 
                      "LATEST" 
 ] 
             }, 
             "recordingReconnectWindowSeconds": 60, 
             "renditionConfiguration": { 
                 "renditionSelection": "CUSTOM", 
                 "renditions": [ 
                      "HD" 
 ] 
 } 
         }, 
         "truncatedEvents": [ 
             { 
                 "name": "Recording Start", 
                 "type": "IVS Recording State Change", 
                 "eventTime": "2023-06-26T19:09:35+00:00" 
             }, 
             { 
                 "name": "Stream Start", 
                 "type": "IVS Stream State Change", 
                 "eventTime": "2023-06-26T19:09:34+00:00" 
             }, 
             { 
                 "name": "Session Created", 
                 "type": "IVS Stream State Change", 
                 "eventTime": "2023-06-26T19:09:28+00:00" 
             } 
         ] 
    }
```
}

詳細については、「IVS 低レイテンシーユーザーガイド」の[「チャネルの作成」](https://docs.aws.amazon.com/ivs/latest/LowLatencyUserGuide/getting-started-create-channel.html)を参照してくだ さい。

• API の詳細については、「 コマンドリファレンス[GetStreamSession」](https://awscli.amazonaws.com/v2/documentation/api/latest/reference/ivs/get-stream-session.html)の「」を参照してくだ さい。 AWS CLI

#### **get-stream**

次の例は、get-stream を使用する方法を説明しています。

AWS CLI

```
ストリームに関する情報を取得するには
```
次のget-stream例では、指定されたチャネルのストリームに関する情報を取得します。

```
aws ivs get-stream \ 
     --channel-arn arn:aws:ivs:us-west-2:123456789012:channel/abcdABCDefgh
```
出力:

```
{ 
     "stream": { 
         "channelArn": "arn:aws:ivs:us-west-2:123456789012:channel/abcdABCDefgh", 
         "playbackUrl": "https://a1b2c3d4e5f6.us-west-2.playback.live-video.net/api/
video/v1/us-west-2.123456789012.channel.abcdEFGH.m3u8", 
         "startTime": "2020-05-05T21:55:38Z", 
         "state": "LIVE", 
         "health": "HEALTHY", 
         "streamId": "st-ABCDEfghij01234KLMN5678", 
         "viewerCount": 1 
     }
}
```
詳細については、「IVS 低レイテンシーユーザーガイド」の[「チャネルの作成」](https://docs.aws.amazon.com/ivs/latest/LowLatencyUserGuide/getting-started-create-channel.html)を参照してくだ さい。

• API の詳細については、「 コマンドリファレンス[GetStream」](https://awscli.amazonaws.com/v2/documentation/api/latest/reference/ivs/get-stream.html)の「」を参照してください。 AWS CLI

# **import-playback-key-pair**

次の例は、import-playback-key-pair を使用する方法を説明しています。

AWS CLI

```
新しいキーペアのパブリック部分をインポートするには
```
次のimport-playback-key-pair例では、指定されたパブリックキー (PEM 形式の文字列とし て指定) をインポートし、新しいキーペアの arn とフィンガープリントを返します。

```
aws ivs import-playback-key-pair \ 
     --name "my-playback-key" \ 
     --public-key-material "G1lbnQxOTA3BgNVBAMMMFdoeSBhcmUgeW91IGRl..."
```
出力:

```
{ 
     "keyPair": { 
         "arn": "arn:aws:ivs:us-west-2:123456789012:playback-key/abcd1234efgh", 
         "name": "my-playback-key", 
          "fingerprint": "0a:1b:2c:ab:cd:ef:34:56:70:b1:b2:71:01:2a:a3:72", 
         "tags": {} 
     }
}
```
詳細については、「Amazon Interactive Video Service ユーザーガイド」の[「プライベートチャネ](https://docs.aws.amazon.com/ivs/latest/userguide//private-channels.html) [ルの設定](https://docs.aws.amazon.com/ivs/latest/userguide//private-channels.html)」を参照してください。

• API の詳細については、「 コマンドリファレンス[ImportPlaybackKeyPair」](https://awscli.amazonaws.com/v2/documentation/api/latest/reference/ivs/import-playback-key-pair.html)の「」を参照して ください。 AWS CLI

## **list-channels**

次の例は、list-channels を使用する方法を説明しています。

AWS CLI

例 1: すべてのチャネルに関する概要情報を取得するには

次のlist-channels例では、 AWS アカウントのすべてのチャネルを一覧表示します。

AWS Command Line Interface インプロング しょうしゃ しんしゃ しんしゃ しんしゃ しんしゃ しんしゃ スタックス スタック バージョン 2 用ユーザーガイド

aws ivs list-channels

## 出力:

```
{ 
     "channels": [ 
         { 
              "arn": "arn:aws:ivs:us-west-2:123456789012:channel/abcdABCDefgh", 
              "name": "channel-1", 
              "latencyMode": "LOW", 
              "authorized": false, 
              "insecureIngest": false, 
              "preset": "", 
              "playbackRestrictionPolicyArn": "", 
              "recordingConfigurationArn": "arn:aws:ivs:us-
west-2:123456789012:recording-configuration/ABCD12cdEFgh", 
              "tags": {}, 
              "type": "STANDARD" 
         }, 
          { 
              "arn": "arn:aws:ivs:us-west-2:123456789012:channel/efghEFGHijkl", 
              "name": "channel-2", 
              "latencyMode": "LOW", 
              "authorized": false, 
              "preset": "", 
              "playbackRestrictionPolicyArn": "arn:aws:ivs:us-
west-2:123456789012:playback-restriction-policy/ABcdef34ghIJ", 
              "recordingConfigurationArn": "", 
              "tags": {}, 
              "type": "STANDARD" 
         } 
    \mathbf{I}}
```
詳細については、「IVS 低レイテンシーユーザーガイド」の[「チャネルの作成」](https://docs.aws.amazon.com/ivs/latest/LowLatencyUserGuide/getting-started-create-channel.html)を参照してくだ さい。

例 2: 指定した RecordingConfiguration ARN でフィルタリングされたすべてのチャネルに関する 概要情報を取得するには

次のlist-channels例では、指定した RecordingConfiguration ARN に関連付けられている AWS アカウントのすべてのチャネルを一覧表示します。

```
aws ivs list-channels \ 
     --filter-by-recording-configuration-arn "arn:aws:ivs:us-
west-2:123456789012:recording-configuration/ABCD12cdEFgh"
```
出力:

```
{ 
     "channels": [ 
          { 
              "arn": "arn:aws:ivs:us-west-2:123456789012:channel/abcdABCDefgh", 
              "name": "channel-1", 
              "latencyMode": "LOW", 
              "authorized": false, 
              "insecureIngest": false, 
              "preset": "", 
              "playbackRestrictionPolicyArn": "", 
              "recordingConfigurationArn": "arn:aws:ivs:us-
west-2:123456789012:recording-configuration/ABCD12cdEFgh", 
              "tags": {}, 
              "type": "STANDARD" 
          } 
    \mathbf{I}}
```
詳細については、「IVS 低レイテンシーユーザーガイド」の[Amazon S3 への記録」](https://docs.aws.amazon.com/ivs/latest/LowLatencyUserGuide/record-to-s3.html)を参照してく ださい。

例 3: 指定した PlaybackRestrictionPolicy ARN でフィルタリングされたすべてのチャネルに関す る概要情報を取得するには

次のlist-channels例では、指定した PlaybackRestrictionPolicy ARN に関連付けられている AWS アカウントのすべてのチャネルを一覧表示します。

```
aws ivs list-channels \ 
     --filter-by-playback-restriction-policy-arn "arn:aws:ivs:us-
west-2:123456789012:playback-restriction-policy/ABcdef34ghIJ"
```
出力:

{

"channels": [

```
 { 
              "arn": "arn:aws:ivs:us-west-2:123456789012:channel/efghEFGHijkl", 
              "name": "channel-2", 
              "latencyMode": "LOW", 
              "authorized": false, 
              "preset": "", 
              "playbackRestrictionPolicyArn": "arn:aws:ivs:us-
west-2:123456789012:playback-restriction-policy/ABcdef34ghIJ", 
              "recordingConfigurationArn": "", 
              "tags": {}, 
              "type": "STANDARD" 
         } 
     ]
}
```
詳細については、「IVS 低レイテンシーユーザーガイド[」の「望ましくないコンテンツと](https://docs.aws.amazon.com/ivs/latest/LowLatencyUserGuide/undesired-content.html) [ビュー](https://docs.aws.amazon.com/ivs/latest/LowLatencyUserGuide/undesired-content.html)ワー」を参照してください。

• API の詳細については、「 コマンドリファレンス[ListChannels](https://awscli.amazonaws.com/v2/documentation/api/latest/reference/ivs/list-channels.html)」の「」を参照してください。 AWS CLI

# **list-playback-key-pairs**

次の例は、list-playback-key-pairs を使用する方法を説明しています。

AWS CLI

すべての再生キーペアに関する概要情報を取得するには

次のlist-playback-key-pairs例では、すべてのキーペアに関する情報を返します。

aws ivs list-playback-key-pairs

```
{ 
      "keyPairs": [ 
          { 
               "arn": "arn:aws:ivs:us-west-2:123456789012:playback-key/abcd1234efgh", 
               "name": "test-key-0", 
               "tags": {} 
          }, 
\overline{\mathcal{L}}
```

```
 "arn": "arn:aws:ivs:us-west-2:123456789012:playback-key/ijkl5678mnop", 
               "name": "test-key-1", 
               "tags": {} 
          } 
    \mathbf{I}}
```
詳細については、「Amazon Interactive Video Service ユーザーガイド」の[「プライベートチャネ](https://docs.aws.amazon.com/ivs/latest/userguide//private-channels.html) [ルの設定](https://docs.aws.amazon.com/ivs/latest/userguide//private-channels.html)」を参照してください。

• API の詳細については、「 コマンドリファレンス[ListPlaybackKeyPairs](https://awscli.amazonaws.com/v2/documentation/api/latest/reference/ivs/list-playback-key-pairs.html)」の「」を参照してく ださい。 AWS CLI

# **list-playback-restriction-policies**

次の例は、list-playback-restriction-policies を使用する方法を説明しています。

AWS CLI

すべての再生制限ポリシーに関する概要情報を取得するには

次のlist-playback-restriction-policies例では、 AWS アカウントのすべての再生制限 ポリシーを一覧表示します。

aws ivs list-playback-restriction-policies

```
{ 
     "playbackRestrictionPolicies": [ 
          { 
              "arn": "arn:aws:ivs:us-west-2:123456789012:playback-restriction-policy/
ABcdef34ghIJ", 
              "allowedCountries": [ 
                   "US", 
                   "MX" 
              ], 
              "allowedOrigins": [ 
                   "https://www.website1.com", 
                   "https://www.website2.com" 
              ], 
              "enableStrictOriginEnforcement": true,
```

```
 "name": "test-playback-restriction-policy", 
             "tags": { 
                 "key1": "value1", 
                 "key2": "value2" 
 } 
         } 
     ]
}
```
詳細については、「IVS 低レイテンシーユーザーガイド[」の「望ましくないコンテンツと](https://docs.aws.amazon.com/ivs/latest/LowLatencyUserGuide/undesired-content.html) [ビュー](https://docs.aws.amazon.com/ivs/latest/LowLatencyUserGuide/undesired-content.html)ワー」を参照してください。

• API の詳細については、「 コマンドリファレンス[ListPlaybackRestrictionPolicies](https://awscli.amazonaws.com/v2/documentation/api/latest/reference/ivs/list-playback-restriction-policies.html)」の「」を参 照してください。 AWS CLI

# **list-recording-configurations**

次の例は、list-recording-configurations を使用する方法を説明しています。

AWS CLI

このアカウントで作成されたすべての RecordingConfiguration リソースを一覧表示するには

```
次のlist-recording-configurations例では、アカウント内のすべての 
RecordingConfiguration リソースに関する情報を取得します。
```
aws ivs list-recording-configurations

```
{ 
     "recordingConfigurations": [ 
\overline{\mathcal{L}} "arn": "arn:aws:ivs:us-west-2:123456789012:recording-configuration/
ABcdef34ghIJ", 
              "name": "test-recording-config-1", 
              "destinationConfiguration": { 
                  "s3": { 
                      "bucketName": "demo-recording-bucket-1" 
 } 
              }, 
              "state": "ACTIVE",
```

```
 "tags": {} 
         }, 
         { 
              "arn": "arn:aws:ivs:us-west-2:123456789012:recording-configuration/
CD12abcdGHIJ", 
              "name": "test-recording-config-2", 
             "destinationConfiguration": { 
                  "s3": { 
                      "bucketName": "demo-recording-bucket-2" 
 } 
             }, 
              "state": "ACTIVE", 
             "tags": {} 
         } 
     ]
}
```
詳細については、[Amazon S3 への録画](https://docs.aws.amazon.com/ivs/latest/userguide/record-to-s3.html)」を参照してください。

• API の詳細については、「 コマンドリファレンス[ListRecordingConfigurations」](https://awscli.amazonaws.com/v2/documentation/api/latest/reference/ivs/list-recording-configurations.html)の「」を参照 してください。 AWS CLI

## **list-stream-keys**

次の例は、list-stream-keys を使用する方法を説明しています。

AWS CLI

ストリームキーのリストを取得するには

次のlist-stream-keys例では、指定された ARN (Amazon リソースネーム) のすべてのスト リームキーを一覧表示します。

```
aws ivs list-stream-keys \ 
     --channel-arn arn:aws:ivs:us-west-2:123456789012:channel/abcdABCDefgh
```

```
{ 
     "streamKeys": [ 
\overline{\mathcal{L}} "arn": "arn:aws:ivs:us-west-2:123456789012:stream-key/abcdABCDefgh",
```

```
 "channelArn": "arn:aws:ivs:us-west-2:123456789012:channel/abcdABCDefgh", 
              "tags": {} 
         } 
     ]
}
```
FFor「IVS 低レイテンシーユーザーガイド」の[「チャネルの作成」](https://docs.aws.amazon.com/ivs/latest/LowLatencyUserGuide/getting-started-create-channel.html)を参照してください。

• API の詳細については、「 コマンドリファレンス[ListStreamKeys」](https://awscli.amazonaws.com/v2/documentation/api/latest/reference/ivs/list-stream-keys.html)の「」を参照してくださ い。 AWS CLI

## **list-stream-sessions**

次の例は、list-stream-sessions を使用する方法を説明しています。

AWS CLI

現在の AWS リージョンで指定されたチャネルの現在および以前のストリームの概要を取得する には

次のlist-stream-sessions例では、指定されたチャネル ARN (Amazon リソースネーム) の ストリームの概要情報をレポートします。

```
aws ivs list-stream-sessions \ 
     --channel-arn arn:aws:ivs:us-west-2:123456789012:channel/abcdABCDefgh \ 
     --max-results 25 \ 
     --next-token ""
```

```
{ 
     "nextToken": "set-2", 
     "streamSessions": [ 
          { 
               "startTime": 1641578182, 
               "endTime": 1641579982, 
               "hasErrorEvent": false, 
               "streamId": "mystream" 
          } 
          ... 
     ]
}
```
詳細については、「IVS 低レイテンシーユーザーガイド」の[「チャネルの作成」](https://docs.aws.amazon.com/ivs/latest/LowLatencyUserGuide/getting-started-create-channel.html)を参照してくだ さい。

• API の詳細については、「 コマンドリファレンス[ListStreamSessions」](https://awscli.amazonaws.com/v2/documentation/api/latest/reference/ivs/list-stream-sessions.html)の「」を参照してくだ さい。 AWS CLI

### **list-streams**

次の例は、list-streams を使用する方法を説明しています。

AWS CLI

ライブストリームとその状態のリストを取得するには

次のlist-streams例では、 AWS アカウントのすべてのライブストリームを一覧表示します。

```
aws ivs list-streams
```
出力:

```
{ 
    "streams": [ 
          { 
              "channelArn": "arn:aws:ivs:us-west-2:123456789012:channel/abcdABCDefgh", 
              "state": "LIVE", 
              "health": "HEALTHY", 
              "streamId": "st-ABCDEfghij01234KLMN5678", 
              "viewerCount": 1 
         } 
     ]
}
```
詳細については、「IVS 低レイテンシーユーザーガイド」の[「チャネルの作成」](https://docs.aws.amazon.com/ivs/latest/LowLatencyUserGuide/getting-started-create-channel.html)を参照してくだ さい。

• API の詳細については、「 コマンドリファレンス[ListStreams](https://awscli.amazonaws.com/v2/documentation/api/latest/reference/ivs/list-streams.html)」の「」を参照してください。 AWS CLI

## **list-tags-for-resource**

次の例は、list-tags-for-resource を使用する方法を説明しています。

AWS CLI

AWS リソースのすべてのタグを一覧表示するには (チャネル、ストリームキーなど)

次のlist-tags-for-resource例では、指定されたリソース ARN (Amazon リソースネーム) のすべてのタグを一覧表示します。

```
aws ivs list-tags-for-resource \ 
     --resource-arn arn:aws:ivs:us-west-2:12345689012:channel/abcdABCDefgh
```
出力:

```
{ 
      "tags": 
      { 
           "key1": "value1", 
           "key2": "value2" 
      }
}
```
詳細については、「Amazon Interactive Video Service API リファレンス[https://](https://docs.aws.amazon.com/ivs/latest/APIReference/Welcome.html) 

[docs.aws.amazon.com/ivs/latest/APIReference/Welcome.html](https://docs.aws.amazon.com/ivs/latest/APIReference/Welcome.html)」の「タグ付け」を参照してくださ い。

• API の詳細については、「 コマンドリファレンス[ListTagsForResource」](https://awscli.amazonaws.com/v2/documentation/api/latest/reference/ivs/list-tags-for-resource.html)の「」を参照してく ださい。 AWS CLI

### **put-metadata**

次の例は、put-metadata を使用する方法を説明しています。

AWS CLI

指定したチャネルのアクティブなストリームにメタデータを挿入するには

次のput-metadata例では、指定されたメタデータを指定されたチャネルのストリームに挿入し ます。

```
aws ivs put-metadata \ 
    --channel-arn arn:aws:ivs:us-west-2:123456789012:channel/abcdABCDefgh \
     --metadata '{"my": "metadata"}'
```
このコマンドでは何も出力されません。

詳細については、「IVS 低レイテンシーユーザーガイド」の[「チャネルの作成」](https://docs.aws.amazon.com/ivs/latest/LowLatencyUserGuide/getting-started-create-channel.html)を参照してくだ さい。

• API の詳細については、「 コマンドリファレンス[PutMetadata」](https://awscli.amazonaws.com/v2/documentation/api/latest/reference/ivs/put-metadata.html)の「」を参照してください。 AWS CLI

### **start-viewer-session-revocation**

次の例は、start-viewer-session-revocation を使用する方法を説明しています。

AWS CLI

特定の複数の channel-ARN と viewer-ID のペアのビューワーセッションを取り消すには

次のstart-viewer-session-revocation例では、指定されたセッションバージョン番号ま で、指定されたチャネル ARN とビューワー ID に関連付けられたビューワーセッションを取り消 すプロセスを開始します。バージョンが指定されていない場合、デフォルトは 0 です。

```
aws ivs batch-start-viewer-session-revocation \ 
    --channel-arn arn:aws:ivs:us-west-2:123456789012:channel/abcdABCDefgh \
    --viewer-id abcdefg \setminus --viewer-session-versions-less-than-or-equal-to 1234567890
```
このコマンドでは何も出力されません。

詳細については、「Amazon Interactive Video Service ユーザーガイド」の[「プライベートチャネ](https://docs.aws.amazon.com/ivs/latest/userguide/private-channels.html) [ルの設定](https://docs.aws.amazon.com/ivs/latest/userguide/private-channels.html)」を参照してください。

• API の詳細については、「 コマンドリファレンス[StartViewerSessionRevocation」](https://awscli.amazonaws.com/v2/documentation/api/latest/reference/ivs/start-viewer-session-revocation.html)の「」を参 照してください。 AWS CLI

**stop-stream**

次の例は、stop-stream を使用する方法を説明しています。

AWS CLI

指定されたストリームを停止するには

次のstop-stream例では、指定されたチャネルのストリームを停止します。
```
aws ivs stop-stream \ 
     --channel-arn arn:aws:ivs:us-west-2:123456789012:channel/abcdABCDefgh
```
このコマンドでは何も出力されません。

詳細については、「IVS 低レイテンシーユーザーガイド」の[「チャネルの作成」](https://docs.aws.amazon.com/ivs/latest/LowLatencyUserGuide/getting-started-create-channel.html)を参照してくだ さい。

• API の詳細については、「 コマンドリファレンス[StopStream](https://awscli.amazonaws.com/v2/documentation/api/latest/reference/ivs/stop-stream.html)」の「」を参照してください。 AWS CLI

**tag-resource**

次の例は、tag-resource を使用する方法を説明しています。

AWS CLI

AWS リソース (チャネル、ストリームキーなど) のタグを追加または更新するには

次のtag-resource例では、指定されたリソース ARN (Amazon リソースネーム) のタグを追加 または更新します。

aws ivs tag-resource \ --resource-arn arn:aws:ivs:us-west-2:123456789012:channel/abcdABCDefgh \ --tags "tagkey1=tagvalue1, tagkey2=tagvalue2"

このコマンドでは何も出力されません。

詳細については、「Amazon Interactive Video Service API リファレンス[https://](https://docs.aws.amazon.com/ivs/latest/APIReference/Welcome.html)  [docs.aws.amazon.com/ivs/latest/APIReference/Welcome.html](https://docs.aws.amazon.com/ivs/latest/APIReference/Welcome.html)」の「タグ付け」を参照してくださ い。

• API の詳細については、「 コマンドリファレンス[TagResource」](https://awscli.amazonaws.com/v2/documentation/api/latest/reference/ivs/tag-resource.html)の「」を参照してください。 AWS CLI

#### **untag-resource**

次の例は、untag-resource を使用する方法を説明しています。

AWS CLI

AWS リソースのタグを削除するには (チャネル、ストリームキーなど)

次のuntag-resource例では、指定されたリソース ARN (Amazon リソースネーム) の指定され たタグを削除します。

aws ivs untag-resource \ --resource-arn arn:aws:ivs:us-west-2:123456789012:channel/abcdABCDefgh \ --tag-keys "tagkey1, tagkey2"

このコマンドでは何も出力されません。

詳細については、「Amazon Interactive Video Service API リファレンス[https://](https://docs.aws.amazon.com/ivs/latest/APIReference/Welcome.html)  [docs.aws.amazon.com/ivs/latest/APIReference/Welcome.html](https://docs.aws.amazon.com/ivs/latest/APIReference/Welcome.html)」の「タグ付け」を参照してくださ い。

• API の詳細については、「 コマンドリファレンス[UntagResource](https://awscli.amazonaws.com/v2/documentation/api/latest/reference/ivs/untag-resource.html)」の「」を参照してくださ い。 AWS CLI

#### **update-channel**

次の例は、update-channel を使用する方法を説明しています。

AWS CLI

例 1: チャネルの設定情報を更新するには

次のupdate-channel例では、指定されたチャネル ARN のチャネル設定を更新して、チャネル 名を変更します。これは、このチャネルの進行中のストリームには影響しません。変更を有効に するには、ストリームを停止して再起動する必要があります。

```
aws ivs update-channel \ 
    --arn arn:aws:ivs:us-west-2:123456789012:channel/abcdABCDefgh \
     --name "channel-1" \ 
     --insecure-ingest
```

```
{ 
     "channel": { 
          "arn": "arn:aws:ivs:us-west-2:123456789012:channel/abcdABCDefgh", 
          "name": "channel-1", 
          "latencyMode": "LOW", 
          "type": "STANDARD",
```

```
 "playbackRestrictionPolicyArn": "", 
         "recordingConfigurationArn": "", 
         "srt": { 
              "endpoint": "a1b2c3d4e5f6.srt.live-video.net", 
              "passphrase": 
  "AB1C2defGHijkLMNo3PqQRstUvwxyzaBCDEfghh4ijklMN5opqrStuVWxyzAbCDEfghIJ" 
         }, 
         "ingestEndpoint": "a1b2c3d4e5f6.global-contribute.live-video.net", 
         "insecureIngest": true, 
         "playbackUrl": "https://a1b2c3d4e5f6.us-west-2.playback.live-video.net/api/
video/v1/us-west-2.123456789012.channel.abcdEFGH.m3u8", 
         "preset": "", 
         "authorized": false, 
         "tags": {}
}
```
詳細については、「IVS 低レイテンシーユーザーガイド」の[「チャネルの作成」](https://docs.aws.amazon.com/ivs/latest/LowLatencyUserGuide/getting-started-create-channel.html)を参照してくだ さい。

例 2: チャネルの設定を更新して記録を有効にするには

次のupdate-channel例では、指定されたチャネル ARN のチャネル設定を更新して、録画を有 効にします。これは、このチャネルの進行中のストリームには影響しません。変更を有効にする には、ストリームを停止して再起動する必要があります。

```
aws ivs update-channel \ 
    --arn "arn:aws:ivs:us-west-2:123456789012:channel/abcdABCDefgh" \
     --no-insecure-ingest \ 
     --recording-configuration-arn "arn:aws:ivs:us-west-2:123456789012:recording-
configuration/ABCD12cdEFgh"
```

```
{ 
     "channel": { 
         "arn": "arn:aws:ivs:us-west-2:123456789012:channel/abcdABCDefgh", 
         "name": "test-channel-with-recording", 
         "latencyMode": "LOW", 
         "type": "STANDARD", 
         "playbackRestrictionPolicyArn": "", 
         "recordingConfigurationArn": "arn:aws:ivs:us-west-2:123456789012:recording-
configuration/ABCD12cdEFgh",
```

```
 "srt": { 
              "endpoint": "a1b2c3d4e5f6.srt.live-video.net", 
              "passphrase": 
  "BA1C2defGHijkLMNo3PqQRstUvwxyzaBCDEfghh4ijklMN5opqrStuVWxyzAbCDEfghIJ" 
         }, 
         "ingestEndpoint": "a1b2c3d4e5f6.global-contribute.live-video.net", 
         "insecureIngest": false, 
         "playbackUrl": "https://a1b2c3d4e5f6.us-west-2.playback.live-video.net/api/
video/v1/us-west-2.123456789012.channel.abcdEFGH.m3u8", 
         "preset": "", 
         "authorized": false, 
         "tags": {} 
     }
}
```
詳細については、「IVS 低レイテンシーユーザーガイド」の[Amazon S3 への記録」](https://docs.aws.amazon.com/ivs/latest/LowLatencyUserGuide/record-to-s3.html)を参照してく ださい。

例 3: チャネルの設定を更新して記録を無効にするには

次のupdate-channel例では、指定されたチャネル ARN のチャネル設定を更新して、録画を無 効にします。これは、このチャネルの進行中のストリームには影響しません。変更を有効にする には、ストリームを停止して再起動する必要があります。

```
aws ivs update-channel \ 
     --arn "arn:aws:ivs:us-west-2:123456789012:channel/abcdABCDefgh" \ 
     --recording-configuration-arn ""
```

```
{ 
     "channel": { 
         "arn": "arn:aws:ivs:us-west-2:123456789012:channel/abcdABCDefgh", 
         "name": "test-channel-with-recording", 
         "latencyMode": "LOW", 
         "type": "STANDARD", 
         "playbackRestrictionPolicyArn": "", 
         "recordingConfigurationArn": "", 
         "srt": { 
              "endpoint": "a1b2c3d4e5f6.srt.live-video.net", 
              "passphrase": 
  "AB1C2edfGHijkLMNo3PqQRstUvwxyzaBCDEfghh4ijklMN5opqrStuVWxyzAbCDEfghIJ"
```

```
 }, 
         "ingestEndpoint": "a1b2c3d4e5f6.global-contribute.live-video.net", 
         "insecureIngest": false, 
         "playbackUrl": "https://a1b2c3d4e5f6.us-west-2.playback.live-video.net/api/
video/v1/us-west-2.123456789012.channel.abcdEFGH.m3u8", 
         "preset": "", 
         "authorized": false, 
         "tags": {} 
     }
}
```
詳細については、「IVS 低レイテンシーユーザーガイド」の[Amazon S3 への記録」](https://docs.aws.amazon.com/ivs/latest/LowLatencyUserGuide/record-to-s3.html)を参照してく ださい。

例 4: チャンネルの設定を更新して再生制限を有効にするには

次のupdate-channel例では、指定されたチャネル ARN のチャネル設定を更新して、再生制限 ポリシーを適用します。これは、このチャネルの進行中のストリームには影響しません。変更を 有効にするには、ストリームを停止して再起動する必要があります。

```
aws ivs update-channel \ 
     --arn "arn:aws:ivs:us-west-2:123456789012:channel/abcdABCDefgh" \ 
     --no-insecure-ingest \ 
     --playback-restriction-policy-arn "arn:aws:ivs:us-west-2:123456789012:playback-
restriction-policy/ABcdef34ghIJ"
```

```
{ 
     "channel": { 
         "arn": "arn:aws:ivs:us-west-2:123456789012:channel/abcdABCDefgh", 
         "name": "test-channel-with-playback-restriction-policy", 
         "latencyMode": "LOW", 
         "type": "STANDARD", 
         "playbackRestrictionPolicyArn": "arn:aws:ivs:us-
west-2:123456789012:playback-restriction-policy/ABcdef34ghIJ", 
         "recordingConfigurationArn": "", 
         "srt": { 
              "endpoint": "a1b2c3d4e5f6.srt.live-video.net", 
              "passphrase": 
  "AB1C2defGHijkLMNo3PqQRstUvwxyzaCBDEfghh4ijklMN5opqrStuVWxyzAbCDEfghIJ" 
         },
```

```
 "ingestEndpoint": "a1b2c3d4e5f6.global-contribute.live-video.net", 
         "insecureIngest": false, 
         "playbackUrl": "https://a1b2c3d4e5f6.us-west-2.playback.live-video.net/api/
video/v1/us-west-2.123456789012.channel.abcdEFGH.m3u8", 
         "preset": "", 
         "authorized": false, 
         "tags": {} 
     }
}
```
詳細については、「IVS 低レイテンシーユーザーガイド[」の「望ましくないコンテンツと](https://docs.aws.amazon.com/ivs/latest/LowLatencyUserGuide/undesired-content.html) [ビュー](https://docs.aws.amazon.com/ivs/latest/LowLatencyUserGuide/undesired-content.html)ワー」を参照してください。

例 5: チャンネルの設定を更新して再生制限を無効にするには

次のupdate-channel例では、指定されたチャネル ARN のチャネル設定を更新して、再生制限 を無効にします。これは、このチャネルの進行中のストリームには影響しません。変更を有効に するには、ストリームを停止して再起動する必要があります。

```
aws ivs update-channel \ 
    --arn "arn:aws:ivs:us-west-2:123456789012:channel/abcdABCDefgh" \
     --playback-restriction-policy-arn ""
```

```
{ 
     "channel": { 
         "arn": "arn:aws:ivs:us-west-2:123456789012:channel/abcdABCDefgh", 
         "name": "test-channel-with-playback-restriction-policy", 
         "latencyMode": "LOW", 
         "type": "STANDARD", 
         "playbackRestrictionPolicyArn": "", 
         "recordingConfigurationArn": "", 
         "srt": { 
             "endpoint": "a1b2c3d4e5f6.srt.live-video.net", 
              "passphrase": 
  "AB1C2defGHijkLMNo3PqQRstUvwxyzaBCDeFghh4ijklMN5opqrStuVWxyzAbCDEfghIJ" 
         }, 
         "ingestEndpoint": "a1b2c3d4e5f6.global-contribute.live-video.net", 
         "insecureIngest": false, 
         "playbackUrl": "https://a1b2c3d4e5f6.us-west-2.playback.live-video.net/api/
video/v1/us-west-2.123456789012.channel.abcdEFGH.m3u8",
```

```
 "preset": "", 
           "authorized": false, 
          "tags": {} 
     }
}
```
詳細については、「IVS 低レイテンシーユーザーガイド[」の「望ましくないコンテンツと](https://docs.aws.amazon.com/ivs/latest/LowLatencyUserGuide/undesired-content.html) [ビュー](https://docs.aws.amazon.com/ivs/latest/LowLatencyUserGuide/undesired-content.html)ワー」を参照してください。

• API の詳細については、「 コマンドリファレンス[UpdateChannel](https://awscli.amazonaws.com/v2/documentation/api/latest/reference/ivs/update-channel.html)」の「」を参照してくださ い。 AWS CLI

# **update-playback-restriction-policy**

次の例は、update-playback-restriction-policy を使用する方法を説明しています。

AWS CLI

再生制限ポリシーを更新するには

次のupdate-playback-restriction-policy例では、指定されたポリシー ARN で再生制限 ポリシーを更新して、厳密なオリジン適用を無効にします。これは、関連付けられたチャネルの 進行中のストリームには影響しません。変更を有効にするには、ストリームを停止して再起動す る必要があります。

```
aws ivs update-playback-restriction-policy \ 
     --arn "arn:aws:ivs:us-west-2:123456789012:playback-restriction-policy/
ABcdef34ghIJ" \ 
     --no-enable-strict-origin-enforcement
```

```
{ 
     "playbackRestrictionPolicy": { 
          "arn": "arn:aws:ivs:us-west-2:123456789012:playback-restriction-policy/
ABcdef34ghIJ", 
          "allowedCountries": [ 
              "US", 
              "MX" 
          ], 
          "allowedOrigins": [
```

```
 "https://www.website1.com", 
              "https://www.website2.com" 
          ], 
          "enableStrictOriginEnforcement": false, 
          "name": "test-playback-restriction-policy", 
          "tags": { 
              "key1": "value1", 
              "key2": "value2" 
          } 
     }
}
```
詳細については、「IVS 低レイテンシーユーザーガイド[」の「望ましくないコンテンツと](https://docs.aws.amazon.com/ivs/latest/LowLatencyUserGuide/undesired-content.html) [ビュー](https://docs.aws.amazon.com/ivs/latest/LowLatencyUserGuide/undesired-content.html)ワー」を参照してください。

• API の詳細については、「 コマンドリファレンス[UpdatePlaybackRestrictionPolicy」](https://awscli.amazonaws.com/v2/documentation/api/latest/reference/ivs/update-playback-restriction-policy.html)の「」を 参照してください。 AWS CLI

を使用した Amazon IVS Chat の例 AWS CLI

次のコード例は、Amazon IVS Chat AWS Command Line Interface で を使用してアクションを実行 し、一般的なシナリオを実装する方法を示しています。

アクションはより大きなプログラムからのコードの抜粋であり、コンテキスト内で実行する必要が あります。アクションは個々のサービス機能を呼び出す方法を示していますが、関連するシナリオや サービス間の例ではアクションのコンテキストが確認できます。

「シナリオ」は、同じサービス内で複数の関数を呼び出して、特定のタスクを実行する方法を示す コード例です。

各例には、 へのリンクが含まれています。このリンクには GitHub、コンテキスト内でコードを設定 および実行する方法の手順が記載されています。

トピック

• [アクション](#page-374-0)

アクション

**create-chat-token**

次の例は、create-chat-token を使用する方法を説明しています。

### AWS CLI

チャットトークンを作成するには

次のcreate-chat-token例では、ルームへの個々の WebSocket 接続を確立するために使用さ れる暗号化されたチャットトークンを作成します。トークンは 1 分間有効で、トークンで確立さ れた接続 (セッション) は指定された期間有効です。

```
aws ivschat create-chat-token \ 
     --roomIdentifier "arn:aws:ivschat:us-west-2:12345689012:room/g1H2I3j4k5L6", \ 
     --userId" "11231234" \ 
     --capabilities "SEND_MESSAGE", \ 
     --sessionDurationInMinutes" 30
```
出力:

```
{ 
     "token": "ACEGmnoq#1rstu2...BDFH3vxwy!4hlm!#5", 
     "sessionExpirationTime": "2022-03-16T04:44:09+00:00" 
     "state": "CREATING", 
     "tokenExpirationTime": "2022-03-16T03:45:09+00:00"
}
```
詳細については、「Amazon Interactive Video Service ユーザーガイド」[の「ステップ 3: チャッ](https://docs.aws.amazon.com/ivs/latest/userguide/getting-started-chat.html) [トクライアントの認証と承認](https://docs.aws.amazon.com/ivs/latest/userguide/getting-started-chat.html)」を参照してください。

• API の詳細については、「 コマンドリファレンス[CreateChatToken」](https://awscli.amazonaws.com/v2/documentation/api/latest/reference/ivschat/create-chat-token.html)の「」を参照してくださ い。 AWS CLI

## **create-logging-configuration**

次の例は、create-logging-configuration を使用する方法を説明しています。

AWS CLI

チャット LoggingConfiguration リソースを作成するには

```
次のcreate-logging-configuration例では、クライアントが送信されたメッセージを保存
および記録できるようにする LoggingConfiguration リソースを作成します。
```

```
aws ivschat create-logging-configuration \ 
    --destination-configuration s3={bucketName=demo-logging-bucket} \
```

```
 --name "test-logging-config" \ 
 --tags "key1=value1, key2=value2"
```
# 出力:

```
{ 
     "arn": "arn:aws:ivschat:us-west-2:123456789012:logging-configuration/
ABcdef34ghIJ", 
     "createTime": "2022-09-14T17:48:00.653000+00:00", 
     "destinationConfiguration": { 
         "s3": { 
              "bucketName": "demo-logging-bucket" 
         } 
     }, 
     "id": "ABcdef34ghIJ", 
     "name": "test-logging-config", 
     "state": "ACTIVE", 
     "tags": { "key1" : "value1", "key2" : "value2" }, 
     "updateTime": "2022-09-14T17:48:01.104000+00:00"
}
```
詳細については、[「Amazon Interactive Video Service ユーザーガイド」の「Amazon IVS Chat の](https://docs.aws.amazon.com/ivs/latest/userguide/getting-started-chat.html) [開始](https://docs.aws.amazon.com/ivs/latest/userguide/getting-started-chat.html)方法」を参照してください。

• API の詳細については、「 コマンドリファレンス[CreateLoggingConfiguration」](https://awscli.amazonaws.com/v2/documentation/api/latest/reference/ivschat/create-logging-configuration.html)の「」を参照 してください。 AWS CLI

#### **create-room**

次の例は、create-room を使用する方法を説明しています。

AWS CLI

ルームを作成するには

次のcreate-room例では、新しいルームを作成します。

```
aws ivschat create-room \ 
     --name "test-room-1" \ 
     --logging-configuration-identifiers "arn:aws:ivschat:us-
west-2:123456789012:logging-configuration/ABcdef34ghIJ" \ 
     --maximum-message-length 256 \
```
--maximum-message-rate-per-second 5

```
出力:
```

```
{ 
     "arn": "arn:aws:ivschat:us-west-2:12345689012:room/g1H2I3j4k5L6", 
     "id": "g1H2I3j4k5L6", 
     "createTime": "2022-03-16T04:44:09+00:00", 
     "loggingConfigurationIdentifiers": ["arn:aws:ivschat:us-
west-2:123456789012:logging-configuration/ABcdef34ghIJ"], 
     "maximumMessageLength": 256, 
     "maximumMessageRatePerSecond": 5, 
     "name": "test-room-1", 
     "tags": {} 
     "updateTime": "2022-03-16T07:22:09+00:00"
}
```
詳細については、「Amazon Interactive Video Service ユーザーガイド」[の「ステップ 2: チャッ](https://docs.aws.amazon.com/ivs/latest/userguide/getting-started-chat.html) [トルームを作成する](https://docs.aws.amazon.com/ivs/latest/userguide/getting-started-chat.html)」を参照してください。

• API の詳細については、「 コマンドリファレンス[CreateRoom」](https://awscli.amazonaws.com/v2/documentation/api/latest/reference/ivschat/create-room.html)の「」を参照してください。 AWS CLI

## **delete-logging-configuration**

次の例は、delete-logging-configuration を使用する方法を説明しています。

AWS CLI

チャット LoggingConfiguration リソースを削除するには

```
次のdelete-logging-configuration例では、指定された ARN の LoggingConfiguration リ
ソースを削除します。
```

```
aws ivschat delete-logging-configuration \ 
     --identifier "arn:aws:ivschat:us-west-2:123456789012:logging-configuration/
ABcdef34ghIJ"
```
このコマンドでは何も出力されません。

詳細については、[「Amazon Interactive Video Service ユーザーガイド」の「Amazon IVS Chat の](https://docs.aws.amazon.com/ivs/latest/userguide/getting-started-chat.html) [開始](https://docs.aws.amazon.com/ivs/latest/userguide/getting-started-chat.html)方法」を参照してください。

• API の詳細については、「 コマンドリファレンス[DeleteLoggingConfiguration」](https://awscli.amazonaws.com/v2/documentation/api/latest/reference/ivschat/delete-logging-configuration.html)の「」を参照 してください。 AWS CLI

#### **delete-message**

次の例は、delete-message を使用する方法を説明しています。

AWS CLI

指定されたルームからメッセージを削除するには

次のdelete-message例では、指定されたルームに を even 送信します。これにより、クライア ントは指定されたメッセージを削除するよう指示されます。つまり、ビューからレンダリングを 解除し、クライアントのチャット履歴から削除します。

```
aws ivschat delete-message \ 
     --roomIdentifier "arn:aws:ivschat:us-west-2:12345689012:room/g1H2I3j4k5L6" \ 
     --id "ABC123def456" \ 
     --reason "Message contains profanity"
```
出力:

```
{ 
     "id": "12345689012"
}
```
詳細については、[「Amazon Interactive Video Service ユーザーガイド」の「Amazon IVS Chat の](https://docs.aws.amazon.com/ivs/latest/userguide/getting-started-chat.html) [開始](https://docs.aws.amazon.com/ivs/latest/userguide/getting-started-chat.html)方法」を参照してください。

• API の詳細については、「 コマンドリファレンス[DeleteMessage](https://awscli.amazonaws.com/v2/documentation/api/latest/reference/ivschat/delete-message.html)」の「」を参照してくださ い。 AWS CLI

#### **delete-room**

次の例は、delete-room を使用する方法を説明しています。

AWS CLI

ルームを削除するには

```
ー般的なシナリオのシナリオ 4323 - 4323 - 4324 - 4325 - 4325 - 4325 - 4326 - 4327 - 4327 - 4327 - 4327 - 4328 - 4327 - 4328
```
次のdelete-room例では、指定されたルームを削除します。接続されたクライアントは切断さ れます。成功すると、レスポンス本文が空の HTTP 204 が返されます。

aws ivschat delete-room \ --identifier "arn:aws:ivschat:us-west-2:12345689012:room/g1H2I3j4k5L6"

このコマンドでは何も出力されません。

詳細については、[「Amazon Interactive Video Service ユーザーガイド」の「Amazon IVS Chat の](https://docs.aws.amazon.com/ivs/latest/userguide/getting-started-chat.html) [開始](https://docs.aws.amazon.com/ivs/latest/userguide/getting-started-chat.html)方法」を参照してください。

• API の詳細については、「 コマンドリファレンス[DeleteRoom」](https://awscli.amazonaws.com/v2/documentation/api/latest/reference/ivschat/delete-room.html)の「」を参照してください。 AWS CLI

#### **disconnect-user**

次の例は、disconnect-user を使用する方法を説明しています。

AWS CLI

ユーザーをルームから切断するには

次のdisconnect-user例では、指定されたユーザーのすべての接続を指定されたルームから切 断します。成功すると、レスポンス本文が空の HTTP 200 が返されます。

```
aws ivschat disconnect-user \ 
     --roomIdentifier "arn:aws:ivschat:us-west-2:12345689012:room/g1H2I3j4k5L6" \ 
     --userId "ABC123def456" \ 
     --reason "Violated terms of service"
```
このコマンドでは何も出力されません。

詳細については、[「Amazon Interactive Video Service ユーザーガイド」の「Amazon IVS Chat の](https://docs.aws.amazon.com/ivs/latest/userguide/getting-started-chat.html) [開始](https://docs.aws.amazon.com/ivs/latest/userguide/getting-started-chat.html)方法」を参照してください。

• API の詳細については、「 コマンドリファレンス[DisconnectUser」](https://awscli.amazonaws.com/v2/documentation/api/latest/reference/ivschat/disconnect-user.html)の「」を参照してくださ い。 AWS CLI

## **get-logging-configuration**

次の例は、get-logging-configuration を使用する方法を説明しています。

## AWS CLI

LoggingConfiguration リソースに関する情報を取得するには

次のget-logging-configuration例では、指定された ARN の LoggingConfiguration リソー スに関する情報を取得します。

```
aws ivschat get-logging-configuration \ 
     --identifier "arn:aws:ivschat:us-west-2:123456789012:logging-configuration/
ABcdef34ghIJ"
```
出力:

```
{ 
     "arn": "arn:aws:ivschat:us-west-2:123456789012:logging-configuration/
ABcdef34ghIJ", 
     "createTime": "2022-09-14T17:48:00.653000+00:00", 
     "destinationConfiguration": { 
         "s3": { 
              "bucketName": "demo-logging-bucket" 
         } 
     }, 
     "id": "ABcdef34ghIJ", 
     "name": "test-logging-config", 
     "state": "ACTIVE", 
     "tags": { "key1" : "value1", "key2" : "value2" }, 
     "updateTime": "2022-09-14T17:48:01.104000+00:00"
}
```
詳細については、[「Amazon Interactive Video Service ユーザーガイド」の「Amazon IVS Chat の](https://docs.aws.amazon.com/ivs/latest/userguide/getting-started-chat.html) [開始](https://docs.aws.amazon.com/ivs/latest/userguide/getting-started-chat.html)方法」を参照してください。

• API の詳細については、「 コマンドリファレンス[GetLoggingConfiguration](https://awscli.amazonaws.com/v2/documentation/api/latest/reference/ivschat/get-logging-configuration.html)」の「」を参照して ください。 AWS CLI

### **get-room**

次の例は、get-room を使用する方法を説明しています。

AWS CLI

指定されたルームを取得するには

## 次のget-room例では、指定されたルームに関する情報を取得します。

```
aws ivschat get-room \ 
     --identifier "arn:aws:ivschat:us-west-2:12345689012:room/g1H2I3j4k5L6"
```
出力:

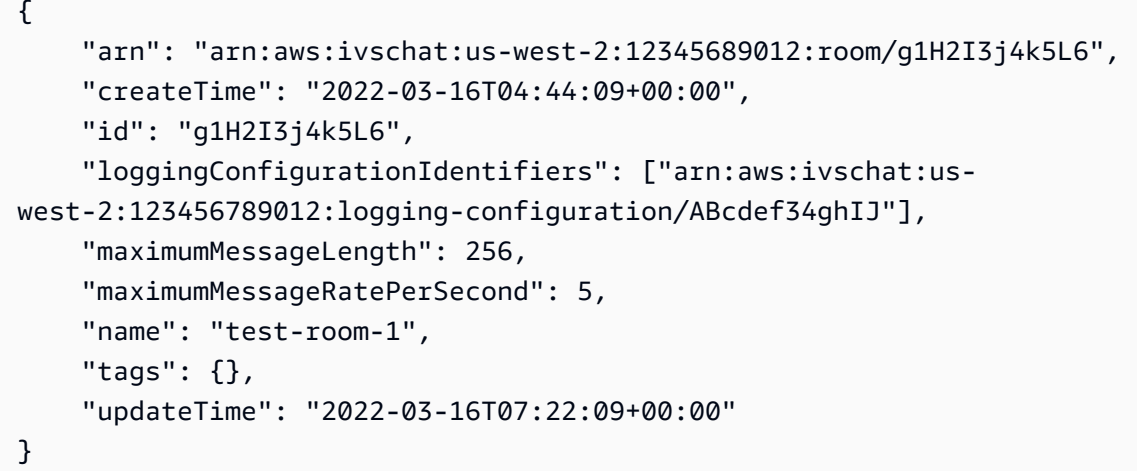

詳細については、[「Amazon Interactive Video Service ユーザーガイド」の「Amazon IVS Chat の](https://docs.aws.amazon.com/ivs/latest/userguide/getting-started-chat.html) [開始](https://docs.aws.amazon.com/ivs/latest/userguide/getting-started-chat.html)方法」を参照してください。

• API の詳細については、「 コマンドリファレンス[GetRoom](https://awscli.amazonaws.com/v2/documentation/api/latest/reference/ivschat/get-room.html)」の「」を参照してください。 AWS CLI

# **list-logging-configurations**

次の例は、list-logging-configurations を使用する方法を説明しています。

AWS CLI

API リクエストが処理される AWS リージョンのユーザーのすべてのログ記録設定に関する概要 情報を取得するには

次のlist-logging-configurations例では、API リクエストが処理される AWS リージョン のユーザーのすべての LoggingConfiguration リソースに関する情報を一覧表示します。

```
aws ivschat list-logging-configurations \ 
     --max-results 2 \ 
     --next-token ""
```
出力:

```
{ 
     "nextToken": "set-2", 
     "loggingConfigurations": [ 
        \sqrt{ } "arn": "arn:aws:ivschat:us-west-2:123456789012:logging-configuration/
ABcdef34ghIJ", 
              "createTime": "2022-09-14T17:48:00.653000+00:00", 
              "destinationConfiguration": { 
                  "s3": { 
                      "bucketName": "demo-logging-bucket" 
 } 
             }, 
             "id": "ABcdef34ghIJ", 
             "name": "test-logging-config", 
             "state": "ACTIVE", 
             "tags": { "key1" : "value1", "key2" : "value2" }, 
             "updateTime": "2022-09-14T17:48:01.104000+00:00" 
         } 
         ... 
     ]
}
```
詳細については、[「Amazon Interactive Video Service ユーザーガイド」の「Amazon IVS Chat の](https://docs.aws.amazon.com/ivs/latest/userguide/getting-started-chat.html) [開始](https://docs.aws.amazon.com/ivs/latest/userguide/getting-started-chat.html)方法」を参照してください。

• API の詳細については、「 コマンドリファレンス[ListLoggingConfigurations」](https://awscli.amazonaws.com/v2/documentation/api/latest/reference/ivschat/list-logging-configurations.html)の「」を参照し てください。 AWS CLI

## **list-rooms**

次の例は、list-rooms を使用する方法を説明しています。

AWS CLI

現在のリージョンのすべてのルームに関する概要情報を取得するには

次のlist-rooms例では、リクエストが処理される AWS リージョン内のすべてのルームに関す る概要情報を取得します。結果は updateTime の降順でソートされます。

aws ivschat list-rooms \

```
 --logging-configuration-identifier "arn:aws:ivschat:us-
west-2:123456789012:logging-configuration/ABcdef34ghIJ" \ 
     --max-results 10 \ 
     --next-token ""
```
出力:

```
{ 
     "nextToken": "page3", 
     "rooms": [ 
         { 
              "arn:aws:ivschat:us-west-2:12345689012:room/g1H2I3j4k5L6", 
              "createTime": "2022-03-16T04:44:09+00:00", 
              "id": "g1H2I3j4k5L6", 
              "loggingConfigurationIdentifiers": ["arn:aws:ivschat:us-
west-2:123456789012:logging-configuration/ABcdef34ghIJ"], 
              "name": "test-room-1", 
              "tags": {}, 
              "updateTime": "2022-03-16T07:22:09+00:00" 
         } 
     ]
}
```
詳細については、[「Amazon Interactive Video Service ユーザーガイド」の「Amazon IVS Chat の](https://docs.aws.amazon.com/ivs/latest/userguide/getting-started-chat.html) [開始](https://docs.aws.amazon.com/ivs/latest/userguide/getting-started-chat.html)方法」を参照してください。

• API の詳細については、「 コマンドリファレンス[ListRooms」](https://awscli.amazonaws.com/v2/documentation/api/latest/reference/ivschat/list-rooms.html)の「」を参照してください。 AWS CLI

## **list-tags-for-resource**

次の例は、list-tags-for-resource を使用する方法を説明しています。

AWS CLI

AWS リソースのすべてのタグを一覧表示するには (例: ルーム)

次のlist-tags-for-resource例では、指定されたリソース ARN (Amazon リソースネーム) のすべてのタグを一覧表示します。

aws ivschat list-tags-for-resource \

--resource-arn arn:aws:ivschat:us-west-2:12345689012:room/g1H2I3j4k5L6

出力:

```
{ 
      "tags": 
      { 
           "key1": "value1", 
           "key2": "value2" 
      }
}
```
詳細については、「Amazon Interactive Video Service API リファレンス[https://](https://docs.aws.amazon.com/ivs/latest/APIReference/Welcome.html)  [docs.aws.amazon.com/ivs/latest/APIReference/Welcome.html](https://docs.aws.amazon.com/ivs/latest/APIReference/Welcome.html)」の「タグ付け」を参照してくださ い。

• API の詳細については、「 コマンドリファレンス[ListTagsForResource」](https://awscli.amazonaws.com/v2/documentation/api/latest/reference/ivschat/list-tags-for-resource.html)の「」を参照してく ださい。 AWS CLI

## **send-event**

次の例は、send-event を使用する方法を説明しています。

AWS CLI

イベントをルームに送信するには

次のsend-event例では、指定されたイベントを指定されたルームに送信します。

```
aws ivschat send-event \ 
     --roomIdentifier "arn:aws:ivschat:us-west-2:12345689012:room/g1H2I3j4k5L6" \ 
     --eventName "SystemMessage" \ 
     --attributes \ 
        "msgType"="user-notification", \setminus "msgText"="This chat room will close in 15 minutes."
```

```
{ 
     "id": "12345689012"
}
```
詳細については、[「Amazon Interactive Video Service ユーザーガイド」の「Amazon IVS Chat の](https://docs.aws.amazon.com/ivs/latest/userguide/getting-started-chat.html) [開始](https://docs.aws.amazon.com/ivs/latest/userguide/getting-started-chat.html)方法」を参照してください。

• API の詳細については、「 コマンドリファレンス[SendEvent」](https://awscli.amazonaws.com/v2/documentation/api/latest/reference/ivschat/send-event.html)の「」を参照してください。 AWS CLI

#### **tag-resource**

次の例は、tag-resource を使用する方法を説明しています。

AWS CLI

AWS リソースのタグを追加または更新するには (例: ルーム)

次のtag-resource例では、指定されたリソース ARN (Amazon リソースネーム) のタグを追加 または更新します。成功すると、レスポンス本文が空の HTTP 200 が返されます。

```
aws ivschat tag-resource \ 
    --resource-arn arn:aws:ivschat:us-west-2:12345689012:room/g1H2I3j4k5L6 \
     --tags "tagkey1=tagkeyvalue1, tagkey2=tagkeyvalue2"
```
このコマンドでは何も出力されません。

詳細については、「Amazon Interactive Video Service API リファレンス[https://](https://docs.aws.amazon.com/ivs/latest/APIReference/Welcome.html)  [docs.aws.amazon.com/ivs/latest/APIReference/Welcome.html](https://docs.aws.amazon.com/ivs/latest/APIReference/Welcome.html)」の「タグ付け」を参照してくださ い。

• API の詳細については、「 コマンドリファレンス[TagResource」](https://awscli.amazonaws.com/v2/documentation/api/latest/reference/ivschat/tag-resource.html)の「」を参照してください。 AWS CLI

#### **untag-resource**

次の例は、untag-resource を使用する方法を説明しています。

AWS CLI

AWS リソースのタグを削除するには (例: ルーム)

次のuntag-resource例では、指定されたリソース ARN (Amazon リソースネーム) の指定され たタグを削除します。成功すると、レスポンス本文が空の HTTP 200 が返されます。

aws ivschat untag-resource \

```
--resource-arn arn:aws:ivschat:us-west-2:12345689012:room/g1H2I3j4k5L6 \
 --tag-keys "tagkey1, tagkey2"
```
このコマンドでは何も出力されません。

詳細については、「Amazon Interactive Video Service API リファレンス[https://](https://docs.aws.amazon.com/ivs/latest/APIReference/Welcome.html)  [docs.aws.amazon.com/ivs/latest/APIReference/Welcome.html](https://docs.aws.amazon.com/ivs/latest/APIReference/Welcome.html)」の「タグ付け」を参照してくださ い。

• API の詳細については、「 コマンドリファレンス[UntagResource](https://awscli.amazonaws.com/v2/documentation/api/latest/reference/ivschat/untag-resource.html)」の「」を参照してくださ い。 AWS CLI

## **update-logging-configuration**

次の例は、update-logging-configuration を使用する方法を説明しています。

AWS CLI

ルームのログ記録設定を更新するには

次のupdate-logging-configuration例では、指定されたデータで LoggingConfiguration リ ソースを更新します。

```
aws ivschat update-logging-configuration \ 
    --destination-configuration s3={bucketName=demo-logging-bucket} \
     --identifier "arn:aws:ivschat:us-west-2:123456789012:logging-configuration/
ABcdef34ghIJ" \ 
     --name "test-logging-config"
```

```
{ 
     "arn": "arn:aws:ivschat:us-west-2:123456789012:logging-configuration/
ABcdef34ghIJ", 
     "createTime": "2022-09-14T17:48:00.653000+00:00", 
     "destinationConfiguration": { 
         "s3": { 
              "bucketName": "demo-logging-bucket" 
         } 
     }, 
     "id": "ABcdef34ghIJ", 
     "name": "test-logging-config",
```

```
 "state": "ACTIVE", 
     "tags": { "key1" : "value1", "key2" : "value2" }, 
     "updateTime": "2022-09-14T17:48:01.104000+00:00"
}
```
詳細については、[「Amazon Interactive Video Service ユーザーガイド」の「Amazon IVS Chat の](https://docs.aws.amazon.com/ivs/latest/userguide/getting-started-chat.html) [開始](https://docs.aws.amazon.com/ivs/latest/userguide/getting-started-chat.html)方法」を参照してください。

• API の詳細については、「 コマンドリファレンス[UpdateLoggingConfiguration」](https://awscli.amazonaws.com/v2/documentation/api/latest/reference/ivschat/update-logging-configuration.html)の「」を参照 してください。 AWS CLI

### **update-room**

次の例は、update-room を使用する方法を説明しています。

AWS CLI

ルームの設定を更新するには

次のupdate-room例では、指定されたデータで指定されたルームの設定を更新します。

```
aws ivschat update-room \ 
    --identifier "arn:aws:ivschat:us-west-2:12345689012:room/g1H2I3j4k5L6" \
     --logging-configuration-identifiers "arn:aws:ivschat:us-
west-2:123456789012:logging-configuration/ABcdef34ghIJ" \ 
     --name "chat-room-a" \ 
     --maximum-message-length 256 \ 
     --maximum-message-rate-per-second 5
```

```
{ 
     "arn": "arn:aws:ivschat:us-west-2:12345689012:room/g1H2I3j4k5L6", 
     "createTime": "2022-03-16T04:44:09+00:00", 
     "id": "g1H2I3j4k5L6", 
     "loggingConfigurationIdentifiers": ["arn:aws:ivschat:us-
west-2:123456789012:logging-configuration/ABcdef34ghIJ"], 
     "maximumMessageLength": 256, 
     "maximumMessageRatePerSecond": 5, 
     "name": "chat-room-a", 
     "tags": {}, 
     "updateTime": "2022-03-16T07:22:09+00:00"
```
}

詳細については、[「Amazon Interactive Video Service ユーザーガイド」の「Amazon IVS Chat の](https://docs.aws.amazon.com/ivs/latest/userguide/getting-started-chat.html) [開始](https://docs.aws.amazon.com/ivs/latest/userguide/getting-started-chat.html)方法」を参照してください。

• API の詳細については、「 コマンドリファレンス[UpdateRoom」](https://awscli.amazonaws.com/v2/documentation/api/latest/reference/ivschat/update-room.html)の「」を参照してください。 AWS CLI

を使用した Amazon IVS リアルタイムストリーミングの例 AWS CLI

次のコード例は、Amazon IVS リアルタイムストリーミング AWS Command Line Interface で を使 用してアクションを実行し、一般的なシナリオを実装する方法を示しています。

アクションはより大きなプログラムからのコードの抜粋であり、コンテキスト内で実行する必要が あります。アクションは個々のサービス機能を呼び出す方法を示していますが、関連するシナリオや サービス間の例ではアクションのコンテキストが確認できます。

「シナリオ」は、同じサービス内で複数の関数を呼び出して、特定のタスクを実行する方法を示す コード例です。

各例には、 へのリンクが含まれています。ここでは GitHub、コンテキスト内でコードを設定および 実行する方法の手順を確認できます。

トピック

• [アクション](#page-374-0)

アクション

### **create-encoder-configuration**

次の例は、create-encoder-configuration を使用する方法を説明しています。

AWS CLI

コンポジションエンコーダー設定を作成するには

次のcreate-encoder-configuration例では、指定されたプロパティを使用してコンポジ ションエンコーダー設定を作成します。

```
aws ivs-realtime create-encoder-configuration \ 
     --name test-ec --video bitrate=3500000,framerate=30.0,height=1080,width=1920
```
出力:

```
{ 
     "encoderConfiguration": { 
          "arn": "arn:aws:ivs:ap-northeast-1:123456789012:encoder-configuration/
ABabCDcdEFef", 
          "name": "test-ec", 
          "tags": {}, 
          "video": { 
              "bitrate": 3500000, 
              "framerate": 30, 
              "height": 1080, 
              "width": 1920 
          } 
     }
}
```
詳細については、[「Amazon Interactive Video Service ユーザーガイド」の「Amazon IVS スト](https://docs.aws.amazon.com/ivs/latest/LowLatencyUserGuide/multiple-hosts.html) [リームで複数のホスト](https://docs.aws.amazon.com/ivs/latest/LowLatencyUserGuide/multiple-hosts.html)を有効にする」を参照してください。

• API の詳細については、「 コマンドリファレンス[CreateEncoderConfiguration」](https://awscli.amazonaws.com/v2/documentation/api/latest/reference/ivs-realtime/create-encoder-configuration.html)の「」を参照 してください。 AWS CLI

# **create-participant-token**

次の例は、create-participant-token を使用する方法を説明しています。

AWS CLI

ステージ参加者トークンを作成するには

次のcreate-participant-token例では、指定されたステージの参加者トークを作成します。

```
aws ivs-realtime create-participant-token \ 
    --stage-arn arn:aws:ivs:us-west-2:123456789012:stage/abcdABCDefgh \
     --user-id bob
```

```
{ 
     "participantToken": { 
          "expirationTime": "2023-03-07T09:47:43+00:00",
```

```
 "participantId": "ABCDEfghij01234KLMN6789", 
          "token": "abcd1234defg5678" 
     }
}
```
詳細については、[「Amazon Interactive Video Service ユーザーガイド」の「Amazon IVS スト](https://docs.aws.amazon.com/ivs/latest/userguide/multiple-hosts.html) [リームでの複数ホスト](https://docs.aws.amazon.com/ivs/latest/userguide/multiple-hosts.html)の有効化」を参照してください。

• API の詳細については、「 コマンドリファレンス[CreateParticipantToken」](https://awscli.amazonaws.com/v2/documentation/api/latest/reference/ivs-realtime/create-participant-token.html)の「」を参照して ください。 AWS CLI

#### **create-stage**

次の例は、create-stage を使用する方法を説明しています。

AWS CLI

ステージを作成するには

次のcreate-stage例では、指定されたユーザーのステージとステージ参加者トークンを作成し ます。

```
aws ivs-realtime create-stage \ 
     --name stage1 \ 
     --participant-token-configurations userId=alice
```

```
{ 
     "participantTokens": [ 
          { 
              "participantId": "ABCDEfghij01234KLMN5678", 
              "token": "a1b2c3d4567890ab", 
              "userId": "alice" 
          } 
     ], 
     "stage": { 
          "activeSessionId": "st-a1b2c3d4e5f6g", 
          "arn": "arn:aws:ivs:us-west-2:123456789012:stage/abcdABCDefgh", 
          "name": "stage1", 
          "tags": {} 
     }
```
}

詳細については、[「Amazon Interactive Video Service ユーザーガイド」の「Amazon IVS スト](https://docs.aws.amazon.com/ivs/latest/userguide/multiple-hosts.html) [リームでの複数ホスト](https://docs.aws.amazon.com/ivs/latest/userguide/multiple-hosts.html)の有効化」を参照してください。

• API の詳細については、「 コマンドリファレンス[CreateStage](https://awscli.amazonaws.com/v2/documentation/api/latest/reference/ivs-realtime/create-stage.html)」の「」を参照してください。 AWS CLI

## **create-storage-configuration**

次の例は、create-storage-configuration を使用する方法を説明しています。

AWS CLI

コンポジションストレージ設定を作成するには

次のcreate-storage-configuration例では、指定されたプロパティを使用してコンポジ ションストレージ設定を作成します。

```
aws ivs-realtime create-storage-configuration \ 
     --name "test-sc" --s3 "bucketName=test-bucket-name"
```
出力:

```
{ 
     "storageConfiguration": { 
          "arn": "arn:aws:ivs:ap-northeast-1:123456789012:storage-configuration/
ABabCDcdEFef", 
          "name": "test-sc", 
          "s3": { 
              "bucketName": "test-bucket-name" 
         }, 
          "tags": {} 
     }
}
```
詳細については、[「Amazon Interactive Video Service ユーザーガイド」の「Amazon IVS スト](https://docs.aws.amazon.com/ivs/latest/LowLatencyUserGuide/multiple-hosts.html) [リームでの複数ホスト](https://docs.aws.amazon.com/ivs/latest/LowLatencyUserGuide/multiple-hosts.html)の有効化」を参照してください。

• API の詳細については、「 コマンドリファレンス[CreateStorageConfiguration](https://awscli.amazonaws.com/v2/documentation/api/latest/reference/ivs-realtime/create-storage-configuration.html)」の「」を参照 してください。 AWS CLI

## **delete-encoder-configuration**

次の例は、delete-encoder-configuration を使用する方法を説明しています。

AWS CLI

コンポジションエンコーダー設定を削除するには

以下では、指定された ARN (Amazon リソースネーム) で指定されたコンポジションエンコー ダー設定delete-encoder-configurationを削除します。

```
aws ivs-realtime delete-encoder-configuration \ 
     --arn "arn:aws:ivs:ap-northeast-1:123456789012:encoder-configuration/
ABabCDcdEFef"
```
このコマンドでは何も出力されません。

詳細については、[「Amazon Interactive Video Service ユーザーガイド」の「Amazon IVS スト](https://docs.aws.amazon.com/ivs/latest/LowLatencyUserGuide/multiple-hosts.html) [リームでの複数ホスト](https://docs.aws.amazon.com/ivs/latest/LowLatencyUserGuide/multiple-hosts.html)の有効化」を参照してください。

• API の詳細については、「 コマンドリファレンス[DeleteEncoderConfiguration」](https://awscli.amazonaws.com/v2/documentation/api/latest/reference/ivs-realtime/delete-encoder-configuration.html)の「」を参照 してください。 AWS CLI

### **delete-stage**

次の例は、delete-stage を使用する方法を説明しています。

AWS CLI

ステージを削除するには

次のdelete-stage例では、指定されたステージを削除します。

```
aws ivs-realtime delete-stage \ 
     --arn arn:aws:ivs:us-west-2:123456789012:stage/abcdABCDefgh
```
このコマンドでは何も出力されません。

詳細については、[「Amazon Interactive Video Service ユーザーガイド」の「Amazon IVS スト](https://docs.aws.amazon.com/ivs/latest/userguide/multiple-hosts.html) [リームで複数のホスト](https://docs.aws.amazon.com/ivs/latest/userguide/multiple-hosts.html)を有効にする」を参照してください。

• API の詳細については、「 コマンドリファレンス[DeleteStage」](https://awscli.amazonaws.com/v2/documentation/api/latest/reference/ivs-realtime/delete-stage.html)の「」を参照してください。 AWS CLI

## **delete-storage-configuration**

次の例は、delete-storage-configuration を使用する方法を説明しています。

AWS CLI

コンポジションストレージ設定を削除するには

以下では、指定された ARN (Amazon リソースネーム) で指定されたコンポジションストレージ 設定delete-storage-configurationを削除します。

```
aws ivs-realtime delete-storage-configuration \ 
     --arn "arn:aws:ivs:ap-northeast-1:123456789012:storage-configuration/
ABabCDcdEFef"
```
このコマンドでは何も出力されません。

詳細については、[「Amazon Interactive Video Service ユーザーガイド」の「Amazon IVS スト](https://docs.aws.amazon.com/ivs/latest/LowLatencyUserGuide/multiple-hosts.html) [リームでの複数ホスト](https://docs.aws.amazon.com/ivs/latest/LowLatencyUserGuide/multiple-hosts.html)の有効化」を参照してください。

• API の詳細については、「 コマンドリファレンス[DeleteStorageConfiguration」](https://awscli.amazonaws.com/v2/documentation/api/latest/reference/ivs-realtime/delete-storage-configuration.html)の「」を参照し てください。 AWS CLI

### **disconnect-participant**

次の例は、disconnect-participant を使用する方法を説明しています。

AWS CLI

ステージ参加者を切断するには

次のdisconnect-participant例では、指定された参加者を指定されたステージから切断しま す。

aws ivs-realtime disconnect-participant \ --stage-arn arn:aws:ivs:us-west-2:123456789012:stage/abcdABCDefgh \ --participant-id ABCDEfghij01234KLMN5678

このコマンドでは何も出力されません。

詳細については、[「Amazon Interactive Video Service ユーザーガイド」の「Amazon IVS スト](https://docs.aws.amazon.com/ivs/latest/userguide/multiple-hosts.html) [リームで複数のホスト](https://docs.aws.amazon.com/ivs/latest/userguide/multiple-hosts.html)を有効にする」を参照してください。

• API の詳細については、「 コマンドリファレンス[DisconnectParticipant」](https://awscli.amazonaws.com/v2/documentation/api/latest/reference/ivs-realtime/disconnect-participant.html)の「」を参照してく ださい。 AWS CLI

#### **get-composition**

次の例は、get-composition を使用する方法を説明しています。

## AWS CLI

例 1: デフォルトのレイアウト設定でコンポジションを取得するには

次のget-composition例では、指定された ARN (Amazon リソースネーム) の構成を取得しま す。

```
aws ivs-realtime get-composition \ 
     --arn "arn:aws:ivs:ap-northeast-1:123456789012:composition/abcdABCDefgh"
```

```
{ 
       "composition": { 
             "arn": "arn:aws:ivs:ap-northeast-1:123456789012:composition/abcdABCDefgh", 
             "destinations": [ 
\{\hspace{.1cm} \} "configuration": { 
                                "channel": { 
                                       "channelArn": "arn:aws:ivs:ap-
northeast-1:123456789012:channel/abcABCdefDEg", 
                                       "encoderConfigurationArn": "arn:aws:ivs:ap-
northeast-1:123456789012:encoder-configuration/ABabCDcdEFef" 
\mathbb{R}, \mathbb{R}, \mathbb{R}, \mathbb{R}, \mathbb{R}, \mathbb{R}, \mathbb{R}, \mathbb{R}, \mathbb{R}, \mathbb{R}, \mathbb{R}, \mathbb{R}, \mathbb{R}, \mathbb{R}, \mathbb{R}, \mathbb{R}, \mathbb{R}, \mathbb{R}, \mathbb{R}, \mathbb{R}, \mathbb{R}, \mathbb{R},  "name": "" 
                          }, 
                          "id": "AabBCcdDEefF", 
                          "startTime": "2023-10-16T23:26:00+00:00", 
                          "state": "ACTIVE" 
                   }, 
                   { 
                          "configuration": { 
                                "name": "", 
                                "s3": { 
                                       "encoderConfigurationArns": [
```

```
 "arn:aws:ivs:arn:aws:ivs:ap-
northeast-1:123456789012:encoder-configuration/ABabCDcdEFef" 
, and the contract of \mathbf{I}, \mathbf{I} "recordingConfiguration": { 
                              "format": "HLS" 
\}, \{ "storageConfigurationArn": "arn:arn:aws:ivs:ap-
northeast-1:123456789012:storage-configuration/FefABabCDcdE" 
1 1 1 1 1 1 1
                 }, 
                 "detail": { 
                     "s3": { 
                         "recordingPrefix": "aBcDeFgHhGfE/AbCdEfGhHgFe/GHFabcgefABC/
composite" 
1 1 1 1 1 1 1
\qquad \qquad \text{ } "id": "GHFabcgefABC", 
                 "startTime": "2023-10-16T23:26:00+00:00", 
                 "state": "STARTING" 
 } 
         ], 
         "layout": { 
             "grid": { 
                 "featuredParticipantAttribute": "" 
                 "gridGap": 2, 
                 "omitStoppedVideo": false, 
                 "videoAspectRatio": "VIDEO", 
                 "videoFillMode": "" } 
         }, 
         "stageArn": "arn:aws:ivs:ap-northeast-1:123456789012:stage/defgABCDabcd", 
         "startTime": "2023-10-16T23:24:00+00:00", 
         "state": "ACTIVE", 
         "tags": {} 
     }
}
```
詳細については、「Amazon Interactive Video Service [ユーザーガイド」の「複合録画 \(リアルタ](https://docs.aws.amazon.com/ivs/latest/RealTimeUserGuide/rt-composite-recording.html) [イムストリーミング\)](https://docs.aws.amazon.com/ivs/latest/RealTimeUserGuide/rt-composite-recording.html)」を参照してください。

例 2: PiP レイアウトでコンポジションを取得するには

次のget-composition例では、PiP レイアウトを使用する、指定された ARN (Amazon リソー スネーム) の構成を取得します。

```
aws ivs-realtime get-composition \ 
     --arn "arn:aws:ivs:ap-northeast-1:123456789012:composition/wxyzWXYZpqrs"
```

```
{ 
      "composition": { 
           "arn": "arn:aws:ivs:ap-northeast-1:123456789012:composition/wxyzWXYZpqrs", 
           "destinations": [ 
                { 
                      "configuration": { 
                           "channel": { 
                                "channelArn": "arn:aws:ivs:ap-
northeast-1:123456789012:channel/abcABCdefDEg", 
                                "encoderConfigurationArn": "arn:aws:ivs:ap-
northeast-1:123456789012:encoder-configuration/ABabCDcdEFef" 
\mathbb{R}, \mathbb{R}, \mathbb{R}, \mathbb{R}, \mathbb{R}, \mathbb{R}, \mathbb{R}, \mathbb{R}, \mathbb{R}, \mathbb{R}, \mathbb{R}, \mathbb{R}, \mathbb{R}, \mathbb{R}, \mathbb{R}, \mathbb{R}, \mathbb{R}, \mathbb{R}, \mathbb{R}, \mathbb{R}, \mathbb{R}, \mathbb{R},  "name": "" 
                     }, 
                     "id": "AabBCcdDEefF", 
                     "startTime": "2023-10-16T23:26:00+00:00", 
                     "state": "ACTIVE" 
                }, 
\{\hspace{.1cm} \} "configuration": { 
                           "name": "", 
                           "s3": { 
                                "encoderConfigurationArns": [ 
                                     "arn:aws:ivs:arn:aws:ivs:ap-
northeast-1:123456789012:encoder-configuration/ABabCDcdEFef" 
, and the contract of \mathbf{I}, the contract of \mathbf{I} "recordingConfiguration": { 
                                     "format": "HLS" 
\},
                                "storageConfigurationArn": "arn:arn:aws:ivs:ap-
northeast-1:123456789012:storage-configuration/FefABabCDcdE" 
 } 
                     }, 
                      "detail": { 
                           "s3": { 
                                "recordingPrefix": "aBcDeFgHhGfE/AbCdEfGhHgFe/GHFabcgefABC/
composite" 
 }
```

```
 }, 
                  "id": "GHFabcgefABC", 
                  "startTime": "2023-10-16T23:26:00+00:00", 
                  "state": "STARTING" 
 } 
         ], 
          "layout": { 
              "pip": { 
                  "featuredParticipantAttribute": "abcdefg", 
                  "gridGap": 0, 
                  "omitStoppedVideo": false, 
                  "pipBehavior": "STATIC", 
                  "pipOffset": 0, 
                  "pipParticipantAttribute": "", 
                  "pipPosition": "BOTTOM_RIGHT", 
                  "videoFillMode": "COVER" 
              } 
         }, 
         "stageArn": "arn:aws:ivs:ap-northeast-1:123456789012:stage/defgABCDabcd", 
         "startTime": "2023-10-16T23:24:00+00:00", 
          "state": "ACTIVE", 
         "tags": {} 
     }
}
```
詳細については、「Amazon Interactive Video Service [ユーザーガイド」の「複合録画 \(リアルタ](https://docs.aws.amazon.com/ivs/latest/RealTimeUserGuide/rt-composite-recording.html) [イムストリーミング\)](https://docs.aws.amazon.com/ivs/latest/RealTimeUserGuide/rt-composite-recording.html)」を参照してください。

• API の詳細については、「 コマンドリファレンス[GetComposition」](https://awscli.amazonaws.com/v2/documentation/api/latest/reference/ivs-realtime/get-composition.html)の「」を参照してくださ い。 AWS CLI

## **get-encoder-configuration**

次の例は、get-encoder-configuration を使用する方法を説明しています。

AWS CLI

コンポジションエンコーダーの設定を取得するには

次のget-encoder-configuration例では、指定された ARN (Amazon リソースネーム) で指 定されたコンポジションエンコーダー設定を取得します。

aws ivs-realtime get-encoder-configuration \

```
 --arn "arn:aws:ivs:ap-northeast-1:123456789012:encoder-configuration/
abcdABCDefgh"
```
# 出力:

```
{ 
     "encoderConfiguration": { 
          "arn": "arn:aws:ivs:ap-northeast-1:123456789012:encoder-configuration/
abcdABCDefgh", 
          "name": "test-ec", 
          "tags": {}, 
          "video": { 
              "bitrate": 3500000, 
              "framerate": 30, 
              "height": 1080, 
              "width": 1920 
          } 
     }
}
```
詳細については、[「Amazon Interactive Video Service ユーザーガイド」の「Amazon IVS スト](https://docs.aws.amazon.com/ivs/latest/LowLatencyUserGuide/multiple-hosts.html) [リームで複数のホスト](https://docs.aws.amazon.com/ivs/latest/LowLatencyUserGuide/multiple-hosts.html)を有効にする」を参照してください。

• API の詳細については、「 コマンドリファレンス[GetEncoderConfiguration](https://awscli.amazonaws.com/v2/documentation/api/latest/reference/ivs-realtime/get-encoder-configuration.html)」の「」を参照して ください。 AWS CLI

## **get-participant**

次の例は、get-participant を使用する方法を説明しています。

AWS CLI

ステージ参加者を取得するには

次のget-participant例では、指定されたステージ ARN (Amazon リソースネーム) 内の指定 された参加者 ID とセッション ID のステージ参加者を取得します。

```
aws ivs-realtime get-participant \ 
    --stage-arn arn:aws:ivs:us-west-2:123456789012:stage/abcdABCDefgh \
     --session-id st-a1b2c3d4e5f6g \ 
     --participant-id abCDEf12GHIj
```
出力:

```
{ 
     "participant": { 
          "browserName", "Google Chrome", 
          "browserVersion", "116", 
          "firstJoinTime": "2023-04-26T20:30:34+00:00", 
          "ispName", "Comcast", 
          "osName", "Microsoft Windows 10 Pro", 
          "osVersion", "10.0.19044", 
          "participantId": "abCDEf12GHIj", 
          "published": true, 
          "sdkVersion", "", 
          "state": "DISCONNECTED", 
          "userId": "" 
     }
}
```
詳細については、[「Amazon Interactive Video Service ユーザーガイド」の「Amazon IVS スト](https://docs.aws.amazon.com/ivs/latest/userguide/multiple-hosts.html) [リームで複数のホスト](https://docs.aws.amazon.com/ivs/latest/userguide/multiple-hosts.html)を有効にする」を参照してください。

• API の詳細については、「 コマンドリファレンス[GetParticipant」](https://awscli.amazonaws.com/v2/documentation/api/latest/reference/ivs-realtime/get-participant.html)の「」を参照してください。 AWS CLI

### **get-stage-session**

次の例は、get-stage-session を使用する方法を説明しています。

AWS CLI

ステージセッションを取得するには

次のget-stage-session例では、指定されたステージ ARN (Amazon リソースネーム) の指定 されたセッション ID のステージセッションを取得します。

```
aws ivs-realtime get-stage-session \ 
    --stage-arn arn:aws:ivs:us-west-2:123456789012:stage/abcdABCDefgh \
     --session-id st-a1b2c3d4e5f6g
```
出力:

{

```
 "stageSession": { 
         "endTime": "2023-04-26T20:36:29+00:00", 
         "sessionId": "st-a1b2c3d4e5f6g", 
         "startTime": "2023-04-26T20:30:29.602000+00:00" 
     }
}
```
詳細については、[「Amazon Interactive Video Service ユーザーガイド」の「Amazon IVS スト](https://docs.aws.amazon.com/ivs/latest/userguide/multiple-hosts.html) [リームでの複数ホスト](https://docs.aws.amazon.com/ivs/latest/userguide/multiple-hosts.html)の有効化」を参照してください。

• API の詳細については、「 コマンドリファレンス[GetStageSession](https://awscli.amazonaws.com/v2/documentation/api/latest/reference/ivs-realtime/get-stage-session.html)」の「」を参照してくださ い。 AWS CLI

#### **get-stage**

次の例は、get-stage を使用する方法を説明しています。

AWS CLI

ステージの設定情報を取得するには

次のget-stage例では、指定されたステージ ARN (Amazon リソースネーム) のステージ設定を 取得します。

```
aws ivs-realtime get-stage \ 
     --arn arn:aws:ivs:us-west-2:123456789012:stage/abcdABCDefgh
```
出力:

```
{ 
     "stage": { 
          "activeSessionId": "st-a1b2c3d4e5f6g", 
          "arn": "arn:aws:ivs:us-west-2:123456789012:stage/abcdABCDefgh", 
          "name": "test", 
          "tags": {} 
     }
}
```
詳細については、[「Amazon Interactive Video Service ユーザーガイド」の「Amazon IVS スト](https://docs.aws.amazon.com/ivs/latest/userguide/multiple-hosts.html) [リームで複数のホスト](https://docs.aws.amazon.com/ivs/latest/userguide/multiple-hosts.html)を有効にする」を参照してください。

• API の詳細については、「 コマンドリファレンス[GetStage」](https://awscli.amazonaws.com/v2/documentation/api/latest/reference/ivs-realtime/get-stage.html)の「」を参照してください。 AWS CLI

### **get-storage-configuration**

次の例は、get-storage-configuration を使用する方法を説明しています。

# AWS CLI

コンポジションストレージ設定を取得するには

次のget-storage-configuration例では、指定された ARN (Amazon リソースネーム) で指 定されたコンポジションストレージ設定を取得します。

```
aws ivs-realtime get-storage-configuration \ 
     --name arn "arn:aws:ivs:ap-northeast-1:123456789012:storage-configuration/
abcdABCDefgh"
```
出力:

```
{ 
     "storageConfiguration": { 
          "arn": "arn:aws:ivs:ap-northeast-1:123456789012:storage-configuration/
abcdABCDefgh", 
          "name": "test-sc", 
          "s3": { 
              "bucketName": "test-bucket-name" 
          }, 
          "tags": {} 
     }
}
```
詳細については、[「Amazon Interactive Video Service ユーザーガイド」の「Amazon IVS スト](https://docs.aws.amazon.com/ivs/latest/LowLatencyUserGuide/multiple-hosts.html) [リームでの複数ホスト](https://docs.aws.amazon.com/ivs/latest/LowLatencyUserGuide/multiple-hosts.html)の有効化」を参照してください。

• API の詳細については、「 コマンドリファレンス[GetStorageConfiguration」](https://awscli.amazonaws.com/v2/documentation/api/latest/reference/ivs-realtime/get-storage-configuration.html)の「」を参照して ください。 AWS CLI

### **list-compositions**

次の例は、list-compositions を使用する方法を説明しています。

# AWS CLI

コンポジションのリストを取得するには

以下は、API リクエストが処理される AWS リージョンにおける AWS アカウントのすべての構 成list-compositionsを一覧表示します。

```
aws ivs-realtime list-compositions
```

```
{ 
     "compositions": [ 
         { 
              "arn": "arn:aws:ivs:ap-northeast-1:123456789012:composition/
abcdABCDefgh", 
              "destinations": [ 
\overline{\mathcal{L}} "id": "AabBCcdDEefF", 
                      "startTime": "2023-10-16T23:25:23+00:00", 
                      "state": "ACTIVE" 
 } 
              ], 
              "stageArn": "arn:aws:ivs:ap-northeast-1:123456789012:stage/
defgABCDabcd", 
              "startTime": "2023-10-16T23:25:21+00:00", 
              "state": "ACTIVE", 
              "tags": {} 
         }, 
        \{ "arn": "arn:aws:ivs:ap-northeast-1:123456789012:composition/
ABcdabCDefgh", 
              "destinations": [ 
\overline{\mathcal{L}} "endTime": "2023-10-16T23:25:00.786512+00:00", 
                      "id": "aABbcCDdeEFf", 
                      "startTime": "2023-10-16T23:24:01+00:00", 
                      "state": "STOPPED" 
                  }, 
\overline{\mathcal{L}} "endTime": "2023-10-16T23:25:00.786512+00:00", 
                      "id": "deEFfaABbcCD", 
                      "startTime": "2023-10-16T23:24:01+00:00",
```
```
 "state": "STOPPED" 
 } 
             ], 
             "endTime": "2023-10-16T23:25:00+00:00", 
             "stageArn": "arn:aws:ivs:ap-northeast-1:123456789012:stage/
efghabcdABCD", 
             "startTime": "2023-10-16T23:24:00+00:00", 
             "state": "STOPPED", 
             "tags": {} 
         } 
     ]
}
```
詳細については、[「Amazon Interactive Video Service ユーザーガイド」の「Amazon IVS スト](https://docs.aws.amazon.com/ivs/latest/LowLatencyUserGuide/multiple-hosts.html) [リームでの複数ホスト](https://docs.aws.amazon.com/ivs/latest/LowLatencyUserGuide/multiple-hosts.html)の有効化」を参照してください。

• API の詳細については、「 コマンドリファレンス[ListCompositions](https://awscli.amazonaws.com/v2/documentation/api/latest/reference/ivs-realtime/list-compositions.html)」の「」を参照してくださ い。 AWS CLI

# **list-encoder-configurations**

次の例は、list-encoder-configurations を使用する方法を説明しています。

AWS CLI

コンポジションエンコーダーの設定を一覧表示するには

以下は、API リクエストが処理される AWS リージョンにおける AWS アカウントのすべてのコ ンポジションエンコーダー設定list-encoder-configurationsを一覧表示します。

```
aws ivs-realtime list-encoder-configurations
```

```
{ 
     "encoderConfigurations": [ 
         { 
              "arn": "arn:aws:ivs:ap-northeast-1:123456789012:encoder-configuration/
abcdABCDefgh", 
              "name": "test-ec-1", 
              "tags": {}
```

```
 }, 
          { 
               "arn": "arn:aws:ivs:ap-northeast-1:123456789012:encoder-configuration/
ABCefgEFGabc", 
               "name": "test-ec-2", 
               "tags": {} 
          } 
     ]
}
```
詳細については、[「Amazon Interactive Video Service ユーザーガイド」の「Amazon IVS スト](https://docs.aws.amazon.com/ivs/latest/LowLatencyUserGuide/multiple-hosts.html) [リームでの複数ホスト](https://docs.aws.amazon.com/ivs/latest/LowLatencyUserGuide/multiple-hosts.html)の有効化」を参照してください。

• API の詳細については、「 コマンドリファレンス[ListEncoderConfigurations」](https://awscli.amazonaws.com/v2/documentation/api/latest/reference/ivs-realtime/list-encoder-configurations.html)の「」を参照し てください。 AWS CLI

## **list-participant-events**

次の例は、list-participant-events を使用する方法を説明しています。

AWS CLI

ステージ参加者イベントのリストを取得するには

```
次のlist-participant-events例では、指定されたステージ ARN (Amazon リソースネーム) 
の指定された参加者 ID とセッション ID のすべての参加者イベントを一覧表示します。
```

```
aws ivs-realtime list-participant-events \ 
    --stage-arn arn:aws:ivs:us-west-2:123456789012:stage/abcdABCDefgh \
     --session-id st-a1b2c3d4e5f6g \ 
     --participant-id abCDEf12GHIj
```

```
{ 
     "events": [ 
          { 
               "eventTime": "2023-04-26T20:36:28+00:00", 
               "name": "LEFT", 
               "participantId": "abCDEf12GHIj" 
          }, 
          {
```

```
 "eventTime": "2023-04-26T20:36:28+00:00", 
               "name": "PUBLISH_STOPPED", 
              "participantId": "abCDEf12GHIj" 
          }, 
         \mathcal{L} "eventTime": "2023-04-26T20:30:34+00:00", 
              "name": "JOINED", 
              "participantId": "abCDEf12GHIj" 
          }, 
          { 
               "eventTime": "2023-04-26T20:30:34+00:00", 
               "name": "PUBLISH_STARTED", 
              "participantId": "abCDEf12GHIj" 
          } 
     ]
}
```
詳細については、[「Amazon Interactive Video Service ユーザーガイド」の「Amazon IVS スト](https://docs.aws.amazon.com/ivs/latest/userguide/multiple-hosts.html) [リームで複数のホスト](https://docs.aws.amazon.com/ivs/latest/userguide/multiple-hosts.html)を有効にする」を参照してください。

• API の詳細については、「 コマンドリファレンス[ListParticipantEvents」](https://awscli.amazonaws.com/v2/documentation/api/latest/reference/ivs-realtime/list-participant-events.html)の「」を参照してくだ さい。 AWS CLI

## **list-participants**

次の例は、list-participants を使用する方法を説明しています。

AWS CLI

ステージ参加者のリストを取得するには

次のlist-participants例では、指定されたステージ ARN (Amazon リソースネーム) の指定 されたセッション ID のすべての参加者を一覧表示します。

```
aws ivs-realtime list-participants \ 
    --stage-arn arn:aws:ivs:us-west-2:123456789012:stage/abcdABCDefgh \
     --session-id st-a1b2c3d4e5f6g
```
出力:

{

"participants": [

```
 { 
          "firstJoinTime": "2023-04-26T20:30:34+00:00", 
          "participantId": "abCDEf12GHIj" 
          "published": true, 
          "state": "DISCONNECTED", 
          "userId": "" 
     } 
 ]
```
詳細については、[「Amazon Interactive Video Service ユーザーガイド」の「Amazon IVS スト](https://docs.aws.amazon.com/ivs/latest/userguide/multiple-hosts.html) [リームで複数のホスト](https://docs.aws.amazon.com/ivs/latest/userguide/multiple-hosts.html)を有効にする」を参照してください。

• API の詳細については、「 コマンドリファレンス[ListParticipants](https://awscli.amazonaws.com/v2/documentation/api/latest/reference/ivs-realtime/list-participants.html)」の「」を参照してくださ い。 AWS CLI

## **list-stage-sessions**

次の例は、list-stage-sessions を使用する方法を説明しています。

AWS CLI

}

ステージセッションのリストを取得するには

次のlist-stage-sessions例では、指定されたステージ ARN (Amazon リソースネーム) のす べてのセッションを一覧表示します。

```
aws ivs-realtime list-stage-sessions \ 
     --stage-arn arn:aws:ivs:us-west-2:123456789012:stage/abcdABCDefgh
```

```
{ 
     "stageSessions": [ 
          { 
              "endTime": "2023-04-26T20:36:29+00:00", 
              "sessionId": "st-a1b2c3d4e5f6g", 
              "startTime": "2023-04-26T20:30:29.602000+00:00" 
          } 
     ]
}
```
詳細については、[「Amazon Interactive Video Service ユーザーガイド」の「Amazon IVS スト](https://docs.aws.amazon.com/ivs/latest/userguide/multiple-hosts.html) [リームで複数のホスト](https://docs.aws.amazon.com/ivs/latest/userguide/multiple-hosts.html)を有効にする」を参照してください。

• API の詳細については、「 コマンドリファレンス[ListStageSessions」](https://awscli.amazonaws.com/v2/documentation/api/latest/reference/ivs-realtime/list-stage-sessions.html)の「」を参照してくださ い。 AWS CLI

#### **list-stages**

次の例は、list-stages を使用する方法を説明しています。

AWS CLI

すべてのステージに関する概要情報を取得するには

次のlist-stages例では、API リクエストが処理される AWS リージョンにおける AWS アカウ ントのすべてのステージを一覧表示します。

```
aws ivs-realtime list-stages
```

```
{ 
     "stages": [ 
          { 
              "activeSessionId": "st-a1b2c3d4e5f6g", 
              "arn": "arn:aws:ivs:us-west-2:123456789012:stage/abcdABCDefgh", 
              "name": "stage1", 
              "tags": {} 
         }, 
          { 
              "activeSessionId": "st-a123bcd456efg", 
              "arn": "arn:aws:ivs:us-west-2:123456789012:stage/abcd1234ABCD", 
              "name": "stage2", 
              "tags": {} 
          }, 
          { 
              "activeSessionId": "st-abcDEF1234ghi", 
              "arn": "arn:aws:ivs:us-west-2:123456789012:stage/ABCD1234efgh", 
              "name": "stage3", 
              "tags": {} 
          } 
     ]
```
}

詳細については、[「Amazon Interactive Video Service ユーザーガイド」の「Amazon IVS スト](https://docs.aws.amazon.com/ivs/latest/LowLatencyUserGuide/multiple-hosts.html) [リームでの複数ホスト](https://docs.aws.amazon.com/ivs/latest/LowLatencyUserGuide/multiple-hosts.html)の有効化」を参照してください。

• API の詳細については、「 コマンドリファレンス[ListStages」](https://awscli.amazonaws.com/v2/documentation/api/latest/reference/ivs-realtime/list-stages.html)の「」を参照してください。 AWS CLI

## **list-storage-configurations**

次の例は、list-storage-configurations を使用する方法を説明しています。

AWS CLI

コンポジションストレージ設定を一覧表示するには

以下は、API リクエストが処理される AWS リージョンにおける AWS アカウントのすべてのコ ンポジションストレージ設定list-storage-configurationsを一覧表示します。

aws ivs-realtime list-storage-configurations

```
{ 
     "storageConfigurations": [ 
          { 
              "arn": "arn:aws:ivs:ap-northeast-1:123456789012:storage-configuration/
abcdABCDefgh", 
              "name": "test-sc-1", 
              "s3": { 
                   "bucketName": "test-bucket-1-name" 
              }, 
              "tags": {} 
         }, 
          { 
              "arn": "arn:aws:ivs:ap-northeast-1:123456789012:storage-configuration/
ABCefgEFGabc", 
              "name": "test-sc-2", 
              "s3": { 
                   "bucketName": "test-bucket-2-name" 
              }, 
              "tags": {} 
          }
```
]

}

詳細については、[「Amazon Interactive Video Service ユーザーガイド」の「Amazon IVS スト](https://docs.aws.amazon.com/ivs/latest/LowLatencyUserGuide/multiple-hosts.html) [リームで複数のホスト](https://docs.aws.amazon.com/ivs/latest/LowLatencyUserGuide/multiple-hosts.html)を有効にする」を参照してください。

• API の詳細については、「 コマンドリファレンス[ListStorageConfigurations」](https://awscli.amazonaws.com/v2/documentation/api/latest/reference/ivs-realtime/list-storage-configurations.html)の「」を参照し てください。 AWS CLI

## **start-composition**

次の例は、start-composition を使用する方法を説明しています。

AWS CLI

例 1: デフォルトのレイアウト設定でコンポジションを開始するには

次のstart-composition例では、指定されたステージの構成を開始して、指定された場所にス トリーミングします。

```
aws ivs-realtime start-composition \ 
    --stage-arn arn:aws:ivs:ap-northeast-1:123456789012:stage/defgABCDabcd \
     --destinations '[{"channel": {"channelArn": "arn:aws:ivs:ap-
northeast-1:123456789012:channel/abcABCdefDEg", \ 
         "encoderConfigurationArn": "arn:aws:ivs:ap-northeast-1:123456789012:encoder-
configuration/ABabCDcdEFef"}}, \ 
         {"s3":{"encoderConfigurationArns":["arn:aws:ivs:ap-
northeast-1:123456789012:encoder-configuration/ABabCDcdEFef"], \ 
         "storageConfigurationArn":"arn:aws:ivs:ap-northeast-1:123456789012:storage-
configuration/FefABabCDcdE"}}]'
```

```
{ 
     "composition": { 
          "arn": "arn:aws:ivs:ap-northeast-1:123456789012:composition/abcdABCDefgh", 
         "destinations": [ 
\{\hspace{.1cm} \} "configuration": { 
                       "channel": { 
                           "channelArn": "arn:aws:ivs:ap-
northeast-1:123456789012:channel/abcABCdefDEg",
```

```
 "encoderConfigurationArn": "arn:aws:ivs:ap-
northeast-1:123456789012:encoder-configuration/ABabCDcdEFef" 
\}, \{ "name": "" 
                 }, 
                 "id": "AabBCcdDEefF", 
                 "state": "STARTING" 
             }, 
\{\hspace{.1cm} \} "configuration": { 
                      "name": "", 
                      "s3": { 
                          "encoderConfigurationArns": [ 
                              "arn:aws:ivs:arn:aws:ivs:ap-
northeast-1:123456789012:encoder-configuration/ABabCDcdEFef" 
, and the contract of \mathbf{I}, \mathbf{I} "recordingConfiguration": { 
                              "format": "HLS" 
\}, \{ "storageConfigurationArn": "arn:arn:aws:ivs:ap-
northeast-1:123456789012:storage-configuration/FefABabCDcdE" 
1 1 1 1 1 1 1
                 }, 
                 "detail": { 
                      "s3": { 
                          "recordingPrefix": "aBcDeFgHhGfE/AbCdEfGhHgFe/GHFabcgefABC/
composite" 
1 1 1 1 1 1 1
                 }, 
                 "id": "GHFabcgefABC", 
                 "state": "STARTING" 
 } 
         ], 
         "layout": { 
             "grid": { 
                 "featuredParticipantAttribute": "" 
                 "gridGap": 2, 
                 "omitStoppedVideo": false, 
                 "videoAspectRatio": "VIDEO", 
                 "videoFillMode": "" 
             } 
         }, 
         "stageArn": "arn:aws:ivs:ap-northeast-1:123456789012:stage/defgABCDabcd", 
         "startTime": "2023-10-16T23:24:00+00:00",
```

```
 "state": "STARTING", 
      "tags": {} 
 }
```
}

詳細については、「Amazon Interactive Video Service [ユーザーガイド」の「複合録画 \(リアルタ](https://docs.aws.amazon.com/ivs/latest/RealTimeUserGuide/rt-composite-recording.html) [イムストリーミング\)](https://docs.aws.amazon.com/ivs/latest/RealTimeUserGuide/rt-composite-recording.html)」を参照してください。

例 2: PiP レイアウトでコンポジションを開始するには

次のstart-composition例では、PiP レイアウトを使用して、指定されたステージを指定され た場所にストリーミングするコンポジションを開始します。

```
aws ivs-realtime start-composition \ 
    --stage-arn arn:aws:ivs:ap-northeast-1:123456789012:stage/defgABCDabcd \
     --destinations '[{"channel": {"channelArn": "arn:aws:ivs:ap-
northeast-1:123456789012:channel/abcABCdefDEg", \ 
         "encoderConfigurationArn": "arn:aws:ivs:ap-northeast-1:123456789012:encoder-
configuration/ABabCDcdEFef"}}, \ 
         {"s3":{"encoderConfigurationArns":["arn:aws:ivs:ap-
northeast-1:123456789012:encoder-configuration/ABabCDcdEFef"], \
         "storageConfigurationArn":"arn:aws:ivs:ap-northeast-1:123456789012:storage-
configuration/FefABabCDcdE"}}]' \ 
     --layout pip='{featuredParticipantAttribute="abcdefg"}'
```

```
{ 
        "composition": { 
               "arn": "arn:aws:ivs:ap-northeast-1:123456789012:composition/wxyzWXYZpqrs", 
              "destinations": [ 
                     { 
                            "configuration": { 
                                   "channel": { 
                                          "channelArn": "arn:aws:ivs:ap-
northeast-1:123456789012:channel/abcABCdefDEg", 
                                          "encoderConfigurationArn": "arn:aws:ivs:ap-
northeast-1:123456789012:encoder-configuration/ABabCDcdEFef" 
\mathbb{R}, \mathbb{R}, \mathbb{R}, \mathbb{R}, \mathbb{R}, \mathbb{R}, \mathbb{R}, \mathbb{R}, \mathbb{R}, \mathbb{R}, \mathbb{R}, \mathbb{R}, \mathbb{R}, \mathbb{R}, \mathbb{R}, \mathbb{R}, \mathbb{R}, \mathbb{R}, \mathbb{R}, \mathbb{R}, \mathbb{R}, \mathbb{R},  "name": "" 
                            }, 
                            "id": "AabBCcdDEefF", 
                            "state": "STARTING"
```

```
 }, 
\{\hspace{.1cm} \} "configuration": { 
                      "name": "", 
                      "s3": { 
                          "encoderConfigurationArns": [ 
                               "arn:aws:ivs:arn:aws:ivs:ap-
northeast-1:123456789012:encoder-configuration/ABabCDcdEFef" 
, and the contract of \mathbf{I}, \mathbf{I} "recordingConfiguration": { 
                               "format": "HLS" 
\}, \{ "storageConfigurationArn": "arn:arn:aws:ivs:ap-
northeast-1:123456789012:storage-configuration/FefABabCDcdE" 
1 1 1 1 1 1 1
                  }, 
                  "detail": { 
                      "s3": { 
                          "recordingPrefix": "aBcDeFgHhGfE/AbCdEfGhHgFe/GHFabcgefABC/
composite" 
1 1 1 1 1 1 1
                  }, 
                  "id": "GHFabcgefABC", 
                  "state": "STARTING" 
 } 
         ], 
         "layout": { 
             "pip": { 
                  "featuredParticipantAttribute": "abcdefg", 
                  "gridGap": 0, 
                  "omitStoppedVideo": false, 
                  "pipBehavior": "STATIC", 
                  "pipOffset": 0, 
                  "pipParticipantAttribute": "", 
                  "pipPosition": "BOTTOM_RIGHT", 
                  "videoFillMode": "COVER" 
             } 
         }, 
         "stageArn": "arn:aws:ivs:ap-northeast-1:123456789012:stage/defgABCDabcd", 
         "startTime": "2023-10-16T23:24:00+00:00", 
         "state": "STARTING", 
         "tags": {} 
     }
```
}

詳細については、Amazon Interactive Video Service [ユーザーガイドの「複合録画 \(リアルタイム](https://docs.aws.amazon.com/ivs/latest/RealTimeUserGuide/rt-composite-recording.html) [ストリーミング\)](https://docs.aws.amazon.com/ivs/latest/RealTimeUserGuide/rt-composite-recording.html)」を参照してください。

• API の詳細については、「 コマンドリファレンス[StartComposition」](https://awscli.amazonaws.com/v2/documentation/api/latest/reference/ivs-realtime/start-composition.html)の「」を参照してくださ い。 AWS CLI

**stop-composition**

次の例は、stop-composition を使用する方法を説明しています。

AWS CLI

コンポジションを停止するには

以下は、指定された ARN (Amazon リソースネーム) で指定された構成をstop-composition停 止します。

aws ivs-realtime stop-composition \ --arn "arn:aws:ivs:ap-northeast-1:123456789012:composition/abcdABCDefgh"

このコマンドでは何も出力されません。

詳細については、[「Amazon Interactive Video Service ユーザーガイド」の「Amazon IVS スト](https://docs.aws.amazon.com/ivs/latest/LowLatencyUserGuide/multiple-hosts.html) [リームで複数のホスト](https://docs.aws.amazon.com/ivs/latest/LowLatencyUserGuide/multiple-hosts.html)を有効にする」を参照してください。

• API の詳細については、「 コマンドリファレンス[StopComposition](https://awscli.amazonaws.com/v2/documentation/api/latest/reference/ivs-realtime/stop-composition.html)」の「」を参照してくださ い。 AWS CLI

#### **update-stage**

次の例は、update-stage を使用する方法を説明しています。

AWS CLI

ステージの設定を更新するには

次のupdate-stage例では、指定されたステージ ARN のステージを更新して、ステージ名を更 新します。

aws ivs-realtime update-stage \

```
--arn arn:aws:ivs:us-west-2:123456789012:stage/abcdABCDefgh \
 --name stage1a
```
## 出力:

```
{ 
     "stage": { 
          "arn": "arn:aws:ivs:us-west-2:123456789012:stage/abcdABCDefgh", 
          "name": "stage1a" 
     }
}
```
詳細については、[「Amazon Interactive Video Service ユーザーガイド」の「Amazon IVS スト](https://docs.aws.amazon.com/ivs/latest/userguide/multiple-hosts.html) [リームで複数のホスト](https://docs.aws.amazon.com/ivs/latest/userguide/multiple-hosts.html)を有効にする」を参照してください。

• API の詳細については、「 コマンドリファレンス[UpdateStage」](https://awscli.amazonaws.com/v2/documentation/api/latest/reference/ivs-realtime/update-stage.html)の「」を参照してください。 AWS CLI

を使用した Amazon Kendra の例 AWS CLI

次のコード例は、Amazon Kendra AWS Command Line Interface で を使用してアクションを実行 し、一般的なシナリオを実装する方法を示しています。

アクションはより大きなプログラムからのコードの抜粋であり、コンテキスト内で実行する必要が あります。アクションは個々のサービス機能を呼び出す方法を示していますが、関連するシナリオや サービス間の例ではアクションのコンテキストが確認できます。

「シナリオ」は、同じサービス内で複数の関数を呼び出して、特定のタスクを実行する方法を示す コード例です。

各例には、 へのリンクが含まれています。このリンクには GitHub、コンテキスト内でコードを設定 および実行する方法の手順が記載されています。

## トピック

• [アクション](#page-374-0)

## アクション

**create-data-source**

次の例は、create-data-source を使用する方法を説明しています。

## AWS CLI

Amazon Kendra データソースコネクタを作成するには

以下では、Amazon Kendra データソースコネクタcreate-data-sourceを作成して設定しま す。を使用してdescribe-data-source、データソースコネクタのステータスを表示し、ス テータスにデータソースコネクタ「FAILED」が表示されている場合はエラーメッセージを読み 取って完全に作成できます。

```
aws kendra create-data-source \ 
     --name "example data source 1" \ 
     --description "Example data source 1 for example index 1 contains the first set 
  of example documents" \ 
     --tags '{"Key": "test resources", "Value": "kendra"}, {"Key": "test resources", 
 "Value": "aws"}' \setminus --role-arn "arn:aws:iam::my-account-id:role/
KendraRoleForS3TemplateConfigDataSource" \ 
     --index-id exampleindex1 \ 
     --language-code "es" \ 
    -schedule "0 0 18 ? * TUE, MON, WED, THU, FRI, SAT *" \
     --configuration '{"TemplateConfiguration": {"Template": file://
s3schemaconfig.json}}' \
     --type "TEMPLATE" \ 
     --custom-document-enrichment-configuration '{"PostExtractionHookConfiguration": 
  {"LambdaArn": "arn:aws:iam::my-account-id:function/my-function-ocr-docs", 
  "S3Bucket": "s3://my-s3-bucket/scanned-image-text-example-docs"}, "RoleArn": 
  "arn:aws:iam:my-account-id:role/KendraRoleForCDE"}' \ 
     --vpc-configuration '{"SecurityGroupIds": ["sg-1234567890abcdef0"], "SubnetIds": 
  ["subnet-1c234","subnet-2b134"]}'
```
出力:

```
{ 
     "Id": "exampledatasource1"
}
```
詳細については、[「Amazon Kendra デベロッパーガイド」の「Amazon Kendra インデックスと](https://docs.aws.amazon.com/kendra/latest/dg/getting-started.html) [データソースコネクタの開始](https://docs.aws.amazon.com/kendra/latest/dg/getting-started.html)方法」を参照してください。

• API の詳細については、「 コマンドリファレンス[CreateDataSource](https://awscli.amazonaws.com/v2/documentation/api/latest/reference/kendra/create-data-source.html)」の「」を参照してくださ い。 AWS CLI

## **create-index**

次の例は、create-index を使用する方法を説明しています。

AWS CLI

Amazon Kendra インデックスを作成するには

以下では、Amazon Kendra インデックスcreate-indexを作成して設定します。describeindex を使用してインデックスのステータスを表示し、ステータスにインデックス「FAILED」 が表示されている場合はエラーメッセージを読み取って完全に作成できます。

```
aws kendra create-index \ 
     --name "example index 1" \ 
     --description "Example index 1 contains the first set of example documents" \ 
     --tags '{"Key": "test resources", "Value": "kendra"}, {"Key": "test resources", 
 "Value": "aws"}' \setminus--role-arn "arn:aws:iam::my-account-id:role/KendraRoleForExampleIndex" \
     --edition "DEVELOPER_EDITION" \ 
    --server-side-encryption-configuration '{"KmsKeyId": "my-kms-key-id"}' \
     --user-context-policy "USER_TOKEN" \ 
     --user-token-configurations '{"JsonTokenTypeConfiguration": 
  {"GroupAttributeField": "groupNameField", "UserNameAttributeField": 
  "userNameField"}}'
```
出力:

```
{ 
    "Id": index1
}
```
詳細については、[「Amazon Kendra デベロッパーガイド」の「Amazon Kendra インデックスと](https://docs.aws.amazon.com/kendra/latest/dg/getting-started.html) [データソースコネクタの開始](https://docs.aws.amazon.com/kendra/latest/dg/getting-started.html)方法」を参照してください。

• API の詳細については、「 コマンドリファレンス[CreateIndex](https://awscli.amazonaws.com/v2/documentation/api/latest/reference/kendra/create-index.html)」の「」を参照してください。 AWS CLI

# **describe-data-source**

次の例は、describe-data-source を使用する方法を説明しています。

# AWS CLI

Amazon Kendra データソースコネクタに関する情報を取得するには

以下に、Amazon Kendra Data Soource コネクタに関する情報describe-data-sourceを示し ます。データソースコネクタの設定を表示し、ステータスにデータソースコネクタ「FAILED」が 表示されている場合はエラーメッセージを読み取って完全に作成できます。

```
aws kendra describe-data-source \ 
     --id exampledatasource1 \ 
     --index-id exampleindex1
```

```
{ 
    "Configuration": { 
       "TemplateConfiguration": { 
           "Template": { 
              "connectionConfiguration": { 
                  "repositoryEndpointMetadata": { 
                     "BucketName": "my-bucket" 
 } 
              }, 
              "repositoryConfigurations": { 
                  "document":{ 
                     "fieldMappings": [ 
\{ "indexFieldName":"_document_title", 
                            "indexFieldType":"STRING", 
                            "dataSourceFieldName": "title" 
\},
\{ "indexFieldName":"_last_updated_at", 
                            "indexFieldType":"DATE", 
                            "dataSourceFieldName": "modified_date" 
 } 
\blacksquare } 
              }, 
              "additionalProperties": { 
                  "inclusionPatterns": [ 
                     "*.txt", 
                     "*.doc",
```

```
 "*.docx" 
 ], 
                      "exclusionPatterns": [ 
                          "*.json" 
 ], 
                      "inclusionPrefixes": [ 
                          "PublicExampleDocsFolder" 
                     ], 
                      "exclusionPrefixes": [ 
                          "PrivateDocsFolder/private" 
 ], 
                      "aclConfigurationFilePath": "ExampleDocsFolder/AclConfig.json", 
                      "metadataFilesPrefix": "metadata" 
                 }, 
                 "syncMode": "FULL_CRAWL", 
                 "type" : "S3", 
                 "version": "1.0.0" 
             } 
         } 
     }, 
     "CreatedAt": 2024-02-25T13:30:10+00:00, 
     "CustomDocumentEnrichmentConfiguration": { 
         "PostExtractionHookConfiguration": { 
             "LambdaArn": "arn:aws:iam::my-account-id:function/my-function-ocr-docs", 
             "S3Bucket": "s3://my-s3-bucket/scanned-image-text-example-docs/function" 
         }, 
         "RoleArn": "arn:aws:iam:my-account-id:role/KendraRoleForCDE" 
     } 
     "Description": "Example data source 1 for example index 1 contains the first set 
  of example documents", 
     "Id": exampledatasource1, 
     "IndexId": exampleindex1, 
     "LanguageCode": "en", 
     "Name": "example data source 1", 
     "RoleArn": "arn:aws:iam::my-account-id:role/
KendraRoleForS3TemplateConfigDataSource", 
     "Schedule": "0 0 18 ? * TUE,MON,WED,THU,FRI,SAT *", 
     "Status": "ACTIVE", 
     "Type": "TEMPLATE", 
     "UpdatedAt": 1709163615, 
     "VpcConfiguration": { 
         "SecurityGroupIds": ["sg-1234567890abcdef0"], 
         "SubnetIds": ["subnet-1c234","subnet-2b134"] 
     }
```
}

詳細については、[「Amazon Kendra デベロッパーガイド」の「Amazon Kendra インデックスと](https://docs.aws.amazon.com/kendra/latest/dg/getting-started.html) [データソースコネクタの開始](https://docs.aws.amazon.com/kendra/latest/dg/getting-started.html)方法」を参照してください。

• API の詳細については、「 コマンドリファレンス[DescribeDataSource」](https://awscli.amazonaws.com/v2/documentation/api/latest/reference/kendra/describe-data-source.html)の「」を参照してくだ さい。 AWS CLI

## **describe-index**

次の例は、describe-index を使用する方法を説明しています。

AWS CLI

Amazon Kendra インデックスに関する情報を取得するには

Amazon Kendra インデックスdescribe-indexに関する情報を取得します。インデックスの設 定を表示し、ステータスにインデックス「FAILED」が表示されている場合はエラーメッセージを 読み取って完全に作成できます。

```
aws kendra describe-index \ 
     --id exampleindex1
```

```
{ 
     "CapacityUnits": { 
          "QueryCapacityUnits": 0, 
          "StorageCapacityUnits": 0 
     }, 
     "CreatedAt": 2024-02-25T12:30:10+00:00, 
     "Description": "Example index 1 contains the first set of example documents", 
     "DocumentMetadataConfigurations": [ 
          { 
              "Name": "_document_title", 
              "Relevance": { 
                   "Importance": 8 
              }, 
              "Search": { 
                   "Displayable": true, 
                   "Facetable": false, 
                   "Searchable": true,
```

```
 "Sortable": false 
              }, 
              "Type": "STRING_VALUE" 
         }, 
         { 
              "Name": "_document_body", 
              "Relevance": { 
                   "Importance": 5 
              }, 
              "Search": { 
                   "Displayable": true, 
                   "Facetable": false, 
                   "Searchable": true, 
                   "Sortable": false 
              }, 
              "Type": "STRING_VALUE" 
         }, 
         { 
              "Name": "_last_updated_at", 
              "Relevance": { 
                   "Importance": 6, 
                   "Duration": "2628000s", 
                   "Freshness": true 
              }, 
              "Search": { 
                   "Displayable": true, 
                   "Facetable": false, 
                   "Searchable": true, 
                   "Sortable": true 
              }, 
              "Type": "DATE_VALUE" 
         }, 
         { 
              "Name": "department_custom_field", 
              "Relevance": { 
                   "Importance": 7, 
                   "ValueImportanceMap": { 
                       "Human Resources" : 4, 
                       "Marketing and Sales" : 2, 
                       "Research and innvoation" : 3, 
                       "Admin" : 1 
 } 
              }, 
              "Search": {
```

```
 "Displayable": true, 
                  "Facetable": true, 
                  "Searchable": true, 
                  "Sortable": true 
              }, 
              "Type": "STRING_VALUE" 
         } 
     ], 
     "Edition": "DEVELOPER_EDITION", 
     "Id": "index1", 
     "IndexStatistics": { 
          "FaqStatistics": { 
              "IndexedQuestionAnswersCount": 10 
         }, 
          "TextDocumentStatistics": { 
              "IndexedTextBytes": 1073741824, 
              "IndexedTextDocumentsCount": 1200 
         } 
     }, 
     "Name": "example index 1", 
     "RoleArn": "arn:aws:iam::my-account-id:role/KendraRoleForExampleIndex", 
     "ServerSideEncryptionConfiguration": { 
          "KmsKeyId": "my-kms-key-id" 
     }, 
     "Status": "ACTIVE", 
     "UpdatedAt": 1709163615, 
     "UserContextPolicy": "USER_TOKEN", 
     "UserTokenConfigurations": [ 
         { 
              "JsonTokenTypeConfiguration": { 
                  "GroupAttributeField": "groupNameField", 
                  "UserNameAttributeField": "userNameField" 
 } 
         } 
     ]
}
```
詳細については、[「Amazon Kendra デベロッパーガイド」の「Amazon Kendra インデックスと](https://docs.aws.amazon.com/kendra/latest/dg/getting-started.html) [データソースコネクタの開始](https://docs.aws.amazon.com/kendra/latest/dg/getting-started.html)方法」を参照してください。

• API の詳細については、「 コマンドリファレンス[DescribeIndex」](https://awscli.amazonaws.com/v2/documentation/api/latest/reference/kendra/describe-index.html)の「」を参照してくださ い。 AWS CLI

## **update-data-source**

次の例は、update-data-source を使用する方法を説明しています。

AWS CLI

Amazon Kendra データソースコネクタを更新するには

以下に、Amazon Kendra データソースコネクタの設定update-data-sourceを更新します。ア クションが成功すると、サービスは出力を返さないか、HTTP ステータスコード 200 を返すか、 AWS CLI はコード 0 を返します。を使用してdescribe-data-source、データソースコネクタ の設定とステータスを表示できます。

```
aws kendra update-data-source \ 
     --id exampledatasource1 \ 
     --index-id exampleindex1 \ 
     --name "new name for example data source 1" \ 
     --description "new description for example data source 1" \ 
    --role-arn arn:aws:iam::my-account-id:role/KendraNewRoleForExampleDataSource \
     --configuration '{"TemplateConfiguration": {"Template": file://
s3schemanewconfig.json}}' \
     --custom-document-enrichment-configuration '{"PostExtractionHookConfiguration": 
  {"LambdaArn": "arn:aws:iam::my-account-id:function/my-function-ocr-docs", 
  "S3Bucket": "s3://my-s3-bucket/scanned-image-text-example-docs"}, "RoleArn": 
  "arn:aws:iam:my-account-id:role/KendraNewRoleForCDE"}' \ 
     --language-code "es" \ 
     --schedule "0 0 18 ? * MON,WED,FRI *" \ 
     --vpc-configuration '{"SecurityGroupIds": ["sg-1234567890abcdef0"], "SubnetIds": 
  ["subnet-1c234","subnet-2b134"]}'
```
このコマンドでは何も出力されません。

詳細については、[「Amazon Kendra デベロッパーガイド」の「Amazon Kendra インデックスと](https://docs.aws.amazon.com/kendra/latest/dg/getting-started.html) [データソースコネクタの開始](https://docs.aws.amazon.com/kendra/latest/dg/getting-started.html)方法」を参照してください。

• API の詳細については、「 コマンドリファレンス[UpdateDataSource」](https://awscli.amazonaws.com/v2/documentation/api/latest/reference/kendra/update-data-source.html)の「」を参照してくだ さい。 AWS CLI

## **update-index**

次の例は、update-index を使用する方法を説明しています。

# AWS CLI

Amazon Kendra インデックスを更新するには

以下に、Amazon Kendra インデックスの設定update-indexを更新します。アクションが成功 すると、サービスは出力を返さないか、HTTP ステータスコード 200 を返すか、 AWS CLI は コード 0 を返します。を使用してdescribe-index、インデックスの設定とステータスを表示 できます。

```
aws kendra update-index \ 
     --id enterpriseindex1 \ 
     --name "new name for Enterprise Edition index 1" \ 
     --description "new description for Enterprise Edition index 1" \ 
    --role-arn arn:aws:iam::my-account-id:role/KendraNewRoleForEnterpriseIndex \
     --capacity-units '{"QueryCapacityUnits": 2, "StorageCapacityUnits": 1}' \ 
     --document-metadata-configuration-updates '{"Name": "_document_title", 
  "Relevance": {"Importance": 6}}, {"Name": "_last_updated_at", "Relevance": 
  {"Importance": 8}}' \ 
     --user-context-policy "USER_TOKEN" \ 
     --user-token-configurations '{"JsonTokenTypeConfiguration": 
  {"GroupAttributeField": "groupNameField", "UserNameAttributeField": 
  "userNameField"}}'
```
このコマンドでは何も出力されません。

詳細については、[「Amazon Kendra デベロッパーガイド」の「Amazon Kendra インデックスと](https://docs.aws.amazon.com/kendra/latest/dg/getting-started.html) [データソースコネクタの開始](https://docs.aws.amazon.com/kendra/latest/dg/getting-started.html)方法」を参照してください。

• API の詳細については、「 コマンドリファレンス[UpdateIndex」](https://awscli.amazonaws.com/v2/documentation/api/latest/reference/kendra/update-index.html)の「」を参照してください。 AWS CLI

を使用した Kinesis の例 AWS CLI

次のコード例は、Kinesis AWS Command Line Interface で を使用してアクションを実行し、一般的 なシナリオを実装する方法を示しています。

アクションはより大きなプログラムからのコードの抜粋であり、コンテキスト内で実行する必要が あります。アクションは個々のサービス機能を呼び出す方法を示していますが、関連するシナリオや サービス間の例ではアクションのコンテキストが確認できます。

「シナリオ」は、同じサービス内で複数の関数を呼び出して、特定のタスクを実行する方法を示す コード例です。

各例には、 へのリンクが含まれています。ここでは GitHub、コンテキスト内でコードを設定および 実行する方法の手順を確認できます。

```
トピック
```
• [アクション](#page-374-0)

アクション

**add-tags-to-stream**

次の例は、add-tags-to-stream を使用する方法を説明しています。

AWS CLI

データストリームにタグを追加するには

次のadd-tags-to-stream例では、キーsamplekeyと値を持つタグを指定されたストリー ムexampleに割り当てます。

```
aws kinesis add-tags-to-stream \ 
     --stream-name samplestream \ 
     --tags samplekey=example
```
このコマンドでは何も出力されません。

詳細については、「Amazon Kinesis Data [Streams デベロッパーガイド」の「ストリームのタグ](https://docs.aws.amazon.com/streams/latest/dev/tagging.html) [付け](https://docs.aws.amazon.com/streams/latest/dev/tagging.html)」を参照してください。 Amazon Kinesis

• API の詳細については、「 コマンドリファレンス[AddTagsToStream」](https://awscli.amazonaws.com/v2/documentation/api/latest/reference/kinesis/add-tags-to-stream.html)の「」を参照してくだ さい。 AWS CLI

#### **create-stream**

次の例は、create-stream を使用する方法を説明しています。

AWS CLI

データストリームを作成するには

次の create-stream の例は、3 つのシャードを含む samplestream という名前のデータスト リームを作成します。

```
aws kinesis create-stream \ 
     --stream-name samplestream \ 
     --shard-count 3
```
このコマンドでは何も出力されません。

詳細については、「Amazon Kinesis Data Streams ディベロッパーガイド」の「[API を使用した](https://docs.aws.amazon.com/streams/latest/dev/kinesis-using-sdk-java-create-stream.html) [ストリームの作成](https://docs.aws.amazon.com/streams/latest/dev/kinesis-using-sdk-java-create-stream.html)」を参照してください。

• API の詳細については、「 コマンドリファレンス[CreateStream」](https://awscli.amazonaws.com/v2/documentation/api/latest/reference/kinesis/create-stream.html)の「」を参照してください。 AWS CLI

#### **decrease-stream-retention-period**

次の例は、decrease-stream-retention-period を使用する方法を説明しています。

AWS CLI

データストリームの保持期間を短くするには

次のdecrease-stream-retention-period例では、サンプルストリームという名前のスト リームの保持期間 (データレコードがストリームに追加されてからアクセス可能になる時間の長 さ) を 48 時間に短縮します。

```
aws kinesis decrease-stream-retention-period \ 
     --stream-name samplestream \ 
     --retention-period-hours 48
```
このコマンドでは何も出力されません。

詳細については、「Amazon Kinesis Data Streams デベロッパーガイド」の「データ[保持期間の](https://docs.aws.amazon.com/streams/latest/dev/kinesis-extended-retention.html) [変更](https://docs.aws.amazon.com/streams/latest/dev/kinesis-extended-retention.html)」を参照してください。 Amazon Kinesis

• API の詳細については、「 コマンドリファレンス[DecreaseStreamRetentionPeriod」](https://awscli.amazonaws.com/v2/documentation/api/latest/reference/kinesis/decrease-stream-retention-period.html)の「」を 参照してください。 AWS CLI

#### **delete-stream**

次の例は、delete-stream を使用する方法を説明しています。

# AWS CLI

データストリームを削除するには

次の delete-stream の例は、指定されたデータストリームを削除します。

```
aws kinesis delete-stream \ 
     --stream-name samplestream
```
このコマンドでは何も出力されません。

詳細については、「Amazon Kinesis Data Streams ディベロッパーガイド」の「[ストリームを削](https://docs.aws.amazon.com/streams/latest/dev/kinesis-using-sdk-java-delete-stream.html) [除する](https://docs.aws.amazon.com/streams/latest/dev/kinesis-using-sdk-java-delete-stream.html)」を参照してください。

• API の詳細については、「 コマンドリファレンス[DeleteStream](https://awscli.amazonaws.com/v2/documentation/api/latest/reference/kinesis/delete-stream.html)」の「」を参照してください。 AWS CLI

## **deregister-stream-consumer**

次の例は、deregister-stream-consumer を使用する方法を説明しています。

AWS CLI

データストリームコンシューマーの登録を解除するには

次のderegister-stream-consumer例では、指定されたコンシューマーを指定されたデータ ストリームから登録解除します。

```
aws kinesis deregister-stream-consumer \ 
     --stream-arn arn:aws:kinesis:us-west-2:123456789012:stream/samplestream \ 
     --consumer-name KinesisConsumerApplication
```
このコマンドでは何も出力されません。

詳細については、「Amazon [Kinesis Data Streams デベロッパーガイド」の「Kinesis Data](https://docs.aws.amazon.com/streams/latest/dev/building-enhanced-consumers-api.html) [Streams API を使用した拡張ファンアウトによるコンシューマーの](https://docs.aws.amazon.com/streams/latest/dev/building-enhanced-consumers-api.html)開発」を参照してください。 Amazon Kinesis

• API の詳細については、「 コマンドリファレンス[DeregisterStreamConsumer](https://awscli.amazonaws.com/v2/documentation/api/latest/reference/kinesis/deregister-stream-consumer.html)」の「」を参照 してください。 AWS CLI

# **describe-limits**

次の例は、describe-limits を使用する方法を説明しています。

AWS CLI

シャードの制限を記述するには

次のdescribe-limits例では、現在の AWS アカウントのシャード制限と使用状況を表示しま す。

aws kinesis describe-limits

出力:

```
{ 
     "ShardLimit": 500, 
     "OpenShardCount": 29
}
```
詳細については、「Amazon Kinesis Data Streams デベロッパーガイド[」の「ストリームの再](https://docs.aws.amazon.com/streams/latest/dev/kinesis-using-sdk-java-resharding.html) [シャーディング](https://docs.aws.amazon.com/streams/latest/dev/kinesis-using-sdk-java-resharding.html)」を参照してください。 Amazon Kinesis

• API の詳細については、「 コマンドリファレンス[DescribeLimits」](https://awscli.amazonaws.com/v2/documentation/api/latest/reference/kinesis/describe-limits.html)の「」を参照してくださ い。 AWS CLI

## **describe-stream-consumer**

次の例は、describe-stream-consumer を使用する方法を説明しています。

AWS CLI

データストリームコンシューマーを記述するには

次のdescribe-stream-consumer例では、指定されたデータストリームに登録された、指定さ れたコンシューマーの説明を返します。

```
aws kinesis describe-stream-consumer \ 
     --stream-arn arn:aws:kinesis:us-west-2:012345678912:stream/samplestream \ 
     --consumer-name KinesisConsumerApplication
```
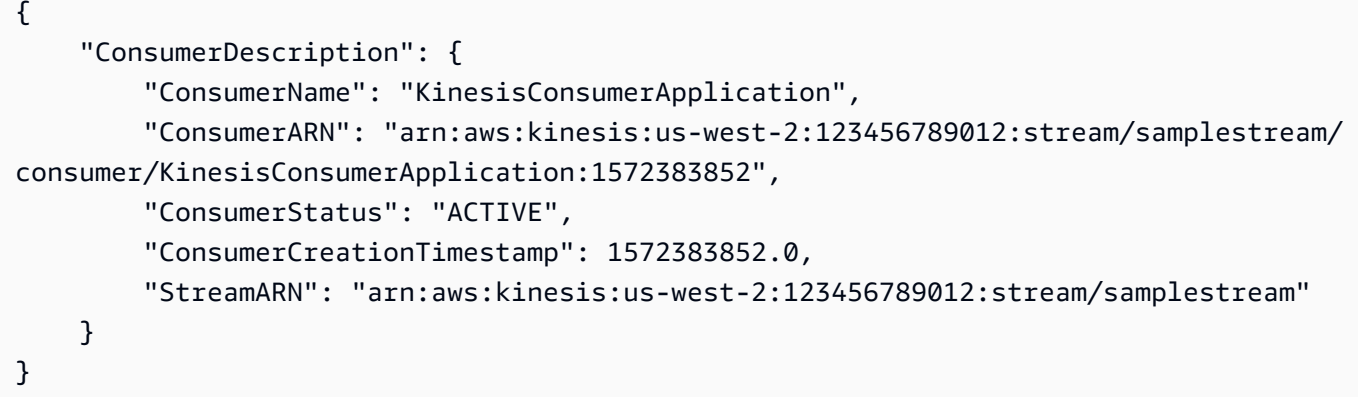

詳細については、[Amazon KinesisStreams デベロッパーガイド」の「Amazon Kinesis Data](https://docs.aws.amazon.com/streams/latest/dev/building-consumers.html)  [Streams からのデータの読み取りA](https://docs.aws.amazon.com/streams/latest/dev/building-consumers.html)mazon Kinesis」を参照してください。

• API の詳細については、「 コマンドリファレンス[DescribeStreamConsumer](https://awscli.amazonaws.com/v2/documentation/api/latest/reference/kinesis/describe-stream-consumer.html)」の「」を参照し てください。 AWS CLI

## **describe-stream-summary**

次の例は、describe-stream-summary を使用する方法を説明しています。

AWS CLI

データストリームの概要を記述するには

次のdescribe-stream-summary例では、指定されたデータストリームの (シャードリストのな い) 要約された説明を示します。

```
aws kinesis describe-stream-summary \ 
     --stream-name samplestream
```

```
{ 
     "StreamDescriptionSummary": { 
          "StreamName": "samplestream", 
         "StreamARN": "arn:aws:kinesis:us-west-2:123456789012:stream/samplestream", 
          "StreamStatus": "ACTIVE", 
          "RetentionPeriodHours": 48, 
         "StreamCreationTimestamp": 1572297168.0, 
          "EnhancedMonitoring": [ 
\{\hspace{.1cm} \}
```

```
 "ShardLevelMetrics": [] 
 } 
         ], 
         "EncryptionType": "NONE", 
         "OpenShardCount": 3, 
         "ConsumerCount": 0 
     }
}
```
詳細については、「Amazon Kinesis Data Streams ディベロッパーガイド」の「[ストリームの作](https://docs.aws.amazon.com/streams/latest/dev/working-with-streams.html) [成と管理](https://docs.aws.amazon.com/streams/latest/dev/working-with-streams.html)」を参照してください。

• API の詳細については、「 コマンドリファレンス[DescribeStreamSummary](https://awscli.amazonaws.com/v2/documentation/api/latest/reference/kinesis/describe-stream-summary.html)」の「」を参照し てください。 AWS CLI

# **describe-stream**

次の例は、describe-stream を使用する方法を説明しています。

AWS CLI

データストリームを記述するには

次の describe-stream の例は、指定されたデータストリームの詳細を返します。

```
aws kinesis describe-stream \ 
     --stream-name samplestream
```

```
{ 
     "StreamDescription": { 
         "Shards": [ 
\{\hspace{.1cm} \} "ShardId": "shardId-000000000000", 
                  "HashKeyRange": { 
                      "StartingHashKey": "0", 
                      "EndingHashKey": "113427455640312821154458202477256070484" 
                 }, 
                  "SequenceNumberRange": { 
                      "StartingSequenceNumber": 
  "49600871682957036442365024926191073437251060580128653314" 
 }
```

```
 }, 
\{\hspace{.1cm} \} "ShardId": "shardId-000000000001", 
                 "HashKeyRange": { 
                      "StartingHashKey": "113427455640312821154458202477256070485", 
                      "EndingHashKey": "226854911280625642308916404954512140969" 
                 }, 
                 "SequenceNumberRange": { 
                      "StartingSequenceNumber": 
  "49600871682979337187563555549332609155523708941634633746" 
 } 
             }, 
             { 
                 "ShardId": "shardId-000000000002", 
                 "HashKeyRange": { 
                      "StartingHashKey": "226854911280625642308916404954512140970", 
                      "EndingHashKey": "340282366920938463463374607431768211455" 
                 }, 
                 "SequenceNumberRange": { 
                      "StartingSequenceNumber": 
  "49600871683001637932762086172474144873796357303140614178" 
 } 
 } 
         ], 
         "StreamARN": "arn:aws:kinesis:us-west-2:123456789012:stream/samplestream", 
         "StreamName": "samplestream", 
         "StreamStatus": "ACTIVE", 
         "RetentionPeriodHours": 24, 
         "EnhancedMonitoring": [ 
\{\hspace{.1cm} \} "ShardLevelMetrics": [] 
 } 
         ], 
         "EncryptionType": "NONE", 
         "KeyId": null, 
         "StreamCreationTimestamp": 1572297168.0 
     }
}
```
詳細については、「Amazon Kinesis Data Streams ディベロッパーガイド」の「[ストリームの作](https://docs.aws.amazon.com/streams/latest/dev/working-with-streams.html) [成と管理](https://docs.aws.amazon.com/streams/latest/dev/working-with-streams.html)」を参照してください。

• API の詳細については、「 コマンドリファレンス[DescribeStream」](https://awscli.amazonaws.com/v2/documentation/api/latest/reference/kinesis/describe-stream.html)の「」を参照してくださ い。 AWS CLI

# **disable-enhanced-monitoring**

次の例は、disable-enhanced-monitoring を使用する方法を説明しています。

AWS CLI

シャードレベルのメトリクスの拡張モニタリングを無効にするには

次のdisable-enhanced-monitoring例では、シャードレベルのメトリクスの拡張 Kinesis データストリームモニタリングを無効にします。

aws kinesis disable-enhanced-monitoring \ --stream-name samplestream --shard-level-metrics ALL

出力:

```
{ 
     "StreamName": "samplestream", 
     "CurrentShardLevelMetrics": [ 
          "IncomingBytes", 
          "OutgoingRecords", 
          "IteratorAgeMilliseconds", 
          "IncomingRecords", 
          "ReadProvisionedThroughputExceeded", 
          "WriteProvisionedThroughputExceeded", 
          "OutgoingBytes" 
     ], 
     "DesiredShardLevelMetrics": []
}
```
詳細については、[Amazon Kinesis Data Streams デベロッパーガイド」の「Amazon Kinesis Data](https://docs.aws.amazon.com/streams/latest/dev/monitoring.html)  [Streams で](https://docs.aws.amazon.com/streams/latest/dev/monitoring.html)のストリームのモニタリング Amazon Kinesis」を参照してください。

• API の詳細については、「 コマンドリファレンス[DisableEnhancedMonitoring」](https://awscli.amazonaws.com/v2/documentation/api/latest/reference/kinesis/disable-enhanced-monitoring.html)の「」を参照 してください。 AWS CLI

## **enable-enhanced-monitoring**

次の例は、enable-enhanced-monitoring を使用する方法を説明しています。

AWS CLI

シャードレベルのメトリクスの拡張モニタリングを有効にするには

# 次のenable-enhanced-monitoring例では、シャードレベルのメトリクスの拡張 Kinesis デー タストリームモニタリングを有効にします。

aws kinesis enable-enhanced-monitoring \ --stream-name samplestream \ --shard-level-metrics ALL

出力:

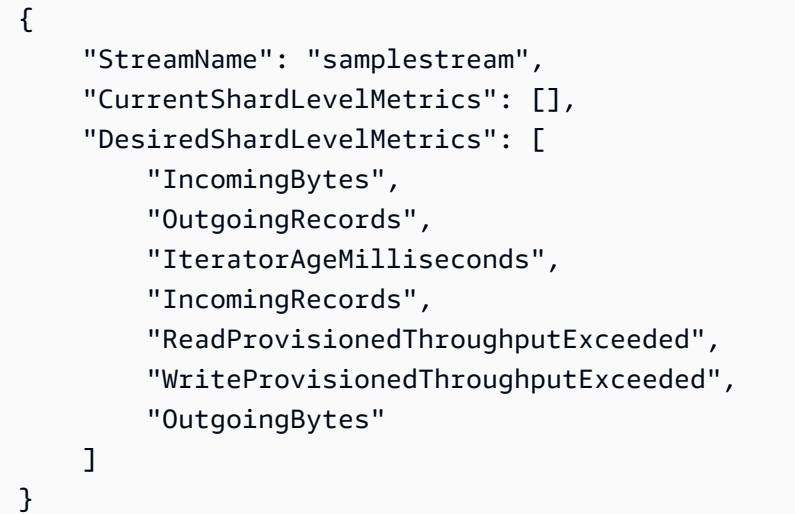

詳細については、[Amazon Kinesis Data Streams デベロッパーガイド」の「Amazon Kinesis Data](https://docs.aws.amazon.com/streams/latest/dev/monitoring.html)  [Streams で](https://docs.aws.amazon.com/streams/latest/dev/monitoring.html)のストリームのモニタリング Amazon Kinesis」を参照してください。

• API の詳細については、「 コマンドリファレンス[EnableEnhancedMonitoring](https://awscli.amazonaws.com/v2/documentation/api/latest/reference/kinesis/enable-enhanced-monitoring.html)」の「」を参照し てください。 AWS CLI

## **get-records**

次の例は、get-records を使用する方法を説明しています。

AWS CLI

シャードからレコードを取得するには

次の get-records の例は、指定されたシャードイテレーターを使用して Kinesis データスト リームのシャードからデータレコードを取得します。

aws kinesis get-records \

```
 --shard-iterator AAAAAAAAAAF7/0mWD7IuHj1yGv/
TKuNgx2ukD5xipCY4cy4gU96orWwZwcSXh3K9tAmGYeOZyLZrvzzeOFVf9iN99hUPw/w/
b0YWYeehfNvnf1DYt5XpDJghLKr3DzgznkTmMymDP3R+3wRKeuEw6/kdxY2yKJH0veaiekaVc4N2VwK/
GvaGP2Hh9Fg7N++q0Adg6fIDQPt4p8RpavDbk+A4sL9SWGE1
```
出力:

```
{ 
     "Records": [], 
     "MillisBehindLatest": 80742000
}
```
詳細については、「Amazon [Kinesis Data Streams デベロッパーガイド」の AWS 「 SDK for](https://docs.aws.amazon.com/streams/latest/dev/developing-consumers-with-sdk.html) [Java で Kinesis Data Streams API を使用するコンシューマーの開発](https://docs.aws.amazon.com/streams/latest/dev/developing-consumers-with-sdk.html)」を参照してください。 Amazon Kinesis

• API の詳細については、「 コマンドリファレンス[GetRecords」](https://awscli.amazonaws.com/v2/documentation/api/latest/reference/kinesis/get-records.html)の「」を参照してください。 AWS CLI

## **get-shard-iterator**

次の例は、get-shard-iterator を使用する方法を説明しています。

AWS CLI

シャードイテレーターを取得するには

次のget-shard-iterator例ではAT\_SEQUENCE\_NUMBER、シャードイテレータータイプを使 用して、指定されたシーケンス番号で示される位置からデータレコードの読み取りを正確に開始 するシャードイテレーターを生成します。

```
aws kinesis get-shard-iterator \ 
     --stream-name samplestream \ 
     --shard-id shardId-000000000001 \ 
     --shard-iterator-type LATEST
```
出力:

{

```
 "ShardIterator": "AAAAAAAAAAFEvJjIYI+3jw/4aqgH9FifJ+n48XWTh/
IFIsbILP6o5eDueD39NXNBfpZ10WL5K6ADXk8w+5H+Qhd9cFA9k268CPXCz/kebq1TGYI7Vy
```
+lUkA9BuN3xvATxMBGxRY3zYK05gqgvaIRn94O8SqeEqwhigwZxNWxID3Ej7YYYcxQi8Q/fIrCjGAy/ n2r5Z9G864YpWDfN9upNNQAR/iiOWKs" }

詳細については、「Amazon [Kinesis Data Streams デベロッパーガイド」の AWS 「 SDK for](https://docs.aws.amazon.com/streams/latest/dev/developing-consumers-with-sdk.html) [Java で Kinesis Data Streams API を使用するコンシューマーの開発](https://docs.aws.amazon.com/streams/latest/dev/developing-consumers-with-sdk.html)」を参照してください。 Amazon Kinesis

• API の詳細については、「 コマンドリファレンス[GetShardIterator](https://awscli.amazonaws.com/v2/documentation/api/latest/reference/kinesis/get-shard-iterator.html)」の「」を参照してくださ い。 AWS CLI

## **increase-stream-retention-period**

次の例は、increase-stream-retention-period を使用する方法を説明しています。

AWS CLI

データストリームの保持期間を延長するには

次のincrease-stream-retention-period例では、指定したストリームの保持期間 (データ レコードがストリームに追加されてからアクセス可能になる時間の長さ) を 168 時間に延長しま す。

```
aws kinesis increase-stream-retention-period \ 
     --stream-name samplestream \ 
     --retention-period-hours 168
```
このコマンドでは何も出力されません。

詳細については、「Amazon Kinesis Data Streams デベロッパーガイド」の「データ[保持期間の](https://docs.aws.amazon.com/streams/latest/dev/kinesis-extended-retention.html) [変更](https://docs.aws.amazon.com/streams/latest/dev/kinesis-extended-retention.html)」を参照してください。 Amazon Kinesis

• API の詳細については、「 コマンドリファレンス[IncreaseStreamRetentionPeriod」](https://awscli.amazonaws.com/v2/documentation/api/latest/reference/kinesis/increase-stream-retention-period.html)の「」を参 照してください。 AWS CLI

## **list-shards**

次の例は、list-shards を使用する方法を説明しています。

AWS CLI

データストリーム内のシャードを一覧表示するには

次のlist-shards例では、指定されたストリーム内のすべてのシャードを一覧表示します。こ のシャードは、 exclusive-start-shard-idの指定された直後に ID を持つシャードから始ま りますshardId-000000000000。

```
aws kinesis list-shards \ 
     --stream-name samplestream \ 
     --exclusive-start-shard-id shardId-000000000000
```
出力:

```
{ 
     "Shards": [ 
         { 
             "ShardId": "shardId-000000000001", 
             "HashKeyRange": { 
                  "StartingHashKey": "113427455640312821154458202477256070485", 
                  "EndingHashKey": "226854911280625642308916404954512140969" 
             }, 
             "SequenceNumberRange": { 
                  "StartingSequenceNumber": 
  "49600871682979337187563555549332609155523708941634633746" 
 } 
         }, 
         { 
             "ShardId": "shardId-000000000002", 
             "HashKeyRange": { 
                  "StartingHashKey": "226854911280625642308916404954512140970", 
                  "EndingHashKey": "340282366920938463463374607431768211455" 
             }, 
             "SequenceNumberRange": { 
                  "StartingSequenceNumber": 
  "49600871683001637932762086172474144873796357303140614178" 
 } 
         } 
     ]
}
```
詳細については、[「Amazon Kinesis Data Streams デベロッパーガイド」の「シャードの一覧表](https://docs.aws.amazon.com/streams/latest/dev/kinesis-using-sdk-java-list-shards.html) [示](https://docs.aws.amazon.com/streams/latest/dev/kinesis-using-sdk-java-list-shards.html)Amazon Kinesis」を参照してください。

• API の詳細については、「 コマンドリファレンス[ListShards」](https://awscli.amazonaws.com/v2/documentation/api/latest/reference/kinesis/list-shards.html)の「」を参照してください。 AWS CLI

## **list-streams**

次の例は、list-streams を使用する方法を説明しています。

AWS CLI

データストリームを一覧表示するには

次の list-streams の例は、現在のアカウントとリージョンのすべてのアクティブなデータス トリームを一覧表示します。

aws kinesis list-streams

出力:

```
{ 
     "StreamNames": [ 
           "samplestream", 
           "samplestream1" 
     ]
}
```
詳細については、「Amazon Kinesis Data Streams ディベロッパーガイド」の「[ストリームのリ](https://docs.aws.amazon.com/streams/latest/dev/kinesis-using-sdk-java-list-streams.html) [スト](https://docs.aws.amazon.com/streams/latest/dev/kinesis-using-sdk-java-list-streams.html)」を参照してください。

• API の詳細については、「 コマンドリファレンス[ListStreams](https://awscli.amazonaws.com/v2/documentation/api/latest/reference/kinesis/list-streams.html)」の「」を参照してください。 AWS CLI

## **list-tags-for-stream**

次の例は、list-tags-for-stream を使用する方法を説明しています。

AWS CLI

データストリームのタグを一覧表示するには

次のlist-tags-for-stream例では、指定されたデータストリームにアタッチされたタグを一 覧表示します。

aws kinesis list-tags-for-stream \

#### --stream-name samplestream

出力:

```
{ 
      "Tags": [ 
           { 
                "Key": "samplekey", 
                "Value": "example" 
           } 
      ], 
      "HasMoreTags": false
}
```
詳細については、「Amazon Kinesis Data [Streams デベロッパーガイド」の「ストリームのタグ](https://docs.aws.amazon.com/streams/latest/dev/tagging.html) [付け](https://docs.aws.amazon.com/streams/latest/dev/tagging.html)」を参照してください。 Amazon Kinesis

• API の詳細については、「 コマンドリファレンス[ListTagsForStream」](https://awscli.amazonaws.com/v2/documentation/api/latest/reference/kinesis/list-tags-for-stream.html)の「」を参照してくだ さい。 AWS CLI

#### **merge-shards**

次の例は、merge-shards を使用する方法を説明しています。

AWS CLI

シャードをマージするには

次のmerge-shards例では、指定されたデータストリーム内の shardId-00000000000000 と shardId-000000000001 の IDs を持つ 2 つの隣接するシャードをマージし、それらを 1 つの シャードに結合します。

aws kinesis merge-shards \ --stream-name samplestream \ --shard-to-merge shardId-000000000000 \ --adjacent-shard-to-merge shardId-000000000001

このコマンドでは何も出力されません。

詳細については、「Amazon Kinesis Data Streams デベロッパーガイド[」の「2 つのシャードの](https://docs.aws.amazon.com/streams/latest/dev/kinesis-using-sdk-java-resharding-merge.html) [マージ](https://docs.aws.amazon.com/streams/latest/dev/kinesis-using-sdk-java-resharding-merge.html)」を参照してください。 Amazon Kinesis

• API の詳細については、「 コマンドリファレンス[MergeShards」](https://awscli.amazonaws.com/v2/documentation/api/latest/reference/kinesis/merge-shards.html)の「」を参照してください。 AWS CLI

#### **put-record**

次の例は、put-record を使用する方法を説明しています。

#### AWS CLI

データストリームにデータレコードを書き込むには

次の put-record の例は、指定されたパーティションキーを使用して、指定されたデータスト リームに単一のデータレコードを書き込みます。

aws kinesis put-record \ --stream-name samplestream \ --data sampledatarecord \ --partition-key samplepartitionkey

出力:

```
{ 
     "ShardId": "shardId-000000000009", 
     "SequenceNumber": "49600902273357540915989931256901506243878407835297513618", 
     "EncryptionType": "KMS"
}
```
詳細については、[Amazon KinesisStreams デベロッパーガイド」の AWS 「 SDK for Java で](https://docs.aws.amazon.com/streams/latest/dev/developing-producers-with-sdk.html) [Amazon Kinesis Data Streams API を使用するプロデューサーの](https://docs.aws.amazon.com/streams/latest/dev/developing-producers-with-sdk.html)開発」を参照してください。 Amazon Kinesis

• API の詳細については、「 コマンドリファレンス[PutRecord」](https://awscli.amazonaws.com/v2/documentation/api/latest/reference/kinesis/put-record.html)の「」を参照してください。 AWS CLI

#### **put-records**

次の例は、put-records を使用する方法を説明しています。

AWS CLI

複数のレコードをデータストリームに書き込むには
# 次のput-records例では、指定されたパーティションキーを使用してデータレコードを書き込 み、1 回の呼び出しで別のパーティションキーを使用して別のデータレコードを書き込みます。

```
aws kinesis put-records \ 
     --stream-name samplestream \ 
     --records Data=blob1,PartitionKey=partitionkey1 
  Data=blob2,PartitionKey=partitionkey2
```
出力:

```
{ 
     "FailedRecordCount": 0, 
     "Records": [ 
          { 
              "SequenceNumber": 
  "49600883331171471519674795588238531498465399900093808706", 
              "ShardId": "shardId-000000000004" 
          }, 
          { 
              "SequenceNumber": 
  "49600902273357540915989931256902715169698037101720764562", 
              "ShardId": "shardId-000000000009" 
          } 
     ], 
     "EncryptionType": "KMS"
}
```
詳細については、[Amazon KinesisStreams デベロッパーガイド」の AWS 「 SDK for Java で](https://docs.aws.amazon.com/streams/latest/dev/developing-producers-with-sdk.html) [Amazon Kinesis Data Streams API を使用するプロデューサーの](https://docs.aws.amazon.com/streams/latest/dev/developing-producers-with-sdk.html)開発」を参照してください。 Amazon Kinesis

• API の詳細については、「 コマンドリファレンス[PutRecords」](https://awscli.amazonaws.com/v2/documentation/api/latest/reference/kinesis/put-records.html)の「」を参照してください。 AWS CLI

## **register-stream-consumer**

次の例は、register-stream-consumer を使用する方法を説明しています。

AWS CLI

データストリームコンシューマーを登録するには

次のregister-stream-consumer例では、指定されたデータストリー ムKinesisConsumerApplicationに というコンシューマーを登録します。

```
aws kinesis register-stream-consumer \ 
     --stream-arn arn:aws:kinesis:us-west-2:012345678912:stream/samplestream \ 
     --consumer-name KinesisConsumerApplication
```
出力:

```
{ 
     "Consumer": { 
         "ConsumerName": "KinesisConsumerApplication", 
         "ConsumerARN": "arn:aws:kinesis:us-west-2: 123456789012:stream/samplestream/
consumer/KinesisConsumerApplication:1572383852", 
         "ConsumerStatus": "CREATING", 
         "ConsumerCreationTimestamp": 1572383852.0 
     }
}
```
詳細については、「Amazon [Kinesis Data Streams デベロッパーガイド」の「Kinesis Data](https://docs.aws.amazon.com/streams/latest/dev/building-enhanced-consumers-api.html) [Streams API を使用した拡張ファンアウトによるコンシューマーの](https://docs.aws.amazon.com/streams/latest/dev/building-enhanced-consumers-api.html)開発」を参照してください。 Amazon Kinesis

• API の詳細については、「 コマンドリファレンス[RegisterStreamConsumer」](https://awscli.amazonaws.com/v2/documentation/api/latest/reference/kinesis/register-stream-consumer.html)の「」を参照し てください。 AWS CLI

## **remove-tags-from-stream**

次の例は、remove-tags-from-stream を使用する方法を説明しています。

AWS CLI

データストリームからタグを削除するには

次のremove-tags-from-stream例では、指定されたキーを持つ タグを指定されたデータスト リームから削除します。

```
aws kinesis remove-tags-from-stream \ 
     --stream-name samplestream \ 
     --tag-keys samplekey
```
このコマンドでは何も出力されません。

詳細については、「Amazon Kinesis Data [Streams デベロッパーガイド」の「ストリームのタグ](https://docs.aws.amazon.com/streams/latest/dev/tagging.html) [付け](https://docs.aws.amazon.com/streams/latest/dev/tagging.html)」を参照してください。 Amazon Kinesis

• API の詳細については、「 コマンドリファレンス[RemoveTagsFromStream」](https://awscli.amazonaws.com/v2/documentation/api/latest/reference/kinesis/remove-tags-from-stream.html)の「」を参照し てください。 AWS CLI

### **split-shard**

次の例は、split-shard を使用する方法を説明しています。

AWS CLI

シャードを分割するには

次のsplit-shard例では、新しい開始ハッシュキー 10 を使用して、指定されたシャードを 2 つ の新しいシャードに分割します。

```
aws kinesis split-shard \ 
     --stream-name samplestream \ 
     --shard-to-split shardId-000000000000 \ 
     --new-starting-hash-key 10
```
このコマンドでは何も出力されません。

詳細については、[「Amazon Kinesis Data Streams デベロッパーガイド」の「シャードの分](https://docs.aws.amazon.com/streams/latest/dev/kinesis-using-sdk-java-resharding-split.html) [割](https://docs.aws.amazon.com/streams/latest/dev/kinesis-using-sdk-java-resharding-split.html)Amazon Kinesis」を参照してください。

• API の詳細については、「 コマンドリファレンス[SplitShard](https://awscli.amazonaws.com/v2/documentation/api/latest/reference/kinesis/split-shard.html)」の「」を参照してください。 AWS CLI

## **start-stream-encryption**

次の例は、start-stream-encryption を使用する方法を説明しています。

AWS CLI

データストリーム暗号化を有効にするには

次のstart-stream-encryption例では、指定された AWS KMS キーを使用して、指定された ストリームのサーバー側の暗号化を有効にします。

```
aws kinesis start-stream-encryption \ 
     --encryption-type KMS \ 
     --key-id arn:aws:kms:us-west-2:012345678912:key/a3c4a7cd-728b-45dd-
b334-4d3eb496e452 \ 
     --stream-name samplestream
```
このコマンドでは何も出力されません。

詳細については、[Amazon KinesisStreams デベロッパーガイド」の「Amazon Kinesis Data](https://docs.aws.amazon.com/streams/latest/dev/server-side-encryption.html)  [Streams で](https://docs.aws.amazon.com/streams/latest/dev/server-side-encryption.html)のデータ保護 Amazon Kinesis」を参照してください。

• API の詳細については、「 コマンドリファレンス[StartStreamEncryption」](https://awscli.amazonaws.com/v2/documentation/api/latest/reference/kinesis/start-stream-encryption.html)の「」を参照してく ださい。 AWS CLI

#### **stop-stream-encryption**

次の例は、stop-stream-encryption を使用する方法を説明しています。

AWS CLI

データストリームの暗号化を無効にするには

次のstop-stream-encryption例では、指定された AWS KMS キーを使用して、指定されたス トリームのサーバー側の暗号化を無効にします。

```
aws kinesis start-stream-encryption \ 
     --encryption-type KMS \ 
     --key-id arn:aws:kms:us-west-2:012345678912:key/a3c4a7cd-728b-45dd-
b334-4d3eb496e452 \ 
     --stream-name samplestream
```
このコマンドでは何も出力されません。

詳細については、[Amazon KinesisStreams デベロッパーガイド」の「Amazon Kinesis Data](https://docs.aws.amazon.com/streams/latest/dev/server-side-encryption.html)  [Streams で](https://docs.aws.amazon.com/streams/latest/dev/server-side-encryption.html)のデータ保護 Amazon Kinesis」を参照してください。

• API の詳細については、「 コマンドリファレンス[StopStreamEncryption」](https://awscli.amazonaws.com/v2/documentation/api/latest/reference/kinesis/stop-stream-encryption.html)の「」を参照してく ださい。 AWS CLI

## **update-shard-count**

次の例は、update-shard-count を使用する方法を説明しています。

## AWS CLI

データストリームのシャード数を更新するには

次のupdate-shard-count例では、指定されたデータストリームのシャード数を 6 に更新しま す。この例では、同じサイズのシャードを作成するユニフォームスケーリングを使用します。

```
aws kinesis update-shard-count \ 
     --stream-name samplestream \ 
     --scaling-type UNIFORM_SCALING \ 
     --target-shard-count 6
```
出力:

```
{ 
     "StreamName": "samplestream", 
     "CurrentShardCount": 3, 
     "TargetShardCount": 6
}
```
詳細については、「Amazon Kinesis Data [Streams デベロッパーガイド」の「ストリームの再](https://docs.aws.amazon.com/streams/latest/dev/kinesis-using-sdk-java-resharding.html) [シャーディング](https://docs.aws.amazon.com/streams/latest/dev/kinesis-using-sdk-java-resharding.html)」を参照してください。 Amazon Kinesis

• API の詳細については、「 コマンドリファレンス[UpdateShardCount」](https://awscli.amazonaws.com/v2/documentation/api/latest/reference/kinesis/update-shard-count.html)の「」を参照してくだ さい。 AWS CLI

AWS KMS を使用した の例 AWS CLI

次のコード例は、 AWS Command Line Interface で を使用してアクションを実行し、一般的なシナ リオを実装する方法を示しています AWS KMS。

アクションはより大きなプログラムからのコードの抜粋であり、コンテキスト内で実行する必要が あります。アクションは個々のサービス機能を呼び出す方法を示していますが、関連するシナリオや サービス間の例ではアクションのコンテキストが確認できます。

「シナリオ」は、同じサービス内で複数の関数を呼び出して、特定のタスクを実行する方法を示す コード例です。

各例には、 へのリンクが含まれています。このリンクには GitHub、コンテキスト内でコードを設定 および実行する方法の手順が記載されています。

```
一般的なシナリオのシナリオ 4388
```
トピック

• [アクション](#page-374-0)

アクション

## **cancel-key-deletion**

次の例は、cancel-key-deletion を使用する方法を説明しています。

AWS CLI

カスタマーマネージド KMS キーのスケジュールされた削除をキャンセルするには

次のcancel-key-deletion例では、カスタマーマネージド KMS キーのスケジュールされた削 除をキャンセルします。

```
aws kms cancel-key-deletion \ 
     --key-id 1234abcd-12ab-34cd-56ef-1234567890ab
```
出力:

```
{ 
     "KeyId": "arn:aws:kms:us-
west-2:123456789012:key/1234abcd-12ab-34cd-56ef-1234567890ab"
}
```
cancel-key-deletion コマンドが成功すると、スケジュールされた削除はキャンセルされ ます。ただし、KMS キーのキーステータスは であるためDisabled、暗号化オペレーションで KMS キーを使用することはできません。機能を復元するには、 enable-key コマンドを使用し ます。

詳細については、[「 Key Management Service デベロッパーガイド」の「キーの削除のスケ](https://docs.aws.amazon.com/kms/latest/developerguide/deleting-keys.html#deleting-keys-scheduling-key-deletion) [ジュールとキャンセル](https://docs.aws.amazon.com/kms/latest/developerguide/deleting-keys.html#deleting-keys-scheduling-key-deletion)」を参照してください。 AWS

• API の詳細については、「 コマンドリファレンス[CancelKeyDeletion」](https://awscli.amazonaws.com/v2/documentation/api/latest/reference/kms/cancel-key-deletion.html)の「」を参照してくだ さい。 AWS CLI

## **connect-custom-key-store**

次の例は、connect-custom-key-store を使用する方法を説明しています。

## AWS CLI

カスタムキーストアを接続するには

次のconnect-custom-key-store例では、指定されたカスタムキーストアを再接続します。こ のようなコマンドを使用して、カスタムキーストアを初めて接続したり、切断されたキーストア を再接続したりできます。

このコマンドを使用して、 AWS CloudHSM キーストアまたは外部キーストアを接続できます。

```
aws kms connect-custom-key-store \ 
     --custom-key-store-id cks-1234567890abcdef0
```
このコマンドは出力を返しません。コマンドが有効であることを確認するには、describecustom-key-stores コマンドを使用します。

AWS CloudHSM キーストアの接続については、[「 Key Management Service デベロッパーガイ](https://docs.aws.amazon.com/kms/latest/developerguide/disconnect-keystore.html) [ド」の AWS CloudHSM キーストアの接続と切断](https://docs.aws.amazon.com/kms/latest/developerguide/disconnect-keystore.html)」を参照してください。 AWS

外部キーストアの接続については、[「 Key Management Service デベロッパーガイド」の「外部](https://docs.aws.amazon.com/kms/latest/developerguide/xks-connect-disconnect.html) [キーストアの接続と切断](https://docs.aws.amazon.com/kms/latest/developerguide/xks-connect-disconnect.html)」を参照してください。 AWS

• API の詳細については、「 コマンドリファレンス[ConnectCustomKeyStore](https://awscli.amazonaws.com/v2/documentation/api/latest/reference/kms/connect-custom-key-store.html)」の「」を参照して ください。 AWS CLI

### **create-alias**

次の例は、create-alias を使用する方法を説明しています。

AWS CLI

KMS キーのエイリアスを作成するには

次の create-alias コマンドは、キー ID 1234abcd-12ab-34cd-56ef-1234567890ab で識 別される KMS キーの example-alias という名前のエイリアスを作成します。

エイリアス名は alias/ で始める必要があります。で始まるエイリアス名は使用しないでくださ いalias/aws。これらは が使用するために予約されています AWS。

```
aws kms create-alias \ 
     --alias-name alias/example-alias \
```
--target-key-id 1234abcd-12ab-34cd-56ef-1234567890ab

このコマンドは出力を返しません。新しいエイリアスを確認するには、list-aliases コマンド を使用します。

詳細については、「AWS Key Management Service デベロッパーガイド」の[「エイリアスの使](https://docs.aws.amazon.com/kms/latest/developerguide/kms-alias.html) [用](https://docs.aws.amazon.com/kms/latest/developerguide/kms-alias.html)」を参照してください。

• API の詳細については、「 コマンドリファレンス[CreateAlias」](https://awscli.amazonaws.com/v2/documentation/api/latest/reference/kms/create-alias.html)の「」を参照してください。 AWS CLI

#### **create-custom-key-store**

次の例は、create-custom-key-store を使用する方法を説明しています。

AWS CLI

例 1: AWS CloudHSM キーストアを作成するには

次のcreate-custom-key-store例では、必要なパラメータを使用して AWS CloudHSM ク ラスターによってバックアップされた AWS CloudHSM キーストアを作成します。を追加す ることもできますcustom-key-store-type``parameter with the default value: ``AWS\_CLOUDHSM。

AWS CLI で trust-anchor-certificate コマンドのファイル入力を指定するには、 file:// プレフィックスが必要です。

```
aws kms create-custom-key-store \ 
     --custom-key-store-name ExampleCloudHSMKeyStore \ 
     --cloud-hsm-cluster-id cluster-1a23b4cdefg \ 
     --key-store-password kmsPswd \ 
     --trust-anchor-certificate file://customerCA.crt
```
出力:

```
{ 
     "CustomKeyStoreId": cks-1234567890abcdef0
}
```
詳細については、「 Key Management Service [デベロッパーガイド」の AWS CloudHSM キース](https://docs.aws.amazon.com/kms/latest/developerguide/create-keystore.html) [トア](https://docs.aws.amazon.com/kms/latest/developerguide/create-keystore.html)の作成」を参照してください。 AWS

例 2: パブリックエンドポイント接続で外部キーストアを作成するには

次のcreate-custom-key-store例では、インターネット経由で KMS と通信する外部キース トア ( AWS XKS) を作成します。

この例では、 はオプションのプレフィックス XksProxyUriPathを使用しますexampleprefix。

注: AWS CLI バージョン 1.0 を使用する場合は、 パラメータなどの HTTP または HTTPS 値を持 つ XksProxyUriEndpoint パラメータを指定する前に、次のコマンドを実行します。

```
aws configure set cli_follow_urlparam false
```
それ以外の場合、 AWS CLI バージョン 1.0 はパラメータ値をその URI アドレスにあるコンテン ツに置き換えます。

```
aws kms create-custom-key-store \ 
     --custom-key-store-name ExamplePublicEndpointXKS \ 
     --custom-key-store-type EXTERNAL_KEY_STORE \ 
     --xks-proxy-connectivity PUBLIC_ENDPOINT \ 
     --xks-proxy-uri-endpoint "https://myproxy.xks.example.com" \ 
     --xks-proxy-uri-path "/example-prefix/kms/xks/v1" \ 
     --xks-proxy-authentication-credential "AccessKeyId=ABCDE12345670EXAMPLE, 
  RawSecretAccessKey=DXjSUawnel2fr6SKC7G25CNxTyWKE5PF9XX6H/u9pSo="
```
出力:

```
{ 
     "CustomKeyStoreId": cks-2234567890abcdef0
}
```
詳細については、「 Key AWS Management Service [デベロッパーガイド」の「外部キーストア](https://docs.aws.amazon.com/kms/latest/developerguide/create-keystorecreate-xks-keystore.html) [の作成](https://docs.aws.amazon.com/kms/latest/developerguide/create-keystorecreate-xks-keystore.html)」を参照してください。

例 3: VPC エンドポイントサービス接続を使用して外部キーストアを作成するには

次のcreate-custom-key-store例では、Amazon VPC エンドポイントサービスを使用して KMS と通信する外部キーストア ( AWS XKS) を作成します。

注: AWS CLI バージョン 1.0 を使用する場合は、 パラメータなどの HTTP または HTTPS 値を持 つ XksProxyUriEndpoint パラメータを指定する前に、次のコマンドを実行します。

aws configure set cli\_follow\_urlparam false

それ以外の場合、 AWS CLI バージョン 1.0 はパラメータ値をその URI アドレスにあるコンテン ツに置き換えます。

```
aws kms create-custom-key-store \ 
     --custom-key-store-name ExampleVPCEndpointXKS \ 
     --custom-key-store-type EXTERNAL_KEY_STORE \ 
     --xks-proxy-connectivity VPC_ENDPOINT_SERVICE \ 
    --xks-proxy-uri-endpoint "https://myproxy-private.xks.example.com" \
     --xks-proxy-uri-path "/kms/xks/v1" \ 
     --xks-proxy-vpc-endpoint-service-name "com.amazonaws.vpce.us-east-1.vpce-svc-
example1" \ 
     --xks-proxy-authentication-credential "AccessKeyId=ABCDE12345670EXAMPLE, 
  RawSecretAccessKey=DXjSUawnel2fr6SKC7G25CNxTyWKE5PF9XX6H/u9pSo="
```
出力:

```
{ 
     "CustomKeyStoreId": cks-3234567890abcdef0
}
```
詳細については、「 Key AWS Management Service [デベロッパーガイド」の「外部キーストア](https://docs.aws.amazon.com/kms/latest/developerguide/create-keystorecreate-xks-keystore.html) [の作成](https://docs.aws.amazon.com/kms/latest/developerguide/create-keystorecreate-xks-keystore.html)」を参照してください。

• API の詳細については、「 コマンドリファレンス[CreateCustomKeyStore」](https://awscli.amazonaws.com/v2/documentation/api/latest/reference/kms/create-custom-key-store.html)の「」を参照して ください。 AWS CLI

#### **create-grant**

次の例は、create-grant を使用する方法を説明しています。

AWS CLI

## 権限を作成するには

次の create-grant の例は、exampleUser ユーザーが

1234abcd-12ab-34cd-56ef-1234567890ab の KMS キーで decrypt コマンドを使 用する権限を作成します。廃止するプリンシパルは adminRole ロールです。この権限は EncryptionContextSubset 権限の制約を使用して "Department": "IT" キー値ペアを含む decrypt リクエストでの暗号化のみを許可します。

aws kms create-grant \

- --key-id 1234abcd-12ab-34cd-56ef-1234567890ab \
- --grantee-principal arn:aws:iam::123456789012:user/exampleUser \
- --operations Decrypt \
- --constraints EncryptionContextSubset={Department=IT} \
- --retiring-principal arn:aws:iam::123456789012:role/adminRole

出力:

```
{ 
     "GrantId": "1a2b3c4d2f5e69f440bae30eaec9570bb1fb7358824f9ddfa1aa5a0dab1a59b2", 
     "GrantToken": "<grant token here>"
}
```
権限に関する詳細情報を表示するには、list-grants コマンドを使用します。

詳細については、AWS 「 Key Management Service デベロッパーガイド」の[AWS 「KMS での](https://docs.aws.amazon.com/kms/latest/developerguide/grants.html) [グラン](https://docs.aws.amazon.com/kms/latest/developerguide/grants.html)ト」を参照してください。

• API の詳細については、「 コマンドリファレンス[CreateGrant」](https://awscli.amazonaws.com/v2/documentation/api/latest/reference/kms/create-grant.html)の「」を参照してください。 AWS CLI

### **create-key**

次の例は、create-key を使用する方法を説明しています。

AWS CLI

例 1: KMS でカスタマーマネージド AWS KMS キーを作成するには

次の create-key の例は、対称暗号化 KMS キーを作成します。

基本的な KMS キー (対称暗号化キー) を作成するには、パラメータを指定する必要はありませ ん。対称暗号化キーは、これらのパラメータのデフォルト値によって作成されます。

このコマンドはキーポリシーを指定しないため、KMS キーにはプログラムで作成された KMS キーの[デフォルトキーポリシー](https://docs.aws.amazon.com/kms/latest/developerguide/key-policies.html#key-policy-default)が適用されます。キーポリシーを表示するには、get-keypolicy コマンドを使用します。キーポリシーを変更するには、put-key-policy コマンドを 使用します。

aws kms create-key

この create-key コマンドは、新しい KMS キーのキー ID と ARN を含むキーメタデータを 返します。これらの値を使用して、他の KMS オペレーションで AWS KMS キーを識別できま す。出力にはタグは含まれません。KMS キーのタグを表示するには、list-resource-tags command を使用します。

出力:

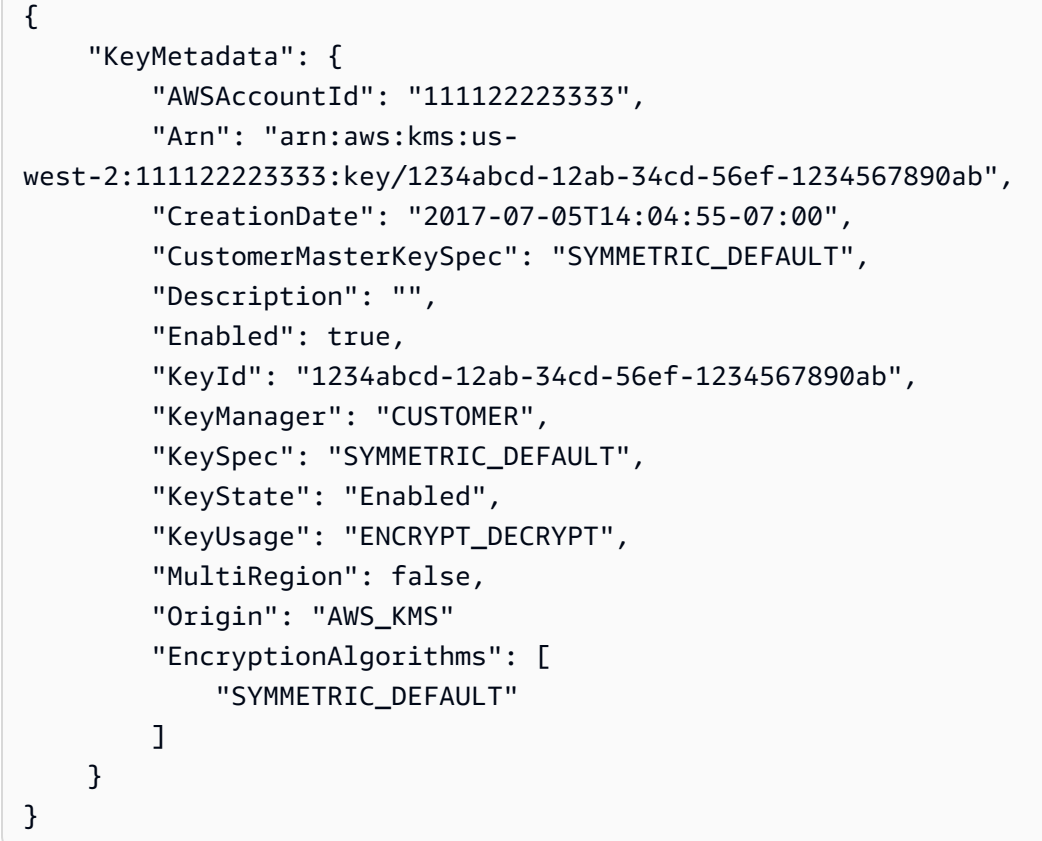

注: この create-key コマンドではエイリアスを指定できません。新しい KMS キーのエイリア スを作成するには、create-alias コマンドを使用してください。

詳細については、「AWS Key Management Service デベロッパーガイド」の[「キーの作成](https://docs.aws.amazon.com/kms/latest/developerguide/create-keys.html)」を参 照してください。

例 2: 暗号化と復号用の非対称 RSA KMS キーを作成するには

次の create-key の例は、暗号化と復号用の非対称 RSA キーペアを含む KMS キーを作成しま す。

```
aws kms create-key \ 
    --key-spec RSA_4096 \
```
#### --key-usage ENCRYPT\_DECRYPT

出力:

```
{ 
     "KeyMetadata": { 
          "Arn": "arn:aws:kms:us-
east-2:111122223333:key/1234abcd-12ab-34cd-56ef-1234567890ab", 
          "AWSAccountId": "111122223333", 
          "CreationDate": "2021-04-05T14:04:55-07:00", 
          "CustomerMasterKeySpec": "RSA_4096", 
          "Description": "", 
          "Enabled": true, 
          "EncryptionAlgorithms": [ 
              "RSAES_OAEP_SHA_1", 
              "RSAES_OAEP_SHA_256" 
         ], 
          "KeyId": "1234abcd-12ab-34cd-56ef-1234567890ab", 
          "KeyManager": "CUSTOMER", 
          "KeySpec": "RSA_4096", 
          "KeyState": "Enabled", 
          "KeyUsage": "ENCRYPT_DECRYPT", 
          "MultiRegion": false, 
          "Origin": "AWS_KMS" 
     }
}
```
詳細については、「 Key Management Service デベロッパーガイド[」の AWS 「KMS の非対](https://docs.aws.amazon.com/kms/latest/developerguide/symmetric-asymmetric.html) [称](https://docs.aws.amazon.com/kms/latest/developerguide/symmetric-asymmetric.html)キー」を参照してください。 AWS

例 3: 署名と検証用に非対称楕円曲線 KMS キーを作成するには

署名と検証用に非対称楕円曲線 (ECC) キーペアを持つ非対称 KMS キーを作成しま す。SIGN\_VERIFY は ECC KMS キーの唯一の有効な値ですが、--key-usage パラメータは必 須です。

```
aws kms create-key \ 
     --key-spec ECC_NIST_P521 \ 
     --key-usage SIGN_VERIFY
```
 $\mathbf{r}$ 

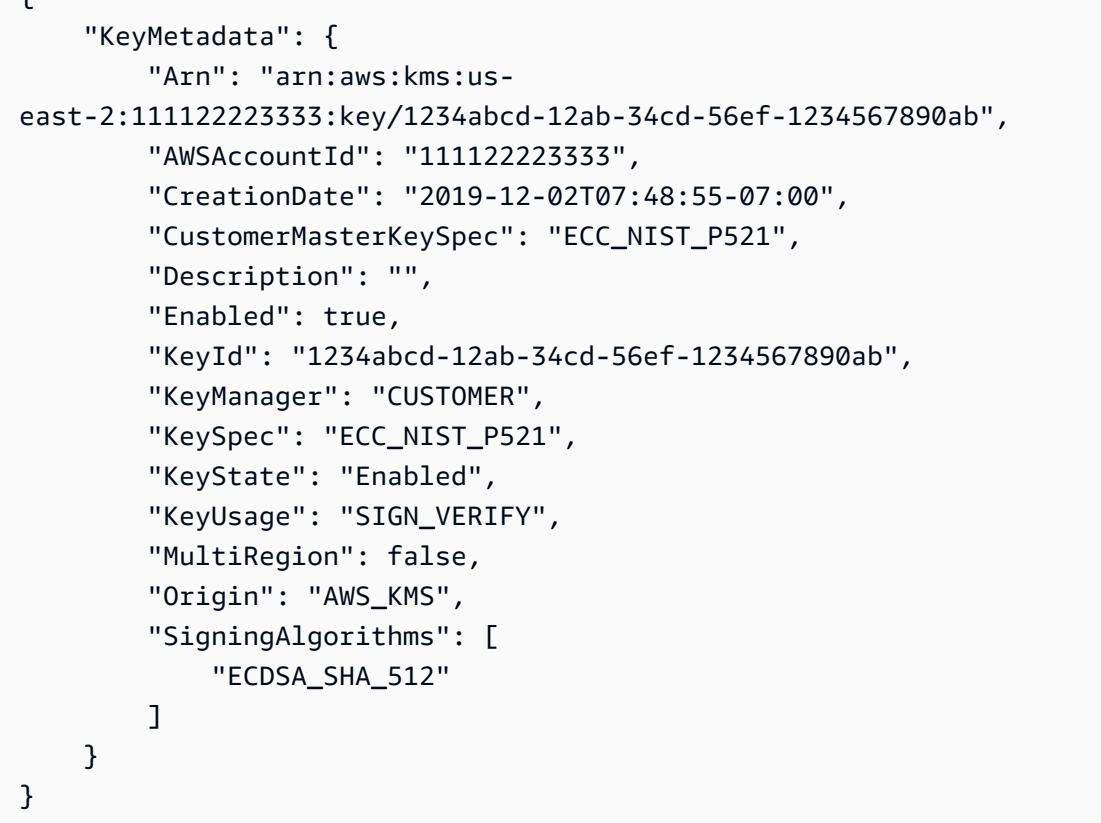

詳細については、「 Key Management Service デベロッパーガイド[」の AWS 「KMS の非対](https://docs.aws.amazon.com/kms/latest/developerguide/symmetric-asymmetric.html) [称](https://docs.aws.amazon.com/kms/latest/developerguide/symmetric-asymmetric.html)キー」を参照してください。 AWS

例 4: HMAC KMS キーを作成するには

次の create-key の例は、384-bit HMAC KMS キーを作成します。--key-usage パラメータの 値 GENERATE\_VERIFY\_MAC は HMAC KMS キーの唯一の有効な値ですが、この値は必須です。

```
aws kms create-key \ 
     --key-spec HMAC_384 \ 
     --key-usage GENERATE_VERIFY_MAC
```

```
{ 
     "KeyMetadata": { 
         "Arn": "arn:aws:kms:us-
east-2:111122223333:key/1234abcd-12ab-34cd-56ef-1234567890ab", 
         "AWSAccountId": "111122223333", 
         "CreationDate": "2022-04-05T14:04:55-07:00",
```

```
 "CustomerMasterKeySpec": "HMAC_384", 
          "Description": "", 
          "Enabled": true, 
          "KeyId": "1234abcd-12ab-34cd-56ef-1234567890ab", 
          "KeyManager": "CUSTOMER", 
          "KeySpec": "HMAC_384", 
          "KeyState": "Enabled", 
          "KeyUsage": "GENERATE_VERIFY_MAC", 
          "MacAlgorithms": [ 
              "HMAC_SHA_384" 
          ], 
          "MultiRegion": false, 
          "Origin": "AWS_KMS" 
     }
}
```
詳細については、「 Key Management Service デベロッパーガイド」の[AWS 「KMS の HMAC](https://docs.aws.amazon.com/kms/latest/developerguide/hmac.html) キー」を参照してください。 AWS

例 4: マルチリージョンのプライマリ KMS キーを作成するには

次の create-key の例は、マルチリージョンのプライマリ対称暗号化キーを作成します。すべ てのパラメータのデフォルト値によって対称暗号化キーが作成されるため、この KMS キーに必 要なのは --multi-region パラメータだけです。 AWS CLI で、ブールパラメータが true であ ることを示すには、パラメータ名を指定するだけです。

```
aws kms create-key \ 
     --multi-region
```

```
{ 
     "KeyMetadata": { 
          "Arn": "arn:aws:kms:us-west-2:111122223333:key/
mrk-1234abcd12ab34cd56ef12345678990ab", 
          "AWSAccountId": "111122223333", 
          "CreationDate": "2021-09-02T016:15:21-09:00", 
          "CustomerMasterKeySpec": "SYMMETRIC_DEFAULT", 
          "Description": "", 
          "Enabled": true, 
          "EncryptionAlgorithms": [ 
            "SYMMETRIC_DEFAULT"
```

```
 ], 
          "KeyId": "mrk-1234abcd12ab34cd56ef12345678990ab", 
          "KeyManager": "CUSTOMER", 
          "KeySpec": "SYMMETRIC_DEFAULT", 
          "KeyState": "Enabled", 
         "KeyUsage": "ENCRYPT DECRYPT",
          "MultiRegion": true, 
          "MultiRegionConfiguration": { 
              "MultiRegionKeyType": "PRIMARY", 
              "PrimaryKey": { 
                   "Arn": "arn:aws:kms:us-west-2:111122223333:key/
mrk-1234abcd12ab34cd56ef12345678990ab", 
                   "Region": "us-west-2" 
              }, 
              "ReplicaKeys": [] 
          }, 
          "Origin": "AWS_KMS" 
     }
}
```
詳細については、「 Key Management Service デベロッパーガイド[」の AWS 「KMS の非対](https://docs.aws.amazon.com/kms/latest/developerguide/symmetric-asymmetric.html) [称](https://docs.aws.amazon.com/kms/latest/developerguide/symmetric-asymmetric.html)キー」を参照してください。 AWS

例 5: インポートされたキーマテリアルの KMS キーを作成するには

次の create-key の例は、キーマテリアルなしで KMS キーを作成します。操作が完了すると、 独自のキーマテリアルを KMS キーにインポートできます。この KMS キーを作成するには、- origin パラメータを EXTERNAL に設定します。

```
aws kms create-key \ 
     --origin EXTERNAL
```

```
{ 
      "KeyMetadata": { 
          "Arn": "arn:aws:kms:us-
east-2:111122223333:key/1234abcd-12ab-34cd-56ef-1234567890ab", 
          "AWSAccountId": "111122223333", 
          "CreationDate": "2019-12-02T07:48:55-07:00", 
          "CustomerMasterKeySpec": "SYMMETRIC_DEFAULT", 
          "Description": "",
```

```
 "Enabled": false, 
          "EncryptionAlgorithms": [ 
              "SYMMETRIC_DEFAULT" 
         ], 
          "KeyId": "1234abcd-12ab-34cd-56ef-1234567890ab", 
          "KeyManager": "CUSTOMER", 
          "KeySpec": "SYMMETRIC_DEFAULT", 
          "KeyState": "PendingImport", 
         "KeyUsage": "ENCRYPT DECRYPT",
          "MultiRegion": false, 
          "Origin": "EXTERNAL" 
     } 
 }
```
詳細については、「 Key Management Service デベロッパーガイド[」の AWS 「KMS キーでの](https://docs.aws.amazon.com/kms/latest/developerguide/importing-keys.html) [キーマテリアル](https://docs.aws.amazon.com/kms/latest/developerguide/importing-keys.html)のインポート」を参照してください。 AWS

例 6: AWS CloudHSM キーストアで KMS キーを作成するには

次のcreate-key例では、指定された AWS CloudHSM キーストアに KMS キーを作成します。 オペレーションは、KMS キーとそのメタデータを AWS KMS に作成し、カスタムキーストアに 関連付けられた AWS CloudHSM クラスターにキーマテリアルを作成します。--custom-keystore-id および --origin パラメータが必要です。

```
aws kms create-key \ 
     --origin AWS_CLOUDHSM \ 
     --custom-key-store-id cks-1234567890abcdef0
```

```
{ 
     "KeyMetadata": { 
         "Arn": "arn:aws:kms:us-
east-2:111122223333:key/1234abcd-12ab-34cd-56ef-1234567890ab", 
         "AWSAccountId": "111122223333", 
         "CloudHsmClusterId": "cluster-1a23b4cdefg", 
         "CreationDate": "2019-12-02T07:48:55-07:00", 
         "CustomerMasterKeySpec": "SYMMETRIC_DEFAULT", 
         "CustomKeyStoreId": "cks-1234567890abcdef0", 
         "Description": "", 
         "Enabled": true, 
         "EncryptionAlgorithms": [
```
}

```
 "SYMMETRIC_DEFAULT" 
     ], 
     "KeyId": "1234abcd-12ab-34cd-56ef-1234567890ab", 
     "KeyManager": "CUSTOMER", 
     "KeySpec": "SYMMETRIC_DEFAULT", 
     "KeyState": "Enabled", 
     "KeyUsage": "ENCRYPT_DECRYPT", 
     "MultiRegion": false, 
     "Origin": "AWS_CLOUDHSM" 
 }
```
詳細については、「AWS Key Management Service デベロッパーガイド」の[「AWS CloudHSM](https://docs.aws.amazon.com/kms/latest/developerguide/keystore-cloudhsm.html)  [キーストア](https://docs.aws.amazon.com/kms/latest/developerguide/keystore-cloudhsm.html)」を参照してください。

例 7: 外部キーストアに KMS キーを作成するには

次の create-key の例は、指定された外部キーストアに KMS キーを作成します。このコマン ドでは、--custom-key-store-id、--origin、および --xks-key-id パラメータが必須で す。

--xks-key-id パラメータは、外部キーマネージャーにある既存の対称暗号化キーの ID を指定 します。このキーは KMS キーの外部キーマテリアルとして機能します。--origin パラメータ の値は、EXTERNAL\_KEY\_STORE である必要があります。custom-key-store-id パラメータ は、外部キーストアプロキシに接続されている外部キーストアを識別する必要があります。

```
aws kms create-key \ 
     --origin EXTERNAL_KEY_STORE \ 
     --custom-key-store-id cks-9876543210fedcba9 \ 
     --xks-key-id bb8562717f809024
```

```
{ 
     "KeyMetadata": { 
         "Arn": "arn:aws:kms:us-
east-2:111122223333:key/1234abcd-12ab-34cd-56ef-1234567890ab", 
         "AWSAccountId": "111122223333", 
         "CreationDate": "2022-12-02T07:48:55-07:00", 
         "CustomerMasterKeySpec": "SYMMETRIC_DEFAULT", 
         "CustomKeyStoreId": "cks-9876543210fedcba9", 
         "Description": "",
```

```
 "Enabled": true, 
          "EncryptionAlgorithms": [ 
              "SYMMETRIC_DEFAULT" 
          ], 
          "KeyId": "1234abcd-12ab-34cd-56ef-1234567890ab", 
          "KeyManager": "CUSTOMER", 
          "KeySpec": "SYMMETRIC_DEFAULT", 
          "KeyState": "Enabled", 
          "KeyUsage": "ENCRYPT_DECRYPT", 
          "MultiRegion": false, 
          "Origin": "EXTERNAL_KEY_STORE", 
          "XksKeyConfiguration": { 
              "Id": "bb8562717f809024" 
          } 
     }
}
```
詳細については、「AWS Key Management Service デベロッパーガイド」の[「外部キーストア](https://docs.aws.amazon.com/kms/latest/developerguide/keystore-external.html)」 を参照してください。

• API の詳細については、「 コマンドリファレンス[CreateKey」](https://awscli.amazonaws.com/v2/documentation/api/latest/reference/kms/create-key.html)の「」を参照してください。 AWS CLI

## **decrypt**

次の例は、decrypt を使用する方法を説明しています。

## AWS CLI

例 1: 対称 KMS キーを使用して暗号化されたメッセージを復号するには (Linux および macOS)

次のdecryptコマンド例は、 AWS CLI でデータを復号化するための推奨方法を示しています。 このバージョンは、対称 KMS キーを使用してデータを復号する方法を示しています。

ファイルに暗号文を指定します。--ciphertext-blob パラメータの値には、バイナリファイ ルからデータを読み取るように CLI に指示する fileb:// プレフィックスを使用します。ファ イルが現在のディレクトリにない場合は、ファイルへのフルパスを入力します。ファイルから AWS CLI パラメータ値を読み取る方法の詳細については、「」を参照してください。 コマンド ラインインターフェイスユーザーガイドの「ファイル <https://docs.aws.amazon.com/cli/latest/ userguide/cli-usage-parameters-file.html> からの AWS CLI パラメータのロード」および コマ ンドAWS ラインツールブログの「ローカルファイルパラメータのベストプラクティス<https:// aws.amazon.com/blogs/developer/best-practices-for-local-file-parameters"」を参照してくださ

い。暗号文を復号化するために KMS キーを指定します。対称 KMS キーを使用して復号する場 合、 --key-idパラメータは必要ありません。 AWS KMS は、暗号文のメタデータからデータ を暗号化するために使用された KMS キーのキー ID を取得できます。 AWS ただし、ベストプ ラクティスは常に、使用している KMS キーを指定することです。この方法により、意図した KMS キーを使用することができ、信頼できない KMS キーを使用して誤って暗号文を復号する のを防ぐことができます。プレーンテキストの出力をテキスト値としてリクエストします。- query パラメータは、出力から Plaintext フィールドの値のみを取得するように CLI に指示 します。--output パラメータは出力を text.Base64 でデコードしたプレーンテキストとして 返し、ファイルに保存します。次の例では、Plaintext パラメータの値を Base64 ユーティリ ティにパイプ (|) して、Base64 ユーティリティでデコードします。次に、デコードされた出力を ExamplePlaintext ファイルにリダイレクト (>) します。

このコマンドを実行する前に、サンプルキー ID を AWS アカウントの有効なキー ID に置き換え ます。

aws kms decrypt \ --ciphertext-blob fileb://ExampleEncryptedFile \ --key-id 1234abcd-12ab-34cd-56ef-1234567890ab \ --output text \ --query Plaintext | base64 \ --decode > ExamplePlaintextFile

このコマンドでは何も出力されません。decrypt コマンドからの出力は base64 でデコードさ れ、ファイルに保存されます。

詳細については、「AWS Key Management Service API リファレンス」の「[Decrypt](https://docs.aws.amazon.com/kms/latest/APIReference/API_Decrypt.html)」を参照し てください。

例 2: 対称 KMS キーを使用して暗号化されたメッセージを復号するには (Windows コマンドプロ ンプト)

次の例は、certutil ユーティリティを使用してプレーンテキストデータを Base64 でデコード する点を除いて、前の例と同じです。この手順には、次の例に示すように 2 つのコマンドが必要 です。

このコマンドを実行する前に、サンプルキー ID を AWS アカウントの有効なキー ID に置き換え ます。

```
aws kms decrypt ^ 
     --ciphertext-blob fileb://ExampleEncryptedFile ^
```

```
 --key-id 1234abcd-12ab-34cd-56ef-1234567890ab ^ 
 --output text ^ 
 --query Plaintext > ExamplePlaintextFile.base64
```
certutil コマンドを実行します。

certutil -decode ExamplePlaintextFile.base64 ExamplePlaintextFile

出力:

```
Input Length = 18
Output Length = 12
CertUtil: -decode command completed successfully.
```
詳細については、「AWS Key Management Service API リファレンス」の「[Decrypt](https://docs.aws.amazon.com/kms/latest/APIReference/API_Decrypt.html)」を参照し てください。

例 3: 非対称 KMS キーを使用して暗号化されたメッセージを復号するには (Linux および macOS)

次の decrypt コマンドの例は、RSA 非対称 KMS キーで暗号化されたデータを復号する方法を 示します。

非対称 KMS キーを使用する場合は、プレーンテキストの暗号化に使用するアルゴリズムを指定 する encryption-algorithm パラメータが必要です。

このコマンドを実行する前に、サンプルキー ID を AWS アカウントの有効なキー ID に置き換え ます。

```
aws kms decrypt \ 
     --ciphertext-blob fileb://ExampleEncryptedFile \ 
     --key-id 0987dcba-09fe-87dc-65ba-ab0987654321 \ 
     --encryption-algorithm RSAES_OAEP_SHA_256 \ 
     --output text \ 
     --query Plaintext | base64 \ 
     --decode > ExamplePlaintextFile
```
このコマンドでは何も出力されません。decrypt コマンドからの出力は base64 でデコードさ れ、ファイルに保存されます。

詳細については、「 Key Management Service デベロッパーガイド[」の AWS 「KMS の非対](https://docs.aws.amazon.com/kms/latest/developerguide/symmetric-asymmetric.html) [称](https://docs.aws.amazon.com/kms/latest/developerguide/symmetric-asymmetric.html)キー」を参照してください。 AWS

• API の詳細については、AWS CLI コマンドリファレンスの[「Decrypt」](https://awscli.amazonaws.com/v2/documentation/api/latest/reference/kms/decrypt.html)を参照してください。

## **delete-alias**

次の例は、delete-alias を使用する方法を説明しています。

AWS CLI

AWS KMS エイリアスを削除するには

次の delete-alias の例は、エイリアス alias/example-alias を削除します。エイリアス 名は alias/ で始まる必要があります。

```
aws kms delete-alias \ 
     --alias-name alias/example-alias
```
このコマンドでは何も出力されません。エイリアスを見つけるには、list-aliases コマンドを 使用します。

詳細については、「AWS Key Management Service デベロッパーガイド」の[「エイリアスの削](https://docs.aws.amazon.com/kms/latest/developerguide/alias-manage.html#alias-delete) [除](https://docs.aws.amazon.com/kms/latest/developerguide/alias-manage.html#alias-delete)」を参照してください。

• API の詳細については、「 コマンドリファレンス[DeleteAlias」](https://awscli.amazonaws.com/v2/documentation/api/latest/reference/kms/delete-alias.html)の「」を参照してください。 AWS CLI

#### **delete-custom-key-store**

次の例は、delete-custom-key-store を使用する方法を説明しています。

AWS CLI

カスタムキーストアを削除するには

次のdelete-custom-key-store例では、指定されたカスタムキーストアを削除します。

AWS CloudHSM キーストアを削除しても、関連付けられた CloudHSM クラスターには影響しま せん。外部キーストアを削除しても、関連付けられた外部キーストアプロキシ、外部キーマネー ジャー、または外部キーには影響しません。

注: カスタムキーストアを削除する前に、カスタムキーストア内のすべての KMS キーの削除 をスケジュールし、それらの KMS キーが削除されるのを待つ必要があります。次に、カスタム

キーストアを切断する必要があります。カスタムキーストアで KMS キーを検索する方法につい ては、「 Key Management Service [デベロッパーガイド」の AWS CloudHSM キーストアの削除](https://docs.aws.amazon.com/kms/latest/developerguide/delete-keystore.html#delete-keystore-api) [\(API\)](https://docs.aws.amazon.com/kms/latest/developerguide/delete-keystore.html#delete-keystore-api)」を参照してください。 AWS

delete-custom-key-store \ --custom-key-store-id cks-1234567890abcdef0

このコマンドは出力を返しません。カスタムキーストアが削除されたことを確認するには、 describe-custom-key-stores コマンドを使用します。

AWS CloudHSM キーストアの削除については、「 Key Management Service [デベロッパーガイ](https://docs.aws.amazon.com/kms/latest/developerguide/delete-keystore.html) [ド」の AWS CloudHSM キーストア](https://docs.aws.amazon.com/kms/latest/developerguide/delete-keystore.html)の削除」を参照してください。 AWS

外部キーストアの削除については、「 Key AWS Management Service [デベロッパーガイド」の](https://docs.aws.amazon.com/kms/latest/developerguide/delete-xks.html) [「外部キーストア](https://docs.aws.amazon.com/kms/latest/developerguide/delete-xks.html)の削除」を参照してください。

• API の詳細については、「 コマンドリファレンス[DeleteCustomKeyStore](https://awscli.amazonaws.com/v2/documentation/api/latest/reference/kms/delete-custom-key-store.html)」の「」を参照して ください。 AWS CLI

### **delete-imported-key-material**

次の例は、delete-imported-key-material を使用する方法を説明しています。

AWS CLI

インポートされたキーマテリアルを KMS キーから削除するには

次のdelete-imported-key-material例では、KMS キーにインポートされたキーマテリアル を削除します。

aws kms delete-imported-key-material \ --key-id 1234abcd-12ab-34cd-56ef-1234567890ab

このコマンドでは何も出力されません。キーマテリアルが削除されたことを確認するに は、 describe-key コマンドを使用してキーの状態 PendingImportまたは を探しま すPendingDeletion。

詳細については、「 Key AWS Management Service デベロッパーガイド」の「インポートさ れたキーマテリアルの削除<https://docs.aws.amazon.com/kms/latest/developerguide/importingkeys-delete-key-material.html>」を参照してください。

• API の詳細については、「 コマンドリファレンス[DeleteImportedKeyMaterial](https://awscli.amazonaws.com/v2/documentation/api/latest/reference/kms/delete-imported-key-material.html)」の「」を参照し てください。 AWS CLI

## **describe-custom-key-stores**

次の例は、describe-custom-key-stores を使用する方法を説明しています。

AWS CLI

例 1: AWS CloudHSM キーストアの詳細を取得するには

次のdescribe-custom-key-store例では、指定された AWS CloudHSM キーストアの詳細を 表示します。コマンドはすべてのタイプのカスタムキーストアで同じですが、出力はキーストア タイプと外部キーストアの接続オプションで異なります。

デフォルトでは、このコマンドはアカウントとリージョンのすべてのカスタムキーストアに関す る情報を表示します。特定のカスタムキーストアに関する情報を表示するには、 custom-keystore-nameまたは custom-key-store-idパラメータを使用します。

```
aws kms describe-custom-key-stores \ 
     --custom-key-store-name ExampleCloudHSMKeyStore
```
このコマンドの出力には、接続状態 () を含む AWS CloudHSM キーストアに関する有用な 詳細が含まれますConnectionState。接続状態が の場合FAILED、出力には問題を記述す るConnectionErrorCodeフィールドが含まれます。

```
{ 
     "CustomKeyStores": [ 
         { 
              "CloudHsmClusterId": "cluster-1a23b4cdefg", 
              "ConnectionState": "CONNECTED", 
              "CreationDate": "2022-04-05T14:04:55-07:00", 
              "CustomKeyStoreId": "cks-1234567890abcdef0", 
              "CustomKeyStoreName": "ExampleExternalKeyStore", 
              "TrustAnchorCertificate": "<certificate appears here>" 
         } 
     ]
}
```
詳細については、「 Key Management Service [デベロッパーガイド」の AWS CloudHSM キース](https://docs.aws.amazon.com/kms/latest/developerguide/view-keystore.html) [トア](https://docs.aws.amazon.com/kms/latest/developerguide/view-keystore.html)の表示」を参照してください。 AWS

例 2: パブリックエンドポイント接続を使用する外部キーストアの詳細を取得するには

次のdescribe-custom-key-store例では、指定された外部キーストアの詳細を表示します。 コマンドはすべてのタイプのカスタムキーストアで同じですが、出力はキーストアタイプと外部 キーストアの接続オプションで異なります。

デフォルトでは、このコマンドはアカウントとリージョンのすべてのカスタムキーストアに関す る情報を表示します。特定のカスタムキーストアに関する情報を表示するには、 custom-keystore-nameまたは custom-key-store-idパラメータを使用します。

aws kms describe-custom-key-stores \ --custom-key-store-id cks-9876543210fedcba9

このコマンドの出力には、接続状態 () など、外部キーストアに関する有用な詳細が 含まれますConnectionState。接続状態が の場合FAILED、出力には問題を記述す るConnectionErrorCodeフィールドが含まれます。

出力:

```
{ 
     "CustomKeyStores": [ 
         { 
              "CustomKeyStoreId": "cks-9876543210fedcba9", 
              "CustomKeyStoreName": "ExampleXKS", 
              "ConnectionState": "CONNECTED", 
              "CreationDate": "2022-12-02T07:48:55-07:00", 
              "CustomKeyStoreType": "EXTERNAL_KEY_STORE", 
              "XksProxyConfiguration": { 
                  "AccessKeyId": "ABCDE12345670EXAMPLE", 
                  "Connectivity": "PUBLIC_ENDPOINT", 
                  "UriEndpoint": "https://myproxy.xks.example.com", 
                  "UriPath": "/example-prefix/kms/xks/v1" 
 } 
         } 
    \mathbf{I}}
```
詳細については、「 Key AWS Management Service [デベロッパーガイド」の「外部キースト](https://docs.aws.amazon.com/kms/latest/developerguide/view-xks-keystore.html) [ア](https://docs.aws.amazon.com/kms/latest/developerguide/view-xks-keystore.html)の表示」を参照してください。

例 3: VPC エンドポイントサービス接続を使用する外部キーストアの詳細を取得するには

次のdescribe-custom-key-store例では、指定された外部キーストアの詳細を表示します。 コマンドはすべてのタイプのカスタムキーストアで同じですが、出力はキーストアタイプと外部 キーストアの接続オプションで異なります。

デフォルトでは、このコマンドはアカウントとリージョンのすべてのカスタムキーストアに関す る情報を表示します。特定のカスタムキーストアに関する情報を表示するには、 custom-keystore-nameまたは custom-key-store-idパラメータを使用します。

```
aws kms describe-custom-key-stores \ 
     --custom-key-store-id cks-2234567890abcdef0
```
このコマンドの出力には、接続状態 () など、外部キーストアに関する有用な詳細が 含まれますConnectionState。接続状態が の場合FAILED、出力には問題を記述す るConnectionErrorCodeフィールドが含まれます。

出力:

```
\left\{ \right. "CustomKeyStores": [ 
         { 
              "CustomKeyStoreId": "cks-3234567890abcdef0", 
              "CustomKeyStoreName": "ExampleVPCExternalKeyStore", 
              "ConnectionState": "CONNECTED", 
              "CreationDate": "2022-12-22T07:48:55-07:00", 
              "CustomKeyStoreType": "EXTERNAL_KEY_STORE", 
              "XksProxyConfiguration": { 
                  "AccessKeyId": "ABCDE12345670EXAMPLE", 
                  "Connectivity": "VPC_ENDPOINT_SERVICE", 
                  "UriEndpoint": "https://myproxy-private.xks.example.com", 
                  "UriPath": "/kms/xks/v1", 
                  "VpcEndpointServiceName": "com.amazonaws.vpce.us-east-1.vpce-svc-
example1" 
 } 
         } 
    \mathbf{I}}
```
詳細については、「 Key AWS Management Service [デベロッパーガイド」の「外部キースト](https://docs.aws.amazon.com/kms/latest/developerguide/view-xks-keystore.html) [ア](https://docs.aws.amazon.com/kms/latest/developerguide/view-xks-keystore.html)の表示」を参照してください。

• API の詳細については、「 コマンドリファレンス[DescribeCustomKeyStores」](https://awscli.amazonaws.com/v2/documentation/api/latest/reference/kms/describe-custom-key-stores.html)の「」を参照し てください。 AWS CLI

## **describe-key**

次の例は、describe-key を使用する方法を説明しています。

## AWS CLI

例 1: KMS キーの詳細情報を取得するには

次のdescribe-key例では、サンプルアカウントとリージョンの Amazon S3 の AWS マネージ ドキーに関する詳細情報を取得します。このコマンドを使用して、 AWS マネージドキーとカス タマーマネージドキーの詳細を検索できます。

KMS キーを指定するには、key-id パラメータを使用します。この例では、エイリアス名値を 使用していますが、このコマンドでは、キー ID、キー ARN、エイリアス名、またはエイリアス ARN を使用できます。

```
aws kms describe-key \ 
     --key-id alias/aws/s3
```

```
{ 
     "KeyMetadata": { 
         "AWSAccountId": "846764612917", 
         "KeyId": "b8a9477d-836c-491f-857e-07937918959b", 
         "Arn": "arn:aws:kms:us-west-2:846764612917:key/
b8a9477d-836c-491f-857e-07937918959b", 
         "CreationDate": 2017-06-30T21:44:32.140000+00:00, 
         "Enabled": true, 
         "Description": "Default KMS key that protects my S3 objects when no other 
  key is defined", 
         "KeyUsage": "ENCRYPT_DECRYPT", 
         "KeyState": "Enabled", 
         "Origin": "AWS_KMS", 
         "KeyManager": "AWS", 
         "CustomerMasterKeySpec": "SYMMETRIC_DEFAULT", 
         "EncryptionAlgorithms": [ 
              "SYMMETRIC_DEFAULT"
```
]

```
 }
}
```
詳細については、「AWS Key Management Service デベロッパーガイド」の[「キーの表示](https://docs.aws.amazon.com/kms/latest/developerguide/viewing-keys.html)」を参 照してください。

例 2: RSA 非対称 KMS キーの詳細を取得するには

次の describe-key の例は、署名と検証に使用される非対称 RSA KMS キーに関する詳細情報 を取得します。

```
aws kms describe-key \ 
     --key-id 1234abcd-12ab-34cd-56ef-1234567890ab
```

```
{ 
     "KeyMetadata": { 
         "AWSAccountId": "111122223333", 
         "KeyId": "1234abcd-12ab-34cd-56ef-1234567890ab", 
         "Arn": "arn:aws:kms:us-
west-2:111122223333:key/1234abcd-12ab-34cd-56ef-1234567890ab", 
          "CreationDate": "2019-12-02T19:47:14.861000+00:00", 
          "CustomerMasterKeySpec": "RSA_2048", 
          "Enabled": false, 
          "Description": "", 
          "KeyState": "Disabled", 
          "Origin": "AWS_KMS", 
         "MultiRegion": false, 
         "KeyManager": "CUSTOMER", 
          "KeySpec": "RSA_2048", 
          "KeyUsage": "SIGN_VERIFY", 
          "SigningAlgorithms": [ 
              "RSASSA_PKCS1_V1_5_SHA_256", 
              "RSASSA_PKCS1_V1_5_SHA_384", 
              "RSASSA_PKCS1_V1_5_SHA_512", 
              "RSASSA_PSS_SHA_256", 
              "RSASSA_PSS_SHA_384", 
              "RSASSA_PSS_SHA_512" 
 ] 
     }
```
}

例 3: マルチリージョンのレプリカキーに関する詳細を取得するには

次の describe-key の例は、マルチリージョンのレプリカキーのメタデータを取得します。こ のマルチリージョンキーは対称暗号化キーです。マルチリージョンキーの describe-key コマ ンドの出力は、プライマリキーとそのすべてのレプリカに関する情報を返します。

```
aws kms describe-key \ 
     --key-id arn:aws:kms:ap-northeast-1:111122223333:key/
mrk-1234abcd12ab34cd56ef1234567890ab
```

```
{ 
     "KeyMetadata": { 
          "MultiRegion": true, 
          "AWSAccountId": "111122223333", 
          "Arn": "arn:aws:kms:ap-northeast-1:111122223333:key/
mrk-1234abcd12ab34cd56ef1234567890ab", 
          "CreationDate": "2021-06-28T21:09:16.114000+00:00", 
          "Description": "", 
          "Enabled": true, 
          "KeyId": "mrk-1234abcd12ab34cd56ef1234567890ab", 
          "KeyManager": "CUSTOMER", 
          "KeyState": "Enabled", 
          "KeyUsage": "ENCRYPT_DECRYPT", 
          "Origin": "AWS_KMS", 
          "CustomerMasterKeySpec": "SYMMETRIC_DEFAULT", 
          "EncryptionAlgorithms": [ 
              "SYMMETRIC_DEFAULT" 
         ], 
          "MultiRegionConfiguration": { 
              "MultiRegionKeyType": "PRIMARY", 
              "PrimaryKey": { 
                  "Arn": "arn:aws:kms:us-west-2:111122223333:key/
mrk-1234abcd12ab34cd56ef1234567890ab", 
                  "Region": "us-west-2" 
              }, 
              "ReplicaKeys": [ 
\overline{\mathcal{L}} "Arn": "arn:aws:kms:eu-west-1:111122223333:key/
mrk-1234abcd12ab34cd56ef1234567890ab",
```

```
 "Region": "eu-west-1" 
                }, 
\overline{a} "Arn": "arn:aws:kms:ap-northeast-1:111122223333:key/
mrk-1234abcd12ab34cd56ef1234567890ab", 
                    "Region": "ap-northeast-1" 
                }, 
\overline{a} "Arn": "arn:aws:kms:sa-east-1:111122223333:key/
mrk-1234abcd12ab34cd56ef1234567890ab", 
                    "Region": "sa-east-1" 
 } 
 ] 
        } 
    }
}
```
例 4: HMAC KMS キーの詳細を取得するには

次の describe-key の例は、HMAC KMS キーの詳細情報を取得します。

```
aws kms describe-key \ 
     --key-id 1234abcd-12ab-34cd-56ef-1234567890ab
```

```
{ 
     "KeyMetadata": { 
         "AWSAccountId": "123456789012", 
          "KeyId": "1234abcd-12ab-34cd-56ef-1234567890ab", 
         "Arn": "arn:aws:kms:us-
west-2:123456789012:key/1234abcd-12ab-34cd-56ef-1234567890ab", 
          "CreationDate": "2022-04-03T22:23:10.194000+00:00", 
         "Enabled": true, 
          "Description": "Test key", 
         "KeyUsage": "GENERATE_VERIFY_MAC", 
         "KeyState": "Enabled", 
         "Origin": "AWS_KMS", 
          "KeyManager": "CUSTOMER", 
          "CustomerMasterKeySpec": "HMAC_256", 
         "MacAlgorithms": [ 
              "HMAC_SHA_256" 
         ],
```

```
 "MultiRegion": false 
 }
```
• API の詳細については、「 コマンドリファレンス[DescribeKey」](https://awscli.amazonaws.com/v2/documentation/api/latest/reference/kms/describe-key.html)の「」を参照してください。 AWS CLI

#### **disable-key-rotation**

次の例は、disable-key-rotation を使用する方法を説明しています。

AWS CLI

}

KMS キーの自動ローテーションを無効にするには

次のdisable-key-rotation例では、カスタマーマネージド KMS キーの自動ローテーション を無効にします。自動ローテーションを再度有効にするには、 enable-key-rotation コマン ドを使用します。

aws kms disable-key-rotation \ --key-id arn:aws:kms:uswest-2:111122223333:key/1234abcd-12ab-34cd-56ef-1234567890ab

このコマンドでは何も出力されません。KMS キーの自動ローテーションが無効であることを確認 するには、 get-key-rotation-status コマンドを使用します。

詳細については、「 Key Management Service デベロッパーガイド[https://docs.aws.amazon.com/](https://docs.aws.amazon.com/kms/latest/developerguide/rotate-keys.html) [kms/latest/developerguide/rotate-keys.html」](https://docs.aws.amazon.com/kms/latest/developerguide/rotate-keys.html)の「キーのローテーション」を参照してください。 AWS

• API の詳細については、「 コマンドリファレンス[DisableKeyRotation](https://awscli.amazonaws.com/v2/documentation/api/latest/reference/kms/disable-key-rotation.html)」の「」を参照してくだ さい。 AWS CLI

## **disable-key**

次の例は、disable-key を使用する方法を説明しています。

AWS CLI

KMS キーを一時的に無効にするには

次の例は、disable-key コマンドを使用して、カスタマーマネージド KMS キーを無効にしま す。KMS キーを再度有効にするには、enable-key コマンドを使用します。

aws kms disable-key \ --key-id 1234abcd-12ab-34cd-56ef-1234567890ab

このコマンドでは何も出力されません。

詳細については、「AWS Key Management Service デベロッパーガイド」の[「キーの有効化と無](https://docs.aws.amazon.com/kms/latest/developerguide/enabling-keys.html) [効化](https://docs.aws.amazon.com/kms/latest/developerguide/enabling-keys.html)」を参照してください。

• API の詳細については、「 コマンドリファレンス[DisableKey」](https://awscli.amazonaws.com/v2/documentation/api/latest/reference/kms/disable-key.html)の「」を参照してください。 AWS CLI

### **disconnect-custom-key-store**

次の例は、disconnect-custom-key-store を使用する方法を説明しています。

AWS CLI

カスタムキーストアを切断するには

次のdisconnect-custom-key-store例では、カスタムキーストアを AWS CloudHSM クラス ターから切断します。キーストアを切断して、問題のトラブルシューティング、設定の更新、ま たはキーストア内の KMS キーが暗号化オペレーションで使用されないようにすることができま す。

このコマンドは、 AWS CloudHSM キーストアと外部キーストアを含むすべてのカスタムキース トアで同じです。

このコマンドを実行する前に、例のカスタムキーストア ID を有効な ID に置き換えます。

\$ aws kms disconnect-custom-key-store \ --custom-key-store-id cks-1234567890abcdef0

このコマンドは出力を生成しません。 コマンドが有効であったことを確認し、 describecustom-key-stores コマンドを使用します。

AWS CloudHSM キーストアの切断の詳細については、「 Key Management Service [デベロッ](https://docs.aws.amazon.com/kms/latest/developerguide/disconnect-keystore.html) [パーガイド」の AWS CloudHSM キーストアの接続と切断](https://docs.aws.amazon.com/kms/latest/developerguide/disconnect-keystore.html)」を参照してください。 AWS

外部キーストアの切断の詳細については、「 Key AWS Management Service デベロッパーガイ ド[」の「外部キーストアの接続と切断](https://docs.aws.amazon.com/kms/latest/developerguide/xks-connect-disconnect.html)」を参照してください。

• API の詳細については、「 コマンドリファレンス[DisconnectCustomKeyStore」](https://awscli.amazonaws.com/v2/documentation/api/latest/reference/kms/disconnect-custom-key-store.html)の「」を参照 してください。 AWS CLI

### **enable-key-rotation**

次の例は、enable-key-rotation を使用する方法を説明しています。

### AWS CLI

KMS キーの自動ローテーションを有効にするには

次のenable-key-rotation例では、ローテーション期間が 180 日のカスタマーマネージド KMS キーの自動ローテーションを有効にします。KMS キーは、このコマンドが完了した日から 1 年 (約 365 日) 後にローテーションされ、その後は毎年ローテーションされます。

--key-id パラメータは KMS キーを識別します。この例ではキー ARN 値を使用します が、KMS キーのキー ID または ARN を使用できます。 --rotation-period-in-daysパラ メータは、各ローテーション日の間の日数を指定します。90~2560 日の値を指定します。値が 指定されていない場合、デフォルト値は 365 日です。

```
aws kms enable-key-rotation \ 
     --key-id arn:aws:kms:us-
west-2:111122223333:key/1234abcd-12ab-34cd-56ef-1234567890ab \ 
     --rotation-period-in-days 180
```
このコマンドでは何も出力されません。KMS キーが有効になっていることを確認するに は、get-key-rotation-status コマンドを使用します。

詳細については、「 Key Management Service デベロッパーガイド[https://docs.aws.amazon.com/](https://docs.aws.amazon.com/kms/latest/developerguide/rotate-keys.html) [kms/latest/developerguide/rotate-keys.html」](https://docs.aws.amazon.com/kms/latest/developerguide/rotate-keys.html)の「キーのローテーション」を参照してください。 AWS

• API の詳細については、「 コマンドリファレンス[EnableKeyRotation」](https://awscli.amazonaws.com/v2/documentation/api/latest/reference/kms/enable-key-rotation.html)の「」を参照してくだ さい。 AWS CLI

## **enable-key**

次の例は、enable-key を使用する方法を説明しています。

AWS CLI

KMS キーを有効にするには

次の enable-key の例は、カスタマーマネージドキーを有効にします。このようなコマンドで は、disable-key コマンドを使用して一時的に無効にした KMS キーを有効にできます。ま た、削除が予定されていて削除がキャンセルされたために無効になっている KMS キーを有効に することもできます。

KMS キーを指定するには、key-id パラメータを使用します。この例では、キー ID 値を使用し ていますが、このコマンドでは、キー ID またはキー ARN 値を使用できます。

このコマンドを実行する前に、サンプルキー ID を有効なキー ID に置き換えます。

aws kms enable-key \ --key-id 1234abcd-12ab-34cd-56ef-1234567890ab

このコマンドでは何も出力されません。KMS キーが有効になっていることを確認するに は、describe-key コマンドを使用します。describe-key 出力の KeyState および Enabled フィールドの値を参照してください。

詳細については、「AWS Key Management Service デベロッパーガイド」の[「キーの有効化と無](https://docs.aws.amazon.com/kms/latest/developerguide/enabling-keys.html) [効化](https://docs.aws.amazon.com/kms/latest/developerguide/enabling-keys.html)」を参照してください。

• API の詳細については、「 コマンドリファレンス[EnableKey」](https://awscli.amazonaws.com/v2/documentation/api/latest/reference/kms/enable-key.html)の「」を参照してください。 AWS CLI

#### **encrypt**

次の例は、encrypt を使用する方法を説明しています。

AWS CLI

例 1: Linux または MacOS でファイルの内容を暗号化するには

次のencryptコマンドは、 AWS CLI でデータを暗号化するための推奨方法を示しています。

```
aws kms encrypt \ 
     --key-id 1234abcd-12ab-34cd-56ef-1234567890ab \ 
     --plaintext fileb://ExamplePlaintextFile \ 
    --output text \setminus
```
 --query CiphertextBlob | base64 \ --decode > ExampleEncryptedFile

このコマンドは、以下の操作を行います。

--plaintext パラメータを使用して暗号化するデータを指定します。このパラメータ値は base64 でエンコードされている必要があります。 plaintextパラメータの値は base64 でエ ンコードされている必要があります。または、 fileb:// プレフィックスを使用する必要が あります。このプレフィックスは、ファイルからバイナリデータを読み取るように AWS CLI に指示します。ファイルが現在のディレクトリにない場合は、ファイルへのフルパスを入力 します。例えば、fileb:///var/tmp/ExamplePlaintextFile や fileb://C:\Temp \ExamplePlaintextFile などです。ファイルから AWS CLI パラメータ値を読み取る方法 の詳細については、「」を参照してください。 コマンドラインインターフェイスユーザーガイ ドの[「ファイルからのパラメータのロード](https://docs.aws.amazon.com/cli/latest/userguide/cli-using-param.html#cli-using-param-file)」および [コマンドラインツールブログの「ローカル](https://blogs.aws.amazon.com/cli/post/TxLWWN1O25V1HE/Best-Practices-for-Local-File-Parameters) [ファイルパラメータのベストプラクティス](https://blogs.aws.amazon.com/cli/post/TxLWWN1O25V1HE/Best-Practices-for-Local-File-Parameters)」を参照してください。 AWS --outputおよび - queryパラメータを使用してコマンドの出力を制御します。これらのパラメータは暗号化された データを抽出します。 AWS 暗号文 と呼ばれる コマンドの出力から。出力の制御の詳細につい ては、 コマンドAWS ラインインターフェイスユーザーガイドの「コマンド[出力の制御」](https://docs.aws.amazon.com/cli/latest/userguide/controlling-output.html)を参照 してください。 base64ユーティリティを使用して、抽出された出力をバイナリデータにデコー ドします。成功したencryptコマンドによって返される暗号文は base64 でエンコードされたテ キストです。 AWS CLI を使用して復号化する前に、このテキストをデコードする必要がありま す。バイナリ暗号文をファイルに保存し、コマンド (> ExampleEncryptedFile) の最後の部分 はバイナリ暗号文をファイルに保存して復号化を容易にします。 AWS CLI を使用してデータを 復号するコマンドの例については、復号の例を参照してください。

例 2: AWS CLI を使用して Windows でデータを暗号化する

この例は前の例と同じですが、base64 の代わりに certutil ツールを使用します。この手順に は、次の例に示すように 2 つのコマンドが必要です。

```
aws kms encrypt \ 
     --key-id 1234abcd-12ab-34cd-56ef-1234567890ab \ 
     --plaintext fileb://ExamplePlaintextFile \ 
     --output text \ 
     --query CiphertextBlob > C:\Temp\ExampleEncryptedFile.base64
certutil -decode C:\Temp\ExampleEncryptedFile.base64 C:\Temp\ExampleEncryptedFile
```
例 3: 非対称 KMS キーを使用して暗号化する

次の encrypt コマンドは、プレーンテキストを非対称 KMS キーで暗号化する方法を示してい ます。--encryption-algorithm パラメータは必須です。すべての CLI コマンドと同様に、 encrypt plaintextパラメータは base64 でエンコードされている必要があります。または、 fileb:// プレフィックスを使用する必要があります。プレフィックスは、 ファイルからバイナ リデータを読み取るように AWS CLI に指示します。

aws kms encrypt \ --key-id 1234abcd-12ab-34cd-56ef-1234567890ab \ --encryption-algorithm RSAES\_OAEP\_SHA\_256 \ --plaintext fileb://ExamplePlaintextFile \ --output text \ --query CiphertextBlob | base64 \ --decode > ExampleEncryptedFile

このコマンドでは何も出力されません。

• API の詳細については、AWS CLI コマンドリファレンスの[「Encrypt」](https://awscli.amazonaws.com/v2/documentation/api/latest/reference/kms/encrypt.html)を参照してください。

## **generate-data-key-pair-without-plaintext**

次の例は、generate-data-key-pair-without-plaintext を使用する方法を説明していま す。

AWS CLI

ECC NIST P384 非対称データキーペアを生成するには

次のgenerate-data-key-pair-without-plaintext例では、ECC NIST P384 キーペアに の外部での使用をリクエストします AWS。

コマンドは、プレーンテキストのパブリックキーと、指定された KMS キーで暗号化されたプラ イベートキーのコピーを返します。プレーンテキストのプライベートキーは返されません。暗号 化されたプライベートキーを暗号化されたデータに安全に保存し、使用する必要がある場合は AWS KMS を呼び出してプライベートキーを復号できます。

ECC NIST P384 非対称データキーペアをリクエストするには、 key-pair-specパラメータを の値で使用しますECC\_NIST\_P384。

指定する KMS キーは、対称暗号化 KMS キー、つまり KeySpecの値を持つ KMS キーである必 要がありますSYMMETRIC\_DEFAULT。
## 注: この例の出力の値は、表示のために一部が切り捨てられています。

```
aws kms generate-data-key-pair-without-plaintext \ 
     --key-id 1234abcd-12ab-34cd-56ef-1234567890ab \ 
     --key-pair-spec ECC_NIST_P384
```
出力:

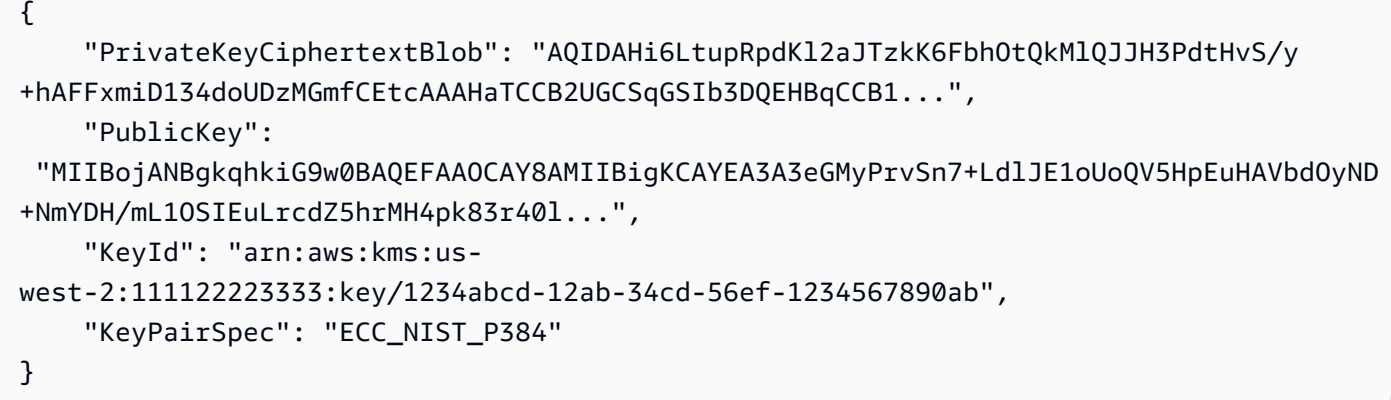

PublicKey と PrivateKeyCiphertextBlobは base64 でエンコードされた形式で返されま す。

詳細については、「 Key AWS Management Service デベロッパーガイド」の[「データキーペ](https://docs.aws.amazon.com/kms/latest/developerguide/concepts.html#data-key-pairs) [ア](https://docs.aws.amazon.com/kms/latest/developerguide/concepts.html#data-key-pairs)」を参照してください。

• API の詳細については、「 コマンドリファレンス[GenerateDataKeyPairWithoutPlaintext」](https://awscli.amazonaws.com/v2/documentation/api/latest/reference/kms/generate-data-key-pair-without-plaintext.html)の 「」を参照してください。 AWS CLI

**generate-data-key-pair**

次の例は、generate-data-key-pair を使用する方法を説明しています。

AWS CLI

2048 ビット RSA 非対称データキーペアを生成するには

次のgenerate-data-key-pair例では、 の外部で使用する 2048 ビット RSA 非対称データ キーペアをリクエストします AWS。コマンドは、即時使用および削除のためにプレーンテキス トのパブリックキーとプレーンテキストのプライベートキー、および指定された KMS キーで暗 号化されたプライベートキーのコピーを返します。暗号化されたプライベートキーは、暗号化さ れたデータに安全に保存できます。

2048 ビット RSA 非対称データキーペアをリクエストするには、 key-pair-specパラメータを の値で使用しますRSA\_2048。

指定する KMS キーは、対称暗号化 KMS キー、つまり KeySpecの値を持つ KMS キーである必 要がありますSYMMETRIC\_DEFAULT。

注: この例の出力の値は、表示のために一部が切り捨てられています。

```
aws kms generate-data-key-pair \ 
     --key-id 1234abcd-12ab-34cd-56ef-1234567890ab \ 
     --key-pair-spec RSA_2048
```
出力:

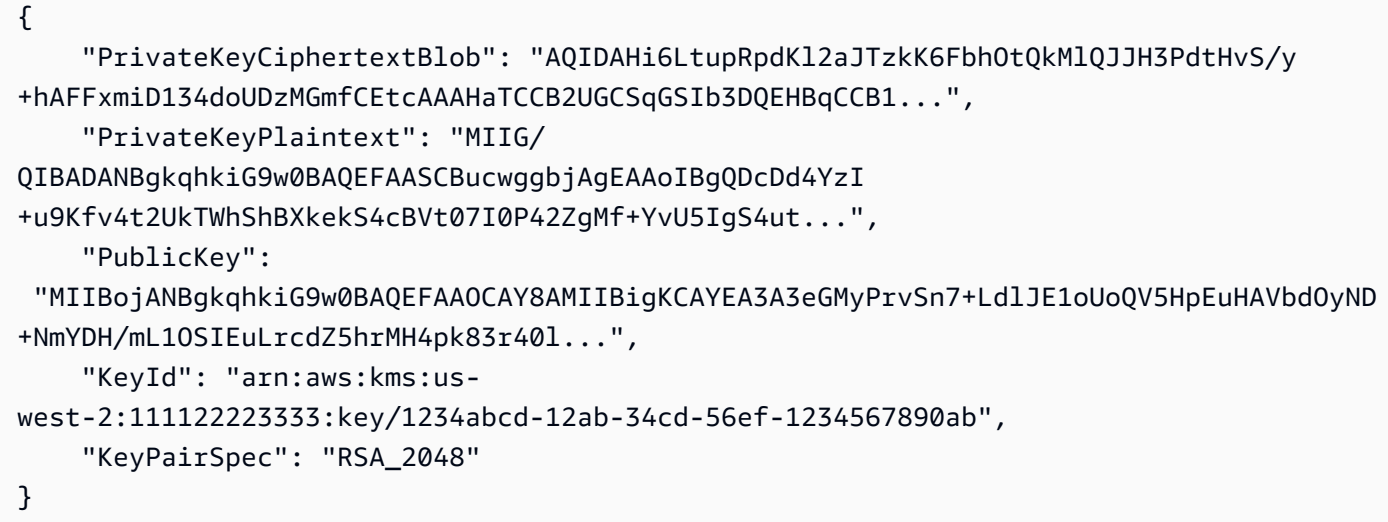

PublicKey、PrivateKeyPlaintext、 PrivateKeyCiphertextBlobは base64 エンコード 形式で返されます。

詳細については、「 Key AWS Management Service デベロッパーガイド」の[「データキーペ](https://docs.aws.amazon.com/kms/latest/developerguide/concepts.html#data-key-pairs) [ア](https://docs.aws.amazon.com/kms/latest/developerguide/concepts.html#data-key-pairs)」を参照してください。

• API の詳細については、「 コマンドリファレンス[GenerateDataKeyPair](https://awscli.amazonaws.com/v2/documentation/api/latest/reference/kms/generate-data-key-pair.html)」の「」を参照してく ださい。 AWS CLI

## **generate-data-key-without-plaintext**

次の例は、generate-data-key-without-plaintext を使用する方法を説明しています。

AWS CLI

プレーンテキストキーを使用せずに 256 ビットの対称データキーを生成するには

次の generate-data-key-without-plaintext の例は、256 ビットの対称データキーの暗号 化コピーを AWSの外部で使用するようにリクエストします。データキーを使用する準備ができ たら、 AWS KMS を呼び出して復号化できます。

256 ビットのデータキーをリクエストするには、値 AES\_256 を含む key-spec パラメータを使 用します。128 ビットのデータキーをリクエストするには、値 AES\_128 を含む key-spec パラ メータを使用します。その他のすべてのデータキー長には、number-of-bytes パラメーターを 使用します。

指定する KMS キーは、対称暗号化 KMS キー、つまりキースペック値が SYMMETRIC\_DEFAULT の KMS キーである必要があります。

```
aws kms generate-data-key-without-plaintext \ 
     --key-id "arn:aws:kms:us-
west-2:111122223333:key/1234abcd-12ab-34cd-56ef-1234567890ab" \
     --key-spec AES_256
```
出力:

```
{ 
     "CiphertextBlob": 
 "AQEDAHjRYf5WytIc0C857tFSnBaPn2F8DgfmThbJlGfR8P3WlwAAAH4wfAYJKoZIhvcNAQcGoG8wbQIBADBoBgkqhk
     "KeyId": "arn:aws:kms:us-
east-2:111122223333:key/1234abcd-12ab-34cd-56ef-1234567890ab"
}
```
CiphertextBlob (暗号化されたデータキー) は base64 でエンコードされた形式で返されます。

詳細については、「AWS Key Management Service デベロッパーガイド」の[「データキー](https://docs.aws.amazon.com/kms/latest/developerguide/concepts.html#data-keys)」を参 照してください。

• API の詳細については、「 コマンドリファレンス[GenerateDataKeyWithoutPlaintext」](https://awscli.amazonaws.com/v2/documentation/api/latest/reference/kms/generate-data-key-without-plaintext.html)の「」を 参照してください。 AWS CLI

### **generate-data-key**

次の例は、generate-data-key を使用する方法を説明しています。

AWS CLI

例 1: 256 ビットの対称データキーを生成するには

次のgenerate-data-key例では、 の外部で使用する 256 ビット対称データキーをリクエス トします AWS。このコマンドは、すぐに使用および削除できるプレーンテキストのデータキー と、指定された KMS キーで暗号化されたデータキーのコピーを返します。暗号化されたデータ とともに、暗号化されたデータキーを安全に保存できます。

256 ビットのデータキーをリクエストするには、値 AES\_256 を含む key-spec パラメータを使 用します。128 ビットのデータキーをリクエストするには、値 AES\_128 を含む key-spec パラ メータを使用します。その他のすべてのデータキー長には、number-of-bytes パラメーターを 使用します。

指定する KMS キーは、対称暗号化 KMS キー、つまりキースペック値が SYMMETRIC\_DEFAULT の KMS キーである必要があります。

```
aws kms generate-data-key \ 
     --key-id alias/ExampleAlias \ 
     --key-spec AES_256
```
出力:

```
{ 
     "Plaintext": "VdzKNHGzUAzJeRBVY+uUmofUGGiDzyB3+i9fVkh3piw=", 
     "KeyId": "arn:aws:kms:us-
east-2:111122223333:key/1234abcd-12ab-34cd-56ef-1234567890ab", 
     "CiphertextBlob": 
 "AQEDAHjRYf5WytIc0C857tFSnBaPn2F8DgfmThbJlGfR8P3WlwAAAH4wfAYJKoZIhvcNAQcGoG8wbQIBADBoBgkqhk
+YdhV8MrkBQPeac0ReRVNDt9qleAt+SHgIRF8P0H+7U="
}
```
Plaintext (プレーンテキストデータキー) と CiphertextBlob (暗号化データキー) は base64 でエンコードされた形式で返されます。

詳細については、「AWS Key Management Service デベロッパーガイド」の「データ キー」<https://docs.aws.amazon.com/kms/latest/developerguide/concepts.html#data-keys> を参 照してください。

例 2: 512 ビットの対称データキーを生成するには

次の generate-data-key の例は、暗号化と復号用の 512 ビットの対称データキーを要求しま す。このコマンドは、すぐに使用および削除できるプレーンテキストのデータキーと、指定され た KMS キーで暗号化されたデータキーのコピーを返します。暗号化されたデータとともに、暗 号化されたデータキーを安全に保存できます。

128 ビットまたは 256 ビット以外のキー長をリクエストするには、number-of-bytes パラメー ターを使用します。512 ビットのデータキーをリクエストするために、次の例では値が 64 (バイ ト) の number-of-bytes パラメータを使用します。

指定する KMS キーは、対称暗号化 KMS キー、つまりキースペック値が SYMMETRIC\_DEFAULT の KMS キーである必要があります。

注: この例の出力の値は、表示のために一部が切り捨てられています。

```
aws kms generate-data-key \ 
     --key-id 1234abcd-12ab-34cd-56ef-1234567890ab \ 
     --number-of-bytes 64
```
出力:

```
{ 
     "CiphertextBlob": "AQIBAHi6LtupRpdKl2aJTzkK6FbhOtQkMlQJJH3PdtHvS/y+hAEnX/
QQNmMwDfg2korNMEc8AAACaDCCAmQGCSqGSIb3DQEHBqCCAlUwggJRAgEAMIICSgYJKoZ...", 
     "Plaintext": "ty8Lr0Bk6OF07M2BWt6qbFdNB
+G00ZLtf5MSEb4al3R2UKWGOp06njAwy2n72VRm2m7z/
Pm9Wpbvttz6a4lSo9hgPvKhZ5y6RTm4OovEXiVfBveyX3DQxDzRSwbKDPk/...", 
     "KeyId": "arn:aws:kms:us-
west-2:111122223333:key/1234abcd-12ab-34cd-56ef-1234567890ab"
}
```
Plaintext (プレーンテキストデータキー) と CiphertextBlob (暗号化データキー) は base64 でエンコードされた形式で返されます。

詳細については、「AWS Key Management Service デベロッパーガイド」の「データ キー」<https://docs.aws.amazon.com/kms/latest/developerguide/concepts.html#data-keys> を参 照してください。

• API の詳細については、「 コマンドリファレンス[GenerateDataKey」](https://awscli.amazonaws.com/v2/documentation/api/latest/reference/kms/generate-data-key.html)の「」を参照してくださ い。 AWS CLI

#### **generate-random**

次の例は、generate-random を使用する方法を説明しています。

AWS CLI

例 1: 256 ビットのランダムバイト文字列を生成するには (Linux または macOs)

次の generate-random の例は、256 ビット (32 バイト) の base64 でエンコードされたランダ ムバイト文字列を生成します。この例は、バイト文字列をデコードしてランダムファイルに保存 します。

このコマンドを実行する際は、number-of-bytes パラメーターを使用してランダム値の長さを バイト単位で指定する必要があります。

このコマンドを実行する際は、KMS キーは指定しません。ランダムバイト文字列は KMS キーと は関係ありません。

デフォルトでは、 AWS KMS は乱数を生成します。ただし、カスタムキーストア<https:// docs.aws.amazon.com/kms/latest/developerguide/custom-key-store-overview.html>を指定する と、ランダムバイト文字列はカスタムキーストアに関連付けられた AWS CloudHSM クラスター で生成されます。

この例は以下のパラメータと値を使用します。

値 の必須--number-of-bytesパラメータを使用して 32 バイト (256 ビット) を32リクエスト します。string.It は の値 の--outputパラメータを使用して、出力をテキストとして返すように AWS CLI にtext指示します。 の代わりに、JSON.It は --query parameterを使用して、コマ ンドの出力を response.It パイプ ( | ) Plaintextからbase64ユーティリティに抽出します。 抽 出された output.It をデコードする は、リダイレクト演算子 ( > ) を使用してデコードされたバイ ト文字列を ExampleRandom file.It に保存し、リダイレクト演算子 ( > ) を使用してバイナリ暗号 文をファイルに保存します。

```
aws kms generate-random \ 
     --number-of-bytes 32 \ 
    --output text \setminus --query Plaintext | base64 --decode > ExampleRandom
```
このコマンドでは何も出力されません。

詳細については、AWS 「 Key Management Service API リファレン[スGenerateRandom」](https://docs.aws.amazon.com/kms/latest/APIReference/API_GenerateRandom.html)の「」 を参照してください。

例 2: 256 ビットの乱数を生成するには (Windows コマンドプロンプト)

次の例は、generate-random コマンドを使用して、base64 でエンコードされた 256 ビット (32 バイト)のランダムバイト文字列を生成します。この例は、バイト文字列をデコードして ランダムファイルに保存します。この例は前の例と同じですが、Windows の certutil のユー ティリティを使用して、ランダムバイト文字列を base64 でデコードしてからファイルに保存す る点が異なります。

最初に base64 でエンコードされたランダムバイト文字列を生成し、テンポラリファイル (ExampleRandom.base64) に保存します。

```
aws kms generate-random \ 
     --number-of-bytes 32 \ 
    --output text \setminus --query Plaintext > ExampleRandom.base64
```
generate-random コマンドの出力はファイルに保存されるため、この例では何も出力されませ ん。

次に、certutil -decode コマンドを使用して、ExampleRandom.base64 ファイル内の base64 でエンコードされたバイト文字列をデコードします。その後、デコードされたバイト文 字列を ExampleRandom ファイルに保存します。

certutil -decode ExampleRandom.base64 ExampleRandom

出力:

```
Input Length = 18
Output Length = 12
CertUtil: -decode command completed successfully.
```
詳細については、AWS 「 Key Management Service API リファレン[スGenerateRandom」](https://docs.aws.amazon.com/kms/latest/APIReference/API_GenerateRandom.html)の「」 を参照してください。

• API の詳細については、「 コマンドリファレンス[GenerateRandom](https://awscli.amazonaws.com/v2/documentation/api/latest/reference/kms/generate-random.html)」の「」を参照してくださ い。 AWS CLI

**get-key-policy**

次の例は、get-key-policy を使用する方法を説明しています。

AWS CLI

ある KMS キーから別の KMS キーにキーポリシーをコピーするには

次の get-key-policy の例は、ある KMS キーからキーポリシーを取得し、テキストファイル に保存します。その後、テキストファイルをポリシー入力として使用して、別の KMS キーのポ リシーを置き換えます。

put-key-policy の --policy パラメータには文字列が必要なため、JSON ではなくテキスト 文字列として出力を返す --output text オプションを使用する必要があります。

```
aws kms get-key-policy \ 
     --policy-name default \ 
     --key-id 1234abcd-12ab-34cd-56ef-1234567890ab \ 
     --query Policy \ 
     --output text > policy.txt
aws kms put-key-policy \ 
     --policy-name default \ 
     --key-id 0987dcba-09fe-87dc-65ba-ab0987654321 \ 
     --policy file://policy.txt
```
このコマンドでは何も出力されません。

詳細については、AWS KMS API リファレンスの[PutKeyPolicy](https://docs.aws.amazon.com/kms/latest/APIReference/API_PutKeyPolicy.html)「」を参照してください。

• API の詳細については、「 コマンドリファレンス[GetKeyPolicy」](https://awscli.amazonaws.com/v2/documentation/api/latest/reference/kms/get-key-policy.html)の「」を参照してください。 AWS CLI

### **get-key-rotation-status**

次の例は、get-key-rotation-status を使用する方法を説明しています。

AWS CLI

KMS キーのローテーションステータスを取得するには。

次のget-key-rotation-status例では、自動ローテーションが有効になっているかどうか、 ローテーション期間、次にスケジュールされたローテーション日など、指定された KMS キーの ローテーションステータスに関する情報を返します。このコマンドは、カスタマーマネージド KMS キーと AWS マネージド KMS キーで使用できます。ただし、すべての AWS マネージド KMS キーは毎年自動的にローテーションされます。

```
aws kms get-key-rotation-status \ 
     --key-id 1234abcd-12ab-34cd-56ef-1234567890ab
```
出力:

```
{ 
     "KeyId": "1234abcd-12ab-34cd-56ef-1234567890ab", 
     "KeyRotationEnabled": true, 
     "NextRotationDate": "2024-02-14T18:14:33.587000+00:00", 
     "RotationPeriodInDays": 365
}
```
詳細については、「 Key Management Service デベロッパーガイド[https://docs.aws.amazon.com/](https://docs.aws.amazon.com/kms/latest/developerguide/rotate-keys.html) [kms/latest/developerguide/rotate-keys.html」](https://docs.aws.amazon.com/kms/latest/developerguide/rotate-keys.html)の「キーのローテーション」を参照してください。 AWS

• API の詳細については、「 コマンドリファレンス[GetKeyRotationStatus」](https://awscli.amazonaws.com/v2/documentation/api/latest/reference/kms/get-key-rotation-status.html)の「」を参照してく ださい。 AWS CLI

## **get-parameters-for-import**

次の例は、get-parameters-for-import を使用する方法を説明しています。

AWS CLI

キーマテリアルを KMS キーにインポートするために必要な項目を取得するには

次のget-parameters-for-import例では、KMS キーにキーマテリアルをインポートするため に必要なパブリックキーとインポートトークンを取得します。import-key-material コマン ドを使用する場合は、インポートトークンと、同じget-parameters-for-importコマンドで 返されたパブリックキーで暗号化されたキーマテリアルを必ず使用してください。また、このコ マンドで指定するラッピングアルゴリズムは、パブリックキーでキーマテリアルを暗号化するた めに使用するアルゴリズムである必要があります。

KMS キーを指定するには、key-id パラメータを使用します。この例では キー ID を使用してい ますが、このコマンドではキー ID またはキー ARN を使用できます。

aws kms get-parameters-for-import \ --key-id 1234abcd-12ab-34cd-56ef-1234567890ab \ --wrapping-algorithm RSAES\_OAEP\_SHA\_256 \

--wrapping-key-spec RSA\_2048

出力:

```
\left\{ \right. "KeyId": "arn:aws:kms:us-
west-2:111122223333:key/1234abcd-12ab-34cd-56ef-1234567890ab", 
     "PublicKey": "<public key base64 encoded data>", 
     "ImportToken": "<import token base64 encoded data>", 
     "ParametersValidTo": 1593893322.32
}
```
詳細については、「 Key AWS Management Service デベロッパーガイド」の[「パブリックキー](https://docs.aws.amazon.com/kms/latest/developerguide/importing-keys-get-public-key-and-token.html) [のダウンロードとトークンのインポート](https://docs.aws.amazon.com/kms/latest/developerguide/importing-keys-get-public-key-and-token.html)」を参照してください。

• API の詳細については、「 コマンドリファレンス[GetParametersForImport](https://awscli.amazonaws.com/v2/documentation/api/latest/reference/kms/get-parameters-for-import.html)」の「」を参照して ください。 AWS CLI

### **get-public-key**

次の例は、get-public-key を使用する方法を説明しています。

AWS CLI

例 1: 非対称 KMS キーのパブリックキーをダウンロードするには

次のget-public-key例では、非対称 KMS キーのパブリックキーをダウンロードします。

出力には、パブリックキーを返すだけでなく、キーの使用やサポートされている暗号化アルゴリ ズムなど、 AWS KMS の外部でパブリックキーを安全に使用するために必要な情報も含まれま す。

aws kms get-public-key \ --key-id 1234abcd-12ab-34cd-56ef-1234567890ab

```
{ 
     "KeyId": "arn:aws:kms:us-
west-2:111122223333:key/1234abcd-12ab-34cd-56ef-1234567890ab", 
     "PublicKey": "jANBgkqhkiG9w0BAQEFAAOCAg8AMIICCgKCAgEAl5epvg1/
QtJhxSi2g9SDEVg8QV/...",
```

```
 "CustomerMasterKeySpec": "RSA_4096", 
     "KeyUsage": "ENCRYPT_DECRYPT", 
     "EncryptionAlgorithms": [ 
          "RSAES_OAEP_SHA_1", 
          "RSAES_OAEP_SHA_256" 
    \mathbb{1}}
```
KMS で非対称 KMS キーを使用する方法の詳細については、 AWS 「 Key AWS Management Service API リファレンス」の[「対称キーと非対称キーの使用」](https://docs.aws.amazon.com/kms/latest/developerguide/symmetric-asymmetric.html)を参照してください。

例 2: パブリックキーを DER 形式に変換するには (Linux および macOS )

次のget-public-key例では、非対称 KMS キーのパブリックキーをダウンロードし、DER ファイルに保存します。

AWS CLI で get-public-key コマンドを使用すると、Base64-encodedされた X.509 パブ リックキーが返されます。この例では、 PublicKeyプロパティの値をテキストとして取得し ます。Base64-decodesPublicKeyし、 public\_key.der ファイルに保存します。output パラメータは、JSON ではなくテキストとして出力を返します。--query パラメータは PublicKeyプロパティのみを取得し、 AWS KMS の外部でパブリックキーを安全に使用するた めに必要なプロパティは取得しません。

このコマンドを実行する前に、サンプルキー ID を AWS アカウントの有効なキー ID に置き換え ます。

```
aws kms get-public-key \ 
     --key-id 1234abcd-12ab-34cd-56ef-1234567890ab \ 
     --output text \ 
     --query PublicKey | base64 --decode > public_key.der
```
このコマンドでは何も出力されません。

KMS で非対称 KMS キーを使用する方法の詳細については、 AWS 「 Key AWS Management Service API リファレンス」の[「対称キーと非対称キーの使用」](https://docs.aws.amazon.com/kms/latest/developerguide/symmetric-asymmetric.html)を参照してください。

• API の詳細については、「 コマンドリファレンス[GetPublicKey」](https://awscli.amazonaws.com/v2/documentation/api/latest/reference/kms/get-public-key.html)の「」を参照してください。 AWS CLI

## **import-key-material**

次の例は、import-key-material を使用する方法を説明しています。

## AWS CLI

KMS キーにキーマテリアルをインポートするには

次のimport-key-material例では、キーマテリアルなしで作成された KMS キーにキー マテリアルをアップロードします。KMS キーのキーステータスは である必要がありま すPendingImport。

このコマンドは、get-parameters-for-importコマンドが返したパブリックキーで暗号化し たキーマテリアルを使用します。また、同じget-parameters-for-importコマンドからのイ ンポートトークンも使用します。

expiration-model パラメータは、キーマテリアルが valid-toパラメータで指定された 日付と時刻に自動的に期限切れになることを示します。キーマテリアルの有効期限が切れる と、 AWS KMS はキーマテリアルを削除し、KMS キーのキーステータスは に変わりPending import、KMS キーは使用できなくなります。KMS キーを復元するには、同じキーマテリアルを 再インポートする必要があります。異なるキーマテリアルを使用するには、新しい KMS キーを 作成する必要があります。

このコマンドを実行する前に、サンプルキー ID を AWS アカウントの有効なキー ID またはキー ARN に置き換えます。

```
aws kms import-key-material \ 
     --key-id 1234abcd-12ab-34cd-56ef-1234567890ab \ 
     --encrypted-key-material fileb://EncryptedKeyMaterial.bin \ 
     --import-token fileb://ImportToken.bin \ 
     --expiration-model KEY_MATERIAL_EXPIRES \ 
     --valid-to 2021-09-21T19:00:00Z
```
このコマンドでは何も出力されません。

キーマテリアルのインポートの詳細については、「 Key AWS Management Service デベロッ パーガイド[」の「キーマテリアル](https://docs.aws.amazon.com/kms/latest/developerguide/importing-keys.html)のインポート」を参照してください。

• API の詳細については、「 コマンドリファレンス[ImportKeyMaterial](https://awscli.amazonaws.com/v2/documentation/api/latest/reference/kms/import-key-material.html)」の「」を参照してくださ い。 AWS CLI

# **list-aliases**

次の例は、list-aliases を使用する方法を説明しています。

AWS CLI

例 1: AWS アカウントとリージョンのすべてのエイリアスを一覧表示するには

次の例では、 list-aliases コマンドを使用して、 AWS アカウントのデフォルトリージョ ン内のすべてのエイリアスを一覧表示します。出力には、 AWS マネージド KMS キーとカスタ マーマネージド KMS キーに関連付けられたエイリアスが含まれます。

```
aws kms list-aliases
```
出力:

```
{ 
     "Aliases": [ 
        \mathcal{L} "AliasArn": "arn:aws:kms:us-west-2:111122223333:alias/testKey", 
              "AliasName": "alias/testKey", 
              "TargetKeyId": "1234abcd-12ab-34cd-56ef-1234567890ab" 
         }, 
          { 
              "AliasArn": "arn:aws:kms:us-west-2:111122223333:alias/FinanceDept", 
              "AliasName": "alias/FinanceDept", 
              "TargetKeyId": "0987dcba-09fe-87dc-65ba-ab0987654321" 
         }, 
          { 
              "AliasArn": "arn:aws:kms:us-west-2:111122223333:alias/aws/dynamodb", 
              "AliasName": "alias/aws/dynamodb", 
              "TargetKeyId": "1a2b3c4d-5e6f-1a2b-3c4d-5e6f1a2b3c4d" 
         }, 
          { 
              "AliasArn": "arn:aws:kms:us-west-2:111122223333:alias/aws/ebs", 
              "AliasName": "alias/aws/ebs", 
              "TargetKeyId": "0987ab65-43cd-21ef-09ab-87654321cdef" 
         }, 
          ... 
    \mathbf{1}}
```
## 例 2: 特定の KMS キーのすべてのエイリアスを一覧表示するには

次の例では、list-aliases コマンドとその key-id パラメータを使用して、特定の KMS キー に関連するすべてのエイリアスを一覧表示します。

各エイリアスは 1 つの KMS のみに関連付けられますが、1 つの KMS キーには複数のエイリアス を設定することができます。このコマンドは、 AWS KMS コンソールに KMS キーごとに 1 つの エイリアスしか一覧表示されないため、非常に便利です。KMS キーのすべてのエイリアスを検索 するには、list-aliases コマンドを使用する必要があります。

この例では、KMS キーのキー ID を --key-id パラメータに使用しますが、キー ID、キー ARN、エイリアス名、またはエイリアス ARN を使用することもできます。

aws kms list-aliases --key-id 1234abcd-12ab-34cd-56ef-1234567890ab

出力:

```
{ 
     "Aliases": [ 
         { 
              "TargetKeyId": "1234abcd-12ab-34cd-56ef-1234567890ab", 
              "AliasArn": "arn:aws:kms:us-west-2:111122223333:alias/oregon-test-key", 
              "AliasName": "alias/oregon-test-key" 
         }, 
         { 
              "TargetKeyId": "1234abcd-12ab-34cd-56ef-1234567890ab", 
              "AliasArn": "arn:aws:kms:us-west-2:111122223333:alias/project121-test", 
              "AliasName": "alias/project121-test" 
         } 
     ]
}
```
詳細については、「AWS Key Management Service デベロッパーガイド」の[「エイリアスの使](https://docs.aws.amazon.com/kms/latest/developerguide/programming-aliases.html) [用](https://docs.aws.amazon.com/kms/latest/developerguide/programming-aliases.html)」を参照してください。

• API の詳細については、「 コマンドリファレンス[ListAliases](https://awscli.amazonaws.com/v2/documentation/api/latest/reference/kms/list-aliases.html)」の「」を参照してください。 AWS CLI

## **list-grants**

次の例は、list-grants を使用する方法を説明しています。

AWS CLI

AWS KMS キーの許可を表示するには

次のlist-grants例では、アカウント内の Amazon DynamoDB の指定された AWS マネージ ド KMS キーに対するすべての許可を表示します。この権限により、DynamoDB はユーザーに代 わって KMS キーを使用して、DynamoDB テーブルをディスクに書き込む前に暗号化できます。 このようなコマンドを使用して、 AWS アカウントとリージョンの AWS マネージド KMS キーと カスタマーマネージド KMS キーに対する許可を表示できます。

このコマンドは、キー ID を含む key-id パラメータを使用して KMS キーを識別します。ユー ザーは、キー ID またはキー ARN を使用して KMS キーを識別できます。 AWS マネージド KMS キーのキー ID またはキー ARN を取得するには、 list-keysまたは list-aliases コマンド を使用します。

```
aws kms list-grants \ 
     --key-id 1234abcd-12ab-34cd-56ef-1234567890ab
```
これにより、暗号化操作において Amazon DynamoDB に KMS キーを使用する権限が付与 され、KMS キーに関する詳細情報を表示する権限 (DescribeKey) と権限を廃止する権限 (RetireGrant) が付与されていることが出力に表示されます。EncryptionContextSubset の制約により、これらの権限は指定された暗号化コンテキストペアを含むリクエストに限定され ます。そのため、この権限のアクセス許可は指定されたアカウントと DynamoDB テーブルでの み有効です。

```
{ 
     "Grants": [ 
         { 
              "Constraints": { 
                  "EncryptionContextSubset": { 
                       "aws:dynamodb:subscriberId": "123456789012", 
                       "aws:dynamodb:tableName": "Services" 
 } 
              }, 
              "IssuingAccount": "arn:aws:iam::123456789012:root", 
              "Name": "8276b9a6-6cf0-46f1-b2f0-7993a7f8c89a", 
              "Operations": [ 
                  "Decrypt", 
                  "Encrypt", 
                  "GenerateDataKey", 
                  "ReEncryptFrom", 
                  "ReEncryptTo", 
                  "RetireGrant", 
                  "DescribeKey" 
              ],
```

```
 "GrantId": 
  "1667b97d27cf748cf05b487217dd4179526c949d14fb3903858e25193253fe59", 
              "KeyId": "arn:aws:kms:us-
west-2:123456789012:key/1234abcd-12ab-34cd-56ef-1234567890ab", 
              "RetiringPrincipal": "dynamodb.us-west-2.amazonaws.com", 
              "GranteePrincipal": "dynamodb.us-west-2.amazonaws.com", 
              "CreationDate": "2021-05-13T18:32:45.144000+00:00" 
         } 
    \mathbf{I}}
```
詳細については、AWS 「 Key Management Service デベロッパーガイド」の[AWS 「KMS での](https://docs.aws.amazon.com/kms/latest/developerguide/grants.html) [グラン](https://docs.aws.amazon.com/kms/latest/developerguide/grants.html)ト」を参照してください。

• API の詳細については、「 コマンドリファレンス[ListGrants」](https://awscli.amazonaws.com/v2/documentation/api/latest/reference/kms/list-grants.html)の「」を参照してください。 AWS CLI

## **list-key-policies**

次の例は、list-key-policies を使用する方法を説明しています。

AWS CLI

KMS キーのキーポリシーの名前を取得するには

次の list-key-policies の例は、サンプルアカウントとリージョンのカスタマーマネージド キーのキーポリシーの名前を取得します。このコマンドを使用して、 AWS マネージドキーとカ スタマーマネージドキーのキーポリシーの名前を検索できます。

有効なキーポリシー名は default のみであるため、このコマンドは有用ではありません。

KMS キーを指定するには、key-id パラメータを使用します。この例では、キー ID 値を使用し ていますが、このコマンドでは、キー ID またはキー ARN を使用できます。

```
aws kms list-key-policies \ 
     --key-id 1234abcd-12ab-34cd-56ef-1234567890ab
```

```
 "PolicyNames": [ 
 "default" 
 ]
```
}

AWS KMS キーポリシーの詳細については、「 Key Management Service [デベロッパーガイド」](https://docs.aws.amazon.com/kms/latest/developerguide/key-policies.html) [の AWS 「KMS でのキーポリシー](https://docs.aws.amazon.com/kms/latest/developerguide/key-policies.html)の使用」を参照してください。 AWS

• API の詳細については、「 コマンドリファレンス[ListKeyPolicies」](https://awscli.amazonaws.com/v2/documentation/api/latest/reference/kms/list-key-policies.html)の「」を参照してくださ い。 AWS CLI

## **list-key-rotations**

次の例は、list-key-rotations を使用する方法を説明しています。

AWS CLI

完了したすべてのキーマテリアルローテーションに関する情報を取得するには

次のlist-key-rotations例では、指定された KMS キーに対して完了したすべてのキーマテ リアルローテーションに関する情報を一覧表示します。

```
aws kms list-key-rotations \ 
     --key-id 1234abcd-12ab-34cd-56ef-1234567890ab
```

```
{ 
     "Rotations": [ 
         { 
              "KeyId": "1234abcd-12ab-34cd-56ef-1234567890ab", 
              "RotationDate": "2024-03-02T10:11:36.564000+00:00", 
              "RotationType": "AUTOMATIC" 
         }, 
          { 
              "KeyId": "1234abcd-12ab-34cd-56ef-1234567890ab", 
              "RotationDate": "2024-04-05T15:14:47.757000+00:00", 
              "RotationType": "ON_DEMAND" 
         } 
     ], 
     "Truncated": false
```
}

詳細については、「 Key Management Service デベロッパーガイド[https://docs.aws.amazon.com/](https://docs.aws.amazon.com/kms/latest/developerguide/rotate-keys.html) [kms/latest/developerguide/rotate-keys.html」](https://docs.aws.amazon.com/kms/latest/developerguide/rotate-keys.html)の「キーのローテーション」を参照してください。 AWS

• API の詳細については、「 コマンドリファレンス[ListKeyRotations」](https://awscli.amazonaws.com/v2/documentation/api/latest/reference/kms/list-key-rotations.html)の「」を参照してくださ い。 AWS CLI

## **list-keys**

次の例は、list-keys を使用する方法を説明しています。

AWS CLI

アカウントとリージョンの KMS キーを取得するには

次の list-keys の例は、アカウントとリージョンの KMS キーを取得します。このコマンド は、 AWS マネージドキーとカスタマーマネージドキーの両方を返します。

aws kms list-keys

```
{ 
     "Keys": [ 
         { 
              "KeyArn": "arn:aws:kms:us-
west-2:111122223333:key/1234abcd-12ab-34cd-56ef-1234567890ab", 
              "KeyId": "1234abcd-12ab-34cd-56ef-1234567890ab" 
         }, 
         { 
              "KeyArn": "arn:aws:kms:us-
west-2:111122223333:key/0987dcba-09fe-87dc-65ba-ab0987654321", 
              "KeyId": "0987dcba-09fe-87dc-65ba-ab0987654321" 
         }, 
         { 
              "KeyArn": "arn:aws:kms:us-
east-2:111122223333:key/1a2b3c4d-5e6f-1a2b-3c4d-5e6f1a2b3c4d", 
              "KeyId": "1a2b3c4d-5e6f-1a2b-3c4d-5e6f1a2b3c4d" 
 } 
    \mathbf 1
```
}

詳細については、「AWS Key Management Service デベロッパーガイド」の[「キーの表示](https://docs.aws.amazon.com/kms/latest/developerguide/viewing-keys.html)」を参 照してください。

• API の詳細については、「 コマンドリファレンス[ListKeys](https://awscli.amazonaws.com/v2/documentation/api/latest/reference/kms/list-keys.html)」の「」を参照してください。 AWS CLI

#### **list-resource-tags**

次の例は、list-resource-tags を使用する方法を説明しています。

AWS CLI

KMS キーのタグを取得するには

次のlist-resource-tags例では、KMS キーのタグを取得します。KMS キーのリソースタグ を追加または置き換えるには、 tag-resource コマンドを使用します。出力は、この KMS キー に 2 つのリソースタグがあり、それぞれにキーと値があることを示しています。

KMS キーを指定するには、key-id パラメータを使用します。この例では、キー ID 値を使用し ていますが、このコマンドでは、キー ID またはキー ARN を使用できます。

```
aws kms list-resource-tags \ 
     --key-id 1234abcd-12ab-34cd-56ef-1234567890ab
```

```
{ 
      "Tags": [ 
     \{ "TagKey": "Dept", 
           "TagValue": "IT" 
      }, 
      { 
           "TagKey": "Purpose", 
           "TagValue": "Test" 
      } 
      ], 
      "Truncated": false
}
```
AWS KMS でのタグの使用の詳細については、「 Key Management Service デベロッパーガイ ド[https://docs.aws.amazon.com/kms/latest/developerguide/tagging-keys.html」](https://docs.aws.amazon.com/kms/latest/developerguide/tagging-keys.html)の「キーのタグ付

- け」を参照してください。 AWS
- API の詳細については、「 コマンドリファレンス[ListResourceTags」](https://awscli.amazonaws.com/v2/documentation/api/latest/reference/kms/list-resource-tags.html)の「」を参照してくださ い。 AWS CLI

## **list-retirable-grants**

次の例は、list-retirable-grants を使用する方法を説明しています。

AWS CLI

プリンシパルが廃止できる許可を表示するには

次のlist-retirable-grants例では、ExampleAdminユーザーが AWS アカウントとリー ジョンの KMS キーで廃止できるすべての許可を表示します。このようなコマンドを使用して、 アカウントプリンシパルがアカウント AWS とリージョンの KMS キーで廃止できる権限を表示 できます。

必須retiring-principalパラメータの値は、アカウント、ユーザー、またはロールの Amazon リソースネーム (ARN) である必要があります。

retiring-principal このコマンドで の値にサービスを指定することはできません。ただし、 サービスが廃止プリンシパルになる可能性があります。特定のサービスが廃止プリンシパルであ る許可を見つけるには、 list-grants コマンドを使用します。

出力は、ExampleAdminユーザーがアカウントとリージョンの 2 つの異なる KMS キーに対する 許可を廃止するアクセス許可を持っていることを示しています。アカウントには、廃止プリンシ パルに加えて、アカウント内のすべての許可を廃止するアクセス許可があります。

```
aws kms list-retirable-grants \ 
     --retiring-principal arn:aws:iam::111122223333:user/ExampleAdmin
```

```
{ 
     "Grants": [ 
        \{ "KeyId": "arn:aws:kms:us-
west-2:111122223333:key/1234abcd-12ab-34cd-56ef-1234567890ab",
```

```
 "GrantId": 
  "156b69c63cb154aa21f59929ff19760717be8d9d82b99df53e18b94a15a5e88e", 
             "Name": "", 
             "CreationDate": 2021-01-14T20:17:36.419000+00:00, 
             "GranteePrincipal": "arn:aws:iam::111122223333:user/ExampleUser", 
             "RetiringPrincipal": "arn:aws:iam::111122223333:user/ExampleAdmin", 
             "IssuingAccount": "arn:aws:iam::111122223333:root", 
             "Operations": [ 
                  "Encrypt" 
             ], 
             "Constraints": { 
                 "EncryptionContextSubset": { 
                      "Department": "IT" 
 } 
 } 
         }, 
        \mathcal{L} "KeyId": "arn:aws:kms:us-
west-2:111122223333:key/0987dcba-09fe-87dc-65ba-ab0987654321", 
             "GrantId": 
  "8c94d1f12f5e69f440bae30eaec9570bb1fb7358824f9ddfa1aa5a0dab1a59b2", 
             "Name": "", 
             "CreationDate": "2021-02-02T19:49:49.638000+00:00", 
             "GranteePrincipal": "arn:aws:iam::111122223333:role/ExampleRole", 
             "RetiringPrincipal": "arn:aws:iam::111122223333:user/ExampleAdmin", 
             "IssuingAccount": "arn:aws:iam::111122223333:root", 
             "Operations": [ 
                  "Decrypt" 
             ], 
             "Constraints": { 
                 "EncryptionContextSubset": { 
                      "Department": "IT" 
 } 
 } 
         } 
     ], 
     "Truncated": false
}
```
詳細については、AWS 「 Key Management Service デベロッパーガイド」の[AWS 「KMS での](https://docs.aws.amazon.com/kms/latest/developerguide/grants.html) [グラン](https://docs.aws.amazon.com/kms/latest/developerguide/grants.html)ト」を参照してください。

• API の詳細については、「 コマンドリファレンス[ListRetirableGrants」](https://awscli.amazonaws.com/v2/documentation/api/latest/reference/kms/list-retirable-grants.html)の「」を参照してくだ さい。 AWS CLI

## **put-key-policy**

次の例は、put-key-policy を使用する方法を説明しています。

AWS CLI

KMS キーのキーポリシーを変更するには

次の put-key-policy の例は、カスタマーマネージドキーのキーポリシーを変更します。

まず、キーポリシーを作成して、ローカルの JSON ファイルに保存します。この例で は、key\_policy.json がこのファイルです。また、キーポリシーを policy パラメータの文字 列値として指定することもできます。

このキーポリシーの最初のステートメントは、IAM ポリシーを使用して KMS キーへのアクセス を制御するアクセス許可を AWS アカウントに付与します。2 番目のステートメントは、KMS キーで describe-key コマンドおよび list-keys コマンドを実行する権限を test-user ユーザーに付与します。

key\_policy.json の内容:

```
{ 
     "Version" : "2012-10-17", 
     "Id" : "key-default-1", 
     "Statement" : [ 
          { 
              "Sid" : "Enable IAM User Permissions", 
              "Effect" : "Allow", 
              "Principal" : { 
                   "AWS" : "arn:aws:iam::111122223333:root" 
              }, 
              "Action" : "kms:*", 
              "Resource" : "*" 
          }, 
          { 
              "Sid" : "Allow Use of Key", 
              "Effect" : "Allow", 
              "Principal" : { 
                   "AWS" : "arn:aws:iam::111122223333:user/test-user" 
              }, 
              "Action" : [ 
                   "kms:DescribeKey", 
                   "kms:ListKeys"
```

```
 ], 
                  "Resource" : "*" 
            } 
      ]
}
```
この例では、KMS キーを識別するためにキー ID を使用しますが、キー ARN を使用することも できます。キーポリシーを指定するために、このコマンドは policy パラメータを使用します。 ポリシーがファイル内にあることを示すには、必要な file:// プレフィックスを使用します。 このプレフィックスは、サポートされているすべてのオペレーティングシステムでファイルを 識別するために必要です。最後に、コマンドは値が default の policy-name パラメーターを 使用します。ポリシー名を指定しない場合、デフォルト値は ですdefault。唯一の有効な値は default です。

```
aws kms put-key-policy \ 
    --policy-name default \setminus --key-id 1234abcd-12ab-34cd-56ef-1234567890ab \ 
     --policy file://key_policy.json
```
このコマンドでは、出力が生成されません。コマンドが有効であることを確認するには、getkey-policy コマンドを使用します。次のコマンド例は、同じ KMS キーのキーポリシーを取得 します。値が text の output パラメータは、読みやすいテキスト形式を返します。

```
aws kms get-key-policy \ 
     --policy-name default \ 
     --key-id 1234abcd-12ab-34cd-56ef-1234567890ab \ 
     --output text
```

```
{ 
     "Version" : "2012-10-17", 
     "Id" : "key-default-1", 
     "Statement" : [ 
          { 
              "Sid" : "Enable IAM User Permissions", 
              "Effect" : "Allow", 
              "Principal" : { 
                   "AWS" : "arn:aws:iam::111122223333:root" 
              }, 
              "Action" : "kms:*",
```

```
 "Resource" : "*" 
               }, 
\{\hspace{.1cm} \} "Sid" : "Allow Use of Key", 
               "Effect" : "Allow", 
               "Principal" : { 
                    "AWS" : "arn:aws:iam::111122223333:user/test-user" 
               }, 
               "Action" : [ "kms:Describe", "kms:List" ], 
               "Resource" : "*" 
          } 
    \mathbf{1}}
```
詳細については、「AWS Key Management Service デベロッパーガイド」の[「キーポリシーの変](https://docs.aws.amazon.com/kms/latest/developerguide/key-policy-modifying.html) [更](https://docs.aws.amazon.com/kms/latest/developerguide/key-policy-modifying.html)」を参照してください。

• API の詳細については、「 コマンドリファレンス[PutKeyPolicy」](https://awscli.amazonaws.com/v2/documentation/api/latest/reference/kms/put-key-policy.html)の「」を参照してください。 AWS CLI

## **re-encrypt**

次の例は、re-encrypt を使用する方法を説明しています。

AWS CLI

例 1: 異なる対称 KMS キーで暗号化されたメッセージを再暗号化するには (Linux と macOS)

次のre-encryptコマンド例は、 AWS CLI を使用してデータを再暗号化するための推奨方法を 示しています。

ファイルに暗号文を指定します。--ciphertext-blob パラメータの値には、バイナリファ イルからデータを読み取るように CLI に指示する fileb:// プレフィックスを使用します。 ファイルが現在のディレクトリにない場合は、ファイルへのフルパスを入力します。ファイル から AWS CLI パラメータ値を読み取る方法の詳細については、「」を参照してください。 コ マンドラインインターフェイスユーザーガイドの「ファイル <https://docs.aws.amazon.com/cli/ latest/userguide/cli-usage-parameters-file.html> からの AWS CLI パラメータのロード」および コマンドラインツールブログの「ローカルファイルパラメータのベストプラクティス<https:// aws.amazon.com/blogs/developer/best-practices-for-local-file-parameters"」を参照してくださ い。ソース KMS キーを指定します。 AWS AWS は暗号文を復号します。対称暗号化 KMS キー で復号する場合、 --source-key-idパラメータは必要ありません。 AWS KMS は、暗号文

BLOB のメタデータからデータを暗号化するために使用された KMS キーを取得できます。ただ し、ベストプラクティスは常に、使用している KMS キーを指定することです。この方法によ り、意図した KMS キーを使用することができ、信頼できない KMS キーを使用して誤って暗号 文を復号するのを防ぐことができます。送信先の KMS キーを指定して、データを再暗号化しま す。--destination-key-id パラメータは常に必須です。この例ではキー ARN を使用してい ますが、有効である限り任意のキー識別子を使用できます。プレーンテキストの出力をテキスト 値としてリクエストします。--query パラメータは、出力から Plaintext フィールドの値の みを取得するよう CLI に命令します。--output パラメータは出力を text.Base64 でデコードし たプレーンテキストとして返し、ファイルに保存します。次の例では、Plaintext パラメータ の値を Base64 ユーティリティにパイプ (|) して、Base64 ユーティリティでデコードします。次 に、デコードされた出力を ExamplePlaintext ファイルにリダイレクト (>) します。

このコマンドを実行する前に、サンプルキー IDsを AWS アカウントの有効なキー識別子に置き 換えます。

aws kms re-encrypt \ --ciphertext-blob fileb://ExampleEncryptedFile \ --source-key-id 1234abcd-12ab-34cd-56ef-1234567890ab \ --destination-key-id 0987dcba-09fe-87dc-65ba-ab0987654321 \ --query CiphertextBlob \ --output text | base64 --decode > ExampleReEncryptedFile

このコマンドでは何も出力されません。re-encrypt コマンドからの出力は base64 でデコード され、ファイルに保存されます。

詳細については、AWS 「 Key Management Service API リファレンス」の ReEncrypt 「<https:// docs.aws.amazon.com/kms/latest/APIReference/API\_ReEncrypt.html」を参照してください。

例 2: 異なる対称 KMS キーで暗号化されたメッセージを再暗号化するには (Windows コマンドプ ロンプト)

次の re-encrypt の例は、certutil ユーティリティを使用してプレーンテキストデータを Base64 でデコードする点を除いて、前の例と同じです。この手順には、次の例に示すように 2 つのコマンドが必要です。

このコマンドを実行する前に、サンプルキー ID を AWS アカウントの有効なキー ID に置き換え ます。

```
aws kms re-encrypt ^ 
     --ciphertext-blob fileb://ExampleEncryptedFile ^
```

```
 --source-key-id 1234abcd-12ab-34cd-56ef-1234567890ab ^ 
 --destination-key-id 0987dcba-09fe-87dc-65ba-ab0987654321 ^ 
 --query CiphertextBlob ^
```
--output text > ExampleReEncryptedFile.base64

その後、certutil ユーティリティーを使用します。

certutil -decode ExamplePlaintextFile.base64 ExamplePlaintextFile

出力:

```
Input Length = 18
Output Length = 12
CertUtil: -decode command completed successfully.
```
詳細については、AWS 「 Key Management Service API リファレンス」の ReEncrypt 「<https:// docs.aws.amazon.com/kms/latest/APIReference/API\_ReEncrypt.html」を参照してください。

• API の詳細については、「 コマンドリファレンス[ReEncrypt」](https://awscli.amazonaws.com/v2/documentation/api/latest/reference/kms/re-encrypt.html)の「」を参照してください。 AWS CLI

## **retire-grant**

次の例は、retire-grant を使用する方法を説明しています。

AWS CLI

カスタマーマスターキーの権限を廃止するには

次の retire-grant の例は、KMS キーから権限を削除します。

次のコマンド例は、grant-id パラメータと key-id パラメータを指定します。key-id パラ メータの値は、KMS キーのキー ARN である必要があります。

```
aws kms retire-grant \ 
     --grant-id 1234a2345b8a4e350500d432bccf8ecd6506710e1391880c4f7f7140160c9af3 \ 
     --key-id arn:aws:kms:us-
west-2:111122223333:key/1234abcd-12ab-34cd-56ef-1234567890ab
```
このコマンドでは何も出力されません。権限が廃止されたことを確認するには、list-grants コマンドを使用します。

詳細については、「AWS Key Management Service デベロッパーガイド」の[「グラントの使用停](https://docs.aws.amazon.com/kms/latest/developerguide/grant-manage.html#grant-delete) [止と取り消し](https://docs.aws.amazon.com/kms/latest/developerguide/grant-manage.html#grant-delete)」を参照してください。

• API の詳細については、「 コマンドリファレンス[RetireGrant」](https://awscli.amazonaws.com/v2/documentation/api/latest/reference/kms/retire-grant.html)の「」を参照してください。 AWS CLI

### **revoke-grant**

次の例は、revoke-grant を使用する方法を説明しています。

AWS CLI

カスタマーマスターキーの権限を取り消すには

次の revoke-grant の例は、KMS キーから権限を削除します。次のコマンド例は、grant-id パラメータと key-id パラメータを指定します。key-id パラメータの値には、KMS キーのキー ID またはキー ARN を使用できます。

aws kms revoke-grant \ --grant-id 1234a2345b8a4e350500d432bccf8ecd6506710e1391880c4f7f7140160c9af3 \ --key-id 1234abcd-12ab-34cd-56ef-1234567890ab

このコマンドでは何も出力されません。権限が取り消されたことを確認するには、listgrants コマンドを使用します。

詳細については、「AWS Key Management Service デベロッパーガイド」の[「グラントの使用停](https://docs.aws.amazon.com/kms/latest/developerguide/grant-manage.html#grant-delete) [止と取り消し](https://docs.aws.amazon.com/kms/latest/developerguide/grant-manage.html#grant-delete)」を参照してください。

• API の詳細については、「 コマンドリファレンス[RevokeGrant」](https://awscli.amazonaws.com/v2/documentation/api/latest/reference/kms/revoke-grant.html)の「」を参照してください。 AWS CLI

## **rotate-key-on-demand**

次の例は、rotate-key-on-demand を使用する方法を説明しています。

AWS CLI

KMS キーのオンデマンドローテーションを実行するには

次のrotate-key-on-demand例では、指定した KMS キーのキーマテリアルのローテーション をすぐに開始します。

```
aws kms rotate-key-on-demand \ 
     --key-id 1234abcd-12ab-34cd-56ef-1234567890ab
```
出力:

```
{ 
     "KeyId": "1234abcd-12ab-34cd-56ef-1234567890ab"
}
```
詳細については、「 Key AWS Management Service [デベロッパーガイド」の「オンデマンド](https://docs.aws.amazon.com/kms/latest/developerguide/rotate-keys.html#rotating-keys-on-demand) [キーローテーションの実行方法](https://docs.aws.amazon.com/kms/latest/developerguide/rotate-keys.html#rotating-keys-on-demand)」を参照してください。

• API の詳細については、「 コマンドリファレンス[RotateKeyOnDemand](https://awscli.amazonaws.com/v2/documentation/api/latest/reference/kms/rotate-key-on-demand.html)」の「」を参照してく ださい。 AWS CLI

## **schedule-key-deletion**

次の例は、schedule-key-deletion を使用する方法を説明しています。

AWS CLI

カスタマーマネージド KMS キーの削除をスケジュールするには

次の schedule-key-deletion の例は、指定されたカスタマーマネージド KMS キーを 15 日 後に削除するようにスケジュールします。

--key-id パラメータは KMS キーを識別します。この例では、キーの ARN 値を使用しています が、キー ID または KMS キー ARN のいずれかを使用できます。--pending-window-in-days パラメータは 7 ~ 30 日の待機期間の長さを指定します。デフォルトでは、待機時間は 30 日で す。この例では、コマンドの完了から 15 日後に AWS に KMS キーを完全に削除する 15 の値を 指定します。

```
aws kms schedule-key-deletion \ 
     --key-id arn:aws:kms:us-
west-2:123456789012:key/1234abcd-12ab-34cd-56ef-1234567890ab \ 
     --pending-window-in-days 15
```
レスポンスには、キー ARN、キーの状態、待機期間 (PendingWindowInDays)、および UNIX 時間の削除日が含まれます。削除日を現地時間で表示するには、 AWS KMS コンソールを使用し ます。PendingDeletion キー状態の KMS キーを暗号化処理で使用することはできません。

```
{ 
     "KeyId": "arn:aws:kms:us-
west-2:123456789012:key/1234abcd-12ab-34cd-56ef-1234567890ab", 
     "DeletionDate": "2022-06-18T23:43:51.272000+00:00", 
     "KeyState": "PendingDeletion", 
     "PendingWindowInDays": 15
}
```
詳細については、「AWS Key Management Service デベロッパーガイド」の[「Deleting keys](https://docs.aws.amazon.com/kms/latest/developerguide/deleting-keys.html)」を 参照してください。

• API の詳細については、「 コマンドリファレンス[ScheduleKeyDeletion」](https://awscli.amazonaws.com/v2/documentation/api/latest/reference/kms/schedule-key-deletion.html)の「」を参照してく ださい。 AWS CLI

### **sign**

次の例は、sign を使用する方法を説明しています。

AWS CLI

例 1: メッセージのデジタル署名を生成するには

次のsign例では、短いメッセージの暗号化署名を生成します。コマンドの出力には、 verify コマンドを使用して検証できる base-64 でエンコードされたSignatureフィールドが含まれて います。

署名するメッセージと、非対称 KMS キーがサポートする署名アルゴリズムを指定する必要があ ります。KMS キーの署名アルゴリズムを取得するには、 describe-key コマンドを使用しま す。

AWS CLI 2.0 では、 messageパラメータの値は Base64-encodedである必要があります。また は、メッセージをファイルに保存し、 fileb:// プレフィックスを使用して、ファイルからバイ ナリデータを読み取るように AWS CLI に指示することもできます。

このコマンドを実行する前に、サンプルキー ID を AWS アカウントの有効なキー ID に置き換え ます。キー ID は、キーの使用方法が SIGN\_VERIFY の非対称 KMS キーを表す必要があります。

```
msg=(echo 'Hello World' | base64)
```
aws kms sign \

```
 --key-id 1234abcd-12ab-34cd-56ef-1234567890ab \ 
 --message fileb://UnsignedMessage \ 
 --message-type RAW \ 
 --signing-algorithm RSASSA_PKCS1_V1_5_SHA_256
```
出力:

```
{ 
     "KeyId": "arn:aws:kms:us-
west-2:111122223333:key/1234abcd-12ab-34cd-56ef-1234567890ab", 
     "Signature": "ABCDEFhpyVYyTxbafE74ccSvEJLJr3zuoV1Hfymz4qv+/
fxmxNLA7SE1SiF8lHw80fKZZ3bJ...", 
     "SigningAlgorithm": "RSASSA_PKCS1_V1_5_SHA_256"
}
```
AWS KMS で非対称 KMS キーを使用する方法の詳細については、「 Key Management Service デベロッパーガイド[」の AWS 「KMS の非対称](https://docs.aws.amazon.com/kms/latest/developerguide/symmetric-asymmetric.html)キー」を参照してください。 AWS

例 2: デジタル署名をファイルに保存するには (Linux および macOs

次のsign例では、ローカルファイルに保存されている短いメッセージの暗号化署名を生成 します。コマンドはレスポンスから Signatureプロパティも取得し、Base64-decodesして ExampleSignature ファイルに保存します。署名を検証するverifyコマンドで署名ファイルを使 用できます。

sign コマンドには、Base64-encodedメッセージと、非対称 KMS キーがサポートする署名アル ゴリズムが必要です。KMS キーがサポートする署名アルゴリズムを取得するには、 describekey コマンドを使用します。

このコマンドを実行する前に、サンプルキー ID を AWS アカウントの有効なキー ID に置き換え ます。キー ID は、キーの使用方法が SIGN\_VERIFY の非対称 KMS キーを表す必要があります。

```
echo 'hello world' | base64 > EncodedMessage
aws kms sign \setminus --key-id 1234abcd-12ab-34cd-56ef-1234567890ab \ 
     --message fileb://EncodedMessage \ 
     --message-type RAW \ 
     --signing-algorithm RSASSA_PKCS1_V1_5_SHA_256 \ 
     --output text \ 
     --query Signature | base64 --decode > ExampleSignature
```
このコマンドでは何も出力されません。この例では、出力の Signatureプロパティを抽出し、 ファイルに保存します。

AWS KMS で非対称 KMS キーを使用する方法の詳細については、「 Key Management Service デベロッパーガイド[」の AWS 「KMS の非対称](https://docs.aws.amazon.com/kms/latest/developerguide/symmetric-asymmetric.html)キー」を参照してください。 AWS

• API の詳細については、「 コマンドリファレンス [でサインイン](https://awscli.amazonaws.com/v2/documentation/api/latest/reference/kms/sign.html)」を参照してください。 AWS CLI

**tag-resource**

次の例は、tag-resource を使用する方法を説明しています。

AWS CLI

KMS キーにタグを追加するには

次のtag-resource例では、カスタマーマネージド KMS キーに "Purpose":"Test"および "Dept":"IT" タグを追加します。このようなタグを使用して KMS キーにラベルを付け、アク セス許可と監査用の KMS キーのカテゴリを作成できます。

KMS キーを指定するには、key-id パラメータを使用します。この例では、キー ID 値を使用し ていますが、このコマンドでは、キー ID またはキー ARN を使用できます。

```
aws kms tag-resource \ 
     --key-id 1234abcd-12ab-34cd-56ef-1234567890ab \ 
     --tags TagKey='Purpose',TagValue='Test' TagKey='Dept',TagValue='IT'
```
このコマンドでは何も出力されません。 AWS KMS KMS キーのタグを表示するには、 listresource-tags コマンドを使用します。

AWS KMS でのタグの使用の詳細については、「 Key Management Service デベロッパーガイ ド[https://docs.aws.amazon.com/kms/latest/developerguide/tagging-keys.html」](https://docs.aws.amazon.com/kms/latest/developerguide/tagging-keys.html)の「キーのタグ付 け」を参照してください。 AWS

• API の詳細については、「 コマンドリファレンス[TagResource」](https://awscli.amazonaws.com/v2/documentation/api/latest/reference/kms/tag-resource.html)の「」を参照してください。 AWS CLI

### **untag-resource**

次の例は、untag-resource を使用する方法を説明しています。

### AWS CLI

KMS キーからタグを削除するには

次のuntag-resource例では、カスタマー管理の KMS "Purpose"キーから キーを持つ タグを 削除します。

KMS キーを指定するには、key-id パラメータを使用します。この例では、キー ID 値を使用し ていますが、このコマンドでは、キー ID またはキー ARN を使用できます。このコマンドを実行 する前に、サンプルキー ID を AWS アカウントの有効なキー ID に置き換えます。

```
aws kms untag-resource \ 
     --key-id 1234abcd-12ab-34cd-56ef-1234567890ab \ 
     --tag-key 'Purpose'
```
このコマンドでは何も出力されません。 AWS KMS KMS キーのタグを表示するには、 listresource-tags コマンドを使用します。

AWS KMS でのタグの使用の詳細については、「 Key Management Service デベロッパーガイ ド[https://docs.aws.amazon.com/kms/latest/developerguide/tagging-keys.html」](https://docs.aws.amazon.com/kms/latest/developerguide/tagging-keys.html)の「キーのタグ付 け」を参照してください。 AWS

• API の詳細については、「 コマンドリファレンス[UntagResource](https://awscli.amazonaws.com/v2/documentation/api/latest/reference/kms/untag-resource.html)」の「」を参照してくださ い。 AWS CLI

## **update-alias**

次の例は、update-alias を使用する方法を説明しています。

AWS CLI

エイリアスを別の KMS キーに関連付けるには

次の update-alias の例は、エイリアス alias/test-key を別の KMS キーに関連付けます。

--alias-name パラメータはエイリアス名を指定します。エイリアス名の値は alias/ で始ま る必要があります。--target-key-id パラメータは、エイリアスに関連付ける KMS キーを指 定します。エイリアスの現在の KMS キーを指定する必要はありません。

```
aws kms update-alias \ 
     --alias-name alias/test-key \
```
--target-key-id 1234abcd-12ab-34cd-56ef-1234567890ab

このコマンドでは何も出力されません。エイリアスを見つけるには、list-aliases コマンドを 使用します。

詳細については、「AWS Key Management Service デベロッパーガイド」の[「エイリアスの更](https://docs.aws.amazon.com/kms/latest/developerguide/alias-manage.html#alias-update) [新](https://docs.aws.amazon.com/kms/latest/developerguide/alias-manage.html#alias-update)」を参照してください。

• API の詳細については、「 コマンドリファレンス[UpdateAlias」](https://awscli.amazonaws.com/v2/documentation/api/latest/reference/kms/update-alias.html)の「」を参照してください。 AWS CLI

#### **update-custom-key-store**

次の例は、update-custom-key-store を使用する方法を説明しています。

AWS CLI

例 1: カスタムキーストアのフレンドリ名を編集するには

次のupdate-custom-key-store例では、カスタムキーストアの名前を変更します。この例で は、 AWS CloudHSM キーストアまたは外部キーストアで動作します。

を使用してキーストアcustom-key-store-idを識別します。new-custom-key-store-name パラメータを使用して、新しいフレンドリ名を指定します。

AWS CloudHSM キーストアのわかりやすい名前を更新するには、まず disconnect-customkey-store コマンドを使用するなどしてキーストアを切断する必要があります。外部キースト アの接続または切断中に、外部キーストアのフレンドリ名を更新できます。カスタムキーストア の接続状態を確認するには、 describe-custom-key-store コマンドを使用します。

aws kms update-custom-key-store \ --custom-key-store-id cks-1234567890abcdef0 \ --new-custom-key-store-name ExampleKeyStore

このコマンドはデータを返しません。コマンドが機能したことを確認するには、 describecustom-key-stores コマンドを使用します。

AWS CloudHSM キーストアの更新の詳細については、「 Key Management Service [デベロッ](https://docs.aws.amazon.com/kms/latest/developerguide/update-keystore.html) [パーガイド」の AWS CloudHSM キーストア設定](https://docs.aws.amazon.com/kms/latest/developerguide/update-keystore.html)の編集」を参照してください。 AWS

外部キーストアの更新の詳細については、「 Key AWS Management Service [デベロッパーガイ](https://docs.aws.amazon.com/kms/latest/developerguide/update-xks-keystore.html) [ド」の「外部キーストアプロパティ](https://docs.aws.amazon.com/kms/latest/developerguide/update-xks-keystore.html)の編集」を参照してください。

例 2: AWS CloudHSM キーストアの kmsuser パスワードを編集するには

次のupdate-custom-key-store例では、kmsuserパスワードの値を、指定されたキーストア に関連付けられた CloudHSM クラスターkmsuser内の の現在のパスワードに更新します。この コマンドは、クラスターのkmsuserパスワードを変更しません。現在のパスワードを AWS KMS に伝えるだけです。KMS に現在のkmsuserパスワードがない場合は、 AWS CloudHSM キース トアに接続できません。

注: AWS CloudHSM キーストアを更新する前に、接続を解除する必要がありま

す。disconnect-custom-key-storeコマンドを実行します。コマンドが完了したら、 AWS CloudHSM キーストアを再接続できます。connect-custom-key-storeコマンドを実行しま す。

aws kms update-custom-key-store \ --custom-key-store-id cks-1234567890abcdef0 \ --key-store-password ExamplePassword

このコマンドは出力を返しません。変更が有効であることを確認するには、 describecustom-key-stores コマンドを使用します。

AWS CloudHSM キーストアの更新の詳細については、「 Key Management Service [デベロッ](https://docs.aws.amazon.com/kms/latest/developerguide/update-keystore.html) [パーガイド」の AWS CloudHSM キーストア設定](https://docs.aws.amazon.com/kms/latest/developerguide/update-keystore.html)の編集」を参照してください。 AWS

例 3: AWS CloudHSM キーストアの AWS CloudHSM クラスターを編集するには

次の例では、 AWS CloudHSM キーストアに関連付けられている AWS CloudHSM クラスター を、同じクラスターの別のバックアップなどの関連クラスターに変更します。

注: AWS CloudHSM キーストアを更新する前に、接続を解除する必要がありま

す。disconnect-custom-key-storeコマンドを実行します。コマンドが完了したら、 AWS CloudHSM キーストアを再接続できます。connect-custom-key-storeコマンドを実行しま す。

aws kms update-custom-key-store \ --custom-key-store-id cks-1234567890abcdef0 \ --cloud-hsm-cluster-id cluster-1a23b4cdefg

このコマンドは出力を返しません。変更が有効であることを確認するには、 describecustom-key-stores コマンドを使用します。

AWS CloudHSM キーストアの更新の詳細については、「 Key Management Service [デベロッ](https://docs.aws.amazon.com/kms/latest/developerguide/update-keystore.html) [パーガイド」の AWS CloudHSM キーストア設定](https://docs.aws.amazon.com/kms/latest/developerguide/update-keystore.html)の編集」を参照してください。 AWS

例 4: 外部キーストアのプロキシ認証情報を編集するには

次の例では、外部キーストアのプロキシ認証情報を更新します。値のいずれかのみを変更する 場合でもaccess-key-id、 raw-secret-access-keyと の両方を指定する必要があります。 この機能を使用して、無効な認証情報を修正したり、外部キーストアプロキシが認証情報をロー テーションしたときに認証情報を変更したりできます。

外部キーストアで AWS KMS のプロキシ認証情報を確立します。次に、このコマンドを使用して 認証情報を AWS KMS に提供します。 AWS KMS はこの認証情報を使用して、外部キーストア プロキシへのリクエストに署名します。

外部キーストアが接続または切断されている間、プロキシ認証情報を更新できます。カスタム キーストアの接続状態を確認するには、 describe-custom-key-store コマンドを使用しま す。

aws kms update-custom-key-store \ --custom-key-store-id cks-1234567890abcdef0 \ --xks-proxy-authentication-credential "AccessKeyId=ABCDE12345670EXAMPLE, RawSecretAccessKey=DXjSUawnel2fr6SKC7G25CNxTyWKE5PF9XX6H/u9pSo="

このコマンドは出力を返しません。変更が有効であることを確認するには、 describecustom-key-stores コマンドを使用します。

外部キーストアの更新の詳細については、「 Key AWS Management Service [デベロッパーガイ](https://docs.aws.amazon.com/kms/latest/developerguide/update-xks-keystore.html) [ド」の「外部キーストアプロパティ](https://docs.aws.amazon.com/kms/latest/developerguide/update-xks-keystore.html)の編集」を参照してください。

例 5: 外部キーストアのプロキシ接続を編集するには

次の例では、外部キーストアプロキシ接続オプションをパブリックエンドポイント接続から VPC エンドポイントサービス接続に変更します。xks-proxy-connectivity 値の変更に加え て、VPC エンドポイントサービスに関連付けられたプライベート DNS 名を反映するようにxksproxy-uri-endpoint値を変更する必要があります。また、 xks-proxy-vpc-endpointservice-name値を追加する必要があります。

注: 外部ストアのプロキシ接続を更新する前に、接続を切断する必要がありま す。disconnect-custom-key-storeコマンドを実行します。コマンドが完了したら、 connect-custom-key-store コマンドを使用して外部キーストアを再接続できます。

aws kms update-custom-key-store \ --custom-key-store-id cks-1234567890abcdef0 \ --xks-proxy-connectivity VPC\_ENDPOINT\_SERVICE \ --xks-proxy-uri-endpoint "https://myproxy-private.xks.example.com" \ --xks-proxy-vpc-endpoint-service-name "com.amazonaws.vpce.us-east-1.vpce-svcexample"

このコマンドは出力を返しません。変更が有効であることを確認するには、 describecustom-key-stores コマンドを使用します。

外部キーストアの更新の詳細については、「 Key AWS Management Service [デベロッパーガイ](https://docs.aws.amazon.com/kms/latest/developerguide/update-xks-keystore.html) [ド」の「外部キーストアプロパティ](https://docs.aws.amazon.com/kms/latest/developerguide/update-xks-keystore.html)の編集」を参照してください。

• API の詳細については、「 コマンドリファレンス[UpdateCustomKeyStore](https://awscli.amazonaws.com/v2/documentation/api/latest/reference/kms/update-custom-key-store.html)」の「」を参照して ください。 AWS CLI

## **update-key-description**

次の例は、update-key-description を使用する方法を説明しています。

AWS CLI

例 1: カスタマーマネージド KMS キーに説明を追加または変更するには

次のupdate-key-description例では、カスタマーマネージド KMS キーに説明を追加しま す。同じコマンドを使用して、既存の説明を変更できます。

--key-id パラメータは、 コマンドの KMS キーを識別します。この例ではキー ARN 値を使用 しますが、KMS キーのキー ID またはキー ARN を使用できます。 --descriptionパラメータ は新しい説明を指定します。このパラメータの値は、KMS キーの現在の説明を置き換えます。

```
aws kms update-key-description \ 
     --key-id arn:aws:kms:us-
west-2:123456789012:key/1234abcd-12ab-34cd-56ef-1234567890ab \ 
     --description "IT Department test key"
```
このコマンドでは何も出力されません。KMS キーの説明を表示するには、 describe-key コマ ンドを使用します。

詳細については、AWS 「 Key Management Service API リファレン[スUpdateKeyDescription」](https://docs.aws.amazon.com/cli/latest/reference/kms/update-key-description.html)の 「」を参照してください。
例 2: カスタマーマネージド KMS キーの説明を削除するには

次のupdate-key-description例では、カスタマーマネージド KMS キーの説明を削除しま す。

--key-id パラメータは、 コマンドの KMS キーを識別します。この例ではキー ID 値を使用 しますが、KMS キーのキー ID またはキー ARN を使用できます。空の文字列値 ('') を持つ - descriptionパラメータは、既存の説明を削除します。

```
aws kms update-key-description \ 
     --key-id 0987dcba-09fe-87dc-65ba-ab0987654321 \ 
     --description ''
```
このコマンドでは何も出力されません。KMS キーの説明を表示するには、describe-key コマンド を使用します。

- 詳細については、AWS 「 Key Management Service API リファレン[スUpdateKeyDescription」](https://docs.aws.amazon.com/cli/latest/reference/kms/update-key-description.html)の 「」を参照してください。
- API の詳細については、「 コマンドリファレンス[UpdateKeyDescription](https://awscli.amazonaws.com/v2/documentation/api/latest/reference/kms/update-key-description.html)」の「」を参照してく ださい。 AWS CLI

#### **verify**

次の例は、verify を使用する方法を説明しています。

AWS CLI

デジタル署名を検証するには

次のverify例では、Base64-encodedされた短いメッセージの暗号化署名を検証します。キー ID、メッセージ、メッセージタイプ、および署名アルゴリズムは、メッセージの署名に使用さ れたものと同じである必要があります。指定する署名を base64 でエンコードすることはできま せん。sign コマンドが返す署名のデコードについては、 sign コマンドの例を参照してくださ い。

コマンドの出力には、署名が検証されたことを示すブール値SignatureValidフィールドが含ま れます。署名の検証が失敗すると、verifyコマンドも失敗します。

このコマンドを実行する前に、サンプルキー ID を AWS アカウントの有効なキー ID に置き換え ます。

```
aws kms verify \ 
     --key-id 1234abcd-12ab-34cd-56ef-1234567890ab \ 
     --message fileb://EncodedMessage \ 
     --message-type RAW \ 
    --signing-algorithm RSASSA PKCS1 V1 5 SHA 256 \
     --signature fileb://ExampleSignature
```

```
{ 
     "KeyId": "arn:aws:kms:us-
west-2:111122223333:key/1234abcd-12ab-34cd-56ef-1234567890ab", 
     "SignatureValid": true, 
     "SigningAlgorithm": "RSASSA_PKCS1_V1_5_SHA_256"
}
```
KMS で非対称 KMS キーを使用する方法の詳細については AWS 、「 Key Management Service デベロッパーガイド」の[「非対称](https://docs.aws.amazon.com/kms/latest/developerguide/symmetric-asymmetric.html)キーの使用」を参照してください。 AWS

• API の詳細については、AWS CLI 「 コマンドリファレンス」の[「検証」](https://awscli.amazonaws.com/v2/documentation/api/latest/reference/kms/verify.html)を参照してくださ い。

を使用した Lake Formation の例 AWS CLI

次のコード例は、Lake Formation AWS Command Line Interface で を使用してアクションを実行 し、一般的なシナリオを実装する方法を示しています。

アクションはより大きなプログラムからのコードの抜粋であり、コンテキスト内で実行する必要が あります。アクションは個々のサービス機能を呼び出す方法を示していますが、関連するシナリオや サービス間の例ではアクションのコンテキストが確認できます。

「シナリオ」は、同じサービス内で複数の関数を呼び出して、特定のタスクを実行する方法を示す コード例です。

各例には、 へのリンクが含まれています。ここでは GitHub、コンテキスト内でコードを設定および 実行する方法の手順を確認できます。

トピック

### • [アクション](#page-374-0)

一般的なシナリオのシナリオ 4457

アクション

## **add-lf-tags-to-resource**

次の例は、add-lf-tags-to-resource を使用する方法を説明しています。

AWS CLI

既存のリソースに 1 つ以上の LF タグをアタッチするには

次のadd-lf-tags-to-resource例では、指定された LF タグをテーブルリソースにアタッチ します。

aws lakeformation add-lf-tags-to-resource \ --cli-input-json file://input.json

```
{ 
     "CatalogId": "123456789111", 
     "Resource": { 
          "Table": { 
               "CatalogId": "123456789111", 
               "DatabaseName": "tpc", 
               "Name": "dl_tpc_promotion" 
          } 
     }, 
     "LFTags": [{ 
          "CatalogId": "123456789111", 
          "TagKey": "usergroup", 
          "TagValues": [ 
               "analyst" 
         \mathbb{I} }]
}
```

```
出力:
```

```
{ 
      "Failures": []
}
```
詳細については、AWS 「Lake Formation デベロッパーガイ[ド」の「データカタログリソースへ](https://docs.aws.amazon.com/lake-formation/latest/dg/TBAC-assigning-tags.html) [の LF タグの](https://docs.aws.amazon.com/lake-formation/latest/dg/TBAC-assigning-tags.html)割り当て」を参照してください。

• API の詳細については、「 コマンドリファレンス[AddLfTagsToResource](https://awscli.amazonaws.com/v2/documentation/api/latest/reference/lakeformation/add-lf-tags-to-resource.html)」の「」を参照してく ださい。 AWS CLI

### **batch-grant-permissions**

次の例は、batch-grant-permissions を使用する方法を説明しています。

AWS CLI

リソースに対するアクセス許可をプリンシパルに一括付与するには

次のbatch-grant-permissions例では、指定されたリソースへのアクセスをプリンシパルに 一括で許可します。

```
aws lakeformation batch-grant-permissions \ 
     --cli-input-json file://input.json
```

```
{ 
     "CatalogId": "123456789111", 
     "Entries": [{ 
             "Id": "1", 
             "Principal": { 
                  "DataLakePrincipalIdentifier": "arn:aws:iam::123456789111:user/lf-
developer" 
             }, 
             "Resource": { 
                  "Table": { 
                      "CatalogId": "123456789111", 
                      "DatabaseName": "tpc", 
                      "Name": "dl_tpc_promotion" 
 } 
             }, 
             "Permissions": [ 
                  "ALL" 
             ], 
             "PermissionsWithGrantOption": [ 
                  "ALL" 
 ]
```

```
 }, 
         { 
              "Id": "2", 
              "Principal": { 
                  "DataLakePrincipalIdentifier": "arn:aws:iam::123456789111:user/lf-
developer" 
              }, 
              "Resource": { 
                  "Table": { 
                      "CatalogId": "123456789111", 
                       "DatabaseName": "tpc", 
                      "Name": "dl_tpc_customer" 
 } 
              }, 
              "Permissions": [ 
                  "ALL" 
              ], 
              "PermissionsWithGrantOption": [ 
                  "ALL" 
              ] 
         }, 
         { 
              "Id": "3", 
              "Principal": { 
                  "DataLakePrincipalIdentifier": "arn:aws:iam::123456789111:user/lf-
business-analyst" 
              }, 
              "Resource": { 
                  "Table": { 
                      "CatalogId": "123456789111", 
                      "DatabaseName": "tpc", 
                      "Name": "dl_tpc_promotion" 
 } 
              }, 
              "Permissions": [ 
                  "ALL" 
              ], 
              "PermissionsWithGrantOption": [ 
                  "ALL" 
 ] 
         }, 
         { 
              "Id": "4", 
              "Principal": {
```

```
 "DataLakePrincipalIdentifier": "arn:aws:iam::123456789111:user/lf-
developer" 
             }, 
              "Resource": { 
                  "DataCellsFilter": { 
                      "TableCatalogId": "123456789111", 
                      "DatabaseName": "tpc", 
                      "TableName": "dl_tpc_item", 
                     "Name": "developer item"
 } 
             }, 
             "Permissions": [ 
                  "SELECT" 
             ], 
              "PermissionsWithGrantOption": [] 
         } 
     ]
}
```

```
出力:
```

```
{ 
      "Failures": []
}
```
詳細については、[「Lake Formation デベロッパーガイド」の「Data Catalog リソースに対するア](https://docs.aws.amazon.com/lake-formation/latest/dg/granting-catalog-permissions.html) [クセス許可の付与と取り消し](https://docs.aws.amazon.com/lake-formation/latest/dg/granting-catalog-permissions.html)AWS 」を参照してください。

• API の詳細については、「 コマンドリファレンス[BatchGrantPermissions」](https://awscli.amazonaws.com/v2/documentation/api/latest/reference/lakeformation/batch-grant-permissions.html)の「」を参照して ください。 AWS CLI

## **batch-revoke-permissions**

次の例は、batch-revoke-permissions を使用する方法を説明しています。

AWS CLI

プリンシパルからリソースに対するアクセス許可を一括で取り消すには

次のbatch-revoke-permissions例では、プリンシパルから指定されたリソースへのアクセス を一括で取り消します。

aws lakeformation batch-revoke-permissions \

AWS Command Line Interface イドリング しょうしょう しんしゃ しんしゃ しんしゃ しんしゃ しんしゃ インターン 2 用ユーザーガイド

```
 --cli-input-json file://input.json
```

```
{ 
     "CatalogId": "123456789111", 
     "Entries": [{ 
             "Id": "1", 
             "Principal": { 
                  "DataLakePrincipalIdentifier": "arn:aws:iam::123456789111:user/lf-
developer" 
             }, 
             "Resource": { 
                  "Table": { 
                      "CatalogId": "123456789111", 
                      "DatabaseName": "tpc", 
                      "Name": "dl_tpc_promotion" 
 } 
             }, 
             "Permissions": [ 
                  "ALL" 
             ], 
             "PermissionsWithGrantOption": [ 
                  "ALL" 
 ] 
         }, 
         { 
             "Id": "2", 
             "Principal": { 
                  "DataLakePrincipalIdentifier": "arn:aws:iam::123456789111:user/lf-
business-analyst" 
             }, 
              "Resource": { 
                  "Table": { 
                      "CatalogId": "123456789111", 
                      "DatabaseName": "tpc", 
                      "Name": "dl_tpc_promotion" 
 } 
             }, 
              "Permissions": [ 
                  "ALL" 
             ], 
              "PermissionsWithGrantOption": [
```
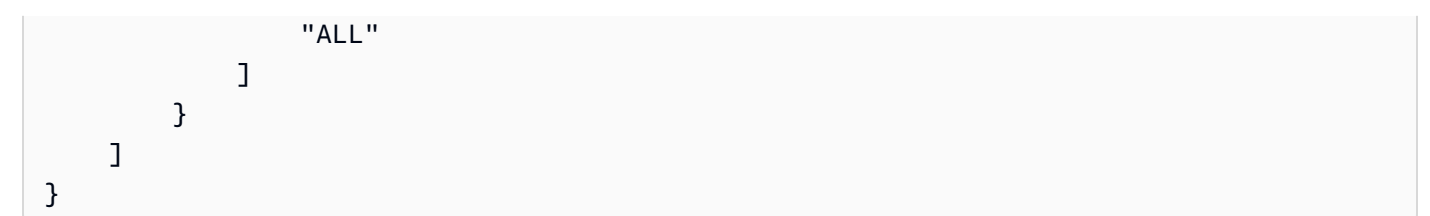

{ "Failures": [] }

詳細については、[「Lake Formation デベロッパーガイド」の「Data Catalog リソースに対するア](https://docs.aws.amazon.com/lake-formation/latest/dg/granting-catalog-permissions.html) [クセス許可の付与と取り消し](https://docs.aws.amazon.com/lake-formation/latest/dg/granting-catalog-permissions.html)AWS 」を参照してください。

• API の詳細については、「 コマンドリファレンス[BatchRevokePermissions」](https://awscli.amazonaws.com/v2/documentation/api/latest/reference/lakeformation/batch-revoke-permissions.html)の「」を参照し てください。 AWS CLI

### **cancel-transaction**

次の例は、cancel-transaction を使用する方法を説明しています。

AWS CLI

トランザクションをキャンセルするには

次のcancel-transaction例では、トランザクションをキャンセルします。

```
aws lakeformation cancel-transaction \ 
     --transaction-id='b014d972ca8347b89825e33c5774aec4'
```
このコマンドでは何も出力されません。

詳細については、[「Lake Formation デベロッパーガイド」の「トランザクション内のデータレイ](https://docs.aws.amazon.com/lake-formation/latest/dg/transaction-ops.html) [クの読み取りと書き込み](https://docs.aws.amazon.com/lake-formation/latest/dg/transaction-ops.html)」を参照してください。 AWS

• API の詳細については、「 コマンドリファレンス[CancelTransaction」](https://awscli.amazonaws.com/v2/documentation/api/latest/reference/lakeformation/cancel-transaction.html)の「」を参照してくださ い。 AWS CLI

### **commit-transaction**

次の例は、commit-transaction を使用する方法を説明しています。

## AWS CLI

トランザクションをコミットするには

次のcommit-transaction例では、トランザクションをコミットします。

```
aws lakeformation commit-transaction \ 
     --transaction-id='b014d972ca8347b89825e33c5774aec4'
```
出力:

```
{ 
     "TransactionStatus": "committed"
}
```
詳細については、[「Lake Formation デベロッパーガイド」の「トランザクション内のデータレイ](https://docs.aws.amazon.com/lake-formation/latest/dg/transaction-ops.html) [クの読み取りと書き込み](https://docs.aws.amazon.com/lake-formation/latest/dg/transaction-ops.html)」を参照してください。 AWS

• API の詳細については、「 コマンドリファレンス[CommitTransaction」](https://awscli.amazonaws.com/v2/documentation/api/latest/reference/lakeformation/commit-transaction.html)の「」を参照してくだ さい。 AWS CLI

## **create-data-cells-filter**

次の例は、create-data-cells-filter を使用する方法を説明しています。

AWS CLI

例 1: データセルフィルターを作成するには

次のcreate-data-cells-filter例では、データセルフィルターを作成して、行条件に基づい て特定の列へのアクセスを許可できるようにします。

```
aws lakeformation create-data-cells-filter \ 
     --cli-input-json file://input.json
```
input.json の内容:

```
{ 
      "TableData": {
```
"ColumnNames": ["p\_channel\_details", "p\_start\_date\_sk", "p\_promo\_name"],

```
 "DatabaseName": "tpc", 
         "Name": "developer promotion",
          "RowFilter": { 
              "FilterExpression": "p_promo_name='ese'" 
         }, 
          "TableCatalogId": "123456789111", 
          "TableName": "dl_tpc_promotion" 
     }
}
```
このコマンドでは何も出力されません。

詳細については、[「Lake Formation デベロッパーガイド」の「Lake Formation のデータフィルタ](https://docs.aws.amazon.com/lake-formation/latest/dg/data-filtering.html) [リングとセルレベルのセキュリティ](https://docs.aws.amazon.com/lake-formation/latest/dg/data-filtering.html)AWS 」を参照してください。

例 2: 列フィルターを作成するには

次のcreate-data-cells-filter例では、特定の列へのアクセスを許可するためのデータフィ ルターを作成します。

```
aws lakeformation create-data-cells-filter \ 
     --cli-input-json file://input.json
```
input.json の内容:

```
{ 
     "TableData": { 
          "ColumnNames": ["p_channel_details", "p_start_date_sk", "p_promo_name"], 
          "DatabaseName": "tpc", 
          "Name": "developer_promotion_allrows", 
          "RowFilter": { 
              "AllRowsWildcard": {} 
         }, 
          "TableCatalogId": "123456789111", 
         "TableName": "dl_tpc_promotion" 
     }
}
```
このコマンドでは何も出力されません。

詳細については、[「Lake Formation デベロッパーガイド」の「Lake Formation のデータフィルタ](https://docs.aws.amazon.com/lake-formation/latest/dg/data-filtering.html) [リングとセルレベルのセキュリティ](https://docs.aws.amazon.com/lake-formation/latest/dg/data-filtering.html)AWS 」を参照してください。

例 3: 除外列でデータフィルターを作成するには

次のcreate-data-cells-filter例では、データフィルターを作成して、前述の列を除くすべ ての へのアクセスを許可できるようにします。

aws lakeformation create-data-cells-filter \ --cli-input-json file://input.json

### input.json の内容:

```
{ 
     "TableData": { 
          "ColumnWildcard": { 
              "ExcludedColumnNames": ["p_channel_details", "p_start_date_sk"] 
         }, 
          "DatabaseName": "tpc", 
          "Name": "developer_promotion_excludecolumn", 
          "RowFilter": { 
              "AllRowsWildcard": {} 
         }, 
         "TableCatalogId": "123456789111", 
          "TableName": "dl_tpc_promotion" 
     }
}
```
このコマンドでは何も出力されません。

詳細については、[「Lake Formation デベロッパーガイド」の「Lake Formation のデータフィルタ](https://docs.aws.amazon.com/lake-formation/latest/dg/data-filtering.html) [リングとセルレベルのセキュリティ](https://docs.aws.amazon.com/lake-formation/latest/dg/data-filtering.html)AWS 」を参照してください。

• API の詳細については、「 コマンドリファレンス[CreateDataCellsFilter」](https://awscli.amazonaws.com/v2/documentation/api/latest/reference/lakeformation/create-data-cells-filter.html)の「」を参照してく ださい。 AWS CLI

### **create-lf-tag**

次の例は、create-lf-tag を使用する方法を説明しています。

AWS CLI

LF タグを作成するには

次のcreate-lf-tag例では、指定された名前と値を使用して LF タグを作成します。

```
aws lakeformation create-lf-tag \ 
     --catalog-id '123456789111' \ 
     --tag-key 'usergroup' \ 
     --tag-values '["developer","analyst","campaign"]'
```
このコマンドでは何も出力されません。

詳細については、「AWS Lake Formation デベロッパーガイ[ド」の「メタデータアクセスコント](https://docs.aws.amazon.com/lake-formation/latest/dg/managing-tags.html) [ロールの LF タグの管理」](https://docs.aws.amazon.com/lake-formation/latest/dg/managing-tags.html)を参照してください。

• API の詳細については、「 コマンドリファレンス[CreateLfTag」](https://awscli.amazonaws.com/v2/documentation/api/latest/reference/lakeformation/create-lf-tag.html)の「」を参照してください。 AWS CLI

### **delete-data-cells-filter**

次の例は、delete-data-cells-filter を使用する方法を説明しています。

AWS CLI

データセルフィルターを削除するには

次のdelete-data-cells-filter例では、指定されたデータセルフィルターを削除します。

```
aws lakeformation delete-data-cells-filter \ 
     --cli-input-json file://input.json
```
input.json の内容:

```
{ 
     "TableCatalogId": "123456789111", 
     "DatabaseName": "tpc", 
     "TableName": "dl_tpc_promotion", 
     "Name": "developer_promotion"
}
```
このコマンドでは何も出力されません。

詳細については、[「Lake Formation デベロッパーガイド」の「Lake Formation のデータフィルタ](https://docs.aws.amazon.com/lake-formation/latest/dg/data-filtering.html) [リングとセルレベルのセキュリティ](https://docs.aws.amazon.com/lake-formation/latest/dg/data-filtering.html)AWS 」を参照してください。

• API の詳細については、「 コマンドリファレンス[DeleteDataCellsFilter](https://awscli.amazonaws.com/v2/documentation/api/latest/reference/lakeformation/delete-data-cells-filter.html)」の「」を参照してく ださい。 AWS CLI

#### **delete-lf-tag**

次の例は、delete-lf-tag を使用する方法を説明しています。

AWS CLI

LF タグ定義を削除するには

次のdelete-lf-tag例では、LF タグ定義を削除します。

```
aws lakeformation delete-lf-tag \ 
     --catalog-id '123456789111' \ 
     --tag-key 'usergroup'
```
このコマンドでは何も出力されません。

詳細については、「AWS Lake Formation デベロッパーガイ[ド」の「メタデータアクセスコント](https://docs.aws.amazon.com/lake-formation/latest/dg/managing-tags.html) [ロールの LF タグの管理」](https://docs.aws.amazon.com/lake-formation/latest/dg/managing-tags.html)を参照してください。

• API の詳細については、「 コマンドリファレンス[DeleteLfTag](https://awscli.amazonaws.com/v2/documentation/api/latest/reference/lakeformation/delete-lf-tag.html)」の「」を参照してください。 AWS CLI

#### **delete-objects-on-cancel**

次の例は、delete-objects-on-cancel を使用する方法を説明しています。

AWS CLI

トランザクションがキャンセルされたときにオブジェクトを削除するには

次のdelete-objects-on-cancel例では、トランザクションがキャンセルされたときに、リス トされた s3 オブジェクトを削除します。

aws lakeformation delete-objects-on-cancel \ --cli-input-json file://input.json

```
{ 
     "CatalogId": "012345678901", 
     "DatabaseName": "tpc", 
     "TableName": "dl_tpc_household_demographics_gov", 
     "TransactionId": "1234d972ca8347b89825e33c5774aec4",
```

```
 "Objects": [{ 
         "Uri": "s3://lf-data-lake-012345678901/target/
dl_tpc_household_demographics_gov/run-unnamed-1-part-block-0-r-00000-snappy-
ff26b17504414fe88b302cd795eabd00.parquet", 
         "ETag": "1234ab1fc50a316b149b4e1f21a73800" 
     }]
}
```
このコマンドでは何も出力されません。

詳細については、[「Lake Formation デベロッパーガイド」の「トランザクション内のデータレイ](https://docs.aws.amazon.com/lake-formation/latest/dg/transaction-ops.html) [クに対する読み取りと書き込み](https://docs.aws.amazon.com/lake-formation/latest/dg/transaction-ops.html)AWS 」を参照してください。

• API の詳細については、「 コマンドリファレンス[DeleteObjectsOnCancel」](https://awscli.amazonaws.com/v2/documentation/api/latest/reference/lakeformation/delete-objects-on-cancel.html)の「」を参照して ください。 AWS CLI

### **deregister-resource**

次の例は、deregister-resource を使用する方法を説明しています。

AWS CLI

データレイクストレージの登録を解除するには

次のderegister-resource例では、Lake Formation によって管理されている リソースを登録 解除します。

```
aws lakeformation deregister-resource \ 
     --cli-input-json file://input.json
```
input.json の内容:

```
{ 
     "ResourceArn": "arn:aws:s3:::lf-emr-athena-result-123"
}
```
このコマンドでは何も出力されません。

詳細については、AWS 「Lake Formation デベロッパーガイド」[の「データレイクへの Amazon](https://docs.aws.amazon.com/lake-formation/latest/dg/register-data-lake.html)  [S3 ロケーションの追加」](https://docs.aws.amazon.com/lake-formation/latest/dg/register-data-lake.html)を参照してください。

• API の詳細については、「 コマンドリファレンス[DeregisterResource」](https://awscli.amazonaws.com/v2/documentation/api/latest/reference/lakeformation/deregister-resource.html)の「」を参照してくだ さい。 AWS CLI

## **describe-transaction**

次の例は、describe-transaction を使用する方法を説明しています。

AWS CLI

トランザクションの詳細を取得するには

次のdescribe-transaction例では、単一のトランザクションの詳細を返します。

```
aws lakeformation describe-transaction \ 
     --transaction-id='8cb4b1a7cc8d486fbaca9a64e7d9f5ce'
```
出力:

```
\{ "TransactionDescription": { 
         "TransactionId": "12345972ca8347b89825e33c5774aec4", 
         "TransactionStatus": "committed", 
         "TransactionStartTime": "2022-08-10T14:29:04.046000+00:00", 
         "TransactionEndTime": "2022-08-10T14:29:09.681000+00:00" 
     }
}
```
詳細については、[「Lake Formation デベロッパーガイド」の「トランザクション内のデータレイ](https://docs.aws.amazon.com/lake-formation/latest/dg/transaction-ops.html) [クに対する読み取りと書き込み](https://docs.aws.amazon.com/lake-formation/latest/dg/transaction-ops.html)」を参照してください。 AWS

• API の詳細については、「 コマンドリファレンス[DescribeTransaction」](https://awscli.amazonaws.com/v2/documentation/api/latest/reference/lakeformation/describe-transaction.html)の「」を参照してくだ さい。 AWS CLI

### **extend-transaction**

次の例は、extend-transaction を使用する方法を説明しています。

AWS CLI

トランザクションを拡張するには

次のextend-transaction例では、トランザクションを拡張します。

```
aws lakeformation extend-transaction \ 
     --transaction-id='8cb4b1a7cc8d486fbaca9a64e7d9f5ce'
```
このコマンドでは何も出力されません。

詳細については、[「Lake Formation デベロッパーガイド」の「トランザクション内のデータレイ](https://docs.aws.amazon.com/lake-formation/latest/dg/transaction-ops.html) [クに対する読み取りと書き込み](https://docs.aws.amazon.com/lake-formation/latest/dg/transaction-ops.html)」を参照してください。 AWS

• API の詳細については、「 コマンドリファレンス[ExtendTransaction」](https://awscli.amazonaws.com/v2/documentation/api/latest/reference/lakeformation/extend-transaction.html)の「」を参照してくださ い。 AWS CLI

### **get-data-lake-settings**

次の例は、get-data-lake-settings を使用する方法を説明しています。

AWS CLI

AWS Lake Formation が管理するデータレイク設定を取得するには

次のget-data-lake-settings例では、データレイク管理者およびその他のデータレイク設定 のリストを取得します。

```
aws lakeformation get-data-lake-settings \ 
     --cli-input-json file://input.json
```
input.json の内容:

```
{ 
     "CatalogId": "123456789111"
}
```

```
{ 
     "DataLakeSettings": { 
         "DataLakeAdmins": [{ 
             "DataLakePrincipalIdentifier": "arn:aws:iam::123456789111:user/lf-admin" 
         }], 
         "CreateDatabaseDefaultPermissions": [], 
         "CreateTableDefaultPermissions": [ 
\overline{\mathcal{L}} "Principal": { 
                             "DataLakePrincipalIdentifier": "IAM_ALLOWED_PRINCIPALS" 
\},
                         "Permissions": [
```

```
 "ALL" 
\blacksquare } 
         ], 
         "TrustedResourceOwners": [], 
         "AllowExternalDataFiltering": true, 
         "ExternalDataFilteringAllowList": [{ 
             "DataLakePrincipalIdentifier": "123456789111" 
         }], 
         "AuthorizedSessionTagValueList": [ 
             "Amazon EMR" 
         ] 
    }
}
```
詳細については、AWS 「Lake Formation [デベロッパーガイド」の「データレイクのデフォルト](https://docs.aws.amazon.com/lake-formation/latest/dg/change-settings.html) [のセキュリティ設定の変更](https://docs.aws.amazon.com/lake-formation/latest/dg/change-settings.html)」を参照してください。

• API の詳細については、「 コマンドリファレンス[GetDataLakeSettings」](https://awscli.amazonaws.com/v2/documentation/api/latest/reference/lakeformation/get-data-lake-settings.html)の「」を参照してく ださい。 AWS CLI

## **get-effective-permissions-for-path**

```
次の例は、get-effective-permissions-for-path を使用する方法を説明しています。
```
AWS CLI

特定のパスにあるリソースに対するアクセス許可を取得するには

次のget-effective-permissions-for-path例では、Amazon S3 のパスにある指定された テーブルまたはデータベースリソースの Lake Formation アクセス許可を返します。

```
aws lakeformation get-effective-permissions-for-path \ 
     --cli-input-json file://input.json
```

```
{ 
     "CatalogId": "123456789111", 
     "ResourceArn": "arn:aws:s3:::lf-data-lake-123456789111"
}
```

```
{ 
     "Permissions": [{ 
             "Principal": { 
                  "DataLakePrincipalIdentifier": "arn:aws:iam::123456789111:user/lf-
campaign-manager" 
             }, 
              "Resource": { 
                  "Database": { 
                      "Name": "tpc" 
 } 
             }, 
             "Permissions": [ 
                  "DESCRIBE" 
             ], 
             "PermissionsWithGrantOption": [] 
         }, 
         { 
             "Principal": { 
                  "DataLakePrincipalIdentifier": "arn:aws:iam::123456789111:role/EMR-
RuntimeRole" 
             }, 
             "Resource": { 
                  "Database": { 
                      "Name": "tpc" 
 } 
             }, 
             "Permissions": [ 
                  "ALL" 
             ], 
             "PermissionsWithGrantOption": [] 
         }, 
         { 
             "Principal": { 
                  "DataLakePrincipalIdentifier": "arn:aws:iam::123456789111:saml-
provider/oktaSAMLProvider:user/emr-developer" 
             }, 
             "Resource": { 
                  "Database": { 
                      "Name": "tpc" 
 } 
             }, 
             "Permissions": [
```

```
 "ALL", 
                   "DESCRIBE" 
              ], 
              "PermissionsWithGrantOption": [] 
         }, 
          { 
              "Principal": { 
                   "DataLakePrincipalIdentifier": "arn:aws:iam::123456789111:user/lf-
admin" 
              }, 
              "Resource": { 
                   "Database": { 
                       "Name": "tpc" 
 } 
              }, 
              "Permissions": [ 
                  "ALL", 
                   "ALTER", 
                   "CREATE_TABLE", 
                   "DESCRIBE", 
                   "DROP" 
              ], 
              "PermissionsWithGrantOption": [ 
                   "ALL", 
                   "ALTER", 
                   "CREATE_TABLE", 
                   "DESCRIBE", 
                   "DROP" 
              ] 
         }, 
          { 
              "Principal": { 
                   "DataLakePrincipalIdentifier": "arn:aws:iam::123456789111:role/LF-
GlueServiceRole" 
              }, 
              "Resource": { 
                   "Database": { 
                       "Name": "tpc" 
 } 
              }, 
              "Permissions": [ 
                   "CREATE_TABLE" 
              ], 
              "PermissionsWithGrantOption": []
```

```
 } 
     ], 
     "NextToken": 
 "E5SlJDSTZleUp6SWpvaU9UQTNORE0zTXpFeE5Ua3pJbjE5TENKbGVIQnBjbUYwYVc5dUlqcDdJbk5sWTI5dVpITWlF
}
```
詳細については、[「Lake Formation デベロッパーガイド」の「Lake Formation 許可の管理](https://docs.aws.amazon.com/lake-formation/latest/dg/managing-permissions.html)AWS 」を参照してください。

• API の詳細については、「 コマンドリファレンス[GetEffectivePermissionsForPath](https://awscli.amazonaws.com/v2/documentation/api/latest/reference/lakeformation/get-effective-permissions-for-path.html)」の「」を 参照してください。 AWS CLI

**get-lf-tag**

次の例は、get-lf-tag を使用する方法を説明しています。

AWS CLI

LF タグ定義を取得するには

次のget-lf-tag例では、LF タグ定義を取得します。

```
aws lakeformation get-lf-tag \ 
     --catalog-id '123456789111' \ 
     --tag-key 'usergroup'
```
出力:

```
\left\{ \right. "CatalogId": "123456789111", 
      "TagKey": "usergroup", 
      "TagValues": [ 
            "analyst", 
            "campaign", 
            "developer" 
     \mathbf{I}}
```
詳細については、「AWS Lake Formation デベロッパーガイ[ド」の「メタデータアクセスコント](https://docs.aws.amazon.com/lake-formation/latest/dg/managing-tags.html) [ロールの LF タグの管理」](https://docs.aws.amazon.com/lake-formation/latest/dg/managing-tags.html)を参照してください。

• API の詳細については、「 コマンドリファレンス[GetLfTag」](https://awscli.amazonaws.com/v2/documentation/api/latest/reference/lakeformation/get-lf-tag.html)の「」を参照してください。 AWS CLI

#### **get-query-state**

次の例は、get-query-state を使用する方法を説明しています。

### AWS CLI

送信されたクエリの状態を取得するには

次のget-query-state例では、以前に送信されたクエリの状態を返します。

```
aws lakeformation get-query-state \ 
     --query-id='1234273f-4a62-4cda-8d98-69615ee8be9b'
```
出力:

```
{ 
     "State": "FINISHED"
}
```
詳細については、[「Lake Formation デベロッパーガイド」の「トランザクションデータオペレー](https://docs.aws.amazon.com/lake-formation/latest/dg/transactions-data-operations.html) [ション](https://docs.aws.amazon.com/lake-formation/latest/dg/transactions-data-operations.html)」を参照してください。 AWS

• API の詳細については、「 コマンドリファレンス[GetQueryState」](https://awscli.amazonaws.com/v2/documentation/api/latest/reference/lakeformation/get-query-state.html)の「」を参照してくださ い。 AWS CLI

### **get-query-statistics**

次の例は、get-query-statistics を使用する方法を説明しています。

AWS CLI

クエリ統計を取得するには

次のget-query-statistics例では、クエリの計画と実行に関する統計を取得します。

```
aws lakeformation get-query-statistics \ 
     --query-id='1234273f-4a62-4cda-8d98-69615ee8be9b'
```

```
{ 
     "ExecutionStatistics": { 
         "AverageExecutionTimeMillis": 0,
         "DataScannedBytes": 0, 
         "WorkUnitsExecutedCount": 0 
     }, 
     "PlanningStatistics": { 
         "EstimatedDataToScanBytes": 43235, 
         "PlanningTimeMillis": 2377, 
          "QueueTimeMillis": 440, 
         "WorkUnitsGeneratedCount": 1 
     }, 
     "QuerySubmissionTime": "2022-08-11T02:14:38.641870+00:00"
}
```
詳細については、[「Lake Formation デベロッパーガイド」の「トランザクションデータオペレー](https://docs.aws.amazon.com/lake-formation/latest/dg/transactions-data-operations.html) [ション](https://docs.aws.amazon.com/lake-formation/latest/dg/transactions-data-operations.html)」を参照してください。 AWS

• API の詳細については、「 コマンドリファレンス[GetQueryStatistics」](https://awscli.amazonaws.com/v2/documentation/api/latest/reference/lakeformation/get-query-statistics.html)の「」を参照してくださ い。 AWS CLI

## **get-resource-lf-tags**

次の例は、get-resource-lf-tags を使用する方法を説明しています。

AWS CLI

LF タグを一覧表示するには

次のlist-lf-tags例では、リクエスタが表示するアクセス許可を持つ LF タグのリストを返し ます。

aws lakeformation list-lf-tags \ --cli-input-json file://input.json

input.json の内容:

```
 "CatalogId": "123456789111", 
 "ResourceShareType": "ALL",
```
{

"MaxResults": 2

}

## 出力:

```
{
"LFTags": [{ 
          "CatalogId": "123456789111", 
          "TagKey": "category", 
           "TagValues": [ 
               "private", 
               "public" 
         \mathbf{I} }, 
     { 
          "CatalogId": "123456789111", 
          "TagKey": "group", 
           "TagValues": [ 
               "analyst", 
               "campaign", 
               "developer" 
         \mathbf{I} }], 
      "NextToken": "kIiwiZXhwaXJhdGlvbiI6eyJzZWNvbmRzIjoxNjYwMDY4dCI6ZmFsc2V9"
}
```
詳細については、「AWS Lake Formation デベロッパーガイ[ド」の「メタデータアクセスコント](https://docs.aws.amazon.com/lake-formation/latest/dg/managing-tags.html) [ロールの LF タグの管理」](https://docs.aws.amazon.com/lake-formation/latest/dg/managing-tags.html)を参照してください。

• API の詳細については、「 コマンドリファレンス[GetResourceLfTags](https://awscli.amazonaws.com/v2/documentation/api/latest/reference/lakeformation/get-resource-lf-tags.html)」の「」を参照してくだ さい。 AWS CLI

### **get-table-objects**

次の例は、get-table-objects を使用する方法を説明しています。

AWS CLI

管理対象テーブルのオブジェクトを一覧表示するには

次のget-table-objects例では、指定された管理対象テーブルを構成する Amazon S3 オブ ジェクトのセットを返します。

```
aws lakeformation get-table-objects \ 
     --cli-input-json file://input.json
```
input.json の内容:

```
{ 
     "CatalogId": "012345678901", 
     "DatabaseName": "tpc", 
     "TableName": "dl_tpc_household_demographics_gov", 
     "QueryAsOfTime": "2022-08-10T15:00:00"
}
```
出力:

```
{ 
     "Objects": [{ 
         "PartitionValues": [], 
         "Objects": [{ 
              "Uri": "s3://lf-data-lake-012345678901/target/
dl_tpc_household_demographics_gov/run-unnamed-1-part-block-0-r-00000-snappy-
ff26b17504414fe88b302cd795eabd00.parquet", 
              "ETag": "12345b1fc50a316b149b4e1f21a73800", 
              "Size": 43235 
         }] 
     }]
}
```
詳細については、[「Lake Formation デベロッパーガイド」の「トランザクション内のデータレイ](https://docs.aws.amazon.com/lake-formation/latest/dg/transaction-ops.html) [クの読み取りと書き込み](https://docs.aws.amazon.com/lake-formation/latest/dg/transaction-ops.html)AWS 」を参照してください。

• API の詳細については、「 コマンドリファレンス[GetTableObjects」](https://awscli.amazonaws.com/v2/documentation/api/latest/reference/lakeformation/get-table-objects.html)の「」を参照してくださ い。 AWS CLI

### **get-work-unit-results**

次の例は、get-work-unit-results を使用する方法を説明しています。

AWS CLI

特定のクエリの作業単位を取得するには

次のget-work-unit-results例では、クエリの結果である作業単位を返します。

```
aws lakeformation get-work-units \ 
     --query-id='1234273f-4a62-4cda-8d98-69615ee8be9b' \ 
     --work-unit-id '0' \ 
     --work-unit-token 'B2fMSdmQXe9umX8Ux8XCo4=' outfile
```
outfile with Blob content.

詳細については、[「Lake Formation デベロッパーガイド」の「トランザクションデータオペレー](https://docs.aws.amazon.com/lake-formation/latest/dg/transactions-data-operations.html) [ション](https://docs.aws.amazon.com/lake-formation/latest/dg/transactions-data-operations.html)」を参照してください。 AWS

• API の詳細については、「 コマンドリファレンス[GetWorkUnitResults」](https://awscli.amazonaws.com/v2/documentation/api/latest/reference/lakeformation/get-work-unit-results.html)の「」を参照してくだ さい。 AWS CLI

### **get-work-units**

次の例は、get-work-units を使用する方法を説明しています。

AWS CLI

### 作業単位を取得するには

次のget-work-units例では、 StartQueryPlanning オペレーションによって生成された作業単 位を取得します。

```
aws lakeformation get-work-units \ 
     --query-id='1234273f-4a62-4cda-8d98-69615ee8be9b'
```

```
{ 
     "WorkUnitRanges": [{ 
         "WorkUnitIdMax": 0, 
         "WorkUnitIdMin": 0, 
         "WorkUnitToken": 
 "1234eMAk4kLO4umqEL4Z5WuxL04AXwABABVhd3MtY3J5cHRvLXB1YmxpYy1rZXkAREEwYm9QbkhINmFYTWphbmMxZW
+f88jzGrYq22gE6jkQlpOB
+Oet2eqNUmFudAAAAfjB8BgkqhkiG9w0BBwagbzBtAgEAMGgGCSqGSIb3DQEHATAeBglghkgBZQMEAS4wEQQMCOEWRda
wAAAAEAAAAAAAAAAAAAAAEAAACX3/w5h75QAPomfKH+cyEKYU1yccUmBl
+VSojiGOtdsUk7vcjYXUUboYm3dvqRqX2s4gROMOn
+Ij8R0/8jYmnHkpvyAFNVRPyETyIKg7k5Z9+5I1c2d3446Jw/moWGGxjH8AEG9h27ytmOhozxDOEi/
```

```
F2ZoXz6wlGDfGUo/2WxCkYOhTyNaw6TM
+7drTM7yrW4iNVLUM0LX0xnFjIAhLhooWJek6vjQZUAZzBlAjBH8okRtYP8R7AY2Wls/
hqFBhG0V4l42AC0LxsuZbMQrE2SzWZUZ0E9Uew7/n0cyX4CMQDR79INyv4ysMByW9kKGGKyba+cCNklExMR
+btBQBmMuB2fMSdmQXe9umX8Ux8XCo4=" 
     }], 
     "QueryId": "1234273f-4a62-4cda-8d98-69615ee8be9b"
}
```
詳細については、[「Lake Formation デベロッパーガイド」の「トランザクションデータオペレー](https://docs.aws.amazon.com/lake-formation/latest/dg/transactions-data-operations.html) [ション](https://docs.aws.amazon.com/lake-formation/latest/dg/transactions-data-operations.html)」を参照してください。 AWS

• API の詳細については、「 コマンドリファレンス[GetWorkUnits」](https://awscli.amazonaws.com/v2/documentation/api/latest/reference/lakeformation/get-work-units.html)の「」を参照してください。 AWS CLI

### **grant-permissions**

次の例は、grant-permissions を使用する方法を説明しています。

AWS CLI

例 1: LF タグを使用してリソースに対するアクセス許可をプリンシパルに付与するには

次のgrant-permissions例では、LF タグポリシーに一致するデータベースリソースのプリン シパルにすべてのアクセス許可を付与します。

```
aws lakeformation grant-permissions \ 
     --cli-input-json file://input.json
```

```
{ 
     "CatalogId": "123456789111", 
     "Principal": { 
          "DataLakePrincipalIdentifier": "arn:aws:iam::123456789111:user/lf-admin" 
     }, 
     "Resource": { 
          "LFTagPolicy": { 
              "CatalogId": "123456789111", 
              "ResourceType": "DATABASE", 
              "Expression": [{ 
                   "TagKey": "usergroup", 
                   "TagValues": [ 
                       "analyst",
```

```
 "developer" 
 ] 
              }] 
         } 
     }, 
     "Permissions": [ 
         "ALL" 
     ], 
     "PermissionsWithGrantOption": [ 
          "ALL" 
     ]
}
```
このコマンドでは何も出力されません。

詳細については、[「Lake Formation デベロッパーガイド」の「Data Catalog リソースに対するア](https://docs.aws.amazon.com/lake-formation/latest/dg/granting-catalog-permissions.html) [クセス許可の付与と取り消し](https://docs.aws.amazon.com/lake-formation/latest/dg/granting-catalog-permissions.html)」を参照してください。 AWS

例 2: プリンシパルに列レベルのアクセス許可を付与するには

次のgrant-permissions例では、プリンシパルに特定の列を選択するアクセス許可を付与しま す。

aws lakeformation grant-permissions \ --cli-input-json file://input.json

```
{ 
     "CatalogId": "123456789111", 
     "Principal": { 
          "DataLakePrincipalIdentifier": "arn:aws:iam::123456789111:user/lf-developer" 
     }, 
     "Resource": { 
          "TableWithColumns": { 
              "CatalogId": "123456789111", 
              "ColumnNames": ["p_end_date_sk"], 
              "DatabaseName": "tpc", 
              "Name": "dl_tpc_promotion" 
          } 
     }, 
     "Permissions": [ 
          "SELECT"
```

```
AWS Command Line Interface バージョン 2 用ユーザーガイド
```

```
 ], 
     "PermissionsWithGrantOption": []
}
```
このコマンドでは何も出力されません。

詳細については、[「Lake Formation デベロッパーガイド」の「Data Catalog リソースに対するア](https://docs.aws.amazon.com/lake-formation/latest/dg/granting-catalog-permissions.html) [クセス許可の付与と取り消し](https://docs.aws.amazon.com/lake-formation/latest/dg/granting-catalog-permissions.html)」を参照してください。 AWS

例 3: プリンシパルにテーブル許可を付与するには

次のgrant-permissions例では、特定のデータベースのすべてのテーブルに対する Select ア クセス許可をプリンシパルに付与します。

aws lakeformation grant-permissions \ --cli-input-json file://input.json

input.json の内容:

```
{ 
     "CatalogId": "123456789111", 
     "Principal": { 
          "DataLakePrincipalIdentifier": "arn:aws:iam::123456789111:user/lf-developer" 
     }, 
     "Resource": { 
          "Table": { 
              "CatalogId": "123456789111", 
              "DatabaseName": "tpc", 
              "TableWildcard": {} 
          } 
     }, 
     "Permissions": [ 
          "SELECT" 
     ], 
     "PermissionsWithGrantOption": []
}
```
このコマンドでは何も出力されません。

詳細については、[「Lake Formation デベロッパーガイド」の「Data Catalog リソースに対するア](https://docs.aws.amazon.com/lake-formation/latest/dg/granting-catalog-permissions.html) [クセス許可の付与と取り消し](https://docs.aws.amazon.com/lake-formation/latest/dg/granting-catalog-permissions.html)」を参照してください。 AWS

例 4: LF タグに対するアクセス許可をプリンシパルに付与するには

次のgrant-permissions例では、LF タグに対するアクセス許可をプリンシパルに付与しま す。

```
aws lakeformation grant-permissions \ 
     --cli-input-json file://input.json
```
input.json の内容:

```
{ 
     "CatalogId": "123456789111", 
     "Principal": { 
          "DataLakePrincipalIdentifier": "arn:aws:iam::123456789111:user/lf-developer" 
     }, 
     "Resource": { 
          "LFTag": { 
              "CatalogId": "123456789111", 
              "TagKey": "category", 
              "TagValues": [ 
                  "private", "public" 
 ] 
         } 
     }, 
     "Permissions": [ 
          "ASSOCIATE" 
     ], 
     "PermissionsWithGrantOption": []
}
```
このコマンドでは何も出力されません。

詳細については、[「Lake Formation デベロッパーガイド」の「Data Catalog リソースに対するア](https://docs.aws.amazon.com/lake-formation/latest/dg/granting-catalog-permissions.html) [クセス許可の付与と取り消し](https://docs.aws.amazon.com/lake-formation/latest/dg/granting-catalog-permissions.html)」を参照してください。 AWS

例 5: データロケーションに対するアクセス許可をプリンシパルに付与するには

次のgrant-permissions例では、プリンシパルにデータの場所に対するアクセス許可を付与し ます。

```
aws lakeformation grant-permissions \ 
     --cli-input-json file://input.json
```
input.json の内容:

```
{ 
     "CatalogId": "123456789111", 
     "Principal": { 
          "DataLakePrincipalIdentifier": "arn:aws:iam::123456789111:user/lf-developer" 
     }, 
     "Resource": { 
          "DataLocation": { 
              "CatalogId": "123456789111", 
              "ResourceArn": "arn:aws:s3:::lf-data-lake-123456789111" 
         } 
     }, 
     "Permissions": [ 
          "DATA_LOCATION_ACCESS" 
     ], 
     "PermissionsWithGrantOption": []
}
```
このコマンドでは何も出力されません。

詳細については、[「Lake Formation デベロッパーガイド」の「Data Catalog リソースに対するア](https://docs.aws.amazon.com/lake-formation/latest/dg/granting-catalog-permissions.html) [クセス許可の付与と取り消し](https://docs.aws.amazon.com/lake-formation/latest/dg/granting-catalog-permissions.html)」を参照してください。 AWS

• API の詳細については、「 コマンドリファレンス[GrantPermissions](https://awscli.amazonaws.com/v2/documentation/api/latest/reference/lakeformation/grant-permissions.html)」の「」を参照してくださ い。 AWS CLI

## **list-data-cells-filter**

次の例は、list-data-cells-filter を使用する方法を説明しています。

AWS CLI

データセルフィルターを一覧表示するには

次のlist-data-cells-filter例では、特定のテーブルのデータセルフィルターを一覧表示し ます。

```
aws lakeformation list-data-cells-filter \ 
     --cli-input-json file://input.json
```

```
{ 
     "MaxResults": 2, 
     "Table": { 
          "CatalogId": "123456789111", 
          "DatabaseName": "tpc", 
          "Name": "dl_tpc_promotion" 
     }
}
```

```
{ 
     "DataCellsFilters": [{ 
              "TableCatalogId": "123456789111", 
              "DatabaseName": "tpc", 
              "TableName": "dl_tpc_promotion", 
              "Name": "developer_promotion", 
              "RowFilter": { 
                   "FilterExpression": "p_promo_name='ese'" 
              }, 
              "ColumnNames": [ 
                   "p_channel_details", 
                   "p_start_date_sk", 
                   "p_purpose", 
                   "p_promo_id", 
                   "p_promo_name", 
                   "p_end_date_sk", 
                   "p_discount_active" 
             \mathbf{I} }, 
          { 
              "TableCatalogId": "123456789111", 
              "DatabaseName": "tpc", 
              "TableName": "dl_tpc_promotion", 
              "Name": "developer_promotion_allrows", 
              "RowFilter": { 
                   "FilterExpression": "TRUE", 
                   "AllRowsWildcard": {} 
              }, 
              "ColumnNames": [ 
                   "p_channel_details", 
                   "p_start_date_sk", 
                   "p_promo_name"
```

```
 ] 
        } 
    ], 
    "NextToken": "2MDA2MTgwNiwibmFub3MiOjE0MDAwMDAwMH19"
}
```
詳細については、[「Lake Formation デベロッパーガイド」の「Lake Formation のデータフィルタ](https://docs.aws.amazon.com/lake-formation/latest/dg/data-filtering.html) [リングとセルレベルのセキュリティ](https://docs.aws.amazon.com/lake-formation/latest/dg/data-filtering.html)AWS 」を参照してください。

• API の詳細については、「 コマンドリファレンス[ListDataCellsFilter](https://awscli.amazonaws.com/v2/documentation/api/latest/reference/lakeformation/list-data-cells-filter.html)」の「」を参照してくださ い。 AWS CLI

### **list-permissions**

次の例は、list-permissions を使用する方法を説明しています。

AWS CLI

例 1: リソースに対するプリンシパル許可のリストを取得するには

次のlist-permissions例では、データベースリソースに対するプリンシパル許可のリストを 返します。

```
aws lakeformation list-permissions \ 
     --cli-input-json file://input.json
```
input.json の内容:

```
{ 
     "CatalogId": "123456789111", 
     "ResourceType": "DATABASE", 
     "MaxResults": 2
}
```

```
{ 
     "PrincipalResourcePermissions": [{ 
         "Principal": { 
              "DataLakePrincipalIdentifier": "arn:aws:iam::123456789111:user/lf-
campaign-manager"
```

```
 }, 
         "Resource": { 
              "Database": { 
                  "CatalogId": "123456789111", 
                  "Name": "tpc" 
 } 
         }, 
         "Permissions": [ 
              "DESCRIBE" 
         ], 
         "PermissionsWithGrantOption": [] 
     }], 
     "NextToken": 
 "E5SlJDSTZleUp6SWpvaU9UQTNORE0zTXpFeE5Ua3pJbjE5TENKbGVIQnBjbUYwYVc5dUlqcDdJbk5sWTI5dVpITWlF
}
```
詳細については、[「Lake Formation デベロッパーガイド」の「Lake Formation 許可の管理](https://docs.aws.amazon.com/lake-formation/latest/dg/managing-permissions.html)AWS 」を参照してください。

例 2: データフィルターを使用してテーブルに対するプリンシパル許可のリストを取得するには

次のlist-permissions例では、関連するデータフィルターがプリンシパルに付与されたテー ブルに対するアクセス許可を一覧表示します。

```
aws lakeformation list-permissions \ 
     --cli-input-json file://input.json
```

```
{ 
     "CatalogId": "123456789111", 
     "Resource": { 
          "Table": { 
               "CatalogId": "123456789111", 
               "DatabaseName": "tpc", 
              "Name": "dl_tpc_customer" 
          } 
     }, 
     "IncludeRelated": "TRUE", 
     "MaxResults": 10
}
```

```
{ 
     "PrincipalResourcePermissions": [{ 
              "Principal": { 
                  "DataLakePrincipalIdentifier": "arn:aws:iam::123456789111:role/
Admin" 
              }, 
              "Resource": { 
                  "Table": { 
                      "CatalogId": "123456789111", 
                      "DatabaseName": "customer", 
                      "Name": "customer_invoice" 
 } 
              }, 
              "Permissions": [ 
                  "ALL", 
                  "ALTER", 
                  "DELETE", 
                  "DESCRIBE", 
                  "DROP", 
                  "INSERT" 
              ], 
              "PermissionsWithGrantOption": [ 
                  "ALL", 
                  "ALTER", 
                  "DELETE", 
                  "DESCRIBE", 
                  "DROP", 
                  "INSERT" 
 ] 
         }, 
         { 
              "Principal": { 
                  "DataLakePrincipalIdentifier": "arn:aws:iam::123456789111:role/
Admin" 
              }, 
              "Resource": { 
                  "TableWithColumns": { 
                      "CatalogId": "123456789111", 
                      "DatabaseName": "customer", 
                      "Name": "customer_invoice", 
                      "ColumnWildcard": {} 
 }
```

```
 }, 
              "Permissions": [ 
                  "SELECT" 
              ], 
              "PermissionsWithGrantOption": [ 
                   "SELECT" 
 ] 
         }, 
\overline{\mathcal{L}} "Principal": { 
                   "DataLakePrincipalIdentifier": "arn:aws:iam::123456789111:role/
Admin" 
              }, 
              "Resource": { 
                   "DataCellsFilter": { 
                       "TableCatalogId": "123456789111", 
                       "DatabaseName": "customer", 
                       "TableName": "customer_invoice", 
                       "Name": "dl_us_customer" 
 } 
              }, 
              "Permissions": [ 
                   "DESCRIBE", 
                  "SELECT", 
                  "DROP" 
              ], 
              "PermissionsWithGrantOption": [] 
         } 
     ], 
     "NextToken": "VyeUFjY291bnRQZXJtaXNzaW9ucyI6ZmFsc2V9"
}
```
詳細については、[「Lake Formation デベロッパーガイド」の「Lake Formation 許可の管理](https://docs.aws.amazon.com/lake-formation/latest/dg/managing-permissions.html)AWS 」を参照してください。

例 3: LF タグに対するプリンシパル許可のリストを取得するには

次のlist-permissions例では、プリンシパルに付与された LF タグに対するアクセス許可を一 覧表示します。

```
aws lakeformation list-permissions \ 
     --cli-input-json file://input.json
```
input.json の内容:

```
{ 
     "CatalogId": "123456789111", 
     "Resource": { 
          "LFTag": { 
               "CatalogId": "123456789111", 
               "TagKey": "category", 
               "TagValues": [ 
                    "private" 
              \mathbf{I} } 
     }, 
     "MaxResults": 10
}
```

```
{ 
       "PrincipalResourcePermissions": [{ 
                    "Principal": { 
                           "DataLakePrincipalIdentifier": "arn:aws:iam::123456789111:user/lf-
admin" 
                    }, 
                    "Resource": { 
                           "LFTag": { 
                                 "CatalogId": "123456789111", 
                                 "TagKey": "category", 
                                 "TagValues": [ 
\mathbf{u} \star \mathbf{u}\sim 100 \sim 100 \sim 100 \sim 100 \sim 100 \sim 100 \sim 100 \sim 100 \sim 100 \sim 100 \sim 100 \sim 100 \sim 100 \sim 100 \sim 100 \sim 100 \sim 100 \sim 100 \sim 100 \sim 100 \sim 100 \sim 100 \sim 100 \sim 100 \sim 
 } 
                    }, 
                    "Permissions": [ 
                           "DESCRIBE" 
                    ], 
                    "PermissionsWithGrantOption": [ 
                           "DESCRIBE" 
                    ] 
             }, 
              { 
                    "Principal": {
```
```
 "DataLakePrincipalIdentifier": "arn:aws:iam::123456789111:user/lf-
admin" 
                   }, 
                   "Resource": { 
                          "LFTag": { 
                                "CatalogId": "123456789111", 
                                "TagKey": "category", 
                                "TagValues": [ 
\mathbf{u} \star \mathbf{u}\sim 100 \sim 100 \sim 100 \sim 100 \sim 100 \sim 100 \sim 100 \sim 100 \sim 100 \sim 100 \sim 100 \sim 100 \sim 100 \sim 100 \sim 100 \sim 100 \sim 100 \sim 100 \sim 100 \sim 100 \sim 100 \sim 100 \sim 100 \sim 100 \sim 
 } 
                   }, 
                   "Permissions": [ 
                         "ASSOCIATE" 
                   ], 
                   "PermissionsWithGrantOption": [ 
                         "ASSOCIATE" 
 ] 
             } 
       ], 
       "NextToken": "EJwY21GMGFXOXVJanA3SW5Ocm1pc3Npb25zIjpmYWxzZX0="
}
```
詳細については、[「Lake Formation デベロッパーガイド」の「Lake Formation 許可の管理](https://docs.aws.amazon.com/lake-formation/latest/dg/managing-permissions.html)AWS 」を参照してください。

• API の詳細については、「 コマンドリファレンス[ListPermissions」](https://awscli.amazonaws.com/v2/documentation/api/latest/reference/lakeformation/list-permissions.html)の「」を参照してくださ い。 AWS CLI

# **list-resources**

次の例は、list-resources を使用する方法を説明しています。

AWS CLI

Lake Formation によって管理されるリソースを一覧表示するには

```
次のlist-resources例では、Lake Formation によって管理される条件に一致するリソースを
一覧表示します。
```

```
aws lakeformation list-resources \ 
     --cli-input-json file://input.json
```
input.json の内容:

```
{ 
     "FilterConditionList": [{ 
          "Field": "ROLE_ARN", 
          "ComparisonOperator": "CONTAINS", 
          "StringValueList": [ 
              "123456789111" 
          ] 
     }], 
     "MaxResults": 10
}
```
出力:

```
{ 
     "ResourceInfoList": [{ 
              "ResourceArn": "arn:aws:s3:::lf-data-lake-123456789111", 
              "RoleArn": "arn:aws:iam::123456789111:role/LF-GlueServiceRole", 
              "LastModified": "2022-07-21T02:12:46.669000+00:00" 
         }, 
         { 
              "ResourceArn": "arn:aws:s3:::lf-emr-test-123456789111", 
              "RoleArn": "arn:aws:iam::123456789111:role/EMRLFS3Role", 
              "LastModified": "2022-07-29T16:22:03.211000+00:00" 
         } 
    \mathbf{I}}
```
詳細については、[「Lake Formation デベロッパーガイド」の「Lake Formation 許可の管理](https://docs.aws.amazon.com/lake-formation/latest/dg/managing-permissions.html)AWS 」を参照してください。

• API の詳細については、「 コマンドリファレンス[ListResources」](https://awscli.amazonaws.com/v2/documentation/api/latest/reference/lakeformation/list-resources.html)の「」を参照してください。 AWS CLI

# **list-transactions**

次の例は、list-transactions を使用する方法を説明しています。

AWS CLI

すべてのトランザクションの詳細を一覧表示するには

# 次のlist-transactions例では、トランザクションとそのステータスに関するメタデータを返 します。

```
aws lakeformation list-transactions \ 
     --cli-input-json file://input.json
```
input.json の内容:

```
{ 
     "CatalogId": "123456789111", 
     "StatusFilter": "ALL", 
     "MaxResults": 3
}
```
出力:

```
{ 
     "Transactions": [{ 
              "TransactionId": "1234569f08804cb790d950d4d0fe485e", 
             "TransactionStatus": "committed", 
              "TransactionStartTime": "2022-08-10T14:32:29.220000+00:00", 
             "TransactionEndTime": "2022-08-10T14:32:33.751000+00:00" 
         }, 
         { 
             "TransactionId": "12345972ca8347b89825e33c5774aec4", 
             "TransactionStatus": "committed", 
              "TransactionStartTime": "2022-08-10T14:29:04.046000+00:00", 
             "TransactionEndTime": "2022-08-10T14:29:09.681000+00:00" 
         }, 
        \{ "TransactionId": "12345daf6cb047dbba8ad9b0414613b2", 
             "TransactionStatus": "committed", 
              "TransactionStartTime": "2022-08-10T13:56:51.261000+00:00", 
              "TransactionEndTime": "2022-08-10T13:56:51.547000+00:00" 
         } 
     ], 
     "NextToken": "77X1ebypsI7os+X2lhHsZLGNCDK3nNGpwRdFpicSOHgcX1/
QMoniUAKcpR3kj3ts3PVdMA=="
}
```
詳細については、[「Lake Formation デベロッパーガイド」の「トランザクション内のデータレイ](https://docs.aws.amazon.com/lake-formation/latest/dg/transaction-ops.html) [クの読み取りと書き込み](https://docs.aws.amazon.com/lake-formation/latest/dg/transaction-ops.html)」を参照してください。 AWS

• API の詳細については、「 コマンドリファレンス[ListTransactions](https://awscli.amazonaws.com/v2/documentation/api/latest/reference/lakeformation/list-transactions.html)」の「」を参照してくださ い。 AWS CLI

## **put-data-lake-settings**

次の例は、put-data-lake-settings を使用する方法を説明しています。

### AWS CLI

AWS Lake Formation が管理するデータレイク設定を設定するには

次のput-data-lake-settings例では、データレイク管理者およびその他のデータレイク設定 のリストを設定します。

```
aws lakeformation put-data-lake-settings \ 
     --cli-input-json file://input.json
```
input.json の内容:

```
{ 
     "DataLakeSettings": { 
         "DataLakeAdmins": [{ 
                  "DataLakePrincipalIdentifier": "arn:aws:iam::123456789111:user/lf-
admin" 
 } 
         ], 
         "CreateDatabaseDefaultPermissions": [], 
         "CreateTableDefaultPermissions": [], 
         "TrustedResourceOwners": [], 
         "AllowExternalDataFiltering": true, 
         "ExternalDataFilteringAllowList": [{ 
             "DataLakePrincipalIdentifier ": "123456789111" 
         }], 
         "AuthorizedSessionTagValueList": ["Amazon EMR"] 
     }
}
```
このコマンドでは何も出力されません。

詳細については、AWS 「Lake Formation [デベロッパーガイド」の「データレイクのデフォルト](https://docs.aws.amazon.com/lake-formation/latest/dg/change-settings.html) [のセキュリティ設定の変更](https://docs.aws.amazon.com/lake-formation/latest/dg/change-settings.html)」を参照してください。

• API の詳細については、「 コマンドリファレンス[PutDataLakeSettings」](https://awscli.amazonaws.com/v2/documentation/api/latest/reference/lakeformation/put-data-lake-settings.html)の「」を参照してく ださい。 AWS CLI

#### **register-resource**

次の例は、register-resource を使用する方法を説明しています。

AWS CLI

例 1: サービスにリンクされたロールを使用してデータレイクストレージを登録するには

次のregister-resource例では、サービスにリンクされたロールを使用して、Lake Formation によって管理される リソースを登録します。

```
aws lakeformation register-resource \ 
     --cli-input-json file://input.json
```
input.json の内容:

```
{ 
     "ResourceArn": "arn:aws:s3:::lf-emr-athena-result-123", 
     "UseServiceLinkedRole": true
}
```
このコマンドでは何も出力されません。

詳細については、AWS 「Lake Formation デベロッパーガイド」[の「データレイクへの Amazon](https://docs.aws.amazon.com/lake-formation/latest/dg/register-data-lake.html)  [S3 ロケーションの追加」](https://docs.aws.amazon.com/lake-formation/latest/dg/register-data-lake.html)を参照してください。

例 2: カスタムロールを使用してデータレイクストレージを登録するには

次のregister-resource例では、カスタムロールを使用して Lake Formation によって管理さ れる リソースを登録します。

```
aws lakeformation register-resource \ 
     --cli-input-json file://input.json
```
input.json の内容:

{

}

```
 "ResourceArn": "arn:aws:s3:::lf-emr-athena-result-123", 
 "UseServiceLinkedRole": false, 
 "RoleArn": "arn:aws:iam::123456789111:role/LF-GlueServiceRole"
```
このコマンドでは何も出力されません。

詳細については、AWS 「Lake Formation デベロッパーガイド」[の「データレイクへの Amazon](https://docs.aws.amazon.com/lake-formation/latest/dg/register-data-lake.html)  [S3 ロケーションの追加」](https://docs.aws.amazon.com/lake-formation/latest/dg/register-data-lake.html)を参照してください。

• API の詳細については、「 コマンドリファレンス[RegisterResource」](https://awscli.amazonaws.com/v2/documentation/api/latest/reference/lakeformation/register-resource.html)の「」を参照してくださ い。 AWS CLI

### **remove-lf-tags-from-resource**

次の例は、remove-lf-tags-from-resource を使用する方法を説明しています。

AWS CLI

リソースから LF タグを削除するには

次のremove-lf-tags-from-resource例では、テーブルリソースとの LF タグの関連付けを 削除します。

```
aws lakeformation remove-lf-tags-from-resource \ 
     --cli-input-json file://input.json
```

```
{ 
     "CatalogId": "123456789111", 
     "Resource": { 
          "Table": { 
              "CatalogId": "123456789111", 
              "DatabaseName": "tpc", 
              "Name": "dl_tpc_promotion" 
          } 
     }, 
     "LFTags": [{ 
          "CatalogId": "123456789111", 
          "TagKey": "usergroup", 
          "TagValues": [
```

```
 "developer" 
      ] 
 }]
```
# 出力:

}

```
{ 
      "Failures": []
}
```
詳細については、AWS 「Lake Formation デベロッパーガイ[ド」の「データカタログリソースへ](https://docs.aws.amazon.com/lake-formation/latest/dg/TBAC-assigning-tags.html) [の LF タグの](https://docs.aws.amazon.com/lake-formation/latest/dg/TBAC-assigning-tags.html)割り当て」を参照してください。

• API の詳細については、「 コマンドリファレンス[RemoveLfTagsFromResource」](https://awscli.amazonaws.com/v2/documentation/api/latest/reference/lakeformation/remove-lf-tags-from-resource.html)の「」を参 照してください。 AWS CLI

### **revoke-permissions**

次の例は、revoke-permissions を使用する方法を説明しています。

AWS CLI

プリンシパルからリソースに対するアクセス許可を取り消すには

次のrevoke-permissions例では、特定のデータベースの特定のテーブルへのプリンシパルア クセスを取り消します。

```
aws lakeformation revoke-permissions \ 
     --cli-input-json file://input.json
```

```
{ 
     "CatalogId": "123456789111", 
     "Principal": { 
          "DataLakePrincipalIdentifier": "arn:aws:iam::123456789111:user/lf-developer" 
     }, 
     "Resource": { 
          "Table": { 
              "CatalogId": "123456789111",
```

```
 "DatabaseName": "tpc", 
               "Name": "dl_tpc_promotion" 
          } 
     }, 
     "Permissions": [ 
          "ALL" 
     ], 
     "PermissionsWithGrantOption": []
}
```
このコマンドでは何も出力されません。

詳細については、[「Lake Formation デベロッパーガイド」の「Data Catalog リソースに対するア](https://docs.aws.amazon.com/lake-formation/latest/dg/granting-catalog-permissions.html) [クセス許可の付与と取り消し](https://docs.aws.amazon.com/lake-formation/latest/dg/granting-catalog-permissions.html)AWS 」を参照してください。

• API の詳細については、「 コマンドリファレンス[RevokePermissions」](https://awscli.amazonaws.com/v2/documentation/api/latest/reference/lakeformation/revoke-permissions.html)の「」を参照してくだ さい。 AWS CLI

# **search-databases-by-lf-tags**

次の例は、search-databases-by-lf-tags を使用する方法を説明しています。

AWS CLI

LFTags でデータベースリソースを検索するには

次のsearch-databases-by-lf-tags例では、LFTag 式に一致するデータベースリソースを検 索します。

```
aws lakeformation search-databases-by-lf-tags \ 
     --cli-input-json file://input.json
```

```
{ 
      "MaxResults": 1, 
      "CatalogId": "123456789111", 
      "Expression": [{ 
          "TagKey": "usergroup", 
          "TagValues": [ 
               "developer" 
         \mathbf 1
```
}]

AWS Command Line Interface イドリング しょうしょう しょうしゃ しんしゃ しんしゃ しんしゃ しんしゃ アイトリング ヨン 2 用ユーザーガイド

```
}
```
# 出力:

```
{ 
     "DatabaseList": [{ 
          "Database": { 
              "CatalogId": "123456789111", 
              "Name": "tpc" 
         }, 
          "LFTags": [{ 
              "CatalogId": "123456789111", 
              "TagKey": "usergroup", 
              "TagValues": [ 
                  "developer" 
 ] 
         }] 
     }]
}
```
詳細については、[「Lake Formation デベロッパーガイド」の「LF タグが割り当てられているリ](https://docs.aws.amazon.com/lake-formation/latest/dg/TBAC-view-tag-resources.html) [ソース](https://docs.aws.amazon.com/lake-formation/latest/dg/TBAC-view-tag-resources.html)AWS の表示」を参照してください。

• API の詳細については、「 コマンドリファレンス[SearchDatabasesByLfTags」](https://awscli.amazonaws.com/v2/documentation/api/latest/reference/lakeformation/search-databases-by-lf-tags.html)の「」を参照し てください。 AWS CLI

# **search-tables-by-lf-tags**

次の例は、search-tables-by-lf-tags を使用する方法を説明しています。

AWS CLI

LFTags でテーブルリソースを検索するには

次のsearch-tables-by-lf-tags例では、LFTag 式に一致するテーブルリソースを検索しま す。

```
aws lakeformation search-tables-by-lf-tags \ 
     --cli-input-json file://input.json
```

```
{ 
     "MaxResults": 2, 
     "CatalogId": "123456789111", 
     "Expression": [{ 
          "TagKey": "usergroup", 
          "TagValues": [ 
               "developer" 
          ] 
     }]
}
```

```
{ 
       "NextToken": "c2VhcmNoQWxsVGFnc0luVGFibGVzIjpmYWxzZX0=", 
       "TableList": [{ 
             "Table": { 
                   "CatalogId": "123456789111", 
                   "DatabaseName": "tpc", 
                   "Name": "dl_tpc_item" 
             }, 
             "LFTagOnDatabase": [{ 
                   "CatalogId": "123456789111", 
                   "TagKey": "usergroup", 
                   "TagValues": [ 
                         "developer" 
                   ] 
             }], 
             "LFTagsOnTable": [{ 
                   "CatalogId": "123456789111", 
                   "TagKey": "usergroup", 
                   "TagValues": [ 
                         "developer" 
                   ] 
             }], 
             "LFTagsOnColumns": [{ 
                         "Name": "i_item_desc", 
                         "LFTags": [{ 
                               "CatalogId": "123456789111", 
                               "TagKey": "usergroup", 
                               "TagValues": [ 
                                     "developer" 
\sim 100 \sim 100 \sim 100 \sim 100 \sim 100 \sim 100 \sim 100 \sim 100 \sim 100 \sim 100 \sim 100 \sim 100 \sim 100 \sim 100 \sim 100 \sim 100 \sim 100 \sim 100 \sim 100 \sim 100 \sim 100 \sim 100 \sim 100 \sim 100 \sim
```

```
 }] 
                              }, 
                              { 
                                        "Name": "i_container", 
                                        "LFTags": [{ 
                                                  "CatalogId": "123456789111", 
                                                  "TagKey": "usergroup", 
                                                  "TagValues": [ 
                                                            "developer" 
\sim 100 \sim 100 \sim 100 \sim 100 \sim 100 \sim 100 \sim 100 \sim 100 \sim 100 \sim 100 \sim 100 \sim 100 \sim 100 \sim 100 \sim 100 \sim 100 \sim 100 \sim 100 \sim 100 \sim 100 \sim 100 \sim 100 \sim 100 \sim 100 \sim 
                                        }] 
                              }, 
                              { 
                                        "Name": "i_wholesale_cost", 
                                        "LFTags": [{ 
                                                  "CatalogId": "123456789111", 
                                                  "TagKey": "usergroup", 
                                                  "TagValues": [ 
                                                            "developer" 
\sim 100 \sim 100 \sim 100 \sim 100 \sim 100 \sim 100 \sim 100 \sim 100 \sim 100 \sim 100 \sim 100 \sim 100 \sim 100 \sim 100 \sim 100 \sim 100 \sim 100 \sim 100 \sim 100 \sim 100 \sim 100 \sim 100 \sim 100 \sim 100 \sim 
                                        }] 
                              }, 
                              { 
                                        "Name": "i_manufact_id", 
                                        "LFTags": [{ 
                                                  "CatalogId": "123456789111", 
                                                  "TagKey": "usergroup", 
                                                  "TagValues": [ 
                                                            "developer" 
\sim 100 \sim 100 \sim 100 \sim 100 \sim 100 \sim 100 \sim 100 \sim 100 \sim 100 \sim 100 \sim 100 \sim 100 \sim 100 \sim 100 \sim 100 \sim 100 \sim 100 \sim 100 \sim 100 \sim 100 \sim 100 \sim 100 \sim 100 \sim 100 \sim 
                                        }] 
                              }, 
                              { 
                                        "Name": "i_brand_id", 
                                        "LFTags": [{ 
                                                  "CatalogId": "123456789111", 
                                                  "TagKey": "usergroup", 
                                                  "TagValues": [ 
                                                            "developer" 
\sim 100 \sim 100 \sim 100 \sim 100 \sim 100 \sim 100 \sim 100 \sim 100 \sim 100 \sim 100 \sim 100 \sim 100 \sim 100 \sim 100 \sim 100 \sim 100 \sim 100 \sim 100 \sim 100 \sim 100 \sim 100 \sim 100 \sim 100 \sim 100 \sim 
                                        }] 
                              }, 
                              { 
                                        "Name": "i_formulation",
```

```
 "LFTags": [{ 
                                                "CatalogId": "123456789111", 
                                                "TagKey": "usergroup", 
                                                "TagValues": [ 
                                                         "developer" 
\sim 100 \sim 100 \sim 100 \sim 100 \sim 100 \sim 100 \sim 100 \sim 100 \sim 100 \sim 100 \sim 100 \sim 100 \sim 100 \sim 100 \sim 100 \sim 100 \sim 100 \sim 100 \sim 100 \sim 100 \sim 100 \sim 100 \sim 100 \sim 100 \sim 
                                      }] 
                            }, 
\{\hspace{.1cm} \} "Name": "i_current_price", 
                                      "LFTags": [{ 
                                                "CatalogId": "123456789111", 
                                                "TagKey": "usergroup", 
                                                "TagValues": [ 
                                                         "developer" 
\sim 100 \sim 100 \sim 100 \sim 100 \sim 100 \sim 100 \sim 100 \sim 100 \sim 100 \sim 100 \sim 100 \sim 100 \sim 100 \sim 100 \sim 100 \sim 100 \sim 100 \sim 100 \sim 100 \sim 100 \sim 100 \sim 100 \sim 100 \sim 100 \sim 
                                      }] 
                            }, 
                             { 
                                      "Name": "i_size", 
                                      "LFTags": [{ 
                                                "CatalogId": "123456789111", 
                                                "TagKey": "usergroup", 
                                                "TagValues": [ 
                                                         "developer" 
\sim 100 \sim 100 \sim 100 \sim 100 \sim 100 \sim 100 \sim 100 \sim 100 \sim 100 \sim 100 \sim 100 \sim 100 \sim 100 \sim 100 \sim 100 \sim 100 \sim 100 \sim 100 \sim 100 \sim 100 \sim 100 \sim 100 \sim 100 \sim 100 \sim 
                                      }] 
                             }, 
                             { 
                                      "Name": "i_rec_start_date", 
                                      "LFTags": [{ 
                                                "CatalogId": "123456789111", 
                                                "TagKey": "usergroup", 
                                                "TagValues": [ 
                                                         "developer" 
\sim 100 \sim 100 \sim 100 \sim 100 \sim 100 \sim 100 \sim 100 \sim 100 \sim 100 \sim 100 \sim 100 \sim 100 \sim 100 \sim 100 \sim 100 \sim 100 \sim 100 \sim 100 \sim 100 \sim 100 \sim 100 \sim 100 \sim 100 \sim 100 \sim 
                                      }] 
                            }, 
                             { 
                                      "Name": "i_manufact", 
                                      "LFTags": [{ 
                                                "CatalogId": "123456789111", 
                                                "TagKey": "usergroup", 
                                                "TagValues": [
```

```
 "developer" 
\sim 100 \sim 100 \sim 100 \sim 100 \sim 100 \sim 100 \sim 100 \sim 100 \sim 100 \sim 100 \sim 100 \sim 100 \sim 100 \sim 100 \sim 100 \sim 100 \sim 100 \sim 100 \sim 100 \sim 100 \sim 100 \sim 100 \sim 100 \sim 100 \sim 
                                            }] 
                                 }, 
                                 { 
                                            "Name": "i_item_sk", 
                                            "LFTags": [{ 
                                                        "CatalogId": "123456789111", 
                                                        "TagKey": "usergroup", 
                                                        "TagValues": [ 
                                                                   "developer" 
\sim 100 \sim 100 \sim 100 \sim 100 \sim 100 \sim 100 \sim 100 \sim 100 \sim 100 \sim 100 \sim 100 \sim 100 \sim 100 \sim 100 \sim 100 \sim 100 \sim 100 \sim 100 \sim 100 \sim 100 \sim 100 \sim 100 \sim 100 \sim 100 \sim 
                                            }] 
                                 }, 
\{\hspace{.1cm} \} "Name": "i_manager_id", 
                                            "LFTags": [{ 
                                                        "CatalogId": "123456789111", 
                                                        "TagKey": "usergroup", 
                                                        "TagValues": [ 
                                                                   "developer" 
\sim 100 \sim 100 \sim 100 \sim 100 \sim 100 \sim 100 \sim 100 \sim 100 \sim 100 \sim 100 \sim 100 \sim 100 \sim 100 \sim 100 \sim 100 \sim 100 \sim 100 \sim 100 \sim 100 \sim 100 \sim 100 \sim 100 \sim 100 \sim 100 \sim 
                                            }] 
                                 }, 
                                 { 
                                            "Name": "i_item_id", 
                                            "LFTags": [{ 
                                                        "CatalogId": "123456789111", 
                                                        "TagKey": "usergroup", 
                                                        "TagValues": [ 
                                                                   "developer" 
\sim 100 \sim 100 \sim 100 \sim 100 \sim 100 \sim 100 \sim 100 \sim 100 \sim 100 \sim 100 \sim 100 \sim 100 \sim 100 \sim 100 \sim 100 \sim 100 \sim 100 \sim 100 \sim 100 \sim 100 \sim 100 \sim 100 \sim 100 \sim 100 \sim 
                                            }] 
                                 }, 
\{\hspace{.1cm} \} "Name": "i_class_id", 
                                            "LFTags": [{ 
                                                        "CatalogId": "123456789111", 
                                                        "TagKey": "usergroup", 
                                                        "TagValues": [ 
                                                                   "developer" 
\sim 100 \sim 100 \sim 100 \sim 100 \sim 100 \sim 100 \sim 100 \sim 100 \sim 100 \sim 100 \sim 100 \sim 100 \sim 100 \sim 100 \sim 100 \sim 100 \sim 100 \sim 100 \sim 100 \sim 100 \sim 100 \sim 100 \sim 100 \sim 100 \sim 
                                            }] 
                                 },
```

```
 { 
                                       "Name": "i_class", 
                                       "LFTags": [{ 
                                                 "CatalogId": "123456789111", 
                                                "TagKey": "usergroup", 
                                                "TagValues": [ 
                                                          "developer" 
\sim 100 \sim 100 \sim 100 \sim 100 \sim 100 \sim 100 \sim 100 \sim 100 \sim 100 \sim 100 \sim 100 \sim 100 \sim 100 \sim 100 \sim 100 \sim 100 \sim 100 \sim 100 \sim 100 \sim 100 \sim 100 \sim 100 \sim 100 \sim 100 \sim 
                                       }] 
                             }, 
\{\hspace{.1cm} \} "Name": "i_category", 
                                       "LFTags": [{ 
                                                 "CatalogId": "123456789111", 
                                                "TagKey": "usergroup", 
                                                "TagValues": [ 
                                                          "developer" 
\sim 100 \sim 100 \sim 100 \sim 100 \sim 100 \sim 100 \sim 100 \sim 100 \sim 100 \sim 100 \sim 100 \sim 100 \sim 100 \sim 100 \sim 100 \sim 100 \sim 100 \sim 100 \sim 100 \sim 100 \sim 100 \sim 100 \sim 100 \sim 100 \sim 
                                       }] 
                             }, 
\{\hspace{.1cm} \} "Name": "i_category_id", 
                                       "LFTags": [{ 
                                                "CatalogId": "123456789111", 
                                                "TagKey": "usergroup", 
                                                "TagValues": [ 
                                                          "developer" 
\sim 100 \sim 100 \sim 100 \sim 100 \sim 100 \sim 100 \sim 100 \sim 100 \sim 100 \sim 100 \sim 100 \sim 100 \sim 100 \sim 100 \sim 100 \sim 100 \sim 100 \sim 100 \sim 100 \sim 100 \sim 100 \sim 100 \sim 100 \sim 100 \sim 
                                       }] 
                             }, 
                             { 
                                       "Name": "i_brand", 
                                       "LFTags": [{ 
                                                "CatalogId": "123456789111", 
                                                "TagKey": "usergroup", 
                                                "TagValues": [ 
                                                          "developer" 
\sim 100 \sim 100 \sim 100 \sim 100 \sim 100 \sim 100 \sim 100 \sim 100 \sim 100 \sim 100 \sim 100 \sim 100 \sim 100 \sim 100 \sim 100 \sim 100 \sim 100 \sim 100 \sim 100 \sim 100 \sim 100 \sim 100 \sim 100 \sim 100 \sim 
                                       }] 
                             }, 
                             { 
                                       "Name": "i_units", 
                                       "LFTags": [{ 
                                                 "CatalogId": "123456789111",
```

```
 "TagKey": "usergroup", 
                                                        "TagValues": [ 
                                                                   "developer" 
\sim 100 \sim 100 \sim 100 \sim 100 \sim 100 \sim 100 \sim 100 \sim 100 \sim 100 \sim 100 \sim 100 \sim 100 \sim 100 \sim 100 \sim 100 \sim 100 \sim 100 \sim 100 \sim 100 \sim 100 \sim 100 \sim 100 \sim 100 \sim 100 \sim 
                                            }] 
                                 }, 
                                 { 
                                            "Name": "i_rec_end_date", 
                                             "LFTags": [{ 
                                                       "CatalogId": "123456789111", 
                                                        "TagKey": "usergroup", 
                                                       "TagValues": [ 
                                                                   "developer" 
\sim 100 \sim 100 \sim 100 \sim 100 \sim 100 \sim 100 \sim 100 \sim 100 \sim 100 \sim 100 \sim 100 \sim 100 \sim 100 \sim 100 \sim 100 \sim 100 \sim 100 \sim 100 \sim 100 \sim 100 \sim 100 \sim 100 \sim 100 \sim 100 \sim 
                                            }] 
                                 }, 
                                 { 
                                            "Name": "i_color", 
                                            "LFTags": [{ 
                                                       "CatalogId": "123456789111", 
                                                       "TagKey": "usergroup", 
                                                       "TagValues": [ 
                                                                   "developer" 
\sim 100 \sim 100 \sim 100 \sim 100 \sim 100 \sim 100 \sim 100 \sim 100 \sim 100 \sim 100 \sim 100 \sim 100 \sim 100 \sim 100 \sim 100 \sim 100 \sim 100 \sim 100 \sim 100 \sim 100 \sim 100 \sim 100 \sim 100 \sim 100 \sim 
                                            }] 
                                 }, 
                                 { 
                                            "Name": "i_product_name", 
                                            "LFTags": [{ 
                                                        "CatalogId": "123456789111", 
                                                       "TagKey": "usergroup", 
                                                       "TagValues": [ 
                                                                   "developer" 
\sim 100 \sim 100 \sim 100 \sim 100 \sim 100 \sim 100 \sim 100 \sim 100 \sim 100 \sim 100 \sim 100 \sim 100 \sim 100 \sim 100 \sim 100 \sim 100 \sim 100 \sim 100 \sim 100 \sim 100 \sim 100 \sim 100 \sim 100 \sim 100 \sim 
                                            }] 
                                 } 
                      ] 
           }]
```
詳細については、[「Lake Formation デベロッパーガイド」の「LF タグが割り当てられているリ](https://docs.aws.amazon.com/lake-formation/latest/dg/TBAC-view-tag-resources.html) [ソース](https://docs.aws.amazon.com/lake-formation/latest/dg/TBAC-view-tag-resources.html)AWS の表示」を参照してください。

}

• API の詳細については、「 コマンドリファレンス[SearchTablesByLfTags」](https://awscli.amazonaws.com/v2/documentation/api/latest/reference/lakeformation/search-tables-by-lf-tags.html)の「」を参照して ください。 AWS CLI

## **start-query-planning**

次の例は、start-query-planning を使用する方法を説明しています。

AWS CLI

クエリステートメントを処理するには

次のstart-query-planning例では、クエリステートメントを処理するリクエストを送信しま す。

aws lakeformation start-query-planning \ --cli-input-json file://input.json

input.json の内容:

```
{ 
     "QueryPlanningContext": { 
         "CatalogId": "012345678901", 
         "DatabaseName": "tpc" 
     }, 
     "QueryString": "select * from dl_tpc_household_demographics_gov where 
  hd_income_band_sk=9"
}
```
出力:

```
{ 
     "QueryId": "772a273f-4a62-4cda-8d98-69615ee8be9b"
}
```
詳細については、[「Lake Formation デベロッパーガイド」の「トランザクション内のデータレイ](https://docs.aws.amazon.com/lake-formation/latest/dg/transaction-ops.html) [クに対する読み取りと書き込み](https://docs.aws.amazon.com/lake-formation/latest/dg/transaction-ops.html)」を参照してください。 AWS

• API の詳細については、「 コマンドリファレンス[StartQueryPlanning」](https://awscli.amazonaws.com/v2/documentation/api/latest/reference/lakeformation/start-query-planning.html)の「」を参照してくだ さい。 AWS CLI

## **start-transaction**

次の例は、start-transaction を使用する方法を説明しています。

AWS CLI

新しいトランザクションを開始するには

次のstart-transaction例では、新しいトランザクションを開始し、そのトランザクション ID を返します。

```
aws lakeformation start-transaction \ 
     --transaction-type = 'READ_AND_WRITE'
```
出力:

```
{ 
     "TransactionId": "b014d972ca8347b89825e33c5774aec4"
}
```
詳細については、[「Lake Formation デベロッパーガイド」の「トランザクション内のデータレイ](https://docs.aws.amazon.com/lake-formation/latest/dg/transaction-ops.html) [クに対する読み取りと書き込み](https://docs.aws.amazon.com/lake-formation/latest/dg/transaction-ops.html)」を参照してください。 AWS

• API の詳細については、「 コマンドリファレンス[StartTransaction」](https://awscli.amazonaws.com/v2/documentation/api/latest/reference/lakeformation/start-transaction.html)の「」を参照してくださ い。 AWS CLI

### **update-lf-tag**

次の例は、update-lf-tag を使用する方法を説明しています。

AWS CLI

LF タグ定義を更新するには

次のupdate-lf-tag例では、LF タグ定義を更新します。

```
aws lakeformation update-lf-tag \ 
     --catalog-id '123456789111' \ 
     --tag-key 'usergroup' \ 
     --tag-values-to-add '["admin"]'
```
このコマンドでは何も出力されません。

詳細については、「AWS Lake Formation デベロッパーガイ[ド」の「メタデータアクセスコント](https://docs.aws.amazon.com/lake-formation/latest/dg/managing-tags.html) [ロールの LF タグの管理」](https://docs.aws.amazon.com/lake-formation/latest/dg/managing-tags.html)を参照してください。

• API の詳細については、「 コマンドリファレンス[UpdateLfTag](https://awscli.amazonaws.com/v2/documentation/api/latest/reference/lakeformation/update-lf-tag.html)」の「」を参照してください。 AWS CLI

#### **update-table-objects**

次の例は、update-table-objects を使用する方法を説明しています。

AWS CLI

管理対象テーブルのオブジェクトを変更するには

次のupdate-table-objects例では、指定された管理対象テーブルに指定された S3 オブジェ クトを追加します。

```
aws lakeformation update-table-objects \ 
     --cli-input-json file://input.json
```
input.json の内容:

```
{ 
     "CatalogId": "012345678901", 
     "DatabaseName": "tpc", 
     "TableName": "dl_tpc_household_demographics_gov", 
     "TransactionId": "12347a9f75424b9b915f6ff201d2a190", 
     "WriteOperations": [{ 
         "AddObject": { 
              "Uri": "s3://lf-data-lake-012345678901/target/
dl_tpc_household_demographics_gov/run-unnamed-1-part-block-0-r-00000-snappy-
ff26b17504414fe88b302cd795eabd00.parquet", 
             "ETag": "1234ab1fc50a316b149b4e1f21a73800", 
             "Size": 42200 
         } 
     }]
}
```
このコマンドでは何も出力されません。

詳細については、[「Lake Formation デベロッパーガイド」の「トランザクション内のデータレイ](https://docs.aws.amazon.com/lake-formation/latest/dg/transaction-ops.html) [クに対する読み取りと書き込み](https://docs.aws.amazon.com/lake-formation/latest/dg/transaction-ops.html)」を参照してください。 AWS

• API の詳細については、「 コマンドリファレンス[UpdateTableObjects](https://awscli.amazonaws.com/v2/documentation/api/latest/reference/lakeformation/update-table-objects.html)」の「」を参照してくだ さい。 AWS CLI

を使用した Lambda の例 AWS CLI

次のコード例は、Lambda AWS Command Line Interface で を使用してアクションを実行し、一般的 なシナリオを実装する方法を示しています。

アクションはより大きなプログラムからのコードの抜粋であり、コンテキスト内で実行する必要が あります。アクションは個々のサービス機能を呼び出す方法を示していますが、関連するシナリオや サービス間の例ではアクションのコンテキストが確認できます。

「シナリオ」は、同じサービス内で複数の関数を呼び出して、特定のタスクを実行する方法を示す コード例です。

各例には、 へのリンクが含まれています。ここでは GitHub、コンテキスト内でコードを設定および 実行する方法の手順を確認できます。

- トピック
- [アクション](#page-374-0)

アクション

#### **add-layer-version-permission**

次の例は、add-layer-version-permission を使用する方法を説明しています。

AWS CLI

レイヤーバージョンにアクセス許可を追加するには

次のadd-layer-version-permission例では、レイヤー のバージョン 1 を使用するアクセス 許可を、指定されたアカウントに付与しますmy-layer。

```
aws lambda add-layer-version-permission \ 
     --layer-name my-layer \ 
     --statement-id xaccount \ 
     --action lambda:GetLayerVersion \ 
     --principal 123456789012 \ 
     --version-number 1
```
出力:

```
{ 
     "RevisionId": "35d87451-f796-4a3f-a618-95a3671b0a0c", 
     "Statement": 
    \{ "Sid":"xaccount", 
          "Effect":"Allow", 
          "Principal":{ 
              "AWS":"arn:aws:iam::210987654321:root" 
         }, 
         "Action":"lambda:GetLayerVersion", 
          "Resource":"arn:aws:lambda:us-east-2:123456789012:layer:my-layer:1" 
     }
}
```
詳細については、[AWS 「Lambda デベロッパーガイド」の「Lambda レイヤー」](https://docs.aws.amazon.com/lambda/latest/dg/configuration-layers.html)を参照してくだ さい。 AWS

• API の詳細については、「 コマンドリファレンス[AddLayerVersionPermission](https://awscli.amazonaws.com/v2/documentation/api/latest/reference/lambda/add-layer-version-permission.html)」の「」を参照 してください。 AWS CLI

# **add-permission**

次の例は、add-permission を使用する方法を説明しています。

AWS CLI

既存の Lambda 関数にアクセス許可を追加するには

次のadd-permission例では、 という名前の関数を呼び出すアクセス許可を Amazon SNS サー ビスに付与しますmy-function。

```
aws lambda add-permission \ 
     --function-name my-function \ 
     --action lambda:InvokeFunction \ 
     --statement-id sns \ 
     --principal sns.amazonaws.com
```
出力:

{

```
 "Statement": 
    \sqrt{ } "Sid":"sns", 
          "Effect":"Allow", 
          "Principal":{ 
               "Service":"sns.amazonaws.com" 
          }, 
          "Action":"lambda:InvokeFunction", 
          "Resource":"arn:aws:lambda:us-east-2:123456789012:function:my-function" 
     }
}
```
詳細については、[AWS 「Lambda デベロッパーガイド」の「Lambda でのリソースベースのポリ](https://docs.aws.amazon.com/lambda/latest/dg/access-control-resource-based.html) [シー](https://docs.aws.amazon.com/lambda/latest/dg/access-control-resource-based.html)の使用」を参照してください。 AWS

• API の詳細については、「 コマンドリファレンス[AddPermission」](https://awscli.amazonaws.com/v2/documentation/api/latest/reference/lambda/add-permission.html)の「」を参照してくださ い。 AWS CLI

# **create-alias**

次の例は、create-alias を使用する方法を説明しています。

AWS CLI

Lambda 関数のエイリアスを作成する方法

次の create-alias の例では、my-function Lambda 関数のバージョン 1 を参照する LIVE という名前のエイリアスを作成します。

```
aws lambda create-alias \ 
     --function-name my-function \ 
     --description "alias for live version of function" \ 
     --function-version 1 \ 
     --name LIVE
```

```
{ 
     "FunctionVersion": "1", 
     "Name": "LIVE", 
     "AliasArn": "arn:aws:lambda:us-west-2:123456789012:function:my-function:LIVE", 
     "RevisionId": "873282ed-4cd3-4dc8-a069-d0c647e470c6",
```

```
 "Description": "alias for live version of function"
```
}

詳細については、[AWS 「Lambda デベロッパーガイド」の「Lambda 関数エイリアスの設定」](https://docs.aws.amazon.com/lambda/latest/dg/aliases-intro.html)を 参照してください。 AWS

• API の詳細については、「 コマンドリファレンス[CreateAlias」](https://awscli.amazonaws.com/v2/documentation/api/latest/reference/lambda/create-alias.html)の「」を参照してください。 AWS CLI

#### **create-event-source-mapping**

次の例は、create-event-source-mapping を使用する方法を説明しています。

AWS CLI

```
イベントソースと AWS Lambda 関数間のマッピングを作成するには
```
次のcreate-event-source-mapping例では、SQS キューと my-function Lambda 関数間 のマッピングを作成します。

```
aws lambda create-event-source-mapping \ 
     --function-name my-function \ 
    --batch-size 5 \setminus --event-source-arn arn:aws:sqs:us-west-2:123456789012:mySQSqueue
```
出力:

```
{ 
     "UUID": "a1b2c3d4-5678-90ab-cdef-11111EXAMPLE", 
     "StateTransitionReason": "USER_INITIATED", 
     "LastModified": 1569284520.333, 
     "BatchSize": 5, 
     "State": "Creating", 
     "FunctionArn": "arn:aws:lambda:us-west-2:123456789012:function:my-function", 
     "EventSourceArn": "arn:aws:sqs:us-west-2:123456789012:mySQSqueue"
}
```
詳細については、[AWS 「Lambda デベロッパーガイド」の「Lambda イベントソースマッピン](https://docs.aws.amazon.com/lambda/latest/dg/invocation-eventsourcemapping.html) [グ](https://docs.aws.amazon.com/lambda/latest/dg/invocation-eventsourcemapping.html)」を参照してください。 AWS

• API の詳細については、「 コマンドリファレンス[CreateEventSourceMapping」](https://awscli.amazonaws.com/v2/documentation/api/latest/reference/lambda/create-event-source-mapping.html)の「」を参照 してください。 AWS CLI

# **create-function**

次の例は、create-function を使用する方法を説明しています。

AWS CLI

Lambda 関数を作成するには

次の create-function の例では、my-function という名前の Lambda 関数を作成します。

```
aws lambda create-function \ 
     --function-name my-function \ 
     --runtime nodejs18.x \ 
     --zip-file fileb://my-function.zip \ 
     --handler my-function.handler \ 
     --role arn:aws:iam::123456789012:role/service-role/MyTestFunction-role-tges6bf4
```
my-function.zip の内容:

This file is a deployment package that contains your function code and any dependencies.

```
{ 
     "TracingConfig": { 
         "Mode": "PassThrough" 
     }, 
     "CodeSha256": "PFn4S+er27qk+UuZSTKEQfNKG/XNn7QJs90mJgq6oH8=", 
     "FunctionName": "my-function", 
     "CodeSize": 308, 
     "RevisionId": "873282ed-4cd3-4dc8-a069-d0c647e470c6", 
     "MemorySize": 128, 
     "FunctionArn": "arn:aws:lambda:us-west-2:123456789012:function:my-function", 
     "Version": "$LATEST", 
     "Role": "arn:aws:iam::123456789012:role/service-role/MyTestFunction-role-
zgur6bf4", 
     "Timeout": 3, 
     "LastModified": "2023-10-14T22:26:11.234+0000", 
     "Handler": "my-function.handler", 
     "Runtime": "nodejs18.x", 
     "Description": ""
```
}

詳細については、「AWS Lambda デベロッパーガイド」の[「AWS Lambda 関数の設定」](https://docs.aws.amazon.com/lambda/latest/dg/resource-model.html)を参照 してください。

• API の詳細については、「 コマンドリファレンス[CreateFunction」](https://awscli.amazonaws.com/v2/documentation/api/latest/reference/lambda/create-function.html)の「」を参照してくださ い。 AWS CLI

#### **delete-alias**

次の例は、delete-alias を使用する方法を説明しています。

AWS CLI

Lambda 関数のエイリアスを削除する方法

次の delete-alias の例では、my-function Lambda 関数から LIVE という名前のエイリアス を削除します。

```
aws lambda delete-alias \ 
     --function-name my-function \ 
     --name LIVE
```
このコマンドでは何も出力されません。

詳細については、[AWS 「Lambda デベロッパーガイド」の「Lambda 関数エイリアスの設定」](https://docs.aws.amazon.com/lambda/latest/dg/aliases-intro.html)を 参照してください。 AWS

• API の詳細については、「 コマンドリファレンス[DeleteAlias」](https://awscli.amazonaws.com/v2/documentation/api/latest/reference/lambda/delete-alias.html)の「」を参照してください。 AWS CLI

#### **delete-event-source-mapping**

次の例は、delete-event-source-mapping を使用する方法を説明しています。

AWS CLI

イベントソースと AWS Lambda 関数間のマッピングを削除するには

次のdelete-event-source-mapping例では、SQS キューと my-function Lambda 関数間 のマッピングを削除します。

```
aws lambda delete-event-source-mapping \ 
     --uuid a1b2c3d4-5678-90ab-cdef-11111EXAMPLE
```
出力:

```
{ 
     "UUID": "a1b2c3d4-5678-90ab-cdef-11111EXAMPLE", 
     "StateTransitionReason": "USER_INITIATED", 
     "LastModified": 1569285870.271, 
     "BatchSize": 5, 
     "State": "Deleting", 
     "FunctionArn": "arn:aws:lambda:us-west-2:123456789012:function:my-function", 
     "EventSourceArn": "arn:aws:sqs:us-west-2:123456789012:mySQSqueue"
}
```
詳細については、[AWS 「Lambda デベロッパーガイド」の「Lambda イベントソースマッピン](https://docs.aws.amazon.com/lambda/latest/dg/invocation-eventsourcemapping.html) [グ](https://docs.aws.amazon.com/lambda/latest/dg/invocation-eventsourcemapping.html)」を参照してください。 AWS

• API の詳細については、「 コマンドリファレンス[DeleteEventSourceMapping](https://awscli.amazonaws.com/v2/documentation/api/latest/reference/lambda/delete-event-source-mapping.html)」の「」を参照 してください。 AWS CLI

#### **delete-function-concurrency**

次の例は、delete-function-concurrency を使用する方法を説明しています。

AWS CLI

関数から同時実行制限を削除する方法

次の delete-function-concurrency の例では、予約済みの同時実行制限を my-function 関数から削除します。

aws lambda delete-function-concurrency \ --function-name my-function

このコマンドでは何も出力されません。

詳細については、「AWS Lambda デベロッパーガイド」の[「Lambda 関数の同時実行数を予約す](https://docs.aws.amazon.com/lambda/latest/dg/per-function-concurrency.html) [る](https://docs.aws.amazon.com/lambda/latest/dg/per-function-concurrency.html)」を参照してください。

• API の詳細については、「 コマンドリファレンス[DeleteFunctionConcurrency」](https://awscli.amazonaws.com/v2/documentation/api/latest/reference/lambda/delete-function-concurrency.html)の「」を参照 してください。 AWS CLI

# **delete-function-event-invoke-config**

次の例は、delete-function-event-invoke-config を使用する方法を説明しています。

AWS CLI

非同期呼び出し設定を削除するには

次のdelete-function-event-invoke-config例では、指定された関数のGREENエイリアス の非同期呼び出し設定を削除します。

aws lambda delete-function-event-invoke-config --function-name my-function:GREEN

• API の詳細については、「 コマンドリファレンス[DeleteFunctionEventInvokeConfig](https://awscli.amazonaws.com/v2/documentation/api/latest/reference/lambda/delete-function-event-invoke-config.html)」の「」を 参照してください。 AWS CLI

### **delete-function**

次の例は、delete-function を使用する方法を説明しています。

AWS CLI

例 1: Lambda 関数を関数名で削除するには

次の delete-function の例では、関数名を指定して my-function という Lambda 関数を削 除します。

aws lambda delete-function \ --function-name my-function

このコマンドでは何も出力されません。

例 2: Lambda 関数を関数 ARN で削除するには

次の delete-function の例では、関数 ARN を指定して my-function という Lambda 関数 を削除します。

```
aws lambda delete-function \ 
     --function-name arn:aws:lambda:us-west-2:123456789012:function:my-function
```
このコマンドでは何も出力されません。

例 3: Lambda 関数を関数 ARN の一部で削除するには

次の delete-function の例では、関数 ARN の一部を指定して my-function という Lambda 関数を削除します。

aws lambda delete-function \ --function-name 123456789012:function:my-function

このコマンドでは何も出力されません。

詳細については、「AWS Lambda デベロッパーガイド」の[「AWS Lambda 関数の設定」](https://docs.aws.amazon.com/lambda/latest/dg/resource-model.html)を参照 してください。

• API の詳細については、「 コマンドリファレンス[DeleteFunction」](https://awscli.amazonaws.com/v2/documentation/api/latest/reference/lambda/delete-function.html)の「」を参照してくださ い。 AWS CLI

#### **delete-layer-version**

次の例は、delete-layer-version を使用する方法を説明しています。

AWS CLI

Lambda レイヤーのバージョンを削除するには

次のdelete-layer-version例では、 という名前のレイヤーのバージョン 2 を削除しますmylayer。

```
aws lambda delete-layer-version \ 
     --layer-name my-layer \ 
     --version-number 2
```
このコマンドでは何も出力されません。

詳細については、[AWS 「Lambda デベロッパーガイド」の「Lambda レイヤー」](https://docs.aws.amazon.com/lambda/latest/dg/configuration-layers.html)を参照してくだ さい。 AWS

• API の詳細については、「 コマンドリファレンス[DeleteLayerVersion](https://awscli.amazonaws.com/v2/documentation/api/latest/reference/lambda/delete-layer-version.html)」の「」を参照してくだ さい。 AWS CLI

### **delete-provisioned-concurrency-config**

次の例は、delete-provisioned-concurrency-config を使用する方法を説明しています。

### AWS CLI

プロビジョニングされた同時実行数の設定を削除する方法

次の delete-provisioned-concurrency-config の例では、指定した関数の GREEN エイリ アスのプロビジョニングされた同時実行設定を削除します。

```
aws lambda delete-provisioned-concurrency-config \ 
     --function-name my-function \ 
     --qualifier GREEN
```
• API の詳細については、「 コマンドリファレンス[DeleteProvisionedConcurrencyConfig」](https://awscli.amazonaws.com/v2/documentation/api/latest/reference/lambda/delete-provisioned-concurrency-config.html)の 「」を参照してください。 AWS CLI

### **get-account-settings**

次の例は、get-account-settings を使用する方法を説明しています。

AWS CLI

AWS リージョンのアカウントに関する詳細を取得するには

次の get-account-settings の例では、アカウントの Lambda 制限および使用情報を表示し ます。

aws lambda get-account-settings

```
{ 
     "AccountLimit": { 
         "CodeSizeUnzipped": 262144000, 
         "UnreservedConcurrentExecutions": 1000, 
         "ConcurrentExecutions": 1000, 
         "CodeSizeZipped": 52428800, 
         "TotalCodeSize": 80530636800 
     }, 
     "AccountUsage": { 
         "FunctionCount": 4, 
         "TotalCodeSize": 9426 
     }
```
}

詳細については、「AWS Lambda デベロッパーガイド」の[「AWS Lambda の制限」](https://docs.aws.amazon.com/lambda/latest/dg/limits.html)を参照して ください。

• API の詳細については、「 コマンドリファレンス[GetAccountSettings」](https://awscli.amazonaws.com/v2/documentation/api/latest/reference/lambda/get-account-settings.html)の「」を参照してくだ さい。 AWS CLI

**get-alias**

次の例は、get-alias を使用する方法を説明しています。

AWS CLI

関数エイリアスに関する詳細を取得する方法

次の get-alias の例では、my-function Lambda 関数に LIVE という名前のエイリアスの詳 細が表示されます。

```
aws lambda get-alias \ 
     --function-name my-function \ 
     --name LIVE
```
出力:

```
{ 
     "FunctionVersion": "3", 
     "Name": "LIVE", 
     "AliasArn": "arn:aws:lambda:us-west-2:123456789012:function:my-function:LIVE", 
     "RevisionId": "594f41fb-b85f-4c20-95c7-6ca5f2a92c93", 
     "Description": "alias for live version of function"
}
```
詳細については、[AWS 「Lambda デベロッパーガイド」の「Lambda 関数エイリアスの設定」](https://docs.aws.amazon.com/lambda/latest/dg/aliases-intro.html)を 参照してください。 AWS

• API の詳細については、「 コマンドリファレンス<u>[GetAlias](https://awscli.amazonaws.com/v2/documentation/api/latest/reference/lambda/get-alias.html)</u>」の「」を参照してください。 AWS CLI

#### **get-event-source-mapping**

次の例は、get-event-source-mapping を使用する方法を説明しています。

## AWS CLI

イベントソースマッピングの詳細を取得するには

次のget-event-source-mapping例では、SQS キューと my-function Lambda 関数間の マッピングの詳細を表示します。

```
aws lambda get-event-source-mapping \ 
     --uuid "a1b2c3d4-5678-90ab-cdef-11111EXAMPLE"
```
出力:

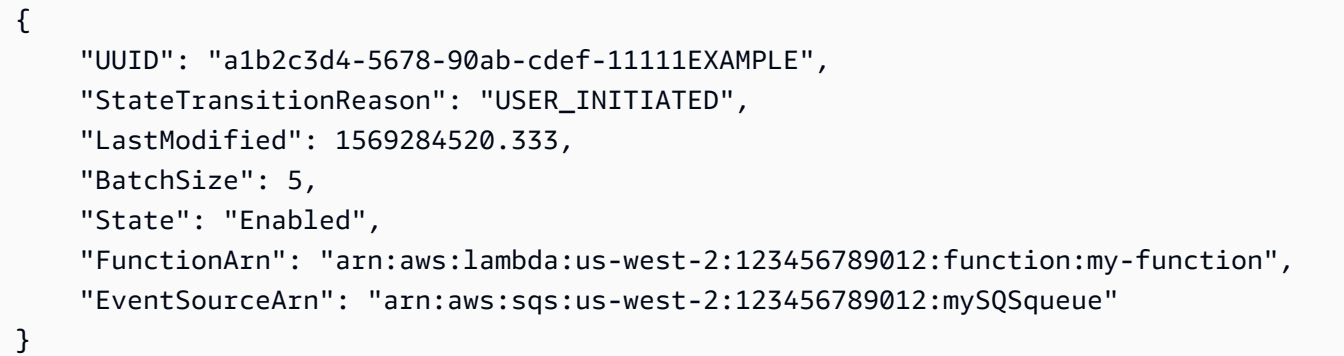

詳細については、[AWS 「Lambda デベロッパーガイド」の「Lambda イベントソースマッピン](https://docs.aws.amazon.com/lambda/latest/dg/invocation-eventsourcemapping.html) [グ](https://docs.aws.amazon.com/lambda/latest/dg/invocation-eventsourcemapping.html)」を参照してください。 AWS

• API の詳細については、「 コマンドリファレンス[GetEventSourceMapping」](https://awscli.amazonaws.com/v2/documentation/api/latest/reference/lambda/get-event-source-mapping.html)の「」を参照して ください。 AWS CLI

### **get-function-concurrency**

次の例は、get-function-concurrency を使用する方法を説明しています。

AWS CLI

関数の予約済み同時実行設定を表示する方法

次の get-function-concurrency の例では、指定した関数の予約済み同時実行設定を取得し ます。

```
aws lambda get-function-concurrency \ 
     --function-name my-function
```
# 出力:

```
{ 
     "ReservedConcurrentExecutions": 250
}
```
• API の詳細については、「 コマンドリファレンス[GetFunctionConcurrency](https://awscli.amazonaws.com/v2/documentation/api/latest/reference/lambda/get-function-concurrency.html)」の「」を参照して ください。 AWS CLI

# **get-function-configuration**

次の例は、get-function-configuration を使用する方法を説明しています。

# AWS CLI

Lambda 関数のバージョン固有設定を取得する方法

次の get-function-configuration の例では、my-function 関数のバージョン 2 の設定が 表示されます。

```
aws lambda get-function-configuration \ 
     --function-name my-function:2
```

```
{ 
     "FunctionName": "my-function", 
     "LastModified": "2019-09-26T20:28:40.438+0000", 
     "RevisionId": "e52502d4-9320-4688-9cd6-152a6ab7490d", 
     "MemorySize": 256, 
     "Version": "2", 
     "Role": "arn:aws:iam::123456789012:role/service-role/my-function-role-uy3l9qyq", 
     "Timeout": 3, 
     "Runtime": "nodejs10.x", 
     "TracingConfig": { 
         "Mode": "PassThrough" 
     }, 
     "CodeSha256": "5tT2qgzYUHaqwR716pZ2dpkn/0J1FrzJmlKidWoaCgk=", 
     "Description": "", 
     "VpcConfig": { 
          "SubnetIds": [], 
         "VpcId": "",
```

```
 "SecurityGroupIds": [] 
     }, 
     "CodeSize": 304, 
     "FunctionArn": "arn:aws:lambda:us-west-2:123456789012:function:my-function:2", 
     "Handler": "index.handler"
}
```
詳細については、「AWS Lambda デベロッパーガイド」の[「AWS Lambda 関数の設定」](https://docs.aws.amazon.com/lambda/latest/dg/resource-model.html)を参照 してください。

• API の詳細については、「 コマンドリファレンス[GetFunctionConfiguration」](https://awscli.amazonaws.com/v2/documentation/api/latest/reference/lambda/get-function-configuration.html)の「」を参照し てください。 AWS CLI

### **get-function-event-invoke-config**

次の例は、get-function-event-invoke-config を使用する方法を説明しています。

AWS CLI

非同期呼び出し設定を表示するには

次のget-function-event-invoke-config例では、指定された関数のBLUEエイリアスの非 同期呼び出し設定を取得します。

```
aws lambda get-function-event-invoke-config \ 
     --function-name my-function:BLUE
```

```
{ 
     "LastModified": 1577824396.653, 
     "FunctionArn": "arn:aws:lambda:us-east-2:123456789012:function:my-
function:BLUE", 
     "MaximumRetryAttempts": 0, 
     "MaximumEventAgeInSeconds": 3600, 
     "DestinationConfig": { 
         "OnSuccess": {}, 
         "OnFailure": { 
              "Destination": "arn:aws:sqs:us-east-2:123456789012:failed-invocations" 
         } 
     }
}
```
• API の詳細については、「 コマンドリファレンス[GetFunctionEventInvokeConfig」](https://awscli.amazonaws.com/v2/documentation/api/latest/reference/lambda/get-function-event-invoke-config.html)の「」を参 照してください。 AWS CLI

### **get-function**

次の例は、get-function を使用する方法を説明しています。

#### AWS CLI

関数に関する情報を取得するには

次の例 get-function では、my-function 関数の情報が表示されます。

aws lambda get-function \ --function-name my-function

```
{ 
     "Concurrency": { 
          "ReservedConcurrentExecutions": 100 
     }, 
     "Code": { 
          "RepositoryType": "S3", 
          "Location": "https://awslambda-us-west-2-tasks.s3.us-west-2.amazonaws.com/
snapshots/123456789012/my-function..." 
     }, 
     "Configuration": { 
          "TracingConfig": { 
              "Mode": "PassThrough" 
         }, 
          "Version": "$LATEST", 
          "CodeSha256": "5tT2qgzYUHoqwR616pZ2dpkn/0J1FrzJmlKidWaaCgk=", 
          "FunctionName": "my-function", 
          "VpcConfig": { 
              "SubnetIds": [], 
              "VpcId": "", 
              "SecurityGroupIds": [] 
         }, 
          "MemorySize": 128, 
          "RevisionId": "28f0fb31-5c5c-43d3-8955-03e76c5c1075", 
          "CodeSize": 304, 
          "FunctionArn": "arn:aws:lambda:us-west-2:123456789012:function:my-function",
```

```
 "Handler": "index.handler", 
          "Role": "arn:aws:iam::123456789012:role/service-role/helloWorldPython-role-
uy3l9qyq", 
          "Timeout": 3, 
          "LastModified": "2019-09-24T18:20:35.054+0000", 
         "Runtime": "nodejs10.x", 
         "Description": "" 
     }
}
```
詳細については、「AWS Lambda デベロッパーガイド」の[「AWS Lambda 関数の設定」](https://docs.aws.amazon.com/lambda/latest/dg/resource-model.html)を参照 してください。

• API の詳細については、「 コマンドリファレンス[GetFunction](https://awscli.amazonaws.com/v2/documentation/api/latest/reference/lambda/get-function.html)」の「」を参照してください。 AWS CLI

### **get-layer-version-by-arn**

次の例は、get-layer-version-by-arn を使用する方法を説明しています。

AWS CLI

Lambda レイヤーバージョンに関する情報を取得するには

次のget-layer-version-by-arn例では、指定された Amazon リソースネーム (ARN) を持つ レイヤーバージョンに関する情報を表示します。

```
aws lambda get-layer-version-by-arn \ 
     --arn "arn:aws:lambda:us-west-2:123456789012:layer:AWSLambda-Python311-
SciPy1x:2"
```

```
{ 
     "LayerVersionArn": "arn:aws:lambda:us-west-2:123456789012:layer:AWSLambda-
Python311-SciPy1x:2", 
     "Description": "AWS Lambda SciPy layer for Python 3.11 (scipy-1.1.0, 
  numpy-1.15.4) https://github.com/scipy/scipy/releases/tag/v1.1.0 https://
github.com/numpy/numpy/releases/tag/v1.15.4", 
     "CreatedDate": "2023-10-12T10:09:38.398+0000", 
     "LayerArn": "arn:aws:lambda:us-west-2:123456789012:layer:AWSLambda-Python311-
SciPy1x", 
     "Content": {
```

```
 "CodeSize": 41784542, 
         "CodeSha256": "GGmv8ocUw4cly0T8HL0Vx/f5V4RmSCGNjDIslY4VskM=", 
         "Location": "https://awslambda-us-west-2-layers.s3.us-west-2.amazonaws.com/
snapshots/123456789012/..." 
     }, 
     "Version": 2, 
     "CompatibleRuntimes": [ 
         "python3.11" 
     ], 
     "LicenseInfo": "SciPy: https://github.com/scipy/scipy/blob/main/LICENSE.txt, 
  NumPy: https://github.com/numpy/numpy/blob/main/LICENSE.txt"
}
```

```
詳細については、AWS 「Lambda デベロッパーガイド」の「Lambda レイヤー」を参照してくだ
さい。 AWS
```
• API の詳細については、「 コマンドリファレンス[GetLayerVersionByArn」](https://awscli.amazonaws.com/v2/documentation/api/latest/reference/lambda/get-layer-version-by-arn.html)の「」を参照してく ださい。 AWS CLI

# **get-layer-version-policy**

次の例は、get-layer-version-policy を使用する方法を説明しています。

AWS CLI

Lambda レイヤーバージョンのアクセス許可ポリシーを取得するには

次のget-layer-version-policy例では、 という名前のレイヤーのバージョン 1 に関するポ リシー情報を表示しますmy-layer。

```
aws lambda get-layer-version-policy \ 
     --layer-name my-layer \ 
     --version-number 1
```

```
{ 
     "Policy": { 
          "Version":"2012-10-17", 
         "Id":"default", 
         "Statement": 
\Box
```

```
 { 
                 "Sid":"xaccount", 
                 "Effect":"Allow", 
                 "Principal": {"AWS":"arn:aws:iam::123456789012:root"}, 
                 "Action":"lambda:GetLayerVersion", 
                 "Resource":"arn:aws:lambda:us-west-2:123456789012:layer:my-layer:1" 
 } 
         ] 
     }, 
     "RevisionId": "c68f21d2-cbf0-4026-90f6-1375ee465cd0"
}
```
詳細については、[AWS 「Lambda デベロッパーガイド」の「Lambda レイヤー」](https://docs.aws.amazon.com/lambda/latest/dg/configuration-layers.html)を参照してくだ さい。 AWS

• API の詳細については、「 コマンドリファレンス[GetLayerVersionPolicy」](https://awscli.amazonaws.com/v2/documentation/api/latest/reference/lambda/get-layer-version-policy.html)の「」を参照してく ださい。 AWS CLI

# **get-layer-version**

次の例は、get-layer-version を使用する方法を説明しています。

AWS CLI

Lambda レイヤーバージョンに関する情報を取得するには

次のget-layer-version例では、 という名前のレイヤーのバージョン 1 に関する情報を表示 しますmy-layer。

```
aws lambda get-layer-version \ 
     --layer-name my-layer \ 
     --version-number 1
```

```
{ 
     "Content": { 
         "Location": "https://awslambda-us-east-2-layers.s3.us-east-2.amazonaws.com/
snapshots/123456789012/my-layer-4aaa2fbb-ff77-4b0a-ad92-5b78a716a96a?
versionId=27iWyA73cCAYqyH...", 
         "CodeSha256": "tv9jJO+rPbXUUXuRKi7CwHzKtLDkDRJLB3cC3Z/ouXo=", 
         "CodeSize": 169 
     },
```
```
 "LayerArn": "arn:aws:lambda:us-east-2:123456789012:layer:my-layer", 
 "LayerVersionArn": "arn:aws:lambda:us-east-2:123456789012:layer:my-layer:1", 
 "Description": "My Python layer", 
 "CreatedDate": "2018-11-14T23:03:52.894+0000", 
 "Version": 1, 
 "LicenseInfo": "MIT", 
 "CompatibleRuntimes": [ 
     "python3.10", 
     "python3.11" 
 ]
```
詳細については、[AWS 「Lambda デベロッパーガイド」の「Lambda レイヤー」](https://docs.aws.amazon.com/lambda/latest/dg/configuration-layers.html)を参照してくだ さい。 AWS

• API の詳細については、「 コマンドリファレンス[GetLayerVersion」](https://awscli.amazonaws.com/v2/documentation/api/latest/reference/lambda/get-layer-version.html)の「」を参照してくださ い。 AWS CLI

#### **get-policy**

}

次の例は、get-policy を使用する方法を説明しています。

AWS CLI

```
関数、バージョン、エイリアスのリソースベースの IAM ポリシーを取得する方法
```
次の get-policy の例では、my-function Lambda 関数に関する情報が表示されます。

```
aws lambda get-policy \ 
     --function-name my-function
```

```
{ 
     "Policy": { 
          "Version":"2012-10-17", 
          "Id":"default", 
          "Statement": 
         \Gamma\{\hspace{.1cm} \} "Sid":"iot-events", 
                    "Effect":"Allow", 
                    "Principal": {"Service":"iotevents.amazonaws.com"},
```

```
 "Action":"lambda:InvokeFunction", 
                 "Resource":"arn:aws:lambda:us-west-2:123456789012:function:my-
function" 
 } 
         ] 
     }, 
     "RevisionId": "93017fc9-59cb-41dc-901b-4845ce4bf668"
}
```
詳細については、[AWS 「Lambda デベロッパーガイド」の「Lambda でのリソースベースのポリ](https://docs.aws.amazon.com/lambda/latest/dg/access-control-resource-based.html) [シー](https://docs.aws.amazon.com/lambda/latest/dg/access-control-resource-based.html)の使用」を参照してください。 AWS

• API の詳細については、「 コマンドリファレンス[GetPolicy](https://awscli.amazonaws.com/v2/documentation/api/latest/reference/lambda/get-policy.html)」の「」を参照してください。 AWS CLI

#### **get-provisioned-concurrency-config**

次の例は、get-provisioned-concurrency-config を使用する方法を説明しています。

AWS CLI

プロビジョニングされた同時実行設定を表示する方法

次の get-provisioned-concurrency-config の例では、指定した関数の BLUE エイリアス にプロビジョニングされた同時実行設定の詳細が表示されます。

```
aws lambda get-provisioned-concurrency-config \ 
     --function-name my-function \ 
     --qualifier BLUE
```
出力:

```
{ 
     "RequestedProvisionedConcurrentExecutions": 100, 
     "AvailableProvisionedConcurrentExecutions": 100, 
     "AllocatedProvisionedConcurrentExecutions": 100, 
     "Status": "READY", 
     "LastModified": "2019-12-31T20:28:49+0000"
}
```
• API の詳細については、「 コマンドリファレンス[GetProvisionedConcurrencyConfig」](https://awscli.amazonaws.com/v2/documentation/api/latest/reference/lambda/get-provisioned-concurrency-config.html)の「」 を参照してください。 AWS CLI

### **invoke**

次の例は、invoke を使用する方法を説明しています。

AWS CLI

例 1: Lambda 関数を同期的に呼び出すには

次の例 invoke では、my-function 関数を同期的に呼び出します。 AWS CLI バージョン 2 を 使用している場合は、 cli-binary-formatオプションが必要です。詳細については、「AWS Command Line Interface ユーザーガイド」の「[AWS CLI でサポートされるグローバルコマンド](https://docs.aws.amazon.com/cli/latest/userguide/cli-configure-options.html#cli-configure-options-list) [ラインオプション](https://docs.aws.amazon.com/cli/latest/userguide/cli-configure-options.html#cli-configure-options-list)」を参照してください。

aws lambda invoke \ --function-name my-function \ --cli-binary-format raw-in-base64-out \ --payload '{ "name": "Bob" }' \ response.json

出力:

```
\{ "ExecutedVersion": "$LATEST", 
     "StatusCode": 200
}
```
詳細については、「AWS Lambda デベロッパーガイド」の[「同期呼び出し](https://docs.aws.amazon.com/lambda/latest/dg/invocation-sync.html)」を参照してくださ い。

例 2: Lambda 関数を非同期で呼び出すには

次の例 invoke では、my-function 関数を非同期で呼び出します。 AWS CLI バージョン 2 を 使用している場合は、 cli-binary-formatオプションが必要です。詳細については、「AWS Command Line Interface ユーザーガイド」の「[AWS CLI でサポートされるグローバルコマンド](https://docs.aws.amazon.com/cli/latest/userguide/cli-configure-options.html#cli-configure-options-list) [ラインオプション](https://docs.aws.amazon.com/cli/latest/userguide/cli-configure-options.html#cli-configure-options-list)」を参照してください。

```
aws lambda invoke \ 
     --function-name my-function \ 
     --invocation-type Event \ 
     --cli-binary-format raw-in-base64-out \ 
     --payload '{ "name": "Bob" }' \
```
response.json

## 出力:

```
{ 
     "StatusCode": 202
}
```
詳細については、「AWS Lambda デベロッパーガイド」の[「非同期呼び出し](https://docs.aws.amazon.com/lambda/latest/dg/invocation-async.html)」を参照してくださ い。

• API の詳細については、「AWS CLI コマンドリファレンス」の[「Invoke」](https://awscli.amazonaws.com/v2/documentation/api/latest/reference/lambda/invoke.html)を参照してくださ い。

# **list-aliases**

次の例は、list-aliases を使用する方法を説明しています。

AWS CLI

Lambda 関数のエイリアスのリストを取得するには

次のlist-aliases例では、my-functionLambda 関数のエイリアスのリストを表示します。

```
aws lambda list-aliases \ 
     --function-name my-function
```

```
{ 
     "Aliases": [ 
         { 
              "AliasArn": "arn:aws:lambda:us-west-2:123456789012:function:my-
function:BETA", 
              "RevisionId": "a410117f-ab16-494e-8035-7e204bb7933b", 
              "FunctionVersion": "2", 
              "Name": "BETA", 
              "Description": "alias for beta version of function" 
         }, 
         { 
              "AliasArn": "arn:aws:lambda:us-west-2:123456789012:function:my-
function:LIVE",
```

```
 "RevisionId": "21d40116-f8b1-40ba-9360-3ea284da1bb5", 
              "FunctionVersion": "1", 
              "Name": "LIVE", 
              "Description": "alias for live version of function" 
         } 
     ]
}
```
詳細については、[AWS 「Lambda デベロッパーガイド」の「Lambda 関数エイリアスの設定」](https://docs.aws.amazon.com/lambda/latest/dg/aliases-intro.html)を 参照してください。 AWS

• API の詳細については、「 コマンドリファレンス[ListAliases](https://awscli.amazonaws.com/v2/documentation/api/latest/reference/lambda/list-aliases.html)」の「」を参照してください。 AWS CLI

#### **list-event-source-mappings**

次の例は、list-event-source-mappings を使用する方法を説明しています。

AWS CLI

関数のイベントソースマッピングを一覧表示するには

次のlist-event-source-mappings例では、my-functionLambda 関数のイベントソース マッピングのリストを表示します。

```
aws lambda list-event-source-mappings \ 
     --function-name my-function
```

```
{ 
     "EventSourceMappings": [ 
         { 
              "UUID": "a1b2c3d4-5678-90ab-cdef-11111EXAMPLE", 
              "StateTransitionReason": "USER_INITIATED", 
              "LastModified": 1569284520.333, 
              "BatchSize": 5, 
              "State": "Enabled", 
              "FunctionArn": "arn:aws:lambda:us-west-2:123456789012:function:my-
function", 
              "EventSourceArn": "arn:aws:sqs:us-west-2:123456789012:mySQSqueue" 
 } 
    \mathbf 1
```
}

詳細については、[AWS 「Lambda デベロッパーガイド」の「Lambda イベントソースマッピン](https://docs.aws.amazon.com/lambda/latest/dg/invocation-eventsourcemapping.html) [グ](https://docs.aws.amazon.com/lambda/latest/dg/invocation-eventsourcemapping.html)」を参照してください。 AWS

• API の詳細については、「 コマンドリファレンス[ListEventSourceMappings](https://awscli.amazonaws.com/v2/documentation/api/latest/reference/lambda/list-event-source-mappings.html)」の「」を参照し てください。 AWS CLI

## **list-function-event-invoke-configs**

次の例は、list-function-event-invoke-configs を使用する方法を説明しています。

AWS CLI

非同期呼び出し設定のリストを表示するには

次のlist-function-event-invoke-configs例では、指定された関数の非同期呼び出し設定 を一覧表示します。

```
aws lambda list-function-event-invoke-configs \ 
     --function-name my-function
```

```
{ 
     "FunctionEventInvokeConfigs": [ 
         { 
              "LastModified": 1577824406.719, 
              "FunctionArn": "arn:aws:lambda:us-east-2:123456789012:function:my-
function:GREEN", 
              "MaximumRetryAttempts": 2, 
              "MaximumEventAgeInSeconds": 1800 
         }, 
         { 
              "LastModified": 1577824396.653, 
              "FunctionArn": "arn:aws:lambda:us-east-2:123456789012:function:my-
function:BLUE", 
              "MaximumRetryAttempts": 0, 
              "MaximumEventAgeInSeconds": 3600 
         } 
     ]
}
```
• API の詳細については、「 コマンドリファレンス[ListFunctionEventInvokeConfigs](https://awscli.amazonaws.com/v2/documentation/api/latest/reference/lambda/list-function-event-invoke-configs.html)」の「」を参 照してください。 AWS CLI

### **list-functions**

次の例は、list-functions を使用する方法を説明しています。

#### AWS CLI

Lambda 関数の一覧を取得するには

次の例 list-functions では、現在のユーザーのすべての関数を一覧表示します。

aws lambda list-functions

```
{ 
     "Functions": [ 
          { 
              "TracingConfig": { 
                  "Mode": "PassThrough" 
              }, 
              "Version": "$LATEST", 
              "CodeSha256": "dBG9m8SGdmlEjw/JYXlhhvCrAv5TxvXsbL/RMr0fT/I=", 
              "FunctionName": "helloworld", 
              "MemorySize": 128, 
              "RevisionId": "1718e831-badf-4253-9518-d0644210af7b", 
              "CodeSize": 294, 
              "FunctionArn": "arn:aws:lambda:us-
west-2:123456789012:function:helloworld", 
              "Handler": "helloworld.handler", 
              "Role": "arn:aws:iam::123456789012:role/service-role/MyTestFunction-
role-zgur6bf4", 
              "Timeout": 3, 
              "LastModified": "2023-09-23T18:32:33.857+0000", 
              "Runtime": "nodejs18.x", 
              "Description": "" 
         }, 
          { 
              "TracingConfig": { 
                  "Mode": "PassThrough" 
              },
```

```
 "Version": "$LATEST", 
             "CodeSha256": "sU0cJ2/hOZevwV/lTxCuQqK3gDZP3i8gUoqUUVRmY6E=", 
             "FunctionName": "my-function", 
              "VpcConfig": { 
                  "SubnetIds": [], 
                  "VpcId": "", 
                  "SecurityGroupIds": [] 
             }, 
             "MemorySize": 256, 
             "RevisionId": "93017fc9-59cb-41dc-901b-4845ce4bf668", 
             "CodeSize": 266, 
             "FunctionArn": "arn:aws:lambda:us-west-2:123456789012:function:my-
function", 
             "Handler": "index.handler", 
             "Role": "arn:aws:iam::123456789012:role/service-role/helloWorldPython-
role-uy3l9qyq", 
             "Timeout": 3, 
             "LastModified": "2023-10-01T16:47:28.490+0000", 
             "Runtime": "nodejs18.x", 
             "Description": "" 
         }, 
         { 
             "Layers": [ 
\overline{a} "CodeSize": 41784542, 
                      "Arn": "arn:aws:lambda:us-west-2:420165488524:layer:AWSLambda-
Python37-SciPy1x:2" 
                  }, 
\overline{a} "CodeSize": 4121, 
                      "Arn": "arn:aws:lambda:us-
west-2:123456789012:layer:pythonLayer:1" 
 } 
             ], 
             "TracingConfig": { 
                  "Mode": "PassThrough" 
             }, 
             "Version": "$LATEST", 
             "CodeSha256": "ZQukCqxtkqFgyF2cU41Avj99TKQ/hNihPtDtRcc08mI=", 
             "FunctionName": "my-python-function", 
             "VpcConfig": { 
                  "SubnetIds": [], 
                  "VpcId": "", 
                  "SecurityGroupIds": []
```

```
 }, 
              "MemorySize": 128, 
              "RevisionId": "80b4eabc-acf7-4ea8-919a-e874c213707d", 
              "CodeSize": 299, 
              "FunctionArn": "arn:aws:lambda:us-west-2:123456789012:function:my-
python-function", 
              "Handler": "lambda_function.lambda_handler", 
              "Role": "arn:aws:iam::123456789012:role/service-role/my-python-function-
role-z5g7dr6n", 
              "Timeout": 3, 
              "LastModified": "2023-10-01T19:40:41.643+0000", 
              "Runtime": "python3.11", 
              "Description": "" 
         } 
     ]
}
```
詳細については、「AWS Lambda デベロッパーガイド」の[「AWS Lambda 関数の設定」](https://docs.aws.amazon.com/lambda/latest/dg/resource-model.html)を参照 してください。

• API の詳細については、「 コマンドリファレンス[ListFunctions」](https://awscli.amazonaws.com/v2/documentation/api/latest/reference/lambda/list-functions.html)の「」を参照してください。 AWS CLI

### **list-layer-versions**

次の例は、list-layer-versions を使用する方法を説明しています。

AWS CLI

AWS Lambda レイヤーのバージョンを一覧表示するには

次のlist-layers-versions例では、 という名前のレイヤーのバージョンに関する情報を表示 しますmy-layer。

```
aws lambda list-layer-versions \ 
     --layer-name my-layer
```

```
{ 
       "Layers": [ 
             {
```

```
 "LayerVersionArn": "arn:aws:lambda:us-east-2:123456789012:layer:my-
layer:2", 
             "Version": 2, 
             "Description": "My layer", 
              "CreatedDate": "2023-11-15T00:37:46.592+0000", 
              "CompatibleRuntimes": [ 
                  "python3.10", 
                  "python3.11" 
 ] 
         } 
     ]
}
```
詳細については、[AWS 「Lambda デベロッパーガイド」の「Lambda レイヤー」](https://docs.aws.amazon.com/lambda/latest/dg/configuration-layers.html)を参照してくだ さい。 AWS

• API の詳細については、「 コマンドリファレンス[ListLayerVersions](https://awscli.amazonaws.com/v2/documentation/api/latest/reference/lambda/list-layer-versions.html)」の「」を参照してくださ い。 AWS CLI

#### **list-layers**

次の例は、list-layers を使用する方法を説明しています。

AWS CLI

関数のランタイムと互換性のあるレイヤーを一覧表示するには

次のlist-layers例では、Python 3.11 ランタイムと互換性のあるレイヤーに関する情報を表示 します。

```
aws lambda list-layers \ 
     --compatible-runtime python3.11
```

```
{ 
     "Layers": [ 
         { 
              "LayerName": "my-layer", 
              "LayerArn": "arn:aws:lambda:us-east-2:123456789012:layer:my-layer", 
              "LatestMatchingVersion": { 
                  "LayerVersionArn": "arn:aws:lambda:us-east-2:123456789012:layer:my-
layer:2",
```

```
 "Version": 2, 
                "Description": "My layer", 
                "CreatedDate": "2023-11-15T00:37:46.592+0000", 
                 "CompatibleRuntimes": [ 
                    "python3.10", 
                    "python3.11" 
 ] 
 } 
        } 
    ]
}
```
詳細については、[AWS 「Lambda デベロッパーガイド」の「Lambda レイヤー」](https://docs.aws.amazon.com/lambda/latest/dg/configuration-layers.html)を参照してくだ さい。 AWS

• API の詳細については、「 コマンドリファレンス[ListLayers」](https://awscli.amazonaws.com/v2/documentation/api/latest/reference/lambda/list-layers.html)の「」を参照してください。 AWS CLI

# **list-provisioned-concurrency-configs**

次の例は、list-provisioned-concurrency-configs を使用する方法を説明しています。

AWS CLI

プロビジョニングされた同時実行設定のリストを取得する方法

次の list-provisioned-concurrency-configs の例では、指定された関数にプロビジョニ ングされた同時実行設定がリストされます。

aws lambda list-provisioned-concurrency-configs \ --function-name my-function

```
{ 
     "ProvisionedConcurrencyConfigs": [ 
\overline{\mathcal{L}} "FunctionArn": "arn:aws:lambda:us-east-2:123456789012:function:my-
function:GREEN", 
              "RequestedProvisionedConcurrentExecutions": 100, 
              "AvailableProvisionedConcurrentExecutions": 100, 
              "AllocatedProvisionedConcurrentExecutions": 100, 
              "Status": "READY",
```

```
 "LastModified": "2019-12-31T20:29:00+0000" 
         }, 
          { 
              "FunctionArn": "arn:aws:lambda:us-east-2:123456789012:function:my-
function:BLUE", 
              "RequestedProvisionedConcurrentExecutions": 100, 
              "AvailableProvisionedConcurrentExecutions": 100, 
              "AllocatedProvisionedConcurrentExecutions": 100, 
              "Status": "READY", 
              "LastModified": "2019-12-31T20:28:49+0000" 
         } 
    \mathbf{I}}
```
• API の詳細については、「 コマンドリファレンス[ListProvisionedConcurrencyConfigs」](https://awscli.amazonaws.com/v2/documentation/api/latest/reference/lambda/list-provisioned-concurrency-configs.html)の「」 を参照してください。 AWS CLI

### **list-tags**

次の例は、list-tags を使用する方法を説明しています。

AWS CLI

Lambda 関数のタグのリストを取得する方法

次の list-tags の例では、my-function Lambda 関数にアタッチされたタグが表示されま す。

```
aws lambda list-tags \ 
     --resource arn:aws:lambda:us-west-2:123456789012:function:my-function
```
出力:

```
{ 
     "Tags": { 
          "Category": "Web Tools", 
          "Department": "Sales" 
     }
}
```
詳細については、「AWS Lambda デベロッパーガイド」の[「 Lambda 関数をタグ付けする](https://docs.aws.amazon.com/lambda/latest/dg/tagging.html)」を 参照してください。

• API の詳細については、「 コマンドリファレンス[ListTags](https://awscli.amazonaws.com/v2/documentation/api/latest/reference/lambda/list-tags.html)」の「」を参照してください。 AWS CLI

# **list-versions-by-function**

次の例は、list-versions-by-function を使用する方法を説明しています。

AWS CLI

関数のバージョンのリストを取得する方法

次の list-versions-by-function の例は、my-function Lambda 関数のバージョンのリス トが表示されます。

aws lambda list-versions-by-function \ --function-name my-function

```
{ 
     "Versions": [ 
         { 
              "TracingConfig": { 
                  "Mode": "PassThrough" 
              }, 
              "Version": "$LATEST", 
              "CodeSha256": "sU0cJ2/hOZevwV/lTxCuQqK3gDZP3i8gUoqUUVRmY6E=", 
              "FunctionName": "my-function", 
              "VpcConfig": { 
                  "SubnetIds": [], 
                  "VpcId": "", 
                  "SecurityGroupIds": [] 
              }, 
              "MemorySize": 256, 
              "RevisionId": "93017fc9-59cb-41dc-901b-4845ce4bf668", 
              "CodeSize": 266, 
              "FunctionArn": "arn:aws:lambda:us-west-2:123456789012:function:my-
function:$LATEST", 
              "Handler": "index.handler", 
              "Role": "arn:aws:iam::123456789012:role/service-role/helloWorldPython-
role-uy3l9qyq", 
              "Timeout": 3,
```

```
 "LastModified": "2019-10-01T16:47:28.490+0000", 
              "Runtime": "nodejs10.x", 
              "Description": "" 
         }, 
        \mathcal{L} "TracingConfig": { 
                  "Mode": "PassThrough" 
              }, 
              "Version": "1", 
              "CodeSha256": "5tT2qgzYUHoqwR616pZ2dpkn/0J1FrzJmlKidWaaCgk=", 
              "FunctionName": "my-function", 
              "VpcConfig": { 
                  "SubnetIds": [], 
                  "VpcId": "", 
                  "SecurityGroupIds": [] 
              }, 
              "MemorySize": 256, 
              "RevisionId": "949c8914-012e-4795-998c-e467121951b1", 
              "CodeSize": 304, 
              "FunctionArn": "arn:aws:lambda:us-west-2:123456789012:function:my-
function:1", 
              "Handler": "index.handler", 
              "Role": "arn:aws:iam::123456789012:role/service-role/helloWorldPython-
role-uy3l9qyq", 
              "Timeout": 3, 
              "LastModified": "2019-09-26T20:28:40.438+0000", 
              "Runtime": "nodejs10.x", 
              "Description": "new version" 
         }, 
          { 
              "TracingConfig": { 
                  "Mode": "PassThrough" 
              }, 
              "Version": "2", 
              "CodeSha256": "sU0cJ2/hOZevwV/lTxCuQqK3gDZP3i8gUoqUUVRmY6E=", 
              "FunctionName": "my-function", 
              "VpcConfig": { 
                  "SubnetIds": [], 
                  "VpcId": "", 
                  "SecurityGroupIds": [] 
              }, 
              "MemorySize": 256, 
              "RevisionId": "cd669f21-0f3d-4e1c-9566-948837f2e2ea", 
              "CodeSize": 266,
```

```
 "FunctionArn": "arn:aws:lambda:us-west-2:123456789012:function:my-
function:2", 
              "Handler": "index.handler", 
              "Role": "arn:aws:iam::123456789012:role/service-role/helloWorldPython-
role-uy3l9qyq", 
              "Timeout": 3, 
              "LastModified": "2019-10-01T16:47:28.490+0000", 
              "Runtime": "nodejs10.x", 
              "Description": "newer version" 
         } 
     ]
}
```
詳細については、[AWS 「Lambda デベロッパーガイド」の「Lambda 関数エイリアスの設定」](https://docs.aws.amazon.com/lambda/latest/dg/aliases-intro.html)を 参照してください。 AWS

• API の詳細については、「 コマンドリファレンス[ListVersionsByFunction](https://awscli.amazonaws.com/v2/documentation/api/latest/reference/lambda/list-versions-by-function.html)」の「」を参照して ください。 AWS CLI

### **publish-layer-version**

次の例は、publish-layer-version を使用する方法を説明しています。

AWS CLI

Lambda レイヤーバージョンを作成するには

次のpublish-layer-version例では、新しい Python ライブラリレイヤーバージョンを作成し ます。コマンドは、指定された S3 バケットlayer.zip内の という名前のファイルを含むレイ ヤーコンテンツを取得します。

```
aws lambda publish-layer-version \ 
     --layer-name my-layer \ 
     --description "My Python layer" \ 
     --license-info "MIT" \ 
    --content S3Bucket=lambda-layers-us-west-2-123456789012,S3Key=layer.zip \
     --compatible-runtimes python3.10 python3.11
```
出力:

{

"Content": {

```
 "Location": "https://awslambda-us-west-2-layers.s3.us-west-2.amazonaws.com/
snapshots/123456789012/my-layer-4aaa2fbb-ff77-4b0a-ad92-5b78a716a96a?
versionId=27iWyA73cCAYqyH...", 
         "CodeSha256": "tv9jJO+rPbXUUXuRKi7CwHzKtLDkDRJLB3cC3Z/ouXo=", 
         "CodeSize": 169 
     }, 
     "LayerArn": "arn:aws:lambda:us-west-2:123456789012:layer:my-layer", 
     "LayerVersionArn": "arn:aws:lambda:us-west-2:123456789012:layer:my-layer:1", 
     "Description": "My Python layer", 
     "CreatedDate": "2023-11-14T23:03:52.894+0000", 
     "Version": 1, 
     "LicenseInfo": "MIT", 
     "CompatibleRuntimes": [ 
         "python3.10", 
         "python3.11" 
     ]
}
```
詳細については、[AWS 「Lambda デベロッパーガイド」の「Lambda レイヤー」](https://docs.aws.amazon.com/lambda/latest/dg/configuration-layers.html)を参照してくだ さい。 AWS

• API の詳細については、「 コマンドリファレンス[PublishLayerVersion」](https://awscli.amazonaws.com/v2/documentation/api/latest/reference/lambda/publish-layer-version.html)の「」を参照してくだ さい。 AWS CLI

#### **publish-version**

次の例は、publish-version を使用する方法を説明しています。

AWS CLI

関数の新しいバージョンを発行する方法

次の publish-version の例では、my-function Lambda 関数の新しいバージョンを発行しま す。

```
aws lambda publish-version \ 
     --function-name my-function
```
出力:

{

"TracingConfig": {

```
 "Mode": "PassThrough" 
     }, 
     "CodeSha256": "dBG9m8SGdmlEjw/JYXlhhvCrAv5TxvXsbL/RMr0fT/I=", 
     "FunctionName": "my-function", 
     "CodeSize": 294, 
     "RevisionId": "f31d3d39-cc63-4520-97d4-43cd44c94c20", 
     "MemorySize": 128, 
     "FunctionArn": "arn:aws:lambda:us-west-2:123456789012:function:my-function:3", 
     "Version": "2", 
     "Role": "arn:aws:iam::123456789012:role/service-role/MyTestFunction-role-
zgur6bf4", 
     "Timeout": 3, 
     "LastModified": "2019-09-23T18:32:33.857+0000", 
     "Handler": "my-function.handler", 
     "Runtime": "nodejs10.x", 
     "Description": ""
}
```
詳細については、[AWS 「Lambda デベロッパーガイド」の「Lambda 関数エイリアスの設定」](https://docs.aws.amazon.com/lambda/latest/dg/aliases-intro.html)を 参照してください。 AWS

• API の詳細については、「 コマンドリファレンス[PublishVersion」](https://awscli.amazonaws.com/v2/documentation/api/latest/reference/lambda/publish-version.html)の「」を参照してくださ い。 AWS CLI

#### **put-function-concurrency**

次の例は、put-function-concurrency を使用する方法を説明しています。

AWS CLI

関数に予約済み同時実行制限を設定する方法

次の put-function-concurrency の例では、my-function 関数に 100 個の予約済み同時実 行数を設定します。

```
aws lambda put-function-concurrency \ 
     --function-name my-function \ 
     --reserved-concurrent-executions 100
```
出力:

{

"ReservedConcurrentExecutions": 100

}

詳細については、「AWS Lambda デベロッパーガイド」の[「Lambda 関数の同時実行数を予約す](https://docs.aws.amazon.com/lambda/latest/dg/per-function-concurrency.html) [る](https://docs.aws.amazon.com/lambda/latest/dg/per-function-concurrency.html)」を参照してください。

• API の詳細については、「 コマンドリファレンス[PutFunctionConcurrency」](https://awscli.amazonaws.com/v2/documentation/api/latest/reference/lambda/put-function-concurrency.html)の「」を参照して ください。 AWS CLI

#### **put-function-event-invoke-config**

次の例は、put-function-event-invoke-config を使用する方法を説明しています。

AWS CLI

非同期呼び出しのエラー処理を設定するには

次のput-function-event-invoke-config例では、最大イベント期間を 1 時間に設定し、指 定された関数の再試行を無効にします。

```
aws lambda put-function-event-invoke-config \ 
     --function-name my-function \ 
     --maximum-event-age-in-seconds 3600 \ 
     --maximum-retry-attempts 0
```
出力:

```
{ 
     "LastModified": 1573686021.479, 
     "FunctionArn": "arn:aws:lambda:us-east-2:123456789012:function:my-function:
$LATEST", 
     "MaximumRetryAttempts": 0, 
     "MaximumEventAgeInSeconds": 3600, 
     "DestinationConfig": { 
         "OnSuccess": {}, 
         "OnFailure": {} 
     }
}
```
• API の詳細については、「 コマンドリファレンス[PutFunctionEventInvokeConfig」](https://awscli.amazonaws.com/v2/documentation/api/latest/reference/lambda/put-function-event-invoke-config.html)の「」を参 照してください。 AWS CLI

# **put-provisioned-concurrency-config**

次の例は、put-provisioned-concurrency-config を使用する方法を説明しています。

AWS CLI

プロビジョニングされた同時実行数を配分する方法

次の put-provisioned-concurrency-config の例では、指定した関数の BLUE エイリアス に 100 個のプロビジョニングされた同時実行数を割り当てます。

```
aws lambda put-provisioned-concurrency-config \ 
     --function-name my-function \ 
     --qualifier BLUE \
```
--provisioned-concurrent-executions 100

出力:

```
{ 
     "Requested ProvisionedConcurrentExecutions": 100, 
     "Allocated ProvisionedConcurrentExecutions": 0, 
     "Status": "IN_PROGRESS", 
     "LastModified": "2019-11-21T19:32:12+0000"
}
```
• API の詳細については、「 コマンドリファレンス[PutProvisionedConcurrencyConfig](https://awscli.amazonaws.com/v2/documentation/api/latest/reference/lambda/put-provisioned-concurrency-config.html)」の「」を 参照してください。 AWS CLI

#### **remove-layer-version-permission**

次の例は、remove-layer-version-permission を使用する方法を説明しています。

AWS CLI

レイヤーバージョンアクセス許可を削除するには

次のremove-layer-version-permission例では、 アカウントのアクセス許可を削除して、 レイヤーバージョンを設定します。

```
aws lambda remove-layer-version-permission \ 
     --layer-name my-layer \
```

```
 --statement-id xaccount \ 
 --version-number 1
```
このコマンドでは何も出力されません。

詳細については、[AWS 「Lambda デベロッパーガイド」の「Lambda レイヤー」](https://docs.aws.amazon.com/lambda/latest/dg/configuration-layers.html)を参照してくだ さい。 AWS

• API の詳細については、「 コマンドリファレンス[RemoveLayerVersionPermission」](https://awscli.amazonaws.com/v2/documentation/api/latest/reference/lambda/remove-layer-version-permission.html)の「」を 参照してください。 AWS CLI

**remove-permission**

次の例は、remove-permission を使用する方法を説明しています。

AWS CLI

既存の Lambda 関数から許可を削除する方法

次の remove-permission の例では、my-function という名前の関数を呼び出す許可を削除 します。

```
aws lambda remove-permission \ 
     --function-name my-function \ 
     --statement-id sns
```
このコマンドでは何も出力されません。

詳細については、[AWS 「Lambda デベロッパーガイド」の「Lambda でのリソースベースのポリ](https://docs.aws.amazon.com/lambda/latest/dg/access-control-resource-based.html) [シー](https://docs.aws.amazon.com/lambda/latest/dg/access-control-resource-based.html)の使用」を参照してください。 AWS

• API の詳細については、「 コマンドリファレンス[RemovePermission」](https://awscli.amazonaws.com/v2/documentation/api/latest/reference/lambda/remove-permission.html)の「」を参照してくだ さい。 AWS CLI

#### **tag-resource**

次の例は、tag-resource を使用する方法を説明しています。

AWS CLI

既存の Lambda 関数にタグを追加する方法

次の tag-resource の例では、指定した Lambda 関数に DEPARTMENT のキー名と Department A の値を持つタグを追加します。

aws lambda tag-resource \ --resource arn:aws:lambda:us-west-2:123456789012:function:my-function \ --tags "DEPARTMENT=Department A"

このコマンドでは何も出力されません。

詳細については、「AWS Lambda デベロッパーガイド」の[「 Lambda 関数をタグ付けする](https://docs.aws.amazon.com/lambda/latest/dg/tagging.html)」を 参照してください。

• API の詳細については、「 コマンドリファレンス[TagResource」](https://awscli.amazonaws.com/v2/documentation/api/latest/reference/lambda/tag-resource.html)の「」を参照してください。 AWS CLI

#### **untag-resource**

次の例は、untag-resource を使用する方法を説明しています。

AWS CLI

既存の Lambda 関数からタグを削除する方法

次の untag-resource の例では、DEPARTMENT タグというキー名のタグを my-function Lambda 関数から削除します。

```
aws lambda untag-resource \ 
     --resource arn:aws:lambda:us-west-2:123456789012:function:my-function \ 
     --tag-keys DEPARTMENT
```
このコマンドでは何も出力されません。

詳細については、「AWS Lambda デベロッパーガイド」の[「 Lambda 関数をタグ付けする](https://docs.aws.amazon.com/lambda/latest/dg/tagging.html)」を 参照してください。

• API の詳細については、「 コマンドリファレンス[UntagResource](https://awscli.amazonaws.com/v2/documentation/api/latest/reference/lambda/untag-resource.html)」の「」を参照してくださ い。 AWS CLI

### **update-alias**

次の例は、update-alias を使用する方法を説明しています。

## AWS CLI

関数エイリアスを更新する方法

次の update-alias の例では、my-function Lambda 関数のバージョン 3 を参照するよう に、LIVE という名前のエイリアスを更新します。

```
aws lambda update-alias \ 
     --function-name my-function \ 
     --function-version 3 \ 
     --name LIVE
```
出力:

```
{ 
     "FunctionVersion": "3", 
     "Name": "LIVE", 
     "AliasArn": "arn:aws:lambda:us-west-2:123456789012:function:my-function:LIVE", 
     "RevisionId": "594f41fb-b85f-4c20-95c7-6ca5f2a92c93", 
     "Description": "alias for live version of function"
}
```
詳細については、[AWS 「Lambda デベロッパーガイド」の「Lambda 関数エイリアスの設定」](https://docs.aws.amazon.com/lambda/latest/dg/aliases-intro.html)を 参照してください。 AWS

• API の詳細については、「 コマンドリファレンス[UpdateAlias」](https://awscli.amazonaws.com/v2/documentation/api/latest/reference/lambda/update-alias.html)の「」を参照してください。 AWS CLI

### **update-event-source-mapping**

次の例は、update-event-source-mapping を使用する方法を説明しています。

AWS CLI

イベントソースと AWS Lambda 関数間のマッピングを更新するには

次のupdate-event-source-mapping例では、指定したマッピングでバッチサイズを 8 に更新 します。

```
aws lambda update-event-source-mapping \ 
     --uuid "a1b2c3d4-5678-90ab-cdef-11111EXAMPLE" \
```
AWS Command Line Interface しんたい しんしゃ しんたい しんしゃ しんしゃ しんしゃ しんしゃ しんしゃ バージョン 2 用ユーザーガイド

--batch-size 8

# 出力:

```
{ 
     "UUID": "a1b2c3d4-5678-90ab-cdef-11111EXAMPLE", 
     "StateTransitionReason": "USER_INITIATED", 
     "LastModified": 1569284520.333, 
     "BatchSize": 8, 
     "State": "Updating", 
     "FunctionArn": "arn:aws:lambda:us-west-2:123456789012:function:my-function", 
     "EventSourceArn": "arn:aws:sqs:us-west-2:123456789012:mySQSqueue"
}
```
詳細については、[AWS 「Lambda デベロッパーガイド」の「Lambda イベントソースマッピン](https://docs.aws.amazon.com/lambda/latest/dg/invocation-eventsourcemapping.html) [グ](https://docs.aws.amazon.com/lambda/latest/dg/invocation-eventsourcemapping.html)」を参照してください。 AWS

• API の詳細については、「 コマンドリファレンス[UpdateEventSourceMapping](https://awscli.amazonaws.com/v2/documentation/api/latest/reference/lambda/update-event-source-mapping.html)」の「」を参照 してください。 AWS CLI

#### **update-function-code**

次の例は、update-function-code を使用する方法を説明しています。

AWS CLI

Lambda 関数のコードを更新するには

次の例 update-function-code では、未公開 (\$LATEST) バージョンの my-function 関数の コードを、指定した zip ファイルの内容に置き換えます。

```
aws lambda update-function-code \ 
     --function-name my-function \ 
     --zip-file fileb://my-function.zip
```

```
{ 
     "FunctionName": "my-function", 
     "LastModified": "2019-09-26T20:28:40.438+0000", 
     "RevisionId": "e52502d4-9320-4688-9cd6-152a6ab7490d",
```

```
 "MemorySize": 256, 
     "Version": "$LATEST", 
     "Role": "arn:aws:iam::123456789012:role/service-role/my-function-role-uy3l9qyq", 
     "Timeout": 3, 
     "Runtime": "nodejs10.x", 
     "TracingConfig": { 
          "Mode": "PassThrough" 
     }, 
     "CodeSha256": "5tT2qgzYUHaqwR716pZ2dpkn/0J1FrzJmlKidWoaCgk=", 
     "Description": "", 
     "VpcConfig": { 
          "SubnetIds": [], 
          "VpcId": "", 
          "SecurityGroupIds": [] 
     }, 
     "CodeSize": 304, 
     "FunctionArn": "arn:aws:lambda:us-west-2:123456789012:function:my-function", 
     "Handler": "index.handler"
}
```
詳細については、「AWS Lambda デベロッパーガイド」の[「AWS Lambda 関数の設定」](https://docs.aws.amazon.com/lambda/latest/dg/resource-model.html)を参照 してください。

• API の詳細については、「 コマンドリファレンス[UpdateFunctionCode](https://awscli.amazonaws.com/v2/documentation/api/latest/reference/lambda/update-function-code.html)」の「」を参照してく ださい。 AWS CLI

# **update-function-configuration**

次の例は、update-function-configuration を使用する方法を説明しています。

AWS CLI

関数の設定を変更するには

次のupdate-function-configuration の例では、未公開 (\$LATEST) バージョンの myfunction 関数のメモリサイズを 256 MB に変更しています。

```
aws lambda update-function-configuration \ 
     --function-name my-function \ 
     --memory-size 256
```

```
{ 
     "FunctionName": "my-function", 
     "LastModified": "2019-09-26T20:28:40.438+0000", 
     "RevisionId": "e52502d4-9320-4688-9cd6-152a6ab7490d", 
     "MemorySize": 256, 
     "Version": "$LATEST", 
     "Role": "arn:aws:iam::123456789012:role/service-role/my-function-role-uy3l9qyq", 
     "Timeout": 3, 
     "Runtime": "nodejs10.x", 
     "TracingConfig": { 
          "Mode": "PassThrough" 
     }, 
     "CodeSha256": "5tT2qgzYUHaqwR716pZ2dpkn/0J1FrzJmlKidWoaCgk=", 
     "Description": "", 
     "VpcConfig": { 
         "SubnetIds": [], 
         "VpcId": "", 
         "SecurityGroupIds": [] 
     }, 
     "CodeSize": 304, 
     "FunctionArn": "arn:aws:lambda:us-west-2:123456789012:function:my-function", 
     "Handler": "index.handler"
}
```
詳細については、「AWS Lambda デベロッパーガイド」の[「AWS Lambda 関数の設定」](https://docs.aws.amazon.com/lambda/latest/dg/resource-model.html)を参照 してください。

• API の詳細については、「 コマンドリファレンス[UpdateFunctionConfiguration」](https://awscli.amazonaws.com/v2/documentation/api/latest/reference/lambda/update-function-configuration.html)の「」を参照 してください。 AWS CLI

## **update-function-event-invoke-config**

次の例は、update-function-event-invoke-config を使用する方法を説明しています。

AWS CLI

非同期呼び出し設定を更新するには

次のupdate-function-event-invoke-config例では、指定された関数の既存の非同期呼び 出し設定に障害発生時の送信先を追加します。

aws lambda update-function-event-invoke-config \

```
 --function-name my-function \ 
     --destination-config '{"OnFailure":{"Destination": "arn:aws:sqs:us-
east-2:123456789012:destination"}}'
```
出力:

```
{ 
     "LastModified": 1573687896.493, 
     "FunctionArn": "arn:aws:lambda:us-east-2:123456789012:function:my-function:
$LATEST", 
    "MaximumRetryAttempts": 0,
     "MaximumEventAgeInSeconds": 3600, 
     "DestinationConfig": { 
         "OnSuccess": {}, 
         "OnFailure": { 
              "Destination": "arn:aws:sqs:us-east-2:123456789012:destination" 
         } 
     }
}
```
• API の詳細については、「 コマンドリファレンス[UpdateFunctionEventInvokeConfig](https://awscli.amazonaws.com/v2/documentation/api/latest/reference/lambda/update-function-event-invoke-config.html)」の「」 を参照してください。 AWS CLI

を使用した License Manager の例 AWS CLI

次のコード例は、License Manager AWS Command Line Interface で を使用してアクションを実行 し、一般的なシナリオを実装する方法を示しています。

アクションはより大きなプログラムからのコードの抜粋であり、コンテキスト内で実行する必要が あります。アクションは個々のサービス機能を呼び出す方法を示していますが、関連するシナリオや サービス間の例ではアクションのコンテキストが確認できます。

「シナリオ」は、同じサービス内で複数の関数を呼び出して、特定のタスクを実行する方法を示す コード例です。

各例には、 へのリンクが含まれています。このリンクには GitHub、コンテキスト内でコードを設定 および実行する方法の手順が記載されています。

トピック

### • [アクション](#page-374-0)

アクション

# **create-license-configuration**

次の例は、create-license-configuration を使用する方法を説明しています。

AWS CLI

例 1: ライセンス設定を作成するには

次のcreate-license-configuration例では、ハード制限が 10 コアのライセンス設定を作成 します。

```
aws license-manager create-license-configuration --name my-license-configuration \ 
     --license-counting-type Core \ 
     --license-count 10 \ 
     --license-count-hard-limit
```
出力:

```
\{ "LicenseConfigurationArn": "arn:aws:license-manager:us-
west-2:123456789012:license-configuration:lic-6eb6586f508a786a2ba41EXAMPLE1111"
}
```
例 2: ライセンス設定を作成するには

次のcreate-license-configuration例では、ソフト制限 100 vCPUs のライセンス設定を作 成します。ルールを使用して vCPU 最適化を有効にします。

```
aws license-manager create-license-configuration --name my-license-configuration 
     --license-counting-type vCPU \ 
     --license-count 100 \ 
     --license-rules "#honorVcpuOptimization=true"
```

```
{ 
   "LicenseConfigurationArn": "arn:aws:license-manager:us-
west-2:123456789012:license-configuration:lic-6eb6586f508a786a2ba41EXAMPLE2222"
}
```
• API の詳細については、「 コマンドリファレンス[CreateLicenseConfiguration」](https://awscli.amazonaws.com/v2/documentation/api/latest/reference/license-manager/create-license-configuration.html)の「」を参照 してください。 AWS CLI

## **delete-license-configuration**

次の例は、delete-license-configuration を使用する方法を説明しています。

AWS CLI

ライセンス設定を削除するには

次のdelete-license-configuration例では、指定されたライセンス設定を削除します。

aws license-manager delete-license-configuration \ --license-configuration-arn arn:aws:license-manager:uswest-2:123456789012:license-configuration:lic-6eb6586f508a786a2ba4f56c1EXAMPLE

このコマンドでは何も出力されません。

• API の詳細については、「 コマンドリファレンス[DeleteLicenseConfiguration](https://awscli.amazonaws.com/v2/documentation/api/latest/reference/license-manager/delete-license-configuration.html)」の「」を参照し てください。 AWS CLI

#### **get-license-configuration**

次の例は、get-license-configuration を使用する方法を説明しています。

AWS CLI

ライセンス設定情報を取得するには

次のget-license-configuration例では、指定されたライセンス設定の詳細を表示します。

```
aws license-manager get-license-configuration \ 
     --license-configuration-arn arn:aws:license-manager:us-
west-2:123456789012:license-configuration:lic-38b658717b87478aaa7c00883EXAMPLE
```

```
{ 
     "LicenseConfigurationId": "lic-38b658717b87478aaa7c00883EXAMPLE", 
     "LicenseConfigurationArn": "arn:aws:license-manager:us-
west-2:123456789012:license-configuration:lic-38b658717b87478aaa7c00883EXAMPLE",
```

```
 "Name": "my-license-configuration", 
     "LicenseCountingType": "vCPU", 
     "LicenseRules": [], 
     "LicenseCountHardLimit": false, 
     "ConsumedLicenses": 0, 
     "Status": "AVAILABLE", 
     "OwnerAccountId": "123456789012", 
     "ConsumedLicenseSummaryList": [ 
          { 
               "ResourceType": "EC2_INSTANCE", 
              "ConsumedLicenses": 0 
          }, 
          { 
              "ResourceType": "EC2_HOST", 
              "ConsumedLicenses": 0 
          }, 
          { 
               "ResourceType": "SYSTEMS_MANAGER_MANAGED_INSTANCE", 
              "ConsumedLicenses": 0 
          } 
     ], 
     "ManagedResourceSummaryList": [ 
          { 
               "ResourceType": "EC2_INSTANCE", 
              "AssociationCount": 0 
          }, 
         \mathcal{L} "ResourceType": "EC2_HOST", 
              "AssociationCount": 0 
          }, 
          { 
              "ResourceType": "EC2_AMI", 
              "AssociationCount": 2 
          }, 
          { 
               "ResourceType": "SYSTEMS_MANAGER_MANAGED_INSTANCE", 
              "AssociationCount": 0 
          } 
     ]
}
```
• API の詳細については、「 コマンドリファレンス[GetLicenseConfiguration」](https://awscli.amazonaws.com/v2/documentation/api/latest/reference/license-manager/get-license-configuration.html)の「」を参照して ください。 AWS CLI

### **get-service-settings**

次の例は、get-service-settings を使用する方法を説明しています。

AWS CLI

License Manager の設定を取得するには

次のget-service-settings例では、現在のリージョンの License Manager のサービス設定を 表示します。

```
aws license-manager get-service-settings
```
クロスアカウントリソース検出が無効になっている場合の出力例を次に示します。

```
{ 
     "OrganizationConfiguration": { 
          "EnableIntegration": false 
     }, 
     "EnableCrossAccountsDiscovery": false
}
```
クロスアカウントリソース検出が有効になっている場合の出力例を次に示します。

```
{ 
     "S3BucketArn": "arn:aws:s3:::aws-license-manager-service-c22d6279-35c4-47c4-bb", 
     "OrganizationConfiguration": { 
         "EnableIntegration": true 
     }, 
     "EnableCrossAccountsDiscovery": true
}
```
• API の詳細については、「 コマンドリファレンス[GetServiceSettings」](https://awscli.amazonaws.com/v2/documentation/api/latest/reference/license-manager/get-service-settings.html)の「」を参照してくだ さい。 AWS CLI

# **list-associations-for-license-configuration**

次の例は、list-associations-for-license-configuration を使用する方法を説明してい ます。

# AWS CLI

ライセンス設定の関連付けを取得するには

次のlist-associations-for-license-configuration例では、指定されたライセンス設 定の関連付けに関する詳細情報を表示します。

```
aws license-manager list-associations-for-license-configuration \ 
     --license-configuration-arn arn:aws:license-manager:us-
west-2:123456789012:license-configuration:lic-38b658717b87478aaa7c00883EXAMPLE
```
出力:

```
{ 
     "LicenseConfigurationAssociations": [ 
          { 
              "ResourceArn": "arn:aws:ec2:us-west-2::image/ami-1234567890abcdef0", 
              "ResourceType": "EC2_AMI", 
              "ResourceOwnerId": "123456789012", 
              "AssociationTime": 1568825118.617 
          }, 
          { 
              "ResourceArn": "arn:aws:ec2:us-west-2::image/ami-0abcdef1234567890", 
              "ResourceType": "EC2_AMI", 
              "ResourceOwnerId": "123456789012", 
              "AssociationTime": 1568825118.946 
          } 
    \mathbf{I}}
```
• API の詳細については、「 コマンドリファレンス[ListAssociationsForLicenseConfiguration」](https://awscli.amazonaws.com/v2/documentation/api/latest/reference/license-manager/list-associations-for-license-configuration.html)の 「」を参照してください。 AWS CLI

# **list-license-configurations**

次の例は、list-license-configurations を使用する方法を説明しています。

AWS CLI

例 1: すべてのライセンス設定を一覧表示するには

次のlist-license-configurations例では、すべてのライセンス設定を一覧表示します。

#### aws license-manager list-license-configurations

```
{ 
     "LicenseConfigurations": [ 
         { 
              "LicenseConfigurationId": "lic-6eb6586f508a786a2ba4f56c1EXAMPLE", 
              "LicenseConfigurationArn": "arn:aws:license-manager:us-
west-2:123456789012:license-configuration:lic-6eb6586f508a786a2ba4f56c1EXAMPLE", 
              "Name": "my-license-configuration", 
              "LicenseCountingType": "Core", 
              "LicenseRules": [], 
              "LicenseCount": 10, 
              "LicenseCountHardLimit": true, 
              "ConsumedLicenses": 0, 
              "Status": "AVAILABLE", 
              "OwnerAccountId": "123456789012", 
              "ConsumedLicenseSummaryList": [ 
\overline{\mathcal{L}} "ResourceType": "EC2_INSTANCE", 
                       "ConsumedLicenses": 0 
                  }, 
\overline{\mathcal{L}} "ResourceType": "EC2_HOST", 
                       "ConsumedLicenses": 0 
                  }, 
\overline{\mathcal{L}} "ResourceType": "SYSTEMS_MANAGER_MANAGED_INSTANCE", 
                       "ConsumedLicenses": 0 
 } 
              ], 
              "ManagedResourceSummaryList": [ 
\overline{\mathcal{L}} "ResourceType": "EC2_INSTANCE", 
                       "AssociationCount": 0 
                  }, 
\overline{\mathcal{L}} "ResourceType": "EC2_HOST", 
                       "AssociationCount": 0 
                  }, 
\overline{\mathcal{L}} "ResourceType": "EC2_AMI",
```

```
 "AssociationCount": 0 
               }, 
\overline{a} "ResourceType": "SYSTEMS_MANAGER_MANAGED_INSTANCE", 
                   "AssociationCount": 0 
 } 
 ] 
        }, 
        { 
 ... 
        } 
   \mathbf{I}}
```
# 例 2: 特定のライセンス設定を一覧表示するには

次のlist-license-configurations例では、指定されたライセンス設定のみを一覧表示しま す。

```
aws license-manager list-license-configurations \ 
     --license-configuration-arns arn:aws:license-manager:us-
west-2:123456789012:license-configuration:lic-38b658717b87478aaa7c00883EXAMPLE
```
• API の詳細については、「 コマンドリファレンス[ListLicenseConfigurations](https://awscli.amazonaws.com/v2/documentation/api/latest/reference/license-manager/list-license-configurations.html)」の「」を参照し てください。 AWS CLI

# **list-license-specifications-for-resource**

次の例は、list-license-specifications-for-resource を使用する方法を説明していま す。

AWS CLI

リソースのライセンス設定を一覧表示するには

次のlist-license-specifications-for-resource例では、指定された Amazon マシンイ メージ (AMI) に関連付けられたライセンス設定を一覧表示します。

```
aws license-manager list-license-specifications-for-resource \ 
     --resource-arn arn:aws:ec2:us-west-2::image/ami-1234567890abcdef0
```
出力:

```
{ 
     "LicenseConfigurationArn": "arn:aws:license-manager:us-
west-2:123456789012:license-configuration:lic-38b658717b87478aaa7c00883EXAMPLE"
}
```
• API の詳細については、「 コマンドリファレンス[ListLicenseSpecificationsForResource](https://awscli.amazonaws.com/v2/documentation/api/latest/reference/license-manager/list-license-specifications-for-resource.html)」の 「」を参照してください。 AWS CLI

# **list-resource-inventory**

次の例は、list-resource-inventory を使用する方法を説明しています。

AWS CLI

リソースインベントリ内のリソースを一覧表示するには

次のlist-resource-inventory例では、Systems Manager インベントリを使用して管理され るリソースを一覧表示します。

aws license-manager list-resource-inventory

```
{ 
     "ResourceInventoryList": [ 
         { 
              "Platform": "Red Hat Enterprise Linux Server", 
              "ResourceType": "EC2Instance", 
              "PlatformVersion": "7.4", 
              "ResourceArn": "arn:aws:ec2:us-west-2:1234567890129:instance/
i-05d3cdfb05bd36376", 
              "ResourceId": "i-05d3cdfb05bd36376", 
              "ResourceOwningAccountId": "1234567890129" 
         }, 
         { 
              "Platform": "Amazon Linux", 
              "ResourceType": "EC2Instance", 
              "PlatformVersion": "2", 
              "ResourceArn": "arn:aws:ec2:us-west-2:1234567890129:instance/
i-0b1d036cfd4594808",
```
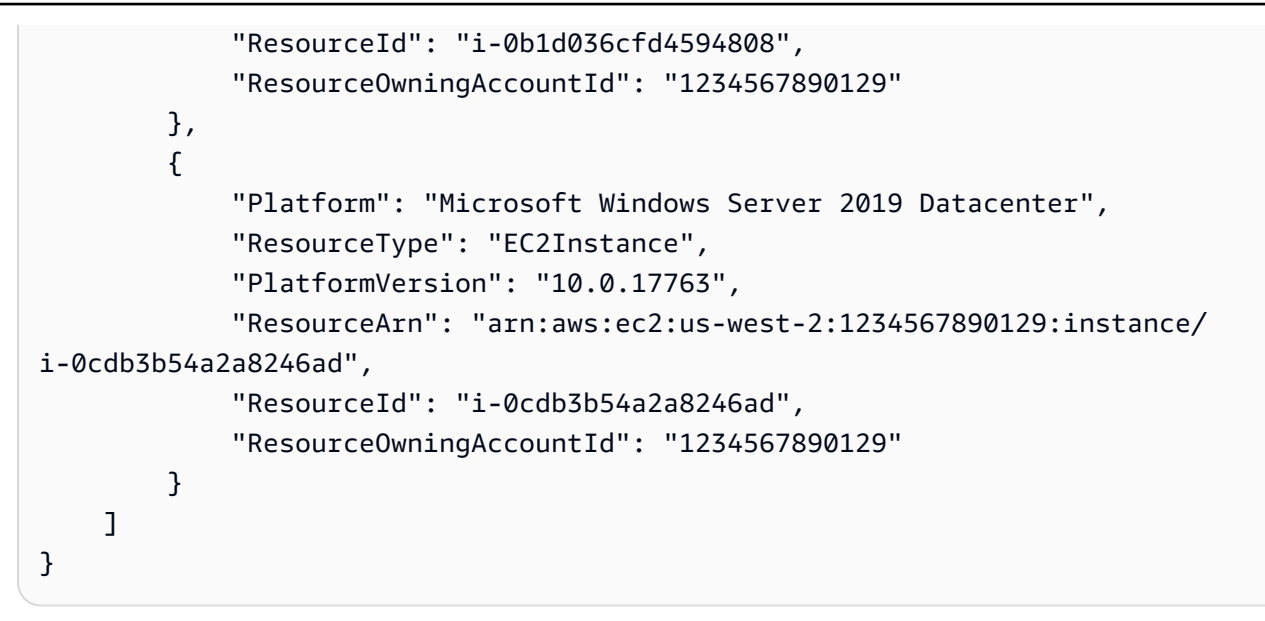

• API の詳細については、「 コマンドリファレンス[ListResourceInventory](https://awscli.amazonaws.com/v2/documentation/api/latest/reference/license-manager/list-resource-inventory.html)」の「」を参照してく ださい。 AWS CLI

# **list-tags-for-resource**

次の例は、list-tags-for-resource を使用する方法を説明しています。

AWS CLI

ライセンス設定のタグを一覧表示するには

次のlist-tags-for-resource例では、指定されたライセンス設定のタグを一覧表示します。

```
aws license-manager list-tags-for-resource \ 
     --resource-arn arn:aws:license-manager:us-west-2:123456789012:license-
configuration:lic-6eb6586f508a786a2ba4f56c1EXAMPLE
```

```
{ 
      "Tags": [ 
           { 
                 "Key": "project", 
                 "Value": "lima" 
           } 
      ]
}
```
• API の詳細については、「 コマンドリファレンス[ListTagsForResource」](https://awscli.amazonaws.com/v2/documentation/api/latest/reference/license-manager/list-tags-for-resource.html)の「」を参照してく ださい。 AWS CLI

### **list-usage-for-license-configuration**

次の例は、list-usage-for-license-configuration を使用する方法を説明しています。

AWS CLI

ライセンス設定で使用されているライセンスを一覧表示するには

次のlist-usage-for-license-configuration例では、指定されたライセンス設定のライ センスを使用するリソースに関する情報を一覧表示します。例えば、ライセンスタイプが vCPU の場合、インスタンスは vCPU ごとに 1 つのライセンスを使用します。

```
aws license-manager list-usage-for-license-configuration \ 
     --license-configuration-arn arn:aws:license-manager:us-
west-2:123456789012:license-configuration:lic-38b658717b87478aaa7c00883EXAMPLE
```
出力:

```
{ 
     "LicenseConfigurationUsageList": [ 
          { 
              "ResourceArn": "arn:aws:ec2:us-west-2:123456789012:instance/
i-04a636d18e83cfacb", 
              "ResourceType": "EC2_INSTANCE", 
              "ResourceStatus": "running", 
              "ResourceOwnerId": "123456789012", 
              "AssociationTime": 1570892850.519, 
              "ConsumedLicenses": 2 
          } 
    \mathbf{I}}
```
• API の詳細については、「 コマンドリファレンス[ListUsageForLicenseConfiguration」](https://awscli.amazonaws.com/v2/documentation/api/latest/reference/license-manager/list-usage-for-license-configuration.html)の「」を 参照してください。 AWS CLI

#### **tag-resource**

次の例は、tag-resource を使用する方法を説明しています。
#### AWS CLI

ライセンス設定にタグを追加するには

次のtag-resource例では、指定されたタグ (キー名と値) を指定されたライセンス設定に追加し ます。

```
aws license-manager tag-resource \ 
     --tags Key=project,Value=lima \ 
     --resource-arn arn:aws:license-manager:us-west-2:123456789012:license-
configuration:lic-6eb6586f508a786a2ba4f56c1EXAMPLE
```
このコマンドでは何も出力されません。

• API の詳細については、「 コマンドリファレンス[TagResource」](https://awscli.amazonaws.com/v2/documentation/api/latest/reference/license-manager/tag-resource.html)の「」を参照してください。 AWS CLI

#### **untag-resource**

次の例は、untag-resource を使用する方法を説明しています。

AWS CLI

ライセンス設定からタグを削除するには

次のuntag-resource例では、指定されたタグ (キー名とリソース) を指定されたライセンス設 定から削除します。

```
aws license-manager untag-resource \ 
     --tag-keys project \ 
     --resource-arn arn:aws:license-manager:us-west-2:123456789012:license-
configuration:lic-6eb6586f508a786a2ba4f56c1EXAMPLE
```
このコマンドでは何も出力されません。

• API の詳細については、「 コマンドリファレンス[UntagResource](https://awscli.amazonaws.com/v2/documentation/api/latest/reference/license-manager/untag-resource.html)」の「」を参照してくださ い。 AWS CLI

#### **update-license-configuration**

次の例は、update-license-configuration を使用する方法を説明しています。

#### AWS CLI

ライセンス設定を更新するには

次のupdate-license-configuration例では、指定されたライセンス設定を更新してハード 制限を削除します。

```
aws license-manager update-license-configuration \ 
     --no-license-count-hard-limit \ 
     --license-configuration-arn arn:aws:license-manager:us-
west-2:880185128111:license-configuration:lic-6eb6586f508a786a2ba4f56c1EXAMPLE
```
このコマンドでは何も出力されません。

次のupdate-license-configuration例では、指定されたライセンス設定を更新して、ス テータスを に変更しますDISABLED。

aws license-manager update-license-configuration \ --license-configuration-status DISABLED

--license-configuration-arn arn:aws:license-manager:us-

west-2:880185128111:license-configuration:lic-6eb6586f508a786a2ba4f56c1EXAMPLE

このコマンドでは何も出力されません。

• API の詳細については、「 コマンドリファレンス[UpdateLicenseConfiguration](https://awscli.amazonaws.com/v2/documentation/api/latest/reference/license-manager/update-license-configuration.html)」の「」を参照 してください。 AWS CLI

#### **update-license-specifications-for-resource**

次の例は、update-license-specifications-for-resource を使用する方法を説明していま す。

AWS CLI

リソースのライセンス設定を更新するには

次のupdate-license-specifications-for-resource例では、1 つのライセンス設定を削 除して別のライセンス設定を追加することで、指定された Amazon マシンイメージ (AMI) に関連 付けられたライセンス設定を置き換えます。

```
aws license-manager update-license-specifications-for-resource \ 
     --resource-arn arn:aws:ec2:us-west-2::image/ami-1234567890abcdef0 \
```
 --remove-license-specifications LicenseConfigurationArn=arn:aws:licensemanager:us-west-2:123456789012:licenseconfiguration:lic-38b658717b87478aaa7c00883EXAMPLE \ --add-license-specifications LicenseConfigurationArn=arn:aws:license-manager:uswest-2:123456789012:license-configuration:lic-42b6deb06e5399a980d555927EXAMPLE

このコマンドでは何も出力されません。

• API の詳細については、「 コマンドリファレンス[UpdateLicenseSpecificationsForResource](https://awscli.amazonaws.com/v2/documentation/api/latest/reference/license-manager/update-license-specifications-for-resource.html)」 の「」を参照してください。 AWS CLI

#### **update-service-settings**

次の例は、update-service-settings を使用する方法を説明しています。

AWS CLI

License Manager の設定を更新するには

次のupdate-service-settings例では、現在のリージョンで License Manager のクロスアカ ウントリソース検出を有効にします AWS 。Amazon S3 バケットは、Systems Manager インベ ントリに必要なリソースデータ同期です。

aws license-manager update-service-settings \

--organization-configuration EnableIntegration=true \

--enable-cross-accounts-discovery \

--s3-bucket-arn arn:aws:s3:::aws-license-manager-service-abcd1234EXAMPLE

このコマンドでは何も出力されません。

• API の詳細については、「 コマンドリファレンス[UpdateServiceSettings」](https://awscli.amazonaws.com/v2/documentation/api/latest/reference/license-manager/update-service-settings.html)の「」を参照してく ださい。 AWS CLI

を使用した Lightsail の例 AWS CLI

次のコード例は、Lightsail AWS Command Line Interface で を使用してアクションを実行し、一般的 なシナリオを実装する方法を示しています。

アクションはより大きなプログラムからのコードの抜粋であり、コンテキスト内で実行する必要が あります。アクションは個々のサービス機能を呼び出す方法を示していますが、関連するシナリオや サービス間の例ではアクションのコンテキストが確認できます。

「シナリオ」は、同じサービス内で複数の関数を呼び出して、特定のタスクを実行する方法を示す コード例です。

各例には、 へのリンクが含まれています。このリンクには GitHub、コンテキスト内でコードを設定 および実行する方法の手順が記載されています。

#### トピック

• [アクション](#page-374-0)

アクション

## **allocate-static-ip**

次の例は、allocate-static-ip を使用する方法を説明しています。

#### AWS CLI

静的 IP を作成するには

次のallocate-static-ip例では、インスタンスにアタッチできる指定された静的 IP を作成し ます。

aws lightsail allocate-static-ip \ --static-ip-name StaticIp-1

```
{ 
     "operations": [ 
         { 
              "id": "b5d06d13-2f19-4683-889f-dEXAMPLEed79", 
              "resourceName": "StaticIp-1", 
              "resourceType": "StaticIp", 
              "createdAt": 1571071325.076, 
              "location": { 
                   "availabilityZone": "all", 
                  "regionName": "us-west-2" 
              }, 
              "isTerminal": true, 
              "operationType": "AllocateStaticIp", 
              "status": "Succeeded", 
              "statusChangedAt": 1571071325.274
```
]

}

}

• API の詳細については、「 コマンドリファレンス[AllocateStaticIp」](https://awscli.amazonaws.com/v2/documentation/api/latest/reference/lightsail/allocate-static-ip.html)の「」を参照してくださ い。 AWS CLI

#### **attach-disk**

次の例は、attach-disk を使用する方法を説明しています。

AWS CLI

```
ブロックストレージディスクをインスタンスにアタッチするには
```
次のattach-disk例では、ディスクパスが WordPress\_Multisite-1のインスタン スDisk-1にディスクをアタッチします。 /dev/xvdf

```
aws lightsail attach-disk \ 
     --disk-name Disk-1 \ 
     --disk-path /dev/xvdf \ 
     --instance-name WordPress_Multisite-1
```

```
{ 
     "operations": [ 
         { 
              "id": "10a08267-19ce-43be-b913-6EXAMPLE7e80", 
              "resourceName": "Disk-1", 
              "resourceType": "Disk", 
              "createdAt": 1571071465.472, 
              "location": { 
                   "availabilityZone": "us-west-2a", 
                  "regionName": "us-west-2" 
              }, 
              "isTerminal": false, 
              "operationDetails": "WordPress_Multisite-1", 
              "operationType": "AttachDisk", 
              "status": "Started", 
              "statusChangedAt": 1571071465.472 
         },
```
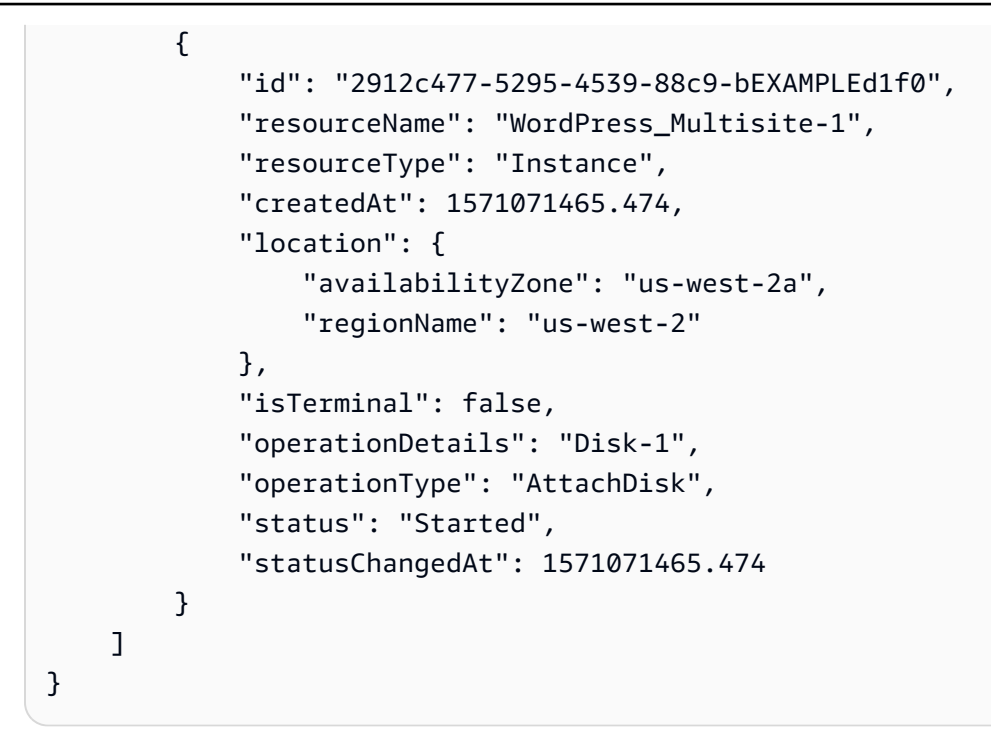

• API の詳細については、「 コマンドリファレンス[AttachDisk](https://awscli.amazonaws.com/v2/documentation/api/latest/reference/lightsail/attach-disk.html)」の「」を参照してください。 AWS CLI

#### **attach-instances-to-load-balancer**

次の例は、attach-instances-to-load-balancer を使用する方法を説明しています。

AWS CLI

ロードバランサーにインスタンスをアタッチするには

次のattach-instances-to-load-balancer例では、インスタンス MEAN-1、MEAN-2、 を ロードバランサー MEAN-3にアタッチしますLoadBalancer-1。

```
aws lightsail attach-instances-to-load-balancer \ 
    --instance-names {"MEAN-1","MEAN-2","MEAN-3"} \
     --load-balancer-name LoadBalancer-1
```

```
{ 
      "operations": [ 
\overline{\mathcal{L}} "id": "8055d19d-abb2-40b9-b527-1EXAMPLE3c7b",
```

```
 "resourceName": "LoadBalancer-1", 
     "resourceType": "LoadBalancer", 
     "createdAt": 1571071699.892, 
     "location": { 
          "availabilityZone": "all", 
          "regionName": "us-west-2" 
     }, 
     "isTerminal": false, 
     "operationDetails": "MEAN-2", 
     "operationType": "AttachInstancesToLoadBalancer", 
     "status": "Started", 
     "statusChangedAt": 1571071699.892 
 }, 
 { 
     "id": "c35048eb-8538-456a-a118-0EXAMPLEfb73", 
     "resourceName": "MEAN-2", 
     "resourceType": "Instance", 
     "createdAt": 1571071699.887, 
     "location": { 
          "availabilityZone": "all", 
          "regionName": "us-west-2" 
     }, 
     "isTerminal": false, 
     "operationDetails": "LoadBalancer-1", 
     "operationType": "AttachInstancesToLoadBalancer", 
     "status": "Started", 
     "statusChangedAt": 1571071699.887 
 }, 
 { 
     "id": "910d09e0-adc5-4372-bc2e-0EXAMPLEd891", 
     "resourceName": "LoadBalancer-1", 
     "resourceType": "LoadBalancer", 
     "createdAt": 1571071699.882, 
     "location": { 
          "availabilityZone": "all", 
         "regionName": "us-west-2" 
     }, 
     "isTerminal": false, 
     "operationDetails": "MEAN-3", 
     "operationType": "AttachInstancesToLoadBalancer", 
     "status": "Started", 
     "statusChangedAt": 1571071699.882 
 }, 
 {
```

```
 "id": "178b18ac-43e8-478c-9bed-1EXAMPLE4755", 
     "resourceName": "MEAN-3", 
     "resourceType": "Instance", 
     "createdAt": 1571071699.901, 
     "location": { 
          "availabilityZone": "all", 
          "regionName": "us-west-2" 
     }, 
     "isTerminal": false, 
     "operationDetails": "LoadBalancer-1", 
     "operationType": "AttachInstancesToLoadBalancer", 
     "status": "Started", 
     "statusChangedAt": 1571071699.901 
 }, 
 { 
     "id": "fb62536d-2a98-4190-a6fc-4EXAMPLE7470", 
     "resourceName": "LoadBalancer-1", 
     "resourceType": "LoadBalancer", 
     "createdAt": 1571071699.885, 
     "location": { 
          "availabilityZone": "all", 
         "regionName": "us-west-2" 
     }, 
     "isTerminal": false, 
     "operationDetails": "MEAN-1", 
     "operationType": "AttachInstancesToLoadBalancer", 
     "status": "Started", 
     "statusChangedAt": 1571071699.885 
 }, 
 { 
     "id": "787dac0d-f98d-46c3-8571-3EXAMPLE5a85", 
     "resourceName": "MEAN-1", 
     "resourceType": "Instance", 
     "createdAt": 1571071699.901, 
     "location": { 
          "availabilityZone": "all", 
          "regionName": "us-west-2" 
     }, 
     "isTerminal": false, 
     "operationDetails": "LoadBalancer-1", 
     "operationType": "AttachInstancesToLoadBalancer", 
     "status": "Started", 
     "statusChangedAt": 1571071699.901 
 }
```
 $\mathbf{I}$ 

}

• API の詳細については、「 コマンドリファレンス[AttachInstancesToLoadBalancer](https://awscli.amazonaws.com/v2/documentation/api/latest/reference/lightsail/attach-instances-to-load-balancer.html)」の「」を 参照してください。 AWS CLI

## **attach-load-balancer-tls-certificate**

次の例は、attach-load-balancer-tls-certificate を使用する方法を説明しています。

AWS CLI

TLS 証明書をロードバランサーにアタッチするには

次のattach-load-balancer-tls-certificate例では、ロードバランサー TLS 証明書を ロードバランサー Certificate2にアタッチしますLoadBalancer-1。

```
aws lightsail attach-load-balancer-tls-certificate \ 
     --certificate-name Certificate2 \ 
     --load-balancer-name LoadBalancer-1
```

```
{ 
     "operations": [ 
          { 
              "id": "cf1ad6e3-3cbb-4b8a-a7f2-3EXAMPLEa118", 
              "resourceName": "LoadBalancer-1", 
              "resourceType": "LoadBalancer", 
              "createdAt": 1571072255.416, 
              "location": { 
                   "availabilityZone": "all", 
                   "regionName": "us-west-2" 
              }, 
              "isTerminal": true, 
              "operationDetails": "Certificate2", 
              "operationType": "AttachLoadBalancerTlsCertificate", 
              "status": "Succeeded", 
              "statusChangedAt": 1571072255.416 
          }, 
\overline{\mathcal{L}}
```

```
 "id": "dae1bcfb-d531-4c06-b4ea-bEXAMPLEc04e", 
              "resourceName": "Certificate2", 
              "resourceType": "LoadBalancerTlsCertificate", 
              "createdAt": 1571072255.416, 
              "location": { 
                  "availabilityZone": "all", 
                  "regionName": "us-west-2" 
              }, 
              "isTerminal": true, 
              "operationDetails": "LoadBalancer-1", 
              "operationType": "AttachLoadBalancerTlsCertificate", 
              "status": "Succeeded", 
              "statusChangedAt": 1571072255.416 
         } 
     ]
}
```
• API の詳細については、「 コマンドリファレンス[AttachLoadBalancerTlsCertificate」](https://awscli.amazonaws.com/v2/documentation/api/latest/reference/lightsail/attach-load-balancer-tls-certificate.html)の「」を 参照してください。 AWS CLI

**attach-static-ip**

次の例は、attach-static-ip を使用する方法を説明しています。

AWS CLI

静的 IP をインスタンスにアタッチするには

次のattach-static-ip例では、静的 IP をインスタンス StaticIp-1にアタッチしま すMEAN-1。

```
aws lightsail attach-static-ip \ 
     --static-ip-name StaticIp-1 \ 
     --instance-name MEAN-1
```

```
{ 
     "operations": [ 
          { 
              "id": "45e6fa13-4808-4b8d-9292-bEXAMPLE20b2", 
              "resourceName": "StaticIp-1",
```

```
 "resourceType": "StaticIp", 
              "createdAt": 1571072569.375, 
              "location": { 
                   "availabilityZone": "all", 
                   "regionName": "us-west-2" 
              }, 
              "isTerminal": true, 
              "operationDetails": "MEAN-1", 
              "operationType": "AttachStaticIp", 
              "status": "Succeeded", 
              "statusChangedAt": 1571072569.375 
         }, 
         { 
              "id": "9ee09a17-863c-4e51-8a6d-3EXAMPLE5475", 
              "resourceName": "MEAN-1", 
              "resourceType": "Instance", 
              "createdAt": 1571072569.376, 
              "location": { 
                   "availabilityZone": "us-west-2a", 
                   "regionName": "us-west-2" 
              }, 
              "isTerminal": true, 
              "operationDetails": "StaticIp-1", 
              "operationType": "AttachStaticIp", 
              "status": "Succeeded", 
              "statusChangedAt": 1571072569.376 
         } 
     ]
}
```
• API の詳細については、「 コマンドリファレンス[AttachStaticIp」](https://awscli.amazonaws.com/v2/documentation/api/latest/reference/lightsail/attach-static-ip.html)の「」を参照してください。 AWS CLI

# **close-instance-public-ports**

次の例は、close-instance-public-ports を使用する方法を説明しています。

AWS CLI

インスタンスのファイアウォールポートを閉じるには

次のclose-instance-public-ports例では、インスタンス 22の TCP ポートを閉じま すMEAN-2。

```
aws lightsail close-instance-public-ports \ 
     --instance-name MEAN-2 \ 
     --port-info fromPort=22,protocol=TCP,toPort=22
```
#### 出力:

```
{ 
     "operation": { 
          "id": "4f328636-1c96-4649-ae6d-1EXAMPLEf446", 
          "resourceName": "MEAN-2", 
          "resourceType": "Instance", 
          "createdAt": 1571072845.737, 
          "location": { 
              "availabilityZone": "us-west-2a", 
              "regionName": "us-west-2" 
         }, 
          "isTerminal": true, 
          "operationDetails": "22/tcp", 
          "operationType": "CloseInstancePublicPorts", 
          "status": "Succeeded", 
          "statusChangedAt": 1571072845.737 
     }
}
```
• API の詳細については、「 コマンドリファレンス[CloseInstancePublicPorts」](https://awscli.amazonaws.com/v2/documentation/api/latest/reference/lightsail/close-instance-public-ports.html)の「」を参照し てください。 AWS CLI

#### **copy-snapshot**

次の例は、copy-snapshot を使用する方法を説明しています。

AWS CLI

例 1: 同じ AWS リージョン内でスナップショットをコピーするには

次のcopy-snapshot例では、インスタンススナップショット を同じ AWS リージョン MEAN-1- Copy 内のインスタンススナップショット MEAN-1-1571075291としてコピーしますuswest-2。

aws lightsail copy-snapshot \ --source-snapshot-name MEAN-1-1571075291 \ --target-snapshot-name MEAN-1-Copy \

```
 --source-region us-west-2
```
出力:

```
{ 
     "operations": [ 
         { 
              "id": "ced16fc1-f401-4556-8d82-1EXAMPLEb982", 
              "resourceName": "MEAN-1-Copy", 
              "resourceType": "InstanceSnapshot", 
              "createdAt": 1571075581.498, 
              "location": { 
                   "availabilityZone": "all", 
                   "regionName": "us-west-2" 
              }, 
              "isTerminal": false, 
              "operationDetails": "us-west-2:MEAN-1-1571075291", 
              "operationType": "CopySnapshot", 
              "status": "Started", 
              "statusChangedAt": 1571075581.498 
         } 
     ]
}
```
詳細については、「[LightsAmazon Lightsail での 1 つの AWS リージョンから別のリージョンへの](https://lightsail.aws.amazon.com/ls/docs/en_us/articles/amazon-lightsail-copying-snapshots-from-one-region-to-another) [スナップショットのコピー](https://lightsail.aws.amazon.com/ls/docs/en_us/articles/amazon-lightsail-copying-snapshots-from-one-region-to-another)」を参照してください。

例 2: あるリージョンから別の AWS リージョンにスナップショットをコピーするには

次のcopy-snapshot例では、インスタンススナップショットをインスタンススナップショッ トMEAN-1-1571075291として AWS リージョンMEAN-1-1571075291-Copyから にコピーuswest-2しますus-east-1。

```
aws lightsail copy-snapshot \ 
     --source-snapshot-name MEAN-1-1571075291 \ 
     --target-snapshot-name MEAN-1-1571075291-Copy \ 
     --source-region us-west-2 \ 
     --region us-east-1
```
出力:

{

```
 "operations": [ 
          { 
              "id": "91116b79-119c-4451-b44a-dEXAMPLEd97b", 
              "resourceName": "MEAN-1-1571075291-Copy", 
              "resourceType": "InstanceSnapshot", 
              "createdAt": 1571075695.069, 
              "location": { 
                   "availabilityZone": "all", 
                   "regionName": "us-east-1" 
              }, 
              "isTerminal": false, 
              "operationDetails": "us-west-2:MEAN-1-1571075291", 
              "operationType": "CopySnapshot", 
              "status": "Started", 
              "statusChangedAt": 1571075695.069 
          } 
    \mathbf{1}}
```
詳細については、「[LightsAmazon Lightsail での 1 つの AWS リージョンから別のリージョンへの](https://lightsail.aws.amazon.com/ls/docs/en_us/articles/amazon-lightsail-copying-snapshots-from-one-region-to-another) [スナップショットのコピー](https://lightsail.aws.amazon.com/ls/docs/en_us/articles/amazon-lightsail-copying-snapshots-from-one-region-to-another)」を参照してください。

例 3: 同じ AWS リージョン内で自動スナップショットをコピーするには

次のcopy-snapshot例では、2019-10-14インスタンスの自動スナップショットを AWS リー ジョンWordPress-1-10142019の手動スナップショットWordPress-1としてコピーしますuswest-2。

```
aws lightsail copy-snapshot \ 
     --source-resource-name WordPress-1 \ 
     --restore-date 2019-10-14 \ 
     --target-snapshot-name WordPress-1-10142019 \ 
     --source-region us-west-2
```

```
{ 
     "operations": [ 
          { 
              "id": "be3e6754-cd1d-48e6-ad9f-2EXAMPLE1805", 
              "resourceName": "WordPress-1-10142019", 
              "resourceType": "InstanceSnapshot", 
              "createdAt": 1571082412.311,
```

```
 "location": { 
                   "availabilityZone": "all", 
                   "regionName": "us-west-2" 
              }, 
              "isTerminal": false, 
              "operationDetails": "us-west-2:WordPress-1", 
              "operationType": "CopySnapshot", 
              "status": "Started", 
              "statusChangedAt": 1571082412.311 
         } 
     ]
}
```
詳細については、[LightsAmazon Lightsail でのインスタンスまたはディスクの自動スナップ](https://lightsail.aws.amazon.com/ls/docs/en_us/articles/amazon-lightsail-keeping-automatic-snapshots) [ショット](https://lightsail.aws.amazon.com/ls/docs/en_us/articles/amazon-lightsail-keeping-automatic-snapshots)の保存」を参照してください。

例 4: あるリージョンから別の AWS リージョンに自動スナップショットをコピーするには

次のcopy-snapshot例では2019-10-14、インスタンスの自動スナップショットを手動スナッ プショットWordPress-1として AWS リージョンWordPress-1-10142019から us-west-2 に コピーしますus-east-1。

```
aws lightsail copy-snapshot \ 
     --source-resource-name WordPress-1 \ 
     --restore-date 2019-10-14 \ 
     --target-snapshot-name WordPress-1-10142019 \ 
     --source-region us-west-2 \ 
     --region us-east-1
```

```
{ 
     "operations": [ 
          { 
              "id": "dffa128b-0b07-476e-b390-bEXAMPLE3775", 
              "resourceName": "WordPress-1-10142019", 
              "resourceType": "InstanceSnapshot", 
              "createdAt": 1571082493.422, 
              "location": { 
                   "availabilityZone": "all", 
                   "regionName": "us-east-1" 
              }, 
              "isTerminal": false,
```

```
 "operationDetails": "us-west-2:WordPress-1", 
              "operationType": "CopySnapshot", 
              "status": "Started", 
              "statusChangedAt": 1571082493.422 
         } 
     ]
}
```
詳細については、[LightsAmazon Lightsail でのインスタンスまたはディスクの自動スナップ](https://lightsail.aws.amazon.com/ls/docs/en_us/articles/amazon-lightsail-keeping-automatic-snapshots) [ショット](https://lightsail.aws.amazon.com/ls/docs/en_us/articles/amazon-lightsail-keeping-automatic-snapshots)の保存」を参照してください。

• API の詳細については、「 コマンドリファレンス[CopySnapshot」](https://awscli.amazonaws.com/v2/documentation/api/latest/reference/lightsail/copy-snapshot.html)の「」を参照してくださ い。 AWS CLI

# **create-disk-from-snapshot**

次の例は、create-disk-from-snapshot を使用する方法を説明しています。

AWS CLI

ディスクスナップショットからディスクを作成するには

次のcreate-disk-from-snapshot例では、指定されたブロックストレージディスクスナップ ショットDisk-2から という名前のブロックストレージディスクを作成します。ディスクは、指 定された AWS リージョンとアベイラビリティーゾーンに 32 GB のストレージ領域で作成されま す。

```
aws lightsail create-disk-from-snapshot \ 
     --disk-name Disk-2 \ 
     --disk-snapshot-name Disk-1-1566839161 \ 
     --availability-zone us-west-2a \ 
     --size-in-gb 32
```

```
{ 
     "operations": [ 
          { 
              "id": "d42b605d-5ef1-4b4a-8791-7a3e8b66b5e7", 
              "resourceName": "Disk-2", 
              "resourceType": "Disk", 
              "createdAt": 1569624941.471,
```

```
 "location": { 
                   "availabilityZone": "us-west-2a", 
                   "regionName": "us-west-2" 
              }, 
              "isTerminal": false, 
              "operationType": "CreateDiskFromSnapshot", 
              "status": "Started", 
              "statusChangedAt": 1569624941.791 
          } 
     ]
}
```
詳細については、[Amazon Lightsail でのスナップショットからのブロックストレージディスクの](https://lightsail.aws.amazon.com/ls/docs/en_us/articles/create-new-block-storage-disk-from-snapshot) 作成」を参照してください。

• API の詳細については、「 コマンドリファレンス[CreateDiskFromSnapshot」](https://awscli.amazonaws.com/v2/documentation/api/latest/reference/lightsail/create-disk-from-snapshot.html)の「」を参照し てください。 AWS CLI

## **create-disk-snapshot**

次の例は、create-disk-snapshot を使用する方法を説明しています。

AWS CLI

```
例 1: ディスクのスナップショットを作成するには
```
次のcreate-disk-snapshot例では、指定されたブロックストレージディスクの という名 前DiskSnapshot-1のスナップショットを作成します。

```
aws lightsail create-disk-snapshot \ 
     --disk-name Disk-1 \ 
     --disk-snapshot-name DiskSnapshot-1
```

```
{ 
     "operations": [ 
         { 
              "id": "fa74c6d2-03a3-4f42-a7c7-792f124d534b", 
              "resourceName": "DiskSnapshot-1", 
              "resourceType": "DiskSnapshot", 
              "createdAt": 1569625129.739, 
              "location": {
```

```
 "availabilityZone": "all", 
                   "regionName": "us-west-2" 
              }, 
              "isTerminal": false, 
              "operationDetails": "Disk-1", 
              "operationType": "CreateDiskSnapshot", 
              "status": "Started", 
              "statusChangedAt": 1569625129.739 
          }, 
         \mathcal{L} "id": "920a25df-185c-4528-87cd-7b85f5488c06", 
              "resourceName": "Disk-1", 
              "resourceType": "Disk", 
              "createdAt": 1569625129.739, 
              "location": { 
                   "availabilityZone": "us-west-2a", 
                   "regionName": "us-west-2" 
              }, 
              "isTerminal": false, 
              "operationDetails": "DiskSnapshot-1", 
              "operationType": "CreateDiskSnapshot", 
              "status": "Started", 
              "statusChangedAt": 1569625129.739 
         } 
     ]
}
```
例 2: インスタンスのシステムディスクのスナップショットを作成するには

次のcreate-disk-snapshot例では、指定されたインスタンスのシステムディスクのスナップ ショットを作成します。

aws lightsail create-disk-snapshot \ --instance-name WordPress-1 \ --disk-snapshot-name SystemDiskSnapshot-1

```
{ 
     "operations": [ 
          { 
              "id": "f508cf1c-6597-42a6-a4c3-4aebd75af0d9", 
              "resourceName": "SystemDiskSnapshot-1",
```

```
 "resourceType": "DiskSnapshot", 
              "createdAt": 1569625294.685, 
              "location": { 
                   "availabilityZone": "all", 
                  "regionName": "us-west-2" 
              }, 
              "isTerminal": false, 
              "operationDetails": "WordPress-1", 
              "operationType": "CreateDiskSnapshot", 
              "status": "Started", 
              "statusChangedAt": 1569625294.685 
         }, 
         { 
              "id": "0bb9f712-da3b-4d99-b508-3bf871d989e5", 
              "resourceName": "WordPress-1", 
              "resourceType": "Instance", 
              "createdAt": 1569625294.685, 
              "location": { 
                   "availabilityZone": "us-west-2a", 
                   "regionName": "us-west-2" 
              }, 
              "isTerminal": false, 
              "operationDetails": "SystemDiskSnapshot-1", 
              "operationType": "CreateDiskSnapshot", 
              "status": "Started", 
              "statusChangedAt": 1569625294.685 
         } 
     ]
}
```
詳細については、[「Amazon Lightsail のスナップショット」](https://lightsail.aws.amazon.com/ls/docs/en_us/articles/understanding-instance-snapshots-in-amazon-lightsail)および[Amazon Lightsail でのインス](https://lightsail.aws.amazon.com/ls/docs/en_us/articles/amazon-lightsail-create-an-instance-root-volume-snapshot) [タンスルートボリュームのスナップショット](https://lightsail.aws.amazon.com/ls/docs/en_us/articles/amazon-lightsail-create-an-instance-root-volume-snapshot)の作成」を参照してください。

• API の詳細については、「 コマンドリファレンス[CreateDiskSnapshot」](https://awscli.amazonaws.com/v2/documentation/api/latest/reference/lightsail/create-disk-snapshot.html)の「」を参照してくだ さい。 AWS CLI

#### **create-disk**

次の例は、create-disk を使用する方法を説明しています。

#### AWS CLI

ブロックストレージディスクを作成するには

# 次のcreate-disk例では、指定された AWS リージョンとアベイラビリティーゾーンDisk-1に 32 GB のストレージ容量を持つブロックストレージディスクを作成します。

```
aws lightsail create-disk \ 
     --disk-name Disk-1 \ 
     --availability-zone us-west-2a \ 
     --size-in-gb 32
```
出力:

```
{ 
     "operations": [ 
          { 
              "id": "1c85e2ec-86ba-4697-b936-77f4d3dc013a", 
              "resourceName": "Disk-1", 
              "resourceType": "Disk", 
              "createdAt": 1569449220.36, 
              "location": { 
                   "availabilityZone": "us-west-2a", 
                   "regionName": "us-west-2" 
              }, 
              "isTerminal": false, 
              "operationType": "CreateDisk", 
              "status": "Started", 
              "statusChangedAt": 1569449220.588 
         } 
     ]
}
```
• API の詳細については、「 コマンドリファレンス[CreateDisk](https://awscli.amazonaws.com/v2/documentation/api/latest/reference/lightsail/create-disk.html)」の「」を参照してください。 AWS CLI

#### **create-domain-entry**

次の例は、create-domain-entry を使用する方法を説明しています。

AWS CLI

ドメインエントリを作成するには (DNS レコード)

次のcreate-domain-entry例では、インスタンスの IP アドレスを指す、指定されたドメイン の頂点の DNS レコード (A) を作成します。

注: Lightsail のドメイン関連の API オペレーションは、 us-east-1リージョンでのみ使用でき ます。CLI プロファイルが別のリージョンを使用するように設定されている場合は、 --region us-east-1パラメータを含める必要があります。含めないと、コマンドは失敗します。

```
aws lightsail create-domain-entry \ 
     --region us-east-1 \ 
     --domain-name example.com \ 
     --domain-entry name=example.com,type=A,target=192.0.2.0
```
出力:

```
{ 
     "operation": { 
          "id": "5be4494d-56f4-41fc-8730-693dcd0ef9e2", 
          "resourceName": "example.com", 
          "resourceType": "Domain", 
          "createdAt": 1569865296.519, 
          "location": { 
              "availabilityZone": "all", 
              "regionName": "global" 
         }, 
          "isTerminal": true, 
          "operationType": "CreateDomainEntry", 
          "status": "Succeeded", 
         "statusChangedAt": 1569865296.519 
     }
}
```
詳細については、「[Amazon Lightsail](https://lightsail.aws.amazon.com/ls/docs/en_us/articles/understanding-dns-in-amazon-lightsail) [の DNS」およびAmazon Lightsail でドメインの DNS レ](https://lightsail.aws.amazon.com/ls/docs/en_us/articles/lightsail-how-to-create-dns-entry) [コードを管理するための DNS ゾーンの作成」](https://lightsail.aws.amazon.com/ls/docs/en_us/articles/lightsail-how-to-create-dns-entry)を参照してください。

• API の詳細については、「 コマンドリファレンス[CreateDomainEntry](https://awscli.amazonaws.com/v2/documentation/api/latest/reference/lightsail/create-domain-entry.html)」の「」を参照してくだ さい。 AWS CLI

#### **create-domain**

次の例は、create-domain を使用する方法を説明しています。

AWS CLI

ドメインを作成するには (DNS ゾーン)

次のcreate-domain例では、指定されたドメインの DNS ゾーンを作成します。

注: Lightsail のドメイン関連の API オペレーションは、 us-east-1リージョンでのみ使用でき ます。CLI プロファイルが別のリージョンを使用するように設定されている場合は、 --region us-east-1パラメータを含める必要があります。含めないと、コマンドは失敗します。

```
aws lightsail create-domain \ 
     --region us-east-1 \ 
     --domain-name example.com
```
出力:

```
{ 
     "operation": { 
          "id": "64e522c8-9ae1-4c05-9b65-3f237324dc34", 
          "resourceName": "example.com", 
          "resourceType": "Domain", 
          "createdAt": 1569864291.92, 
          "location": { 
              "availabilityZone": "all", 
              "regionName": "global" 
          }, 
          "isTerminal": true, 
          "operationType": "CreateDomain", 
          "status": "Succeeded", 
          "statusChangedAt": 1569864292.109 
     }
}
```
詳細については、「[Amazon Lightsail](https://lightsail.aws.amazon.com/ls/docs/en_us/articles/understanding-dns-in-amazon-lightsail) [の DNS」およびAmazon Lightsail でドメインの DNS レ](https://lightsail.aws.amazon.com/ls/docs/en_us/articles/lightsail-how-to-create-dns-entry) [コードを管理するための DNS ゾーンの作成」](https://lightsail.aws.amazon.com/ls/docs/en_us/articles/lightsail-how-to-create-dns-entry)を参照してください。

• API の詳細については、「 コマンドリファレンス[CreateDomain](https://awscli.amazonaws.com/v2/documentation/api/latest/reference/lightsail/create-domain.html)」の「」を参照してくださ い。 AWS CLI

#### **create-instance-snapshot**

次の例は、create-instance-snapshot を使用する方法を説明しています。

AWS CLI

インスタンスのスナップショットを作成するには

次のcreate-instance-snapshot例では、指定されたインスタンスからスナップショットを作 成します。

```
aws lightsail create-instance-snapshot \ 
     --instance-name WordPress-1 \ 
     --instance-snapshot-name WordPress-Snapshot-1
```

```
{ 
     "operations": [ 
         { 
              "id": "4c3db559-9dd0-41e7-89c0-2cb88c19786f", 
              "resourceName": "WordPress-Snapshot-1", 
              "resourceType": "InstanceSnapshot", 
              "createdAt": 1569866438.48, 
              "location": { 
                  "availabilityZone": "all", 
                  "regionName": "us-west-2" 
              }, 
              "isTerminal": false, 
              "operationDetails": "WordPress-1", 
              "operationType": "CreateInstanceSnapshot", 
              "status": "Started", 
              "statusChangedAt": 1569866438.48 
         }, 
         { 
              "id": "c04fdc45-2981-488c-88b5-d6d2fd759a6a", 
              "resourceName": "WordPress-1", 
              "resourceType": "Instance", 
              "createdAt": 1569866438.48, 
              "location": { 
                  "availabilityZone": "us-west-2a", 
                  "regionName": "us-west-2" 
              }, 
              "isTerminal": false, 
              "operationDetails": "WordPress-Snapshot-1", 
              "operationType": "CreateInstanceSnapshot", 
              "status": "Started", 
              "statusChangedAt": 1569866438.48 
          } 
 ]
```
}

• API の詳細については、「 コマンドリファレンス[CreateInstanceSnapshot」](https://awscli.amazonaws.com/v2/documentation/api/latest/reference/lightsail/create-instance-snapshot.html)の「」を参照して ください。 AWS CLI

#### **create-instances-from-snapshot**

次の例は、create-instances-from-snapshot を使用する方法を説明しています。

AWS CLI

スナップショットからインスタンスを作成するには

次のcreate-instances-from-snapshot例では、10 USD のバンドルを使用して、指定され た AWS リージョンとアベイラビリティーゾーンの指定されたインスタンススナップショットか らインスタンスを作成します。

注: 指定するバンドルは、スナップショットの作成に使用される元のソースインスタンスのバン ドルと同じかそれ以上の仕様である必要があります。

```
aws lightsail create-instances-from-snapshot \ 
     --instance-snapshot-name WordPress-1-1569866208 \ 
     --instance-names WordPress-2 \ 
     --availability-zone us-west-2a \ 
     --bundle-id medium_2_0
```

```
\{ "operations": [ 
         { 
              "id": "003f8271-b711-464d-b9b8-7f3806cb496e", 
              "resourceName": "WordPress-2", 
              "resourceType": "Instance", 
              "createdAt": 1569865914.908, 
              "location": { 
                   "availabilityZone": "us-west-2a", 
                   "regionName": "us-west-2" 
              }, 
              "isTerminal": false, 
              "operationType": "CreateInstancesFromSnapshot", 
              "status": "Started",
```

```
 "statusChangedAt": 1569865914.908 
     } 
 ]
```
• API の詳細については、「 コマンドリファレンス[CreateInstancesFromSnapshot」](https://awscli.amazonaws.com/v2/documentation/api/latest/reference/lightsail/create-instances-from-snapshot.html)の「」を参 照してください。 AWS CLI

#### **create-instances**

次の例は、create-instances を使用する方法を説明しています。

AWS CLI

}

例 1: 1 つのインスタンスを作成するには

次のcreate-instances例では、 WordPress ブループリントと 3.50 USD バンドルを使用し て、指定された AWS リージョンとアベイラビリティーゾーンにインスタンスを作成します。

```
aws lightsail create-instances \ 
     --instance-names Instance-1 \ 
     --availability-zone us-west-2a \ 
    --blueprint-id wordpress_5_1_1_2 \
     --bundle-id nano_2_0
```

```
{ 
     "operations": [ 
         { 
              "id": "9a77158f-7be3-4d6d-8054-cf5ae2b720cc", 
              "resourceName": "Instance-1", 
              "resourceType": "Instance", 
              "createdAt": 1569447986.061, 
              "location": { 
                   "availabilityZone": "us-west-2a", 
                  "regionName": "us-west-2" 
              }, 
              "isTerminal": false, 
              "operationType": "CreateInstance", 
              "status": "Started", 
              "statusChangedAt": 1569447986.061
```
}

 ] }

# 例 2: 一度に複数のインスタンスを作成するには

次のcreate-instances例では、 WordPress ブループリントと 3.50 USD バンドルを使用し て、指定された AWS リージョンとアベイラビリティーゾーンに 3 つのインスタンスを作成しま す。

```
aws lightsail create-instances \ 
     --instance-names {"Instance1","Instance2","Instance3"} \ 
     --availability-zone us-west-2a \ 
     --blueprint-id wordpress_5_1_1_2 \ 
     --bundle-id nano_2_0
```

```
{ 
     "operations": [ 
         { 
              "id": "5492f015-9d2e-48c6-8eea-b516840e6903", 
              "resourceName": "Instance1", 
              "resourceType": "Instance", 
              "createdAt": 1569448780.054, 
              "location": { 
                   "availabilityZone": "us-west-2a", 
                   "regionName": "us-west-2" 
              }, 
              "isTerminal": false, 
              "operationType": "CreateInstance", 
              "status": "Started", 
              "statusChangedAt": 1569448780.054 
         }, 
         { 
              "id": "c58b5f46-2676-44c8-b95c-3ad375898515", 
              "resourceName": "Instance2", 
              "resourceType": "Instance", 
              "createdAt": 1569448780.054, 
              "location": { 
                   "availabilityZone": "us-west-2a", 
                   "regionName": "us-west-2" 
              },
```

```
 "isTerminal": false, 
               "operationType": "CreateInstance", 
               "status": "Started", 
              "statusChangedAt": 1569448780.054 
          }, 
         \mathcal{L} "id": "a5ad8006-9bee-4499-9eb7-75e42e6f5882", 
              "resourceName": "Instance3", 
               "resourceType": "Instance", 
              "createdAt": 1569448780.054, 
               "location": { 
                   "availabilityZone": "us-west-2a", 
                   "regionName": "us-west-2" 
              }, 
              "isTerminal": false, 
               "operationType": "CreateInstance", 
              "status": "Started", 
              "statusChangedAt": 1569448780.054 
          } 
    \mathbf{I}}
```
• API の詳細については、「 コマンドリファレンス[CreateInstances](https://awscli.amazonaws.com/v2/documentation/api/latest/reference/lightsail/create-instances.html)」の「」を参照してくださ い。 AWS CLI

#### **create-key-pair**

次の例は、create-key-pair を使用する方法を説明しています。

AWS CLI

キーペアを作成するには

次のcreate-key-pair例では、インスタンスの認証と接続に使用できるキーペアを作成しま す。

```
aws lightsail create-key-pair \ 
     --key-pair-name MyPersonalKeyPair
```
出力にはプライベートキー base64 値が用意されており、作成したキーペアを使用するインスタ ンスの認証に使用できます。注: プライベートキー base64 値は後で取得できないため、安全な 場所にコピーして貼り付けます。

```
{ 
     "keyPair": { 
         "name": "MyPersonalKeyPair", 
         "arn": "arn:aws:lightsail:us-west-2:111122223333:KeyPair/55025c71-198f-403b-
b42f-a69433e724fb", 
         "supportCode": "621291663362/MyPersonalKeyPair", 
         "createdAt": 1569866556.567, 
         "location": { 
             "availabilityZone": "all", 
             "regionName": "us-west-2" 
         }, 
         "resourceType": "KeyPair" 
     }, 
     "publicKeyBase64": "ssh-rsa ssh-rsa 
 AAAAB3NzaC1yc2EAAAADAQABAAABAQCV0xUEwx96amPERH7K1bVT1tTFl90mNk6o7m5YVHk9xlOdMbDRbFvhtXvw4jz
+BHUgedGUXno6uF7agqxZNO1kPLJBIVTW26SSYBJ0tE
+y804UyVsjrbUqCaMXDhmfXpWulMPwuXhwcKh7e8hwoTfkiX0E6Ql
+KqF/MiA3w6DCjEqvvdIO7SiEZJFsuGNfYDDN3w60Rel5MUhmn3OJdn4y/
A7NWb3IxL4pPfVE4rgFRKU8n1jp9kwRnlVMVBOWuGXk6n+H6M2f1 ", 
     "privateKeyBase64": "-----BEGIN RSA PRIVATE KEY-----
EXAMPLETCCAfICCQD6m7oRw0uXOjANBgkqhkiG9w0BAQUFADCBiDELMAkGA1UEBhMC
\nVVMxCzAJBgNVBAgTAldBMRAwDgYDVQOHEwdTZWF0dGxlMO8wDOYDVQOKEwZBbWF6\nb24xFDASBgNVBAsTC0lBTSBD
\nBgkqhkiG9w0BCQEWEG5vb25lQGFtYXpvbi5jb20wHhcNMTEwNDI1MjA0NTIxWhcN
\nMTIwNDI0MjA0NTIxWjCBiDELMAkGA1UEBhMCVVMxCzAJBgNVBAgTAldBMRAwDgYD
\nVQQHEwdTZWF0dGxlMQ8wDQEXAMPLEwZBbWF6b24xFDASBgNVBAsTC0lBTSBDb25z
\nb2xlMRIwEAYDVQQDEwlUZXN0Q2lsYWMxHzAdBgkqhkiG9w0BCQEWEG5vb25lQGFt
\nYXpvbi5jb20wgZ8wDQYJKoZIhvcNAQEBBQADgY0AMIGJAoGBAMEXAMPLE4GmWIWJ
\n21uUSfwfEvySWtC2XADZ4nB+BLYgVIk60CpiwsZ3G93vUEIO3IyNoH/f0wYK8m9T
\nrDHudUZg3qX4waLG5M43q7Wgc/MbQITxOUSQv7c7ugFFDzQGBzZswY6786m86gpE
\nIbb3OhjZnzcvQAaREXAMPLEMm2nrAgMBAAEwDQYJKoZIhvcNAQEFBQADgYEAtCu4\nnUhVVxYUntneD9+h8Mg9q6q
+auNKyExzyLwaxlAoo7TJHidbtS4J5iNmZgXL0Fkb
\nFFBjvSfpJIlJ00zbhNYS5f6GuoEDmFJl0ZxBHjJnyp378OEXAMPLELvjx79LjSTb
\nNYiytVbZPQUQ5Yaxu2jXnimvw3rrszlaEXAMPLE=\n-----END RSA PRIVATE KEY-----", 
     "operation": { 
         "id": "67f984db-9994-45fe-ad38-59bafcaf82ef", 
         "resourceName": "MyPersonalKeyPair", 
         "resourceType": "KeyPair", 
         "createdAt": 1569866556.567, 
         "location": { 
             "availabilityZone": "all", 
             "regionName": "us-west-2" 
         }, 
         "isTerminal": true,
```

```
 "operationType": "CreateKeyPair", 
          "status": "Succeeded", 
          "statusChangedAt": 1569866556.704 
     }
}
```
• API の詳細については、「 コマンドリファレンス[CreateKeyPair」](https://awscli.amazonaws.com/v2/documentation/api/latest/reference/lightsail/create-key-pair.html)の「」を参照してくださ い。 AWS CLI

# **create-load-balancer-tls-certificate**

次の例は、create-load-balancer-tls-certificate を使用する方法を説明しています。

AWS CLI

ロードバランサーの TLS 証明書を作成するには

次のcreate-load-balancer-tls-certificate例では、指定されたロードバランサーにア タッチされた TLS 証明書を作成します。作成された証明書は、指定されたドメインに適用されま す。注: ロードバランサーに対して作成できる証明書は 2 つだけです。

aws lightsail create-load-balancer-tls-certificate \ --certificate-alternative-names abc.example.com \ --certificate-domain-name example.com \ --certificate-name MySecondCertificate \ --load-balancer-name MyFirstLoadBalancer

```
{ 
     "operations": [ 
         { 
              "id": "be663aed-cb46-41e2-9b23-e2f747245bd4", 
              "resourceName": "MySecondCertificate", 
              "resourceType": "LoadBalancerTlsCertificate", 
              "createdAt": 1569867364.971, 
              "location": { 
                   "availabilityZone": "all", 
                   "regionName": "us-west-2" 
              }, 
              "isTerminal": true, 
              "operationDetails": "MyFirstLoadBalancer",
```
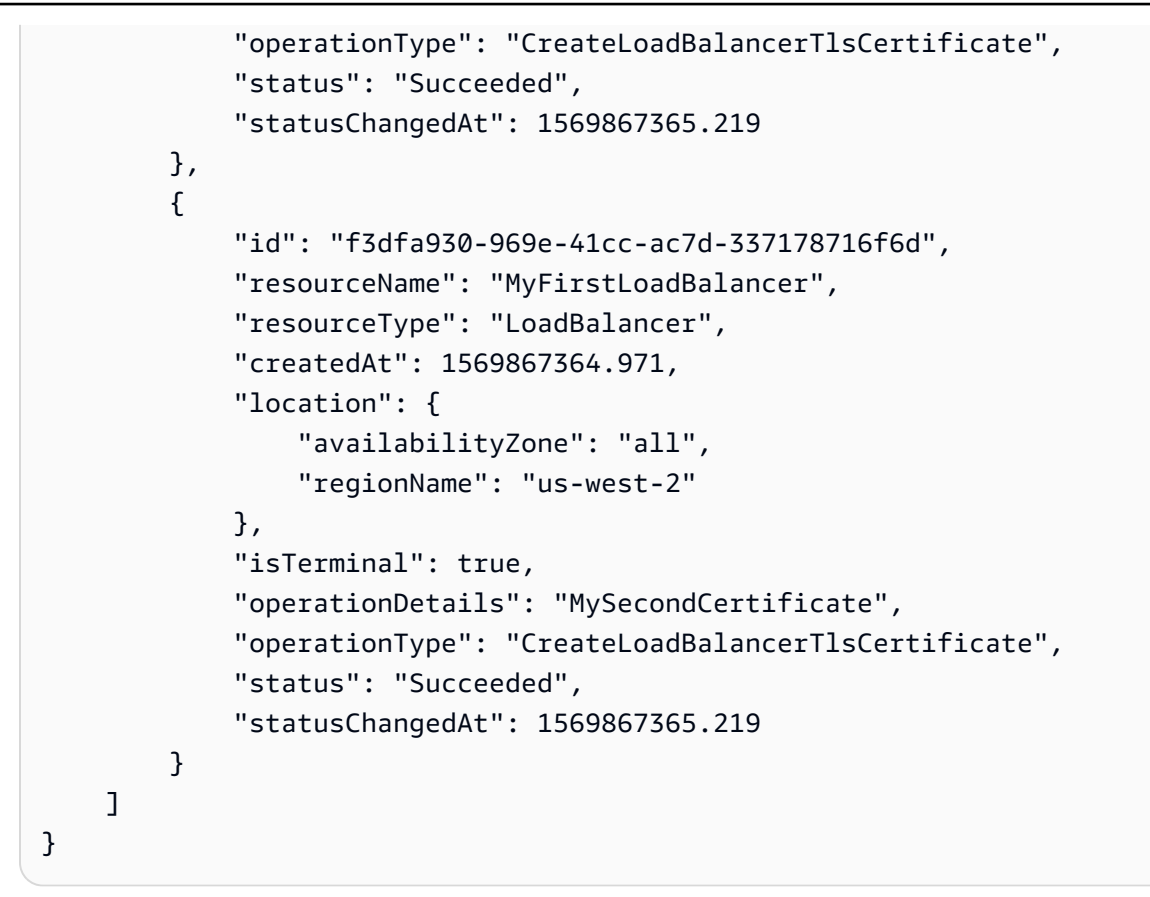

• API の詳細については、「 コマンドリファレンス[CreateLoadBalancerTlsCertificate」](https://awscli.amazonaws.com/v2/documentation/api/latest/reference/lightsail/create-load-balancer-tls-certificate.html)の「」を 参照してください。 AWS CLI

# **create-load-balancer**

次の例は、create-load-balancer を使用する方法を説明しています。

AWS CLI

ロードバランサーを作成するには

次のcreate-load-balancer例では、TLS 証明書を使用してロードバランサーを作成しま す。TLS 証明書は、指定されたドメインに適用され、ポート 80 のインスタンスにトラフィック をルーティングします。

```
aws lightsail create-load-balancer \ 
     --certificate-alternative-names www.example.com test.example.com \ 
     --certificate-domain-name example.com \ 
     --certificate-name Certificate-1 \ 
     --instance-port 80 \
```

```
 --load-balancer-name LoadBalancer-1
```
## 出力:

{

```
 "operations": [ 
     { 
         "id": "cc7b920a-83d8-4762-a74e-9174fe1540be", 
         "resourceName": "LoadBalancer-1", 
         "resourceType": "LoadBalancer", 
         "createdAt": 1569867169.406, 
         "location": { 
              "availabilityZone": "all", 
              "regionName": "us-west-2" 
         }, 
         "isTerminal": false, 
         "operationType": "CreateLoadBalancer", 
         "status": "Started", 
         "statusChangedAt": 1569867169.406 
     }, 
     { 
         "id": "658ed43b-f729-42f3-a8e4-3f8024d3c98d", 
         "resourceName": "LoadBalancer-1", 
         "resourceType": "LoadBalancerTlsCertificate", 
         "createdAt": 1569867170.193, 
         "location": { 
              "availabilityZone": "all", 
              "regionName": "us-west-2" 
         }, 
         "isTerminal": true, 
         "operationDetails": "LoadBalancer-1", 
         "operationType": "CreateLoadBalancerTlsCertificate", 
         "status": "Succeeded", 
         "statusChangedAt": 1569867170.54 
     }, 
     { 
         "id": "4757a342-5181-4870-b1e0-227eebc35ab5", 
         "resourceName": "LoadBalancer-1", 
         "resourceType": "LoadBalancer", 
         "createdAt": 1569867170.193, 
         "location": { 
              "availabilityZone": "all", 
              "regionName": "us-west-2"
```

```
 }, 
              "isTerminal": true, 
              "operationDetails": "Certificate-1", 
              "operationType": "CreateLoadBalancerTlsCertificate", 
              "status": "Succeeded", 
              "statusChangedAt": 1569867170.54 
         } 
     ]
}
```
詳細については、[「Lightsail デベロッパーガイド」の「Lightsail ロードバランサー」](https://lightsail.aws.amazon.com/ls/docs/en_us/articles/understanding-lightsail-load-balancers)を参照して ください。

• API の詳細については、「 コマンドリファレンス[CreateLoadBalancer」](https://awscli.amazonaws.com/v2/documentation/api/latest/reference/lightsail/create-load-balancer.html)の「」を参照してくだ さい。 AWS CLI

### **create-relational-database-from-snapshot**

次の例は、create-relational-database-from-snapshot を使用する方法を説明していま す。

AWS CLI

スナップショットからマネージドデータベースを作成するには

次のcreate-relational-database-from-snapshot例では、15 USD の標準データベース バンドルを使用して、指定された AWS リージョンとアベイラビリティーゾーンの指定されたス ナップショットからマネージドデータベースを作成します。注: 指定するバンドルは、スナップ ショットの作成に使用される元のソースデータベースのバンドルと同じかそれ以上の仕様である 必要があります。

```
aws lightsail create-relational-database-from-snapshot \ 
     --relational-database-snapshot-name Database-Oregon-1-1566839359 \ 
     --relational-database-name Database-1 \ 
     --availability-zone us-west-2a \ 
    --relational-database-bundle-id micro_1_0 \
     --no-publicly-accessible
```
出力:

{

"operations": [

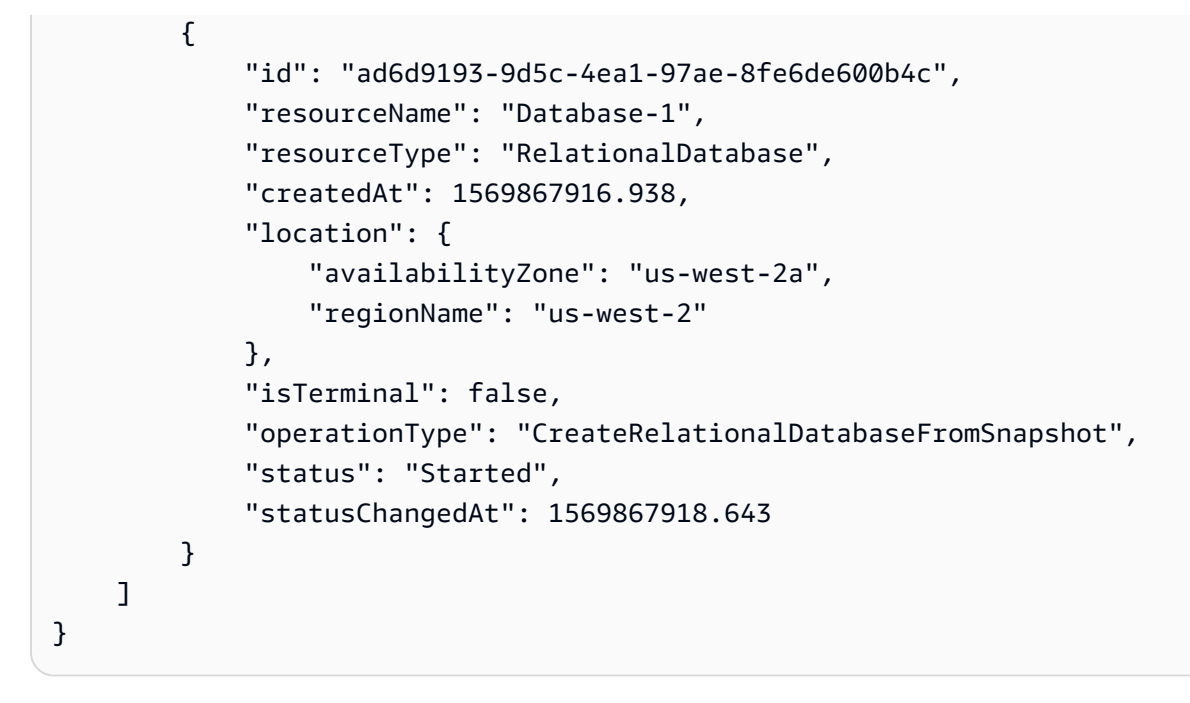

• API の詳細については、「 コマンドリファレンス[CreateRelationalDatabaseFromSnapshot](https://awscli.amazonaws.com/v2/documentation/api/latest/reference/lightsail/create-relational-database-from-snapshot.html)」の 「」を参照してください。 AWS CLI

#### **create-relational-database-snapshot**

次の例は、create-relational-database-snapshot を使用する方法を説明しています。

AWS CLI

マネージドデータベースのスナップショットを作成するには

次のcreate-relational-database-snapshot例では、指定されたマネージドデータベース のスナップショットを作成します。

```
aws lightsail create-relational-database-snapshot \ 
     --relational-database-name Database1 \ 
     --relational-database-snapshot-name RelationalDatabaseSnapshot1
```

```
{ 
     "operations": [ 
          { 
              "id": "853667fb-ea91-4c02-8d20-8fc5fd43b9eb", 
              "resourceName": "RelationalDatabaseSnapshot1",
```

```
 "resourceType": "RelationalDatabaseSnapshot", 
              "createdAt": 1569868074.645, 
              "location": { 
                  "availabilityZone": "all", 
                  "regionName": "us-west-2" 
              }, 
              "isTerminal": false, 
              "operationDetails": "Database1", 
              "operationType": "CreateRelationalDatabaseSnapshot", 
              "status": "Started", 
              "statusChangedAt": 1569868074.645 
         }, 
         { 
              "id": "fbafa521-3cac-4be8-9773-1c143780b239", 
              "resourceName": "Database1", 
              "resourceType": "RelationalDatabase", 
              "createdAt": 1569868074.645, 
              "location": { 
                  "availabilityZone": "us-west-2a", 
                  "regionName": "us-west-2" 
              }, 
              "isTerminal": false, 
              "operationDetails": "RelationalDatabaseSnapshot1", 
              "operationType": "CreateRelationalDatabaseSnapshot", 
              "status": "Started", 
              "statusChangedAt": 1569868074.645 
         } 
     ]
}
```
• API の詳細については、「 コマンドリファレンス[CreateRelationalDatabaseSnapshot](https://awscli.amazonaws.com/v2/documentation/api/latest/reference/lightsail/create-relational-database-snapshot.html)」の「」 を参照してください。 AWS CLI

### **create-relational-database**

次の例は、create-relational-database を使用する方法を説明しています。

AWS CLI

マネージドデータベースを作成するには

次のcreate-relational-database例では、MySQL 5.6 データベースエンジン (mysql 5-6) と 15 USD の標準データベースバンドル (micro\_1\_0) を使用して、指定された AWS リージョン

とアベイラビリティーゾーンにマネージドデータベースを作成します。マネージドデータベース にはマスターユーザー名があらかじめ入力されており、パブリックにアクセスすることはできま せん。

```
aws lightsail create-relational-database \ 
     --relational-database-name Database-1 \ 
     --availability-zone us-west-2a \ 
     --relational-database-blueprint-id mysql_5_6 \ 
    --relational-database-bundle-id micro 1 0 \
     --master-database-name dbmaster \ 
     --master-username user \ 
     --no-publicly-accessible
```
出力:

```
{ 
     "operations": [ 
          { 
              "id": "b52bedee-73ed-4798-8d2a-9c12df89adcd", 
              "resourceName": "Database-1", 
              "resourceType": "RelationalDatabase", 
              "createdAt": 1569450017.244, 
              "location": { 
                   "availabilityZone": "us-west-2a", 
                   "regionName": "us-west-2" 
              }, 
              "isTerminal": false, 
              "operationType": "CreateRelationalDatabase", 
              "status": "Started", 
              "statusChangedAt": 1569450018.637 
         } 
     ]
}
```
• API の詳細については、「 コマンドリファレンス[CreateRelationalDatabase」](https://awscli.amazonaws.com/v2/documentation/api/latest/reference/lightsail/create-relational-database.html)の「」を参照し てください。 AWS CLI

#### **delete-auto-snapshot**

次の例は、delete-auto-snapshot を使用する方法を説明しています。

# AWS CLI

# 自動スナップショットを削除するには

次のdelete-auto-snapshot例では、2019-10-10インスタンス の自動スナップショットを削 除しますWordPress-1。

```
aws lightsail delete-auto-snapshot \ 
     --resource-name WordPress-1 \ 
     --date 2019-10-10
```
出力:

```
{ 
     "operations": [ 
         { 
              "id": "31c36e09-3d52-46d5-b6d8-7EXAMPLE534a", 
              "resourceName": "WordPress-1", 
              "resourceType": "Instance", 
              "createdAt": 1571088141.501, 
              "location": { 
                   "availabilityZone": "us-west-2", 
                   "regionName": "us-west-2" 
              }, 
              "isTerminal": true, 
              "operationDetails": "DeleteAutoSnapshot-2019-10-10", 
              "operationType": "DeleteAutoSnapshot", 
              "status": "Succeeded" 
         } 
     ]
}
```
詳細については、[LightsAmazon Lightsail でのインスタンスまたはディスクの自動スナップ](https://lightsail.aws.amazon.com/ls/docs/en_us/articles/amazon-lightsail-deleting-automatic-snapshots) [ショットの削除](https://lightsail.aws.amazon.com/ls/docs/en_us/articles/amazon-lightsail-deleting-automatic-snapshots)」を参照してください。

• API の詳細については、「 コマンドリファレンス[DeleteAutoSnapshot」](https://awscli.amazonaws.com/v2/documentation/api/latest/reference/lightsail/delete-auto-snapshot.html)の「」を参照してくだ さい。 AWS CLI

## **delete-disk-snapshot**

次の例は、delete-disk-snapshot を使用する方法を説明しています。
## AWS CLI

ブロックストレージディスクのスナップショットを削除するには

次のdelete-disk-snapshot例では、ブロックストレージディスクの指定されたスナップ ショットを削除します。

```
aws lightsail delete-disk-snapshot \ 
     --disk-snapshot-name DiskSnapshot-1
```
出力:

```
{ 
     "operations": [ 
          { 
              "id": "d1e5766d-b81e-4595-ad5d-02afbccfcd5d", 
              "resourceName": "DiskSnapshot-1", 
              "resourceType": "DiskSnapshot", 
              "createdAt": 1569873552.79, 
              "location": { 
                   "availabilityZone": "all", 
                   "regionName": "us-west-2" 
              }, 
              "isTerminal": true, 
              "operationType": "DeleteDiskSnapshot", 
              "status": "Succeeded", 
              "statusChangedAt": 1569873552.79 
          } 
    \mathbf{I}}
```
• API の詳細については、「 コマンドリファレンス[DeleteDiskSnapshot」](https://awscli.amazonaws.com/v2/documentation/api/latest/reference/lightsail/delete-disk-snapshot.html)の「」を参照してくだ さい。 AWS CLI

## **delete-disk**

次の例は、delete-disk を使用する方法を説明しています。

## AWS CLI

ブロックストレージディスクを削除するには

## 次のdelete-disk例では、指定されたブロックストレージディスクを削除します。

```
aws lightsail delete-disk \ 
     --disk-name Disk-1
```
出力:

```
{ 
     "operations": [ 
         \{ "id": "6378c70f-4d75-4f7a-ab66-730fca0bb2fc", 
              "resourceName": "Disk-1", 
              "resourceType": "Disk", 
              "createdAt": 1569872887.864, 
              "location": { 
                   "availabilityZone": "us-west-2a", 
                   "regionName": "us-west-2" 
              }, 
              "isTerminal": true, 
              "operationType": "DeleteDisk", 
              "status": "Succeeded", 
              "statusChangedAt": 1569872887.864 
         } 
     ]
}
```
• API の詳細については、「 コマンドリファレンス[DeleteDisk」](https://awscli.amazonaws.com/v2/documentation/api/latest/reference/lightsail/delete-disk.html)の「」を参照してください。 AWS CLI

## **delete-domain-entry**

次の例は、delete-domain-entry を使用する方法を説明しています。

AWS CLI

ドメインエントリを削除するには (DNS レコード)

次のdelete-domain-entry例では、指定されたドメインエントリを既存のドメインから削除し ます。

注: Lightsail のドメイン関連の API オペレーションは、 us-east-1リージョンでのみ使用でき ます。CLI プロファイルが別のリージョンを使用するように設定されている場合は、 --region us-east-1パラメータを含める必要があります。含めないと、コマンドは失敗します。

```
aws lightsail delete-domain-entry \ 
    --region us-east-1 \setminus --domain-name example.com \ 
     --domain-entry name=123.example.com,target=192.0.2.0,type=A
```
出力:

```
{ 
     "operation": { 
          "id": "06eacd01-d785-420e-8daa-823150c7dca1", 
          "resourceName": "example.com ", 
          "resourceType": "Domain", 
          "createdAt": 1569874157.005, 
          "location": { 
              "availabilityZone": "all", 
              "regionName": "global" 
          }, 
          "isTerminal": true, 
          "operationType": "DeleteDomainEntry", 
          "status": "Succeeded", 
          "statusChangedAt": 1569874157.005 
     }
}
```
• API の詳細については、「 コマンドリファレンス[DeleteDomainEntry」](https://awscli.amazonaws.com/v2/documentation/api/latest/reference/lightsail/delete-domain-entry.html)の「」を参照してくだ さい。 AWS CLI

## **delete-domain**

次の例は、delete-domain を使用する方法を説明しています。

AWS CLI

ドメインを削除するには (DNS ゾーン)

次のdelete-domain例では、指定されたドメインとドメイン内のすべてのエントリ (DNS レ コード) を削除します。

注: Lightsail のドメイン関連の API オペレーションは、 us-east-1リージョンでのみ使用でき ます。CLI プロファイルが別のリージョンを使用するように設定されている場合は、 --region us-east-1パラメータを含める必要があります。含めないと、コマンドは失敗します。

```
aws lightsail delete-domain \ 
     --region us-east-1 \ 
     --domain-name example.com
```
出力:

```
{ 
     "operation": { 
          "id": "fcef5265-5af1-4a46-a3d7-90b5e18b9b32", 
          "resourceName": "example.com", 
          "resourceType": "Domain", 
          "createdAt": 1569873788.13, 
          "location": { 
              "availabilityZone": "all", 
              "regionName": "global" 
         }, 
          "isTerminal": true, 
          "operationType": "DeleteDomain", 
          "status": "Succeeded", 
          "statusChangedAt": 1569873788.13 
     }
}
```
• API の詳細については、「 コマンドリファレンス[DeleteDomain」](https://awscli.amazonaws.com/v2/documentation/api/latest/reference/lightsail/delete-domain.html)の「」を参照してください。 AWS CLI

## **delete-instance-snapshot**

次の例は、delete-instance-snapshot を使用する方法を説明しています。

AWS CLI

title

次のdelete-instance-snapshot例では、インスタンスの指定されたスナップショットを削除 します。

aws lightsail delete-instance-snapshot \

```
 --instance-snapshot-name WordPress-1-Snapshot-1
```
出力:

```
{ 
     "operations": [ 
          { 
              "id": "14dad182-976a-46c6-bfd4-9480482bf0ea", 
              "resourceName": "WordPress-1-Snapshot-1", 
              "resourceType": "InstanceSnapshot", 
              "createdAt": 1569874524.562, 
              "location": { 
                   "availabilityZone": "all", 
                  "regionName": "us-west-2" 
              }, 
              "isTerminal": true, 
              "operationType": "DeleteInstanceSnapshot", 
              "status": "Succeeded", 
              "statusChangedAt": 1569874524.562 
         } 
     ]
}
```
• API の詳細については、「 コマンドリファレンス[DeleteInstanceSnapshot」](https://awscli.amazonaws.com/v2/documentation/api/latest/reference/lightsail/delete-instance-snapshot.html)の「」を参照して ください。 AWS CLI

## **delete-instance**

次の例は、delete-instance を使用する方法を説明しています。

AWS CLI

インスタンスを削除するには

次のdelete-instance例では、指定されたインスタンスを削除します。

```
aws lightsail delete-instance \ 
     --instance-name WordPress-1
```
出力:

{

```
 "operations": [ 
     { 
         "id": "d77345a3-8f80-4d2e-b47d-aaa622718df2", 
         "resourceName": "Disk-1", 
         "resourceType": "Disk", 
         "createdAt": 1569874357.469, 
         "location": { 
              "availabilityZone": "us-west-2a", 
              "regionName": "us-west-2" 
         }, 
         "isTerminal": false, 
         "operationDetails": "WordPress-1", 
         "operationType": "DetachDisk", 
         "status": "Started", 
         "statusChangedAt": 1569874357.469 
     }, 
    \mathcal{L} "id": "708fa606-2bfd-4e48-a2c1-0b856585b5b1", 
         "resourceName": "WordPress-1", 
         "resourceType": "Instance", 
         "createdAt": 1569874357.465, 
         "location": { 
              "availabilityZone": "us-west-2a", 
              "regionName": "us-west-2" 
         }, 
         "isTerminal": false, 
         "operationDetails": "Disk-1", 
         "operationType": "DetachDisk", 
         "status": "Started", 
         "statusChangedAt": 1569874357.465 
     }, 
     { 
         "id": "3187e823-8acb-405d-b098-fad5ceb17bec", 
         "resourceName": "WordPress-1", 
         "resourceType": "Instance", 
         "createdAt": 1569874357.829, 
         "location": { 
              "availabilityZone": "us-west-2a", 
              "regionName": "us-west-2" 
         }, 
         "isTerminal": true, 
         "operationType": "DeleteInstance", 
         "status": "Succeeded", 
         "statusChangedAt": 1569874357.829
```
]

}

}

• API の詳細については、「 コマンドリファレンス[DeleteInstance」](https://awscli.amazonaws.com/v2/documentation/api/latest/reference/lightsail/delete-instance.html)の「」を参照してくださ い。 AWS CLI

### **delete-key-pair**

次の例は、delete-key-pair を使用する方法を説明しています。

AWS CLI

キーペアを削除するには

次のdelete-key-pair例では、指定されたキーペアを削除します。

```
aws lightsail delete-key-pair \ 
     --key-pair-name MyPersonalKeyPair
```
出力:

```
{ 
     "operation": { 
          "id": "81621463-df38-4810-b866-6e801a15abbf", 
          "resourceName": "MyPersonalKeyPair", 
          "resourceType": "KeyPair", 
          "createdAt": 1569874626.466, 
          "location": { 
              "availabilityZone": "all", 
              "regionName": "us-west-2" 
         }, 
          "isTerminal": true, 
          "operationType": "DeleteKeyPair", 
          "status": "Succeeded", 
         "statusChangedAt": 1569874626.685 
     }
}
```
• API の詳細については、「 コマンドリファレンス[DeleteKeyPair」](https://awscli.amazonaws.com/v2/documentation/api/latest/reference/lightsail/delete-key-pair.html)の「」を参照してくださ い。 AWS CLI

#### **delete-known-host-keys**

次の例は、delete-known-host-keys を使用する方法を説明しています。

AWS CLI

インスタンスから既知のホストキーを削除するには

次のdelete-known-host-keys例では、指定されたインスタンスから既知のホストキーを削除 します。

aws lightsail delete-known-host-keys \ --instance-name Instance-1

出力:

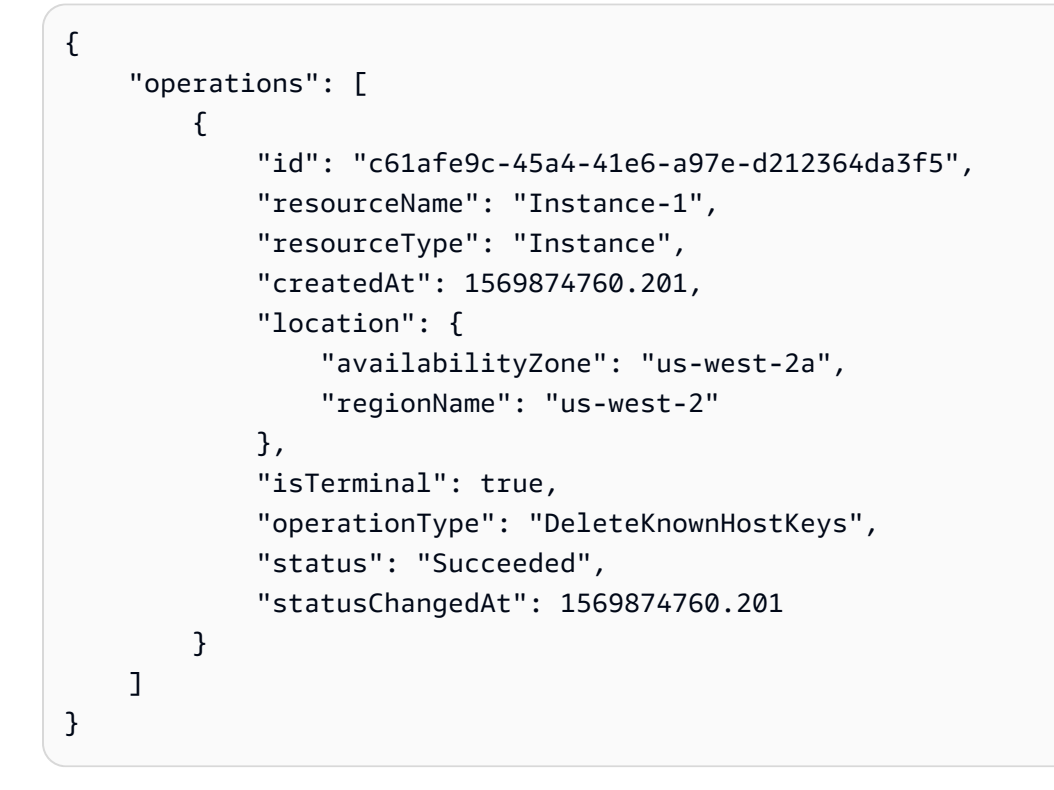

詳細については、[「Lightsail 開発ガイド」の「Amazon Lightsail ブラウザベースの SSH または](https://lightsail.aws.amazon.com/ls/docs/en_us/articles/amazon-lightsail-troubleshooting-browser-based-ssh-rdp-client-connection) [RDP クライアントの接続に関する問題のトラブルシューティング」](https://lightsail.aws.amazon.com/ls/docs/en_us/articles/amazon-lightsail-troubleshooting-browser-based-ssh-rdp-client-connection)を参照してください。

• API の詳細については、「 コマンドリファレンス[DeleteKnownHostKeys」](https://awscli.amazonaws.com/v2/documentation/api/latest/reference/lightsail/delete-known-host-keys.html)の「」を参照してく ださい。 AWS CLI

# **delete-load-balancer-tls-certificate**

次の例は、delete-load-balancer-tls-certificate を使用する方法を説明しています。

AWS CLI

ロードバランサーの TLS 証明書を削除するには

次のdelete-load-balancer-tls-certificate例では、指定されたロードバランサーから 指定された TLS 証明書を削除します。

aws lightsail delete-load-balancer-tls-certificate \ --load-balancer-name MyFirstLoadBalancer \ --certificate-name MyFirstCertificate

```
{ 
     "operations": [ 
          { 
              "id": "50bec274-e45e-4caa-8a69-b763ef636583", 
              "resourceName": "MyFirstCertificate", 
              "resourceType": "LoadBalancerTlsCertificate", 
              "createdAt": 1569874989.48, 
              "location": { 
                   "availabilityZone": "all", 
                   "regionName": "us-west-2" 
              }, 
              "isTerminal": false, 
              "operationType": "DeleteLoadBalancerTlsCertificate", 
              "status": "Started", 
              "statusChangedAt": 1569874989.48 
         }, 
          { 
              "id": "78c58cdc-a59a-4b27-8213-500638634a8f", 
              "resourceName": "MyFirstLoadBalancer", 
              "resourceType": "LoadBalancer", 
              "createdAt": 1569874989.48, 
              "location": { 
                   "availabilityZone": "all", 
                   "regionName": "us-west-2" 
              }, 
              "isTerminal": false,
```

```
 "operationType": "DeleteLoadBalancerTlsCertificate", 
               "status": "Started", 
               "statusChangedAt": 1569874989.48 
          } 
    \mathbf{I}}
```
• API の詳細については、「 コマンドリファレンス[DeleteLoadBalancerTlsCertificate」](https://awscli.amazonaws.com/v2/documentation/api/latest/reference/lightsail/delete-load-balancer-tls-certificate.html)の「」を 参照してください。 AWS CLI

## **delete-load-balancer**

次の例は、delete-load-balancer を使用する方法を説明しています。

AWS CLI

ロードバランサーを削除するには

次のdelete-load-balancer例では、指定されたロードバランサーと関連する TLS 証明書を削 除します。

```
aws lightsail delete-load-balancer \ 
     --load-balancer-name MyFirstLoadBalancer
```

```
{ 
     "operations": [ 
          { 
              "id": "a8c968c7-72a3-4680-a714-af8f03eea535", 
              "resourceName": "MyFirstLoadBalancer", 
              "resourceType": "LoadBalancer", 
              "createdAt": 1569875092.125, 
              "location": { 
                   "availabilityZone": "all", 
                  "regionName": "us-west-2" 
              }, 
              "isTerminal": true, 
              "operationType": "DeleteLoadBalancer", 
              "status": "Succeeded", 
              "statusChangedAt": 1569875092.125 
         },
```

```
 { 
              "id": "f91a29fc-8ce3-4e69-a227-ea70ca890bf5", 
              "resourceName": "MySecondCertificate", 
              "resourceType": "LoadBalancerTlsCertificate", 
              "createdAt": 1569875091.938, 
              "location": { 
                  "availabilityZone": "all", 
                  "regionName": "us-west-2" 
              }, 
              "isTerminal": false, 
              "operationType": "DeleteLoadBalancerTlsCertificate", 
              "status": "Started", 
              "statusChangedAt": 1569875091.938 
         }, 
         { 
              "id": "cf64c060-154b-4eb4-ba57-84e2e41563d6", 
              "resourceName": "MyFirstLoadBalancer", 
              "resourceType": "LoadBalancer", 
              "createdAt": 1569875091.94, 
              "location": { 
                  "availabilityZone": "all", 
                  "regionName": "us-west-2" 
              }, 
              "isTerminal": false, 
              "operationType": "DeleteLoadBalancerTlsCertificate", 
              "status": "Started", 
              "statusChangedAt": 1569875091.94 
         } 
     ]
}
```
詳細については、「 ガイド」の「title」を参照してください。

• API の詳細については、「 コマンドリファレンス[DeleteLoadBalancer」](https://awscli.amazonaws.com/v2/documentation/api/latest/reference/lightsail/delete-load-balancer.html)の「」を参照してくだ さい。 AWS CLI

## **delete-relational-database-snapshot**

次の例は、delete-relational-database-snapshot を使用する方法を説明しています。

AWS CLI

マネージドデータベースのスナップショットを削除するには

次のdelete-relational-database-snapshot例では、マネージドデータベースの指定され たスナップショットを削除します。

```
aws lightsail delete-relational-database-snapshot \ 
     --relational-database-snapshot-name Database-Oregon-1-1566839359
```
出力:

```
{ 
     "operations": [ 
          { 
              "id": "b99acae8-735b-4823-922f-30af580e3729", 
              "resourceName": "Database-Oregon-1-1566839359", 
              "resourceType": "RelationalDatabaseSnapshot", 
              "createdAt": 1569875293.58, 
              "location": { 
                   "availabilityZone": "all", 
                   "regionName": "us-west-2" 
              }, 
              "isTerminal": true, 
              "operationType": "DeleteRelationalDatabaseSnapshot", 
              "status": "Succeeded", 
              "statusChangedAt": 1569875293.58 
          } 
    \mathbf{I}}
```
• API の詳細については、「 コマンドリファレンス[DeleteRelationalDatabaseSnapshot」](https://awscli.amazonaws.com/v2/documentation/api/latest/reference/lightsail/delete-relational-database-snapshot.html)の「」 を参照してください。 AWS CLI

## **delete-relational-database**

次の例は、delete-relational-database を使用する方法を説明しています。

AWS CLI

マネージドデータベースを削除するには

```
次のdelete-relational-database例では、指定されたマネージドデータベースを削除しま
す。
```
aws lightsail delete-relational-database \

```
 --relational-database-name Database-1
```
## 出力:

{

```
 "operations": [ 
     { 
         "id": "3b0c41c1-053d-46f0-92a3-14f76141dc86", 
         "resourceName": "Database-1", 
         "resourceType": "RelationalDatabase", 
         "createdAt": 1569875210.999, 
         "location": { 
              "availabilityZone": "us-west-2a", 
              "regionName": "us-west-2" 
         }, 
         "isTerminal": false, 
         "operationType": "DeleteRelationalDatabase", 
         "status": "Started", 
         "statusChangedAt": 1569875210.999 
     }, 
     { 
         "id": "01ddeae8-a87a-4a4b-a1f3-092c71bf9180", 
         "resourceName": "Database-1", 
         "resourceType": "RelationalDatabase", 
         "createdAt": 1569875211.029, 
         "location": { 
              "availabilityZone": "us-west-2a", 
              "regionName": "us-west-2" 
         }, 
         "isTerminal": false, 
         "operationDetails": "Database-1-FinalSnapshot-1569875210793", 
         "operationType": "CreateRelationalDatabaseSnapshot", 
         "status": "Started", 
         "statusChangedAt": 1569875211.029 
     }, 
     { 
         "id": "74d73681-30e8-4532-974e-1f23cd3f9f73", 
         "resourceName": "Database-1-FinalSnapshot-1569875210793", 
         "resourceType": "RelationalDatabaseSnapshot", 
         "createdAt": 1569875211.029, 
         "location": { 
              "availabilityZone": "all", 
              "regionName": "us-west-2"
```

```
 }, 
              "isTerminal": false, 
              "operationDetails": "Database-1", 
              "operationType": "CreateRelationalDatabaseSnapshot", 
              "status": "Started", 
              "statusChangedAt": 1569875211.029 
         } 
     ]
}
```
• API の詳細については、「 コマンドリファレンス[DeleteRelationalDatabase](https://awscli.amazonaws.com/v2/documentation/api/latest/reference/lightsail/delete-relational-database.html)」の「」を参照し てください。 AWS CLI

## **detach-static-ip**

次の例は、detach-static-ip を使用する方法を説明しています。

AWS CLI

インスタンスから静的 IP をデタッチするには

次のdetach-static-ip例では、アタッチされたインスタンスStaticIp-1から静的 IP をデ タッチします。

```
aws lightsail detach-static-ip \ 
     --static-ip-name StaticIp-1
```

```
{ 
     "operations": [ 
          { 
              "id": "2a43d8a3-9f2d-4fe7-bdd0-eEXAMPLE3cf3", 
              "resourceName": "StaticIp-1", 
              "resourceType": "StaticIp", 
              "createdAt": 1571088261.999, 
              "location": { 
                   "availabilityZone": "all", 
                   "regionName": "us-west-2" 
              }, 
              "isTerminal": true, 
              "operationDetails": "MEAN-1",
```

```
 "operationType": "DetachStaticIp", 
              "status": "Succeeded", 
              "statusChangedAt": 1571088261.999 
          }, 
         \mathcal{L} "id": "41a7d40c-74e8-4d2e-a837-cEXAMPLEf747", 
              "resourceName": "MEAN-1", 
              "resourceType": "Instance", 
              "createdAt": 1571088262.022, 
              "location": { 
                   "availabilityZone": "us-west-2a", 
                   "regionName": "us-west-2" 
              }, 
              "isTerminal": true, 
              "operationDetails": "StaticIp-1", 
              "operationType": "DetachStaticIp", 
              "status": "Succeeded", 
              "statusChangedAt": 1571088262.022 
          } 
    \mathbf{1}}
```
• API の詳細については、「 コマンドリファレンス[DetachStaticIp」](https://awscli.amazonaws.com/v2/documentation/api/latest/reference/lightsail/detach-static-ip.html)の「」を参照してくださ い。 AWS CLI

#### **get-active-names**

次の例は、get-active-names を使用する方法を説明しています。

AWS CLI

アクティブなリソース名を取得するには

次のget-active-names例では、設定された AWS リージョンのアクティブなリソース名を返し ます。

aws lightsail get-active-names

出力:

{

"activeNames": [

```
 "WordPress-1", 
           "StaticIp-1", 
           "MEAN-1", 
           "Plesk_Hosting_Stack_on_Ubuntu-1" 
     \mathbf{I}}
```
• API の詳細については、「 コマンドリファレンス[GetActiveNames」](https://awscli.amazonaws.com/v2/documentation/api/latest/reference/lightsail/get-active-names.html)の「」を参照してくださ い。 AWS CLI

## **get-auto-snapshots**

次の例は、get-auto-snapshots を使用する方法を説明しています。

AWS CLI

インスタンスで使用可能な自動スナップショットを取得するには

次のget-auto-snapshots例では、インスタンス で使用可能な自動スナップショットを返しま すWordPress-1。

aws lightsail get-auto-snapshots \ --resource-name WordPress-1

```
{ 
     "resourceName": "WordPress-1", 
     "resourceType": "Instance", 
     "autoSnapshots": [ 
          { 
              "date": "2019-10-14", 
              "createdAt": 1571033872.0, 
              "status": "Success", 
              "fromAttachedDisks": [] 
          }, 
          { 
              "date": "2019-10-13", 
              "createdAt": 1570947473.0, 
              "status": "Success", 
              "fromAttachedDisks": [] 
          },
```

```
 { 
               "date": "2019-10-12", 
               "createdAt": 1570861072.0, 
               "status": "Success", 
               "fromAttachedDisks": [] 
          }, 
          { 
               "date": "2019-10-11", 
               "createdAt": 1570774672.0, 
               "status": "Success", 
               "fromAttachedDisks": [] 
          } 
    \mathbf{I}}
```
詳細については、[LightsAmazon Lightsail でのインスタンスまたはディスクの自動スナップ](https://lightsail.aws.amazon.com/ls/docs/en_us/articles/amazon-lightsail-keeping-automatic-snapshots) [ショット](https://lightsail.aws.amazon.com/ls/docs/en_us/articles/amazon-lightsail-keeping-automatic-snapshots)の保存」を参照してください。

• API の詳細については、「 コマンドリファレンス[GetAutoSnapshots」](https://awscli.amazonaws.com/v2/documentation/api/latest/reference/lightsail/get-auto-snapshots.html)の「」を参照してくだ さい。 AWS CLI

## **get-blueprints**

次の例は、get-blueprints を使用する方法を説明しています。

AWS CLI

新しいインスタンスのブループリントを取得するには

次のget-blueprints例では、Amazon Lightsail で新しいインスタンスを作成するために使用で きるすべてのブループリントの詳細を表示します。

aws lightsail get-blueprints

```
{ 
     "blueprints": [ 
          { 
               "blueprintId": "wordpress", 
               "name": "WordPress", 
               "group": "wordpress", 
               "type": "app",
```

```
 "description": "Bitnami, the leaders in application packaging, and 
  Automattic, the experts behind WordPress, have teamed up to offer this official 
  WordPress image. This image is a pre-configured, ready-to-run image for running 
  WordPress on Amazon Lightsail. WordPress is the world's most popular content 
  management platform. Whether it's for an enterprise or small business website, or 
  a personal or corporate blog, content authors can easily create content using its 
  new Gutenberg editor, and developers can extend the base platform with additional 
  features. Popular plugins like Jetpack, Akismet, All in One SEO Pack, WP Mail, 
  Google Analytics for WordPress, and Amazon Polly are all pre-installed in this 
  image. Let's Encrypt SSL certificates are supported through an auto-configuration 
  script.", 
             "isActive": true, 
            "minPower": 0,
             "version": "5.2.2-3", 
             "versionCode": "1", 
             "productUrl": "https://aws.amazon.com/marketplace/pp/B00NN8Y43U", 
             "licenseUrl": "https://d7umqicpi7263.cloudfront.net/eula/
product/7d426cb7-9522-4dd7-a56b-55dd8cc1c8d0/588fd495-6492-4610-b3e8-
d15ce864454c.txt", 
             "platform": "LINUX_UNIX" 
         }, 
         { 
             "blueprintId": "lamp_7_1_28", 
             "name": "LAMP (PHP 7)", 
             "group": "lamp_7", 
             "type": "app", 
             "description": "LAMP with PHP 7.x certified by Bitnami greatly 
  simplifies the development and deployment of PHP applications. It includes the 
  latest versions of PHP 7.x, Apache and MySQL together with phpMyAdmin and popular 
  PHP frameworks Zend, Symfony, CodeIgniter, CakePHP, Smarty, and Laravel. Other pre-
configured components and PHP modules include FastCGI, ModSecurity, SQLite, Varnish, 
  ImageMagick, xDebug, Xcache, OpenLDAP, Memcache, OAuth, PEAR, PECL, APC, GD and 
  cURL. It is secure by default and supports multiple applications, each with its own 
  virtual host and project directory. Let's Encrypt SSL certificates are supported 
  through an auto-configuration script.", 
             "isActive": true, 
            "minPower": 0,
             "version": "7.1.28", 
             "versionCode": "1", 
             "productUrl": "https://aws.amazon.com/marketplace/pp/B072JNJZ5C", 
             "licenseUrl": "https://d7umqicpi7263.cloudfront.net/eula/product/
cb6afd05-a3b2-4916-a3e6-bccd414f5f21/12ab56cc-6a8c-4977-9611-dcd770824aad.txt", 
             "platform": "LINUX_UNIX" 
         },
```

```
 { 
             "blueprintId": "nodejs", 
            "name": "Node.js",
             "group": "node", 
             "type": "app", 
             "description": "Node.js certified by Bitnami is a pre-configured, ready 
  to run image for Node.js on Amazon EC2. It includes the latest version of Node.js, 
  Apache, Python and Redis. The image supports multiple Node.js applications, each 
  with its own virtual host and project directory. It is configured for production 
  use and is secure by default, as all ports except HTTP, HTTPS and SSH ports are 
  closed. Let's Encrypt SSL certificates are supported through an auto-configuration 
  script. Developers benefit from instant access to a secure, update and consistent 
  Node.js environment without having to manually install and configure multiple 
  components and libraries.", 
             "isActive": true, 
            "minPower": 0.
             "version": "12.7.0", 
             "versionCode": "1", 
             "productUrl": "https://aws.amazon.com/marketplace/pp/B00NNZUAKO", 
             "licenseUrl": "https://d7umqicpi7263.cloudfront.net/
eula/product/033793fe-951d-47d0-aa94-5fbd0afb3582/25f8fa66-c868-4d80-
adf8-4a2b602064ae.txt", 
             "platform": "LINUX_UNIX" 
         }, 
         ... 
         } 
     ]
}
```
• API の詳細については、「 コマンドリファレンス[GetBlueprints」](https://awscli.amazonaws.com/v2/documentation/api/latest/reference/lightsail/get-blueprints.html)の「」を参照してください。 AWS CLI

## **get-bundles**

次の例は、get-bundles を使用する方法を説明しています。

AWS CLI

新しいインスタンスのバンドルを取得するには

次のget-bundles例では、Amazon Lightsail で新しいインスタンスを作成するために使用できる すべてのバンドルの詳細を表示します。

aws lightsail get-bundles

```
{ 
     "bundles": [ 
         { 
              "price": 3.5, 
              "cpuCount": 1, 
              "diskSizeInGb": 20, 
              "bundleId": "nano_2_0", 
              "instanceType": "nano", 
              "isActive": true, 
              "name": "Nano", 
              "power": 300, 
              "ramSizeInGb": 0.5, 
              "transferPerMonthInGb": 1024, 
              "supportedPlatforms": [ 
                  "LINUX_UNIX" 
 ] 
         }, 
         { 
              "price": 5.0, 
              "cpuCount": 1, 
              "diskSizeInGb": 40, 
              "bundleId": "micro_2_0", 
              "instanceType": "micro", 
              "isActive": true, 
              "name": "Micro", 
              "power": 500, 
              "ramSizeInGb": 1.0, 
              "transferPerMonthInGb": 2048, 
              "supportedPlatforms": [ 
                  "LINUX_UNIX" 
 ] 
         }, 
          { 
              "price": 10.0, 
              "cpuCount": 1, 
              "diskSizeInGb": 60, 
              "bundleId": "small_2_0", 
              "instanceType": "small", 
              "isActive": true,
```

```
 "name": "Small", 
              "power": 1000, 
              "ramSizeInGb": 2.0, 
              "transferPerMonthInGb": 3072, 
              "supportedPlatforms": [ 
                   "LINUX_UNIX" 
 ] 
         }, 
          ... 
         } 
     ]
}
```
• API の詳細については、「 コマンドリファレンス[GetBundles」](https://awscli.amazonaws.com/v2/documentation/api/latest/reference/lightsail/get-bundles.html)の「」を参照してください。 AWS CLI

## **get-cloud-formation-stack-records**

次の例は、get-cloud-formation-stack-records を使用する方法を説明しています。

AWS CLI

CloudFormation スタックレコードとそれに関連するスタックを取得するには

次のget-cloud-formation-stack-records例では、エクスポートされた Amazon Lightsail スナップショットから Amazon EC2 リソースを作成するために使用される CloudFormation ス タックレコードおよび関連するスタックの詳細を表示します。 Amazon Lightsail

aws lightsail get-cloud-formation-stack-records

```
{ 
     "cloudFormationStackRecords": [ 
         { 
              "name": "CloudFormationStackRecord-588a4243-
e2d1-490d-8200-3a7513ecebdf", 
              "arn": "arn:aws:lightsail:us-
west-2:111122223333:CloudFormationStackRecord/28d646ab-27bc-48d9-a422-1EXAMPLE6d37", 
              "createdAt": 1565301666.586, 
             "location": {
```

```
 "availabilityZone": "all", 
                 "regionName": "us-west-2" 
             }, 
             "resourceType": "CloudFormationStackRecord", 
             "state": "Succeeded", 
             "sourceInfo": [ 
\overline{a} "resourceType": "ExportSnapshotRecord", 
                     "name": "ExportSnapshotRecord-
e02f23d7-0453-4aa9-9c95-91aa01a141dd", 
                     "arn": "arn:aws:lightsail:us-
west-2:111122223333:ExportSnapshotRecord/f12b8792-f3ea-4d6f-b547-2EXAMPLE8796" 
 } 
             ], 
             "destinationInfo": { 
                 "id": "arn:aws:cloudformation:us-west-2:111122223333:stack/
Lightsail-Stack-588a4243-e2d1-490d-8200-3EXAMPLEebdf/063203b0-
ba28-11e9-838b-0EXAMPLE8b00", 
                 "service": "Aws::CloudFormation::Stack" 
 } 
         } 
     ]
}
```
• API の詳細については、「 コマンドリファレンス[GetCloudFormationStackRecords](https://awscli.amazonaws.com/v2/documentation/api/latest/reference/lightsail/get-cloud-formation-stack-records.html)」の「」を 参照してください。 AWS CLI

## **get-disk-snapshot**

次の例は、get-disk-snapshot を使用する方法を説明しています。

AWS CLI

ディスクスナップショットに関する情報を取得するには

次のget-disk-snapshot例では、ディスクスナップショット の詳細を表示しま すDisk-1-1566839161。

```
aws lightsail get-disk-snapshot \ 
     --disk-snapshot-name Disk-1-1566839161
```

```
{ 
     "diskSnapshot": { 
         "name": "Disk-1-1566839161", 
         "arn": "arn:aws:lightsail:us-west-2:111122223333:DiskSnapshot/
e2d0fa53-8ee0-41a0-8e56-0EXAMPLE1051", 
         "supportCode": "6EXAMPLE3362/snap-0EXAMPLE06100d09", 
          "createdAt": 1566839163.749, 
          "location": { 
              "availabilityZone": "all", 
              "regionName": "us-west-2" 
         }, 
         "resourceType": "DiskSnapshot", 
         "tags": [], 
          "sizeInGb": 8, 
         "state": "completed", 
         "progress": "100%", 
          "fromDiskName": "Disk-1", 
         "fromDiskArn": "arn:aws:lightsail:us-west-2:111122223333:Disk/
c21cfb0a-07f2-44ae-9a23-bEXAMPLE8096", 
         "isFromAutoSnapshot": false 
     }
}
```
詳細については、「 ガイド」の「title」を参照してください。

• API の詳細については、「 コマンドリファレンス[GetDiskSnapshot](https://awscli.amazonaws.com/v2/documentation/api/latest/reference/lightsail/get-disk-snapshot.html)」の「」を参照してくださ い。 AWS CLI

#### **get-disk-snapshots**

次の例は、get-disk-snapshots を使用する方法を説明しています。

AWS CLI

すべてのディスクスナップショットに関する情報を取得するには

次のget-disk-snapshots例では、設定済み AWS リージョンのすべてのディスクスナップ ショットに関する詳細を表示します。

aws lightsail get-disk-snapshots

```
{ 
     "diskSnapshots": [ 
         { 
              "name": "Disk-2-1571090588", 
              "arn": "arn:aws:lightsail:us-
west-2:111122223333:DiskSnapshot/32e889a9-38d4-4687-9f21-eEXAMPLE7839", 
              "supportCode": "6EXAMPLE3362/snap-0EXAMPLE1ca192a4", 
              "createdAt": 1571090591.226, 
              "location": { 
                  "availabilityZone": "all", 
                  "regionName": "us-west-2" 
              }, 
              "resourceType": "DiskSnapshot", 
              "tags": [], 
              "sizeInGb": 8, 
              "state": "completed", 
              "progress": "100%", 
              "fromDiskName": "Disk-2", 
              "fromDiskArn": "arn:aws:lightsail:us-
west-2:111122223333:Disk/6a343ff8-6341-422d-86e2-bEXAMPLE16c2", 
              "isFromAutoSnapshot": false 
         }, 
         { 
              "name": "Disk-1-1566839161", 
              "arn": "arn:aws:lightsail:us-west-2:111122223333:DiskSnapshot/
e2d0fa53-8ee0-41a0-8e56-0EXAMPLE1051", 
              "supportCode": "6EXAMPLE3362/snap-0EXAMPLEe06100d09", 
              "createdAt": 1566839163.749, 
              "location": { 
                  "availabilityZone": "all", 
                  "regionName": "us-west-2" 
              }, 
              "resourceType": "DiskSnapshot", 
              "tags": [], 
              "sizeInGb": 8, 
              "state": "completed", 
              "progress": "100%", 
              "fromDiskName": "Disk-1", 
              "fromDiskArn": "arn:aws:lightsail:us-west-2:111122223333:Disk/
c21cfb0a-07f2-44ae-9a23-bEXAMPLE8096", 
              "isFromAutoSnapshot": false 
         } 
     ]
```
• API の詳細については、「 コマンドリファレンス[GetDiskSnapshots](https://awscli.amazonaws.com/v2/documentation/api/latest/reference/lightsail/get-disk-snapshots.html)」の「」を参照してくださ い。 AWS CLI

#### **get-disk**

}

次の例は、get-disk を使用する方法を説明しています。

AWS CLI

ブロックストレージディスクに関する情報を取得するには

次のget-disk例では、ディスク の詳細を表示しますDisk-1。

```
aws lightsail get-disk \ 
     --disk-name Disk-1
```

```
{ 
     "disk": { 
          "name": "Disk-1", 
          "arn": "arn:aws:lightsail:us-west-2:111122223333:Disk/
c21cfb0a-07f2-44ae-9a23-bEXAMPLE8096", 
          "supportCode": "6EXAMPLE3362/vol-0EXAMPLEf2f88b32f", 
          "createdAt": 1566585439.587, 
          "location": { 
              "availabilityZone": "us-west-2a", 
              "regionName": "us-west-2" 
         }, 
          "resourceType": "Disk", 
          "tags": [], 
          "sizeInGb": 8, 
          "isSystemDisk": false, 
          "iops": 100, 
          "path": "/dev/xvdf", 
          "state": "in-use", 
          "attachedTo": "WordPress_Multisite-1", 
          "isAttached": true, 
          "attachmentState": "attached"
```
}

}

詳細については、「 ガイド」の「title」を参照してください。

• API の詳細については、「 コマンドリファレンス[GetDisk」](https://awscli.amazonaws.com/v2/documentation/api/latest/reference/lightsail/get-disk.html)の「」を参照してください。 AWS CLI

#### **get-disks**

次の例は、get-disks を使用する方法を説明しています。

AWS CLI

すべてのブロックストレージディスクに関する情報を取得するには

次のget-disks例では、設定済み AWS リージョン内のすべてのディスクに関する詳細を表示し ます。

aws lightsail get-disks

```
{ 
     "disks": [ 
         \{ "name": "Disk-2", 
              "arn": "arn:aws:lightsail:us-
west-2:111122223333:Disk/6a343ff8-6341-422d-86e2-bEXAMPLE16c2", 
              "supportCode": "6EXAMPLE3362/vol-0EXAMPLE929602087", 
              "createdAt": 1571090461.634, 
              "location": { 
                   "availabilityZone": "us-west-2a", 
                   "regionName": "us-west-2" 
              }, 
              "resourceType": "Disk", 
              "tags": [], 
              "sizeInGb": 8, 
              "isSystemDisk": false, 
              "iops": 100, 
              "state": "available", 
              "isAttached": false,
```

```
 "attachmentState": "detached" 
          }, 
          { 
              "name": "Disk-1", 
              "arn": "arn:aws:lightsail:us-west-2:111122223333:Disk/
c21cfb0a-07f2-44ae-9a23-bEXAMPLE8096", 
              "supportCode": "6EXAMPLE3362/vol-0EXAMPLEf2f88b32f", 
              "createdAt": 1566585439.587, 
              "location": { 
                   "availabilityZone": "us-west-2a", 
                   "regionName": "us-west-2" 
              }, 
              "resourceType": "Disk", 
              "tags": [], 
              "sizeInGb": 8, 
              "isSystemDisk": false, 
              "iops": 100, 
              "path": "/dev/xvdf", 
              "state": "in-use", 
              "attachedTo": "WordPress_Multisite-1", 
              "isAttached": true, 
              "attachmentState": "attached" 
          } 
    \mathbf{I}}
```
• API の詳細については、「 コマンドリファレンス[GetDisks」](https://awscli.amazonaws.com/v2/documentation/api/latest/reference/lightsail/get-disks.html)の「」を参照してください。 AWS CLI

### **get-domain**

次の例は、get-domain を使用する方法を説明しています。

AWS CLI

ドメインに関する情報を取得するには

次のget-domain例では、ドメイン の詳細を表示しますexample.com。

注: Lightsail のドメイン関連の API オペレーションは、 us-east-1 AWS リージョンでのみ使 用できます。CLI プロファイルが別のリージョンを使用するように設定されている場合は、`` - region us-east-1`` パラメータを含める必要があります。含めないと、コマンドは失敗します。

```
aws lightsail get-domain \ 
     --domain-name example.com \ 
     --region us-east-1
```

```
{ 
     "domain": { 
          "name": "example.com", 
          "arn": 
  "arn:aws:lightsail:global:111122223333:Domain/28cda903-3f15-44b2-9baf-3EXAMPLEb304", 
          "supportCode": "6EXAMPLE3362//hostedzone/ZEXAMPLEONGSC1", 
          "createdAt": 1570728588.6, 
          "location": { 
              "availabilityZone": "all", 
              "regionName": "global" 
          }, 
          "resourceType": "Domain", 
          "tags": [], 
          "domainEntries": [ 
              { 
                   "id": "-1682899164", 
                   "name": "example.com", 
                   "target": "192.0.2.0", 
                   "isAlias": false, 
                   "type": "A" 
              }, 
              { 
                   "id": "1703104243", 
                   "name": "example.com", 
                   "target": "ns-137.awsdns-17.com", 
                   "isAlias": false, 
                   "type": "NS" 
              }, 
              { 
                   "id": "-1038331153", 
                   "name": "example.com", 
                   "target": "ns-1710.awsdns-21.co.uk", 
                   "isAlias": false, 
                   "type": "NS" 
              }, 
\{\hspace{.1cm} \} "id": "-2107289565",
```

```
 "name": "example.com", 
                   "target": "ns-692.awsdns-22.net", 
                   "isAlias": false, 
                   "type": "NS" 
              }, 
\{\hspace{.1cm} \} "id": "1582095705", 
                  "name": "example.com", 
                   "target": "ns-1436.awsdns-51.org", 
                  "isAlias": false, 
                   "type": "NS" 
              }, 
              { 
                  "id": "-1769796132", 
                   "name": "example.com", 
                   "target": "ns-1710.awsdns-21.co.uk. awsdns-hostmaster.amazon.com. 1 
  7200 900 1209600 86400", 
                  "isAlias": false, 
                  "type": "SOA" 
 } 
         ] 
     }
}
```
• API の詳細については、「 コマンドリファレンス[GetDomain」](https://awscli.amazonaws.com/v2/documentation/api/latest/reference/lightsail/get-domain.html)の「」を参照してください。 AWS CLI

#### **get-domains**

次の例は、get-domains を使用する方法を説明しています。

AWS CLI

すべてのドメインに関する情報を取得するには

次のget-domains例では、設定済み AWS リージョンのすべてのドメインに関する詳細を表示し ます。

注: Lightsail のドメイン関連の API オペレーションは、 us-east-1 AWS リージョンでのみ 使用できます。CLI プロファイルが別のリージョンを使用するように設定されている場合は、 --region us-east-1パラメータを含める必要があります。含めないと、コマンドは失敗しま す。

```
aws lightsail get-domains \ 
     --region us-east-1
```

```
{ 
     "domains": [ 
         { 
              "name": "example.com", 
              "arn": 
  "arn:aws:lightsail:global:111122223333:Domain/28cda903-3f15-44b2-9baf-3EXAMPLEb304", 
              "supportCode": "6EXAMPLE3362//hostedzone/ZEXAMPLEONGSC1", 
              "createdAt": 1570728588.6, 
              "location": { 
                  "availabilityZone": "all", 
                  "regionName": "global" 
              }, 
              "resourceType": "Domain", 
              "tags": [], 
              "domainEntries": [ 
\overline{a} "id": "-1682899164", 
                      "name": "example.com", 
                      "target": "192.0.2.0", 
                      "isAlias": false, 
                      "type": "A" 
                  }, 
\overline{a} "id": "1703104243", 
                      "name": "example.com", 
                      "target": "ns-137.awsdns-17.com", 
                      "isAlias": false, 
                      "type": "NS" 
                  }, 
\overline{a} "id": "-1038331153", 
                      "name": "example.com", 
                      "target": "ns-4567.awsdns-21.co.uk", 
                      "isAlias": false, 
                      "type": "NS" 
                  }, 
\overline{a} "id": "-2107289565",
```

```
 "name": "example.com", 
                      "target": "ns-333.awsdns-22.net", 
                      "isAlias": false, 
                      "type": "NS" 
                 }, 
\overline{a} "id": "1582095705", 
                     "name": "example.com", 
                      "target": "ns-1111.awsdns-51.org", 
                     "isAlias": false, 
                      "type": "NS" 
                 }, 
\overline{a} "id": "-1769796132", 
                     "name": "example.com", 
                      "target": "ns-1234.awsdns-21.co.uk. awsdns-
hostmaster.amazon.com. 1 7200 900 1209600 86400", 
                     "isAlias": false, 
                     "type": "SOA" 
                 }, 
\overline{a} "id": "1029454894", 
                      "name": "_dead6a124ede046a0319eb44a4eb3cbc.example.com", 
                      "target": "_be133b0a0899fb7b6bf79d9741d1a383.hkvuiqjoua.acm-
validations.aws", 
                     "isAlias": false, 
                      "type": "CNAME" 
 } 
 ] 
         }, 
         { 
             "name": "example.net", 
             "arn": "arn:aws:lightsail:global:111122223333:Domain/9c9f0d70-
c92e-4753-86c2-6EXAMPLE029d", 
             "supportCode": "6EXAMPLE3362//hostedzone/ZEXAMPLE5TPKMV", 
             "createdAt": 1556661071.384, 
             "location": { 
                 "availabilityZone": "all", 
                 "regionName": "global" 
             }, 
             "resourceType": "Domain", 
             "tags": [], 
             "domainEntries": [ 
\overline{a}
```

```
 "id": "-766320943", 
                      "name": "example.net", 
                      "target": "192.0.2.2", 
                      "isAlias": false, 
                      "type": "A" 
                  }, 
\overline{a} "id": "-453913825", 
                      "name": "example.net", 
                      "target": "ns-123.awsdns-10.net", 
                      "isAlias": false, 
                      "type": "NS" 
                  }, 
\overline{a} "id": "1553601564", 
                      "name": "example.net", 
                      "target": "ns-4444.awsdns-47.co.uk", 
                      "isAlias": false, 
                      "type": "NS" 
                  }, 
\overline{a} "id": "1653797661", 
                      "name": "example.net", 
                      "target": "ns-7890.awsdns-61.org", 
                      "isAlias": false, 
                      "type": "NS" 
                  }, 
\overline{a} "id": "706414698", 
                      "name": "example.net", 
                      "target": "ns-123.awsdns-44.com", 
                      "isAlias": false, 
                      "type": "NS" 
                  }, 
\overline{a} "id": "337271745", 
                      "name": "example.net", 
                      "target": "ns-4444.awsdns-47.co.uk. awsdns-
hostmaster.amazon.com. 1 7200 900 1209600 86400", 
                      "isAlias": false, 
                      "type": "SOA" 
                  }, 
\overline{a} "id": "-1785431096",
```

```
 "name": "www.example.net", 
                      "target": "192.0.2.2", 
                      "isAlias": false, 
                      "type": "A" 
 } 
 ] 
         }, 
         { 
             "name": "example.org", 
             "arn": "arn:aws:lightsail:global:111122223333:Domain/
f0f13ba3-3df0-4fdc-8ebb-1EXAMPLEf26e", 
             "supportCode": "6EXAMPLE3362//hostedzone/ZEXAMPLEAFO38", 
             "createdAt": 1556661199.106, 
             "location": { 
                  "availabilityZone": "all", 
                 "regionName": "global" 
             }, 
             "resourceType": "Domain", 
             "tags": [], 
             "domainEntries": [ 
\overline{a} "id": "2065301345", 
                      "name": "example.org", 
                      "target": "192.0.2.4", 
                      "isAlias": false, 
                      "type": "A" 
                 }, 
\overline{a} "id": "-447198516", 
                      "name": "example.org", 
                      "target": "ns-123.awsdns-45.com", 
                      "isAlias": false, 
                      "type": "NS" 
                 }, 
\overline{a} "id": "136463022", 
                      "name": "example.org", 
                      "target": "ns-9999.awsdns-15.co.uk", 
                      "isAlias": false, 
                      "type": "NS" 
                 }, 
\overline{a} "id": "1395941679", 
                      "name": "example.org",
```

```
 "target": "ns-555.awsdns-01.net", 
                     "isAlias": false, 
                     "type": "NS" 
                 }, 
\overline{a} "id": "872052569", 
                     "name": "example.org", 
                     "target": "ns-6543.awsdns-38.org", 
                     "isAlias": false, 
                     "type": "NS" 
                 }, 
\overline{a} "id": "1001949377", 
                     "name": "example.org", 
                     "target": "ns-1234.awsdns-15.co.uk. awsdns-
hostmaster.amazon.com. 1 7200 900 1209600 86400", 
                     "isAlias": false, 
                     "type": "SOA" 
                 }, 
\overline{a} "id": "1046191192", 
                     "name": "www.example.org", 
                     "target": "192.0.2.4", 
                     "isAlias": false, 
                     "type": "A" 
 } 
 ] 
         } 
     ]
}
```
• API の詳細については、「 コマンドリファレンス[GetDomains」](https://awscli.amazonaws.com/v2/documentation/api/latest/reference/lightsail/get-domains.html)の「」を参照してください。 AWS CLI

## **get-export-snapshot-record**

次の例は、get-export-snapshot-record を使用する方法を説明しています。

AWS CLI

Amazon EC2 にエクスポートされたスナップショットのレコードを取得するには

# 次のget-export-snapshot-record例では、Amazon EC2 にエクスポートされた Amazon Lightsail インスタンスまたはディスクスナップショットの詳細を表示します。 Amazon EC2

aws lightsail get-export-snapshot-records

```
{ 
      "exportSnapshotRecords": [ 
          { 
               "name": "ExportSnapshotRecord-d2da10ce-0b3c-4ae1-ab3a-2EXAMPLEa586", 
               "arn": "arn:aws:lightsail:us-
west-2:111122223333:ExportSnapshotRecord/076c7060-b0cc-4162-98f0-2EXAMPLEe28e", 
               "createdAt": 1543534665.678, 
               "location": { 
                    "availabilityZone": "all", 
                    "regionName": "us-west-2" 
               }, 
               "resourceType": "ExportSnapshotRecord", 
               "state": "Succeeded", 
               "sourceInfo": { 
                    "resourceType": "InstanceSnapshot", 
                    "createdAt": 1540339310.706, 
                    "name": "WordPress-512MB-Oregon-1-1540339219", 
                    "arn": "arn:aws:lightsail:us-
west-2:111122223333:InstanceSnapshot/5446f534-ed60-4c17-b4a5-bEXAMPLEf8b7", 
                    "fromResourceName": "WordPress-512MB-Oregon-1", 
                    "fromResourceArn": "arn:aws:lightsail:us-
west-2:111122223333:Instance/4b8f1f24-e4d1-4cf3-88ff-cEXAMPLEa397", 
                    "instanceSnapshotInfo": { 
                         "fromBundleId": "nano_2_0", 
                         "fromBlueprintId": "wordpress_4_9_8", 
                         "fromDiskInfo": [ 
 { 
                                   "path": "/dev/sda1", 
                                   "sizeInGb": 20, 
                                   "isSystemDisk": true 
 } 
\sim 100 \sim 100 \sim 100 \sim 100 \sim 100 \sim 100 \sim 100 \sim 100 \sim 100 \sim 100 \sim 100 \sim 100 \sim 100 \sim 100 \sim 100 \sim 100 \sim 100 \sim 100 \sim 100 \sim 100 \sim 100 \sim 100 \sim 100 \sim 100 \sim 
 } 
               }, 
               "destinationInfo": { 
                    "id": "ami-0EXAMPLEc0d65058e",
```

```
 "service": "Aws::EC2::Image" 
 } 
          }, 
          { 
               "name": "ExportSnapshotRecord-1c94e884-40ff-4fe1-9302-0EXAMPLE14c2", 
               "arn": "arn:aws:lightsail:us-west-2:111122223333:ExportSnapshotRecord/
fb392ce8-6567-4013-9bfd-3EXAMPLE5b4c", 
               "createdAt": 1543432110.2, 
               "location": { 
                    "availabilityZone": "all", 
                    "regionName": "us-west-2" 
               }, 
               "resourceType": "ExportSnapshotRecord", 
               "state": "Succeeded", 
               "sourceInfo": { 
                    "resourceType": "InstanceSnapshot", 
                    "createdAt": 1540833603.545, 
                    "name": "LAMP_PHP_5-512MB-Oregon-1-1540833565", 
                    "arn": "arn:aws:lightsail:us-
west-2:111122223333:InstanceSnapshot/82334399-b5f2-49ec-8382-0EXAMPLEe45f", 
                    "fromResourceName": "LAMP_PHP_5-512MB-Oregon-1", 
                    "fromResourceArn": "arn:aws:lightsail:us-
west-2:111122223333:Instance/863b9f35-ab1e-4418-bdd2-1EXAMPLEbab2", 
                    "instanceSnapshotInfo": { 
                        "fromBundleId": "nano_2_0", 
                        "fromBlueprintId": "lamp_5_6_37_2", 
                        "fromDiskInfo": [ 
 { 
                                  "path": "/dev/sda1", 
                                  "sizeInGb": 20, 
                                  "isSystemDisk": true 
 } 
\sim 100 \sim 100 \sim 100 \sim 100 \sim 100 \sim 100 \sim 100 \sim 100 \sim 100 \sim 100 \sim 100 \sim 100 \sim 100 \sim 100 \sim 100 \sim 100 \sim 100 \sim 100 \sim 100 \sim 100 \sim 100 \sim 100 \sim 100 \sim 100 \sim 
 } 
               }, 
               "destinationInfo": { 
                    "id": "ami-0EXAMPLE7c5ec84e2", 
                    "service": "Aws::EC2::Image" 
 } 
          } 
     ]
}
```
• API の詳細については、「 コマンドリファレンス[GetExportSnapshotRecord](https://awscli.amazonaws.com/v2/documentation/api/latest/reference/lightsail/get-export-snapshot-record.html)」の「」を参照し てください。 AWS CLI

## **get-instance-access-details**

次の例は、get-instance-access-details を使用する方法を説明しています。

### AWS CLI

インスタンスのホストキー情報を取得するには

次のget-instance-access-details例では、インスタンス のホストキー情報を表示しま すWordPress\_Multisite-1。

aws lightsail get-instance-access-details \ --instance-name WordPress\_Multisite-1

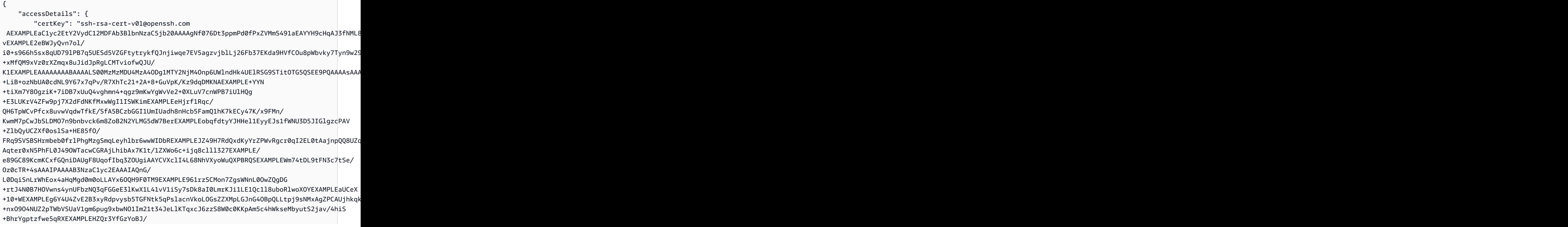

```
lLK3NHhxOihhsfAYwMei0BFZT1F/7CT3IH4iitEkIgodi06/
Mw6UDqMPozyQCK1lEA6LFhYCOZG9drWcoRa74lM4kY9TP028Za8gDMh1WpkXLq9Gixon5OHP8aM/
sEXAMPLEr2+fnkw+1BtoO5L6+VKoPlXaGqZ/fBYEXAMPLEAMQHjnLM1JYNvtEEPhp+TNzXHzuixWf/
Ht04m0AVpXrzIDXaS1O2tXY=", 
         "ipAddress": "192.0.2.0", 
         "privateKey": "-----BEGIN RSA PRIVATE KEY-----
\nEXAMPLEBAAKCAQEA+AD3qeU2toBy5O5v7wnRLVo/tngVickL5+6Jf4tPrPeuoebM
\nfKlA+/ZTwe6uVBEneVWRhbcra8pH0CZ44sKnuxFeWoM7425S49uhW9+xCnWvR1Xw
\njrvKVm75Mu08p/cNvfWugrBuaPB65DspgxNnOfZWMVxpIpSqOSPWmSwQHV597d6C
\nrEXAMPLEo8hJmqz2KFQ09X7fB2lBruGgr9aXiNPmWmovYKqwFmrnFvR7odFmDecq
\n5EXAMPLE9dyU1ZsrWhGby77eYrVaFl0GNGQ8qy1HGUiscquZ9NDIL49n4mXbfsTH
\n0EXAMPLE12ZqsfLiYnSaUYCwjE74qH8ECVPytQIDAQABAoIBAHeZV9Z58JHAjifz
\nCEXAMPLEEqC3doOVDgXSlkKI92qNo4z2VcUEho878paCuVVXVHcCGgSnGeyIh2tN
\nMEXAMPLESohR427BhH3YLA+3Z5SIvnejbTgYPfLC37B8khTaYqkqMvdZiFVZK5qn
\nIEXAMPLEM93oF9eSZCjcLKB/jGHsfb0eCDMP8BshHE2beuqzVMoK1DxOnvoP3+Fp
\nAEXAMPLESq6pDpCo9YVUX8g1u3Ro9cPl2LXHDy+oVEY5KhbZQJ7VU1I72WOvppWW
\nOEXAMPLEkgYlq7p6qYtYcSgTEjz14gDiMfQ7SyHB3alkIoNONQ9ZPaWHyJvymeud
\noQTNuz0CgYEA/LFWNTEZrzdzdR1kJmyNRmAermU0B6utyNENChAlHGSHkB+1lVSh
\nbEXAMPLEQo9ooUeW5UxO3YwacZLoDT1mwxw1Ptc1+PNycZoLe1fE9UdARrdmGTob
\n8l7CPLSXp3xuR8VqSp2fnIc7hfiQs/NrPX9gm/EOrB0we0RKyDSzWScCgYEA+z/r
\niob+nJZq0YbnOSuP6oMULP4vnWniWj8MIhUJU53LwSAM8DeJdONKDdkuiOd52aAL
\nVgn7nLo88rVWKhJwVc4tu/rNgZLcR3bP4+kL6zand0KQnMLyOzNA2Ys26aa5udH1\nqWl0WTt9WEm/
h10ndC1knOMectrvsG17b38y5sMCgYEA54NiRGGz8oCPW6GN/FZA
\nKEXAMPLE5tw34GEH3Uxlc9n3CejDaQmczOATwX4nIwRZDEqWyYZcS0btg1jhGiBD\nYEXAMPLEkc8Z71L/
agZEAaVCEog9FqfSqwB
+XTfoKh8qur74X1yCu9p6gof1q6k9\neEXAMPLEchJcNNOg4ETIfMkCgYBdVORRhE4mqvWpOdzA7v66FdEz2YSkjAXKkmsW
\naEXAMPLE8Z/8yBSmuBv1Qv03XA12my462uB92uzzGAuW
+1yBc2Kn1sXqYTy0y1z0\ngEXAMPLEBogjw4MqHKL1bPKMHyQU8/
q24PaYgzHPzy13wlH6pTYf1XqlHdE2D6Vv\nyEXAMPLEgQC3i/
kVVhky/2XRwRVlC7JO2Bg3QGTx38hpmDa5IuofKANjA+Wa3/zy\nbEXAMPLE6ytQgD9GN/YtBq+uhO
+2ZkvXPL+CWRi0ZRXpPwYDBBFU9Cw0AuWWGlL8\nwEXAMPLExMlcysRgcWB9RNgf3AuOpFd2i6XT/
riNsvvkpmJ+VooU8g==\n-----END RSA PRIVATE KEY-----\n", 
         "protocol": "ssh", 
         "instanceName": "WordPress_Multisite-1", 
         "username": "bitnami", 
         "hostKeys": [ 
\{\hspace{.1cm} \} "algorithm": "ssh-rsa", 
                 "publicKey": 
  "AEXAMPLEaC1yc2EAAAADAQABAAABAQCoeR9ieZTjQ3pXCHczuAYZFjlF7t
+uBkXuqeGMRex78pCvmS+DiEXAMPLEuJ1Q8dcKhrQL4HpXbD9dosVCTaJnJwb4MQqsuSVFdHFzy3guP
+BKclWqtxJEXAMPLEsBGqZZlrIv6a9bTA0TCplZ8AD+hSRTaSXXqg6FT
+Qf16IktH0XlMs7xIEXAMPLEmNtjCpzZiGXDHzytoMvUgwa8uHPp44Og36EUu4VqQxoUHPJKoXvcQizyk3K8ym0hP0Tp
Ot6y9HwvykEXAMPLEAfbKjbR42+u6+OSlkr4d339q2U1sTDytJhhs8HUel1wTfGRfp",
```

```
 "witnessedAt": 1570744377.699, 
                  "fingerprintSHA1": "SHA1:GEXAMPLEMoYgUg0ucadqU9Bt3Lk", 
                  "fingerprintSHA256": "SHA256:IEXAMPLEcB5vgxnAUoJawbdZ
+MwELhIp6FUxuwq/LIU" 
             }, 
\{\hspace{.1cm} \} "algorithm": "ssh-ed25519", 
                  "publicKey": 
  "AEXAMPLEaC1lZDI1NTE5AAAAIC1gwGPDfGaONxEXAMPLEJX3UNap781QxHQmn8nzlrUv", 
                  "witnessedAt": 1570744377.697, 
                  "fingerprintSHA1": "SHA1:VEXAMPLE5ReqSmTgv03sSUw9toU", 
                  "fingerprintSHA256": "SHA256:0EXAMPLEdE6tI95k3TJpG
+qhJbAoknB0yz9nAEaDt3A" 
             }, 
\{\hspace{.1cm} \} "algorithm": "ecdsa-sha2-nistp256", 
                  "publicKey": 
  "AEXAMPLEZHNhLXNoYTItbmlzdHAyNTYAAAAIbmlzdHAyNTYAAABEXAMPLE9B4mZy8YSsZW7cixCDq5yHSAAxjJkDo54C
+EnKlDCsYtUkxxEXAMPLE6VOWL2z63RTKa2AUPgd8irjxWI=", 
                  "witnessedAt": 1570744377.707, 
                  "fingerprintSHA1": "SHA1:UEXAMPLEOYCfXsCf2G6tDg+7YG0", 
                  "fingerprintSHA256": "SHA256:wEXAMPLEQ9a/
iEXAMPLEhRufm6U9vFU4cpkMPHnBsNA" 
 } 
         ] 
     }
}
```
• API の詳細については、「 コマンドリファレンス[GetInstanceAccessDetails」](https://awscli.amazonaws.com/v2/documentation/api/latest/reference/lightsail/get-instance-access-details.html)の「」を参照し てください。 AWS CLI

### **get-instance-metric-data**

次の例は、get-instance-metric-data を使用する方法を説明しています。

AWS CLI

インスタンスのメトリクスデータを取得するには

次のget-instance-metric-data例では、15713424001571428800インスタンス につい て、 と の間の7200秒 (2 時間) CPUUtilizationごとの平均パーセントを返しますMEAN-1。

開始時刻と終了時刻を識別するには、Unix タイムコンバータを使用することをお勧めします。

```
aws lightsail get-instance-metric-data \ 
     --instance-name MEAN-1 \ 
     --metric-name CPUUtilization \ 
    --period 7200 \
     --start-time 1571342400 \ 
     --end-time 1571428800 \ 
     --unit Percent \ 
     --statistics Average
```

```
{ 
     "metricName": "CPUUtilization", 
     "metricData": [ 
          { 
               "average": 0.26113718770120725, 
              "timestamp": 1571342400.0, 
              "unit": "Percent" 
          }, 
          { 
              "average": 0.26861268928111953, 
              "timestamp": 1571392800.0, 
              "unit": "Percent" 
          }, 
          { 
              "average": 0.28187475104748777, 
              "timestamp": 1571378400.0, 
              "unit": "Percent" 
          }, 
          { 
              "average": 0.2651936960458352, 
              "timestamp": 1571421600.0, 
              "unit": "Percent" 
          }, 
          { 
               "average": 0.2561856213712188, 
              "timestamp": 1571371200.0, 
              "unit": "Percent" 
          }, 
          { 
               "average": 0.3021383254607764, 
              "timestamp": 1571356800.0, 
              "unit": "Percent"
```
},

```
 { 
               "average": 0.2618381649223539, 
               "timestamp": 1571407200.0, 
               "unit": "Percent" 
          }, 
          { 
               "average": 0.26331929394825787, 
               "timestamp": 1571400000.0, 
               "unit": "Percent" 
          }, 
          { 
               "average": 0.2576348407007818, 
               "timestamp": 1571385600.0, 
               "unit": "Percent" 
          }, 
         \mathcal{L} "average": 0.2513008454658378, 
               "timestamp": 1571364000.0, 
               "unit": "Percent" 
          }, 
          { 
               "average": 0.26329974562758346, 
               "timestamp": 1571414400.0, 
               "unit": "Percent" 
          }, 
          { 
               "average": 0.2667092536656445, 
               "timestamp": 1571349600.0, 
               "unit": "Percent" 
          } 
     ]
}
```
• API の詳細については、「 コマンドリファレンス[GetInstanceMetricData」](https://awscli.amazonaws.com/v2/documentation/api/latest/reference/lightsail/get-instance-metric-data.html)の「」を参照してく ださい。 AWS CLI

### **get-instance-port-states**

次の例は、get-instance-port-states を使用する方法を説明しています。

## AWS CLI

インスタンスのファイアウォール情報を取得するには

次のget-instance-port-states例では、インスタンス に設定されているファイアウォール ポートを返しますMEAN-1。

```
aws lightsail get-instance-port-states \ 
     --instance-name MEAN-1
```
出力:

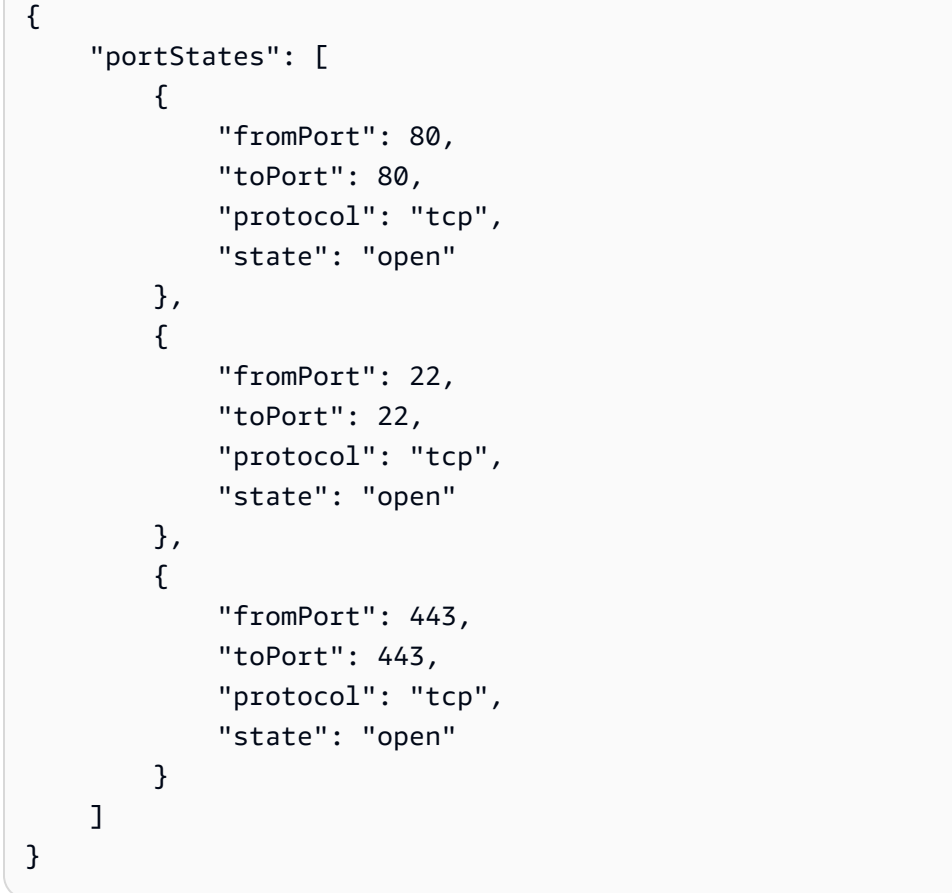

• API の詳細については、「 コマンドリファレンス[GetInstancePortStates」](https://awscli.amazonaws.com/v2/documentation/api/latest/reference/lightsail/get-instance-port-states.html)の「」を参照してく ださい。 AWS CLI

## **get-instance-snapshot**

次の例は、get-instance-snapshot を使用する方法を説明しています。

## AWS CLI

指定されたインスタンススナップショットに関する情報を取得するには

次のget-instance-snapshot例では、指定されたインスタンススナップショットの詳細を表 示します。

aws lightsail get-instance-snapshot \ --instance-snapshot-name MEAN-1-1571419854

出力:

```
{ 
     "instanceSnapshot": { 
          "name": "MEAN-1-1571419854", 
          "arn": "arn:aws:lightsail:us-west-2:111122223333:InstanceSnapshot/
ac54700c-48a8-40fd-b065-2EXAMPLEac8f", 
          "supportCode": "6EXAMPLE3362/ami-0EXAMPLE67a73020d", 
         "createdAt": 1571419891.927, 
          "location": { 
              "availabilityZone": "all", 
              "regionName": "us-west-2" 
         }, 
         "resourceType": "InstanceSnapshot", 
         "tags": [], 
         "state": "available", 
         "fromAttachedDisks": [], 
          "fromInstanceName": "MEAN-1", 
         "fromInstanceArn": "arn:aws:lightsail:us-west-2:111122223333:Instance/
bd470fc5-a68b-44c5-8dbc-8EXAMPLEbada", 
         "fromBlueprintId": "mean_4_0_9", 
         "fromBundleId": "medium_2_0", 
         "isFromAutoSnapshot": false, 
          "sizeInGb": 80 
     }
}
```
• API の詳細については、「 コマンドリファレンス[GetInstanceSnapshot](https://awscli.amazonaws.com/v2/documentation/api/latest/reference/lightsail/get-instance-snapshot.html)」の「」を参照してく ださい。 AWS CLI

### **get-instance-snapshots**

次の例は、get-instance-snapshots を使用する方法を説明しています。

AWS CLI

すべてのインスタンススナップショットに関する情報を取得するには

次のget-instance-snapshots例では、設定済み AWS リージョンのすべてのインスタンスス ナップショットの詳細を表示します。

aws lightsail get-instance-snapshots

```
{ 
     "instanceSnapshots": [ 
         { 
             "name": "MEAN-1-1571421498", 
             "arn": "arn:aws:lightsail:us-west-2:111122223333:InstanceSnapshot/
a20e6ebe-b0ee-4ae4-a750-3EXAMPLEcb0c", 
             "supportCode": "6EXAMPLE3362/ami-0EXAMPLEe33cabfa1", 
             "createdAt": 1571421527.755, 
             "location": { 
                  "availabilityZone": "all", 
                  "regionName": "us-west-2" 
             }, 
             "resourceType": "InstanceSnapshot", 
             "tags": [ 
\overline{a} "key": "no_delete" 
 } 
             ], 
             "state": "available", 
             "fromAttachedDisks": [], 
             "fromInstanceName": "MEAN-1", 
             "fromInstanceArn": "arn:aws:lightsail:us-
west-2:111122223333:Instance/1761aa0a-6038-4f25-8b94-2EXAMPLE19fd", 
             "fromBlueprintId": "wordpress_5_1_1_2", 
             "fromBundleId": "micro_2_0", 
             "isFromAutoSnapshot": false, 
             "sizeInGb": 40 
         },
```

$$
\mathcal{L}^{\mathcal{L}}(\mathcal{L})
$$

{

```
 "name": "MEAN-1-1571419854", 
              "arn": "arn:aws:lightsail:us-west-2:111122223333:InstanceSnapshot/
ac54700c-48a8-40fd-b065-2EXAMPLEac8f", 
              "supportCode": "6EXAMPLE3362/ami-0EXAMPLE67a73020d", 
              "createdAt": 1571419891.927, 
              "location": { 
                  "availabilityZone": "all", 
                  "regionName": "us-west-2" 
              }, 
              "resourceType": "InstanceSnapshot", 
              "tags": [], 
              "state": "available", 
              "fromAttachedDisks": [], 
              "fromInstanceName": "MEAN-1", 
              "fromInstanceArn": "arn:aws:lightsail:us-west-2:111122223333:Instance/
bd470fc5-a68b-44c5-8dbc-8EXAMPLEbada", 
              "fromBlueprintId": "mean_4_0_9", 
              "fromBundleId": "medium_2_0", 
              "isFromAutoSnapshot": false, 
              "sizeInGb": 80 
         } 
    \mathbf{I}}
```
• API の詳細については、「 コマンドリファレンス[GetInstanceSnapshots](https://awscli.amazonaws.com/v2/documentation/api/latest/reference/lightsail/get-instance-snapshots.html)」の「」を参照してく ださい。 AWS CLI

#### **get-instance-state**

次の例は、get-instance-state を使用する方法を説明しています。

AWS CLI

インスタンスの状態に関する情報を取得するには

次のget-instance-state例では、指定されたインスタンスの状態を返します。

```
aws lightsail get-instance-state \ 
     --instance-name MEAN-1
```

```
{ 
      "state": { 
           "code": 16, 
           "name": "running" 
      }
}
```
• API の詳細については、「 コマンドリファレンス[GetInstanceState」](https://awscli.amazonaws.com/v2/documentation/api/latest/reference/lightsail/get-instance-state.html)の「」を参照してくださ い。 AWS CLI

#### **get-instance**

次の例は、get-instance を使用する方法を説明しています。

AWS CLI

インスタンスに関する情報を取得するには

次のget-instance例では、インスタンス の詳細を表示しますMEAN-1。

```
aws lightsail get-instance \ 
     --instance-name MEAN-1
```

```
{ 
     "instance": { 
         "name": "MEAN-1", 
          "arn": "arn:aws:lightsail:us-west-2:111122223333:Instance/bd470fc5-
a68b-44c5-8dbc-EXAMPLE4bada", 
         "supportCode": "6EXAMPLE3362/i-05EXAMPLE407c97d3", 
          "createdAt": 1570635023.124, 
         "location": { 
              "availabilityZone": "us-west-2a", 
              "regionName": "us-west-2" 
         }, 
         "resourceType": "Instance", 
         "tags": [], 
          "blueprintId": "mean_4_0_9", 
         "blueprintName": "MEAN", 
          "bundleId": "medium_2_0", 
         "isStaticIp": false,
```

```
 "privateIpAddress": "192.0.2.0", 
         "publicIpAddress": "192.0.2.0", 
         "hardware": { 
             "cpuCount": 2, 
             "disks": [ 
\overline{a} "createdAt": 1570635023.124, 
                      "sizeInGb": 80, 
                      "isSystemDisk": true, 
                      "iops": 240, 
                      "path": "/dev/sda1", 
                      "attachedTo": "MEAN-1", 
                      "attachmentState": "attached" 
 } 
             ], 
             "ramSizeInGb": 4.0 
         }, 
         "networking": { 
             "monthlyTransfer": { 
                  "gbPerMonthAllocated": 4096 
             }, 
             "ports": [ 
\overline{a} "fromPort": 80, 
                      "toPort": 80, 
                      "protocol": "tcp", 
                      "accessFrom": "Anywhere (0.0.0.0/0)", 
                      "accessType": "public", 
                      "commonName": "", 
                      "accessDirection": "inbound" 
                  }, 
\overline{a} "fromPort": 22, 
                      "toPort": 22, 
                      "protocol": "tcp", 
                      "accessFrom": "Anywhere (0.0.0.0/0)", 
                      "accessType": "public", 
                      "commonName": "", 
                      "accessDirection": "inbound" 
                  }, 
\overline{a} "fromPort": 443, 
                      "toPort": 443, 
                      "protocol": "tcp",
```

```
 "accessFrom": "Anywhere (0.0.0.0/0)", 
                     "accessType": "public", 
                     "commonName": "", 
                     "accessDirection": "inbound" 
 } 
 ] 
         }, 
         "state": { 
             "code": 16, 
             "name": "running" 
         }, 
         "username": "bitnami", 
         "sshKeyName": "MyKey" 
     }
}
```
• API の詳細については、「 コマンドリファレンス[GetInstance」](https://awscli.amazonaws.com/v2/documentation/api/latest/reference/lightsail/get-instance.html)の「」を参照してください。 AWS CLI

#### **get-instances**

次の例は、get-instances を使用する方法を説明しています。

AWS CLI

すべてのインスタンスに関する情報を取得するには

次のget-instances例では、設定済み AWS リージョン内のすべてのインスタンスに関する詳 細を表示します。

aws lightsail get-instances

```
{ 
     "instances": [ 
         { 
              "name": "Windows_Server_2016-1", 
              "arn": "arn:aws:lightsail:us-
west-2:111122223333:Instance/0f44fbb9-8f55-4e47-a25e-EXAMPLE04763", 
              "supportCode": "62EXAMPLE362/i-0bEXAMPLE71a686b9", 
             "createdAt": 1571332358.665,
```

```
 "location": { 
                 "availabilityZone": "us-west-2a", 
                 "regionName": "us-west-2" 
             }, 
             "resourceType": "Instance", 
             "tags": [], 
             "blueprintId": "windows_server_2016", 
             "blueprintName": "Windows Server 2016", 
             "bundleId": "small_win_2_0", 
             "isStaticIp": false, 
             "privateIpAddress": "192.0.2.0", 
             "publicIpAddress": "192.0.2.0", 
             "hardware": { 
                 "cpuCount": 1, 
                 "disks": [ 
\{ "createdAt": 1571332358.665, 
                          "sizeInGb": 60, 
                          "isSystemDisk": true, 
                          "iops": 180, 
                          "path": "/dev/sda1", 
                          "attachedTo": "Windows_Server_2016-1", 
                          "attachmentState": "attached" 
                     }, 
\{ "name": "my-disk-for-windows-server", 
                          "arn": "arn:aws:lightsail:us-
west-2:111122223333:Disk/4123a81c-484c-49ea-afea-5EXAMPLEda87", 
                          "supportCode": "6EXAMPLE3362/vol-0EXAMPLEb2b99ca3d", 
                          "createdAt": 1571355063.494, 
                          "location": { 
                              "availabilityZone": "us-west-2a", 
                              "regionName": "us-west-2" 
\}, \{ "resourceType": "Disk", 
                          "tags": [], 
                          "sizeInGb": 128, 
                          "isSystemDisk": false, 
                          "iops": 384, 
                          "path": "/dev/xvdf", 
                          "state": "in-use", 
                          "attachedTo": "Windows_Server_2016-1", 
                          "isAttached": true, 
                          "attachmentState": "attached"
```

```
1999 1999 1999 1999 1999
                 ], 
                 "ramSizeInGb": 2.0 
             }, 
             "networking": { 
                 "monthlyTransfer": { 
                     "gbPerMonthAllocated": 3072 
                 }, 
                 "ports": [ 
\{ "fromPort": 80, 
                         "toPort": 80, 
                         "protocol": "tcp", 
                         "accessFrom": "Anywhere (0.0.0.0/0)", 
                         "accessType": "public", 
                         "commonName": "", 
                         "accessDirection": "inbound" 
                     }, 
\{ "fromPort": 22, 
                         "toPort": 22, 
                         "protocol": "tcp", 
                          "accessFrom": "Anywhere (0.0.0.0/0)", 
                         "accessType": "public", 
                         "commonName": "", 
                         "accessDirection": "inbound" 
                     }, 
\{ "fromPort": 3389, 
                         "toPort": 3389, 
                         "protocol": "tcp", 
                         "accessFrom": "Anywhere (0.0.0.0/0)", 
                         "accessType": "public", 
                         "commonName": "", 
                         "accessDirection": "inbound" 
1999 1999 1999 1999 1999
 ] 
             }, 
             "state": { 
                 "code": 16, 
                 "name": "running" 
             }, 
             "username": "Administrator", 
             "sshKeyName": "LightsailDefaultKeyPair"
```

```
 }, 
         { 
             "name": "MEAN-1", 
             "arn": "arn:aws:lightsail:us-west-2:111122223333:Instance/bd470fc5-
a68b-44c5-8dbc-8EXAMPLEbada", 
             "supportCode": "6EXAMPLE3362/i-0EXAMPLEa407c97d3", 
             "createdAt": 1570635023.124, 
             "location": { 
                 "availabilityZone": "us-west-2a", 
                 "regionName": "us-west-2" 
             }, 
             "resourceType": "Instance", 
             "tags": [], 
             "blueprintId": "mean_4_0_9", 
             "blueprintName": "MEAN", 
             "bundleId": "medium_2_0", 
             "isStaticIp": false, 
             "privateIpAddress": "192.0.2.0", 
             "publicIpAddress": "192.0.2.0", 
             "hardware": { 
                 "cpuCount": 2, 
                 "disks": [ 
\{ "name": "Disk-1", 
                         "arn": "arn:aws:lightsail:us-west-2:111122223333:Disk/
c21cfb0a-07f2-44ae-9a23-bEXAMPLE8096", 
                         "supportCode": "6EXAMPLE3362/vol-0EXAMPLEf2f88b32f", 
                         "createdAt": 1566585439.587, 
                         "location": { 
                             "availabilityZone": "us-west-2a", 
                             "regionName": "us-west-2" 
\}, \{ "resourceType": "Disk", 
                         "tags": [ 
\{ "key": "test" 
 } 
, and the contract of \mathbf{I}, \mathbf{I} "sizeInGb": 8, 
                         "isSystemDisk": false, 
                         "iops": 100, 
                         "path": "/dev/xvdf", 
                         "state": "in-use", 
                         "attachedTo": "MEAN-1",
```

```
 "isAttached": true, 
                         "attachmentState": "attached" 
\}, \{\{ "createdAt": 1570635023.124, 
                         "sizeInGb": 80, 
                         "isSystemDisk": true, 
                         "iops": 240, 
                         "path": "/dev/sda1", 
                         "attachedTo": "MEAN-1", 
                         "attachmentState": "attached" 
1999 1999 1999 1999 1999
                ], 
                "ramSizeInGb": 4.0 
            }, 
            "networking": { 
                 "monthlyTransfer": { 
                    "gbPerMonthAllocated": 4096 
                }, 
                 "ports": [ 
\{ "fromPort": 80, 
                         "toPort": 80, 
                         "protocol": "tcp", 
                         "accessFrom": "Anywhere (0.0.0.0/0)", 
                         "accessType": "public", 
                         "commonName": "", 
                         "accessDirection": "inbound" 
                    }, 
\{ "fromPort": 22, 
                         "toPort": 22, 
                         "protocol": "tcp", 
                         "accessFrom": "Anywhere (0.0.0.0/0)", 
                         "accessType": "public", 
                         "commonName": "", 
                         "accessDirection": "inbound" 
                    }, 
\{ "fromPort": 443, 
                         "toPort": 443, 
                         "protocol": "tcp", 
                         "accessFrom": "Anywhere (0.0.0.0/0)", 
                         "accessType": "public",
```

```
 "commonName": "", 
                           "accessDirection": "inbound" 
1 1 1 1 1 1 1
 ] 
             }, 
             "state": { 
                  "code": 16, 
                  "name": "running" 
             }, 
             "username": "bitnami", 
             "sshKeyName": "MyTestKey" 
         } 
    \mathbf{1}}
```
• API の詳細については、「 コマンドリファレンス[GetInstances」](https://awscli.amazonaws.com/v2/documentation/api/latest/reference/lightsail/get-instances.html)の「」を参照してください。 AWS CLI

# **get-key-pair**

次の例は、get-key-pair を使用する方法を説明しています。

AWS CLI

キーペアに関する情報を取得するには

次のget-key-pair例では、指定されたキーペアの詳細を表示します。

```
aws lightsail get-key-pair \ 
     --key-pair-name MyKey1
```

```
{ 
     "keyPair": { 
         "name": "MyKey1", 
         "arn": "arn:aws:lightsail:us-
west-2:111122223333:KeyPair/19a4efdf-3054-43d6-91fd-eEXAMPLE21bf", 
         "supportCode": "6EXAMPLE3362/MyKey1", 
          "createdAt": 1571255026.975, 
         "location": {
```

```
 "availabilityZone": "all", 
              "regionName": "us-west-2" 
         }, 
          "resourceType": "KeyPair", 
          "tags": [], 
          "fingerprint": "00:11:22:33:44:55:66:77:88:99:aa:bb:cc:dd:ee:ff:gg:hh:ii:jj" 
     }
}
```
• API の詳細については、「 コマンドリファレンス[GetKeyPair](https://awscli.amazonaws.com/v2/documentation/api/latest/reference/lightsail/get-key-pair.html)」の「」を参照してください。 AWS CLI

### **get-key-pairs**

次の例は、get-key-pairs を使用する方法を説明しています。

AWS CLI

すべてのキーペアに関する情報を取得するには

次のget-key-pairs例では、設定済み AWS リージョンのすべてのキーペアに関する詳細を表 示します。

aws lightsail get-key-pairs

```
{ 
     "keyPairs": [ 
         { 
              "name": "MyKey1", 
              "arn": "arn:aws:lightsail:us-
west-2:111122223333:KeyPair/19a4efdf-3054-43d6-91fd-eEXAMPLE21bf", 
              "supportCode": "6EXAMPLE3362/MyKey1", 
              "createdAt": 1571255026.975, 
              "location": { 
                  "availabilityZone": "all", 
                  "regionName": "us-west-2" 
              }, 
              "resourceType": "KeyPair", 
              "tags": [],
```

```
 "fingerprint": 
  "00:11:22:33:44:55:66:77:88:99:aa:bb:cc:dd:ee:ff:gg:hh:ii:jj" 
          } 
     ]
}
```
• API の詳細については、「 コマンドリファレンス[GetKeyPairs](https://awscli.amazonaws.com/v2/documentation/api/latest/reference/lightsail/get-key-pairs.html)」の「」を参照してください。 AWS CLI

## **get-load-balancer-tls-certificates**

次の例は、get-load-balancer-tls-certificates を使用する方法を説明しています。

AWS CLI

ロードバランサーの TLS 証明書に関する情報を取得するには

次のget-load-balancer-tls-certificates例では、指定されたロードバランサーの TLS 証明書の詳細を表示します。

```
aws lightsail get-load-balancer-tls-certificates \ 
     --load-balancer-name LoadBalancer-1
```

```
{ 
     "tlsCertificates": [ 
         { 
              "name": "example-com", 
              "arn": "arn:aws:lightsail:us-
west-2:111122223333:LoadBalancerTlsCertificate/d7bf4643-6a02-4cd4-b3c4-
fEXAMPLE9b4d", 
              "supportCode": "6EXAMPLE3362/arn:aws:acm:us-
west-2:333322221111:certificate/9af8e32c-a54e-4a67-8c63-cEXAMPLEb314", 
              "createdAt": 1571678025.3, 
              "location": { 
                  "availabilityZone": "all", 
                  "regionName": "us-west-2" 
              }, 
              "resourceType": "LoadBalancerTlsCertificate", 
              "loadBalancerName": "LoadBalancer-1", 
              "isAttached": false,
```

```
 "status": "ISSUED", 
             "domainName": "example.com", 
             "domainValidationRecords": [ 
\overline{a} "name": "_dEXAMPLE4ede046a0319eb44a4eb3cbc.example.com.", 
                      "type": "CNAME", 
                      "value": "_bEXAMPLE0899fb7b6bf79d9741d1a383.hkvuiqjoua.acm-
validations.aws.", 
                      "validationStatus": "SUCCESS", 
                      "domainName": "example.com" 
 } 
             ], 
             "issuedAt": 1571678070.0, 
             "issuer": "Amazon", 
             "keyAlgorithm": "RSA-2048", 
             "notAfter": 1605960000.0, 
             "notBefore": 1571616000.0, 
             "serial": "00:11:22:33:44:55:66:77:88:99:aa:bb:cc:dd:ee:ff", 
             "signatureAlgorithm": "SHA256WITHRSA", 
             "subject": "CN=example.com", 
             "subjectAlternativeNames": [ 
                 "example.com" 
 ] 
         } 
     ]
}
```
• API の詳細については、「 コマンドリファレンス[GetLoadBalancerTlsCertificates](https://awscli.amazonaws.com/v2/documentation/api/latest/reference/lightsail/get-load-balancer-tls-certificates.html)」の「」を参 照してください。 AWS CLI

### **get-load-balancer**

次の例は、get-load-balancer を使用する方法を説明しています。

AWS CLI

ロードバランサーに関する情報を取得するには

次のget-load-balancer例では、指定されたロードバランサーの詳細を表示します。

```
aws lightsail get-load-balancer \ 
     --load-balancer-name LoadBalancer-1
```

```
{ 
     "loadBalancer": { 
          "name": "LoadBalancer-1", 
          "arn": "arn:aws:lightsail:us-
west-2:111122223333:LoadBalancer/40486b2b-1ad0-4152-83e4-cEXAMPLE6f4b", 
          "supportCode": "6EXAMPLE3362/arn:aws:elasticloadbalancing:us-
west-2:333322221111:loadbalancer/app/
bEXAMPLE128cb59d86f946a9395dd304/1EXAMPLE8dd9d77e", 
          "createdAt": 1571677906.723, 
          "location": { 
              "availabilityZone": "all", 
              "regionName": "us-west-2" 
         }, 
          "resourceType": "LoadBalancer", 
          "tags": [], 
          "dnsName": "bEXAMPLE128cb59d86f946a9395dd304-1486911371.us-
west-2.elb.amazonaws.com", 
          "state": "active", 
          "protocol": "HTTP", 
          "publicPorts": [ 
              80 
          ], 
          "healthCheckPath": "/", 
          "instancePort": 80, 
          "instanceHealthSummary": [ 
\{\hspace{.1cm} \} "instanceName": "MEAN-3", 
                  "instanceHealth": "healthy" 
              }, 
              { 
                  "instanceName": "MEAN-1", 
                  "instanceHealth": "healthy" 
              }, 
\{\hspace{.1cm} \} "instanceName": "MEAN-2", 
                  "instanceHealth": "healthy" 
              } 
          ], 
          "tlsCertificateSummaries": [ 
              { 
                   "name": "example-com", 
                   "isAttached": false
```

```
 } 
         ], 
         "configurationOptions": { 
             "SessionStickinessEnabled": "false", 
             "SessionStickiness_LB_CookieDurationSeconds": "86400" 
         } 
     }
}
```
• API の詳細については、「 コマンドリファレンス[GetLoadBalancer](https://awscli.amazonaws.com/v2/documentation/api/latest/reference/lightsail/get-load-balancer.html)」の「」を参照してくださ い。 AWS CLI

### **get-load-balancers**

次の例は、get-load-balancers を使用する方法を説明しています。

AWS CLI

すべてのロードバランサーに関する情報を取得するには

次のget-load-balancers例では、設定済み AWS リージョンのすべてのロードバランサーに 関する詳細を表示します。

```
aws lightsail get-load-balancers
```

```
{ 
     "loadBalancers": [ 
         { 
              "name": "LoadBalancer-1", 
             "arn": "arn:aws:lightsail:us-
west-2:111122223333:LoadBalancer/40486b2b-1ad0-4152-83e4-cEXAMPLE6f4b", 
              "supportCode": "6EXAMPLE3362/arn:aws:elasticloadbalancing:us-
west-2:333322221111:loadbalancer/app/
bEXAMPLE128cb59d86f946a9395dd304/1EXAMPLE8dd9d77e", 
              "createdAt": 1571677906.723, 
             "location": { 
                  "availabilityZone": "all", 
                  "regionName": "us-west-2" 
             },
```

```
 "resourceType": "LoadBalancer", 
               "tags": [], 
               "dnsName": "bEXAMPLE128cb59d86f946a9395dd304-1486911371.us-
west-2.elb.amazonaws.com", 
               "state": "active", 
               "protocol": "HTTP", 
               "publicPorts": [ 
e a contra de 1980, estadounidense a contra de 1980, estadounidense a contra de 1980, estadounidense a contra
               ], 
               "healthCheckPath": "/", 
               "instancePort": 80, 
               "instanceHealthSummary": [ 
\overline{a} "instanceName": "MEAN-3", 
                        "instanceHealth": "healthy" 
                   }, 
\overline{a} "instanceName": "MEAN-1", 
                        "instanceHealth": "healthy" 
                   }, 
\overline{a} "instanceName": "MEAN-2", 
                        "instanceHealth": "healthy" 
 } 
               ], 
               "tlsCertificateSummaries": [ 
\overline{a} "name": "example-com", 
                        "isAttached": false 
 } 
               ], 
               "configurationOptions": { 
                   "SessionStickinessEnabled": "false", 
                   "SessionStickiness_LB_CookieDurationSeconds": "86400" 
               } 
          } 
    \mathbf{I}}
```
• API の詳細については、「 コマンドリファレンス[GetLoadBalancers](https://awscli.amazonaws.com/v2/documentation/api/latest/reference/lightsail/get-load-balancers.html)」の「」を参照してくださ い。 AWS CLI

#### **get-operation**

次の例は、get-operation を使用する方法を説明しています。

AWS CLI

1 回のオペレーションに関する情報を取得するには

次のget-operation例では、指定されたオペレーションの詳細を表示します。

```
aws lightsail get-operation \ 
     --operation-id e5700e8a-daf2-4b49-bc01-3EXAMPLE910a
```
出力:

```
{ 
     "operation": { 
          "id": "e5700e8a-daf2-4b49-bc01-3EXAMPLE910a", 
          "resourceName": "Instance-1", 
          "resourceType": "Instance", 
          "createdAt": 1571679872.404, 
          "location": { 
              "availabilityZone": "us-west-2a", 
              "regionName": "us-west-2" 
         }, 
          "isTerminal": true, 
          "operationType": "CreateInstance", 
          "status": "Succeeded", 
          "statusChangedAt": 1571679890.304 
     }
}
```
• API の詳細については、「 コマンドリファレンス[GetOperation」](https://awscli.amazonaws.com/v2/documentation/api/latest/reference/lightsail/get-operation.html)の「」を参照してください。 AWS CLI

### **get-operations-for-resource**

次の例は、get-operations-for-resource を使用する方法を説明しています。

AWS CLI

リソースのすべてのオペレーションを取得するには

次のget-operations-for-resource例では、指定されたリソースのすべてのオペレーション に関する詳細を表示します。

aws lightsail get-operations-for-resource \ --resource-name LoadBalancer-1

```
{ 
     "operations": [ 
         { 
              "id": "e2973046-43f8-4252-a4b4-9EXAMPLE69ce", 
              "resourceName": "LoadBalancer-1", 
              "resourceType": "LoadBalancer", 
              "createdAt": 1571678786.071, 
              "location": { 
                  "availabilityZone": "all", 
                  "regionName": "us-west-2" 
              }, 
              "isTerminal": true, 
              "operationDetails": "MEAN-1", 
              "operationType": "DetachInstancesFromLoadBalancer", 
              "status": "Succeeded", 
              "statusChangedAt": 1571679087.57 
         }, 
         { 
              "id": "2d742a18-0e7f-48c8-9705-3EXAMPLEf98a", 
              "resourceName": "LoadBalancer-1", 
              "resourceType": "LoadBalancer", 
              "createdAt": 1571678782.784, 
              "location": { 
                  "availabilityZone": "all", 
                  "regionName": "us-west-2" 
              }, 
              "isTerminal": true, 
              "operationDetails": "MEAN-1", 
              "operationType": "AttachInstancesToLoadBalancer", 
              "status": "Succeeded", 
              "statusChangedAt": 1571678798.465 
         }, 
          { 
              "id": "6c700fcc-4246-40ab-952b-1EXAMPLEdac2", 
              "resourceName": "LoadBalancer-1",
```

```
 "resourceType": "LoadBalancer", 
               "createdAt": 1571678775.297, 
               "location": { 
                   "availabilityZone": "all", 
                   "regionName": "us-west-2" 
              }, 
              "isTerminal": true, 
              "operationDetails": "MEAN-3", 
               "operationType": "AttachInstancesToLoadBalancer", 
              "status": "Succeeded", 
              "statusChangedAt": 1571678842.806 
          }, 
          ... 
          } 
    \mathbf{I}}
```
• API の詳細については、「 コマンドリファレンス[GetOperationsForResource](https://awscli.amazonaws.com/v2/documentation/api/latest/reference/lightsail/get-operations-for-resource.html)」の「」を参照し てください。 AWS CLI

### **get-operations**

次の例は、get-operations を使用する方法を説明しています。

AWS CLI

すべてのオペレーションに関する情報を取得するには

次のget-operations例では、設定済み AWS リージョンのすべてのオペレーションに関する詳 細を表示します。

aws lightsail get-operations

```
{ 
     "operations": [ 
          { 
              "id": "e5700e8a-daf2-4b49-bc01-3EXAMPLE910a", 
              "resourceName": "Instance-1", 
              "resourceType": "Instance", 
              "createdAt": 1571679872.404,
```

```
 "location": { 
              "availabilityZone": "us-west-2a", 
              "regionName": "us-west-2" 
         }, 
         "isTerminal": true, 
         "operationType": "CreateInstance", 
         "status": "Succeeded", 
         "statusChangedAt": 1571679890.304 
     }, 
     { 
         "id": "701a3339-930e-4914-a9f9-7EXAMPLE68d7", 
         "resourceName": "WordPress-1", 
         "resourceType": "Instance", 
         "createdAt": 1571678786.072, 
         "location": { 
              "availabilityZone": "all", 
              "regionName": "us-west-2" 
         }, 
         "isTerminal": true, 
         "operationDetails": "LoadBalancer-1", 
          "operationType": "DetachInstancesFromLoadBalancer", 
         "status": "Succeeded", 
         "statusChangedAt": 1571679086.399 
     }, 
     { 
         "id": "e2973046-43f8-4252-a4b4-9EXAMPLE69ce", 
         "resourceName": "LoadBalancer-1", 
         "resourceType": "LoadBalancer", 
         "createdAt": 1571678786.071, 
         "location": { 
              "availabilityZone": "all", 
              "regionName": "us-west-2" 
         }, 
         "isTerminal": true, 
         "operationDetails": "WordPress-1", 
         "operationType": "DetachInstancesFromLoadBalancer", 
         "status": "Succeeded", 
         "statusChangedAt": 1571679087.57 
     }, 
     ... 
     } 
 ]
```
}

• API の詳細については、「 コマンドリファレンス[GetOperations」](https://awscli.amazonaws.com/v2/documentation/api/latest/reference/lightsail/get-operations.html)の「」を参照してくださ い。 AWS CLI

### **get-regions**

次の例は、get-regions を使用する方法を説明しています。

## AWS CLI

Amazon Lightsail のすべての AWS リージョンを取得するには

次のget-regions例では、Amazon Lightsail のすべての AWS リージョンに関する詳細を表示し ます。

aws lightsail get-regions

```
{ 
     "regions": [ 
         { 
              "continentCode": "NA", 
              "description": "This region is recommended to serve users in the eastern 
  United States", 
              "displayName": "Virginia", 
              "name": "us-east-1", 
              "availabilityZones": [], 
              "relationalDatabaseAvailabilityZones": [] 
         }, 
         { 
              "continentCode": "NA", 
              "description": "This region is recommended to serve users in the eastern 
  United States", 
              "displayName": "Ohio", 
              "name": "us-east-2", 
              "availabilityZones": [], 
              "relationalDatabaseAvailabilityZones": [] 
         }, 
         { 
              "continentCode": "NA", 
              "description": "This region is recommended to serve users in the 
  northwestern United States, Alaska, and western Canada",
```

```
 "displayName": "Oregon", 
               "name": "us-west-2", 
               "availabilityZones": [], 
               "relationalDatabaseAvailabilityZones": [] 
          }, 
          ... 
          } 
     ]
}
```
• API の詳細については、「 コマンドリファレンス[GetRegions](https://awscli.amazonaws.com/v2/documentation/api/latest/reference/lightsail/get-regions.html)」の「」を参照してください。 AWS CLI

## **get-relational-database-blueprints**

次の例は、get-relational-database-blueprints を使用する方法を説明しています。

AWS CLI

新しいリレーショナルデータベースの設計図を取得するには

次のget-relational-database-blueprints例では、Amazon Lightsail で新しいリレーショ ナルデータベースを作成するために使用できるすべてのリレーショナルデータベースブループリ ントの詳細を表示します。

aws lightsail get-relational-database-blueprints

```
{ 
     "blueprints": [ 
          { 
              "blueprintId": "mysql_5_6", 
              "engine": "mysql", 
              "engineVersion": "5.6.44", 
              "engineDescription": "MySQL Community Edition", 
              "engineVersionDescription": "MySQL 5.6.44", 
              "isEngineDefault": false 
         }, 
         \{ "blueprintId": "mysql_5_7",
```

```
 "engine": "mysql", 
          "engineVersion": "5.7.26", 
          "engineDescription": "MySQL Community Edition", 
          "engineVersionDescription": "MySQL 5.7.26", 
          "isEngineDefault": true 
     }, 
     { 
          "blueprintId": "mysql_8_0", 
          "engine": "mysql", 
          "engineVersion": "8.0.16", 
          "engineDescription": "MySQL Community Edition", 
          "engineVersionDescription": "MySQL 8.0.16", 
          "isEngineDefault": false 
     }, 
     { 
          "blueprintId": "postgres_9_6", 
          "engine": "postgres", 
          "engineVersion": "9.6.15", 
          "engineDescription": "PostgreSQL", 
          "engineVersionDescription": "PostgreSQL 9.6.15-R1", 
          "isEngineDefault": false 
     }, 
     { 
          "blueprintId": "postgres_10", 
          "engine": "postgres", 
          "engineVersion": "10.10", 
          "engineDescription": "PostgreSQL", 
          "engineVersionDescription": "PostgreSQL 10.10-R1", 
          "isEngineDefault": false 
     }, 
     { 
          "blueprintId": "postgres_11", 
          "engine": "postgres", 
          "engineVersion": "11.5", 
          "engineDescription": "PostgreSQL", 
          "engineVersionDescription": "PostgreSQL 11.5-R1", 
          "isEngineDefault": true 
     } 
 ]
```
• API の詳細については、「 コマンドリファレンス[GetRelationalDatabaseBlueprints](https://awscli.amazonaws.com/v2/documentation/api/latest/reference/lightsail/get-relational-database-blueprints.html)」の「」を 参照してください。 AWS CLI

}

## **get-relational-database-bundles**

次の例は、get-relational-database-bundles を使用する方法を説明しています。

AWS CLI

新しいリレーショナルデータベースのバンドルを取得するには

次のget-relational-database-bundles例では、Amazon Lightsail で新しいリレーショナル データベースを作成するために使用できるすべてのリレーショナルデータベースバンドルの詳細 を表示します。コマンドで --include-inactiveフラグが指定されていないため、レスポンス には非アクティブなバンドルが含まれないことに注意してください。非アクティブなバンドルを 使用して新しいリレーショナルデータベースを作成することはできません。

aws lightsail get-relational-database-bundles

```
{ 
     "bundles": [ 
          { 
               "bundleId": "micro_2_0", 
               "name": "Micro", 
               "price": 15.0, 
               "ramSizeInGb": 1.0, 
               "diskSizeInGb": 40, 
               "transferPerMonthInGb": 100, 
               "cpuCount": 2, 
               "isEncrypted": true, 
               "isActive": true 
          }, 
          { 
               "bundleId": "micro_ha_2_0", 
               "name": "Micro with High Availability", 
               "price": 30.0, 
               "ramSizeInGb": 1.0, 
               "diskSizeInGb": 40, 
               "transferPerMonthInGb": 100, 
               "cpuCount": 2, 
               "isEncrypted": true, 
               "isActive": true 
          }, 
\overline{\mathcal{L}}
```

```
 "bundleId": "small_2_0", 
     "name": "Small", 
     "price": 30.0, 
     "ramSizeInGb": 2.0, 
     "diskSizeInGb": 80, 
     "transferPerMonthInGb": 100, 
     "cpuCount": 2, 
     "isEncrypted": true, 
     "isActive": true 
 }, 
 { 
     "bundleId": "small_ha_2_0", 
     "name": "Small with High Availability", 
     "price": 60.0, 
     "ramSizeInGb": 2.0, 
     "diskSizeInGb": 80, 
     "transferPerMonthInGb": 100, 
     "cpuCount": 2, 
     "isEncrypted": true, 
     "isActive": true 
 }, 
 { 
     "bundleId": "medium_2_0", 
     "name": "Medium", 
     "price": 60.0, 
     "ramSizeInGb": 4.0, 
     "diskSizeInGb": 120, 
     "transferPerMonthInGb": 100, 
     "cpuCount": 2, 
     "isEncrypted": true, 
     "isActive": true 
 }, 
 { 
     "bundleId": "medium_ha_2_0", 
     "name": "Medium with High Availability", 
     "price": 120.0, 
     "ramSizeInGb": 4.0, 
     "diskSizeInGb": 120, 
     "transferPerMonthInGb": 100, 
     "cpuCount": 2, 
     "isEncrypted": true, 
     "isActive": true 
 }, 
 {
```

```
 "bundleId": "large_2_0", 
               "name": "Large", 
               "price": 115.0, 
               "ramSizeInGb": 8.0, 
              "diskSizeInGb": 240, 
              "transferPerMonthInGb": 200, 
              "cpuCount": 2, 
              "isEncrypted": true, 
              "isActive": true 
          }, 
          { 
              "bundleId": "large_ha_2_0", 
              "name": "Large with High Availability", 
               "price": 230.0, 
               "ramSizeInGb": 8.0, 
              "diskSizeInGb": 240, 
              "transferPerMonthInGb": 200, 
               "cpuCount": 2, 
              "isEncrypted": true, 
              "isActive": true 
          } 
     ]
}
```
詳細については、[Amazon Lightsail デベロッパーガイド」の「Amazon Lightsail でのデータベー](https://lightsail.aws.amazon.com/ls/docs/en_us/articles/amazon-lightsail-creating-a-database) [ス](https://lightsail.aws.amazon.com/ls/docs/en_us/articles/amazon-lightsail-creating-a-database)Amazon Lightsail」を参照してください。

• API の詳細については、「 コマンドリファレンス[GetRelationalDatabaseBundles](https://awscli.amazonaws.com/v2/documentation/api/latest/reference/lightsail/get-relational-database-bundles.html)」の「」を参 照してください。 AWS CLI

## **get-relational-database-events**

次の例は、get-relational-database-events を使用する方法を説明しています。

AWS CLI

リレーショナルデータベースのイベントを取得するには

次のget-relational-database-events例では、指定したリレーショナルデータベースの過 去 17 時間 (1020 分) のイベントの詳細を表示します。

```
aws lightsail get-relational-database-events \ 
     --relational-database-name Database-1 \
```
#### --duration-in-minutes 1020

### 出力:

```
{ 
     "relationalDatabaseEvents": [ 
         { 
             "resource": "Database-1", 
             "createdAt": 1571654146.553, 
              "message": "Backing up Relational Database", 
             "eventCategories": [ 
                  "backup" 
 ] 
         }, 
         { 
             "resource": "Database-1", 
             "createdAt": 1571654249.98, 
              "message": "Finished Relational Database backup", 
             "eventCategories": [ 
                  "backup" 
 ] 
         } 
     ]
}
```
• API の詳細については、「 コマンドリファレンス[GetRelationalDatabaseEvents」](https://awscli.amazonaws.com/v2/documentation/api/latest/reference/lightsail/get-relational-database-events.html)の「」を参 照してください。 AWS CLI

### **get-relational-database-log-events**

次の例は、get-relational-database-log-events を使用する方法を説明しています。

AWS CLI

リレーショナルデータベースのログイベントを取得するには

次のget-relational-database-log-events例では、リレーショナルデータベース 1571597176の 1570733176 と の間の指定されたログに関する詳細を表示しますDatabase1。 返される情報は、 から開始するように設定されていますhead。

開始時刻と終了時刻を識別するには、Unix タイムコンバータを使用することをお勧めします。

```
aws lightsail get-relational-database-log-events \ 
     --relational-database-name Database1 \ 
     --log-stream-name error \ 
     --start-from-head \ 
     --start-time 1570733176 \ 
     --end-time 1571597176
```

```
{ 
     "resourceLogEvents": [ 
         { 
              "createdAt": 1570820267.0, 
              "message": "2019-10-11 18:57:47 20969 [Warning] IP address '192.0.2.0' 
  could not be resolved: Name or service not known" 
         }, 
         { 
              "createdAt": 1570860974.0, 
              "message": "2019-10-12 06:16:14 20969 [Warning] IP address '8192.0.2.0' 
  could not be resolved: Temporary failure in name resolution" 
         }, 
         { 
              "createdAt": 1570860977.0, 
              "message": "2019-10-12 06:16:17 20969 [Warning] IP address '192.0.2.0' 
  could not be resolved: Temporary failure in name resolution" 
         }, 
         { 
              "createdAt": 1570860979.0, 
              "message": "2019-10-12 06:16:19 20969 [Warning] IP address '192.0.2.0' 
  could not be resolved: Temporary failure in name resolution" 
         }, 
         { 
              "createdAt": 1570860981.0, 
              "message": "2019-10-12 06:16:21 20969 [Warning] IP address '192.0.2.0' 
  could not be resolved: Temporary failure in name resolution" 
         }, 
        \{ "createdAt": 1570860982.0, 
              "message": "2019-10-12 06:16:22 20969 [Warning] IP address '192.0.2.0' 
  could not be resolved: Temporary failure in name resolution" 
         }, 
         { 
              "createdAt": 1570860984.0,
```

```
 "message": "2019-10-12 06:16:24 20969 [Warning] IP address '192.0.2.0' 
  could not be resolved: Temporary failure in name resolution" 
         }, 
         { 
              "createdAt": 1570860986.0, 
             "message": "2019-10-12 06:16:26 20969 [Warning] IP address '192.0.2.0' 
  could not be resolved: Temporary failure in name resolution" 
         }, 
         ... 
         } 
     ], 
     "nextBackwardToken": 
 "eEXAMPLEZXJUZXh0IjoiZnRWb3F3cUpRS1Q5NndMYThxelRUZ1FhR3J6c2dKWEEvM2kvajZMZzVVVWpqRDN0YjFXTj
     "nextForwardToken": 
 "eEXAMPLEZXJUZXh0IjoiT09Lb0Z6ZFRJbHhaNEQ5N2tPbkkwRmwwNUxPZjFTbFFwUklQbzlSaWqvMWVXbEk4aG56VF
}
```
• API の詳細については、「 コマンドリファレンス[GetRelationalDatabaseLogEvents」](https://awscli.amazonaws.com/v2/documentation/api/latest/reference/lightsail/get-relational-database-log-events.html)の「」を 参照してください。 AWS CLI

#### **get-relational-database-log-streams**

次の例は、get-relational-database-log-streams を使用する方法を説明しています。

AWS CLI

リレーショナルデータベースのログストリームを取得するには

次のget-relational-database-log-streams例では、指定されたリレーショナルデータ ベースで使用できるすべてのログストリームを返します。

aws lightsail get-relational-database-log-streams \ --relational-database-name Database1

出力:

{

```
 "logStreams": [ 
      "audit", 
      "error", 
      "general",
```
$\mathbf{I}$ 

}

```
 "slowquery"
```
• API の詳細については、「 コマンドリファレンス[GetRelationalDatabaseLogStreams」](https://awscli.amazonaws.com/v2/documentation/api/latest/reference/lightsail/get-relational-database-log-streams.html)の「」 を参照してください。 AWS CLI

#### **get-relational-database-master-user-password**

次の例は、get-relational-database-master-user-password を使用する方法を説明してい ます。

AWS CLI

リレーショナルデータベースのマスターユーザーパスワードを取得するには

次のget-relational-database-master-user-password例では、指定されたリレーショナ ルデータベースのマスターユーザーパスワードに関する情報を返します。

aws lightsail get-relational-database-master-user-password \ --relational-database-name Database-1

出力:

```
{ 
     "masterUserPassword": "VEXAMPLEec.9qvx,_t<)Wkf)kwboM,>2", 
     "createdAt": 1571259453.959
}
```
• API の詳細については、「 コマンドリファレン ス[GetRelationalDatabaseMasterUserPassword」](https://awscli.amazonaws.com/v2/documentation/api/latest/reference/lightsail/get-relational-database-master-user-password.html)の「」を参照してください。 AWS CLI

#### **get-relational-database-metric-data**

次の例は、get-relational-database-metric-data を使用する方法を説明しています。

AWS CLI

リレーショナルデータベースのメトリクスデータを取得するには

次のget-relational-database-metric-data例では、リレーショナルデータベース につ いて、 1570733176と の間の 24 時間 (86400 秒) DatabaseConnectionsにわたるメトリク ス1571597176のカウント合計を返しますDatabase1。

開始時刻と終了時刻を識別するには、Unix タイムコンバータを使用することをお勧めします。

```
aws lightsail get-relational-database-metric-data \ 
     --relational-database-name Database1 \ 
     --metric-name DatabaseConnections \ 
     --period 86400 \ 
     --start-time 1570733176 \ 
     --end-time 1571597176 \ 
     --unit Count \ 
     --statistics Sum
```

```
{ 
     "metricName": "DatabaseConnections", 
     "metricData": [ 
          { 
               "sum": 1.0, 
               "timestamp": 1571510760.0, 
               "unit": "Count" 
          }, 
          { 
               "sum": 1.0, 
               "timestamp": 1570733160.0, 
               "unit": "Count" 
          }, 
          { 
               "sum": 1.0, 
               "timestamp": 1570992360.0, 
               "unit": "Count" 
          }, 
          { 
               "sum": 0.0, 
               "timestamp": 1571251560.0, 
               "unit": "Count" 
          }, 
          { 
               "sum": 721.0, 
               "timestamp": 1570819560.0,
```

```
 "unit": "Count" 
      }, 
      { 
           "sum": 1.0, 
           "timestamp": 1571078760.0, 
           "unit": "Count" 
      }, 
     \mathcal{L} "sum": 2.0, 
           "timestamp": 1571337960.0, 
           "unit": "Count" 
      }, 
      { 
           "sum": 684.0, 
           "timestamp": 1570905960.0, 
           "unit": "Count" 
      }, 
      { 
           "sum": 0.0, 
           "timestamp": 1571165160.0, 
           "unit": "Count" 
      }, 
      { 
           "sum": 1.0, 
           "timestamp": 1571424360.0, 
           "unit": "Count" 
     } 
 ]
```
• API の詳細については、「 コマンドリファレンス[GetRelationalDatabaseMetricData」](https://awscli.amazonaws.com/v2/documentation/api/latest/reference/lightsail/get-relational-database-metric-data.html)の「」を 参照してください。 AWS CLI

#### **get-relational-database-parameters**

次の例は、get-relational-database-parameters を使用する方法を説明しています。

AWS CLI

}

リレーショナルデータベースのパラメータを取得するには

次のget-relational-database-parameters例では、指定されたリレーショナルデータベー スで使用可能なすべてのパラメータに関する情報を返します。

```
aws lightsail get-relational-database-parameters \ 
     --relational-database-name Database-1
```

```
{ 
     "parameters": [ 
         { 
              "allowedValues": "0,1", 
              "applyMethod": "pending-reboot", 
              "applyType": "dynamic", 
              "dataType": "boolean", 
              "description": "Automatically set all granted roles as active after the 
  user has authenticated successfully.", 
              "isModifiable": true, 
              "parameterName": "activate_all_roles_on_login", 
              "parameterValue": "0" 
         }, 
          { 
              "allowedValues": "0,1", 
              "applyMethod": "pending-reboot", 
              "applyType": "static", 
              "dataType": "boolean", 
              "description": "Controls whether user-defined functions that have only 
  an xxx symbol for the main function can be loaded", 
              "isModifiable": false, 
              "parameterName": "allow-suspicious-udfs" 
         }, 
          { 
              "allowedValues": "0,1", 
              "applyMethod": "pending-reboot", 
              "applyType": "dynamic", 
              "dataType": "boolean", 
              "description": "Sets the autocommit mode", 
              "isModifiable": true, 
              "parameterName": "autocommit" 
         }, 
          { 
              "allowedValues": "0,1", 
              "applyMethod": "pending-reboot", 
              "applyType": "static", 
              "dataType": "boolean",
```

```
 "description": "Controls whether the server autogenerates SSL key and 
  certificate files in the data directory, if they do not already exist.", 
              "isModifiable": false, 
              "parameterName": "auto_generate_certs" 
         }, 
          ... 
         } 
     ]
}
```
詳細については、[Amazon Lightsail でのデータベースパラメータの更新」](https://lightsail.aws.amazon.com/ls/docs/en_us/articles/amazon-lightsail-updating-database-parameters)を参照してください。

• API の詳細については、「 コマンドリファレンス[GetRelationalDatabaseParameters」](https://awscli.amazonaws.com/v2/documentation/api/latest/reference/lightsail/get-relational-database-parameters.html)の「」 を参照してください。 AWS CLI

## **get-relational-database-snapshot**

次の例は、get-relational-database-snapshot を使用する方法を説明しています。

AWS CLI

リレーショナルデータベーススナップショットに関する情報を取得するには

次のget-relational-database-snapshot例では、指定されたリレーショナルデータベース スナップショットの詳細を表示します。

```
aws lightsail get-relational-database-snapshot \ 
     --relational-database-snapshot-name Database-1-1571350042
```

```
{ 
     "relationalDatabaseSnapshot": { 
         "name": "Database-1-1571350042", 
         "arn": "arn:aws:lightsail:us-
west-2:111122223333:RelationalDatabaseSnapshot/0389bbad-4b85-4c3d-9EXAMPLEaee3643d2", 
         "supportCode": "6EXAMPLE3362/ls-8EXAMPLE2ba7ad041451946fafc2ad19cfbd9eb2", 
         "createdAt": 1571350046.238, 
         "location": { 
              "availabilityZone": "all", 
             "regionName": "us-west-2" 
         }, 
         "resourceType": "RelationalDatabaseSnapshot",
```

```
 "tags": [], 
         "engine": "mysql", 
         "engineVersion": "8.0.16", 
         "sizeInGb": 40, 
         "state": "available", 
         "fromRelationalDatabaseName": "Database-1", 
         "fromRelationalDatabaseArn": "arn:aws:lightsail:us-
west-2:111122223333:RelationalDatabase/7ea932b1-b85a-4bd5-9b3e-bEXAMPLE8cc4", 
         "fromRelationalDatabaseBundleId": "micro_1_0", 
         "fromRelationalDatabaseBlueprintId": "mysql_8_0" 
     }
}
```
• API の詳細については、「 コマンドリファレンス[GetRelationalDatabaseSnapshot」](https://awscli.amazonaws.com/v2/documentation/api/latest/reference/lightsail/get-relational-database-snapshot.html)の「」を 参照してください。 AWS CLI

## **get-relational-database-snapshots**

次の例は、get-relational-database-snapshots を使用する方法を説明しています。

AWS CLI

すべてのリレーショナルデータベーススナップショットに関する情報を取得するには

次のget-relational-database-snapshots例では、設定済み AWS リージョンのすべての リレーショナルデータベーススナップショットの詳細を表示します。

aws lightsail get-relational-database-snapshots

```
{ 
     "relationalDatabaseSnapshots": [ 
        \{ "name": "Database-1-1571350042", 
              "arn": "arn:aws:lightsail:us-
west-2:111122223333:RelationalDatabaseSnapshot/0389bbad-4b85-4c3d-9861-6EXAMPLE43d2", 
              "supportCode": "6EXAMPLE3362/
ls-8EXAMPLE2ba7ad041451946fafc2ad19cfbd9eb2", 
              "createdAt": 1571350046.238, 
              "location": { 
                  "availabilityZone": "all",
```

```
 "regionName": "us-west-2" 
             }, 
             "resourceType": "RelationalDatabaseSnapshot", 
             "tags": [], 
             "engine": "mysql", 
             "engineVersion": "8.0.16", 
             "sizeInGb": 40, 
             "state": "available", 
             "fromRelationalDatabaseName": "Database-1", 
             "fromRelationalDatabaseArn": "arn:aws:lightsail:us-
west-2:111122223333:RelationalDatabase/7ea932b1-b85a-4bd5-9b3e-bEXAMPLE8cc4", 
             "fromRelationalDatabaseBundleId": "micro_1_0", 
             "fromRelationalDatabaseBlueprintId": "mysql_8_0" 
         }, 
         { 
             "name": "Database1-Console", 
             "arn": "arn:aws:lightsail:us-
west-2:111122223333:RelationalDatabaseSnapshot/8b94136e-06ec-4b1a-
a3fb-5EXAMPLEe1e9", 
              "supportCode": "6EXAMPLE3362/
ls-9EXAMPLE14b000d34c8d1c432734e137612d5b5c", 
             "createdAt": 1571249981.025, 
             "location": { 
                  "availabilityZone": "all", 
                  "regionName": "us-west-2" 
             }, 
              "resourceType": "RelationalDatabaseSnapshot", 
             "tags": [ 
\overline{a} "key": "test" 
 } 
             ], 
             "engine": "mysql", 
             "engineVersion": "5.6.44", 
             "sizeInGb": 40, 
             "state": "available", 
             "fromRelationalDatabaseName": "Database1", 
             "fromRelationalDatabaseArn": "arn:aws:lightsail:us-
west-2:111122223333:RelationalDatabase/a6161cb7-4535-4f16-9dcf-8EXAMPLE3d4e", 
              "fromRelationalDatabaseBundleId": "micro_1_0", 
             "fromRelationalDatabaseBlueprintId": "mysql_5_6" 
         } 
     ]
```
}

• API の詳細については、「 コマンドリファレンス[GetRelationalDatabaseSnapshots」](https://awscli.amazonaws.com/v2/documentation/api/latest/reference/lightsail/get-relational-database-snapshots.html)の「」を 参照してください。 AWS CLI

## **get-relational-database**

次の例は、get-relational-database を使用する方法を説明しています。

AWS CLI

リレーショナルデータベースに関する情報を取得するには

次のget-relational-database例では、指定されたリレーショナルデータベースの詳細を表 示します。

```
aws lightsail get-relational-database \ 
     --relational-database-name Database-1
```

```
{ 
     "relationalDatabase": { 
         "name": "Database-1", 
          "arn": "arn:aws:lightsail:us-
west-2:111122223333:RelationalDatabase/7ea932b1-b85a-4bd5-9b3e-bEXAMPLE8cc4", 
          "supportCode": "6EXAMPLE3362/ls-9EXAMPLE8ad863723b62cc8901a8aa6e794ae0d2", 
          "createdAt": 1571259453.795, 
         "location": { 
              "availabilityZone": "us-west-2a", 
              "regionName": "us-west-2" 
         }, 
         "resourceType": "RelationalDatabase", 
         "tags": [], 
          "relationalDatabaseBlueprintId": "mysql_8_0", 
          "relationalDatabaseBundleId": "micro_1_0", 
          "masterDatabaseName": "dbmaster", 
          "hardware": { 
              "cpuCount": 1, 
              "diskSizeInGb": 40, 
              "ramSizeInGb": 1.0 
         },
```

```
 "state": "available", 
          "backupRetentionEnabled": false, 
          "pendingModifiedValues": {}, 
          "engine": "mysql", 
          "engineVersion": "8.0.16", 
          "masterUsername": "dbmasteruser", 
          "parameterApplyStatus": "in-sync", 
          "preferredBackupWindow": "10:01-10:31", 
          "preferredMaintenanceWindow": "sat:11:14-sat:11:44", 
          "publiclyAccessible": true, 
          "masterEndpoint": { 
              "port": 3306, 
              "address": "ls-9EXAMPLE8ad863723b62ccEXAMPLEa6e794ae0d2.czowadgeezqi.us-
west-2.rds.amazonaws.com" 
         }, 
          "pendingMaintenanceActions": [] 
     }
}
```
• API の詳細については、「 コマンドリファレンス[GetRelationalDatabase」](https://awscli.amazonaws.com/v2/documentation/api/latest/reference/lightsail/get-relational-database.html)の「」を参照してく ださい。 AWS CLI

## **get-relational-databases**

次の例は、get-relational-databases を使用する方法を説明しています。

AWS CLI

すべてのリレーショナルデータベースに関する情報を取得するには

次のget-relational-databases例では、設定済み AWS リージョンのすべてのリレーショナ ルデータベースの詳細を表示します。

aws lightsail get-relational-databases

```
{ 
      "relationalDatabases": [ 
\overline{\mathcal{L}} "name": "MySQL",
```

```
 "arn": "arn:aws:lightsail:us-
west-2:111122223333:RelationalDatabase/8529020c-3ab9-4d51-92af-5EXAMPLE8979", 
              "supportCode": "6EXAMPLE3362/
ls-3EXAMPLEa995d8c3b06b4501356e5f2f28e1aeba", 
              "createdAt": 1554306019.155, 
              "location": { 
                  "availabilityZone": "us-west-2a", 
                  "regionName": "us-west-2" 
              }, 
              "resourceType": "RelationalDatabase", 
              "tags": [], 
              "relationalDatabaseBlueprintId": "mysql_8_0", 
              "relationalDatabaseBundleId": "micro_1_0", 
              "masterDatabaseName": "dbmaster", 
              "hardware": { 
                  "cpuCount": 1, 
                  "diskSizeInGb": 40, 
                  "ramSizeInGb": 1.0 
              }, 
              "state": "available", 
              "backupRetentionEnabled": true, 
              "pendingModifiedValues": {}, 
              "engine": "mysql", 
              "engineVersion": "8.0.15", 
              "latestRestorableTime": 1571686200.0, 
              "masterUsername": "dbmasteruser", 
              "parameterApplyStatus": "in-sync", 
              "preferredBackupWindow": "07:51-08:21", 
              "preferredMaintenanceWindow": "tue:12:18-tue:12:48", 
              "publiclyAccessible": true, 
              "masterEndpoint": { 
                  "port": 3306, 
                  "address": 
  "ls-3EXAMPLEa995d8c3b06b4501356e5f2fEXAMPLEa.czowadgeezqi.us-
west-2.rds.amazonaws.com" 
              }, 
              "pendingMaintenanceActions": [] 
         }, 
         { 
              "name": "Postgres", 
              "arn": "arn:aws:lightsail:us-west-2:111122223333:RelationalDatabase/
e9780b6b-d0ab-4af2-85f1-1EXAMPLEac68", 
              "supportCode": "6EXAMPLE3362/
ls-3EXAMPLEb4fffb5cec056220c734713e14bd5fcd",
```

```
 "createdAt": 1554306000.814, 
              "location": { 
                  "availabilityZone": "us-west-2a", 
                  "regionName": "us-west-2" 
              }, 
              "resourceType": "RelationalDatabase", 
              "tags": [], 
              "relationalDatabaseBlueprintId": "postgres_11", 
              "relationalDatabaseBundleId": "micro_1_0", 
              "masterDatabaseName": "dbmaster", 
              "hardware": { 
                  "cpuCount": 1, 
                  "diskSizeInGb": 40, 
                  "ramSizeInGb": 1.0 
              }, 
              "state": "available", 
              "backupRetentionEnabled": true, 
              "pendingModifiedValues": {}, 
              "engine": "postgres", 
              "engineVersion": "11.1", 
              "latestRestorableTime": 1571686339.0, 
              "masterUsername": "dbmasteruser", 
              "parameterApplyStatus": "in-sync", 
              "preferredBackupWindow": "06:19-06:49", 
              "preferredMaintenanceWindow": "sun:10:19-sun:10:49", 
              "publiclyAccessible": false, 
              "masterEndpoint": { 
                  "port": 5432, 
                  "address": 
  "ls-3EXAMPLEb4fffb5cec056220c734713eEXAMPLEd.czowadgeezqi.us-
west-2.rds.amazonaws.com" 
              }, 
              "pendingMaintenanceActions": [] 
         } 
     ]
}
```
• API の詳細については、「 コマンドリファレンス[GetRelationalDatabases」](https://awscli.amazonaws.com/v2/documentation/api/latest/reference/lightsail/get-relational-databases.html)の「」を参照して ください。 AWS CLI

## **get-static-ip**

次の例は、get-static-ip を使用する方法を説明しています。

## AWS CLI

静的 IP に関する情報を取得するには

次のget-static-ip例では、指定された静的 IP の詳細を表示します。

```
aws lightsail get-static-ip \ 
     --static-ip-name StaticIp-1
```
出力:

```
{ 
     "staticIp": { 
          "name": "StaticIp-1", 
          "arn": "arn:aws:lightsail:us-
west-2:111122223333:StaticIp/2257cd76-1f0e-4ac0-82e2-2EXAMPLE23ad", 
          "supportCode": "6EXAMPLE3362/192.0.2.0", 
          "createdAt": 1571071325.076, 
          "location": { 
              "availabilityZone": "all", 
              "regionName": "us-west-2" 
          }, 
          "resourceType": "StaticIp", 
          "ipAddress": "192.0.2.0", 
          "isAttached": false 
     }
}
```
• API の詳細については、「 コマンドリファレンス[GetStaticIp](https://awscli.amazonaws.com/v2/documentation/api/latest/reference/lightsail/get-static-ip.html)」の「」を参照してください。 AWS CLI

#### **get-static-ips**

次の例は、get-static-ips を使用する方法を説明しています。

AWS CLI

#### すべての静的 IPs

次のget-static-ips例では、設定済み AWS リージョンのすべての静的 IPs に関する詳細を表 示します。

aws lightsail get-static-ips

# 出力:

```
{ 
     "staticIps": [ 
          { 
              "name": "StaticIp-1", 
              "arn": "arn:aws:lightsail:us-
west-2:111122223333:StaticIp/2257cd76-1f0e-4ac0-8EXAMPLE16f9423ad", 
              "supportCode": "6EXAMPLE3362/192.0.2.0", 
              "createdAt": 1571071325.076, 
              "location": { 
                   "availabilityZone": "all", 
                   "regionName": "us-west-2" 
              }, 
              "resourceType": "StaticIp", 
              "ipAddress": "192.0.2.0", 
              "isAttached": false 
         }, 
         { 
              "name": "StaticIP-2", 
              "arn": "arn:aws:lightsail:us-west-2:111122223333:StaticIp/c61edb40-
e5f0-4fd6-ae7c-8EXAMPLE19f8", 
              "supportCode": "6EXAMPLE3362/192.0.2.2", 
              "createdAt": 1568305385.681, 
              "location": { 
                   "availabilityZone": "all", 
                   "regionName": "us-west-2" 
              }, 
              "resourceType": "StaticIp", 
              "ipAddress": "192.0.2.2", 
              "attachedTo": "WordPress-1", 
              "isAttached": true 
         } 
    \mathbf{I}}
```
• API の詳細については、「 コマンドリファレンス[GetStaticIps](https://awscli.amazonaws.com/v2/documentation/api/latest/reference/lightsail/get-static-ips.html)」の「」を参照してください。 AWS CLI

## **is-vpc-peered**

次の例は、is-vpc-peered を使用する方法を説明しています。

## AWS CLI

Amazon Lightsail 仮想プライベートクラウドがピアリング接続されているかどうかを確認するに は

次のis-vpc-peered例では、指定した AWS リージョンの Amazon Lightsail Virtual Private Cloud (VPC) のピアリングステータスを返します。

```
aws lightsail is-vpc-peered \ 
     --region us-west-2
```
出力:

```
{ 
     "isPeered": true
}
```
• API の詳細については、「 コマンドリファレンス[IsVpcPeered」](https://awscli.amazonaws.com/v2/documentation/api/latest/reference/lightsail/is-vpc-peered.html)の「」を参照してください。 AWS CLI

# **open-instance-public-ports**

次の例は、open-instance-public-ports を使用する方法を説明しています。

AWS CLI

インスタンスのファイアウォールポートを開くには

次のopen-instance-public-ports例では、指定したインスタンスで TCP ポート 22 を開き ます。

```
aws lightsail open-instance-public-ports \ 
     --instance-name MEAN-2 \ 
     --port-info fromPort=22,protocol=TCP,toPort=22
```

```
{ 
     "operation": { 
          "id": "719744f0-a022-46f2-9f11-6EXAMPLE4642", 
          "resourceName": "MEAN-2", 
          "resourceType": "Instance", 
          "createdAt": 1571072906.849, 
          "location": { 
              "availabilityZone": "us-west-2a", 
              "regionName": "us-west-2" 
         }, 
          "isTerminal": true, 
          "operationDetails": "22/tcp", 
          "operationType": "OpenInstancePublicPorts", 
          "status": "Succeeded", 
          "statusChangedAt": 1571072906.849 
     }
}
```
• API の詳細については、「 コマンドリファレンス[OpenInstancePublicPorts](https://awscli.amazonaws.com/v2/documentation/api/latest/reference/lightsail/open-instance-public-ports.html)」の「」を参照して ください。 AWS CLI

#### **peer-vpc**

次の例は、peer-vpc を使用する方法を説明しています。

AWS CLI

Amazon Lightsail 仮想プライベートクラウドをピアリングするには

次のpeer-vpc例では、指定したリージョンの Amazon Lightsail Virtual Private Cloud (VPC) をピ アリングします AWS 。

```
aws lightsail peer-vpc \ 
     --region us-west-2
```

```
{ 
     "operation": { 
         "id": "787e846a-54ac-497f-bce2-9EXAMPLE5d91", 
         "resourceName": "vpc-0EXAMPLEa5261efb3",
```

```
 "resourceType": "PeeredVpc", 
          "createdAt": 1571694233.104, 
          "location": { 
              "availabilityZone": "all", 
              "regionName": "us-west-2" 
         }, 
          "isTerminal": true, 
          "operationDetails": "vpc-e2b3eb9b", 
          "operationType": "PeeredVpc", 
          "status": "Succeeded", 
          "statusChangedAt": 1571694233.104 
     }
}
```
• API の詳細については、「 コマンドリファレンス[PeerVpc」](https://awscli.amazonaws.com/v2/documentation/api/latest/reference/lightsail/peer-vpc.html)の「」を参照してください。 AWS CLI

## **reboot-instance**

次の例は、reboot-instance を使用する方法を説明しています。

AWS CLI

```
インスタンスを再起動するには
```
次のreboot-instance例では、指定されたインスタンスを再起動します。

```
aws lightsail reboot-instance \ 
     --instance-name MEAN-1
```

```
{ 
     "operations": [ 
         { 
              "id": "2b679f1c-8b71-4bb4-8e97-8EXAMPLEed93", 
              "resourceName": "MEAN-1", 
              "resourceType": "Instance", 
              "createdAt": 1571694445.49, 
              "location": { 
                   "availabilityZone": "us-west-2a", 
                   "regionName": "us-west-2"
```

```
 }, 
              "isTerminal": true, 
              "operationDetails": "", 
              "operationType": "RebootInstance", 
              "status": "Succeeded", 
              "statusChangedAt": 1571694445.49 
          } 
     ]
}
```
• API の詳細については、「 コマンドリファレンス[RebootInstance」](https://awscli.amazonaws.com/v2/documentation/api/latest/reference/lightsail/reboot-instance.html)の「」を参照してくださ い。 AWS CLI

## **reboot-relational-database**

次の例は、reboot-relational-database を使用する方法を説明しています。

AWS CLI

リレーショナルデータベースを再起動するには

次のreboot-relational-database例では、指定されたリレーショナルデータベースを再起 動します。

```
aws lightsail reboot-relational-database \ 
     --relational-database-name Database-1
```

```
{ 
     "operations": [ 
         { 
              "id": "e4c980c0-3137-496c-9c91-1EXAMPLEdec2", 
              "resourceName": "Database-1", 
              "resourceType": "RelationalDatabase", 
              "createdAt": 1571694532.91, 
              "location": { 
                   "availabilityZone": "us-west-2a", 
                   "regionName": "us-west-2" 
              }, 
              "isTerminal": false, 
              "operationDetails": "",
```

```
 "operationType": "RebootRelationalDatabase", 
               "status": "Started", 
               "statusChangedAt": 1571694532.91 
          } 
    \mathbf{I}}
```
• API の詳細については、「 コマンドリファレンス[RebootRelationalDatabase](https://awscli.amazonaws.com/v2/documentation/api/latest/reference/lightsail/reboot-relational-database.html)」の「」を参照し てください。 AWS CLI

## **release-static-ip**

次の例は、release-static-ip を使用する方法を説明しています。

## AWS CLI

静的 IP を削除するには

次のrelease-static-ip例では、指定された静的 IP を削除します。

```
aws lightsail release-static-ip \ 
     --static-ip-name StaticIp-1
```

```
{ 
     "operations": [ 
          { 
              "id": "e374c002-dc6d-4c7f-919f-2EXAMPLE13ce", 
              "resourceName": "StaticIp-1", 
              "resourceType": "StaticIp", 
              "createdAt": 1571694962.003, 
              "location": { 
                   "availabilityZone": "all", 
                   "regionName": "us-west-2" 
              }, 
              "isTerminal": true, 
              "operationType": "ReleaseStaticIp", 
              "status": "Succeeded", 
              "statusChangedAt": 1571694962.003 
          } 
     ]
```
}

• API の詳細については、「 コマンドリファレンス[ReleaseStaticIp」](https://awscli.amazonaws.com/v2/documentation/api/latest/reference/lightsail/release-static-ip.html)の「」を参照してくださ い。 AWS CLI

#### **start-instance**

次の例は、start-instance を使用する方法を説明しています。

AWS CLI

インスタンスを起動するには

次のstart-instance例では、指定されたインスタンスを起動します。

```
aws lightsail start-instance \ 
     --instance-name WordPress-1
```
出力:

```
{ 
     "operations": [ 
          { 
              "id": "f88d2a93-7cea-4165-afce-2d688cb18f23", 
              "resourceName": "WordPress-1", 
              "resourceType": "Instance", 
              "createdAt": 1571695583.463, 
              "location": { 
                   "availabilityZone": "us-west-2a", 
                   "regionName": "us-west-2" 
              }, 
              "isTerminal": false, 
              "operationType": "StartInstance", 
              "status": "Started", 
              "statusChangedAt": 1571695583.463 
         } 
     ]
}
```
• API の詳細については、「 コマンドリファレンス[StartInstance」](https://awscli.amazonaws.com/v2/documentation/api/latest/reference/lightsail/start-instance.html)の「」を参照してください。 AWS CLI

# **start-relational-database**

次の例は、start-relational-database を使用する方法を説明しています。

AWS CLI

リレーショナルデータベースを開始するには

次のstart-relational-database例では、指定されたリレーショナルデータベースを起動し ます。

```
aws lightsail start-relational-database \ 
     --relational-database-name Database-1
```
出力:

```
{ 
     "operations": [ 
         { 
              "id": "4d5294ec-a38a-4fda-9e37-aEXAMPLE0d24", 
              "resourceName": "Database-1", 
              "resourceType": "RelationalDatabase", 
              "createdAt": 1571695998.822, 
              "location": { 
                   "availabilityZone": "us-west-2a", 
                  "regionName": "us-west-2" 
              }, 
              "isTerminal": false, 
              "operationType": "StartRelationalDatabase", 
              "status": "Started", 
              "statusChangedAt": 1571695998.822 
         } 
     ]
}
```
• API の詳細については、「 コマンドリファレンス[StartRelationalDatabase」](https://awscli.amazonaws.com/v2/documentation/api/latest/reference/lightsail/start-relational-database.html)の「」を参照して ください。 AWS CLI

## **stop-instance**

次の例は、stop-instance を使用する方法を説明しています。

# AWS CLI

インスタンスを停止するには

次のstop-instance例では、指定されたインスタンスを停止します。

```
aws lightsail stop-instance \
--instance-name WordPress-1
```
出力:

```
{ 
     "operations": [ 
          { 
              "id": "265357e2-2943-4d51-888a-1EXAMPLE7585", 
              "resourceName": "WordPress-1", 
              "resourceType": "Instance", 
              "createdAt": 1571695471.134, 
              "location": { 
                   "availabilityZone": "us-west-2a", 
                   "regionName": "us-west-2" 
              }, 
              "isTerminal": false, 
              "operationType": "StopInstance", 
              "status": "Started", 
              "statusChangedAt": 1571695471.134 
          } 
    \mathbf{I}}
```
• API の詳細については、「 コマンドリファレンス[StopInstance」](https://awscli.amazonaws.com/v2/documentation/api/latest/reference/lightsail/stop-instance.html)の「」を参照してください。 AWS CLI

## **stop-relational-database**

次の例は、stop-relational-database を使用する方法を説明しています。

AWS CLI

リレーショナルデータベースを停止するには

次のstop-relational-database例では、指定されたリレーショナルデータベースを停止しま す。

```
aws lightsail stop-relational-database \ 
     --relational-database-name Database-1
```
出力:

```
{ 
     "operations": [ 
          { 
              "id": "cc559c19-4adb-41e4-b75b-5EXAMPLE4e61", 
              "resourceName": "Database-1", 
              "resourceType": "RelationalDatabase", 
              "createdAt": 1571695526.29, 
              "location": { 
                   "availabilityZone": "us-west-2a", 
                   "regionName": "us-west-2" 
              }, 
              "isTerminal": false, 
              "operationType": "StopRelationalDatabase", 
              "status": "Started", 
              "statusChangedAt": 1571695526.29 
          } 
    \mathbf{I}}
```
• API の詳細については、「 コマンドリファレンス[StopRelationalDatabase](https://awscli.amazonaws.com/v2/documentation/api/latest/reference/lightsail/stop-relational-database.html)」の「」を参照して ください。 AWS CLI

#### **unpeer-vpc**

次の例は、unpeer-vpc を使用する方法を説明しています。

AWS CLI

Amazon Lightsail 仮想プライベートクラウドのピアリングを解除するには

次のunpeer-vpc例では、指定したリージョンの Amazon Lightsail Virtual Private Cloud (VPC) のピアリングを解除します AWS 。

aws lightsail unpeer-vpc \

AWS Command Line Interface インプロング しょうしゃ しんしゃ しんしゃ しんしゃ しんしゃ しんしゃ スタックス スタック バージョン 2 用ユーザーガイド

```
 --region us-west-2
```
出力:

```
{ 
     "operation": { 
          "id": "531aca64-7157-47ab-84c6-eEXAMPLEd898", 
          "resourceName": "vpc-0EXAMPLEa5261efb3", 
          "resourceType": "PeeredVpc", 
          "createdAt": 1571694109.945, 
          "location": { 
              "availabilityZone": "all", 
              "regionName": "us-west-2" 
         }, 
          "isTerminal": true, 
          "operationDetails": "vpc-e2b3eb9b", 
          "operationType": "UnpeeredVpc", 
          "status": "Succeeded", 
          "statusChangedAt": 1571694109.945 
     }
}
```
• API の詳細については、「 コマンドリファレンス[UnpeerVpc」](https://awscli.amazonaws.com/v2/documentation/api/latest/reference/lightsail/unpeer-vpc.html)の「」を参照してください。 AWS CLI

を使用した Macie の例 AWS CLI

次のコード例は、Macie AWS Command Line Interface で を使用してアクションを実行し、一般的な シナリオを実装する方法を示しています。

アクションはより大きなプログラムからのコードの抜粋であり、コンテキスト内で実行する必要が あります。アクションは個々のサービス機能を呼び出す方法を示していますが、関連するシナリオや サービス間の例ではアクションのコンテキストが確認できます。

「シナリオ」は、同じサービス内で複数の関数を呼び出して、特定のタスクを実行する方法を示す コード例です。

各例には、 へのリンクが含まれています。このリンクには GitHub、コンテキスト内でコードを設定 および実行する方法の手順が記載されています。

## トピック

• [アクション](#page-374-0)

アクション

## **describe-buckets**

次の例は、describe-buckets を使用する方法を説明しています。

AWS CLI

Amazon Macie がアカウントでモニタリングおよび分析する 1 つ以上の S3 バケットに関する データをクエリするには

次のdescribe-buckets例では、名前が MY-S3 で始まり、現在の AWS リージョンにあるすべ ての S3 バケットのメタデータをクエリします。 MY-S3

```
aws macie2 describe-buckets \ 
     --criteria '{"bucketName":{"prefix":"my-S3"}}'
```

```
{ 
     "buckets": [ 
        \{ "accountId": "123456789012", 
              "allowsUnencryptedObjectUploads": "FALSE", 
              "bucketArn": "arn:aws:s3:::MY-S3-DOC-EXAMPLE-BUCKET1", 
              "bucketCreatedAt": "2020-05-18T19:54:00+00:00", 
              "bucketName": "MY-S3-DOC-EXAMPLE-BUCKET1", 
              "classifiableObjectCount": 13, 
              "classifiableSizeInBytes": 1592088, 
              "jobDetails": { 
                  "isDefinedInJob": "TRUE", 
                  "isMonitoredByJob": "TRUE", 
                  "lastJobId": "08c81dc4a2f3377fae45c9ddaexample", 
                  "lastJobRunTime": "2021-04-26T14:55:30.270000+00:00" 
              }, 
              "lastAutomatedDiscoveryTime": "2022-12-10T19:11:25.364000+00:00", 
              "lastUpdated": "2022-12-13T07:33:06.337000+00:00", 
              "objectCount": 13, 
              "objectCountByEncryptionType": { 
                 "customerManaged": 0,
                  "kmsManaged": 2,
```

```
 "s3Managed": 7, 
                "unencrypted": 4, 
                "unknown": 0 
            }, 
            "publicAccess": { 
                "effectivePermission": "NOT_PUBLIC", 
                "permissionConfiguration": { 
                    "accountLevelPermissions": { 
                        "blockPublicAccess": { 
                            "blockPublicAcls": true, 
                            "blockPublicPolicy": true, 
                            "ignorePublicAcls": true, 
                            "restrictPublicBuckets": true 
 } 
\}, \{ "bucketLevelPermissions": { 
                        "accessControlList": { 
                            "allowsPublicReadAccess": false, 
                            "allowsPublicWriteAccess": false 
\}, \{ "blockPublicAccess": { 
                            "blockPublicAcls": true, 
                            "blockPublicPolicy": true, 
                            "ignorePublicAcls": true, 
                            "restrictPublicBuckets": true 
\}, \{ "bucketPolicy": { 
                            "allowsPublicReadAccess": false, 
                            "allowsPublicWriteAccess": false 
 } 
1 1 1 1 1 1 1
 } 
            }, 
            "region": "us-west-2", 
            "replicationDetails": { 
                "replicated": false, 
                "replicatedExternally": false, 
                "replicationAccounts": [] 
            }, 
            "sensitivityScore": 78, 
            "serverSideEncryption": { 
                "kmsMasterKeyId": null, 
                "type": "NONE" 
            },
```

```
 "sharedAccess": "NOT_SHARED", 
             "sizeInBytes": 4549746, 
             "sizeInBytesCompressed": 0, 
             "tags": [ 
\overline{a} "key": "Division", 
                      "value": "HR" 
                  }, 
\overline{a} "key": "Team", 
                      "value": "Recruiting" 
 } 
             ], 
             "unclassifiableObjectCount": { 
                  "fileType": 0, 
                  "storageClass": 0, 
                  "total": 0 
             }, 
             "unclassifiableObjectSizeInBytes": { 
                  "fileType": 0, 
                  "storageClass": 0, 
                  "total": 0 
             }, 
             "versioning": true 
         }, 
         { 
             "accountId": "123456789012", 
             "allowsUnencryptedObjectUploads": "TRUE", 
             "bucketArn": "arn:aws:s3:::MY-S3-DOC-EXAMPLE-BUCKET2", 
             "bucketCreatedAt": "2020-11-25T18:24:38+00:00", 
             "bucketName": "MY-S3-DOC-EXAMPLE-BUCKET2", 
             "classifiableObjectCount": 8, 
             "classifiableSizeInBytes": 133810, 
             "jobDetails": { 
                  "isDefinedInJob": "TRUE", 
                  "isMonitoredByJob": "FALSE", 
                  "lastJobId": "188d4f6044d621771ef7d65f2example", 
                  "lastJobRunTime": "2021-04-09T19:37:11.511000+00:00" 
             }, 
             "lastAutomatedDiscoveryTime": "2022-12-12T19:11:25.364000+00:00", 
             "lastUpdated": "2022-12-13T07:33:06.337000+00:00", 
             "objectCount": 8, 
             "objectCountByEncryptionType": { 
                 "customerManaged": 0,
```

```
"kmsManaged": 0,
                "s3Managed": 8, 
               "unencrypted": 0,
                "unknown": 0 
            }, 
            "publicAccess": { 
                "effectivePermission": "NOT_PUBLIC", 
                "permissionConfiguration": { 
                    "accountLevelPermissions": { 
                        "blockPublicAccess": { 
                            "blockPublicAcls": true, 
                           "blockPublicPolicy": true, 
                           "ignorePublicAcls": true, 
                            "restrictPublicBuckets": true 
 } 
\}, \{ "bucketLevelPermissions": { 
                        "accessControlList": { 
                            "allowsPublicReadAccess": false, 
                            "allowsPublicWriteAccess": false 
\}, \{ "blockPublicAccess": { 
                            "blockPublicAcls": true, 
                            "blockPublicPolicy": true, 
                           "ignorePublicAcls": true, 
                            "restrictPublicBuckets": true 
\}, \{ "bucketPolicy": { 
                            "allowsPublicReadAccess": false, 
                            "allowsPublicWriteAccess": false 
 } 
1 1 1 1 1 1 1
 } 
            }, 
            "region": "us-west-2", 
            "replicationDetails": { 
                "replicated": false, 
                "replicatedExternally": false, 
                "replicationAccounts": [] 
            }, 
            "sensitivityScore": 95, 
            "serverSideEncryption": { 
                "kmsMasterKeyId": null, 
                "type": "AES256"
```

```
 }, 
              "sharedAccess": "EXTERNAL", 
              "sizeInBytes": 175978, 
             "sizeInBytesCompressed": 0,
              "tags": [ 
\overline{a} "key": "Division", 
                       "value": "HR" 
                  }, 
\overline{a} "key": "Team", 
                       "value": "Recruiting" 
 } 
              ], 
              "unclassifiableObjectCount": { 
                  "fileType": 3, 
                  "storageClass": 0, 
                  "total": 3 
              }, 
              "unclassifiableObjectSizeInBytes": { 
                  "fileType": 2999826, 
                  "storageClass": 0, 
                  "total": 2999826 
              }, 
              "versioning": true 
         } 
    \mathbf{1}}
```
詳細については、Amazon Macie [ユーザーガイド」のS3 バケットインベントリのフィルタリン](https://docs.aws.amazon.com/macie/latest/user/monitoring-s3-inventory-filter.html) [グ](https://docs.aws.amazon.com/macie/latest/user/monitoring-s3-inventory-filter.html)」を参照してください。

• API の詳細については、「 コマンドリファレンス[DescribeBuckets」](https://awscli.amazonaws.com/v2/documentation/api/latest/reference/macie2/describe-buckets.html)の「」を参照してくださ い。 AWS CLI

を使用した Amazon Managed Grafana の例 AWS CLI

次のコード例は、Amazon Managed Grafana AWS Command Line Interface で を使用してアクショ ンを実行し、一般的なシナリオを実装する方法を示しています。

アクションはより大きなプログラムからのコードの抜粋であり、コンテキスト内で実行する必要が あります。アクションは個々のサービス機能を呼び出す方法を示していますが、関連するシナリオや サービス間の例ではアクションのコンテキストが確認できます。

「シナリオ」は、同じサービス内で複数の関数を呼び出して、特定のタスクを実行する方法を示す コード例です。

各例には、 へのリンクが含まれています。ここでは GitHub、コンテキスト内でコードを設定および 実行する方法の手順を確認できます。

トピック

• [アクション](#page-374-0)

アクション

#### **list-workspaces**

次の例は、list-workspaces を使用する方法を説明しています。

AWS CLI

ユーザー認証情報で指定されたリージョンのアカウントのワークスペースを一覧表示するには

次のlist-workspaces例では、アカウントの リージョンの Grafana ワークスペースを一覧表示 します。

aws grafana list-workspaces

```
{ 
     "workspaces": [ 
         { 
             "authentication": { 
                 "providers": [ 
                      "AWS_SSO" 
 ] 
             }, 
             "created": "2022-04-04T16:20:21.796000-07:00", 
             "description": "to test tags",
```

```
 "endpoint": "g-949e7b44df.grafana-workspace.us-east-1.amazonaws.com", 
              "grafanaVersion": "8.2", 
              "id": "g-949e7b44df", 
              "modified": "2022-04-04T16:20:21.796000-07:00", 
              "name": "testtag2", 
              "notificationDestinations": [ 
                  "SNS" 
              ], 
              "status": "ACTIVE" 
         }, 
        \mathcal{L} "authentication": { 
                  "providers": [ 
                       "AWS_SSO" 
 ] 
              }, 
              "created": "2022-04-20T10:22:15.115000-07:00", 
              "description": "ww", 
              "endpoint": "g-bffa51ed1b.grafana-workspace.us-east-1.amazonaws.com", 
              "grafanaVersion": "8.2", 
              "id": "g-bffa51ed1b", 
              "modified": "2022-04-20T10:22:15.115000-07:00", 
              "name": "ww", 
              "notificationDestinations": [ 
                  "SNS" 
              ], 
              "status": "ACTIVE" 
         } 
     ]
}
```
• API の詳細については、「 コマンドリファレンス[ListWorkspaces」](https://awscli.amazonaws.com/v2/documentation/api/latest/reference/grafana/list-workspaces.html)の「」を参照してくださ い。 AWS CLI

MediaConnect を使用した の例 AWS CLI

次のコード例は、 AWS Command Line Interface で を使用してアクションを実行し、一般的なシナ リオを実装する方法を示しています MediaConnect。

アクションはより大きなプログラムからのコードの抜粋であり、コンテキスト内で実行する必要が あります。アクションは個々のサービス機能を呼び出す方法を示していますが、関連するシナリオや サービス間の例ではアクションのコンテキストが確認できます。

「シナリオ」は、同じサービス内で複数の関数を呼び出して、特定のタスクを実行する方法を示す コード例です。

各例には、 へのリンクが含まれています。ここでは GitHub、コンテキスト内でコードを設定および 実行する方法の手順を確認できます。

トピック

• [アクション](#page-374-0)

アクション

**add-flow-outputs**

次の例は、add-flow-outputs を使用する方法を説明しています。

AWS CLI

フローに出力を追加するには

次のadd-flow-outputs例では、指定されたフローに出力を追加します。

```
aws mediaconnect add-flow-outputs \
--flow-arn arn:aws:mediaconnect:us-
east-1:111122223333:flow:1-23aBC45dEF67hiJ8-12AbC34DE5fG:BaseballGame \
--outputs Description='NYC 
  stream',Destination=192.0.2.12,Name=NYC,Port=3333,Protocol=rtp-
fec,SmoothingLatency=100 Description='LA 
  stream',Destination=203.0.113.9,Name=LA,Port=4444,Protocol=rtp-
fec,SmoothingLatency=100
```

```
{ 
     "Outputs": [ 
         { 
              "Port": 3333, 
              "OutputArn": "arn:aws:mediaconnect:us-
east-1:111122223333:output:2-3aBC45dEF67hiJ89-c34de5fG678h:NYC", 
              "Name": "NYC", 
              "Description": "NYC stream", 
              "Destination": "192.0.2.12", 
              "Transport": {
```

```
 "Protocol": "rtp-fec", 
                  "SmoothingLatency": 100 
 } 
         }, 
        \mathcal{L} "Port": 4444, 
             "OutputArn": "arn:aws:mediaconnect:us-
east-1:111122223333:output:2-987655dEF67hiJ89-c34de5fG678h:LA", 
             "Name": "LA", 
             "Description": "LA stream", 
             "Destination": "203.0.113.9", 
             "Transport": { 
                  "Protocol": "rtp-fec", 
                  "SmoothingLatency": 100 
 } 
         } 
     ], 
     "FlowArn": "arn:aws:mediaconnect:us-
east-1:111122223333:flow:1-23aBC45dEF67hiJ8-12AbC34DE5fG:BaseballGame"
}
```
詳細については、「 AWS Elemental MediaConnect ユーザーガイ[ド」の「フローへの出力の追](https://docs.aws.amazon.com/mediaconnect/latest/ug/outputs-add.html) [加](https://docs.aws.amazon.com/mediaconnect/latest/ug/outputs-add.html)」を参照してください。

• API の詳細については、「 コマンドリファレンス[AddFlowOutputs」](https://awscli.amazonaws.com/v2/documentation/api/latest/reference/mediaconnect/add-flow-outputs.html)の「」を参照してくださ い。 AWS CLI

## **create-flow**

次の例は、create-flow を使用する方法を説明しています。

AWS CLI

フローを作成するには

次のcreate-flow例では、指定された設定でフローを作成します。

```
aws mediaconnect create-flow \ 
     --availability-zone us-west-2c \ 
     --name ExampleFlow \ 
     --source Description='Example source, 
  backup',IngestPort=1055,Name=BackupSource,Protocol=rtp,WhitelistCidr=10.24.34.0/23
```
# 出力:

```
{ 
     "Flow": { 
         "FlowArn": "arn:aws:mediaconnect:us-
east-1:123456789012:flow:1-23aBC45dEF67hiJ8-12AbC34DE5fG:ExampleFlow", 
         "AvailabilityZone": "us-west-2c", 
         "EgressIp": "54.245.71.21", 
         "Source": { 
              "IngestPort": 1055, 
              "SourceArn": "arn:aws:mediaconnect:us-
east-1:123456789012:source:2-3aBC45dEF67hiJ89-c34de5fG678h:BackupSource", 
              "Transport": { 
                  "Protocol": "rtp", 
                  "MaxBitrate": 80000000 
              }, 
              "Description": "Example source, backup", 
              "IngestIp": "54.245.71.21", 
              "WhitelistCidr": "10.24.34.0/23", 
              "Name": "mySource" 
         }, 
         "Entitlements": [], 
         "Name": "ExampleFlow", 
          "Outputs": [], 
         "Status": "STANDBY", 
         "Description": "Example source, backup" 
     }
}
```
詳細については、「 AWS Elemental MediaConnect [ユーザーガイド」の「フローの作成」](https://docs.aws.amazon.com/mediaconnect/latest/ug/flows-create.html)を参 照してください。

• API の詳細については、「 コマンドリファレンス[CreateFlow](https://awscli.amazonaws.com/v2/documentation/api/latest/reference/mediaconnect/create-flow.html)」の「」を参照してください。 AWS CLI

# **delete-flow**

次の例は、delete-flow を使用する方法を説明しています。

## AWS CLI

フローを削除するには

ー般的なシナリオのシナリオ 4704 キャッシュ インタン インタン こうしょう しょうかん しゅうしゅう インタン 4704 キャッシュ 4704 キャッシュ 4704

次のdelete-flow例では、指定されたフローを削除します。

```
aws mediaconnect delete-flow \ 
     --flow-arn arn:aws:mediaconnect:us-
east-1:123456789012:flow:1-23aBC45dEF67hiJ8-12AbC34DE5fG:AwardsShow
```
出力:

```
{ 
     "FlowArn": "arn:aws:mediaconnect:us-
east-1:123456789012:flow:1-23aBC45dEF67hiJ8-12AbC34DE5fG:AwardsShow", 
     "Status": "DELETING"
}
```
詳細については、「 AWS Elemental MediaConnect ユーザーガイド」[の「フローの削除](https://docs.aws.amazon.com/mediaconnect/latest/ug/flows-delete.html)」を参照 してください。

• API の詳細については、「 コマンドリファレンス[DeleteFlow」](https://awscli.amazonaws.com/v2/documentation/api/latest/reference/mediaconnect/delete-flow.html)の「」を参照してください。 AWS CLI

**describe-flow**

次の例は、describe-flow を使用する方法を説明しています。

AWS CLI

フローの詳細を表示するには

次のdescribe-flow例では、ARN、アベイラビリティーゾーン、ステータス、ソース、使用権 限、出力など、指定されたフローの詳細を表示します。

```
aws mediaconnect describe-flow \ 
     --flow-arn arn:aws:mediaconnect:us-
east-1:123456789012:flow:1-23aBC45dEF67hiJ8-12AbC34DE5fG:AwardsShow
```

```
{ 
     "Flow": { 
          "EgressIp": "54.201.4.39", 
          "AvailabilityZone": "us-west-2c", 
          "Status": "ACTIVE",
```

```
 "FlowArn": "arn:aws:mediaconnect:us-
east-1:123456789012:flow:1-23aBC45dEF67hiJ8-12AbC34DE5fG:AwardsShow", 
         "Entitlements": [ 
\{\hspace{.1cm} \} "EntitlementArn": "arn:aws:mediaconnect:us-
west-2:123456789012:entitlement:1-AaBb11CcDd22EeFf-34DE5fG12AbC:MyEntitlement", 
                  "Description": "Assign to this account", 
                  "Name": "MyEntitlement", 
                  "Subscribers": [ 
                      "444455556666" 
 ] 
 } 
         ], 
         "Description": "NYC awards show", 
         "Name": "AwardsShow", 
         "Outputs": [ 
\{\hspace{.1cm} \} "Port": 2355, 
                  "Name": "NYC", 
                  "Transport": { 
                     "SmoothingLatency": 0,
                      "Protocol": "rtp-fec" 
                  }, 
                  "OutputArn": "arn:aws:mediaconnect:us-
east-1:123456789012:output:2-3aBC45dEF67hiJ89-c34de5fG678h:NYC", 
                  "Destination": "192.0.2.0" 
             }, 
\{\hspace{.1cm} \} "Port": 3025, 
                  "Name": "LA", 
                  "Transport": { 
                      "SmoothingLatency": 0, 
                      "Protocol": "rtp-fec" 
                  }, 
                  "OutputArn": "arn:aws:mediaconnect:us-
east-1:123456789012:output:2-987655dEF67hiJ89-c34de5fG678h:LA", 
                  "Destination": "192.0.2.0" 
             } 
         ], 
         "Source": { 
              "IngestIp": "54.201.4.39", 
              "SourceArn": "arn:aws:mediaconnect:us-
east-1:123456789012:source:3-4aBC56dEF78hiJ90-4de5fG6Hi78Jk:ShowSource", 
              "Transport": {
```

```
 "MaxBitrate": 80000000, 
                   "Protocol": "rtp" 
              }, 
               "IngestPort": 1069, 
               "Description": "Saturday night show", 
               "Name": "ShowSource", 
               "WhitelistCidr": "10.24.34.0/23" 
          } 
     }
}
```
詳細については、「 AWS Elemental MediaConnect ユーザーガイ[ド」の「フローの詳細の表示](https://docs.aws.amazon.com/mediaconnect/latest/ug/flows-view-details.html)」 を参照してください。

• API の詳細については、「 コマンドリファレンス[DescribeFlow」](https://awscli.amazonaws.com/v2/documentation/api/latest/reference/mediaconnect/describe-flow.html)の「」を参照してください。 AWS CLI

## **grant-flow-entitlements**

次の例は、grant-flow-entitlements を使用する方法を説明しています。

AWS CLI

フローでエンタイトルメントを付与するには

次のgrant-flow-entitlements例では、指定された既存のフローに、コンテンツを別の AWS アカウントと共有するための使用権限を付与します。

```
aws mediaconnect grant-flow-entitlements \ 
     --flow-arn arn:aws:mediaconnect:us-
east-1:111122223333:flow:1-23aBC45dEF67hiJ8-12AbC34DE5fG:BaseballGame \ 
     --entitlements Description='For 
 AnyCompany',Encryption={"Algorithm=aes128,KeyType=static-
key,RoleArn=arn:aws:iam::111122223333:role/MediaConnect-
ASM,SecretArn=arn:aws:secretsmanager:us-
west-2:111122223333:secret:mySecret1"},Name=AnyCompany_Entitlement,Subscribers=444455556666 
  Description='For Example Corp',Name=ExampleCorp,Subscribers=777788889999
```
出力:

{

"Entitlements": [
{

```
 "Name": "AnyCompany_Entitlement", 
             "EntitlementArn": "arn:aws:mediaconnect:us-
west-2:111122223333:entitlement:1-11aa22bb11aa22bb-3333cccc4444:AnyCompany_Entitlement", 
             "Subscribers": [ 
                  "444455556666" 
             ], 
              "Description": "For AnyCompany", 
             "Encryption": { 
                  "SecretArn": "arn:aws:secretsmanager:us-
west-2:111122223333:secret:mySecret1", 
                  "Algorithm": "aes128", 
                  "RoleArn": "arn:aws:iam::111122223333:role/MediaConnect-ASM", 
                  "KeyType": "static-key" 
 } 
         }, 
         { 
             "Name": "ExampleCorp", 
             "EntitlementArn": "arn:aws:mediaconnect:us-
west-2:111122223333:entitlement:1-3333cccc4444dddd-1111aaaa2222:ExampleCorp", 
             "Subscribers": [ 
                  "777788889999" 
             ], 
             "Description": "For Example Corp" 
         } 
     ], 
     "FlowArn": "arn:aws:mediaconnect:us-
east-1:111122223333:flow:1-23aBC45dEF67hiJ8-12AbC34DE5fG:BaseballGame"
}
```
詳細については、「 AWS Elemental MediaConnect [ユーザーガイド」の「フローに対する使用](https://docs.aws.amazon.com/mediaconnect/latest/ug/entitlements-grant.html) [権限の付与](https://docs.aws.amazon.com/mediaconnect/latest/ug/entitlements-grant.html)」を参照してください。

• API の詳細については、「 コマンドリファレンス[GrantFlowEntitlements](https://awscli.amazonaws.com/v2/documentation/api/latest/reference/mediaconnect/grant-flow-entitlements.html)」の「」を参照してく ださい。 AWS CLI

# **list-entitlements**

次の例は、list-entitlements を使用する方法を説明しています。

AWS CLI

エンタイトルメントのリストを表示するには

次のlist-entitlements例では、アカウントに付与されたすべてのエンタイトルメントのリス トを表示します。

aws mediaconnect list-entitlements

出力:

```
{ 
     "Entitlements": [ 
          { 
              "EntitlementArn": "arn:aws:mediaconnect:us-
west-2:111122223333:entitlement:1-11aa22bb11aa22bb-3333cccc4444:MyEntitlement", 
              "EntitlementName": "MyEntitlement" 
         } 
     ]
}
```
詳細については、「 Elemental API [ListEntitlements](https://docs.aws.amazon.com/mediaconnect/latest/api/v1-entitlements.html) リファレンス」の「」を参照してください。 AWS MediaConnect

• API の詳細については、「 コマンドリファレンス[ListEntitlements」](https://awscli.amazonaws.com/v2/documentation/api/latest/reference/mediaconnect/list-entitlements.html)の「」を参照してくださ い。 AWS CLI

# **list-flows**

次の例は、list-flows を使用する方法を説明しています。

AWS CLI

フローのリストを表示するには

次のlist-flows例では、フローのリストを表示します。

aws mediaconnect list-flows

```
{ 
       "Flows": [ 
             {
```

```
 "Status": "STANDBY", 
              "SourceType": "OWNED", 
              "AvailabilityZone": "us-west-2a", 
              "Description": "NYC awards show", 
              "Name": "AwardsShow", 
              "FlowArn": "arn:aws:mediaconnect:us-
east-1:111122223333:flow:1-23aBC45dEF67hiJ8-12AbC34DE5fG:AwardsShow" 
         }, 
         { 
              "Status": "STANDBY", 
              "SourceType": "OWNED", 
              "AvailabilityZone": "us-west-2c", 
              "Description": "LA basketball game", 
              "Name": "BasketballGame", 
              "FlowArn": "arn:aws:mediaconnect:us-
east-1:111122223333:flow:1-23aBC45dEF67hiJ8-12AbC34DE5fG:BasketballGame" 
         } 
     ]
}
```
詳細については、「 AWS Elemental MediaConnect [ユーザーガイド」の「フローのリストの](https://docs.aws.amazon.com/mediaconnect/latest/ug/flows-view-list.html)表 示」を参照してください。

• API の詳細については、「 コマンドリファレンス[ListFlows」](https://awscli.amazonaws.com/v2/documentation/api/latest/reference/mediaconnect/list-flows.html)の「」を参照してください。 AWS CLI

# **list-tags-for-resource**

次の例は、list-tags-for-resource を使用する方法を説明しています。

AWS CLI

MediaConnect リソースのタグを一覧表示するには

次のlist-tags-for-resource例では、指定された MediaConnect リソースに関連付けられた タグキーと値を表示します。

```
aws mediaconnect list-tags-for-resource \ 
     --resource-arn arn:aws:mediaconnect:us-
east-1:123456789012:flow:1-23aBC45dEF67hiJ8-12AbC34DE5fG:BasketballGame
```

```
{ 
      "Tags": { 
           "region": "west", 
           "stage": "prod" 
     }
}
```
詳細については[ListTagsForResource、「 Elemental API Reference TagResource](https://docs.aws.amazon.com/mediaconnect/latest/api/tags-resourcearn.html)  [UntagResource](https://docs.aws.amazon.com/mediaconnect/latest/api/tags-resourcearn.html)」の「」を参照してください。 AWS MediaConnect

• API の詳細については、「 コマンドリファレンス[ListTagsForResource」](https://awscli.amazonaws.com/v2/documentation/api/latest/reference/mediaconnect/list-tags-for-resource.html)の「」を参照してく ださい。 AWS CLI

### **remove-flow-output**

次の例は、remove-flow-output を使用する方法を説明しています。

AWS CLI

フローから出力を削除するには

次のremove-flow-output例では、指定されたフローから出力を削除します。

```
aws mediaconnect remove-flow-output \ 
     --flow-arn arn:aws:mediaconnect:us-
east-1:111122223333:flow:1-23aBC45dEF67hiJ8-12AbC34DE5fG:BaseballGame \
     --output-arn arn:aws:mediaconnect:us-
east-1:111122223333:output:2-3aBC45dEF67hiJ89-c34de5fG678h:NYC
```
出力:

```
{ 
     "FlowArn": "arn:aws:mediaconnect:us-
east-1:111122223333:flow:1-23aBC45dEF67hiJ8-12AbC34DE5fG:BaseballGame", 
     "OutputArn": "arn:aws:mediaconnect:us-
east-1:111122223333:output:2-3aBC45dEF67hiJ89-c34de5fG678h:NYC"
}
```
詳細については、「 AWS Elemental MediaConnect ユーザーガイ[ド」の「フローからの出力の削](https://docs.aws.amazon.com/mediaconnect/latest/ug/outputs-remove.html) [除](https://docs.aws.amazon.com/mediaconnect/latest/ug/outputs-remove.html)」を参照してください。

• API の詳細については、「 コマンドリファレンス[RemoveFlowOutput」](https://awscli.amazonaws.com/v2/documentation/api/latest/reference/mediaconnect/remove-flow-output.html)の「」を参照してくだ さい。 AWS CLI

## **revoke-flow-entitlement**

次の例は、revoke-flow-entitlement を使用する方法を説明しています。

#### AWS CLI

エンタイトルメントを取り消すには

次のrevoke-flow-entitlement例では、指定されたフローの使用権限を取り消します。

```
aws mediaconnect revoke-flow-entitlement \ 
     --flow-arn arn:aws:mediaconnect:us-
east-1:111122223333:flow:1-23aBC45dEF67hiJ8-12AbC34DE5fG:BaseballGame \
     --entitlement-arn arn:aws:mediaconnect:us-
west-2:111122223333:entitlement:1-11aa22bb11aa22bb-3333cccc4444:AnyCompany_Entitlement
```
出力:

```
{ 
     "FlowArn": "arn:aws:mediaconnect:us-
east-1:111122223333:flow:1-23aBC45dEF67hiJ8-12AbC34DE5fG:BaseballGame", 
     "EntitlementArn": "arn:aws:mediaconnect:us-
west-2:111122223333:entitlement:1-11aa22bb11aa22bb-3333cccc4444:AnyCompany_Entitlement"
}
```
詳細については、「 AWS Elemental MediaConnect [ユーザーガイド」の「使用権限の取り消](https://docs.aws.amazon.com/mediaconnect/latest/ug/entitlements-revoke.html) [し](https://docs.aws.amazon.com/mediaconnect/latest/ug/entitlements-revoke.html)」を参照してください。

• API の詳細については、「 コマンドリファレンス[RevokeFlowEntitlement」](https://awscli.amazonaws.com/v2/documentation/api/latest/reference/mediaconnect/revoke-flow-entitlement.html)の「」を参照して ください。 AWS CLI

# **start-flow**

次の例は、start-flow を使用する方法を説明しています。

AWS CLI

# フローを開始するには

次のstart-flow例では、指定されたフローを開始します。

```
aws mediaconnect start-flow \ 
     --flow-arn arn:aws:mediaconnect:us-
east-1:123456789012:flow:1-23aBC45dEF67hiJ8-12AbC34DE5fG:AwardsShow
```
このコマンドでは何も出力されません。出力:

```
{ 
     "FlowArn": "arn:aws:mediaconnect:us-
east-1:123456789012:flow:1-23aBC45dEF67hiJ8-12AbC34DE5fG:AwardsShow", 
     "Status": "STARTING"
}
```
詳細については、「 AWS Elemental MediaConnect [ユーザーガイド」の「フローの](https://docs.aws.amazon.com/mediaconnect/latest/ug/flows-start.html)開始」を参 照してください。

• API の詳細については、「 コマンドリファレンス[StartFlow」](https://awscli.amazonaws.com/v2/documentation/api/latest/reference/mediaconnect/start-flow.html)の「」を参照してください。 AWS CLI

#### **stop-flow**

次の例は、stop-flow を使用する方法を説明しています。

## AWS CLI

フローを停止するには

次のstop-flow例では、指定されたフローを停止します。

```
aws mediaconnect stop-flow \ 
     --flow-arn arn:aws:mediaconnect:us-
east-1:123456789012:flow:1-23aBC45dEF67hiJ8-12AbC34DE5fG:AwardsShow
```

```
{ 
     "Status": "STOPPING", 
     "FlowArn": "arn:aws:mediaconnect:us-
east-1:123456789012:flow:1-23aBC45dEF67hiJ8-12AbC34DE5fG:AwardsShow"
```
}

詳細については、「 AWS Elemental MediaConnect ユーザーガイド<u>」の「フローの停止</u>」を参照 してください。

• API の詳細については、「 コマンドリファレンス[StopFlow」](https://awscli.amazonaws.com/v2/documentation/api/latest/reference/mediaconnect/stop-flow.html)の「」を参照してください。 AWS CLI

#### **tag-resource**

次の例は、tag-resource を使用する方法を説明しています。

AWS CLI

MediaConnect リソースにタグを追加するには

次のtag-resource例では、指定された MediaConnect リソースにキー名と値を持つタグを追加 します。

```
aws mediaconnect tag-resource \ 
     --resource-arn arn:aws:mediaconnect:us-
east-1:123456789012:flow:1-23aBC45dEF67hiJ8-12AbC34DE5fG:BasketballGame 
     --tags region=west
```
このコマンドでは何も出力されません。

詳細については[ListTagsForResource、「 Elemental API Reference TagResource](https://docs.aws.amazon.com/mediaconnect/latest/api/tags-resourcearn.html)  [UntagResource](https://docs.aws.amazon.com/mediaconnect/latest/api/tags-resourcearn.html)」の「」を参照してください。 AWS MediaConnect

• API の詳細については、「 コマンドリファレンス[TagResource」](https://awscli.amazonaws.com/v2/documentation/api/latest/reference/mediaconnect/tag-resource.html)の「」を参照してください。 AWS CLI

#### **untag-resource**

次の例は、untag-resource を使用する方法を説明しています。

# AWS CLI

MediaConnect リソースからタグを削除するには

次のuntag-resource例では、指定されたキー名とそれに関連付けられた値のタグを MediaConnect リソースから削除します。

aws mediaconnect untag-resource \ --resource-arn arn:aws:mediaconnect:useast-1:123456789012:flow:1-23aBC45dEF67hiJ8-12AbC34DE5fG:BasketballGame \ --tag-keys region

このコマンドでは何も出力されません。

詳細については[ListTagsForResource、「 Elemental API Reference TagResource](https://docs.aws.amazon.com/mediaconnect/latest/api/tags-resourcearn.html)  [UntagResource](https://docs.aws.amazon.com/mediaconnect/latest/api/tags-resourcearn.html)」の「」を参照してください。 AWS MediaConnect

• API の詳細については、「 コマンドリファレンス[UntagResource](https://awscli.amazonaws.com/v2/documentation/api/latest/reference/mediaconnect/untag-resource.html)」の「」を参照してくださ い。 AWS CLI

### **update-flow-entitlement**

次の例は、update-flow-entitlement を使用する方法を説明しています。

AWS CLI

エンタイトルメントを更新するには

次のupdate-flow-entitlement例では、指定されたエンタイトルメントを新しい説明とサブ スクライバーで更新します。

```
aws mediaconnect update-flow-entitlement \ 
     --flow-arn arn:aws:mediaconnect:us-
east-1:111122223333:flow:1-23aBC45dEF67hiJ8-12AbC34DE5fG:BaseballGame \
     --entitlement-arn arn:aws:mediaconnect:us-
west-2:111122223333:entitlement:1-11aa22bb11aa22bb-3333cccc4444:AnyCompany_Entitlement 
 \setminus --description 'For AnyCompany Affiliate' \ 
     --subscribers 777788889999
```

```
{ 
     "FlowArn": "arn:aws:mediaconnect:us-
east-1:111122223333:flow:1-23aBC45dEF67hiJ8-12AbC34DE5fG:BaseballGame", 
     "Entitlement": { 
         "Name": "AnyCompany_Entitlement", 
         "Description": "For AnyCompany Affiliate",
```

```
 "EntitlementArn": "arn:aws:mediaconnect:us-
west-2:111122223333:entitlement:1-11aa22bb11aa22bb-3333cccc4444:AnyCompany_Entitlement", 
         "Encryption": { 
              "KeyType": "static-key", 
              "Algorithm": "aes128", 
              "RoleArn": "arn:aws:iam::111122223333:role/MediaConnect-ASM", 
              "SecretArn": "arn:aws:secretsmanager:us-
west-2:111122223333:secret:mySecret1" 
         }, 
         "Subscribers": [ 
              "777788889999" 
         ] 
     }
}
```
詳細については、「 AWS Elemental MediaConnect [ユーザーガイド」の「使用権限の更新」](https://docs.aws.amazon.com/mediaconnect/latest/ug/entitlements-update.html)を 参照してください。

• API の詳細については、「 コマンドリファレンス[UpdateFlowEntitlement」](https://awscli.amazonaws.com/v2/documentation/api/latest/reference/mediaconnect/update-flow-entitlement.html)の「」を参照してく ださい。 AWS CLI

# **update-flow-output**

```
次の例は、update-flow-output を使用する方法を説明しています。
```
AWS CLI

フローの出力を更新するには

次のupdate-flow-output例では、指定されたフローの出力を更新します。

```
aws mediaconnect update-flow-output \ 
     --flow-arn arn:aws:mediaconnect:us-
east-1:111122223333:flow:1-23aBC45dEF67hiJ8-12AbC34DE5fG:BaseballGame \
     --output-arn arn:aws:mediaconnect:us-
east-1:111122223333:output:2-3aBC45dEF67hiJ89-c34de5fG678h:NYC \ 
     --port 3331
```

```
 "FlowArn": "arn:aws:mediaconnect:us-
east-1:111122223333:flow:1-23aBC45dEF67hiJ8-12AbC34DE5fG:BaseballGame", 
     "Output": { 
         "Name": "NYC", 
         "Port": 3331, 
          "Description": "NYC stream", 
          "Transport": { 
              "Protocol": "rtp-fec", 
              "SmoothingLatency": 100 
         }, 
         "OutputArn": "arn:aws:mediaconnect:us-
east-1:111122223333:output:2-3aBC45dEF67hiJ89-c34de5fG678h:NYC", 
          "Destination": "192.0.2.12" 
     }
}
```
詳細については、「 AWS Elemental MediaConnect [ユーザーガイド」の「フローの出力の更](https://docs.aws.amazon.com/mediaconnect/latest/ug/outputs-update.html) [新](https://docs.aws.amazon.com/mediaconnect/latest/ug/outputs-update.html)」を参照してください。

• API の詳細については、「 コマンドリファレンス[UpdateFlowOutput」](https://awscli.amazonaws.com/v2/documentation/api/latest/reference/mediaconnect/update-flow-output.html)の「」を参照してくださ い。 AWS CLI

### **update-flow-source**

次の例は、update-flow-source を使用する方法を説明しています。

AWS CLI

既存のフローのソースを更新するには

次のupdate-flow-source例では、既存のフローのソースを更新します。

```
aws mediaconnect update-flow-source \ 
     --flow-arn arn:aws:mediaconnect:us-
east-1:111122223333:flow:1-23aBC45dEF67hiJ8-12AbC34DE5fG:AwardsShow \
     --source-arn arn:aws:mediaconnect:us-
east-1:111122223333:source:3-4aBC56dEF78hiJ90-4de5fG6Hi78Jk:ShowSource \
     --description 'Friday night show' \ 
     --ingest-port 3344 \ 
     --protocol rtp-fec \ 
     --whitelist-cidr 10.24.34.0/23
```

```
{ 
     "FlowArn": "arn:aws:mediaconnect:us-
east-1:111122223333:flow:1-23aBC45dEF67hiJ8-12AbC34DE5fG:AwardsShow", 
     "Source": { 
          "IngestIp": "34.210.136.56", 
          "WhitelistCidr": "10.24.34.0/23", 
          "Transport": { 
              "Protocol": "rtp-fec" 
         }, 
         "IngestPort": 3344, 
          "Name": "ShowSource", 
          "Description": "Friday night show", 
         "SourceArn": "arn:aws:mediaconnect:us-
east-1:111122223333:source:3-4aBC56dEF78hiJ90-4de5fG6Hi78Jk:ShowSource" 
     }
}
```
詳細については、「 AWS Elemental MediaConnect [ユーザーガイド」の「フローのソースの更](https://docs.aws.amazon.com/mediaconnect/latest/ug/source-update.html) [新](https://docs.aws.amazon.com/mediaconnect/latest/ug/source-update.html)」を参照してください。

• API の詳細については、「 コマンドリファレンス[UpdateFlowSource」](https://awscli.amazonaws.com/v2/documentation/api/latest/reference/mediaconnect/update-flow-source.html)の「」を参照してくだ さい。 AWS CLI

MediaConvert を使用した の例 AWS CLI

次のコード例は、 AWS Command Line Interface で を使用してアクションを実行し、一般的なシナ リオを実装する方法を示しています MediaConvert。

アクションはより大きなプログラムからのコードの抜粋であり、コンテキスト内で実行する必要が あります。アクションは個々のサービス機能を呼び出す方法を示していますが、関連するシナリオや サービス間の例ではアクションのコンテキストが確認できます。

「シナリオ」は、同じサービス内で複数の関数を呼び出して、特定のタスクを実行する方法を示す コード例です。

各例には、 へのリンクが含まれています。このリンクには GitHub、コンテキスト内でコードを設定 および実行する方法の手順が記載されています。

トピック

#### • [アクション](#page-374-0)

アクション

### **cancel-job**

次の例は、cancel-job を使用する方法を説明しています。

AWS CLI

キューにあるジョブをキャンセルするには

次のcancel-job例では、ID のジョブをキャンセルします1234567891234-abc123。サービス が処理を開始したジョブをキャンセルすることはできません。

aws mediaconvert cancel-job \ --endpoint-url https://abcd1234.mediaconvert.region-name-1.amazonaws.com \ --region region-name-1 \ --id 1234567891234-abc123

アカウント固有のエンドポイントを取得するには、describe-endpoints を使用するか、エン ドポイントを指定せずにコマンドを送信します。このサービスは、エラーとエンドポイントを返 します。

詳細については、[「 AWS Elemental ユーザーガイド」の「 Elemental MediaConvert Jobs の使](https://docs.aws.amazon.com/mediaconvert/latest/ug/working-with-jobs.html) [用](https://docs.aws.amazon.com/mediaconvert/latest/ug/working-with-jobs.html)」を参照してください。 AWS MediaConvert

• API の詳細については、「 コマンドリファレンス[CancelJob」](https://awscli.amazonaws.com/v2/documentation/api/latest/reference/mediaconvert/cancel-job.html)の「」を参照してください。 AWS CLI

### **create-job-template**

次の例は、create-job-template を使用する方法を説明しています。

AWS CLI

ジョブテンプレートを作成するには

次のcreate-job-template例では、システムjob-template.jsonに存在する ファイルで指 定されているトランスコード設定を使用してジョブテンプレートを作成します。

aws mediaconvert create-job-template \

- --endpoint-url https://abcd1234.mediaconvert.region-name-1.amazonaws.com \ --region region-name-1 \
- --name JobTemplate1 \
- --cli-input-json file://~/job-template.json

を使用してジョブテンプレートの JSON ファイルを作成し、ファイルを変更するget-jobtemplate場合は、 JobTemplate オブジェクトを削除しますが、設定の子オブジェクトは内部 に保持します。また、、、LastUpdated、および のキーArnTypeと値のペアも必ず削除してく ださいCreatedAt。カテゴリ、説明、名前、キューは、JSON ファイルまたはコマンドラインで 指定できます。

アカウント固有のエンドポイントを取得するには、describe-endpoints を使用するか、エン ドポイントを指定せずにコマンドを送信します。このサービスは、エラーとエンドポイントを返 します。

リクエストが成功すると、サービスは作成したジョブテンプレートの JSON 仕様を返します。

詳細については、[「 AWS Elemental ユーザーガイド」の「 Elemental MediaConvert Job](https://docs.aws.amazon.com/mediaconvert/latest/ug/working-with-job-templates.html)  [Templates](https://docs.aws.amazon.com/mediaconvert/latest/ug/working-with-job-templates.html) の使用」を参照してください。 AWS MediaConvert

• API の詳細については、「 コマンドリファレンス[CreateJobTemplate](https://awscli.amazonaws.com/v2/documentation/api/latest/reference/mediaconvert/create-job-template.html)」の「」を参照してくだ さい。 AWS CLI

### **create-job**

次の例は、create-job を使用する方法を説明しています。

AWS CLI

#### ジョブを作成するには

次の create-job の例では、コマンドの送信元となるシステム上のファイル job.json に指定 されている設定を使用してトランスコーディングジョブを作成します。この JSON ジョブ仕様で は、各設定を個別に指定したり、ジョブテンプレートを参照したり、出力プリセットを参照した りできます。

```
aws mediaconvert create-job \ 
     --endpoint-url https://abcd1234.mediaconvert.region-name-1.amazonaws.com \ 
     --region region-name-1 \ 
     --cli-input-json file://~/job.json
```
AWS Elemental MediaConvert コンソールを使用して JSON ジョブ仕様を生成するには、ジョブ 設定を選択し、ジョブセクションの下部にあるジョブ JSON を表示を選択します。

アカウント固有のエンドポイントを取得するには、describe-endpoints を使用するか、エン ドポイントを指定せずにコマンドを送信します。このサービスは、エラーとエンドポイントを返 します。

リクエストが正常に処理されると、サービスはリクエストとともに送信した JSON ジョブ仕様を 返します。

詳細については、「 [AWS Elemental ユーザーガイド」の「 Elemental MediaConvert Jobs の使](https://docs.aws.amazon.com/mediaconvert/latest/ug/working-with-jobs.html) [用](https://docs.aws.amazon.com/mediaconvert/latest/ug/working-with-jobs.html)」を参照してください。 AWS MediaConvert

• API の詳細については、「 コマンドリファレンス[CreateJob](https://awscli.amazonaws.com/v2/documentation/api/latest/reference/mediaconvert/create-job.html)」の「」を参照してください。 AWS CLI

#### **create-preset**

次の例は、create-preset を使用する方法を説明しています。

AWS CLI

カスタム出力プリセットを作成するには

```
次のcreate-preset例では、ファイル で指定された出力設定に基づいてカスタム出力プリセッ
トを作成しますpreset.json。カテゴリ、説明、名前は、JSON ファイルまたはコマンドライ
ンで指定できます。
```

```
aws mediaconvert create-preset \ 
     --endpoint-url https://abcd1234.mediaconvert.region-name-1.amazonaws.com 
     --region region-name-1 \ 
     --cli-input-json file://~/preset.json
```
を使用してプリセット JSON ファイルを作成し、出力ファイルget-presetを変更する場合 は、、LastUpdated、Arn、および のキーTypeと値のペアを削除してくださいCreatedAt。

アカウント固有のエンドポイントを取得するには、describe-endpoints を使用するか、エン ドポイントを指定せずにコマンドを送信します。このサービスは、エラーとエンドポイントを返 します。

詳細については、「 [AWS Elemental ユーザーガイド」の「Elemental MediaConvert Output](https://docs.aws.amazon.com/mediaconvert/latest/ug/working-with-presets.html) [Presets](https://docs.aws.amazon.com/mediaconvert/latest/ug/working-with-presets.html) の使用」を参照してください。 AWS MediaConvert

• API の詳細については、「 コマンドリファレンス[CreatePreset」](https://awscli.amazonaws.com/v2/documentation/api/latest/reference/mediaconvert/create-preset.html)の「」を参照してください。 AWS CLI

#### **create-queue**

次の例は、create-queue を使用する方法を説明しています。

AWS CLI

カスタムキューを作成するには

次のcreate-queue例では、カスタムトランスコードキューを作成します。

aws mediaconvert create-queue \ --endpoint-url https://abcd1234.mediaconvert.region-name-1.amazonaws.com \ --region region-name-1 \ --name Queue1 \ --description "Keep this queue empty unless job is urgent."

アカウント固有のエンドポイントを取得するには、describe-endpoints を使用するか、エン ドポイントを指定せずにコマンドを送信します。このサービスは、エラーとエンドポイントを返 します。

出力:

```
{ 
     "Queue": { 
         "Status": "ACTIVE", 
         "Name": "Queue1", 
         "LastUpdated": 1518034928, 
         "Arn": "arn:aws:mediaconvert:region-name-1:012345678998:queues/Queue1", 
          "Type": "CUSTOM", 
         "CreatedAt": 1518034928, 
         "Description": "Keep this queue empty unless job is urgent." 
     }
}
```
詳細については、「 [AWS Elemental ユーザーガイド」の「Elemental MediaConvert Queues の](https://docs.aws.amazon.com/mediaconvert/latest/ug/working-with-queues.html) [使用](https://docs.aws.amazon.com/mediaconvert/latest/ug/working-with-queues.html)」を参照してください。 AWS MediaConvert

• API の詳細については、「 コマンドリファレンス[CreateQueue」](https://awscli.amazonaws.com/v2/documentation/api/latest/reference/mediaconvert/create-queue.html)の「」を参照してください。 AWS CLI

### **delete-job-template**

次の例は、delete-job-template を使用する方法を説明しています。

AWS CLI

ジョブテンプレートを削除するには

次のdelete-job-template例では、指定されたカスタムジョブテンプレートを削除します。

```
aws mediaconvert delete-job-template \ 
     --name "DASH Streaming" \ 
     --endpoint-url https://abcd1234.mediaconvert.us-west-2.amazonaws.com
```
このコマンドでは何も出力されません。aws mediaconvert list-job-templates を実行し て、テンプレートが削除されたことを確認します。

詳細については、[「 AWS Elemental ユーザーガイド」の「 Elemental MediaConvert Job](https://docs.aws.amazon.com/mediaconvert/latest/ug/working-with-job-templates.html)  [Templates の使用](https://docs.aws.amazon.com/mediaconvert/latest/ug/working-with-job-templates.html)」を参照してください。 AWS MediaConvert

• API の詳細については、「 コマンドリファレンス[DeleteJobTemplate」](https://awscli.amazonaws.com/v2/documentation/api/latest/reference/mediaconvert/delete-job-template.html)の「」を参照してくだ さい。 AWS CLI

## **delete-preset**

次の例は、delete-preset を使用する方法を説明しています。

AWS CLI

カスタムオンデマンドキューを削除するには

次のdelete-preset例では、指定されたカスタムプリセットを削除します。

```
aws mediaconvert delete-preset \ 
     --name SimpleMP4 \ 
     --endpoint-url https://abcd1234.mediaconvert.us-west-2.amazonaws.com
```
このコマンドでは何も出力されません。aws mediaconvert list-presets を実行して、プ リセットが削除されたことを確認します。

詳細については、[「 AWS Elemental ユーザーガイド」の「Elemental MediaConvert Output](https://docs.aws.amazon.com/mediaconvert/latest/ug/working-with-presets.html) [Presets](https://docs.aws.amazon.com/mediaconvert/latest/ug/working-with-presets.html) の使用」を参照してください。 AWS MediaConvert

• API の詳細については、「 コマンドリファレンス[DeletePreset](https://awscli.amazonaws.com/v2/documentation/api/latest/reference/mediaconvert/delete-preset.html)」の「」を参照してください。 AWS CLI

#### **delete-queue**

次の例は、delete-queue を使用する方法を説明しています。

AWS CLI

カスタムオンデマンドキューを削除するには

次のdelete-queue例では、指定されたカスタムオンデマンドキューを削除します。

デフォルトのキューは削除できません。有効な料金プランがある、または未処理のジョブを含む 予約済みのキューを削除することはできません。

aws mediaconvert delete-queue \ --name Customer1 \ --endpoint-url https://abcd1234.mediaconvert.us-west-2.amazonaws.com

このコマンドでは何も出力されません。を実行してaws mediaconvert list-queues、 キューが削除されたことを確認します。

詳細については、[「 AWS Elemental ユーザーガイド」の「Elemental MediaConvert Queues の](https://docs.aws.amazon.com/mediaconvert/latest/ug/working-with-queues.html) [使用](https://docs.aws.amazon.com/mediaconvert/latest/ug/working-with-queues.html)」を参照してください。 AWS MediaConvert

• API の詳細については、「 コマンドリファレンス[DeleteQueue」](https://awscli.amazonaws.com/v2/documentation/api/latest/reference/mediaconvert/delete-queue.html)の「」を参照してください。 AWS CLI

#### **describe-endpoints**

次の例は、describe-endpoints を使用する方法を説明しています。

AWS CLI

アカウント固有のエンドポイントを取得するには

次のdescribe-endpoints例では、サービスに他のリクエストを送信する必要があるエンドポ イントを取得します。

aws mediaconvert describe-endpoints

# 出力:

```
{ 
     "Endpoints": [ 
          { 
              "Url": "https://abcd1234.mediaconvert.region-name-1.amazonaws.com" 
          } 
     ]
}
```
詳細については、「 Elemental [API MediaConvert Reference」の「Getting Started with Using](https://docs.aws.amazon.com/mediaconvert/latest/apireference/getting-started.html) the API」を参照してください。 AWS MediaConvert

• API の詳細については、「 コマンドリファレンス[DescribeEndpoints」](https://awscli.amazonaws.com/v2/documentation/api/latest/reference/mediaconvert/describe-endpoints.html)の「」を参照してくだ さい。 AWS CLI

### **get-job-template**

次の例は、get-job-template を使用する方法を説明しています。

AWS CLI

ジョブテンプレートの詳細を取得するには

```
次のget-job-template例では、指定されたカスタムジョブテンプレートの JSON 定義を表示
します。
```

```
aws mediaconvert get-job-template \ 
     --name "DASH Streaming" \ 
     --endpoint-url https://abcd1234.mediaconvert.us-east-1.amazonaws.com
```

```
{ 
     "JobTemplate": { 
          "StatusUpdateInterval": "SECONDS_60", 
          "LastUpdated": 1568652998, 
          "Description": "Create a DASH streaming ABR stack", 
          "CreatedAt": 1568652998, 
          "Priority": 0, 
          "Name": "DASH Streaming", 
          "Settings": {
```

```
 ...<truncatedforbrevity>... 
          }, 
          "Arn": "arn:aws:mediaconvert:us-west-2:123456789012:jobTemplates/DASH 
  Streaming", 
          "Type": "CUSTOM" 
     }
}
```
詳細については、[「 AWS Elemental ユーザーガイド」の「Elemental MediaConvert Job](https://docs.aws.amazon.com/mediaconvert/latest/ug/working-with-job-templates.html)  [Templates の使用](https://docs.aws.amazon.com/mediaconvert/latest/ug/working-with-job-templates.html)」を参照してください。 AWS MediaConvert

• API の詳細については、「 コマンドリファレンス[GetJobTemplate」](https://awscli.amazonaws.com/v2/documentation/api/latest/reference/mediaconvert/get-job-template.html)の「」を参照してくださ い。 AWS CLI

### **get-job**

次の例は、get-job を使用する方法を説明しています。

AWS CLI

特定のジョブの詳細を取得するには

次の例は、ID 1234567890987-1ab2c3 のジョブの情報をリクエストしていますが、エラーで 終了します。

```
aws mediaconvert get-job \ 
     --endpoint-url https://abcd1234.mediaconvert.region-name-1.amazonaws.com \ 
     --region region-name-1 \ 
     --id 1234567890987-1ab2c3
```
アカウント固有のエンドポイントを取得するには、describe-endpoints を使用するか、エン ドポイントを指定せずにコマンドを送信します。このサービスは、エラーとエンドポイントを返 します。

リクエストが正常に処理されると、サービスは次のようなジョブ設定、返されたエラー、その他 のジョブデータなどのジョブ情報を含む JSON ファイルを返します。

```
{ 
     "Job": { 
          "Status": "ERROR", 
          "Queue": "arn:aws:mediaconvert:region-name-1:012345678998:queues/Queue1", 
          "Settings": {
```

```
 ...<truncated for brevity>... 
         }, 
         "ErrorMessage": "Unable to open input file [s3://my-input-bucket/file-
name.mp4]: [Failed probe/open: [Failed to read data: AssumeRole failed]]",
         "ErrorCode": 1434, 
         "Role": "arn:aws:iam::012345678998:role/MediaConvertServiceRole", 
         "Arn": "arn:aws:mediaconvert:us-
west-1:012345678998:jobs/1234567890987-1ab2c3", 
         "UserMetadata": {}, 
         "Timing": { 
             "FinishTime": 1517442131, 
             "SubmitTime": 1517442103, 
             "StartTime": 1517442104 
         }, 
         "Id": "1234567890987-1ab2c3", 
         "CreatedAt": 1517442103 
     }
}
```
詳細については、「 [AWS Elemental ユーザーガイド」の「 Elemental MediaConvert Jobs の使](https://docs.aws.amazon.com/mediaconvert/latest/ug/working-with-jobs.html) [用](https://docs.aws.amazon.com/mediaconvert/latest/ug/working-with-jobs.html)」を参照してください。 AWS MediaConvert

• API の詳細については、「 コマンドリファレンス[GetJob」](https://awscli.amazonaws.com/v2/documentation/api/latest/reference/mediaconvert/get-job.html)の「」を参照してください。 AWS CLI

### **get-preset**

次の例は、get-preset を使用する方法を説明しています。

AWS CLI

特定のプリセットの詳細を取得するには

次のget-preset例では、指定されたカスタムプリセットの JSON 定義をリクエストします。

```
aws mediaconvert get-preset \ 
     --name SimpleMP4 \ 
     --endpoint-url https://abcd1234.mediaconvert.us-west-2.amazonaws.com
```
出力:

{

"Preset": {

```
 "Description": "Creates basic MP4 file. No filtering or preproccessing.", 
         "Arn": "arn:aws:mediaconvert:us-west-2:123456789012:presets/SimpleMP4", 
         "LastUpdated": 1568843141, 
         "Name": "SimpleMP4", 
         "Settings": { 
             "ContainerSettings": { 
                 "Mp4Settings": { 
                      "FreeSpaceBox": "EXCLUDE", 
                      "CslgAtom": "INCLUDE", 
                      "MoovPlacement": "PROGRESSIVE_DOWNLOAD" 
                 }, 
                 "Container": "MP4" 
             }, 
             "AudioDescriptions": [ 
\overline{a} "LanguageCodeControl": "FOLLOW_INPUT", 
                      "AudioTypeControl": "FOLLOW_INPUT", 
                      "CodecSettings": { 
                          "AacSettings": { 
                              "RawFormat": "NONE", 
                              "CodecProfile": "LC", 
                              "AudioDescriptionBroadcasterMix": "NORMAL", 
                              "SampleRate": 48000, 
                              "Bitrate": 96000, 
                              "RateControlMode": "CBR", 
                              "Specification": "MPEG4", 
                              "CodingMode": "CODING_MODE_2_0" 
\}, \{ "Codec": "AAC" 
1999 1999 1999 1999 1999
 } 
             ], 
             "VideoDescription": { 
                 "RespondToAfd": "NONE", 
                 "TimecodeInsertion": "DISABLED", 
                 "Sharpness": 50, 
                 "ColorMetadata": "INSERT", 
                 "CodecSettings": { 
                      "H264Settings": { 
                          "FramerateControl": "INITIALIZE_FROM_SOURCE", 
                          "SpatialAdaptiveQuantization": "ENABLED", 
                          "Softness": 0, 
                          "Telecine": "NONE", 
                          "CodecLevel": "AUTO",
```

```
 "QualityTuningLevel": "SINGLE_PASS", 
                            "UnregisteredSeiTimecode": "DISABLED", 
                            "Slices": 1, 
                            "Syntax": "DEFAULT", 
                            "GopClosedCadence": 1, 
                            "AdaptiveQuantization": "HIGH", 
                            "EntropyEncoding": "CABAC", 
                            "InterlaceMode": "PROGRESSIVE", 
                            "ParControl": "INITIALIZE_FROM_SOURCE", 
                            "NumberBFramesBetweenReferenceFrames": 2, 
                            "GopSizeUnits": "FRAMES", 
                            "RepeatPps": "DISABLED", 
                            "CodecProfile": "MAIN", 
                            "FieldEncoding": "PAFF", 
                            "GopSize": 90.0, 
                            "SlowPal": "DISABLED", 
                            "SceneChangeDetect": "ENABLED", 
                            "GopBReference": "DISABLED", 
                           "RateControlMode": "CBR", 
                           "FramerateConversionAlgorithm": "DUPLICATE_DROP", 
                            "FlickerAdaptiveQuantization": "DISABLED", 
                           "DynamicSubGop": "STATIC", 
                            "MinIInterval": 0, 
                            "TemporalAdaptiveQuantization": "ENABLED", 
                           "Bitrate": 400000, 
                            "NumberReferenceFrames": 3 
                       }, 
                       "Codec": "H_264" 
                  }, 
                   "AfdSignaling": "NONE", 
                  "AntiAlias": "ENABLED", 
                  "ScalingBehavior": "DEFAULT", 
                   "DropFrameTimecode": "ENABLED" 
              } 
          }, 
          "Type": "CUSTOM", 
         "CreatedAt": 1568841521 
     }
}
```
詳細については、[「 AWS Elemental ユーザーガイド」の「Elemental MediaConvert Output](https://docs.aws.amazon.com/mediaconvert/latest/ug/working-with-presets.html) [Presets](https://docs.aws.amazon.com/mediaconvert/latest/ug/working-with-presets.html) の使用」を参照してください。 AWS MediaConvert

• API の詳細については、「 コマンドリファレンス[GetPreset」](https://awscli.amazonaws.com/v2/documentation/api/latest/reference/mediaconvert/get-preset.html)の「」を参照してください。 AWS CLI

#### **get-queue**

次の例は、get-queue を使用する方法を説明しています。

### AWS CLI

キューの詳細を取得するには

次のget-queue例では、指定されたカスタムキューの詳細を取得します。

```
aws mediaconvert get-queue \ 
     --name Customer1 \ 
     --endpoint-url https://abcd1234.mediaconvert.us-west-2.amazonaws.com
```
出力:

```
{ 
     "Queue": { 
          "LastUpdated": 1526428502, 
          "Type": "CUSTOM", 
          "SubmittedJobsCount": 0, 
          "Status": "ACTIVE", 
          "PricingPlan": "ON_DEMAND", 
          "CreatedAt": 1526428502, 
          "ProgressingJobsCount": 0, 
          "Arn": "arn:aws:mediaconvert:us-west-2:123456789012:queues/Customer1", 
          "Name": "Customer1" 
     }
}
```
詳細については、「 [AWS Elemental ユーザーガイド」の「Elemental MediaConvert Queues の](https://docs.aws.amazon.com/mediaconvert/latest/ug/working-with-queues.html) [使用](https://docs.aws.amazon.com/mediaconvert/latest/ug/working-with-queues.html)」を参照してください。 AWS MediaConvert

• API の詳細については、「 コマンドリファレンス[GetQueue](https://awscli.amazonaws.com/v2/documentation/api/latest/reference/mediaconvert/get-queue.html)」の「」を参照してください。 AWS CLI

### **list-job-templates**

次の例は、list-job-templates を使用する方法を説明しています。

AWS CLI

例 1: カスタムジョブテンプレートを一覧表示するには

次のlist-job-templates例では、現在のリージョンのすべてのカスタムジョブテンプレート を一覧表示します。システムジョブテンプレートを一覧表示するには、次の例を参照してくださ い。

aws mediaconvert list-job-templates \ --endpoint-url https://abcd1234.mediaconvert.us-west-2.amazonaws.com

```
{ 
     "JobTemplates": [ 
          { 
              "Description": "Create a DASH streaming ABR stack", 
              "Arn": "arn:aws:mediaconvert:us-west-2:123456789012:jobTemplates/DASH 
  Streaming", 
              "Name": "DASH Streaming", 
              "LastUpdated": 1568653007, 
              "Priority": 0, 
              "Settings": { 
                   ...<truncatedforbrevity>... 
              }, 
              "Type": "CUSTOM", 
              "StatusUpdateInterval": "SECONDS_60", 
              "CreatedAt": 1568653007 
          }, 
          { 
              "Description": "Create a high-res file", 
              "Arn": "arn:aws:mediaconvert:us-west-2:123456789012:jobTemplates/File", 
              "Name": "File", 
              "LastUpdated": 1568653007, 
              "Priority": 0, 
              "Settings": { 
                   ...<truncatedforbrevity>... 
              }, 
              "Type": "CUSTOM", 
              "StatusUpdateInterval": "SECONDS_60", 
              "CreatedAt": 1568653023 
          } 
     ]
```
}

# 例 2: MediaConvert システムジョブテンプレートを一覧表示するには

# 次のlist-job-templates例では、すべてのシステムジョブテンプレートを一覧表示します。

```
aws mediaconvert list-job-templates \ 
     --endpoint-url https://abcd1234.mediaconvert.us-east-1.amazonaws.com \ 
     --list-by SYSTEM
```

```
\{ "JobTemplates": [ 
       \{ "CreatedAt": 1568321779, 
           "Arn": "arn:aws:mediaconvert:us-east-1:123456789012:jobTemplates/System-
Generic_Mp4_Hev1_Avc_Aac_Sdr_Qvbr", 
           "Name": "System-Generic_Mp4_Hev1_Avc_Aac_Sdr_Qvbr", 
           "Description": "GENERIC, MP4, AVC + HEV1(HEVC,SDR), AAC, SDR, QVBR", 
           "Category": "GENERIC", 
           "Settings": { 
              "AdAvailOffset": 0,
               "OutputGroups": [ 
\{ \} "Outputs": [ 
\{ "Extension": "mp4", 
                             "Preset": "System-
Generic_Hd_Mp4_Avc_Aac_16x9_Sdr_1280x720p_30Hz_5Mbps_Qvbr_Vq9", 
                             "NameModifier": 
  "_Generic_Hd_Mp4_Avc_Aac_16x9_Sdr_1280x720p_30Hz_5000Kbps_Qvbr_Vq9" 
\},
\{ "Extension": "mp4", 
                             "Preset": "System-
Generic_Hd_Mp4_Avc_Aac_16x9_Sdr_1920x1080p_30Hz_10Mbps_Qvbr_Vq9", 
                             "NameModifier": 
  "_Generic_Hd_Mp4_Avc_Aac_16x9_Sdr_1920x1080p_30Hz_10000Kbps_Qvbr_Vq9" 
\},
\{ "Extension": "mp4",
```

```
 "Preset": "System-
Generic_Sd_Mp4_Avc_Aac_16x9_Sdr_640x360p_30Hz_0.8Mbps_Qvbr_Vq7", 
                             "NameModifier": 
 "_Generic_Sd_Mp4_Avc_Aac_16x9_Sdr_640x360p_30Hz_800Kbps_Qvbr_Vq7" 
 }, 
\{ "Extension": "mp4", 
                             "Preset": "System-
Generic_Hd_Mp4_Hev1_Aac_16x9_Sdr_1280x720p_30Hz_4Mbps_Qvbr_Vq9", 
                             "NameModifier": 
 "_Generic_Hd_Mp4_Hev1_Aac_16x9_Sdr_1280x720p_30Hz_4000Kbps_Qvbr_Vq9" 
 }, 
\{ "Extension": "mp4", 
                             "Preset": "System-
Generic_Hd_Mp4_Hev1_Aac_16x9_Sdr_1920x1080p_30Hz_8Mbps_Qvbr_Vq9", 
                             "NameModifier": 
 "_Generic_Hd_Mp4_Hev1_Aac_16x9_Sdr_1920x1080p_30Hz_8000Kbps_Qvbr_Vq9" 
 }, 
\{ "Extension": "mp4", 
                             "Preset": "System-
Generic_Uhd_Mp4_Hev1_Aac_16x9_Sdr_3840x2160p_30Hz_12Mbps_Qvbr_Vq9", 
                             "NameModifier": 
 "_Generic_Uhd_Mp4_Hev1_Aac_16x9_Sdr_3840x2160p_30Hz_12000Kbps_Qvbr_Vq9" 
 } 
, and the contract of \mathbf{I}, \mathbf{I} "OutputGroupSettings": { 
                         "FileGroupSettings": { 
 }, 
                         "Type": "FILE_GROUP_SETTINGS" 
\}, \{ "Name": "File Group" 
1999 1999 1999 1999 1999
 ] 
           }, 
           "Type": "SYSTEM", 
           "LastUpdated": 1568321779 
        }, 
        ...<truncatedforbrevity>... 
   \mathbf{I}}
```
詳細については、[「 AWS Elemental ユーザーガイド」の「 Elemental MediaConvert Job](https://docs.aws.amazon.com/mediaconvert/latest/ug/working-with-job-templates.html)  [Templates](https://docs.aws.amazon.com/mediaconvert/latest/ug/working-with-job-templates.html) の使用」を参照してください。 AWS MediaConvert

• API の詳細については、「 コマンドリファレンス[ListJobTemplates」](https://awscli.amazonaws.com/v2/documentation/api/latest/reference/mediaconvert/list-job-templates.html)の「」を参照してくださ い。 AWS CLI

## **list-jobs**

次の例は、list-jobs を使用する方法を説明しています。

AWS CLI

リージョン内のすべてのジョブの詳細を取得するには

次の例は、指定されたリージョンのすべてのジョブの情報をリクエストします。

```
aws mediaconvert list-jobs \ 
     --endpoint-url https://abcd1234.mediaconvert.region-name-1.amazonaws.com \ 
     --region region-name-1
```
アカウント固有のエンドポイントを取得するには、describe-endpoints を使用するか、エン ドポイントを指定せずにコマンドを送信します。このサービスは、エラーとエンドポイントを返 します。

詳細については、[「 AWS Elemental ユーザーガイド」の「 Elemental MediaConvert Jobs の使](https://docs.aws.amazon.com/mediaconvert/latest/ug/working-with-jobs.html) [用](https://docs.aws.amazon.com/mediaconvert/latest/ug/working-with-jobs.html)」を参照してください。 AWS MediaConvert

• API の詳細については、「 コマンドリファレンス[ListJobs」](https://awscli.amazonaws.com/v2/documentation/api/latest/reference/mediaconvert/list-jobs.html)の「」を参照してください。 AWS CLI

#### **list-presets**

次の例は、list-presets を使用する方法を説明しています。

AWS CLI

例 1: カスタム出力プリセットを一覧表示するには

次のlist-presets例では、カスタム出力プリセットを一覧表示します。システムプリセットを 一覧表示するには、次の例を参照してください。

aws mediaconvert list-presets \

```
 --endpoint-url https://abcd1234.mediaconvert.us-west-2.amazonaws.com
```
出力:

```
{ 
     "Presets": [ 
          { 
              "Name": "SimpleMP4", 
              "CreatedAt": 1568841521, 
              "Settings": { 
                   ...... 
              }, 
              "Arn": "arn:aws:mediaconvert:us-east-1:003235472598:presets/SimpleMP4", 
              "Type": "CUSTOM", 
              "LastUpdated": 1568843141, 
              "Description": "Creates basic MP4 file. No filtering or preproccessing." 
          }, 
          { 
              "Name": "SimpleTS", 
              "CreatedAt": 1568843113, 
              "Settings": { 
                   ... truncated for brevity ... 
              }, 
              "Arn": "arn:aws:mediaconvert:us-east-1:003235472598:presets/SimpleTS", 
              "Type": "CUSTOM", 
              "LastUpdated": 1568843113, 
              "Description": "Create a basic transport stream." 
         } 
    \mathbf{I}}
```
例 2: システム出力プリセットを一覧表示するには

次のlist-presets例では、使用可能な MediaConvert システムプリセットを一覧表示します。 カスタムプリセットを一覧表示するには、前の例を参照してください。

```
aws mediaconvert list-presets \ 
     --list-by SYSTEM \ 
     --endpoint-url https://abcd1234.mediaconvert.us-west-2.amazonaws.com
```

```
{ 
     "Presets": [ 
         { 
             "Arn": "arn:aws:mediaconvert:us-west-2:123456789012:presets/System-
Avc_16x9_1080p_29_97fps_8500kbps", 
             "Name": "System-Avc_16x9_1080p_29_97fps_8500kbps", 
             "CreatedAt": 1568321789, 
             "Description": "Wifi, 1920x1080, 16:9, 29.97fps, 8500kbps", 
             "LastUpdated": 1568321789, 
             "Type": "SYSTEM", 
             "Category": "HLS", 
             "Settings": { 
             ...<output settings removed for brevity>... 
 } 
         }, 
         ...<list of presets shortened for brevity>... 
         { 
             "Arn": "arn:aws:mediaconvert:us-east-1:123456789012:presets/System-
Xdcam_HD_1080i_29_97fps_35mpbs", 
             "Name": "System-Xdcam_HD_1080i_29_97fps_35mpbs", 
             "CreatedAt": 1568321790, 
             "Description": "XDCAM MPEG HD, 1920x1080i, 29.97fps, 35mbps", 
             "LastUpdated": 1568321790, 
             "Type": "SYSTEM", 
             "Category": "MXF", 
             "Settings": { 
             ...<output settings removed for brevity>... 
 } 
         } 
     ]
}
```
詳細については、「 [AWS Elemental ユーザーガイド」の「Elemental MediaConvert Output](https://docs.aws.amazon.com/mediaconvert/latest/ug/working-with-presets.html) [Presets](https://docs.aws.amazon.com/mediaconvert/latest/ug/working-with-presets.html) の使用」を参照してください。 AWS MediaConvert

• API の詳細については、「 コマンドリファレンス[ListPresets](https://awscli.amazonaws.com/v2/documentation/api/latest/reference/mediaconvert/list-presets.html)」の「」を参照してください。 AWS CLI

# **list-queues**

次の例は、list-queues を使用する方法を説明しています。

AWS CLI

# キューを一覧表示するには

次のlist-queues例では、すべての MediaConvert キューを一覧表示します。

```
aws mediaconvert list-queues \ 
     --endpoint-url https://abcd1234.mediaconvert.us-west-2.amazonaws.com
```

```
{ 
     "Queues": [ 
          { 
              "PricingPlan": "ON_DEMAND", 
              "Type": "SYSTEM", 
              "Status": "ACTIVE", 
              "CreatedAt": 1503451595, 
              "Name": "Default", 
              "SubmittedJobsCount": 0, 
              "ProgressingJobsCount": 0, 
              "Arn": "arn:aws:mediaconvert:us-west-2:123456789012:queues/Default", 
              "LastUpdated": 1534549158 
         }, 
          { 
              "PricingPlan": "ON_DEMAND", 
              "Type": "CUSTOM", 
              "Status": "ACTIVE", 
              "CreatedAt": 1537460025, 
              "Name": "Customer1", 
              "SubmittedJobsCount": 0, 
              "Description": "Jobs we run for our cusotmer.", 
              "ProgressingJobsCount": 0, 
              "Arn": "arn:aws:mediaconvert:us-west-2:123456789012:queues/Customer1", 
              "LastUpdated": 1537460025 
         }, 
          { 
              "ProgressingJobsCount": 0, 
              "Status": "ACTIVE", 
              "Name": "transcode-library",
```

```
 "SubmittedJobsCount": 0, 
              "LastUpdated": 1564066204, 
              "ReservationPlan": { 
                   "Status": "ACTIVE", 
                   "ReservedSlots": 1, 
                   "PurchasedAt": 1564066203, 
                   "Commitment": "ONE_YEAR", 
                   "ExpiresAt": 1595688603, 
                   "RenewalType": "EXPIRE" 
              }, 
              "PricingPlan": "RESERVED", 
              "Arn": "arn:aws:mediaconvert:us-west-2:123456789012:queues/transcode-
library", 
              "Type": "CUSTOM", 
              "CreatedAt": 1564066204 
          } 
    \mathbf{I}}
```
詳細については、「 [AWS Elemental ユーザーガイド」の「Elemental MediaConvert Queues の](https://docs.aws.amazon.com/mediaconvert/latest/ug/working-with-queues.html) [使用](https://docs.aws.amazon.com/mediaconvert/latest/ug/working-with-queues.html)」を参照してください。 AWS MediaConvert

• API の詳細については、「 コマンドリファレンス[ListQueues」](https://awscli.amazonaws.com/v2/documentation/api/latest/reference/mediaconvert/list-queues.html)の「」を参照してください。 AWS CLI

# **list-tags-for-resource**

次の例は、list-tags-for-resource を使用する方法を説明しています。

AWS CLI

```
MediaConvert キュー、ジョブテンプレート、または出力プリセットのタグを一覧表示するには
```
次のlist-tags-for-resource例では、指定された出力プリセットのタグを一覧表示します。

```
aws mediaconvert list-tags-for-resource \ 
    --arn arn:aws:mediaconvert:us-west-2:123456789012:presets/SimpleMP4 \
     --endpoint-url https://abcd1234.mediaconvert.us-west-2.amazonaws.com
```
出力:

{

"ResourceTags": {

```
 "Tags": { 
              "customer": "zippyVideo" 
         }, 
          "Arn": "arn:aws:mediaconvert:us-west-2:123456789012:presets/SimpleMP4" 
     }
}
```
詳細については、「 [AWS Elemental ユーザーガイド」の「Elemental MediaConvert キュー、](https://docs.aws.amazon.com/mediaconvert/latest/ug/tagging-queues-templates-presets.html) [ジョブテンプレート、出力プリセットのタグ付け](https://docs.aws.amazon.com/mediaconvert/latest/ug/tagging-queues-templates-presets.html)」を参照してください。 AWS MediaConvert

• API の詳細については、「 コマンドリファレンス[ListTagsForResource」](https://awscli.amazonaws.com/v2/documentation/api/latest/reference/mediaconvert/list-tags-for-resource.html)の「」を参照してく ださい。 AWS CLI

### **update-job-template**

次の例は、update-job-template を使用する方法を説明しています。

AWS CLI

ジョブテンプレートを変更するには

次のupdate-job-template例では、指定されたカスタムジョブテンプレートの JSON 定義 を、指定されたファイルの JSON 定義に置き換えます。

```
aws mediaconvert update-job-template --name File1 --endpoint-url https://
abcd1234.mediaconvert.us-west-2.amazonaws.com --cli-input-json file://~/job-template-
update.json
```
job-template-update.json の内容:

```
{ 
     "Description": "A simple job template that generates a single file output.", 
     "Queue": "arn:aws:mediaconvert:us-east-1:012345678998:queues/Default", 
     "Name": "SimpleFile", 
     "Settings": { 
       "OutputGroups": [ 
          { 
            "Name": "File Group", 
            "Outputs": [ 
              { 
                "ContainerSettings": { 
                  "Container": "MP4", 
                  "Mp4Settings": {
```

```
 "CslgAtom": "INCLUDE", 
                    "FreeSpaceBox": "EXCLUDE", 
                    "MoovPlacement": "PROGRESSIVE_DOWNLOAD" 
 } 
                }, 
                "VideoDescription": { 
                  "ScalingBehavior": "DEFAULT", 
                  "TimecodeInsertion": "DISABLED", 
                  "AntiAlias": "ENABLED", 
                  "Sharpness": 50, 
                  "CodecSettings": { 
                    "Codec": "H_264", 
                    "H264Settings": { 
                      "InterlaceMode": "PROGRESSIVE", 
                      "NumberReferenceFrames": 3, 
                      "Syntax": "DEFAULT", 
                      "Softness": 0, 
                      "GopClosedCadence": 1, 
                      "GopSize": 90, 
                      "Slices": 1, 
                      "GopBReference": "DISABLED", 
                      "SlowPal": "DISABLED", 
                      "SpatialAdaptiveQuantization": "ENABLED", 
                      "TemporalAdaptiveQuantization": "ENABLED", 
                      "FlickerAdaptiveQuantization": "DISABLED", 
                      "EntropyEncoding": "CABAC", 
                      "Bitrate": 400000, 
                      "FramerateControl": "INITIALIZE_FROM_SOURCE", 
                      "RateControlMode": "CBR", 
                      "CodecProfile": "MAIN", 
                      "Telecine": "NONE", 
                      "MinIInterval": 0, 
                      "AdaptiveQuantization": "HIGH", 
                      "CodecLevel": "AUTO", 
                      "FieldEncoding": "PAFF", 
                      "SceneChangeDetect": "ENABLED", 
                      "QualityTuningLevel": "SINGLE_PASS", 
                      "FramerateConversionAlgorithm": "DUPLICATE_DROP", 
                      "UnregisteredSeiTimecode": "DISABLED", 
                      "GopSizeUnits": "FRAMES", 
                      "ParControl": "INITIALIZE_FROM_SOURCE", 
                      "NumberBFramesBetweenReferenceFrames": 2, 
                      "RepeatPps": "DISABLED", 
                      "DynamicSubGop": "STATIC"
```

```
 } 
                 }, 
                 "AfdSignaling": "NONE", 
                 "DropFrameTimecode": "ENABLED", 
                 "RespondToAfd": "NONE", 
                 "ColorMetadata": "INSERT" 
               }, 
               "AudioDescriptions": [ 
\overline{a} "AudioTypeControl": "FOLLOW_INPUT", 
                   "CodecSettings": { 
                     "Codec": "AAC", 
                     "AacSettings": { 
                       "AudioDescriptionBroadcasterMix": "NORMAL", 
                       "Bitrate": 96000, 
                       "RateControlMode": "CBR", 
                       "CodecProfile": "LC", 
                       "CodingMode": "CODING_MODE_2_0", 
                       "RawFormat": "NONE", 
                       "SampleRate": 48000, 
                       "Specification": "MPEG4" 
1999 1999 1999 1999 1999
\}, \{ "LanguageCodeControl": "FOLLOW_INPUT" 
 } 
 ] 
             } 
           ], 
           "OutputGroupSettings": { 
             "Type": "FILE_GROUP_SETTINGS", 
             "FileGroupSettings": {} 
          } 
         } 
      ], 
      "AdAvailOffset": 0 
     }, 
     "StatusUpdateInterval": "SECONDS_60", 
    "Priority": 0
```
リクエストでエラーが発生した場合でも、システムはリクエストで送信した JSON ペイロードを 返します。したがって、返される JSON は必ずしもジョブテンプレートの新しい定義ではありま せん。

}

JSON ペイロードは長い場合があるため、エラーメッセージを表示するには上にスクロールする 必要がある場合があります。

詳細については、[「 AWS Elemental ユーザーガイド」の「 Elemental MediaConvert Job](https://docs.aws.amazon.com/mediaconvert/latest/ug/working-with-job-templates.html)  [Templates の使用](https://docs.aws.amazon.com/mediaconvert/latest/ug/working-with-job-templates.html)」を参照してください。 AWS MediaConvert

• API の詳細については、「 コマンドリファレンス[UpdateJobTemplate」](https://awscli.amazonaws.com/v2/documentation/api/latest/reference/mediaconvert/update-job-template.html)の「」を参照してくだ さい。 AWS CLI

#### **update-preset**

次の例は、update-preset を使用する方法を説明しています。

AWS CLI

プリセットを変更するには

次のupdate-preset例では、指定されたプリセットの説明を置き換えます。

```
aws mediaconvert update-preset \
--name Customer1 \
--description "New description text."
--endpoint-url https://abcd1234.mediaconvert.us-west-2.amazonaws.com
```
このコマンドでは何も出力されません。出力:

```
{ 
     "Preset": { 
          "Arn": "arn:aws:mediaconvert:us-east-1:003235472598:presets/SimpleMP4", 
          "Settings": { 
          ...<output settings removed for brevity>... 
         }, 
          "Type": "CUSTOM", 
          "LastUpdated": 1568938411, 
          "Description": "New description text.", 
          "Name": "SimpleMP4", 
         "CreatedAt": 1568938240 
     }
}
```
詳細については、[「 AWS Elemental ユーザーガイド」の「Elemental MediaConvert Output](https://docs.aws.amazon.com/mediaconvert/latest/ug/working-with-presets.html) [Presets](https://docs.aws.amazon.com/mediaconvert/latest/ug/working-with-presets.html) の使用」を参照してください。 AWS MediaConvert

• API の詳細については、「 コマンドリファレンス[UpdatePreset](https://awscli.amazonaws.com/v2/documentation/api/latest/reference/mediaconvert/update-preset.html)」の「」を参照してください。 AWS CLI

### **update-queue**

次の例は、update-queue を使用する方法を説明しています。

AWS CLI

キューを変更するには

次のupdate-queue例では、ステータスを に変更して、指定されたキューを一時停止しま すPAUSED。

```
aws mediaconvert update-queue \
--name Customer1 \
--status PAUSED
--endpoint-url https://abcd1234.mediaconvert.us-west-2.amazonaws.com
```
出力:

```
{ 
     "Queue": { 
          "LastUpdated": 1568839845, 
          "Status": "PAUSED", 
          "ProgressingJobsCount": 0, 
          "CreatedAt": 1526428516, 
          "Arn": "arn:aws:mediaconvert:us-west-1:123456789012:queues/Customer1", 
          "Name": "Customer1", 
          "SubmittedJobsCount": 0, 
          "PricingPlan": "ON_DEMAND", 
         "Type": "CUSTOM" 
     }
}
```
詳細については、「 [AWS Elemental ユーザーガイド」の「Elemental MediaConvert Queues の](https://docs.aws.amazon.com/mediaconvert/latest/ug/working-with-queues.html) [使用](https://docs.aws.amazon.com/mediaconvert/latest/ug/working-with-queues.html)」を参照してください。 AWS MediaConvert

• API の詳細については、「 コマンドリファレンス[UpdateQueue」](https://awscli.amazonaws.com/v2/documentation/api/latest/reference/mediaconvert/update-queue.html)の「」を参照してください。 AWS CLI
# MediaLive を使用した の例 AWS CLI

次のコード例は、 AWS Command Line Interface で を使用してアクションを実行し、一般的なシナ リオを実装する方法を示しています MediaLive。

アクションはより大きなプログラムからのコードの抜粋であり、コンテキスト内で実行する必要が あります。アクションは個々のサービス機能を呼び出す方法を示していますが、関連するシナリオや サービス間の例ではアクションのコンテキストが確認できます。

「シナリオ」は、同じサービス内で複数の関数を呼び出して、特定のタスクを実行する方法を示す コード例です。

各例には、 へのリンクが含まれています。このリンクには GitHub、コンテキスト内でコードを設定 および実行する方法の手順が記載されています。

トピック

• [アクション](#page-374-0)

アクション

**create-channel**

次の例は、create-channel を使用する方法を説明しています。

AWS CLI

チャンネルを作成するには

次のcreate-channel例では、指定するパラメータを含む JSON ファイルを渡してチャンネル を作成します。

この例のチャンネルは、ビデオ、オーディオ、埋め込み字幕を含むソースに接続する HLS PULL 入力を取り込みます。チャンネルは、Akamai サーバーを送信先とする HLS 出力グループを 1 つ 作成します。出力グループには 2 つの出力があります。1 つは英語のみで、H.265 ビデオと AAC オーディオ用、もう 1 つは Web-VTT 字幕用です。

このサンプルチャンネルの JSON には、HLS PULL 入力を使用し、Akamai を送信先とする HLS 出力グループを生成するチャンネルの最小必須パラメータが含まれています。JSON には、次の 主要なセクションが含まれています。

InputAttachments。オーディオには 1 つのソース、字幕には 1 つのソースを指定します。 ビデオセレクタは指定されません。つまり、 はソースで見つかった最初のビデオを MediaLive

抽出します。 にはDestinations、このチャネルの 1 URLs) が含まれます。これらのアドレ スにはパスワードが必要です。 EncoderSettingsにはサブセクションが含まれています。 はAudioDescriptions、チャンネルに 1 つのオーディオ出力アセットを含めることを指定し ます。これは、 のソースを使用し InputAttachments、AAC 形式でオーディオを生成します。 はCaptionDescriptions、チャンネルに 1 つのキャプション出力アセットを含めることを指 定します。 は、 のソースを使用し InputAttachments、Web-VTT 形式でキャプションを生成しま す。 はVideoDescriptions、チャンネルに 1 つのビデオ出力アセットを含めることを指定し ます。 は、出力グループOutputGroupsを指定します。この例では、 という名前のグループが 1 つありますAkamai。接続は HLS PUT を使用して行われます。出力グループには 2 つの出力が 含まれます。1 つの出力は、ビデオアセット ( という名前Video\_high) とオーディオアセット ( という名前) 用ですAudio\_EN。1 つの出力は字幕アセット ( という名前) 用ですWebVTT\_EN。

この例では、一部のパラメータに値が含まれないか、ネストされた空のパラメータが含まれてい ます。例えば、Video\_and\_audio出力 OutputSettings には、空のパラメータ M3u8Settings で 終わるネストされたパラメータがいくつか含まれています。このパラメータを含める必要があり ますが、1 つ、複数、またはすべての子を省略できます。つまり、子はデフォルト値を使用する か null になります。

このサンプルチャンネルに適用されるが、このファイルで指定されていないすべてのパラメータ は、デフォルト値を使用するか、null に設定するか、 によって生成された一意の値を使用します MediaLive。

```
aws medialive create-channel \ 
     --cli-input-json file://channel-in-hls-out-hls-akamai.json
```
channel-in-hls-out-hls-akamai.json の内容:

```
{ 
     "Name": "News_West", 
     "RoleArn": "arn:aws:iam::111122223333:role/MediaLiveAccessRole", 
     "InputAttachments": [ 
         { 
             "InputAttachmentName": "local_news", 
             "InputId": "1234567", 
             "InputSettings": { 
                 "AudioSelectors": [ 
\{ \} "Name": "English-Audio", 
                          "SelectorSettings": { 
                              "AudioLanguageSelection": {
```

```
 "LanguageCode": "EN" 
 } 
 } 
1 1 1 1 1 1 1
               ], 
               "CaptionSelectors": [ 
\{ "LanguageCode": "ENE", 
                       "Name": "English_embedded" 
1 1 1 1 1 1 1
 ] 
 } 
        } 
    ], 
    "Destinations": [ 
        { 
            "Id": "akamai-server-west", 
            "Settings": [ 
\overline{a} "PasswordParam": "/medialive/examplecorp1", 
                   "Url": "http://203.0.113.55/news/news_west", 
                   "Username": "examplecorp" 
               }, 
\overline{a} "PasswordParam": "/medialive/examplecorp2", 
                   "Url": "http://203.0.113.82/news/news_west", 
                   "Username": "examplecorp" 
 } 
 ] 
        } 
    ], 
    "EncoderSettings": { 
        "AudioDescriptions": [ 
\{\hspace{.1cm} \} "AudioSelectorName": "English-Audio", 
               "CodecSettings": { 
                   "AacSettings": {} 
               }, 
               "Name": "Audio_EN" 
           } 
        ], 
        "CaptionDescriptions": [ 
           { 
               "CaptionSelectorName": "English_embedded",
```

```
 "DestinationSettings": { 
                  "WebvttDestinationSettings": {} 
               }, 
               "Name": "WebVTT_EN" 
           } 
       ], 
        "VideoDescriptions": [ 
           { 
               "Height": 720, 
               "Name": "Video_high", 
               "Width": 1280 
           } 
       ], 
        "OutputGroups": [ 
           { 
               "Name": "Akamai", 
               "OutputGroupSettings": { 
                  "HlsGroupSettings": { 
                      "Destination": { 
                         "DestinationRefId": "akamai-server-west" 
\}, \{ "HlsCdnSettings": { 
                         "HlsBasicPutSettings": {} 
 } 
1 1 1 1 1 1 1
               }, 
               "Outputs": [ 
\{ "AudioDescriptionNames": [ 
                         "Audio_EN" 
, and the contract of \mathbf{I}, \mathbf{I} "OutputName": "Video_and_audio", 
                      "OutputSettings": { 
                         "HlsOutputSettings": { 
                             "HlsSettings": { 
                                "StandardHlsSettings": { 
                                    "M3u8Settings": {} 
 } 
\}, \{ "NameModifier": "_1" 
 } 
\}, \{ "VideoDescriptionName": "Video_high" 
\}, \{
```
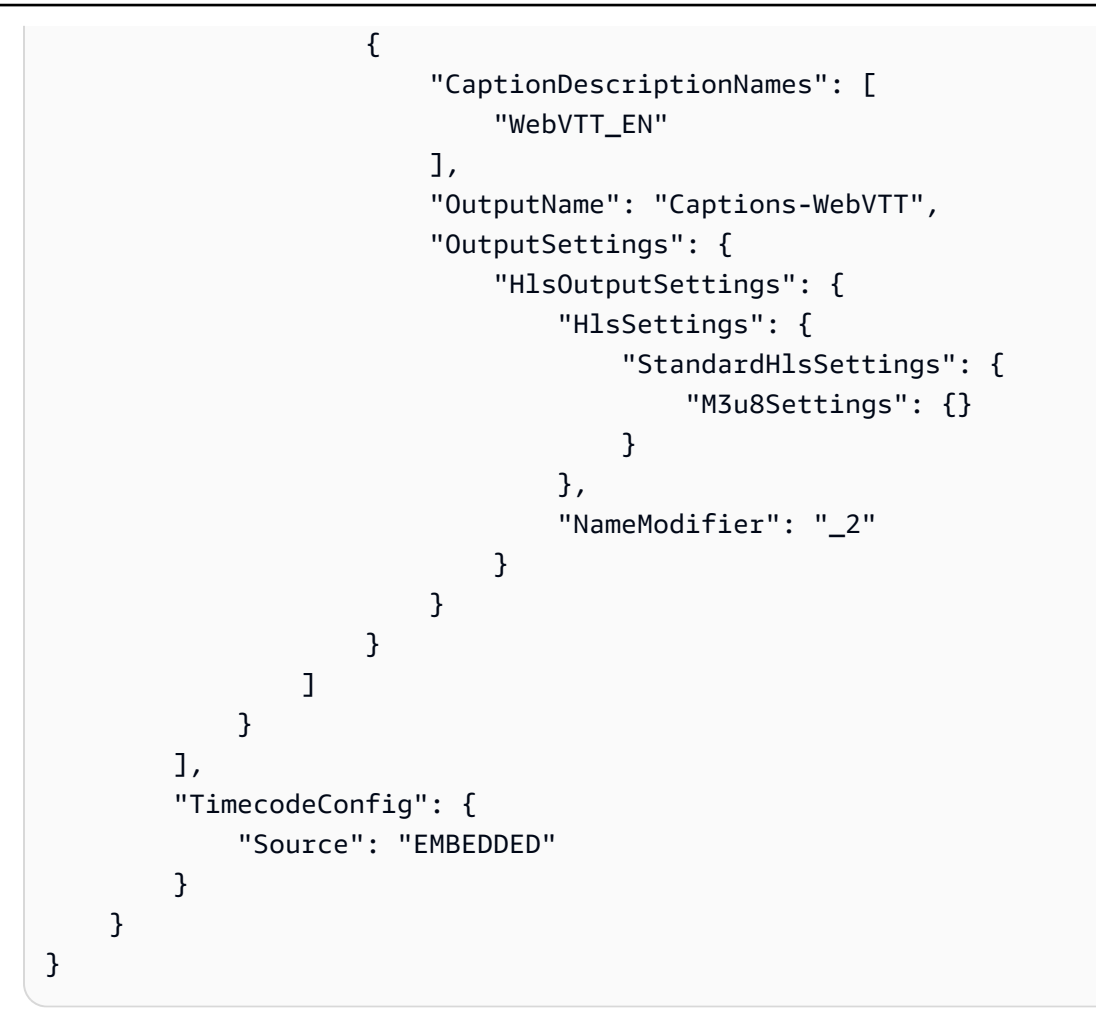

### 出力:

出力では、JSON ファイルの内容と以下の値が繰り返し返されます。すべてのパラメータはアル ファベット順に並べられます。

ARN チャンネルの 。ARN の最後の部分は一意のチャネル ID です。EgressEndpointsPUSH 入力にのみ使用されるため、このサンプルチャネルでは は空白です。適用すると、 MediaLive そのコンテンツのアドレスがプッシュされます。OutputGroups、Outputs。これらは、含め なかったが、このチャネルに関連するものを含め、出力グループと出力のすべてのパラメータ を表示します。パラメータは空 (このチャネル設定でパラメータまたは機能が無効化されている ことを示す) か、適用されるデフォルト値を表示する場合があります。LogLevel はデフォルト (DISABLED) に設定されます。Tags はデフォルト (null)PipelinesRunningCount に設定され ます。 はチャネルの現在のステータスStateを示します。

詳細については、「 AWS Elemental MediaLive [ユーザーガイド」の「Scratch からのチャネルの](https://docs.aws.amazon.com/medialive/latest/ug/creating-channel-scratch.html) 作成」を参照してください。

• API の詳細については、「 コマンドリファレンス[CreateChannel」](https://awscli.amazonaws.com/v2/documentation/api/latest/reference/medialive/create-channel.html)の「」を参照してくださ い。 AWS CLI

#### **create-input**

次の例は、create-input を使用する方法を説明しています。

AWS CLI

入力を作成するには

次のcreate-input例では、このタイプのHLS PULL入力に適用されるパラメータを含む JSON ファイルを渡して入力を作成します。この入力例の JSON は、取り込みの冗長性をサポートする ために、入力に 2 つのソース (アドレス) を指定します。これらのアドレスにはパスワードが必要 です。

```
aws medialive create-input \ 
     --cli-input-json file://input-hls-pull-news.json
```
input-hls-pull-news.json の内容:

```
{ 
     "Name": "local_news", 
     "RequestId": "cli000059", 
     "Sources": [ 
              { 
                      "Url": "https://203.0.113.13/newschannel/anytownusa.m3u8", 
                      "Username": "examplecorp", 
                      "PasswordParam": "/medialive/examplecorp1" 
              }, 
        { 
                      "Url": "https://198.51.100.54/fillervideos/oceanwaves.mp4", 
                      "Username": "examplecorp", 
                      "PasswordParam": "examplecorp2" 
 } 
     ], 
     "Type": "URL_PULL"
}
```
出力では、JSON ファイルの内容と以下の値が繰り返し返されます。すべてのパラメータはアル ファベット順に並べられます。

Arn 入力の 。ARN の最後の部分は一意の入力 ID です。これはAttached Channels、新 しく作成された入力では常に空です。この例ではDestinations空です。これは、PUSH 入力でのみ使用されるためです。Idこの例では ARN の ID と同じです。この例では空で す。MediaConnectFlowsこれはタイプ の入力でのみ使用されるためです。この例で はSecurityGroups空です MediaConnect。この入力の PUSH 入力でのみ使用されるためで す。State は空Tagsです (このパラメータのデフォルト)。

詳細については、「 AWS Elemental MediaLive [ユーザーガイド」の「入力の作成」](https://docs.aws.amazon.com/medialive/latest/ug/create-input.html)を参照して ください。

• API の詳細については、「 コマンドリファレンス[CreateInput」](https://awscli.amazonaws.com/v2/documentation/api/latest/reference/medialive/create-input.html)の「」を参照してください。 AWS CLI

MediaPackage を使用した の例 AWS CLI

次のコード例は、 AWS Command Line Interface で を使用してアクションを実行し、一般的なシナ リオを実装する方法を示しています MediaPackage。

アクションはより大きなプログラムからのコードの抜粋であり、コンテキスト内で実行する必要が あります。アクションは個々のサービス機能を呼び出す方法を示していますが、関連するシナリオや サービス間の例ではアクションのコンテキストが確認できます。

「シナリオ」は、同じサービス内で複数の関数を呼び出して、特定のタスクを実行する方法を示す コード例です。

各例には、 へのリンクが含まれています。このリンクには GitHub、コンテキスト内でコードを設定 および実行する方法の手順が記載されています。

トピック

• [アクション](#page-374-0)

アクション

**create-channel**

次の例は、create-channel を使用する方法を説明しています。

# AWS CLI

# チャンネルを作成するには

# 次のcreate-channelコマンドは、現在のアカウントに という名前sportschannelのチャネル を作成します。

aws mediapackage create-channel --id sportschannel

出力:

```
\{ "Arn": "arn:aws:mediapackage:us-
west-2:111222333:channels/6d345804ec3f46c9b454a91d4a80d0e0", 
    "HlsIngest": { 
         "IngestEndpoints": [ 
\{\hspace{.1cm} \} "Id": "6d345804ec3f46c9b454a91d4a80d0e0", 
                  "Password": "generatedwebdavpassword1", 
                  "Url": "https://f31c86aed53b815a.mediapackage.us-
west-2.amazonaws.com/in/
v2/6d345804ec3f46c9b454a91d4a80d0e0/6d345804ec3f46c9b454a91d4a80d0e0/channel", 
                  "Username": "generatedwebdavusername1" 
             }, 
\{\hspace{.1cm} \} "Id": "2daa32878af24803b24183727211b8ff", 
                  "Password": "generatedwebdavpassword2", 
                  "Url": "https://6ebbe7e04c4b0afa.mediapackage.us-
west-2.amazonaws.com/in/
v2/6d345804ec3f46c9b454a91d4a80d0e0/2daa32878af24803b24183727211b8ff/channel", 
                  "Username": "generatedwebdavusername2" 
 } 
         ] 
     }, 
     "Id": "sportschannel", 
     "Tags": { 
         "region": "west" 
     }
}
```
詳細については、「 AWS Elemental MediaPackage [ユーザーガイド」の「チャネルの作成」](https://docs.aws.amazon.com/mediapackage/latest/ug/channels-create.html)を 参照してください。

• API の詳細については、「 コマンドリファレンス[CreateChannel」](https://awscli.amazonaws.com/v2/documentation/api/latest/reference/mediapackage/create-channel.html)の「」を参照してくださ い。 AWS CLI

### **create-origin-endpoint**

次の例は、create-origin-endpoint を使用する方法を説明しています。

AWS CLI

オリジンエンドポイントを作成するには

次のcreate-origin-endpointコマンドは、JSON ファイルで提供されるパッケージ設定と指 定されたエンドポイント設定cmafsportsを使用して、 という名前のオリジンエンドポイントを 作成します。

```
aws mediapackage create-origin-endpoint \ 
     --channel-id sportschannel \ 
     --id cmafsports \ 
     --cmaf-package file://file/path/cmafpkg.json --description "cmaf output of 
  sports" \ 
     --id cmaf_sports \ 
    --manifest-name sports channel \
     --startover-window-seconds 300 \ 
     --tags region=west,media=sports \ 
     --time-delay-seconds 10
```

```
{ 
     "Arn": "arn:aws:mediapackage:us-
west-2:111222333:origin_endpoints/1dc6718be36f4f34bb9cd86bc50925e6", 
     "ChannelId": "sportschannel", 
     "CmafPackage": { 
         "HlsManifests": [ 
\{\hspace{.1cm} \} "AdMarkers": "PASSTHROUGH", 
                  "Id": "cmaf_sports_endpoint", 
                  "IncludeIframeOnlyStream": true, 
                  "ManifestName": "index", 
                  "PlaylistType": "EVENT", 
                  "PlaylistWindowSeconds": 300,
```

```
 "ProgramDateTimeIntervalSeconds": 300, 
                  "Url": "https://c4af3793bf76b33c.mediapackage.us-
west-2.amazonaws.com/out/v1/1dc6718be36f4f34bb9cd86bc50925e6/cmaf_sports_endpoint/
index.m3u8" 
 } 
         ], 
         "SegmentDurationSeconds": 2, 
         "SegmentPrefix": "sportschannel" 
     }, 
     "Description": "cmaf output of sports", 
     "Id": "cmaf_sports", 
    "ManifestName": "sports channel",
     "StartoverWindowSeconds": 300, 
     "Tags": { 
         "region": "west", 
         "media": "sports" 
     }, 
     "TimeDelaySeconds": 10, 
     "Url": "", 
     "Whitelist": []
}
```
詳細については、「 AWS Elemental MediaPackage [ユーザーガイド」の「エンドポイントの作](https://docs.aws.amazon.com/mediapackage/latest/ug/endpoints-create.html) [成](https://docs.aws.amazon.com/mediapackage/latest/ug/endpoints-create.html)」を参照してください。

• API の詳細については、「 コマンドリファレンス[CreateOriginEndpoint](https://awscli.amazonaws.com/v2/documentation/api/latest/reference/mediapackage/create-origin-endpoint.html)」の「」を参照してく ださい。 AWS CLI

# **delete-channel**

次の例は、delete-channel を使用する方法を説明しています。

AWS CLI

チャンネルを削除するには

次のdelete-channelコマンドは、 という名前のチャネルを削除しますtest。

```
aws mediapackage delete-channel \ 
     --id test
```
このコマンドでは何も出力されません。

詳細については、「 AWS Elemental MediaPackage ユーザーガイド」[の「チャネルの削除](https://docs.aws.amazon.com/mediapackage/latest/ug/channels-delete.html)」を参 照してください。

• API の詳細については、「 コマンドリファレンス[DeleteChannel](https://awscli.amazonaws.com/v2/documentation/api/latest/reference/mediapackage/delete-channel.html)」の「」を参照してくださ い。 AWS CLI

# **delete-origin-endpoint**

次の例は、delete-origin-endpoint を使用する方法を説明しています。

AWS CLI

オリジンエンドポイントを削除するには

次のdelete-origin-endpointコマンドは、 という名前のオリジンエンドポイントを削除しま すtester2。

```
aws mediapackage delete-origin-endpoint \ 
     --id tester2
```
詳細については、「 AWS Elemental MediaPackage ユーザーガイド」[の「エンドポイントの削](https://docs.aws.amazon.com/mediapackage/latest/ug/endpoints-delete.html) [除](https://docs.aws.amazon.com/mediapackage/latest/ug/endpoints-delete.html)」を参照してください。

• API の詳細については、「 コマンドリファレンス[DeleteOriginEndpoint」](https://awscli.amazonaws.com/v2/documentation/api/latest/reference/mediapackage/delete-origin-endpoint.html)の「」を参照してく ださい。 AWS CLI

**describe-channel**

次の例は、describe-channel を使用する方法を説明しています。

AWS CLI

チャンネルを記述するには

次のdescribe-channelコマンドは、 という名前のチャネルのすべての詳細を表示しま すtest。

```
aws mediapackage describe-channel \ 
     --id test
```

```
{ 
     "Arn": "arn:aws:mediapackage:us-
west-2:111222333:channels/584797f1740548c389a273585dd22a63", 
     "HlsIngest": { 
         "IngestEndpoints": [ 
\{\hspace{.1cm} \} "Id": "584797f1740548c389a273585dd22a63", 
                  "Password": "webdavgeneratedpassword1", 
                  "Url": "https://9be9c4405c474882.mediapackage.us-
west-2.amazonaws.com/in/
v2/584797f1740548c389a273585dd22a63/584797f1740548c389a273585dd22a63/channel", 
                  "Username": "webdavgeneratedusername1" 
             }, 
\{\hspace{.1cm} \} "Id": "7d187c8616fd455f88aaa5a9fcf74442", 
                  "Password": "webdavgeneratedpassword2", 
                  "Url": "https://7bf454c57220328d.mediapackage.us-
west-2.amazonaws.com/in/
v2/584797f1740548c389a273585dd22a63/7d187c8616fd455f88aaa5a9fcf74442/channel", 
                  "Username": "webdavgeneratedusername2" 
 } 
         ] 
     }, 
     "Id": "test", 
     "Tags": {}
}
```
詳細については、「 AWS Elemental MediaPackage ユーザーガイド」の「チャネルの詳細の表示 <https://docs.aws.amazon.com/mediapackage/latest/ug/channels-view.html>」を参照してくださ い。

• API の詳細については、「 コマンドリファレンス[DescribeChannel」](https://awscli.amazonaws.com/v2/documentation/api/latest/reference/mediapackage/describe-channel.html)の「」を参照してくださ い。 AWS CLI

# **describe-origin-endpoint**

次の例は、describe-origin-endpoint を使用する方法を説明しています。

AWS CLI

オリジンエンドポイントを記述するには

次のdescribe-origin-endpointコマンドは、 という名前のオリジンエンドポイントのすべ ての詳細を表示しますcmaf\_sports。

aws mediapackage describe-origin-endpoint \ --id cmaf\_sports

```
{ 
     "Arn": "arn:aws:mediapackage:us-
west-2:111222333:origin_endpoints/1dc6718be36f4f34bb9cd86bc50925e6", 
     "ChannelId": "sportschannel", 
     "CmafPackage": { 
         "HlsManifests": [ 
\{\hspace{.1cm} \} "AdMarkers": "NONE", 
                  "Id": "cmaf_sports_endpoint", 
                  "IncludeIframeOnlyStream": false, 
                  "PlaylistType": "EVENT", 
                  "PlaylistWindowSeconds": 60, 
                  "ProgramDateTimeIntervalSeconds": 0, 
                  "Url": "https://c4af3793bf76b33c.mediapackage.us-
west-2.amazonaws.com/out/v1/1dc6718be36f4f34bb9cd86bc50925e6/cmaf_sports_endpoint/
index.m3u8" 
 } 
         ], 
         "SegmentDurationSeconds": 2, 
         "SegmentPrefix": "sportschannel" 
     }, 
     "Id": "cmaf_sports", 
     "ManifestName": "index", 
     "StartoverWindowSeconds": 0, 
     "Tags": { 
         "region": "west", 
         "media": "sports" 
     }, 
     "TimeDelaySeconds": 0, 
     "Url": "", 
     "Whitelist": []
}
```
詳細については、「 AWS Elemental MediaPackage [ユーザーガイド」の「単一のエンドポイン](https://docs.aws.amazon.com/mediapackage/latest/ug/endpoints-view-one.html) [ト](https://docs.aws.amazon.com/mediapackage/latest/ug/endpoints-view-one.html)の表示」を参照してください。

• API の詳細については、「 コマンドリファレンス[DescribeOriginEndpoint」](https://awscli.amazonaws.com/v2/documentation/api/latest/reference/mediapackage/describe-origin-endpoint.html)の「」を参照して ください。 AWS CLI

## **list-channels**

次の例は、list-channels を使用する方法を説明しています。

#### AWS CLI

### すべてのチャネルを一覧表示するには

次のlist-channelsコマンドは、現在の AWS アカウントに設定されているすべてのチャネル を一覧表示します。

aws mediapackage list-channels

```
{ 
      "Channels": [ 
           { 
                "Arn": "arn:aws:mediapackage:us-
west-2:111222333:channels/584797f1740548c389a273585dd22a63", 
                 "HlsIngest": { 
                      "IngestEndpoints": [ 
\{ \} "Id": "584797f1740548c389a273585dd22a63", 
                                 "Password": "webdavgeneratedpassword1", 
                                 "Url": "https://9be9c4405c474882.mediapackage.us-
west-2.amazonaws.com/in/
v2/584797f1740548c389a273585dd22a63/584797f1740548c389a273585dd22a63/channel", 
                                 "Username": "webdavgeneratedusername1" 
\mathbb{R}, \mathbb{R}, \mathbb{R}, \mathbb{R}, \mathbb{R}, \mathbb{R}, \mathbb{R}, \mathbb{R}, \mathbb{R}, \mathbb{R}, \mathbb{R}, \mathbb{R}, \mathbb{R}, \mathbb{R}, \mathbb{R}, \mathbb{R}, \mathbb{R}, \mathbb{R}, \mathbb{R}, \mathbb{R}, \mathbb{R}, \mathbb{R}, \{ \} "Id": "7d187c8616fd455f88aaa5a9fcf74442", 
                                 "Password": "webdavgeneratedpassword2", 
                                 "Url": "https://7bf454c57220328d.mediapackage.us-
west-2.amazonaws.com/in/
v2/584797f1740548c389a273585dd22a63/7d187c8616fd455f88aaa5a9fcf74442/channel", 
                                 "Username": "webdavgeneratedusername2"
```

```
1 1 1 1 1 1 1
 ] 
           }, 
           "Id": "test", 
           "Tags": {} 
       } 
    ]
}
```
詳細については、「 AWS Elemental MediaPackage ユーザーガイ[ド」の「チャネルの詳細の表](https://docs.aws.amazon.com/mediapackage/latest/ug/channels-view.html) [示](https://docs.aws.amazon.com/mediapackage/latest/ug/channels-view.html)」を参照してください。

• API の詳細については、「 コマンドリファレンス[ListChannels](https://awscli.amazonaws.com/v2/documentation/api/latest/reference/mediapackage/list-channels.html)」の「」を参照してください。 AWS CLI

# **list-origin-endpoints**

次の例は、list-origin-endpoints を使用する方法を説明しています。

AWS CLI

チャネルのすべてのオリジンエンドポイントを一覧表示するには

次の list-origin-endpoints コマンドは、test という名前のチャネルに設定されているす べてのオリジンエンドポイントを一覧表示します。

```
aws mediapackage list-origin-endpoints \ 
     --channel-id test
```

```
{ 
     "OriginEndpoints": [ 
         { 
              "Arn": "arn:aws:mediapackage:us-
west-2:111222333:origin_endpoints/247cff871f2845d3805129be22f2c0a2", 
              "ChannelId": "test", 
              "DashPackage": { 
                  "ManifestLayout": "FULL", 
                  "ManifestWindowSeconds": 60, 
                  "MinBufferTimeSeconds": 30, 
                  "MinUpdatePeriodSeconds": 15, 
                  "PeriodTriggers": [],
```

```
 "Profile": "NONE", 
                  "SegmentDurationSeconds": 2, 
                  "SegmentTemplateFormat": "NUMBER_WITH_TIMELINE", 
                  "StreamSelection": { 
                       "MaxVideoBitsPerSecond": 2147483647, 
                       "MinVideoBitsPerSecond": 0, 
                       "StreamOrder": "ORIGINAL" 
                  }, 
                  "SuggestedPresentationDelaySeconds": 25 
              }, 
              "Id": "tester2", 
              "ManifestName": "index", 
              "StartoverWindowSeconds": 0, 
              "Tags": {}, 
              "TimeDelaySeconds": 0, 
              "Url": "https://8343f7014c0ea438.mediapackage.us-west-2.amazonaws.com/
out/v1/247cff871f2845d3805129be22f2c0a2/index.mpd", 
              "Whitelist": [] 
         }, 
         { 
              "Arn": "arn:aws:mediapackage:us-
west-2:111222333:origin_endpoints/869e237f851549e9bcf10e3bc2830839", 
              "ChannelId": "test", 
              "HlsPackage": { 
                  "AdMarkers": "NONE", 
                  "IncludeIframeOnlyStream": false, 
                  "PlaylistType": "EVENT", 
                  "PlaylistWindowSeconds": 60, 
                  "ProgramDateTimeIntervalSeconds": 0, 
                  "SegmentDurationSeconds": 6, 
                  "StreamSelection": { 
                       "MaxVideoBitsPerSecond": 2147483647, 
                       "MinVideoBitsPerSecond": 0, 
                      "StreamOrder": "ORIGINAL" 
                  }, 
                  "UseAudioRenditionGroup": false 
              }, 
              "Id": "tester", 
              "ManifestName": "index", 
              "StartoverWindowSeconds": 0, 
              "Tags": {}, 
              "TimeDelaySeconds": 0, 
              "Url": "https://8343f7014c0ea438.mediapackage.us-west-2.amazonaws.com/
out/v1/869e237f851549e9bcf10e3bc2830839/index.m3u8",
```

```
 "Whitelist": [] 
           } 
      ]
}
```
詳細については、「 AWS Elemental MediaPackage [ユーザーガイド」の「チャネルに関連付け](https://docs.aws.amazon.com/mediapackage/latest/ug/endpoints-view-all.html) [られたすべてのエンドポイント](https://docs.aws.amazon.com/mediapackage/latest/ug/endpoints-view-all.html)の表示」を参照してください。

• API の詳細については、「 コマンドリファレンス[ListOriginEndpoints」](https://awscli.amazonaws.com/v2/documentation/api/latest/reference/mediapackage/list-origin-endpoints.html)の「」を参照してくだ さい。 AWS CLI

#### **list-tags-for-resource**

次の例は、list-tags-for-resource を使用する方法を説明しています。

AWS CLI

リソースに割り当てられたタグを一覧表示するには

次のlist-tags-for-resourceコマンドは、指定されたリソースに割り当てられているタグを 一覧表示します。

```
aws mediapackage list-tags-for-resource \ 
     --resource-arn arn:aws:mediapackage:us-
west-2:111222333:channels/6d345804ec3f46c9b454a91d4a80d0e0
```
出力:

```
{ 
      "Tags": { 
           "region": "west" 
      }
}
```
詳細については、「 [AWS Elemental ユーザーガイド」の「Elemental でのリソースのタグ付け](https://docs.aws.amazon.com/mediapackage/latest/ug/tagging.html) [MediaPackage](https://docs.aws.amazon.com/mediapackage/latest/ug/tagging.html)AWS MediaPackage 」を参照してください。

• API の詳細については、「 コマンドリファレンス[ListTagsForResource」](https://awscli.amazonaws.com/v2/documentation/api/latest/reference/mediapackage/list-tags-for-resource.html)の「」を参照してく ださい。 AWS CLI

## **rotate-ingest-endpoint-credentials**

次の例は、rotate-ingest-endpoint-credentials を使用する方法を説明しています。

AWS CLI

```
取り込み認証情報をローテーションするには
```
次のrotate-ingest-endpoint-credentialsコマンドは、指定された取り込みエンドポイン トの WebDAV ユーザー名とパスワードをローテーションします。

```
aws mediapackage rotate-ingest-endpoint-credentials \ 
    -id test \setminus --ingest-endpoint-id 584797f1740548c389a273585dd22a63
```

```
{ 
     "Arn": "arn:aws:mediapackage:us-
west-2:111222333:channels/584797f1740548c389a273585dd22a63", 
     "HlsIngest": { 
         "IngestEndpoints": [ 
\{\hspace{.1cm} \} "Id": "584797f1740548c389a273585dd22a63", 
                  "Password": "webdavregeneratedpassword1", 
                  "Url": "https://9be9c4405c474882.mediapackage.us-
west-2.amazonaws.com/in/
v2/584797f1740548c389a273585dd22a63/584797f1740548c389a273585dd22a63/channel", 
                  "Username": "webdavregeneratedusername1" 
             }, 
             { 
                  "Id": "7d187c8616fd455f88aaa5a9fcf74442", 
                  "Password": "webdavgeneratedpassword2", 
                  "Url": "https://7bf454c57220328d.mediapackage.us-
west-2.amazonaws.com/in/
v2/584797f1740548c389a273585dd22a63/7d187c8616fd455f88aaa5a9fcf74442/channel", 
                  "Username": "webdavgeneratedusername2" 
 } 
         ] 
     }, 
     "Id": "test", 
     "Tags": {}
}
```
詳細については、「 AWS Elemental MediaPackage [ユーザーガイド」の「入力 URL での認証情](https://docs.aws.amazon.com/mediapackage/latest/ug/channels-rotate-creds) [報のロー](https://docs.aws.amazon.com/mediapackage/latest/ug/channels-rotate-creds)テーション」を参照してください。

• API の詳細については、「 コマンドリファレンス[RotateIngestEndpointCredentials」](https://awscli.amazonaws.com/v2/documentation/api/latest/reference/mediapackage/rotate-ingest-endpoint-credentials.html)の「」を 参照してください。 AWS CLI

#### **tag-resource**

次の例は、tag-resource を使用する方法を説明しています。

AWS CLI

リソースにタグを追加

次のtag-resourceコマンドは、指定されたリソースにregion=westキーと値のペアを追加し ます。

aws mediapackage tag-resource \ --resource-arn arn:aws:mediapackage:uswest-2:111222333:channels/6d345804ec3f46c9b454a91d4a80d0e0 \ --tags region=west

このコマンドでは何も出力されません。

詳細については、「 [AWS Elemental ユーザーガイド」の「Elemental でのリソースのタグ付け](https://docs.aws.amazon.com/mediapackage/latest/ug/tagging.html) [MediaPackage](https://docs.aws.amazon.com/mediapackage/latest/ug/tagging.html)AWS MediaPackage 」を参照してください。

• API の詳細については、「 コマンドリファレンス[TagResource」](https://awscli.amazonaws.com/v2/documentation/api/latest/reference/mediapackage/tag-resource.html)の「」を参照してください。 AWS CLI

#### **untag-resource**

次の例は、untag-resource を使用する方法を説明しています。

AWS CLI

リソースからタグを削除するには

次のuntag-resourceコマンドは、指定されたチャネルregionから キーを持つ タグを削除し ます。

aws mediapackage untag-resource \

```
 --resource-arn arn:aws:mediapackage:us-
west-2:111222333:channels/6d345804ec3f46c9b454a91d4a80d0e0 \ 
     --tag-keys region
```
詳細については、「 [AWS Elemental ユーザーガイド」の「Elemental でのリソースのタグ付け](https://docs.aws.amazon.com/mediapackage/latest/ug/tagging.html) [MediaPackage](https://docs.aws.amazon.com/mediapackage/latest/ug/tagging.html)AWS MediaPackage 」を参照してください。

• API の詳細については、「 コマンドリファレンス[UntagResource](https://awscli.amazonaws.com/v2/documentation/api/latest/reference/mediapackage/untag-resource.html)」の「」を参照してくださ い。 AWS CLI

## **update-channel**

次の例は、update-channel を使用する方法を説明しています。

AWS CLI

チャンネルを更新するには

次のupdate-channelコマンドは、 という名前のチャンネルを更新sportschannelして、説明 を含めます24x7 sports。

```
aws mediapackage update-channel \ 
     --id sportschannel \ 
     --description "24x7 sports"
```

```
{ 
     "Arn": "arn:aws:mediapackage:us-
west-2:111222333:channels/6d345804ec3f46c9b454a91d4a80d0e0", 
     "Description": "24x7 sports", 
     "HlsIngest": { 
         "IngestEndpoints": [ 
\{\hspace{.1cm} \} "Id": "6d345804ec3f46c9b454a91d4a80d0e0", 
                  "Password": "generatedwebdavpassword1", 
                  "Url": "https://f31c86aed53b815a.mediapackage.us-
west-2.amazonaws.com/in/
v2/6d345804ec3f46c9b454a91d4a80d0e0/6d345804ec3f46c9b454a91d4a80d0e0/channel", 
                  "Username": "generatedwebdavusername1" 
             }, 
\{\hspace{.1cm} \} "Id": "2daa32878af24803b24183727211b8ff",
```

```
 "Password": "generatedwebdavpassword2", 
                 "Url": "https://6ebbe7e04c4b0afa.mediapackage.us-
west-2.amazonaws.com/in/
v2/6d345804ec3f46c9b454a91d4a80d0e0/2daa32878af24803b24183727211b8ff/channel", 
                 "Username": "generatedwebdavusername2" 
 } 
         ] 
     }, 
     "Id": "sportschannel", 
     "Tags": {}
}
```

```
詳細については、「 AWS Elemental MediaPackage ユーザーガイド」の「チャネルの編集」を参
照してください。
```
• API の詳細については、「 コマンドリファレンス[UpdateChannel](https://awscli.amazonaws.com/v2/documentation/api/latest/reference/mediapackage/update-channel.html)」の「」を参照してくださ い。 AWS CLI

# **update-origin-endpoint**

次の例は、update-origin-endpoint を使用する方法を説明しています。

AWS CLI

```
オリジンエンドポイントを更新するには
```
次のupdate-origin-endpointコマンドは、 という名前のオリジンエンドポイントを更新しま すcmaf sports。遅延時間を0秒に変更します。

```
aws mediapackage update-origin-endpoint \ 
     --id cmaf_sports \ 
     --time-delay-seconds 0
```

```
{ 
     "Arn": "arn:aws:mediapackage:us-
west-2:111222333:origin_endpoints/1dc6718be36f4f34bb9cd86bc50925e6", 
     "ChannelId": "sportschannel", 
     "CmafPackage": { 
         "HlsManifests": [ 
\{\hspace{.1cm} \} "AdMarkers": "NONE",
```

```
 "Id": "cmaf_sports_endpoint", 
                  "IncludeIframeOnlyStream": false, 
                  "PlaylistType": "EVENT", 
                  "PlaylistWindowSeconds": 60, 
                  "ProgramDateTimeIntervalSeconds": 0, 
                  "Url": "https://c4af3793bf76b33c.mediapackage.us-
west-2.amazonaws.com/out/v1/1dc6718be36f4f34bb9cd86bc50925e6/cmaf_sports_endpoint/
index.m3u8" 
 } 
         ], 
         "SegmentDurationSeconds": 2, 
         "SegmentPrefix": "sportschannel" 
     }, 
     "Id": "cmaf_sports", 
     "ManifestName": "index", 
     "StartoverWindowSeconds": 0, 
     "Tags": { 
         "region": "west", 
         "media": "sports" 
     }, 
     "TimeDelaySeconds": 0, 
     "Url": "", 
     "Whitelist": []
}
```
詳細については、「 AWS Elemental MediaPackage ユーザーガイ[ド」の「エンドポイントの編](https://docs.aws.amazon.com/mediapackage/latest/ug/endpoints-edit.html) [集](https://docs.aws.amazon.com/mediapackage/latest/ug/endpoints-edit.html)」を参照してください。

• API の詳細については、「 コマンドリファレンス[UpdateOriginEndpoint」](https://awscli.amazonaws.com/v2/documentation/api/latest/reference/mediapackage/update-origin-endpoint.html)の「」を参照してく ださい。 AWS CLI

MediaPackage を使用した VOD の例 AWS CLI

次のコード例は、 MediaPackage VOD AWS Command Line Interface で を使用してアクションを実 行し、一般的なシナリオを実装する方法を示しています。

アクションはより大きなプログラムからのコードの抜粋であり、コンテキスト内で実行する必要が あります。アクションは個々のサービス機能を呼び出す方法を示していますが、関連するシナリオや サービス間の例ではアクションのコンテキストが確認できます。

「シナリオ」は、同じサービス内で複数の関数を呼び出して、特定のタスクを実行する方法を示す コード例です。

各例には、 へのリンクが含まれています。このリンクには GitHub、コンテキスト内でコードを設定 および実行する方法の手順が記載されています。

```
トピック
```
• [アクション](#page-374-0)

```
アクション
```
#### **create-asset**

次の例は、create-asset を使用する方法を説明しています。

AWS CLI

アセットを作成するには

次のcreate-asset例では、現在の AWS アカウントに という名前Chicken Assetのアセット を作成します。アセットは 30sec\_chicken.smilにファイルを取り込みます MediaPackage。

```
aws mediapackage-vod create-asset \ 
     --id chicken_asset \
```

```
 --packaging-group-id hls_chicken_gp \
```

```
--source-role-arn arn:aws:iam::111122223333:role/EMP_Vod \
```

```
 --source-arn arn:aws:s3::111122223333:video-bucket/A/30sec_chicken.smil
```

```
{ 
     "Arn":"arn:aws:mediapackage-vod:us-west-2:111122223333:assets/chicken_asset", 
     "Id":"chicken_asset", 
     "PackagingGroupId":"hls_chicken_gp", 
     "SourceArn":"arn:aws:s3::111122223333:video-bucket/A/30sec_chicken.smil", 
     "SourceRoleArn":"arn:aws:iam::111122223333:role/EMP_Vod", 
     "EgressEndpoints":[ 
         { 
             "PackagingConfigurationId":"New_config_1", 
             "Url":"https://c75ea2668ab49d02bca7ae10ef31c59e.egress.mediapackage-
vod.us-west-2.amazonaws.com/out/
v1/6644b55df1744261ab3732a8e5cdaf07/904b06a58c7645e08d57d40d064216ac/
f5b2e633ff4942228095d164c10074f3/index.m3u8" 
         },
```

```
 { 
             "PackagingConfigurationId":"new_hls", 
             "Url":" https://c75ea2668ab49d02bca7ae10ef31c59e.egress.mediapackage-
vod.us-west-2.amazonaws.com/out/v1/6644b55df1744261ab3732a8e5cdaf07/
fe8f1f00a80e424cb4f8da4095835e9e/7370ec57432343af816332356d2bd5c6/string.m3u8" 
         } 
     ]
}
```
詳細については、「 AWS Elemental MediaPackage [ユーザーガイド」の「アセットの取り込](https://docs.aws.amazon.com/mediapackage/latest/ug/asset-create.html) [み](https://docs.aws.amazon.com/mediapackage/latest/ug/asset-create.html)」を参照してください。

• API の詳細については、「 コマンドリファレンス[CreateAsset」](https://awscli.amazonaws.com/v2/documentation/api/latest/reference/mediapackage-vod/create-asset.html)の「」を参照してください。 AWS CLI

## **create-packaging-configuration**

次の例は、create-packaging-configuration を使用する方法を説明しています。

AWS CLI

パッケージング設定を作成するには

次のcreate-packaging-configuration例では、 という名前のパッケージグループに とい う名前new\_hlsのパッケージ設定を作成しますhls\_chicken。この例では、 という名前のディ スク上のファイルhls\_pc.jsonを使用して詳細を提供します。

```
aws mediapackage-vod create-packaging-configuration \ 
    --id new_hls \setminus --packaging-group-id hls_chicken \ 
     --hls-package file://hls_pc.json
```
hls\_pc.json の内容:

```
{ 
     "HlsManifests":[ 
          { 
              "AdMarkers":"NONE", 
              "IncludeIframeOnlyStream":false, 
              "ManifestName":"string", 
              "ProgramDateTimeIntervalSeconds":60, 
              "RepeatExtXKey":true,
```

```
 "StreamSelection":{ 
                   "MaxVideoBitsPerSecond":1000, 
                   "MinVideoBitsPerSecond":0, 
                   "StreamOrder":"ORIGINAL" 
              } 
         } 
     ], 
     "SegmentDurationSeconds":6, 
     "UseAudioRenditionGroup":false
}
```
出力:

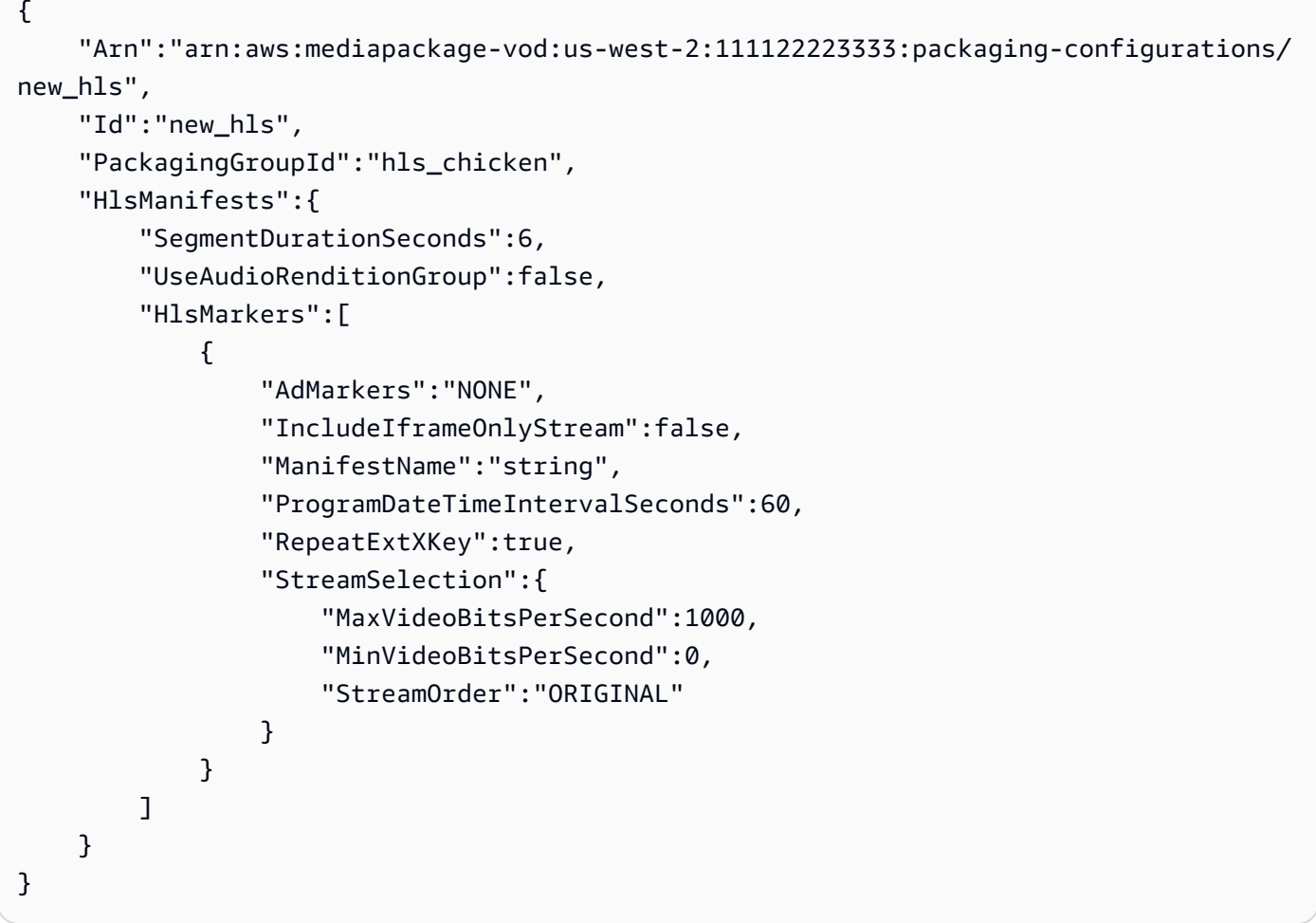

詳細については、「 AWS Elemental MediaPackage <u>[ユーザーガイド」の「パッケージング設定](https://docs.aws.amazon.com/mediapackage/latest/ug/pkg-cfig-create.html)</u> [の作成](https://docs.aws.amazon.com/mediapackage/latest/ug/pkg-cfig-create.html)」を参照してください。

• API の詳細については、「 コマンドリファレンス[CreatePackagingConfiguration](https://awscli.amazonaws.com/v2/documentation/api/latest/reference/mediapackage-vod/create-packaging-configuration.html)」の「」を参 照してください。 AWS CLI

### **create-packaging-group**

次の例は、create-packaging-group を使用する方法を説明しています。

AWS CLI

パッケージンググループを作成するには

次のcreate-packaging-group例では、現在の AWS アカウントで設定されているすべての パッケージンググループを一覧表示します。

```
aws mediapackage-vod create-packaging-group \ 
     --id hls_chicken
```
出力:

```
{ 
     "Arn": "arn:aws:mediapackage-vod:us-west-2:111122223333:packaging-groups/
hls_chicken",
     "Id": "hls_chicken"
}
```
詳細については、「 AWS Elemental MediaPackage [ユーザーガイド」の「パッケージンググ](https://docs.aws.amazon.com/mediapackage/latest/ug/pkg-group-create.html) [ループの作成](https://docs.aws.amazon.com/mediapackage/latest/ug/pkg-group-create.html)」を参照してください。

• API の詳細については、「 コマンドリファレンス[CreatePackagingGroup](https://awscli.amazonaws.com/v2/documentation/api/latest/reference/mediapackage-vod/create-packaging-group.html)」の「」を参照して ください。 AWS CLI

### **delete-asset**

次の例は、delete-asset を使用する方法を説明しています。

AWS CLI

アセットを削除するには

次のdelete-asset例では、という名前のアセットを削除します30sec chicken。

```
aws mediapackage-vod delete-asset \ 
     --id 30sec_chicken
```
このコマンドでは何も出力されません。

詳細については、「 AWS Elemental MediaPackage ユーザーガイド」[の「アセットの削除](https://docs.aws.amazon.com/mediapackage/latest/ug/asset-delete.html)」を参 照してください。

• API の詳細については、「 コマンドリファレンス[DeleteAsset」](https://awscli.amazonaws.com/v2/documentation/api/latest/reference/mediapackage-vod/delete-asset.html)の「」を参照してください。 AWS CLI

### **delete-packaging-configuration**

次の例は、delete-packaging-configuration を使用する方法を説明しています。

AWS CLI

パッケージング設定を削除するには

次のdelete-packaging-configuration例では、 という名前のパッケージ設定を削除しま すCMAF。

aws mediapackage-vod delete-packaging-configuration \ --id CMAF

このコマンドでは何も出力されません。

詳細については、「 AWS Elemental MediaPackage ユーザーガイド」[の「パッケージング設定の](https://docs.aws.amazon.com/mediapackage/latest/ug/pkg-cfig-delete.html) [削除](https://docs.aws.amazon.com/mediapackage/latest/ug/pkg-cfig-delete.html)」を参照してください。

• API の詳細については、「 コマンドリファレンス[DeletePackagingConfiguration」](https://awscli.amazonaws.com/v2/documentation/api/latest/reference/mediapackage-vod/delete-packaging-configuration.html)の「」を参 照してください。 AWS CLI

**delete-packaging-group**

次の例は、delete-packaging-group を使用する方法を説明しています。

AWS CLI

パッケージンググループを削除するには

次のdelete-packaging-group例では、 という名前のパッケージグループを削除しま すDash\_widevine。

```
aws mediapackage-vod delete-packaging-group \ 
     --id Dash_widevine
```
このコマンドでは何も出力されません。

詳細については、「 AWS Elemental MediaPackage ユーザーガイド」[の「パッケージンググルー](https://docs.aws.amazon.com/mediapackage/latest/ug/pkg-group-delete.html) [プの削除](https://docs.aws.amazon.com/mediapackage/latest/ug/pkg-group-delete.html)」を参照してください。

• API の詳細については、「 コマンドリファレンス[DeletePackagingGroup」](https://awscli.amazonaws.com/v2/documentation/api/latest/reference/mediapackage-vod/delete-packaging-group.html)の「」を参照してく ださい。 AWS CLI

#### **describe-asset**

次の例は、describe-asset を使用する方法を説明しています。

AWS CLI

アセットを記述するには

次のdescribe-asset例では、 という名前のアセットのすべての詳細を表示しま す30sec\_chicken。

aws mediapackage-vod describe-asset \ --id 30sec\_chicken

```
{ 
     "Arn":"arn:aws:mediapackage-vod:us-west-2:111122223333:assets/30sec_chicken", 
     "Id":"30sec_chicken", 
     "PackagingGroupId":"Packaging_group_1", 
     "SourceArn":"arn:aws:s3::111122223333:video-bucket/A/30sec_chicken.smil", 
     "SourceRoleArn":"arn:aws:iam::111122223333:role/EMP_Vod", 
     "EgressEndpoints":[ 
         { 
              "PackagingConfigurationId":"DASH", 
             "Url":"https://a5f46a44118ba3e3724ef39ef532e701.egress.mediapackage-
vod.us-west-2.amazonaws.com/out/v1/
aad7962c569946119c2d5a691be5663c/66c25aff456d463aae0855172b3beb27/4ddfda6da17c4c279a1b8401cba31892/
index.mpd" 
         }, 
\overline{\mathcal{L}} "PackagingConfigurationId":"HLS", 
             "Url":"https://a5f46a44118ba3e3724ef39ef532e701.egress.mediapackage-
vod.us-west-2.amazonaws.com/out/v1/
```

```
aad7962c569946119c2d5a691be5663c/6e5bf286a3414254a2bf0d22ae148d7e/06b5875b4d004c3cbdc4da2dc4
index.m3u8" 
         }, 
         { 
             "PackagingConfigurationId":"CMAF", 
             "Url":"https://a5f46a44118ba3e3724ef39ef532e701.egress.mediapackage-
vod.us-west-2.amazonaws.com/out/v1/
aad7962c569946119c2d5a691be5663c/628fb5d8d89e4702958b020af27fde0e/05eb062214064238ad6330a443
index.m3u8" 
         } 
     ]
}
```
詳細については、「 AWS Elemental MediaPackage ユーザーガイ[ド」の「アセットの詳細の表](https://docs.aws.amazon.com/mediapackage/latest/ug/asset-view.html) [示](https://docs.aws.amazon.com/mediapackage/latest/ug/asset-view.html)」を参照してください。

• API の詳細については、「 コマンドリファレンス[DescribeAsset](https://awscli.amazonaws.com/v2/documentation/api/latest/reference/mediapackage-vod/describe-asset.html)」の「」を参照してくださ い。 AWS CLI

### **describe-packaging-configuration**

次の例は、describe-packaging-configuration を使用する方法を説明しています。

AWS CLI

パッケージング設定を記述するには

次のdescribe-packaging-configuration例では、 という名前のパッケージング設定の詳細 をすべて表示しますDASH。

```
aws mediapackage-vod describe-packaging-configuration \ 
     --id DASH
```

```
{ 
     "Arn":"arn:aws:mediapackage-vod:us-west-2:111122223333:packaging-configurations/
DASH", 
     "Id":"DASH", 
     "PackagingGroupId":"Packaging_group_1", 
     "DashPackage":[ 
         {
```

```
 "SegmentDurationSeconds":"2" 
         }, 
         { 
              "DashManifests":{ 
                  "ManifestName":"index", 
                  "MinBufferTimeSeconds":"30", 
                  "Profile":"NONE" 
 } 
         } 
     ]
}
```
詳細については、「 AWS Elemental MediaPackage ユーザーガイ[ド」の「パッケージング設定の](https://docs.aws.amazon.com/mediapackage/latest/ug/pkg-cfig-view.html) [詳細の表示](https://docs.aws.amazon.com/mediapackage/latest/ug/pkg-cfig-view.html)」を参照してください。

• API の詳細については、「 コマンドリファレンス[DescribePackagingConfiguration」](https://awscli.amazonaws.com/v2/documentation/api/latest/reference/mediapackage-vod/describe-packaging-configuration.html)の「」を 参照してください。 AWS CLI

# **describe-packaging-group**

次の例は、describe-packaging-group を使用する方法を説明しています。

AWS CLI

パッケージンググループを記述するには

次のdescribe-packaging-group例では、 という名前のパッケージンググループの詳細をす べて表示しますPackaging\_group\_1。

```
aws mediapackage-vod describe-packaging-group \ 
     --id Packaging_group_1
```
出力:

```
{ 
     "Arn": "arn:aws:mediapackage-vod:us-west-2:111122223333:packaging-groups/
Packaging_group_1", 
     "Id": "Packaging_group_1"
}
```
詳細については、「 AWS Elemental MediaPackage ユーザーガイ[ド」の「パッケージンググルー](https://docs.aws.amazon.com/mediapackage/latest/ug/pkg-group-view.html) [プの詳細の表示](https://docs.aws.amazon.com/mediapackage/latest/ug/pkg-group-view.html)」を参照してください。

• API の詳細については、「 コマンドリファレンス[DescribePackagingGroup」](https://awscli.amazonaws.com/v2/documentation/api/latest/reference/mediapackage-vod/describe-packaging-group.html)の「」を参照し てください。 AWS CLI

### **list-assets**

次の例は、list-assets を使用する方法を説明しています。

#### AWS CLI

すべてのアセットを一覧表示するには

次のlist-assets例では、現在の AWS アカウントで設定されているすべてのアセットを一覧表 示します。

aws mediapackage-vod list-assets

出力:

```
{ 
     "Assets": [ 
         "Arn": "arn:aws:mediapackage-vod:us-
west-2:111122223333:assets/30sec_chicken", 
         "Id": "30sec_chicken", 
          "PackagingGroupId": "Packaging_group_1", 
          "SourceArn": "arn:aws:s3::111122223333:video-bucket/A/30sec_chicken.smil", 
         "SourceRoleArn": "arn:aws:iam::111122223333:role/EMP_Vod" 
    \mathbf{I}}
```
詳細については、「 AWS Elemental MediaPackage ユーザーガイ[ド」の「アセットの詳細の表](https://docs.aws.amazon.com/mediapackage/latest/ug/asset-view.html) [示](https://docs.aws.amazon.com/mediapackage/latest/ug/asset-view.html)」を参照してください。

• API の詳細については、「 コマンドリファレンス[ListAssets」](https://awscli.amazonaws.com/v2/documentation/api/latest/reference/mediapackage-vod/list-assets.html)の「」を参照してください。 AWS CLI

### **list-packaging-configurations**

次の例は、list-packaging-configurations を使用する方法を説明しています。

AWS CLI

すべてのパッケージング設定を一覧表示するには

# 次のlist-packaging-configurations例では、 という名前のパッケージンググループに設 定されているすべてのパッケージング設定を一覧表示しますPackaging\_group\_1。

aws mediapackage-vod list-packaging-configurations \ --packaging-group-id Packaging\_group\_1

```
{ 
     "PackagingConfigurations":[ 
         { 
             "Arn":"arn:aws:mediapackage-vod:us-west-2:111122223333:packaging-
configurations/CMAF", 
             "Id":"CMAF", 
              "PackagingGroupId":"Packaging_group_1", 
             "CmafPackage":[ 
\overline{\mathcal{L}} "SegmentDurationSeconds":"2" 
                 }, 
\overline{\mathcal{L}} "HlsManifests":{ 
                          "AdMarkers":"NONE", 
                          "RepeatExtXKey":"False", 
                          "ManifestName":"index", 
                          "ProgramDateTimeIntervalSeconds":"0", 
                          "IncludeIframeOnlyStream":"False" 
 } 
 } 
 ] 
         }, 
         { 
             "Arn":"arn:aws:mediapackage-vod:us-west-2:111122223333:packaging-
configurations/DASH", 
             "Id":"DASH", 
             "PackagingGroupId":"Packaging_group_1", 
             "DashPackage":[ 
\overline{\mathcal{L}} "SegmentDurationSeconds":"2" 
                 }, 
\overline{\mathcal{L}} "DashManifests":{ 
                          "ManifestName":"index", 
                          "MinBufferTimeSeconds":"30",
```

```
 "Profile":"NONE" 
1 1 1 1 1 1 1
 } 
 ] 
        }, 
         { 
             "Arn":"arn:aws:mediapackage-vod:us-west-2:111122223333:packaging-
configurations/HLS", 
            "Id":"HLS", 
             "PackagingGroupId":"Packaging_group_1", 
             "HlsPackage":[ 
\overline{a} "SegmentDurationSeconds":"6", 
                     "UseAudioRenditionGroup":"False" 
                }, 
\overline{a} "HlsManifests":{ 
                         "AdMarkers":"NONE", 
                         "RepeatExtXKey":"False", 
                         "ManifestName":"index", 
                         "ProgramDateTimeIntervalSeconds":"0", 
                         "IncludeIframeOnlyStream":"False" 
1 1 1 1 1 1 1
 } 
 ] 
        }, 
         { 
             "Arn":"arn:aws:mediapackage-vod:us-west-2:111122223333:packaging-
configurations/New_config_0_copy", 
             "Id":"New_config_0_copy", 
             "PackagingGroupId":"Packaging_group_1", 
             "HlsPackage":[ 
\overline{a} "SegmentDurationSeconds":"6", 
                     "UseAudioRenditionGroup":"False" 
                }, 
\overline{a} "Encryption":{ 
                         "EncryptionMethod":"AWS_128", 
                         "SpekeKeyProvider":{ 
                            "RoleArn":"arn:aws:iam:111122223333::role/SPEKERole", 
                            "Url":"https://lfgubdvs97.execute-api.us-
west-2.amazonaws.com/EkeStage/copyProtection/", 
                             "SystemIds":[
```
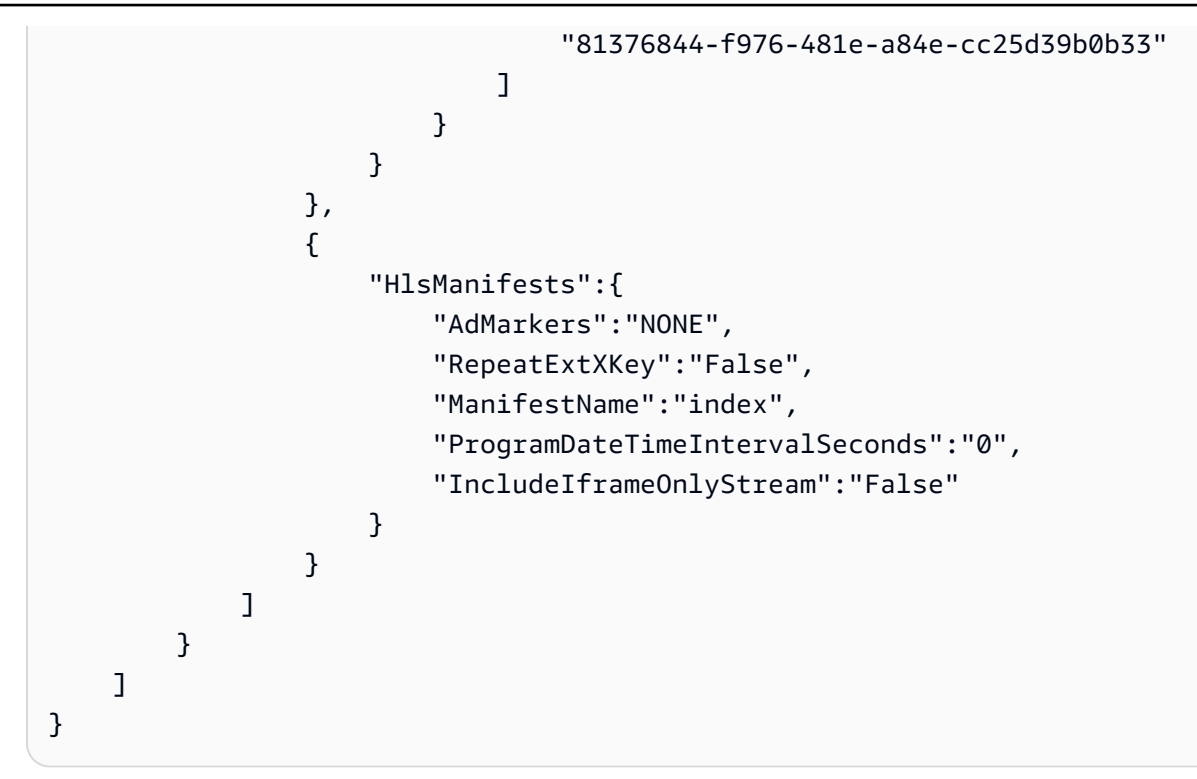

詳細については、「 AWS Elemental MediaPackage ユーザーガイ[ド」の「パッケージング設定の](https://docs.aws.amazon.com/mediapackage/latest/ug/pkg-cfig-view.html) [詳細の表示](https://docs.aws.amazon.com/mediapackage/latest/ug/pkg-cfig-view.html)」を参照してください。

• API の詳細については、「 コマンドリファレンス[ListPackagingConfigurations」](https://awscli.amazonaws.com/v2/documentation/api/latest/reference/mediapackage-vod/list-packaging-configurations.html)の「」を参照 してください。 AWS CLI

# **list-packaging-groups**

次の例は、list-packaging-groups を使用する方法を説明しています。

AWS CLI

すべてのパッケージンググループを一覧表示するには

次のlist-packaging-groups例では、現在の AWS アカウントで設定されているすべてのパッ ケージンググループを一覧表示します。

aws mediapackage-vod list-packaging-groups

出力:

{

"PackagingGroups": [

```
 { 
               "Arn": "arn:aws:mediapackage-vod:us-west-2:111122223333:packaging-
groups/Dash_widevine", 
              "Id": "Dash_widevine" 
          }, 
         \mathcal{L} "Arn": "arn:aws:mediapackage-vod:us-west-2:111122223333:packaging-
groups/Encrypted_HLS", 
              "Id": "Encrypted_HLS" 
          }, 
          { 
              "Arn": "arn:aws:mediapackage-vod:us-west-2:111122223333:packaging-
groups/Packaging_group_1", 
              "Id": "Packaging_group_1" 
          } 
    \mathbf{I}}
```
詳細については、「 AWS Elemental MediaPackage ユーザーガイ[ド」の「パッケージンググルー](https://docs.aws.amazon.com/mediapackage/latest/ug/pkg-group-view.html) [プの詳細の表示](https://docs.aws.amazon.com/mediapackage/latest/ug/pkg-group-view.html)」を参照してください。

• API の詳細については、「 コマンドリファレンス[ListPackagingGroups」](https://awscli.amazonaws.com/v2/documentation/api/latest/reference/mediapackage-vod/list-packaging-groups.html)の「」を参照してく ださい。 AWS CLI

MediaStore を使用したデータプレーンの例 AWS CLI

次のコード例は、 MediaStore Data Plane AWS Command Line Interface で を使用してアクションを 実行し、一般的なシナリオを実装する方法を示しています。

アクションはより大きなプログラムからのコードの抜粋であり、コンテキスト内で実行する必要が あります。アクションは個々のサービス機能を呼び出す方法を示していますが、関連するシナリオや サービス間の例ではアクションのコンテキストが確認できます。

「シナリオ」は、同じサービス内で複数の関数を呼び出して、特定のタスクを実行する方法を示す コード例です。

各例には、 へのリンクが含まれています。このリンクには GitHub、コンテキスト内でコードを設定 および実行する方法の手順が記載されています。

トピック

### • [アクション](#page-374-0)

アクション

# **delete-object**

次の例は、delete-object を使用する方法を説明しています。

AWS CLI

```
オブジェクトを削除するには
```
次のdelete-object例では、指定されたオブジェクトを削除します。

```
aws mediastore-data delete-object \ 
    --endpoint=https://aaabbbcccdddee.data.mediastore.us-west-2.amazonaws.com \
     --path=/folder_name/README.md
```
このコマンドでは何も出力されません。

詳細については、「 AWS Elemental MediaStore ユーザーガイド」[の「オブジェクトの削除](https://docs.aws.amazon.com/mediastore/latest/ug/objects-delete.html)」を 参照してください。

• API の詳細については、「 コマンドリファレンス[DeleteObject](https://awscli.amazonaws.com/v2/documentation/api/latest/reference/mediastore-data/delete-object.html)」の「」を参照してください。 AWS CLI

# **describe-object**

次の例は、describe-object を使用する方法を説明しています。

AWS CLI

オブジェクトのヘッダーを表示するには

次のdescribe-object例では、指定されたパスにあるオブジェクトのヘッダーを表示します。

```
aws mediastore-data describe-object \ 
    --endpoint https://aaabbbcccdddee.data.mediastore.us-west-2.amazonaws.com \
     --path events/baseball/setup.jpg
```
出力:

{

"LastModified": "Fri, 19 Jul 2019 21:50:31 GMT",
```
 "ContentType": "image/jpeg", 
     "ContentLength": "3860266", 
     "ETag": "2aa333bbcc8d8d22d777e999c88d4aa9eeeeee4dd89ff7f555555555555da6d3"
}
```
詳細については、「 AWS Elemental MediaStore ユーザーガイ[ド」の「オブジェクトの詳細の表](https://docs.aws.amazon.com/mediastore/latest/ug/objects-view-details.html) [示](https://docs.aws.amazon.com/mediastore/latest/ug/objects-view-details.html)」を参照してください。

• API の詳細については、「 コマンドリファレンス[DescribeObject」](https://awscli.amazonaws.com/v2/documentation/api/latest/reference/mediastore-data/describe-object.html)の「」を参照してくださ い。 AWS CLI

### **get-object**

次の例は、get-object を使用する方法を説明しています。

#### AWS CLI

例 1: オブジェクト全体をダウンロードするには

次のget-object例では、指定されたオブジェクトをダウンロードします。

```
aws mediastore-data get-object \ 
     --endpoint https://aaabbbcccdddee.data.mediastore.us-west-2.amazonaws.com \ 
     --path events/baseball/setup.jpg setup.jpg
```
出力:

```
{ 
     "ContentType": "image/jpeg", 
     "StatusCode": 200, 
     "ETag": "2aa333bbcc8d8d22d777e999c88d4aa9eeeeee4dd89ff7f555555555555da6d3", 
     "ContentLength": "3860266", 
     "LastModified": "Fri, 19 Jul 2019 21:50:31 GMT"
}
```
例 2: オブジェクトの一部をダウンロードするには

次のget-object例では、オブジェクトの指定された部分をダウンロードします。

```
aws mediastore-data get-object \ 
    --endpoint https://aaabbbcccdddee.data.mediastore.us-west-2.amazonaws.com \
     --path events/baseball/setup.jpg setup.jpg \
```
--range "bytes=0-100"

出力:

```
{ 
     "StatusCode": 206, 
     "LastModified": "Fri, 19 Jul 2019 21:50:31 GMT", 
     "ContentType": "image/jpeg", 
     "ContentRange": "bytes 0-100/3860266", 
     "ETag": "2aa333bbcc8d8d22d777e999c88d4aa9eeeeee4dd89ff7f555555555555da6d3", 
     "ContentLength": "101"
}
```
詳細については、「 AWS Elemental MediaStore ユーザーガイ[ド」の「オブジェクトのダウン](https://docs.aws.amazon.com/mediastore/latest/ug/objects-download.html) [ロード](https://docs.aws.amazon.com/mediastore/latest/ug/objects-download.html)」を参照してください。

• API の詳細については、「 コマンドリファレンス[GetObject」](https://awscli.amazonaws.com/v2/documentation/api/latest/reference/mediastore-data/get-object.html)の「」を参照してください。 AWS CLI

### **list-items**

次の例は、list-items を使用する方法を説明しています。

AWS CLI

例 1: コンテナに保存されている項目 (オブジェクトとフォルダ) のリストを表示するには

次のlist-items例では、指定されたコンテナに保存されている項目 (オブジェクトとフォルダ) のリストを表示します。

```
aws mediastore-data list-items \ 
     --endpoint https://aaabbbcccdddee.data.mediastore.us-west-2.amazonaws.com
```

```
{ 
      "Items": [ 
          { 
               "Type": "OBJECT", 
               "ContentLength": 3784, 
               "Name": "setup.jpg",
```

```
 "ETag": 
  "2aa333bbcc8d8d22d777e999c88d4aa9eeeeee4dd89ff7f555555555555da6d3", 
               "ContentType": "image/jpeg", 
               "LastModified": 1563571859.379 
          }, 
          { 
              "Type": "FOLDER", 
               "Name": "events" 
          } 
     ]
}
```
## 例 2: フォルダに保存されている項目 (オブジェクトとフォルダ) のリストを表示するには

次のlist-items例では、指定したフォルダに保存されている項目 (オブジェクトとフォルダ) の リストを表示します。

```
aws mediastore-data list-items \ 
    --endpoint https://aaabbbcccdddee.data.mediastore.us-west-2.amazonaws.com \
     --path events/baseball
```
出力:

```
{ 
     "Items": [ 
          { 
               "ETag": 
  "2aa333bbcc8d8d22d777e999c88d4aa9eeeeee4dd89ff7f555555555555da6d3", 
               "ContentType": "image/jpeg", 
               "Type": "OBJECT", 
               "ContentLength": 3860266, 
               "LastModified": 1563573031.872, 
              "Name": "setup.jpg"
          } 
    \mathbf{1}}
```
詳細については、「 AWS Elemental MediaStore [ユーザーガイド」の「オブジェクトのリストの](https://docs.aws.amazon.com/mediastore/latest/ug/objects-view-list.html) 表示」を参照してください。

• API の詳細については、「 コマンドリファレンス[ListItems」](https://awscli.amazonaws.com/v2/documentation/api/latest/reference/mediastore-data/list-items.html)の「」を参照してください。 AWS CLI

### **put-object**

次の例は、put-object を使用する方法を説明しています。

AWS CLI

例 1: オブジェクトをコンテナにアップロードするには

次のput-object例では、指定されたコンテナにオブジェクトをアップロードします。

```
aws mediastore-data put-object \ 
    --endpoint https://aaabbbcccdddee.data.mediastore.us-west-2.amazonaws.com \
     --body ReadMe.md \ 
     --path ReadMe.md \ 
     --cache-control "max-age=6, public" \ 
     --content-type binary/octet-stream
```
出力:

```
{ 
     "ContentSHA256": 
  "f29bc64a9d3732b4b9035125fdb3285f5b6455778edca72414671e0ca3b2e0de", 
     "StorageClass": "TEMPORAL", 
     "ETag": "2aa333bbcc8d8d22d777e999c88d4aa9eeeeee4dd89ff7f555555555555da6d3"
}
```
## 例 2: オブジェクトをコンテナ内のフォルダにアップロードするには

# 次のput-object例では、コンテナ内の指定されたフォルダにオブジェクトをアップロードしま す。

aws mediastore-data put-object \

--endpoint https://aaabbbcccdddee.data.mediastore.us-west-2.amazonaws.com \

--body ReadMe.md \

--path /september-events/ReadMe.md \

- --cache-control "max-age=6, public" \
- --content-type binary/octet-stream

出力:

{

"ETag": "2aa333bbcc8d8d22d777e999c88d4aa9eeeeee4dd89ff7f555555555555da6d3",

```
 "ContentSHA256": 
  "f29bc64a9d3732b4b9035125fdb3285f5b6455778edca72414671e0ca3b2e0de", 
     "StorageClass": "TEMPORAL"
}
```
詳細については、「 AWS Elemental MediaStore ユーザーガイ[ド」の「オブジェクトのアップ](https://docs.aws.amazon.com/mediastore/latest/ug/objects-upload.html) [ロード](https://docs.aws.amazon.com/mediastore/latest/ug/objects-upload.html)」を参照してください。

• API の詳細については、「 コマンドリファレンス[PutObject」](https://awscli.amazonaws.com/v2/documentation/api/latest/reference/mediastore-data/put-object.html)の「」を参照してください。 AWS CLI

MediaTailor を使用した の例 AWS CLI

次のコード例は、 AWS Command Line Interface で を使用してアクションを実行し、一般的なシナ リオを実装する方法を示しています MediaTailor。

アクションはより大きなプログラムからのコードの抜粋であり、コンテキスト内で実行する必要が あります。アクションは個々のサービス機能を呼び出す方法を示していますが、関連するシナリオや サービス間の例ではアクションのコンテキストが確認できます。

「シナリオ」は、同じサービス内で複数の関数を呼び出して、特定のタスクを実行する方法を示す コード例です。

各例には、 へのリンクが含まれています。このリンクには GitHub、コンテキスト内でコードを設定 および実行する方法の手順が記載されています。

#### トピック

• [アクション](#page-374-0)

アクション

### **delete-playback-configuration**

次の例は、delete-playback-configuration を使用する方法を説明しています。

AWS CLI

設定を削除するには

以下では、 という名前の設定delete-playback-configurationを削除しま すcampaign\_short。

aws mediatailor delete-playback-configuration \ --name campaign\_short

このコマンドでは何も出力されません。

詳細については、「 AWS Elemental MediaTailor ユーザーガイド」の[「設定の削除」](https://docs.aws.amazon.com/mediatailor/latest/ug/configurations-delete.html)を参照して ください。

• API の詳細については、「 コマンドリファレンス[DeletePlaybackConfiguration」](https://awscli.amazonaws.com/v2/documentation/api/latest/reference/mediatailor/delete-playback-configuration.html)の「」を参照 してください。 AWS CLI

### **get-playback-configuration**

次の例は、get-playback-configuration を使用する方法を説明しています。

#### AWS CLI

設定を記述するには

以下に、 という名前の設定の詳細がすべてget-playback-configuration表示されま すwest\_campaign。

aws mediatailor get-playback-configuration \ --name west\_campaign

```
{ 
      "AdDecisionServerUrl": "http://your.ads.url", 
      "CdnConfiguration": {}, 
      "DashConfiguration": { 
          "ManifestEndpointPrefix": 
  "https://170c14299689462897d0cc45fc2000bb.mediatailor.us-west-2.amazonaws.com/v1/
dash/1cbfeaaecb69778e0c167d0505a2bc57da2b1754/west_campaign/", 
          "MpdLocation": "EMT_DEFAULT", 
          "OriginManifestType": "MULTI_PERIOD" 
      }, 
      "HlsConfiguration": { 
          "ManifestEndpointPrefix": 
  "https://170c14299689462897d0cc45fc2000bb.mediatailor.us-west-2.amazonaws.com/v1/
master/1cbfeaaecb69778e0c167d0505a2bc57da2b1754/west_campaign/" 
      },
```

```
 "Name": "west_campaign", 
      "PlaybackConfigurationArn": "arn:aws:mediatailor:us-
west-2:123456789012:playbackConfiguration/west_campaign", 
      "PlaybackEndpointPrefix": 
  "https://170c14299689462897d0cc45fc2000bb.mediatailor.us-west-2.amazonaws.com", 
      "SessionInitializationEndpointPrefix": 
  "https://170c14299689462897d0cc45fc2000bb.mediatailor.us-west-2.amazonaws.com/v1/
session/1cbfeaaecb69778e0c167d0505a2bc57da2b1754/west_campaign/", 
      "Tags": {}, 
      "VideoContentSourceUrl": "https://8343f7014c0ea438.mediapackage.us-
west-2.amazonaws.com/out/v1/683f0f2ff7cd43a48902e6dcd5e16dcf/index.m3u8"
}
```
詳細については、「 AWS Elemental MediaTailor [ユーザーガイド」の「設定の](https://docs.aws.amazon.com/mediatailor/latest/ug/configurations-view.html)表示」を参照して ください。

• API の詳細については、「 コマンドリファレンス[GetPlaybackConfiguration](https://awscli.amazonaws.com/v2/documentation/api/latest/reference/mediatailor/get-playback-configuration.html)」の「」を参照し てください。 AWS CLI

## **list-playback-configurations**

次の例は、list-playback-configurations を使用する方法を説明しています。

AWS CLI

すべての設定を一覧表示するには

現在の AWS アカウントの設定の詳細をすべて次list-playback-configurationsに示しま す。

aws mediatailor list-playback-configurations

```
{ 
     "Items": [ 
\overline{\mathcal{L}} "AdDecisionServerUrl": "http://your.ads.url", 
              "CdnConfiguration": {}, 
              "DashConfiguration": { 
                  "ManifestEndpointPrefix": 
  "https://170c14299689462897d0cc45fc2000bb.mediatailor.us-west-2.amazonaws.com/v1/
dash/1cbfeaaecb69778e0c167d0505a2bc57da2b1754/west_campaign/",
```

```
 "MpdLocation": "EMT_DEFAULT", 
                  "OriginManifestType": "MULTI_PERIOD" 
             }, 
             "HlsConfiguration": { 
                  "ManifestEndpointPrefix": 
  "https://170c14299689462897d0cc45fc2000bb.mediatailor.us-west-2.amazonaws.com/v1/
master/1cbfeaaecb69778e0c167d0505a2bc57da2b1754/west_campaign/" 
             }, 
            "Name": "west campaign",
             "PlaybackConfigurationArn": "arn:aws:mediatailor:us-
west-2:123456789012:playbackConfiguration/west_campaign", 
             "PlaybackEndpointPrefix": 
  "https://170c14299689462897d0cc45fc2000bb.mediatailor.us-west-2.amazonaws.com", 
             "SessionInitializationEndpointPrefix": 
  "https://170c14299689462897d0cc45fc2000bb.mediatailor.us-west-2.amazonaws.com/v1/
session/1cbfeaaecb69778e0c167d0505a2bc57da2b1754/west_campaign/", 
             "Tags": {}, 
             "VideoContentSourceUrl": "https://8343f7014c0ea438.mediapackage.us-
west-2.amazonaws.com/out/v1/683f0f2ff7cd43a48902e6dcd5e16dcf/index.m3u8" 
         }, 
         { 
             "AdDecisionServerUrl": "http://your.ads.url", 
             "CdnConfiguration": {}, 
             "DashConfiguration": { 
                 "ManifestEndpointPrefix": 
  "https://73511f91d6a24ca2b93f3cf1d7cedd67.mediatailor.us-west-2.amazonaws.com/v1/
dash/1cbfeaaecb69778e0c167d0505a2bc57da2b1754/sports_campaign/", 
                 "MpdLocation": "DISABLED", 
                 "OriginManifestType": "MULTI_PERIOD" 
             }, 
             "HlsConfiguration": { 
                 "ManifestEndpointPrefix": 
  "https://73511f91d6a24ca2b93f3cf1d7cedd67.mediatailor.us-west-2.amazonaws.com/v1/
master/1cbfeaaecb69778e0c167d0505a2bc57da2b1754/sports_campaign/" 
             }, 
            "Name": "sports campaign",
             "PlaybackConfigurationArn": "arn:aws:mediatailor:us-
west-2:123456789012:playbackConfiguration/sports_campaign", 
             "PlaybackEndpointPrefix": 
  "https://73511f91d6a24ca2b93f3cf1d7cedd67.mediatailor.us-west-2.amazonaws.com", 
             "SessionInitializationEndpointPrefix": 
  "https://73511f91d6a24ca2b93f3cf1d7cedd67.mediatailor.us-west-2.amazonaws.com/v1/
session/1cbfeaaecb69778e0c167d0505a2bc57da2b1754/sports_campaign/", 
             "SlateAdUrl": "http://s3.bucket/slate_ad.mp4",
```

```
 "Tags": {}, 
              "VideoContentSourceUrl": "https://c4af3793bf76b33c.mediapackage.us-
west-2.amazonaws.com/out/v1/1dc6718be36f4f34bb9cd86bc50925e6/sports_endpoint/
index.m3u8" 
         } 
     ]
}
```
詳細については、「 AWS Elemental MediaTailor ユーザーガイド」の「設定の表示<https:// docs.aws.amazon.com/mediatailor/latest/ug/configurations-view.html>」を参照してください。

• API の詳細については、「 コマンドリファレンス[ListPlaybackConfigurations」](https://awscli.amazonaws.com/v2/documentation/api/latest/reference/mediatailor/list-playback-configurations.html)の「」を参照し てください。 AWS CLI

## **put-playback-configuration**

次の例は、put-playback-configuration を使用する方法を説明しています。

AWS CLI

設定を作成するには

次に、という名前の設定put-playback-configurationを作成しますcampaign\_short。

```
aws mediatailor put-playback-configuration \ 
     --name campaign_short \ 
     --ad-decision-server-url http://your.ads.url \ 
     --video-content-source-url http://video.bucket/index.m3u8
```

```
{ 
     "AdDecisionServerUrl": "http://your.ads.url", 
     "CdnConfiguration": {}, 
     "DashConfiguration": { 
          "ManifestEndpointPrefix": 
  "https://13484114d38f4383bc0d6a7cb879bd00.mediatailor.us-west-2.amazonaws.com/v1/
dash/1cbfeaaecb69778e0c167d0505a2bc57da2b1754/campaign_short/", 
          "MpdLocation": "EMT_DEFAULT", 
          "OriginManifestType": "MULTI_PERIOD" 
     }, 
     "HlsConfiguration": {
```

```
 "ManifestEndpointPrefix": 
  "https://13484114d38f4383bc0d6a7cb879bd00.mediatailor.us-west-2.amazonaws.com/v1/
master/1cbfeaaecb69778e0c167d0505a2bc57da2b1754/campaign_short/" 
     }, 
    "Name": "campaign short",
     "PlaybackConfigurationArn": "arn:aws:mediatailor:us-
west-2:123456789012:playbackConfiguration/campaign_short", 
     "PlaybackEndpointPrefix": 
  "https://13484114d38f4383bc0d6a7cb879bd00.mediatailor.us-west-2.amazonaws.com", 
     "SessionInitializationEndpointPrefix": 
  "https://13484114d38f4383bc0d6a7cb879bd00.mediatailor.us-west-2.amazonaws.com/v1/
session/1cbfeaaecb69778e0c167d0505a2bc57da2b1754/campaign_short/", 
     "Tags": {}, 
     "VideoContentSourceUrl": "http://video.bucket/index.m3u8"
}
```
詳細については、「 AWS Elemental MediaTailor [ユーザーガイド」の「設定の作成」](https://docs.aws.amazon.com/mediatailor/latest/ug/configurations-create.html)を参照して ください。

• API の詳細については、「 コマンドリファレンス[PutPlaybackConfiguration」](https://awscli.amazonaws.com/v2/documentation/api/latest/reference/mediatailor/put-playback-configuration.html)の「」を参照し てください。 AWS CLI

を使用した MemoryDB の例 AWS CLI

次のコード例は、MemoryDB AWS Command Line Interface で を使用してアクションを実行し、一 般的なシナリオを実装する方法を示しています。

アクションはより大きなプログラムからのコードの抜粋であり、コンテキスト内で実行する必要が あります。アクションは個々のサービス機能を呼び出す方法を示していますが、関連するシナリオや サービス間の例ではアクションのコンテキストが確認できます。

「シナリオ」は、同じサービス内で複数の関数を呼び出して、特定のタスクを実行する方法を示す コード例です。

各例には、 へのリンクが含まれています。ここでは GitHub、コンテキスト内でコードを設定および 実行する方法の手順を確認できます。

トピック

## • [アクション](#page-374-0)

アクション

### **copy-snapshot**

次の例は、copy-snapshot を使用する方法を説明しています。

AWS CLI

スナップショットをコピーするには

次のcopy-snapshot例では、スナップショットのコピーを作成します。

```
aws memorydb copy-snapshot \ 
     --source-snapshot-name my-cluster-snapshot \ 
     --target-snapshot-name my-cluster-snapshot-copy
```
出力

```
{ 
     "Snapshot": { 
          "Name": "my-cluster-snapshot-copy", 
          "Status": "creating", 
          "Source": "manual", 
          "ARN": "arn:aws:memorydb:us-east-1:491658xxxxxx:snapshot/my-cluster-
snapshot-copy", 
          "ClusterConfiguration": { 
              "Name": "my-cluster", 
              "Description": " ", 
              "NodeType": "db.r6g.large", 
              "EngineVersion": "6.2", 
              "MaintenanceWindow": "wed:03:00-wed:04:00", 
              "Port": 6379, 
              "ParameterGroupName": "default.memorydb-redis6", 
              "SubnetGroupName": "my-sg", 
              "VpcId": "vpc-xx2574fc", 
              "SnapshotRetentionLimit": 0, 
              "SnapshotWindow": "04:30-05:30", 
              "NumShards": 2 
         } 
     }
}
```
詳細については、MemoryDB ユーザーガイ[ドの「スナップショットのコピー](https://docs.aws.amazon.com/memorydb/latest/devguide/snapshots-copying.html)」を参照してくださ い。 MemoryDB

• API の詳細については、「 コマンドリファレンス[CopySnapshot」](https://awscli.amazonaws.com/v2/documentation/api/latest/reference/memorydb/copy-snapshot.html)の「」を参照してくださ い。 AWS CLI

#### **create-acl**

次の例は、create-acl を使用する方法を説明しています。

AWS CLI

ACL を作成するには

次のcreate-acl例では、新しいアクセスコントロールリストを作成します。

```
aws memorydb create-acl \ 
     --acl-name "new-acl-1" \ 
     --user-names "my-user"
```
出力:

```
{ 
     "ACL": { 
          "Name": "new-acl-1", 
          "Status": "creating", 
          "UserNames": [ 
              "my-user" 
          ], 
          "MinimumEngineVersion": "6.2", 
          "Clusters": [], 
          "ARN": "arn:aws:memorydb:us-east-1:491658xxxxxx:acl/new-acl-1" 
     }
}
```
詳細については、MemoryDB ユーザーガイド[の「アクセスコントロールリストを使用したユー](https://docs.aws.amazon.com/memorydb/latest/devguide/clusters.acls.html) [ザーの認証](https://docs.aws.amazon.com/memorydb/latest/devguide/clusters.acls.html)」を参照してください。

• API の詳細については、「 コマンドリファレンス[CreateAcl」](https://awscli.amazonaws.com/v2/documentation/api/latest/reference/memorydb/create-acl.html)の「」を参照してください。 AWS CLI

## **create-cluster**

次の例は、create-cluster を使用する方法を説明しています。

AWS CLI

クラスターを作成するには

次のcreate-cluster例では、新しいクラスターを作成します。

```
aws memorydb create-cluster \ 
     --cluster-name my-new-cluster \ 
     --node-type db.r6g.large \ 
     --acl-name my-acl \ 
     --subnet-group my-sg
```

```
{ 
     "Cluster": { 
          "Name": "my-new-cluster", 
          "Status": "creating", 
          "NumberOfShards": 1, 
          "AvailabilityMode": "MultiAZ", 
          "ClusterEndpoint": { 
              "Port": 6379 
         }, 
          "NodeType": "db.r6g.large", 
          "EngineVersion": "6.2", 
          "EnginePatchVersion": "6.2.6", 
          "ParameterGroupName": "default.memorydb-redis6", 
          "ParameterGroupStatus": "in-sync", 
          "SubnetGroupName": "my-sg", 
          "TLSEnabled": true, 
          "ARN": "arn:aws:memorydb:us-east-1:49165xxxxxx:cluster/my-new-cluster", 
          "SnapshotRetentionLimit": 0, 
          "MaintenanceWindow": "sat:10:00-sat:11:00", 
          "SnapshotWindow": "07:30-08:30", 
          "ACLName": "my-acl", 
          "AutoMinorVersionUpgrade": true 
     }
}
```
詳細については、MemoryDB ユーザーガイド[の「クラスターの管理](https://docs.aws.amazon.com/memorydb/latest/devguide/clusters.html)」を参照してください。 MemoryDB

• API の詳細については、「 コマンドリファレンス[CreateCluster」](https://awscli.amazonaws.com/v2/documentation/api/latest/reference/memorydb/create-cluster.html)の「」を参照してください。 AWS CLI

#### **create-parameter-group**

次の例は、create-parameter-group を使用する方法を説明しています。

AWS CLI

パラメータグループを作成するには

次のcreate-parameter-group例では、パラメータグループを作成します。

```
aws memorydb create-parameter-group \ 
     --parameter-group-name myRedis6x \ 
     --family memorydb_redis6 \ 
     --description "my-parameter-group"
```
出力:

```
{ 
     "ParameterGroup": { 
         "Name": "myredis6x", 
          "Family": "memorydb_redis6", 
          "Description": "my-parameter-group", 
         "ARN": "arn:aws:memorydb:us-east-1:49165xxxxxx:parametergroup/myredis6x" 
     }
}
```
詳細については、MemoryDB [ユーザーガイドの「パラメータグループの](https://docs.aws.amazon.com/memorydb/latest/devguide/parametergroups.creating.html)作成」を参照してくだ さい。

• API の詳細については、「 コマンドリファレンス[CreateParameterGroup](https://awscli.amazonaws.com/v2/documentation/api/latest/reference/memorydb/create-parameter-group.html)」の「」を参照して ください。 AWS CLI

#### **create-snapshot**

次の例は、create-snapshot を使用する方法を説明しています。

## AWS CLI

## スナップショットを作成するには

次のcreate-snapshot例では、スナップショットを作成します。

```
aws memorydb create-snapshot \ 
     --cluster-name my-cluster \ 
     --snapshot-name my-cluster-snapshot
```
出力:

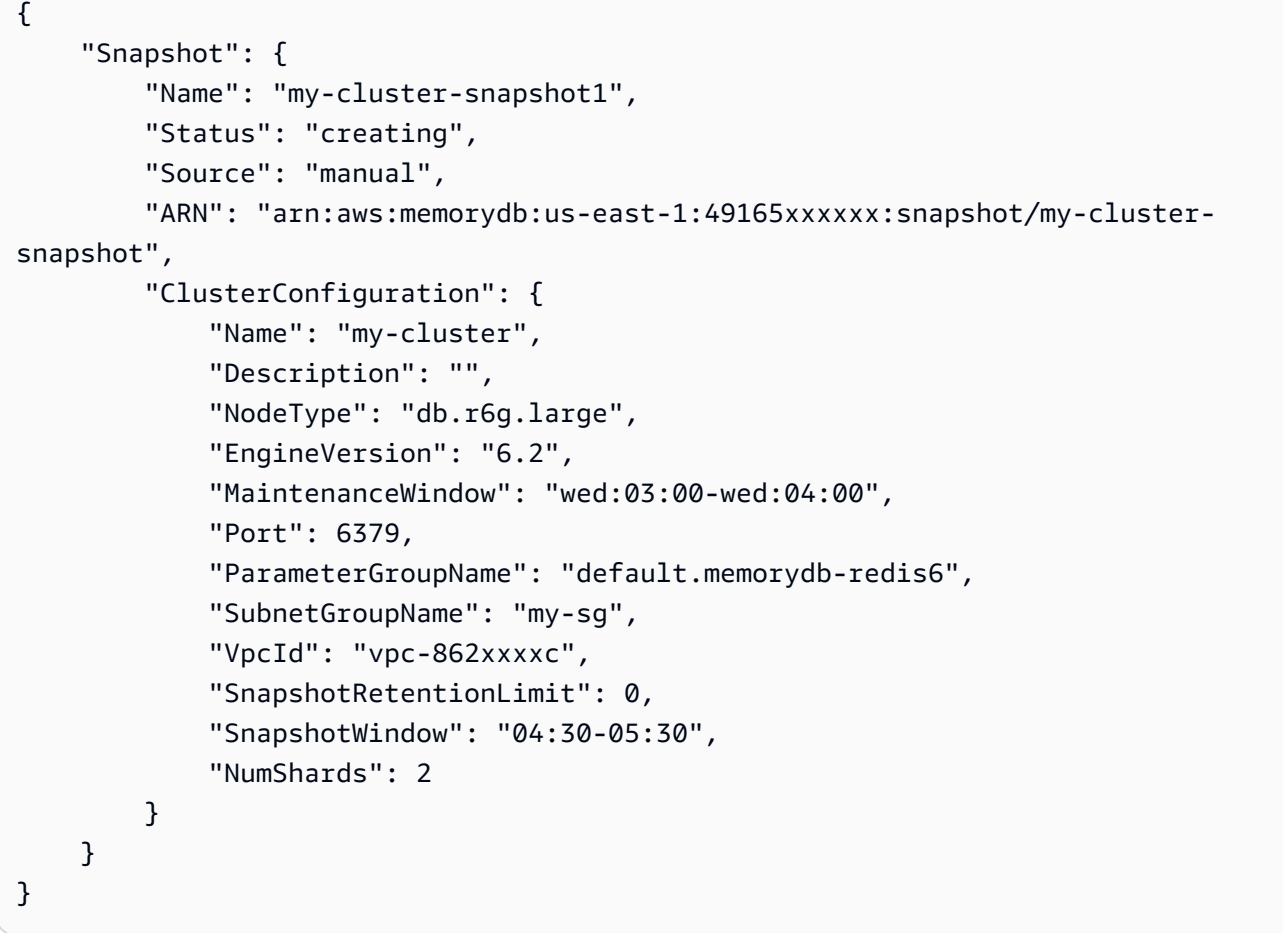

詳細については、MemoryDB [ユーザーガイドの「手動スナップショット](https://docs.aws.amazon.com/memorydb/latest/devguide/snapshots-manual.html)の作成」を参照してくだ さい。 MemoryDB

• API の詳細については、「 コマンドリファレンス[CreateSnapshot」](https://awscli.amazonaws.com/v2/documentation/api/latest/reference/memorydb/create-snapshot.html)の「」を参照してくださ い。 AWS CLI

#### **create-subnet-group**

次の例は、create-subnet-group を使用する方法を説明しています。

AWS CLI

サブネットグループを作成するには

次のcreate-subnet-group例では、サブネットグループを作成します。

aws memorydb create-subnet-group \ --subnet-group-name mysubnetgroup \ --description "my subnet group" \ --subnet-ids subnet-5623xxxx

出力:

```
{ 
     "SubnetGroup": { 
         "Name": "mysubnetgroup", 
         "Description": "my subnet group", 
         "VpcId": "vpc-86257xxx", 
         "Subnets": [ 
\{\hspace{.1cm} \} "Identifier": "subnet-5623xxxx", 
                 "AvailabilityZone": { 
                     "Name": "us-east-1a" 
 } 
 } 
         ], 
         "ARN": "arn:aws:memorydb:us-east-1:491658xxxxxx:subnetgroup/mysubnetgroup" 
     }
}
```
詳細については、MemoryDB [ユーザーガイドの「サブネットグループの](https://docs.aws.amazon.com/memorydb/latest/devguide/subnetgroups.creating.html)作成」を参照してくだ さい。

• API の詳細については、「 コマンドリファレンス[CreateSubnetGroup](https://awscli.amazonaws.com/v2/documentation/api/latest/reference/memorydb/create-subnet-group.html)」の「」を参照してくだ さい。 AWS CLI

#### **create-user**

次の例は、create-user を使用する方法を説明しています。

### AWS CLI

ユーザーを作成するには

次のcreate-user例では、新しいユーザーを作成します。

```
aws memorydb create-user \ 
     --user-name user-name-1 \ 
     --access-string "~objects:* ~items:* ~public:*" \ 
      --authentication-mode \ 
          Passwords="enterapasswordhere",Type=password
```
出力:

```
{ 
     "User": { 
          "Name": "user-name-1", 
          "Status": "active", 
          "AccessString": "off ~objects:* ~items:* ~public:* resetchannels -@all", 
          "ACLNames": [], 
          "MinimumEngineVersion": "6.2", 
          "Authentication": { 
              "Type": "password", 
              "PasswordCount": 1 
         }, 
          "ARN": "arn:aws:memorydb:us-west-2:491658xxxxxx:user/user-name-1" 
     }
}
```
詳細については、MemoryDB ユーザーガイド[の「アクセスコントロールリストを使用したユー](https://docs.aws.amazon.com/memorydb/latest/devguide/clusters.acls.html) [ザーの認証](https://docs.aws.amazon.com/memorydb/latest/devguide/clusters.acls.html)」を参照してください。

• API の詳細については、「 コマンドリファレンス[CreateUser](https://awscli.amazonaws.com/v2/documentation/api/latest/reference/memorydb/create-user.html)」の「」を参照してください。 AWS CLI

## **delete-acl**

次の例は、delete-acl を使用する方法を説明しています。

AWS CLI

ACL を削除するには

## 次のdelete-acl例では、アクセスコントロールリストを削除します。

```
aws memorydb delete-acl \ 
     --acl-name "new-acl-1"
```
## 出力:

```
{ 
     "ACL": { 
          "Name": "new-acl-1", 
          "Status": "deleting", 
          "UserNames": [ 
              "pat" 
          ], 
          "MinimumEngineVersion": "6.2", 
          "Clusters": [], 
         "ARN": "arn:aws:memorydb:us-east-1:491658xxxxxx:acl/new-acl-1"
     }
}
```
詳細については、MemoryDB ユーザーガイド[の「アクセスコントロールリストを使用したユー](https://docs.aws.amazon.com/memorydb/latest/devguide/clusters.acls.html) [ザーの認証](https://docs.aws.amazon.com/memorydb/latest/devguide/clusters.acls.html)」を参照してください。

• API の詳細については、「 コマンドリファレンス[DeleteAcl](https://awscli.amazonaws.com/v2/documentation/api/latest/reference/memorydb/delete-acl.html)」の「」を参照してください。 AWS CLI

## **delete-cluster**

次の例は、delete-cluster を使用する方法を説明しています。

AWS CLI

クラスターを削除するには

次のdelete-cluster例では、クラスターを削除します。

```
aws memorydb delete-cluster \ 
     --cluster-name my-new-cluster
```
出力:

{

```
 "Cluster": { 
          "Name": "my-new-cluster", 
          "Status": "deleting", 
          "NumberOfShards": 1, 
          "ClusterEndpoint": { 
              "Address": "clustercfg.my-new-cluster.xxxxx.memorydb.us-
east-1.amazonaws.com", 
              "Port": 6379 
         }, 
         "NodeType": "db.r6g.large", 
          "EngineVersion": "6.2", 
         "EnginePatchVersion": "6.2.6", 
         "ParameterGroupName": "default.memorydb-redis6", 
          "ParameterGroupStatus": "in-sync", 
         "SubnetGroupName": "my-sg", 
          "TLSEnabled": true, 
          "ARN": "arn:aws:memorydb:us-east-1:491658xxxxxx:cluster/my-new-cluster", 
          "SnapshotRetentionLimit": 0, 
         "MaintenanceWindow": "sat:10:00-sat:11:00", 
          "SnapshotWindow": "07:30-08:30", 
          "AutoMinorVersionUpgrade": true 
     }
}
```
詳細については、MemoryDB [ユーザーガイドの「クラスターの](https://docs.aws.amazon.com/memorydb/latest/devguide/clusters.delete.html)削除」を参照してください。

• API の詳細については、「 コマンドリファレンス[DeleteCluster」](https://awscli.amazonaws.com/v2/documentation/api/latest/reference/memorydb/delete-cluster.html)の「」を参照してください。 AWS CLI

### **delete-parameter-group**

次の例は、delete-parameter-group を使用する方法を説明しています。

AWS CLI

パラメータグループを削除するには

次のdelete-parameter-group例では、パラメータグループを削除します。

aws memorydb delete-parameter-group \ --parameter-group-name myRedis6x

```
{ 
     "ParameterGroup": { 
         "Name": "myredis6x", 
         "Family": "memorydb_redis6", 
          "Description": "my-parameter-group", 
          "ARN": "arn:aws:memorydb:us-east-1:491658xxxxxx:parametergroup/myredis6x" 
     }
}
```
詳細については、MemoryDB [ユーザーガイドの「パラメータグループの](https://docs.aws.amazon.com/memorydb/latest/devguide/parametergroups.deleting.html)削除」を参照してくだ さい。

• API の詳細については、「 コマンドリファレンス[DeleteParameterGroup」](https://awscli.amazonaws.com/v2/documentation/api/latest/reference/memorydb/delete-parameter-group.html)の「」を参照してく ださい。 AWS CLI

### **delete-snapshot**

次の例は、delete-snapshot を使用する方法を説明しています。

AWS CLI

スナップショットを削除するには

次のdelete-snapshot例では、スナップショットを削除します。

```
aws memorydb delete-snapshot \ 
     --snapshot-name my-cluster-snapshot
```

```
{ 
     "Snapshot": { 
          "Name": "my-cluster-snapshot", 
          "Status": "deleting", 
          "Source": "manual", 
          "ARN": "arn:aws:memorydb:us-east-1:49165xxxxxx:snapshot/my-cluster-
snapshot", 
          "ClusterConfiguration": { 
              "Name": "my-cluster", 
              "Description": "", 
              "NodeType": "db.r6g.large", 
              "EngineVersion": "6.2",
```

```
 "MaintenanceWindow": "wed:03:00-wed:04:00", 
          "Port": 6379, 
          "ParameterGroupName": "default.memorydb-redis6", 
          "SubnetGroupName": "my-sg", 
          "VpcId": "vpc-862xxxxc", 
          "SnapshotRetentionLimit": 0, 
          "SnapshotWindow": "04:30-05:30", 
          "NumShards": 2 
     } 
 }
```
詳細については、MemoryDB [ユーザーガイドの「スナップショットの](https://docs.aws.amazon.com/memorydb/latest/devguide/snapshots-deleting.html)削除」を参照してくださ い。

• API の詳細については、「 コマンドリファレンス[DeleteSnapshot](https://awscli.amazonaws.com/v2/documentation/api/latest/reference/memorydb/delete-snapshot.html)」の「」を参照してくださ い。 AWS CLI

#### **delete-subnet-group**

次の例は、delete-subnet-group を使用する方法を説明しています。

AWS CLI

}

```
サブネットグループを削除するには
```
次のdelete-subnet-group例では、サブネットを削除します。

```
aws memorydb delete-subnet-group \ 
     --subnet-group-name mysubnetgroup
```

```
{ 
     "SubnetGroup": { 
          "Name": "mysubnetgroup", 
          "Description": "my subnet group", 
          "VpcId": "vpc-86xxxx4fc", 
          "Subnets": [ 
\{\hspace{.1cm} \} "Identifier": "subnet-56xxx61b", 
                   "AvailabilityZone": { 
                       "Name": "us-east-1a"
```
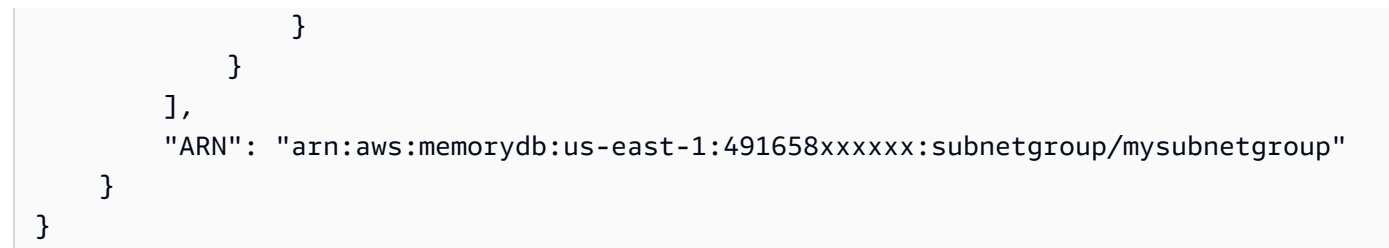

詳細については、MemoryDB [ユーザーガイドの「サブネットグループの](https://docs.aws.amazon.com/memorydb/latest/devguide/subnetgroups.deleting.html)削除」を参照してくだ さい。

• API の詳細については、「 コマンドリファレンス[DeleteSubnetGroup」](https://awscli.amazonaws.com/v2/documentation/api/latest/reference/memorydb/delete-subnet-group.html)の「」を参照してくだ さい。 AWS CLI

#### **delete-user**

次の例は、delete-user を使用する方法を説明しています。

AWS CLI

ユーザーを削除するには

次のdelete-user例では、ユーザーを削除します。

```
aws memorydb delete-user \ 
     --user-name my-user
```

```
{ 
     "User": { 
          "Name": "my-user", 
          "Status": "deleting", 
          "AccessString": "on ~app::* resetchannels -@all +@read", 
          "ACLNames": [ 
              "my-acl" 
          ], 
          "MinimumEngineVersion": "6.2", 
          "Authentication": { 
              "Type": "password", 
              "PasswordCount": 1 
          }, 
          "ARN": "arn:aws:memorydb:us-east-1:491658xxxxxx:user/my-user" 
     }
```
}

詳細については、MemoryDB ユーザーガイド[の「アクセスコントロールリストを使用したユー](https://docs.aws.amazon.com/memorydb/latest/devguide/clusters.acls.html) [ザーの認証](https://docs.aws.amazon.com/memorydb/latest/devguide/clusters.acls.html)」を参照してください。

• API の詳細については、「 コマンドリファレンス[DeleteUser」](https://awscli.amazonaws.com/v2/documentation/api/latest/reference/memorydb/delete-user.html)の「」を参照してください。 AWS CLI

### **describe-acls**

次の例は、describe-acls を使用する方法を説明しています。

#### AWS CLI

ACLs のリストを返すには

次の describe-acls` は ACLsのリストを返します。

aws memorydb describe-acls

```
{ 
     "ACLs": [ 
          { 
              "Name": "open-access", 
              "Status": "active", 
              "UserNames": [ 
                   "default" 
              ], 
              "MinimumEngineVersion": "6.2", 
              "Clusters": [], 
              "ARN": "arn:aws:memorydb:us-east-1:491658xxxxxx:acl/open-access" 
          }, 
          { 
              "Name": my-acl", 
              "Status": "active", 
              "UserNames": [], 
              "MinimumEngineVersion": "6.2", 
              "Clusters": [ 
                   "my-cluster" 
              ], 
              "ARN": "arn:aws:memorydb:us-east-1:49165xxxxxxx:acl/my-acl"
```
}

```
 ]
}
```
詳細については、MemoryDB ユーザーガイド[の「アクセスコントロールリストを使用したユー](https://docs.aws.amazon.com/memorydb/latest/devguide/clusters.acls.html) [ザーの認証](https://docs.aws.amazon.com/memorydb/latest/devguide/clusters.acls.html)」を参照してください。

• API の詳細については、「 コマンドリファレンス[DescribeAcls」](https://awscli.amazonaws.com/v2/documentation/api/latest/reference/memorydb/describe-acls.html)の「」を参照してください。 AWS CLI

### **describe-clusters**

次の例は、describe-clusters を使用する方法を説明しています。

AWS CLI

クラスターのリストを返すには

次の describe-clusters` は、クラスターのリストを返します。

aws memorydb describe-clusters

```
{ 
     "Clusters": [ 
        \{ "Name": "my-cluster", 
                  "Status": "available", 
                  "NumberOfShards": 2, 
                  "ClusterEndpoint": { 
                      "Address": "clustercfg.my-cluster.llru6f.memorydb.us-
east-1.amazonaws.com", 
                      "Port": 6379 
                  }, 
                  "NodeType": "db.r6g.large", 
                  "EngineVersion": "6.2", 
                  "EnginePatchVersion": "6.2.6", 
                  "ParameterGroupName": "default.memorydb-redis6", 
                  "ParameterGroupStatus": "in-sync", 
                  "SecurityGroups": [ 
\{ \} "SecurityGroupId": "sg-0a1434xxxxxc9fae",
```

```
 "Status": "active" 
1 1 1 1 1 1 1
 ], 
                 "SubnetGroupName": "pat-sg", 
                 "TLSEnabled": true, 
                 "ARN": "arn:aws:memorydb:us-east-1:49165xxxxxx:cluster/my-cluster", 
                 "SnapshotRetentionLimit": 0, 
                 "MaintenanceWindow": "wed:03:00-wed:04:00", 
                 "SnapshotWindow": "04:30-05:30", 
                 "ACLName": "my-acl", 
                 "AutoMinorVersionUpgrade": true 
         } 
    \mathbf{I}}
```
詳細については、MemoryDB ユーザーガイド[の「クラスターの管理](https://docs.aws.amazon.com/memorydb/latest/devguide/clusters.html)」を参照してください。 MemoryDB

• API の詳細については、「 コマンドリファレンス[DescribeClusters](https://awscli.amazonaws.com/v2/documentation/api/latest/reference/memorydb/describe-clusters.html)」の「」を参照してくださ い。 AWS CLI

### **describe-engine-versions**

次の例は、describe-engine-versions を使用する方法を説明しています。

AWS CLI

エンジンバージョンのリストを返すには

次の describe-engine-versions` は、エンジンバージョンのリストを返します。

aws memorydb describe-engine-versions

```
{ 
     "EngineVersions": [ 
          { 
               "EngineVersion": "6.2", 
               "EnginePatchVersion": "6.2.6", 
              "ParameterGroupFamily": "memorydb_redis6" 
          } 
     ]
```
}

詳細については、MemoryDB ユーザーガイド[の「エンジンのバージョンとアップグレード](https://docs.aws.amazon.com/memorydb/latest/devguide/engine-versions.htmll)」を参 照してください。 MemoryDB

• API の詳細については、「 コマンドリファレンス[DescribeEngineVersions](https://awscli.amazonaws.com/v2/documentation/api/latest/reference/memorydb/describe-engine-versions.html)」の「」を参照して ください。 AWS CLI

### **describe-events**

次の例は、describe-events を使用する方法を説明しています。

AWS CLI

イベントのリストを返すには

次の describe-events` は、イベントのリストを返します。

aws memorydb describe-events

出力:

```
{ 
     "Events": [ 
          { 
              "SourceName": "my-cluster", 
              "SourceType": "cluster", 
              "Message": "Increase replica count started for replication group my-
cluster on 2022-07-22T14:09:01.440Z", 
              "Date": "2022-07-22T07:09:01.443000-07:00" 
         }, 
          { 
              "SourceName": "my-user", 
              "SourceType": "user", 
              "Message": "Create user my-user operation completed.", 
              "Date": "2022-07-22T07:00:02.975000-07:00" 
         } 
    \mathbf{I}}
```
詳細については、MemoryDB ユーザーガイド[の「イベントのモニタリング](https://docs.aws.amazon.com/memorydb/latest/devguide/monitoring-events.html)」を参照してくださ い。

• API の詳細については、「 コマンドリファレンス[DescribeEvents」](https://awscli.amazonaws.com/v2/documentation/api/latest/reference/memorydb/describe-events.html)の「」を参照してくださ い。 AWS CLI

#### **describe-parameter-groups**

次の例は、describe-parameter-groups を使用する方法を説明しています。

AWS CLI

パラメータグループのリストを返すには

次の describe-parameter-groups` は、パラメータグループのリストを返します。

aws memorydb describe-parameter-groups

出力:

```
{ 
     "ParameterGroups": [ 
          { 
              "Name": "default.memorydb-redis6", 
              "Family": "memorydb_redis6", 
              "Description": "Default parameter group for memorydb_redis6", 
              "ARN": "arn:aws:memorydb:us-east-1:491658xxxxxx:parametergroup/
default.memorydb-redis6" 
          } 
    \mathbf{I}}
```
詳細については、MemoryDB [ユーザーガイドの「パラメータグループを使用したエンジンパラ](https://docs.aws.amazon.com/memorydb/latest/devguide/parametergroups.html) [メータ](https://docs.aws.amazon.com/memorydb/latest/devguide/parametergroups.html)の設定」を参照してください。

• API の詳細については、「 コマンドリファレンス[DescribeParameterGroups」](https://awscli.amazonaws.com/v2/documentation/api/latest/reference/memorydb/describe-parameter-groups.html)の「」を参照し てください。 AWS CLI

### **describe-parameters**

次の例は、describe-parameters を使用する方法を説明しています。

AWS CLI

パラメータのリストを返すには

## 次の describe-parameters` は、パラメータのリストを返します。

aws memorydb describe-parameters

### 出力:

{

```
 "Parameters": [ 
     { 
         "Name": "acllog-max-len", 
         "Value": "128", 
         "Description": "The maximum length of the ACL Log", 
         "DataType": "integer", 
         "AllowedValues": "1-10000", 
         "MinimumEngineVersion": "6.2.4" 
     }, 
     { 
         "Name": "activedefrag", 
         "Value": "no", 
         "Description": "Enabled active memory defragmentation", 
         "DataType": "string", 
         "AllowedValues": "yes,no", 
         "MinimumEngineVersion": "6.2.4" 
     }, 
     { 
         "Name": "active-defrag-cycle-max", 
         "Value": "75", 
         "Description": "Maximal effort for defrag in CPU percentage", 
         "DataType": "integer", 
         "AllowedValues": "1-75", 
         "MinimumEngineVersion": "6.2.4" 
     }, 
     { 
         "Name": "active-defrag-cycle-min", 
         "Value": "5", 
         "Description": "Minimal effort for defrag in CPU percentage", 
         "DataType": "integer", 
         "AllowedValues": "1-75", 
         "MinimumEngineVersion": "6.2.4" 
     }, 
     { 
         "Name": "active-defrag-ignore-bytes", 
         "Value": "104857600",
```

```
 "Description": "Minimum amount of fragmentation waste to start active 
 defrag", 
             "DataType": "integer", 
             "AllowedValues": "1048576-", 
             "MinimumEngineVersion": "6.2.4" 
        }, 
        { 
             "Name": "active-defrag-max-scan-fields", 
             "Value": "1000", 
             "Description": "Maximum number of set/hash/zset/list fields that will be 
 processed from the main dictionary scan", 
             "DataType": "integer", 
             "AllowedValues": "1-1000000", 
             "MinimumEngineVersion": "6.2.4" 
        }, 
        { 
             "Name": "active-defrag-threshold-lower", 
             "Value": "10", 
             "Description": "Minimum percentage of fragmentation to start active 
 defrag", 
             "DataType": "integer", 
             "AllowedValues": "1-100", 
             "MinimumEngineVersion": "6.2.4" 
        }, 
        { 
             "Name": "active-defrag-threshold-upper", 
             "Value": "100", 
             "Description": "Maximum percentage of fragmentation at which we use 
 maximum effort", 
             "DataType": "integer", 
             "AllowedValues": "1-100", 
             "MinimumEngineVersion": "6.2.4" 
        }, 
        { 
             "Name": "active-expire-effort", 
             "Value": "1", 
             "Description": "The amount of effort that redis uses to expire items in 
 the active expiration job", 
             "DataType": "integer", 
             "AllowedValues": "1-10", 
             "MinimumEngineVersion": "6.2.4" 
        }, 
        { 
             "Name": "activerehashing",
```

```
 "Value": "yes", 
     "Description": "Apply rehashing or not", 
     "DataType": "string", 
     "AllowedValues": "yes,no", 
     "MinimumEngineVersion": "6.2.4" 
 }, 
 { 
     "Name": "client-output-buffer-limit-normal-hard-limit", 
     "Value": "0", 
     "Description": "Normal client output buffer hard limit in bytes", 
     "DataType": "integer", 
     "AllowedValues": "0-", 
     "MinimumEngineVersion": "6.2.4" 
 }, 
 { 
     "Name": "client-output-buffer-limit-normal-soft-limit", 
     "Value": "0", 
     "Description": "Normal client output buffer soft limit in bytes", 
     "DataType": "integer", 
     "AllowedValues": "0-", 
     "MinimumEngineVersion": "6.2.4" 
 }, 
 { 
     "Name": "client-output-buffer-limit-normal-soft-seconds", 
     "Value": "0", 
     "Description": "Normal client output buffer soft limit in seconds", 
     "DataType": "integer", 
     "AllowedValues": "0-", 
     "MinimumEngineVersion": "6.2.4" 
 }, 
 { 
     "Name": "client-output-buffer-limit-pubsub-hard-limit", 
     "Value": "33554432", 
     "Description": "Pubsub client output buffer hard limit in bytes", 
     "DataType": "integer", 
     "AllowedValues": "0-", 
     "MinimumEngineVersion": "6.2.4" 
 }, 
 { 
     "Name": "client-output-buffer-limit-pubsub-soft-limit", 
     "Value": "8388608", 
     "Description": "Pubsub client output buffer soft limit in bytes", 
     "DataType": "integer", 
     "AllowedValues": "0-",
```

```
 "MinimumEngineVersion": "6.2.4" 
        }, 
        { 
             "Name": "client-output-buffer-limit-pubsub-soft-seconds", 
             "Value": "60", 
             "Description": "Pubsub client output buffer soft limit in seconds", 
             "DataType": "integer", 
             "AllowedValues": "0-", 
             "MinimumEngineVersion": "6.2.4" 
        }, 
        { 
             "Name": "hash-max-ziplist-entries", 
             "Value": "512", 
             "Description": "The maximum number of hash entries in order for the 
 dataset to be compressed", 
             "DataType": "integer", 
             "AllowedValues": "0-", 
             "MinimumEngineVersion": "6.2.4" 
        }, 
        { 
             "Name": "hash-max-ziplist-value", 
             "Value": "64", 
             "Description": "The threshold of biggest hash entries in order for the 
 dataset to be compressed", 
             "DataType": "integer", 
             "AllowedValues": "0-", 
             "MinimumEngineVersion": "6.2.4" 
        }, 
        { 
             "Name": "hll-sparse-max-bytes", 
             "Value": "3000", 
             "Description": "HyperLogLog sparse representation bytes limit", 
             "DataType": "integer", 
             "AllowedValues": "1-16000", 
             "MinimumEngineVersion": "6.2.4" 
        }, 
        { 
             "Name": "lazyfree-lazy-eviction", 
             "Value": "no", 
             "Description": "Perform an asynchronous delete on evictions", 
             "DataType": "string", 
             "AllowedValues": "yes,no", 
             "MinimumEngineVersion": "6.2.4" 
        },
```

```
 { 
             "Name": "lazyfree-lazy-expire", 
             "Value": "no", 
             "Description": "Perform an asynchronous delete on expired keys", 
             "DataType": "string", 
             "AllowedValues": "yes,no", 
             "MinimumEngineVersion": "6.2.4" 
        }, 
        { 
             "Name": "lazyfree-lazy-server-del", 
             "Value": "no", 
             "Description": "Perform an asynchronous delete on key updates", 
             "DataType": "string", 
             "AllowedValues": "yes,no", 
             "MinimumEngineVersion": "6.2.4" 
        }, 
        { 
             "Name": "lazyfree-lazy-user-del", 
             "Value": "no", 
             "Description": "Specifies whether the default behavior of DEL command 
 acts the same as UNLINK", 
             "DataType": "string", 
             "AllowedValues": "yes,no", 
             "MinimumEngineVersion": "6.2.4" 
        }, 
        { 
             "Name": "lfu-decay-time", 
             "Value": "1", 
             "Description": "The amount of time in minutes to decrement the key 
 counter for LFU eviction policyd", 
             "DataType": "integer", 
             "AllowedValues": "0-", 
             "MinimumEngineVersion": "6.2.4" 
        }, 
        { 
             "Name": "lfu-log-factor", 
             "Value": "10", 
             "Description": "The log factor for incrementing key counter for LFU 
 eviction policy", 
             "DataType": "integer", 
             "AllowedValues": "1-", 
             "MinimumEngineVersion": "6.2.4" 
        }, 
        {
```

```
 "Name": "list-compress-depth", 
              "Value": "0", 
              "Description": "Number of quicklist ziplist nodes from each side of 
  the list to exclude from compression. The head and tail of the list are always 
  uncompressed for fast push/pop operations", 
              "DataType": "integer", 
              "AllowedValues": "0-", 
              "MinimumEngineVersion": "6.2.4" 
         }, 
         { 
              "Name": "maxmemory-policy", 
              "Value": "noeviction", 
              "Description": "Max memory policy", 
              "DataType": "string", 
              "AllowedValues": "volatile-lru,allkeys-lru,volatile-lfu,allkeys-
lfu,volatile-random,allkeys-random,volatile-ttl,noeviction", 
              "MinimumEngineVersion": "6.2.4" 
         }, 
         { 
              "Name": "maxmemory-samples", 
              "Value": "3", 
              "Description": "Max memory samples", 
              "DataType": "integer", 
              "AllowedValues": "1-", 
              "MinimumEngineVersion": "6.2.4" 
         }, 
        \mathcal{L} "Name": "notify-keyspace-events", 
              "Description": "The keyspace events for Redis to notify Pub/Sub clients 
  about. By default all notifications are disabled", 
              "DataType": "string", 
              "MinimumEngineVersion": "6.2.4" 
         }, 
         { 
              "Name": "set-max-intset-entries", 
              "Value": "512", 
              "Description": "The limit in the size of the set in order for the 
  dataset to be compressed", 
              "DataType": "integer", 
              "AllowedValues": "0-", 
              "MinimumEngineVersion": "6.2.4" 
         }, 
         { 
              "Name": "slowlog-log-slower-than",
```

```
 "Value": "10000", 
             "Description": "The execution time, in microseconds, to exceed in order 
 for the command to get logged. Note that a negative number disables the slow log, 
 while a value of zero forces the logging of every command", 
             "DataType": "integer", 
             "AllowedValues": "-", 
             "MinimumEngineVersion": "6.2.4" 
        }, 
        { 
             "Name": "slowlog-max-len", 
             "Value": "128", 
             "Description": "The length of the slow log. There is no limit to this 
 length. Just be aware that it will consume memory. You can reclaim memory used by 
 the slow log with SLOWLOG RESET.", 
             "DataType": "integer", 
             "AllowedValues": "0-", 
             "MinimumEngineVersion": "6.2.4" 
        }, 
        { 
             "Name": "stream-node-max-bytes", 
             "Value": "4096", 
             "Description": "The maximum size of a single node in a stream in bytes", 
             "DataType": "integer", 
             "AllowedValues": "0-", 
             "MinimumEngineVersion": "6.2.4" 
        }, 
        { 
             "Name": "stream-node-max-entries", 
             "Value": "100", 
             "Description": "The maximum number of items a single node in a stream 
 can contain", 
             "DataType": "integer", 
             "AllowedValues": "0-", 
             "MinimumEngineVersion": "6.2.4" 
        }, 
        { 
             "Name": "tcp-keepalive", 
             "Value": "300", 
             "Description": "If non-zero, send ACKs every given number of seconds", 
             "DataType": "integer", 
             "AllowedValues": "0-", 
             "MinimumEngineVersion": "6.2.4" 
        }, 
        {
```

```
 "Name": "timeout", 
              "Value": "0", 
              "Description": "Close connection if client is idle for a given number of 
  seconds, or never if 0", 
              "DataType": "integer", 
              "AllowedValues": "0,20-", 
              "MinimumEngineVersion": "6.2.4" 
         }, 
          { 
              "Name": "tracking-table-max-keys", 
              "Value": "1000000", 
              "Description": "The maximum number of keys allowed for the tracking 
  table for client side caching", 
              "DataType": "integer", 
              "AllowedValues": "1-100000000", 
              "MinimumEngineVersion": "6.2.4" 
         }, 
         { 
              "Name": "zset-max-ziplist-entries", 
              "Value": "128", 
              "Description": "The maximum number of sorted set entries in order for 
  the dataset to be compressed", 
              "DataType": "integer", 
              "AllowedValues": "0-", 
              "MinimumEngineVersion": "6.2.4" 
         }, 
         \mathcal{L} "Name": "zset-max-ziplist-value", 
              "Value": "64", 
              "Description": "The threshold of biggest sorted set entries in order for 
  the dataset to be compressed", 
              "DataType": "integer", 
              "AllowedValues": "0-", 
              "MinimumEngineVersion": "6.2.4" 
         } 
     ]
}
```
詳細については、MemoryDB [ユーザーガイドの「パラメータグループを使用したエンジンパラ](https://docs.aws.amazon.com/memorydb/latest/devguide/parametergroups.html) [メータ](https://docs.aws.amazon.com/memorydb/latest/devguide/parametergroups.html)の設定」を参照してください。

• API の詳細については、「 コマンドリファレンス[DescribeParameters](https://awscli.amazonaws.com/v2/documentation/api/latest/reference/memorydb/describe-parameters.html)」の「」を参照してくだ さい。 AWS CLI

## **describe-snapshots**

次の例は、describe-snapshots を使用する方法を説明しています。

AWS CLI

スナップショットのリストを返すには

次の describe-snapshots` はスナップショットのリストを返します。

aws memorydb describe-snapshots

出力:

```
{
"Snapshots": [ 
     { 
          "Name": "my-cluster-snapshot", 
          "Status": "available", 
          "Source": "manual", 
          "ARN": "arn:aws:memorydb:us-east-1:491658xxxxxx2:snapshot/my-cluster-
snapshot", 
          "ClusterConfiguration": { 
              "Name": "my-cluster", 
              "Description": " ", 
              "NodeType": "db.r6g.large", 
              "EngineVersion": "6.2", 
              "MaintenanceWindow": "wed:03:00-wed:04:00", 
              "Port": 6379, 
              "ParameterGroupName": "default.memorydb-redis6", 
              "SubnetGroupName": "my-sg", 
              "VpcId": "vpc-862574fc", 
              "SnapshotRetentionLimit": 0, 
              "SnapshotWindow": "04:30-05:30", 
              "NumShards": 2 
         } 
     }
}
```
詳細については、MemoryDB ユーザーガイド[の「スナップショットと復元](https://docs.aws.amazon.com/memorydb/latest/devguide/snapshots.html)」を参照してくださ い。 MemoryDB
• API の詳細については、「 コマンドリファレンス[DescribeSnapshots」](https://awscli.amazonaws.com/v2/documentation/api/latest/reference/memorydb/describe-snapshots.html)の「」を参照してくだ さい。 AWS CLI

## **describe-subnet-groups**

次の例は、describe-subnet-groups を使用する方法を説明しています。

## AWS CLI

サブネットグループのリストを返すには

次の describe-subnet-groups` は、サブネットグループのリストを返します。

```
aws memorydb describe-subnet-groups
```
# 出力

```
{ 
    "SubnetGroups": [ 
        { 
            "Name": "my-sg", 
            "Description": "pat-sg", 
            "VpcId": "vpc-86xxx4fc", 
            "Subnets": [ 
\overline{a} "Identifier": "subnet-faxx84a6", 
                    "AvailabilityZone": { 
                        "Name": "us-east-1b" 
 } 
                }, 
\overline{a} "Identifier": "subnet-56xxf61b", 
                    "AvailabilityZone": { 
                        "Name": "us-east-1a" 
 } 
 } 
            ], 
            "ARN": "arn:aws:memorydb:us-east-1:49165xxxxxx:subnetgroup/my-sg" 
        } 
    ]
}
```
詳細については、MemoryDB ユーザーガイド[の「サブネットとサブネットグループ](https://docs.aws.amazon.com/memorydb/latest/devguide/subnetgroups.html)」を参照して ください。 MemoryDB

• API の詳細については、「 コマンドリファレンス[DescribeSubnetGroups」](https://awscli.amazonaws.com/v2/documentation/api/latest/reference/memorydb/describe-subnet-groups.html)の「」を参照して ください。 AWS CLI

# **describe-users**

次の例は、describe-users を使用する方法を説明しています。

#### AWS CLI

ユーザーのリストを返すには

次の describe-users` は、ユーザーのリストを返します。

aws memorydb describe-users

出力

```
{ 
     "Users": [ 
          { 
              "Name": "default", 
              "Status": "active", 
              "AccessString": "on ~* &* +@all", 
              "ACLNames": [ 
                   "open-access" 
              ], 
              "MinimumEngineVersion": "6.0", 
              "Authentication": { 
                   "Type": "no-password" 
              }, 
              "ARN": "arn:aws:memorydb:us-east-1:491658xxxxxx:user/default" 
         }, 
          { 
              "Name": "my-user", 
              "Status": "active", 
              "AccessString": "off ~objects:* ~items:* ~public:* resetchannels -@all", 
              "ACLNames": [], 
              "MinimumEngineVersion": "6.2", 
              "Authentication": { 
                   "Type": "password",
```

```
 "PasswordCount": 2 
               }, 
               "ARN": "arn:aws:memorydb:us-east-1:491658xxxxxx:user/my-user" 
          } 
    \mathbf{I}}
```
詳細については、MemoryDB ユーザーガイド[の「アクセスコントロールリストを使用したユー](https://docs.aws.amazon.com/memorydb/latest/devguide/clusters.acls.html) [ザーの認証](https://docs.aws.amazon.com/memorydb/latest/devguide/clusters.acls.html)」を参照してください。

• API の詳細については、「 コマンドリファレンス[DescribeUsers」](https://awscli.amazonaws.com/v2/documentation/api/latest/reference/memorydb/describe-users.html)の「」を参照してくださ い。 AWS CLI

## **failover-shard**

次の例は、failover-shard を使用する方法を説明しています。

AWS CLI

シャードをフェイルオーバーするには

次のフェイルオーバーシャード` はシャードで失敗します。

```
aws memorydb failover-shard \ 
     --cluster-name my-cluster --shard-name 0001
```
出力:

```
{ 
     "Cluster": { 
          "Name": "my-cluster", 
          "Status": "available", 
          "NumberOfShards": 2, 
          "ClusterEndpoint": { 
              "Address": "clustercfg.my-cluster.xxxxxx.memorydb.us-
east-1.amazonaws.com", 
              "Port": 6379 
         }, 
          "NodeType": "db.r6g.large", 
          "EngineVersion": "6.2", 
          "EnginePatchVersion": "6.2.6", 
          "ParameterGroupName": "default.memorydb-redis6",
```

```
 "ParameterGroupStatus": "in-sync", 
         "SecurityGroups": [ 
\{\hspace{.1cm} \} "SecurityGroupId": "sg-0a143xxxx45c9fae", 
                  "Status": "active" 
 } 
         ], 
         "SubnetGroupName": "my-sg", 
         "TLSEnabled": true, 
         "ARN": "arn:aws:memorydb:us-east-1:491658xxxxxx:cluster/my-cluster", 
         "SnapshotRetentionLimit": 0, 
         "MaintenanceWindow": "wed:03:00-wed:04:00", 
         "SnapshotWindow": "04:30-05:30", 
         "AutoMinorVersionUpgrade": true 
     }
}
```
詳細については、MemoryDB [ユーザーガイドのMultiAZ によるダウンタイムの最小化](https://docs.aws.amazon.com/memorydb/latest/devguide/autofailover.html)」を参照し てください。 MemoryDB

• API の詳細については、「 コマンドリファレンス[FailoverShard」](https://awscli.amazonaws.com/v2/documentation/api/latest/reference/memorydb/failover-shard.html)の「」を参照してください。 AWS CLI

# **list-allowed-node-type-updates**

次の例は、list-allowed-node-type-updates を使用する方法を説明しています。

AWS CLI

許可されたノードタイプの更新のリストを返すには

次の list-allowed-node-type-updates は、使用可能なノードタイプの更新のリストを返します。

aws memorydb list-allowed-node-type-updates

出力:

```
{ 
     "Cluster": { 
          "Name": "my-cluster", 
          "Status": "available", 
          "NumberOfShards": 2, 
          "ClusterEndpoint": {
```

```
 "Address": "clustercfg.my-cluster.xxxxxx.memorydb.us-
east-1.amazonaws.com", 
             "Port": 6379 
         }, 
         "NodeType": "db.r6g.large", 
         "EngineVersion": "6.2", 
         "EnginePatchVersion": "6.2.6", 
         "ParameterGroupName": "default.memorydb-redis6", 
         "ParameterGroupStatus": "in-sync", 
         "SecurityGroups": [ 
\{\hspace{.1cm} \} "SecurityGroupId": "sg-0a143xxxx45c9fae", 
                  "Status": "active" 
 } 
         ], 
         "SubnetGroupName": "my-sg", 
         "TLSEnabled": true, 
         "ARN": "arn:aws:memorydb:us-east-1:491658xxxxxx:cluster/my-cluster", 
         "SnapshotRetentionLimit": 0, 
         "MaintenanceWindow": "wed:03:00-wed:04:00", 
         "SnapshotWindow": "04:30-05:30", 
         "AutoMinorVersionUpgrade": true 
     }
}
```
詳細については、MemoryDB [ユーザーガイドの](https://docs.aws.amazon.com/memorydb/latest/devguide/scaling.html)「スケーリング」を参照してください。 MemoryDB

• API の詳細については、「 コマンドリファレンス[ListAllowedNodeTypeUpdates」](https://awscli.amazonaws.com/v2/documentation/api/latest/reference/memorydb/list-allowed-node-type-updates.html)の「」を参 照してください。 AWS CLI

### **list-tags**

次の例は、list-tags を使用する方法を説明しています。

AWS CLI

タグのリストを返すには

次の list-tags はタグのリストを返します。

```
aws memorydb list-tags \ 
     --resource-arn arn:aws:memorydb:us-east-1:491658xxxxxx:cluster/my-cluster
```

```
{ 
       "TagList": [ 
            { 
                  "Key": "mytag", 
                  "Value": "myvalue" 
            } 
     \mathbf{I}}
```
詳細については、MemoryDB ユーザーガイド[の「リソースのタグ付け](https://docs.aws.amazon.com/memorydb/latest/devguide/tagging-resources.html)」を参照してください。 MemoryDB

• API の詳細については、「 コマンドリファレンス[ListTags](https://awscli.amazonaws.com/v2/documentation/api/latest/reference/memorydb/list-tags.html)」の「」を参照してください。 AWS CLI

### **reset-parameter-group**

次の例は、reset-parameter-group を使用する方法を説明しています。

AWS CLI

パラメータグループをリセットするには

次の reset-parameter-group` はパラメータグループをリセットします。

```
aws memorydb reset-parameter-group \ 
     --parameter-group-name my-parameter-group \ 
     --all-parameters
```
出力:

```
{ 
     "ParameterGroup": { 
         "Name": "my-parameter-group", 
          "Family": "memorydb_redis6", 
         "Description": "my parameter group", 
         "ARN": "arn:aws:memorydb:us-east-1:491658xxxxxx:parametergroup/my-parameter-
group" 
     }
```
}

詳細については、MemoryDB [ユーザーガイドの「パラメータグループを使用したエンジンパラ](https://docs.aws.amazon.com/memorydb/latest/devguide/parametergroups.html) [メータ](https://docs.aws.amazon.com/memorydb/latest/devguide/parametergroups.html)の設定」を参照してください。

• API の詳細については、「 コマンドリファレンス[ResetParameterGroup」](https://awscli.amazonaws.com/v2/documentation/api/latest/reference/memorydb/reset-parameter-group.html)の「」を参照してく ださい。 AWS CLI

#### **tag-resource**

次の例は、tag-resource を使用する方法を説明しています。

AWS CLI

リソースにタグを付けるには

次の tag-resource` は、リソースにタグを追加します。

```
aws memorydb tag-resource \ 
    --resource-arn arn:aws:memorydb:us-east-1:491658xxxxxx:cluster/my-cluster \
     --tags Key="mykey",Value="myvalue"
```
出力:

```
{ 
      "TagList": [ 
           { 
                "Key": "mytag", 
                "Value": "myvalue" 
           }, 
           { 
                "Key": "mykey", 
                "Value": "myvalue" 
           } 
      ]
}
```
詳細については、MemoryDB ユーザーガイド[の「リソースのタグ付け](https://docs.aws.amazon.com/memorydb/latest/devguide/tagging-resources.html)」を参照してください。 MemoryDB

• API の詳細については、「 コマンドリファレンス[TagResource」](https://awscli.amazonaws.com/v2/documentation/api/latest/reference/memorydb/tag-resource.html)の「」を参照してください。 AWS CLI

#### **untag-resource**

次の例は、untag-resource を使用する方法を説明しています。

AWS CLI

ACL を更新するには

次の update-acl` は、ユーザーを追加して ACL を更新します。

```
aws memorydb untag-resource \ 
    --resource-arn arn:aws:memorydb:us-east-1:491658xxxxx:cluster/my-cluster \
     --tag-keys mykey
```
出力:

```
{ 
      "TagList": [ 
           { 
                 "Key": "mytag", 
                 "Value": "myvalue" 
           } 
      ]
}
```
詳細については、MemoryDB ユーザーガイド[の「リソースのタグ付け](https://docs.aws.amazon.com/memorydb/latest/devguide/tagging-resources.html)」を参照してください。 MemoryDB

• API の詳細については、「 コマンドリファレンス[UntagResource](https://awscli.amazonaws.com/v2/documentation/api/latest/reference/memorydb/untag-resource.html)」の「」を参照してくださ い。 AWS CLI

### **update-cluster**

次の例は、update-cluster を使用する方法を説明しています。

AWS CLI

クラスターを更新するには

次の update-cluster`` は、クラスターのパラメータグループを に更新します my-parametergroup。

aws memorydb update-cluster \

```
 --cluster-name my-cluster \ 
 --parameter-group-name my-parameter-group
```

```
{ 
     "Cluster": { 
         "Name": "my-cluster", 
         "Status": "available", 
         "NumberOfShards": 2, 
          "AvailabilityMode": "MultiAZ", 
          "ClusterEndpoint": { 
              "Address": "clustercfg.my-cluster.llru6f.memorydb.us-
east-1.amazonaws.com", 
              "Port": 6379 
         }, 
          "NodeType": "db.r6g.large", 
          "EngineVersion": "6.2", 
          "EnginePatchVersion": "6.2.6", 
          "ParameterGroupName": "my-parameter-group", 
          "ParameterGroupStatus": "in-sync", 
          "SecurityGroups": [ 
              { 
                  "SecurityGroupId": "sg-0a143xxxxxc9fae", 
                  "Status": "active" 
 } 
         ], 
         "SubnetGroupName": "pat-sg", 
         "TLSEnabled": true, 
          "ARN": "arn:aws:memorydb:us-east-1:491658xxxxxx:cluster/my-cluster", 
          "SnapshotRetentionLimit": 0, 
         "MaintenanceWindow": "wed:03:00-wed:04:00", 
          "SnapshotWindow": "04:30-05:30", 
         "ACLName": "my-acl", 
         "AutoMinorVersionUpgrade": true 
     }
}
```
詳細については、MemoryDB [ユーザーガイドの「クラスターの変更](https://docs.aws.amazon.com/memorydb/latest/devguide/clusters.modify.html)」を参照してください。 MemoryDB

• API の詳細については、「 コマンドリファレンス[UpdateCluster」](https://awscli.amazonaws.com/v2/documentation/api/latest/reference/memorydb/update-cluster.html)の「」を参照してくださ い。 AWS CLI

#### **update-parameter-group**

次の例は、update-parameter-group を使用する方法を説明しています。

AWS CLI

パラメータグループを更新するには

次の update-parameter-group`` はパラメータグループを更新します。

```
aws memorydb update-parameter-group \ 
     --parameter-group-name my-parameter-group \ 
     --parameter-name-values "ParameterName=activedefrag, ParameterValue=no"
```
出力:

```
{ 
     "ParameterGroup": { 
         "Name": "my-parameter-group", 
         "Family": "memorydb_redis6", 
          "Description": "my parameter group", 
         "ARN": "arn:aws:memorydb:us-east-1:49165xxxxxx:parametergroup/my-parameter-
group" 
     }
}
```
詳細については、MemoryDB [ユーザーガイドの「パラメータグループの変更](https://docs.aws.amazon.com/memorydb/latest/devguide/parametergroups.modifying.html)」を参照してくださ い。 MemoryDB

• API の詳細については、「 コマンドリファレンス[UpdateParameterGroup」](https://awscli.amazonaws.com/v2/documentation/api/latest/reference/memorydb/update-parameter-group.html)の「」を参照して ください。 AWS CLI

### **update-subnet-group**

次の例は、update-subnet-group を使用する方法を説明しています。

AWS CLI

サブネットグループを更新するには

次の update-subnet-group` は、サブネットグループのサブネット ID を更新します。

aws memorydb update-subnet-group \

```
 --subnet-group-name my-sg \ 
 --subnet-ids subnet-01f29d458f3xxxxx
```

```
{ 
     "SubnetGroup": { 
         "Name": "my-sg-1", 
         "Description": "my-sg", 
         "VpcId": "vpc-09d2cfc01xxxxxxx", 
         "Subnets": [ 
\{\hspace{.1cm} \} "Identifier": "subnet-01f29d458fxxxxxx", 
                  "AvailabilityZone": { 
                      "Name": "us-east-1a" 
 } 
             } 
         ], 
         "ARN": "arn:aws:memorydb:us-east-1:491658xxxxxx:subnetgroup/my-sg" 
     }
}
```
詳細については、MemoryDB [ユーザーガイドの「サブネットとサブネットグループ](https://docs.aws.amazon.com/memorydb/latest/devguide/subnetgroups.html)」を参照して ください。 MemoryDB

• API の詳細については、「 コマンドリファレンス[UpdateSubnetGroup」](https://awscli.amazonaws.com/v2/documentation/api/latest/reference/memorydb/update-subnet-group.html)の「」を参照してくだ さい。 AWS CLI

#### **update-user**

次の例は、update-user を使用する方法を説明しています。

AWS CLI

ユーザーを更新するには

以下は、ユーザーのアクセス文字列update-userを変更します。

```
aws memorydb update-user \ 
     --user-name my-user \ 
     --access-string "off ~objects:* ~items:* ~public:* resetchannels -@all"
```

```
{ 
     "User": { 
          "Name": "my-user", 
          "Status": "modifying", 
          "AccessString": "off ~objects:* ~items:* ~public:* resetchannels -@all", 
          "ACLNames": [ 
              "myt-acl" 
          ], 
          "MinimumEngineVersion": "6.2", 
          "Authentication": { 
              "Type": "password", 
              "PasswordCount": 2 
          }, 
          "ARN": "arn:aws:memorydb:us-east-1:491658xxxxxx:user/my-user" 
     }
}
```
詳細については、MemoryDB ユーザーガイド[の「アクセスコントロールリストを使用したユー](https://docs.aws.amazon.com/memorydb/latest/devguide/clusters.acls.html) [ザーの認証](https://docs.aws.amazon.com/memorydb/latest/devguide/clusters.acls.html)」を参照してください。

• API の詳細については、「 コマンドリファレンス[UpdateUser」](https://awscli.amazonaws.com/v2/documentation/api/latest/reference/memorydb/update-user.html)の「」を参照してください。 AWS CLI

を使用した Amazon MSK の例 AWS CLI

次のコード例は、Amazon MSK AWS Command Line Interface で を使用してアクションを実行し、 一般的なシナリオを実装する方法を示しています。

アクションはより大きなプログラムからのコードの抜粋であり、コンテキスト内で実行する必要が あります。アクションは個々のサービス機能を呼び出す方法を示していますが、関連するシナリオや サービス間の例ではアクションのコンテキストが確認できます。

「シナリオ」は、同じサービス内で複数の関数を呼び出して、特定のタスクを実行する方法を示す コード例です。

各例には、 へのリンクが含まれています。ここでは GitHub、コンテキスト内でコードを設定および 実行する方法の手順を確認できます。

トピック

### • [アクション](#page-374-0)

アクション

## **create-cluster**

次の例は、create-cluster を使用する方法を説明しています。

AWS CLI

Amazon MSK クラスターを作成するには

次のcreate-cluster例では、3 つのブローカーノードMessagingClusterを持つ という名前 の MSK クラスターを作成します。という名前の JSON ファイルは、Amazon MSK がブローカー ノードを分散する 3 つのサブネットbrokernodegroupinfo.jsonを指定します。この例では モニタリングレベルを指定していないため、クラスターはDEFAULTレベルを取得します。

```
aws kafka create-cluster \ 
     --cluster-name "MessagingCluster" \ 
     --broker-node-group-info file://brokernodegroupinfo.json \ 
     --kafka-version "2.2.1" \ 
     --number-of-broker-nodes 3
```
brokernodegroupinfo.json の内容:

```
{ 
     "InstanceType": "kafka.m5.xlarge", 
     "BrokerAZDistribution": "DEFAULT", 
     "ClientSubnets": [ 
          "subnet-0123456789111abcd", 
          "subnet-0123456789222abcd", 
          "subnet-0123456789333abcd" 
     ]
}
```
出力:

```
{ 
     "ClusterArn": "arn:aws:kafka:us-west-2:123456789012:cluster/MessagingCluster/
a1b2c3d4-5678-90ab-cdef-11111EXAMPLE-2", 
     "ClusterName": "MessagingCluster", 
     "State": "CREATING"
}
```
詳細については、[「Amazon Managed Streaming for Apache Kafka」の「Amazon MSK クラス](https://docs.aws.amazon.com/msk/latest/developerguide/msk-create-cluster.html) [ターを作成する](https://docs.aws.amazon.com/msk/latest/developerguide/msk-create-cluster.html)」を参照してください。

• API の詳細については、「 コマンドリファレンス[CreateCluster」](https://awscli.amazonaws.com/v2/documentation/api/latest/reference/kafka/create-cluster.html)の「」を参照してください。 AWS CLI

#### **create-configuration**

次の例は、create-configuration を使用する方法を説明しています。

AWS CLI

カスタム Amazon MSK 設定を作成するには

次のcreate-configuration例では、入力ファイルで指定されたサーバープロパティを使用し てカスタム MSK 設定を作成します。

```
aws kafka create-configuration \ 
     --name "CustomConfiguration" \ 
     --description "Topic autocreation enabled; Apache ZooKeeper timeout 2000 ms; Log 
  rolling 604800000 ms." \ 
     --kafka-versions "2.2.1" \ 
     --server-properties file://configuration.txt
```
configuration.txt の内容:

```
auto.create.topics.enable = true
zookeeper.connection.timeout.ms = 2000
log.roll.ms = 604800000
```
このコマンドでは何も出力されません。出力:

```
{ 
     "Arn": "arn:aws:kafka:us-west-2:123456789012:configuration/CustomConfiguration/
a1b2c3d4-5678-90ab-cdef-11111EXAMPLE-2", 
     "CreationTime": "2019-10-09T15:26:05.548Z", 
     "LatestRevision": 
         { 
              "CreationTime": "2019-10-09T15:26:05.548Z", 
             "Description": "Topic autocreation enabled; Apache ZooKeeper timeout 
  2000 ms; Log rolling 604800000 ms.", 
             "Revision": 1
```

```
 }, 
     "Name": "CustomConfiguration"
}
```
詳細については、[「Amazon Managed Streaming for Apache Kafka デベロッパーガイド」の](https://docs.aws.amazon.com/msk/latest/developerguide/msk-configuration-operations.html) [「Amazon MSK 設定オペレーション」](https://docs.aws.amazon.com/msk/latest/developerguide/msk-configuration-operations.html)を参照してください。

• API の詳細については、「 コマンドリファレンス[CreateConfiguration](https://awscli.amazonaws.com/v2/documentation/api/latest/reference/kafka/create-configuration.html)」の「」を参照してくだ さい。 AWS CLI

# **describe-cluster**

次の例は、describe-cluster を使用する方法を説明しています。

AWS CLI

クラスターを記述するには

次のdescribe-cluster例では、Amazon MSK クラスターについて説明します。

```
aws kafka describe-cluster \ 
     --cluster-arn arn:aws:kafka:us-east-1:123456789012:cluster/demo-
cluster-1/6357e0b2-0e6a-4b86-a0b4-70df934c2e31-5
```
出力:

```
{ 
     "ClusterInfo": { 
          "BrokerNodeGroupInfo": { 
              "BrokerAZDistribution": "DEFAULT", 
              "ClientSubnets": [ 
                  "subnet-cbfff283", 
                  "subnet-6746046b" 
              ], 
              "InstanceType": "kafka.m5.large", 
              "SecurityGroups": [ 
                  "sg-f839b688" 
              ], 
              "StorageInfo": { 
                  "EbsStorageInfo": { 
                       "VolumeSize": 100 
 }
```

```
 } 
         }, 
         "ClusterArn": "arn:aws:kafka:us-east-1:123456789012:cluster/demo-
cluster-1/6357e0b2-0e6a-4b86-a0b4-70df934c2e31-5", 
         "ClusterName": "demo-cluster-1", 
         "CreationTime": "2020-07-09T02:31:36.223000+00:00", 
         "CurrentBrokerSoftwareInfo": { 
             "KafkaVersion": "2.2.1" 
         }, 
         "CurrentVersion": "K3AEGXETSR30VB", 
         "EncryptionInfo": { 
             "EncryptionAtRest": { 
                 "DataVolumeKMSKeyId": "arn:aws:kms:us-east-1:123456789012:key/
a7ca56d5-0768-4b64-a670-339a9fbef81c" 
             }, 
             "EncryptionInTransit": { 
                 "ClientBroker": "TLS_PLAINTEXT", 
                 "InCluster": true 
 } 
         }, 
         "EnhancedMonitoring": "DEFAULT", 
         "OpenMonitoring": { 
             "Prometheus": { 
                 "JmxExporter": { 
                     "EnabledInBroker": false 
                 }, 
                 "NodeExporter": { 
                     "EnabledInBroker": false 
 } 
 } 
         }, 
         "NumberOfBrokerNodes": 2, 
         "State": "ACTIVE", 
         "Tags": {}, 
         "ZookeeperConnectString": "z-2.demo-cluster-1.xuy0sb.c5.kafka.us-
east-1.amazonaws.com:2181,z-1.demo-cluster-1.xuy0sb.c5.kafka.us-
east-1.amazonaws.com:2181,z-3.demo-cluster-1.xuy0sb.c5.kafka.us-
east-1.amazonaws.com:2181" 
     }
}
```
詳細については、[「Amazon Managed Streaming for Apache Kafka デベロッパーガイド」の](https://docs.aws.amazon.com/msk/latest/developerguide/msk-list-clusters.html) [「Amazon MSK クラスターの一覧表示」](https://docs.aws.amazon.com/msk/latest/developerguide/msk-list-clusters.html)を参照してください。

• API の詳細については、「 コマンドリファレンス[DescribeCluster](https://awscli.amazonaws.com/v2/documentation/api/latest/reference/kafka/describe-cluster.html)」の「」を参照してくださ い。 AWS CLI

#### **get-bootstrap-brokers**

次の例は、get-bootstrap-brokers を使用する方法を説明しています。

AWS CLI

ブートストラップブローカーを取得するには

次のget-bootstrap-brokers例では、Amazon MSK クラスターのブートストラップブロー カー情報を取得します。

```
aws kafka get-bootstrap-brokers \ 
     --cluster-arn arn:aws:kafka:us-east-1:123456789012:cluster/demo-
cluster-1/6357e0b2-0e6a-4b86-a0b4-70df934c2e31-5
```
出力:

```
\left\{ \right. "BootstrapBrokerString": "b-1.demo-cluster-1.xuy0sb.c5.kafka.us-
east-1.amazonaws.com:9092,b-2.demo-cluster-1.xuy0sb.c5.kafka.us-
east-1.amazonaws.com:9092", 
     "BootstrapBrokerStringTls": "b-1.demo-cluster-1.xuy0sb.c5.kafka.us-
east-1.amazonaws.com:9094,b-2.demo-cluster-1.xuy0sb.c5.kafka.us-
east-1.amazonaws.com:9094"
}
```
詳細については、[「Amazon Managed Streaming for Apache Kafka デベロッパーガイド」の](https://docs.aws.amazon.com/msk/latest/developerguide/msk-get-bootstrap-brokers.html) [「ブートストラップブローカー](https://docs.aws.amazon.com/msk/latest/developerguide/msk-get-bootstrap-brokers.html)の取得」を参照してください。

• API の詳細については、「 コマンドリファレンス[GetBootstrapBrokers」](https://awscli.amazonaws.com/v2/documentation/api/latest/reference/kafka/get-bootstrap-brokers.html)の「」を参照してくだ さい。 AWS CLI

## **list-clusters**

次の例は、list-clusters を使用する方法を説明しています。

AWS CLI

使用可能なクラスターを一覧表示するには

次のlist-clusters例では、 AWS アカウントの Amazon MSK クラスターを一覧表示します。

aws kafka list-clusters

## 出力:

```
{ 
     "ClusterInfoList": [ 
         { 
             "BrokerNodeGroupInfo": { 
                  "BrokerAZDistribution": "DEFAULT", 
                 "ClientSubnets": [ 
                      "subnet-cbfff283", 
                      "subnet-6746046b" 
                 ], 
                 "InstanceType": "kafka.m5.large", 
                 "SecurityGroups": [ 
                      "sg-f839b688" 
                 ], 
                 "StorageInfo": { 
                      "EbsStorageInfo": { 
                          "VolumeSize": 100 
 } 
 } 
             }, 
             "ClusterArn": "arn:aws:kafka:us-east-1:123456789012:cluster/demo-
cluster-1/6357e0b2-0e6a-4b86-a0b4-70df934c2e31-5", 
             "ClusterName": "demo-cluster-1", 
             "CreationTime": "2020-07-09T02:31:36.223000+00:00", 
             "CurrentBrokerSoftwareInfo": { 
                 "KafkaVersion": "2.2.1" 
             }, 
             "CurrentVersion": "K3AEGXETSR30VB", 
             "EncryptionInfo": { 
                 "EncryptionAtRest": { 
                      "DataVolumeKMSKeyId": "arn:aws:kms:us-east-1:123456789012:key/
a7ca56d5-0768-4b64-a670-339a9fbef81c" 
\mathbb{R}, \mathbb{R} "EncryptionInTransit": { 
                      "ClientBroker": "TLS_PLAINTEXT", 
                     "InCluster": true 
 } 
             },
```

```
 "EnhancedMonitoring": "DEFAULT", 
             "OpenMonitoring": { 
                 "Prometheus": { 
                     "JmxExporter": { 
                         "EnabledInBroker": false 
\}, \{ "NodeExporter": { 
                         "EnabledInBroker": false 
1999 1999 1999 1999 1999
 } 
             }, 
             "NumberOfBrokerNodes": 2, 
             "State": "ACTIVE", 
             "Tags": {}, 
             "ZookeeperConnectString": "z-2.demo-cluster-1.xuy0sb.c5.kafka.us-
east-1.amazonaws.com:2181,z-1.demo-cluster-1.xuy0sb.c5.kafka.us-
east-1.amazonaws.com:2181,z-3.demo-cluster-1.xuy0sb.c5.kafka.us-
east-1.amazonaws.com:2181" 
         } 
     ]
}
```
詳細については、[「Amazon Managed Streaming for Apache Kafka デベロッパーガイド」の](https://docs.aws.amazon.com/msk/latest/developerguide/msk-list-clusters.html) [「Amazon MSK クラスターの一覧表示」](https://docs.aws.amazon.com/msk/latest/developerguide/msk-list-clusters.html)を参照してください。

• API の詳細については、「 コマンドリファレンス[ListClusters」](https://awscli.amazonaws.com/v2/documentation/api/latest/reference/kafka/list-clusters.html)の「」を参照してください。 AWS CLI

#### **update-broker-storage**

次の例は、update-broker-storage を使用する方法を説明しています。

AWS CLI

ブローカーの EBS ストレージを更新するには

次のupdate-broker-storage例では、クラスター内のすべてのブローカーの EBS ストレージ の量を更新します。Amazon MSK は、各ブローカーのターゲットストレージ量を、この例で指定 された量に設定します。クラスターを記述するか、すべてのクラスターを一覧表示することで、 クラスターの最新バージョンを取得できます。

aws kafka update-broker-storage \

```
--cluster-arn "arn:aws:kafka:us-west-2:123456789012:cluster/MessagingCluster/
a1b2c3d4-5678-90ab-cdef-11111EXAMPLE-2" \ 
     --current-version "K21V3IB1VIZYYH" \ 
     --target-broker-ebs-volume-info "KafkaBrokerNodeId=ALL,VolumeSizeGB=1100"
```
出力はこのupdate-broker-storageオペレーションの ARN を返します。このオペレー ションが完了したかどうかを判断するには、この ARN を入力として describe-clusteroperation コマンドを使用します。

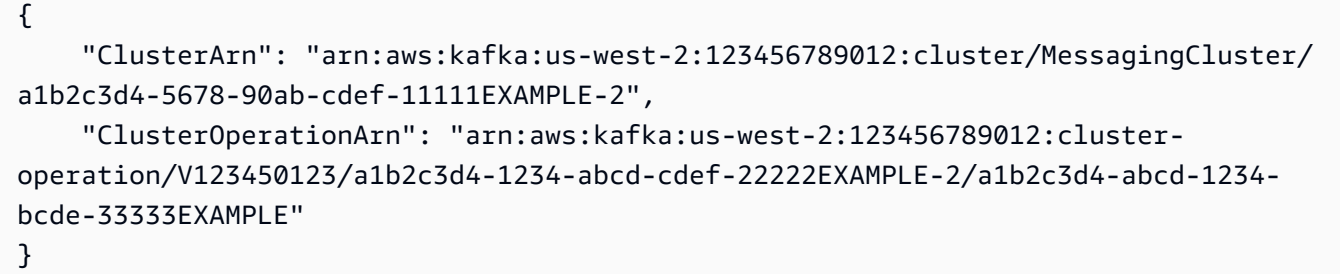

詳細については、[「Amazon Managed Streaming for Apache Kafka デベロッパーガイド」の「ブ](https://docs.aws.amazon.com/msk/latest/developerguide/msk-update-storage.html) [ローカーの EBS ストレージを更新する」](https://docs.aws.amazon.com/msk/latest/developerguide/msk-update-storage.html)を参照してください。

• API の詳細については、「 コマンドリファレンス[UpdateBrokerStorage」](https://awscli.amazonaws.com/v2/documentation/api/latest/reference/kafka/update-broker-storage.html)の「」を参照してく ださい。 AWS CLI

### **update-cluster-configuration**

次の例は、update-cluster-configuration を使用する方法を説明しています。

AWS CLI

Amazon MSK クラスターの設定を更新するには

次のupdate-cluster-configuration例では、指定された既存の MSK クラスターの設定を 更新します。カスタム MSK 設定を使用します。

```
aws kafka update-cluster-configuration \ 
     --cluster-arn "arn:aws:kafka:us-west-2:123456789012:cluster/MessagingCluster/
a1b2c3d4-5678-90ab-cdef-11111EXAMPLE-2" \ 
     --configuration-info file://configuration-info.json \ 
     --current-version "K21V3IB1VIZYYH"
```
configuration-info.json の内容:

```
{ 
     "Arn": "arn:aws:kafka:us-west-2:123456789012:configuration/CustomConfiguration/
a1b2c3d4-5678-90ab-cdef-11111EXAMPLE-2", 
     "Revision": 1
}
```
出力はこのupdate-cluster-configurationオペレーションの ARN を返します。このオペ レーションが完了したかどうかを判断するには、この ARN を入力として describe-clusteroperation コマンドを使用します。

```
{ 
     "ClusterArn": "arn:aws:kafka:us-west-2:123456789012:cluster/MessagingCluster/
a1b2c3d4-5678-90ab-cdef-11111EXAMPLE-2", 
     "ClusterOperationArn": "arn:aws:kafka:us-west-2:123456789012:cluster-
operation/V123450123/a1b2c3d4-1234-abcd-cdef-22222EXAMPLE-2/a1b2c3d4-abcd-1234-
bcde-33333EXAMPLE"
}
```
詳細については、[「Amazon Managed Streaming for Apache Kafka デベロッパーガイド」の](https://docs.aws.amazon.com/msk/latest/developerguide/msk-update-cluster-cofig.html) [「Amazon MSK クラスターの設定を更新する」](https://docs.aws.amazon.com/msk/latest/developerguide/msk-update-cluster-cofig.html)を参照してください。

• API の詳細については、「 コマンドリファレンス[UpdateClusterConfiguration」](https://awscli.amazonaws.com/v2/documentation/api/latest/reference/kafka/update-cluster-configuration.html)の「」を参照し てください。 AWS CLI

を使用した Network Manager の例 AWS CLI

次のコード例は、Network Manager AWS Command Line Interface で を使用してアクションを実行 し、一般的なシナリオを実装する方法を示しています。

アクションはより大きなプログラムからのコードの抜粋であり、コンテキスト内で実行する必要が あります。アクションは個々のサービス機能を呼び出す方法を示していますが、関連するシナリオや サービス間の例ではアクションのコンテキストが確認できます。

「シナリオ」は、同じサービス内で複数の関数を呼び出して、特定のタスクを実行する方法を示す コード例です。

各例には、 へのリンクが含まれています。このリンクには GitHub、コンテキスト内でコードを設定 および実行する方法の手順が記載されています。

#### トピック

• [アクション](#page-374-0)

アクション

## **associate-customer-gateway**

次の例は、associate-customer-gateway を使用する方法を説明しています。

AWS CLI

カスタマーゲートウェイを関連付けるには

次のassociate-customer-gateway例ではcgw-11223344556677889、指定さ れたグローバルネットワークのカスタマーゲートウェイをデバイス に関連付けま すdevice-07f6fd08867abc123。

```
aws networkmanager associate-customer-gateway \ 
     --customer-gateway-arn arn:aws:ec2:us-west-2:123456789012:customer-gateway/
cgw-11223344556677889 \ 
     --global-network-id global-network-01231231231231231 \ 
     --device-id device-07f6fd08867abc123 \ 
     --region us-west-2
```
出力:

```
\{ "CustomerGatewayAssociation": { 
         "CustomerGatewayArn": "arn:aws:ec2:us-west-2:123456789012:customer-gateway/
cgw-11223344556677889", 
         "GlobalNetworkId": "global-network-01231231231231231", 
         "DeviceId": "device-07f6fd08867abc123", 
         "State": "PENDING" 
     }
}
```
詳細については、「Transit [Gateway Network Manager ガイド」の「カスタマーゲートウェイの](https://docs.aws.amazon.com/vpc/latest/tgw/on-premises-networks.html#cgw-association) [関連付け](https://docs.aws.amazon.com/vpc/latest/tgw/on-premises-networks.html#cgw-association)」を参照してください。

• API の詳細については、「 コマンドリファレンス[AssociateCustomerGateway](https://awscli.amazonaws.com/v2/documentation/api/latest/reference/networkmanager/associate-customer-gateway.html)」の「」を参照 してください。 AWS CLI

# **associate-link**

次の例は、associate-link を使用する方法を説明しています。

AWS CLI

リンクを関連付けるには

次のassociate-link例では、リンクをデバイス link-11112222aaaabbbb1に関連付けま すdevice-07f6fd08867abc123。リンクとデバイスは、指定されたグローバルネットワークに あります。

```
aws networkmanager associate-link \ 
     --global-network-id global-network-01231231231231231 \ 
     --device-id device-07f6fd08867abc123 \ 
     --link-id link-11112222aaaabbbb1 \ 
     --region us-west-2
```
出力:

```
{ 
     "LinkAssociation": { 
         "GlobalNetworkId": "global-network-01231231231231231", 
         "DeviceId": "device-07f6fd08867abc123", 
         "LinkId": "link-11112222aaaabbbb1", 
         "LinkAssociationState": "PENDING" 
     }
}
```
詳細については、「Transit Gateway Network Manager ガイド[」の「デバイスとリンクの関連付](https://docs.aws.amazon.com/vpc/latest/tgw/on-premises-networks.html#device-link-association) [け](https://docs.aws.amazon.com/vpc/latest/tgw/on-premises-networks.html#device-link-association)」を参照してください。

• API の詳細については、「 コマンドリファレンス[AssociateLink」](https://awscli.amazonaws.com/v2/documentation/api/latest/reference/networkmanager/associate-link.html)の「」を参照してください。 AWS CLI

#### **create-core-network**

次の例は、create-core-network を使用する方法を説明しています。

AWS CLI

コアネットワークを作成するには

次のcreate-core-network例では、 AWS Cloud WAN グローバルネットワーク内でオプショ ンの説明とタグを使用してコアネットワークを作成します。

```
aws networkmanager create-core-network \
```

```
 --global-network-id global-network-0d59060f16a73bc41\
```
- --description "Main headquarters location"\
- --tags Key=Name,Value="New York City office"

出力:

```
{ 
     "CoreNetwork": { 
         "GlobalNetworkId": "global-network-0d59060f16a73bc41", 
         "CoreNetworkId": "core-network-0fab62fe438d94db6", 
         "CoreNetworkArn": "arn:aws:networkmanager::987654321012:core-network/core-
network-0fab62fe438d94db6", 
         "Description": "Main headquarters location", 
         "CreatedAt": "2022-01-10T19:53:59+00:00", 
         "State": "AVAILABLE", 
         "Tags": [ 
             { 
                  "Key": "Name", 
                  "Value": "New York City office" 
 } 
         ] 
     }
}
```
詳細については、「Cloud WAN ユーザーガイド」の[「コアネットワーク」](https://docs.aws.amazon.com/AWSEC2vpc/latest/cloudwan/cloudwan-networks-working-with.html#cloudwan-core-networks)を参照してください。 AWS

• API の詳細については、「 コマンドリファレンス[CreateCoreNetwork」](https://awscli.amazonaws.com/v2/documentation/api/latest/reference/networkmanager/create-core-network.html)の「」を参照してくだ さい。 AWS CLI

## **create-device**

次の例は、create-device を使用する方法を説明しています。

AWS CLI

デバイスを作成するには

```
一般的なシナリオのシナリオ 4839
```
次のcreate-device例では、指定されたグローバルネットワークにデバイスを作成します。デ バイスの詳細には、説明、タイプ、ベンダー、モデル、シリアル番号が含まれます。

```
aws networkmanager create-device 
     --global-network-id global-network-01231231231231231 \ 
     --description "New York office device" \ 
     --type "office device" \ 
     --vendor "anycompany" \ 
     --model "abcabc" \ 
     --serial-number "1234" \ 
     --region us-west-2
```
出力:

```
{ 
     "Device": { 
         "DeviceId": "device-07f6fd08867abc123", 
         "DeviceArn": "arn:aws:networkmanager::123456789012:device/global-
network-01231231231231231/device-07f6fd08867abc123", 
         "GlobalNetworkId": "global-network-01231231231231231", 
         "Description": "New York office device", 
         "Type": "office device", 
         "Vendor": "anycompany", 
         "Model": "abcabc", 
         "SerialNumber": "1234", 
         "CreatedAt": 1575554005.0, 
         "State": "PENDING" 
     }
}
```
詳細については、「Transit Gateway Network Manager ガイド」の[「デバイスの使用」](https://docs.aws.amazon.com/vpc/latest/tgw/on-premises-networks.html#working-with-devices)を参照し てください。

• API の詳細については、「 コマンドリファレンス[CreateDevice」](https://awscli.amazonaws.com/v2/documentation/api/latest/reference/networkmanager/create-device.html)の「」を参照してください。 AWS CLI

# **create-global-network**

次の例は、create-global-network を使用する方法を説明しています。

## AWS CLI

グローバルネットワークを作成するには

次のcreate-global-network例では、新しいグローバルネットワークを作成します。作成時 の初期状態は ですPENDING。

aws networkmanager create-global-network

出力:

```
{ 
     "GlobalNetwork": { 
         "GlobalNetworkId": "global-network-00a77fc0f722dae74", 
         "GlobalNetworkArn": "arn:aws:networkmanager::987654321012:global-network/
global-network-00a77fc0f722dae74", 
         "CreatedAt": "2022-03-14T20:31:56+00:00", 
         "State": "PENDING" 
     }
}
```
• API の詳細については、「 コマンドリファレンス[CreateGlobalNetwork」](https://awscli.amazonaws.com/v2/documentation/api/latest/reference/networkmanager/create-global-network.html)の「」を参照してく ださい。 AWS CLI

#### **create-link**

次の例は、create-link を使用する方法を説明しています。

AWS CLI

リンクを作成するには

次のcreate-link例では、指定されたグローバルネットワークにリンクを作成します。リンク には、リンクタイプ、帯域幅、プロバイダーの説明と詳細が含まれています。サイト ID は、リ ンクが関連付けられているサイトを示します。

```
aws networkmanager create-link \
```
--global-network-id global-network-01231231231231231 \

```
 --description "VPN Link" \
```

```
 --type "broadband" \
```

```
 --bandwidth UploadSpeed=10,DownloadSpeed=20 \
```
--provider "AnyCompany" \

```
-site-id site-444555aaabbb11223 \
 --region us-west-2
```

```
{ 
     "Link": { 
          "LinkId": "link-11112222aaaabbbb1", 
          "LinkArn": "arn:aws:networkmanager::123456789012:link/global-
network-01231231231231231/link-11112222aaaabbbb1", 
          "GlobalNetworkId": "global-network-01231231231231231", 
         "SiteId": "site-444555aaabbb11223", 
         "Description": "VPN Link", 
          "Type": "broadband", 
          "Bandwidth": { 
              "UploadSpeed": 10, 
              "DownloadSpeed": 20 
         }, 
         "Provider": "AnyCompany", 
         "CreatedAt": 1575555811.0, 
         "State": "PENDING" 
     }
}
```
詳細については、「Transit Gateway Network Manager ガイド[」の「リンクの使用」](https://docs.aws.amazon.com/vpc/latest/tgw/on-premises-networks.html#working-with-links)を参照して ください。

• API の詳細については、「 コマンドリファレンス[CreateLink」](https://awscli.amazonaws.com/v2/documentation/api/latest/reference/networkmanager/create-link.html)の「」を参照してください。 AWS CLI

#### **create-site**

次の例は、create-site を使用する方法を説明しています。

AWS CLI

サイトを作成するには

次のcreate-site例では、指定されたグローバルネットワークにサイトを作成します。サイト の詳細には、説明と位置情報が含まれます。

aws networkmanager create-site \

```
 --global-network-id global-network-01231231231231231 \ 
 --description "New York head office" \ 
 --location Latitude=40.7128,Longitude=-74.0060 \ 
 --region us-west-2
```

```
{ 
     "Site": { 
          "SiteId": "site-444555aaabbb11223", 
          "SiteArn": "arn:aws:networkmanager::123456789012:site/global-
network-01231231231231231/site-444555aaabbb11223", 
          "GlobalNetworkId": "global-network-01231231231231231", 
          "Description": "New York head office", 
         "Location": { 
              "Latitude": "40.7128", 
              "Longitude": "-74.0060" 
         }, 
         "CreatedAt": 1575554300.0, 
         "State": "PENDING" 
     }
}
```
詳細については、「Transit Gateway Network Manager ガイド」の[「サイトの使用」](https://docs.aws.amazon.com/vpc/latest/tgw/on-premises-networks.html#working-with-sites)を参照して ください。

• API の詳細については、「 コマンドリファレンス[CreateSite」](https://awscli.amazonaws.com/v2/documentation/api/latest/reference/networkmanager/create-site.html)の「」を参照してください。 AWS CLI

#### **create-vpc-attachment**

次の例は、create-vpc-attachment を使用する方法を説明しています。

AWS CLI

VPC アタッチメントを作成するには

次のcreate-vpc-attachment例では、コアネットワークで IPv6 をサポートする VPC アタッ チメントを作成します。

```
aws networkmanager create-vpc-attachment \ 
     --core-network-id core-network-0fab62fe438d94db6 \ 
    --vpc-arn arn:aws:ec2:us-east-1:987654321012:vpc/vpc-09f37f69e2786eeb8 \
```

```
 --subnet-arns arn:aws:ec2:us-east-1:987654321012:subnet/subnet-04ca4e010857e7bb7 
\setminus --Ipv6Support=true
```

```
{ 
     "VpcAttachment": { 
         "Attachment": { 
              "CoreNetworkId": "core-network-0fab62fe438d94db6", 
              "AttachmentId": "attachment-05e1da6eba87a06e6", 
              "OwnerAccountId": "987654321012", 
              "AttachmentType": "VPC", 
              "State": "CREATING", 
              "EdgeLocation": "us-east-1", 
              "ResourceArn": "arn:aws:ec2:us-east-1:987654321012:vpc/
vpc-09f37f69e2786eeb8", 
              "Tags": [], 
              "CreatedAt": "2022-03-10T20:59:14+00:00", 
              "UpdatedAt": "2022-03-10T20:59:14+00:00" 
         }, 
         "SubnetArns": [ 
              "arn:aws:ec2:us-east-1:987654321012:subnet/subnet-04ca4e010857e7bb7" 
         ], 
         "Options": { 
              "Ipv6Support": true 
         } 
     }
}
```
詳細については、「Cloud WAN [ユーザーガイド」の「添付ファイルの作成」](https://docs.aws.amazon.com/vpc/latest/cloudwan/cloudwan-create-attachment.html)を参照してくださ い。

• API の詳細については、「 コマンドリファレンス[CreateVpcAttachment](https://awscli.amazonaws.com/v2/documentation/api/latest/reference/networkmanager/create-vpc-attachment.html)」の「」を参照してく ださい。 AWS CLI

### **delete-attachment**

次の例は、delete-attachment を使用する方法を説明しています。

AWS CLI

添付ファイルを削除するには

次のdelete-attachment例では、Connect アタッチメントを削除します。

```
aws networkmanager delete-attachment \ 
     --attachment-id attachment-01feddaeae26ab68c
```
出力:

```
{ 
     "Attachment": { 
         "CoreNetworkId": "core-network-0f4b0a9d5ee7761d1", 
         "AttachmentId": "attachment-01feddaeae26ab68c", 
         "OwnerAccountId": "987654321012", 
         "AttachmentType": "CONNECT", 
         "State": "DELETING", 
         "EdgeLocation": "us-east-1", 
         "ResourceArn": "arn:aws:networkmanager::987654321012:attachment/
attachment-02c3964448fedf5aa", 
         "CreatedAt": "2022-03-15T19:18:41+00:00", 
         "UpdatedAt": "2022-03-15T19:28:59+00:00" 
     }
}
```
詳細については、「Cloud WAN [ユーザーガイド」の「添付ファイルの](https://docs.aws.amazon.com/vpc/latest/cloudwan/cloudwan-attachments-working-with.html#cloudwan-attachments-deleting)削除」を参照してくださ い。

• API の詳細については、「 コマンドリファレンス[DeleteAttachment](https://awscli.amazonaws.com/v2/documentation/api/latest/reference/networkmanager/delete-attachment.html)」の「」を参照してくださ い。 AWS CLI

## **delete-bucket-analytics-configuration**

次の例は、delete-bucket-analytics-configuration を使用する方法を説明しています。

AWS CLI

バケットの分析設定を削除するには

次の delete-bucket-analytics-configuration の例では、指定されたバケットと ID の分 析設定を削除します。

```
aws s3api delete-bucket-analytics-configuration \ 
     --bucket my-bucket \ 
     --id 1
```
このコマンドでは何も出力されません。

• API の詳細については、「 コマンドリファレンス[DeleteBucketAnalyticsConfiguration」](https://awscli.amazonaws.com/v2/documentation/api/latest/reference/networkmanager/delete-bucket-analytics-configuration.html)の「」 を参照してください。 AWS CLI

#### **delete-bucket-metrics-configuration**

次の例は、delete-bucket-metrics-configuration を使用する方法を説明しています。

AWS CLI

バケットのメトリクス設定を削除するには

次の delete-bucket-metrics-configuration の例では、指定したバケットと ID のメトリ クス設定を削除します。

aws s3api delete-bucket-metrics-configuration \ --bucket my-bucket \ --id 123

このコマンドでは何も出力されません。

• API の詳細については、「 コマンドリファレンス[DeleteBucketMetricsConfiguration](https://awscli.amazonaws.com/v2/documentation/api/latest/reference/networkmanager/delete-bucket-metrics-configuration.html)」の「」を 参照してください。 AWS CLI

### **delete-core-network**

次の例は、delete-core-network を使用する方法を説明しています。

AWS CLI

コアネットワークを削除するには

次のdelete-core-network例では、Cloud WAN グローバルネットワークからコアネットワー クを削除します。

```
aws networkmanager delete-core-network \ 
     --core-network-id core-network-0fab62fe438d94db6
```
出力:

{

```
 "CoreNetwork": { 
         "GlobalNetworkId": "global-network-0d59060f16a73bc41", 
         "CoreNetworkId": "core-network-0fab62fe438d94db6", 
         "Description": "Main headquarters location", 
         "CreatedAt": "2021-12-09T18:31:11+00:00", 
         "State": "DELETING", 
         "Segments": [ 
\{\hspace{.1cm} \} "Name": "dev", 
                  "EdgeLocations": [ 
                      "us-east-1" 
                  ], 
                  "SharedSegments": [] 
 } 
         ], 
         "Edges": [ 
\{\hspace{.1cm} \} "EdgeLocation": "us-east-1", 
                  "Asn": 64512, 
                  "InsideCidrBlocks": [] 
 } 
         ] 
     }
}
```
詳細については、「Cloud WAN ユーザーガイド」の[「コアネットワーク」](https://docs.aws.amazon.com/vpc/latest/cloudwan/cloudwan-networks-working-with.html#cloudwan-core-networks)を参照してくださ い。

• API の詳細については、「 コマンドリファレンス[DeleteCoreNetwork」](https://awscli.amazonaws.com/v2/documentation/api/latest/reference/networkmanager/delete-core-network.html)の「」を参照してくだ さい。 AWS CLI

# **delete-device**

次の例は、delete-device を使用する方法を説明しています。

AWS CLI

デバイスを削除するには

次のdelete-device例では、指定されたグローバルネットワークから指定されたデバイスを削 除します。

aws networkmanager delete-device \

```
 --global-network-id global-network-01231231231231231 \ 
 --device-id device-07f6fd08867abc123 \ 
 --region us-west-2
```

```
{ 
     "Device": { 
          "DeviceId": "device-07f6fd08867abc123", 
         "DeviceArn": "arn:aws:networkmanager::123456789012:device/global-
network-01231231231231231/device-07f6fd08867abc123", 
          "GlobalNetworkId": "global-network-01231231231231231", 
          "Description": "New York office device", 
         "Type": "office device", 
          "Vendor": "anycompany", 
         "Model": "abcabc", 
         "SerialNumber": "1234", 
         "SiteId": "site-444555aaabbb11223", 
         "CreatedAt": 1575554005.0, 
         "State": "DELETING" 
     }
}
```
詳細については、「Transit Gateway Network Manager ガイド」の[「デバイスの使用」](https://docs.aws.amazon.com/vpc/latest/tgw/on-premises-networks.html#working-with-devices)を参照し てください。

• API の詳細については、「 コマンドリファレンス[DeleteDevice](https://awscli.amazonaws.com/v2/documentation/api/latest/reference/networkmanager/delete-device.html)」の「」を参照してください。 AWS CLI

### **delete-global-network**

次の例は、delete-global-network を使用する方法を説明しています。

AWS CLI

グローバルネットワークを削除するには

次のdelete-global-network例では、グローバルネットワークを削除します。

```
aws networkmanager delete-global-network \ 
     --global-network-id global-network-052bedddccb193b6b
```

```
{ 
     "GlobalNetwork": { 
         "GlobalNetworkId": "global-network-052bedddccb193b6b", 
         "GlobalNetworkArn": "arn:aws:networkmanager::987654321012:global-network/
global-network-052bedddccb193b6b", 
         "CreatedAt": "2021-12-09T18:19:12+00:00", 
         "State": "DELETING" 
     }
}
```
• API の詳細については、「 コマンドリファレンス[DeleteGlobalNetwork](https://awscli.amazonaws.com/v2/documentation/api/latest/reference/networkmanager/delete-global-network.html)」の「」を参照してく ださい。 AWS CLI

# **delete-link**

次の例は、delete-link を使用する方法を説明しています。

AWS CLI

リンクを削除するには

次のdelete-link例では、指定されたリンクを指定されたグローバルネットワークから削除し ます。

```
aws networkmanager delete-link \ 
    --global-network-id global-network-01231231231231231 \
     --link-id link-11112222aaaabbbb1 \ 
     --region us-west-2
```
出力:

```
{ 
     "Link": { 
         "LinkId": "link-11112222aaaabbbb1", 
         "LinkArn": "arn:aws:networkmanager::123456789012:link/global-
network-01231231231231231/link-11112222aaaabbbb1", 
         "GlobalNetworkId": "global-network-01231231231231231", 
         "SiteId": "site-444555aaabbb11223", 
         "Description": "VPN Link", 
         "Type": "broadband",
```

```
 "Bandwidth": { 
               "UploadSpeed": 20, 
              "DownloadSpeed": 20 
          }, 
          "Provider": "AnyCompany", 
          "CreatedAt": 1575555811.0, 
          "State": "DELETING" 
     }
}
```
詳細については、「Transit Gateway Network Manager ガイド[」の「リンクの使用」](https://docs.aws.amazon.com/vpc/latest/tgw/on-premises-networks.html#working-with-links)を参照して ください。

• API の詳細については、「 コマンドリファレンス[DeleteLink」](https://awscli.amazonaws.com/v2/documentation/api/latest/reference/networkmanager/delete-link.html)の「」を参照してください。 AWS CLI

#### **delete-public-access-block**

次の例は、delete-public-access-block を使用する方法を説明しています。

AWS CLI

バケットのブロックパブリックアクセス設定を削除するには

次の delete-public-access-block の例では、指定したバケットのブロックパブリックアク セス設定を削除します。

```
aws s3api delete-public-access-block \ 
     --bucket my-bucket
```
このコマンドでは何も出力されません。

• API の詳細については、「 コマンドリファレンス[DeletePublicAccessBlock](https://awscli.amazonaws.com/v2/documentation/api/latest/reference/networkmanager/delete-public-access-block.html)」の「」を参照して ください。 AWS CLI

#### **delete-site**

次の例は、delete-site を使用する方法を説明しています。

AWS CLI

サイトを削除するには

```
ー般的なシナリオのシナリオ 4850 キャッシュ インタン おおとこ かんしょう しょうかん しょうかん 1985 しょうかん 4850 しょうかん 4850 しょうかん 4850 しょうかん 4850 しょうかん 4850 しょうかん
```
次のdelete-site例では、指定されたグローバルネットワーク内の指定されたサイト (site-444555aaabbb11223) を削除します。

```
aws networkmanager delete-site \ 
    --qlobal-network-id qlobal-network-01231231231231231
    -site-id site-444555aaabbb11223 \
     --region us-west-2
```
出力:

```
{ 
     "Site": { 
         "SiteId": "site-444555aaabbb11223", 
          "SiteArn": "arn:aws:networkmanager::123456789012:site/global-
network-01231231231231231/site-444555aaabbb11223", 
          "GlobalNetworkId": "global-network-01231231231231231", 
          "Description": "New York head office", 
          "Location": { 
              "Latitude": "40.7128", 
              "Longitude": "-74.0060" 
         }, 
         "CreatedAt": 1575554300.0, 
         "State": "DELETING" 
     }
}
```
詳細については、「Transit Gateway Network Manager ガイド」の[「サイトの使用」](https://docs.aws.amazon.com/vpc/latest/tgw/on-premises-networks.html#working-with-sites)を参照して ください。

• API の詳細については、「 コマンドリファレンス[DeleteSite](https://awscli.amazonaws.com/v2/documentation/api/latest/reference/networkmanager/delete-site.html)」の「」を参照してください。 AWS CLI

#### **deregister-transit-gateway**

次の例は、deregister-transit-gateway を使用する方法を説明しています。

AWS CLI

グローバルネットワークからトランジットゲートウェイを登録解除するには

次のderegister-transit-gateway例では、指定されたグローバルネットワークから指定さ れたトランジットゲートウェイを登録解除します。
```
aws networkmanager deregister-transit-gateway \ 
     --global-network-id global-network-01231231231231231 \ 
     --transit-gateway-arn arn:aws:ec2:us-west-2:123456789012:transit-gateway/
tgw-123abc05e04123abc \ 
     --region us-west-2
```
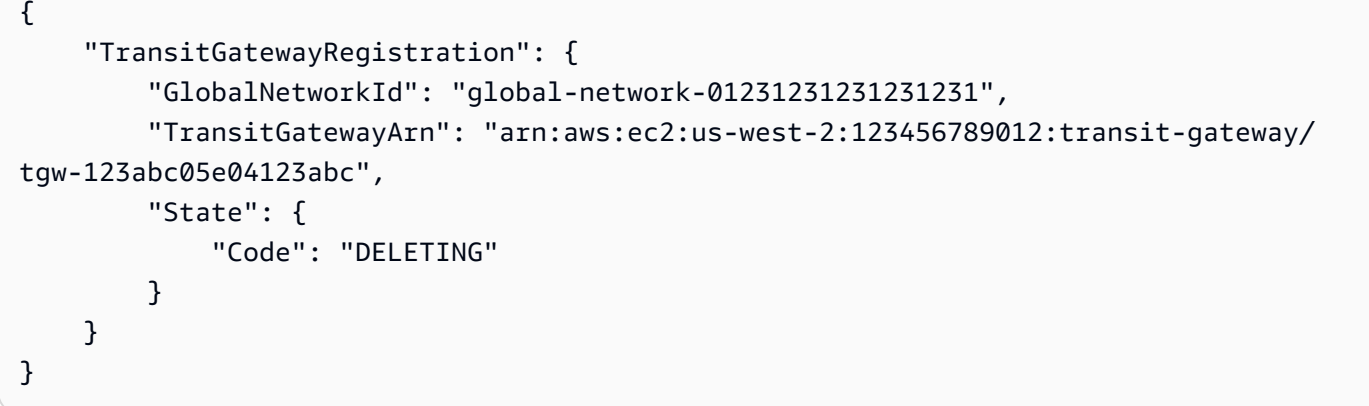

詳細については、[「Transit Gateway Network Manager ガイド」の「Transit Gateway の登録](https://docs.aws.amazon.com/vpc/latest/tgw/tgw-registrations.html)」を 参照してください。

• API の詳細については、「 コマンドリファレンス[DeregisterTransitGateway](https://awscli.amazonaws.com/v2/documentation/api/latest/reference/networkmanager/deregister-transit-gateway.html)」の「」を参照し てください。 AWS CLI

# **describe-global-networks**

次の例は、describe-global-networks を使用する方法を説明しています。

AWS CLI

グローバルネットワークを記述するには

次のdescribe-global-networks例では、アカウント内のすべてのグローバルネットワークに ついて説明します。

```
aws networkmanager describe-global-networks \ 
     --region us-west-2
```

```
{ 
     "GlobalNetworks": [ 
         \sqrt{ } "GlobalNetworkId": "global-network-01231231231231231", 
              "GlobalNetworkArn": "arn:aws:networkmanager::123456789012:global-
network/global-network-01231231231231231", 
              "Description": "Company 1 global network", 
              "CreatedAt": 1575553525.0, 
              "State": "AVAILABLE" 
          } 
    \mathbf{1}}
```
• API の詳細については、「 コマンドリファレンス[DescribeGlobalNetworks」](https://awscli.amazonaws.com/v2/documentation/api/latest/reference/networkmanager/describe-global-networks.html)の「」を参照して ください。 AWS CLI

#### **disassociate-customer-gateway**

次の例は、disassociate-customer-gateway を使用する方法を説明しています。

AWS CLI

カスタマーゲートウェイの関連付けを解除するには

次のdisassociate-customer-gateway例では、指定されたカスタマーゲートウェイ (cgw-11223344556677889) と指定されたグローバルネットワークの関連付けを解除します。

```
aws networkmanager disassociate-customer-gateway \ 
     --global-network-id global-network-01231231231231231 \ 
     --customer-gateway-arn arn:aws:ec2:us-west-2:123456789012:customer-gateway/
cgw-11223344556677889 \ 
     --region us-west-2
```

```
{ 
     "CustomerGatewayAssociation": { 
         "CustomerGatewayArn": "arn:aws:ec2:us-west-2:123456789012:customer-gateway/
cgw-11223344556677889", 
         "GlobalNetworkId": "global-network-01231231231231231", 
         "DeviceId": "device-07f6fd08867abc123", 
         "State": "DELETING"
```
}

}

詳細については、「Transit [Gateway Network Manager ガイド」の「カスタマーゲートウェイの](https://docs.aws.amazon.com/vpc/latest/tgw/on-premises-networks.html#cgw-association) [関連付け](https://docs.aws.amazon.com/vpc/latest/tgw/on-premises-networks.html#cgw-association)」を参照してください。

• API の詳細については、「 コマンドリファレンス[DisassociateCustomerGateway](https://awscli.amazonaws.com/v2/documentation/api/latest/reference/networkmanager/disassociate-customer-gateway.html)」の「」を参 照してください。 AWS CLI

# **disassociate-link**

次の例は、disassociate-link を使用する方法を説明しています。

AWS CLI

リンクの関連付けを解除するには

次のdisassociate-link例では、指定されたリンクを、指定されたグローバルネットワークの デバイスから関連付け解除device-07f6fd08867abc123します。

```
aws networkmanager disassociate-link \ 
     --global-network-id global-network-01231231231231231 \ 
     --device-id device-07f6fd08867abc123 \ 
     --link-id link-11112222aaaabbbb1 \ 
     --region us-west-2
```
出力:

```
\{ "LinkAssociation": { 
         "GlobalNetworkId": "global-network-01231231231231231", 
         "DeviceId": "device-07f6fd08867abc123", 
         "LinkId": "link-11112222aaaabbbb1", 
         "LinkAssociationState": "DELETING" 
     }
}
```
詳細については、「Transit Gateway Network Manager ガイド[」の「デバイスとリンクの関連付](https://docs.aws.amazon.com/vpc/latest/tgw/on-premises-networks.html#device-link-association) [け](https://docs.aws.amazon.com/vpc/latest/tgw/on-premises-networks.html#device-link-association)」を参照してください。

• API の詳細については、「 コマンドリファレンス[DisassociateLink」](https://awscli.amazonaws.com/v2/documentation/api/latest/reference/networkmanager/disassociate-link.html)の「」を参照してくださ い。 AWS CLI

# **get-bucket-analytics-configuration**

次の例は、get-bucket-analytics-configuration を使用する方法を説明しています。

AWS CLI

特定の ID を持つバケットの分析設定を取得するには

次の get-bucket-analytics-configuration の例では、指定されたバケットと ID の分析 設定を表示します。

```
aws s3api get-bucket-analytics-configuration \ 
     --bucket my-bucket \ 
     --id 1
```
出力:

```
{ 
     "AnalyticsConfiguration": { 
          "StorageClassAnalysis": {}, 
          "Id": "1" 
     }
}
```
• API の詳細については、「 コマンドリファレンス[GetBucketAnalyticsConfiguration](https://awscli.amazonaws.com/v2/documentation/api/latest/reference/networkmanager/get-bucket-analytics-configuration.html)」の「」を 参照してください。 AWS CLI

# **get-bucket-metrics-configuration**

次の例は、get-bucket-metrics-configuration を使用する方法を説明しています。

AWS CLI

特定の ID を持つバケットのメトリクス設定を取得するには

次の get-bucket-metrics-configuration の例では、指定したバケットと ID のメトリクス 設定を表示します。

```
aws s3api get-bucket-metrics-configuration \ 
     --bucket my-bucket \ 
     --id 123
```

```
{ 
      "MetricsConfiguration": { 
           "Filter": { 
               "Prefix": "logs" 
          }, 
          "Id": "123" 
     }
}
```
• API の詳細については、「 コマンドリファレンス[GetBucketMetricsConfiguration」](https://awscli.amazonaws.com/v2/documentation/api/latest/reference/networkmanager/get-bucket-metrics-configuration.html)の「」を参 照してください。 AWS CLI

# **get-customer-gateway-associations**

次の例は、get-customer-gateway-associations を使用する方法を説明しています。

AWS CLI

カスタマーゲートウェイの関連付けを取得するには

次のget-customer-gateway-associations例では、指定されたグローバルネットワークの カスタマーゲートウェイの関連付けを取得します。

```
aws networkmanager get-customer-gateway-associations \ 
     --global-network-id global-network-01231231231231231 \ 
     --region us-west-2
```

```
{ 
     "CustomerGatewayAssociations": [ 
          { 
              "CustomerGatewayArn": "arn:aws:ec2:us-west-2:123456789012:customer-
gateway/cgw-11223344556677889", 
              "GlobalNetworkId": "global-network-01231231231231231", 
              "DeviceId": "device-07f6fd08867abc123", 
              "State": "AVAILABLE" 
          } 
    \mathbf 1
```
}

• API の詳細については、「 コマンドリファレンス[GetCustomerGatewayAssociations」](https://awscli.amazonaws.com/v2/documentation/api/latest/reference/networkmanager/get-customer-gateway-associations.html)の「」 を参照してください。 AWS CLI

#### **get-devices**

次の例は、get-devices を使用する方法を説明しています。

AWS CLI

デバイスを取得するには

次のget-devices例では、指定されたグローバルネットワーク内のデバイスを取得します。

```
aws networkmanager get-devices \ 
     --global-network-id global-network-01231231231231231 \ 
     --region us-west-2
```
出力:

```
{ 
     "Devices": [ 
         { 
              "DeviceId": "device-07f6fd08867abc123", 
              "DeviceArn": "arn:aws:networkmanager::123456789012:device/global-
network-01231231231231231/device-07f6fd08867abc123", 
              "GlobalNetworkId": "global-network-01231231231231231", 
              "Description": "NY office device", 
              "Type": "office device", 
              "Vendor": "anycompany", 
              "Model": "abcabc", 
              "SerialNumber": "1234", 
              "CreatedAt": 1575554005.0, 
              "State": "AVAILABLE" 
         } 
     ]
}
```
• API の詳細については、「 コマンドリファレンス[GetDevices」](https://awscli.amazonaws.com/v2/documentation/api/latest/reference/networkmanager/get-devices.html)の「」を参照してください。 AWS CLI

# **get-link-associations**

次の例は、get-link-associations を使用する方法を説明しています。

AWS CLI

リンクの関連付けを取得するには

次のget-link-associations例では、指定されたグローバルネットワーク内のリンクの関連 付けを取得します。

```
aws networkmanager get-link-associations \ 
     --global-network-id global-network-01231231231231231 \ 
     --region us-west-2
```
出力:

```
{ 
     "LinkAssociations": [ 
          { 
               "GlobalNetworkId": "global-network-01231231231231231", 
               "DeviceId": "device-07f6fd08867abc123", 
               "LinkId": "link-11112222aaaabbbb1", 
               "LinkAssociationState": "AVAILABLE" 
          } 
    \mathbf{I}}
```
• API の詳細については、「 コマンドリファレンス[GetLinkAssociations」](https://awscli.amazonaws.com/v2/documentation/api/latest/reference/networkmanager/get-link-associations.html)の「」を参照してくだ さい。 AWS CLI

# **get-links**

次の例は、get-links を使用する方法を説明しています。

AWS CLI

リンクを取得するには

次のget-links例では、指定されたグローバルネットワーク内のリンクを取得します。

aws networkmanager get-links \

```
 --global-network-id global-network-01231231231231231 \ 
 --region us-west-2
```

```
{ 
     "Links": [ 
         { 
              "LinkId": "link-11112222aaaabbbb1", 
              "LinkArn": "arn:aws:networkmanager::123456789012:link/global-
network-01231231231231231/link-11112222aaaabbbb1", 
              "GlobalNetworkId": "global-network-01231231231231231", 
              "SiteId": "site-444555aaabbb11223", 
              "Description": "VPN Link", 
              "Type": "broadband", 
              "Bandwidth": { 
                  "UploadSpeed": 10, 
                  "DownloadSpeed": 20 
              }, 
              "Provider": "AnyCompany", 
              "CreatedAt": 1575555811.0, 
              "State": "AVAILABLE" 
         } 
     ]
}
```
• API の詳細については、「 コマンドリファレンス[GetLinks](https://awscli.amazonaws.com/v2/documentation/api/latest/reference/networkmanager/get-links.html)」の「」を参照してください。 AWS CLI

# **get-object-retention**

次の例は、get-object-retention を使用する方法を説明しています。

AWS CLI

オブジェクトのオブジェクト保持設定を取得するには

次の get-object-retention 例では、指定されたオブジェクトの保持設定を取得します。

```
aws s3api get-object-retention \ 
     --bucket my-bucket-with-object-lock \
```
--key doc1.rtf

#### 出力:

```
{ 
     "Retention": { 
          "Mode": "GOVERNANCE", 
          "RetainUntilDate": "2025-01-01T00:00:00.000Z" 
     }
}
```
• API の詳細については、「 コマンドリファレンス[GetObjectRetention](https://awscli.amazonaws.com/v2/documentation/api/latest/reference/networkmanager/get-object-retention.html)」の「」を参照してくだ さい。 AWS CLI

# **get-public-access-block**

次の例は、get-public-access-block を使用する方法を説明しています。

AWS CLI

バケットのブロックパブリックアクセス設定を指定または削除するには

次の get-public-access-block の例では、指定したバケットのブロックパブリックアクセス 設定を表示します。

aws s3api get-public-access-block --bucket my-bucket

出力:

```
{ 
     "PublicAccessBlockConfiguration": { 
          "IgnorePublicAcls": true, 
          "BlockPublicPolicy": true, 
          "BlockPublicAcls": true, 
         "RestrictPublicBuckets": true 
     }
}
```
• API の詳細については、「 コマンドリファレンス[GetPublicAccessBlock」](https://awscli.amazonaws.com/v2/documentation/api/latest/reference/networkmanager/get-public-access-block.html)の「」を参照してく ださい。 AWS CLI

#### **get-sites**

次の例は、get-sites を使用する方法を説明しています。

AWS CLI

サイトを取得するには

次のget-sites例では、指定されたグローバルネットワークのサイトを取得します。

```
aws networkmanager get-sites \ 
     --global-network-id global-network-01231231231231231 \ 
     --region us-west-2
```
出力:

```
{ 
     "Sites": [ 
          { 
              "SiteId": "site-444555aaabbb11223", 
              "SiteArn": "arn:aws:networkmanager::123456789012:site/global-
network-01231231231231231/site-444555aaabbb11223", 
              "GlobalNetworkId": "global-network-01231231231231231", 
              "Description": "NY head office", 
              "Location": { 
                   "Latitude": "40.7128", 
                   "Longitude": "-74.0060" 
              }, 
              "CreatedAt": 1575554528.0, 
              "State": "AVAILABLE" 
         } 
    \mathbf{I}}
```
• API の詳細については、「 コマンドリファレンス[GetSites」](https://awscli.amazonaws.com/v2/documentation/api/latest/reference/networkmanager/get-sites.html)の「」を参照してください。 AWS CLI

#### **get-transit-gateway-registrations**

次の例は、get-transit-gateway-registrations を使用する方法を説明しています。

# AWS CLI

トランジットゲートウェイの登録を取得するには

次のget-transit-gateway-registrations例では、指定されたグローバルネットワークに 登録されているトランジットゲートウェイを取得します。

```
aws networkmanager get-transit-gateway-registrations \ 
     --global-network-id global-network-01231231231231231 \ 
     --region us-west-2
```
出力:

```
{ 
     "TransitGatewayRegistrations": [ 
         { 
              "GlobalNetworkId": "global-network-01231231231231231", 
              "TransitGatewayArn": "arn:aws:ec2:us-west-2:123456789012:transit-
gateway/tgw-123abc05e04123abc", 
              "State": { 
                  "Code": "AVAILABLE" 
 } 
         } 
    \mathbf{I}}
```
• API の詳細については、「 コマンドリファレンス[GetTransitGatewayRegistrations](https://awscli.amazonaws.com/v2/documentation/api/latest/reference/networkmanager/get-transit-gateway-registrations.html)」の「」を 参照してください。 AWS CLI

# **get-vpc-attachment**

次の例は、get-vpc-attachment を使用する方法を説明しています。

AWS CLI

VPC アタッチメントを取得するには

次のget-vpc-attachment例では、VPC アタッチメントに関する情報を返します。

```
aws networkmanager get-vpc-attachment \ 
     --attachment-id attachment-03b7ea450134787da
```

```
{ 
     "VpcAttachment": { 
         "Attachment": { 
              "CoreNetworkId": "core-network-0522de1b226a5d7b3", 
             "AttachmentId": "attachment-03b7ea450134787da", 
             "OwnerAccountId": "987654321012", 
             "AttachmentType": "VPC", 
             "State": "CREATING", 
             "EdgeLocation": "us-east-1", 
              "ResourceArn": "arn:aws:ec2:us-east-1:987654321012:vpc/vpc-a7c4bbda", 
             "Tags": [ 
\overline{a} "Key": "Name", 
                      "Value": "DevVPC" 
 } 
             ], 
             "CreatedAt": "2022-03-11T17:48:58+00:00", 
             "UpdatedAt": "2022-03-11T17:48:58+00:00" 
         }, 
         "SubnetArns": [ 
             "arn:aws:ec2:us-east-1:987654321012:subnet/subnet-202cde6c", 
             "arn:aws:ec2:us-east-1:987654321012:subnet/subnet-e5022dba", 
             "arn:aws:ec2:us-east-1:987654321012:subnet/subnet-2387ae02", 
             "arn:aws:ec2:us-east-1:987654321012:subnet/subnet-cda9dffc" 
         ], 
         "Options": { 
             "Ipv6Support": false 
         } 
     }
}
```
詳細については、「Cloud WAN ユーザーガイド[https://docs.aws.amazon.com/vpc/latest/](https://docs.aws.amazon.com/vpc/latest/cloudwan/cloudwan-attachments-working-with.html) [cloudwan/cloudwan-attachments-working-with.html」](https://docs.aws.amazon.com/vpc/latest/cloudwan/cloudwan-attachments-working-with.html)の「添付ファイル」を参照してください。

• API の詳細については、「 コマンドリファレンス[GetVpcAttachment」](https://awscli.amazonaws.com/v2/documentation/api/latest/reference/networkmanager/get-vpc-attachment.html)の「」を参照してくだ さい。 AWS CLI

# **list-bucket-analytics-configurations**

次の例は、list-bucket-analytics-configurations を使用する方法を説明しています。

# AWS CLI

バケットの分析設定のリストを取得するには

次の list-bucket-analytics-configurations の例では、指定したバケットの分析設定の リストを取得します。

```
aws s3api list-bucket-analytics-configurations \ 
     --bucket my-bucket
```
出力:

```
{ 
     "AnalyticsConfigurationList": [ 
         \{ "StorageClassAnalysis": {}, 
               "Id": "1" 
          } 
     ], 
     "IsTruncated": false
}
```
• API の詳細については、「 コマンドリファレンス[ListBucketAnalyticsConfigurations」](https://awscli.amazonaws.com/v2/documentation/api/latest/reference/networkmanager/list-bucket-analytics-configurations.html)の「」を 参照してください。 AWS CLI

# **list-bucket-metrics-configurations**

次の例は、list-bucket-metrics-configurations を使用する方法を説明しています。

AWS CLI

バケットのメトリクス設定のリストを取得するには

次のlist-bucket-metrics-configurations例では、指定したバケットのメトリクス設定の リストを取得します。

```
aws s3api list-bucket-metrics-configurations \ 
     --bucket my-bucket
```

```
{ 
      "IsTruncated": false, 
      "MetricsConfigurationList": [ 
           { 
                "Filter": { 
                     "Prefix": "logs" 
                }, 
                "Id": "123" 
           }, 
           { 
                "Filter": { 
                     "Prefix": "tmp" 
                }, 
                "Id": "234" 
           } 
      ]
}
```
• API の詳細については、「 コマンドリファレンス[ListBucketMetricsConfigurations](https://awscli.amazonaws.com/v2/documentation/api/latest/reference/networkmanager/list-bucket-metrics-configurations.html)」の「」を参 照してください。 AWS CLI

# **list-tags-for-resource**

次の例は、list-tags-for-resource を使用する方法を説明しています。

AWS CLI

リソースのタグを一覧表示するには

次のlist-tags-for-resource例では、指定されたデバイスリソース () のタグを一覧表示しま すdevice-07f6fd08867abc123。

```
aws networkmanager list-tags-for-resource \ 
     --resource-arn arn:aws:networkmanager::123456789012:device/global-
network-01231231231231231/device-07f6fd08867abc123 \ 
     --region us-west-2
```
出力:

{

"TagList": [

```
 { 
                  "Key": "Network", 
                  "Value": "Northeast" 
            } 
     \mathbf{I}}
```
• API の詳細については、「 コマンドリファレンス[ListTagsForResource」](https://awscli.amazonaws.com/v2/documentation/api/latest/reference/networkmanager/list-tags-for-resource.html)の「」を参照してく ださい。 AWS CLI

# **put-bucket-metrics-configuration**

次の例は、put-bucket-metrics-configuration を使用する方法を説明しています。

AWS CLI

バケットのメトリクス設定を設定するには

次のput-bucket-metrics-configuration例では、指定したバケットの ID 123 のメトリク ス設定を設定します。

```
aws s3api put-bucket-metrics-configuration \ 
     --bucket my-bucket \ 
    -id 123 \
     --metrics-configuration '{"Id": "123", "Filter": {"Prefix": "logs"}}'
```
このコマンドでは何も出力されません。

• API の詳細については、「 コマンドリファレンス[PutBucketMetricsConfiguration」](https://awscli.amazonaws.com/v2/documentation/api/latest/reference/networkmanager/put-bucket-metrics-configuration.html)の「」を参 照してください。 AWS CLI

# **put-object-retention**

次の例は、put-object-retention を使用する方法を説明しています。

AWS CLI

オブジェクトのオブジェクト保持設定を設定するには

次の put-object-retention 例では、指定されたオブジェクトのオブジェクト保持設定を 2025-01-01 まで設定します。

aws s3api put-object-retention \ --bucket my-bucket-with-object-lock \  $-$ -key doc1.rtf \ --retention '{ "Mode": "GOVERNANCE", "RetainUntilDate": "2025-01-01T00:00:00" }'

このコマンドでは何も出力されません。

• API の詳細については、「 コマンドリファレンス[PutObjectRetention」](https://awscli.amazonaws.com/v2/documentation/api/latest/reference/networkmanager/put-object-retention.html)の「」を参照してくだ さい。 AWS CLI

#### **put-public-access-block**

次の例は、put-public-access-block を使用する方法を説明しています。

AWS CLI

バケットのブロックパブリックアクセス設定を設定するには

次のput-public-access-block例では、指定されたバケットの制限付きブロックパブリック アクセス設定を設定します。

aws s3api put-public-access-block \ --bucket my-bucket \ --public-access-block-configuration "BlockPublicAcls=true,IgnorePublicAcls=true,BlockPublicPolicy=true,RestrictPublicBuckets=true"

このコマンドでは何も出力されません。

• API の詳細については、「 コマンドリファレンス[PutPublicAccessBlock」](https://awscli.amazonaws.com/v2/documentation/api/latest/reference/networkmanager/put-public-access-block.html)の「」を参照してく ださい。 AWS CLI

#### **register-transit-gateway**

次の例は、register-transit-gateway を使用する方法を説明しています。

AWS CLI

グローバルネットワークにトランジットゲートウェイを登録するには

次のregister-transit-gateway例では、指定されたグローバルネットワー クtgw-123abc05e04123abcにトランジットゲートウェイを登録します。

```
aws networkmanager register-transit-gateway \ 
     --global-network-id global-network-01231231231231231 \ 
     --transit-gateway-arn arn:aws:ec2:us-west-2:123456789012:transit-gateway/
tgw-123abc05e04123abc \ 
     --region us-west-2
```
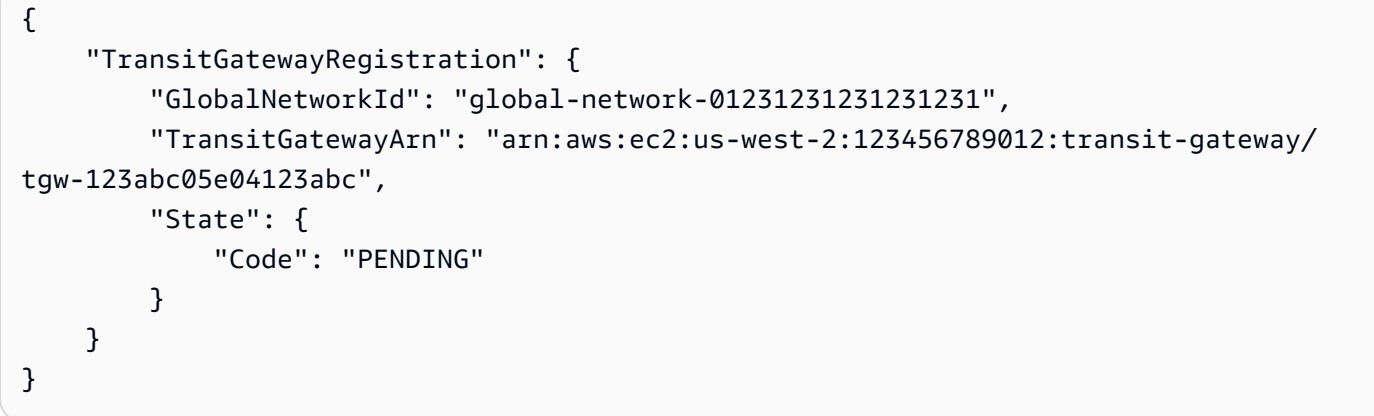

詳細については、[「Transit Gateway Network Manager ガイド」の「Transit Gateway の登録](https://docs.aws.amazon.com/vpc/latest/tgw/tgw-registrations.html)」を 参照してください。

• API の詳細については、「 コマンドリファレンス[RegisterTransitGateway」](https://awscli.amazonaws.com/v2/documentation/api/latest/reference/networkmanager/register-transit-gateway.html)の「」を参照して ください。 AWS CLI

**reject-attachment**

次の例は、reject-attachment を使用する方法を説明しています。

AWS CLI

添付ファイルを拒否するには

次のreject-attachment例では、VPC アタッチメントリクエストを拒否します。

```
aws networkmanager reject-attachment \ 
     --attachment-id attachment-03b7ea450134787da
```

```
 "Attachment": { 
         "CoreNetworkId": "core-network-0522de1b226a5d7b3", 
         "AttachmentId": "attachment-03b7ea450134787da", 
         "OwnerAccountId": "987654321012", 
         "AttachmentType": "VPC", 
         "State": "AVAILABLE", 
         "EdgeLocation": "us-east-1", 
         "ResourceArn": "arn:aws:ec2:us-east-1:987654321012:vpc/vpc-a7c4bbda", 
         "CreatedAt": "2022-03-11T17:48:58+00:00", 
         "UpdatedAt": "2022-03-11T17:51:25+00:00" 
     }
}
```
詳細については、「Cloud WAN ユーザーガイド」の[「添付ファイルの承諾」](https://docs.aws.amazon.com/vpc/latest/cloudwan/cloudwan-attachments-working-with.html#cloudwan-attachments-acceptance)を参照してくださ い。

• API の詳細については、「 コマンドリファレンス[RejectAttachment」](https://awscli.amazonaws.com/v2/documentation/api/latest/reference/networkmanager/reject-attachment.html)の「」を参照してくださ い。 AWS CLI

#### **start-route-analysis**

次の例は、start-route-analysis を使用する方法を説明しています。

AWS CLI

ルート分析を開始するには

次のstart-route-analysis例では、オプションの を含め、送信元と送信先間の分析を開始し ますinclude-return-path。

```
aws networkmanager start-route-analysis \ 
     --global-network-id global-network-00aa0aaa0b0aaa000 \ 
     --source TransitGatewayAttachmentArn=arn:aws:ec2:us-east-1:503089527312:transit-
gateway-attachment/tgw-attach-0d4a2d491bf68c093,IpAddress=10.0.0.0 \ 
     --destination TransitGatewayAttachmentArn=arn:aws:ec2:us-
west-1:503089527312:transit-gateway-attachment/tgw-
attach-002577f30bb181742,IpAddress=11.0.0.0 \ 
     --include-return-path
```
出力:

{

```
 "RouteAnalysis": { 
         "GlobalNetworkId": "global-network-00aa0aaa0b0aaa000 
         "OwnerAccountId": "1111222233333", 
         "RouteAnalysisId": "a1873de1-273c-470c-1a2bc2345678", 
         "StartTimestamp": 1695760154.0, 
         "Status": "RUNNING", 
         "Source": { 
              "TransitGatewayAttachmentArn": "arn:aws:ec2:us-
east-1:111122223333:transit-gateway-attachment/tgw-attach-1234567890abcdef0, 
             "TransitGatewayArn": "arn:aws:ec2:us-east-1:111122223333:transit-
gateway/tgw-abcdef01234567890", 
             "IpAddress": "10.0.0.0" 
         }, 
         "Destination": { 
              "TransitGatewayAttachmentArn": "arn:aws:ec2:us-
west-1:555555555555:transit-gateway-attachment/tgw-attach-021345abcdef6789", 
             "TransitGatewayArn": "arn:aws:ec2:us-west-1:111122223333:transit-
gateway/tgw-09876543210fedcba0", 
             "IpAddress": "11.0.0.0" 
         }, 
         "IncludeReturnPath": true, 
         "UseMiddleboxes": false 
     }
}
```
詳細については、「 Global Networks for Transit Gateways ユーザーガイド」の[「Route](https://docs.aws.amazon.com/network-manager/latest/tgwnm/route-analyzer.html)  [Analyzer」](https://docs.aws.amazon.com/network-manager/latest/tgwnm/route-analyzer.html)を参照してください。 AWS

• API の詳細については、「 コマンドリファレンス[StartRouteAnalysis」](https://awscli.amazonaws.com/v2/documentation/api/latest/reference/networkmanager/start-route-analysis.html)の「」を参照してくだ さい。 AWS CLI

#### **tag-resource**

次の例は、tag-resource を使用する方法を説明しています。

AWS CLI

リソースにタグを適用するには

次のtag-resource例では、 タグNetwork=Northeastをデバイス に適用しま すdevice-07f6fd08867abc123。

aws networkmanager tag-resource \

```
 --resource-arn arn:aws:networkmanager::123456789012:device/global-
network-01231231231231231/device-07f6fd08867abc123 \ 
     --tags Key=Network,Value=Northeast \ 
     --region us-west-2
```
このコマンドでは何も出力されません。

• API の詳細については、「 コマンドリファレンス[TagResource」](https://awscli.amazonaws.com/v2/documentation/api/latest/reference/networkmanager/tag-resource.html)の「」を参照してください。 AWS CLI

#### **untag-resource**

次の例は、untag-resource を使用する方法を説明しています。

AWS CLI

リソースからタグを削除する

次のuntag-resource例では、 キーを持つ タグをデバイス Networkから削除しま すdevice-07f6fd08867abc123。

```
aws networkmanager untag-resource \ 
     --resource-arn arn:aws:networkmanager::123456789012:device/global-
network-01231231231231231/device-07f6fd08867abc123 ] 
     --tag-keys Network \ 
     --region us-west-2
```
このコマンドでは何も出力されません。

• API の詳細については、「 コマンドリファレンス[UntagResource](https://awscli.amazonaws.com/v2/documentation/api/latest/reference/networkmanager/untag-resource.html)」の「」を参照してくださ い。 AWS CLI

#### **update-device**

次の例は、update-device を使用する方法を説明しています。

AWS CLI

デバイスを更新するには

次のupdate-device例では、デバイスのサイト ID を指定device-07f6fd08867abc123して デバイスを更新します。

```
aws networkmanager update-device \ 
     --global-network-id global-network-01231231231231231 \ 
     --device-id device-07f6fd08867abc123 \ 
     --site-id site-444555aaabbb11223 \ 
     --region us-west-2
```

```
{ 
     "Device": { 
         "DeviceId": "device-07f6fd08867abc123", 
         "DeviceArn": "arn:aws:networkmanager::123456789012:device/global-
network-01231231231231231/device-07f6fd08867abc123", 
         "GlobalNetworkId": "global-network-01231231231231231", 
          "Description": "NY office device", 
          "Type": "Office device", 
          "Vendor": "anycompany", 
          "Model": "abcabc", 
         "SerialNumber": "1234", 
         "SiteId": "site-444555aaabbb11223", 
         "CreatedAt": 1575554005.0, 
         "State": "UPDATING" 
     }
}
```
詳細については、「Transit Gateway Network Manager ガイド」の[「デバイスの使用」](https://docs.aws.amazon.com/vpc/latest/tgw/on-premises-networks.html#working-with-devices)を参照し てください。

• API の詳細については、「 コマンドリファレンス[UpdateDevice](https://awscli.amazonaws.com/v2/documentation/api/latest/reference/networkmanager/update-device.html)」の「」を参照してください。 AWS CLI

# **update-global-network**

次の例は、update-global-network を使用する方法を説明しています。

AWS CLI

グローバルネットワークを更新するには

次のupdate-global-network例では、グローバルネットワーク の説明を更新しますglobalnetwork-01231231231231231。

```
aws networkmanager update-global-network \ 
     --global-network-id global-network-01231231231231231 \ 
     --description "Head offices" \ 
     --region us-west-2
```

```
{ 
     "GlobalNetwork": { 
         "GlobalNetworkId": "global-network-01231231231231231", 
         "GlobalNetworkArn": "arn:aws:networkmanager::123456789012:global-network/
global-network-01231231231231231", 
         "Description": "Head offices", 
         "CreatedAt": 1575553525.0, 
         "State": "UPDATING" 
     }
}
```
詳細については、「Transit Gateway Network Manager ガイド」の[「グローバルネ](https://docs.aws.amazon.com/vpc/latest/tgw/global-networks.html)ットワーク」 を参照してください。

• API の詳細については、「 コマンドリファレンス[UpdateGlobalNetwork](https://awscli.amazonaws.com/v2/documentation/api/latest/reference/networkmanager/update-global-network.html)」の「」を参照してく ださい。 AWS CLI

#### **update-link**

次の例は、update-link を使用する方法を説明しています。

AWS CLI

リンクを更新するには

次のupdate-link例では、リンク の帯域幅情報を更新しますlink-11112222aaaabbbb1。

```
aws networkmanager update-link \ 
     --global-network-id global-network-01231231231231231 \ 
     --link-id link-11112222aaaabbbb1 \ 
     --bandwidth UploadSpeed=20,DownloadSpeed=20 \ 
     --region us-west-2
```

```
{ 
     "Link": { 
         "LinkId": "link-11112222aaaabbbb1", 
         "LinkArn": "arn:aws:networkmanager::123456789012:link/global-
network-01231231231231231/link-11112222aaaabbbb1", 
          "GlobalNetworkId": "global-network-01231231231231231", 
         "SiteId": "site-444555aaabbb11223", 
          "Description": "VPN Link", 
          "Type": "broadband", 
         "Bandwidth": { 
              "UploadSpeed": 20, 
              "DownloadSpeed": 20 
         }, 
         "Provider": "AnyCompany", 
         "CreatedAt": 1575555811.0, 
         "State": "UPDATING" 
     }
}
```

```
詳細については、「Transit Gateway Network Manager ガイド」の「リンクの使用」を参照して
ください。
```
• API の詳細については、「 コマンドリファレンス[UpdateLink」](https://awscli.amazonaws.com/v2/documentation/api/latest/reference/networkmanager/update-link.html)の「」を参照してください。 AWS CLI

#### **update-site**

次の例は、update-site を使用する方法を説明しています。

AWS CLI

サイトを更新するには

次のupdate-site例では、指定されたグローバルネットワークsite-444555aaabbb11223内 のサイトの説明を更新します。

```
aws networkmanager update-site \ 
     --global-network-id global-network-01231231231231231 \ 
     --site-id site-444555aaabbb11223 \ 
     --description "New York Office site" \ 
     --region us-west-2
```

```
{ 
     "Site": { 
         "SiteId": "site-444555aaabbb11223", 
         "SiteArn": "arn:aws:networkmanager::123456789012:site/global-
network-01231231231231231/site-444555aaabbb11223", 
         "GlobalNetworkId": "global-network-01231231231231231", 
          "Description": "New York Office site", 
          "Location": { 
              "Latitude": "40.7128", 
              "Longitude": "-74.0060" 
         }, 
         "CreatedAt": 1575554528.0, 
          "State": "UPDATING" 
     }
}
```
詳細については、「Transit Gateway Network Manager ガイド」の[「サイトの使用」](https://docs.aws.amazon.com/vpc/latest/tgw/on-premises-networks.html#working-with-sites)を参照して ください。

• API の詳細については、「 コマンドリファレンス[UpdateSite](https://awscli.amazonaws.com/v2/documentation/api/latest/reference/networkmanager/update-site.html)」の「」を参照してください。 AWS CLI

を使用した Nimble Studio の例 AWS CLI

次のコード例は、Nimble Studio AWS Command Line Interface で を使用してアクションを実行し、 一般的なシナリオを実装する方法を示しています。

アクションはより大きなプログラムからのコードの抜粋であり、コンテキスト内で実行する必要が あります。アクションは個々のサービス機能を呼び出す方法を示していますが、関連するシナリオや サービス間の例ではアクションのコンテキストが確認できます。

「シナリオ」は、同じサービス内で複数の関数を呼び出して、特定のタスクを実行する方法を示す コード例です。

各例には、 へのリンクが含まれています。このリンクには GitHub、コンテキスト内でコードを設定 および実行する方法の手順が記載されています。

トピック

# • [アクション](#page-374-0)

アクション

## **get-eula**

次の例は、get-eula を使用する方法を説明しています。

AWS CLI

スタジオに関する情報を取得するには

次のget-eula例では、EULA に関する情報を一覧表示します。

```
aws nimble get-eula \ 
     --eula-id "EULAid"
```
出力:

```
{ 
     "eula": { 
         "content": "https://www.mozilla.org/en-US/MPL/2.0/", 
         "createdAt": "2021-04-20T16:45:23+00:00", 
         "eulaId": "gJZLygd-Srq_5NNbSfiaLg", 
          "name": "Mozilla-FireFox", 
          "updatedAt": "2021-04-20T16:45:23+00:00" 
     }
}
```
詳細については、「Amazon Nimble Studio ユーザーガイド」[の「EULA の受諾」](https://docs.aws.amazon.com/nimble-studio/latest/userguide/adding-studio-users.html#adding-studio-users-step-3)を参照してくだ さい。

• API の詳細については、「 コマンドリファレンス[GetEula](https://awscli.amazonaws.com/v2/documentation/api/latest/reference/nimble/get-eula.html)」の「」を参照してください。 AWS CLI

#### **get-launch-profile-details**

次の例は、get-launch-profile-details を使用する方法を説明しています。

AWS CLI

使用可能なウィジェットを一覧表示するには

次のget-launch-profile-details例では、起動プロファイルの詳細を一覧表示します。

```
aws nimble get-launch-profile-details \ 
     --studio-id "StudioID" \ 
     --launch-profile-id "LaunchProfileID"
```

```
{ 
     "launchProfile": { 
          "arn": "arn:aws:nimble:us-west-2:123456789012:launch-profile/
yeG7lDwNQEiwNTRT7DrV7Q", 
         "createdAt": "2022-01-27T21:18:59+00:00", 
         "createdBy": "AROA3OO2NEHCCYRNDDIFT:i-EXAMPLE11111", 
          "description": "The Launch Profile for the Render workers created by 
  StudioBuilder.", 
         "ec2SubnetIds": [ 
              "subnet-EXAMPLE11111" 
         ], 
         "launchProfileId": "yeG7lDwNQEiwNTRT7DrV7Q", 
         "launchProfileProtocolVersions": [ 
              "2021-03-31" 
         ], 
         "name": "RenderWorker-Default", 
         "state": "READY", 
         "statusCode": "LAUNCH_PROFILE_CREATED", 
          "statusMessage": "Launch Profile has been created", 
          "streamConfiguration": { 
              "clipboardMode": "ENABLED", 
              "ec2InstanceTypes": [ 
                  "g4dn.4xlarge", 
                  "g4dn.8xlarge" 
              ], 
              "maxSessionLengthInMinutes": 690, 
              "maxStoppedSessionLengthInMinutes": 0, 
              "streamingImageIds": [ 
                  "Cw_jXnp1QcSSXhE2hkNRoQ", 
                  "YGXAqgoWTnCNSV8VP20sHQ" 
 ] 
         }, 
          "studioComponentIds": [ 
              "_hR_-RaAReSOjAnLakbX7Q", 
              "vQ5w_TbIRayPkAZgcbyYRA", 
              "ZQuMxN99Qfa_Js6ma9TwdA", 
              "45KjOSPPRzK2OyvpCuQ6qw"
```

```
 ], 
         "tags": { 
              "resourceArn": "arn:aws:nimble:us-west-2:123456789012:launch-profile/
yeG7lDwNQEiwNTRT7DrV7Q" 
         }, 
         "updatedAt": "2022-01-27T21:19:13+00:00", 
         "updatedBy": "AROA3OO2NEHCCYRNDDIFT:i-00b98256b04d9e989", 
         "validationResults": [ 
\{\hspace{.1cm} \} "state": "VALIDATION_SUCCESS", 
                  "statusCode": "VALIDATION_SUCCESS", 
                  "statusMessage": "The validation succeeded.", 
                  "type": "VALIDATE_ACTIVE_DIRECTORY_STUDIO_COMPONENT" 
             }, 
\{\hspace{.1cm} \} "state": "VALIDATION_SUCCESS", 
                  "statusCode": "VALIDATION_SUCCESS", 
                  "statusMessage": "The validation succeeded.", 
                  "type": "VALIDATE_SUBNET_ASSOCIATION" 
              }, 
\{\hspace{.1cm} \} "state": "VALIDATION_SUCCESS", 
                  "statusCode": "VALIDATION_SUCCESS", 
                  "statusMessage": "The validation succeeded.", 
                  "type": "VALIDATE_NETWORK_ACL_ASSOCIATION" 
              }, 
\{\hspace{.1cm} \} "state": "VALIDATION_SUCCESS", 
                  "statusCode": "VALIDATION_SUCCESS", 
                  "statusMessage": "The validation succeeded.", 
                  "type": "VALIDATE_SECURITY_GROUP_ASSOCIATION" 
 } 
         ] 
     }, 
     "streamingImages": [ 
         { 
              "arn": "arn:aws:nimble:us-west-2:123456789012:streaming-image/
Cw_jXnp1QcSSXhE2hkNRoQ", 
              "description": "Base windows image for NimbleStudio", 
              "ec2ImageId": "ami-EXAMPLE11111", 
              "eulaIds": [ 
                  "gJZLygd-Srq_5NNbSfiaLg", 
                  "ggK2eIw6RQyt8PIeeOlD3g", 
                  "a-D9Wc0VQCKUfxAinCDxaw",
```

```
 "RvoNmVXiSrS4LhLTb6ybkw", 
                  "wtp85BcSTa2NZeNRnMKdjw", 
                  "Rl-J0fM5Sl2hyIiwWIV6hw" 
             ], 
             "name": "NimbleStudioWindowsStreamImage", 
             "owner": "amazon", 
             "platform": "WINDOWS", 
              "state": "READY", 
              "streamingImageId": "Cw_jXnp1QcSSXhE2hkNRoQ", 
             "tags": { 
                  "resourceArn": "arn:aws:nimble:us-west-2:123456789012:streaming-
image/Cw_jXnp1QcSSXhE2hkNRoQ" 
 } 
         }, 
         { 
             "arn": "arn:aws:nimble:us-west-2:123456789012:streaming-image/
YGXAqgoWTnCNSV8VP20sHQ", 
              "description": "Base linux image for NimbleStudio", 
              "ec2ImageId": "ami-EXAMPLE11111", 
              "eulaIds": [ 
                  "gJZLygd-Srq_5NNbSfiaLg", 
                  "ggK2eIw6RQyt8PIeeOlD3g", 
                  "a-D9Wc0VQCKUfxAinCDxaw", 
                  "RvoNmVXiSrS4LhLTb6ybkw", 
                  "wtp85BcSTa2NZeNRnMKdjw", 
                  "Rl-J0fM5Sl2hyIiwWIV6hw" 
             ], 
             "name": "NimbleStudioLinuxStreamImage", 
             "owner": "amazon", 
              "platform": "LINUX", 
             "state": "READY", 
             "streamingImageId": "YGXAqgoWTnCNSV8VP20sHQ", 
             "tags": { 
                  "resourceArn": "arn:aws:nimble:us-west-2:123456789012:streaming-
image/YGXAqgoWTnCNSV8VP20sHQ" 
 } 
         } 
     ], 
     "studioComponentSummaries": [ 
         { 
              "description": "FSx for Windows", 
             "name": "FSxWindows", 
              "studioComponentId": "ZQuMxN99Qfa_Js6ma9TwdA", 
              "subtype": "AMAZON_FSX_FOR_WINDOWS",
```

```
 "type": "SHARED_FILE_SYSTEM" 
          }, 
          { 
              "description": "Instance configuration studio component.", 
              "name": "InstanceConfiguration", 
              "studioComponentId": "vQ5w_TbIRayPkAZgcbyYRA", 
              "subtype": "CUSTOM", 
              "type": "CUSTOM" 
          }, 
          { 
              "name": "ActiveDirectory", 
              "studioComponentId": "_hR_-RaAReSOjAnLakbX7Q", 
              "subtype": "AWS_MANAGED_MICROSOFT_AD", 
              "type": "ACTIVE_DIRECTORY" 
          }, 
          { 
              "description": "Render farm running Deadline", 
              "name": "RenderFarm", 
              "studioComponentId": "45KjOSPPRzK2OyvpCuQ6qw", 
              "subtype": "CUSTOM", 
              "type": "COMPUTE_FARM" 
         } 
    \mathbf{I}}
```
詳細については、「Amazon Nimble Studio [ユーザーガイド」の「起動プロファイル](https://docs.aws.amazon.com/nimble-studio/latest/userguide/creating-launch-profiles.html)の作成」を参 照してください。

• API の詳細については、「 コマンドリファレンス[GetLaunchProfileDetails](https://awscli.amazonaws.com/v2/documentation/api/latest/reference/nimble/get-launch-profile-details.html)」の「」を参照して ください。 AWS CLI

# **get-launch-profile**

次の例は、get-launch-profile を使用する方法を説明しています。

AWS CLI

使用可能なウィジェットを一覧表示するには

次のget-launch-profile例では、起動プロファイルに関する情報を一覧表示します。

```
aws nimble get-launch-profile \ 
     --studio-id "StudioID" \
```
#### --launch-profile-id "LaunchProfileID"

```
{ 
     "launchProfile": { 
          "arn": "arn:aws:nimble:us-west-2:123456789012:launch-profile/
yeG7lDwNQEiwNTRT7DrV7Q", 
          "createdAt": "2022-01-27T21:18:59+00:00", 
          "createdBy": "AROA3OO2NEHCCYRNDDIFT:i-EXAMPLE11111", 
         "description": "The Launch Profile for the Render workers created by 
  StudioBuilder.", 
         "ec2SubnetIds": [ 
              "subnet-EXAMPLE11111" 
         ], 
          "launchProfileId": "yeG7lDwNQEiwNTRT7DrV7Q", 
          "launchProfileProtocolVersions": [ 
              "2021-03-31" 
         ], 
         "name": "RenderWorker-Default", 
         "state": "READY", 
          "statusCode": "LAUNCH_PROFILE_CREATED", 
          "statusMessage": "Launch Profile has been created", 
          "streamConfiguration": { 
              "clipboardMode": "ENABLED", 
              "ec2InstanceTypes": [ 
                  "g4dn.4xlarge", 
                  "g4dn.8xlarge" 
              ], 
              "maxSessionLengthInMinutes": 690, 
              "maxStoppedSessionLengthInMinutes": 0, 
              "streamingImageIds": [ 
                  "Cw_jXnp1QcSSXhE2hkNRoQ", 
                  "YGXAqgoWTnCNSV8VP20sHQ" 
 ] 
         }, 
         "studioComponentIds": [ 
              "_hR_-RaAReSOjAnLakbX7Q", 
              "vQ5w_TbIRayPkAZgcbyYRA", 
              "ZQuMxN99Qfa_Js6ma9TwdA", 
              "45KjOSPPRzK2OyvpCuQ6qw" 
         ], 
          "tags": {},
```

```
 "updatedAt": "2022-01-27T21:19:13+00:00", 
         "updatedBy": "AROA3OO2NEHCCYRNDDIFT:i-00b98256b04d9e989", 
         "validationResults": [ 
\{\hspace{.1cm} \} "state": "VALIDATION_SUCCESS", 
                  "statusCode": "VALIDATION_SUCCESS", 
                  "statusMessage": "The validation succeeded.", 
                  "type": "VALIDATE_ACTIVE_DIRECTORY_STUDIO_COMPONENT" 
             }, 
             { 
                  "state": "VALIDATION_SUCCESS", 
                  "statusCode": "VALIDATION_SUCCESS", 
                  "statusMessage": "The validation succeeded.", 
                  "type": "VALIDATE_SUBNET_ASSOCIATION" 
             }, 
             { 
                  "state": "VALIDATION_SUCCESS", 
                  "statusCode": "VALIDATION_SUCCESS", 
                  "statusMessage": "The validation succeeded.", 
                  "type": "VALIDATE_NETWORK_ACL_ASSOCIATION" 
             }, 
             { 
                  "state": "VALIDATION_SUCCESS", 
                  "statusCode": "VALIDATION_SUCCESS", 
                  "statusMessage": "The validation succeeded.", 
                  "type": "VALIDATE_SECURITY_GROUP_ASSOCIATION" 
 } 
         ] 
     }
```
詳細については、「Amazon Nimble Studio [ユーザーガイド」の「起動プロファイル](https://docs.aws.amazon.com/nimble-studio/latest/userguide/creating-launch-profiles.html)の作成」を参 照してください。

• API の詳細については、「 コマンドリファレンス[GetLaunchProfile」](https://awscli.amazonaws.com/v2/documentation/api/latest/reference/nimble/get-launch-profile.html)の「」を参照してくださ い。 AWS CLI

#### **get-studio**

}

次の例は、get-studio を使用する方法を説明しています。

# AWS CLI

# スタジオに関する情報を取得するには

次のget-studio例では、 AWS アカウントのスタジオを一覧表示します。

```
aws nimble get-studio \ 
     --studio-id "StudioID"
```
出力:

```
{ 
     "studio": { 
         "adminRoleArn": "arn:aws:iam::123456789012:role/studio-admin-role", 
         "arn": "arn:aws:nimble:us-west-2:123456789012:studio/stid-EXAMPLE11111", 
         "createdAt": "2022-01-27T20:29:35+00:00", 
         "displayName": "studio-name", 
         "homeRegion": "us-west-2", 
         "ssoClientId": "a1b2c3d4-5678-90ab-cdef-EXAMPLE11111", 
         "state": "READY", 
         "statusCode": "STUDIO_CREATED", 
         "statusMessage": "The studio has been created successfully ", 
         "studioEncryptionConfiguration": { 
              "keyType": "AWS_OWNED_KEY" 
         }, 
         "studioId": "us-west-2:stid-EXAMPLE11111", 
         "studioName": "studio-name", 
         "studioUrl": "https://studio-name.nimblestudio.us-west-2.amazonaws.com", 
         "tags": {}, 
         "updatedAt": "2022-01-27T20:29:37+00:00", 
         "userRoleArn": "arn:aws:iam::123456789012:role/studio-user-role" 
     }
}
```
詳細については、[「Amazon Nimble Studio ユーザーガイド](https://docs.aws.amazon.com/nimble-studio/latest/userguide/what-is-nimble-studio.html)」の「Amazon Nimble Studio とは」 を参照してください。

• API の詳細については、「 コマンドリファレンス[GetStudio](https://awscli.amazonaws.com/v2/documentation/api/latest/reference/nimble/get-studio.html)」の「」を参照してください。 AWS CLI

# **list-eula-acceptances**

次の例は、list-eula-acceptances を使用する方法を説明しています。

# AWS CLI

使用可能なウィジェットを一覧表示するには

次のlist-eula-acceptances例では、 AWS アカウントで受け入れられEULAs を一覧表示し ます。

```
aws nimble list-eula-acceptances \ 
     --studio-id "StudioID"
```

```
{ 
     "eulaAcceptances": [ 
         { 
              "acceptedAt": "2022-01-28T17:44:35+00:00", 
              "acceptedBy": "92677b4b19-e9fd012a-94ad-4f16-9866-c69a63ab6486", 
              "accepteeId": "us-west-2:stid-nyoqq12fteqy1x48", 
              "eulaAcceptanceId": "V0JlpZQaSx6yHcUuX0qfQw", 
              "eulaId": "Rl-J0fM5Sl2hyIiwWIV6hw" 
         }, 
         { 
              "acceptedAt": "2022-01-28T17:44:35+00:00", 
              "acceptedBy": "92677b4b19-e9fd012a-94ad-4f16-9866-c69a63ab6486", 
              "accepteeId": "us-west-2:stid-nyoqq12fteqy1x48", 
              "eulaAcceptanceId": "YY_uDFW-SVibc627qbug0Q", 
              "eulaId": "RvoNmVXiSrS4LhLTb6ybkw" 
         }, 
         { 
              "acceptedAt": "2022-01-28T17:44:35+00:00", 
              "acceptedBy": "92677b4b19-e9fd012a-94ad-4f16-9866-c69a63ab6486", 
              "accepteeId": "us-west-2:stid-nyoqq12fteqy1x48", 
              "eulaAcceptanceId": "ovO87PnhQ4-MpttiL5uN6Q", 
              "eulaId": "a-D9Wc0VQCKUfxAinCDxaw" 
         }, 
         { 
              "acceptedAt": "2022-01-28T17:44:35+00:00", 
              "acceptedBy": "92677b4b19-e9fd012a-94ad-4f16-9866-c69a63ab6486", 
              "accepteeId": "us-west-2:stid-nyoqq12fteqy1x48", 
              "eulaAcceptanceId": "5YeXje4yROamuTESGvqIAQ", 
              "eulaId": "gJZLygd-Srq_5NNbSfiaLg" 
         }, 
\overline{\mathcal{L}}
```
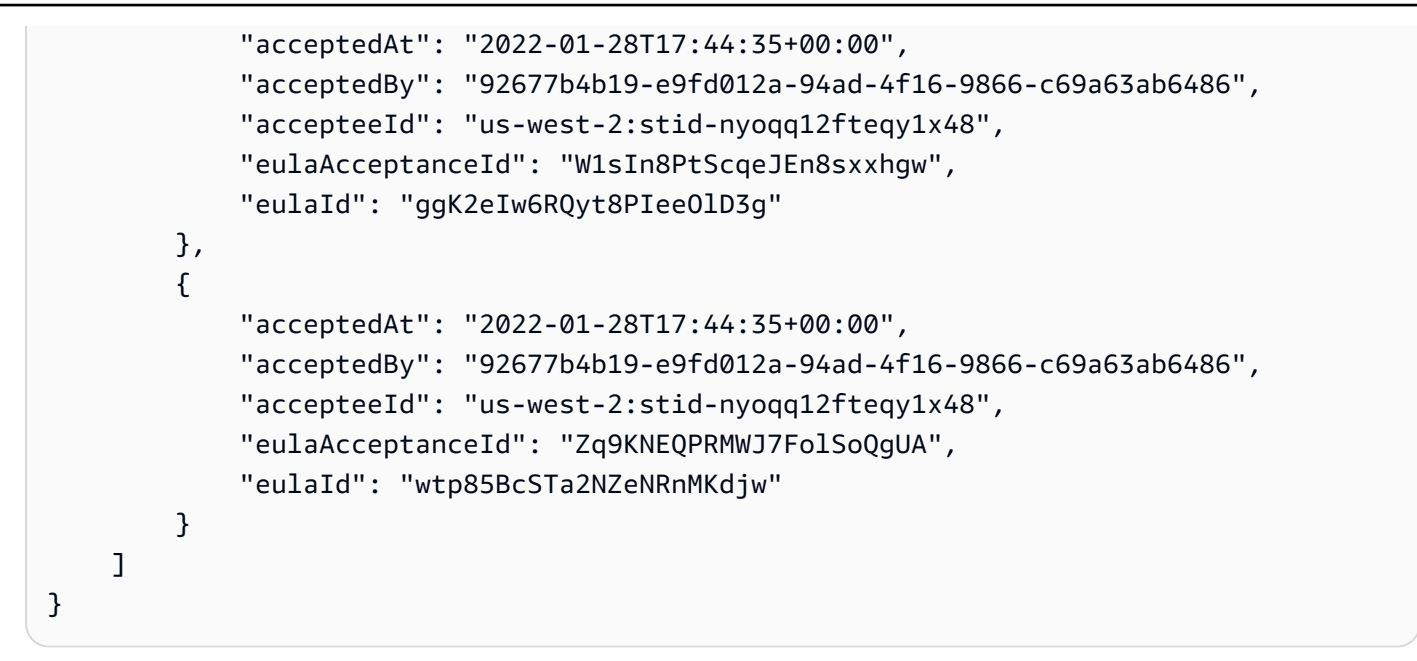

詳細については、「Amazon Nimble Studio ユーザーガイド」[の「EULA の受諾」](https://docs.aws.amazon.com/nimble-studio/latest/userguide/adding-studio-users.html#adding-studio-users-step-3)を参照してくだ さい。

• API の詳細については、「 コマンドリファレンス[ListEulaAcceptances](https://awscli.amazonaws.com/v2/documentation/api/latest/reference/nimble/list-eula-acceptances.html)」の「」を参照してくだ さい。 AWS CLI

# **list-eulas**

次の例は、list-eulas を使用する方法を説明しています。

AWS CLI

使用可能なウィジェットを一覧表示するには

次のlist-eulas例では、 AWS アカウントの EULAsを一覧表示します。

aws nimble list-eulas

```
{ 
     "eulas": [ 
          { 
              "content": "https://www.mozilla.org/en-US/MPL/2.0/", 
              "createdAt": "2021-04-20T16:45:23+00:00", 
              "eulaId": "gJZLygd-Srq_5NNbSfiaLg", 
              "name": "Mozilla-FireFox",
```

```
 "updatedAt": "2021-04-20T16:45:23+00:00" 
 }, 
 { 
     "content": "https://www.awsthinkbox.com/end-user-license-agreement", 
     "createdAt": "2021-04-20T16:45:24+00:00", 
     "eulaId": "RvoNmVXiSrS4LhLTb6ybkw", 
     "name": "Thinkbox-Deadline", 
     "updatedAt": "2021-04-20T16:45:24+00:00" 
 }, 
 { 
     "content": "https://www.videolan.org/legal.html", 
     "createdAt": "2021-04-20T16:45:24+00:00", 
     "eulaId": "Rl-J0fM5Sl2hyIiwWIV6hw", 
     "name": "Videolan-VLC", 
     "updatedAt": "2021-04-20T16:45:24+00:00" 
 }, 
 { 
     "content": "https://code.visualstudio.com/license", 
     "createdAt": "2021-04-20T16:45:23+00:00", 
     "eulaId": "ggK2eIw6RQyt8PIeeOlD3g", 
     "name": "Microsoft-VSCode", 
     "updatedAt": "2021-04-20T16:45:23+00:00" 
 }, 
 { 
     "content": "https://darbyjohnston.github.io/DJV/legal.html#License", 
     "createdAt": "2021-04-20T16:45:23+00:00", 
     "eulaId": "wtp85BcSTa2NZeNRnMKdjw", 
     "name": "DJV-DJV", 
     "updatedAt": "2021-04-20T16:45:23+00:00" 
 }, 
 { 
     "content": "https://www.sidefx.com/legal/license-agreement/", 
     "createdAt": "2021-04-20T16:45:24+00:00", 
     "eulaId": "uu2VDLo-QJeIGWWLBae_UA", 
     "name": "SideFX-Houdini", 
     "updatedAt": "2021-04-20T16:45:24+00:00" 
 }, 
 { 
     "content": "https://www.chaosgroup.com/eula", 
     "createdAt": "2021-04-20T16:45:23+00:00", 
     "eulaId": "L0HS4P3CRYKVXc2J2LO7Vw", 
     "name": "ChaosGroup-Vray", 
     "updatedAt": "2021-04-20T16:45:23+00:00" 
 },
```

```
一般的なシナリオのシナリオ 4886
```

```
 { 
              "content": "https://www.foundry.com/eula", 
              "createdAt": "2021-04-20T16:45:23+00:00", 
              "eulaId": "SAuhfHmmSAeUuq3wsMiMlw", 
              "name": "Foundry-Nuke", 
              "updatedAt": "2021-04-20T16:45:23+00:00" 
         }, 
         { 
              "content": "https://download.blender.org/release/GPL3-license.txt", 
              "createdAt": "2021-04-20T16:45:23+00:00", 
              "eulaId": "a-D9Wc0VQCKUfxAinCDxaw", 
              "name": "BlenderFoundation-Blender", 
              "updatedAt": "2021-04-20T16:45:23+00:00" 
         } 
     ]
}
```
詳細については、「Amazon Nimble Studio ユーザーガイド」[の「EULA を承諾す](https://docs.aws.amazon.com/nimble-studio/latest/userguide/adding-studio-users.html#adding-studio-users-step-3)る」を参照して ください。

• API の詳細については、「 コマンドリファレンス[ListEulas」](https://awscli.amazonaws.com/v2/documentation/api/latest/reference/nimble/list-eulas.html)の「」を参照してください。 AWS CLI

# **list-launch-profiles**

次の例は、list-launch-profiles を使用する方法を説明しています。

AWS CLI

使用可能なウィジェットを一覧表示するには

次のlist-launch-profiles例では、アカウントの起動プロファイルを一覧表示します AWS 。

```
aws nimble list-launch-profiles \ 
     --studio-id "StudioID"
```

```
{ 
      "launchProfiles": [ 
           {
```
```
 "arn": "arn:aws:nimble:us-west-2:123456789012:launch-profile/
yeG7lDwNQEiwNTRT7DrV7Q", 
             "createdAt": "2022-01-27T21:18:59+00:00", 
              "createdBy": "AROA3OO2NEHCCYRNDDIFT:i-EXAMPLE11111", 
             "description": "The Launch Profile for the Render workers created by 
  StudioBuilder.", 
             "ec2SubnetIds": [ 
                  "subnet-EXAMPLE11111" 
             ], 
             "launchProfileId": "yeG7lDwNQEiwNTRT7DrV7Q", 
              "launchProfileProtocolVersions": [ 
                  "2021-03-31" 
             ], 
             "name": "RenderWorker-Default", 
             "state": "READY", 
             "statusCode": "LAUNCH_PROFILE_CREATED", 
             "statusMessage": "Launch Profile has been created", 
              "streamConfiguration": { 
                  "clipboardMode": "ENABLED", 
                  "ec2InstanceTypes": [ 
                      "g4dn.4xlarge", 
                      "g4dn.8xlarge" 
                  ], 
                  "maxSessionLengthInMinutes": 690, 
                  "maxStoppedSessionLengthInMinutes": 0, 
                  "streamingImageIds": [ 
                      "Cw_jXnp1QcSSXhE2hkNRoQ", 
                      "YGXAqgoWTnCNSV8VP20sHQ" 
 ] 
             }, 
             "studioComponentIds": [ 
                  "_hR_-RaAReSOjAnLakbX7Q", 
                  "vQ5w_TbIRayPkAZgcbyYRA", 
                  "ZQuMxN99Qfa_Js6ma9TwdA", 
                  "45KjOSPPRzK2OyvpCuQ6qw" 
             ], 
              "tags": {}, 
             "updatedAt": "2022-01-27T21:19:13+00:00", 
              "updatedBy": "AROA3OO2NEHCCYRNDDIFT:i-EXAMPLE11111", 
              "validationResults": [ 
\overline{a} "state": "VALIDATION_SUCCESS", 
                      "statusCode": "VALIDATION_SUCCESS", 
                      "statusMessage": "The validation succeeded.",
```

```
 "type": "VALIDATE_ACTIVE_DIRECTORY_STUDIO_COMPONENT" 
                 }, 
\overline{a} "state": "VALIDATION_SUCCESS", 
                      "statusCode": "VALIDATION_SUCCESS", 
                      "statusMessage": "The validation succeeded.", 
                      "type": "VALIDATE_SUBNET_ASSOCIATION" 
                 }, 
\overline{a} "state": "VALIDATION_SUCCESS", 
                      "statusCode": "VALIDATION_SUCCESS", 
                      "statusMessage": "The validation succeeded.", 
                      "type": "VALIDATE_NETWORK_ACL_ASSOCIATION" 
                 }, 
\overline{a} "state": "VALIDATION_SUCCESS", 
                      "statusCode": "VALIDATION_SUCCESS", 
                      "statusMessage": "The validation succeeded.", 
                      "type": "VALIDATE_SECURITY_GROUP_ASSOCIATION" 
 } 
 ] 
         }, 
         { 
             "arn": "arn:aws:nimble:us-west-2:123456789012:launch-profile/
jDCIm1jRSaa9e44PZ3w7gg", 
             "createdAt": "2022-01-27T21:19:26+00:00", 
             "createdBy": "AROA3OO2NEHCCYRNDDIFT:i-EXAMPLE11111", 
             "description": "This Workstation Launch Profile was created by 
  StudioBuilder", 
             "ec2SubnetIds": [ 
                 "subnet-046f4205ae535b2cc" 
             ], 
             "launchProfileId": "jDCIm1jRSaa9e44PZ3w7gg", 
             "launchProfileProtocolVersions": [ 
                 "2021-03-31" 
             ], 
             "name": "Workstation-Default", 
             "state": "READY", 
             "statusCode": "LAUNCH_PROFILE_CREATED", 
             "statusMessage": "Launch Profile has been created", 
             "streamConfiguration": { 
                 "clipboardMode": "ENABLED", 
                 "ec2InstanceTypes": [ 
                      "g4dn.4xlarge",
```

```
 "g4dn.8xlarge" 
                 ], 
                 "maxSessionLengthInMinutes": 690, 
                 "maxStoppedSessionLengthInMinutes": 0, 
                 "streamingImageIds": [ 
                     "Cw_jXnp1QcSSXhE2hkNRoQ", 
                     "YGXAqgoWTnCNSV8VP20sHQ" 
 ] 
             }, 
             "studioComponentIds": [ 
                 "_hR_-RaAReSOjAnLakbX7Q", 
                 "vQ5w_TbIRayPkAZgcbyYRA", 
                 "ZQuMxN99Qfa_Js6ma9TwdA", 
                 "yJSbsHXAQYWk9FXLNusXlQ", 
                 "45KjOSPPRzK2OyvpCuQ6qw" 
             ], 
             "tags": {}, 
             "updatedAt": "2022-01-27T21:19:40+00:00", 
             "updatedBy": "AROA3OO2NEHCCYRNDDIFT:i-EXAMPLE11111", 
             "validationResults": [ 
\overline{a} "state": "VALIDATION_SUCCESS", 
                     "statusCode": "VALIDATION_SUCCESS", 
                     "statusMessage": "The validation succeeded.", 
                     "type": "VALIDATE_ACTIVE_DIRECTORY_STUDIO_COMPONENT" 
                 }, 
\overline{a} "state": "VALIDATION_SUCCESS", 
                     "statusCode": "VALIDATION_SUCCESS", 
                     "statusMessage": "The validation succeeded.", 
                     "type": "VALIDATE_SUBNET_ASSOCIATION" 
                 }, 
\overline{a} "state": "VALIDATION_SUCCESS", 
                     "statusCode": "VALIDATION_SUCCESS", 
                     "statusMessage": "The validation succeeded.", 
                     "type": "VALIDATE_NETWORK_ACL_ASSOCIATION" 
                 }, 
\overline{a} "state": "VALIDATION_SUCCESS", 
                     "statusCode": "VALIDATION_SUCCESS", 
                     "statusMessage": "The validation succeeded.", 
                     "type": "VALIDATE_SECURITY_GROUP_ASSOCIATION" 
 }
```

```
 ] 
      } 
   ]
}
```
詳細については、「Amazon Nimble Studio [ユーザーガイド」の「起動プロファイル](https://docs.aws.amazon.com/nimble-studio/latest/userguide/creating-launch-profiles.html)の作成」を参 照してください。

• API の詳細については、「 コマンドリファレンス[ListLaunchProfiles」](https://awscli.amazonaws.com/v2/documentation/api/latest/reference/nimble/list-launch-profiles.html)の「」を参照してくださ い。 AWS CLI

## **list-studio-components**

次の例は、list-studio-components を使用する方法を説明しています。

AWS CLI

使用可能なウィジェットを一覧表示するには

次のlist-studio-components例では、 AWS アカウントのスタジオコンポーネントを一覧表 示します。

```
aws nimble list-studio-components \ 
     --studio-id "StudioID"
```

```
{ 
     "studioComponents": [ 
         { 
             "arn": "arn:aws:nimble:us-west-2:123456789012:studio-component/
ZQuMxN99Qfa_Js6ma9TwdA", 
             "configuration": { 
                  "sharedFileSystemConfiguration": { 
                      "fileSystemId": "fs-EXAMPLE11111", 
                      "linuxMountPoint": "/mnt/fsxshare", 
                      "shareName": "share", 
                      "windowsMountDrive": "Z" 
 } 
             }, 
             "createdAt": "2022-01-27T21:15:34+00:00", 
             "createdBy": "AROA3OO2NEHCCYRNDDIFT:i-EXAMPLE11111", 
             "description": "FSx for Windows",
```

```
 "ec2SecurityGroupIds": [ 
                  "sg-EXAMPLE11111" 
              ], 
              "name": "FSxWindows", 
              "state": "READY", 
              "statusCode": "STUDIO_COMPONENT_CREATED", 
              "statusMessage": "Studio Component has been created", 
              "studioComponentId": "ZQuMxN99Qfa_Js6ma9TwdA", 
              "subtype": "AMAZON_FSX_FOR_WINDOWS", 
              "tags": {}, 
              "type": "SHARED_FILE_SYSTEM", 
              "updatedAt": "2022-01-27T21:15:35+00:00", 
              "updatedBy": "AROA3OO2NEHCCYRNDDIFT:i-EXAMPLE11111" 
         }, 
     ...
}
```
詳細については、[「Amazon Nimble Studio ユーザーガイド」の「 が Amazon Nimble Studio と](https://docs.aws.amazon.com/nimble-studio/latest/userguide/what-is-studiobuilder.html) [StudioBuilder 連携す](https://docs.aws.amazon.com/nimble-studio/latest/userguide/what-is-studiobuilder.html)る方法」を参照してください。

• API の詳細については、「 コマンドリファレンス[ListStudioComponents」](https://awscli.amazonaws.com/v2/documentation/api/latest/reference/nimble/list-studio-components.html)の「」を参照してく ださい。 AWS CLI

# **list-studio-members**

次の例は、list-studio-members を使用する方法を説明しています。

AWS CLI

使用可能なウィジェットを一覧表示するには

```
次のlist-studio-members例では、 AWS アカウントで利用可能なスタジオメンバーを一覧表
示します。
```

```
aws nimble list-studio-members \ 
     --studio-id "StudioID"
```

```
{ 
      "members": [ 
\overline{\mathcal{L}} "identityStoreId": "d-EXAMPLE11111",
```

```
 "persona": "ADMINISTRATOR", 
              "principalId": "EXAMPLE11111-e9fd012a-94ad-4f16-9866-c69a63ab6486" 
         } 
     ]
}
```
詳細については、「Amazon Nimble Studio [ユーザーガイド」の「スタジオユーザー](https://docs.aws.amazon.com/nimble-studio/latest/userguide/adding-studio-users.html)の追加」を参 照してください。

• API の詳細については、「 コマンドリファレンス[ListStudioMembers」](https://awscli.amazonaws.com/v2/documentation/api/latest/reference/nimble/list-studio-members.html)の「」を参照してくだ さい。 AWS CLI

# **list-studios**

次の例は、list-studios を使用する方法を説明しています。

## AWS CLI

スタジオを一覧表示するには

次のlist-studios例では、 AWS アカウントのスタジオを一覧表示します。

aws nimble list-studios

```
{ 
     "studios": [ 
         { 
              "adminRoleArn": "arn:aws:iam::123456789012:role/studio-admin-role", 
              "arn": "arn:aws:nimble:us-west-2:123456789012:studio/studio-id", 
              "createdAt": "2022-01-27T20:29:35+00:00", 
              "displayName": "studio-name", 
              "homeRegion": "us-west-2", 
              "ssoClientId": "a1b2c3d4-5678-90ab-cdef-EXAMPLE11111", 
              "state": "READY", 
              "statusCode": "STUDIO_CREATED", 
              "statusMessage": "The studio has been created successfully ", 
              "studioEncryptionConfiguration": { 
                  "keyType": "AWS_OWNED_KEY" 
              }, 
              "studioId": "us-west-2:studio-id", 
              "studioName": "studio-name",
```

```
 "studioUrl": "https://studio-name.nimblestudio.us-west-2.amazonaws.com", 
              "tags": {}, 
              "updatedAt": "2022-01-27T20:29:37+00:00", 
              "userRoleArn": "arn:aws:iam::123456789012:role/studio-user-role" 
         } 
     ]
}
```
詳細については、[「Amazon Nimble Studio ユーザーガイド](https://docs.aws.amazon.com/nimble-studio/latest/userguide/what-is-nimble-studio.html)」の「Amazon Nimble Studio とは」 を参照してください。

• API の詳細については、「 コマンドリファレンス[ListStudios」](https://awscli.amazonaws.com/v2/documentation/api/latest/reference/nimble/list-studios.html)の「」を参照してください。 AWS CLI

OpenSearch を使用したサービス例 AWS CLI

次のコード例は、 AWS Command Line Interface OpenSearch サービスで を使用してアクションを 実行し、一般的なシナリオを実装する方法を示しています。

アクションはより大きなプログラムからのコードの抜粋であり、コンテキスト内で実行する必要が あります。アクションは個々のサービス機能を呼び出す方法を示していますが、関連するシナリオや サービス間の例ではアクションのコンテキストが確認できます。

「シナリオ」は、同じサービス内で複数の関数を呼び出して、特定のタスクを実行する方法を示す コード例です。

各例には、 へのリンクが含まれています。このリンクには GitHub、コンテキスト内でコードを設定 および実行する方法の手順が記載されています。

## トピック

• [アクション](#page-374-0)

アクション

# **create-elasticsearch-domain**

次の例は、create-elasticsearch-domain を使用する方法を説明しています。

AWS CLI

Amazon Elasticsearch Service ドメインを作成するには

次のcreate-elasticsearch-domainコマンドは、VPC 内に新しい Amazon Elasticsearch Service ドメインを作成し、アクセスを 1 人のユーザーに制限します。Amazon ES は、指定され たサブネットとセキュリティグループ ID から VPC IDs。

```
aws es create-elasticsearch-domain \ 
     --domain-name vpc-cli-example \ 
     --elasticsearch-version 6.2 \ 
     --elasticsearch-cluster-config 
  InstanceType=m4.large.elasticsearch,InstanceCount=1 \ 
    --ebs-options EBSEnabled=true, VolumeType=standard, VolumeSize=10
     --access-policies '{"Version": "2012-10-17", "Statement": [ { "Effect": 
  "Allow", "Principal": {"AWS": "arn:aws:iam::123456789012:root" }, "Action":"es:*", 
 "Resource": "arn:aws:es:us-west-1:123456789012:domain/vpc-cli-example/*" } ] }' \
     --vpc-options SubnetIds=subnet-1a2a3a4a,SecurityGroupIds=sg-2a3a4a5a
```

```
{ 
     "DomainStatus": { 
          "ElasticsearchClusterConfig": { 
              "DedicatedMasterEnabled": false, 
              "InstanceCount": 1, 
              "ZoneAwarenessEnabled": false, 
              "InstanceType": "m4.large.elasticsearch" 
          }, 
          "DomainId": "123456789012/vpc-cli-example", 
          "CognitoOptions": { 
              "Enabled": false 
          }, 
          "VPCOptions": { 
              "SubnetIds": [ 
                   "subnet-1a2a3a4a" 
              ], 
              "VPCId": "vpc-3a4a5a6a", 
              "SecurityGroupIds": [ 
                   "sg-2a3a4a5a" 
              ], 
              "AvailabilityZones": [ 
                   "us-west-1c" 
 ] 
          }, 
          "Created": true, 
          "Deleted": false,
```

```
 "EBSOptions": { 
              "VolumeSize": 10, 
              "VolumeType": "standard", 
              "EBSEnabled": true 
         }, 
         "Processing": true, 
         "DomainName": "vpc-cli-example", 
         "SnapshotOptions": { 
              "AutomatedSnapshotStartHour": 0 
         }, 
         "ElasticsearchVersion": "6.2", 
         "AccessPolicies": "{\"Version\":\"2012-10-17\",\"Statement\":[{\"Effect\":
\"Allow\",\"Principal\":{\"AWS\":\"arn:aws:iam::123456789012:root\"},\"Action\":
\"es:*\",\"Resource\":\"arn:aws:es:us-west-1:123456789012:domain/vpc-cli-example/*
\"}]}", 
         "AdvancedOptions": { 
              "rest.action.multi.allow_explicit_index": "true" 
         }, 
         "EncryptionAtRestOptions": { 
              "Enabled": false 
         }, 
         "ARN": "arn:aws:es:us-west-1:123456789012:domain/vpc-cli-example" 
     }
}
```
詳細については、[Amazon Elasticsearch Service デベロッパーガイド」の「Amazon](https://docs.aws.amazon.com/elasticsearch-service/latest/developerguide/es-createupdatedomains.html) [Elasticsearch Service ドメインの作成と管理」](https://docs.aws.amazon.com/elasticsearch-service/latest/developerguide/es-createupdatedomains.html)を参照してください。 Amazon Elasticsearch Service

• API の詳細については、「 コマンドリファレンス[CreateElasticsearchDomain」](https://awscli.amazonaws.com/v2/documentation/api/latest/reference/es/create-elasticsearch-domain.html)の「」を参照 してください。 AWS CLI

# **describe-elasticsearch-domain-config**

次の例は、describe-elasticsearch-domain-config を使用する方法を説明しています。

AWS CLI

ドメイン設定の詳細を取得するには

次のdescribe-elasticsearch-domain-config例では、特定のドメインの設定の詳細と、 個々のドメインコンポーネントのステータス情報を示します。

```
aws es describe-elasticsearch-domain-config \ 
     --domain-name cli-example
```

```
{ 
     "DomainConfig": { 
          "ElasticsearchVersion": { 
              "Options": "7.4", 
              "Status": { 
                   "CreationDate": 1589395034.946, 
                   "UpdateDate": 1589395827.325, 
                   "UpdateVersion": 8, 
                   "State": "Active", 
                   "PendingDeletion": false 
              } 
          }, 
          "ElasticsearchClusterConfig": { 
              "Options": { 
                   "InstanceType": "c5.large.elasticsearch", 
                   "InstanceCount": 1, 
                   "DedicatedMasterEnabled": true, 
                   "ZoneAwarenessEnabled": false, 
                   "DedicatedMasterType": "c5.large.elasticsearch", 
                   "DedicatedMasterCount": 3, 
                   "WarmEnabled": true, 
                   "WarmType": "ultrawarm1.medium.elasticsearch", 
                   "WarmCount": 2 
              }, 
              "Status": { 
                   "CreationDate": 1589395034.946, 
                   "UpdateDate": 1589395827.325, 
                   "UpdateVersion": 8, 
                   "State": "Active", 
                   "PendingDeletion": false 
              } 
          }, 
          "EBSOptions": { 
              "Options": { 
                   "EBSEnabled": true, 
                   "VolumeType": "gp2", 
                   "VolumeSize": 10 
              },
```

```
 "Status": { 
                  "CreationDate": 1589395034.946, 
                  "UpdateDate": 1589395827.325, 
                  "UpdateVersion": 8, 
                  "State": "Active", 
                  "PendingDeletion": false 
 } 
         }, 
         "AccessPolicies": { 
              "Options": "{\"Version\":\"2012-10-17\",\"Statement\":[{\"Effect
\":\"Allow\",\"Principal\":{\"AWS\":\"*\"},\"Action\":\"es:*\",\"Resource\":
\"arn:aws:es:us-east-1:123456789012:domain/cli-example/*\"}]}", 
             "Status": { 
                  "CreationDate": 1589395034.946, 
                  "UpdateDate": 1589395827.325, 
                  "UpdateVersion": 8, 
                  "State": "Active", 
                  "PendingDeletion": false 
 } 
         }, 
         "SnapshotOptions": { 
             "Options": { 
                  "AutomatedSnapshotStartHour": 0 
             }, 
             "Status": { 
                  "CreationDate": 1589395034.946, 
                  "UpdateDate": 1589395827.325, 
                  "UpdateVersion": 8, 
                  "State": "Active", 
                  "PendingDeletion": false 
 } 
         }, 
         "VPCOptions": { 
              "Options": {}, 
              "Status": { 
                  "CreationDate": 1591210426.162, 
                  "UpdateDate": 1591210426.162, 
                  "UpdateVersion": 18, 
                  "State": "Active", 
                  "PendingDeletion": false 
             } 
         }, 
         "CognitoOptions": { 
              "Options": {
```

```
 "Enabled": false 
              }, 
              "Status": { 
                  "CreationDate": 1591210426.163, 
                  "UpdateDate": 1591210426.163, 
                  "UpdateVersion": 18, 
                  "State": "Active", 
                  "PendingDeletion": false 
 } 
         }, 
         "EncryptionAtRestOptions": { 
              "Options": { 
                  "Enabled": true, 
                  "KmsKeyId": "arn:aws:kms:us-
east-1:123456789012:key/1a2a3a4a-1a2a-1a2a-1a2a-1a2a3a4a5a6a" 
              }, 
              "Status": { 
                  "CreationDate": 1589395034.946, 
                  "UpdateDate": 1589395827.325, 
                  "UpdateVersion": 8, 
                  "State": "Active", 
                  "PendingDeletion": false 
              } 
         }, 
          "NodeToNodeEncryptionOptions": { 
              "Options": { 
                  "Enabled": true 
              }, 
              "Status": { 
                  "CreationDate": 1589395034.946, 
                  "UpdateDate": 1589395827.325, 
                  "UpdateVersion": 8, 
                  "State": "Active", 
                  "PendingDeletion": false 
 } 
         }, 
         "AdvancedOptions": { 
              "Options": { 
                  "rest.action.multi.allow_explicit_index": "true" 
              }, 
              "Status": { 
                  "CreationDate": 1589395034.946, 
                  "UpdateDate": 1589395827.325, 
                  "UpdateVersion": 8,
```

```
 "State": "Active", 
                  "PendingDeletion": false 
              } 
         }, 
          "LogPublishingOptions": { 
              "Options": {}, 
              "Status": { 
                  "CreationDate": 1591210426.164, 
                  "UpdateDate": 1591210426.164, 
                  "UpdateVersion": 18, 
                  "State": "Active", 
                  "PendingDeletion": false 
              } 
         }, 
          "DomainEndpointOptions": { 
              "Options": { 
                  "EnforceHTTPS": true, 
                  "TLSSecurityPolicy": "Policy-Min-TLS-1-0-2019-07" 
              }, 
              "Status": { 
                  "CreationDate": 1589395034.946, 
                  "UpdateDate": 1589395827.325, 
                  "UpdateVersion": 8, 
                  "State": "Active", 
                  "PendingDeletion": false 
              } 
         }, 
         "AdvancedSecurityOptions": { 
              "Options": { 
                  "Enabled": true, 
                  "InternalUserDatabaseEnabled": true 
              }, 
              "Status": { 
                  "CreationDate": 1589395034.946, 
                  "UpdateDate": 1589827485.577, 
                  "UpdateVersion": 14, 
                  "State": "Active", 
                  "PendingDeletion": false 
 } 
         } 
     }
```
}

詳細については、[Amazon Elasticsearch Service デベロッパーガイド」の「Amazon](https://docs.aws.amazon.com/elasticsearch-service/latest/developerguide/es-createupdatedomains.html) [Elasticsearch Service ドメインの作成と管理」](https://docs.aws.amazon.com/elasticsearch-service/latest/developerguide/es-createupdatedomains.html)を参照してください。 Amazon Elasticsearch Service

• API の詳細については、「 コマンドリファレンス[DescribeElasticsearchDomainConfig」](https://awscli.amazonaws.com/v2/documentation/api/latest/reference/es/describe-elasticsearch-domain-config.html)の「」 を参照してください。 AWS CLI

# **describe-elasticsearch-domain**

次の例は、describe-elasticsearch-domain を使用する方法を説明しています。

AWS CLI

1 つのドメインの詳細を取得するには

次のdescribe-elasticsearch-domain例では、特定のドメインの設定の詳細を示します。

```
aws es describe-elasticsearch-domain \ 
     --domain-name cli-example
```

```
{ 
     "DomainStatus": { 
          "DomainId": "123456789012/cli-example", 
          "DomainName": "cli-example", 
          "ARN": "arn:aws:es:us-east-1:123456789012:domain/cli-example", 
          "Created": true, 
          "Deleted": false, 
          "Endpoint": "search-cli-example-1a2a3a4a5a6a7a8a9a0a.us-
east-1.es.amazonaws.com", 
          "Processing": false, 
          "UpgradeProcessing": false, 
          "ElasticsearchVersion": "7.4", 
          "ElasticsearchClusterConfig": { 
              "InstanceType": "c5.large.elasticsearch", 
              "InstanceCount": 1, 
              "DedicatedMasterEnabled": true, 
              "ZoneAwarenessEnabled": false, 
              "DedicatedMasterType": "c5.large.elasticsearch", 
              "DedicatedMasterCount": 3, 
              "WarmEnabled": true, 
              "WarmType": "ultrawarm1.medium.elasticsearch",
```

```
 "WarmCount": 2 
         }, 
          "EBSOptions": { 
              "EBSEnabled": true, 
              "VolumeType": "gp2", 
              "VolumeSize": 10 
         }, 
          "AccessPolicies": "{\"Version\":\"2012-10-17\",\"Statement\":[{\"Effect
\":\"Allow\",\"Principal\":{\"AWS\":\"*\"},\"Action\":\"es:*\",\"Resource\":
\"arn:aws:es:us-east-1:123456789012:domain/cli-example/*\"}]}", 
          "SnapshotOptions": { 
              "AutomatedSnapshotStartHour": 0 
         }, 
          "CognitoOptions": { 
              "Enabled": false 
         }, 
         "EncryptionAtRestOptions": { 
              "Enabled": true, 
              "KmsKeyId": "arn:aws:kms:us-
east-1:123456789012:key/1a2a3a4a-1a2a-1a2a-1a2a-1a2a3a4a5a6a" 
         }, 
          "NodeToNodeEncryptionOptions": { 
              "Enabled": true 
         }, 
          "AdvancedOptions": { 
              "rest.action.multi.allow_explicit_index": "true" 
         }, 
          "ServiceSoftwareOptions": { 
              "CurrentVersion": "R20200522", 
              "NewVersion": "", 
              "UpdateAvailable": false, 
              "Cancellable": false, 
              "UpdateStatus": "COMPLETED", 
              "Description": "There is no software update available for this domain.", 
             "AutomatedUpdateDate": 0.0
         }, 
          "DomainEndpointOptions": { 
              "EnforceHTTPS": true, 
              "TLSSecurityPolicy": "Policy-Min-TLS-1-0-2019-07" 
         }, 
          "AdvancedSecurityOptions": { 
              "Enabled": true, 
              "InternalUserDatabaseEnabled": true 
         }
```
}

}

詳細については、[Amazon Elasticsearch Service デベロッパーガイド」の「Amazon](https://docs.aws.amazon.com/elasticsearch-service/latest/developerguide/es-createupdatedomains.html)

[Elasticsearch Service ドメインの作成と管理」](https://docs.aws.amazon.com/elasticsearch-service/latest/developerguide/es-createupdatedomains.html)を参照してください。 Amazon Elasticsearch **Service** 

• API の詳細については、「 コマンドリファレンス[DescribeElasticsearchDomain」](https://awscli.amazonaws.com/v2/documentation/api/latest/reference/es/describe-elasticsearch-domain.html)の「」を参照 してください。 AWS CLI

# **describe-elasticsearch-domains**

次の例は、describe-elasticsearch-domains を使用する方法を説明しています。

AWS CLI

1 つ以上のドメインの詳細を取得するには

次のdescribe-elasticsearch-domains例では、1 つ以上のドメインの設定の詳細を示しま す。

```
aws es describe-elasticsearch-domains \ 
     --domain-names cli-example-1 cli-example-2
```

```
{ 
     "DomainStatusList": [{ 
              "DomainId": "123456789012/cli-example-1", 
              "DomainName": "cli-example-1", 
              "ARN": "arn:aws:es:us-east-1:123456789012:domain/cli-example-1", 
              "Created": true, 
              "Deleted": false, 
              "Endpoint": "search-cli-example-1-1a2a3a4a5a6a7a8a9a0a.us-
east-1.es.amazonaws.com", 
              "Processing": false, 
              "UpgradeProcessing": false, 
              "ElasticsearchVersion": "7.4", 
              "ElasticsearchClusterConfig": { 
                  "InstanceType": "c5.large.elasticsearch", 
                  "InstanceCount": 1, 
                   "DedicatedMasterEnabled": true,
```

```
 "ZoneAwarenessEnabled": false, 
                  "DedicatedMasterType": "c5.large.elasticsearch", 
                  "DedicatedMasterCount": 3, 
                  "WarmEnabled": true, 
                  "WarmType": "ultrawarm1.medium.elasticsearch", 
                  "WarmCount": 2 
              }, 
              "EBSOptions": { 
                  "EBSEnabled": true, 
                  "VolumeType": "gp2", 
                  "VolumeSize": 10 
              }, 
              "AccessPolicies": "{\"Version\":\"2012-10-17\",\"Statement\":[{\"Effect
\":\"Allow\",\"Principal\":{\"AWS\":\"*\"},\"Action\":\"es:*\",\"Resource\":
\"arn:aws:es:us-east-1:123456789012:domain/cli-example-1/*\"}]}", 
              "SnapshotOptions": { 
                  "AutomatedSnapshotStartHour": 0 
              }, 
              "CognitoOptions": { 
                  "Enabled": false 
              }, 
              "EncryptionAtRestOptions": { 
                  "Enabled": true, 
                  "KmsKeyId": "arn:aws:kms:us-
east-1:123456789012:key/1a2a3a4a-1a2a-1a2a-1a2a-1a2a3a4a5a6a" 
              }, 
              "NodeToNodeEncryptionOptions": { 
                  "Enabled": true 
              }, 
              "AdvancedOptions": { 
                  "rest.action.multi.allow_explicit_index": "true" 
              }, 
              "ServiceSoftwareOptions": { 
                  "CurrentVersion": "R20200522", 
                  "NewVersion": "", 
                  "UpdateAvailable": false, 
                  "Cancellable": false, 
                  "UpdateStatus": "COMPLETED", 
                  "Description": "There is no software update available for this 
  domain.", 
                 "AutomatedUpdateDate": 0.0
              }, 
              "DomainEndpointOptions": { 
                  "EnforceHTTPS": true,
```

```
 "TLSSecurityPolicy": "Policy-Min-TLS-1-0-2019-07" 
              }, 
              "AdvancedSecurityOptions": { 
                  "Enabled": true, 
                  "InternalUserDatabaseEnabled": true 
 } 
         }, 
         { 
              "DomainId": "123456789012/cli-example-2", 
              "DomainName": "cli-example-2", 
              "ARN": "arn:aws:es:us-east-1:123456789012:domain/cli-example-2", 
              "Created": true, 
              "Deleted": false, 
              "Processing": true, 
              "UpgradeProcessing": false, 
              "ElasticsearchVersion": "7.4", 
              "ElasticsearchClusterConfig": { 
                  "InstanceType": "r5.large.elasticsearch", 
                  "InstanceCount": 1, 
                  "DedicatedMasterEnabled": false, 
                  "ZoneAwarenessEnabled": false, 
                  "WarmEnabled": false 
              }, 
              "EBSOptions": { 
                  "EBSEnabled": true, 
                  "VolumeType": "gp2", 
                  "VolumeSize": 10 
              }, 
              "AccessPolicies": "{\"Version\":\"2012-10-17\",\"Statement\":[{\"Effect
\":\"Deny\",\"Principal\":{\"AWS\":\"*\"},\"Action\":\"es:*\",\"Resource\":
\"arn:aws:es:us-east-1:123456789012:domain/cli-example-2/*\"}]}", 
              "SnapshotOptions": { 
                  "AutomatedSnapshotStartHour": 0 
              }, 
              "CognitoOptions": { 
                  "Enabled": false 
              }, 
              "EncryptionAtRestOptions": { 
                  "Enabled": false 
              }, 
              "NodeToNodeEncryptionOptions": { 
                  "Enabled": false 
              }, 
              "AdvancedOptions": {
```

```
 "rest.action.multi.allow_explicit_index": "true" 
              }, 
              "ServiceSoftwareOptions": { 
                  "CurrentVersion": "", 
                  "NewVersion": "", 
                  "UpdateAvailable": false, 
                  "Cancellable": false, 
                  "UpdateStatus": "COMPLETED", 
                  "Description": "There is no software update available for this 
  domain.", 
                 "AutomatedUpdateDate": 0.0
              }, 
              "DomainEndpointOptions": { 
                  "EnforceHTTPS": false, 
                  "TLSSecurityPolicy": "Policy-Min-TLS-1-0-2019-07" 
              }, 
              "AdvancedSecurityOptions": { 
                  "Enabled": false, 
                  "InternalUserDatabaseEnabled": false 
 } 
         } 
     ]
}
```
詳細については、[Amazon Elasticsearch Service デベロッパーガイド」の「Amazon](https://docs.aws.amazon.com/elasticsearch-service/latest/developerguide/es-createupdatedomains.html) [Elasticsearch Service ドメインの作成と管理」](https://docs.aws.amazon.com/elasticsearch-service/latest/developerguide/es-createupdatedomains.html)を参照してください。 Amazon Elasticsearch Service

• API の詳細については、「 コマンドリファレンス[DescribeElasticsearchDomains」](https://awscli.amazonaws.com/v2/documentation/api/latest/reference/es/describe-elasticsearch-domains.html)の「」を参 照してください。 AWS CLI

# **describe-reserved-elasticsearch-instances**

次の例は、describe-reserved-elasticsearch-instances を使用する方法を説明していま す。

AWS CLI

すべてのリザーブドインスタンスを表示するには

次のdescribe-elasticsearch-domains例では、リージョンで予約したすべてのインスタン スの概要を示します。

#### aws es describe-reserved-elasticsearch-instances

# 出力:

```
{ 
     "ReservedElasticsearchInstances": [{ 
          "FixedPrice": 100.0, 
          "ReservedElasticsearchInstanceOfferingId": 
  "1a2a3a4a5-1a2a-3a4a-5a6a-1a2a3a4a5a6a", 
          "ReservationName": "my-reservation", 
          "PaymentOption": "PARTIAL_UPFRONT", 
          "UsagePrice": 0.0, 
          "ReservedElasticsearchInstanceId": "9a8a7a6a-5a4a-3a2a-1a0a-9a8a7a6a5a4a", 
          "RecurringCharges": [{ 
              "RecurringChargeAmount": 0.603, 
              "RecurringChargeFrequency": "Hourly" 
         }], 
         "State": "payment-pending", 
         "StartTime": 1522872571.229, 
         "ElasticsearchInstanceCount": 3, 
         "Duration": 31536000, 
         "ElasticsearchInstanceType": "m4.2xlarge.elasticsearch", 
         "CurrencyCode": "USD" 
     }]
}
```
詳細については、Amazon Elasticsearch Service [デベロッパーガイド」の「リザーブドインスタ](https://docs.aws.amazon.com/elasticsearch-service/latest/developerguide/aes-ri.html) [ンス](https://docs.aws.amazon.com/elasticsearch-service/latest/developerguide/aes-ri.html)」を参照してください。

• API の詳細については、「 コマンドリファレンス[DescribeReservedElasticsearchInstances](https://awscli.amazonaws.com/v2/documentation/api/latest/reference/es/describe-reserved-elasticsearch-instances.html)」 の「」を参照してください。 AWS CLI

# **list-domain-names**

次の例は、list-domain-names を使用する方法を説明しています。

AWS CLI

すべてのドメインを一覧表示するには

次のlist-domain-names例では、リージョン内のすべてのドメインの簡単な概要を示します。

aws es list-domain-names

# 出力:

```
{ 
      "DomainNames": [{ 
               "DomainName": "cli-example-1" 
          }, 
          { 
               "DomainName": "cli-example-2" 
          } 
     ]
}
```
詳細については、[Amazon Elasticsearch Service デベロッパーガイド」の「Amazon](https://docs.aws.amazon.com/elasticsearch-service/latest/developerguide/es-createupdatedomains.html)

[Elasticsearch Service ドメインの作成と管理」](https://docs.aws.amazon.com/elasticsearch-service/latest/developerguide/es-createupdatedomains.html)を参照してください。 Amazon Elasticsearch **Service** 

• API の詳細については、「 コマンドリファレンス[ListDomainNames」](https://awscli.amazonaws.com/v2/documentation/api/latest/reference/es/list-domain-names.html)の「」を参照してくださ い。 AWS CLI

AWS OpsWorks を使用した の例 AWS CLI

次のコード例は、 AWS Command Line Interface で を使用してアクションを実行し、一般的なシナ リオを実装する方法を示しています AWS OpsWorks。

アクションはより大きなプログラムからのコードの抜粋であり、コンテキスト内で実行する必要が あります。アクションは個々のサービス機能を呼び出す方法を示していますが、関連するシナリオや サービス間の例ではアクションのコンテキストが確認できます。

「シナリオ」は、同じサービス内で複数の関数を呼び出して、特定のタスクを実行する方法を示す コード例です。

各例には、 へのリンクが含まれています。このリンクには GitHub、コンテキスト内でコードを設定 および実行する方法の手順が記載されています。

トピック

# • [アクション](#page-374-0)

アクション

#### **assign-instance**

次の例は、assign-instance を使用する方法を説明しています。

AWS CLI

登録済みインスタンスをレイヤーに割り当てるには

次の例では、登録されたインスタンスをカスタムレイヤーに割り当てます。

aws opsworks --region us-east-1 assign-instance --instance-id 4d6d1710-ded9-42a1 b08e-b043ad7af1e2 --layer-ids 26cf1d32-6876-42fa-bbf1-9cadc0bff938

## 出力: なし。

詳細情報

詳細については、「 AWS OpsWorks ユーザーガイド」の「登録済みインスタンスをレイヤーに 割り当てる」を参照してください。

• API の詳細については、「 コマンドリファレンス[AssignInstance](https://awscli.amazonaws.com/v2/documentation/api/latest/reference/opsworks/assign-instance.html)」の「」を参照してくださ い。 AWS CLI

## **assign-volume**

次の例は、assign-volume を使用する方法を説明しています。

AWS CLI

登録済みボリュームをインスタンスに割り当てるには

次の例では、登録された Amazon Elastic Block Store (Amazon EBS) ボリュームをインスタ ンスに割り当てます。ボリュームはボリューム ID によって識別されます。ボリューム ID は、Amazon Elastic Compute Cloud (Amazon EC2) ボリューム ID ではなく、スタックにボ リュームを登録するときに が AWS OpsWorks 割り当てる GUID です。を実行する前にassignvolume、まず を実行してマウントポイントをボリュームupdate-volumeに割り当てる必要が あります。

aws opsworks --region us-east-1 assign-volume --instance-id 4d6d1710-ded9-42a1-b08eb043ad7af1e2 --volume-id 26cf1d32-6876-42fa-bbf1-9cadc0bff938

出力: なし。

#### 詳細情報

詳細については、「 AWS OpsWorks ユーザーガイド」の「インスタンスへの Amazon EBS ボ リュームの割り当て」を参照してください。

• API の詳細については、「 コマンドリファレンス[AssignVolume」](https://awscli.amazonaws.com/v2/documentation/api/latest/reference/opsworks/assign-volume.html)の「」を参照してくださ い。 AWS CLI

#### **associate-elastic-ip**

次の例は、associate-elastic-ip を使用する方法を説明しています。

#### AWS CLI

Elastic IP アドレスをインスタンスに関連付けるには

次の例では、Elastic IP アドレスを指定されたインスタンスに関連付けます。

aws opsworks --region us-east-1 associate-elastic-ip --instance-id dfe18b02-5327-493d-91a4-c5c0c448927f --elastic-ip 54.148.130.96

#### 出力: なし。

#### 詳細情報

詳細については、「 ユーザーガイド」の「リソース管理AWS OpsWorks 」を参照してくださ い。

• API の詳細については、「 コマンドリファレンス[AssociateElasticIp](https://awscli.amazonaws.com/v2/documentation/api/latest/reference/opsworks/associate-elastic-ip.html)」の「」を参照してくださ い。 AWS CLI

## **attach-elastic-load-balancer**

次の例は、attach-elastic-load-balancer を使用する方法を説明しています。

AWS CLI

ロードバランサーをレイヤーにアタッチするには

次の例では、名前で識別されるロードバランサーを指定されたレイヤーにアタッチします。

aws opsworks --region us-east-1 attach-elastic-load-balancer --elastic-loadbalancer-name Java-LB --layer-id 888c5645-09a5-4d0e-95a8-812ef1db76a4

出力: なし。

詳細情報

詳細については、「 AWS OpsWorks ユーザーガイド」のElastic Load Balancing」を参照してく ださい。

• API の詳細については、「 コマンドリファレンス[AttachElasticLoadBalancer](https://awscli.amazonaws.com/v2/documentation/api/latest/reference/opsworks/attach-elastic-load-balancer.html)」の「」を参照し てください。 AWS CLI

#### **create-app**

次の例は、create-app を使用する方法を説明しています。

AWS CLI

例 1: アプリケーションを作成するには

次の例では、 GitHub リポジトリに保存されているコードから SimplePHPApp という名前の PHP アプリを作成します。コマンドは、アプリケーションソース定義の短縮形式を使用します。

```
aws opsworks create-app \ 
     --region us-east-1 \ 
     --stack-id f6673d70-32e6-4425-8999-265dd002fec7 \ 
     --name SimplePHPApp \ 
     --type php \ 
     --app-source Type=git,Url=git://github.com/amazonwebservices/opsworks-demo-php-
simple-app.git,Revision=version1
```
出力:

```
{ 
     "AppId": "6cf5163c-a951-444f-a8f7-3716be75f2a2"
}
```
# 例 2: データベースがアタッチされたアプリケーションを作成するには

次の例では、パブリック S3 バケットの .zip アーカイブに保存されているコードから JSP アプリ ケーションを作成します。RDS DB インスタンスをアタッチして、アプリケーションのデータス

# トアとして機能します。アプリケーションソースとデータベースソースは、コマンドを実行する ディレクトリにある個別の JSON ファイルで定義されます。

```
aws opsworks create-app \ 
     --region us-east-1 \ 
     --stack-id 8c428b08-a1a1-46ce-a5f8-feddc43771b8 \ 
     --name SimpleJSP \ 
     --type java \ 
     --app-source file://appsource.json \ 
     --data-sources file://datasource.json
```
アプリケーションのソース情報は にありappsource.json、以下が含まれています。

```
{ 
     "Type": "archive", 
     "Url": "https://s3.amazonaws.com/opsworks-demo-assets/simplejsp.zip"
}
```
データベースソース情報は にありdatasource.json、以下が含まれています。

```
\Gamma { 
           "Type": "RdsDbInstance", 
           "Arn": "arn:aws:rds:us-west-2:123456789012:db:clitestdb", 
           "DatabaseName": "mydb" 
     }
\mathbf{I}
```
注: RDS DB インスタンスの場合は、まず register-rds-db-instance を使用してインス タンスをスタックに登録する必要があります。MySQL App Server インスタンスの場合は、 Typeを に設定しますOpsworksMysqlInstance。これらのインスタンスは によって作成され るため AWS OpsWorks、登録する必要はありません。

出力:

```
{ 
     "AppId": "26a61ead-d201-47e3-b55c-2a7c666942f8"
}
```
詳細については、「 AWS OpsWorks ユーザーガイド」の「アプリの追加」を参照してくださ い。

• API の詳細については、「 コマンドリファレンス[CreateApp](https://awscli.amazonaws.com/v2/documentation/api/latest/reference/opsworks/create-app.html)」の「」を参照してください。 AWS CLI

## **create-deployment**

次の例は、create-deployment を使用する方法を説明しています。

AWS CLI

例 1: アプリケーションをデプロイしてスタックコマンドを実行するには

次の例は、 create-deployment コマンドを使用してアプリケーションをデプロイし、スタッ クコマンドを実行する方法を示しています。コマンドを指定する JSON オブジェクトの引用符 (") の文字はすべてエスケープ文字 (\) の前にあることに注意してください。エスケープ文字がな いと、コマンドは無効な JSON エラーを返す可能性があります。

次のcreate-deployment例では、指定されたスタックにアプリケーションをデプロイします。

```
aws opsworks create-deployment \ 
     --stack-id cfb7e082-ad1d-4599-8e81-de1c39ab45bf \ 
     --app-id 307be5c8-d55d-47b5-bd6e-7bd417c6c7eb 
     --command "{\"Name\":\"deploy\"}"
```
出力:

```
{ 
     "DeploymentId": "5746c781-df7f-4c87-84a7-65a119880560"
}
```

```
例 2: Rails アプリケーションをデプロイしてデータベースを移行するには
```
次のcreate-deploymentコマンドは、Ruby on Rails アプリケーションを指定されたスタック にデプロイし、データベースを移行します。

```
aws opsworks create-deployment \ 
     --stack-id cfb7e082-ad1d-4599-8e81-de1c39ab45bf \ 
     --app-id 307be5c8-d55d-47b5-bd6e-7bd417c6c7eb \ 
     --command "{\"Name\":\"deploy\", \"Args\":{\"migrate\":[\"true\"]}}"
```

```
{ 
     "DeploymentId": "5746c781-df7f-4c87-84a7-65a119880560"
}
```
デプロイの詳細については、「 AWS OpsWorks ユーザーガイド」[の「アプリケーションのデプ](https://docs.aws.amazon.com/opsworks/latest/userguide/workingapps-deploying.html) [ロイ](https://docs.aws.amazon.com/opsworks/latest/userguide/workingapps-deploying.html)」を参照してください。

例 3: レシピを実行する

次のcreate-deploymentコマンドは、指定されたスタックphpapp::appsetupのインスタン スでカスタムレシピ を実行します。

```
aws opsworks create-deployment \ 
     --stack-id 935450cc-61e0-4b03-a3e0-160ac817d2bb \ 
     --command "{\"Name\":\"execute_recipes\", \"Args\":{\"recipes\":
[\"phpapp::appsetup\"]}}"
```
出力:

```
{ 
     "DeploymentId": "5cbaa7b9-4e09-4e53-aa1b-314fbd106038"
}
```
詳細については、「 AWS OpsWorks ユーザーガイ[ド」の「スタックコマンドの実行](https://docs.aws.amazon.com/opsworks/latest/userguide/workingstacks-commands.html)」を参照し てください。

例 4: 依存関係のインストール

次のcreate-deploymentコマンドは、パッケージや Ruby gem などの依存関係を、指定された スタックのインスタンスにインストールします。

```
aws opsworks create-deployment \ 
     --stack-id 935450cc-61e0-4b03-a3e0-160ac817d2bb \ 
     --command "{\"Name\":\"install_dependencies\"}"
```
出力:

{

"DeploymentId": "aef5b255-8604-4928-81b3-9b0187f962ff"

}

詳細については、「 AWS OpsWorks ユーザーガイ[ド」の「スタックコマンドの実行](https://docs.aws.amazon.com/opsworks/latest/userguide/workingstacks-commands.html)」を参照し てください。

• API の詳細については、「 コマンドリファレンス[CreateDeployment」](https://awscli.amazonaws.com/v2/documentation/api/latest/reference/opsworks/create-deployment.html)の「」を参照してくださ い。 AWS CLI

#### **create-instance**

次の例は、create-instance を使用する方法を説明しています。

AWS CLI

インスタンスを作成するには

次のcreate-instanceコマンドは、指定したスタックに myinstance1 という名前の m1.large Amazon Linux インスタンスを作成します。インスタンスは 1 つのレイヤーに割り当てられま す。

aws opsworks --region us-east-1 create-instance --stack-id 935450cc-61e0-4b03 a3e0-160ac817d2bb --layer-ids 5c8c272a-f2d5-42e3-8245-5bf3927cb65b --hostname myinstance1 --instance-type m1.large --os "Amazon Linux"

自動生成された名前を使用するには、 を呼び出します。これにより get-hostname-suggestion、 スタックの作成時に指定したテーマに基づいてホスト名が生成されます。次に、その名前をホス ト名引数に渡します。

出力:

```
{ 
   "InstanceId": "5f9adeaa-c94c-42c6-aeef-28a5376002cd"
}
```
詳細情報

詳細については、「 ユーザーガイド」の「レイヤーへのインスタンスの追加AWS OpsWorks 」 を参照してください。

• API の詳細については、「 コマンドリファレンス[CreateInstance](https://awscli.amazonaws.com/v2/documentation/api/latest/reference/opsworks/create-instance.html)」の「」を参照してくださ い。 AWS CLI

#### **create-layer**

次の例は、create-layer を使用する方法を説明しています。

AWS CLI

レイヤーを作成するには

次のcreate-layerコマンドは、指定したスタックに MyPHPLayer という名前の PHP アプリ ケーションサーバーレイヤーを作成します。

```
aws opsworks create-layer --region us-east-1 --stack-id 
  f6673d70-32e6-4425-8999-265dd002fec7 --type php-app --name MyPHPLayer --shortname 
  myphplayer
```
出力:

```
{ 
   "LayerId": "0b212672-6b4b-40e4-8a34-5a943cf2e07a"
}
```
# 詳細情報

詳細については、「 ユーザーガイド」の「レイヤーの作成方法AWS OpsWorks 」を参照してく ださい。

• API の詳細については、「 コマンドリファレンス[CreateLayer」](https://awscli.amazonaws.com/v2/documentation/api/latest/reference/opsworks/create-layer.html)の「」を参照してください。 AWS CLI

#### **create-server**

次の例は、create-server を使用する方法を説明しています。

AWS CLI

サーバーを作成するには

次のcreate-server例では、デフォルトのリージョンautomate-06に という名前の新しい Chef Automate サーバーを作成します。デフォルトは、保持するバックアップの数、メンテナ ンスとバックアップの開始時間など、他のほとんどの設定に使用されることに注意してくださ

い。create-server コマンドを実行する前に、「Opsworks [AWS OpsWorks for Chef Automate](https://docs.aws.amazon.com/opsworks/latest/userguide/gettingstarted-opscm.html)  [ユーザーガイド」の「Getting Started with](https://docs.aws.amazon.com/opsworks/latest/userguide/gettingstarted-opscm.html) for Chef Automate」の前提条件を完了してください。 AWS

```
aws opsworks-cm create-server \ 
     --engine "ChefAutomate" \ 
     --instance-profile-arn "arn:aws:iam::012345678901:instance-profile/aws-opsworks-
cm-ec2-role" \ 
     --instance-type "t2.medium" \ 
     --server-name "automate-06" \ 
     --service-role-arn "arn:aws:iam::012345678901:role/aws-opsworks-cm-service-role"
```

```
{ 
     "Server": { 
         "AssociatePublicIpAddress": true, 
         "BackupRetentionCount": 10, 
         "CreatedAt": 2019-12-29T13:38:47.520Z, 
         "DisableAutomatedBackup": FALSE, 
         "Endpoint": "https://opsworks-cm.us-east-1.amazonaws.com", 
         "Engine": "ChefAutomate", 
         "EngineAttributes": [ 
\{\hspace{.1cm} \} "Name": "CHEF_AUTOMATE_ADMIN_PASSWORD", 
                  "Value": "1Example1" 
 } 
         ], 
         "EngineModel": "Single", 
         "EngineVersion": "2019-08", 
         "InstanceProfileArn": "arn:aws:iam::012345678901:instance-profile/aws-
opsworks-cm-ec2-role", 
         "InstanceType": "t2.medium", 
         "PreferredBackupWindow": "Sun:02:00", 
         "PreferredMaintenanceWindow": "00:00", 
         "SecurityGroupIds": [ "sg-12345678" ], 
         "ServerArn": "arn:aws:iam::012345678901:instance/automate-06-1010V4UU2WRM2", 
         "ServerName": "automate-06", 
         "ServiceRoleArn": "arn:aws:iam::012345678901:role/aws-opsworks-cm-service-
role", 
         "Status": "CREATING", 
         "SubnetIds": [ "subnet-12345678" ] 
     }
```
}

詳細については、Chef Automate API リファレンス[CreateServer](https://docs.aws.amazon.com/opsworks-cm/latest/APIReference/API_CreateServer.html)の「」の「」を参照してくださ い。 AWS OpsWorks

• API の詳細については、「 コマンドリファレンス[CreateServer](https://awscli.amazonaws.com/v2/documentation/api/latest/reference/opsworks/create-server.html)」の「」を参照してください。 AWS CLI

#### **create-stack**

次の例は、create-stack を使用する方法を説明しています。

AWS CLI

スタックを作成するには

次のcreate-stackコマンドは、 CLI スタックという名前のスタックを作成します。

aws opsworks create-stack --name "CLI Stack" --stack-region "us-east-1" --servicerole-arn arn:aws:iam::123456789012:role/aws-opsworks-service-role --defaultinstance-profile-arn arn:aws:iam::123456789012:instance-profile/aws-opsworks-ec2 role --region us-east-1

service-role-arn および default-instance-profile-arn パラメータが必要です。通 常、最初のスタックを作成するときに が AWS OpsWorks作成するものを使用します。アカウン トの Amazon リソースネーム (ARNsを取得するには、IAM コンソールに移動し、ナビゲーション パネルRolesで を選択し、ロールまたはプロファイルを選択し、Summaryタブを選択します。

出力:

{ "StackId": "f6673d70-32e6-4425-8999-265dd002fec7" }

詳細情報

詳細については、「 ユーザーガイド」の「新しいスタックを作成するAWS OpsWorks 」を参照 してください。

• API の詳細については、「 コマンドリファレンス[CreateStack」](https://awscli.amazonaws.com/v2/documentation/api/latest/reference/opsworks/create-stack.html)の「」を参照してください。 AWS CLI

#### **create-user-profile**

次の例は、create-user-profile を使用する方法を説明しています。

AWS CLI

ユーザープロファイルを作成するには

Identity AWS and Access Manager (IAM) ユーザーを にインポート AWS OpsWorks するには、 create-user-profile を呼び出してユーザープロファイルを作成します。次の例では、Amazon リ ソースネーム (ARN) で識別される cli-user-test IAM ユーザーのユーザープロファイルを作成しま す。この例では、ユーザーに の SSH ユーザー名を割り当てmyusername、自己管理を有効にし ます。これにより、ユーザーは SSH パブリックキーを指定できます。

```
aws opsworks --region us-east-1 create-user-profile --iam-user-arn 
  arn:aws:iam::123456789102:user/cli-user-test --ssh-username myusername --allow-
self-management
```
出力:

```
{ 
   "IamUserArn": "arn:aws:iam::123456789102:user/cli-user-test"
}
```
ヒント: このコマンドは、アタッチされたポリシーによって付与されたアクセス許可を持つ AWS OpsWorksIAM ユーザーのみを にインポートします。set-permissions コマンドを使用して、 スタックごとの AWS OpsWorks アクセス許可を付与できます。

## 詳細情報

詳細については、「 AWS OpsWorks ユーザーガイド」の「 AWS OpsWorks へのユーザーのイ ンポート」を参照してください。

• API の詳細については、「 コマンドリファレンス[CreateUserProfile](https://awscli.amazonaws.com/v2/documentation/api/latest/reference/opsworks/create-user-profile.html)」の「」を参照してくださ い。 AWS CLI

#### **delete-app**

次の例は、delete-app を使用する方法を説明しています。

#### AWS CLI

アプリを削除するには

次の例では、指定されたアプリケーションを削除します。これは、そのアプリケーション ID で 識別されます。アプリケーション ID を取得するには、 AWS OpsWorks コンソールのアプリケー ションの詳細ページに移動するか、 describe-apps コマンドを実行します。

aws opsworks delete-app --region us-east-1 --app-id 577943b9-2ec1-4bafa7bf-1d347601edc5

出力: なし。

詳細情報

詳細については、「 AWS OpsWorks ユーザーガイド」の「アプリケーション」を参照してくだ さい。

• API の詳細については、「 コマンドリファレンス[DeleteApp」](https://awscli.amazonaws.com/v2/documentation/api/latest/reference/opsworks/delete-app.html)の「」を参照してください。 AWS CLI

## **delete-instance**

次の例は、delete-instance を使用する方法を説明しています。

AWS CLI

インスタンスを削除するには

次のdelete-instance例では、インスタンス ID で識別される指定されたインスタンスを削除 します。インスタンス ID を見つけるには、 AWS OpsWorks コンソールでインスタンスの詳細 ページを開くか、 describe-instances コマンドを実行します。

インスタンスがオンラインの場合は、まず を呼び出してインスタンスを停止してからstopinstance、インスタンスが停止するまで待機する必要があります。describe-instances を 実行してインスタンスのステータスを確認します。

インスタンスの Amazon EBS ボリュームまたは Elastic IP アドレスを削除するには、 引数- delete-volumesまたは --delete-elastic-ip引数をそれぞれ追加します。

```
aws opsworks delete-instance \ 
    --region us-east-1 \setminus
```
--instance-id 3a21cfac-4a1f-4ce2-a921-b2cfba6f7771

このコマンドでは何も出力されません。

詳細については、「 AWS OpsWorks ユーザーガイド」[のAWS OpsWorks 「インスタンスの削](https://docs.aws.amazon.com/opsworks/latest/userguide/workinginstances-delete.html) [除](https://docs.aws.amazon.com/opsworks/latest/userguide/workinginstances-delete.html)」を参照してください。

• API の詳細については、「 コマンドリファレンス[DeleteInstance」](https://awscli.amazonaws.com/v2/documentation/api/latest/reference/opsworks/delete-instance.html)の「」を参照してくださ い。 AWS CLI

**delete-layer**

次の例は、delete-layer を使用する方法を説明しています。

AWS CLI

レイヤーを削除するには

次の例では、レイヤー ID で識別される指定されたレイヤーを削除します。レイヤー ID を取得 するには、 AWS OpsWorks コンソールのレイヤーの詳細ページに移動するか、 describelayers コマンドを実行します。

注:レイヤーを削除する前に、 delete-instanceを使用してレイヤーのすべてのインスタンス を削除する必要があります。

aws opsworks delete-layer --region us-east-1 --layer-id a919454e-b816-4598 b29a-5796afb498ed

出力: なし。

#### 詳細情報

詳細については、「 AWS OpsWorks ユーザーガイド」の AWS OpsWorks 「インスタンスの削 除」を参照してください。

• API の詳細については、「 コマンドリファレンス[DeleteLayer」](https://awscli.amazonaws.com/v2/documentation/api/latest/reference/opsworks/delete-layer.html)の「」を参照してください。 AWS CLI

## **delete-stack**

次の例は、delete-stack を使用する方法を説明しています。

## AWS CLI

スタックを削除する

次の例では、スタック ID で識別される指定されたスタックを削除します。スタック ID を取得す るには、 AWS OpsWorks コンソールで スタック設定 をクリックするか、 describe-stacks コマンドを実行します。

注:レイヤーを削除する前に、、delete-app、および を使用してdelete-instance、スタッ クのすべてのアプリケーション、インスタンス、レイヤーdelete-layerを削除する必要があり ます。

aws opsworks delete-stack --region us-east-1 --stack-id 154a9d89-7e9e-433b-8de8-617e53756c84

# 出力: なし。

#### 詳細情報

詳細については、「 ユーザーガイド」の「スタックのAWS OpsWorks シャットダウン」を参照 してください。

• API の詳細については、「 コマンドリファレンス[DeleteStack」](https://awscli.amazonaws.com/v2/documentation/api/latest/reference/opsworks/delete-stack.html)の「」を参照してください。 AWS CLI

#### **delete-user-profile**

次の例は、delete-user-profile を使用する方法を説明しています。

AWS CLI

ユーザープロファイルを削除し、IAM ユーザーを から削除するには AWS OpsWorks

次の例では、Amazon リソースネーム (ARN) で識別される、指定された AWS Identity and Access Management (IAM) ユーザーのユーザープロファイルを削除します。オペレーションは からユーザーを削除しますが AWS OpsWorks、IAM ユーザーを削除しません。そのタスクには IAM コンソール、CLI、または API を使用する必要があります。

```
aws opsworks --region us-east-1 delete-user-profile --iam-user-arn 
  arn:aws:iam::123456789102:user/cli-user-test
```
出力: なし。

## 詳細情報

詳細については、「 AWS OpsWorks ユーザーガイド」の「 AWS OpsWorks へのユーザーのイ ンポート」を参照してください。

• API の詳細については、「 コマンドリファレンス[DeleteUserProfile」](https://awscli.amazonaws.com/v2/documentation/api/latest/reference/opsworks/delete-user-profile.html)の「」を参照してくださ い。 AWS CLI

# **deregister-elastic-ip**

次の例は、deregister-elastic-ip を使用する方法を説明しています。

#### AWS CLI

スタックから Elastic IP アドレスを登録解除するには

次の例では、IP アドレスによって識別される Elastic IP アドレスをスタックから登録解除しま す。

aws opsworks deregister-elastic-ip --region us-east-1 --elastic-ip 54.148.130.96

# 出力: なし。

#### 詳細情報

詳細については、「 AWS OpsWorks ユーザーガイド」の「Elastic IP アドレスの登録解除」を参 照してください。

• API の詳細については、「 コマンドリファレンス[DeregisterElasticIp」](https://awscli.amazonaws.com/v2/documentation/api/latest/reference/opsworks/deregister-elastic-ip.html)の「」を参照してくだ さい。 AWS CLI

## **deregister-instance**

次の例は、deregister-instance を使用する方法を説明しています。

## AWS CLI

スタックから登録済みインスタンスの登録を解除するには
次のderegister-instanceコマンドは、登録されたインスタンスをスタックから登録解除しま す。

aws opsworks --region us-east-1 deregister-instance --instance-id 4d6d1710 ded9-42a1-b08e-b043ad7af1e2

出力: なし。

詳細情報

詳細については、「 AWS OpsWorks ユーザーガイド」の「登録済みインスタンスの登録解除」 を参照してください。

• API の詳細については、「 コマンドリファレンス[DeregisterInstance」](https://awscli.amazonaws.com/v2/documentation/api/latest/reference/opsworks/deregister-instance.html)の「」を参照してくだ さい。 AWS CLI

#### **deregister-rds-db-instance**

次の例は、deregister-rds-db-instance を使用する方法を説明しています。

AWS CLI

スタックから Amazon RDS DB インスタンスを登録解除するには

次の例では、ARN によって識別される RDS DB インスタンスをスタックから登録解除します。

aws opsworks deregister-rds-db-instance --region us-east-1 --rds-db-instance-arn arn:aws:rds:us-west-2:123456789012:db:clitestdb

出力: なし。

詳細情報

詳細については、ASW OpsWorks ユーザーガイドの「Amazon RDS インスタンスの登録解除」 を参照してください。

インスタンス ID: clitestdb Master usernams: cliuser Master PWD: some23!pwd DB 名: mydb aws opsworks deregister-rds-db-instance --region us-east-1 --rds-db-instance-arn arn:aws:rds:uswest-2:645732743964:db:clitestdb

• API の詳細については、「 コマンドリファレンス[DeregisterRdsDbInstance](https://awscli.amazonaws.com/v2/documentation/api/latest/reference/opsworks/deregister-rds-db-instance.html)」の「」を参照し てください。 AWS CLI

#### **deregister-volume**

次の例は、deregister-volume を使用する方法を説明しています。

## AWS CLI

Amazon EBS ボリュームの登録を解除するには

次の例では、EBS ボリュームをスタックから登録解除します。ボリュームは、ボリューム ID に よって識別されます。ボリューム ID は、EC2 ボリューム ID ではなく、スタックにボリュームを 登録したときに が AWS OpsWorks 割り当てた GUID です。

aws opsworks deregister-volume --region us-east-1 --volume-id 5c48ef52-3144-4bf5 beaa-fda4deb23d4d

# 出力: なし。

#### 詳細情報

詳細については、「 AWS OpsWorks ユーザーガイド」の「Amazon EBS ボリュームの登録解 除」を参照してください。

• API の詳細については、「 コマンドリファレンス[DeregisterVolume」](https://awscli.amazonaws.com/v2/documentation/api/latest/reference/opsworks/deregister-volume.html)の「」を参照してくださ い。 AWS CLI

### **describe-apps**

次の例は、describe-apps を使用する方法を説明しています。

AWS CLI

アプリケーションを記述するには

次のdescribe-appsコマンドは、指定されたスタック内のアプリケーションについて説明しま す。

```
aws opsworks describe-apps \ 
     --stack-id 38ee91e2-abdc-4208-a107-0b7168b3cc7a \ 
     --region us-east-1
```
出力:

```
{ 
     "Apps": [ 
         { 
              "StackId": "38ee91e2-abdc-4208-a107-0b7168b3cc7a", 
              "AppSource": { 
              "Url": "https://s3-us-west-2.amazonaws.com/opsworks-demo-assets/
simplejsp.zip", 
              "Type": "archive" 
         }, 
              "Name": "SimpleJSP", 
              "EnableSsl": false, 
              "SslConfiguration": {}, 
              "AppId": "da1decc1-0dff-43ea-ad7c-bb667cd87c8b", 
              "Attributes": { 
              "RailsEnv": null, 
              "AutoBundleOnDeploy": "true", 
              "DocumentRoot": "ROOT" 
         }, 
              "Shortname": "simplejsp", 
              "Type": "other", 
              "CreatedAt": "2013-08-01T21:46:54+00:00" 
         } 
     ]
}
```
詳細については、「 AWS OpsWorks ユーザーガイド」の「 アプリケーション」を参照してくだ さい。

• API の詳細については、「 コマンドリファレンス[DescribeApps」](https://awscli.amazonaws.com/v2/documentation/api/latest/reference/opsworks/describe-apps.html)の「」を参照してください。 AWS CLI

# **describe-commands**

次の例は、describe-commands を使用する方法を説明しています。

AWS CLI

コマンドを記述するには

次のdescribe-commandsコマンドは、指定されたインスタンスのコマンドを記述します。

aws opsworks describe-commands \

```
 --instance-id 8c2673b9-3fe5-420d-9cfa-78d875ee7687 \ 
 --region us-east-1
```
# 出力:

```
{ 
     "Commands": [ 
         { 
             "Status": "successful", 
             "CompletedAt": "2013-07-25T18:57:47+00:00", 
             "InstanceId": "8c2673b9-3fe5-420d-9cfa-78d875ee7687", 
             "DeploymentId": "6ed0df4c-9ef7-4812-8dac-d54a05be1029", 
             "AcknowledgedAt": "2013-07-25T18:57:41+00:00", 
             "LogUrl": "https://s3.amazonaws.com/<bucket-name>/logs/008c1a91-
ec59-4d51-971d-3adff54b00cc?AWSAccessKeyId=AKIAIOSFODNN7EXAMPLE 
  &Expires=1375394373&Signature=HkXil6UuNfxTCC37EPQAa462E1E%3D&response-cache-
control=private&response-content-encoding=gzip&response-content- type=text%2Fplain", 
              "Type": "undeploy", 
             "CommandId": "008c1a91-ec59-4d51-971d-3adff54b00cc", 
             "CreatedAt": "2013-07-25T18:57:34+00:00", 
             "ExitCode": 0 
         }, 
         { 
             "Status": "successful", 
             "CompletedAt": "2013-07-25T18:55:40+00:00", 
             "InstanceId": "8c2673b9-3fe5-420d-9cfa-78d875ee7687", 
             "DeploymentId": "19d3121e-d949-4ff2-9f9d-94eac087862a", 
             "AcknowledgedAt": "2013-07-25T18:55:32+00:00", 
            "LogUrl": "https://s3.amazonaws.com/<bucket-name>/
logs/899d3d64-0384-47b6-a586-33433aad117c?AWSAccessKeyId=AKIAIOSFODNN7EXAMPLE 
  &Expires=1375394373&Signature=xMsJvtLuUqWmsr8s%2FAjVru0BtRs%3D&response-cache-
control=private&response-content-encoding=gzip&response-conten t-type=text%2Fplain", 
              "Type": "deploy", 
             "CommandId": "899d3d64-0384-47b6-a586-33433aad117c", 
             "CreatedAt": "2013-07-25T18:55:29+00:00", 
             "ExitCode": 0 
         } 
    \mathbf{I}}
```
詳細については、「 ユーザーガイド」の AWS OpsWorks 「ライフサイクルイベントAWS OpsWorks 」を参照してください。

• API の詳細については、「 コマンドリファレンス[DescribeCommands」](https://awscli.amazonaws.com/v2/documentation/api/latest/reference/opsworks/describe-commands.html)の「」を参照してくだ さい。 AWS CLI

## **describe-deployments**

次の例は、describe-deployments を使用する方法を説明しています。

AWS CLI

デプロイを記述するには

次のdescribe-deploymentsコマンドは、指定されたスタックのデプロイを記述します。

```
aws opsworks --region us-east-1 describe-deployments --stack-id 38ee91e2-abdc-4208-
a107-0b7168b3cc7a
```
出力:

```
{ 
   "Deployments": [ 
       { 
            "StackId": "38ee91e2-abdc-4208-a107-0b7168b3cc7a", 
            "Status": "successful", 
            "CompletedAt": "2013-07-25T18:57:49+00:00", 
            "DeploymentId": "6ed0df4c-9ef7-4812-8dac-d54a05be1029", 
            "Command": { 
                "Args": {}, 
                "Name": "undeploy" 
           }, 
            "CreatedAt": "2013-07-25T18:57:34+00:00", 
            "Duration": 15, 
            "InstanceIds": [ 
                "8c2673b9-3fe5-420d-9cfa-78d875ee7687", 
                "9e588a25-35b2-4804-bd43-488f85ebe5b7" 
 ] 
       }, 
       { 
            "StackId": "38ee91e2-abdc-4208-a107-0b7168b3cc7a", 
            "Status": "successful", 
            "CompletedAt": "2013-07-25T18:56:41+00:00", 
            "IamUserArn": "arn:aws:iam::123456789012:user/someuser", 
            "DeploymentId": "19d3121e-d949-4ff2-9f9d-94eac087862a", 
            "Command": {
```

```
 "Args": {}, 
                 "Name": "deploy" 
            }, 
            "InstanceIds": [ 
                 "8c2673b9-3fe5-420d-9cfa-78d875ee7687", 
                 "9e588a25-35b2-4804-bd43-488f85ebe5b7" 
            ], 
            "Duration": 72, 
            "CreatedAt": "2013-07-25T18:55:29+00:00" 
       } 
   ]
}
```
詳細については、「 AWS OpsWorks ユーザーガイド」の「アプリケーションのデプロイ」を参 照してください。

• API の詳細については、「 コマンドリファレンス[DescribeDeployments](https://awscli.amazonaws.com/v2/documentation/api/latest/reference/opsworks/describe-deployments.html)」の「」を参照してく ださい。 AWS CLI

## **describe-elastic-ips**

次の例は、describe-elastic-ips を使用する方法を説明しています。

AWS CLI

Elastic IP インスタンスを記述するには

次のdescribe-elastic-ipsコマンドは、指定されたインスタンスの Elastic IP アドレスを記 述します。

```
aws opsworks --region us-east-1 describe-elastic-ips --instance-id b62f3e04-
e9eb-436c-a91f-d9e9a396b7b0
```
出力:

```
{ 
   "ElasticIps": [ 
        { 
             "Ip": "192.0.2.0", 
             "Domain": "standard", 
             "Region": "us-west-2"
```
}

 ] }

## 詳細情報

詳細については、「 AWS OpsWorks ユーザーガイド」の「インスタンス」を参照してくださ い。

• API の詳細については、「 コマンドリファレンス[DescribeElasticIps」](https://awscli.amazonaws.com/v2/documentation/api/latest/reference/opsworks/describe-elastic-ips.html)の「」を参照してくださ い。 AWS CLI

## **describe-elastic-load-balancers**

次の例は、describe-elastic-load-balancers を使用する方法を説明しています。

AWS CLI

スタックの Flastic Load Balancer を記述するには

次のdescribe-elastic-load-balancersコマンドは、指定されたスタックのロードバラン サーを記述します。

aws opsworks --region us-west-2 describe-elastic-load-balancers --stack-id 6f4660e5-37a6-4e42-bfa0-1358ebd9c182

出力 : この特定のスタックには 1 つのロードバランサーがあります。

```
{ 
   "ElasticLoadBalancers": [ 
        { 
            "SubnetIds": [ 
                 "subnet-60e4ea04", 
                 "subnet-66e1c110" 
            ], 
            "Ec2InstanceIds": [], 
            "ElasticLoadBalancerName": "my-balancer", 
            "Region": "us-west-2", 
            "LayerId": "344973cb-bf2b-4cd0-8d93-51cd819bab04", 
            "AvailabilityZones": [ 
                 "us-west-2a", 
                 "us-west-2b" 
            ],
```

```
 "VpcId": "vpc-b319f9d4", 
            "StackId": "6f4660e5-37a6-4e42-bfa0-1358ebd9c182", 
            "DnsName": "my-balancer-2094040179.us-west-2.elb.amazonaws.com" 
       } 
   ]
}
```
詳細については、「 AWS OpsWorks ユーザーガイド」の「アプリケーション」を参照してくだ さい。

• API の詳細については、「 コマンドリファレンス[DescribeElasticLoadBalancers」](https://awscli.amazonaws.com/v2/documentation/api/latest/reference/opsworks/describe-elastic-load-balancers.html)の「」を参 照してください。 AWS CLI

### **describe-instances**

次の例は、describe-instances を使用する方法を説明しています。

AWS CLI

インスタンスを記述するには

次のdescribe-instancesコマンドは、指定されたスタック内のインスタンスを記述します。

```
aws opsworks --region us-east-1 describe-instances --stack-id 8c428b08-a1a1-46ce-
a5f8-feddc43771b8
```
出力 : 次の出力例は、2 つのインスタンスを持つスタック用です。1 つ目は登録された EC2 イン スタンスで、2 つ目は によって作成されました AWS OpsWorks。

```
{ 
   "Instances": [ 
     { 
       "StackId": "71c7ca72-55ae-4b6a-8ee1-a8dcded3fa0f", 
       "PrivateDns": "ip-10-31-39-66.us-west-2.compute.internal", 
       "LayerIds": [ 
          "26cf1d32-6876-42fa-bbf1-9cadc0bff938" 
       ], 
       "EbsOptimized": false, 
       "ReportedOs": { 
          "Version": "14.04", 
          "Name": "ubuntu",
```

```
 "Family": "debian" 
       }, 
       "Status": "online", 
       "InstanceId": "4d6d1710-ded9-42a1-b08e-b043ad7af1e2", 
       "SshKeyName": "US-West-2", 
       "InfrastructureClass": "ec2", 
       "RootDeviceVolumeId": "vol-d08ec6c1", 
       "SubnetId": "subnet-b8de0ddd", 
       "InstanceType": "t1.micro", 
       "CreatedAt": "2015-02-24T20:52:49+00:00", 
       "AmiId": "ami-35501205", 
       "Hostname": "ip-192-0-2-0", 
       "Ec2InstanceId": "i-5cd23551", 
       "PublicDns": "ec2-192-0-2-0.us-west-2.compute.amazonaws.com", 
       "SecurityGroupIds": [ 
         "sg-c4d3f0a1" 
       ], 
       "Architecture": "x86_64", 
       "RootDeviceType": "ebs", 
       "InstallUpdatesOnBoot": true, 
       "Os": "Custom", 
       "VirtualizationType": "paravirtual", 
       "AvailabilityZone": "us-west-2a", 
       "PrivateIp": "10.31.39.66", 
       "PublicIp": "192.0.2.06", 
       "RegisteredBy": "arn:aws:iam::123456789102:user/AWS/OpsWorks/OpsWorks-
EC2Register-i-5cd23551" 
     }, 
    \mathcal{L} "StackId": "71c7ca72-55ae-4b6a-8ee1-a8dcded3fa0f", 
       "PrivateDns": "ip-10-31-39-158.us-west-2.compute.internal", 
       "SshHostRsaKeyFingerprint": "69:6b:7b:8b:72:f3:ed:23:01:00:05:bc:9f:a4:60:c1", 
       "LayerIds": [ 
         "26cf1d32-6876-42fa-bbf1-9cadc0bff938" 
       ], 
       "EbsOptimized": false, 
       "ReportedOs": {}, 
       "Status": "booting", 
       "InstanceId": "9b137a0d-2f5d-4cc0-9704-13da4b31fdcb", 
       "SshKeyName": "US-West-2", 
       "InfrastructureClass": "ec2", 
       "RootDeviceVolumeId": "vol-e09dd5f1", 
       "SubnetId": "subnet-b8de0ddd",
```

```
 "InstanceProfileArn": "arn:aws:iam::123456789102:instance-profile/aws-
opsworks-ec2-role", 
       "InstanceType": "c3.large", 
       "CreatedAt": "2015-02-24T21:29:33+00:00", 
       "AmiId": "ami-9fc29baf", 
       "SshHostDsaKeyFingerprint": "fc:87:95:c3:f5:e1:3b:9f:d2:06:6e:62:9a:35:27:e8", 
       "Ec2InstanceId": "i-8d2dca80", 
       "PublicDns": "ec2-192-0-2-1.us-west-2.compute.amazonaws.com", 
       "SecurityGroupIds": [ 
         "sg-b022add5", 
         "sg-b122add4" 
       ], 
       "Architecture": "x86_64", 
       "RootDeviceType": "ebs", 
       "InstallUpdatesOnBoot": true, 
       "Os": "Amazon Linux 2014.09", 
       "VirtualizationType": "paravirtual", 
       "AvailabilityZone": "us-west-2a", 
       "Hostname": "custom11", 
       "PrivateIp": "10.31.39.158", 
       "PublicIp": "192.0.2.0" 
     } 
  \mathbf{I}}
```
詳細については、「 AWS OpsWorks ユーザーガイド」の「インスタンス」を参照してくださ い。

• API の詳細については、「 コマンドリファレンス[DescribeInstances」](https://awscli.amazonaws.com/v2/documentation/api/latest/reference/opsworks/describe-instances.html)の「」を参照してくださ い。 AWS CLI

## **describe-layers**

次の例は、describe-layers を使用する方法を説明しています。

## AWS CLI

スタックのレイヤーを記述するには

次のdescribe-layersコマンドは、指定されたスタック内のレイヤーについて説明します。

```
aws opsworks --region us-east-1 describe-layers --stack-id 38ee91e2-abdc-4208-
a107-0b7168b3cc7a
```
# 出力:

```
{ 
   "Layers": [ 
        { 
             "StackId": "38ee91e2-abdc-4208-a107-0b7168b3cc7a", 
             "Type": "db-master", 
             "DefaultSecurityGroupNames": [ 
                  "AWS-OpsWorks-DB-Master-Server" 
             ], 
             "Name": "MySQL", 
             "Packages": [], 
             "DefaultRecipes": { 
                  "Undeploy": [], 
                  "Setup": [ 
                      "opsworks_initial_setup", 
                      "ssh_host_keys", 
                      "ssh_users", 
                      "mysql::client", 
                      "dependencies", 
                      "ebs", 
                      "opsworks_ganglia::client", 
                      "mysql::server", 
                      "dependencies", 
                      "deploy::mysql" 
                 ], 
                  "Configure": [ 
                      "opsworks_ganglia::configure-client", 
                      "ssh_users", 
                      "agent_version", 
                      "deploy::mysql" 
                 ], 
                  "Shutdown": [ 
                      "opsworks_shutdown::default", 
                      "mysql::stop" 
                 ], 
                  "Deploy": [ 
                      "deploy::default", 
                      "deploy::mysql" 
. . . . . . . . . . . . . . . . <u>]</u>
```

```
 }, 
           "CustomRecipes": { 
                "Undeploy": [], 
                "Setup": [], 
                "Configure": [], 
                "Shutdown": [], 
                "Deploy": [] 
           }, 
           "EnableAutoHealing": false, 
           "LayerId": "41a20847-d594-4325-8447-171821916b73", 
           "Attributes": { 
                "MysqlRootPasswordUbiquitous": "true", 
                "RubygemsVersion": null, 
                "RailsStack": null, 
                "HaproxyHealthCheckMethod": null, 
                "RubyVersion": null, 
                "BundlerVersion": null, 
                "HaproxyStatsPassword": null, 
                "PassengerVersion": null, 
                "MemcachedMemory": null, 
                "EnableHaproxyStats": null, 
                "ManageBundler": null, 
                "NodejsVersion": null, 
                "HaproxyHealthCheckUrl": null, 
                "MysqlRootPassword": "*****FILTERED*****", 
                "GangliaPassword": null, 
                "GangliaUser": null, 
                "HaproxyStatsUrl": null, 
                "GangliaUrl": null, 
                "HaproxyStatsUser": null 
           }, 
           "Shortname": "db-master", 
           "AutoAssignElasticIps": false, 
           "CustomSecurityGroupIds": [], 
           "CreatedAt": "2013-07-25T18:11:19+00:00", 
           "VolumeConfigurations": [ 
\overline{a} "MountPoint": "/vol/mysql", 
                    "Size": 10, 
                    "NumberOfDisks": 1 
 } 
 ] 
       }, 
       {
```

```
 "StackId": "38ee91e2-abdc-4208-a107-0b7168b3cc7a", 
            "Type": "custom", 
            "DefaultSecurityGroupNames": [ 
                "AWS-OpsWorks-Custom-Server" 
            ], 
            "Name": "TomCustom", 
            "Packages": [], 
            "DefaultRecipes": { 
                "Undeploy": [], 
                "Setup": [ 
                     "opsworks_initial_setup", 
                     "ssh_host_keys", 
                     "ssh_users", 
                     "mysql::client", 
                     "dependencies", 
                     "ebs", 
                     "opsworks_ganglia::client" 
                ], 
                "Configure": [ 
                     "opsworks_ganglia::configure-client", 
                     "ssh_users", 
                     "agent_version" 
                ], 
                "Shutdown": [ 
                     "opsworks_shutdown::default" 
                ], 
                "Deploy": [ 
                     "deploy::default" 
 ] 
            }, 
            "CustomRecipes": { 
                "Undeploy": [], 
                "Setup": [ 
                     "tomcat::setup" 
                ], 
                "Configure": [ 
                     "tomcat::configure" 
                ], 
                "Shutdown": [], 
                "Deploy": [ 
                     "tomcat::deploy" 
 ] 
           }, 
            "EnableAutoHealing": true,
```

```
 "LayerId": "e6cbcd29-d223-40fc-8243-2eb213377440", 
            "Attributes": { 
                "MysqlRootPasswordUbiquitous": null, 
                "RubygemsVersion": null, 
                "RailsStack": null, 
                "HaproxyHealthCheckMethod": null, 
                "RubyVersion": null, 
                "BundlerVersion": null, 
                "HaproxyStatsPassword": null, 
                "PassengerVersion": null, 
                "MemcachedMemory": null, 
                "EnableHaproxyStats": null, 
                "ManageBundler": null, 
                "NodejsVersion": null, 
                "HaproxyHealthCheckUrl": null, 
                "MysqlRootPassword": null, 
                "GangliaPassword": null, 
                "GangliaUser": null, 
                "HaproxyStatsUrl": null, 
                "GangliaUrl": null, 
                "HaproxyStatsUser": null 
            }, 
            "Shortname": "tomcustom", 
            "AutoAssignElasticIps": false, 
            "CustomSecurityGroupIds": [], 
            "CreatedAt": "2013-07-25T18:12:53+00:00", 
            "VolumeConfigurations": [] 
       } 
   ]
}
```
詳細については、「 AWS OpsWorks ユーザーガイド」の「レイヤー」を参照してください。

• API の詳細については、「 コマンドリファレンス[DescribeLayers](https://awscli.amazonaws.com/v2/documentation/api/latest/reference/opsworks/describe-layers.html)」の「」を参照してくださ い。 AWS CLI

## **describe-load-based-auto-scaling**

次の例は、describe-load-based-auto-scaling を使用する方法を説明しています。

#### AWS CLI

レイヤーの負荷ベースのスケーリング設定を記述するには

次の例では、指定されたレイヤーの負荷ベースのスケーリング設定について説明します。レイ ヤーは、レイヤー ID によって識別されます。レイヤー ID は、レイヤーの詳細ページまたは を実 行して確認できますdescribe-layers。

```
aws opsworks describe-load-based-auto-scaling --region us-east-1 --layer-ids 
  6bec29c9-c866-41a0-aba5-fa3e374ce2a1
```
出力 : サンプルレイヤーには 1 つのロードベースのインスタンスがあります。

```
{ 
   "LoadBasedAutoScalingConfigurations": [ 
    \{ "DownScaling": { 
          "IgnoreMetricsTime": 10, 
          "ThresholdsWaitTime": 10, 
          "InstanceCount": 1, 
          "CpuThreshold": 30.0 
        }, 
        "Enable": true, 
        "UpScaling": { 
          "IgnoreMetricsTime": 5, 
          "ThresholdsWaitTime": 5, 
          "InstanceCount": 1, 
          "CpuThreshold": 80.0 
        }, 
        "LayerId": "6bec29c9-c866-41a0-aba5-fa3e374ce2a1" 
     } 
  \mathbf 1}
```
詳細情報

詳細については、「 AWS OpsWorks ユーザーガイド」の「自動ロードベースのスケーリングの 仕組み」を参照してください。

• API の詳細については、「 コマンドリファレンス[DescribeLoadBasedAutoScaling」](https://awscli.amazonaws.com/v2/documentation/api/latest/reference/opsworks/describe-load-based-auto-scaling.html)の「」を参 照してください。 AWS CLI

### **describe-my-user-profile**

次の例は、describe-my-user-profile を使用する方法を説明しています。

AWS CLI

ユーザーのプロファイルを取得するには

次の例は、 コマンドを実行している AWS Identity and Access Management (IAM) ユーザーのプ ロファイルを取得する方法を示しています。

```
aws opsworks --region us-east-1 describe-my-user-profile
```
出力 : 簡潔にするために、ユーザーの SSH パブリックキーのほとんどは省略記号 (...) に置き換え られます。

```
{ 
   "UserProfile": { 
     "IamUserArn": "arn:aws:iam::123456789012:user/myusername", 
     "SshPublicKey": "ssh-rsa AAAAB3NzaC1yc2EAAAABJQ...3LQ4aX9jpxQw== rsa-
key-20141104", 
     "Name": "myusername", 
     "SshUsername": "myusername" 
   }
}
```
詳細情報

詳細については、「 AWS OpsWorks ユーザーガイド」の「 AWS OpsWorks へのユーザーのイ ンポート」を参照してください。

• API の詳細については、「 コマンドリファレンス[DescribeMyUserProfile」](https://awscli.amazonaws.com/v2/documentation/api/latest/reference/opsworks/describe-my-user-profile.html)の「」を参照してく ださい。 AWS CLI

### **describe-permissions**

次の例は、describe-permissions を使用する方法を説明しています。

AWS CLI

ユーザーのスタックごとの AWS OpsWorks アクセス許可レベルを取得するには

次の例は、指定されたスタックで AWS Identity and Access Management (IAM) ユーザーのアク セス許可レベルを取得する方法を示しています。

```
aws opsworks --region us-east-1 describe-permissions --iam-user-arn 
  arn:aws:iam::123456789012:user/cli-user-test --stack-id d72553d4-8727-448c-9b00-
f024f0ba1b06
```
出力:

```
{ 
   "Permissions": [ 
    \{ "StackId": "d72553d4-8727-448c-9b00-f024f0ba1b06", 
        "IamUserArn": "arn:aws:iam::123456789012:user/cli-user-test", 
        "Level": "manage", 
        "AllowSudo": true, 
        "AllowSsh": true 
     } 
  \mathbf{I}}
```
#### 詳細情報

詳細については、「 AWS OpsWorks ユーザーガイド」の「スタックごとのアクセス許可レベル の付与」を参照してください。

• API の詳細については、「 コマンドリファレンス[DescribePermissions」](https://awscli.amazonaws.com/v2/documentation/api/latest/reference/opsworks/describe-permissions.html)の「」を参照してく ださい。 AWS CLI

#### **describe-raid-arrays**

次の例は、describe-raid-arrays を使用する方法を説明しています。

AWS CLI

RAID アレイを記述するには

次の例では、指定されたスタックのインスタンスにアタッチされた RAID アレイについて説明し ます。

```
aws opsworks --region us-east-1 describe-raid-arrays --stack-id 
  d72553d4-8727-448c-9b00-f024f0ba1b06
```
出力 : 1 つの RAID アレイを持つスタックの出力は次のとおりです。

```
{ 
   "RaidArrays": [ 
    \{ "StackId": "d72553d4-8727-448c-9b00-f024f0ba1b06", 
       "AvailabilityZone": "us-west-2a", 
       "Name": "Created for php-app1", 
       "NumberOfDisks": 2, 
       "InstanceId": "9f14adbc-ced5-43b6-bf01-e7d0db6cf2f7", 
      "RaidLevel": 0,
       "VolumeType": "standard", 
       "RaidArrayId": "f2d4e470-5972-4676-b1b8-bae41ec3e51c", 
       "Device": "/dev/md0", 
       "MountPoint": "/mnt/workspace", 
       "CreatedAt": "2015-02-26T23:53:09+00:00", 
       "Size": 100 
     } 
   ]
}
```
詳細については、「 AWS OpsWorks ユーザーガイド」の「EBS ボリューム」を参照してくださ い。

• API の詳細については、「 コマンドリファレンス[DescribeRaidArrays」](https://awscli.amazonaws.com/v2/documentation/api/latest/reference/opsworks/describe-raid-arrays.html)の「」を参照してくだ さい。 AWS CLI

## **describe-rds-db-instances**

次の例は、describe-rds-db-instances を使用する方法を説明しています。

AWS CLI

スタックの登録済み Amazon RDS インスタンスを記述するには

次の例では、指定されたスタックに登録されている Amazon RDS インスタンスについて説明し ます。

aws opsworks --region us-east-1 describe-rds-db-instances --stack-id d72553d4-8727-448c-9b00-f024f0ba1b06

出力 : 1 つの登録済み RDS インスタンスを持つスタックの出力は次のとおりです。

```
{ 
   "RdsDbInstances": [ 
    \left\{ \right. "Engine": "mysql", 
        "StackId": "d72553d4-8727-448c-9b00-f024f0ba1b06", 
        "MissingOnRds": false, 
        "Region": "us-west-2", 
        "RdsDbInstanceArn": "arn:aws:rds:us-west-2:123456789012:db:clitestdb", 
        "DbPassword": "*****FILTERED*****", 
        "Address": "clitestdb.cdlqlk5uwd0k.us-west-2.rds.amazonaws.com", 
        "DbUser": "cliuser", 
        "DbInstanceIdentifier": "clitestdb" 
     } 
  \mathbf{I}}
```
詳細については、「 ユーザーガイド」の「リソース管理AWS OpsWorks 」を参照してくださ い。

• API の詳細については、「 コマンドリファレンス[DescribeRdsDbInstances](https://awscli.amazonaws.com/v2/documentation/api/latest/reference/opsworks/describe-rds-db-instances.html)」の「」を参照して ください。 AWS CLI

### **describe-stack-provisioning-parameters**

次の例は、describe-stack-provisioning-parameters を使用する方法を説明しています。

AWS CLI

スタックのプロビジョニングパラメータを返すには

次のdescribe-stack-provisioning-parameters例では、指定されたスタックのプロビ ジョニングパラメータを返します。プロビジョニングパラメータには、 がスタック内のインスタ ンスでエージェントを管理するために OpsWorks 使用するエージェントのインストール場所やパ ブリックキーなどの設定が含まれます。

aws opsworks describe-stack-provisioning-parameters \ --stack-id 62744d97-6faf-4ecb-969b-a086fEXAMPLE

出力:

{

```
 "AgentInstallerUrl": "https://opsworks-instance-agent-us-
west-2.s3.amazonaws.com/ID_number/opsworks-agent-installer.tgz", 
     "Parameters": { 
         "agent_installer_base_url": "https://opsworks-instance-agent-us-
west-2.s3.amazonaws.com", 
        "agent installer tgz": "opsworks-agent-installer.tgz",
         "assets_download_bucket": "opsworks-instance-assets-us-
west-2.s3.amazonaws.com", 
         "charlie_public_key": "-----BEGIN PUBLIC KEY-----PUBLIC_KEY_EXAMPLE\n-----
END PUBLIC KEY-----", 
         "instance_service_endpoint": "opsworks-instance-service.us-
west-2.amazonaws.com", 
        "instance service port": "443",
         "instance_service_region": "us-west-2", 
         "instance_service_ssl_verify_peer": "true", 
         "instance_service_use_ssl": "true", 
         "ops_works_endpoint": "opsworks.us-west-2.amazonaws.com", 
         "ops_works_port": "443", 
         "ops_works_region": "us-west-2", 
         "ops_works_ssl_verify_peer": "true", 
         "ops_works_use_ssl": "true", 
         "verbose": "false", 
         "wait_between_runs": "30" 
     }
}
```
詳細については、「 AWS OpsWorks ユーザーガイ[ド」の「スタックコマンドの実行](https://docs.aws.amazon.com/opsworks/latest/userguide/workingstacks-commands.html)」を参照し てください。

• API の詳細については、「 コマンドリファレンス[DescribeStackProvisioningParameters」](https://awscli.amazonaws.com/v2/documentation/api/latest/reference/opsworks/describe-stack-provisioning-parameters.html)の 「」を参照してください。 AWS CLI

## **describe-stack-summary**

次の例は、describe-stack-summary を使用する方法を説明しています。

AWS CLI

スタックの設定を記述するには

次のdescribe-stack-summaryコマンドは、指定されたスタックの設定の概要を返します。

```
aws opsworks --region us-east-1 describe-stack-summary --stack-id 8c428b08-
a1a1-46ce-a5f8-feddc43771b8
```
出力:

```
{ 
   "StackSummary": { 
     "StackId": "8c428b08-a1a1-46ce-a5f8-feddc43771b8", 
     "InstancesCount": { 
       "Booting": 1 
     }, 
     "Name": "CLITest", 
     "AppsCount": 1, 
     "LayersCount": 1, 
     "Arn": "arn:aws:opsworks:us-west-2:123456789012:stack/8c428b08-a1a1-46ce-a5f8-
feddc43771b8/" 
   }
}
```
### 詳細情報

詳細については、「 AWS OpsWorks ユーザーガイド」の「 スタック」を参照してください。

• API の詳細については、「 コマンドリファレンス[DescribeStackSummary」](https://awscli.amazonaws.com/v2/documentation/api/latest/reference/opsworks/describe-stack-summary.html)の「」を参照して ください。 AWS CLI

## **describe-stacks**

次の例は、describe-stacks を使用する方法を説明しています。

AWS CLI

スタックを記述するには

次のdescribe-stacksコマンドは、アカウントのスタックを記述します。

aws opsworks --region us-east-1 describe-stacks

出力:

{

"Stacks": [

```
\left\{ \right. "ServiceRoleArn": "arn:aws:iam::444455556666:role/aws-opsworks-service-role", 
       "StackId": "aeb7523e-7c8b-49d4-b866-03aae9d4fbcb", 
       "DefaultRootDeviceType": "instance-store", 
       "Name": "TomStack-sd", 
       "ConfigurationManager": { 
         "Version": "11.4", 
         "Name": "Chef" 
       }, 
       "UseCustomCookbooks": true, 
      "CustomJson": "{\n \"tomcat\": {\n \"base_version\": 7,\n \"java_opts
\": \"-Djava.awt.headless=true -Xmx256m\"\n },\n \"datasources\": {\n \"ROOT\": 
\Upsilon'jdbc/mydb\Upsilon'\n }\n}",
       "Region": "us-east-1", 
       "DefaultInstanceProfileArn": "arn:aws:iam::444455556666:instance-profile/aws-
opsworks-ec2-role", 
       "CustomCookbooksSource": { 
         "Url": "git://github.com/example-repo/tomcustom.git", 
         "Type": "git" 
       }, 
       "DefaultAvailabilityZone": "us-east-1a", 
       "HostnameTheme": "Layer_Dependent", 
       "Attributes": { 
         "Color": "rgb(45, 114, 184)" 
       }, 
       "DefaultOs": "Amazon Linux", 
       "CreatedAt": "2013-08-01T22:53:42+00:00" 
     }, 
     { 
       "ServiceRoleArn": "arn:aws:iam::444455556666:role/aws-opsworks-service-role", 
       "StackId": "40738975-da59-4c5b-9789-3e422f2cf099", 
       "DefaultRootDeviceType": "instance-store", 
       "Name": "MyStack", 
       "ConfigurationManager": { 
         "Version": "11.4", 
         "Name": "Chef" 
       }, 
       "UseCustomCookbooks": false, 
       "Region": "us-east-1", 
       "DefaultInstanceProfileArn": "arn:aws:iam::444455556666:instance-profile/aws-
opsworks-ec2-role", 
       "CustomCookbooksSource": {}, 
       "DefaultAvailabilityZone": "us-east-1a", 
       "HostnameTheme": "Layer_Dependent",
```

```
 "Attributes": { 
          "Color": "rgb(45, 114, 184)" 
        }, 
        "DefaultOs": "Amazon Linux", 
        "CreatedAt": "2013-10-25T19:24:30+00:00" 
     } 
   ]
}
```
詳細については、「 AWS OpsWorks ユーザーガイド」の「 スタック」を参照してください。

• API の詳細については、「 コマンドリファレンス[DescribeStacks](https://awscli.amazonaws.com/v2/documentation/api/latest/reference/opsworks/describe-stacks.html)」の「」を参照してくださ い。 AWS CLI

### **describe-timebased-auto-scaling**

次の例は、describe-timebased-auto-scaling を使用する方法を説明しています。

AWS CLI

インスタンスの時間ベースのスケーリング設定を記述するには

次の例では、指定されたインスタンスの時間ベースのスケーリング設定について説明します。イ ンスタンスは、インスタンス ID によって識別されます。インスタンス ID は、インスタンスの詳 細ページまたは を実行して確認できますdescribe-instances。

```
aws opsworks describe-time-based-auto-scaling --region us-east-1 --instance-ids 
  701f2ffe-5d8e-4187-b140-77b75f55de8d
```
出力 : この例では、単一の時間ベースのインスタンスがあります。

```
{ 
   "TimeBasedAutoScalingConfigurations": [ 
    { 
        "InstanceId": "701f2ffe-5d8e-4187-b140-77b75f55de8d", 
        "AutoScalingSchedule": { 
          "Monday": { 
            "11": "on", 
            "10": "on", 
            "13": "on",
```

```
 "12": "on" 
            }, 
            "Tuesday": { 
               "11": "on", 
              "10": "on", 
              "13": "on", 
              "12": "on" 
           } 
         } 
      } 
   ]
}
```
詳細については、「 AWS OpsWorks ユーザーガイド」の「自動時間ベースのスケーリングの仕 組み」を参照してください。

• API の詳細については、「 コマンドリファレンス[DescribeTimebasedAutoScaling」](https://awscli.amazonaws.com/v2/documentation/api/latest/reference/opsworks/describe-timebased-auto-scaling.html)の「」を参 照してください。 AWS CLI

## **describe-user-profiles**

次の例は、describe-user-profiles を使用する方法を説明しています。

AWS CLI

ユーザープロファイルを記述するには

次のdescribe-user-profilesコマンドは、アカウントのユーザープロファイルを記述しま す。

aws opsworks --region us-east-1 describe-user-profiles

出力:

```
{ 
   "UserProfiles": [ 
     { 
       "IamUserArn": "arn:aws:iam::123456789012:user/someuser", 
       "SshPublicKey": "ssh-rsa AAAAB3NzaC1yc2EAAAABJQAAAQEAkOuP7i80q3Cko...", 
       "AllowSelfManagement": true,
```

```
 "Name": "someuser", 
       "SshUsername": "someuser" 
     }, 
     { 
       "IamUserArn": "arn:aws:iam::123456789012:user/cli-user-test", 
       "AllowSelfManagement": true, 
       "Name": "cli-user-test", 
       "SshUsername": "myusername" 
     } 
   ]
}
```
詳細については、「 ユーザーガイド」の AWS OpsWorks 「ユーザーの管理AWS OpsWorks 」 を参照してください。

• API の詳細については、「 コマンドリファレンス[DescribeUserProfiles」](https://awscli.amazonaws.com/v2/documentation/api/latest/reference/opsworks/describe-user-profiles.html)の「」を参照してく ださい。 AWS CLI

### **describe-volumes**

次の例は、describe-volumes を使用する方法を説明しています。

AWS CLI

スタックのボリュームを記述するには

次の例では、スタックの EBS ボリュームについて説明します。

```
aws opsworks --region us-east-1 describe-volumes --stack-id 8c428b08-a1a1-46ce-a5f8-
feddc43771b8
```
出力:

```
{ 
   "Volumes": [ 
     { 
       "Status": "in-use", 
       "AvailabilityZone": "us-west-2a", 
       "Name": "CLITest", 
       "InstanceId": "dfe18b02-5327-493d-91a4-c5c0c448927f", 
       "VolumeType": "standard",
```

```
 "VolumeId": "56b66fbd-e1a1-4aff-9227-70f77118d4c5", 
 "Device": "/dev/sdi", 
 "Ec2VolumeId": "vol-295c1638", 
 "MountPoint": "/mnt/myvolume", 
 "Size": 1
```

```
 } 
 ]
```
}

詳細については、「 ユーザーガイド」の「リソース管理AWS OpsWorks 」を参照してくださ い。

• API の詳細については、「 コマンドリファレンス[DescribeVolumes」](https://awscli.amazonaws.com/v2/documentation/api/latest/reference/opsworks/describe-volumes.html)の「」を参照してくださ い。 AWS CLI

# **detach-elastic-load-balancer**

次の例は、detach-elastic-load-balancer を使用する方法を説明しています。

AWS CLI

ロードバランサーをレイヤーからデタッチするには

次の例では、名前で識別されるロードバランサーをレイヤーからデタッチします。

```
aws opsworks --region us-east-1 detach-elastic-load-balancer --elastic-load-
balancer-name Java-LB --layer-id 888c5645-09a5-4d0e-95a8-812ef1db76a4
```
出力: なし。

詳細情報

詳細については、「 AWS OpsWorks ユーザーガイド」のElastic Load Balancing」を参照してく ださい。

• API の詳細については、「 コマンドリファレンス[DetachElasticLoadBalancer](https://awscli.amazonaws.com/v2/documentation/api/latest/reference/opsworks/detach-elastic-load-balancer.html)」の「」を参照し てください。 AWS CLI

## **disassociate-elastic-ip**

次の例は、disassociate-elastic-ip を使用する方法を説明しています。

### AWS CLI

インスタンスから Elastic IP アドレスの関連付けを解除するには

次の例では、指定されたインスタンスから Elastic IP アドレスの関連付けを解除します。

aws opsworks --region us-east-1 disassociate-elastic-ip --elastic-ip 54.148.130.96

### 出力: なし。

#### 詳細情報

詳細については、「 ユーザーガイド」の「リソース管理AWS OpsWorks 」を参照してくださ い。

• API の詳細については、「 コマンドリファレンス[DisassociateElasticIp](https://awscli.amazonaws.com/v2/documentation/api/latest/reference/opsworks/disassociate-elastic-ip.html)」の「」を参照してく ださい。 AWS CLI

#### **get-hostname-suggestion**

次の例は、get-hostname-suggestion を使用する方法を説明しています。

AWS CLI

レイヤーの次のホスト名を取得するには

次の例では、指定したレイヤーに対して次に生成されるホスト名を取得します。この例で使用さ れるレイヤーは、1 つのインスタンスを持つ Java Application Server レイヤーです。スタックの ホスト名テーマはデフォルトの Layer\_Dependent です。

aws opsworks --region us-east-1 get-hostname-suggestion --layer-id 888c5645-09a5-4d0e-95a8-812ef1db76a4

出力:

```
{ 
   "Hostname": "java-app2", 
   "LayerId": "888c5645-09a5-4d0e-95a8-812ef1db76a4"
}
```
詳細情報

詳細については、「 ユーザーガイド」の「新しいスタックを作成するAWS OpsWorks 」を参照 してください。

• API の詳細については、「 コマンドリファレンス[GetHostnameSuggestion」](https://awscli.amazonaws.com/v2/documentation/api/latest/reference/opsworks/get-hostname-suggestion.html)の「」を参照して ください。 AWS CLI

### **reboot-instance**

次の例は、reboot-instance を使用する方法を説明しています。

AWS CLI

インスタンスを再起動するには

次の例では、インスタンスを再起動します。

aws opsworks --region us-east-1 reboot-instance --instance-id dfe18b02-5327-493d-91a4-c5c0c448927f

出力: なし。

#### 詳細情報

詳細については、「 AWS OpsWorks ユーザーガイド」の「インスタンスの再起動」を参照して ください。

• API の詳細については、「 コマンドリファレンス[RebootInstance」](https://awscli.amazonaws.com/v2/documentation/api/latest/reference/opsworks/reboot-instance.html)の「」を参照してくださ い。 AWS CLI

### **register-elastic-ip**

次の例は、register-elastic-ip を使用する方法を説明しています。

AWS CLI

Elastic IP アドレスをスタックに登録するには

次の例では、IP アドレスによって識別される Elastic IP アドレスを指定されたスタックに登録し ます。

注: Elastic IP アドレスは、スタックと同じリージョンに存在する必要があります。

```
aws opsworks register-elastic-ip --region us-east-1 --stack-id 
  d72553d4-8727-448c-9b00-f024f0ba1b06 --elastic-ip 54.148.130.96
```
# 出力

```
{ 
   "ElasticIp": "54.148.130.96"
}
```
### 詳細情報

詳細については、「 OpsWorks ユーザーガイド」の「スタックへの Elastic IP アドレスの登録」 を参照してください。

• API の詳細については、「 コマンドリファレンス[RegisterElasticIp」](https://awscli.amazonaws.com/v2/documentation/api/latest/reference/opsworks/register-elastic-ip.html)の「」を参照してくださ い。 AWS CLI

#### **register-rds-db-instance**

次の例は、register-rds-db-instance を使用する方法を説明しています。

AWS CLI

Amazon RDS インスタンスをスタックに登録するには

次の例では、Amazon リソースネーム (ARN) で識別される Amazon RDS DB インスタンスを指 定されたスタックに登録します。また、インスタンスのマスターユーザー名とパスワードも指定 します。 AWS OpsWorks はこれらの値のいずれも検証しないことに注意してください。どちら かが正しくない場合、アプリケーションはデータベースに接続できません。

aws opsworks register-rds-db-instance --region us-east-1 --stack-id d72553d4-8727-448c-9b00-f024f0ba1b06 --rds-db-instance-arn arn:aws:rds:uswest-2:123456789012:db:clitestdb --db-user cliuser --db-password some23!pwd

# 出力: なし。

#### 詳細情報

詳細については、「 AWS OpsWorks ユーザーガイド」の「スタックへの Amazon RDS インスタ ンスの登録」を参照してください。

• API の詳細については、「 コマンドリファレンス[RegisterRdsDbInstance」](https://awscli.amazonaws.com/v2/documentation/api/latest/reference/opsworks/register-rds-db-instance.html)の「」を参照して ください。 AWS CLI

#### **register-volume**

次の例は、register-volume を使用する方法を説明しています。

#### AWS CLI

Amazon EBS ボリュームをスタックに登録するには

次の例では、ボリューム ID で識別される Amazon EBS ボリュームを指定されたスタックに登録 します。

```
aws opsworks register-volume --region us-east-1 --stack-id d72553d4-8727-448c-9b00-
f024f0ba1b06 --ec-2-volume-id vol-295c1638
```
出力:

```
{ 
   "VolumeId": "ee08039c-7cb7-469f-be10-40fb7f0c05e8"
}
```
### 詳細情報

詳細については、「 AWS OpsWorks ユーザーガイド」の「Amazon EBS ボリュームを スタック に登録する」を参照してください。

• API の詳細については、「 コマンドリファレンス[RegisterVolume](https://awscli.amazonaws.com/v2/documentation/api/latest/reference/opsworks/register-volume.html)」の「」を参照してくださ い。 AWS CLI

#### **register**

次の例は、register を使用する方法を説明しています。

AWS CLI

スタックにインスタンスを登録するには

次の例は、 AWS Opsworks の外部で作成されたスタックにインスタンスを登録するさまざまな 方法を示しています。登録するインスタンスregisterから、または別のワークステーションか

ら実行できます。詳細については、「 AWS OpsWorks ユーザーガイド」のAmazon EC2 とオン プレミスインスタンスの登録」を参照してください。

注: 簡潔にするために、例では region引数を省略しています。

Amazon EC2 インスタンスを登録するには

EC2 インスタンスを登録することを示すには、 --infrastructure-class引数を に設定しま すec2。

次の例では、EC2 インスタンスを別のワークステーションから指定されたスタックに登録しま す。インスタンスはEC2 ID である によって識別されますi-12345678。この例では、ワークス テーションのデフォルトの SSH ユーザー名を使用し、デフォルトのプライベート SSH キーな ど、パスワードを必要としない認証手法を使用してインスタンスにログインしようとします。こ れが失敗した場合、 はパスワードをregisterクエリします。

aws opsworks register --infrastructure-class=ec2 --stack-id 935450cc-61e0-4b03 a3e0-160ac817d2bb i-12345678

次の例では、EC2 インスタンスを別のワークステーションから指定されたスタックに登録し ます。引数--ssh-usernameと --ssh-private-key引数を使用して、コマンドがインスタ ンスへのログインに使用する SSH ユーザー名とプライベートキーファイルを明示的に指定し ます。 ec2-userは Amazon Linux インスタンスの標準ユーザー名です。Ubuntu インスタン スubuntuには を使用します。

aws opsworks register --infrastructure-class=ec2 --stack-id 935450cc-61e0-4b03 a3e0-160ac817d2bb --ssh-username ec2-user --ssh-private-key ssh\_private\_key i-12345678

次の例では、 register コマンドを実行している EC2 インスタンスを登録します。SSH を 使用してインスタンスにログインし、インスタンス ID またはホスト名の代わりに --local引 数registerを使用して を実行します。

aws opsworks register --infrastructure-class ec2 --stack-id 935450cc-61e0-4b03 a3e0-160ac817d2bb --local

オンプレミスインスタンスを登録するには

オンプレミスインスタンスを登録することを示すには、 --infrastructure-class引数を に 設定しますon-premises。

次の例では、既存のオンプレミスインスタンスを別のワークステーションから指定されたスタッ クに登録します。インスタンスは IP アドレス によって識別されます192.0.2.3。この例では、 ワークステーションのデフォルトの SSH ユーザー名を使用し、デフォルトのプライベート SSH キーなど、パスワードを必要としない認証手法を使用してインスタンスにログインしようとしま す。これが失敗した場合、 はパスワードをregisterクエリします。

aws opsworks register --infrastructure-class on-premises --stack-id 935450cc-61e0-4b03-a3e0-160ac817d2bb 192.0.2.3

次の例では、別のワークステーションから指定されたスタックにオンプレミスインスタンスを 登録します。インスタンスはホスト名 によって識別されますhost1。--override-... 引数は AWS OpsWorks、 をホスト名webserver1として表示し、 192.0.2.3 をインスタンスのパブ リック IP アドレスとプライベート IP アドレス10.0.0.2としてそれぞれ表示します。

```
aws opsworks register --infrastructure-class on-premises --stack-id 
  935450cc-61e0-4b03-a3e0-160ac817d2bb --override-hostname webserver1 --override-
public-ip 192.0.2.3 --override-private-ip 10.0.0.2 host1
```
次の例では、別のワークステーションから指定されたスタックにオンプレミスインスタンスを登 録します。インスタンスは IP アドレスによって識別されます。 は、指定された SSH ユーザー名 とプライベートキーファイルを使用してインスタンスregisterにログインします。

aws opsworks register --infrastructure-class on-premises --stack-id 935450cc-61e0-4b03-a3e0-160ac817d2bb --ssh-username admin --ssh-private-key ssh\_private\_key 192.0.2.3

次の例では、既存のオンプレミスインスタンスを別のワークステーションから指定されたスタッ クに登録します。コマンドは、SSH パスワードとインスタンスの IP アドレスを指定するカスタ ム SSH コマンド文字列を使用してインスタンスにログインします。

aws opsworks register --infrastructure-class on-premises --stack-id 935450cc-61e0-4b03-a3e0-160ac817d2bb --override-ssh "sshpass -p 'mypassword' ssh your-user@192.0.2.3"

次の例では、 register コマンドを実行しているオンプレミスインスタンスを登録します。SSH を使用してインスタンスにログインし、インスタンス ID またはホスト名の代わりに --local引 数registerを使用して を実行します。

aws opsworks register --infrastructure-class on-premises --stack-id 935450cc-61e0-4b03-a3e0-160ac817d2bb --local

### 出力 : EC2 インスタンスを登録するための一般的な出力は次のとおりです。

Warning: Permanently added '52.11.41.206' (ECDSA) to the list of known hosts. % Total % Received % Xferd Average Speed Time Time Time Current Dload Upload Total Spent Left Speed 100 6403k 100 6403k 0 0 2121k 0 0:00:03 0:00:03 --:--:-- 2121k [Tue, 24 Feb 2015 20:48:37 +0000] opsworks-init: Initializing AWS OpsWorks environment [Tue, 24 Feb 2015 20:48:37 +0000] opsworks-init: Running on Ubuntu [Tue, 24 Feb 2015 20:48:37 +0000] opsworks-init: Checking if OS is supported [Tue, 24 Feb 2015 20:48:37 +0000] opsworks-init: Running on supported OS [Tue, 24 Feb 2015 20:48:37 +0000] opsworks-init: Setup motd [Tue, 24 Feb 2015 20:48:37 +0000] opsworks-init: Executing: ln -sf --backup /etc/ motd.opsworks-static /etc/motd [Tue, 24 Feb 2015 20:48:37 +0000] opsworks-init: Enabling multiverse repositories [Tue, 24 Feb 2015 20:48:37 +0000] opsworks-init: Customizing APT environment [Tue, 24 Feb 2015 20:48:37 +0000] opsworks-init: Installing system packages [Tue, 24 Feb 2015 20:48:37 +0000] opsworks-init: Executing: dpkg --configure -a [Tue, 24 Feb 2015 20:48:37 +0000] opsworks-init: Executing with retry: apt-get update [Tue, 24 Feb 2015 20:49:13 +0000] opsworks-init: Executing: apt-get install -y ruby ruby-dev libicu-dev libssl-dev libxslt-dev libxml2-dev libyaml-dev monit [Tue, 24 Feb 2015 20:50:13 +0000] opsworks-init: Using assets bucket from environment: 'opsworks-instance-assets-us-east-1.s3.amazonaws.com'. [Tue, 24 Feb 2015 20:50:13 +0000] opsworks-init: Installing Ruby for the agent [Tue, 24 Feb 2015 20:50:13 +0000] opsworks-init: Executing: /tmp/opsworksagent-installer.YgGq8wF3UUre6yDy/opsworks-agent-installer/opsworks-agent/bin/ installer\_wrapper.sh -r -R opsworks-instance-assets-us-east-1.s3.amazonaws.com [Tue, 24 Feb 2015 20:50:44 +0000] opsworks-init: Starting the installer Instance successfully registered. Instance ID: 4d6d1710-ded9-42a1-b08e-b043ad7af1e2 Connection to 52.11.41.206 closed.

#### 詳細情報

詳細については、「 AWS OpsWorks ユーザーガイド」の「 AWS OpsWorks スタックへのイン スタンスの登録」を参照してください。

• API の詳細については、AWS CLI 「 コマンドリファレンス」の[「登録」](https://awscli.amazonaws.com/v2/documentation/api/latest/reference/opsworks/register.html)を参照してくださ い。

### **set-load-based-auto-scaling**

次の例は、set-load-based-auto-scaling を使用する方法を説明しています。

AWS CLI

レイヤーの負荷ベースのスケーリング設定を設定するには

次の例では、指定したレイヤーの負荷ベースのスケーリングを有効にし、そのレイヤーの設定を 設定します。ロードベースのインスタンスcreate-instanceをレイヤーに追加するには、 を使 用する必要があります。

```
aws opsworks --region us-east-1 set-load-based-auto-scaling --layer-id 
  523569ae-2faf-47ac-b39e-f4c4b381f36d --enable --up-scaling file://upscale.json --
down-scaling file://downscale.json
```
この例では、アップスケーリングのしきい値設定をupscale.json、以下を含む という名前の作 業ディレクトリの別のファイルに配置します。

```
\mathcal{L} "InstanceCount": 2, 
   "ThresholdsWaitTime": 3, 
   "IgnoreMetricsTime": 3, 
   "CpuThreshold": 85, 
   "MemoryThreshold": 85, 
   "LoadThreshold": 85
}
```
この例では、ダウンスケーリングしきい値設定をdownscale.json、以下を含む という名前の 作業ディレクトリの別のファイルに配置します。

```
{
"InstanceCount": 2,
"ThresholdsWaitTime": 3,
"IgnoreMetricsTime": 3,
"CpuThreshold": 35,
"MemoryThreshold": 30,
"LoadThreshold": 30
}
```
出力: なし。

詳細については、「 AWS OpsWorks ユーザーガイド」の「自動ロードベースのスケーリングの 使用」を参照してください。

• API の詳細については、「 コマンドリファレンス[SetLoadBasedAutoScaling」](https://awscli.amazonaws.com/v2/documentation/api/latest/reference/opsworks/set-load-based-auto-scaling.html)の「」を参照し てください。 AWS CLI

#### **set-permission**

次の例は、set-permission を使用する方法を説明しています。

AWS CLI

スタックごとの AWS OpsWorks アクセス許可レベルを付与するには

を呼び出し AWS OpsWorks て AWS Identity and Access Management (IAM) ユーザーを にイ ンポートするとcreate-user-profile、ユーザーはアタッチされた IAM ポリシーによって 付与されたアクセス許可のみを持ちます。ユーザーのポリシーを変更することで、アクセス AWS OpsWorks 許可を付与できます。ただし、多くの場合、ユーザーをインポートし、 setpermission コマンドを使用して、ユーザーがアクセスする必要があるスタックごとに標準のア クセス許可レベルの 1 つをユーザーに付与する方が簡単です。

次の例では、Amazon リソースネーム (ARN) で識別されるユーザーに対して、指定されたスタッ クのアクセス許可を付与します。この例では、スタックのインスタンスに対する sudo 権限と SSH 権限を使用して、ユーザーに 管理権限レベルを付与します。

aws opsworks set-permission --region us-east-1 --stack-id 71c7ca72-55ae-4b6a-8ee1 a8dcded3fa0f --level manage --iam-user-arn arn:aws:iam::123456789102:user/cli-usertest --allow-ssh --allow-sudo

出力: なし。

詳細情報

詳細については、「 AWS OpsWorks ユーザーガイド」の「スタックごとのアクセス許可を AWS OpsWorks ユーザーに付与する」を参照してください。

• API の詳細については、「 コマンドリファレンス[SetPermission](https://awscli.amazonaws.com/v2/documentation/api/latest/reference/opsworks/set-permission.html)」の「」を参照してくださ い。 AWS CLI

**set-time-based-auto-scaling**

次の例は、set-time-based-auto-scaling を使用する方法を説明しています。

AWS CLI

レイヤーの時間ベースのスケーリング設定を設定するには

次の例では、指定したインスタンスの時間ベースの設定を設定します。まず、 createinstanceを使用してインスタンスをレイヤーに追加する必要があります。

aws opsworks --region us-east-1 set-time-based-auto-scaling --instance-id 69b6237c-08c0-4edb-a6af-78f3d01cedf2 --auto-scaling-schedule file://schedule.json

この例では、 という名前の作業ディレクトリ内の別のファイルにスケジュールを配置しま すschedule.json。この例では、インスタンスは月曜日と火曜日の午前 UTC (協定世界時) 前後 に数時間オンになっています。

```
{ 
   "Monday": { 
      "10": "on", 
      "11": "on", 
      "12": "on", 
      "13": "on" 
   }, 
   "Tuesday": { 
      "10": "on", 
      "11": "on", 
      "12": "on", 
      "13": "on" 
   }
}
```
出力: なし。

詳細情報

詳細については、「 AWS OpsWorks ユーザーガイド」の「自動時間ベースのスケーリングの使 用」を参照してください。

• API の詳細については、「 コマンドリファレンス[SetTimeBasedAutoScaling」](https://awscli.amazonaws.com/v2/documentation/api/latest/reference/opsworks/set-time-based-auto-scaling.html)の「」を参照し てください。 AWS CLI
## **start-instance**

次の例は、start-instance を使用する方法を説明しています。

AWS CLI

インスタンスを起動するには

次のstart-instanceコマンドは、指定された 24/7 インスタンスを起動します。

aws opsworks start-instance --instance-id f705ee48-9000-4890-8bd3-20eb05825aaf

出力: なし。describe-instances を使用して、インスタンスのステータスを確認します。

ヒント start-stack を呼び出すことで、1 つのコマンドでスタック内のすべてのオフラインインス タンスを開始できます。

### 詳細情報

詳細については、「 AWS OpsWorks ユーザーガイド」の「24/7 インスタンスの手動起動、停 止、再起動」を参照してください。

• API の詳細については、「 コマンドリファレンス[StartInstance」](https://awscli.amazonaws.com/v2/documentation/api/latest/reference/opsworks/start-instance.html)の「」を参照してください。 AWS CLI

#### **start-stack**

次の例は、start-stack を使用する方法を説明しています。

AWS CLI

スタックのインスタンスを開始するには

次の例では、スタックのすべての 24/7 インスタンスを起動します。特定のインスタンスを起動す るには、 を使用しますstart-instance。

aws opsworks --region us-east-1 start-stack --stack-id 8c428b08-a1a1-46ce-a5f8 feddc43771b8

出力: なし。

#### 詳細情報

一般的なシナリオのシナリオ 4960

詳細については、「 ユーザーガイド」の「インスタンスの開始AWS OpsWorks 」を参照してく ださい。

• API の詳細については、「 コマンドリファレンス[StartStack](https://awscli.amazonaws.com/v2/documentation/api/latest/reference/opsworks/start-stack.html)」の「」を参照してください。 AWS CLI

#### **stop-instance**

次の例は、stop-instance を使用する方法を説明しています。

AWS CLI

インスタンスを停止するには

次の例では、インスタンス ID で識別される指定されたインスタンスを停止します。インスタン ス ID を取得するには、 AWS OpsWorks コンソールのインスタンスの詳細ページに移動するか、 describe-instances コマンドを実行します。

```
aws opsworks stop-instance --region us-east-1 --instance-id 3a21cfac-4a1f-4ce2-a921-
b2cfba6f7771
```
停止したインスタンスを再起動するには、 を呼び出すstart-instanceか、 を呼び出してイン スタンスを削除しますdelete-instance。

出力: なし。

詳細情報

詳細については、「 AWS OpsWorks ユーザーガイド」の「インスタンスの停止」を参照してく ださい。

• API の詳細については、「 コマンドリファレンス[StopInstance」](https://awscli.amazonaws.com/v2/documentation/api/latest/reference/opsworks/stop-instance.html)の「」を参照してください。 AWS CLI

#### **stop-stack**

次の例は、stop-stack を使用する方法を説明しています。

AWS CLI

スタックのインスタンスを停止するには

# 次の例では、スタックの 24/7 インスタンスをすべて停止します。特定のインスタンスを停止する には、 を使用しますstop-instance。

aws opsworks --region us-east-1 stop-stack --stack-id 8c428b08-a1a1-46ce-a5f8 feddc43771b8

出力: 出力なし。

#### 詳細情報

詳細については、「 AWS OpsWorks ユーザーガイド」の「インスタンスの停止」を参照してく ださい。

• API の詳細については、「 コマンドリファレンス[StopStack」](https://awscli.amazonaws.com/v2/documentation/api/latest/reference/opsworks/stop-stack.html)の「」を参照してください。 AWS CLI

## **unassign-instance**

次の例は、unassign-instance を使用する方法を説明しています。

AWS CLI

レイヤーから登録済みインスタンスの割り当てを解除するには

次のunassign-instanceコマンドは、アタッチされたレイヤーからインスタンスの割り当てを 解除します。

aws opsworks --region us-east-1 unassign-instance --instance-id 4d6d1710-ded9-42a1 b08e-b043ad7af1e2

# 出力: なし。

#### 詳細情報

詳細については、「 AWS OpsWorks ユーザーガイド」の「登録済みインスタンスの割り当て解 除」を参照してください。

• API の詳細については、「 コマンドリファレンス[UnassignInstance](https://awscli.amazonaws.com/v2/documentation/api/latest/reference/opsworks/unassign-instance.html)」の「」を参照してくださ い。 AWS CLI

#### **unassign-volume**

次の例は、unassign-volume を使用する方法を説明しています。

AWS CLI

インスタンスからボリュームの割り当てを解除するには

次の例では、登録された Amazon Elastic Block Store (Amazon EBS) ボリュームをインスタン スから割り当て解除します。ボリュームはボリューム ID によって識別されます。ボリューム ID は、Amazon Elastic Compute Cloud (Amazon EC2) ボリューム ID ではなく、スタックにボ リュームを登録するときに が AWS OpsWorks 割り当てる GUID です。

aws opsworks --region us-east-1 unassign-volume --volume-id 8430177d-52b7-4948-9c62 e195af4703df

## 出力: なし。

## 詳細情報

詳細については、「 AWS OpsWorks ユーザーガイド」の「Amazon EBS ボリュームの割り当て 解除」を参照してください。

• API の詳細については、「 コマンドリファレンス[UnassignVolume」](https://awscli.amazonaws.com/v2/documentation/api/latest/reference/opsworks/unassign-volume.html)の「」を参照してくださ い。 AWS CLI

### **update-app**

次の例は、update-app を使用する方法を説明しています。

AWS CLI

アプリを更新するには

次の例では、指定されたアプリケーションを更新して名前を変更します。

aws opsworks --region us-east-1 update-app --app-id 26a61ead-d201-47e3 b55c-2a7c666942f8 --name NewAppName

出力: なし。

#### 詳細情報

詳細については、「 AWS OpsWorks ユーザーガイド」の「アプリの編集」を参照してくださ い。

• API の詳細については、「 コマンドリファレンス[UpdateApp」](https://awscli.amazonaws.com/v2/documentation/api/latest/reference/opsworks/update-app.html)の「」を参照してください。 AWS CLI

## **update-elastic-ip**

次の例は、update-elastic-ip を使用する方法を説明しています。

## AWS CLI

Elastic IP アドレス名を更新するには

次の例では、指定された Elastic IP アドレスの名前を更新します。

aws opsworks --region us-east-1 update-elastic-ip --elastic-ip 54.148.130.96 --name NewIPName

出力: なし。

#### 詳細情報

詳細については、「 ユーザーガイド」の「リソース管理AWS OpsWorks 」を参照してくださ い。

• API の詳細については、「 コマンドリファレンス[UpdateElasticIp」](https://awscli.amazonaws.com/v2/documentation/api/latest/reference/opsworks/update-elastic-ip.html)の「」を参照してくださ い。 AWS CLI

# **update-instance**

次の例は、update-instance を使用する方法を説明しています。

## AWS CLI

インスタンスを更新するには

次の例では、指定されたインスタンスのタイプを更新します。

```
aws opsworks --region us-east-1 update-instance --instance-id 
  dfe18b02-5327-493d-91a4-c5c0c448927f --instance-type c3.xlarge
```
出力: なし。

#### 詳細情報

詳細については、「 AWS OpsWorks ユーザーガイド」の「インスタンス設定の編集」を参照し てください。

• API の詳細については、「 コマンドリファレンス[UpdateInstance」](https://awscli.amazonaws.com/v2/documentation/api/latest/reference/opsworks/update-instance.html)の「」を参照してくださ い。 AWS CLI

**update-layer**

次の例は、update-layer を使用する方法を説明しています。

AWS CLI

レイヤーを更新するには

次の例では、Amazon EBS 最適化インスタンスを使用するように指定されたレイヤーを更新しま す。

aws opsworks --region us-east-1 update-layer --layer-id 888c5645-09a5-4d0e-95a8-812ef1db76a4 --use-ebs-optimized-instances

# 出力: なし。

### 詳細情報

詳細については、「 AWS OpsWorks ユーザーガイド」の OpsWorks 「レイヤーの設定の編集」 を参照してください。

• API の詳細については、「 コマンドリファレンス[UpdateLayer」](https://awscli.amazonaws.com/v2/documentation/api/latest/reference/opsworks/update-layer.html)の「」を参照してください。 AWS CLI

#### **update-my-user-profile**

次の例は、update-my-user-profile を使用する方法を説明しています。

AWS CLI

ユーザーのプロファイルを更新するには

次の例では、指定された SSH パブリックキーを使用するようにdevelopmentユーザーのプ ロファイルを更新します。ユーザーの AWS 認証情報は、 credentials ファイル (~\.aws \credentials) の development プロファイルで表され、キーは作業ディレクトリの .pem ファイルにあります。

aws opsworks --region us-east-1 --profile development update-my-user-profile --sshpublic-key file://development\_key.pem

出力: なし。

詳細情報

詳細については、「 AWS OpsWorks ユーザーガイド」の「ユーザー AWS OpsWorks 設定の編 集」を参照してください。

• API の詳細については、「 コマンドリファレンス[UpdateMyUserProfile」](https://awscli.amazonaws.com/v2/documentation/api/latest/reference/opsworks/update-my-user-profile.html)の「」を参照してく ださい。 AWS CLI

#### **update-rds-db-instance**

次の例は、update-rds-db-instance を使用する方法を説明しています。

AWS CLI

登録された Amazon RDS DB インスタンスを更新するには

次の例では、Amazon RDS インスタンスのマスターパスワード値を更新します。このコマンド では、RDS インスタンスのマスターパスワードは変更されず、 に指定したパスワードのみが変 更されることに注意してください AWS OpsWorks。このパスワードが RDS インスタンスのパス ワードと一致しない場合、アプリケーションはデータベースに接続できません。

aws opsworks --region us-east-1 update-rds-db-instance --db-password 123456789

出力: なし。

詳細情報

詳細については、「 AWS OpsWorks ユーザーガイド」の「Amazon RDS インスタンスを スタッ クに登録する」を参照してください。

• API の詳細については、「 コマンドリファレンス[UpdateRdsDbInstance」](https://awscli.amazonaws.com/v2/documentation/api/latest/reference/opsworks/update-rds-db-instance.html)の「」を参照してく ださい。 AWS CLI

#### **update-volume**

次の例は、update-volume を使用する方法を説明しています。

AWS CLI

登録済みボリュームを更新するには

次の例では、登録された Amazon Elastic Block Store (Amazon EBS) ボリュームのマウント ポイントを更新します。ボリュームはボリューム ID によって識別されます。ボリューム ID は、Amazon Elastic Compute Cloud (Amazon EC2) ボリューム ID ではなく、スタックに登録す るときにボリューム AWS OpsWorks に割り当てる GUID です。

aws opsworks --region us-east-1 update-volume --volume-id 8430177d-52b7-4948-9c62 e195af4703df --mount-point /mnt/myvol

## 出力: なし。

#### 詳細情報

詳細については、「 AWS OpsWorks ユーザーガイド」の「インスタンスへの Amazon EBS ボ リュームの割り当て」を参照してください。

• API の詳細については、「 コマンドリファレンス[UpdateVolume](https://awscli.amazonaws.com/v2/documentation/api/latest/reference/opsworks/update-volume.html)」の「」を参照してくださ い。 AWS CLI

AWS OpsWorks CM を使用した の例 AWS CLI

次のコード例は、 AWS Command Line Interface で を使用してアクションを実行し、一般的なシナ リオを実装する方法を示しています AWS OpsWorks CM。

アクションはより大きなプログラムからのコードの抜粋であり、コンテキスト内で実行する必要が あります。アクションは個々のサービス機能を呼び出す方法を示していますが、関連するシナリオや サービス間の例ではアクションのコンテキストが確認できます。

「シナリオ」は、同じサービス内で複数の関数を呼び出して、特定のタスクを実行する方法を示す コード例です。

各例には、 へのリンクが含まれています。このリンクには GitHub、コンテキスト内でコードを設定 および実行する方法の手順が記載されています。

#### トピック

• [アクション](#page-374-0)

アクション

## **associate-node**

次の例は、associate-node を使用する方法を説明しています。

AWS CLI

ノードを関連付けるには

次のassociate-nodeコマンドは、 という名前のノードを という名前の Chef Automate サー バーi-44de882pに関連付けます。つまりautomate-06、automate-06サーバーはノードを管 理し、associate-node コマンドによってノードにインストールされたchef-clientエージェン トソフトウェアを介してノードに recipe コマンドを通信します。有効なノード名は EC2 インス タンス IDs.:

```
aws opsworks-cm associate-node --server-name "automate-06" --node-name 
  "i-43de882p" --engine-attributes "Name=CHEF_ORGANIZATION,Value='MyOrganization' 
  Name=CHEF_NODE_PUBLIC_KEY,Value='Public_key_contents'"
```
コマンドによって返される出力は、次のようになります。出力:

```
{ 
  "NodeAssociationStatusToken": "AHUY8wFe4pdXtZC5DiJa5SOLp5o14DH//
rHRqHDWXxwVoNBxcEy4V7R0NOFymh7E/1HumOBPsemPQFE6dcGaiFk"
}
```
### 詳細情報

詳細については、「 AWS OpsWorks ユーザーガイド」の「Chef Automate AWS OpsWorks の で ノードを自動的に追加する」を参照してください。

• API の詳細については、「 コマンドリファレンス[AssociateNode」](https://awscli.amazonaws.com/v2/documentation/api/latest/reference/opsworkscm/associate-node.html)の「」を参照してくださ い。 AWS CLI

## **create-backup**

次の例は、create-backup を使用する方法を説明しています。

# AWS CLI

バックアップを作成するには

次のcreate-backupコマンドは、 us-east-1リージョンautomate-06の という名前の Chef Automate サーバーの手動バックアップを開始します。コマンドは、 --descriptionパラメー タのバックアップに説明メッセージを追加します。

```
aws opsworks-cm create-backup \ 
     --server-name 'automate-06' \ 
     --description "state of my infrastructure at launch"
```
出力には、新しいバックアップに関する次のような情報が表示されます。

出力:

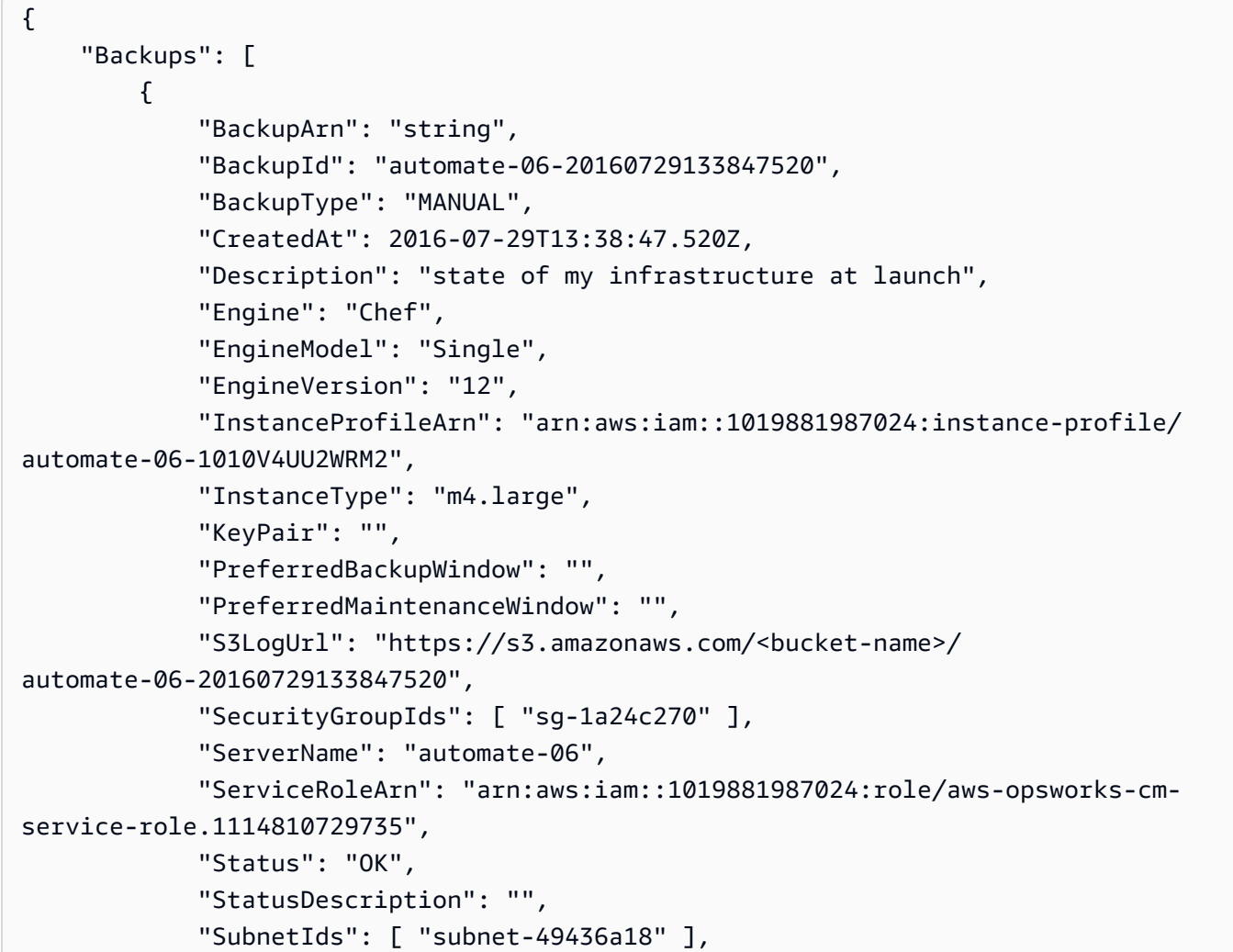

```
 "ToolsVersion": "string", 
              "UserArn": "arn:aws:iam::1019881987024:user/opsworks-user" 
         } 
     ],
}
```
詳細については、「 ユーザーガイド AWS OpsWorks 」の「Chef Automate Server の のAWS OpsWorks バックアップと復元」を参照してください。

• API の詳細については、「 コマンドリファレンス[CreateBackup」](https://awscli.amazonaws.com/v2/documentation/api/latest/reference/opsworkscm/create-backup.html)の「」を参照してください。 AWS CLI

#### **create-server**

次の例は、create-server を使用する方法を説明しています。

AWS CLI

サーバーを作成するには

次のcreate-server例では、デフォルトのリージョンautomate-06に という名前の新しい Chef Automate サーバーを作成します。デフォルトは、保持するバックアップの数、メンテナ ンスとバックアップの開始時間など、他のほとんどの設定に使用されることに注意してくださ い。create-server コマンドを実行する前に、「Opsworks [AWS OpsWorks for Chef Automate](https://docs.aws.amazon.com/opsworks/latest/userguide/gettingstarted-opscm.html)  [ユーザーガイド」の「Getting Started with](https://docs.aws.amazon.com/opsworks/latest/userguide/gettingstarted-opscm.html) for Chef Automate」の前提条件を完了してください。 AWS

```
aws opsworks-cm create-server \ 
     --engine "Chef" \ 
     --engine-model "Single" \ 
     --engine-version "12" \ 
     --server-name "automate-06" \ 
     --instance-profile-arn "arn:aws:iam::1019881987024:instance-profile/aws-
opsworks-cm-ec2-role" \ 
     --instance-type "t2.medium" \ 
     --key-pair "amazon-test" \ 
     --service-role-arn "arn:aws:iam::044726508045:role/aws-opsworks-cm-service-role"
```
### 出力には、新しいサーバーに関する次のような情報が表示されます。

{

```
 "Server": { 
         "BackupRetentionCount": 10, 
         "CreatedAt": 2016-07-29T13:38:47.520Z, 
         "DisableAutomatedBackup": FALSE, 
         "Endpoint": "https://opsworks-cm.us-east-1.amazonaws.com", 
         "Engine": "Chef", 
         "EngineAttributes": [ 
\{\hspace{.1cm} \} "Name": "CHEF_DELIVERY_ADMIN_PASSWORD", 
                  "Value": "1Password1" 
 } 
         ], 
         "EngineModel": "Single", 
         "EngineVersion": "12", 
         "InstanceProfileArn": "arn:aws:iam::1019881987024:instance-profile/aws-
opsworks-cm-ec2-role", 
         "InstanceType": "t2.medium", 
         "KeyPair": "amazon-test", 
         "MaintenanceStatus": "", 
         "PreferredBackupWindow": "Sun:02:00", 
         "PreferredMaintenanceWindow": "00:00", 
         "SecurityGroupIds": [ "sg-1a24c270" ], 
         "ServerArn": "arn:aws:iam::1019881987024:instance/
automate-06-1010V4UU2WRM2", 
         "ServerName": "automate-06", 
         "ServiceRoleArn": "arn:aws:iam::1019881987024:role/aws-opsworks-cm-service-
role", 
         "Status": "CREATING", 
         "StatusReason": "", 
         "SubnetIds": [ "subnet-49436a18" ] 
     }
}
```
詳細については、Chef Automate API リファレンス[UpdateServerの](https://docs.aws.amazon.com/opsworks-cm/latest/APIReference/API_UpdateServer.html)「」の「」を参照してくださ い。 AWS OpsWorks

• API の詳細については、「 コマンドリファレンス[CreateServer](https://awscli.amazonaws.com/v2/documentation/api/latest/reference/opsworkscm/create-server.html)」の「」を参照してください。 AWS CLI

# **delete-backup**

次の例は、delete-backup を使用する方法を説明しています。

## AWS CLI

バックアップを削除するには

次のdelete-backupコマンドは、バックアップ ID で識別される Chef Automate サーバーの手 動または自動バックアップを削除します。このコマンドは、保存できるバックアップの最大数に 近づいている場合や、Amazon S3 ストレージコストを最小限に抑える場合に便利です。

aws opsworks-cm delete-backup --backup-id "automate-06-2016-11-19T23:42:40.240Z"

出力には、バックアップの削除が成功したかどうかが表示されます。

#### 詳細情報

詳細については、「 ユーザーガイド」の「Chef Automate Server AWS OpsWorks の のAWS OpsWorks バックアップと復元」を参照してください。

• API の詳細については、「 コマンドリファレンス[DeleteBackup」](https://awscli.amazonaws.com/v2/documentation/api/latest/reference/opsworkscm/delete-backup.html)の「」を参照してください。 AWS CLI

#### **delete-server**

次の例は、delete-server を使用する方法を説明しています。

AWS CLI

サーバーを削除するには

次のdelete-serverコマンドは、サーバーの名前で識別される Chef Automate サーバーを削除 します。サーバーが削除されると、DescribeServerリクエストによって返されなくなります。

aws opsworks-cm delete-server --server-name "automate-06"

出力には、サーバーの削除が成功したかどうかが表示されます。

#### 詳細情報

詳細については、「 AWS OpsWorks ユーザーガイド AWS OpsWorks 」の「Chef Automate Server の を削除する」を参照してください。

• API の詳細については、「 コマンドリファレンス[DeleteServer」](https://awscli.amazonaws.com/v2/documentation/api/latest/reference/opsworkscm/delete-server.html)の「」を参照してください。 AWS CLI

# **describe-account-attributes**

次の例は、describe-account-attributes を使用する方法を説明しています。

AWS CLI

アカウントの属性を記述するには

次のdescribe-account-attributesコマンドは、Chef Automate リソース AWS OpsWorks の アカウントの使用に関する情報を返します。

```
aws opsworks-cm describe-account-attributes
```
コマンドによって返される各アカウント属性エントリの出力は、次のようになります。出力:

```
{ 
  "Attributes": [ 
      \left\{ \right. "Maximum": 5, 
            "Name": "ServerLimit", 
            "Used": 2 
       } 
 \mathbf{I}}
```
### 詳細情報

詳細については、Chef Automate API リファレンス DescribeAccountAttributes の「」の「」を参 照してください。 AWS OpsWorks

• API の詳細については、「 コマンドリファレンス[DescribeAccountAttributes](https://awscli.amazonaws.com/v2/documentation/api/latest/reference/opsworkscm/describe-account-attributes.html)」の「」を参照し てください。 AWS CLI

## **describe-backups**

次の例は、describe-backups を使用する方法を説明しています。

AWS CLI

バックアップを記述するには

次のdescribe-backupsコマンドは、デフォルトリージョンのアカウントに関連付けられてい るすべてのバックアップに関する情報を返します。

aws opsworks-cm describe-backups

# コマンドによって返される各バックアップエントリの出力は、次のようになります。

## 出力:

```
{ 
     "Backups": [ 
         { 
              "BackupArn": "string", 
              "BackupId": "automate-06-20160729133847520", 
              "BackupType": "MANUAL", 
              "CreatedAt": 2016-07-29T13:38:47.520Z, 
              "Description": "state of my infrastructure at launch", 
              "Engine": "Chef", 
              "EngineModel": "Single", 
              "EngineVersion": "12", 
              "InstanceProfileArn": "arn:aws:iam::1019881987024:instance-profile/
automate-06-1010V4UU2WRM2", 
              "InstanceType": "m4.large", 
              "KeyPair": "", 
              "PreferredBackupWindow": "", 
              "PreferredMaintenanceWindow": "", 
             "S3LogUrl": "https://s3.amazonaws.com/<bucket-name>/
automate-06-20160729133847520", 
              "SecurityGroupIds": [ "sg-1a24c270" ], 
              "ServerName": "automate-06", 
              "ServiceRoleArn": "arn:aws:iam::1019881987024:role/aws-opsworks-cm-
service-role.1114810729735", 
              "Status": "Successful", 
              "StatusDescription": "", 
              "SubnetIds": [ "subnet-49436a18" ], 
              "ToolsVersion": "string", 
              "UserArn": "arn:aws:iam::1019881987024:user/opsworks-user" 
         } 
     ],
}
```
詳細については、「 ユーザーガイド」の「Chef Automate Server AWS OpsWorks の のAWS OpsWorks バックアップと復元」を参照してください。

• API の詳細については、「 コマンドリファレンス[DescribeBackups](https://awscli.amazonaws.com/v2/documentation/api/latest/reference/opsworkscm/describe-backups.html)」の「」を参照してくださ い。 AWS CLI

## **describe-events**

次の例は、describe-events を使用する方法を説明しています。

AWS CLI

イベントを記述するには

次のdescribe-events例では、指定された Chef Automate サーバーに関連付けられているすべ てのイベントに関する情報を返します。

```
aws opsworks-cm describe-events \ 
     --server-name 'automate-06'
```
コマンドによって返される各イベントエントリの出力は、次の例のようになります。

```
{ 
     "ServerEvents": [ 
         { 
              "CreatedAt": 2016-07-29T13:38:47.520Z, 
             "LogUrl": "https://s3.amazonaws.com/<bucket-name>/
automate-06-20160729133847520", 
              "Message": "Updates successfully installed.", 
              "ServerName": "automate-06" 
         } 
     ]
}
```
詳細については、「 AWS OpsWorks ユーザーガイ[ド」の「一般的なトラブルシューティングの](https://docs.aws.amazon.com/opsworks/latest/userguide/troubleshoot-opscm.html#d0e4561) [ヒント](https://docs.aws.amazon.com/opsworks/latest/userguide/troubleshoot-opscm.html#d0e4561)」を参照してください。

• API の詳細については、「 コマンドリファレンス[DescribeEvents」](https://awscli.amazonaws.com/v2/documentation/api/latest/reference/opsworkscm/describe-events.html)の「」を参照してくださ い。 AWS CLI

# **describe-node-association-status**

次の例は、describe-node-association-status を使用する方法を説明しています。

AWS CLI

ノードの関連付けステータスを記述するには

# 次のdescribe-node-association-statusコマンドは、ノードを という名前の Chef Automate サーバーに関連付けるリクエストのステータスを返しますautomate-06。

```
aws opsworks-cm describe-node-association-status --server-
name "automate-06" --node-association-status-token "AflJKl+/
GoKLZJBdDQEx0O65CDi57blQe9nKM8joSok0pQ9xr8DqApBN9/1O6sLdSvlfDEKkEx+eoCHvjoWHaOs="
```
コマンドによって返される各アカウント属性エントリの出力は、次のようになります。出力:

```
{ 
  "NodeAssociationStatus": "IN_PROGRESS"
}
```
### 詳細情報

詳細については、Chef Automate API リファレンス DescribeNodeAssociationStatus の「」の 「」を参照してください。 AWS OpsWorks

• API の詳細については、「 コマンドリファレンス[DescribeNodeAssociationStatus](https://awscli.amazonaws.com/v2/documentation/api/latest/reference/opsworkscm/describe-node-association-status.html)」の「」を参 照してください。 AWS CLI

# **describe-servers**

次の例は、describe-servers を使用する方法を説明しています。

AWS CLI

サーバーを記述するには

次のdescribe-serversコマンドは、アカウントに関連付けられているすべてのサーバーに関 する情報と、デフォルトのリージョンの情報を返します。

aws opsworks-cm describe-servers

コマンドによって返される各サーバーエントリの出力は、次のようになります。出力:

```
{ 
  "Servers": [ 
      {
```

```
 "BackupRetentionCount": 8, 
        "CreatedAt": 2016-07-29T13:38:47.520Z, 
        "DisableAutomatedBackup": FALSE, 
        "Endpoint": "https://opsworks-cm.us-east-1.amazonaws.com", 
        "Engine": "Chef", 
        "EngineAttributes": [ 
            { 
               "Name": "CHEF_DELIVERY_ADMIN_PASSWORD", 
               "Value": "1Password1" 
           } 
        ], 
        "EngineModel": "Single", 
        "EngineVersion": "12", 
        "InstanceProfileArn": "arn:aws:iam::1019881987024:instance-profile/
automate-06-1010V4UU2WRM2", 
        "InstanceType": "m4.large", 
        "KeyPair": "", 
        "MaintenanceStatus": "SUCCESS", 
        "PreferredBackupWindow": "03:00", 
        "PreferredMaintenanceWindow": "Mon:09:00", 
        "SecurityGroupIds": [ "sg-1a24c270" ], 
        "ServerArn": "arn:aws:iam::1019881987024:instance/automate-06-1010V4UU2WRM2", 
        "ServerName": "automate-06", 
        "ServiceRoleArn": "arn:aws:iam::1019881987024:role/aws-opsworks-cm-service-
role.1114810729735", 
        "Status": "HEALTHY", 
        "StatusReason": "", 
        "SubnetIds": [ "subnet-49436a18" ] 
     } 
  ]
}
```
# 詳細情報

詳細については、「 for AWS OpsWorks Chef Automate API ガイド DescribeServers 」の「」を 参照してください。

• API の詳細については、「 コマンドリファレンス[DescribeServers」](https://awscli.amazonaws.com/v2/documentation/api/latest/reference/opsworkscm/describe-servers.html)の「」を参照してくださ い。 AWS CLI

# **disassociate-node**

次の例は、disassociate-node を使用する方法を説明しています。

## AWS CLI

ノードの関連付けを解除するには

次のdisassociate-nodeコマンドは、 という名前のノードの関連付けを解除しi-44de882p、 という名前の Chef Automate サーバーによる管理からノードを削除しますautomate-06。有効 なノード名は EC2 インスタンス IDs.:

```
aws opsworks-cm disassociate-node --server-name "automate-06" --node-name 
  "i-43de882p" --engine-attributes "Name=CHEF_ORGANIZATION,Value='MyOrganization' 
  Name=CHEF_NODE_PUBLIC_KEY,Value='Public_key_contents'"
```
コマンドによって返される出力は、次のようになります。出力:

```
 "NodeAssociationStatusToken": "AHUY8wFe4pdXtZC5DiJa5SOLp5o14DH//
rHRqHDWXxwVoNBxcEy4V7R0NOFymh7E/1HumOBPsemPQFE6dcGaiFk"
}
```
# 詳細情報

{

詳細については、「 AWS OpsWorks ユーザーガイド AWS OpsWorks 」の「Chef Automate Server の を削除する」を参照してください。

• API の詳細については、「 コマンドリファレンス[DisassociateNode」](https://awscli.amazonaws.com/v2/documentation/api/latest/reference/opsworkscm/disassociate-node.html)の「」を参照してくださ い。 AWS CLI

#### **restore-server**

次の例は、restore-server を使用する方法を説明しています。

AWS CLI

サーバーを復元するには

次のrestore-serverコマンドは、ID が のバックアップから、デフォルトリージョ ンautomate-06の という名前の Chef Automate サーバーのインプレース復元を実行しま すautomate-06-2016-11-22T16:13:27.998Z。サーバーを復元すると、指定されたバック アップが実行された時点で Chef Automate サーバーが管理していたノードへの接続が復元されま す。

aws opsworks-cm restore-server --backup-id "automate-06-2016-11-22T16:13:27.998Z" --servername "automate-06"

出力はコマンド ID のみです。出力:

(None)

#### 詳細情報

詳細については、「 ユーザーガイド AWS OpsWorks 」の「Chef Automate サーバーの失敗を復 元するAWS OpsWorks 」を参照してください。

• API の詳細については、「 コマンドリファレンス[RestoreServer](https://awscli.amazonaws.com/v2/documentation/api/latest/reference/opsworkscm/restore-server.html)」の「」を参照してくださ い。 AWS CLI

# **start-maintenance**

次の例は、start-maintenance を使用する方法を説明しています。

AWS CLI

メンテナンスを開始するには

次のstart-maintenance例では、指定した Chef Automate または Puppet Enterprise サーバー で、デフォルトのリージョンでメンテナンスを手動で開始します。このコマンドは、以前の自動 メンテナンスの試行が失敗し、メンテナンスの失敗の根本的な原因が解決された場合に役立ちま す。

```
aws opsworks-cm start-maintenance \ 
     --server-name 'automate-06'
```
出力:

```
{ 
     "Server": { 
         "AssociatePublicIpAddress": true, 
         "BackupRetentionCount": 10, 
         "ServerName": "automate-06", 
         "CreatedAt": 1569229584.842, 
         "CloudFormationStackArn": "arn:aws:cloudformation:us-
west-2:123456789012:stack/aws-opsworks-cm-instance-automate-06-1606611794746/
EXAMPLE0-31de-11eb-bdb0-0a5b0a1353b8",
```

```
 "DisableAutomatedBackup": false, 
         "Endpoint": "automate-06-EXAMPLEvr8gjfk5f.us-west-2.opsworks-cm.io", 
         "Engine": "ChefAutomate", 
         "EngineModel": "Single", 
         "EngineAttributes": [], 
         "EngineVersion": "2020-07", 
         "InstanceProfileArn": "arn:aws:iam::123456789012:instance-profile/aws-
opsworks-cm-ec2-role", 
         "InstanceType": "m5.large", 
         "PreferredMaintenanceWindow": "Sun:01:00", 
         "PreferredBackupWindow": "Sun:15:00", 
         "SecurityGroupIds": [ 
              "sg-EXAMPLE" 
         ], 
         "ServiceRoleArn": "arn:aws:iam::123456789012:role/service-role/aws-opsworks-
cm-service-role", 
         "Status": "UNDER_MAINTENANCE", 
         "SubnetIds": [ 
             "subnet-EXAMPLE" 
         ], 
         "ServerArn": "arn:aws:opsworks-cm:us-west-2:123456789012:server/
automate-06/0148382d-66b0-4196-8274-d1a2b6dff8d1" 
     }
}
```
詳細については、「 AWS OpsWorks ユーザーガイド」[の「システムメンテナンス \(Puppet](https://docs.aws.amazon.com/opsworks/latest/userguide/opspup-maintenance.html)  [Enterprise サーバー\)」](https://docs.aws.amazon.com/opsworks/latest/userguide/opspup-maintenance.html)または[「システムメンテナンス \(Chef Automate サーバー\)」](https://docs.aws.amazon.com/opsworks/latest/userguide/opscm-maintenance.html)を参照して ください。

• API の詳細については、「 コマンドリファレンス[StartMaintenance」](https://awscli.amazonaws.com/v2/documentation/api/latest/reference/opsworkscm/start-maintenance.html)の「」を参照してくださ い。 AWS CLI

# **update-server-engine-attributes**

次の例は、update-server-engine-attributes を使用する方法を説明しています。

AWS CLI

サーバーエンジン属性を更新するには

次のupdate-server-engine-attributesコマンドは、 という名前の Chef Automate サー バーのCHEF\_PIVOTAL\_KEYエンジン属性の値を更新しますautomate-06。現在、他のエンジン 属性の値を変更することはできません。

```
aws opsworks-cm update-server-engine-attributes \ 
     --attribute-name CHEF_PIVOTAL_KEY \ 
     --attribute-value "new key value" \ 
     --server-name "automate-06"
```
出力には、更新されたサーバーに関する次のような情報が表示されます。

```
{ 
     "Server": { 
         "BackupRetentionCount": 2, 
         "CreatedAt": 2016-07-29T13:38:47.520Z, 
         "DisableAutomatedBackup": FALSE, 
         "Endpoint": "https://opsworks-cm.us-east-1.amazonaws.com", 
         "Engine": "Chef", 
         "EngineAttributes": [ 
             { 
                  "Name": "CHEF_PIVOTAL_KEY", 
                  "Value": "new key value" 
 } 
         ], 
         "EngineModel": "Single", 
         "EngineVersion": "12", 
         "InstanceProfileArn": "arn:aws:iam::1019881987024:instance-profile/
automate-06-1010V4UU2WRM2", 
         "InstanceType": "m4.large", 
         "KeyPair": "", 
         "MaintenanceStatus": "SUCCESS", 
         "PreferredBackupWindow": "Mon:09:15", 
         "PreferredMaintenanceWindow": "03:00", 
         "SecurityGroupIds": [ "sg-1a24c270" ], 
         "ServerArn": "arn:aws:iam::1019881987024:instance/
automate-06-1010V4UU2WRM2", 
         "ServerName": "automate-06", 
         "ServiceRoleArn": "arn:aws:iam::1019881987024:role/aws-opsworks-cm-service-
role.1114810729735", 
         "Status": "HEALTHY", 
         "StatusReason": "", 
         "SubnetIds": [ "subnet-49436a18" ] 
     }
}
```
詳細については、Chef Automate API リファレンス[UpdateServerEngineAttributesの](https://docs.aws.amazon.com/opsworks-cm/latest/APIReference/API_UpdateServerEngineAttributes.html)「」の「」を 参照してください。 AWS OpsWorks

• API の詳細については、「 コマンドリファレンス[UpdateServerEngineAttributes」](https://awscli.amazonaws.com/v2/documentation/api/latest/reference/opsworkscm/update-server-engine-attributes.html)の「」を参 照してください。 AWS CLI

### **update-server**

次の例は、update-server を使用する方法を説明しています。

AWS CLI

サーバーを更新するには

次のupdate-serverコマンドは、デフォルトのリージョンで指定された Chef Automate サー バーのメンテナンス開始時刻を更新します。--preferred-maintenance-window パラメータ を追加して、サーバーメンテナンスの開始日時を月曜日の午前 9 時 15 分に変更します。UTC:

```
aws opsworks-cm update-server \ 
     --server-name "automate-06" \ 
     --preferred-maintenance-window "Mon:09:15"
```
出力には、更新されたサーバーに関する次のような情報が表示されます。

```
{ 
     "Server": { 
         "BackupRetentionCount": 8, 
         "CreatedAt": 2016-07-29T13:38:47.520Z, 
         "DisableAutomatedBackup": TRUE, 
         "Endpoint": "https://opsworks-cm.us-east-1.amazonaws.com", 
         "Engine": "Chef", 
         "EngineAttributes": [ 
\{\hspace{.1cm} \} "Name": "CHEF_DELIVERY_ADMIN_PASSWORD", 
                  "Value": "1Password1" 
 } 
         ], 
         "EngineModel": "Single", 
         "EngineVersion": "12", 
         "InstanceProfileArn": "arn:aws:iam::1019881987024:instance-profile/
automate-06-1010V4UU2WRM2", 
         "InstanceType": "m4.large",
```
 "KeyPair": "", "MaintenanceStatus": "OK", "PreferredBackupWindow": "Mon:09:15", "PreferredMaintenanceWindow": "03:00", "SecurityGroupIds": [ "sg-1a24c270" ], "ServerArn": "arn:aws:iam::1019881987024:instance/ automate-06-1010V4UU2WRM2", "ServerName": "automate-06", "ServiceRoleArn": "arn:aws:iam::1019881987024:role/aws-opsworks-cm-servicerole.1114810729735", "Status": "HEALTHY", "StatusReason": "", "SubnetIds": [ "subnet-49436a18" ] } }

詳細については、Chef Automate API リファレンス[UpdateServerの](https://docs.aws.amazon.com/opsworks-cm/latest/APIReference/API_UpdateServer.html)「」の「」を参照してくださ い。 AWS OpsWorks

• API の詳細については、「 コマンドリファレンス[UpdateServer」](https://awscli.amazonaws.com/v2/documentation/api/latest/reference/opsworkscm/update-server.html)の「」を参照してください。 AWS CLI

を使用した Organizations の例 AWS CLI

次のコード例は、Organizations AWS Command Line Interface で を使用してアクションを実行し、 一般的なシナリオを実装する方法を示しています。

アクションはより大きなプログラムからのコードの抜粋であり、コンテキスト内で実行する必要が あります。アクションは個々のサービス機能を呼び出す方法を示していますが、関連するシナリオや サービス間の例ではアクションのコンテキストが確認できます。

「シナリオ」は、同じサービス内で複数の関数を呼び出して、特定のタスクを実行する方法を示す コード例です。

各例には、 へのリンクが含まれています。ここでは GitHub、コンテキスト内でコードを設定および 実行する方法の手順を確認できます。

トピック

# • [アクション](#page-374-0)

アクション

# **accept-handshake**

次の例は、accept-handshake を使用する方法を説明しています。

AWS CLI

別のアカウントからのハンドシェイクを受け入れるには

組織の所有者である Bill は、以前 Juan のアカウントを招待して自分の組織に参加させました。 次の例は、Juan のアカウントがハンドシェイクを受け入れ、招待に同意することを示していま す。

aws organizations accept-handshake --handshake-id h-examplehandshakeid111

出力は、次のように表示されます。

```
{ 
       "Handshake": { 
             "Action": "INVITE", 
             "Arn": "arn:aws:organizations::111111111111:handshake/o-
exampleorgid/invite/h-examplehandshakeid111", 
             "RequestedTimestamp": 1481656459.257, 
             "ExpirationTimestamp": 1482952459.257, 
             "Id": "h-examplehandshakeid111", 
             "Parties": [ 
 { 
                          "Id": "o-exampleorgid", 
                          "Type": "ORGANIZATION" 
\},
 { 
                          "Id": "juan@example.com", 
                          "Type": "EMAIL" 
 } 
 ], 
             "Resources": [ 
 { 
                          "Resources": [ 
\{ "Type": "MASTER_EMAIL", 
                                       "Value": "bill@amazon.com"
```

```
\}, \overline{\phantom{a}}\{ "Type": "MASTER_NAME", 
                               "Value": "Org Master Account" 
\}, \overline{\phantom{a}}\{ "Type": "ORGANIZATION_FEATURE_SET", 
                               "Value": "ALL" 
 } 
\sim 1, \sim 1, \sim 1, \sim "Type": "ORGANIZATION", 
                     "Value": "o-exampleorgid" 
\}, \{ { 
                     "Type": "EMAIL", 
                     "Value": "juan@example.com" 
 } 
           ], 
           "State": "ACCEPTED" 
      }
}
```
• API の詳細については、「 コマンドリファレンス[AcceptHandshake](https://awscli.amazonaws.com/v2/documentation/api/latest/reference/organizations/accept-handshake.html)」の「」を参照してくださ い。 AWS CLI

# **attach-policy**

次の例は、attach-policy を使用する方法を説明しています。

AWS CLI

root、OU、またはアカウントにポリシーをアタッチするには

例 1

次の例は、サービスコントロールポリシーを OU にアタッチする方法を示しています。

```
aws organizations attach-policy 
                 --policy-id p-examplepolicyid111 
                 --target-id ou-examplerootid111-exampleouid111
```
# 例 2

次の例は、サービスコントロールポリシーをアカウントに直接アタッチする方法を示していま す。

aws organizations attach-policy --policy-id p-examplepolicyid111 --target-id 333333333333

• API の詳細については、「 コマンドリファレンス[AttachPolicy」](https://awscli.amazonaws.com/v2/documentation/api/latest/reference/organizations/attach-policy.html)の「」を参照してください。 AWS CLI

## **cancel-handshake**

次の例は、cancel-handshake を使用する方法を説明しています。

AWS CLI

別のアカウントから送信されたハンドシェイクをキャンセルするには

ビルは以前にスーザンのアカウントに組織への招待を送信しました。スーザンは考えを改め、 スーザンが受け入れる前に招待をキャンセルすることにしました。次の例は、Bill のキャンセル を示しています。

aws organizations cancel-handshake --handshake-id h-examplehandshakeid111

出力には、状態が になったことを示すハンドシェイクオブジェクトが含まれますCANCELED。

```
{ 
        "Handshake": { 
               "Id": "h-examplehandshakeid111", 
               "State":"CANCELED", 
               "Action": "INVITE", 
               "Arn": "arn:aws:organizations::111111111111:handshake/o-
exampleorgid/invite/h-examplehandshakeid111", 
               "Parties": [ 
 { 
                             "Id": "o-exampleorgid", 
                             "Type": "ORGANIZATION" 
\},
 { 
                             "Id": "susan@example.com",
```

```
 "Type": "EMAIL" 
 } 
            ], 
            "Resources": [ 
 { 
                       "Type": "ORGANIZATION", 
                       "Value": "o-exampleorgid", 
                       "Resources": [ 
\{ "Type": "MASTER_EMAIL", 
                                   "Value": "bill@example.com" 
\}, \overline{\phantom{a}}\{ "Type": "MASTER_NAME", 
                                   "Value": "Master Account" 
\}, \overline{\phantom{a}}\{ "Type": "ORGANIZATION_FEATURE_SET", 
                                   "Value": "CONSOLIDATED_BILLING" 
 } 
) and the contract of the contract \mathbf{I}\}, \{ { 
                       "Type": "EMAIL", 
                       "Value": "anika@example.com" 
\}, \{ { 
                       "Type": "NOTES", 
                       "Value": "This is a request for Susan's account to 
 join Bob's organization." 
 } 
            ], 
            "RequestedTimestamp": 1.47008383521E9, 
            "ExpirationTimestamp": 1.47137983521E9 
      }
}
```
• API の詳細については、「 コマンドリファレンス[CancelHandshake」](https://awscli.amazonaws.com/v2/documentation/api/latest/reference/organizations/cancel-handshake.html)の「」を参照してくださ い。 AWS CLI

# **create-account**

次の例は、create-account を使用する方法を説明しています。

AWS CLI

自動的に組織の一部となるメンバーアカウントを作成するには

次の例は、組織のメンバーアカウントを作成する方法を示しています。メンバーアカウント は、「プロダクションアカウント」という名前と E メールアドレス (susan@example.com) で 構成されます。roleName パラメータが指定されていない OrganizationAccountAccessRole た め、Organizations は のデフォルト名を使用して IAM ロールを自動的に作成します。 roleName また、アカウントの請求データにアクセスするための十分なアクセス許可を持つ IAM ユーザーま たはロールを許可する設定は、 IamUserAccessToBilling パラメータが指定されていないため、デ フォルト値の ALLOW に設定されます。Organizations は、スーザンに「ようこそ」という AWS E メールを自動的に送信します。

aws organizations create-account --email susan@example.com --account-name "Production Account"

出力には、ステータスが現在の IN\_PROGRESS 状態であることを示すリクエストオブジェクトが 含まれます。

{ "CreateAccountStatus": { "State": "IN\_PROGRESS", "Id": "car-examplecreateaccountrequestid111" } }

後で、 create-account-request-id パラメータの値として describe-create-account-status コマンド に ID レスポンス値を指定することで、リクエストの現在のステータスをクエリできます。

詳細については、「 Organizations ユーザーガイド AWS 」の「組織でのアカウントの作成」を 参照してください。 AWS

• API の詳細については、「 コマンドリファレンス[CreateAccount](https://awscli.amazonaws.com/v2/documentation/api/latest/reference/organizations/create-account.html)」の「」を参照してくださ い。 AWS CLI

## **create-organization**

次の例は、create-organization を使用する方法を説明しています。

## AWS CLI

例 1: 新しい組織を作成するには

Bill は、アカウント 111111111111 の認証情報を使用して組織を作成したいと考えています。次 の例は、このアカウントが新しい組織のマスターアカウントになることを示しています。Bill は 機能セットを指定していないため、新しい組織ではデフォルトですべての機能が有効になり、 サービスコントロールポリシーがルート上で有効になります。

```
aws organizations create-organization
```
出力には、新しい組織に関する詳細を含む組織オブジェクトが含まれます。

```
{ 
        "Organization": { 
                "AvailablePolicyTypes": [ 
 { 
                               "Status": "ENABLED", 
                               "Type": "SERVICE_CONTROL_POLICY" 
 } 
 ], 
                "MasterAccountId": "111111111111", 
                "MasterAccountArn": "arn:aws:organizations::111111111111:account/o-
exampleorgid/111111111111", 
                "MasterAccountEmail": "bill@example.com", 
                "FeatureSet": "ALL", 
                "Id": "o-exampleorgid", 
                "Arn": "arn:aws:organizations::111111111111:organization/o-
exampleorgid" 
        }
}
```
例 2: 一括決済機能のみを有効にした新しい組織を作成するには

次の例では、一括決済機能のみをサポートする組織を作成します。

aws organizations create-organization --feature-set CONSOLIDATED\_BILLING

出力には、新しい組織に関する詳細を含む組織オブジェクトが含まれます。

{

```
 "Organization": { 
                  "Arn": "arn:aws:organizations::111111111111:organization/o-
exampleorgid", 
                  "AvailablePolicyTypes": [], 
                  "Id": "o-exampleorgid", 
                  "MasterAccountArn": "arn:aws:organizations::111111111111:account/o-
exampleorgid/111111111111", 
                  "MasterAccountEmail": "bill@example.com", 
                  "MasterAccountId": "111111111111", 
                  "FeatureSet": "CONSOLIDATED_BILLING" 
         }
}
```
詳細については、「AWS Organizations ユーザーガイド」の「Creating an Organization」を参照 してください。

• API の詳細については、「 コマンドリファレンス[CreateOrganization」](https://awscli.amazonaws.com/v2/documentation/api/latest/reference/organizations/create-organization.html)の「」を参照してくだ さい。 AWS CLI

# **create-organizational-unit**

次の例は、create-organizational-unit を使用する方法を説明しています。

AWS CLI

ルート OU または親 OU に OU を作成するには

次の例は、AccountingOU という名前の OU を作成する方法を示しています。

```
aws organizations create-organizational-unit --parent-id r-examplerootid111 --name 
  AccountingOU
```
出力には、新しい OU に関する詳細を含む organizationalUnit オブジェクトが含まれます。

```
{ 
         "OrganizationalUnit": { 
                  "Id": "ou-examplerootid111-exampleouid111", 
                  "Arn": "arn:aws:organizations::111111111111:ou/o-exampleorgid/ou-
examplerootid111-exampleouid111", 
                  "Name": "AccountingOU" 
         }
}
```
• API の詳細については、「 コマンドリファレンス[CreateOrganizationalUnit」](https://awscli.amazonaws.com/v2/documentation/api/latest/reference/organizations/create-organizational-unit.html)の「」を参照して ください。 AWS CLI

### **create-policy**

次の例は、create-policy を使用する方法を説明しています。

#### AWS CLI

例 1: JSON ポリシーのテキストソースファイルを使用してポリシーを作成するには

次の例は、AllowAllS3Actions という名前のサービスコントロールポリシーを作成する方法を 示しています。ポリシーの内容は、policy.json というローカルコンピューター上のファイル から取得されます。

```
aws organizations create-policy --content file://policy.json --name 
 AllowAllS3Actions, --type SERVICE_CONTROL_POLICY --description "Allows delegation 
  of all S3 actions"
```
出力には、新しいポリシーの詳細を含むポリシーオブジェクトが含まれます。

```
{ 
         "Policy": { 
                 "Content": "{\"Version\":\"2012-10-17\",\"Statement\":[{\"Effect\":
\"Allow\",\"Action\":[\"s3:*\"],\"Resource\":[\"*\"]}]}", 
                 "PolicySummary": { 
                          "Arn": "arn:aws:organizations::o-exampleorgid:policy/
service_control_policy/p-examplepolicyid111", 
                          "Description": "Allows delegation of all S3 actions", 
                          "Name": "AllowAllS3Actions", 
                          "Type":"SERVICE_CONTROL_POLICY" 
 } 
         }
}
```
例 2: JSON ポリシーをパラメータとしてポリシーを作成するには

次の例は、ポリシーの内容を JSON 文字列としてパラメータに埋め込むことで、同じ SCP を作 成する方法を示しています。文字列は、パラメータ内でリテラルとして扱われるように、二重引 用符の前にバックスラッシュを付けてエスケープする必要があります。パラメータ自体も二重引 用符で囲みます。

aws organizations create-policy --content "{\"Version\":\"2012-10-17\",\"Statement \":[{\"Effect\":\"Allow\",\"Action\":[\"s3:\*\"],\"Resource\":[\"\*\"]}]}" --name AllowAllS3Actions --type SERVICE\_CONTROL\_POLICY --description "Allows delegation of all S3 actions"

Organizations でのポリシーの作成と使用の詳細については、「AWS Organizations ユーザーガイ ド」の「AWS Organizations のポリシーの管理」を参照してください。

• API の詳細については、「 コマンドリファレンス[CreatePolicy」](https://awscli.amazonaws.com/v2/documentation/api/latest/reference/organizations/create-policy.html)の「」を参照してください。 AWS CLI

### **decline-handshake**

次の例は、decline-handshake を使用する方法を説明しています。

AWS CLI

別のアカウントから送信されたハンドシェイクを拒否するには

次の例は、アカウント 222222222222 の所有者である管理者であるスーザンが、ビルの組織への 招待を拒否することを示しています。 DeclineHandshake オペレーションはハンドシェイクオブ ジェクトを返し、状態が DECLINED になったことを示します。

aws organizations decline-handshake --handshake-id h-examplehandshakeid111

出力には、 の新しい状態を示すハンドシェイクオブジェクトが含まれますDECLINED。

```
\{ "Handshake": { 
            "Id": "h-examplehandshakeid111", 
            "State": "DECLINED", 
            "Resources": [ 
 { 
                        "Type": "ORGANIZATION", 
                        "Value": "o-exampleorgid", 
                        "Resources": [ 
\{ "Type": "MASTER_EMAIL", 
                                    "Value": "bill@example.com" 
\}, \overline{\phantom{a}}\{
```

```
 "Type": "MASTER_NAME", 
                                      "Value": "Master Account" 
 } 
) and the contract of the contract \mathbf{I}\}, \{ { 
                          "Type": "EMAIL", 
                          "Value": "susan@example.com" 
\}, \{ { 
                          "Type": "NOTES", 
                          "Value": "This is an invitation to Susan's account 
 to join the Bill's organization." 
 } 
             ], 
             "Parties": [ 
 { 
                          "Type": "EMAIL", 
                          "Id": "susan@example.com" 
\}, \{ { 
                          "Type": "ORGANIZATION", 
                          "Id": "o-exampleorgid" 
 } 
             ], 
             "Action": "INVITE", 
             "RequestedTimestamp": 1470684478.687, 
             "ExpirationTimestamp": 1471980478.687, 
             "Arn": "arn:aws:organizations::111111111111:handshake/o-
exampleorgid/invite/h-examplehandshakeid111" 
       }
}
```
• API の詳細については、「 コマンドリファレンス[DeclineHandshake」](https://awscli.amazonaws.com/v2/documentation/api/latest/reference/organizations/decline-handshake.html)の「」を参照してくだ さい。 AWS CLI

# **delete-organization**

次の例は、delete-organization を使用する方法を説明しています。

AWS CLI

組織を削除するには

次の例は、組織を削除する方法を示しています。この操作を実行するには、組織のマスターアカ ウントの管理者である必要があります。この例では、組織からメンバーアカウント、OU、ポリ シーをすべて削除済みであることを前提としています。

aws organizations delete-organization

• API の詳細については、「 コマンドリファレンス[DeleteOrganization」](https://awscli.amazonaws.com/v2/documentation/api/latest/reference/organizations/delete-organization.html)の「」を参照してくだ さい。 AWS CLI

#### **delete-organizational-unit**

次の例は、delete-organizational-unit を使用する方法を説明しています。

AWS CLI

OU を削除するには

次の例は、OU を削除する方法を示しています。この例では、OU からすべてのアカウントと他 の OU を削除済みであることを前提としています。

aws organizations delete-organizational-unit --organizational-unit-id ouexamplerootid111-exampleouid111

• API の詳細については、「 コマンドリファレンス[DeleteOrganizationalUnit](https://awscli.amazonaws.com/v2/documentation/api/latest/reference/organizations/delete-organizational-unit.html)」の「」を参照して ください。 AWS CLI

#### **delete-policy**

次の例は、delete-policy を使用する方法を説明しています。

AWS CLI

ポリシーを削除するには

次の例は、組織からポリシーを削除する方法を示しています。この例では、ポリシーをすべての エンティティから事前にデタッチしたことを前提としています。

aws organizations delete-policy --policy-id p-examplepolicyid111

• API の詳細については、「 コマンドリファレンス[DeletePolicy」](https://awscli.amazonaws.com/v2/documentation/api/latest/reference/organizations/delete-policy.html)の「」を参照してください。 AWS CLI

## **describe-account**

次の例は、describe-account を使用する方法を説明しています。

AWS CLI

アカウントの詳細を取得するには

次の例は、 アカウントの詳細をリクエストする方法を示しています。

aws organizations describe-account --account-id 5555555555555

出力には、アカウントに関する詳細を含むアカウントオブジェクトが表示されます。

```
{ 
          "Account": { 
                  "Id": "555555555555", 
                  "Arn": "arn:aws:organizations::111111111111:account/o-
exampleorgid/555555555555", 
                  "Name": "Beta account", 
                  "Email": "anika@example.com", 
                  "JoinedMethod": "INVITED", 
                  "JoinedTimeStamp": 1481756563.134, 
                  "Status": "ACTIVE" 
         }
}
```
• API の詳細については、「 コマンドリファレンス[DescribeAccount」](https://awscli.amazonaws.com/v2/documentation/api/latest/reference/organizations/describe-account.html)の「」を参照してくださ い。 AWS CLI

## **describe-create-account-status**

次の例は、describe-create-account-status を使用する方法を説明しています。

AWS CLI

アカウントの作成リクエストに関する最新のステータスを取得するには
次の例は、組織内にアカウントを作成する前のリクエストの最新ステータスをリクエストする方 法を示しています。指定された --request-id は、create-account への元の呼び出しのレスポンス から取得されます。アカウント作成リクエストは、Organizations がアカウントの作成を正常に完 了したことをステータスフィールドで表示します。

コマンド:

aws organizations describe-create-account-status --create-account-request-id carexamplecreateaccountrequestid111

出力:

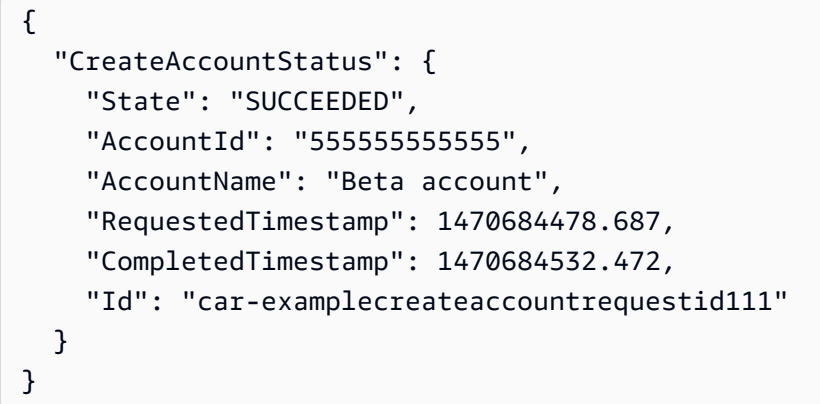

• API の詳細については、「 コマンドリファレンス[DescribeCreateAccountStatus」](https://awscli.amazonaws.com/v2/documentation/api/latest/reference/organizations/describe-create-account-status.html)の「」を参 照してください。 AWS CLI

# **describe-handshake**

次の例は、describe-handshake を使用する方法を説明しています。

AWS CLI

ハンドシェイクに関する情報を取得するには

次の例は、ハンドシェイクの詳細をリクエストする方法を示しています。ハン ドシェイク ID は、 への元の呼び出しInviteAccountToOrganization、 または ListHandshakesForAccountまたは への呼び出しから取得されま すListHandshakesForOrganization。

aws organizations describe-handshake --handshake-id h-examplehandshakeid111

# 出力には、リクエストされたハンドシェイクに関するすべての詳細を含むハンドシェイクオブ ジェクトが含まれます。

```
{ 
       "Handshake": { 
             "Id": "h-examplehandshakeid111", 
             "State": "OPEN", 
             "Resources": [ 
 { 
                         "Type": "ORGANIZATION", 
                         "Value": "o-exampleorgid", 
                         "Resources": [ 
\{ "Type": "MASTER_EMAIL", 
                                     "Value": "bill@example.com" 
\}, \overline{\phantom{a}}\{ "Type": "MASTER_NAME", 
                                     "Value": "Master Account" 
 } 
) and the contract of the contract \mathbf{I}\}, \{ { 
                         "Type": "EMAIL", 
                         "Value": "anika@example.com" 
 } 
             ], 
             "Parties": [ 
 { 
                         "Type": "ORGANIZATION", 
                         "Id": "o-exampleorgid" 
\}, \{ { 
                         "Type": "EMAIL", 
                         "Id": "anika@example.com" 
 } 
             ], 
             "Action": "INVITE", 
             "RequestedTimestamp": 1470158698.046, 
             "ExpirationTimestamp": 1471454698.046, 
             "Arn": "arn:aws:organizations::111111111111:handshake/o-
exampleorgid/invite/h-examplehandshakeid111" 
 }
```
}

• API の詳細については、「 コマンドリファレンス[DescribeHandshake」](https://awscli.amazonaws.com/v2/documentation/api/latest/reference/organizations/describe-handshake.html)の「」を参照してくだ さい。 AWS CLI

#### **describe-organization**

次の例は、describe-organization を使用する方法を説明しています。

AWS CLI

現在の組織に関する情報を取得するには

次の例は、組織の詳細をリクエストする方法を示しています。

aws organizations describe-organization

出力には、組織に関する詳細を含む組織オブジェクトが含まれます。

```
{ 
        "Organization": { 
                "MasterAccountArn": "arn:aws:organizations::111111111111:account/o-
exampleorgid/111111111111", 
                "MasterAccountEmail": "bill@example.com", 
                "MasterAccountId": "111111111111", 
                "Id": "o-exampleorgid", 
                "FeatureSet": "ALL", 
                "Arn": "arn:aws:organizations::111111111111:organization/o-
exampleorgid", 
                "AvailablePolicyTypes": [ 
 { 
                               "Status": "ENABLED", 
                               "Type": "SERVICE_CONTROL_POLICY" 
 } 
 ] 
        }
}
```
• API の詳細については、「 コマンドリファレンス[DescribeOrganization](https://awscli.amazonaws.com/v2/documentation/api/latest/reference/organizations/describe-organization.html)」の「」を参照してく ださい。 AWS CLI

### **describe-organizational-unit**

次の例は、describe-organizational-unit を使用する方法を説明しています。

AWS CLI

OU に関する情報を取得するには

次のdescribe-organizational-unit例では、OU の詳細をリクエストします。

```
aws organizations describe-organizational-unit \ 
     --organizational-unit-id ou-examplerootid111-exampleouid111
```
出力:

```
{ 
     "OrganizationalUnit": { 
         "Name": "Accounting Group", 
         "Arn": "arn:aws:organizations::123456789012:ou/o-exampleorgid/ou-
examplerootid111-exampleouid111", 
         "Id": "ou-examplerootid111-exampleouid111" 
     }
}
```
• API の詳細については、「 コマンドリファレンス[DescribeOrganizationalUnit」](https://awscli.amazonaws.com/v2/documentation/api/latest/reference/organizations/describe-organizational-unit.html)の「」を参照し てください。 AWS CLI

### **describe-policy**

次の例は、describe-policy を使用する方法を説明しています。

AWS CLI

ポリシーに関する情報を取得するには

次の例は、ポリシーに関する情報をリクエストする方法を示しています。

aws organizations describe-policy --policy-id p-examplepolicyid111

#### 出力には、ポリシーの詳細を含むポリシーオブジェクトが含まれます。

{

```
 "Policy": { 
                 "Content": "{\n \"Version\": \"2012-10-17\",\n \"Statement\": [\n 
    {\n\eta \quad \text{``Effect\'': \``Allow\'',\`n \quad \text{``Action\'': \``*\``\`},\n} \"*\"\n }\n ]\n}", 
                 "PolicySummary": { 
                          "Arn": "arn:aws:organizations::111111111111:policy/o-
exampleorgid/service_control_policy/p-examplepolicyid111", 
                          "Type": "SERVICE_CONTROL_POLICY", 
                          "Id": "p-examplepolicyid111", 
                          "AwsManaged": false, 
                          "Name": "AllowAllS3Actions", 
                          "Description": "Enables admins to delegate S3 permissions" 
 } 
         }
}
```
• API の詳細については、「 コマンドリファレンス[DescribePolicy](https://awscli.amazonaws.com/v2/documentation/api/latest/reference/organizations/describe-policy.html)」の「」を参照してくださ い。 AWS CLI

### **detach-policy**

次の例は、detach-policy を使用する方法を説明しています。

#### AWS CLI

root、OU、またはアカウントからポリシーをデタッチするには

次のコード例は、OU からポリシーをデタッチする方法を示しています。

aws organizations detach-policy --target-id ou-examplerootid111-exampleouid111 - policy-id p-examplepolicyid111

• API の詳細については、「 コマンドリファレンス[DetachPolicy」](https://awscli.amazonaws.com/v2/documentation/api/latest/reference/organizations/detach-policy.html)の「」を参照してください。 AWS CLI

#### **disable-policy-type**

次の例は、disable-policy-type を使用する方法を説明しています。

AWS CLI

ルートのポリシータイプを無効にするには

次の例は、ルートでサービスコントロールポリシー (SCP) ポリシータイプを無効にする方法を示 しています。

aws organizations disable-policy-type --root-id r-examplerootid111 --policy-type SERVICE\_CONTROL\_POLICY

出力は、 PolicyTypes レスポンス要素に SERVICE\_CONTROL\_POLICY が含まれなくなったこと を示しています。

```
{ 
          "Root": { 
                  "PolicyTypes": [], 
                   "Name": "Root", 
                   "Id": "r-examplerootid111", 
                   "Arn": "arn:aws:organizations::111111111111:root/o-exampleorgid/r-
examplerootid111" 
          }
}
```
• API の詳細については、「 コマンドリファレンス[DisablePolicyType」](https://awscli.amazonaws.com/v2/documentation/api/latest/reference/organizations/disable-policy-type.html)の「」を参照してくださ い。 AWS CLI

# **enable-all-features**

次の例は、enable-all-features を使用する方法を説明しています。

AWS CLI

組織内のすべての機能を有効にするには

この例では、組織内のすべての招待されたアカウントに対して、組織内のすべての有効になって いる機能を承認するよう管理者に依頼しています。 AWS Organizations は、招待されたすべて のメンバーアカウントに登録されているアドレスに E メールを送信し、送信されたハンドシェ イクを受け入れることで、すべての機能に対する変更を承認するよう所有者に依頼します。招待 されたすべてのメンバーアカウントがハンドシェイクを受け入れると、組織管理者はすべての機 能への変更を確定し、適切なアクセス許可を持つメンバーアカウントはポリシーを作成してルー ト、OUs、およびアカウントに適用できます。

aws organizations enable-all-features

出力はハンドシェイクオブジェクトで、すべての招待されたメンバーアカウントに送信され、承 認されます。

```
{ 
        "Handshake": { 
               "Action": "ENABLE_ALL_FEATURES", 
               "Arn":"arn:aws:organizations::111111111111:handshake/o-exampleorgid/
enable_all_features/h-examplehandshakeid111", 
               "ExpirationTimestamp":1.483127868609E9, 
               "Id":"h-examplehandshakeid111", 
               "Parties": [ 
 { 
                              "id":"o-exampleorgid", 
                              "type":"ORGANIZATION" 
 } 
               ], 
               "requestedTimestamp":1.481831868609E9, 
               "resources": [ 
 { 
                              "type":"ORGANIZATION", 
                              "value":"o-exampleorgid" 
 } 
               ], 
               "state":"REQUESTED" 
        }
}
```
• API の詳細については、「 コマンドリファレンス[EnableAllFeatures」](https://awscli.amazonaws.com/v2/documentation/api/latest/reference/organizations/enable-all-features.html)の「」を参照してくださ い。 AWS CLI

### **enable-policy-type**

次の例は、enable-policy-type を使用する方法を説明しています。

AWS CLI

ルートでポリシータイプの使用を有効にするには

次の例は、ルートでサービスコントロールポリシー (SCP) ポリシータイプを有効にする方法を示 しています。

```
aws organizations enable-policy-type --root-id r-examplerootid111 --policy-type 
  SERVICE_CONTROL_POLICY
```
出力には、SCPs が有効になったことを示す policyTypes レスポンス要素を含むルートオブジェ クトが表示されます。

```
{ 
        "Root": { 
                "PolicyTypes": [ 
 { 
                              "Status":"ENABLED", 
                              "Type":"SERVICE_CONTROL_POLICY" 
 } 
               ], 
               "Id": "r-examplerootid111", 
               "Name": "Root", 
               "Arn": "arn:aws:organizations::111111111111:root/o-exampleorgid/r-
examplerootid111" 
        }
}
```
• API の詳細については、「 コマンドリファレンス[EnablePolicyType」](https://awscli.amazonaws.com/v2/documentation/api/latest/reference/organizations/enable-policy-type.html)の「」を参照してくださ い。 AWS CLI

#### **invite-account-to-organization**

次の例は、invite-account-to-organization を使用する方法を説明しています。

AWS CLI

組織にアカウントを招待するには

次の例は、bill@example.com が所有するマスターアカウントが、juan@example.com が所有す るアカウントを組織に招待しているところを示しています。

aws organizations invite-account-to-organization --target '{"Type": "EMAIL", "Id": "juan@example.com"}' --notes "This is a request for Juan's account to join Bill's organization."

出力には、招待されたアカウントに送信される内容を示すハンドシェイク構造が含まれます。

```
{ 
      "Handshake": { 
            "Action": "INVITE", 
            "Arn": "arn:aws:organizations::111111111111:handshake/o-
exampleorgid/invite/h-examplehandshakeid111", 
            "ExpirationTimestamp": 1482952459.257, 
            "Id": "h-examplehandshakeid111", 
            "Parties": [ 
 { 
                        "Id": "o-exampleorgid", 
                        "Type": "ORGANIZATION" 
\}, \{ { 
                        "Id": "juan@example.com", 
                        "Type": "EMAIL" 
 } 
            ], 
            "RequestedTimestamp": 1481656459.257, 
            "Resources": [ 
 { 
                        "Resources": [ 
\{ "Type": "MASTER_EMAIL", 
                                    "Value": "bill@amazon.com" 
\}, \overline{\phantom{a}}\{ "Type": "MASTER_NAME", 
                                    "Value": "Org Master Account" 
\}, \overline{\phantom{a}}\{ "Type": "ORGANIZATION_FEATURE_SET", 
                                    "Value": "FULL" 
 } 
\sim 1, \sim 1, \sim 1, \sim "Type": "ORGANIZATION", 
                        "Value": "o-exampleorgid" 
\}, \{ { 
                        "Type": "EMAIL", 
                        "Value": "juan@example.com" 
 } 
            ], 
            "State": "OPEN"
```
}

}

• API の詳細については、「 コマンドリファレンス[InviteAccountToOrganization」](https://awscli.amazonaws.com/v2/documentation/api/latest/reference/organizations/invite-account-to-organization.html)の「」を参照 してください。 AWS CLI

#### **leave-organization**

次の例は、leave-organization を使用する方法を説明しています。

AWS CLI

組織をメンバーアカウントとして退出するには

次の例は、現在メンバーである組織から退出することをリクエストしているメンバーアカウント の管理者を示しています。

aws organizations leave-organization

• API の詳細については、「 コマンドリファレンス[LeaveOrganization」](https://awscli.amazonaws.com/v2/documentation/api/latest/reference/organizations/leave-organization.html)の「」を参照してくだ さい。 AWS CLI

### **list-accounts-for-parent**

次の例は、list-accounts-for-parent を使用する方法を説明しています。

AWS CLI

指定された親ルートまたは OU 内のすべてのアカウントのリストを取得するには

次の例は、OU 内のアカウントのリストをリクエストする方法を示しています。

aws organizations list-accounts-for-parent --parent-id ou-examplerootid111 exampleouid111

出力には、アカウントサマリーオブジェクトのリストが含まれます。

```
 "Accounts": [ 
\overline{\mathcal{L}}
```
{

```
 "Arn": "arn:aws:organizations::111111111111:account/o-
exampleorgid/333333333333", 
                          "JoinedMethod": "INVITED", 
                          "JoinedTimestamp": 1481835795.536, 
                          "Id": "333333333333", 
                          "Name": "Development Account", 
                          "Email": "juan@example.com", 
                          "Status": "ACTIVE" 
\qquad \qquad \text{ }\overline{a} "Arn": "arn:aws:organizations::111111111111:account/o-
exampleorgid/444444444444", 
                          "JoinedMethod": "INVITED", 
                          "JoinedTimestamp": 1481835812.143, 
                          "Id": "444444444444", 
                          "Name": "Test Account", 
                          "Email": "anika@example.com", 
                          "Status": "ACTIVE" 
 } 
         ]
}
```
• API の詳細については、「 コマンドリファレンス[ListAccountsForParent](https://awscli.amazonaws.com/v2/documentation/api/latest/reference/organizations/list-accounts-for-parent.html)」の「」を参照してく ださい。 AWS CLI

### **list-accounts**

次の例は、list-accounts を使用する方法を説明しています。

AWS CLI

組織内のすべてのアカウントのリストを取得するには

次の例は、組織内のアカウントのリストをリクエストする方法を示しています。

aws organizations list-accounts

出力には、アカウントサマリーオブジェクトのリストが含まれます。

```
 "Accounts": [ 
\overline{\mathcal{L}}
```
{

```
 "Arn": "arn:aws:organizations::111111111111:account/o-
exampleorgid/111111111111", 
                          "JoinedMethod": "INVITED", 
                          "JoinedTimestamp": 1481830215.45, 
                          "Id": "111111111111", 
                          "Name": "Master Account", 
                          "Email": "bill@example.com", 
                          "Status": "ACTIVE" 
                 }, 
\overline{a} "Arn": "arn:aws:organizations::111111111111:account/o-
exampleorgid/222222222222", 
                          "JoinedMethod": "INVITED", 
                          "JoinedTimestamp": 1481835741.044, 
                          "Id": "222222222222", 
                          "Name": "Production Account", 
                          "Email": "alice@example.com", 
                          "Status": "ACTIVE" 
                 }, 
\overline{a} "Arn": "arn:aws:organizations::111111111111:account/o-
exampleorgid/333333333333", 
                          "JoinedMethod": "INVITED", 
                          "JoinedTimestamp": 1481835795.536, 
                          "Id": "333333333333", 
                          "Name": "Development Account", 
                          "Email": "juan@example.com", 
                          "Status": "ACTIVE" 
                 }, 
\overline{a} "Arn": "arn:aws:organizations::111111111111:account/o-
exampleorgid/444444444444", 
                          "JoinedMethod": "INVITED", 
                          "JoinedTimestamp": 1481835812.143, 
                          "Id": "444444444444", 
                          "Name": "Test Account", 
                          "Email": "anika@example.com", 
                          "Status": "ACTIVE" 
 } 
         ]
}
```
• API の詳細については、「 コマンドリファレンス[ListAccounts」](https://awscli.amazonaws.com/v2/documentation/api/latest/reference/organizations/list-accounts.html)の「」を参照してください。 AWS CLI

### **list-children**

次の例は、list-children を使用する方法を説明しています。

AWS CLI

親 OUsの子アカウントと OU を取得するには

次の例では、そのアカウント 444444444444 を含むルートまたは OU を一覧表示する方法を示し ます。

aws organizations list-children --child-type ORGANIZATIONAL\_UNIT --parent-id ouexamplerootid111-exampleouid111

出力には、親に含まれる 2 つの子 OUs が表示されます。

```
{ 
         "Children": [ 
\overline{\mathcal{L}} "Id": "ou-examplerootid111-exampleouid111", 
                           "Type":"ORGANIZATIONAL_UNIT" 
                  }, 
\overline{\mathcal{L}} "Id":"ou-examplerootid111-exampleouid222", 
                           "Type":"ORGANIZATIONAL_UNIT" 
 } 
        \mathbf{I}}
```
• API の詳細については、「 コマンドリファレンス[ListChildren](https://awscli.amazonaws.com/v2/documentation/api/latest/reference/organizations/list-children.html)」の「」を参照してください。 AWS CLI

### **list-create-account-status**

次の例は、list-create-account-status を使用する方法を説明しています。

#### AWS CLI

例 1: 現在の組織で行われたアカウント作成リクエストのリストを取得するには

次の例は、正常に完了した組織のアカウント作成リクエストのリストをリクエストする方法を示 しています。

aws organizations list-create-account-status --states SUCCEEDED

出力には、各リクエストに関する情報を含むオブジェクトの配列が含まれます。

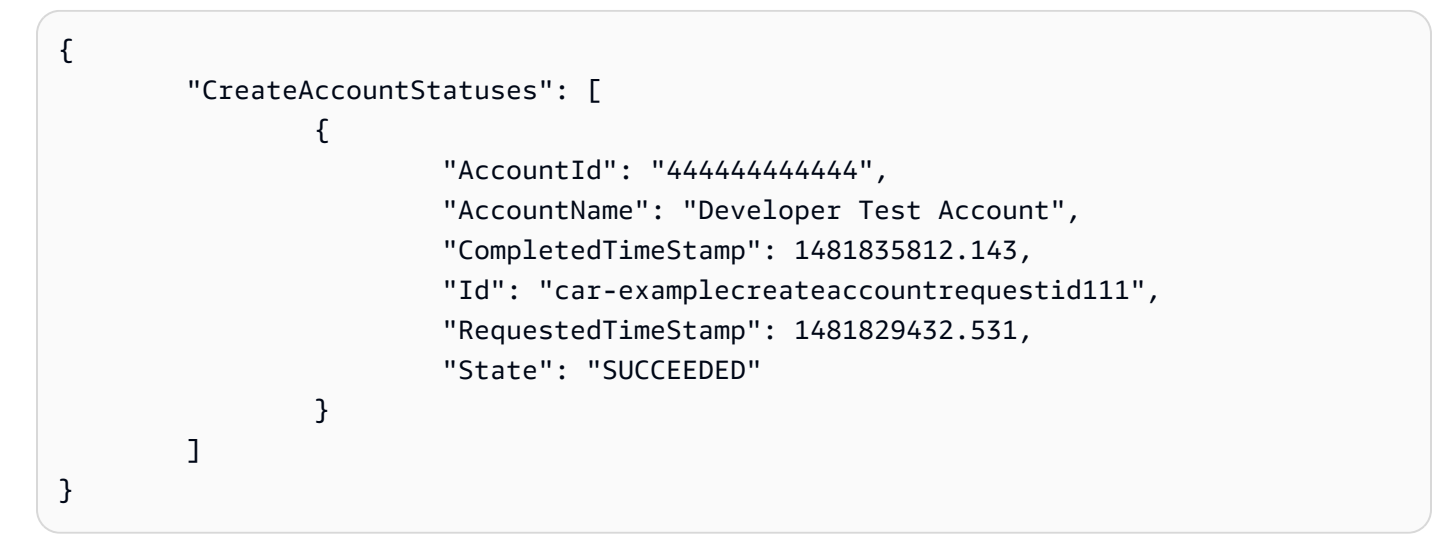

例 2: 現在の組織で行われた進行中のアカウント作成リクエストのリストを取得するには

次の例では、組織の進行中のアカウント作成リクエストのリストを取得します。

aws organizations list-create-account-status --states IN\_PROGRESS

出力には、各リクエストに関する情報を含むオブジェクトの配列が含まれます。

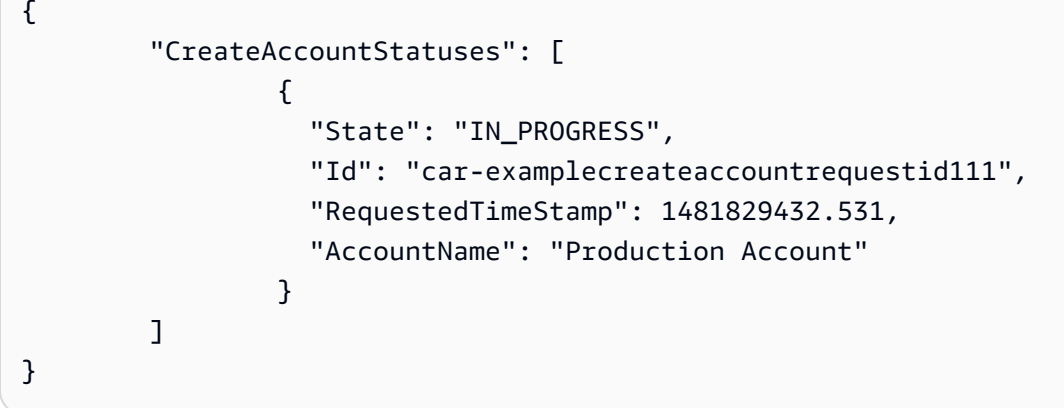

• API の詳細については、「 コマンドリファレンス[ListCreateAccountStatus」](https://awscli.amazonaws.com/v2/documentation/api/latest/reference/organizations/list-create-account-status.html)の「」を参照して ください。 AWS CLI

### **list-handshakes-for-account**

次の例は、list-handshakes-for-account を使用する方法を説明しています。

AWS CLI

アカウントに送信されたハンドシェイクのリストを取得するには

次の例は、 オペレーションの呼び出しに使用された認証情報のアカウントに関連付けられている すべてのハンドシェイクのリストを取得する方法を示しています。

aws organizations list-handshakes-for-account

出力には、現在の状態を含む各ハンドシェイクに関する情報を含むハンドシェイク構造のリスト が含まれます。

```
{ 
       "Handshake": { 
             "Action": "INVITE", 
             "Arn": "arn:aws:organizations::111111111111:handshake/o-
exampleorgid/invite/h-examplehandshakeid111", 
             "ExpirationTimestamp": 1482952459.257, 
             "Id": "h-examplehandshakeid111", 
             "Parties": [ 
 { 
                          "Id": "o-exampleorgid", 
                          "Type": "ORGANIZATION" 
\},
 { 
                          "Id": "juan@example.com", 
                          "Type": "EMAIL" 
 } 
 ], 
             "RequestedTimestamp": 1481656459.257, 
             "Resources": [ 
 { 
                          "Resources": [ 
\{ "Type": "MASTER_EMAIL",
```

```
 "Value": "bill@amazon.com" 
\}, \overline{\phantom{a}}\{ "Type": "MASTER_NAME", 
                               "Value": "Org Master Account" 
\}, \overline{\phantom{a}}\{ "Type": "ORGANIZATION_FEATURE_SET", 
                               "Value": "FULL" 
 } 
\sim 1, \sim 1, \sim 1, \sim "Type": "ORGANIZATION", 
                     "Value": "o-exampleorgid" 
\}, \{ { 
                     "Type": "EMAIL", 
                     "Value": "juan@example.com" 
 } 
 ], 
           "State": "OPEN" 
      }
}
```
• API の詳細については、「 コマンドリファレンス[ListHandshakesForAccount」](https://awscli.amazonaws.com/v2/documentation/api/latest/reference/organizations/list-handshakes-for-account.html)の「」を参照し てください。 AWS CLI

### **list-handshakes-for-organization**

次の例は、list-handshakes-for-organization を使用する方法を説明しています。

AWS CLI

組織に関連付けられているハンドシェイクのリストを取得するには

次の例は、現在の組織に関連付けられているハンドシェイクのリストを取得する方法を示してい ます。

aws organizations list-handshakes-for-organization

出力には 2 つのハンドシェイクが表示されます。1 つ目は Juan のアカウントへの招待で、OPEN の状態を示します。2 つ目は、Anika の アカウントへの招待で、承諾の状態を示します。

```
{ 
        "Handshakes": [ 
\overline{a} "Action": "INVITE", 
                       "Arn": "arn:aws:organizations::111111111111:handshake/o-
exampleorgid/invite/h-examplehandshakeid111", 
                       "ExpirationTimestamp": 1482952459.257, 
                       "Id": "h-examplehandshakeid111", 
                       "Parties": [ 
\{ "Id": "o-exampleorgid", 
                                      "Type": "ORGANIZATION" 
\}, \{\{ "Id": "juan@example.com", 
                                      "Type": "EMAIL" 
 } 
, and the contract of \mathbf{I}, \mathbf{I} "RequestedTimestamp": 1481656459.257, 
                       "Resources": [ 
\{ "Resources": [ 
\{ "Type": "MASTER_EMAIL", 
                                                    "Value": "bill@amazon.com" 
\} , and the contract of \} , and the contract of \} , and the contract of \}\{ "Type": "MASTER_NAME", 
                                                    "Value": "Org Master 
 Account" 
\} , and the contract of \} , and the contract of \} , and the contract of \}\{ "Type": 
  "ORGANIZATION_FEATURE_SET", 
                                                    "Value": "FULL" 
 } 
\Box, \Box, \Box, \Box, \Box, \Box, \Box, \Box, \Box, \Box, \Box, \Box, \Box, \Box, \Box, \Box, \Box, \Box, \Box, \Box, \Box, \Box, \Box, \Box, \Box, \Box, \Box, \Box, \Box, \Box, \Box, \Box, \Box, \Box, \Box, \Box, \Box,
                                      "Type": "ORGANIZATION", 
                                      "Value": "o-exampleorgid" 
\}, \{\{ "Type": "EMAIL", 
                                      "Value": "juan@example.com"
```

```
\}, \{\{ "Type":"NOTES", 
                                    "Value":"This is an invitation to Juan's 
 account to join Bill's organization." 
 } 
, and the contract of \mathbf{I}, \mathbf{I} "State": "OPEN" 
               }, 
\overline{a} "Action": "INVITE", 
                      "State":"ACCEPTED", 
                      "Arn": "arn:aws:organizations::111111111111:handshake/o-
exampleorgid/invite/h-examplehandshakeid111", 
                      "ExpirationTimestamp": 1.471797437427E9, 
                      "Id": "h-examplehandshakeid222", 
                      "Parties": [ 
\{ "Id": "o-exampleorgid", 
                                    "Type": "ORGANIZATION" 
\}, \{\{ "Id": "anika@example.com", 
                                    "Type": "EMAIL" 
 } 
, and the contract of \mathbf{I}, \mathbf{I} "RequestedTimestamp": 1.469205437427E9, 
                      "Resources": [ 
\{ "Resources": [ 
\{ "Type":"MASTER_EMAIL", 
                                                  "Value":"bill@example.com" 
\} , and the contract of \} , and the contract of \} , and the contract of \}\{ "Type":"MASTER_NAME", 
                                                  "Value":"Master Account" 
 } 
\Box, \Box, \Box, \Box, \Box, \Box, \Box, \Box, \Box, \Box, \Box, \Box, \Box, \Box, \Box, \Box, \Box, \Box, \Box, \Box, \Box, \Box, \Box, \Box, \Box, \Box, \Box, \Box, \Box, \Box, \Box, \Box, \Box, \Box, \Box, \Box, \Box,
                                    "Type":"ORGANIZATION", 
                                    "Value":"o-exampleorgid" 
\}, \{\{ "Type":"EMAIL",
```
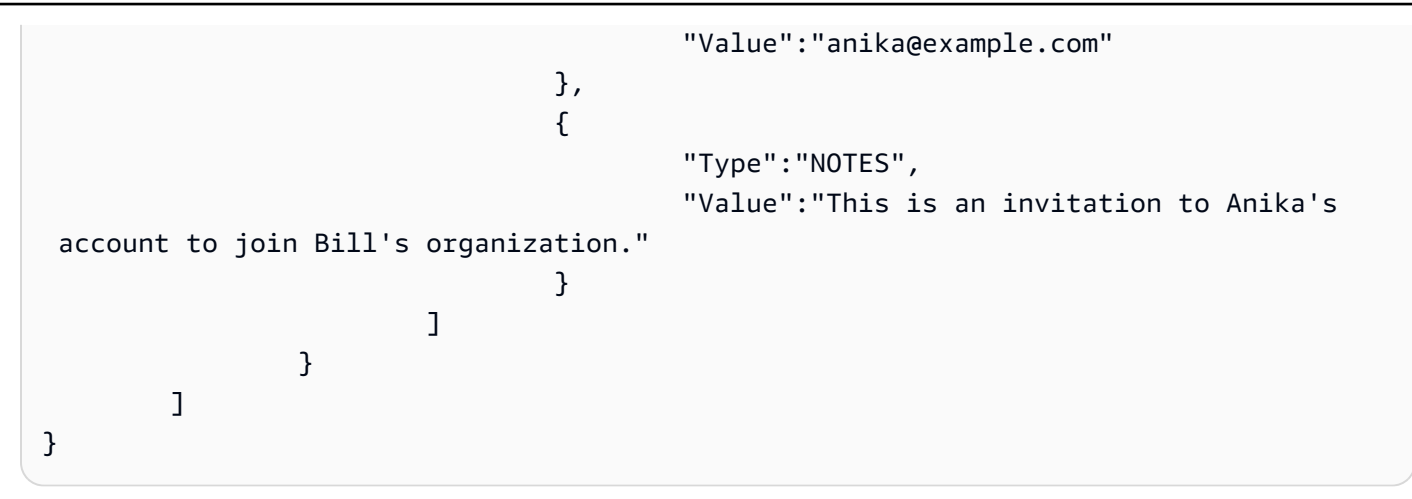

• API の詳細については、「 コマンドリファレンス[ListHandshakesForOrganization](https://awscli.amazonaws.com/v2/documentation/api/latest/reference/organizations/list-handshakes-for-organization.html)」の「」を参 照してください。 AWS CLI

# **list-organizational-units-for-parent**

次の例は、list-organizational-units-for-parent を使用する方法を説明しています。

AWS CLI

親 OUs またはルート内の OU のリストを取得するには

次の例は、指定したルートの OUsのリストを取得する方法を示しています。

```
aws organizations list-organizational-units-for-parent --parent-id r-
examplerootid111
```
出力は、指定されたルートに 2 つの OUsを示し、それぞれの詳細を示します。

```
{ 
         "OrganizationalUnits": [ 
\overline{\mathcal{L}} "Name": "AccountingDepartment", 
                          "Arn": "arn:aws:organizations::o-exampleorgid:ou/r-
examplerootid111/ou-examplerootid111-exampleouid111" 
                 }, 
\overline{\mathcal{L}} "Name": "ProductionDepartment", 
                          "Arn": "arn:aws:organizations::o-exampleorgid:ou/r-
examplerootid111/ou-examplerootid111-exampleouid222" 
 }
```
]

}

• API の詳細については、「 コマンドリファレンス[ListOrganizationalUnitsForParent」](https://awscli.amazonaws.com/v2/documentation/api/latest/reference/organizations/list-organizational-units-for-parent.html)の「」を 参照してください。 AWS CLI

#### **list-parents**

次の例は、list-parents を使用する方法を説明しています。

AWS CLI

アカウントまたは子 OUs親 OU またはルートを一覧表示するには

次の例では、そのアカウント 444444444444 を含むルート OU または親 OU を一覧表示する方法 を示します。

aws organizations list-parents --child-id 444444444444

出力は、指定されたアカウントが指定された ID の OU にあることを示しています。

```
{ 
   "Parents": [ 
          { 
            "Id": "ou-examplerootid111-exampleouid111", 
            "Type": "ORGANIZATIONAL_UNIT" 
 } 
  \mathbf{I}}
```
• API の詳細については、「 コマンドリファレンス[ListParents」](https://awscli.amazonaws.com/v2/documentation/api/latest/reference/organizations/list-parents.html)の「」を参照してください。 AWS CLI

#### **list-policies-for-target**

次の例は、list-policies-for-target を使用する方法を説明しています。

AWS CLI

アカウントに直接アタッチされた SCPsのリストを取得するには

次の例は、フィルターパラメータで指定されたすべてのサービスコントロールポリシー (SCPsの リストを、アカウントに直接アタッチする方法を示しています。

aws organizations list-policies-for-target --filter SERVICE\_CONTROL\_POLICY --targetid 444444444444

出力には、ポリシーに関する概要情報を含むポリシー構造のリストが含まれます。このリストに は、OU 階層内の場所から継承されるため、アカウントに適用されるポリシーは含まれません。

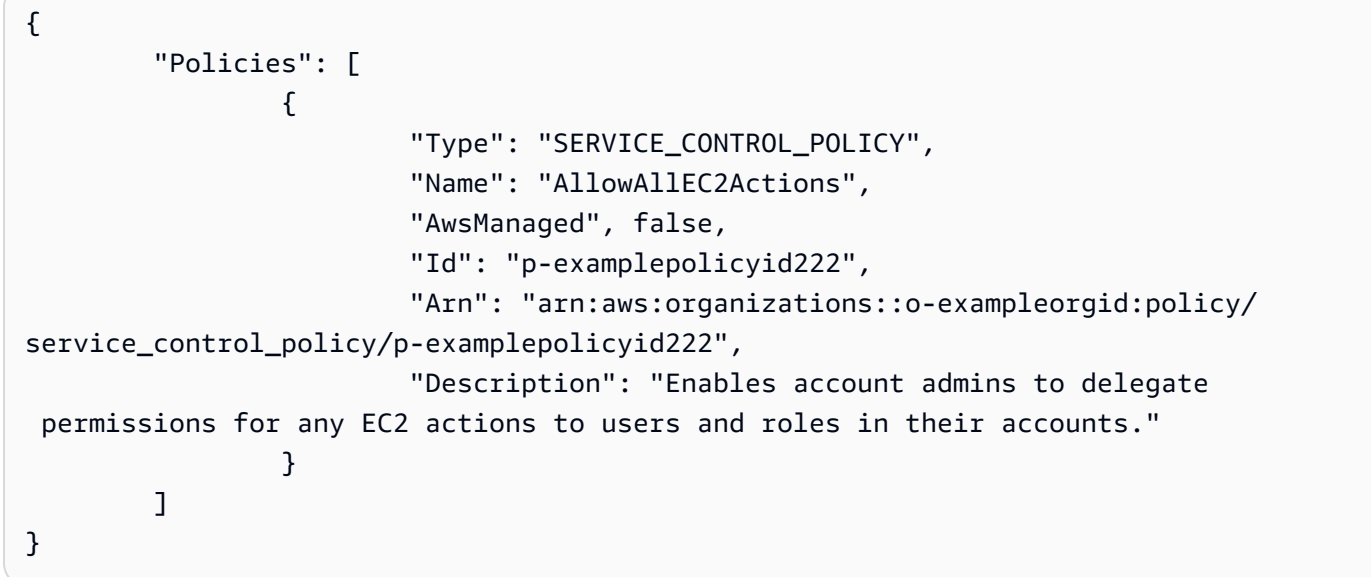

• API の詳細については、「 コマンドリファレンス[ListPoliciesForTarget」](https://awscli.amazonaws.com/v2/documentation/api/latest/reference/organizations/list-policies-for-target.html)の「」を参照してく ださい。 AWS CLI

### **list-policies**

次の例は、list-policies を使用する方法を説明しています。

AWS CLI

特定のタイプの組織のすべてのポリシーのリストを取得するには

次の例は、フィルターパラメータで指定された SCP のリストを取得する方法を示しています。

aws organizations list-policies --filter SERVICE\_CONTROL\_POLICY

出力には、ポリシーのリストと概要情報が含まれます。

```
{ 
         "Policies": [ 
\overline{a} "Type": "SERVICE_CONTROL_POLICY", 
                          "Name": "AllowAllS3Actions", 
                          "AwsManaged": false, 
                          "Id": "p-examplepolicyid111", 
                         "Arn": "arn:aws:organizations::1111111111111:policy/
service_control_policy/p-examplepolicyid111", 
                          "Description": "Enables account admins to delegate 
  permissions for any S3 actions to users and roles in their accounts." 
\qquad \qquad \text{ }\overline{a} "Type": "SERVICE_CONTROL_POLICY", 
                          "Name": "AllowAllEC2Actions", 
                          "AwsManaged": false, 
                          "Id": "p-examplepolicyid222", 
                         "Arn": "arn:aws:organizations::1111111111111:policy/
service_control_policy/p-examplepolicyid222", 
                          "Description": "Enables account admins to delegate 
  permissions for any EC2 actions to users and roles in their accounts." 
                 }, 
\overline{a} "AwsManaged": true, 
                          "Description": "Allows access to every operation", 
                          "Type": "SERVICE_CONTROL_POLICY", 
                          "Id": "p-FullAWSAccess", 
                          "Arn": "arn:aws:organizations::aws:policy/
service_control_policy/p-FullAWSAccess", 
                          "Name": "FullAWSAccess" 
 } 
         ]
}
```
• API の詳細については、「 コマンドリファレンス[ListPolicies」](https://awscli.amazonaws.com/v2/documentation/api/latest/reference/organizations/list-policies.html)の「」を参照してください。 AWS CLI

### **list-roots**

次の例は、list-roots を使用する方法を説明しています。

#### AWS CLI

組織内のルートのリストを取得するには

この例では、組織のルートのリストを取得する方法を示します。

```
aws organizations list-roots
```
出力には、概要情報を含むルート構造のリストが含まれます。

```
{ 
       "Roots": [ 
\overline{a} "Name": "Root", 
                    "Arn": "arn:aws:organizations::111111111111:root/o-
exampleorgid/r-examplerootid111", 
                    "Id": "r-examplerootid111", 
                    "PolicyTypes": [ 
\{ "Status":"ENABLED", 
                                "Type":"SERVICE_CONTROL_POLICY" 
 } 
\blacksquare } 
       ]
}
```
• API の詳細については、「 コマンドリファレンス[ListRoots」](https://awscli.amazonaws.com/v2/documentation/api/latest/reference/organizations/list-roots.html)の「」を参照してください。 AWS CLI

#### **list-targets-for-policy**

次の例は、list-targets-for-policy を使用する方法を説明しています。

AWS CLI

ポリシーがアタッチされているルート、OUs、およびアカウントのリストを取得するには

次の例は、指定されたポリシーがアタッチされているルート、OUs、およびアカウントのリスト を取得する方法を示しています。

aws organizations list-targets-for-policy --policy-id p-FullAWSAccess

# 出力には、ルート、OUs、およびポリシーがアタッチされているアカウントに関する概要情報を 含むアタッチメントオブジェクトのリストが含まれます。

```
{ 
         "Targets": [ 
\overline{a} "Arn": "arn:aws:organizations::111111111111:root/o-
exampleorgid/r-examplerootid111", 
                         "Name": "Root", 
                         "TargetId":"r-examplerootid111", 
                         "Type":"ROOT" 
                 }, 
\overline{a} "Arn": "arn:aws:organizations::111111111111:account/o-
exampleorgid/333333333333;", 
                         "Name": "Developer Test Account", 
                         "TargetId": "333333333333", 
                         "Type": "ACCOUNT" 
                 }, 
\overline{a} "Arn":"arn:aws:organizations::111111111111:ou/o-
exampleorgid/ou-examplerootid111-exampleouid111", 
                         "Name":"Accounting", 
                         "TargetId":"ou-examplerootid111-exampleouid111", 
                         "Type":"ORGANIZATIONAL_UNIT" 
 } 
         ]
}
```
• API の詳細については、「 コマンドリファレンス[ListTargetsForPolicy](https://awscli.amazonaws.com/v2/documentation/api/latest/reference/organizations/list-targets-for-policy.html)」の「」を参照してくだ さい。 AWS CLI

#### **move-account**

次の例は、move-account を使用する方法を説明しています。

AWS CLI

ルートまたは OUs 間でアカウントを移動するには

次の例は、組織内のマスターアカウントをルートから OU に移動する方法を示しています。

aws organizations move-account --account-id 333333333333 --source-parent-id rexamplerootid111 --destination-parent-id ou-examplerootid111-exampleouid111

• API の詳細については、「 コマンドリファレンス[MoveAccount」](https://awscli.amazonaws.com/v2/documentation/api/latest/reference/organizations/move-account.html)の「」を参照してください。 AWS CLI

#### **remove-account-from-organization**

次の例は、remove-account-from-organization を使用する方法を説明しています。

AWS CLI

マスターアカウントとして組織からアカウントを削除するには

次の例は、組織からアカウントを削除する方法を示しています。

aws organizations remove-account-from-organization --account-id 333333333333

• API の詳細については、「 コマンドリファレンス[RemoveAccountFromOrganization」](https://awscli.amazonaws.com/v2/documentation/api/latest/reference/organizations/remove-account-from-organization.html)の「」を 参照してください。 AWS CLI

#### **update-organizational-unit**

次の例は、update-organizational-unit を使用する方法を説明しています。

AWS CLI

OU の名前を変更するには

この例では、OU の名前を変更する方法を示します。この例では、OU の名前がAccountingOU」 に変更されています。

aws organizations update-organizational-unit --organizational-unit-id ouexamplerootid111-exampleouid111 --name AccountingOU

出力には新しい名前が表示されます。

"OrganizationalUnit": {

{

```
 "Id": "ou-examplerootid111-exampleouid111" 
                  "Name": "AccountingOU", 
                  "Arn": "arn:aws:organizations::111111111111:ou/o-exampleorgid/ou-
examplerootid111-exampleouid111"" 
         }
}
```
• API の詳細については、「 コマンドリファレンス[UpdateOrganizationalUnit](https://awscli.amazonaws.com/v2/documentation/api/latest/reference/organizations/update-organizational-unit.html)」の「」を参照し てください。 AWS CLI

#### **update-policy**

次の例は、update-policy を使用する方法を説明しています。

AWS CLI

例 1: ポリシーの名前を変更するには

次のupdate-policy例では、ポリシーの名前を変更し、新しい説明を表示します。

```
aws organizations update-policy \ 
     --policy-id p-examplepolicyid111 \ 
     --name Renamed-Policy \ 
     --description "This description replaces the original."
```
出力には新しい名前と説明が表示されます。

```
{ 
     "Policy": { 
         "Content": "{\n \"Version\":\"2012-10-17\",\n \"Statement\":{\n 
 \"Effect\":\"Allow\",\n \"Action\":\"ec2:*\",\n \"Resource\":\"*\"\n
   }\n}\n", 
         "PolicySummary": { 
             "Id": "p-examplepolicyid111", 
             "AwsManaged": false, 
             "Arn":"arn:aws:organizations::111111111111:policy/o-exampleorgid/
service_control_policy/p-examplepolicyid111", 
             "Description": "This description replaces the original.", 
             "Name": "Renamed-Policy", 
             "Type": "SERVICE_CONTROL_POLICY" 
         } 
     }
```
}

### 例 2: ポリシーの JSON テキストコンテンツを置き換えるには

次の例は、前の例の SCP の JSON テキストを、EC2 ではなく S3 を許可する新しい JSON ポリ シーテキスト文字列に置き換える方法を示しています。

```
aws organizations update-policy \ 
     --policy-id p-examplepolicyid111 \ 
     --content "{\"Version\":\"2012-10-17\",\"Statement\":{\"Effect\":\"Allow\",
\"Action\":\"s3:*\",\"Resource\":\"*\"}}"
```
出力には新しいコンテンツが表示されます。

```
{ 
     "Policy": { 
         "Content": "{ \"Version\": \"2012-10-17\", \"Statement\": { \"Effect\": 
  \"Allow\", \"Action\": \"s3:*\", \"Resource\": \"*\" } }", 
         "PolicySummary": { 
              "Arn": "arn:aws:organizations::111111111111:policy/o-exampleorgid/
service_control_policy/p-examplepolicyid111", 
             "AwsManaged": false; 
              "Description": "This description replaces the original.", 
              "Id": "p-examplepolicyid111", 
             "Name": "Renamed-Policy", 
             "Type": "SERVICE_CONTROL_POLICY" 
         } 
     }
}
```
• API の詳細については、「 コマンドリファレンス[UpdatePolicy」](https://awscli.amazonaws.com/v2/documentation/api/latest/reference/organizations/update-policy.html)の「」を参照してください。 AWS CLI

AWS Outposts を使用した の例 AWS CLI

次のコード例は、 AWS Command Line Interface で を使用してアクションを実行し、一般的なシナ リオを実装する方法を示しています AWS Outposts。

アクションはより大きなプログラムからのコードの抜粋であり、コンテキスト内で実行する必要が あります。アクションは個々のサービス機能を呼び出す方法を示していますが、関連するシナリオや サービス間の例ではアクションのコンテキストが確認できます。

「シナリオ」は、同じサービス内で複数の関数を呼び出して、特定のタスクを実行する方法を示す コード例です。

各例には、 へのリンクが含まれています。ここでは GitHub、コンテキスト内でコードを設定および 実行する方法の手順を確認できます。

トピック

• [アクション](#page-374-0)

アクション

### **get-outpost-instance-types**

次の例は、get-outpost-instance-types を使用する方法を説明しています。

AWS CLI

Outpost でインスタンスタイプを取得するには

次のget-outpost-instance-types例では、指定された Outpost のインスタンスタイプを取 得します。

aws outposts get-outpost-instance-types \ --outpost-id op-0ab23c4567EXAMPLE

```
{ 
      "InstanceTypes": [ 
          { 
               "InstanceType": "c5d.large" 
          }, 
          { 
               "InstanceType": "i3en.24xlarge" 
          }, 
          { 
               "InstanceType": "m5d.large" 
          }, 
          { 
               "InstanceType": "r5d.large"
```

```
 } 
     ], 
     "OutpostId": "op-0ab23c4567EXAMPLE", 
     "OutpostArn": "arn:aws:outposts:us-west-2:123456789012:outpost/
op-0ab23c4567EXAMPLE"
}
```
詳細については、[「Outposts ユーザーガイド」の「Outpost でインスタンスA](https://docs.aws.amazon.com/outposts/latest/userguide/launch-instance.html)WS を起動する」 を参照してください。

• API の詳細については、「 コマンドリファレンス[GetOutpostInstanceTypes](https://awscli.amazonaws.com/v2/documentation/api/latest/reference/outposts/get-outpost-instance-types.html)」の「」を参照し てください。 AWS CLI

#### **get-outpost**

次の例は、get-outpost を使用する方法を説明しています。

AWS CLI

Outpost の詳細を取得するには

次のget-outpost例では、指定された Outpost の詳細を表示します。

```
aws outposts get-outpost \ 
     --outpost-id op-0ab23c4567EXAMPLE
```

```
{ 
     "Outpost": { 
          "OutpostId": "op-0ab23c4567EXAMPLE", 
          "OwnerId": "123456789012", 
         "OutpostArn": "arn:aws:outposts:us-west-2:123456789012:outpost/
op-0ab23c4567EXAMPLE", 
          "SiteId": "os-0ab12c3456EXAMPLE", 
         "Name": "EXAMPLE", 
         "LifeCycleStatus": "ACTIVE", 
          "AvailabilityZone": "us-west-2a", 
         "AvailabilityZoneId": "usw2-az1", 
          "Tags": {} 
     }
```
}

詳細については、[「Outposts](https://docs.aws.amazon.com/outposts/latest/userguide/work-with-outposts.html) AWS ユーザーガイド」の「Outposts の使用」を参照してくださ い。

• API の詳細については、「 コマンドリファレンス[GetOutpost](https://awscli.amazonaws.com/v2/documentation/api/latest/reference/outposts/get-outpost.html)」の「」を参照してください。 AWS CLI

#### **list-outposts**

次の例は、list-outposts を使用する方法を説明しています。

AWS CLI

Outposts を一覧表示するには

次のlist-outposts例では、 AWS アカウントの Outposts を一覧表示します。

aws outposts list-outposts

```
{ 
     "Outposts": [ 
         { 
              "OutpostId": "op-0ab23c4567EXAMPLE", 
              "OwnerId": "123456789012", 
              "OutpostArn": "arn:aws:outposts:us-west-2:123456789012:outpost/
op-0ab23c4567EXAMPLE", 
              "SiteId": "os-0ab12c3456EXAMPLE", 
              "Name": "EXAMPLE", 
              "Description": "example", 
              "LifeCycleStatus": "ACTIVE", 
              "AvailabilityZone": "us-west-2a", 
              "AvailabilityZoneId": "usw2-az1", 
              "Tags": { 
                  "Name": "EXAMPLE" 
 } 
         }, 
         { 
              "OutpostId": "op-4fe3dc21baEXAMPLE", 
              "OwnerId": "123456789012",
```

```
 "OutpostArn": "arn:aws:outposts:us-west-2:123456789012:outpost/
op-4fe3dc21baEXAMPLE", 
              "SiteId": "os-0ab12c3456EXAMPLE", 
              "Name": "EXAMPLE2", 
              "LifeCycleStatus": "ACTIVE", 
              "AvailabilityZone": "us-west-2a", 
              "AvailabilityZoneId": "usw2-az1", 
              "Tags": {} 
         } 
     ]
}
```
詳細については、[「Outposts](https://docs.aws.amazon.com/outposts/latest/userguide/work-with-outposts.html) AWS ユーザーガイド」の「Outposts の使用」を参照してくださ い。

• API の詳細については、「 コマンドリファレンス[ListOutposts」](https://awscli.amazonaws.com/v2/documentation/api/latest/reference/outposts/list-outposts.html)の「」を参照してください。 AWS CLI

### **list-sites**

次の例は、list-sites を使用する方法を説明しています。

AWS CLI

サイトを一覧表示するには

次のlist-sites例では、アカウントで使用可能な Outpost サイトを一覧表示します AWS 。

```
aws outposts list-sites
```

```
{ 
      "Sites": [ 
          { 
               "SiteId": "os-0ab12c3456EXAMPLE", 
               "AccountId": "123456789012", 
               "Name": "EXAMPLE", 
               "Description": "example", 
               "Tags": {} 
          } 
     \mathbf 1
```
}

詳細については、[「Outposts](https://docs.aws.amazon.com/outposts/latest/userguide/work-with-outposts.html) AWS ユーザーガイド」の「Outposts の使用」を参照してくださ い。

• API の詳細については、「 コマンドリファレンス[ListSites](https://awscli.amazonaws.com/v2/documentation/api/latest/reference/outposts/list-sites.html)」の「」を参照してください。 AWS CLI

AWS Payment Cryptography を使用した の例 AWS CLI

次のコード例は、 AWS Command Line Interface で を使用してアクションを実行し、一般的なシナ リオを実装する方法を示しています AWS Payment Cryptography。

アクションはより大きなプログラムからのコードの抜粋であり、コンテキスト内で実行する必要が あります。アクションは個々のサービス機能を呼び出す方法を示していますが、関連するシナリオや サービス間の例ではアクションのコンテキストが確認できます。

「シナリオ」は、同じサービス内で複数の関数を呼び出して、特定のタスクを実行する方法を示す コード例です。

各例には、 へのリンクが含まれています。このリンクには GitHub、コンテキスト内でコードを設定 および実行する方法の手順が記載されています。

トピック

• [アクション](#page-374-0)

アクション

**create-alias**

次の例は、create-alias を使用する方法を説明しています。

AWS CLI

キーのエイリアスを作成するには

次のcreate-alias例では、キーのエイリアスを作成します。

```
aws payment-cryptography create-alias \ 
     --alias-name alias/sampleAlias1 \
```

```
 --key-arn arn:aws:payment-cryptography:us-east-2:123456789012:key/
kwapwa6qaifllw2h
```
# 出力:

```
{ 
     "Alias": { 
         "AliasName": "alias/sampleAlias1", 
          "KeyArn": "arn:aws:payment-cryptography:us-west-2:123456789012:key/
kwapwa6qaifllw2h" 
     }
}
```
詳細については、[「 Payment Cryptography ユーザーガイド」の「エイリア](https://docs.aws.amazon.com/payment-cryptography/latest/userguide/alias-about.html)スについて」を参照 してください。 AWS

• API の詳細については、「 コマンドリファレンス[CreateAlias」](https://awscli.amazonaws.com/v2/documentation/api/latest/reference/payment-cryptography/create-alias.html)の「」を参照してください。 AWS CLI

#### **create-key**

次の例は、create-key を使用する方法を説明しています。

AWS CLI

キーを作成するには

次のcreate-key例では、CVV/CVV2 値の生成と検証に使用できる 2KEY TDES キーを生成しま す。

```
aws payment-cryptography create-key \ 
     --exportable \ 
     --key-attributes KeyAlgorithm=TDES_2KEY, 
 KeyUsage=TR31_C0_CARD_VERIFICATION_KEY,KeyClass=SYMMETRIC_KEY,
  KeyModesOfUse={Generate=true,Verify=true}
```

```
{ 
     "Key": { 
          "CreateTimestamp": "1686800690",
```

```
 "Enabled": true, 
          "Exportable": true, 
          "KeyArn": "arn:aws:payment-cryptography:us-west-2:123456789012:key/
kwapwa6qaifllw2h", 
          "KeyAttributes": { 
              "KeyAlgorithm": "TDES_2KEY", 
              "KeyClass": "SYMMETRIC_KEY", 
              "KeyModesOfUse": { 
                  "Decrypt": false, 
                  "DeriveKey": false, 
                  "Encrypt": false, 
                  "Generate": true, 
                  "NoRestrictions": false, 
                  "Sign": false, 
                  "Unwrap": false, 
                  "Verify": true, 
                  "Wrap": false 
              }, 
              "KeyUsage": "TR31_C0_CARD_VERIFICATION_KEY" 
         }, 
          "KeyCheckValue": "F2E50F", 
          "KeyCheckValueAlgorithm": "ANSI_X9_24", 
          "KeyOrigin": "AWS_PAYMENT_CRYPTOGRAPHY", 
         "KeyState": "CREATE COMPLETE",
          "UsageStartTimestamp": "1686800690" 
     }
}
```
詳細については、[「 Payment Cryptography ユーザーガイド」の「キーの生成](https://docs.aws.amazon.com/payment-cryptography/latest/userguide/create-keys.html)」を参照してくだ さい。 AWS

• API の詳細については、「 コマンドリファレンス[CreateKey」](https://awscli.amazonaws.com/v2/documentation/api/latest/reference/payment-cryptography/create-key.html)の「」を参照してください。 AWS CLI

### **delete-alias**

次の例は、delete-alias を使用する方法を説明しています。

### AWS CLI

エイリアスを削除するには

次のdelete-alias例では、エイリアスを削除します。キーには影響しません。

```
ー般的なシナリオのシナリオ 5029 あらし おおところ かんしゃ おおところ かんしゃ かんしゃ かんしゃ 5029 あいしゃ 5029 あいしゃ 5029 あいしゃ
```

```
aws payment-cryptography delete-alias \ 
     --alias-name alias/sampleAlias1
```
このコマンドでは何も出力されません。

詳細については、[「 Payment Cryptography ユーザーガイド」の「エイリア](https://docs.aws.amazon.com/payment-cryptography/latest/userguide/alias-about.html)スについて」を参照 してください。 AWS

• API の詳細については、「 コマンドリファレンス[DeleteAlias」](https://awscli.amazonaws.com/v2/documentation/api/latest/reference/payment-cryptography/delete-alias.html)の「」を参照してください。 AWS CLI

**delete-key**

次の例は、delete-key を使用する方法を説明しています。

AWS CLI

キーを削除するには

次のdelete-key例では、デフォルトの待機期間である 7 日後にキーの削除をスケジュールしま す。

```
aws payment-cryptography delete-key \ 
     --key-identifier arn:aws:payment-cryptography:us-west-2:123456789012:key/
kwapwa6qaifllw2h
```

```
{ 
     "Key": { 
         "CreateTimestamp": "1686801198", 
          "DeletePendingTimestamp": "1687405998", 
         "Enabled": true, 
         "Exportable": true, 
         "KeyArn": "arn:aws:payment-cryptography:us-west-2:123456789012:key/
kwapwa6qaifllw2h", 
         "KeyAttributes": { 
              "KeyAlgorithm": "TDES_2KEY", 
              "KeyClass": "SYMMETRIC_KEY", 
              "KeyModesOfUse": { 
                  "Decrypt": false, 
                  "DeriveKey": false,
```

```
 "Encrypt": false, 
                   "Generate": true, 
                   "NoRestrictions": false, 
                   "Sign": false, 
                   "Unwrap": false, 
                   "Verify": true, 
                   "Wrap": false 
              }, 
              "KeyUsage": "TR31_C0_CARD_VERIFICATION_KEY" 
          }, 
          "KeyCheckValue": "F2E50F", 
          "KeyCheckValueAlgorithm": "ANSI_X9_24", 
          "KeyOrigin": "AWS_PAYMENT_CRYPTOGRAPHY", 
          "KeyState": "DELETE_PENDING", 
          "UsageStartTimestamp": "1686801190" 
     }
}
```
詳細については、AWS 「 Payment Cryptography ユーザーガイド」の[「キーの削除」](https://docs.aws.amazon.com/payment-cryptography/latest/userguide/keys-deleting.html)を参照して ください。

• API の詳細については、「 コマンドリファレンス[DeleteKey](https://awscli.amazonaws.com/v2/documentation/api/latest/reference/payment-cryptography/delete-key.html)」の「」を参照してください。 AWS CLI

### **export-key**

次の例は、export-key を使用する方法を説明しています。

AWS CLI

キーをエクスポートするには

次のexport-key例では、キーをエクスポートします。

```
aws payment-cryptography export-key \ 
     --export-key-identifier arn:aws:payment-cryptography:us-west-2:123456789012:key/
lco3w6agsk7zgu2l \ 
     --key-material '{"Tr34KeyBlock": { \ 
         "CertificateAuthorityPublicKeyIdentifier": "arn:aws:payment-cryptography:us-
west-2:123456789012:key/ftobshq7pvioc5fx", \ 
         "ExportToken": "export-token-cu4lg26ofcziixny", \ 
         "KeyBlockFormat": "X9_TR34_2012", \ 
         "WrappingKeyCertificate": file://wrapping-key-certificate.pem }}'
```
wrapping-key-certificate.pem の内容:

LS0tLS1CRUdJTiBDRVJUSUZJQ0FURS0tLS0tCk1JSUV2VENDQXFXZ0F3SUJBZ01SQU1ZZS8xMXFUK2svVzlRUDJQOElV

出力:

```
{ 
 "WrappedKey": { 
 "KeyMaterial": 
"308205A106092A864886F70D010702A08205923082058E020101310D300B06096086480165030402013082031F
 "WrappedKeyMaterialFormat": "TR34_KEY_BLOCK" 
 }
}
```
詳細については、AWS 「 Payment Cryptography ユーザーガイド」の[「エクスポートキー」](https://docs.aws.amazon.com/payment-cryptography/latest/userguide/keys-export.html)を参 照してください。

• API の詳細については、「 コマンドリファレンス[ExportKey](https://awscli.amazonaws.com/v2/documentation/api/latest/reference/payment-cryptography/export-key.html)」の「」を参照してください。 AWS CLI

#### **get-alias**

次の例は、get-alias を使用する方法を説明しています。

AWS CLI

エイリアスを取得するには

次のget-alias例では、エイリアスに関連付けられたキーの ARN を返します。

```
aws payment-cryptography get-alias \ 
     --alias-name alias/sampleAlias1
```

```
{ 
     "Alias": { 
         "AliasName": "alias/sampleAlias1", 
         "KeyArn": "arn:aws:payment-cryptography:us-west-2:123456789012:key/
kwapwa6qaifllw2h"
```
}

}

詳細については、AWS 「 Payment Cryptography ユーザーガイド[」の「エイリアス](https://docs.aws.amazon.com/payment-cryptography/latest/userguide/alias-about.html)について」を 参照してください。

• API の詳細については、「 コマンドリファレンス[GetAlias](https://awscli.amazonaws.com/v2/documentation/api/latest/reference/payment-cryptography/get-alias.html)」の「」を参照してください。 AWS CLI

**get-key**

次の例は、get-key を使用する方法を説明しています。

## AWS CLI

キーのメタデータを取得するには

次のget-key例では、エイリアスに関連付けられたキーのメタデータを返します。このオペレー ションは暗号化マテリアルを返しません。

```
aws payment-cryptography get-key \ 
     --key-identifier alias/sampleAlias1
```

```
{ 
     "Key": { 
          "CreateTimestamp": "1686800690", 
          "DeletePendingTimestamp": "1687405998", 
          "Enabled": true, 
          "Exportable": true, 
          "KeyArn": "arn:aws:payment-cryptography:us-west-2:123456789012:key/
kwapwa6qaifllw2h", 
          "KeyAttributes": { 
              "KeyAlgorithm": "TDES_2KEY", 
              "KeyClass": "SYMMETRIC_KEY", 
              "KeyModesOfUse": { 
                  "Decrypt": false, 
                  "DeriveKey": false, 
                  "Encrypt": false, 
                  "Generate": true,
```

```
 "NoRestrictions": false, 
                   "Sign": false, 
                   "Unwrap": false, 
                   "Verify": true, 
                   "Wrap": false 
              }, 
              "KeyUsage": "TR31_C0_CARD_VERIFICATION_KEY" 
          }, 
          "KeyCheckValue": "F2E50F", 
          "KeyCheckValueAlgorithm": "ANSI_X9_24", 
          "KeyOrigin": "AWS_PAYMENT_CRYPTOGRAPHY", 
          "KeyState": "DELETE_PENDING", 
          "UsageStartTimestamp": "1686801190" 
     }
}
```
詳細については、「 Payment Cryptography [https://docs.aws.amazon.com/payment-cryptography/](https://docs.aws.amazon.com/payment-cryptography/latest/userguide/getkeys.html) [latest/userguide/getkeys.html](https://docs.aws.amazon.com/payment-cryptography/latest/userguide/getkeys.html)ユーザーガイド」の「キーの取得」を参照してください。 AWS

• API の詳細については、「 コマンドリファレンス[GetKey」](https://awscli.amazonaws.com/v2/documentation/api/latest/reference/payment-cryptography/get-key.html)の「」を参照してください。 AWS CLI

## **get-parameters-for-export**

次の例は、get-parameters-for-export を使用する方法を説明しています。

AWS CLI

エクスポートプロセスを初期化するには

次のget-parameters-for-export例では、キーペアを生成し、キーに署名して、証明書と証 明書ルートを返します。

```
aws payment-cryptography get-parameters-for-export \ 
     --signing-key-algorithm RSA_2048 \ 
     --key-material-type TR34_KEY_BLOCK
```
出力:

{

```
 "ExportToken": "export-token-ep5cwyzune7oya53", 
 "ParametersValidUntilTimestamp": "1687415640",
```
 "SigningKeyAlgorithm": "RSA\_2048", "SigningKeyCertificate":

 "MIICiTCCAfICCQD6m7oRw0uXOjANBgkqhkiG9w0BAQUFADCBiDELMAkGA1UEBhMC VVMxCzAJBgNVBAgTAldBMRAwDgYDVQQHEwdTZWF0dGxlMQ8wDQYDVQQKEwZBbWF6 b24xFDASBgNVBAsTC0lBTSBDb25zb2xlMRIwEAYDVQQDEwlUZXN0Q2lsYWMxHzAd BgkqhkiG9w0BCQEWEG5vb25lQGFtYXpvbi5jb20wHhcNMTEwNDI1MjA0NTIxWhcN MTIwNDI0MjA0NTIxWjCBiDELMAkGA1UEBhMCVVMxCzAJBgNVBAgTAldBMRAwDgYD VQQHEwdTZWF0dGxlMQ8wDQYDVQQKEwZBbWF6b24xFDASBgNVBAsTC0lBTSBDb25z b2xlMRIwEAYDVQQDEwlUZXN0Q2lsYWMxHzAdBgkqhkiG9w0BCQEWEG5vb25lQGFt YXpvbi5jb20wgZ8wDQYJKoZIhvcNAQEBBQADgY0AMIGJAoGBAMaK0dn+a4GmWIWJ 21uUSfwfEvySWtC2XADZ4nB+BLYgVIk60CpiwsZ3G93vUEIO3IyNoH/f0wYK8m9T rDHudUZg3qX4waLG5M43q7Wgc/MbQITxOUSQv7c7ugFFDzQGBzZswY6786m86gpE Ibb3OhjZnzcvQAaRHhdlQWIMm2nrAgMBAAEwDQYJKoZIhvcNAQEFBQADgYEAtCu4 nUhVVxYUntneD9+h8Mg9q6q+auNKyExzyLwaxlAoo7TJHidbtS4J5iNmZgXL0Fkb FFBjvSfpJIlJ00zbhNYS5f6GuoEDmFJl0ZxBHjJnyp378OD8uTs7fLvjx79LjSTb NYiytVbZPQUQ5Yaxu2jXnimvw3rrszlaEXAMPLE=",

"SigningKeyCertificateChain":

 "NIICiTCCAfICCQD6m7oRw0uXOjANBgkqhkiG9w0BAQUFADCBiDELMAkGA1UEBhMC VVMxCzAJBgNVBAgTAldBMRAwDgYDVQQHEwdTZWF0dGxlMQ8wDQYDVQQKEwZBbWF6 b24xFDASBgNVBAsTC0lBTSBDb25zb2xlMRIwEAYDVQQDEwlUZXN0Q2lsYWMxHzAd BgkqhkiG9w0BCQEWEG5vb25lQGFtYXpvbi5jb20wHhcNMTEwNDI1MjA0NTIxWhcN MTIwNDI0MjA0NTIxWjCBiDELMAkGA1UEBhMCVVMxCzAJBgNVBAgTAldBMRAwDgYD VQQHEwdTZWF0dGxlMQ8wDQYDVQQKEwZBbWF6b24xFDASBgNVBAsTC0lBTSBDb25z b2xlMRIwEAYDVQQDEwlUZXN0Q2lsYWMxHzAdBgkqhkiG9w0BCQEWEG5vb25lQGFt YXpvbi5jb20wgZ8wDQYJKoZIhvcNAQEBBQADgY0AMIGJAoGBAMaK0dn+a4GmWIWJ 21uUSfwfEvySWtC2XADZ4nB+BLYgVIk60CpiwsZ3G93vUEIO3IyNoH/f0wYK8m9T rDHudUZg3qX4waLG5M43q7Wgc/MbQITxOUSQv7c7ugFFDzQGBzZswY6786m86gpE Ibb3OhjZnzcvQAaRHhdlQWIMm2nrAgMBAAEwDQYJKoZIhvcNAQEFBQADgYEAtCu4 nUhVVxYUntneD9+h8Mg9q6q+auNKyExzyLwaxlAoo7TJHidbtS4J5iNmZgXL0Fkb FFBjvSfpJIlJ00zbhNYS5f6GuoEDmFJl0ZxBHjJnyp378OD8uTs7fLvjx79LjSTb NYiytVbZPQUQ5Yaxu2jXnimvw3rrszlaEXAMPLE="

}

詳細については、AWS 「 Payment Cryptography ユーザーガイド」の[「エクスポートキー」](https://docs.aws.amazon.com/payment-cryptography/latest/userguide/keys-export.html)を参 照してください。

• API の詳細については、「 コマンドリファレンス[GetParametersForExport」](https://awscli.amazonaws.com/v2/documentation/api/latest/reference/payment-cryptography/get-parameters-for-export.html)の「」を参照して ください。 AWS CLI

## **get-parameters-for-import**

次の例は、get-parameters-for-import を使用する方法を説明しています。

## AWS CLI

# インポートプロセスを初期化するには

次のget-parameters-for-import例では、キーペアを生成し、キーに署名して、証明書と証 明書ルートを返します。

```
aws payment-cryptography get-parameters-for-import \ 
    --key-material-type TR34 KEY BLOCK \
     --wrapping-key-algorithm RSA_2048
```
出力:

{

 "ImportToken": "import-token-qgmafpaa7nt2kfbb", "ParametersValidUntilTimestamp": "1687415640", "WrappingKeyAlgorithm": "RSA\_2048",

"WrappingKeyCertificate":

 "MIICiTCCAfICCQD6m7oRw0uXOjANBgkqhkiG9w0BAQUFADCBiDELMAkGA1UEBhMC VVMxCzAJBgNVBAgTAldBMRAwDgYDVQQHEwdTZWF0dGxlMQ8wDQYDVQQKEwZBbWF6 b24xFDASBgNVBAsTC0lBTSBDb25zb2xlMRIwEAYDVQQDEwlUZXN0Q2lsYWMxHzAd BgkqhkiG9w0BCQEWEG5vb25lQGFtYXpvbi5jb20wHhcNMTEwNDI1MjA0NTIxWhcN MTIwNDI0MjA0NTIxWjCBiDELMAkGA1UEBhMCVVMxCzAJBgNVBAgTAldBMRAwDgYD VQQHEwdTZWF0dGxlMQ8wDQYDVQQKEwZBbWF6b24xFDASBgNVBAsTC0lBTSBDb25z b2xlMRIwEAYDVQQDEwlUZXN0Q2lsYWMxHzAdBgkqhkiG9w0BCQEWEG5vb25lQGFt YXpvbi5jb20wgZ8wDQYJKoZIhvcNAQEBBQADgY0AMIGJAoGBAMaK0dn+a4GmWIWJ 21uUSfwfEvySWtC2XADZ4nB+BLYgVIk60CpiwsZ3G93vUEIO3IyNoH/f0wYK8m9T rDHudUZg3qX4waLG5M43q7Wgc/MbQITxOUSQv7c7ugFFDzQGBzZswY6786m86gpE Ibb3OhjZnzcvQAaRHhdlQWIMm2nrAgMBAAEwDQYJKoZIhvcNAQEFBQADgYEAtCu4 nUhVVxYUntneD9+h8Mg9q6q+auNKyExzyLwaxlAoo7TJHidbtS4J5iNmZgXL0Fkb FFBjvSfpJIlJ00zbhNYS5f6GuoEDmFJl0ZxBHjJnyp378OD8uTs7fLvjx79LjSTb NYiytVbZPQUQ5Yaxu2jXnimvw3rrszlaEXAMPLE=",

"WrappingKeyCertificateChain":

 "NIICiTCCAfICCQD6m7oRw0uXOjANBgkqhkiG9w0BAQUFADCBiDELMAkGA1UEBhMC VVMxCzAJBgNVBAgTAldBMRAwDgYDVQQHEwdTZWF0dGxlMQ8wDQYDVQQKEwZBbWF6 b24xFDASBgNVBAsTC0lBTSBDb25zb2xlMRIwEAYDVQQDEwlUZXN0Q2lsYWMxHzAd BgkqhkiG9w0BCQEWEG5vb25lQGFtYXpvbi5jb20wHhcNMTEwNDI1MjA0NTIxWhcN MTIwNDI0MjA0NTIxWjCBiDELMAkGA1UEBhMCVVMxCzAJBgNVBAgTAldBMRAwDgYD VQQHEwdTZWF0dGxlMQ8wDQYDVQQKEwZBbWF6b24xFDASBgNVBAsTC0lBTSBDb25z b2xlMRIwEAYDVQQDEwlUZXN0Q2lsYWMxHzAdBgkqhkiG9w0BCQEWEG5vb25lQGFt YXpvbi5jb20wgZ8wDQYJKoZIhvcNAQEBBQADgY0AMIGJAoGBAMaK0dn+a4GmWIWJ 21uUSfwfEvySWtC2XADZ4nB+BLYgVIk60CpiwsZ3G93vUEIO3IyNoH/f0wYK8m9T rDHudUZg3qX4waLG5M43q7Wgc/MbQITxOUSQv7c7ugFFDzQGBzZswY6786m86gpE

 Ibb3OhjZnzcvQAaRHhdlQWIMm2nrAgMBAAEwDQYJKoZIhvcNAQEFBQADgYEAtCu4 nUhVVxYUntneD9+h8Mg9q6q+auNKyExzyLwaxlAoo7TJHidbtS4J5iNmZgXL0Fkb FFBjvSfpJIlJ00zbhNYS5f6GuoEDmFJl0ZxBHjJnyp378OD8uTs7fLvjx79LjSTb NYiytVbZPQUQ5Yaxu2jXnimvw3rrszlaEXAMPLE="

}

詳細については、AWS 「 Payment Cryptography ユーザーガイド」の<u>「キーのインポート</u>」を参 照してください。

• API の詳細については、「 コマンドリファレンス[GetParametersForImport](https://awscli.amazonaws.com/v2/documentation/api/latest/reference/payment-cryptography/get-parameters-for-import.html)」の「」を参照して ください。 AWS CLI

# **get-public-key-certificate**

次の例は、get-public-key-certificate を使用する方法を説明しています。

# AWS CLI

パブリックキーを返すには

```
次のget-public-key-certificate例では、キーペアのパブリックキー部分を返します。
```

```
aws payment-cryptography get-public-key-certificate \ 
     --key-identifier arn:aws:payment-cryptography:us-east-2:123456789012:key/
kwapwa6qaifllw2h
```
出力:

# {

"KeyCertificate":

 "MIICiTCCAfICCQD6m7oRw0uXOjANBgkqhkiG9w0BAQUFADCBiDELMAkGA1UEBhMC VVMxCzAJBgNVBAgTAldBMRAwDgYDVQQHEwdTZWF0dGxlMQ8wDQYDVQQKEwZBbWF6 b24xFDASBgNVBAsTC0lBTSBDb25zb2xlMRIwEAYDVQQDEwlUZXN0Q2lsYWMxHzAd BgkqhkiG9w0BCQEWEG5vb25lQGFtYXpvbi5jb20wHhcNMTEwNDI1MjA0NTIxWhcN MTIwNDI0MjA0NTIxWjCBiDELMAkGA1UEBhMCVVMxCzAJBgNVBAgTAldBMRAwDgYD VQQHEwdTZWF0dGxlMQ8wDQYDVQQKEwZBbWF6b24xFDASBgNVBAsTC0lBTSBDb25z b2xlMRIwEAYDVQQDEwlUZXN0Q2lsYWMxHzAdBgkqhkiG9w0BCQEWEG5vb25lQGFt YXpvbi5jb20wgZ8wDQYJKoZIhvcNAQEBBQADgY0AMIGJAoGBAMaK0dn+a4GmWIWJ 21uUSfwfEvySWtC2XADZ4nB+BLYgVIk60CpiwsZ3G93vUEIO3IyNoH/f0wYK8m9T rDHudUZg3qX4waLG5M43q7Wgc/MbQITxOUSQv7c7ugFFDzQGBzZswY6786m86gpE Ibb3OhjZnzcvQAaRHhdlQWIMm2nrAgMBAAEwDQYJKoZIhvcNAQEFBQADgYEAtCu4 nUhVVxYUntneD9+h8Mg9q6q+auNKyExzyLwaxlAoo7TJHidbtS4J5iNmZgXL0Fkb FFBjvSfpJIlJ00zbhNYS5f6GuoEDmFJl0ZxBHjJnyp378OD8uTs7fLvjx79LjSTb

 NYiytVbZPQUQ5Yaxu2jXnimvw3rrszlaEXAMPLE=", "KeyCertificateChain": "NIICiTCCAfICCQD6m7oRw0uXOjANBgkqhkiG9w0BAQUFADCBiDELMAkGA1UEBhMC VVMxCzAJBgNVBAgTAldBMRAwDgYDVQQHEwdTZWF0dGxlMQ8wDQYDVQQKEwZBbWF6 b24xFDASBgNVBAsTC0lBTSBDb25zb2xlMRIwEAYDVQQDEwlUZXN0Q2lsYWMxHzAd BgkqhkiG9w0BCQEWEG5vb25lQGFtYXpvbi5jb20wHhcNMTEwNDI1MjA0NTIxWhcN MTIwNDI0MjA0NTIxWjCBiDELMAkGA1UEBhMCVVMxCzAJBgNVBAgTAldBMRAwDgYD VQQHEwdTZWF0dGxlMQ8wDQYDVQQKEwZBbWF6b24xFDASBgNVBAsTC0lBTSBDb25z b2xlMRIwEAYDVQQDEwlUZXN0Q2lsYWMxHzAdBgkqhkiG9w0BCQEWEG5vb25lQGFt YXpvbi5jb20wgZ8wDQYJKoZIhvcNAQEBBQADgY0AMIGJAoGBAMaK0dn+a4GmWIWJ 21uUSfwfEvySWtC2XADZ4nB+BLYgVIk60CpiwsZ3G93vUEIO3IyNoH/f0wYK8m9T rDHudUZg3qX4waLG5M43q7Wgc/MbQITxOUSQv7c7ugFFDzQGBzZswY6786m86gpE Ibb3OhjZnzcvQAaRHhdlQWIMm2nrAgMBAAEwDQYJKoZIhvcNAQEFBQADgYEAtCu4 nUhVVxYUntneD9+h8Mg9q6q+auNKyExzyLwaxlAoo7TJHidbtS4J5iNmZgXL0Fkb FFBjvSfpJIlJ00zbhNYS5f6GuoEDmFJl0ZxBHjJnyp378OD8uTs7fLvjx79LjSTb NYiytVbZPQUQ5Yaxu2jXnimvw3rrszlaEXAMPLE="

詳細については、AWS 「 Payment Cryptography [ユーザーガイド」の「キーペアに関連付けられ](https://docs.aws.amazon.com/payment-cryptography/latest/userguide/keys.getpubliccertificate-example.html) [たパブリックキー/証明書](https://docs.aws.amazon.com/payment-cryptography/latest/userguide/keys.getpubliccertificate-example.html)を取得する」を参照してください。

• API の詳細については、「 コマンドリファレンス[GetPublicKeyCertificate」](https://awscli.amazonaws.com/v2/documentation/api/latest/reference/payment-cryptography/get-public-key-certificate.html)の「」を参照して ください。 AWS CLI

## **import-key**

}

次の例は、import-key を使用する方法を説明しています。

AWS CLI

TR-34 キーをインポートするには

次のimport-key例では、TR-34 キーをインポートします。

```
aws payment-cryptography import-key \ 
         --key-material='{ "Tr34KeyBlock": {" \ 
             CertificateAuthorityPublicKeyIdentifier": "arn:aws:payment-
cryptography:us-west-2:123456789012:key/rmm5wn2q564njnjm", \setminus "ImportToken": "import-token-5ott6ho5nts7bbcg", \ 
             "KeyBlockFormat": "X9_TR34_2012", \ 
             "SigningKeyCertificate": file://signing-key-certificate.pem, \ 
             "WrappedKeyBlock": file://wrapped-key-block.pem }}'
```
signing-key-certificate.pem の内容:

LS0tLS1CRUdJTiBDRVJUSUZJQ0FURS0tLS0tCk1JSUV2RENDQXFTZ0F3SUJBZ01RYWVCK25IbE1WZU1PR1ZiNjU1Q2Jz

wrapped-key-block.pem の内容:

3082059806092A864886F70D010702A082058930820585020101310D300B06096086480165030402013082031606

出力:

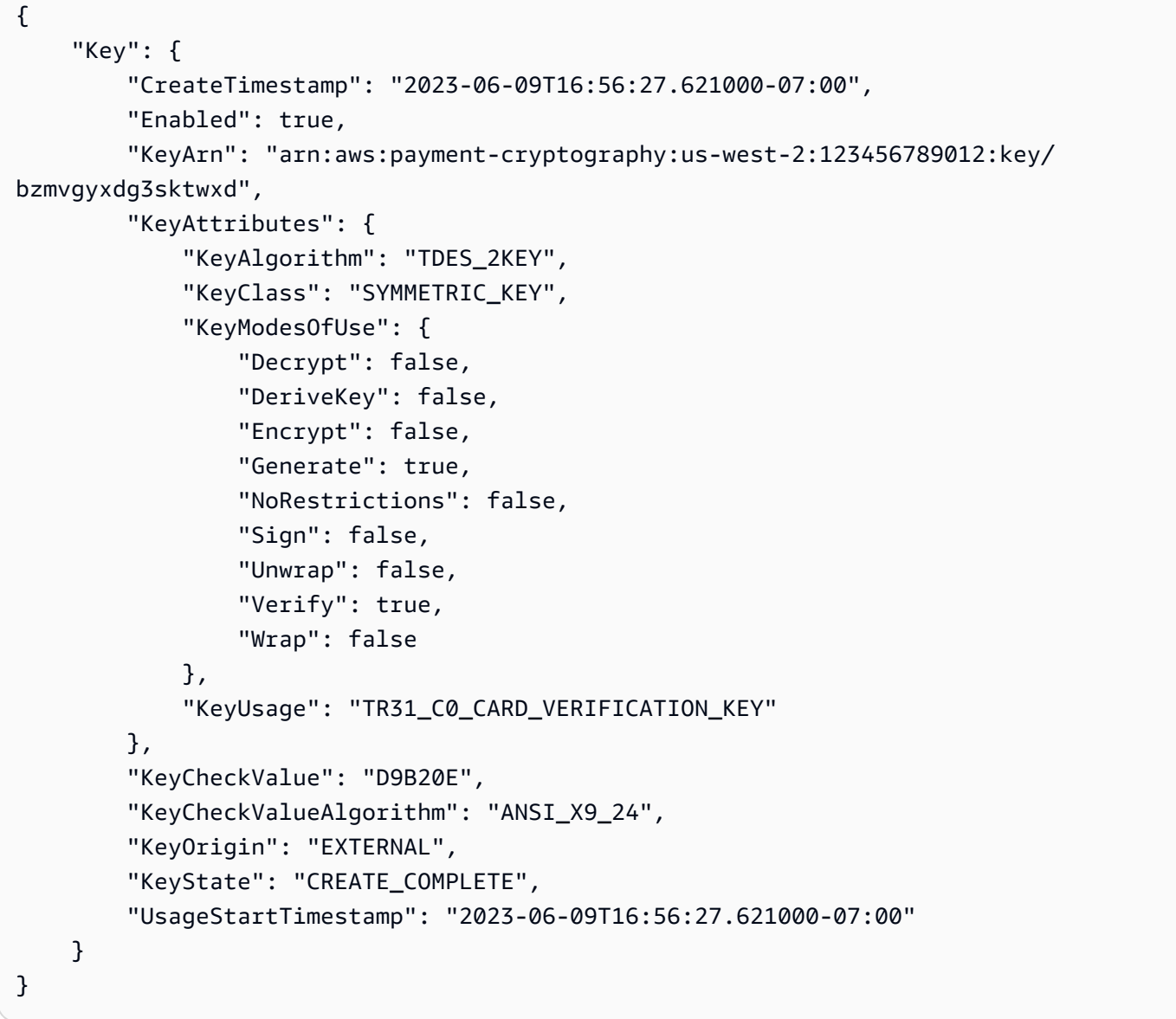

詳細については、AWS 「 Payment Cryptography ユーザーガイド」の<u>「キーのインポート</u>」を参 照してください。

• API の詳細については、「 コマンドリファレンス[ImportKey」](https://awscli.amazonaws.com/v2/documentation/api/latest/reference/payment-cryptography/import-key.html)の「」を参照してください。 AWS CLI

## **list-aliases**

次の例は、list-aliases を使用する方法を説明しています。

#### AWS CLI

エイリアスのリストを取得するには

次のlist-aliases例は、このリージョンのアカウントのすべてのエイリアスを示しています。

aws payment-cryptography list-aliases

# 出力:

```
{ 
     "Aliases": [ 
         { 
              "AliasName": "alias/sampleAlias1", 
              "KeyArn": "arn:aws:payment-cryptography:us-east-2:123456789012:key/
kwapwa6qaifllw2h" 
         }, 
         { 
              "AliasName": "alias/sampleAlias2", 
              "KeyArn": "arn:aws:payment-cryptography:us-east-2:123456789012:key/
kwapwa6qaifllw2h" 
         } 
     ]
}
```
詳細については、[「 Payment Cryptography ユーザーガイド」の「エイリア](https://docs.aws.amazon.com/payment-cryptography/latest/userguide/alias-about.html)スについて」を参照 してください。 AWS

• API の詳細については、「 コマンドリファレンス[ListAliases](https://awscli.amazonaws.com/v2/documentation/api/latest/reference/payment-cryptography/list-aliases.html)」の「」を参照してください。 AWS CLI

## **list-keys**

次の例は、list-keys を使用する方法を説明しています。

## AWS CLI

# キーのリストを取得するには

## 次のlist-keys例は、このリージョンのアカウントのすべてのキーを示しています。

aws payment-cryptography list-keys

```
{ 
     "Keys": [ 
     { 
          "CreateTimestamp": "1666506840", 
          "Enabled": false, 
          "Exportable": true, 
          "KeyArn": "arn:aws:payment-cryptography:us-east-2:123456789012:key/
kwapwa6qaifllw2h", 
          "KeyAttributes": { 
              "KeyAlgorithm": "TDES_3KEY", 
              "KeyClass": "SYMMETRIC_KEY", 
              "KeyModesOfUse": { 
                   "Decrypt": true, 
                   "DeriveKey": false, 
                   "Encrypt": true, 
                   "Generate": false, 
                   "NoRestrictions": false, 
                   "Sign": false, 
                   "Unwrap": true, 
                   "Verify": false, 
                   "Wrap": true 
              }, 
              "KeyUsage": "TR31_P1_PIN_GENERATION_KEY" 
          }, 
          "KeyCheckValue": "369D", 
          "KeyCheckValueAlgorithm": "ANSI_X9_24", 
          "KeyOrigin": "AWS_PAYMENT_CRYPTOGRAPHY", 
          "KeyState": "CREATE_COMPLETE", 
          "UsageStopTimestamp": "1666938840" 
     } 
    \mathbf{I}}
```
詳細については、AWS 「 Payment Cryptography ユーザーガイド」の[「キーを一覧表示す](https://docs.aws.amazon.com/payment-cryptography/latest/userguide/alias-about.html)る」を 参照してください。

• API の詳細については、「 コマンドリファレンス[ListKeys](https://awscli.amazonaws.com/v2/documentation/api/latest/reference/payment-cryptography/list-keys.html)」の「」を参照してください。 AWS CLI

## **list-tags-for-resource**

次の例は、list-tags-for-resource を使用する方法を説明しています。

AWS CLI

キーのタグのリストを取得するには

次のlist-tags-for-resource例では、キーのタグを取得します。

```
aws payment-cryptography list-tags-for-resource \ 
     --resource-arn arn:aws:payment-cryptography:us-east-2:123456789012:key/
kwapwa6qaifllw2h
```
出力:

```
{ 
      "Tags": [ 
           { 
                "Key": "BIN", 
                "Value": "20151120" 
           }, 
           { 
                "Key": "Project", 
                "Value": "Production" 
           } 
      ]
}
```
詳細については、AWS 「 Payment Cryptography ユーザーガイド」の[「API オペレーションによ](https://docs.aws.amazon.com/payment-cryptography/latest/userguide/manage-tags-api.html) [るキータグの管理](https://docs.aws.amazon.com/payment-cryptography/latest/userguide/manage-tags-api.html)」を参照してください。

• API の詳細については、「 コマンドリファレンス[ListTagsForResource」](https://awscli.amazonaws.com/v2/documentation/api/latest/reference/payment-cryptography/list-tags-for-resource.html)の「」を参照してく ださい。 AWS CLI

#### **restore-key**

次の例は、restore-key を使用する方法を説明しています。

AWS CLI

削除が予定されているキーを復元するには

次のrestore-key例では、キーの削除をキャンセルします。

```
aws payment-cryptography restore-key \ 
     --key-identifier arn:aws:payment-cryptography:us-east-2:123456789012:key/
kwapwa6qaifllw2h
```

```
{ 
     "Key": { 
          "KeyArn": "arn:aws:payment-cryptography:us-east-2:123456789012:key/
kwapwa6qaifllw2h", 
         "KeyAttributes": { 
              "KeyUsage": "TR31_V2_VISA_PIN_VERIFICATION_KEY", 
              "KeyClass": "SYMMETRIC_KEY", 
              "KeyAlgorithm": "TDES_3KEY", 
              "KeyModesOfUse": { 
                  "Encrypt": false, 
                  "Decrypt": false, 
                  "Wrap": false, 
                  "Unwrap": false, 
                  "Generate": true, 
                  "Sign": false, 
                  "Verify": true, 
                  "DeriveKey": false, 
                  "NoRestrictions": false 
 } 
         }, 
         "KeyCheckValue": "", 
         "KeyCheckValueAlgorithm": "ANSI_X9_24", 
          "Enabled": false, 
          "Exportable": true, 
          "KeyState": "CREATE_COMPLETE", 
          "KeyOrigin": "AWS_PAYMENT_CRYPTOGRAPHY", 
          "CreateTimestamp": "1686800690",
```

```
 "UsageStopTimestamp": "1687405998" 
 }
```
}

詳細については、AWS 「 Payment Cryptography ユーザーガイド」の[「キーの削除」](https://docs.aws.amazon.com/payment-cryptography/latest/userguide/keys-deleting.html)を参照して ください。

• API の詳細については、「 コマンドリファレンス[RestoreKey」](https://awscli.amazonaws.com/v2/documentation/api/latest/reference/payment-cryptography/restore-key.html)の「」を参照してください。 AWS CLI

#### **start-key-usage**

次の例は、start-key-usage を使用する方法を説明しています。

AWS CLI

キーを有効にするには

次のstart-key-usage例では、キーの使用を有効にします。

```
aws payment-cryptography start-key-usage \ 
     --key-identifier arn:aws:payment-cryptography:us-east-2:123456789012:key/
kwapwa6qaifllw2h
```

```
{ 
     "Key": { 
          "CreateTimestamp": "1686800690", 
          "Enabled": true, 
          "Exportable": true, 
          "KeyArn": "arn:aws:payment-cryptography:us-east-2:111122223333:key/
alsuwfxug3pgy6xh", 
          "KeyAttributes": { 
              "KeyAlgorithm": "TDES_3KEY", 
              "KeyClass": "SYMMETRIC_KEY", 
              "KeyModesOfUse": { 
                   "Decrypt": true, 
                   "DeriveKey": false, 
                   "Encrypt": true, 
                   "Generate": false, 
                   "NoRestrictions": false,
```

```
 "Sign": false, 
                   "Unwrap": true, 
                   "Verify": false, 
                   "Wrap": true 
              }, 
              "KeyUsage": "TR31_P1_PIN_GENERATION_KEY" 
          }, 
          "KeyCheckValue": "369D", 
          "KeyCheckValueAlgorithm": "ANSI_X9_24", 
          "KeyOrigin": "AWS_PAYMENT_CRYPTOGRAPHY", 
          "KeyState": "CREATE_COMPLETE", 
          "UsageStartTimestamp": "1686800690" 
     }
}
```
詳細については、[「 Payment Cryptography ユーザーガイド」の「キーの有効化と無効化](https://docs.aws.amazon.com/payment-cryptography/latest/userguide/keys-enable-disable.html)」を参 照してください。 AWS

• API の詳細については、「 コマンドリファレンス[StartKeyUsage」](https://awscli.amazonaws.com/v2/documentation/api/latest/reference/payment-cryptography/start-key-usage.html)の「」を参照してくださ い。 AWS CLI

#### **stop-key-usage**

次の例は、stop-key-usage を使用する方法を説明しています。

AWS CLI

キーを無効にするには

次のstop-key-usage例では、キーを無効にします。

```
aws payment-cryptography stop-key-usage \ 
     --key-identifier arn:aws:payment-cryptography:us-east-2:123456789012:key/
kwapwa6qaifllw2h
```

```
{ 
     "Key": { 
          "CreateTimestamp": "1686800690", 
          "Enabled": true, 
          "Exportable": true,
```

```
 "KeyArn": "arn:aws:payment-cryptography:us-east-2:111122223333:key/
alsuwfxug3pgy6xh", 
          "KeyAttributes": { 
              "KeyAlgorithm": "TDES_3KEY", 
              "KeyClass": "SYMMETRIC_KEY", 
              "KeyModesOfUse": { 
                  "Decrypt": true, 
                  "DeriveKey": false, 
                  "Encrypt": true, 
                  "Generate": false, 
                  "NoRestrictions": false, 
                  "Sign": false, 
                  "Unwrap": true, 
                  "Verify": false, 
                  "Wrap": true 
              }, 
              "KeyUsage": "TR31_P1_PIN_GENERATION_KEY" 
         }, 
          "KeyCheckValue": "369D", 
          "KeyCheckValueAlgorithm": "ANSI_X9_24", 
          "KeyOrigin": "AWS_PAYMENT_CRYPTOGRAPHY", 
          "KeyState": "CREATE_COMPLETE", 
          "UsageStartTimestamp": "1686800690" 
     }
}
```
詳細については、[「 Payment Cryptography ユーザーガイド」の「キーの有効化と無効化](https://docs.aws.amazon.com/payment-cryptography/latest/userguide/keys-enable-disable.html)」を参 照してください。 AWS

• API の詳細については、「 コマンドリファレンス[StopKeyUsage」](https://awscli.amazonaws.com/v2/documentation/api/latest/reference/payment-cryptography/stop-key-usage.html)の「」を参照してくださ い。 AWS CLI

## **tag-resource**

次の例は、tag-resource を使用する方法を説明しています。

AWS CLI

キーにタグを付けるには

次のtag-resource例では、キーにタグを付けます。

```
aws payment-cryptography tag-resource \
```

```
 --resource-arn arn:aws:payment-cryptography:us-east-2:123456789012:key/
kwapwa6qaifllw2h \ 
     --tags Key=sampleTag,Value=sampleValue
```
このコマンドでは何も出力されません。

詳細については、AWS 「 Payment Cryptography ユーザーガイド」の[「キータグの管理」](https://docs.aws.amazon.com/payment-cryptography/latest/userguide/manage-tags-api.html)を参照 してください。

• API の詳細については、「 コマンドリファレンス[TagResource」](https://awscli.amazonaws.com/v2/documentation/api/latest/reference/payment-cryptography/tag-resource.html)の「」を参照してください。 AWS CLI

**untag-resource**

次の例は、untag-resource を使用する方法を説明しています。

AWS CLI

キーからタグを削除するには

次のuntag-resource例では、キーからタグを削除します。

```
aws payment-cryptography untag-resource \ 
     --resource-arn arn:aws:payment-cryptography:us-east-2:123456789012:key/
kwapwa6qaifllw2h \ 
     --tag-keys sampleTag
```
このコマンドでは何も出力されません。

詳細については、AWS 「 Payment Cryptography ユーザーガイド」の[「キータグの管理」](https://docs.aws.amazon.com/payment-cryptography/latest/userguide/manage-tags-api.html)を参照 してください。

• API の詳細については、「 コマンドリファレンス[UntagResource](https://awscli.amazonaws.com/v2/documentation/api/latest/reference/payment-cryptography/untag-resource.html)」の「」を参照してくださ い。 AWS CLI

#### **update-alias**

次の例は、update-alias を使用する方法を説明しています。

AWS CLI

エイリアスを更新するには

```
ー般的なシナリオのシナリオ 5047 カード 5047 カード ちょうしょう しょうしゅう しょうしゅう しょうしゅう 5047 カード 5047 カード 5047
```
## 次のupdate-alias例では、エイリアスを別のキーに関連付けます。

```
aws payment-cryptography update-alias \ 
     --alias-name alias/sampleAlias1 \ 
     --key-arn arn:aws:payment-cryptography:us-east-2:123456789012:key/
tqv5yij6wtxx64pi
```
出力:

```
{ 
     "Alias": { 
          "AliasName": "alias/sampleAlias1", 
         "KeyArn": "arn:aws:payment-cryptography:us-west-2:123456789012:key/
tqv5yij6wtxx64pi " 
     }
}
```
詳細については、[「 Payment Cryptography ユーザーガイド」の「エイリア](https://docs.aws.amazon.com/payment-cryptography/latest/userguide/alias-about.html)スについて」を参照 してください。 AWS

• API の詳細については、「 コマンドリファレンス[UpdateAlias」](https://awscli.amazonaws.com/v2/documentation/api/latest/reference/payment-cryptography/update-alias.html)の「」を参照してください。 AWS CLI

AWS Payment Cryptography を使用したデータプレーンの例 AWS CLI

次のコード例は、 AWS Payment Cryptography Data Plane AWS Command Line Interface で を使用 してアクションを実行し、一般的なシナリオを実装する方法を示しています。

アクションはより大きなプログラムからのコードの抜粋であり、コンテキスト内で実行する必要が あります。アクションは個々のサービス機能を呼び出す方法を示していますが、関連するシナリオや サービス間の例ではアクションのコンテキストが確認できます。

「シナリオ」は、同じサービス内で複数の関数を呼び出して、特定のタスクを実行する方法を示す コード例です。

各例には、 へのリンクが含まれています。ここでは GitHub、コンテキスト内でコードを設定および 実行する方法の手順を確認できます。

トピック

#### • [アクション](#page-374-0)

一般的なシナリオのシナリオ 5048

アクション

## **decrypt-data**

次の例は、decrypt-data を使用する方法を説明しています。

AWS CLI

暗号文を復号するには

次のdecrypt-data例では、対称キーを使用して暗号文データを復号します。このオペレーショ ンでは、キー は を KeyModesOfUse に設定Decryptし、 を KeyUsageに設定する必要がありま すTR31\_D0\_SYMMETRIC\_DATA\_ENCRYPTION\_KEY。

```
aws payment-cryptography-data decrypt-data \ 
     --key-identifier arn:aws:payment-cryptography:us-east-2:123456789012:key/
kwapwa6qaifllw2h \ 
     --cipher-text 33612AB9D6929C3A828EB6030082B2BD \ 
     --decryption-attributes 'Symmetric={Mode=CBC}'
```
出力:

```
{ 
     "KeyArn": "arn:aws:payment-cryptography:us-east-2:123456789012:key/
kwapwa6qaifllw2h", 
     "KeyCheckValue": "71D7AE", 
     "PlainText": "31323334313233343132333431323334"
}
```
詳細については、[「 Payment Cryptography ユーザーガイド」の「データの](https://docs.aws.amazon.com/payment-cryptography/latest/userguide/decrypt-data.html)復号化」を参照して ください。 AWS

• API の詳細については、「 コマンドリファレンス[DecryptData」](https://awscli.amazonaws.com/v2/documentation/api/latest/reference/payment-cryptography-data/decrypt-data.html)の「」を参照してください。 AWS CLI

#### **encrypt-data**

次の例は、encrypt-data を使用する方法を説明しています。

AWS CLI

データを暗号化するには

ー般的なシナリオのシナリオ 5049 あらし おおところ かんこうしょう しょうしゅう かんこうしょう ちゅうしゅん 5049 あいしょう 5049 あいしょう

次のencrypt-data例では、対称キーを使用してプレーンテキストデータを暗号化します。この オペレーションでは、キー は を KeyModesOfUse に設定Encryptし、 を KeyUsageに設定する 必要がありますTR31\_D0\_SYMMETRIC\_DATA\_ENCRYPTION\_KEY。

```
aws payment-cryptography-data encrypt-data \ 
     --key-identifier arn:aws:payment-cryptography:us-east-2:123456789012:key/
kwapwa6qaifllw2h \ 
     --plain-text 31323334313233343132333431323334 \ 
     --encryption-attributes 'Symmetric={Mode=CBC}'
```
出力:

```
\sqrt{ } "KeyArn": "arn:aws:payment-cryptography:us-east-2:123456789012:key/
kwapwa6qaifllw2h", 
     "KeyCheckValue": "71D7AE", 
     "CipherText": "33612AB9D6929C3A828EB6030082B2BD"
}
```
詳細については、AWS 「 Payment Cryptography ユーザーガイド」の[「データの暗号化」](https://docs.aws.amazon.com/payment-cryptography/latest/userguide/encrypt-data.html)を参照 してください。

• API の詳細については、「 コマンドリファレンス[EncryptData」](https://awscli.amazonaws.com/v2/documentation/api/latest/reference/payment-cryptography-data/encrypt-data.html)の「」を参照してください。 AWS CLI

## **generate-card-validation-data**

次の例は、generate-card-validation-data を使用する方法を説明しています。

AWS CLI

CVV を生成するには

次のgenerate-card-validation-data例では、CVV/CVV2 を生成します。

```
aws payment-cryptography-data generate-card-validation-data \ 
     --key-identifier arn:aws:payment-cryptography:us-east-2:123456789012:key/
kwapwa6qaifllw2h \ 
     --primary-account-number=171234567890123 \ 
     --generation-attributes CardVerificationValue2={CardExpiryDate=0123}
```
## 出力:

```
{ 
     "KeyArn": "arn:aws:payment-cryptography:us-east-2:123456789012:key/
kwapwa6qaifllw2h", 
     "KeyCheckValue": "CADDA1", 
     "ValidationData": "801"
}
```
詳細については、AWS 「 Payment [Cryptography ユーザーガイド」の「カードデータの](https://docs.aws.amazon.com/payment-cryptography/latest/userguide/generate-card-data.html)生成」を 参照してください。

• API の詳細については、「 コマンドリファレンス[GenerateCardValidationData」](https://awscli.amazonaws.com/v2/documentation/api/latest/reference/payment-cryptography-data/generate-card-validation-data.html)の「」を参照 してください。 AWS CLI

#### **generate-mac**

次の例は、generate-mac を使用する方法を説明しています。

AWS CLI

MAC を生成するには

次のgenerate-card-validation-data例では、アルゴリズム HMAC\_SHA256 と HMAC 暗 号化キーを使用して、カードデータ認証用の Hash-Based Message Authentication Code (HMAC) を生成します。キーは を に設定TR31\_M7\_HMAC\_KEYし、 KeyModesOfUseを KeyUsageに設定 する必要がありますGenerate。

```
aws payment-cryptography-data generate-mac \ 
     --key-identifier arn:aws:payment-cryptography:us-east-2:123456789012:key/
kwapwa6qaifllw2h \ 
     --message-data 
  "3b313038383439303031303733393431353d32343038323236303030373030303f33" \ 
     --generation-attributes Algorithm=HMAC_SHA256
```

```
{ 
     "KeyArn": "arn:aws:payment-cryptography:us-east-2:123456789012:key/
kwapwa6qaifllw2h, 
     "KeyCheckValue": "2976E7",
```
"Mac": "ED87F26E961C6D0DDB78DA5038AA2BDDEA0DCE03E5B5E96BDDD494F4A7AA470C"

}

詳細については、「 Payment https://docs.aws.amazon.com/payment-cryptography/latest/

[userguide/generate-mac.html](https://docs.aws.amazon.com/payment-cryptography/latest/userguide/generate-mac.html)Cryptography ユーザーガイド」の「MAC の生成」を参照してくだ さい。 AWS

• API の詳細については、「 コマンドリファレンス[GenerateMac」](https://awscli.amazonaws.com/v2/documentation/api/latest/reference/payment-cryptography-data/generate-mac.html)の「」を参照してください。 AWS CLI

#### **generate-pin-data**

次の例は、generate-pin-data を使用する方法を説明しています。

AWS CLI

PIN を生成するには

次のgenerate-card-validation-data例では、Visa PIN スキームを使用して新しいランダ ム PIN を生成します。

```
aws payment-cryptography-data generate-pin-data \ 
     --generation-key-identifier arn:aws:payment-cryptography:us-
east-2:111122223333:key/37y2tsl45p5zjbh2 \ 
     --encryption-key-identifier arn:aws:payment-cryptography:us-
east-2:111122223333:key/ivi5ksfsuplneuyt \
     --primary-account-number 171234567890123 \ 
     --pin-block-format ISO_FORMAT_0 \ 
     --generation-attributes VisaPin={PinVerificationKeyIndex=1}
```

```
{ 
     "GenerationKeyArn": "arn:aws:payment-cryptography:us-
east-2:111122223333:key/37y2tsl45p5zjbh2", 
     "GenerationKeyCheckValue": "7F2363", 
     "EncryptionKeyArn": "arn:aws:payment-cryptography:us-east-2:111122223333:key/
ivi5ksfsuplneuyt", 
     "EncryptionKeyCheckValue": "7CC9E2", 
     "EncryptedPinBlock": "AC17DC148BDA645E", 
     "PinData": {
```

```
 "VerificationValue": "5507" 
 }
```
}

詳細については、AWS 「 Payment [Cryptography ユーザーガイド」の「PIN データ](https://docs.aws.amazon.com/payment-cryptography/latest/userguide/generate-pin-data.html)の生成」を参 照してください。

• API の詳細については、「 コマンドリファレンス[GeneratePinData」](https://awscli.amazonaws.com/v2/documentation/api/latest/reference/payment-cryptography-data/generate-pin-data.html)の「」を参照してくださ い。 AWS CLI

**re-encrypt-data**

次の例は、re-encrypt-data を使用する方法を説明しています。

AWS CLI

別のキーでデータを再暗号化するには

次のre-encrypt-data例では、AES 対称キーを使用して暗号化された暗号テキストを復号し、 トランザクションごとの派生一意キー (DUKPT) キーを使用して再暗号化します。

```
aws payment-cryptography-data re-encrypt-data \
     --incoming-key-identifier arn:aws:payment-cryptography:us-
west-2:111122223333:key/hyvv7ymboitd4vfy \ 
     --outgoing-key-identifier arn:aws:payment-cryptography:us-
west-2:111122223333:key/jl6ythkcvzesbxen \ 
     --cipher-text 
  4D2B0BDBA192D5AEFEAA5B3EC28E4A65383C313FFA25140101560F75FE1B99F27192A90980AB9334 \ 
     --incoming-encryption-attributes 
  "Dukpt={Mode=ECB,KeySerialNumber=0123456789111111}" \ 
     --outgoing-encryption-attributes '{"Symmetric": {"Mode": "ECB"}}'
```

```
{ 
     "CipherText": 
  "F94959DA30EEFF0C035483C6067667CF6796E3C1AD28C2B61F9CFEB772A8DD41C0D6822931E0D3B1", 
     "KeyArn": "arn:aws:payment-cryptography:us-west-2:111122223333:key/
jl6ythkcvzesbxen", 
     "KeyCheckValue": "2E8CD9"
}
```
詳細については、「 Payment [Cryptography ユーザーガイド」の「データの暗号化と復号](https://docs.aws.amazon.com/payment-cryptography/latest/userguide/crypto-ops.encryptdecrypt.html)」を参 照してください。 AWS

• API の詳細については、「 コマンドリファレンス[ReEncryptData](https://awscli.amazonaws.com/v2/documentation/api/latest/reference/payment-cryptography-data/re-encrypt-data.html)」の「」を参照してくださ い。 AWS CLI

#### **translate-pin-data**

次の例は、translate-pin-data を使用する方法を説明しています。

AWS CLI

PIN データを翻訳するには

次のtranslate-pin-data例では、ISO 0 PIN ブロックを使用した PEK TDES 暗号化から DUKPT アルゴリズムを使用した AES ISO 4 PIN ブロックに PIN を変換します。

```
aws payment-cryptography-data translate-pin-data \ 
     --encrypted-pin-block "AC17DC148BDA645E" \ 
     --incoming-translation-
attributes=IsoFormat0='{PrimaryAccountNumber=171234567890123}' \ 
     --incoming-key-identifier arn:aws:payment-cryptography:us-
east-2:111122223333:key/ivi5ksfsuplneuyt \
     --outgoing-key-identifier arn:aws:payment-cryptography:us-
east-2:111122223333:key/4pmyquwjs3yj4vwe \ 
     --outgoing-translation-attributes 
  IsoFormat4="{PrimaryAccountNumber=171234567890123}" \ 
     --outgoing-dukpt-attributes KeySerialNumber="FFFF9876543210E00008"
```
出力:

```
{ 
     "PinBlock": "1F4209C670E49F83E75CC72E81B787D9", 
     "KeyArn": "arn:aws:payment-cryptography:us-east-2:111122223333:key/
ivi5ksfsuplneuyt 
     "KeyCheckValue": "7CC9E2"
}
```
詳細については、AWS 「 Payment Cryptography [ユーザーガイド」の「PIN データの変換](https://docs.aws.amazon.com/payment-cryptography/latest/userguide/translate-pin-data.html)」を参 照してください。

• API の詳細については、「 コマンドリファレンス[TranslatePinData」](https://awscli.amazonaws.com/v2/documentation/api/latest/reference/payment-cryptography-data/translate-pin-data.html)の「」を参照してくださ い。 AWS CLI

#### **verify-auth-request-cryptogram**

次の例は、verify-auth-request-cryptogram を使用する方法を説明しています。

AWS CLI

認証リクエストを検証するには

次のverify-auth-request-cryptogram例では、認証リクエスト暗号 (ARQC) を検証しま す。

```
aws payment-cryptography-data verify-auth-request-cryptogram \ 
     --auth-request-cryptogram F6E1BD1E6037FB3E \ 
    --auth-response-attributes '{"ArpcMethod1": {"AuthResponseCode": "1111"}}' \
     --key-identifier arn:aws:payment-cryptography:us-west-2:111122223333:key/
pboipdfzd4mdklya \ 
     --major-key-derivation-mode "EMV_OPTION_A" \ 
     --session-key-derivation-attributes '{"EmvCommon": 
  {"ApplicationTransactionCounter": "1234","PanSequenceNumber": 
  "01","PrimaryAccountNumber": "471234567890123"}}' \ 
     --transaction-data "123456789ABCDEF"
```
出力:

```
{ 
     "AuthResponseValue": "D899B8C6FBF971AA", 
     "KeyArn": "arn:aws:payment-cryptography:us-west-2:111122223333:key/
pboipdfzd4mdklya", 
     "KeyCheckValue": "985792"
}
```
詳細については、AWS 「 Payment Cryptography [ユーザーガイド」の「認証リクエスト \(ARQC\)](https://docs.aws.amazon.com/payment-cryptography/latest/userguide/data-operations.verifyauthrequestcryptogram.html)  [暗号文](https://docs.aws.amazon.com/payment-cryptography/latest/userguide/data-operations.verifyauthrequestcryptogram.html)の検証」を参照してください。

• API の詳細については、「 コマンドリファレンス[VerifyAuthRequestCryptogram」](https://awscli.amazonaws.com/v2/documentation/api/latest/reference/payment-cryptography-data/verify-auth-request-cryptogram.html)の「」を参 照してください。 AWS CLI

# **verify-card-validation-data**

次の例は、verify-card-validation-data を使用する方法を説明しています。

AWS CLI

CVV を検証するには

次のverify-card-validation-data例では、PAN の CVV/CVV2 を検証します。

```
aws payment-cryptography-data verify-card-validation-data \ 
     --key-identifier arn:aws:payment-cryptography:us-east-2:111122223333:key/
tqv5yij6wtxx64pi \ 
     --primary-account-number=171234567890123 \ 
     --verification-attributes CardVerificationValue2={CardExpiryDate=0123} \ 
     --validation-data 801
```
出力:

```
{ 
     "KeyArn": "arn:aws:payment-cryptography:us-east-2:111122223333:key/
tqv5yij6wtxx64pi", 
     "KeyCheckValue": "CADDA1"
}
```
詳細については、AWS 「 Payment Cryptography [ユーザーガイド」の「カードデータの](https://docs.aws.amazon.com/payment-cryptography/latest/userguide/verify-card-data.html)検証」を 参照してください。

• API の詳細については、「 コマンドリファレンス[VerifyCardValidationData」](https://awscli.amazonaws.com/v2/documentation/api/latest/reference/payment-cryptography-data/verify-card-validation-data.html)の「」を参照して ください。 AWS CLI

## **verify-mac**

次の例は、verify-mac を使用する方法を説明しています。

AWS CLI

#### MAC を検証するには

次のverify-mac例では、アルゴリズム HMAC\_SHA256 と HMAC 暗号化キーを使用して、カー ドデータ認証用の Hash-Based Message Authentication Code (HMAC) を検証します。

```
aws payment-cryptography-data verify-mac \ 
     --key-identifier arn:aws:payment-cryptography:us-east-2:111122223333:key/
qnobl5lghrzunce6 \ 
     --message-data 
  "3b343038383439303031303733393431353d32343038323236303030373030303f33" \ 
     --verification-attributes='Algorithm=HMAC_SHA256' \ 
     --mac ED87F26E961C6D0DDB78DA5038AA2BDDEA0DCE03E5B5E96BDDD494F4A7AA470C
```
出力:

```
{ 
     "KeyArn": "arn:aws:payment-cryptography:us-east-2:111122223333:key/
qnobl5lghrzunce6, 
     "KeyCheckValue": "2976E7",
}
```
詳細については、「 Payment Cryptography [https://docs.aws.amazon.com/payment-cryptography/](https://docs.aws.amazon.com/payment-cryptography/latest/userguide/verify-mac.html) [latest/userguide/verify-mac.html](https://docs.aws.amazon.com/payment-cryptography/latest/userguide/verify-mac.html)ユーザーガイド」の「MAC の検証」を参照してください。 AWS

• API の詳細については、「 コマンドリファレンス[VerifyMac](https://awscli.amazonaws.com/v2/documentation/api/latest/reference/payment-cryptography-data/verify-mac.html)」の「」を参照してください。 AWS CLI

## **verify-pin-data**

次の例は、verify-pin-data を使用する方法を説明しています。

AWS CLI

PIN を検証するには

次のverify-pin-data例では、PAN の PIN を検証します。

```
aws payment-cryptography-data verify-pin-data \ 
     --verification-key-identifier arn:aws:payment-cryptography:us-
east-2:111122223333:key/37y2tsl45p5zjbh2 \ 
     --encryption-key-identifier arn:aws:payment-cryptography:us-
east-2:111122223333:key/ivi5ksfsuplneuyt \
     --primary-account-number 171234567890123 \ 
     --pin-block-format ISO_FORMAT_0 \ 
     --verification-attributes 
 VisaPin="{PinVerificationKeyIndex=1,VerificationValue=5507}" \
     --encrypted-pin-block AC17DC148BDA645E
```
## 出力:

```
{ 
     "VerificationKeyArn": "arn:aws:payment-cryptography:us-
east-2:111122223333:key/37y2tsl45p5zjbh2", 
     "VerificationKeyCheckValue": "7F2363", 
     "EncryptionKeyArn": "arn:aws:payment-cryptography:us-east-2:111122223333:key/
ivi5ksfsuplneuyt", 
     "EncryptionKeyCheckValue": "7CC9E2",
}
```
詳細については、AWS 「 Payment Cryptography [ユーザーガイド」の「PIN データ](https://docs.aws.amazon.com/payment-cryptography/latest/userguide/verify-pin-data.html)の検証」を参 照してください。

• API の詳細については、「 コマンドリファレンス[VerifyPinData](https://awscli.amazonaws.com/v2/documentation/api/latest/reference/payment-cryptography-data/verify-pin-data.html)」の「」を参照してください。 AWS CLI

# を使用した Amazon Pinpoint の例 AWS CLI

次のコード例は、Amazon Pinpoint AWS Command Line Interface で を使用してアクションを実行 し、一般的なシナリオを実装する方法を示しています。

アクションはより大きなプログラムからのコードの抜粋であり、コンテキスト内で実行する必要が あります。アクションは個々のサービス機能を呼び出す方法を示していますが、関連するシナリオや サービス間の例ではアクションのコンテキストが確認できます。

「シナリオ」は、同じサービス内で複数の関数を呼び出して、特定のタスクを実行する方法を示す コード例です。

各例には、 へのリンクが含まれています。このリンクには GitHub、コンテキスト内でコードを設定 および実行する方法の手順が記載されています。

トピック

• [アクション](#page-374-0)

アクション

**create-app**

次の例は、create-app を使用する方法を説明しています。

## AWS CLI

例 1: アプリケーションを作成するには

次の create-app の例は、新しいアプリケーション (プロジェクト) を作成します。

```
aws pinpoint create-app \ 
     --create-application-request Name=ExampleCorp
```
出力:

```
{ 
     "ApplicationResponse": { 
          "Arn": "arn:aws:mobiletargeting:us-
west-2:AIDACKCEVSQ6C2EXAMPLE:apps/810c7aab86d42fb2b56c8c966example", 
          "Id": "810c7aab86d42fb2b56c8c966example", 
         "Name": "ExampleCorp", 
         "tags": {} 
     }
}
```
# 例 2: タグが付けられたアプリケーションを作成するには

次の create-app の例は、新しいアプリケーション (プロジェクト) を作成し、タグ (キーと値) をアプリケーションに関連付けます。

```
aws pinpoint create-app \ 
     --create-application-request Name=ExampleCorp,tags={"Stack"="Test"}
```

```
{ 
     "ApplicationResponse": { 
          "Arn": "arn:aws:mobiletargeting:us-
west-2:AIDACKCEVSQ6C2EXAMPLE:apps/810c7aab86d42fb2b56c8c966example", 
          "Id": "810c7aab86d42fb2b56c8c966example", 
          "Name": "ExampleCorp", 
          "tags": { 
              "Stack": "Test" 
         } 
     }
}
```
• API の詳細については、「 コマンドリファレンス[CreateApp](https://awscli.amazonaws.com/v2/documentation/api/latest/reference/pinpoint/create-app.html)」の「」を参照してください。 AWS CLI

#### **create-sms-template**

次の例は、create-sms-template を使用する方法を説明しています。

AWS CLI

SMS チャネルを介して送信されるメッセージのメッセージテンプレートを作成します。

次のcreate-sms-template例では、SMS メッセージテンプレートを作成します。

```
aws pinpoint create-sms-template \ 
     --template-name TestTemplate \ 
     --sms-template-request file://myfile.json \ 
     --region us-east-1
```
myfile.json の内容:

```
{ 
     "Body": "hello\n how are you?\n food is good", 
     "TemplateDescription": "Test SMS Template"
}
```
出力:

```
{ 
     "CreateTemplateMessageBody": { 
         "Arn": "arn:aws:mobiletargeting:us-east-1:AIDACKCEVSQ6C2EXAMPLE:templates/
TestTemplate/SMS", 
         "Message": "Created", 
         "RequestID": "8c36b17f-a0b0-400f-ac21-29e9b62a975d" 
     }
}
```
詳細については、[Amazon Pinpoint ユーザーガイド」の「Amazon Pinpoint メッセージテンプ](https://docs.aws.amazon.com/pinpoint/latest/userguide/messages-templates.html) [レート](https://docs.aws.amazon.com/pinpoint/latest/userguide/messages-templates.html)Amazon Pinpoint」を参照してください。

• API の詳細については、「 コマンドリファレンス[CreateSmsTemplate」](https://awscli.amazonaws.com/v2/documentation/api/latest/reference/pinpoint/create-sms-template.html)の「」を参照してくだ さい。 AWS CLI

## **delete-app**

次の例は、delete-app を使用する方法を説明しています。

AWS CLI

アプリケーションを削除するには

次の delete-app の例は、アプリケーション (プロジェクト) を削除します。

```
aws pinpoint delete-app \ 
     --application-id 810c7aab86d42fb2b56c8c966example
```
出力:

```
{ 
     "ApplicationResponse": { 
          "Arn": "arn:aws:mobiletargeting:us-
west-2:AIDACKCEVSQ6C2EXAMPLE:apps/810c7aab86d42fb2b56c8c966example", 
          "Id": "810c7aab86d42fb2b56c8c966example", 
          "Name": "ExampleCorp", 
         "tags": {} 
     }
}
```
• API の詳細については、「 コマンドリファレンス[DeleteApp」](https://awscli.amazonaws.com/v2/documentation/api/latest/reference/pinpoint/delete-app.html)の「」を参照してください。 AWS CLI

#### **get-apns-channel**

次の例は、get-apns-channel を使用する方法を説明しています。

AWS CLI

アプリケーションの APNs チャネルのステータスと設定に関する情報を取得するには

次のget-apns-channel例では、アプリケーションの APNsチャネルのステータスと設定に関す る情報を取得します。

```
aws pinpoint get-apns-channel \ 
     --application-id 9ab1068eb0a6461c86cce7f27ce0efd7 \ 
     --region us-east-1
```
# 出力:

```
{ 
     "APNSChannelResponse": { 
          "ApplicationId": "9ab1068eb0a6461c86cce7f27ce0efd7", 
          "CreationDate": "2019-05-09T21:54:45.082Z", 
          "DefaultAuthenticationMethod": "CERTIFICATE", 
          "Enabled": true, 
          "HasCredential": true, 
          "HasTokenKey": false, 
          "Id": "apns", 
          "IsArchived": false, 
          "LastModifiedDate": "2019-05-09T22:04:01.067Z", 
          "Platform": "APNS", 
          "Version": 2 
     }
}
```
• API の詳細については、「 コマンドリファレンス[GetApnsChannel](https://awscli.amazonaws.com/v2/documentation/api/latest/reference/pinpoint/get-apns-channel.html)」の「」を参照してくださ い。 AWS CLI

## **get-app**

次の例は、get-app を使用する方法を説明しています。

AWS CLI

アプリケーション (プロジェクト) に関する情報を取得するには

次のget-app例では、アプリケーション (プロジェクト) に関する情報を取得します。

```
aws pinpoint get-app \ 
     --application-id 810c7aab86d42fb2b56c8c966example \ 
     --region us-east-1
```

```
{ 
     "ApplicationResponse": { 
         "Arn": "arn:aws:mobiletargeting:us-
east-1:AIDACKCEVSQ6C2EXAMPLE:apps/810c7aab86d42fb2b56c8c966example", 
         "Id": "810c7aab86d42fb2b56c8c966example",
```

```
 "Name": "ExampleCorp", 
         "tags": { 
                 "Year": "2019", 
                 "Stack": "Production" 
 } 
     }
}
```
• API の詳細については、「 コマンドリファレンス[GetApp」](https://awscli.amazonaws.com/v2/documentation/api/latest/reference/pinpoint/get-app.html)の「」を参照してください。 AWS CLI

#### **get-apps**

次の例は、get-apps を使用する方法を説明しています。

## AWS CLI

すべてのアプリケーションに関する情報を取得するには

次のget-apps例では、すべてのアプリケーション (プロジェクト) に関する情報を取得します。

aws pinpoint get-apps

```
{ 
     "ApplicationsResponse": { 
         "Item": [ 
\{\hspace{.1cm} \} "Arn": "arn:aws:mobiletargeting:us-
west-2:AIDACKCEVSQ6C2EXAMPLE:apps/810c7aab86d42fb2b56c8c966example", 
                  "Id": "810c7aab86d42fb2b56c8c966example", 
                  "Name": "ExampleCorp", 
                  "tags": { 
                      "Year": "2019", 
                      "Stack": "Production" 
 } 
             }, 
\{\hspace{.1cm} \} "Arn": "arn:aws:mobiletargeting:us-
west-2:AIDACKCEVSQ6C2EXAMPLE:apps/42d8c7eb0990a57ba1d5476a3example", 
                  "Id": "42d8c7eb0990a57ba1d5476a3example",
```

```
 "Name": "AnyCompany", 
                 "tags": {} 
             }, 
\{\hspace{.1cm} \} "Arn": "arn:aws:mobiletargeting:us-
west-2:AIDACKCEVSQ6C2EXAMPLE:apps/80f5c382b638ffe5ad12376bbexample", 
                 "Id": "80f5c382b638ffe5ad12376bbexample", 
                 "Name": "ExampleCorp_Test", 
                 "tags": { 
                     "Year": "2019", 
                     "Stack": "Test" 
 } 
 } 
         ], 
         "NextToken": 
 "eyJDcmVhdGlvbkRhdGUiOiIyMDE5LTA3LTE2VDE0OjM4OjUzLjkwM1oiLCJBY2NvdW50SWQiOiI1MTIzOTcxODM4Nz
     }
}
```
NextToken レスポンス値が存在する場合は、使用可能な出力が多いことを示します。コマンド を再度呼び出し、その値をNextToken入力パラメータとして指定します。

• API の詳細については、「 コマンドリファレンス[GetApps」](https://awscli.amazonaws.com/v2/documentation/api/latest/reference/pinpoint/get-apps.html)の「」を参照してください。 AWS CLI

#### **get-campaign**

次の例は、get-campaign を使用する方法を説明しています。

AWS CLI

```
キャンペーンのステータス、設定、その他の設定に関する情報を取得するには
```
次のget-campaign例では、キャンペーンのステータス、設定、およびその他の設定に関する情 報を取得します。

```
aws pinpoint get-campaign \
```

```
 --application-id 6e0b7591a90841d2b5d93fa11143e5a7 \
```
- --campaign-id a1e63c6cc0eb43ed826ffcc3cc90b30d \
- --region us-east-1

```
{ 
     "CampaignResponse": { 
         "AdditionalTreatments": [], 
         "ApplicationId": "6e0b7591a90841d2b5d93fa11143e5a7", 
         "Arn": "arn:aws:mobiletargeting:us-
east-1:AIDACKCEVSQ6C2EXAMPLE:apps/6e0b7591a90841d2b5d93fa11143e5a7/campaigns/
a1e63c6cc0eb43ed826ffcc3cc90b30d", 
         "CreationDate": "2019-10-08T18:40:16.581Z", 
         "Description": " ", 
         "HoldoutPercent": 0, 
         "Id": "a1e63c6cc0eb43ed826ffcc3cc90b30d", 
         "IsPaused": false, 
         "LastModifiedDate": "2019-10-08T18:40:16.581Z", 
         "Limits": { 
              "Daily": 0, 
              "MaximumDuration": 60, 
              "MessagesPerSecond": 50, 
              "Total": 0 
         }, 
         "MessageConfiguration": { 
              "EmailMessage": { 
                  "FromAddress": "sender@example.com", 
                 "HtmlBody": "<!DOCTYPE html>\n <html lang=\"en\">\n <head>\n
  <meta http-equiv=\"Content-Type\" content=\"text/html; charset=utf-8\" />\n</head>
\n<body>Hello</body>\n</html>", 
                  "Title": "PinpointDemo" 
 } 
         }, 
         "Name": "MyCampaign", 
         "Schedule": { 
              "IsLocalTime": false, 
              "StartTime": "IMMEDIATE", 
              "Timezone": "utc" 
         }, 
         "SegmentId": "b66c9e42f71444b2aa2e0ffc1df28f60", 
         "SegmentVersion": 1, 
         "State": { 
              "CampaignStatus": "COMPLETED" 
         }, 
         "tags": {}, 
         "TemplateConfiguration": {}, 
         "Version": 1 
     }
```
}

• API の詳細については、「 コマンドリファレンス[GetCampaign」](https://awscli.amazonaws.com/v2/documentation/api/latest/reference/pinpoint/get-campaign.html)の「」を参照してください。 AWS CLI

#### **get-campaigns**

次の例は、get-campaigns を使用する方法を説明しています。

AWS CLI

アプリケーションに関連付けられているすべてのキャンペーンのステータス、設定、およびその 他の設定に関する情報を取得するには

次のget-campaigns例では、アプリケーションに関連付けられているすべてのキャンペーンの ステータス、設定、およびその他の設定に関する情報を取得します。

```
aws pinpoint get-campaigns \ 
     --application-id 6e0b7591a90841d2b5d93fa11143e5a7 \ 
     --region us-east-1
```

```
{ 
     "CampaignsResponse": { 
         "Item": [ 
              { 
                  "AdditionalTreatments": [], 
                  "ApplicationId": "6e0b7591a90841d2b5d93fa11143e5a7", 
                  "Arn": "arn:aws:mobiletargeting:us-
east-1:AIDACKCEVSQ6C2EXAMPLE:apps/6e0b7591a90841d2b5d93fa11143e5a7/
campaigns/7e1280344c8f4a9aa40a00b006fe44f1", 
                  "CreationDate": "2019-10-08T18:40:22.905Z", 
                  "Description": " ", 
                  "HoldoutPercent": 0, 
                  "Id": "7e1280344c8f4a9aa40a00b006fe44f1", 
                  "IsPaused": false, 
                  "LastModifiedDate": "2019-10-08T18:40:22.905Z", 
                  "Limits": {}, 
                  "MessageConfiguration": { 
                      "EmailMessage": { 
                           "FromAddress": "sender@example.com",
```

```
"HtmlBody": "<!DOCTYPE html>\n <html lang=\"en
\">\n <head>\n <meta http-equiv=\"Content-Type\" content=\"text/html; 
 charset=utf-8\" />\n</head>\n<br/>body>Hello</body>\n</html>",
                           "Title": "PInpointDemo Test" 
1 1 1 1 1 1 1
                  }, 
                  "Name": "MyCampaign1", 
                  "Schedule": { 
                      "IsLocalTime": false, 
                      "QuietTime": {}, 
                      "StartTime": "IMMEDIATE", 
                      "Timezone": "UTC" 
                  }, 
                  "SegmentId": "b66c9e42f71444b2aa2e0ffc1df28f60", 
                  "SegmentVersion": 1, 
                  "State": { 
                      "CampaignStatus": "COMPLETED" 
                  }, 
                  "tags": {}, 
                  "TemplateConfiguration": {}, 
                  "Version": 1 
             }, 
             { 
                  "AdditionalTreatments": [], 
                  "ApplicationId": "6e0b7591a90841d2b5d93fa11143e5a7", 
                  "Arn": "arn:aws:mobiletargeting:us-
east-1:AIDACKCEVSQ6C2EXAMPLE:apps/6e0b7591a90841d2b5d93fa11143e5a7/campaigns/
a1e63c6cc0eb43ed826ffcc3cc90b30d", 
                  "CreationDate": "2019-10-08T18:40:16.581Z", 
                  "Description": " ", 
                  "HoldoutPercent": 0, 
                  "Id": "a1e63c6cc0eb43ed826ffcc3cc90b30d", 
                  "IsPaused": false, 
                  "LastModifiedDate": "2019-10-08T18:40:16.581Z", 
                  "Limits": { 
                      "Daily": 0, 
                      "MaximumDuration": 60, 
                      "MessagesPerSecond": 50, 
                      "Total": 0 
                  }, 
                  "MessageConfiguration": { 
                      "EmailMessage": { 
                           "FromAddress": "sender@example.com",
```
```
 "HtmlBody": "<!DOCTYPE html>\n <html lang=\"en
\">\n <head>\n <meta http-equiv=\"Content-Type\" content=\"text/html;
 charset=utf-8\" />\n</head>\n<br/>body>Demo</body>\n</html>",
                          "Title": "PinpointDemo" 
1 1 1 1 1 1 1
                 }, 
                  "Name": "MyCampaign2", 
                  "Schedule": { 
                      "IsLocalTime": false, 
                      "StartTime": "IMMEDIATE", 
                      "Timezone": "utc" 
                 }, 
                  "SegmentId": "b66c9e42f71444b2aa2e0ffc1df28f60", 
                  "SegmentVersion": 1, 
                 "State": { 
                      "CampaignStatus": "COMPLETED" 
                 }, 
                 "tags": {}, 
                 "TemplateConfiguration": {}, 
                  "Version": 1 
 } 
         ] 
     }
}
```
• API の詳細については、「 コマンドリファレンス[GetCampaigns」](https://awscli.amazonaws.com/v2/documentation/api/latest/reference/pinpoint/get-campaigns.html)の「」を参照してくださ い。 AWS CLI

# **get-channels**

次の例は、get-channels を使用する方法を説明しています。

AWS CLI

アプリケーションの各チャネルの履歴とステータスに関する情報を取得するには

次のget-channels例では、アプリケーションの各チャネルの履歴とステータスに関する情報を 取得します。

```
aws pinpoint get-channels \ 
     --application-id 6e0b7591a90841d2b5d93fa11143e5a7 \ 
     --region us-east-1
```

```
{ 
     "ChannelsResponse": { 
          "Channels": { 
              "GCM": { 
                  "ApplicationId": "6e0b7591a90841d2b5d93fa11143e5a7", 
                  "CreationDate": "2019-10-08T18:28:23.182Z", 
                  "Enabled": true, 
                  "HasCredential": true, 
                  "Id": "gcm", 
                  "IsArchived": false, 
                  "LastModifiedDate": "2019-10-08T18:28:23.182Z", 
                  "Version": 1 
              }, 
              "SMS": { 
                  "ApplicationId": "6e0b7591a90841d2b5d93fa11143e5a7", 
                  "CreationDate": "2019-10-08T18:39:18.511Z", 
                  "Enabled": true, 
                  "Id": "sms", 
                  "IsArchived": false, 
                  "LastModifiedDate": "2019-10-08T18:39:18.511Z", 
                  "Version": 1 
              }, 
              "EMAIL": { 
                  "ApplicationId": "6e0b7591a90841d2b5d93fa11143e5a7", 
                  "CreationDate": "2019-10-08T18:27:23.990Z", 
                  "Enabled": true, 
                  "Id": "email", 
                  "IsArchived": false, 
                  "LastModifiedDate": "2019-10-08T18:27:23.990Z", 
                  "Version": 1 
              }, 
              "IN_APP": { 
                  "Enabled": true, 
                  "IsArchived": false, 
                  "Version": 0 
 } 
         } 
     }
}
```
• API の詳細については、「 コマンドリファレンス[GetChannels」](https://awscli.amazonaws.com/v2/documentation/api/latest/reference/pinpoint/get-channels.html)の「」を参照してください。 AWS CLI

## **get-email-channel**

次の例は、get-email-channel を使用する方法を説明しています。

AWS CLI

アプリケーション用の E メールチャネルのステータスと設定に関する情報を取得するには

次のget-email-channel例では、アプリケーション用の E メールチャネルのステータスと設定 を取得します。

```
aws pinpoint get-email-channel \ 
     --application-id 6e0b7591a90841d2b5d93fa11143e5a7 \ 
     --region us-east-1
```
出力:

```
{ 
     "EmailChannelResponse": { 
         "ApplicationId": "6e0b7591a90841d2b5d93fa11143e5a7", 
         "CreationDate": "2019-10-08T18:27:23.990Z", 
         "Enabled": true, 
         "FromAddress": "sender@example.com", 
         "Id": "email", 
         "Identity": "arn:aws:ses:us-east-1:AIDACKCEVSQ6C2EXAMPLE:identity/
sender@example.com", 
         "IsArchived": false, 
         "LastModifiedDate": "2019-10-08T18:27:23.990Z", 
         "MessagesPerSecond": 1, 
         "Platform": "EMAIL", 
         "RoleArn": "arn:aws:iam::AIDACKCEVSQ6C2EXAMPLE:role/pinpoint-events", 
         "Version": 1 
     }
}
```
• API の詳細については、「 コマンドリファレンス[GetEmailChannel」](https://awscli.amazonaws.com/v2/documentation/api/latest/reference/pinpoint/get-email-channel.html)の「」を参照してくださ い。 AWS CLI

# **get-endpoint**

次の例は、get-endpoint を使用する方法を説明しています。

AWS CLI

アプリケーションの特定のエンドポイントの設定と属性に関する情報を取得するには

次の get-endpoint の例は、アプリケーションの指定されたエンドポイントの設定と属性に関 する情報を取得します。

```
aws pinpoint get-endpoint \ 
     --application-id 611e3e3cdd47474c9c1399a505665b91 \ 
     --endpoint-id testendpoint \ 
     --region us-east-1
```

```
{ 
     "EndpointResponse": { 
         "Address": "+11234567890", 
         "ApplicationId": "611e3e3cdd47474c9c1399a505665b91", 
          "Attributes": {}, 
         "ChannelType": "SMS", 
         "CohortId": "63", 
         "CreationDate": "2019-01-28T23:55:11.534Z", 
         "EffectiveDate": "2021-08-06T00:04:51.763Z", 
         "EndpointStatus": "ACTIVE", 
         "Id": "testendpoint", 
         "Location": { 
              "Country": "USA" 
         }, 
         "Metrics": { 
              "SmsDelivered": 1.0 
         }, 
         "OptOut": "ALL", 
          "RequestId": "a204b1f2-7e26-48a7-9c80-b49a2143489d", 
         "User": { 
              "UserAttributes": { 
                  "Age": [ 
                       "24" 
 ] 
              },
```

```
 "UserId": "testuser" 
      } 
 }
```
• API の詳細については、「 コマンドリファレンス[GetEndpoint」](https://awscli.amazonaws.com/v2/documentation/api/latest/reference/pinpoint/get-endpoint.html)の「」を参照してください。 AWS CLI

#### **get-gcm-channel**

次の例は、get-gcm-channel を使用する方法を説明しています。

AWS CLI

}

アプリケーションの GCM チャネルのステータスと設定に関する情報を取得するには

次のget-gcm-channel例では、アプリケーションの GCM チャネルのステータスと設定に関す る情報を取得します。

```
aws pinpoint get-gcm-channel \ 
     --application-id 6e0b7591a90841d2b5d93fa11143e5a7 \ 
     --region us-east-1
```
出力:

```
{ 
     "GCMChannelResponse": { 
          "ApplicationId": "6e0b7591a90841d2b5d93fa11143e5a7", 
          "CreationDate": "2019-10-08T18:28:23.182Z", 
          "Enabled": true, 
          "HasCredential": true, 
          "Id": "gcm", 
          "IsArchived": false, 
          "LastModifiedDate": "2019-10-08T18:28:23.182Z", 
          "Platform": "GCM", 
         "Version": 1 
     }
}
```
• API の詳細については、「 コマンドリファレンス[GetGcmChannel](https://awscli.amazonaws.com/v2/documentation/api/latest/reference/pinpoint/get-gcm-channel.html)」の「」を参照してくださ い。 AWS CLI

#### **get-sms-channel**

次の例は、get-sms-channel を使用する方法を説明しています。

AWS CLI

アプリケーションの SMS チャネルのステータスおよび設定に関する情報を取得するには

次の get-sms-channel の例は、アプリケーションの SMS チャネルのステータスと設定を取得 します。

```
aws pinpoint get-sms-channel \ 
     --application-id 6e0b7591a90841d2b5d93fa11143e5a7 \ 
     --region us-east-1
```
出力:

```
{ 
     "SMSChannelResponse": { 
          "ApplicationId": "6e0b7591a90841d2b5d93fa11143e5a7", 
          "CreationDate": "2019-10-08T18:39:18.511Z", 
          "Enabled": true, 
          "Id": "sms", 
          "IsArchived": false, 
          "LastModifiedDate": "2019-10-08T18:39:18.511Z", 
          "Platform": "SMS", 
          "PromotionalMessagesPerSecond": 20, 
          "TransactionalMessagesPerSecond": 20, 
          "Version": 1 
     }
}
```
• API の詳細については、「 コマンドリファレンス[GetSmsChannel」](https://awscli.amazonaws.com/v2/documentation/api/latest/reference/pinpoint/get-sms-channel.html)の「」を参照してくださ い。 AWS CLI

#### **get-sms-template**

次の例は、get-sms-template を使用する方法を説明しています。

# AWS CLI

SMS チャネルを介して送信されるメッセージのメッセージテンプレートの内容と設定を取得しま す。

次のget-sms-template例では、SMS メッセージテンプレートの内容と設定を取得します。

```
aws pinpoint get-sms-template \ 
     --template-name TestTemplate \ 
     --region us-east-1
```
出力:

```
{ 
     "SMSTemplateResponse": { 
         "Arn": "arn:aws:mobiletargeting:us-east-1:AIDACKCEVSQ6C2EXAMPLE:templates/
TestTemplate/SMS", 
         "Body": "hello\n how are you?\n food is good", 
         "CreationDate": "2023-06-20T21:37:30.124Z", 
         "LastModifiedDate": "2023-06-20T21:37:30.124Z", 
         "tags": {}, 
         "TemplateDescription": "Test SMS Template", 
         "TemplateName": "TestTemplate", 
         "TemplateType": "SMS", 
         "Version": "1" 
     }
}
```
詳細については、[Amazon Pinpoint ユーザーガイド」の「Amazon Pinpoint メッセージテンプ](https://docs.aws.amazon.com/pinpoint/latest/userguide/messages-templates.html) [レート](https://docs.aws.amazon.com/pinpoint/latest/userguide/messages-templates.html)Amazon Pinpoint」を参照してください。

• API の詳細については、「 コマンドリファレンス[GetSmsTemplate](https://awscli.amazonaws.com/v2/documentation/api/latest/reference/pinpoint/get-sms-template.html)」の「」を参照してくださ い。 AWS CLI

# **get-voice-channel**

次の例は、get-voice-channel を使用する方法を説明しています。

AWS CLI

アプリケーションの音声チャネルのステータスと設定に関する情報を取得するには

次のget-voice-channel例では、アプリケーションの音声チャネルのステータスと設定を取得 します。

```
aws pinpoint get-voice-channel \ 
     --application-id 6e0b7591a90841d2b5d93fa11143e5a7 \ 
     --region us-east-1
```
出力:

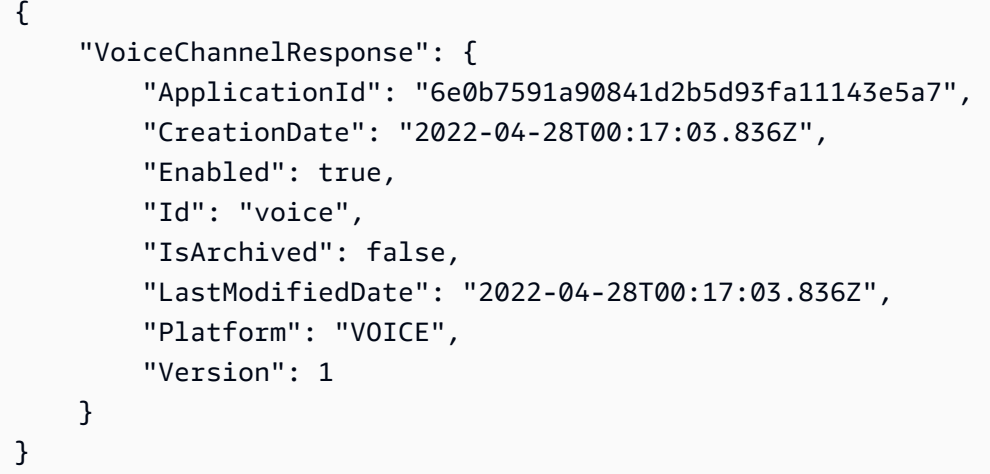

• API の詳細については、「 コマンドリファレンス[GetVoiceChannel」](https://awscli.amazonaws.com/v2/documentation/api/latest/reference/pinpoint/get-voice-channel.html)の「」を参照してくださ い。 AWS CLI

# **list-tags-for-resource**

次の例は、list-tags-for-resource を使用する方法を説明しています。

AWS CLI

リソースのタグのリストを取得するには

次のlist-tags-for-resource例では、指定されたリソースに関連付けられているすべてのタ グ (キー名と値) を取得します。

```
aws pinpoint list-tags-for-resource \ 
     --resource-arn arn:aws:mobiletargeting:us-
west-2:AIDACKCEVSQ6C2EXAMPLE:apps/810c7aab86d42fb2b56c8c966example
```

```
{ 
      "TagsModel": { 
           "tags": { 
               "Year": "2019", 
                "Stack": "Production" 
          } 
     }
}
```
詳細については、Amazon Pinpoint デベロッパーガイド」のAmazon Pinpoint リソース <https:// docs.aws.amazon.com/pinpoint/latest/developerguide/tagging-resources.html>」を参照してくだ さい。

• API の詳細については、「 コマンドリファレンス[ListTagsForResource」](https://awscli.amazonaws.com/v2/documentation/api/latest/reference/pinpoint/list-tags-for-resource.html)の「」を参照してく ださい。 AWS CLI

# **phone-number-validate**

次の例は、phone-number-validate を使用する方法を説明しています。

AWS CLI

電話番号に関する情報を取得します。

以下は、電話番号に関する情報phone-number-validateを取得します。

```
aws pinpoint phone-number-validate \ 
     --number-validate-request PhoneNumber="+12065550142" \ 
     --region us-east-1
```

```
{ 
     "NumberValidateResponse": { 
         "Carrier": "ExampleCorp Mobile", 
          "City": "Seattle", 
         "CleansedPhoneNumberE164": "+12065550142", 
          "CleansedPhoneNumberNational": "2065550142", 
          "Country": "United States", 
         "CountryCodeIso2": "US", 
          "CountryCodeNumeric": "1", 
          "OriginalPhoneNumber": "+12065550142",
```

```
 "PhoneType": "MOBILE", 
         "PhoneTypeCode": 0,
          "Timezone": "America/Los_Angeles", 
          "ZipCode": "98101" 
     }
}
```
詳細については、「Amazon Pinpoint ユーザーガイド」の「[Amazon Pinpoint SMS チャンネル](https://docs.aws.amazon.com/pinpoint/latest/userguide/channels-sms.html)」 を参照してください。

• API の詳細については、「 コマンドリファレンス[PhoneNumberValidate」](https://awscli.amazonaws.com/v2/documentation/api/latest/reference/pinpoint/phone-number-validate.html)の「」を参照してく ださい。 AWS CLI

#### **send-messages**

次の例は、send-messages を使用する方法を説明しています。

AWS CLI

アプリケーションのエンドポイントを使用して SMS メッセージを送信するには

次の send-messages の例は、エンドポイントを使用してアプリケーションにダイレクトメッ セージを送信します。

```
aws pinpoint send-messages \ 
     --application-id 611e3e3cdd47474c9c1399a505665b91 \ 
     --message-request file://myfile.json \ 
     --region us-west-2
```
myfile.json の内容:

```
{ 
     "MessageConfiguration": { 
          "SMSMessage": { 
               "Body": "hello, how are you?" 
          } 
     }, 
     "Endpoints": { 
          "testendpoint": {} 
     }
}
```
# 出力:

```
{ 
     "MessageResponse": { 
         "ApplicationId": "611e3e3cdd47474c9c1399a505665b91", 
         "EndpointResult": { 
              "testendpoint": { 
                  "Address": "+12345678900", 
                  "DeliveryStatus": "SUCCESSFUL", 
                  "MessageId": "itnuqhai5alf1n6ahv3udc05n7hhddr6gb3lq6g0", 
                  "StatusCode": 200, 
                  "StatusMessage": "MessageId: 
  itnuqhai5alf1n6ahv3udc05n7hhddr6gb3lq6g0" 
 } 
         }, 
         "RequestId": "c7e23264-04b2-4a46-b800-d24923f74753" 
     }
}
```

```
詳細については、「Amazon Pinpoint ユーザーガイド」の「Amazon Pinpoint SMS チャンネル」
を参照してください。
```
• API の詳細については、「 コマンドリファレンス[SendMessages」](https://awscli.amazonaws.com/v2/documentation/api/latest/reference/pinpoint/send-messages.html)の「」を参照してくださ い。 AWS CLI

# **send-users-messages**

次の例は、send-users-messages を使用する方法を説明しています。

AWS CLI

```
アプリケーションのユーザーに SMS メッセージを送信するには
```
次のsend-users-messages例では、アプリケーションのユーザーに直接メッセージを送信しま す。

```
aws pinpoint send-users-messages \
```
- --application-id 611e3e3cdd47474c9c1399a505665b91 \
- --send-users-message-request file://myfile.json \
- --region us-west-2

myfile.json の内容:

```
{ 
      "MessageConfiguration": { 
          "SMSMessage": { 
               "Body": "hello, how are you?" 
          } 
     }, 
      "Users": { 
          "testuser": {} 
     }
}
```
出力:

```
{ 
     "SendUsersMessageResponse": { 
         "ApplicationId": "611e3e3cdd47474c9c1399a505665b91", 
         "RequestId": "e0b12cf5-2359-11e9-bb0b-d5fb91876b25", 
         "Result": { 
             "testuser": { 
                 "testuserendpoint": { 
                     "DeliveryStatus": "SUCCESSFUL", 
                     "MessageId": "7qu4hk5bqhda3i7i2n4pjf98qcuh8b7p45ifsmo0", 
                     "StatusCode": 200, 
                     "StatusMessage": "MessageId: 
  7qu4hk5bqhda3i7i2n4pjf98qcuh8b7p45ifsmo0", 
                     "Address": "+12345678900" 
 } 
 } 
         } 
     }
}
```
詳細については、「Amazon Pinpoint ユーザーガイド」の「[Amazon Pinpoint SMS チャンネル](https://docs.aws.amazon.com/pinpoint/latest/userguide/channels-sms.html)」 を参照してください。

• API の詳細については、「 コマンドリファレンス[SendUsersMessages」](https://awscli.amazonaws.com/v2/documentation/api/latest/reference/pinpoint/send-users-messages.html)の「」を参照してく ださい。 AWS CLI

# **tag-resource**

次の例は、tag-resource を使用する方法を説明しています。

## AWS CLI

リソースにタグを追加するには

次の例では、2 つのタグ (キー名と値) をリソースに追加します。

```
aws pinpoint list-tags-for-resource \ 
     --resource-arn arn:aws:mobiletargeting:us-
east-1:AIDACKCEVSQ6C2EXAMPLE:apps/810c7aab86d42fb2b56c8c966example \
     --tags-model tags={Stack=Production,Year=2019}
```
このコマンドでは何も出力されません。

詳細については、Amazon Pinpoint デベロッパーガイド」のAmazon Pinpoint リソース <https:// docs.aws.amazon.com/pinpoint/latest/developerguide/tagging-resources.html>」を参照してくだ さい。

• API の詳細については、「 コマンドリファレンス[TagResource」](https://awscli.amazonaws.com/v2/documentation/api/latest/reference/pinpoint/tag-resource.html)の「」を参照してください。 AWS CLI

#### **untag-resource**

次の例は、untag-resource を使用する方法を説明しています。

# AWS CLI

例 1: リソースからタグを削除するには

次のuntag-resource例では、指定されたタグ (キー名と値) をリソースから削除します。

aws pinpoint untag-resource \ --resource-arn arn:aws:mobiletargeting:uswest-2:AIDACKCEVSQ6C2EXAMPLE:apps/810c7aab86d42fb2b56c8c966example \ --tag-keys Year

このコマンドでは何も出力されません。

例 2: リソースから複数のタグを削除するには

次のuntag-resource例では、リソースから指定されたタグ (キー名と値) を削除します。

aws pinpoint untag-resource \

```
 --resource-arn arn:aws:mobiletargeting:us-
east-1:AIDACKCEVSQ6C2EXAMPLE:apps/810c7aab86d42fb2b56c8c966example \
     --tag-keys Year Stack
```
このコマンドでは何も出力されません。

詳細については、Amazon Pinpoint デベロッパーガイド」のAmazon Pinpoint リソース <https:// docs.aws.amazon.com/pinpoint/latest/developerguide/tagging-resources.html>」を参照してくだ さい。

• API の詳細については、「 コマンドリファレンス[UntagResource](https://awscli.amazonaws.com/v2/documentation/api/latest/reference/pinpoint/untag-resource.html)」の「」を参照してくださ い。 AWS CLI

## **update-sms-channel**

次の例は、update-sms-channel を使用する方法を説明しています。

AWS CLI

SMS チャネルを有効にするか、アプリケーションの SMS チャネルのステータスと設定を更新し ます。

次のupdate-sms-channel例では、アプリケーションの SMS チャネルの SMS チャネルを有効 にします。

```
aws pinpoint update-sms-channel \ 
     --application-id 611e3e3cdd47474c9c1399a505665b91 \ 
     --sms-channel-request Enabled=true \ 
     --region us-west-2
```

```
{ 
     "SMSChannelResponse": { 
         "ApplicationId": "611e3e3cdd47474c9c1399a505665b91", 
          "CreationDate": "2019-01-28T23:25:25.224Z", 
         "Enabled": true, 
          "Id": "sms", 
          "IsArchived": false, 
          "LastModifiedDate": "2023-05-18T23:22:50.977Z", 
          "Platform": "SMS", 
          "PromotionalMessagesPerSecond": 20,
```

```
 "TransactionalMessagesPerSecond": 20, 
          "Version": 3 
     }
}
```
詳細については、「Amazon Pinpoint ユーザーガイド」の「[Amazon Pinpoint SMS チャンネル](https://docs.aws.amazon.com/pinpoint/latest/userguide/channels-sms.html)」 を参照してください。

• API の詳細については、「 コマンドリファレンス[UpdateSmsChannel](https://awscli.amazonaws.com/v2/documentation/api/latest/reference/pinpoint/update-sms-channel.html)」の「」を参照してくだ さい。 AWS CLI

を使用した Amazon Polly の例 AWS CLI

次のコード例は、Amazon Polly AWS Command Line Interface で を使用してアクションを実行し、 一般的なシナリオを実装する方法を示しています。

アクションはより大きなプログラムからのコードの抜粋であり、コンテキスト内で実行する必要が あります。アクションは個々のサービス機能を呼び出す方法を示していますが、関連するシナリオや サービス間の例ではアクションのコンテキストが確認できます。

「シナリオ」は、同じサービス内で複数の関数を呼び出して、特定のタスクを実行する方法を示す コード例です。

各例には、 へのリンクが含まれています。このリンクには GitHub、コンテキスト内でコードを設定 および実行する方法の手順が記載されています。

### トピック

• [アクション](#page-374-0)

アクション

### **delete-lexicon**

次の例は、delete-lexicon を使用する方法を説明しています。

AWS CLI

レキシコンを削除するには

次の delete-lexicon の例は、指定されたレキシコンを削除します。

aws polly delete-lexicon \

--name w3c

このコマンドでは何も出力されません。

詳細については、Amazon Polly [デベロッパーガイド」の「 DeleteLexicon オペレーションの](https://docs.aws.amazon.com/polly/latest/dg/gs-delete-lexicon.html)使 用」を参照してください。

• API の詳細については、「 コマンドリファレンス[DeleteLexicon」](https://awscli.amazonaws.com/v2/documentation/api/latest/reference/polly/delete-lexicon.html)の「」を参照してください。 AWS CLI

### **get-lexicon**

次の例は、get-lexicon を使用する方法を説明しています。

AWS CLI

レキシコンの内容を取得するには

次の get-lexicon の例は、指定された発音レキシコンの内容を取得します。

aws polly get-lexicon \ --name w3c

```
{ 
     "Lexicon": { 
         "Content": "<?xml version=\"1.0\" encoding=\"UTF-8\"?>\n<lexicon version=
\"1.0\" \n xmlns= \"http://www.w3.org/2005/01/pronunciation-lexicon
\"\n xmlns:xsi=\"http://www.w3.org/2001/XMLSchema-instance\" \n 
  xsi:schemaLocation=\"http://www.w3.org/2005/01/pronunciation-lexicon \n 
 http://www.w3.org/TR/2007/CR-pronunciation- lexicon-20071212/pls.xsd\"\n 
    alphabet=\"ipa\" \n xml:lang=\"en-US\">\n <lexeme>\n <grapheme>W3C</
grapheme>\n <alias>World Wide Web Consortium</alias>\n </lexeme>\n</lexicon>
\mathcal{M}",
         "Name": "w3c" 
     }, 
     "LexiconAttributes": { 
         "Alphabet": "ipa", 
         "LanguageCode": "en-US", 
         "LastModified": 1603908910.99, 
         "LexiconArn": "arn:aws:polly:us-west-2:880185128111:lexicon/w3c", 
         "LexemesCount": 1,
```
}

```
 "Size": 492 
 }
```
詳細については、Amazon Polly [デベロッパーガイド」の「 GetLexicon オペレーション](https://docs.aws.amazon.com/polly/latest/dg/gs-get-lexicon.html)の使用」 を参照してください。

• API の詳細については、「 コマンドリファレンス[GetLexicon」](https://awscli.amazonaws.com/v2/documentation/api/latest/reference/polly/get-lexicon.html)の「」を参照してください。 AWS CLI

#### **get-speech-synthesis-task**

次の例は、get-speech-synthesis-task を使用する方法を説明しています。

AWS CLI

音声合成タスクに関する情報を取得するには

次の get-speech-synthesis-task の例は、指定された音声合成タスクに関する情報を取得 します。

```
aws polly get-speech-synthesis-task \ 
     --task-id 70b61c0f-57ce-4715-a247-cae8729dcce9
```
出力:

```
{ 
     "SynthesisTask": { 
          "TaskId": "70b61c0f-57ce-4715-a247-cae8729dcce9", 
         "TaskStatus": "completed", 
         "OutputUri": "https://s3.us-west-2.amazonaws.com/my-s3-
bucket/70b61c0f-57ce-4715-a247-cae8729dcce9.mp3", 
          "CreationTime": 1603911042.689, 
          "RequestCharacters": 1311, 
         "OutputFormat": "mp3", 
          "TextType": "text", 
         "VoiceId": "Joanna" 
     }
}
```
詳細については、「Amazon Polly ディベロッパーガイド」の「[長いオーディオファイルの作成](https://docs.aws.amazon.com/polly/latest/dg/longer-cli.html)  [\(CLI\)」](https://docs.aws.amazon.com/polly/latest/dg/longer-cli.html)を参照してください。

• API の詳細については、「 コマンドリファレンス[GetSpeechSynthesisTask」](https://awscli.amazonaws.com/v2/documentation/api/latest/reference/polly/get-speech-synthesis-task.html)の「」を参照し てください。 AWS CLI

# **list-lexicons**

次の例は、list-lexicons を使用する方法を説明しています。

# AWS CLI

レキシコンを一覧表示するには

次の list-lexicons の例は、発音レキシコンを一覧表示します。

```
aws polly list-lexicons
```
出力:

```
{ 
     "Lexicons": [ 
         \{ "Name": "w3c", 
              "Attributes": { 
                   "Alphabet": "ipa", 
                  "LanguageCode": "en-US", 
                  "LastModified": 1603908910.99, 
                  "LexiconArn": "arn:aws:polly:us-east-2:123456789012:lexicon/w3c", 
                  "LexemesCount": 1, 
                  "Size": 492 
 } 
         } 
    \mathbf{I}}
```
詳細については、Amazon Polly [デベロッパーガイド」の「 ListLexicons オペレーションの](https://docs.aws.amazon.com/polly/latest/dg/gs-list-lexicons.html)使 用」を参照してください。

• API の詳細については、「 コマンドリファレンス[ListLexicons」](https://awscli.amazonaws.com/v2/documentation/api/latest/reference/polly/list-lexicons.html)の「」を参照してください。 AWS CLI

### **list-speech-synthesis-tasks**

次の例は、list-speech-synthesis-tasks を使用する方法を説明しています。

# AWS CLI

# 音声合成タスクを一覧表示するには

## 次のlist-speech-synthesis-tasks例では、音声合成タスクを一覧表示します。

```
aws polly list-speech-synthesis-tasks
```
出力:

```
{ 
     "SynthesisTasks": [ 
         { 
              "TaskId": "70b61c0f-57ce-4715-a247-cae8729dcce9", 
              "TaskStatus": "completed", 
              "OutputUri": "https://s3.us-west-2.amazonaws.com/my-s3-
bucket/70b61c0f-57ce-4715-a247-cae8729dcce9.mp3", 
              "CreationTime": 1603911042.689, 
              "RequestCharacters": 1311, 
              "OutputFormat": "mp3", 
              "TextType": "text", 
              "VoiceId": "Joanna" 
         } 
     ]
}
```
詳細については、「Amazon Polly ディベロッパーガイド」の「[長いオーディオファイルの作成](https://docs.aws.amazon.com/polly/latest/dg/longer-cli.html)  [\(CLI\)」](https://docs.aws.amazon.com/polly/latest/dg/longer-cli.html)を参照してください。

• API の詳細については、「 コマンドリファレンス[ListSpeechSynthesisTasks](https://awscli.amazonaws.com/v2/documentation/api/latest/reference/polly/list-speech-synthesis-tasks.html)」の「」を参照し てください。 AWS CLI

### **put-lexicon**

次の例は、put-lexicon を使用する方法を説明しています。

AWS CLI

レキシコンを保存するには

次の put-lexicon の例は、指定された発音レキシコンを保存します。example.pls ファイル は W3C PLS 準拠のレキシコンを指定します。

```
aws polly put-lexicon \ 
    --name w3c \backslash --content file://example.pls
```
example.pls の内容

```
{ 
     <?xml version="1.0" encoding="UTF-8"?> 
     <lexicon version="1.0" 
         xmlns="http://www.w3.org/2005/01/pronunciation-lexicon" 
         xmlns:xsi="http://www.w3.org/2001/XMLSchema-instance" 
         xsi:schemaLocation="http://www.w3.org/2005/01/pronunciation-lexicon 
             http://www.w3.org/TR/2007/CR-pronunciation-lexicon-20071212/pls.xsd" 
         alphabet="ipa" 
         xml:lang="en-US"> 
         <lexeme> 
             <grapheme>W3C</grapheme> 
             <alias>World Wide Web Consortium</alias> 
         </lexeme> 
     </lexicon>
}
```
このコマンドでは何も出力されません。

詳細については、Amazon Polly [デベロッパーガイド」の「 PutLexicon オペレーションの](https://docs.aws.amazon.com/polly/latest/dg/gs-put-lexicon.html)使用」 を参照してください。

• API の詳細については、「 コマンドリファレンス[PutLexicon](https://awscli.amazonaws.com/v2/documentation/api/latest/reference/polly/put-lexicon.html)」の「」を参照してください。 AWS CLI

### **start-speech-synthesis-task**

次の例は、start-speech-synthesis-task を使用する方法を説明しています。

AWS CLI

テキストを合成するには

次の start-speech-synthesis-task の例は、text\_file.txt 内のテキストを合成し、生 成された MP3 ファイルを指定されたバケットに保存します。

aws polly start-speech-synthesis-task \

```
 --output-format mp3 \ 
 --output-s3-bucket-name my-s3-bucket \ 
--text file://text file.txt \
 --voice-id Joanna
```
出力:

```
{ 
     "SynthesisTask": { 
          "TaskId": "70b61c0f-57ce-4715-a247-cae8729dcce9", 
          "TaskStatus": "scheduled", 
          "OutputUri": "https://s3.us-east-2.amazonaws.com/my-s3-
bucket/70b61c0f-57ce-4715-a247-cae8729dcce9.mp3", 
         "CreationTime": 1603911042.689, 
         "RequestCharacters": 1311, 
          "OutputFormat": "mp3", 
          "TextType": "text", 
         "VoiceId": "Joanna" 
     }
}
```
詳細については、「Amazon Polly ディベロッパーガイド」の「[長いオーディオファイルの作成](https://docs.aws.amazon.com/polly/latest/dg/longer-cli.html)  [\(CLI\)」](https://docs.aws.amazon.com/polly/latest/dg/longer-cli.html)を参照してください。

• API の詳細については、「 コマンドリファレンス[StartSpeechSynthesisTask」](https://awscli.amazonaws.com/v2/documentation/api/latest/reference/polly/start-speech-synthesis-task.html)の「」を参照し てください。 AWS CLI

AWS の料金表 を使用した の例 AWS CLI

次のコード例は、 AWS Command Line Interface で を使用してアクションを実行し、一般的なシナ リオを実装する方法を示しています AWS の料金表。

アクションはより大きなプログラムからのコードの抜粋であり、コンテキスト内で実行する必要が あります。アクションは個々のサービス機能を呼び出す方法を示していますが、関連するシナリオや サービス間の例ではアクションのコンテキストが確認できます。

「シナリオ」は、同じサービス内で複数の関数を呼び出して、特定のタスクを実行する方法を示す コード例です。

各例には、 へのリンクが含まれています。ここでは GitHub、コンテキスト内でコードを設定および 実行する方法の手順を確認できます。

トピック

• [アクション](#page-374-0)

# アクション

# **describe-services**

次の例は、describe-services を使用する方法を説明しています。

AWS CLI

サービスメタデータを取得するには

この例では、Amazon EC2 サービスコードのメタデータを取得します。

コマンド:

aws pricing describe-services --service-code AmazonEC2 --format-version aws\_v1 - max-items 1

```
{ 
   "Services": [ 
        { 
            "ServiceCode": "AmazonEC2", 
            "AttributeNames": [ 
                 "volumeType", 
                 "maxIopsvolume", 
                 "instance", 
                 "instanceCapacity10xlarge", 
                 "locationType", 
                 "instanceFamily", 
                 "operatingSystem", 
                 "clockSpeed", 
                 "LeaseContractLength", 
                 "ecu", 
                 "networkPerformance", 
                 "instanceCapacity8xlarge", 
                 "group", 
                 "maxThroughputvolume", 
                 "gpuMemory", 
                 "ebsOptimized",
```
 "elasticGpuType", "maxVolumeSize", "gpu", "processorFeatures", "intelAvxAvailable", "instanceCapacity4xlarge", "servicecode", "groupDescription", "processorArchitecture", "physicalCores", "productFamily", "enhancedNetworkingSupported", "intelTurboAvailable", "memory", "dedicatedEbsThroughput", "vcpu", "OfferingClass", "instanceCapacityLarge", "capacitystatus", "termType", "storage", "intelAvx2Available", "storageMedia", "physicalProcessor", "provisioned", "servicename", "PurchaseOption", "instanceCapacity18xlarge", "instanceType", "tenancy", "usagetype", "normalizationSizeFactor", "instanceCapacity2xlarge", "instanceCapacity16xlarge", "maxIopsBurstPerformance", "instanceCapacity12xlarge", "instanceCapacity32xlarge", "instanceCapacityXlarge", "licenseModel", "currentGeneration", "preInstalledSw", "location", "instanceCapacity24xlarge", "instanceCapacity9xlarge",

```
 "instanceCapacityMedium", 
                  "operation" 
             ] 
        } 
   ], 
   "FormatVersion": "aws_v1"
}
```
• API の詳細については、「 コマンドリファレンス[DescribeServices](https://awscli.amazonaws.com/v2/documentation/api/latest/reference/pricing/describe-services.html)」の「」を参照してくださ い。 AWS CLI

# **get-attribute-values**

次の例は、get-attribute-values を使用する方法を説明しています。

AWS CLI

属性値のリストを取得するには

次のget-attribute-values例では、指定された属性で使用できる値のリストを取得します。

```
aws pricing get-attribute-values \ 
     --service-code AmazonEC2 \ 
     --attribute-name volumeType \ 
     --max-items 2
```
出力:

```
{ 
      "NextToken": "eyJOZXh0VG9rZW4iOiBudWxsLCAiYm90b190cnVuY2F0ZV9hbW91bnQiOiAyfQ==", 
      "AttributeValues": [ 
          \left\{ \right. "Value": "Cold HDD" 
           }, 
           { 
                "Value": "General Purpose" 
           } 
     \mathbf{I}}
```
• API の詳細については、「 コマンドリファレンス[GetAttributeValues」](https://awscli.amazonaws.com/v2/documentation/api/latest/reference/pricing/get-attribute-values.html)の「」を参照してくだ さい。 AWS CLI

## **get-products**

次の例は、get-products を使用する方法を説明しています。

AWS CLI

製品のリストを取得するには

この例では、指定された条件に一致する製品のリストを取得します。

コマンド:

```
aws pricing get-products --filters file://filters.json --format-version aws_v1 --
max-results 1 --service-code AmazonEC2
```
filters.json:

```
\Gamma { 
      "Type": "TERM_MATCH", 
      "Field": "ServiceCode", 
      "Value": "AmazonEC2" 
   }, 
  \left\{ \right. "Type": "TERM_MATCH", 
      "Field": "volumeType", 
      "Value": "Provisioned IOPS" 
   }
\mathbf{I}
```

```
\{ "FormatVersion": "aws_v1", 
   "NextToken": "WGDY7ko8fQXdlaUZVdasFQ==:RVSagyIFn770XQOzdUIcO9BY6ucBG9itXAZGZF/
zioUzOsUKh6PCcPWaOyPZRiMePb986TeoKYB9l55fw/
CyoMq5ymnGmT1Vj39TljbbAlhcqnVfTmPIilx8Uy5bdDaBYy/e/2Ofw9Edzsykbs8LTBuNbiDQ
+BBds5yeI9AQkUepruKk3aEahFPxJ55kx/zk", 
   "PriceList": [ 
       "{\"product\":{\"productFamily\":\"Storage\",\"attributes\":{\"storageMedia\":
\"SSD-backed\",\"maxThroughputvolume\":\"320 MB/sec\",\"volumeType\":\"Provisioned 
  IOPS\",\"maxIopsvolume\":\"20000\",\"servicecode\":\"AmazonEC2\",\"usagetype
\":\"APS1-EBS:VolumeUsage.piops\",\"locationType\":\"AWS Region\",\"location\":
```
\"Asia Pacific (Singapore)\",\"servicename\":\"Amazon Elastic Compute Cloud\", \"maxVolumeSize\":\"16 TiB\",\"operation\":\"\"},\"sku\":\"3MKHN58N7RDDVGKJ\"}, \"serviceCode\":\"AmazonEC2\",\"terms\":{\"OnDemand\":{\"3MKHN58N7RDDVGKJ.JRTCKXETXF \":{\"priceDimensions\":{\"3MKHN58N7RDDVGKJ.JRTCKXETXF.6YS6EN2CT7\":{\"unit\":\"GB-Mo\",\"endRange\":\"Inf\",\"description\":\"\$0.138 per GB-month of Provisioned IOPS SSD (io1) provisioned storage - Asia Pacific (Singapore)\",\"appliesTo \":[],\"rateCode\":\"3MKHN58N7RDDVGKJ.JRTCKXETXF.6YS6EN2CT7\",\"beginRange\": \"0\",\"pricePerUnit\":{\"USD\":\"0.1380000000\"}}},\"sku\":\"3MKHN58N7RDDVGKJ \",\"effectiveDate\":\"2018-08-01T00:00:00Z\",\"offerTermCode\":\"JRTCKXETXF \",\"termAttributes\":{}}}},\"version\":\"20180808005701\",\"publicationDate\": \"2018-08-08T00:57:01Z\"}" ] }

• API の詳細については、「 コマンドリファレンス[GetProducts」](https://awscli.amazonaws.com/v2/documentation/api/latest/reference/pricing/get-products.html)の「」を参照してください。 AWS CLI

AWS Private CA を使用した の例 AWS CLI

次のコード例は、 AWS Command Line Interface で を使用してアクションを実行し、一般的なシナ リオを実装する方法を示しています AWS Private CA。

アクションはより大きなプログラムからのコードの抜粋であり、コンテキスト内で実行する必要が あります。アクションは個々のサービス機能を呼び出す方法を示していますが、関連するシナリオや サービス間の例ではアクションのコンテキストが確認できます。

「シナリオ」は、同じサービス内で複数の関数を呼び出して、特定のタスクを実行する方法を示す コード例です。

各例には、 へのリンクが含まれています。このリンクには GitHub、コンテキスト内でコードを設定 および実行する方法の手順が記載されています。

トピック

• [アクション](#page-374-0)

アクション

**create-certificate-authority-audit-report**

次の例は、create-certificate-authority-audit-report を使用する方法を説明していま す。

# AWS CLI

認証機関監査レポートを作成するには

次のcreate-certificate-authority-audit-reportコマンドは、ARN によって識別され るプライベート CA の監査レポートを作成します。

```
aws acm-pca create-certificate-authority-audit-report --certificate-
authority-arn arn:aws:acm-pca:us-east-1:accountid:certificate-
authority/12345678-1234-1234-1234-123456789012 --s3-bucket-name your-bucket-name --
audit-report-response-format JSON
```
• API の詳細については、「 コマンドリファレンス[CreateCertificateAuthorityAuditReport」](https://awscli.amazonaws.com/v2/documentation/api/latest/reference/acm-pca/create-certificate-authority-audit-report.html)の 「」を参照してください。 AWS CLI

# **create-certificate-authority**

次の例は、create-certificate-authority を使用する方法を説明しています。

AWS CLI

プライベート認証機関を作成するには

```
次のcreate-certificate-authorityコマンドは、 AWS アカウントにプライベート認証機
関を作成します。
```

```
aws acm-pca create-certificate-authority --certificate-authority-configuration 
 file://C:\ca_config.txt --revocation-configuration file://C:\revoke_config.txt --
certificate-authority-type "SUBORDINATE" --idempotency-token 98256344
```
• API の詳細については、「 コマンドリファレンス[CreateCertificateAuthority](https://awscli.amazonaws.com/v2/documentation/api/latest/reference/acm-pca/create-certificate-authority.html)」の「」を参照し てください。 AWS CLI

# **delete-certificate-authority**

次の例は、delete-certificate-authority を使用する方法を説明しています。

AWS CLI

プライベート認証機関を削除するには

次のdelete-certificate-authorityコマンドは、ARN によって識別される認証機関を削除 します。

aws acm-pca delete-certificate-authority --certificateauthority-arn arn:aws:acm-pca:us-west-2:123456789012:certificateauthority/12345678-1234-1234-1234-123456789012

• API の詳細については、「 コマンドリファレンス[DeleteCertificateAuthority」](https://awscli.amazonaws.com/v2/documentation/api/latest/reference/acm-pca/delete-certificate-authority.html)の「」を参照して ください。 AWS CLI

# **describe-certificate-authority-audit-report**

次の例は、describe-certificate-authority-audit-report を使用する方法を説明してい ます。

AWS CLI

認証機関の監査レポートを記述するには

次のdescribe-certificate-authority-audit-reportコマンドは、ARN によって識別さ れる CA の指定された監査レポートに関する情報を一覧表示します。

```
aws acm-pca describe-certificate-authority-audit-report --certificate-
authority-arn arn:aws:acm-pca:us-west-2:123456789012:certificate-
authority/99999999-8888-7777-6666-555555555555 --audit-report-id 
  11111111-2222-3333-4444-555555555555
```
• API の詳細については、「 コマンドリファレンス[DescribeCertificateAuthorityAuditReport」](https://awscli.amazonaws.com/v2/documentation/api/latest/reference/acm-pca/describe-certificate-authority-audit-report.html)の 「」を参照してください。 AWS CLI

### **describe-certificate-authority**

次の例は、describe-certificate-authority を使用する方法を説明しています。

AWS CLI

プライベート認証機関を記述するには

次のdescribe-certificate-authorityコマンドは、ARN によって識別されるプライベート CA に関する情報を一覧表示します。

```
aws acm-pca describe-certificate-authority --certificate-
authority-arn arn:aws:acm-pca:us-west-2:123456789012:certificate-
authority/12345678-1234-1234-1234-123456789012
```
• API の詳細については、「 コマンドリファレンス[DescribeCertificateAuthority」](https://awscli.amazonaws.com/v2/documentation/api/latest/reference/acm-pca/describe-certificate-authority.html)の「」を参照 してください。 AWS CLI

## **get-certificate-authority-certificate**

次の例は、get-certificate-authority-certificate を使用する方法を説明しています。

AWS CLI

認証局 (CA) 証明書を取得するには

次のget-certificate-authority-certificateコマンドは、ARN で指定されたプライ ベート CA の証明書と証明書チェーンを取得します。

```
aws acm-pca get-certificate-authority-certificate --certificate-
authority-arn arn:aws:acm-pca:us-west-2:123456789012:certificate-
authority/12345678-1234-1234-1234-123456789012 --output text
```
• API の詳細については、「 コマンドリファレンス[GetCertificateAuthorityCertificate」](https://awscli.amazonaws.com/v2/documentation/api/latest/reference/acm-pca/get-certificate-authority-certificate.html)の「」を 参照してください。 AWS CLI

**get-certificate-authority-csr**

次の例は、get-certificate-authority-csr を使用する方法を説明しています。

AWS CLI

認証機関の証明書署名リクエストを取得するには

次のget-certificate-authority-csrコマンドは、ARN で指定されたプライベート CA の CSR を取得します。

```
aws acm-pca get-certificate-authority-csr --certificate-
authority-arn arn:aws:acm-pca:us-west-2:123456789012:certificate-
authority/12345678-1234-1234-1234-123456789012 --output text
```
• API の詳細については、「 コマンドリファレンス[GetCertificateAuthorityCsr](https://awscli.amazonaws.com/v2/documentation/api/latest/reference/acm-pca/get-certificate-authority-csr.html)」の「」を参照し てください。 AWS CLI

### **get-certificate**

次の例は、get-certificate を使用する方法を説明しています。

AWS CLI

発行された証明書を取得するには

次のget-certificate例では、指定されたプライベート CA から証明書を取得します。

```
aws acm-pca get-certificate \ 
     --certificate-authority-arn arn:aws:acm-pca:us-west-2:123456789012:certificate-
authority/12345678-1234-1234-1234-123456789012 \ 
     --certificate-arn arn:aws:acm-pca:us-west-2:123456789012:certificate-
authority/12345678-1234-1234-1234-123456789012/
certificate/6707447683a9b7f4055627ffd55cebcc \ 
     --output text
```
出力:

-----BEGIN CERTIFICATE----- MIIEDzCCAvegAwIBAgIRAJuJ8f6ZVYL7gG/rS3qvrZMwDQYJKoZIhvcNAQELBQAw cTELMAkGA1UEBhMCVVMxEzARBgNVBAgMCldhc2hpbmd0b24xEDAOBgNVBAcMB1Nl ....certificate body truncated for brevity.... tKCSglgZZrd4FdLw1EkGm+UVXnodwMtJEQyy3oTfZjURPIyyaqskTu/KSS7YDjK0 KQNy73D6LtmdOEbAyq10XiDxqY41lvKHJ1eZrPaBmYNABxU= -----END CERTIFICATE---- -----BEGIN CERTIFICATE----- MIIDrzCCApegAwIBAgIRAOskdzLvcj1eShkoyEE693AwDQYJKoZIhvcNAQELBQAw cTELMAkGA1UEBhMCVVMxEzARBgNVBAgMCldhc2hpbmd0b24xEDAOBgNVBAcMB1Nl ...certificate body truncated for brevity.... kdRGB6P2hpxstDOUIwAoCbhoaWwfA4ybJznf+jOQhAziNlRdKQRR8nODWpKt7H9w dJ5nxsTk/fniJz86Ddtp6n8s82wYdkN3cVffeK72A9aTCOU= -----END CERTIFICATE-----

出力の最初の部分は証明書自体です。2 番目の部分は、ルート CA 証明書に連鎖する証明書 チェーンです。--output text オプションを使用すると、2 つの証明書部分の間にTAB文字が 挿入されることに注意してください (これがインデントテキストの原因です)。この出力を受け 取り、証明書を他のツールで解析する場合は、TAB文字を削除して正しく処理する必要がある場 合があります。

• API の詳細については、「 コマンドリファレンス[GetCertificate](https://awscli.amazonaws.com/v2/documentation/api/latest/reference/acm-pca/get-certificate.html)」の「」を参照してください。 AWS CLI

## **import-certificate-authority-certificate**

次の例は、import-certificate-authority-certificate を使用する方法を説明していま す。

AWS CLI

認証機関証明書を ACM PCA にインポートするには

次のimport-certificate-authority-certificateコマンドは、ARN で指定された CA の 署名付きプライベート CA 証明書を ACM PCA にインポートします。

```
aws acm-pca import-certificate-authority-certificate --certificate-
authority-arn arn:aws:acm-pca:us-west-2:123456789012:certificate-
authority/12345678-1234-1234-1234-123456789012 --certificate file://C:\ca_cert.pem 
  --certificate-chain file://C:\ca_cert_chain.pem
```
• API の詳細については、「 コマンドリファレンス[ImportCertificateAuthorityCertificate](https://awscli.amazonaws.com/v2/documentation/api/latest/reference/acm-pca/import-certificate-authority-certificate.html)」の「」 を参照してください。 AWS CLI

# **issue-certificate**

次の例は、issue-certificate を使用する方法を説明しています。

AWS CLI

プライベート証明書を発行するには

次のissue-certificateコマンドは、ARN で指定されたプライベート CA を使用してプライ ベート証明書を発行します。

```
aws acm-pca issue-certificate --certificate-authority-arn arn:aws:acm-pca:us-
west-2:123456789012:certificate-authority/12345678-1234-1234-1234-123456789012 
  --csr file://C:\cert_1.csr --signing-algorithm "SHA256WITHRSA" --validity 
  Value=365,Type="DAYS" --idempotency-token 1234
```
• API の詳細については、「 コマンドリファレンス[IssueCertificate」](https://awscli.amazonaws.com/v2/documentation/api/latest/reference/acm-pca/issue-certificate.html)の「」を参照してくださ い。 AWS CLI

## **list-certificate-authorities**

次の例は、list-certificate-authorities を使用する方法を説明しています。

AWS CLI

プライベート認証機関を一覧表示するには

次のlist-certificate-authoritiesコマンドは、アカウント内のすべてのプライベート CAsに関する情報を一覧表示します。

aws acm-pca list-certificate-authorities --max-results 10

• API の詳細については、「 コマンドリファレンス[ListCertificateAuthorities](https://awscli.amazonaws.com/v2/documentation/api/latest/reference/acm-pca/list-certificate-authorities.html)」の「」を参照して ください。 AWS CLI

#### **list-tags**

次の例は、list-tags を使用する方法を説明しています。

AWS CLI

認証機関のタグを一覧表示するには

次のlist-tagsコマンドは、ARN で指定されたプライベート CA に関連付けられたタグを一覧 表示します。

```
aws acm-pca list-tags --certificate-authority-arn arn:aws:acm-pca:us-
west-2:123456789012:certificate-authority/123455678-1234-1234-1234-123456789012 --
max-results 10
```
• API の詳細については、「 コマンドリファレンス[ListTags](https://awscli.amazonaws.com/v2/documentation/api/latest/reference/acm-pca/list-tags.html)」の「」を参照してください。 AWS CLI

# **revoke-certificate**

次の例は、revoke-certificate を使用する方法を説明しています。

## AWS CLI

プライベート証明書を取り消すには

次のrevoke-certificateコマンドは、ARN によって識別される CA からプライベート証明書 を取り消します。

```
aws acm-pca revoke-certificate --certificate-authority-arn arn:aws:acm-pca:us-
west-2:1234567890:certificate-authority/12345678-1234-1234-1234-123456789012 --
certificate-serial 67:07:44:76:83:a9:b7:f4:05:56:27:ff:d5:5c:eb:cc --revocation-
reason "KEY_COMPROMISE"
```
• API の詳細については、「 コマンドリファレンス[RevokeCertificate」](https://awscli.amazonaws.com/v2/documentation/api/latest/reference/acm-pca/revoke-certificate.html)の「」を参照してくださ い。 AWS CLI

#### **tag-certificate-authority**

次の例は、tag-certificate-authority を使用する方法を説明しています。

AWS CLI

プライベート認証機関にタグをアタッチするには

```
次のtag-certificate-authorityコマンドは、プライベート CA に 1 つ以上のタグをアタッ
チします。
```

```
aws acm-pca tag-certificate-authority --certificate-authority-
arn arn:aws:acm-pca:us-west-2:123456789012:certificate-
authority/12345678-1234-1234-1234-123456789012 --tags Key=Admin,Value=Alice
```
• API の詳細については、「 コマンドリファレンス[TagCertificateAuthority」](https://awscli.amazonaws.com/v2/documentation/api/latest/reference/acm-pca/tag-certificate-authority.html)の「」を参照してく ださい。 AWS CLI

### **untag-certificate-authority**

次の例は、untag-certificate-authority を使用する方法を説明しています。

AWS CLI

プライベート認証機関から 1 つ以上のタグを削除するには

次のuntag-certificate-authorityコマンドは、ARN によって識別されるプライベート CA からタグを削除します。

aws acm-pca untag-certificate-authority --certificate-authorityarn arn:aws:acm-pca:us-west-2:123456789012:certificateauthority/12345678-1234-1234-1234-123456789012 --tags Key=Purpose,Value=Website

• API の詳細については、「 コマンドリファレンス[UntagCertificateAuthority](https://awscli.amazonaws.com/v2/documentation/api/latest/reference/acm-pca/untag-certificate-authority.html)」の「」を参照して ください。 AWS CLI

#### **update-certificate-authority**

次の例は、update-certificate-authority を使用する方法を説明しています。

#### AWS CLI

プライベート認証機関の設定を更新するには

次のupdate-certificate-authorityコマンドは、ARN によって識別されるプライベート CA のステータスと設定を更新します。

```
aws acm-pca update-certificate-authority --certificate-
authority-arn arn:aws:acm-pca:us-west-2:123456789012:certificate-
authority/12345678-1234-1234-1234-1232456789012 --revocation-configuration file://C:
\revoke_config.txt --status "DISABLED"
```
• API の詳細については、「 コマンドリファレンス[UpdateCertificateAuthority」](https://awscli.amazonaws.com/v2/documentation/api/latest/reference/acm-pca/update-certificate-authority.html)の「」を参照し てください。 AWS CLI

AWS Proton を使用した の例 AWS CLI

次のコード例は、 AWS Command Line Interface で を使用してアクションを実行し、一般的なシナ リオを実装する方法を示しています AWS Proton。

アクションはより大きなプログラムからのコードの抜粋であり、コンテキスト内で実行する必要が あります。アクションは個々のサービス機能を呼び出す方法を示していますが、関連するシナリオや サービス間の例ではアクションのコンテキストが確認できます。

「シナリオ」は、同じサービス内で複数の関数を呼び出して、特定のタスクを実行する方法を示す コード例です。

各例には、 へのリンクが含まれています。このリンクには GitHub、コンテキスト内でコードを設定 および実行する方法の手順が記載されています。

```
トピック
```
• [アクション](#page-374-0)

アクション

# **cancel-service-instance-deployment**

次の例は、cancel-service-instance-deployment を使用する方法を説明しています。

AWS CLI

サービスインスタンスのデプロイをキャンセルするには

次のcancel-service-instance-deployment例では、サービスインスタンスのデプロイを キャンセルします。

```
aws proton cancel-service-instance-deployment \ 
     --service-instance-name "instance-one" \ 
     --service-name "simple-svc"
```

```
{ 
     "serviceInstance": { 
         "arn": "arn:aws:proton:region-id:123456789012:service/simple-svc/service-
instance/instance-one", 
         "createdAt": "2021-04-02T21:29:59.962000+00:00", 
         "deploymentStatus": "CANCELLING", 
         "environmentName": "simple-env", 
         "lastDeploymentAttemptedAt": "2021-04-02T21:45:15.406000+00:00", 
         "lastDeploymentSucceededAt": "2021-04-02T21:38:00.823000+00:00", 
         "name": "instance-one", 
         "serviceName": "simple-svc", 
         "spec": "proton: ServiceSpec\npipeline:\n 
  my_sample_pipeline_optional_input: abc\n my_sample_pipeline_required_input: 
  '123'\ninstances:\n- name: my-instance\n environment: MySimpleEnv
\n spec:\n my_sample_service_instance_optional_input: def\n 
  my_sample_service_instance_required_input: '456'\n- name: my-other-instance\n
```

```
 environment: MySimpleEnv\n spec:\n my_sample_service_instance_required_input: 
  '789'\n", 
         "templateMajorVersion": "1", 
         "templateMinorVersion": "1", 
         "templateName": "svc-simple" 
     }
}
```
詳細については、 AWS 「 Proton 管理者ガイド」の[「サービスインスタンスの](https://docs.aws.amazon.com/proton/latest/adminguide/ag-svc-instance-update.html)更新」または AWS 「 Proton ユーザーガイド」の[「サービスインスタンスの更新」](https://docs.aws.amazon.com/proton/latest/userguide/ug-svc-instance-update.html)を参照してください。

• API の詳細については、「 コマンドリファレンス[CancelServiceInstanceDeployment」](https://awscli.amazonaws.com/v2/documentation/api/latest/reference/proton/cancel-service-instance-deployment.html)の「」 を参照してください。 AWS CLI

# **cancel-service-pipeline-deployment**

次の例は、cancel-service-pipeline-deployment を使用する方法を説明しています。

AWS CLI

サービスパイプラインのデプロイをキャンセルするには

次のcancel-service-pipeline-deployment例では、サービスパイプラインのデプロイを キャンセルします。

```
aws proton cancel-service-pipeline-deployment \ 
     --service-name "simple-svc"
```

```
{ 
     "pipeline": { 
         "arn": "arn:aws:proton:region-id:123456789012:service/simple-svc/pipeline", 
         "createdAt": "2021-04-02T21:29:59.962000+00:00", 
         "deploymentStatus": "CANCELLING", 
         "lastDeploymentAttemptedAt": "2021-04-02T22:02:45.095000+00:00", 
         "lastDeploymentSucceededAt": "2021-04-02T21:39:28.991000+00:00", 
         "templateMajorVersion": "1", 
         "templateMinorVersion": "1", 
         "templateName": "svc-simple" 
     }
```
}

詳細については、 AWS 「 Proton 管理者ガイド」の[「サービスパイプラインの](https://docs.aws.amazon.com/proton/latest/adminguide/ag-svc-pipeline-update.html)更新」または AWS 「 Proton ユーザーガイド」の[「サービスパイプラインの更新」](https://docs.aws.amazon.com/proton/latest/userguide/ag-svc-pipeline-update.html)を参照してください。

• API の詳細については、「 コマンドリファレンス[CancelServicePipelineDeployment」](https://awscli.amazonaws.com/v2/documentation/api/latest/reference/proton/cancel-service-pipeline-deployment.html)の「」を 参照してください。 AWS CLI

### **create-service**

次の例は、create-service を使用する方法を説明しています。

AWS CLI

サービスを作成するには

次のcreate-service例では、サービスパイプラインを使用してサービスを作成します。

```
aws proton create-service \ 
     --name "MySimpleService" \ 
     --template-name "fargate-service" \ 
     --template-major-version "1" \ 
     --branch-name "mainline" \ 
     --repository-connection-arn "arn:aws:codestar-connections:region-id:account-
id:connection/a1b2c3d4-5678-90ab-cdef-EXAMPLE11111" \ 
     --repository-id "myorg/myapp" \ 
     --spec file://spec.yaml
```
spec.yaml の内容:

```
proton: ServiceSpec
pipeline: 
     my_sample_pipeline_required_input: "hello" 
     my_sample_pipeline_optional_input: "bye"
instances: 
     - name: "acme-network-dev" 
         environment: "ENV_NAME" 
         spec: 
              my_sample_service_instance_required_input: "hi"
```

```
 my_sample_service_instance_optional_input: "ho"
```
出力:

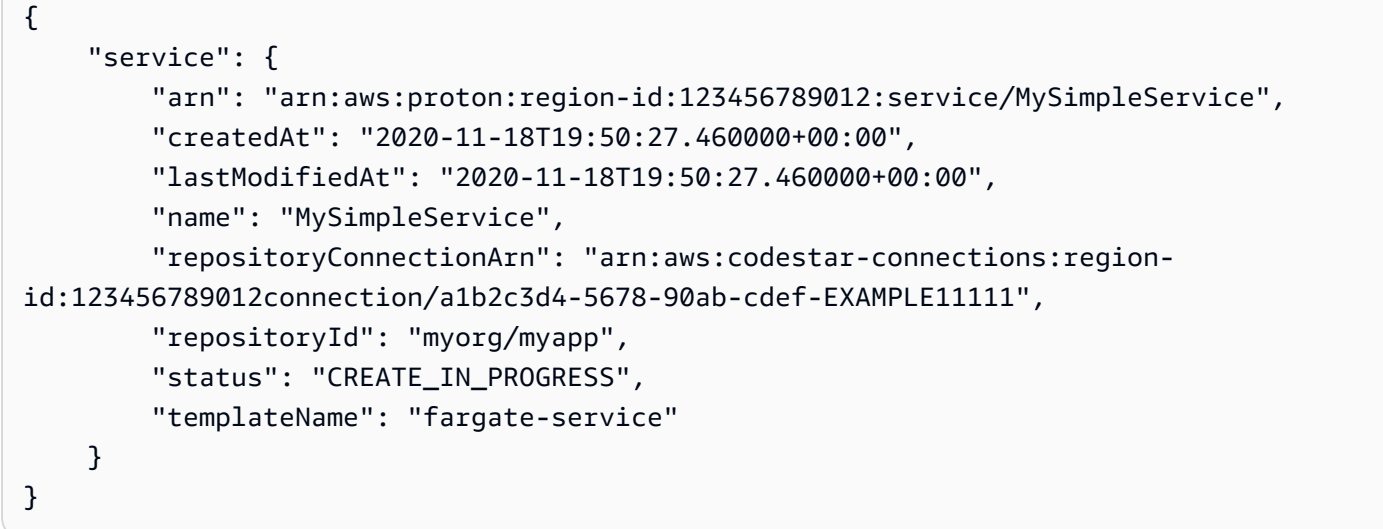

詳細については、AWS 「 Proton [管理者ガイド」](https://docs.aws.amazon.com/proton/latest/adminguide/ag-create-svc.html)の「サービス[の作成」および「 Proton ユー](https://docs.aws.amazon.com/proton/latest/userguide/ug-svc-create.html) [ザーガイド」の「サービス](https://docs.aws.amazon.com/proton/latest/userguide/ug-svc-create.html)の作成」を参照してください。 AWS

• API の詳細については、「 コマンドリファレンス[CreateService」](https://awscli.amazonaws.com/v2/documentation/api/latest/reference/proton/create-service.html)の「」を参照してください。 AWS CLI

## **delete-service**

次の例は、delete-service を使用する方法を説明しています。

AWS CLI

サービスを削除するには

次のdelete-service例では、サービスを削除します。

```
aws proton delete-service \ 
     --name "simple-svc"
```
出力:

{

"service": {

```
 "arn": "arn:aws:proton:region-id:123456789012:service/simple-svc", 
         "branchName": "mainline", 
         "createdAt": "2020-11-28T22:40:50.512000+00:00", 
         "description": "Edit by updating description", 
         "lastModifiedAt": "2020-11-29T00:30:39.248000+00:00", 
         "name": "simple-svc", 
         "repositoryConnectionArn": "arn:aws:codestar-connections:region-
id:123456789012:connection/a1b2c3d4-5678-90ab-cdef-EXAMPLE11111", 
         "repositoryId": "myorg/myapp", 
         "status": "DELETE_IN_PROGRESS", 
         "templateName": "fargate-service" 
     }
}
```
詳細については、 AWS 「 Proton 管理者ガイド」の[「サービスの削除」](https://docs.aws.amazon.com/proton/latest/adminguide/ag-svc-delete.html)を参照してください。

• API の詳細については、「 コマンドリファレンス[DeleteService」](https://awscli.amazonaws.com/v2/documentation/api/latest/reference/proton/delete-service.html)の「」を参照してください。 AWS CLI

## **get-service-instance**

次の例は、get-service-instance を使用する方法を説明しています。

AWS CLI

サービスインスタンスの詳細を取得するには

次のget-service-instance例では、サービスインスタンスの詳細データを取得します。

```
aws proton get-service-instance \ 
     --name "instance-one" \ 
     --service-name "simple-svc"
```

```
{ 
     "serviceInstance": { 
         "arn": "arn:aws:proton:region-id:123456789012:service/simple-svc/service-
instance/instance-one", 
         "createdAt": "2020-11-28T22:40:50.512000+00:00", 
         "deploymentStatus": "SUCCEEDED", 
         "environmentName": "simple-env",
```

```
 "lastDeploymentAttemptedAt": "2020-11-28T22:40:50.512000+00:00", 
         "lastDeploymentSucceededAt": "2020-11-28T22:40:50.512000+00:00", 
         "name": "instance-one", 
         "serviceName": "simple-svc", 
         "spec": "proton: ServiceSpec\npipeline:\n 
 my sample pipeline optional input: hello world\n
  my_sample_pipeline_required_input: pipeline up\ninstances:\n- name: instance-one\n 
  environment: my-simple-env\n spec:\n my_sample_service_instance_optional_input: 
  Ola\n my_sample_service_instance_required_input: Ciao\n", 
         "templateMajorVersion": "1", 
         "templateMinorVersion": "0", 
         "templateName": "svc-simple" 
     }
}
```
詳細については、 AWS 「 Proton 管理者ガイド」の[「サービスデータ](https://docs.aws.amazon.com/proton/latest/adminguide/ag-svc-view.html)[を表示する」または](https://docs.aws.amazon.com/proton/latest/userguide/ug-svc-view.html) [「 Proton ユーザーガイド」の「サービスデータを](https://docs.aws.amazon.com/proton/latest/userguide/ug-svc-view.html)表示する」を参照してください。 AWS

• API の詳細については、「 コマンドリファレンス[GetServiceInstance」](https://awscli.amazonaws.com/v2/documentation/api/latest/reference/proton/get-service-instance.html)の「」を参照してくだ さい。 AWS CLI

#### **get-service**

次の例は、get-service を使用する方法を説明しています。

AWS CLI

サービスの詳細を取得するには

次のget-service例では、サービスの詳細データを取得します。

```
aws proton get-service \ 
     --name "simple-svc"
```

```
{ 
     "service": { 
         "arn": "arn:aws:proton:region-id:123456789012:service/simple-svc", 
         "branchName": "mainline", 
         "createdAt": "2020-11-28T22:40:50.512000+00:00", 
         "lastModifiedAt": "2020-11-28T22:44:51.207000+00:00",
```

```
 "name": "simple-svc", 
         "pipeline": { 
             "arn": "arn:aws:proton:region-id:123456789012:service/simple-svc/
pipeline/a1b2c3d4-5678-90ab-cdef-EXAMPLE11111", 
             "createdAt": "2020-11-28T22:40:50.512000+00:00", 
             "deploymentStatus": "SUCCEEDED", 
             "lastDeploymentAttemptedAt": "2020-11-28T22:40:50.512000+00:00", 
             "lastDeploymentSucceededAt": "2020-11-28T22:40:50.512000+00:00", 
             "spec": "proton: ServiceSpec\npipeline:\n 
  my_sample_pipeline_required_input: hello\n my_sample_pipeline_optional_input: 
  bye\ninstances:\n- name: instance-svc-simple\n environment: my-simple-
env\n spec:\n my_sample_service_instance_required_input: hi\n 
  my_sample_service_instance_optional_input: ho\n", 
             "templateMajorVersion": "1", 
             "templateMinorVersion": "1", 
             "templateName": "svc-simple" 
         }, 
         "repositoryConnectionArn": "arn:aws:codestar-connections:region-
id:123456789012:connection/a1b2c3d4-5678-90ab-cdef-EXAMPLE22222", 
         "repositoryId": "myorg/myapp", 
         "spec": "proton: ServiceSpec\npipeline:\n 
  my_sample_pipeline_required_input: hello\n my_sample_pipeline_optional_input: 
  bye\ninstances:\n- name: instance-svc-simple\n environment: my-simple-
env\n spec:\n my_sample_service_instance_required_input: hi\n 
 my sample service instance optional input: ho\n",
         "status": "ACTIVE", 
         "templateName": "svc-simple" 
     }
}
```
詳細については、 AWS 「 Proton 管理者ガイド」の[「サービスデータ](https://docs.aws.amazon.com/proton/latest/adminguide/ag-svc-view.html)[を表示する」または](https://docs.aws.amazon.com/proton/latest/userguide/ug-svc-view.html) [「 Proton ユーザーガイド」の「サービスデータを](https://docs.aws.amazon.com/proton/latest/userguide/ug-svc-view.html)表示する」を参照してください。 AWS

• API の詳細については、「 コマンドリファレンス[GetService](https://awscli.amazonaws.com/v2/documentation/api/latest/reference/proton/get-service.html)」の「」を参照してください。 AWS CLI

## **list-service-instances**

次の例は、list-service-instances を使用する方法を説明しています。

AWS CLI

例 1: すべてのサービスインスタンスを一覧表示するには

次のlist-service-instances例では、サービスインスタンスを一覧表示します。

aws proton list-service-instances

### 出力:

```
{ 
     "serviceInstances": [ 
         { 
              "arn": "arn:aws:proton:region-id:123456789012:service/simple-svc/
service-instance/instance-one", 
              "createdAt": "2020-11-28T22:40:50.512000+00:00", 
              "deploymentStatus": "SUCCEEDED", 
              "environmentArn": "arn:aws:proton:region-id:123456789012:environment/
simple-env", 
              "lastDeploymentAttemptedAt": "2020-11-28T22:40:50.512000+00:00", 
              "lastDeploymentSucceededAt": "2020-11-28T22:40:50.512000+00:00", 
              "name": "instance-one", 
              "serviceName": "simple-svc", 
              "templateMajorVersion": "1", 
              "templateMinorVersion": "0", 
              "templateName": "fargate-service" 
         } 
    \mathbf{I}}
```
詳細については、 AWS 「 Proton 管理者ガイド」の[「サービスインスタンスデータ](https://docs.aws.amazon.com/proton/latest/adminguide/ag-svc-instance-view.html)[を表示する」](https://docs.aws.amazon.com/proton/latest/userguide/ag-svc-instance-view.html) [または「 Proton ユーザーガイド」の「サービスインスタンスデータを](https://docs.aws.amazon.com/proton/latest/userguide/ag-svc-instance-view.html)表示する」を参照してくだ さい。 AWS

例 2: 指定されたサービスインスタンスを一覧表示するには

次のget-service-instance例では、サービスインスタンスを取得します。

```
aws proton get-service-instance \ 
     --name "instance-one" \ 
     --service-name "simple-svc"
```
出力:

{

```
 "serviceInstance": { 
         "arn": "arn:aws:proton:region-id:123456789012:service/simple-svc/service-
instance/instance-one", 
         "createdAt": "2020-11-28T22:40:50.512000+00:00", 
         "deploymentStatus": "SUCCEEDED", 
         "environmentName": "simple-env", 
         "lastDeploymentAttemptedAt": "2020-11-28T22:40:50.512000+00:00", 
         "lastDeploymentSucceededAt": "2020-11-28T22:40:50.512000+00:00", 
         "name": "instance-one", 
         "serviceName": "simple-svc", 
         "spec": "proton: ServiceSpec\npipeline:\n 
  my_sample_pipeline_optional_input: hello world\n 
  my_sample_pipeline_required_input: pipeline up\ninstances:\n- name: instance-one\n 
  environment: my-simple-env\n spec:\n my_sample_service_instance_optional_input: 
  Ola\n my_sample_service_instance_required_input: Ciao\n", 
         "templateMajorVersion": "1", 
         "templateMinorVersion": "0", 
         "templateName": "svc-simple" 
     }
}
```
詳細については、 AWS 「 Proton 管理者ガイド」の[「サービスインスタンスデータ](https://docs.aws.amazon.com/proton/latest/adminguide/ag-svc-instance-view.html)[を表示する」](https://docs.aws.amazon.com/proton/latest/userguide/ag-svc-instance-view.html) [または「 Proton ユーザーガイド」の「サービスインスタンスデータを](https://docs.aws.amazon.com/proton/latest/userguide/ag-svc-instance-view.html)表示する」を参照してくだ さい。 AWS

• API の詳細については、「 コマンドリファレンス[ListServiceInstances」](https://awscli.amazonaws.com/v2/documentation/api/latest/reference/proton/list-service-instances.html)の「」を参照してくだ さい。 AWS CLI

### **update-service-instance**

次の例は、update-service-instance を使用する方法を説明しています。

AWS CLI

サービスインスタンスを新しいマイナーバージョンに更新するには

次のupdate-service-instance例では、サービスインスタンスをサービステンプレートの新 しいマイナーバージョンに更新し、「」という名前の新しいインスタンスmy-other-instanceを新 しい必須入力で追加します。

```
aws proton update-service-instance \ 
     --service-name "simple-svc" \
```

```
 --spec "file://service-spec.yaml " \ 
 --template-major-version "1" \ 
 --template-minor-version "1" \ 
 --deployment-type "MINOR_VERSION" \ 
 --name "instance-one"
```
service-spec.yaml の内容:

```
proton: ServiceSpec
pipeline: 
     my_sample_pipeline_optional_input: "abc" 
     my_sample_pipeline_required_input: "123"
instances: 
     - name: "instance-one" 
         environment: "simple-env" 
         spec: 
             my_sample_service_instance_optional_input: "def" 
             my_sample_service_instance_required_input: "456" 
     - name: "my-other-instance" 
         environment: "simple-env" 
         spec: 
             my_sample_service_instance_required_input: "789"
```

```
{ 
     "serviceInstance": { 
         "arn": "arn:aws:proton:region-id:123456789012:service/simple-svc/service-
instance/instance-one", 
         "createdAt": "2021-04-02T21:29:59.962000+00:00", 
         "deploymentStatus": "IN_PROGRESS", 
         "environmentName": "arn:aws:proton:region-id:123456789012:environment/
simple-env", 
         "lastDeploymentAttemptedAt": "2021-04-02T21:38:00.823000+00:00", 
         "lastDeploymentSucceededAt": "2021-04-02T21:29:59.962000+00:00", 
         "name": "instance-one", 
         "serviceName": "simple-svc", 
         "templateMajorVersion": "1", 
         "templateMinorVersion": "0", 
         "templateName": "svc-simple" 
     }
}
```
詳細については、 AWS 「 Proton 管理者ガイド」の[「サービスインスタンスの](https://docs.aws.amazon.com/proton/latest/adminguide/ag-svc-instance-update.html)更新」または AWS 「 Proton ユーザーガイド」の[「サービスインスタンスの更新」](https://docs.aws.amazon.com/proton/latest/userguide/ag-svc-instance-update.html)を参照してください。

• API の詳細については、「 コマンドリファレンス[UpdateServiceInstance」](https://awscli.amazonaws.com/v2/documentation/api/latest/reference/proton/update-service-instance.html)の「」を参照してく ださい。 AWS CLI

## **update-service-pipeline**

次の例は、update-service-pipeline を使用する方法を説明しています。

AWS CLI

サービスパイプラインを更新するには

次のupdate-service-pipeline例では、サービスパイプラインをサービステンプレートの新 しいマイナーバージョンに更新します。

```
aws proton update-service-pipeline \ 
     --service-name "simple-svc" \ 
     --spec "file://service-spec.yaml" \ 
     --template-major-version "1" \ 
     --template-minor-version "1" \ 
     --deployment-type "MINOR_VERSION"
```

```
{ 
     "pipeline": { 
         "arn": "arn:aws:proton:region-id:123456789012:service/simple-svc/pipeline/
a1b2c3d4-5678-90ab-cdef-EXAMPLE11111", 
         "createdAt": "2021-04-02T21:29:59.962000+00:00", 
         "deploymentStatus": "IN_PROGRESS", 
         "lastDeploymentAttemptedAt": "2021-04-02T21:39:28.991000+00:00", 
         "lastDeploymentSucceededAt": "2021-04-02T21:29:59.962000+00:00", 
         "spec": "proton: ServiceSpec\n\npipeline:\n 
  my_sample_pipeline_optional_input: \"abc\"\n my_sample_pipeline_required_input: 
 \"123\"\n\ninstances:\n - name: \"my-instance\"\n environment: \"MySimpleEnv
\"\n spec:\n my_sample_service_instance_optional_input: \"def
\"\n my_sample_service_instance_required_input: \"456\"\n - name: 
 \"my-other-instance\"\n environment: \"MySimpleEnv\"\n spec:\n 
  my_sample_service_instance_required_input: \"789\"\n", 
         "templateMajorVersion": "1",
```

```
 "templateMinorVersion": "0", 
          "templateName": "svc-simple" 
     }
}
```
詳細については、 AWS 「 Proton 管理者ガイド」の[「サービスパイプラインの](https://docs.aws.amazon.com/proton/latest/adminguide/ag-svc-pipeline-update.html)更新」または AWS 「 Proton ユーザーガイド」の[「サービスパイプラインの更新」](https://docs.aws.amazon.com/proton/latest/userguide/ag-svc-pipeline-update.html)を参照してください。

• API の詳細については、「 コマンドリファレンス[UpdateServicePipeline](https://awscli.amazonaws.com/v2/documentation/api/latest/reference/proton/update-service-pipeline.html)」の「」を参照してく ださい。 AWS CLI

### **update-service**

次の例は、update-service を使用する方法を説明しています。

AWS CLI

サービスを更新するには

次のupdate-service例では、サービスの説明を編集します。

```
aws proton update-service \ 
     --name "MySimpleService" \ 
     --description "Edit by updating description"
```

```
{ 
     "service": { 
         "arn": "arn:aws:proton:region-id:123456789012:service/MySimpleService", 
         "branchName": "mainline", 
         "createdAt": "2021-03-12T22:39:42.318000+00:00", 
         "description": "Edit by updating description", 
         "lastModifiedAt": "2021-03-12T22:44:21.975000+00:00", 
         "name": "MySimpleService", 
         "repositoryConnectionArn": "arn:aws:codestar-connections:region-
id:123456789012:connection/a1b2c3d4-5678-90ab-cdef-EXAMPLE11111", 
         "repositoryId": "myorg/myapp", 
         "status": "ACTIVE", 
         "templateName": "fargate-service" 
     }
}
```
詳細については、 AWS 「 Proton [管理者ガイド」](https://docs.aws.amazon.com/proton/latest/adminguide/ag-svc-update.html)の「サービスの編集」または[「 Proton ユー](https://docs.aws.amazon.com/proton/latest/userguide/ug-svc-update.html) [ザーガイド」の「サービスの編集](https://docs.aws.amazon.com/proton/latest/userguide/ug-svc-update.html)」を参照してください。 AWS

• API の詳細については、「 コマンドリファレンス[UpdateService」](https://awscli.amazonaws.com/v2/documentation/api/latest/reference/proton/update-service.html)の「」を参照してくださ い。 AWS CLI

を使用した QLDB の例 AWS CLI

次のコード例は、QLDB AWS Command Line Interface で を使用してアクションを実行し、一般的 なシナリオを実装する方法を示しています。

アクションはより大きなプログラムからのコードの抜粋であり、コンテキスト内で実行する必要が あります。アクションは個々のサービス機能を呼び出す方法を示していますが、関連するシナリオや サービス間の例ではアクションのコンテキストが確認できます。

「シナリオ」は、同じサービス内で複数の関数を呼び出して、特定のタスクを実行する方法を示す コード例です。

各例には、 へのリンクが含まれています。このリンクには GitHub、コンテキスト内でコードを設定 および実行する方法の手順が記載されています。

### トピック

### • [アクション](#page-374-0)

アクション

## **cancel-journal-kinesis-stream**

次の例は、cancel-journal-kinesis-stream を使用する方法を説明しています。

AWS CLI

ジャーナルストリームをキャンセルするには

次のcancel-journal-kinesis-stream例では、台帳から指定されたジャーナルストリームを キャンセルします。

aws qldb cancel-journal-kinesis-stream \ --ledger-name myExampleLedger \ --stream-id 7ISCkqwe4y25YyHLzYUFAf

出力:

```
{ 
     "StreamId": "7ISCkqwe4y25YyHLzYUFAf"
}
```
詳細については、[「Amazon QLDB デベロッパーガイド」の「Amazon QLDB からのジャーナル](https://docs.aws.amazon.com/qldb/latest/developerguide/streams.html) [データのストリーミング](https://docs.aws.amazon.com/qldb/latest/developerguide/streams.html)」を参照してください。

• API の詳細については、「 コマンドリファレンス[CancelJournalKinesisStream」](https://awscli.amazonaws.com/v2/documentation/api/latest/reference/qldb/cancel-journal-kinesis-stream.html)の「」を参照 してください。 AWS CLI

## **create-ledger**

次の例は、create-ledger を使用する方法を説明しています。

AWS CLI

例 1: デフォルトプロパティを使用して台帳を作成するには

次の create-ledger の例は、名前 myExampleLedger とアクセス許可モード STANDARD で台 帳を作成します。削除保護と AWS KMS キーのオプションパラメータは指定されないため、デ フォルトでは trueおよび AWS が所有する KMS キーがそれぞれ になります。

```
aws qldb create-ledger \ 
     --name myExampleLedger \ 
     --permissions-mode STANDARD
```
出力:

```
{ 
     "State": "CREATING", 
     "Arn": "arn:aws:qldb:us-west-2:123456789012:ledger/myExampleLedger", 
     "DeletionProtection": true, 
     "CreationDateTime": 1568839243.951, 
     "Name": "myExampleLedger", 
     "PermissionsMode": "STANDARD"
```
}

例 2: 削除保護が無効な台帳をカスタマーマネージド KMS キーと指定されたタグを使用して作成 するには

次の create-ledger の例は、名前 myExampleLedger2 とアクセス許可モード STANDARD で 台帳を作成します。削除保護機能は無効になり、保存中の暗号化には指定されたカスタマーマ ネージド KMS キーが使用され、指定されたタグがリソースにアタッチされます。

```
aws qldb create-ledger \ 
     --name myExampleLedger2 \ 
     --permissions-mode STANDARD \ 
     --no-deletion-protection \ 
     --kms-key arn:aws:kms:us-west-2:123456789012:key/a1b2c3d4-5678-90ab-cdef-
EXAMPLE11111 \
     --tags IsTest=true,Domain=Test
```
出力:

```
{ 
     "Arn": "arn:aws:qldb:us-west-2:123456789012:ledger/myExampleLedger2", 
     "DeletionProtection": false, 
     "CreationDateTime": 1568839543.557, 
     "State": "CREATING", 
     "Name": "myExampleLedger2", 
     "PermissionsMode": "STANDARD", 
     "KmsKeyArn": "arn:aws:kms:us-west-2:123456789012:key/a1b2c3d4-5678-90ab-cdef-
EXAMPLE11111"
}
```
詳細については、「Amazon QLDB 開発者ガイド」の[「Amazon QLDB 台帳の基本的なオペレー](https://docs.aws.amazon.com/qldb/latest/developerguide/ledger-management.basics.html) [ション](https://docs.aws.amazon.com/qldb/latest/developerguide/ledger-management.basics.html)」を参照してください。

• API の詳細については、「 コマンドリファレンス[CreateLedger](https://awscli.amazonaws.com/v2/documentation/api/latest/reference/qldb/create-ledger.html)」の「」を参照してください。 AWS CLI

#### **delete-ledger**

次の例は、delete-ledger を使用する方法を説明しています。

AWS CLI

台帳を削除するには

次のdelete-ledger例では、指定された台帳を削除します。

aws qldb delete-ledger \

--name myExampleLedger

このコマンドでは何も出力されません。

詳細については、「Amazon QLDB 開発者ガイド」の[「Amazon QLDB 台帳の基本的なオペレー](https://docs.aws.amazon.com/qldb/latest/developerguide/ledger-management.basics.html) [ション](https://docs.aws.amazon.com/qldb/latest/developerguide/ledger-management.basics.html)」を参照してください。

• API の詳細については、「 コマンドリファレンス[DeleteLedger」](https://awscli.amazonaws.com/v2/documentation/api/latest/reference/qldb/delete-ledger.html)の「」を参照してください。 AWS CLI

## **describe-journal-kinesis-stream**

次の例は、describe-journal-kinesis-stream を使用する方法を説明しています。

AWS CLI

ジャーナルストリームを記述するには

次のdescribe-journal-kinesis-stream例では、台帳から指定されたジャーナルストリー ムの詳細を表示します。

```
aws qldb describe-journal-kinesis-stream \ 
     --ledger-name myExampleLedger \ 
     --stream-id 7ISCkqwe4y25YyHLzYUFAf
```

```
{ 
     "Stream": { 
         "LedgerName": "myExampleLedger", 
         "CreationTime": 1591221984.677, 
         "InclusiveStartTime": 1590710400.0, 
         "ExclusiveEndTime": 1590796799.0, 
         "RoleArn": "arn:aws:iam::123456789012:role/my-kinesis-stream-role", 
         "StreamId": "7ISCkqwe4y25YyHLzYUFAf", 
         "Arn": "arn:aws:qldb:us-east-1:123456789012:stream/
myExampleLedger/7ISCkqwe4y25YyHLzYUFAf", 
         "Status": "ACTIVE", 
         "KinesisConfiguration": { 
              "StreamArn": "arn:aws:kinesis:us-east-1:123456789012:stream/stream-for-
qldb",
```

```
 "AggregationEnabled": true 
          }, 
          "StreamName": "myExampleLedger-stream" 
     }
}
```
詳細については、[「Amazon QLDB デベロッパーガイド」の「Amazon QLDB からのジャーナル](https://docs.aws.amazon.com/qldb/latest/developerguide/streams.html) [データのストリーミング](https://docs.aws.amazon.com/qldb/latest/developerguide/streams.html)」を参照してください。

• API の詳細については、「 コマンドリファレンス[DescribeJournalKinesisStream」](https://awscli.amazonaws.com/v2/documentation/api/latest/reference/qldb/describe-journal-kinesis-stream.html)の「」を参 照してください。 AWS CLI

### **describe-journal-s3-export**

次の例は、describe-journal-s3-export を使用する方法を説明しています。

AWS CLI

ジャーナルエクスポートジョブを記述するには

次のdescribe-journal-s3-export例では、台帳から指定されたエクスポートジョブの詳細 を表示します。

```
aws qldb describe-journal-s3-export \ 
     --name myExampleLedger \ 
     --export-id ADR2ONPKN5LINYGb4dp7yZ
```

```
{ 
     "ExportDescription": { 
         "S3ExportConfiguration": { 
             "Bucket": "awsExampleBucket", 
             "Prefix": "ledgerexport1/", 
             "EncryptionConfiguration": { 
                  "ObjectEncryptionType": "SSE_S3" 
 } 
         }, 
         "RoleArn": "arn:aws:iam::123456789012:role/my-s3-export-role", 
         "Status": "COMPLETED", 
         "ExportCreationTime": 1568847801.418,
```

```
 "InclusiveStartTime": 1568764800.0, 
     "ExclusiveEndTime": 1568847599.0, 
     "LedgerName": "myExampleLedger", 
     "ExportId": "ADR2ONPKN5LINYGb4dp7yZ" 
 }
```
詳細については、[「Amazon QLDB デベロッパーガイド」の「Amazon QLDB でのジャーナルの](https://docs.aws.amazon.com/qldb/latest/developerguide/export-journal.html) [エクスポート](https://docs.aws.amazon.com/qldb/latest/developerguide/export-journal.html)」を参照してください。

• API の詳細については、「 コマンドリファレンス」の[DescribeJournalS3Export」](https://awscli.amazonaws.com/v2/documentation/api/latest/reference/qldb/describe-journal-s3-export.html)を参照してく ださい。 AWS CLI

### **describe-ledger**

次の例は、describe-ledger を使用する方法を説明しています。

AWS CLI

}

台帳を記述するには

次のdescribe-ledger例では、指定された台帳の詳細を表示します。

```
aws qldb describe-ledger \ 
     --name myExampleLedger
```

```
{ 
     "CreationDateTime": 1568839243.951, 
     "Arn": "arn:aws:qldb:us-west-2:123456789012:ledger/myExampleLedger", 
     "State": "ACTIVE", 
     "Name": "myExampleLedger", 
     "DeletionProtection": true, 
     "PermissionsMode": "STANDARD", 
     "EncryptionDescription": { 
         "KmsKeyArn": "arn:aws:kms:us-west-2:123456789012:key/a1b2c3d4-5678-90ab-
cdef-EXAMPLE11111", 
         "EncryptionStatus": "ENABLED" 
     }
}
```
詳細については、「Amazon QLDB 開発者ガイド」の[「Amazon QLDB 台帳の基本的なオペレー](https://docs.aws.amazon.com/qldb/latest/developerguide/ledger-management.basics.html) [ション](https://docs.aws.amazon.com/qldb/latest/developerguide/ledger-management.basics.html)」を参照してください。

• API の詳細については、「 コマンドリファレンス[DescribeLedger」](https://awscli.amazonaws.com/v2/documentation/api/latest/reference/qldb/describe-ledger.html)の「」を参照してくださ い。 AWS CLI

### **export-journal-to-s3**

次の例は、export-journal-to-s3 を使用する方法を説明しています。

AWS CLI

ジャーナルブロックを S3 にエクスポートするには

次のexport-journal-to-s3例では、 という名前の台帳から、指定された日時範囲内のジャー ナルブロックのエクスポートジョブを作成しますmyExampleLedger。エクスポートジョブは、 指定された Amazon S3 バケットにブロックを書き込みます。

```
aws qldb export-journal-to-s3 \ 
     --name myExampleLedger \ 
     --inclusive-start-time 2019-09-18T00:00:00Z \ 
     --exclusive-end-time 2019-09-18T22:59:59Z \ 
    --role-arn arn:aws:iam::123456789012:role/my-s3-export-role \
     --s3-export-configuration file://my-s3-export-config.json
```
my-s3-export-config.json の内容:

```
{ 
     "Bucket": "awsExampleBucket", 
     "Prefix": "ledgerexport1/", 
     "EncryptionConfiguration": { 
          "ObjectEncryptionType": "SSE_S3" 
     }
}
```
出力:

{ "ExportId": "ADR2ONPKN5LINYGb4dp7yZ" }

詳細については、[「Amazon QLDB デベロッパーガイド」の「Amazon QLDB でのジャーナルの](https://docs.aws.amazon.com/qldb/latest/developerguide/export-journal.html) [エクスポート](https://docs.aws.amazon.com/qldb/latest/developerguide/export-journal.html)」を参照してください。

• API の詳細については、AWS CLI 「 コマンドリファレンス」の[ExportJournalToS3](https://awscli.amazonaws.com/v2/documentation/api/latest/reference/qldb/export-journal-to-s3.html)」を参照し てください。

### **get-block**

次の例は、get-block を使用する方法を説明しています。

AWS CLI

例 1: 入力ファイルを使用してジャーナルブロックと検証の証明を取得するには

次のget-block例では、指定された台帳からブロックデータオブジェクトと証明をリクエストし ます。リクエストは、指定されたダイジェストチップアドレスとブロックアドレス用です。

```
aws qldb get-block \ 
     --name vehicle-registration \ 
     --block-address file://myblockaddress.json \ 
     --digest-tip-address file://mydigesttipaddress.json
```
myblockaddress.json の内容:

```
{ 
    "IonText": "{strandId:\"KmA3ZZca7vAIiJAK9S5Iwl\", sequenceNo:100}"
}
```
mydigesttipaddress.json の内容:

```
{ 
     "IonText": "{strandId:\"KmA3ZZca7vAIiJAK9S5Iwl\",sequenceNo:123}"
}
```

```
{ 
     "Block": { 
         "IonText": "{blockAddress:{strandId:\"KmA3ZZca7vAIiJAK9S5Iwl
\",sequenceNo:100},transactionId:\"FnQeJBAicTX0Ah32ZnVtSX
\",blockTimestamp:2019-09-16T19:37:05.360Z,blockHash:
```

```
{{NoChM92yKRuJAb/jeLd1VnYn4DHiWIf071ACfic9uHc=}},entriesHash:
{{l05LOsiKV14SDbuaYnH7uwXzUvqzIwUiRLXGbTyj/nY=}},previousBlockHash:
{{7kewBXhpdbClcZKxhVmpoMHpUGOJtWQD0iY2LPfZkYA=}},entriesHashList:
[{{eRSwnmAM7WWANWDd5iGOyK+T4tDXyzUq6HZ/0fgLHos=}},{{mHVex/
yjHAWjFPpwhBuH2GKXmKJjK2FBa9faqoUVNtg=}},
{{y5cCBr7pOAIUfsVQ1j0TqtE97b4b4oo1R0vnYyE5wWM=}},{{TvTXygML1bMe6NvEZtGkX
+KR+W/EJl4qD1mmV77KZQg=}}],transactionInfo:{statements:[{statement:
\"FROM VehicleRegistration AS r \\nWHERE r.VIN = '1N4AL11D75C109151'\
\nINSERT INTO r.Owners.SecondaryOwners\\n VALUE { 'PersonId' : 
  'CMVdR77XP8zAglmmFDGTvt' }\",startTime:2019-09-16T19:37:05.302Z,statementDigest:
{{jcgPX2vsOJ0waum4qmDYtn1pCAT9xKNIzA+2k4R+mxA=}}}],documents:
{JUJgkIcNbhS2goq8RqLuZ4:{tableName:\"VehicleRegistration\",tableId:
\"BFJKdXgzt9oF4wjMbuxy4G\",statements:[0]}}},revisions:[{blockAddress:
{strandId:\"KmA3ZZca7vAIiJAK9S5Iwl\",sequenceNo:100},hash:
{{mHVex/yjHAWjFPpwhBuH2GKXmKJjK2FBa9faqoUVNtg=}},data:{VIN:
\"1N4AL11D75C109151\",LicensePlateNumber:\"LEWISR261LL\",State:\"WA
\",PendingPenaltyTicketAmount:90.25,ValidFromDate:2017-08-21,ValidToDate:2020-05-11,Owners:
{PrimaryOwner:{PersonId:\"BFJKdXhnLRT27sXBnojNGW\"},SecondaryOwners:
[{PersonId:\"CMVdR77XP8zAglmmFDGTvt\"}]},City:\"Everett\"},metadata:{id:
\"JUJqkIcNbhS2goq8RqLuZ4\",version:3,txTime:2019-09-16T19:37:05.344Z,txId:
\"FnQeJBAicTX0Ah32ZnVtSX\"}}]}" 
     }, 
     "Proof": { 
         "IonText": "[{{l3+EXs69K1+rehlqyWLkt+oHDlw4Zi9pCLW/t/mgTPM=}},
{{48CXG3ehPqsxCYd34EEa8Fso0ORpWWAO8010RJKf3Do=}},{{9UnwnKSQT0i3ge1JMVa
+tMIqCEDaOPTkWxmyHSn8UPQ=}},{{3nW6Vryghk+7pd6wFCtLufgPM6qXHyTNeCb1sCwcDaI=}},
{{Irb5fNhBrNEQ1VPhzlnGT/ZQPadSmgfdtMYcwkNOxoI=}},{{+3CWpYG/ytf/
vq9GidpzSx6JJiLXt1hMQWNnqOy3jfY=}},{{NPx6cRhwsiy5m9UEWS5JTJrZoUdO2jBOAAOmyZAT
+qE=}}]" 
     }
}
```
詳細については、[「Amazon QLDB デベロッパーガイド」の「Amazon QLDB でのデータ検証」](https://docs.aws.amazon.com/qldb/latest/developerguide/verification.html) を参照してください。

例 2: 短縮構文を使用してジャーナルブロックと検証の証明を取得するには

次のget-block例では、短縮構文を使用して、指定された台帳からブロックデータオブジェクト と証明をリクエストします。リクエストは、指定されたダイジェストチップアドレスとブロック アドレス用です。

```
aws qldb get-block \setminus --name vehicle-registration \
```

```
 --block-address 'IonText="{strandId:\"KmA3ZZca7vAIiJAK9S5Iwl\",sequenceNo:100}"' 
\setminus --digest-tip-address 'IonText="{strandId:\"KmA3ZZca7vAIiJAK9S5Iwl
\",sequenceNo:123}"'
```

```
{ 
     "Block": { 
         "IonText": "{blockAddress:{strandId:\"KmA3ZZca7vAIiJAK9S5Iwl
\",sequenceNo:100},transactionId:\"FnQeJBAicTX0Ah32ZnVtSX
\",blockTimestamp:2019-09-16T19:37:05.360Z,blockHash:
{{NoChM92yKRuJAb/jeLd1VnYn4DHiWIf071ACfic9uHc=}},entriesHash:
{{l05LOsiKV14SDbuaYnH7uwXzUvqzIwUiRLXGbTyj/nY=}},previousBlockHash:
{{7kewBXhpdbClcZKxhVmpoMHpUGOJtWQD0iY2LPfZkYA=}},entriesHashList:
[{{eRSwnmAM7WWANWDd5iGOyK+T4tDXyzUq6HZ/0fgLHos=}},{{mHVex/
yjHAWjFPpwhBuH2GKXmKJjK2FBa9faqoUVNtg=}},
{{y5cCBr7pOAIUfsVQ1j0TqtE97b4b4oo1R0vnYyE5wWM=}},{{TvTXygML1bMe6NvEZtGkX
+KR+W/EJl4qD1mmV77KZQg=}}],transactionInfo:{statements:[{statement:
\"FROM VehicleRegistration AS r \\nWHERE r.VIN = '1N4AL11D75C109151'\
\nINSERT INTO r.Owners.SecondaryOwners\\n VALUE { 'PersonId' : 
  'CMVdR77XP8zAglmmFDGTvt' }\",startTime:2019-09-16T19:37:05.302Z,statementDigest:
{{jcgPX2vsOJ0waum4qmDYtn1pCAT9xKNIzA+2k4R+mxA=}}}],documents:
{JUJgkIcNbhS2goq8RqLuZ4:{tableName:\"VehicleRegistration\",tableId:
\"BFJKdXgzt9oF4wjMbuxy4G\",statements:[0]}}},revisions:[{blockAddress:
{strandId:\"KmA3ZZca7vAIiJAK9S5Iwl\",sequenceNo:100},hash:
{{mHVex/yjHAWjFPpwhBuH2GKXmKJjK2FBa9faqoUVNtg=}},data:{VIN:
\"1N4AL11D75C109151\",LicensePlateNumber:\"LEWISR261LL\",State:\"WA
\",PendingPenaltyTicketAmount:90.25,ValidFromDate:2017-08-21,ValidToDate:2020-05-11,Owners:
{PrimaryOwner:{PersonId:\"BFJKdXhnLRT27sXBnojNGW\"},SecondaryOwners:
[{PersonId:\"CMVdR77XP8zAglmmFDGTvt\"}]},City:\"Everett\"},metadata:{id:
\"JUJgkIcNbhS2goq8RqLuZ4\",version:3,txTime:2019-09-16T19:37:05.344Z,txId:
\"FnQeJBAicTX0Ah32ZnVtSX\"}}]}" 
     }, 
     "Proof": { 
         "IonText": "[{{l3+EXs69K1+rehlqyWLkt+oHDlw4Zi9pCLW/t/mgTPM=}},
{{48CXG3ehPqsxCYd34EEa8Fso0ORpWWAO8010RJKf3Do=}},{{9UnwnKSQT0i3ge1JMVa
+tMIqCEDaOPTkWxmyHSn8UPQ=}},{{3nW6Vryghk+7pd6wFCtLufgPM6qXHyTNeCb1sCwcDaI=}},
{{Irb5fNhBrNEQ1VPhzlnGT/ZQPadSmgfdtMYcwkNOxoI=}},{{+3CWpYG/ytf/
vq9GidpzSx6JJiLXt1hMQWNnqOy3jfY=}},{{NPx6cRhwsiy5m9UEWS5JTJrZoUdO2jBOAAOmyZAT
+qE=}}]" 
     }
}
```
詳細については、[「Amazon QLDB デベロッパーガイド」の「Amazon QLDB でのデータ検証」](https://docs.aws.amazon.com/qldb/latest/developerguide/verification.html) を参照してください。

• API の詳細については、「 コマンドリファレンス[GetBlock」](https://awscli.amazonaws.com/v2/documentation/api/latest/reference/qldb/get-block.html)の「」を参照してください。 AWS CLI

#### **get-digest**

次の例は、get-digest を使用する方法を説明しています。

AWS CLI

台帳のダイジェストを取得するには

次のget-digest例では、ジャーナル内の最新のコミット済みブロックで、指定された台帳から ダイジェストをリクエストします。

```
aws qldb get-digest \setminus --name vehicle-registration
```
出力:

```
{ 
     "Digest": "6m6BMXobbJKpMhahwVthAEsN6awgnHK62Qq5McGP1Gk=", 
     "DigestTipAddress": { 
         "IonText": "{strandId:\"KmA3ZZca7vAIiJAK9S5Iwl\",sequenceNo:123}" 
     }
}
```
詳細については、[「Amazon QLDB デベロッパーガイド」の「Amazon QLDB でのデータ検証」](https://docs.aws.amazon.com/qldb/latest/developerguide/verification.html) を参照してください。

• API の詳細については、「 コマンドリファレンス[GetDigest](https://awscli.amazonaws.com/v2/documentation/api/latest/reference/qldb/get-digest.html)」の「」を参照してください。 AWS CLI

### **get-revision**

次の例は、get-revision を使用する方法を説明しています。

AWS CLI

例 1: 入力ファイルを使用してドキュメントのリビジョンと検証の証明を取得するには

次のget-revision例では、指定された台帳からリビジョンデータオブジェクトと証明をリクエ ストします。リクエストは、リビジョンの指定されたダイジェストチップアドレス、ドキュメン ト ID、およびブロックアドレスに対するものです。

```
aws qldb get-revision \
```
- --name vehicle-registration \
- --block-address file://myblockaddress.json \
- --document-id JUJgkIcNbhS2goq8RqLuZ4 \
- --digest-tip-address file://mydigesttipaddress.json

myblockaddress.json の内容:

```
{ 
     "IonText": "{strandId:\"KmA3ZZca7vAIiJAK9S5Iwl\",sequenceNo:100}"
}
```
mydigesttipaddress.json の内容:

```
{ 
    "IonText": "{strandId:\"KmA3ZZca7vAIiJAK9S5Iwl\", sequenceNo:123}"
}
```

```
{ 
     "Revision": { 
         "IonText": "{blockAddress:{strandId:\"KmA3ZZca7vAIiJAK9S5Iwl
\",sequenceNo:100},hash:{{mHVex/yjHAWjFPpwhBuH2GKXmKJjK2FBa9faqoUVNtg=}},data:
{VIN:\"1N4AL11D75C109151\",LicensePlateNumber:\"LEWISR261LL\",State:\"WA
\",PendingPenaltyTicketAmount:90.25,ValidFromDate:2017-08-21,ValidToDate:2020-05-11,Owners:
{PrimaryOwner:{PersonId:\"BFJKdXhnLRT27sXBnojNGW\"},SecondaryOwners:
[{PersonId:\"CMVdR77XP8zAglmmFDGTvt\"}]},City:\"Everett\"},metadata:{id:
\"JUJgkIcNbhS2goq8RqLuZ4\",version:3,txTime:2019-09-16T19:37:05.344Z,txId:
\"FnQeJBAicTX0Ah32ZnVtSX\"}}" 
     }, 
     "Proof": { 
         "IonText": "[{{eRSwnmAM7WWANWDd5iGOyK+T4tDXyzUq6HZ/0fgLHos=}},{{VV1rdaNuf
+yJZVGlmsM6gr2T52QvBO8Lg+KgpjcnWAU=}},
{{7kewBXhpdbClcZKxhVmpoMHpUGOJtWQD0iY2LPfZkYA=}},{{l3+EXs69K1+rehlqyWLkt
+oHDlw4Zi9pCLW/t/mgTPM=}},{{48CXG3ehPqsxCYd34EEa8Fso0ORpWWAO8010RJKf3Do=}},
{{9UnwnKSQT0i3ge1JMVa+tMIqCEDaOPTkWxmyHSn8UPQ=}},{{3nW6Vryghk
+7pd6wFCtLufgPM6qXHyTNeCb1sCwcDaI=}},{{Irb5fNhBrNEQ1VPhzlnGT/
```

```
ZQPadSmgfdtMYcwkNOxoI=}},{{+3CWpYG/ytf/vq9GidpzSx6JJiLXt1hMQWNnqOy3jfY=}},
{{NPx6cRhwsiy5m9UEWS5JTJrZoUdO2jBOAAOmyZAT+qE=}}]" 
     }
}
```
詳細については、[「Amazon QLDB デベロッパーガイド」の「Amazon QLDB でのデータ検証」](https://docs.aws.amazon.com/qldb/latest/developerguide/verification.html) を参照してください。

例 2: 短縮構文を使用してドキュメントのリビジョンと検証の証明を取得するには

次のget-revision例では、短縮構文を使用して、指定された台帳からリビジョンデータオブ ジェクトと証明をリクエストします。リクエストは、リビジョンの指定されたダイジェストチッ プアドレス、ドキュメント ID、およびブロックアドレスに対するものです。

```
aws qldb get-revision \ 
     --name vehicle-registration \ 
     --block-address 'IonText="{strandId:\"KmA3ZZca7vAIiJAK9S5Iwl\",sequenceNo:100}"' 
\sum_{i=1}^{n} --document-id JUJgkIcNbhS2goq8RqLuZ4 \ 
     --digest-tip-address 'IonText="{strandId:\"KmA3ZZca7vAIiJAK9S5Iwl
\",sequenceNo:123}"'
```

```
{ 
     "Revision": { 
         "IonText": "{blockAddress:{strandId:\"KmA3ZZca7vAIiJAK9S5Iwl
\",sequenceNo:100},hash:{{mHVex/yjHAWjFPpwhBuH2GKXmKJjK2FBa9faqoUVNtg=}},data:
{VIN:\"1N4AL11D75C109151\",LicensePlateNumber:\"LEWISR261LL\",State:\"WA
\",PendingPenaltyTicketAmount:90.25,ValidFromDate:2017-08-21,ValidToDate:2020-05-11,Owners:
{PrimaryOwner:{PersonId:\"BFJKdXhnLRT27sXBnojNGW\"},SecondaryOwners:
[{PersonId:\"CMVdR77XP8zAglmmFDGTvt\"}]},City:\"Everett\"},metadata:{id:
\"JUJgkIcNbhS2goq8RqLuZ4\",version:3,txTime:2019-09-16T19:37:05.344Z,txId:
\"FnQeJBAicTX0Ah32ZnVtSX\"}}" 
     }, 
     "Proof": { 
         "IonText": "[{{eRSwnmAM7WWANWDd5iGOyK+T4tDXyzUq6HZ/0fgLHos=}},{{VV1rdaNuf
+yJZVGlmsM6gr2T52QvBO8Lg+KgpjcnWAU=}},
{{7kewBXhpdbClcZKxhVmpoMHpUGOJtWQD0iY2LPfZkYA=}},{{l3+EXs69K1+rehlqyWLkt
+oHDlw4Zi9pCLW/t/mgTPM=}},{{48CXG3ehPqsxCYd34EEa8Fso0ORpWWAO8010RJKf3Do=}},
{{9UnwnKSQT0i3ge1JMVa+tMIqCEDaOPTkWxmyHSn8UPQ=}},{{3nW6Vryghk
+7pd6wFCtLufgPM6qXHyTNeCb1sCwcDaI=}},{{Irb5fNhBrNEQ1VPhzlnGT/
```

```
ZQPadSmgfdtMYcwkNOxoI=}},{{+3CWpYG/ytf/vq9GidpzSx6JJiLXt1hMQWNnqOy3jfY=}},
{{NPx6cRhwsiy5m9UEWS5JTJrZoUdO2jBOAAOmyZAT+qE=}}]" 
     }
}
```
詳細については、[「Amazon QLDB デベロッパーガイド」の「Amazon QLDB でのデータ検証」](https://docs.aws.amazon.com/qldb/latest/developerguide/verification.html) を参照してください。

• API の詳細については、「 コマンドリファレンス[GetRevision](https://awscli.amazonaws.com/v2/documentation/api/latest/reference/qldb/get-revision.html)」の「」を参照してください。 AWS CLI

### **list-journal-kinesis-streams-for-ledger**

次の例は、list-journal-kinesis-streams-for-ledger を使用する方法を説明しています。

AWS CLI

台帳のジャーナルストリームを一覧表示するには

次のlist-journal-kinesis-streams-for-ledger例では、指定された台帳のジャーナルス トリームを一覧表示します。

aws qldb list-journal-kinesis-streams-for-ledger \ --ledger-name myExampleLedger

```
{ 
     "Streams": [ 
        \{ "LedgerName": "myExampleLedger", 
             "CreationTime": 1591221984.677, 
             "InclusiveStartTime": 1590710400.0, 
             "ExclusiveEndTime": 1590796799.0, 
             "RoleArn": "arn:aws:iam::123456789012:role/my-kinesis-stream-role", 
             "StreamId": "7ISCkqwe4y25YyHLzYUFAf", 
             "Arn": "arn:aws:qldb:us-east-1:123456789012:stream/
myExampleLedger/7ISCkqwe4y25YyHLzYUFAf", 
             "Status": "ACTIVE", 
             "KinesisConfiguration": { 
                  "StreamArn": "arn:aws:kinesis:us-east-1:123456789012:stream/stream-
for-qldb",
```

```
 "AggregationEnabled": true 
                }, 
                "StreamName": "myExampleLedger-stream" 
           } 
     \mathbf{I}}
```
詳細については、[「Amazon QLDB デベロッパーガイド」の「Amazon QLDB からのジャーナル](https://docs.aws.amazon.com/qldb/latest/developerguide/streams.html) [データのストリーミング](https://docs.aws.amazon.com/qldb/latest/developerguide/streams.html)」を参照してください。

• API の詳細については、「 コマンドリファレンス[ListJournalKinesisStreamsForLedger」](https://awscli.amazonaws.com/v2/documentation/api/latest/reference/qldb/list-journal-kinesis-streams-for-ledger.html)の 「」を参照してください。 AWS CLI

## **list-journal-s3-exports-for-ledger**

次の例は、list-journal-s3-exports-for-ledger を使用する方法を説明しています。

AWS CLI

台帳のジャーナルエクスポートジョブを一覧表示するには

次のlist-journal-s3-exports-for-ledger例では、指定された台帳のジャーナルエクス ポートジョブを一覧表示します。

```
aws qldb list-journal-s3-exports-for-ledger \ 
     --name myExampleLedger
```

```
{ 
     "JournalS3Exports": [ 
         { 
             "LedgerName": "myExampleLedger", 
             "ExclusiveEndTime": 1568847599.0, 
             "ExportCreationTime": 1568847801.418, 
             "S3ExportConfiguration": { 
                  "Bucket": "awsExampleBucket", 
                 "Prefix": "ledgerexport1/", 
                  "EncryptionConfiguration": { 
                      "ObjectEncryptionType": "SSE_S3" 
 } 
             },
```

```
 "ExportId": "ADR2ONPKN5LINYGb4dp7yZ", 
              "RoleArn": "arn:aws:iam::123456789012:role/qldb-s3-export", 
              "InclusiveStartTime": 1568764800.0, 
              "Status": "IN_PROGRESS" 
         } 
     ]
}
```
詳細については、[「Amazon QLDB デベロッパーガイド」の「Amazon QLDB でのジャーナルの](https://docs.aws.amazon.com/qldb/latest/developerguide/export-journal.html) [エクスポート](https://docs.aws.amazon.com/qldb/latest/developerguide/export-journal.html)」を参照してください。

• API の詳細については、AWS CLI 「 コマンドリファレンス」 の[ListJournalS3ExportsForLedger」](https://awscli.amazonaws.com/v2/documentation/api/latest/reference/qldb/list-journal-s3-exports-for-ledger.html)を参照してください。

## **list-journal-s3-exports**

次の例は、list-journal-s3-exports を使用する方法を説明しています。

AWS CLI

ジャーナルエクスポートジョブを一覧表示するには

次のlist-journal-s3-exports例では、現在の AWS アカウントとリージョンに関連付けら れているすべての台帳のジャーナルエクスポートジョブを一覧表示します。

```
aws qldb list-journal-s3-exports
```

```
{ 
     "JournalS3Exports": [ 
          { 
              "Status": "IN_PROGRESS", 
              "LedgerName": "myExampleLedger", 
              "S3ExportConfiguration": { 
                   "EncryptionConfiguration": { 
                       "ObjectEncryptionType": "SSE_S3" 
                  }, 
                   "Bucket": "awsExampleBucket", 
                  "Prefix": "ledgerexport1/" 
              }, 
              "RoleArn": "arn:aws:iam::123456789012:role/my-s3-export-role",
```
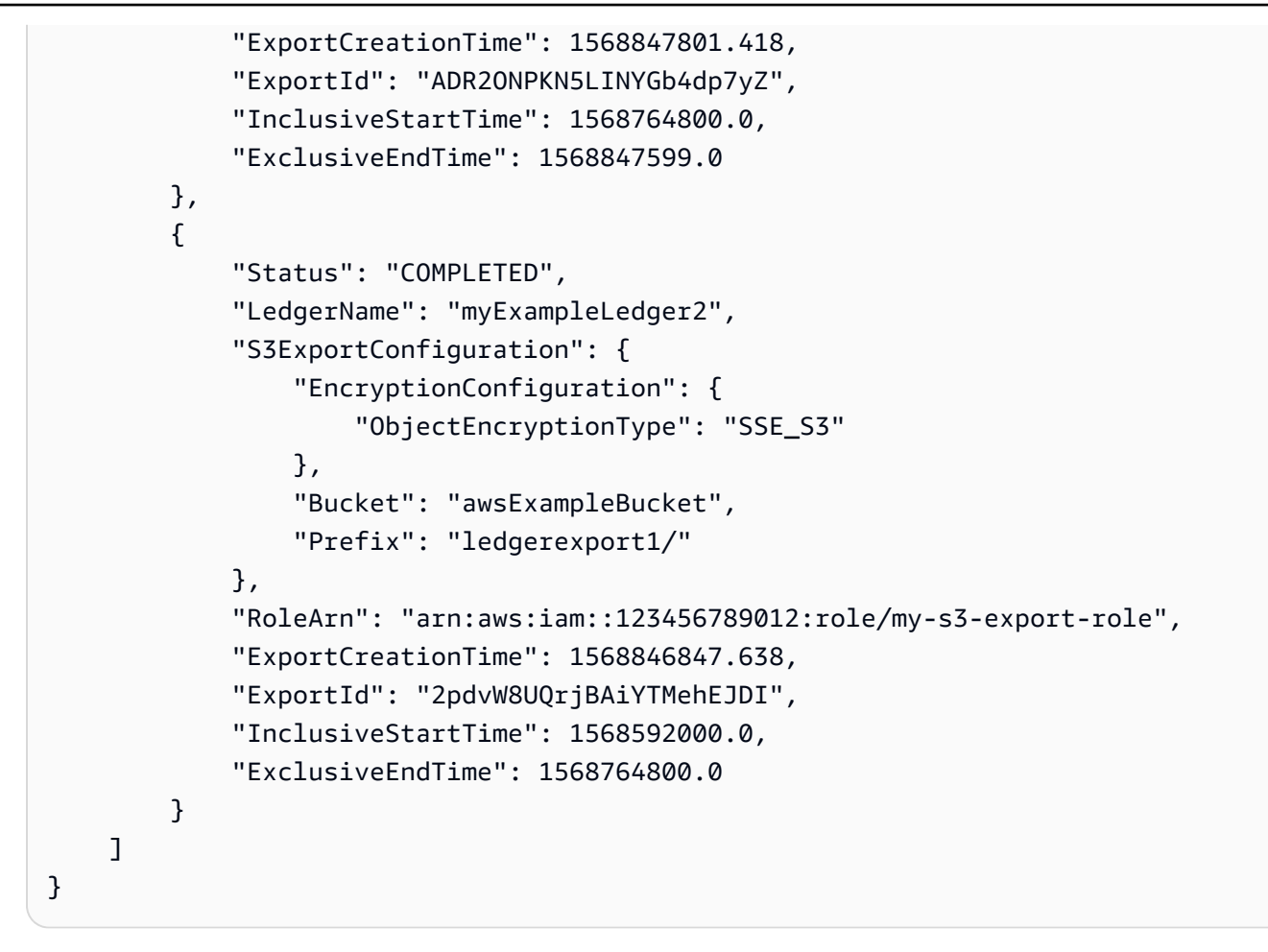

詳細については、[「Amazon QLDB デベロッパーガイド」の「Amazon QLDB でのジャーナルの](https://docs.aws.amazon.com/qldb/latest/developerguide/export-journal.html) [エクスポート](https://docs.aws.amazon.com/qldb/latest/developerguide/export-journal.html)」を参照してください。

• API の詳細については、AWS CLI 「 コマンドリファレンス[ListJournalS3Exports」](https://awscli.amazonaws.com/v2/documentation/api/latest/reference/qldb/list-journal-s3-exports.html)を参照して ください。

## **list-ledgers**

次の例は、list-ledgers を使用する方法を説明しています。

AWS CLI

使用可能な台帳を一覧表示するには

次のlist-ledgers例では、現在の AWS アカウントとリージョンに関連付けられているすべて の台帳を一覧表示します。

aws qldb list-ledgers

出力:

```
{ 
      "Ledgers": [ 
          { 
               "State": "ACTIVE", 
               "CreationDateTime": 1568839243.951, 
               "Name": "myExampleLedger" 
          }, 
          { 
               "State": "ACTIVE", 
               "CreationDateTime": 1568839543.557, 
               "Name": "myExampleLedger2" 
          } 
    \mathbf{I}}
```
詳細については、「Amazon QLDB 開発者ガイド」の[「Amazon QLDB 台帳の基本的なオペレー](https://docs.aws.amazon.com/qldb/latest/developerguide/ledger-management.basics.html) [ション](https://docs.aws.amazon.com/qldb/latest/developerguide/ledger-management.basics.html)」を参照してください。

• API の詳細については、「 コマンドリファレンス[ListLedgers」](https://awscli.amazonaws.com/v2/documentation/api/latest/reference/qldb/list-ledgers.html)の「」を参照してください。 AWS CLI

## **list-tags-for-resource**

次の例は、list-tags-for-resource を使用する方法を説明しています。

AWS CLI

台帳にアタッチされたタグを一覧表示するには

次のlist-tags-for-resource例では、指定された台帳にアタッチされたすべてのタグを一覧 表示します。

```
aws qldb list-tags-for-resource \ 
     --resource-arn arn:aws:qldb:us-west-2:123456789012:ledger/myExampleLedger
```

```
{ 
      "Tags": { 
          "IsTest": "true",
```
}

```
 "Domain": "Test" 
 }
```
詳細については、[「Amazon QLDB デベロッパーガイド」の「Amazon QLDB リソースのタグ付](https://docs.aws.amazon.com/qldb/latest/developerguide/tagging.html) [け](https://docs.aws.amazon.com/qldb/latest/developerguide/tagging.html)」を参照してください。

• API の詳細については、「 コマンドリファレンス[ListTagsForResource」](https://awscli.amazonaws.com/v2/documentation/api/latest/reference/qldb/list-tags-for-resource.html)の「」を参照してく ださい。 AWS CLI

## **stream-journal-to-kinesis**

次の例は、stream-journal-to-kinesis を使用する方法を説明しています。

AWS CLI

例 1: 入力ファイルを使用してジャーナルデータを Kinesis Data Streams にストリーミングする には

次のstream-journal-to-kinesis例では、 という名前の台帳から、指定された日付と時刻の 範囲内でジャーナルデータのストリームを作成しますmyExampleLedger。ストリームは、指定 された Amazon Kinesis データストリームにデータを送信します。

```
aws qldb stream-journal-to-kinesis \ 
     --ledger-name myExampleLedger \ 
     --inclusive-start-time 2020-05-29T00:00:00Z \ 
     --exclusive-end-time 2020-05-29T23:59:59Z \ 
    --role-arn arn:aws:iam::123456789012:role/my-kinesis-stream-role \
     --kinesis-configuration file://my-kinesis-config.json \ 
     --stream-name myExampleLedger-stream
```
my-kinesis-config.json の内容:

{ "StreamArn": "arn:aws:kinesis:us-east-1:123456789012:stream/stream-for-qldb", "AggregationEnabled": true

}

出力:

{

"StreamId": "7ISCkqwe4y25YyHLzYUFAf"

}

詳細については、[「Amazon QLDB デベロッパーガイド」の「Amazon QLDB からのジャーナル](https://docs.aws.amazon.com/qldb/latest/developerguide/streams.html) [データのストリーミング](https://docs.aws.amazon.com/qldb/latest/developerguide/streams.html)」を参照してください。

例 2: 短縮構文を使用してジャーナルデータを Kinesis Data Streams にストリーミングするには

次のstream-journal-to-kinesis例では、 という名前の台帳から、指定された日付と時刻の 範囲内でジャーナルデータのストリームを作成しますmyExampleLedger。ストリームは、指定 された Amazon Kinesis データストリームにデータを送信します。

```
aws qldb stream-journal-to-kinesis \ 
     --ledger-name myExampleLedger \ 
     --inclusive-start-time 2020-05-29T00:00:00Z \ 
     --exclusive-end-time 2020-05-29T23:59:59Z \ 
    --role-arn arn:aws:iam::123456789012:role/my-kinesis-stream-role \
     --stream-name myExampleLedger-stream \ 
     --kinesis-configuration StreamArn=arn:aws:kinesis:us-east-1:123456789012:stream/
stream-for-qldb,AggregationEnabled=true
```
出力:

```
{ 
     "StreamId": "7ISCkqwe4y25YyHLzYUFAf"
}
```
詳細については、[「Amazon QLDB デベロッパーガイド」の「Amazon QLDB からのジャーナル](https://docs.aws.amazon.com/qldb/latest/developerguide/streams.html) [データのストリーミング](https://docs.aws.amazon.com/qldb/latest/developerguide/streams.html)」を参照してください。

• API の詳細については、「 コマンドリファレンス[StreamJournalToKinesis」](https://awscli.amazonaws.com/v2/documentation/api/latest/reference/qldb/stream-journal-to-kinesis.html)の「」を参照して ください。 AWS CLI

### **tag-resource**

次の例は、tag-resource を使用する方法を説明しています。

AWS CLI

台帳にタグを付けるには

次のtag-resource例では、指定された台帳に一連のタグを追加します。

aws qldb tag-resource \ --resource-arn arn:aws:qldb:us-west-2:123456789012:ledger/myExampleLedger \ --tags IsTest=true,Domain=Test

このコマンドでは何も出力されません。

詳細については、[「Amazon QLDB デベロッパーガイド」の「Amazon QLDB リソースのタグ付](https://docs.aws.amazon.com/qldb/latest/developerguide/tagging.html) [け](https://docs.aws.amazon.com/qldb/latest/developerguide/tagging.html)」を参照してください。

• API の詳細については、「 コマンドリファレンス[TagResource」](https://awscli.amazonaws.com/v2/documentation/api/latest/reference/qldb/tag-resource.html)の「」を参照してください。 AWS CLI

#### **untag-resource**

次の例は、untag-resource を使用する方法を説明しています。

AWS CLI

リソースからタグを削除する

次のuntag-resource例では、指定されたタグキーを持つタグを指定された台帳から削除しま す。

aws qldb untag-resource \ --resource-arn arn:aws:qldb:us-west-2:123456789012:ledger/myExampleLedger \ --tag-keys IsTest Domain

このコマンドでは何も出力されません。

詳細については、[「Amazon QLDB デベロッパーガイド」の「Amazon QLDB リソースのタグ付](https://docs.aws.amazon.com/qldb/latest/developerguide/tagging.html) [け](https://docs.aws.amazon.com/qldb/latest/developerguide/tagging.html)」を参照してください。

• API の詳細については、「 コマンドリファレンス[UntagResource](https://awscli.amazonaws.com/v2/documentation/api/latest/reference/qldb/untag-resource.html)」の「」を参照してくださ い。 AWS CLI

#### **update-ledger-permissions-mode**

次の例は、update-ledger-permissions-mode を使用する方法を説明しています。

AWS CLI

例 1: 台帳のアクセス許可モードを STANDARD に更新するには

# 次のupdate-ledger-permissions-mode例では、指定された台帳に STANDARD アクセス許可 モードを割り当てます。

```
aws qldb update-ledger-permissions-mode \ 
     --name myExampleLedger \ 
     --permissions-mode STANDARD
```
出力:

```
{ 
     "Name": "myExampleLedger", 
     "Arn": "arn:aws:qldb:us-west-2:123456789012:ledger/myExampleLedger", 
     "PermissionsMode": "STANDARD"
}
```
例 2: 台帳のアクセス許可モードを ALLOW\_ALL に更新するには

次のupdate-ledger-permissions-mode例では、指定された台帳に ALLOW\_ALL アクセス許 可モードを割り当てます。

```
aws qldb update-ledger-permissions-mode \ 
     --name myExampleLedger \ 
     --permissions-mode ALLOW_ALL
```
出力:

```
{ 
     "Name": "myExampleLedger", 
     "Arn": "arn:aws:qldb:us-west-2:123456789012:ledger/myExampleLedger", 
     "PermissionsMode": "ALLOW_ALL"
}
```
詳細については、「Amazon QLDB 開発者ガイド」の[「Amazon QLDB 台帳の基本的なオペレー](https://docs.aws.amazon.com/qldb/latest/developerguide/ledger-management.basics.html) [ション](https://docs.aws.amazon.com/qldb/latest/developerguide/ledger-management.basics.html)」を参照してください。

• API の詳細については、「 コマンドリファレンス[UpdateLedgerPermissionsMode](https://awscli.amazonaws.com/v2/documentation/api/latest/reference/qldb/update-ledger-permissions-mode.html)」の「」を参 照してください。 AWS CLI

## **update-ledger**

次の例は、update-ledger を使用する方法を説明しています。

## AWS CLI

例 1: 台帳の削除保護プロパティを更新するには

次のupdate-ledger例では、指定された台帳を更新して、削除保護機能を無効にします。

```
aws qldb update-ledger \ 
     --name myExampleLedger \ 
     --no-deletion-protection
```
出力:

```
{ 
     "CreationDateTime": 1568839243.951, 
     "Arn": "arn:aws:qldb:us-west-2:123456789012:ledger/myExampleLedger", 
     "DeletionProtection": false, 
     "Name": "myExampleLedger", 
     "State": "ACTIVE"
}
```
例 2: 台帳の AWS KMS キーをカスタマーマネージドキーに更新するには

次のupdate-ledger例では、カスタマー管理の KMS キーを保管時の暗号化に使用するよう に、指定された台帳を更新します。

```
aws qldb update-ledger \ 
     --name myExampleLedger \ 
     --kms-key arn:aws:kms:us-west-2:123456789012:key/a1b2c3d4-5678-90ab-cdef-
EXAMPLE11111
```

```
{ 
     "CreationDateTime": 1568839243.951, 
     "Arn": "arn:aws:qldb:us-west-2:123456789012:ledger/myExampleLedger", 
     "DeletionProtection": false, 
     "Name": "myExampleLedger", 
     "State": "ACTIVE", 
     "EncryptionDescription": { 
         "KmsKeyArn": "arn:aws:kms:us-west-2:123456789012:key/a1b2c3d4-5678-90ab-
cdef-EXAMPLE11111",
```
}

```
 "EncryptionStatus": "UPDATING"
```
}

## 例 3: 台帳の AWS KMS キーを AWS 所有キーに更新するには

次のupdate-ledger例では、指定された台帳を更新して、保管時の暗号化に AWS 所有の KMS キーを使用します。

```
aws qldb update-ledger \ 
     --name myExampleLedger \ 
     --kms-key AWS_OWNED_KMS_KEY
```
出力:

```
{ 
     "CreationDateTime": 1568839243.951, 
     "Arn": "arn:aws:qldb:us-west-2:123456789012:ledger/myExampleLedger", 
     "DeletionProtection": false, 
     "Name": "myExampleLedger", 
     "State": "ACTIVE", 
     "EncryptionDescription": { 
          "KmsKeyArn": "AWS_OWNED_KMS_KEY", 
          "EncryptionStatus": "UPDATING" 
     }
}
```
詳細については、「Amazon QLDB 開発者ガイド」の[「Amazon QLDB 台帳の基本的なオペレー](https://docs.aws.amazon.com/qldb/latest/developerguide/ledger-management.basics.html) [ション](https://docs.aws.amazon.com/qldb/latest/developerguide/ledger-management.basics.html)」を参照してください。

• API の詳細については、「 コマンドリファレンス[UpdateLedger」](https://awscli.amazonaws.com/v2/documentation/api/latest/reference/qldb/update-ledger.html)の「」を参照してください。 AWS CLI

を使用した Amazon RDS の例 AWS CLI

次のコード例は、Amazon RDS AWS Command Line Interface で を使用してアクションを実行し、 一般的なシナリオを実装する方法を示しています。

アクションはより大きなプログラムからのコードの抜粋であり、コンテキスト内で実行する必要が あります。アクションは個々のサービス機能を呼び出す方法を示していますが、関連するシナリオや サービス間の例ではアクションのコンテキストが確認できます。

「シナリオ」は、同じサービス内で複数の関数を呼び出して、特定のタスクを実行する方法を示す コード例です。

各例には、 へのリンクが含まれています。ここでは GitHub、コンテキスト内でコードを設定および 実行する方法の手順を確認できます。

トピック

• [アクション](#page-374-0)

アクション

## **add-option-to-option-group**

次の例は、add-option-to-option-group を使用する方法を説明しています。

AWS CLI

オプショングループにオプションを追加するには

次のadd-option-to-option-group例では、指定されたオプショングループにオプションを 追加します。

aws rds add-option-to-option-group \ --option-group-name myoptiongroup \ --options OptionName=OEM, Port=5500, DBSecurityGroupMemberships=default \ --apply-immediately

```
{ 
     "OptionGroup": { 
          "OptionGroupName": "myoptiongroup", 
          "OptionGroupDescription": "Test Option Group", 
          "EngineName": "oracle-ee", 
          "MajorEngineVersion": "12.1", 
          "Options": [ 
              { 
                   "OptionName": "Timezone", 
                   "OptionDescription": "Change time zone", 
                   "Persistent": true, 
                   "Permanent": false, 
                   "OptionSettings": [
```

```
\{ "Name": "TIME_ZONE", 
                         "Value": "Australia/Sydney", 
                         "DefaultValue": "UTC", 
                         "Description": "Specifies the timezone the user wants to 
  change the system time to", 
                         "ApplyType": "DYNAMIC", 
                         "DataType": "STRING", 
                         "AllowedValues": "Africa/Cairo,Africa/Casablanca,Africa/
Harare,Africa/Lagos,Africa/Luanda,Africa/Monrovia,Africa/Nairobi,Africa/
Tripoli,Africa/Windhoek,America/Araguaina,America/Argentina/Buenos_Aires,America/
Asuncion,America/Bogota,America/Caracas,America/Chicago,America/Chihuahua,America/
Cuiaba,America/Denver,America/Detroit,America/Fortaleza,America/Godthab,America/
Guatemala,America/Halifax,America/Lima,America/Los_Angeles,America/Manaus,America/
Matamoros,America/Mexico_City,America/Monterrey,America/Montevideo,America/
New_York,America/Phoenix,America/Santiago,America/Sao_Paulo,America/Tijuana,America/
Toronto,Asia/Amman,Asia/Ashgabat,Asia/Baghdad,Asia/Baku,Asia/Bangkok,Asia/
Beirut,Asia/Calcutta,Asia/Damascus,Asia/Dhaka,Asia/Hong_Kong,Asia/Irkutsk,Asia/
Jakarta,Asia/Jerusalem,Asia/Kabul,Asia/Karachi,Asia/Kathmandu,Asia/Kolkata,Asia/
Krasnoyarsk,Asia/Magadan,Asia/Manila,Asia/Muscat,Asia/Novosibirsk,Asia/Rangoon,Asia/
Riyadh,Asia/Seoul,Asia/Shanghai,Asia/Singapore,Asia/Taipei,Asia/Tehran,Asia/
Tokyo,Asia/Ulaanbaatar,Asia/Vladivostok,Asia/Yakutsk,Asia/Yerevan,Atlantic/
Azores,Atlantic/Cape_Verde,Australia/Adelaide,Australia/Brisbane,Australia/
Darwin,Australia/Eucla,Australia/Hobart,Australia/Lord_Howe,Australia/
Perth,Australia/Sydney,Brazil/DeNoronha,Brazil/East,Canada/Newfoundland,Canada/
Saskatchewan,Etc/GMT-3,Europe/Amsterdam,Europe/Athens,Europe/Berlin,Europe/
Dublin,Europe/Helsinki,Europe/Kaliningrad,Europe/London,Europe/Madrid,Europe/
Moscow,Europe/Paris,Europe/Prague,Europe/Rome,Europe/Sarajevo,Pacific/Apia,Pacific/
Auckland,Pacific/Chatham,Pacific/Fiji,Pacific/Guam,Pacific/Honolulu,Pacific/
Kiritimati, Pacific/Marquesas, Pacific/Samoa, Pacific/Tongatapu, Pacific/Wake, US/
Alaska,US/Central,US/East-Indiana,US/Eastern,US/Pacific,UTC", 
                         "IsModifiable": true, 
                         "IsCollection": false 
1 1 1 1 1 1 1
 ], 
                 "DBSecurityGroupMemberships": [], 
                 "VpcSecurityGroupMemberships": [] 
             }, 
             { 
                 "OptionName": "OEM", 
                 "OptionDescription": "Oracle 12c EM Express", 
                 "Persistent": false, 
                 "Permanent": false,
```
"Port": 5500,
```
 "OptionSettings": [], 
                "DBSecurityGroupMemberships": [ 
\{ "DBSecurityGroupName": "default", 
                        "Status": "authorized" 
1 1 1 1 1 1 1
                ], 
                "VpcSecurityGroupMemberships": [] 
 } 
        ], 
        "AllowsVpcAndNonVpcInstanceMemberships": false, 
        "OptionGroupArn": "arn:aws:rds:us-east-1:123456789012:og:myoptiongroup" 
    }
}
```
詳細については、「Amazon RDS [ユーザーガイド」の「オプショングループにオプションを](https://docs.aws.amazon.com/AmazonRDS/latest/UserGuide/USER_WorkingWithOptionGroups.html#USER_WorkingWithOptionGroups.AddOption)追加 する」を参照してください。

• API の詳細については、「 コマンドリファレンス[AddOptionToOptionGroup](https://awscli.amazonaws.com/v2/documentation/api/latest/reference/rds/add-option-to-option-group.html)」の「」を参照し てください。 AWS CLI

# **add-role-to-db-cluster**

次の例は、add-role-to-db-cluster を使用する方法を説明しています。

AWS CLI

AWS Identity and Access Management (IAM) ロールを DB クラスターに関連付けるには

次のadd-role-to-db-cluster例では、ロールを DB クラスターに関連付けます。

aws rds add-role-to-db-cluster \ --db-cluster-identifier mydbcluster \ --role-arn arn:aws:iam::123456789012:role/RDSLoadFromS3

このコマンドでは何も出力されません。

詳細については、[「Amazon Aurora ユーザーガイド」の「IAM ロールと Amazon Aurora MySQL](https://docs.aws.amazon.com/AmazonRDS/latest/AuroraUserGuide/AuroraMySQL.Integrating.Authorizing.IAM.AddRoleToDBCluster.html) [DB クラスターの関連付け」](https://docs.aws.amazon.com/AmazonRDS/latest/AuroraUserGuide/AuroraMySQL.Integrating.Authorizing.IAM.AddRoleToDBCluster.html)を参照してください。

• API の詳細については、「 コマンドリファレンス[AddRoleToDbCluster](https://awscli.amazonaws.com/v2/documentation/api/latest/reference/rds/add-role-to-db-cluster.html)」の「」を参照してく ださい。 AWS CLI

```
ー般的なシナリオのシナリオ 5140 キャッシュ ちょうしゃ ちょうしゃ おおとこ かんこうしゃ おおところ かんこうしゃ 5140 ちょうしゃ 5140 ちょうしゃ
```
# **add-role-to-db-instance**

次の例は、add-role-to-db-instance を使用する方法を説明しています。

AWS CLI

AWS Identity and Access Management (IAM) ロールを DB インスタンスに関連付けるには

次のadd-role-to-db-instance例では、 という名前の Oracle DB インスタンスに ロールを 追加しますtest-instance。

```
aws rds add-role-to-db-instance \ 
     --db-instance-identifier test-instance \ 
     --feature-name S3_INTEGRATION \ 
     --role-arn arn:aws:iam::111122223333:role/rds-s3-integration-role
```
このコマンドでは何も出力されません。

詳細については、[「Amazon RDS ユーザーガイド」の「Amazon RDS Oracle と Amazon S3 の](https://docs.aws.amazon.com/AmazonRDS/latest/UserGuide/oracle-s3-integration.html#oracle-s3-integration.preparing) [統合の前提条件](https://docs.aws.amazon.com/AmazonRDS/latest/UserGuide/oracle-s3-integration.html#oracle-s3-integration.preparing)」を参照してください。

• API の詳細については、「 コマンドリファレンス[AddRoleToDbInstance」](https://awscli.amazonaws.com/v2/documentation/api/latest/reference/rds/add-role-to-db-instance.html)の「」を参照してく ださい。 AWS CLI

## **add-source-identifier-to-subscription**

次の例は、add-source-identifier-to-subscription を使用する方法を説明しています。

AWS CLI

サブスクリプションにソース識別子を追加するには

次のadd-source-identifier例では、既存のサブスクリプションに別のソース識別子を追加 します。

```
aws rds add-source-identifier-to-subscription \ 
     --subscription-name my-instance-events \ 
     --source-identifier test-instance-repl
```
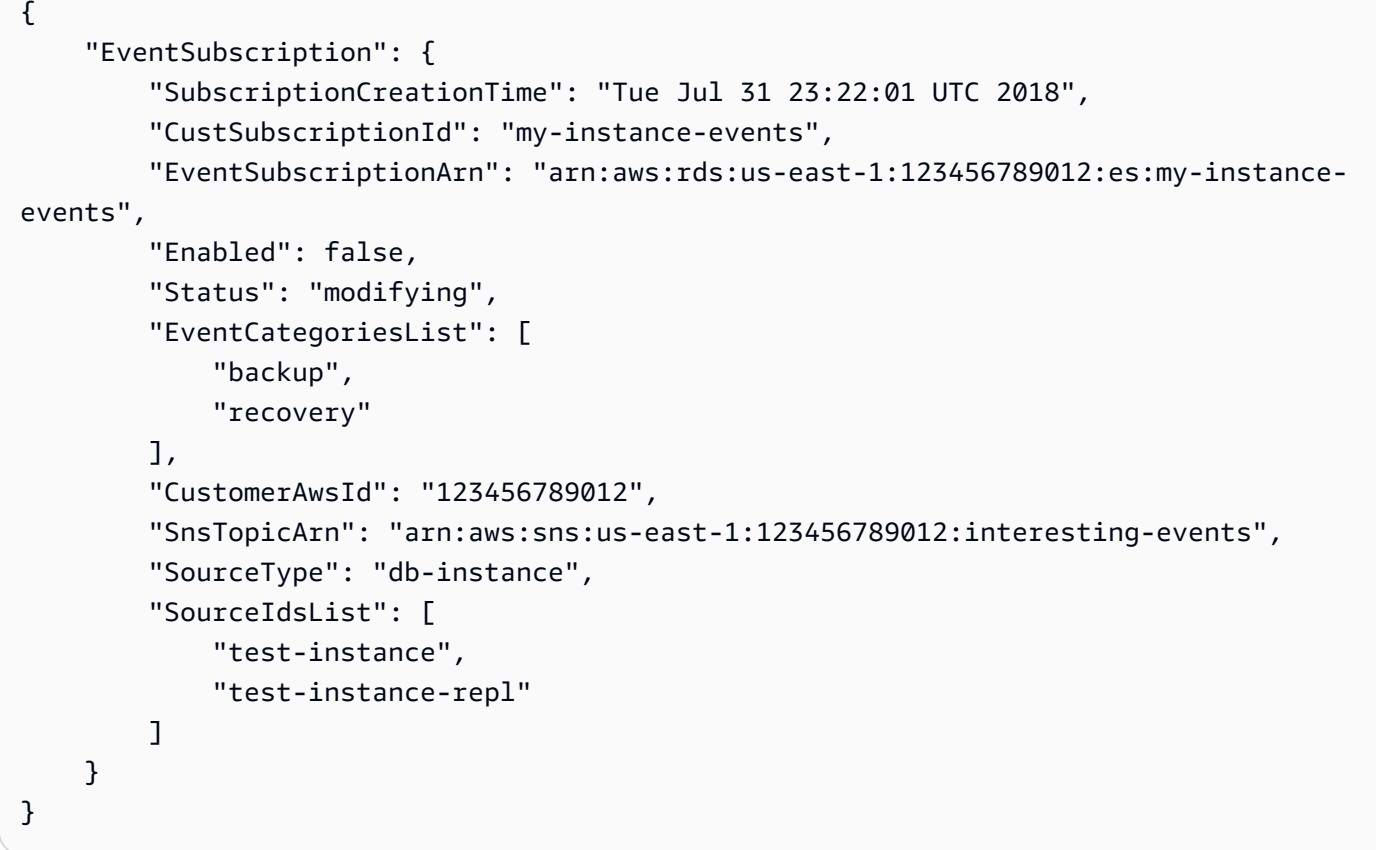

• API の詳細については、「 コマンドリファレンス[AddSourceIdentifierToSubscription](https://awscli.amazonaws.com/v2/documentation/api/latest/reference/rds/add-source-identifier-to-subscription.html)」の「」 を参照してください。 AWS CLI

#### **add-tags-to-resource**

次の例は、add-tags-to-resource を使用する方法を説明しています。

AWS CLI

リソースにタグを追加するには

次のadd-tags-to-resource例では、RDS データベースにタグを追加します。

```
aws rds add-tags-to-resource \ 
    --resource-name arn:aws:rds:us-east-1:123456789012:db:database-mysql \
     --tags "[{\"Key\": \"Name\",\"Value\": \"MyDatabase\"},{\"Key\": \"Environment
\",\"Value\": \"test\"}]"
```
このコマンドでは何も出力されません。

詳細については、[「Amazon RDS ユーザーガイド」の「Amazon RDS リソースのタグ付け」](https://docs.aws.amazon.com/AmazonRDS/latest/UserGuide/USER_Tagging.html)を 参照してください。

• API の詳細については、「 コマンドリファレンス[AddTagsToResource](https://awscli.amazonaws.com/v2/documentation/api/latest/reference/rds/add-tags-to-resource.html)」の「」を参照してく ださい。 AWS CLI

## **apply-pending-maintenance-action**

次の例は、apply-pending-maintenance-action を使用する方法を説明しています。

AWS CLI

保留中のメンテナンスアクションを適用するには

次のapply-pending-maintenance-action例では、DB クラスターの保留中のメンテナンス アクションを適用します。

```
aws rds apply-pending-maintenance-action \ 
    --resource-identifier arn:aws:rds:us-east-1:123456789012:cluster:my-db-cluster \
     --apply-action system-update \ 
     --opt-in-type immediate
```
出力:

```
{ 
     "ResourcePendingMaintenanceActions": { 
         "ResourceIdentifier": "arn:aws:rds:us-east-1:123456789012:cluster:my-db-
cluster", 
         "PendingMaintenanceActionDetails": [ 
\{\hspace{.1cm} \} "Action": "system-update", 
                  "OptInStatus": "immediate", 
                  "CurrentApplyDate": "2021-01-23T01:07:36.100Z", 
                  "Description": "Upgrade to Aurora PostgreSQL 3.3.2" 
 } 
        \mathbf{I} }
}
```
詳細については、[「Amazon RDS ユーザーガイド」の「DB インスタンスの](https://docs.aws.amazon.com/AmazonRDS/latest/UserGuide/USER_UpgradeDBInstance.Maintenance.html)メンテナンス」およ び[「Amazon Aurora ユーザーガイド」の「Amazon Aurora DB クラスターのメンテナンス](https://docs.aws.amazon.com/AmazonRDS/latest/AuroraUserGuide/USER_UpgradeDBInstance.Maintenance.html)」を参 照してください。

• API の詳細については、「 コマンドリファレンス[ApplyPendingMaintenanceAction」](https://awscli.amazonaws.com/v2/documentation/api/latest/reference/rds/apply-pending-maintenance-action.html)の「」を 参照してください。 AWS CLI

### **authorize-db-security-group-ingress**

次の例は、authorize-db-security-group-ingress を使用する方法を説明しています。

# AWS CLI

AWS Identity and Access Management (IAM) ロールを DB インスタンスに関連付けるには

次のauthorize-db-security-group-ingress例では、CIDR IP 範囲 192.0.2.0/24 の進入 ルールを使用してデフォルトのセキュリティグループを設定します。

```
aws rds authorize-db-security-group-ingress \ 
     --db-security-group-name default \ 
     --cidrip 192.0.2.0/24
```
出力:

```
{ 
     "DBSecurityGroup": { 
         "OwnerId": "123456789012", 
         "DBSecurityGroupName": "default", 
         "DBSecurityGroupDescription": "default", 
         "EC2SecurityGroups": [], 
         "IPRanges": [ 
\{\hspace{.1cm} \} "Status": "authorizing", 
                  "CIDRIP": "192.0.2.0/24" 
 } 
         ], 
         "DBSecurityGroupArn": "arn:aws:rds:us-east-1:111122223333:secgrp:default" 
     }
}
```
詳細については、「Amazon RDS ユーザーガイド[」の「IP 範囲からの DB セキュリティグループ](https://docs.aws.amazon.com/AmazonRDS/latest/UserGuide/USER_WorkingWithSecurityGroups.html#USER_WorkingWithSecurityGroups.Authorizing) [へのネットワークアクセスの認可](https://docs.aws.amazon.com/AmazonRDS/latest/UserGuide/USER_WorkingWithSecurityGroups.html#USER_WorkingWithSecurityGroups.Authorizing)」を参照してください。

• API の詳細については、「 コマンドリファレンス[AuthorizeDbSecurityGroupIngress」](https://awscli.amazonaws.com/v2/documentation/api/latest/reference/rds/authorize-db-security-group-ingress.html)の「」を 参照してください。 AWS CLI

# **backtrack-db-cluster**

次の例は、backtrack-db-cluster を使用する方法を説明しています。

AWS CLI

Aurora DB クラスターをバックトラックするには

次のbacktrack-db-cluster例では、指定された DB クラスター sample-cluster を 2018 年 3 月 19 日午前 10 時にバックトラックします。

aws rds backtrack-db-cluster --db-cluster-identifier sample-cluster --backtrack-to 2018-03-19T10:00:00+00:00

このコマンドは、RDS リソースへの変更を承認する JSON ブロックを出力します。

• API の詳細については、「 コマンドリファレンス[BacktrackDbCluster」](https://awscli.amazonaws.com/v2/documentation/api/latest/reference/rds/backtrack-db-cluster.html)の「」を参照してくだ さい。 AWS CLI

### **cancel-export-task**

次の例は、cancel-export-task を使用する方法を説明しています。

AWS CLI

Amazon S3 へのスナップショットのエクスポートをキャンセルするには

次のcancel-export-task例では、スナップショットを Amazon S3 にエクスポートしている 進行中のエクスポートタスクをキャンセルします。

```
aws rds cancel-export-task \ 
     --export-task-identifier my-s3-export-1
```

```
{ 
     "ExportTaskIdentifier": "my-s3-export-1", 
     "SourceArn": "arn:aws:rds:us-east-1:123456789012:snapshot:publisher-final-
snapshot", 
     "SnapshotTime": "2019-03-24T20:01:09.815Z", 
     "S3Bucket": "mybucket", 
     "S3Prefix": "", 
     "IamRoleArn": "arn:aws:iam::123456789012:role/service-role/export-snap-S3-role",
```

```
 "KmsKeyId": "arn:aws:kms:us-east-1:123456789012:key/abcd0000-7bfd-4594-af38-
aabbccddeeff", 
     "Status": "CANCELING", 
     "PercentProgress": 0, 
     "TotalExtractedDataInGB": 0
}
```
詳細については、[「Amazon RDS ユーザーガイド」の「スナップショットエクスポートタスクの](https://docs.aws.amazon.com/AmazonRDS/latest/UserGuide/USER_ExportSnapshot.html#USER_ExportSnapshot.Canceling) [キャンセル](https://docs.aws.amazon.com/AmazonRDS/latest/UserGuide/USER_ExportSnapshot.html#USER_ExportSnapshot.Canceling)」または[「Amazon Aurora ユーザーガイド」の「スナップショットエクスポートタス](https://docs.aws.amazon.com/AmazonRDS/latest/AuroraUserGuide/USER_ExportSnapshot.html#USER_ExportSnapshot.Canceling) [クのキャンセル](https://docs.aws.amazon.com/AmazonRDS/latest/AuroraUserGuide/USER_ExportSnapshot.html#USER_ExportSnapshot.Canceling)」を参照してください。

• API の詳細については、「 コマンドリファレンス[CancelExportTask」](https://awscli.amazonaws.com/v2/documentation/api/latest/reference/rds/cancel-export-task.html)の「」を参照してくださ い。 AWS CLI

### **copy-db-cluster-parameter-group**

次の例は、copy-db-cluster-parameter-group を使用する方法を説明しています。

AWS CLI

DB クラスターパラメータグループをコピーするには

```
次のcopy-db-cluster-parameter-group例では、DB クラスターパラメータグループのコ
ピーを作成します。
```

```
aws rds copy-db-cluster-parameter-group \ 
     --source-db-cluster-parameter-group-identifier mydbclusterpg \ 
     --target-db-cluster-parameter-group-identifier mydbclusterpgcopy \ 
     --target-db-cluster-parameter-group-description "Copy of mydbclusterpg parameter 
  group"
```

```
{ 
     "DBClusterParameterGroup": { 
         "DBClusterParameterGroupName": "mydbclusterpgcopy", 
         "DBClusterParameterGroupArn": "arn:aws:rds:us-east-1:123456789012:cluster-
pg:mydbclusterpgcopy", 
         "DBParameterGroupFamily": "aurora-mysql5.7", 
         "Description": "Copy of mydbclusterpg parameter group" 
     }
}
```
詳細については、[「Amazon Aurora ユーザーガイド」の「DB クラスターパラメータグループの](https://docs.aws.amazon.com/AmazonRDS/latest/AuroraUserGuide/USER_WorkingWithParamGroups.html#USER_WorkingWithParamGroups.CopyingCluster) [コピー](https://docs.aws.amazon.com/AmazonRDS/latest/AuroraUserGuide/USER_WorkingWithParamGroups.html#USER_WorkingWithParamGroups.CopyingCluster)」を参照してください。

• API の詳細については、「 コマンドリファレンス[CopyDbClusterParameterGroup」](https://awscli.amazonaws.com/v2/documentation/api/latest/reference/rds/copy-db-cluster-parameter-group.html)の「」を参 照してください。 AWS CLI

#### **copy-db-cluster-snapshot**

次の例は、copy-db-cluster-snapshot を使用する方法を説明しています。

AWS CLI

DB クラスタースナップショットをコピーするには

次のcopy-db-cluster-snapshot例では、タグを含む DB クラスタースナップショットのコ ピーを作成します。

```
aws rds copy-db-cluster-snapshot \ 
     --source-db-cluster-snapshot-identifier arn:aws:rds:us-
east-1:123456789012:cluster-snapshot:rds:myaurora-2019-06-04-09-16 
     --target-db-cluster-snapshot-identifier myclustersnapshotcopy \ 
     --copy-tags
```

```
{ 
     "DBClusterSnapshot": { 
          "AvailabilityZones": [ 
              "us-east-1a", 
              "us-east-1b", 
              "us-east-1e" 
         ], 
          "DBClusterSnapshotIdentifier": "myclustersnapshotcopy", 
          "DBClusterIdentifier": "myaurora", 
          "SnapshotCreateTime": "2019-06-04T09:16:42.649Z", 
          "Engine": "aurora-mysql", 
          "AllocatedStorage": 0, 
          "Status": "available", 
          "Port": 0, 
          "VpcId": "vpc-6594f31c", 
          "ClusterCreateTime": "2019-04-15T14:18:42.785Z", 
          "MasterUsername": "myadmin", 
          "EngineVersion": "5.7.mysql_aurora.2.04.2",
```

```
 "LicenseModel": "aurora-mysql", 
         "SnapshotType": "manual", 
         "PercentProgress": 100, 
         "StorageEncrypted": true, 
         "KmsKeyId": "arn:aws:kms:us-east-1:123456789012:key/AKIAIOSFODNN7EXAMPLE", 
         "DBClusterSnapshotArn": "arn:aws:rds:us-east-1:123456789012:cluster-
snapshot:myclustersnapshotcopy", 
         "IAMDatabaseAuthenticationEnabled": false 
     }
}
```

```
詳細については、「Amazon Aurora ユーザーガイド」の「スナップショットのコピー」を参照し
てください。
```
• API の詳細については、「 コマンドリファレンス[CopyDbClusterSnapshot」](https://awscli.amazonaws.com/v2/documentation/api/latest/reference/rds/copy-db-cluster-snapshot.html)の「」を参照して ください。 AWS CLI

## **copy-db-parameter-group**

次の例は、copy-db-parameter-group を使用する方法を説明しています。

AWS CLI

```
DB クラスターパラメータグループをコピーするには
```
次のcopy-db-parameter-group例では、DB パラメータグループのコピーを作成します。

```
aws rds copy-db-parameter-group \ 
     --source-db-parameter-group-identifier mydbpg \ 
     --target-db-parameter-group-identifier mydbpgcopy \ 
     --target-db-parameter-group-description "Copy of mydbpg parameter group"
```

```
{ 
     "DBParameterGroup": { 
         "DBParameterGroupName": "mydbpgcopy", 
         "DBParameterGroupArn": "arn:aws:rds:us-east-1:814387698303:pg:mydbpgcopy", 
         "DBParameterGroupFamily": "mysql5.7", 
         "Description": "Copy of mydbpg parameter group" 
     }
}
```
詳細については、「Amazon RDS ユーザーガイド[」の「DB パラメータグループのコピー」](https://docs.aws.amazon.com/AmazonRDS/latest/UserGuide/USER_WorkingWithParamGroups.html#USER_WorkingWithParamGroups.Copying)を参 照してください。

• API の詳細については、「 コマンドリファレンス[CopyDbParameterGroup」](https://awscli.amazonaws.com/v2/documentation/api/latest/reference/rds/copy-db-parameter-group.html)の「」を参照して ください。 AWS CLI

#### **copy-db-snapshot**

次の例は、copy-db-snapshot を使用する方法を説明しています。

AWS CLI

DB スナップショットをコピーするには

次のcopy-db-snapshot例では、DB スナップショットのコピーを作成します。

```
aws rds copy-db-snapshot \ 
     --source-db-snapshot-identifier rds:database-mysql-2019-06-06-08-38 
     --target-db-snapshot-identifier mydbsnapshotcopy
```

```
{ 
     "DBSnapshot": { 
         "VpcId": "vpc-6594f31c", 
         "Status": "creating", 
         "Encrypted": true, 
         "SourceDBSnapshotIdentifier": "arn:aws:rds:us-
east-1:123456789012:snapshot:rds:database-mysql-2019-06-06-08-38", 
         "MasterUsername": "admin", 
         "Iops": 1000, 
         "Port": 3306, 
         "LicenseModel": "general-public-license", 
         "DBSnapshotArn": "arn:aws:rds:us-
east-1:123456789012:snapshot:mydbsnapshotcopy", 
         "EngineVersion": "5.6.40", 
         "OptionGroupName": "default:mysql-5-6", 
         "ProcessorFeatures": [], 
         "Engine": "mysql", 
         "StorageType": "io1", 
         "DbiResourceId": "db-ZI7UJ5BLKMBYFGX7FDENCKADC4", 
         "KmsKeyId": "arn:aws:kms:us-east-1:123456789012:key/AKIAIOSFODNN7EXAMPLE", 
         "SnapshotType": "manual",
```

```
 "IAMDatabaseAuthenticationEnabled": false, 
     "SourceRegion": "us-east-1", 
     "DBInstanceIdentifier": "database-mysql", 
     "InstanceCreateTime": "2019-04-30T15:45:53.663Z", 
     "AvailabilityZone": "us-east-1f", 
     "PercentProgress": 0, 
     "AllocatedStorage": 100, 
     "DBSnapshotIdentifier": "mydbsnapshotcopy" 
 }
```
詳細については、[「Amazon RDS ユーザーガイド」の「スナップショットのコピー」](https://docs.aws.amazon.com/AmazonRDS/latest/UserGuide/USER_CopySnapshot.html)を参照して ください。

• API の詳細については、「 コマンドリファレンス[CopyDbSnapshot」](https://awscli.amazonaws.com/v2/documentation/api/latest/reference/rds/copy-db-snapshot.html)の「」を参照してくださ い。 AWS CLI

#### **copy-option-group**

次の例は、copy-option-group を使用する方法を説明しています。

AWS CLI

}

オプショングループをコピーするには

次のcopy-option-group例では、オプショングループのコピーを作成します。

```
aws rds copy-option-group \
```
- --source-option-group-identifier myoptiongroup \
- --target-option-group-identifier new-option-group \
- --target-option-group-description "My option group copy"

```
{ 
     "OptionGroup": { 
         "Options": [], 
         "OptionGroupName": "new-option-group", 
         "MajorEngineVersion": "11.2", 
         "OptionGroupDescription": "My option group copy", 
         "AllowsVpcAndNonVpcInstanceMemberships": true, 
         "EngineName": "oracle-ee", 
         "OptionGroupArn": "arn:aws:rds:us-east-1:123456789012:og:new-option-group"
```
}

}

詳細については、「Amazon RDS [ユーザーガイド」の「オプショングループのコピーの作成」](https://docs.aws.amazon.com/AmazonRDS/latest/UserGuide/USER_WorkingWithOptionGroups.html#USER_WorkingWithOptionGroups.Copy)を 参照してください。

• API の詳細については、「 コマンドリファレンス[CopyOptionGroup」](https://awscli.amazonaws.com/v2/documentation/api/latest/reference/rds/copy-option-group.html)の「」を参照してくださ い。 AWS CLI

### **create-blue-green-deployment**

次の例は、create-blue-green-deployment を使用する方法を説明しています。

AWS CLI

```
例 1: RDS for MySQL DB インスタンスのブルー/グリーンデプロイを作成するには
```
次のcreate-blue-green-deployment例では、MySQL DB インスタンスのブルー/グリーンデ プロイを作成します。

```
aws rds create-blue-green-deployment \ 
     --blue-green-deployment-name bgd-cli-test-instance \ 
     --source arn:aws:rds:us-east-1:123456789012:db:my-db-instance \ 
     --target-engine-version 8.0 \ 
     --target-db-parameter-group-name mysql-80-group
```

```
{ 
     "BlueGreenDeployment": { 
         "BlueGreenDeploymentIdentifier": "bgd-v53303651eexfake", 
          "BlueGreenDeploymentName": "bgd-cli-test-instance", 
          "Source": "arn:aws:rds:us-east-1:123456789012:db:my-db-instance", 
          "SwitchoverDetails": [ 
\{\hspace{.1cm} \} "SourceMember": "arn:aws:rds:us-east-1:123456789012:db:my-db-
instance" 
              }, 
\{\hspace{.1cm} \} "SourceMember": "arn:aws:rds:us-east-1:123456789012:db:my-db-
instance-replica-1" 
              }, 
\{\hspace{.1cm} \}
```

```
 "SourceMember": "arn:aws:rds:us-east-1:123456789012:db:my-db-
instance-replica-2" 
              }, 
\{\hspace{.1cm} \} "SourceMember": "arn:aws:rds:us-east-1:123456789012:db:my-db-
instance-replica-3" 
 } 
         ], 
         "Tasks": [ 
              { 
                  "Name": "CREATING_READ_REPLICA_OF_SOURCE", 
                  "Status": "PENDING" 
              }, 
\{\hspace{.1cm} \} "Name": "DB_ENGINE_VERSION_UPGRADE", 
                  "Status": "PENDING" 
              }, 
\{\hspace{.1cm} \} "Name": "CONFIGURE_BACKUPS", 
                  "Status": "PENDING" 
              }, 
\{\hspace{.1cm} \} "Name": "CREATING_TOPOLOGY_OF_SOURCE", 
                  "Status": "PENDING" 
 } 
         ], 
          "Status": "PROVISIONING", 
         "CreateTime": "2022-02-25T21:18:51.183000+00:00" 
     }
}
```
詳細については、「Amazon RDS [ユーザーガイド」の「ブルー/グリーンデプロイの作成](https://docs.aws.amazon.com/AmazonRDS/latest/UserGuide/blue-green-deployments-creating.html)」を参 照してください。

例 2: Aurora MySQL DB クラスターのブルー/グリーンデプロイを作成するには

次のcreate-blue-green-deployment例では、Aurora MySQL DB クラスターのブルー/グ リーンデプロイを作成します。

```
aws rds create-blue-green-deployment \ 
     --blue-green-deployment-name my-blue-green-deployment \ 
    --source arn:aws:rds:us-east-1:123456789012:cluster:my-aurora-mysql-cluster \
     --target-engine-version 8.0 \
```

```
 --target-db-cluster-parameter-group-name ams-80-binlog-enabled \ 
 --target-db-parameter-group-name mysql-80-cluster-group
```

```
{ 
       "BlueGreenDeployment": { 
          "BlueGreenDeploymentIdentifier": "bgd-wi89nwzglccsfake", 
          "BlueGreenDeploymentName": "my-blue-green-deployment", 
          "Source": "arn:aws:rds:us-east-1:123456789012:cluster:my-aurora-mysql-
cluster", 
          "SwitchoverDetails": [ 
\overline{\mathcal{L}} "SourceMember": "arn:aws:rds:us-east-1:123456789012:cluster:my-aurora-
mysql-cluster", 
              "Status": "PROVISIONING" 
            }, 
\overline{\mathcal{L}} "SourceMember": "arn:aws:rds:us-east-1:123456789012:db:my-aurora-mysql-
cluster-1", 
              "Status": "PROVISIONING" 
            }, 
\overline{\mathcal{L}} "SourceMember": "arn:aws:rds:us-east-1:123456789012:db:my-aurora-mysql-
cluster-2", 
              "Status": "PROVISIONING" 
            }, 
\overline{\mathcal{L}} "SourceMember": "arn:aws:rds:us-east-1:123456789012:db:my-aurora-mysql-
cluster-3", 
              "Status": "PROVISIONING" 
            }, 
\overline{\mathcal{L}} "SourceMember": "arn:aws:rds:us-east-1:123456789012:cluster-endpoint:my-
excluded-member-endpoint", 
              "Status": "PROVISIONING" 
            }, 
\overline{\mathcal{L}} "SourceMember": "arn:aws:rds:us-east-1:123456789012:cluster-endpoint:my-
reader-endpoint", 
              "Status": "PROVISIONING" 
            } 
         ],
```

```
 "Tasks": [ 
\overline{a} "Name": "CREATING_READ_REPLICA_OF_SOURCE", 
              "Status": "PENDING" 
            }, 
\overline{a} "Name": "DB_ENGINE_VERSION_UPGRADE", 
              "Status": "PENDING" 
            }, 
           \mathcal{L} "Name": "CREATE_DB_INSTANCES_FOR_CLUSTER", 
              "Status": "PENDING" 
            }, 
            { 
               "Name": "CREATE_CUSTOM_ENDPOINTS", 
              "Status": "PENDING" 
            } 
          ], 
          "Status": "PROVISIONING", 
          "CreateTime": "2022-02-25T21:12:00.288000+00:00" 
        }
}
```
詳細については、「Amazon Aurora [ユーザーガイド」の「ブルー/グリーンデプロイの作成」](https://docs.aws.amazon.com/AmazonRDS/latest/AuroraUserGuide/blue-green-deployments-creating.html)を参 照してください。

• API の詳細については、「 コマンドリファレンス[CreateBlueGreenDeployment](https://awscli.amazonaws.com/v2/documentation/api/latest/reference/rds/create-blue-green-deployment.html)」の「」を参照 してください。 AWS CLI

## **create-db-cluster-endpoint**

次の例は、create-db-cluster-endpoint を使用する方法を説明しています。

AWS CLI

カスタム DB クラスターエンドポイントを作成するには

次のcreate-db-cluster-endpoint例では、カスタム DB クラスターエンドポイントを作成 し、指定した Aurora DB クラスターに関連付けます。

```
aws rds create-db-cluster-endpoint \
```
--db-cluster-endpoint-identifier mycustomendpoint \

```
 --endpoint-type reader \ 
 --db-cluster-identifier mydbcluster \ 
 --static-members dbinstance1 dbinstance2
```
# 出力:

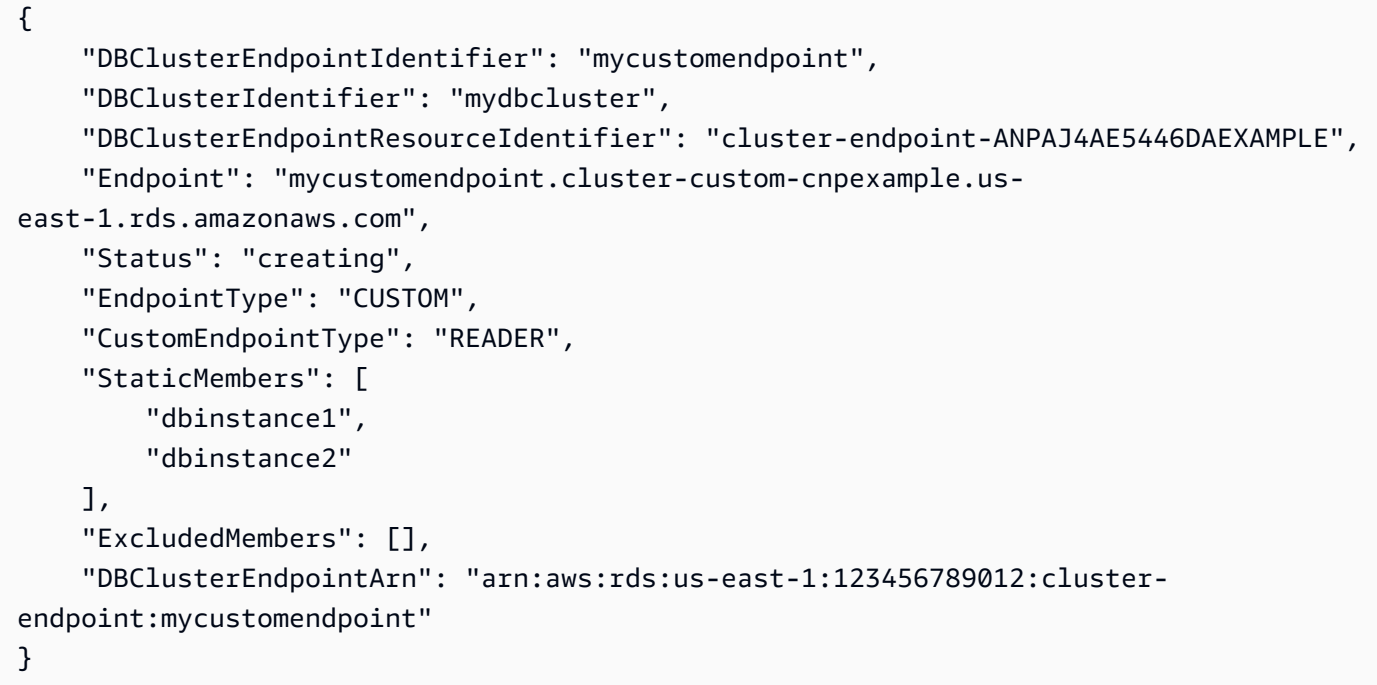

詳細については、[「Amazon Aurora ユーザーガイド」の「Amazon Aurora 接続管理](https://docs.aws.amazon.com/AmazonRDS/latest/AuroraUserGuide/Aurora.Overview.Endpoints.html)」を参照して ください。

• API の詳細については、「 コマンドリファレンス[CreateDbClusterEndpoint」](https://awscli.amazonaws.com/v2/documentation/api/latest/reference/rds/create-db-cluster-endpoint.html)の「」を参照し てください。 AWS CLI

## **create-db-cluster-parameter-group**

次の例は、create-db-cluster-parameter-group を使用する方法を説明しています。

AWS CLI

DB クラスターパラメータグループを作成するには

次のcreate-db-cluster-parameter-group例では、DB クラスターパラメータグループを作 成します。

aws rds create-db-cluster-parameter-group \

```
 --db-cluster-parameter-group-name mydbclusterparametergroup \ 
 --db-parameter-group-family aurora5.6 \ 
 --description "My new cluster parameter group"
```
出力:

```
{ 
     "DBClusterParameterGroup": { 
         "DBClusterParameterGroupName": "mydbclusterparametergroup", 
         "DBParameterGroupFamily": "aurora5.6", 
         "Description": "My new cluster parameter group", 
         "DBClusterParameterGroupArn": "arn:aws:rds:us-east-1:123456789012:cluster-
pg:mydbclusterparametergroup" 
     }
}
```
詳細については、「Amazon Aurora [ユーザーガイド」の「DB クラスターパラメータグループの](https://docs.aws.amazon.com/AmazonRDS/latest/AuroraUserGuide/USER_WorkingWithParamGroups.html#USER_WorkingWithParamGroups.CreatingCluster) [作成](https://docs.aws.amazon.com/AmazonRDS/latest/AuroraUserGuide/USER_WorkingWithParamGroups.html#USER_WorkingWithParamGroups.CreatingCluster)」を参照してください。

• API の詳細については、「 コマンドリファレンス[CreateDbClusterParameterGroup」](https://awscli.amazonaws.com/v2/documentation/api/latest/reference/rds/create-db-cluster-parameter-group.html)の「」を 参照してください。 AWS CLI

## **create-db-cluster-snapshot**

次の例は、create-db-cluster-snapshot を使用する方法を説明しています。

AWS CLI

DB クラスタースナップショットを作成するには

次のcreate-db-cluster-snapshot例では、DB クラスタースナップショットを作成します。

aws rds create-db-cluster-snapshot \ --db-cluster-identifier mydbcluster \ --db-cluster-snapshot-identifier mydbclustersnapshot

出力:

{

```
 "DBClusterSnapshot": { 
     "AvailabilityZones": [
```

```
 "us-east-1a", 
              "us-east-1b", 
              "us-east-1e" 
         ], 
         "DBClusterSnapshotIdentifier": "mydbclustersnapshot", 
          "DBClusterIdentifier": "mydbcluster", 
          "SnapshotCreateTime": "2019-06-18T21:21:00.469Z", 
          "Engine": "aurora-mysql", 
          "AllocatedStorage": 1, 
         "Status": "creating", 
          "Port": 0, 
         "VpcId": "vpc-6594f31c", 
         "ClusterCreateTime": "2019-04-15T14:18:42.785Z", 
          "MasterUsername": "myadmin", 
          "EngineVersion": "5.7.mysql_aurora.2.04.2", 
          "LicenseModel": "aurora-mysql", 
          "SnapshotType": "manual", 
          "PercentProgress": 0, 
         "StorageEncrypted": true, 
          "KmsKeyId": "arn:aws:kms:us-east-1:123456789012:key/AKIAIOSFODNN7EXAMPLE", 
          "DBClusterSnapshotArn": "arn:aws:rds:us-east-1:123456789012:cluster-
snapshot:mydbclustersnapshot", 
          "IAMDatabaseAuthenticationEnabled": false 
     }
}
```
詳細については、「Amazon Aurora ユーザーガイド[」の「DB クラスタースナップショットの作](https://docs.aws.amazon.com/AmazonRDS/latest/AuroraUserGuide/USER_CreateSnapshotCluster.html) [成](https://docs.aws.amazon.com/AmazonRDS/latest/AuroraUserGuide/USER_CreateSnapshotCluster.html)」を参照してください。

• API の詳細については、「 コマンドリファレンス[CreateDbClusterSnapshot」](https://awscli.amazonaws.com/v2/documentation/api/latest/reference/rds/create-db-cluster-snapshot.html)の「」を参照し てください。 AWS CLI

### **create-db-cluster**

次の例は、create-db-cluster を使用する方法を説明しています。

AWS CLI

例 1: MySQL 5.7 互換 DB クラスターを作成するには

次のcreate-db-cluster例では、デフォルトのエンジンバージョンを使用して MySQL 5.7 互 換 DB クラスターを作成します。サンプルパスワードを安全なパスワードsecret99に置き換え ます。コンソールを使用して DB クラスターを作成すると、Amazon RDS は DB クラスターのラ イター DB インスタンスを自動的に作成します。ただし、 AWS CLI を使用して DB クラスター を作成する場合は、 create-db-instance AWS CLI コマンドを使用して DB クラスターのラ イター DB インスタンスを明示的に作成する必要があります。

```
aws rds create-db-cluster \ 
     --db-cluster-identifier sample-cluster \ 
     --engine aurora-mysql \ 
    --engine-version 5.7 \
     --master-username admin \ 
     --master-user-password secret99 \ 
     --db-subnet-group-name default \ 
     --vpc-security-group-ids sg-0b9130572daf3dc16
```
出力:

{

```
 "DBCluster": { 
         "DBSubnetGroup": "default", 
         "VpcSecurityGroups": [ 
             { 
                  "VpcSecurityGroupId": "sg-0b9130572daf3dc16", 
                  "Status": "active" 
 } 
         ], 
         "AllocatedStorage": 1, 
         "AssociatedRoles": [], 
         "PreferredBackupWindow": "09:12-09:42", 
         "ClusterCreateTime": "2023-02-27T23:21:33.048Z", 
         "DeletionProtection": false, 
         "IAMDatabaseAuthenticationEnabled": false, 
         "ReadReplicaIdentifiers": [], 
         "EngineMode": "provisioned", 
         "Engine": "aurora-mysql", 
         "StorageEncrypted": false, 
         "MultiAZ": false, 
         "PreferredMaintenanceWindow": "mon:04:31-mon:05:01", 
         "HttpEndpointEnabled": false, 
         "BackupRetentionPeriod": 1, 
         "DbClusterResourceId": "cluster-ANPAJ4AE5446DAEXAMPLE", 
         "DBClusterIdentifier": "sample-cluster", 
         "AvailabilityZones": [ 
             "us-east-1a", 
             "us-east-1b",
```

```
 "us-east-1e" 
         ], 
         "MasterUsername": "master", 
         "EngineVersion": "5.7.mysql_aurora.2.11.1", 
         "DBClusterArn": "arn:aws:rds:us-east-1:123456789012:cluster:sample-cluster", 
         "DBClusterMembers": [], 
         "Port": 3306, 
         "Status": "creating", 
         "Endpoint": "sample-cluster.cluster-cnpexample.us-east-1.rds.amazonaws.com", 
         "DBClusterParameterGroup": "default.aurora-mysql5.7", 
         "HostedZoneId": "Z2R2ITUGPM61AM", 
         "ReaderEndpoint": "sample-cluster.cluster-ro-cnpexample.us-
east-1.rds.amazonaws.com", 
         "CopyTagsToSnapshot": false 
     }
}
```
例 2: PostgreSQL 互換 DB クラスターを作成するには

次のcreate-db-cluster例では、デフォルトのエンジンバージョンを使用して PostgreSQL 互 換 DB クラスターを作成します。サンプルパスワードを安全なパスワードsecret99に置き換え ます。コンソールを使用して DB クラスターを作成すると、Amazon RDS は DB クラスターのラ イター DB インスタンスを自動的に作成します。ただし、 AWS CLI を使用して DB クラスター を作成する場合は、 create-db-instance AWS CLI コマンドを使用して DB クラスターのラ イター DB インスタンスを明示的に作成する必要があります。

```
aws rds create-db-cluster \ 
     --db-cluster-identifier sample-pg-cluster \ 
     --engine aurora-postgresql \ 
     --master-username master \ 
     --master-user-password secret99 \ 
     --db-subnet-group-name default \ 
     --vpc-security-group-ids sg-0b9130572daf3dc16
```

```
{ 
     "DBCluster": { 
          "Endpoint": "sample-pg-cluster.cluster-cnpexample.us-
east-1.rds.amazonaws.com", 
          "HttpEndpointEnabled": false, 
          "DBClusterMembers": [],
```

```
 "EngineMode": "provisioned", 
         "CopyTagsToSnapshot": false, 
         "HostedZoneId": "Z2R2ITUGPM61AM", 
         "IAMDatabaseAuthenticationEnabled": false, 
         "AllocatedStorage": 1, 
         "VpcSecurityGroups": [ 
\{\hspace{.1cm} \} "VpcSecurityGroupId": "sg-0b9130572daf3dc16", 
                  "Status": "active" 
 } 
         ], 
         "DeletionProtection": false, 
         "StorageEncrypted": false, 
         "BackupRetentionPeriod": 1, 
         "PreferredBackupWindow": "09:56-10:26", 
         "ClusterCreateTime": "2023-02-27T23:26:08.371Z", 
         "DBClusterParameterGroup": "default.aurora-postgresql13", 
         "EngineVersion": "13.7", 
         "Engine": "aurora-postgresql", 
         "Status": "creating", 
         "DBClusterIdentifier": "sample-pg-cluster", 
         "MultiAZ": false, 
         "Port": 5432, 
         "DBClusterArn": "arn:aws:rds:us-east-1:123456789012:cluster:sample-pg-
cluster", 
         "AssociatedRoles": [], 
         "DbClusterResourceId": "cluster-ANPAJ4AE5446DAEXAMPLE", 
         "PreferredMaintenanceWindow": "wed:03:33-wed:04:03", 
         "ReaderEndpoint": "sample-pg-cluster.cluster-ro-cnpexample.us-
east-1.rds.amazonaws.com", 
         "MasterUsername": "master", 
         "AvailabilityZones": [ 
              "us-east-1a", 
              "us-east-1b", 
              "us-east-1c" 
         ], 
         "ReadReplicaIdentifiers": [], 
         "DBSubnetGroup": "default" 
     }
}
```
詳細については、[「Amazon Aurora ユーザーガイド」の「Amazon Aurora DB クラスターの作](https://docs.aws.amazon.com/AmazonRDS/latest/AuroraUserGuide/Aurora.CreateInstance.html) [成](https://docs.aws.amazon.com/AmazonRDS/latest/AuroraUserGuide/Aurora.CreateInstance.html)」を参照してください。

• API の詳細については、「 コマンドリファレンス[CreateDbCluster](https://awscli.amazonaws.com/v2/documentation/api/latest/reference/rds/create-db-cluster.html)」の「」を参照してくださ い。 AWS CLI

**create-db-instance-read-replica**

次の例は、create-db-instance-read-replica を使用する方法を説明しています。

AWS CLI

DB インスタンスのリードレプリカを作成するには

この例では、 という名前の既存の DB インスタンスのリードレプリカを作成しますtestinstance。リードレプリカの名前は ですtest-instance-repl。

aws rds create-db-instance-read-replica \ --db-instance-identifier test-instance-repl \ --source-db-instance-identifier test-instance

出力:

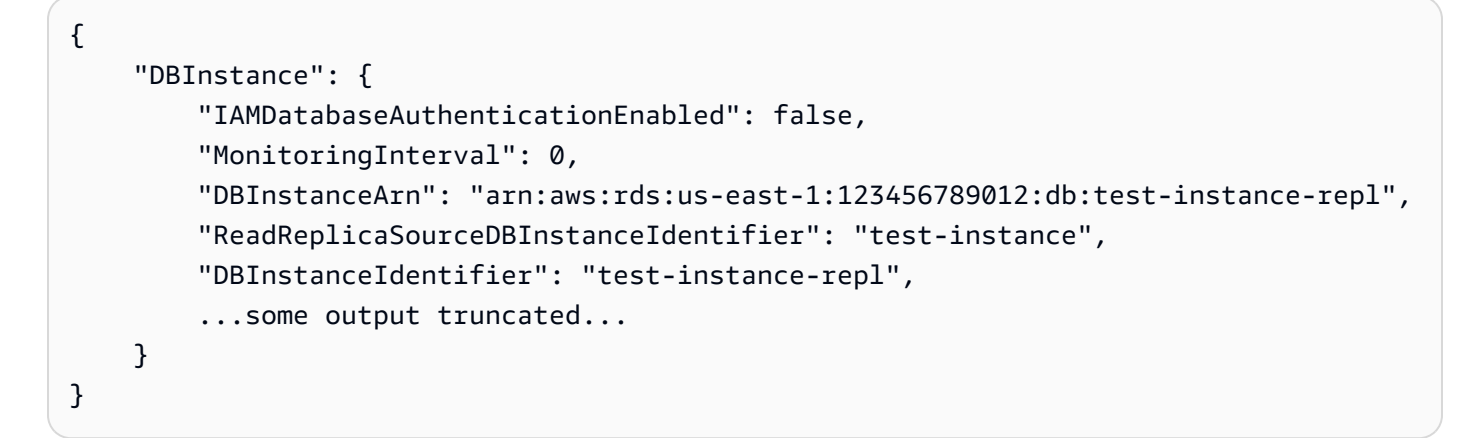

• API の詳細については、「 コマンドリファレンス[CreateDbInstanceReadReplica](https://awscli.amazonaws.com/v2/documentation/api/latest/reference/rds/create-db-instance-read-replica.html)」の「」を参 照してください。 AWS CLI

## **create-db-instance**

次の例は、create-db-instance を使用する方法を説明しています。

AWS CLI

DB インスタンスを作成するには

次の create-db-instance の例は、必須のオプションを使用して新しい DB インスタンスを起 動します。

```
aws rds create-db-instance \ 
     --db-instance-identifier test-mysql-instance \ 
     --db-instance-class db.t3.micro \ 
     --engine mysql \ 
     --master-username admin \ 
     --master-user-password secret99 \ 
     --allocated-storage 20
```

```
{ 
     "DBInstance": { 
         "DBInstanceIdentifier": "test-mysql-instance", 
         "DBInstanceClass": "db.t3.micro", 
         "Engine": "mysql", 
         "DBInstanceStatus": "creating", 
         "MasterUsername": "admin", 
         "AllocatedStorage": 20, 
         "PreferredBackupWindow": "12:55-13:25", 
         "BackupRetentionPeriod": 1, 
         "DBSecurityGroups": [], 
         "VpcSecurityGroups": [ 
             { 
                  "VpcSecurityGroupId": "sg-12345abc", 
                  "Status": "active" 
 } 
         ], 
         "DBParameterGroups": [ 
             { 
                  "DBParameterGroupName": "default.mysql5.7", 
                  "ParameterApplyStatus": "in-sync" 
 } 
         ], 
         "DBSubnetGroup": { 
             "DBSubnetGroupName": "default", 
             "DBSubnetGroupDescription": "default", 
              "VpcId": "vpc-2ff2ff2f", 
              "SubnetGroupStatus": "Complete", 
              "Subnets": [ 
\overline{a}
```

```
 "SubnetIdentifier": "subnet-########", 
                    "SubnetAvailabilityZone": { 
                        "Name": "us-west-2c" 
\}, \{ "SubnetStatus": "Active" 
                }, 
\overline{a} "SubnetIdentifier": "subnet-########", 
                    "SubnetAvailabilityZone": { 
                        "Name": "us-west-2d" 
\}, \{ "SubnetStatus": "Active" 
                }, 
\overline{a} "SubnetIdentifier": "subnet-########", 
                    "SubnetAvailabilityZone": { 
                        "Name": "us-west-2a" 
\}, \{ "SubnetStatus": "Active" 
                }, 
\overline{a} "SubnetIdentifier": "subnet-########", 
                    "SubnetAvailabilityZone": { 
                        "Name": "us-west-2b" 
\}, \{ "SubnetStatus": "Active" 
 } 
 ] 
        }, 
        "PreferredMaintenanceWindow": "sun:08:07-sun:08:37", 
        "PendingModifiedValues": { 
            "MasterUserPassword": "****" 
        }, 
        "MultiAZ": false, 
        "EngineVersion": "5.7.22", 
        "AutoMinorVersionUpgrade": true, 
        "ReadReplicaDBInstanceIdentifiers": [], 
        "LicenseModel": "general-public-license", 
        "OptionGroupMemberships": [ 
\{\hspace{.1cm} \} "OptionGroupName": "default:mysql-5-7", 
                "Status": "in-sync" 
 } 
        ],
```
 "PubliclyAccessible": true, "StorageType": "gp2", "DbInstancePort": 0, "StorageEncrypted": false, "DbiResourceId": "db-5555EXAMPLE44444444EXAMPLE", "CACertificateIdentifier": "rds-ca-2019", "DomainMemberships": [], "CopyTagsToSnapshot": false, "MonitoringInterval": 0, "DBInstanceArn": "arn:aws:rds:us-west-2:123456789012:db:test-mysqlinstance", "IAMDatabaseAuthenticationEnabled": false, "PerformanceInsightsEnabled": false, "DeletionProtection": false, "AssociatedRoles": [] } }

詳細については、「Amazon RDS ユーザーガイド」の「[Amazon RDS DB インスタンスの作成」](https://docs.aws.amazon.com/AmazonRDS/latest/UserGuide/USER_CreateDBInstance.html) を参照してください。

• API の詳細については、AWS CLI コマンドリファレンスの[「CreateDBInstance](https://awscli.amazonaws.com/v2/documentation/api/latest/reference/rds/create-db-instance.html)」を参照してく ださい。

**create-db-parameter-group**

次の例は、create-db-parameter-group を使用する方法を説明しています。

AWS CLI

DB パラメータグループを作成するには

次の create-db-parameter-group の例は、DB パラメータグループを作成します。

```
aws rds create-db-parameter-group \ 
     --db-parameter-group-name mydbparametergroup \ 
     --db-parameter-group-family MySQL5.6 \ 
     --description "My new parameter group"
```

```
 "DBParameterGroup": { 
         "DBParameterGroupName": "mydbparametergroup", 
         "DBParameterGroupFamily": "mysql5.6", 
         "Description": "My new parameter group", 
         "DBParameterGroupArn": "arn:aws:rds:us-
east-1:123456789012:pg:mydbparametergroup" 
     }
}
```
詳細については、「Amazon RDS ユーザーガイド」の「[DB パラメータグループを作成する」](https://docs.aws.amazon.com/AmazonRDS/latest/UserGuide/USER_WorkingWithParamGroups.html#USER_WorkingWithParamGroups.Creating)を 参照してください。

• API の詳細については、AWS CLI 「 コマンドリファレンス[CreateDBParameterGroup」](https://awscli.amazonaws.com/v2/documentation/api/latest/reference/rds/create-db-parameter-group.html)を参照 してください。

#### **create-db-proxy-endpoint**

次の例は、create-db-proxy-endpoint を使用する方法を説明しています。

AWS CLI

RDS データベースの DB プロキシエンドポイントを作成するには

次のcreate-db-proxy-endpoint例では、DB プロキシエンドポイントを作成します。

```
aws rds create-db-proxy-endpoint \ 
     --db-proxy-name proxyExample \ 
     --db-proxy-endpoint-name "proxyep1" \ 
     --vpc-subnet-ids subnetgroup1 subnetgroup2
```

```
{
"DBProxyEndpoint": { 
          "DBProxyEndpointName": "proxyep1", 
          "DBProxyEndpointArn": "arn:aws:rds:us-east-1:123456789012:db-proxy-
endpoint:prx-endpoint-0123a01b12345c0ab", 
          "DBProxyName": "proxyExample", 
          "Status": "creating", 
          "VpcId": "vpc-1234567", 
          "VpcSecurityGroupIds": [ 
              "sg-1234", 
              "sg-5678"
```

```
 ], 
          "VpcSubnetIds": [ 
              "subnetgroup1", 
              "subnetgroup2" 
          ], 
          "Endpoint": "proxyep1.endpoint.proxy-ab0cd1efghij.us-
east-1.rds.amazonaws.com", 
          "CreatedDate": "2023-04-05T16:09:33.452000+00:00", 
          "TargetRole": "READ_WRITE", 
          "IsDefault": false 
     }
}
```
詳細については、「Amazon RDS [ユーザーガイド」の「プロキシエンドポイントの](https://docs.aws.amazon.com/AmazonRDS/latest/UserGuide/rds-proxy-endpoints.html#rds-proxy-endpoints.CreatingEndpoint)作成」および 「Amazon Aurora ユーザーガイド」の[「プロキシエンドポイントの作成」](https://docs.aws.amazon.com/AmazonRDS/latest/AuroraUserGuide/rds-proxy-endpoints.html#rds-proxy-endpoints.CreatingEndpoint)を参照してください。

• API の詳細については、「 コマンドリファレンス[CreateDbProxyEndpoint](https://awscli.amazonaws.com/v2/documentation/api/latest/reference/rds/create-db-proxy-endpoint.html)」の「」を参照して ください。 AWS CLI

#### **create-db-proxy**

次の例は、create-db-proxy を使用する方法を説明しています。

AWS CLI

RDS データベースの DB プロキシを作成するには

次のcreate-db-proxy例では、DB プロキシを作成します。

```
aws rds create-db-proxy \ 
     --db-proxy-name proxyExample \ 
     --engine-family MYSQL \ 
     --auth 
  Description="proxydescription1",AuthScheme="SECRETS",SecretArn="arn:aws:secretsmanager:us-
west-2:123456789123:secret:secretName-1234f",IAMAuth="DISABLED",ClientPasswordAuthType="MYSQ
 \mathcal{N} --role-arn arn:aws:iam::123456789123:role/ProxyRole \ 
     --vpc-subnet-ids subnetgroup1 subnetgroup2
```
出力:

#### {

```
"DBProxy": { 
          "DBProxyName": "proxyExample", 
          "DBProxyArn": "arn:aws:rds:us-east-1:123456789012:db-
proxy:prx-0123a01b12345c0ab", 
         "EngineFamily": "MYSQL", 
          "VpcId": "vpc-1234567", 
          "VpcSecuritytGroupIds": [ 
              "sg-1234", 
              "sg-5678", 
              "sg-9101" 
         ], 
          "VpcSubnetIds": [ 
              "subnetgroup1", 
              "subnetgroup2" 
         ], 
         "Auth": "[ 
\{\hspace{.1cm} \} "Description": "proxydescription1", 
                  "AuthScheme": "SECRETS", 
                  "SecretArn": "arn:aws:secretsmanager:us-
west-2:123456789123:secret:proxysecret1-Abcd1e", 
                  "IAMAuth": "DISABLED" 
 } 
         ]", 
         "RoleArn": "arn:aws:iam::12345678912:role/ProxyRole", 
          "Endpoint": "proxyExample.proxy-ab0cd1efghij.us-east-1.rds.amazonaws.com", 
          "RequireTLS": false, 
          "IdleClientTimeout": 1800, 
         "DebuggingLogging": false, 
          "CreatedDate": "2023-04-05T16:09:33.452000+00:00", 
         "UpdatedDate": "2023-04-13T01:49:38.568000+00:00" 
     }
}
```
詳細については、「Amazon [RDS ユーザーガイド」の「](https://docs.aws.amazon.com/AmazonRDS/latest/UserGuide/rds-proxy-setup.html#rds-proxy-creating)RDS Proxy [の作成」および「Amazon](https://docs.aws.amazon.com/AmazonRDS/latest/AuroraUserGuide/rds-proxy-setup.html#rds-proxy-creating)  [Aurora ユーザーガイド」の「RDS Proxy](https://docs.aws.amazon.com/AmazonRDS/latest/AuroraUserGuide/rds-proxy-setup.html#rds-proxy-creating) の作成」を参照してください。

• API の詳細については、「 コマンドリファレンス[CreateDbProxy」](https://awscli.amazonaws.com/v2/documentation/api/latest/reference/rds/create-db-proxy.html)の「」を参照してくださ い。 AWS CLI

# **create-db-security-group**

次の例は、create-db-security-group を使用する方法を説明しています。

## AWS CLI

Amazon RDS DB セキュリティグループを作成するには

次のcreate-db-security-groupコマンドは、新しい Amazon RDS DB セキュリティグルー プを作成します。

aws rds create-db-security-group --db-security-group-name mysecgroup --db-securitygroup-description "My Test Security Group"

この例では、新しい DB セキュリティグループに という名前が付けられmysecgroup、説明があ ります。

出力:

```
{ 
     "DBSecurityGroup": { 
          "OwnerId": "123456789012", 
         "DBSecurityGroupName": "mysecgroup", 
          "DBSecurityGroupDescription": "My Test Security Group", 
         "VpcId": "vpc-a1b2c3d4", 
         "EC2SecurityGroups": [], 
         "IPRanges": [], 
          "DBSecurityGroupArn": "arn:aws:rds:us-west-2:123456789012:secgrp:mysecgroup" 
     }
}
```
• API の詳細については、「 コマンドリファレンス[CreateDbSecurityGroup」](https://awscli.amazonaws.com/v2/documentation/api/latest/reference/rds/create-db-security-group.html)の「」を参照して ください。 AWS CLI

## **create-db-shard-group**

次の例は、create-db-shard-group を使用する方法を説明しています。

AWS CLI

例 1: Aurora PostgreSQL プライマリ DB クラスターを作成するには

次のcreate-db-cluster例では、Aurora Serverless v2 および Aurora Limitless データベース と互換性のある Aurora PostgreSQL SQL プライマリ DB クラスターを作成します。

```
aws rds create-db-cluster \ 
     --db-cluster-identifier my-sv2-cluster \ 
     --engine aurora-postgresql \ 
     --engine-version 15.2-limitless \ 
     --storage-type aurora-iopt1 \ 
    --serverless-v2-scaling-configuration MinCapacity=2, MaxCapacity=16 \
     --enable-limitless-database \ 
     --master-username myuser \ 
     --master-user-password mypassword \ 
     --enable-cloudwatch-logs-exports postgresql
```

```
{ 
     "DBCluster": { 
         "AllocatedStorage": 1, 
          "AvailabilityZones": [ 
              "us-east-2b", 
              "us-east-2c", 
              "us-east-2a" 
         ], 
         "BackupRetentionPeriod": 1, 
          "DBClusterIdentifier": "my-sv2-cluster", 
         "DBClusterParameterGroup": "default.aurora-postgresql15", 
         "DBSubnetGroup": "default", 
          "Status": "creating", 
          "Endpoint": "my-sv2-cluster.cluster-cekycexample.us-
east-2.rds.amazonaws.com", 
          "ReaderEndpoint": "my-sv2-cluster.cluster-ro-cekycexample.us-
east-2.rds.amazonaws.com", 
         "MultiAZ": false, 
          "Engine": "aurora-postgresql", 
          "EngineVersion": "15.2-limitless", 
          "Port": 5432, 
          "MasterUsername": "myuser", 
         "PreferredBackupWindow": "06:05-06:35", 
          "PreferredMaintenanceWindow": "mon:08:25-mon:08:55", 
         "ReadReplicaIdentifiers": [], 
          "DBClusterMembers": [], 
          "VpcSecurityGroups": [ 
              { 
                  "VpcSecurityGroupId": "sg-########", 
                  "Status": "active"
```

```
 } 
         ], 
         "HostedZoneId": "Z2XHWR1EXAMPLE", 
         "StorageEncrypted": false, 
         "DbClusterResourceId": "cluster-XYEDT6ML6FHIXH4Q2J1EXAMPLE", 
         "DBClusterArn": "arn:aws:rds:us-east-2:123456789012:cluster:my-sv2-cluster", 
         "AssociatedRoles": [], 
         "IAMDatabaseAuthenticationEnabled": false, 
         "ClusterCreateTime": "2024-02-19T16:24:07.771000+00:00", 
         "EnabledCloudwatchLogsExports": [ 
              "postgresql" 
         ], 
         "EngineMode": "provisioned", 
         "DeletionProtection": false, 
         "HttpEndpointEnabled": false, 
         "CopyTagsToSnapshot": false, 
         "CrossAccountClone": false, 
         "DomainMemberships": [], 
         "TagList": [], 
         "StorageType": "aurora-iopt1", 
         "AutoMinorVersionUpgrade": true, 
         "ServerlessV2ScalingConfiguration": { 
             "MinCapacity": 2.0, 
             "MaxCapacity": 16.0 
         }, 
         "NetworkType": "IPV4", 
         "IOOptimizedNextAllowedModificationTime": 
 "2024-03-21T16:24:07.781000+00:00", 
         "LimitlessDatabase": { 
             "Status": "not-in-use", 
             "MinRequiredACU": 96.0 
         } 
     }
```
例 2: プライマリ (ライター) DB インスタンスを作成するには

次のcreate-db-instance例では、Aurora Serverless v2 プライマリ (ライター) DB インスタ ンスを作成します。コンソールを使用して DB クラスターを作成すると、Amazon RDS は DB ク ラスターのライター DB インスタンスを自動的に作成します。ただし、 AWS CLI を使用して DB クラスターを作成する場合は、create-db-instance AWS CLI コマンドを使用して DB クラス ターのライター DB インスタンスを明示的に作成する必要があります。

}

```
aws rds create-db-instance \ 
     --db-instance-identifier my-sv2-instance \ 
     --db-cluster-identifier my-sv2-cluster \ 
     --engine aurora-postgresql \ 
     --db-instance-class db.serverless
```

```
{ 
      "DBInstance": { 
            "DBInstanceIdentifier": "my-sv2-instance", 
            "DBInstanceClass": "db.serverless", 
            "Engine": "aurora-postgresql", 
            "DBInstanceStatus": "creating", 
            "MasterUsername": "myuser", 
            "AllocatedStorage": 1, 
            "PreferredBackupWindow": "06:05-06:35", 
            "BackupRetentionPeriod": 1, 
            "DBSecurityGroups": [], 
            "VpcSecurityGroups": [ 
                 { 
                       "VpcSecurityGroupId": "sg-########", 
                       "Status": "active" 
 } 
            ], 
            "DBParameterGroups": [ 
\{\hspace{.1cm} \} "DBParameterGroupName": "default.aurora-postgresql15", 
                       "ParameterApplyStatus": "in-sync" 
                 } 
            ], 
            "DBSubnetGroup": { 
                 "DBSubnetGroupName": "default", 
                 "DBSubnetGroupDescription": "default", 
                 "VpcId": "vpc-########", 
                 "SubnetGroupStatus": "Complete", 
                 "Subnets": [ 
\overline{a} "SubnetIdentifier": "subnet-########", 
                            "SubnetAvailabilityZone": { 
                                  "Name": "us-east-2c" 
\mathbb{R}, \mathbb{R}, \mathbb{R}, \mathbb{R}, \mathbb{R}, \mathbb{R}, \mathbb{R}, \mathbb{R}, \mathbb{R}, \mathbb{R}, \mathbb{R}, \mathbb{R}, \mathbb{R}, \mathbb{R}, \mathbb{R}, \mathbb{R}, \mathbb{R}, \mathbb{R}, \mathbb{R}, \mathbb{R}, \mathbb{R}, \mathbb{R},  "SubnetOutpost": {},
```

```
 "SubnetStatus": "Active" 
                }, 
\overline{a} "SubnetIdentifier": "subnet-########", 
                    "SubnetAvailabilityZone": { 
                         "Name": "us-east-2a" 
\}, \{ "SubnetOutpost": {}, 
                    "SubnetStatus": "Active" 
                }, 
\overline{a} "SubnetIdentifier": "subnet-########", 
                    "SubnetAvailabilityZone": { 
                         "Name": "us-east-2b" 
\}, \{ "SubnetOutpost": {}, 
                    "SubnetStatus": "Active" 
 } 
 ] 
        }, 
        "PreferredMaintenanceWindow": "fri:09:01-fri:09:31", 
        "PendingModifiedValues": { 
            "PendingCloudwatchLogsExports": { 
                "LogTypesToEnable": [ 
                    "postgresql" 
 ] 
 } 
        }, 
         "MultiAZ": false, 
        "EngineVersion": "15.2-limitless", 
        "AutoMinorVersionUpgrade": true, 
        "ReadReplicaDBInstanceIdentifiers": [], 
         "LicenseModel": "postgresql-license", 
         "OptionGroupMemberships": [ 
\{\hspace{.1cm} \} "OptionGroupName": "default:aurora-postgresql-15", 
                "Status": "in-sync" 
            } 
        ], 
         "PubliclyAccessible": false, 
        "StorageType": "aurora-iopt1", 
         "DbInstancePort": 0, 
        "DBClusterIdentifier": "my-sv2-cluster", 
         "StorageEncrypted": false,
```

```
 "DbiResourceId": "db-BIQTE3B3K3RM7M74SK5EXAMPLE", 
          "CACertificateIdentifier": "rds-ca-rsa2048-g1", 
          "DomainMemberships": [], 
          "CopyTagsToSnapshot": false, 
         "MonitoringInterval": 0,
         "PromotionTier": 1, 
          "DBInstanceArn": "arn:aws:rds:us-east-2:123456789012:db:my-sv2-instance", 
          "IAMDatabaseAuthenticationEnabled": false, 
          "PerformanceInsightsEnabled": false, 
         "DeletionProtection": false, 
          "AssociatedRoles": [], 
         "TagList": [], 
         "CustomerOwnedIpEnabled": false, 
          "BackupTarget": "region", 
          "NetworkType": "IPV4", 
          "StorageThroughput": 0, 
          "CertificateDetails": { 
              "CAIdentifier": "rds-ca-rsa2048-g1" 
         }, 
         "DedicatedLogVolume": false 
     }
}
```

```
例 3: DB シャードグループを作成するには
```
次のcreate-db-shard-group例では、Aurora PostgreSQL プライマリ DB クラスターに DB シャードグループを作成します。

```
aws rds create-db-shard-group \ 
     --db-shard-group-identifier my-db-shard-group \ 
     --db-cluster-identifier my-sv2-cluster \ 
     --max-acu 768
```

```
{ 
     "DBShardGroupResourceId": "shardgroup-a6e3a0226aa243e2ac6c7a1234567890", 
     "DBShardGroupIdentifier": "my-db-shard-group", 
     "DBClusterIdentifier": "my-sv2-cluster", 
     "MaxACU": 768.0, 
    "ComputeRedundancy": 0,
     "Status": "creating", 
     "PubliclyAccessible": false,
```
}

```
 "Endpoint": "my-sv2-cluster.limitless-cekycexample.us-east-2.rds.amazonaws.com"
```
詳細については、「Amazon [Aurora ユーザーガイド」の「Aurora Serverless v2 の使用」](https://docs.aws.amazon.com/AmazonRDS/latest/AuroraUserGuide/aurora-serverless-v2.html)を参照 してください。

• API の詳細については、「 コマンドリファレンス[CreateDbShardGroup」](https://awscli.amazonaws.com/v2/documentation/api/latest/reference/rds/create-db-shard-group.html)の「」を参照してく ださい。 AWS CLI

#### **create-db-snapshot**

次の例は、create-db-snapshot を使用する方法を説明しています。

AWS CLI

DB スナップショットを作成するには

次の create-db-snapshot の例は、DB スナップショットを作成します。

```
aws rds create-db-snapshot \ 
     --db-instance-identifier database-mysql \ 
     --db-snapshot-identifier mydbsnapshot
```

```
{ 
     "DBSnapshot": { 
          "DBSnapshotIdentifier": "mydbsnapshot", 
          "DBInstanceIdentifier": "database-mysql", 
          "Engine": "mysql", 
          "AllocatedStorage": 100, 
          "Status": "creating", 
          "Port": 3306, 
          "AvailabilityZone": "us-east-1b", 
          "VpcId": "vpc-6594f31c", 
          "InstanceCreateTime": "2019-04-30T15:45:53.663Z", 
          "MasterUsername": "admin", 
          "EngineVersion": "5.6.40", 
          "LicenseModel": "general-public-license", 
          "SnapshotType": "manual", 
          "Iops": 1000, 
          "OptionGroupName": "default:mysql-5-6", 
          "PercentProgress": 0,
```

```
 "StorageType": "io1", 
         "Encrypted": true, 
         "KmsKeyId": "arn:aws:kms:us-east-1:123456789012:key/AKIAIOSFODNN7EXAMPLE", 
         "DBSnapshotArn": "arn:aws:rds:us-east-1:123456789012:snapshot:mydbsnapshot", 
         "IAMDatabaseAuthenticationEnabled": false, 
         "ProcessorFeatures": [], 
         "DbiResourceId": "db-AKIAIOSFODNN7EXAMPLE" 
     }
}
```
詳細については、「Amazon RDS ユーザーガイド」の「[DB スナップショットの作成」](https://docs.aws.amazon.com/AmazonRDS/latest/UserGuide/USER_CreateSnapshot.html)を参照し てください。

• API の詳細については、AWS CLI コマンドリファレンスの[「CreateDBSnapshot」](https://awscli.amazonaws.com/v2/documentation/api/latest/reference/rds/create-db-snapshot.html)を参照して ください。

### **create-db-subnet-group**

次の例は、create-db-subnet-group を使用する方法を説明しています。

AWS CLI

DB サブネットグループを作成するには

次のcreate-db-subnet-group例では、既存のサブネットmysubnetgroupを使用して という 名前の DB サブネットグループを作成します。

```
aws rds create-db-subnet-group \ 
     --db-subnet-group-name mysubnetgroup \ 
     --db-subnet-group-description "test DB subnet group" \ 
     --subnet-ids 
  '["subnet-0a1dc4e1a6f123456","subnet-070dd7ecb3aaaaaaa","subnet-00f5b198bc0abcdef"]'
```

```
{ 
     "DBSubnetGroup": { 
          "DBSubnetGroupName": "mysubnetgroup", 
          "DBSubnetGroupDescription": "test DB subnet group", 
          "VpcId": "vpc-0f08e7610a1b2c3d4", 
          "SubnetGroupStatus": "Complete", 
          "Subnets": [ 
              {
```
```
 "SubnetIdentifier": "subnet-070dd7ecb3aaaaaaa", 
                  "SubnetAvailabilityZone": { 
                       "Name": "us-west-2b" 
                  }, 
                  "SubnetStatus": "Active" 
              }, 
              { 
                  "SubnetIdentifier": "subnet-00f5b198bc0abcdef", 
                  "SubnetAvailabilityZone": { 
                       "Name": "us-west-2d" 
                  }, 
                  "SubnetStatus": "Active" 
              }, 
              { 
                  "SubnetIdentifier": "subnet-0a1dc4e1a6f123456", 
                  "SubnetAvailabilityZone": { 
                       "Name": "us-west-2b" 
                  }, 
                  "SubnetStatus": "Active" 
 } 
         ], 
          "DBSubnetGroupArn": "arn:aws:rds:us-
west-2:0123456789012:subgrp:mysubnetgroup" 
     }
}
```
詳細については、「Amazon RDS ユーザーガイド[」の「VPC での DB インスタンスの作成](https://docs.aws.amazon.com/AmazonRDS/latest/UserGuide/USER_VPC.WorkingWithRDSInstanceinaVPC.html#USER_VPC.InstanceInVPC)」を 参照してください。

• API の詳細については、「 コマンドリファレンス[CreateDbSubnetGroup」](https://awscli.amazonaws.com/v2/documentation/api/latest/reference/rds/create-db-subnet-group.html)の「」を参照してく ださい。 AWS CLI

# **create-event-subscription**

次の例は、create-event-subscription を使用する方法を説明しています。

AWS CLI

イベントサブスクリプションを作成するには

次のcreate-event-subscription例では、現在の AWS アカウントで DB インスタンスの バックアップイベントとリカバリイベントのサブスクリプションを作成します。通知は、 で指定 された Amazon Simple Notification Service トピックに送信されます--sns-topic-arn。

```
aws rds create-event-subscription \ 
     --subscription-name my-instance-events \ 
     --source-type db-instance \ 
     --event-categories '["backup","recovery"]' \ 
     --sns-topic-arn arn:aws:sns:us-east-1:123456789012:interesting-events
```
出力:

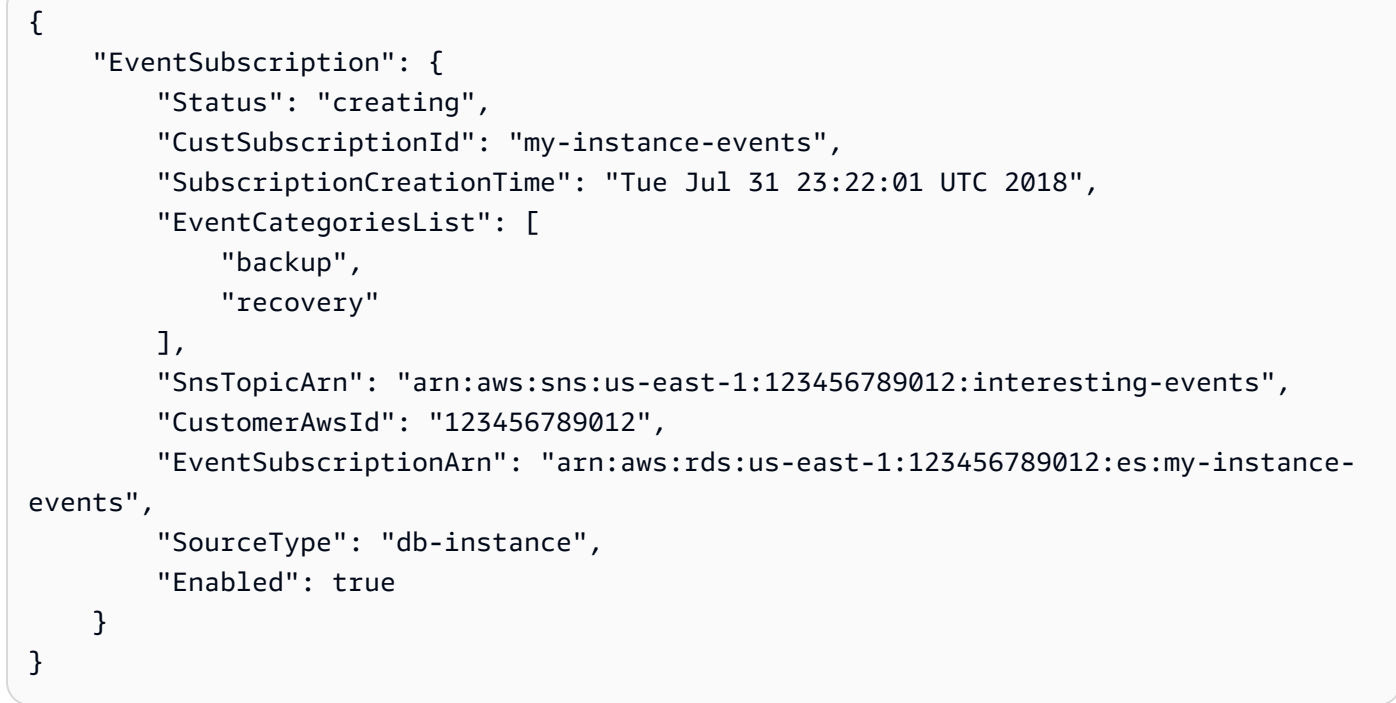

• API の詳細については、「 コマンドリファレンス[CreateEventSubscription」](https://awscli.amazonaws.com/v2/documentation/api/latest/reference/rds/create-event-subscription.html)の「」を参照して ください。 AWS CLI

### **create-global-cluster**

次の例は、create-global-cluster を使用する方法を説明しています。

AWS CLI

グローバル DB クラスターを作成するには

```
次のcreate-global-cluster例では、新しい Aurora MySQL 互換グローバル DB クラスター
を作成します。
```

```
aws rds create-global-cluster \ 
     --global-cluster-identifier myglobalcluster \
```
--engine aurora-mysql

### 出力:

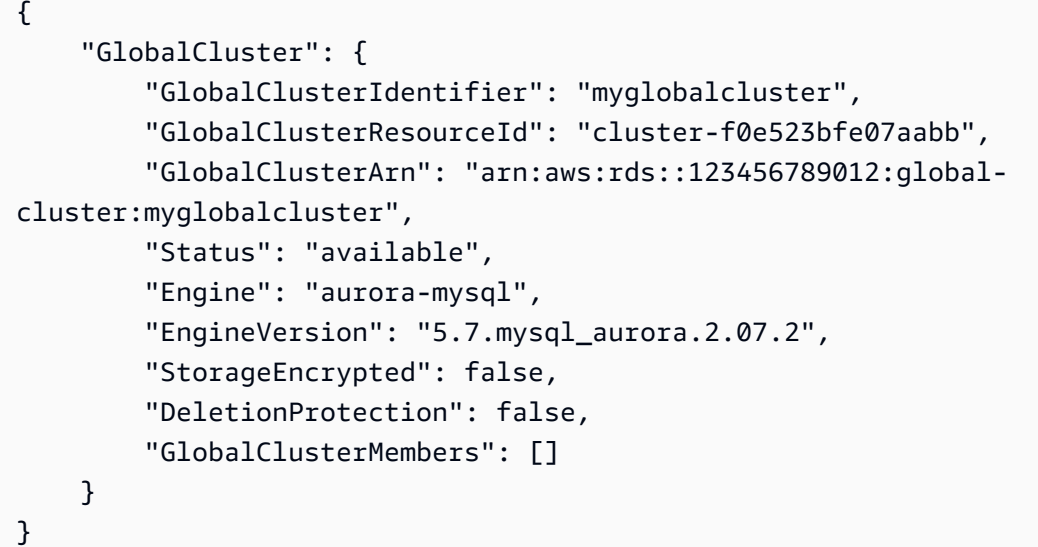

詳細については、「Amazon [Aurora ユーザーガイド」の「Aurora グローバルデータベースの作](https://docs.aws.amazon.com/AmazonRDS/latest/AuroraUserGuide/aurora-global-database-getting-started.html#aurora-global-database-creating) [成](https://docs.aws.amazon.com/AmazonRDS/latest/AuroraUserGuide/aurora-global-database-getting-started.html#aurora-global-database-creating)」を参照してください。

• API の詳細については、「 コマンドリファレンス[CreateGlobalCluster」](https://awscli.amazonaws.com/v2/documentation/api/latest/reference/rds/create-global-cluster.html)の「」を参照してくだ さい。 AWS CLI

#### **create-option-group**

次の例は、create-option-group を使用する方法を説明しています。

AWS CLI

Amazon RDS オプショングループを作成するには

次のcreate-option-groupコマンドは、 Oracle Enterprise Editionバージョンの新し い Amazon RDS オプショングループ11.2`, is named ``MyOptionGroupを作成し、説明を 含めます。

```
aws rds create-option-group \ 
     --option-group-name MyOptionGroup \ 
     --engine-name oracle-ee \ 
     --major-engine-version 11.2 \ 
     --option-group-description "Oracle Database Manager Database Control"
```
### 出力:

```
{ 
     "OptionGroup": { 
         "OptionGroupName": "myoptiongroup", 
         "OptionGroupDescription": "Oracle Database Manager Database Control", 
         "EngineName": "oracle-ee", 
         "MajorEngineVersion": "11.2", 
         "Options": [], 
         "AllowsVpcAndNonVpcInstanceMemberships": true, 
         "OptionGroupArn": "arn:aws:rds:us-west-2:123456789012:og:myoptiongroup" 
     }
}
```
• API の詳細については、「 コマンドリファレンス[CreateOptionGroup」](https://awscli.amazonaws.com/v2/documentation/api/latest/reference/rds/create-option-group.html)の「」を参照してくだ さい。 AWS CLI

### **delete-blue-green-deployment**

次の例は、delete-blue-green-deployment を使用する方法を説明しています。

AWS CLI

例 1: RDS for MySQL DB インスタンスのグリーン環境でリソースを削除するには

次のdelete-blue-green-deployment例では、RDS for MySQL DB インスタンスのグリーン 環境のリソースを削除します。

```
aws rds delete-blue-green-deployment \ 
     --blue-green-deployment-identifier bgd-v53303651eexfake \ 
     --delete-target
```

```
{ 
     "BlueGreenDeployment": { 
         "BlueGreenDeploymentIdentifier": "bgd-v53303651eexfake", 
         "BlueGreenDeploymentName": "bgd-cli-test-instance", 
         "Source": "arn:aws:rds:us-east-1:123456789012:db:my-db-instance", 
         "Target": "arn:aws:rds:us-east-1:123456789012:db:my-db-instance-green-
rkfbpe", 
         "SwitchoverDetails": [
```

```
 { 
                  "SourceMember": "arn:aws:rds:us-east-1:123456789012:db:my-db-
instance", 
                  "TargetMember": "arn:aws:rds:us-east-1:123456789012:db:my-db-
instance-green-rkfbpe", 
                  "Status": "AVAILABLE" 
             }, 
\{\hspace{.1cm} \} "SourceMember": "arn:aws:rds:us-east-1:123456789012:db:my-db-
instance-replica-1", 
                  "TargetMember": "arn:aws:rds:us-east-1:123456789012:db:my-db-
instance-replica-1-green-j382ha", 
                  "Status": "AVAILABLE" 
             }, 
             { 
                  "SourceMember": "arn:aws:rds:us-east-1:123456789012:db:my-db-
instance-replica-2", 
                  "TargetMember": "arn:aws:rds:us-east-1:123456789012:db:my-db-
instance-replica-2-green-ejv4ao", 
                  "Status": "AVAILABLE" 
             }, 
             { 
                  "SourceMember": "arn:aws:rds:us-east-1:123456789012:db:my-db-
instance-replica-3", 
                  "TargetMember": "arn:aws:rds:us-east-1:123456789012:db:my-db-
instance-replica-3-green-vlpz3t", 
                  "Status": "AVAILABLE" 
 } 
         ], 
         "Tasks": [ 
             { 
                  "Name": "CREATING_READ_REPLICA_OF_SOURCE", 
                  "Status": "COMPLETED" 
             }, 
\{\hspace{.1cm} \}"Name": "DB_ENGINE_VERSION_UPGRADE",
                  "Status": "COMPLETED" 
             }, 
\{\hspace{.1cm} \} "Name": "CONFIGURE_BACKUPS", 
                  "Status": "COMPLETED" 
             }, 
             { 
                  "Name": "CREATING_TOPOLOGY_OF_SOURCE",
```

```
 "Status": "COMPLETED" 
 } 
         ], 
         "Status": "DELETING", 
         "CreateTime": "2022-02-25T21:18:51.183000+00:00", 
         "DeleteTime": "2022-02-25T22:25:31.331000+00:00" 
     }
}
```
詳細については、「Amazon RDS [ユーザーガイド」の「ブルー/グリーンデプロイ](https://docs.aws.amazon.com/AmazonRDS/latest/UserGuide/blue-green-deployments-deleting.html)の削除」を参 照してください。

例 2: Aurora MySQL DB クラスターのグリーン環境でリソースを削除するには

次のdelete-blue-green-deployment例では、Aurora MySQL DB クラスターのグリーン環境 内のリソースを削除します。

```
aws rds delete-blue-green-deployment \ 
     --blue-green-deployment-identifier bgd-wi89nwzglccsfake \ 
     --delete-target
```

```
{ 
     "BlueGreenDeployment": { 
         "BlueGreenDeploymentIdentifier": "bgd-wi89nwzglccsfake", 
         "BlueGreenDeploymentName": "my-blue-green-deployment", 
         "Source": "arn:aws:rds:us-east-1:123456789012:cluster:my-aurora-mysql-
cluster", 
         "Target": "arn:aws:rds:us-east-1:123456789012:cluster:my-aurora-mysql-
cluster-green-3rnukl", 
         "SwitchoverDetails": [ 
\{\hspace{.1cm} \} "SourceMember": "arn:aws:rds:us-east-1:123456789012:cluster:my-
aurora-mysql-cluster", 
                  "TargetMember": "arn:aws:rds:us-east-1:123456789012:cluster:my-
aurora-mysql-cluster-green-3rnukl", 
                  "Status": "AVAILABLE" 
             }, 
\{\hspace{.1cm} \} "SourceMember": "arn:aws:rds:us-east-1:123456789012:db:my-aurora-
mysql-cluster-1",
```

```
 "TargetMember": "arn:aws:rds:us-east-1:123456789012:db:my-aurora-
mysql-cluster-1-green-gpmaxf", 
                  "Status": "AVAILABLE" 
             }, 
\{\hspace{.1cm} \} "SourceMember": "arn:aws:rds:us-east-1:123456789012:db:my-aurora-
mysql-cluster-2", 
                  "TargetMember": "arn:aws:rds:us-east-1:123456789012:db:my-aurora-
mysql-cluster-2-green-j2oajq", 
                  "Status": "AVAILABLE" 
             }, 
\{\hspace{.1cm} \} "SourceMember": "arn:aws:rds:us-east-1:123456789012:db:my-aurora-
mysql-cluster-3", 
                  "TargetMember": "arn:aws:rds:us-east-1:123456789012:db:my-aurora-
mysql-cluster-3-green-mkxies", 
                  "Status": "AVAILABLE" 
             }, 
             { 
                  "SourceMember": "arn:aws:rds:us-east-1:123456789012:cluster-
endpoint:my-excluded-member-endpoint", 
                  "TargetMember": "arn:aws:rds:us-east-1:123456789012:cluster-
endpoint:my-excluded-member-endpoint-green-4sqjrq", 
                  "Status": "AVAILABLE" 
             }, 
\{\hspace{.1cm} \} "SourceMember": "arn:aws:rds:us-east-1:123456789012:cluster-
endpoint:my-reader-endpoint", 
                  "TargetMember": "arn:aws:rds:us-east-1:123456789012:cluster-
endpoint:my-reader-endpoint-green-gwwzlg", 
                  "Status": "AVAILABLE" 
 } 
         ], 
         "Tasks": [ 
\{\hspace{.1cm} \} "Name": "CREATING_READ_REPLICA_OF_SOURCE", 
                  "Status": "COMPLETED" 
             }, 
\{\hspace{.1cm} \} "Name": "DB_ENGINE_VERSION_UPGRADE", 
                  "Status": "COMPLETED" 
             }, 
             { 
                  "Name": "CREATE_DB_INSTANCES_FOR_CLUSTER",
```

```
 "Status": "COMPLETED" 
             }, 
             { 
                  "Name": "CREATE_CUSTOM_ENDPOINTS", 
                  "Status": "COMPLETED" 
 } 
         ], 
         "Status": "DELETING", 
         "CreateTime": "2022-02-25T21:12:00.288000+00:00", 
         "DeleteTime": "2022-02-25T22:29:11.336000+00:00" 
     }
}
```
詳細については、「Amazon Aurora [ユーザーガイド」の「ブルー/グリーンデプロイの](https://docs.aws.amazon.com/AmazonRDS/latest/AuroraUserGuide/blue-green-deployments-deleting.html)削除」を参 照してください。

• API の詳細については、「 コマンドリファレンス[DeleteBlueGreenDeployment」](https://awscli.amazonaws.com/v2/documentation/api/latest/reference/rds/delete-blue-green-deployment.html)の「」を参照 してください。 AWS CLI

# **delete-db-cluster-endpoint**

次の例は、delete-db-cluster-endpoint を使用する方法を説明しています。

AWS CLI

カスタム DB クラスターエンドポイントを削除するには

次のdelete-db-cluster-endpoint例では、指定されたカスタム DB クラスターエンドポイ ントを削除します。

```
aws rds delete-db-cluster-endpoint \ 
     --db-cluster-endpoint-identifier mycustomendpoint
```

```
{ 
     "DBClusterEndpointIdentifier": "mycustomendpoint", 
     "DBClusterIdentifier": "mydbcluster", 
     "DBClusterEndpointResourceIdentifier": "cluster-endpoint-ANPAJ4AE5446DAEXAMPLE", 
     "Endpoint": "mycustomendpoint.cluster-custom-cnpexample.us-
east-1.rds.amazonaws.com", 
     "Status": "deleting", 
     "EndpointType": "CUSTOM",
```

```
 "CustomEndpointType": "READER", 
     "StaticMembers": [ 
          "dbinstance1", 
          "dbinstance2", 
          "dbinstance3" 
     ], 
     "ExcludedMembers": [], 
     "DBClusterEndpointArn": "arn:aws:rds:us-east-1:123456789012:cluster-
endpoint:mycustomendpoint"
}
```
詳細については、[「Amazon Aurora ユーザーガイド」の「Amazon Aurora 接続管理](https://docs.aws.amazon.com/AmazonRDS/latest/AuroraUserGuide/Aurora.Overview.Endpoints.html)」を参照して ください。

• API の詳細については、「 コマンドリファレンス[DeleteDbClusterEndpoint](https://awscli.amazonaws.com/v2/documentation/api/latest/reference/rds/delete-db-cluster-endpoint.html)」の「」を参照して ください。 AWS CLI

#### **delete-db-cluster-parameter-group**

次の例は、delete-db-cluster-parameter-group を使用する方法を説明しています。

AWS CLI

DB クラスターパラメータグループを削除するには

次のdelete-db-cluster-parameter-group例では、指定された DB クラスターパラメータ グループを削除します。

aws rds delete-db-cluster-parameter-group \ --db-cluster-parameter-group-name mydbclusterparametergroup

このコマンドでは何も出力されません。

詳細については、「Amazon Aurora [ユーザーガイド」の「DB パラメータグループと DB クラス](https://docs.aws.amazon.com/AmazonRDS/latest/AuroraUserGuide/USER_WorkingWithParamGroups.html) [ターパラメータグループ](https://docs.aws.amazon.com/AmazonRDS/latest/AuroraUserGuide/USER_WorkingWithParamGroups.html)の使用」を参照してください。

• API の詳細については、「 コマンドリファレンス[DeleteDbClusterParameterGroup](https://awscli.amazonaws.com/v2/documentation/api/latest/reference/rds/delete-db-cluster-parameter-group.html)」の「」を 参照してください。 AWS CLI

#### **delete-db-cluster-snapshot**

次の例は、delete-db-cluster-snapshot を使用する方法を説明しています。

### AWS CLI

# DB クラスタースナップショットを削除するには

次のdelete-db-cluster-snapshot例では、指定された DB クラスタースナップショットを 削除します。

```
aws rds delete-db-cluster-snapshot \ 
     --db-cluster-snapshot-identifier mydbclustersnapshot
```
出力:

```
{ 
     "DBClusterSnapshot": { 
          "AvailabilityZones": [ 
              "us-east-1a", 
              "us-east-1b", 
              "us-east-1e" 
         ], 
         "DBClusterSnapshotIdentifier": "mydbclustersnapshot", 
          "DBClusterIdentifier": "mydbcluster", 
          "SnapshotCreateTime": "2019-06-18T21:21:00.469Z", 
          "Engine": "aurora-mysql", 
         "AllocatedStorage": 0, 
         "Status": "available", 
         "Port": 0, 
          "VpcId": "vpc-6594f31c", 
          "ClusterCreateTime": "2019-04-15T14:18:42.785Z", 
          "MasterUsername": "myadmin", 
          "EngineVersion": "5.7.mysql_aurora.2.04.2", 
          "LicenseModel": "aurora-mysql", 
         "SnapshotType": "manual", 
          "PercentProgress": 100, 
          "StorageEncrypted": true, 
          "KmsKeyId": "arn:aws:kms:us-east-1:123456789012:key/AKIAIOSFODNN7EXAMPLE", 
         "DBClusterSnapshotArn": "arn:aws:rds:us-east-1:123456789012:cluster-
snapshot:mydbclustersnapshot", 
         "IAMDatabaseAuthenticationEnabled": false 
     }
}
```
詳細については、「Amazon Aurora ユーザーガイド[」の「スナップショットの削除」](https://docs.aws.amazon.com/AmazonRDS/latest/AuroraUserGuide/USER_DeleteSnapshot.html)を参照して ください。

• API の詳細については、「 コマンドリファレンス[DeleteDbClusterSnapshot」](https://awscli.amazonaws.com/v2/documentation/api/latest/reference/rds/delete-db-cluster-snapshot.html)の「」を参照し てください。 AWS CLI

#### **delete-db-cluster**

次の例は、delete-db-cluster を使用する方法を説明しています。

AWS CLI

例 1: DB クラスター内の DB インスタンスを削除するには

次のdelete-db-instance例では、DB クラスター内の最終 DB インスタンスを削除します。 削除状態にない DB インスタンスが含まれている DB クラスターは削除できません。DB クラス ター内の DB インスタンスを削除するときに、最終スナップショットを作成することはできませ ん。

aws rds delete-db-instance \ --db-instance-identifier database-3

出力:

```
{ 
     "DBInstance": { 
          "DBInstanceIdentifier": "database-3", 
          "DBInstanceClass": "db.r4.large", 
          "Engine": "aurora-postgresql", 
          "DBInstanceStatus": "deleting", 
     ...output omitted... 
     }
}
```
詳細については、「Amazon [Aurora ユーザーガイド」の「Aurora DB クラスター内の DB インス](https://docs.aws.amazon.com/AmazonRDS/latest/AuroraUserGuide/USER_DeleteInstance.html) [タンスの削除](https://docs.aws.amazon.com/AmazonRDS/latest/AuroraUserGuide/USER_DeleteInstance.html)」を参照してください。

例 2: DB クラスターを削除するには

次のdelete-db-cluster例では、 という名前の DB クラスターを削除myclusterし、 とい う名前の最終スナップショットを作成しますmycluster-final-snapshot。DB クラスター

# のステータスは、スナップショットの作成中に使用できます。削除の進行状況に従うには、 describe-db-clusters CLI コマンドを使用します。

```
aws rds delete-db-cluster \ 
     --db-cluster-identifier mycluster \ 
     --no-skip-final-snapshot \ 
     --final-db-snapshot-identifier mycluster-final-snapshot
```
出力:

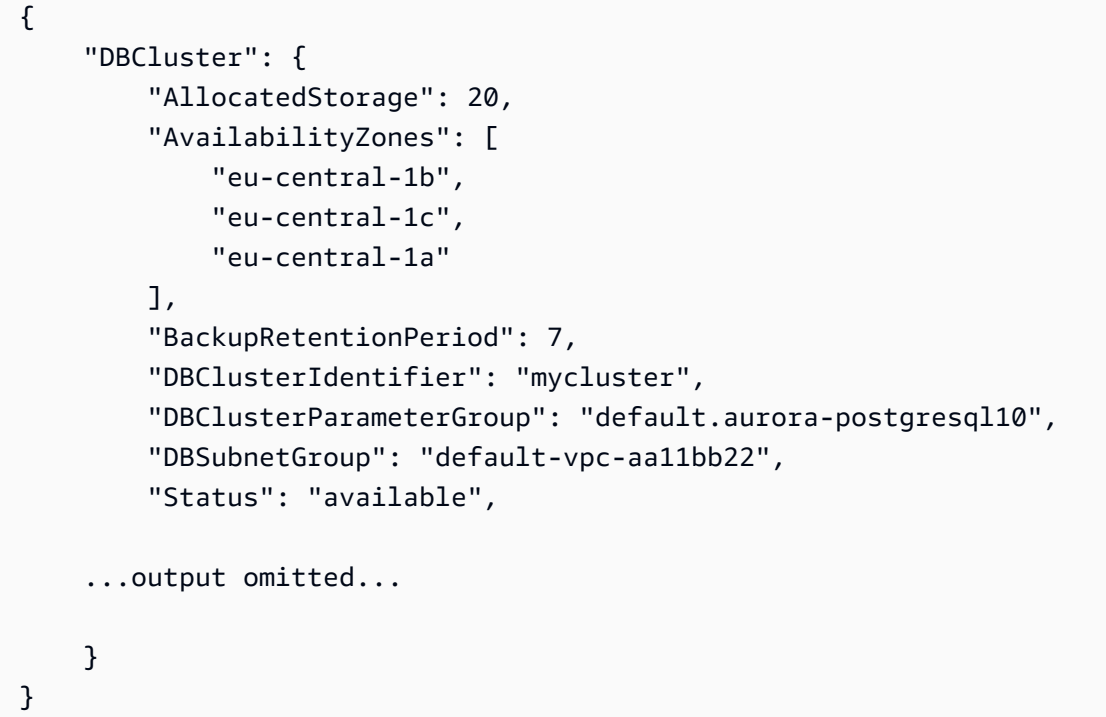

詳細については、「Amazon [Aurora ユーザーガイド」の「単一の DB インスタンスを持つ Aurora](https://docs.aws.amazon.com/AmazonRDS/latest/AuroraUserGuide/USER_DeleteInstance.html#USER_DeleteInstance.LastInstance) [クラスター](https://docs.aws.amazon.com/AmazonRDS/latest/AuroraUserGuide/USER_DeleteInstance.html#USER_DeleteInstance.LastInstance)」を参照してください。

• API の詳細については、「 コマンドリファレンス[DeleteDbCluster」](https://awscli.amazonaws.com/v2/documentation/api/latest/reference/rds/delete-db-cluster.html)の「」を参照してくださ い。 AWS CLI

### **delete-db-instance-automated-backup**

次の例は、delete-db-instance-automated-backup を使用する方法を説明しています。

AWS CLI

リージョンからレプリケートされた自動バックアップを削除するには

次のdelete-db-instance-automated-backup例では、指定された Amazon リソースネーム (ARN) を持つ自動バックアップを削除します。

```
aws rds delete-db-instance-automated-backup \ 
     --db-instance-automated-backups-arn "arn:aws:rds:us-west-2:123456789012:auto-
backup:ab-jkib2gfq5rv7replzadausbrktni2bn4example"
```
出力:

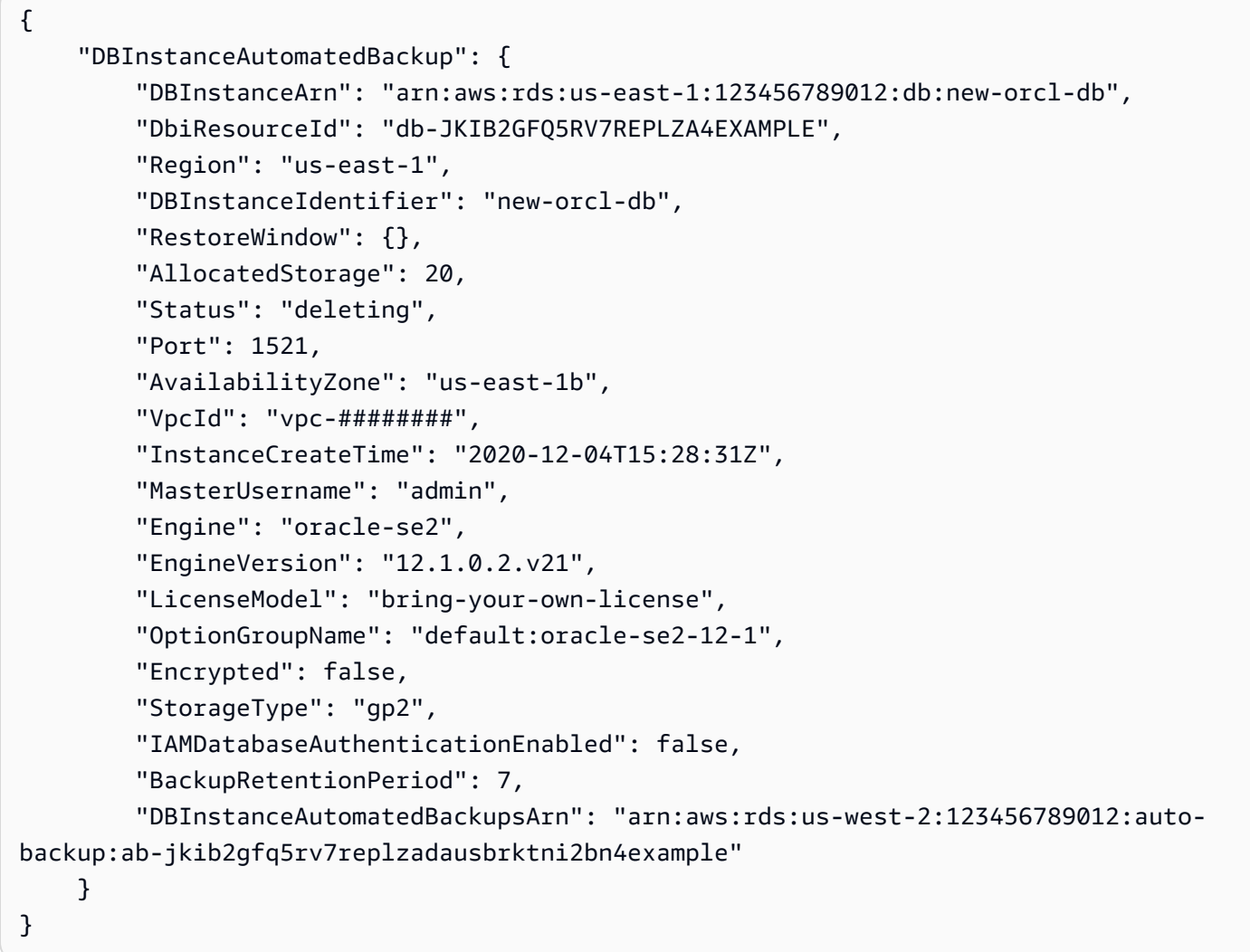

詳細については、「Amazon RDS [ユーザーガイド」の「レプリケートされたバックアップの](https://docs.aws.amazon.com/AmazonRDS/latest/UserGuide/USER_ReplicateBackups.html#AutomatedBackups.Delete)削 除」を参照してください。

• API の詳細については、「 コマンドリファレンス[DeleteDbInstanceAutomatedBackup](https://awscli.amazonaws.com/v2/documentation/api/latest/reference/rds/delete-db-instance-automated-backup.html)」の「」 を参照してください。 AWS CLI

### **delete-db-instance**

次の例は、delete-db-instance を使用する方法を説明しています。

AWS CLI

DB インスタンスを削除するには

次の delete-db-instance の例は、test-instance-final-snap という名前の最終 DB ス ナップショットを作成した後に、指定された DB インスタンスを削除します。

```
aws rds delete-db-instance \ 
     --db-instance-identifier test-instance \ 
     --final-db-snapshot-identifier test-instance-final-snap
```
出力:

```
{ 
     "DBInstance": { 
          "DBInstanceIdentifier": "test-instance", 
          "DBInstanceStatus": "deleting", 
          ...some output truncated... 
     }
}
```
• API の詳細については、AWS CLI コマンドリファレンスの[「DeleteDBInstance」](https://awscli.amazonaws.com/v2/documentation/api/latest/reference/rds/delete-db-instance.html)を参照してく ださい。

#### **delete-db-parameter-group**

次の例は、delete-db-parameter-group を使用する方法を説明しています。

AWS CLI

DB パラメータグループを削除するには

次の command の例は、DB パラメータグループを削除します。

```
aws rds delete-db-parameter-group \ 
     --db-parameter-group-name mydbparametergroup
```
このコマンドでは何も出力されません。

詳細については、「Amazon RDS ユーザーガイド」の「[DB パラメータグループを使用する」](https://docs.aws.amazon.com/AmazonRDS/latest/UserGuide/USER_WorkingWithParamGroups.html)を 参照してください。

• API の詳細については、AWS CLI 「 コマンドリファレンス」の[DeleteDBParameterGroup](https://awscli.amazonaws.com/v2/documentation/api/latest/reference/rds/delete-db-parameter-group.html)」を 参照してください。

### **delete-db-proxy-endpoint**

次の例は、delete-db-proxy-endpoint を使用する方法を説明しています。

AWS CLI

RDS データベースの DB プロキシエンドポイントを削除するには

次のdelete-db-proxy-endpoint例では、ターゲットデータベースの DB プロキシエンドポイ ントを削除します。

```
aws rds delete-db-proxy-endpoint \ 
     --db-proxy-endpoint-name proxyEP1
```

```
{
"DBProxyEndpoint": 
     { 
          "DBProxyEndpointName": "proxyEP1", 
          "DBProxyEndpointArn": "arn:aws:rds:us-east-1:123456789012:db-proxy-
endpoint:prx-endpoint-0123a01b12345c0ab", 
          "DBProxyName": "proxyExample", 
          "Status": "deleting", 
          "VpcId": "vpc-1234567", 
          "VpcSecurityGroupIds": [ 
              "sg-1234", 
              "sg-5678" 
         ], 
          "VpcSubnetIds": [ 
              "subnetgroup1", 
              "subnetgroup2" 
         ], 
          "Endpoint": "proxyEP1.endpoint.proxy-ab0cd1efghij.us-
east-1.rds.amazonaws.com", 
          "CreatedDate": "2023-04-13T01:49:38.568000+00:00", 
          "TargetRole": "READ_ONLY",
```
}

```
 "IsDefault": false 
 }
```
詳細については、「Amazon RDS [ユーザーガイド」の「プロキシエンドポイントの](https://docs.aws.amazon.com/AmazonRDS/latest/UserGuide/rds-proxy-endpoints.html#rds-proxy-endpoints.DeletingEndpoint)削除」および 「Amazon Aurora ユーザーガイド」の[「プロキシエンドポイントの削除」](https://docs.aws.amazon.com/AmazonRDS/latest/AuroraUserGuide/rds-proxy-endpoints.html#rds-proxy-endpoints.DeletingEndpoint)を参照してください。

• API の詳細については、「 コマンドリファレンス[DeleteDbProxyEndpoint」](https://awscli.amazonaws.com/v2/documentation/api/latest/reference/rds/delete-db-proxy-endpoint.html)の「」を参照して ください。 AWS CLI

#### **delete-db-proxy**

次の例は、delete-db-proxy を使用する方法を説明しています。

AWS CLI

RDS データベースの DB プロキシを削除するには

次のdelete-db-proxy例では、DB プロキシを削除します。

```
aws rds delete-db-proxy \ 
     --db-proxy-name proxyExample
```

```
{ 
          "DBProxy": 
          { 
              "DBProxyName": "proxyExample", 
              "DBProxyArn": "arn:aws:rds:us-east-1:123456789012:db-
proxy:prx-0123a01b12345c0ab", 
              "Status": "deleting", 
              "EngineFamily": "PostgreSQL", 
               "VpcId": "vpc-1234567", 
               "VpcSecurityGroupIds": [ 
                   "sg-1234", 
                   "sg-5678" 
              ], 
               "VpcSubnetIds": [ 
                   "subnetgroup1", 
                   "subnetgroup2" 
              ], 
              "Auth": "[
```

```
\overline{a} "Description": "proxydescription`" 
                  "AuthScheme": "SECRETS", 
                  "SecretArn": "arn:aws:secretsmanager:us-
west-2:123456789123:secret:proxysecret1-Abcd1e", 
                  "IAMAuth": "DISABLED" 
                 } ], 
              "RoleArn": "arn:aws:iam::12345678912:role/ProxyPostgreSQLRole", 
             "Endpoint": "proxyExample.proxy-ab0cd1efghij.us-
east-1.rds.amazonaws.com", 
             "RequireTLS": false, 
             "IdleClientTimeout": 1800, 
             "DebuggingLogging": false, 
         "CreatedDate": "2023-04-05T16:09:33.452000+00:00", 
         "UpdatedDate": "2023-04-13T01:49:38.568000+00:00" 
     }
}
```
詳細については、「Amazon [RDS ユーザーガイド」の「](https://docs.aws.amazon.com/AmazonRDS/latest/UserGuide/rds-proxy-managing.html#rds-proxy-deleting)RDS Proxy の削除」および[「Amazon](https://docs.aws.amazon.com/AmazonRDS/latest/AuroraUserGuide/rds-proxy-managing.html#rds-proxy-deleting)  [Aurora ユーザーガイド」の「RDS Proxy の削除」](https://docs.aws.amazon.com/AmazonRDS/latest/AuroraUserGuide/rds-proxy-managing.html#rds-proxy-deleting)を参照してください。

• API の詳細については、「 コマンドリファレンス[DeleteDbProxy」](https://awscli.amazonaws.com/v2/documentation/api/latest/reference/rds/delete-db-proxy.html)の「」を参照してくださ い。 AWS CLI

#### **delete-db-security-group**

次の例は、delete-db-security-group を使用する方法を説明しています。

AWS CLI

DB セキュリティグループを削除するには

次のdelete-db-security-group例では、 という名前の DB セキュリティグループを削除し ますmysecuritygroup。

aws rds delete-db-security-group \ --db-security-group-name mysecuritygroup

このコマンドでは何も出力されません。

詳細については、「Amazon RDS [ユーザーガイド」の「DB セキュリティグループ \(EC2-Classic](https://docs.aws.amazon.com/AmazonRDS/latest/UserGuide/USER_WorkingWithSecurityGroups.html) [プラットフォーム\)](https://docs.aws.amazon.com/AmazonRDS/latest/UserGuide/USER_WorkingWithSecurityGroups.html) の使用」を参照してください。

• API の詳細については、「 コマンドリファレンス[DeleteDbSecurityGroup」](https://awscli.amazonaws.com/v2/documentation/api/latest/reference/rds/delete-db-security-group.html)の「」を参照して ください。 AWS CLI

#### **delete-db-shard-group**

次の例は、delete-db-shard-group を使用する方法を説明しています。

#### AWS CLI

例 1: DB シャードグループの削除に失敗するには

次のdelete-db-shard-group例は、すべてのデータベースとスキーマを削除する前に DB シャードグループを削除しようとしたときに発生するエラーを示しています。

aws rds delete-db-shard-group \ --db-shard-group-identifier limitless-test-shard-grp

出力:

An error occurred (InvalidDBShardGroupState) when calling the DeleteDBShardGroup operation: Unable to delete the DB shard group limitless-test-db-shard-group. Delete all of your Limitless Database databases and schemas, then try again.

### 例 2: DB シャードグループを正常に削除するには

次のdelete-db-shard-group例では、スキーマを含むすべてのデータベースとスキーマを削 除した後、DB シャードグループを削除しますpublic。

```
aws rds delete-db-shard-group \ 
     --db-shard-group-identifier limitless-test-shard-grp
```

```
{ 
     "DBShardGroupResourceId": "shardgroup-7bb446329da94788b3f957746example", 
     "DBShardGroupIdentifier": "limitless-test-shard-grp", 
     "DBClusterIdentifier": "limitless-test-cluster", 
     "MaxACU": 768.0, 
    "ComputeRedundancy": 0,
     "Status": "deleting", 
     "PubliclyAccessible": true,
```

```
 "Endpoint": "limitless-test-cluster.limitless-cekycexample.us-
east-2.rds.amazonaws.com"
}
```
詳細については、「Amazon [Aurora ユーザーガイド」の「Aurora DB クラスターと DB インスタ](https://docs.aws.amazon.com/AmazonRDS/latest/AuroraUserGuide/USER_DeleteCluster.html) [ンスの削除](https://docs.aws.amazon.com/AmazonRDS/latest/AuroraUserGuide/USER_DeleteCluster.html)」を参照してください。

• API の詳細については、「 コマンドリファレンス[DeleteDbShardGroup](https://awscli.amazonaws.com/v2/documentation/api/latest/reference/rds/delete-db-shard-group.html)」の「」を参照してく ださい。 AWS CLI

#### **delete-db-snapshot**

次の例は、delete-db-snapshot を使用する方法を説明しています。

AWS CLI

DB スナップショットを削除するには

次のdelete-db-snapshot例では、指定された DB スナップショットを削除します。

```
aws rds delete-db-snapshot \ 
     --db-snapshot-identifier mydbsnapshot
```
出力:

{

```
 "DBSnapshot": { 
     "DBSnapshotIdentifier": "mydbsnapshot", 
     "DBInstanceIdentifier": "database-mysql", 
     "SnapshotCreateTime": "2019-06-18T22:08:40.702Z", 
     "Engine": "mysql", 
     "AllocatedStorage": 100, 
     "Status": "deleted", 
     "Port": 3306, 
     "AvailabilityZone": "us-east-1b", 
     "VpcId": "vpc-6594f31c", 
     "InstanceCreateTime": "2019-04-30T15:45:53.663Z", 
     "MasterUsername": "admin", 
     "EngineVersion": "5.6.40", 
     "LicenseModel": "general-public-license", 
     "SnapshotType": "manual", 
     "Iops": 1000,
```

```
 "OptionGroupName": "default:mysql-5-6", 
         "PercentProgress": 100, 
         "StorageType": "io1", 
         "Encrypted": true, 
         "KmsKeyId": "arn:aws:kms:us-east-1:123456789012:key/AKIAIOSFODNN7EXAMPLE", 
         "DBSnapshotArn": "arn:aws:rds:us-east-1:123456789012:snapshot:mydbsnapshot", 
         "IAMDatabaseAuthenticationEnabled": false, 
         "ProcessorFeatures": [], 
         "DbiResourceId": "db-AKIAIOSFODNN7EXAMPLE" 
     }
}
```
詳細については、「Amazon RDS ユーザーガイド[」の「スナップショットの削除」](https://docs.aws.amazon.com/AmazonRDS/latest/UserGuide/USER_DeleteSnapshot.html)を参照してく ださい。

• API の詳細については、「 コマンドリファレンス[DeleteDbSnapshot」](https://awscli.amazonaws.com/v2/documentation/api/latest/reference/rds/delete-db-snapshot.html)の「」を参照してくだ さい。 AWS CLI

### **delete-db-subnet-group**

次の例は、delete-db-subnet-group を使用する方法を説明しています。

AWS CLI

DB サブネットグループを削除するには

次のdelete-db-subnet-group例では、 という名前の DB サブネットグループを削除しま すmysubnetgroup。

aws rds delete-db-subnet-group --db-subnet-group-name mysubnetgroup

このコマンドでは何も出力されません。

詳細については、「Amazon RDS ユーザーガイド[」の「VPC での DB インスタンス](https://docs.aws.amazon.com/AmazonRDS/latest/UserGuide/USER_VPC.WorkingWithRDSInstanceinaVPC.html)の使用」を 参照してください。

• API の詳細については、「 コマンドリファレンス[DeleteDbSubnetGroup](https://awscli.amazonaws.com/v2/documentation/api/latest/reference/rds/delete-db-subnet-group.html)」の「」を参照してく ださい。 AWS CLI

### **delete-event-subscription**

次の例は、delete-event-subscription を使用する方法を説明しています。

## AWS CLI

# イベントサブスクリプションを削除するには

次のdelete-event-subscription例では、指定されたイベントサブスクリプションを削除し ます。

aws rds delete-event-subscription --subscription-name my-instance-events

出力:

```
{ 
     "EventSubscription": { 
          "EventSubscriptionArn": "arn:aws:rds:us-east-1:123456789012:es:my-instance-
events", 
          "CustomerAwsId": "123456789012", 
         "Enabled": false, 
         "SourceIdsList": [ 
              "test-instance" 
         ], 
          "SourceType": "db-instance", 
          "EventCategoriesList": [ 
              "backup", 
              "recovery" 
         ], 
         "SubscriptionCreationTime": "2018-07-31 23:22:01.893", 
          "CustSubscriptionId": "my-instance-events", 
          "SnsTopicArn": "arn:aws:sns:us-east-1:123456789012:interesting-events", 
         "Status": "deleting" 
     }
}
```
• API の詳細については、「 コマンドリファレンス[DeleteEventSubscription](https://awscli.amazonaws.com/v2/documentation/api/latest/reference/rds/delete-event-subscription.html)」の「」を参照して ください。 AWS CLI

# **delete-global-cluster**

次の例は、delete-global-cluster を使用する方法を説明しています。

AWS CLI

グローバル DB クラスターを削除するには

次のdelete-global-cluster例では、Aurora MySQL 互換のグローバル DB クラスターを削 除します。出力には削除しているクラスターが表示されますが、後続のdescribe-globalclustersコマンドではその DB クラスターはリストされません。

aws rds delete-global-cluster \ --global-cluster-identifier myglobalcluster

出力:

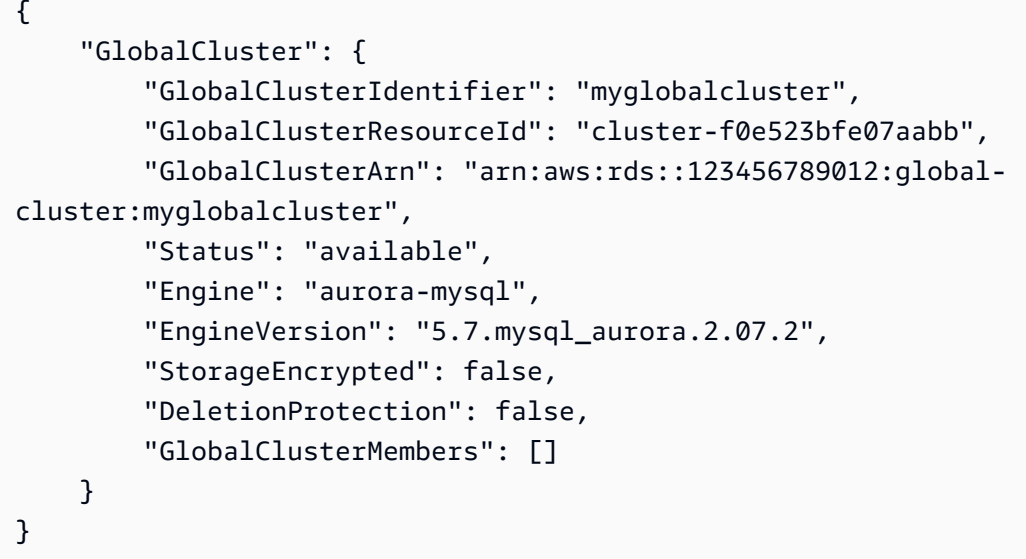

詳細については、「Amazon [Aurora ユーザーガイド」の「Aurora グローバルデータベースの削](https://docs.aws.amazon.com/AmazonRDS/latest/AuroraUserGuide/aurora-global-database-managing.html#aurora-global-database-deleting) [除](https://docs.aws.amazon.com/AmazonRDS/latest/AuroraUserGuide/aurora-global-database-managing.html#aurora-global-database-deleting)」を参照してください。

• API の詳細については、「 コマンドリファレンス[DeleteGlobalCluster](https://awscli.amazonaws.com/v2/documentation/api/latest/reference/rds/delete-global-cluster.html)」の「」を参照してくだ さい。 AWS CLI

### **delete-option-group**

次の例は、delete-option-group を使用する方法を説明しています。

AWS CLI

オプショングループを削除するには

次のdelete-option-group例では、指定されたオプショングループを削除します。

aws rds delete-option-group \

--option-group-name myoptiongroup

このコマンドでは何も出力されません。

詳細については、「Amazon RDS [ユーザーガイド」の「オプショングループの](https://docs.aws.amazon.com/AmazonRDS/latest/UserGuide/USER_WorkingWithOptionGroups.html#USER_WorkingWithOptionGroups.Delete)削除」を参照して ください。

• API の詳細については、「 コマンドリファレンス[DeleteOptionGroup](https://awscli.amazonaws.com/v2/documentation/api/latest/reference/rds/delete-option-group.html)」の「」を参照してくだ さい。 AWS CLI

#### **deregister-db-proxy-targets**

次の例は、deregister-db-proxy-targets を使用する方法を説明しています。

AWS CLI

DB プロキシターゲットをデータベースターゲットグループから登録解除するには

次のderegister-db-proxy-targets例では、プロキシproxyExampleとそのターゲット間の 関連付けを削除します。

```
aws rds deregister-db-proxy-targets \ 
     --db-proxy-name proxyExample \ 
     --db-instance-identifiers database-1
```
このコマンドでは何も出力されません。

詳細については、「Amazon [RDS ユーザーガイド」の「](https://docs.aws.amazon.com/AmazonRDS/latest/UserGuide/rds-proxy-managing.html#rds-proxy-deleting)RDS Proxy の削除」および[「Amazon](https://docs.aws.amazon.com/AmazonRDS/latest/AuroraUserGuide/rds-proxy-managing.html#rds-proxy-deleting)  [Aurora ユーザーガイド」の「RDS Proxy の削除」](https://docs.aws.amazon.com/AmazonRDS/latest/AuroraUserGuide/rds-proxy-managing.html#rds-proxy-deleting)を参照してください。

• API の詳細については、「 コマンドリファレンス[DeregisterDbProxyTargets」](https://awscli.amazonaws.com/v2/documentation/api/latest/reference/rds/deregister-db-proxy-targets.html)の「」を参照し てください。 AWS CLI

#### **describe-account-attributes**

次の例は、describe-account-attributes を使用する方法を説明しています。

AWS CLI

アカウントの属性を記述するには

次のdescribe-account-attributes例では、現在の AWS アカウントの属性を取得します。

```
aws rds describe-account-attributes
```
# 出力:

{

```
 "AccountQuotas": [ 
     { 
          "Max": 40, 
          "Used": 4, 
          "AccountQuotaName": "DBInstances" 
     }, 
     { 
          "Max": 40, 
          "Used": 0, 
          "AccountQuotaName": "ReservedDBInstances" 
     }, 
     { 
          "Max": 100000, 
          "Used": 40, 
          "AccountQuotaName": "AllocatedStorage" 
     }, 
     { 
          "Max": 25, 
          "Used": 0, 
          "AccountQuotaName": "DBSecurityGroups" 
     }, 
     { 
          "Max": 20, 
          "Used": 0, 
          "AccountQuotaName": "AuthorizationsPerDBSecurityGroup" 
     }, 
     { 
          "Max": 50, 
          "Used": 1, 
          "AccountQuotaName": "DBParameterGroups" 
     }, 
     { 
          "Max": 100, 
          "Used": 3, 
          "AccountQuotaName": "ManualSnapshots" 
     }, 
     { 
          "Max": 20,
```

```
 "Used": 0, 
          "AccountQuotaName": "EventSubscriptions" 
     }, 
     { 
          "Max": 50, 
          "Used": 1, 
          "AccountQuotaName": "DBSubnetGroups" 
     }, 
     { 
          "Max": 20, 
          "Used": 1, 
          "AccountQuotaName": "OptionGroups" 
     }, 
     { 
          "Max": 20, 
          "Used": 6, 
          "AccountQuotaName": "SubnetsPerDBSubnetGroup" 
     }, 
     { 
          "Max": 5, 
          "Used": 0, 
          "AccountQuotaName": "ReadReplicasPerMaster" 
     }, 
     { 
          "Max": 40, 
          "Used": 1, 
          "AccountQuotaName": "DBClusters" 
     }, 
     { 
          "Max": 50, 
          "Used": 0, 
          "AccountQuotaName": "DBClusterParameterGroups" 
     }, 
     { 
          "Max": 5, 
          "Used": 0, 
          "AccountQuotaName": "DBClusterRoles" 
     } 
 ]
```
• API の詳細については、「 コマンドリファレンス[DescribeAccountAttributes](https://awscli.amazonaws.com/v2/documentation/api/latest/reference/rds/describe-account-attributes.html)」の「」を参照し てください。 AWS CLI

}

# **describe-blue-green-deployments**

次の例は、describe-blue-green-deployments を使用する方法を説明しています。

AWS CLI

例 1: 作成完了後に RDS DB インスタンスのブルー/グリーンデプロイを記述するには

次のdescribe-blue-green-deployment例では、作成完了後にブルー/グリーンデプロイの詳 細を取得します。

aws rds describe-blue-green-deployments \ --blue-green-deployment-identifier bgd-v53303651eexfake

```
{ 
     "BlueGreenDeployments": [ 
         { 
             "BlueGreenDeploymentIdentifier": "bgd-v53303651eexfake", 
             "BlueGreenDeploymentName": "bgd-cli-test-instance", 
             "Source": "arn:aws:rds:us-east-1:123456789012:db:my-db-instance", 
             "Target": "arn:aws:rds:us-east-1:123456789012:db:my-db-instance-green-
rkfbpe", 
             "SwitchoverDetails": [ 
\overline{a} "SourceMember": "arn:aws:rds:us-east-1:123456789012:db:my-db-
instance", 
                     "TargetMember": "arn:aws:rds:us-east-1:123456789012:db:my-db-
instance-green-rkfbpe", 
                      "Status": "AVAILABLE" 
                 }, 
\overline{a} "SourceMember": "arn:aws:rds:us-east-1:123456789012:db:my-db-
instance-replica-1", 
                     "TargetMember": "arn:aws:rds:us-east-1:123456789012:db:my-db-
instance-replica-1-green-j382ha", 
                     "Status": "AVAILABLE" 
                 }, 
\overline{a} "SourceMember": "arn:aws:rds:us-east-1:123456789012:db:my-db-
instance-replica-2",
```

```
 "TargetMember": "arn:aws:rds:us-east-1:123456789012:db:my-db-
instance-replica-2-green-ejv4ao", 
                     "Status": "AVAILABLE" 
                 }, 
\overline{a} "SourceMember": "arn:aws:rds:us-east-1:123456789012:db:my-db-
instance-replica-3", 
                     "TargetMember": "arn:aws:rds:us-east-1:123456789012:db:my-db-
instance-replica-3-green-vlpz3t", 
                     "Status": "AVAILABLE" 
 } 
             ], 
             "Tasks": [ 
\overline{a} "Name": "CREATING_READ_REPLICA_OF_SOURCE", 
                     "Status": "COMPLETED" 
                 }, 
\overline{a} "Name": "DB_ENGINE_VERSION_UPGRADE", 
                     "Status": "COMPLETED" 
                 }, 
\overline{a} "Name": "CONFIGURE_BACKUPS", 
                     "Status": "COMPLETED" 
                 }, 
\overline{a} "Name": "CREATING_TOPOLOGY_OF_SOURCE", 
                     "Status": "COMPLETED" 
 } 
             ], 
             "Status": "AVAILABLE", 
             "CreateTime": "2022-02-25T21:18:51.183000+00:00" 
         } 
    ]
}
```
詳細については、「Amazon RDS [ユーザーガイド」の「ブルー/グリーンデプロイ](https://docs.aws.amazon.com/AmazonRDS/latest/UserGuide/blue-green-deployments-viewing.html)の表示」を参 照してください。

例 2: Aurora MySQL DB クラスターのブルー/グリーンデプロイを記述するには

```
次のdescribe-blue-green-deployment例では、ブルー/グリーンデプロイの詳細を取得しま
す。
```

```
aws rds describe-blue-green-deployments \ 
     --blue-green-deployment-identifier bgd-wi89nwzglccsfake
```

```
{ 
     "BlueGreenDeployments": [ 
        \{ "BlueGreenDeploymentIdentifier": "bgd-wi89nwzglccsfake", 
             "BlueGreenDeploymentName": "my-blue-green-deployment", 
             "Source": "arn:aws:rds:us-east-1:123456789012:cluster:my-aurora-mysql-
cluster", 
             "Target": "arn:aws:rds:us-east-1:123456789012:cluster:my-aurora-mysql-
cluster-green-3rnukl", 
             "SwitchoverDetails": [ 
\overline{\mathcal{L}} "SourceMember": "arn:aws:rds:us-east-1:123456789012:cluster:my-
aurora-mysql-cluster", 
                      "TargetMember": "arn:aws:rds:us-east-1:123456789012:cluster:my-
aurora-mysql-cluster-green-3rnukl", 
                      "Status": "AVAILABLE" 
                  }, 
\overline{\mathcal{L}} "SourceMember": "arn:aws:rds:us-east-1:123456789012:db:my-
aurora-mysql-cluster-1", 
                      "TargetMember": "arn:aws:rds:us-east-1:123456789012:db:my-
aurora-mysql-cluster-1-green-gpmaxf", 
                      "Status": "AVAILABLE" 
                  }, 
\overline{\mathcal{L}} "SourceMember": "arn:aws:rds:us-east-1:123456789012:db:my-
aurora-mysql-cluster-2", 
                      "TargetMember": "arn:aws:rds:us-east-1:123456789012:db:my-
aurora-mysql-cluster-2-green-j2oajq", 
                      "Status": "AVAILABLE" 
                  }, 
\overline{\mathcal{L}} "SourceMember": "arn:aws:rds:us-east-1:123456789012:db:my-
aurora-mysql-cluster-3", 
                      "TargetMember": "arn:aws:rds:us-east-1:123456789012:db:my-
aurora-mysql-cluster-3-green-mkxies", 
                      "Status": "AVAILABLE" 
                  },
```

```
\overline{a} "SourceMember": "arn:aws:rds:us-east-1:123456789012:cluster-
endpoint:my-excluded-member-endpoint", 
                     "TargetMember": "arn:aws:rds:us-east-1:123456789012:cluster-
endpoint:my-excluded-member-endpoint-green-4sqjrq", 
                     "Status": "AVAILABLE" 
                 }, 
\overline{a} "SourceMember": "arn:aws:rds:us-east-1:123456789012:cluster-
endpoint:my-reader-endpoint", 
                     "TargetMember": "arn:aws:rds:us-east-1:123456789012:cluster-
endpoint:my-reader-endpoint-green-gwwzlg", 
                     "Status": "AVAILABLE" 
 } 
             ], 
             "Tasks": [ 
\overline{a} "Name": "CREATING_READ_REPLICA_OF_SOURCE", 
                     "Status": "COMPLETED" 
                 }, 
\overline{a} "Name": "DB_ENGINE_VERSION_UPGRADE", 
                     "Status": "COMPLETED" 
                 }, 
\overline{a} "Name": "CREATE_DB_INSTANCES_FOR_CLUSTER", 
                     "Status": "COMPLETED" 
                 }, 
\overline{a} "Name": "CREATE_CUSTOM_ENDPOINTS", 
                     "Status": "COMPLETED" 
 } 
             ], 
             "Status": "AVAILABLE", 
             "CreateTime": "2022-02-25T21:12:00.288000+00:00" 
        } 
    \mathbf{I}}
```
詳細については、「Amazon Aurora [ユーザーガイド」の「ブルー/グリーンデプロイの](https://docs.aws.amazon.com/AmazonRDS/latest/AuroraUserGuide/blue-green-deployments-viewing.html)表示」を参 照してください。

例 3: スイッチオーバー後の Aurora MySQL クラスターのブルー/グリーンデプロイを記述するに は

次のdescribe-blue-green-deployment例では、グリーン環境を本番環境に昇格させた後 に、ブルー/グリーンデプロイの詳細を取得します。

```
aws rds describe-blue-green-deployments \ 
     --blue-green-deployment-identifier bgd-wi89nwzglccsfake
```

```
{ 
     "BlueGreenDeployments": [ 
         { 
              "BlueGreenDeploymentIdentifier": "bgd-wi89nwzglccsfake", 
              "BlueGreenDeploymentName": "my-blue-green-deployment", 
              "Source": "arn:aws:rds:us-east-1:123456789012:cluster:my-aurora-mysql-
cluster-old1", 
              "Target": "arn:aws:rds:us-east-1:123456789012:cluster:my-aurora-mysql-
cluster", 
              "SwitchoverDetails": [ 
\overline{\mathcal{L}} "SourceMember": "arn:aws:rds:us-east-1:123456789012:cluster:my-
aurora-mysql-cluster-old1", 
                      "TargetMember": "arn:aws:rds:us-east-1:123456789012:cluster:my-
aurora-mysql-cluster", 
                      "Status": "SWITCHOVER_COMPLETED" 
                  }, 
\overline{\mathcal{L}} "SourceMember": "arn:aws:rds:us-east-1:123456789012:db:my-
aurora-mysql-cluster-1-old1", 
                      "TargetMember": "arn:aws:rds:us-east-1:123456789012:db:my-
aurora-mysql-cluster-1", 
                      "Status": "SWITCHOVER_COMPLETED" 
                  }, 
\overline{\mathcal{L}} "SourceMember": "arn:aws:rds:us-east-1:123456789012:db:my-
aurora-mysql-cluster-2-old1", 
                      "TargetMember": "arn:aws:rds:us-east-1:123456789012:db:my-
aurora-mysql-cluster-2", 
                      "Status": "SWITCHOVER_COMPLETED" 
                  }, 
\overline{\mathcal{L}}
```

```
 "SourceMember": "arn:aws:rds:us-east-1:123456789012:db:my-
aurora-mysql-cluster-3-old1", 
                     "TargetMember": "arn:aws:rds:us-east-1:123456789012:db:my-
aurora-mysql-cluster-3", 
                     "Status": "SWITCHOVER_COMPLETED" 
                 }, 
\overline{a} "SourceMember": "arn:aws:rds:us-east-1:123456789012:cluster-
endpoint:my-excluded-member-endpoint-old1", 
                     "TargetMember": "arn:aws:rds:us-east-1:123456789012:cluster-
endpoint:my-excluded-member-endpoint", 
                     "Status": "SWITCHOVER_COMPLETED" 
                 }, 
\overline{a} "SourceMember": "arn:aws:rds:us-east-1:123456789012:cluster-
endpoint:my-reader-endpoint-old1", 
                     "TargetMember": "arn:aws:rds:us-east-1:123456789012:cluster-
endpoint:my-reader-endpoint", 
                     "Status": "SWITCHOVER_COMPLETED" 
 } 
             ], 
             "Tasks": [ 
\overline{a} "Name": "CREATING_READ_REPLICA_OF_SOURCE", 
                     "Status": "COMPLETED" 
                 }, 
\overline{a}"Name": "DB_ENGINE_VERSION_UPGRADE",
                     "Status": "COMPLETED" 
                 }, 
\overline{a} "Name": "CREATE_DB_INSTANCES_FOR_CLUSTER", 
                     "Status": "COMPLETED" 
                 }, 
\overline{a} "Name": "CREATE_CUSTOM_ENDPOINTS", 
                     "Status": "COMPLETED" 
 } 
             ], 
             "Status": "SWITCHOVER_COMPLETED", 
             "CreateTime": "2022-02-25T22:38:49.522000+00:00" 
         } 
     ]
```
}

詳細については、「Amazon Aurora [ユーザーガイド」の「ブルー/グリーンデプロイの](https://docs.aws.amazon.com/AmazonRDS/latest/AuroraUserGuide/blue-green-deployments-viewing.html)表示」を参 照してください。

例 4: ブルー/グリーンデプロイの組み合わせを記述するには

次のdescribe-blue-green-deployment例では、ブルー/グリーンデプロイの組み合わせの詳 細を取得します。

aws rds describe-blue-green-deployments

```
{ 
     "BlueGreenDeployments": [ 
         { 
             "BlueGreenDeploymentIdentifier": "bgd-wi89nwzgfakelccs", 
             "BlueGreenDeploymentName": "my-blue-green-deployment", 
             "Source": "arn:aws:rds:us-east-1:123456789012:cluster:my-aurora-mysql-
cluster", 
             "Target": "arn:aws:rds:us-east-1:123456789012:cluster:my-aurora-mysql-
cluster-green-3rnukl", 
             "SwitchoverDetails": [ 
\overline{\mathcal{L}} "SourceMember": "arn:aws:rds:us-east-1:123456789012:cluster:my-
aurora-mysql-cluster", 
                      "TargetMember": "arn:aws:rds:us-east-1:123456789012:cluster:my-
aurora-mysql-cluster-green-3rnukl", 
                      "Status": "AVAILABLE" 
                  }, 
\overline{\mathcal{L}} "SourceMember": "arn:aws:rds:us-east-1:123456789012:db:my-
aurora-mysql-cluster-1", 
                      "TargetMember": "arn:aws:rds:us-east-1:123456789012:db:my-
aurora-mysql-cluster-1-green-gpmaxf", 
                      "Status": "AVAILABLE" 
                  }, 
\overline{\mathcal{L}} "SourceMember": "arn:aws:rds:us-east-1:123456789012:db:my-
aurora-mysql-cluster-2", 
                      "TargetMember": "arn:aws:rds:us-east-1:123456789012:db:my-
aurora-mysql-cluster-2-green-j2oajq",
```

```
 "Status": "AVAILABLE" 
                 }, 
\overline{a} "SourceMember": "arn:aws:rds:us-east-1:123456789012:db:my-
aurora-mysql-cluster-3", 
                     "TargetMember": "arn:aws:rds:us-east-1:123456789012:db:my-
aurora-mysql-cluster-3-green-mkxies", 
                     "Status": "AVAILABLE" 
                 }, 
\overline{a} "SourceMember": "arn:aws:rds:us-east-1:123456789012:cluster-
endpoint:my-excluded-member-endpoint", 
                     "TargetMember": "arn:aws:rds:us-east-1:123456789012:cluster-
endpoint:my-excluded-member-endpoint-green-4sqjrq", 
                     "Status": "AVAILABLE" 
                 }, 
\overline{a} "SourceMember": "arn:aws:rds:us-east-1:123456789012:cluster-
endpoint:my-reader-endpoint", 
                     "TargetMember": "arn:aws:rds:us-east-1:123456789012:cluster-
endpoint:my-reader-endpoint-green-gwwzlg", 
                     "Status": "AVAILABLE" 
 } 
             ], 
             "Tasks": [ 
\overline{a} "Name": "CREATING_READ_REPLICA_OF_SOURCE", 
                     "Status": "COMPLETED" 
                 }, 
\overline{a} "Name": "DB_ENGINE_VERSION_UPGRADE", 
                     "Status": "COMPLETED" 
                 }, 
\overline{a} "Name": "CREATE_DB_INSTANCES_FOR_CLUSTER", 
                     "Status": "COMPLETED" 
                 }, 
\overline{a} "Name": "CREATE_CUSTOM_ENDPOINTS", 
                     "Status": "COMPLETED" 
 } 
             ], 
             "Status": "AVAILABLE", 
             "CreateTime": "2022-02-25T21:12:00.288000+00:00"
```

```
 }, 
         { 
             "BlueGreenDeploymentIdentifier": "bgd-v5330365fake1eex", 
             "BlueGreenDeploymentName": "bgd-cli-test-instance", 
             "Source": "arn:aws:rds:us-east-1:123456789012:db:my-db-instance-old1", 
             "Target": "arn:aws:rds:us-east-1:123456789012:db:my-db-instance", 
             "SwitchoverDetails": [ 
\overline{a} "SourceMember": "arn:aws:rds:us-east-1:123456789012:db:my-db-
instance-old1", 
                     "TargetMember": "arn:aws:rds:us-east-1:123456789012:db:my-db-
instance", 
                     "Status": "SWITCHOVER_COMPLETED" 
                 }, 
\overline{a} "SourceMember": "arn:aws:rds:us-east-1:123456789012:db:my-db-
instance-replica-1-old1", 
                     "TargetMember": "arn:aws:rds:us-east-1:123456789012:db:my-db-
instance-replica-1", 
                     "Status": "SWITCHOVER_COMPLETED" 
                 }, 
\overline{a} "SourceMember": "arn:aws:rds:us-east-1:123456789012:db:my-db-
instance-replica-2-old1", 
                     "TargetMember": "arn:aws:rds:us-east-1:123456789012:db:my-db-
instance-replica-2", 
                     "Status": "SWITCHOVER_COMPLETED" 
                 }, 
\overline{a} "SourceMember": "arn:aws:rds:us-east-1:123456789012:db:my-db-
instance-replica-3-old1", 
                     "TargetMember": "arn:aws:rds:us-east-1:123456789012:db:my-db-
instance-replica-3", 
                     "Status": "SWITCHOVER_COMPLETED" 
 } 
             ], 
             "Tasks": [ 
\overline{a} "Name": "CREATING_READ_REPLICA_OF_SOURCE", 
                     "Status": "COMPLETED" 
                 }, 
\overline{a}"Name": "DB_ENGINE_VERSION_UPGRADE",
                     "Status": "COMPLETED"
```

```
 }, 
\overline{a} "Name": "CONFIGURE_BACKUPS", 
                     "Status": "COMPLETED" 
                 }, 
\overline{a} "Name": "CREATING_TOPOLOGY_OF_SOURCE", 
                     "Status": "COMPLETED" 
 } 
             ], 
             "Status": "SWITCHOVER_COMPLETED", 
             "CreateTime": "2022-02-25T22:33:22.225000+00:00" 
        } 
     ]
}
```
詳細については、[「Amazon RDS ユーザーガイド」の「ブルー/グリーンデプロイ](https://docs.aws.amazon.com/AmazonRDS/latest/UserGuide/blue-green-deployments-viewing.html)の表示」およ び[「Amazon Aurora ユーザーガイド」の「ブルー/グリーンデプロイの](https://docs.aws.amazon.com/AmazonRDS/latest/AuroraUserGuide/blue-green-deployments-viewing.html)表示」を参照してくださ い。

• API の詳細については、「 コマンドリファレンス[DescribeBlueGreenDeployments」](https://awscli.amazonaws.com/v2/documentation/api/latest/reference/rds/describe-blue-green-deployments.html)の「」を 参照してください。 AWS CLI

# **describe-certificates**

次の例は、describe-certificates を使用する方法を説明しています。

AWS CLI

証明書を記述するには

次のdescribe-certificates例では、ユーザーのデフォルトリージョンに関連付けられた証 明書の詳細を取得します。

aws rds describe-certificates

```
{ 
      "Certificates": [ 
           {
```

```
 "CertificateIdentifier": "rds-ca-ecc384-g1", 
         "CertificateType": "CA", 
         "Thumbprint": "2ee3dcc06e50192559b13929e73484354f23387d", 
         "ValidFrom": "2021-05-24T22:06:59+00:00", 
         "ValidTill": "2121-05-24T23:06:59+00:00", 
         "CertificateArn": "arn:aws:rds:us-west-2::cert:rds-ca-ecc384-g1", 
         "CustomerOverride": false 
     }, 
     { 
         "CertificateIdentifier": "rds-ca-rsa4096-g1", 
         "CertificateType": "CA", 
         "Thumbprint": "19da4f2af579a8ae1f6a0fa77aa5befd874b4cab", 
         "ValidFrom": "2021-05-24T22:03:20+00:00", 
         "ValidTill": "2121-05-24T23:03:20+00:00", 
         "CertificateArn": "arn:aws:rds:us-west-2::cert:rds-ca-rsa4096-g1", 
         "CustomerOverride": false 
     }, 
     { 
         "CertificateIdentifier": "rds-ca-rsa2048-g1", 
         "CertificateType": "CA", 
         "Thumbprint": "7c40cb42714b6fdb2b296f9bbd0e8bb364436a76", 
         "ValidFrom": "2021-05-24T21:59:00+00:00", 
         "ValidTill": "2061-05-24T22:59:00+00:00", 
         "CertificateArn": "arn:aws:rds:us-west-2::cert:rds-ca-rsa2048-g1", 
         "CustomerOverride": true, 
         "CustomerOverrideValidTill": "2061-05-24T22:59:00+00:00" 
     }, 
     { 
         "CertificateIdentifier": "rds-ca-2019", 
         "CertificateType": "CA", 
         "Thumbprint": "d40ddb29e3750dffa671c3140bbf5f478d1c8096", 
         "ValidFrom": "2019-08-22T17:08:50+00:00", 
         "ValidTill": "2024-08-22T17:08:50+00:00", 
         "CertificateArn": "arn:aws:rds:us-west-2::cert:rds-ca-2019", 
         "CustomerOverride": false 
     } 
 ], 
 "DefaultCertificateForNewLaunches": "rds-ca-rsa2048-g1"
```
詳細については、「Amazon RDS [ユーザーガイド」の「SSL/TLS を使用して DB インスタンス](https://docs.aws.amazon.com/AmazonRDS/latest/UserGuide/UsingWithRDS.SSL.html) [への接続を暗号化](https://docs.aws.amazon.com/AmazonRDS/latest/UserGuide/UsingWithRDS.SSL.html)[する」および「Amazon Aurora ユーザーガイド」の「SSL/TLS を使用して DB](https://docs.aws.amazon.com/AmazonRDS/latest/AuroraUserGuide/UsingWithRDS.SSL.html)  [クラスターへの接続を暗号化](https://docs.aws.amazon.com/AmazonRDS/latest/AuroraUserGuide/UsingWithRDS.SSL.html)する」を参照してください。

}
• API の詳細については、「 コマンドリファレンス[DescribeCertificates](https://awscli.amazonaws.com/v2/documentation/api/latest/reference/rds/describe-certificates.html)」の「」を参照してくだ さい。 AWS CLI

### **describe-db-cluster-backtracks**

次の例は、describe-db-cluster-backtracks を使用する方法を説明しています。

AWS CLI

DB クラスターのバックトラックを記述するには

次のdescribe-db-cluster-backtracks例では、指定された DB クラスターの詳細を取得し ます。

aws rds describe-db-cluster-backtracks \ --db-cluster-identifier mydbcluster

出力:

```
{ 
     "DBClusterBacktracks": [ 
         { 
              "DBClusterIdentifier": "mydbcluster", 
              "BacktrackIdentifier": "2f5f5294-0dd2-44c9-9f50-EXAMPLE", 
              "BacktrackTo": "2021-02-12T04:59:22Z", 
              "BacktrackedFrom": "2021-02-12T14:37:31.640Z", 
              "BacktrackRequestCreationTime": "2021-02-12T14:36:18.819Z", 
              "Status": "COMPLETED" 
         }, 
        \left\{ \right. "DBClusterIdentifier": "mydbcluster", 
              "BacktrackIdentifier": "3c7a6421-af2a-4ea3-ae95-EXAMPLE", 
              "BacktrackTo": "2021-02-11T22:53:46Z", 
              "BacktrackedFrom": "2021-02-12T00:09:27.006Z", 
              "BacktrackRequestCreationTime": "2021-02-12T00:07:53.487Z", 
              "Status": "COMPLETED" 
         } 
    \mathbf{I}}
```
詳細については、「Amazon [Aurora ユーザーガイド」の「Aurora DB クラスターのバックトラッ](https://docs.aws.amazon.com/AmazonRDS/latest/AuroraUserGuide/AuroraMySQL.Managing.Backtrack.html) [ク](https://docs.aws.amazon.com/AmazonRDS/latest/AuroraUserGuide/AuroraMySQL.Managing.Backtrack.html)」を参照してください。

• API の詳細については、「 コマンドリファレンス[DescribeDbClusterBacktracks](https://awscli.amazonaws.com/v2/documentation/api/latest/reference/rds/describe-db-cluster-backtracks.html)」の「」を参照 してください。 AWS CLI

### **describe-db-cluster-endpoints**

次の例は、describe-db-cluster-endpoints を使用する方法を説明しています。

AWS CLI

例 1: DB クラスターエンドポイントを記述するには

次のdescribe-db-cluster-endpoints例では、DB クラスターエンドポイントの詳細を取 得します。最も一般的な種類の Aurora クラスターには 2 つのエンドポイントがあります。1 つ のエンドポイントのタイプは ですWRITER。このエンドポイントは、すべての SQL ステートメ ントに使用できます。もう 1 つのエンドポイントのタイプは ですREADER。このエンドポイント は、SELECT およびその他の読み取り専用 SQL ステートメントにのみ使用できます。

aws rds describe-db-cluster-endpoints

```
{ 
     "DBClusterEndpoints": [ 
         { 
              "DBClusterIdentifier": "my-database-1", 
              "Endpoint": "my-database-1.cluster-cnpexample.us-
east-1.rds.amazonaws.com", 
              "Status": "creating", 
              "EndpointType": "WRITER" 
         }, 
         { 
              "DBClusterIdentifier": "my-database-1", 
              "Endpoint": "my-database-1.cluster-ro-cnpexample.us-
east-1.rds.amazonaws.com", 
              "Status": "creating", 
              "EndpointType": "READER" 
         }, 
         { 
              "DBClusterIdentifier": "mydbcluster", 
              "Endpoint": "mydbcluster.cluster-cnpexamle.us-east-1.rds.amazonaws.com", 
              "Status": "available",
```

```
 "EndpointType": "WRITER" 
          }, 
          { 
              "DBClusterIdentifier": "mydbcluster", 
              "Endpoint": "mydbcluster.cluster-ro-cnpexample.us-
east-1.rds.amazonaws.com", 
              "Status": "available", 
              "EndpointType": "READER" 
          } 
     ]
}
```
例 2: 単一の DB クラスターの DB クラスターエンドポイントを記述するには

次のdescribe-db-cluster-endpoints例では、指定した 1 つの DB クラスターの DB クラス ターエンドポイントの詳細を取得します。Aurora Serverless クラスターには、 タイプのエンド ポイントが 1 つだけありますWRITER。

```
aws rds describe-db-cluster-endpoints \ 
     --db-cluster-identifier serverless-cluster
```
出力:

```
{ 
     "DBClusterEndpoints": [ 
         { 
              "Status": "available", 
              "Endpoint": "serverless-cluster.cluster-cnpexample.us-
east-1.rds.amazonaws.com", 
              "DBClusterIdentifier": "serverless-cluster", 
              "EndpointType": "WRITER" 
         } 
     ]
}
```
詳細については、[「Amazon Aurora ユーザーガイド」の「Amazon Aurora 接続管理](https://docs.aws.amazon.com/AmazonRDS/latest/AuroraUserGuide/Aurora.Overview.Endpoints.html)」を参照して ください。

• API の詳細については、「 コマンドリファレンス[DescribeDbClusterEndpoints」](https://awscli.amazonaws.com/v2/documentation/api/latest/reference/rds/describe-db-cluster-endpoints.html)の「」を参照 してください。 AWS CLI

# **describe-db-cluster-parameter-groups**

次の例は、describe-db-cluster-parameter-groups を使用する方法を説明しています。

AWS CLI

DB クラスターパラメータグループを記述するには

次のdescribe-db-cluster-parameter-groups例では、DB クラスターパラメータグループ の詳細を取得します。

aws rds describe-db-cluster-parameter-groups

```
{ 
     "DBClusterParameterGroups": [ 
         { 
             "DBClusterParameterGroupName": "default.aurora-mysql5.7", 
             "DBParameterGroupFamily": "aurora-mysql5.7", 
              "Description": "Default cluster parameter group for aurora-mysql5.7", 
             "DBClusterParameterGroupArn": "arn:aws:rds:us-
east-1:123456789012:cluster-pg:default.aurora-mysql5.7" 
         }, 
         { 
             "DBClusterParameterGroupName": "default.aurora-postgresql9.6", 
             "DBParameterGroupFamily": "aurora-postgresql9.6", 
              "Description": "Default cluster parameter group for aurora-
postgresql9.6", 
              "DBClusterParameterGroupArn": "arn:aws:rds:us-
east-1:123456789012:cluster-pg:default.aurora-postgresql9.6" 
         }, 
         { 
              "DBClusterParameterGroupName": "default.aurora5.6", 
             "DBParameterGroupFamily": "aurora5.6", 
              "Description": "Default cluster parameter group for aurora5.6", 
             "DBClusterParameterGroupArn": "arn:aws:rds:us-
east-1:123456789012:cluster-pg:default.aurora5.6" 
         }, 
         { 
              "DBClusterParameterGroupName": "mydbclusterpg", 
             "DBParameterGroupFamily": "aurora-mysql5.7", 
              "Description": "My DB cluster parameter group",
```

```
 "DBClusterParameterGroupArn": "arn:aws:rds:us-
east-1:123456789012:cluster-pg:mydbclusterpg" 
         }, 
         { 
              "DBClusterParameterGroupName": "mydbclusterpgcopy", 
              "DBParameterGroupFamily": "aurora-mysql5.7", 
              "Description": "Copy of mydbclusterpg parameter group", 
              "DBClusterParameterGroupArn": "arn:aws:rds:us-
east-1:123456789012:cluster-pg:mydbclusterpgcopy" 
         } 
     ]
}
```
詳細については、「Amazon Aurora [ユーザーガイド」の「DB パラメータグループと DB クラス](https://docs.aws.amazon.com/AmazonRDS/latest/AuroraUserGuide/USER_WorkingWithParamGroups.html) [ターパラメータグループ](https://docs.aws.amazon.com/AmazonRDS/latest/AuroraUserGuide/USER_WorkingWithParamGroups.html)の使用」を参照してください。

• API の詳細については、「 コマンドリファレンス[DescribeDbClusterParameterGroups」](https://awscli.amazonaws.com/v2/documentation/api/latest/reference/rds/describe-db-cluster-parameter-groups.html)の「」 を参照してください。 AWS CLI

### **describe-db-cluster-parameters**

次の例は、describe-db-cluster-parameters を使用する方法を説明しています。

AWS CLI

例 1: DB クラスターパラメータグループのパラメータを記述するには

次のdescribe-db-cluster-parameters例では、DB クラスターパラメータグループのパラ メータに関する詳細を取得します。

```
aws rds describe-db-cluster-parameters \ 
     --db-cluster-parameter-group-name mydbclusterpg
```

```
{ 
     "Parameters": [ 
\overline{\mathcal{L}} "ParameterName": "allow-suspicious-udfs", 
              "Description": "Controls whether user-defined functions that have only 
  an xxx symbol for the main function can be loaded",
```

```
 "Source": "engine-default", 
              "ApplyType": "static", 
              "DataType": "boolean", 
             "AllowedValues": "0,1",
              "IsModifiable": false, 
              "ApplyMethod": "pending-reboot", 
              "SupportedEngineModes": [ 
                  "provisioned" 
 ] 
         }, 
         { 
              "ParameterName": "aurora_lab_mode", 
              "ParameterValue": "0", 
              "Description": "Enables new features in the Aurora engine.", 
              "Source": "engine-default", 
              "ApplyType": "static", 
              "DataType": "boolean", 
              "AllowedValues": "0,1", 
              "IsModifiable": true, 
              "ApplyMethod": "pending-reboot", 
              "SupportedEngineModes": [ 
                  "provisioned" 
 ] 
         }, 
         ...some output truncated... 
    \mathbf{1}}
```
例 2: DB クラスターパラメータグループのパラメータ名のみを一覧表示するには

次のdescribe-db-cluster-parameters例では、DB クラスターパラメータグループ内のパ ラメータの名前のみを取得します。

```
aws rds describe-db-cluster-parameters \ 
    --db-cluster-parameter-group-name default.aurora-mysql5.7 \
     --query 'Parameters[].{ParameterName:ParameterName}'
```
出力:

 $\Gamma$ 

 { "ParameterName": "allow-suspicious-udfs"

```
 }, 
     { 
          "ParameterName": "aurora_binlog_read_buffer_size" 
     }, 
     { 
          "ParameterName": "aurora_binlog_replication_max_yield_seconds" 
     }, 
     { 
          "ParameterName": "aurora_binlog_use_large_read_buffer" 
     }, 
     { 
          "ParameterName": "aurora_lab_mode" 
     }, 
     ...some output truncated... 
     }
]
```
例 3: DB クラスターパラメータグループの変更可能なパラメータのみを記述するには

次のdescribe-db-cluster-parameters例では、DB クラスターパラメータグループで変更 できるパラメータの名前のみを取得します。

```
aws rds describe-db-cluster-parameters \ 
    --db-cluster-parameter-group-name default.aurora-mysql5.7 \
     --query 'Parameters[].{ParameterName:ParameterName,IsModifiable:IsModifiable} | 
  [?IsModifiable == `true`]'
```

```
\Gamma { 
          "ParameterName": "aurora_binlog_read_buffer_size", 
          "IsModifiable": true 
     }, 
     { 
          "ParameterName": "aurora_binlog_replication_max_yield_seconds", 
          "IsModifiable": true 
     }, 
     { 
          "ParameterName": "aurora_binlog_use_large_read_buffer", 
          "IsModifiable": true
```

```
 }, 
     { 
         "ParameterName": "aurora lab mode",
          "IsModifiable": true 
     }, 
     ...some output truncated... 
     }
]
```
例 4: DB クラスターパラメータグループの変更可能なブールパラメータのみを記述するには

次のdescribe-db-cluster-parameters例では、DB クラスターパラメータグループで変更 でき、ブールデータ型を持つパラメータの名前のみを取得します。

```
aws rds describe-db-cluster-parameters \ 
    --db-cluster-parameter-group-name default.aurora-mysql5.7 \
     --query 'Parameters[].
{ParameterName:ParameterName,DataType:DataType,IsModifiable:IsModifiable} | [?
DataType == `boolean`] | [?IsModifiable == `true`]'
```

```
\Gamma { 
          "DataType": "boolean", 
          "ParameterName": "aurora_binlog_use_large_read_buffer", 
          "IsModifiable": true 
     }, 
     { 
          "DataType": "boolean", 
          "ParameterName": "aurora_lab_mode", 
          "IsModifiable": true 
     }, 
     { 
          "DataType": "boolean", 
          "ParameterName": "autocommit", 
          "IsModifiable": true 
     }, 
     { 
          "DataType": "boolean", 
          "ParameterName": "automatic_sp_privileges",
```

```
 "IsModifiable": true 
      }, 
      ...some output truncated... 
      }
\mathbf{I}
```
詳細については、「Amazon Aurora [ユーザーガイド」の「DB パラメータグループと DB クラス](https://docs.aws.amazon.com/AmazonRDS/latest/AuroraUserGuide/USER_WorkingWithParamGroups.html) [ターパラメータグループ](https://docs.aws.amazon.com/AmazonRDS/latest/AuroraUserGuide/USER_WorkingWithParamGroups.html)の使用」を参照してください。

• API の詳細については、「 コマンドリファレンス[DescribeDbClusterParameters」](https://awscli.amazonaws.com/v2/documentation/api/latest/reference/rds/describe-db-cluster-parameters.html)の「」を参 照してください。 AWS CLI

### **describe-db-cluster-snapshot-attributes**

次の例は、describe-db-cluster-snapshot-attributes を使用する方法を説明しています。

AWS CLI

DB クラスタースナップショットの属性名と値を記述するには

次のdescribe-db-cluster-snapshot-attributes例では、指定された DB クラスタース ナップショットの属性名と値の詳細を取得します。

```
aws rds describe-db-cluster-snapshot-attributes \ 
     --db-cluster-snapshot-identifier myclustersnapshot
```

```
{ 
     "DBClusterSnapshotAttributesResult": { 
         "DBClusterSnapshotIdentifier": "myclustersnapshot", 
         "DBClusterSnapshotAttributes": [ 
\{\hspace{.1cm} \} "AttributeName": "restore", 
                 "AttributeValues": [ 
                     "123456789012" 
 ] 
 } 
        \mathbf{I} }
}
```
詳細については、「Amazon Aurora ユーザーガイド[」の「DB クラスタースナップショットの共](https://docs.aws.amazon.com/AmazonRDS/latest/AuroraUserGuide/USER_ShareSnapshot.html) [有](https://docs.aws.amazon.com/AmazonRDS/latest/AuroraUserGuide/USER_ShareSnapshot.html)」を参照してください。

• API の詳細については、「 コマンドリファレンス[DescribeDbClusterSnapshotAttributes」](https://awscli.amazonaws.com/v2/documentation/api/latest/reference/rds/describe-db-cluster-snapshot-attributes.html)の 「」を参照してください。 AWS CLI

### **describe-db-cluster-snapshots**

次の例は、describe-db-cluster-snapshots を使用する方法を説明しています。

AWS CLI

DB クラスターの DB クラスタースナップショットを記述するには

次のdescribe-db-cluster-snapshots例では、指定された DB クラスターの DB クラスター スナップショットの詳細を取得します。

```
aws rds describe-db-cluster-snapshots \ 
     --db-cluster-identifier mydbcluster
```

```
{ 
     "DBClusterSnapshots": [ 
         { 
              "AvailabilityZones": [ 
                  "us-east-1a", 
                  "us-east-1b", 
                  "us-east-1e" 
              ], 
              "DBClusterSnapshotIdentifier": "myclustersnapshotcopy", 
              "DBClusterIdentifier": "mydbcluster", 
              "SnapshotCreateTime": "2019-06-04T09:16:42.649Z", 
              "Engine": "aurora-mysql", 
              "AllocatedStorage": 0, 
              "Status": "available", 
              "Port": 0, 
              "VpcId": "vpc-6594f31c", 
              "ClusterCreateTime": "2019-04-15T14:18:42.785Z", 
              "MasterUsername": "myadmin", 
              "EngineVersion": "5.7.mysql_aurora.2.04.2", 
              "LicenseModel": "aurora-mysql",
```

```
 "SnapshotType": "manual", 
              "PercentProgress": 100, 
              "StorageEncrypted": true, 
              "KmsKeyId": "arn:aws:kms:us-east-1:123456789012:key/
AKIAIOSFODNN7EXAMPLE", 
              "DBClusterSnapshotArn": "arn:aws:rds:us-east-1:814387698303:cluster-
snapshot:myclustersnapshotcopy", 
              "IAMDatabaseAuthenticationEnabled": false 
         }, 
         { 
              "AvailabilityZones": [ 
                  "us-east-1a", 
                  "us-east-1b", 
                  "us-east-1e" 
              ], 
              "DBClusterSnapshotIdentifier": "rds:mydbcluster-2019-06-20-09-16", 
              "DBClusterIdentifier": "mydbcluster", 
              "SnapshotCreateTime": "2019-06-20T09:16:26.569Z", 
              "Engine": "aurora-mysql", 
              "AllocatedStorage": 0, 
              "Status": "available", 
              "Port": 0, 
              "VpcId": "vpc-6594f31c", 
              "ClusterCreateTime": "2019-04-15T14:18:42.785Z", 
              "MasterUsername": "myadmin", 
              "EngineVersion": "5.7.mysql_aurora.2.04.2", 
              "LicenseModel": "aurora-mysql", 
              "SnapshotType": "automated", 
              "PercentProgress": 100, 
              "StorageEncrypted": true, 
              "KmsKeyId": "arn:aws:kms:us-east-1:814387698303:key/
AKIAIOSFODNN7EXAMPLE", 
              "DBClusterSnapshotArn": "arn:aws:rds:us-east-1:123456789012:cluster-
snapshot:rds:mydbcluster-2019-06-20-09-16", 
              "IAMDatabaseAuthenticationEnabled": false 
         } 
     ]
}
```
詳細については、「Amazon Aurora ユーザーガイド[」の「DB クラスタースナップショットの作](https://docs.aws.amazon.com/AmazonRDS/latest/AuroraUserGuide/USER_CreateSnapshotCluster.html) [成](https://docs.aws.amazon.com/AmazonRDS/latest/AuroraUserGuide/USER_CreateSnapshotCluster.html)」を参照してください。

• API の詳細については、「 コマンドリファレンス[DescribeDbClusterSnapshots](https://awscli.amazonaws.com/v2/documentation/api/latest/reference/rds/describe-db-cluster-snapshots.html)」の「」を参照 してください。 AWS CLI

### **describe-db-clusters**

次の例は、describe-db-clusters を使用する方法を説明しています。

AWS CLI

例 1: DB クラスターを記述するには

次のdescribe-db-clusters例では、指定された DB クラスターの詳細を取得します。

```
aws rds describe-db-clusters \ 
     --db-cluster-identifier mydbcluster
```

```
{ 
     "DBClusters": [ 
         { 
              "AllocatedStorage": 1, 
              "AvailabilityZones": [ 
                  "us-east-1a", 
                  "us-east-1b", 
                  "us-east-1e" 
              ], 
              "BackupRetentionPeriod": 1, 
              "DatabaseName": "mydbcluster", 
              "DBClusterIdentifier": "mydbcluster", 
              "DBClusterParameterGroup": "default.aurora-mysql5.7", 
              "DBSubnetGroup": "default", 
              "Status": "available", 
              "EarliestRestorableTime": "2019-06-19T09:16:28.210Z", 
              "Endpoint": "mydbcluster.cluster-cnpexample.us-
east-1.rds.amazonaws.com", 
              "ReaderEndpoint": "mydbcluster.cluster-ro-cnpexample.us-
east-1.rds.amazonaws.com", 
              "MultiAZ": true, 
              "Engine": "aurora-mysql", 
              "EngineVersion": "5.7.mysql_aurora.2.04.2", 
              "LatestRestorableTime": "2019-06-20T22:38:14.908Z", 
              "Port": 3306, 
              "MasterUsername": "myadmin", 
              "PreferredBackupWindow": "09:09-09:39", 
              "PreferredMaintenanceWindow": "sat:04:09-sat:04:39", 
              "ReadReplicaIdentifiers": [],
```

```
 "DBClusterMembers": [ 
\overline{a} "DBInstanceIdentifier": "dbinstance3", 
                     "IsClusterWriter": false, 
                     "DBClusterParameterGroupStatus": "in-sync", 
                     "PromotionTier": 1 
                 }, 
\overline{a} "DBInstanceIdentifier": "dbinstance1", 
                     "IsClusterWriter": false, 
                     "DBClusterParameterGroupStatus": "in-sync", 
                     "PromotionTier": 1 
                 }, 
\overline{a} "DBInstanceIdentifier": "dbinstance2", 
                     "IsClusterWriter": false, 
                     "DBClusterParameterGroupStatus": "in-sync", 
                     "PromotionTier": 1 
                 }, 
\overline{a} "DBInstanceIdentifier": "mydbcluster", 
                     "IsClusterWriter": false, 
                     "DBClusterParameterGroupStatus": "in-sync", 
                     "PromotionTier": 1 
                 }, 
\overline{a} "DBInstanceIdentifier": "mydbcluster-us-east-1b", 
                     "IsClusterWriter": false, 
                     "DBClusterParameterGroupStatus": "in-sync", 
                     "PromotionTier": 1 
                 }, 
\overline{a} "DBInstanceIdentifier": "mydbcluster", 
                     "IsClusterWriter": true, 
                     "DBClusterParameterGroupStatus": "in-sync", 
                     "PromotionTier": 1 
 } 
             ], 
             "VpcSecurityGroups": [ 
\overline{a} "VpcSecurityGroupId": "sg-0b9130572daf3dc16", 
                     "Status": "active" 
 } 
             ],
```
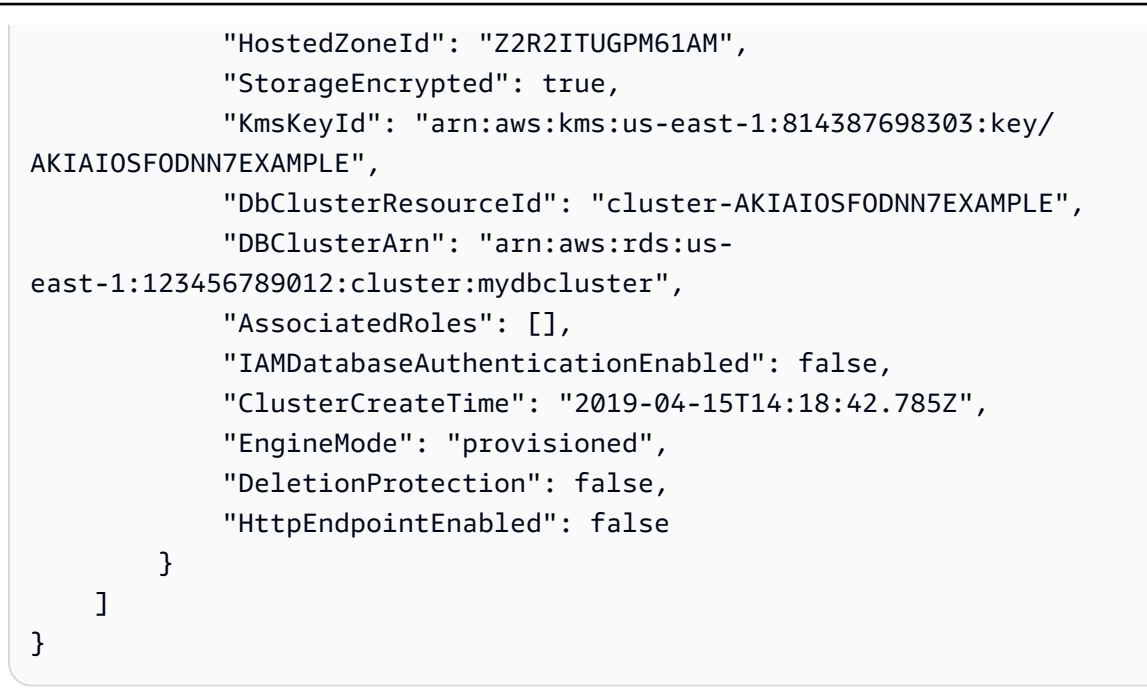

例 2: すべての DB クラスターの特定の属性を一覧表示するには

次のdescribe-db-clusters例ではDBClusterIdentifier、現在の AWS リージョン内のす べての DB クラスターの Endpoint、、および ReaderEndpoint 属性のみを取得します。

```
aws rds describe-db-clusters \ 
     --query 'DBClusters[].
{DBClusterIdentifier:DBClusterIdentifier,Endpoint:Endpoint,ReaderEndpoint:ReaderEndpoint}'
```

```
\Gamma\{ "Endpoint": "cluster-57-2020-05-01-2270.cluster-cnpexample.us-
east-1.rds.amazonaws.com", 
         "ReaderEndpoint": "cluster-57-2020-05-01-2270.cluster-ro-cnpexample.us-
east-1.rds.amazonaws.com", 
         "DBClusterIdentifier": "cluster-57-2020-05-01-2270" 
     }, 
    \{ "Endpoint": "cluster-57-2020-05-01-4615.cluster-cnpexample.us-
east-1.rds.amazonaws.com", 
         "ReaderEndpoint": "cluster-57-2020-05-01-4615.cluster-ro-cnpexample.us-
east-1.rds.amazonaws.com", 
         "DBClusterIdentifier": "cluster-57-2020-05-01-4615" 
     },
```
{

```
 "Endpoint": "pg2-cluster.cluster-cnpexample.us-east-1.rds.amazonaws.com", 
         "ReaderEndpoint": "pg2-cluster.cluster-ro-cnpexample.us-
east-1.rds.amazonaws.com", 
         "DBClusterIdentifier": "pg2-cluster" 
     }, 
     ...output omitted... 
     }
]
```
例 3: 特定の属性を持つ DB クラスターを一覧表示するには

次のdescribe-db-clusters例では、DB エンジンを使用する aurora-postgresql DB クラ スターの DBClusterIdentifierおよび Engine 属性のみを取得します。

```
aws rds describe-db-clusters \ 
     --query 'DBClusters[].{DBClusterIdentifier:DBClusterIdentifier,Engine:Engine} | 
  [?Engine == `aurora-postgresql`]'
```
出力:

```
\Gamma { 
          "Engine": "aurora-postgresql", 
          "DBClusterIdentifier": "pg2-cluster" 
     }
]
```
詳細については、[「Amazon Aurora ユーザーガイド」の「Amazon Aurora DB クラスター](https://docs.aws.amazon.com/AmazonRDS/latest/AuroraUserGuide/Aurora.Overview.html)」を参 照してください。

• API の詳細については、「 コマンドリファレンス[DescribeDbClusters」](https://awscli.amazonaws.com/v2/documentation/api/latest/reference/rds/describe-db-clusters.html)の「」を参照してくだ さい。 AWS CLI

# **describe-db-engine-versions**

次の例は、describe-db-engine-versions を使用する方法を説明しています。

AWS CLI

MySQL DB エンジンの DB エンジンバージョンを記述するには

次の describe-db-engine-versions の例は、指定された DB エンジンの各 DB エンジン バージョンに関する詳細が表示されます。

aws rds describe-db-engine-versions \ --engine mysql

```
{ 
     "DBEngineVersions": [ 
         { 
              "Engine": "mysql", 
              "EngineVersion": "5.5.46", 
              "DBParameterGroupFamily": "mysql5.5", 
              "DBEngineDescription": "MySQL Community Edition", 
              "DBEngineVersionDescription": "MySQL 5.5.46", 
              "ValidUpgradeTarget": [ 
\overline{a} "Engine": "mysql", 
                       "EngineVersion": "5.5.53", 
                       "Description": "MySQL 5.5.53", 
                       "AutoUpgrade": false, 
                       "IsMajorVersionUpgrade": false 
                  }, 
\overline{a} "Engine": "mysql", 
                       "EngineVersion": "5.5.54", 
                       "Description": "MySQL 5.5.54", 
                       "AutoUpgrade": false, 
                       "IsMajorVersionUpgrade": false 
                  }, 
\overline{a} "Engine": "mysql", 
                       "EngineVersion": "5.5.57", 
                       "Description": "MySQL 5.5.57", 
                       "AutoUpgrade": false, 
                       "IsMajorVersionUpgrade": false 
                  }, 
                  ...some output truncated... 
             \mathbf{I} }
```
詳細については、「Amazon RDS ユーザーガイド」の「[Amazon Relational Database Service](https://docs.aws.amazon.com/AmazonRDS/latest/UserGuide/Welcome.html)  [\(Amazon RDS\) とは」](https://docs.aws.amazon.com/AmazonRDS/latest/UserGuide/Welcome.html)を参照してください。

• API の詳細については、AWS CLI 「 コマンドリファレンス[DescribeDBEngineVersions」](https://awscli.amazonaws.com/v2/documentation/api/latest/reference/rds/describe-db-engine-versions.html)を参 照してください。

### **describe-db-instance-automated-backups**

次の例は、describe-db-instance-automated-backups を使用する方法を説明しています。

AWS CLI

DB インスタンスの自動バックアップを記述するには

次のdescribe-db-instance-automated-backups例では、指定された DB インスタンスの 自動バックアップの詳細を表示します。詳細には、他の AWS リージョンでレプリケートされた 自動バックアップが含まれます。

```
aws rds describe-db-instance-automated-backups \ 
     --db-instance-identifier new-orcl-db
```

```
{ 
     "DBInstanceAutomatedBackups": [ 
         { 
              "DBInstanceArn": "arn:aws:rds:us-east-1:123456789012:db:new-orcl-db", 
              "DbiResourceId": "db-JKIB2GFQ5RV7REPLZA4EXAMPLE", 
              "Region": "us-east-1", 
              "DBInstanceIdentifier": "new-orcl-db", 
              "RestoreWindow": { 
                  "EarliestTime": "2020-12-07T21:05:20.939Z", 
                  "LatestTime": "2020-12-07T21:05:20.939Z" 
              }, 
              "AllocatedStorage": 20, 
              "Status": "replicating", 
              "Port": 1521, 
              "InstanceCreateTime": "2020-12-04T15:28:31Z", 
              "MasterUsername": "admin", 
              "Engine": "oracle-se2", 
              "EngineVersion": "12.1.0.2.v21", 
              "LicenseModel": "bring-your-own-license",
```

```
 "OptionGroupName": "default:oracle-se2-12-1", 
              "Encrypted": false, 
              "StorageType": "gp2", 
              "IAMDatabaseAuthenticationEnabled": false, 
              "BackupRetentionPeriod": 14, 
             "DBInstanceAutomatedBackupsArn": "arn:aws:rds:us-
west-2:123456789012:auto-backup:ab-jkib2gfq5rv7replzadausbrktni2bn4example" 
         } 
     ]
}
```
詳細については、「Amazon RDS [ユーザーガイド」の「レプリケートされたバックアップに関す](https://docs.aws.amazon.com/AmazonRDS/latest/UserGuide/USER_ReplicateBackups.html#AutomatedBackups.Replicating.Describe) [る情報](https://docs.aws.amazon.com/AmazonRDS/latest/UserGuide/USER_ReplicateBackups.html#AutomatedBackups.Replicating.Describe)の検索」を参照してください。

• API の詳細については、「 コマンドリファレンス[DescribeDbInstanceAutomatedBackups」](https://awscli.amazonaws.com/v2/documentation/api/latest/reference/rds/describe-db-instance-automated-backups.html)の 「」を参照してください。 AWS CLI

## **describe-db-instances**

次の例は、describe-db-instances を使用する方法を説明しています。

AWS CLI

```
DB インスタンスを記述するには
```
次の describe-db-instances の例は、指定された DB インスタンスの詳細情報を取得しま す。

```
aws rds describe-db-instances \ 
     --db-instance-identifier mydbinstancecf
```

```
{ 
     "DBInstances": [ 
         { 
              "DBInstanceIdentifier": "mydbinstancecf", 
              "DBInstanceClass": "db.t3.small", 
              "Engine": "mysql", 
              "DBInstanceStatus": "available", 
              "MasterUsername": "masterawsuser", 
              "Endpoint": { 
                  "Address": "mydbinstancecf.abcexample.us-east-1.rds.amazonaws.com",
```

```
 "Port": 3306, 
                    "HostedZoneId": "Z2R2ITUGPM61AM" 
               }, 
               ...some output truncated... 
          } 
     ]
}
```
• API の詳細については、AWS CLI コマンドリファレンスの[「DescribeDBInstances」](https://awscli.amazonaws.com/v2/documentation/api/latest/reference/rds/describe-db-instances.html)を参照し てください。

### **describe-db-log-files**

次の例は、describe-db-log-files を使用する方法を説明しています。

AWS CLI

DB インスタンスのログファイルを記述するには

次のdescribe-db-log-files例では、指定された DB インスタンスのログファイルに関する 詳細を取得します。

```
aws rds describe-db-log-files -\ 
     -db-instance-identifier test-instance
```

```
{ 
     "DescribeDBLogFiles": [ 
          { 
              "Size": 0, 
              "LastWritten": 1533060000000, 
              "LogFileName": "error/mysql-error-running.log" 
          }, 
          { 
              "Size": 2683, 
              "LastWritten": 1532994300000, 
              "LogFileName": "error/mysql-error-running.log.0" 
          }, 
          { 
              "Size": 107, 
              "LastWritten": 1533057300000,
```

```
 "LogFileName": "error/mysql-error-running.log.18" 
          }, 
          { 
              "Size": 13105, 
              "LastWritten": 1532991000000, 
              "LogFileName": "error/mysql-error-running.log.23" 
          }, 
          { 
              "Size": 0, 
              "LastWritten": 1533061200000, 
              "LogFileName": "error/mysql-error.log" 
          }, 
          { 
              "Size": 3519, 
              "LastWritten": 1532989252000, 
              "LogFileName": "mysqlUpgrade" 
          } 
     ]
}
```
• API の詳細については、「 コマンドリファレンス[DescribeDbLogFiles」](https://awscli.amazonaws.com/v2/documentation/api/latest/reference/rds/describe-db-log-files.html)の「」を参照してくだ さい。 AWS CLI

## **describe-db-parameter-groups**

次の例は、describe-db-parameter-groups を使用する方法を説明しています。

AWS CLI

DB パラメータグループを記述するには

次の describe-db-parameter-groups の例では、DB パラメータグループに関する詳細を取 得します。

aws rds describe-db-parameter-groups

出力:

{

```
 "DBParameterGroups": [ 
     { 
          "DBParameterGroupName": "default.aurora-mysql5.7",
```

```
 "DBParameterGroupFamily": "aurora-mysql5.7", 
              "Description": "Default parameter group for aurora-mysql5.7", 
              "DBParameterGroupArn": "arn:aws:rds:us-
east-1:123456789012:pg:default.aurora-mysql5.7" 
         }, 
         { 
              "DBParameterGroupName": "default.aurora-postgresql9.6", 
             "DBParameterGroupFamily": "aurora-postgresql9.6", 
              "Description": "Default parameter group for aurora-postgresql9.6", 
             "DBParameterGroupArn": "arn:aws:rds:us-
east-1:123456789012:pg:default.aurora-postgresql9.6" 
         }, 
         { 
              "DBParameterGroupName": "default.aurora5.6", 
              "DBParameterGroupFamily": "aurora5.6", 
              "Description": "Default parameter group for aurora5.6", 
             "DBParameterGroupArn": "arn:aws:rds:us-
east-1:123456789012:pg:default.aurora5.6" 
         }, 
         { 
              "DBParameterGroupName": "default.mariadb10.1", 
              "DBParameterGroupFamily": "mariadb10.1", 
              "Description": "Default parameter group for mariadb10.1", 
             "DBParameterGroupArn": "arn:aws:rds:us-
east-1:123456789012:pg:default.mariadb10.1" 
         }, 
         ...some output truncated... 
     ]
}
```
詳細については、「Amazon RDS ユーザーガイド」の「[DB パラメータグループを使用する」](https://docs.aws.amazon.com/AmazonRDS/latest/UserGuide/USER_WorkingWithParamGroups.html)を 参照してください。

• API の詳細については、AWS CLI 「 コマンドリファレンス[DescribeDBParameterGroups」](https://awscli.amazonaws.com/v2/documentation/api/latest/reference/rds/describe-db-parameter-groups.html)を 参照してください。

### **describe-db-parameters**

次の例は、describe-db-parameters を使用する方法を説明しています。

### AWS CLI

DB パラメータグループのパラメータを記述するには

# 次の describe-db-parameters の例では、指定された DB パラメータグループに関する詳細 を取得します。

aws rds describe-db-parameters \ --db-parameter-group-name mydbpg

出力:

```
{ 
     "Parameters": [ 
          { 
              "ParameterName": "allow-suspicious-udfs", 
              "Description": "Controls whether user-defined functions that have only 
  an xxx symbol for the main function can be loaded", 
              "Source": "engine-default", 
              "ApplyType": "static", 
              "DataType": "boolean", 
              "AllowedValues": "0,1", 
              "IsModifiable": false, 
              "ApplyMethod": "pending-reboot" 
         }, 
         { 
              "ParameterName": "auto_generate_certs", 
              "Description": "Controls whether the server autogenerates SSL key and 
  certificate files in the data directory, if they do not already exist.", 
              "Source": "engine-default", 
              "ApplyType": "static", 
              "DataType": "boolean", 
              "AllowedValues": "0,1", 
              "IsModifiable": false, 
              "ApplyMethod": "pending-reboot" 
         }, 
          ...some output truncated... 
    \mathbf{I}}
```
詳細については、「Amazon RDS ユーザーガイド」の「[DB パラメータグループを使用する」](https://docs.aws.amazon.com/AmazonRDS/latest/UserGuide/USER_WorkingWithParamGroups.html)を 参照してください。

• API の詳細については、AWS CLI コマンドリファレンスの[「DescribeDBParameters](https://awscli.amazonaws.com/v2/documentation/api/latest/reference/rds/describe-db-parameters.html)」を参照 してください。

## **describe-db-proxies**

次の例は、describe-db-proxies を使用する方法を説明しています。

# AWS CLI

RDS データベースの DB プロキシを記述するには

次のdescribe-db-proxies例では、DB プロキシに関する情報を返します。

```
aws rds describe-db-proxies
```

```
{ 
     "DBProxies": [ 
         { 
              "DBProxyName": "proxyExample1", 
             "DBProxyArn": "arn:aws:rds:us-east-1:123456789012:db-
proxy:prx-0123a01b12345c0ab", 
             "Status": "available", 
              "EngineFamily": "PostgreSQL", 
              "VpcId": "vpc-1234567", 
              "VpcSecurityGroupIds": [ 
                  "sg-1234" 
             ], 
              "VpcSubnetIds": [ 
                  "subnetgroup1", 
                  "subnetgroup2" 
             ], 
              "Auth": "[ 
\overline{a} "Description": "proxydescription1" 
                      "AuthScheme": "SECRETS", 
                      "SecretArn": "arn:aws:secretsmanager:us-
west-2:123456789123:secret:secretName-1234f", 
                      "IAMAuth": "DISABLED" 
 } 
             ]", 
              "RoleArn": "arn:aws:iam::12345678912??:role/ProxyPostgreSQLRole", 
              "Endpoint": "proxyExample1.proxy-ab0cd1efghij.us-
east-1.rds.amazonaws.com", 
              "RequireTLS": false, 
              "IdleClientTimeout": 1800,
```

```
 "DebuggingLogging": false, 
              "CreatedDate": "2023-04-05T16:09:33.452000+00:00", 
              "UpdatedDate": "2023-04-13T01:49:38.568000+00:00" 
         }, 
        \mathcal{L} "DBProxyName": "proxyExample2", 
             "DBProxyArn": "arn:aws:rds:us-east-1:123456789012:db-
proxy:prx-1234a12b23456c1ab", 
             "Status": "available", 
             "EngineFamily": "PostgreSQL", 
              "VpcId": "sg-1234567", 
              "VpcSecurityGroupIds": [ 
                  "sg-1234" 
             ], 
              "VpcSubnetIds": [ 
                  "subnetgroup1", 
                  "subnetgroup2" 
             ], 
              "Auth": "[ 
\overline{a} "Description": "proxydescription2" 
                      "AuthScheme": "SECRETS", 
                      "SecretArn": "aarn:aws:secretsmanager:us-
west-2:123456789123:secret:secretName-1234f", 
                      "IAMAuth": "DISABLED" 
 } 
             ]", 
              "RoleArn": "arn:aws:iam::12345678912:role/ProxyPostgreSQLRole", 
             "Endpoint": "proxyExample2.proxy-ab0cd1efghij.us-
east-1.rds.amazonaws.com", 
             "RequireTLS": false, 
             "IdleClientTimeout": 1800, 
              "DebuggingLogging": false, 
              "CreatedDate": "2022-01-05T16:19:33.452000+00:00", 
             "UpdatedDate": "2023-04-13T01:49:38.568000+00:00" 
         } 
     ]
}
```
詳細については、[「Amazon RDS ユ](https://docs.aws.amazon.com/AmazonRDS/latest/UserGuide/rds-proxy-setup.html#rds-proxy-viewing)ーザーガイド」の「RDS Proxy [の表示」および「Amazon](https://docs.aws.amazon.com/AmazonRDS/latest/AuroraUserGuide/rds-proxy-setup.html#rds-proxy-viewing)  [Aurora ユーザーガイド」の「RDS Proxy](https://docs.aws.amazon.com/AmazonRDS/latest/AuroraUserGuide/rds-proxy-setup.html#rds-proxy-viewing) の表示」を参照してください。

• API の詳細については、「 コマンドリファレンス[DescribeDbProxies」](https://awscli.amazonaws.com/v2/documentation/api/latest/reference/rds/describe-db-proxies.html)の「」を参照してくだ さい。 AWS CLI

## **describe-db-proxy-endpoints**

次の例は、describe-db-proxy-endpoints を使用する方法を説明しています。

### AWS CLI

### DB プロキシエンドポイントを記述するには

次のdescribe-db-proxy-endpoints例では、DB プロキシエンドポイントに関する情報を返 します。

aws rds describe-db-proxy-endpoints

```
{ 
     "DBProxyEndpoints": [ 
         { 
              "DBProxyEndpointName": "proxyEndpoint1", 
              "DBProxyEndpointArn": "arn:aws:rds:us-east-1:123456789012:db-proxy-
endpoint:prx-endpoint-0123a01b12345c0ab", 
              "DBProxyName": "proxyExample", 
              "Status": "available", 
              "VpcId": "vpc-1234567", 
              "VpcSecurityGroupIds": [ 
                  "sg-1234" 
              ], 
              "VpcSubnetIds": [ 
                  "subnetgroup1", 
                  "subnetgroup2" 
              ], 
              "Endpoint": "proxyEndpoint1.endpoint.proxy-ab0cd1efghij.us-
east-1.rds.amazonaws.com", 
              "CreatedDate": "2023-04-05T16:09:33.452000+00:00", 
              "TargetRole": "READ_WRITE", 
              "IsDefault": false 
         }, 
         { 
              "DBProxyEndpointName": "proxyEndpoint2", 
              "DBProxyEndpointArn": "arn:aws:rds:us-east-1:123456789012:db-proxy-
endpoint:prx-endpoint-4567a01b12345c0ab", 
              "DBProxyName": "proxyExample2", 
              "Status": "available",
```

```
 "VpcId": "vpc1234567", 
              "VpcSecurityGroupIds": [ 
                   "sg-5678" 
              ], 
              "VpcSubnetIds": [ 
                   "subnetgroup1", 
                   "subnetgroup2" 
              ], 
              "Endpoint": "proxyEndpoint2.endpoint.proxy-cd1ef2klmnop.us-
east-1.rds.amazonaws.com", 
              "CreatedDate": "2023-04-05T16:09:33.452000+00:00", 
              "TargetRole": "READ_WRITE", 
              "IsDefault": false 
          } 
     ]
}
```
詳細については、「Amazon RDS [ユーザーガイド」の「プロキシエンドポイントの](https://docs.aws.amazon.com/AmazonRDS/latest/UserGuide/rds-proxy-endpoints.html#rds-proxy-endpoints.DescribingEndpoint)表示」およ び「Amazon Aurora ユーザーガイド」の[「プロキシエンドポイントの作成」](https://docs.aws.amazon.com/AmazonRDS/latest/AuroraUserGuide/rds-proxy-endpoints.html#rds-proxy-endpoints.DescribingEndpoint)を参照してくださ い。

• API の詳細については、「 コマンドリファレンス[DescribeDbProxyEndpoints」](https://awscli.amazonaws.com/v2/documentation/api/latest/reference/rds/describe-db-proxy-endpoints.html)の「」を参照し てください。 AWS CLI

#### **describe-db-proxy-target-groups**

次の例は、describe-db-proxy-target-groups を使用する方法を説明しています。

AWS CLI

DB プロキシエンドポイントを記述するには

次のdescribe-db-proxy-target-groups例では、DB プロキシターゲットグループに関する 情報を返します。

```
aws rds describe-db-proxy-target-groups \ 
     --db-proxy-name proxyExample
```
出力:

{ "TargetGroups":

```
 { 
          "DBProxyName": "proxyExample", 
          "TargetGroupName": "default", 
          "TargetGroupArn": "arn:aws:rds:us-east-1:123456789012:target-group:prx-
tg-0123a01b12345c0ab", 
          "IsDefault": true, 
          "Status": "available", 
          "ConnectionPoolConfig": { 
              "MaxConnectionsPercent": 100, 
              "MaxIdleConnectionsPercent": 50, 
              "ConnectionBorrowTimeout": 120, 
              "SessionPinningFilters": [] 
         }, 
         "CreatedDate": "2023-05-02T18:41:19.495000+00:00", 
          "UpdatedDate": "2023-05-02T18:41:21.762000+00:00" 
     }
}
```
詳細については、[「Amazon RDS ユ](https://docs.aws.amazon.com/AmazonRDS/latest/UserGuide/rds-proxy-setup.html#rds-proxy-viewing)ーザーガイド」の「RDS Proxy [の表示」および「Amazon](https://docs.aws.amazon.com/AmazonRDS/latest/AuroraUserGuide/rds-proxy-setup.html#rds-proxy-viewing)  [Aurora ユーザーガイド」の「RDS Proxy](https://docs.aws.amazon.com/AmazonRDS/latest/AuroraUserGuide/rds-proxy-setup.html#rds-proxy-viewing) の表示」を参照してください。

• API の詳細については、「 コマンドリファレンス[DescribeDbProxyTargetGroups](https://awscli.amazonaws.com/v2/documentation/api/latest/reference/rds/describe-db-proxy-target-groups.html)」の「」を参 照してください。 AWS CLI

### **describe-db-proxy-targets**

次の例は、describe-db-proxy-targets を使用する方法を説明しています。

AWS CLI

DB プロキシターゲットを記述するには

次のdescribe-db-proxy-targets例では、DB プロキシターゲットに関する情報を返しま す。

```
aws rds describe-db-proxy-targets \ 
     --db-proxy-name proxyExample
```

```
{ 
       "Targets": [ 
\overline{\mathcal{L}}
```

```
 "Endpoint": "database1.ab0cd1efghij.us-east-1.rds.amazonaws.com", 
             "TrackedClusterId": "database1", 
             "RdsResourceId": "database1-instance-1", 
             "Port": 3306, 
             "Type": "RDS_INSTANCE", 
             "Role": "READ_WRITE", 
             "TargetHealth": { 
                  "State": "UNAVAILABLE", 
                  "Reason": "PENDING_PROXY_CAPACITY", 
                  "Description": "DBProxy Target is waiting for proxy to scale to 
  desired capacity" 
 } 
         } 
     ]
}
```
詳細については、[「Amazon RDS ユーザーガイド」の「RDS プロキシの](https://docs.aws.amazon.com/AmazonRDS/latest/UserGuide/rds-proxy-setup.html#rds-proxy-viewing)表示」および[「Amazon](https://docs.aws.amazon.com/AmazonRDS/latest/AuroraUserGuide/rds-proxy-setup.html#rds-proxy-viewing)  [Aurora ユーザーガイド」の「RDS プロキシの](https://docs.aws.amazon.com/AmazonRDS/latest/AuroraUserGuide/rds-proxy-setup.html#rds-proxy-viewing)表示」を参照してください。

• API の詳細については、「 コマンドリファレンス[DescribeDbProxyTargets」](https://awscli.amazonaws.com/v2/documentation/api/latest/reference/rds/describe-db-proxy-targets.html)の「」を参照して ください。 AWS CLI

### **describe-db-recommendations**

次の例は、describe-db-recommendations を使用する方法を説明しています。

AWS CLI

例 1: すべての DB レコメンデーションを一覧表示するには

次のdescribe-db-recommendations例では、 AWS アカウント内のすべての DB レコメン デーションを一覧表示します。

aws rds describe-db-recommendations

```
{ 
     "DBRecommendations": [ 
         { 
              "RecommendationId": "12ab3cde-f456-7g8h-9012-i3j45678k9lm", 
              "TypeId": "config_recommendation::old_minor_version", 
              "Severity": "informational",
```

```
 "ResourceArn": "arn:aws:rds:us-west-2:111122223333:db:database-1", 
             "Status": "active", 
             "CreatedTime": "2024-02-21T23:14:19.292000+00:00", 
             "UpdatedTime": "2024-02-21T23:14:19+00:00", 
             "Detection": "**[resource-name]** is not running the latest minor DB 
 engine version", 
             "Recommendation": "Upgrade to latest engine version", 
             "Description": "Your database resources aren't running the latest minor 
 DB engine version. The latest minor version contains the latest security fixes and 
 other improvements.", 
             "RecommendedActions": [ 
\overline{a} "ActionId": "12ab34c5de6fg7h89i0jk1lm234n5678", 
                     "Operation": "modifyDbInstance", 
                     "Parameters": [ 
 { 
                             "Key": "EngineVersion", 
                             "Value": "5.7.44" 
\}, \{ { 
                             "Key": "DBInstanceIdentifier", 
                             "Value": "database-1" 
 } 
 ], 
                     "ApplyModes": [ 
                         "immediately", 
                         "next-maintenance-window" 
 ], 
                     "Status": "ready", 
                     "ContextAttributes": [ 
 { 
                             "Key": "Recommended value", 
                              "Value": "5.7.44" 
\}, \{ { 
                              "Key": "Current engine version", 
                              "Value": "5.7.42" 
 } 
\sim 100 \sim 100 \sim 100 \sim 100 \sim 100 \sim 100 \sim 100 \sim 100 \sim 100 \sim 100 \sim 100 \sim 100 \sim 100 \sim 100 \sim 100 \sim 100 \sim 100 \sim 100 \sim 100 \sim 100 \sim 100 \sim 100 \sim 100 \sim 100 \sim 
 } 
             ], 
             "Category": "security", 
             "Source": "RDS",
```
 "TypeDetection": "\*\*[resource-count] resources\*\* are not running the latest minor DB engine version", "TypeRecommendation": "Upgrade to latest engine version", "Impact": "Reduced database performance and data security at risk", "AdditionalInfo": "We recommend that you maintain your database with the latest DB engine minor version as this version includes the latest security and functionality fixes. The DB engine minor version upgrades contain only the changes which are backward-compatible with earlier minor versions of the same major version of the DB engine.", "Links": [  $\overline{a}$  "Text": "Upgrading an RDS DB instance engine version", "Url": "https://docs.aws.amazon.com/AmazonRDS/latest/UserGuide/ USER\_UpgradeDBInstance.Upgrading.html" },  $\overline{a}$  "Text": "Using Amazon RDS Blue/Green Deployments for database updates for Amazon Aurora", "Url": "https://docs.aws.amazon.com/AmazonRDS/latest/ AuroraUserGuide/blue-green-deployments.html"  $\qquad \qquad \text{ }$  $\overline{a}$  "Text": "Using Amazon RDS Blue/Green Deployments for database updates for Amazon RDS", "Url": "https://docs.aws.amazon.com/AmazonRDS/latest/UserGuide/ blue-green-deployments.html" } ] } ] }

詳細については、[「Amazon RDS ユーザーガイド」の「Amazon RDS レコメンデーションの表](https://docs.aws.amazon.com/AmazonRDS/latest/UserGuide/monitoring-recommendations.html) [示と応答](https://docs.aws.amazon.com/AmazonRDS/latest/UserGuide/monitoring-recommendations.html)」および「Amazon Aurora ユーザーガイド[」の「Amazon RDS レコメンデーションの](https://docs.aws.amazon.com/AmazonRDS/latest/AuroraUserGuide/monitoring-recommendations.html) [表示と応答](https://docs.aws.amazon.com/AmazonRDS/latest/AuroraUserGuide/monitoring-recommendations.html)」を参照してください。

例 2: 重要度の高い DB レコメンデーションを一覧表示するには

次のdescribe-db-recommendations例では、アカウント内の重要度の高い DB レコメンデー ションを一覧表示します AWS 。

aws rds describe-db-recommendations \ --filters Name=severity,Values=high

```
出力:
```

```
{ 
     "DBRecommendations": [ 
         { 
             "RecommendationId": "12ab3cde-f456-7g8h-9012-i3j45678k9lm", 
             "TypeId": "config_recommendation::rds_extended_support", 
             "Severity": "high", 
             "ResourceArn": "arn:aws:rds:us-west-2:111122223333:db:database-1", 
             "Status": "active", 
             "CreatedTime": "2024-02-21T23:14:19.392000+00:00", 
             "UpdatedTime": "2024-02-21T23:14:19+00:00", 
             "Detection": "Your databases will be auto-enrolled to RDS Extended 
  Support on February 29", 
             "Recommendation": "Upgrade your major version before February 29, 2024 
  to avoid additional charges", 
             "Description": "Your PostgreSQL 11 and MySQL 5.7 databases will be 
  automatically enrolled into RDS Extended Support on February 29, 2024. To avoid 
  the increase in charges due to RDS Extended Support, we recommend upgrading your 
  databases to a newer major engine version before February 29, 2024.\nTo learn more 
  about the RDS Extended Support pricing, refer to the pricing page.", 
             "RecommendedActions": [ 
\overline{\mathcal{L}} "ActionId": "12ab34c5de6fg7h89i0jk1lm234n5678", 
                      "Parameters": [], 
                      "ApplyModes": [ 
                          "manual" 
                      ], 
                      "Status": "ready", 
                      "ContextAttributes": [] 
 } 
             ], 
             "Category": "cost optimization", 
             "Source": "RDS", 
             "TypeDetection": "Your database will be auto-enrolled to RDS Extended 
  Support on February 29", 
             "TypeRecommendation": "Upgrade your major version before February 29, 
  2024 to avoid additional charges", 
             "Impact": "Increase in charges due to RDS Extended Support", 
             "AdditionalInfo": "With Amazon RDS Extended Support, you can continue 
  running your database on a major engine version past the RDS end of standard 
  support date for an additional cost. This paid feature gives you more time to 
  upgrade to a supported major engine version.\nDuring Extended Support, Amazon RDS 
  will supply critical CVE patches and bug fixes.",
```

```
 "Links": [ 
\overline{a} "Text": "Amazon RDS Extended Support pricing for RDS for MySQL", 
                     "Url": "https://aws.amazon.com/rds/mysql/pricing/" 
                 }, 
\overline{a} "Text": "Amazon RDS Extended Support for RDS for MySQL and 
  PostgreSQL databases", 
                     "Url": "https://docs.aws.amazon.com/AmazonRDS/latest/UserGuide/
extended-support.html" 
\qquad \qquad \text{ }\overline{a} "Text": "Amazon RDS Extended Support pricing for Amazon Aurora 
  PostgreSQL", 
                     "Url": "https://aws.amazon.com/rds/aurora/pricing/" 
                 }, 
\overline{a} "Text": "Amazon RDS Extended Support for Aurora PostgreSQL 
  databases", 
                     "Url": "https://docs.aws.amazon.com/AmazonRDS/latest/
AuroraUserGuide/extended-support.html" 
                 }, 
\overline{a} "Text": "Amazon RDS Extended Support pricing for RDS for 
  PostgreSQL", 
                     "Url": "https://aws.amazon.com/rds/postgresql/pricing/" 
 } 
 ] 
         } 
     ]
}
```
詳細については、[「Amazon RDS ユーザーガイド」の「Amazon RDS 推奨事項の表示と応答」](https://docs.aws.amazon.com/AmazonRDS/latest/UserGuide/monitoring-recommendations.html) および「Amazon Aurora ユーザーガイド」の[「Amazon RDS 推奨事項の表示と応答」](https://docs.aws.amazon.com/AmazonRDS/latest/AuroraUserGuide/monitoring-recommendations.html)を参照し てください。

例 3: 指定された DB インスタンスの DB レコメンデーションを一覧表示するには

次のdescribe-db-recommendations例では、指定された DB インスタンスのすべての DB レ コメンデーションを一覧表示します。

```
aws rds describe-db-recommendations \ 
     --filters Name=dbi-resource-id,Values=database-1
```

```
{ 
    "DBRecommendations": [ 
        { 
            "RecommendationId": "12ab3cde-f456-7g8h-9012-i3j45678k9lm", 
           "TypeId": "config_recommendation::old_minor_version", 
           "Severity": "informational", 
            "ResourceArn": "arn:aws:rds:us-west-2:111122223333:db:database-1", 
           "Status": "active", 
           "CreatedTime": "2024-02-21T23:14:19.292000+00:00", 
           "UpdatedTime": "2024-02-21T23:14:19+00:00", 
           "Detection": "**[resource-name]** is not running the latest minor DB 
  engine version", 
           "Recommendation": "Upgrade to latest engine version", 
            "Description": "Your database resources aren't running the latest minor 
  DB engine version. The latest minor version contains the latest security fixes and 
  other improvements.", 
            "RecommendedActions": [ 
\overline{a} "ActionId": "12ab34c5de6fg7h89i0jk1lm234n5678", 
                   "Operation": "modifyDbInstance", 
                   "Parameters": [ 
 { 
                          "Key": "EngineVersion", 
                          "Value": "5.7.44" 
\},
 { 
                          "Key": "DBInstanceIdentifier", 
                          "Value": "database-1" 
 } 
 ], 
                   "ApplyModes": [ 
                       "immediately", 
                       "next-maintenance-window" 
 ], 
                   "Status": "ready", 
                   "ContextAttributes": [ 
 { 
                          "Key": "Recommended value", 
                          "Value": "5.7.44" 
\},
 { 
                          "Key": "Current engine version",
```

```
 "Value": "5.7.42" 
 } 
\sim 100 \sim 100 \sim 100 \sim 100 \sim 100 \sim 100 \sim 100 \sim 100 \sim 100 \sim 100 \sim 100 \sim 100 \sim 100 \sim 100 \sim 100 \sim 100 \sim 100 \sim 100 \sim 100 \sim 100 \sim 100 \sim 100 \sim 100 \sim 100 \sim 
 } 
              ], 
              "Category": "security", 
              "Source": "RDS", 
              "TypeDetection": "**[resource-count] resources** are not running the 
  latest minor DB engine version", 
              "TypeRecommendation": "Upgrade to latest engine version", 
              "Impact": "Reduced database performance and data security at risk", 
              "AdditionalInfo": "We recommend that you maintain your database with the 
  latest DB engine minor version as this version includes the latest security and 
  functionality fixes. The DB engine minor version upgrades contain only the changes 
  which are backward-compatible with earlier minor versions of the same major version 
  of the DB engine.", 
              "Links": [ 
\overline{a} "Text": "Upgrading an RDS DB instance engine version", 
                       "Url": "https://docs.aws.amazon.com/AmazonRDS/latest/UserGuide/
USER_UpgradeDBInstance.Upgrading.html" 
                   }, 
\overline{a} "Text": "Using Amazon RDS Blue/Green Deployments for database 
  updates for Amazon Aurora", 
                        "Url": "https://docs.aws.amazon.com/AmazonRDS/latest/
AuroraUserGuide/blue-green-deployments.html" 
\qquad \qquad \text{ }\overline{a} "Text": "Using Amazon RDS Blue/Green Deployments for database 
  updates for Amazon RDS", 
                        "Url": "https://docs.aws.amazon.com/AmazonRDS/latest/UserGuide/
blue-green-deployments.html" 
 } 
 ] 
          } 
    \mathbf{I}}
```
詳細については、[「Amazon RDS ユーザーガイド」の「Amazon RDS 推奨事項の表示と応答」](https://docs.aws.amazon.com/AmazonRDS/latest/UserGuide/monitoring-recommendations.html) および「Amazon Aurora ユーザーガイド」の[「Amazon RDS 推奨事項の表示と応答」](https://docs.aws.amazon.com/AmazonRDS/latest/AuroraUserGuide/monitoring-recommendations.html)を参照し てください。

# 例 4: アクティブな DB レコメンデーションをすべて一覧表示するには

次のdescribe-db-recommendations例では、 AWS アカウント内のすべてのアクティブな DB レコメンデーションを一覧表示します。

aws rds describe-db-recommendations \ --filters Name=status,Values=active

```
{ 
    "DBRecommendations": [ 
        { 
            "RecommendationId": "12ab3cde-f456-7g8h-9012-i3j45678k9lm", 
            "TypeId": "config_recommendation::old_minor_version", 
            "Severity": "informational", 
            "ResourceArn": "arn:aws:rds:us-west-2:111122223333:db:database-1", 
            "Status": "active", 
            "CreatedTime": "2024-02-21T23:14:19.292000+00:00", 
            "UpdatedTime": "2024-02-21T23:14:19+00:00", 
            "Detection": "**[resource-name]** is not running the latest minor DB 
  engine version", 
            "Recommendation": "Upgrade to latest engine version", 
            "Description": "Your database resources aren't running the latest minor 
  DB engine version. The latest minor version contains the latest security fixes and 
  other improvements.", 
            "RecommendedActions": [ 
\overline{a} "ActionId": "12ab34c5de6fg7h89i0jk1lm234n5678", 
                    "Operation": "modifyDbInstance", 
                    "Parameters": [ 
 { 
                            "Key": "EngineVersion", 
                           "Value": "5.7.44" 
\},
 { 
                           "Key": "DBInstanceIdentifier", 
                           "Value": "database-1" 
 } 
 ], 
                    "ApplyModes": [ 
                        "immediately", 
                        "next-maintenance-window"
```

```
 ], 
                      "Status": "ready", 
                      "ContextAttributes": [ 
 { 
                               "Key": "Recommended value", 
                               "Value": "5.7.44" 
\}, \{ { 
                               "Key": "Current engine version", 
                               "Value": "5.7.42" 
 } 
\sim 100 \sim 100 \sim 100 \sim 100 \sim 100 \sim 100 \sim 100 \sim 100 \sim 100 \sim 100 \sim 100 \sim 100 \sim 100 \sim 100 \sim 100 \sim 100 \sim 100 \sim 100 \sim 100 \sim 100 \sim 100 \sim 100 \sim 100 \sim 100 \sim 
 } 
             ], 
              "Category": "security", 
              "Source": "RDS", 
             "TypeDetection": "**[resource-count] resources** are not running the 
  latest minor DB engine version", 
             "TypeRecommendation": "Upgrade to latest engine version", 
             "Impact": "Reduced database performance and data security at risk", 
              "AdditionalInfo": "We recommend that you maintain your database with the 
  latest DB engine minor version as this version includes the latest security and 
  functionality fixes. The DB engine minor version upgrades contain only the changes 
  which are backward-compatible with earlier minor versions of the same major version 
  of the DB engine.", 
             "Links": [ 
\overline{a} "Text": "Upgrading an RDS DB instance engine version", 
                      "Url": "https://docs.aws.amazon.com/AmazonRDS/latest/UserGuide/
USER_UpgradeDBInstance.Upgrading.html" 
                  }, 
\overline{a} "Text": "Using Amazon RDS Blue/Green Deployments for database 
  updates for Amazon Aurora", 
                      "Url": "https://docs.aws.amazon.com/AmazonRDS/latest/
AuroraUserGuide/blue-green-deployments.html" 
                  }, 
\overline{a} "Text": "Using Amazon RDS Blue/Green Deployments for database 
  updates for Amazon RDS", 
                      "Url": "https://docs.aws.amazon.com/AmazonRDS/latest/UserGuide/
blue-green-deployments.html" 
 } 
 ]
```
}

```
 ]
}
```
詳細については、[「Amazon RDS ユーザーガイド」の「Amazon RDS 推奨事項の表示と応答」](https://docs.aws.amazon.com/AmazonRDS/latest/UserGuide/monitoring-recommendations.html) および「Amazon Aurora ユーザーガイド」の[「Amazon RDS 推奨事項の表示と応答」](https://docs.aws.amazon.com/AmazonRDS/latest/AuroraUserGuide/monitoring-recommendations.html)を参照し てください。

• API の詳細については、「 コマンドリファレンス[DescribeDbRecommendations」](https://awscli.amazonaws.com/v2/documentation/api/latest/reference/rds/describe-db-recommendations.html)の「」を参 照してください。 AWS CLI

# **describe-db-security-groups**

次の例は、describe-db-security-groups を使用する方法を説明しています。

AWS CLI

DB セキュリティグループを一覧表示するには

次のdescribe-db-security-groups例では、DB セキュリティグループを一覧表示します。

aws rds describe-db-security-groups

```
{ 
     "DBSecurityGroups": [ 
         { 
              "OwnerId": "123456789012", 
              "DBSecurityGroupName": "default", 
              "DBSecurityGroupDescription": "default", 
              "EC2SecurityGroups": [], 
              "IPRanges": [], 
              "DBSecurityGroupArn": "arn:aws:rds:us-
west-1:111122223333:secgrp:default" 
         }, 
         { 
              "OwnerId": "123456789012", 
              "DBSecurityGroupName": "mysecgroup", 
              "DBSecurityGroupDescription": "My Test Security Group", 
              "VpcId": "vpc-1234567f", 
              "EC2SecurityGroups": [],
```

```
 "IPRanges": [], 
              "DBSecurityGroupArn": "arn:aws:rds:us-
west-1:111122223333:secgrp:mysecgroup" 
         } 
     ]
}
```
詳細については、「Amazon RDS [ユーザーガイド」の「利用可能な DB セキュリティグループ](https://docs.aws.amazon.com/AmazonRDS/latest/UserGuide/USER_WorkingWithSecurityGroups.html#USER_WorkingWithSecurityGroups.Listing) [の](https://docs.aws.amazon.com/AmazonRDS/latest/UserGuide/USER_WorkingWithSecurityGroups.html#USER_WorkingWithSecurityGroups.Listing)一覧表示」を参照してください。

• API の詳細については、「 コマンドリファレンス[DescribeDbSecurityGroups](https://awscli.amazonaws.com/v2/documentation/api/latest/reference/rds/describe-db-security-groups.html)」の「」を参照し てください。 AWS CLI

# **describe-db-shard-groups**

次の例は、describe-db-shard-groups を使用する方法を説明しています。

AWS CLI

例 1: DB シャードグループを記述するには

次のdescribe-db-shard-groups例では、DB シャードグループの詳細を取得します。

aws rds describe-db-shard-groups

```
{ 
     "DBShardGroups": [ 
        \{ "DBShardGroupResourceId": "shardgroup-7bb446329da94788b3f957746example", 
             "DBShardGroupIdentifier": "limitless-test-shard-grp", 
              "DBClusterIdentifier": "limitless-test-cluster", 
              "MaxACU": 768.0, 
             "ComputeRedundancy": 0,
              "Status": "available", 
              "PubliclyAccessible": true, 
             "Endpoint": "limitless-test-cluster.limitless-cekycexample.us-
east-2.rds.amazonaws.com" 
         }, 
         { 
              "DBShardGroupResourceId": "shardgroup-a6e3a0226aa243e2ac6c7a1234567890", 
              "DBShardGroupIdentifier": "my-db-shard-group",
```

```
 "DBClusterIdentifier": "my-sv2-cluster", 
             "MaxACU": 768.0, 
            "ComputeRedundancy": 0,
             "Status": "available", 
             "PubliclyAccessible": false, 
             "Endpoint": "my-sv2-cluster.limitless-cekycexample.us-
east-2.rds.amazonaws.com" 
 } 
     ]
}
```
詳細については、[「Amazon Aurora ユーザーガイド」の「Amazon Aurora DB クラスター](https://docs.aws.amazon.com/AmazonRDS/latest/AuroraUserGuide/Aurora.Overview.html)」を参 照してください。

• API の詳細については、「 コマンドリファレンス[DescribeDbShardGroups」](https://awscli.amazonaws.com/v2/documentation/api/latest/reference/rds/describe-db-shard-groups.html)の「」を参照して ください。 AWS CLI

# **describe-db-snapshot-attributes**

次の例は、describe-db-snapshot-attributes を使用する方法を説明しています。

AWS CLI

DB スナップショットの属性名と値を記述するには

次のdescribe-db-snapshot-attributes例では、DB スナップショットの属性名と値につい て説明します。

```
aws rds describe-db-snapshot-attributes \ 
     --db-snapshot-identifier mydbsnapshot
```

```
{ 
     "DBSnapshotAttributesResult": { 
          "DBSnapshotIdentifier": "mydbsnapshot", 
          "DBSnapshotAttributes": [ 
              { 
                   "AttributeName": "restore", 
                   "AttributeValues": [ 
                       "123456789012", 
                       "210987654321"
```

```
 ] 
 } 
     \mathbf{I} }
}
```
詳細については、「Amazon RDS ユーザーガイド[」の「DB スナップショットの共有」](https://docs.aws.amazon.com/AmazonRDS/latest/UserGuide/USER_ShareSnapshot.html)を参照し てください。

• API の詳細については、「 コマンドリファレンス[DescribeDbSnapshotAttributes」](https://awscli.amazonaws.com/v2/documentation/api/latest/reference/rds/describe-db-snapshot-attributes.html)の「」を参 照してください。 AWS CLI

# **describe-db-snapshots**

次の例は、describe-db-snapshots を使用する方法を説明しています。

AWS CLI

例 1: DB インスタンスの DB スナップショットを記述するには

次の describe-db-snapshots の例は、DB インスタンスの DB スナップショットの詳細を取 得します。

aws rds describe-db-snapshots \ --db-snapshot-identifier mydbsnapshot

```
{ 
     "DBSnapshots": [ 
         { 
              "DBSnapshotIdentifier": "mydbsnapshot", 
              "DBInstanceIdentifier": "mysqldb", 
              "SnapshotCreateTime": "2018-02-08T22:28:08.598Z", 
              "Engine": "mysql", 
              "AllocatedStorage": 20, 
              "Status": "available", 
              "Port": 3306, 
              "AvailabilityZone": "us-east-1f", 
              "VpcId": "vpc-6594f31c", 
              "InstanceCreateTime": "2018-02-08T22:24:55.973Z", 
              "MasterUsername": "mysqladmin",
```

```
 "EngineVersion": "5.6.37", 
              "LicenseModel": "general-public-license", 
              "SnapshotType": "manual", 
              "OptionGroupName": "default:mysql-5-6", 
              "PercentProgress": 100, 
              "StorageType": "gp2", 
              "Encrypted": false, 
              "DBSnapshotArn": "arn:aws:rds:us-
east-1:123456789012:snapshot:mydbsnapshot", 
              "IAMDatabaseAuthenticationEnabled": false, 
              "ProcessorFeatures": [], 
              "DbiResourceId": "db-AKIAIOSFODNN7EXAMPLE" 
         } 
     ]
}
```
詳細については、「Amazon RDS ユーザーガイド」の「[DB スナップショットの作成」](https://docs.aws.amazon.com/AmazonRDS/latest/UserGuide/USER_CreateSnapshot.html)を参照し てください。

例 2: 手動で作成されたスナップショットの数を調べるには

次のdescribe-db-snapshots例では、 --queryオプションの length演算子を使用して、特 定の AWS リージョンで作成された手動スナップショットの数を返します。

```
aws rds describe-db-snapshots \ 
     --snapshot-type manual \ 
     --query "length(*[].{DBSnapshots:SnapshotType})" \ 
     --region eu-central-1
```
出力:

35

詳細については、「Amazon RDS ユーザーガイド」の「[DB スナップショットの作成」](https://docs.aws.amazon.com/AmazonRDS/latest/UserGuide/USER_CreateSnapshot.html)を参照し てください。

• API の詳細については、AWS CLI コマンドリファレンスの[「DescribeDBSnapshots」](https://awscli.amazonaws.com/v2/documentation/api/latest/reference/rds/describe-db-snapshots.html)を参照し てください。

# **describe-db-subnet-groups**

次の例は、describe-db-subnet-groups を使用する方法を説明しています。

# AWS CLI

DB サブネットグループを記述するには

次のdescribe-db-subnet-groups例では、指定された DB サブネットグループの詳細を取得 します。

aws rds describe-db-subnet-groups

```
{ 
         "DBSubnetGroups": [ 
                 { 
                          "DBSubnetGroupName": "mydbsubnetgroup", 
                          "DBSubnetGroupDescription": "My DB Subnet Group", 
                          "VpcId": "vpc-971c12ee", 
                          "SubnetGroupStatus": "Complete", 
                          "Subnets": [ 
\overline{\mathcal{L}} "SubnetIdentifier": "subnet-d8c8e7f4", 
                                           "SubnetAvailabilityZone": { 
                                                    "Name": "us-east-1a" 
\mathbb{R}, \mathbb{R}, \mathbb{R}, \mathbb{R}, \mathbb{R}, \mathbb{R}, \mathbb{R}, \mathbb{R}, \mathbb{R}, \mathbb{R}, \mathbb{R}, \mathbb{R}, \mathbb{R}, \mathbb{R}, \mathbb{R}, \mathbb{R}, \mathbb{R}, \mathbb{R}, \mathbb{R}, \mathbb{R}, \mathbb{R}, \mathbb{R},  "SubnetStatus": "Active" 
                                  }, 
\overline{\mathcal{L}} "SubnetIdentifier": "subnet-718fdc7d", 
                                           "SubnetAvailabilityZone": { 
                                                    "Name": "us-east-1f" 
\mathbb{R}, \mathbb{R}, \mathbb{R}, \mathbb{R}, \mathbb{R}, \mathbb{R}, \mathbb{R}, \mathbb{R}, \mathbb{R}, \mathbb{R}, \mathbb{R}, \mathbb{R}, \mathbb{R}, \mathbb{R}, \mathbb{R}, \mathbb{R}, \mathbb{R}, \mathbb{R}, \mathbb{R}, \mathbb{R}, \mathbb{R}, \mathbb{R},  "SubnetStatus": "Active" 
                                  }, 
\overline{\mathcal{L}} "SubnetIdentifier": "subnet-cbc8e7e7", 
                                           "SubnetAvailabilityZone": { 
                                                    "Name": "us-east-1a" 
\mathbb{R}, \mathbb{R}, \mathbb{R}, \mathbb{R}, \mathbb{R}, \mathbb{R}, \mathbb{R}, \mathbb{R}, \mathbb{R}, \mathbb{R}, \mathbb{R}, \mathbb{R}, \mathbb{R}, \mathbb{R}, \mathbb{R}, \mathbb{R}, \mathbb{R}, \mathbb{R}, \mathbb{R}, \mathbb{R}, \mathbb{R}, \mathbb{R},  "SubnetStatus": "Active" 
                                  }, 
\overline{\mathcal{L}} "SubnetIdentifier": "subnet-0ccde220", 
                                           "SubnetAvailabilityZone": {
```

```
 "Name": "us-east-1a" 
\}, \{ "SubnetStatus": "Active" 
 } 
            ], 
            "DBSubnetGroupArn": "arn:aws:rds:us-
east-1:123456789012:subgrp:mydbsubnetgroup" 
        } 
   \mathbf{I}}
```
詳細については、[Amazon Virtual Private Cloud VPCs と](https://docs.aws.amazon.com/AmazonRDS/latest/UserGuide/USER_VPC.html) Amazon RDS」を参照してください。

• API の詳細については、「 コマンドリファレンス[DescribeDbSubnetGroups」](https://awscli.amazonaws.com/v2/documentation/api/latest/reference/rds/describe-db-subnet-groups.html)の「」を参照し てください。 AWS CLI

# **describe-engine-default-cluster-parameters**

次の例は、describe-engine-default-cluster-parameters を使用する方法を説明していま す。

AWS CLI

```
Aurora データベースエンジンのデフォルトのエンジンおよびシステムパラメータ情報を記述する
には
```
次のdescribe-engine-default-cluster-parameters例では、MySQL 5.7 互換の Aurora DB クラスターのデフォルトのエンジンおよびシステムパラメータ情報の詳細を取得します。

```
aws rds describe-engine-default-cluster-parameters \ 
     --db-parameter-group-family aurora-mysql5.7
```

```
{ 
     "EngineDefaults": { 
          "Parameters": [ 
\{\hspace{.1cm} \} "ParameterName": "aurora_load_from_s3_role", 
                  "Description": "IAM role ARN used to load data from AWS S3", 
                  "Source": "engine-default", 
                  "ApplyType": "dynamic",
```

```
 "DataType": "string", 
                  "IsModifiable": true, 
                  "SupportedEngineModes": [ 
                      "provisioned" 
 ] 
             }, 
             ...some output truncated... 
         ] 
     }
}
```
詳細については、「Amazon Aurora [ユーザーガイド」の「DB パラメータグループと DB クラス](https://docs.aws.amazon.com/AmazonRDS/latest/AuroraUserGuide/USER_WorkingWithParamGroups.html) [ターパラメータグループ](https://docs.aws.amazon.com/AmazonRDS/latest/AuroraUserGuide/USER_WorkingWithParamGroups.html)の使用」を参照してください。

• API の詳細については、「 コマンドリファレンス[DescribeEngineDefaultClusterParameters」](https://awscli.amazonaws.com/v2/documentation/api/latest/reference/rds/describe-engine-default-cluster-parameters.html) の「」を参照してください。 AWS CLI

# **describe-engine-default-parameters**

次の例は、describe-engine-default-parameters を使用する方法を説明しています。

AWS CLI

データベースエンジンのデフォルトのエンジンおよびシステムパラメータ情報を記述するには

次のdescribe-engine-default-parameters例では、MySQL 5.7 DB インスタンスのデフォ ルトのエンジンおよびシステムパラメータ情報の詳細を取得します。

```
aws rds describe-engine-default-parameters \ 
     --db-parameter-group-family mysql5.7
```

```
{ 
     "EngineDefaults": { 
         "Parameters": [ 
\{\hspace{.1cm} \} "ParameterName": "allow-suspicious-udfs", 
                  "Description": "Controls whether user-defined functions that have 
  only an xxx symbol for the main function can be loaded", 
                  "Source": "engine-default", 
                  "ApplyType": "static", 
                  "DataType": "boolean",
```

```
"AllowedValues": "0,1",
                   "IsModifiable": false 
               }, 
               ...some output truncated... 
          ] 
     }
}
```
詳細については、「Amazon RDS ユーザーガイド」の「[DB パラメータグループを使用する」](https://docs.aws.amazon.com/AmazonRDS/latest/UserGuide/USER_WorkingWithParamGroups.html)を 参照してください。

• API の詳細については、「 コマンドリファレンス[DescribeEngineDefaultParameters」](https://awscli.amazonaws.com/v2/documentation/api/latest/reference/rds/describe-engine-default-parameters.html)の「」 を参照してください。 AWS CLI

**describe-event-categories**

次の例は、describe-event-categories を使用する方法を説明しています。

AWS CLI

イベントカテゴリを記述するには

次のdescribe-event-categories例では、使用可能なすべてのイベントソースのイベントカ テゴリに関する詳細を取得します。

```
aws rds describe-event-categories
```

```
{ 
     "EventCategoriesMapList": [ 
          { 
               "SourceType": "db-instance", 
               "EventCategories": [ 
                    "deletion", 
                   "read replica", 
                   "failover", 
                   "restoration", 
                   "maintenance", 
                    "low storage", 
                   "configuration change", 
                    "backup", 
                    "creation",
```

```
 "availability", 
                   "recovery", 
                   "failure", 
                   "backtrack", 
                   "notification" 
              ] 
         }, 
         { 
              "SourceType": "db-security-group", 
              "EventCategories": [ 
                   "configuration change", 
                   "failure" 
              ] 
         }, 
         { 
              "SourceType": "db-parameter-group", 
              "EventCategories": [ 
                   "configuration change" 
              ] 
         }, 
         { 
              "SourceType": "db-snapshot", 
              "EventCategories": [ 
                   "deletion", 
                   "creation", 
                   "restoration", 
                   "notification" 
 ] 
         }, 
         { 
              "SourceType": "db-cluster", 
              "EventCategories": [ 
                   "failover", 
                   "failure", 
                   "notification" 
 ] 
         }, 
         { 
              "SourceType": "db-cluster-snapshot", 
              "EventCategories": [ 
                   "backup" 
              ] 
         } 
     ]
```
}

• API の詳細については、「 コマンドリファレンス[DescribeEventCategories」](https://awscli.amazonaws.com/v2/documentation/api/latest/reference/rds/describe-event-categories.html)の「」を参照して ください。 AWS CLI

#### **describe-event-subscriptions**

次の例は、describe-event-subscriptions を使用する方法を説明しています。

AWS CLI

イベントサブスクリプションを記述するには

この例では、現在の AWS アカウントのすべての Amazon RDS イベントサブスクリプションにつ いて説明します。

aws rds describe-event-subscriptions

```
{ 
     "EventSubscriptionsList": [ 
         { 
              "EventCategoriesList": [ 
                  "backup", 
                  "recovery" 
              ], 
              "Enabled": true, 
              "EventSubscriptionArn": "arn:aws:rds:us-east-1:123456789012:es:my-
instance-events", 
              "Status": "creating", 
              "SourceType": "db-instance", 
              "CustomerAwsId": "123456789012", 
              "SubscriptionCreationTime": "2018-07-31 23:22:01.893", 
              "CustSubscriptionId": "my-instance-events", 
              "SnsTopicArn": "arn:aws:sns:us-east-1:123456789012:interesting-events" 
         }, 
          ...some output truncated... 
     ]
}
```
• API の詳細については、「 コマンドリファレンス[DescribeEventSubscriptions」](https://awscli.amazonaws.com/v2/documentation/api/latest/reference/rds/describe-event-subscriptions.html)の「」を参照 してください。 AWS CLI

# **describe-events**

次の例は、describe-events を使用する方法を説明しています。

# AWS CLI

イベントを記述するには

次のdescribe-events例では、指定された DB インスタンスで発生したイベントの詳細を取得 します。

```
aws rds describe-events \ 
     --source-identifier test-instance \ 
     --source-type db-instance
```

```
{ 
     "Events": [ 
          { 
              "SourceType": "db-instance", 
              "SourceIdentifier": "test-instance", 
              "EventCategories": [ 
                   "backup" 
              ], 
              "Message": "Backing up DB instance", 
              "Date": "2018-07-31T23:09:23.983Z", 
              "SourceArn": "arn:aws:rds:us-east-1:123456789012:db:test-instance" 
         }, 
          { 
              "SourceType": "db-instance", 
              "SourceIdentifier": "test-instance", 
              "EventCategories": [ 
                  "backup" 
              ], 
              "Message": "Finished DB Instance backup", 
              "Date": "2018-07-31T23:15:13.049Z", 
              "SourceArn": "arn:aws:rds:us-east-1:123456789012:db:test-instance" 
          }
```
]

}

• API の詳細については、「 コマンドリファレンス[DescribeEvents」](https://awscli.amazonaws.com/v2/documentation/api/latest/reference/rds/describe-events.html)の「」を参照してくださ い。 AWS CLI

#### **describe-export-tasks**

次の例は、describe-export-tasks を使用する方法を説明しています。

AWS CLI

スナップショットのエクスポートタスクを記述するには

次のdescribe-export-tasks例では、Amazon S3 へのスナップショットのエクスポートに関 する情報を返します。

aws rds describe-export-tasks

```
{ 
     "ExportTasks": [ 
         { 
              "ExportTaskIdentifier": "test-snapshot-export", 
              "SourceArn": "arn:aws:rds:us-west-2:123456789012:snapshot:test-
snapshot", 
              "SnapshotTime": "2020-03-02T18:26:28.163Z", 
             "TaskStartTime": "2020-03-02T18:57:56.896Z", 
             "TaskEndTime": "2020-03-02T19:10:31.985Z", 
              "S3Bucket": "mybucket", 
              "S3Prefix": "", 
              "IamRoleArn": "arn:aws:iam::123456789012:role/service-role/ExportRole", 
              "KmsKeyId": "arn:aws:kms:us-west-2:123456789012:key/
abcd0000-7fca-4128-82f2-aabbccddeeff", 
             "Status": "COMPLETE", 
             "PercentProgress": 100, 
              "TotalExtractedDataInGB": 0 
         }, 
        \{ "ExportTaskIdentifier": "my-s3-export",
```

```
 "SourceArn": "arn:aws:rds:us-west-2:123456789012:snapshot:db5-snapshot-
test", 
              "SnapshotTime": "2020-03-27T20:48:42.023Z", 
              "S3Bucket": "mybucket", 
              "S3Prefix": "", 
              "IamRoleArn": "arn:aws:iam::123456789012:role/service-role/ExportRole", 
             "KmsKeyId": "arn:aws:kms:us-west-2:123456789012:key/
abcd0000-7fca-4128-82f2-aabbccddeeff", 
             "Status": "STARTING", 
             "PercentProgress": 0, 
              "TotalExtractedDataInGB": 0 
         } 
     ]
}
```
詳細については、「Amazon RDS [ユーザーガイド」の「スナップショットエクスポートのモニタ](https://docs.aws.amazon.com/AmazonRDS/latest/UserGuide/USER_ExportSnapshot.html#USER_ExportSnapshot.Monitoring) [リング](https://docs.aws.amazon.com/AmazonRDS/latest/UserGuide/USER_ExportSnapshot.html#USER_ExportSnapshot.Monitoring)」を参照してください。

• API の詳細については、「 コマンドリファレンス[DescribeExportTasks」](https://awscli.amazonaws.com/v2/documentation/api/latest/reference/rds/describe-export-tasks.html)の「」を参照してく ださい。 AWS CLI

# **describe-global-clusters**

次の例は、describe-global-clusters を使用する方法を説明しています。

AWS CLI

グローバル DB クラスターを記述するには

次のdescribe-global-clusters例では、現在のリージョンの Aurora グローバル DB クラス ターを一覧表示します AWS 。

aws rds describe-global-clusters

```
{ 
     "GlobalClusters": [ 
         { 
              "GlobalClusterIdentifier": "myglobalcluster", 
              "GlobalClusterResourceId": "cluster-f5982077e3b5aabb", 
              "GlobalClusterArn": "arn:aws:rds::123456789012:global-
cluster:myglobalcluster",
```

```
 "Status": "available", 
          "Engine": "aurora-mysql", 
          "EngineVersion": "5.7.mysql_aurora.2.07.2", 
          "StorageEncrypted": false, 
          "DeletionProtection": false, 
         "GlobalClusterMembers": [] 
     } 
 ]
```
詳細については、「Amazon [Aurora ユーザーガイド」の「Aurora グローバルデータベースの管](https://docs.aws.amazon.com/AmazonRDS/latest/AuroraUserGuide/aurora-global-database-managing.html) [理](https://docs.aws.amazon.com/AmazonRDS/latest/AuroraUserGuide/aurora-global-database-managing.html)」を参照してください。

• API の詳細については、「 コマンドリファレンス[DescribeGlobalClusters」](https://awscli.amazonaws.com/v2/documentation/api/latest/reference/rds/describe-global-clusters.html)の「」を参照して ください。 AWS CLI

# **describe-option-group-options**

次の例は、describe-option-group-options を使用する方法を説明しています。

AWS CLI

}

使用可能なすべてのオプションを記述するには

次のdescribe-option-group-options例では、Oracle Database 19c インスタンスの 2 つの オプションを一覧表示します。

```
aws rds describe-option-group-options \ 
     --engine-name oracle-ee \ 
     --major-engine-version 19 \ 
     --max-items 2
```

```
{ 
     "OptionGroupOptions": [ 
         { 
              "Name": "APEX", 
              "Description": "Oracle Application Express Runtime Environment", 
              "EngineName": "oracle-ee", 
              "MajorEngineVersion": "19", 
              "MinimumRequiredMinorEngineVersion": "0.0.0.ru-2019-07.rur-2019-07.r1",
```

```
 "PortRequired": false, 
              "OptionsDependedOn": [], 
             "OptionsConflictsWith": [], 
             "Persistent": false, 
             "Permanent": false, 
             "RequiresAutoMinorEngineVersionUpgrade": false, 
             "VpcOnly": false, 
             "SupportsOptionVersionDowngrade": false, 
              "OptionGroupOptionSettings": [], 
             "OptionGroupOptionVersions": [ 
\overline{a} "Version": "19.1.v1", 
                      "IsDefault": true 
                  }, 
\overline{a} "Version": "19.2.v1", 
                      "IsDefault": false 
 } 
 ] 
         }, 
         { 
             "Name": "APEX-DEV", 
             "Description": "Oracle Application Express Development Environment", 
             "EngineName": "oracle-ee", 
             "MajorEngineVersion": "19", 
             "MinimumRequiredMinorEngineVersion": "0.0.0.ru-2019-07.rur-2019-07.r1", 
             "PortRequired": false, 
             "OptionsDependedOn": [ 
                  "APEX" 
             ], 
             "OptionsConflictsWith": [], 
             "Persistent": false, 
             "Permanent": false, 
             "RequiresAutoMinorEngineVersionUpgrade": false, 
             "VpcOnly": false, 
             "OptionGroupOptionSettings": [] 
         } 
     ], 
     "NextToken": "eyJNYXJrZXIiOiBudWxsLCAiYm90b190cnVuY2F0ZV9hbW91bnQiOiAyfQ=="
}
```
詳細については、[「Amazon RDS ユーザーガイド」の「オプショングループのオプションとオプ](https://docs.aws.amazon.com/AmazonRDS/latest/UserGuide/USER_WorkingWithOptionGroups.html#USER_WorkingWithOptionGroups.ListOption) [ション設定](https://docs.aws.amazon.com/AmazonRDS/latest/UserGuide/USER_WorkingWithOptionGroups.html#USER_WorkingWithOptionGroups.ListOption)の一覧表示」を参照してください。

• API の詳細については、「 コマンドリファレンス[DescribeOptionGroupOptions](https://awscli.amazonaws.com/v2/documentation/api/latest/reference/rds/describe-option-group-options.html)」の「」を参照 してください。 AWS CLI

#### **describe-option-groups**

次の例は、describe-option-groups を使用する方法を説明しています。

AWS CLI

使用可能なオプショングループを記述するには

次のdescribe-option-groups例では、Oracle Database 19c インスタンスのオプショング ループを一覧表示します。

```
aws rds describe-option-groups \ 
     --engine-name oracle-ee \ 
     --major-engine-version 19
```
出力:

```
{ 
     "OptionGroupsList": [ 
          { 
              "OptionGroupName": "default:oracle-ee-19", 
              "OptionGroupDescription": "Default option group for oracle-ee 19", 
              "EngineName": "oracle-ee", 
              "MajorEngineVersion": "19", 
              "Options": [], 
              "AllowsVpcAndNonVpcInstanceMemberships": true, 
              "OptionGroupArn": "arn:aws:rds:us-west-1:111122223333:og:default:oracle-
ee-19" 
         } 
    \mathbf{I}}
```
詳細については、[「Amazon RDS ユーザーガイド」の「オプショングループのオプションとオプ](https://docs.aws.amazon.com/AmazonRDS/latest/UserGuide/USER_WorkingWithOptionGroups.html#USER_WorkingWithOptionGroups.ListOption) [ション設定](https://docs.aws.amazon.com/AmazonRDS/latest/UserGuide/USER_WorkingWithOptionGroups.html#USER_WorkingWithOptionGroups.ListOption)の一覧表示」を参照してください。

• API の詳細については、「 コマンドリファレンス[DescribeOptionGroups」](https://awscli.amazonaws.com/v2/documentation/api/latest/reference/rds/describe-option-groups.html)の「」を参照してく ださい。 AWS CLI

# **describe-orderable-db-instance-options**

次の例は、describe-orderable-db-instance-options を使用する方法を説明しています。

AWS CLI

順序設定可能な DB インスタンスオプションを記述するには

次の describe-orderable-db-instance-options の例は、MySQL DB エンジンを実行す る DB インスタンスの順序設定可能なオプションの詳細を取得します。

```
aws rds describe-orderable-db-instance-options \ 
     --engine mysql
```

```
{ 
     "OrderableDBInstanceOptions": [ 
          { 
              "MinStorageSize": 5, 
              "ReadReplicaCapable": true, 
              "MaxStorageSize": 6144, 
              "AvailabilityZones": [ 
\overline{\mathcal{L}} "Name": "us-east-1a" 
                   }, 
\overline{\mathcal{L}} "Name": "us-east-1b" 
                   }, 
\overline{\mathcal{L}} "Name": "us-east-1c" 
                   }, 
\overline{\mathcal{L}} "Name": "us-east-1d" 
 } 
              ], 
              "SupportsIops": false, 
              "AvailableProcessorFeatures": [], 
              "MultiAZCapable": true, 
              "DBInstanceClass": "db.m1.large", 
              "Vpc": true, 
              "StorageType": "gp2", 
              "LicenseModel": "general-public-license",
```

```
 "EngineVersion": "5.5.46", 
              "SupportsStorageEncryption": false, 
              "SupportsEnhancedMonitoring": true, 
              "Engine": "mysql", 
              "SupportsIAMDatabaseAuthentication": false, 
              "SupportsPerformanceInsights": false 
         } 
     ] 
     ...some output truncated...
}
```
• API の詳細については、「 コマンドリファレンス」 の[DescribeOrderable「DBInstanceOptions](https://awscli.amazonaws.com/v2/documentation/api/latest/reference/rds/describe-orderable-db-instance-options.html)」を参照してください。 AWS CLI

# **describe-pending-maintenance-actions**

次の例は、describe-pending-maintenance-actions を使用する方法を説明しています。

AWS CLI

保留中のメンテナンスアクションが少なくとも 1 つあるリソースを一覧表示するには

次のdescribe-pending-maintenance-actions例では、DB インスタンスの保留中のメンテ ナンスアクションを一覧表示します。

aws rds describe-pending-maintenance-actions

```
{ 
     "PendingMaintenanceActions": [ 
        { 
             "ResourceIdentifier": "arn:aws:rds:us-
west-2:123456789012:cluster:global-db1-cl1", 
             "PendingMaintenanceActionDetails": [ 
\overline{\mathcal{L}} "Action": "system-update", 
                    "Description": "Upgrade to Aurora PostgreSQL 2.4.2" 
 } 
 ] 
 } 
     ]
```
}

詳細については、「Amazon RDS [ユーザーガイド」の「DB インスタンスの](https://docs.aws.amazon.com/AmazonRDS/latest/UserGuide/USER_UpgradeDBInstance.Maintenance.html)維持」を参照してく ださい。

• API の詳細については、「 コマンドリファレンス[DescribePendingMaintenanceActions](https://awscli.amazonaws.com/v2/documentation/api/latest/reference/rds/describe-pending-maintenance-actions.html)」の 「」を参照してください。 AWS CLI

#### **describe-reserved-db-instances-offerings**

次の例は、describe-reserved-db-instances-offerings を使用する方法を説明していま す。

AWS CLI

リザーブド DB インスタンスの提供内容を記述するには

次のdescribe-reserved-db-instances-offerings例では、 の予約済み DB インスタンス オプションの詳細を取得しますoracle。

aws rds describe-reserved-db-instances-offerings \ --product-description oracle

```
{ 
     "ReservedDBInstancesOfferings": [ 
         { 
              "CurrencyCode": "USD", 
             "UsagePrice": 0.0, 
             "ProductDescription": "oracle-se2(li)", 
              "ReservedDBInstancesOfferingId": "005bdee3-9ef4-4182-aa0c-58ef7cb6c2f8", 
              "MultiAZ": true, 
              "DBInstanceClass": "db.m4.xlarge", 
              "OfferingType": "Partial Upfront", 
              "RecurringCharges": [ 
\overline{\mathcal{L}} "RecurringChargeAmount": 0.594, 
                      "RecurringChargeFrequency": "Hourly" 
 } 
             ], 
              "FixedPrice": 4089.0,
```

```
 "Duration": 31536000 
          }, 
     ...some output truncated...
}
```
• API の詳細については、「 コマンドリファレンス[DescribeReservedDbInstancesOfferings」](https://awscli.amazonaws.com/v2/documentation/api/latest/reference/rds/describe-reserved-db-instances-offerings.html)の 「」を参照してください。 AWS CLI

### **describe-reserved-db-instances**

次の例は、describe-reserved-db-instances を使用する方法を説明しています。

AWS CLI

リザーブド DB インスタンスを記述するには

次のdescribe-reserved-db-instances例では、現在の AWS アカウント内のリザーブド DB インスタンスの詳細を取得します。

aws rds describe-reserved-db-instances

```
{ 
     "ReservedDBInstances": [ 
        \{ "ReservedDBInstanceId": "myreservedinstance", 
              "ReservedDBInstancesOfferingId": "12ab34cd-59af-4b2c-a660-1abcdef23456", 
              "DBInstanceClass": "db.t3.micro", 
              "StartTime": "2020-06-01T13:44:21.436Z", 
              "Duration": 31536000, 
              "FixedPrice": 0.0, 
              "UsagePrice": 0.0, 
              "CurrencyCode": "USD", 
              "DBInstanceCount": 1, 
              "ProductDescription": "sqlserver-ex(li)", 
              "OfferingType": "No Upfront", 
              "MultiAZ": false, 
              "State": "payment-pending", 
              "RecurringCharges": [ 
\overline{\mathcal{L}} "RecurringChargeAmount": 0.014,
```

```
 "RecurringChargeFrequency": "Hourly" 
 } 
             ], 
             "ReservedDBInstanceArn": "arn:aws:rds:us-
west-2:123456789012:ri:myreservedinstance", 
             "LeaseId": "a1b2c3d4-6b69-4a59-be89-5e11aa446666" 
         } 
    ]
}
```
詳細については、[「Amazon RDS ユーザーガイド」の「Amazon RDS のリザーブド DB インス](https://docs.aws.amazon.com/AmazonRDS/latest/UserGuide/USER_WorkingWithReservedDBInstances.html) [タンス](https://docs.aws.amazon.com/AmazonRDS/latest/UserGuide/USER_WorkingWithReservedDBInstances.html)」を参照してください。

• API の詳細については、「 コマンドリファレンス[DescribeReservedDbInstances](https://awscli.amazonaws.com/v2/documentation/api/latest/reference/rds/describe-reserved-db-instances.html)」の「」を参 照してください。 AWS CLI

**describe-source-regions**

次の例は、describe-source-regions を使用する方法を説明しています。

AWS CLI

ソースリージョンを記述するには

次のdescribe-source-regions例では、すべてのソース AWS リージョンの詳細を取得しま す。また、自動バックアップを米国西部 (オレゴン) から送信先 AWS リージョンである米国東部 (バージニア北部) にのみレプリケートできることを示しています。

```
aws rds describe-source-regions \ 
     --region us-east-1
```

```
{ 
     "SourceRegions": [ 
          { 
               "RegionName": "af-south-1", 
               "Endpoint": "https://rds.af-south-1.amazonaws.com", 
               "Status": "available", 
               "SupportsDBInstanceAutomatedBackupsReplication": false 
          }, 
\overline{\mathcal{L}}
```

```
 "RegionName": "ap-east-1", 
     "Endpoint": "https://rds.ap-east-1.amazonaws.com", 
     "Status": "available", 
     "SupportsDBInstanceAutomatedBackupsReplication": false 
 }, 
 { 
     "RegionName": "ap-northeast-1", 
     "Endpoint": "https://rds.ap-northeast-1.amazonaws.com", 
     "Status": "available", 
     "SupportsDBInstanceAutomatedBackupsReplication": true 
 }, 
 { 
     "RegionName": "ap-northeast-2", 
     "Endpoint": "https://rds.ap-northeast-2.amazonaws.com", 
     "Status": "available", 
     "SupportsDBInstanceAutomatedBackupsReplication": true 
 }, 
 { 
     "RegionName": "ap-northeast-3", 
     "Endpoint": "https://rds.ap-northeast-3.amazonaws.com", 
     "Status": "available", 
     "SupportsDBInstanceAutomatedBackupsReplication": false 
 }, 
 { 
     "RegionName": "ap-south-1", 
     "Endpoint": "https://rds.ap-south-1.amazonaws.com", 
     "Status": "available", 
     "SupportsDBInstanceAutomatedBackupsReplication": true 
 }, 
 { 
     "RegionName": "ap-southeast-1", 
     "Endpoint": "https://rds.ap-southeast-1.amazonaws.com", 
     "Status": "available", 
     "SupportsDBInstanceAutomatedBackupsReplication": true 
 }, 
 { 
     "RegionName": "ap-southeast-2", 
     "Endpoint": "https://rds.ap-southeast-2.amazonaws.com", 
     "Status": "available", 
     "SupportsDBInstanceAutomatedBackupsReplication": true 
 }, 
 { 
     "RegionName": "ap-southeast-3", 
     "Endpoint": "https://rds.ap-southeast-3.amazonaws.com",
```

```
 "Status": "available", 
     "SupportsDBInstanceAutomatedBackupsReplication": false 
 }, 
 { 
     "RegionName": "ca-central-1", 
     "Endpoint": "https://rds.ca-central-1.amazonaws.com", 
     "Status": "available", 
     "SupportsDBInstanceAutomatedBackupsReplication": true 
 }, 
 { 
     "RegionName": "eu-north-1", 
     "Endpoint": "https://rds.eu-north-1.amazonaws.com", 
     "Status": "available", 
     "SupportsDBInstanceAutomatedBackupsReplication": true 
 }, 
 { 
     "RegionName": "eu-south-1", 
     "Endpoint": "https://rds.eu-south-1.amazonaws.com", 
     "Status": "available", 
     "SupportsDBInstanceAutomatedBackupsReplication": false 
 }, 
 { 
     "RegionName": "eu-west-1", 
     "Endpoint": "https://rds.eu-west-1.amazonaws.com", 
     "Status": "available", 
     "SupportsDBInstanceAutomatedBackupsReplication": true 
 }, 
 { 
     "RegionName": "eu-west-2", 
     "Endpoint": "https://rds.eu-west-2.amazonaws.com", 
     "Status": "available", 
     "SupportsDBInstanceAutomatedBackupsReplication": true 
 }, 
 { 
     "RegionName": "eu-west-3", 
     "Endpoint": "https://rds.eu-west-3.amazonaws.com", 
     "Status": "available", 
     "SupportsDBInstanceAutomatedBackupsReplication": true 
 }, 
 { 
     "RegionName": "me-central-1", 
      "Endpoint": "https://rds.me-central-1.amazonaws.com", 
      "Status": "available", 
      "SupportsDBInstanceAutomatedBackupsReplication": false
```

```
 }, 
     { 
          "RegionName": "me-south-1", 
         "Endpoint": "https://rds.me-south-1.amazonaws.com", 
          "Status": "available", 
         "SupportsDBInstanceAutomatedBackupsReplication": false 
     }, 
     { 
         "RegionName": "sa-east-1", 
         "Endpoint": "https://rds.sa-east-1.amazonaws.com", 
         "Status": "available", 
         "SupportsDBInstanceAutomatedBackupsReplication": true 
     }, 
     { 
         "RegionName": "us-east-2", 
         "Endpoint": "https://rds.us-east-2.amazonaws.com", 
         "Status": "available", 
         "SupportsDBInstanceAutomatedBackupsReplication": true 
     }, 
     { 
         "RegionName": "us-west-1", 
         "Endpoint": "https://rds.us-west-1.amazonaws.com", 
         "Status": "available", 
         "SupportsDBInstanceAutomatedBackupsReplication": true 
     }, 
     { 
          "RegionName": "us-west-2", 
         "Endpoint": "https://rds.us-west-2.amazonaws.com", 
         "Status": "available", 
         "SupportsDBInstanceAutomatedBackupsReplication": true 
     } 
 ]
```
詳細については、「Amazon RDS [ユーザーガイド」の「レプリケートされたバックアップに関す](https://docs.aws.amazon.com/AmazonRDS/latest/UserGuide/USER_ReplicateBackups.html#AutomatedBackups.Replicating.Describe) [る情報](https://docs.aws.amazon.com/AmazonRDS/latest/UserGuide/USER_ReplicateBackups.html#AutomatedBackups.Replicating.Describe)の検索」を参照してください。

• API の詳細については、「 コマンドリファレンス[DescribeSourceRegions](https://awscli.amazonaws.com/v2/documentation/api/latest/reference/rds/describe-source-regions.html)」の「」を参照して ください。 AWS CLI

}

# **describe-valid-db-instance-modifications**

次の例は、describe-valid-db-instance-modifications を使用する方法を説明していま す。

AWS CLI

DB インスタンスの有効な変更を記述するには

次のdescribe-valid-db-instance-modifications例では、指定された DB インスタンス の有効な変更に関する詳細を取得します。

```
aws rds describe-valid-db-instance-modifications \ 
     --db-instance-identifier test-instance
```

```
{ 
       "ValidDBInstanceModificationsMessage": { 
             "ValidProcessorFeatures": [], 
            "Storage": [ 
                  { 
                        "StorageSize": [ 
\{ \} "Step": 1, 
                                    "To": 20, 
                                    "From": 20 
\mathbb{R}, \mathbb{R}, \mathbb{R}, \mathbb{R}, \mathbb{R}, \mathbb{R}, \mathbb{R}, \mathbb{R}, \mathbb{R}, \mathbb{R}, \mathbb{R}, \mathbb{R}, \mathbb{R}, \mathbb{R}, \mathbb{R}, \mathbb{R}, \mathbb{R}, \mathbb{R}, \mathbb{R}, \mathbb{R}, \mathbb{R}, \mathbb{R}, \{ \} "Step": 1, 
                                    "To": 6144, 
                                    "From": 22 
 } 
                        ], 
                        "ProvisionedIops": [ 
\{ \} "Step": 1, 
                                    "To": 0, 
                                    "From": 0 
 } 
                        ], 
                        "IopsToStorageRatio": [ 
\{ \}
```

```
 "To": 0.0, 
                       "From": 0.0 
1999 1999 1999 1999 1999
                ], 
                "StorageType": "gp2" 
            }, 
            { 
                "StorageSize": [ 
\{ "Step": 1, 
                       "To": 6144, 
                       "From": 100 
1999 1999 1999 1999 1999
                ], 
                "ProvisionedIops": [ 
\{ "Step": 1, 
                       "To": 40000, 
                       "From": 1000 
1999 1999 1999 1999 1999
                ], 
                "IopsToStorageRatio": [ 
\{ "To": 50.0, 
                       "From": 1.0 
1999 1999 1999 1999 1999
                ], 
                "StorageType": "io1" 
            }, 
            { 
                "StorageSize": [ 
\{ "Step": 1, 
                       "To": 20, 
                       "From": 20 
                   }, 
\{ "Step": 1, 
                       "To": 3072, 
                       "From": 22 
1999 1999 1999 1999 1999
                ], 
                "ProvisionedIops": [ 
\{
```

```
 "Step": 1, 
                       "To": 0, 
                       "From": 0 
1999 1999 1999 1999 1999
 ], 
               "IopsToStorageRatio": [ 
\{ "To": 0.0, 
                       "From": 0.0 
1999 1999 1999 1999 1999
 ], 
               "StorageType": "magnetic" 
            } 
        ] 
    }
}
```
• API の詳細については、「 コマンドリファレンス[DescribeValidDbInstanceModifications」](https://awscli.amazonaws.com/v2/documentation/api/latest/reference/rds/describe-valid-db-instance-modifications.html)の 「」を参照してください。 AWS CLI

# **download-db-log-file-portion**

次の例は、download-db-log-file-portion を使用する方法を説明しています。

AWS CLI

DB ログファイルをダウンロードするには

次のdownload-db-log-file-portion例では、ログファイルの最新の部分のみをダウンロー ドし、 という名前のローカルファイルに保存しますtail.txt。

aws rds download-db-log-file-portion \ --db-instance-identifier test-instance \ --log-file-name log.txt \ --output text > tail.txt

ファイル全体をダウンロードするには、 --starting-token 0パラメータを含める必要があり ます。次の例では、出力を という名前のローカルファイルに保存しますfull.txt。

```
aws rds download-db-log-file-portion \ 
     --db-instance-identifier test-instance \ 
     --log-file-name log.txt \
```
 $-$ starting-token 0 \ --output text > full.txt

保存されたファイルには空白行が含まれている場合があります。ダウンロード中にログファイル の各部分の末尾に表示されます。これにより、ログファイルの分析に問題が発生することはあり ません。

• API の詳細については、「 コマンドリファレンス[DownloadDbLogFilePortion」](https://awscli.amazonaws.com/v2/documentation/api/latest/reference/rds/download-db-log-file-portion.html)の「」を参照し てください。 AWS CLI

#### **generate-auth-token**

次の例は、generate-auth-token を使用する方法を説明しています。

AWS CLI

認証トークンを生成するには

次のgenerate-db-auth-token例では、IAM データベース認証で使用する認証トークンを生成 します。

```
aws rds generate-db-auth-token \ 
    --hostname aurmysql-test.cdgmuqiadpid.us-west-2.rds.amazonaws.com \
    --port 3306 \
     --region us-east-1 \ 
     --username jane_doe
```
出力:

aurmysql-test.cdgmuqiadpid.us-west-2.rds.amazonaws.com:3306/? Action=connect&DBUser=jane\_doe&X-Amz-Algorithm=AWS4-HMAC-SHA256&X-Amz-Credential=AKIAIESZCNJ3OEXAMPLE%2F20180731%2Fus-east-1%2Frds-db%2Faws4\_request&X-Amz-Date=20180731T235209Z&X-Amz-Expires=900&X-Amz-SignedHeaders=host&X-Amz-Signature=5a8753ebEXAMPLEa2c724e5667797EXAMPLE9d6ec6e3f427191fa41aeEXAMPLE

• API の詳細については、「 コマンドリファレンス[GenerateAuthToken」](https://awscli.amazonaws.com/v2/documentation/api/latest/reference/rds/generate-auth-token.html)の「」を参照してくだ さい。 AWS CLI

#### **generate-db-auth-token**

次の例は、generate-db-auth-token を使用する方法を説明しています。

# AWS CLI

IAM 認証トークンを生成するには

次のgenerate-db-auth-token例では、データベースに接続するための IAM 認証トークンを 生成します。

```
aws rds generate-db-auth-token \ 
     --hostname mydb.123456789012.us-east-1.rds.amazonaws.com \ 
    --port 3306 \
     --region us-east-1 \ 
     --username db_user
```
出力:

```
mydb.123456789012.us-east-1.rds.amazonaws.com:3306/?
Action=connect&DBUser=db_user&X-Amz-Algorithm=AWS4-HMAC-SHA256&X-Amz-
Credential=AKIAIEXAMPLE%2Fus-east-1%2Frds-db%2Faws4_request&X-Amz-
Date=20210123T011543Z&X-Amz-Expires=900&X-Amz-SignedHeaders=host&X-Amz-
Signature=88987EXAMPLE1EXAMPLE2EXAMPLE3EXAMPLE4EXAMPLE5EXAMPLE6
```

```
詳細については、「Amazon RDS ユーザーガイド」の「IAM 認証を使用した DB インスタンスへ
の接続」および「Amazon Aurora ユーザーガイド」の「IAM 認証を使用した DB クラスターへの
接続」を参照してください。
```
• API の詳細については、「 コマンドリファレンス[GenerateDbAuthToken](https://awscli.amazonaws.com/v2/documentation/api/latest/reference/rds/generate-db-auth-token.html)」の「」を参照してく ださい。 AWS CLI

# **list-tags-for-resource**

次の例は、list-tags-for-resource を使用する方法を説明しています。

AWS CLI

Amazon RDS リソースのタグを一覧表示するには

次のlist-tags-for-resource例では、DB インスタンスのすべてのタグを一覧表示します。

```
aws rds list-tags-for-resource \ 
     --resource-name arn:aws:rds:us-east-1:123456789012:db:orcl1
```

```
{ 
      "TagList": [ 
           { 
                 "Key": "Environment", 
                 "Value": "test" 
           }, 
           { 
                 "Key": "Name", 
                 "Value": "MyDatabase" 
           } 
     \mathbf{I}}
```
詳細については、[「Amazon RDS ユーザーガイド」の「Amazon RDS リソースのタグ付け」](https://docs.aws.amazon.com/AmazonRDS/latest/UserGuide/USER_Tagging.html)を 参照してください。

• API の詳細については、「 コマンドリファレンス[ListTagsForResource」](https://awscli.amazonaws.com/v2/documentation/api/latest/reference/rds/list-tags-for-resource.html)の「」を参照してく ださい。 AWS CLI

**modify-certificates**

次の例は、modify-certificates を使用する方法を説明しています。

AWS CLI

新しい DB インスタンスのシステムデフォルト SSL/TLS 証明書を一時的に上書きするには

次のmodify-certificates例では、新しい DB インスタンスのシステムデフォルト SSL/TLS 証明書を一時的に上書きします。

```
aws rds modify-certificates \ 
     --certificate-identifier rds-ca-2019
```

```
{ 
     "Certificate": { 
         "CertificateIdentifier": "rds-ca-2019", 
         "CertificateType": "CA", 
          "Thumbprint": "EXAMPLE123456789012", 
         "ValidFrom": "2019-09-19T18:16:53Z",
```
}

```
 "ValidTill": "2024-08-22T17:08:50Z", 
     "CertificateArn": "arn:aws:rds:us-east-1::cert:rds-ca-2019", 
     "CustomerOverride": true, 
     "CustomerOverrideValidTill": "2024-08-22T17:08:50Z" 
 }
```
詳細については、[「Amazon RDS ユーザーガイド」の「SSL/TLS 証明書](https://docs.aws.amazon.com/AmazonRDS/latest/UserGuide/UsingWithRDS.SSL-certificate-rotation.html)のローテーション」お よび[「Amazon Aurora ユーザーガイド」の「SSL/TLS 証明書のローテーション」](https://docs.aws.amazon.com/AmazonRDS/latest/AuroraUserGuide/UsingWithRDS.SSL-certificate-rotation.html)を参照してくだ さい。

• API の詳細については、「 コマンドリファレンス[ModifyCertificates](https://awscli.amazonaws.com/v2/documentation/api/latest/reference/rds/modify-certificates.html)」の「」を参照してくださ い。 AWS CLI

#### **modify-current-db-cluster-capacity**

次の例は、modify-current-db-cluster-capacity を使用する方法を説明しています。

AWS CLI

Aurora Serverless DB クラスターの容量をスケールするには

次のmodify-current-db-cluster-capacity例では、Aurora Serverless DB クラスターの容 量を 8 にスケーリングします。

```
aws rds modify-current-db-cluster-capacity \ 
     --db-cluster-identifier mydbcluster \ 
     --capacity 8
```
出力:

```
{ 
     "DBClusterIdentifier": "mydbcluster", 
     "PendingCapacity": 8, 
     "CurrentCapacity": 1, 
     "SecondsBeforeTimeout": 300, 
     "TimeoutAction": "ForceApplyCapacityChange"
}
```
詳細については、[「Amazon Aurora ユーザーガイド」の「Aurora Serverless v1 DB クラスター容](https://docs.aws.amazon.com/AmazonRDS/latest/AuroraUserGuide/aurora-serverless.setting-capacity.html) [量を手動でスケーリング](https://docs.aws.amazon.com/AmazonRDS/latest/AuroraUserGuide/aurora-serverless.setting-capacity.html)する」を参照してください。

• API の詳細については、「 コマンドリファレンス[ModifyCurrentDbClusterCapacity](https://awscli.amazonaws.com/v2/documentation/api/latest/reference/rds/modify-current-db-cluster-capacity.html)」の「」を 参照してください。 AWS CLI

### **modify-db-cluster-endpoint**

次の例は、modify-db-cluster-endpoint を使用する方法を説明しています。

# AWS CLI

カスタム DB クラスターエンドポイントを変更するには

次のmodify-db-cluster-endpoint例では、指定されたカスタム DB クラスターエンドポイ ントを変更します。

```
aws rds modify-db-cluster-endpoint \ 
     --db-cluster-endpoint-identifier mycustomendpoint \ 
     --static-members dbinstance1 dbinstance2 dbinstance3
```
出力:

```
{ 
     "DBClusterEndpointIdentifier": "mycustomendpoint", 
     "DBClusterIdentifier": "mydbcluster", 
     "DBClusterEndpointResourceIdentifier": "cluster-endpoint-ANPAJ4AE5446DAEXAMPLE", 
     "Endpoint": "mycustomendpoint.cluster-custom-cnpexample.us-
east-1.rds.amazonaws.com", 
     "Status": "modifying", 
     "EndpointType": "CUSTOM", 
     "CustomEndpointType": "READER", 
     "StaticMembers": [ 
         "dbinstance1", 
         "dbinstance2", 
         "dbinstance3" 
     ], 
     "ExcludedMembers": [], 
     "DBClusterEndpointArn": "arn:aws:rds:us-east-1:123456789012:cluster-
endpoint:mycustomendpoint"
}
```
詳細については、[「Amazon Aurora ユーザーガイド」の「Amazon Aurora 接続管理](https://docs.aws.amazon.com/AmazonRDS/latest/AuroraUserGuide/Aurora.Overview.Endpoints.html)」を参照して ください。

• API の詳細については、「 コマンドリファレンス[ModifyDbClusterEndpoint」](https://awscli.amazonaws.com/v2/documentation/api/latest/reference/rds/modify-db-cluster-endpoint.html)の「」を参照して ください。 AWS CLI

#### **modify-db-cluster-parameter-group**

次の例は、modify-db-cluster-parameter-group を使用する方法を説明しています。

AWS CLI

DB クラスターパラメータグループのパラメータを変更するには

次のmodify-db-cluster-parameter-group例では、DB クラスターパラメータグループのパ ラメータの値を変更します。

```
aws rds modify-db-cluster-parameter-group \ 
     --db-cluster-parameter-group-name mydbclusterpg \ 
     --parameters 
  "ParameterName=server_audit_logging,ParameterValue=1,ApplyMethod=immediate" \ 
  "ParameterName=server_audit_logs_upload,ParameterValue=1,ApplyMethod=immediate"
```
出力:

```
{ 
     "DBClusterParameterGroupName": "mydbclusterpg"
}
```
詳細については、「Amazon Aurora [ユーザーガイド」の「DB パラメータグループと DB クラス](https://docs.aws.amazon.com/AmazonRDS/latest/AuroraUserGuide/USER_WorkingWithParamGroups.html) [ターパラメータグループ](https://docs.aws.amazon.com/AmazonRDS/latest/AuroraUserGuide/USER_WorkingWithParamGroups.html)の使用」を参照してください。

• API の詳細については、「 コマンドリファレンス[ModifyDbClusterParameterGroup」](https://awscli.amazonaws.com/v2/documentation/api/latest/reference/rds/modify-db-cluster-parameter-group.html)の「」を 参照してください。 AWS CLI

# **modify-db-cluster-snapshot-attribute**

次の例は、modify-db-cluster-snapshot-attribute を使用する方法を説明しています。

AWS CLI

DB クラスタースナップショット属性を変更するには

次のmodify-db-cluster-snapshot-attribute例では、指定された DB クラスタースナッ プショット属性を変更します。

```
aws rds modify-db-cluster-snapshot-attribute \ 
     --db-cluster-snapshot-identifier myclustersnapshot \ 
     --attribute-name restore \ 
     --values-to-add 123456789012
```
出力:

```
{ 
     "DBClusterSnapshotAttributesResult": { 
         "DBClusterSnapshotIdentifier": "myclustersnapshot", 
         "DBClusterSnapshotAttributes": [ 
             { 
                 "AttributeName": "restore", 
                 "AttributeValues": [ 
                     "123456789012" 
 ] 
 } 
        \mathbf{I} }
}
```
詳細については、[「Amazon Aurora ユーザーガイド」の「DB クラスタースナップショットから](https://docs.aws.amazon.com/AmazonRDS/latest/AuroraUserGuide/USER_RestoreFromSnapshot.html) [の復元](https://docs.aws.amazon.com/AmazonRDS/latest/AuroraUserGuide/USER_RestoreFromSnapshot.html)」を参照してください。

• API の詳細については、「 コマンドリファレンス[ModifyDbClusterSnapshotAttribute」](https://awscli.amazonaws.com/v2/documentation/api/latest/reference/rds/modify-db-cluster-snapshot-attribute.html)の「」を 参照してください。 AWS CLI

#### **modify-db-cluster**

次の例は、modify-db-cluster を使用する方法を説明しています。

AWS CLI

例 1: DB クラスターを変更するには

次のmodify-db-cluster例では、 という名前の DB クラスターのマスターユーザーパスワード を変更cluster-2し、バックアップ保持期間を 14 日間に設定します。--apply-immediately パラメータは、次のメンテナンスウィンドウまで待つのではなく、すぐに変更を加えます。

```
aws rds modify-db-cluster \ 
     --db-cluster-identifier cluster-2 \ 
     --backup-retention-period 14 \ 
     --master-user-password newpassword99 \ 
     --apply-immediately
```

```
{ 
     "DBCluster": { 
         "AllocatedStorage": 1, 
         "AvailabilityZones": [ 
              "eu-central-1b", 
              "eu-central-1c", 
              "eu-central-1a" 
         ], 
         "BackupRetentionPeriod": 14, 
         "DatabaseName": "", 
         "DBClusterIdentifier": "cluster-2", 
         "DBClusterParameterGroup": "default.aurora5.6", 
         "DBSubnetGroup": "default-vpc-2305ca49", 
         "Status": "available", 
         "EarliestRestorableTime": "2020-06-03T02:07:29.637Z", 
         "Endpoint": "cluster-2.cluster-############.eu-central-1.rds.amazonaws.com", 
         "ReaderEndpoint": "cluster-2.cluster-ro-############.eu-
central-1.rds.amazonaws.com", 
         "MultiAZ": false, 
         "Engine": "aurora", 
         "EngineVersion": "5.6.10a", 
         "LatestRestorableTime": "2020-06-04T15:11:25.748Z", 
         "Port": 3306, 
         "MasterUsername": "admin", 
         "PreferredBackupWindow": "01:55-02:25", 
         "PreferredMaintenanceWindow": "thu:21:14-thu:21:44", 
         "ReadReplicaIdentifiers": [], 
         "DBClusterMembers": [ 
\{\hspace{.1cm} \} "DBInstanceIdentifier": "cluster-2-instance-1", 
                  "IsClusterWriter": true, 
                  "DBClusterParameterGroupStatus": "in-sync", 
                  "PromotionTier": 1 
 } 
         ],
```
```
 "VpcSecurityGroups": [ 
\{\hspace{.1cm} \} "VpcSecurityGroupId": "sg-20a5c047", 
                  "Status": "active" 
 } 
         ], 
         "HostedZoneId": "Z1RLNU0EXAMPLE", 
         "StorageEncrypted": true, 
         "KmsKeyId": "arn:aws:kms:eu-central-1:123456789012:key/
d1bd7c8f-5cdb-49ca-8a62-a1b2c3d4e5f6", 
         "DbClusterResourceId": "cluster-AGJ7XI77XVIS6FUXHU1EXAMPLE", 
         "DBClusterArn": "arn:aws:rds:eu-central-1:123456789012:cluster:cluster-2", 
         "AssociatedRoles": [], 
         "IAMDatabaseAuthenticationEnabled": false, 
         "ClusterCreateTime": "2020-04-03T14:44:02.764Z", 
         "EngineMode": "provisioned", 
         "DeletionProtection": false, 
         "HttpEndpointEnabled": false, 
         "CopyTagsToSnapshot": true, 
         "CrossAccountClone": false, 
         "DomainMemberships": [] 
     }
}
```
詳細については、[「Amazon Aurora ユーザーガイド」の「Amazon Aurora DB クラスターの変](https://docs.aws.amazon.com/AmazonRDS/latest/AuroraUserGuide/Aurora.Modifying.html) [更](https://docs.aws.amazon.com/AmazonRDS/latest/AuroraUserGuide/Aurora.Modifying.html)」を参照してください。

例 2: VPC セキュリティグループを DB クラスターに関連付けるには

次のmodify-db-instance例では、特定の VPC セキュリティグループを関連付け、DB クラス ターから DB セキュリティグループを削除します。

```
aws rds modify-db-cluster \ 
     --db-cluster-identifier dbName \ 
     --vpc-security-group-ids sg-ID
```

```
{ 
     "DBCluster": { 
          "AllocatedStorage": 1, 
          "AvailabilityZones": [ 
               "us-west-2c",
```

```
 "us-west-2b", 
              "us-west-2a" 
         ], 
         "BackupRetentionPeriod": 1, 
         "DBClusterIdentifier": "dbName", 
         "DBClusterParameterGroup": "default.aurora-mysql8.0", 
         "DBSubnetGroup": "default", 
         "Status": "available", 
         "EarliestRestorableTime": "2024-02-15T01:12:13.966000+00:00", 
         "Endpoint": "dbName.cluster-abcdefghji.us-west-2.rds.amazonaws.com", 
         "ReaderEndpoint": "dbName.cluster-ro-abcdefghji.us-
west-2.rds.amazonaws.com", 
         "MultiAZ": false, 
         "Engine": "aurora-mysql", 
         "EngineVersion": "8.0.mysql_aurora.3.04.1", 
         "LatestRestorableTime": "2024-02-15T02:25:33.696000+00:00", 
         "Port": 3306, 
         "MasterUsername": "admin", 
         "PreferredBackupWindow": "10:59-11:29", 
         "PreferredMaintenanceWindow": "thu:08:54-thu:09:24", 
         "ReadReplicaIdentifiers": [], 
         "DBClusterMembers": [ 
\{\hspace{.1cm} \} "DBInstanceIdentifier": "dbName-instance-1", 
                  "IsClusterWriter": true, 
                  "DBClusterParameterGroupStatus": "in-sync", 
                  "PromotionTier": 1 
 } 
         ], 
         "VpcSecurityGroups": [ 
             { 
                  "VpcSecurityGroupId": "sg-ID", 
                  "Status": "active" 
 } 
         ], 
         ...output omitted... 
     }
}
```
詳細については、[「Amazon Aurora ユーザーガイド」の「セキュリティグループによるアクセス](https://docs.aws.amazon.com/AmazonRDS/latest/AuroraUserGuide/Overview.RDSSecurityGroups.html) [の制御](https://docs.aws.amazon.com/AmazonRDS/latest/AuroraUserGuide/Overview.RDSSecurityGroups.html)」を参照してください。

• API の詳細については、「 コマンドリファレンス[ModifyDbCluster」](https://awscli.amazonaws.com/v2/documentation/api/latest/reference/rds/modify-db-cluster.html)の「」を参照してくださ い。 AWS CLI

#### **modify-db-instance**

次の例は、modify-db-instance を使用する方法を説明しています。

AWS CLI

例 1: DB インスタンスを変更するには

次の modify-db-instance の例は、オプショングループとパラメータグループを互換性のある Microsoft SQL Server DB インスタンスに関連付けます。--apply-immediately パラメータを 使用することで、次のメンテナンスウィンドウを待つことなく、オプショングループとパラメー タグループをすぐに関連付けることができます。

```
aws rds modify-db-instance \ 
     --db-instance-identifier database-2 \ 
     --option-group-name test-se-2017 \ 
     --db-parameter-group-name test-sqlserver-se-2017 \ 
     --apply-immediately
```

```
{ 
     "DBInstance": { 
         "DBInstanceIdentifier": "database-2", 
         "DBInstanceClass": "db.r4.large", 
          "Engine": "sqlserver-se", 
          "DBInstanceStatus": "available", 
          ...output omitted... 
         "DBParameterGroups": [ 
              { 
                  "DBParameterGroupName": "test-sqlserver-se-2017", 
                  "ParameterApplyStatus": "applying" 
 } 
         ], 
          "AvailabilityZone": "us-west-2d", 
          ...output omitted... 
         "MultiAZ": true, 
          "EngineVersion": "14.00.3281.6.v1", 
          "AutoMinorVersionUpgrade": false,
```

```
 "ReadReplicaDBInstanceIdentifiers": [], 
         "LicenseModel": "license-included", 
         "OptionGroupMemberships": [ 
\{\hspace{.1cm} \} "OptionGroupName": "test-se-2017", 
                  "Status": "pending-apply" 
 } 
         ], 
         "CharacterSetName": "SQL_Latin1_General_CP1_CI_AS", 
         "SecondaryAvailabilityZone": "us-west-2c", 
         "PubliclyAccessible": true, 
         "StorageType": "gp2", 
         ...output omitted... 
         "DeletionProtection": false, 
         "AssociatedRoles": [], 
         "MaxAllocatedStorage": 1000 
    }
```
詳細については、「Amazon RDS ユーザーガイド」の「[Amazon RDS DB インスタンスを変更す](https://docs.aws.amazon.com/AmazonRDS/latest/UserGuide/Overview.DBInstance.Modifying.html) [る](https://docs.aws.amazon.com/AmazonRDS/latest/UserGuide/Overview.DBInstance.Modifying.html)」を参照してください。

例 2: VPC セキュリティグループを DB インスタンスと関連付けるには

次の modify-db-instance の例では、特定の VPC セキュリティグループを関連付け、DB イ ンスタンスから DB セキュリティグループを削除します。

```
aws rds modify-db-instance \ 
     --db-instance-identifier dbName \ 
     --vpc-security-group-ids sg-ID
```
出力:

}

```
{
"DBInstance": { 
     "DBInstanceIdentifier": "dbName", 
     "DBInstanceClass": "db.t3.micro", 
     "Engine": "mysql", 
     "DBInstanceStatus": "available", 
     "MasterUsername": "admin", 
     "Endpoint": {
```

```
"Address": "dbName.abcdefghijk.us-west-2.rds.amazonaws.com",
          "Port": 3306, 
          "HostedZoneId": "ABCDEFGHIJK1234" 
     }, 
     "AllocatedStorage": 20, 
     "InstanceCreateTime": "2024-02-15T00:37:58.793000+00:00", 
     "PreferredBackupWindow": "11:57-12:27", 
     "BackupRetentionPeriod": 7, 
     "DBSecurityGroups": [], 
     "VpcSecurityGroups": [ 
          { 
              "VpcSecurityGroupId": "sg-ID", 
              "Status": "active" 
         } 
     ], 
     ... output omitted ... 
     "MultiAZ": false, 
     "EngineVersion": "8.0.35", 
     "AutoMinorVersionUpgrade": true, 
     "ReadReplicaDBInstanceIdentifiers": [], 
     "LicenseModel": "general-public-license", 
     ... output ommited ... 
     }
}
```
詳細については、「Amazon RDS ユーザーガイド」の「[セキュリティグループによるアクセス制](https://docs.aws.amazon.com/AmazonRDS/latest/UserGuide/Overview.RDSSecurityGroups.html) [御](https://docs.aws.amazon.com/AmazonRDS/latest/UserGuide/Overview.RDSSecurityGroups.html)」を参照してください。

• API の詳細については、AWS CLI コマンドリファレンスの[「ModifyDBInstance」](https://awscli.amazonaws.com/v2/documentation/api/latest/reference/rds/modify-db-instance.html)を参照してく ださい。

#### **modify-db-parameter-group**

次の例は、modify-db-parameter-group を使用する方法を説明しています。

AWS CLI

DB パラメータグループを変更するには

次の modify-db-parameter-group の例は、DB パラメータグループの clr enabled パラ メータの値を変更します。--apply-immediately パラメータを使用することで、次のメンテ ナンスウィンドウを待つことなく、DB パラメータグループをすぐに変更することができます。

```
aws rds modify-db-parameter-group \ 
     --db-parameter-group-name test-sqlserver-se-2017 \ 
     --parameters "ParameterName='clr 
 enabled', ParameterValue=1, ApplyMethod=immediate"
```
出力:

```
{ 
     "DBParameterGroupName": "test-sqlserver-se-2017"
}
```
詳細については、「Amazon RDS ユーザーガイド」の「[DB パラメータグループのパラメータの](https://docs.aws.amazon.com/AmazonRDS/latest/UserGuide/USER_WorkingWithParamGroups.html#USER_WorkingWithParamGroups.Modifying) [変更](https://docs.aws.amazon.com/AmazonRDS/latest/UserGuide/USER_WorkingWithParamGroups.html#USER_WorkingWithParamGroups.Modifying)」を参照してください。

• API の詳細については、「 コマンドリファレンス」の[ModifyDBParameterGroup](https://awscli.amazonaws.com/v2/documentation/api/latest/reference/rds/modify-db-parameter-group.html)」を参照して ください。 AWS CLI

#### **modify-db-proxy-endpoint**

次の例は、modify-db-proxy-endpoint を使用する方法を説明しています。

AWS CLI

RDS データベースの DB プロキシエンドポイントを変更するには

次のmodify-db-proxy-endpoint例では、DB プロキシエンドポイントを変 更proxyEndpointして、読み取りタイムアウトを 65 秒に設定します。

```
aws rds modify-db-proxy-endpoint \ 
     --db-proxy-endpoint-name proxyEndpoint \ 
     --cli-read-timeout 65
```

```
{
"DBProxyEndpoint": 
     { 
         "DBProxyEndpointName": "proxyEndpoint", 
         "DBProxyEndpointArn": "arn:aws:rds:us-east-1:123456789012:db-proxy-
endpoint:prx-endpoint-0123a01b12345c0ab",
```

```
 "DBProxyName": "proxyExample", 
          "Status": "available", 
          "VpcId": "vpc-1234567", 
          "VpcSecurityGroupIds": [ 
              "sg-1234" 
          ], 
          "VpcSubnetIds": [ 
              "subnetgroup1", 
              "subnetgroup2" 
          ], 
          "Endpoint": "proxyEndpoint.endpoint.proxyExample-ab0cd1efghij.us-
east-1.rds.amazonaws.com", 
          "CreatedDate": "2023-04-05T16:09:33.452000+00:00", 
          "TargetRole": "READ_WRITE", 
          "IsDefault": "false" 
     }
}
```
詳細については、「Amazon RDS [ユーザーガイド」の「プロキシエンドポイントの](https://docs.aws.amazon.com/AmazonRDS/latest/UserGuide/rds-proxy-endpoints.html#rds-proxy-endpoints.ModifyingEndpoint)変更」およ び[「Amazon Aurora ユーザーガイド」の「プロキシエンドポイントの変更」](https://docs.aws.amazon.com/AmazonRDS/latest/AuroraUserGuide/rds-proxy-endpoints.html#rds-proxy-endpoints.ModifyingEndpoint)を参照してくださ い。

• API の詳細については、「 コマンドリファレンス[ModifyDbProxyEndpoint」](https://awscli.amazonaws.com/v2/documentation/api/latest/reference/rds/modify-db-proxy-endpoint.html)の「」を参照して ください。 AWS CLI

#### **modify-db-proxy-target-group**

次の例は、modify-db-proxy-target-group を使用する方法を説明しています。

AWS CLI

DB プロキシエンドポイントを変更するには

次のmodify-db-proxy-target-group例では、DB プロキシターゲットグループを変更して、 最大接続数を 80%、最大アイドル接続数を 10% に設定します。

```
aws rds modify-db-proxy-target-group \
```
- --target-group-name default \
- --db-proxy-name proxyExample \
- --connection-pool-config MaxConnectionsPercent=80,MaxIdleConnectionsPercent=10

```
{
"DBProxyTargetGroup": 
     { 
          "DBProxyName": "proxyExample", 
          "TargetGroupName": "default", 
          "TargetGroupArn": "arn:aws:rds:us-east-1:123456789012:target-group:prx-
tg-0123a01b12345c0ab", 
          "IsDefault": true, 
          "Status": "available", 
          "ConnectionPoolConfig": { 
              "MaxConnectionsPercent": 80, 
              "MaxIdleConnectionsPercent": 10, 
              "ConnectionBorrowTimeout": 120, 
              "SessionPinningFilters": [] 
         }, 
         "CreatedDate": "2023-05-02T18:41:19.495000+00:00", 
          "UpdatedDate": "2023-05-02T18:41:21.762000+00:00" 
     }
}
```
詳細については、「Amazon [RDS ユーザーガイド」の「RDS プロキシの](https://docs.aws.amazon.com/AmazonRDS/latest/UserGuide/rds-proxy-managing.html#rds-proxy-modifying-proxy)変更」および[「Amazon](https://docs.aws.amazon.com/AmazonRDS/latest/AuroraUserGuide/rds-proxy-managing.html#rds-proxy-modifying-proxy)  [Aurora ユーザーガイド」の「RDS プロキシの変更」](https://docs.aws.amazon.com/AmazonRDS/latest/AuroraUserGuide/rds-proxy-managing.html#rds-proxy-modifying-proxy)を参照してください。

• API の詳細については、「 コマンドリファレンス[ModifyDbProxyTargetGroup](https://awscli.amazonaws.com/v2/documentation/api/latest/reference/rds/modify-db-proxy-target-group.html)」の「」を参照 してください。 AWS CLI

**modify-db-proxy**

次の例は、modify-db-proxy を使用する方法を説明しています。

AWS CLI

RDS データベースの DB プロキシを変更するには

次のmodify-db-proxy例では、接続に SSL を要求するproxyExampleように という名前の DB プロキシを変更します。

```
aws rds modify-db-proxy \ 
     --db-proxy-name proxyExample \ 
     --require-tls
```

```
{
"DBProxy": 
     { 
          "DBProxyName": "proxyExample", 
          "DBProxyArn": "arn:aws:rds:us-east-1:123456789012:db-
proxy:prx-0123a01b12345c0ab", 
         "Status": "modifying" 
         "EngineFamily": "PostgreSQL", 
          "VpcId": "sg-1234567", 
          "VpcSecurityGroupIds": [ 
              "sg-1234" 
         ], 
          "VpcSubnetIds": [ 
              "subnetgroup1", 
              "subnetgroup2" 
         ], 
          "Auth": "[ 
\{\hspace{.1cm} \} "Description": "proxydescription1", 
                  "AuthScheme": "SECRETS", 
                  "SecretArn": "arn:aws:secretsmanager:us-
west-2:123456789123:secret:proxysecret1-Abcd1e", 
                  "IAMAuth": "DISABLED" 
 } 
         ]", 
         "RoleArn": "arn:aws:iam::12345678912:role/ProxyPostgreSQLRole", 
          "Endpoint": "proxyExample.proxy-ab0cd1efghij.us-east-1.rds.amazonaws.com", 
          "RequireTLS": true, 
         "IdleClientTimeout": 1800, 
          "DebuggingLogging": false, 
          "CreatedDate": "2023-04-05T16:09:33.452000+00:00", 
         "UpdatedDate": "2023-04-13T01:49:38.568000+00:00" 
     }
}
```
詳細については、「Amazon [RDS ユーザーガイド」の「RDS プロキシの変更」](https://docs.aws.amazon.com/AmazonRDS/latest/UserGuide/rds-proxy-managing.html#rds-proxy-modifying-proxy)および「Amazon Aurora ユーザーガイド」[の「RDS プロキシの作成」](https://docs.aws.amazon.com/AmazonRDS/latest/AuroraUserGuide/rds-proxy-managing.html#rds-proxy-modifying-proxy)を参照してください。

• API の詳細については、「 コマンドリファレンス[ModifyDbProxy](https://awscli.amazonaws.com/v2/documentation/api/latest/reference/rds/modify-db-proxy.html)」の「」を参照してくださ い。 AWS CLI

## **modify-db-shard-group**

次の例は、modify-db-shard-group を使用する方法を説明しています。

AWS CLI

```
例 1: DB シャードグループを変更するには
```
次のmodify-db-shard-group例では、DB シャードグループの最大容量を変更します。

```
aws rds modify-db-shard-group \ 
     --db-shard-group-identifier my-db-shard-group \ 
     --max-acu 1000
```
出力:

```
{ 
     "DBShardGroups": [ 
         { 
              "DBShardGroupResourceId": "shardgroup-a6e3a0226aa243e2ac6c7a1234567890", 
              "DBShardGroupIdentifier": "my-db-shard-group", 
              "DBClusterIdentifier": "my-sv2-cluster", 
              "MaxACU": 768.0, 
             "ComputeRedundancy": 0,
              "Status": "available", 
              "PubliclyAccessible": false, 
              "Endpoint": "my-sv2-cluster.limitless-cekycexample.us-
east-2.rds.amazonaws.com" 
         } 
    \mathbf{I}}
```
詳細については、[「Amazon Aurora ユーザーガイド」の「Amazon Aurora DB クラスター](https://docs.aws.amazon.com/AmazonRDS/latest/AuroraUserGuide/Aurora.Overview.html)」を参 照してください。

例 2: DB シャードグループを記述するには

次のdescribe-db-shard-groups例では、 modify-db-shard-group コマンドの実行後 に DB シャードグループの詳細を取得します。DB シャードグループの最大容量my-db-shardgroupは 1000 Aurora キャパシティユニット (ACUsになりました。

```
aws rds describe-db-shard-groups
```
出力:

```
{ 
     "DBShardGroups": [ 
         { 
              "DBShardGroupResourceId": "shardgroup-7bb446329da94788b3f957746example", 
              "DBShardGroupIdentifier": "limitless-test-shard-grp", 
              "DBClusterIdentifier": "limitless-test-cluster", 
              "MaxACU": 768.0, 
             "ComputeRedundancy": 0,
             "Status": "available", 
              "PubliclyAccessible": true, 
             "Endpoint": "limitless-test-cluster.limitless-cekycexample.us-
east-2.rds.amazonaws.com" 
         }, 
         { 
             "DBShardGroupResourceId": "shardgroup-a6e3a0226aa243e2ac6c7a1234567890", 
              "DBShardGroupIdentifier": "my-db-shard-group", 
              "DBClusterIdentifier": "my-sv2-cluster", 
              "MaxACU": 1000.0, 
             "ComputeRedundancy": 0,
              "Status": "available", 
             "PubliclyAccessible": false, 
              "Endpoint": "my-sv2-cluster.limitless-cekycexample.us-
east-2.rds.amazonaws.com" 
         } 
     ]
}
```
詳細については、[「Amazon Aurora ユーザーガイド」の「Amazon Aurora DB クラスター](https://docs.aws.amazon.com/AmazonRDS/latest/AuroraUserGuide/Aurora.Overview.html)」を参 照してください。

• API の詳細については、「 コマンドリファレンス[ModifyDbShardGroup」](https://awscli.amazonaws.com/v2/documentation/api/latest/reference/rds/modify-db-shard-group.html)の「」を参照してく ださい。 AWS CLI

## **modify-db-snapshot-attribute**

次の例は、modify-db-snapshot-attribute を使用する方法を説明しています。

AWS CLI

例 1: 2 つの AWS アカウントで DB スナップショットを復元できるようにするには

次のmodify-db-snapshot-attribute例では、 という名前の DB スナップショットを復元す るためのアクセス許可を444455556666、識別子 111122223333および を持つ 2 つの AWS ア カウントに付与しますmydbsnapshot。

```
aws rds modify-db-snapshot-attribute \ 
     --db-snapshot-identifier mydbsnapshot \ 
     --attribute-name restore \ 
     --values-to-add {"111122223333","444455556666"}
```
出力:

```
{ 
     "DBSnapshotAttributesResult": { 
         "DBSnapshotIdentifier": "mydbsnapshot", 
         "DBSnapshotAttributes": [ 
\{\hspace{.1cm} \} "AttributeName": "restore", 
                 "AttributeValues": [ 
                     "111122223333", 
                     "444455556666" 
 ] 
 } 
         ] 
    }
}
```
詳細については、「Amazon RDS [ユーザーガイド」の「スナップショットの共有」](https://docs.aws.amazon.com/AmazonRDS/latest/UserGuide/USER_ShareSnapshot.html#USER_ShareSnapshot.Sharing)を参照してく ださい。

例 2: AWS アカウントが DB スナップショットを復元できないようにするには

次のmodify-db-snapshot-attribute例では、 という名前の DB スナップショットを復元す るアクセス許可を特定の AWS アカウントから削除しますmydbsnapshot。単一のアカウントを 指定する場合、アカウント識別子を引用符または中括弧で囲むことはできません。

```
aws rds modify-db-snapshot-attribute \ 
     --db-snapshot-identifier mydbsnapshot \ 
     --attribute-name restore \ 
     --values-to-remove 444455556666
```

```
{ 
     "DBSnapshotAttributesResult": { 
         "DBSnapshotIdentifier": "mydbsnapshot", 
         "DBSnapshotAttributes": [ 
\{\hspace{.1cm} \} "AttributeName": "restore", 
                 "AttributeValues": [ 
                     "111122223333" 
 ] 
 } 
        \mathbf{I} }
}
```
詳細については、「Amazon RDS [ユーザーガイド」の「スナップショットの共有」](https://docs.aws.amazon.com/AmazonRDS/latest/UserGuide/USER_ShareSnapshot.html#USER_ShareSnapshot.Sharing)を参照してく ださい。

• API の詳細については、「 コマンドリファレンス[ModifyDbSnapshotAttribute」](https://awscli.amazonaws.com/v2/documentation/api/latest/reference/rds/modify-db-snapshot-attribute.html)の「」を参照し てください。 AWS CLI

## **modify-db-snapshot-attributes**

次の例は、modify-db-snapshot-attributes を使用する方法を説明しています。

AWS CLI

DB スナップショット属性を変更するには

次のmodify-db-snapshot-attribute例では、 111122223333と の 2 つの AWS アカウ ント識別子が444455556666、 という名前の DB スナップショットを復元することを許可しま すmydbsnapshot。

```
aws rds modify-db-snapshot-attribute \ 
     --db-snapshot-identifier mydbsnapshot \ 
     --attribute-name restore \ 
     --values-to-add '["111122223333","444455556666"]'
```
出力:

{

"DBSnapshotAttributesResult": {

```
 "DBSnapshotIdentifier": "mydbsnapshot", 
         "DBSnapshotAttributes": [ 
\{\hspace{.1cm} \} "AttributeName": "restore", 
                 "AttributeValues": [ 
                     "111122223333", 
                     "444455556666" 
 ] 
 } 
         ] 
     }
}
```
詳細については、「Amazon RDS [ユーザーガイド」の「スナップショットの共有」](https://docs.aws.amazon.com/AmazonRDS/latest/UserGuide/USER_ShareSnapshot.html#USER_ShareSnapshot.Sharing)を参照してく ださい。

• API の詳細については、「 コマンドリファレンス[ModifyDbSnapshotAttributes」](https://awscli.amazonaws.com/v2/documentation/api/latest/reference/rds/modify-db-snapshot-attributes.html)の「」を参照 してください。 AWS CLI

### **modify-db-snapshot**

次の例は、modify-db-snapshot を使用する方法を説明しています。

AWS CLI

DB スナップショットを変更するには

次のmodify-db-snapshot例では、 という名前の PostgeSQL 10.6 スナップショットdb5 snapshot-upg-testを PostgreSQL 11.7 にアップグレードします。スナップショットのアップ グレードが完了し、そのステータスが使用可能になると、新しい DB エンジンバージョンが表示 されます。

```
aws rds modify-db-snapshot \ 
     --db-snapshot-identifier db5-snapshot-upg-test \ 
     --engine-version 11.7
```
出力:

{

```
 "DBSnapshot": { 
     "DBSnapshotIdentifier": "db5-snapshot-upg-test",
```

```
 "DBInstanceIdentifier": "database-5", 
          "SnapshotCreateTime": "2020-03-27T20:49:17.092Z", 
          "Engine": "postgres", 
          "AllocatedStorage": 20, 
         "Status": "upgrading", 
         "Port": 5432, 
          "AvailabilityZone": "us-west-2a", 
          "VpcId": "vpc-2ff27557", 
          "InstanceCreateTime": "2020-03-27T19:59:04.735Z", 
         "MasterUsername": "postgres", 
          "EngineVersion": "10.6", 
         "LicenseModel": "postgresql-license", 
         "SnapshotType": "manual", 
          "OptionGroupName": "default:postgres-11", 
          "PercentProgress": 100, 
         "StorageType": "gp2", 
          "Encrypted": false, 
         "DBSnapshotArn": "arn:aws:rds:us-west-2:123456789012:snapshot:db5-snapshot-
upg-test", 
          "IAMDatabaseAuthenticationEnabled": false, 
          "ProcessorFeatures": [], 
         "DbiResourceId": "db-GJMF75LM42IL6BTFRE4UZJ5YM4" 
     }
}
```
詳細については、[「Amazon RDS ユーザーガイド」のPostgreSQL DB スナップショットのアッ](https://docs.aws.amazon.com/AmazonRDS/latest/UserGuide/USER_UpgradeDBSnapshot.PostgreSQL.html) [プグレード](https://docs.aws.amazon.com/AmazonRDS/latest/UserGuide/USER_UpgradeDBSnapshot.PostgreSQL.html)」を参照してください。

• API の詳細については、「 コマンドリファレンス[ModifyDbSnapshot](https://awscli.amazonaws.com/v2/documentation/api/latest/reference/rds/modify-db-snapshot.html)」の「」を参照してくだ さい。 AWS CLI

#### **modify-db-subnet-group**

次の例は、modify-db-subnet-group を使用する方法を説明しています。

AWS CLI

DB サブネットグループを変更するには

次のmodify-db-subnet-group例では、 という名前の subnet-08e41f9e230222222 DB サブネットグループに ID を持つサブネットを追加しますmysubnetgroup。サブネットグルー プ内の既存のサブネットを保持するには、 --subnet-idsオプションに IDsを値として含めま

# す。DB サブネットグループに少なくとも 2 つの異なるアベイラビリティーゾーンを持つサブ ネットがあることを確認します。

```
aws rds modify-db-subnet-group \ 
     --db-subnet-group-name mysubnetgroup \ 
     --subnet-ids 
 '["subnet-0a1dc4e1a6f123456","subnet-070dd7ecb3aaaaaaa","subnet-00f5b198bc0abcdef","subnet-
```

```
{ 
     "DBSubnetGroup": { 
          "DBSubnetGroupName": "mysubnetgroup", 
          "DBSubnetGroupDescription": "test DB subnet group", 
          "VpcId": "vpc-0f08e7610a1b2c3d4", 
          "SubnetGroupStatus": "Complete", 
          "Subnets": [ 
              { 
                   "SubnetIdentifier": "subnet-08e41f9e230222222", 
                   "SubnetAvailabilityZone": { 
                       "Name": "us-west-2a" 
                   }, 
                   "SubnetStatus": "Active" 
              }, 
              { 
                   "SubnetIdentifier": "subnet-070dd7ecb3aaaaaaa", 
                   "SubnetAvailabilityZone": { 
                       "Name": "us-west-2b" 
                   }, 
                   "SubnetStatus": "Active" 
              }, 
              { 
                   "SubnetIdentifier": "subnet-00f5b198bc0abcdef", 
                   "SubnetAvailabilityZone": { 
                       "Name": "us-west-2d" 
                   }, 
                   "SubnetStatus": "Active" 
              }, 
              { 
                   "SubnetIdentifier": "subnet-0a1dc4e1a6f123456", 
                   "SubnetAvailabilityZone": { 
                       "Name": "us-west-2b" 
                   },
```

```
 "SubnetStatus": "Active" 
 } 
         ], 
         "DBSubnetGroupArn": "arn:aws:rds:us-
west-2:534026745191:subgrp:mysubnetgroup" 
     }
}
```
詳細については、「Amazon RDS ユーザーガイド」の[「ステップ 3: DB サブネットグループを](https://docs.aws.amazon.com/AmazonRDS/latest/UserGuide/USER_VPC.WorkingWithRDSInstanceinaVPC.html#USER_VPC.CreateDBSubnetGroup)作 成する」を参照してください。

• API の詳細については、「 コマンドリファレンス[ModifyDbSubnetGroup」](https://awscli.amazonaws.com/v2/documentation/api/latest/reference/rds/modify-db-subnet-group.html)の「」を参照してく ださい。 AWS CLI

#### **modify-event-subscription**

次の例は、modify-event-subscription を使用する方法を説明しています。

AWS CLI

イベントサブスクリプションを変更するには

次のmodify-event-subscription例では、指定されたイベントサブスクリプションを無効に して、指定された Amazon Simple Notification Service トピックに通知を発行しなくなります。

```
aws rds modify-event-subscription \ 
     --subscription-name my-instance-events \ 
     --no-enabled
```

```
{ 
     "EventSubscription": { 
          "EventCategoriesList": [ 
              "backup", 
              "recovery" 
         ], 
          "CustomerAwsId": "123456789012", 
          "SourceType": "db-instance", 
         "SubscriptionCreationTime": "Tue Jul 31 23:22:01 UTC 2018", 
          "EventSubscriptionArn": "arn:aws:rds:us-east-1:123456789012:es:my-instance-
events",
```

```
 "SnsTopicArn": "arn:aws:sns:us-east-1:123456789012:interesting-events", 
         "CustSubscriptionId": "my-instance-events", 
         "Status": "modifying", 
         "Enabled": false 
     }
}
```
• API の詳細については、「 コマンドリファレンス[ModifyEventSubscription」](https://awscli.amazonaws.com/v2/documentation/api/latest/reference/rds/modify-event-subscription.html)の「」を参照して ください。 AWS CLI

#### **modify-global-cluster**

次の例は、modify-global-cluster を使用する方法を説明しています。

AWS CLI

グローバル DB クラスターを変更するには

次のmodify-global-cluster例では、Aurora MySQL 互換のグローバル DB クラスターの削除 保護を有効にします。

```
aws rds modify-global-cluster \ 
     --global-cluster-identifier myglobalcluster \ 
     --deletion-protection
```

```
{ 
     "GlobalCluster": { 
         "GlobalClusterIdentifier": "myglobalcluster", 
         "GlobalClusterResourceId": "cluster-f0e523bfe07aabb", 
         "GlobalClusterArn": "arn:aws:rds::123456789012:global-
cluster:myglobalcluster", 
         "Status": "available", 
         "Engine": "aurora-mysql", 
         "EngineVersion": "5.7.mysql_aurora.2.07.2", 
         "StorageEncrypted": false, 
         "DeletionProtection": true, 
         "GlobalClusterMembers": [] 
     }
}
```
詳細については、「Amazon [Aurora ユーザーガイド」の「Aurora グローバルデータベースの管](https://docs.aws.amazon.com/AmazonRDS/latest/AuroraUserGuide/aurora-global-database-managing.html) [理](https://docs.aws.amazon.com/AmazonRDS/latest/AuroraUserGuide/aurora-global-database-managing.html)」を参照してください。

• API の詳細については、「 コマンドリファレンス[ModifyGlobalCluster」](https://awscli.amazonaws.com/v2/documentation/api/latest/reference/rds/modify-global-cluster.html)の「」を参照してくだ さい。 AWS CLI

#### **promote-read-replica-db-cluster**

次の例は、promote-read-replica-db-cluster を使用する方法を説明しています。

AWS CLI

DB クラスターのリードレプリカを昇格させるには

次のpromote-read-replica-db-cluster例では、指定されたリードレプリカをスタンドア ロン DB クラスターに昇格します。

```
aws rds promote-read-replica-db-cluster \ 
     --db-cluster-identifier mydbcluster-1
```
出力:

```
{ 
     "DBCluster": { 
          "AllocatedStorage": 1, 
          "AvailabilityZones": [ 
              "us-east-1a", 
              "us-east-1b", 
              "us-east-1c" 
          ], 
          "BackupRetentionPeriod": 1, 
          "DatabaseName": "", 
          "DBClusterIdentifier": "mydbcluster-1", 
          ...some output truncated... 
     }
}
```
詳細については、[「Amazon Aurora ユーザーガイド」の「リードレプリカを DB クラスターに昇](https://docs.aws.amazon.com/AmazonRDS/latest/AuroraUserGuide/AuroraMySQL.Replication.CrossRegion.html#AuroraMySQL.Replication.CrossRegion.Promote) [格](https://docs.aws.amazon.com/AmazonRDS/latest/AuroraUserGuide/AuroraMySQL.Replication.CrossRegion.html#AuroraMySQL.Replication.CrossRegion.Promote)させる」を参照してください。

• API の詳細については、「 コマンドリファレンス[PromoteReadReplicaDbCluster](https://awscli.amazonaws.com/v2/documentation/api/latest/reference/rds/promote-read-replica-db-cluster.html)」の「」を参 照してください。 AWS CLI

#### **promote-read-replica**

次の例は、promote-read-replica を使用する方法を説明しています。

AWS CLI

リードレプリカを昇格させるには

次のpromote-read-replica例では、指定されたリードレプリカをスタンドアロン DB インス タンスに昇格します。

```
aws rds promote-read-replica \ 
     --db-instance-identifier test-instance-repl
```
出力:

```
{ 
     "DBInstance": { 
         "DBInstanceArn": "arn:aws:rds:us-east-1:123456789012:db:test-instance-repl", 
         "StorageType": "standard", 
         "ReadReplicaSourceDBInstanceIdentifier": "test-instance", 
         "DBInstanceStatus": "modifying", 
         ...some output truncated... 
     }
}
```
• API の詳細については、「 コマンドリファレンス[PromoteReadReplica」](https://awscli.amazonaws.com/v2/documentation/api/latest/reference/rds/promote-read-replica.html)の「」を参照してく ださい。 AWS CLI

#### **purchase-reserved-db-instance**

次の例は、purchase-reserved-db-instance を使用する方法を説明しています。

AWS CLI

リザーブド DB インスタンスサービスを購入するには

次のpurchase-reserved-db-instances-offering例では、リザーブド DB インスタンス サービスを購入します。は、 describe-reserved-db-instances-offering コマンドに よって返される有効な提供 ID reserved-db-instances-offering-idである必要がありま す。

aws rds purchase-reserved-db-instances-offering -reserved-db-instances-offering-id 438012d3-4a52-4cc7-b2e3-8dff72e0e706

• API の詳細については、「 コマンドリファレンス[PurchaseReservedDbInstance」](https://awscli.amazonaws.com/v2/documentation/api/latest/reference/rds/purchase-reserved-db-instance.html)の「」を参 照してください。 AWS CLI

## **purchase-reserved-db-instances-offerings**

次の例は、purchase-reserved-db-instances-offerings を使用する方法を説明していま す。

AWS CLI

例 1: 購入するリザーブド DB インスタンスを検索するには

次のdescribe-reserved-db-instances-offerings例では、db.t2.micro インスタンスクラ スと 1 年間の期間を持つ、使用可能なリザーブド MySQL DB インスタンスを一覧表示します。 サービス ID は、リザーブド DB インスタンスの購入に必要です。

```
aws rds describe-reserved-db-instances-offerings \ 
     --product-description mysql \ 
     --db-instance-class db.t2.micro \ 
     --duration 1
```

```
{ 
     "ReservedDBInstancesOfferings": [ 
         { 
              "ReservedDBInstancesOfferingId": "8ba30be1-b9ec-447f-8f23-6114e3f4c7b4", 
              "DBInstanceClass": "db.t2.micro", 
              "Duration": 31536000, 
              "FixedPrice": 51.0, 
              "UsagePrice": 0.0, 
              "CurrencyCode": "USD", 
              "ProductDescription": "mysql", 
              "OfferingType": "Partial Upfront", 
              "MultiAZ": false, 
              "RecurringCharges": [ 
\overline{\mathcal{L}} "RecurringChargeAmount": 0.006, 
                       "RecurringChargeFrequency": "Hourly"
```

```
 } 
 ] 
       }, 
    ... some output truncated ... 
    ]
}
```
詳細については、[「Amazon RDS ユーザーガイド」の「Amazon RDS のリザーブド DB インス](https://docs.aws.amazon.com/AmazonRDS/latest/UserGuide/USER_WorkingWithReservedDBInstances.html) [タンス](https://docs.aws.amazon.com/AmazonRDS/latest/UserGuide/USER_WorkingWithReservedDBInstances.html)」を参照してください。

例 2: リザーブド DB インスタンスを購入するには

次のpurchase-reserved-db-instances-offering例は、前の例からリザーブド DB インス タンス製品を購入する方法を示しています。

aws rds purchase-reserved-db-instances-offering -reserved-db-instances-offering-id 8ba30be1 b9ec-447f-8f23-6114e3f4c7b4

```
{ 
     "ReservedDBInstance": { 
         "ReservedDBInstanceId": "ri-2020-06-29-16-54-57-670", 
         "ReservedDBInstancesOfferingId": "8ba30be1-b9ec-447f-8f23-6114e3f4c7b4", 
         "DBInstanceClass": "db.t2.micro", 
         "StartTime": "2020-06-29T16:54:57.670Z", 
         "Duration": 31536000, 
         "FixedPrice": 51.0, 
         "UsagePrice": 0.0, 
         "CurrencyCode": "USD", 
         "DBInstanceCount": 1, 
         "ProductDescription": "mysql", 
         "OfferingType": "Partial Upfront", 
         "MultiAZ": false, 
         "State": "payment-pending", 
         "RecurringCharges": [ 
             { 
                  "RecurringChargeAmount": 0.006, 
                  "RecurringChargeFrequency": "Hourly" 
 } 
         ], 
         "ReservedDBInstanceArn": "arn:aws:rds:us-
west-2:123456789012:ri:ri-2020-06-29-16-54-57-670"
```
}

}

詳細については、[「Amazon RDS ユーザーガイド」の「Amazon RDS のリザーブド DB インス](https://docs.aws.amazon.com/AmazonRDS/latest/UserGuide/USER_WorkingWithReservedDBInstances.html) [タンス](https://docs.aws.amazon.com/AmazonRDS/latest/UserGuide/USER_WorkingWithReservedDBInstances.html)」を参照してください。

• API の詳細については、「 コマンドリファレンス[PurchaseReservedDbInstancesOfferings](https://awscli.amazonaws.com/v2/documentation/api/latest/reference/rds/purchase-reserved-db-instances-offerings.html)」の 「」を参照してください。 AWS CLI

#### **reboot-db-instance**

次の例は、reboot-db-instance を使用する方法を説明しています。

AWS CLI

DB インスタンスを再起動するには

次の reboot-db-instance の例は、指定された DB インスタンスを再起動します。

```
aws rds reboot-db-instance \ 
     --db-instance-identifier test-mysql-instance
```

```
{ 
     "DBInstance": { 
          "DBInstanceIdentifier": "test-mysql-instance", 
          "DBInstanceClass": "db.t3.micro", 
          "Engine": "mysql", 
          "DBInstanceStatus": "rebooting", 
          "MasterUsername": "admin", 
          "Endpoint": { 
              "Address": "test-mysql-instance.############.us-
west-2.rds.amazonaws.com", 
              "Port": 3306, 
              "HostedZoneId": "Z1PVIF0EXAMPLE" 
          }, 
     ... output omitted... 
     }
```
}

詳細については、「Amazon RDS ユーザーガイド」の「[DB インスタンスの再起動」](https://docs.aws.amazon.com/AmazonRDS/latest/UserGuide/USER_RebootInstance.html)を参照して ください。

• API の詳細については、AWS CLI コマンドリファレンスの[「RebootDBInstance」](https://awscli.amazonaws.com/v2/documentation/api/latest/reference/rds/reboot-db-instance.html)を参照して ください。

#### **reboot-db-shard-group**

次の例は、reboot-db-shard-group を使用する方法を説明しています。

AWS CLI

例 1: DB シャードグループを再起動するには

次のreboot-db-shard-group例では、DB シャードグループを再起動します。

```
aws rds reboot-db-shard-group \ 
     --db-shard-group-identifier my-db-shard-group
```
## 出力:

```
{ 
     "DBShardGroups": [ 
         { 
             "DBShardGroupResourceId": "shardgroup-a6e3a0226aa243e2ac6c7a1234567890", 
             "DBShardGroupIdentifier": "my-db-shard-group", 
             "DBClusterIdentifier": "my-sv2-cluster", 
             "MaxACU": 1000.0, 
            "ComputeRedundancy": 0,
             "Status": "available", 
             "PubliclyAccessible": false, 
             "Endpoint": "my-sv2-cluster.limitless-cekycexample.us-
east-2.rds.amazonaws.com" 
 } 
     ]
}
```
詳細については、[「Amazon Aurora ユーザーガイド」の「Amazon Aurora DB クラスターまたは](https://docs.aws.amazon.com/AmazonRDS/latest/AuroraUserGuide/USER_RebootCluster.html) [Amazon Aurora DB インスタンスの再起動」](https://docs.aws.amazon.com/AmazonRDS/latest/AuroraUserGuide/USER_RebootCluster.html)を参照してください。

## 例 2: DB シャードグループを記述するには

次のdescribe-db-shard-groups例では、 reboot-db-shard-group コマンドの実行後 に DB シャードグループの詳細を取得します。DB シャードグループは再起動my-db-shardgroup中です。

aws rds describe-db-shard-groups

出力:

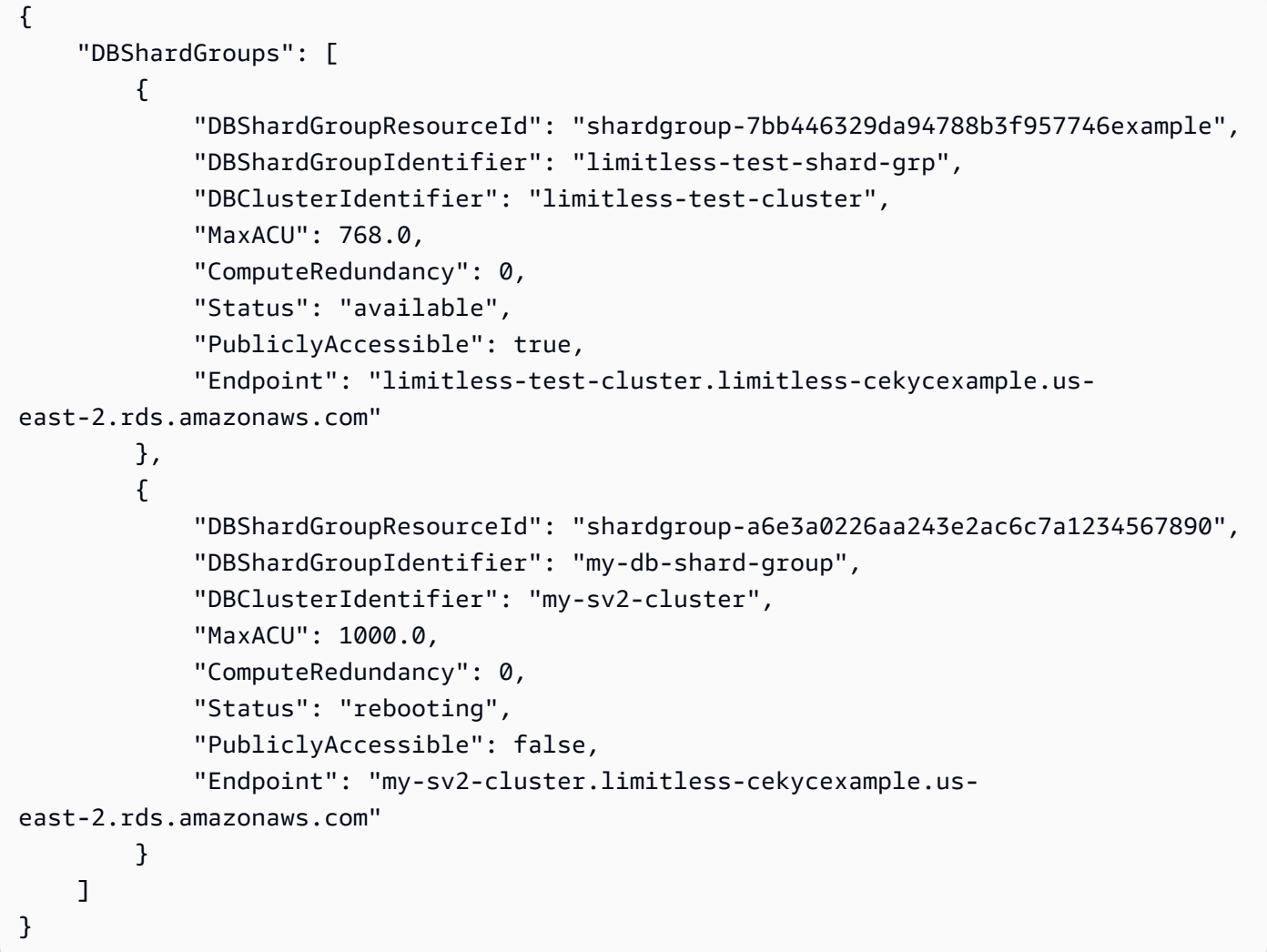

詳細については、[「Amazon Aurora ユーザーガイド」の「Amazon Aurora DB クラスターまたは](https://docs.aws.amazon.com/AmazonRDS/latest/AuroraUserGuide/USER_RebootCluster.html) [Amazon Aurora DB インスタンスの再起動」](https://docs.aws.amazon.com/AmazonRDS/latest/AuroraUserGuide/USER_RebootCluster.html)を参照してください。

• API の詳細については、「 コマンドリファレンス[RebootDbShardGroup](https://awscli.amazonaws.com/v2/documentation/api/latest/reference/rds/reboot-db-shard-group.html)」の「」を参照してく ださい。 AWS CLI

## **register-db-proxy-targets**

次の例は、register-db-proxy-targets を使用する方法を説明しています。

AWS CLI

DB プロキシをデータベースに登録するには

次のregister-db-proxy-targets例では、データベースとプロキシ間の関連付けを作成しま す。

```
aws rds register-db-proxy-targets \ 
     --db-proxy-name proxyExample \ 
     --db-cluster-identifiers database-5
```
出力:

```
\{ "DBProxyTargets": [ 
         { 
              "RdsResourceId": "database-5", 
              "Port": 3306, 
              "Type": "TRACKED_CLUSTER", 
              "TargetHealth": { 
                  "State": "REGISTERING" 
 } 
         }, 
         { 
              "Endpoint": "database-5instance-1.ab0cd1efghij.us-
east-1.rds.amazonaws.com", 
              "RdsResourceId": "database-5", 
              "Port": 3306, 
              "Type": "RDS_INSTANCE", 
              "TargetHealth": { 
                  "State": "REGISTERING" 
 } 
         } 
    \mathbf{I}}
```
詳細については、「Amazon [RDS ユーザーガイド」の「RDS プロキシ](https://docs.aws.amazon.com/AmazonRDS/latest/UserGuide/rds-proxy-setup.html#rds-proxy-creating)[の作成」および「Amazon](https://docs.aws.amazon.com/AmazonRDS/latest/AuroraUserGuide/rds-proxy-setup.html#rds-proxy-creating)  [Aurora ユーザーガイド」の「RDS プロキシの](https://docs.aws.amazon.com/AmazonRDS/latest/AuroraUserGuide/rds-proxy-setup.html#rds-proxy-creating)作成」を参照してください。

• API の詳細については、「 コマンドリファレンス[RegisterDbProxyTargets](https://awscli.amazonaws.com/v2/documentation/api/latest/reference/rds/register-db-proxy-targets.html)」の「」を参照して ください。 AWS CLI

#### **remove-from-global-cluster**

次の例は、remove-from-global-cluster を使用する方法を説明しています。

AWS CLI

Aurora グローバルデータベースクラスターから Aurora セカンダリクラスターをデタッチするに は

次のremove-from-global-cluster例では、Aurora グローバルデータベースクラスターから Aurora セカンダリクラスターをデタッチします。クラスターは読み取り専用から、読み取り/書 き込み機能を備えたスタンドアロンクラスターに変わります。

```
aws rds remove-from-global-cluster \
```

```
 --region us-west-2 \
```
- --global-cluster-identifier myglobalcluster \
- --db-cluster-identifier arn:aws:rds:us-west-2:123456789012:cluster:DB-1

```
{ 
     "GlobalCluster": { 
          "GlobalClusterIdentifier": "myglobalcluster", 
          "GlobalClusterResourceId": "cluster-abc123def456gh", 
          "GlobalClusterArn": "arn:aws:rds::123456789012:global-
cluster:myglobalcluster", 
         "Status": "available", 
          "Engine": "aurora-postgresql", 
          "EngineVersion": "10.11", 
          "StorageEncrypted": true, 
          "DeletionProtection": false, 
          "GlobalClusterMembers": [ 
\{\hspace{.1cm} \} "DBClusterArn": "arn:aws:rds:us-east-1:123456789012:cluster:js-
global-cluster", 
                  "Readers": [ 
                       "arn:aws:rds:us-west-2:123456789012:cluster:DB-1" 
                  ], 
                  "IsWriter": true
```

```
 }, 
\{\hspace{.1cm} \} "DBClusterArn": "arn:aws:rds:us-west-2:123456789012:cluster:DB-1", 
                  "Readers": [], 
                  "IsWriter": false, 
                  "GlobalWriteForwardingStatus": "disabled" 
 } 
         ] 
     }
}
```
詳細については、[「Amazon Aurora ユーザーガイド」の「Amazon Aurora グローバルデータベー](https://docs.aws.amazon.com/AmazonRDS/latest/AuroraUserGuide/aurora-global-database-managing.html#aurora-global-database-detaching) [スからのクラスターの削除](https://docs.aws.amazon.com/AmazonRDS/latest/AuroraUserGuide/aurora-global-database-managing.html#aurora-global-database-detaching)」を参照してください。

• API の詳細については、「 コマンドリファレンス[RemoveFromGlobalCluster](https://awscli.amazonaws.com/v2/documentation/api/latest/reference/rds/remove-from-global-cluster.html)」の「」を参照し てください。 AWS CLI

## **remove-option-from-option-group**

次の例は、remove-option-from-option-group を使用する方法を説明しています。

AWS CLI

オプショングループからオプションを削除するには

次のremove-option-from-option-group例では、 から OEMオプションを削除しま すmyoptiongroup。

```
aws rds remove-option-from-option-group \ 
     --option-group-name myoptiongroup \ 
     --options OEM \ 
     --apply-immediately
```

```
{ 
     "OptionGroup": { 
          "OptionGroupName": "myoptiongroup", 
          "OptionGroupDescription": "Test", 
          "EngineName": "oracle-ee", 
          "MajorEngineVersion": "19", 
          "Options": [],
```

```
 "AllowsVpcAndNonVpcInstanceMemberships": true, 
         "OptionGroupArn": "arn:aws:rds:us-east-1:123456789012:og:myoptiongroup" 
     }
}
```
詳細については、「Amazon Aurora [ユーザーガイド」の「オプショングループからオプションを](https://docs.aws.amazon.com/AmazonRDS/latest/UserGuide/USER_WorkingWithOptionGroups.html#USER_WorkingWithOptionGroups.RemoveOption) 削除する」を参照してください。

• API の詳細については、「 コマンドリファレンス[RemoveOptionFromOptionGroup」](https://awscli.amazonaws.com/v2/documentation/api/latest/reference/rds/remove-option-from-option-group.html)の「」を 参照してください。 AWS CLI

#### **remove-role-from-db-cluster**

次の例は、remove-role-from-db-cluster を使用する方法を説明しています。

AWS CLI

AWS Identity and Access Management (IAM) ロールと DB クラスターの関連付けを解除するには

次のremove-role-from-db-cluster例では、DB クラスターからロールを削除します。

aws rds remove-role-from-db-cluster \ --db-cluster-identifier mydbcluster \ --role-arn arn:aws:iam::123456789012:role/RDSLoadFromS3

このコマンドでは何も出力されません。

詳細については、[「Amazon Aurora ユーザーガイド」の「IAM ロールと Amazon Aurora MySQL](https://docs.aws.amazon.com/AmazonRDS/latest/AuroraUserGuide/AuroraMySQL.Integrating.Authorizing.IAM.AddRoleToDBCluster.html) [DB クラスターの関連付け」](https://docs.aws.amazon.com/AmazonRDS/latest/AuroraUserGuide/AuroraMySQL.Integrating.Authorizing.IAM.AddRoleToDBCluster.html)を参照してください。

• API の詳細については、「 コマンドリファレンス[RemoveRoleFromDbCluster」](https://awscli.amazonaws.com/v2/documentation/api/latest/reference/rds/remove-role-from-db-cluster.html)の「」を参照 してください。 AWS CLI

#### **remove-role-from-db-instance**

次の例は、remove-role-from-db-instance を使用する方法を説明しています。

AWS CLI

AWS Identity and Access Management (IAM) ロールと DB インスタンスの関連付けを解除するに は

次のremove-role-from-db-instance例では、 という名前の Oracle DB インスタンスrdss3-integration-roleから という名前のロールを削除しますtest-instance。

```
aws rds remove-role-from-db-instance \ 
     --db-instance-identifier test-instance \ 
     --feature-name S3_INTEGRATION \ 
     --role-arn arn:aws:iam::111122223333:role/rds-s3-integration-role
```
このコマンドでは何も出力されません。

詳細については、[「Amazon RDS ユーザーガイド」の「RDS SQL Server と S3 の統合を](https://docs.aws.amazon.com/AmazonRDS/latest/UserGuide/User.SQLServer.Options.S3-integration.html#Appendix.SQLServer.Options.S3-integration.disabling)無効に する」を参照してください。

• API の詳細については、「 コマンドリファレンス[RemoveRoleFromDbInstance」](https://awscli.amazonaws.com/v2/documentation/api/latest/reference/rds/remove-role-from-db-instance.html)の「」を参照 してください。 AWS CLI

#### **remove-source-identifier-from-subscription**

次の例は、remove-source-identifier-from-subscription を使用する方法を説明していま す。

AWS CLI

サブスクリプションからソース識別子を削除するには

次のremove-source-identifier例では、指定されたソース識別子を既存のサブスクリプショ ンから削除します。

```
aws rds remove-source-identifier-from-subscription \ 
     --subscription-name my-instance-events \ 
     --source-identifier test-instance-repl
```

```
{ 
     "EventSubscription": { 
         "EventSubscriptionArn": "arn:aws:rds:us-east-1:123456789012:es:my-instance-
events", 
          "SubscriptionCreationTime": "Tue Jul 31 23:22:01 UTC 2018", 
         "EventCategoriesList": [ 
              "backup", 
              "recovery"
```

```
 ], 
     "SnsTopicArn": "arn:aws:sns:us-east-1:123456789012:interesting-events", 
     "Status": "modifying", 
     "CustSubscriptionId": "my-instance-events", 
     "CustomerAwsId": "123456789012", 
     "SourceIdsList": [ 
         "test-instance" 
     ], 
     "SourceType": "db-instance", 
     "Enabled": false 
 }
```
• API の詳細については、「 コマンドリファレンス[RemoveSourceIdentifierFromSubscription」](https://awscli.amazonaws.com/v2/documentation/api/latest/reference/rds/remove-source-identifier-from-subscription.html) の「」を参照してください。 AWS CLI

**remove-tags-from-resource**

次の例は、remove-tags-from-resource を使用する方法を説明しています。

AWS CLI

}

リソースからタグを削除する

次のremove-tags-from-resource例では、リソースからタグを削除します。

```
aws rds remove-tags-from-resource \ 
    --resource-name arn:aws:rds:us-east-1:123456789012:db:mydbinstance \
     --tag-keys Name Environment
```
このコマンドでは何も出力されません。

詳細については、[「Amazon RDS ユーザーガイド」の「Amazon RDS リソースの](https://docs.aws.amazon.com/AmazonRDS/latest/UserGuide/USER_Tagging.html)タグ付け」お よび[「Amazon Aurora ユーザーガイド」の「Amazon RDS リソースのタグ付け」](https://docs.aws.amazon.com/AmazonRDS/latest/AuroraUserGuide/USER_Tagging.html)を参照してく ださい。

• API の詳細については、「 コマンドリファレンス[RemoveTagsFromResource」](https://awscli.amazonaws.com/v2/documentation/api/latest/reference/rds/remove-tags-from-resource.html)の「」を参照 してください。 AWS CLI

#### **reset-db-cluster-parameter-group**

次の例は、reset-db-cluster-parameter-group を使用する方法を説明しています。

#### AWS CLI

例 1: すべてのパラメータをデフォルト値にリセットするには

次のreset-db-cluster-parameter-group例では、お客様が作成した DB クラスターパラ メータグループ内のすべてのパラメータ値をデフォルト値にリセットします。

```
aws rds reset-db-cluster-parameter-group \ 
     --db-cluster-parameter-group-name mydbclpg \ 
     --reset-all-parameters
```
出力:

```
{ 
     "DBClusterParameterGroupName": "mydbclpg"
}
```
詳細については、「Amazon Aurora [ユーザーガイド」の「DB パラメータグループと DB クラス](https://docs.aws.amazon.com/AmazonRDS/latest/AuroraUserGuide/USER_WorkingWithParamGroups.html) [ターパラメータグループ](https://docs.aws.amazon.com/AmazonRDS/latest/AuroraUserGuide/USER_WorkingWithParamGroups.html)の使用」を参照してください。

例 2: 特定のパラメータをデフォルト値にリセットするには

次のreset-db-cluster-parameter-group例では、特定のパラメータのパラメータ値を、お 客様が作成した DB クラスターパラメータグループのデフォルト値にリセットします。

```
aws rds reset-db-cluster-parameter-group \ 
     --db-cluster-parameter-group-name mydbclpgy \ 
    --parameters "ParameterName=max connections,ApplyMethod=immediate" \
                  "ParameterName=max_allowed_packet,ApplyMethod=immediate"
```
出力:

```
{ 
     "DBClusterParameterGroupName": "mydbclpg"
}
```
詳細については、「Amazon Aurora [ユーザーガイド」の「DB パラメータグループと DB クラス](https://docs.aws.amazon.com/AmazonRDS/latest/AuroraUserGuide/USER_WorkingWithParamGroups.html) [ターパラメータグループ](https://docs.aws.amazon.com/AmazonRDS/latest/AuroraUserGuide/USER_WorkingWithParamGroups.html)の使用」を参照してください。

• API の詳細については、「 コマンドリファレンス[ResetDbClusterParameterGroup」](https://awscli.amazonaws.com/v2/documentation/api/latest/reference/rds/reset-db-cluster-parameter-group.html)の「」を 参照してください。 AWS CLI

### **reset-db-parameter-group**

次の例は、reset-db-parameter-group を使用する方法を説明しています。

AWS CLI

例 1: すべてのパラメータをデフォルト値にリセットするには

次のreset-db-parameter-group例では、お客様が作成した DB パラメータグループ内のすべ てのパラメータ値をデフォルト値にリセットします。

```
aws rds reset-db-parameter-group \ 
     --db-parameter-group-name mypg \ 
     --reset-all-parameters
```
出力:

```
{ 
     "DBParameterGroupName": "mypg"
}
```
詳細については、「Amazon RDS [ユーザーガイド」の「DB パラメータグループの](https://docs.aws.amazon.com/AmazonRDS/latest/UserGuide/USER_WorkingWithParamGroups.html)使用」およ び[「Amazon Aurora ユーザーガイド」の「DB パラメータグループと DB クラスターパラメータ](https://docs.aws.amazon.com/AmazonRDS/latest/AuroraUserGuide/USER_WorkingWithParamGroups.html) [グループ](https://docs.aws.amazon.com/AmazonRDS/latest/AuroraUserGuide/USER_WorkingWithParamGroups.html)の使用」を参照してください。

例 2: 特定のパラメータをデフォルト値にリセットするには

次のreset-db-parameter-group例では、特定のパラメータのパラメータ値を、お客様が作成 した DB パラメータグループのデフォルト値にリセットします。

```
aws rds reset-db-parameter-group \ 
     --db-parameter-group-name mypg \ 
    --parameters "ParameterName=max_connections,ApplyMethod=immediate" \
                  "ParameterName=max_allowed_packet,ApplyMethod=immediate"
```

```
{ 
     "DBParameterGroupName": "mypg"
}
```
詳細については、「Amazon RDS [ユーザーガイド」の「DB パラメータグループの](https://docs.aws.amazon.com/AmazonRDS/latest/UserGuide/USER_WorkingWithParamGroups.html)使用」およ び[「Amazon Aurora ユーザーガイド」の「DB パラメータグループと DB クラスターパラメータ](https://docs.aws.amazon.com/AmazonRDS/latest/AuroraUserGuide/USER_WorkingWithParamGroups.html) [グループ](https://docs.aws.amazon.com/AmazonRDS/latest/AuroraUserGuide/USER_WorkingWithParamGroups.html)の使用」を参照してください。

• API の詳細については、「 コマンドリファレンス[ResetDbParameterGroup」](https://awscli.amazonaws.com/v2/documentation/api/latest/reference/rds/reset-db-parameter-group.html)の「」を参照して ください。 AWS CLI

### **restore-db-cluster-from-s3**

次の例は、restore-db-cluster-from-s3 を使用する方法を説明しています。

AWS CLI

Amazon S3 から Amazon Aurora DB クラスターを復元するには

次のrestore-db-cluster-from-s3例では、Amazon S3 の MySQL 5.7 DB バックアップファ イルから Amazon Aurora MySQL バージョン 5.7 互換 DB クラスターを復元します。 Amazon S3

```
aws rds restore-db-cluster-from-s3 \ 
     --db-cluster-identifier cluster-s3-restore \ 
     --engine aurora-mysql \ 
     --master-username admin \ 
     --master-user-password mypassword \ 
     --s3-bucket-name mybucket \ 
     --s3-prefix test-backup \ 
    --s3-ingestion-role-arn arn:aws:iam::123456789012:role/service-role/TestBackup \
     --source-engine mysql \ 
     --source-engine-version 5.7.28
```

```
{ 
     "DBCluster": { 
          "AllocatedStorage": 1, 
          "AvailabilityZones": [ 
              "us-west-2c", 
              "us-west-2a", 
              "us-west-2b" 
          ], 
          "BackupRetentionPeriod": 1, 
          "DBClusterIdentifier": "cluster-s3-restore", 
          "DBClusterParameterGroup": "default.aurora-mysql5.7",
```

```
 "DBSubnetGroup": "default", 
         "Status": "creating", 
         "Endpoint": "cluster-s3-restore.cluster-co3xyzabc123.us-
west-2.rds.amazonaws.com", 
         "ReaderEndpoint": "cluster-s3-restore.cluster-ro-co3xyzabc123.us-
west-2.rds.amazonaws.com", 
         "MultiAZ": false, 
         "Engine": "aurora-mysql", 
         "EngineVersion": "5.7.12", 
         "Port": 3306, 
         "MasterUsername": "admin", 
         "PreferredBackupWindow": "11:15-11:45", 
         "PreferredMaintenanceWindow": "thu:12:19-thu:12:49", 
         "ReadReplicaIdentifiers": [], 
         "DBClusterMembers": [], 
         "VpcSecurityGroups": [ 
\{\hspace{.1cm} \} "VpcSecurityGroupId": "sg-########", 
                  "Status": "active" 
 } 
         ], 
         "HostedZoneId": "Z1PVIF0EXAMPLE", 
         "StorageEncrypted": false, 
         "DbClusterResourceId": "cluster-SU5THYQQHOWCXZZDGXREXAMPLE", 
         "DBClusterArn": "arn:aws:rds:us-west-2:123456789012:cluster:cluster-s3-
restore", 
         "AssociatedRoles": [], 
         "IAMDatabaseAuthenticationEnabled": false, 
         "ClusterCreateTime": "2020-07-27T14:22:08.095Z", 
         "EngineMode": "provisioned", 
         "DeletionProtection": false, 
         "HttpEndpointEnabled": false, 
         "CopyTagsToSnapshot": false, 
         "CrossAccountClone": false, 
         "DomainMemberships": [] 
     }
}
```
詳細については、[Amazon S3 バケットを使用した MySQL からのデータの移行」](https://docs.aws.amazon.com/AmazonRDS/latest/AuroraUserGuide/AuroraMySQL.Migrating.ExtMySQL.html#AuroraMySQL.Migrating.ExtMySQL.S3)を参照してくだ さい。

• API の詳細については、AWS CLI 「 コマンドリファレンス」の[RestoreDbClusterFromS3」](https://awscli.amazonaws.com/v2/documentation/api/latest/reference/rds/restore-db-cluster-from-s3.html)を 参照してください。

## **restore-db-cluster-from-snapshot**

次の例は、restore-db-cluster-from-snapshot を使用する方法を説明しています。

AWS CLI

スナップショットから DB クラスターを復元するには

以下では、PostgreSQL バージョン 10.7 と互換性のある Aurora PostgreSQL DB クラスターを、 という名前の DB クラスタースナップショットからrestore-db-cluster-from-snapshot復 元しますtest-instance-snapshot。

```
aws rds restore-db-cluster-from-snapshot \ 
     --db-cluster-identifier newdbcluster \ 
     --snapshot-identifier test-instance-snapshot \ 
     --engine aurora-postgresql \ 
     --engine-version 10.7
```

```
{ 
     "DBCluster": { 
          "AllocatedStorage": 1, 
          "AvailabilityZones": [ 
              "us-west-2c", 
              "us-west-2a", 
              "us-west-2b" 
         ], 
          "BackupRetentionPeriod": 7, 
          "DatabaseName": "", 
          "DBClusterIdentifier": "newdbcluster", 
          "DBClusterParameterGroup": "default.aurora-postgresql10", 
          "DBSubnetGroup": "default", 
          "Status": "creating", 
          "Endpoint": "newdbcluster.cluster-############.us-west-2.rds.amazonaws.com", 
          "ReaderEndpoint": "newdbcluster.cluster-ro-############.us-
west-2.rds.amazonaws.com", 
          "MultiAZ": false, 
          "Engine": "aurora-postgresql", 
          "EngineVersion": "10.7", 
          "Port": 5432, 
          "MasterUsername": "postgres",
```
```
 "PreferredBackupWindow": "09:33-10:03", 
         "PreferredMaintenanceWindow": "sun:12:22-sun:12:52", 
         "ReadReplicaIdentifiers": [], 
         "DBClusterMembers": [], 
         "VpcSecurityGroups": [ 
\{\hspace{.1cm} \} "VpcSecurityGroupId": "sg-########", 
                  "Status": "active" 
 } 
         ], 
         "HostedZoneId": "Z1PVIF0EXAMPLE", 
         "StorageEncrypted": true, 
         "KmsKeyId": "arn:aws:kms:us-west-2:123456789012:key/287364e4-33e3-4755-a3b0-
a1b2c3d4e5f6", 
         "DbClusterResourceId": "cluster-5DSB5IFQDDUVAWOUWM1EXAMPLE", 
         "DBClusterArn": "arn:aws:rds:us-west-2:123456789012:cluster:newdbcluster", 
         "AssociatedRoles": [], 
         "IAMDatabaseAuthenticationEnabled": false, 
         "ClusterCreateTime": "2020-06-05T15:06:58.634Z", 
         "EngineMode": "provisioned", 
         "DeletionProtection": false, 
         "HttpEndpointEnabled": false, 
         "CopyTagsToSnapshot": false, 
         "CrossAccountClone": false, 
         "DomainMemberships": [] 
     }
}
```
詳細については、[「Amazon Aurora ユーザーガイド」の「DB クラスタースナップショットから](https://docs.aws.amazon.com/AmazonRDS/latest/AuroraUserGuide/USER_RestoreFromSnapshot.html) [の復元](https://docs.aws.amazon.com/AmazonRDS/latest/AuroraUserGuide/USER_RestoreFromSnapshot.html)」を参照してください。

• API の詳細については、「 コマンドリファレンス[RestoreDbClusterFromSnapshot」](https://awscli.amazonaws.com/v2/documentation/api/latest/reference/rds/restore-db-cluster-from-snapshot.html)の「」を 参照してください。 AWS CLI

### **restore-db-cluster-to-point-in-time**

次の例は、restore-db-cluster-to-point-in-time を使用する方法を説明しています。

AWS CLI

DB クラスターを指定した時刻に復元するには

次のrestore-db-cluster-to-point-in-time例では、 という名前の DB クラスターを可 能な限り最新の時刻database-4に復元します。を復元タイプcopy-on-writeとして使用する と、新しい DB クラスターがソース DB クラスターのクローンとして復元されます。

```
aws rds restore-db-cluster-to-point-in-time \ 
     --source-db-cluster-identifier database-4 \ 
     --db-cluster-identifier sample-cluster-clone \ 
     --restore-type copy-on-write \ 
     --use-latest-restorable-time
```

```
{ 
     "DBCluster": { 
         "AllocatedStorage": 1, 
          "AvailabilityZones": [ 
              "us-west-2c", 
              "us-west-2a", 
              "us-west-2b" 
         ], 
         "BackupRetentionPeriod": 7, 
         "DatabaseName": "", 
          "DBClusterIdentifier": "sample-cluster-clone", 
         "DBClusterParameterGroup": "default.aurora-postgresql10", 
         "DBSubnetGroup": "default", 
          "Status": "creating", 
          "Endpoint": "sample-cluster-clone.cluster-############.us-
west-2.rds.amazonaws.com", 
          "ReaderEndpoint": "sample-cluster-clone.cluster-ro-############.us-
west-2.rds.amazonaws.com", 
         "MultiAZ": false, 
          "Engine": "aurora-postgresql", 
          "EngineVersion": "10.7", 
          "Port": 5432, 
          "MasterUsername": "postgres", 
         "PreferredBackupWindow": "09:33-10:03", 
          "PreferredMaintenanceWindow": "sun:12:22-sun:12:52", 
          "ReadReplicaIdentifiers": [], 
          "DBClusterMembers": [], 
          "VpcSecurityGroups": [ 
              { 
                  "VpcSecurityGroupId": "sg-########", 
                  "Status": "active"
```
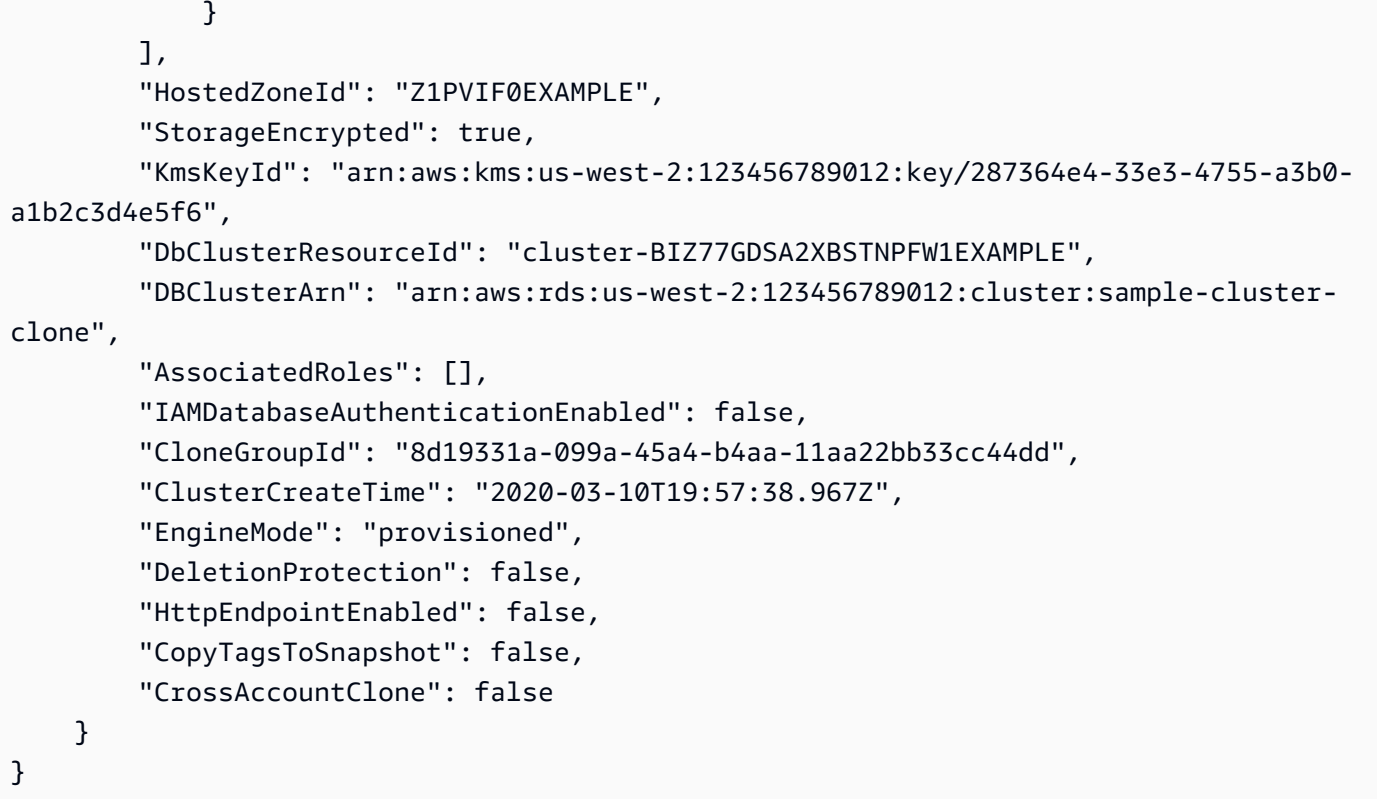

詳細については、[「Amazon Aurora ユーザーガイド」の「DB クラスターを指定した時刻に復](https://docs.aws.amazon.com/AmazonRDS/latest/AuroraUserGuide/USER_PIT.html) [元](https://docs.aws.amazon.com/AmazonRDS/latest/AuroraUserGuide/USER_PIT.html)する」を参照してください。

• API の詳細については、「 コマンドリファレンス[RestoreDbClusterToPointInTime](https://awscli.amazonaws.com/v2/documentation/api/latest/reference/rds/restore-db-cluster-to-point-in-time.html)」の「」を 参照してください。 AWS CLI

### **restore-db-instance-from-db-snapshot**

次の例は、restore-db-instance-from-db-snapshot を使用する方法を説明しています。

AWS CLI

DB スナップショットから DB インスタンスを復元するには

次のrestore-db-instance-from-db-snapshot例では、指定された DB スナップショット から db.t3.small DB インスタンスクラスdb7-new-instanceを使用して という名前の新し い DB インスタンスを作成します。スナップショットが作成されたソース DB インスタンスは、 非推奨の DB インスタンスクラスを使用するため、アップグレードできません。

```
aws rds restore-db-instance-from-db-snapshot \ 
     --db-instance-identifier db7-new-instance \
```

```
 --db-snapshot-identifier db7-test-snapshot \ 
 --db-instance-class db.t3.small
```
## 出力:

```
{ 
     "DBInstance": { 
         "DBInstanceIdentifier": "db7-new-instance", 
          "DBInstanceClass": "db.t3.small", 
          "Engine": "mysql", 
          "DBInstanceStatus": "creating", 
          ...output omitted... 
         "PreferredMaintenanceWindow": "mon:07:37-mon:08:07", 
          "PendingModifiedValues": {}, 
          "MultiAZ": false, 
         "EngineVersion": "5.7.22", 
          "AutoMinorVersionUpgrade": true, 
         "ReadReplicaDBInstanceIdentifiers": [], 
          "LicenseModel": "general-public-license", 
          ...output omitted... 
         "DBInstanceArn": "arn:aws:rds:us-west-2:123456789012:db:db7-new-instance", 
         "IAMDatabaseAuthenticationEnabled": false, 
          "PerformanceInsightsEnabled": false, 
         "DeletionProtection": false, 
         "AssociatedRoles": [] 
     }
}
```
詳細については、[「Amazon RDS ユーザーガイド」の「DB スナップショットからの復元」](https://docs.aws.amazon.com/AmazonRDS/latest/UserGuide/USER_RestoreFromSnapshot.html)を参 照してください。

• API の詳細については、「 コマンドリファレンス[RestoreDbInstanceFromDbSnapshot」](https://awscli.amazonaws.com/v2/documentation/api/latest/reference/rds/restore-db-instance-from-db-snapshot.html)の 「」を参照してください。 AWS CLI

### **restore-db-instance-from-s3**

次の例は、restore-db-instance-from-s3 を使用する方法を説明しています。

## AWS CLI

Amazon S3 のバックアップから DB インスタンスを復元するには

次のrestore-db-instance-from-s3例では、S3 バケット内の既存のバックアッ プrestored-test-instanceから という名前の新しい DB my-backups インスタンスを作成 します。

```
aws rds restore-db-instance-from-s3 \ 
     --db-instance-identifier restored-test-instance \ 
     --allocated-storage 250 --db-instance-class db.m4.large --engine mysql \ 
     --master-username master --master-user-password secret99 \ 
     --s3-bucket-name my-backups --s3-ingestion-role-arn 
  arn:aws:iam::123456789012:role/my-role \ 
     --source-engine mysql --source-engine-version 5.6.27
```
• API の詳細については、AWS CLI 「 コマンドリファレンス」の[RestoreDbInstanceFromS3」](https://awscli.amazonaws.com/v2/documentation/api/latest/reference/rds/restore-db-instance-from-s3.html) を参照してください。

#### **restore-db-instance-to-point-in-time**

次の例は、restore-db-instance-to-point-in-time を使用する方法を説明しています。

AWS CLI

例 1: DB インスタンスを特定の時点に復元するには

次のrestore-db-instance-to-point-in-time例では、指定した時刻に restored-testinstanceという名前の新しい DB インスタンスtest-instanceに復元します。

```
aws rds restore-db-instance-to-point-in-time \ 
     --source-db-instance-identifier test-instance \ 
     --target-db-instance restored-test-instance \ 
     --restore-time 2018-07-30T23:45:00.000Z
```

```
{ 
     "DBInstance": { 
          "AllocatedStorage": 20, 
          "DBInstanceArn": "arn:aws:rds:us-east-1:123456789012:db:restored-test-
instance",
```

```
 "DBInstanceStatus": "creating", 
          "DBInstanceIdentifier": "restored-test-instance", 
          ...some output omitted... 
     }
}
```
詳細については、「Amazon RDS [ユーザーガイド」の「DB インスタンスを指定した時刻に復](https://docs.aws.amazon.com/AmazonRDS/latest/UserGuide/USER_PIT.html) [元](https://docs.aws.amazon.com/AmazonRDS/latest/UserGuide/USER_PIT.html)する」を参照してください。

例 2: DB インスタンスをレプリケートされたバックアップから指定された時間に復元するには

次のrestore-db-instance-to-point-in-time例では、Oracle DB インスタンスを、レプリ ケートされた自動バックアップから指定された時間に復元します。

```
aws rds restore-db-instance-to-point-in-time \ 
     --source-db-instance-automated-backups-arn "arn:aws:rds:us-
west-2:123456789012:auto-backup:ab-jkib2gfq5rv7replzadausbrktni2bn4example" \
     --target-db-instance-identifier myorclinstance-from-replicated-backup \ 
     --restore-time 2020-12-08T18:45:00.000Z
```

```
\{ "DBInstance": { 
         "DBInstanceIdentifier": "myorclinstance-from-replicated-backup", 
         "DBInstanceClass": "db.t3.micro", 
         "Engine": "oracle-se2", 
         "DBInstanceStatus": "creating", 
         "MasterUsername": "admin", 
         "DBName": "ORCL", 
         "AllocatedStorage": 20, 
         "PreferredBackupWindow": "07:45-08:15", 
         "BackupRetentionPeriod": 14, 
         ... some output omitted ... 
         "DbiResourceId": "db-KGLXG75BGVIWKQT7NQ4EXAMPLE", 
         "CACertificateIdentifier": "rds-ca-2019", 
         "DomainMemberships": [], 
         "CopyTagsToSnapshot": false, 
        "MonitoringInterval": 0,
         "DBInstanceArn": "arn:aws:rds:us-west-2:123456789012:db:myorclinstance-from-
replicated-backup", 
         "IAMDatabaseAuthenticationEnabled": false,
```

```
 "PerformanceInsightsEnabled": false, 
     "DeletionProtection": false, 
     "AssociatedRoles": [], 
     "TagList": [] 
 }
```
詳細については、[「Amazon RDS ユーザーガイド」の「レプリケートされたバックアップから指](https://docs.aws.amazon.com/AmazonRDS/latest/UserGuide/USER_ReplicateBackups.html#AutomatedBackups.PiTR) [定された時刻への復元](https://docs.aws.amazon.com/AmazonRDS/latest/UserGuide/USER_ReplicateBackups.html#AutomatedBackups.PiTR)」を参照してください。

• API の詳細については、「 コマンドリファレンス[RestoreDbInstanceToPointInTime」](https://awscli.amazonaws.com/v2/documentation/api/latest/reference/rds/restore-db-instance-to-point-in-time.html)の「」を 参照してください。 AWS CLI

#### **start-activity-stream**

次の例は、start-activity-stream を使用する方法を説明しています。

AWS CLI

}

データベースアクティビティストリームを開始するには

次のstart-activity-stream例では、 という名前の Aurora クラスターをモニタリングするた めの非同期アクティビティストリームを開始します my-pg-cluster。

```
aws rds start-activity-stream \ 
     --region us-east-1 \ 
     --mode async \ 
     --kms-key-id arn:aws:kms:us-east-1:1234567890123:key/a12c345d-6ef7-890g-
h123-456i789jk0l1 \ 
    --resource-arn arn:aws:rds:us-east-1:1234567890123:cluster:my-pg-cluster \
     --apply-immediately
```

```
{ 
     "KmsKeyId": "arn:aws:kms:us-east-1:1234567890123:key/a12c345d-6ef7-890g-
h123-456i789jk0l1", 
     "KinesisStreamName": "aws-rds-das-cluster-0ABCDEFGHI1JKLM2NOPQ3R4S", 
     "Status": "starting", 
     "Mode": "async", 
     "ApplyImmediately": true
}
```
詳細については、「Amazon Aurora ユーザーガイド」の[「データベースアクティビティストリー](https://docs.aws.amazon.com/AmazonRDS/latest/AuroraUserGuide/DBActivityStreams.html#DBActivityStreams.Enabling) [ム](https://docs.aws.amazon.com/AmazonRDS/latest/AuroraUserGuide/DBActivityStreams.html#DBActivityStreams.Enabling)の開始」を参照してください。

• API の詳細については、「 コマンドリファレンス[StartActivityStream」](https://awscli.amazonaws.com/v2/documentation/api/latest/reference/rds/start-activity-stream.html)の「」を参照してくだ さい。 AWS CLI

#### **start-db-cluster**

次の例は、start-db-cluster を使用する方法を説明しています。

AWS CLI

DB クラスターを起動するには

次のstart-db-cluster例では、DB クラスターとその DB インスタンスを起動します。

```
aws rds start-db-cluster \ 
     --db-cluster-identifier mydbcluster
```
出力:

```
{ 
     "DBCluster": { 
          "AllocatedStorage": 1, 
          "AvailabilityZones": [ 
              "us-east-1a", 
              "us-east-1e", 
              "us-east-1b" 
          ], 
          "BackupRetentionPeriod": 1, 
          "DatabaseName": "mydb", 
          "DBClusterIdentifier": "mydbcluster", 
          ...some output truncated... 
     }
}
```
詳細については、[「Amazon Aurora ユーザーガイド」の「Amazon Aurora DB クラスターの停止](https://docs.aws.amazon.com/AmazonRDS/latest/AuroraUserGuide/aurora-cluster-stop-start.html) [と起動](https://docs.aws.amazon.com/AmazonRDS/latest/AuroraUserGuide/aurora-cluster-stop-start.html)」を参照してください。

• API の詳細については、「 コマンドリファレンス[StartDbCluster」](https://awscli.amazonaws.com/v2/documentation/api/latest/reference/rds/start-db-cluster.html)の「」を参照してくださ い。 AWS CLI

### **start-db-instance-automated-backups-replication**

次の例は、start-db-instance-automated-backups-replication を使用する方法を説明し ています。

AWS CLI

クロスリージョン自動バックアップを有効にするには

次のstart-db-instance-automated-backups-replication例では、米国東部 (バージ ニア北部) リージョンの DB インスタンスから米国西部 (オレゴン) に自動バックアップをレプリ ケートします。バックアップ保持期間は 14 日間です。

```
aws rds start-db-instance-automated-backups-replication \ 
     --region us-west-2 \ 
     --source-db-instance-arn "arn:aws:rds:us-east-1:123456789012:db:new-orcl-db" \ 
     --backup-retention-period 14
```

```
{ 
     "DBInstanceAutomatedBackup": { 
         "DBInstanceArn": "arn:aws:rds:us-east-1:123456789012:db:new-orcl-db", 
         "DbiResourceId": "db-JKIB2GFQ5RV7REPLZA4EXAMPLE", 
         "Region": "us-east-1", 
         "DBInstanceIdentifier": "new-orcl-db", 
         "RestoreWindow": {}, 
         "AllocatedStorage": 20, 
         "Status": "pending", 
         "Port": 1521, 
         "InstanceCreateTime": "2020-12-04T15:28:31Z", 
         "MasterUsername": "admin", 
         "Engine": "oracle-se2", 
         "EngineVersion": "12.1.0.2.v21", 
         "LicenseModel": "bring-your-own-license", 
         "OptionGroupName": "default:oracle-se2-12-1", 
         "Encrypted": false, 
         "StorageType": "gp2", 
         "IAMDatabaseAuthenticationEnabled": false, 
         "BackupRetentionPeriod": 14, 
         "DBInstanceAutomatedBackupsArn": "arn:aws:rds:us-west-2:123456789012:auto-
backup:ab-jkib2gfq5rv7replzadausbrktni2bn4example" 
     }
```
}

詳細については、「Amazon RDS [ユーザーガイド」の「クロスリージョン自動バックアップの](https://docs.aws.amazon.com/AmazonRDS/latest/UserGuide/USER_ReplicateBackups.html#AutomatedBackups.Replicating.Enable)有 効化」を参照してください。

• API の詳細については、「 コマンドリファレン ス[StartDbInstanceAutomatedBackupsReplication](https://awscli.amazonaws.com/v2/documentation/api/latest/reference/rds/start-db-instance-automated-backups-replication.html)」の「」を参照してください。 AWS CLI

#### **start-db-instance**

次の例は、start-db-instance を使用する方法を説明しています。

AWS CLI

DB インスタンスを起動するには

次のstart-db-instance例では、指定された DB インスタンスを起動します。

```
aws rds start-db-instance \ 
     --db-instance-identifier test-instance
```
出力:

```
{ 
     "DBInstance": { 
          "DBInstanceStatus": "starting", 
          ...some output truncated... 
     }
}
```
• API の詳細については、「 コマンドリファレンス[StartDbInstance」](https://awscli.amazonaws.com/v2/documentation/api/latest/reference/rds/start-db-instance.html)の「」を参照してくださ い。 AWS CLI

#### **start-export-task**

次の例は、start-export-task を使用する方法を説明しています。

AWS CLI

スナップショットを Amazon S3 にエクスポートするには

次のstart-export-task例では、 という名前の DB スナップショットdb5-snapshottestを という名前の Amazon S3 バケットにエクスポートしますmybucket。

```
aws rds start-export-task \ 
     --export-task-identifier my-s3-export \ 
    --source-arn arn:aws:rds:us-west-2:123456789012:snapshot:db5-snapshot-test \
     --s3-bucket-name mybucket \ 
    --iam-role-arn arn:aws:iam::123456789012:role/service-role/ExportRole \
     --kms-key-id arn:aws:kms:us-west-2:123456789012:key/abcd0000-7fca-4128-82f2-
aabbccddeeff
```
出力:

```
{ 
     "ExportTaskIdentifier": "my-s3-export", 
     "SourceArn": "arn:aws:rds:us-west-2:123456789012:snapshot:db5-snapshot-test", 
     "SnapshotTime": "2020-03-27T20:48:42.023Z", 
     "S3Bucket": "mybucket", 
     "IamRoleArn": "arn:aws:iam::123456789012:role/service-role/ExportRole", 
     "KmsKeyId": "arn:aws:kms:us-west-2:123456789012:key/abcd0000-7fca-4128-82f2-
aabbccddeeff", 
     "Status": "STARTING", 
     "PercentProgress": 0, 
     "TotalExtractedDataInGB": 0
}
```
詳細については、[Amazon S3 バケットへのスナップショットのエクスポート](https://docs.aws.amazon.com/AmazonRDS/latest/UserGuide/USER_ExportSnapshot.html#USER_ExportSnapshot.Exporting)」を参照してくださ い。

• API の詳細については、「 コマンドリファレンス[StartExportTask」](https://awscli.amazonaws.com/v2/documentation/api/latest/reference/rds/start-export-task.html)の「」を参照してくださ い。 AWS CLI

#### **stop-activity-stream**

次の例は、stop-activity-stream を使用する方法を説明しています。

AWS CLI

データベースアクティビティストリームを停止するには

次のstop-activity-stream例では、 という名前の Aurora クラスターでアクティビティスト リームを停止します my-pg-cluster。

```
aws rds stop-activity-stream \ 
     --region us-east-1 \ 
    --resource-arn arn:aws:rds:us-east-1:1234567890123:cluster:my-pg-cluster \
     --apply-immediately
```
出力:

```
{ 
     "KmsKeyId": "arn:aws:kms:us-east-1:1234567890123:key/a12c345d-6ef7-890g-
h123-456i789jk0l1", 
     "KinesisStreamName": "aws-rds-das-cluster-0ABCDEFGHI1JKLM2NOPQ3R4S", 
     "Status": "stopping"
}
```
詳細については、「Amazon Aurora [ユーザーガイド」の「アクティビティストリームの停止」](https://docs.aws.amazon.com/AmazonRDS/latest/AuroraUserGuide/DBActivityStreams.html#DBActivityStreams.Disabling)を 参照してください。

• API の詳細については、「 コマンドリファレンス[StopActivityStream](https://awscli.amazonaws.com/v2/documentation/api/latest/reference/rds/stop-activity-stream.html)」の「」を参照してくだ さい。 AWS CLI

**stop-db-cluster**

次の例は、stop-db-cluster を使用する方法を説明しています。

AWS CLI

DB クラスターを停止するには

次のstop-db-cluster例では、DB クラスターとその DB インスタンスを停止します。

```
aws rds stop-db-cluster \ 
     --db-cluster-identifier mydbcluster
```

```
{ 
     "DBCluster": { 
          "AllocatedStorage": 1, 
          "AvailabilityZones": [ 
               "us-east-1a", 
               "us-east-1e", 
               "us-east-1b"
```

```
 ], 
          "BackupRetentionPeriod": 1, 
          "DatabaseName": "mydb", 
          "DBClusterIdentifier": "mydbcluster", 
          ...some output truncated... 
     }
}
```
詳細については、[「Amazon Aurora ユーザーガイド」の「Amazon Aurora DB クラスターの停止](https://docs.aws.amazon.com/AmazonRDS/latest/AuroraUserGuide/aurora-cluster-stop-start.html) [と起動](https://docs.aws.amazon.com/AmazonRDS/latest/AuroraUserGuide/aurora-cluster-stop-start.html)」を参照してください。

• API の詳細については、「 コマンドリファレンス[StopDbCluster」](https://awscli.amazonaws.com/v2/documentation/api/latest/reference/rds/stop-db-cluster.html)の「」を参照してくださ い。 AWS CLI

### **stop-db-instance-automated-backups-replication**

次の例は、stop-db-instance-automated-backups-replication を使用する方法を説明して います。

AWS CLI

自動バックアップのレプリケーションを停止するには

以下では、米国西部 (オレゴン) リージョンへの自動バックアップのレプリケーションをstopdb-instance-automated-backups-replication終了します。レプリケートされたバック アップは、設定されたバックアップ保持期間に従って保持されます。

```
aws rds stop-db-instance-automated-backups-replication \ 
     --region us-west-2 \ 
     --source-db-instance-arn "arn:aws:rds:us-east-1:123456789012:db:new-orcl-db"
```

```
{ 
     "DBInstanceAutomatedBackup": { 
         "DBInstanceArn": "arn:aws:rds:us-east-1:123456789012:db:new-orcl-db", 
         "DbiResourceId": "db-JKIB2GFQ5RV7REPLZA4EXAMPLE", 
         "Region": "us-east-1", 
         "DBInstanceIdentifier": "new-orcl-db", 
         "RestoreWindow": { 
              "EarliestTime": "2020-12-04T23:13:21.030Z", 
             "LatestTime": "2020-12-07T19:59:57Z"
```

```
 }, 
         "AllocatedStorage": 20, 
         "Status": "replicating", 
         "Port": 1521, 
         "InstanceCreateTime": "2020-12-04T15:28:31Z", 
         "MasterUsername": "admin", 
         "Engine": "oracle-se2", 
         "EngineVersion": "12.1.0.2.v21", 
         "LicenseModel": "bring-your-own-license", 
         "OptionGroupName": "default:oracle-se2-12-1", 
         "Encrypted": false, 
         "StorageType": "gp2", 
         "IAMDatabaseAuthenticationEnabled": false, 
         "BackupRetentionPeriod": 7, 
         "DBInstanceAutomatedBackupsArn": "arn:aws:rds:us-west-2:123456789012:auto-
backup:ab-jkib2gfq5rv7replzadausbrktni2bn4example" 
     }
}
```
詳細については、「Amazon RDS [ユーザーガイド」の「自動バックアップレプリケーションの](https://docs.aws.amazon.com/AmazonRDS/latest/UserGuide/USER_ReplicateBackups.html#AutomatedBackups.StopReplicating)停 止」を参照してください。

• API の詳細については、「 コマンドリファレン ス[StopDbInstanceAutomatedBackupsReplication」](https://awscli.amazonaws.com/v2/documentation/api/latest/reference/rds/stop-db-instance-automated-backups-replication.html)の「」を参照してください。 AWS CLI

#### **stop-db-instance**

次の例は、stop-db-instance を使用する方法を説明しています。

AWS CLI

DB インスタンスを停止するには

次のstop-db-instance例では、指定された DB インスタンスを停止します。

```
aws rds stop-db-instance \ 
     --db-instance-identifier test-instance
```

```
{ 
     "DBInstance": { 
          "DBInstanceStatus": "stopping",
```

```
 ...some output truncated... 
 }
```
• API の詳細については、「 コマンドリファレンス[StopDbInstance](https://awscli.amazonaws.com/v2/documentation/api/latest/reference/rds/stop-db-instance.html)」の「」を参照してくださ い。 AWS CLI

### **switchover-blue-green-deployment**

次の例は、switchover-blue-green-deployment を使用する方法を説明しています。

AWS CLI

}

例 1: RDS DB インスタンスのブルー/グリーンデプロイを切り替えるには

次のswitchover-blue-green-deployment例では、指定されたグリーン環境を新しい本番環 境として昇格します。

aws rds switchover-blue-green-deployment \ --blue-green-deployment-identifier bgd-wi89nwzglccsfake \ --switchover-timeout 300

```
{ 
     "BlueGreenDeployment": { 
         "BlueGreenDeploymentIdentifier": "bgd-v53303651eexfake", 
         "BlueGreenDeploymentName": "bgd-cli-test-instance", 
         "Source": "arn:aws:rds:us-east-1:123456789012:db:my-db-instance", 
         "Target": "arn:aws:rds:us-east-1:123456789012:db:my-db-instance-green-
blhi1e", 
         "SwitchoverDetails": [ 
\{\hspace{.1cm} \} "SourceMember": "arn:aws:rds:us-east-1:123456789012:db:my-db-
instance", 
                  "TargetMember": "arn:aws:rds:us-east-1:123456789012:db:my-db-
instance-green-blhi1e", 
                  "Status": "AVAILABLE" 
             }, 
\{\hspace{.1cm} \} "SourceMember": "arn:aws:rds:us-east-1:123456789012:db:my-db-
instance-replica-1",
```

```
 "TargetMember": "arn:aws:rds:us-east-1:123456789012:db:my-db-
instance-replica-1-green-k5fv7u", 
                  "Status": "AVAILABLE" 
             }, 
             { 
                  "SourceMember": "arn:aws:rds:us-east-1:123456789012:db:my-db-
instance-replica-2", 
                  "TargetMember": "arn:aws:rds:us-east-1:123456789012:db:my-db-
instance-replica-2-green-ggsh8m", 
                  "Status": "AVAILABLE" 
             }, 
             { 
                  "SourceMember": "arn:aws:rds:us-east-1:123456789012:db:my-db-
instance-replica-3", 
                  "TargetMember": "arn:aws:rds:us-east-1:123456789012:db:my-db-
instance-replica-3-green-o2vwm0", 
                  "Status": "AVAILABLE" 
 } 
         ], 
         "Tasks": [ 
             { 
                  "Name": "CREATING_READ_REPLICA_OF_SOURCE", 
                  "Status": "COMPLETED" 
             }, 
             { 
                  "Name": "DB_ENGINE_VERSION_UPGRADE", 
                  "Status": "COMPLETED" 
             }, 
             { 
                  "Name": "CONFIGURE_BACKUPS", 
                  "Status": "COMPLETED" 
             }, 
             { 
                  "Name": "CREATING_TOPOLOGY_OF_SOURCE", 
                  "Status": "COMPLETED" 
 } 
         ], 
         "Status": "SWITCHOVER_IN_PROGRESS", 
         "CreateTime": "2022-02-25T22:33:22.225000+00:00" 
     }
}
```
詳細については、「Amazon RDS [ユーザーガイド」の「ブルー/グリーンデプロイ](https://docs.aws.amazon.com/AmazonRDS/latest/UserGuide/blue-green-deployments-switching.html)の切り替え」 を参照してください。

例 2: Aurora MySQL DB クラスターのブルー/グリーンデプロイを昇格させるには

次のswitchover-blue-green-deployment例では、指定されたグリーン環境を新しい本番環 境として昇格します。

```
aws rds switchover-blue-green-deployment \ 
     --blue-green-deployment-identifier bgd-wi89nwzglccsfake \ 
     --switchover-timeout 300
```

```
{ 
     "BlueGreenDeployment": { 
         "BlueGreenDeploymentIdentifier": "bgd-wi89nwzglccsfake", 
         "BlueGreenDeploymentName": "my-blue-green-deployment", 
         "Source": "arn:aws:rds:us-east-1:123456789012:cluster:my-aurora-mysql-
cluster", 
         "Target": "arn:aws:rds:us-east-1:123456789012:cluster:my-aurora-mysql-
cluster-green-3ud8z6", 
         "SwitchoverDetails": [ 
\{\hspace{.1cm} \} "SourceMember": "arn:aws:rds:us-east-1:123456789012:cluster:my-
aurora-mysql-cluster", 
                  "TargetMember": "arn:aws:rds:us-east-1:123456789012:cluster:my-
aurora-mysql-cluster-green-3ud8z6", 
                  "Status": "AVAILABLE" 
             }, 
\{\hspace{.1cm} \} "SourceMember": "arn:aws:rds:us-east-1:123456789012:db:my-aurora-
mysql-cluster-1", 
                  "TargetMember": "arn:aws:rds:us-east-1:123456789012:db:my-aurora-
mysql-cluster-1-green-bvxc73", 
                  "Status": "AVAILABLE" 
             }, 
\{\hspace{.1cm} \} "SourceMember": "arn:aws:rds:us-east-1:123456789012:db:my-aurora-
mysql-cluster-2", 
                  "TargetMember": "arn:aws:rds:us-east-1:123456789012:db:my-aurora-
mysql-cluster-2-green-7wc4ie", 
                  "Status": "AVAILABLE"
```

```
 }, 
\{\hspace{.1cm} \} "SourceMember": "arn:aws:rds:us-east-1:123456789012:db:my-aurora-
mysql-cluster-3", 
                  "TargetMember": "arn:aws:rds:us-east-1:123456789012:db:my-aurora-
mysql-cluster-3-green-p4xxkz", 
                  "Status": "AVAILABLE" 
             }, 
\{\hspace{.1cm} \} "SourceMember": "arn:aws:rds:us-east-1:123456789012:cluster-
endpoint:my-excluded-member-endpoint", 
                  "TargetMember": "arn:aws:rds:us-east-1:123456789012:cluster-
endpoint:my-excluded-member-endpoint-green-np1ikl", 
                  "Status": "AVAILABLE" 
             }, 
\{\hspace{.1cm} \} "SourceMember": "arn:aws:rds:us-east-1:123456789012:cluster-
endpoint:my-reader-endpoint", 
                  "TargetMember": "arn:aws:rds:us-east-1:123456789012:cluster-
endpoint:my-reader-endpoint-green-miszlf", 
                  "Status": "AVAILABLE" 
 } 
         ], 
         "Tasks": [ 
\{\hspace{.1cm} \} "Name": "CREATING_READ_REPLICA_OF_SOURCE", 
                  "Status": "COMPLETED" 
             }, 
             { 
                  "Name": "DB_ENGINE_VERSION_UPGRADE", 
                  "Status": "COMPLETED" 
             }, 
             { 
                  "Name": "CREATE_DB_INSTANCES_FOR_CLUSTER", 
                  "Status": "COMPLETED" 
             }, 
             { 
                  "Name": "CREATE_CUSTOM_ENDPOINTS", 
                  "Status": "COMPLETED" 
 } 
         ], 
         "Status": "SWITCHOVER_IN_PROGRESS", 
         "CreateTime": "2022-02-25T22:38:49.522000+00:00" 
     }
```
}

詳細については、「Amazon Aurora [ユーザーガイド」の「ブルー/グリーンデプロイの](https://docs.aws.amazon.com/AmazonRDS/latest/AuroraUserGuide/blue-green-deployments-switching.html)切り替え」 を参照してください。

• API の詳細については、「 コマンドリファレンス[SwitchoverBlueGreenDeployment」](https://awscli.amazonaws.com/v2/documentation/api/latest/reference/rds/switchover-blue-green-deployment.html)の「」を 参照してください。 AWS CLI

を使用した Amazon RDS Data Service の例 AWS CLI

次のコード例は、Amazon RDS Data Service AWS Command Line Interface で を使用してアクショ ンを実行し、一般的なシナリオを実装する方法を示しています。

アクションはより大きなプログラムからのコードの抜粋であり、コンテキスト内で実行する必要が あります。アクションは個々のサービス機能を呼び出す方法を示していますが、関連するシナリオや サービス間の例ではアクションのコンテキストが確認できます。

「シナリオ」は、同じサービス内で複数の関数を呼び出して、特定のタスクを実行する方法を示す コード例です。

各例には、 へのリンクが含まれています。このリンクには GitHub、コンテキスト内でコードを設定 および実行する方法の手順が記載されています。

トピック

• [アクション](#page-374-0)

アクション

#### **batch-execute-statement**

次の例は、batch-execute-statement を使用する方法を説明しています。

AWS CLI

バッチ SQL ステートメントを実行するには

次のbatch-execute-statement例では、パラメータが設定されたデータの配列に対してバッ チ SQL ステートメントを実行します。

aws rds-data batch-execute-statement \

```
--resource-arn "arn:aws:rds:us-west-2:123456789012:cluster:mydbcluster" \
    --database "mydb" \ 
    --secret-arn "arn:aws:secretsmanager:us-west-2:123456789012:secret:mysecret" \ 
   --sql "insert into mytable values (:id, :val)" \
    --parameter-sets "[[{\"name\": \"id\", \"value\": {\"longValue\": 1}},{\"name\": 
 \"val\", \"value\": {\"stringValue\": \"ValueOne\"}}], 
       [\{\{\}'$name\}': \{'"id\", \{'"value\}': \{\}'$longValue\": 2\}, \{\{'"name\}': \{'"val\", \"value\": {\"stringValue\": \"ValueTwo\"}}], 
        [{\"name\": \"id\", \"value\": {\"longValue\": 3}},{\"name\": \"val\", 
 \"value\": {\"stringValue\": \"ValueThree\"}}]]"
```
このコマンドでは何も出力されません。

詳細については、「Amazon RDS ユーザーガイド」の「[Aurora Serverless v1 の Data API の使](https://docs.aws.amazon.com/AmazonRDS/latest/AuroraUserGuide/data-api.html) [用](https://docs.aws.amazon.com/AmazonRDS/latest/AuroraUserGuide/data-api.html)」を参照してください。

• API の詳細については、「 コマンドリファレンス[BatchExecuteStatement」](https://awscli.amazonaws.com/v2/documentation/api/latest/reference/rds-data/batch-execute-statement.html)の「」を参照して ください。 AWS CLI

#### **begin-transaction**

次の例は、begin-transaction を使用する方法を説明しています。

AWS CLI

SQL トランザクションを開始するには

次のbegin-transaction例では、SQL トランザクションを開始します。

```
aws rds-data begin-transaction \ 
    --resource-arn "arn:aws:rds:us-west-2:123456789012:cluster:mydbcluster" \
     --database "mydb" \ 
     --secret-arn "arn:aws:secretsmanager:us-west-2:123456789012:secret:mysecret"
```
出力:

```
{ 
     "transactionId": "ABC1234567890xyz"
}
```
詳細については、「Amazon RDS ユーザーガイド」の「[Aurora Serverless v1 の Data API の使](https://docs.aws.amazon.com/AmazonRDS/latest/AuroraUserGuide/data-api.html) [用](https://docs.aws.amazon.com/AmazonRDS/latest/AuroraUserGuide/data-api.html)」を参照してください。

• API の詳細については、「 コマンドリファレンス[BeginTransaction](https://awscli.amazonaws.com/v2/documentation/api/latest/reference/rds-data/begin-transaction.html)」の「」を参照してくださ い。 AWS CLI

#### **commit-transaction**

次の例は、commit-transaction を使用する方法を説明しています。

#### AWS CLI

SQL トランザクションをコミットするには

次のcommit-transaction例では、指定された SQL トランザクションを終了し、そのトランザ クションの一部として行った変更をコミットします。

```
aws rds-data commit-transaction \ 
    --resource-arn "arn:aws:rds:us-west-2:123456789012:cluster:mydbcluster" \
     --secret-arn "arn:aws:secretsmanager:us-west-2:123456789012:secret:mysecret" \ 
     --transaction-id "ABC1234567890xyz"
```
出力:

```
{ 
     "transactionStatus": "Transaction Committed"
}
```
詳細については、「Amazon RDS ユーザーガイド」の「[Aurora Serverless v1 の Data API の使](https://docs.aws.amazon.com/AmazonRDS/latest/AuroraUserGuide/data-api.html) [用](https://docs.aws.amazon.com/AmazonRDS/latest/AuroraUserGuide/data-api.html)」を参照してください。

• API の詳細については、「 コマンドリファレンス[CommitTransaction」](https://awscli.amazonaws.com/v2/documentation/api/latest/reference/rds-data/commit-transaction.html)の「」を参照してくだ さい。 AWS CLI

#### **execute-statement**

次の例は、execute-statement を使用する方法を説明しています。

AWS CLI

例 1: トランザクションの一部である SQL ステートメントを実行するには

次の execute-statement の例は、トランザクションの一部である SQL ステートメントを実行 します。

aws rds-data execute-statement \ --resource-arn "arn:aws:rds:us-west-2:123456789012:cluster:mydbcluster" \ --database "mydb" \ --secret-arn "arn:aws:secretsmanager:us-west-2:123456789012:secret:mysecret" \ --sql "update mytable set quantity=5 where id=201" \ --transaction-id "ABC1234567890xyz"

出力:

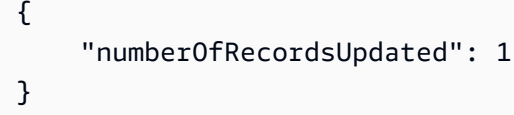

例 2: パラメータを使用して SQL ステートメントを実行するには

以下の execute-statement の例は、パラメータを使用して SQL ステートメントを実行しま す。

```
aws rds-data execute-statement \ 
    --resource-arn "arn:aws:rds:us-east-1:123456789012:cluster:mydbcluster" \
     --database "mydb" \ 
    --secret-arn "arn:aws:secretsmanager:us-east-1:123456789012:secret:mysecret" \
    -sql "insert into mytable values (:id, :val)" \
    --parameters "[{\"name\": \"id\", \"value\": {\"longValue\": 1}}, {\"name\":
  \"val\", \"value\": {\"stringValue\": \"value1\"}}]"
```
出力:

```
\{ "numberOfRecordsUpdated": 1
}
```
詳細については、「Amazon RDS ユーザーガイド」の「[Aurora Serverless v1 の Data API の使](https://docs.aws.amazon.com/AmazonRDS/latest/AuroraUserGuide/data-api.html) [用](https://docs.aws.amazon.com/AmazonRDS/latest/AuroraUserGuide/data-api.html)」を参照してください。

• API の詳細については、「 コマンドリファレンス[ExecuteStatement」](https://awscli.amazonaws.com/v2/documentation/api/latest/reference/rds-data/execute-statement.html)の「」を参照してくださ い。 AWS CLI

## **rollback-transaction**

次の例は、rollback-transaction を使用する方法を説明しています。

### AWS CLI

SQL トランザクションをロールバックするには

次のrollback-transaction例では、指定された SQL トランザクションをロールバックしま す。

```
aws rds-data rollback-transaction \ 
    --resource-arn "arn:aws:rds:us-west-2:123456789012:cluster:mydbcluster" \
     --secret-arn "arn:aws:secretsmanager:us-west-2:123456789012:secret:mysecret" \ 
     --transaction-id "ABC1234567890xyz"
```
出力:

```
{ 
     "transactionStatus": "Rollback Complete"
}
```
詳細については、「Amazon RDS ユーザーガイド」の「[Aurora Serverless v1 の Data API の使](https://docs.aws.amazon.com/AmazonRDS/latest/AuroraUserGuide/data-api.html) [用](https://docs.aws.amazon.com/AmazonRDS/latest/AuroraUserGuide/data-api.html)」を参照してください。

• API の詳細については、「 コマンドリファレンス[RollbackTransaction」](https://awscli.amazonaws.com/v2/documentation/api/latest/reference/rds-data/rollback-transaction.html)の「」を参照してくだ さい。 AWS CLI

を使用した Amazon RDS Performance Insights の例 AWS CLI

次のコード例は、Amazon RDS Performance Insights AWS Command Line Interface で を使用して アクションを実行し、一般的なシナリオを実装する方法を示しています。

アクションはより大きなプログラムからのコードの抜粋であり、コンテキスト内で実行する必要が あります。アクションは個々のサービス機能を呼び出す方法を示していますが、関連するシナリオや サービス間の例ではアクションのコンテキストが確認できます。

「シナリオ」は、同じサービス内で複数の関数を呼び出して、特定のタスクを実行する方法を示す コード例です。

各例には、 へのリンクが含まれています。このリンクには GitHub、コンテキスト内でコードを設定 および実行する方法の手順が記載されています。

トピック

### • [アクション](#page-374-0)

一般的なシナリオのシナリオ 5342 あらし ちょうしゃ 5342 あたい かんしょう かんしゃ かんしゅう 5342 あいしゅう 5342

アクション

## **describe-dimension-keys**

次の例は、describe-dimension-keys を使用する方法を説明しています。

AWS CLI

ディメンションキーを記述するには

この例では、すべての待機イベントの名前をリクエストします。データは、イベント名と、指定 された期間におけるそれらのイベントの集計値によって要約されます。

## コマンド:

```
aws pi describe-dimension-keys --service-type RDS --identifier db-
LKCGOBK26374TPTDFXOIWVCPPM --start-time 1527026400 --end-time 1527080400 --metric 
  db.load.avg --group-by '{"Group":"db.wait_event"}'
```

```
{ 
     "AlignedEndTime": 1.5270804E9, 
     "AlignedStartTime": 1.5270264E9, 
     "Keys": [ 
         { 
              "Dimensions": {"db.wait_event.name": "wait/synch/mutex/innodb/
aurora_lock_thread_slot_futex"}, 
              "Total": 0.05906906851195666 
         }, 
          { 
              "Dimensions": {"db.wait_event.name": "wait/io/aurora_redo_log_flush"}, 
              "Total": 0.015824722186149193 
         }, 
          { 
              "Dimensions": {"db.wait_event.name": "CPU"}, 
              "Total": 0.008014396230265477 
         }, 
          { 
              "Dimensions": {"db.wait_event.name": "wait/io/
aurora_respond_to_client"}, 
              "Total": 0.0036361612526204477 
         },
```
{

```
 "Dimensions": {"db.wait_event.name": "wait/io/table/sql/handler"}, 
              "Total": 0.0019108398419382965 
          }, 
         \mathcal{L} "Dimensions": {"db.wait_event.name": "wait/synch/cond/mysys/
my_thread_var::suspend"}, 
              "Total": 8.533847837782684E-4 
          }, 
          { 
              "Dimensions": {"db.wait_event.name": "wait/io/file/csv/data"}, 
              "Total": 6.864181956477376E-4 
          }, 
          { 
              "Dimensions": {"db.wait_event.name": "Unknown"}, 
              "Total": 3.895887056379051E-4 
          }, 
          { 
              "Dimensions": {"db.wait_event.name": "wait/synch/mutex/sql/
FILE_AS_TABLE::LOCK_shim_lists"}, 
              "Total": 3.710368625122906E-5 
          }, 
          { 
              "Dimensions": {"db.wait_event.name": "wait/lock/table/sql/handler"}, 
              "Total": 0 
          } 
    \mathbf{I}}
```
• API の詳細については、「 コマンドリファレンス[DescribeDimensionKeys」](https://awscli.amazonaws.com/v2/documentation/api/latest/reference/pi/describe-dimension-keys.html)の「」を参照して ください。 AWS CLI

#### **get-resource-metrics**

次の例は、get-resource-metrics を使用する方法を説明しています。

AWS CLI

リソースメトリクスを取得するには

この例では、db.wait\_event ディメンショングループと、そのグループ内の db.wait\_event.name ディメンションのデータポイントをリクエストします。レスポンスでは、関連するデータポイン トは、リクエストされたディメンション (db.wait\_event.name) によってグループ化されます。

# コマンド:

```
aws pi get-resource-metrics --service-type RDS --identifier db-
LKCGOBK26374TPTDFXOIWVCPPM --start-time 1527026400 --end-time 1527080400 --period-
in-seconds 300 --metric db.load.avg --metric-queries file://metric-queries.json
```
の引数は --metric-queries JSON ファイル に保存されますmetric-queries.json。ファ イルの内容は次のとおりです。

```
\Gamma { 
            "Metric": "db.load.avg", 
            "GroupBy": { 
                 "Group":"db.wait_event" 
            } 
      }
\mathbf{I}
```

```
{ 
     "AlignedEndTime": 1.5270804E9, 
     "AlignedStartTime": 1.5270264E9, 
     "Identifier": "db-LKCGOBK26374TPTDFXOIWVCPPM", 
     "MetricList": [ 
          { 
               "Key": { 
                    "Metric": "db.load.avg" 
               }, 
               "DataPoints": [ 
\overline{\mathcal{L}} "Timestamp": 1527026700.0, 
                        "Value": 1.3533333333333333 
                    }, 
\overline{\mathcal{L}} "Timestamp": 1527027000.0, 
                        "Value": 0.88 
                    }, 
                    <...remaining output omitted...> 
               ] 
          }, 
\overline{\mathcal{L}}
```

```
 "Key": { 
                  "Metric": "db.load.avg", 
                  "Dimensions": { 
                      "db.wait_event.name": "wait/synch/mutex/innodb/
aurora_lock_thread_slot_futex" 
 } 
             }, 
              "DataPoints": [ 
\overline{a} "Timestamp": 1527026700.0, 
                      "Value": 0.8566666666666667 
                  }, 
\overline{a} "Timestamp": 1527027000.0, 
                      "Value": 0.8633333333333333 
                  }, 
                  <...remaining output omitted...> 
             ], 
         }, 
             <...remaining output omitted...> 
    \mathbf{I}}
```
• API の詳細については、「 コマンドリファレンス[GetResourceMetrics](https://awscli.amazonaws.com/v2/documentation/api/latest/reference/pi/get-resource-metrics.html)」の「」を参照してくだ さい。 AWS CLI

を使用した Amazon Redshift の例 AWS CLI

次のコード例は、Amazon Redshift AWS Command Line Interface で を使用してアクションを実行 し、一般的なシナリオを実装する方法を示しています。

アクションはより大きなプログラムからのコードの抜粋であり、コンテキスト内で実行する必要が あります。アクションは個々のサービス機能を呼び出す方法を示していますが、関連するシナリオや サービス間の例ではアクションのコンテキストが確認できます。

「シナリオ」は、同じサービス内で複数の関数を呼び出して、特定のタスクを実行する方法を示す コード例です。

各例には、 へのリンクが含まれています。ここでは GitHub、コンテキスト内でコードを設定および 実行する方法の手順を確認できます。

#### トピック

• [アクション](#page-374-0)

アクション

### **accept-reserved-node-exchange**

次の例は、accept-reserved-node-exchange を使用する方法を説明しています。

AWS CLI

リザーブドノード交換を受け入れるには

次のaccept-reserved-node-exchange例では、DC1 リザーブドノードと DC2 リザーブド ノードの交換を受け入れます。

```
aws redshift accept-reserved-node-exchange / 
     --reserved-node-id 12345678-12ab-12a1-1a2a-12ab-12a12EXAMPLE / 
     --target-reserved-node-offering-id 12345678-12ab-12a1-1a2a-12ab-12a12EXAMPLE
```

```
{ 
     "ExchangedReservedNode": { 
         "ReservedNodeId": "12345678-12ab-12a1-1a2a-12ab-12a12EXAMPLE", 
         "ReservedNodeOfferingId": "12345678-12ab-12a1-1a2a-12ab-12a12EXAMPLE", 
         "NodeType": "dc2.large", 
         "StartTime": "2019-12-06T21:17:26Z", 
         "Duration": 31536000, 
         "FixedPrice": 0.0, 
         "UsagePrice": 0.0, 
         "CurrencyCode": "USD", 
         "NodeCount": 1, 
         "State": "exchanging", 
         "OfferingType": "All Upfront", 
         "RecurringCharges": [ 
              { 
                  "RecurringChargeAmount": 0.0, 
                  "RecurringChargeFrequency": "Hourly" 
 } 
         ], 
         "ReservedNodeOfferingType": "Regular" 
     }
```
}

詳細については、[「Amazon Redshift クラスター管理ガイド」の「 AWS CLI を使用したリザー](https://docs.aws.amazon.com/redshift/latest/mgmt/purchase-reserved-node-offering-console.html) [ブドノードのアップグレード](https://docs.aws.amazon.com/redshift/latest/mgmt/purchase-reserved-node-offering-console.html)」を参照してください。

• API の詳細については、「 コマンドリファレンス[AcceptReservedNodeExchange」](https://awscli.amazonaws.com/v2/documentation/api/latest/reference/redshift/accept-reserved-node-exchange.html)の「」を参 照してください。 AWS CLI

### **authorize-cluster-security-group-ingress**

次の例は、authorize-cluster-security-group-ingress を使用する方法を説明していま す。

AWS CLI

EC2 セキュリティへのアクセスを許可する GroupThis の例は、名前付き Amazon EC2 セキュリ ティグループへのアクセスを許可します。コマンド:

aws redshift authorize-cluster-security-group-ingress --cluster-security-group-name mysecuritygroup --ec2-security-group-name myec2securitygroup --ec2-security-groupowner-id 123445677890

CIDR rangeThis例では、CIDR 範囲へのアクセスを許可します。コマンド:

aws redshift authorize-cluster-security-group-ingress --cluster-security-group-name mysecuritygroup --cidrip 192.168.100.100/32

• API の詳細については、「 コマンドリファレンス[AuthorizeClusterSecurityGroupIngress」](https://awscli.amazonaws.com/v2/documentation/api/latest/reference/redshift/authorize-cluster-security-group-ingress.html)の 「」を参照してください。 AWS CLI

#### **authorize-snapshot-access**

次の例は、authorize-snapshot-access を使用する方法を説明しています。

AWS CLI

AWS アカウントが復元することを許可する SnapshotThis 例 は、スナップショット を復 元444455556666することを AWS アカウントに許可しますmy-snapshot-id。デフォルトの出 力は JSON 形式です。コマンドは次のとおりです。

aws redshift authorize-snapshot-access --snapshot-id my-snapshot-id --account-withrestore-access 444455556666

#### 結果:

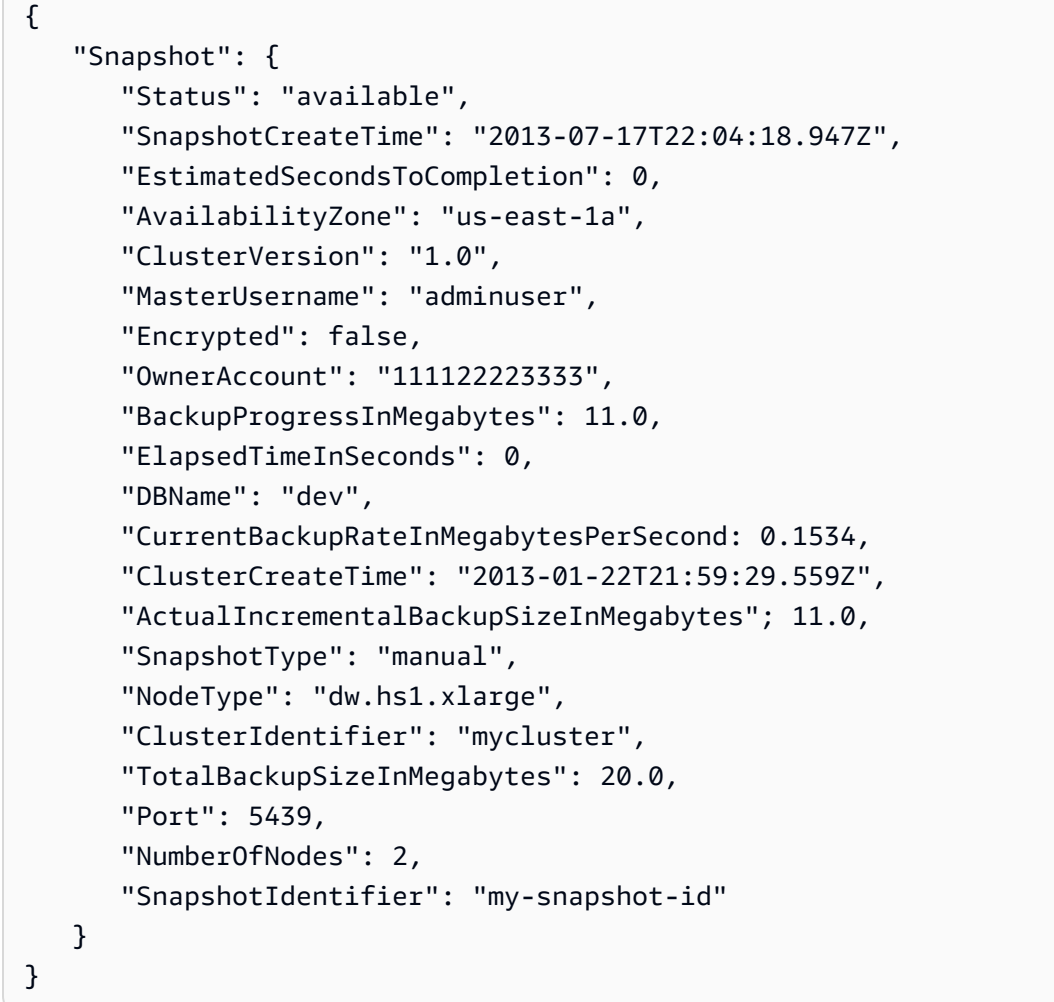

• API の詳細については、「 コマンドリファレンス[AuthorizeSnapshotAccess」](https://awscli.amazonaws.com/v2/documentation/api/latest/reference/redshift/authorize-snapshot-access.html)の「」を参照し てください。 AWS CLI

# **batch-delete-cluster-snapshots**

次の例は、batch-delete-cluster-snapshots を使用する方法を説明しています。

# AWS CLI

クラスタースナップショットのセットを削除するには

次のbatch-delete-cluster-snapshots例では、手動クラスタースナップショットのセット を削除します。

```
aws redshift batch-delete-cluster-snapshots \ 
         --identifiers SnapshotIdentifier=mycluster-2019-11-06-14-12 
  SnapshotIdentifier=mycluster-2019-11-06-14-20
```
出力:

```
{ 
      "Resources": [ 
           "mycluster-2019-11-06-14-12", 
           "mycluster-2019-11-06-14-20" 
     \mathbf{I}}
```
詳細については、[「Amazon Redshift クラスター管理ガイド」の「](https://docs.aws.amazon.com/redshift/latest/mgmt/working-with-snapshots.html)Amazon Redshift スナップ ショット」を参照してください。

• API の詳細については、「 コマンドリファレンス[BatchDeleteClusterSnapshots」](https://awscli.amazonaws.com/v2/documentation/api/latest/reference/redshift/batch-delete-cluster-snapshots.html)の「」を参照 してください。 AWS CLI

### **batch-modify-cluster-snapshots**

次の例は、batch-modify-cluster-snapshots を使用する方法を説明しています。

AWS CLI

クラスタースナップショットのセットを変更するには

次のbatch-modify-cluster-snapshots例では、一連のクラスタースナップショットの設定 を変更します。

```
aws redshift batch-modify-cluster-snapshots \ 
     --snapshot-identifier-list mycluster-2019-11-06-16-31 mycluster-2019-11-06-16-32 
\setminus --manual-snapshot-retention-period 30
```
出力:

{

"Resources": [

```
 "mycluster-2019-11-06-16-31", 
          "mycluster-2019-11-06-16-32" 
     ], 
     "Errors": [], 
     "ResponseMetadata": { 
          "RequestId": "12345678-12ab-12a1-1a2a-12ab-12a12EXAMPLE", 
          "HTTPStatusCode": 200, 
          "HTTPHeaders": { 
                  "x-amzn-requestid": "12345678-12ab-12a1-1a2a-12ab-12a12EXAMPLE, 
                  "content-type": "text/xml", 
                  "content-length": "480", 
                  "date": "Sat, 07 Dec 2019 00:36:09 GMT", 
                  "connection": "keep-alive" 
         }, 
          "RetryAttempts": 0 
     }
}
```
詳細については、[「Amazon Redshift クラスター管理ガイド」の「](https://docs.aws.amazon.com/redshift/latest/mgmt/working-with-snapshots.html)Amazon Redshift スナップ ショット」を参照してください。

• API の詳細については、「 コマンドリファレンス[BatchModifyClusterSnapshots」](https://awscli.amazonaws.com/v2/documentation/api/latest/reference/redshift/batch-modify-cluster-snapshots.html)の「」を参 照してください。 AWS CLI

## **cancel-resize**

次の例は、cancel-resize を使用する方法を説明しています。

AWS CLI

クラスターのサイズ変更をキャンセルするには

次のcancel-resize例では、クラスターの従来のサイズ変更オペレーションをキャンセルしま す。

```
aws redshift cancel-resize \ 
     --cluster-identifier mycluster
```
出力:

{

```
 "TargetNodeType": "dc2.large", 
 "TargetNumberOfNodes": 2,
```

```
 "TargetClusterType": "multi-node", 
     "Status": "CANCELLING", 
     "ResizeType": "ClassicResize", 
     "TargetEncryptionType": "NONE"
}
```
詳細については、[「Amazon Redshift クラスター管理ガイド」の「Amazon Redshift でのクラス](https://docs.aws.amazon.com/redshift/latest/mgmt/rs-resize-tutorial.html) [ターのサイズ変更](https://docs.aws.amazon.com/redshift/latest/mgmt/rs-resize-tutorial.html)」を参照してください。

• API の詳細については、「 コマンドリファレンス[CancelResize」](https://awscli.amazonaws.com/v2/documentation/api/latest/reference/redshift/cancel-resize.html)の「」を参照してください。 AWS CLI

### **copy-cluster-snapshot**

次の例は、copy-cluster-snapshot を使用する方法を説明しています。

AWS CLI

すべてのクラスターの説明を取得する VersionsThis の例は、すべてのクラスターバージョンの説 明を返します。デフォルトの出力は JSON 形式です。コマンドは次のとおりです。

```
aws redshift copy-cluster-snapshot --source-snapshot-identifier 
  cm:examplecluster-2013-01-22-19-27-58 --target-snapshot-identifier my-saved-
snapshot-copy
```
結果:

```
{ 
    "Snapshot": { 
       "Status": "available", 
       "SnapshotCreateTime": "2013-01-22T19:27:58.931Z", 
       "AvailabilityZone": "us-east-1c", 
       "ClusterVersion": "1.0", 
       "MasterUsername": "adminuser", 
       "DBName": "dev", 
       "ClusterCreateTime": "2013-01-22T19:23:59.368Z", 
       "SnapshotType": "manual", 
       "NodeType": "dw.hs1.xlarge", 
       "ClusterIdentifier": "examplecluster", 
       "Port": 5439, 
       "NumberOfNodes": "2", 
       "SnapshotIdentifier": "my-saved-snapshot-copy"
```

```
 }, 
    "ResponseMetadata": { 
       "RequestId": "3b279691-64e3-11e2-bec0-17624ad140dd" 
    }
}
```
• API の詳細については、「 コマンドリファレンス[CopyClusterSnapshot」](https://awscli.amazonaws.com/v2/documentation/api/latest/reference/redshift/copy-cluster-snapshot.html)の「」を参照してく ださい。 AWS CLI

#### **create-cluster-parameter-group**

次の例は、create-cluster-parameter-group を使用する方法を説明しています。

AWS CLI

クラスターパラメータの作成 GroupThis の例は、新しいクラスターパラメータグループを作成し ます。コマンド:

```
aws redshift create-cluster-parameter-group --parameter-group-name 
  myclusterparametergroup --parameter-group-family redshift-1.0 --description "My 
  first cluster parameter group"
```
結果:

```
{ 
    "ClusterParameterGroup": { 
       "ParameterGroupFamily": "redshift-1.0", 
       "Description": "My first cluster parameter group", 
       "ParameterGroupName": "myclusterparametergroup" 
    }, 
    "ResponseMetadata": { 
       "RequestId": "739448f0-64cc-11e2-8f7d-3b939af52818" 
    }
}
```
• API の詳細については、「 コマンドリファレンス[CreateClusterParameterGroup](https://awscli.amazonaws.com/v2/documentation/api/latest/reference/redshift/create-cluster-parameter-group.html)」の「」を参 照してください。 AWS CLI

#### **create-cluster-security-group**

次の例は、create-cluster-security-group を使用する方法を説明しています。

### AWS CLI

クラスターセキュリティ GroupThis の例を作成すると、新しいクラスターセキュリティグループ が作成されます。デフォルトの出力は JSON 形式です。コマンドは次のとおりです。

aws redshift create-cluster-security-group --cluster-security-group-name mysecuritygroup --description "This is my cluster security group"

結果:

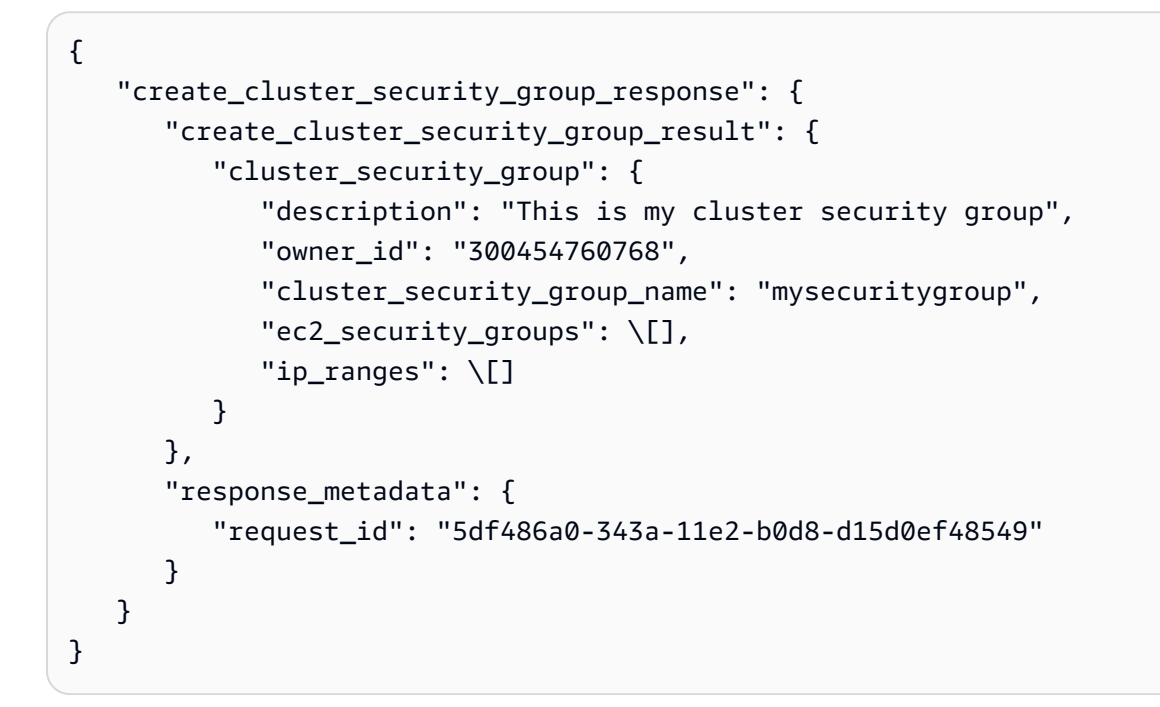

--output text オプションコマンドを使用して、同じ情報をテキスト形式で取得することもで きます。

--output text オプションコマンド:

オプションコマンド:

aws redshift create-cluster-security-group --cluster-security-group-name mysecuritygroup --description "This is my cluster security group" --output text

結果:

This is my cluster security group 300454760768 mysecuritygroup

a0c0bfab-343a-11e2-95d2-c3dc9fe8ab57

• API の詳細については、「 コマンドリファレンス[CreateClusterSecurityGroup」](https://awscli.amazonaws.com/v2/documentation/api/latest/reference/redshift/create-cluster-security-group.html)の「」を参照 してください。 AWS CLI

#### **create-cluster-snapshot**

次の例は、create-cluster-snapshot を使用する方法を説明しています。

AWS CLI

クラスターを作成する SnapshotThis の例は、新しいクラスタースナップショットを作成しま す。デフォルトの出力は JSON 形式です。コマンドは次のとおりです。

```
aws redshift create-cluster-snapshot --cluster-identifier mycluster --snapshot-
identifier my-snapshot-id
```
結果:

```
{ 
    "Snapshot": { 
       "Status": "creating", 
       "SnapshotCreateTime": "2013-01-22T22:20:33.548Z", 
       "AvailabilityZone": "us-east-1a", 
       "ClusterVersion": "1.0", 
       "MasterUsername": "adminuser", 
       "DBName": "dev", 
       "ClusterCreateTime": "2013-01-22T21:59:29.559Z", 
       "SnapshotType": "manual", 
       "NodeType": "dw.hs1.xlarge", 
       "ClusterIdentifier": "mycluster", 
       "Port": 5439, 
       "NumberOfNodes": "2", 
       "SnapshotIdentifier": "my-snapshot-id" 
    }, 
    "ResponseMetadata": { 
       "RequestId": "f024d1a5-64e1-11e2-88c5-53eb05787dfb" 
    }
}
```
• API の詳細については、「 コマンドリファレンス[CreateClusterSnapshot」](https://awscli.amazonaws.com/v2/documentation/api/latest/reference/redshift/create-cluster-snapshot.html)の「」を参照して ください。 AWS CLI
## **create-cluster-subnet-group**

次の例は、create-cluster-subnet-group を使用する方法を説明しています。

AWS CLI

クラスターサブネットの作成 GroupThis の例は、新しいクラスターサブネットグループを作成し ます。コマンド:

aws redshift create-cluster-subnet-group --cluster-subnet-group-name mysubnetgroup --description "My subnet group" --subnet-ids subnet-763fdd1c

## 結果:

```
{ 
    "ClusterSubnetGroup": { 
       "Subnets": [ 
\overline{\mathcal{L}} "SubnetStatus": "Active", 
              "SubnetIdentifier": "subnet-763fdd1c", 
              "SubnetAvailabilityZone": { 
                 "Name": "us-east-1a" 
 } 
          } ], 
       "VpcId": "vpc-7e3fdd14", 
       "SubnetGroupStatus": "Complete", 
       "Description": "My subnet group", 
       "ClusterSubnetGroupName": "mysubnetgroup" 
    }, 
    "ResponseMetadata": { 
       "RequestId": "500b8ce2-698f-11e2-9790-fd67517fb6fd" 
    }
}
```
• API の詳細については、「 コマンドリファレンス[CreateClusterSubnetGroup](https://awscli.amazonaws.com/v2/documentation/api/latest/reference/redshift/create-cluster-subnet-group.html)」の「」を参照し てください。 AWS CLI

## **create-cluster**

次の例は、create-cluster を使用する方法を説明しています。

## AWS CLI

最小限のクラスターを作成する ParametersThis の例は、最小限のパラメータセットでクラス ターを作成します。デフォルトの出力は JSON 形式です。コマンドは次のとおりです。

aws redshift create-cluster --node-type dw.hs1.xlarge --number-of-nodes 2 --masterusername adminuser --master-user-password TopSecret1 --cluster-identifier mycluster

```
{ 
    "Cluster": { 
       "NodeType": "dw.hs1.xlarge", 
       "ClusterVersion": "1.0", 
       "PubliclyAccessible": "true", 
       "MasterUsername": "adminuser", 
       "ClusterParameterGroups": [ 
           { 
              "ParameterApplyStatus": "in-sync", 
              "ParameterGroupName": "default.redshift-1.0" 
          } ], 
       "ClusterSecurityGroups": [ 
           { 
              "Status": "active", 
              "ClusterSecurityGroupName": "default" 
           } ], 
       "AllowVersionUpgrade": true, 
       "VpcSecurityGroups": \[], 
       "PreferredMaintenanceWindow": "sat:03:30-sat:04:00", 
       "AutomatedSnapshotRetentionPeriod": 1, 
       "ClusterStatus": "creating", 
       "ClusterIdentifier": "mycluster", 
       "DBName": "dev", 
       "NumberOfNodes": 2, 
       "PendingModifiedValues": { 
           "MasterUserPassword": "\****" 
       } 
    }, 
    "ResponseMetadata": { 
       "RequestId": "7cf4bcfc-64dd-11e2-bea9-49e0ce183f07" 
    }
}
```
• API の詳細については、「 コマンドリファレンス[CreateCluster」](https://awscli.amazonaws.com/v2/documentation/api/latest/reference/redshift/create-cluster.html)の「」を参照してください。 AWS CLI

#### **create-event-subscription**

次の例は、create-event-subscription を使用する方法を説明しています。

AWS CLI

イベントの通知サブスクリプションを作成するには

次のcreate-event-subscription例では、イベント通知サブスクリプションを作成します。

```
aws redshift create-event-subscription \ 
     --subscription-name mysubscription \ 
    --sns-topic-arn arn:aws:sns:us-west-2:123456789012:MySNStopic \
     --source-type cluster \ 
     --source-ids mycluster
```
出力:

```
{ 
          "EventSubscription": { 
          "CustomerAwsId": "123456789012", 
          "CustSubscriptionId": "mysubscription", 
          "SnsTopicArn": "arn:aws:sns:us-west-2:123456789012:MySNStopic", 
          "Status": "active", 
          "SubscriptionCreationTime": "2019-12-09T20:05:19.365Z", 
          "SourceType": "cluster", 
          "SourceIdsList": [ 
              "mycluster" 
         ], 
          "EventCategoriesList": [], 
          "Severity": "INFO", 
          "Enabled": true, 
          "Tags": [] 
     }
}
```
詳細については、[「Amazon Redshift クラスター管理ガイド」の「Amazon Redshift イベント通](https://docs.aws.amazon.com/redshift/latest/mgmt/working-with-event-notifications.html) [知のサブスクライブ](https://docs.aws.amazon.com/redshift/latest/mgmt/working-with-event-notifications.html)」を参照してください。

• API の詳細については、「 コマンドリファレンス[CreateEventSubscription」](https://awscli.amazonaws.com/v2/documentation/api/latest/reference/redshift/create-event-subscription.html)の「」を参照して ください。 AWS CLI

## **create-hsm-client-certificate**

次の例は、create-hsm-client-certificate を使用する方法を説明しています。

AWS CLI

HSM クライアント証明書を作成するには

次のcreate-hsm-client-certificate例では、クラスターが HSM への接続に使用できる HSM クライアント証明書を生成します。

aws redshift create-hsm-client-certificate \ --hsm-client-certificate-identifier myhsmclientcert

出力:

```
{ 
     "HsmClientCertificate": { 
         "HsmClientCertificateIdentifier": "myhsmclientcert", 
         "HsmClientCertificatePublicKey": "-----BEGIN CERTIFICATE----- 
         MIICiEXAMPLECQD6m7oRw0uXOjANBgkqhkiG9w0BAQUFADCBiDELMAkGA1UEBhMC 
         VVMxCzAJBgNVBAgTEXAMPLEwDgYDVQQHEwdTZWF0dGxlMQ8wDQYDVQQKEwZBbWF6 
         b24xFDASBgNVBAsTC0lBTSBDb25EXAMPLEIwEAYDVQQDEwlUZXN0Q2lsYWMxHzAd 
         BgkqhkiG9w0BCQEWEG5vb25lQGFtYXpvbi5jb2EXAMPLETEwNDI1MjA0NTIxWhcN 
         MTIwNDI0MjA0NTIxWjCBiDELMAkGA1UEBhMCVVMxCzAJBgNVBEXAMPLEMRAwDgYD 
         EXAMPLETZWF0dGxlMQ8wDQYDVQQKEwZBbWF6b24xFDASBgNVBAsTC0lBTSBDb25z 
         b2xlMRIwEAEXAMPLEwlUZXN0Q2lsYWMxHzAdBgkqhkiG9w0BCQEWEG5vb25lQGFt 
         YXpvbi5jb20wgZ8wDQYJKEXAMPLEAQEBBQADgY0AMIGJAoGBAMaK0dn+a4GmWIWJ 
         21uUSfwfEvySWtC2XADZ4nB+BLYgVIk6EXAMPLE3G93vUEIO3IyNoH/f0wYK8m9T 
         rDHudUZg3qX4waLG5M43q7Wgc/MbQITxOUSQv7c7ugEXAMPLEzZswY6786m86gpE 
         Ibb3OhjZnzcvQAaRHhdlQWIMm2nrAgMBAAEwDQYJKoZIhvcNAQEEXAMPLEEAtCu4 
         nUhVVxYUEXAMPLEh8Mg9q6q+auNKyExzyLwaxlAoo7TJHidbtS4J5iNmZgXL0Fkb 
         FFBjvSfpJIlJ00zbhNYS5f6GEXAMPLEl0ZxBHjJnyp378OD8uTs7fLvjx79LjSTb 
         NYiytVbZPQUQ5Yaxu2jXnimvw3rEXAMPLE=-----END CERTIFICATE-----\n", 
     "Tags": [] 
     }
}
```
詳細については、[「Amazon Redshift クラスター管理ガイド」の「Amazon Redshift API アクセ](https://docs.aws.amazon.com/redshift/latest/mgmt/redshift-policy-resources.resource-permissions.html) [ス許可リファレンス](https://docs.aws.amazon.com/redshift/latest/mgmt/redshift-policy-resources.resource-permissions.html)」を参照してください。

• API の詳細については、「 コマンドリファレンス[CreateHsmClientCertificate](https://awscli.amazonaws.com/v2/documentation/api/latest/reference/redshift/create-hsm-client-certificate.html)」の「」を参照し てください。 AWS CLI

#### **create-hsm-configuration**

次の例は、create-hsm-configuration を使用する方法を説明しています。

AWS CLI

HSM 設定を作成するには

次のcreate-hsm-configuration例では、クラスターがハードウェアセキュリティモジュー ル (HSM) でデータベース暗号化キーを保存して使用するために必要な情報を含む、指定された HSM 設定を作成します。

aws redshift create-hsm-configuration /

- --hsm-configuration-identifier myhsmconnection
- --description "My HSM connection"
- --hsm-ip-address 192.0.2.09
- --hsm-partition-name myhsmpartition /
- --hsm-partition-password A1b2c3d4 /
- --hsm-server-public-certificate myhsmclientcert

出力:

```
{ 
     "HsmConfiguration": { 
          "HsmConfigurationIdentifier": "myhsmconnection", 
          "Description": "My HSM connection", 
          "HsmIpAddress": "192.0.2.09", 
          "HsmPartitionName": "myhsmpartition", 
          "Tags": [] 
     }
}
```
• API の詳細については、「 コマンドリファレンス[CreateHsmConfiguration」](https://awscli.amazonaws.com/v2/documentation/api/latest/reference/redshift/create-hsm-configuration.html)の「」を参照して ください。 AWS CLI

## **create-snapshot-copy-grant**

次の例は、create-snapshot-copy-grant を使用する方法を説明しています。

AWS CLI

スナップショットコピー許可を作成するには

次のcreate-snapshot-copy-grant例では、スナップショットコピー許可を作成し、コピー 先 AWS リージョンでコピーされたスナップショットを暗号化します。

aws redshift create-snapshot-copy-grant \ --snapshot-copy-grant-name mysnapshotcopygrantname

出力:

```
{ 
     "SnapshotCopyGrant": { 
          "SnapshotCopyGrantName": "mysnapshotcopygrantname", 
          "KmsKeyId": "arn:aws:kms:us-west-2:123456789012:key/
bPxRfih3yCo8nvbEXAMPLEKEY", 
         "Tags": [] 
     }
}
```
詳細については、[「Amazon Redshift クラスター管理ガイド」の「Amazon Redshift データベー](https://docs.aws.amazon.com/redshift/latest/mgmt/working-with-db-encryption.html) [スの暗号化](https://docs.aws.amazon.com/redshift/latest/mgmt/working-with-db-encryption.html)」を参照してください。

• API の詳細については、「 コマンドリファレンス[CreateSnapshotCopyGrant」](https://awscli.amazonaws.com/v2/documentation/api/latest/reference/redshift/create-snapshot-copy-grant.html)の「」を参照し てください。 AWS CLI

#### **create-snapshot-schedule**

次の例は、create-snapshot-schedule を使用する方法を説明しています。

AWS CLI

スナップショットスケジュールを作成するには

次のcreate-snapshot-schedule例では、指定された説明と 12 時間ごとのレートでスナップ ショットスケジュールを作成します。

```
aws redshift create-snapshot-schedule \ 
     --schedule-definitions "rate(12 hours)" \ 
     --schedule-identifier mysnapshotschedule \ 
     --schedule-description "My schedule description"
```
出力:

```
{ 
     "ScheduleDefinitions": [ 
         "rate(12 hours)" 
     ], 
     "ScheduleIdentifier": "mysnapshotschedule", 
     "ScheduleDescription": "My schedule description", 
     "Tags": []
}
```
詳細については、「Amazon Redshift [クラスター管理ガイド」の「自動スナップショットスケ](https://docs.aws.amazon.com/redshift/latest/mgmt/working-with-snapshots.html#automated-snapshot-schedules) [ジュール](https://docs.aws.amazon.com/redshift/latest/mgmt/working-with-snapshots.html#automated-snapshot-schedules)」を参照してください。

• API の詳細については、「 コマンドリファレンス[CreateSnapshotSchedule」](https://awscli.amazonaws.com/v2/documentation/api/latest/reference/redshift/create-snapshot-schedule.html)の「」を参照し てください。 AWS CLI

**create-tags**

次の例は、create-tags を使用する方法を説明しています。

AWS CLI

クラスターのタグを作成するには

次のcreate-tags例では、指定されたタグのキーと値のペアを指定されたクラスターに追加し ます。

```
aws redshift create-tags \ 
    --resource-name arn:aws:redshift:us-west-2:123456789012:cluster:mycluster \
     --tags "Key"="mytags","Value"="tag1"
```
このコマンドでは、出力が生成されません。

詳細については、[「Amazon Redshift クラスター管理ガイド」の「Amazon Redshift でのリソー](https://docs.aws.amazon.com/redshift/latest/mgmt/amazon-redshift-tagging.html) [スのタグ付け](https://docs.aws.amazon.com/redshift/latest/mgmt/amazon-redshift-tagging.html)」を参照してください。

• API の詳細については、「 コマンドリファレンス[CreateTags」](https://awscli.amazonaws.com/v2/documentation/api/latest/reference/redshift/create-tags.html)の「」を参照してください。 AWS CLI

#### **delete-cluster-parameter-group**

次の例は、delete-cluster-parameter-group を使用する方法を説明しています。

AWS CLI

クラスターパラメータを削除する GroupThis の例は、クラスターパラメータグループを削除しま す。コマンド:

aws redshift delete-cluster-parameter-group --parameter-group-name myclusterparametergroup

• API の詳細については、「 コマンドリファレンス[DeleteClusterParameterGroup」](https://awscli.amazonaws.com/v2/documentation/api/latest/reference/redshift/delete-cluster-parameter-group.html)の「」を参 照してください。 AWS CLI

**delete-cluster-security-group**

次の例は、delete-cluster-security-group を使用する方法を説明しています。

AWS CLI

クラスターセキュリティを削除する GroupThis の例は、クラスターセキュリティグループを削除 します。コマンド:

aws redshift delete-cluster-security-group --cluster-security-group-name mysecuritygroup

• API の詳細については、「 コマンドリファレンス[DeleteClusterSecurityGroup](https://awscli.amazonaws.com/v2/documentation/api/latest/reference/redshift/delete-cluster-security-group.html)」の「」を参照 してください。 AWS CLI

## **delete-cluster-snapshot**

次の例は、delete-cluster-snapshot を使用する方法を説明しています。

#### AWS CLI

クラスターを削除する SnapshotThis の例は、クラスタースナップショットを削除します。コマ ンド:

```
aws redshift delete-cluster-snapshot --snapshot-identifier my-snapshot-id
```
• API の詳細については、「 コマンドリファレンス[DeleteClusterSnapshot](https://awscli.amazonaws.com/v2/documentation/api/latest/reference/redshift/delete-cluster-snapshot.html)」の「」を参照してく ださい。 AWS CLI

#### **delete-cluster-subnet-group**

次の例は、delete-cluster-subnet-group を使用する方法を説明しています。

#### AWS CLI

クラスターサブネットを削除する GroupThis 例: クラスターサブネットグループを削除します。 コマンド:

```
aws redshift delete-cluster-subnet-group --cluster-subnet-group-name mysubnetgroup
```
## 結果:

```
{ 
    "ResponseMetadata": { 
       "RequestId": "253fbffd-6993-11e2-bc3a-47431073908a" 
    }
}
```
• API の詳細については、「 コマンドリファレンス[DeleteClusterSubnetGroup」](https://awscli.amazonaws.com/v2/documentation/api/latest/reference/redshift/delete-cluster-subnet-group.html)の「」を参照し てください。 AWS CLI

# **delete-cluster**

次の例は、delete-cluster を使用する方法を説明しています。

AWS CLI

最終クラスターがないクラスターを削除する SnapshotThis の例は、クラスターを削除し、デー タの削除を強制するため、最終クラスタースナップショットは作成されません。コマンド:

aws redshift delete-cluster --cluster-identifier mycluster --skip-final-clustersnapshot

クラスターを削除する。最終クラスター SnapshotThis を許可する例ではクラスターを削除しま すが、最終クラスタースナップショットを指定します。コマンド:

aws redshift delete-cluster --cluster-identifier mycluster --final-cluster-snapshotidentifier myfinalsnapshot

• API の詳細については、「 コマンドリファレンス[DeleteCluster」](https://awscli.amazonaws.com/v2/documentation/api/latest/reference/redshift/delete-cluster.html)の「」を参照してください。 AWS CLI

#### **delete-event-subscription**

次の例は、delete-event-subscription を使用する方法を説明しています。

AWS CLI

イベントサブスクリプションを削除するには

次のdelete-event-subscription例では、指定されたイベント通知サブスクリプションを削 除します。

aws redshift delete-event-subscription \ --subscription-name mysubscription

このコマンドでは、出力が生成されません。

詳細については、[「Amazon Redshift クラスター管理ガイド」の「Amazon Redshift イベント通](https://docs.aws.amazon.com/redshift/latest/mgmt/working-with-event-notifications.html) [知のサブスクライブ](https://docs.aws.amazon.com/redshift/latest/mgmt/working-with-event-notifications.html)」を参照してください。

• API の詳細については、「 コマンドリファレンス[DeleteEventSubscription](https://awscli.amazonaws.com/v2/documentation/api/latest/reference/redshift/delete-event-subscription.html)」の「」を参照して ください。 AWS CLI

## **delete-hsm-client-certificate**

次の例は、delete-hsm-client-certificate を使用する方法を説明しています。

AWS CLI

HSM クライアント証明書を削除するには

次のdelete-hsm-client-certificate例では、HSM クライアント証明書を削除します。

```
aws redshift delete-hsm-client-certificate \ 
     --hsm-client-certificate-identifier myhsmclientcert
```
このコマンドでは、出力が生成されません。

詳細については、[「Amazon Redshift クラスター管理ガイド」の「Amazon Redshift API アクセ](https://docs.aws.amazon.com/redshift/latest/mgmt/redshift-policy-resources.resource-permissions.html) [ス許可リファレンス](https://docs.aws.amazon.com/redshift/latest/mgmt/redshift-policy-resources.resource-permissions.html)」を参照してください。

• API の詳細については、「 コマンドリファレンス[DeleteHsmClientCertificate」](https://awscli.amazonaws.com/v2/documentation/api/latest/reference/redshift/delete-hsm-client-certificate.html)の「」を参照し てください。 AWS CLI

#### **delete-hsm-configuration**

次の例は、delete-hsm-configuration を使用する方法を説明しています。

AWS CLI

HSM 設定を削除するには

次のdelete-hsm-configuration例では、現在の AWS アカウントから指定された HSM 設定 を削除します。

aws redshift delete-hsm-configuration / --hsm-configuration-identifier myhsmconnection

このコマンドでは、出力が生成されません。

• API の詳細については、「 コマンドリファレンス[DeleteHsmConfiguration」](https://awscli.amazonaws.com/v2/documentation/api/latest/reference/redshift/delete-hsm-configuration.html)の「」を参照して ください。 AWS CLI

## **delete-scheduled-action**

次の例は、delete-scheduled-action を使用する方法を説明しています。

AWS CLI

スケジュールされたアクションを削除するには

次のdelete-scheduled-action例では、指定されたスケジュールされたアクションを削除し ます。

aws redshift delete-scheduled-action \ --scheduled-action-name myscheduledaction

このコマンドでは、出力が生成されません。

• API の詳細については、「 コマンドリファレンス[DeleteScheduledAction」](https://awscli.amazonaws.com/v2/documentation/api/latest/reference/redshift/delete-scheduled-action.html)の「」を参照して ください。 AWS CLI

#### **delete-snapshot-copy-grant**

次の例は、delete-snapshot-copy-grant を使用する方法を説明しています。

AWS CLI

スナップショットコピー許可を削除するには

次のdelete-snapshot-copy-grant例では、指定されたスナップショットコピー許可を削除 します。

aws redshift delete-snapshot-copy-grant \ --snapshot-copy-grant-name mysnapshotcopygrantname

このコマンドでは、出力が生成されません。

詳細については、[「Amazon Redshift クラスター管理ガイド」の「Amazon Redshift データベー](https://docs.aws.amazon.com/redshift/latest/mgmt/working-with-db-encryption.html) [スの暗号化](https://docs.aws.amazon.com/redshift/latest/mgmt/working-with-db-encryption.html)」を参照してください。

• API の詳細については、「 コマンドリファレンス[DeleteSnapshotCopyGrant](https://awscli.amazonaws.com/v2/documentation/api/latest/reference/redshift/delete-snapshot-copy-grant.html)」の「」を参照し てください。 AWS CLI

#### **delete-snapshot-schedule**

次の例は、delete-snapshot-schedule を使用する方法を説明しています。

AWS CLI

スナップショットスケジュールを削除するには

次のdelete-snapshot-schedule例では、指定されたスナップショットスケジュールを削除し ます。スケジュールを削除する前に、クラスターの関連付けを解除する必要があります。

aws redshift delete-snapshot-schedule \

--schedule-identifier mysnapshotschedule

このコマンドでは、出力が生成されません。

詳細については、「Amazon Redshift [クラスター管理ガイド」の「自動スナップショットスケ](https://docs.aws.amazon.com/redshift/latest/mgmt/working-with-snapshots.html#automated-snapshot-schedules) [ジュール](https://docs.aws.amazon.com/redshift/latest/mgmt/working-with-snapshots.html#automated-snapshot-schedules)」を参照してください。

• API の詳細については、「 コマンドリファレンス[DeleteSnapshotSchedule](https://awscli.amazonaws.com/v2/documentation/api/latest/reference/redshift/delete-snapshot-schedule.html)」の「」を参照して ください。 AWS CLI

#### **delete-tags**

次の例は、delete-tags を使用する方法を説明しています。

AWS CLI

クラスターからタグを削除するには

次のdelete-tags例では、指定したクラスターから指定したキー名のタグを削除します。

aws redshift delete-tags \ --resource-name arn:aws:redshift:us-west-2:123456789012:cluster:mycluster \ --tag-keys "clustertagkey" "clustertagvalue"

このコマンドでは、出力が生成されません。

詳細については、[「Amazon Redshift クラスター管理ガイド」の「Amazon Redshift でのリソー](https://docs.aws.amazon.com/redshift/latest/mgmt/amazon-redshift-tagging.html) [スのタグ付け](https://docs.aws.amazon.com/redshift/latest/mgmt/amazon-redshift-tagging.html)」を参照してください。

• API の詳細については、「 コマンドリファレンス[DeleteTags](https://awscli.amazonaws.com/v2/documentation/api/latest/reference/redshift/delete-tags.html)」の「」を参照してください。 AWS CLI

#### **describe-account-attributes**

次の例は、describe-account-attributes を使用する方法を説明しています。

AWS CLI

AWS アカウントの属性を記述するには

次のdescribe-account-attributes例では、呼び出し元の AWS アカウントにアタッチされ た属性を表示します。

aws redshift describe-account-attributes

## 出力:

```
{ 
     "AccountAttributes": [ 
        \left\{ \right. "AttributeName": "max-defer-maintenance-duration", 
             "AttributeValues": [ 
\overline{a} "AttributeValue": "45" 
 } 
 ] 
         } 
     ]
}
```
• API の詳細については、「 コマンドリファレンス[DescribeAccountAttributes](https://awscli.amazonaws.com/v2/documentation/api/latest/reference/redshift/describe-account-attributes.html)」の「」を参照し てください。 AWS CLI

# **describe-cluster-db-revisions**

次の例は、describe-cluster-db-revisions を使用する方法を説明しています。

AWS CLI

クラスターの DB リビジョンを記述するには

次のdescribe-cluster-db-revisions例では、指定したクラスター のClusterDbRevisionオブジェクトの配列の詳細を表示します。

aws redshift describe-cluster-db-revisions \ --cluster-identifier mycluster

出力:

```
{ 
     "ClusterDbRevisions": [ 
          { 
              "ClusterIdentifier": "mycluster", 
              "CurrentDatabaseRevision": "11420",
```

```
 "DatabaseRevisionReleaseDate": "2019-11-22T16:43:49.597Z", 
              "RevisionTargets": [] 
         } 
     ]
}
```
• API の詳細については、「 コマンドリファレンス[DescribeClusterDbRevisions」](https://awscli.amazonaws.com/v2/documentation/api/latest/reference/redshift/describe-cluster-db-revisions.html)の「」を参照 してください。 AWS CLI

## **describe-cluster-parameter-groups**

次の例は、describe-cluster-parameter-groups を使用する方法を説明しています。

AWS CLI

Get a Description of All Cluster Parameter の GroupsThis 例では、 アカウントのすべてのクラス ターパラメータグループの説明を列ヘッダーとともに返します。デフォルトの出力は JSON 形式 です。コマンドは次のとおりです。

aws redshift describe-cluster-parameter-groups

## 結果:

```
{ 
    "ParameterGroups": [ 
      \{ "ParameterGroupFamily": "redshift-1.0", 
           "Description": "My first cluster parameter group", 
           "ParameterGroupName": "myclusterparametergroup" 
       } ], 
    "ResponseMetadata": { 
       "RequestId": "8ceb8f6f-64cc-11e2-bea9-49e0ce183f07" 
    }
}
```
--output text オプションコマンドを使用して、同じ情報をテキスト形式で取得することもで きます。

--output text オプションコマンド:

オプションコマンド:

aws redshift describe-cluster-parameter-groups --output text

## 結果:

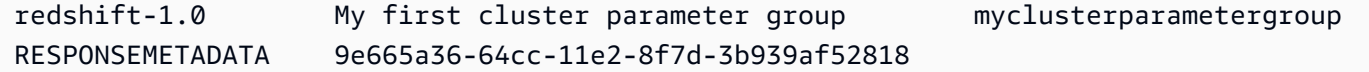

• API の詳細については、「 コマンドリファレンス[DescribeClusterParameterGroups」](https://awscli.amazonaws.com/v2/documentation/api/latest/reference/redshift/describe-cluster-parameter-groups.html)の「」を 参照してください。 AWS CLI

#### **describe-cluster-parameters**

次の例は、describe-cluster-parameters を使用する方法を説明しています。

AWS CLI

指定されたクラスターパラメータのパラメータを取得する GroupThis 例では、名前付きパラメー タグループのパラメータを取得します。デフォルトの出力は JSON 形式です。コマンドは次のと おりです。

```
aws redshift describe-cluster-parameters --parameter-group-name 
  myclusterparametergroup
```

```
{ 
    "Parameters": [ 
       { 
           "Description": "Sets the display format for date and time values.", 
           "DataType": "string", 
           "IsModifiable": true, 
           "Source": "engine-default", 
          "ParameterValue": "ISO, MDY", 
          "ParameterName": "datestyle" 
       }, 
       { 
           "Description": "Sets the number of digits displayed for floating-point 
  values", 
           "DataType": "integer", 
           "IsModifiable": true, 
           "AllowedValues": "-15-2",
```

```
 "Source": "engine-default", 
           "ParameterValue": "0", 
           "ParameterName": "extra_float_digits" 
        }, 
        (...remaining output omitted...) 
   \mathbb{I}}
```
--output text オプションコマンドを使用して、同じ情報をテキスト形式で取得することもで きます。

--output text オプションコマンド:

オプションコマンド:

aws redshift describe-cluster-parameters --parameter-group-name myclusterparametergroup --output text

結果:

```
RESPONSEMETADATA cdac40aa-64cc-11e2-9e70-918437dd236d
Sets the display format for date and time values. string True engine-default 
 ISO, MDY datestyle
Sets the number of digits displayed for floating-point values integer True
 -15-2 engine-default 0 extra_float_digits
This parameter applies a user-defined label to a group of queries that are run 
 during the same session.. string True engine-default default query_group
require ssl for all databaseconnections boolean True true,false engine-
default false require_ssl
Sets the schema search order for names that are not schema-qualified. string
 True engine-default $user, public search_path
Aborts any statement that takes over the specified number of milliseconds. integer 
 True engine-default 0 statement_timeout
wlm json configuration string True engine-default 
 \[{"query_concurrency":5}] wlm_json_configuration
```
• API の詳細については、「 コマンドリファレンス[DescribeClusterParameters](https://awscli.amazonaws.com/v2/documentation/api/latest/reference/redshift/describe-cluster-parameters.html)」の「」を参照し てください。 AWS CLI

#### **describe-cluster-security-groups**

次の例は、describe-cluster-security-groups を使用する方法を説明しています。

## AWS CLI

「すべてのクラスターセキュリティの説明 GroupsThis 」を取得する例では、アカウントのすべ てのクラスターセキュリティグループの説明を返します。デフォルトの出力は JSON 形式です。 コマンドは次のとおりです。

aws redshift describe-cluster-security-groups

結果:

```
{ 
    "ClusterSecurityGroups": [ 
       { 
           "OwnerId": "100447751468", 
           "Description": "default", 
           "ClusterSecurityGroupName": "default", 
           "EC2SecurityGroups": \[], 
           "IPRanges": [ 
              { 
                  "Status": "authorized", 
                  "CIDRIP": "0.0.0.0/0" 
              } 
           ] 
       }, 
        { 
           "OwnerId": "100447751468", 
           "Description": "This is my cluster security group", 
           "ClusterSecurityGroupName": "mysecuritygroup", 
           "EC2SecurityGroups": \[], 
           "IPRanges": \[] 
        }, 
        (...remaining output omitted...) 
    ]
}
```
• API の詳細については、「 コマンドリファレンス[DescribeClusterSecurityGroups」](https://awscli.amazonaws.com/v2/documentation/api/latest/reference/redshift/describe-cluster-security-groups.html)の「」を参 照してください。 AWS CLI

## **describe-cluster-snapshots**

次の例は、describe-cluster-snapshots を使用する方法を説明しています。

## AWS CLI

「すべてのクラスターの説明 SnapshotsThis 」を取得する例では、アカウントのすべてのクラス タースナップショットの説明を返します。デフォルトの出力は JSON 形式です。コマンドは次の とおりです。

aws redshift describe-cluster-snapshots

```
{ 
    "Snapshots": [ 
       { 
           "Status": "available", 
           "SnapshotCreateTime": "2013-07-17T22:02:22.852Z", 
           "EstimatedSecondsToCompletion": -1, 
           "AvailabilityZone": "us-east-1a", 
           "ClusterVersion": "1.0", 
           "MasterUsername": "adminuser", 
           "Encrypted": false, 
           "OwnerAccount": "111122223333", 
           "BackupProgressInMegabytes": 20.0, 
           "ElapsedTimeInSeconds": 0, 
           "DBName": "dev", 
           "CurrentBackupRateInMegabytesPerSecond: 0.0, 
           "ClusterCreateTime": "2013-01-22T21:59:29.559Z", 
           "ActualIncrementalBackupSizeInMegabytes"; 20.0 
           "SnapshotType": "automated", 
           "NodeType": "dw.hs1.xlarge", 
           "ClusterIdentifier": "mycluster", 
           "Port": 5439, 
           "TotalBackupSizeInMegabytes": 20.0, 
           "NumberOfNodes": "2", 
          "SnapshotIdentifier": "cm:mycluster-2013-01-22-22-04-18" 
       }, 
       { 
           "EstimatedSecondsToCompletion": 0, 
           "OwnerAccount": "111122223333", 
           "CurrentBackupRateInMegabytesPerSecond: 0.1534, 
           "ActualIncrementalBackupSizeInMegabytes"; 11.0, 
           "NumberOfNodes": "2", 
           "Status": "available", 
           "ClusterVersion": "1.0",
```

```
 "MasterUsername": "adminuser", 
       "AccountsWithRestoreAccess": [ 
          { 
              "AccountID": "444455556666" 
          } ], 
       "TotalBackupSizeInMegabytes": 20.0, 
       "DBName": "dev", 
       "BackupProgressInMegabytes": 11.0, 
       "ClusterCreateTime": "2013-01-22T21:59:29.559Z", 
       "ElapsedTimeInSeconds": 0, 
       "ClusterIdentifier": "mycluster", 
       "SnapshotCreateTime": "2013-07-17T22:04:18.947Z", 
       "AvailabilityZone": "us-east-1a", 
       "NodeType": "dw.hs1.xlarge", 
       "Encrypted": false, 
       "SnapshotType": "manual", 
       "Port": 5439, 
       "SnapshotIdentifier": "my-snapshot-id" 
    } ] 
 } 
 (...remaining output omitted...)
```
• API の詳細については、「 コマンドリファレンス[DescribeClusterSnapshots」](https://awscli.amazonaws.com/v2/documentation/api/latest/reference/redshift/describe-cluster-snapshots.html)の「」を参照し てください。 AWS CLI

#### **describe-cluster-subnet-groups**

次の例は、describe-cluster-subnet-groups を使用する方法を説明しています。

AWS CLI

すべてのクラスターサブネットの説明を取得する GroupsThis の例は、すべてのクラスターサブ ネットグループの説明を返します。デフォルトの出力は JSON 形式です。コマンドは次のとおり です。

aws redshift describe-cluster-subnet-groups

```
{ 
    "ClusterSubnetGroups": [ 
        {
```

```
 "Subnets": [ 
\{\hspace{.1cm} \} "SubnetStatus": "Active", 
                 "SubnetIdentifier": "subnet-763fdd1c", 
                 "SubnetAvailabilityZone": { 
                    "Name": "us-east-1a" 
 } 
             } 
          ], 
          "VpcId": "vpc-7e3fdd14", 
          "SubnetGroupStatus": "Complete", 
          "Description": "My subnet group", 
          "ClusterSubnetGroupName": "mysubnetgroup" 
       } 
    ], 
    "ResponseMetadata": { 
       "RequestId": "37fa8c89-6990-11e2-8f75-ab4018764c77" 
    }
}
```
• API の詳細については、「 コマンドリファレンス[DescribeClusterSubnetGroups」](https://awscli.amazonaws.com/v2/documentation/api/latest/reference/redshift/describe-cluster-subnet-groups.html)の「」を参 照してください。 AWS CLI

# **describe-cluster-tracks**

次の例は、describe-cluster-tracks を使用する方法を説明しています。

AWS CLI

クラスタートラックを記述するには

次のdescribe-cluster-tracks例では、使用可能なメンテナンストラックの詳細を表示しま す。

```
aws redshift describe-cluster-tracks \ 
     --maintenance-track-name current
```
出力:

```
{ 
      "MaintenanceTracks": [ 
           {
```

```
 "MaintenanceTrackName": "current", 
                  "DatabaseVersion": "1.0.11420", 
                  "UpdateTargets": [ 
\overline{a} "MaintenanceTrackName": "preview_features", 
                             "DatabaseVersion": "1.0.11746", 
                             "SupportedOperations": [ 
 { 
                                        "OperationName": "restore-from-cluster-snapshot" 
 } 
\sim 100 \sim 100 \sim 100 \sim 100 \sim 100 \sim 100 \sim 100 \sim 100 \sim 100 \sim 100 \sim 100 \sim 100 \sim 100 \sim 100 \sim 100 \sim 100 \sim 100 \sim 100 \sim 100 \sim 100 \sim 100 \sim 100 \sim 100 \sim 100 \sim 
                       }, 
\overline{a} "MaintenanceTrackName": "trailing", 
                             "DatabaseVersion": "1.0.11116", 
                             "SupportedOperations": [ 
 { 
                                        "OperationName": "restore-from-cluster-snapshot" 
\}, \{ { 
                                        "OperationName": "modify-cluster" 
 } 
\sim 100 \sim 100 \sim 100 \sim 100 \sim 100 \sim 100 \sim 100 \sim 100 \sim 100 \sim 100 \sim 100 \sim 100 \sim 100 \sim 100 \sim 100 \sim 100 \sim 100 \sim 100 \sim 100 \sim 100 \sim 100 \sim 100 \sim 100 \sim 100 \sim 
 } 
 ] 
            } 
     \mathbf{1}}
```
詳細については、[「Amazon Redshift クラスター管理ガイド」の「クラスターメンテナンスト](https://docs.aws.amazon.com/redshift/latest/mgmt/working-with-clusters.html#rs-mgmt-maintenance-tracks) [ラックの選択](https://docs.aws.amazon.com/redshift/latest/mgmt/working-with-clusters.html#rs-mgmt-maintenance-tracks)」を参照してください。

• API の詳細については、「 コマンドリファレンス[DescribeClusterTracks](https://awscli.amazonaws.com/v2/documentation/api/latest/reference/redshift/describe-cluster-tracks.html)」の「」を参照してく ださい。 AWS CLI

# **describe-cluster-versions**

次の例は、describe-cluster-versions を使用する方法を説明しています。

AWS CLI

すべてのクラスターの説明を取得する VersionsThis の例は、すべてのクラスターバージョンの説 明を返します。デフォルトの出力は JSON 形式です。コマンドは次のとおりです。

aws redshift describe-cluster-versions

## 結果:

```
{ 
    "ClusterVersions": [ 
       { 
       "ClusterVersion": "1.0", 
       "Description": "Initial release", 
       "ClusterParameterGroupFamily": "redshift-1.0" 
       } ], 
    "ResponseMetadata": { 
       "RequestId": "16a53de3-64cc-11e2-bec0-17624ad140dd" 
    }
}
```
• API の詳細については、「 コマンドリファレンス[DescribeClusterVersions」](https://awscli.amazonaws.com/v2/documentation/api/latest/reference/redshift/describe-cluster-versions.html)の「」を参照して ください。 AWS CLI

# **describe-clusters**

次の例は、describe-clusters を使用する方法を説明しています。

AWS CLI

「すべての ClustersThis 例」の説明を取得すると、アカウントのすべてのクラスターの説明が返 されます。デフォルトの出力は JSON 形式です。コマンドは次のとおりです。

aws redshift describe-clusters

```
{ 
    "Clusters": [ 
    { 
       "NodeType": "dw.hs1.xlarge", 
       "Endpoint": { 
           "Port": 5439, 
           "Address": "mycluster.coqoarplqhsn.us-east-1.redshift.amazonaws.com" 
       }, 
       "ClusterVersion": "1.0",
```

```
 "PubliclyAccessible": "true", 
       "MasterUsername": "adminuser", 
       "ClusterParameterGroups": [ 
          { 
              "ParameterApplyStatus": "in-sync", 
              "ParameterGroupName": "default.redshift-1.0" 
          } ], 
       "ClusterSecurityGroups": [ 
          { 
              "Status": "active", 
              "ClusterSecurityGroupName": "default" 
          } ], 
       "AllowVersionUpgrade": true, 
       "VpcSecurityGroups": \[], 
       "AvailabilityZone": "us-east-1a", 
       "ClusterCreateTime": "2013-01-22T21:59:29.559Z", 
       "PreferredMaintenanceWindow": "sat:03:30-sat:04:00", 
       "AutomatedSnapshotRetentionPeriod": 1, 
       "ClusterStatus": "available", 
       "ClusterIdentifier": "mycluster", 
       "DBName": "dev", 
       "NumberOfNodes": 2, 
       "PendingModifiedValues": {} 
    } ], 
    "ResponseMetadata": { 
       "RequestId": "65b71cac-64df-11e2-8f5b-e90bd6c77476" 
    }
}
```
--output text オプションコマンドを使用して、同じ情報をテキスト形式で取得することもで きます。

--output text オプションコマンド:

オプションコマンド:

aws redshift describe-clusters --output text

結果:

dw.hs1.xlarge 1.0 true adminuser True us-east-1a 2013-01-22T21:59:29.559Z sat:03:30-sat:04:00 1 available mycluster dev 2

ENDPOINT 5439 mycluster.coqoarplqhsn.us-east-1.redshift.amazonaws.com in-sync default.redshift-1.0 active default PENDINGMODIFIEDVALUES RESPONSEMETADATA 934281a8-64df-11e2-b07c-f7fbdd006c67

• API の詳細については、「 コマンドリファレンス[DescribeClusters](https://awscli.amazonaws.com/v2/documentation/api/latest/reference/redshift/describe-clusters.html)」の「」を参照してくださ い。 AWS CLI

## **describe-default-cluster-parameters**

次の例は、describe-default-cluster-parameters を使用する方法を説明しています。

## AWS CLI

デフォルトクラスターの説明を取得する ParametersThis の例は、 redshift-1.0ファミリーの デフォルトクラスターパラメータの説明を返します。デフォルトの出力は JSON 形式です。コマ ンドは次のとおりです。

```
aws redshift describe-default-cluster-parameters --parameter-group-family 
  redshift-1.0
```

```
{ 
    "DefaultClusterParameters": { 
    "ParameterGroupFamily": "redshift-1.0", 
    "Parameters": [ 
       { 
           "Description": "Sets the display format for date and time values.", 
           "DataType": "string", 
           "IsModifiable": true, 
           "Source": "engine-default", 
           "ParameterValue": "ISO, MDY", 
           "ParameterName": "datestyle" 
       }, 
       { 
           "Description": "Sets the number of digits displayed for floating-point 
  values", 
           "DataType": "integer", 
           "IsModifiable": true, 
           "AllowedValues": "-15-2",
```

```
 "Source": "engine-default", 
           "ParameterValue": "0", 
           "ParameterName": "extra_float_digits" 
        }, 
        (...remaining output omitted...) 
        ] 
    }
}
```
有効なパラメータグループファミリーのリストを表示するには、 describe-clusterparameter-groups コマンドを使用します。

describe-cluster-parameter-groups コマンド。

コマンド。

• API の詳細については、「 コマンドリファレンス[DescribeDefaultClusterParameters](https://awscli.amazonaws.com/v2/documentation/api/latest/reference/redshift/describe-default-cluster-parameters.html)」の「」 を参照してください。 AWS CLI

## **describe-event-categories**

次の例は、describe-event-categories を使用する方法を説明しています。

AWS CLI

クラスターのイベントカテゴリを記述するには

次のdescribe-event-categories例では、クラスターのイベントカテゴリの詳細を表示しま す。

```
aws redshift describe-event-categories \ 
     --source-type cluster
```
出力:

```
{ 
     "EventCategoriesMapList": [ 
         { 
              "SourceType": "cluster", 
              "Events": [ 
\overline{a} "EventId": "REDSHIFT-EVENT-2000", 
                      "EventCategories": [
```

```
 "management" 
 ], 
                    "EventDescription": "Cluster <cluster name> created at <time in 
 UTC>.", 
                    "Severity": "INFO" 
                }, 
\overline{a} "EventId": "REDSHIFT-EVENT-2001", 
                    "EventCategories": [ 
                        "management" 
 ], 
                    "EventDescription": "Cluster <cluster name> deleted at <time in 
 UTC>.", 
                    "Severity": "INFO" 
                }, 
\overline{a} "EventId": "REDSHIFT-EVENT-3625", 
                    "EventCategories": [ 
                        "monitoring" 
                    ], 
                    "EventDescription": "The cluster <cluster name> can't be resumed 
 with its previous elastic network interface <ENI id>. We will allocate a new 
  elastic network interface and associate it with the cluster node.", 
                    "Severity": "INFO" 
 } 
 ] 
        } 
    ]
}
```
• API の詳細については、「 コマンドリファレンス[DescribeEventCategories」](https://awscli.amazonaws.com/v2/documentation/api/latest/reference/redshift/describe-event-categories.html)の「」を参照して ください。 AWS CLI

# **describe-event-subscriptions**

次の例は、describe-event-subscriptions を使用する方法を説明しています。

AWS CLI

イベントサブスクリプションを記述するには

次のdescribe-event-subscriptions例では、指定されたサブスクリプションのイベント通 知サブスクリプションを表示します。

```
aws redshift describe-event-subscriptions \ 
     --subscription-name mysubscription
```
## 出力:

```
{ 
     "EventSubscriptionsList": [ 
          { 
              "CustomerAwsId": "123456789012", 
              "CustSubscriptionId": "mysubscription", 
              "SnsTopicArn": "arn:aws:sns:us-west-2:123456789012:MySNStopic", 
              "Status": "active", 
              "SubscriptionCreationTime": "2019-12-09T21:50:21.332Z", 
              "SourceIdsList": [], 
              "EventCategoriesList": [ 
                   "management" 
              ], 
              "Severity": "ERROR", 
              "Enabled": true, 
              "Tags": [] 
         } 
     ]
}
```
詳細については、[「Amazon Redshift クラスター管理ガイド」の「Amazon Redshift イベント通](https://docs.aws.amazon.com/redshift/latest/mgmt/working-with-event-notifications.html) [知のサブスクライブ](https://docs.aws.amazon.com/redshift/latest/mgmt/working-with-event-notifications.html)」を参照してください。

• API の詳細については、「 コマンドリファレンス[DescribeEventSubscriptions」](https://awscli.amazonaws.com/v2/documentation/api/latest/reference/redshift/describe-event-subscriptions.html)の「」を参照 してください。 AWS CLI

## **describe-events**

次の例は、describe-events を使用する方法を説明しています。

AWS CLI

この例では、すべてのイベントを記述します。デフォルトの出力は JSON 形式です。コマンドは 次のとおりです。

aws redshift describe-events

## 結果:

```
{ 
    "Events": [ 
       { 
       "Date": "2013-01-22T19:17:03.640Z", 
       "SourceIdentifier": "myclusterparametergroup", 
       "Message": "Cluster parameter group myclusterparametergroup has been 
  created.", 
       "SourceType": "cluster-parameter-group" 
       } ], 
    "ResponseMetadata": { 
       "RequestId": "9f056111-64c9-11e2-9390-ff04f2c1e638" 
    }
}
```
--output text オプションコマンドを使用して、同じ情報をテキスト形式で取得することもで きます。

```
--output text オプションコマンド:
```
オプションコマンド:

aws redshift describe-events --output text

結果:

```
2013-01-22T19:17:03.640Z myclusterparametergroup Cluster parameter group 
myclusterparametergroup has been created. cluster-parameter-group
RESPONSEMETADATA 8e5fe765-64c9-11e2-bce3-e56f52c50e17
```
• API の詳細については、「 コマンドリファレンス[DescribeEvents」](https://awscli.amazonaws.com/v2/documentation/api/latest/reference/redshift/describe-events.html)の「」を参照してくださ い。 AWS CLI

# **describe-hsm-client-certificates**

次の例は、describe-hsm-client-certificates を使用する方法を説明しています。

AWS CLI

HSM クライアント証明書を記述するには

# 次のdescribe-hsm-client-certificates例では、指定された HSM クライアント証明書の 詳細を表示します。

aws redshift describe-hsm-client-certificates \ --hsm-client-certificate-identifier myhsmclientcert

出力:

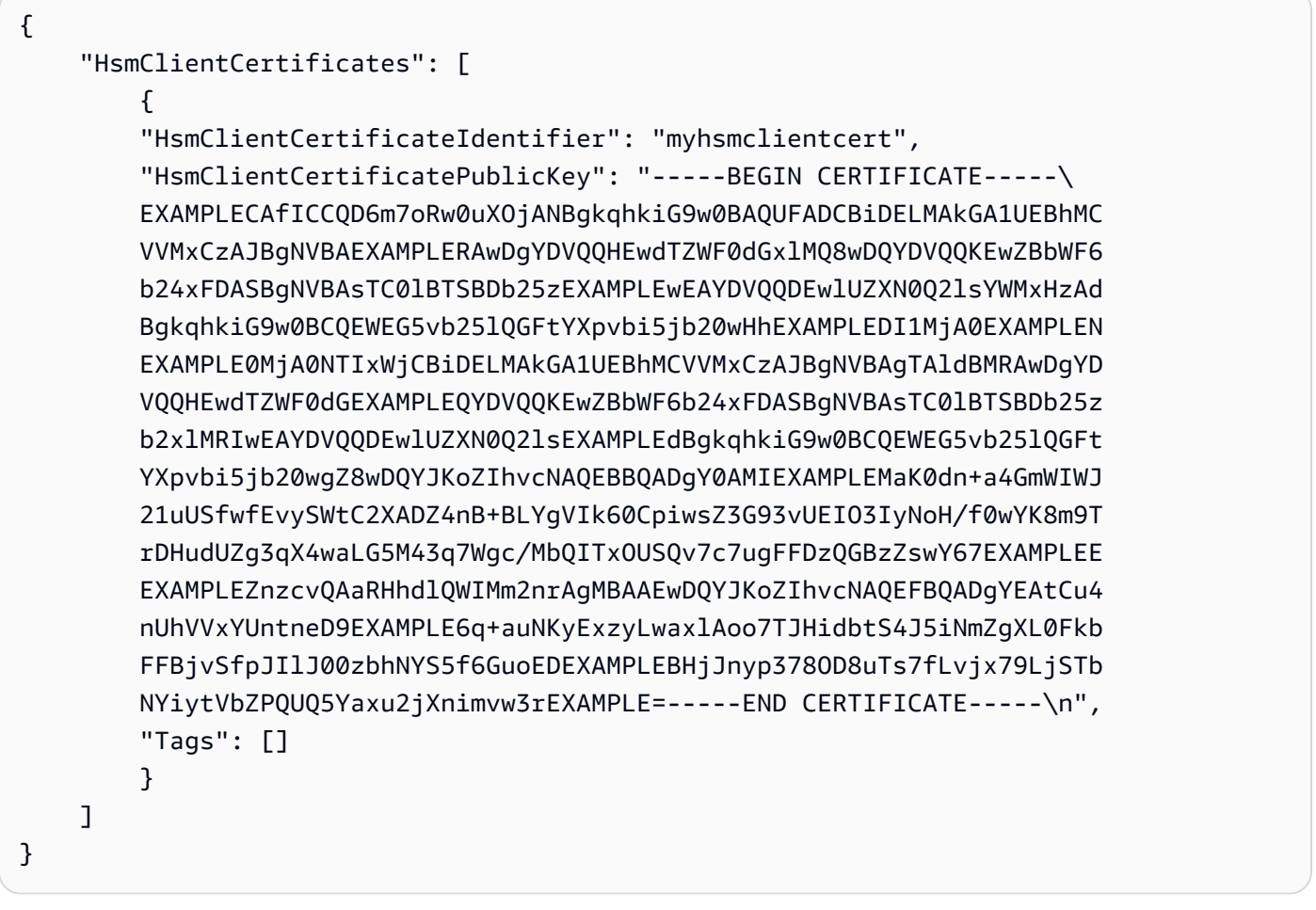

詳細については、[「Amazon Redshift クラスター管理ガイド」の「Amazon Redshift API アクセ](https://docs.aws.amazon.com/redshift/latest/mgmt/redshift-policy-resources.resource-permissions.html) [ス許可リファレンス](https://docs.aws.amazon.com/redshift/latest/mgmt/redshift-policy-resources.resource-permissions.html)」を参照してください。

• API の詳細については、「 コマンドリファレンス[DescribeHsmClientCertificates」](https://awscli.amazonaws.com/v2/documentation/api/latest/reference/redshift/describe-hsm-client-certificates.html)の「」を参 照してください。 AWS CLI

# **describe-hsm-configurations**

次の例は、describe-hsm-configurations を使用する方法を説明しています。

## AWS CLI

HSM 設定を記述するには

次のdescribe-hsm-configurations例では、呼び出し元の AWS アカウントで使用可能な HSM 設定の詳細を表示します。

```
aws redshift describe-hsm-configurations / 
     --hsm-configuration-identifier myhsmconnection
```
出力:

```
{ 
     "HsmConfigurations": [ 
          { 
              "HsmConfigurationIdentifier": "myhsmconnection", 
              "Description": "My HSM connection", 
              "HsmIpAddress": "192.0.2.09", 
              "HsmPartitionName": "myhsmpartition", 
              "Tags": [] 
          } 
     ]
}
```
• API の詳細については、「 コマンドリファレンス[DescribeHsmConfigurations](https://awscli.amazonaws.com/v2/documentation/api/latest/reference/redshift/describe-hsm-configurations.html)」の「」を参照 してください。 AWS CLI

# **describe-logging-status**

次の例は、describe-logging-status を使用する方法を説明しています。

AWS CLI

クラスターのログ記録ステータスを記述するには

次のdescribe-logging-status例では、クエリや接続試行などの情報がクラスターに対して ログに記録されているかどうかを示します。

```
aws redshift describe-logging-status \ 
     --cluster-identifier mycluster
```
出力:

```
{ 
     "LoggingEnabled": false
}
```
詳細については、「Amazon Redshift [クラスター管理ガイド」の「データベース監査ログ記録」](https://docs.aws.amazon.com/redshift/latest/mgmt/db-auditing.html) を参照してください。

• API の詳細については、「 コマンドリファレンス[DescribeLoggingStatus」](https://awscli.amazonaws.com/v2/documentation/api/latest/reference/redshift/describe-logging-status.html)の「」を参照してく ださい。 AWS CLI

## **describe-node-configuration-options**

次の例は、describe-node-configuration-options を使用する方法を説明しています。

AWS CLI

ノード設定オプションを記述するには

次のdescribe-node-configuration-options例では、指定したクラスタースナップショッ トのノードタイプ、ノード数、ディスク使用量など、可能なノード設定のプロパティを表示しま す。

```
aws redshift describe-node-configuration-options \ 
     --action-type restore-cluster \ 
     --snapshot-identifier rs:mycluster-2019-12-09-16-42-43
```
出力:

```
{ 
     "NodeConfigurationOptionList": [ 
          { 
               "NodeType": "dc2.large", 
              "NumberOfNodes": 2, 
              "EstimatedDiskUtilizationPercent": 19.61 
          }, 
          { 
              "NodeType": "dc2.large", 
              "NumberOfNodes": 4, 
               "EstimatedDiskUtilizationPercent": 9.96 
          }, 
         \{ "NodeType": "ds2.xlarge",
```

```
 "NumberOfNodes": 2, 
               "EstimatedDiskUtilizationPercent": 1.53 
          }, 
          { 
               "NodeType": "ds2.xlarge", 
               "NumberOfNodes": 4, 
               "EstimatedDiskUtilizationPercent": 0.78 
          } 
     ]
}
```
詳細については、[「Amazon Redshift クラスター管理ガイド」の「Amazon Redshift リザーブド](https://docs.aws.amazon.com/redshift/latest/mgmt/purchase-reserved-node-instance.html) [ノードの購入](https://docs.aws.amazon.com/redshift/latest/mgmt/purchase-reserved-node-instance.html)」を参照してください。

• API の詳細については、「 コマンドリファレンス[DescribeNodeConfigurationOptions」](https://awscli.amazonaws.com/v2/documentation/api/latest/reference/redshift/describe-node-configuration-options.html)の「」 を参照してください。 AWS CLI

## **describe-orderable-cluster-options**

次の例は、describe-orderable-cluster-options を使用する方法を説明しています。

AWS CLI

すべての注文可能なクラスターの説明 OptionsThis の例は、すべての注文可能なクラスターオプ ションの説明を返します。デフォルトの出力は JSON 形式です。コマンドは次のとおりです。

aws redshift describe-orderable-cluster-options

```
{ 
    "OrderableClusterOptions": [ 
      \{ "NodeType": "dw.hs1.8xlarge", 
           "AvailabilityZones": [ 
              { "Name": "us-east-1a" }, 
              { "Name": "us-east-1b" }, 
              { "Name": "us-east-1c" } ], 
           "ClusterVersion": "1.0", 
           "ClusterType": "multi-node" 
       }, 
       {
```

```
 "NodeType": "dw.hs1.xlarge", 
           "AvailabilityZones": [ 
              { "Name": "us-east-1a" }, 
              { "Name": "us-east-1b" }, 
              { "Name": "us-east-1c" } ], 
           "ClusterVersion": "1.0", 
           "ClusterType": "multi-node" 
       }, 
       { 
       "NodeType": "dw.hs1.xlarge", 
       "AvailabilityZones": [ 
           { "Name": "us-east-1a" }, 
          { "Name": "us-east-1b" }, 
           { "Name": "us-east-1c" } ], 
       "ClusterVersion": "1.0", 
       "ClusterType": "single-node" 
       } ], 
    "ResponseMetadata": { 
       "RequestId": "f6000035-64cb-11e2-9135-ff82df53a51a" 
    }
}
```
--output text オプションコマンドを使用して、同じ情報をテキスト形式で取得することもで きます。

--output text オプションコマンド:

オプションコマンド:

aws redshift describe-orderable-cluster-options --output text

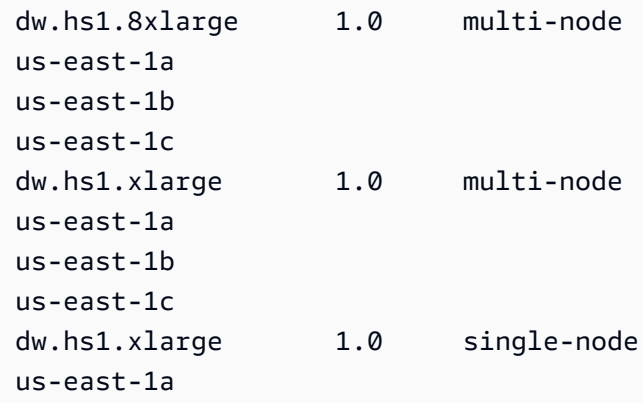

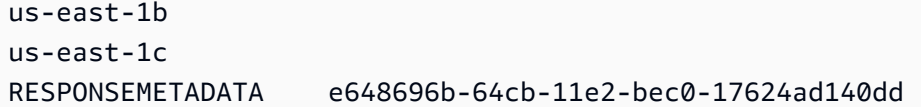

• API の詳細については、「 コマンドリファレンス[DescribeOrderableClusterOptions」](https://awscli.amazonaws.com/v2/documentation/api/latest/reference/redshift/describe-orderable-cluster-options.html)の「」を 参照してください。 AWS CLI

## **describe-reserved-node-offerings**

次の例は、describe-reserved-node-offerings を使用する方法を説明しています。

AWS CLI

Describe Reserved Node OfferingsThis の例は、購入可能なすべてのリザーブドノードサービス を示しています。コマンド:

aws redshift describe-reserved-node-offerings

```
{ 
    "ReservedNodeOfferings": [ 
      \{ "OfferingType": "Heavy Utilization", 
           "FixedPrice": "", 
           "NodeType": "dw.hs1.xlarge", 
           "UsagePrice": "", 
           "RecurringCharges": [ 
\{\hspace{.1cm} \} "RecurringChargeAmount": "", 
                 "RecurringChargeFrequency": "Hourly" 
              } ], 
           "Duration": 31536000, 
           "ReservedNodeOfferingId": "ceb6a579-cf4c-4343-be8b-d832c45ab51c" 
       }, 
       { 
           "OfferingType": "Heavy Utilization", 
           "FixedPrice": "", 
           "NodeType": "dw.hs1.8xlarge", 
           "UsagePrice": "", 
           "RecurringCharges": [ 
\{\hspace{.1cm} \}
```

```
 "RecurringChargeAmount": "", 
              "RecurringChargeFrequency": "Hourly" 
              } ], 
           "Duration": 31536000, 
           "ReservedNodeOfferingId": "e5a2ff3b-352d-4a9c-ad7d-373c4cab5dd2" 
       }, 
       ...remaining output omitted... 
    ], 
    "ResponseMetadata": { 
       "RequestId": "8b1a1a43-75ff-11e2-9666-e142fe91ddd1" 
    }
}
```
リザーブドノードサービスを購入する場合は、有効な purchase-reserved-nodeofferingを使用して を呼び出すことができますReservedNodeOfferingId。

purchase-reserved-node-offering 有効な を使用するReservedNodeOfferingId。

有効な を使用するReservedNodeOfferingId。

ReservedNodeOfferingId.

• API の詳細については、「 コマンドリファレンス[DescribeReservedNodeOfferings」](https://awscli.amazonaws.com/v2/documentation/api/latest/reference/redshift/describe-reserved-node-offerings.html)の「」を 参照してください。 AWS CLI

# **describe-reserved-nodes**

次の例は、describe-reserved-nodes を使用する方法を説明しています。

AWS CLI

.

リザーブド NodesThis の説明 は、購入したリザーブドノードサービスの例です。コマンド:

aws redshift describe-reserved-nodes

```
{ 
    "ResponseMetadata": { 
       "RequestId": "bc29ce2e-7600-11e2-9949-4b361e7420b7" 
    },
```
```
 "ReservedNodes": [ 
      \{ "OfferingType": "Heavy Utilization", 
           "FixedPrice": "", 
           "NodeType": "dw.hs1.xlarge", 
           "ReservedNodeId": "1ba8e2e3-bc01-4d65-b35d-a4a3e931547e", 
           "UsagePrice": "", 
           "RecurringCharges": [ 
\{\hspace{.1cm} \} "RecurringChargeAmount": "", 
                 "RecurringChargeFrequency": "Hourly" 
              } ], 
           "NodeCount": 1, 
           "State": "payment-pending", 
           "StartTime": "2013-02-13T17:08:39.051Z", 
           "Duration": 31536000, 
           "ReservedNodeOfferingId": "ceb6a579-cf4c-4343-be8b-d832c45ab51c" 
       } 
    ]
}
```
• API の詳細については、「 コマンドリファレンス[DescribeReservedNodes](https://awscli.amazonaws.com/v2/documentation/api/latest/reference/redshift/describe-reserved-nodes.html)」の「」を参照して ください。 AWS CLI

# **describe-resize**

次の例は、describe-resize を使用する方法を説明しています。

AWS CLI

クラスターの最新のサイズ変更を説明する ResizeThis 例を示します。リクエストは、.Command タイプの 3 つのノードに対して行われましたdw.hs1.8xlarge。

aws redshift describe-resize --cluster-identifier mycluster

結果:

```
{ 
    "Status": "NONE", 
    "TargetClusterType": "multi-node", 
    "TargetNodeType": "dw.hs1.8xlarge", 
    "ResponseMetadata": {
```

```
 "RequestId": "9f52b0b4-7733-11e2-aa9b-318b2909bd27" 
    }, 
    "TargetNumberOfNodes": "3"
}
```
• API の詳細については、「 コマンドリファレンス[DescribeResize」](https://awscli.amazonaws.com/v2/documentation/api/latest/reference/redshift/describe-resize.html)の「」を参照してくださ い。 AWS CLI

# **describe-scheduled-actions**

次の例は、describe-scheduled-actions を使用する方法を説明しています。

AWS CLI

スケジュールされたアクションを記述するには

次のdescribe-scheduled-actions例では、現在スケジュールされているアクションの詳細 を表示します。

aws redshift describe-scheduled-actions

```
{ 
     "ScheduledActions": [ 
        \{ "ScheduledActionName": "resizecluster", 
             "TargetAction": { 
                  "ResizeCluster": { 
                      "ClusterIdentifier": "mycluster", 
                      "NumberOfNodes": 4, 
                      "Classic": false 
 } 
             }, 
             "Schedule": "at(2019-12-10T00:07:00)", 
             "IamRole": "arn:aws:iam::123456789012:role/myRedshiftRole", 
             "State": "ACTIVE", 
             "NextInvocations": [ 
                  "2019-12-10T00:07:00Z" 
             ] 
 } 
     ]
```
}

• API の詳細については、「 コマンドリファレンス[DescribeScheduledActions](https://awscli.amazonaws.com/v2/documentation/api/latest/reference/redshift/describe-scheduled-actions.html)」の「」を参照し てください。 AWS CLI

#### **describe-snapshot-copy-grants**

次の例は、describe-snapshot-copy-grants を使用する方法を説明しています。

AWS CLI

スナップショットコピー許可を記述するには

次のdescribe-snapshot-copy-grants例では、指定されたクラスタースナップショットコ ピー許可の詳細を表示します。

```
aws redshift describe-snapshot-copy-grants \ 
     --snapshot-copy-grant-name mysnapshotcopygrantname
```
出力:

```
{ 
     "SnapshotCopyGrants": [ 
          { 
              "SnapshotCopyGrantName": "mysnapshotcopygrantname", 
              "KmsKeyId": "arn:aws:kms:us-west-2:123456789012:key/
bPxRfih3yCo8nvbEXAMPLEKEY", 
              "Tags": [] 
         } 
     ]
}
```
詳細については、[「Amazon Redshift クラスター管理ガイド」の「Amazon Redshift データベー](https://docs.aws.amazon.com/redshift/latest/mgmt/working-with-db-encryption.html) [スの暗号化](https://docs.aws.amazon.com/redshift/latest/mgmt/working-with-db-encryption.html)」を参照してください。

• API の詳細については、「 コマンドリファレンス[DescribeSnapshotCopyGrants」](https://awscli.amazonaws.com/v2/documentation/api/latest/reference/redshift/describe-snapshot-copy-grants.html)の「」を参 照してください。 AWS CLI

#### **describe-snapshot-schedules**

次の例は、describe-snapshot-schedules を使用する方法を説明しています。

# AWS CLI

# スナップショットスケジュールを記述するには

次のdescribe-snapshot-schedules例では、指定されたクラスタースナップショットスケ ジュールの詳細を表示します。

```
aws redshift describe-snapshot-schedules \ 
     --cluster-identifier mycluster \ 
     --schedule-identifier mysnapshotschedule
```
出力:

```
{ 
     "SnapshotSchedules": [ 
        \{ "ScheduleDefinitions": [ 
                 "rate(12 hours)" 
             ], 
             "ScheduleIdentifier": "mysnapshotschedule", 
             "ScheduleDescription": "My schedule description", 
             "Tags": [], 
             "AssociatedClusterCount": 1, 
             "AssociatedClusters": [ 
\overline{a} "ClusterIdentifier": "mycluster", 
                      "ScheduleAssociationState": "ACTIVE" 
 } 
 ] 
         } 
    \mathbf{I}}
```
詳細については、「Amazon Redshift [クラスター管理ガイド」の「自動スナップショットスケ](https://docs.aws.amazon.com/redshift/latest/mgmt/working-with-snapshots.html#automated-snapshot-schedules) [ジュール](https://docs.aws.amazon.com/redshift/latest/mgmt/working-with-snapshots.html#automated-snapshot-schedules)」を参照してください。

• API の詳細については、「 コマンドリファレンス[DescribeSnapshotSchedules」](https://awscli.amazonaws.com/v2/documentation/api/latest/reference/redshift/describe-snapshot-schedules.html)の「」を参照 してください。 AWS CLI

## **describe-storage**

次の例は、describe-storage を使用する方法を説明しています。

# AWS CLI

ストレージを記述するには

次のdescribe-storage例では、アカウントのバックアップストレージとプロビジョンドスト レージサイズの詳細を表示します。

aws redshift describe-storage

出力:

```
{ 
     "TotalBackupSizeInMegaBytes": 193149.0, 
     "TotalProvisionedStorageInMegaBytes": 655360.0
}
```
詳細については、「Amazon Redshift [クラスター管理ガイド」の「スナップショットストレー](https://docs.aws.amazon.com/redshift/latest/mgmt/working-with-snapshots.html#managing-snapshot-storage) [ジ](https://docs.aws.amazon.com/redshift/latest/mgmt/working-with-snapshots.html#managing-snapshot-storage)の管理」を参照してください。

• API の詳細については、「 コマンドリファレンス[DescribeStorage](https://awscli.amazonaws.com/v2/documentation/api/latest/reference/redshift/describe-storage.html)」の「」を参照してくださ い。 AWS CLI

### **describe-table-restore-status**

次の例は、describe-table-restore-status を使用する方法を説明しています。

AWS CLI

クラスタースナップショットからのテーブル復元リクエストのステータスを記述するには

次のdescribe-table-restore-status例では、指定したクラスターに対して行われたテーブ ル復元リクエストの詳細を表示します。

aws redshift describe-table-restore-status / --cluster-identifier mycluster

```
{ 
     "TableRestoreStatusDetails": [ 
\overline{\mathcal{L}} "TableRestoreRequestId": "z1116630-0e80-46f4-ba86-bd9670411ebd",
```

```
 "Status": "IN_PROGRESS", 
              "RequestTime": "2019-12-27T18:22:12.257Z", 
              "ClusterIdentifier": "mycluster", 
              "SnapshotIdentifier": "mysnapshotid", 
              "SourceDatabaseName": "dev", 
              "SourceSchemaName": "public", 
              "SourceTableName": "mytable", 
              "TargetDatabaseName": "dev", 
              "TargetSchemaName": "public", 
              "NewTableName": "mytable-clone" 
         } 
    \mathbf{I}}
```
詳細については、[「Amazon Redshift クラスター管理ガイド」の「スナップショットからのテー](https://docs.aws.amazon.com/redshift/latest/mgmt/working-with-snapshots.html#working-with-snapshot-restore-table-from-snapshot) [ブルの復元](https://docs.aws.amazon.com/redshift/latest/mgmt/working-with-snapshots.html#working-with-snapshot-restore-table-from-snapshot)」を参照してください。

• API の詳細については、「 コマンドリファレンス[DescribeTableRestoreStatus](https://awscli.amazonaws.com/v2/documentation/api/latest/reference/redshift/describe-table-restore-status.html)」の「」を参照 してください。 AWS CLI

# **describe-tags**

次の例は、describe-tags を使用する方法を説明しています。

AWS CLI

タグを記述するには

次のdescribe-tags例では、指定されたタグ名と値に関連付けられた指定されたクラスターの リソースを表示します。

```
aws redshift describe-tags \ 
    --resource-name arn:aws:redshift:us-west-2:123456789012:cluster:mycluster \
     --tag-keys clustertagkey \ 
     --tag-values clustertagvalue
```

```
{ 
    "TaggedResources": [ 
\{ \} "Tag": { 
               "Key": "clustertagkey",
```

```
 "Value": "clustertagvalue" 
              }, 
              "ResourceName": "arn:aws:redshift:us-
west-2:123456789012:cluster:mycluster", 
              "ResourceType": "cluster" 
         } 
     ]
}
```
詳細については、[「Amazon Redshift クラスター管理ガイド」の「Amazon Redshift でのリソー](https://docs.aws.amazon.com/redshift/latest/mgmt/amazon-redshift-tagging.html) [スのタグ付け](https://docs.aws.amazon.com/redshift/latest/mgmt/amazon-redshift-tagging.html)」を参照してください。

• API の詳細については、「 コマンドリファレンス[DescribeTags」](https://awscli.amazonaws.com/v2/documentation/api/latest/reference/redshift/describe-tags.html)の「」を参照してください。 AWS CLI

## **disable-snapshot-copy**

次の例は、disable-snapshot-copy を使用する方法を説明しています。

AWS CLI

クラスターのスナップショットコピーを無効にするには

次のdisable-snapshot-copy例では、指定したクラスターのスナップショットの自動コピー を無効にします。

```
aws redshift disable-snapshot-copy \ 
     --cluster-identifier mycluster
```

```
{ 
     "Cluster": { 
          "ClusterIdentifier": "mycluster", 
          "NodeType": "dc2.large", 
          "ClusterStatus": "available", 
          "ClusterAvailabilityStatus": "Available", 
          "MasterUsername": "adminuser", 
          "DBName": "dev", 
          "Endpoint": { 
              "Address": "mycluster.cmeaswqeuae.us-west-2.redshift.amazonaws.com", 
              "Port": 5439
```

```
 },
```

```
 "ClusterCreateTime": "2019-12-05T18:44:36.991Z", 
         "AutomatedSnapshotRetentionPeriod": 3, 
         "ManualSnapshotRetentionPeriod": -1, 
         "ClusterSecurityGroups": [], 
         "VpcSecurityGroups": [ 
             { 
                  "VpcSecurityGroupId": "sh-i9b431cd", 
                  "Status": "active" 
 } 
         ], 
         "ClusterParameterGroups": [ 
             { 
                  "ParameterGroupName": "default.redshift-1.0", 
                  "ParameterApplyStatus": "in-sync" 
 } 
         ], 
         "ClusterSubnetGroupName": "default", 
         "VpcId": "vpc-b1fel7t9", 
         "AvailabilityZone": "us-west-2f", 
         "PreferredMaintenanceWindow": "sat:16:00-sat:16:30", 
         "PendingModifiedValues": { 
             "NodeType": "dc2.large", 
             "NumberOfNodes": 2, 
             "ClusterType": "multi-node" 
         }, 
         "ClusterVersion": "1.0", 
         "AllowVersionUpgrade": true, 
         "NumberOfNodes": 4, 
         "PubliclyAccessible": false, 
         "Encrypted": false, 
         "Tags": [ 
\{\hspace{.1cm} \} "Key": "mytags", 
                 "Value": "tag1" 
 } 
         ], 
         "EnhancedVpcRouting": false, 
         "IamRoles": [ 
\{\hspace{.1cm} \} "IamRoleArn": "arn:aws:iam::123456789012:role/myRedshiftRole", 
                 "ApplyStatus": "in-sync" 
 } 
         ], 
         "MaintenanceTrackName": "current",
```

```
 "DeferredMaintenanceWindows": [], 
     "ExpectedNextSnapshotScheduleTime": "2019-12-10T04:42:43.390Z", 
     "ExpectedNextSnapshotScheduleTimeStatus": "OnTrack", 
     "NextMaintenanceWindowStartTime": "2019-12-14T16:00:00Z" 
 }
```
詳細については、「Amazon Redshift クラスター管理ガイド[」の「別の AWS リージョンへのス](https://docs.aws.amazon.com/redshift/latest/mgmt/working-with-snapshots.html#cross-region-snapshot-copy) [ナップショットのコピー](https://docs.aws.amazon.com/redshift/latest/mgmt/working-with-snapshots.html#cross-region-snapshot-copy)」を参照してください。

• API の詳細については、「 コマンドリファレンス[DisableSnapshotCopy」](https://awscli.amazonaws.com/v2/documentation/api/latest/reference/redshift/disable-snapshot-copy.html)の「」を参照してく ださい。 AWS CLI

#### **enable-snapshot-copy**

次の例は、enable-snapshot-copy を使用する方法を説明しています。

AWS CLI

}

クラスターのスナップショットコピーを有効にするには

次のenable-snapshot-copy例では、指定したクラスターのスナップショットの自動コピーを 有効にします。

```
aws redshift enable-snapshot-copy \ 
     --cluster-identifier mycluster \ 
     --destination-region us-west-1
```

```
{ 
     "Cluster": { 
          "ClusterIdentifier": "mycluster", 
          "NodeType": "dc2.large", 
          "ClusterStatus": "available", 
          "ClusterAvailabilityStatus": "Available", 
          "MasterUsername": "adminuser", 
          "DBName": "dev", 
          "Endpoint": { 
              "Address": "mycluster.cmeaswqeuae.us-west-2.redshift.amazonaws.com", 
              "Port": 5439 
          }, 
          "ClusterCreateTime": "2019-12-05T18:44:36.991Z",
```

```
 "AutomatedSnapshotRetentionPeriod": 3, 
         "ManualSnapshotRetentionPeriod": -1, 
         "ClusterSecurityGroups": [], 
         "VpcSecurityGroups": [ 
\{\hspace{.1cm} \} "VpcSecurityGroupId": "sh-f4c731cd", 
                  "Status": "active" 
 } 
         ], 
         "ClusterParameterGroups": [ 
\{\hspace{.1cm} \} "ParameterGroupName": "default.redshift-1.0", 
                  "ParameterApplyStatus": "in-sync" 
 } 
         ], 
         "ClusterSubnetGroupName": "default", 
         "VpcId": "vpc-b1ael7t9", 
         "AvailabilityZone": "us-west-2f", 
         "PreferredMaintenanceWindow": "sat:16:00-sat:16:30", 
         "PendingModifiedValues": { 
              "NodeType": "dc2.large", 
             "NumberOfNodes": 2, 
             "ClusterType": "multi-node" 
         }, 
         "ClusterVersion": "1.0", 
         "AllowVersionUpgrade": true, 
         "NumberOfNodes": 4, 
         "PubliclyAccessible": false, 
         "Encrypted": false, 
         "ClusterSnapshotCopyStatus": { 
             "DestinationRegion": "us-west-1", 
             "RetentionPeriod": 7, 
             "ManualSnapshotRetentionPeriod": -1 
         }, 
         "Tags": [ 
             { 
                  "Key": "mytags", 
                  "Value": "tag1" 
 } 
         ], 
         "EnhancedVpcRouting": false, 
         "IamRoles": [ 
\{\hspace{.1cm} \} "IamRoleArn": "arn:aws:iam::123456789012:role/myRedshiftRole",
```
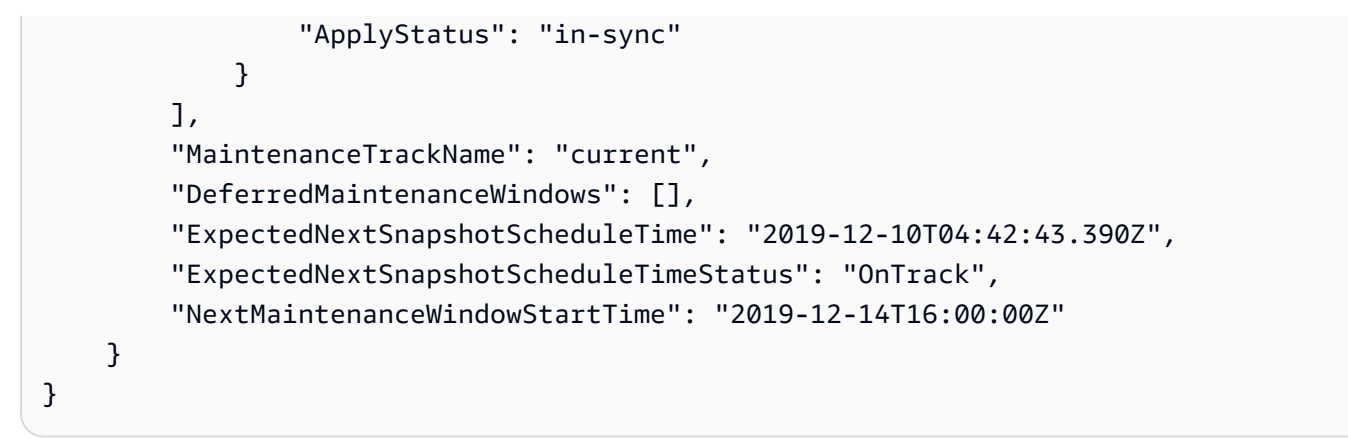

詳細については、[「Amazon Redshift クラスター管理ガイド」の「別の AWS リージョンへのス](https://docs.aws.amazon.com/redshift/latest/mgmt/working-with-snapshots.html#cross-region-snapshot-copy) [ナップショットのコピー](https://docs.aws.amazon.com/redshift/latest/mgmt/working-with-snapshots.html#cross-region-snapshot-copy)」を参照してください。

• API の詳細については、「 コマンドリファレンス[EnableSnapshotCopy」](https://awscli.amazonaws.com/v2/documentation/api/latest/reference/redshift/enable-snapshot-copy.html)の「」を参照してく ださい。 AWS CLI

# **get-cluster-credentials**

次の例は、get-cluster-credentials を使用する方法を説明しています。

AWS CLI

AWS アカウントのクラスター認証情報を取得するには

次のget-cluster-credentials例では、Amazon Redshift データベースへのアクセスを有効 にする一時的な認証情報を取得します。

```
aws redshift get-cluster-credentials \ 
     --db-user adminuser --db-name dev \ 
     --cluster-identifier mycluster
```

```
\{ "DbUser": "IAM:adminuser", 
     "DbPassword": "AMAFUyyuros/QjxPTtgzcsuQsqzIasdzJEN04aCtWDzXx1O9d6UmpkBtvEeqFly/
EXAMPLE==", 
     "Expiration": "2019-12-10T17:25:05.770Z"
}
```
詳細については、[「Amazon Redshift クラスター管理ガイド」の「Amazon Redshift CLI または](https://docs.aws.amazon.com/redshift/latest/mgmt/generating-iam-credentials-cli-api.html) [API を使用した IAM データベース認証情報の生成」](https://docs.aws.amazon.com/redshift/latest/mgmt/generating-iam-credentials-cli-api.html)を参照してください。

• API の詳細については、「 コマンドリファレンス[GetClusterCredentials」](https://awscli.amazonaws.com/v2/documentation/api/latest/reference/redshift/get-cluster-credentials.html)の「」を参照してく ださい。 AWS CLI

### **get-reserved-node-exchange-offerings**

次の例は、get-reserved-node-exchange-offerings を使用する方法を説明しています。

AWS CLI

リザーブドノード交換サービスを取得するには

次のget-reserved-node-exchange-offerings例では、指定されたDC1リザーブドノー ドDC2ReservedNodeOfferingsに一致する の配列を取得します。

aws redshift get-reserved-node-exchange-offerings \ --reserved-node-id 12345678-12ab-12a1-1a2a-12ab-12a12EXAMPLE

```
{ 
     "ReservedNodeOfferings": [ 
         { 
              "ReservedNodeOfferingId": "12345678-12ab-12a1-1a2a-12ab-12a12EXAMPLE", 
              "NodeType": "dc2.large", 
              "Duration": 31536000, 
              "FixedPrice": 0.0, 
              "UsagePrice": 0.0, 
              "CurrencyCode": "USD", 
              "OfferingType": "All Upfront", 
              "RecurringCharges": [ 
\overline{\mathcal{L}} "RecurringChargeAmount": 0.0, 
                      "RecurringChargeFrequency": "Hourly" 
 } 
              ], 
              "ReservedNodeOfferingType": "Regular" 
         } 
     ]
}
```
詳細については、[「Amazon Redshift クラスター管理ガイド」の「 AWS CLI を使用したリザー](https://docs.aws.amazon.com/redshift/latest/mgmt/purchase-reserved-node-offering-console.html) [ブドノードのアップグレード](https://docs.aws.amazon.com/redshift/latest/mgmt/purchase-reserved-node-offering-console.html)」を参照してください。

• API の詳細については、「コマンドリファレンス[GetReservedNodeExchangeOfferings](https://awscli.amazonaws.com/v2/documentation/api/latest/reference/redshift/get-reserved-node-exchange-offerings.html)」の 「」を参照してください。 AWS CLI

#### **modify-cluster-iam-roles**

次の例は、modify-cluster-iam-roles を使用する方法を説明しています。

AWS CLI

クラスターの IAM ロールを変更するには

次のmodify-cluster-iam-roles例では、指定されたクラスターから指定された AWS IAM ロールを削除します。

```
aws redshift modify-cluster-iam-roles \ 
     --cluster-identifier mycluster \ 
     --remove-iam-roles arn:aws:iam::123456789012:role/myRedshiftRole
```

```
{ 
     "Cluster": { 
          "ClusterIdentifier": "mycluster", 
          "NodeType": "dc2.large", 
          "ClusterStatus": "available", 
          "ClusterAvailabilityStatus": "Available", 
          "MasterUsername": "adminuser", 
          "DBName": "dev", 
          "Endpoint": { 
              "Address": "mycluster.cmeaswqeuae.us-west-2.redshift.amazonaws.com", 
              "Port": 5439 
         }, 
          "ClusterCreateTime": "2019-12-05T18:44:36.991Z", 
          "AutomatedSnapshotRetentionPeriod": 3, 
          "ManualSnapshotRetentionPeriod": -1, 
          "ClusterSecurityGroups": [], 
          "VpcSecurityGroups": [ 
              { 
                  "VpcSecurityGroupId": "sh-f9b731sd", 
                  "Status": "active"
```

```
 } 
         ], 
         "ClusterParameterGroups": [ 
\{\hspace{.1cm} \} "ParameterGroupName": "default.redshift-1.0", 
                  "ParameterApplyStatus": "in-sync" 
 } 
         ], 
         "ClusterSubnetGroupName": "default", 
         "VpcId": "vpc-b2fal7t9", 
         "AvailabilityZone": "us-west-2f", 
         "PreferredMaintenanceWindow": "sat:16:00-sat:16:30", 
         "PendingModifiedValues": { 
             "NodeType": "dc2.large", 
             "NumberOfNodes": 2, 
             "ClusterType": "multi-node" 
         }, 
         "ClusterVersion": "1.0", 
         "AllowVersionUpgrade": true, 
         "NumberOfNodes": 4, 
         "PubliclyAccessible": false, 
         "Encrypted": false, 
         "ClusterSnapshotCopyStatus": { 
             "DestinationRegion": "us-west-1", 
             "RetentionPeriod": 7, 
             "ManualSnapshotRetentionPeriod": -1 
         }, 
         "Tags": [ 
             { 
                  "Key": "mytags", 
                  "Value": "tag1" 
             } 
         ], 
         "EnhancedVpcRouting": false, 
         "IamRoles": [], 
         "MaintenanceTrackName": "current", 
         "DeferredMaintenanceWindows": [], 
         "ExpectedNextSnapshotScheduleTime": "2019-12-11T04:42:55.631Z", 
         "ExpectedNextSnapshotScheduleTimeStatus": "OnTrack", 
         "NextMaintenanceWindowStartTime": "2019-12-14T16:00:00Z" 
    }
```
}

詳細については、[「Amazon Redshift クラスター管理ガイド」の「Amazon Redshift でのアイデ](https://docs.aws.amazon.com/redshift/latest/mgmt/redshift-iam-access-control-identity-based.html) [ンティティベースのポリシー \(IAM ポリシー\)](https://docs.aws.amazon.com/redshift/latest/mgmt/redshift-iam-access-control-identity-based.html) の使用」を参照してください。

• API の詳細については、「 コマンドリファレンス[ModifyClusterIamRoles」](https://awscli.amazonaws.com/v2/documentation/api/latest/reference/redshift/modify-cluster-iam-roles.html)の「」を参照してく ださい。 AWS CLI

## **modify-cluster-maintenance**

次の例は、modify-cluster-maintenance を使用する方法を説明しています。

AWS CLI

クラスターのメンテナンスを変更するには

次のmodify-cluster-maintenance例では、指定したクラスターのメンテナンスを 30 日延期 します。

```
aws redshift modify-cluster-maintenance \ 
     --cluster-identifier mycluster \ 
     --defer-maintenance \ 
     --defer-maintenance-duration 30
```

```
{ 
     "Cluster": { 
          "ClusterIdentifier": "mycluster", 
          "NodeType": "dc2.large", 
          "ClusterStatus": "available", 
          "ClusterAvailabilityStatus": "Available", 
          "MasterUsername": "adminuser", 
          "DBName": "dev", 
          "Endpoint": { 
              "Address": "mycluster.cmeaswqeuae.us-west-2.redshift.amazonaws.com", 
              "Port": 5439 
         }, 
          "ClusterCreateTime": "2019-12-05T18:44:36.991Z", 
          "AutomatedSnapshotRetentionPeriod": 3, 
          "ManualSnapshotRetentionPeriod": -1, 
          "ClusterSecurityGroups": [], 
          "VpcSecurityGroups": [ 
\{\hspace{.1cm} \} "VpcSecurityGroupId": "sh-a1a123ab",
```

```
 "Status": "active" 
 } 
         ], 
         "ClusterParameterGroups": [ 
\{\hspace{.1cm} \} "ParameterGroupName": "default.redshift-1.0", 
                  "ParameterApplyStatus": "in-sync" 
 } 
         ], 
         "ClusterSubnetGroupName": "default", 
         "VpcId": "vpc-b1ael7t9", 
         "AvailabilityZone": "us-west-2f", 
         "PreferredMaintenanceWindow": "sat:16:00-sat:16:30", 
         "PendingModifiedValues": { 
             "NodeType": "dc2.large", 
             "NumberOfNodes": 2, 
             "ClusterType": "multi-node" 
         }, 
         "ClusterVersion": "1.0", 
         "AllowVersionUpgrade": true, 
         "NumberOfNodes": 4, 
         "PubliclyAccessible": false, 
         "Encrypted": false, 
         "ClusterSnapshotCopyStatus": { 
             "DestinationRegion": "us-west-1", 
             "RetentionPeriod": 7, 
             "ManualSnapshotRetentionPeriod": -1 
         }, 
         "Tags": [ 
             { 
                  "Key": "mytags", 
                  "Value": "tag1" 
             } 
         ], 
         "EnhancedVpcRouting": false, 
         "IamRoles": [], 
         "MaintenanceTrackName": "current", 
         "DeferredMaintenanceWindows": [ 
\{\hspace{.1cm} \} "DeferMaintenanceIdentifier": "dfm-mUdVIfFcT1B4SGhw6fyF", 
                  "DeferMaintenanceStartTime": "2019-12-10T18:18:39.354Z", 
                  "DeferMaintenanceEndTime": "2020-01-09T18:18:39.354Z" 
 } 
         ],
```

```
 "ExpectedNextSnapshotScheduleTime": "2019-12-11T04:42:55.631Z", 
     "ExpectedNextSnapshotScheduleTimeStatus": "OnTrack", 
     "NextMaintenanceWindowStartTime": "2020-01-11T16:00:00Z" 
 }
```
}

詳細については、「Amazon Redshift [クラスター管理ガイド」](https://docs.aws.amazon.com/redshift/latest/mgmt/working-with-clusters.html#rs-cluster-maintenance)の「クラスターメンテナンス」を 参照してください。

• API の詳細については、「 コマンドリファレンス[ModifyClusterMaintenance」](https://awscli.amazonaws.com/v2/documentation/api/latest/reference/redshift/modify-cluster-maintenance.html)の「」を参照し てください。 AWS CLI

#### **modify-cluster-parameter-group**

次の例は、modify-cluster-parameter-group を使用する方法を説明しています。

AWS CLI

パラメータグループのパラメータを変更する

次のmodify-cluster-parameter-group例では、ワークロード管理用の wlm\_json\_configuration パラメータを変更します。以下に示す JSON コンテンツを含むファイル からのパラメータを受け入れます。

```
aws redshift modify-cluster-parameter-group \ 
     --parameter-group-name myclusterparametergroup \ 
     --parameters file://modify_pg.json
```
modify\_pg.json の内容:

```
\Gamma { 
         "ParameterName": "wlm_json_configuration", 
         "ParameterValue": "[{\"user_group\":\"example_user_group1\",\"query_group\": 
 \"example_query_group1\", \"query_concurrency\":7},{\"query_concurrency\":5}]" 
     }
]
```
出力:

{

```
 "ParameterGroupStatus": "Your parameter group has been updated but changes won't 
  get applied until you reboot the associated Clusters.", 
    "ParameterGroupName": "myclusterparametergroup", 
    "ResponseMetadata": { 
       "RequestId": "09974cc0-64cd-11e2-bea9-49e0ce183f07" 
    }
}
```
• API の詳細については、「 コマンドリファレンス[ModifyClusterParameterGroup」](https://awscli.amazonaws.com/v2/documentation/api/latest/reference/redshift/modify-cluster-parameter-group.html)の「」を参 照してください。 AWS CLI

#### **modify-cluster-snapshot-schedule**

次の例は、modify-cluster-snapshot-schedule を使用する方法を説明しています。

AWS CLI

クラスタースナップショットのスケジュールを変更するには

次のmodify-cluster-snapshot-schedule例では、指定されたクラスターから指定されたス ナップショットスケジュールを削除します。

aws redshift modify-cluster-snapshot-schedule \ --cluster-identifier mycluster \ --schedule-identifier mysnapshotschedule \ --disassociate-schedule

このコマンドでは、出力が生成されません。

詳細については、「Amazon Redshift [クラスター管理ガイド」の「自動スナップショットスケ](https://docs.aws.amazon.com/redshift/latest/mgmt/working-with-snapshots.html#automated-snapshot-schedules) [ジュール](https://docs.aws.amazon.com/redshift/latest/mgmt/working-with-snapshots.html#automated-snapshot-schedules)」を参照してください。

• API の詳細については、「 コマンドリファレンス[ModifyClusterSnapshotSchedule」](https://awscli.amazonaws.com/v2/documentation/api/latest/reference/redshift/modify-cluster-snapshot-schedule.html)の「」を 参照してください。 AWS CLI

#### **modify-cluster-snapshot**

次の例は、modify-cluster-snapshot を使用する方法を説明しています。

AWS CLI

クラスタースナップショットを変更するには

次のmodify-cluster-snapshot例では、指定されたクラスタースナップショットの手動保持 期間設定を 10 日間の値に設定します。

aws redshift modify-cluster-snapshot \ --snapshot-identifier mycluster-2019-11-06-16-32 \ --manual-snapshot-retention-period 10

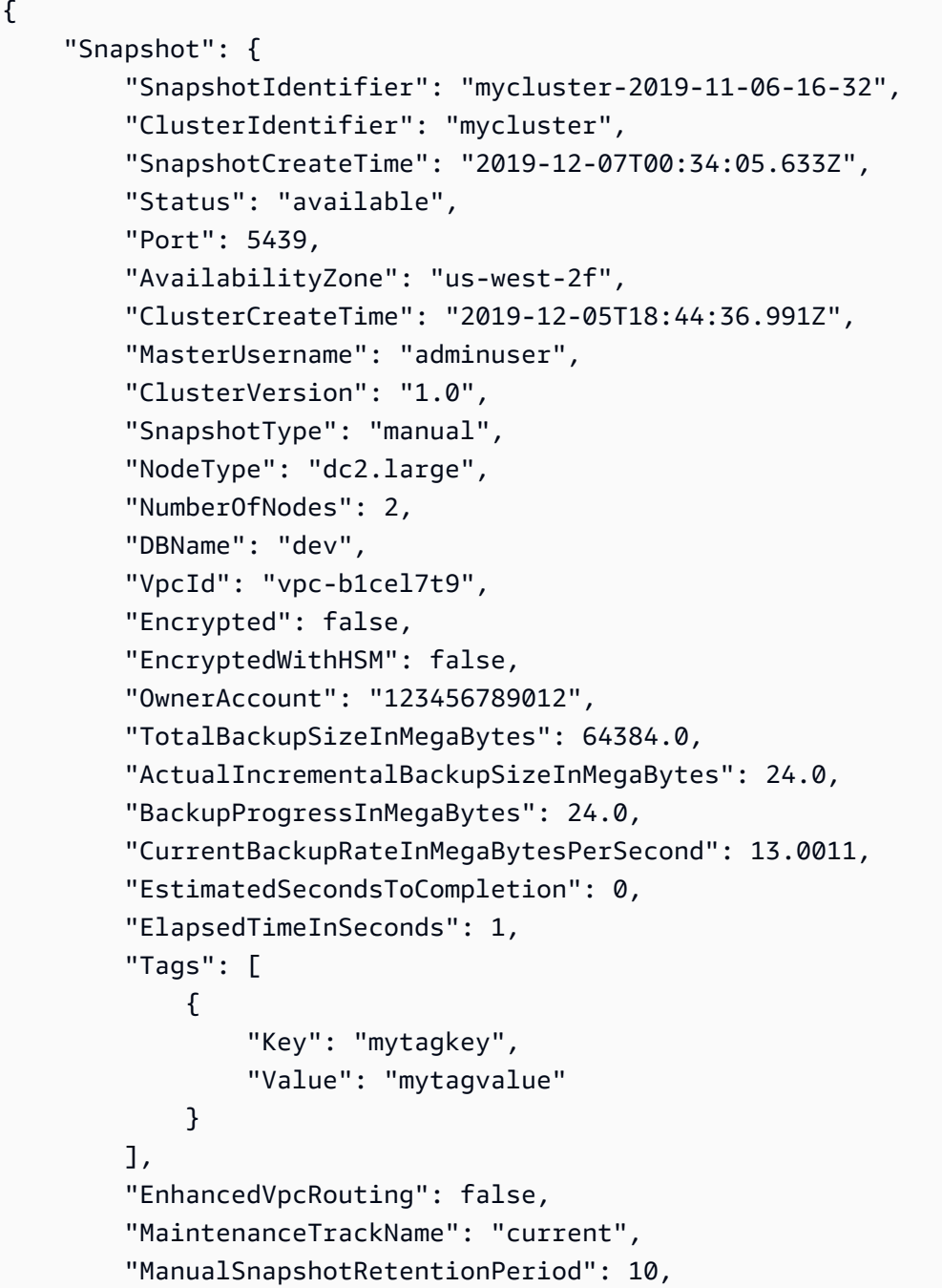

```
 "ManualSnapshotRemainingDays": 6, 
         "SnapshotRetentionStartTime": "2019-12-07T00:34:07.479Z" 
     }
}
```
詳細については、[「Amazon Redshift クラスター管理ガイド」の「](https://docs.aws.amazon.com/redshift/latest/mgmt/working-with-snapshots.html)Amazon Redshift スナップ ショット」を参照してください。

• API の詳細については、「 コマンドリファレンス[ModifyClusterSnapshot」](https://awscli.amazonaws.com/v2/documentation/api/latest/reference/redshift/modify-cluster-snapshot.html)の「」を参照してく ださい。 AWS CLI

#### **modify-cluster-subnet-group**

次の例は、modify-cluster-subnet-group を使用する方法を説明しています。

AWS CLI

クラスターサブネットのサブネットを変更する GroupThis の例は、キャッシュサブネットグルー プ内のサブネットのリストを変更する方法を示しています。デフォルトの出力は JSON 形式で す。コマンドは次のとおりです。

aws redshift modify-cluster-subnet-group --cluster-subnet-group-name mysubnetgroup --subnet-ids subnet-763fdd1 subnet-ac830e9

結果:

```
{ 
    "ClusterSubnetGroup": 
    { 
       "Subnets": [ 
           { 
               "SubnetStatus": "Active", 
              "SubnetIdentifier": "subnet-763fdd1c", 
              "SubnetAvailabilityZone": 
                  { "Name": "us-east-1a" } 
           }, 
           { 
              "SubnetStatus": "Active", 
               "SubnetIdentifier": "subnet-ac830e9", 
              "SubnetAvailabilityZone": 
                  { "Name": "us-east-1b" } 
           } ],
```

```
 "VpcId": "vpc-7e3fdd14", 
    "SubnetGroupStatus": "Complete", 
    "Description": "My subnet group", 
    "ClusterSubnetGroupName": "mysubnetgroup" 
 }, 
 "ResponseMetadata": { 
    "RequestId": "8da93e89-8372-f936-93a8-873918938197a" 
 }
```
• API の詳細については、「 コマンドリファレンス[ModifyClusterSubnetGroup」](https://awscli.amazonaws.com/v2/documentation/api/latest/reference/redshift/modify-cluster-subnet-group.html)の「」を参照し てください。 AWS CLI

## **modify-cluster**

次の例は、modify-cluster を使用する方法を説明しています。

AWS CLI

}

セキュリティグループを ClusterThis 例に関連付けると、クラスターセキュリティグループを指 定された cluster.Command に関連付ける方法を示します。

```
aws redshift modify-cluster --cluster-identifier mycluster --cluster-security-groups 
  mysecuritygroup
```
のメンテナンスウィンドウを変更すると、クラスターの毎週の優先メンテナンスウィンドウ を、日曜日の午後 11 時 15 分から月曜日の午前 3 時 15 分までの 4 時間以上に変更する方法 ClusterThis が表示されます。コマンド:

aws redshift modify-cluster --cluster-identifier mycluster --preferred-maintenancewindow Sun:23:15-Mon:03:15

この ClusterThis 例のマスターパスワードの変更は、クラスターのマスターパスワードを変更す る方法を示しています。コマンド:

aws redshift modify-cluster --cluster-identifier mycluster --master-user-password A1b2c3d4

# • API の詳細については、「 コマンドリファレンス[ModifyCluster](https://awscli.amazonaws.com/v2/documentation/api/latest/reference/redshift/modify-cluster.html)」の「」を参照してください。 AWS CLI

# **modify-event-subscription**

次の例は、modify-event-subscription を使用する方法を説明しています。

AWS CLI

イベントサブスクリプションを変更するには

次のmodify-event-subscription例では、指定されたイベント通知サブスクリプションを無 効にします。

```
aws redshift modify-event-subscription \ 
     --subscription-name mysubscription \ 
     --no-enabled
```
出力:

```
{ 
     "EventSubscription": { 
          "CustomerAwsId": "123456789012", 
          "CustSubscriptionId": "mysubscription", 
          "SnsTopicArn": "arn:aws:sns:us-west-2:123456789012:MySNStopic", 
          "Status": "active", 
          "SubscriptionCreationTime": "2019-12-09T21:50:21.332Z", 
          "SourceIdsList": [], 
          "EventCategoriesList": [ 
              "management" 
         ], 
          "Severity": "ERROR", 
          "Enabled": false, 
          "Tags": [] 
     }
}
```
詳細については、[「Amazon Redshift クラスター管理ガイド」の「Amazon Redshift イベント通](https://docs.aws.amazon.com/redshift/latest/mgmt/working-with-event-notifications.html) [知のサブスクライブ](https://docs.aws.amazon.com/redshift/latest/mgmt/working-with-event-notifications.html)」を参照してください。

• API の詳細については、「 コマンドリファレンス[ModifyEventSubscription」](https://awscli.amazonaws.com/v2/documentation/api/latest/reference/redshift/modify-event-subscription.html)の「」を参照して ください。 AWS CLI

# **modify-scheduled-action**

次の例は、modify-scheduled-action を使用する方法を説明しています。

AWS CLI

スケジュールされたアクションを変更するには

次のmodify-scheduled-action例では、指定された既存のスケジュールされたアクションに 説明を追加します。

```
aws redshift modify-scheduled-action \ 
     --scheduled-action-name myscheduledaction \ 
     --scheduled-action-description "My scheduled action"
```
出力:

```
{ 
     "ScheduledActionName": "myscheduledaction", 
     "TargetAction": { 
          "ResizeCluster": { 
              "ClusterIdentifier": "mycluster", 
              "NumberOfNodes": 2, 
              "Classic": false 
         } 
     }, 
     "Schedule": "at(2019-12-25T00:00:00)", 
     "IamRole": "arn:aws:iam::123456789012:role/myRedshiftRole", 
     "ScheduledActionDescription": "My scheduled action", 
     "State": "ACTIVE", 
     "NextInvocations": [ 
          "2019-12-25T00:00:00Z" 
    \mathbf{I}}
```
• API の詳細については、「 コマンドリファレンス[ModifyScheduledAction](https://awscli.amazonaws.com/v2/documentation/api/latest/reference/redshift/modify-scheduled-action.html)」の「」を参照して ください。 AWS CLI

# **modify-snapshot-copy-retention-period**

次の例は、modify-snapshot-copy-retention-period を使用する方法を説明しています。

# AWS CLI

# スナップショットコピーの保持期間を変更するには

次のmodify-snapshot-copy-retention-period例では、コピー元 AWS リージョンからコ ピーされた後、コピー先 AWS リージョンで指定されたクラスターのスナップショットを保持す る日数を変更します。

```
aws redshift modify-snapshot-copy-retention-period \ 
     --cluster-identifier mycluster \ 
     --retention-period 15
```

```
{ 
     "Cluster": { 
         "ClusterIdentifier": "mycluster", 
         "NodeType": "dc2.large", 
         "ClusterStatus": "available", 
         "ClusterAvailabilityStatus": "Available", 
         "MasterUsername": "adminuser", 
         "DBName": "dev", 
         "Endpoint": { 
             "Address": "mycluster.cmeaswqeuae.us-west-2.redshift.amazonaws.com", 
             "Port": 5439 
         }, 
         "ClusterCreateTime": "2019-12-05T18:44:36.991Z", 
         "AutomatedSnapshotRetentionPeriod": 3, 
         "ManualSnapshotRetentionPeriod": -1, 
         "ClusterSecurityGroups": [], 
         "VpcSecurityGroups": [ 
             { 
                  "VpcSecurityGroupId": "sh-a1a123ab", 
                  "Status": "active" 
 } 
         ], 
         "ClusterParameterGroups": [ 
             { 
                  "ParameterGroupName": "default.redshift-1.0", 
                  "ParameterApplyStatus": "in-sync" 
 } 
         ], 
         "ClusterSubnetGroupName": "default",
```

```
 "VpcId": "vpc-b1fet7t9", 
         "AvailabilityZone": "us-west-2f", 
         "PreferredMaintenanceWindow": "sat:16:00-sat:16:30", 
         "PendingModifiedValues": { 
             "NodeType": "dc2.large", 
             "NumberOfNodes": 2, 
             "ClusterType": "multi-node" 
         }, 
         "ClusterVersion": "1.0", 
         "AllowVersionUpgrade": true, 
         "NumberOfNodes": 4, 
         "PubliclyAccessible": false, 
         "Encrypted": false, 
         "ClusterSnapshotCopyStatus": { 
             "DestinationRegion": "us-west-1", 
             "RetentionPeriod": 15, 
             "ManualSnapshotRetentionPeriod": -1 
         }, 
         "Tags": [ 
             { 
                  "Key": "mytags", 
                  "Value": "tag1" 
 } 
         ], 
         "EnhancedVpcRouting": false, 
         "IamRoles": [], 
         "MaintenanceTrackName": "current", 
         "DeferredMaintenanceWindows": [ 
             { 
                  "DeferMaintenanceIdentifier": "dfm-mUdVSfDcT1F4SGhw6fyF", 
                  "DeferMaintenanceStartTime": "2019-12-10T18:18:39.354Z", 
                  "DeferMaintenanceEndTime": "2020-01-09T18:18:39.354Z" 
 } 
         ], 
         "NextMaintenanceWindowStartTime": "2020-01-11T16:00:00Z" 
     }
```
詳細については、「Amazon Redshift クラスター管理ガイド」の[「スナップショットスケジュー](https://docs.aws.amazon.com/redshift/latest/mgmt/working-with-snapshots.html#working-with-snapshot-scheduling) [ル形式](https://docs.aws.amazon.com/redshift/latest/mgmt/working-with-snapshots.html#working-with-snapshot-scheduling)」を参照してください。

• API の詳細については、「 コマンドリファレンス[ModifySnapshotCopyRetentionPeriod」](https://awscli.amazonaws.com/v2/documentation/api/latest/reference/redshift/modify-snapshot-copy-retention-period.html)の 「」を参照してください。 AWS CLI

}

# **modify-snapshot-schedule**

次の例は、modify-snapshot-schedule を使用する方法を説明しています。

AWS CLI

スナップショットスケジュールを変更するには

次のmodify-snapshot-schedule例では、指定したスナップショットスケジュールのレートを 10 時間ごとに に変更します。

```
aws redshift modify-snapshot-schedule \ 
     --schedule-identifier mysnapshotschedule \ 
     --schedule-definitions "rate(10 hours)"
```
出力:

```
{ 
     "ScheduleDefinitions": [ 
          "rate(10 hours)" 
     ], 
     "ScheduleIdentifier": "mysnapshotschedule", 
     "ScheduleDescription": "My schedule description", 
     "Tags": []
}
```
詳細については、「Amazon Redshift クラスター管理ガイド」の[「スナップショットスケジュー](https://docs.aws.amazon.com/redshift/latest/mgmt/working-with-snapshots.html#working-with-snapshot-scheduling) [ル形式](https://docs.aws.amazon.com/redshift/latest/mgmt/working-with-snapshots.html#working-with-snapshot-scheduling)」を参照してください。

• API の詳細については、「 コマンドリファレンス[ModifySnapshotSchedule」](https://awscli.amazonaws.com/v2/documentation/api/latest/reference/redshift/modify-snapshot-schedule.html)の「」を参照して ください。 AWS CLI

#### **purchase-reserved-node-offering**

次の例は、purchase-reserved-node-offering を使用する方法を説明しています。

AWS CLI

リザーブド NodeThis ノードサービスを購入する方法の例は、リザーブドノードサービスを購入 する方法を示しています。reserved-node-offering-id は、.Command を呼び出すことで取 得describe-reserved-node-offeringsされます。

aws redshift purchase-reserved-node-offering --reserved-node-offering-id ceb6a579 cf4c-4343-be8b-d832c45ab51c

#### 結果:

```
{ 
    "ReservedNode": { 
       "OfferingType": "Heavy Utilization", 
       "FixedPrice": "", 
       "NodeType": "dw.hs1.xlarge", 
       "ReservedNodeId": "1ba8e2e3-bc01-4d65-b35d-a4a3e931547e", 
       "UsagePrice": "", 
       "RecurringCharges": [ 
          { 
              "RecurringChargeAmount": "", 
              "RecurringChargeFrequency": "Hourly" 
          } 
       ], 
       "NodeCount": 1, 
       "State": "payment-pending", 
       "StartTime": "2013-02-13T17:08:39.051Z", 
       "Duration": 31536000, 
       "ReservedNodeOfferingId": "ceb6a579-cf4c-4343-be8b-d832c45ab51c" 
    }, 
    "ResponseMetadata": { 
       "RequestId": "01bda7bf-7600-11e2-b605-2568d7396e7f" 
    }
}
```
• API の詳細については、「 コマンドリファレンス[PurchaseReservedNodeOffering](https://awscli.amazonaws.com/v2/documentation/api/latest/reference/redshift/purchase-reserved-node-offering.html)」の「」を 参照してください。 AWS CLI

# **reboot-cluster**

次の例は、reboot-cluster を使用する方法を説明しています。

AWS CLI

サンプルを再起動すると、クラスター ClusterThis が再起動されます。デフォルトの出力は JSON 形式です。コマンドは次のとおりです。

aws redshift reboot-cluster --cluster-identifier mycluster

# 結果:

```
{ 
    "Cluster": { 
       "NodeType": "dw.hs1.xlarge", 
       "Endpoint": { 
           "Port": 5439, 
           "Address": "mycluster.coqoarplqhsn.us-east-1.redshift.amazonaws.com" 
       }, 
       "ClusterVersion": "1.0", 
       "PubliclyAccessible": "true", 
       "MasterUsername": "adminuser", 
       "ClusterParameterGroups": [ 
           { 
           "ParameterApplyStatus": "in-sync", 
           "ParameterGroupName": "default.redshift-1.0" 
          } 
       ], 
       "ClusterSecurityGroups": [ 
           { 
           "Status": "active", 
           "ClusterSecurityGroupName": "default" 
          } 
       ], 
       "AllowVersionUpgrade": true, 
       "VpcSecurityGroups": \[], 
       "AvailabilityZone": "us-east-1a", 
       "ClusterCreateTime": "2013-01-22T21:59:29.559Z", 
       "PreferredMaintenanceWindow": "sun:23:15-mon:03:15", 
       "AutomatedSnapshotRetentionPeriod": 1, 
       "ClusterStatus": "rebooting", 
       "ClusterIdentifier": "mycluster", 
       "DBName": "dev", 
       "NumberOfNodes": 2, 
       "PendingModifiedValues": {} 
    }, 
    "ResponseMetadata": { 
       "RequestId": "61c8b564-64e8-11e2-8f7d-3b939af52818" 
    }
}
```
• API の詳細については、「 コマンドリファレンス[RebootCluster」](https://awscli.amazonaws.com/v2/documentation/api/latest/reference/redshift/reboot-cluster.html)の「」を参照してくださ い。 AWS CLI

#### **reset-cluster-parameter-group**

次の例は、reset-cluster-parameter-group を使用する方法を説明しています。

AWS CLI

パラメータのパラメータのリセット GroupThis の例は、パラメータグループ内のすべてのパラ メータをリセットする方法を示しています。コマンド:

aws redshift reset-cluster-parameter-group --parameter-group-name myclusterparametergroup --reset-all-parameters

• API の詳細については、「 コマンドリファレンス[ResetClusterParameterGroup」](https://awscli.amazonaws.com/v2/documentation/api/latest/reference/redshift/reset-cluster-parameter-group.html)の「」を参照 してください。 AWS CLI

# **resize-cluster**

次の例は、resize-cluster を使用する方法を説明しています。

AWS CLI

クラスターのサイズを変更するには

次のresize-cluster例では、指定されたクラスターのサイズを変更します。

```
aws redshift resize-cluster \ 
     --cluster-identifier mycluster \ 
     --cluster-type multi-node \ 
     --node-type dc2.large \ 
     --number-of-nodes 6 \ 
     --classic
```

```
{ 
     "Cluster": { 
          "ClusterIdentifier": "mycluster", 
          "NodeType": "dc2.large",
```

```
 "ClusterStatus": "resizing", 
         "ClusterAvailabilityStatus": "Modifying", 
         "MasterUsername": "adminuser", 
         "DBName": "dev", 
         "Endpoint": { 
             "Address": "mycluster.cmeaswqeuae.us-west-2.redshift.amazonaws.com", 
             "Port": 5439 
         }, 
         "ClusterCreateTime": "2019-12-05T18:44:36.991Z", 
         "AutomatedSnapshotRetentionPeriod": 3, 
         "ManualSnapshotRetentionPeriod": -1, 
         "ClusterSecurityGroups": [], 
         "VpcSecurityGroups": [ 
             { 
                  "VpcSecurityGroupId": "sh-a1a123ab", 
                  "Status": "active" 
 } 
         ], 
         "ClusterParameterGroups": [ 
             { 
                  "ParameterGroupName": "default.redshift-1.0", 
                  "ParameterApplyStatus": "in-sync" 
 } 
         ], 
         "ClusterSubnetGroupName": "default", 
         "VpcId": "vpc-a1abc1a1", 
         "AvailabilityZone": "us-west-2f", 
         "PreferredMaintenanceWindow": "sat:16:00-sat:16:30", 
         "PendingModifiedValues": { 
              "NodeType": "dc2.large", 
             "NumberOfNodes": 6, 
             "ClusterType": "multi-node" 
         }, 
         "ClusterVersion": "1.0", 
         "AllowVersionUpgrade": true, 
         "NumberOfNodes": 4, 
         "PubliclyAccessible": false, 
         "Encrypted": false, 
         "ClusterSnapshotCopyStatus": { 
              "DestinationRegion": "us-west-1", 
             "RetentionPeriod": 15, 
             "ManualSnapshotRetentionPeriod": -1 
         }, 
         "Tags": [
```

```
 { 
                  "Key": "mytags", 
                  "Value": "tag1" 
 } 
         ], 
         "EnhancedVpcRouting": false, 
         "IamRoles": [], 
         "MaintenanceTrackName": "current", 
         "DeferredMaintenanceWindows": [ 
\{\hspace{.1cm} \} "DeferMaintenanceIdentifier": "dfm-mUdVCfDcT1B4SGhw6fyF", 
                  "DeferMaintenanceStartTime": "2019-12-10T18:18:39.354Z", 
                  "DeferMaintenanceEndTime": "2020-01-09T18:18:39.354Z" 
 } 
         ], 
         "NextMaintenanceWindowStartTime": "2020-01-11T16:00:00Z", 
         "ResizeInfo": { 
             "ResizeType": "ClassicResize", 
             "AllowCancelResize": true 
         } 
     }
}
```
詳細については、「Amazon Redshift [クラスター管理ガイド」の「クラスターのサイズ変更」](https://docs.aws.amazon.com/redshift/latest/mgmt/working-with-clusters.html#cluster-resize-intro)を 参照してください。

• API の詳細については、「 コマンドリファレンス[ResizeCluster」](https://awscli.amazonaws.com/v2/documentation/api/latest/reference/redshift/resize-cluster.html)の「」を参照してください。 AWS CLI

# **restore-from-cluster-snapshot**

次の例は、restore-from-cluster-snapshot を使用する方法を説明しています。

AWS CLI

クラスターを復元する SnapshotThis 例からスナップショットからクラスターを復元します。コ マンド:

aws redshift restore-from-cluster-snapshot --cluster-identifier mycluster-clone - snapshot-identifier my-snapshot-id

# 結果:

{

```
 "Cluster": { 
       "NodeType": "dw.hs1.xlarge", 
       "ClusterVersion": "1.0", 
       "PubliclyAccessible": "true", 
       "MasterUsername": "adminuser", 
       "ClusterParameterGroups": [ 
          \mathcal{L} "ParameterApplyStatus": "in-sync", 
           "ParameterGroupName": "default.redshift-1.0" 
           } 
       ], 
       "ClusterSecurityGroups": [ 
           { 
           "Status": "active", 
           "ClusterSecurityGroupName": "default" 
           } 
       ], 
       "AllowVersionUpgrade": true, 
       "VpcSecurityGroups": \[], 
       "PreferredMaintenanceWindow": "sun:23:15-mon:03:15", 
       "AutomatedSnapshotRetentionPeriod": 1, 
       "ClusterStatus": "creating", 
       "ClusterIdentifier": "mycluster-clone", 
       "DBName": "dev", 
       "NumberOfNodes": 2, 
       "PendingModifiedValues": {} 
    }, 
    "ResponseMetadata": { 
       "RequestId": "77fd512b-64e3-11e2-8f5b-e90bd6c77476" 
    }
}
```
• API の詳細については、「 コマンドリファレンス[RestoreFromClusterSnapshot」](https://awscli.amazonaws.com/v2/documentation/api/latest/reference/redshift/restore-from-cluster-snapshot.html)の「」を参照 してください。 AWS CLI

# **restore-table-from-cluster-snapshot**

次の例は、restore-table-from-cluster-snapshot を使用する方法を説明しています。

# AWS CLI

クラスタースナップショットからテーブルを復元するには

次のrestore-table-from-cluster-snapshot例では、指定されたクラスタースナップ ショット内の指定されたテーブルから新しいテーブルを作成します。

```
aws redshift restore-table-from-cluster-snapshot / 
     --cluster-identifier mycluster / 
     --snapshot-identifier mycluster-2019-11-19-16-17 / 
     --source-database-name dev / 
     --source-schema-name public / 
     --source-table-name mytable / 
     --target-database-name dev / 
     --target-schema-name public / 
     --new-table-name mytable-clone
```
出力:

```
{ 
     "TableRestoreStatus": { 
          "TableRestoreRequestId": "a123a12b-abc1-1a1a-a123-a1234ab12345", 
          "Status": "PENDING", 
          "RequestTime": "2019-12-20T00:20:16.402Z", 
          "ClusterIdentifier": "mycluster", 
         "SnapshotIdentifier": "mycluster-2019-11-19-16-17", 
          "SourceDatabaseName": "dev", 
          "SourceSchemaName": "public", 
         "SourceTableName": "mytable", 
          "TargetDatabaseName": "dev", 
         "TargetSchemaName": "public", 
         "NewTableName": "mytable-clone" 
     }
}
```
詳細については、[「Amazon Redshift クラスター管理ガイド」の「スナップショットからのテー](https://docs.aws.amazon.com/redshift/latest/mgmt/working-with-snapshots.html#working-with-snapshot-restore-table-from-snapshot) [ブルの復元](https://docs.aws.amazon.com/redshift/latest/mgmt/working-with-snapshots.html#working-with-snapshot-restore-table-from-snapshot)」を参照してください。

• API の詳細については、「 コマンドリファレンス[RestoreTableFromClusterSnapshot」](https://awscli.amazonaws.com/v2/documentation/api/latest/reference/redshift/restore-table-from-cluster-snapshot.html)の「」 を参照してください。 AWS CLI

### **revoke-cluster-security-group-ingress**

次の例は、revoke-cluster-security-group-ingress を使用する方法を説明しています。

AWS CLI

EC2 セキュリティからのアクセスの取り消し GroupThis の例は、名前付き Amazon EC2 セキュ リティグループへのアクセスを取り消します。コマンド:

aws redshift revoke-cluster-security-group-ingress --cluster-security-group-name mysecuritygroup --ec2-security-group-name myec2securitygroup --ec2-security-groupowner-id 123445677890

CIDR rangeThis例では、CIDR 範囲へのアクセスを取り消します。コマンド:

aws redshift revoke-cluster-security-group-ingress --cluster-security-group-name mysecuritygroup --cidrip 192.168.100.100/32

• API の詳細については、「 コマンドリファレンス[RevokeClusterSecurityGroupIngress」](https://awscli.amazonaws.com/v2/documentation/api/latest/reference/redshift/revoke-cluster-security-group-ingress.html)の「」 を参照してください。 AWS CLI

#### **revoke-snapshot-access**

次の例は、revoke-snapshot-access を使用する方法を説明しています。

AWS CLI

AWS アカウントの認証を取り消して SnapshotThis 、例を復元すると、スナップショット を復 元444455556666する AWS アカウントの認証が取り消されますmy-snapshot-id。デフォルト の出力は JSON 形式です。コマンドは次のとおりです。

```
aws redshift revoke-snapshot-access --snapshot-id my-snapshot-id --account-with-
restore-access 444455556666
```
結果:

```
{ 
    "Snapshot": { 
       "Status": "available", 
       "SnapshotCreateTime": "2013-07-17T22:04:18.947Z", 
       "EstimatedSecondsToCompletion": 0,
```

```
 "AvailabilityZone": "us-east-1a", 
    "ClusterVersion": "1.0", 
    "MasterUsername": "adminuser", 
    "Encrypted": false, 
    "OwnerAccount": "111122223333", 
    "BackupProgressInMegabytes": 11.0, 
    "ElapsedTimeInSeconds": 0, 
    "DBName": "dev", 
    "CurrentBackupRateInMegabytesPerSecond: 0.1534, 
    "ClusterCreateTime": "2013-01-22T21:59:29.559Z", 
    "ActualIncrementalBackupSizeInMegabytes"; 11.0, 
    "SnapshotType": "manual", 
    "NodeType": "dw.hs1.xlarge", 
    "ClusterIdentifier": "mycluster", 
    "TotalBackupSizeInMegabytes": 20.0, 
    "Port": 5439, 
    "NumberOfNodes": 2, 
    "SnapshotIdentifier": "my-snapshot-id" 
 }
```
• API の詳細については、「 コマンドリファレンス[RevokeSnapshotAccess」](https://awscli.amazonaws.com/v2/documentation/api/latest/reference/redshift/revoke-snapshot-access.html)の「」を参照して ください。 AWS CLI

## **rotate-encryption-key**

次の例は、rotate-encryption-key を使用する方法を説明しています。

AWS CLI

}

クラスターの暗号化キーをローテーションするには

次のrotate-encryption-key例では、指定されたクラスターの暗号化キーをローテーション します。

```
aws redshift rotate-encryption-key \ 
     --cluster-identifier mycluster
```
出力:

{

"Cluster": {

```
 "ClusterIdentifier": "mycluster", 
         "NodeType": "dc2.large", 
         "ClusterStatus": "rotating-keys", 
         "ClusterAvailabilityStatus": "Modifying", 
         "MasterUsername": "adminuser", 
         "DBName": "dev", 
         "Endpoint": { 
              "Address": "mycluster.cmeaswqeuae.us-west-2.redshift.amazonaws.com", 
              "Port": 5439 
         }, 
         "ClusterCreateTime": "2019-12-10T19:25:45.886Z", 
         "AutomatedSnapshotRetentionPeriod": 30, 
         "ManualSnapshotRetentionPeriod": -1, 
         "ClusterSecurityGroups": [], 
         "VpcSecurityGroups": [ 
\{\hspace{.1cm} \} "VpcSecurityGroupId": "sh-a1a123ab", 
                  "Status": "active" 
 } 
         ], 
         "ClusterParameterGroups": [ 
\{\hspace{.1cm} \} "ParameterGroupName": "default.redshift-1.0", 
                  "ParameterApplyStatus": "in-sync" 
 } 
         ], 
         "ClusterSubnetGroupName": "default", 
         "VpcId": "vpc-a1abc1a1", 
         "AvailabilityZone": "us-west-2a", 
         "PreferredMaintenanceWindow": "sat:16:00-sat:16:30", 
         "PendingModifiedValues": {}, 
         "ClusterVersion": "1.0", 
         "AllowVersionUpgrade": true, 
         "NumberOfNodes": 2, 
         "PubliclyAccessible": false, 
         "Encrypted": true, 
         "Tags": [], 
         "KmsKeyId": "arn:aws:kms:us-west-2:123456789012:key/
bPxRfih3yCo8nvbEXAMPLEKEY", 
         "EnhancedVpcRouting": false, 
         "IamRoles": [ 
\{\hspace{.1cm} \} "IamRoleArn": "arn:aws:iam::123456789012:role/myRedshiftRole", 
                  "ApplyStatus": "in-sync"
```
```
 } 
         ], 
         "MaintenanceTrackName": "current", 
         "DeferredMaintenanceWindows": [], 
         "NextMaintenanceWindowStartTime": "2019-12-14T16:00:00Z" 
    }
}
```
詳細については、[「Amazon Redshift クラスター管理ガイド」の「Amazon Redshift データベー](https://docs.aws.amazon.com/redshift/latest/mgmt/working-with-db-encryption.html) [スの暗号化](https://docs.aws.amazon.com/redshift/latest/mgmt/working-with-db-encryption.html)」を参照してください。

• API の詳細については、「 コマンドリファレンス[RotateEncryptionKey」](https://awscli.amazonaws.com/v2/documentation/api/latest/reference/redshift/rotate-encryption-key.html)の「」を参照してく ださい。 AWS CLI

を使用した Amazon Rekognition の例 AWS CLI

次のコード例は、Amazon Rekognition AWS Command Line Interface で を使用してアクションを実 行し、一般的なシナリオを実装する方法を示しています。 Amazon Rekognition

アクションはより大きなプログラムからのコードの抜粋であり、コンテキスト内で実行する必要が あります。アクションは個々のサービス機能を呼び出す方法を示していますが、関連するシナリオや サービス間の例ではアクションのコンテキストが確認できます。

「シナリオ」は、同じサービス内で複数の関数を呼び出して、特定のタスクを実行する方法を示す コード例です。

各例には、 へのリンクが含まれています。ここでは GitHub、コンテキスト内でコードを設定および 実行する方法の手順を確認できます。

トピック

• [アクション](#page-374-0)

アクション

#### **compare-faces**

次の例は、compare-faces を使用する方法を説明しています。

詳細については、「[イメージ内の顔を比較する](https://docs.aws.amazon.com/rekognition/latest/dg/faces-comparefaces.html)」を参照してください。

### AWS CLI

2 つの画像内の顔を比較するには

次の compare-faces コマンドは、Amazon S3 バケットに保存されている 2 つの画像の顔を比 較します。

```
aws rekognition compare-faces \ 
     --source-image '{"S3Object":{"Bucket":"MyImageS3Bucket","Name":"source.jpg"}}' \ 
     --target-image '{"S3Object":{"Bucket":"MyImageS3Bucket","Name":"target.jpg"}}'
```

```
{ 
     "UnmatchedFaces": [], 
     "FaceMatches": [ 
         { 
             "Face": { 
                  "BoundingBox": { 
                      "Width": 0.12368916720151901, 
                      "Top": 0.16007372736930847, 
                      "Left": 0.5901257991790771, 
                      "Height": 0.25140416622161865 
                  }, 
                  "Confidence": 100.0, 
                  "Pose": { 
                      "Yaw": -3.7351467609405518, 
                      "Roll": -0.10309021919965744, 
                      "Pitch": 0.8637830018997192 
                  }, 
                  "Quality": { 
                      "Sharpness": 95.51618957519531, 
                      "Brightness": 65.29893493652344 
                  }, 
                  "Landmarks": [ 
\{ \} "Y": 0.26721030473709106, 
                          "X": 0.6204193830490112, 
                          "Type": "eyeLeft" 
                      }, 
\{ \} "Y": 0.26831310987472534, 
                          "X": 0.6776827573776245,
```

```
 "Type": "eyeRight" 
\}, \{\{ "Y": 0.3514654338359833, 
                      "X": 0.6241428852081299, 
                      "Type": "mouthLeft" 
\}, \{\{ "Y": 0.35258132219314575, 
                      "X": 0.6713621020317078, 
                      "Type": "mouthRight" 
\}, \{\{ "Y": 0.3140771687030792, 
                      "X": 0.6428444981575012, 
                      "Type": "nose" 
1 1 1 1 1 1 1
 ] 
           }, 
           "Similarity": 100.0 
        } 
    ], 
    "SourceImageFace": { 
        "BoundingBox": { 
           "Width": 0.12368916720151901, 
           "Top": 0.16007372736930847, 
           "Left": 0.5901257991790771, 
           "Height": 0.25140416622161865 
        }, 
        "Confidence": 100.0 
    }
}
```
詳細については、「Amazon Rekognition ディベロッパーガイド」の「[イメージ間の顔の比較](https://docs.aws.amazon.com/rekognition/latest/dg/faces-comparefaces.html)」を 参照してください。

• API の詳細については、「 コマンドリファレンス[CompareFaces」](https://awscli.amazonaws.com/v2/documentation/api/latest/reference/rekognition/compare-faces.html)の「」を参照してくださ い。 AWS CLI

# **create-collection**

次の例は、create-collection を使用する方法を説明しています。

### 詳細については、「[コレクションを作成する](https://docs.aws.amazon.com/rekognition/latest/dg/create-collection-procedure.html)」を参照してください。

AWS CLI

コレクションを作成するには

次の create-collection コマンドは、指定された名前のコレクションを作成します。

```
aws rekognition create-collection \ 
     --collection-id "MyCollection"
```
出力:

```
\mathcal{L} "CollectionArn": "aws:rekognition:us-west-2:123456789012:collection/
MyCollection", 
     "FaceModelVersion": "4.0", 
     "StatusCode": 200
}
```
詳細については、「Amazon Rekognition 開発者ガイド」の「[コレクションの作成](https://docs.aws.amazon.com/rekognition/latest/dg/create-collection-procedure.html)」を参照してく ださい。

• API の詳細については、「 コマンドリファレンス[CreateCollection」](https://awscli.amazonaws.com/v2/documentation/api/latest/reference/rekognition/create-collection.html)の「」を参照してくださ い。 AWS CLI

#### **create-stream-processor**

次の例は、create-stream-processor を使用する方法を説明しています。

AWS CLI

新しいストリームプロセッサを作成するには

次のcreate-stream-processor例では、指定された設定で新しいストリームプロセッサを作 成します。

```
aws rekognition create-stream-processor --name my-stream-processor\ 
     --input '{"KinesisVideoStream":{"Arn":"arn:aws:kinesisvideo:us-
west-2:123456789012:stream/macwebcam/1530559711205"}}'\ 
     --stream-processor-output '{"KinesisDataStream":{"Arn":"arn:aws:kinesis:us-
west-2:123456789012:stream/AmazonRekognitionRekStream"}}'\ 
     --role-arn arn:aws:iam::123456789012:role/AmazonRekognitionDetect\
```

```
 --settings '{"FaceSearch":
{"CollectionId":"MyCollection","FaceMatchThreshold":85.5}}'
```
出力:

```
{ 
     "StreamProcessorArn": "arn:aws:rekognition:us-
west-2:123456789012:streamprocessor/my-stream-processor"
}
```
詳細については、Amazon Rekognition デベロッパーガイド[」の「ストリーミングビデオの使用](https://docs.aws.amazon.com/rekognition/latest/dg/streaming-video.html)」 を参照してください。

• API の詳細については、「 コマンドリファレンス[CreateStreamProcessor」](https://awscli.amazonaws.com/v2/documentation/api/latest/reference/rekognition/create-stream-processor.html)の「」を参照して ください。 AWS CLI

### **delete-collection**

次の例は、delete-collection を使用する方法を説明しています。

詳細については、「[コレクションを削除する](https://docs.aws.amazon.com/rekognition/latest/dg/delete-collection-procedure.html)」を参照してください。

AWS CLI

```
コレクションを削除するには
```
次の delete-collection コマンドは、指定されたコレクションを削除します。

```
aws rekognition delete-collection \ 
     --collection-id MyCollection
```
出力:

```
{ 
     "StatusCode": 200
}
```
詳細については、「Amazon Rekognition ディベロッパーガイド」の「[コレクションの削除](https://docs.aws.amazon.com/rekognition/latest/dg/delete-collection-procedure.html)」を参 照してください。

• API の詳細については、「 コマンドリファレンス[DeleteCollection](https://awscli.amazonaws.com/v2/documentation/api/latest/reference/rekognition/delete-collection.html)」の「」を参照してくださ い。 AWS CLI

### **delete-faces**

次の例は、delete-faces を使用する方法を説明しています。

詳細については、「[コレクションから顔を削除する](https://docs.aws.amazon.com/rekognition/latest/dg/delete-faces-procedure.html)」を参照してください。

AWS CLI

コレクションから顔を削除するには

次の delete-faces コマンドは、コレクションから指定された顔を削除します。

```
aws rekognition delete-faces \ 
     --collection-id MyCollection 
     --face-ids '["0040279c-0178-436e-b70a-e61b074e96b0"]'
```
出力:

```
{ 
      "DeletedFaces": [ 
           "0040279c-0178-436e-b70a-e61b074e96b0" 
     \mathbf{I}}
```
詳細については、「Amazon Rekognition ディベロッパーガイド」の「[コレクションからの顔の削](https://docs.aws.amazon.com/rekognition/latest/dg/delete-faces-procedure.html) [除](https://docs.aws.amazon.com/rekognition/latest/dg/delete-faces-procedure.html)」を参照してください。

• API の詳細については、「 コマンドリファレンス[DeleteFaces](https://awscli.amazonaws.com/v2/documentation/api/latest/reference/rekognition/delete-faces.html)」の「」を参照してください。 AWS CLI

#### **delete-stream-processor**

次の例は、delete-stream-processor を使用する方法を説明しています。

AWS CLI

ストリームプロセッサを削除するには

次のdelete-stream-processorコマンドは、指定されたストリームプロセッサを削除しま す。

```
aws rekognition delete-stream-processor \ 
     --name my-stream-processor
```
このコマンドでは何も出力されません。

詳細については、Amazon Rekognition デベロッパーガイド[」の「ストリーミングビデオの使用](https://docs.aws.amazon.com/rekognition/latest/dg/streaming-video.html)」 を参照してください。

• API の詳細については、「 コマンドリファレンス[DeleteStreamProcessor](https://awscli.amazonaws.com/v2/documentation/api/latest/reference/rekognition/delete-stream-processor.html)」の「」を参照して ください。 AWS CLI

# **describe-collection**

次の例は、describe-collection を使用する方法を説明しています。

詳細については、「[コレクションを定義する](https://docs.aws.amazon.com/rekognition/latest/dg/describe-collection-procedure.html)」を参照してください。

AWS CLI

コレクションを記述するには

次の describe-collection の例は、指定されたコレクションの詳細を表示します。

```
aws rekognition describe-collection \ 
     --collection-id MyCollection
```
出力:

```
{ 
     "FaceCount": 200, 
     "CreationTimestamp": 1569444828.274, 
     "CollectionARN": "arn:aws:rekognition:us-west-2:123456789012:collection/
MyCollection", 
     "FaceModelVersion": "4.0"
}
```
詳細については、「Amazon Rekognition 開発者ガイド」の「[コレクションの定義](https://docs.aws.amazon.com/rekognition/latest/dg/describe-collection-procedure.html)」を参照してく ださい。

• API の詳細については、「 コマンドリファレンス[DescribeCollection」](https://awscli.amazonaws.com/v2/documentation/api/latest/reference/rekognition/describe-collection.html)の「」を参照してくださ い。 AWS CLI

### **describe-stream-processor**

次の例は、describe-stream-processor を使用する方法を説明しています。

### AWS CLI

# ストリームプロセッサに関する情報を取得するには

次のdescribe-stream-processorコマンドは、指定されたストリームプロセッサの詳細を表 示します。

```
aws rekognition describe-stream-processor \ 
     --name my-stream-processor
```

```
{ 
     "Status": "STOPPED", 
     "Name": "my-stream-processor", 
     "LastUpdateTimestamp": 1532449292.712, 
     "Settings": { 
          "FaceSearch": { 
              "FaceMatchThreshold": 80.0, 
              "CollectionId": "my-collection" 
         } 
     }, 
     "RoleArn": "arn:aws:iam::123456789012:role/AmazonRekognitionDetectStream", 
     "StreamProcessorArn": "arn:aws:rekognition:us-
west-2:123456789012:streamprocessor/my-stream-processpr", 
     "Output": { 
          "KinesisDataStream": { 
              "Arn": "arn:aws:kinesis:us-west-2:123456789012:stream/
AmazonRekognitionRekStream" 
         } 
     }, 
     "Input": { 
          "KinesisVideoStream": { 
              "Arn": "arn:aws:kinesisvideo:us-west-2:123456789012:stream/
macwebcam/123456789012" 
         } 
     }, 
     "CreationTimestamp": 1532449292.712
}
```
詳細については、Amazon Rekognition デベロッパーガイド[」の「ストリーミングビデオの使用](https://docs.aws.amazon.com/rekognition/latest/dg/streaming-video.html)」 を参照してください。

• API の詳細については、「 コマンドリファレンス[DescribeStreamProcessor」](https://awscli.amazonaws.com/v2/documentation/api/latest/reference/rekognition/describe-stream-processor.html)の「」を参照し てください。 AWS CLI

# **detect-faces**

次の例は、detect-faces を使用する方法を説明しています。

詳細については、「[イメージ内の顔を検出する](https://docs.aws.amazon.com/rekognition/latest/dg/faces-detect-images.html)」を参照してください。

AWS CLI

画像内の顔を検出するには

次の detect-faces コマンドは、Amazon S3 バケットに保存されている指定された画像の顔を 検出します。

```
aws rekognition detect-faces \ 
     --image '{"S3Object":{"Bucket":"MyImageS3Bucket","Name":"MyFriend.jpg"}}' \ 
     --attributes "ALL"
```

```
{ 
     "FaceDetails": [ 
          { 
               "Confidence": 100.0, 
               "Eyeglasses": { 
                   "Confidence": 98.91107940673828, 
                    "Value": false 
               }, 
               "Sunglasses": { 
                   "Confidence": 99.7966537475586, 
                   "Value": false 
               }, 
               "Gender": { 
                    "Confidence": 99.56611633300781, 
                   "Value": "Male" 
               }, 
               "Landmarks": [ 
\overline{\mathcal{L}}
```

```
 "Y": 0.26721030473709106, 
                      "X": 0.6204193830490112, 
                      "Type": "eyeLeft" 
                 }, 
\overline{a} "Y": 0.26831310987472534, 
                      "X": 0.6776827573776245, 
                      "Type": "eyeRight" 
                 }, 
\overline{a} "Y": 0.3514654338359833, 
                      "X": 0.6241428852081299, 
                      "Type": "mouthLeft" 
                 }, 
\overline{a} "Y": 0.35258132219314575, 
                      "X": 0.6713621020317078, 
                      "Type": "mouthRight" 
                 }, 
\overline{a} "Y": 0.3140771687030792, 
                      "X": 0.6428444981575012, 
                      "Type": "nose" 
                 }, 
\overline{a} "Y": 0.24662546813488007, 
                      "X": 0.6001564860343933, 
                      "Type": "leftEyeBrowLeft" 
                 }, 
\overline{a} "Y": 0.24326619505882263, 
                      "X": 0.6303644776344299, 
                      "Type": "leftEyeBrowRight" 
                 }, 
\overline{a} "Y": 0.23818562924861908, 
                      "X": 0.6146903038024902, 
                      "Type": "leftEyeBrowUp" 
                 }, 
\overline{a} "Y": 0.24373626708984375, 
                      "X": 0.6640064716339111, 
                      "Type": "rightEyeBrowLeft" 
\qquad \qquad \text{ }
```
 $\overline{a}$ 

```
 "Y": 0.24877218902111053, 
                      "X": 0.7025929093360901, 
                      "Type": "rightEyeBrowRight" 
                 }, 
\overline{a} "Y": 0.23938551545143127, 
                      "X": 0.6823262572288513, 
                      "Type": "rightEyeBrowUp" 
                 }, 
\overline{a} "Y": 0.265746533870697, 
                     "X": 0.6112898588180542, 
                      "Type": "leftEyeLeft" 
                 }, 
\overline{a} "Y": 0.2676128149032593, 
                     "X": 0.6317071914672852, 
                     "Type": "leftEyeRight" 
                 }, 
\overline{a} "Y": 0.262735515832901, 
                      "X": 0.6201658248901367, 
                     "Type": "leftEyeUp" 
                 }, 
\overline{a} "Y": 0.27025148272514343, 
                      "X": 0.6206279993057251, 
                     "Type": "leftEyeDown" 
                 }, 
\overline{a} "Y": 0.268223375082016, 
                      "X": 0.6658390760421753, 
                     "Type": "rightEyeLeft" 
                 }, 
\overline{a} "Y": 0.2672517001628876, 
                     "X": 0.687832236289978, 
                      "Type": "rightEyeRight" 
                 }, 
\overline{a} "Y": 0.26383838057518005, 
                      "X": 0.6769183874130249, 
                      "Type": "rightEyeUp"
```

```
 }, 
\overline{a} "Y": 0.27138751745224, 
                     "X": 0.676596462726593, 
                     "Type": "rightEyeDown" 
                 }, 
\overline{a} "Y": 0.32283174991607666, 
                     "X": 0.6350004076957703, 
                     "Type": "noseLeft" 
                 }, 
\overline{a} "Y": 0.3219289481639862, 
                     "X": 0.6567046642303467, 
                     "Type": "noseRight" 
                 }, 
\overline{a} "Y": 0.3420318365097046, 
                     "X": 0.6450609564781189, 
                     "Type": "mouthUp" 
                 }, 
\overline{a} "Y": 0.3664324879646301, 
                     "X": 0.6455618143081665, 
                     "Type": "mouthDown" 
                 }, 
\overline{a} "Y": 0.26721030473709106, 
                     "X": 0.6204193830490112, 
                     "Type": "leftPupil" 
                 }, 
\overline{a} "Y": 0.26831310987472534, 
                     "X": 0.6776827573776245, 
                     "Type": "rightPupil" 
                 }, 
\overline{a} "Y": 0.26343393325805664, 
                     "X": 0.5946047306060791, 
                     "Type": "upperJawlineLeft" 
                 }, 
\overline{a} "Y": 0.3543180525302887, 
                     "X": 0.6044883728027344,
```

```
 "Type": "midJawlineLeft" 
                 }, 
\overline{a} "Y": 0.4084877669811249, 
                     "X": 0.6477024555206299, 
                     "Type": "chinBottom" 
                 }, 
\overline{a} "Y": 0.3562754988670349, 
                     "X": 0.707981526851654, 
                     "Type": "midJawlineRight" 
                 }, 
\overline{a} "Y": 0.26580461859703064, 
                     "X": 0.7234612107276917, 
                     "Type": "upperJawlineRight" 
 } 
             ], 
             "Pose": { 
                 "Yaw": -3.7351467609405518, 
                 "Roll": -0.10309021919965744, 
                 "Pitch": 0.8637830018997192 
             }, 
             "Emotions": [ 
\overline{a} "Confidence": 8.74203109741211, 
                     "Type": "SURPRISED" 
                 }, 
\overline{a} "Confidence": 2.501944065093994, 
                     "Type": "ANGRY" 
                 }, 
\overline{a} "Confidence": 0.7378743290901184, 
                     "Type": "DISGUSTED" 
                 }, 
\overline{a} "Confidence": 3.5296201705932617, 
                     "Type": "HAPPY" 
                 }, 
\overline{a} "Confidence": 1.7162904739379883, 
                     "Type": "SAD" 
\qquad \qquad \text{ }
```

```
\overline{a} "Confidence": 9.518536567687988, 
                      "Type": "CONFUSED" 
                  }, 
\overline{a} "Confidence": 0.45474427938461304, 
                      "Type": "FEAR" 
                  }, 
\overline{a} "Confidence": 72.79895782470703, 
                      "Type": "CALM" 
 } 
             ], 
              "AgeRange": { 
                  "High": 48, 
                  "Low": 32 
             }, 
             "EyesOpen": { 
                  "Confidence": 98.93987274169922, 
                  "Value": true 
             }, 
              "BoundingBox": { 
                  "Width": 0.12368916720151901, 
                  "Top": 0.16007372736930847, 
                  "Left": 0.5901257991790771, 
                  "Height": 0.25140416622161865 
             }, 
             "Smile": { 
                  "Confidence": 93.4493179321289, 
                  "Value": false 
             }, 
              "MouthOpen": { 
                  "Confidence": 90.53053283691406, 
                  "Value": false 
             }, 
              "Quality": { 
                  "Sharpness": 95.51618957519531, 
                  "Brightness": 65.29893493652344 
             }, 
             "Mustache": { 
                  "Confidence": 89.85221099853516, 
                  "Value": false 
             }, 
              "Beard": {
```

```
 "Confidence": 86.1991195678711, 
                  "Value": true 
 } 
         } 
    \mathbf{I}}
```
詳細については、「Amazon Rekognition 開発者ガイド」の「[イメージ内の顔の検出](https://docs.aws.amazon.com/rekognition/latest/dg/faces-detect-images.html)」を参照して ください。

• API の詳細については、「 コマンドリファレンス[DetectFaces](https://awscli.amazonaws.com/v2/documentation/api/latest/reference/rekognition/detect-faces.html)」の「」を参照してください。 AWS CLI

## **detect-labels**

次の例は、detect-labels を使用する方法を説明しています。

詳細については、「[イメージ内のラベルを検出する](https://docs.aws.amazon.com/rekognition/latest/dg/labels-detect-labels-image.html)」を参照してください。

AWS CLI

画像内のラベルを検出するには

```
次の detect-labels の例は、Amazon S3 バケットに保存されている画像内のシーンとオブ
ジェクトを検出します。
```

```
aws rekognition detect-labels \ 
     --image '{"S3Object":{"Bucket":"bucket","Name":"image"}}'
```

```
{ 
     "Labels": [ 
        { 
            "Instances": [], 
            "Confidence": 99.15271759033203, 
            "Parents": [ 
\overline{a} "Name": "Vehicle" 
                }, 
\overline{a} "Name": "Transportation" 
 }
```

```
 ], 
             "Name": "Automobile" 
        }, 
         { 
             "Instances": [], 
             "Confidence": 99.15271759033203, 
             "Parents": [ 
\overline{a} "Name": "Transportation" 
 } 
             ], 
             "Name": "Vehicle" 
        }, 
         { 
             "Instances": [], 
             "Confidence": 99.15271759033203, 
             "Parents": [], 
             "Name": "Transportation" 
         }, 
         { 
             "Instances": [ 
\overline{a} "BoundingBox": { 
                         "Width": 0.10616336017847061, 
                         "Top": 0.5039216876029968, 
                         "Left": 0.0037978808395564556, 
                         "Height": 0.18528179824352264 
\}, \{ "Confidence": 99.15271759033203 
                 }, 
\overline{a} "BoundingBox": { 
                         "Width": 0.2429988533258438, 
                         "Top": 0.5251884460449219, 
                         "Left": 0.7309805154800415, 
                         "Height": 0.21577216684818268 
\}, \{ "Confidence": 99.1286392211914 
                 }, 
\overline{a} "BoundingBox": { 
                         "Width": 0.14233611524105072, 
                         "Top": 0.5333095788955688, 
                         "Left": 0.6494812965393066,
```

```
 "Height": 0.15528248250484467 
                    }, 
                    "Confidence": 98.48368072509766 
                }, 
\overline{a} "BoundingBox": { 
                        "Width": 0.11086395382881165, 
                        "Top": 0.5354844927787781, 
                        "Left": 0.10355594009160995, 
                        "Height": 0.10271988064050674 
\}, \{ "Confidence": 96.45606231689453 
                }, 
\overline{a} "BoundingBox": { 
                        "Width": 0.06254628300666809, 
                        "Top": 0.5573825240135193, 
                        "Left": 0.46083059906959534, 
                        "Height": 0.053911514580249786 
\}, \{ "Confidence": 93.65448760986328 
                }, 
\overline{a} "BoundingBox": { 
                        "Width": 0.10105438530445099, 
                        "Top": 0.534368634223938, 
                        "Left": 0.5743985772132874, 
                        "Height": 0.12226245552301407 
\}, \{ "Confidence": 93.06217193603516 
                }, 
\overline{a} "BoundingBox": { 
                        "Width": 0.056389667093753815, 
                        "Top": 0.5235804319381714, 
                        "Left": 0.9427769780158997, 
                        "Height": 0.17163699865341187 
\}, \{ "Confidence": 92.6864013671875 
                }, 
\overline{a} "BoundingBox": { 
                        "Width": 0.06003860384225845, 
                        "Top": 0.5441341400146484,
```

```
 "Left": 0.22409997880458832, 
                        "Height": 0.06737709045410156 
\}, \{ "Confidence": 90.4227066040039 
                }, 
\overline{a} "BoundingBox": { 
                        "Width": 0.02848697081208229, 
                        "Top": 0.5107086896896362, 
                        "Left": 0, 
                        "Height": 0.19150497019290924 
\}, \{ "Confidence": 86.65286254882812 
                }, 
\overline{a} "BoundingBox": { 
                        "Width": 0.04067881405353546, 
                        "Top": 0.5566273927688599, 
                        "Left": 0.316415935754776, 
                        "Height": 0.03428703173995018 
\}, \{ "Confidence": 85.36471557617188 
                }, 
\overline{a} "BoundingBox": { 
                        "Width": 0.043411049991846085, 
                        "Top": 0.5394920110702515, 
                        "Left": 0.18293385207653046, 
                        "Height": 0.0893595889210701 
\}, \{ "Confidence": 82.21705627441406 
                }, 
\overline{a} "BoundingBox": { 
                        "Width": 0.031183116137981415, 
                        "Top": 0.5579366683959961, 
                        "Left": 0.2853088080883026, 
                        "Height": 0.03989990055561066 
\}, \{ "Confidence": 81.0157470703125 
                }, 
\overline{a} "BoundingBox": { 
                        "Width": 0.031113790348172188,
```

```
 "Top": 0.5504819750785828, 
                        "Left": 0.2580395042896271, 
                        "Height": 0.056484755128622055 
\}, \{ "Confidence": 56.13441467285156 
                }, 
\overline{a} "BoundingBox": { 
                        "Width": 0.08586374670267105, 
                        "Top": 0.5438792705535889, 
                        "Left": 0.5128012895584106, 
                        "Height": 0.08550430089235306 
\}, \{ "Confidence": 52.37760925292969 
 } 
            ], 
            "Confidence": 99.15271759033203, 
            "Parents": [ 
\overline{a} "Name": "Vehicle" 
                }, 
\overline{a} "Name": "Transportation" 
 } 
            ], 
            "Name": "Car" 
        }, 
        { 
            "Instances": [], 
            "Confidence": 98.9914321899414, 
            "Parents": [], 
            "Name": "Human" 
        }, 
        { 
            "Instances": [ 
\overline{a} "BoundingBox": { 
                        "Width": 0.19360728561878204, 
                        "Top": 0.35072067379951477, 
                        "Left": 0.43734854459762573, 
                        "Height": 0.2742200493812561 
\}, \{ "Confidence": 98.9914321899414 
\qquad \qquad \text{ }
```

```
\overline{a} "BoundingBox": { 
                         "Width": 0.03801717236638069, 
                         "Top": 0.5010883808135986, 
                         "Left": 0.9155802130699158, 
                         "Height": 0.06597328186035156 
\}, \{ "Confidence": 85.02790832519531 
 } 
             ], 
             "Confidence": 98.9914321899414, 
             "Parents": [], 
             "Name": "Person" 
        }, 
        { 
             "Instances": [], 
             "Confidence": 93.24951934814453, 
             "Parents": [], 
             "Name": "Machine" 
        }, 
        { 
             "Instances": [ 
\overline{a} "BoundingBox": { 
                         "Width": 0.03561960905790329, 
                         "Top": 0.6468243598937988, 
                         "Left": 0.7850857377052307, 
                         "Height": 0.08878646790981293 
\}, \{ "Confidence": 93.24951934814453 
                 }, 
\overline{a} "BoundingBox": { 
                         "Width": 0.02217046171426773, 
                         "Top": 0.6149078607559204, 
                         "Left": 0.04757237061858177, 
                         "Height": 0.07136218994855881 
                     }, 
                     "Confidence": 91.5025863647461 
                 }, 
\overline{a} "BoundingBox": { 
                         "Width": 0.016197510063648224, 
                         "Top": 0.6274210214614868,
```

```
 "Left": 0.6472989320755005, 
                        "Height": 0.04955997318029404 
\}, \{ "Confidence": 85.14686584472656 
                }, 
\overline{a} "BoundingBox": { 
                        "Width": 0.020207518711686134, 
                        "Top": 0.6348286867141724, 
                        "Left": 0.7295016646385193, 
                        "Height": 0.07059963047504425 
\}, \{ "Confidence": 83.34547424316406 
                }, 
\overline{a} "BoundingBox": { 
                        "Width": 0.020280985161662102, 
                        "Top": 0.6171894669532776, 
                        "Left": 0.08744934946298599, 
                        "Height": 0.05297485366463661 
\}, \{ "Confidence": 79.9981460571289 
                }, 
\overline{a} "BoundingBox": { 
                        "Width": 0.018318990245461464, 
                        "Top": 0.623889148235321, 
                        "Left": 0.6836880445480347, 
                        "Height": 0.06730121374130249 
\}, \{ "Confidence": 78.87144470214844 
                }, 
\overline{a} "BoundingBox": { 
                        "Width": 0.021310249343514442, 
                        "Top": 0.6167286038398743, 
                        "Left": 0.004064912907779217, 
                        "Height": 0.08317798376083374 
\}, \{ "Confidence": 75.89361572265625 
                }, 
\overline{a} "BoundingBox": { 
                        "Width": 0.03604431077837944,
```

```
 "Top": 0.7030032277107239, 
                        "Left": 0.9254803657531738, 
                        "Height": 0.04569442570209503 
\}, \{ "Confidence": 64.402587890625 
                }, 
\overline{a} "BoundingBox": { 
                        "Width": 0.009834849275648594, 
                        "Top": 0.5821820497512817, 
                        "Left": 0.28094568848609924, 
                        "Height": 0.01964157074689865 
\}, \{ "Confidence": 62.79907989501953 
                }, 
\overline{a} "BoundingBox": { 
                        "Width": 0.01475677452981472, 
                        "Top": 0.6137543320655823, 
                        "Left": 0.5950819253921509, 
                        "Height": 0.039063986390829086 
\}, \{ "Confidence": 59.40483474731445 
 } 
            ], 
            "Confidence": 93.24951934814453, 
            "Parents": [ 
\overline{a} "Name": "Machine" 
 } 
            ], 
            "Name": "Wheel" 
        }, 
        { 
            "Instances": [], 
            "Confidence": 92.61514282226562, 
            "Parents": [], 
            "Name": "Road" 
        }, 
        { 
            "Instances": [], 
            "Confidence": 92.37877655029297, 
            "Parents": [ 
\overline{a}
```

```
 "Name": "Person" 
 } 
            ], 
            "Name": "Sport" 
        }, 
        { 
            "Instances": [], 
            "Confidence": 92.37877655029297, 
            "Parents": [ 
\overline{a} "Name": "Person" 
 } 
            ], 
            "Name": "Sports" 
        }, 
        { 
            "Instances": [ 
\overline{a} "BoundingBox": { 
                        "Width": 0.12326609343290329, 
                        "Top": 0.6332163214683533, 
                        "Left": 0.44815489649772644, 
                        "Height": 0.058117982000112534 
\}, \{ "Confidence": 92.37877655029297 
 } 
            ], 
            "Confidence": 92.37877655029297, 
            "Parents": [ 
\overline{a} "Name": "Person" 
                }, 
\overline{a} "Name": "Sport" 
 } 
            ], 
            "Name": "Skateboard" 
        }, 
        { 
            "Instances": [], 
            "Confidence": 90.62931060791016, 
            "Parents": [ 
\overline{a} "Name": "Person"
```

```
 } 
             ], 
             "Name": "Pedestrian" 
         }, 
         { 
             "Instances": [], 
             "Confidence": 88.81334686279297, 
             "Parents": [], 
             "Name": "Asphalt" 
         }, 
         { 
             "Instances": [], 
             "Confidence": 88.81334686279297, 
             "Parents": [], 
             "Name": "Tarmac" 
         }, 
         { 
             "Instances": [], 
             "Confidence": 88.23201751708984, 
             "Parents": [], 
             "Name": "Path" 
         }, 
         { 
             "Instances": [], 
             "Confidence": 80.26520538330078, 
             "Parents": [], 
             "Name": "Urban" 
         }, 
         { 
             "Instances": [], 
             "Confidence": 80.26520538330078, 
             "Parents": [ 
\overline{a} "Name": "Building" 
                  }, 
\overline{a} "Name": "Urban" 
 } 
             ], 
             "Name": "Town" 
         }, 
         { 
             "Instances": [], 
             "Confidence": 80.26520538330078,
```

```
 "Parents": [], 
            "Name": "Building" 
        }, 
        { 
            "Instances": [], 
            "Confidence": 80.26520538330078, 
            "Parents": [ 
\overline{a} "Name": "Building" 
                 }, 
\overline{a} "Name": "Urban" 
 } 
            ], 
            "Name": "City" 
        }, 
        { 
            "Instances": [], 
            "Confidence": 78.37934875488281, 
            "Parents": [ 
\overline{a} "Name": "Car" 
                 }, 
\overline{a} "Name": "Vehicle" 
                 }, 
\overline{a} "Name": "Transportation" 
 } 
            ], 
            "Name": "Parking Lot" 
        }, 
        { 
            "Instances": [], 
            "Confidence": 78.37934875488281, 
            "Parents": [ 
\overline{a} "Name": "Car" 
                 }, 
\overline{a} "Name": "Vehicle" 
                 }, 
\overline{a} "Name": "Transportation"
```

```
 } 
            ], 
            "Name": "Parking" 
        }, 
        { 
            "Instances": [], 
            "Confidence": 74.37590026855469, 
            "Parents": [ 
\overline{a} "Name": "Building" 
                }, 
\overline{a} "Name": "Urban" 
                }, 
\overline{a} "Name": "City" 
 } 
            ], 
            "Name": "Downtown" 
        }, 
        { 
            "Instances": [], 
            "Confidence": 69.84622955322266, 
            "Parents": [ 
\overline{a} "Name": "Road" 
 } 
            ], 
            "Name": "Intersection" 
        }, 
        { 
            "Instances": [], 
            "Confidence": 57.68518829345703, 
            "Parents": [ 
\overline{a} "Name": "Sports Car" 
                }, 
\overline{a} "Name": "Car" 
                }, 
\overline{a} "Name": "Vehicle" 
                }, 
\overline{a}
```

```
 "Name": "Transportation" 
 } 
            ], 
            "Name": "Coupe" 
        }, 
        { 
            "Instances": [], 
            "Confidence": 57.68518829345703, 
            "Parents": [ 
\overline{a} "Name": "Car" 
                }, 
\overline{a} "Name": "Vehicle" 
                }, 
\overline{a} "Name": "Transportation" 
 } 
            ], 
            "Name": "Sports Car" 
        }, 
        { 
            "Instances": [], 
            "Confidence": 56.59492111206055, 
            "Parents": [ 
\overline{a} "Name": "Path" 
 } 
            ], 
            "Name": "Sidewalk" 
        }, 
        { 
            "Instances": [], 
            "Confidence": 56.59492111206055, 
            "Parents": [ 
\overline{a} "Name": "Path" 
 } 
            ], 
            "Name": "Pavement" 
        }, 
        { 
            "Instances": [], 
            "Confidence": 55.58770751953125,
```

```
 "Parents": [ 
\overline{a} "Name": "Building" 
\qquad \qquad \text{ }\overline{a} "Name": "Urban" 
 } 
            ], 
             "Name": "Neighborhood" 
        } 
    ], 
     "LabelModelVersion": "2.0"
}
```
詳細については、「Amazon Rekognition 開発者ガイド」の「[イメージ内のラベルの検出](https://docs.aws.amazon.com/rekognition/latest/dg/labels-detect-labels-image.html)」を参照 してください。

• API の詳細については、「 コマンドリファレンス[DetectLabels」](https://awscli.amazonaws.com/v2/documentation/api/latest/reference/rekognition/detect-labels.html)の「」を参照してください。 AWS CLI

## **detect-moderation-labels**

次の例は、detect-moderation-labels を使用する方法を説明しています。

詳細については、「[不適切なイメージを検出する](https://docs.aws.amazon.com/rekognition/latest/dg/procedure-moderate-images.html)」を参照してください。

AWS CLI

画像内の安全でないコンテンツを検出するには

次の detect-moderation-labels コマンドは、Amazon S3 バケットに保存されている指定さ れた画像の安全でないコンテンツを検出します。

aws rekognition detect-moderation-labels \ --image "S3Object={Bucket=MyImageS3Bucket,Name=gun.jpg}"

```
{ 
      "ModerationModelVersion": "3.0", 
      "ModerationLabels": [ 
\overline{\mathcal{L}} "Confidence": 97.29618072509766,
```

```
 "ParentName": "Violence", 
                "Name": "Weapon Violence" 
          }, 
           { 
                "Confidence": 97.29618072509766, 
               "ParentName": "", 
               "Name": "Violence" 
          } 
    \mathbf{I}}
```
詳細については、「Amazon Rekognition 開発者ガイド」の「[不適切なイメージの検出](https://docs.aws.amazon.com/rekognition/latest/dg/procedure-moderate-images.html)」を参照し てください。

• API の詳細については、「 コマンドリファレンス[DetectModerationLabels」](https://awscli.amazonaws.com/v2/documentation/api/latest/reference/rekognition/detect-moderation-labels.html)の「」を参照して ください。 AWS CLI

## **detect-text**

次の例は、detect-text を使用する方法を説明しています。

詳細については、「[イメージ内のテキストを検出する](https://docs.aws.amazon.com/rekognition/latest/dg/text-detecting-text-procedure.html)」を参照してください。

#### AWS CLI

画像内のテキストを検出するには

次の detect-text コマンドは、指定された画像内のテキストを検出します。

```
aws rekognition detect-text \ 
     --image '{"S3Object":{"Bucket":"MyImageS3Bucket","Name":"ExamplePicture.jpg"}}'
```

```
{ 
     "TextDetections": [ 
          { 
              "Geometry": { 
                   "BoundingBox": { 
                        "Width": 0.24624845385551453, 
                        "Top": 0.28288066387176514, 
                        "Left": 0.391388863325119, 
                        "Height": 0.022687450051307678
```

```
 }, 
             "Polygon": [ 
\{ "Y": 0.28288066387176514, 
                    "X": 0.391388863325119 
\}, \{\{ "Y": 0.2826388478279114, 
                    "X": 0.6376373171806335 
\}, \{\{ "Y": 0.30532628297805786, 
                    "X": 0.637677013874054 
\}, \{\{ "Y": 0.305568128824234, 
                    "X": 0.39142853021621704 
1 1 1 1 1 1 1
 ] 
          }, 
          "Confidence": 94.35709381103516, 
          "DetectedText": "ESTD 1882", 
          "Type": "LINE", 
          "Id": 0 
          "Geometry": { 
             "BoundingBox": { 
                "Width": 0.33933889865875244, 
                "Top": 0.32603850960731506, 
                "Left": 0.34534579515457153, 
                "Height": 0.07126858830451965 
             }, 
             "Polygon": [ 
\{ "Y": 0.32603850960731506, 
                    "X": 0.34534579515457153 
\}, \{\{ "Y": 0.32633158564567566, 
                    "X": 0.684684693813324 
\}, \{\{ "Y": 0.3976001739501953,
```
 }, {

```
 "X": 0.684575080871582 
\}, \{\{ "Y": 0.3973070979118347, 
                     "X": 0.345236212015152 
1 1 1 1 1 1 1
 ] 
           }, 
           "Confidence": 99.95779418945312, 
           "DetectedText": "BRAINS", 
           "Type": "LINE", 
           "Id": 1 
       }, 
       { 
           "Confidence": 97.22098541259766, 
           "Geometry": { 
              "BoundingBox": { 
                 "Width": 0.061079490929841995, 
                 "Top": 0.2843210697174072, 
                 "Left": 0.391391396522522, 
                 "Height": 0.021029088646173477 
              }, 
              "Polygon": [ 
\{ "Y": 0.2843210697174072, 
                     "X": 0.391391396522522 
\}, \{\{ "Y": 0.2828207015991211, 
                     "X": 0.4524524509906769 
\}, \{\{ "Y": 0.3038259446620941, 
                     "X": 0.4534534513950348 
\}, \{\{ "Y": 0.30532634258270264, 
                     "X": 0.3923923969268799 
1 1 1 1 1 1 1
 ] 
           }, 
           "DetectedText": "ESTD", 
           "ParentId": 0, 
           "Type": "WORD",
```

```
 "Id": 2 
        }, 
        { 
           "Confidence": 91.49320983886719, 
           "Geometry": { 
               "BoundingBox": { 
                   "Width": 0.07007007300853729, 
                   "Top": 0.2828207015991211, 
                   "Left": 0.5675675868988037, 
                   "Height": 0.02250562608242035 
               }, 
               "Polygon": [ 
\{ "Y": 0.2828207015991211, 
                       "X": 0.5675675868988037 
\}, \{\{ "Y": 0.2828207015991211, 
                       "X": 0.6376376152038574 
\}, \{\{ "Y": 0.30532634258270264, 
                       "X": 0.6376376152038574 
\}, \{\{ "Y": 0.30532634258270264, 
                       "X": 0.5675675868988037 
1 1 1 1 1 1 1
 ] 
           }, 
           "DetectedText": "1882", 
           "ParentId": 0, 
           "Type": "WORD", 
           "Id": 3 
        }, 
        { 
           "Confidence": 99.95779418945312, 
           "Geometry": { 
               "BoundingBox": { 
                   "Width": 0.33933934569358826, 
                   "Top": 0.32633158564567566, 
                   "Left": 0.3453453481197357, 
                   "Height": 0.07127484679222107 
\qquad \qquad \text{ }
```

```
 "Polygon": [ 
\{ "Y": 0.32633158564567566, 
                    "X": 0.3453453481197357 
                }, 
\{ "Y": 0.32633158564567566, 
                    "X": 0.684684693813324 
\}, \{\{ "Y": 0.39759939908981323, 
                    "X": 0.6836836934089661 
\}, \{\{ "Y": 0.39684921503067017, 
                    "X": 0.3453453481197357 
1 1 1 1 1 1 1
 ] 
          }, 
          "DetectedText": "BRAINS", 
          "ParentId": 1, 
          "Type": "WORD", 
          "Id": 4 
       } 
    ]
}
```
• API の詳細については、「 コマンドリファレンス[DetectText」](https://awscli.amazonaws.com/v2/documentation/api/latest/reference/rekognition/detect-text.html)の「」を参照してください。 AWS CLI

### **disassociate-faces**

次の例は、disassociate-faces を使用する方法を説明しています。

AWS CLI

```
aws rekognition disassociate-faces --face-ids list-of-face-ids 
   --user-id user-id --collection-id collection-name --region region-name
```
• API の詳細については、「 コマンドリファレンス[DisassociateFaces」](https://awscli.amazonaws.com/v2/documentation/api/latest/reference/rekognition/disassociate-faces.html)の「」を参照してくだ さい。 AWS CLI

# **get-celebrity-info**

次の例は、get-celebrity-info を使用する方法を説明しています。

AWS CLI

有名人に関する情報を取得するには

次の get-celebrity-info コマンドは、指定された有名人に関する詳細情報を表示しま す。id パラメータは以前に recognize-celebrities を呼び出したときのものです。

aws rekognition get-celebrity-info --id nnnnnnn

出力:

```
{ 
      "Name": "Celeb A", 
      "Urls": [ 
           "www.imdb.com/name/aaaaaaaaa" 
     \mathbf{I}}
```
詳細については、「Amazon Rekognition 開発者ガイド」の「[有名人に関する情報の取得](https://docs.aws.amazon.com/rekognition/latest/dg/get-celebrity-info-procedure.html)」を参照 してください。

• API の詳細については、「 コマンドリファレンス[GetCelebrityInfo」](https://awscli.amazonaws.com/v2/documentation/api/latest/reference/rekognition/get-celebrity-info.html)の「」を参照してくださ い。 AWS CLI

### **get-celebrity-recognition**

次の例は、get-celebrity-recognition を使用する方法を説明しています。

AWS CLI

有名人認識オペレーションの結果を取得するには

次のget-celebrity-recognitionコマンドは、 を呼び出して以前に開始した有名人認識オペ レーションの結果を表示しますstart-celebrity-recognition。

```
aws rekognition get-celebrity-recognition \ 
     --job-id 1234567890abcdef1234567890abcdef1234567890abcdef1234567890abcdef
```

```
{ 
     "NextToken": "3D01ClxlCiT31VsRDkAO3IybLb/h5AtDWSGuhYi
+N1FIJwwPtAkuKzDhL2rV3GcwmNt77+12", 
     "Celebrities": [ 
         { 
              "Timestamp": 0, 
             "Celebrity": { 
                  "Confidence": 96.0, 
                  "Face": { 
                      "BoundingBox": { 
                           "Width": 0.70333331823349, 
                           "Top": 0.16750000417232513, 
                           "Left": 0.19555555284023285, 
                           "Height": 0.3956249952316284 
\mathbb{R}, \mathbb{R}, \mathbb{R}, \mathbb{R}, \mathbb{R}, \mathbb{R}, \mathbb{R}, \mathbb{R}, \mathbb{R}, \mathbb{R}, \mathbb{R}, \mathbb{R}, \mathbb{R}, \mathbb{R}, \mathbb{R}, \mathbb{R}, \mathbb{R}, \mathbb{R}, \mathbb{R}, \mathbb{R}, \mathbb{R}, \mathbb{R},  "Landmarks": [ 
 { 
                               "Y": 0.31031012535095215, 
                               "X": 0.441436767578125, 
                               "Type": "eyeLeft" 
\},
 { 
                               "Y": 0.3081788718700409, 
                               "X": 0.6437258720397949, 
                               "Type": "eyeRight" 
\},
 { 
                               "Y": 0.39542075991630554, 
                               "X": 0.5572493076324463, 
                               "Type": "nose" 
\},
 { 
                               "Y": 0.4597957134246826, 
                               "X": 0.4579732120037079, 
                               "Type": "mouthLeft" 
\},
 { 
                               "Y": 0.45688048005104065, 
                               "X": 0.6349081993103027, 
                               "Type": "mouthRight" 
 } 
 ],
```

```
 "Pose": { 
                       "Yaw": 8.943398475646973, 
                       "Roll": -2.0309247970581055, 
                       "Pitch": -0.5674862861633301 
\}, \{ "Quality": { 
                       "Sharpness": 99.40211486816406, 
                       "Brightness": 89.47132110595703 
\}, \{ "Confidence": 99.99861145019531 
               }, 
               "Name": "CelebrityA", 
               "Urls": [ 
                   "www.imdb.com/name/111111111" 
               ], 
               "Id": "nnnnnn" 
            } 
        }, 
        { 
            "Timestamp": 467, 
            "Celebrity": { 
               "Confidence": 99.0, 
               "Face": { 
                   "BoundingBox": { 
                       "Width": 0.6877777576446533, 
                       "Top": 0.18437500298023224, 
                       "Left": 0.20555555820465088, 
                       "Height": 0.3868750035762787 
                   }, 
                   "Landmarks": [ 
 { 
                           "Y": 0.31895750761032104, 
                           "X": 0.4411413371562958, 
                           "Type": "eyeLeft" 
\}, \{ { 
                           "Y": 0.3140959143638611, 
                           "X": 0.6523157954216003, 
                           "Type": "eyeRight" 
\}, \{ { 
                           "Y": 0.4016456604003906, 
                           "X": 0.5682755708694458, 
                           "Type": "nose"
```
```
\}, \{ { 
                          "Y": 0.46894142031669617, 
                          "X": 0.4597797095775604, 
                          "Type": "mouthLeft" 
\}, \{ { 
                          "Y": 0.46971091628074646, 
                          "X": 0.6286435127258301, 
                          "Type": "mouthRight" 
 } 
 ], 
                   "Pose": { 
                       "Yaw": 10.433465957641602, 
                       "Roll": -3.347442388534546, 
                       "Pitch": 1.3709543943405151 
                   }, 
                   "Quality": { 
                       "Sharpness": 99.5531005859375, 
                       "Brightness": 88.5764389038086 
\}, \{ "Confidence": 99.99148559570312 
               }, 
               "Name": "Jane Celebrity", 
               "Urls": [ 
                   "www.imdb.com/name/111111111" 
               ], 
               "Id": "nnnnnn" 
           } 
        } 
    ], 
    "JobStatus": "SUCCEEDED", 
    "VideoMetadata": { 
        "Format": "QuickTime / MOV", 
        "FrameRate": 29.978118896484375, 
        "Codec": "h264", 
        "DurationMillis": 4570, 
        "FrameHeight": 1920, 
        "FrameWidth": 1080 
    }
```
}

詳細については、[「Amazon Rekognition デベロッパーガイド」の「ストアドビデオ内の有名人の](https://docs.aws.amazon.com/rekognition/latest/dg/celebrities-video-sqs.html) [認識](https://docs.aws.amazon.com/rekognition/latest/dg/celebrities-video-sqs.html)」を参照してください。 Amazon Rekognition

• API の詳細については、「 コマンドリファレンス[GetCelebrityRecognition」](https://awscli.amazonaws.com/v2/documentation/api/latest/reference/rekognition/get-celebrity-recognition.html)の「」を参照して ください。 AWS CLI

## **get-content-moderation**

次の例は、get-content-moderation を使用する方法を説明しています。

AWS CLI

安全でないコンテンツオペレーションの結果を取得するには

次のget-content-moderationコマンドは、 を呼び出して以前に開始した安全でないコンテン ツオペレーションの結果を表示しますstart-content-moderation。

```
aws rekognition get-content-moderation \ 
     --job-id 1234567890abcdef1234567890abcdef1234567890abcdef1234567890abcdef
```

```
{ 
     "NextToken": "dlhcKMHMzpCBGFukz6IO3JMcWiJAamCVhXHt3r6b4b5Tfbyw3q7o+Jeezt
+ZpgfOnW9FCCgQ", 
     "ModerationLabels": [ 
        \{ "Timestamp": 0, 
              "ModerationLabel": { 
                  "Confidence": 97.39583587646484, 
                  "ParentName": "", 
                  "Name": "Violence" 
 } 
         }, 
         { 
              "Timestamp": 0, 
              "ModerationLabel": { 
                  "Confidence": 97.39583587646484, 
                  "ParentName": "Violence", 
                  "Name": "Weapon Violence" 
              } 
 } 
     ],
```

```
 "JobStatus": "SUCCEEDED", 
     "VideoMetadata": { 
          "Format": "QuickTime / MOV", 
          "FrameRate": 29.97515869140625, 
          "Codec": "h264", 
          "DurationMillis": 6039, 
          "FrameHeight": 1920, 
          "FrameWidth": 1080 
     }
}
```
詳細については、Amazon Rekognition デベロッパーガイド[」の「安全でない保存されたビデオの](https://docs.aws.amazon.com/rekognition/latest/dg/procedure-moderate-videos.html) [検出](https://docs.aws.amazon.com/rekognition/latest/dg/procedure-moderate-videos.html)」を参照してください。

• API の詳細については、「 コマンドリファレンス[GetContentModeration](https://awscli.amazonaws.com/v2/documentation/api/latest/reference/rekognition/get-content-moderation.html)」の「」を参照してく ださい。 AWS CLI

## **get-face-detection**

次の例は、get-face-detection を使用する方法を説明しています。

AWS CLI

顔検出オペレーションの結果を取得するには

次のget-face-detectionコマンドは、 を呼び出して以前に開始した顔検出オペレーションの 結果を表示しますstart-face-detection。

```
aws rekognition get-face-detection \ 
     --job-id 1234567890abcdef1234567890abcdef1234567890abcdef1234567890abcdef
```

```
{ 
     "Faces": [ 
          { 
               "Timestamp": 467, 
              "Face": { 
                   "BoundingBox": { 
                        "Width": 0.1560753583908081, 
                        "Top": 0.13555361330509186, 
                        "Left": -0.0952017530798912, 
                        "Height": 0.6934483051300049
```

```
 }, 
              "Landmarks": [ 
\{ "Y": 0.4013825058937073, 
                     "X": -0.041750285774469376, 
                     "Type": "eyeLeft" 
\}, \{\{ "Y": 0.41695496439933777, 
                     "X": 0.027979329228401184, 
                     "Type": "eyeRight" 
\}, \{\{ "Y": 0.6375303268432617, 
                     "X": -0.04034662991762161, 
                     "Type": "mouthLeft" 
\}, \{\{ "Y": 0.6497718691825867, 
                     "X": 0.013960429467260838, 
                     "Type": "mouthRight" 
\}, \{\{ "Y": 0.5238034129142761, 
                     "X": 0.008022055961191654, 
                     "Type": "nose" 
1 1 1 1 1 1 1
 ], 
              "Pose": { 
                  "Yaw": -58.07863998413086, 
                  "Roll": 1.9384294748306274, 
                  "Pitch": -24.66305160522461 
              }, 
              "Quality": { 
                  "Sharpness": 83.14741516113281, 
                  "Brightness": 25.75942611694336 
              }, 
              "Confidence": 87.7622299194336 
 } 
       }, 
       { 
           "Timestamp": 967, 
           "Face": { 
              "BoundingBox": {
```

```
 "Width": 0.28559377789497375, 
                  "Top": 0.19436298310756683, 
                  "Left": 0.024553587660193443, 
                  "Height": 0.7216082215309143 
               }, 
               "Landmarks": [ 
\{ "Y": 0.4650231599807739, 
                      "X": 0.16269078850746155, 
                      "Type": "eyeLeft" 
\}, \{\{ "Y": 0.4843238294124603, 
                      "X": 0.2782580852508545, 
                      "Type": "eyeRight" 
\}, \{\{ "Y": 0.71530681848526, 
                      "X": 0.1741468608379364, 
                      "Type": "mouthLeft" 
\}, \{\{ "Y": 0.7310671210289001, 
                      "X": 0.26857468485832214, 
                      "Type": "mouthRight" 
\}, \{\{ "Y": 0.582602322101593, 
                      "X": 0.2566150426864624, 
                      "Type": "nose" 
1 1 1 1 1 1 1
               ], 
               "Pose": { 
                  "Yaw": 11.487052917480469, 
                  "Roll": 5.074230670928955, 
                  "Pitch": 15.396159172058105 
               }, 
               "Quality": { 
                  "Sharpness": 73.32209777832031, 
                  "Brightness": 54.96497344970703 
               }, 
               "Confidence": 99.99998474121094 
 } 
       }
```

```
 ], 
     "NextToken": 
  "OzL223pDKy9116O/02KXRqFIEAwxjy4PkgYcm3hSo0rdysbXg5Ex0eFgTGEj0ADEac6S037U", 
     "JobStatus": "SUCCEEDED", 
     "VideoMetadata": { 
          "Format": "QuickTime / MOV", 
          "FrameRate": 29.970617294311523, 
          "Codec": "h264", 
          "DurationMillis": 6806, 
          "FrameHeight": 1080, 
          "FrameWidth": 1920 
     }
}
```
詳細については、Amazon Rekognition デベロッパーガイド[」の「保存されたビデオ内の顔の検](https://docs.aws.amazon.com/rekognition/latest/dg/faces-sqs-video.html) [出](https://docs.aws.amazon.com/rekognition/latest/dg/faces-sqs-video.html)」を参照してください。

• API の詳細については、「 コマンドリファレンス[GetFaceDetection」](https://awscli.amazonaws.com/v2/documentation/api/latest/reference/rekognition/get-face-detection.html)の「」を参照してくださ い。 AWS CLI

## **get-face-search**

次の例は、get-face-search を使用する方法を説明しています。

AWS CLI

顔検索オペレーションの結果を取得するには

次のget-face-searchコマンドは、 を呼び出して以前に開始した顔検索オペレーションの結果 を表示しますstart-face-search。

```
aws rekognition get-face-search \ 
     --job-id 1234567890abcdef1234567890abcdef1234567890abcdef1234567890abcdef
```

```
{ 
      "Persons": [ 
           { 
                "Timestamp": 467, 
                "FaceMatches": [], 
                "Person": { 
                     "Index": 0,
```

```
 "Face": { 
                 "BoundingBox": { 
                    "Width": 0.1560753583908081, 
                    "Top": 0.13555361330509186, 
                    "Left": -0.0952017530798912, 
                    "Height": 0.6934483051300049 
                 }, 
                 "Landmarks": [ 
 { 
                       "Y": 0.4013825058937073, 
                       "X": -0.041750285774469376, 
                       "Type": "eyeLeft" 
\}, \{ { 
                       "Y": 0.41695496439933777, 
                       "X": 0.027979329228401184, 
                       "Type": "eyeRight" 
\}, \{ { 
                       "Y": 0.6375303268432617, 
                       "X": -0.04034662991762161, 
                       "Type": "mouthLeft" 
\}, \{ { 
                       "Y": 0.6497718691825867, 
                       "X": 0.013960429467260838, 
                       "Type": "mouthRight" 
\}, \{ { 
                       "Y": 0.5238034129142761, 
                       "X": 0.008022055961191654, 
                       "Type": "nose" 
 } 
 ], 
                 "Pose": { 
                    "Yaw": -58.07863998413086, 
                    "Roll": 1.9384294748306274, 
                    "Pitch": -24.66305160522461 
\}, \{ "Quality": { 
                    "Sharpness": 83.14741516113281, 
                    "Brightness": 25.75942611694336 
\}, \{ "Confidence": 87.7622299194336
```

```
 } 
 } 
       }, 
       { 
           "Timestamp": 967, 
           "FaceMatches": [ 
\overline{a} "Face": { 
                     "BoundingBox": { 
                         "Width": 0.12368900328874588, 
                         "Top": 0.16007399559020996, 
                         "Left": 0.5901259779930115, 
                         "Height": 0.2514039874076843 
\}, \{ "FaceId": "056a95fa-2060-4159-9cab-7ed4daa030fa", 
                     "ExternalImageId": "image3.jpg", 
                     "Confidence": 100.0, 
                     "ImageId": "08f8a078-8929-37fd-8e8f-aadf690e8232" 
\}, \{ "Similarity": 98.44476318359375 
 } 
           ], 
           "Person": { 
              "Index": 1, 
              "Face": { 
                  "BoundingBox": { 
                     "Width": 0.28559377789497375, 
                     "Top": 0.19436298310756683, 
                     "Left": 0.024553587660193443, 
                     "Height": 0.7216082215309143 
\}, \{ "Landmarks": [ 
 { 
                         "Y": 0.4650231599807739, 
                         "X": 0.16269078850746155, 
                         "Type": "eyeLeft" 
\}, \{ { 
                         "Y": 0.4843238294124603, 
                         "X": 0.2782580852508545, 
                         "Type": "eyeRight" 
\}, \{ { 
                         "Y": 0.71530681848526,
```

```
 "X": 0.1741468608379364, 
                         "Type": "mouthLeft" 
\}, \{ { 
                         "Y": 0.7310671210289001, 
                         "X": 0.26857468485832214, 
                         "Type": "mouthRight" 
\}, \{ { 
                         "Y": 0.582602322101593, 
                         "X": 0.2566150426864624, 
                         "Type": "nose" 
 } 
 ], 
                  "Pose": { 
                      "Yaw": 11.487052917480469, 
                      "Roll": 5.074230670928955, 
                      "Pitch": 15.396159172058105 
\}, \{ "Quality": { 
                      "Sharpness": 73.32209777832031, 
                      "Brightness": 54.96497344970703 
\}, \{ "Confidence": 99.99998474121094 
 } 
 } 
       } 
    ], 
    "NextToken": "5bkgcezyuaqhtWk3C8OTW6cjRghrwV9XDMivm5B3MXm+Lv6G+L+GejyFHPhoNa/
ldXIC4c/d", 
    "JobStatus": "SUCCEEDED", 
    "VideoMetadata": { 
        "Format": "QuickTime / MOV", 
        "FrameRate": 29.970617294311523, 
        "Codec": "h264", 
        "DurationMillis": 6806, 
        "FrameHeight": 1080, 
        "FrameWidth": 1920 
    }
}
```
詳細については、Amazon Rekognition デベロッパーガイド[」の「保存された動画で顔を検索す](https://docs.aws.amazon.com/rekognition/latest/dg/procedure-person-search-videos.html) [る](https://docs.aws.amazon.com/rekognition/latest/dg/procedure-person-search-videos.html)」を参照してください。

• API の詳細については、「 コマンドリファレンス[GetFaceSearch」](https://awscli.amazonaws.com/v2/documentation/api/latest/reference/rekognition/get-face-search.html)の「」を参照してくださ い。 AWS CLI

#### **get-label-detection**

次の例は、get-label-detection を使用する方法を説明しています。

## AWS CLI

オブジェクトとシーンの検出オペレーションの結果を取得するには

次のget-label-detectionコマンドは、 を呼び出して以前に開始したオブジェクトとシーン の検出オペレーションの結果を表示しますstart-label-detection。

```
aws rekognition get-label-detection \ 
     --job-id 1234567890abcdef1234567890abcdef1234567890abcdef1234567890abcdef
```

```
{ 
        "Labels": [ 
               { 
                     "Timestamp": 0,
                     "Label": { 
                             "Instances": [], 
                             "Confidence": 50.19071578979492, 
                            "Parents": [ 
\{ \} "Name": "Person" 
\mathbb{R}, \mathbb{R}, \mathbb{R}, \mathbb{R}, \mathbb{R}, \mathbb{R}, \mathbb{R}, \mathbb{R}, \mathbb{R}, \mathbb{R}, \mathbb{R}, \mathbb{R}, \mathbb{R}, \mathbb{R}, \mathbb{R}, \mathbb{R}, \mathbb{R}, \mathbb{R}, \mathbb{R}, \mathbb{R}, \mathbb{R}, \mathbb{R}, \{ \} "Name": "Crowd" 
 } 
                            ], 
                            "Name": "Audience" 
                     } 
              }, 
               { 
                      "Timestamp": 0, 
                     "Label": { 
                            "Instances": [], 
                            "Confidence": 55.74115753173828,
```

```
 "Parents": [ 
\{ "Name": "Room" 
\}, \{\{ "Name": "Indoors" 
\}, \{\{ "Name": "School" 
1 1 1 1 1 1 1
               ], 
               "Name": "Classroom" 
           } 
        } 
    ], 
    "JobStatus": "SUCCEEDED", 
    "LabelModelVersion": "2.0", 
    "VideoMetadata": { 
        "Format": "QuickTime / MOV", 
        "FrameRate": 29.970617294311523, 
        "Codec": "h264", 
        "DurationMillis": 6806, 
        "FrameHeight": 1080, 
        "FrameWidth": 1920 
    }, 
    "NextToken": "BMugzAi4L72IERzQdbpyMQuEFBsjlo5W0Yx3mfG+sR9mm98E1/
CpObenspRfs/5FBQFs4X7G"
}
```
詳細については、Amazon Rekognition デベロッパーガイド[」の「ビデオ内のラベルの検出](https://docs.aws.amazon.com/rekognition/latest/dg/labels-detecting-labels-video.html)」を参 照してください。

• API の詳細については、「 コマンドリファレンス[GetLabelDetection](https://awscli.amazonaws.com/v2/documentation/api/latest/reference/rekognition/get-label-detection.html)」の「」を参照してくださ い。 AWS CLI

## **get-person-tracking**

次の例は、get-person-tracking を使用する方法を説明しています。

AWS CLI

人物パスオペレーションの結果を取得するには

# 次のget-person-trackingコマンドは、 を呼び出して以前に開始した人物パスオペレーショ ンの結果を表示しますstart-person-tracking。

aws rekognition get-person-tracking \ --job-id 1234567890abcdef1234567890abcdef1234567890abcdef1234567890abcdef

```
{ 
     "Persons": [ 
          { 
              "Timestamp": 500, 
              "Person": { 
                   "BoundingBox": { 
                       "Width": 0.4151041805744171, 
                       "Top": 0.07870370149612427, 
                       "Left": 0.0, 
                       "Height": 0.9212962985038757 
                   }, 
                   "Index": 0 
 } 
          }, 
          { 
              "Timestamp": 567, 
              "Person": { 
                   "BoundingBox": { 
                       "Width": 0.4755208194255829, 
                       "Top": 0.07777778059244156, 
                       "Left": 0.0, 
                       "Height": 0.9194444417953491 
                   }, 
                   "Index": 0 
              } 
         } 
     ], 
     "NextToken": "D/vRIYNyhG79ugdta3f+8cRg9oSRo
+HigGOuxRiYpTn0ExnqTi1CJektVAc4HrAXDv25eHYk", 
     "JobStatus": "SUCCEEDED", 
     "VideoMetadata": { 
          "Format": "QuickTime / MOV", 
          "FrameRate": 29.970617294311523, 
          "Codec": "h264", 
          "DurationMillis": 6806,
```

```
 "FrameHeight": 1080, 
      "FrameWidth": 1920 
 }
```
詳細については、[「Amazon Rekognition デベロッパーガイド」の「People Pathing](https://docs.aws.amazon.com/rekognition/latest/dg/persons.html)」を参照して ください。 Amazon Rekognition

• API の詳細については、「 コマンドリファレンス[GetPersonTracking](https://awscli.amazonaws.com/v2/documentation/api/latest/reference/rekognition/get-person-tracking.html)」の「」を参照してくだ さい。 AWS CLI

## **index-faces**

}

次の例は、index-faces を使用する方法を説明しています。

詳細については、「[コレクションに顔を追加する](https://docs.aws.amazon.com/rekognition/latest/dg/add-faces-to-collection-procedure.html)」を参照してください。

AWS CLI

コレクションに顔を追加するには

次の index-faces コマンドは、画像内の顔を指定されたコレクションに追加します。

```
aws rekognition index-faces \ 
     --image '{"S3Object":{"Bucket":"MyVideoS3Bucket","Name":"MyPicture.jpg"}}' \ 
     --collection-id MyCollection \ 
    --max-faces 1 \setminus --quality-filter "AUTO" \ 
     --detection-attributes "ALL" \ 
     --external-image-id "MyPicture.jpg"
```

```
{ 
     "FaceRecords": [ 
          { 
               "FaceDetail": { 
                   "Confidence": 99.993408203125, 
                   "Eyeglasses": { 
                        "Confidence": 99.11750030517578, 
                        "Value": false 
                   }, 
                   "Sunglasses": {
```

```
 "Confidence": 99.98249053955078, 
                "Value": false 
             }, 
             "Gender": { 
                "Confidence": 99.92769622802734, 
                "Value": "Male" 
             }, 
             "Landmarks": [ 
\{ "Y": 0.26750367879867554, 
                    "X": 0.6202793717384338, 
                    "Type": "eyeLeft" 
\}, \{\{ "Y": 0.26642778515815735, 
                    "X": 0.6787431836128235, 
                    "Type": "eyeRight" 
\}, \{\{ "Y": 0.31361380219459534, 
                    "X": 0.6421601176261902, 
                    "Type": "nose" 
\}, \{\{ "Y": 0.3495299220085144, 
                    "X": 0.6216195225715637, 
                    "Type": "mouthLeft" 
\}, \{\{ "Y": 0.35194727778434753, 
                    "X": 0.669899046421051, 
                    "Type": "mouthRight" 
\}, \{\{ "Y": 0.26844894886016846, 
                    "X": 0.6210268139839172, 
                    "Type": "leftPupil" 
\}, \{\{ "Y": 0.26707562804222107, 
                    "X": 0.6817160844802856, 
                    "Type": "rightPupil" 
                }, 
\{
```

```
 "Y": 0.24834522604942322, 
                   "X": 0.6018546223640442, 
                   "Type": "leftEyeBrowLeft" 
\}, \{\{ "Y": 0.24397172033786774, 
                   "X": 0.6172008514404297, 
                   "Type": "leftEyeBrowUp" 
\}, \{\{ "Y": 0.24677404761314392, 
                   "X": 0.6339119076728821, 
                   "Type": "leftEyeBrowRight" 
\}, \{\{ "Y": 0.24582654237747192, 
                   "X": 0.6619398593902588, 
                   "Type": "rightEyeBrowLeft" 
\}, \{\{ "Y": 0.23973053693771362, 
                   "X": 0.6804757118225098, 
                   "Type": "rightEyeBrowUp" 
\}, \{\{ "Y": 0.24441994726657867, 
                   "X": 0.6978968977928162, 
                   "Type": "rightEyeBrowRight" 
\}, \{\{ "Y": 0.2695908546447754, 
                   "X": 0.6085202693939209, 
                   "Type": "leftEyeLeft" 
\}, \{\{ "Y": 0.26716896891593933, 
                   "X": 0.6315826177597046, 
                   "Type": "leftEyeRight" 
\}, \{\{ "Y": 0.26289820671081543, 
                   "X": 0.6202316880226135, 
                   "Type": "leftEyeUp" 
\}, \{
```
 $\{$ 

```
 "Y": 0.27123287320137024, 
                   "X": 0.6205548048019409, 
                   "Type": "leftEyeDown" 
\}, \{\{ "Y": 0.2668408751487732, 
                   "X": 0.6663622260093689, 
                   "Type": "rightEyeLeft" 
\}, \{\{ "Y": 0.26741549372673035, 
                   "X": 0.6910083889961243, 
                    "Type": "rightEyeRight" 
                }, 
\{ "Y": 0.2614026665687561, 
                   "X": 0.6785826086997986, 
                   "Type": "rightEyeUp" 
\}, \{\{ "Y": 0.27075251936912537, 
                   "X": 0.6789616942405701, 
                   "Type": "rightEyeDown" 
\}, \{\{ "Y": 0.3211299479007721, 
                   "X": 0.6324167847633362, 
                   "Type": "noseLeft" 
\}, \{\{ "Y": 0.32276326417922974, 
                   "X": 0.6558475494384766, 
                   "Type": "noseRight" 
\}, \{\{ "Y": 0.34385165572166443, 
                   "X": 0.6444970965385437, 
                   "Type": "mouthUp" 
\}, \{\{ "Y": 0.3671635091304779, 
                   "X": 0.6459195017814636, 
                   "Type": "mouthDown"
```

```
1 1 1 1 1 1 1
                ], 
                "Pose": { 
                    "Yaw": -9.54541015625, 
                    "Roll": -0.5709401965141296, 
                    "Pitch": 0.6045494675636292 
                }, 
                "Emotions": [ 
\{ "Confidence": 39.90074157714844, 
                         "Type": "HAPPY" 
                    }, 
\{ "Confidence": 23.38753890991211, 
                        "Type": "CALM" 
\}, \{\{ "Confidence": 5.840933322906494, 
                        "Type": "CONFUSED" 
1 1 1 1 1 1 1
                ], 
                "AgeRange": { 
                    "High": 63, 
                    "Low": 45 
                }, 
                "EyesOpen": { 
                     "Confidence": 99.80887603759766, 
                     "Value": true 
                }, 
                "BoundingBox": { 
                    "Width": 0.18562500178813934, 
                    "Top": 0.1618015021085739, 
                    "Left": 0.5575000047683716, 
                    "Height": 0.24770642817020416 
                }, 
                "Smile": { 
                     "Confidence": 99.69740295410156, 
                    "Value": false 
                }, 
                "MouthOpen": { 
                    "Confidence": 99.97393798828125, 
                    "Value": false 
                }, 
                "Quality": {
```

```
 "Sharpness": 95.54405975341797, 
                       "Brightness": 63.867706298828125 
                  }, 
                  "Mustache": { 
                       "Confidence": 97.05007934570312, 
                       "Value": false 
                  }, 
                  "Beard": { 
                       "Confidence": 87.34505462646484, 
                       "Value": false 
 } 
              }, 
              "Face": { 
                  "BoundingBox": { 
                       "Width": 0.18562500178813934, 
                       "Top": 0.1618015021085739, 
                       "Left": 0.5575000047683716, 
                       "Height": 0.24770642817020416 
                  }, 
                  "FaceId": "ce7ed422-2132-4a11-ab14-06c5c410f29f", 
                  "ExternalImageId": "example-image.jpg", 
                  "Confidence": 99.993408203125, 
                  "ImageId": "8d67061e-90d2-598f-9fbd-29c8497039c0" 
              } 
         } 
     ], 
     "UnindexedFaces": [], 
     "FaceModelVersion": "3.0", 
     "OrientationCorrection": "ROTATE_0"
}
```
詳細については、「Amazon Rekognition 開発者ガイド」の「[コレクションへの顔の追加](https://docs.aws.amazon.com/rekognition/latest/dg/add-faces-to-collection-procedure.html)」を参照 してください。

• API の詳細については、「 コマンドリファレンス[IndexFaces」](https://awscli.amazonaws.com/v2/documentation/api/latest/reference/rekognition/index-faces.html)の「」を参照してください。 AWS CLI

## **list-collections**

次の例は、list-collections を使用する方法を説明しています。

コレクションの詳細については、「[コレクションを一覧表示する](https://docs.aws.amazon.com/rekognition/latest/dg/list-collection-procedure.html)」を参照してください。

## AWS CLI

## 使用可能なコレクションを一覧表示するには

次のlist-collectionsコマンドは、 AWS アカウントで使用可能なコレクションを一覧表示し ます。

aws rekognition list-collections

出力:

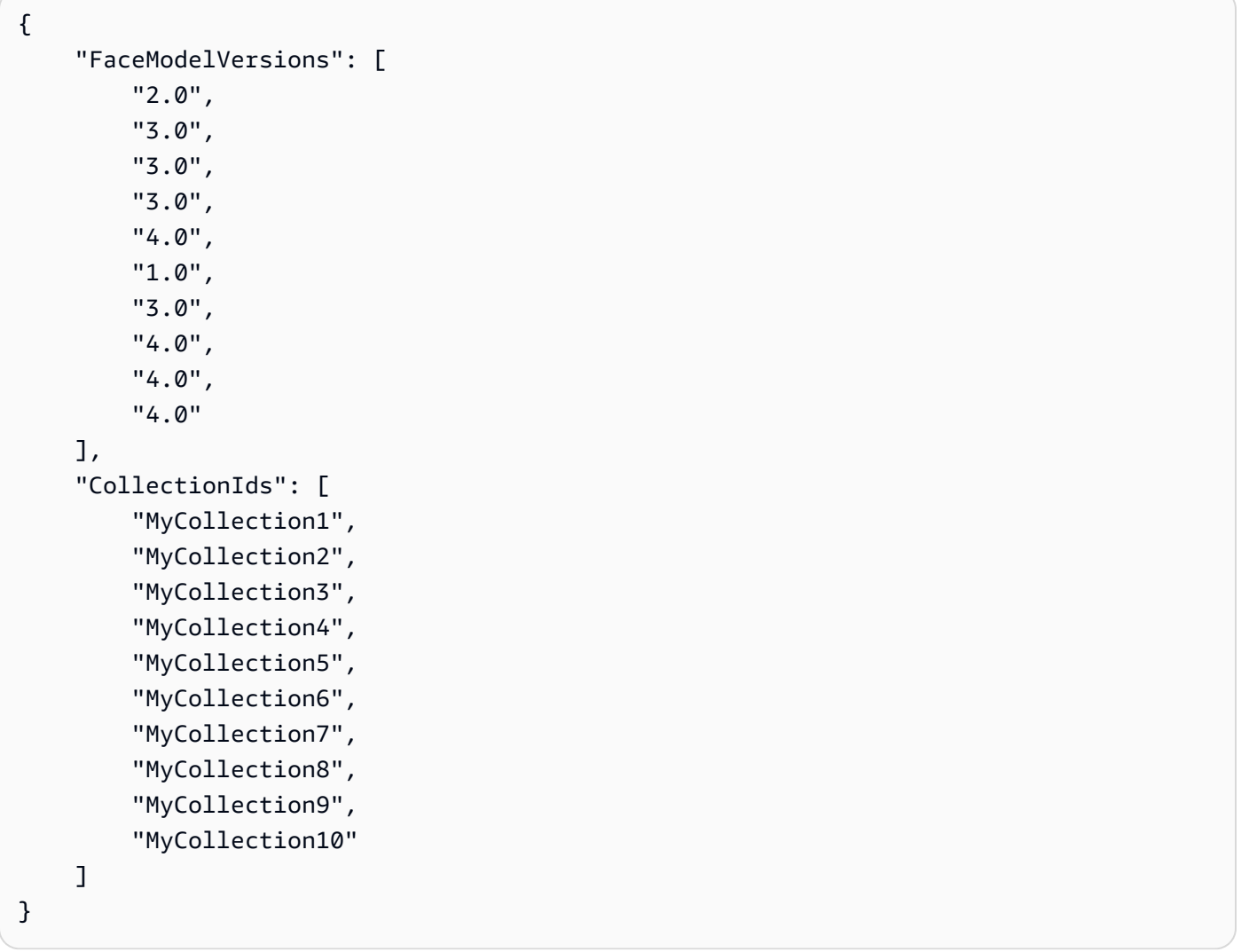

詳細については、「Amazon Rekognition 開発者ガイド」の「[コレクションの一覧表示](https://docs.aws.amazon.com/rekognition/latest/dg/list-collection-procedure.html)」を参照し てください。

• API の詳細については、「 コマンドリファレンス[ListCollections](https://awscli.amazonaws.com/v2/documentation/api/latest/reference/rekognition/list-collections.html)」の「」を参照してくださ い。 AWS CLI

## **list-faces**

次の例は、list-faces を使用する方法を説明しています。

詳細については、「[コレクションに顔を保存する](https://docs.aws.amazon.com/rekognition/latest/dg/list-faces-in-collection-procedure.html)」を参照してください。

#### AWS CLI

コレクション内の顔を一覧表示するには

次の list-faces コマンドは、指定されたコレクション内の顔を一覧表示します。

aws rekognition list-faces \ --collection-id MyCollection

```
{ 
     "FaceModelVersion": "3.0", 
     "Faces": [ 
         \{ "BoundingBox": { 
                  "Width": 0.5216310024261475, 
                  "Top": 0.3256250023841858, 
                  "Left": 0.13394300639629364, 
                  "Height": 0.3918749988079071 
              }, 
              "FaceId": "0040279c-0178-436e-b70a-e61b074e96b0", 
              "ExternalImageId": "image1.jpg", 
              "Confidence": 100.0, 
              "ImageId": "f976e487-3719-5e2d-be8b-ea2724c26991" 
         }, 
         { 
              "BoundingBox": { 
                  "Width": 0.5074880123138428, 
                  "Top": 0.3774999976158142, 
                  "Left": 0.18302799761295319, 
                  "Height": 0.3812499940395355 
              }, 
              "FaceId": "086261e8-6deb-4bc0-ac73-ab22323cc38d", 
              "ExternalImageId": "image2.jpg", 
              "Confidence": 99.99930572509766, 
              "ImageId": "ae1593b0-a8f6-5e24-a306-abf529e276fa" 
         },
```

```
 { 
     "BoundingBox": { 
         "Width": 0.5574039816856384, 
          "Top": 0.37187498807907104, 
          "Left": 0.14559100568294525, 
         "Height": 0.4181250035762787 
     }, 
     "FaceId": "11c4bd3c-19c5-4eb8-aecc-24feb93a26e1", 
     "ExternalImageId": "image3.jpg", 
     "Confidence": 99.99960327148438, 
     "ImageId": "80739b4d-883f-5b78-97cf-5124038e26b9" 
 }, 
 { 
     "BoundingBox": { 
          "Width": 0.18562500178813934, 
         "Top": 0.1618019938468933, 
         "Left": 0.5575000047683716, 
          "Height": 0.24770599603652954 
     }, 
     "FaceId": "13692fe4-990a-4679-b14a-5ac23d135eab", 
     "ExternalImageId": "image4.jpg", 
     "Confidence": 99.99340057373047, 
     "ImageId": "8df18239-9ad1-5acd-a46a-6581ff98f51b" 
 }, 
 { 
     "BoundingBox": { 
          "Width": 0.5307819843292236, 
          "Top": 0.2862499952316284, 
         "Left": 0.1564060002565384, 
         "Height": 0.3987500071525574 
     }, 
     "FaceId": "2eb5f3fd-e2a9-4b1c-a89f-afa0a518fe06", 
     "ExternalImageId": "image5.jpg", 
     "Confidence": 99.99970245361328, 
     "ImageId": "3c314792-197d-528d-bbb6-798ed012c150" 
 }, 
 { 
     "BoundingBox": { 
          "Width": 0.5773710012435913, 
          "Top": 0.34437501430511475, 
         "Left": 0.12396000325679779, 
          "Height": 0.4337500035762787 
     }, 
     "FaceId": "57189455-42b0-4839-a86c-abda48b13174",
```

```
 "ExternalImageId": "image6.jpg", 
     "Confidence": 100.0, 
     "ImageId": "0aff2f37-e7a2-5dbc-a3a3-4ef6ec18eaa0" 
 }, 
\mathcal{L} "BoundingBox": { 
         "Width": 0.5349419713020325, 
          "Top": 0.29124999046325684, 
         "Left": 0.16389399766921997, 
         "Height": 0.40187498927116394 
     }, 
     "FaceId": "745f7509-b1fa-44e0-8b95-367b1359638a", 
     "ExternalImageId": "image7.jpg", 
     "Confidence": 99.99979400634766, 
     "ImageId": "67a34327-48d1-5179-b042-01e52ccfeada" 
 }, 
 { 
     "BoundingBox": { 
         "Width": 0.41499999165534973, 
         "Top": 0.09187500178813934, 
          "Left": 0.28083300590515137, 
         "Height": 0.3112500011920929 
     }, 
     "FaceId": "8d3cfc70-4ba8-4b36-9644-90fba29c2dac", 
     "ExternalImageId": "image8.jpg", 
     "Confidence": 99.99769592285156, 
     "ImageId": "a294da46-2cb1-5cc4-9045-61d7ca567662" 
 }, 
 { 
     "BoundingBox": { 
         "Width": 0.48166701197624207, 
         "Top": 0.20999999344348907, 
          "Left": 0.21250000596046448, 
         "Height": 0.36125001311302185 
     }, 
     "FaceId": "bd4ceb4d-9acc-4ab7-8ef8-1c2d2ba0a66a", 
     "ExternalImageId": "image9.jpg", 
     "Confidence": 99.99949645996094, 
     "ImageId": "5e1a7588-e5a0-5ee3-bd00-c642518dfe3a" 
 }, 
 { 
     "BoundingBox": { 
          "Width": 0.18562500178813934, 
          "Top": 0.1618019938468933,
```

```
 "Left": 0.5575000047683716, 
                   "Height": 0.24770599603652954 
              }, 
              "FaceId": "ce7ed422-2132-4a11-ab14-06c5c410f29f", 
              "ExternalImageId": "image10.jpg", 
              "Confidence": 99.99340057373047, 
              "ImageId": "8d67061e-90d2-598f-9fbd-29c8497039c0" 
         } 
    \mathbf{I}}
```
詳細については、「Amazon Rekognition 開発者ガイド」の「[コレクション内の顔と関連するユー](https://docs.aws.amazon.com/rekognition/latest/dg/list-faces-in-collection-procedure.html) [ザーを一覧表示します。](https://docs.aws.amazon.com/rekognition/latest/dg/list-faces-in-collection-procedure.html)」を参照してください。

• API の詳細については、「 コマンドリファレンス[ListFaces](https://awscli.amazonaws.com/v2/documentation/api/latest/reference/rekognition/list-faces.html)」の「」を参照してください。 AWS CLI

#### **list-stream-processors**

次の例は、list-stream-processors を使用する方法を説明しています。

AWS CLI

アカウントのストリームプロセッサを一覧表示するには

次のlist-stream-processorsコマンドは、アカウントのストリームプロセッサと各 の状態を 一覧表示します。

aws rekognition list-stream-processors

```
{ 
      "StreamProcessors": [ 
          { 
               "Status": "STOPPED", 
               "Name": "my-stream-processor" 
          } 
     ]
}
```
詳細については、Amazon Rekognition デベロッパーガイド[」の「ストリーミングビデオの使用](https://docs.aws.amazon.com/rekognition/latest/dg/streaming-video.html)」 を参照してください。

• API の詳細については、「 コマンドリファレンス[ListStreamProcessors](https://awscli.amazonaws.com/v2/documentation/api/latest/reference/rekognition/list-stream-processors.html)」の「」を参照してく ださい。 AWS CLI

## **recognize-celebrities**

次の例は、recognize-celebrities を使用する方法を説明しています。

詳細については、「[イメージ内で有名人を認識する](https://docs.aws.amazon.com/rekognition/latest/dg/celebrities-procedure-image.html)」を参照してください。

AWS CLI

画像内の有名人を認識するには

次の recognize-celebrities コマンドは、Amazon S3 バケットに保存されている指定され た画像の有名人を識別します。

```
aws rekognition recognize-celebrities \ 
     --image "S3Object={Bucket=MyImageS3Bucket,Name=moviestars.jpg}"
```

```
{ 
     "UnrecognizedFaces": [ 
         \{ "BoundingBox": { 
                   "Width": 0.14416666328907013, 
                   "Top": 0.07777778059244156, 
                   "Left": 0.625, 
                   "Height": 0.2746031880378723 
              }, 
              "Confidence": 99.9990234375, 
              "Pose": { 
                   "Yaw": 10.80408763885498, 
                   "Roll": -12.761146545410156, 
                   "Pitch": 10.96889877319336 
              }, 
               "Quality": { 
                   "Sharpness": 94.1185531616211, 
                   "Brightness": 79.18367004394531 
              },
```

```
 "Landmarks": [ 
\overline{a} "Y": 0.18220913410186768, 
                      "X": 0.6702951788902283, 
                      "Type": "eyeLeft" 
                 }, 
\overline{a} "Y": 0.16337193548679352, 
                      "X": 0.7188183665275574, 
                     "Type": "eyeRight" 
                 }, 
\overline{a} "Y": 0.20739148557186127, 
                      "X": 0.7055801749229431, 
                      "Type": "nose" 
                 }, 
\overline{a} "Y": 0.2889308035373688, 
                      "X": 0.687512218952179, 
                     "Type": "mouthLeft" 
                 }, 
\overline{a} "Y": 0.2706988751888275, 
                     "X": 0.7250053286552429, 
                     "Type": "mouthRight" 
 } 
 ] 
         } 
    ], 
     "CelebrityFaces": [ 
         { 
             "MatchConfidence": 100.0, 
             "Face": { 
                 "BoundingBox": { 
                     "Width": 0.14000000059604645, 
                     "Top": 0.1190476194024086, 
                     "Left": 0.82833331823349, 
                     "Height": 0.2666666805744171 
                 }, 
                 "Confidence": 99.99359130859375, 
                 "Pose": { 
                      "Yaw": -10.509642601013184, 
                     "Roll": -14.51749324798584, 
                     "Pitch": 13.799399375915527
```

```
 }, 
              "Quality": { 
                  "Sharpness": 78.74752044677734, 
                  "Brightness": 42.201324462890625 
              }, 
              "Landmarks": [ 
\{ "Y": 0.2290833294391632, 
                     "X": 0.8709492087364197, 
                     "Type": "eyeLeft" 
\}, \{\{ "Y": 0.20639978349208832, 
                     "X": 0.9153988361358643, 
                     "Type": "eyeRight" 
\}, \{\{ "Y": 0.25417643785476685, 
                     "X": 0.8907724022865295, 
                     "Type": "nose" 
\}, \{\{ "Y": 0.32729196548461914, 
                     "X": 0.8876466155052185, 
                     "Type": "mouthLeft" 
\}, \{\{ "Y": 0.3115464746952057, 
                     "X": 0.9238573312759399, 
                     "Type": "mouthRight" 
1 1 1 1 1 1 1
 ] 
           }, 
           "Name": "Celeb A", 
           "Urls": [ 
              "www.imdb.com/name/aaaaaaaaa" 
           ], 
           "Id": "1111111" 
       }, 
           "MatchConfidence": 97.0, 
           "Face": { 
              "BoundingBox": { 
                  "Width": 0.13333334028720856,
```
{

```
 "Top": 0.24920634925365448, 
                   "Left": 0.4449999928474426, 
                   "Height": 0.2539682686328888 
               }, 
               "Confidence": 99.99979400634766, 
               "Pose": { 
                  "Yaw": 6.557040691375732, 
                  "Roll": -7.316643714904785, 
                  "Pitch": 9.272967338562012 
               }, 
               "Quality": { 
                   "Sharpness": 83.23492431640625, 
                  "Brightness": 78.83267974853516 
               }, 
               "Landmarks": [ 
\{ "Y": 0.3625510632991791, 
                      "X": 0.48898839950561523, 
                      "Type": "eyeLeft" 
                  }, 
\{ "Y": 0.35366007685661316, 
                      "X": 0.5313721299171448, 
                      "Type": "eyeRight" 
\}, \{\{ "Y": 0.3894785940647125, 
                      "X": 0.5173314809799194, 
                      "Type": "nose" 
\}, \{\{ "Y": 0.44889405369758606, 
                      "X": 0.5020005702972412, 
                      "Type": "mouthLeft" 
\}, \{\{ "Y": 0.4408611059188843, 
                      "X": 0.5351271629333496, 
                      "Type": "mouthRight" 
1 1 1 1 1 1 1
 ] 
           }, 
           "Name": "Celeb B", 
           "Urls": [
```

```
 "www.imdb.com/name/bbbbbbbbb" 
            ], 
            "Id": "2222222" 
        }, 
        { 
            "MatchConfidence": 100.0, 
            "Face": { 
                "BoundingBox": { 
                    "Width": 0.12416666746139526, 
                    "Top": 0.2968254089355469, 
                    "Left": 0.2150000035762787, 
                    "Height": 0.23650793731212616 
                }, 
                "Confidence": 99.99958801269531, 
                "Pose": { 
                    "Yaw": 7.801797866821289, 
                    "Roll": -8.326810836791992, 
                    "Pitch": 7.844768047332764 
                }, 
                "Quality": { 
                    "Sharpness": 86.93206024169922, 
                    "Brightness": 79.81291198730469 
                }, 
                "Landmarks": [ 
\{ "Y": 0.4027804136276245, 
                        "X": 0.2575301229953766, 
                        "Type": "eyeLeft" 
\}, \{\{ "Y": 0.3934555947780609, 
                       "X": 0.2956969439983368, 
                        "Type": "eyeRight" 
                    }, 
\{ "Y": 0.4309830069541931, 
                        "X": 0.2837020754814148, 
                        "Type": "nose" 
\}, \{\{ "Y": 0.48186683654785156, 
                        "X": 0.26812544465065, 
                        "Type": "mouthLeft" 
\}, \{
```

```
\{ "Y": 0.47338807582855225, 
                       "X": 0.29905644059181213, 
                       "Type": "mouthRight" 
1 1 1 1 1 1 1
 ] 
            }, 
            "Name": "Celeb C", 
            "Urls": [ 
                "www.imdb.com/name/ccccccccc" 
            ], 
            "Id": "3333333" 
        }, 
        { 
            "MatchConfidence": 97.0, 
            "Face": { 
                "BoundingBox": { 
                   "Width": 0.11916666477918625, 
                   "Top": 0.3698412775993347, 
                   "Left": 0.008333333767950535, 
                   "Height": 0.22698412835597992 
                }, 
                "Confidence": 99.99999237060547, 
                "Pose": { 
                   "Yaw": 16.38478660583496, 
                   "Roll": -1.0260354280471802, 
                   "Pitch": 5.975185394287109 
                }, 
                "Quality": { 
                   "Sharpness": 83.23492431640625, 
                   "Brightness": 61.408443450927734 
                }, 
                "Landmarks": [ 
\{ "Y": 0.4632347822189331, 
                       "X": 0.049406956881284714, 
                       "Type": "eyeLeft" 
\}, \{\{ "Y": 0.46388113498687744, 
                       "X": 0.08722897619009018, 
                       "Type": "eyeRight" 
\}, \{\{
```

```
 "Y": 0.5020678639411926, 
                      "X": 0.0758260041475296, 
                      "Type": "nose" 
\}, \{\{ "Y": 0.544157862663269, 
                      "X": 0.054029736667871475, 
                      "Type": "mouthLeft" 
\}, \{\{ "Y": 0.5463630557060242, 
                      "X": 0.08464983850717545, 
                      "Type": "mouthRight" 
1 1 1 1 1 1 1
 ] 
           }, 
           "Name": "Celeb D", 
           "Urls": [ 
               "www.imdb.com/name/ddddddddd" 
           ], 
           "Id": "4444444" 
        } 
   \mathbf{I}}
```
詳細については、「Amazon Rekognition 開発者ガイド」の「[イメージ内の有名人の認識](https://docs.aws.amazon.com/rekognition/latest/dg/celebrities-procedure-image.html)」を参照 してください。

• API の詳細については、「 コマンドリファレンス[RecognizeCelebrities](https://awscli.amazonaws.com/v2/documentation/api/latest/reference/rekognition/recognize-celebrities.html)」の「」を参照してく ださい。 AWS CLI

## **search-faces-by-image**

次の例は、search-faces-by-image を使用する方法を説明しています。

詳細については、「[顔を検索する \(イメージ\)](https://docs.aws.amazon.com/rekognition/latest/dg/search-face-with-image-procedure.html)」を参照してください。

AWS CLI

画像内の最大の顔と一致するコレクション内の顔を検索するには

次の search-faces-by-image コマンドは、指定された画像内の最大の顔と一致するコレク ション内の顔を検索します。

```
aws rekognition search-faces-by-image \ 
     --image '{"S3Object":{"Bucket":"MyImageS3Bucket","Name":"ExamplePerson.jpg"}}' \ 
     --collection-id MyFaceImageCollection
{ 
     "SearchedFaceBoundingBox": { 
         "Width": 0.18562500178813934, 
         "Top": 0.1618015021085739, 
         "Left": 0.5575000047683716, 
         "Height": 0.24770642817020416 
     }, 
     "SearchedFaceConfidence": 99.993408203125, 
     "FaceMatches": [ 
         { 
              "Face": { 
                  "BoundingBox": { 
                       "Width": 0.18562500178813934, 
                       "Top": 0.1618019938468933, 
                       "Left": 0.5575000047683716, 
                       "Height": 0.24770599603652954 
                  }, 
                  "FaceId": "ce7ed422-2132-4a11-ab14-06c5c410f29f", 
                  "ExternalImageId": "example-image.jpg", 
                  "Confidence": 99.99340057373047, 
                  "ImageId": "8d67061e-90d2-598f-9fbd-29c8497039c0" 
              }, 
              "Similarity": 99.97913360595703 
         }, 
         { 
              "Face": { 
                  "BoundingBox": { 
                       "Width": 0.18562500178813934, 
                       "Top": 0.1618019938468933, 
                       "Left": 0.5575000047683716, 
                       "Height": 0.24770599603652954 
                  }, 
                  "FaceId": "13692fe4-990a-4679-b14a-5ac23d135eab", 
                  "ExternalImageId": "image3.jpg", 
                  "Confidence": 99.99340057373047, 
                  "ImageId": "8df18239-9ad1-5acd-a46a-6581ff98f51b" 
              }, 
              "Similarity": 99.97913360595703 
         },
```

```
 { 
     "Face": { 
          "BoundingBox": { 
              "Width": 0.41499999165534973, 
              "Top": 0.09187500178813934, 
              "Left": 0.28083300590515137, 
              "Height": 0.3112500011920929 
          }, 
          "FaceId": "8d3cfc70-4ba8-4b36-9644-90fba29c2dac", 
          "ExternalImageId": "image2.jpg", 
          "Confidence": 99.99769592285156, 
          "ImageId": "a294da46-2cb1-5cc4-9045-61d7ca567662" 
     }, 
     "Similarity": 99.18069458007812 
 }, 
 { 
     "Face": { 
          "BoundingBox": { 
              "Width": 0.48166701197624207, 
              "Top": 0.20999999344348907, 
              "Left": 0.21250000596046448, 
              "Height": 0.36125001311302185 
          }, 
          "FaceId": "bd4ceb4d-9acc-4ab7-8ef8-1c2d2ba0a66a", 
          "ExternalImageId": "image1.jpg", 
          "Confidence": 99.99949645996094, 
          "ImageId": "5e1a7588-e5a0-5ee3-bd00-c642518dfe3a" 
     }, 
     "Similarity": 98.66607666015625 
 }, 
 { 
     "Face": { 
          "BoundingBox": { 
              "Width": 0.5349419713020325, 
              "Top": 0.29124999046325684, 
              "Left": 0.16389399766921997, 
              "Height": 0.40187498927116394 
          }, 
          "FaceId": "745f7509-b1fa-44e0-8b95-367b1359638a", 
          "ExternalImageId": "image9.jpg", 
          "Confidence": 99.99979400634766, 
          "ImageId": "67a34327-48d1-5179-b042-01e52ccfeada" 
     }, 
     "Similarity": 98.24278259277344
```

```
 }, 
 { 
     "Face": { 
          "BoundingBox": { 
              "Width": 0.5307819843292236, 
              "Top": 0.2862499952316284, 
              "Left": 0.1564060002565384, 
              "Height": 0.3987500071525574 
         }, 
         "FaceId": "2eb5f3fd-e2a9-4b1c-a89f-afa0a518fe06", 
          "ExternalImageId": "image10.jpg", 
         "Confidence": 99.99970245361328, 
         "ImageId": "3c314792-197d-528d-bbb6-798ed012c150" 
     }, 
     "Similarity": 98.10665893554688 
 }, 
 { 
     "Face": { 
          "BoundingBox": { 
              "Width": 0.5074880123138428, 
              "Top": 0.3774999976158142, 
              "Left": 0.18302799761295319, 
              "Height": 0.3812499940395355 
         }, 
         "FaceId": "086261e8-6deb-4bc0-ac73-ab22323cc38d", 
         "ExternalImageId": "image6.jpg", 
          "Confidence": 99.99930572509766, 
          "ImageId": "ae1593b0-a8f6-5e24-a306-abf529e276fa" 
     }, 
     "Similarity": 98.10526275634766 
 }, 
 { 
     "Face": { 
          "BoundingBox": { 
              "Width": 0.5574039816856384, 
              "Top": 0.37187498807907104, 
              "Left": 0.14559100568294525, 
              "Height": 0.4181250035762787 
         }, 
          "FaceId": "11c4bd3c-19c5-4eb8-aecc-24feb93a26e1", 
         "ExternalImageId": "image5.jpg", 
          "Confidence": 99.99960327148438, 
          "ImageId": "80739b4d-883f-5b78-97cf-5124038e26b9" 
     },
```

```
一般的なシナリオのシナリオ 5496
```

```
 "Similarity": 97.94659423828125 
          }, 
          { 
              "Face": { 
                   "BoundingBox": { 
                       "Width": 0.5773710012435913, 
                       "Top": 0.34437501430511475, 
                       "Left": 0.12396000325679779, 
                       "Height": 0.4337500035762787 
                   }, 
                   "FaceId": "57189455-42b0-4839-a86c-abda48b13174", 
                   "ExternalImageId": "image8.jpg", 
                   "Confidence": 100.0, 
                   "ImageId": "0aff2f37-e7a2-5dbc-a3a3-4ef6ec18eaa0" 
              }, 
              "Similarity": 97.93476867675781 
          } 
     ], 
     "FaceModelVersion": "3.0"
}
```
詳細については、「Amazon Rekognition 開発者ガイド」の「[画像付きの顔を検索する](https://docs.aws.amazon.com/rekognition/latest/dg/search-face-with-image-procedure.html)」を参照し てください。

• API の詳細については、「 コマンドリファレンス[SearchFacesByImage」](https://awscli.amazonaws.com/v2/documentation/api/latest/reference/rekognition/search-faces-by-image.html)の「」を参照してく ださい。 AWS CLI

## **search-faces**

次の例は、search-faces を使用する方法を説明しています。

詳細については、[顔 \(フェイス ID\) を検索する](https://docs.aws.amazon.com/rekognition/latest/dg/search-face-with-id-procedure.html) を参照してください。

AWS CLI

顔 ID に一致するコレクション内の顔を検索するには

次の search-faces コマンドは、指定され顔 ID に一致するコレクション内の顔を検索します。

```
aws rekognition search-faces \ 
     --face-id 8d3cfc70-4ba8-4b36-9644-90fba29c2dac \ 
     --collection-id MyCollection
```
# 出力:

{

```
 "SearchedFaceId": "8d3cfc70-4ba8-4b36-9644-90fba29c2dac", 
 "FaceModelVersion": "3.0", 
 "FaceMatches": [ 
     { 
         "Face": { 
              "BoundingBox": { 
                  "Width": 0.48166701197624207, 
                  "Top": 0.20999999344348907, 
                  "Left": 0.21250000596046448, 
                  "Height": 0.36125001311302185 
              }, 
              "FaceId": "bd4ceb4d-9acc-4ab7-8ef8-1c2d2ba0a66a", 
              "ExternalImageId": "image1.jpg", 
              "Confidence": 99.99949645996094, 
              "ImageId": "5e1a7588-e5a0-5ee3-bd00-c642518dfe3a" 
         }, 
         "Similarity": 99.30997467041016 
     }, 
     { 
         "Face": { 
              "BoundingBox": { 
                  "Width": 0.18562500178813934, 
                  "Top": 0.1618019938468933, 
                  "Left": 0.5575000047683716, 
                  "Height": 0.24770599603652954 
              }, 
              "FaceId": "ce7ed422-2132-4a11-ab14-06c5c410f29f", 
              "ExternalImageId": "example-image.jpg", 
              "Confidence": 99.99340057373047, 
              "ImageId": "8d67061e-90d2-598f-9fbd-29c8497039c0" 
         }, 
         "Similarity": 99.24862670898438 
     }, 
     { 
         "Face": { 
              "BoundingBox": { 
                  "Width": 0.18562500178813934, 
                  "Top": 0.1618019938468933, 
                  "Left": 0.5575000047683716, 
                  "Height": 0.24770599603652954 
              },
```

```
 "FaceId": "13692fe4-990a-4679-b14a-5ac23d135eab", 
          "ExternalImageId": "image3.jpg", 
          "Confidence": 99.99340057373047, 
          "ImageId": "8df18239-9ad1-5acd-a46a-6581ff98f51b" 
     }, 
     "Similarity": 99.24862670898438 
 }, 
\mathcal{L} "Face": { 
          "BoundingBox": { 
              "Width": 0.5349419713020325, 
              "Top": 0.29124999046325684, 
              "Left": 0.16389399766921997, 
              "Height": 0.40187498927116394 
          }, 
          "FaceId": "745f7509-b1fa-44e0-8b95-367b1359638a", 
          "ExternalImageId": "image9.jpg", 
          "Confidence": 99.99979400634766, 
          "ImageId": "67a34327-48d1-5179-b042-01e52ccfeada" 
     }, 
     "Similarity": 96.73158264160156 
 }, 
 { 
     "Face": { 
          "BoundingBox": { 
              "Width": 0.5307819843292236, 
              "Top": 0.2862499952316284, 
              "Left": 0.1564060002565384, 
              "Height": 0.3987500071525574 
          }, 
          "FaceId": "2eb5f3fd-e2a9-4b1c-a89f-afa0a518fe06", 
          "ExternalImageId": "image10.jpg", 
          "Confidence": 99.99970245361328, 
          "ImageId": "3c314792-197d-528d-bbb6-798ed012c150" 
     }, 
     "Similarity": 96.48291015625 
 }, 
 { 
     "Face": { 
          "BoundingBox": { 
              "Width": 0.5074880123138428, 
              "Top": 0.3774999976158142, 
              "Left": 0.18302799761295319, 
              "Height": 0.3812499940395355
```
```
 }, 
              "FaceId": "086261e8-6deb-4bc0-ac73-ab22323cc38d", 
              "ExternalImageId": "image6.jpg", 
              "Confidence": 99.99930572509766, 
              "ImageId": "ae1593b0-a8f6-5e24-a306-abf529e276fa" 
          }, 
          "Similarity": 96.43287658691406 
     }, 
     { 
          "Face": { 
              "BoundingBox": { 
                   "Width": 0.5574039816856384, 
                   "Top": 0.37187498807907104, 
                   "Left": 0.14559100568294525, 
                   "Height": 0.4181250035762787 
              }, 
              "FaceId": "11c4bd3c-19c5-4eb8-aecc-24feb93a26e1", 
              "ExternalImageId": "image5.jpg", 
              "Confidence": 99.99960327148438, 
              "ImageId": "80739b4d-883f-5b78-97cf-5124038e26b9" 
         }, 
          "Similarity": 95.25305938720703 
     }, 
     { 
          "Face": { 
              "BoundingBox": { 
                   "Width": 0.5773710012435913, 
                   "Top": 0.34437501430511475, 
                   "Left": 0.12396000325679779, 
                   "Height": 0.4337500035762787 
              }, 
              "FaceId": "57189455-42b0-4839-a86c-abda48b13174", 
              "ExternalImageId": "image8.jpg", 
              "Confidence": 100.0, 
              "ImageId": "0aff2f37-e7a2-5dbc-a3a3-4ef6ec18eaa0" 
          }, 
          "Similarity": 95.22837829589844 
     } 
 ]
```
詳細については、「Amazon Rekognition ディベロッパーガイド」の「[Face ID で顔を検索する](https://docs.aws.amazon.com/rekognition/latest/dg/search-face-with-id-procedure.html)」 を参照してください。

}

• API の詳細については、「 コマンドリファレンス[SearchFaces」](https://awscli.amazonaws.com/v2/documentation/api/latest/reference/rekognition/search-faces.html)の「」を参照してください。 AWS CLI

## **start-celebrity-recognition**

次の例は、start-celebrity-recognition を使用する方法を説明しています。

AWS CLI

保存されたビデオ内の有名人の認識を開始するには

次のstart-celebrity-recognitionコマンドは、Amazon S3 バケットに保存されている指 定されたビデオファイル内の有名人を検索するジョブを開始します。

aws rekognition start-celebrity-recognition \ --video "S3Object={Bucket=MyVideoS3Bucket,Name=MyVideoFile.mpg}"

出力:

{ "JobId": "1234567890abcdef1234567890abcdef1234567890abcdef1234567890abcdef" }

詳細については、[「Amazon Rekognition デベロッパーガイド」の「ストアドビデオ内の有名人の](https://docs.aws.amazon.com/rekognition/latest/dg/celebrities-video-sqs.html) [認識](https://docs.aws.amazon.com/rekognition/latest/dg/celebrities-video-sqs.html)」を参照してください。 Amazon Rekognition

• API の詳細については、「 コマンドリファレンス[StartCelebrityRecognition」](https://awscli.amazonaws.com/v2/documentation/api/latest/reference/rekognition/start-celebrity-recognition.html)の「」を参照して ください。 AWS CLI

### **start-content-moderation**

次の例は、start-content-moderation を使用する方法を説明しています。

AWS CLI

保存されたビデオ内の安全でないコンテンツの認識を開始するには

次のstart-content-moderationコマンドは、Amazon S3 バケットに保存されている指定さ れたビデオファイル内の安全でないコンテンツを検出するジョブを開始します。

```
aws rekognition start-content-moderation \ 
     --video "S3Object={Bucket=MyVideoS3Bucket,Name=MyVideoFile.mpg}"
```

```
{ 
     "JobId": "1234567890abcdef1234567890abcdef1234567890abcdef1234567890abcdef"
}
```
詳細については、Amazon Rekognition デベロッパーガイド[」の「安全でない保存されたビデオの](https://docs.aws.amazon.com/rekognition/latest/dg/procedure-moderate-videos.html) [検出](https://docs.aws.amazon.com/rekognition/latest/dg/procedure-moderate-videos.html)」を参照してください。

• API の詳細については、「 コマンドリファレンス[StartContentModeration](https://awscli.amazonaws.com/v2/documentation/api/latest/reference/rekognition/start-content-moderation.html)」の「」を参照して ください。 AWS CLI

## **start-face-detection**

次の例は、start-face-detection を使用する方法を説明しています。

AWS CLI

ビデオ内の顔を検出するには

次のstart-face-detectionコマンドは、Amazon S3 バケットに保存されている指定されたビ デオファイル内の顔を検出するジョブを開始します。

```
aws rekognition start-face-detection 
     --video "S3Object={Bucket=MyVideoS3Bucket,Name=MyVideoFile.mpg}"
```
出力:

```
{ 
     "JobId": "1234567890abcdef1234567890abcdef1234567890abcdef1234567890abcdef"
}
```
詳細については、Amazon Rekognition デベロッパーガイド[」の「保存されたビデオ内の顔の検](https://docs.aws.amazon.com/rekognition/latest/dg/faces-sqs-video.html) [出](https://docs.aws.amazon.com/rekognition/latest/dg/faces-sqs-video.html)」を参照してください。

• API の詳細については、「 コマンドリファレンス[StartFaceDetection」](https://awscli.amazonaws.com/v2/documentation/api/latest/reference/rekognition/start-face-detection.html)の「」を参照してくだ さい。 AWS CLI

## **start-face-search**

次の例は、start-face-search を使用する方法を説明しています。

AWS CLI

ビデオで検出された顔と一致するコレクション内の顔を検索するには

次のstart-face-searchコマンドは、Amazon S3 バケット内の指定されたビデオファイルで 検出された顔と一致するコレクション内の顔を検索するジョブを開始します。

```
aws rekognition start-face-search \ 
     --video "S3Object={Bucket=MyVideoS3Bucket,Name=MyVideoFile.mpg}" \ 
     --collection-id collection
```
出力:

```
{ 
     "JobId": "1234567890abcdef1234567890abcdef1234567890abcdef1234567890abcdef"
}
```
詳細については、Amazon Rekognition デベロッパーガイド[」の「保存された動画で顔を検索す](https://docs.aws.amazon.com/rekognition/latest/dg/procedure-person-search-videos.html) [る](https://docs.aws.amazon.com/rekognition/latest/dg/procedure-person-search-videos.html)」を参照してください。

• API の詳細については、「 コマンドリファレンス[StartFaceSearch」](https://awscli.amazonaws.com/v2/documentation/api/latest/reference/rekognition/start-face-search.html)の「」を参照してくださ い。 AWS CLI

## **start-label-detection**

次の例は、start-label-detection を使用する方法を説明しています。

AWS CLI

ビデオ内のオブジェクトやシーンを検出するには

次のstart-label-detectionコマンドは、Amazon S3 バケットに保存されている指定された ビデオファイル内のオブジェクトとシーンを検出するジョブを開始します。

```
aws rekognition start-label-detection \ 
    --video "S30bject={Bucket=MyVideoS3Bucket,Name=MyVideoFile.mpg}"
```

```
{ 
     "JobId": "1234567890abcdef1234567890abcdef1234567890abcdef1234567890abcdef"
}
```
詳細については、Amazon Rekognition デベロッパーガイド[」の「ビデオ内のラベルの検出](https://docs.aws.amazon.com/rekognition/latest/dg/labels-detecting-labels-video.html)」を参 照してください。

• API の詳細については、「 コマンドリファレンス[StartLabelDetection](https://awscli.amazonaws.com/v2/documentation/api/latest/reference/rekognition/start-label-detection.html)」の「」を参照してくだ さい。 AWS CLI

### **start-person-tracking**

次の例は、start-person-tracking を使用する方法を説明しています。

AWS CLI

保存されたビデオ内のユーザーのパスイングを開始するには

次のstart-person-trackingコマンドは、Amazon S3 バケットに保存されている指定された 動画ファイルでユーザーが取るパスを追跡するジョブを開始します。

```
aws rekognition start-person-tracking \ 
     --video "S3Object={Bucket=MyVideoS3Bucket,Name=MyVideoFile.mpg}"
```
出力:

```
{ 
     "JobId": "1234567890abcdef1234567890abcdef1234567890abcdef1234567890abcdef"
}
```
詳細については、[「Amazon Rekognition デベロッパーガイド」の「People Pathing](https://docs.aws.amazon.com/rekognition/latest/dg/persons.html)」を参照して ください。 Amazon Rekognition

• API の詳細については、「 コマンドリファレンス[StartPersonTracking](https://awscli.amazonaws.com/v2/documentation/api/latest/reference/rekognition/start-person-tracking.html)」の「」を参照してくだ さい。 AWS CLI

#### **start-stream-processor**

次の例は、start-stream-processor を使用する方法を説明しています。

## AWS CLI

ストリームプロセッサを起動するには

次のstart-stream-processorコマンドは、指定されたビデオストリームプロセッサを起動し ます。

```
aws rekognition start-stream-processor \ 
     --name my-stream-processor
```
このコマンドでは何も出力されません。

詳細については、Amazon Rekognition デベロッパーガイド[」の「ストリーミングビデオの使用](https://docs.aws.amazon.com/rekognition/latest/dg/streaming-video.html)」 を参照してください。

• API の詳細については、「 コマンドリファレンス[StartStreamProcessor」](https://awscli.amazonaws.com/v2/documentation/api/latest/reference/rekognition/start-stream-processor.html)の「」を参照してく ださい。 AWS CLI

**stop-stream-processor**

次の例は、stop-stream-processor を使用する方法を説明しています。

AWS CLI

実行中のストリームプロセッサを停止するには

次のstop-stream-processorコマンドは、指定された実行中のストリームプロセッサを停止 します。

aws rekognition stop-stream-processor \ --name my-stream-processor

このコマンドでは何も出力されません。

詳細については、Amazon Rekognition デベロッパーガイド[」の「ストリーミングビデオの使用](https://docs.aws.amazon.com/rekognition/latest/dg/streaming-video.html)」 を参照してください。

• API の詳細については、「 コマンドリファレンス[StopStreamProcessor](https://awscli.amazonaws.com/v2/documentation/api/latest/reference/rekognition/stop-stream-processor.html)」の「」を参照してく ださい。 AWS CLI

# AWS RAM を使用した の例 AWS CLI

次のコード例は、 AWS Command Line Interface で を使用してアクションを実行し、一般的なシナ リオを実装する方法を示しています AWS RAM。

アクションはより大きなプログラムからのコードの抜粋であり、コンテキスト内で実行する必要が あります。アクションは個々のサービス機能を呼び出す方法を示していますが、関連するシナリオや サービス間の例ではアクションのコンテキストが確認できます。

「シナリオ」は、同じサービス内で複数の関数を呼び出して、特定のタスクを実行する方法を示す コード例です。

各例には、 へのリンクが含まれています。このリンクには GitHub、コンテキスト内でコードを設定 および実行する方法の手順が記載されています。

トピック

• [アクション](#page-374-0)

アクション

#### **accept-resource-share-invitation**

次の例は、accept-resource-share-invitation を使用する方法を説明しています。

AWS CLI

リソース共有の招待を承諾するには

次のaccept-resource-share-invitation例では、指定されたリソース共有の招待を受け入 れます。招待されたアカウントのプリンシパルは、共有内のリソースの使用をすぐに開始できま す。

```
aws ram accept-resource-share-invitation \ 
     --resource-share-invitation-arn arn:aws:ram:us-west-2:111111111111:resource-
share-invitation/1e3477be-4a95-46b4-bbe0-c4001EXAMPLE
```
出力:

{

"resourceShareInvitation": {

 "resourceShareInvitationArn": "arn:aws:ram:us-west-2:111111111111:resourceshare-invitation/1e3477be-4a95-46b4-bbe0-c4001EXAMPLE", "resourceShareName": "MyLicenseShare", "resourceShareArn": "arn:aws:ram:us-west-2:111111111111:resourceshare/27d09b4b-5e12-41d1-a4f2-19dedEXAMPLE", "senderAccountId": "111111111111", "receiverAccountId": "222222222222", "invitationTimestamp": "2021-09-22T15:07:35.620000-07:00", "status": "ACCEPTED" } }

• API の詳細については、「 コマンドリファレンス[AcceptResourceShareInvitation」](https://awscli.amazonaws.com/v2/documentation/api/latest/reference/ram/accept-resource-share-invitation.html)の「」を参 照してください。 AWS CLI

#### **associate-resource-share-permission**

次の例は、associate-resource-share-permission を使用する方法を説明しています。

AWS CLI

RAM 管理アクセス許可をリソース共有に関連付けるには

次のassociate-resource-share-permission例では、関連するリソースタイプの既存の管 理アクセス許可を、指定された管理アクセス許可に置き換えます。関連するリソースタイプのす べてのリソースへのアクセスは、新しいアクセス許可によって管理されます。

```
aws ram associate-resource-share-permission \ 
     --permission-arn arn:aws:ram::aws:permission/
AWSRAMPermissionGlueDatabaseReadWrite \ 
     --replace \ 
     --resource-share-arn arn:aws:ram:us-west-2:123456789012:resource-
share/27d09b4b-5e12-41d1-a4f2-19dedEXAMPLE
```
出力:

```
{ 
     "returnValue": true
}
```
• API の詳細については、「 コマンドリファレンス[AssociateResourceSharePermission」](https://awscli.amazonaws.com/v2/documentation/api/latest/reference/ram/associate-resource-share-permission.html)の「」 を参照してください。 AWS CLI

## **associate-resource-share**

次の例は、associate-resource-share を使用する方法を説明しています。

AWS CLI

例 1: リソースをリソース共有に関連付けるには

次のassociate-resource-share例では、指定されたリソース共有にライセンス設定を追加し ます。

```
aws ram associate-resource-share \ 
     --resource-share arn:aws:ram:us-west-2:123456789012:resource-
share/27d09b4b-5e12-41d1-a4f2-19dedEXAMPLE \ 
     --resource-arns arn:aws:license-manager:us-west-2:123456789012:license-
configuration:lic-36be0485f5ae379cc74cf8e92EXAMPLE
```
出力:

```
{ 
     "resourceShareAssociations": [ 
         { 
             "resourceShareArn": "arn:aws:ram:us-west-2:123456789012:resource-
share/27d09b4b-5e12-41d1-a4f2-19dedEXAMPLE", 
             "associatedEntity": "arn:aws:license-manager:us-
west-2:123456789012:license-configuration:lic-36be0485f5ae379cc74cf8e92EXAMPLE", 
             "associationType": "RESOURCE", 
             "status": "ASSOCIATING", 
             "external": false 
         } 
    \mathbf{I}}
```
例 2: プリンシパルをリソース共有に関連付けるには

次のassociate-resource-share例では、指定された組織単位内のすべてのアカウントに、指 定されたリソース共有へのアクセスを許可します。

```
aws ram associate-resource-share \ 
     --resource-share-arn arn:aws:ram:us-west-2:123456789012:resource-
share/27d09b4b-5e12-41d1-a4f2-19dedEXAMPLE \
```

```
 --principals arn:aws:organizations::123456789012:ou/o-63bEXAMPLE/ou-46xi-
rEXAMPLE
```

```
{ 
     "resourceShareAssociations": [ 
         { 
              "status": "ASSOCIATING", 
              "associationType": "PRINCIPAL", 
              "associatedEntity": "arn:aws:organizations::123456789012:ou/
o-63bEXAMPLE/ou-46xi-rEXAMPLE", 
              "external": false, 
              "resourceShareArn": "arn:aws:ram:us-west-2:123456789012:resource-
share/27d09b4b-5e12-41d1-a4f2-19dedEXAMPLE" 
         } 
    \mathbf{I}}
```
• API の詳細については、「 コマンドリファレンス[AssociateResourceShare](https://awscli.amazonaws.com/v2/documentation/api/latest/reference/ram/associate-resource-share.html)」の「」を参照して ください。 AWS CLI

## **create-resource-share**

次の例は、create-resource-share を使用する方法を説明しています。

AWS CLI

例 1· リソース共有を作成するには

次のcreate-resource-share例では、指定された名前で空のリソース共有を作成します。リ ソース、プリンシパル、およびアクセス許可を共有に個別に追加する必要があります。

```
aws ram create-resource-share \ 
     --name MyNewResourceShare
```

```
{ 
     "resourceShare": { 
         "resourceShareArn": "arn:aws:ram:us-west-2:123456789012:resource-
share/4476c27d-8feb-4b21-afe9-7de23EXAMPLE",
```

```
 "name": "MyNewResourceShare", 
          "owningAccountId": "123456789012", 
          "allowExternalPrincipals": true, 
          "status": "ACTIVE", 
          "creationTime": 1634586271.302, 
          "lastUpdatedTime": 1634586271.302 
     }
}
```
例 2: AWS アカウントをプリンシパルとしてリソース共有を作成するには

次のcreate-resource-share例では、リソース共有を作成し、指定された AWS アカウント (222222222222) へのアクセスを許可します。指定されたプリンシパルが同じ AWS Organization の一部でない場合、招待が送信され、アクセスが付与される前に承諾される必要があります。

```
aws ram create-resource-share \ 
     --name MyNewResourceShare \ 
     --principals 222222222222
```
例 3: AWS Organization に制限されたリソース共有を作成するには

次のcreate-resource-share例では、アカウントがメンバーである AWS Organization 内の アカウントに制限されたリソース共有を作成し、指定された OU をプリンシパルとして追加しま す。その OU 内のすべてのアカウントは、リソース共有内のリソースを使用できます。

```
aws ram create-resource-share \ 
     --name MyNewResourceShare \ 
     --no-allow-external-principals \ 
     --principals arn:aws:organizations::123456789012:ou/o-63bEXAMPLE/ou-46xi-
rEXAMPLE
```

```
{ 
     "resourceShare": { 
         "resourceShareArn": "arn:aws:ram:us-west-2:123456789012:resource-
share/7be8694e-095c-41ca-9ce8-7be4aEXAMPLE", 
         "name": "MyNewResourceShare", 
         "owningAccountId": "123456789012", 
         "allowExternalPrincipals": false, 
         "status": "ACTIVE",
```

```
 "creationTime": 1634587042.49, 
          "lastUpdatedTime": 1634587042.49 
     }
}
```
• API の詳細については、「 コマンドリファレンス[CreateResourceShare](https://awscli.amazonaws.com/v2/documentation/api/latest/reference/ram/create-resource-share.html)」の「」を参照してく ださい。 AWS CLI

### **delete-resource-share**

次の例は、delete-resource-share を使用する方法を説明しています。

AWS CLI

リソース共有を削除するには

次のdelete-resource-share例では、指定されたリソース共有を削除します。

```
aws ram delete-resource-share \ 
     --resource-share-arn arn:aws:ram:us-west-2:123456789012:resource-share/7ab63972-
b505-7e2a-420d-6f5d3EXAMPLE
```
次の出力は成功を示しています。

```
{ 
     "returnValue": true
}
```
• API の詳細については、「 コマンドリファレンス[DeleteResourceShare」](https://awscli.amazonaws.com/v2/documentation/api/latest/reference/ram/delete-resource-share.html)の「」を参照してく ださい。 AWS CLI

#### **disassociate-resource-share-permission**

次の例は、disassociate-resource-share-permission を使用する方法を説明しています。

AWS CLI

リソース共有からリソースタイプの RAM 管理アクセス許可を削除するには

次のdisassociate-resource-share-permission例では、指定されたリソース共有から Glue データベースの RAM 管理アクセス許可を削除します。

```
aws ram disassociate-resource-share-permission \ 
     --resource-share-arn arn:aws:ram:us-west-2:123456789012:resource-
share/27d09b4b-5e12-41d1-a4f2-19dedEXAMPLE \ 
     --permission-arn arn:aws:ram::aws:permission/
AWSRAMPermissionGlueDatabaseReadWrite
```

```
{ 
     "returnValue": true
}
```
• API の詳細については、「 コマンドリファレンス[DisassociateResourceSharePermission」](https://awscli.amazonaws.com/v2/documentation/api/latest/reference/ram/disassociate-resource-share-permission.html)の 「」を参照してください。 AWS CLI

## **disassociate-resource-share**

次の例は、disassociate-resource-share を使用する方法を説明しています。

AWS CLI

リソース共有からリソースを削除するには

次のdisassociate-resource-share例では、指定されたリソース、この場合は VPC サブ ネットを指定されたリソース共有から削除します。リソース共有にアクセスできるプリンシパル は、そのリソースに対してオペレーションを実行できなくなります。

```
aws ram disassociate-resource-share \ 
     --resource-arns arn:aws:ec2:us-west-2:123456789012:subnet/
subnet-0250c25a1fEXAMPLE \ 
     --resource-share-arn arn:aws:ram:us-west-2:123456789012:resource-share/7ab63972-
b505-7e2a-420d-6f5d3EXAMPLE
```

```
{ 
     "resourceShareAssociations": [ 
         "resourceShareArn": "arn:aws:ram:us-west-2:123456789012:resource-
share/7ab63972-b505-7e2a-420d-6f5d3EXAMPLE", 
         "associatedEntity": "arn:aws:ec2:us-west-2:123456789012:subnet/
subnet-0250c25a1fEXAMPLE",
```

```
 "associationType": "RESOURCE", 
          "status": "DISASSOCIATING", 
          "external": false 
     ]
}
```
• API の詳細については、「 コマンドリファレンス[DisassociateResourceShare](https://awscli.amazonaws.com/v2/documentation/api/latest/reference/ram/disassociate-resource-share.html)」の「」を参照 してください。 AWS CLI

### **enable-sharing-with-aws-organization**

次の例は、enable-sharing-with-aws-organization を使用する方法を説明しています。

AWS CLI

AWS Organizations 間でリソース共有を有効にするには

次のenable-sharing-with-aws-organization例では、組織および組織単位間でリソース 共有を有効にします。

aws ram enable-sharing-with-aws-organization

次の出力は、正しく処理されたことを示しています。

```
{ 
     "returnValue": true
}
```
• API の詳細については、「 コマンドリファレンス[EnableSharingWithAwsOrganization](https://awscli.amazonaws.com/v2/documentation/api/latest/reference/ram/enable-sharing-with-aws-organization.html)」の「」 を参照してください。 AWS CLI

#### **get-permission**

次の例は、get-permission を使用する方法を説明しています。

AWS CLI

RAM 管理アクセス許可の詳細を取得するには

次のget-permission例では、指定された RAM 管理アクセス許可のデフォルトバージョンの詳 細を表示します。

```
aws ram get-permission \ 
     --permission-arn arn:aws:ram::aws:permission/
AWSRAMPermissionGlueTableReadWriteForDatabase
```

```
{ 
     "permission": { 
         "arn": "arn:aws:ram::aws:permission/
AWSRAMPermissionGlueTableReadWriteForDatabase", 
         "version": "2", 
         "defaultVersion": true, 
         "name": "AWSRAMPermissionGlueTableReadWriteForDatabase", 
         "resourceType": "glue:Database", 
         "permission": "{\"Effect\":\"Allow\",\"Action\":[\"glue:GetTable
\", \"glue:UpdateTable\", \"glue:DeleteTable\", \"glue:BatchDeleteTable\", 
  \"glue:BatchDeleteTableVersion\", \"glue:GetTableVersion\", \"glue:GetTableVersions
\", \"glue:GetPartition\", \"glue:GetPartitions\", \"glue:BatchGetPartition\", 
  \"glue:BatchCreatePartition\", \"glue:CreatePartition\", \"glue:UpdatePartition
\", \"glue:BatchDeletePartition\", \"glue:DeletePartition\", \"glue:GetTables\", 
  \"glue:SearchTables\"]}", 
         "creationTime": 1624912434.431, 
         "lastUpdatedTime": 1624912434.431, 
         "isResourceTypeDefault": false 
     }
}
```
• API の詳細については、「 コマンドリファレンス[GetPermission」](https://awscli.amazonaws.com/v2/documentation/api/latest/reference/ram/get-permission.html)の「」を参照してくださ い。 AWS CLI

## **get-resource-policies**

次の例は、get-resource-policies を使用する方法を説明しています。

AWS CLI

リソースのポリシーを取得するには

次のget-resource-policies例では、リソース共有に関連付けられた指定されたリソースの リソースベースのアクセス許可ポリシーを表示します。

aws ram get-resource-policies \

```
 --resource-arns arn:aws:ec2:us-west-2:123456789012:subnet/
subnet-0250c25a1fEXAMPLE
```

```
{ 
     "policies": [ 
          "{\"Version\":\"2008-10-17\",\"Statement\":[{\"Sid\":\"RamStatement1\",
\"Effect\":\"Allow\",\"Principal\":{\"AWS\":[]},\"Action\":[\"ec2:RunInstances
\",\"ec2:CreateNetworkInterface\",\"ec2:DescribeSubnets\"],\"Resource\":
\"arn:aws:ec2:us-west-2:123456789012:subnet/subnet-0250c25a1fEXAMPLE\"}]}" 
    \mathbf{I}}
```
• API の詳細については、「 コマンドリファレンス[GetResourcePolicies」](https://awscli.amazonaws.com/v2/documentation/api/latest/reference/ram/get-resource-policies.html)の「」を参照してくだ さい。 AWS CLI

## **get-resource-share-associations**

次の例は、get-resource-share-associations を使用する方法を説明しています。

AWS CLI

例 1: すべてのリソースタイプのすべてのリソース関連付けを一覧表示するには

次のget-resource-share-associations例では、すべてのリソース共有のすべてのリソー スタイプのリソース関連付けを一覧表示します。

```
aws ram get-resource-share-associations \ 
     --association-type RESOURCE
```

```
{ 
     "resourceShareAssociations": [ 
         { 
             "resourceShareArn": "arn:aws:ram:us-west-2:123456789012:resource-
share/7ab63972-b505-7e2a-420d-6f5d3EXAMPLE", 
             "associatedEntity": "arn:aws:ec2:us-west-2:123456789012:subnet/
subnet-0250c25a1fEXAMPLE", 
             "resourceShareName": "MySubnetShare",
```

```
 "associationType": "RESOURCE", 
              "status": "ASSOCIATED", 
              "creationTime": 1565303590.973, 
              "lastUpdatedTime": 1565303591.695, 
              "external": false 
         }, 
         { 
              "resourceShareArn": "arn:aws:ram:us-west-2:123456789012:resource-
share/8167bdfe-4480-4a01-8632-315e0EXAMPLE", 
              "associatedEntity": "arn:aws:license-manager:us-
west-2:123456789012:license-configuration:lic-36be0485f5ae379cc74cf8e92EXAMPLE", 
              "resourceShareName": "MyLicenseShare", 
              "associationType": "RESOURCE", 
              "status": "ASSOCIATED", 
              "creationTime": 1632342958.457, 
              "lastUpdatedTime": 1632342958.907, 
              "external": false 
         } 
    \mathbf{I}}
```
## 例 2: リソース共有のプリンシパルの関連付けを一覧表示するには

次のget-resource-share-associations例では、指定されたリソース共有のみのプリンシ パル関連付けのみを一覧表示します。

```
aws ram get-resource-share-associations \ 
    --resource-share-arns arn:aws:ram:us-west-2:123456789012:resource-
share/7be8694e-095c-41ca-9ce8-7be4aEXAMPLE \ 
    --association-type PRINCIPAL
```

```
{ 
     "resourceShareAssociations": [ 
         { 
              "resourceShareArn": "arn:aws:ram:us-west-2:123456789012:resource-
share/7be8694e-095c-41ca-9ce8-7be4aEXAMPLE", 
             "resourceShareName": "MyNewResourceShare", 
              "associatedEntity": "arn:aws:organizations::123456789012:ou/
o-63bEXAMPLE/ou-46xi-rEXAMPLE", 
             "associationType": "PRINCIPAL", 
             "status": "ASSOCIATED",
```

```
 "creationTime": 1634587042.49, 
               "lastUpdatedTime": 1634587044.291, 
              "external": false 
          } 
     ]
}
```
• API の詳細については、「 コマンドリファレンス[GetResourceShareAssociations」](https://awscli.amazonaws.com/v2/documentation/api/latest/reference/ram/get-resource-share-associations.html)の「」を参 照してください。 AWS CLI

## **get-resource-share-invitations**

次の例は、get-resource-share-invitations を使用する方法を説明しています。

AWS CLI

リソース共有の招待を一覧表示するには

次のget-resource-share-invitations例では、現在のリソース共有の招待を一覧表示しま す。

aws ram get-resource-share-invitations

```
{ 
     "resourceShareInvitations": [ 
         { 
              "resourceShareInvitationArn": "arn:aws:ram:us-
west2-1:111111111111:resource-share-invitation/32b639f0-14b8-7e8f-55ea-
e6117EXAMPLE", 
             "resourceShareName": "project-resource-share", 
             "resourceShareArn": "arn:aws:ram:us-west-2:111111111111:resource-share/
fcb639f0-1449-4744-35bc-a983fEXAMPLE", 
              "senderAccountId": "111111111111", 
             "receiverAccountId": "222222222222", 
             "invitationTimestamp": 1565312166.258, 
             "status": "PENDING" 
         } 
     ]
}
```
• API の詳細については、「 コマンドリファレンス[GetResourceShareInvitations」](https://awscli.amazonaws.com/v2/documentation/api/latest/reference/ram/get-resource-share-invitations.html)の「」を参照 してください。 AWS CLI

#### **get-resource-shares**

次の例は、get-resource-shares を使用する方法を説明しています。

AWS CLI

例 1: 所有しているリソース共有と他のユーザーと共有しているリソース共有を一覧表示するには

次のget-resource-shares例では、 が作成し、他のユーザーと共有しているリソース共有を 一覧表示します。

```
aws ram get-resource-shares \ 
     --resource-owner SELF
```

```
{ 
     "resourceShares": [ 
         { 
             "resourceShareArn": "arn:aws:ram:us-west-2:123456789012:resource-
share/3ab63985-99d9-1cd2-7d24-75e93EXAMPLE", 
             "name": "my-resource-share", 
             "owningAccountId": "123456789012", 
             "allowExternalPrincipals": false, 
             "status": "ACTIVE", 
             "tags": [ 
\overline{a} "key": "project", 
                     "value": "lima" 
 } 
 ] 
             "creationTime": 1565295733.282, 
             "lastUpdatedTime": 1565295733.282 
         }, 
         { 
             "resourceShareArn": "arn:aws:ram:us-west-2:123456789012:resource-
share/7ab63972-b505-7e2a-420d-6f5d3EXAMPLE", 
             "name": "my-resource-share", 
             "owningAccountId": "123456789012",
```

```
 "allowExternalPrincipals": true, 
              "status": "ACTIVE", 
              "creationTime": 1565295733.282, 
              "lastUpdatedTime": 1565295733.282 
         } 
     ]
}
```
例 2: 他のユーザーが所有し、自分と共有しているリソース共有を一覧表示するには

次のget-resource-shares例では、他のユーザーが作成して共有したリソース共有を一覧表示 します。この例では、何もありません。

aws ram get-resource-shares \ --resource-owner OTHER-ACCOUNTS

出力:

```
{ 
     "resourceShares": []
}
```
• API の詳細については、「 コマンドリファレンス[GetResourceShares」](https://awscli.amazonaws.com/v2/documentation/api/latest/reference/ram/get-resource-shares.html)の「」を参照してくだ さい。 AWS CLI

## **list-pending-invitation-resources**

次の例は、list-pending-invitation-resources を使用する方法を説明しています。

AWS CLI

保留中のリソース共有で使用可能なリソースを一覧表示するには

次のlist-pending-invitation-resources例では、指定された招待に関連付けられている リソース共有内のすべてのリソースを一覧表示します。

```
aws ram list-pending-invitation-resources \ 
     --resource-share-invitation-arn arn:aws:ram:us-west-2:123456789012:resource-
share-invitation/1e3477be-4a95-46b4-bbe0-c4001EXAMPLE
```

```
{ 
    "resources": [ 
         { 
              "arn": "arn:aws:ec2:us-west-2:123456789012:subnet/
subnet-04a555b0e6EXAMPLE", 
             "resourceShareArn": "arn:aws:ram:us-west-2:123456789012:resource-
share/7be8694e-095c-41ca-9ce8-7be4aEXAMPLE", 
              "creationTime": 1634676051.269, 
             "lastUpdatedTime": 1634676052.07, 
             "status": "AVAILABLE", 
             "type": "ec2:Subnet" 
         }, 
         { 
              "arn": "arn:aws:license-manager:us-west-2:123456789012:license-
configuration:lic-36be0485f5ae379cc74cf8e92EXAMPLE", 
              "resourceShareArn": "arn:aws:ram:us-west-2:123456789012:resource-
share/7ab63972-b505-7e2a-420d-6f5d3EXAMPLE", 
              "creationTime": 1624912434.431, 
              "lastUpdatedTime": 1624912434.431, 
             "status": "AVAILABLE", 
              "type": "license-manager:LicenseConfiguration" 
       } 
    ]
}
```
• API の詳細については、「 コマンドリファレンス[ListPendingInvitationResources」](https://awscli.amazonaws.com/v2/documentation/api/latest/reference/ram/list-pending-invitation-resources.html)の「」を参 照してください。 AWS CLI

## **list-permissions**

次の例は、list-permissions を使用する方法を説明しています。

AWS CLI

使用可能な RAM 管理アクセス許可を一覧表示するには

次のlist-permissions例では、 AWS Glue データベースリソースタイプでのみ使用可能なす べての RAM 管理アクセス許可を一覧表示します。

```
aws ram list-permissions \ 
     --resource-type glue:Database
```

```
{ 
     "permissions": [ 
         { 
              "arn": "arn:aws:ram::aws:permission/
AWSRAMDefaultPermissionGlueDatabase", 
              "version": "1", 
              "defaultVersion": true, 
              "name": "AWSRAMDefaultPermissionGlueDatabase", 
              "resourceType": "glue:Database", 
              "creationTime": 1592007820.935, 
              "lastUpdatedTime": 1592007820.935, 
              "isResourceTypeDefault": true 
         }, 
         { 
              "arn": "arn:aws:ram::aws:permission/
AWSRAMPermissionGlueAllTablesReadWriteForDatabase", 
              "version": "2", 
              "defaultVersion": true, 
              "name": "AWSRAMPermissionGlueAllTablesReadWriteForDatabase", 
              "resourceType": "glue:Database", 
              "creationTime": 1624912413.323, 
              "lastUpdatedTime": 1624912413.323, 
              "isResourceTypeDefault": false 
         }, 
         { 
              "arn": "arn:aws:ram::aws:permission/
AWSRAMPermissionGlueDatabaseReadWrite", 
              "version": "2", 
              "defaultVersion": true, 
              "name": "AWSRAMPermissionGlueDatabaseReadWrite", 
              "resourceType": "glue:Database", 
              "creationTime": 1624912417.4, 
              "lastUpdatedTime": 1624912417.4, 
              "isResourceTypeDefault": false 
         }, 
         { 
              "arn": "arn:aws:ram::aws:permission/
AWSRAMPermissionGlueTableReadWriteForDatabase", 
              "version": "2", 
              "defaultVersion": true, 
              "name": "AWSRAMPermissionGlueTableReadWriteForDatabase", 
              "resourceType": "glue:Database",
```

```
 "creationTime": 1624912434.431, 
              "lastUpdatedTime": 1624912434.431, 
              "isResourceTypeDefault": false 
          } 
     ]
}
```
次のlist-permissions例では、すべてのリソースタイプで使用可能な RAM 管理アクセス許可 を表示します。

aws ram list-permissions

```
{ 
     "permissions": [ 
         { 
              "arn": "arn:aws:ram::aws:permission/
AWSRAMBlankEndEntityCertificateAPICSRPassthroughIssuanceCertificateAuthority", 
              "version": "1", 
              "defaultVersion": true, 
              "name": 
  "AWSRAMBlankEndEntityCertificateAPICSRPassthroughIssuanceCertificateAuthority", 
              "resourceType": "acm-pca:CertificateAuthority", 
              "creationTime": 1623264861.085, 
              "lastUpdatedTime": 1623264861.085, 
              "isResourceTypeDefault": false 
         }, 
         { 
              "arn": "arn:aws:ram::aws:permission/AWSRAMDefaultPermissionAppMesh", 
              "version": "1", 
              "defaultVersion": true, 
              "name": "AWSRAMDefaultPermissionAppMesh", 
              "resourceType": "appmesh:Mesh", 
              "creationTime": 1589307188.584, 
              "lastUpdatedTime": 1589307188.584, 
              "isResourceTypeDefault": true 
         }, 
          ...TRUNCATED FOR BREVITY... 
\overline{\mathcal{L}} "arn": "arn:aws:ram::aws:permission/
AWSRAMSubordinateCACertificatePathLen0IssuanceCertificateAuthority", 
              "version": "1",
```

```
 "defaultVersion": true, 
              "name": 
  "AWSRAMSubordinateCACertificatePathLen0IssuanceCertificateAuthority", 
              "resourceType": "acm-pca:CertificateAuthority", 
              "creationTime": 1623264876.75, 
              "lastUpdatedTime": 1623264876.75, 
              "isResourceTypeDefault": false 
          } 
    \mathbf{I}}
```
• API の詳細については、「 コマンドリファレンス[ListPermissions」](https://awscli.amazonaws.com/v2/documentation/api/latest/reference/ram/list-permissions.html)の「」を参照してくださ い。 AWS CLI

## **list-principals**

次の例は、list-principals を使用する方法を説明しています。

AWS CLI

リソースにアクセスできるプリンシパルを一覧表示するには

次のlist-principals例では、任意のリソース共有を介して指定されたタイプのリソースにア クセスできるプリンシパルのリストを表示します。

aws ram list-principals \ --resource-type ec2:Subnet

```
{ 
     "principals": [ 
\overline{\mathcal{L}} "id": "arn:aws:organizations::123456789012:ou/o-gx7EXAMPLE/ou-29c5-
zEXAMPLE", 
              "resourceShareArn": "arn:aws:ram:us-west-2:123456789012:resource-
share/7ab63972-b505-7e2a-420d-6f5d3EXAMPLE", 
              "creationTime": 1565298209.737, 
              "lastUpdatedTime": 1565298211.019, 
              "external": false 
         }
```
]

}

• API の詳細については、「 コマンドリファレンス[ListPrincipals」](https://awscli.amazonaws.com/v2/documentation/api/latest/reference/ram/list-principals.html)の「」を参照してください。 AWS CLI

#### **list-resource-share-permissions**

次の例は、list-resource-share-permissions を使用する方法を説明しています。

AWS CLI

リソース共有に現在アタッチされているすべての RAM 管理アクセス許可を一覧表示するには

次のlist-resource-share-permissions例では、指定されたリソース共有にアタッチされ ているすべての RAM 管理アクセス許可を一覧表示します。

```
aws ram list-resource-share-permissions \ 
     --resource-share-arn arn:aws:ram:us-west-2:123456789012:resource-
share/27d09b4b-5e12-41d1-a4f2-19dedEXAMPLE
```

```
{ 
     "permissions": [ 
         { 
              "arn": "arn:aws:ram::aws:permission/
AWSRAMDefaultPermissionLicenseConfiguration", 
              "version": "1", 
              "resourceType": "license-manager:LicenseConfiguration", 
              "status": "ASSOCIATED", 
              "lastUpdatedTime": 1632342984.234 
         }, 
         { 
              "arn": "arn:aws:ram::aws:permission/
AWSRAMPermissionGlueDatabaseReadWrite", 
              "version": "2", 
              "resourceType": "glue:Database", 
              "status": "ASSOCIATED", 
              "lastUpdatedTime": 1632512462.297 
         }
```
 $\mathbf{I}$ 

}

• API の詳細については、「 コマンドリファレンス[ListResourceSharePermissions](https://awscli.amazonaws.com/v2/documentation/api/latest/reference/ram/list-resource-share-permissions.html)」の「」を参 照してください。 AWS CLI

#### **list-resource-types**

次の例は、list-resource-types を使用する方法を説明しています。

AWS CLI

AWS RAM でサポートされているリソースタイプを一覧表示するには

次のlist-resource-types例では、 AWS RAM で現在サポートされているすべてのリソース タイプを一覧表示します。

aws ram list-resource-types

```
{ 
     "resourceTypes": [ 
          { 
              "resourceType": "route53resolver:FirewallRuleGroup", 
              "serviceName": "route53resolver" 
          }, 
          { 
              "resourceType": "ec2:LocalGatewayRouteTable", 
              "serviceName": "ec2" 
          }, 
          ...OUTPUT TRUNCATED FOR BREVITY... 
          { 
              "resourceType": "ec2:Subnet", 
              "serviceName": "ec2" 
          }, 
          { 
              "resourceType": "ec2:TransitGatewayMulticastDomain", 
              "serviceName": "ec2" 
          } 
     ]
```
}

• API の詳細については、「 コマンドリファレンス[ListResourceTypes」](https://awscli.amazonaws.com/v2/documentation/api/latest/reference/ram/list-resource-types.html)の「」を参照してくだ さい。 AWS CLI

#### **list-resources**

次の例は、list-resources を使用する方法を説明しています。

#### AWS CLI

リソース共有に関連付けられているリソースを一覧表示するには

次のlist-resources例では、指定されたリソースタイプの指定されたリソース共有内のすべて のリソースを一覧表示します。

```
aws ram list-resources \ 
     --resource-type ec2:Subnet \ 
     --resource-owner SELF \ 
     --resource-share-arn arn:aws:ram:us-west-2:123456789012:resource-share/7ab63972-
b505-7e2a-420d-6f5d3EXAMPLE
```
出力:

```
{ 
     "resources": [ 
         \left\{ \right. "arn": "aarn:aws:ec2:us-west-2:123456789012:subnet/
subnet-0250c25a1f4e15235", 
              "type": "ec2:Subnet", 
              "resourceShareArn": "arn:aws:ram:us-west-2:123456789012:resource-
share/7ab63972-b505-7e2a-420d-6f5d3EXAMPLE", 
              "creationTime": 1565301545.023, 
              "lastUpdatedTime": 1565301545.947 
          } 
     ]
}
```
• API の詳細については、「 コマンドリファレンス[ListResources」](https://awscli.amazonaws.com/v2/documentation/api/latest/reference/ram/list-resources.html)の「」を参照してください。 AWS CLI

### **promote-resource-share-created-from-policy**

次の例は、promote-resource-share-created-from-policy を使用する方法を説明していま す。

AWS CLI

リソースポリシーベースのリソース共有を AWS RAM の全機能に昇格させるには

次のpromote-resource-share-created-from-policy例では、リソースベースのポリシー をアタッチして作成したリソース共有を暗黙的に取得し、 AWS RAM コンソールとその CLI およ び API オペレーションで完全に機能するように変換します。

```
aws ram promote-resource-share-created-from-policy \ 
     --resource-share-arn arn:aws:ram:us-east-1:123456789012:resource-
share/91fa8429-2d06-4032-909a-90909EXAMPLE
```
出力:

```
{ 
     "returnValue": true
}
```
• API の詳細については、「 コマンドリファレンス[PromoteResourceShareCreatedFromPolicy](https://awscli.amazonaws.com/v2/documentation/api/latest/reference/ram/promote-resource-share-created-from-policy.html)」 の「」を参照してください。 AWS CLI

#### **reject-resource-share-invitation**

次の例は、reject-resource-share-invitation を使用する方法を説明しています。

AWS CLI

リソース共有の招待を拒否するには

次のreject-resource-share-invitation例では、指定されたリソース共有の招待を拒否し ます。

```
aws ram reject-resource-share-invitation \ 
     --resource-share-invitation-arn arn:aws:ram:us-west-2:111111111111:resource-
share-invitation/32b639f0-14b8-7e8f-55ea-e6117EXAMPLE
```

```
"resourceShareInvitations": [ 
    \{ "resourceShareInvitationArn": "arn:aws:ram:us-west2-1:111111111111:resource-
share-invitation/32b639f0-14b8-7e8f-55ea-e6117EXAMPLE", 
         "resourceShareName": "project-resource-share", 
         "resourceShareArn": "arn:aws:ram:us-west-2:111111111111:resource-share/
fcb639f0-1449-4744-35bc-a983fEXAMPLE", 
         "senderAccountId": "111111111111", 
         "receiverAccountId": "222222222222", 
         "invitationTimestamp": 1565319592.463, 
         "status": "REJECTED" 
     }
]
```
• API の詳細については、「 コマンドリファレンス[RejectResourceShareInvitation](https://awscli.amazonaws.com/v2/documentation/api/latest/reference/ram/reject-resource-share-invitation.html)」の「」を参 照してください。 AWS CLI

#### **tag-resource**

次の例は、tag-resource を使用する方法を説明しています。

AWS CLI

リソース共有にタグを追加するには

次のtag-resource例では、指定されたリソース共有limaにタグキーprojectと関連する値を 追加します。

```
aws ram tag-resource \ 
     --tags key=project,value=lima \ 
     --resource-share-arn arn:aws:ram:us-west-2:123456789012:resource-share/7ab63972-
b505-7e2a-420d-6f5d3EXAMPLE
```
このコマンドでは何も出力されません。

• API の詳細については、「 コマンドリファレンス[TagResource」](https://awscli.amazonaws.com/v2/documentation/api/latest/reference/ram/tag-resource.html)の「」を参照してください。 AWS CLI

#### **untag-resource**

次の例は、untag-resource を使用する方法を説明しています。

AWS CLI

リソース共有からタグを削除するには

次のuntag-resource例では、指定されたリソース共有からprojectタグキーと関連する値を 削除します。

```
aws ram untag-resource \ 
     --tag-keys project \ 
     --resource-share-arn arn:aws:ram:us-west-2:123456789012:resource-share/7ab63972-
b505-7e2a-420d-6f5d3EXAMPLE
```
このコマンドでは何も出力されません。

• API の詳細については、「 コマンドリファレンス[UntagResource](https://awscli.amazonaws.com/v2/documentation/api/latest/reference/ram/untag-resource.html)」の「」を参照してくださ い。 AWS CLI

#### **update-resource-share**

次の例は、update-resource-share を使用する方法を説明しています。

AWS CLI

リソース共有を更新するには

次のupdate-resource-share例では、指定されたリソース共有を変更して、 AWS 組織内にな い外部プリンシパルを許可します。

```
aws ram update-resource-share \ 
     --allow-external-principals \ 
     --resource-share-arn arn:aws:ram:us-west-2:123456789012:resource-share/7ab63972-
b505-7e2a-420d-6f5d3EXAMPLE
```
出力:

{

"resourceShare": {

```
 "resourceShareArn": "arn:aws:ram:us-west-2:123456789012:resource-
share/7ab63972-b505-7e2a-420d-6f5d3EXAMPLE", 
         "name": "my-resource-share", 
         "owningAccountId": "123456789012", 
         "allowExternalPrincipals": true, 
         "status": "ACTIVE", 
         "creationTime": 1565295733.282, 
         "lastUpdatedTime": 1565303080.023 
     }
}
```
• API の詳細については、「 コマンドリファレンス[UpdateResourceShare」](https://awscli.amazonaws.com/v2/documentation/api/latest/reference/ram/update-resource-share.html)の「」を参照してく ださい。 AWS CLI

を使用した Resource Explorer の例 AWS CLI

次のコード例は、Resource Explorer AWS Command Line Interface で を使用してアクションを実行 し、一般的なシナリオを実装する方法を示しています。

アクションはより大きなプログラムからのコードの抜粋であり、コンテキスト内で実行する必要が あります。アクションは個々のサービス機能を呼び出す方法を示していますが、関連するシナリオや サービス間の例ではアクションのコンテキストが確認できます。

「シナリオ」は、同じサービス内で複数の関数を呼び出して、特定のタスクを実行する方法を示す コード例です。

各例には、 へのリンクが含まれています。このリンクには GitHub、コンテキスト内でコードを設定 および実行する方法の手順が記載されています。

## トピック

• [アクション](#page-374-0)

アクション

## **associate-default-view**

次の例は、associate-default-view を使用する方法を説明しています。

AWS CLI

Resource Explorer ビューをその AWS リージョンのデフォルトとして設定するには

次のassociate-default-view例では、ARN で指定されたビューを、 オペレーションを呼び 出す AWS リージョンのデフォルトビューに設定します。

```
aws resource-explorer-2 associate-default-view \ 
     --view-arn arn:aws:resource-explorer-2:us-east-1:123456789012:view/My-Main-View/
EXAMPLE8-90ab-cdef-fedc-EXAMPLE11111
```
出力:

```
{ 
     "ViewArn": "arn:aws:resource-explorer-2:us-east-1:123456789012:view/My-Main-
View/EXAMPLE8-90ab-cdef-fedc-EXAMPLE11111"
}
```
詳細については、「Resource Explorer [ユーザーガイド」の「 AWS リージョンでのデフォルト](https://docs.aws.amazon.com/resource-explorer/latest/userguide/manage-views-set-default.html) [ビュー](https://docs.aws.amazon.com/resource-explorer/latest/userguide/manage-views-set-default.html)の設定」を参照してください。 AWS

• API の詳細については、「 コマンドリファレンス[AssociateDefaultView」](https://awscli.amazonaws.com/v2/documentation/api/latest/reference/resource-explorer-2/associate-default-view.html)の「」を参照してく ださい。 AWS CLI

#### **batch-get-view**

次の例は、batch-get-view を使用する方法を説明しています。

AWS CLI

複数の Resource Explorer ビューの詳細を取得するには

次のbatch-get-view例では、ARN で指定された 2 ARNs つのビューの詳細を表示します。ス ペースを使用して、--view-arn パラメータ内の複数の ARNs を区切ります。

```
aws resource-explorer-2 batch-get-view \ 
     --view-arns arn:aws:resource-explorer-2:us-east-1:123456789012:view/My-EC2-Only-
View/EXAMPLE8-90ab-cdef-fedc-EXAMPLE22222, \ 
                 arn:aws:resource-explorer-2:us-east-1:123456789012:view/My-Main-
View/EXAMPLE8-90ab-cdef-fedc-EXAMPLE11111
```
出力:

{

"Views": [

```
 { 
             "Filters": { 
                 "FilterString": "service:ec2" 
             }, 
             "IncludedProperties": [ 
\overline{a} "Name": "tags" 
 } 
             ], 
             "LastUpdatedAt": "2022-07-13T21:33:45.249000+00:00", 
             "Owner": "123456789012", 
             "Scope": "arn:aws:iam::123456789012:root", 
             "ViewArn": "arn:aws:resource-explorer-2:us-east-1:123456789012:view/My-
EC2-Only-View/EXAMPLE8-90ab-cdef-fedc-EXAMPLE22222" 
         }, 
         { 
             "Filters": { 
                 "FilterString": "" 
             }, 
             "IncludedProperties": [ 
\overline{a} "Name": "tags" 
 } 
             ], 
             "LastUpdatedAt": "2022-07-13T20:34:11.314000+00:00", 
             "Owner": "123456789012", 
             "Scope": "arn:aws:iam::123456789012:root", 
             "ViewArn": "arn:aws:resource-explorer-2:us-east-1:123456789012:view/My-
Main-View/EXAMPLE8-90ab-cdef-fedc-EXAMPLE11111" 
         } 
     ] 
     "Errors": []
}
```
ビューの詳細については、[「Resource Explorer ユーザーガイド」の「Resource Explorer](https://docs.aws.amazon.com/resource-explorer/latest/userguide/manage-views-about.html)  [ビュー](https://docs.aws.amazon.com/resource-explorer/latest/userguide/manage-views-about.html)AWS について」を参照してください。

• API の詳細については、「 コマンドリファレンス[BatchGetView」](https://awscli.amazonaws.com/v2/documentation/api/latest/reference/resource-explorer-2/batch-get-view.html)の「」を参照してください。 AWS CLI

## **create-index**

次の例は、create-index を使用する方法を説明しています。

AWS CLI

インデックスを作成して AWS リージョンで Resource Explorer を有効にするには

次のcreate-index例では、 オペレーションが呼び出される AWS リージョンにローカルイン デックスを作成します。 AWS CLI はランダムなclient-tokenパラメータ値を自動的に生成 し、値を指定 AWS しない場合に の呼び出しに含めます。

```
aws resource-explorer-2 create-index \ 
     --region us-east-1
```
出力:

```
{ 
     "Arn": "arn:aws:resource-explorer-2:us-east-1:123456789012:index/EXAMPLE8-90ab-
cdef-fedc-EXAMPLE22222c", 
     "CreatedAt": "2022-11-01T20:00:59.149Z", 
     "State": "CREATING"
}
```
ローカルインデックスを作成したら、 [update-index-type](https://docs.aws.amazon.com/cli/latest/reference/resource-explorer-2/update-index-type.html) コマンドを実行してアカウントのアグ リゲータインデックスに変換できます。

詳細については、[「Resource Explorer ユーザーガイド」の「 AWS リージョンで Resource](https://docs.aws.amazon.com/resource-explorer/latest/userguide/manage-service-register.html) [Explorer を有効にしてリソースのインデックスを作成する」](https://docs.aws.amazon.com/resource-explorer/latest/userguide/manage-service-register.html)を参照してください。 AWS

• API の詳細については、「 コマンドリファレンス[CreateIndex](https://awscli.amazonaws.com/v2/documentation/api/latest/reference/resource-explorer-2/create-index.html)」の「」を参照してください。 AWS CLI

**create-view**

次の例は、create-view を使用する方法を説明しています。

AWS CLI

例 1: AWS リージョンでインデックスのフィルタリングされていないビューを作成するには

次のcreate-view例では、指定された AWS リージョンにビューを作成し、フィルタリングなし でリージョン内のすべての結果を返します。ビューには、返された結果に対するオプションのタ グフィールドが含まれます。このビューはアグリゲータインデックスを含むリージョンで作成さ

# れるため、Resource Explorer インデックスを含むアカウント内のすべてのリージョンの結果を 含めることができます。

```
aws resource-explorer-2 create-view \ 
     --view-name My-Main-View \ 
     --included-properties Name=tags \ 
     --region us-east-1
```
出力:

```
{ 
     "View": { 
         "Filters": { 
             "FilterString": "" 
         }, 
         "IncludedProperties": [ 
\{\hspace{.1cm} \} "Name": "tags" 
 } 
         ], 
         "LastUpdatedAt": "2022-07-13T20:34:11.314000+00:00", 
         "Owner": "123456789012", 
         "Scope": "arn:aws:iam::123456789012:root", 
         "ViewArn": "arn:aws:resource-explorer-2:us-east-1:123456789012:view/My-Main-
View/EXAMPLE8-90ab-cdef-fedc-EXAMPLE11111" 
     }
}
```
例 2: Amazon EC2 に関連付けられたリソースのみを返すビューを作成するには

以下では、Amazon EC2 サービスに関連付けられている AWS リージョン内のリソースのみ をus-east-1返すビューをリージョンにcreate-view作成します。ビューには、返された結果 のオプションTagsフィールドが含まれます。このビューはアグリゲータインデックスを含むリー ジョンで作成されるため、Resource Explorer インデックスを含むアカウント内のすべてのリー ジョンの結果を含めることができます。

```
aws resource-explorer-2 create-view \ 
     --view-name My-EC2-Only-View \ 
     --included-properties Name=tags \ 
     --filters FilterString="service:ec2" \ 
     --region us-east-1
```

```
{ 
     "View": { 
         "Filters": { 
             "FilterString": "service:ec2" 
         }, 
         "IncludedProperties": [ 
             { 
                  "Name":"tags" 
 } 
         ], 
         "LastUpdatedAt": "2022-07-13T21:35:09.059Z", 
         "Owner": "123456789012", 
         "Scope": "arn:aws:iam::123456789012:root", 
         "ViewArn": "arn:aws:resource-explorer-2:us-east-1:123456789012:view/My-EC2-
Only-View/EXAMPLE8-90ab-cdef-fedc-EXAMPLE22222" 
     }
}
```
詳細については、「Resource Explorer [ユーザーガイド」の「検索用のビューの](https://docs.aws.amazon.com/resource-explorer/latest/userguide/manage-views-create.html)作成」を参照し てください。 AWS

• API の詳細については、「 コマンドリファレンス[CreateView」](https://awscli.amazonaws.com/v2/documentation/api/latest/reference/resource-explorer-2/create-view.html)の「」を参照してください。 AWS CLI

## **delete-index**

次の例は、delete-index を使用する方法を説明しています。

AWS CLI

インデックスを削除して AWS リージョンの Resource Explorer をオフにするには

次のdelete-index例では、リクエストを行った AWS リージョンで指定された Resource Explorer インデックスを削除します。

```
aws resource-explorer-2 delete-index \ 
     --arn arn:aws:resource-explorer-2:us-west-2:123456789012:index/EXAMPLE8-90ab-
cdef-fedc-EXAMPLE22222 \ 
     --region us-west-2
```
```
\left\{ \right. "Arn": "arn:aws:resource-explorer-2:us-west-2:123456789012:index/EXAMPLE8-90ab-
cdef-fedc-EXAMPLE22222", 
     "State": "DELETING"
}
```
インデックスの削除の詳細については、[AWS 「Resource Explorer ユーザーガイド」の「 AWS](https://docs.aws.amazon.com/resource-explorer/latest/userguide/manage-service-deregister.html)  [リージョンで Resource Explorer をオフにする」](https://docs.aws.amazon.com/resource-explorer/latest/userguide/manage-service-deregister.html)を参照してください。 AWS

• API の詳細については、「 コマンドリファレンス[DeleteIndex」](https://awscli.amazonaws.com/v2/documentation/api/latest/reference/resource-explorer-2/delete-index.html)の「」を参照してください。 AWS CLI

## **delete-view**

次の例は、delete-view を使用する方法を説明しています。

AWS CLI

Resource Explorer ビューを削除するには

次のdelete-view例では、ARN で指定されたビューを削除します。

```
aws resource-explorer-2 delete-view \ 
     --view-arn arn:aws:resource-explorer-2:us-east-1:123456789012:view/EC2-Only-
View/EXAMPLE8-90ab-cdef-fedc-EXAMPLE11111
```
出力:

```
{ 
     "ViewArn": "arn:aws:resource-explorer-2:us-east-1:123456789012:view/EC2-Only-
View/EXAMPLE8-90ab-cdef-fedc-EXAMPLE11111"
}
```
詳細については、「Resource Explorer [ユーザーガイド」の「ビューの](https://docs.aws.amazon.com/resource-explorer/latest/userguide/manage-views-delete.html)削除」を参照してくださ い。 AWS

• API の詳細については、「 コマンドリファレンス[DeleteView」](https://awscli.amazonaws.com/v2/documentation/api/latest/reference/resource-explorer-2/delete-view.html)の「」を参照してください。 AWS CLI

# **disassociate-default-view**

次の例は、disassociate-default-view を使用する方法を説明しています。

AWS CLI

AWS リージョンのデフォルトの Resource Explorer ビューを削除するには

以下では、 オペレーションを呼び出す AWS リージョンのデフォルトの Resource Explorer ビューdisassociate-default-viewを削除します。このオペレーションを実行した後、リー ジョン内のすべての検索オペレーションでビューを明示的に指定する必要があります。指定しな い場合、オペレーションは失敗します。

aws resource-explorer-2 disassociate-default-view

このコマンドでは何も出力されません。

詳細については、「Resource Explorer [ユーザーガイド」の「 AWS リージョンでのデフォルト](https://docs.aws.amazon.com/resource-explorer/latest/userguide/manage-views-set-default.html) [ビュー](https://docs.aws.amazon.com/resource-explorer/latest/userguide/manage-views-set-default.html)の設定」を参照してください。 AWS

• API の詳細については、「 コマンドリファレンス[DisassociateDefaultView」](https://awscli.amazonaws.com/v2/documentation/api/latest/reference/resource-explorer-2/disassociate-default-view.html)の「」を参照して ください。 AWS CLI

## **get-default-view**

次の例は、get-default-view を使用する方法を説明しています。

AWS CLI

AWS リージョンのデフォルトビューである Resource Explorer ビューを取得するには

次のget-default-view例では、 オペレーションを呼び出す AWS リージョンのデフォルトで あるビューの ARN を取得します。

aws resource-explorer-2 get-default-view

出力:

{

```
 "ViewArn": "arn:aws:resource-explorer-2:us-east-1:123456789012:view/default-
view/EXAMPLE8-90ab-cdef-fedc-EXAMPLE11111"
```
}

詳細については、「Resource Explorer [ユーザーガイド」の「 AWS リージョンでのデフォルト](https://docs.aws.amazon.com/resource-explorer/latest/userguide/manage-views-set-default.html) [ビュー](https://docs.aws.amazon.com/resource-explorer/latest/userguide/manage-views-set-default.html)の設定」を参照してください。 AWS

• API の詳細については、「 コマンドリファレンス[GetDefaultView](https://awscli.amazonaws.com/v2/documentation/api/latest/reference/resource-explorer-2/get-default-view.html)」の「」を参照してくださ い。 AWS CLI

#### **get-index**

次の例は、get-index を使用する方法を説明しています。

AWS CLI

例 1: Resource Explorer アグリゲータインデックスの詳細を取得するには

次のget-index例では、指定した AWS リージョンの Resource Explorer インデックスの詳細を 表示します。指定されたリージョンにはアカウントのアグリゲータインデックスが含まれている ため、出力には、このリージョンのインデックスにデータをレプリケートするリージョンが一覧 表示されます。

```
aws resource-explorer-2 get-index \ 
     --region us-east-1
```
出力:

```
{ 
     "Arn": "arn:aws:resource-explorer-2:us-east-1:123456789012:index/EXAMPLE8-90ab-
cdef-fedc-EXAMPLE11111", 
     "CreatedAt": "2022-07-12T18:59:10.503000+00:00", 
     "LastUpdatedAt": "2022-07-13T18:41:58.799000+00:00", 
     "ReplicatingFrom": [ 
         "ap-south-1", 
         "us-west-2" 
     ], 
     "State": "ACTIVE", 
     "Tags": {}, 
     "Type": "AGGREGATOR"
}
```
例 2: Resource Explorer のローカルインデックスの詳細を取得するには

次のget-index例では、指定した AWS リージョンの Resource Explorer インデックスの詳細を 表示します。指定されたリージョンにはローカルインデックスが含まれているため、出力には、 このリージョンのインデックスからデータをレプリケートするリージョンが一覧表示されます。

```
aws resource-explorer-2 get-index \ 
     --region us-west-2
```
出力:

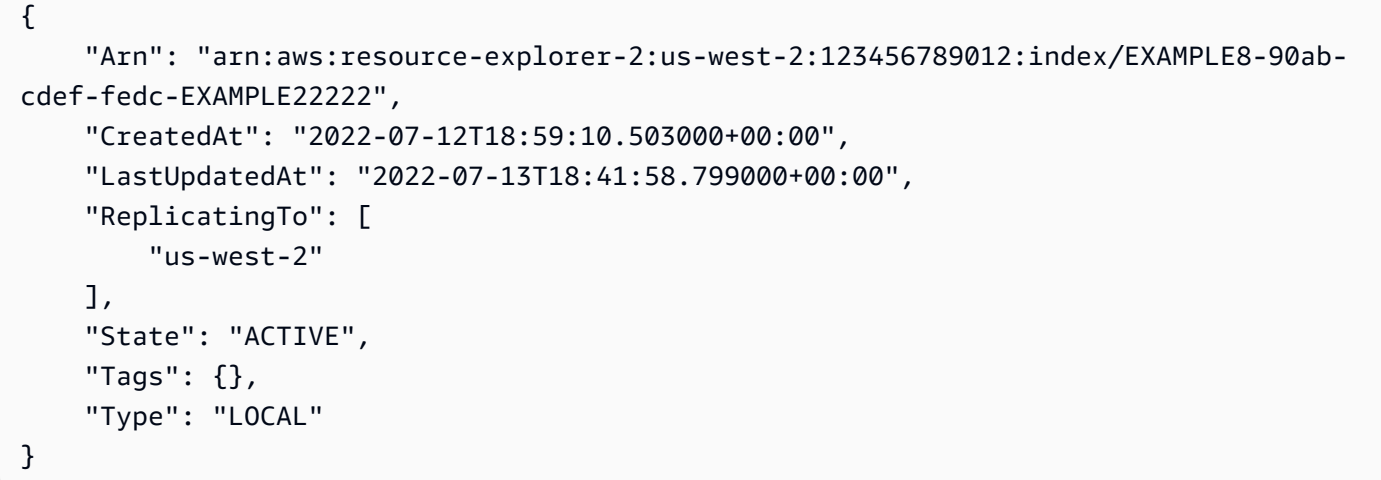

インデックスの詳細については、[「Resource Explorer ユーザーガイド」の「Resource Explorer](https://docs.aws.amazon.com/resource-explorer/latest/userguide/manage-service-check.html)  [が有効になっている AWS リージョンの](https://docs.aws.amazon.com/resource-explorer/latest/userguide/manage-service-check.html)確認」を参照してください。 AWS

• API の詳細については、「 コマンドリファレンス[GetIndex」](https://awscli.amazonaws.com/v2/documentation/api/latest/reference/resource-explorer-2/get-index.html)の「」を参照してください。 AWS CLI

# **get-view**

次の例は、get-view を使用する方法を説明しています。

AWS CLI

Resource Explorer ビューの詳細を取得するには

次のget-view例では、ARN で指定されたビューの詳細を表示します。

```
aws resource-explorer-2 get-view \ 
     --view-arn arn:aws:resource-explorer-2:us-east-1:123456789012:view/EC2-Only-
View/EXAMPLE8-90ab-cdef-fedc-EXAMPLE11111
```

```
\{ "Tags" : {}, 
   "View" : { 
         "Filters" : { 
              "FilterString" : "service:ec2" 
         }, 
          "IncludedProperties" : [ 
\{\hspace{.1cm} \} "Name" : "tags" 
 } 
         ], 
         "LastUpdatedAt" : "2022-07-13T21:33:45.249Z", 
          "Owner" : "123456789012", 
         "Scope" : "arn:aws:iam::123456789012:root", 
         "ViewArn" : "arn:aws:resource-explorer-2:us-east-1:123456789012:view/EC2-
Only-View/EXAMPLE8-90ab-cdef-fedc-EXAMPLE11111" 
   }
}
```
ビューの詳細については、[「Resource Explorer ユーザーガイド」の「Resource Explorer](https://docs.aws.amazon.com/resource-explorer/latest/userguide/manage-views-about.html)  [ビュー](https://docs.aws.amazon.com/resource-explorer/latest/userguide/manage-views-about.html)AWS について」を参照してください。

• API の詳細については、「 コマンドリファレンス[GetView](https://awscli.amazonaws.com/v2/documentation/api/latest/reference/resource-explorer-2/get-view.html)」の「」を参照してください。 AWS CLI

# **list-indexes**

次の例は、list-indexes を使用する方法を説明しています。

AWS CLI

Resource Explorer にインデックスがある AWS リージョンを一覧表示するには

次のlist-indexes例では、Resource Explorer にインデックスがあるすべてのリージョンのイ ンデックスを一覧表示します。レスポンスは、各インデックスのタイプ、 AWS リージョン、お よび ARN を指定します。

aws resource-explorer-2 list-indexes

```
{ 
     "Indexes": [ 
         { 
              "Arn": "arn:aws:resource-explorer-2:us-west-2:123456789012:index/
EXAMPLE8-90ab-cdef-fedc-EXAMPLE11111", 
              "Region": "us-west-2", 
              "Type": "AGGREGATOR" 
         }, 
         { 
              "Arn": "arn:aws:resource-explorer-2:us-east-1:123456789012:index/
EXAMPLE8-90ab-cdef-fedc-EXAMPLE22222", 
              "Region": "us-east-1", 
              "Type": "LOCAL" 
         }, 
         \mathcal{L} "Arn": "arn:aws:resource-explorer-2:us-east-2:123456789012:index/
EXAMPLE8-90ab-cdef-fedc-EXAMPLE33333", 
              "Region": "us-east-2", 
              "Type": "LOCAL" 
         }, 
          { 
              "Arn": "arn:aws:resource-explorer-2:us-west-1:123456789012:index/
EXAMPLE8-90ab-cdef-fedc-EXAMPLE44444", 
              "Region": "us-west-1", 
              "Type": "LOCAL" 
         } 
     ]
}
```
インデックスの詳細については、[「Resource Explorer ユーザーガイド」の「Resource Explorer](https://docs.aws.amazon.com/resource-explorer/latest/userguide/manage-service-check.html)  [が有効になっている AWS リージョンの](https://docs.aws.amazon.com/resource-explorer/latest/userguide/manage-service-check.html)確認」を参照してください。 AWS

• API の詳細については、「 コマンドリファレンス[ListIndexes」](https://awscli.amazonaws.com/v2/documentation/api/latest/reference/resource-explorer-2/list-indexes.html)の「」を参照してください。 AWS CLI

## **list-supported-resource-types**

次の例は、list-supported-resource-types を使用する方法を説明しています。

AWS CLI

Resource Explorer にインデックスがある AWS リージョンを一覧表示するには

次のlist-supported-resource-types例では、&AREXlong ; で現在サポートされているす べてのリソースタイプを一覧表示します。レスポンスの例には、追加の呼び出しで取得できる出 力が多いことを示すNextToken値が含まれています。

```
aws resource-explorer-2 list-supported-resource-types \ 
     --max-items 10
```

```
{ 
     "ResourceTypes": [ 
          { 
              "ResourceType": "cloudfront:cache-policy", 
              "Service": "cloudfront" 
          }, 
          { 
              "ResourceType": "cloudfront:distribution", 
              "Service": "cloudfront" 
          }, 
          { 
              "ResourceType": "cloudfront:function", 
              "Service": "cloudfront" 
          }, 
          { 
              "ResourceType": "cloudfront:origin-access-identity", 
              "Service": "cloudfront" 
          }, 
          { 
              "ResourceType": "cloudfront:origin-request-policy", 
              "Service": "cloudfront" 
          }, 
          { 
              "ResourceType": "cloudfront:realtime-log-config", 
              "Service": "cloudfront" 
          }, 
          { 
              "ResourceType": "cloudfront:response-headers-policy", 
              "Service": "cloudfront" 
          }, 
          { 
               "ResourceType": "cloudwatch:alarm", 
              "Service": "cloudwatch" 
          },
```
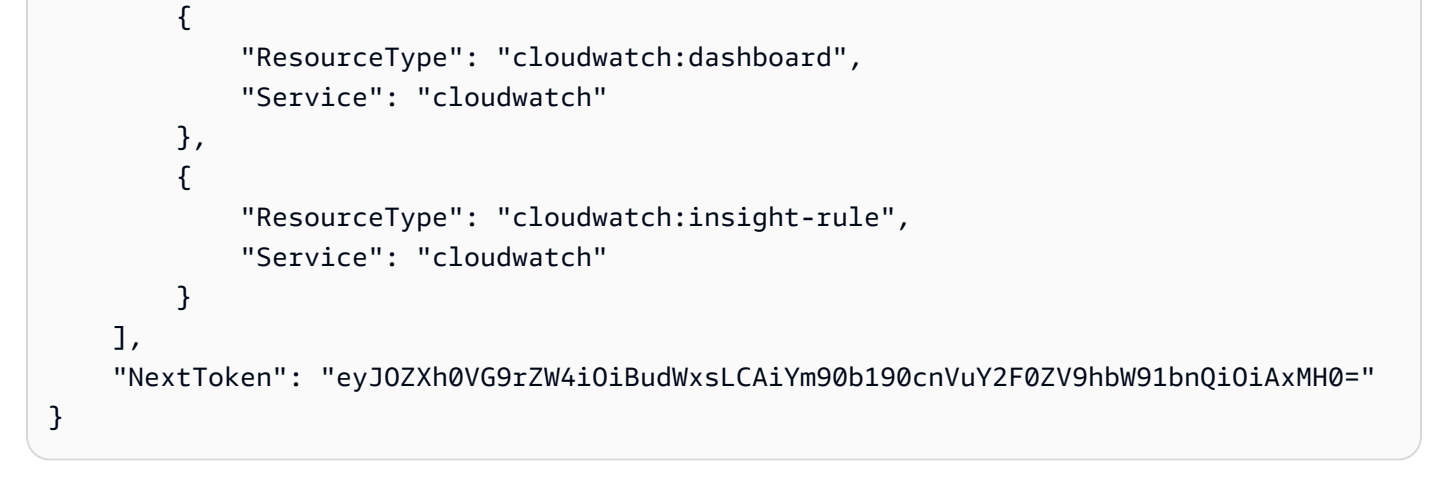

出力の次の部分を取得するには、 オペレーションを再度呼び出し、前の呼び出し のNextTokenレスポンス値を の値として渡します--starting-token。NextToken がレスポ ンスになくなるまで繰り返します。

```
aws resource-explorer-2 list-supported-resource-types \ 
    --max-items 10 \ \ \ \ \ \ \ --starting-token 
  eyJOZXh0VG9rZW4iOiBudWxsLCAiYm90b190cnVuY2F0ZV9hbW91bnQiOiAxMH0=
```

```
{ 
     "ResourceTypes": [ 
          { 
               "ResourceType": "cloudwatch:metric-stream", 
              "Service": "cloudwatch" 
          }, 
         \{ "ResourceType": "dynamodb:table", 
              "Service": "dynamodb" 
          }, 
          { 
              "ResourceType": "ec2:capacity-reservation", 
              "Service": "ec2" 
          }, 
          { 
              "ResourceType": "ec2:capacity-reservation-fleet", 
              "Service": "ec2" 
          }, 
         \{ "ResourceType": "ec2:client-vpn-endpoint",
```

```
 "Service": "ec2" 
          }, 
          { 
               "ResourceType": "ec2:customer-gateway", 
               "Service": "ec2" 
          }, 
          { 
               "ResourceType": "ec2:dedicated-host", 
               "Service": "ec2" 
          }, 
         \mathcal{L} "ResourceType": "ec2:dhcp-options", 
               "Service": "ec2" 
          }, 
          { 
               "ResourceType": "ec2:egress-only-internet-gateway", 
               "Service": "ec2" 
          }, 
          { 
               "ResourceType": "ec2:elastic-gpu", 
               "Service": "ec2" 
          } 
     ], 
     "NextToken": "eyJOZXh0VG9rZW4iOiBudWxsLCAiYm90b190cnVuY2F0ZV9hbW91bnQiOiAyMH0="
}
```
インデックスの詳細については、[「Resource Explorer ユーザーガイド」の「Resource Explorer](https://docs.aws.amazon.com/resource-explorer/latest/userguide/manage-service-check.html)  [が有効になっている AWS リージョンの](https://docs.aws.amazon.com/resource-explorer/latest/userguide/manage-service-check.html)確認」を参照してください。 AWS

• API の詳細については、「 コマンドリファレンス[ListSupportedResourceTypes」](https://awscli.amazonaws.com/v2/documentation/api/latest/reference/resource-explorer-2/list-supported-resource-types.html)の「」を参照 してください。 AWS CLI

## **list-tags-for-resource**

次の例は、list-tags-for-resource を使用する方法を説明しています。

AWS CLI

Resource Explorer ビューまたはインデックスにアタッチされたタグを一覧表示するには

次のlist-tags-for-resource例では、指定した ARN で にアタッチされたタグキーと値のペ アを一覧表示します。リソースを含む AWS リージョンから オペレーションを呼び出す必要があ ります。

```
aws resource-explorer-2 list-tags-for-resource \ 
     --resource-arn arn:aws:resource-explorer-2:us-east-1:123456789012:view/My-View/
EXAMPLE8-90ab-cdef-fedc-EXAMPLE11111
```

```
{ 
     "Tags": { 
          "application": "MainCorpApp", 
          "department": "1234" 
     }
}
```
ビューのタグ付けの詳細については、AWS 「Resource Explorer ユーザーガイド」[の「アクセス](https://docs.aws.amazon.com/resource-explorer/latest/userguide/manage-views-tag.html) [コントロールのビューのタグ付け](https://docs.aws.amazon.com/resource-explorer/latest/userguide/manage-views-tag.html)」を参照してください。

• API の詳細については、「 コマンドリファレンス[ListTagsForResource」](https://awscli.amazonaws.com/v2/documentation/api/latest/reference/resource-explorer-2/list-tags-for-resource.html)の「」を参照してく ださい。 AWS CLI

## **list-views**

次の例は、list-views を使用する方法を説明しています。

AWS CLI

AWS リージョンで使用可能な Resource Explorer ビューを一覧表示するには

次のlist-views例では、 オペレーションを呼び出すリージョンで使用できるすべてのビューを 一覧表示します。

aws resource-explorer-2 list-views

```
{ 
     "Views": [ 
         "arn:aws:resource-explorer-2:us-east-1:123456789012:view/EC2-Only-View/
EXAMPLE8-90ab-cdef-fedc-EXAMPLE11111", 
         "arn:aws:resource-explorer-2:us-east-1:123456789012:view/Default-All-
Resources-View/EXAMPLE8-90ab-cdef-fedc-EXAMPLE22222", 
         "arn:aws:resource-explorer-2:us-east-1:123456789012:view/Production-Only-
View/EXAMPLE8-90ab-cdef-fedc-EXAMPLE33333"
```
]

}

ビューの詳細については、[「Resource Explorer ユーザーガイド」の「Resource Explorer](https://docs.aws.amazon.com/resource-explorer/latest/userguide/manage-views-about.html)  [ビュー](https://docs.aws.amazon.com/resource-explorer/latest/userguide/manage-views-about.html)AWS について」を参照してください。

• API の詳細については、「 コマンドリファレンス[ListViews」](https://awscli.amazonaws.com/v2/documentation/api/latest/reference/resource-explorer-2/list-views.html)の「」を参照してください。 AWS CLI

### **search**

次の例は、search を使用する方法を説明しています。

AWS CLI

例 1: デフォルトビューを使用して検索するには

次のsearch例では、 サービスに関連付けられている、指定された 内のすべてのリソースを表示 します。検索では、リージョンのデフォルトビューが使用されます。レスポンスの例には、追加 の呼び出しで取得できる出力が多いことを示すNextToken値が含まれています。

```
aws resource-explorer-2 search \ 
     --query-string "service:iam"
```

```
{ 
     "Count": { 
         "Complete": true, 
         "TotalResources": 55 
     }, 
     "NextToken": 
  "AG9VOEF1KLEXAMPLEOhJHVwo5chEXAMPLER5XiEpNrgsEXAMPLE...b0CmOFOryHEXAMPLE", 
     "Resources": [{ 
         "Arn": "arn:aws:iam::123456789012:policy/service-role/Some-Policy-For-A-
Service-Role", 
         "LastReportedAt": "2022-07-21T12:34:42Z", 
          "OwningAccountId": "123456789012", 
          "Properties": [], 
         "Region": "global", 
          "ResourceType": "iam:policy", 
         "Service": "iam"
```

```
 }, { 
         "Arn": "arn:aws:iam::123456789012:policy/service-role/Another-Policy-For-A-
Service-Role", 
         "LastReportedAt": "2022-07-21T12:34:42Z", 
         "OwningAccountId": "123456789012", 
         "Properties": [], 
         "Region": "global", 
         "ResourceType": "iam:policy", 
         "Service": "iam" 
     }, { 
        ... TRUNCATED FOR BREVITY ... 
     }], 
     "ViewArn": "arn:aws:resource-explorer-2:us-east-1:123456789012:view/my-default-
view/EXAMPLE8-90ab-cdef-fedc-EXAMPLE11111"
}
```
例 2: 指定したビューを使用して検索するには

次の検索search例では、指定されたビューから表示される、指定された AWS リージョン内の すべてのリソース (「\*」) を表示します。結果には、ビューにアタッチされたフィルターのた め、Amazon EC2 に関連付けられたリソースのみが含まれます。

```
aws resource-explorer-2 search \ 
     -- query-string "*" \ 
    -- view-arn arn:aws:resource-explorer-2:us-east-1:123456789012:view/My-EC2-view/
EXAMPLE8-90ab-cdef-fedc-EXAMPLE22222
```

```
HTTP/1.1 200 OK
Date: Tue, 01 Nov 2022 20:00:59 GMT
Content-Type: application/json
Content-Length: <PayloadSizeBytes> 
     { 
         "Count": { 
              "Complete": true, 
              "TotalResources": 67 
         }, 
         "Resources": [{ 
              "Arn": "arn:aws:ec2:us-east-1:123456789012:network-acl/acl-1a2b3c4d", 
              "LastReportedAt": "2022-07-21T18:52:02Z", 
              "OwningAccountId": "123456789012",
```

```
 "Properties": [{ 
          "Data": [{ 
              "Key": "Department", 
              "Value": "AppDevelopment" 
          }, { 
              "Key": "Environment", 
              "Value": "Production" 
          }], 
          "LastReportedAt": "2021-11-15T14:48:29Z", 
          "Name": "tags" 
     }], 
     "Region": "us-east-1", 
     "ResourceType": "ec2:network-acl", 
     "Service": "ec2" 
 }, { 
     "Arn": "arn:aws:ec2:us-east-1:123456789012:subnet/subnet-1a2b3c4d", 
     "LastReportedAt": "2022-07-21T21:22:23Z", 
     "OwningAccountId": "123456789012", 
     "Properties": [{ 
          "Data": [{ 
              "Key": "Department", 
              "Value": "AppDevelopment" 
          }, { 
              "Key": "Environment", 
              "Value": "Production" 
          }], 
          "LastReportedAt": "2021-07-29T19:02:39Z", 
          "Name": "tags" 
     }], 
     "Region": "us-east-1", 
     "ResourceType": "ec2:subnet", 
     "Service": "ec2" 
 }, { 
     "Arn": "arn:aws:ec2:us-east-1:123456789012:dhcp-options/dopt-1a2b3c4d", 
     "LastReportedAt": "2022-07-21T06:08:53Z", 
     "OwningAccountId": "123456789012", 
     "Properties": [{ 
          "Data": [{ 
              "Key": "Department", 
              "Value": "AppDevelopment" 
          }, { 
              "Key": "Environment", 
              "Value": "Production" 
          }],
```

```
 "LastReportedAt": "2021-11-15T15:11:05Z", 
                  "Name": "tags" 
              }], 
              "Region": "us-east-1", 
              "ResourceType": "ec2:dhcpoptions", 
              "Service": "ec2" 
         }, { 
              ... TRUNCATED FOR BREVITY ... 
         }], 
         "ViewArn": "arn:aws:resource-explorer-2:us-east-1:123456789012:view/My-EC2-
view/EXAMPLE8-90ab-cdef-fedc-EXAMPLE22222" 
     }
```
詳細については、[AWS 「Resource Explorer ユーザーガイド」の「Resource Explorer A](https://docs.aws.amazon.com/resource-explorer/latest/userguide/using-search.html)WS を使 用してリソースを検索する」を参照してください。

• API の詳細については、AWS CLI 「 コマンドリファレンス」の[「検索」](https://awscli.amazonaws.com/v2/documentation/api/latest/reference/resource-explorer-2/search.html)を参照してくださ い。

#### **tag-resource**

次の例は、tag-resource を使用する方法を説明しています。

AWS CLI

Resource Explorer ビューにタグを付けるには

次のtag-resource例では、値が「production」のタグキー「environment」を、指定された ARN のビューに追加します。

```
aws resource-explorer-2 tag-resource \ 
     --resource-arn arn:aws:resource-explorer-2:us-east-1:123456789012:view/My-View//
EXAMPLE8-90ab-cdef-fedc-EXAMPLE11111 \ 
     --tags environment=production
```
このコマンドでは何も出力されません。

詳細については、AWS 「Resource Explorer ユーザーガイ[ド」の「アクセスコントロールの](https://docs.aws.amazon.com/resource-explorer/latest/userguide/manage-views-tag.html) [ビューのタグ付け](https://docs.aws.amazon.com/resource-explorer/latest/userguide/manage-views-tag.html)」を参照してください。

• API の詳細については、「 コマンドリファレンス[TagResource」](https://awscli.amazonaws.com/v2/documentation/api/latest/reference/resource-explorer-2/tag-resource.html)の「」を参照してください。 AWS CLI

#### **untag-resource**

次の例は、untag-resource を使用する方法を説明しています。

AWS CLI

Resource Explorer ビューからタグを削除するには

次のuntag-resource例では、キー名「環境」のタグを、指定された ARN を持つビューから削 除します。

```
aws resource-explorer-2 untag-resource \ 
     --resource-arn arn:aws:resource-explorer-2:us-east-1:123456789012:view/My-View//
EXAMPLE8-90ab-cdef-fedc-EXAMPLE11111 \ 
     --tag-keys environment
```
このコマンドでは何も出力されません。

詳細については、AWS 「Resource Explorer ユーザーガイ[ド」の「アクセスコントロール用の](https://docs.aws.amazon.com/resource-explorer/latest/userguide/manage-views-tag.html) [ビューのタグ付け](https://docs.aws.amazon.com/resource-explorer/latest/userguide/manage-views-tag.html)」を参照してください。

• API の詳細については、「 コマンドリファレンス[UntagResource](https://awscli.amazonaws.com/v2/documentation/api/latest/reference/resource-explorer-2/untag-resource.html)」の「」を参照してくださ い。 AWS CLI

**update-index-type**

次の例は、update-index-type を使用する方法を説明しています。

AWS CLI

Resource Explorer インデックスのタイプを変更するには

次のupdate-index-type例では、指定されたインデックスlocalを type から type に変 換aggregatorして、アカウント内のすべての AWS リージョンでリソースを検索する機能を有 効にします。更新するインデックスを含む AWS リージョンにリクエストを送信する必要があり ます。

```
aws resource-explorer-2 update-index-type \ 
     --arn arn:aws:resource-explorer-2:us-east-1:123456789012:index/EXAMPLE8-90ab-
cdef-fedc-EXAMPLE11111 \
```

```
 --type aggregator \ 
 --region us-east-1
```

```
\{ "Arn":"arn:aws:resource-explorer-2:us-east-1:123456789012:index/EXAMPLE8-90ab-
cdef-fedc-EXAMPLE11111", 
     "LastUpdatedAt":"2022-07-13T18:41:58.799Z", 
     "State":"updating", 
     "Type":"aggregator"
}
```
インデックスのタイプの変更の詳細については、AWS 「Resource Explorer [ユーザーガイド」の](https://docs.aws.amazon.com/resource-explorer/latest/userguide/manage-aggregator-region.html) [「アグリゲータインデックスを作成してクロスリージョン検索を有効にする](https://docs.aws.amazon.com/resource-explorer/latest/userguide/manage-aggregator-region.html)」を参照してくださ い。

• API の詳細については、「 コマンドリファレンス[UpdateIndexType」](https://awscli.amazonaws.com/v2/documentation/api/latest/reference/resource-explorer-2/update-index-type.html)の「」を参照してくださ い。 AWS CLI

## **update-view**

次の例は、update-view を使用する方法を説明しています。

AWS CLI

例 1: Resource Explorer ビューの IncludedProperties フィールドを更新するには

次のupdate-view例では、オプションの `tags`に を追加して、指定されたビューを更新しま す`IncludedProperties`。このオペレーションの実行後、このビューを使用する検索オペ レーションには、結果に表示されるリソースにアタッチされたタグに関する情報が含まれます。

```
aws resource-explorer-2 update-view \ 
     --included-properties Name=tags \ 
     --view-arn arn:aws:resource-explorer-2:us-east-1:123456789012:view/My-View/
EXAMPLE8-90ab-cdef-fedc-EXAMPLE22222
```
出力:

{

```
 "View": { 
         "Filters": { 
             "FilterString": "" 
         }, 
         "IncludedProperties": [ 
\{\hspace{.1cm} \} "Name": "tags" 
 } 
         ], 
         "LastUpdatedAt": "2022-07-19T17:41:21.710000+00:00", 
         "Owner": "123456789012", 
         "Scope": "arn:aws:iam::123456789012:root", 
         "ViewArn": "arn:aws:resource-explorer-2:us-east-1:123456789012:view/My-EC2-
Only-View/EXAMPLE8-90ab-cdef-fedc-EXAMPLE11111" 
     }
}
```
例 2: ビューにアタッチされたフィルターを更新するには

次のupdate-view例では、Amazon EC2 サービスに関連付けられているリソースタイプのみに 結果を制限するフィルターを使用するように、指定されたビューを更新します。

```
aws resource-explorer-2 update-view \ 
     --filters FilterString="service:ec2" \ 
     --view-arn arn:aws:resource-explorer-2:us-east-1:123456789012:view/My-View/
EXAMPLE8-90ab-cdef-fedc-EXAMPLE22222
```

```
{ 
     "View": { 
     "Filters": { 
         "FilterString": "service:ec2" 
     }, 
     "IncludedProperties": [], 
     "LastUpdatedAt": "2022-07-19T17:41:21.710000+00:00", 
         "Owner": "123456789012", 
         "Scope": "arn:aws:iam::123456789012:root", 
         "ViewArn": "arn:aws:resource-explorer-2:us-east-1:123456789012:view/My-View/
EXAMPLE8-90ab-cdef-fedc-EXAMPLE22222" 
     }
}
```
- ビューの詳細については、[「Resource Explorer ユーザーガイド」の「Resource Explorer](https://docs.aws.amazon.com/resource-explorer/latest/userguide/manage-views-about.html)  [ビュー](https://docs.aws.amazon.com/resource-explorer/latest/userguide/manage-views-about.html)AWS について」を参照してください。
- API の詳細については、「 コマンドリファレンス[UpdateView」](https://awscli.amazonaws.com/v2/documentation/api/latest/reference/resource-explorer-2/update-view.html)の「」を参照してください。 AWS CLI

を使用した Resource Groups の例 AWS CLI

次のコード例は、Resource Groups AWS Command Line Interface で を使用してアクションを実行 し、一般的なシナリオを実装する方法を示しています。

アクションはより大きなプログラムからのコードの抜粋であり、コンテキスト内で実行する必要が あります。アクションは個々のサービス機能を呼び出す方法を示していますが、関連するシナリオや サービス間の例ではアクションのコンテキストが確認できます。

「シナリオ」は、同じサービス内で複数の関数を呼び出して、特定のタスクを実行する方法を示す コード例です。

各例には、 へのリンクが含まれています。このリンクには GitHub、コンテキスト内でコードを設定 および実行する方法の手順が記載されています。

#### トピック

## • [アクション](#page-374-0)

アクション

#### **create-group**

次の例は、create-group を使用する方法を説明しています。

AWS CLI

例 1: タグベースのリソースグループを作成するには

次のcreate-group例では、現在のリージョンに Amazon EC2 インスタンスのタグベースのリ ソースグループを作成します。これは、キー Nameと値 でタグ付けされたリソースのクエリに基 づいていますWebServers。グループ名は ですtbq-WebServer。クエリは、 コマンドに渡され る別の JSON ファイルにあります。

```
aws resource-groups create-group \ 
     --name tbq-WebServer \
```

```
 --resource-query file://query.json
```
query.json の内容:

```
\{ "Type": "TAG_FILTERS_1_0", 
    "Query": "{\"ResourceTypeFilters\":[\"AWS::EC2::Instance\"],\"TagFilters\":
[{\"Key\":\"Name\", \"Values\":[\"WebServers\"]}]}"
}
```
出力:

```
{ 
     "Group": { 
         "GroupArn": "arn:aws:resource-groups:us-west-2:123456789012:group/tbq-
WebServer", 
         "Name": "tbq-WebServer" 
     }, 
     "ResourceQuery": { 
         "Type": "TAG_FILTERS_1_0", 
         "Query": "{\"ResourceTypeFilters\":[\"AWS::EC2::Instance\"],\"TagFilters\":
[{\"Key\":\"Name\", \"Values\":[\"WebServers\"]}]}" 
     }
}
```
例 2: CloudFormation スタックベースのリソースグループを作成するには

次のcreate-group例では、 という名前の AWS CloudFormation スタックベースのリソースグ ループを作成しますsampleCFNstackgroup。クエリには、Resource Groups でサポートされ ている指定された CloudFormation スタック内のすべての AWS リソースが含まれます。

```
aws resource-groups create-group \ 
     --name cbq-CFNstackgroup \ 
     --resource-query file://query.json
```
query.json の内容:

```
{ 
     "Type": "CLOUDFORMATION_STACK_1_0", 
     "Query": "{\"ResourceTypeFilters\":[\"AWS::AllSupported\"],\"StackIdentifier
\":\"arn:aws:cloudformation:us-west-2:123456789012:stack/MyCFNStack/1415z9z0-
z39z-11z8-97z5-500z212zz6fz\"}"
```
}

出力:

```
{ 
     "Group": { 
         "GroupArn": "arn:aws:resource-groups:us-west-2:123456789012:group/cbq-
CFNstackgroup", 
         "Name": "cbq-CFNstackgroup" 
     }, 
     "ResourceQuery": { 
         "Type": "CLOUDFORMATION_STACK_1_0", 
         "Query": "{\"ResourceTypeFilters\":[\"AWS::AllSupported\"],\"StackIdentifier
\":\"arn:aws:cloudformation:us-east-2:123456789012:stack/MyCFNStack/1415z9z0-
z39z-11z8-97z5-500z212zz6fz\"}"}' 
     }
}
```
詳細については、「 Resource [Groups ユ](https://docs.aws.amazon.com/ARG/latest/userguide/gettingstarted-query.html)ーザーガイド」のAWS 「Create Groups」を参照してく ださい。

• API の詳細については、「 コマンドリファレンス[CreateGroup](https://awscli.amazonaws.com/v2/documentation/api/latest/reference/resource-groups/create-group.html)」の「」を参照してください。 AWS CLI

## **delete-group**

次の例は、delete-group を使用する方法を説明しています。

AWS CLI

リソースグループの説明を更新するには

次のdelete-group例では、指定されたリソースグループを更新します。

```
aws resource-groups delete-group \ 
     --group-name tbq-WebServer
```
出力:

{

"Group": {

```
 "GroupArn": "arn:aws:resource-groups:us-west-2:1234567890:group/tbq-
WebServer", 
         "Name": "tbq-WebServer" 
     }
}
```
詳細については、「 Resource Groups ユーザーガイド」の「グループ[の削除」](https://docs.aws.amazon.com/ARG/latest/userguide/deleting-resource-groups.html)を参照してくださ い。 AWS

• API の詳細については、「 コマンドリファレンス[DeleteGroup」](https://awscli.amazonaws.com/v2/documentation/api/latest/reference/resource-groups/delete-group.html)の「」を参照してください。 AWS CLI

### **get-group-query**

次の例は、get-group-query を使用する方法を説明しています。

AWS CLI

リソースグループにアタッチされたクエリを取得するには

次のget-group-query例では、指定されたリソースグループにアタッチされたクエリを表示し ます。

aws resource-groups get-group-query \ --group-name tbq-WebServer

出力:

```
{ 
     "GroupQuery": { 
         "GroupName": "tbq-WebServer", 
          "ResourceQuery": { 
              "Type": "TAG_FILTERS_1_0", 
              "Query": "{\"ResourceTypeFilters\":[\"AWS::EC2::Instance\"],\"TagFilters
\":[{\"Key\":\"Name\", \"Values\":[\"WebServers\"]}]}" 
         } 
     }
}
```
• API の詳細については、「 コマンドリファレンス[GetGroupQuery](https://awscli.amazonaws.com/v2/documentation/api/latest/reference/resource-groups/get-group-query.html)」の「」を参照してくださ い。 AWS CLI

#### **get-group**

次の例は、get-group を使用する方法を説明しています。

AWS CLI

```
リソースグループに関する情報を取得するには
```
次のget-group例では、指定されたリソースグループの詳細を表示します。グループにアタッチ されたクエリを取得するには、 を使用しますget-group-query。

```
aws resource-groups get-group \ 
     --group-name tbq-WebServer
```
出力:

```
{ 
     "Group": { 
         "GroupArn": "arn:aws:resource-groups:us-west-2:123456789012:group/tbq-
WebServer", 
         "Name": "tbq-WebServer", 
         "Description": "A tag-based query resource group of WebServers." 
     }
}
```
• API の詳細については、「 コマンドリファレンス[GetGroup」](https://awscli.amazonaws.com/v2/documentation/api/latest/reference/resource-groups/get-group.html)の「」を参照してください。 AWS CLI

## **get-tags**

次の例は、get-tags を使用する方法を説明しています。

AWS CLI

リソースグループにアタッチされたタグを取得するには

次のget-tags例では、指定されたリソースグループ (メンバーではなくグループ自体) にアタッ チされたタグキーと値のペアを表示します。

aws resource-groups get-tags \ --arn arn:aws:resource-groups:us-west-2:123456789012:group/tbq-WebServer

```
{ 
     "Arn": "arn:aws:resource-groups:us-west-2:123456789012:group/tbq-WebServer", 
     "Tags": { 
         "QueryType": "tags", 
         "QueryResources": "ec2-instances" 
     }
}
```
• API の詳細については、「 コマンドリファレンス[GetTags」](https://awscli.amazonaws.com/v2/documentation/api/latest/reference/resource-groups/get-tags.html)の「」を参照してください。 AWS CLI

## **list-group-resources**

次の例は、list-group-resources を使用する方法を説明しています。

AWS CLI

リソースグループ内のすべてのリソースを一覧表示するには

例 1: 次のlist-resource-groups例では、指定されたリソースグループの一部であるすべての リソースを一覧表示します。

```
aws resource-groups list-group-resources \ 
     --group-name tbq-WebServer
```
出力:

```
{ 
     "ResourceIdentifiers": [ 
         { 
              "ResourceArn": "arn:aws:ec2:us-west-2:123456789012:instance/
i-09f77fa38c12345ab", 
              "ResourceType": "AWS::EC2::Instance" 
         } 
     ]
}
```
例 2: 次の例では、'AWS::EC2::Instance' の 'resource-type' も持つグループ内のすべてのリソース を一覧表示します。

aws resource-groups list-group-resources --group-name tbq-WebServer --filters Name=resourcetype,Values=AWS::EC2::Instance

• API の詳細については、「 コマンドリファレンス[ListGroupResources](https://awscli.amazonaws.com/v2/documentation/api/latest/reference/resource-groups/list-group-resources.html)」の「」を参照してくだ さい。 AWS CLI

## **list-groups**

次の例は、list-groups を使用する方法を説明しています。

## AWS CLI

使用可能なリソースグループを一覧表示するには

次のlist-groups例では、すべてのリソースグループのリストを表示します。

```
aws resource-groups list-groups
```

```
{ 
     "GroupIdentifiers": [ 
         { 
              "GroupName": "tbq-WebServer", 
              "GroupArn": "arn:aws:resource-groups:us-west-2:123456789012:group/tbq-
WebServer3" 
         }, 
         { 
              "GroupName": "cbq-CFNStackQuery", 
              "GroupArn": "arn:aws:resource-groups:us-west-2:123456789012:group/cbq-
CFNStackQuery" 
 } 
     ], 
     "Groups": [ 
         { 
              "GroupArn": "arn:aws:resource-groups:us-west-2:123456789012:group/tbq-
WebServer", 
              "Name": "tbq-WebServer" 
         }, 
         { 
              "GroupArn": "arn:aws:resource-groups:us-west-2:123456789012:group/cbq-
CFNStackQuery",
```

```
 "Name": "cbq-CFNStackQuery" 
          } 
     ]
}
```
• API の詳細については、「 コマンドリファレンス[ListGroups」](https://awscli.amazonaws.com/v2/documentation/api/latest/reference/resource-groups/list-groups.html)の「」を参照してください。 AWS CLI

## **list-resource-groups**

次の例は、list-resource-groups を使用する方法を説明しています。

AWS CLI

リソースグループ内のすべてのリソースを一覧表示するには

次のlist-resource-groups例では、指定されたリソースグループの一部であるすべてのリ ソースを一覧表示します。

aws resource-groups list-group-resources \ --group-name tbq-WebServer

出力:

```
{ 
     "ResourceIdentifiers": [ 
          { 
              "ResourceArn": "arn:aws:ec2:us-west-2:123456789012:instance/
i-09f77fa38c12345ab", 
              "ResourceType": "AWS::EC2::Instance" 
         } 
     ]
}
```
• API の詳細については、「 コマンドリファレンス[ListResourceGroups](https://awscli.amazonaws.com/v2/documentation/api/latest/reference/resource-groups/list-resource-groups.html)」の「」を参照してくだ さい。 AWS CLI

# **put-group-configuration**

次の例は、put-group-configuration を使用する方法を説明しています。

# AWS CLI

サービス設定をリソースグループにアタッチするには

例 1: 次のput-group-configuration例では、リソースグループに C5または M5ファミリーの インスタンスの Amazon EC2 キャパシティ予約のみを含めるように指定します。

```
aws resource-groups put-group-configuration \ 
     --group MyTestGroup \ 
     --configuration file://config.json
```
config.json の内容:

```
\Gamma { 
          "Type": "AWS::EC2::HostManagement", 
          "Parameters": [ 
              { 
                   "Name": "allowed-host-families", 
                  "Values": [ "c5", "m5" ] 
              }, 
\overline{\mathcal{L}} "Name": "any-host-based-license-configuration", 
                       "Values": [ "true" ] 
 } 
         ] 
     }, 
     { 
          "Type": "AWS::ResourceGroups::Generic", 
          "Parameters": [ 
              { 
                   "Name": "allowed-resource-types", 
                  "Values": [ "AWS::EC2::Host" ] 
              }, 
              { 
                  "Name": "deletion-protection", 
                  "Values": [ "UNLESS_EMPTY" ] 
 } 
          ] 
     }
\mathbf{I}
```
このコマンドが成功した場合、出力は生成されません。

詳細については、「 Resource Groups API リファレンスガイ[ド」の「リソースグループのサービ](https://docs.aws.amazon.com/ARG/latest/APIReference/about-slg.html) [ス設定](https://docs.aws.amazon.com/ARG/latest/APIReference/about-slg.html)」を参照してください。

• API の詳細については、「 コマンドリファレンス[PutGroupConfiguration」](https://awscli.amazonaws.com/v2/documentation/api/latest/reference/resource-groups/put-group-configuration.html)の「」を参照してく ださい。 AWS CLI

## **search-resources**

次の例は、search-resources を使用する方法を説明しています。

AWS CLI

クエリに一致するリソースを検索するには

次のsearch-resources例では、指定されたクエリに一致するすべての AWS リソースのリスト を取得します。

```
aws resource-groups search-resources \ 
     --resource-query file://query.json
```
query.json の内容:

```
{ 
     "Type": "TAG_FILTERS_1_0", 
     "Query": "{\"ResourceTypeFilters\":[\"AWS::EC2::Instance\"],\"TagFilters\":
[{\"Key\":\"Patch Group\", \"Values\":[\"Dev\"]}]}"
}
```
出力:

```
{ 
     "ResourceIdentifiers": [ 
          { 
               "ResourceArn": "arn:aws:ec2:us-west-2:123456789012:instance/
i-01a23bc45d67890ef", 
               "ResourceType": "AWS::EC2::Instance" 
          } 
    \mathbf{I}}
```
• API の詳細については、「 コマンドリファレンス[SearchResources](https://awscli.amazonaws.com/v2/documentation/api/latest/reference/resource-groups/search-resources.html)」の「」を参照してくださ い。 AWS CLI

#### **tag**

次の例は、tag を使用する方法を説明しています。

AWS CLI

リソースグループにタグをアタッチするには

次のtag例では、指定されたタグキーと値のペアを、指定されたリソースグループ (メンバーでは なくグループ自体) にアタッチします。

```
aws resource-groups tag \ 
     --tags QueryType=tags,QueryResources=ec2-instances \ 
     --arn arn:aws:resource-groups:us-west-2:128716708097:group/tbq-WebServer
```
出力:

```
\left\{ \right. "Arn": "arn:aws:resource-groups:us-west-2:128716708097:group/tbq-WebServer", 
     "Tags": { 
          "QueryType": "tags", 
          "QueryResources": "ec2-instances" 
     }
}
```
詳細については、「 Resource Groups ユーザーガイド」の[「タグの管理」](https://docs.aws.amazon.com/ARG/latest/userguide/tagging-resources.html)を参照してください。 AWS

• API の詳細については、AWS CLI 「 コマンドリファレンス」の[「タグ」](https://awscli.amazonaws.com/v2/documentation/api/latest/reference/resource-groups/tag.html)を参照してくださ い。

#### **untag**

次の例は、untag を使用する方法を説明しています。

AWS CLI

リソースグループからタグを削除するには

次のuntags例では、メンバーではなく、リソースグループ自体から指定されたキーを持つタグ を削除します。

```
aws resource-groups untag \ 
    --arn arn:aws:resource-groups:us-west-2:123456789012:group/tbq-WebServer \
     --keys QueryType
```

```
{ 
     "Arn": "arn:aws:resource-groups:us-west-2:123456789012:group/tbq-WebServer", 
     "Keys": [ 
          "QueryType" 
     ]
}
```
詳細については、「 Resource Groups ユーザーガイド」の[「タグの管理」](https://docs.aws.amazon.com/ARG/latest/userguide/tagging-resources.html)を参照してください。 AWS

• API の詳細については、「 コマンドリファレンス[」の「Untag」](https://awscli.amazonaws.com/v2/documentation/api/latest/reference/resource-groups/untag.html)を参照してください。 AWS CLI

**update-group-query**

次の例は、update-group-query を使用する方法を説明しています。

AWS CLI

例 1: タグベースのリソースグループのクエリを更新するには

次のupdate-group-query例では、指定されたタグベースのリソースグループにアタッチされ たクエリを更新します。

```
aws resource-groups update-group-query \ 
     --group-name tbq-WebServer \ 
     --resource-query '{"Type":"TAG_FILTERS_1_0", "Query":"{\"ResourceTypeFilters\":
[\"AWS::EC2::Instance\"],\"TagFilters\":[{\"Key\":\"Name\", \"Values\":[\"WebServers
\"]}]}"}'
```
出力:

{

"Group": {

```
 "GroupArn": "arn:aws:resource-groups:us-east-2:123456789012:group/tbq-
WebServer", 
         "Name": "tbq-WebServer" 
     }, 
     "ResourceQuery": { 
        "Type": "TAG FILTERS 1 0",
        "Query": "{\"ResourceTypeFilters\":[\"AWS::EC2::Instance\"],\"TagFilters\":
[{\"Key\":\"Name\", \"Values\":[\"WebServers\"]}]}" 
     }
}
```
詳細については、「Resource [Groups](https://docs.aws.amazon.com/ARG/latest/userguide/updating-resource-groups.html) ユーザーガイド」の「Update Groups」を参照してくださ い。 AWS

例 2: CloudFormation スタックベースのリソースグループのクエリを更新するには

次のupdate-group-query例では、指定された AWS CloudFormation スタックベースのリソー スグループにアタッチされたクエリを更新します。

```
aws resource-groups update-group-query \ 
     --group-name cbq-CFNstackgroup \ 
     --resource-query '{"Type": "CLOUDFORMATION_STACK_1_0", "Query": 
  "{\"ResourceTypeFilters\":[\"AWS::AllSupported\"],\"StackIdentifier\":
\"arn:aws:cloudformation:us-west-2:123456789012:stack/MyCFNStack/1415z9z0-
z39z-11z8-97z5-500z212zz6fz\"}"}'
```

```
{ 
     "Group": { 
         "GroupArn": "arn:aws:resource-groups:us-west-2:123456789012:group/cbq-
CFNstackgroup", 
         "Name": "cbq-CFNstackgroup" 
     }, 
     "ResourceQuery": { 
         "Type": "CLOUDFORMATION_STACK_1_0", 
         "Query": "{\"ResourceTypeFilters\":[\"AWS::AllSupported\"],\"StackIdentifier
\":\"arn:aws:cloudformation:us-west-2:123456789012:stack/MyCFNStack/1415z9z0-
z39z-11z8-97z5-500z212zz6fz\"}" 
     }
}
```
詳細については、「Resource [Groups](https://docs.aws.amazon.com/ARG/latest/userguide/updating-resource-groups.html) ユーザーガイド」の「Update Groups」を参照してくださ い。 AWS

• API の詳細については、「 コマンドリファレンス[UpdateGroupQuery」](https://awscli.amazonaws.com/v2/documentation/api/latest/reference/resource-groups/update-group-query.html)の「」を参照してくだ さい。 AWS CLI

### **update-group**

次の例は、update-group を使用する方法を説明しています。

AWS CLI

リソースグループの説明を更新するには

次のupdate-group例では、指定されたリソースグループの説明を更新します。

```
aws resource-groups update-group \ 
     --group-name tbq-WebServer \ 
     --description "Resource group for all web server resources."
```
出力:

```
{ 
     "Group": { 
         "GroupArn": "arn:aws:resource-groups:us-west-2:123456789012:group/tbq-
WebServer", 
         "Name": "tbq-WebServer" 
         "Description": "Resource group for all web server resources." 
     }
}
```
詳細については、「Resource [Groups](https://docs.aws.amazon.com/ARG/latest/userguide/updating-resource-groups.html) ユーザーガイド」の「Update Groups」を参照してくださ い。 AWS

• API の詳細については、「 コマンドリファレンス[UpdateGroup」](https://awscli.amazonaws.com/v2/documentation/api/latest/reference/resource-groups/update-group.html)の「」を参照してください。 AWS CLI

を使用した Resource Groups Tagging API の例 AWS CLI

次のコード例は、Resource Groups Tagging API AWS Command Line Interface で を使用してアク ションを実行し、一般的なシナリオを実装する方法を示しています。

アクションはより大きなプログラムからのコードの抜粋であり、コンテキスト内で実行する必要が あります。アクションは個々のサービス機能を呼び出す方法を示していますが、関連するシナリオや サービス間の例ではアクションのコンテキストが確認できます。

「シナリオ」は、同じサービス内で複数の関数を呼び出して、特定のタスクを実行する方法を示す コード例です。

各例には、 へのリンクが含まれています。ここでは GitHub、コンテキスト内でコードを設定および 実行する方法の手順を確認できます。

トピック

• [アクション](#page-374-0)

アクション

#### **get-resources**

次の例は、get-resources を使用する方法を説明しています。

AWS CLI

タグ付きリソースのリストを取得するには

次のget-resources例では、指定されたキー名と値でタグ付けされたアカウント内のリソース のリストを表示します。

```
aws resourcegroupstaggingapi get-resources \ 
     --tag-filters Key=Environment,Values=Production \ 
     --tags-per-page 100
```

```
{ 
     "ResourceTagMappingList": [ 
         { 
              "ResourceARN": " arn:aws:inspector:us-west-2:123456789012:target/0-
nvgVhaxX/template/0-7sbz2Kz0", 
              "Tags": [ 
\overline{\mathcal{L}} "Key": "Environment",
```
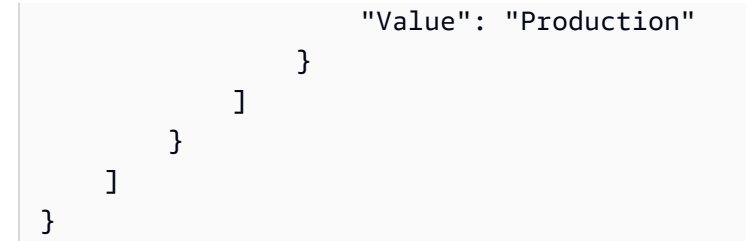

詳細については、「Resource Groups Tagging API Reference[GetResources」](https://docs.aws.amazon.com/resourcegroupstagging/latest/APIReference/API_GetResources.html)の「」を参照して ください。

• API の詳細については、「 コマンドリファレンス[GetResources」](https://awscli.amazonaws.com/v2/documentation/api/latest/reference/resourcegroupstaggingapi/get-resources.html)の「」を参照してくださ い。 AWS CLI

## **get-tag-keys**

次の例は、get-tag-keys を使用する方法を説明しています。

AWS CLI

すべてのタグキーのリストを取得するには

次のget-tag-keys例では、アカウントのリソースで使用されるすべてのタグキー名のリストを 取得します。

aws resourcegroupstaggingapi get-tag-keys

出力:

```
{ 
      "TagKeys": [ 
            "Environment", 
            "CostCenter", 
            "Department" 
     \mathbf{I}}
```
詳細については、「Resource Groups Tagging API Reference[GetTagKeys」](https://docs.aws.amazon.com/resourcegroupstagging/latest/APIReference/API_GetTagKeys.html)の「」を参照してく ださい。

• API の詳細については、「 コマンドリファレンス[GetTagKeys」](https://awscli.amazonaws.com/v2/documentation/api/latest/reference/resourcegroupstaggingapi/get-tag-keys.html)の「」を参照してください。 AWS CLI

## **get-tag-values**

次の例は、get-tag-values を使用する方法を説明しています。

AWS CLI

すべてのタグ値のリストを取得するには

次のget-tag-values例では、 内のすべてのリソースの指定されたキーに使用されるすべての 値を表示します。

```
aws resourcegroupstaggingapi get-tag-values \ 
     --key=Environment
```
出力:

```
{ 
      "TagValues": [ 
           "Alpha", 
           "Gamma", 
           "Production" 
      ]
}
```
詳細については、「Resource Groups Tagging API Reference[GetTagValues」](https://docs.aws.amazon.com/resourcegroupstagging/latest/APIReference/API_GetTagValues.html)の「」を参照して ください。

• API の詳細については、「 コマンドリファレンス[GetTagValues」](https://awscli.amazonaws.com/v2/documentation/api/latest/reference/resourcegroupstaggingapi/get-tag-values.html)の「」を参照してくださ い。 AWS CLI

#### **tag-resources**

次の例は、tag-resources を使用する方法を説明しています。

AWS CLI

リソースにタグをアタッチするには

次のtag-resources例では、指定されたリソースにキー名と値でタグ付けします。

aws resourcegroupstaggingapi tag-resources \

```
 --resource-arn-list arn:aws:s3:::MyProductionBucket \ 
 --tags Environment=Production,CostCenter=1234
```

```
{ 
     "FailedResourcesMap": {}
}
```
詳細については、「Resource Groups Tagging API Reference[TagResources」](https://docs.aws.amazon.com/resourcegroupstagging/latest/APIReference/API_TagResources.html)の「」を参照して ください。

• API の詳細については、「 コマンドリファレンス[TagResources」](https://awscli.amazonaws.com/v2/documentation/api/latest/reference/resourcegroupstaggingapi/tag-resources.html)の「」を参照してくださ い。 AWS CLI

## **untag-resources**

次の例は、untag-resources を使用する方法を説明しています。

AWS CLI

リソースからタグを削除するには

次のuntag-resources例では、指定されたタグキーと関連する値を指定されたリソースから削 除します。

```
aws resourcegroupstaggingapi untag-resources \ 
     --resource-arn-list arn:aws:s3:::awsexamplebucket \ 
     --tag-keys Environment CostCenter
```
出力:

```
{ 
     "FailedResourcesMap": {}
}
```
詳細については、「Resource Groups Tagging API Reference[UntagResources](https://docs.aws.amazon.com/resourcegroupstagging/latest/APIReference/API_UntagResources.html)」の「」を参照し てください。

• API の詳細については、「 コマンドリファレンス[UntagResources](https://awscli.amazonaws.com/v2/documentation/api/latest/reference/resourcegroupstaggingapi/untag-resources.html)」の「」を参照してくださ い。 AWS CLI

# AWS RoboMaker を使用した の例 AWS CLI

次のコード例は、 AWS Command Line Interface で を使用してアクションを実行し、一般的なシナ リオを実装する方法を示しています AWS RoboMaker。

アクションはより大きなプログラムからのコードの抜粋であり、コンテキスト内で実行する必要が あります。アクションは個々のサービス機能を呼び出す方法を示していますが、関連するシナリオや サービス間の例ではアクションのコンテキストが確認できます。

「シナリオ」は、同じサービス内で複数の関数を呼び出して、特定のタスクを実行する方法を示す コード例です。

各例には、 へのリンクが含まれています。このリンクには GitHub、コンテキスト内でコードを設定 および実行する方法の手順が記載されています。

トピック

• [アクション](#page-374-0)

アクション

# **batch-describe-simulation-job**

次の例は、batch-describe-simulation-job を使用する方法を説明しています。

AWS CLI

シミュレーションジョブをバッチ記述するには

次のbatch-describe-simulation-job例では、指定された 3 つのシミュレーションジョブ の詳細を取得します。

コマンド:

```
aws robomaker batch-describe-simulation-job \
--job arn:aws:robomaker:us-west-2:111111111111:simulation-job/sim-66bbb3gpxm8x 
  arn:aws:robomaker:us-west-2:111111111111:simulation-job/sim-p0cpdrrwng2n 
  arn:aws:robomaker:us-west-2:111111111111:simulation-job/sim-g8h6tglmblgw
```
出力:

{

"jobs": [
```
 { 
             "arn": "arn:aws:robomaker:us-west-2:111111111111:simulation-job/
sim-66bbb3gpxm8x", 
             "status": "Completed", 
             "lastUpdatedAt": 1548959178.0, 
             "failureBehavior": "Continue", 
             "clientRequestToken": "6020408e-b05c-4310-9f13-4ed71c5221ed", 
             "outputLocation": { 
                 "s3Bucket": "awsrobomakerobjecttracker-111111111-
bundlesbucket-2lk584kiq1oa", 
                 "s3Prefix": "output" 
             }, 
             "maxJobDurationInSeconds": 3600, 
             "simulationTimeMillis": 0, 
             "iamRole": "arn:aws:iam::111111111111:role/
AWSRoboMakerObjectTracker-154895-SimulationJobRole-14D5ASA7PQE3A", 
             "simulationApplications": [ 
\overline{a} "application": "arn:aws:robomaker:us-
west-2:111111111111:simulation-application/
AWSRoboMakerObjectTracker-1548959046124_NPvyfcatq/1548959170096", 
                     "applicationVersion": "$LATEST", 
                     "launchConfig": { 
                          "packageName": "object_tracker_simulation", 
                          "launchFile": "local_training.launch", 
                          "environmentVariables": { 
                              "MARKOV_PRESET_FILE": "object_tracker.py", 
                              "MODEL_S3_BUCKET": "awsrobomakerobjecttracker-111111111-
bundlesbucket-2lk584kiq1oa", 
                              "MODEL_S3_PREFIX": "model-store", 
                              "ROS_AWS_REGION": "us-west-2" 
 } 
1 1 1 1 1 1 1
 } 
             ], 
             "tags": {}, 
             "vpcConfig": { 
                 "subnets": [ 
                     "subnet-716dd52a", 
                     "subnet-43c22325", 
                     "subnet-3f526976" 
                 ], 
                 "securityGroups": [ 
                      "sg-3fb40545"
```

```
 ], 
                 "vpcId": "vpc-99895eff", 
                 "assignPublicIp": true 
 } 
         }, 
        \mathcal{L} "arn": "arn:aws:robomaker:us-west-2:111111111111:simulation-job/sim-
p0cpdrrwng2n", 
             "status": "Completed", 
             "lastUpdatedAt": 1548168817.0, 
             "failureBehavior": "Continue", 
             "clientRequestToken": "e4a23e75-f9a7-411d-835f-21881c82c58b", 
             "outputLocation": { 
                 "s3Bucket": "awsrobomakercloudwatch-111111111111-
bundlesbucket-14e5s9jvwtmv7", 
                 "s3Prefix": "output" 
             }, 
             "maxJobDurationInSeconds": 3600, 
             "simulationTimeMillis": 0, 
             "iamRole": "arn:aws:iam::111111111111:role/
AWSRoboMakerCloudWatch-154766341-SimulationJobRole-G0OBWTQ8YBG6", 
             "robotApplications": [ 
\overline{a} "application": "arn:aws:robomaker:us-west-2:111111111111:robot-
application/AWSRoboMakerCloudWatch-1547663411642_NZbpqEJ3T/1547663517377", 
                     "applicationVersion": "$LATEST", 
                     "launchConfig": { 
                         "packageName": "cloudwatch_robot", 
                         "launchFile": "await_commands.launch", 
                         "environmentVariables": { 
                             "LAUNCH_ID": "1548168752173", 
                             "ROS_AWS_REGION": "us-west-2" 
 } 
1 1 1 1 1 1 1
 } 
             ], 
             "simulationApplications": [ 
\overline{a} "application": "arn:aws:robomaker:us-
west-2:111111111111:simulation-application/
AWSRoboMakerCloudWatch-1547663411642_0LIt6D1h6/1547663521470", 
                     "applicationVersion": "$LATEST", 
                     "launchConfig": { 
                         "packageName": "cloudwatch_simulation",
```

```
 "launchFile": "bookstore_turtlebot_navigation.launch", 
                          "environmentVariables": { 
                              "LAUNCH_ID": "1548168752173", 
                              "ROS_AWS_REGION": "us-west-2", 
                              "TURTLEBOT3_MODEL": "waffle_pi" 
 } 
1 1 1 1 1 1 1
 } 
             ], 
             "tags": {}, 
             "vpcConfig": { 
                 "subnets": [ 
                      "subnet-716dd52a", 
                      "subnet-43c22325", 
                     "subnet-3f526976" 
                 ], 
                 "securityGroups": [ 
                      "sg-3fb40545" 
                 ], 
                 "vpcId": "vpc-99895eff", 
                 "assignPublicIp": true 
 } 
         }, 
        \mathcal{L} "arn": "arn:aws:robomaker:us-west-2:111111111111:simulation-job/sim-
g8h6tglmblgw", 
             "status": "Canceled", 
             "lastUpdatedAt": 1546543442.0, 
             "failureBehavior": "Fail", 
             "clientRequestToken": "d796bbb4-2a2c-1abc-f2a9-0d9e547d853f", 
             "outputLocation": { 
                 "s3Bucket": "sample-bucket", 
                 "s3Prefix": "SimulationLog_115490482698" 
             }, 
             "maxJobDurationInSeconds": 28800, 
             "simulationTimeMillis": 0, 
             "iamRole": "arn:aws:iam::111111111111:role/RoboMakerSampleTheFirst", 
             "robotApplications": [ 
\overline{a} "application": "arn:aws:robomaker:us-west-2:111111111111:robot-
application/RoboMakerHelloWorldRobot/1546541208251", 
                      "applicationVersion": "$LATEST", 
                      "launchConfig": { 
                          "packageName": "hello_world_robot",
```

```
 "launchFile": "rotate.launch" 
1 1 1 1 1 1 1
 } 
            ], 
            "simulationApplications": [ 
\overline{a} "application": "arn:aws:robomaker:us-
west-2:111111111111:simulation-application/
RoboMakerHelloWorldSimulation/1546541198985", 
                    "applicationVersion": "$LATEST", 
                    "launchConfig": { 
                        "packageName": "hello_world_simulation", 
                        "launchFile": "empty_world.launch" 
1 1 1 1 1 1 1
 } 
            ], 
            "tags": {} 
        } 
    ], 
     "unprocessedJobs": []
}
```
• API の詳細については、「 コマンドリファレンス[BatchDescribeSimulationJob](https://awscli.amazonaws.com/v2/documentation/api/latest/reference/robomaker/batch-describe-simulation-job.html)」の「」を参照 してください。 AWS CLI

#### **cancel-simulation-job**

次の例は、cancel-simulation-job を使用する方法を説明しています。

AWS CLI

シミュレーションジョブをキャンセルするには

次のcancel-simulation-job例では、指定されたシミュレーションジョブをキャンセルしま す。

```
aws robomaker cancel-simulation-job \ 
     --job arn:aws:robomaker:us-west-2:111111111111:simulation-job/sim-66bbb3gpxm8x
```
• API の詳細については、「 コマンドリファレンス[CancelSimulationJob」](https://awscli.amazonaws.com/v2/documentation/api/latest/reference/robomaker/cancel-simulation-job.html)の「」を参照してく ださい。 AWS CLI

# **create-deployment-job**

次の例は、create-deployment-job を使用する方法を説明しています。

AWS CLI

デプロイジョブを作成するには

この例では、フリート のデプロイジョブを作成します MyFleet。これには、「ENVIRONMENT」 という名前の環境変数が含まれています。また、「リージョン」という名前のタグもアタッチし ます。

コマンド:

```
aws robomaker create-deployment-job --deployment-config 
  concurrentDeploymentPercentage=20,failureThresholdPercentage=25 
  --fleet arn:aws:robomaker:us-west-2:111111111111:deployment-fleet/
Trek/1539894765711 --tags Region=West --deployment-application-configs 
  application=arn:aws:robomaker:us-west-2:111111111111:robot-application/
RoboMakerVoiceInteractionRobot/1546537110575,applicationVersion=1,launchConfig={environment\
```

```
{ 
   "arn": "arn:aws:robomaker:us-west-2:111111111111:deployment-job/sim-0974h36s4v0t", 
   "fleet": "arn:aws:robomaker:us-west-2:111111111111:deployment-fleet/
MyFleet/1539894765711", 
   "status": "Pending", 
   "deploymentApplicationConfigs": [ 
      \{ "application": "arn:aws:robomaker:us-west-2:111111111111:robot-
application/RoboMakerVoiceInteractionRobot/1546537110575", 
           "applicationVersion": "1", 
           "launchConfig": { 
               "packageName": "voice_interaction_robot", 
               "launchFile": "await_commands.launch", 
               "environmentVariables": { 
                    "ENVIRONMENT": "Beta" 
 } 
           } 
       } 
   ],
```

```
 "createdAt": 1550770236.0, 
   "deploymentConfig": { 
       "concurrentDeploymentPercentage": 20, 
       "failureThresholdPercentage": 25 
   }, 
   "tags": { 
       "Region": "West" 
   }
}
```
• API の詳細については、「 コマンドリファレンス[CreateDeploymentJob](https://awscli.amazonaws.com/v2/documentation/api/latest/reference/robomaker/create-deployment-job.html)」の「」を参照してく ださい。 AWS CLI

#### **create-fleet**

次の例は、create-fleet を使用する方法を説明しています。

AWS CLI

フリートを作成するには

この例では、フリートを作成します。Region という名前のタグをアタッチします。

コマンド:

aws robomaker create-fleet --name MyFleet --tags Region=East

出力:

```
\{ "arn": "arn:aws:robomaker:us-west-2:111111111111:deployment-fleet/
MyOtherFleet/1550771394395", 
   "name": "MyFleet", 
   "createdAt": 1550771394.0, 
   "tags": { 
       "Region": "East" 
   }
}
```
• API の詳細については、「 コマンドリファレンス[CreateFleet」](https://awscli.amazonaws.com/v2/documentation/api/latest/reference/robomaker/create-fleet.html)の「」を参照してください。 AWS CLI

# **create-robot-application-version**

次の例は、create-robot-application-version を使用する方法を説明しています。

# AWS CLI

ロボットアプリケーションバージョンを作成するには

この例では、ロボットアプリケーションバージョンを作成します。

# コマンド:

```
aws robomaker create-robot-application-version --application arn:aws:robomaker:us-
west-2:111111111111:robot-application/MyRobotApplication/1551201873931
```
# 出力:

```
{ 
   "arn": "arn:aws:robomaker:us-west-2:111111111111:robot-application/
MyRobotApplication/1551201873931", 
   "name": "MyRobotApplication", 
   "version": "1", 
   "sources": [ 
      \{ "s3Bucket": "my-bucket", 
            "s3Key": "my-robot-application.tar.gz", 
            "etag": "f8cf5526f1c6e7b3a72c3ed3f79c5493-70", 
            "architecture": "ARMHF" 
       } 
   ], 
   "robotSoftwareSuite": { 
       "name": "ROS", 
       "version": "Kinetic" 
   }, 
   "lastUpdatedAt": 1551201873.0, 
   "revisionId": "9986bb8d-a695-4ab4-8810-9f4a74d1aa00" 
   "tags": {}
}
```
• API の詳細については、「 コマンドリファレンス[CreateRobotApplicationVersion](https://awscli.amazonaws.com/v2/documentation/api/latest/reference/robomaker/create-robot-application-version.html)」の「」を参 照してください。 AWS CLI

# **create-robot-application**

次の例は、create-robot-application を使用する方法を説明しています。

## AWS CLI

ロボットアプリケーションを作成するには

この例では、ロボットアプリケーションを作成します。

# コマンド:

```
aws robomaker create-robot-application --name MyRobotApplication --sources 
  s3Bucket=my-bucket,s3Key=my-robot-application.tar.gz,architecture=X86_64 --robot-
software-suite name=ROS,version=Kinetic
```
# 出力:

```
{ 
   "arn": "arn:aws:robomaker:us-west-2:111111111111:robot-application/
MyRobotApplication/1551201873931", 
   "name": "MyRobotApplication", 
   "version": "$LATEST", 
   "sources": [ 
       { 
            "s3Bucket": "my-bucket", 
            "s3Key": "my-robot-application.tar.gz", 
            "architecture": "ARMHF" 
       } 
   ], 
   "robotSoftwareSuite": { 
       "name": "ROS", 
       "version": "Kinetic" 
   }, 
   "lastUpdatedAt": 1551201873.0, 
   "revisionId": "1f3cb539-9239-4841-a656-d3efcffa07e1", 
   "tags": {}
}
```
• API の詳細については、「 コマンドリファレンス[CreateRobotApplication」](https://awscli.amazonaws.com/v2/documentation/api/latest/reference/robomaker/create-robot-application.html)の「」を参照して ください。 AWS CLI

#### **create-robot**

次の例は、create-robot を使用する方法を説明しています。

#### AWS CLI

ロボットを作成するには

この例ではロボットを作成します。ARMHF アーキテクチャを使用します。また、リージョンと いう名前のタグもアタッチします。

### コマンド:

```
aws robomaker create-robot --name MyRobot --architecture ARMHF --greengrass-group-id 
  0f728a3c-7dbf-4a3e-976d-d16a8360caba --tags Region=East
```
出力:

```
{ 
   "arn": "arn:aws:robomaker:us-west-2:111111111111:robot/MyRobot/1550772324398", 
   "name": "MyRobot", 
   "createdAt": 1550772325.0, 
   "greengrassGroupId": "0f728a3c-7dbf-4a3e-976d-d16a8360caba", 
   "architecture": "ARMHF", 
   "tags": { 
       "Region": "East" 
   }
}
```
• API の詳細については、「 コマンドリファレンス[CreateRobot」](https://awscli.amazonaws.com/v2/documentation/api/latest/reference/robomaker/create-robot.html)の「」を参照してください。 AWS CLI

#### **create-simulation-application-version**

次の例は、create-simulation-application-version を使用する方法を説明しています。

AWS CLI

シミュレーションアプリケーションバージョンを作成するには

この例では、ロボットアプリケーションバージョンを作成します。

コマンド:

```
aws robomaker create-simulation-application-version --application 
  arn:aws:robomaker:us-west-2:111111111111:robot-application/
MySimulationApplication/1551203427605
```
### 出力:

```
{ 
   "arn": "arn:aws:robomaker:us-west-2:111111111111:simulation-application/
MyRobotApplication/1551203427605", 
   "name": "MyRobotApplication", 
   "version": "1", 
   "sources": [ 
       { 
            "s3Bucket": "my-bucket", 
            "s3Key": "my-simulation-application.tar.gz", 
            "etag": "00d8a94ff113856688c4fce618ae0f45-94", 
            "architecture": "X86_64" 
       } 
   ], 
   "simulationSoftwareSuite": { 
       "name": "Gazebo", 
       "version": "7" 
   }, 
   "robotSoftwareSuite": { 
       "name": "ROS", 
       "version": "Kinetic" 
   }, 
   "renderingEngine": { 
       "name": "OGRE", 
       "version": "1.x" 
   }, 
  "lastUpdatedAt": 1551203853.0, 
   "revisionId": "ee753e53-519c-4d37-895d-65e79bcd1914", 
   "tags": {}
}
```
• API の詳細については、「 コマンドリファレンス[CreateSimulationApplicationVersion](https://awscli.amazonaws.com/v2/documentation/api/latest/reference/robomaker/create-simulation-application-version.html)」の「」 を参照してください。 AWS CLI

### **create-simulation-application**

次の例は、create-simulation-application を使用する方法を説明しています。

# AWS CLI

# シミュレーションアプリケーションを作成するには

この例では、シミュレーションアプリケーションを作成します。

# コマンド:

```
aws robomaker create-simulation-application --name MyRobotApplication --sources 
  s3Bucket=my-bucket,s3Key=my-simulation-application.tar.gz,architecture=ARMHF 
  --robot-software-suite name=ROS,version=Kinetic --simulation-software-suite 
  name=Gazebo,version=7 --rendering-engine name=OGRE,version=1.x
```

```
{ 
   "arn": "arn:aws:robomaker:us-west-2:111111111111:simulation-application/
MyRobotApplication/1551203301792", 
   "name": "MyRobotApplication", 
   "version": "$LATEST", 
   "sources": [ 
       { 
            "s3Bucket": "my-bucket", 
            "s3Key": "my-simulation-application.tar.gz", 
            "architecture": "X86_64" 
       } 
   ], 
   "simulationSoftwareSuite": { 
       "name": "Gazebo", 
       "version": "7" 
   }, 
   "robotSoftwareSuite": { 
       "name": "ROS", 
       "version": "Kinetic" 
   }, 
   "renderingEngine": { 
       "name": "OGRE", 
       "version": "1.x" 
   }, 
   "lastUpdatedAt": 1551203301.0, 
   "revisionId": "ee753e53-519c-4d37-895d-65e79bcd1914", 
   "tags": {}
}
```
• API の詳細については、「 コマンドリファレンス[CreateSimulationApplication」](https://awscli.amazonaws.com/v2/documentation/api/latest/reference/robomaker/create-simulation-application.html)の「」を参照 してください。 AWS CLI

#### **create-simulation-job**

次の例は、create-simulation-job を使用する方法を説明しています。

#### AWS CLI

シミュレーションジョブを作成するには

この例では、シミュレーションジョブを作成します。ロボットアプリケーションとシミュレー ションアプリケーションを使用します。

コマンド:

```
aws robomaker create-simulation-job --max-job-duration-
in-seconds 3600 --iam-role arn:aws:iam::111111111111:role/
AWSRoboMakerCloudWatch-154766341-SimulationJobRole-G0OBWTQ8YBG6 --robot-
applications application=arn:aws:robomaker:us-west-2:111111111111:robot-application/
MyRobotApplication/1551203485821,launchConfig={packageName=hello_world_robot,launchFile=rota
  --simulation-applications application=arn:aws:robomaker:us-
west-2:111111111111:simulation-application/
MySimulationApplication/1551203427605,launchConfig={packageName=hello_world_simulation,launc
  --tags Region=North
```

```
\{ "arn": "arn:aws:robomaker:us-west-2:111111111111:simulation-job/sim-w7m68wpr05h8", 
   "status": "Pending", 
   "lastUpdatedAt": 1551213837.0, 
   "failureBehavior": "Fail", 
   "clientRequestToken": "b283ccce-e468-43ee-8642-be76a9d69f15", 
   "maxJobDurationInSeconds": 3600, 
   "simulationTimeMillis": 0, 
   "iamRole": "arn:aws:iam::111111111111:role/MySimulationRole", 
   "robotApplications": [ 
       { 
           "application": "arn:aws:robomaker:us-west-2:111111111111:robot-
application/MyRobotApplication/1551203485821", 
           "applicationVersion": "$LATEST",
```

```
 "launchConfig": { 
                "packageName": "hello_world_robot", 
                "launchFile": "rotate.launch" 
            } 
       } 
   ], 
   "simulationApplications": [ 
       { 
            "application": "arn:aws:robomaker:us-west-2:111111111111:simulation-
application/MySimulationApplication/1551203427605", 
            "applicationVersion": "$LATEST", 
            "launchConfig": { 
                "packageName": "hello_world_simulation", 
                "launchFile": "empty_world.launch" 
            } 
       } 
   ], 
   "tags": { 
       "Region": "North" 
   }
}
```
• API の詳細については、「 コマンドリファレンス[CreateSimulationJob](https://awscli.amazonaws.com/v2/documentation/api/latest/reference/robomaker/create-simulation-job.html)」の「」を参照してくだ さい。 AWS CLI

# **delete-fleet**

次の例は、delete-fleet を使用する方法を説明しています。

AWS CLI

フリートを削除するには

この例では、フリートを削除します。

コマンド:

```
aws robomaker delete-fleet --fleet arn:aws:robomaker:us-
west-2:111111111111:deployment-fleet/MyFleet/1550771394395
```
# • API の詳細については、「 コマンドリファレンス[DeleteFleet](https://awscli.amazonaws.com/v2/documentation/api/latest/reference/robomaker/delete-fleet.html)」の「」を参照してください。 AWS CLI

# **delete-robot-application**

次の例は、delete-robot-application を使用する方法を説明しています。

AWS CLI

ロボットアプリケーションを削除するには

この例では、ロボットアプリケーションを削除します。

コマンド:

aws robomaker delete-robot-application --application arn:aws:robomaker:uswest-2:111111111111:robot-application/MyRobotApplication/1551203485821

• API の詳細については、「 コマンドリファレンス[DeleteRobotApplication](https://awscli.amazonaws.com/v2/documentation/api/latest/reference/robomaker/delete-robot-application.html)」の「」を参照して ください。 AWS CLI

### **delete-robot**

次の例は、delete-robot を使用する方法を説明しています。

AWS CLI

ロボットを削除するには

この例では、ロボットを削除します。

コマンド:

aws robomaker delete-robot --robot arn:aws:robomaker:us-west-2:11111111111111:robot/ MyRobot/1540829698778

• API の詳細については、「 コマンドリファレンス[DeleteRobot」](https://awscli.amazonaws.com/v2/documentation/api/latest/reference/robomaker/delete-robot.html)の「」を参照してください。 AWS CLI

# **delete-simulation-application**

次の例は、delete-simulation-application を使用する方法を説明しています。

# AWS CLI

シミュレーションアプリケーションを削除するには

この例では、シミュレーションアプリケーションを削除します。

#### コマンド:

aws robomaker delete-simulation-application --application arn:aws:robomaker:uswest-2:111111111111:simulation-application/MySimulationApplication/1551203427605

• API の詳細については、「 コマンドリファレンス[DeleteSimulationApplication](https://awscli.amazonaws.com/v2/documentation/api/latest/reference/robomaker/delete-simulation-application.html)」の「」を参照 してください。 AWS CLI

#### **deregister-robot**

次の例は、deregister-robot を使用する方法を説明しています。

### AWS CLI

フリートからロボットを登録解除するには

この例では、ロボットをフリートから登録解除します。

#### コマンド:

```
aws robomaker deregister-robot --fleet arn:aws:robomaker:us-
west-2:111111111111:deployment-fleet/MyFleet/1550771358907 --robot 
  arn:aws:robomaker:us-west-2:111111111111:robot/MyRobot/1550772324398
```
### 出力:

```
{ 
   "fleet": "arn:aws:robomaker:us-west-2:111111111111:deployment-fleet/
MyFleet/1550771358907", 
   "robot": "arn:aws:robomaker:us-west-2:111111111111:robot/MyRobot/1550772324398"
}
```
• API の詳細については、「 コマンドリファレンス[DeregisterRobot](https://awscli.amazonaws.com/v2/documentation/api/latest/reference/robomaker/deregister-robot.html)」の「」を参照してくださ い。 AWS CLI

### **describe-deployment-job**

次の例は、describe-deployment-job を使用する方法を説明しています。

AWS CLI

デプロイジョブを記述するには

次のdescribe-deployment-job例では、指定されたデプロイジョブの詳細を取得します。

```
aws robomaker describe-deployment-job \ 
     --job arn:aws:robomaker:us-west-2:111111111111:deployment-job/deployment-
xl8qssl6pbcn
```

```
{ 
     "arn": "arn:aws:robomaker:us-west-2:111111111111:deployment-job/deployment-
xl8qssl6pbcn", 
     "fleet": "arn:aws:robomaker:us-west-2:111111111111:deployment-fleet/
Trek/1539894765711", 
     "status": "InProgress", 
     "deploymentConfig": { 
         "concurrentDeploymentPercentage": 20, 
         "failureThresholdPercentage": 25 
     }, 
     "deploymentApplicationConfigs": [ 
         { 
              "application": "arn:aws:robomaker:us-west-2:111111111111:robot-
application/RoboMakerHelloWorldRobot/1546541208251", 
             "applicationVersion": "1", 
             "launchConfig": { 
                  "packageName": "hello_world_robot", 
                  "launchFile": "rotate.launch" 
 } 
         } 
     ], 
     "createdAt": 1551218369.0, 
     "robotDeploymentSummary": [ 
         { 
              "arn": "arn:aws:robomaker:us-west-2:111111111111:robot/
MyRobot/1540834232469", 
             "deploymentStartTime": 1551218376.0,
```

```
 "status": "Deploying", 
               "progressDetail": {} 
          } 
     ], 
     "tags": {}
}
```
• API の詳細については、「 コマンドリファレンス[DescribeDeploymentJob」](https://awscli.amazonaws.com/v2/documentation/api/latest/reference/robomaker/describe-deployment-job.html)の「」を参照して ください。 AWS CLI

# **describe-fleet**

次の例は、describe-fleet を使用する方法を説明しています。

# AWS CLI

フリートを記述するには

次のdescribe-fleet例では、指定されたフリートの詳細を取得します。

```
aws robomaker describe-fleet \ 
     --fleet arn:aws:robomaker:us-west-2:111111111111:deployment-fleet/
MyFleet/1550771358907
```

```
{ 
     "name": "MyFleet", 
     "arn": "arn:aws:robomaker:us-west-2:111111111111:deployment-fleet/
MyFleet/1539894765711", 
     "robots": [ 
         { 
              "arn": "arn:aws:robomaker:us-west-2:111111111111:robot/
MyRobot/1540834232469", 
             "createdAt": 1540834232.0 
         }, 
         { 
             "arn": "arn:aws:robomaker:us-west-2:111111111111:robot/
MyOtherRobot/1540829698778", 
             "createdAt": 1540829698.0 
 } 
     ],
```

```
 "createdAt": 1539894765.0, 
     "lastDeploymentStatus": "Succeeded", 
     "lastDeploymentJob": "arn:aws:robomaker:us-west-2:111111111111:deployment-job/
deployment-xl8qssl6pbcn", 
     "lastDeploymentTime": 1551218369.0, 
     "tags": {}
}
```
• API の詳細については、「 コマンドリファレンス[DescribeFleet」](https://awscli.amazonaws.com/v2/documentation/api/latest/reference/robomaker/describe-fleet.html)の「」を参照してください。 AWS CLI

### **describe-robot-application**

次の例は、describe-robot-application を使用する方法を説明しています。

#### AWS CLI

ロボットアプリケーションを記述するには

この例では、ロボットアプリケーションについて説明します。

コマンド:

```
aws robomaker describe-robot-application --application arn:aws:robomaker:us-
west-2:111111111111:robot-application/MyRobotApplication/1551203485821
```

```
\{ "arn": "arn:aws:robomaker:us-west-2:111111111111:robot-application/
MyRobotApplication/1551203485821", 
   "name": "MyRobotApplication", 
   "version": "$LATEST", 
   "sources": [ 
       { 
            "s3Bucket": "my-bucket", 
            "s3Key": "my-robot-application.tar.gz", 
            "architecture": "X86_64" 
       } 
   ], 
   "robotSoftwareSuite": { 
       "name": "ROS",
```

```
 "version": "Kinetic" 
   }, 
   "revisionId": "e72efe0d-f44f-4333-b604-f6fa5c6bb50b", 
   "lastUpdatedAt": 1551203485.0, 
   "tags": {}
}
```
• API の詳細については、「 コマンドリファレンス[DescribeRobotApplication」](https://awscli.amazonaws.com/v2/documentation/api/latest/reference/robomaker/describe-robot-application.html)の「」を参照し てください。 AWS CLI

### **describe-robot**

次の例は、describe-robot を使用する方法を説明しています。

#### AWS CLI

ロボットを記述するには

この例では、ロボットについて説明します。

コマンド:

```
aws robomaker describe-robot --robot arn:aws:robomaker:us-west-2:111111111111:robot/
MyRobot/1550772324398
```
出力:

```
{ 
   "arn": "arn:aws:robomaker:us-west-2:111111111111:robot/MyRobot/1550772324398", 
   "name": "MyRobot", 
   "status": "Available", 
   "greengrassGroupId": "0f728a3c-7dbf-4a3e-976d-d16a8360caba", 
   "createdAt": 1550772325.0, 
   "architecture": "ARMHF", 
   "tags": { 
       "Region": "East" 
   }
}
```
• API の詳細については、「 コマンドリファレンス[DescribeRobot](https://awscli.amazonaws.com/v2/documentation/api/latest/reference/robomaker/describe-robot.html)」の「」を参照してくださ い。 AWS CLI

# **describe-simulation-application**

次の例は、describe-simulation-application を使用する方法を説明しています。

### AWS CLI

シミュレーションアプリケーションを記述するには

この例では、シミュレーションアプリケーションについて説明します。

### コマンド:

```
aws robomaker describe-simulation-application --application arn:aws:robomaker:us-
west-2:111111111111:simulation-application/MySimulationApplication/1551203427605
```

```
{ 
   "arn": "arn:aws:robomaker:us-west-2:111111111111:simulation-application/
MySimulationApplication/1551203427605", 
   "name": "MySimulationApplication", 
   "version": "$LATEST", 
   "sources": [ 
       { 
            "s3Bucket": "my-bucket", 
            "s3Key": "my-simulation-application.tar.gz", 
            "architecture": "X86_64" 
       } 
   ], 
   "simulationSoftwareSuite": { 
       "name": "Gazebo", 
       "version": "7" 
   }, 
   "robotSoftwareSuite": { 
       "name": "ROS", 
       "version": "Kinetic" 
   }, 
   "renderingEngine": { 
       "name": "OGRE", 
       "version": "1.x" 
   }, 
   "revisionId": "783674ab-b7b8-42d9-b01f-9373907987e5", 
   "lastUpdatedAt": 1551203427.0, 
   "tags": {}
```
}

• API の詳細については、「 コマンドリファレンス[DescribeSimulationApplication」](https://awscli.amazonaws.com/v2/documentation/api/latest/reference/robomaker/describe-simulation-application.html)の「」を参 照してください。 AWS CLI

### **describe-simulation-job**

次の例は、describe-simulation-job を使用する方法を説明しています。

AWS CLI

シミュレーションジョブを記述するには

この例では、シミュレーションジョブについて説明します。

コマンド:

```
aws robomaker describe-simulation-job --job arn:aws:robomaker:us-
west-2:111111111111:simulation-job/sim-pql32v7pfjy6
```

```
\left\{ \right. "arn": "arn:aws:robomaker:us-west-2:111111111111:simulation-job/sim-pql32v7pfjy6", 
   "status": "Running", 
   "lastUpdatedAt": 1551219349.0, 
   "failureBehavior": "Continue", 
   "clientRequestToken": "a19ec4b5-e50d-3591-33da-c2e593c60615", 
   "outputLocation": { 
       "s3Bucket": "my-output-bucket", 
       "s3Prefix": "output" 
   }, 
   "maxJobDurationInSeconds": 3600, 
   "simulationTimeMillis": 0, 
   "iamRole": "arn:aws:iam::111111111111:role/MySimulationRole", 
   "robotApplications": [ 
       { 
            "application": "arn:aws:robomaker:us-west-2:111111111111:robot-
application/MyRobotApplication/1551206341136", 
            "applicationVersion": "$LATEST", 
            "launchConfig": { 
                "packageName": "hello_world_robot", 
                "launchFile": "rotate.launch"
```

```
 } 
       } 
   ], 
   "simulationApplications": [ 
       { 
            "application": "arn:aws:robomaker:us-west-2:111111111111:simulation-
application/MySimulationApplication/1551206347967", 
            "applicationVersion": "$LATEST", 
            "launchConfig": { 
                "packageName": "hello_world_simulation", 
                "launchFile": "empty_world.launch" 
           } 
       } 
   ], 
   "tags": {}
}
```
• API の詳細については、「 コマンドリファレンス[DescribeSimulationJob」](https://awscli.amazonaws.com/v2/documentation/api/latest/reference/robomaker/describe-simulation-job.html)の「」を参照してく ださい。 AWS CLI

# **list-deployment-jobs**

```
次の例は、list-deployment-jobs を使用する方法を説明しています。
```
AWS CLI

デプロイジョブを一覧表示するには

次のlist-deployment-jobs例では、デプロイジョブのリストを取得します。

aws robomaker list-deployment-jobs

```
{ 
     "deploymentJobs": [ 
         { 
              "arn": "arn:aws:robomaker:us-west-2:111111111111:deployment-job/
sim-6293szzm56rv", 
              "fleet": "arn:aws:robomaker:us-west-2:111111111111:deployment-fleet/
MyFleet/1539894765711", 
             "status": "InProgress",
```

```
 "deploymentApplicationConfigs": [ 
\overline{a} "application": "arn:aws:robomaker:us-west-2:111111111111:robot-
application/HelloWorldRobot/1546537110575", 
                     "applicationVersion": "1", 
                     "launchConfig": { 
                         "packageName": "hello_world_robot", 
                         "launchFile": "rotate.launch", 
                         "environmentVariables": { 
                             "ENVIRONMENT": "Desert" 
 } 
1 1 1 1 1 1 1
 } 
             ], 
             "deploymentConfig": { 
                 "concurrentDeploymentPercentage": 20, 
                 "failureThresholdPercentage": 25 
             }, 
             "createdAt": 1550689373.0 
        }, 
         { 
             "arn": "arn:aws:robomaker:us-west-2:111111111111:deployment-job/
deployment-4w4g69p25zdb", 
             "fleet": "arn:aws:robomaker:us-west-2:111111111111:deployment-fleet/
MyFleet/1539894765711", 
             "status": "Pending", 
             "deploymentApplicationConfigs": [ 
\overline{a} "application": "arn:aws:robomaker:us-west-2:111111111111:robot-
application/AWSRoboMakerHelloWorld-1544562726923_YGHM_sh5M/1544562822877", 
                     "applicationVersion": "1", 
                     "launchConfig": { 
                         "packageName": "fail", 
                         "launchFile": "fail" 
1 1 1 1 1 1 1
 } 
             ], 
             "deploymentConfig": { 
                 "concurrentDeploymentPercentage": 20, 
                 "failureThresholdPercentage": 25 
             }, 
             "failureReason": "", 
             "failureCode": "", 
             "createdAt": 1544719763.0
```
}

 ] }

• API の詳細については、「 コマンドリファレンス[ListDeploymentJobs」](https://awscli.amazonaws.com/v2/documentation/api/latest/reference/robomaker/list-deployment-jobs.html)の「」を参照してくだ さい。 AWS CLI

#### **list-fleets**

次の例は、list-fleets を使用する方法を説明しています。

AWS CLI

フリートを一覧表示するには

この例では、フリートを一覧表示します。最大 20 個のフリートが返されます。

コマンド:

aws robomaker list-fleets --max-items 20

出力:

```
{ 
   "fleetDetails": [ 
       { 
            "name": "Trek", 
            "arn": "arn:aws:robomaker:us-west-2:111111111111:deployment-fleet/
MyFleet/1539894765711", 
            "createdAt": 1539894765.0, 
            "lastDeploymentStatus": "Failed", 
            "lastDeploymentJob": "arn:aws:robomaker:us-west-2:111111111111:deployment-
job/deployment-4w4g69p25zdb", 
           "lastDeploymentTime": 1544719763.0 
       } 
   ]
}
```
• API の詳細については、「 コマンドリファレンス[ListFleets](https://awscli.amazonaws.com/v2/documentation/api/latest/reference/robomaker/list-fleets.html)」の「」を参照してください。 AWS CLI

# **list-robot-applications**

次の例は、list-robot-applications を使用する方法を説明しています。

AWS CLI

ロボットアプリケーションを一覧表示するには

この例では、ロボットアプリケーションを一覧表示します。結果は 20 個のロボットアプリケー ションに制限されています。

コマンド:

aws robomaker list-robot-applications --max-results 20

```
{ 
   "robotApplicationSummaries": [ 
       { 
            "name": "MyRobot", 
            "arn": "arn:aws:robomaker:us-west-2:111111111111:robot-application/
MyRobot/1546537110575", 
            "version": "$LATEST", 
           "lastUpdatedAt": 1546540372.0 
       }, 
       { 
            "name": "AnotherRobot", 
            "arn": "arn:aws:robomaker:us-west-2:111111111111:robot-application/
AnotherRobot/1546541208251", 
            "version": "$LATEST", 
            "lastUpdatedAt": 1546541208.0 
       }, 
       { 
            "name": "MySuperRobot", 
            "arn": "arn:aws:robomaker:us-west-2:111111111111:robot-application/
MySuperRobot/1547663517377", 
            "version": "$LATEST", 
            "lastUpdatedAt": 1547663517.0 
       } 
   ]
}
```
• API の詳細については、「 コマンドリファレンス[ListRobotApplications](https://awscli.amazonaws.com/v2/documentation/api/latest/reference/robomaker/list-robot-applications.html)」の「」を参照してく ださい。 AWS CLI

## **list-robots**

次の例は、list-robots を使用する方法を説明しています。

#### AWS CLI

ロボットを一覧表示するには

この例では、ロボットを一覧表示します。最大 20 個のロボットが返されます。

#### コマンド:

aws robomaker list-robots --max-results 20

```
\{ "robots": [ 
       { 
            "arn": "arn:aws:robomaker:us-west-2:111111111111:robot/
Robot100/1544035373264", 
           "name": "Robot100", 
            "status": "Available", 
            "createdAt": 1544035373.0, 
           "architecture": "X86_64" 
       }, 
      \{ "arn": "arn:aws:robomaker:us-west-2:111111111111:robot/
Robot101/1542146976587", 
            "name": "Robot101", 
            "status": "Available", 
           "createdAt": 1542146976.0, 
           "architecture": "X86_64" 
       }, 
       { 
            "arn": "arn:aws:robomaker:us-west-2:111111111111:robot/
Robot102/1540834232469", 
            "name": "Robot102", 
            "fleetArn": "arn:aws:robomaker:us-west-2:111111111111:deployment-fleet/
Trek/1539894765711",
```

```
 "status": "Available", 
            "createdAt": 1540834232.0, 
            "architecture": "X86_64", 
            "lastDeploymentJob": "arn:aws:robomaker:us-west-2:111111111111:deployment-
job/deployment-jb007b75gl5f", 
            "lastDeploymentTime": 1550689533.0 
       }, 
       { 
            "arn": "arn:aws:robomaker:us-west-2:111111111111:robot/
MyRobot/1540829698778", 
            "name": "MyRobot", 
            "status": "Registered", 
            "createdAt": 1540829698.0, 
            "architecture": "X86_64" 
       } 
   ]
}
```
• API の詳細については、「 コマンドリファレンス[ListRobots」](https://awscli.amazonaws.com/v2/documentation/api/latest/reference/robomaker/list-robots.html)の「」を参照してください。 AWS CLI

#### **list-simulation-applications**

次の例は、list-simulation-applications を使用する方法を説明しています。

AWS CLI

シミュレーションアプリケーションを一覧表示するには

この例では、シミュレーションアプリケーションを一覧表示します。最大 20 個のシミュレー ションアプリケーションが返されます。

コマンド:

aws robomaker list-simulation-applications --max-results 20

```
{ 
   "simulationApplicationSummaries": [ 
      \{ "name": "AWSRoboMakerObjectTracker-1548959046124_NPvyfcatq",
```

```
 "arn": "arn:aws:robomaker:us-west-2:111111111111:simulation-application/
AWSRoboMakerObjectTracker-1548959046124_NPvyfcatq/1548959170096", 
           "version": "$LATEST", 
           "lastUpdatedAt": 1548959170.0 
       }, 
      \mathcal{L} "name": "RoboMakerHelloWorldSimulation", 
           "arn": "arn:aws:robomaker:us-west-2:111111111111:simulation-application/
RoboMakerHelloWorldSimulation/1546541198985", 
           "version": "$LATEST", 
           "lastUpdatedAt": 1546541198.0 
       }, 
       { 
           "name": "RoboMakerObjectTrackerSimulation", 
           "arn": "arn:aws:robomaker:us-west-2:111111111111:simulation-application/
RoboMakerObjectTrackerSimulation/1545846795615", 
           "version": "$LATEST", 
           "lastUpdatedAt": 1545847405.0 
       }, 
      \mathcal{L} "name": "RoboMakerVoiceInteractionSimulation", 
           "arn": "arn:aws:robomaker:us-west-2:111111111111:simulation-application/
RoboMakerVoiceInteractionSimulation/1546537100507", 
           "version": "$LATEST", 
           "lastUpdatedAt": 1546540352.0 
       }, 
      \mathcal{L} "name": "AWSRoboMakerCloudWatch-1547663411642_0LIt6D1h6", 
           "arn": "arn:aws:robomaker:us-west-2:111111111111:simulation-application/
AWSRoboMakerCloudWatch-1547663411642_0LIt6D1h6/1547663521470", 
           "version": "$LATEST", 
           "lastUpdatedAt": 1547663521.0 
       }, 
       { 
           "name": "AWSRoboMakerDeepRacer-1545848257672_1YZCaieQ-", 
           "arn": "arn:aws:robomaker:us-west-2:111111111111:simulation-application/
AWSRoboMakerDeepRacer-1545848257672_1YZCaieQ-/1545848370525", 
           "version": "$LATEST", 
           "lastUpdatedAt": 1545848370.0 
       } 
   ]
}
```
• API の詳細については、「 コマンドリファレンス[ListSimulationApplications](https://awscli.amazonaws.com/v2/documentation/api/latest/reference/robomaker/list-simulation-applications.html)」の「」を参照し てください。 AWS CLI

### **list-simulation-jobs**

次の例は、list-simulation-jobs を使用する方法を説明しています。

### AWS CLI

シミュレーションジョブを一覧表示するには

この例では、シミュレーションジョブを一覧表示します。

コマンド:

aws robomaker list-simulation-jobs

```
\{ "simulationJobSummaries": [ 
       { 
            "arn": "arn:aws:robomaker:us-west-2:111111111111:simulation-job/
sim-66bbb3gpxm8x", 
            "lastUpdatedAt": 1548959178.0, 
            "status": "Completed", 
            "simulationApplicationNames": [ 
                "AWSRoboMakerObjectTracker-1548959046124_NPvyfcatq" 
            ], 
            "robotApplicationNames": [ 
                null 
            ] 
       }, 
       { 
            "arn": "arn:aws:robomaker:us-west-2:111111111111:simulation-job/sim-
b27c4rkrtzcw", 
            "lastUpdatedAt": 1543514088.0, 
            "status": "Canceled", 
            "simulationApplicationNames": [ 
                "AWSRoboMakerPersonDetection-1543513948280_T8rHW2_lu" 
            ], 
            "robotApplicationNames": [ 
                "AWSRoboMakerPersonDetection-1543513948280_EYaMT0mYb"
```

```
 ] 
       }, 
       { 
            "arn": "arn:aws:robomaker:us-west-2:111111111111:simulation-job/
sim-51vxjbzy4q8t", 
            "lastUpdatedAt": 1543508858.0, 
            "status": "Canceled", 
            "simulationApplicationNames": [ 
                "AWSRoboMakerCloudWatch-1543504747391_lFF9ZQyx6" 
            ], 
            "robotApplicationNames": [ 
                "AWSRoboMakerCloudWatch-1543504747391_axbYa3S3K" 
            ] 
       }, 
       { 
            "arn": "arn:aws:robomaker:us-west-2:111111111111:simulation-job/sim-
kgf1fqxflqbx", 
            "lastUpdatedAt": 1543504862.0, 
            "status": "Completed", 
            "simulationApplicationNames": [ 
                "AWSRoboMakerCloudWatch-1543504747391_lFF9ZQyx6" 
            ], 
            "robotApplicationNames": [ 
                "AWSRoboMakerCloudWatch-1543504747391_axbYa3S3K" 
            ] 
       }, 
      \mathcal{L} "arn": "arn:aws:robomaker:us-west-2:111111111111:simulation-job/sim-
vw8lvh061nqt", 
            "lastUpdatedAt": 1543441430.0, 
            "status": "Completed", 
            "simulationApplicationNames": [ 
                "AWSRoboMakerHelloWorld-1543437372341__yb_Jg96l" 
            ], 
            "robotApplicationNames": [ 
                "AWSRoboMakerHelloWorld-1543437372341_lNbmKHvs9" 
           \mathbb{I} }, 
       { 
            "arn": "arn:aws:robomaker:us-west-2:111111111111:simulation-job/sim-
txy5ypxmhz84", 
            "lastUpdatedAt": 1543437488.0, 
            "status": "Completed", 
            "simulationApplicationNames": [
```

```
 "AWSRoboMakerHelloWorld-1543437372341__yb_Jg96l" 
            ], 
            "robotApplicationNames": [ 
                 "AWSRoboMakerHelloWorld-1543437372341_lNbmKHvs9" 
            ] 
       } 
   ]
}
```
• API の詳細については、「 コマンドリファレンス[ListSimulationJobs」](https://awscli.amazonaws.com/v2/documentation/api/latest/reference/robomaker/list-simulation-jobs.html)の「」を参照してくださ い。 AWS CLI

#### **list-tags-for-resource**

次の例は、list-tags-for-resource を使用する方法を説明しています。

AWS CLI

リソースのタグを一覧表示するには

この例では、 AWS RoboMaker リソースのタグを一覧表示します。

コマンド:

```
aws robomaker list-tags-for-resource --resource-arn "arn:aws:robomaker:us-
west-2:111111111111:robot/Robby_the_Robot/1544035373264"
```
出力:

```
{ 
   "tags": { 
        "Region": "North", 
        "Stage": "Initial" 
   }
}
```
• API の詳細については、「 コマンドリファレンス[ListTagsForResource」](https://awscli.amazonaws.com/v2/documentation/api/latest/reference/robomaker/list-tags-for-resource.html)の「」を参照してく ださい。 AWS CLI

#### **register-robot**

次の例は、register-robot を使用する方法を説明しています。

AWS CLI

ロボットを登録するには

この例では、ロボットをフリートに登録します。

コマンド:

```
aws robomaker register-robot --fleet arn:aws:robomaker:us-
west-2:111111111111:deployment-fleet/MyFleet/1550771358907 --robot 
  arn:aws:robomaker:us-west-2:111111111111:robot/MyRobot/1550772324398
```
出力:

```
{ 
   "fleet": "arn:aws:robomaker:us-west-2:111111111111:deployment-fleet/
MyFleet/1550771358907", 
   "robot": "arn:aws:robomaker:us-west-2:111111111111:robot/MyRobot/1550772324398"
}
```
• API の詳細については、「 コマンドリファレンス[RegisterRobot」](https://awscli.amazonaws.com/v2/documentation/api/latest/reference/robomaker/register-robot.html)の「」を参照してくださ い。 AWS CLI

#### **restart-simulation-job**

次の例は、restart-simulation-job を使用する方法を説明しています。

AWS CLI

シミュレーションを再起動するには

この例では、シミュレーションを再起動します。

コマンド:

```
aws robomaker restart-simulation-job --job arn:aws:robomaker:us-
west-2:111111111111:simulation-job/sim-t6rdgt70mftr
```
• API の詳細については、「 コマンドリファレンス[RestartSimulationJob」](https://awscli.amazonaws.com/v2/documentation/api/latest/reference/robomaker/restart-simulation-job.html)の「」を参照してく ださい。 AWS CLI

### **sync-deployment-job**

次の例は、sync-deployment-job を使用する方法を説明しています。

### AWS CLI

デプロイジョブを同期するには

この例では、デプロイジョブを同期します。

# コマンド:

```
aws robomaker sync-deployment-job --fleet arn:aws:robomaker:us-
west-2:111111111111:deployment-fleet/Trek/1539894765711
```

```
{ 
   "arn": "arn:aws:robomaker:us-west-2:111111111111:deployment-job/
deployment-09ccxs3tlfms", 
   "fleet": "arn:aws:robomaker:us-west-2:111111111111:deployment-fleet/
MyFleet/1539894765711", 
   "status": "Pending", 
   "deploymentConfig": { 
       "concurrentDeploymentPercentage": 20, 
       "failureThresholdPercentage": 25 
   }, 
   "deploymentApplicationConfigs": [ 
       { 
            "application": "arn:aws:robomaker:us-west-2:111111111111:robot-
application/MyRobotApplication/1546541208251", 
            "applicationVersion": "1", 
            "launchConfig": { 
                "packageName": "hello_world_simulation", 
                "launchFile": "empty_world.launch" 
           } 
       } 
   ], 
   "createdAt": 1551286954.0
```
}

• API の詳細については、「 コマンドリファレンス[SyncDeploymentJob」](https://awscli.amazonaws.com/v2/documentation/api/latest/reference/robomaker/sync-deployment-job.html)の「」を参照してくだ さい。 AWS CLI

#### **tag-resource**

次の例は、tag-resource を使用する方法を説明しています。

AWS CLI

リソースにタグを付けるには

この例では、リソースにタグを付けます。リージョンとステージの 2 つのタグをアタッチしま す。

コマンド:

```
aws robomaker tag-resource --resource-arn "arn:aws:robomaker:us-
west-2:111111111111:robot/MyRobot/1544035373264" --tags Region=North,Stage=Initial
```
• API の詳細については、「 コマンドリファレンス[TagResource」](https://awscli.amazonaws.com/v2/documentation/api/latest/reference/robomaker/tag-resource.html)の「」を参照してください。 AWS CLI

#### **untag-resource**

次の例は、untag-resource を使用する方法を説明しています。

AWS CLI

リソースのタグを解除するには

この例では、リソースからタグを削除します。リージョンタグを削除します。

コマンド:

```
aws robomaker untag-resource --resource-arn "arn:aws:robomaker:us-
west-2:111111111111:robot/MyRobot/1544035373264" --tag-keys Region
```
• API の詳細については、「 コマンドリファレンス[UntagResource](https://awscli.amazonaws.com/v2/documentation/api/latest/reference/robomaker/untag-resource.html)」の「」を参照してくださ い。 AWS CLI

# **update-robot-application**

次の例は、update-robot-application を使用する方法を説明しています。

### AWS CLI

ロボットアプリケーションを更新するには

この例では、ロボットアプリケーションを更新します。

### コマンド:

```
aws robomaker update-robot-application --application arn:aws:robomaker:us-
west-2:111111111111:robot-application/MyRobotApplication/1551203485821 --sources 
  s3Bucket=my-bucket,s3Key=my-robot-application.tar.gz,architecture=X86_64 --robot-
software-suite name=ROS,version=Kinetic
```
出力:

```
{ 
   "arn": "arn:aws:robomaker:us-west-2:111111111111:robot-application/
MyRobotApplication/1551203485821", 
   "name": "MyRobotApplication", 
   "version": "$LATEST", 
   "sources": [ 
       { 
            "s3Bucket": "my-bucket", 
            "s3Key": "my-robot-application.tar.gz", 
            "architecture": "X86_64" 
       } 
   ], 
   "robotSoftwareSuite": { 
       "name": "ROS", 
       "version": "Kinetic" 
   }, 
   "lastUpdatedAt": 1551287993.0, 
   "revisionId": "20b5e331-24fd-4504-8b8c-531afe5f4c94"
}
```
• API の詳細については、「 コマンドリファレンス[UpdateRobotApplication](https://awscli.amazonaws.com/v2/documentation/api/latest/reference/robomaker/update-robot-application.html)」の「」を参照して ください。 AWS CLI

# **update-simulation-application**

次の例は、update-simulation-application を使用する方法を説明しています。

AWS CLI

シミュレーションアプリケーションを更新するには

この例では、シミュレーションアプリケーションを更新します。

コマンド:

```
aws robomaker update-simulation-application --application 
  arn:aws:robomaker:us-west-2:111111111111:simulation-application/
MySimulationApplication/1551203427605 --sources s3Bucket=my-bucket,s3Key=my-
simulation-application.tar.gz,architecture=X86_64 --robot-software-suite 
  name=ROS,version=Kinetic --simulation-software-suite name=Gazebo,version=7 --
rendering-engine name=OGRE,version=1.x
```

```
{ 
   "arn": "arn:aws:robomaker:us-west-2:111111111111:simulation-application/
MySimulationApplication/1551203427605", 
   "name": "MySimulationApplication", 
   "version": "$LATEST", 
   "sources": [ 
       { 
            "s3Bucket": "my-bucket", 
            "s3Key": "my-simulation-application.tar.gz", 
            "architecture": "X86_64" 
       } 
   ], 
   "simulationSoftwareSuite": { 
       "name": "Gazebo", 
       "version": "7" 
   }, 
   "robotSoftwareSuite": { 
       "name": "ROS", 
       "version": "Kinetic" 
   }, 
   "renderingEngine": { 
       "name": "OGRE",
```
```
 "version": "1.x" 
   }, 
   "lastUpdatedAt": 1551289361.0, 
   "revisionId": "4a22cb5d-93c5-4cef-9311-52bdd119b79e"
}
```
• API の詳細については、「 コマンドリファレンス[UpdateSimulationApplication](https://awscli.amazonaws.com/v2/documentation/api/latest/reference/robomaker/update-simulation-application.html)」の「」を参照 してください。 AWS CLI

を使用した Route 53 の例 AWS CLI

次のコード例は、Route 53 AWS Command Line Interface で を使用してアクションを実行し、一般 的なシナリオを実装する方法を示しています。

アクションはより大きなプログラムからのコードの抜粋であり、コンテキスト内で実行する必要が あります。アクションは個々のサービス機能を呼び出す方法を示していますが、関連するシナリオや サービス間の例ではアクションのコンテキストが確認できます。

「シナリオ」は、同じサービス内で複数の関数を呼び出して、特定のタスクを実行する方法を示す コード例です。

各例には、 へのリンクが含まれています。このリンクには GitHub、コンテキスト内でコードを設定 および実行する方法の手順が記載されています。

トピック

• [アクション](#page-374-0)

アクション

#### **change-resource-record-sets**

次の例は、change-resource-record-sets を使用する方法を説明しています。

AWS CLI

リソースレコードセットを作成、更新、または削除するには

次のchange-resource-record-setsコマンドは、 hosted-zone-idZ1R8UBAEXAMPLEと ファイル 内の JSON 形式の設定を使用してリソースレコードセットを作成しますC:\awscli \route53\change-resource-record-sets.json。

```
aws route53 change-resource-record-sets --hosted-zone-id Z1R8UBAEXAMPLE --change-
batch file://C:\awscli\route53\change-resource-record-sets.json
```
詳細については、Amazon Route 53 ChangeResourceRecordSets 「POST」を参照してくださ い。

```
JSON ファイルの設定は、作成するリソースレコードセットの種類によって異なります。
```
BasicWeightedAliasWeighted AliasLatencyLatency AliasFailoverFailover エイリアス

基本構文:

```
\mathcal{L} "Comment": "optional comment about the changes in this change batch request", 
   "Changes": [ 
     { 
        "Action": "CREATE"|"DELETE"|"UPSERT", 
        "ResourceRecordSet": { 
          "Name": "DNS domain name", 
          "Type": "SOA"|"A"|"TXT"|"NS"|"CNAME"|"MX"|"PTR"|"SRV"|"SPF"|"AAAA", 
          "TTL": time to live in seconds, 
          "ResourceRecords": [ 
            { 
              "Value": "applicable value for the record type" 
            }, 
            {...} 
          ] 
       } 
     }, 
     {...} 
   ]
}
```
加重構文:

```
{ 
   "Comment": "optional comment about the changes in this change batch request", 
   "Changes": [ 
     { 
       "Action": "CREATE"|"DELETE"|"UPSERT", 
       "ResourceRecordSet": { 
         "Name": "DNS domain name",
```

```
 "Type": "SOA"|"A"|"TXT"|"NS"|"CNAME"|"MX"|"PTR"|"SRV"|"SPF"|"AAAA", 
         "SetIdentifier": "unique description for this resource record set", 
         "Weight": value between 0 and 255, 
         "TTL": time to live in seconds, 
         "ResourceRecords": [ 
\overline{a} "Value": "applicable value for the record type" 
           }, 
           {...} 
         ], 
         "HealthCheckId": "optional ID of an Amazon Route 53 health check" 
       } 
    }, 
     {...} 
  ]
```
# エイリアス構文:

}

```
{ 
   "Comment": "optional comment about the changes in this change batch request", 
   "Changes": [ 
     { 
       "Action": "CREATE"|"DELETE"|"UPSERT", 
       "ResourceRecordSet": { 
         "Name": "DNS domain name", 
         "Type": "SOA"|"A"|"TXT"|"NS"|"CNAME"|"MX"|"PTR"|"SRV"|"SPF"|"AAAA", 
         "AliasTarget": { 
           "HostedZoneId": "hosted zone ID for your CloudFront distribution, Amazon 
  S3 bucket, Elastic Load Balancing load balancer, or Amazon Route 53 hosted zone", 
           "DNSName": "DNS domain name for your CloudFront distribution, Amazon S3 
  bucket, Elastic Load Balancing load balancer, or another resource record set in 
  this hosted zone", 
           "EvaluateTargetHealth": true|false 
         }, 
         "HealthCheckId": "optional ID of an Amazon Route 53 health check" 
       } 
     }, 
     {...} 
   ]
}
```
加重エイリアス構文:

```
{ 
   "Comment": "optional comment about the changes in this change batch request", 
   "Changes": [ 
     { 
       "Action": "CREATE"|"DELETE"|"UPSERT", 
       "ResourceRecordSet": { 
         "Name": "DNS domain name", 
         "Type": "SOA"|"A"|"TXT"|"NS"|"CNAME"|"MX"|"PTR"|"SRV"|"SPF"|"AAAA", 
         "SetIdentifier": "unique description for this resource record set", 
         "Weight": value between 0 and 255, 
         "AliasTarget": { 
            "HostedZoneId": "hosted zone ID for your CloudFront distribution, Amazon 
  S3 bucket, Elastic Load Balancing load balancer, or Amazon Route 53 hosted zone", 
           "DNSName": "DNS domain name for your CloudFront distribution, Amazon S3 
  bucket, Elastic Load Balancing load balancer, or another resource record set in 
  this hosted zone", 
           "EvaluateTargetHealth": true|false 
         }, 
         "HealthCheckId": "optional ID of an Amazon Route 53 health check" 
       } 
     }, 
     {...} 
   ]
}
```
# レイテンシー構文:

```
{ 
   "Comment": "optional comment about the changes in this change batch request", 
   "Changes": [ 
   \left\{ \right. "Action": "CREATE"|"DELETE"|"UPSERT", 
       "ResourceRecordSet": { 
         "Name": "DNS domain name", 
         "Type": "SOA"|"A"|"TXT"|"NS"|"CNAME"|"MX"|"PTR"|"SRV"|"SPF"|"AAAA", 
         "SetIdentifier": "unique description for this resource record set", 
         "Region": "Amazon EC2 region name", 
         "TTL": time to live in seconds, 
         "ResourceRecords": [ 
 { 
             "Value": "applicable value for the record type" 
           }, 
           {...}
```

```
 ], 
          "HealthCheckId": "optional ID of an Amazon Route 53 health check" 
        } 
     }, 
     {...} 
   ]
}
```
レイテンシーエイリアス構文:

```
\mathcal{L} "Comment": "optional comment about the changes in this change batch request", 
   "Changes": [ 
     { 
       "Action": "CREATE"|"DELETE"|"UPSERT", 
       "ResourceRecordSet": { 
         "Name": "DNS domain name", 
         "Type": "SOA"|"A"|"TXT"|"NS"|"CNAME"|"MX"|"PTR"|"SRV"|"SPF"|"AAAA", 
         "SetIdentifier": "unique description for this resource record set", 
         "Region": "Amazon EC2 region name", 
         "AliasTarget": { 
            "HostedZoneId": "hosted zone ID for your CloudFront distribution, Amazon 
  S3 bucket, Elastic Load Balancing load balancer, or Amazon Route 53 hosted zone", 
            "DNSName": "DNS domain name for your CloudFront distribution, Amazon S3 
  bucket, Elastic Load Balancing load balancer, or another resource record set in 
  this hosted zone", 
           "EvaluateTargetHealth": true|false 
         }, 
         "HealthCheckId": "optional ID of an Amazon Route 53 health check" 
       } 
     }, 
     {...} 
  \mathbf{I}}
```
フェイルオーバー構文:

```
\mathfrak{t} "Comment": "optional comment about the changes in this change batch request", 
   "Changes": [ 
     { 
        "Action": "CREATE"|"DELETE"|"UPSERT", 
        "ResourceRecordSet": {
```

```
 "Name": "DNS domain name", 
          "Type": "SOA"|"A"|"TXT"|"NS"|"CNAME"|"MX"|"PTR"|"SRV"|"SPF"|"AAAA", 
          "SetIdentifier": "unique description for this resource record set", 
          "Failover": "PRIMARY" | "SECONDARY", 
          "TTL": time to live in seconds, 
          "ResourceRecords": [ 
            { 
              "Value": "applicable value for the record type" 
           }, 
           {...} 
         ], 
          "HealthCheckId": "ID of an Amazon Route 53 health check" 
       } 
     }, 
     {...} 
   ]
}
```
フェイルオーバーエイリアス構文:

```
{ 
   "Comment": "optional comment about the changes in this change batch request", 
   "Changes": [ 
     { 
       "Action": "CREATE"|"DELETE"|"UPSERT", 
       "ResourceRecordSet": { 
         "Name": "DNS domain name", 
         "Type": "SOA"|"A"|"TXT"|"NS"|"CNAME"|"MX"|"PTR"|"SRV"|"SPF"|"AAAA", 
         "SetIdentifier": "unique description for this resource record set", 
         "Failover": "PRIMARY" | "SECONDARY", 
         "AliasTarget": { 
           "HostedZoneId": "hosted zone ID for your CloudFront distribution, Amazon 
  S3 bucket, Elastic Load Balancing load balancer, or Amazon Route 53 hosted zone", 
           "DNSName": "DNS domain name for your CloudFront distribution, Amazon S3 
  bucket, Elastic Load Balancing load balancer, or another resource record set in 
  this hosted zone", 
           "EvaluateTargetHealth": true|false 
         }, 
         "HealthCheckId": "optional ID of an Amazon Route 53 health check" 
       } 
     }, 
     {...} 
   ]
```
}

• API の詳細については、「 コマンドリファレンス[ChangeResourceRecordSets」](https://awscli.amazonaws.com/v2/documentation/api/latest/reference/route53/change-resource-record-sets.html)の「」を参照 してください。 AWS CLI

#### **change-tags-for-resource**

次の例は、change-tags-for-resource を使用する方法を説明しています。

AWS CLI

次のコマンドは、ID で指定されたヘルスチェックリソースownerに というタグを追加します。

aws route53 change-tags-for-resource --resource-type healthcheck --resource-id 6233434j-18c1-34433-ba8e-3443434 --add-tags Key=owner,Value=myboss

次のコマンドは、ID で指定されたホストゾーンリソースownerから という名前のタグを削除し ます。

aws route53 change-tags-for-resource --resource-type hostedzone --resource-id Z1523434445 --remove-tag-keys owner

• API の詳細については、「 コマンドリファレンス[ChangeTagsForResource」](https://awscli.amazonaws.com/v2/documentation/api/latest/reference/route53/change-tags-for-resource.html)の「」を参照し てください。 AWS CLI

### **create-health-check**

次の例は、create-health-check を使用する方法を説明しています。

AWS CLI

ヘルスチェックを作成するには

次のcreate-health-checkコマンドは、発信者リファレンス2014-04-01-18:47とファイル 内の JSON 形式の設定を使用してヘルスチェックを作成しますC:\awscli\route53\createhealth-check.json。

```
aws route53 create-health-check --caller-reference 2014-04-01-18:47 --health-check-
config file://C:\awscli\route53\create-health-check.json
```
JSON 構文:

```
{ 
   "IPAddress": "IP address of the endpoint to check", 
   "Port": port on the endpoint to check--required when Type is "TCP", 
   "Type": "HTTP"|"HTTPS"|"HTTP_STR_MATCH"|"HTTPS_STR_MATCH"|"TCP", 
   "ResourcePath": "path of the file that you want Amazon Route 53 to request--all 
  Types except TCP", 
   "FullyQualifiedDomainName": "domain name of the endpoint to check--all Types 
  except TCP", 
  "SearchString": "if Type is HTTP_STR_MATCH or HTTPS_STR_MATCH, the string to 
  search for in the response body from the specified resource", 
   "RequestInterval": 10 | 30, 
   "FailureThreshold": integer between 1 and 10
}
```
Route 53 リソースレコードセットにヘルスチェックを追加するには、 change-resourcerecord-sets コマンドを使用します。

詳細については、Amazon Route 53デベロッパーガイド」のAmazon Route 53フェイルオー バー」を参照してください。

• API の詳細については、「 コマンドリファレンス[CreateHealthCheck」](https://awscli.amazonaws.com/v2/documentation/api/latest/reference/route53/create-health-check.html)の「」を参照してくだ さい。 AWS CLI

#### **create-hosted-zone**

次の例は、create-hosted-zone を使用する方法を説明しています。

AWS CLI

ホストゾーンを作成するには

次のcreate-hosted-zoneコマンドは、発信者リファレンス example.comを使用して という 名前のホストゾーンを追加します2014-04-01-18:47。オプションのコメントにはスペースが 含まれているため、引用符で囲む必要があります。

aws route53 create-hosted-zone --name example.com --caller-reference 2014-04-01-18:47 --hosted-zone-config Comment="command-line version"

詳細については、Amazon Route 53デベロッパーガイド」の「ホストゾーンの使用」を参照して ください。

• API の詳細については、「 コマンドリファレンス[CreateHostedZone](https://awscli.amazonaws.com/v2/documentation/api/latest/reference/route53/create-hosted-zone.html)」の「」を参照してくだ さい。 AWS CLI

## **delete-health-check**

次の例は、delete-health-check を使用する方法を説明しています。

AWS CLI

ヘルスチェックを削除するには

次のdelete-health-checkコマンドは、 health-check-idの を使用してヘルスチェックを 削除しますe75b48d9-547a-4c3d-88a5-ae4002397608。

aws route53 delete-health-check --health-check-id e75b48d9-547a-4c3d-88a5 ae4002397608

• API の詳細については、「 コマンドリファレンス[DeleteHealthCheck](https://awscli.amazonaws.com/v2/documentation/api/latest/reference/route53/delete-health-check.html)」の「」を参照してくだ さい。 AWS CLI

# **delete-hosted-zone**

次の例は、delete-hosted-zone を使用する方法を説明しています。

AWS CLI

ホストゾーンを削除するには

次のdelete-hosted-zoneコマンドは、 が idのホストゾーンを削除しま すZ36KTIQEXAMPLE。

aws route53 delete-hosted-zone --id Z36KTIQEXAMPLE

• API の詳細については、「 コマンドリファレンス[DeleteHostedZone」](https://awscli.amazonaws.com/v2/documentation/api/latest/reference/route53/delete-hosted-zone.html)の「」を参照してくださ い。 AWS CLI

# **get-change**

次の例は、get-change を使用する方法を説明しています。

### AWS CLI

リソースレコードセットの変更のステータスを取得するには

次のget-changeコマンドは、 が Idのchange-resource-record-setsリクエストに関する ステータスとその他の情報を取得します/change/CWPIK4URU2I5S。

aws route53 get-change --id /change/CWPIK4URU2I5S

• API の詳細については、「 コマンドリファレンス[GetChange](https://awscli.amazonaws.com/v2/documentation/api/latest/reference/route53/get-change.html)」の「」を参照してください。 AWS CLI

## **get-health-check**

次の例は、get-health-check を使用する方法を説明しています。

AWS CLI

ヘルスチェックに関する情報を取得するには

次のget-health-checkコマンドは、 health-check-idの を持つヘルスチェックに関する情 報を取得します02ec8401-9879-4259-91fa-04e66d094674。

aws route53 get-health-check --health-check-id 02ec8401-9879-4259-91fa-04e66d094674

• API の詳細については、「 コマンドリファレンス[GetHealthCheck」](https://awscli.amazonaws.com/v2/documentation/api/latest/reference/route53/get-health-check.html)の「」を参照してくださ い。 AWS CLI

#### **get-hosted-zone**

次の例は、get-hosted-zone を使用する方法を説明しています。

AWS CLI

ホストゾーンに関する情報を取得するには

次のget-hosted-zoneコマンドは、 idの を使用してホストゾーンに関する情報を取得しま すZ1R8UBAEXAMPLE。

aws route53 get-hosted-zone --id Z1R8UBAEXAMPLE

• API の詳細については、「 コマンドリファレンス[GetHostedZone」](https://awscli.amazonaws.com/v2/documentation/api/latest/reference/route53/get-hosted-zone.html)の「」を参照してくださ い。 AWS CLI

## **list-health-checks**

次の例は、list-health-checks を使用する方法を説明しています。

AWS CLI

現在の AWS アカウントに関連付けられているヘルスチェックを一覧表示するには

次のlist-health-checksコマンドは、現在の AWS アカウントに関連付けられている最初の 100 件のヘルスチェックに関する詳細情報を一覧表示します。

aws route53 list-health-checks

100 を超えるヘルスチェックがある場合、または 100 未満のグループにリストする場合は、 - maxitemsパラメータを含めます。例えば、ヘルスチェックを一度に 1 つずつ一覧表示するに は、次のコマンドを使用します。

aws route53 list-health-checks --max-items 1

次のヘルスチェックを表示するには、前のコマンドに対するレスポンスNextTokenから の値を 取得し、 --starting-tokenパラメータに含めます。例:

aws route53 list-health-checks --max-items 1 --starting-token Z3M3LMPEXAMPLE

• API の詳細については、「 コマンドリファレンス[ListHealthChecks](https://awscli.amazonaws.com/v2/documentation/api/latest/reference/route53/list-health-checks.html)」の「」を参照してくださ い。 AWS CLI

#### **list-hosted-zones-by-name**

次の例は、list-hosted-zones-by-name を使用する方法を説明しています。

AWS CLI

次のコマンドは、ドメイン名順に最大 100 のホストゾーンを一覧表示します。

aws route53 list-hosted-zones-by-name

# 出力:

```
{ 
   "HostedZones": [ 
       { 
            "ResourceRecordSetCount": 2, 
            "CallerReference": "test20150527-2", 
            "Config": { 
                 "Comment": "test2", 
                 "PrivateZone": false 
            }, 
            "Id": "/hostedzone/Z119WBBTVP5WFX", 
            "Name": "2.example.com." 
       }, 
       { 
            "ResourceRecordSetCount": 2, 
            "CallerReference": "test20150527-1", 
            "Config": { 
                 "Comment": "test", 
                "PrivateZone": false 
            }, 
            "Id": "/hostedzone/Z3P5QSUBK4POTI", 
            "Name": "www.example.com." 
       } 
   ], 
   "IsTruncated": false, 
   "MaxItems": "100"
}
```
次のコマンドは、 で始まる名前順にホストゾーンを一覧表示しますwww.example.com。

aws route53 list-hosted-zones-by-name --dns-name www.example.com

出力:

```
{ 
   "HostedZones": [ 
        { 
            "ResourceRecordSetCount": 2, 
            "CallerReference": "mwunderl20150527-1", 
            "Config": { 
                 "Comment": "test",
```

```
 "PrivateZone": false 
            }, 
            "Id": "/hostedzone/Z3P5QSUBK4POTI", 
            "Name": "www.example.com." 
       } 
   ], 
   "DNSName": "www.example.com", 
   "IsTruncated": false, 
   "MaxItems": "100"
}
```
• API の詳細については、「 コマンドリファレンス[ListHostedZonesByName」](https://awscli.amazonaws.com/v2/documentation/api/latest/reference/route53/list-hosted-zones-by-name.html)の「」を参照して ください。 AWS CLI

#### **list-hosted-zones**

次の例は、list-hosted-zones を使用する方法を説明しています。

AWS CLI

現在の AWS アカウントに関連付けられているホストゾーンを一覧表示するには

次のlist-hosted-zonesコマンドは、現在の AWS アカウントに関連付けられている最初の 100 個のホストゾーンに関する概要情報を一覧表示します。

aws route53 list-hosted-zones

ホストゾーンが 100 個を超える場合や、100 個未満のグループにホストゾーンを一覧表示する場 合は、--max-items パラメータを含めてください。例えば、タイムゾーンを一度に一覧表示す るには、次のコマンドを使用します。

aws route53 list-hosted-zones --max-items 1

次のホストゾーンに関する情報を表示するには、前のコマンドに対する応答から NextToken の 値を取得し、その値を --starting-token パラメーターに含めます。次に例を示します。

aws route53 list-hosted-zones --max-items 1 --starting-token Z3M3LMPEXAMPLE

• API の詳細については、「 コマンドリファレンス[ListHostedZones」](https://awscli.amazonaws.com/v2/documentation/api/latest/reference/route53/list-hosted-zones.html)の「」を参照してくださ い。 AWS CLI

# **list-query-logging-configs**

次の例は、list-query-logging-configs を使用する方法を説明しています。

AWS CLI

クエリログ設定を一覧表示するには

次のlist-query-logging-configs例では、ホストゾーン について、 AWS アカウント内の 最初の 100 個のクエリログ記録設定に関する情報を一覧表示しますZ1OX3WQEXAMPLE。

```
aws route53 list-query-logging-configs \ 
     --hosted-zone-id Z1OX3WQEXAMPLE
```
出力:

```
{ 
     "QueryLoggingConfigs": [ 
        \{ "Id": "964ff34e-ae03-4f06-80a2-9683cexample", 
              "HostedZoneId": "Z1OX3WQEXAMPLE", 
              "CloudWatchLogsLogGroupArn": "arn:aws:logs:us-east-1:111122223333:log-
group:/aws/route53/example.com:*" 
         } 
     ]
}
```
詳細については、Amazon Route 53[「DNS クエリのログ記録」](https://docs.aws.amazon.com/Route53/latest/DeveloperGuide/query-logs.html)を参照してください。

• API の詳細については、「 コマンドリファレンス[ListQueryLoggingConfigs」](https://awscli.amazonaws.com/v2/documentation/api/latest/reference/route53/list-query-logging-configs.html)の「」を参照して ください。 AWS CLI

#### **list-resource-record-sets**

次の例は、list-resource-record-sets を使用する方法を説明しています。

AWS CLI

ホストゾーンのリソースレコードセットを一覧表示するには

次のlist-resource-record-setsコマンドは、指定されたホストゾーン内の最初の 100 個の リソースレコードセットに関する概要情報を一覧表示します。

aws route53 list-resource-record-sets --hosted-zone-id Z2LD58HEXAMPLE

ホストゾーンに 100 個を超えるリソースレコードセットが含まれている場合、または 100 個未満 のグループにリストする場合は、 --maxitemsパラメータを含めます。例えば、リソースレコー ドセットを一度に 1 つずつ一覧表示するには、次のコマンドを使用します。

aws route53 list-resource-record-sets --hosted-zone-id Z2LD58HEXAMPLE --max-items 1

ホストゾーンで次のリソースレコードセットに関する情報を表示するには、前のコマンドに対 するレスポンスNextTokenから の値を取得し、 --starting-tokenパラメータに含めます。 例:

aws route53 list-resource-record-sets --hosted-zone-id Z2LD58HEXAMPLE --max-items 1 --starting-token Z3M3LMPEXAMPLE

特定の名前のすべてのリソースレコードセットを表示するには、 --queryパラメータを使用して フィルタリングします。例:

aws route53 list-resource-record-sets --hosted-zone-id Z2LD58HEXAMPLE --query "ResourceRecordSets[?Name == 'example.domain.']"

• API の詳細については、「 コマンドリファレンス[ListResourceRecordSets」](https://awscli.amazonaws.com/v2/documentation/api/latest/reference/route53/list-resource-record-sets.html)の「」を参照して ください。 AWS CLI

を使用した Route 53 ドメイン登録の例 AWS CLI

次のコード例は、Route 53 ドメイン登録 AWS Command Line Interface で を使用してアクションを 実行し、一般的なシナリオを実装する方法を示しています。

アクションはより大きなプログラムからのコードの抜粋であり、コンテキスト内で実行する必要が あります。アクションは個々のサービス機能を呼び出す方法を示していますが、関連するシナリオや サービス間の例ではアクションのコンテキストが確認できます。

「シナリオ」は、同じサービス内で複数の関数を呼び出して、特定のタスクを実行する方法を示す コード例です。

各例には、 へのリンクが含まれています。このリンクには GitHub、コンテキスト内でコードを設定 および実行する方法の手順が記載されています。

トピック

• [アクション](#page-374-0)

アクション

# **check-domain-availability**

次の例は、check-domain-availability を使用する方法を説明しています。

AWS CLI

Route 53 にドメイン名を登録できるかどうかを確認するには

次のcheck-domain-availabilityコマンドexample.comは、Route 53 を使用してドメイン 名を登録できるかどうかに関する情報を返します。

このコマンドは us-east-1リージョンでのみ実行されます。デフォルトのリージョンが に設定 されている場合us-east-1、 regionパラメータを省略できます。

```
aws route53domains check-domain-availability \ 
     --region us-east-1 \ 
     --domain-name example.com
```
出力:

```
{ 
     "Availability": "UNAVAILABLE"
}
```
Route 53 は、 .comや など、多数の最上位ドメイン (TLDs ) をサポートしていますが.jp、利用 可能なすべての TLDsはサポートしていません。ドメインの可用性を確認し、Route 53 が TLD を サポートしていない場合、 は次のメッセージcheck-domain-availabilityを返します。

An error occurred (UnsupportedTLD) when calling the CheckDomainAvailability operation: <top-level domain> tld is not supported.

Route 53 にドメインを登録するときに使用できる TLDs のリストについては、Amazon [Route](https://docs.aws.amazon.com/Route53/latest/DeveloperGuide/registrar-tld-list.html)  [53 デベロッパーガイドの「Amazon Route 53 に登録できるドメイン」](https://docs.aws.amazon.com/Route53/latest/DeveloperGuide/registrar-tld-list.html)を参照してください。

Amazon Route 53 Amazon Route 53 へのドメインの登録の詳細については、Amazon Route 53 [デベロッパーガイド」の「新しいドメイン](https://docs.aws.amazon.com/Route53/latest/DeveloperGuide/domain-register.html)の登録」を参照してください。

• API の詳細については、「 コマンドリファレンス[CheckDomainAvailability」](https://awscli.amazonaws.com/v2/documentation/api/latest/reference/route53domains/check-domain-availability.html)の「」を参照して ください。 AWS CLI

## **check-domain-transferability**

次の例は、check-domain-transferability を使用する方法を説明しています。

AWS CLI

ドメインを Route 53 に転送できるかどうかを確認するには

次のcheck-domain-transferabilityコマンドは、ドメイン名を example.com Route 53 に 転送できるかどうかに関する情報を返します。

このコマンドは us-east-1リージョンでのみ実行されます。デフォルトのリージョンが に設定 されている場合us-east-1、 regionパラメータを省略できます。

```
aws route53domains check-domain-transferability \ 
     --region us-east-1 \ 
     --domain-name example.com
```
出力:

```
{ 
     "Transferability": { 
          "Transferable": "UNTRANSFERABLE" 
     }
}
```
詳細については、[Amazon Route 53」の「Amazon Route 53 へのドメインの登録](https://docs.aws.amazon.com/Route53/latest/DeveloperGuide/domain-transfer-to-route-53.html)の移管」を参照 してください。 Amazon Route 53

• API の詳細については、「 コマンドリファレンス[CheckDomainTransferability」](https://awscli.amazonaws.com/v2/documentation/api/latest/reference/route53domains/check-domain-transferability.html)の「」を参照 してください。 AWS CLI

### **delete-tags-for-domain**

次の例は、delete-tags-for-domain を使用する方法を説明しています。

#### AWS CLI

ドメインのタグを削除するには

次のdelete-tags-for-domainコマンドは、指定されたドメインから 3 つのタグを削除しま す。タグ値ではなく、タグキーのみを指定することに注意してください。

このコマンドは us-east-1リージョンでのみ実行されます。デフォルトのリージョンが に設定 されている場合us-east-1、 regionパラメータを省略できます。

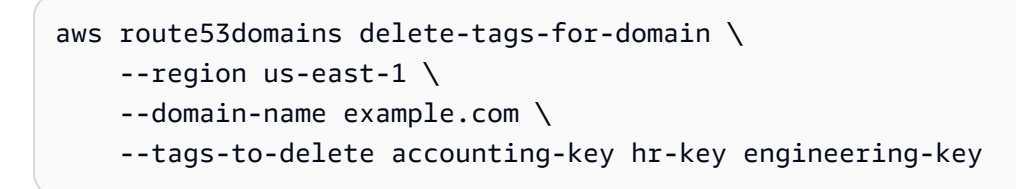

このコマンドでは何も出力されません。

タグが削除されたことを確認するには、 [list-tags-for-domain](https://docs.aws.amazon.com/cli/latest/reference/route53domains/list-tags-for-domain.html) を実行します。詳細について は、[Amazon Route 53デベロッパーガイド」の「Amazon Route 53 リソースのタグ付け](https://docs.aws.amazon.com/Route53/latest/DeveloperGuide/tagging-resources.html)」を参照 してください。 Amazon Route 53

• API の詳細については、「 コマンドリファレンス[DeleteTagsForDomain」](https://awscli.amazonaws.com/v2/documentation/api/latest/reference/route53domains/delete-tags-for-domain.html)の「」を参照してく ださい。 AWS CLI

## **disable-domain-auto-renew**

次の例は、disable-domain-auto-renew を使用する方法を説明しています。

AWS CLI

ドメインの自動更新を無効にするには

次のdisable-domain-auto-renewコマンドは、ドメインの登録の有効期限が切 れexample.comる前にドメインを自動的に更新しないように Route 53 を設定します。

このコマンドは us-east-1リージョンでのみ実行されます。デフォルトのリージョンが に設定 されている場合us-east-1、 regionパラメータを省略できます。

```
aws route53domains disable-domain-auto-renew \ 
     --region us-east-1 \ 
     --domain-name example.com
```
このコマンドでは何も出力されません。

設定が変更されたことを確認するには、 [get-domain-detail](https://docs.aws.amazon.com/cli/latest/reference/route53domains/get-domain-detail.html) を実行します。自動更新が無効に なっている場合、 の値は AutoRenewですFalse。自動更新の詳細については、「Amazon Route 53 デベロッパーガイド」の「ドメイン <https://docs.aws.amazon.com/Route53/latest/ DeveloperGuide/domain-renew.html の登録の更新」を参照してください。 Amazon Route 53

• API の詳細については、「 コマンドリファレンス[DisableDomainAutoRenew](https://awscli.amazonaws.com/v2/documentation/api/latest/reference/route53domains/disable-domain-auto-renew.html)」の「」を参照し てください。 AWS CLI

# **disable-domain-transfer-lock**

次の例は、disable-domain-transfer-lock を使用する方法を説明しています。

AWS CLI

ドメインの転送ロックを無効にするには

次のdisable-domain-transfer-lockコマンドは、ドメインの転送ロックを削 除example.comして、ドメインを別のレジストラに転送できるようにします。このコマンド はclientTransferProhibitedステータスを変更します。

このコマンドは us-east-1リージョンでのみ実行されます。デフォルトのリージョンが に設定 されている場合us-east-1、 regionパラメータを省略できます。

```
aws route53domains disable-domain-transfer-lock \ 
     --region us-east-1 \ 
     --domain-name example.com
```
出力:

```
{ 
     "OperationId": "3f28e0ac-126a-4113-9048-cc930example"
}
```
転送ロックが変更されたことを確認するには、 [get-domain-detail](https://docs.aws.amazon.com/cli/latest/reference/route53domains/get-domain-detail.html) を実行します。転送ロックが無 効になっている場合、 の値には StatusListは含まれませんclientTransferProhibited。

転送プロセスの詳細については、[Amazon Route 53 デベロッパーガイド」の「Amazon Route 53](https://docs.aws.amazon.com/Route53/latest/DeveloperGuide/domain-transfer-from-route-53.html) [から別のレジストラへのドメイン](https://docs.aws.amazon.com/Route53/latest/DeveloperGuide/domain-transfer-from-route-53.html)の転送」を参照してください。 Amazon Route 53

• API の詳細については、「 コマンドリファレンス[DisableDomainTransferLock](https://awscli.amazonaws.com/v2/documentation/api/latest/reference/route53domains/disable-domain-transfer-lock.html)」の「」を参照 してください。 AWS CLI

## **enable-domain-auto-renew**

次の例は、enable-domain-auto-renew を使用する方法を説明しています。

AWS CLI

ドメインの自動更新を有効にするには

次のenable-domain-auto-renewコマンドは、ドメインの登録の有効期限が切 れexample.comる前にドメインを自動的に更新するように Route 53 を設定します。

このコマンドは us-east-1リージョンでのみ実行されます。デフォルトのリージョンが に設定 されている場合us-east-1、 regionパラメータを省略できます。

```
aws route53domains enable-domain-auto-renew \ 
     --region us-east-1 \
```
--domain-name example.com

このコマンドでは何も出力されません。設定が変更されたことを確認するには、 [get-domain](https://docs.aws.amazon.com/cli/latest/reference/route53domains/get-domain-detail.html)[detail](https://docs.aws.amazon.com/cli/latest/reference/route53domains/get-domain-detail.html) を実行します。自動更新が有効になっている場合、 の値は AutoRenewですTrue。

自動更新の詳細については、Amazon Route 53 デベロッパーガイドの「ドメイン <https:// docs.aws.amazon.com/Route53/latest/DeveloperGuide/domain-renew.html の登録の更新」を参照 してください。

• API の詳細については、「 コマンドリファレンス[EnableDomainAutoRenew」](https://awscli.amazonaws.com/v2/documentation/api/latest/reference/route53domains/enable-domain-auto-renew.html)の「」を参照し てください。 AWS CLI

## **enable-domain-transfer-lock**

次の例は、enable-domain-transfer-lock を使用する方法を説明しています。

AWS CLI

ドメインで転送ロックを有効にするには

次のenable-domain-transfer-lockコマンドは、指定されたドメインをロックして、別のレ ジストラに転送できないようにします。このコマンドはclientTransferProhibitedステータ スを変更します。

# このコマンドは us-east-1リージョンでのみ実行されます。デフォルトのリージョンが に設定 されている場合us-east-1、 regionパラメータを省略できます。

```
aws route53domains enable-domain-transfer-lock \ 
     --region us-east-1 \ 
     --domain-name example.com
```
出力:

```
{ 
     "OperationId": "3f28e0ac-126a-4113-9048-cc930example"
}
```
転送ロックが変更されたことを確認するには、 [get-domain-detail](https://docs.aws.amazon.com/cli/latest/reference/route53domains/get-domain-detail.html) を実行します。転送ロックが有 効になっている場合、 の値には StatusListが含まれますclientTransferProhibited。

転送プロセスの詳細については、[Amazon Route 53 デベロッパーガイド」の「Amazon Route 53](https://docs.aws.amazon.com/Route53/latest/DeveloperGuide/domain-transfer-from-route-53.html) [から別のレジストラへのドメイン](https://docs.aws.amazon.com/Route53/latest/DeveloperGuide/domain-transfer-from-route-53.html)の転送」を参照してください。 Amazon Route 53

• API の詳細については、「 コマンドリファレンス[EnableDomainTransferLock」](https://awscli.amazonaws.com/v2/documentation/api/latest/reference/route53domains/enable-domain-transfer-lock.html)の「」を参照 してください。 AWS CLI

#### **get-contact-reachability-status**

次の例は、get-contact-reachability-status を使用する方法を説明しています。

AWS CLI

登録者の連絡先が確認メールに応答したかどうかを判断するには

次のget-contact-reachability-statusコマンドは、指定されたドメインの登録者の連絡 先が確認 E メールに応答したかどうかに関する情報を返します。

このコマンドは us-east-1リージョンでのみ実行されます。デフォルトのリージョンが に設定 されている場合us-east-1、 regionパラメータを省略できます。

```
aws route53domains get-contact-reachability-status \ 
     --region us-east-1 \ 
     --domain-name example.com
```
出力:

```
{ 
     "domainName": "example.com", 
     "status": "DONE"
}
```
詳細については、Amazon Route 53 [デベロッパーガイド」の「承認および確認メールの再送](https://docs.aws.amazon.com/Route53/latest/DeveloperGuide/domain-click-email-link.html) [信](https://docs.aws.amazon.com/Route53/latest/DeveloperGuide/domain-click-email-link.html)」を参照してください。

• API の詳細については、「 コマンドリファレンス[GetContactReachabilityStatus」](https://awscli.amazonaws.com/v2/documentation/api/latest/reference/route53domains/get-contact-reachability-status.html)の「」を参照 してください。 AWS CLI

#### **get-domain-detail**

次の例は、get-domain-detail を使用する方法を説明しています。

AWS CLI

指定されたドメインに関する詳細情報を取得するには

次のget-domain-detailコマンドは、指定されたドメインに関する詳細情報を表示します。

このコマンドは us-east-1リージョンでのみ実行されます。デフォルトのリージョンが に設定 されている場合us-east-1、 regionパラメータを省略できます。

```
aws route53domains get-domain-detail \ 
     --region us-east-1 \ 
     --domain-name example.com
```
出力:

```
{ 
      "DomainName": "example.com", 
      "Nameservers": [ 
           { 
                "Name": "ns-2048.awsdns-64.com", 
                "GlueIps": [] 
           }, 
           { 
                "Name": "ns-2049.awsdns-65.net", 
                "GlueIps": [] 
           }, 
\overline{\mathcal{L}}
```

```
 "Name": "ns-2050.awsdns-66.org", 
          "GlueIps": [] 
     }, 
     { 
          "Name": "ns-2051.awsdns-67.co.uk", 
          "GlueIps": [] 
     } 
 ], 
 "AutoRenew": true, 
 "AdminContact": { 
     "FirstName": "Saanvi", 
     "LastName": "Sarkar", 
     "ContactType": "COMPANY", 
     "OrganizationName": "Example", 
     "AddressLine1": "123 Main Street", 
     "City": "Anytown", 
     "State": "WA", 
     "CountryCode": "US", 
     "ZipCode": "98101", 
     "PhoneNumber": "+1.8005551212", 
     "Email": "ssarkar@example.com", 
     "ExtraParams": [] 
 }, 
 "RegistrantContact": { 
     "FirstName": "Alejandro", 
     "LastName": "Rosalez", 
     "ContactType": "COMPANY", 
     "OrganizationName": "Example", 
     "AddressLine1": "123 Main Street", 
     "City": "Anytown", 
     "State": "WA", 
     "CountryCode": "US", 
     "ZipCode": "98101", 
     "PhoneNumber": "+1.8005551212", 
     "Email": "arosalez@example.com", 
     "ExtraParams": [] 
 }, 
 "TechContact": { 
     "FirstName": "Wang", 
     "LastName": "Xiulan", 
     "ContactType": "COMPANY", 
     "OrganizationName": "Example", 
     "AddressLine1": "123 Main Street", 
     "City": "Anytown",
```

```
 "State": "WA", 
          "CountryCode": "US", 
          "ZipCode": "98101", 
          "PhoneNumber": "+1.8005551212", 
          "Email": "wxiulan@example.com", 
          "ExtraParams": [] 
     }, 
     "AdminPrivacy": true, 
     "RegistrantPrivacy": true, 
     "TechPrivacy": true, 
     "RegistrarName": "Amazon Registrar, Inc.", 
     "WhoIsServer": "whois.registrar.amazon.com", 
     "RegistrarUrl": "http://registrar.amazon.com", 
     "AbuseContactEmail": "abuse@registrar.amazon.com", 
     "AbuseContactPhone": "+1.2062661000", 
     "CreationDate": 1444934889.601, 
     "ExpirationDate": 1602787689.0, 
     "StatusList": [ 
          "clientTransferProhibited" 
     ]
}
```
• API の詳細については、「 コマンドリファレンス[GetDomainDetail](https://awscli.amazonaws.com/v2/documentation/api/latest/reference/route53domains/get-domain-detail.html)」の「」を参照してくださ い。 AWS CLI

#### **get-domain-suggestions**

次の例は、get-domain-suggestions を使用する方法を説明しています。

AWS CLI

推奨ドメイン名のリストを取得するには

次のget-domain-suggestionsコマンドは、ドメイン名 に基づいて推奨ドメイン名のリストを 表示しますexample.com。レスポンスには、使用可能なドメイン名のみが含まれます。このコ マンドは us-east-1リージョンでのみ実行されます。デフォルトのリージョンが に設定されて いる場合us-east-1、 regionパラメータを省略できます。

```
aws route53domains get-domain-suggestions \ 
     --region us-east-1 \ 
     --domain-name example.com \ 
     --suggestion-count 10 \
```
--only-available

# 出力:

{

```
 "SuggestionsList": [ 
     { 
          "DomainName": "egzaampal.com", 
          "Availability": "AVAILABLE" 
     }, 
     { 
          "DomainName": "examplelaw.com", 
          "Availability": "AVAILABLE" 
     }, 
     { 
          "DomainName": "examplehouse.net", 
          "Availability": "AVAILABLE" 
     }, 
     { 
          "DomainName": "homeexample.net", 
          "Availability": "AVAILABLE" 
     }, 
     { 
          "DomainName": "examplelist.com", 
          "Availability": "AVAILABLE" 
    }, 
     { 
          "DomainName": "examplenews.net", 
          "Availability": "AVAILABLE" 
     }, 
     { 
          "DomainName": "officeexample.com", 
          "Availability": "AVAILABLE" 
     }, 
     { 
          "DomainName": "exampleworld.com", 
          "Availability": "AVAILABLE" 
     }, 
     { 
          "DomainName": "exampleart.com", 
          "Availability": "AVAILABLE" 
     } 
\mathbf{I}
```
}

• API の詳細については、「 コマンドリファレンス[GetDomainSuggestions」](https://awscli.amazonaws.com/v2/documentation/api/latest/reference/route53domains/get-domain-suggestions.html)の「」を参照して ください。 AWS CLI

#### **get-operation-detail**

次の例は、get-operation-detail を使用する方法を説明しています。

AWS CLI

オペレーションの現在のステータスを取得するには

一部のドメイン登録オペレーションは非同期的に動作し、終了する前にレスポンスを返します。 これらのオペレーションは、現在のステータスを取得するために使用できるオペレーション ID を返します。次のget-operation-detailコマンドは、指定されたオペレーションのステータ スを返します。

このコマンドは us-east-1リージョンでのみ実行されます。デフォルトのリージョンが に設定 されている場合us-east-1、 regionパラメータを省略できます。

aws route53domains get-operation-detail \ --region us-east-1 \ --operation-id edbd8d63-7fe7-4343-9bc5-54033example

出力:

```
{ 
     "OperationId": "edbd8d63-7fe7-4343-9bc5-54033example", 
     "Status": "SUCCESSFUL", 
     "DomainName": "example.com", 
     "Type": "DOMAIN_LOCK", 
     "SubmittedDate": 1573749367.864
}
```
• API の詳細については、「 コマンドリファレンス[GetOperationDetail」](https://awscli.amazonaws.com/v2/documentation/api/latest/reference/route53domains/get-operation-detail.html)の「」を参照してくだ さい。 AWS CLI

# **list-domains**

次の例は、list-domains を使用する方法を説明しています。

## AWS CLI

現在の AWS アカウントに登録されているドメインを一覧表示するには

次のlist-domainsコマンドは、現在の AWS アカウントに登録されているドメインに関する概 要情報を一覧表示します。

このコマンドは us-east-1リージョンでのみ実行されます。デフォルトのリージョンが に設定 されている場合us-east-1、 regionパラメータを省略できます。

```
aws route53domains list-domains 
     --region us-east-1
```
出力:

```
{ 
     "Domains": [ 
          { 
               "DomainName": "example.com", 
               "AutoRenew": true, 
               "TransferLock": true, 
               "Expiry": 1602712345.0 
          }, 
          { 
               "DomainName": "example.net", 
               "AutoRenew": true, 
               "TransferLock": true, 
               "Expiry": 1602723456.0 
          }, 
          { 
               "DomainName": "example.org", 
               "AutoRenew": true, 
               "TransferLock": true, 
               "Expiry": 1602734567.0 
          } 
    \mathbf{I}}
```
• API の詳細については、「 コマンドリファレンス[ListDomains」](https://awscli.amazonaws.com/v2/documentation/api/latest/reference/route53domains/list-domains.html)の「」を参照してください。 AWS CLI

# **list-operations**

次の例は、list-operations を使用する方法を説明しています。

AWS CLI

オペレーション ID を返すオペレーションのステータスを一覧表示するには

一部のドメイン登録オペレーションは非同期で実行され、終了する前にレスポンスを返します。 これらのオペレーションは、現在のステータスを取得するために使用できるオペレーション ID を返します。次のlist-operationsコマンドは、現在のドメイン登録オペレーションに関する ステータスを含む概要情報を一覧表示します。

このコマンドは us-east-1リージョンでのみ実行されます。デフォルトのリージョンが に設定 されている場合us-east-1、 regionパラメータを省略できます。

```
aws route53domains list-operations 
     --region us-east-1
```
出力:

```
{ 
     "Operations": [ 
        \{ "OperationId": "aab9822f-1da0-4bf3-8a15-fd4e0example", 
              "Status": "SUCCESSFUL", 
              "Type": "DOMAIN_LOCK", 
              "SubmittedDate": 1455321739.986 
         }, 
          { 
              "OperationId": "c24379ed-76be-42f8-bdad-9379bexample", 
              "Status": "SUCCESSFUL", 
              "Type": "UPDATE_NAMESERVER", 
              "SubmittedDate": 1468960475.109 
         }, 
          { 
              "OperationId": "f47e1297-ef9e-4c2b-ae1e-a5fcbexample", 
              "Status": "SUCCESSFUL", 
              "Type": "RENEW_DOMAIN", 
              "SubmittedDate": 1473561835.943 
         }, 
         \{ "OperationId": "75584f23-b15f-459e-aed7-dc6f5example",
```

```
 "Status": "SUCCESSFUL", 
               "Type": "UPDATE_DOMAIN_CONTACT", 
               "SubmittedDate": 1547501003.41 
          } 
    \mathbf{I}}
```
出力には、オペレーション ID を返し、現在の AWS アカウントを使用して登録したすべてのド メインで実行したすべてのオペレーションが含まれます。指定した日付以降に送信したオペレー ションのみを取得する場合は、 submitted-sinceパラメータを含めて、Unix 形式および協定 世界時 (UTC) で日付を指定できます。次のコマンドは、2020 年 1 月 1 日の UTC 午前 12 時以降 に送信されたすべてのオペレーションのステータスを取得します。

aws route53domains list-operations \ --submitted-since 1577836800

• API の詳細については、「 コマンドリファレンス[ListOperations](https://awscli.amazonaws.com/v2/documentation/api/latest/reference/route53domains/list-operations.html)」の「」を参照してくださ い。 AWS CLI

#### **list-tags-for-domain**

次の例は、list-tags-for-domain を使用する方法を説明しています。

AWS CLI

ドメインのタグを一覧表示するには

次のlist-tags-for-domainコマンドは、指定されたドメインに現在関連付けられているタグ を一覧表示します。

このコマンドは us-east-1リージョンでのみ実行されます。デフォルトのリージョンが に設定 されている場合us-east-1、 regionパラメータを省略できます。

```
aws route53domains list-tags-for-domain \ 
     --region us-east-1 \ 
     --domain-name example.com
```
出力:

{

"TagList": [

```
 { 
                   "Key": "key1", 
                   "Value": "value1" 
            }, 
            \mathcal{L} "Key": "key2", 
                   "Value": "value2" 
             } 
      \mathbf{I}}
```
詳細については、[Amazon Route 53デベロッパーガイド」の「Amazon Route 53 リソースのタグ](https://docs.aws.amazon.com/Route53/latest/DeveloperGuide/tagging-resources.html) [付け](https://docs.aws.amazon.com/Route53/latest/DeveloperGuide/tagging-resources.html)」を参照してください。 Amazon Route 53

• API の詳細については、「 コマンドリファレンス[ListTagsForDomain」](https://awscli.amazonaws.com/v2/documentation/api/latest/reference/route53domains/list-tags-for-domain.html)の「」を参照してくだ さい。 AWS CLI

# **register-domain**

次の例は、register-domain を使用する方法を説明しています。

AWS CLI

ドメインを登録するには

次のregister-domainコマンドはドメインを登録し、JSON 形式のファイルからすべてのパラ メータ値を取得します。

このコマンドは us-east-1リージョンでのみ実行されます。デフォルトのリージョンが に設定 されている場合us-east-1、 regionパラメータを省略できます。

```
aws route53domains register-domain \ 
     --region us-east-1 \ 
     --cli-input-json file://register-domain.json
```
register-domain.json の内容:

```
{ 
     "DomainName": "example.com", 
     "DurationInYears": 1, 
     "AutoRenew": true, 
     "AdminContact": {
```
 "FirstName": "Martha", "LastName": "Rivera", "ContactType": "PERSON", "OrganizationName": "Example", "AddressLine1": "1 Main Street", "City": "Anytown", "State": "WA", "CountryCode": "US", "ZipCode": "98101", "PhoneNumber": "+1.8005551212", "Email": "mrivera@example.com" }, "RegistrantContact": { "FirstName": "Li", "LastName": "Juan", "ContactType": "PERSON", "OrganizationName": "Example", "AddressLine1": "1 Main Street", "City": "Anytown", "State": "WA", "CountryCode": "US", "ZipCode": "98101", "PhoneNumber": "+1.8005551212", "Email": "ljuan@example.com" }, "TechContact": { "FirstName": "Mateo", "LastName": "Jackson", "ContactType": "PERSON", "OrganizationName": "Example", "AddressLine1": "1 Main Street", "City": "Anytown", "State": "WA", "CountryCode": "US", "ZipCode": "98101", "PhoneNumber": "+1.8005551212", "Email": "mjackson@example.com" }, "PrivacyProtectAdminContact": true, "PrivacyProtectRegistrantContact": true, "PrivacyProtectTechContact": true

#### }

# 出力:

```
{ 
     "OperationId": "b114c44a-9330-47d1-a6e8-a0b11example"
}
```
オペレーションが成功したことを確認するには、 を実行しますget-operation-detail。詳細 については、[get-operation-detail](https://docs.aws.amazon.com/cli/latest/reference/route53domains/get-operation-detail.html)「」を参照してください。

詳細については、[「Amazon Route 53 デベロッパーガイド」の「新しいドメイン](https://docs.aws.amazon.com/Route53/latest/DeveloperGuide/domain-register.html)の登録」を参照 してください。 Amazon Route 53

の値が必要な最上位ドメイン (TLDs[ExtraParam](https://docs.aws.amazon.com/Route53/latest/APIReference/API_domains_ExtraParam.html)Amazon Route 53「」を参照してください。 ExtraParams

• API の詳細については、「 コマンドリファレンス[RegisterDomain」](https://awscli.amazonaws.com/v2/documentation/api/latest/reference/route53domains/register-domain.html)の「」を参照してくださ い。 AWS CLI

# **renew-domain**

次の例は、renew-domain を使用する方法を説明しています。

AWS CLI

ドメインを更新するには

次のrenew-domainコマンドは、指定されたドメインを 5 年間更新します。の値を取得 するにはcurrent-expiry-year、 get-domain-detail コマンドを使用し、Unix 形 式ExpirationDateから の値を変換します。

このコマンドは us-east-1リージョンでのみ実行されます。デフォルトのリージョンが に設定 されている場合us-east-1、 regionパラメータを省略できます。

```
aws route53domains renew-domain \ 
     --region us-east-1 \ 
     --domain-name example.com \ 
    -duration-in-years 5 \
     --current-expiry-year 2020
```
出力:

```
{ 
     "OperationId": "3f28e0ac-126a-4113-9048-cc930example"
}
```
オペレーションが成功したことを確認するには、 を実行しますget-operation-detail。詳細 については、「」を参照してください[get-operation-detail](https://docs.aws.amazon.com/cli/latest/reference/route53domains/get-operation-detail.html)。

.com や .org など、各最上位ドメイン (TLD) のレジストリは、ドメインを更新できる最大年数を 制御します。ドメインの最大更新期間を取得するには、Amazon [Route 53 デベロッパーガイド](https://docs.aws.amazon.com/Route53/latest/DeveloperGuide/registrar-tld-list.html) [の「Amazon Route 53 に登録できるドメイン](https://docs.aws.amazon.com/Route53/latest/DeveloperGuide/registrar-tld-list.html)」の TLD の「登録と更新期間」セクションを参照 してください。 Amazon Route 53

詳細については、[「Amazon Route 53 デベロッパーガイド」の「ドメインの登録の更新](https://docs.aws.amazon.com/Route53/latest/DeveloperGuide/domain-renew.html)」を参照 してください。 Amazon Route 53

• API の詳細については、「 コマンドリファレンス[RenewDomain」](https://awscli.amazonaws.com/v2/documentation/api/latest/reference/route53domains/renew-domain.html)の「」を参照してくださ い。 AWS CLI

#### **resend-contact-reachability-email**

次の例は、resend-contact-reachability-email を使用する方法を説明しています。

AWS CLI

登録者の連絡先の現在の E メールアドレスに確認 E メールを再送信するには

次のresend-contact-reachability-emailコマンドは、example.com ドメインの登録者の 連絡先の現在の E メールアドレスに確認 E メールを再送信します。

このコマンドは us-east-1リージョンでのみ実行されます。デフォルトのリージョンが に設定 されている場合us-east-1、 regionパラメータを省略できます。

```
aws route53domains resend-contact-reachability-email \ 
     --region us-east-1 \ 
     --domain-name example.com
```
出力:

{

```
 "domainName": "example.com", 
 "emailAddress": "moliveira@example.com",
```
"isAlreadyVerified": true

}

の値が の場合isAlreadyVerifiedtrue、この例のように、登録者の連絡先は、指定された E メールアドレスにアクセスできることを既に確認しています。

詳細については、Amazon Route 53 [デベロッパーガイド」の「承認および確認メールの再送](https://docs.aws.amazon.com/Route53/latest/DeveloperGuide/domain-click-email-link.html) [信](https://docs.aws.amazon.com/Route53/latest/DeveloperGuide/domain-click-email-link.html)」を参照してください。

• API の詳細については、「 コマンドリファレンス[ResendContactReachabilityEmail」](https://awscli.amazonaws.com/v2/documentation/api/latest/reference/route53domains/resend-contact-reachability-email.html)の「」を 参照してください。 AWS CLI

#### **retrieve-domain-auth-code**

次の例は、retrieve-domain-auth-code を使用する方法を説明しています。

AWS CLI

ドメインの認証コードを取得して、ドメインを別のレジストラに移管するには

次のretrieve-domain-auth-codeコマンドは、example.com ドメインの現在の認証コードを 取得します。この値を別のドメインレジストラに渡すのは、そのレジストラにドメインを移管す る場合です。

このコマンドは us-east-1リージョンでのみ実行されます。デフォルトのリージョンが に設定 されている場合us-east-1、 regionパラメータを省略できます。

```
aws route53domains retrieve-domain-auth-code \ 
     --region us-east-1 \ 
     --domain-name example.com
```
出力:

```
{ 
     "AuthCode": ")o!v3dJeXampLe"
}
```
詳細については、[Amazon Route 53 デベロッパーガイド」の「Amazon Route 53 から別のレジ](https://docs.aws.amazon.com/Route53/latest/DeveloperGuide/domain-transfer-from-route-53.html) [ストラへのドメイン](https://docs.aws.amazon.com/Route53/latest/DeveloperGuide/domain-transfer-from-route-53.html)の移管」を参照してください。 Amazon Route 53

• API の詳細については、「 コマンドリファレンス[RetrieveDomainAuthCode](https://awscli.amazonaws.com/v2/documentation/api/latest/reference/route53domains/retrieve-domain-auth-code.html)」の「」を参照し てください。 AWS CLI

# **transfer-domain**

次の例は、transfer-domain を使用する方法を説明しています。

AWS CLI

ドメインを Amazon Route 53 に転送するには

次のtransfer-domainコマンドは、JSON 形式のファイル によって提供されるパラメータを使 用して、ドメインを Route 53 に転送しますC:\temp\transfer-domain.json。

このコマンドは us-east-1リージョンでのみ実行されます。デフォルトのリージョンが に設定 されている場合us-east-1、 regionパラメータを省略できます。

```
aws route53domains transfer-domain \ 
     --region us-east-1 \ 
     --cli-input-json file://C:\temp\transfer-domain.json
```
transfer-domain.json の内容:

```
{ 
     "DomainName": "example.com", 
     "DurationInYears": 1, 
     "Nameservers": [ 
          { 
               "Name": "ns-2048.awsdns-64.com" 
          }, 
          { 
               "Name": "ns-2049.awsdns-65.net" 
          }, 
          { 
               "Name": "ns-2050.awsdns-66.org" 
          }, 
          { 
               "Name": "ns-2051.awsdns-67.co.uk" 
          } 
     ], 
     "AuthCode": ")o!v3dJeXampLe", 
     "AutoRenew": true, 
     "AdminContact": { 
          "FirstName": "Martha", 
          "LastName": "Rivera", 
          "ContactType": "PERSON",
```

```
 "OrganizationName": "Example", 
     "AddressLine1": "1 Main Street", 
     "City": "Anytown", 
     "State": "WA", 
     "CountryCode": "US", 
     "ZipCode": "98101", 
     "PhoneNumber": "+1.8005551212", 
     "Email": "mrivera@example.com" 
 }, 
 "RegistrantContact": { 
     "FirstName": "Li", 
     "LastName": "Juan", 
     "ContactType": "PERSON", 
     "OrganizationName": "Example", 
     "AddressLine1": "1 Main Street", 
     "City": "Anytown", 
     "State": "WA", 
     "CountryCode": "US", 
     "ZipCode": "98101", 
     "PhoneNumber": "+1.8005551212", 
     "Email": "ljuan@example.com" 
 }, 
 "TechContact": { 
     "FirstName": "Mateo", 
     "LastName": "Jackson", 
     "ContactType": "PERSON", 
     "OrganizationName": "Example", 
     "AddressLine1": "1 Main Street", 
     "City": "Anytown", 
     "State": "WA", 
     "CountryCode": "US", 
     "ZipCode": "98101", 
     "PhoneNumber": "+1.8005551212", 
     "Email": "mjackson@example.com" 
 }, 
 "PrivacyProtectAdminContact": true, 
 "PrivacyProtectRegistrantContact": true, 
 "PrivacyProtectTechContact": true
```
# 出力:

}

{
"OperationId": "b114c44a-9330-47d1-a6e8-a0b11example"

}

オペレーションが成功したことを確認するには、 を実行しますget-operation-detail。詳細 については、[get-operation-detail](https://docs.aws.amazon.com/cli/latest/reference/route53domains/get-operation-detail.html)「」を参照してください。

詳細については、[Amazon Route 53」の「Amazon Route 53 へのドメインの登録の移管](https://docs.aws.amazon.com/Route53/latest/DeveloperGuide/domain-transfer-to-route-53.html)」を参照 してください。 Amazon Route 53

• API の詳細については、「 コマンドリファレンス[TransferDomain」](https://awscli.amazonaws.com/v2/documentation/api/latest/reference/route53domains/transfer-domain.html)の「」を参照してくださ い。 AWS CLI

#### **update-domain-contact-privacy**

次の例は、update-domain-contact-privacy を使用する方法を説明しています。

AWS CLI

ドメインの連絡先のプライバシー設定を更新するには

次のupdate-domain-contact-privacyコマンドは、example.com ドメインの管理連絡先の プライバシー保護をオフにします。このコマンドは us-east-1リージョンでのみ実行されま す。

デフォルトのリージョンが に設定されている場合us-east-1、 regionパラメータを省略でき ます。

```
aws route53domains update-domain-contact-privacy \ 
     --region us-east-1 \ 
     --domain-name example.com \ 
     --no-admin-privacy
```
出力:

```
{ 
     "OperationId": "b3a219e9-d801-4244-b533-b7256example"
}
```
オペレーションが成功したことを確認するには、 を実行しますget-operation-detail。詳細 については、[get-operation-detail](https://docs.aws.amazon.com/cli/latest/reference/route53domains/get-operation-detail.html)「」を参照してください。

詳細については、[「Amazon Route 53 デベロッパーガイド」の「ドメインの連絡先情報のプライ](https://docs.aws.amazon.com/Route53/latest/DeveloperGuide/domain-privacy-protection.html) [バシー保護の有効化または無効化](https://docs.aws.amazon.com/Route53/latest/DeveloperGuide/domain-privacy-protection.html)」を参照してください。 Amazon Route 53

• API の詳細については、「 コマンドリファレンス[UpdateDomainContactPrivacy」](https://awscli.amazonaws.com/v2/documentation/api/latest/reference/route53domains/update-domain-contact-privacy.html)の「」を参 照してください。 AWS CLI

#### **update-domain-contact**

次の例は、update-domain-contact を使用する方法を説明しています。

AWS CLI

ドメインの連絡先情報を更新するには

次のupdate-domain-contactコマンドは、JSON 形式のファイル からパラメータを取得し て、ドメインの連絡先情報を更新しますC:\temp\update-domain-contact.json。

このコマンドは us-east-1リージョンでのみ実行されます。デフォルトのリージョンが に設定 されている場合us-east-1、 regionパラメータを省略できます。

```
aws route53domains update-domain-contact \ 
     --region us-east-1 \ 
     --cli-input-json file://C:\temp\update-domain-contact.json
```
update-domain-contact.json の内容:

```
{ 
     "AdminContact": { 
          "AddressLine1": "101 Main Street", 
          "AddressLine2": "Suite 1a", 
          "City": "Seattle", 
          "ContactType": "COMPANY", 
          "CountryCode": "US", 
          "Email": "w.xiulan@example.com", 
          "FirstName": "Wang", 
          "LastName": "Xiulan", 
          "OrganizationName": "Example", 
          "PhoneNumber": "+1.8005551212", 
          "State": "WA", 
          "ZipCode": "98101" 
     },
```

```
 "DomainName": "example.com", 
 "RegistrantContact": { 
     "AddressLine1": "101 Main Street", 
     "AddressLine2": "Suite 1a", 
     "City": "Seattle", 
     "ContactType": "COMPANY", 
     "CountryCode": "US", 
     "Email": "w.xiulan@example.com", 
     "FirstName": "Wang", 
     "LastName": "Xiulan", 
     "OrganizationName": "Example", 
     "PhoneNumber": "+1.8005551212", 
     "State": "WA", 
     "ZipCode": "98101" 
 }, 
 "TechContact": { 
     "AddressLine1": "101 Main Street", 
     "AddressLine2": "Suite 1a", 
     "City": "Seattle", 
     "ContactType": "COMPANY", 
     "CountryCode": "US", 
     "Email": "w.xiulan@example.com", 
     "FirstName": "Wang", 
     "LastName": "Xiulan", 
     "OrganizationName": "Example", 
     "PhoneNumber": "+1.8005551212", 
     "State": "WA", 
     "ZipCode": "98101" 
 }
```
}

```
{ 
     "OperationId": "b3a219e9-d801-4244-b533-b7256example"
}
```

```
オペレーションが成功したことを確認するには、 get-domain-detail を実行します。詳細について
は、「Amazon Route 53 デベロッパーガイド」の「ドメインの連絡先情報の更新」を参照してく
ださい。 Amazon Route 53
```
• API の詳細については、「 コマンドリファレンス[UpdateDomainContact](https://awscli.amazonaws.com/v2/documentation/api/latest/reference/route53domains/update-domain-contact.html)」の「」を参照してく ださい。 AWS CLI

### **update-domain-nameservers**

次の例は、update-domain-nameservers を使用する方法を説明しています。

AWS CLI

ドメインのネームサーバーを更新するには

次のupdate-domain-nameserversコマンドは、ドメインのネームサーバーを更新します。

このコマンドは us-east-1リージョンでのみ実行されます。デフォルトのリージョンが に設定 されている場合us-east-1、 regionパラメータを省略できます。

```
aws route53domains update-domain-nameservers \ 
     --region us-east-1 \ 
     --domain-name example.com \ 
     --nameservers Name=ns-1.awsdns-01.org Name=ns-2.awsdns-02.co.uk 
  Name=ns-3.awsdns-03.net Name=ns-4.awsdns-04.com
```
出力:

```
{ 
     "OperationId": "f1691ec4-0e7a-489e-82e0-b19d3example"
}
```
オペレーションが成功したことを確認するには、 [get-domain-detail](https://docs.aws.amazon.com/cli/latest/reference/route53domains/get-domain-detail.html) を実行します。

詳細については、Amazon Route 53[」の「ドメインのネームサーバーと Glue レコードの追加ま](https://docs.aws.amazon.com/Route53/latest/DeveloperGuide/domain-name-servers-glue-records.html) [たは変更](https://docs.aws.amazon.com/Route53/latest/DeveloperGuide/domain-name-servers-glue-records.html)」を参照してください。

• API の詳細については、「 コマンドリファレンス[UpdateDomainNameservers](https://awscli.amazonaws.com/v2/documentation/api/latest/reference/route53domains/update-domain-nameservers.html)」の「」を参照 してください。 AWS CLI

**update-tags-for-domain**

次の例は、update-tags-for-domain を使用する方法を説明しています。

AWS CLI

ドメインのタグを追加または更新するには

```
一般的なシナリオのシナリオ 5647 カランド ちょうしょう かんこうしょう しょうしゅう かんこうしゅう かんこうしゅう 5647 カランド 5647 カランド
```
次のupdate-tags-for-domainコマンドは、example.com ドメインの 2 つのキーと対応する 値を追加または更新します。キーの値を更新するには、キーと新しい値を含めるだけです。タグ を追加または更新できるのは、一度に 1 つのドメインのみです。

このコマンドは us-east-1リージョンでのみ実行されます。デフォルトのリージョンが に設定 されている場合us-east-1、 regionパラメータを省略できます。

```
aws route53domains update-tags-for-domain \ 
     --region us-east-1 \ 
     --domain-name example.com \ 
     --tags-to-update "Key=key1,Value=value1" "Key=key2,Value=value2"
```
このコマンドでは何も出力されません。タグが追加または更新されたことを確認するには、 [list](https://docs.aws.amazon.com/cli/latest/reference/route53domains/list-tags-for-domain.html)[tags-for-domain](https://docs.aws.amazon.com/cli/latest/reference/route53domains/list-tags-for-domain.html) を実行します。

詳細については、[Amazon Route 53 デベロッパーガイド」の「Amazon Route 53 リソースのタ](https://docs.aws.amazon.com/Route53/latest/DeveloperGuide/tagging-resources.html) [グ付け](https://docs.aws.amazon.com/Route53/latest/DeveloperGuide/tagging-resources.html)」を参照してください。 Amazon Route 53

• API の詳細については、「 コマンドリファレンス[UpdateTagsForDomain」](https://awscli.amazonaws.com/v2/documentation/api/latest/reference/route53domains/update-tags-for-domain.html)の「」を参照して ください。 AWS CLI

#### **view-billing**

次の例は、view-billing を使用する方法を説明しています。

AWS CLI

現在の AWS アカウントのドメイン登録料金の請求情報を取得するには

次のview-billingコマンドは、Unix 時間で 2018 年 1 月 1 日 (1514764800) から 2019 年 12 月 31 日 (1577836800) の深夜 0 時の現在のアカウントのドメイン関連の請求レコードをすべて 返します。

このコマンドは us-east-1リージョンでのみ実行されます。デフォルトのリージョンが に設定 されている場合us-east-1、 regionパラメータを省略できます。

```
aws route53domains view-billing \ 
     --region us-east-1 \ 
     --start-time 1514764800 \ 
     --end-time 1577836800
```
出力:

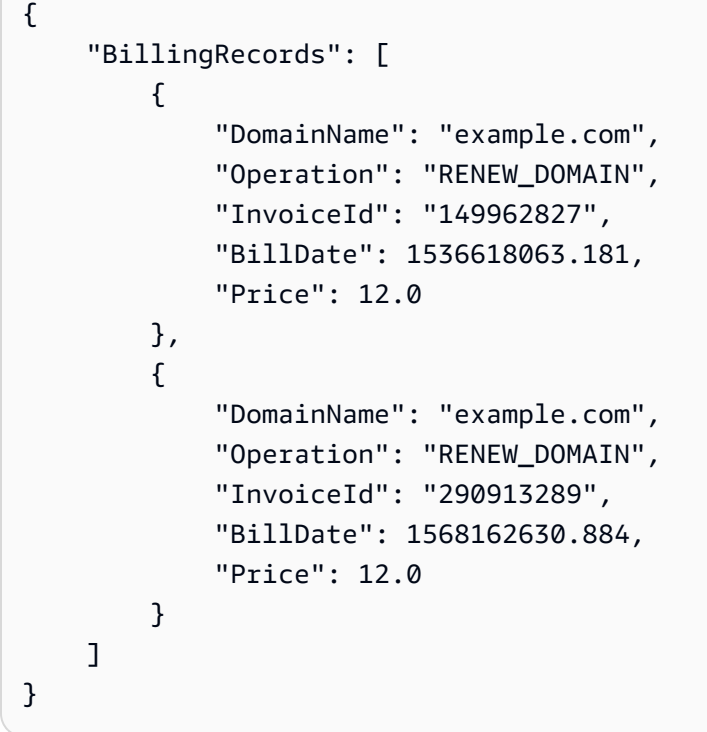

詳細については、[ViewBillingA](https://docs.aws.amazon.com/Route53/latest/APIReference/API_domains_ViewBilling.html)mazon Route 53「」を参照してください。

• API の詳細については、「 コマンドリファレンス[ViewBilling」](https://awscli.amazonaws.com/v2/documentation/api/latest/reference/route53domains/view-billing.html)の「」を参照してください。 AWS CLI

を使用した Route 53 Resolver の例 AWS CLI

次のコード例は、Route 53 Resolver AWS Command Line Interface で を使用してアクションを実行 し、一般的なシナリオを実装する方法を示しています。

アクションはより大きなプログラムからのコードの抜粋であり、コンテキスト内で実行する必要が あります。アクションは個々のサービス機能を呼び出す方法を示していますが、関連するシナリオや サービス間の例ではアクションのコンテキストが確認できます。

「シナリオ」は、同じサービス内で複数の関数を呼び出して、特定のタスクを実行する方法を示す コード例です。

各例には、 へのリンクが含まれています。このリンクには GitHub、コンテキスト内でコードを設定 および実行する方法の手順が記載されています。

トピック

## • [アクション](#page-374-0)

一般的なシナリオのシナリオ 5649 あらし ちょうしゃ ちょうしゃ ちょうしゅん しゅうしゅう かんこうしゅう 5649 あいしょう 5649 あいしょう

アクション

### **associate-firewall-rule-group**

次の例は、associate-firewall-rule-group を使用する方法を説明しています。

AWS CLI

ファイアウォールルールグループを VPC に関連付けるには

次のassociate-firewall-rule-group例では、DNS Firewall ルールグループを Amazon VPC に関連付けます。

```
aws route53resolver associate-firewall-rule-group \ 
     --name test-association \ 
     --firewall-rule-group-id rslvr-frg-47f93271fexample \ 
    --vpc-id vpc-31e92222 \
     --priority 101
```
出力:

```
{ 
     "FirewallRuleGroupAssociation": { 
         "Id": "rslvr-frgassoc-57e8873d7example", 
         "Arn": "arn:aws:route53resolver:us-west-2:123456789012:firewall-rule-group-
association/rslvr-frgassoc-57e8873d7example", 
         "FirewallRuleGroupId": "rslvr-frg-47f93271fexample", 
         "VpcId": "vpc-31e92222", 
         "Name": "test-association", 
         "Priority": 101, 
         "MutationProtection": "DISABLED", 
         "Status": "UPDATING", 
         "StatusMessage": "Creating Firewall Rule Group Association", 
         "CreatorRequestId": "2ca1a304-32b3-4f5f-bc4c-EXAMPLE11111", 
         "CreationTime": "2021-05-25T21:47:48.755768Z", 
         "ModificationTime": "2021-05-25T21:47:48.755768Z" 
     }
}
```
詳細については、[「Amazon Route 53 デベロッパーガイド」の「VPC と Route 53 Resolver](https://docs.aws.amazon.com/Route53/latest/DeveloperGuide/resolver-dns-firewall-vpc-associating-rule-group.html)  [DNS Firewall ルールグループ間の関連付けの管理](https://docs.aws.amazon.com/Route53/latest/DeveloperGuide/resolver-dns-firewall-vpc-associating-rule-group.html)」を参照してください。 Amazon Route 53 • API の詳細については、「 コマンドリファレンス[AssociateFirewallRuleGroup](https://awscli.amazonaws.com/v2/documentation/api/latest/reference/route53resolver/associate-firewall-rule-group.html)」の「」を参照 してください。 AWS CLI

#### **associate-resolver-endpoint-ip-address**

次の例は、associate-resolver-endpoint-ip-address を使用する方法を説明しています。

AWS CLI

別の IP アドレスを Resolver エンドポイントに関連付けるには

次のassociate-resolver-endpoint-ip-address例では、別の IP アドレスをインバウンド Resolver エンドポイントに関連付けます。サブネット ID のみを指定し、 --ip-addressパラ メータから IP アドレスを省略すると、Resolver は指定されたサブネットで使用可能な IP アドレ スの中から IP アドレスを選択します。

```
aws route53resolver associate-resolver-endpoint-ip-address \ 
     --resolver-endpoint-id rslvr-in-497098ad5example \ 
     --ip-address="SubnetId=subnet-12d8exam,Ip=192.0.2.118"
```
出力:

```
{ 
     "ResolverEndpoint": { 
          "Id": "rslvr-in-497098ad5example", 
          "CreatorRequestId": "AWSConsole.25.0123456789", 
          "Arn": "arn:aws:route53resolver:us-west-2:111122223333:resolver-endpoint/
rslvr-in-497098ad5example", 
         "Name": "my-inbound-endpoint", 
          "SecurityGroupIds": [ 
              "sg-05cd7b25d6example" 
         ], 
          "Direction": "INBOUND", 
          "IpAddressCount": 3, 
          "HostVPCId": "vpc-304bexam", 
          "Status": "UPDATING", 
          "StatusMessage": "Updating the Resolver Endpoint", 
          "CreationTime": "2020-01-02T23:25:45.538Z", 
          "ModificationTime": "2020-01-02T23:25:45.538Z" 
     }
}
```
詳細については、Amazon Route 53デベロッパーガイド」の[「インバウンドエンドポイントを作](https://docs.aws.amazon.com/Route53/latest/DeveloperGuide/resolver-forwarding-inbound-queries.html#resolver-forwarding-inbound-queries-values) [成または編集するときに指定する値](https://docs.aws.amazon.com/Route53/latest/DeveloperGuide/resolver-forwarding-inbound-queries.html#resolver-forwarding-inbound-queries-values)」を参照してください。

• API の詳細については、「 コマンドリファレンス[AssociateResolverEndpointIpAddress」](https://awscli.amazonaws.com/v2/documentation/api/latest/reference/route53resolver/associate-resolver-endpoint-ip-address.html)の 「」を参照してください。 AWS CLI

#### **associate-resolver-rule**

次の例は、associate-resolver-rule を使用する方法を説明しています。

AWS CLI

Resolver ルールを VPC に関連付けるには

次のassociate-resolver-rule例では、Resolver ルールを Amazon VPC に関連付けます。 コマンドを実行すると、Resolver は転送されるクエリのドメイン名など、ルールの設定に基づい て DNS クエリをネットワークに転送し始めます。

```
aws route53resolver associate-resolver-rule \ 
     --name my-resolver-rule-association \ 
     --resolver-rule-id rslvr-rr-42b60677c0example \ 
     --vpc-id vpc-304bexam
```
出力:

```
{ 
     "ResolverRuleAssociation": { 
         "Id": "rslvr-rrassoc-d61cbb2c8bexample", 
         "ResolverRuleId": "rslvr-rr-42b60677c0example", 
         "Name": "my-resolver-rule-association", 
         "VPCId": "vpc-304bexam", 
          "Status": "CREATING", 
         "StatusMessage": "[Trace id: 1-5dc5a8fa-ec2cc480d2ef07617example] Creating 
 the association." 
     }
}
```
詳細については、Amazon Route 53デベロッパーガイド[」の「アウトバウンド DNS クエリを](https://docs.aws.amazon.com/Route53/latest/DeveloperGuide/resolver-forwarding-outbound-queries.html) [ネットワークに転送](https://docs.aws.amazon.com/Route53/latest/DeveloperGuide/resolver-forwarding-outbound-queries.html)する」を参照してください。

• API の詳細については、「 コマンドリファレンス[AssociateResolverRule」](https://awscli.amazonaws.com/v2/documentation/api/latest/reference/route53resolver/associate-resolver-rule.html)の「」を参照してく ださい。 AWS CLI

# **create-firewall-domain-list**

次の例は、create-firewall-domain-list を使用する方法を説明しています。

AWS CLI

Route 53 Resolver DNS Firewall ドメインリストを作成するには

次のcreate-firewall-domain-list例では、 AWS アカウントに test という名前の Route 53 Resolver DNS Firewall ドメインリストを作成します。

```
aws route53resolver create-firewall-domain-list \ 
     --creator-request-id my-request-id \ 
     --name test
```
出力:

```
{ 
     "FirewallDomainList": { 
         "Id": "rslvr-fdl-d61cbb2cbexample", 
         "Arn": "arn:aws:route53resolver:us-west-2:123456789012:firewall-domain-list/
rslvr-fdl-d61cbb2cbexample", 
         "Name": "test", 
        "DomainCount": 0,
         "Status": "COMPLETE", 
         "StatusMessage": "Created Firewall Domain List", 
         "CreatorRequestId": "my-request-id", 
         "CreationTime": "2021-05-25T15:55:51.115365Z", 
         "ModificationTime": "2021-05-25T15:55:51.115365Z" 
     }
}
```
詳細については、Amazon Route 53 [デベロッパーガイド」の「独自のドメインリストの](https://docs.aws.amazon.com/Route53/latest/DeveloperGuide/resolver-dns-firewall-user-managed-domain-lists.html)管理」 を参照してください。

• API の詳細については、「 コマンドリファレンス[CreateFirewallDomainList](https://awscli.amazonaws.com/v2/documentation/api/latest/reference/route53resolver/create-firewall-domain-list.html)」の「」を参照し てください。 AWS CLI

## **create-firewall-rule-group**

次の例は、create-firewall-rule-group を使用する方法を説明しています。

### AWS CLI

## Firewall ルールグループを作成するには

次のcreate-firewall-rule-group例では、DNS Firewall ルールグループを作成します。

```
aws route53resolver create-firewall-rule-group \ 
     --creator-request-id my-request-id \ 
     --name test
```
出力:

```
{ 
     "FirewallRuleGroup": { 
         "Id": "rslvr-frg-47f93271fexample", 
         "Arn": "arn:aws:route53resolver:us-west-2:123456789012:firewall-rule-group/
rslvr-frg-47f93271fexample", 
         "Name": "test", 
        "RuleCount": 0,
         "Status": "COMPLETE", 
         "StatusMessage": "Created Firewall Rule Group", 
         "OwnerId": "123456789012", 
         "CreatorRequestId": "my-request-id", 
         "ShareStatus": "NOT_SHARED", 
         "CreationTime": "2021-05-25T18:59:26.490017Z", 
         "ModificationTime": "2021-05-25T18:59:26.490017Z" 
     }
}
```
詳細については、Amazon Route 53デベロッパーガイド[」の「DNS Firewall でのルールグループ](https://docs.aws.amazon.com/Route53/latest/DeveloperGuide/resolver-dns-firewall-rule-group-managing.html) [とルールの管理](https://docs.aws.amazon.com/Route53/latest/DeveloperGuide/resolver-dns-firewall-rule-group-managing.html)」を参照してください。

• API の詳細については、「 コマンドリファレンス[CreateFirewallRuleGroup](https://awscli.amazonaws.com/v2/documentation/api/latest/reference/route53resolver/create-firewall-rule-group.html)」の「」を参照して ください。 AWS CLI

## **create-firewall-rule**

次の例は、create-firewall-rule を使用する方法を説明しています。

AWS CLI

ファイアウォールルールを作成するには

次のcreate-firewall-rule例では、DNS Firewall ドメインリストにリストされているドメイ ンの DNS Firewall ルールにファイアウォールルールを作成します。

```
aws route53resolver create-firewall-rule \ 
     --name allow-rule \ 
     --firewall-rule-group-id rslvr-frg-47f93271fexample \ 
     --firewall-domain-list-id rslvr-fdl-9e956e9ffexample \ 
    --priority 101 \
     --action ALLOW
```
出力:

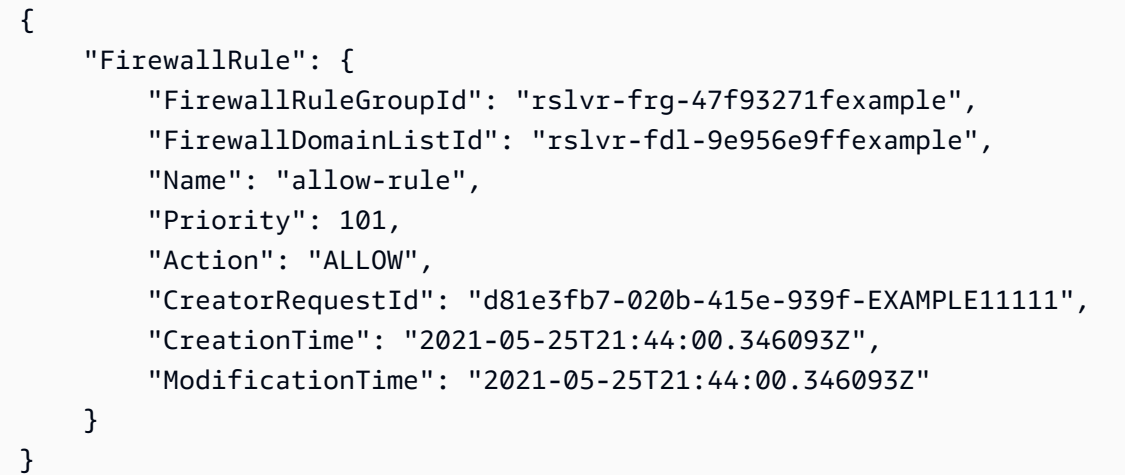

詳細については、Amazon Route 53デベロッパーガイド[」の「DNS Firewall でのルールグループ](https://docs.aws.amazon.com/Route53/latest/DeveloperGuide/resolver-dns-firewall-rule-group-managing.html) [とルールの管理](https://docs.aws.amazon.com/Route53/latest/DeveloperGuide/resolver-dns-firewall-rule-group-managing.html)」を参照してください。

• API の詳細については、「 コマンドリファレンス[CreateFirewallRule」](https://awscli.amazonaws.com/v2/documentation/api/latest/reference/route53resolver/create-firewall-rule.html)の「」を参照してくだ さい。 AWS CLI

#### **create-resolver-endpoint**

次の例は、create-resolver-endpoint を使用する方法を説明しています。

AWS CLI

インバウンド Resolver エンドポイントを作成するには

次のcreate-resolver-endpoint例では、インバウンド Resolver エンドポイントを作成しま す。同じコマンドを使用して、インバウンドエンドポイントとアウトバウンドエンドポイントの 両方を作成できます。

aws route53resolver create-resolver-endpoint --name my-inbound-endpoint --creator-requestid 2020-01-01-18:47 --security-group-ids "sg-f62bexam" --direction INBOUND --ip-addresses SubnetId=subnet-ba47exam,Ip=192.0.2.255 SubnetId=subnet-12d8exam,Ip=192.0.2.254

### 出力:

```
{ 
     "ResolverEndpoint": { 
         "Id": "rslvr-in-f9ab8a03f1example", 
          "CreatorRequestId": "2020-01-01-18:47", 
          "Arn": "arn:aws:route53resolver:us-west-2:111122223333:resolver-endpoint/
rslvr-in-f9ab8a03f1example", 
          "Name": "my-inbound-endpoint", 
          "SecurityGroupIds": [ 
              "sg-f62bexam" 
         ], 
         "Direction": "INBOUND", 
         "IpAddressCount": 2, 
         "HostVPCId": "vpc-304examp", 
          "Status": "CREATING", 
          "StatusMessage": "[Trace id: 1-5dc1ff84-f3477826e4a190025example] Creating 
  the Resolver Endpoint", 
         "CreationTime": "2020-01-01T23:02:29.583Z", 
          "ModificationTime": "2020-01-01T23:02:29.583Z" 
     }
}
```
アウトバウンド Resolver エンドポイントを作成するには

次のcreate-resolver-endpoint例では、JSON 形式のドキュメント の値を使用して アウトバウンドリゾルバーエンドポイントを作成しますcreate-outbound-resolverendpoint.json。

```
aws route53resolver create-resolver-endpoint \ 
     --cli-input-json file://c:\temp\create-outbound-resolver-endpoint.json
```
create-outbound-resolver-endpoint.json の内容:

```
{ 
    "CreatorRequestId": "2020-01-01-18:47", 
    "Direction": "OUTBOUND",
```

```
 "IpAddresses": [ 
        { 
            "Ip": "192.0.2.255", 
            "SubnetId": "subnet-ba47exam" 
        }, 
       \mathcal{L} "Ip": "192.0.2.254", 
            "SubnetId": "subnet-12d8exam" 
        } 
    ], 
    "Name": "my-outbound-endpoint", 
    "SecurityGroupIds": [ "sg-05cd7b25d6example" ], 
    "Tags": [ 
        { 
            "Key": "my-key-name", 
            "Value": "my-key-value" 
        } 
   \mathbf{I}}
```
詳細については、Amazon Route 53 デベロッパーガイドの[「VPC とネットワーク間の DNS クエ](https://docs.aws.amazon.com/Route53/latest/DeveloperGuide/resolver.html) [リの解決](https://docs.aws.amazon.com/Route53/latest/DeveloperGuide/resolver.html)」を参照してください。

• API の詳細については、「 コマンドリファレンス[CreateResolverEndpoint」](https://awscli.amazonaws.com/v2/documentation/api/latest/reference/route53resolver/create-resolver-endpoint.html)の「」を参照して ください。 AWS CLI

**create-resolver-rule**

次の例は、create-resolver-rule を使用する方法を説明しています。

AWS CLI

Resolver ルールを作成するには

次のcreate-resolver-rule例では、Resolver 転送ルールを作成します。このルールは、 アウトバウンドエンドポイント rslvr-out-d5e5920e37example を使用して、 の DNS クエ リexample.comを IP アドレス 10.24.8.75 および 10.24.8.156 に転送します。

```
aws route53resolver create-resolver-rule \ 
     --creator-request-id 2020-01-02-18:47 \ 
     --domain-name example.com \ 
     --name my-rule \
```

```
 --resolver-endpoint-id rslvr-out-d5e5920e37example \ 
 --rule-type FORWARD \ 
 --target-ips "Ip=10.24.8.75" "Ip=10.24.8.156"
```

```
{ 
     "ResolverRule": { 
         "Status": "COMPLETE", 
         "RuleType": "FORWARD", 
         "ResolverEndpointId": "rslvr-out-d5e5920e37example", 
         "Name": "my-rule", 
         "DomainName": "example.com.", 
         "CreationTime": "2022-05-10T21:35:30.923187Z", 
         "TargetIps": [ 
             { 
                  "Ip": "10.24.8.75", 
                  "Port": 53 
              }, 
\{\hspace{.1cm} \} "Ip": "10.24.8.156", 
                  "Port": 53 
 } 
         ], 
         "CreatorRequestId": "2022-05-10-16:33", 
         "ModificationTime": "2022-05-10T21:35:30.923187Z", 
         "ShareStatus": "NOT_SHARED", 
         "Arn": "arn:aws:route53resolver:us-east-1:111117012054:resolver-rule/rslvr-
rr-b1e0b905e93611111", 
         "OwnerId": "111111111111", 
         "Id": "rslvr-rr-rslvr-rr-b1e0b905e93611111", 
         "StatusMessage": "[Trace id: 1-22222222-3e56afcc71a3724664f22e24] 
  Successfully created Resolver Rule." 
     }
}
```
• API の詳細については、「 コマンドリファレンス[CreateResolverRule」](https://awscli.amazonaws.com/v2/documentation/api/latest/reference/route53resolver/create-resolver-rule.html)の「」を参照してくだ さい。 AWS CLI

## **delete-firewall-domain-list**

次の例は、delete-firewall-domain-list を使用する方法を説明しています。

### AWS CLI

Route 53 Resolver DNS Firewall ドメインリストを削除するには

次のdelete-firewall-domain-list例では、 AWS アカウントの test という名前の Route 53 Resolver DNS Firewall ドメインリストを削除します。

```
aws route53resolver delete-firewall-domain-list \ 
     --firewall-domain-list-id rslvr-fdl-9e956e9ffexample
```
出力:

```
{ 
     "FirewallDomainList": { 
         "Id": "rslvr-fdl-9e956e9ffexample", 
         "Arn": "arn:aws:route53resolver:us-west-2:123456789012:firewall-domain-list/
rslvr-fdl-9e956e9ffexample", 
         "Name": "test", 
         "DomainCount": 6, 
         "Status": "DELETING", 
         "StatusMessage": "Deleting the Firewall Domain List", 
         "CreatorRequestId": "my-request-id", 
         "CreationTime": "2021-05-25T15:55:51.115365Z", 
         "ModificationTime": "2021-05-25T18:58:05.588024Z" 
     }
}
```
詳細については、Amazon Route 53 [デベロッパーガイド」の「独自のドメインリストの](https://docs.aws.amazon.com/Route53/latest/DeveloperGuide/resolver-dns-firewall-user-managed-domain-lists.html)管理」 を参照してください。

• API の詳細については、「 コマンドリファレンス[DeleteFirewallDomainList」](https://awscli.amazonaws.com/v2/documentation/api/latest/reference/route53resolver/delete-firewall-domain-list.html)の「」を参照して ください。 AWS CLI

#### **delete-firewall-rule-group**

次の例は、delete-firewall-rule-group を使用する方法を説明しています。

AWS CLI

ファイアウォールルールグループを削除するには

次のdelete-firewall-rule-group例では、ファイアウォールルールグループを削除しま す。

```
aws route53resolver delete-firewall-rule-group \ 
     --firewall-rule-group-id rslvr-frg-47f93271fexample
```
出力:

```
{ 
     "FirewallRuleGroup": { 
         "Id": "rslvr-frg-47f93271fexample", 
         "Arn": "arn:aws:route53resolver:us-west-2:123456789012:firewall-rule-group/
rslvr-frg-47f93271fexample", 
         "Name": "test", 
         "RuleCount": 0, 
         "Status": "UPDATING", 
         "StatusMessage": "Updating Firewall Rule Group", 
         "OwnerId": "123456789012", 
         "CreatorRequestId": "my-request-id", 
         "ShareStatus": "NOT_SHARED", 
         "CreationTime": "2021-05-25T18:59:26.490017Z", 
         "ModificationTime": "2021-05-25T21:51:53.028688Z" 
     }
}
```
詳細については、Amazon Route 53デベロッパーガイド[」の「DNS Firewall でのルールグループ](https://docs.aws.amazon.com/Route53/latest/DeveloperGuide/resolver-dns-firewall-rule-group-managing.html) [とルールの管理](https://docs.aws.amazon.com/Route53/latest/DeveloperGuide/resolver-dns-firewall-rule-group-managing.html)」を参照してください。

• API の詳細については、「 コマンドリファレンス[DeleteFirewallRuleGroup」](https://awscli.amazonaws.com/v2/documentation/api/latest/reference/route53resolver/delete-firewall-rule-group.html)の「」を参照して ください。 AWS CLI

## **delete-firewall-rule**

次の例は、delete-firewall-rule を使用する方法を説明しています。

AWS CLI

ファイアウォールルールを削除するには

次のdelete-firewall-rule例では、指定されたファイアウォールルールを削除します。

aws route53resolver delete-firewall-rule \

```
 --firewall-rule-group-id rslvr-frg-47f93271fexample \ 
 --firewall-domain-list-id rslvr-fdl-9e956e9ffexample
```
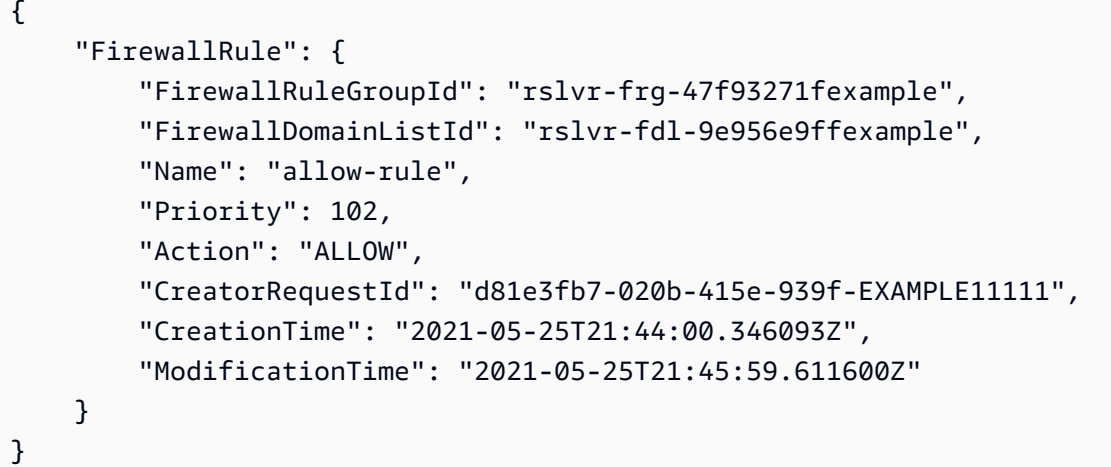

詳細については、Amazon Route 53デベロッパーガイド[」の「DNS Firewall でのルールグループ](https://docs.aws.amazon.com/Route53/latest/DeveloperGuide/resolver-dns-firewall-rule-group-managing.html) [とルールの管理](https://docs.aws.amazon.com/Route53/latest/DeveloperGuide/resolver-dns-firewall-rule-group-managing.html)」を参照してください。

• API の詳細については、「 コマンドリファレンス[DeleteFirewallRule」](https://awscli.amazonaws.com/v2/documentation/api/latest/reference/route53resolver/delete-firewall-rule.html)の「」を参照してくだ さい。 AWS CLI

#### **delete-resolver-endpoint**

次の例は、delete-resolver-endpoint を使用する方法を説明しています。

AWS CLI

Resolver エンドポイントを削除するには

次のdelete-resolver-endpoint例では、指定されたエンドポイントを削除します。

重要 インバウンドエンドポイントを削除すると、ネットワークからの DNS クエリは、エンドポ イントで指定した VPC の Resolver に転送されなくなります。アウトバウンドエンドポイントを 削除すると、Resolver は、削除されたアウトバウンドエンドポイントを指定するルールに基づい た、VPC からネットワークへの DNS クエリの転送を停止します。

```
aws route53resolver delete-resolver-endpoint \ 
     --resolver-endpoint-id rslvr-in-497098ad59example
```

```
{ 
     "ResolverEndpoint": { 
         "Id": "rslvr-in-497098ad59example", 
         "CreatorRequestId": "AWSConsole.25.157290example", 
         "Arn": "arn:aws:route53resolver:us-west-2:111122223333:resolver-endpoint/
rslvr-in-497098ad59example", 
         "Name": "my-inbound-endpoint", 
         "SecurityGroupIds": [ 
              "sg-05cd7b25d6example" 
         ], 
         "Direction": "INBOUND", 
         "IpAddressCount": 5, 
         "HostVPCId": "vpc-304bexam", 
         "Status": "DELETING", 
         "StatusMessage": "[Trace id: 1-5dc5b658-811b5be0922bbc382example] Deleting 
  ResolverEndpoint.", 
         "CreationTime": "2020-01-01T23:25:45.538Z", 
         "ModificationTime": "2020-01-02T23:25:45.538Z" 
     }
}
```
• API の詳細については、「 コマンドリファレンス[DeleteResolverEndpoint](https://awscli.amazonaws.com/v2/documentation/api/latest/reference/route53resolver/delete-resolver-endpoint.html)」の「」を参照して ください。 AWS CLI

# **delete-resolver-rule**

次の例は、delete-resolver-rule を使用する方法を説明しています。

AWS CLI

Resolver ルールを削除するには

次のdelete-resolver-rule例では、指定されたルールを削除します。

注 ルールが VPCs、削除する前に、まず VPCs からルールの関連付けを解除する必要がありま す。

```
aws route53resolver delete-resolver-rule \ 
     --resolver-rule-id rslvr-rr-5b3809426bexample
```

```
{ 
     "ResolverRule": { 
         "Id": "rslvr-rr-5b3809426bexample", 
         "CreatorRequestId": "2020-01-03-18:47", 
         "Arn": "arn:aws:route53resolver:us-west-2:111122223333:resolver-rule/rslvr-
rr-5b3809426bexample", 
         "DomainName": "zenith.example.com.", 
         "Status": "DELETING", 
         "StatusMessage": "[Trace id: 1-5dc5e05b-602e67b052cb74f05example] Deleting 
  Resolver Rule.", 
         "RuleType": "FORWARD", 
         "Name": "my-resolver-rule", 
         "TargetIps": [ 
\{\hspace{.1cm} \} "Ip": "192.0.2.50", 
                  "Port": 53 
 } 
         ], 
         "ResolverEndpointId": "rslvr-out-d5e5920e3example", 
         "OwnerId": "111122223333", 
         "ShareStatus": "NOT_SHARED" 
     }
}
```
• API の詳細については、「 コマンドリファレンス[DeleteResolverRule」](https://awscli.amazonaws.com/v2/documentation/api/latest/reference/route53resolver/delete-resolver-rule.html)の「」を参照してくだ さい。 AWS CLI

## **disassociate-firewall-rule-group**

次の例は、disassociate-firewall-rule-group を使用する方法を説明しています。

AWS CLI

VPC からファイアウォールルールグループの関連付けを解除するには

次のdisassociate-firewall-rule-group例では、DNS Firewall ルールグループと Amazon VPC の関連付けを解除します。

```
aws route53resolver disassociate-firewall-rule-group \ 
     --firewall-rule-group-association-id rslvr-frgassoc-57e8873d7example
```

```
{ 
     "FirewallRuleGroupAssociation": { 
         "Id": "rslvr-frgassoc-57e8873d7example", 
         "Arn": "arn:aws:route53resolver:us-west-2:123456789012:firewall-rule-group-
association/rslvr-frgassoc-57e8873d7example", 
         "FirewallRuleGroupId": "rslvr-frg-47f93271fexample", 
         "VpcId": "vpc-31e92222", 
         "Name": "test-association", 
         "Priority": 103, 
         "MutationProtection": "DISABLED", 
         "Status": "DELETING", 
         "StatusMessage": "Deleting the Firewall Rule Group Association", 
         "CreatorRequestId": "2ca1a304-32b3-4f5f-bc4c-EXAMPLE11111", 
         "CreationTime": "2021-05-25T21:47:48.755768Z", 
         "ModificationTime": "2021-05-25T21:51:02.377887Z" 
     }
}
```
詳細については、[「Amazon Route 53 デベロッパーガイド」の「VPC と Route 53 Resolver](https://docs.aws.amazon.com/Route53/latest/DeveloperGuide/resolver-dns-firewall-vpc-associating-rule-group.html)  [DNS Firewall ルールグループ間の関連付けの管理](https://docs.aws.amazon.com/Route53/latest/DeveloperGuide/resolver-dns-firewall-vpc-associating-rule-group.html)」を参照してください。 Amazon Route 53

• API の詳細については、「 コマンドリファレンス[DisassociateFirewallRuleGroup](https://awscli.amazonaws.com/v2/documentation/api/latest/reference/route53resolver/disassociate-firewall-rule-group.html)」の「」を参 照してください。 AWS CLI

## **disassociate-resolver-endpoint-ip-address**

次の例は、disassociate-resolver-endpoint-ip-address を使用する方法を説明していま す。

AWS CLI

Resolver エンドポイントから IP アドレスの関連付けを解除するには

次のdisassociate-resolver-endpoint-ip-address例では、指定された Resolver のイン バウンドエンドポイントまたはアウトバウンドエンドポイントから IP アドレスを削除します。

注: エンドポイントには、少なくとも 2 つの IP アドレスが必要です。エンドポイントに現在 2 つ の IP アドレスしかなく、1 つのアドレスを別のアドレスに置き換える場合は、まず [associate](https://docs.aws.amazon.com/cli/latest/reference/route53resolver/associate-resolver-endpoint-ip-address.html)[resolver-endpoint-ip-address](https://docs.aws.amazon.com/cli/latest/reference/route53resolver/associate-resolver-endpoint-ip-address.html) を使用して新しい IP アドレスを関連付ける必要があります。その 後、元の IP アドレスの 1 つをエンドポイントから関連付け解除できます。

```
aws route53resolver disassociate-resolver-endpoint-ip-address \ 
     --resolver-endpoint-id rslvr-in-f9ab8a03f1example \ 
     --ip-address="SubnetId=subnet-12d8a459,Ip=172.31.40.121"
```

```
{ 
     "ResolverEndpoint": { 
          "Id": "rslvr-in-f9ab8a03f1example", 
          "CreatorRequestId": "2020-01-01-18:47", 
          "Arn": "arn:aws:route53resolver:us-west-2:111122223333:resolver-endpoint/
rslvr-in-f9ab8a03f1example", 
         "Name": "my-inbound-endpoint", 
          "SecurityGroupIds": [ 
              "sg-f62bexam" 
         ], 
         "Direction": "INBOUND", 
          "IpAddressCount": 3, 
          "HostVPCId": "vpc-304bexam", 
         "Status": "UPDATING", 
          "StatusMessage": "Updating the Resolver Endpoint", 
          "CreationTime": "2020-01-01T23:02:29.583Z", 
         "ModificationTime": "2020-01-05T23:02:29.583Z" 
     }
}
```
• API の詳細については、「 コマンドリファレンス[DisassociateResolverEndpointIpAddress」](https://awscli.amazonaws.com/v2/documentation/api/latest/reference/route53resolver/disassociate-resolver-endpoint-ip-address.html)の 「」を参照してください。 AWS CLI

#### **disassociate-resolver-rule**

次の例は、disassociate-resolver-rule を使用する方法を説明しています。

AWS CLI

Amazon VPC から Resolver ルールの関連付けを解除するには

次のdisassociate-resolver-rule例では、指定された Resolver ルールと指定された VPC の間の関連付けを削除します。次の状況では、VPC からルールの関連付けを解除できます。

この VPC で発生する DNS クエリの場合、ルールで指定されたドメイン名のネットワークへのク エリの転送を Resolver で停止する必要があります。転送ルールを削除する必要があります。ルー ルが現在 1 つ以上の VPC に関連付けられている場合は、ルールを削除する前に、すべての VPC からルールの関連付けを解除する必要があります。

```
aws route53resolver disassociate-resolver-rule \ 
     --resolver-rule-id rslvr-rr-4955cb98ceexample \ 
     --vpc-id vpc-304bexam
```
出力:

```
{ 
     "ResolverRuleAssociation": { 
         "Id": "rslvr-rrassoc-322f4e8b9cexample", 
          "ResolverRuleId": "rslvr-rr-4955cb98ceexample", 
         "Name": "my-resolver-rule-association", 
         "VPCId": "vpc-304bexam", 
         "Status": "DELETING", 
         "StatusMessage": "[Trace id: 1-5dc5ffa2-a26c38004c1f94006example] Deleting 
  Association" 
     }
}
```
• API の詳細については、「 コマンドリファレンス[DisassociateResolverRule」](https://awscli.amazonaws.com/v2/documentation/api/latest/reference/route53resolver/disassociate-resolver-rule.html)の「」を参照し てください。 AWS CLI

### **get-firewall-config**

次の例は、get-firewall-config を使用する方法を説明しています。

AWS CLI

VPC のファイアウォール設定を取得するには

次のget-firewall-config例では、指定された VPC の DNS Firewall の動作を取得します。

```
aws route53resolver get-firewall-config \ 
     --resource-id vpc-31e92222
```
出力:

{

```
 "FirewallConfig": { 
          "Id": "rslvr-fc-86016850cexample", 
          "ResourceId": "vpc-31e9222", 
          "OwnerId": "123456789012", 
         "FirewallFailOpen": "DISABLED" 
     }
}
```
詳細については、Amazon Route 53デベロッパーガイド」の[「DNS Firewall VPC 設定](https://docs.aws.amazon.com/Route53/latest/DeveloperGuide/resolver-dns-firewall-vpc-configuration.html)」を参照し てください。

• API の詳細については、「 コマンドリファレンス[GetFirewallConfig](https://awscli.amazonaws.com/v2/documentation/api/latest/reference/route53resolver/get-firewall-config.html)」の「」を参照してくださ い。 AWS CLI

## **get-firewall-domain-list**

次の例は、get-firewall-domain-list を使用する方法を説明しています。

AWS CLI

Route 53 Resolver DNS Firewall ドメインリストを取得するには

次のget-firewall-domain-list例では、指定した ID を持つドメインリストを取得します。

```
aws route53resolver get-firewall-domain-list \ 
     --firewall-domain-list-id rslvr-fdl-42b60677cexample
```
出力:

```
{ 
     "FirewallDomainList": { 
         "Id": "rslvr-fdl-9e956e9ffexample", 
         "Arn": "arn:aws:route53resolver:us-west-2:123457689012:firewall-domain-list/
rslvr-fdl-42b60677cexample", 
         "Name": "test", 
         "DomainCount": 0, 
         "Status": "COMPLETE", 
         "StatusMessage": "Created Firewall Domain List", 
         "CreatorRequestId": "my-request-id", 
         "CreationTime": "2021-05-25T15:55:51.115365Z", 
         "ModificationTime": "2021-05-25T15:55:51.115365Z" 
     }
```
}

詳細については、Amazon Route 53 [デベロッパーガイド」の「独自のドメインリストの](https://docs.aws.amazon.com/Route53/latest/DeveloperGuide/resolver-dns-firewall-user-managed-domain-lists.html)管理」 を参照してください。

• API の詳細については、「 コマンドリファレンス[GetFirewallDomainList」](https://awscli.amazonaws.com/v2/documentation/api/latest/reference/route53resolver/get-firewall-domain-list.html)の「」を参照してく ださい。 AWS CLI

#### **get-firewall-rule-group-association**

次の例は、get-firewall-rule-group-association を使用する方法を説明しています。

AWS CLI

ファイアウォールルールグループの関連付けを取得するには

次のget-firewall-rule-group-association例では、ファイアウォールルールグループの 関連付けを取得します。

```
aws route53resolver get-firewall-rule-group-association \ 
     --firewall-rule-group-association-id rslvr-frgassoc-57e8873d7example
```
出力:

```
{ 
     "FirewallRuleGroupAssociation": { 
         "Id": "rslvr-frgassoc-57e8873d7example", 
         "Arn": "arn:aws:route53resolver:us-west-2:123456789012:firewall-rule-group-
association/rslvr-frgassoc-57e8873d7example", 
         "FirewallRuleGroupId": "rslvr-frg-47f93271fexample", 
         "VpcId": "vpc-31e92222", 
         "Name": "test-association", 
         "Priority": 101, 
         "MutationProtection": "DISABLED", 
         "Status": "COMPLETE", 
         "StatusMessage": "Finished rule group association update", 
         "CreatorRequestId": "2ca1a304-32b3-4f5f-bc4c-EXAMPLE11111", 
         "CreationTime": "2021-05-25T21:47:48.755768Z", 
         "ModificationTime": "2021-05-25T21:47:48.755768Z" 
     }
}
```
詳細については、[「Amazon Route 53 デベロッパーガイド」の「VPC と Route 53 Resolver](https://docs.aws.amazon.com/Route53/latest/DeveloperGuide/resolver-dns-firewall-vpc-associating-rule-group.html)  [DNS Firewall ルールグループ間の関連付けの管理](https://docs.aws.amazon.com/Route53/latest/DeveloperGuide/resolver-dns-firewall-vpc-associating-rule-group.html)」を参照してください。 Amazon Route 53

• API の詳細については、「 コマンドリファレンス[GetFirewallRuleGroupAssociation」](https://awscli.amazonaws.com/v2/documentation/api/latest/reference/route53resolver/get-firewall-rule-group-association.html)の「」を 参照してください。 AWS CLI

#### **get-firewall-rule-group-policy**

次の例は、get-firewall-rule-group-policy を使用する方法を説明しています。

AWS CLI

AWS IAM ポリシーを取得するには

次のget-firewall-rule-group-policy例では、指定されたルールグループを共有するため の AWS Identity and Access Management (AWS IAM) ポリシーを取得します。

```
aws route53resolver get-firewall-rule-group-policy \ 
     --arn arn:aws:route53resolver:us-west-2:AWS_ACCOUNT_ID:firewall-rule-group/
rslvr-frg-47f93271fexample
```
出力:

```
\mathcal{L} "FirewallRuleGroupPolicy": "{\"Version\":\"2012-10-17\",
\"Statement\":[{\"Sid\":\"test\",\"Effect\":\"Allow\",\"Principal
\":{\"AWS\":\"arn:aws:iam::AWS_ACCOUNT_ID:root\"},\"Action\":
[\"route53resolver:GetFirewallRuleGroup\",\"route53resolver:ListFirewallRuleGroups
\"],\"Resource\":\"arn:aws:route53resolver:us-east-1:AWS_ACCOUNT_ID:firewall-rule-
group/rslvr-frg-47f93271fexample\"}]}"
}
```
詳細については、Amazon Route 53デベロッパーガイド[」の「DNS Firewall でのルールグループ](https://docs.aws.amazon.com/Route53/latest/DeveloperGuide/resolver-dns-firewall-rule-group-managing.html) [とルールの管理](https://docs.aws.amazon.com/Route53/latest/DeveloperGuide/resolver-dns-firewall-rule-group-managing.html)」を参照してください。

• API の詳細については、「 コマンドリファレンス[GetFirewallRuleGroupPolicy」](https://awscli.amazonaws.com/v2/documentation/api/latest/reference/route53resolver/get-firewall-rule-group-policy.html)の「」を参照 してください。 AWS CLI

#### **get-firewall-rule-group**

次の例は、get-firewall-rule-group を使用する方法を説明しています。

### AWS CLI

Firewall ルールグループを取得するには

次のget-firewall-rule-group例では、指定した ID を持つ DNS Firewall ルールグループに 関する情報を取得します。

```
aws route53resolver get-firewall-rule-group \ 
     --firewall-rule-group-id rslvr-frg-47f93271fexample
```
出力:

```
{ 
     "FirewallRuleGroup": { 
         "Id": "rslvr-frg-47f93271fexample", 
         "Arn": "arn:aws:route53resolver:us-west-2:123456789012:firewall-rule-group/
rslvr-frg-47f93271fexample", 
         "Name": "test", 
        "RuleCount": 0,
         "Status": "COMPLETE", 
         "StatusMessage": "Created Firewall Rule Group", 
         "OwnerId": "123456789012", 
         "CreatorRequestId": "my-request-id", 
         "ShareStatus": "NOT_SHARED", 
         "CreationTime": "2021-05-25T18:59:26.490017Z", 
         "ModificationTime": "2021-05-25T18:59:26.490017Z" 
     }
}
```
詳細については、Amazon Route 53デベロッパーガイド[」の「DNS Firewall でのルールグループ](https://docs.aws.amazon.com/Route53/latest/DeveloperGuide/resolver-dns-firewall-rule-group-managing.html) [とルールの管理](https://docs.aws.amazon.com/Route53/latest/DeveloperGuide/resolver-dns-firewall-rule-group-managing.html)」を参照してください。

• API の詳細については、「 コマンドリファレンス[GetFirewallRuleGroup」](https://awscli.amazonaws.com/v2/documentation/api/latest/reference/route53resolver/get-firewall-rule-group.html)の「」を参照してく ださい。 AWS CLI

#### **get-resolver-endpoint**

次の例は、get-resolver-endpoint を使用する方法を説明しています。

AWS CLI

Resolver エンドポイントに関する情報を取得するには

次のget-resolver-endpoint例では、指定したアウトバウンドエンドポイントの詳細を表示 します。該当するエンドポイント ID を指定することで、インバウンドエンドポイントとアウト バウンドエンドポイントget-resolver-endpointの両方に を使用できます。

aws route53resolver get-resolver-endpoint \ --resolver-endpoint-id rslvr-out-d5e5920e37example

#### 出力:

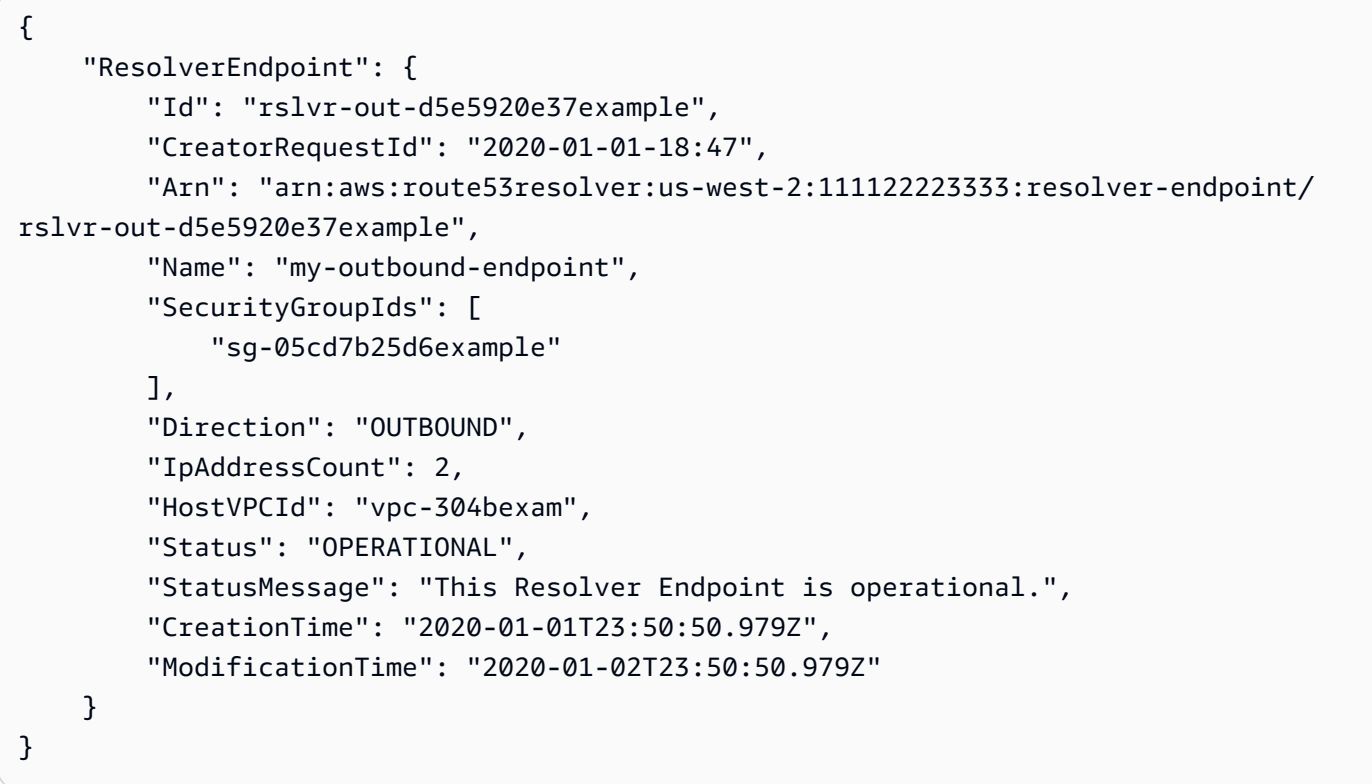

詳細については、Amazon Route 53デベロッパーガイド」の[「インバウンドエンドポイントを作](https://docs.aws.amazon.com/Route53/latest/DeveloperGuide/resolver-forwarding-inbound-queries.html#resolver-forwarding-inbound-queries-values) [成または編集するときに指定する値](https://docs.aws.amazon.com/Route53/latest/DeveloperGuide/resolver-forwarding-inbound-queries.html#resolver-forwarding-inbound-queries-values)」を参照してください。

• API の詳細については、「 コマンドリファレンス[GetResolverEndpoint」](https://awscli.amazonaws.com/v2/documentation/api/latest/reference/route53resolver/get-resolver-endpoint.html)の「」を参照してく ださい。 AWS CLI

#### **get-resolver-rule-association**

次の例は、get-resolver-rule-association を使用する方法を説明しています。

AWS CLI

Resolver ルールと VPC の関連付けに関する情報を取得するには

次のget-resolver-rule-association例では、指定された Resolver ルールと VPC 間の 関連付けに関する詳細を表示します。リゾルバールールと VPC は、 を使用して関連付けま す[associate-resolver-rule](https://docs.aws.amazon.com/cli/latest/reference/route53resolver/associate-resolver-rule.html)。

```
aws route53resolver get-resolver-rule-association \ 
     --resolver-rule-association-id rslvr-rrassoc-d61cbb2c8bexample
```
出力:

```
{ 
     "ResolverRuleAssociation": { 
         "Id": "rslvr-rrassoc-d61cbb2c8bexample", 
          "ResolverRuleId": "rslvr-rr-42b60677c0example", 
          "Name": "my-resolver-rule-association", 
          "VPCId": "vpc-304bexam", 
         "Status": "COMPLETE", 
         "StatusMessage": "" 
     }
}
```
• API の詳細については、「 コマンドリファレンス[GetResolverRuleAssociation」](https://awscli.amazonaws.com/v2/documentation/api/latest/reference/route53resolver/get-resolver-rule-association.html)の「」を参照 してください。 AWS CLI

#### **get-resolver-rule**

次の例は、get-resolver-rule を使用する方法を説明しています。

AWS CLI

Resolver ルールに関する情報を取得するには

次のget-resolver-rule例では、ルールが DNS クエリを転送するドメイン名や、ルールが関 連付けられているアウトバウンドリゾルバーエンドポイントの ID など、指定されたリゾルバー ルールの詳細を表示します。

```
aws route53resolver get-resolver-rule \ 
     --resolver-rule-id rslvr-rr-42b60677c0example
```
出力:

 $\mathbf{r}$ 

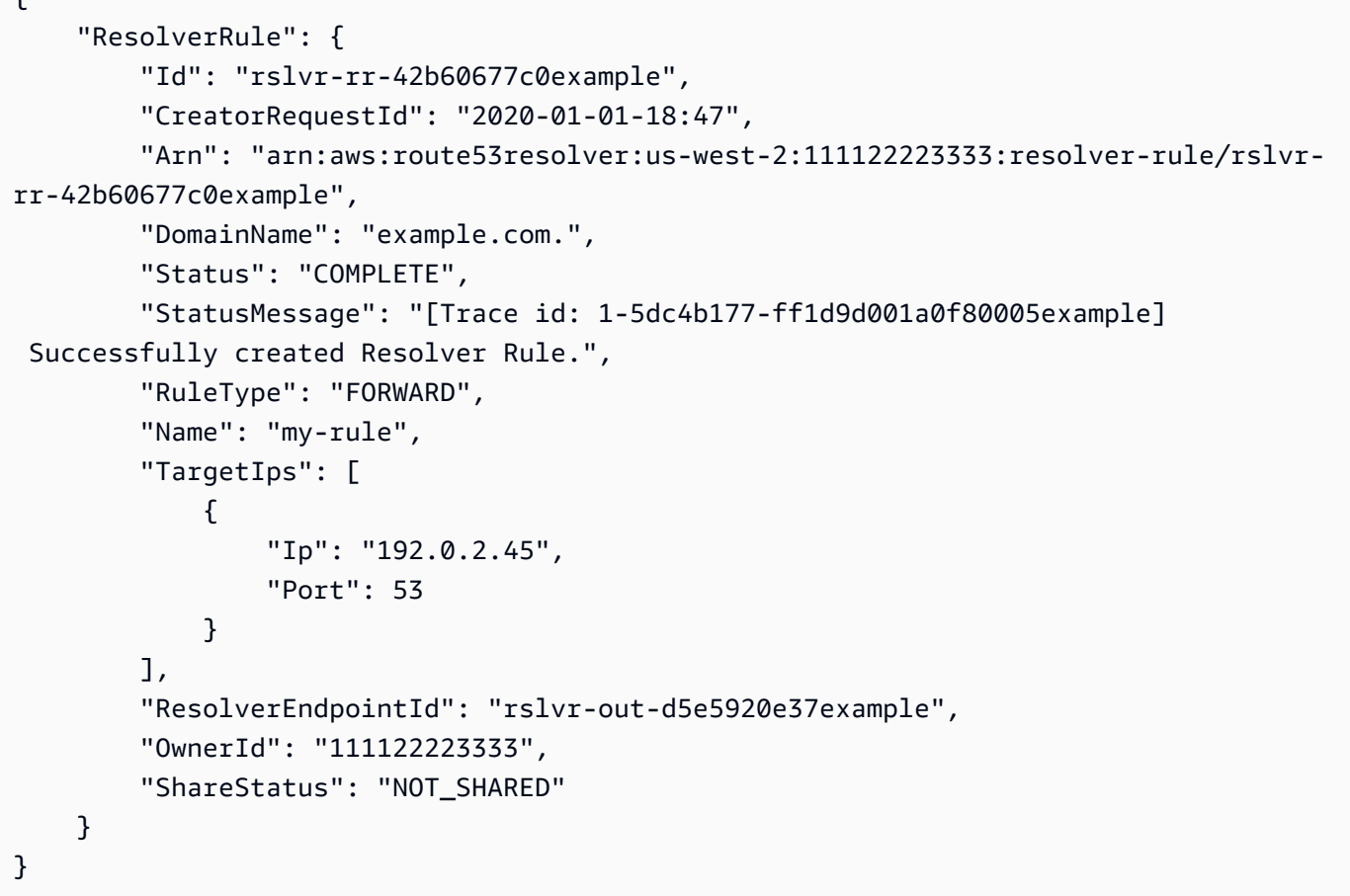

詳細については、Amazon Route 53デベロッパーガイド」の[「ルールを作成または編集するとき](https://docs.aws.amazon.com/Route53/latest/DeveloperGuide/resolver-forwarding-outbound-queries.html#resolver-forwarding-outbound-queries-rule-values) [に指定する値](https://docs.aws.amazon.com/Route53/latest/DeveloperGuide/resolver-forwarding-outbound-queries.html#resolver-forwarding-outbound-queries-rule-values)」を参照してください。

• API の詳細については、「 コマンドリファレンス[GetResolverRule](https://awscli.amazonaws.com/v2/documentation/api/latest/reference/route53resolver/get-resolver-rule.html)」の「」を参照してくださ い。 AWS CLI

# **import-firewall-domains**

次の例は、import-firewall-domains を使用する方法を説明しています。

AWS CLI

ドメインをドメインリストにインポートするには

次のimport-firewall-domains例では、ファイルから指定した DNS Firewall ドメインリスト にドメインのセットをインポートします。

aws route53resolver import-firewall-domains \

```
 --firewall-domain-list-id rslvr-fdl-d61cbb2cbexample \ 
 --operation REPLACE \ 
 --domain-file-url s3://PATH/TO/YOUR/FILE
```

```
{ 
     "Id": "rslvr-fdl-d61cbb2cbexample", 
     "Name": "test", 
     "Status": "IMPORTING", 
     "StatusMessage": "Importing domains from provided file."
}
```
詳細については、Amazon Route 53 [デベロッパーガイド」の「独自のドメインリストの](https://docs.aws.amazon.com/Route53/latest/DeveloperGuide/resolver-dns-firewall-user-managed-domain-lists.html)管理」 を参照してください。

• API の詳細については、「 コマンドリファレンス[ImportFirewallDomains」](https://awscli.amazonaws.com/v2/documentation/api/latest/reference/route53resolver/import-firewall-domains.html)の「」を参照してく ださい。 AWS CLI

#### **list-firewall-configs**

```
次の例は、list-firewall-configs を使用する方法を説明しています。
```
AWS CLI

ファイアウォール設定を一覧表示するには

次のlist-firewall-configs例では、DNS Firewall の設定を一覧表示します。

aws route53resolver list-firewall-configs

出力:

```
{ 
     "FirewallConfigs": [ 
          { 
              "Id": "rslvr-fc-86016850cexample", 
              "ResourceId": "vpc-31e92222", 
              "OwnerId": "123456789012", 
              "FirewallFailOpen": "DISABLED" 
          }
```
]

}

詳細については、Amazon Route 53デベロッパーガイド」の[「DNS Firewall VPC 設定](https://docs.aws.amazon.com/Route53/latest/DeveloperGuide/resolver-dns-firewall-vpc-configuration.html)」を参照し てください。

• API の詳細については、「 コマンドリファレンス[ListFirewallConfigs」](https://awscli.amazonaws.com/v2/documentation/api/latest/reference/route53resolver/list-firewall-configs.html)の「」を参照してくだ さい。 AWS CLI

### **list-firewall-domain-lists**

次の例は、list-firewall-domain-lists を使用する方法を説明しています。

## AWS CLI

Route 53 Resolver DNS Firewall ドメインリストをすべて一覧表示するには

次のlist-firewall-domain-lists例では、すべてのドメインリストを一覧表示します。

aws route53resolver list-firewall-domain-lists

### 出力:

```
{ 
     "FirewallDomainLists": [ 
        \{ "Id": "rslvr-fdl-2c46f2ecfexample", 
              "Arn": "arn:aws:route53resolver:us-west-2:123456789012:firewall-domain-
list/rslvr-fdl-2c46f2ecfexample", 
              "Name": "AWSManagedDomainsMalwareDomainList", 
              "CreatorRequestId": "AWSManagedDomainsMalwareDomainList", 
              "ManagedOwnerName": "Route 53 Resolver DNS Firewall" 
         }, 
         { 
              "Id": "rslvr-fdl-aa970e9e1example", 
              "Arn": "arn:aws:route53resolver:us-west-2:123456789012:firewall-domain-
list/rslvr-fdl-aa970e9e1example", 
              "Name": "AWSManagedDomainsBotnetCommandandControl", 
              "CreatorRequestId": "AWSManagedDomainsBotnetCommandandControl", 
              "ManagedOwnerName": "Route 53 Resolver DNS Firewall" 
         }, 
\overline{\mathcal{L}}
```

```
 "Id": "rslvr-fdl-42b60677cexample", 
              "Arn": "arn:aws:route53resolver:us-west-2:123456789111:firewall-domain-
list/rslvr-fdl-42b60677cexample", 
             "Name": "test", 
             "CreatorRequestId": "my-request-id" 
         } 
     ]
}
```
詳細については、「Amazon [Route 53 デベロッパーガイド」の「Route 53 Resolver DNS](https://docs.aws.amazon.com/Route53/latest/DeveloperGuide/resolver-dns-firewall-domain-lists.html) [Firewall ドメインリスト」](https://docs.aws.amazon.com/Route53/latest/DeveloperGuide/resolver-dns-firewall-domain-lists.html)を参照してください。 Amazon Route 53

• API の詳細については、「 コマンドリファレンス[ListFirewallDomainLists」](https://awscli.amazonaws.com/v2/documentation/api/latest/reference/route53resolver/list-firewall-domain-lists.html)の「」を参照して ください。 AWS CLI

### **list-firewall-domains**

次の例は、list-firewall-domains を使用する方法を説明しています。

AWS CLI

ドメインリスト内のドメインを一覧表示するには

次のlist-firewall-domains例では、指定した DNS Firewall ドメインリスト内のドメインを 一覧表示します。

```
aws route53resolver list-firewall-domains \ 
     --firewall-domain-list-id rslvr-fdl-d61cbb2cbexample
```
出力:

```
{ 
      "Domains": [ 
           "test1.com.", 
           "test2.com.", 
           "test3.com." 
      ]
}
```
詳細については、Amazon Route 53 [デベロッパーガイド」の「独自のドメインリストの](https://docs.aws.amazon.com/Route53/latest/DeveloperGuide/resolver-dns-firewall-user-managed-domain-lists.html)管理」 を参照してください。

• API の詳細については、「 コマンドリファレンス[ListFirewallDomains](https://awscli.amazonaws.com/v2/documentation/api/latest/reference/route53resolver/list-firewall-domains.html)」の「」を参照してくだ さい。 AWS CLI

#### **list-firewall-rule-group-associations**

次の例は、list-firewall-rule-group-associations を使用する方法を説明しています。

AWS CLI

DNS Firewall ルールグループの関連付けを一覧表示するには

次のlist-firewall-rule-group-associations例では、DNS Firewall ルールグループの Amazon VPCs。

aws route53resolver list-firewall-rule-group-associations

出力:

```
{ 
     "FirewallRuleGroupAssociations": [ 
        \{ "Id": "rslvr-frgassoc-57e8873d7example", 
             "Arn": "arn:aws:route53resolver:us-west-2:123456789012:firewall-rule-
group-association/rslvr-frgassoc-57e8873d7example", 
              "FirewallRuleGroupId": "rslvr-frg-47f93271fexample", 
              "VpcId": "vpc-31e92222", 
              "Name": "test-association", 
             "Priority": 101, 
             "MutationProtection": "DISABLED", 
             "Status": "UPDATING", 
              "StatusMessage": "Creating Firewall Rule Group Association", 
             "CreatorRequestId": "2ca1a304-32b3-4f5f-bc4c-EXAMPLE11111", 
              "CreationTime": "2021-05-25T21:47:48.755768Z", 
              "ModificationTime": "2021-05-25T21:47:48.755768Z" 
         } 
     ]
}
```
詳細については、[「Amazon Route 53 デベロッパーガイド」の「VPC と Route 53 Resolver](https://docs.aws.amazon.com/Route53/latest/DeveloperGuide/resolver-dns-firewall-vpc-associating-rule-group.html)  [DNS Firewall ルールグループ間の関連付けの管理](https://docs.aws.amazon.com/Route53/latest/DeveloperGuide/resolver-dns-firewall-vpc-associating-rule-group.html)」を参照してください。 Amazon Route 53 • API の詳細については、「 コマンドリファレンス[ListFirewallRuleGroupAssociations](https://awscli.amazonaws.com/v2/documentation/api/latest/reference/route53resolver/list-firewall-rule-group-associations.html)」の「」 を参照してください。 AWS CLI

### **list-firewall-rule-groups**

次の例は、list-firewall-rule-groups を使用する方法を説明しています。

#### AWS CLI

Firewall ルールグループのリストを取得するには

次のlist-firewall-rule-groups例では、DNS Firewall ルールグループを一覧表示します。

```
aws route53resolver list-firewall-rule-groups
```
出力:

```
{ 
     "FirewallRuleGroups": [ 
         \{ "Id": "rslvr-frg-47f93271fexample", 
              "Arn": "arn:aws:route53resolver:us-west-2:123456789012:firewall-rule-
group/rslvr-frg-47f93271fexample", 
              "Name": "test", 
              "OwnerId": "123456789012", 
              "CreatorRequestId": "my-request-id", 
              "ShareStatus": "NOT_SHARED" 
          } 
    \mathbf{I}}
```
詳細については、Amazon Route 53デベロッパーガイド[」の「DNS Firewall でのルールグループ](https://docs.aws.amazon.com/Route53/latest/DeveloperGuide/resolver-dns-firewall-rule-group-managing.html) [とルールの管理](https://docs.aws.amazon.com/Route53/latest/DeveloperGuide/resolver-dns-firewall-rule-group-managing.html)」を参照してください。

• API の詳細については、「 コマンドリファレンス[ListFirewallRuleGroups」](https://awscli.amazonaws.com/v2/documentation/api/latest/reference/route53resolver/list-firewall-rule-groups.html)の「」を参照してく ださい。 AWS CLI

## **list-firewall-rules**

次の例は、list-firewall-rules を使用する方法を説明しています。

### AWS CLI

ファイアウォールルールを一覧表示するには

次のlist-firewall-rules例では、ファイアウォールルールグループ内のすべての DNS Firewall ルールを一覧表示します。

```
aws route53resolver list-firewall-rules \ 
     --firewall-rule-group-id rslvr-frg-47f93271fexample
```
出力:

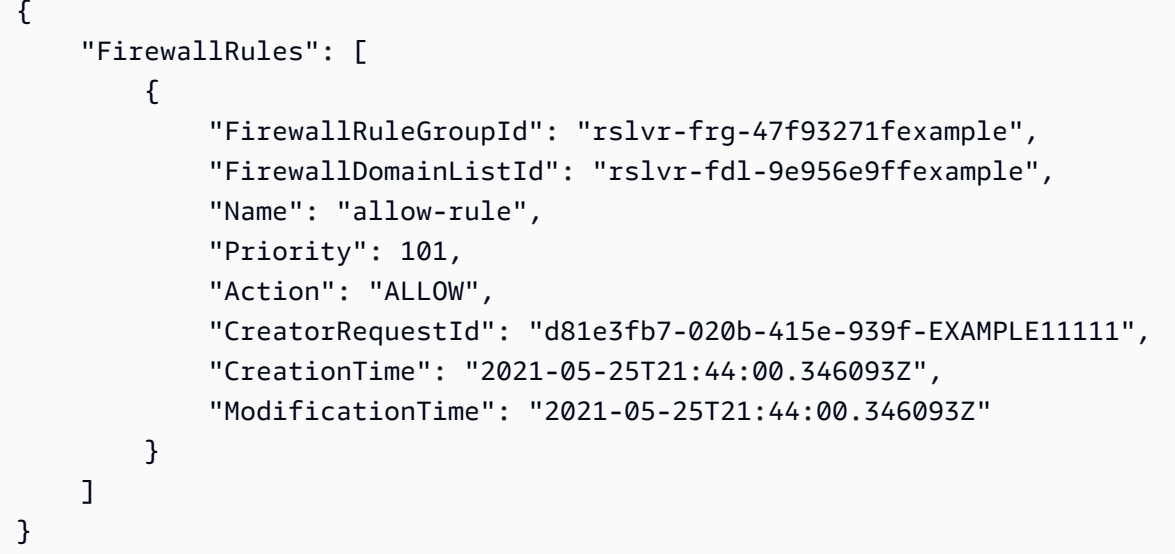

詳細については、Amazon Route 53デベロッパーガイド[」の「DNS Firewall でのルールグループ](https://docs.aws.amazon.com/Route53/latest/DeveloperGuide/resolver-dns-firewall-rule-group-managing.html) [とルールの管理](https://docs.aws.amazon.com/Route53/latest/DeveloperGuide/resolver-dns-firewall-rule-group-managing.html)」を参照してください。

• API の詳細については、「 コマンドリファレンス[ListFirewallRules」](https://awscli.amazonaws.com/v2/documentation/api/latest/reference/route53resolver/list-firewall-rules.html)の「」を参照してくださ い。 AWS CLI

## **list-resolver-endpoint-ip-addresses**

次の例は、list-resolver-endpoint-ip-addresses を使用する方法を説明しています。

AWS CLI

指定されたインバウンドエンドポイントまたはアウトバウンドエンドポイントの IP アドレスを一 覧表示するには
次のlist-resolver-endpoint-ip-addresses例では、インバウンドエンドポイント に関連 付けられている IP アドレスに関する情報を一覧表示しますrslvr-in-f9ab8a03f1example。 該当するエンドポイント ID を指定して、list-resolver-endpoint-ip-addressesアウト バウンドエンドポイントに を使用することもできます。

```
aws route53resolver list-resolver-endpoint-ip-addresses \ 
     --resolver-endpoint-id rslvr-in-f9ab8a03f1example
```
出力:

```
{ 
     "MaxResults": 10, 
     "IpAddresses": [ 
         \left\{ \right. "IpId": "rni-1de60cdbfeexample", 
              "SubnetId": "subnet-ba47exam", 
              "Ip": "192.0.2.44", 
              "Status": "ATTACHED", 
              "StatusMessage": "This IP address is operational.", 
              "CreationTime": "2020-01-03T23:02:29.587Z", 
              "ModificationTime": "2020-01-03T23:03:05.555Z" 
          }, 
         \mathcal{L} "IpId": "rni-aac7085e38example", 
              "SubnetId": "subnet-12d8exam", 
              "Ip": "192.0.2.45", 
              "Status": "ATTACHED", 
              "StatusMessage": "This IP address is operational.", 
              "CreationTime": "2020-01-03T23:02:29.593Z", 
              "ModificationTime": "2020-01-03T23:02:55.060Z" 
          } 
     ]
}
```
出力の値の詳細については、Amazon Route 53 デベロッパーガイド[の「インバウンドエンドポイ](https://docs.aws.amazon.com/Route53/latest/DeveloperGuide/resolver-forwarding-inbound-queries.html#resolver-forwarding-inbound-queries-values) [ント を作成または編集するときに指定する値](https://docs.aws.amazon.com/Route53/latest/DeveloperGuide/resolver-forwarding-inbound-queries.html#resolver-forwarding-inbound-queries-values)」およ[び「アウトバウンドエンドポイント を作成](https://docs.aws.amazon.com/Route53/latest/DeveloperGuide/resolver-forwarding-outbound-queries.html#resolver-forwarding-outbound-queries-endpoint-values) [または編集するときに指定する値](https://docs.aws.amazon.com/Route53/latest/DeveloperGuide/resolver-forwarding-outbound-queries.html#resolver-forwarding-outbound-queries-endpoint-values)」を参照してください。

• API の詳細については、「 コマンドリファレンス[ListResolverEndpointIpAddresses」](https://awscli.amazonaws.com/v2/documentation/api/latest/reference/route53resolver/list-resolver-endpoint-ip-addresses.html)の「」を 参照してください。 AWS CLI

## **list-resolver-endpoints**

次の例は、list-resolver-endpoints を使用する方法を説明しています。

AWS CLI

AWS リージョンの Resolver エンドポイントを一覧表示するには

次のlist-resolver-endpoints例では、現在のアカウントに存在するインバウンドおよびア ウトバウンドの Resolver エンドポイントを一覧表示します。

aws route53resolver list-resolver-endpoints

```
{ 
     "MaxResults": 10, 
     "ResolverEndpoints": [ 
         { 
              "Id": "rslvr-in-497098ad59example", 
              "CreatorRequestId": "2020-01-01-18:47", 
              "Arn": "arn:aws:route53resolver:us-west-2:111122223333:resolver-
endpoint/rslvr-in-497098ad59example", 
              "Name": "my-inbound-endpoint", 
              "SecurityGroupIds": [ 
                  "sg-05cd7b25d6example" 
             ], 
              "Direction": "INBOUND", 
              "IpAddressCount": 2, 
              "HostVPCId": "vpc-304bexam", 
              "Status": "OPERATIONAL", 
              "StatusMessage": "This Resolver Endpoint is operational.", 
              "CreationTime": "2020-01-01T23:25:45.538Z", 
              "ModificationTime": "2020-01-01T23:25:45.538Z" 
         }, 
         { 
              "Id": "rslvr-out-d5e5920e37example", 
              "CreatorRequestId": "2020-01-01-18:48", 
              "Arn": "arn:aws:route53resolver:us-west-2:111122223333:resolver-
endpoint/rslvr-out-d5e5920e37example", 
              "Name": "my-outbound-endpoint", 
              "SecurityGroupIds": [ 
                  "sg-05cd7b25d6example"
```

```
 ], 
              "Direction": "OUTBOUND", 
              "IpAddressCount": 2, 
              "HostVPCId": "vpc-304bexam", 
              "Status": "OPERATIONAL", 
              "StatusMessage": "This Resolver Endpoint is operational.", 
              "CreationTime": "2020-01-01T23:50:50.979Z", 
              "ModificationTime": "2020-01-01T23:50:50.979Z" 
         } 
     ]
}
```
• API の詳細については、「 コマンドリファレンス[ListResolverEndpoints](https://awscli.amazonaws.com/v2/documentation/api/latest/reference/route53resolver/list-resolver-endpoints.html)」の「」を参照してく ださい。 AWS CLI

# **list-resolver-rule-associations**

次の例は、list-resolver-rule-associations を使用する方法を説明しています。

AWS CLI

Resolver ルールと VPCs 間の関連付けを一覧表示するには

次のlist-resolver-rule-associations例では、現在の AWS アカウントのリゾルバールー ルと VPCs間の関連付けを一覧表示します。

aws route53resolver list-resolver-rule-associations

```
{ 
     "MaxResults": 30, 
     "ResolverRuleAssociations": [ 
         \{ "Id": "rslvr-autodefined-assoc-vpc-304bexam-internet-resolver", 
              "ResolverRuleId": "rslvr-autodefined-rr-internet-resolver", 
              "Name": "System Rule Association", 
              "VPCId": "vpc-304bexam", 
              "Status": "COMPLETE", 
              "StatusMessage": "" 
          }, 
\overline{\mathcal{L}}
```

```
 "Id": "rslvr-rrassoc-d61cbb2c8bexample", 
          "ResolverRuleId": "rslvr-rr-42b60677c0example", 
          "Name": "my-resolver-rule-association", 
          "VPCId": "vpc-304bexam", 
          "Status": "COMPLETE", 
         "StatusMessage": "" 
     } 
 ]
```
詳細については、Amazon [Route 53 デベロッパーガイドの「Route 53 Resolver が VPCs](https://docs.aws.amazon.com/Route53/latest/DeveloperGuide/resolver.html#resolver-overview-forward-vpc-to-network)」を参 照してください。 Amazon Route 53

• API の詳細については、「 コマンドリファレンス[ListResolverRuleAssociations」](https://awscli.amazonaws.com/v2/documentation/api/latest/reference/route53resolver/list-resolver-rule-associations.html)の「」を参照 してください。 AWS CLI

## **list-resolver-rules**

次の例は、list-resolver-rules を使用する方法を説明しています。

AWS CLI

}

Resolver ルールを一覧表示するには

次のlist-resolver-rules例では、現在の AWS アカウントのすべての Resolver ルールを一 覧表示します。

aws route53resolver list-resolver-rules

```
{ 
     "MaxResults": 30, 
     "ResolverRules": [ 
         { 
              "Id": "rslvr-autodefined-rr-internet-resolver", 
              "CreatorRequestId": "", 
              "Arn": "arn:aws:route53resolver:us-west-2::autodefined-rule/rslvr-
autodefined-rr-internet-resolver", 
              "DomainName": ".", 
              "Status": "COMPLETE", 
              "RuleType": "RECURSIVE", 
              "Name": "Internet Resolver",
```

```
 "OwnerId": "Route 53 Resolver", 
             "ShareStatus": "NOT_SHARED" 
         }, 
         { 
             "Id": "rslvr-rr-42b60677c0example", 
             "CreatorRequestId": "2020-01-01-18:47", 
             "Arn": "arn:aws:route53resolver:us-west-2:111122223333:resolver-rule/
rslvr-rr-42b60677c0bc4e299", 
             "DomainName": "example.com.", 
             "Status": "COMPLETE", 
             "StatusMessage": "[Trace id: 1-5dc4b177-ff1d9d001a0f80005example] 
  Successfully created Resolver Rule.", 
             "RuleType": "FORWARD", 
             "Name": "my-rule", 
              "TargetIps": [ 
\overline{a} "Ip": "192.0.2.45", 
                      "Port": 53 
 } 
             ], 
             "ResolverEndpointId": "rslvr-out-d5e5920e37example", 
             "OwnerId": "111122223333", 
             "ShareStatus": "NOT_SHARED" 
         } 
     ]
}
```
詳細については、Amazon [Route 53 デベロッパーガイドの「Route 53 Resolver が VPCs](https://docs.aws.amazon.com/Route53/latest/DeveloperGuide/resolver.html#resolver-overview-forward-vpc-to-network)」を参 照してください。 Amazon Route 53

• API の詳細については、「 コマンドリファレンス[ListResolverRules」](https://awscli.amazonaws.com/v2/documentation/api/latest/reference/route53resolver/list-resolver-rules.html)の「」を参照してくださ い。 AWS CLI

## **list-tags-for-resource**

次の例は、list-tags-for-resource を使用する方法を説明しています。

AWS CLI

Resolver リソースのタグを一覧表示するには

次のlist-tags-for-resource例では、指定された Resolver ルールに割り当てられているタ グを一覧表示します。

```
aws route53resolver list-tags-for-resource \ 
     --resource-arn "arn:aws:route53resolver:us-west-2:111122223333:resolver-rule/
rslvr-rr-42b60677c0example"
```
#### 出力:

```
{ 
      "Tags": [ 
           { 
                "Key": "my-key-1", 
                "Value": "my-value-1" 
           }, 
           { 
                "Key": "my-key-2", 
                "Value": "my-value-2" 
           } 
      ]
}
```
コスト配分にタグを使用する方法については、AWS 請求情報とコスト管理ユーザーガイ ドの[「コスト配分タグの使用](https://docs.aws.amazon.com/awsaccountbilling/latest/aboutv2/cost-alloc-tags.html)」を参照してください。

• API の詳細については、「 コマンドリファレンス[ListTagsForResource」](https://awscli.amazonaws.com/v2/documentation/api/latest/reference/route53resolver/list-tags-for-resource.html)の「」を参照してく ださい。 AWS CLI

## **put-firewall-rule-group-policy**

次の例は、put-firewall-rule-group-policy を使用する方法を説明しています。

AWS CLI

```
Firewall ルールグループポリシーを共有する AWS IAM ポリシーをアタッチするには
```
次のput-firewall-rule-group-policy例では、ルールグループを共有するための AWS Identity and Access Management (AWS IAM) ポリシーをアタッチします。

```
aws route53resolver put-firewall-rule-group-policy \ 
     --firewall-rule-group-policy "{\"Version\":\"2012-10-17\",
\"Statement\":[{\"Sid\":\"test\",\"Effect\":\"Allow\",\"Principal
\":{\"AWS\":\"arn:aws:iam::AWS_ACCOUNT_ID:root\"},\"Action\":
[\"route53resolver:GetFirewallRuleGroup\",\"route53resolver:ListFirewallRuleGroups
```

```
\"],\"Resource\":\"arn:aws:route53resolver:us-east-1:AWS_ACCOUNT_ID:firewall-rule-
group/rslvr-frg-47f93271fexample\"}]}"
```
出力:

```
{ 
     "ReturnValue": true
}
```
詳細については、Amazon Route 53デベロッパーガイド[」の「DNS Firewall でのルールグループ](https://docs.aws.amazon.com/Route53/latest/DeveloperGuide/resolver-dns-firewall-rule-group-managing.html) [とルールの管理](https://docs.aws.amazon.com/Route53/latest/DeveloperGuide/resolver-dns-firewall-rule-group-managing.html)」を参照してください。

• API の詳細については、「 コマンドリファレンス[PutFirewallRuleGroupPolicy](https://awscli.amazonaws.com/v2/documentation/api/latest/reference/route53resolver/put-firewall-rule-group-policy.html)」の「」を参照 してください。 AWS CLI

## **put-resolver-rule-policy**

次の例は、put-resolver-rule-policy を使用する方法を説明しています。

AWS CLI

Resolver ルールを別の AWS アカウントと共有するには

```
次のput-resolver-rule-policy例では、別の AWS アカウントと共有したい Resolver ルー
ル、ルールを共有するアカウント、およびアカウントがルールに対して実行できるルール関連の
オペレーションを指定します。
```
注 このコマンドは、ルールを作成したのと同じアカウントの認証情報を使用して実行する必要が あります。

```
aws route53resolver put-resolver-rule-policy \ 
     --region us-east-1 \ 
     --arn "arn:aws:route53resolver:us-east-1:111122223333:resolver-rule/rslvr-
rr-42b60677c0example" \ 
    --resolver-rule-policy "{\"Version\": \"2012-10-17\", \
         \"Statement\": [ { \ 
        \Upsilon"Effect\Upsilon" : \Upsilon"Allow\Upsilon, \Upsilon \"Principal\" : {\"AWS\" : \"444455556666\" }, \ 
         \"Action\" : [ \ 
              \"route53resolver:GetResolverRule\", \ 
              \"route53resolver:AssociateResolverRule\", \ 
              \"route53resolver:DisassociateResolverRule\", \
```

```
 \"route53resolver:ListResolverRules\", \ 
             \"route53resolver:ListResolverRuleAssociations\" ], \ 
         \"Resource\" : [ \"arn:aws:route53resolver:us-east-1:111122223333:resolver-
rule/rslvr-rr-42b60677c0example\" ] } ] }"
```
出力:

```
{ 
     "ReturnValue": true
}
```
を実行した後put-resolver-rule-policy、次の 2 つの Resource Access Manager (RAM) コ マンドを実行できます。ルールを共有するアカウントを使用する必要があります。

get-resource-share-invitations は値 を返しますresourceShareInvitationArn。 この値は、共有ルールを使用するための招待を承諾するために必要です。accept-resourceshare-invitation は、共有ルールを使用するための招待を承諾します。

詳細については、次のドキュメントを参照してください。

[get-resource-share-invitations](https://docs.aws.amazon.com/cli/latest/reference/ram/get-resource-share-invitations.html)[accept-resource-share-invitations](https://docs.aws.amazon.com/cli/latest/reference/ram/accept-resource-share-invitation.html)[「Amazon Route 53 デベロッパー](https://docs.aws.amazon.com/Route53/latest/DeveloperGuide/resolver-rules-managing.html#resolver-rules-managing-sharing) [ガイド」の「他の AWS アカウントと転送ルールを共有し、共有ルールを使用するA](https://docs.aws.amazon.com/Route53/latest/DeveloperGuide/resolver-rules-managing.html#resolver-rules-managing-sharing)mazon Route 53」

• API の詳細については、「 コマンドリファレンス[PutResolverRulePolicy」](https://awscli.amazonaws.com/v2/documentation/api/latest/reference/route53resolver/put-resolver-rule-policy.html)の「」を参照してく ださい。 AWS CLI

## **tag-resource**

次の例は、tag-resource を使用する方法を説明しています。

AWS CLI

タグを Resolver リソースに関連付けるには

次のtag-resource例では、2 つのタグのキーと値のペアを指定された Resolver ルールに関連 付けます。

```
aws route53resolver tag-resource \ 
     --resource-arn "arn:aws:route53resolver:us-west-2:111122223333:resolver-rule/
rslvr-rr-42b60677c0example" \
```
--tags "Key=my-key-1,Value=my-value-1" "Key=my-key-2,Value=my-value-2"

このコマンドでは何も出力されません。

コスト配分にタグを使用する方法については、AWS 請求情報とコスト管理ユーザーガイ ドの[「コスト配分タグの使用](https://docs.aws.amazon.com/awsaccountbilling/latest/aboutv2/cost-alloc-tags.html)」を参照してください。

• API の詳細については、「 コマンドリファレンス[TagResource」](https://awscli.amazonaws.com/v2/documentation/api/latest/reference/route53resolver/tag-resource.html)の「」を参照してください。 AWS CLI

#### **untag-resource**

次の例は、untag-resource を使用する方法を説明しています。

#### AWS CLI

Resolver リソースからタグを削除するには

次のuntag-resource例では、指定された Resolver ルールから 2 つのタグを削除します。

```
aws route53resolver untag-resource \ 
     --resource-arn "arn:aws:route53resolver:us-west-2:111122223333:resolver-rule/
rslvr-rr-42b60677c0example" \ 
     --tag-keys my-key-1 my-key-2
```
このコマンドでは何も出力されません。タグが削除されたことを確認するには、 を使用できま す[list-tags-for-resource。](https://docs.aws.amazon.com/cli/latest/reference/route53resolver/list-tags-for-resource.html)

コスト配分にタグを使用する方法については、AWS 請求情報とコスト管理ユーザーガイ ドの[「コスト配分タグの使用](https://docs.aws.amazon.com/awsaccountbilling/latest/aboutv2/cost-alloc-tags.html)」を参照してください。

• API の詳細については、「 コマンドリファレンス[UntagResource](https://awscli.amazonaws.com/v2/documentation/api/latest/reference/route53resolver/untag-resource.html)」の「」を参照してくださ い。 AWS CLI

#### **update-firewall-config**

次の例は、update-firewall-config を使用する方法を説明しています。

AWS CLI

ファイアウォール設定を更新するには

次のupdate-firewall-config例では、DNS Firewall 設定を更新します。

```
aws route53resolver update-firewall-config \ 
     --resource-id vpc-31e92222 \ 
     --firewall-fail-open DISABLED
```
出力:

```
{ 
     "FirewallConfig": { 
          "Id": "rslvr-fc-86016850cexample", 
          "ResourceId": "vpc-31e92222", 
          "OwnerId": "123456789012", 
          "FirewallFailOpen": "DISABLED" 
     }
}
```
詳細については、Amazon Route 53デベロッパーガイド」の[「DNS Firewall VPC 設定](https://docs.aws.amazon.com/Route53/latest/DeveloperGuide/resolver-dns-firewall-vpc-configuration.html)」を参照し てください。

• API の詳細については、「 コマンドリファレンス[UpdateFirewallConfig」](https://awscli.amazonaws.com/v2/documentation/api/latest/reference/route53resolver/update-firewall-config.html)の「」を参照してく ださい。 AWS CLI

**update-firewall-domains**

次の例は、update-firewall-domains を使用する方法を説明しています。

AWS CLI

ドメインリストを更新するには

次のupdate-firewall-domains例では、指定した ID を使用してドメインをドメインリストに 追加します。

```
aws route53resolver update-firewall-domains \ 
     --firewall-domain-list-id rslvr-fdl-42b60677cexampleb \ 
     --operation ADD \ 
     --domains test1.com test2.com test3.com
```

```
{ 
     "Id": "rslvr-fdl-42b60677cexample", 
     "Name": "test", 
     "Status": "UPDATING", 
     "StatusMessage": "Updating the Firewall Domain List"
}
```
詳細については、Amazon Route 53 [デベロッパーガイド」の「独自のドメインリストの](https://docs.aws.amazon.com/Route53/latest/DeveloperGuide/resolver-dns-firewall-user-managed-domain-lists.html)管理」 を参照してください。

• API の詳細については、「 コマンドリファレンス[UpdateFirewallDomains](https://awscli.amazonaws.com/v2/documentation/api/latest/reference/route53resolver/update-firewall-domains.html)」の「」を参照して ください。 AWS CLI

#### **update-firewall-rule-group-association**

次の例は、update-firewall-rule-group-association を使用する方法を説明しています。

AWS CLI

ファイアウォールルールグループの関連付けを更新するには

次のupdate-firewall-rule-group-association例では、ファイアウォールルールグルー プの関連付けを更新します。

```
aws route53resolver update-firewall-rule-group-association \ 
    --firewall-rule-group-association-id rslvr-frgassoc-57e8873d7example \
     --priority 103
```

```
{ 
     "FirewallRuleGroupAssociation": { 
         "Id": "rslvr-frgassoc-57e8873d7example", 
         "Arn": "arn:aws:route53resolver:us-west-2:123456789012:firewall-rule-group-
association/rslvr-frgassoc-57e8873d7example", 
         "FirewallRuleGroupId": "rslvr-frg-47f93271fexample", 
         "VpcId": "vpc-31e92222", 
         "Name": "test-association", 
         "Priority": 103, 
         "MutationProtection": "DISABLED", 
         "Status": "UPDATING", 
         "StatusMessage": "Updating the Firewall Rule Group Association Attributes",
```

```
 "CreatorRequestId": "2ca1a304-32b3-4f5f-bc4c-EXAMPLE11111", 
         "CreationTime": "2021-05-25T21:47:48.755768Z", 
         "ModificationTime": "2021-05-25T21:50:09.272569Z" 
     }
}
```
詳細については、[「Amazon Route 53 デベロッパーガイド」の「VPC と Route 53 Resolver](https://docs.aws.amazon.com/Route53/latest/DeveloperGuide/resolver-dns-firewall-vpc-associating-rule-group.html)  [DNS Firewall ルールグループ間の関連付けの管理](https://docs.aws.amazon.com/Route53/latest/DeveloperGuide/resolver-dns-firewall-vpc-associating-rule-group.html)」を参照してください。 Amazon Route 53

• API の詳細については、「 コマンドリファレンス[UpdateFirewallRuleGroupAssociation](https://awscli.amazonaws.com/v2/documentation/api/latest/reference/route53resolver/update-firewall-rule-group-association.html)」の 「」を参照してください。 AWS CLI

#### **update-firewall-rule**

次の例は、update-firewall-rule を使用する方法を説明しています。

AWS CLI

ファイアウォールルールを更新するには

次のupdate-firewall-rule例では、指定したパラメータを使用してファイアウォールルール を更新します。

```
aws route53resolver update-firewall-rule \ 
     --firewall-rule-group-id rslvr-frg-47f93271fexample \ 
     --firewall-domain-list-id rslvr-fdl-9e956e9ffexample \ 
     --priority 102
```

```
{ 
     "FirewallRule": { 
         "FirewallRuleGroupId": "rslvr-frg-47f93271fexample", 
         "FirewallDomainListId": "rslvr-fdl-9e956e9ffexample", 
         "Name": "allow-rule", 
         "Priority": 102, 
         "Action": "ALLOW", 
         "CreatorRequestId": "d81e3fb7-020b-415e-939f-EXAMPLE11111", 
         "CreationTime": "2021-05-25T21:44:00.346093Z", 
         "ModificationTime": "2021-05-25T21:45:59.611600Z" 
     }
}
```
詳細については、Amazon Route 53デベロッパーガイド[」の「DNS Firewall でのルールグループ](https://docs.aws.amazon.com/Route53/latest/DeveloperGuide/resolver-dns-firewall-rule-group-managing.html) [とルールの管理](https://docs.aws.amazon.com/Route53/latest/DeveloperGuide/resolver-dns-firewall-rule-group-managing.html)」を参照してください。

• API の詳細については、「 コマンドリファレンス[UpdateFirewallRule」](https://awscli.amazonaws.com/v2/documentation/api/latest/reference/route53resolver/update-firewall-rule.html)の「」を参照してくだ さい。 AWS CLI

### **update-resolver-endpoint**

次の例は、update-resolver-endpoint を使用する方法を説明しています。

AWS CLI

Resolver エンドポイントの名前を更新するには

次のupdate-resolver-endpoint例では、Resolver エンドポイントの名前を更新します。他 の値の更新はサポートされていません。

```
aws route53resolver update-resolver-endpoint \ 
     --resolver-endpoint-id rslvr-in-b5d45e32bdc445f09 \ 
     --name my-renamed-inbound-endpoint
```

```
{ 
     "ResolverEndpoint": { 
         "Id": "rslvr-in-b5d45e32bdexample", 
         "CreatorRequestId": "2020-01-02-18:48", 
          "Arn": "arn:aws:route53resolver:us-west-2:111122223333:resolver-endpoint/
rslvr-in-b5d45e32bdexample", 
         "Name": "my-renamed-inbound-endpoint", 
          "SecurityGroupIds": [ 
              "sg-f62bexam" 
         ], 
          "Direction": "INBOUND", 
          "IpAddressCount": 2, 
          "HostVPCId": "vpc-304bexam", 
         "Status": "OPERATIONAL", 
          "StatusMessage": "This Resolver Endpoint is operational.", 
         "CreationTime": "2020-01-01T18:33:59.265Z", 
          "ModificationTime": "2020-01-08T18:33:59.265Z" 
     }
}
```
• API の詳細については、「 コマンドリファレンス[UpdateResolverEndpoint](https://awscli.amazonaws.com/v2/documentation/api/latest/reference/route53resolver/update-resolver-endpoint.html)」の「」を参照して ください。 AWS CLI

#### **update-resolver-rule**

次の例は、update-resolver-rule を使用する方法を説明しています。

AWS CLI

例 1: 設定を更新するには Resolver エンドポイント

次のupdate-resolver-rule例では、ルールの名前、DNS クエリが転送されるオンプレミス ネットワークの IP アドレス、およびクエリをネットワークに転送するために使用しているアウト バウンド Resolver エンドポイントの ID を更新します。

注 TargetIps の既存の値は上書きされるため、更新後にルールに含めるすべての IP アドレスを 指定する必要があります。

```
aws route53resolver update-resolver-rule \ 
     --resolver-rule-id rslvr-rr-1247fa64f3example \ 
     --config Name="my-2nd-rule",TargetIps=[{Ip=192.0.2.45,Port=53},
{Ip=192.0.2.46,Port=53}],ResolverEndpointId=rslvr-out-7b89ed0d25example
```

```
{ 
     "ResolverRule": { 
         "Id": "rslvr-rr-1247fa64f3example", 
          "CreatorRequestId": "2020-01-02-18:47", 
         "Arn": "arn:aws:route53resolver:us-west-2:111122223333:resolver-rule/rslvr-
rr-1247fa64f3example", 
          "DomainName": "www.example.com.", 
          "Status": "COMPLETE", 
         "StatusMessage": "[Trace id: 1-5dcc90b9-8a8ee860aba1ebd89example] 
  Successfully updated Resolver Rule.", 
          "RuleType": "FORWARD", 
          "Name": "my-2nd-rule", 
          "TargetIps": [ 
\{\hspace{.1cm} \} "Ip": "192.0.2.45", 
                  "Port": 53 
              },
```

```
 { 
                  "Ip": "192.0.2.46", 
                  "Port": 53 
 } 
         ], 
         "ResolverEndpointId": "rslvr-out-7b89ed0d25example", 
         "OwnerId": "111122223333", 
         "ShareStatus": "NOT_SHARED" 
     }
}
```
例 2: 「config」設定の ファイルを使用して設定を更新するには

または、JSON ファイルにconfig設定を含めて、 を呼び出すときにそのファイルを指定するこ ともできますupdate-resolver-rule。

```
aws route53resolver update-resolver-rule \ 
     --resolver-rule-id rslvr-rr-1247fa64f3example \ 
     --config file://c:\temp\update-resolver-rule.json
```
update-resolver-rule.json の内容。

```
{ 
     "Name": "my-2nd-rule", 
     "TargetIps": [ 
          { 
               "Ip": "192.0.2.45", 
               "Port": 53 
          }, 
          { 
               "Ip": "192.0.2.46", 
               "Port": 53 
          } 
     ], 
     "ResolverEndpointId": "rslvr-out-7b89ed0d25example"
}
```
詳細については、Amazon Route 53デベロッパーガイド」の[「ルールを作成または編集するとき](https://docs.aws.amazon.com/Route53/latest/DeveloperGuide/resolver-forwarding-outbound-queries.html#resolver-forwarding-outbound-queries-rule-values) [に指定する値](https://docs.aws.amazon.com/Route53/latest/DeveloperGuide/resolver-forwarding-outbound-queries.html#resolver-forwarding-outbound-queries-rule-values)」を参照してください。

• API の詳細については、「 コマンドリファレンス[UpdateResolverRule」](https://awscli.amazonaws.com/v2/documentation/api/latest/reference/route53resolver/update-resolver-rule.html)の「」を参照してくだ さい。 AWS CLI

を使用した Amazon S3 の例 AWS CLI

次のコード例は、Amazon S3 AWS Command Line Interface で を使用してアクションを実行し、一 般的なシナリオを実装する方法を示しています。

アクションはより大きなプログラムからのコードの抜粋であり、コンテキスト内で実行する必要が あります。アクションは個々のサービス機能を呼び出す方法を示していますが、関連するシナリオや サービス間の例ではアクションのコンテキストが確認できます。

「シナリオ」は、同じサービス内で複数の関数を呼び出して、特定のタスクを実行する方法を示す コード例です。

各例には、 へのリンクが含まれています。このリンクには GitHub、コンテキスト内でコードを設定 および実行する方法の手順が記載されています。

トピック

• [アクション](#page-374-0)

アクション

**abort-multipart-upload**

次の例は、abort-multipart-upload を使用する方法を説明しています。

AWS CLI

指定したマルチパートアップロードを中止するには

次の abort-multipart-upload コマンドは、バケット my-bucket 内のキー multipart/01 のマルチパートアップロードを中止します。

```
aws s3api abort-multipart-upload \ 
     --bucket my-bucket \ 
     --key multipart/01 \ 
     --upload-id 
 dfRtDYU0WWCCcH43C3WFbkRONycyCpTJJvxu2i5GYkZljF.Yxwh6XG7WfS2vC4to6HiV6Yjlx.cph0gtNBtJ8P3URCS
```
このコマンドに必要なアップロード ID create-multipart-upload はによって出力さ れ、list-multipart-uploads で取得することもできます。

• API の詳細については、「 コマンドリファレンス[AbortMultipartUpload」](https://awscli.amazonaws.com/v2/documentation/api/latest/reference/s3api/abort-multipart-upload.html)の「」を参照してく ださい。 AWS CLI

## **complete-multipart-upload**

次の例は、complete-multipart-upload を使用する方法を説明しています。

AWS CLI

次のコマンドは、バケット my-bucket 内のキー multipart/01 のマルチパートアップロード を完了します。

aws s3api complete-multipart-upload --multipart-upload file:// mpustruct --bucket my-bucket --key 'multipart/01' --upload-id dfRtDYU0WWCCcH43C3WFbkRONycyCpTJJvxu2i5GYkZljF.Yxwh6XG7WfS2vC4to6HiV6Yjlx.cph0gtNBtJ8P3URCS

このコマンドに必要なアップロード ID create-multipart-upload はによって出力さ れ、list-multipart-uploads で取得することもできます。

上記のコマンドのマルチパートアップロードオプションは、完全なファイルに再構成する必要 があるマルチパートアップロードの部分を記述した JSON 構造を採用しています。この例で は、file:// プレフィックスを使用して、mpustruct という名前のローカルフォルダーにある ファイルから JSON 構造を読み込みます。

mpustruct:

```
{ 
   "Parts": [ 
    \{ "ETag": "e868e0f4719e394144ef36531ee6824c", 
        "PartNumber": 1 
     }, 
     { 
        "ETag": "6bb2b12753d66fe86da4998aa33fffb0", 
        "PartNumber": 2 
     }, 
     { 
        "ETag": "d0a0112e841abec9c9ec83406f0159c8", 
        "PartNumber": 3 
     } 
  \mathbf{I}
```
}

各パートの ETag 値は、upload-part コマンドを使用してパートをアップロードするたびに出 力されます。また、list-parts を呼び出して取得したり、各パートの MD5 チェックサムを取 得して計算したりすることもできます。

出力:

```
{ 
     "ETag": "\"3944a9f7a4faab7f78788ff6210f63f0-3\"", 
     "Bucket": "my-bucket", 
     "Location": "https://my-bucket.s3.amazonaws.com/multipart%2F01", 
     "Key": "multipart/01"
}
```
• API の詳細については、「 コマンドリファレンス[CompleteMultipartUpload](https://awscli.amazonaws.com/v2/documentation/api/latest/reference/s3api/complete-multipart-upload.html)」の「」を参照して ください。 AWS CLI

## **copy-object**

次の例は、copy-object を使用する方法を説明しています。

AWS CLI

次のコマンドは、bucket-1 から bucket-2 にオブジェクトをコピーします。

```
aws s3api copy-object --copy-source bucket-1/test.txt --key test.txt --bucket 
  bucket-2
```
出力:

```
{ 
     "CopyObjectResult": { 
          "LastModified": "2015-11-10T01:07:25.000Z", 
         "ETag": "\"589c8b79c230a6ecd5a7e1d040a9a030\"" 
     }, 
     "VersionId": "YdnYvTCVDqRRFA.NFJjy36p0hxifMlkA"
}
```
• API の詳細については、「 コマンドリファレンス[CopyObject」](https://awscli.amazonaws.com/v2/documentation/api/latest/reference/s3api/copy-object.html)の「」を参照してください。 AWS CLI

#### **cp**

次の例は、cp を使用する方法を説明しています。

AWS CLI

例 1: ローカルファイルを S3 にコピーする

次のcpコマンドは、指定されたバケットとキーに 1 つのファイルをコピーします。

aws s3 cp test.txt s3://mybucket/test2.txt

出力:

upload: test.txt to s3://mybucket/test2.txt

例 2: 有効期限のあるローカルファイルを S3 にコピーする

次のcpコマンドは、指定された ISO 8601 タイムスタンプで期限切れになる指定されたバケット とキーに 1 つのファイルをコピーします。

aws s3 cp test.txt s3://mybucket/test2.txt \ --expires 2014-10-01T20:30:00Z

出力:

upload: test.txt to s3://mybucket/test2.txt

例 3: S3 から S3 にファイルをコピーする

次のcpコマンドは、単一の s3 オブジェクトを指定されたバケットとキーにコピーします。

aws s3 cp s3://mybucket/test.txt s3://mybucket/test2.txt

出力:

copy: s3://mybucket/test.txt to s3://mybucket/test2.txt

例 4: S3 オブジェクトをローカルファイルにコピーする

次のcpコマンドは、指定されたファイルに 1 つのオブジェクトをローカルにコピーします。

aws s3 cp s3://mybucket/test.txt test2.txt

#### 出力:

download: s3://mybucket/test.txt to test2.txt

例 5: あるバケットから別のバケットに S3 オブジェクトをコピーする

次のcpコマンドは、元の名前を保持したまま、指定されたバケットに 1 つのオブジェクトをコ ピーします。

aws s3 cp s3://mybucket/test.txt s3://mybucket2/

出力:

copy: s3://mybucket/test.txt to s3://mybucket2/test.txt

例 6: S3 オブジェクトをローカルディレクトリに再帰的にコピーする

パラメータ とともに渡すと--recursive、次のcpコマンドは指定されたプレフィックスとバ ケットのすべてのオブジェクトを指定されたディレクトリに再帰的にコピーします。この例で は、バケットには オブジェクト test1.txtと mybucketがありますtest2.txt。

```
aws s3 cp s3://mybucket . \setminus --recursive
```
出力:

download: s3://mybucket/test1.txt to test1.txt download: s3://mybucket/test2.txt to test2.txt

例 7: ローカルファイルを S3 に再帰的にコピーする

パラメータ とともに渡すと--recursive、次のcpコマンドは、 --excludeパラメータを使用 して一部のファイルを除外しながら、指定されたディレクトリ内のすべてのファイルを指定さ れたバケットとプレフィックスに再帰的にコピーします。この例では、 ディレクトリに ファイ ルtest1.txtと myDirがありますtest2.jpg。

```
aws s3 cp myDir s3://mybucket/ \ 
     --recursive \
```
--exclude "\*.jpg"

出力:

upload: myDir/test1.txt to s3://mybucket/test1.txt

例 8: S3 オブジェクトを別のバケットに再帰的にコピーする

パラメータ とともに渡すと--recursive、次のcpコマンドは、 --exclude パラメータを使 用して一部のオブジェクトを除外しながら、指定されたバケット内のすべてのオブジェクトを 別のバケットに再帰的にコピーします。この例では、バケットに オブジェクト test1.txtと mybucketがありますanother/test1.txt。

```
aws s3 cp s3://mybucket/ s3://mybucket2/ \ 
     --recursive \ 
     --exclude "another/*"
```
出力:

```
copy: s3://mybucket/test1.txt to s3://mybucket2/test1.txt
```
--exclude と --includeオプションを組み合わせて、パターンに一致するオブジェクトのみを コピーできます。他のすべてのオブジェクトはコピーできません。

```
aws s3 cp s3://mybucket/logs/ s3://mybucket2/logs/ \ 
     --recursive \ 
     --exclude "*" \ 
     --include "*.log"
```
出力:

copy: s3://mybucket/logs/test/test.log to s3://mybucket2/logs/test/test.log copy: s3://mybucket/logs/test3.log to s3://mybucket2/logs/test3.log

例 9: S3 オブジェクトのコピー中にアクセスコントロールリスト (ACL) を設定する

次のcpコマンドは、ACL を に設定しながら、指定されたバケットとキーに 1 つのオブジェクト をコピーしますpublic-read-write。

aws s3 cp s3://mybucket/test.txt s3://mybucket/test2.txt \

--acl public-read-write

# 出力:

copy: s3://mybucket/test.txt to s3://mybucket/test2.txt

--acl オプションを使用している場合は、関連する IAM ポリシーに "s3:PutObjectAcl"アク ションが含まれていることを確認してください。

```
aws iam get-user-policy \ 
     --user-name myuser \ 
     --policy-name mypolicy
```
出力:

```
{ 
     "UserName": "myuser", 
     "PolicyName": "mypolicy", 
     "PolicyDocument": { 
          "Version": "2012-10-17", 
          "Statement": [ 
\{\hspace{.1cm} \} "Action": [ 
                        "s3:PutObject", 
                        "s3:PutObjectAcl" 
                   ], 
                   "Resource": [ 
                        "arn:aws:s3:::mybucket/*" 
                   ], 
                   "Effect": "Allow", 
                   "Sid": "Stmt1234567891234" 
 } 
         \mathbf{I} }
}
```
例 10: S3 オブジェクトに対するアクセス許可の付与

次のcpコマンドは、URI で識別されるすべてのユーザーに読み取りアクセスを許可し、正規 ID で識別される特定のユーザーにフルコントロールを付与する --grants オプションの使用を示し ています。

aws s3 cp file.txt s3://mybucket/ --grants read=uri=http://acs.amazonaws.com/groups/ global/AllUsers

full=id=79a59df900b949e55d96a1e698fbacedfd6e09d98eacf8f8d5218e7cd47ef2be

出力:

upload: file.txt to s3://mybucket/file.txt

例 11: ローカルファイルストリームを S3 にアップロードする

PowerShell は、パイプされた入力のエンコーディングを変更したり、CRLF を追加したりするこ とがあります。

次のcpコマンドは、標準入力から指定されたバケットとキーにローカルファイルストリームを アップロードします。

aws s3 cp - s3://mybucket/stream.txt

例 12: 50GB を超えるローカルファイルストリームを S3 にアップロードする

次のcpコマンドは、標準入力から指定されたバケットとキーに 51GB のローカルファイルスト リームをアップロードします。--expected-size オプションを指定する必要があります。指定 しないと、デフォルトのパート制限である 10,000 に達するとアップロードが失敗することがあ ります。

aws s3 cp - s3://mybucket/stream.txt --expected-size 54760833024

例 13: S3 オブジェクトをローカルファイルストリームとしてダウンロードする

PowerShell は、パイプされた出力またはリダイレクトされた出力のエンコーディングを変更した り、CRLF を追加したりすることがあります。

次のcpコマンドは、標準出力へのストリームとして S3 オブジェクトをローカルにダウンロード します。ストリームとしてのダウンロードは、現在 --recursiveパラメータと互換性がありま せん。

aws s3 cp s3://mybucket/stream.txt -

例 14: S3 アクセスポイントへのアップロード

次のcpコマンドは、キー (mydoc.txt) のアクセスポイント () に 1 つのファイル (myaccesspoint) をアップロードしますmykey。

aws s3 cp mydoc.txt s3://arn:aws:s3:us-west-2:123456789012:accesspoint/ myaccesspoint/mykey

出力:

upload: mydoc.txt to s3://arn:aws:s3:us-west-2:123456789012:accesspoint/ myaccesspoint/mykey

例 15: S3 アクセスポイントからのダウンロード

次のcpコマンドは、アクセスポイント (mykey) からローカルファイル () に単一のオブジェクト (myaccesspoint) をダウンロードしますmydoc.txt。

aws s3 cp s3://arn:aws:s3:us-west-2:123456789012:accesspoint/myaccesspoint/mykey mydoc.txt

出力:

```
download: s3://arn:aws:s3:us-west-2:123456789012:accesspoint/myaccesspoint/mykey to 
  mydoc.txt
```
• API の詳細については、AWS CLI 「 コマンドリファレンス」の[「Cp」](https://awscli.amazonaws.com/v2/documentation/api/latest/reference/s3api/cp.html)を参照してください。

## **create-bucket**

次の例は、create-bucket を使用する方法を説明しています。

AWS CLI

例 1: バケットを作成するには

次の create-bucket の例は、my-bucket という名前のバケットを作成します。

```
aws s3api create-bucket \ 
     --bucket my-bucket \ 
     --region us-east-1
```

```
{ 
     "Location": "/my-bucket"
}
```
詳細については、Amazon S3 ユーザーガイド[のバケットの作成](https://docs.aws.amazon.com/AmazonS3/latest/userguide/create-bucket-overview.html)を参照してください。

例 2: 所有者の強制を使用してバケットを作成するには

次の create-bucket の例は、S3 オブジェクトの所有権のバケット所有者の強制設定を使用し て、my-bucket という名前のバケットを作成します。

```
aws s3api create-bucket \ 
     --bucket my-bucket \ 
     --region us-east-1 \ 
     --object-ownership BucketOwnerEnforced
```
出力:

```
{ 
     "Location": "/my-bucket"
}
```
詳細については、Amazon S3 ユーザーガイド[のオブジェクトの所有権のコントロールと ACL の](https://docs.aws.amazon.com/AmazonS3/latest/userguide/about-object-ownership.html) [無効化](https://docs.aws.amazon.com/AmazonS3/latest/userguide/about-object-ownership.html)を参照してください。

例 3: ``us-east-1`` リージョンの外にバケットを作成するには

次の create-bucket の例は、eu-west-1 リージョンに my-bucket という名前のバケット を作成します。us-east-1 の外にある目的のリージョンにバケットを作成するには、適切な LocationConstraint を指定する必要があります。

```
aws s3api create-bucket \ 
     --bucket my-bucket \ 
     --region eu-west-1 \ 
     --create-bucket-configuration LocationConstraint=eu-west-1
```
出力:

{

"Location": "http://my-bucket.s3.amazonaws.com/"

}

詳細については、Amazon S3 ユーザーガイド[のバケットの作成](https://docs.aws.amazon.com/AmazonS3/latest/userguide/create-bucket-overview.html)を参照してください。

• API の詳細については、「 コマンドリファレンス[CreateBucket」](https://awscli.amazonaws.com/v2/documentation/api/latest/reference/s3api/create-bucket.html)の「」を参照してください。 AWS CLI

#### **create-multipart-upload**

次の例は、create-multipart-upload を使用する方法を説明しています。

AWS CLI

次のコマンドは、キー multipart/01 を使用して、バケット my-bucket にマルチパートアッ プロードを作成します。

aws s3api create-multipart-upload --bucket my-bucket --key 'multipart/01'

出力:

```
{ 
     "Bucket": "my-bucket", 
     "UploadId": 
 "dfRtDYU0WWCCcH43C3WFbkRONycyCpTJJvxu2i5GYkZljF.Yxwh6XG7WfS2vC4to6HiV6Yjlx.cph0gtNBtJ8P3URO
     "Key": "multipart/01"
}
```
完成したファイルは、my-bucket バケット内の multipart というフォルダで 01 という名前が 付けられます。upload-part コマンドで使用できるように、アップロード ID、キー、バケット 名を保存します。

• API の詳細については、「 コマンドリファレンス[CreateMultipartUpload」](https://awscli.amazonaws.com/v2/documentation/api/latest/reference/s3api/create-multipart-upload.html)の「」を参照してく ださい。 AWS CLI

#### **delete-bucket-analytics-configuration**

次の例は、delete-bucket-analytics-configuration を使用する方法を説明しています。

AWS CLI

バケットの分析設定を削除するには

次の delete-bucket-analytics-configuration の例では、指定されたバケットと ID の分 析設定を削除します。

```
aws s3api delete-bucket-analytics-configuration \ 
     --bucket my-bucket \ 
     --id 1
```
このコマンドでは何も出力されません。

• API の詳細については、「コマンドリファレンス[DeleteBucketAnalyticsConfiguration」](https://awscli.amazonaws.com/v2/documentation/api/latest/reference/s3api/delete-bucket-analytics-configuration.html)の「」 を参照してください。 AWS CLI

#### **delete-bucket-cors**

次の例は、delete-bucket-cors を使用する方法を説明しています。

AWS CLI

次のコマンドは、my-bucket という名前のバケットから Cross-Origin Resource Sharing 設定を 削除します。

aws s3api delete-bucket-cors --bucket my-bucket

• API の詳細については、「 コマンドリファレンス[DeleteBucketCors」](https://awscli.amazonaws.com/v2/documentation/api/latest/reference/s3api/delete-bucket-cors.html)の「」を参照してくださ い。 AWS CLI

#### **delete-bucket-encryption**

次の例は、delete-bucket-encryption を使用する方法を説明しています。

AWS CLI

バケットのサーバー側の暗号化設定を削除するには

次の delete-bucket-encryption の例では、指定したバケットのサーバー側の暗号化設定を 削除します。

```
aws s3api delete-bucket-encryption \ 
     --bucket my-bucket
```
このコマンドでは何も出力されません。

• API の詳細については、「 コマンドリファレンス[DeleteBucketEncryption」](https://awscli.amazonaws.com/v2/documentation/api/latest/reference/s3api/delete-bucket-encryption.html)の「」を参照して ください。 AWS CLI

## **delete-bucket-intelligent-tiering-configuration**

次の例は、delete-bucket-intelligent-tiering-configuration を使用する方法を説明し ています。

AWS CLI

バケットの S3 Intelligent-Tiering 設定を削除するには

次のdelete-bucket-intelligent-tiering-configuration例では、 という名前の S3 Intelligent-Tiering 設定をバケット ExampleConfigから削除します。

```
aws s3api delete-bucket-intelligent-tiering-configuration \ 
     --bucket DOC-EXAMPLE-BUCKET \ 
     --id ExampleConfig
```
このコマンドでは何も出力されません。

詳細については、「Amazon [S3 ユーザーガイド」の「S3 Intelligent-Tiering](https://docs.aws.amazon.com/AmazonS3/latest/userguide/using-intelligent-tiering.html) の使用」を参照して ください。 Amazon S3

• API の詳細については、「 コマンドリファレンス[DeleteBucketIntelligentTieringConfiguration」](https://awscli.amazonaws.com/v2/documentation/api/latest/reference/s3api/delete-bucket-intelligent-tiering-configuration.html) の「」を参照してください。 AWS CLI

## **delete-bucket-inventory-configuration**

次の例は、delete-bucket-inventory-configuration を使用する方法を説明しています。

AWS CLI

バケットのインベントリ設定を削除するには

次の delete-bucket-inventory-configuration の例では、指定したバケットで ID 1 を持 つインベントリ設定を削除します。

```
aws s3api delete-bucket-inventory-configuration \ 
     --bucket my-bucket \ 
     --id 1
```
このコマンドでは何も出力されません。

• API の詳細については、「 コマンドリファレンス[DeleteBucketInventoryConfiguration」](https://awscli.amazonaws.com/v2/documentation/api/latest/reference/s3api/delete-bucket-inventory-configuration.html)の「」 を参照してください。 AWS CLI

## **delete-bucket-lifecycle**

次の例は、delete-bucket-lifecycle を使用する方法を説明しています。

AWS CLI

次のコマンドは、my-bucket という名前のバケットからライフサイクル設定を削除します。

aws s3api delete-bucket-lifecycle --bucket my-bucket

• API の詳細については、「 コマンドリファレンス[DeleteBucketLifecycle」](https://awscli.amazonaws.com/v2/documentation/api/latest/reference/s3api/delete-bucket-lifecycle.html)の「」を参照してく ださい。 AWS CLI

#### **delete-bucket-metrics-configuration**

次の例は、delete-bucket-metrics-configuration を使用する方法を説明しています。

AWS CLI

バケットのメトリクス設定を削除するには

次の delete-bucket-metrics-configuration の例では、指定したバケットと ID のメトリ クス設定を削除します。

```
aws s3api delete-bucket-metrics-configuration \ 
     --bucket my-bucket \ 
     --id 123
```
このコマンドでは何も出力されません。

• API の詳細については、「 コマンドリファレンス[DeleteBucketMetricsConfiguration](https://awscli.amazonaws.com/v2/documentation/api/latest/reference/s3api/delete-bucket-metrics-configuration.html)」の「」を 参照してください。 AWS CLI

#### **delete-bucket-ownership-controls**

次の例は、delete-bucket-ownership-controls を使用する方法を説明しています。

## AWS CLI

バケットのバケット所有権設定を削除するには

次のdelete-bucket-ownership-controls例では、バケットのバケット所有権設定を削除し ます。

aws s3api delete-bucket-ownership-controls \ --bucket DOC-EXAMPLE-BUCKET

このコマンドでは何も出力されません。

詳細については、「Amazon S3 [ユーザーガイド」の「既存のバケットでのオブジェクト所有権](https://docs.aws.amazon.com/AmazonS3/latest/userguide/object-ownership-existing-bucket.html)の 設定」を参照してください。 Amazon S3

• API の詳細については、「 コマンドリファレンス[DeleteBucketOwnershipControls](https://awscli.amazonaws.com/v2/documentation/api/latest/reference/s3api/delete-bucket-ownership-controls.html)」の「」を 参照してください。 AWS CLI

## **delete-bucket-policy**

次の例は、delete-bucket-policy を使用する方法を説明しています。

AWS CLI

次のコマンドは、my-bucket という名前のバケットからバケットポリシーを削除します。

aws s3api delete-bucket-policy --bucket my-bucket

• API の詳細については、「 コマンドリファレンス[DeleteBucketPolicy](https://awscli.amazonaws.com/v2/documentation/api/latest/reference/s3api/delete-bucket-policy.html)」の「」を参照してくだ さい。 AWS CLI

# **delete-bucket-replication**

次の例は、delete-bucket-replication を使用する方法を説明しています。

AWS CLI

次のコマンドは、my-bucket という名前のバケットからレプリケーションの設定を削除しま す。

aws s3api delete-bucket-replication --bucket my-bucket

• API の詳細については、「 コマンドリファレンス[DeleteBucketReplication」](https://awscli.amazonaws.com/v2/documentation/api/latest/reference/s3api/delete-bucket-replication.html)の「」を参照して ください。 AWS CLI

## **delete-bucket-tagging**

次の例は、delete-bucket-tagging を使用する方法を説明しています。

AWS CLI

次のコマンドは、my-bucket という名前のバケットからタグの設定を削除します。

aws s3api delete-bucket-tagging --bucket my-bucket

• API の詳細については、「 コマンドリファレンス[DeleteBucketTagging」](https://awscli.amazonaws.com/v2/documentation/api/latest/reference/s3api/delete-bucket-tagging.html)の「」を参照してく ださい。 AWS CLI

#### **delete-bucket-website**

次の例は、delete-bucket-website を使用する方法を説明しています。

AWS CLI

次のコマンドは、my-bucket という名前のバケットからウェブサイト設定を削除します。

aws s3api delete-bucket-website --bucket my-bucket

• API の詳細については、「 コマンドリファレンス[DeleteBucketWebsite」](https://awscli.amazonaws.com/v2/documentation/api/latest/reference/s3api/delete-bucket-website.html)の「」を参照してく ださい。 AWS CLI

## **delete-bucket**

次の例は、delete-bucket を使用する方法を説明しています。

AWS CLI

次のコマンドは、my-bucket という名前のバケットを削除します。

aws s3api delete-bucket --bucket my-bucket --region us-east-1

• API の詳細については、「 コマンドリファレンス[DeleteBucket](https://awscli.amazonaws.com/v2/documentation/api/latest/reference/s3api/delete-bucket.html)」の「」を参照してください。 AWS CLI

## **delete-object-tagging**

次の例は、delete-object-tagging を使用する方法を説明しています。

AWS CLI

オブジェクトのタグセットを削除するには

次の delete-object-tagging の例では、指定したキーを持つタグをオブジェクト doc1.rtf から削除します。

```
aws s3api delete-object-tagging \ 
     --bucket my-bucket \ 
     --key doc1.rtf
```
このコマンドでは何も出力されません。

• API の詳細については、「 コマンドリファレンス[DeleteObjectTagging」](https://awscli.amazonaws.com/v2/documentation/api/latest/reference/s3api/delete-object-tagging.html)の「」を参照してく ださい。 AWS CLI

## **delete-object**

次の例は、delete-object を使用する方法を説明しています。

AWS CLI

次のコマンドは、my-bucket という名前のバケットから test.txt という名前のオブジェクト を削除します。

aws s3api delete-object --bucket my-bucket --key test.txt

バケットバージョニングが有効になっている場合、出力には削除マーカーのバージョン ID が含 まれます。

```
 "VersionId": "9_gKg5vG56F.TTEUdwkxGpJ3tNDlWlGq", 
 "DeleteMarker": true
```
{

}

オブジェクトの削除の詳細については、「Amazon S3 ユーザーガイド」の「オブジェクトの削 除」を参照してください。

• API の詳細については、「 コマンドリファレンス[DeleteObject](https://awscli.amazonaws.com/v2/documentation/api/latest/reference/s3api/delete-object.html)」の「」を参照してください。 AWS CLI

#### **delete-objects**

次の例は、delete-objects を使用する方法を説明しています。

AWS CLI

次のコマンドは、my-bucket という名前のバケットからオブジェクトを削除します。

aws s3api delete-objects --bucket my-bucket --delete file://delete.json

delete.json は、現在のディレクトリにある JSON ドキュメントで、削除するオブジェクトを 指定します。

```
\{ "Objects": [ 
     { 
        "Key": "test1.txt" 
      } 
   ], 
   "Quiet": false
}
```

```
{ 
     "Deleted": [ 
          { 
               "DeleteMarkerVersionId": "mYAT5Mc6F7aeUL8SS7FAAqUPO1koHwzU", 
              "Key": "test1.txt", 
              "DeleteMarker": true 
          } 
     ]
}
```
• API の詳細については、「 コマンドリファレンス[DeleteObjects](https://awscli.amazonaws.com/v2/documentation/api/latest/reference/s3api/delete-objects.html)」の「」を参照してください。 AWS CLI

## **delete-public-access-block**

次の例は、delete-public-access-block を使用する方法を説明しています。

AWS CLI

バケットのブロックパブリックアクセス設定を削除するには

次の delete-public-access-block の例では、指定したバケットのブロックパブリックアク セス設定を削除します。

aws s3api delete-public-access-block \ --bucket my-bucket

このコマンドでは何も出力されません。

• API の詳細については、「 コマンドリファレンス[DeletePublicAccessBlock](https://awscli.amazonaws.com/v2/documentation/api/latest/reference/s3api/delete-public-access-block.html)」の「」を参照して ください。 AWS CLI

## **get-bucket-accelerate-configuration**

次の例は、get-bucket-accelerate-configuration を使用する方法を説明しています。

AWS CLI

バケットの加速設定を取得するには

次の get-bucket-accelerate-configuration の例では、指定したバケットの加速設定を 取得します。

```
aws s3api get-bucket-accelerate-configuration \ 
     --bucket my-bucket
```
出力:

{

"Status": "Enabled"

}

• API の詳細については、「 コマンドリファレンス[GetBucketAccelerateConfiguration」](https://awscli.amazonaws.com/v2/documentation/api/latest/reference/s3api/get-bucket-accelerate-configuration.html)の「」を 参照してください。 AWS CLI

## **get-bucket-acl**

次の例は、get-bucket-acl を使用する方法を説明しています。

## AWS CLI

次のコマンドは、my-bucket という名前のバケットのアクセス制御リストを取得します。

```
aws s3api get-bucket-acl --bucket my-bucket
```
出力:

```
{ 
     "Owner": { 
          "DisplayName": "my-username", 
          "ID": "7009a8971cd538e11f6b6606438875e7c86c5b672f46db45460ddcd087d36c32" 
     }, 
     "Grants": [ 
          { 
               "Grantee": { 
                   "DisplayName": "my-username", 
                   "ID": 
  "7009a8971cd538e11f6b6606438875e7c86c5b672f46db45460ddcd087d36c32" 
              }, 
              "Permission": "FULL_CONTROL" 
          } 
     ]
}
```
• API の詳細については、「 コマンドリファレンス[GetBucketAcl」](https://awscli.amazonaws.com/v2/documentation/api/latest/reference/s3api/get-bucket-acl.html)の「」を参照してください。 AWS CLI

# **get-bucket-analytics-configuration**

次の例は、get-bucket-analytics-configuration を使用する方法を説明しています。

# AWS CLI

特定の ID を持つバケットの分析設定を取得するには

次の get-bucket-analytics-configuration の例では、指定されたバケットと ID の分析 設定を表示します。

```
aws s3api get-bucket-analytics-configuration \ 
     --bucket my-bucket \ 
     --id 1
```
出力:

```
{ 
     "AnalyticsConfiguration": { 
          "StorageClassAnalysis": {}, 
          "Id": "1" 
     }
}
```
• API の詳細については、「 コマンドリファレンス[GetBucketAnalyticsConfiguration](https://awscli.amazonaws.com/v2/documentation/api/latest/reference/s3api/get-bucket-analytics-configuration.html)」の「」を 参照してください。 AWS CLI

## **get-bucket-cors**

次の例は、get-bucket-cors を使用する方法を説明しています。

AWS CLI

次のコマンドは、my-bucket という名前のバケットの Cross-Origin Resource Sharing 設定を取 得します。

aws s3api get-bucket-cors --bucket my-bucket

```
{ 
      "CORSRules": [ 
           { 
                "AllowedHeaders": [
```
```
\mathbf{u} \star \mathbf{u} ], 
               "ExposeHeaders": [ 
                   "x-amz-server-side-encryption" 
               ], 
               "AllowedMethods": [ 
                   "PUT", 
                   "POST", 
                   "DELETE" 
               ], 
               "MaxAgeSeconds": 3000, 
               "AllowedOrigins": [ 
                   "http://www.example.com" 
 ] 
          }, 
          { 
               "AllowedHeaders": [ 
                   "Authorization" 
               ], 
               "MaxAgeSeconds": 3000, 
               "AllowedMethods": [ 
                   "GET" 
               ], 
               "AllowedOrigins": [ 
\mathbf{u} \star \mathbf{u} ] 
          } 
     ]
}
```
• API の詳細については、「 コマンドリファレンス[GetBucketCors](https://awscli.amazonaws.com/v2/documentation/api/latest/reference/s3api/get-bucket-cors.html)」の「」を参照してくださ い。 AWS CLI

# **get-bucket-encryption**

次の例は、get-bucket-encryption を使用する方法を説明しています。

AWS CLI

バケットのサーバー側の暗号化設定を取得するには

次の get-bucket-encryption の例では、バケット my-bucket のサーバー側の暗号化設定を 取得します。

```
aws s3api get-bucket-encryption \ 
     --bucket my-bucket
```
# 出力:

```
{ 
     "ServerSideEncryptionConfiguration": { 
         "Rules": [ 
\{\hspace{.8cm},\hspace{.8cm}\} "ApplyServerSideEncryptionByDefault": { 
                      "SSEAlgorithm": "AES256" 
 } 
 } 
         ] 
     }
}
```
• API の詳細については、「 コマンドリファレンス[GetBucketEncryption」](https://awscli.amazonaws.com/v2/documentation/api/latest/reference/s3api/get-bucket-encryption.html)の「」を参照してく ださい。 AWS CLI

## **get-bucket-intelligent-tiering-configuration**

次の例は、get-bucket-intelligent-tiering-configuration を使用する方法を説明してい ます。

AWS CLI

バケットで S3 Intelligent-Tiering 設定を取得するには

次のget-bucket-intelligent-tiering-configuration例では、バケット ExampleConfig で という名前の S3 Intelligent-Tiering 設定を取得します。

```
aws s3api get-bucket-intelligent-tiering-configuration \ 
     --bucket DOC-EXAMPLE-BUCKET \ 
     --id ExampleConfig
```
出力:

{

```
 "IntelligentTieringConfiguration": { 
     "Id": "ExampleConfig2",
```

```
 "Filter": { 
               "Prefix": "images" 
          }, 
          "Status": "Enabled", 
          "Tierings": [ 
\{\hspace{.1cm} \} "Days": 90, 
                    "AccessTier": "ARCHIVE_ACCESS" 
               }, 
               { 
                    "Days": 180, 
                    "AccessTier": "DEEP_ARCHIVE_ACCESS" 
               } 
          ] 
     }
}
```
詳細については、「Amazon [S3 ユーザーガイド」の「S3 Intelligent-Tiering](https://docs.aws.amazon.com/AmazonS3/latest/userguide/using-intelligent-tiering.html) の使用」を参照して ください。 Amazon S3

• API の詳細については、「 コマンドリファレンス[GetBucketIntelligentTieringConfiguration](https://awscli.amazonaws.com/v2/documentation/api/latest/reference/s3api/get-bucket-intelligent-tiering-configuration.html)」の 「」を参照してください。 AWS CLI

# **get-bucket-inventory-configuration**

次の例は、get-bucket-inventory-configuration を使用する方法を説明しています。

AWS CLI

バケットのインベントリ設定を取得するには

次の get-bucket-inventory-configuration の例では、ID 1 を持つ指定したバケットのイ ンベントリ設定を取得します。

```
aws s3api get-bucket-inventory-configuration \ 
     --bucket my-bucket \ 
     --id 1
```
出力:

{

"InventoryConfiguration": {

```
 "IsEnabled": true, 
          "Destination": { 
              "S3BucketDestination": { 
                  "Format": "ORC", 
                  "Bucket": "arn:aws:s3:::my-bucket", 
                  "AccountId": "123456789012" 
 } 
         }, 
         "IncludedObjectVersions": "Current", 
         "Id": "1", 
         "Schedule": { 
              "Frequency": "Weekly" 
         } 
     }
}
```
• API の詳細については、「 コマンドリファレンス[GetBucketInventoryConfiguration」](https://awscli.amazonaws.com/v2/documentation/api/latest/reference/s3api/get-bucket-inventory-configuration.html)の「」を 参照してください。 AWS CLI

# **get-bucket-lifecycle-configuration**

次の例は、get-bucket-lifecycle-configuration を使用する方法を説明しています。

# AWS CLI

次のコマンドは、my-bucket という名前のバケットのライフサイクル設定を取得します。

aws s3api get-bucket-lifecycle-configuration --bucket my-bucket

```
{ 
     "Rules": [ 
         { 
             "ID": "Move rotated logs to Glacier", 
             "Prefix": "rotated/", 
             "Status": "Enabled", 
             "Transitions": [ 
\overline{a} "Date": "2015-11-10T00:00:00.000Z", 
                     "StorageClass": "GLACIER" 
 }
```

```
 ] 
        }, 
        { 
            "Status": "Enabled", 
             "Prefix": "", 
             "NoncurrentVersionTransitions": [ 
\overline{a} "NoncurrentDays": 0, 
                    "StorageClass": "GLACIER" 
 } 
            ], 
            "ID": "Move old versions to Glacier" 
        } 
    ]
}
```
• API の詳細については、「 コマンドリファレンス[GetBucketLifecycleConfiguration」](https://awscli.amazonaws.com/v2/documentation/api/latest/reference/s3api/get-bucket-lifecycle-configuration.html)の「」を 参照してください。 AWS CLI

## **get-bucket-lifecycle**

次の例は、get-bucket-lifecycle を使用する方法を説明しています。

AWS CLI

次のコマンドは、my-bucket という名前のバケットのライフサイクル設定を取得します。

aws s3api get-bucket-lifecycle --bucket my-bucket

```
{ 
   "Rules": [ 
     { 
        "ID": "Move to Glacier after sixty days (objects in logs/2015/)", 
        "Prefix": "logs/2015/", 
        "Status": "Enabled", 
        "Transition": { 
          "Days": 60, 
          "StorageClass": "GLACIER" 
        } 
     },
```

```
 { 
        "Expiration": { 
          "Date": "2016-01-01T00:00:00.000Z" 
        }, 
        "ID": "Delete 2014 logs in 2016.", 
        "Prefix": "logs/2014/", 
        "Status": "Enabled" 
     } 
   ]
}
```
• API の詳細については、「 コマンドリファレンス[GetBucketLifecycle」](https://awscli.amazonaws.com/v2/documentation/api/latest/reference/s3api/get-bucket-lifecycle.html)の「」を参照してくだ さい。 AWS CLI

## **get-bucket-location**

次の例は、get-bucket-location を使用する方法を説明しています。

AWS CLI

次のコマンドは、my-bucket という名前のバケットの場所の制約を取得します (制約が存在する 場合)。

aws s3api get-bucket-location --bucket my-bucket

出力:

```
{ 
     "LocationConstraint": "us-west-2"
}
```
• API の詳細については、「 コマンドリファレンス[GetBucketLocation](https://awscli.amazonaws.com/v2/documentation/api/latest/reference/s3api/get-bucket-location.html)」の「」を参照してくだ さい。 AWS CLI

## **get-bucket-logging**

次の例は、get-bucket-logging を使用する方法を説明しています。

AWS CLI

バケットのログ記録ステータスを取得するには

次の get-bucket-logging の例では、指定したバケットのログ記録ステータスを取得します。

aws s3api get-bucket-logging \ --bucket my-bucket

出力:

```
{ 
     "LoggingEnabled": { 
         "TargetPrefix": "", 
         "TargetBucket": "my-bucket-logs" 
 }
}
```
• API の詳細については、「 コマンドリファレンス[GetBucketLogging」](https://awscli.amazonaws.com/v2/documentation/api/latest/reference/s3api/get-bucket-logging.html)の「」を参照してくださ い。 AWS CLI

## **get-bucket-metrics-configuration**

次の例は、get-bucket-metrics-configuration を使用する方法を説明しています。

AWS CLI

特定の ID を持つバケットのメトリクス設定を取得するには

次の get-bucket-metrics-configuration の例では、指定したバケットと ID のメトリクス 設定を表示します。

```
aws s3api get-bucket-metrics-configuration \ 
     --bucket my-bucket \ 
     --id 123
```

```
{ 
      "MetricsConfiguration": { 
          "Filter": { 
               "Prefix": "logs" 
          }, 
          "Id": "123"
```
}

}

• API の詳細については、「 コマンドリファレンス[GetBucketMetricsConfiguration」](https://awscli.amazonaws.com/v2/documentation/api/latest/reference/s3api/get-bucket-metrics-configuration.html)の「」を参 照してください。 AWS CLI

## **get-bucket-notification-configuration**

次の例は、get-bucket-notification-configuration を使用する方法を説明しています。

AWS CLI

次のコマンドは、my-bucket という名前のバケットの通知設定を取得します。

aws s3api get-bucket-notification-configuration --bucket my-bucket

出力:

```
{ 
     "TopicConfigurations": [ 
         { 
             "Id": "YmQzMmEwM2EjZWVlI0NGItNzVtZjI1MC00ZjgyLWZDBiZWNl", 
              "TopicArn": "arn:aws:sns:us-west-2:123456789012:my-notification-topic", 
             "Events": [ 
                  "s3:ObjectCreated:*" 
 ] 
         } 
     ]
}
```
• API の詳細については、「 コマンドリファレンス[GetBucketNotificationConfiguration」](https://awscli.amazonaws.com/v2/documentation/api/latest/reference/s3api/get-bucket-notification-configuration.html)の「」 を参照してください。 AWS CLI

### **get-bucket-notification**

次の例は、get-bucket-notification を使用する方法を説明しています。

AWS CLI

次のコマンドは、my-bucket という名前のバケットの通知設定を取得します。

aws s3api get-bucket-notification --bucket my-bucket

出力:

```
{ 
     "TopicConfiguration": { 
         "Topic": "arn:aws:sns:us-west-2:123456789012:my-notification-topic", 
         "Id": "YmQzMmEwM2EjZWVlI0NGItNzVtZjI1MC00ZjgyLWZDBiZWNl", 
         "Event": "s3:ObjectCreated:*", 
         "Events": [ 
              "s3:ObjectCreated:*" 
         ] 
     }
}
```
• API の詳細については、「 コマンドリファレンス[GetBucketNotification](https://awscli.amazonaws.com/v2/documentation/api/latest/reference/s3api/get-bucket-notification.html)」の「」を参照してく ださい。 AWS CLI

## **get-bucket-ownership-controls**

次の例は、get-bucket-ownership-controls を使用する方法を説明しています。

AWS CLI

バケットのバケット所有権設定を取得するには

次のget-bucket-ownership-controls例では、バケットのバケット所有権設定を取得しま す。

```
aws s3api get-bucket-ownership-controls \ 
     --bucket DOC-EXAMPLE-BUCKET
```

```
{ 
     "OwnershipControls": { 
         "Rules": [ 
\{\hspace{.1cm} \} "ObjectOwnership": "BucketOwnerEnforced" 
 } 
 ]
```
}

}

詳細については、[「Amazon S3 ユーザーガイド」の「S3 バケットのオブジェクト所有権設定](https://docs.aws.amazon.com/AmazonS3/latest/userguide/object-ownership-retrieving.html)の 表示」を参照してください。 Amazon S3

• API の詳細については、「 コマンドリファレンス[GetBucketOwnershipControls」](https://awscli.amazonaws.com/v2/documentation/api/latest/reference/s3api/get-bucket-ownership-controls.html)の「」を参照 してください。 AWS CLI

## **get-bucket-policy-status**

次の例は、get-bucket-policy-status を使用する方法を説明しています。

AWS CLI

バケットがパブリックかどうかを示すバケットのポリシーステータスを取得するには

次の get-bucket-policy-status の例では、バケット my-bucket のポリシーステータスを 取得します。

```
aws s3api get-bucket-policy-status \ 
     --bucket my-bucket
```
出力:

```
{ 
     "PolicyStatus": { 
          "IsPublic": false 
     }
}
```
• API の詳細については、「 コマンドリファレンス[GetBucketPolicyStatus」](https://awscli.amazonaws.com/v2/documentation/api/latest/reference/s3api/get-bucket-policy-status.html)の「」を参照してく ださい。 AWS CLI

## **get-bucket-policy**

次の例は、get-bucket-policy を使用する方法を説明しています。

AWS CLI

次のコマンドは、my-bucket という名前のバケットのバケットポリシーを取得します。

aws s3api get-bucket-policy --bucket my-bucket

### 出力:

```
\left\{ \right. "Policy": "{\"Version\":\"2008-10-17\",\"Statement\":[{\"Sid\":\"\",\"Effect
\":\"Allow\",\"Principal\":\"*\",\"Action\":\"s3:GetObject\",\"Resource\":
\"arn:aws:s3:::my-bucket/*\"},{\"Sid\":\"\",\"Effect\":\"Deny\",\"Principal\":\"*\",
\"Action\":\"s3:GetObject\",\"Resource\":\"arn:aws:s3:::my-bucket/secret/*\"}]}"
}
```
次の例は、Amazon S3 バケットポリシーをダウンロードしてファイルを変更し、put-bucketpolicy を使用して変更したバケットポリシーを適用する方法を示しています。バケットポリ シーをファイルにダウンロードするには、以下を実行します。

```
aws s3api get-bucket-policy --bucket mybucket --query Policy --output text > 
  policy.json
```
その後、必要に応じて policy.json ファイルを変更できます。最後に、次のコマンドを実行し て、変更したポリシーを S3 バケットに適用することができます。

必要に応じて policy.json ファイル。最後に、次のコマンドを実行して、変更したポリシーを S3 バケットに適用することができます。

必要に応じてファイル。最後に、次のコマンドを実行して、変更したポリシーを S3 バケットに 適用することができます。

aws s3api put-bucket-policy --bucket mybucket --policy file://policy.json

• API の詳細については、「 コマンドリファレンス[GetBucketPolicy」](https://awscli.amazonaws.com/v2/documentation/api/latest/reference/s3api/get-bucket-policy.html)の「」を参照してくださ い。 AWS CLI

### **get-bucket-replication**

次の例は、get-bucket-replication を使用する方法を説明しています。

AWS CLI

次のコマンドは、my-bucket という名前のバケットのレプリケーション設定を取得します。

aws s3api get-bucket-replication --bucket my-bucket

## 出力:

```
{ 
     "ReplicationConfiguration": { 
          "Rules": [ 
\{\hspace{.1cm} \} "Status": "Enabled", 
                   "Prefix": "", 
                   "Destination": { 
                       "Bucket": "arn:aws:s3:::my-bucket-backup", 
                       "StorageClass": "STANDARD" 
                   }, 
                   "ID": "ZmUwNzE4ZmQ4tMjVhOS00MTlkLOGI4NDkzZTIWJjNTUtYTA1" 
              } 
          ], 
          "Role": "arn:aws:iam::123456789012:role/s3-replication-role" 
     }
}
```
• API の詳細については、「 コマンドリファレンス[GetBucketReplication](https://awscli.amazonaws.com/v2/documentation/api/latest/reference/s3api/get-bucket-replication.html)」の「」を参照してく ださい。 AWS CLI

## **get-bucket-request-payment**

次の例は、get-bucket-request-payment を使用する方法を説明しています。

AWS CLI

バケットのリクエストの支払い設定を取得するには

次の get-bucket-request-payment の例では、指定したバケットのリクエスタ支払いの設定 を取得します。

```
aws s3api get-bucket-request-payment \ 
     --bucket my-bucket
```
}

"Payer": "BucketOwner"

• API の詳細については、「 コマンドリファレンス[GetBucketRequestPayment」](https://awscli.amazonaws.com/v2/documentation/api/latest/reference/s3api/get-bucket-request-payment.html)の「」を参照し てください。 AWS CLI

## **get-bucket-tagging**

次の例は、get-bucket-tagging を使用する方法を説明しています。

AWS CLI

次のコマンドは、my-bucket という名前のバケットのタグ付け設定を取得します。

```
aws s3api get-bucket-tagging --bucket my-bucket
```
出力:

```
{ 
      "TagSet": [ 
           { 
                "Value": "marketing", 
                "Key": "organization" 
           } 
      ]
}
```
• API の詳細については、「 コマンドリファレンス[GetBucketTagging](https://awscli.amazonaws.com/v2/documentation/api/latest/reference/s3api/get-bucket-tagging.html)」の「」を参照してくださ い。 AWS CLI

## **get-bucket-versioning**

次の例は、get-bucket-versioning を使用する方法を説明しています。

AWS CLI

次のコマンドは、my-bucket という名前のバケットのバージョニング設定を取得します。

aws s3api get-bucket-versioning --bucket my-bucket

出力:

```
{ 
     "Status": "Enabled"
}
```
• API の詳細については、「 コマンドリファレンス[GetBucketVersioning」](https://awscli.amazonaws.com/v2/documentation/api/latest/reference/s3api/get-bucket-versioning.html)の「」を参照してく ださい。 AWS CLI

### **get-bucket-website**

次の例は、get-bucket-website を使用する方法を説明しています。

AWS CLI

次のコマンドは、my-bucket という名前のバケットの静的ウェブサイト設定を取得します。

aws s3api get-bucket-website --bucket my-bucket

出力:

```
{ 
     "IndexDocument": { 
          "Suffix": "index.html" 
     }, 
     "ErrorDocument": { 
          "Key": "error.html" 
     }
}
```
• API の詳細については、「 コマンドリファレンス[GetBucketWebsite](https://awscli.amazonaws.com/v2/documentation/api/latest/reference/s3api/get-bucket-website.html)」の「」を参照してくださ い。 AWS CLI

### **get-object-acl**

次の例は、get-object-acl を使用する方法を説明しています。

AWS CLI

次のコマンドは、my-bucket という名前のバケット内のオブジェクトのアクセス制御リストを 取得します。

aws s3api get-object-acl --bucket my-bucket --key index.html

## 出力:

```
{ 
     "Owner": { 
          "DisplayName": "my-username", 
          "ID": "7009a8971cd538e11f6b6606438875e7c86c5b672f46db45460ddcd087d36c32" 
     }, 
     "Grants": [ 
          { 
              "Grantee": { 
                   "DisplayName": "my-username", 
                   "ID": 
  "7009a8971cd538e11f6b6606438875e7c86c5b672f46db45460ddcd087d36c32" 
              }, 
              "Permission": "FULL_CONTROL" 
          }, 
          { 
              "Grantee": { 
                   "URI": "http://acs.amazonaws.com/groups/global/AllUsers" 
              }, 
              "Permission": "READ" 
          } 
     ]
}
```
• API の詳細については、「 コマンドリファレンス[GetObjectAcl」](https://awscli.amazonaws.com/v2/documentation/api/latest/reference/s3api/get-object-acl.html)の「」を参照してください。 AWS CLI

## **get-object-attributes**

次の例は、get-object-attributes を使用する方法を説明しています。

AWS CLI

オブジェクト自体を返さずにオブジェクトからメタデータを取得するには

```
次のget-object-attributes例では、オブジェクト からメタデータを取得しま
すdoc1.rtf。
```
aws s3api get-object-attributes \

```
 --bucket my-bucket \ 
--key doc1.rtf \
 --object-attributes "StorageClass" "ETag" "ObjectSize"
```
出力:

```
{ 
     "LastModified": "2022-03-15T19:37:31+00:00", 
     "VersionId": "IuCPjXTDzHNfldAuitVBIKJpF2p1fg4P", 
     "ETag": "b662d79adeb7c8d787ea7eafb9ef6207", 
     "StorageClass": "STANDARD", 
     "ObjectSize": 405
}
```
詳細については、Amazon S3リファレンス[GetObjectAttributes」](https://docs.aws.amazon.com/AmazonS3/latest/API/API_GetObjectAttributes.html)の「」を参照してください。

• API の詳細については、「 コマンドリファレンス[GetObjectAttributes」](https://awscli.amazonaws.com/v2/documentation/api/latest/reference/s3api/get-object-attributes.html)の「」を参照してくだ さい。 AWS CLI

## **get-object-legal-hold**

次の例は、get-object-legal-hold を使用する方法を説明しています。

AWS CLI

オブジェクトのリーガルホールドステータスを取得する

次の get-object-legal-hold の例では、指定したオブジェクトのリーガルホールドステータ スを取得します。

```
aws s3api get-object-legal-hold \ 
     --bucket my-bucket-with-object-lock \ 
     --key doc1.rtf
```

```
{ 
      "LegalHold": { 
           "Status": "ON" 
      }
}
```
• API の詳細については、「 コマンドリファレンス[GetObjectLegalHold」](https://awscli.amazonaws.com/v2/documentation/api/latest/reference/s3api/get-object-legal-hold.html)の「」を参照してくだ さい。 AWS CLI

## **get-object-lock-configuration**

次の例は、get-object-lock-configuration を使用する方法を説明しています。

AWS CLI

バケットのオブジェクトロック設定を取得するには

次の get-object-lock-configuration 例では、指定されたバケットのオブジェクトロック 設定を取得します。

aws s3api get-object-lock-configuration \ --bucket my-bucket-with-object-lock

出力:

```
{ 
     "ObjectLockConfiguration": { 
          "ObjectLockEnabled": "Enabled", 
          "Rule": { 
              "DefaultRetention": { 
                  "Mode": "COMPLIANCE", 
                  "Days": 50 
 } 
         } 
     }
}
```
• API の詳細については、「 コマンドリファレンス[GetObjectLockConfiguration」](https://awscli.amazonaws.com/v2/documentation/api/latest/reference/s3api/get-object-lock-configuration.html)の「」を参照 してください。 AWS CLI

### **get-object-retention**

次の例は、get-object-retention を使用する方法を説明しています。

AWS CLI

オブジェクトのオブジェクト保持設定を取得するには

次の get-object-retention 例では、指定されたオブジェクトの保持設定を取得します。

```
aws s3api get-object-retention \ 
     --bucket my-bucket-with-object-lock \ 
     --key doc1.rtf
```
出力:

```
{ 
     "Retention": { 
          "Mode": "GOVERNANCE", 
          "RetainUntilDate": "2025-01-01T00:00:00.000Z" 
     }
}
```
• API の詳細については、「 コマンドリファレンス[GetObjectRetention](https://awscli.amazonaws.com/v2/documentation/api/latest/reference/s3api/get-object-retention.html)」の「」を参照してくだ さい。 AWS CLI

# **get-object-tagging**

次の例は、get-object-tagging を使用する方法を説明しています。

AWS CLI

オブジェクトにアタッチされたタグを取得するには

次の get-object-tagging 指定したオブジェクトから指定したキーの値を取得します。

```
aws s3api get-object-tagging \ 
     --bucket my-bucket \ 
     --key doc1.rtf
```

```
{ 
      "TagSet": [ 
           { 
                "Value": "confidential", 
                "Key": "designation" 
           } 
      ]
```
}

次の get-object-tagging の例では、タグのないオブジェクト doc2.rtf のタグセットの取 得を試行します。

```
aws s3api get-object-tagging \ 
     --bucket my-bucket \ 
     --key doc2.rtf
```
出力:

```
{ 
      "TagSet": []
}
```
次の get-object-tagging の例では、複数のタグがあるオブジェクト doc3.rtf のタグセッ トの取得を試行します。

```
aws s3api get-object-tagging \ 
     --bucket my-bucket \ 
     --key doc3.rtf
```

```
{ 
      "TagSet": [ 
           { 
                "Value": "confidential", 
                "Key": "designation" 
          }, 
           { 
                "Value": "finance", 
                "Key": "department" 
           }, 
           { 
                "Value": "payroll", 
                "Key": "team" 
          } 
      ]
}
```
• API の詳細については、「 コマンドリファレンス[GetObjectTagging](https://awscli.amazonaws.com/v2/documentation/api/latest/reference/s3api/get-object-tagging.html)」の「」を参照してくださ い。 AWS CLI

#### **get-object-torrent**

次の例は、get-object-torrent を使用する方法を説明しています。

AWS CLI

次のコマンドは、 という名前のバケット内のオブジェクトの torrent を作成しますmy-bucket。

aws s3api get-object-torrent --bucket my-bucket --key large-video-file.mp4 largevideo-file.torrent

Torrent ファイルは、現在のフォルダにローカルに保存されます。出力ファイル名 (largevideo-file.torrent) はオプション名なしで指定され、コマンドの最後の引数である必要があ ります。

• API の詳細については、「 コマンドリファレンス[GetObjectTorrent」](https://awscli.amazonaws.com/v2/documentation/api/latest/reference/s3api/get-object-torrent.html)の「」を参照してくださ い。 AWS CLI

#### **get-object**

次の例は、get-object を使用する方法を説明しています。

AWS CLI

次の例は get-object コマンドを使用して、Amazon S3 からオブジェクトをダウンロードしま す。

aws s3api get-object --bucket text-content --key dir/my\_images.tar.bz2 my\_images.tar.bz2

outfile パラメータは、「--outfile」などのオプション名なしで指定されていることに注意してくだ さい。出力ファイルの名前はコマンドの最後のパラメータでなければなりません。

次の例は --range を使用して、オブジェクトから特定のバイト範囲をダウンロードする方法を 示しています。バイト範囲には「bytes=」というプレフィックスを付ける必要があることに注意 してください。

aws s3api get-object --bucket text-content --key dir/my\_data --range bytes=8888-9999 my\_data\_range

オブジェクトの取得の詳細については、「Amazon S3 ユーザーガイド」の「オブジェクトを取得 する」を参照してください。

• API の詳細については、「 コマンドリファレンス[GetObject」](https://awscli.amazonaws.com/v2/documentation/api/latest/reference/s3api/get-object.html)の「」を参照してください。 AWS CLI

### **get-public-access-block**

次の例は、get-public-access-block を使用する方法を説明しています。

AWS CLI

バケットのブロックパブリックアクセス設定を指定または削除するには

次の get-public-access-block の例では、指定したバケットのブロックパブリックアクセス 設定を表示します。

```
aws s3api get-public-access-block \ 
     --bucket my-bucket
```
出力:

```
{ 
     "PublicAccessBlockConfiguration": { 
          "IgnorePublicAcls": true, 
          "BlockPublicPolicy": true, 
          "BlockPublicAcls": true, 
          "RestrictPublicBuckets": true 
     }
}
```
• API の詳細については、「 コマンドリファレンス[GetPublicAccessBlock」](https://awscli.amazonaws.com/v2/documentation/api/latest/reference/s3api/get-public-access-block.html)の「」を参照してく ださい。 AWS CLI

# **head-bucket**

次の例は、head-bucket を使用する方法を説明しています。

## AWS CLI

次のコマンドは、my-bucket という名前のバケットへのアクセスを確認します。

aws s3api head-bucket --bucket my-bucket

バケットが存在し、そのバケットにアクセスできる場合、出力は返されません。それ以外の場合 は、エラーメッセージが表示されます。例:

A client error (404) occurred when calling the HeadBucket operation: Not Found

• API の詳細については、「 コマンドリファレンス[HeadBucket](https://awscli.amazonaws.com/v2/documentation/api/latest/reference/s3api/head-bucket.html)」の「」を参照してください。 AWS CLI

### **head-object**

次の例は、head-object を使用する方法を説明しています。

AWS CLI

次のコマンドは、my-bucket という名前のバケット内のオブジェクトのメタデータを取得しま す。

aws s3api head-object --bucket my-bucket --key index.html

出力:

```
{ 
     "AcceptRanges": "bytes", 
     "ContentType": "text/html", 
     "LastModified": "Thu, 16 Apr 2015 18:19:14 GMT", 
     "ContentLength": 77, 
     "VersionId": "null", 
     "ETag": "\"30a6ec7e1a9ad79c203d05a589c8b400\"", 
     "Metadata": {}
}
```
• API の詳細については、「 コマンドリファレンス[HeadObject](https://awscli.amazonaws.com/v2/documentation/api/latest/reference/s3api/head-object.html)」の「」を参照してください。 AWS CLI

# **list-bucket-analytics-configurations**

次の例は、list-bucket-analytics-configurations を使用する方法を説明しています。

AWS CLI

バケットの分析設定のリストを取得するには

次の list-bucket-analytics-configurations の例では、指定したバケットの分析設定の リストを取得します。

```
aws s3api list-bucket-analytics-configurations \ 
     --bucket my-bucket
```
出力:

```
{ 
      "AnalyticsConfigurationList": [ 
          { 
               "StorageClassAnalysis": {}, 
               "Id": "1" 
          } 
      ], 
      "IsTruncated": false
}
```
• API の詳細については、「 コマンドリファレンス[ListBucketAnalyticsConfigurations」](https://awscli.amazonaws.com/v2/documentation/api/latest/reference/s3api/list-bucket-analytics-configurations.html)の「」を 参照してください。 AWS CLI

# **list-bucket-intelligent-tiering-configurations**

次の例は、list-bucket-intelligent-tiering-configurations を使用する方法を説明して います。

AWS CLI

バケットのすべての S3 Intelligent-Tiering 設定を取得するには

次のlist-bucket-intelligent-tiering-configurations例では、バケットのすべての S3 Intelligent-Tiering 設定を取得します。

```
aws s3api list-bucket-intelligent-tiering-configurations \ 
     --bucket DOC-EXAMPLE-BUCKET
```

```
{ 
     "IsTruncated": false, 
     "IntelligentTieringConfigurationList": [ 
         { 
             "Id": "ExampleConfig", 
             "Filter": { 
                 "Prefix": "images" 
             }, 
             "Status": "Enabled", 
             "Tierings": [ 
\overline{a} "Days": 90, 
                     "AccessTier": "ARCHIVE_ACCESS" 
                 }, 
\overline{a} "Days": 180, 
                     "AccessTier": "DEEP_ARCHIVE_ACCESS" 
 } 
            \mathbf{1} }, 
         { 
             "Id": "ExampleConfig2", 
             "Status": "Disabled", 
             "Tierings": [ 
\overline{a} "Days": 730, 
                     "AccessTier": "ARCHIVE_ACCESS" 
 } 
             ] 
         }, 
         { 
             "Id": "ExampleConfig3", 
             "Filter": { 
                 "Tag": { 
                     "Key": "documents", 
                     "Value": "taxes" 
 } 
             },
```

```
 "Status": "Enabled", 
            "Tierings": [ 
\overline{a} "Days": 90, 
                   "AccessTier": "ARCHIVE_ACCESS" 
                }, 
\overline{a} "Days": 365, 
                   "AccessTier": "DEEP_ARCHIVE_ACCESS" 
 } 
 ] 
        } 
    ]
}
```
詳細については、「Amazon [S3 ユーザーガイド」の「S3 Intelligent-Tiering](https://docs.aws.amazon.com/AmazonS3/latest/userguide/using-intelligent-tiering.html) の使用」を参照して ください。 Amazon S3

• API の詳細については、「 コマンドリファレンス[ListBucketIntelligentTieringConfigurations」](https://awscli.amazonaws.com/v2/documentation/api/latest/reference/s3api/list-bucket-intelligent-tiering-configurations.html) の「」を参照してください。 AWS CLI

# **list-bucket-inventory-configurations**

次の例は、list-bucket-inventory-configurations を使用する方法を説明しています。

AWS CLI

バケットのインベントリ設定のリストを取得するには

```
次の list-bucket-inventory-configurations の例では、指定したバケットのインベント
リ設定をリスト表示します。
```

```
aws s3api list-bucket-inventory-configurations \ 
     --bucket my-bucket
```

```
{ 
     "InventoryConfigurationList": [ 
          { 
              "IsEnabled": true, 
               "Destination": { 
                   "S3BucketDestination": {
```

```
 "Format": "ORC", 
                     "Bucket": "arn:aws:s3:::my-bucket", 
                     "AccountId": "123456789012" 
 } 
             }, 
             "IncludedObjectVersions": "Current", 
             "Id": "1", 
             "Schedule": { 
                 "Frequency": "Weekly" 
 } 
         }, 
         { 
             "IsEnabled": true, 
             "Destination": { 
                 "S3BucketDestination": { 
                     "Format": "CSV", 
                     "Bucket": "arn:aws:s3:::my-bucket", 
                     "AccountId": "123456789012" 
 } 
             }, 
             "IncludedObjectVersions": "Current", 
             "Id": "2", 
             "Schedule": { 
                 "Frequency": "Daily" 
 } 
         } 
     ], 
     "IsTruncated": false
}
```
• API の詳細については、「 コマンドリファレンス[ListBucketInventoryConfigurations」](https://awscli.amazonaws.com/v2/documentation/api/latest/reference/s3api/list-bucket-inventory-configurations.html)の「」を 参照してください。 AWS CLI

# **list-bucket-metrics-configurations**

次の例は、list-bucket-metrics-configurations を使用する方法を説明しています。

AWS CLI

バケットのメトリクス設定のリストを取得するには

次のlist-bucket-metrics-configurations例では、指定したバケットのメトリクス設定の リストを取得します。

```
aws s3api list-bucket-metrics-configurations \ 
     --bucket my-bucket
```
出力:

```
{ 
      "IsTruncated": false, 
      "MetricsConfigurationList": [ 
           { 
                "Filter": { 
                      "Prefix": "logs" 
                }, 
                "Id": "123" 
           }, 
           { 
                "Filter": { 
                      "Prefix": "tmp" 
                }, 
                "Id": "234" 
           } 
     \mathbf{I}}
```
• API の詳細については、「 コマンドリファレンス[ListBucketMetricsConfigurations](https://awscli.amazonaws.com/v2/documentation/api/latest/reference/s3api/list-bucket-metrics-configurations.html)」の「」を参 照してください。 AWS CLI

# **list-buckets**

次の例は、list-buckets を使用する方法を説明しています。

AWS CLI

次のコマンドは、list-buckets コマンドを使用してすべての Amazon S3 バケット (すべての リージョン) の名前を表示します。

aws s3api list-buckets --query "Buckets[].Name"

クエリオプションで list-buckets の出力をバケット名のみにフィルタリングします。

バケットの詳細については、「Amazon S3 ユーザーガイド」の「バケットの使用」を参照してく ださい。

• API の詳細については、「 コマンドリファレンス[ListBuckets](https://awscli.amazonaws.com/v2/documentation/api/latest/reference/s3api/list-buckets.html)」の「」を参照してください。 AWS CLI

## **list-multipart-uploads**

次の例は、list-multipart-uploads を使用する方法を説明しています。

AWS CLI

次のコマンドは、my-bucket という名前のバケットのすべてのアクティブなマルチパートアッ プロードを一覧表示します。

aws s3api list-multipart-uploads --bucket my-bucket

出力:

```
{ 
     "Uploads": [ 
         { 
              "Initiator": { 
                  "DisplayName": "username", 
                  "ID": "arn:aws:iam::0123456789012:user/username" 
              }, 
              "Initiated": "2015-06-02T18:01:30.000Z", 
              "UploadId": 
 "dfRtDYU0WWCCcH43C3WFbkRONycyCpTJJvxu2i5GYkZljF.Yxwh6XG7WfS2vC4to6HiV6Yjlx.cph0gtNBtJ8P3URO
              "StorageClass": "STANDARD", 
              "Key": "multipart/01", 
              "Owner": { 
                  "DisplayName": "aws-account-name", 
                  "ID": 
  "100719349fc3b6dcd7c820a124bf7aecd408092c3d7b51b38494939801fc248b" 
 } 
         } 
     ], 
     "CommonPrefixes": []
}
```
進行中のマルチパートアップロードでは、Amazon S3 のストレージコストが発生します。アク ティブなマルチパートアップロードを完了または中止して、その一部をアカウントから削除しま す。

• API の詳細については、「 コマンドリファレンス[ListMultipartUploads」](https://awscli.amazonaws.com/v2/documentation/api/latest/reference/s3api/list-multipart-uploads.html)の「」を参照してくだ さい。 AWS CLI

### **list-object-versions**

次の例は、list-object-versions を使用する方法を説明しています。

AWS CLI

次のコマンドは、my-bucket という名前のバケット内のオブジェクトのバージョン情報を取得 します。

aws s3api list-object-versions --bucket my-bucket --prefix index.html

```
{ 
     "DeleteMarkers": [ 
          { 
              "Owner": { 
                   "DisplayName": "my-username", 
                   "ID": 
  "7009a8971cd660687538875e7c86c5b672fe116bd438f46db45460ddcd036c32" 
              }, 
              "IsLatest": true, 
              "VersionId": "B2VsEK5saUNNHKcOAJj7hIE86RozToyq", 
              "Key": "index.html", 
              "LastModified": "2015-11-10T00:57:03.000Z" 
         }, 
          { 
              "Owner": { 
                   "DisplayName": "my-username", 
                   "ID": 
  "7009a8971cd660687538875e7c86c5b672fe116bd438f46db45460ddcd036c32" 
              }, 
              "IsLatest": false, 
              "VersionId": ".FLQEZscLIcfxSq.jsFJ.szUkmng2Yw6", 
              "Key": "index.html", 
              "LastModified": "2015-11-09T23:32:20.000Z" 
         } 
     ], 
     "Versions": [
```

```
 { 
             "LastModified": "2015-11-10T00:20:11.000Z", 
             "VersionId": "Rb_l2T8UHDkFEwCgJjhlgPOZC0qJ.vpD", 
             "ETag": "\"0622528de826c0df5db1258a23b80be5\"", 
             "StorageClass": "STANDARD", 
             "Key": "index.html", 
             "Owner": { 
                 "DisplayName": "my-username", 
                 "ID": 
 "7009a8971cd660687538875e7c86c5b672fe116bd438f46db45460ddcd036c32" 
             }, 
             "IsLatest": false, 
             "Size": 38 
        }, 
        { 
             "LastModified": "2015-11-09T23:26:41.000Z", 
             "VersionId": "rasWWGpgk9E4s0LyTJgusGeRQKLVIAFf", 
             "ETag": "\"06225825b8028de826c0df5db1a23be5\"", 
             "StorageClass": "STANDARD", 
             "Key": "index.html", 
             "Owner": { 
                 "DisplayName": "my-username", 
                 "ID": 
 "7009a8971cd660687538875e7c86c5b672fe116bd438f46db45460ddcd036c32" 
             }, 
             "IsLatest": false, 
             "Size": 38 
        }, 
        { 
             "LastModified": "2015-11-09T22:50:50.000Z", 
             "VersionId": "null", 
             "ETag": "\"d1f45267a863c8392e07d24dd592f1b9\"", 
             "StorageClass": "STANDARD", 
             "Key": "index.html", 
             "Owner": { 
                 "DisplayName": "my-username", 
                 "ID": 
 "7009a8971cd660687538875e7c86c5b672fe116bd438f46db45460ddcd036c32" 
             }, 
             "IsLatest": false, 
             "Size": 533823 
        } 
    ]
```
}

• API の詳細については、「 コマンドリファレンス[ListObjectVersions」](https://awscli.amazonaws.com/v2/documentation/api/latest/reference/s3api/list-object-versions.html)の「」を参照してくださ い。 AWS CLI

### **list-objects-v2**

次の例は、list-objects-v2 を使用する方法を説明しています。

AWS CLI

バケット内のオブジェクトのリストを取得するには

次の list-objects-v2 の例では、指定したバケットのオブジェクトを一覧表示します。

```
aws s3api list-objects-v2 \ 
     --bucket my-bucket
```

```
{ 
     "Contents": [ 
         { 
              "LastModified": "2019-11-05T23:11:50.000Z", 
              "ETag": "\"621503c373607d548b37cff8778d992c\"", 
              "StorageClass": "STANDARD", 
              "Key": "doc1.rtf", 
              "Size": 391 
         }, 
         { 
              "LastModified": "2019-11-05T23:11:50.000Z", 
              "ETag": "\"a2cecc36ab7c7fe3a71a273b9d45b1b5\"", 
              "StorageClass": "STANDARD", 
              "Key": "doc2.rtf", 
              "Size": 373 
         }, 
          { 
              "LastModified": "2019-11-05T23:11:50.000Z", 
              "ETag": "\"08210852f65a2e9cb999972539a64d68\"", 
              "StorageClass": "STANDARD", 
              "Key": "doc3.rtf",
```

```
 "Size": 399 
          }, 
          { 
               "LastModified": "2019-11-05T23:11:50.000Z", 
               "ETag": "\"d1852dd683f404306569471af106988e\"", 
               "StorageClass": "STANDARD", 
              "Key": "doc4.rtf", 
               "Size": 6225 
          } 
     ]
}
```
• API の詳細については、AWS CLI 「 コマンドリファレンス」の[ListObjectsV2」](https://awscli.amazonaws.com/v2/documentation/api/latest/reference/s3api/list-objects-v2.html)を参照してく ださい。

### **list-objects**

次の例は、list-objects を使用する方法を説明しています。

AWS CLI

次の例は、list-objects コマンドを使用して、指定されたバケット内のすべてのオブジェクト の名前を表示します。

```
aws s3api list-objects --bucket text-content --query 'Contents[].{Key: Key, Size: 
  Size}'
```
この例では、--query 引数を使用して list-objects の出力を各オブジェクトのキー値とサイ ズでフィルタリングしています。

オブジェクトの詳細については、「Amazon S3 デベロッパーガイド」の「Working with Amazon S3 Objects」を参照してください。

• API の詳細については、「 コマンドリファレンス[ListObjects](https://awscli.amazonaws.com/v2/documentation/api/latest/reference/s3api/list-objects.html)」の「」を参照してください。 AWS CLI

### **list-parts**

次の例は、list-parts を使用する方法を説明しています。

## AWS CLI

# 次のコマンドは、マルチパートアップロード用にアップロードされたすべてのパートを、バケッ ト multipart/01内のキー で一覧表示しますmy-bucket。

```
aws s3api list-parts --bucket my-bucket --key 'multipart/01' --upload-id 
 dfRtDYU0WWCCcH43C3WFbkRONycyCpTJJvxu2i5GYkZljF.Yxwh6XG7WfS2vC4to6HiV6Yjlx.cph0gtNBtJ8P3URCS
```

```
{ 
     "Owner": { 
          "DisplayName": "aws-account-name", 
          "ID": "100719349fc3b6dcd7c820a124bf7aecd408092c3d7b51b38494939801fc248b" 
     }, 
     "Initiator": { 
          "DisplayName": "username", 
          "ID": "arn:aws:iam::0123456789012:user/username" 
     }, 
     "Parts": [ 
         { 
              "LastModified": "2015-06-02T18:07:35.000Z", 
              "PartNumber": 1, 
              "ETag": "\"e868e0f4719e394144ef36531ee6824c\"", 
              "Size": 5242880 
         }, 
         { 
              "LastModified": "2015-06-02T18:07:42.000Z", 
              "PartNumber": 2, 
              "ETag": "\"6bb2b12753d66fe86da4998aa33fffb0\"", 
              "Size": 5242880 
         }, 
          { 
              "LastModified": "2015-06-02T18:07:47.000Z", 
              "PartNumber": 3, 
              "ETag": "\"d0a0112e841abec9c9ec83406f0159c8\"", 
              "Size": 5242880 
         } 
     ], 
     "StorageClass": "STANDARD"
}
```
• API の詳細については、「 コマンドリファレンス[ListParts」](https://awscli.amazonaws.com/v2/documentation/api/latest/reference/s3api/list-parts.html)の「」を参照してください。 AWS CLI

## **ls**

次の例は、ls を使用する方法を説明しています。

#### AWS CLI

例 1: すべてのユーザー所有バケットを一覧表示する

次のlsコマンドは、ユーザーが所有するすべてのバケットを一覧表示します。この例では、ユー ザーはバケット mybucketと を所有していますmybucket2。タイムスタンプは、バケットが作 成された日付で、マシンのタイムゾーンに表示されます。この日付は、バケットポリシーの編集 など、バケットを変更するときに変更される可能性があります。パス引数 に s3://が使用され ている場合<S3Uri>、すべてのバケットも一覧表示されます。

aws s3 ls

出力:

2013-07-11 17:08:50 mybucket 2013-07-24 14:55:44 mybucket2

例 2: バケット内のすべてのプレフィックスとオブジェクトを一覧表示する

次のlsコマンドは、指定されたバケットとプレフィックスの下にオブジェクトと一般的なプレ フィックスを一覧表示します。この例では、ユーザーはオブジェクト test.txtと mybucketを 持つバケットを所有していますsomePrefix/test.txt。LastWriteTime と Lengthは任意で す。ls コマンドはローカルファイルシステムとやり取りしないため、あいまいさを解決するため に s3:// URI スキームは必要なく、省略できることに注意してください。

aws s3 ls s3://mybucket

出力:

 PRE somePrefix/ 2013-07-25 17:06:27 88 test.txt

例 3: 特定のバケットとプレフィックス内のすべてのプレフィックスとオブジェクトを一覧表示す る

次のlsコマンドは、指定されたバケットとプレフィックスの下にオブジェクトと一般的なプレ フィックスを一覧表示します。ただし、指定されたバケットとプレフィックスの下にオブジェク トや一般的なプレフィックスはありません。

aws s3 ls s3://mybucket/noExistPrefix

出力:

None

例 4: バケット内のすべてのプレフィックスとオブジェクトを再帰的に一覧表示する

次のlsコマンドは、バケット内のオブジェクトを再帰的に一覧表示します。出力PRE dirname/に表示されるのではなく、バケット内のすべてのコンテンツが順番に表示されます。

aws s3 ls s3://mybucket  $\setminus$ --recursive

出力:

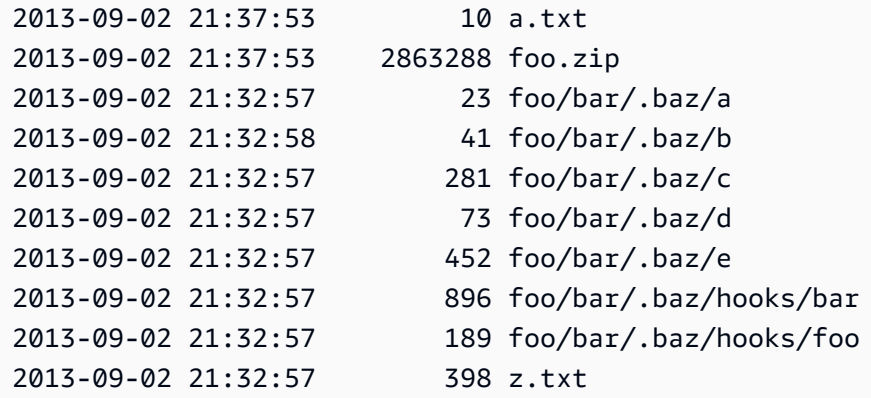

例 5: バケット内のすべてのプレフィックスとオブジェクトを要約する

次のlsコマンドは、--human-readable オプションと --summarize オプションを使用して同じコ マンドを示しています。--human-readable は、ファイルサイズをバイト/MiB /KiB /GiB /TiB /PiB / EiB で表示します。--summarize は、結果リストの最後にオブジェクトの合計数と合計サイズを 表示します。

```
aws s3 ls s3://mybucket \
     --recursive \ 
     --human-readable \ 
     --summarize
```
出力:

```
2013-09-02 21:37:53 10 Bytes a.txt
2013-09-02 21:37:53 2.9 MiB foo.zip
2013-09-02 21:32:57 23 Bytes foo/bar/.baz/a
2013-09-02 21:32:58 41 Bytes foo/bar/.baz/b
2013-09-02 21:32:57 281 Bytes foo/bar/.baz/c
2013-09-02 21:32:57 73 Bytes foo/bar/.baz/d
2013-09-02 21:32:57 452 Bytes foo/bar/.baz/e
2013-09-02 21:32:57 896 Bytes foo/bar/.baz/hooks/bar
2013-09-02 21:32:57 189 Bytes foo/bar/.baz/hooks/foo
2013-09-02 21:32:57 398 Bytes z.txt
Total Objects: 10 
   Total Size: 2.9 MiB
```
例 6: S3 アクセスポイントからの一覧表示

次のlsコマンドは、アクセスポイント (myaccesspoint) からのオブジェクトを一覧表示しま す。

aws s3 ls s3://arn:aws:s3:us-west-2:123456789012:accesspoint/myaccesspoint/

出力:

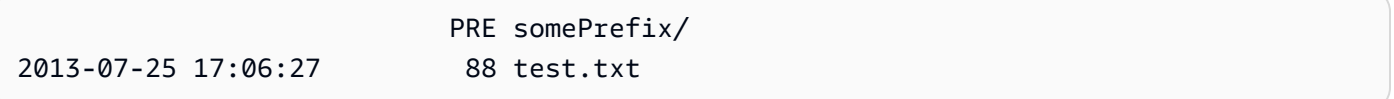

• API の詳細については、AWS CLI 「 コマンドリファレンス[」の「Ls](https://awscli.amazonaws.com/v2/documentation/api/latest/reference/s3api/ls.html)」を参照してください。

### **mb**

次の例は、mb を使用する方法を説明しています。
## AWS CLI

例 1: バケットを作成する

次のmbコマンドはバケットを作成します。この例では、ユーザーはバケット を作成しま すmybucket。バケットは、ユーザーの設定ファイルで指定されたリージョンに作成されます。

aws s3 mb s3://mybucket

出力:

make\_bucket: s3://mybucket

例 2: 指定されたリージョンにバケットを作成する

次のmbコマンドは、 --regionパラメータで指定されたリージョンにバケットを作成します。こ の例では、ユーザーはリージョン mybucketでバケット を作成しますus-west-1。

```
aws s3 mb s3://mybucket \
     --region us-west-1
```
出力:

```
make_bucket: s3://mybucket
```
• API の詳細については、AWS CLI 「 コマンドリファレンス」の[「MB」](https://awscli.amazonaws.com/v2/documentation/api/latest/reference/s3api/mb.html)を参照してください。

#### **mv**

次の例は、mv を使用する方法を説明しています。

AWS CLI

例 1: ローカルファイルを指定されたバケットに移動する

次のmvコマンドは、指定されたバケットとキーに 1 つのファイルを移動します。

aws s3 mv test.txt s3://mybucket/test2.txt

出力:

move: test.txt to s3://mybucket/test2.txt

例 2: オブジェクトを指定されたバケットとキーに移動する

次のmvコマンドは、単一の s3 オブジェクトを指定されたバケットとキーに移動します。

aws s3 mv s3://mybucket/test.txt s3://mybucket/test2.txt

出力:

move: s3://mybucket/test.txt to s3://mybucket/test2.txt

例 3: S3 オブジェクトをローカルディレクトリに移動する

次のmvコマンドは、指定されたファイルに 1 つのオブジェクトをローカルに移動します。

aws s3 mv s3://mybucket/test.txt test2.txt

出力:

move: s3://mybucket/test.txt to test2.txt

例 4: 元の名前のオブジェクトを指定されたバケットに移動する

次のmvコマンドは、元の名前を保持したまま、単一のオブジェクトを指定されたバケットに移動 します。

aws s3 mv s3://mybucket/test.txt s3://mybucket2/

出力:

move: s3://mybucket/test.txt to s3://mybucket2/test.txt

例 5: バケット内のすべてのオブジェクトとプレフィックスをローカルディレクトリに移動する

パラメータ とともに渡すと--recursive、次のmvコマンドは指定されたプレフィックスとバ ケットのすべてのオブジェクトを指定されたディレクトリに再帰的に移動します。この例では、 バケットに オブジェクト test1.txtと mybucketがありますtest2.txt。

```
aws s3 mv s3://mybucket . \setminus --recursive
```
出力:

```
move: s3://mybucket/test1.txt to test1.txt
move: s3://mybucket/test2.txt to test2.txt
```
例 6: ``.jpg`` ファイルを除く、バケット内のすべてのオブジェクトとプレフィックスをローカル ディレクトリに移動する

パラメータ とともに渡すと--recursive、次のmvコマンドは、 --exclude パラメータを使 用して一部のファイルを除外しながら、指定されたディレクトリ内のすべてのファイルを指定 されたバケットとプレフィックスに再帰的に移動します。この例では、 ディレクトリに ファイ ルtest1.txtと myDirがありますtest2.jpg。

```
aws s3 mv myDir s3://mybucket/ \ 
     --recursive \ 
     --exclude "*.jpg"
```
出力:

move: myDir/test1.txt to s3://mybucket2/test1.txt

例 7: 指定されたプレフィックスを除く、バケット内のすべてのオブジェクトとプレフィックスを ローカルディレクトリに移動する

パラメータ とともに渡すと--recursive、次のmvコマンドは、 --exclude パラメータを使 用して一部のオブジェクトを除外しながら、指定されたバケット内のすべてのオブジェクトを 別のバケットに再帰的に移動します。この例では、バケットには オブジェクト test1.txtと mybucketがありますanother/test1.txt。

```
aws s3 mv s3://mybucket/ s3://mybucket2/ \ 
     --recursive \ 
     --exclude "mybucket/another/*"
```
出力:

move: s3://mybucket/test1.txt to s3://mybucket2/test1.txt

#### 例 8: オブジェクトを指定されたバケットに移動し、ACL を設定する

次のmvコマンドは、ACL を に設定しながら、単一のオブジェクトを指定されたバケットとキー に移動しますpublic-read-write。

aws s3 mv s3://mybucket/test.txt s3://mybucket/test2.txt \ --acl public-read-write

出力:

move: s3://mybucket/test.txt to s3://mybucket/test2.txt

例 9: ローカルファイルを指定されたバケットに移動し、アクセス許可を付与する

次のmvコマンドは、すべてのユーザーに読み取りアクセスを許可し、E メールアドレスで識別さ れる特定のユーザーにフルコントロールを付与する --grants オプションの使用を示していま す。

```
aws s3 mv file.txt s3://mybucket/ \ 
     --grants read=uri=http://acs.amazonaws.com/groups/global/AllUsers 
 full=emailaddress=user@example.com
```
出力:

move: file.txt to s3://mybucket/file.txt

例 10: ファイルを S3 アクセスポイントに移動する

次のmvコマンドは、 という名前のキーmyaccesspointにある という名前のアクセスポイン トmydoc.txtに、 という名前の単一のファイルを移動しますmykey。

aws s3 mv mydoc.txt s3://arn:aws:s3:us-west-2:123456789012:accesspoint/ myaccesspoint/mykey

出力:

move: mydoc.txt to s3://arn:aws:s3:us-west-2:123456789012:accesspoint/myaccesspoint/ mykey

• API の詳細については、AWS CLI 「 コマンドリファレンス」の[「Mv」](https://awscli.amazonaws.com/v2/documentation/api/latest/reference/s3api/mv.html)を参照してください。

#### **presign**

次の例は、presign を使用する方法を説明しています。

AWS CLI

例 1: S3 バケット内のオブジェクトにリンクするデフォルトの 1 時間の有効期間を持つ署名付き URL を作成するには

次のpresignコマンドは、1 時間有効な指定されたバケットとキーの署名付き URL を生成しま す。

aws s3 presign s3://DOC-EXAMPLE-BUCKET/test2.txt

出力:

https://DOC-EXAMPLE-BUCKET.s3.us-west-2.amazonaws.com/key?X-Amz-Algorithm=AWS4- HMAC-SHA256&X-Amz-Credential=AKIAEXAMPLE123456789%2F20210621%2Fuswest-2%2Fs3%2Faws4\_request&X-Amz-Date=20210621T041609Z&X-Amz-Expires=3600&X-Amz-SignedHeaders=host&X-Amz-Signature=EXAMBLE1234494d5fba3fed607f98018e1dfc62e2529ae96d844123456

例 2: S3 バケット内のオブジェクトにリンクするカスタムライフタイムを持つ署名付き URL を作 成するには

次のpresignコマンドは、指定されたバケットとキーの署名付き URL を生成し、1 週間有効で す。

aws s3 presign s3://DOC-EXAMPLE-BUCKET/test2.txt \ --expires-in 604800

出力:

https://DOC-EXAMPLE-BUCKET.s3.us-west-2.amazonaws.com/key?X-Amz-Algorithm=AWS4- HMAC-SHA256&X-Amz-Credential=AKIAEXAMPLE123456789%2F20210621%2Fuswest-2%2Fs3%2Faws4\_request&X-Amz-Date=20210621T041609Z&X-Amz-Expires=604800&X-Amz-SignedHeaders=host&X-Amz-Signature=EXAMBLE1234494d5fba3fed607f98018e1dfc62e2529ae96d844123456

詳細については、S3 デベロッパーガイド[」の「他のユーザーとオブジェクトを共有する」](https://docs.aws.amazon.com/AmazonS3/latest/dev/ShareObjectPreSignedURL.html)を参照 してください。

• API の詳細については、AWS CLI 「 コマンドリファレンス」の[「Presign](https://awscli.amazonaws.com/v2/documentation/api/latest/reference/s3api/presign.html)」を参照してくださ い。

## **put-bucket-accelerate-configuration**

次の例は、put-bucket-accelerate-configuration を使用する方法を説明しています。

AWS CLI

バケットの加速設定を指定するには

次の put-bucket-accelerate-configuration の例では、指定したバケットの加速設定を 有効にします。

aws s3api put-bucket-accelerate-configuration \ --bucket my-bucket \ --accelerate-configuration Status=Enabled

このコマンドでは何も出力されません。

• API の詳細については、「 コマンドリファレンス[PutBucketAccelerateConfiguration」](https://awscli.amazonaws.com/v2/documentation/api/latest/reference/s3api/put-bucket-accelerate-configuration.html)の「」を 参照してください。 AWS CLI

#### **put-bucket-acl**

次の例は、put-bucket-acl を使用する方法を説明しています。

## AWS CLI

この例では、full control2 人の AWS ユーザー (user1@example.com と user2@example.com) に と read 許可をすべてのユーザーに付与します。

```
aws s3api put-bucket-acl --bucket MyBucket --grant-full-control 
  emailaddress=user1@example.com,emailaddress=user2@example.com --grant-read 
  uri=http://acs.amazonaws.com/groups/global/AllUsers
```
カスタム ACL の詳細については、http://docs.aws.amazon.com/AmazonS3/latest/API/ RESTBucketPUTacl.html を参照してください (put-bucket-acl などの s3api ACL コマンド は、同じ略記法を使用します)。

• API の詳細については、「 コマンドリファレンス[PutBucketAcl](https://awscli.amazonaws.com/v2/documentation/api/latest/reference/s3api/put-bucket-acl.html)」の「」を参照してください。 AWS CLI

## **put-bucket-analytics-configuration**

次の例は、put-bucket-analytics-configuration を使用する方法を説明しています。

AWS CLI

バケットの分析設定を設定するには

次のput-bucket-analytics-configuration例では、指定されたバケットの分析を設定しま す。

```
aws s3api put-bucket-analytics-configuration \ 
    --bucket my-bucket --id 1)
     --analytics-configuration '{"Id": "1","StorageClassAnalysis": {}}'
```
このコマンドでは何も出力されません。

• API の詳細については、「 コマンドリファレンス[PutBucketAnalyticsConfiguration」](https://awscli.amazonaws.com/v2/documentation/api/latest/reference/s3api/put-bucket-analytics-configuration.html)の「」を 参照してください。 AWS CLI

#### **put-bucket-cors**

次の例は、put-bucket-cors を使用する方法を説明しています。

AWS CLI

次の例は、www.example.com からの PUT、POST、および DELETE の各リクエストを有効化し、 任意のドメインからの GET リクエストを有効化します。

```
aws s3api put-bucket-cors --bucket MyBucket --cors-configuration file://cors.json
cors.json:
\mathcal{L} "CORSRules": [ 
     { 
       "AllowedOrigins": ["http://www.example.com"], 
       "AllowedHeaders": ["*"],
```

```
 "AllowedMethods": ["PUT", "POST", "DELETE"], 
        "MaxAgeSeconds": 3000, 
        "ExposeHeaders": ["x-amz-server-side-encryption"] 
     }, 
    \sqrt{ } "AllowedOrigins": ["*"], 
        "AllowedHeaders": ["Authorization"], 
        "AllowedMethods": ["GET"], 
        "MaxAgeSeconds": 3000 
     } 
  \mathbf{I}}
```
• API の詳細については、「 コマンドリファレンス[PutBucketCors」](https://awscli.amazonaws.com/v2/documentation/api/latest/reference/s3api/put-bucket-cors.html)の「」を参照してくださ い。 AWS CLI

## **put-bucket-encryption**

次の例は、put-bucket-encryption を使用する方法を説明しています。

AWS CLI

バケットのサーバー側の暗号化を設定するには

次の put-bucket-encryption の例では、指定したバケットのデフォルトとして AES256 暗号 化を設定します。

```
aws s3api put-bucket-encryption \ 
     --bucket my-bucket \ 
     --server-side-encryption-configuration '{"Rules": 
  [{"ApplyServerSideEncryptionByDefault": {"SSEAlgorithm": "AES256"}}]}'
```
このコマンドでは何も出力されません。

• API の詳細については、「 コマンドリファレンス[PutBucketEncryption](https://awscli.amazonaws.com/v2/documentation/api/latest/reference/s3api/put-bucket-encryption.html)」の「」を参照してくだ さい。 AWS CLI

## **put-bucket-intelligent-tiering-configuration**

次の例は、put-bucket-intelligent-tiering-configuration を使用する方法を説明してい ます。

## AWS CLI

バケットの S3 Intelligent-Tiering 設定を更新するには

次のput-bucket-intelligent-tiering-configuration例では、バケット ExampleConfig の という名前の S3 Intelligent-Tiering 設定を更新します。この設定では、プレフィックスイメー ジでアクセスされていないオブジェクトは、90 日後にアーカイブアクセス、180 日後にディープ アーカイブアクセスに移行されます。

```
aws s3api put-bucket-intelligent-tiering-configuration \ 
     --bucket DOC-EXAMPLE-BUCKET \ 
     --id "ExampleConfig" \ 
     --intelligent-tiering-configuration file://intelligent-tiering-
configuration.json
```
intelligent-tiering-configuration.json の内容:

```
{ 
      "Id": "ExampleConfig", 
      "Status": "Enabled", 
      "Filter": { 
          "Prefix": "images" 
          }, 
      "Tierings": [ 
          { 
               "Days": 90, 
               "AccessTier": "ARCHIVE_ACCESS" 
          }, 
          { 
               "Days": 180, 
               "AccessTier": "DEEP_ARCHIVE_ACCESS" 
          } 
     ]
}
```
このコマンドでは何も出力されません。

詳細については、「Amazon S3 [ユーザーガイド」の「既存のバケットでのオブジェクト所有権](https://docs.aws.amazon.com/AmazonS3/latest/userguide/object-ownership-existing-bucket.html)の 設定」を参照してください。 Amazon S3

• API の詳細については、「 コマンドリファレンス[PutBucketIntelligentTieringConfiguration」](https://awscli.amazonaws.com/v2/documentation/api/latest/reference/s3api/put-bucket-intelligent-tiering-configuration.html)の 「」を参照してください。 AWS CLI

## **put-bucket-inventory-configuration**

次の例は、put-bucket-inventory-configuration を使用する方法を説明しています。

AWS CLI

例 1: バケットのインベントリ設定を設定するには

次のput-bucket-inventory-configuration例では、バケット の ORC 形式のインベントリ レポートを毎週設定しますmy-bucket。

```
aws s3api put-bucket-inventory-configuration \ 
     --bucket my-bucket \ 
    --id 1 \setminus --inventory-configuration '{"Destination": { "S3BucketDestination": 
  { "AccountId": "123456789012", "Bucket": "arn:aws:s3:::my-bucket", "Format": 
  "ORC" }}, "IsEnabled": true, "Id": "1", "IncludedObjectVersions": "Current", 
  "Schedule": { "Frequency": "Weekly" }}'
```
このコマンドでは何も出力されません。

例 2: バケットのインベントリ設定を設定するには

次のput-bucket-inventory-configuration例では、バケット の日次 CSV 形式のインベン トリレポートを設定しますmy-bucket。

```
aws s3api put-bucket-inventory-configuration \ 
     --bucket my-bucket \ 
    -id 2 \setminus --inventory-configuration '{"Destination": { "S3BucketDestination": 
  { "AccountId": "123456789012", "Bucket": "arn:aws:s3:::my-bucket", "Format": 
  "CSV" }}, "IsEnabled": true, "Id": "2", "IncludedObjectVersions": "Current", 
  "Schedule": { "Frequency": "Daily" }}'
```
このコマンドでは何も出力されません。

• API の詳細については、「 コマンドリファレンス[PutBucketInventoryConfiguration](https://awscli.amazonaws.com/v2/documentation/api/latest/reference/s3api/put-bucket-inventory-configuration.html)」の「」を 参照してください。 AWS CLI

## **put-bucket-lifecycle-configuration**

次の例は、put-bucket-lifecycle-configuration を使用する方法を説明しています。

## AWS CLI

次のコマンドは、my-bucket という名前のバケットにライフサイクル設定を適用します。

```
aws s3api put-bucket-lifecycle-configuration --bucket my-bucket --lifecycle-
configuration file://lifecycle.json
```
lifecycle.json ファイルは、現在のフォルダ内の JSON ドキュメントで、次の 2 つのルール を指定します。

```
{ 
     "Rules": [ 
         { 
             "ID": "Move rotated logs to Glacier", 
             "Prefix": "rotated/", 
             "Status": "Enabled", 
             "Transitions": [ 
\overline{\mathcal{L}} "Date": "2015-11-10T00:00:00.000Z", 
                      "StorageClass": "GLACIER" 
 } 
 ] 
         }, 
         { 
             "Status": "Enabled", 
             "Prefix": "", 
             "NoncurrentVersionTransitions": [ 
\overline{a} "NoncurrentDays": 2, 
                      "StorageClass": "GLACIER" 
 } 
             ], 
             "ID": "Move old versions to Glacier" 
         } 
    \mathbf{I}}
```
1 つ目のルールは、指定した日付に、プレフィックス rotated の付いたファイルを Glacier に 移動します。2 つ目のルールは、最新でない古いオブジェクトバージョンを Glacier に移動しま す。詳細については、「AWS CLI ユーザーガイド」の「Specifying Parameter Values」を参照し てください。

• API の詳細については、「 コマンドリファレンス[PutBucketLifecycleConfiguration」](https://awscli.amazonaws.com/v2/documentation/api/latest/reference/s3api/put-bucket-lifecycle-configuration.html)の「」を 参照してください。 AWS CLI

## **put-bucket-lifecycle**

次の例は、put-bucket-lifecycle を使用する方法を説明しています。

AWS CLI

次のコマンドは、バケット にライフサイクル設定を適用しますmy-bucket。

```
aws s3api put-bucket-lifecycle --bucket my-bucket --lifecycle-configuration file://
lifecycle.json
```
lifecycle.json ファイルは、現在のフォルダ内の JSON ドキュメントで、次の 2 つのルール を指定します。

```
{ 
   "Rules": [ 
     { 
        "ID": "Move to Glacier after sixty days (objects in logs/2015/)", 
        "Prefix": "logs/2015/", 
        "Status": "Enabled", 
        "Transition": { 
          "Days": 60, 
          "StorageClass": "GLACIER" 
       } 
     }, 
     { 
        "Expiration": { 
          "Date": "2016-01-01T00:00:00.000Z" 
        }, 
        "ID": "Delete 2014 logs in 2016.", 
        "Prefix": "logs/2014/", 
        "Status": "Enabled" 
     } 
  \mathbf{I}}
```
最初のルールは、60 日後にファイルを Amazon Glacier に移動します。2 番目のルールは、指定 した日付に Amazon S3 からファイルを削除します。詳細については、「AWS CLI ユーザーガイ ド」の「Specifying Parameter Values」を参照してください。

上記の例の各ルールは、ポリシー (Transition または Expiration) とファイルプレフィック ス (フォルダ名) を指定します。空白のプレフィックスを指定して、バケット全体に適用される ルールを作成することもできます。

```
{ 
   "Rules": [ 
     { 
        "ID": "Move to Glacier after sixty days (all objects in bucket)", 
        "Prefix": "", 
        "Status": "Enabled", 
        "Transition": { 
          "Days": 60, 
          "StorageClass": "GLACIER" 
        } 
     } 
  \mathbf{I}}
```
• API の詳細については、「 コマンドリファレンス[PutBucketLifecycle](https://awscli.amazonaws.com/v2/documentation/api/latest/reference/s3api/put-bucket-lifecycle.html)」の「」を参照してくだ さい。 AWS CLI

### **put-bucket-logging**

次の例は、put-bucket-logging を使用する方法を説明しています。

AWS CLI

例 1: バケットポリシーのログ記録を設定するには

次のput-bucket-logging例では、 のログ記録ポリシーを設定しますMyBucket。まず、バケッ トポリシーを使用して、ログ記録サービスプリンシパルに許可を付与します。

```
aws s3api put-bucket-policy \ 
     --bucket MyBucket \ 
     --policy file://policy.json
```
policy.json の内容:

```
{ 
     "Version": "2012-10-17", 
     "Statement": [ 
         { 
              "Sid": "S3ServerAccessLogsPolicy", 
              "Effect": "Allow", 
              "Principal": {"Service": "logging.s3.amazonaws.com"}, 
              "Action": "s3:PutObject", 
              "Resource": "arn:aws:s3:::MyBucket/Logs/*", 
              "Condition": { 
                  "ArnLike": {"aws:SourceARN": "arn:aws:s3:::SOURCE-BUCKET-NAME"}, 
                  "StringEquals": {"aws:SourceAccount": "SOURCE-AWS-ACCOUNT-ID"} 
 } 
         } 
    \mathbf{I}}
```
ログ記録ポリシーを適用するには、put-bucket-logging を使用します。

```
aws s3api put-bucket-logging \ 
     --bucket MyBucket \ 
     --bucket-logging-status file://logging.json
```
logging.json の内容:

```
{ 
       "LoggingEnabled": { 
           "TargetBucket": "MyBucket", 
           "TargetPrefix": "Logs/" 
       } 
  }
```
put-bucket-policy コマンドは、ログ記録サービスプリンシパルに s3:PutObject アクセス 許可を付与するために必要です。

詳細については、「Amazon Simple Storage Service ユーザーガイド」の「[Amazon S3 サーバー](https://docs.aws.amazon.com/AmazonS3/latest/userguide/ServerLogs.html) [アクセスのログ記録](https://docs.aws.amazon.com/AmazonS3/latest/userguide/ServerLogs.html)」を参照してください。

例 2: 1 人のユーザーのみにアクセスをログ記録するためのバケットポリシーを設定するには

次のput-bucket-logging例では、 のログ記録ポリシーを設定しますMyBucket。 AWS ユー ザー bob@example.com はログファイルを完全に制御でき、他のユーザーはアクセスできませ ん。まず、put-bucket-acl で S3 アクセス許可を付与します。

```
aws s3api put-bucket-acl \
```
- --bucket MyBucket \
- --grant-write URI=http://acs.amazonaws.com/groups/s3/LogDelivery \
- --grant-read-acp URI=http://acs.amazonaws.com/groups/s3/LogDelivery

次に、put-bucket-logging を使用してログ記録ポリシーを適用します。

```
aws s3api put-bucket-logging \ 
     --bucket MyBucket \ 
     --bucket-logging-status file://logging.json
```
logging.json の内容:

```
{ 
     "LoggingEnabled": { 
          "TargetBucket": "MyBucket", 
          "TargetPrefix": "MyBucketLogs/", 
          "TargetGrants": [ 
              { 
                  "Grantee": { 
                       "Type": "AmazonCustomerByEmail", 
                       "EmailAddress": "bob@example.com" 
                  }, 
                  "Permission": "FULL_CONTROL" 
 } 
         ] 
     }
}
```
put-bucket-acl コマンドは、Amazon S3 のログ配信システムに必要なアクセス許可 (write お よび read-acp アクセス許可) を付与するために必要です。

詳細については、「Amazon Simple Storage Service デベロッパーガイド」の「[Amazon S3 サー](https://docs.aws.amazon.com/AmazonS3/latest/userguide/ServerLogs.html) [バーアクセスログ](https://docs.aws.amazon.com/AmazonS3/latest/userguide/ServerLogs.html)」を参照してください。

• API の詳細については、「 コマンドリファレンス[PutBucketLogging](https://awscli.amazonaws.com/v2/documentation/api/latest/reference/s3api/put-bucket-logging.html)」の「」を参照してくださ い。 AWS CLI

## **put-bucket-metrics-configuration**

次の例は、put-bucket-metrics-configuration を使用する方法を説明しています。

AWS CLI

バケットのメトリクス設定を設定するには

次のput-bucket-metrics-configuration例では、指定したバケットの ID 123 のメトリク ス設定を設定します。

```
aws s3api put-bucket-metrics-configuration \ 
     --bucket my-bucket \ 
    -id 123 \
     --metrics-configuration '{"Id": "123", "Filter": {"Prefix": "logs"}}'
```
このコマンドでは何も出力されません。

• API の詳細については、「 コマンドリファレンス[PutBucketMetricsConfiguration」](https://awscli.amazonaws.com/v2/documentation/api/latest/reference/s3api/put-bucket-metrics-configuration.html)の「」を参 照してください。 AWS CLI

## **put-bucket-notification-configuration**

次の例は、put-bucket-notification-configuration を使用する方法を説明しています。

AWS CLI

バケットへの指定された通知を有効にするには

次の put-bucket-notification-configuration の例では、my-bucket という名前のバ ケットに通知設定を適用します。notification.json ファイルは、現在のフォルダにある JSON ファイルで、モニタリングする SNS トピックとイベントタイプを指定します。

```
aws s3api put-bucket-notification-configuration \ 
     --bucket my-bucket \ 
     --notification-configuration file://notification.json
```
notification.json の内容:

{

```
 "TopicConfigurations": [ 
         { 
             "TopicArn": "arn:aws:sns:us-west-2:123456789012:s3-notification-topic", 
             "Events": [ 
                 "s3:ObjectCreated:*" 
 ] 
         } 
     ]
}
```
SNS トピックには、Amazon S3 に公開を許可する IAM ポリシーがアタッチされている必要があ ります。

```
{ 
     "Version": "2008-10-17", 
     "Id": "example-ID", 
     "Statement": [ 
         { 
             "Sid": "example-statement-ID", 
             "Effect": "Allow", 
             "Principal": { 
                  "Service": "s3.amazonaws.com" 
             }, 
             "Action": [ 
                  "SNS:Publish" 
             ], 
             "Resource": "arn:aws:sns:us-west-2:123456789012::s3-notification-topic", 
             "Condition": { 
                  "ArnLike": { 
                      "aws:SourceArn": "arn:aws:s3:*:*:my-bucket" 
 } 
 } 
         } 
     ]
}
```
• API の詳細については、「 コマンドリファレンス[PutBucketNotificationConfiguration](https://awscli.amazonaws.com/v2/documentation/api/latest/reference/s3api/put-bucket-notification-configuration.html)」の「」 を参照してください。 AWS CLI

## **put-bucket-notification**

次の例は、put-bucket-notification を使用する方法を説明しています。

## AWS CLI

my-bucket という名前のバケットに通知設定を適用します。

aws s3api put-bucket-notification --bucket my-bucket --notification-configuration file://notification.json

notification.json ファイルは、現在のフォルダにある JSON ファイルで、モニタリングす る SNS トピックとイベントタイプを指定します。

```
{ 
   "TopicConfiguration": { 
     "Event": "s3:ObjectCreated:*", 
     "Topic": "arn:aws:sns:us-west-2:123456789012:s3-notification-topic" 
   }
}
```
SNS トピックには、Amazon S3 に公開を許可する IAM ポリシーがアタッチされている必要があ ります。

```
\left\{ \right. "Version": "2008-10-17", 
  "Id": "example-ID", 
  "Statement": [ 
   { 
    "Sid": "example-statement-ID", 
    "Effect": "Allow", 
    "Principal": { 
       "Service": "s3.amazonaws.com" 
    }, 
    "Action": [ 
     "SNS:Publish" 
    ], 
    "Resource": "arn:aws:sns:us-west-2:123456789012:my-bucket", 
    "Condition": { 
        "ArnLike": { 
        "aws:SourceArn": "arn:aws:s3:*:*:my-bucket" 
     } 
    } 
   } 
  ]
}
```
• API の詳細については、「 コマンドリファレンス[PutBucketNotification」](https://awscli.amazonaws.com/v2/documentation/api/latest/reference/s3api/put-bucket-notification.html)の「」を参照してく ださい。 AWS CLI

## **put-bucket-ownership-controls**

次の例は、put-bucket-ownership-controls を使用する方法を説明しています。

AWS CLI

バケットのバケット所有権設定を更新するには

次のput-bucket-ownership-controls例では、バケットのバケット所有権設定を更新しま す。

aws s3api put-bucket-ownership-controls \ --bucket DOC-EXAMPLE-BUCKET \ --ownership-controls="Rules=[{ObjectOwnership=BucketOwnerEnforced}]"

このコマンドでは何も出力されません。

詳細については、「Amazon S3 [ユーザーガイド」の「既存のバケットでのオブジェクト所有権](https://docs.aws.amazon.com/AmazonS3/latest/userguide/object-ownership-existing-bucket.html)の 設定」を参照してください。 Amazon S3

• API の詳細については、「 コマンドリファレンス[PutBucketOwnershipControls」](https://awscli.amazonaws.com/v2/documentation/api/latest/reference/s3api/put-bucket-ownership-controls.html)の「」を参照 してください。 AWS CLI

**put-bucket-policy**

次の例は、put-bucket-policy を使用する方法を説明しています。

AWS CLI

この例では、 のオブジェクトMyBucketを除くすべてのユーザーが でオブジェクトを取得できま すMySecretFolder。また、 AWS アカウントのルートユーザーに putおよび アクセスdelete許 可を付与します1234-5678-9012。

```
aws s3api put-bucket-policy --bucket MyBucket --policy file://policy.json
policy.json:
{ 
    "Statement": [ 
       {
```

```
 "Effect": "Allow", 
           "Principal": "*", 
           "Action": "s3:GetObject", 
           "Resource": "arn:aws:s3:::MyBucket/*" 
        }, 
       \mathcal{L} "Effect": "Deny", 
           "Principal": "*", 
           "Action": "s3:GetObject", 
           "Resource": "arn:aws:s3:::MyBucket/MySecretFolder/*" 
        }, 
        { 
           "Effect": "Allow", 
           "Principal": { 
               "AWS": "arn:aws:iam::123456789012:root" 
           }, 
           "Action": [ 
               "s3:DeleteObject", 
               "s3:PutObject" 
           ], 
           "Resource": "arn:aws:s3:::MyBucket/*" 
        } 
    ]
}
```
• API の詳細については、「 コマンドリファレンス[PutBucketPolicy」](https://awscli.amazonaws.com/v2/documentation/api/latest/reference/s3api/put-bucket-policy.html)の「」を参照してくださ い。 AWS CLI

# **put-bucket-replication**

次の例は、put-bucket-replication を使用する方法を説明しています。

AWS CLI

S3 バケットのレプリケーションを設定するには

次の put-bucket-replication の例では、指定した S3 バケットにレプリケーション設定を 適用します。

```
aws s3api put-bucket-replication \ 
     --bucket AWSDOC-EXAMPLE-BUCKET1 \ 
     --replication-configuration file://replication.json
```
replication.json の内容:

```
{ 
     "Role": "arn:aws:iam::123456789012:role/s3-replication-role", 
     "Rules": [ 
         { 
              "Status": "Enabled", 
              "Priority": 1, 
              "DeleteMarkerReplication": { "Status": "Disabled" }, 
              "Filter" : { "Prefix": ""}, 
              "Destination": { 
                  "Bucket": "arn:aws:s3:::AWSDOC-EXAMPLE-BUCKET2" 
 } 
         } 
    \mathbf{I}}
```
レプリケーション先のバケットではバージョニングが有効になっている必要があります。指定し たロールは、レプリケーション先のバケットへの書き込みアクセス許可を持ち、Amazon S3 がそ のロールを引き受けることを許可する信頼関係が必要です。

ロールのアクセス許可ポリシーの例:

```
{ 
     "Version": "2012-10-17", 
     "Statement": [ 
          { 
              "Effect": "Allow", 
              "Action": [ 
                   "s3:GetReplicationConfiguration", 
                   "s3:ListBucket" 
              ], 
              "Resource": [ 
                   "arn:aws:s3:::AWSDOC-EXAMPLE-BUCKET1" 
 ] 
          }, 
          { 
              "Effect": "Allow", 
              "Action": [ 
                   "s3:GetObjectVersion", 
                   "s3:GetObjectVersionAcl", 
                   "s3:GetObjectVersionTagging" 
              ],
```

```
 "Resource": [ 
                   "arn:aws:s3:::AWSDOC-EXAMPLE-BUCKET1/*" 
 ] 
          }, 
         \mathcal{L} "Effect": "Allow", 
              "Action": [ 
                   "s3:ReplicateObject", 
                   "s3:ReplicateDelete", 
                   "s3:ReplicateTags" 
              ], 
              "Resource": "arn:aws:s3:::AWSDOC-EXAMPLE-BUCKET2/*" 
         } 
     ]
}
```
信頼関係ポリシーの例:

```
{ 
      "Version": "2012-10-17", 
      "Statement": [ 
           { 
                "Effect": "Allow", 
                "Principal": { 
                     "Service": "s3.amazonaws.com" 
                }, 
                "Action": "sts:AssumeRole" 
          } 
     \mathbf{I}}
```
このコマンドでは何も出力されません。

詳細については、「Amazon Simple Storage Service コンソールユーザーガイド」の「[チュート](https://docs.aws.amazon.com/AmazonS3/latest/user-guide/enable-replication.html) [リアル: レプリケーションの設定例」](https://docs.aws.amazon.com/AmazonS3/latest/user-guide/enable-replication.html)を参照してください。

• API の詳細については、「 コマンドリファレンス[PutBucketReplication」](https://awscli.amazonaws.com/v2/documentation/api/latest/reference/s3api/put-bucket-replication.html)の「」を参照してく ださい。 AWS CLI

## **put-bucket-request-payment**

次の例は、put-bucket-request-payment を使用する方法を説明しています。

### AWS CLI

例 1: バケットの「リクエスタ支払い」設定を有効にするには

次の put-bucket-request-payment の例では、指定したバケットの requester pays を有 効にします。

```
aws s3api put-bucket-request-payment \ 
     --bucket my-bucket \ 
     --request-payment-configuration '{"Payer":"Requester"}'
```
このコマンドでは何も出力されません。

例 2: バケットの「リクエスタ支払い」設定を無効にするには

次の put-bucket-request-payment の例では、指定したバケットの requester pays を無 効にします。

```
aws s3api put-bucket-request-payment \ 
     --bucket my-bucket \ 
     --request-payment-configuration '{"Payer":"BucketOwner"}'
```
このコマンドでは何も出力されません。

• API の詳細については、「 コマンドリファレンス[PutBucketRequestPayment」](https://awscli.amazonaws.com/v2/documentation/api/latest/reference/s3api/put-bucket-request-payment.html)の「」を参照し てください。 AWS CLI

#### **put-bucket-tagging**

次の例は、put-bucket-tagging を使用する方法を説明しています。

AWS CLI

次のコマンドは、タグ付けの設定を my-bucket という名前のバケットに適用します。

aws s3api put-bucket-tagging --bucket my-bucket --tagging file://tagging.json

この tagging.json ファイルは、タグを指定する現在のフォルダ内の JSON ドキュメントで す。

```
{ 
     "TagSet": [ 
       { 
          "Key": "organization", 
          "Value": "marketing" 
       } 
     ]
}
```
または、コマンドラインから直接タグ設定を my-bucket に適用します。

```
aws s3api put-bucket-tagging --bucket my-bucket --tagging 
  'TagSet=[{Key=organization,Value=marketing}]'
```
• API の詳細については、「 コマンドリファレンス[PutBucketTagging」](https://awscli.amazonaws.com/v2/documentation/api/latest/reference/s3api/put-bucket-tagging.html)の「」を参照してくださ い。 AWS CLI

### **put-bucket-versioning**

次の例は、put-bucket-versioning を使用する方法を説明しています。

AWS CLI

次のコマンドは、my-bucket という名前のバケットのバージョニングを有効にします。

```
aws s3api put-bucket-versioning --bucket my-bucket --versioning-configuration 
  Status=Enabled
```
次のコマンドはバージョニングを有効にします。これは、MFA コードを使用します。

aws s3api put-bucket-versioning --bucket my-bucket --versioning-configuration Status=Enabled --mfa "SERIAL 123456"

• API の詳細については、「 コマンドリファレンス[PutBucketVersioning](https://awscli.amazonaws.com/v2/documentation/api/latest/reference/s3api/put-bucket-versioning.html)」の「」を参照してくだ さい。 AWS CLI

## **put-bucket-website**

次の例は、put-bucket-website を使用する方法を説明しています。

## AWS CLI

my-bucket という名前のバケットに静的なウェブサイト設定を適用します。

aws s3api put-bucket-website --bucket my-bucket --website-configuration file:// website.json

website.json ファイルは現在のフォルダ内の JSON ドキュメントで、ウェブサイトのイン デックスページとエラーページを指定します。

```
{ 
     "IndexDocument": { 
          "Suffix": "index.html" 
     }, 
     "ErrorDocument": { 
          "Key": "error.html" 
     }
}
```
• API の詳細については、「 コマンドリファレンス[PutBucketWebsite」](https://awscli.amazonaws.com/v2/documentation/api/latest/reference/s3api/put-bucket-website.html)の「」を参照してくださ い。 AWS CLI

## **put-object-acl**

次の例は、put-object-acl を使用する方法を説明しています。

AWS CLI

次のコマンドfull controlは、2 人の AWS ユーザー (user1@example.com と user2@example.com) に と read 許可をすべてのユーザーに付与します。

```
aws s3api put-object-acl --bucket MyBucket --key file.txt --grant-full-control 
  emailaddress=user1@example.com,emailaddress=user2@example.com --grant-read 
  uri=http://acs.amazonaws.com/groups/global/AllUsers
```
カスタム ACL の詳細については、http://docs.aws.amazon.com/AmazonS3/latest/API/ RESTBucketPUTacl.html を参照してください (put-object-acl などの s3api ACL コマンド は、同じ略記法を使用します)。

• API の詳細については、「 コマンドリファレンス[PutObjectAcl](https://awscli.amazonaws.com/v2/documentation/api/latest/reference/s3api/put-object-acl.html)」の「」を参照してください。 AWS CLI

## **put-object-legal-hold**

次の例は、put-object-legal-hold を使用する方法を説明しています。

AWS CLI

リーガルホールドをオブジェクトに適用するには

次の put-object-legal-hold 例では、doc1.rtf という名前のバケットのオブジェクトに リーガルホールドを設定します。

```
aws s3api put-object-legal-hold \ 
     --bucket my-bucket-with-object-lock \ 
    -key doc1.rtf \
     --legal-hold Status=ON
```
このコマンドでは何も出力されません。

• API の詳細については、「 コマンドリファレンス[PutObjectLegalHold」](https://awscli.amazonaws.com/v2/documentation/api/latest/reference/s3api/put-object-legal-hold.html)の「」を参照してくだ さい。 AWS CLI

#### **put-object-lock-configuration**

次の例は、put-object-lock-configuration を使用する方法を説明しています。

AWS CLI

バケットにオブジェクトロック設定を設定するには

次の put-object-lock-configuration 例では、指定したバケットに 50 日間のオブジェク トロックを設定します。

```
aws s3api put-object-lock-configuration \ 
     --bucket my-bucket-with-object-lock \ 
     --object-lock-configuration '{ "ObjectLockEnabled": "Enabled", "Rule": 
  { "DefaultRetention": { "Mode": "COMPLIANCE", "Days": 50 }}}'
```
このコマンドでは何も出力されません。

• API の詳細については、「 コマンドリファレンス[PutObjectLockConfiguration](https://awscli.amazonaws.com/v2/documentation/api/latest/reference/s3api/put-object-lock-configuration.html)」の「」を参照 してください。 AWS CLI

#### **put-object-retention**

次の例は、put-object-retention を使用する方法を説明しています。

AWS CLI

オブジェクトのオブジェクト保持設定を設定するには

次の put-object-retention 例では、指定されたオブジェクトのオブジェクト保持設定を 2025-01-01 まで設定します。

```
aws s3api put-object-retention \ 
     --bucket my-bucket-with-object-lock \ 
    -key doc1.rtf \
     --retention '{ "Mode": "GOVERNANCE", "RetainUntilDate": "2025-01-01T00:00:00" }'
```
このコマンドでは何も出力されません。

• API の詳細については、「 コマンドリファレンス[PutObjectRetention」](https://awscli.amazonaws.com/v2/documentation/api/latest/reference/s3api/put-object-retention.html)の「」を参照してくだ さい。 AWS CLI

## **put-object-tagging**

次の例は、put-object-tagging を使用する方法を説明しています。

AWS CLI

オブジェクトにタグを設定するには

次のput-object-tagging例では、confidential指定したオブジェクトに キーdesignationと 値を持つタグを設定します。

```
aws s3api put-object-tagging \ 
     --bucket my-bucket \ 
    --key doc1.rtf \
     --tagging '{"TagSet": [{ "Key": "designation", "Value": "confidential" }]}'
```
このコマンドでは何も出力されません。

次のput-object-tagging例では、指定されたオブジェクトに複数のタグセットを設定しま す。

```
aws s3api put-object-tagging \ 
     --bucket my-bucket-example \ 
    -key doc3.rtf \
     --tagging '{"TagSet": [{ "Key": "designation", "Value": "confidential" }, 
  { "Key": "department", "Value": "finance" }, { "Key": "team", "Value": 
  "payroll" } ]}'
```
このコマンドでは何も出力されません。

• API の詳細については、「 コマンドリファレンス[PutObjectTagging」](https://awscli.amazonaws.com/v2/documentation/api/latest/reference/s3api/put-object-tagging.html)の「」を参照してくださ い。 AWS CLI

#### **put-object**

次の例は、put-object を使用する方法を説明しています。

AWS CLI

次の例は、put-object コマンドを使用して、オブジェクトを Amazon S3 にアップロードしま す。

aws s3api put-object --bucket text-content --key dir-1/my\_images.tar.bz2 --body my\_images.tar.bz2

次の例は、動画ファイルのアップロードを示しています (動画ファイルは Windows ファイルシス テム構文を使用して指定します)。

aws s3api put-object --bucket text-content --key dir-1/big-video-file.mp4 --body e: \media\videos\f-sharp-3-data-services.mp4

オブジェクトのアップロードの詳細については、「Amazon S3 ユーザーガイド」の「オブジェク トのアップロード」を参照してください。

• API の詳細については、「 コマンドリファレンス[PutObject」](https://awscli.amazonaws.com/v2/documentation/api/latest/reference/s3api/put-object.html)の「」を参照してください。 AWS CLI

#### **put-public-access-block**

次の例は、put-public-access-block を使用する方法を説明しています。

#### AWS CLI

バケットのブロックパブリックアクセス設定を設定するには

次のput-public-access-block例では、指定されたバケットの制限付きブロックパブリック アクセス設定を設定します。

```
aws s3api put-public-access-block \ 
     --bucket my-bucket \ 
     --public-access-block-configuration 
  "BlockPublicAcls=true,IgnorePublicAcls=true,BlockPublicPolicy=true,RestrictPublicBuckets=true"
```
このコマンドでは何も出力されません。

• API の詳細については、「 コマンドリファレンス[PutPublicAccessBlock」](https://awscli.amazonaws.com/v2/documentation/api/latest/reference/s3api/put-public-access-block.html)の「」を参照してく ださい。 AWS CLI

#### **rb**

次の例は、rb を使用する方法を説明しています。

AWS CLI

例 1: バケットを削除する

次のrbコマンドは、バケットを削除します。この例では、ユーザーのバケットは で すmybucket。削除するには、バケットが空である必要があることに注意してください。

aws s3 rb s3://mybucket

出力:

remove\_bucket: mybucket

例 2: バケットを強制的に削除する

次のrbコマンドは、 --forceパラメータを使用して、まずバケット内のすべてのオブジェ クトを削除してから、バケット自体を削除します。この例では、ユーザーのバケットは mybucketで、 のオブジェクトmybucketは test1.txtおよび ですtest2.txt。

```
aws s3 rb s3://mybucket \setminus
```
--force

出力:

```
delete: s3://mybucket/test1.txt
delete: s3://mybucket/test2.txt
remove_bucket: mybucket
```
• API の詳細については、AWS CLI 「 コマンドリファレンス」の[「Rb」](https://awscli.amazonaws.com/v2/documentation/api/latest/reference/s3api/rb.html)を参照してください。

#### **restore-object**

次の例は、restore-object を使用する方法を説明しています。

AWS CLI

オブジェクトの復元リクエストを作成するには

次の restore-object の例では、指定された Amazon S3 Glacier オブジェクトをバケット myglacier-bucket に 10 日間復元します。

```
aws s3api restore-object \ 
     --bucket my-glacier-bucket \ 
    --key doc1.rtf \
     --restore-request Days=10
```
このコマンドでは何も出力されません。

• API の詳細については、「 コマンドリファレンス[RestoreObject」](https://awscli.amazonaws.com/v2/documentation/api/latest/reference/s3api/restore-object.html)の「」を参照してくださ い。 AWS CLI

**rm**

次の例は、rm を使用する方法を説明しています。

AWS CLI

例 1: S3 オブジェクトを削除する

次のrmコマンドは、単一の s3 オブジェクトを削除します。

aws s3 rm s3://mybucket/test2.txt

#### 出力:

delete: s3://mybucket/test2.txt

例 2: バケット内のすべてのコンテンツを削除する

次のrmコマンドは、パラメータ で渡されると、指定されたバケットとプレフィックス のすべて のオブジェクトを再帰的に削除します--recursive。この例では、バケットに オブジェクト test1.txtと mybucketが含まれていますtest2.txt。

```
aws s3 rm s3://mybucket \setminus --recursive
```
出力:

```
delete: s3://mybucket/test1.txt
delete: s3://mybucket/test2.txt
```
例 3: ``.jpg`` ファイルを除くバケット内のすべてのコンテンツを削除する

次のrmコマンドは、 パラメータを使用して一部のオブジェクトを除外--recursiveしながら、 --excludeパラメータで渡されたときに、指定されたバケットとプレフィックスのすべての オブジェクトを再帰的に削除します。この例では、バケットには オブジェクト test1.txtと mybucketがありますtest2.jpg。

```
aws s3 rm s3://mybucket/ \backslash --recursive \ 
     --exclude "*.jpg"
```
出力:

delete: s3://mybucket/test1.txt

例 4: 指定されたプレフィックスの下にあるオブジェクトを除く、バケット内のすべてのコンテン ツを削除する

次のrmコマンドは、 パラメータを使用して特定のプレフィックスを持つすべてのオブジェクトを 除外--recursiveしながら、 --excludeパラメータで渡されたときに、指定されたバケットと

プレフィックスを持つすべてのオブジェクトを再帰的に削除します。この例では、バケットには オブジェクト test1.txtと mybucketがありますanother/test.txt。

```
aws s3 rm s3://mybucket/ \setminus --recursive \ 
     --exclude "another/*"
```
出力:

delete: s3://mybucket/test1.txt

## 例 5: S3 アクセスポイントからオブジェクトを削除する

次のrmコマンドは、アクセスポイント (mykey) から 1 つのオブジェクト () を削除しま すmyaccesspoint。:: 次のrmコマンドは、アクセスポイント (mykey) から 1 つのオブジェクト () を削除しますmyaccesspoint。

aws s3 rm s3://arn:aws:s3:us-west-2:123456789012:accesspoint/myaccesspoint/mykey

出力:

delete: s3://arn:aws:s3:us-west-2:123456789012:accesspoint/myaccesspoint/mykey

• API の詳細については、AWS CLI 「 コマンドリファレンス」の[「Rm](https://awscli.amazonaws.com/v2/documentation/api/latest/reference/s3api/rm.html)」を参照してください。

#### **select-object-content**

次の例は、select-object-content を使用する方法を説明しています。

AWS CLI

SQL ステートメントに基づいて Amazon S3 オブジェクトの内容をフィルタリングするには

次の select-object-content 例では、指定された SQL ステートメントで my-datafile.csv オブジェクトをフィルタリングし、出力をファイルに送信します。

```
aws s3api select-object-content \ 
     --bucket my-bucket \ 
     --key my-data-file.csv \ 
     --expression "select * from s3object limit 100" \
```

```
 --expression-type 'SQL' \ 
--input-serialization '{"CSV": {}, "CompressionType": "NONE"}' \
 --output-serialization '{"CSV": {}}' "output.csv"
```
このコマンドでは何も出力されません。

• API の詳細については、「 コマンドリファレンス[SelectObjectContent」](https://awscli.amazonaws.com/v2/documentation/api/latest/reference/s3api/select-object-content.html)の「」を参照してくだ さい。 AWS CLI

**sync**

次の例は、sync を使用する方法を説明しています。

AWS CLI

例 1: すべてのローカルオブジェクトを指定されたバケットに同期する

次のsyncコマンドは、ローカルファイルを S3 にアップロードすることで、ローカルディレク トリから指定されたプレフィックスとバケットにオブジェクトを同期します。ローカルファイル のサイズが S3 オブジェクトのサイズと異なる場合、ローカルファイルの最終変更時刻が S3 オ ブジェクトの最終変更時刻よりも新しい場合、またはローカルファイルが指定されたバケットと プレフィックスの下に存在しない場合、ローカルファイルのアップロードが必要になります。こ の例では、ユーザーはバケットをローカルの現在のディレクトリmybucketに同期します。ロー カルの現在のディレクトリには、 ファイルtest.txtと が含まれていますtest2.txt。バケッ トmybucketにはオブジェクトが含まれていません。

aws s3 sync . s3://mybucket

出力:

upload: test.txt to s3://mybucket/test.txt upload: test2.txt to s3://mybucket/test2.txt

例 2: 指定された S3 バケットから別のバケットにすべての S3 オブジェクトを同期する

次のsyncコマンドは、S3 オブジェクトをコピーすることで、指定されたプレフィックスとバ ケットのオブジェクトを別の指定されたプレフィックスとバケットのオブジェクトに同期しま す。S3 オブジェクトは、2 つの S3 オブジェクトのサイズが異なる場合、ソースの最終変更時刻 が送信先の最終変更時刻よりも新しい場合、または S3 オブジェクトが指定されたバケットとプ レフィックスの送信先に存在しない場合、コピーする必要があります。

この例では、ユーザーはバケット をバケット mybucketに同期しますmybucket2。バケッ トには、 オブジェクト test.txtと mybucketが含まれていますtest2.txt。バケッ トmybucket2にはオブジェクトが含まれていません。

aws s3 sync s3://mybucket s3://mybucket2

出力:

```
copy: s3://mybucket/test.txt to s3://mybucket2/test.txt
copy: s3://mybucket/test2.txt to s3://mybucket2/test2.txt
```
例 3: 指定された S3 バケットからローカルディレクトリにすべての S3 オブジェクトを同期する

次のsyncコマンドは、S3 オブジェクトをダウンロードして、指定された S3 バケットからロー カルディレクトリにファイルを同期します。S3 オブジェクトのサイズがローカルファイルのサ イズと異なる場合、S3 オブジェクトの最終変更時刻がローカルファイルの最終変更時刻よりも 新しい場合、または S3 オブジェクトがローカルディレクトリに存在しない場合、S3 オブジェク トのダウンロードが必要になります。オブジェクトが S3 からダウンロードされると、ローカル ファイルの最終変更時刻が S3 オブジェクトの最終変更時刻に変更されることに注意してくださ い。この例では、ユーザーはバケットを現在のローカルディレクトリmybucketに同期します。 バケットには、 オブジェクト test.txtと mybucketが含まれていますtest2.txt。現在の ローカルディレクトリにはファイルがありません。

aws s3 sync s3://mybucket .

出力:

download: s3://mybucket/test.txt to test.txt download: s3://mybucket/test2.txt to test2.txt

例 4: すべてのローカルオブジェクトを指定されたバケットに同期し、一致しないすべてのファイ ルを削除する

次のsyncコマンドは、ローカルファイルを S3 にアップロードすることで、指定されたプレ フィックスとバケットのオブジェクトをローカルディレクトリ内のファイルに同期します。- delete パラメータにより、指定されたプレフィックスとバケットの下には存在するが、ローカ ルディレクトリに存在しないファイルは削除されます。この例では、ユーザーはバケットをロー カルの現在のディレクトリmybucketに同期します。ローカルの現在のディレクトリには、 ファ イルtest.txtと が含まれていますtest2.txt。バケットには オブジェクト mybucketが含ま れていますtest3.txt。

```
aws s3 sync . s3://mybucket \ 
     --delete
```
出力:

```
upload: test.txt to s3://mybucket/test.txt
upload: test2.txt to s3://mybucket/test2.txt
delete: s3://mybucket/test3.txt
```
例 5: ``.jpg`` ファイルを除くすべてのローカルオブジェクトを指定されたバケットに同期する

次のsyncコマンドは、ローカルファイルを S3 にアップロードすることで、指定されたプレ フィックスとバケットのオブジェクトをローカルディレクトリ内のファイルに同期します。- exclude パラメータにより、S3 とローカルの両方に存在するパターンに一致するすべてのファ イルは同期から除外されます。この例では、ユーザーはバケットをローカルの現在のディレクト リmybucketに同期します。ローカルの現在のディレクトリには、 ファイルtest.jpgと が含 まれていますtest2.txt。バケットには、ローカル test.jpgとは異なるサイズのオブジェク トmybucketが含まれていますtest.jpg。

```
aws s3 sync . s3://mybucket \setminus --exclude "*.jpg"
```
出力:

upload: test2.txt to s3://mybucket/test2.txt

例 6: ``.jpg`` ファイルを除くすべてのローカルオブジェクトを指定されたバケットに同期する

次のsyncコマンドは、S3 オブジェクトをダウンロードして、ローカルディレクトリの下のファ イルを、指定されたプレフィックスとバケットの下のオブジェクトに同期します。この例では、 --excludeパラメータフラグを使用して、指定されたディレクトリと S3 プレフィックスを sync コマンドから除外します。この例では、ユーザーはローカルの現在のディレクトリをバ ケット に同期しますmybucket。ローカルの現在のディレクトリには、 ファイルtest.txtと が 含まれていますanother/test2.txt。バケットには、 オブジェクト another/test5.txtと mybucketが含まれますtest1.txt。

```
aws s3 sync s3://mybucket/ . \
     --exclude "*another/*"
```
## 出力:

download: s3://mybucket/test1.txt to test1.txt

#### 例 7: 異なるリージョンのバケット間ですべてのオブジェクトを同期する

次のsyncコマンドは、異なるリージョンの 2 つのバケット間でファイルを同期します。

```
aws s3 sync s3://my-us-west-2-bucket s3://my-us-east-1-bucket \
     --source-region us-west-2 \ 
     --region us-east-1
```
出力:

```
download: s3://my-us-west-2-bucket/test1.txt to s3://my-us-east-1-bucket/test1.txt
```
## 例 8: S3 アクセスポイントと同期する

次のsyncコマンドは、現在のディレクトリをアクセスポイント (myaccesspoint) に同期しま す。

aws s3 sync . s3://arn:aws:s3:us-west-2:123456789012:accesspoint/myaccesspoint/

出力:

```
upload: test.txt to s3://arn:aws:s3:us-west-2:123456789012:accesspoint/
myaccesspoint/test.txt
upload: test2.txt to s3://arn:aws:s3:us-west-2:123456789012:accesspoint/
myaccesspoint/test2.txt
```
• API の詳細については、AWS CLI 「 コマンドリファレンス」の[「Sync](https://awscli.amazonaws.com/v2/documentation/api/latest/reference/s3api/sync.html)」を参照してくださ い。

### **upload-part-copy**

次の例は、upload-part-copy を使用する方法を説明しています。
### AWS CLI

既存のオブジェクトからデータソースとしてデータをコピーしてオブジェクトの一部をアップ ロードするには

次のupload-part-copy例では、既存のオブジェクトからデータソースとしてデータをコピー してパートをアップロードします。

```
aws s3api upload-part-copy \ 
     --bucket my-bucket \ 
     --key "Map_Data_June.mp4" \ 
     --copy-source "my-bucket/copy_of_Map_Data_June.mp4" \ 
    --part-number 1 \ \ \ --upload-id 
 "bq0tdE1CDpWQYRPLHuNG50xAT6pA5D.m_RiBy0ggOH6b13pVRY7QjvLlf75iFdJqp_2wztk5hvpUM2SesXgrzbehG5
```
出力:

```
{ 
     "CopyPartResult": { 
          "LastModified": "2019-12-13T23:16:03.000Z", 
          "ETag": "\"711470fc377698c393d94aed6305e245\"" 
     }
}
```
• API の詳細については、「 コマンドリファレンス[UploadPartCopy」](https://awscli.amazonaws.com/v2/documentation/api/latest/reference/s3api/upload-part-copy.html)の「」を参照してくださ い。 AWS CLI

# **upload-part**

次の例は、upload-part を使用する方法を説明しています。

AWS CLI

次のコマンドは、create-multipart-upload コマンドで開始されたマルチパートアップロー ドの最初の部分をアップロードします。

```
aws s3api upload-part --bucket my-bucket --key 'multipart/01' --part-number 1 --body 
  part01 --upload-id 
 "dfRtDYU0WWCCcH43C3WFbkRONycyCpTJJvxu2i5GYkZljF.Yxwh6XG7WfS2vC4to6HiV6Yjlx.cph0gtNBtJ8P3URC
```
body オプションは、アップロードするローカルファイルの名前またはパスを指定します (file:// プレフィックスは使用しないでください)。各パートの最小サイズは 5 MB です。アップロード ID は create-multipart-upload によって返され、list-multipart-uploads を使用して 取得することもできます。バケットとキーは、マルチパートアップロードの作成時に指定されま す。

出力:

 $\{$  "ETag": "\"e868e0f4719e394144ef36531ee6824c\"" }

後で使用できるように、各パートの ETag 値を保存します。これらはマルチパートアップロード を完了するために必要です。

• API の詳細については、「 コマンドリファレンス[UploadPart」](https://awscli.amazonaws.com/v2/documentation/api/latest/reference/s3api/upload-part.html)の「」を参照してください。 AWS CLI

#### **website**

次の例は、website を使用する方法を説明しています。

AWS CLI

S3 バケットを静的ウェブサイトとして設定する

次のコマンドは、 という名前のバケットを静的ウェブサイトmy-bucketとして設定しま す。インデックスドキュメントオプションは、訪問者my-bucketがウェブサイト URL に移 動するときに誘導される のファイルを指定します。この場合、バケットは us-west-2 リー ジョンにあるため、サイトは に表示されますhttp://my-bucket.s3-website-uswest-2.amazonaws.com。

静的サイトに表示されるバケット内のすべてのファイルは、訪問者が開くことができるように設 定する必要があります。ファイルアクセス許可は、バケットウェブサイトの設定とは別に設定さ れます。

aws s3 website s3://my-bucket/  $\setminus$  --index-document index.html \ --error-document error.html

Amazon S3 で静的ウェブサイトをホストする方法については、「Amazon Simple Storage Service デベロッパーガイ[ド」の「静的ウェブサイトのホスト](https://docs.aws.amazon.com/AmazonS3/latest/userguide/WebsiteHosting.html)」を参照してください。

• API の詳細については、AWS CLI 「 コマンドリファレンス」の[「ウェブサイト」](https://awscli.amazonaws.com/v2/documentation/api/latest/reference/s3api/website.html)を参照して ください。

を使用した Amazon S3 Control の例 AWS CLI

次のコード例は、Amazon S3 Control AWS Command Line Interface で を使用してアクションを実行 し、一般的なシナリオを実装する方法を示しています。

アクションはより大きなプログラムからのコードの抜粋であり、コンテキスト内で実行する必要が あります。アクションは個々のサービス機能を呼び出す方法を示していますが、関連するシナリオや サービス間の例ではアクションのコンテキストが確認できます。

「シナリオ」は、同じサービス内で複数の関数を呼び出して、特定のタスクを実行する方法を示す コード例です。

各例には、 へのリンクが含まれています。ここでは GitHub、コンテキスト内でコードを設定および 実行する方法の手順を確認できます。

#### トピック

### • [アクション](#page-374-0)

アクション

#### **create-access-point**

次の例は、create-access-point を使用する方法を説明しています。

AWS CLI

アクセスポイントを作成するには

次のcreate-access-point例では、アカウント 123456789012 のバケットfinance-apに と いう名前business-recordsのアクセスポイントを作成します。この例を実行する前に、アク セスポイント名、バケット名、およびアカウント番号をユースケースに適した値に置き換えてく ださい。

aws s3control create-access-point \

```
 --account-id 123456789012 \ 
 --bucket business-records \ 
 --name finance-ap
```
このコマンドでは何も出力されません。

詳細については、「Amazon Simple Storage Service [デベロッパーガイド」の「アクセスポイン](https://docs.aws.amazon.com/AmazonS3/latest/dev/creating-access-points.html) [ト](https://docs.aws.amazon.com/AmazonS3/latest/dev/creating-access-points.html)の作成」を参照してください。

• API の詳細については、「 コマンドリファレンス[CreateAccessPoint」](https://awscli.amazonaws.com/v2/documentation/api/latest/reference/s3control/create-access-point.html)の「」を参照してくだ さい。 AWS CLI

**create-job**

次の例は、create-job を使用する方法を説明しています。

AWS CLI

Amazon S3 バッチオペレーションジョブを作成するには

次のcreate-job例では、オブジェクトを としてタグ付けする Amazon S3 バッチオペレーショ ンジョブを作成しますconfidential` in the bucket ``employee-records。

```
aws s3control create-job \ 
     --account-id 123456789012 \ 
     --operation '{"S3PutObjectTagging": { "TagSet": [{"Key":"confidential", 
 "Value":"true"}] }' \
     --report '{"Bucket":"arn:aws:s3:::employee-records-logs","Prefix":"batch-op-
create-job", 
  "Format":"Report_CSV_20180820","Enabled":true,"ReportScope":"AllTasks"}' \ 
     --manifest '{"Spec":{"Format":"S3BatchOperations_CSV_20180820","Fields":
["Bucket","Key"]},"Location":{"ObjectArn":"arn:aws:s3:::employee-records-logs/inv-
report/7a6a9be4-072c-407e-85a2-
ec3e982f773e.csv","ETag":"69f52a4e9f797e987155d9c8f5880897"}}' \ 
     --priority 42 \ 
     --role-arn arn:aws:iam::123456789012:role/S3BatchJobRole
```
出力:

{

"JobId": "93735294-df46-44d5-8638-6356f335324e"

}

• API の詳細については、「 コマンドリファレンス[CreateJob](https://awscli.amazonaws.com/v2/documentation/api/latest/reference/s3control/create-job.html)」の「」を参照してください。 AWS CLI

#### **delete-access-point-policy**

次の例は、delete-access-point-policy を使用する方法を説明しています。

AWS CLI

アクセスポイントポリシーを削除するには

次のdelete-access-point-policy例では、finance-apアカウント 123456789012 の と いう名前のアクセスポイントからアクセスポイントポリシーを削除します。この例を実行する前 に、アクセスポイント名とアカウント番号をユースケースに適した値に置き換えてください。

aws s3control delete-access-point-policy \ --account-id 123456789012 \ --name finance-ap

このコマンドでは何も出力されません。

詳細については、[Amazon S3 アクセスポイントによるデータアクセスの管理](https://docs.aws.amazon.com/AmazonS3/latest/dev/access-points.html)」を参照してくださ い。

• API の詳細については、「 コマンドリファレンス[DeleteAccessPointPolicy」](https://awscli.amazonaws.com/v2/documentation/api/latest/reference/s3control/delete-access-point-policy.html)の「」を参照して ください。 AWS CLI

#### **delete-access-point**

次の例は、delete-access-point を使用する方法を説明しています。

AWS CLI

アクセスポイントを削除するには

次のdelete-access-point例では、アカウント 123456789012 finance-apの という名前の アクセスポイントを削除します。この例を実行する前に、アクセスポイント名とアカウント番号 をユースケースに適した値に置き換えてください。

```
aws s3control delete-access-point \ 
     --account-id 123456789012 \ 
     --name finance-ap
```
このコマンドでは何も出力されません。

詳細については、[Amazon S3 アクセスポイントによるデータアクセスの管理](https://docs.aws.amazon.com/AmazonS3/latest/dev/access-points.html)」を参照してくださ い。

• API の詳細については、「 コマンドリファレンス[DeleteAccessPoint」](https://awscli.amazonaws.com/v2/documentation/api/latest/reference/s3control/delete-access-point.html)の「」を参照してくだ さい。 AWS CLI

#### **delete-public-access-block**

次の例は、delete-public-access-block を使用する方法を説明しています。

AWS CLI

アカウントのブロックパブリックアクセス設定を削除するには

次のdelete-public-access-block例では、指定されたアカウントのブロックパブリックア クセス設定を削除します。

aws s3control delete-public-access-block \ --account-id 123456789012

このコマンドでは何も出力されません。

• API の詳細については、「 コマンドリファレンス[DeletePublicAccessBlock](https://awscli.amazonaws.com/v2/documentation/api/latest/reference/s3control/delete-public-access-block.html)」の「」を参照して ください。 AWS CLI

### **describe-job**

次の例は、describe-job を使用する方法を説明しています。

AWS CLI

Amazon S3 バッチオペレーションジョブを記述するには

以下にdescribe-job、指定されたバッチオペレーションジョブの設定パラメータとステータス を示します。

```
aws s3control describe-job \ 
     --account-id 123456789012 \ 
     --job-id 93735294-df46-44d5-8638-6356f335324e
```

```
出力:
```

```
{ 
     "Job": { 
         "TerminationDate": "2019-10-03T21:49:53.944Z", 
         "JobId": "93735294-df46-44d5-8638-6356f335324e", 
         "FailureReasons": [], 
         "Manifest": { 
             "Spec": { 
                 "Fields": [ 
                     "Bucket", 
                     "Key" 
                 ], 
                 "Format": "S3BatchOperations_CSV_20180820" 
             }, 
             "Location": { 
                 "ETag": "69f52a4e9f797e987155d9c8f5880897", 
                 "ObjectArn": "arn:aws:s3:::employee-records-logs/inv-
report/7a6a9be4-072c-407e-85a2-ec3e982f773e.csv" 
 } 
         }, 
         "Operation": { 
             "S3PutObjectTagging": { 
                 "TagSet": [ 
\{ \} "Value": "true", 
                          "Key": "confidential" 
 } 
 ] 
             } 
         }, 
         "RoleArn": "arn:aws:iam::123456789012:role/S3BatchJobRole", 
         "ProgressSummary": { 
             "TotalNumberOfTasks": 8, 
             "NumberOfTasksFailed": 0, 
             "NumberOfTasksSucceeded": 8 
         }, 
         "Priority": 42, 
         "Report": {
```

```
 "ReportScope": "AllTasks", 
              "Format": "Report_CSV_20180820", 
              "Enabled": true, 
              "Prefix": "batch-op-create-job", 
              "Bucket": "arn:aws:s3:::employee-records-logs" 
         }, 
         "JobArn": "arn:aws:s3:us-west-2:123456789012:job/93735294-
df46-44d5-8638-6356f335324e", 
         "CreationTime": "2019-10-03T21:48:48.048Z", 
         "Status": "Complete" 
     }
}
```
• API の詳細については、「 コマンドリファレンス[DescribeJob」](https://awscli.amazonaws.com/v2/documentation/api/latest/reference/s3control/describe-job.html)の「」を参照してください。 AWS CLI

### **get-access-point-policy-status**

次の例は、get-access-point-policy-status を使用する方法を説明しています。

AWS CLI

アクセスポイントポリシーのステータスを取得するには

次のget-access-point-policy-status例では、アカウント 123456789012 の という名前 のアクセスポイントfinance-apのアクセスポイントポリシーステータスを取得します。アクセ スポイントポリシーのステータスは、アクセスポイントのポリシーがパブリックアクセスを許可 するかどうかを示します。この例を実行する前に、アクセスポイント名とアカウント番号をユー スケースに適した値に置き換えてください。

```
aws s3control get-access-point-policy-status \ 
     --account-id 123456789012 \ 
     --name finance-ap
```

```
{ 
     "PolicyStatus": { 
          "IsPublic": false 
     }
}
```
アクセスポイントポリシーがパブリックと見なされるタイミングの詳細については、Amazon Simple Storage Service [デベロッパーガイドの「パブリック」の意味を](https://docs.aws.amazon.com/AmazonS3/latest/dev/access-control-block-public-access.html#access-control-block-public-access-policy-status)参照してください。

• API の詳細については、「 コマンドリファレンス[GetAccessPointPolicyStatus](https://awscli.amazonaws.com/v2/documentation/api/latest/reference/s3control/get-access-point-policy-status.html)」の「」を参照 してください。 AWS CLI

### **get-access-point-policy**

次の例は、get-access-point-policy を使用する方法を説明しています。

AWS CLI

アクセスポイントポリシーを取得するには

次のget-access-point-policy例では、finance-apアカウント 123456789012 の という名 前のアクセスポイントからアクセスポイントポリシーを取得します。この例を実行する前に、ア クセスポイント名とアカウント番号をユースケースに適した値に置き換えてください。

```
aws s3control get-access-point-policy \ 
     --account-id 123456789012 \ 
     --name finance-ap
```
出力:

{

```
 "Policy": "{\"Version\":\"2012-10-17\",\"Statement\":[{\"Effect\":\"Allow
\",\"Principal\":{\"AWS\":\"arn:aws:iam::123456789012:role/Admin\"},\"Action\":
\"s3:GetObject\",\"Resource\":\"arn:aws:s3:us-west-2:123456789012:accesspoint/
finance-ap/object/records/*\"}]}"
}
```
詳細については、[Amazon S3 アクセスポイントによるデータアクセスの管理](https://docs.aws.amazon.com/AmazonS3/latest/dev/access-points.html)」を参照してくださ い。

• API の詳細については、「 コマンドリファレンス[GetAccessPointPolicy](https://awscli.amazonaws.com/v2/documentation/api/latest/reference/s3control/get-access-point-policy.html)」の「」を参照してく ださい。 AWS CLI

# **get-access-point**

次の例は、get-access-point を使用する方法を説明しています。

### AWS CLI

アクセスポイント設定の詳細を取得するには

次のget-access-point例では、アカウント 123456789012 finance-apの という名前のアク セスポイントの設定の詳細を取得します。この例を実行する前に、アクセスポイント名とアカウ ント番号をユースケースに適した値に置き換えてください。

```
aws s3control get-access-point \ 
     --account-id 123456789012 \ 
     --name finance-ap
```
出力:

```
{ 
     "Name": "finance-ap", 
     "Bucket": "business-records", 
     "NetworkOrigin": "Internet", 
     "PublicAccessBlockConfiguration": { 
          "BlockPublicAcls": false, 
          "IgnorePublicAcls": false, 
          "BlockPublicPolicy": false, 
          "RestrictPublicBuckets": false 
     }, 
     "CreationDate": "2020-01-01T00:00:00Z"
}
```
詳細については、[Amazon S3 アクセスポイントによるデータアクセスの管理](https://docs.aws.amazon.com/AmazonS3/latest/dev/access-points.html)」を参照してくださ い。

• API の詳細については、「 コマンドリファレンス[GetAccessPoint](https://awscli.amazonaws.com/v2/documentation/api/latest/reference/s3control/get-access-point.html)」の「」を参照してくださ い。 AWS CLI

### **get-multi-region-access-point-routes**

```
次の例は、get-multi-region-access-point-routes を使用する方法を説明しています。
```
AWS CLI

現在のマルチリージョンアクセスポイントルート設定をクエリするには

次のget-multi-region-access-point-routes例では、指定されたマルチリージョンアク セスポイントの現在のルーティング設定を返します。

```
aws s3control get-multi-region-access-point-routes \ 
     --region Region \ 
     --account-id 111122223333 \ 
     --mrap MultiRegionAccessPoint_ARN
```
出力:

```
{ 
     "Mrap": "arn:aws:s3::111122223333:accesspoint/0000000000000.mrap", 
     "Routes": [ 
          { 
               "Bucket": "DOC-EXAMPLE-BUCKET-1", 
               "Region": "ap-southeast-2", 
              "TrafficDialPercentage": 100 
          }, 
          { 
               "Bucket": "DOC-EXAMPLE-BUCKET-2", 
               "Region": "us-west-1", 
               "TrafficDialPercentage": 0 
          } 
    \mathbf{I}}
```
• API の詳細については、「 コマンドリファレンス[GetMultiRegionAccessPointRoutes」](https://awscli.amazonaws.com/v2/documentation/api/latest/reference/s3control/get-multi-region-access-point-routes.html)の「」 を参照してください。 AWS CLI

# **get-public-access-block**

次の例は、get-public-access-block を使用する方法を説明しています。

AWS CLI

アカウントのパブリックブロックアクセス設定を一覧表示するには

次のget-public-access-block例では、指定されたアカウントのブロックパブリックアクセ ス設定を表示します。

```
aws s3control get-public-access-block \
```

```
一般的なシナリオのシナリオ 5798
```
--account-id 123456789012

# 出力:

```
{ 
    "PublicAccessBlockConfiguration": { 
       "BlockPublicPolicy": true, 
       "RestrictPublicBuckets": true, 
       "IgnorePublicAcls": true, 
       "BlockPublicAcls": true 
    }
}
```
• API の詳細については、「 コマンドリファレンス[GetPublicAccessBlock」](https://awscli.amazonaws.com/v2/documentation/api/latest/reference/s3control/get-public-access-block.html)の「」を参照してく ださい。 AWS CLI

# **list-access-points**

次の例は、list-access-points を使用する方法を説明しています。

AWS CLI

例 1: アカウントのすべてのアクセスポイントのリストを取得するには

次のlist-access-points例では、アカウント 123456789012 が所有するバケットにアタッチ されているすべてのアクセスポイントのリストを表示します。

```
aws s3control list-access-points \ 
     --account-id 123456789012
```

```
{ 
     "AccessPointList": [ 
          { 
               "Name": "finance-ap", 
               "NetworkOrigin": "Internet", 
               "Bucket": "business-records" 
          }, 
          {
```

```
 "Name": "managers-ap", 
               "NetworkOrigin": "Internet", 
               "Bucket": "business-records" 
          }, 
         \mathcal{L} "Name": "private-network-ap", 
               "NetworkOrigin": "VPC", 
               "VpcConfiguration": { 
                    "VpcId": "1a2b3c" 
               }, 
               "Bucket": "business-records" 
          }, 
          { 
               "Name": "customer-ap", 
               "NetworkOrigin": "Internet", 
               "Bucket": "external-docs" 
          }, 
          { 
               "Name": "public-ap", 
               "NetworkOrigin": "Internet", 
               "Bucket": "external-docs" 
          } 
    \mathbf{I}}
```
例 2: バケットのすべてのアクセスポイントのリストを取得するには

次のlist-access-points例では、アカウント 123456789012 external-docsが所有するバ ケットにアタッチされているすべてのアクセスポイントのリストを取得します。

```
aws s3control list-access-points \ 
     --account-id 123456789012 \ 
     --bucket external-docs
```

```
{ 
     "AccessPointList": [ 
          { 
               "Name": "customer-ap", 
               "NetworkOrigin": "Internet", 
               "Bucket": "external-docs" 
          },
```

```
 { 
               "Name": "public-ap", 
               "NetworkOrigin": "Internet", 
               "Bucket": "external-docs" 
          } 
     ]
}
```
詳細については、[Amazon S3 アクセスポイントによるデータアクセスの管理](https://docs.aws.amazon.com/AmazonS3/latest/dev/access-points.html)」を参照してくださ い。

• API の詳細については、「 コマンドリファレンス[ListAccessPoints」](https://awscli.amazonaws.com/v2/documentation/api/latest/reference/s3control/list-access-points.html)の「」を参照してくださ い。 AWS CLI

# **list-jobs**

次の例は、list-jobs を使用する方法を説明しています。

AWS CLI

アカウント Amazon S3 バッチオペレーションジョブを一覧表示するには

次のlist-jobs例では、指定したアカウントの最近のすべてのバッチオペレーションジョブを一 覧表示します。

```
aws s3control list-jobs \ 
     --account-id 123456789012
```

```
{ 
     "Jobs": [ 
          { 
              "Operation": "S3PutObjectTagging", 
              "ProgressSummary": { 
                   "NumberOfTasksFailed": 0, 
                   "NumberOfTasksSucceeded": 8, 
                   "TotalNumberOfTasks": 8 
              }, 
              "CreationTime": "2019-10-03T21:48:48.048Z", 
              "Status": "Complete",
```

```
 "JobId": "93735294-df46-44d5-8638-6356f335324e", 
              "Priority": 42 
          }, 
          { 
               "Operation": "S3PutObjectTagging", 
              "ProgressSummary": { 
                   "NumberOfTasksFailed": 0, 
                   "NumberOfTasksSucceeded": 0, 
                   "TotalNumberOfTasks": 0 
              }, 
              "CreationTime": "2019-10-03T21:46:07.084Z", 
              "Status": "Failed", 
              "JobId": "3f3c7619-02d3-4779-97f6-1d98dd313108", 
              "Priority": 42 
          }, 
    \mathbf{I}}
```
• API の詳細については、「 コマンドリファレンス[ListJobs」](https://awscli.amazonaws.com/v2/documentation/api/latest/reference/s3control/list-jobs.html)の「」を参照してください。 AWS CLI

#### **put-access-point-policy**

次の例は、put-access-point-policy を使用する方法を説明しています。

AWS CLI

アクセスポイントポリシーを設定するには

次のput-access-point-policy例では、アクセスポイントの指定されたアクセスポイントポ リシーをアカウント 123456789012 に配置しfinance-apます。アクセスポイントにfinanceap既にポリシーがある場合、このコマンドは既存のポリシーをこのコマンドで指定されたポリ シーに置き換えます。この例を実行する前に、アカウント番号、アクセスポイント名、ポリシー ステートメントをユースケースに適した値に置き換えてください。

```
aws s3control put-access-point-policy \ 
     --account-id 123456789012 \ 
     --name finance-ap \ 
     --policy file://ap-policy.json
```
ap-policy.json の内容:

```
{ 
     "Version": "2012-10-17", 
     "Statement": [ 
          { 
              "Effect": "Allow", 
              "Principal": { 
                   "AWS": "arn:aws:iam::123456789012:user/Alice" 
              }, 
              "Action": "s3:GetObject", 
              "Resource": "arn:aws:s3:us-west-2:123456789012:accesspoint/finance-ap/
object/Alice/*" 
          } 
     ]
}
```
このコマンドでは何も出力されません。

詳細については、[Amazon S3 アクセスポイントによるデータアクセスの管理](https://docs.aws.amazon.com/AmazonS3/latest/dev/access-points.html)」を参照してくださ い。

• API の詳細については、「 コマンドリファレンス[PutAccessPointPolicy」](https://awscli.amazonaws.com/v2/documentation/api/latest/reference/s3control/put-access-point-policy.html)の「」を参照してく ださい。 AWS CLI

# **put-public-access-block**

次の例は、put-public-access-block を使用する方法を説明しています。

AWS CLI

アカウントのブロックパブリックアクセス設定を編集するには

次のput-public-access-block例では、指定されたアカウントのすべてのブロックパブリッ クアクセス設定を true に切り替えます。

```
aws s3control put-public-access-block \ 
     --account-id 123456789012 \ 
     --public-access-block-configuration '{"BlockPublicAcls": true, 
  "IgnorePublicAcls": true, "BlockPublicPolicy": true, "RestrictPublicBuckets": 
  true}'
```
このコマンドでは何も出力されません。

• API の詳細については、「 コマンドリファレンス[PutPublicAccessBlock」](https://awscli.amazonaws.com/v2/documentation/api/latest/reference/s3control/put-public-access-block.html)の「」を参照してく ださい。 AWS CLI

### **submit-multi-region-access-point-routes**

次の例は、submit-multi-region-access-point-routes を使用する方法を説明しています。

AWS CLI

マルチリージョンアクセスポイントのルーティング設定を更新するには

次のsubmit-multi-region-access-point-routes例では、マルチリージョンアクセスポイ ントの ap-southeast-2 リージョンDOC-EXAMPLE-BUCKET-2の DOC-EXAMPLE-BUCKET-1お よび のルーティングステータスを更新します。

```
aws s3control submit-multi-region-access-point-routes \ 
     --region ap-southeast-2 \ 
     --account-id 111122223333 \ 
     --mrap MultiRegionAccessPoint_ARN \ 
     --route-updates Bucket=DOC-EXAMPLE-BUCKET-1,TrafficDialPercentage=100 
  Bucket=DOC-EXAMPLE-BUCKET-2,TrafficDialPercentage=0
```
このコマンドでは何も出力されません。

• API の詳細については、「 コマンドリファレンス[SubmitMultiRegionAccessPointRoutes」](https://awscli.amazonaws.com/v2/documentation/api/latest/reference/s3control/submit-multi-region-access-point-routes.html)の 「」を参照してください。 AWS CLI

#### **update-job-priority**

次の例は、update-job-priority を使用する方法を説明しています。

AWS CLI

Amazon S3 バッチオペレーションジョブのジョブ優先度を更新するには

次のupdate-job-priority例では、指定されたジョブを新しい優先度に更新します。

```
aws s3control update-job-priority \ 
     --account-id 123456789012 \ 
     --job-id 8d9a18fe-c303-4d39-8ccc-860d372da386 \
```
--priority 52

### 出力:

```
{ 
     "JobId": "8d9a18fe-c303-4d39-8ccc-860d372da386", 
     "Priority": 52
}
```
• API の詳細については、「 コマンドリファレンス[UpdateJobPriority](https://awscli.amazonaws.com/v2/documentation/api/latest/reference/s3control/update-job-priority.html)」の「」を参照してくださ い。 AWS CLI

# **update-job-status**

次の例は、update-job-status を使用する方法を説明しています。

AWS CLI

Amazon S3 バッチオペレーションジョブのステータスを更新するには

次のupdate-job-status例では、承認待ちの指定されたジョブをキャンセルします。

```
aws s3control update-job-status \ 
     --account-id 123456789012 \ 
     --job-id 8d9a18fe-c303-4d39-8ccc-860d372da386 \ 
     --requested-job-status Cancelled
```
出力:

```
{ 
     "Status": "Cancelled", 
     "JobId": "8d9a18fe-c303-4d39-8ccc-860d372da386"
}
```
次のupdate-job-status例では、指定された を確認し、承認待ちの を実行します。

```
aws s3control update-job-status \ 
     --account-id 123456789012 \ 
     --job-id 5782949f-3301-4fb3-be34-8d5bab54dbca \ 
     --requested-job-status Ready
```

```
Output::
{ 
     "Status": "Ready", 
     "JobId": "5782949f-3301-4fb3-be34-8d5bab54dbca"
}
```
次のupdate-job-status例では、実行中の指定されたジョブをキャンセルします。

```
 aws s3control update-job-status \ 
     --account-id 123456789012 \ 
     --job-id 5782949f-3301-4fb3-be34-8d5bab54dbca \ 
     --requested-job-status Cancelled
Output::
{ 
          "Status": "Cancelling", 
          "JobId": "5782949f-3301-4fb3-be34-8d5bab54dbca"
}
```
• API の詳細については、「 コマンドリファレンス[UpdateJobStatus」](https://awscli.amazonaws.com/v2/documentation/api/latest/reference/s3control/update-job-status.html)の「」を参照してくださ い。 AWS CLI

# を使用した S3 Glacier の例 AWS CLI

次のコード例は、S3 Glacier AWS Command Line Interface で を使用してアクションを実行し、一般 的なシナリオを実装する方法を示しています。

アクションはより大きなプログラムからのコードの抜粋であり、コンテキスト内で実行する必要が あります。アクションは個々のサービス機能を呼び出す方法を示していますが、関連するシナリオや サービス間の例ではアクションのコンテキストが確認できます。

「シナリオ」は、同じサービス内で複数の関数を呼び出して、特定のタスクを実行する方法を示す コード例です。

各例には、 へのリンクが含まれています。このリンクには GitHub、コンテキスト内でコードを設定 および実行する方法の手順が記載されています。

#### トピック

### • [アクション](#page-374-0)

ー般的なシナリオのシナリオ 5806 あらし こうしゃ 5806 あらし こうしゃ 5806 あらし こうしゃ 5806 あらし こうしょう 5806 あらし こうしゃ 5806 あんじょう 5806 あんじょう 5806

アクション

# **abort-multipart-upload**

次の例は、abort-multipart-upload を使用する方法を説明しています。

AWS CLI

次のコマンドは、 という名前のボールトへの進行中のマルチパートアップロードを削除しま すmy-vault。

aws glacier abort-multipart-upload --account-id - --vault-name my-vault --upload-id 19gaRezEXAMPLES6Ry5YYdqthHOC\_kGRCT03L9yetr220UmPtBYKk-OssZtLqyFu7sY1\_lR7vgFuJV6NtcV5zpsJ

このコマンドでは、出力が生成されません。Amazon Glacier では、オペレーションを実行する 際にアカウント ID 引数が必要ですが、ハイフンを使用して使用中のアカウントを指定できま す。アップロード ID は aws glacier initiate-multipart-upload コマンドによって返さ れ、aws glacier list-multipart-uploads を使用して取得することもできます。

AWS CLI を使用した Amazon Glacier へのマルチパートアップロードの詳細については、「 CLI AWS ユーザーガイド」のAmazon Glacier の使用」を参照してください。

• API の詳細については、「 コマンドリファレンス[AbortMultipartUpload」](https://awscli.amazonaws.com/v2/documentation/api/latest/reference/glacier/abort-multipart-upload.html)の「」を参照してく ださい。 AWS CLI

# **abort-vault-lock**

次の例は、abort-vault-lock を使用する方法を説明しています。

AWS CLI

進行中のボールトロックプロセスを中止するには

次のabort-vault-lock例では、指定されたボールトからボールトロックポリシーを削除し、 ボールトロックのロック状態をロック解除にリセットします。

```
aws glacier abort-vault-lock \ 
    -account-id - \setminus --vault-name MyVaultName
```
このコマンドでは何も出力されません。

詳細については、Amazon Glacier API デベロッパーガイド」[の「ボールトロックの中止](https://docs.aws.amazon.com/amazonglacier/latest/dev/api-AbortVaultLock.html) [\(DELETE ロックポリシー\)」](https://docs.aws.amazon.com/amazonglacier/latest/dev/api-AbortVaultLock.html)を参照してください。

• API の詳細については、「 コマンドリファレンス[AbortVaultLock](https://awscli.amazonaws.com/v2/documentation/api/latest/reference/glacier/abort-vault-lock.html)」の「」を参照してくださ い。 AWS CLI

#### **add-tags-to-vault**

次の例は、add-tags-to-vault を使用する方法を説明しています。

AWS CLI

次のコマンドは、my-vault という名前のボールトに 2 つのタグを追加します。

```
aws glacier add-tags-to-vault --account-id - --vault-name my-vault --tags 
  id=1234,date=july2015
```
Amazon Glacier では、オペレーションを実行する際にアカウント ID 引数が必要ですが、ハイフ ンを使用して使用中のアカウントを指定できます。

• API の詳細については、「 コマンドリファレンス[AddTagsToVault](https://awscli.amazonaws.com/v2/documentation/api/latest/reference/glacier/add-tags-to-vault.html)」の「」を参照してくださ い。 AWS CLI

#### **complete-multipart-upload**

次の例は、complete-multipart-upload を使用する方法を説明しています。

AWS CLI

次のコマンドは、3 MiB アーカイブのマルチパートアップロードを完了します。

```
aws glacier complete-multipart-upload --archive-size 3145728 --checksum 
  9628195fcdbcbbe76cdde456d4646fa7de5f219fb39823836d81f0cc0e18aa67 
  --upload-id 19gaRezEXAMPLES6Ry5YYdqthHOC_kGRCT03L9yetr220UmPtBYKk-
OssZtLqyFu7sY1_lR7vgFuJV6NtcV5zpsJ --account-id - --vault-name my-vault
```
Amazon Glacier では、オペレーションを実行する際にアカウント ID 引数が必要ですが、ハイフ ンを使用して使用中のアカウントを指定できます。

アップロード ID は aws glacier initiate-multipart-upload コマンドによって返さ れ、aws glacier list-multipart-uploads を使用して取得することもできます。チェッ クサムパラメータは、アーカイブの SHA-256 ツリーハッシュを 16 進数で取得します。

CLI を使用した Amazon Glacier へのマルチパートアップロードの詳細については、「 AWS CLI AWS ユーザーガイド」のAmazon Glacier の使用」を参照してください。

• API の詳細については、「 コマンドリファレンス[CompleteMultipartUpload](https://awscli.amazonaws.com/v2/documentation/api/latest/reference/glacier/complete-multipart-upload.html)」の「」を参照して ください。 AWS CLI

# **complete-vault-lock**

次の例は、complete-vault-lock を使用する方法を説明しています。

AWS CLI

進行中のボールトロックプロセスを完了するには

次のcomplete-vault-lock例では、指定されたボールトの進行中のロックの進行状況を完了 し、ボールトロックのロック状態を に設定しますLocked。を実行すると、 lock-idパラメータ の値を取得しますinitiate-lock-process。

```
aws glacier complete-vault-lock \ 
    -account-id - \setminus --vault-name MyVaultName \ 
     --lock-id 9QZgEXAMPLEPhvL6xEXAMPLE
```
このコマンドでは何も出力されません。

詳細については、Amazon Glacier API [デベロッパーガイド」の「完全なボールトロック \(POST](https://docs.aws.amazon.com/amazonglacier/latest/dev/api-CompleteVaultLock.html) [lockId\)](https://docs.aws.amazon.com/amazonglacier/latest/dev/api-CompleteVaultLock.html)」を参照してください。

• API の詳細については、「 コマンドリファレンス[CompleteVaultLock」](https://awscli.amazonaws.com/v2/documentation/api/latest/reference/glacier/complete-vault-lock.html)の「」を参照してくだ さい。 AWS CLI

#### **create-vault**

次の例は、create-vault を使用する方法を説明しています。

AWS CLI

次のコマンドでは、my-vault という名前の新しいボールトが作成されます。

aws glacier create-vault --vault-name my-vault --account-id -

Amazon Glacier では、オペレーションを実行する際にアカウント ID 引数が必要ですが、ハイフ ンを使用して使用中のアカウントを指定できます。

• API の詳細については、「 コマンドリファレンス[CreateVault](https://awscli.amazonaws.com/v2/documentation/api/latest/reference/glacier/create-vault.html)」の「」を参照してください。 AWS CLI

# **delete-archive**

次の例は、delete-archive を使用する方法を説明しています。

AWS CLI

ボールトからアーカイブを削除するには

次の delete-archive の例では、example\_vault から指定されたアーカイブを削除します。

```
aws glacier delete-archive \ 
     --account-id 111122223333 \ 
    --vault-name example vault \setminus --archive-id Sc0u9ZP8yaWkmh-XGlIvAVprtLhaLCGnNwNl5I5x9HqPIkX5mjc0DrId3Ln-
Gi_k2HzmlIDZUz117KSdVMdMXLuFWi9PJUitxWO73edQ43eTlMWkH0pd9zVSAuV_XXZBVhKhyGhJ7w
```
このコマンドでは何も出力されません。

• API の詳細については、「 コマンドリファレンス[DeleteArchive」](https://awscli.amazonaws.com/v2/documentation/api/latest/reference/glacier/delete-archive.html)の「」を参照してください。 AWS CLI

#### **delete-vault-access-policy**

次の例は、delete-vault-access-policy を使用する方法を説明しています。

AWS CLI

ボールトのアクセスポリシーを削除するには

次のdelete-vault-access-policy例では、指定されたボールトのアクセスポリシーを削除 します。

```
aws glacier delete-vault-access-policy \ 
     --account-id 111122223333 \
```
--vault-name example\_vault

このコマンドでは何も出力されません。

• API の詳細については、「 コマンドリファレンス[DeleteVaultAccessPolicy」](https://awscli.amazonaws.com/v2/documentation/api/latest/reference/glacier/delete-vault-access-policy.html)の「」を参照して ください。 AWS CLI

## **delete-vault-notifications**

次の例は、delete-vault-notifications を使用する方法を説明しています。

AWS CLI

ボールトの SNS 通知を削除するには

次の delete-vault-notifications の例は、指定されたボールトに対して Amazon Simple Notification Service (Amazon SNS) で送信される通知を削除します。

```
aws glacier delete-vault-notifications \ 
     --account-id 111122223333 \ 
     --vault-name example_vault
```
このコマンドでは何も出力されません。

• API の詳細については、「 コマンドリファレンス[DeleteVaultNotifications](https://awscli.amazonaws.com/v2/documentation/api/latest/reference/glacier/delete-vault-notifications.html)」の「」を参照して ください。 AWS CLI

### **delete-vault**

次の例は、delete-vault を使用する方法を説明しています。

AWS CLI

次のコマンドでは、my-vault という名前のボールトが削除されます。

aws glacier delete-vault --vault-name my-vault --account-id -

このコマンドでは、出力が生成されません。Amazon Glacier では、オペレーションを実行する際 にアカウント ID 引数が必要ですが、ハイフンを使用して使用中のアカウントを指定できます。

• API の詳細については、「 コマンドリファレンス[DeleteVault」](https://awscli.amazonaws.com/v2/documentation/api/latest/reference/glacier/delete-vault.html)の「」を参照してください。 AWS CLI

# **describe-job**

次の例は、describe-job を使用する方法を説明しています。

# AWS CLI

次のコマンドは、my-vault という名前のボールトでのインベントリ取得ジョブに関する情報を 取得します。

```
aws glacier describe-job --account-id - --vault-name my-
vault --job-id zbxcm3Z_3z5UkoroF7SuZKrxgGoDc3RloGduS7Eg-
RO47Yc6FxsdGBgf_Q2DK5Ejh18CnTS5XW4_XqlNHS61dsO4CnMW
```
出力:

```
{ 
     "InventoryRetrievalParameters": { 
         "Format": "JSON" 
     }, 
     "VaultARN": "arn:aws:glacier:us-west-2:0123456789012:vaults/my-vault", 
     "Completed": false, 
     "JobId": "zbxcm3Z_3z5UkoroF7SuZKrxgGoDc3RloGduS7Eg-
RO47Yc6FxsdGBgf_Q2DK5Ejh18CnTS5XW4_XqlNHS61dsO4CnMW", 
     "Action": "InventoryRetrieval", 
     "CreationDate": "2015-07-17T20:23:41.616Z", 
     "StatusCode": "InProgress"
}
```
ジョブ ID は、aws glacier initiate-job と aws glacier list-jobs の出力にありま す。Amazon Glacier では、オペレーションを実行する際にアカウント ID 引数が必要ですが、ハ イフンを使用して使用中のアカウントを指定できます。

• API の詳細については、「 コマンドリファレンス[DescribeJob」](https://awscli.amazonaws.com/v2/documentation/api/latest/reference/glacier/describe-job.html)の「」を参照してください。 AWS CLI

# **describe-vault**

次の例は、describe-vault を使用する方法を説明しています。

AWS CLI

次のコマンドは、my-vault という名前のボールトに関するデータを取得します。

aws glacier describe-vault --vault-name my-vault --account-id -

Amazon Glacier では、オペレーションを実行する際にアカウント ID 引数が必要ですが、ハイフ ンを使用して使用中のアカウントを指定できます。

• API の詳細については、「 コマンドリファレンス[DescribeVault」](https://awscli.amazonaws.com/v2/documentation/api/latest/reference/glacier/describe-vault.html)の「」を参照してください。 AWS CLI

#### **get-data-retrieval-policy**

次の例は、get-data-retrieval-policy を使用する方法を説明しています。

AWS CLI

次のコマンドは、使用中アカウントのデータ取得ポリシーを取得します。

aws glacier get-data-retrieval-policy --account-id -

出力:

```
{ 
     "Policy": { 
         "Rules": [ 
\{\hspace{.1cm} \} "BytesPerHour": 10737418240, 
                  "Strategy": "BytesPerHour" 
 } 
         ] 
     }
}
```
Amazon Glacier では、オペレーションを実行する際にアカウント ID 引数が必要ですが、ハイフ ンを使用して使用中のアカウントを指定できます。

• API の詳細については、「 コマンドリファレンス[GetDataRetrievalPolicy」](https://awscli.amazonaws.com/v2/documentation/api/latest/reference/glacier/get-data-retrieval-policy.html)の「」を参照してく ださい。 AWS CLI

# **get-job-output**

次の例は、get-job-output を使用する方法を説明しています。

# AWS CLI

次のコマンドは、ボールトインベントリジョブの出力を、現在のディレクトリの output.json という名前のファイルに保存します。

```
aws glacier get-job-output --account-id - --vault-name my-
vault --job-id zbxcm3Z_3z5UkoroF7SuZKrxgGoDc3RloGduS7Eg-
RO47Yc6FxsdGBgf_Q2DK5Ejh18CnTS5XW4_XqlNHS61dsO4CnMW output.json
```
job-id は、aws glacier list-jobs の出力にあります。出力ファイル名はオプション名の 前に付いていない位置引数であることに注意してください。Amazon Glacier では、オペレーショ ンを実行する際にアカウント ID 引数が必要ですが、ハイフンを使用して使用中のアカウントを 指定できます。

出力:

```
{ 
     "status": 200, 
     "acceptRanges": "bytes", 
     "contentType": "application/json"
}
```
output.json:

```
{"VaultARN":"arn:aws:glacier:us-west-2:0123456789012:vaults/
my-vault","InventoryDate":"2015-04-07T00:26:18Z","ArchiveList":
[{"ArchiveId":"kKB7ymWJVpPSwhGP6ycSOAekp9ZYe_--zM_mw6k76ZFGEIWQX-
ybtRDvc2VkPSDtfKmQrj0IRQLSGsNuDp-
AJVlu2ccmDSyDUmZwKbwbpAdGATGDiB3hHO0bjbGehXTcApVud_wyDw","ArchiveDescription":"multipart 
  upload 
 test","CreationDate":"2015-04-06T22:24:34Z","Size":3145728,"SHA256TreeHash":"9628195fcdbcbb
```
• API の詳細については、「 コマンドリファレンス[GetJobOutput」](https://awscli.amazonaws.com/v2/documentation/api/latest/reference/glacier/get-job-output.html)の「」を参照してください。 AWS CLI

# **get-vault-access-policy**

次の例は、get-vault-access-policy を使用する方法を説明しています。

# AWS CLI

ボールトのアクセスポリシーを取得するには

次のget-vault-access-policy例では、指定されたボールトのアクセスポリシーを取得しま す。

```
aws glacier get-vault-access-policy \ 
     --account-id 111122223333 \ 
     --vault-name example_vault
```
出力:

```
{ 
     "policy": { 
         "Policy": "{\"Version\":\"2012-10-17\",\"Statement\":[{\"Effect
\":\"Allow\",\"Principal\":{\"AWS\":\"arn:aws:iam::444455556666:root
\"},\"Action\":\"glacier:ListJobs\",\"Resource\":\"arn:aws:glacier:us-
east-1:111122223333:vaults/example_vault\"},{\"Effect\":\"Allow\",\"Principal\":
{\"AWS\":\"arn:aws:iam::444455556666:root\"},\"Action\":\"glacier:UploadArchive\",
\"Resource\":\"arn:aws:glacier:us-east-1:111122223333:vaults/example_vault\"}]}" 
     }
}
```
• API の詳細については、「 コマンドリファレンス[GetVaultAccessPolicy](https://awscli.amazonaws.com/v2/documentation/api/latest/reference/glacier/get-vault-access-policy.html)」の「」を参照してく ださい。 AWS CLI

# **get-vault-lock**

次の例は、get-vault-lock を使用する方法を説明しています。

AWS CLI

ボールトロックの詳細を取得するには

次のget-vault-lock例では、指定されたボールトのロックに関する詳細を取得しました。

```
aws glacier get-vault-lock \ 
    -account-id - \setminus --vault-name MyVaultName
```
{ "Policy": "{\"Version\":\"2012-10-17\",\"Statement\":[{\"Sid\":\"Define-vaultlock\",\"Effect\":\"Deny\",\"Principal\":{\"AWS\":\"arn:aws:iam::999999999999:root \"},\"Action\":\"glacier:DeleteArchive\",\"Resource\":\"arn:aws:glacier:uswest-2:99999999999:vaults/MyVaultName\",\"Condition\":{\"NumericLessThanEquals\": {\"glacier:ArchiveAgeinDays\":\"365\"}}}]}", "State": "Locked", "CreationDate": "2019-07-29T22:25:28.640Z" }

詳細については、Amazon Glacier API [デベロッパーガイド」の「ボールトロックの取得 \(GET](https://docs.aws.amazon.com/amazonglacier/latest/dev/api-GetVaultLock.html) [ロックポリシー\)](https://docs.aws.amazon.com/amazonglacier/latest/dev/api-GetVaultLock.html)」を参照してください。

• API の詳細については、「 コマンドリファレンス[GetVaultLock」](https://awscli.amazonaws.com/v2/documentation/api/latest/reference/glacier/get-vault-lock.html)の「」を参照してください。 AWS CLI

#### **get-vault-notifications**

次の例は、get-vault-notifications を使用する方法を説明しています。

AWS CLI

次のコマンドは、my-vault という名前のボールトの通知設定の説明を取得します。

```
aws glacier get-vault-notifications --account-id - --vault-name my-vault
```
出力:

```
{ 
     "vaultNotificationConfig": { 
          "Events": [ 
              "InventoryRetrievalCompleted", 
              "ArchiveRetrievalCompleted" 
         ], 
          "SNSTopic": "arn:aws:sns:us-west-2:0123456789012:my-vault" 
     }
}
```
ボールトに通知が設定されていない場合、エラーが返されます。Amazon Glacier では、オペレー ションを実行する際にアカウント ID 引数が必要ですが、ハイフンを使用して使用中のアカウン トを指定できます。

• API の詳細については、「 コマンドリファレンス[GetVaultNotifications」](https://awscli.amazonaws.com/v2/documentation/api/latest/reference/glacier/get-vault-notifications.html)の「」を参照してくだ さい。 AWS CLI

### **initiate-job**

次の例は、initiate-job を使用する方法を説明しています。

AWS CLI

次のコマンドは、ボールト のインベントリを取得するジョブを開始しますmy-vault。

```
aws glacier initiate-job --account-id - --vault-name my-vault --job-parameters 
  '{"Type": "inventory-retrieval"}'
```
出力:

```
{ 
     "location": "/0123456789012/vaults/my-vault/jobs/
zbxcm3Z_3z5UkoroF7SuZKrxgGoDc3RloGduS7Eg-
RO47Yc6FxsdGBgf_Q2DK5Ejh18CnTS5XW4_XqlNHS61dsO4CnMW", 
     "jobId": "zbxcm3Z_3z5UkoroF7SuZKrxgGoDc3RloGduS7Eg-
RO47Yc6FxsdGBgf_Q2DK5Ejh18CnTS5XW4_XqlNHS61dsO4CnMW"
}
```
Amazon Glacier では、オペレーションを実行する際にアカウント ID 引数が必要ですが、ハイフ ンを使用して使用中のアカウントを指定できます。

次のコマンドは、ボールト からアーカイブを取得するジョブを開始しますmy-vault。

aws glacier initiate-job --account-id - --vault-name my-vault --job-parameters file://job-archive-retrieval.json

job-archive-retrieval.json は、ジョブのタイプ、アーカイブ ID、およびいくつかのオプ ションパラメータを指定するローカルフォルダ内の JSON ファイルです。

```
{ 
   "Type": "archive-retrieval", 
   "ArchiveId": "kKB7ymWJVpPSwhGP6ycSOAekp9ZYe_--zM_mw6k76ZFGEIWQX-
ybtRDvc2VkPSDtfKmQrj0IRQLSGsNuDp-
AJVlu2ccmDSyDUmZwKbwbpAdGATGDiB3hHO0bjbGehXTcApVud_wyDw",
```

```
 "Description": "Retrieve archive on 2015-07-17", 
   "SNSTopic": "arn:aws:sns:us-west-2:0123456789012:my-topic"
}
```
アーカイブ IDsは、 aws glacier upload-archiveおよび の出力で使用できますaws glacier get-job-output。

出力:

```
{ 
     "location": "/011685312445/vaults/mwunderl/jobs/l7IL5-
EkXyEY9Ws95fClzIbk2O5uLYaFdAYOi-
azsX_Z8V6NH4yERHzars8wTKYQMX6nBDI9cMNHzyZJO59-8N9aHWav", 
     "jobId": "l7IL5-EkXy2O5uLYaFdAYOiEY9Ws95fClzIbk-
azsX_Z8V6NH4yERHzars8wTKYQMX6nBDI9cMNHzyZJO59-8N9aHWav"
}
```
ジョブパラメータの形式の詳細については、Amazon Glacier API リファレンス」の「ジョブの開 始」を参照してください。

• API の詳細については、「 コマンドリファレンス[InitiateJob」](https://awscli.amazonaws.com/v2/documentation/api/latest/reference/glacier/initiate-job.html)の「」を参照してください。 AWS CLI

### **initiate-multipart-upload**

次の例は、initiate-multipart-upload を使用する方法を説明しています。

AWS CLI

次のコマンドは、ファイルあたり 1 MiB (1024 x 1024 バイト) のパートサイズmy-vaultで、 と いう名前のボールトへのマルチパートアップロードを開始します。

aws glacier initiate-multipart-upload --account-id - --part-size 1048576 --vaultname my-vault --archive-description "multipart upload test"

アーカイブの説明パラメータはオプションです。Amazon Glacier では、オペレーションを実行す る際にアカウント ID 引数が必要ですが、ハイフンを使用して使用中のアカウントを指定できま す。

このコマンドは、成功するとアップロード ID を出力します。でアーカイブの各部分をアップ ロードするときは、アップロード ID を使用しますaws glacier upload-multipart-part。 AWS CLI を使用した Amazon Glacier へのマルチパートアップロードの詳細については、「 CLI AWS ユーザーガイド」のAmazon Glacier の使用」を参照してください。

• API の詳細については、「 コマンドリファレンス[InitiateMultipartUpload](https://awscli.amazonaws.com/v2/documentation/api/latest/reference/glacier/initiate-multipart-upload.html)」の「」を参照してく ださい。 AWS CLI

# **initiate-vault-lock**

次の例は、initiate-vault-lock を使用する方法を説明しています。

AWS CLI

ボールトロックプロセスを開始するには

次のinitiate-vault-lock例では、指定されたボールトにボールトロックポリシーをインス トールし、ボールトロックのロック状態を に設定しますInProgress。ボールトロックの状態を に設定するには、24 complete-vault-lock時間以内に を呼び出してプロセスを完了する必要 がありますLocked。

```
aws glacier initiate-vault-lock \ 
    -account-id - \setminus --vault-name MyVaultName \ 
     --policy file://vault_lock_policy.json
```
vault\_lock\_policy.json の内容:

```
{"Policy":"{\"Version\":\"2012-10-17\",\"Statement\":[{\"Sid\":\"Define-vault-
lock\",\"Effect\":\"Deny\",\"Principal\":{\"AWS\":\"arn:aws:iam::999999999999:root
\"},\"Action\":\"glacier:DeleteArchive\",\"Resource\":\"arn:aws:glacier:us-
west-2:999999999999:vaults/examplevault\",\"Condition\":{\"NumericLessThanEquals\":
{\"glacier:ArchiveAgeinDays\":\"365\"}}}]}"}
```
出力は、ボールトロックプロセスを完了するために使用できるボールトロック ID です。

```
{ 
     "lockId": "9QZgEXAMPLEPhvL6xEXAMPLE"
}
```
詳細については、Amazon Glacier API [デベロッパーガイド」の「ボールトロックの開始 \(POST](https://docs.aws.amazon.com/amazonglacier/latest/dev/api-InitiateVaultLock.html) [ロックポリシー\)](https://docs.aws.amazon.com/amazonglacier/latest/dev/api-InitiateVaultLock.html)」を参照してください。

• API の詳細については、「 コマンドリファレンス[InitiateVaultLock」](https://awscli.amazonaws.com/v2/documentation/api/latest/reference/glacier/initiate-vault-lock.html)の「」を参照してくださ い。 AWS CLI

# **list-jobs**

次の例は、list-jobs を使用する方法を説明しています。

## AWS CLI

次のコマンドは、my-vault という名前のボールトで進行中のジョブと最近完了したジョブを一 覧表示します。

aws glacier list-jobs --account-id - --vault-name my-vault

```
{ 
     "JobList": [ 
        \{ "VaultARN": "arn:aws:glacier:us-west-2:0123456789012:vaults/my-vault", 
             "RetrievalByteRange": "0-3145727", 
             "SNSTopic": "arn:aws:sns:us-west-2:0123456789012:my-vault", 
             "Completed": false, 
             "SHA256TreeHash": 
  "9628195fcdbcbbe76cdde932d4646fa7de5f219fb39823836d81f0cc0e18aa67", 
              "JobId": "l7IL5-EkXyEY9Ws95fClzIbk2O5uLYaFdAYOi-
azsX_Z8V6NH4yERHzars8wTKYQMX6nBDI9cMNHzyZJO59-8N9aHWav", 
             "ArchiveId": "kKB7ymWJVpPSwhGP6ycSOAekp9ZYe_--zM_mw6k76ZFGEIWQX-
ybtRDvc2VkPSDtfKmQrj0IRQLSGsNuDp-
AJVlu2ccmDSyDUmZwKbwbpAdGATGDiB3hHO0bjbGehXTcApVud_wyDw", 
             "JobDescription": "Retrieve archive on 2015-07-17", 
             "ArchiveSizeInBytes": 3145728, 
             "Action": "ArchiveRetrieval", 
             "ArchiveSHA256TreeHash": 
  "9628195fcdbcbbe76cdde932d4646fa7de5f219fb39823836d81f0cc0e18aa67", 
              "CreationDate": "2015-07-17T21:16:13.840Z", 
             "StatusCode": "InProgress" 
         }, 
         { 
             "InventoryRetrievalParameters": { 
                  "Format": "JSON" 
             },
```

```
 "VaultARN": "arn:aws:glacier:us-west-2:0123456789012:vaults/my-vault", 
              "Completed": false, 
              "JobId": "zbxcm3Z_3z5UkoroF7SuZKrxgGoDc3RloGduS7Eg-
RO47Yc6FxsdGBgf_Q2DK5Ejh18CnTS5XW4_XqlNHS61dsO4CnMW", 
              "Action": "InventoryRetrieval", 
              "CreationDate": "2015-07-17T20:23:41.616Z", 
              "StatusCode": ""InProgress"" 
         } 
    \mathbf{I}}
```
Amazon Glacier では、オペレーションを実行する際にアカウント ID 引数が必要ですが、ハイフ ンを使用して使用中のアカウントを指定できます。

• API の詳細については、「 コマンドリファレンス[ListJobs」](https://awscli.amazonaws.com/v2/documentation/api/latest/reference/glacier/list-jobs.html)の「」を参照してください。 AWS CLI

### **list-multipart-uploads**

次の例は、list-multipart-uploads を使用する方法を説明しています。

AWS CLI

次のコマンドは、 という名前のボールトに対する進行中のすべてのマルチパートアップロードを 表示しますmy-vault。

aws glacier list-multipart-uploads --account-id - --vault-name my-vault

Amazon Glacier では、オペレーションを実行する際にアカウント ID 引数が必要ですが、ハイフ ンを使用して使用中のアカウントを指定できます。

AWS CLI を使用した Amazon Glacier へのマルチパートアップロードの詳細については、「 CLI AWS ユーザーガイド」のAmazon Glacier の使用」を参照してください。

• API の詳細については、「 コマンドリファレンス[ListMultipartUploads」](https://awscli.amazonaws.com/v2/documentation/api/latest/reference/glacier/list-multipart-uploads.html)の「」を参照してくだ さい。 AWS CLI

### **list-parts**

次の例は、list-parts を使用する方法を説明しています。

# AWS CLI

次のコマンドは、 という名前のボールトへのマルチパートアップロード用にアップロードされた パートを一覧表示しますmy-vault。

aws glacier list-parts --account-id - --vault-name my-vault --upload-id "SYZi7qnL-YGqGwAm8Kn3BLP2ElNCvnB-5961R09CSaPmPwkYGHOqeN\_nX3-Vhnd2yF0KfB5FkmbnBU9GubbdrCs8ut-D"

出力:

```
{ 
     "MultipartUploadId": "SYZi7qnL-
YGqGwAm8Kn3BLP2ElNCvnB-5961R09CSaPmPwkYGHOqeN_nX3-Vhnd2yF0KfB5FkmbnBU9GubbdrCs8ut-
D^{\prime\prime},
     "Parts": [ 
          { 
              "RangeInBytes": "0-1048575", 
              "SHA256TreeHash": 
  "e1f2a7cd6e047350f69b9f8cfa60fa606fe2f02802097a9a026360a7edc1f553" 
         }, 
         \{ "RangeInBytes": "1048576-2097151", 
              "SHA256TreeHash": 
  "43cf3061fb95796aed99a11a6aa3cd8f839eed15e655ab0a597126210636aee6" 
         } 
     ], 
     "VaultARN": "arn:aws:glacier:us-west-2:0123456789012:vaults/my-vault", 
     "CreationDate": "2015-07-18T00:05:23.830Z", 
     "PartSizeInBytes": 1048576
}
```
Amazon Glacier では、オペレーションを実行する際にアカウント ID 引数が必要ですが、ハイフ ンを使用して使用中のアカウントを指定できます。

AWS CLI を使用した Amazon Glacier へのマルチパートアップロードの詳細については、「 CLI AWS ユーザーガイド」のAmazon Glacier の使用」を参照してください。

• API の詳細については、「 コマンドリファレンス[ListParts」](https://awscli.amazonaws.com/v2/documentation/api/latest/reference/glacier/list-parts.html)の「」を参照してください。 AWS CLI

# **list-provisioned-capacity**

次の例は、list-provisioned-capacity を使用する方法を説明しています。

AWS CLI

プロビジョニングされたキャパシティーユニットを取得するには

次のlist-provisioned-capacity例では、指定されたアカウントのプロビジョニングされた キャパシティーユニットの詳細を取得します。

```
aws glacier list-provisioned-capacity \ 
     --account-id 111122223333
```
出力:

```
{ 
     "ProvisionedCapacityList": [ 
          { 
              "CapacityId": "HpASAuvfRFiVDbOjMfEIcr8K", 
              "ExpirationDate": "2020-03-18T19:59:24.000Z", 
              "StartDate": "2020-02-18T19:59:24.912Z" 
          } 
     ]
}
```
• API の詳細については、「 コマンドリファレンス[ListProvisionedCapacity」](https://awscli.amazonaws.com/v2/documentation/api/latest/reference/glacier/list-provisioned-capacity.html)の「」を参照して ください。 AWS CLI

# **list-tags-for-vault**

次の例は、list-tags-for-vault を使用する方法を説明しています。

AWS CLI

次のコマンドは、my-vault という名前のボールトに適用されたタグを一覧表示します。

aws glacier list-tags-for-vault --account-id - --vault-name my-vault

```
一般的なシナリオのシナリオ 5823 - 5823 - 5823 - 5824 - 5925 - 5925 - 5925 - 5926 - 5927 - 5927 - 5927 - 5927 - 5927 - 5927
```
```
{ 
      "Tags": { 
          "date": "july2015", 
          "id": "1234" 
     }
}
```
Amazon Glacier では、オペレーションを実行する際にアカウント ID 引数が必要ですが、ハイフ ンを使用して使用中のアカウントを指定できます。

• API の詳細については、「 コマンドリファレンス[ListTagsForVault」](https://awscli.amazonaws.com/v2/documentation/api/latest/reference/glacier/list-tags-for-vault.html)の「」を参照してくださ い。 AWS CLI

### **list-vaults**

次の例は、list-vaults を使用する方法を説明しています。

AWS CLI

次のコマンドは、デフォルトのアカウントとリージョンのボールトを一覧表示します。

aws glacier list-vaults --account-id -

出力:

```
{ 
     "VaultList": [ 
         { 
              "SizeInBytes": 3178496, 
              "VaultARN": "arn:aws:glacier:us-west-2:0123456789012:vaults/my-vault", 
              "LastInventoryDate": "2015-04-07T00:26:19.028Z", 
              "VaultName": "my-vault", 
              "NumberOfArchives": 1, 
              "CreationDate": "2015-04-06T21:23:45.708Z" 
         } 
     ]
}
```
Amazon Glacier では、オペレーションを実行する際にアカウント ID 引数が必要ですが、ハイフ ンを使用して使用中のアカウントを指定できます。

• API の詳細については、「 コマンドリファレンス[ListVaults」](https://awscli.amazonaws.com/v2/documentation/api/latest/reference/glacier/list-vaults.html)の「」を参照してください。 AWS CLI

## **purchase-provisioned-capacity**

次の例は、purchase-provisioned-capacity を使用する方法を説明しています。

## AWS CLI

プロビジョンドキャパシティーユニットを購入するには

次のpurchase-provisioned-capacity例では、プロビジョニングされたキャパシティーユ ニットを購入します。

```
aws glacier purchase-provisioned-capacity \ 
     --account-id 111122223333
```
出力:

```
{ 
     "capacityId": "HpASAuvfRFiVDbOjMfEIcr8K"
}
```
• API の詳細については、「 コマンドリファレンス[PurchaseProvisionedCapacity」](https://awscli.amazonaws.com/v2/documentation/api/latest/reference/glacier/purchase-provisioned-capacity.html)の「」を参照 してください。 AWS CLI

#### **remove-tags-from-vault**

次の例は、remove-tags-from-vault を使用する方法を説明しています。

AWS CLI

次のコマンドは、 という名前のボールトdateから キーを持つタグを削除しますmy-vault。

aws glacier remove-tags-from-vault --account-id - --vault-name my-vault --tag-keys date

Amazon Glacier では、オペレーションを実行する際にアカウント ID 引数が必要ですが、ハイフ ンを使用して使用中のアカウントを指定できます。

• API の詳細については、「 コマンドリファレンス[RemoveTagsFromVault」](https://awscli.amazonaws.com/v2/documentation/api/latest/reference/glacier/remove-tags-from-vault.html)の「」を参照して ください。 AWS CLI

### **set-data-retrieval-policy**

次の例は、set-data-retrieval-policy を使用する方法を説明しています。

AWS CLI

次のコマンドは、使用中のアカウントのデータ取り出しポリシーを設定します。

```
aws glacier set-data-retrieval-policy --account-id - --policy file://data-retrieval-
policy.json
```
data-retrieval-policy.json は、データ取り出しポリシーを指定する現在のフォルダ内の JSON ファイルです。

```
{ 
   "Rules":[ 
       { 
            "Strategy":"BytesPerHour", 
            "BytesPerHour":10737418240 
        } 
    ]
}
```
Amazon Glacier では、オペレーションを実行する際にアカウント ID 引数が必要ですが、ハイフ ンを使用して使用中のアカウントを指定できます。

次のコマンドは、インライン JSON FreeTierを使用してデータ取り出しポリシーを に設定しま す。

```
aws glacier set-data-retrieval-policy --account-id - --policy '{"Rules":
[{"Strategy":"FreeTier"}]}'
```
ポリシー形式の詳細については、Amazon Glacier API リファレンス」の「データ取得ポリシーの 設定」を参照してください。

• API の詳細については、「 コマンドリファレンス[SetDataRetrievalPolicy」](https://awscli.amazonaws.com/v2/documentation/api/latest/reference/glacier/set-data-retrieval-policy.html)の「」を参照してく ださい。 AWS CLI

## **set-vault-access-policy**

次の例は、set-vault-access-policy を使用する方法を説明しています。

AWS CLI

ボールトのアクセスポリシーを設定するには

次のset-vault-access-policy例では、指定されたボールトにアクセス許可ポリシーをア タッチします。

```
aws glacier set-vault-access-policy \ 
     --account-id 111122223333 \ 
     --vault-name example_vault 
     --policy '{"Policy": "{\"Version\":\"2012-10-17\",\"Statement\":
[{\"Effect\":\"Allow\",\"Principal\":{\"AWS\":\"arn:aws:iam::444455556666:root
\"},\"Action\":\"glacier:ListJobs\",\"Resource\":\"arn:aws:glacier:us-
east-1:111122223333:vaults/example_vault\"},{\"Effect\":\"Allow\",\"Principal\":
{\"AWS\":\"arn:aws:iam::444455556666:root\"},\"Action\":\"glacier:UploadArchive\",
\"Resource\":\"arn:aws:glacier:us-east-1:111122223333:vaults/example_vault\"}]}"}'
```
このコマンドでは何も出力されません。

• API の詳細については、「 コマンドリファレンス[SetVaultAccessPolicy」](https://awscli.amazonaws.com/v2/documentation/api/latest/reference/glacier/set-vault-access-policy.html)の「」を参照してく ださい。 AWS CLI

## **set-vault-notifications**

次の例は、set-vault-notifications を使用する方法を説明しています。

AWS CLI

次のコマンドは、my-vault という名前のボールトの SNS 通知を設定します。

```
aws glacier set-vault-notifications --account-id - --vault-name my-vault --vault-
notification-config file://notificationconfig.json
```
notificationconfig.json は、現在のフォルダにある JSON ファイルで、公開する SNS ト ピックとイベントを指定します。

{

```
 "SNSTopic": "arn:aws:sns:us-west-2:0123456789012:my-vault", 
   "Events": ["ArchiveRetrievalCompleted", "InventoryRetrievalCompleted"]
}
```
Amazon Glacier では、オペレーションを実行する際にアカウント ID 引数が必要ですが、ハイフ ンを使用して使用中のアカウントを指定できます。

• API の詳細については、「 コマンドリファレンス[SetVaultNotifications」](https://awscli.amazonaws.com/v2/documentation/api/latest/reference/glacier/set-vault-notifications.html)の「」を参照してくだ さい。 AWS CLI

## **upload-archive**

次の例は、upload-archive を使用する方法を説明しています。

AWS CLI

次のコマンドは、archive.zip という名前の現在のフォルダにあるアーカイブを、my-vault という名前のボールトにアップロードします。

aws glacier upload-archive --account-id - --vault-name my-vault --body archive.zip

出力:

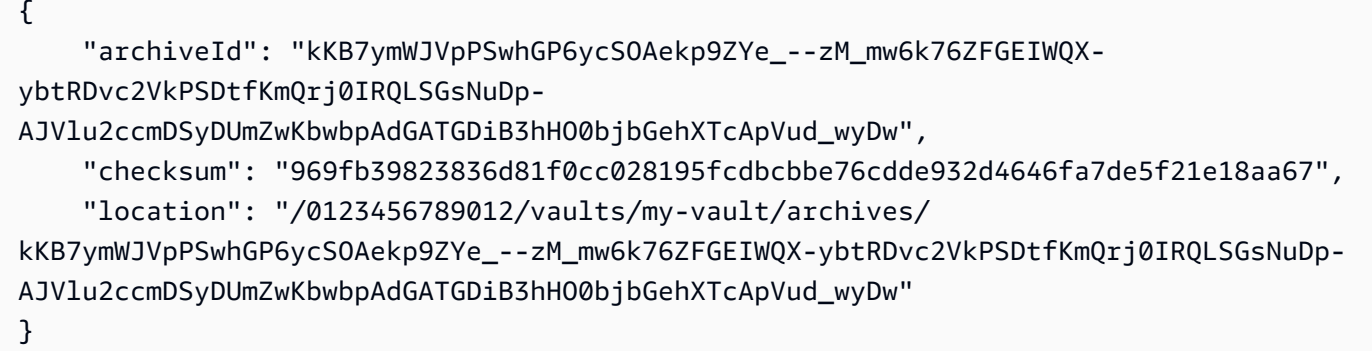

Amazon Glacier では、オペレーションを実行する際にアカウント ID 引数が必要ですが、ハイフ ンを使用して使用中のアカウントを指定できます。

アップロードしたアーカイブを取得するには、aws glacier initiate-job コマンドを使用して取得 ジョブを開始します。

• API の詳細については、「 コマンドリファレンス[UploadArchive」](https://awscli.amazonaws.com/v2/documentation/api/latest/reference/glacier/upload-archive.html)の「」を参照してくださ い。 AWS CLI

### **upload-multipart-part**

次の例は、upload-multipart-part を使用する方法を説明しています。

AWS CLI

次のコマンドは、アーカイブの最初の 1 MiB (1024 x 1024 バイト) の部分をアップロードしま す。

aws glacier upload-multipart-part --body part1 --range 'bytes 0-1048575/\*' --account-id - --vault-name my-vault --uploadid 19gaRezEXAMPLES6Ry5YYdqthHOC\_kGRCT03L9yetr220UmPtBYKk-OssZtLqyFu7sY1\_lR7vgFuJV6NtcV5zpsJ

Amazon Glacier では、オペレーションを実行する際にアカウント ID 引数が必要ですが、ハイフ ンを使用して使用中のアカウントを指定できます。

body パラメータは、ローカルファイルシステム上のパートファイルへのパスを受け取りま す。range パラメータは、完了したアーカイブ内でそのパートが占めるバイト数を示す HTTP コンテンツ範囲を受け取ります。アップロード ID は aws glacier initiate-multipartupload コマンドによって返され、aws glacier list-multipart-uploads を使用して取 得することもできます。

AWS CLI を使用した Amazon Glacier へのマルチパートアップロードの詳細については、「 CLI AWS ユーザーガイド」のAmazon Glacier の使用」を参照してください。

• API の詳細については、「 コマンドリファレンス[UploadMultipartPart」](https://awscli.amazonaws.com/v2/documentation/api/latest/reference/glacier/upload-multipart-part.html)の「」を参照してくだ さい。 AWS CLI

を使用した Secrets Manager の例 AWS CLI

次のコード例は、Secrets Manager AWS Command Line Interface で を使用してアクションを実行 し、一般的なシナリオを実装する方法を示しています。

アクションはより大きなプログラムからのコードの抜粋であり、コンテキスト内で実行する必要が あります。アクションは個々のサービス機能を呼び出す方法を示していますが、関連するシナリオや サービス間の例ではアクションのコンテキストが確認できます。

「シナリオ」は、同じサービス内で複数の関数を呼び出して、特定のタスクを実行する方法を示す コード例です。

各例には、 へのリンクが含まれています。このリンクには GitHub、コンテキスト内でコードを設定 および実行する方法の手順が記載されています。

```
トピック
```
• [アクション](#page-374-0)

アクション

### **batch-get-secret-value**

次の例は、batch-get-secret-value を使用する方法を説明しています。

AWS CLI

例 1: 名前でリストされているシークレットのグループのシークレット値を取得するには

次のbatch-get-secret-value例では、3 つのシークレットのシークレット値シークレットを 取得します。

aws secretsmanager batch-get-secret-value \ --secret-id-list MySecret1 MySecret2 MySecret3

出力:

```
{ 
     "SecretValues": [ 
         { 
              "ARN": "arn:aws:secretsmanager:us-west-2:123456789012:secret:MySecret1-
a1b2c3", 
             "Name": "MySecret1", 
              "VersionId": "a1b2c3d4-5678-90ab-cdef-EXAMPLEaaaaa", 
              "SecretString": "{\"username\":\"diego_ramirez\",\"password\":\"EXAMPLE-
PASSWORD\",\"engine\":\"mysql\",\"host\":\"secretsmanagertutorial.cluster.us-
west-2.rds.amazonaws.com\",\"port\":3306,\"dbClusterIdentifier\":
\"secretsmanagertutorial\"}", 
             "VersionStages": [ 
                  "AWSCURRENT" 
             ], 
             "CreatedDate": "1523477145.729" 
         }, 
         {
```

```
 "ARN": "arn:aws:secretsmanager:us-west-2:123456789012:secret:MySecret2-
a1b2c3", 
              "Name": "MySecret2", 
              "VersionId": "a1b2c3d4-5678-90ab-cdef-EXAMPLEbbbbb", 
              "SecretString": "{\"username\":\"akua_mansa\",\"password\":\"EXAMPLE-
PASSWORD\"",
              "VersionStages": [ 
                  "AWSCURRENT" 
              ], 
              "CreatedDate": "1673477781.275" 
         }, 
         { 
              "ARN": "arn:aws:secretsmanager:us-west-2:123456789012:secret:MySecret3-
a1b2c3", 
              "Name": "MySecret3", 
              "VersionId": "a1b2c3d4-5678-90ab-cdef-EXAMPLEccccc", 
              "SecretString": "{\"username\":\"jie_liu\",\"password\":\"EXAMPLE-
PASSWORD\"", 
              "VersionStages": [ 
                  "AWSCURRENT" 
              ], 
              "CreatedDate": "1373477721.124" 
         } 
     ], 
     "Errors": []
}
```
詳細については、[Secrets Manager ユーザーガイドの「バッチ内のシークレットのグループA](https://docs.aws.amazon.com/secretsmanager/latest/userguide/retrieving-secrets_batch.html)WS を取得する」を参照してください。

例 2: フィルターで選択されたシークレットのグループのシークレット値を取得するには

次のbatch-get-secret-value例では、 というMySecret名前の を持つアカウントのシーク レット値シークレットを取得します。名前によるフィルタリングでは、大文字と小文字が区別さ れます。

```
aws secretsmanager batch-get-secret-value \ 
     --filters Key="name",Values="MySecret"
```
出力:

{

"SecretValues": [

```
 { 
              "ARN": "arn:aws:secretsmanager:us-west-2:123456789012:secret:MySecret1-
a1b2c3", 
             "Name": "MySecret1", 
             "VersionId": "a1b2c3d4-5678-90ab-cdef-EXAMPLEaaaaa", 
             "SecretString": "{\"username\":\"diego_ramirez\",\"password\":\"EXAMPLE-
PASSWORD\",\"engine\":\"mysql\",\"host\":\"secretsmanagertutorial.cluster.us-
west-2.rds.amazonaws.com\",\"port\":3306,\"dbClusterIdentifier\":
\"secretsmanagertutorial\"}", 
             "VersionStages": [ 
                  "AWSCURRENT" 
             ], 
             "CreatedDate": "1523477145.729" 
         }, 
         { 
             "ARN": "arn:aws:secretsmanager:us-west-2:123456789012:secret:MySecret2-
a1b2c3", 
             "Name": "MySecret2", 
             "VersionId": "a1b2c3d4-5678-90ab-cdef-EXAMPLEbbbbb", 
             "SecretString": "{\"username\":\"akua_mansa\",\"password\":\"EXAMPLE-
PASSWORD\"", 
              "VersionStages": [ 
                  "AWSCURRENT" 
             ], 
              "CreatedDate": "1673477781.275" 
         }, 
         { 
             "ARN": "arn:aws:secretsmanager:us-west-2:123456789012:secret:MySecret3-
a1b2c3", 
             "Name": "MySecret3", 
             "VersionId": "a1b2c3d4-5678-90ab-cdef-EXAMPLEccccc", 
             "SecretString": "{\"username\":\"jie_liu\",\"password\":\"EXAMPLE-
PASSWORD\"", 
              "VersionStages": [ 
                  "AWSCURRENT" 
             ], 
             "CreatedDate": "1373477721.124" 
         } 
     ], 
     "Errors": []
}
```
詳細については、[Secrets Manager ユーザーガイドの「バッチ内のシークレットのグループA](https://docs.aws.amazon.com/secretsmanager/latest/userguide/retrieving-secrets_batch.html)WS を取得する」を参照してください。

• API の詳細については、「 コマンドリファレンス[BatchGetSecretValue](https://awscli.amazonaws.com/v2/documentation/api/latest/reference/secretsmanager/batch-get-secret-value.html)」の「」を参照してく ださい。 AWS CLI

### **cancel-rotate-secret**

次の例は、cancel-rotate-secret を使用する方法を説明しています。

AWS CLI

シークレットの自動ローテーションを無効にするには

次のcancel-rotate-secret例では、シークレットの自動ローテーションをオフにします。 ローテーションを再開するには、 を呼び出しますrotate-secret。

```
aws secretsmanager cancel-rotate-secret \ 
     --secret-id MyTestSecret
```
出力:

```
\{ "ARN": "arn:aws:secretsmanager:us-west-2:123456789012:secret:MyTestSecret-a1b2c3", 
   "Name": "MyTestSecret"
}
```
詳細については、Secrets Manager [ユーザーガイドの「](https://docs.aws.amazon.com/secretsmanager/latest/userguide/rotating-secrets.html)シークレットのローテーション」を参照 してください。

• API の詳細については、「 コマンドリファレンス[CancelRotateSecret](https://awscli.amazonaws.com/v2/documentation/api/latest/reference/secretsmanager/cancel-rotate-secret.html)」の「」を参照してくだ さい。 AWS CLI

#### **create-secret**

次の例は、create-secret を使用する方法を説明しています。

AWS CLI

例 1: シークレットを作成するには

次に、2 つのキーと値のペアを持つシークレットを作成する、create-secret の例をします。

```
aws secretsmanager create-secret \ 
     --name MyTestSecret \ 
     --description "My test secret created with the CLI." \ 
     --secret-string "{\"user\":\"diegor\",\"password\":\"EXAMPLE-PASSWORD\"}"
```
出力:

```
{ 
   "ARN": "arn:aws:secretsmanager:us-west-2:123456789012:secret:MyTestSecret-a1b2c3", 
   "Name": "MyTestSecret", 
  "VersionId": "EXAMPLE1-90ab-cdef-fedc-ba987EXAMPLE"
}
```
詳細については、「Secrets Manager ユーザーガイド」の「[シークレットの作成」](https://docs.aws.amazon.com/secretsmanager/latest/userguide/manage_create-basic-secret.html)を参照してく ださい。

例 2: JSON ファイルの認証情報からシークレットを作成するには

次の create-secret の例は、ファイル内の認証情報からシークレットを作成します。詳細につ いては、「 [AWS CLI ユーザーガイド」の「 ファイルからの CLI パラメータのロードA](https://docs.aws.amazon.com/cli/latest/userguide/cli-usage-parameters-file.html)WS 」を 参照してください。

```
aws secretsmanager create-secret \ 
     --name MyTestSecret \ 
     --secret-string file://mycreds.json
```
mycreds.json の内容:

```
{ 
   "engine": "mysql", 
   "username": "saanvis", 
   "password": "EXAMPLE-PASSWORD", 
   "host": "my-database-endpoint.us-west-2.rds.amazonaws.com", 
   "dbname": "myDatabase", 
   "port": "3306"
}
```
出力:

{

"ARN": "arn:aws:secretsmanager:us-west-2:123456789012:secret:MyTestSecret-a1b2c3",

```
 "Name": "MyTestSecret", 
   "VersionId": "a1b2c3d4-5678-90ab-cdef-EXAMPLE11111"
}
```
詳細については、「Secrets Manager ユーザーガイド」の「[シークレットの作成」](https://docs.aws.amazon.com/secretsmanager/latest/userguide/manage_create-basic-secret.html)を参照してく ださい。

• API の詳細については、「 コマンドリファレンス[CreateSecret」](https://awscli.amazonaws.com/v2/documentation/api/latest/reference/secretsmanager/create-secret.html)の「」を参照してください。 AWS CLI

### **delete-resource-policy**

次の例は、delete-resource-policy を使用する方法を説明しています。

AWS CLI

シークレットにアタッチされているリソースベースのポリシーを削除するには

次に、シークレットにアタッチされているリソースベースのアポリシーを削除する、deleteresource-policy の例を示します。

aws secretsmanager delete-resource-policy \ --secret-id MyTestSecret

出力:

```
{ 
     "ARN": "arn:aws:secretsmanager:us-west-2:123456789012:secret:MyTestSecret-
a1b2c3", 
     "Name": "MyTestSecret"
}
```
詳細については、Secrets Manager ユーザーガイドの[「認証とアクセスコントロール」](https://docs.aws.amazon.com/secretsmanager/latest/userguide/auth-and-access.html)を参照し てください。

• API の詳細については、「 コマンドリファレンス[DeleteResourcePolicy」](https://awscli.amazonaws.com/v2/documentation/api/latest/reference/secretsmanager/delete-resource-policy.html)の「」を参照してく ださい。 AWS CLI

# **delete-secret**

次の例は、delete-secret を使用する方法を説明しています。

# AWS CLI

例 1: シークレットを削除するには

次の delete-secret の例は、シークレットを削除します。restore-secret レスポンス フィールドで示される日時までは、DeletionDate でこのシークレットを復旧できます。他の リージョンにレプリカが作成されているシークレットを削除する場合は、まずそのレプリカを remove-regions-from-replication で削除してから、delete-secret を呼び出します。

```
aws secretsmanager delete-secret \ 
     --secret-id MyTestSecret \ 
     --recovery-window-in-days 7
```
出力:

```
{ 
     "ARN": "arn:aws:secretsmanager:us-west-2:123456789012:secret:MyTestSecret-
a1b2c3", 
     "Name": "MyTestSecret", 
     "DeletionDate": 1524085349.095
}
```
詳細については、「Secrets Manager ユーザーガイド」の「[シークレットの削除」](https://docs.aws.amazon.com/secretsmanager/latest/userguide/manage_delete-secret.html)を参照してく ださい。

例 2: シークレットを直ちに削除するには

次の delete-secret の例は、復旧期間なしでシークレットを直ちに削除します。この場合の シークレットは復元できません。

```
aws secretsmanager delete-secret \ 
     --secret-id MyTestSecret \ 
     --force-delete-without-recovery
```
出力:

```
{ 
     "ARN": "arn:aws:secretsmanager:us-west-2:123456789012:secret:MyTestSecret-
a1b2c3", 
     "Name": "MyTestSecret",
```
}

"DeletionDate": 1508750180.309

詳細については、「Secrets Manager ユーザーガイド」の「[シークレットの削除」](https://docs.aws.amazon.com/secretsmanager/latest/userguide/manage_delete-secret.html)を参照してく ださい。

• API の詳細については、「 コマンドリファレンス[DeleteSecret](https://awscli.amazonaws.com/v2/documentation/api/latest/reference/secretsmanager/delete-secret.html)」の「」を参照してください。 AWS CLI

### **describe-secret**

次の例は、describe-secret を使用する方法を説明しています。

AWS CLI

シークレットの詳細を取得するには

次の describe-secret の例は、シークレットの詳細を表示します。

```
aws secretsmanager describe-secret \ 
     --secret-id MyTestSecret
```
出力:

```
{ 
     "ARN": "arn:aws:secretsmanager:us-west-2:123456789012:secret:MyTestSecret-
Ca8JGt", 
     "Name": "MyTestSecret", 
     "Description": "My test secret", 
     "KmsKeyId": "arn:aws:kms:us-west-2:123456789012:key/EXAMPLE1-90ab-cdef-fedc-
ba987EXAMPLE", 
     "RotationEnabled": true, 
     "RotationLambdaARN": "arn:aws:lambda:us-
west-2:123456789012:function:MyTestRotationLambda", 
     "RotationRules": { 
         "AutomaticallyAfterDays": 2, 
         "Duration": "2h", 
         "ScheduleExpression": "cron(0 16 1,15 * ? *)" 
     }, 
     "LastRotatedDate": 1525747253.72, 
     "LastChangedDate": 1523477145.729,
```

```
 "LastAccessedDate": 1524572133.25, 
     "Tags": [ 
          { 
              "Key": "SecondTag", 
              "Value": "AnotherValue" 
          }, 
          { 
               "Key": "FirstTag", 
              "Value": "SomeValue" 
          } 
     ], 
     "VersionIdsToStages": { 
          "a1b2c3d4-5678-90ab-cdef-EXAMPLE11111": [ 
               "AWSPREVIOUS" 
          ], 
          "a1b2c3d4-5678-90ab-cdef-EXAMPLE22222": [ 
              "AWSCURRENT" 
          ], 
          "a1b2c3d4-5678-90ab-cdef-EXAMPLE33333": [ 
               "AWSPENDING" 
          ] 
     }, 
     "CreatedDate": 1521534252.66, 
     "PrimaryRegion": "us-west-2", 
     "ReplicationStatus": [ 
          { 
               "Region": "eu-west-3", 
               "KmsKeyId": "alias/aws/secretsmanager", 
              "Status": "InSync", 
              "StatusMessage": "Replication succeeded" 
          } 
     ]
}
```
詳細については、「Secrets Manager ユーザーガイド」の「[シークレット」](https://docs.aws.amazon.com/secretsmanager/latest/userguide/getting-started.html#term_secret)を参照してくださ い。

• API の詳細については、「 コマンドリファレンス[DescribeSecret」](https://awscli.amazonaws.com/v2/documentation/api/latest/reference/secretsmanager/describe-secret.html)の「」を参照してくださ い。 AWS CLI

## **get-random-password**

次の例は、get-random-password を使用する方法を説明しています。

## AWS CLI

ランダムなパスワードを生成するには

次のget-random-password例では、少なくとも 1 つの大文字、小文字、数字、句読点を含む 20 文字のランダムなパスワードを生成します。

```
aws secretsmanager get-random-password \ 
     --require-each-included-type \ 
     --password-length 20
```
出力:

```
{ 
     "RandomPassword": "EXAMPLE-PASSWORD"
}
```
詳細については、[Secrets Manager ユーザーガイドの「シークレットの作成と管理」](https://docs.aws.amazon.com/secretsmanager/latest/userguide/managing-secrets.html)を参照して ください。

• API の詳細については、「 コマンドリファレンス[GetRandomPassword](https://awscli.amazonaws.com/v2/documentation/api/latest/reference/secretsmanager/get-random-password.html)」の「」を参照してく ださい。 AWS CLI

## **get-resource-policy**

次の例は、get-resource-policy を使用する方法を説明しています。

AWS CLI

シークレットにアタッチされたリソースベースのポリシーを取得するには

次に、シークレットにアタッチされたリソースベースのポリシーを取得する、get-resourcepolicy の例を示します。

```
aws secretsmanager get-resource-policy \ 
     --secret-id MyTestSecret
```
出力:

{

```
 "ARN": "arn:aws:secretsmanager:us-west-2:123456789012:secret:MyTestSecret-
a1b2c3",
```

```
 "Name": "MyTestSecret", 
     "ResourcePolicy": "{\n\"Version\":\"2012-10-17\",\n\"Statement\":[{\n\"Effect\":
\"Allow\",\n 
     \"Principal\":{\n\"AWS\":\"arn:aws:iam::123456789012:root\"\n},\n\"Action\": 
     \"secretsmanager:GetSecretValue\",\n\"Resource\":\"*\"\n}]\n}"
}
```
詳細については、Secrets Manager ユーザーガイドの[「認証とアクセスコントロール」](https://docs.aws.amazon.com/secretsmanager/latest/userguide/auth-and-access.html)を参照し てください。

• API の詳細については、「 コマンドリファレンス[GetResourcePolicy」](https://awscli.amazonaws.com/v2/documentation/api/latest/reference/secretsmanager/get-resource-policy.html)の「」を参照してくだ さい。 AWS CLI

### **get-secret-value**

次の例は、get-secret-value を使用する方法を説明しています。

AWS CLI

例 1: シークレットの暗号化されたシークレット値を取得するには

次の get-secret-value の例は、現在のシークレット値を取得します。

```
aws secretsmanager get-secret-value \ 
     --secret-id MyTestSecret
```
出力:

```
\mathcal{L} "ARN": "arn:aws:secretsmanager:us-west-2:123456789012:secret:MyTestSecret-
a1b2c3", 
     "Name": "MyTestSecret", 
     "VersionId": "a1b2c3d4-5678-90ab-cdef-EXAMPLE11111", 
     "SecretString": "{\"user\":\"diegor\",\"password\":\"EXAMPLE-PASSWORD\"}", 
     "VersionStages": [ 
         "AWSCURRENT" 
     ], 
     "CreatedDate": 1523477145.713
}
```
詳細については、「Secrets Manager ユーザーガイド」の「[シークレットの取得」](https://docs.aws.amazon.com/secretsmanager/latest/userguide/retrieving-secrets.html)を参照してく ださい。

# 例 2: 前のシークレット値を取得するには

次の get-secret-value の例は、前のシークレット値を取得します。

```
aws secretsmanager get-secret-value \ 
     --secret-id MyTestSecret 
     --version-stage AWSPREVIOUS
```
出力:

```
{ 
     "ARN": "arn:aws:secretsmanager:us-west-2:123456789012:secret:MyTestSecret-
a1b2c3", 
     "Name": "MyTestSecret", 
     "VersionId": "a1b2c3d4-5678-90ab-cdef-EXAMPLE22222", 
     "SecretString": "{\"user\":\"diegor\",\"password\":\"PREVIOUS-EXAMPLE-PASSWORD
\"}", 
     "VersionStages": [ 
         "AWSPREVIOUS" 
     ], 
     "CreatedDate": 1523477145.713
}
```
詳細については、「Secrets Manager ユーザーガイド」の「[シークレットの取得」](https://docs.aws.amazon.com/secretsmanager/latest/userguide/retrieving-secrets.html)を参照してく ださい。

• API の詳細については、「 コマンドリファレンス[GetSecretValue」](https://awscli.amazonaws.com/v2/documentation/api/latest/reference/secretsmanager/get-secret-value.html)の「」を参照してくださ い。 AWS CLI

### **list-secret-version-ids**

次の例は、list-secret-version-ids を使用する方法を説明しています。

AWS CLI

シークレットに関連付けられているすべてのシークレットバージョンを一覧表示するには

次のlist-secret-version-ids例では、シークレットのすべてのバージョンのリストを取得 します。

```
aws secretsmanager list-secret-version-ids \ 
     --secret-id MyTestSecret
```
# 出力:

```
{ 
   "Versions": [ 
    \left\{ \right. "VersionId": "a1b2c3d4-5678-90ab-cdef-EXAMPLE11111", 
          "VersionStages": [ 
              "AWSPREVIOUS" 
          ], 
          "LastAccessedDate": 1523477145.713, 
          "CreatedDate": 1523477145.713 
     }, 
     { 
          "VersionId": "a1b2c3d4-5678-90ab-cdef-EXAMPLE22222", 
          "VersionStages": [ 
              "AWSCURRENT" 
          ], 
          "LastAccessedDate": 1523477145.713, 
          "CreatedDate": 1523486221.391 
     }, 
     { 
          "CreatedDate": 1.51197446236E9, 
          "VersionId": "a1b2c3d4-5678-90ab-cdef-EXAMPLE33333;" 
     } 
     ], 
     "ARN": "arn:aws:secretsmanager:us-west-2:123456789012:secret:MyTestSecret-
a1b2c3", 
     "Name": "MyTestSecret"
}
```
詳細については、Secrets Manager ユーザーガイドの[「バージョン」](https://docs.aws.amazon.com/secretsmanager/latest/userguide/getting-started.html#term_version)を参照してください。

• API の詳細については、「 コマンドリファレンス[ListSecretVersionIds」](https://awscli.amazonaws.com/v2/documentation/api/latest/reference/secretsmanager/list-secret-version-ids.html)の「」を参照してくだ さい。 AWS CLI

# **list-secrets**

次の例は、list-secrets を使用する方法を説明しています。

AWS CLI

例 1: アカウント内のシークレットを一覧表示するには

### 以下の list-secrets の例は、アカウント内のシークレットの一覧を取得します。

```
aws secretsmanager list-secrets
```
## 出力:

```
{ 
     "SecretList": [ 
        \{ "ARN": "arn:aws:secretsmanager:us-
west-2:123456789012:secret:MyTestSecret-a1b2c3", 
             "Name": "MyTestSecret", 
             "LastChangedDate": 1523477145.729, 
             "SecretVersionsToStages": { 
                 "a1b2c3d4-5678-90ab-cdef-EXAMPLE11111": [ 
                     "AWSCURRENT" 
 ] 
 } 
         }, 
         { 
             "ARN": "arn:aws:secretsmanager:us-
west-2:123456789012:secret:AnotherSecret-d4e5f6", 
             "Name": "AnotherSecret", 
             "LastChangedDate": 1523482025.685, 
             "SecretVersionsToStages": { 
                 "a1b2c3d4-5678-90ab-cdef-EXAMPLE22222": [ 
                     "AWSCURRENT" 
 ] 
 } 
         } 
    \mathbf{I}}
```
詳細については、「Secrets Manager ユーザーガイド」の「[AWS Secrets Manager でシークレッ](https://docs.aws.amazon.com/secretsmanager/latest/userguide/manage_search-secret.html) [トを検索する](https://docs.aws.amazon.com/secretsmanager/latest/userguide/manage_search-secret.html)」を参照してください。

例 2: アカウント内のシークレットの一覧をフィルタリングするには

次の list-secrets の例は、アカウント内にあり、名前に Test が含まれているシークレット の一覧を取得します。名前によるフィルタリングでは、大文字と小文字が区別されます。

```
aws secretsmanager list-secrets \
```

```
 --filter Key="name",Values="Test"
```
出力:

```
{ 
     "SecretList": [ 
         { 
              "ARN": "arn:aws:secretsmanager:us-
west-2:123456789012:secret:MyTestSecret-a1b2c3", 
              "Name": "MyTestSecret", 
              "LastChangedDate": 1523477145.729, 
              "SecretVersionsToStages": { 
                  "a1b2c3d4-5678-90ab-cdef-EXAMPLE11111": [ 
                      "AWSCURRENT" 
 ] 
             } 
         } 
    \mathbf{I}}
```
詳細については、「Secrets Manager ユーザーガイド」の「[AWS Secrets Manager でシークレッ](https://docs.aws.amazon.com/secretsmanager/latest/userguide/manage_search-secret.html) [トを検索する](https://docs.aws.amazon.com/secretsmanager/latest/userguide/manage_search-secret.html)」を参照してください。

例 3: 別のサービスで管理されているアカウントのシークレットを一覧表示するには

次の list-secrets の例は、Amazon RDS によって管理されているアカウントのシークレット を返します。

```
aws secretsmanager list-secrets \ 
     --filter Key="owning-service",Values="rds"
```
出力:

```
{ 
     "SecretList": [ 
         { 
             "Name": "rds!cluster-a1b2c3d4-5678-90ab-cdef-EXAMPLE11111", 
             "Tags": [ 
\overline{a} "Value": "arn:aws:rds:us-
west-2:123456789012:cluster:database-1",
```

```
 "Key": "aws:rds:primaryDBClusterArn" 
                 }, 
\overline{a} "Value": "rds", 
                      "Key": "aws:secretsmanager:owningService" 
 } 
             ], 
             "RotationRules": { 
                  "AutomaticallyAfterDays": 1 
             }, 
             "LastChangedDate": 1673477781.275, 
             "LastRotatedDate": 1673477781.26, 
             "SecretVersionsToStages": { 
                  "a1b2c3d4-5678-90ab-cdef-EXAMPLEaaaaa": [ 
                      "AWSPREVIOUS" 
                 ], 
                 "a1b2c3d4-5678-90ab-cdef-EXAMPLEbbbbb": [ 
                      "AWSCURRENT", 
                      "AWSPENDING" 
 ] 
             }, 
             "OwningService": "rds", 
             "RotationEnabled": true, 
             "CreatedDate": 1673467300.7, 
             "LastAccessedDate": 1673395200.0, 
             "ARN": "arn:aws:secretsmanager:us-west-2:123456789012:secret:rds!
cluster-a1b2c3d4-5678-90ab-cdef-EXAMPLE11111-a1b2c3", 
             "Description": "Secret associated with primary RDS DB cluster: 
  arn:aws:rds:us-west-2:123456789012:cluster:database-1" 
         } 
    \mathbb{I}}
```
詳細については、「Secrets Manager ユーザーガイド」の「[他の AWS のサービスによって管理](https://docs.aws.amazon.com/secretsmanager/latest/userguide/service-linked-secrets.html) [される AWS Secrets Manager のシークレット」](https://docs.aws.amazon.com/secretsmanager/latest/userguide/service-linked-secrets.html)を参照してください。

• API の詳細については、「 コマンドリファレンス[ListSecrets](https://awscli.amazonaws.com/v2/documentation/api/latest/reference/secretsmanager/list-secrets.html)」の「」を参照してください。 AWS CLI

## **put-resource-policy**

次の例は、put-resource-policy を使用する方法を説明しています。

## AWS CLI

リソースベースのポリシーをシークレットに追加するには

次の put-resource-policy の例では、ポリシーが広範なアクセスをシークレットに提供し ていないことを最初に確認しながら、シークレットに許可ポリシーを追加しています。このポ リシーは、ファイルから読み込まれます。詳細については、「 [AWS CLI ユーザーガイド」の](https://docs.aws.amazon.com/cli/latest/userguide/cli-usage-parameters-file.html) [「 ファイルからの CLI パラメータのロードA](https://docs.aws.amazon.com/cli/latest/userguide/cli-usage-parameters-file.html)WS 」を参照してください。

```
aws secretsmanager put-resource-policy \ 
     --secret-id MyTestSecret \ 
     --resource-policy file://mypolicy.json \ 
     --block-public-policy
```
mypolicy.json の内容:

```
{ 
     "Version": "2012-10-17", 
     "Statement": [ 
          { 
               "Effect": "Allow", 
              "Principal": { 
                   "AWS": "arn:aws:iam::123456789012:role/MyRole" 
              }, 
              "Action": "secretsmanager:GetSecretValue", 
              "Resource": "*" 
          } 
     ]
}
```
出力:

```
{ 
     "ARN": "arn:aws:secretsmanager:us-west-2:123456789012:secret:MyTestSecret-
a1b2c3", 
     "Name": "MyTestSecret"
}
```
詳細については、Secrets Manager [ユーザーガイドの「シークレットにアクセス許可ポリシーを](https://docs.aws.amazon.com/secretsmanager/latest/userguide/auth-and-access_resource-policies.html) アタッチする」を参照してください。

• API の詳細については、「 コマンドリファレンス[PutResourcePolicy](https://awscli.amazonaws.com/v2/documentation/api/latest/reference/secretsmanager/put-resource-policy.html)」の「」を参照してくだ さい。 AWS CLI

#### **put-secret-value**

次の例は、put-secret-value を使用する方法を説明しています。

### AWS CLI

例 1: シークレットの新しいシークレット値を保存するには

次の put-secret-value の例は、キーと値の 2 つのペアを含むシークレットの新しいバージョ ンを作成します。

```
aws secretsmanager put-secret-value \ 
     --secret-id MyTestSecret \ 
     --secret-string "{\"user\":\"diegor\",\"password\":\"EXAMPLE-PASSWORD\"}"
```
出力:

```
{ 
     "ARN": "arn:aws:secretsmanager:us-
west-2:123456789012:secret:MyTestSecret-1a2b3c", 
     "Name": "MyTestSecret", 
     "VersionId": "a1b2c3d4-5678-90ab-cdef-EXAMPLE11111", 
     "VersionStages": [ 
          "AWSCURRENT" 
    \mathbb{1}}
```
詳細については、「Secrets Manager ユーザーガイド」の「[シークレットの変更」](https://docs.aws.amazon.com/secretsmanager/latest/userguide/manage_update-secret.html)を参照してく ださい。

例 2: 認証情報の新しいシークレット値を JSON ファイルに保存するには

次の put-secret-value の例では、ファイル内の認証情報からシークレットの新しいバージョ ンが作成されます。詳細については、「 [AWS CLI ユーザーガイド」の「 ファイルからの CLI パ](https://docs.aws.amazon.com/cli/latest/userguide/cli-usage-parameters-file.html) [ラメータのロード](https://docs.aws.amazon.com/cli/latest/userguide/cli-usage-parameters-file.html)AWS 」を参照してください。

```
aws secretsmanager put-secret-value \ 
     --secret-id MyTestSecret \
```

```
 --secret-string file://mycreds.json
```
mycreds.json の内容:

```
{ 
   "engine": "mysql", 
   "username": "saanvis", 
   "password": "EXAMPLE-PASSWORD", 
   "host": "my-database-endpoint.us-west-2.rds.amazonaws.com", 
   "dbname": "myDatabase", 
   "port": "3306"
}
```
出力:

```
{ 
     "ARN": "arn:aws:secretsmanager:us-west-2:123456789012:secret:MyTestSecret-
a1b2c3", 
     "Name": "MyTestSecret", 
     "VersionId": "a1b2c3d4-5678-90ab-cdef-EXAMPLE11111", 
     "VersionStages": [ 
         "AWSCURRENT" 
     ]
}
```
詳細については、「Secrets Manager ユーザーガイド」の「[シークレットの変更」](https://docs.aws.amazon.com/secretsmanager/latest/userguide/manage_update-secret.html)を参照してく ださい。

• API の詳細については、「 コマンドリファレンス[PutSecretValue](https://awscli.amazonaws.com/v2/documentation/api/latest/reference/secretsmanager/put-secret-value.html)」の「」を参照してくださ い。 AWS CLI

### **remove-regions-from-replication**

次の例は、remove-regions-from-replication を使用する方法を説明しています。

AWS CLI

レプリカシークレットを削除するには

次の remove-regions-from-replication の例では、eu-west-3 にあるレプリカシークレッ トを削除しています。他のリージョンにレプリカが作成されているプライマリシークレットを削 除するには、まずそのレプリカを削除してから delete-secret を呼び出します。

```
aws secretsmanager remove-regions-from-replication \ 
     --secret-id MyTestSecret \ 
     --remove-replica-regions eu-west-3
```
出力:

```
\{ "ARN": "arn:aws:secretsmanager:us-
west-2:123456789012:secret:MyTestSecret-1a2b3c", 
     "ReplicationStatus": []
}
```
詳細については、Secrets Manager ユーザーガイド[の「レプリカシークレットの削除」](https://docs.aws.amazon.com/secretsmanager/latest/userguide/delete-replica.html)を参照し てください。

• API の詳細については、「 コマンドリファレンス[RemoveRegionsFromReplication」](https://awscli.amazonaws.com/v2/documentation/api/latest/reference/secretsmanager/remove-regions-from-replication.html)の「」を 参照してください。 AWS CLI

**replicate-secret-to-regions**

次の例は、replicate-secret-to-regions を使用する方法を説明しています。

AWS CLI

シークレットを別のリージョンにレプリケートするには

次に、シークレットをeu-west-3 にレプリケートする、replicate-secret-to-regions の例 を示します。レプリカは AWS マネージドキー で暗号化されますaws/secretsmanager。

```
aws secretsmanager replicate-secret-to-regions \ 
     --secret-id MyTestSecret \ 
     --add-replica-regions Region=eu-west-3
```
出力:

```
{ 
     "ARN": "arn:aws:secretsmanager:us-
west-2:123456789012:secret:MyTestSecret-1a2b3c", 
     "ReplicationStatus": [ 
         {
```

```
 "Region": "eu-west-3", 
               "KmsKeyId": "alias/aws/secretsmanager", 
               "Status": "InProgress" 
          } 
    \mathbf{I}}
```
詳細については、[Secrets Manager ユーザーガイドの「別のリージョンにシークレットをレプリ](https://docs.aws.amazon.com/secretsmanager/latest/userguide/replicate-existing-secret.html) [ケート](https://docs.aws.amazon.com/secretsmanager/latest/userguide/replicate-existing-secret.html)する」を参照してください。

• API の詳細については、「 コマンドリファレンス[ReplicateSecretToRegions」](https://awscli.amazonaws.com/v2/documentation/api/latest/reference/secretsmanager/replicate-secret-to-regions.html)の「」を参照し てください。 AWS CLI

**restore-secret**

次の例は、restore-secret を使用する方法を説明しています。

AWS CLI

以前に削除したシークレットを復元するには

次の restore-secret の例では、スケジュールにより以前に削除されたシークレットを復元し ます。

```
aws secretsmanager restore-secret \ 
     --secret-id MyTestSecret
```
出力:

```
{ 
     "ARN": "arn:aws:secretsmanager:us-west-2:123456789012:secret:MyTestSecret-
a1b2c3", 
     "Name": "MyTestSecret"
}
```
詳細については、「Secrets Manager ユーザーガイド」の「[シークレットの削除」](https://docs.aws.amazon.com/secretsmanager/latest/userguide/manage_delete-secret.html)を参照してく ださい。

• API の詳細については、「 コマンドリファレンス[RestoreSecret」](https://awscli.amazonaws.com/v2/documentation/api/latest/reference/secretsmanager/restore-secret.html)の「」を参照してくださ い。 AWS CLI

#### **rotate-secret**

次の例は、rotate-secret を使用する方法を説明しています。

AWS CLI

例 1: シークレットの自動ローテーションを設定して開始するには

次のrotate-secret例では、シークレットの自動ローテーションを設定して開始しま す。Secrets Manager はシークレットをすぐに 1 回ローテーションし、その後 8 時間ごとに 2 時間のウィンドウにローテーションします。出力には、ローテーションによって作成され たVersionId新しいシークレットバージョンの が表示されます。

```
aws secretsmanager rotate-secret \ 
     --secret-id MyTestDatabaseSecret \ 
     --rotation-lambda-arn arn:aws:lambda:us-
west-2:1234566789012:function:SecretsManagerTestRotationLambda \ 
    --rotation-rules "{\"ScheduleExpression\": \"cron(0 8/8 * * ? *)\", \"Duration
\": \"2h\"}"
```
出力:

```
\left\{ \right. "ARN": "aws:arn:secretsmanager:us-
west-2:123456789012:secret:MyTestDatabaseSecret-a1b2c3", 
     "Name": "MyTestDatabaseSecret", 
     "VersionId": "a1b2c3d4-5678-90ab-cdef-EXAMPLE11111"
}
```
詳細については、[Secrets Manager ユ](https://docs.aws.amazon.com/secretsmanager/latest/userguide/rotating-secrets.html)ーザーガイドの「シークレットのローテーション」を参照 してください。

例 2: ローテーション間隔で自動ローテーションを設定して開始するには

次のrotate-secret例では、シークレットの自動ローテーションを設定して開始しま す。Secrets Manager は、シークレットをすぐに 1 回ローテーションしてから、10 日ごとにロー テーションします。出力には、ローテーションによって作成されたVersionId新しいシークレッ トバージョンの が表示されます。

```
aws secretsmanager rotate-secret \
```

```
 --secret-id MyTestDatabaseSecret \ 
     --rotation-lambda-arn arn:aws:lambda:us-
west-2:1234566789012:function:SecretsManagerTestRotationLambda \ 
     --rotation-rules "{\"ScheduleExpression\": \"rate(10 days)\"}"
```
出力:

```
{ 
     "ARN": "aws:arn:secretsmanager:us-
west-2:123456789012:secret:MyTestDatabaseSecret-a1b2c3", 
     "Name": "MyTestDatabaseSecret", 
     "VersionId": "a1b2c3d4-5678-90ab-cdef-EXAMPLE11111"
}
```
詳細については、[Secrets Manager ユ](https://docs.aws.amazon.com/secretsmanager/latest/userguide/rotating-secrets.html)ーザーガイドの「シークレットのローテーション」を参照 してください。

例 3: シークレットをすぐにローテーションするには

次の rotate-secret の例では、すぐにローテーションが開始されます。出力には、ローテー ションによって作成されたVersionId新しいシークレットバージョンの が表示されます。シー クレットのローテーションは、すでに設定されている必要があります。

```
aws secretsmanager rotate-secret \ 
     --secret-id MyTestDatabaseSecret
```
出力:

```
{ 
     "ARN": "aws:arn:secretsmanager:us-
west-2:123456789012:secret:MyTestDatabaseSecret-a1b2c3", 
     "Name": "MyTestDatabaseSecret", 
     "VersionId": "a1b2c3d4-5678-90ab-cdef-EXAMPLE11111"
}
```
詳細については、[Secrets Manager ユ](https://docs.aws.amazon.com/secretsmanager/latest/userguide/rotating-secrets.html)ーザーガイドの「シークレットのローテーション」を参照 してください。

• API の詳細については、「 コマンドリファレンス[RotateSecret」](https://awscli.amazonaws.com/v2/documentation/api/latest/reference/secretsmanager/rotate-secret.html)の「」を参照してください。 AWS CLI

# **stop-replication-to-replica**

次の例は、stop-replication-to-replica を使用する方法を説明しています。

AWS CLI

レプリカシークレットをプライマリに昇格させるには

次の stop-replication-to-replica の例は、レプリカシークレットからプライマリへのリ ンクを削除します。このレプリカシークレットは、レプリカのリージョンでプライマリシーク レットに昇格されます。stop-replication-to-replica は、レプリカリージョン内から呼び 出す必要があります。

```
aws secretsmanager stop-replication-to-replica \ 
     --secret-id MyTestSecret
```
出力:

```
{ 
     "ARN": "arn:aws:secretsmanager:us-west-2:123456789012:secret:MyTestSecret-
a1b2c3"
}
```
詳細については、Secrets Manager ユーザーガイド[の「レプリカシークレットの昇格」](https://docs.aws.amazon.com/secretsmanager/latest/userguide/standalone-secret.html)を参照し てください。

• API の詳細については、「 コマンドリファレンス[StopReplicationToReplica」](https://awscli.amazonaws.com/v2/documentation/api/latest/reference/secretsmanager/stop-replication-to-replica.html)の「」を参照し てください。 AWS CLI

#### **tag-resource**

次の例は、tag-resource を使用する方法を説明しています。

AWS CLI

例 1: シークレットにタグを追加するには

次の の例は、短縮構文を使用してタグをアタッチする方法を示しています。

```
aws secretsmanager tag-resource \ 
     --secret-id MyTestSecret \
```
--tags Key=FirstTag,Value=FirstValue

このコマンドでは何も出力されません。

詳細については、[Secrets Manager ユーザーガイドの「シークレットにタグを付ける」](https://docs.aws.amazon.com/secretsmanager/latest/userguide/managing-secrets_tagging.html)を参照し てください。

例 2: シークレットに複数のタグを追加するには

次の tag-resource の例では、キーと値のタグ 2 個がシークレットにアタッチされます。

```
aws secretsmanager tag-resource \ 
     --secret-id MyTestSecret \ 
     --tags '[{"Key": "FirstTag", "Value": "FirstValue"}, {"Key": "SecondTag", 
  "Value": "SecondValue"}]'
```
このコマンドでは何も出力されません。

詳細については、[Secrets Manager ユーザーガイドの](https://docs.aws.amazon.com/secretsmanager/latest/userguide/managing-secrets_tagging.html)「タグシークレット」を参照してくださ い。

• API の詳細については、「 コマンドリファレンス[TagResource」](https://awscli.amazonaws.com/v2/documentation/api/latest/reference/secretsmanager/tag-resource.html)の「」を参照してください。 AWS CLI

#### **untag-resource**

次の例は、untag-resource を使用する方法を説明しています。

AWS CLI

シークレットからタグを削除するには

次の untag-resource の例では、シークレットから 2 個のタグが削除されます。タグごとに、 キーと値の両方が削除されます。

```
aws secretsmanager untag-resource \ 
     --secret-id MyTestSecret \ 
     --tag-keys '[ "FirstTag", "SecondTag"]'
```
このコマンドでは何も出力されません。

詳細については、[Secrets Manager ユーザーガイドの](https://docs.aws.amazon.com/secretsmanager/latest/userguide/managing-secrets_tagging.html)「タグシークレット」を参照してくださ い。

• API の詳細については、「 コマンドリファレンス[UntagResource](https://awscli.amazonaws.com/v2/documentation/api/latest/reference/secretsmanager/untag-resource.html)」の「」を参照してくださ い。 AWS CLI

## **update-secret-version-stage**

次の例は、update-secret-version-stage を使用する方法を説明しています。

AWS CLI

例 1: シークレットを以前のバージョンに戻すには

次のupdate-secret-version-stage例では、 AWS CURRENT ステージングラベルを以前 のバージョンのシークレットに移動し、シークレットを以前のバージョンに戻します。以前の バージョンの ID を検索するには、 を使用しますlist-secret-version-ids。この例では、 AWS CURRENT ラベルを持つバージョンは a1b2c3d4-5678-90ab-cdef-EXAMPLE11111 で、 AWS PeriboUS ラベルを持つバージョンは a1b2c3d4-5678-90ab-cdef-EXAMPLE22222 です。 この例では、 AWS CURRENT ラベルをバージョン 11111 から 22222 に移動します。 AWS現 在のラベルはバージョンから削除されるため、 update-secret-version-stageは自動的に PREVIOUS AWSラベルをそのバージョン (11111) に移動します。その結果、 AWS CURRENT バージョンと AWS PREVIOUS バージョンがスワップされます。

```
aws secretsmanager update-secret-version-stage \ 
     --secret-id MyTestSecret \ 
     --version-stage AWSCURRENT \ 
     --move-to-version-id a1b2c3d4-5678-90ab-cdef-EXAMPLE22222 \ 
     --remove-from-version-id a1b2c3d4-5678-90ab-cdef-EXAMPLE11111
```
出力:

```
{ 
     "ARN": "arn:aws:secretsmanager:us-west-2:123456789012:secret:MyTestSecret-
a1b2c3", 
     "Name": "MyTestSecret"
}
```
詳細については、Secrets Manager ユーザーガイドの[「バージョン」](https://docs.aws.amazon.com/secretsmanager/latest/userguide/getting-started.html#term_version)を参照してください。

例 2: シークレットのバージョンにアタッチされたステージングラベルを追加するには

次のupdate-secret-version-stage例では、シークレットのバージョンにステージングラベ ルを追加します。結果を確認するには、 を実行してlist-secret-version-ids、影響を受け るバージョンのVersionStagesレスポンスフィールドを表示します。

```
aws secretsmanager update-secret-version-stage \ 
     --secret-id MyTestSecret \ 
     --version-stage STAGINGLABEL1 \ 
     --move-to-version-id EXAMPLE1-90ab-cdef-fedc-ba987EXAMPLE
```
出力:

```
{ 
     "ARN": "arn:aws:secretsmanager:us-west-2:123456789012:secret:MyTestSecret-
a1b2c3", 
     "Name": "MyTestSecret"
}
```
詳細については、Secrets Manager ユーザーガイドの[「バージョン」](https://docs.aws.amazon.com/secretsmanager/latest/userguide/getting-started.html#term_version)を参照してください。

例 3: シークレットのバージョンにアタッチされたステージングラベルを削除するには

次のupdate-secret-version-stage例では、シークレットのバージョンにアタッチされ ているステージングラベルを削除します。結果を確認するには、 を実行してlist-secretversion-ids、影響を受けるバージョンのVersionStagesレスポンスフィールドを表示しま す。

```
aws secretsmanager update-secret-version-stage \ 
     --secret-id MyTestSecret \ 
     --version-stage STAGINGLABEL1 \ 
     --remove-from-version-id a1b2c3d4-5678-90ab-cdef-EXAMPLE11111
```
出力:

```
{ 
     "ARN": "arn:aws:secretsmanager:us-west-2:123456789012:secret:MyTestSecret-
a1b2c3", 
     "Name": "MyTestSecret"
}
```
詳細については、Secrets Manager ユーザーガイドの[「バージョン」](https://docs.aws.amazon.com/secretsmanager/latest/userguide/getting-started.html#term_version)を参照してください。

• API の詳細については、「 コマンドリファレンス[UpdateSecretVersionStage](https://awscli.amazonaws.com/v2/documentation/api/latest/reference/secretsmanager/update-secret-version-stage.html)」の「」を参照し てください。 AWS CLI

#### **update-secret**

次の例は、update-secret を使用する方法を説明しています。

### AWS CLI

例 1: シークレットの記述を更新するには

次の update-secret の例は、シークレットの記述を更新します。

```
aws secretsmanager update-secret \ 
     --secret-id MyTestSecret \ 
     --description "This is a new description for the secret."
```
出力:

```
\{ "ARN": "arn:aws:secretsmanager:us-west-2:123456789012:secret:MyTestSecret-
a1b2c3", 
     "Name": "MyTestSecret"
}
```
詳細については、「Secrets Manager ユーザーガイド」の「[シークレットの変更」](https://docs.aws.amazon.com/secretsmanager/latest/userguide/manage_update-secret.html)を参照してく ださい。

例 2: シークレットに関連付けられた暗号化キーを更新するには

次の update-secret の例は、シークレット値の暗号化に使用される KMS キーを更新しま す。KMS キーは、シークレットと同じリージョンに存在する必要があります。

```
aws secretsmanager update-secret \ 
     --secret-id MyTestSecret \ 
     --kms-key-id arn:aws:kms:us-west-2:123456789012:key/EXAMPLE1-90ab-cdef-fedc-
ba987EXAMPLE
```
出力:

{

```
 "ARN": "arn:aws:secretsmanager:us-west-2:123456789012:secret:MyTestSecret-
a1b2c3", 
     "Name": "MyTestSecret"
}
```
詳細については、「Secrets Manager ユーザーガイド」の「[シークレットの変更」](https://docs.aws.amazon.com/secretsmanager/latest/userguide/manage_update-secret.html)を参照してく ださい。

• API の詳細については、「 コマンドリファレンス[UpdateSecret](https://awscli.amazonaws.com/v2/documentation/api/latest/reference/secretsmanager/update-secret.html)」の「」を参照してください。 AWS CLI

## **validate-resource-policy**

次の例は、validate-resource-policy を使用する方法を説明しています。

AWS CLI

リソースポリシーを検証するには

次のvalidate-resource-policy例では、リソースポリシーがシークレットへの広範なアク セスを許可していないことを確認します。ポリシーはディスク上のファイルから読み取られま す。詳細については、「 [AWS CLI ユーザーガイド」の「 ファイルからの CLI パラメータのロー](https://docs.aws.amazon.com/cli/latest/userguide/cli-usage-parameters-file.html) [ド](https://docs.aws.amazon.com/cli/latest/userguide/cli-usage-parameters-file.html)AWS 」を参照してください。

```
aws secretsmanager validate-resource-policy \ 
     --resource-policy file://mypolicy.json
```
mypolicy.json の内容:

```
{ 
     "Version": "2012-10-17", 
     "Statement": [ 
          { 
              "Effect": "Allow", 
              "Principal": { 
                   "AWS": "arn:aws:iam::123456789012:role/MyRole" 
              }, 
               "Action": "secretsmanager:GetSecretValue", 
              "Resource": "*" 
          } 
     ]
}
```
出力:

```
{ 
     "PolicyValidationPassed": true, 
     "ValidationErrors": []
}
```
詳細については、[Secrets Manager ユーザーガイドの「Secrets Manager のアクセス許可リファ](https://docs.aws.amazon.com/secretsmanager/latest/userguide/reference_iam-permissions.html) [レンス](https://docs.aws.amazon.com/secretsmanager/latest/userguide/reference_iam-permissions.html)」を参照してください。

• API の詳細については、「 コマンドリファレンス[ValidateResourcePolicy」](https://awscli.amazonaws.com/v2/documentation/api/latest/reference/secretsmanager/validate-resource-policy.html)の「」を参照して ください。 AWS CLI

を使用した Security Hub の例 AWS CLI

次のコード例は、Security Hub AWS Command Line Interface で を使用してアクションを実行し、 一般的なシナリオを実装する方法を示しています。

アクションはより大きなプログラムからのコードの抜粋であり、コンテキスト内で実行する必要が あります。アクションは個々のサービス機能を呼び出す方法を示していますが、関連するシナリオや サービス間の例ではアクションのコンテキストが確認できます。

「シナリオ」は、同じサービス内で複数の関数を呼び出して、特定のタスクを実行する方法を示す コード例です。

各例には、 へのリンクが含まれています。ここでは GitHub、コンテキスト内でコードを設定および 実行する方法の手順を確認できます。

## トピック

# • [アクション](#page-374-0)

アクション

## **accept-administrator-invitation**

次の例は、accept-administrator-invitation を使用する方法を説明しています。

AWS CLI

管理者アカウントからの招待を受け入れるには
次のaccept-administrator-invitation例では、指定された管理者アカウントからの指定 された招待を受け入れます。

aws securityhub accept-invitation \ --administrator-id 123456789012 \ --invitation-id 7ab938c5d52d7904ad09f9e7c20cc4eb

このコマンドでは何も出力されません。

詳細については、「Security Hub ユーザーガイド」の[「管理者アカウントとメンバーアカウント](https://docs.aws.amazon.com/securityhub/latest/userguide/securityhub-accounts.html) [の管理](https://docs.aws.amazon.com/securityhub/latest/userguide/securityhub-accounts.html)」を参照してください。 AWS

• API の詳細については、「 コマンドリファレンス[AcceptAdministratorInvitation](https://awscli.amazonaws.com/v2/documentation/api/latest/reference/securityhub/accept-administrator-invitation.html)」の「」を参照 してください。 AWS CLI

#### **accept-invitation**

次の例は、accept-invitation を使用する方法を説明しています。

AWS CLI

管理者アカウントからの招待を受け入れるには

次のaccept-invitation例では、指定された管理者アカウントからの指定された招待を受け入 れます。

```
aws securityhub accept-invitation \ 
     --master-id 123456789012 \ 
     --invitation-id 7ab938c5d52d7904ad09f9e7c20cc4eb
```
このコマンドでは何も出力されません。

詳細については、「Security Hub ユーザーガイド」の[「管理者アカウントとメンバーアカウント](https://docs.aws.amazon.com/securityhub/latest/userguide/securityhub-accounts.html) [の管理](https://docs.aws.amazon.com/securityhub/latest/userguide/securityhub-accounts.html)」を参照してください。 AWS

• API の詳細については、「 コマンドリファレンス[AcceptInvitation」](https://awscli.amazonaws.com/v2/documentation/api/latest/reference/securityhub/accept-invitation.html)の「」を参照してくださ い。 AWS CLI

## **batch-delete-automation-rules**

次の例は、batch-delete-automation-rules を使用する方法を説明しています。

## AWS CLI

## 自動化ルールを削除するには

次のbatch-delete-automation-rules例では、指定された自動化ルールを削除します。1 つ のコマンドで 1 つ以上のルールを削除できます。このコマンドを実行できるのは、Security Hub 管理者アカウントのみです。

```
aws securityhub batch-delete-automation-rules \ 
     --automation-rules-arns '["arn:aws:securityhub:us-
east-1:123456789012:automation-rule/a1b2c3d4-5678-90ab-cdef-EXAMPLE11111"]'
```
出力:

```
{ 
     "ProcessedAutomationRules": [ 
         "arn:aws:securityhub:us-east-1:123456789012:automation-rule/
a1b2c3d4-5678-90ab-cdef-EXAMPLE11111" 
     ], 
     "UnprocessedAutomationRules": []
}
```
詳細については、「Security Hub [ユーザーガイド」の「オートメーションルールの](https://docs.aws.amazon.com/securityhub/latest/userguide/automation-rules.html#delete-automation-rules)削除」を参照 してください。 AWS

• API の詳細については、「 コマンドリファレンス[BatchDeleteAutomationRules」](https://awscli.amazonaws.com/v2/documentation/api/latest/reference/securityhub/batch-delete-automation-rules.html)の「」を参照 してください。 AWS CLI

## **batch-disable-standards**

次の例は、batch-disable-standards を使用する方法を説明しています。

AWS CLI

標準を無効にするには

次のbatch-disable-standards例では、指定されたサブスクリプション ARN に関連付けられ た標準を無効にします。

```
aws securityhub batch-disable-standards \ 
     --standards-subscription-arns "arn:aws:securityhub:us-
west-1:123456789012:subscription/pci-dss/v/3.2.1"
```
出力:

```
{ 
     "StandardsSubscriptions": [ 
          { 
              "StandardsArn": "arn:aws:securityhub:eu-central-1::standards/pci-dss/
v/3.2.1",
              "StandardsInput": { }, 
              "StandardsStatus": "DELETING", 
              "StandardsSubscriptionArn": "arn:aws:securityhub:us-
west-1:123456789012:subscription/pci-dss/v/3.2.1" 
         } 
    \mathbf{I}}
```
詳細については、[「Security Hub ユーザーガイド」の「セキュリティ標準の無効化または有効](https://docs.aws.amazon.com/securityhub/latest/userguide/securityhub-standards-enable-disable.html) [化](https://docs.aws.amazon.com/securityhub/latest/userguide/securityhub-standards-enable-disable.html)AWS 」を参照してください。

• API の詳細については、「 コマンドリファレンス[BatchDisableStandards](https://awscli.amazonaws.com/v2/documentation/api/latest/reference/securityhub/batch-disable-standards.html)」の「」を参照して ください。 AWS CLI

## **batch-enable-standards**

次の例は、batch-enable-standards を使用する方法を説明しています。

AWS CLI

標準を有効にするには

次のbatch-enable-standards例では、リクエスト元のアカウントの PCI DSS 標準を有効に します。

```
aws securityhub batch-enable-standards \ 
     --standards-subscription-requests '{"StandardsArn":"arn:aws:securityhub:us-
west-1::standards/pci-dss/v/3.2.1"}'
```

```
{ 
      "StandardsSubscriptions": [ 
          {
```

```
 "StandardsArn": "arn:aws:securityhub:us-west-1::standards/pci-dss/
v/3.2.1",
             "StandardsInput": { }, 
             "StandardsStatus": "PENDING", 
             "StandardsSubscriptionArn": "arn:aws:securityhub:us-
west-1:123456789012:subscription/pci-dss/v/3.2.1" 
         } 
     ]
}
```
詳細については、[「Security Hub ユーザーガイド」の「セキュリティ標準の無効化または有効](https://docs.aws.amazon.com/securityhub/latest/userguide/securityhub-standards-enable-disable.html) [化](https://docs.aws.amazon.com/securityhub/latest/userguide/securityhub-standards-enable-disable.html)AWS 」を参照してください。

• API の詳細については、「 コマンドリファレンス[BatchEnableStandards」](https://awscli.amazonaws.com/v2/documentation/api/latest/reference/securityhub/batch-enable-standards.html)の「」を参照してく ださい。 AWS CLI

### **batch-get-automation-rules**

次の例は、batch-get-automation-rules を使用する方法を説明しています。

AWS CLI

自動化ルールの詳細を取得するには

次のbatch-get-automation-rules例では、指定された自動化ルールの詳細を取得します。1 つのコマンドで 1 つ以上のオートメーションルールの詳細を取得できます。

```
aws securityhub batch-get-automation-rules \ 
     --automation-rules-arns '["arn:aws:securityhub:us-
east-1:123456789012:automation-rule/a1b2c3d4-5678-90ab-cdef-EXAMPLE11111"]'
```

```
{ 
     "Rules": [ 
         { 
              "RuleArn": "arn:aws:securityhub:us-east-1:123456789012:automation-rule/
a1b2c3d4-5678-90ab-cdef-EXAMPLE11111", 
              "RuleStatus": "ENABLED", 
              "RuleOrder": 1, 
              "RuleName": "Suppress informational findings", 
              "Description": "Suppress GuardDuty findings with Informational 
  severity",
```

```
 "IsTerminal": false, 
           "Criteria": { 
              "ProductName": [ 
\{ "Value": "GuardDuty", 
                     "Comparison": "EQUALS" 
1 1 1 1 1 1 1
              ], 
              "SeverityLabel": [ 
\{ "Value": "INFORMATIONAL", 
                     "Comparison": "EQUALS" 
1 1 1 1 1 1 1
              ], 
              "WorkflowStatus": [ 
\{ "Value": "NEW", 
                     "Comparison": "EQUALS" 
1 1 1 1 1 1 1
              ], 
              "RecordState": [ 
\{ "Value": "ACTIVE", 
                     "Comparison": "EQUALS" 
1 1 1 1 1 1 1
 ] 
           }, 
           "Actions": [ 
\overline{a} "Type": "FINDING_FIELDS_UPDATE", 
                  "FindingFieldsUpdate": { 
                     "Note": { 
                         "Text": "Automatically suppress GuardDuty findings with 
 Informational severity", 
                         "UpdatedBy": "sechub-automation" 
\}, \{ "Workflow": { 
                         "Status": "SUPPRESSED" 
 } 
1 1 1 1 1 1 1
 } 
           ], 
           "CreatedAt": "2023-05-31T17:56:14.837000+00:00", 
           "UpdatedAt": "2023-05-31T17:59:38.466000+00:00",
```
}

```
 "CreatedBy": "arn:aws:iam::123456789012:role/Admin" 
     } 
 ], 
 "UnprocessedAutomationRules": []
```
詳細については、AWS 「Security Hub [ユーザーガイド」の「オートメーションルールの](https://docs.aws.amazon.com/securityhub/latest/userguide/automation-rules.html#view-automation-rules)表示」 を参照してください。

• API の詳細については、「 コマンドリファレンス[BatchGetAutomationRules](https://awscli.amazonaws.com/v2/documentation/api/latest/reference/securityhub/batch-get-automation-rules.html)」の「」を参照し てください。 AWS CLI

**batch-get-configuration-policy-associations**

次の例は、batch-get-configuration-policy-associations を使用する方法を説明してい ます。

AWS CLI

ターゲットのバッチの設定関連付けの詳細を取得するには

次のbatch-get-configuration-policy-associations例では、指定されたターゲットの 関連付けの詳細を取得します。アカウント IDs、組織単位 IDsを指定できます。

```
aws securityhub batch-get-configuration-policy-associations \ 
     --target '{"OrganizationalUnitId": "ou-6hi7-8j91kl2m"}'
```
出力:

```
{ 
     "ConfigurationPolicyId": "a1b2c3d4-5678-90ab-cdef-EXAMPLE33333", 
     "TargetId": "ou-6hi7-8j91kl2m", 
     "TargetType": "ORGANIZATIONAL_UNIT", 
     "AssociationType": "APPLIED", 
     "UpdatedAt": "2023-09-26T21:13:01.816000+00:00", 
     "AssociationStatus": "SUCCESS", 
     "AssociationStatusMessage": "Association applied successfully on this target."
}
```
詳細については、[「Security Hub ユーザーガイド」の「Security Hub 設定ポリシーの](https://docs.aws.amazon.com/securityhub/latest/userguide/view-policy.html)表示」を参 照してください。 AWS

• API の詳細については、「 コマンドリファレンス[BatchGetConfigurationPolicyAssociations」](https://awscli.amazonaws.com/v2/documentation/api/latest/reference/securityhub/batch-get-configuration-policy-associations.html) の「」を参照してください。 AWS CLI

### **batch-get-security-controls**

次の例は、batch-get-security-controls を使用する方法を説明しています。

#### AWS CLI

セキュリティコントロールの詳細を取得するには

次のbatch-get-security-controls例では、現在の AWS アカウントと AWS リージョンの セキュリティコントロール ACM.1 と IAM.1 の詳細を取得します。

```
aws securityhub batch-get-security-controls \ 
     --security-control-ids '["ACM.1", "IAM.1"]'
```

```
{ 
     "SecurityControls": [ 
         { 
             "SecurityControlId": "ACM.1", 
             "SecurityControlArn": "arn:aws:securityhub:us-
east-2:123456789012:security-control/ACM.1", 
             "Title": "Imported and ACM-issued certificates should be renewed after a 
  specified time period", 
             "Description": "This control checks whether an AWS Certificate Manager 
  (ACM) certificate is renewed within the specified time period. It checks both 
  imported certificates and certificates provided by ACM. The control fails if the 
  certificate isn't renewed within the specified time period. Unless you provide a 
  custom parameter value for the renewal period, Security Hub uses a default value of 
  30 days.", 
             "RemediationUrl": "https://docs.aws.amazon.com/console/securityhub/
ACM.1/remediation", 
             "SeverityRating": "MEDIUM", 
             "SecurityControlStatus": "ENABLED" 
             "UpdateStatus": "READY", 
              "Parameters": { 
                  "daysToExpiration": { 
                      "ValueType": CUSTOM, 
                      "Value": {
```

```
 "Integer": 15 
1 1 1 1 1 1 1
 } 
             }, 
             "LastUpdateReason": "Updated control parameter" 
         }, 
         { 
             "SecurityControlId": "IAM.1", 
             "SecurityControlArn": "arn:aws:securityhub:us-
east-2:123456789012:security-control/IAM.1", 
             "Title": "IAM policies should not allow full \"*\" administrative 
  privileges", 
             "Description": "This AWS control checks whether the default version of 
  AWS Identity and Access Management (IAM) policies (also known as customer managed 
  policies) do not have administrator access with a statement that has \"Effect\": 
  \"Allow\" with \"Action\": \"*\" over \"Resource\": \"*\". It only checks for 
  the Customer Managed Policies that you created, but not inline and AWS Managed 
  Policies.", 
             "RemediationUrl": "https://docs.aws.amazon.com/console/securityhub/
IAM.1/remediation", 
             "SeverityRating": "HIGH", 
             "SecurityControlStatus": "ENABLED" 
             "UpdateStatus": "READY", 
             "Parameters": {} 
         } 
    \mathbf{I}}
```

```
詳細については、「Security Hub ユーザーガイド」の「コントロールの詳細の表示」を参照して
ください。 AWS
```
• API の詳細については、「 コマンドリファレンス[BatchGetSecurityControls」](https://awscli.amazonaws.com/v2/documentation/api/latest/reference/securityhub/batch-get-security-controls.html)の「」を参照し てください。 AWS CLI

# **batch-get-standards-control-associations**

次の例は、batch-get-standards-control-associations を使用する方法を説明していま す。

AWS CLI

コントロールの有効化ステータスを取得するには

次のbatch-get-standards-control-associations例では、指定されたコントロールが指 定された標準で有効になっているかどうかを識別します。

```
aws securityhub batch-get-standards-control-associations \ 
     --standards-control-association-ids '[{"SecurityControlId": 
  "Config.1","StandardsArn": "arn:aws:securityhub:us-east-1:123456789012:ruleset/cis-
aws-foundations-benchmark/v/1.2.0"}, {"SecurityControlId": "IAM.6","StandardsArn": 
  "arn:aws:securityhub:us-east-1:123456789012:standards/aws-foundational-security-
best-practices/v/1.0.0"}]'
```

```
{ 
     "StandardsControlAssociationDetails": [ 
        \{ "StandardsArn": "arn:aws:securityhub:::ruleset/cis-aws-foundations-
benchmark/v/1.2.0", 
             "SecurityControlId": "Config.1", 
             "SecurityControlArn": "arn:aws:securityhub:us-
east-1:068873283051:security-control/Config.1", 
             "AssociationStatus": "ENABLED", 
             "RelatedRequirements": [ 
                 "CIS AWS Foundations 2.5" 
             ], 
             "UpdatedAt": "2022-10-27T16:07:12.960000+00:00", 
             "StandardsControlTitle": "Ensure AWS Config is enabled", 
             "StandardsControlDescription": "AWS Config is a web service that 
  performs configuration management of supported AWS resources within your account 
  and delivers log files to you. The recorded information includes the configuration 
  item (AWS resource), relationships between configuration items (AWS resources), and 
  any configuration changes between resources. It is recommended to enable AWS Config 
  in all regions.", 
             "StandardsControlArns": [ 
                  "arn:aws:securityhub:us-east-1:068873283051:control/cis-aws-
foundations-benchmark/v/1.2.0/2.5" 
 ] 
         }, 
         { 
             "StandardsArn": "arn:aws:securityhub:us-east-1::standards/aws-
foundational-security-best-practices/v/1.0.0", 
             "SecurityControlId": "IAM.6", 
             "SecurityControlArn": "arn:aws:securityhub:us-
east-1:068873283051:security-control/IAM.6",
```

```
 "AssociationStatus": "DISABLED", 
             "RelatedRequirements": [], 
             "UpdatedAt": "2022-11-22T21:30:35.080000+00:00", 
             "UpdatedReason": "test", 
             "StandardsControlTitle": "Hardware MFA should be enabled for the root 
  user", 
             "StandardsControlDescription": "This AWS control checks whether your AWS 
  account is enabled to use a hardware multi-factor authentication (MFA) device to 
  sign in with root user credentials.", 
             "StandardsControlArns": [ 
                 "arn:aws:securityhub:us-east-1:068873283051:control/aws-
foundational-security-best-practices/v/1.0.0/IAM.6" 
 ] 
         } 
     ]
}
```
詳細については、[「Security Hub ユーザーガイド」の「特定の標準でのコントロールの有効化と](https://docs.aws.amazon.com/securityhub/latest/userguide/controls-configure.html) [無効化](https://docs.aws.amazon.com/securityhub/latest/userguide/controls-configure.html)AWS 」を参照してください。

• API の詳細については、「 コマンドリファレンス[BatchGetStandardsControlAssociations」](https://awscli.amazonaws.com/v2/documentation/api/latest/reference/securityhub/batch-get-standards-control-associations.html)の 「」を参照してください。 AWS CLI

## **batch-import-findings**

次の例は、batch-import-findings を使用する方法を説明しています。

AWS CLI

結果を更新するには

次のbatch-import-findings例では、検出結果を更新します。

```
aws securityhub batch-import-findings \ 
      --findings ' 
        [ "AwsAccountId": "123456789012", 
             "CreatedAt": "2020-05-27T17:05:54.832Z", 
              "Description": "Vulnerability in a CloudTrail trail", 
             "FindingProviderFields": { 
                  "Severity": { 
                      "Label": "LOW",
```

```
 "Original": "10" 
                 }, 
                 "Types": [ 
                     "Software and Configuration Checks/Vulnerabilities/CVE" 
 ] 
             }, 
             "GeneratorId": "TestGeneratorId", 
             "Id": "Id1", 
             "ProductArn": "arn:aws:securityhub:us-
west-1:123456789012:product/123456789012/default", 
             "Resources": [ 
\overline{a} "Id": "arn:aws:cloudtrail:us-west-1:123456789012:trail/
TrailName", 
                     "Partition": "aws", 
                     "Region": "us-west-1", 
                     "Type": "AwsCloudTrailTrail" 
 } 
             ], 
             "SchemaVersion": "2018-10-08", 
             "Title": "CloudTrail trail vulnerability", 
             "UpdatedAt": "2020-06-02T16:05:54.832Z" 
         }]'
```
出力:

```
{ 
     "FailedCount": 0, 
     "SuccessCount": 1, 
     "FailedFindings": []
}
```
詳細については、「Security Hub [ユーザーガイド」の「 BatchImportFindings を使用して結果を](https://docs.aws.amazon.com/securityhub/latest/userguide/finding-update-batchimportfindings.html) [作成および更新](https://docs.aws.amazon.com/securityhub/latest/userguide/finding-update-batchimportfindings.html)する」を参照してください。 AWS

• API の詳細については、「 コマンドリファレンス[BatchImportFindings」](https://awscli.amazonaws.com/v2/documentation/api/latest/reference/securityhub/batch-import-findings.html)の「」を参照してくだ さい。 AWS CLI

## **batch-update-automation-rules**

次の例は、batch-update-automation-rules を使用する方法を説明しています。

AWS CLI

自動化ルールを更新するには

次のbatch-update-automation-rules例では、指定された自動化ルールを更新します。1 つ のコマンドで 1 つ以上のルールを更新できます。このコマンドを実行できるのは、Security Hub 管理者アカウントのみです。

```
aws securityhub batch-update-automation-rules \ 
      --update-automation-rules-request-items '[ \ 
          \left\{ \right."Actions": [f \setminus "Type": "FINDING_FIELDS_UPDATE", \ 
                     "FindingFieldsUpdate": { \ 
                         "Note": \{\ \ \ \"Text": "Known issue that is a risk", \setminus "UpdatedBy": "sechub-automation" \ 
                         \}, \setminus"Workflow": \{\ \ \ \ \ "Status": "NEW" \ 
                          } \ 
                    \}\exists. \setminus"Criteria": \{\ \setminus "SeverityLabel": [{ \ 
                         "Value": "LOW", \setminus "Comparison": "EQUALS" \ 
                    31 \setminus\}, \setminus "RuleArn": "arn:aws:securityhub:us-east-1:123456789012:automation-rule/
a1b2c3d4-5678-90ab-cdef-EXAMPLE11111", \ 
               "RuleOrder": 1, \setminus "RuleStatus": "DISABLED" \ 
           } \ 
     \mathbf{I}^{\mathsf{r}}
```

```
{ 
     "ProcessedAutomationRules": [ 
         "arn:aws:securityhub:us-east-1:123456789012:automation-rule/
a1b2c3d4-5678-90ab-cdef-EXAMPLE11111" 
     ],
```
"UnprocessedAutomationRules": []

}

詳細については、AWS 「Security Hub [ユーザーガイド」の「オートメーションルールの](https://docs.aws.amazon.com/securityhub/latest/userguide/automation-rules.html#edit-automation-rules)編集」 を参照してください。

• API の詳細については、「 コマンドリファレンス[BatchUpdateAutomationRules」](https://awscli.amazonaws.com/v2/documentation/api/latest/reference/securityhub/batch-update-automation-rules.html)の「」を参 照してください。 AWS CLI

## **batch-update-findings**

次の例は、batch-update-findings を使用する方法を説明しています。

AWS CLI

例 1: 結果を更新するには

次のbatch-update-findings例では、2 つの検出結果を更新してメモを追加し、重要度ラベル を変更して解決します。

```
aws securityhub batch-update-findings \ 
     --finding-identifiers '[{"Id": "arn:aws:securityhub:us-
west-1:123456789012:subscription/pci-dss/v/3.2.1/PCI.Lambda.2/finding/
a1b2c3d4-5678-90ab-cdef-EXAMPLE11111", "ProductArn": "arn:aws:securityhub:us-
west-1::product/aws/securityhub"}, {"Id": "arn:aws:securityhub:us-
west-1:123456789012:subscription/pci-dss/v/3.2.1/PCI.Lambda.2/finding/
a1b2c3d4-5678-90ab-cdef-EXAMPLE22222", "ProductArn": "arn:aws:securityhub:us-
west-1::product/aws/securityhub"}]' \
    --note '{"Text": "Known issue that is not a risk.", "UpdatedBy": "user1"}' \
     --severity '{"Label": "LOW"}' \ 
     --workflow '{"Status": "RESOLVED"}'
```

```
{ 
     "ProcessedFindings": [ 
         { 
              "Id": "arn:aws:securityhub:us-west-1:123456789012:subscription/pci-dss/
v/3.2.1/PCI.Lambda.2/finding/a1b2c3d4-5678-90ab-cdef-EXAMPLE11111", 
              "ProductArn": "arn:aws:securityhub:us-west-1::product/aws/securityhub" 
         }, 
\overline{\mathcal{L}}
```

```
 "Id": "arn:aws:securityhub:us-west-1:123456789012:subscription/pci-dss/
v/3.2.1/PCI.Lambda.2/finding/a1b2c3d4-5678-90ab-cdef-EXAMPLE22222", 
             "ProductArn": "arn:aws:securityhub:us-west-1::product/aws/securityhub" 
         } 
     ], 
     "UnprocessedFindings": []
}
```
詳細については、「Security Hub [ユーザーガイド」の「 BatchUpdateFindings を使用して検出結](https://docs.aws.amazon.com/securityhub/latest/userguide/finding-update-batchupdatefindings.html) [果を更新する](https://docs.aws.amazon.com/securityhub/latest/userguide/finding-update-batchupdatefindings.html)」を参照してください。 AWS

例 2: 短縮構文を使用して結果を更新するには

次のbatch-update-findings例では、2 つの検出結果を更新してメモを追加し、重要度ラベル を変更し、短縮構文を使用して解決します。

```
aws securityhub batch-update-findings \ 
     --finding-identifiers Id="arn:aws:securityhub:us-
west-1:123456789012:subscription/pci-dss/v/3.2.1/PCI.Lambda.2/finding/
a1b2c3d4-5678-90ab-cdef-EXAMPLE11111",ProductArn="arn:aws:securityhub:us-
west-1::product/aws/securityhub" Id="arn:aws:securityhub:us-
west-1:123456789012:subscription/pci-dss/v/3.2.1/PCI.Lambda.2/finding/
a1b2c3d4-5678-90ab-cdef-EXAMPLE22222",ProductArn="arn:aws:securityhub:us-
west-1::product/aws/securityhub" \ 
    --note Text="Known issue that is not a risk.", UpdatedBy="user1" \setminus --severity Label="LOW" \ 
     --workflow Status="RESOLVED"
```

```
{ 
     "ProcessedFindings": [ 
\overline{\mathcal{L}} "Id": "arn:aws:securityhub:us-west-1:123456789012:subscription/pci-dss/
v/3.2.1/PCI.Lambda.2/finding/a1b2c3d4-5678-90ab-cdef-EXAMPLE11111", 
              "ProductArn": "arn:aws:securityhub:us-west-1::product/aws/securityhub" 
         }, 
         { 
              "Id": "arn:aws:securityhub:us-west-1:123456789012:subscription/pci-dss/
v/3.2.1/PCI.Lambda.2/finding/a1b2c3d4-5678-90ab-cdef-EXAMPLE22222", 
              "ProductArn": "arn:aws:securityhub:us-west-1::product/aws/securityhub" 
         }
```

```
 ], 
     "UnprocessedFindings": []
}
```
詳細については、「Security Hub [ユーザーガイド」の「 BatchUpdateFindings を使用して検出結](https://docs.aws.amazon.com/securityhub/latest/userguide/finding-update-batchupdatefindings.html) [果を更新する](https://docs.aws.amazon.com/securityhub/latest/userguide/finding-update-batchupdatefindings.html)」を参照してください。 AWS

• API の詳細については、「 コマンドリファレンス[BatchUpdateFindings」](https://awscli.amazonaws.com/v2/documentation/api/latest/reference/securityhub/batch-update-findings.html)の「」を参照してく ださい。 AWS CLI

#### **batch-update-standards-control-associations**

次の例は、batch-update-standards-control-associations を使用する方法を説明してい ます。

AWS CLI

有効な標準でコントロールの有効化ステータスを更新するには

次のbatch-update-standards-control-associations例では、指定された標準で CloudTrail.1 を無効にします。

```
aws securityhub batch-update-standards-control-associations \ 
     --standards-control-association-updates '[{"SecurityControlId": "CloudTrail.1", 
  "StandardsArn": "arn:aws:securityhub:::ruleset/cis-aws-foundations-benchmark/
v/1.2.0", "AssociationStatus": "DISABLED", "UpdatedReason": "Not applicable 
  to environment"}, {"SecurityControlId": "CloudTrail.1", "StandardsArn": 
  "arn:aws:securityhub:::standards/cis-aws-foundations-benchmark/v/1.4.0", 
  "AssociationStatus": "DISABLED", "UpdatedReason": "Not applicable to 
  environment"}]'
```
このコマンドが成功した場合、出力は生成されません。

詳細については、[「Security Hub ユーザーガイド」の「特定の標準のコントロールの](https://docs.aws.amazon.com/securityhub/latest/userguide/controls-configure.html)有効化と無 効化」および[「すべての標準のコントロールの有効化と無効化](https://docs.aws.amazon.com/securityhub/latest/userguide/securityhub-standards-enable-disable-controls.html)」を参照してください。 AWS

• API の詳細については、「 コマンドリファレンス[BatchUpdateStandardsControlAssociations」](https://awscli.amazonaws.com/v2/documentation/api/latest/reference/securityhub/batch-update-standards-control-associations.html) の「」を参照してください。 AWS CLI

**create-action-target**

次の例は、create-action-target を使用する方法を説明しています。

## AWS CLI

カスタムアクションを作成するには

次のcreate-action-target例では、カスタムアクションを作成します。アクションの名前、 説明、識別子を提供します。

```
aws securityhub create-action-target \ 
     --name "Send to remediation" \ 
     --description "Action to send the finding for remediation tracking" \ 
     --id "Remediation"
```
出力:

```
\{ "ActionTargetArn": "arn:aws:securityhub:us-west-1:123456789012:action/custom/
Remediation"
}
```
詳細については、AWS 「Security Hub [ユーザーガイド」の「カスタムアクションの作成」およ](https://docs.aws.amazon.com/securityhub/latest/userguide/securityhub-cloudwatch-events.html#securityhub-cwe-configure) [び CloudWatch 「イベントルールとの関連付け」](https://docs.aws.amazon.com/securityhub/latest/userguide/securityhub-cloudwatch-events.html#securityhub-cwe-configure)を参照してください。

• API の詳細については、「 コマンドリファレンス[CreateActionTarget」](https://awscli.amazonaws.com/v2/documentation/api/latest/reference/securityhub/create-action-target.html)の「」を参照してくだ さい。 AWS CLI

## **create-automation-rule**

次の例は、create-automation-rule を使用する方法を説明しています。

AWS CLI

自動化ルールを作成するには

次のcreate-automation-rule例では、現在の AWS アカウントと AWS リージョンにオート メーションルールを作成します。Security Hub は、指定された基準に基づいて検出結果をフィ ルタリングし、一致する検出結果にアクションを適用します。このコマンドを実行できるの は、Security Hub 管理者アカウントのみです。

```
aws securityhub create-automation-rule \ 
    --actions '[\{\ \ \ \"Type": "FINDING_FIELDS_UPDATE", \
```

```
"FindingFieldsUpdate": \{\ \setminus"Severity": \{\ \ \ \ "Label": "HIGH" \ 
         \}, \setminus"Note": \{\ \ \ \"Text": "Known issue that is a risk. Updated by automation rules", \setminus "UpdatedBy": "sechub-automation" \ 
          } \ 
    \} \setminus }]' \ 
--criteria '{ \setminus"SeverityLabel": [{ \
          "Value": "INFORMATIONAL", \ 
          "Comparison": "EQUALS" \ 
    31 \setminus }' \ 
 --description "A sample rule" \ 
 --no-is-terminal \ 
 --rule-name "sample rule" \ 
--rule-order 1 \setminus --rule-status "ENABLED"
```
出力:

```
{ 
     "RuleArn": "arn:aws:securityhub:us-east-1:123456789012:automation-rule/
a1b2c3d4-5678-90ab-cdef-EXAMPLE11111"
}
```
詳細については、「Security Hub [ユーザーガイド」の「自動化ルールの](https://docs.aws.amazon.com/securityhub/latest/userguide/automation-rules.html#create-automation-rules)作成」を参照してくださ い。 AWS

• API の詳細については、「 コマンドリファレンス[CreateAutomationRule](https://awscli.amazonaws.com/v2/documentation/api/latest/reference/securityhub/create-automation-rule.html)」の「」を参照してく ださい。 AWS CLI

## **create-configuration-policy**

次の例は、create-configuration-policy を使用する方法を説明しています。

AWS CLI

設定ポリシーを作成するには

次のcreate-configuration-policy例では、指定された設定で設定ポリシーを作成します。

```
aws securityhub create-configuration-policy \ 
     --name "SampleConfigurationPolicy" \ 
     --description "SampleDescription" \ 
     --configuration-policy '{"SecurityHub": {"ServiceEnabled": 
  true, "EnabledStandardIdentifiers": ["arn:aws:securityhub:eu-
central-1::standards/aws-foundational-security-best-practices/
v/1.0.0","arn:aws:securityhub:::ruleset/cis-aws-foundations-benchmark/
v/1.2.0"],"SecurityControlsConfiguration":{"DisabledSecurityControlIdentifiers": 
  ["CloudTrail.2"], "SecurityControlCustomParameters": [{"SecurityControlId": 
  "ACM.1", "Parameters": {"daysToExpiration": {"ValueType": "CUSTOM", "Value": 
  {"Integer": 15}}}}]}}}' \ 
     --tags '{"Environment": "Prod"}'
```

```
{ 
     "Arn": "arn:aws:securityhub:eu-central-1:123456789012:configuration-policy/
a1b2c3d4-5678-90ab-cdef-EXAMPLE11111", 
     "Id": "a1b2c3d4-5678-90ab-cdef-EXAMPLE11111", 
     "Name": "SampleConfigurationPolicy", 
     "Description": "SampleDescription", 
     "UpdatedAt": "2023-11-28T20:28:04.494000+00:00", 
     "CreatedAt": "2023-11-28T20:28:04.494000+00:00", 
     "ConfigurationPolicy": { 
         "SecurityHub": { 
             "ServiceEnabled": true, 
             "EnabledStandardIdentifiers": [ 
                 "arn:aws:securityhub:eu-central-1::standards/aws-foundational-
security-best-practices/v/1.0.0", 
                 "arn:aws:securityhub:::ruleset/cis-aws-foundations-benchmark/
v/1.2.0" 
             ], 
             "SecurityControlsConfiguration": { 
                 "DisabledSecurityControlIdentifiers": [ 
                     "CloudTrail.2" 
 ], 
                 "SecurityControlCustomParameters": [ 
\{ \} "SecurityControlId": "ACM.1", 
                          "Parameters": { 
                              "daysToExpiration": {
```

```
 "ValueType": "CUSTOM", 
                 "Value": { 
                   "Integer": 15 
 } 
 } 
 } 
1 1 1 1 1 1 1
 ] 
 } 
    } 
   }
}
```
詳細については、[「Security Hub ユーザーガイド」の「Security Hub 設定ポリシーの作成と関連](https://docs.aws.amazon.com/securityhub/latest/userguide/create-associate-policy.html) [付け](https://docs.aws.amazon.com/securityhub/latest/userguide/create-associate-policy.html)」を参照してください。 AWS

• API の詳細については、「 コマンドリファレンス[CreateConfigurationPolicy](https://awscli.amazonaws.com/v2/documentation/api/latest/reference/securityhub/create-configuration-policy.html)」の「」を参照し てください。 AWS CLI

## **create-finding-aggregator**

次の例は、create-finding-aggregator を使用する方法を説明しています。

AWS CLI

結果の集約を有効にするには

次のcreate-finding-aggregator例では、結果の集約を設定します。これは、米国東部 (バージニア) を集約リージョンとして指定する米国東部 (バージニア) から実行されます。指定さ れたリージョンのみをリンクし、新しいリージョンを自動的にリンクしないことを示します。リ ンクされたリージョンとして、米国西部 (北カリフォルニア) と米国西部 (オレゴン) を選択しま す。

```
aws securityhub create-finding-aggregator \ 
    --region us-east-1 \setminus --region-linking-mode SPECIFIED_REGIONS \ 
     --regions us-west-1,us-west-2
```
出力:

{

```
 "FindingAggregatorArn": "arn:aws:securityhub:us-east-1:222222222222:finding-
aggregator/123e4567-e89b-12d3-a456-426652340000", 
     "FindingAggregationRegion": "us-east-1", 
     "RegionLinkingMode": "SPECIFIED_REGIONS", 
     "Regions": "us-west-1,us-west-2"
}
```
詳細については、「Security Hub [ユーザーガイド」](https://docs.aws.amazon.com/securityhub/latest/userguide/finding-aggregation-enable.html)の「結果集約の有効化」を参照してくださ い。 AWS

• API の詳細については、「 コマンドリファレンス[CreateFindingAggregator」](https://awscli.amazonaws.com/v2/documentation/api/latest/reference/securityhub/create-finding-aggregator.html)の「」を参照して ください。 AWS CLI

## **create-insight**

次の例は、create-insight を使用する方法を説明しています。

AWS CLI

カスタムインサイトを作成するには

次のcreate-insight例では、ロールに関連する重要な検出結果を返す「重要なロールの検出結 果」という名前のカスタムインサイトを作成します AWS 。

```
aws securityhub create-insight \ 
     --filters '{"ResourceType": [{ "Comparison": "EQUALS", "Value": "AwsIamRole"}], 
  "SeverityLabel": [{"Comparison": "EQUALS", "Value": "CRITICAL"}]}' \ 
     --group-by-attribute "ResourceId" \ 
     --name "Critical role findings"
```
出力:

```
{ 
     "InsightArn": "arn:aws:securityhub:us-west-1:123456789012:insight/123456789012/
custom/a1b2c3d4-5678-90ab-cdef-EXAMPLE11111"
}
```
詳細については、「Security Hub [ユーザーガイド」の「カスタムインサイトの](https://docs.aws.amazon.com/securityhub/latest/userguide/securityhub-custom-insights.html)管理」を参照して ください。 AWS

• API の詳細については、「 コマンドリファレンス[CreateInsight](https://awscli.amazonaws.com/v2/documentation/api/latest/reference/securityhub/create-insight.html)」の「」を参照してください。 AWS CLI

#### **create-members**

次の例は、create-members を使用する方法を説明しています。

AWS CLI

アカウントをメンバーアカウントとして追加するには

次のcreate-members例では、リクエスト元の管理者アカウントにメンバーアカウントとして 2 つのアカウントを追加します。

```
aws securityhub create-members \ 
     --account-details '[{"AccountId": "123456789111"}, {"AccountId": 
  "123456789222"}]'
```
出力:

```
{ 
     "UnprocessedAccounts": []
}
```
詳細については、「Security Hub ユーザーガイド」の[「管理者アカウントとメンバーアカウント](https://docs.aws.amazon.com/securityhub/latest/userguide/securityhub-accounts.html) [の管理](https://docs.aws.amazon.com/securityhub/latest/userguide/securityhub-accounts.html)」を参照してください。 AWS

• API の詳細については、「 コマンドリファレンス[CreateMembers」](https://awscli.amazonaws.com/v2/documentation/api/latest/reference/securityhub/create-members.html)の「」を参照してくださ い。 AWS CLI

## **decline-invitations**

次の例は、decline-invitations を使用する方法を説明しています。

AWS CLI

メンバーアカウントへの招待を拒否するには

次のdecline-invitations例では、指定された管理者アカウントのメンバーアカウントへの招 待を拒否します。メンバーアカウントはリクエスト元のアカウントです。

```
aws securityhub decline-invitations \ 
     --account-ids "123456789012"
```

```
{ 
     "UnprocessedAccounts": []
}
```
詳細については、「Security Hub ユーザーガイド」の[「管理者アカウントとメンバーアカウント](https://docs.aws.amazon.com/securityhub/latest/userguide/securityhub-accounts.html) [の管理](https://docs.aws.amazon.com/securityhub/latest/userguide/securityhub-accounts.html)」を参照してください。 AWS

• API の詳細については、「 コマンドリファレンス[DeclineInvitations」](https://awscli.amazonaws.com/v2/documentation/api/latest/reference/securityhub/decline-invitations.html)の「」を参照してくださ い。 AWS CLI

#### **delete-action-target**

次の例は、delete-action-target を使用する方法を説明しています。

AWS CLI

カスタムアクションを削除するには

次のdelete-action-target例では、指定された ARN によって識別されるカスタムアクショ ンを削除します。

```
aws securityhub delete-action-target \ 
     --action-target-arn "arn:aws:securityhub:us-west-1:123456789012:action/custom/
Remediation"
```
出力:

```
\mathcal{L} "ActionTargetArn": "arn:aws:securityhub:us-west-1:123456789012:action/custom/
Remediation"
}
```
詳細については、AWS 「Security Hub [ユーザーガイド」の「カスタムアクションの作成」およ](https://docs.aws.amazon.com/securityhub/latest/userguide/securityhub-cloudwatch-events.html#securityhub-cwe-configure) [び CloudWatch 「イベントルールとの関連付け」](https://docs.aws.amazon.com/securityhub/latest/userguide/securityhub-cloudwatch-events.html#securityhub-cwe-configure)を参照してください。

• API の詳細については、「 コマンドリファレンス[DeleteActionTarget」](https://awscli.amazonaws.com/v2/documentation/api/latest/reference/securityhub/delete-action-target.html)の「」を参照してくだ さい。 AWS CLI

## **delete-configuration-policy**

次の例は、delete-configuration-policy を使用する方法を説明しています。

```
ー般的なシナリオのシナリオ 5881 - 5985 - 5985 - 5985 - 5985 - 5985 - 5986 - 5986 - 5986 - 5986 - 5986 - 5986 - 5987 - 5987
```
AWS CLI

設定ポリシーを削除するには

次のdelete-configuration-policy例では、指定された設定ポリシーを削除します。

```
aws securityhub delete-configuration-policy \ 
     --identifier "arn:aws:securityhub:eu-central-1:123456789012:configuration-
policy/a1b2c3d4-5678-90ab-cdef-EXAMPLE11111"
```
このコマンドでは何も出力されません。

詳細については、[「Security Hub ユーザーガイド」の「Security Hub 設定ポリシーの削除と関連](https://docs.aws.amazon.com/securityhub/latest/userguide/delete-disassociate-policy.html) [付けの解除](https://docs.aws.amazon.com/securityhub/latest/userguide/delete-disassociate-policy.html)」を参照してください。 AWS

• API の詳細については、「 コマンドリファレンス[DeleteConfigurationPolicy」](https://awscli.amazonaws.com/v2/documentation/api/latest/reference/securityhub/delete-configuration-policy.html)の「」を参照し てください。 AWS CLI

### **delete-finding-aggregator**

次の例は、delete-finding-aggregator を使用する方法を説明しています。

AWS CLI

結果の集約を停止するには

次のdelete-finding-aggregator例では、集計の検索を停止します。集約リージョンである 米国東部 (バージニア) から実行されます。

aws securityhub delete-finding-aggregator \ --region us-east-1 \ --finding-aggregator-arn arn:aws:securityhub:us-east-1:222222222222:findingaggregator/123e4567-e89b-12d3-a456-426652340000

このコマンドでは何も出力されません。

詳細については、「Security Hub [ユーザーガイド」の「結果の集約の](https://docs.aws.amazon.com/securityhub/latest/userguide/finding-aggregation-stop.html)停止」を参照してくださ い。 AWS

• API の詳細については、「 コマンドリファレンス[DeleteFindingAggregator](https://awscli.amazonaws.com/v2/documentation/api/latest/reference/securityhub/delete-finding-aggregator.html)」の「」を参照して ください。 AWS CLI

## **delete-insight**

次の例は、delete-insight を使用する方法を説明しています。

AWS CLI

カスタムインサイトを削除するには

次のdelete-insight例では、指定された ARN を持つカスタムインサイトを削除します。

```
aws securityhub delete-insight \ 
     --insight-arn "arn:aws:securityhub:us-west-1:123456789012:insight/123456789012/
custom/a1b2c3d4-5678-90ab-cdef-EXAMPLE11111"
```
出力:

{

```
 "InsightArn": "arn:aws:securityhub:eu-
central-1:123456789012:insight/123456789012/custom/a1b2c3d4-5678-90ab-cdef-
EXAMPLE11111"
}
```
詳細については、「Security Hub [ユーザーガイド」の「カスタムインサイトの](https://docs.aws.amazon.com/securityhub/latest/userguide/securityhub-custom-insights.html)管理」を参照して ください。 AWS

• API の詳細については、「 コマンドリファレンス[DeleteInsight」](https://awscli.amazonaws.com/v2/documentation/api/latest/reference/securityhub/delete-insight.html)の「」を参照してください。 AWS CLI

## **delete-invitations**

次の例は、delete-invitations を使用する方法を説明しています。

AWS CLI

メンバーアカウントへの招待を削除するには

次のdelete-invitations例では、指定された管理者アカウントのメンバーアカウントへの招 待を削除します。メンバーアカウントはリクエスト元のアカウントです。

```
aws securityhub delete-invitations \ 
     --account-ids "123456789012"
```
出力:

{

}

```
 "UnprocessedAccounts": []
```
詳細については、「Security Hub ユーザーガイド」の[「管理者アカウントとメンバーアカウント](https://docs.aws.amazon.com/securityhub/latest/userguide/securityhub-accounts.html) [の管理](https://docs.aws.amazon.com/securityhub/latest/userguide/securityhub-accounts.html)」を参照してください。 AWS

• API の詳細については、「 コマンドリファレンス[DeleteInvitations」](https://awscli.amazonaws.com/v2/documentation/api/latest/reference/securityhub/delete-invitations.html)の「」を参照してくださ い。 AWS CLI

#### **delete-members**

次の例は、delete-members を使用する方法を説明しています。

AWS CLI

メンバーアカウントを削除するには

次のdelete-members例では、リクエスト元の管理者アカウントから指定されたメンバーアカウ ントを削除します。

```
aws securityhub delete-members \ 
     --account-ids "123456789111" "123456789222"
```
出力:

```
{ 
     "UnprocessedAccounts": []
}
```
詳細については、「Security Hub ユーザーガイド」の[「管理者アカウントとメンバーアカウント](https://docs.aws.amazon.com/securityhub/latest/userguide/securityhub-accounts.html) [の管理](https://docs.aws.amazon.com/securityhub/latest/userguide/securityhub-accounts.html)」を参照してください。 AWS

• API の詳細については、「 コマンドリファレンス[DeleteMembers」](https://awscli.amazonaws.com/v2/documentation/api/latest/reference/securityhub/delete-members.html)の「」を参照してくださ い。 AWS CLI

### **describe-action-targets**

次の例は、describe-action-targets を使用する方法を説明しています。

## AWS CLI

カスタムアクションの詳細を取得するには

次のdescribe-action-targets例では、指定された ARN によって識別されるカスタムアク ションに関する情報を取得します。

```
aws securityhub describe-action-targets \ 
     --action-target-arns "arn:aws:securityhub:us-west-1:123456789012:action/custom/
Remediation"
```
出力:

```
{ 
     "ActionTargets": [ 
\overline{\mathcal{L}} "ActionTargetArn": "arn:aws:securityhub:us-west-1:123456789012:action/
custom/Remediation", 
              "Description": "Action to send the finding for remediation tracking", 
              "Name": "Send to remediation" 
          } 
     ]
}
```
詳細については、AWS 「Security Hub [ユーザーガイド」の「カスタムアクションの作成」およ](https://docs.aws.amazon.com/securityhub/latest/userguide/securityhub-cloudwatch-events.html#securityhub-cwe-configure) [び CloudWatch 「イベントルールとの関連付け」](https://docs.aws.amazon.com/securityhub/latest/userguide/securityhub-cloudwatch-events.html#securityhub-cwe-configure)を参照してください。

• API の詳細については、「 コマンドリファレンス[DescribeActionTargets](https://awscli.amazonaws.com/v2/documentation/api/latest/reference/securityhub/describe-action-targets.html)」の「」を参照してく ださい。 AWS CLI

## **describe-hub**

次の例は、describe-hub を使用する方法を説明しています。

AWS CLI

ハブリソースに関する情報を取得するには

次のdescribe-hub例では、指定されたハブリソースのサブスクリプション日を返します。ハブ リソースは ARN によって識別されます。

aws securityhub describe-hub \

--hub-arn "arn:aws:securityhub:us-west-1:123456789012:hub/default"

出力:

```
{ 
     "HubArn": "arn:aws:securityhub:us-west-1:123456789012:hub/default", 
     "SubscribedAt": "2019-11-19T23:15:10.046Z"
}
```
詳細については、「 ユーザーガイド」[のAWS SecurityHub「::::HubA](https://docs.aws.amazon.com/AWSCloudFormation/latest/UserGuide/aws-resource-securityhub-hub.html)WS CloudFormation 」を参 照してください。

• API の詳細については、「 コマンドリファレンス[DescribeHub](https://awscli.amazonaws.com/v2/documentation/api/latest/reference/securityhub/describe-hub.html)」の「」を参照してください。 AWS CLI

## **describe-organization-configuration**

次の例は、describe-organization-configuration を使用する方法を説明しています。

AWS CLI

Security Hub が組織に対してどのように設定されているかを表示するには

次のdescribe-organization-configuration例では、Security Hub で組織を設定する方法 に関する情報を返します。この例では、組織は中央設定を使用します。このコマンドを実行でき るのは、Security Hub 管理者アカウントのみです。

aws securityhub describe-organization-configuration

```
{ 
     "AutoEnable": false, 
     "MemberAccountLimitReached": false, 
     "AutoEnableStandards": "NONE", 
     "OrganizationConfiguration": { 
         "ConfigurationType": "LOCAL", 
         "Status": "ENABLED", 
         "StatusMessage": "Central configuration has been enabled successfully" 
     }
```
}

詳細については、「Security Hub ユーザーガイド」の[AWS 「Organizations によるアカウントの](https://docs.aws.amazon.com/securityhub/latest/userguide/securityhub-accounts-orgs.html) [管理](https://docs.aws.amazon.com/securityhub/latest/userguide/securityhub-accounts-orgs.html)」を参照してください。 AWS

• API の詳細については、「 コマンドリファレンス[DescribeOrganizationConfiguration」](https://awscli.amazonaws.com/v2/documentation/api/latest/reference/securityhub/describe-organization-configuration.html)の「」 を参照してください。 AWS CLI

#### **describe-products**

次の例は、describe-products を使用する方法を説明しています。

AWS CLI

利用可能な製品統合に関する情報を返すには

次のdescribe-products例では、使用可能な製品統合を一度に 1 つずつ返します。

```
aws securityhub describe-products \ 
     --max-results 1
```

```
\{ "NextToken": "U2FsdGVkX18vvPlOqb7RDrWRWVFBJI46MOIAb+nZmRJmR15NoRi2gm13sdQEn3O/
pq/78dGs+bKpgA+7HMPHO0qX33/zoRI+uIG/F9yLNhcOrOWzFUdy36JcXLQji3Rpnn/
cD1SVkGA98qI3zPOSDg==", 
     "Products": [ 
        \mathcal{L} "ProductArn": "arn:aws:securityhub:us-west-1:123456789333:product/
crowdstrike/crowdstrike-falcon", 
             "ProductName": "CrowdStrike Falcon", 
              "CompanyName": "CrowdStrike", 
              "Description": "CrowdStrike Falcon's single lightweight sensor unifies 
  next-gen antivirus, endpoint detection and response, and 24/7 managed hunting, via 
  the cloud.", 
              "Categories": [ 
                  "Endpoint Detection and Response (EDR)", 
                  "AV Scanning and Sandboxing", 
                  "Threat Intelligence Feeds and Reports", 
                  "Endpoint Forensics", 
                  "Network Forensics" 
             ],
```

```
 "IntegrationTypes": [ 
                 "SEND_FINDINGS_TO_SECURITY_HUB" 
             ], 
             "MarketplaceUrl": "https://aws.amazon.com/marketplace/seller-profile?
id=a1b2c3d4-5678-90ab-cdef-EXAMPLE11111", 
             "ActivationUrl": "https://falcon.crowdstrike.com/support/documentation", 
             "ProductSubscriptionResourcePolicy": "{\"Version\":
\"2012-10-17\",\"Statement\":[{\"Effect\":\"Allow\",\"Principal\":{\"AWS\":
\"123456789333\"},\"Action\":[\"securityhub:BatchImportFindings\"],\"Resource\":
\"arn:aws:securityhub:us-west-1:123456789012:product-subscription/crowdstrike/
crowdstrike-falcon\",\"Condition\":{\"StringEquals\":{\"securityhub:TargetAccount
\":\"123456789012\"}}},{\"Effect\":\"Allow\",\"Principal\":{\"AWS\":
\"123456789012\"},\"Action\":[\"securityhub:BatchImportFindings\"],\"Resource
\":\"arn:aws:securityhub:us-west-1:123456789333:product/crowdstrike/crowdstrike-
falcon\",\"Condition\":{\"StringEquals\":{\"securityhub:TargetAccount\":
\"123456789012\"}}}]}" 
         } 
   \mathbf{I}}
```
詳細については、AWS 「Security Hub [ユーザーガイド」の「製品統合の](https://docs.aws.amazon.com/securityhub/latest/userguide/securityhub-integrations-managing.html)管理」を参照してくだ さい。

• API の詳細については、「 コマンドリファレンス[DescribeProducts」](https://awscli.amazonaws.com/v2/documentation/api/latest/reference/securityhub/describe-products.html)の「」を参照してくださ い。 AWS CLI

## **describe-standards-controls**

次の例は、describe-standards-controls を使用する方法を説明しています。

AWS CLI

有効な標準でコントロールのリストをリクエストするには

次のdescribe-standards-controls例では、リクエスタアカウントの PCI DSS 標準へのサ ブスクリプションのコントロールのリストをリクエストします。リクエストは、一度に 2 つのコ ントロールを返します。

```
aws securityhub describe-standards-controls \ 
     --standards-subscription-arn "arn:aws:securityhub:us-
west-1:123456789012:subscription/pci-dss/v/3.2.1" \ 
     --max-results 2
```

```
{ 
     "Controls": [ 
        \{ "StandardsControlArn": "arn:aws:securityhub:us-
west-1:123456789012:control/pci-dss/v/3.2.1/PCI.AutoScaling.1", 
             "ControlStatus": "ENABLED", 
             "ControlStatusUpdatedAt": "2020-05-15T18:49:04.473000+00:00", 
             "ControlId": "PCI.AutoScaling.1", 
             "Title": "Auto scaling groups associated with a load balancer should use 
  health checks", 
             "Description": "This AWS control checks whether your Auto Scaling groups 
  that are associated with a load balancer are using Elastic Load Balancing health 
  checks.", 
             "RemediationUrl": "https://docs.aws.amazon.com/console/securityhub/
PCI.AutoScaling.1/remediation", 
             "SeverityRating": "LOW", 
             "RelatedRequirements": [ 
                 "PCI DSS 2.2" 
 ] 
         }, 
         { 
             "StandardsControlArn": "arn:aws:securityhub:us-
west-1:123456789012:control/pci-dss/v/3.2.1/PCI.CW.1", 
             "ControlStatus": "ENABLED", 
             "ControlStatusUpdatedAt": "2020-05-15T18:49:04.498000+00:00", 
             "ControlId": "PCI.CW.1", 
             "Title": "A log metric filter and alarm should exist for usage of the 
 \"root\" user", 
             "Description": "This control checks for the CloudWatch metric 
 filters using the following pattern { \frac{1}{2}.userIdentity.type = \"Root\" &&
  $.userIdentity.invokedBy NOT EXISTS && $.eventType != \"AwsServiceEvent\" } 
  It checks that the log group name is configured for use with active multi-
region CloudTrail, that there is at least one Event Selector for a Trail with 
  IncludeManagementEvents set to true and ReadWriteType set to All, and that there is 
  at least one active subscriber to an SNS topic associated with the alarm.", 
             "RemediationUrl": "https://docs.aws.amazon.com/console/securityhub/
PCI.CW.1/remediation", 
             "SeverityRating": "MEDIUM", 
             "RelatedRequirements": [ 
                 "PCI DSS 7.2.1" 
 ] 
         }
```

```
 ], 
     "NextToken": "U2FsdGVkX1+eNkPoZHVl11ip5HUYQPWSWZGmftcmJiHL8JoKEsCDuaKayiPDyLK
+LiTkShveoOdvfxXCkOBaGhohIXhsIedN+LSjQV/
l7kfCfJcq4PziNC1N9xe9aq2pjlLVZnznTfSImrodT5bRNHe4fELCQq/z+5ka
+5Lzmc11axcwTd5lKgQyQqmUVoeriHZhyIiBgWKf7oNYdBVG8OEortVWvSkoUTt
+B2ThcnC7l43kI0UNxlkZ6sc64AsW"
}
```
詳細については、AWS 「Security Hub [ユーザーガイド」の「コントロールの詳細の](https://docs.aws.amazon.com/securityhub/latest/userguide/securityhub-standards-view-controls.html)表示」を参 照してください。

• API の詳細については、「 コマンドリファレンス[DescribeStandardsControls」](https://awscli.amazonaws.com/v2/documentation/api/latest/reference/securityhub/describe-standards-controls.html)の「」を参照し てください。 AWS CLI

## **describe-standards**

次の例は、describe-standards を使用する方法を説明しています。

## AWS CLI

利用可能な標準のリストを返すには

次のdescribe-standards例では、使用可能な標準のリストを返します。

aws securityhub describe-standards

```
{ 
     "Standards": [ 
         { 
             "StandardsArn": "arn:aws:securityhub:us-west-1::standards/aws-
foundational-security-best-practices/v/1.0.0", 
             "Name": "AWS Foundational Security Best Practices v1.0.0", 
             "Description": "The AWS Foundational Security Best Practices standard 
  is a set of automated security checks that detect when AWS accounts and deployed 
  resources do not align to security best practices. The standard is defined by AWS 
  security experts. This curated set of controls helps improve your security posture 
  in AWS, and cover AWS's most popular and foundational services.", 
             "EnabledByDefault": true 
         }, 
         {
```

```
 "StandardsArn": "arn:aws:securityhub:::ruleset/cis-aws-foundations-
benchmark/v/1.2.0", 
              "Name": "CIS AWS Foundations Benchmark v1.2.0", 
             "Description": "The Center for Internet Security (CIS) AWS Foundations 
  Benchmark v1.2.0 is a set of security configuration best practices for AWS. This 
  Security Hub standard automatically checks for your compliance readiness against a 
  subset of CIS requirements.", 
             "EnabledByDefault": true 
         }, 
         { 
              "StandardsArn": "arn:aws:securityhub:us-west-1::standards/pci-dss/
v/3.2.1",
             "Name": "PCI DSS v3.2.1", 
             "Description": "The Payment Card Industry Data Security Standard (PCI 
  DSS) v3.2.1 is an information security standard for entities that store, process, 
  and/or transmit cardholder data. This Security Hub standard automatically checks 
  for your compliance readiness against a subset of PCI DSS requirements.", 
              "EnabledByDefault": false 
         } 
    \mathbf{I}}
```
詳細については、[「Security Hub ユーザーガイド」の「 AWS Security Hub のセキュリティ標](https://docs.aws.amazon.com/securityhub/latest/userguide/securityhub-standards.html) [準](https://docs.aws.amazon.com/securityhub/latest/userguide/securityhub-standards.html)」を参照してください。 AWS

• API の詳細については、「 コマンドリファレンス[DescribeStandards」](https://awscli.amazonaws.com/v2/documentation/api/latest/reference/securityhub/describe-standards.html)の「」を参照してくだ さい。 AWS CLI

## **disable-import-findings-for-product**

次の例は、disable-import-findings-for-product を使用する方法を説明しています。

AWS CLI

製品統合からの検出結果の受信を停止するには

次のdisable-import-findings-for-product例では、製品統合への指定されたサブスクリ プションの検出結果のフローを無効にします。

```
aws securityhub disable-import-findings-for-product \ 
     --product-subscription-arn "arn:aws:securityhub:us-west-1:123456789012:product-
subscription/crowdstrike/crowdstrike-falcon"
```
このコマンドでは何も出力されません。

詳細については、AWS 「Security Hub [ユーザーガイド」の「製品統合の](https://docs.aws.amazon.com/securityhub/latest/userguide/securityhub-integrations-managing.html)管理」を参照してくだ さい。

• API の詳細については、「 コマンドリファレンス[DisableImportFindingsForProduct」](https://awscli.amazonaws.com/v2/documentation/api/latest/reference/securityhub/disable-import-findings-for-product.html)の「」を 参照してください。 AWS CLI

### **disable-organization-admin-account**

次の例は、disable-organization-admin-account を使用する方法を説明しています。

AWS CLI

Security Hub 管理者アカウントを削除するには

次のdisable-organization-admin-account例では、 AWS Organizations の Security Hub 管理者アカウントとして指定されたアカウントの割り当てを取り消します。

aws securityhub disable-organization-admin-account \ --admin-account-id 777788889999

このコマンドでは何も出力されません。

詳細については、[「Security Hub ユーザーガイド」の「Security Hub 管理者アカウントの指定」](https://docs.aws.amazon.com/securityhub/latest/userguide/designate-orgs-admin-account.html) を参照してください。 AWS

• API の詳細については、「 コマンドリファレンス[DisableOrganizationAdminAccount](https://awscli.amazonaws.com/v2/documentation/api/latest/reference/securityhub/disable-organization-admin-account.html)」の「」 を参照してください。 AWS CLI

### **disable-security-hub**

次の例は、disable-security-hub を使用する方法を説明しています。

AWS CLI

AWS Security Hub を無効にするには

次のdisable-security-hub例では、リクエスト元のアカウントの AWS Security Hub を無効 にします。

aws securityhub disable-security-hub

このコマンドでは何も出力されません。

詳細については、[AWS 「Security Hub ユーザーガイド」のA](https://docs.aws.amazon.com/securityhub/latest/userguide/securityhub-disable.html)WS 「Security Hub の無効化」を参 照してください。

• API の詳細については、「 コマンドリファレンス[DisableSecurityHub](https://awscli.amazonaws.com/v2/documentation/api/latest/reference/securityhub/disable-security-hub.html)」の「」を参照してくだ さい。 AWS CLI

#### **disassociate-from-administrator-account**

次の例は、disassociate-from-administrator-account を使用する方法を説明しています。

AWS CLI

管理者アカウントとの関連付けを解除するには

次のdisassociate-from-administrator-account例では、リクエスト元のアカウントと現 在の管理者アカウントの関連付けを解除します。

aws securityhub disassociate-from-administrator-account

このコマンドでは何も出力されません。

詳細については、「Security Hub ユーザーガイド」の[「管理者アカウントとメンバーアカウント](https://docs.aws.amazon.com/securityhub/latest/userguide/securityhub-accounts.html) [の管理](https://docs.aws.amazon.com/securityhub/latest/userguide/securityhub-accounts.html)」を参照してください。 AWS

• API の詳細については、「 コマンドリファレンス[DisassociateFromAdministratorAccount」](https://awscli.amazonaws.com/v2/documentation/api/latest/reference/securityhub/disassociate-from-administrator-account.html)の 「」を参照してください。 AWS CLI

#### **disassociate-from-master-account**

次の例は、disassociate-from-master-account を使用する方法を説明しています。

AWS CLI

管理者アカウントとの関連付けを解除するには

次のdisassociate-from-master-account例では、リクエスト元のアカウントと現在の管理 者アカウントの関連付けを解除します。

aws securityhub disassociate-from-master-account

このコマンドでは何も出力されません。

詳細については、「Security Hub ユーザーガイド」の[「管理者アカウントとメンバーアカウント](https://docs.aws.amazon.com/securityhub/latest/userguide/securityhub-accounts.html) [の管理](https://docs.aws.amazon.com/securityhub/latest/userguide/securityhub-accounts.html)」を参照してください。 AWS

• API の詳細については、「 コマンドリファレンス[DisassociateFromMasterAccount」](https://awscli.amazonaws.com/v2/documentation/api/latest/reference/securityhub/disassociate-from-master-account.html)の「」を 参照してください。 AWS CLI

### **disassociate-members**

次の例は、disassociate-members を使用する方法を説明しています。

AWS CLI

メンバーアカウントの関連付けを解除するには

次のdisassociate-members例では、指定されたメンバーアカウントとリクエスト元の管理者 アカウントの関連付けを解除します。

aws securityhub disassociate-members \ --account-ids "123456789111" "123456789222"

このコマンドでは何も出力されません。

詳細については、「Security Hub ユーザーガイド」の[「管理者アカウントとメンバーアカウント](https://docs.aws.amazon.com/securityhub/latest/userguide/securityhub-accounts.html) [の管理](https://docs.aws.amazon.com/securityhub/latest/userguide/securityhub-accounts.html)」を参照してください。 AWS

• API の詳細については、「 コマンドリファレンス[DisassociateMembers」](https://awscli.amazonaws.com/v2/documentation/api/latest/reference/securityhub/disassociate-members.html)の「」を参照してく ださい。 AWS CLI

### **enable-import-findings-for-product**

次の例は、enable-import-findings-for-product を使用する方法を説明しています。

AWS CLI

製品統合から結果の受信を開始するには

次のenable-import-findings-for-product例では、指定された製品統合からの結果のフ ローを有効にします。

aws securityhub enable-import-findings-for-product \

```
 --product-arn "arn:aws:securityhub:us-east-1:123456789333:product/crowdstrike/
crowdstrike-falcon"
```
出力:

```
{ 
     "ProductSubscriptionArn": "arn:aws:securityhub:us-east-1:123456789012:product-
subscription/crowdstrike/crowdstrike-falcon"
}
```
詳細については、AWS 「Security Hub [ユーザーガイド」の「製品統合の](https://docs.aws.amazon.com/securityhub/latest/userguide/securityhub-integrations-managing.html)管理」を参照してくだ さい。

• API の詳細については、「 コマンドリファレンス[EnableImportFindingsForProduct」](https://awscli.amazonaws.com/v2/documentation/api/latest/reference/securityhub/enable-import-findings-for-product.html)の「」を 参照してください。 AWS CLI

## **enable-organization-admin-account**

次の例は、enable-organization-admin-account を使用する方法を説明しています。

AWS CLI

組織アカウントを Security Hub 管理者アカウントとして指定するには

次のenable-organization-admin-account例では、指定されたアカウントを Security Hub 管理者アカウントとして指定します。

aws securityhub enable-organization-admin-account \ --admin-account-id 777788889999

このコマンドでは何も出力されません。

詳細については、[「Security Hub ユーザーガイド」の「Security Hub 管理者アカウントの指定」](https://docs.aws.amazon.com/securityhub/latest/userguide/designate-orgs-admin-account.html) を参照してください。 AWS

• API の詳細については、「 コマンドリファレンス[EnableOrganizationAdminAccount」](https://awscli.amazonaws.com/v2/documentation/api/latest/reference/securityhub/enable-organization-admin-account.html)の「」を 参照してください。 AWS CLI

## **enable-security-hub**

次の例は、enable-security-hub を使用する方法を説明しています。
### AWS CLI

AWS Security Hub を有効にするには

次のenable-security-hub例では、リクエスト元のアカウントの AWS Security Hub を有効に します。デフォルトの標準を有効にするように Security Hub を設定します。ハブリソースの場 合、タグ Securityに値を割り当てますDepartment。

```
aws securityhub enable-security-hub \ 
     --enable-default-standards \ 
     --tags '{"Department": "Security"}'
```
このコマンドでは何も出力されません。

詳細については、[「Security Hub ユーザーガイド」](https://docs.aws.amazon.com/securityhub/latest/userguide/securityhub-settingup.html#securityhub-enable)のAWS 「Security Hub の有効化」を参照し てください。

• API の詳細については、「 コマンドリファレンス[EnableSecurityHub」](https://awscli.amazonaws.com/v2/documentation/api/latest/reference/securityhub/enable-security-hub.html)の「」を参照してくだ さい。 AWS CLI

#### **get-administrator-account**

次の例は、get-administrator-account を使用する方法を説明しています。

AWS CLI

管理者アカウントに関する情報を取得するには

次のget-administrator-account例では、リクエスト元のアカウントの管理者アカウントに 関する情報を取得します。

aws securityhub get-administrator-account

```
{ 
    "Master": { 
       "AccountId": "123456789012", 
       "InvitationId": "7ab938c5d52d7904ad09f9e7c20cc4eb", 
       "InvitedAt": 2020-06-01T20:21:18.042000+00:00, 
       "MemberStatus": "ASSOCIATED"
```
}

}

詳細については、「Security Hub ユーザーガイド」の[「管理者アカウントとメンバーアカウント](https://docs.aws.amazon.com/securityhub/latest/userguide/securityhub-accounts.html) [の管理](https://docs.aws.amazon.com/securityhub/latest/userguide/securityhub-accounts.html)」を参照してください。 AWS

• API の詳細については、「 コマンドリファレンス[GetAdministratorAccount](https://awscli.amazonaws.com/v2/documentation/api/latest/reference/securityhub/get-administrator-account.html)」の「」を参照して ください。 AWS CLI

**get-configuration-policy-association**

次の例は、get-configuration-policy-association を使用する方法を説明しています。

AWS CLI

ターゲットの設定関連付けの詳細を取得するには

次のget-configuration-policy-association例では、指定されたターゲットの関連付け の詳細を取得します。ターゲットのアカウント ID、組織単位 ID、またはルート ID を指定できま す。

```
aws securityhub get-configuration-policy-association \ 
     --target '{"OrganizationalUnitId": "ou-6hi7-8j91kl2m"}'
```
出力:

```
{ 
     "ConfigurationPolicyId": "a1b2c3d4-5678-90ab-cdef-EXAMPLE33333", 
     "TargetId": "ou-6hi7-8j91kl2m", 
     "TargetType": "ORGANIZATIONAL_UNIT", 
     "AssociationType": "APPLIED", 
     "UpdatedAt": "2023-09-26T21:13:01.816000+00:00", 
     "AssociationStatus": "SUCCESS", 
     "AssociationStatusMessage": "Association applied successfully on this target."
}
```
詳細については、[「Security Hub ユーザーガイド」の「Security Hub 設定ポリシーの](https://docs.aws.amazon.com/securityhub/latest/userguide/view-policy.html)表示」を参 照してください。 AWS

• API の詳細については、「 コマンドリファレンス[GetConfigurationPolicyAssociation」](https://awscli.amazonaws.com/v2/documentation/api/latest/reference/securityhub/get-configuration-policy-association.html)の「」を 参照してください。 AWS CLI

## **get-configuration-policy**

次の例は、get-configuration-policy を使用する方法を説明しています。

AWS CLI

設定ポリシーの詳細を表示するには

次のget-configuration-policy例では、指定された設定ポリシーの詳細を取得します。

```
aws securityhub get-configuration-policy \ 
    --identifier "arn:aws:securityhub:eu-central-1:123456789012:configuration-policy/
a1b2c3d4-5678-90ab-cdef-EXAMPLE11111"
```

```
{ 
     "Arn": "arn:aws:securityhub:eu-central-1:123456789012:configuration-policy/
a1b2c3d4-5678-90ab-cdef-EXAMPLE11111", 
     "Id": "ce5ed1e7-9639-4e2f-9313-fa87fcef944b", 
     "Name": "SampleConfigurationPolicy", 
     "Description": "SampleDescription", 
     "UpdatedAt": "2023-11-28T20:28:04.494000+00:00", 
     "CreatedAt": "2023-11-28T20:28:04.494000+00:00", 
     "ConfigurationPolicy": { 
         "SecurityHub": { 
             "ServiceEnabled": true, 
             "EnabledStandardIdentifiers": [ 
                  "arn:aws:securityhub:eu-central-1::standards/aws-foundational-
security-best-practices/v/1.0.0", 
                  "arn:aws:securityhub:::ruleset/cis-aws-foundations-benchmark/
v/1.2.0" 
             ], 
              "SecurityControlsConfiguration": { 
                  "DisabledSecurityControlIdentifiers": [ 
                      "CloudTrail.2" 
                 ], 
                  "SecurityControlCustomParameters": [ 
\{ \} "SecurityControlId": "ACM.1", 
                          "Parameters": { 
                              "daysToExpiration": { 
                                   "ValueType": "CUSTOM", 
                                   "Value": {
```
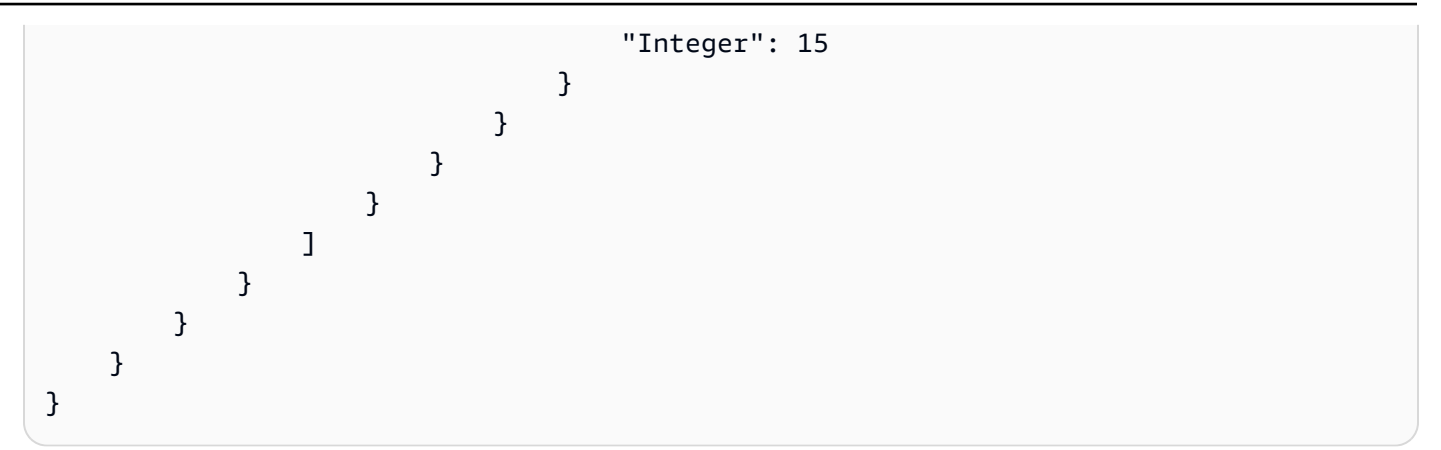

詳細については、[「Security Hub ユーザーガイド」の「Security Hub 設定ポリシーの](https://docs.aws.amazon.com/securityhub/latest/userguide/view-policy.html)表示」を参 照してください。 AWS

• API の詳細については、「 コマンドリファレンス[GetConfigurationPolicy」](https://awscli.amazonaws.com/v2/documentation/api/latest/reference/securityhub/get-configuration-policy.html)の「」を参照してく ださい。 AWS CLI

## **get-enabled-standards**

次の例は、get-enabled-standards を使用する方法を説明しています。

AWS CLI

有効な標準に関する情報を取得するには

次のget-enabled-standards例では、PCI DSS 標準に関する情報を取得します。

```
aws securityhub get-enabled-standards \ 
     --standards-subscription-arn "arn:aws:securityhub:us-
west-1:123456789012:subscription/pci-dss/v/3.2.1"
```

```
{ 
     "StandardsSubscriptions": [ 
         { 
              "StandardsArn": "arn:aws:securityhub:us-west-1::standards/pci-dss/
v/3.2.1",
              "StandardsInput": { }, 
              "StandardsStatus": "READY", 
             "StandardsSubscriptionArn": "arn:aws:securityhub:us-
west-1:123456789012:subscription/pci-dss/v/3.2.1" 
         }
```
]

}

詳細については、[「Security Hub ユーザーガイド」の「 AWS Security Hub のセキュリティ標](https://docs.aws.amazon.com/securityhub/latest/userguide/securityhub-standards.html) [準](https://docs.aws.amazon.com/securityhub/latest/userguide/securityhub-standards.html)」を参照してください。 AWS

• API の詳細については、「 コマンドリファレンス[GetEnabledStandards」](https://awscli.amazonaws.com/v2/documentation/api/latest/reference/securityhub/get-enabled-standards.html)の「」を参照してく ださい。 AWS CLI

### **get-finding-aggregator**

次の例は、get-finding-aggregator を使用する方法を説明しています。

AWS CLI

現在の結果の集約設定を取得するには

次のget-finding-aggregator例では、現在の結果の集約設定を取得します。

```
aws securityhub get-finding-aggregator \ 
     --finding-aggregator-arn arn:aws:securityhub:us-east-1:222222222222:finding-
aggregator/123e4567-e89b-12d3-a456-426652340000
```
出力:

```
{ 
     "FindingAggregatorArn": "arn:aws:securityhub:us-east-1:222222222222:finding-
aggregator/123e4567-e89b-12d3-a456-426652340000", 
     "FindingAggregationRegion": "us-east-1", 
     "RegionLinkingMode": "SPECIFIED_REGIONS", 
     "Regions": "us-west-1,us-west-2"
}
```
詳細については、[「Security Hub ユーザーガイド」の「現在の結果集約設定の](https://docs.aws.amazon.com/securityhub/latest/userguide/finding-aggregation-view-config.html)表示」を参照して ください。 AWS

• API の詳細については、「 コマンドリファレンス[GetFindingAggregator」](https://awscli.amazonaws.com/v2/documentation/api/latest/reference/securityhub/get-finding-aggregator.html)の「」を参照してく ださい。 AWS CLI

### **get-finding-history**

次の例は、get-finding-history を使用する方法を説明しています。

## AWS CLI

## 検出結果の履歴を取得するには

次のget-finding-history例では、指定した検出結果の過去 90 日間の履歴を取得します。こ の例では、結果は結果履歴の 2 つのレコードに制限されています。

```
aws securityhub get-finding-history \ 
     --finding-identifier Id="arn:aws:securityhub:us-
east-1:123456789012:security-control/S3.17/finding/a1b2c3d4-5678-90ab-cdef-
EXAMPLE11111",ProductArn="arn:aws:securityhub:us-east-1::product/aws/securityhub"
```

```
{ 
     "Records": [ 
         { 
              "FindingIdentifier": { 
                  "Id": "arn:aws:securityhub:us-east-1:123456789012:security-control/
S3.17/finding/a1b2c3d4-5678-90ab-cdef-EXAMPLE11111", 
                  "ProductArn": "arn:aws:securityhub:us-east-1::product/aws/
securityhub" 
             }, 
              "UpdateTime": "2023-06-02T03:15:25.685000+00:00", 
              "FindingCreated": false, 
              "UpdateSource": { 
                  "Type": "BATCH_IMPORT_FINDINGS", 
                  "Identity": "arn:aws:securityhub:us-east-1::product/aws/securityhub" 
             }, 
              "Updates": [ 
\overline{\mathcal{L}} "UpdatedField": "Compliance.RelatedRequirements", 
                      "OldValue": "[\"NIST.800-53.r5 SC-12(2)\",\"NIST.800-53.r5 
  SC-12(3)\",\"NIST.800-53.r5 SC-12(6)\",\"NIST.800-53.r5 CM-3(6)\",\"NIST.800-53.r5 
  SC-13\",\"NIST.800-53.r5 SC-28\",\"NIST.800-53.r5 SC-28(1)\",\"NIST.800-53.r5 
 SC-7(10)\<sup>"</sup>]",
                      "NewValue": "[\"NIST.800-53.r5 SC-12(2)\",\"NIST.800-53.r5 
  CM-3(6)\",\"NIST.800-53.r5 SC-13\",\"NIST.800-53.r5 SC-28\",\"NIST.800-53.r5 
  SC-28(1)\",\"NIST.800-53.r5 SC-7(10)\",\"NIST.800-53.r5 CA-9(1)\",\"NIST.800-53.r5 
  SI-7(6)\",\"NIST.800-53.r5 AU-9\"]" 
                  }, 
\overline{\mathcal{L}} "UpdatedField": "LastObservedAt",
```

```
 "OldValue": "2023-06-01T09:15:38.587Z", 
                      "NewValue": "2023-06-02T03:15:22.946Z" 
                 }, 
\overline{a} "UpdatedField": "UpdatedAt", 
                      "OldValue": "2023-06-01T09:15:31.049Z", 
                      "NewValue": "2023-06-02T03:15:14.861Z" 
                 }, 
\overline{a} "UpdatedField": "ProcessedAt", 
                      "OldValue": "2023-06-01T09:15:41.058Z", 
                      "NewValue": "2023-06-02T03:15:25.685Z" 
 } 
 ] 
         }, 
         { 
             "FindingIdentifier": { 
                 "Id": "arn:aws:securityhub:us-east-1:123456789012:security-control/
S3.17/finding/a1b2c3d4-5678-90ab-cdef-EXAMPLE11111", 
                 "ProductArn": "arn:aws:securityhub:us-east-1::product/aws/
securityhub" 
             }, 
             "UpdateTime": "2023-05-23T02:06:51.518000+00:00", 
             "FindingCreated": "true", 
             "UpdateSource": { 
                 "Type": "BATCH_IMPORT_FINDINGS", 
                 "Identity": "arn:aws:securityhub:us-east-1::product/aws/securityhub" 
             }, 
             "Updates": [] 
         } 
    \mathbf{I}}
```
詳細については、AWS 「Security Hub [ユーザーガイド」の「検出結果の履歴」](https://docs.aws.amazon.com/securityhub/latest/userguide/finding-view-details.html#finding-history)を参照してくだ さい。

• API の詳細については、「 コマンドリファレンス[GetFindingHistory」](https://awscli.amazonaws.com/v2/documentation/api/latest/reference/securityhub/get-finding-history.html)の「」を参照してくださ い。 AWS CLI

### **get-findings**

次の例は、get-findings を使用する方法を説明しています。

## AWS CLI

## 例 1: 特定の標準に対して生成された結果を返すには

次のget-findings例では、PCI DSS 標準の結果を返します。

```
aws securityhub get-findings \ 
     --filters '{"GeneratorId":[{"Value": "pci-dss","Comparison":"PREFIX"}]}' \ 
     --max-items 1
```

```
{ 
     "Findings": [ 
         { 
              "SchemaVersion": "2018-10-08", 
             "Id": "arn:aws:securityhub:eu-central-1:123456789012:subscription/pci-
dss/v/3.2.1/PCI.Lambda.2/finding/a1b2c3d4-5678-90ab-cdef-EXAMPLE11111", 
             "ProductArn": "arn:aws:securityhub:us-west-1::product/aws/securityhub", 
              "GeneratorId": "pci-dss/v/3.2.1/PCI.Lambda.2", 
              "AwsAccountId": "123456789012", 
             "Types": [ 
                  "Software and Configuration Checks/Industry and Regulatory 
  Standards/PCI-DSS" 
             ], 
              "FindingProviderFields": { 
                  "Severity": { 
                      "Original": 0, 
                      "Label": "INFORMATIONAL" 
                  }, 
                  "Types": [ 
                      "Software and Configuration Checks/Industry and Regulatory 
  Standards/PCI-DSS" 
 ] 
             }, 
             "FirstObservedAt": "2020-06-02T14:02:49.159Z", 
             "LastObservedAt": "2020-06-02T14:02:52.397Z", 
             "CreatedAt": "2020-06-02T14:02:49.159Z", 
              "UpdatedAt": "2020-06-02T14:02:52.397Z", 
              "Severity": { 
                  "Original": 0, 
                  "Label": "INFORMATIONAL", 
                  "Normalized": 0
```

```
 }, 
             "Title": "PCI.Lambda.2 Lambda functions should be in a VPC", 
             "Description": "This AWS control checks whether a Lambda function is in 
  a VPC.", 
             "Remediation": { 
                 "Recommendation": { 
                     "Text": "For directions on how to fix this issue, please consult 
 the AWS Security Hub PCI DSS documentation.", 
                     "Url": "https://docs.aws.amazon.com/console/securityhub/
PCI.Lambda.2/remediation" 
 } 
             }, 
             "ProductFields": { 
                 "StandardsArn": "arn:aws:securityhub:::standards/pci-dss/v/3.2.1", 
                 "StandardsSubscriptionArn": "arn:aws:securityhub:us-
west-1:123456789012:subscription/pci-dss/v/3.2.1", 
                 "ControlId": "PCI.Lambda.2", 
                 "RecommendationUrl": "https://docs.aws.amazon.com/console/
securityhub/PCI.Lambda.2/remediation", 
                 "RelatedAWSResources:0/name": "securityhub-lambda-inside-
vpc-0e904a3b", 
                 "RelatedAWSResources:0/type": "AWS::Config::ConfigRule", 
                 "StandardsControlArn": "arn:aws:securityhub:us-
west-1:123456789012:control/pci-dss/v/3.2.1/PCI.Lambda.2", 
                 "aws/securityhub/SeverityLabel": "INFORMATIONAL", 
                 "aws/securityhub/ProductName": "Security Hub", 
                 "aws/securityhub/CompanyName": "AWS", 
                 "aws/securityhub/FindingId": "arn:aws:securityhub:eu-
central-1::product/aws/securityhub/arn:aws:securityhub:eu-
central-1:123456789012:subscription/pci-dss/v/3.2.1/PCI.Lambda.2/finding/
a1b2c3d4-5678-90ab-cdef-EXAMPLE11111" 
         }, 
             "Resources": [ 
\overline{a} "Type": "AwsAccount", 
                     "Id": "AWS::::Account:123456789012", 
                     "Partition": "aws", 
                     "Region": "us-west-1" 
 } 
             ], 
             "Compliance": { 
                 "Status": "PASSED", 
                 "RelatedRequirements": [ 
                      "PCI DSS 1.2.1",
```

```
 "PCI DSS 1.3.1", 
                      "PCI DSS 1.3.2", 
                      "PCI DSS 1.3.4" 
 ] 
             }, 
              "WorkflowState": "NEW", 
              "Workflow": { 
                  "Status": "NEW" 
             }, 
             "RecordState": "ARCHIVED" 
         } 
     ], 
     "NextToken": "eyJOZXh0VG9rZW4iOiBudWxsLCAiYm90b190cnVuY2F0ZV9hbW91bnQiOiAxfQ=="
}
```

```
例 2: ワークフローステータスが NOTIFIED の重大度の検出結果を返すには
```
次のget-findings例では、重要度ラベル値が CRITICAL で、ワークフローステータスが NOTIFIED の結果を返します。結果は、信頼度の値で降順でソートされます。

```
aws securityhub get-findings \ 
     --filters '{"SeverityLabel":[{"Value": 
  "CRITICAL","Comparison":"EQUALS"}],"WorkflowStatus": 
  [{"Value":"NOTIFIED","Comparison":"EQUALS"}]}' \ 
     --sort-criteria '{ "Field": "Confidence", "SortOrder": "desc"}' \ 
     --max-items 1
```

```
\{ "Findings": [ 
         { 
              "SchemaVersion": "2018-10-08", 
             "Id": "arn:aws:securityhub:us-west-1: 123456789012:subscription/cis-aws-
foundations-benchmark/v/1.2.0/1.13/finding/a1b2c3d4-5678-90ab-cdef-EXAMPLE11111", 
             "ProductArn": "arn:aws:securityhub:us-west-2::product/aws/securityhub", 
             "GeneratorId": "arn:aws:securityhub:::ruleset/cis-aws-foundations-
benchmark/v/1.2.0/rule/1.13", 
             "AwsAccountId": "123456789012", 
              "Types": [ 
                  "Software and Configuration Checks/Industry and Regulatory 
  Standards/CIS AWS Foundations Benchmark" 
             ],
```

```
 "FindingProviderFields" { 
                  "Severity": { 
                      "Original": 90, 
                      "Label": "CRITICAL" 
                 }, 
                 "Types": [ 
                      "Software and Configuration Checks/Industry and Regulatory 
  Standards/CIS AWS Foundations Benchmark" 
 ] 
             }, 
             "FirstObservedAt": "2020-05-21T20:16:34.752Z", 
             "LastObservedAt": "2020-06-09T08:16:37.171Z", 
             "CreatedAt": "2020-05-21T20:16:34.752Z", 
             "UpdatedAt": "2020-06-09T08:16:36.430Z", 
             "Severity": { 
                 "Original": 90, 
                 "Label": "CRITICAL", 
                 "Normalized": 90 
             }, 
             "Title": "1.13 Ensure MFA is enabled for the \"root\" account", 
             "Description": "The root account is the most privileged user in an AWS 
  account. MFA adds an extra layer of protection on top of a user name and password. 
  With MFA enabled, when a user signs in to an AWS website, they will be prompted for 
  their user name and password as well as for an authentication code from their AWS 
  MFA device.", 
             "Remediation": { 
                  "Recommendation": { 
                      "Text": "For directions on how to fix this issue, please consult 
  the AWS Security Hub CIS documentation.", 
                      "Url": "https://docs.aws.amazon.com/console/securityhub/
standards-cis-1.13/remediation" 
 } 
             }, 
             "ProductFields": { 
                 "StandardsGuideArn": "arn:aws:securityhub:::ruleset/cis-aws-
foundations-benchmark/v/1.2.0", 
                  "StandardsGuideSubscriptionArn": "arn:aws:securityhub:us-
west-1:123456789012:subscription/cis-aws-foundations-benchmark/v/1.2.0", 
                 "RuleId": "1.13", 
                 "RecommendationUrl": "https://docs.aws.amazon.com/console/
securityhub/standards-cis-1.13/remediation", 
                  "RelatedAWSResources:0/name": "securityhub-root-account-mfa-
enabled-5pftha", 
                  "RelatedAWSResources:0/type": "AWS::Config::ConfigRule",
```

```
 "StandardsControlArn": "arn:aws:securityhub:us-
west-1:123456789012:control/cis-aws-foundations-benchmark/v/1.2.0/1.13", 
                  "aws/securityhub/SeverityLabel": "CRITICAL", 
                  "aws/securityhub/ProductName": "Security Hub", 
                  "aws/securityhub/CompanyName": "AWS", 
                  "aws/securityhub/FindingId": "arn:aws:securityhub:us-
west-1::product/aws/securityhub/arn:aws:securityhub:us-
west-1:123456789012:subscription/cis-aws-foundations-benchmark/v/1.2.0/1.13/finding/
a1b2c3d4-5678-90ab-cdef-EXAMPLE11111" 
             }, 
             "Resources": [ 
\overline{a} "Type": "AwsAccount", 
                      "Id": "AWS::::Account:123456789012", 
                      "Partition": "aws", 
                      "Region": "us-west-1" 
 } 
             ], 
             "Compliance": { 
                  "Status": "FAILED" 
             }, 
             "WorkflowState": "NEW", 
             "Workflow": { 
                  "Status": "NOTIFIED" 
             }, 
             "RecordState": "ACTIVE" 
         } 
     ]
}
```
詳細については、[「Security Hub ユーザーガイド」の「検出結果のフィルタリングとグループ](https://docs.aws.amazon.com/securityhub/latest/userguide/findings-filtering-grouping.html) [化](https://docs.aws.amazon.com/securityhub/latest/userguide/findings-filtering-grouping.html)」を参照してください。 AWS

• API の詳細については、「 コマンドリファレンス[GetFindings」](https://awscli.amazonaws.com/v2/documentation/api/latest/reference/securityhub/get-findings.html)の「」を参照してください。 AWS CLI

### **get-insight-results**

次の例は、get-insight-results を使用する方法を説明しています。

AWS CLI

インサイトの結果を取得するには

# 次のget-insight-results例では、指定された ARN を持つインサイトのインサイト結果のリ ストを返します。

```
aws securityhub get-insight-results \ 
     --insight-arn "arn:aws:securityhub:us-west-1:123456789012:insight/123456789012/
custom/a1b2c3d4-5678-90ab-cdef-EXAMPLE11111"
```
出力:

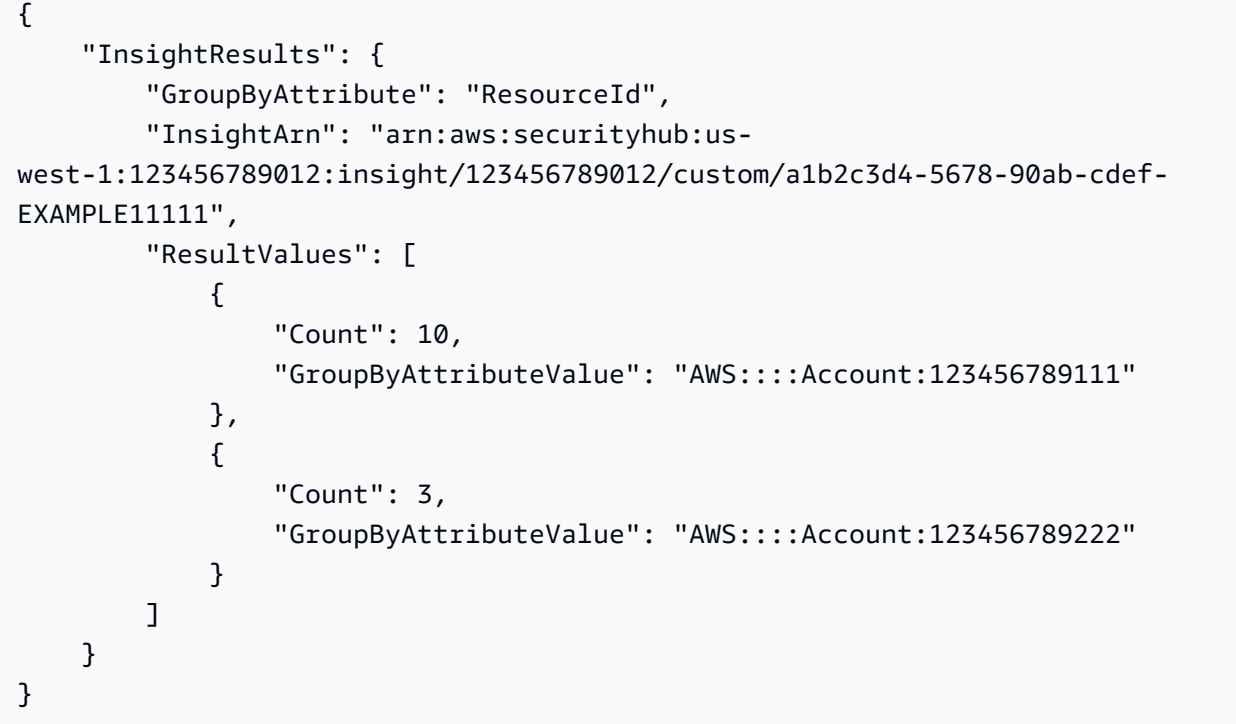

詳細については、[「Security Hub ユーザーガイド」の「インサイトの結果と検出結果の表示とア](https://docs.aws.amazon.com/securityhub/latest/userguide/securityhub-insights-view-take-action.html) [クションの実行](https://docs.aws.amazon.com/securityhub/latest/userguide/securityhub-insights-view-take-action.html)」を参照してください。 AWS

• API の詳細については、「 コマンドリファレンス[GetInsightResults」](https://awscli.amazonaws.com/v2/documentation/api/latest/reference/securityhub/get-insight-results.html)の「」を参照してくださ い。 AWS CLI

## **get-insights**

次の例は、get-insights を使用する方法を説明しています。

AWS CLI

インサイトの詳細を取得するには

次のget-insights例では、指定された ARN を使用してインサイトの設定の詳細を取得しま す。

aws securityhub get-insights \ --insight-arns "arn:aws:securityhub:us-west-1:123456789012:insight/123456789012/ custom/a1b2c3d4-5678-90ab-cdef-EXAMPLE11111"

出力:

```
{ 
     "Insights": [ 
        { 
             "Filters": { 
                "ResourceType": [ 
\{ "Comparison": "EQUALS", 
                         "Value": "AwsIamRole" 
1 1 1 1 1 1 1
                ], 
                 "SeverityLabel": [ 
\{ "Comparison": "EQUALS", 
                         "Value": "CRITICAL" 
1 1 1 1 1 1 1
                ], 
            }, 
            "GroupByAttribute": "ResourceId", 
            "InsightArn": "arn:aws:securityhub:us-
west-1:123456789012:insight/123456789012/custom/a1b2c3d4-5678-90ab-cdef-
EXAMPLE11111", 
             "Name": "Critical role findings" 
        } 
   \mathbf{I}}
```
詳細については、[AWS 「Security Hub ユーザーガイド」の「Security Hub のインサイトA](https://docs.aws.amazon.com/securityhub/latest/userguide/securityhub-insights.html)WS 」 を参照してください。

• API の詳細については、「 コマンドリファレンス[GetInsights」](https://awscli.amazonaws.com/v2/documentation/api/latest/reference/securityhub/get-insights.html)の「」を参照してください。 AWS CLI

### **get-invitations-count**

次の例は、get-invitations-count を使用する方法を説明しています。

AWS CLI

承諾されなかった招待の数を取得するには

次のget-invitations-count例では、リクエスト元のアカウントが拒否または応答しなかっ た招待の数を取得します。

aws securityhub get-invitations-count

出力:

```
{ 
   "InvitationsCount": 3
}
```
詳細については、「Security Hub ユーザーガイド」の[「管理者アカウントとメンバーアカウント](https://docs.aws.amazon.com/securityhub/latest/userguide/securityhub-accounts.html) [の管理](https://docs.aws.amazon.com/securityhub/latest/userguide/securityhub-accounts.html)」を参照してください。 AWS

• API の詳細については、「 コマンドリファレンス[GetInvitationsCount](https://awscli.amazonaws.com/v2/documentation/api/latest/reference/securityhub/get-invitations-count.html)」の「」を参照してくだ さい。 AWS CLI

#### **get-master-account**

次の例は、get-master-account を使用する方法を説明しています。

AWS CLI

管理者アカウントに関する情報を取得するには

次のget-master-account例では、リクエスト元のアカウントの管理者アカウントに関する情 報を取得します。

aws securityhub get-master-account

```
{ 
    "Master": { 
       "AccountId": "123456789012", 
       "InvitationId": "7ab938c5d52d7904ad09f9e7c20cc4eb", 
       "InvitedAt": 2020-06-01T20:21:18.042000+00:00, 
       "MemberStatus": "ASSOCIATED" 
    }
}
```
詳細については、「Security Hub ユーザーガイド」の[「管理者アカウントとメンバーアカウント](https://docs.aws.amazon.com/securityhub/latest/userguide/securityhub-accounts.html) [の管理](https://docs.aws.amazon.com/securityhub/latest/userguide/securityhub-accounts.html)」を参照してください。 AWS

• API の詳細については、「 コマンドリファレンス[GetMasterAccount](https://awscli.amazonaws.com/v2/documentation/api/latest/reference/securityhub/get-master-account.html)」の「」を参照してくださ い。 AWS CLI

#### **get-members**

次の例は、get-members を使用する方法を説明しています。

AWS CLI

選択したメンバーアカウントに関する情報を取得するには

次のget-members例では、指定されたメンバーアカウントに関する情報を取得します。

```
aws securityhub get-members \ 
     --account-ids "444455556666" "777788889999"
```

```
{ 
     "Members": [ 
          { 
               "AccountId": "123456789111", 
              "AdministratorId": "123456789012", 
              "InvitedAt": 2020-06-01T20:15:15.289000+00:00, 
               "MasterId": "123456789012", 
               "MemberStatus": "ASSOCIATED", 
              "UpdatedAt": 2020-06-01T20:15:15.289000+00:00 
          }, 
\overline{\mathcal{L}}
```

```
 "AccountId": "123456789222", 
              "AdministratorId": "123456789012", 
              "InvitedAt": 2020-06-01T20:15:15.289000+00:00, 
              "MasterId": "123456789012", 
              "MemberStatus": "ASSOCIATED", 
              "UpdatedAt": 2020-06-01T20:15:15.289000+00:00 
         } 
     ], 
     "UnprocessedAccounts": [ ]
}
```
詳細については、「Security Hub ユーザーガイド」の[「管理者アカウントとメンバーアカウント](https://docs.aws.amazon.com/securityhub/latest/userguide/securityhub-accounts.html) [の管理](https://docs.aws.amazon.com/securityhub/latest/userguide/securityhub-accounts.html)」を参照してください。 AWS

• API の詳細については、「 コマンドリファレンス[GetMembers](https://awscli.amazonaws.com/v2/documentation/api/latest/reference/securityhub/get-members.html)」の「」を参照してください。 AWS CLI

### **get-security-control-definition**

次の例は、get-security-control-definition を使用する方法を説明しています。

AWS CLI

セキュリティコントロール定義の詳細を取得するには

次のget-security-control-definition例では、Security Hub セキュリティコントロール の定義の詳細を取得します。詳細には、コントロールタイトル、説明、リージョンの可用性、パ ラメータ、その他の情報が含まれます。

```
aws securityhub get-security-control-definition \ 
     --security-control-id ACM.1
```

```
{ 
     "SecurityControlDefinition": { 
         "SecurityControlId": "ACM.1", 
         "Title": "Imported and ACM-issued certificates should be renewed after a 
  specified time period", 
         "Description": "This control checks whether an AWS Certificate Manager 
  (ACM) certificate is renewed within the specified time period. It checks both
```

```
 imported certificates and certificates provided by ACM. The control fails if the 
  certificate isn't renewed within the specified time period. Unless you provide a 
  custom parameter value for the renewal period, Security Hub uses a default value of 
  30 days.", 
         "RemediationUrl": "https://docs.aws.amazon.com/console/securityhub/ACM.1/
remediation", 
         "SeverityRating": "MEDIUM", 
         "CurrentRegionAvailability": "AVAILABLE", 
         "ParameterDefinitions": { 
             "daysToExpiration": { 
                 "Description": "Number of days within which the ACM certificate must 
  be renewed", 
                 "ConfigurationOptions": { 
                     "Integer": { 
                         "DefaultValue": 30, 
                         "Min": 14, 
                         "Max": 365 
1 1 1 1 1 1 1
 } 
 } 
         } 
     }
}
```
詳細については、「Security Hub ユーザーガイド」の[「カスタムコントロールパラメータ」](https://docs.aws.amazon.com/securityhub/latest/userguide/custom-control-parameters.html)を参 照してください。 AWS

• API の詳細については、「 コマンドリファレンス[GetSecurityControlDefinition](https://awscli.amazonaws.com/v2/documentation/api/latest/reference/securityhub/get-security-control-definition.html)」の「」を参照 してください。 AWS CLI

### **invite-members**

次の例は、invite-members を使用する方法を説明しています。

AWS CLI

メンバーアカウントに招待を送信するには

次のinvite-members例では、指定されたメンバーアカウントに招待を送信します。

```
aws securityhub invite-members \ 
     --account-ids "123456789111" "123456789222"
```
## 出力:

```
{ 
     "UnprocessedAccounts": []
}
```
詳細については、「Security Hub ユーザーガイド」の[「管理者アカウントとメンバーアカウント](https://docs.aws.amazon.com/securityhub/latest/userguide/securityhub-accounts.html) [の管理](https://docs.aws.amazon.com/securityhub/latest/userguide/securityhub-accounts.html)」を参照してください。 AWS

• API の詳細については、「 コマンドリファレンス[InviteMembers」](https://awscli.amazonaws.com/v2/documentation/api/latest/reference/securityhub/invite-members.html)の「」を参照してくださ い。 AWS CLI

## **list-automation-rules**

次の例は、list-automation-rules を使用する方法を説明しています。

AWS CLI

自動化ルールのリストを表示するには

次のlist-automation-rules例では、 AWS アカウントの自動化ルールを一覧表示します。こ のコマンドを実行できるのは、Security Hub 管理者アカウントのみです。

```
aws securityhub list-automation-rules \ 
     --max-results 3 \ 
     --next-token NULL
```

```
{ 
    "AutomationRulesMetadata": \Gamma { 
              "RuleArn": "arn:aws:securityhub:us-east-1:123456789012:automation-rule/
a1b2c3d4-5678-90ab-cdef-EXAMPLE11111", 
              "RuleStatus": "ENABLED", 
              "RuleOrder": 1, 
              "RuleName": "Suppress informational findings", 
              "Description": "Suppress GuardDuty findings with Informational 
  severity", 
              "IsTerminal": false, 
              "CreatedAt": "2023-05-31T17:56:14.837000+00:00",
```

```
 "UpdatedAt": "2023-05-31T17:59:38.466000+00:00", 
              "CreatedBy": "arn:aws:iam::123456789012:role/Admin" 
         }, 
         { 
              "RuleArn": "arn:aws:securityhub:us-east-1:123456789012:automation-rule/
a1b2c3d4-5678-90ab-cdef-EXAMPLE22222", 
             "RuleStatus": "ENABLED", 
              "RuleOrder": 1, 
              "RuleName": "sample rule", 
             "Description": "A sample rule", 
              "IsTerminal": false, 
             "CreatedAt": "2023-07-15T23:37:20.223000+00:00", 
             "UpdatedAt": "2023-07-15T23:37:20.223000+00:00", 
              "CreatedBy": "arn:aws:iam::123456789012:role/Admin" 
         }, 
         { 
              "RuleArn": "arn:aws:securityhub:us-east-1:123456789012:automation-rule/
a1b2c3d4-5678-90ab-cdef-EXAMPLE33333", 
             "RuleStatus": "ENABLED", 
             "RuleOrder": 1, 
              "RuleName": "sample rule", 
              "Description": "A sample rule", 
              "IsTerminal": false, 
             "CreatedAt": "2023-07-15T23:45:25.126000+00:00", 
             "UpdatedAt": "2023-07-15T23:45:25.126000+00:00", 
             "CreatedBy": "arn:aws:iam::123456789012:role/Admin" 
         } 
     ]
}
```
詳細については、AWS 「Security Hub [ユーザーガイド」の「オートメーションルールの](https://docs.aws.amazon.com/securityhub/latest/userguide/automation-rules.html#view-automation-rules)表示」 を参照してください。

• API の詳細については、「 コマンドリファレンス[ListAutomationRules」](https://awscli.amazonaws.com/v2/documentation/api/latest/reference/securityhub/list-automation-rules.html)の「」を参照してくだ さい。 AWS CLI

## **list-configuration-policies**

次の例は、list-configuration-policies を使用する方法を説明しています。

AWS CLI

設定ポリシーの概要を一覧表示するには

次のlist-configuration-policies例では、組織の設定ポリシーの概要を一覧表示します。

```
aws securityhub list-configuration-policies \ 
     --max-items 3
```
## 出力:

```
\{ "ConfigurationPolicySummaries": [ 
         { 
              "Arn": "arn:aws:securityhub:eu-central-1:123456789012:configuration-
policy/a1b2c3d4-5678-90ab-cdef-EXAMPLE11111", 
             "Id": "a1b2c3d4-5678-90ab-cdef-EXAMPLE11111", 
              "Name": "SampleConfigurationPolicy1", 
              "Description": "SampleDescription1", 
              "UpdatedAt": "2023-09-26T21:08:36.214000+00:00", 
              "ServiceEnabled": true 
         }, 
         { 
             "Arn": "arn:aws:securityhub:eu-central-1:123456789012:configuration-
policy/a1b2c3d4-5678-90ab-cdef-EXAMPLE22222", 
              "Id": "a1b2c3d4-5678-90ab-cdef-EXAMPLE22222", 
             "Name": "SampleConfigurationPolicy2", 
              "Description": "SampleDescription2" 
             "UpdatedAt": "2023-11-28T19:26:25.207000+00:00", 
             "ServiceEnabled": true 
         }, 
         { 
              "Arn": "arn:aws:securityhub:eu-central-1:123456789012:configuration-
policy/a1b2c3d4-5678-90ab-cdef-EXAMPLE33333", 
              "Id": "a1b2c3d4-5678-90ab-cdef-EXAMPLE33333", 
             "Name": "SampleConfigurationPolicy3", 
              "Description": "SampleDescription3", 
              "UpdatedAt": "2023-11-28T20:28:04.494000+00:00", 
             "ServiceEnabled": true 
         }
}
```
詳細については、[「Security Hub ユーザーガイド」の「Security Hub 設定ポリシーの](https://docs.aws.amazon.com/securityhub/latest/userguide/view-policy.html)表示」を参 照してください。 AWS

• API の詳細については、「 コマンドリファレンス[ListConfigurationPolicies](https://awscli.amazonaws.com/v2/documentation/api/latest/reference/securityhub/list-configuration-policies.html)」の「」を参照して ください。 AWS CLI

## **list-configuration-policy-associations**

次の例は、list-configuration-policy-associations を使用する方法を説明しています。

AWS CLI

設定の関連付けを一覧表示するには

次のlist-configuration-policy-associations例では、組織の設定関連付けの概要を一 覧表示します。レスポンスには、設定ポリシーとセルフマネージド動作との関連付けが含まれま す。

```
aws securityhub list-configuration-policy-associations \ 
     --association-type "APPLIED" \ 
     --max-items 4
```

```
{ 
     "ConfigurationPolicyAssociationSummaries": [ 
         { 
              "ConfigurationPolicyId": "a1b2c3d4-5678-90ab-cdef-EXAMPLE11111", 
              "TargetId": "r-1ab2", 
              "TargetType": "ROOT", 
              "AssociationType": "APPLIED", 
              "UpdatedAt": "2023-11-28T19:26:49.417000+00:00", 
              "AssociationStatus": "FAILED", 
              "AssociationStatusMessage": "Policy association failed because 2 
  organizational units or accounts under this root failed." 
         }, 
         { 
              "ConfigurationPolicyId": "a1b2c3d4-5678-90ab-cdef-EXAMPLE22222", 
              "TargetId": "ou-1ab2-c3de4f5g", 
              "TargetType": "ORGANIZATIONAL_UNIT", 
              "AssociationType": "APPLIED", 
              "UpdatedAt": "2023-09-26T21:14:05.283000+00:00", 
              "AssociationStatus": "FAILED", 
              "AssociationStatusMessage": "One or more children under this target 
  failed association." 
         }, 
         { 
              "ConfigurationPolicyId": "a1b2c3d4-5678-90ab-cdef-EXAMPLE33333", 
              "TargetId": "ou-6hi7-8j91kl2m",
```

```
 "TargetType": "ORGANIZATIONAL_UNIT", 
              "AssociationType": "APPLIED", 
              "UpdatedAt": "2023-09-26T21:13:01.816000+00:00", 
              "AssociationStatus": "SUCCESS", 
              "AssociationStatusMessage": "Association applied successfully on this 
  target." 
         }, 
         { 
              "ConfigurationPolicyId": "SELF_MANAGED_SECURITY_HUB", 
              "TargetId": "111122223333", 
              "TargetType": "ACCOUNT", 
              "AssociationType": "APPLIED", 
              "UpdatedAt": "2023-11-28T22:01:26.409000+00:00", 
              "AssociationStatus": "SUCCESS" 
     }
}
```
詳細については、[「Security Hub ユーザーガイド」の「Security Hub 設定ポリシーの](https://docs.aws.amazon.com/securityhub/latest/userguide/view-policy.html)表示」を参 照してください。 AWS

• API の詳細については、「 コマンドリファレンス[ListConfigurationPolicyAssociations](https://awscli.amazonaws.com/v2/documentation/api/latest/reference/securityhub/list-configuration-policy-associations.html)」の「」 を参照してください。 AWS CLI

### **list-enabled-products-for-import**

次の例は、list-enabled-products-for-import を使用する方法を説明しています。

AWS CLI

有効な製品統合のリストを返すには

次のlist-enabled-products-for-import例では、現在有効な製品統合のサブスクリプショ ン ARNS のリストを返します。

aws securityhub list-enabled-products-for-import

出力:

{

```
 "ProductSubscriptions": [ "arn:aws:securityhub:us-west-1:123456789012:product-
subscription/crowdstrike/crowdstrike-falcon", "arn:aws:securityhub:us-
west-1:123456789012:product-subscription/aws/securityhub" ]
```
}

詳細については、AWS 「Security Hub [ユーザーガイド」の「製品統合の](https://docs.aws.amazon.com/securityhub/latest/userguide/securityhub-integrations-managing.html)管理」を参照してくだ さい。

• API の詳細については、「 コマンドリファレンス[ListEnabledProductsForImport」](https://awscli.amazonaws.com/v2/documentation/api/latest/reference/securityhub/list-enabled-products-for-import.html)の「」を参 照してください。 AWS CLI

### **list-finding-aggregators**

次の例は、list-finding-aggregators を使用する方法を説明しています。

AWS CLI

使用可能なウィジェットを一覧表示するには

次のlist-finding-aggregators例では、結果集約設定の ARN を返します。

aws securityhub list-finding-aggregators

出力:

```
{ 
     "FindingAggregatorArn": "arn:aws:securityhub:us-east-1:222222222222:finding-
aggregator/123e4567-e89b-12d3-a456-426652340000"
}
```

```
詳細については、「Security Hub ユーザーガイド」の「現在の結果集約設定の表示」を参照して
ください。 AWS
```
• API の詳細については、「 コマンドリファレンス[ListFindingAggregators](https://awscli.amazonaws.com/v2/documentation/api/latest/reference/securityhub/list-finding-aggregators.html)」の「」を参照してく ださい。 AWS CLI

### **list-invitations**

次の例は、list-invitations を使用する方法を説明しています。

AWS CLI

招待のリストを表示するには

ー般的なシナリオのシナリオ 5919 - 5919 - 5919 - 5919 - 5919 - 5919 - 5919 - 5919 - 5919 - 5919 - 5919 - 5919 - 5919 - 5919

次のlist-invitations例では、リクエスト元のアカウントに送信された招待のリストを取得 します。

aws securityhub list-invitations

出力:

```
{ 
     "Invitations": [ 
         \mathcal{L} "AccountId": "123456789012", 
              "InvitationId": "7ab938c5d52d7904ad09f9e7c20cc4eb", 
               "InvitedAt": 2020-06-01T20:21:18.042000+00:00, 
               "MemberStatus": "ASSOCIATED" 
          } 
     ],
}
```
詳細については、「Security Hub ユーザーガイド」の[「管理者アカウントとメンバーアカウント](https://docs.aws.amazon.com/securityhub/latest/userguide/securityhub-accounts.html) [の管理](https://docs.aws.amazon.com/securityhub/latest/userguide/securityhub-accounts.html)」を参照してください。 AWS

• API の詳細については、「 コマンドリファレンス[ListInvitations」](https://awscli.amazonaws.com/v2/documentation/api/latest/reference/securityhub/list-invitations.html)の「」を参照してください。 AWS CLI

**list-members**

次の例は、list-members を使用する方法を説明しています。

AWS CLI

メンバーアカウントのリストを取得するには

次のlist-members例では、リクエスト元の管理者アカウントのメンバーアカウントのリストを 返します。

aws securityhub list-members

```
{ 
       "Members": [ 
            {
```

```
 "AccountId": "123456789111", 
              "AdministratorId": "123456789012", 
              "InvitedAt": 2020-06-01T20:15:15.289000+00:00, 
              "MasterId": "123456789012", 
              "MemberStatus": "ASSOCIATED", 
              "UpdatedAt": 2020-06-01T20:15:15.289000+00:00 
         }, 
        \mathcal{L} "AccountId": "123456789222", 
              "AdministratorId": "123456789012", 
              "InvitedAt": 2020-06-01T20:15:15.289000+00:00, 
              "MasterId": "123456789012", 
              "MemberStatus": "ASSOCIATED", 
              "UpdatedAt": 2020-06-01T20:15:15.289000+00:00 
         } 
     ],
}
```
詳細については、「Security Hub ユーザーガイド」の[「管理者アカウントとメンバーアカウント](https://docs.aws.amazon.com/securityhub/latest/userguide/securityhub-accounts.html) [の管理](https://docs.aws.amazon.com/securityhub/latest/userguide/securityhub-accounts.html)」を参照してください。 AWS

• API の詳細については、「 コマンドリファレンス[ListMembers」](https://awscli.amazonaws.com/v2/documentation/api/latest/reference/securityhub/list-members.html)の「」を参照してください。 AWS CLI

### **list-organization-admin-accounts**

次の例は、list-organization-admin-accounts を使用する方法を説明しています。

AWS CLI

指定された Security Hub 管理者アカウントを一覧表示するには

次のlist-organization-admin-accounts例では、組織の Security Hub 管理者アカウントを 一覧表示します。

aws securityhub list-organization-admin-accounts

```
{ 
     AdminAccounts": [ 
          { "AccountId": "777788889999" }, 
          { "Status": "ENABLED" }
```
]

}

詳細については、[「Security Hub ユーザーガイド」の「Security Hub 管理者アカウントの指定」](https://docs.aws.amazon.com/securityhub/latest/userguide/designate-orgs-admin-account.html) を参照してください。 AWS

• API の詳細については、「 コマンドリファレンス[ListOrganizationAdminAccounts」](https://awscli.amazonaws.com/v2/documentation/api/latest/reference/securityhub/list-organization-admin-accounts.html)の「」を参 照してください。 AWS CLI

### **list-security-control-definitions**

次の例は、list-security-control-definitions を使用する方法を説明しています。

AWS CLI

例 1: 使用可能なすべてのセキュリティコントロールを一覧表示するには

次のlist-security-control-definitions例では、すべての Security Hub 標準で使用可能 なセキュリティコントロールを一覧表示します。この例では、結果を 3 つのコントロールに制限 します。

aws securityhub list-security-control-definitions \ --max-items 3

```
{ 
     "SecurityControlDefinitions": [ 
         { 
             "SecurityControlId": "ACM.1", 
             "Title": "Imported and ACM-issued certificates should be renewed after a 
  specified time period", 
             "Description": "This control checks whether an AWS Certificate Manager 
  (ACM) certificate is renewed within the specified time period. It checks both 
  imported certificates and certificates provided by ACM. The control fails if the 
  certificate isn't renewed within the specified time period. Unless you provide a 
  custom parameter value for the renewal period, Security Hub uses a default value of 
  30 days.", 
             "RemediationUrl": "https://docs.aws.amazon.com/console/securityhub/
ACM.1/remediation", 
             "SeverityRating": "MEDIUM", 
             "CurrentRegionAvailability": "AVAILABLE",
```
AWS Command Line Interface イドリング しょうしょう しょうしゃ しんしゃ しんしゃ しんしゃ しんしゃ アイトリング ヨン 2 用ユーザーガイド

```
 "CustomizableProperties": [ 
                 "Parameters" 
 ] 
         }, 
        \mathcal{L} "SecurityControlId": "ACM.2", 
             "Title": "RSA certificates managed by ACM should use a key length of at 
  least 2,048 bits", 
             "Description": "This control checks whether RSA certificates managed by 
  AWS Certificate Manager use a key length of at least 2,048 bits. The control fails 
  if the key length is smaller than 2,048 bits.", 
             "RemediationUrl": "https://docs.aws.amazon.com/console/securityhub/
ACM.2/remediation", 
             "SeverityRating": "HIGH", 
             "CurrentRegionAvailability": "AVAILABLE", 
             "CustomizableProperties": [] 
         }, 
         { 
             "SecurityControlId": "APIGateway.1", 
             "Title": "API Gateway REST and WebSocket API execution logging should be 
  enabled", 
             "Description": "This control checks whether all stages of an Amazon 
  API Gateway REST or WebSocket API have logging enabled. The control fails if 
  the 'loggingLevel' isn't 'ERROR' or 'INFO' for all stages of the API. Unless you 
  provide custom parameter values to indicate that a specific log type should be 
  enabled, Security Hub produces a passed finding if the logging level is either 
  'ERROR' or 'INFO'.", 
             "RemediationUrl": "https://docs.aws.amazon.com/console/securityhub/
APIGateway.1/remediation", 
             "SeverityRating": "MEDIUM", 
             "CurrentRegionAvailability": "AVAILABLE", 
             "CustomizableProperties": [ 
                 "Parameters" 
 ] 
         } 
     ], 
     "NextToken": "U2FsdGVkX1/UprCPzxVbkDeHikDXbDxfgJZ1w2RG1XWsFPTMTIQPVE0m/
FduIGxS7ObRtAbaUt/8/RCQcg2PU0YXI20hH/GrhoOTgv+TSm0qvQVFhkJepWmqh
+NYawjocVBeos6xzn/8qnbF9IuwGg=="
}
```
詳細については、AWS 「Security Hub [ユーザーガイド」の「標準の詳細の](https://docs.aws.amazon.com/securityhub/latest/userguide/securityhub-standards-view-controls.html)表示」を参照してく ださい。

### 例 2: 特定の標準で使用可能なセキュリティコントロールを一覧表示するには

次のlist-security-control-definitions例では、CIS AWS Foundations Benchmark v1.4.0 で使用できるセキュリティコントロールを一覧表示します。この例では、結果を 3 つのコ ントロールに制限します。

```
aws securityhub list-security-control-definitions \ 
     --standards-arn "arn:aws:securityhub:us-east-1::standards/cis-aws-foundations-
benchmark/v/1.4.0" \setminus --max-items 3
```

```
{ 
     "SecurityControlDefinitions": [ 
         { 
              "SecurityControlId": "CloudTrail.1", 
             "Title": "CloudTrail should be enabled and configured with at least one 
  multi-Region trail that includes read and write management events", 
             "Description": "This AWS control checks that there is at least one 
  multi-region AWS CloudTrail trail includes read and write management events.", 
              "RemediationUrl": "https://docs.aws.amazon.com/console/securityhub/
CloudTrail.1/remediation", 
             "SeverityRating": "HIGH", 
             "CurrentRegionAvailability": "AVAILABLE", 
             "CustomizableProperties": [] 
         }, 
         { 
             "SecurityControlId": "CloudTrail.2", 
             "Title": "CloudTrail should have encryption at-rest enabled", 
             "Description": "This AWS control checks whether AWS CloudTrail is 
  configured to use the server side encryption (SSE) AWS Key Management Service (AWS 
  KMS) customer master key (CMK) encryption. The check will pass if the KmsKeyId is 
  defined.", 
             "RemediationUrl": "https://docs.aws.amazon.com/console/securityhub/
CloudTrail.2/remediation", 
             "SeverityRating": "MEDIUM", 
             "CurrentRegionAvailability": "AVAILABLE", 
             "CustomizableProperties": [] 
         }, 
         { 
             "SecurityControlId": "CloudTrail.4", 
             "Title": "CloudTrail log file validation should be enabled",
```

```
 "Description": "This AWS control checks whether CloudTrail log file 
  validation is enabled.", 
             "RemediationUrl": "https://docs.aws.amazon.com/console/securityhub/
CloudTrail.4/remediation", 
             "SeverityRating": "MEDIUM", 
             "CurrentRegionAvailability": "AVAILABLE", 
             "CustomizableProperties": [] 
         } 
     ], 
     "NextToken": "eyJOZXh0VG9rZW4iOiBudWxsLCAiYm90b190cnVuY2F0ZV9hbW91bnQiOiAzfQ=="
}
```
詳細については、AWS 「Security Hub [ユーザーガイド」の「標準の詳細の](https://docs.aws.amazon.com/securityhub/latest/userguide/securityhub-standards-view-controls.html)表示」を参照してく ださい。

• API の詳細については、「 コマンドリファレンス[ListSecurityControlDefinitions」](https://awscli.amazonaws.com/v2/documentation/api/latest/reference/securityhub/list-security-control-definitions.html)の「」を参照 してください。 AWS CLI

## **list-standards-control-associations**

```
次の例は、list-standards-control-associations を使用する方法を説明しています。
```
AWS CLI

有効な各標準でコントロールの有効化ステータスを取得するには

次のlist-standards-control-associations例では、有効な各標準で CloudTrail.1 の有効 化ステータスを一覧表示します。

```
aws securityhub list-standards-control-associations \ 
     --security-control-id CloudTrail.1
```

```
{ 
     "StandardsControlAssociationSummaries": [ 
         { 
             "StandardsArn": "arn:aws:securityhub:us-east-2::standards/nist-800-53/
v/5.0.0", 
             "SecurityControlId": "CloudTrail.1", 
             "SecurityControlArn": "arn:aws:securityhub:us-
east-2:123456789012:security-control/CloudTrail.1", 
             "AssociationStatus": "ENABLED",
```

```
 "RelatedRequirements": [ 
                  "NIST.800-53.r5 AC-2(4)", 
                  "NIST.800-53.r5 AC-4(26)", 
                  "NIST.800-53.r5 AC-6(9)", 
                  "NIST.800-53.r5 AU-10", 
                  "NIST.800-53.r5 AU-12", 
                  "NIST.800-53.r5 AU-2", 
                  "NIST.800-53.r5 AU-3", 
                  "NIST.800-53.r5 AU-6(3)", 
                  "NIST.800-53.r5 AU-6(4)", 
                  "NIST.800-53.r5 AU-14(1)", 
                  "NIST.800-53.r5 CA-7", 
                  "NIST.800-53.r5 SC-7(9)", 
                  "NIST.800-53.r5 SI-3(8)", 
                  "NIST.800-53.r5 SI-4(20)", 
                  "NIST.800-53.r5 SI-7(8)", 
                  "NIST.800-53.r5 SA-8(22)" 
             ], 
              "UpdatedAt": "2023-05-15T17:52:21.304000+00:00", 
              "StandardsControlTitle": "CloudTrail should be enabled and configured 
  with at least one multi-Region trail that includes read and write management 
  events", 
              "StandardsControlDescription": "This AWS control checks that there is 
  at least one multi-region AWS CloudTrail trail includes read and write management 
  events." 
         }, 
        \mathcal{L} "StandardsArn": "arn:aws:securityhub:::ruleset/cis-aws-foundations-
benchmark/v/1.2.0", 
              "SecurityControlId": "CloudTrail.1", 
             "SecurityControlArn": "arn:aws:securityhub:us-
east-2:123456789012:security-control/CloudTrail.1", 
             "AssociationStatus": "ENABLED", 
              "RelatedRequirements": [ 
                  "CIS AWS Foundations 2.1" 
             ], 
              "UpdatedAt": "2020-02-10T21:22:53.998000+00:00", 
             "StandardsControlTitle": "Ensure CloudTrail is enabled in all regions", 
             "StandardsControlDescription": "AWS CloudTrail is a web service that 
  records AWS API calls for your account and delivers log files to you. The recorded 
  information includes the identity of the API caller, the time of the API call, 
  the source IP address of the API caller, the request parameters, and the response 
  elements returned by the AWS service." 
         },
```

```
 { 
             "StandardsArn": "arn:aws:securityhub:us-east-2::standards/aws-
foundational-security-best-practices/v/1.0.0", 
             "SecurityControlId": "CloudTrail.1", 
             "SecurityControlArn": "arn:aws:securityhub:us-
east-2:123456789012:security-control/CloudTrail.1", 
             "AssociationStatus": "DISABLED", 
             "RelatedRequirements": [], 
             "UpdatedAt": "2023-05-15T19:31:52.671000+00:00", 
             "UpdatedReason": "Alternative compensating controls are in place", 
             "StandardsControlTitle": "CloudTrail should be enabled and configured 
  with at least one multi-Region trail that includes read and write management 
  events", 
             "StandardsControlDescription": "This AWS control checks that there is 
  at least one multi-region AWS CloudTrail trail includes read and write management 
  events." 
         }, 
         { 
             "StandardsArn": "arn:aws:securityhub:us-east-2::standards/cis-aws-
foundations-benchmark/v/1.4.0", 
             "SecurityControlId": "CloudTrail.1", 
             "SecurityControlArn": "arn:aws:securityhub:us-
east-2:123456789012:security-control/CloudTrail.1", 
             "AssociationStatus": "ENABLED", 
             "RelatedRequirements": [ 
                  "CIS AWS Foundations Benchmark v1.4.0/3.1" 
             ], 
             "UpdatedAt": "2022-11-10T15:40:36.021000+00:00", 
             "StandardsControlTitle": "Ensure CloudTrail is enabled in all regions", 
             "StandardsControlDescription": "AWS CloudTrail is a web service that 
  records AWS API calls for your account and delivers log files to you. The recorded 
  information includes the identity of the API caller, the time of the API call, 
  the source IP address of the API caller, the request parameters, and the response 
  elements returned by the AWS service. CloudTrail provides a history of AWS API 
  calls for an account, including API calls made via the Management Console, SDKs, 
  command line tools, and higher-level AWS services (such as CloudFormation)." 
         } 
    \mathbf{I}}
```
詳細については、[「Security Hub ユーザーガイド」の「特定の標準でのコントロールの有効化と](https://docs.aws.amazon.com/securityhub/latest/userguide/controls-configure.html) [無効化](https://docs.aws.amazon.com/securityhub/latest/userguide/controls-configure.html)AWS 」を参照してください。

• API の詳細については、「 コマンドリファレンス[ListStandardsControlAssociations](https://awscli.amazonaws.com/v2/documentation/api/latest/reference/securityhub/list-standards-control-associations.html)」の「」を 参照してください。 AWS CLI

### **list-tags-for-resource**

次の例は、list-tags-for-resource を使用する方法を説明しています。

### AWS CLI

リソースに割り当てられたタグを取得するには

次のlist-tags-for-resource例では、指定されたハブリソースに割り当てられたタグを返し ます。

aws securityhub list-tags-for-resource \ --resource-arn "arn:aws:securityhub:us-west-1:123456789012:hub/default"

出力:

```
{ 
     "Tags": { 
          "Department" : "Operations", 
          "Area" : "USMidwest" 
     }
}
```
詳細については、「 ユーザーガイド」[のAWS SecurityHub「::::HubA](https://docs.aws.amazon.com/AWSCloudFormation/latest/UserGuide/aws-resource-securityhub-hub.html)WS CloudFormation 」を参 照してください。

• API の詳細については、「 コマンドリファレンス[ListTagsForResource」](https://awscli.amazonaws.com/v2/documentation/api/latest/reference/securityhub/list-tags-for-resource.html)の「」を参照してく ださい。 AWS CLI

### **start-configuration-policy-association**

次の例は、start-configuration-policy-association を使用する方法を説明しています。

AWS CLI

例 1: 設定ポリシーを関連付けるには

次のstart-configuration-policy-association例では、指定された設定ポリシーを指定 された組織単位に関連付けます。設定は、ターゲットアカウント、組織単位、またはルートに関 連付けることができます。

```
aws securityhub start-configuration-policy-association \ 
     --configuration-policy-identifier "arn:aws:securityhub:eu-
central-1:123456789012:configuration-policy/a1b2c3d4-5678-90ab-cdef-EXAMPLE33333" \ 
     --target '{"OrganizationalUnitId": "ou-6hi7-8j91kl2m"}'
```
出力:

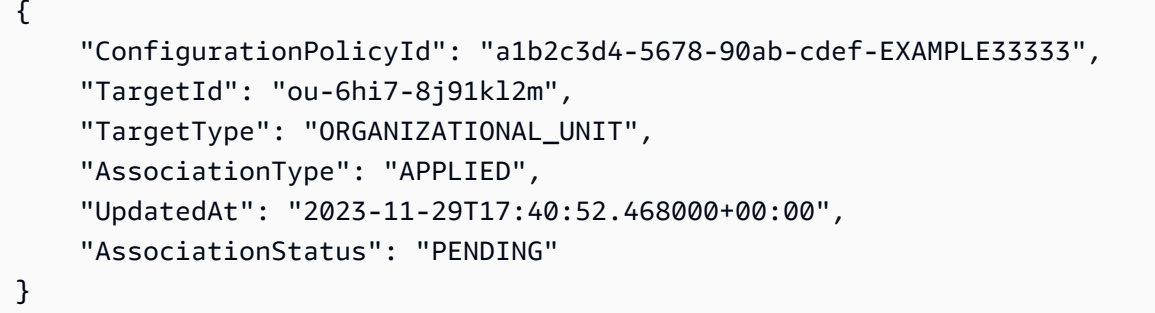

詳細については、[「Security Hub ユーザーガイド」の「Security Hub 設定ポリシーの作成と関連](https://docs.aws.amazon.com/securityhub/latest/userguide/create-associate-policy.html) [付け](https://docs.aws.amazon.com/securityhub/latest/userguide/create-associate-policy.html)」を参照してください。 AWS

例 2: セルフマネージド設定を関連付けるには

次のstart-configuration-policy-association例では、セルフマネージド型設定を指定 された アカウントに関連付けます。

```
aws securityhub start-configuration-policy-association \ 
     --configuration-policy-identifier "SELF_MANAGED_SECURITY_HUB" \ 
     --target '{"OrganizationalUnitId": "123456789012"}'
```

```
{ 
     "ConfigurationPolicyId": "SELF_MANAGED_SECURITY_HUB", 
     "TargetId": "123456789012", 
     "TargetType": "ACCOUNT", 
     "AssociationType": "APPLIED", 
     "UpdatedAt": "2023-11-29T17:40:52.468000+00:00", 
     "AssociationStatus": "PENDING"
```
}

詳細については、[「Security Hub ユーザーガイド」の「Security Hub 設定ポリシーの作成と関連](https://docs.aws.amazon.com/securityhub/latest/userguide/create-associate-policy.html) [付け](https://docs.aws.amazon.com/securityhub/latest/userguide/create-associate-policy.html)」を参照してください。 AWS

• API の詳細については、「 コマンドリファレンス[StartConfigurationPolicyAssociation」](https://awscli.amazonaws.com/v2/documentation/api/latest/reference/securityhub/start-configuration-policy-association.html)の「」 を参照してください。 AWS CLI

#### **start-configuration-policy-disassociation**

次の例は、start-configuration-policy-disassociation を使用する方法を説明していま す。

### AWS CLI

例 1: 設定ポリシーの関連付けを解除するには

次のstart-configuration-policy-disassociation例では、指定した組織単位から設定 ポリシーの関連付けを解除します。設定は、ターゲットアカウント、組織単位、またはルートか ら関連付けを解除できます。

aws securityhub start-configuration-policy-disassociation \ --configuration-policy-identifier "arn:aws:securityhub:eucentral-1:123456789012:configuration-policy/a1b2c3d4-5678-90ab-cdef-EXAMPLE33333" \ --target '{"OrganizationalUnitId": "ou-6hi7-8j91kl2m"}'

このコマンドでは何も出力されません。

詳細については、AWS 「Security Hub <u>ユーザーガイド」の「アカウントと OUs</u>」を参照してく ださい。

例 2: セルフマネージド設定の関連付けを解除するには

次のstart-configuration-policy-disassociation例では、指定されたアカウントから セルフマネージド設定の関連付けを解除します。

```
aws securityhub start-configuration-policy-disassociation \ 
    --configuration-policy-identifier "SELF MANAGED SECURITY HUB" \
     --target '{"AccountId": "123456789012"}'
```
このコマンドでは何も出力されません。

詳細については、AWS 「Security Hub [ユーザーガイド」の「アカウントと OUs」](https://docs.aws.amazon.com/securityhub/latest/userguide/delete-disassociate-policy.html#disassociate-policy)を参照してく ださい。

• API の詳細については、「 コマンドリファレンス[StartConfigurationPolicyDisassociation」](https://awscli.amazonaws.com/v2/documentation/api/latest/reference/securityhub/start-configuration-policy-disassociation.html)の 「」を参照してください。 AWS CLI

#### **tag-resource**

次の例は、tag-resource を使用する方法を説明しています。

#### AWS CLI

リソースにタグを割り当てるには

次のtag-resource例では、部門タグとエリアタグの値を指定されたハブリソースに割り当てま す。

```
aws securityhub tag-resource \ 
    --resource-arn "arn:aws:securityhub:us-west-1:123456789012:hub/default" \
     --tags '{"Department":"Operations", "Area":"USMidwest"}'
```
このコマンドでは何も出力されません。

詳細については、「 ユーザーガイド」[のAWS「:SecurityHub:::HubA](https://docs.aws.amazon.com/AWSCloudFormation/latest/UserGuide/aws-resource-securityhub-hub.html)WS CloudFormation 」を 参照してください。

• API の詳細については、「 コマンドリファレンス[TagResource」](https://awscli.amazonaws.com/v2/documentation/api/latest/reference/securityhub/tag-resource.html)の「」を参照してください。 AWS CLI

#### **untag-resource**

次の例は、untag-resource を使用する方法を説明しています。

AWS CLI

リソースからタグ値を削除するには

次のuntag-resource例では、指定されたハブリソースから Department タグを削除します。

```
aws securityhub untag-resource \ 
    --resource-arn "arn:aws:securityhub:us-west-1:123456789012:hub/default" \
     --tag-keys "Department"
```
このコマンドでは何も出力されません。

詳細については、「 ユーザーガイド」のAWS「: SecurityHub:::HubAWS CloudFormation 」を 参照してください。

• API の詳細については、「 コマンドリファレンス[UntagResource](https://awscli.amazonaws.com/v2/documentation/api/latest/reference/securityhub/untag-resource.html)」の「」を参照してくださ い。 AWS CLI

#### **update-action-target**

次の例は、update-action-target を使用する方法を説明しています。

AWS CLI

カスタムアクションを更新するには

次のupdate-action-target例では、指定された ARN によって識別されるカスタムアクショ ンの名前を更新します。

```
aws securityhub update-action-target \ 
     --action-target-arn "arn:aws:securityhub:us-west-1:123456789012:action/custom/
Remediation" \ 
     --name "Send to remediation"
```
このコマンドでは何も出力されません。

詳細については、AWS 「Security Hub [ユーザーガイド」の「カスタムアクションの作成」およ](https://docs.aws.amazon.com/securityhub/latest/userguide/securityhub-cloudwatch-events.html#securityhub-cwe-configure) [び CloudWatch 「イベントルールとの関連付け」](https://docs.aws.amazon.com/securityhub/latest/userguide/securityhub-cloudwatch-events.html#securityhub-cwe-configure)を参照してください。

• API の詳細については、「 コマンドリファレンス[UpdateActionTarget」](https://awscli.amazonaws.com/v2/documentation/api/latest/reference/securityhub/update-action-target.html)の「」を参照してくだ さい。 AWS CLI

#### **update-configuration-policy**

次の例は、update-configuration-policy を使用する方法を説明しています。

AWS CLI

設定ポリシーを更新するには

次のupdate-configuration-policy例では、指定された設定を使用するように既存の設定ポ リシーを更新します。

```
aws securityhub update-configuration-policy \ 
     --identifier "arn:aws:securityhub:eu-central-1:508236694226:configuration-
policy/09f37766-57d8-4ede-9d33-5d8b0fecf70e" \ 
     --name "SampleConfigurationPolicyUpdated" \ 
     --description "SampleDescriptionUpdated" \ 
     --configuration-policy '{"SecurityHub": {"ServiceEnabled": 
 true, "EnabledStandardIdentifiers": ["arn:aws:securityhub:eu-
central-1::standards/aws-foundational-security-best-practices/
v/1.0.0","arn:aws:securityhub:::ruleset/cis-aws-foundations-benchmark/
v/1.2.0"],"SecurityControlsConfiguration":{"DisabledSecurityControlIdentifiers": 
  ["CloudWatch.1"], "SecurityControlCustomParameters": [{"SecurityControlId": 
  "ACM.1", "Parameters": {"daysToExpiration": {"ValueType": "CUSTOM", "Value": 
  {"Integer": 21}}}}]}}}' \ 
     --updated-reason "Disabling CloudWatch.1 and changing parameter value"
```

```
{ 
     "Arn": "arn:aws:securityhub:eu-central-1:123456789012:configuration-policy/
a1b2c3d4-5678-90ab-cdef-EXAMPLE11111", 
     "Id": "a1b2c3d4-5678-90ab-cdef-EXAMPLE11111", 
     "Name": "SampleConfigurationPolicyUpdated", 
     "Description": "SampleDescriptionUpdated", 
     "UpdatedAt": "2023-11-28T20:28:04.494000+00:00", 
     "CreatedAt": "2023-11-28T20:28:04.494000+00:00", 
     "ConfigurationPolicy": { 
         "SecurityHub": { 
             "ServiceEnabled": true, 
             "EnabledStandardIdentifiers": [ 
                 "arn:aws:securityhub:eu-central-1::standards/aws-foundational-
security-best-practices/v/1.0.0", 
                 "arn:aws:securityhub:::ruleset/cis-aws-foundations-benchmark/
v/1.2.0" 
             ], 
             "SecurityControlsConfiguration": { 
                 "DisabledSecurityControlIdentifiers": [ 
                     "CloudWatch.1" 
 ], 
                 "SecurityControlCustomParameters": [ 
\{ \} "SecurityControlId": "ACM.1", 
                          "Parameters": { 
                              "daysToExpiration": {
```

```
 "ValueType": "CUSTOM", 
                  "Value": { 
                     "Integer": 21 
 } 
 } 
 } 
1999 1999 1999 1999 1999
 ] 
 } 
     } 
   }
}
```
詳細については、[「Security Hub ユーザーガイド」の「Security Hub 設定ポリシーの更新」](https://docs.aws.amazon.com/securityhub/latest/userguide/update-policy.html)を参 照してください。 AWS

• API の詳細については、「 コマンドリファレンス[UpdateConfigurationPolicy」](https://awscli.amazonaws.com/v2/documentation/api/latest/reference/securityhub/update-configuration-policy.html)の「」を参照し てください。 AWS CLI

# **update-finding-aggregator**

次の例は、update-finding-aggregator を使用する方法を説明しています。

AWS CLI

現在の結果の集約設定を更新するには

次のupdate-finding-aggregator例では、結果の集約設定を変更して、選択したリージョン からリンクします。集約リージョンである米国東部 (バージニア) から実行されます。リンクされ たリージョンとして、米国西部 (北カリフォルニア) と米国西部 (オレゴン) を選択します。

```
aws securityhub update-finding-aggregator \ 
     --region us-east-1 \ 
     --finding-aggregator-arn arn:aws:securityhub:us-east-1:222222222222:finding-
aggregator/123e4567-e89b-12d3-a456-426652340000 \ 
     --region-linking-mode SPECIFIED_REGIONS \ 
     --regions us-west-1,us-west-2
```
このコマンドでは何も出力されません。

詳細については、AWS 「Security Hub [ユーザーガイド」の「結果集約設定の更新」](https://docs.aws.amazon.com/securityhub/latest/userguide/finding-aggregation-update.html)を参照して ください。

• API の詳細については、「 コマンドリファレンス[UpdateFindingAggregator](https://awscli.amazonaws.com/v2/documentation/api/latest/reference/securityhub/update-finding-aggregator.html)」の「」を参照し てください。 AWS CLI

### **update-insight**

次の例は、update-insight を使用する方法を説明しています。

AWS CLI

例 1: カスタムインサイトのフィルターを変更するには

次のupdate-insight例では、カスタムインサイトのフィルターを変更します。更新されたイン サイトは、 AWS ロールに関連する重要度の高い結果を検索します。

```
aws securityhub update-insight \ 
     --insight-arn "arn:aws:securityhub:us-west-1:123456789012:insight/123456789012/
custom/a1b2c3d4-5678-90ab-cdef-EXAMPLE11111" \ 
     --filters '{"ResourceType": [{ "Comparison": "EQUALS", "Value": "AwsIamRole"}], 
  "SeverityLabel": [{"Comparison": "EQUALS", "Value": "HIGH"}]}' \ 
     --name "High severity role findings"
```
例 2: カスタムインサイトのグループ化属性を変更するには

次のupdate-insight例では、指定された ARN を使用してカスタムインサイトのグループ化属 性を変更します。新しいグループ化属性はリソース ID です。

```
aws securityhub update-insight \ 
     --insight-arn "arn:aws:securityhub:us-west-1:123456789012:insight/123456789012/
custom/a1b2c3d4-5678-90ab-cdef-EXAMPLE11111" \ 
     --group-by-attribute "ResourceId" \ 
     --name "Critical role findings"
```

```
{ 
     "Insights": [ 
         { 
              "InsightArn": "arn:aws:securityhub:us-
west-1:123456789012:insight/123456789012/custom/a1b2c3d4-5678-90ab-cdef-
EXAMPLE11111", 
              "Name": "Critical role findings",
```

```
 "Filters": { 
               "SeverityLabel": [ 
\{ "Value": "CRITICAL", 
                       "Comparison": "EQUALS" 
1999 1999 1999 1999 1999
 ], 
               "ResourceType": [ 
\{ "Value": "AwsIamRole", 
                       "Comparison": "EQUALS" 
1999 1999 1999 1999 1999
 ] 
            }, 
            "GroupByAttribute": "ResourceId" 
        } 
   \mathbf{I}}
```
詳細については、「Security Hub [ユーザーガイド」の「カスタムインサイトの](https://docs.aws.amazon.com/securityhub/latest/userguide/securityhub-custom-insights.html)管理」を参照して ください。 AWS

• API の詳細については、「 コマンドリファレンス[UpdateInsight」](https://awscli.amazonaws.com/v2/documentation/api/latest/reference/securityhub/update-insight.html)の「」を参照してください。 AWS CLI

# **update-organization-configuration**

次の例は、update-organization-configuration を使用する方法を説明しています。

AWS CLI

組織の Security Hub の設定方法を更新するには

次のupdate-organization-configuration例では、Security Hub が中央設定を使用して組 織を設定するように指定しています。このコマンドを実行すると、委任された Security Hub 管理 者は、組織を設定するための設定ポリシーを作成および管理できます。委任管理者は、このコマ ンドを使用して中央設定からローカル設定に切り替えることもできます。ローカル設定が設定タ イプの場合、委任管理者は、新しい組織アカウントで Security Hub とデフォルトのセキュリティ 標準を自動的に有効にするかどうかを選択できます。

```
aws securityhub update-organization-configuration \ 
     --no-auto-enable \
```
--organization-configuration '{"ConfigurationType": "CENTRAL"}'

このコマンドでは何も出力されません。

詳細については、「Security Hub ユーザーガイド」の[AWS 「Organizations によるアカウントの](https://docs.aws.amazon.com/securityhub/latest/userguide/securityhub-accounts-orgs.html) [管理](https://docs.aws.amazon.com/securityhub/latest/userguide/securityhub-accounts-orgs.html)」を参照してください。 AWS

• API の詳細については、「 コマンドリファレンス[UpdateOrganizationConfiguration」](https://awscli.amazonaws.com/v2/documentation/api/latest/reference/securityhub/update-organization-configuration.html)の「」を 参照してください。 AWS CLI

**update-security-control**

次の例は、update-security-control を使用する方法を説明しています。

AWS CLI

セキュリティコントロールのプロパティを更新するには

次のupdate-security-control例では、Security Hub セキュリティコントロールパラメータ のカスタム値を指定します。

```
aws securityhub update-security-control \ 
     --security-control-id ACM.1 \ 
     --parameters '{"daysToExpiration": {"ValueType": "CUSTOM", "Value": {"Integer": 
  15}}}' \ 
     --last-update-reason "Internal compliance requirement"
```
このコマンドでは何も出力されません。

詳細については、「Security Hub ユーザーガイド」の[「カスタムコントロールパラメータ」](https://docs.aws.amazon.com/securityhub/latest/userguide/custom-control-parameters.html)を参 照してください。 AWS

• API の詳細については、「 コマンドリファレンス[UpdateSecurityControl」](https://awscli.amazonaws.com/v2/documentation/api/latest/reference/securityhub/update-security-control.html)の「」を参照してく ださい。 AWS CLI

#### **update-security-hub-configuration**

次の例は、update-security-hub-configuration を使用する方法を説明しています。

AWS CLI

Security Hub の設定を更新するには

次のupdate-security-hub-configuration例では、有効な標準の新しいコントロールを自 動的に有効にするように Security Hub を設定します。

aws securityhub update-security-hub-configuration \ --auto-enable-controls

このコマンドでは何も出力されません。

詳細については、「Security Hub [ユーザーガイド」の「新しいコントロールを自動的に有](https://docs.aws.amazon.com/securityhub/latest/userguide/controls-auto-enable.html)効にす る」を参照してください。 AWS

• API の詳細については、「 コマンドリファレンス[UpdateSecurityHubConfiguration](https://awscli.amazonaws.com/v2/documentation/api/latest/reference/securityhub/update-security-hub-configuration.html)」の「」を 参照してください。 AWS CLI

# **update-standards-control**

次の例は、update-standards-control を使用する方法を説明しています。

AWS CLI

例 1: コントロールを無効にするには

次のupdate-standards-control例では、PCI..1 AutoScalingコントロールを無効にします。

```
aws securityhub update-standards-control \ 
     --standards-control-arn "arn:aws:securityhub:us-west-1:123456789012:control/pci-
dss/v/3.2.1/PCI.AutoScaling.1" \setminus --control-status "DISABLED" \ 
     --disabled-reason "Not applicable for my service"
```
このコマンドでは何も出力されません。

例 2: コントロールを有効にするには

次のupdate-standards-control例では、PCI..1 AutoScalingコントロールを有効にします。

```
aws securityhub update-standards-control \ 
     --standards-control-arn "arn:aws:securityhub:us-west-1:123456789012:control/pci-
dss/v/3.2.1/PCI.AutoScaling.1" \ 
     --control-status "ENABLED"
```
このコマンドでは何も出力されません。

詳細については、[「Security Hub ユーザーガイド」の「個々のコントロールの無効化と有効](https://docs.aws.amazon.com/securityhub/latest/userguide/securityhub-standards-enable-disable-controls.html) [化](https://docs.aws.amazon.com/securityhub/latest/userguide/securityhub-standards-enable-disable-controls.html)AWS 」を参照してください。

• API の詳細については、「 コマンドリファレンス[UpdateStandardsControl」](https://awscli.amazonaws.com/v2/documentation/api/latest/reference/securityhub/update-standards-control.html)の「」を参照して ください。 AWS CLI

AWS Serverless Application Repository を使用した の例 AWS CLI

次のコード例は、 AWS Command Line Interface で を使用してアクションを実行し、一般的なシナ リオを実装する方法を示しています AWS Serverless Application Repository。

アクションはより大きなプログラムからのコードの抜粋であり、コンテキスト内で実行する必要が あります。アクションは個々のサービス機能を呼び出す方法を示していますが、関連するシナリオや サービス間の例ではアクションのコンテキストが確認できます。

「シナリオ」は、同じサービス内で複数の関数を呼び出して、特定のタスクを実行する方法を示す コード例です。

各例には、 へのリンクが含まれています。ここでは GitHub、コンテキスト内でコードを設定および 実行する方法の手順を確認できます。

#### トピック

# • [アクション](#page-374-0)

アクション

#### **put-application-policy**

次の例は、put-application-policy を使用する方法を説明しています。

AWS CLI

例 1: アプリケーションをパブリックに共有するには

以下ではアプリケーションをパブリックにput-application-policy共有しているため、誰で も AWS サーバーレスアプリケーションリポジトリでアプリケーションを検索してデプロイでき ます。

```
aws serverlessrepo put-application-policy \ 
     --application-id arn:aws:serverlessrepo:us-east-1:123456789012:applications/my-
test-application \
```

```
 --statements Principals='*',Actions=Deploy
```

```
{ 
     "Statements": [ 
         { 
              "Actions": [ 
                  "Deploy" 
              ], 
              "Principals": [ 
 "" 
              ], 
              "StatementId": "a1b2c3d4-5678-90ab-cdef-11111EXAMPLE" 
         } 
     ]
}
```
例 2: アプリケーションをプライベートに共有するには

以下ではアプリケーションをプライベートにput-application-policy共有しているため、特 定の AWS アカウントのみが AWS サーバーレスアプリケーションリポジトリでアプリケーショ ンを検索してデプロイできます。

```
aws serverlessrepo put-application-policy \ 
     --application-id arn:aws:serverlessrepo:us-east-1:123456789012:applications/my-
test-application \ 
     --statements Principals=111111111111,222222222222,Actions=Deploy
```

```
{ 
     "Statements": [ 
          { 
               "Actions": [ 
                    "Deploy" 
               ], 
               "Principals": [ 
                  "11111111111",
                   "222222222222" 
               ], 
               "StatementId": "a1b2c3d4-5678-90ab-cdef-11111EXAMPLE"
```
 } ] }

詳細については、「サーバーレス[アプリケーションリポジトリデベロッパーガイド」の「コン](https://docs.aws.amazon.com/serverlessrepo/latest/devguide/serverlessrepo-how-to-publish.html#share-application) [ソールを介したアプリケーションの共有](https://docs.aws.amazon.com/serverlessrepo/latest/devguide/serverlessrepo-how-to-publish.html#share-application)」を参照してください。 AWS

• API の詳細については、「 コマンドリファレンス[PutApplicationPolicy」](https://awscli.amazonaws.com/v2/documentation/api/latest/reference/serverlessrepo/put-application-policy.html)の「」を参照してくだ さい。 AWS CLI

を使用した Service Catalog の例 AWS CLI

次のコード例は、Service Catalog AWS Command Line Interface で を使用してアクションを実行 し、一般的なシナリオを実装する方法を示しています。

アクションはより大きなプログラムからのコードの抜粋であり、コンテキスト内で実行する必要が あります。アクションは個々のサービス機能を呼び出す方法を示していますが、関連するシナリオや サービス間の例ではアクションのコンテキストが確認できます。

「シナリオ」は、同じサービス内で複数の関数を呼び出して、特定のタスクを実行する方法を示す コード例です。

各例には、 へのリンクが含まれています。このリンクには GitHub、コンテキスト内でコードを設定 および実行する方法の手順が記載されています。

#### トピック

• [アクション](#page-374-0)

アクション

#### **accept-portfolio-share**

次の例は、accept-portfolio-share を使用する方法を説明しています。

AWS CLI

ポートフォリオ共有を受け入れるには

次のaccept-portfolio-share例では、指定されたポートフォリオを共有するための別のユー ザーによるオファーを受け入れます。

aws servicecatalog accept-portfolio-share \ --portfolio-id port-2s6wuabcdefghijk

このコマンドでは何も出力されません。

• API の詳細については、「 コマンドリファレンス[AcceptPortfolioShare」](https://awscli.amazonaws.com/v2/documentation/api/latest/reference/servicecatalog/accept-portfolio-share.html)の「」を参照してく ださい。 AWS CLI

# **associate-principal-with-portfolio**

次の例は、associate-principal-with-portfolio を使用する方法を説明しています。

AWS CLI

プリンシパルをポートフォリオに関連付けるには

次のassociate-principal-with-portfolio例では、ユーザーを指定されたポートフォリオ に関連付けます。

aws servicecatalog associate-principal-with-portfolio \

--portfolio-id port-2s6abcdefwdh4 \

--principal-arn arn:aws:iam::123456789012:user/usertest \

--principal-type IAM

このコマンドでは何も出力されません。

• API の詳細については、「 コマンドリファレンス[AssociatePrincipalWithPortfolio」](https://awscli.amazonaws.com/v2/documentation/api/latest/reference/servicecatalog/associate-principal-with-portfolio.html)の「」を参 照してください。 AWS CLI

#### **associate-product-with-portfolio**

次の例は、associate-product-with-portfolio を使用する方法を説明しています。

AWS CLI

製品をポートフォリオに関連付けるには

次のassociate-product-with-portfolio例では、指定された製品を指定されたポートフォ リオに関連付けます。

aws servicecatalog associate-product-with-portfolio

--product-id prod-3p5abcdef3oyk

--portfolio-id port-2s6abcdef5wdh4

このコマンドでは何も出力されません。

• API の詳細については、「 コマンドリファレンス[AssociateProductWithPortfolio](https://awscli.amazonaws.com/v2/documentation/api/latest/reference/servicecatalog/associate-product-with-portfolio.html)」の「」を参 照してください。 AWS CLI

#### **associate-tag-option-with-resource**

次の例は、associate-tag-option-with-resource を使用する方法を説明しています。

AWS CLI

をリソースに関連付ける TagOption には

次のassociate-tag-option-with-resource例では、指定された を指定されたリソース TagOption に関連付けます。

```
aws servicecatalog associate-tag-option-with-resource \ 
     --resource-id port-2s6abcdq5wdh4 \
```

```
 --tag-option-id tag-p3abc2pkpz5qc
```
このコマンドでは何も出力されません。

• API の詳細については、「 コマンドリファレンス[AssociateTagOptionWithResource](https://awscli.amazonaws.com/v2/documentation/api/latest/reference/servicecatalog/associate-tag-option-with-resource.html)」の「」を 参照してください。 AWS CLI

#### **copy-product**

次の例は、copy-product を使用する方法を説明しています。

AWS CLI

製品をコピーするには

次のcopy-product例では、JSON ファイルを使用してパラメータを渡すことで、指定された製 品のコピーを作成します。

aws servicecatalog copy-product --cli-input-json file://copy-product-input.json

copy-product-input.json の内容:

```
{ 
     "SourceProductArn": "arn:aws:catalog:us-west-2:123456789012:product/prod-
tcabcd3syn2xy", 
     "TargetProductName": "copy-of-myproduct", 
     "CopyOptions": [ 
         "CopyTags" 
     ]
}
```

```
{ 
     "CopyProductToken": "copyproduct-abc5defgjkdji"
}
```
• API の詳細については、「 コマンドリファレンス[CopyProduct](https://awscli.amazonaws.com/v2/documentation/api/latest/reference/servicecatalog/copy-product.html)」の「」を参照してください。 AWS CLI

# **create-portfolio-share**

次の例は、create-portfolio-share を使用する方法を説明しています。

AWS CLI

ポートフォリオをアカウントと共有するには

次のcreate-portfolio-share例では、指定されたポートフォリオを指定されたアカウントと 共有します。

aws servicecatalog create-portfolio-share \ --portfolio-id port-2s6abcdef5wdh4 \ --account-id 794123456789

このコマンドは出力を生成しません。

• API の詳細については、「 コマンドリファレンス[CreatePortfolioShare」](https://awscli.amazonaws.com/v2/documentation/api/latest/reference/servicecatalog/create-portfolio-share.html)の「」を参照してくだ さい。 AWS CLI

# **create-portfolio**

次の例は、create-portfolio を使用する方法を説明しています。

# AWS CLI

ポートフォリオを作成するには

次のcreate-portfolio例では、ポートフォリオを作成します。

```
aws servicecatalog create-portfolio \ 
     --provider-name my-provider \ 
     --display-name my-portfolio
```
出力:

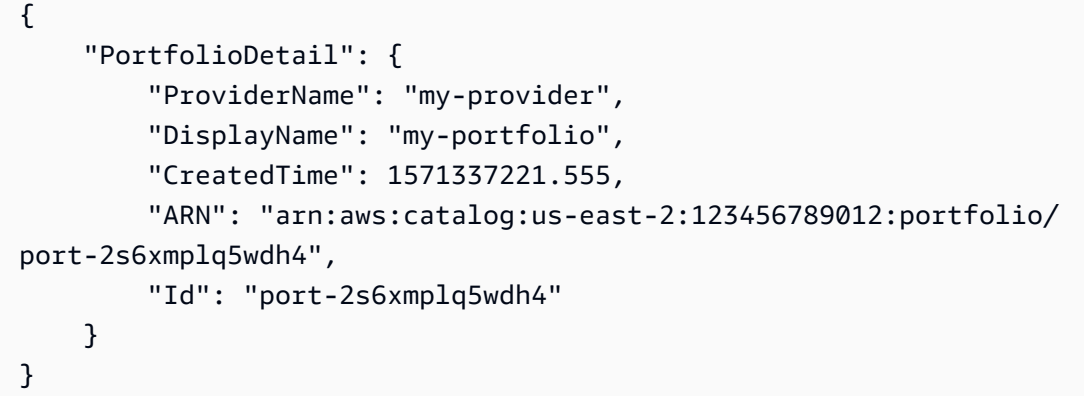

• API の詳細については、「 コマンドリファレンス[CreatePortfolio」](https://awscli.amazonaws.com/v2/documentation/api/latest/reference/servicecatalog/create-portfolio.html)の「」を参照してくださ い。 AWS CLI

# **create-product**

次の例は、create-product を使用する方法を説明しています。

AWS CLI

製品を作成するには

次のcreate-product例では、JSON ファイルを使用してパラメータを渡す製品を作成します。

```
aws servicecatalog create-product \ 
     --cli-input-json file://create-product-input.json
```
create-product-input.json の内容:

```
{ 
     "AcceptLanguage": "en", 
     "Name": "test-product", 
     "Owner": "test-owner", 
     "Description": "test-description", 
     "Distributor": "test-distributor", 
     "SupportDescription": "test-support", 
     "SupportEmail": "test@amazon.com", 
     "SupportUrl": "https://aws.amazon.com", 
     "ProductType": "CLOUD_FORMATION_TEMPLATE", 
     "Tags": [ 
         { 
             "Key": "region",
              "Value": "us-east-1" 
         } 
     ], 
     "ProvisioningArtifactParameters": { 
          "Name": "test-version-name", 
          "Description": "test-version-description", 
         "Info": { 
              "LoadTemplateFromURL": "https://s3-us-west-1.amazonaws.com/
cloudformation-templates-us-west-1/my-cfn-template.template" 
         }, 
         "Type": "CLOUD_FORMATION_TEMPLATE" 
     }
}
```

```
出力:
```

```
{ 
     "Tags": [ 
          { 
              "Key": "region", 
              "Value": "us-east-1" 
          } 
     ], 
     "ProductViewDetail": { 
          "CreatedTime": 1576025036.0, 
          "ProductARN": "arn:aws:catalog:us-west-2:1234568542028:product/
prod-3p5abcdef3oyk", 
          "Status": "CREATED", 
          "ProductViewSummary": { 
              "Type": "CLOUD_FORMATION_TEMPLATE",
```
 "Distributor": "test-distributor", "SupportUrl": "https://aws.amazon.com", "SupportEmail": "test@amazon.com", "Id": "prodview-abcd42wvx45um", "SupportDescription": "test-support", "ShortDescription": "test-description", "Owner": "test-owner", "Name": "test-product2", "HasDefaultPath": false, "ProductId": "prod-3p5abcdef3oyk" } }, "ProvisioningArtifactDetail": { "CreatedTime": 1576025036.0, "Active": true, "Id": "pa-pq3p5lil12a34", "Description": "test-version-description", "Name": "test-version-name", "Type": "CLOUD\_FORMATION\_TEMPLATE" } }

• API の詳細については、「 コマンドリファレンス[CreateProduct](https://awscli.amazonaws.com/v2/documentation/api/latest/reference/servicecatalog/create-product.html)」の「」を参照してくださ い。 AWS CLI

# **create-provisioning-artifact**

次の例は、create-provisioning-artifact を使用する方法を説明しています。

AWS CLI

プロビジョニングアーティファクトを作成するには

次のcreate-provisioning-artifact例では、JSON ファイルを使用してパラメータを渡す プロビジョニングアーティファクトを作成します。

aws servicecatalog create-provisioning-artifact \ --cli-input-json file://create-provisioning-artifact-input.json

create-provisioning-artifact-input.json の内容:

{

```
 "ProductId": "prod-nfi2abcdefghi", 
     "Parameters": { 
         "Name": "test-provisioning-artifact", 
         "Description": "test description", 
         "Info": { 
              "LoadTemplateFromURL": "https://s3-us-west-1.amazonaws.com/
cloudformation-templates-us-west-1/my-cfn-template.template" 
         }, 
         "Type": "CLOUD_FORMATION_TEMPLATE" 
     }
}
```

```
{ 
     "Info": { 
          "TemplateUrl": "https://s3-us-west-1.amazonaws.com/cloudformation-templates-
us-west-1/my-cfn-template.template" 
     }, 
     "Status": "CREATING", 
     "ProvisioningArtifactDetail": { 
         "Id": "pa-bb4abcdefwnaio", 
          "Name": "test-provisioning-artifact", 
         "Description": "test description", 
         "Active": true, 
         "Type": "CLOUD_FORMATION_TEMPLATE", 
         "CreatedTime": 1576022545.0 
     }
}
```
• API の詳細については、「 コマンドリファレンス[CreateProvisioningArtifact」](https://awscli.amazonaws.com/v2/documentation/api/latest/reference/servicecatalog/create-provisioning-artifact.html)の「」を参照し てください。 AWS CLI

# **create-tag-option**

次の例は、create-tag-option を使用する方法を説明しています。

AWS CLI

を作成するには TagOption

次のcreate-tag-option例では、 を作成します TagOption。

```
aws servicecatalog create-tag-option 
     --key 1234 
     --value name
```

```
{ 
     "TagOptionDetail": { 
     "Id": "tag-iabcdn4fzjjms", 
     "Value": "name", 
     "Active": true, 
     "Key": "1234" 
     }
}
```
• API の詳細については、「 コマンドリファレンス[CreateTagOption」](https://awscli.amazonaws.com/v2/documentation/api/latest/reference/servicecatalog/create-tag-option.html)の「」を参照してくださ い。 AWS CLI

### **delete-portfolio-share**

次の例は、delete-portfolio-share を使用する方法を説明しています。

AWS CLI

アカウントとのポートフォリオの共有を停止するには

次のdelete-portfolio-share例では、指定されたアカウントとのポートフォリオの共有を停 止します。

aws servicecatalog delete-portfolio-share \ --portfolio-id port-2s6abcdq5wdh4 \ --account-id 123456789012

このコマンドでは何も出力されません。

• API の詳細については、「 コマンドリファレンス[DeletePortfolioShare」](https://awscli.amazonaws.com/v2/documentation/api/latest/reference/servicecatalog/delete-portfolio-share.html)の「」を参照してくだ さい。 AWS CLI

### **delete-portfolio**

次の例は、delete-portfolio を使用する方法を説明しています。

# AWS CLI

ポートフォリオを削除するには

次のdelete-portfolio例では、指定されたポートフォリオを削除します。

aws servicecatalog delete-portfolio \ --id port-abcdlx4gox4do

このコマンドでは何も出力されません。

• API の詳細については、「 コマンドリファレンス[DeletePortfolio」](https://awscli.amazonaws.com/v2/documentation/api/latest/reference/servicecatalog/delete-portfolio.html)の「」を参照してくださ い。 AWS CLI

### **delete-product**

次の例は、delete-product を使用する方法を説明しています。

AWS CLI

製品を削除するには

次のdelete-product例では、指定された製品を削除します。

```
aws servicecatalog delete-product \ 
     --id prod-abcdcek6yhbxi
```
このコマンドでは何も出力されません。

• API の詳細については、「 コマンドリファレンス[DeleteProduct」](https://awscli.amazonaws.com/v2/documentation/api/latest/reference/servicecatalog/delete-product.html)の「」を参照してください。 AWS CLI

#### **delete-provisioning-artifact**

次の例は、delete-provisioning-artifact を使用する方法を説明しています。

AWS CLI

プロビジョニングアーティファクトを削除するには

次のdelete-provisioning-artifact例では、指定されたプロビジョニングアーティファク トを削除します。

aws servicecatalog delete-provisioning-artifact \ --product-id prod-abc2uebuplcpw \ --provisioning-artifact-id pa-pqabcddii7ouc

このコマンドでは何も出力されません。

• API の詳細については、「 コマンドリファレンス[DeleteProvisioningArtifact](https://awscli.amazonaws.com/v2/documentation/api/latest/reference/servicecatalog/delete-provisioning-artifact.html)」の「」を参照し てください。 AWS CLI

**delete-tag-option**

次の例は、delete-tag-option を使用する方法を説明しています。

AWS CLI

を削除するには TagOption

次のdelete-tag-option例では、指定された を削除します TagOption。

```
aws servicecatalog delete-tag-option \ 
     --id tag-iabcdn4fzjjms
```
このコマンドでは何も出力されません。

• API の詳細については、「 コマンドリファレンス[DeleteTagOption」](https://awscli.amazonaws.com/v2/documentation/api/latest/reference/servicecatalog/delete-tag-option.html)の「」を参照してくださ い。 AWS CLI

# **describe-copy-product-status**

次の例は、describe-copy-product-status を使用する方法を説明しています。

AWS CLI

コピー製品オペレーションのステータスを記述するには

次のdescribe-copy-product-status例では、指定された非同期コピー製品オペレーション の現在のステータスを表示します。

aws servicecatalog describe-copy-product-status \ --copy-product-token copyproduct-znn5tf5abcd3w

```
{ 
     "CopyProductStatus": "SUCCEEDED", 
     "TargetProductId": "prod-os6hog7abcdt2"
}
```
• API の詳細については、「 コマンドリファレンス[DescribeCopyProductStatus」](https://awscli.amazonaws.com/v2/documentation/api/latest/reference/servicecatalog/describe-copy-product-status.html)の「」を参照 してください。 AWS CLI

# **describe-portfolio**

次の例は、describe-portfolio を使用する方法を説明しています。

AWS CLI

ポートフォリオを記述するには

次のdescribe-portfolio例では、指定されたポートフォリオの詳細を表示します。

```
aws servicecatalog describe-portfolio \ 
     --id port-2s6abcdq5wdh4
```
出力:

```
{ 
     "TagOptions": [], 
     "PortfolioDetail": { 
          "ARN": "arn:aws:catalog:us-west-2:687558541234:portfolio/
port-2s6abcdq5wdh4", 
         "Id": "port-2s6wuzyq5wdh4", 
         "CreatedTime": 1571337221.555, 
         "DisplayName": "my-portfolio", 
         "ProviderName": "my-provider" 
     }, 
     "Tags": []
}
```
• API の詳細については、「 コマンドリファレンス[DescribePortfolio](https://awscli.amazonaws.com/v2/documentation/api/latest/reference/servicecatalog/describe-portfolio.html)」の「」を参照してくださ い。 AWS CLI

### **describe-product-as-admin**

次の例は、describe-product-as-admin を使用する方法を説明しています。

AWS CLI

製品を管理者として記述するには

次のdescribe-product-as-admin例では、管理者権限を使用して、指定された製品の詳細を 表示します。

```
aws servicecatalog describe-product-as-admin \ 
     --id prod-abcdcek6yhbxi
```

```
{ 
     "TagOptions": [], 
     "ProductViewDetail": { 
          "ProductARN": "arn:aws:catalog:us-west-2:687558542028:product/prod-
abcdcek6yhbxi", 
          "ProductViewSummary": { 
              "SupportEmail": "test@amazon.com", 
              "Type": "CLOUD_FORMATION_TEMPLATE", 
              "Distributor": "test-distributor", 
              "ShortDescription": "test-description", 
              "Owner": "test-owner", 
              "Id": "prodview-wi3l2j4abc6vc", 
              "SupportDescription": "test-support", 
              "ProductId": "prod-abcdcek6yhbxi", 
              "HasDefaultPath": false, 
              "Name": "test-product3", 
              "SupportUrl": "https://aws.amazon.com" 
         }, 
         "CreatedTime": 1577136715.0, 
         "Status": "CREATED" 
     }, 
     "ProvisioningArtifactSummaries": [ 
         { 
              "CreatedTime": 1577136715.0, 
              "Description": "test-version-description", 
              "ProvisioningArtifactMetadata": { 
                  "SourceProvisioningArtifactId": "pa-abcdxkkiv5fcm"
```

```
 }, 
                "Name": "test-version-name-3", 
                "Id": "pa-abcdxkkiv5fcm" 
           } 
      ], 
      "Tags": [ 
           { 
                "Value": "iad", 
                "Key": "region" 
           } 
      ]
}
```
• API の詳細については、「 コマンドリファレンス[DescribeProductAsAdmin」](https://awscli.amazonaws.com/v2/documentation/api/latest/reference/servicecatalog/describe-product-as-admin.html)の「」を参照し てください。 AWS CLI

# **describe-provisioned-product**

次の例は、describe-provisioned-product を使用する方法を説明しています。

AWS CLI

プロビジョニング済み製品を記述するには

```
次のdescribe-provisioned-product例では、指定されたプロビジョニング済み製品の詳細
を表示します。
```

```
aws servicecatalog describe-provisioned-product \ 
     --id pp-dpom27bm4abcd
```

```
{ 
     "ProvisionedProductDetail": { 
         "Status": "ERROR", 
         "CreatedTime": 1577222793.358, 
         "Arn": "arn:aws:servicecatalog:us-west-2:123456789012:stack/mytestppname3/
pp-dpom27bm4abcd", 
         "Id": "pp-dpom27bm4abcd", 
         "StatusMessage": "AmazonCloudFormationException Parameters: [KeyName] 
  must have values (Service: AmazonCloudFormation; Status Code: 400; Error Code: 
  ValidationError; Request ID: 5528602a-a9ef-427c-825c-f82c31b814f5)",
```

```
 "IdempotencyToken": "527c5358-2a1a-4b9e-b1b9-7293b0ddff42", 
          "LastRecordId": "rec-tfuawdjovzxge", 
          "Type": "CFN_STACK", 
          "Name": "mytestppname3" 
     }, 
     "CloudWatchDashboards": []
}
```
• API の詳細については、「 コマンドリファレンス[DescribeProvisionedProduct](https://awscli.amazonaws.com/v2/documentation/api/latest/reference/servicecatalog/describe-provisioned-product.html)」の「」を参照 してください。 AWS CLI

# **describe-provisioning-artifact**

次の例は、describe-provisioning-artifact を使用する方法を説明しています。

AWS CLI

プロビジョニングアーティファクトを記述するには

次のdescribe-provisioning-artifact例では、指定されたプロビジョニングアーティファ クトの詳細を表示します。

aws servicecatalog describe-provisioning-artifact \ --provisioning-artifact-id pa-pcz347abcdcfm \ --product-id prod-abcdfz3syn2rg

```
{ 
     "Info": { 
          "TemplateUrl": "https://awsdocs.s3.amazonaws.com/servicecatalog/
myexampledevelopment-environment.template" 
     }, 
     "ProvisioningArtifactDetail": { 
         "Id": "pa-pcz347abcdcfm", 
         "Active": true, 
          "Type": "CLOUD_FORMATION_TEMPLATE", 
          "Description": "updated description", 
         "CreatedTime": 1562097906.0, 
         "Name": "updated name" 
     },
```
}

"Status": "AVAILABLE"

• API の詳細については、「 コマンドリファレンス[DescribeProvisioningArtifact」](https://awscli.amazonaws.com/v2/documentation/api/latest/reference/servicecatalog/describe-provisioning-artifact.html)の「」を参照 してください。 AWS CLI

### **describe-tag-option**

次の例は、describe-tag-option を使用する方法を説明しています。

AWS CLI

を記述するには TagOption

次のdescribe-tag-option例では、指定された の詳細を表示します TagOption。

```
aws servicecatalog describe-tag-option \ 
     --id tag-p3tej2abcd5qc
```
出力:

```
{ 
     "TagOptionDetail": { 
          "Active": true, 
          "Id": "tag-p3tej2abcd5qc", 
          "Value": "value-3", 
          "Key": "1234" 
     }
}
```
• API の詳細については、「 コマンドリファレンス[DescribeTagOption](https://awscli.amazonaws.com/v2/documentation/api/latest/reference/servicecatalog/describe-tag-option.html)」の「」を参照してくだ さい。 AWS CLI

# **disassociate-principal-from-portfolio**

次の例は、disassociate-principal-from-portfolio を使用する方法を説明しています。

AWS CLI

プリンシパルとポートフォリオの関連付けを解除するには

次のdisassociate-principal-from-portfolio例では、指定されたプリンシパルとポート フォリオの関連付けを解除します。

aws servicecatalog disassociate-principal-from-portfolio \ --portfolio-id port-2s6abcdq5wdh4 \ --principal-arn arn:aws:iam::123456789012:group/myendusers

このコマンドでは何も出力されません。

• API の詳細については、「 コマンドリファレンス[DisassociatePrincipalFromPortfolio」](https://awscli.amazonaws.com/v2/documentation/api/latest/reference/servicecatalog/disassociate-principal-from-portfolio.html)の「」 を参照してください。 AWS CLI

# **disassociate-product-from-portfolio**

次の例は、disassociate-product-from-portfolio を使用する方法を説明しています。

AWS CLI

ポートフォリオから製品の関連付けを解除するには

次のdisassociate-product-from-portfolio例では、指定された製品のポートフォリオと の関連付けを解除します。

aws servicecatalog disassociate-product-from-portfolio \

- --product-id prod-3p5abcdmu3oyk \
- --portfolio-id port-2s6abcdq5wdh4

このコマンドでは何も出力されません。

• API の詳細については、「 コマンドリファレンス[DisassociateProductFromPortfolio](https://awscli.amazonaws.com/v2/documentation/api/latest/reference/servicecatalog/disassociate-product-from-portfolio.html)」の「」を 参照してください。 AWS CLI

# **disassociate-tag-option-from-resource**

次の例は、disassociate-tag-option-from-resource を使用する方法を説明しています。

AWS CLI

リソース TagOption から の関連付けを解除するには

次のdisassociate-tag-option-from-resource例では、指定された とリソースの関連付け を解除TagOptionします。

```
aws servicecatalog disassociate-tag-option-from-resource \ 
      --resource-id port-2s6abcdq5wdh4 \ 
      --tag-option-id tag-p3abc2pkpz5qc
```
このコマンドでは何も出力されません。

• API の詳細については、「 コマンドリファレンス[DisassociateTagOptionFromResource](https://awscli.amazonaws.com/v2/documentation/api/latest/reference/servicecatalog/disassociate-tag-option-from-resource.html)」の 「」を参照してください。 AWS CLI

### **list-accepted-portfolio-shares**

次の例は、list-accepted-portfolio-shares を使用する方法を説明しています。

AWS CLI

承諾されたポートフォリオ共有を一覧表示するには

次のlist-accepted-portfolio-shares例では、デフォルトの Service Catalog ポートフォ リオのみを含め、このアカウントで共有が受け入れられたすべてのポートフォリオを一覧表示し ます。

```
aws servicecatalog list-accepted-portfolio-shares \ 
     --portfolio-share-type "AWS_SERVICECATALOG"
```

```
{ 
     "PortfolioDetails": [ 
        \{ "ARN": "arn:aws:catalog:us-west-2:123456789012:portfolio/port-
d2abcd5dpkuma", 
              "Description": "AWS Service Catalog Reference blueprints for often-used 
  AWS services such as EC2, S3, RDS, VPC and EMR.", 
             "CreatedTime": 1574456190.687, 
              "ProviderName": "AWS Service Catalog", 
             "DisplayName": "Reference Architectures", 
             "Id": "port-d2abcd5dpkuma" 
         }, 
         { 
              "ARN": "arn:aws:catalog:us-west-2:123456789012:portfolio/port-
abcdefaua7zpu",
```

```
 "Description": "AWS well-architected blueprints for high reliability 
  applications.", 
              "CreatedTime": 1574461496.092, 
              "ProviderName": "AWS Service Catalog", 
              "DisplayName": "High Reliability Architectures", 
              "Id": "port-abcdefaua7zpu" 
         } 
     ]
}
```
• API の詳細については、「 コマンドリファレンス[ListAcceptedPortfolioShares」](https://awscli.amazonaws.com/v2/documentation/api/latest/reference/servicecatalog/list-accepted-portfolio-shares.html)の「」を参照 してください。 AWS CLI

# **list-portfolio-access**

次の例は、list-portfolio-access を使用する方法を説明しています。

AWS CLI

ポートフォリオにアクセスできるアカウントを一覧表示するには

次のlist-portfolio-access例では、指定されたポートフォリオにアクセスできる AWS アカ ウントを一覧表示します。

```
aws servicecatalog list-portfolio-access \ 
     --portfolio-id port-2s6abcdq5wdh4
```
出力:

```
{ 
       "AccountIds": [ 
             "123456789012" 
     \mathbf{I}}
```
• API の詳細については、「 コマンドリファレンス[ListPortfolioAccess](https://awscli.amazonaws.com/v2/documentation/api/latest/reference/servicecatalog/list-portfolio-access.html)」の「」を参照してくだ さい。 AWS CLI

# **list-portfolios-for-product**

次の例は、list-portfolios-for-product を使用する方法を説明しています。

# AWS CLI

# 製品に関連付けられたポートフォリオを一覧表示するには

次のlist-portfolios-for-product例では、指定された製品に関連付けられているポート フォリオを一覧表示します。

```
aws servicecatalog list-portfolios-for-product \ 
     --product-id prod-abcdfz3syn2rg
```
出力:

```
{ 
     "PortfolioDetails": [ 
          { 
              "CreatedTime": 1571337221.555, 
              "Id": "port-2s6abcdq5wdh4", 
              "ARN": "arn:aws:catalog:us-west-2:123456789012:portfolio/
port-2s6abcdq5wdh4", 
              "DisplayName": "my-portfolio", 
              "ProviderName": "my-provider" 
         }, 
         { 
              "CreatedTime": 1559665256.348, 
              "Id": "port-5abcd3e5st4ei", 
              "ARN": "arn:aws:catalog:us-west-2:123456789012:portfolio/
port-5abcd3e5st4ei", 
              "DisplayName": "test", 
              "ProviderName": "provider-name" 
         } 
    \mathbf{I}}
```
• API の詳細については、「 コマンドリファレンス[ListPortfoliosForProduct」](https://awscli.amazonaws.com/v2/documentation/api/latest/reference/servicecatalog/list-portfolios-for-product.html)の「」を参照して ください。 AWS CLI

# **list-portfolios**

次の例は、list-portfolios を使用する方法を説明しています。

# AWS CLI

ポートフォリオを一覧表示するには

次のlist-portfolios例では、現在のリージョンの Service Catalog ポートフォリオを一覧表 示します。

aws servicecatalog list-portfolios

出力:

```
{ 
     "PortfolioDetails": [ 
          { 
             "CreatedTime": 1559665256.348, 
             "ARN": "arn:aws:catalog:us-east-2:123456789012:portfolio/
port-5pzcxmplst4ei", 
             "DisplayName": "my-portfolio", 
             "Id": "port-5pzcxmplst4ei", 
             "ProviderName": "my-user" 
          } 
    \mathbf{I}}
```
• API の詳細については、「 コマンドリファレンス[ListPortfolios」](https://awscli.amazonaws.com/v2/documentation/api/latest/reference/servicecatalog/list-portfolios.html)の「」を参照してください。 AWS CLI

# **list-principals-for-portfolio**

次の例は、list-principals-for-portfolio を使用する方法を説明しています。

AWS CLI

ポートフォリオのすべてのプリンシパルを一覧表示するには

次のlist-principals-for-portfolio例では、指定されたポートフォリオのすべてのプリン シパルを一覧表示します。

```
aws servicecatalog list-principals-for-portfolio \ 
     --portfolio-id port-2s6abcdq5wdh4
```

```
{ 
      "Principals": [ 
          { 
               "PrincipalARN": "arn:aws:iam::123456789012:user/usertest", 
               "PrincipalType": "IAM" 
          } 
    \mathbf{I}}
```
• API の詳細については、「 コマンドリファレンス[ListPrincipalsForPortfolio」](https://awscli.amazonaws.com/v2/documentation/api/latest/reference/servicecatalog/list-principals-for-portfolio.html)の「」を参照して ください。 AWS CLI

# **list-provisioning-artifacts**

次の例は、list-provisioning-artifacts を使用する方法を説明しています。

AWS CLI

製品のすべてのプロビジョニングアーティファクトを一覧表示するには

次のlist-provisioning-artifacts例では、指定された製品のすべてのプロビジョニング アーティファクトを一覧表示します。

```
aws servicecatalog list-provisioning-artifacts \ 
     --product-id prod-nfi2abcdefgcpw
```

```
{ 
     "ProvisioningArtifactDetails": [ 
          { 
              "Id": "pa-abcdef54ipm6z", 
              "Description": "test-version-description", 
              "Type": "CLOUD_FORMATION_TEMPLATE", 
              "CreatedTime": 1576021147.0, 
              "Active": true, 
              "Name": "test-version-name" 
          }, 
          { 
              "Id": "pa-bb4zyxwwnaio", 
              "Description": "test description",
```

```
 "Type": "CLOUD_FORMATION_TEMPLATE", 
              "CreatedTime": 1576022545.0, 
              "Active": true, 
              "Name": "test-provisioning-artifact-2" 
         } 
     ]
}
```
• API の詳細については、「 コマンドリファレンス[ListProvisioningArtifacts](https://awscli.amazonaws.com/v2/documentation/api/latest/reference/servicecatalog/list-provisioning-artifacts.html)」の「」を参照して ください。 AWS CLI

### **list-resources-for-tag-option**

次の例は、list-resources-for-tag-option を使用する方法を説明しています。

AWS CLI

に関連付けられたリソースを一覧表示するには TagOption

次のlist-resources-for-tag-option例では、指定された に関連付けられているリソース を一覧表示しますTagOption。

```
aws servicecatalog list-resources-for-tag-option \ 
     --tag-option-id tag-p3tej2abcd5qc
```
出力:

```
{ 
     "ResourceDetails": [ 
          { 
               "ARN": "arn:aws:catalog:us-west-2:123456789012:product/prod-
abcdfz3syn2rg", 
              "Name": "my product", 
              "Description": "description", 
               "CreatedTime": 1562097906.0, 
              "Id": "prod-abcdfz3syn2rg" 
          } 
    \mathbf{I}}
```
• API の詳細については、「 コマンドリファレンス[ListResourcesForTagOption」](https://awscli.amazonaws.com/v2/documentation/api/latest/reference/servicecatalog/list-resources-for-tag-option.html)の「」を参照 してください。 AWS CLI

# **list-tag-options**

次の例は、list-tag-options を使用する方法を説明しています。

# AWS CLI

次のlist-tag-options例では、 のすべての値を一覧表示しますTagOptions。

aws servicecatalog list-tag-options

出力:

```
{ 
      "TagOptionDetails": [ 
          { 
               "Value": "newvalue", 
               "Active": true, 
               "Id": "tag-iabcdn4fzjjms", 
               "Key": "1234" 
          }, 
          { 
               "Value": "value1", 
               "Active": true, 
               "Id": "tag-e3abcdvmwvrzy", 
               "Key": "key" 
          } 
     ]
}
```
• API の詳細については、「 コマンドリファレンス[ListTagOptions」](https://awscli.amazonaws.com/v2/documentation/api/latest/reference/servicecatalog/list-tag-options.html)の「」を参照してくださ い。 AWS CLI

# **provision-product**

次の例は、provision-product を使用する方法を説明しています。

AWS CLI

製品をプロビジョニングするには

次のprovision-product例では、指定されたプロビジョニングアーティファクトを使用して指 定された製品をプロビジョニングします。

```
aws servicecatalog provision-product \ 
     --product-id prod-abcdfz3syn2rg \ 
     --provisioning-artifact-id pa-abc347pcsccfm \ 
     --provisioned-product-name "mytestppname3"
```
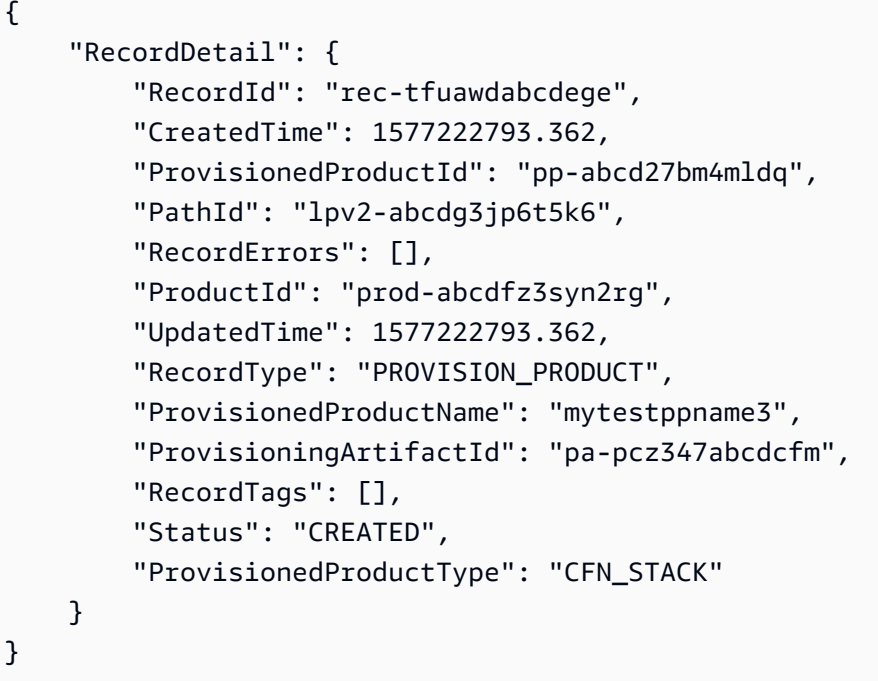

• API の詳細については、「 コマンドリファレンス<u>ProvisionProduct</u>」の「」を参照してくださ い。 AWS CLI

# **reject-portfolio-share**

次の例は、reject-portfolio-share を使用する方法を説明しています。

AWS CLI

ポートフォリオ共有を拒否するには

次のreject-portfolio-share例では、特定のポートフォリオのポートフォリオ共有を拒否し ます。

```
aws servicecatalog reject-portfolio-share \ 
     --portfolio-id port-2s6wuabcdefghijk
```
このコマンドでは何も出力されません。

• API の詳細については、「 コマンドリファレンス[RejectPortfolioShare」](https://awscli.amazonaws.com/v2/documentation/api/latest/reference/servicecatalog/reject-portfolio-share.html)の「」を参照してくだ さい。 AWS CLI

#### **scan-provisioned-products**

次の例は、scan-provisioned-products を使用する方法を説明しています。

AWS CLI

利用可能なプロビジョニング済み製品をすべて一覧表示するには

次のscan-provisioned-products例では、利用可能なプロビジョニング済み製品を一覧表示 します。

aws servicecatalog scan-provisioned-products

出力:

```
{ 
     "ProvisionedProducts": [ 
        \{ "Status": "ERROR", 
              "Arn": "arn:aws:servicecatalog:us-west-2:123456789012:stack/
mytestppname3/pp-abcd27bm4mldq", 
              "StatusMessage": "AmazonCloudFormationException Parameters: [KeyName] 
  must have values (Service: AmazonCloudFormation; Status Code: 400; Error Code: 
  ValidationError; Request ID: 5528602a-a9ef-427c-825c-f82c31b814f5)", 
              "Id": "pp-abcd27bm4mldq", 
              "Type": "CFN_STACK", 
              "IdempotencyToken": "527c5358-2a1a-4b9e-b1b9-7293b0ddff42", 
              "CreatedTime": 1577222793.358, 
              "Name": "mytestppname3", 
              "LastRecordId": "rec-tfuawdabcdxge" 
         } 
    \mathbf{I}}
```
• API の詳細については、「 コマンドリファレンス[ScanProvisionedProducts](https://awscli.amazonaws.com/v2/documentation/api/latest/reference/servicecatalog/scan-provisioned-products.html)」の「」を参照し てください。 AWS CLI

### **search-products-as-admin**

次の例は、search-products-as-admin を使用する方法を説明しています。

AWS CLI

管理者権限を持つ製品を検索するには

次のsearch-products-as-admin例では、ポートフォリオ ID をフィルターとして使用して、 管理者権限を持つ製品を検索します。

```
aws servicecatalog search-products-as-admin \ 
     --portfolio-id port-5abcd3e5st4ei
```
出力:

```
{ 
     "ProductViewDetails": [ 
         \{ "ProductViewSummary": { 
                   "Name": "my product", 
                   "Owner": "owner name", 
                   "Type": "CLOUD_FORMATION_TEMPLATE", 
                   "ProductId": "prod-abcdfz3syn2rg", 
                   "HasDefaultPath": false, 
                   "Id": "prodview-abcdmyuzv2dlu", 
                   "ShortDescription": "description" 
              }, 
              "ProductARN": "arn:aws:catalog:us-west-2:123456789012:product/prod-
abcdfz3syn2rg", 
              "CreatedTime": 1562097906.0, 
              "Status": "CREATED" 
          } 
    \mathbf{I}}
```
• API の詳細については、「 コマンドリファレンス[SearchProductsAsAdmin](https://awscli.amazonaws.com/v2/documentation/api/latest/reference/servicecatalog/search-products-as-admin.html)」の「」を参照して ください。 AWS CLI

# **search-provisioned-products**

次の例は、search-provisioned-products を使用する方法を説明しています。
# AWS CLI

プロビジョニング済み製品を検索するには

次のsearch-provisioned-products例では、JSON ファイルを使用してパラメータを渡すこ とで、指定された製品 ID に一致するプロビジョニング済み製品を検索します。

```
aws servicecatalog search-provisioned-products \ 
     --cli-input-json file://search-provisioned-products-input.json
```
search-provisioned-products-input.json の内容:

```
{ 
      "Filters": { 
           "SearchQuery": [ 
                "prod-tcjvfz3syn2rg" 
           ] 
      }
}
```

```
{ 
     "ProvisionedProducts": [ 
         { 
             "ProvisioningArtifactId": "pa-pcz347abcdcfm", 
             "Name": "mytestppname3", 
             "CreatedTime": 1577222793.358, 
             "Id": "pp-abcd27bm4mldq", 
             "Status": "ERROR", 
             "UserArn": "arn:aws:iam::123456789012:user/cliuser", 
             "StatusMessage": "AmazonCloudFormationException Parameters: [KeyName] 
  must have values (Service: AmazonCloudFormation; Status Code: 400; Error Code: 
  ValidationError; Request ID: 5528602a-a9ef-427c-825c-f82c31b814f5)", 
             "Arn": "arn:aws:servicecatalog:us-west-2:123456789012:stack/
mytestppname3/pp-abcd27bm4mldq", 
             "Tags": [ 
\overline{a} "Value": "arn:aws:catalog:us-west-2:123456789012:product/prod-
abcdfz3syn2rg", 
                      "Key": "aws:servicecatalog:productArn" 
                 },
```

```
\overline{a} "Value": "arn:aws:iam::123456789012:user/cliuser", 
                     "Key": "aws:servicecatalog:provisioningPrincipalArn" 
                 }, 
\overline{a} "Value": "value-3", 
                     "Key": "1234" 
                 }, 
\overline{a} "Value": "pa-pcz347abcdcfm", 
                     "Key": "aws:servicecatalog:provisioningArtifactIdentifier" 
                 }, 
\overline{a} "Value": "arn:aws:catalog:us-west-2:123456789012:portfolio/
port-2s6abcdq5wdh4", 
                     "Key": "aws:servicecatalog:portfolioArn" 
                 }, 
\overline{a} "Value": "arn:aws:servicecatalog:us-west-2:123456789012:stack/
mytestppname3/pp-abcd27bm4mldq", 
                     "Key": "aws:servicecatalog:provisionedProductArn" 
 } 
             ], 
             "IdempotencyToken": "527c5358-2a1a-4b9e-b1b9-7293b0ddff42", 
             "UserArnSession": "arn:aws:iam::123456789012:user/cliuser", 
             "Type": "CFN_STACK", 
             "LastRecordId": "rec-tfuawdabcdxge", 
             "ProductId": "prod-abcdfz3syn2rg" 
         } 
     ], 
     "TotalResultsCount": 1
}
```
• API の詳細については、「 コマンドリファレンス[SearchProvisionedProducts」](https://awscli.amazonaws.com/v2/documentation/api/latest/reference/servicecatalog/search-provisioned-products.html)の「」を参照し てください。 AWS CLI

### **update-portfolio**

次の例は、update-portfolio を使用する方法を説明しています。

AWS CLI

ポートフォリオを更新するには

次のupdate-portfolio例では、指定されたポートフォリオの名前を更新します。

```
aws servicecatalog update-portfolio \ 
     --id port-5abcd3e5st4ei \ 
     --display-name "New portfolio name"
```
出力:

```
{ 
     "PortfolioDetail": { 
         "DisplayName": "New portfolio name", 
          "ProviderName": "provider", 
         "ARN": "arn:aws:catalog:us-west-2:123456789012:portfolio/
port-5abcd3e5st4ei", 
         "Id": "port-5abcd3e5st4ei", 
         "CreatedTime": 1559665256.348 
     }, 
     "Tags": []
}
```
• API の詳細については、「 コマンドリファレンス[UpdatePortfolio」](https://awscli.amazonaws.com/v2/documentation/api/latest/reference/servicecatalog/update-portfolio.html)の「」を参照してくださ い。 AWS CLI

## **update-product**

次の例は、update-product を使用する方法を説明しています。

AWS CLI

# 製品を更新するには

次のupdate-product例では、指定された製品の名前と所有者を更新します。

```
aws servicecatalog update-product \ 
     --id prod-os6abc7drqlt2 \ 
     --name "New product name" \ 
     --owner "Updated product owner"
```
出力:

{

```
 "Tags": [ 
         { 
              "Value": "iad", 
              "Key": "region" 
         } 
     ], 
     "ProductViewDetail": { 
          "ProductViewSummary": { 
              "Owner": "Updated product owner", 
              "ProductId": "prod-os6abc7drqlt2", 
              "Distributor": "test-distributor", 
              "SupportUrl": "https://aws.amazon.com", 
              "Name": "New product name", 
              "ShortDescription": "test-description", 
              "HasDefaultPath": false, 
              "Id": "prodview-6abcdgrfhvidy", 
              "SupportDescription": "test-support", 
              "SupportEmail": "test@amazon.com", 
              "Type": "CLOUD_FORMATION_TEMPLATE" 
         }, 
          "Status": "CREATED", 
          "ProductARN": "arn:aws:catalog:us-west-2:123456789012:product/prod-
os6abc7drqlt2", 
          "CreatedTime": 1577136255.0 
     }
}
```
• API の詳細については、「 コマンドリファレンス[UpdateProduct」](https://awscli.amazonaws.com/v2/documentation/api/latest/reference/servicecatalog/update-product.html)の「」を参照してくださ い。 AWS CLI

# **update-provisioning-artifact**

次の例は、update-provisioning-artifact を使用する方法を説明しています。

AWS CLI

プロビジョニングアーティファクトを更新するには

次のupdate-provisioning-artifact例では、JSON ファイルを使用してパラメータを渡す ことで、指定されたプロビジョニングアーティファクトの名前と説明を更新します。

aws servicecatalog update-provisioning-artifact \

```
 --cli-input-json file://update-provisioning-artifact-input.json
```
update-provisioning-artifact-input.json の内容:

```
{ 
     "ProductId": "prod-abcdfz3syn2rg", 
     "ProvisioningArtifactId": "pa-pcz347abcdcfm", 
     "Name": "updated name", 
     "Description": "updated description"
}
```
出力:

```
{ 
     "Info": { 
         "TemplateUrl": "https://awsdocs.s3.amazonaws.com/servicecatalog/
myexampledevelopment-environment.template" 
     }, 
     "Status": "AVAILABLE", 
     "ProvisioningArtifactDetail": { 
         "Active": true, 
          "Description": "updated description", 
         "Id": "pa-pcz347abcdcfm", 
         "Name": "updated name", 
         "Type": "CLOUD_FORMATION_TEMPLATE", 
         "CreatedTime": 1562097906.0 
     }
}
```
• API の詳細については、「 コマンドリファレンス[UpdateProvisioningArtifact](https://awscli.amazonaws.com/v2/documentation/api/latest/reference/servicecatalog/update-provisioning-artifact.html)」の「」を参照し てください。 AWS CLI

#### **update-tag-option**

次の例は、update-tag-option を使用する方法を説明しています。

AWS CLI

を更新するには TagOption

次のupdate-tag-option例では、指定された JSON ファイルを使用して TagOptionの値を更 新します。

```
aws servicecatalog update-tag-option --cli-input-json file://update-tag-option-
input.json
```
update-tag-option-input.json の内容:

```
{ 
     "Id": "tag-iabcdn4fzjjms", 
     "Value": "newvalue", 
     "Active": true
}
```
出力:

```
{ 
     "TagOptionDetail": { 
          "Value": "newvalue", 
          "Key": "1234", 
          "Active": true, 
          "Id": "tag-iabcdn4fzjjms" 
     }
}
```
• API の詳細については、「 コマンドリファレンス[UpdateTagOption」](https://awscli.amazonaws.com/v2/documentation/api/latest/reference/servicecatalog/update-tag-option.html)の「」を参照してくださ い。 AWS CLI

を使用した Service Quotas の例 AWS CLI

次のコード例は、Service Quotas AWS Command Line Interface で を使用してアクションを実行 し、一般的なシナリオを実装する方法を示しています。

アクションはより大きなプログラムからのコードの抜粋であり、コンテキスト内で実行する必要が あります。アクションは個々のサービス機能を呼び出す方法を示していますが、関連するシナリオや サービス間の例ではアクションのコンテキストが確認できます。

「シナリオ」は、同じサービス内で複数の関数を呼び出して、特定のタスクを実行する方法を示す コード例です。

各例には、 へのリンクが含まれています。ここでは GitHub、コンテキスト内でコードを設定および 実行する方法の手順を確認できます。

トピック

• [アクション](#page-374-0)

アクション

### **get-aws-default-service-quota**

次の例は、get-aws-default-service-quota を使用する方法を説明しています。

AWS CLI

デフォルトのサービスクォータを記述するには

次のget-aws-default-service-quota例では、指定されたクォータの詳細を表示します。

```
aws service-quotas get-aws-default-service-quota \ 
     --service-code ec2 \ 
     --quota-code L-1216C47A
```

```
{ 
     "Quota": { 
          "ServiceCode": "ec2", 
          "ServiceName": "Amazon Elastic Compute Cloud (Amazon EC2)", 
          "QuotaArn": "arn:aws:servicequotas:us-east-2::ec2/L-1216C47A", 
          "QuotaCode": "L-1216C47A", 
          "QuotaName": "Running On-Demand Standard (A, C, D, H, I, M, R, T, Z) 
  instances", 
          "Value": 5.0, 
          "Unit": "None", 
          "Adjustable": true, 
          "GlobalQuota": false, 
          "UsageMetric": { 
              "MetricNamespace": "AWS/Usage", 
              "MetricName": "ResourceCount", 
              "MetricDimensions": { 
                  "Class": "Standard/OnDemand", 
                  "Resource": "vCPU", 
                  "Service": "EC2", 
                  "Type": "Resource" 
              },
```
}

"MetricStatisticRecommendation": "Maximum"

}

• API の詳細については、「 コマンドリファレンス[GetAwsDefaultServiceQuota」](https://awscli.amazonaws.com/v2/documentation/api/latest/reference/service-quotas/get-aws-default-service-quota.html)の「」を参照 してください。 AWS CLI

#### **get-requested-service-quota-change**

次の例は、get-requested-service-quota-change を使用する方法を説明しています。

AWS CLI

サービスクォータ引き上げリクエストを記述するには

次のget-requested-service-quota-change例では、指定されたクォータ引き上げリクエス トについて説明します。

```
aws service-quotas get-requested-service-quota-change \ 
     --request-id d187537d15254312a9609aa51bbf7624u7W49tPO
```

```
{ 
     "RequestedQuota": { 
         "Id": "d187537d15254312a9609aa51bbf7624u7W49tPO", 
         "CaseId": "6780195351", 
         "ServiceCode": "ec2", 
         "ServiceName": "Amazon Elastic Compute Cloud (Amazon EC2)", 
         "QuotaCode": "L-20F13EBD", 
         "QuotaName": "Running Dedicated c5n Hosts", 
         "DesiredValue": 2.0, 
         "Status": "CASE_OPENED", 
         "Created": 1580446904.067, 
         "LastUpdated": 1580446953.265, 
         "Requester": "{\"accountId\":\"123456789012\",\"callerArn\":
\"arn:aws:iam::123456789012:root\"}", 
         "QuotaArn": "arn:aws:servicequotas:us-east-2:123456789012:ec2/L-20F13EBD", 
         "GlobalQuota": false, 
         "Unit": "None" 
     }
```
• API の詳細については、「 コマンドリファレンス[GetRequestedServiceQuotaChange」](https://awscli.amazonaws.com/v2/documentation/api/latest/reference/service-quotas/get-requested-service-quota-change.html)の「」 を参照してください。 AWS CLI

#### **get-service-quota**

次の例は、get-service-quota を使用する方法を説明しています。

AWS CLI

サービスクォータを記述するには

次のget-service-quota例では、指定されたクォータの詳細を表示します。

```
aws service-quotas get-service-quota \ 
     --service-code ec2 \ 
     --quota-code L-1216C47A
```

```
{ 
     "Quota": { 
          "ServiceCode": "ec2", 
          "ServiceName": "Amazon Elastic Compute Cloud (Amazon EC2)", 
          "QuotaArn": "arn:aws:servicequotas:us-east-2:123456789012:ec2/L-1216C47A", 
          "QuotaCode": "L-1216C47A", 
          "QuotaName": "Running On-Demand Standard (A, C, D, H, I, M, R, T, Z) 
  instances", 
          "Value": 1920.0, 
          "Unit": "None", 
          "Adjustable": true, 
          "GlobalQuota": false, 
          "UsageMetric": { 
              "MetricNamespace": "AWS/Usage", 
              "MetricName": "ResourceCount", 
              "MetricDimensions": { 
                  "Class": "Standard/OnDemand", 
                  "Resource": "vCPU", 
                  "Service": "EC2", 
                  "Type": "Resource" 
              },
```
}

```
 "MetricStatisticRecommendation": "Maximum"
```
- }
- API の詳細については、「 コマンドリファレンス[GetServiceQuota」](https://awscli.amazonaws.com/v2/documentation/api/latest/reference/service-quotas/get-service-quota.html)の「」を参照してくださ い。 AWS CLI

### **list-aws-default-service-quotas**

次の例は、list-aws-default-service-quotas を使用する方法を説明しています。

AWS CLI

サービスのデフォルトクォータを一覧表示するには

次のlist-aws-default-service-quotas例では、指定されたサービスのクォータのデフォ ルト値を一覧表示します。

```
aws service-quotas list-aws-default-service-quotas \ 
     --service-code xray
```

```
{ 
     "Quotas": [ 
         { 
              "ServiceCode": "xray", 
              "ServiceName": "AWS X-Ray", 
              "QuotaArn": "arn:aws:servicequotas:us-west-2::xray/L-C6B6F05D", 
              "QuotaCode": "L-C6B6F05D", 
              "QuotaName": "Indexed annotations per trace", 
              "Value": 50.0, 
              "Unit": "None", 
              "Adjustable": false, 
              "GlobalQuota": false 
         }, 
          { 
              "ServiceCode": "xray", 
              "ServiceName": "AWS X-Ray", 
              "QuotaArn": "arn:aws:servicequotas:us-west-2::xray/L-D781C0FD", 
              "QuotaCode": "L-D781C0FD",
```

```
 "QuotaName": "Segment document size", 
              "Value": 64.0, 
              "Unit": "Kilobytes", 
              "Adjustable": false, 
              "GlobalQuota": false 
          }, 
          { 
              "ServiceCode": "xray", 
              "ServiceName": "AWS X-Ray", 
              "QuotaArn": "arn:aws:servicequotas:us-west-2::xray/L-998BFF16", 
              "QuotaCode": "L-998BFF16", 
              "QuotaName": "Trace and service graph retention in days", 
              "Value": 30.0, 
              "Unit": "None", 
              "Adjustable": false, 
              "GlobalQuota": false 
          } 
     ]
}
```
• API の詳細については、「 コマンドリファレンス[ListAwsDefaultServiceQuotas」](https://awscli.amazonaws.com/v2/documentation/api/latest/reference/service-quotas/list-aws-default-service-quotas.html)の「」を参照 してください。 AWS CLI

# **list-requested-service-quota-change-history-by-quota**

次の例は、list-requested-service-quota-change-history-by-quota を使用する方法を 説明しています。

AWS CLI

クォータ引き上げリクエストを一覧表示するには

次のlist-requested-service-quota-change-history-by-quota例では、指定された クォータのクォータ引き上げリクエストを一覧表示します。

```
aws service-quotas list-requested-service-quota-change-history-by-quota \ 
     --service-code ec2 \ 
     --quota-code L-20F13EBD
```
出力:

{

```
 "RequestedQuotas": [ 
         { 
              "Id": "d187537d15254312a9609aa51bbf7624u7W49tPO", 
              "CaseId": "6780195351", 
              "ServiceCode": "ec2", 
              "ServiceName": "Amazon Elastic Compute Cloud (Amazon EC2)", 
              "QuotaCode": "L-20F13EBD", 
              "QuotaName": "Running Dedicated c5n Hosts", 
              "DesiredValue": 2.0, 
              "Status": "CASE_OPENED", 
              "Created": 1580446904.067, 
              "LastUpdated": 1580446953.265, 
              "Requester": "{\"accountId\":\"123456789012\",\"callerArn\":
\"arn:aws:iam::123456789012:root\"}", 
              "QuotaArn": "arn:aws:servicequotas:us-east-2:123456789012:ec2/
L-20F13EBD", 
              "GlobalQuota": false, 
              "Unit": "None" 
         } 
     ]
}
```

```
• API の詳細については、「 コマンドリファレン
 スListRequestedServiceQuotaChangeHistoryByQuota」の「」を参照してください。 AWS CLI
```
# **list-requested-service-quota-change-history**

次の例は、list-requested-service-quota-change-history を使用する方法を説明してい ます。

AWS CLI

クォータ引き上げリクエストを一覧表示するには

次のlist-requested-service-quota-change-history例では、指定されたサービスの クォータ引き上げリクエストを一覧表示します。

aws service-quotas list-requested-service-quota-change-history \ --service-code ec2

```
{ 
     "RequestedQuotas": [ 
         { 
              "Id": "d187537d15254312a9609aa51bbf7624u7W49tPO", 
              "CaseId": "6780195351", 
              "ServiceCode": "ec2", 
              "ServiceName": "Amazon Elastic Compute Cloud (Amazon EC2)", 
              "QuotaCode": "L-20F13EBD", 
              "QuotaName": "Running Dedicated c5n Hosts", 
              "DesiredValue": 2.0, 
              "Status": "CASE_OPENED", 
              "Created": 1580446904.067, 
              "LastUpdated": 1580446953.265, 
              "Requester": "{\"accountId\":\"123456789012\",\"callerArn\":
\"arn:aws:iam::123456789012:root\"}", 
              "QuotaArn": "arn:aws:servicequotas:us-east-2:123456789012:ec2/
L-20F13EBD", 
              "GlobalQuota": false, 
              "Unit": "None" 
         } 
     ]
}
```
• API の詳細については、「 コマンドリファレンス[ListRequestedServiceQuotaChangeHistory」](https://awscli.amazonaws.com/v2/documentation/api/latest/reference/service-quotas/list-requested-service-quota-change-history.html) の「」を参照してください。 AWS CLI

### **list-service-quotas**

次の例は、list-service-quotas を使用する方法を説明しています。

AWS CLI

サービスのクォータを一覧表示するには

次のlist-service-quotas例では、 のクォータの詳細を表示します AWS CloudFormation。

```
aws service-quotas list-service-quotas \ 
     --service-code cloudformation
```
{

```
 "Quotas": [ 
         { 
              "ServiceCode": "cloudformation", 
              "ServiceName": "AWS CloudFormation", 
              "QuotaArn": "arn:aws:servicequotas:us-
east-2:123456789012:cloudformation/L-87D14FB7", 
              "QuotaCode": "L-87D14FB7", 
              "QuotaName": "Output count in CloudFormation template", 
              "Value": 60.0, 
              "Unit": "None", 
              "Adjustable": false, 
              "GlobalQuota": false 
         }, 
         { 
              "ServiceCode": "cloudformation", 
              "ServiceName": "AWS CloudFormation", 
              "QuotaArn": "arn:aws:servicequotas:us-
east-2:123456789012:cloudformation/L-0485CB21", 
              "QuotaCode": "L-0485CB21", 
              "QuotaName": "Stack count", 
              "Value": 200.0, 
              "Unit": "None", 
              "Adjustable": true, 
              "GlobalQuota": false 
         } 
     ]
}
```
• API の詳細については、「 コマンドリファレンス[ListServiceQuotas](https://awscli.amazonaws.com/v2/documentation/api/latest/reference/service-quotas/list-service-quotas.html)」の「」を参照してくださ い。 AWS CLI

# **list-services**

次の例は、list-services を使用する方法を説明しています。

AWS CLI

利用可能なサービスを一覧表示するには

次のコマンドは、Service Quotas で利用可能なサービスを一覧表示します。

aws service-quotas list-services

出力:

```
{ 
     "Services": [ 
          { 
               "ServiceCode": "AWSCloudMap", 
               "ServiceName": "AWS Cloud Map" 
          }, 
          { 
               "ServiceCode": "access-analyzer", 
               "ServiceName": "Access Analyzer" 
          }, 
         \mathcal{L} "ServiceCode": "acm", 
               "ServiceName": "AWS Certificate Manager (ACM)" 
          }, 
          ...truncated... 
          { 
               "ServiceCode": "xray", 
               "ServiceName": "AWS X-Ray" 
          } 
     ]
}
```
--query パラメータを追加して、関心のある情報に表示をフィルタリングできます。次の例で は、サービスコードのみを表示します。

```
aws service-quotas list-services \ 
     --query Services[*].ServiceCode
```

```
\Gamma "AWSCloudMap", 
     "access-analyzer", 
      "acm", 
      "acm-pca", 
     "amplify", 
      "apigateway", 
      "application-autoscaling",
```

```
 ...truncated... 
     "xray"
]
```
• API の詳細については、「 コマンドリファレンス[ListServices」](https://awscli.amazonaws.com/v2/documentation/api/latest/reference/service-quotas/list-services.html)の「」を参照してください。 AWS CLI

### **request-service-quota-increase**

次の例は、request-service-quota-increase を使用する方法を説明しています。

AWS CLI

サービスクォータの引き上げをリクエストするには

次のrequest-service-quota-increase例では、指定されたサービスクォータの引き上げを リクエストします。

```
aws service-quotas request-service-quota-increase \ 
     --service-code ec2 \ 
     --quota-code L-20F13EBD \ 
     --desired-value 2
```

```
{ 
     "RequestedQuota": { 
          "Id": "d187537d15254312a9609aa51bbf7624u7W49tPO", 
          "ServiceCode": "ec2", 
         "ServiceName": "Amazon Elastic Compute Cloud (Amazon EC2)", 
          "QuotaCode": "L-20F13EBD", 
         "QuotaName": "Running Dedicated c5n Hosts", 
         "DesiredValue": 2.0, 
         "Status": "PENDING", 
          "Created": 1580446904.067, 
         "Requester": "{\"accountId\":\"123456789012\",\"callerArn\":
\"arn:aws:iam::123456789012:root\"}", 
          "QuotaArn": "arn:aws:servicequotas:us-east-2:123456789012:ec2/L-20F13EBD", 
         "GlobalQuota": false, 
         "Unit": "None" 
     }
}
```
• API の詳細については、「 コマンドリファレンス[RequestServiceQuotaIncrease](https://awscli.amazonaws.com/v2/documentation/api/latest/reference/service-quotas/request-service-quota-increase.html)」の「」を参 照してください。 AWS CLI

を使用した Amazon SES の例 AWS CLI

次のコード例は、Amazon SES AWS Command Line Interface で を使用してアクションを実行し、 一般的なシナリオを実装する方法を示しています。 Amazon SES

アクションはより大きなプログラムからのコードの抜粋であり、コンテキスト内で実行する必要が あります。アクションは個々のサービス機能を呼び出す方法を示していますが、関連するシナリオや サービス間の例ではアクションのコンテキストが確認できます。

「シナリオ」は、同じサービス内で複数の関数を呼び出して、特定のタスクを実行する方法を示す コード例です。

各例には、 へのリンクが含まれています。このリンクには GitHub、コンテキスト内でコードを設定 および実行する方法の手順が記載されています。

トピック

### • [アクション](#page-374-0)

アクション

#### **delete-identity**

次の例は、delete-identity を使用する方法を説明しています。

AWS CLI

ID を削除するには

次の例では、delete-identity コマンドを使用して Amazon SES で検証された ID のリストか ら ID を削除します。

aws ses delete-identity --identity user@example.com

検証済み ID の詳細については、「Amazon Simple Email Service デベロッパーガイド」の 「Amazon SES での E メールアドレスとドメインの検証」を参照してください。

• API の詳細については、「 コマンドリファレンス[DeleteIdentity](https://awscli.amazonaws.com/v2/documentation/api/latest/reference/ses/delete-identity.html)」の「」を参照してください。 AWS CLI

# **get-identity-dkim-attributes**

次の例は、get-identity-dkim-attributes を使用する方法を説明しています。

AWS CLI

ID のリストの Amazon SES Easy DKIM 属性を取得するには

次の例では、 get-identity-dkim-attributes コマンドを使用して、ID のリストの Amazon SES Easy DKIM 属性を取得します。

aws ses get-identity-dkim-attributes --identities "example.com" "user@example.com"

出力:

```
{ 
    "DkimAttributes": { 
         "example.com": { 
             "DkimTokens": [ 
                  "EXAMPLEjcs5xoyqytjsotsijas7236gr", 
                  "EXAMPLEjr76cvoc6mysspnioorxsn6ep", 
                  "EXAMPLEkbmkqkhlm2lyz77ppkulerm4k" 
             ], 
             "DkimEnabled": true, 
             "DkimVerificationStatus": "Success" 
        }, 
         "user@example.com": { 
             "DkimEnabled": false, 
             "DkimVerificationStatus": "NotStarted" 
        } 
    }
}
```
検証のために、送信したことがない ID を使用してこのコマンドを呼び出した場合、その ID は出 力に表示されません。

Easy DKIM の詳細については、Amazon Simple Email Service デベロッパーガイドのAmazon SES での Easy DKIM」を参照してください。

• API の詳細については、「 コマンドリファレンス[GetIdentityDkimAttributes」](https://awscli.amazonaws.com/v2/documentation/api/latest/reference/ses/get-identity-dkim-attributes.html)の「」を参照して ください。 AWS CLI

# **get-identity-notification-attributes**

次の例は、get-identity-notification-attributes を使用する方法を説明しています。

AWS CLI

ID のリストの Amazon SES 通知属性を取得するには

次の例では、 get-identity-notification-attributes コマンドを使用して、ID のリスト の Amazon SES 通知属性を取得します。

```
aws ses get-identity-notification-attributes --identities "user1@example.com" 
  "user2@example.com"
```
出力:

```
{ 
    "NotificationAttributes": { 
        "user1@example.com": { 
             "ForwardingEnabled": false, 
             "ComplaintTopic": "arn:aws:sns:us-east-1:EXAMPLE65304:MyTopic", 
             "BounceTopic": "arn:aws:sns:us-east-1:EXAMPLE65304:MyTopic", 
             "DeliveryTopic": "arn:aws:sns:us-east-1:EXAMPLE65304:MyTopic" 
        }, 
        "user2@example.com": { 
             "ForwardingEnabled": true 
        } 
    }
}
```
このコマンドは、E メールフィードバック転送のステータスと、該当する場合は、バウンス、苦 情、配信通知が送信される Amazon SNS トピックの Amazon リソースネーム (ARNs) を返しま す。

検証のために、送信したことがない ID を使用してこのコマンドを呼び出した場合、その ID は出 力に表示されません。

通知の詳細については、Amazon Simple Email Service デベロッパーガイドのAmazon SES で通 知を使用する」を参照してください。

• API の詳細については、「 コマンドリファレンス[GetIdentityNotificationAttributes」](https://awscli.amazonaws.com/v2/documentation/api/latest/reference/ses/get-identity-notification-attributes.html)の「」を参 照してください。 AWS CLI

# **get-identity-verification-attributes**

次の例は、get-identity-verification-attributes を使用する方法を説明しています。

AWS CLI

ID リストの Amazon SES 検証ステータスを取得するには

次の例では、get-identity-verification-attributes コマンドを使用して ID リストの Amazon SES 検証ステータスを取得します。

```
aws ses get-identity-verification-attributes --identities "user1@example.com" 
  "user2@example.com"
```
出力:

```
{ 
    "VerificationAttributes": { 
         "user1@example.com": { 
             "VerificationStatus": "Success" 
         }, 
         "user2@example.com": { 
             "VerificationStatus": "Pending" 
         } 
    }
}
```
検証のために、送信したことがない ID を使用してこのコマンドを呼び出した場合、その ID は出 力に表示されません。

検証済み ID の詳細については、「Amazon Simple Email Service デベロッパーガイド」の 「Amazon SES での E メールアドレスとドメインの検証」を参照してください。

• API の詳細については、「 コマンドリファレンス[GetIdentityVerificationAttributes」](https://awscli.amazonaws.com/v2/documentation/api/latest/reference/ses/get-identity-verification-attributes.html)の「」を参 照してください。 AWS CLI

### **get-send-quota**

次の例は、get-send-quota を使用する方法を説明しています。

AWS CLI

Amazon SES 送信制限を取得するには

次の例では、get-send-quota コマンドを使用して Amazon SES の送信制限を返します。

aws ses get-send-quota

出力:

```
{ 
    "Max24HourSend": 200.0, 
    "SentLast24Hours": 1.0, 
    "MaxSendRate": 1.0
}
```
Max24HourSend は送信クォータで、24 時間に送信できる E メールの最大数です。送信クォー タには、期間の推移が反映されます。E メールを送信しようとするたびに、Amazon SES は直近 24 時間内に送信された E メールの件数をチェックします。送信済みのメールの合計数がクォー タ未満であれば、送信リクエストは受理され、E メールが送信されます。

SentLast24Hours、過去 24 時間に送信した E メールの数です。

MaxSendRate は、1 秒あたりに送信できる E メールの最大数です。

送信制限は、メッセージ数ではなく、受取人数に基づいていることに注意してください。例え ば、受取人数が 10 人である E メールは、送信クォータに対しては 10 通とカウントされます。

詳細については、「Amazon Simple Email Service デベロッパーガイド」の「Amazon SES 送信 制限の管理」を参照してください。

• API の詳細については、「 コマンドリファレンス[GetSendQuota」](https://awscli.amazonaws.com/v2/documentation/api/latest/reference/ses/get-send-quota.html)の「」を参照してくださ い。 AWS CLI

#### **get-send-statistics**

次の例は、get-send-statistics を使用する方法を説明しています。

AWS CLI

Amazon SES の送信統計を取得するには

次の例では、 get-send-statistics コマンドを使用して Amazon SES 送信統計を返します。

aws ses get-send-statistics

出力:

```
{ 
    "SendDataPoints": [ 
         { 
             "Complaints": 0,
              "Timestamp": "2013-06-12T19:32:00Z", 
              "DeliveryAttempts": 2, 
              "Bounces": 0, 
              "Rejects": 0 
         }, 
         { 
              "Complaints": 0, 
              "Timestamp": "2013-06-12T00:47:00Z", 
              "DeliveryAttempts": 1, 
              "Bounces": 0, 
              "Rejects": 0 
         } 
    ]
}
```
結果は、過去 2 週間の送信アクティビティを表すデータポイントのリストです。リスト内の各 データポイントには、15 分間隔の統計が含まれます。

この例では、過去 2 週間にユーザーが送信した E メールが 15 分間隔で 2 つしかなかったため、 データポイントが 2 つしかありません。

詳細については、Amazon SES 使用状況統計のモニタリング」を参照してください。

• API の詳細については、「 コマンドリファレンス[GetSendStatistics](https://awscli.amazonaws.com/v2/documentation/api/latest/reference/ses/get-send-statistics.html)」の「」を参照してくださ い。 AWS CLI

# **list-identities**

次の例は、list-identities を使用する方法を説明しています。

AWS CLI

特定の AWS アカウントのすべての ID (E メールアドレスとドメイン) を一覧表示するには

次の例では、list-identities コマンドを使用して、Amazon SES で検証のために送信された すべての ID を一覧表示します。

aws ses list-identities

出力:

```
{ 
      "Identities": [ 
        "user@example.com", 
        "example.com" 
     ]
}
```
返されるリストには、検証ステータス (検証済み、検証保留中、失敗など) に関係なく、すべての ID が含まれます。

この例では、identity-type パラメータを指定しなかったため、E メールアドレスおよびドメイン が返されます。

検証の詳細については、「Amazon Simple Email Service デベロッパーガイド」の「Amazon SES での E メールアドレスとドメインの検証」を参照してください。

• API の詳細については、「 コマンドリファレンス[ListIdentities」](https://awscli.amazonaws.com/v2/documentation/api/latest/reference/ses/list-identities.html)の「」を参照してください。 AWS CLI

**send-email**

次の例は、send-email を使用する方法を説明しています。

AWS CLI

Amazon SES を使用してフォーマット済み E メールを送信するには

以下の例では、send-email コマンドを使用してフォーマットされた E メールを送信していま す。

```
aws ses send-email --from sender@example.com --destination file://destination.json 
  --message file://message.json
```
出力:

{

"MessageId": "EXAMPLEf3a5efcd1-51adec81-d2a4-4e3f-9fe2-5d85c1b23783-000000"

}

送信先とメッセージは、現在のディレクトリで.json ファイルに保存される JSON データ構造で す。これらのファイルは以下のとおりです。

destination.json:

```
{ 
   "ToAddresses": ["recipient1@example.com", "recipient2@example.com"], 
   "CcAddresses": ["recipient3@example.com"], 
   "BccAddresses": []
}
```
message.json:

```
{ 
    "Subject": { 
        "Data": "Test email sent using the AWS CLI", 
        "Charset": "UTF-8" 
    }, 
    "Body": { 
        "Text": { 
             "Data": "This is the message body in text format.", 
             "Charset": "UTF-8" 
        }, 
        "Html": { 
             "Data": "This message body contains HTML formatting. It can, for example, 
  contain links like this one: <a class=\"ulink\" href=\"http://docs.aws.amazon.com/
ses/latest/DeveloperGuide\" target=\"_blank\">Amazon SES Developer Guide</a>.", 
             "Charset": "UTF-8" 
        } 
    }
}
```
送信者と受信者の E メールアドレスを、使用したい E メールアドレスに置き換えます。送信者の E メールアドレスは、Amazon SES で検証される必要があることに注意してください。Amazon SES への本稼働アクセスが許可されるまでは、受信者が Amazon SES メールボックスシミュ レーターでない限り、各受信者の E メールアドレスも検証する必要があります。検証の詳細につ いては、「Amazon Simple Email Service デベロッパーガイド」の「Amazon SES での E メール アドレスとドメインの検証」を参照してください。

出力のメッセージ ID は、send-email の呼び出しが成功したことを示しています。

E メールが届かない場合は、迷惑メールフォルダを確認してください。

フォーマット済み E メールの送信の詳細については、「Amazon Simple Email Service デベロッ パーガイド」の「Amazon SES API を使用してフォーマット済み E メールを送信する」を参照し てください。

• API の詳細については、「 コマンドリファレンス[SendEmail」](https://awscli.amazonaws.com/v2/documentation/api/latest/reference/ses/send-email.html)の「」を参照してください。 AWS CLI

**send-raw-email**

次の例は、send-raw-email を使用する方法を説明しています。

AWS CLI

Amazon SES を使用して raw E メールを送信するには

以下の例では、send-raw-email コマンドを使用して TXT 添付ファイルを含む E メールを送信 しています。

aws ses send-raw-email --raw-message file://message.json

出力:

{

```
\{ "MessageId": "EXAMPLEf3f73d99b-c63fb06f-d263-41f8-a0fb-d0dc67d56c07-000000"
}
```
raw メッセージは、現在のディレクトリで message.json という名前のファイルに保存される JSON データ構造です。以下の要素が含まれます。

 "Data": "From: sender@example.com\nTo: recipient@example.com\nSubject: Test email sent using the AWS CLI (contains an attachment)\nMIME-Version: 1.0\nContent-type: Multipart/Mixed; boundary=\"NextPart\"\n\n--NextPart\nContent-Type: text/plain \n\nThis is the message body.\n\n--NextPart\nContent-Type: text/plain;\nContent-Disposition: attachment; filename=\"attachment.txt\"\n\nThis is the text in the attachment.\n\n--NextPart--"

おわかりのように、「Data」は attachment.txt という添付ファイルを含む、MIME 形式の raw E メールコンテンツ全体が含まれた 1 つの長い文字列です。

sender@example.com と recipient@example.com は、使用するアドレスに置き換えてくださ い。送信者の E メールアドレスは、Amazon SES で検証される必要があることに注意してくだ さい。Amazon SES への本稼働アクセスが許可されるまでは、受信者が Amazon SES メール ボックスシミュレーターである場合を除き、受信者の E メールアドレスも検証する必要がありま す。検証の詳細については、「Amazon Simple Email Service デベロッパーガイド」の「Amazon SES での E メールアドレスとドメインの検証」を参照してください。

出力のメッセージ ID は、 の呼び出しが成功 send-raw-email したことを示します。

E メールが届かない場合は、迷惑メールフォルダを確認してください。

raw E メールの送信の詳細については、「Amazon Simple Email Service デベロッパーガイド」の 「Amazon SES を使用して raw E メールを送信する」を参照してください。

• API の詳細については、「 コマンドリファレンス[SendRawEmail」](https://awscli.amazonaws.com/v2/documentation/api/latest/reference/ses/send-raw-email.html)の「」を参照してくださ い。 AWS CLI

#### **set-identity-dkim-enabled**

次の例は、set-identity-dkim-enabled を使用する方法を説明しています。

AWS CLI

Amazon SES 検証済み ID の Easy DKIM を有効または無効にするには

次の例では、 set-identity-dkim-enabled コマンドを使用して、検証済み E メールアドレ スの DKIM を無効にします。

aws ses set-identity-dkim-enabled --identity user@example.com --no-dkim-enabled

Easy DKIM の詳細については、Amazon Simple Email Service デベロッパーガイドのAmazon SES での Easy DKIM」を参照してください。

• API の詳細については、「 コマンドリファレンス[SetIdentityDkimEnabled」](https://awscli.amazonaws.com/v2/documentation/api/latest/reference/ses/set-identity-dkim-enabled.html)の「」を参照して ください。 AWS CLI

# **set-identity-feedback-forwarding-enabled**

次の例は、set-identity-feedback-forwarding-enabled を使用する方法を説明していま す。

AWS CLI

Amazon SES 検証済み ID のバウンスおよび苦情 E メールのフィードバック転送を有効または無 効にするには

次の例では、 set-identity-feedback-forwarding-enabled コマンドを使用して、検証 済みの E メールアドレスがバウンスおよび苦情の通知を E メールで受信できるようにします。

aws ses set-identity-feedback-forwarding-enabled --identity user@example.com - forwarding-enabled

バウンス通知と苦情通知は、Amazon SNS または E メールフィードバック転送を介して受信する 必要があります。そのため、バウンス通知と苦情通知の両方に Amazon SNS トピックを選択し た場合のみ、E メールフィードバック転送を無効にできます。

通知の詳細については、Amazon SES で通知を使用する」を参照してください。

• API の詳細については、「 コマンドリファレンス[SetIdentityFeedbackForwardingEnabled](https://awscli.amazonaws.com/v2/documentation/api/latest/reference/ses/set-identity-feedback-forwarding-enabled.html)」の 「」を参照してください。 AWS CLI

**set-identity-notification-topic**

次の例は、set-identity-notification-topic を使用する方法を説明しています。

AWS CLI

Amazon SES が検証済み ID のバウンス、苦情、配信通知を発行する Amazon SNS Amazon SES トピックを設定するには

次の例では、 set-identity-notification-topic コマンドを使用して、検証済みの E メー ルアドレスがバウンス通知を受信する Amazon SNS トピックを指定します。

aws ses set-identity-notification-topic --identity user@example.com --notificationtype Bounce --sns-topic arn:aws:sns:us-east-1:EXAMPLE65304:MyTopic

通知の詳細については、Amazon SES で通知を使用する」を参照してください。

• API の詳細については、「 コマンドリファレンス[SetIdentityNotificationTopic](https://awscli.amazonaws.com/v2/documentation/api/latest/reference/ses/set-identity-notification-topic.html)」の「」を参照し てください。 AWS CLI

### **verify-domain-dkim**

次の例は、verify-domain-dkim を使用する方法を説明しています。

#### AWS CLI

Amazon SES で DKIM 署名用の検証済みドメインの DKIM トークンを生成するには

次の例では、 verify-domain-dkim コマンドを使用して、Amazon SES で検証されたドメイ ンの DKIM トークンを生成します。

aws ses verify-domain-dkim --domain example.com

出力:

```
{ 
    "DkimTokens": [ 
         "EXAMPLEq76owjnks3lnluwg65scbemvw", 
         "EXAMPLEi3dnsj67hstzaj673klariwx2", 
         "EXAMPLEwfbtcukvimehexktmdtaz6naj" 
    ]
}
```
DKIM を設定するには、返された DKIM トークンを使用して、Amazon SES によってホストされ る DKIM パブリックキーを指す CNAME レコードでドメインの DNS 設定を更新する必要があり ます。詳細については、Amazon Simple Email Service デベロッパーガイドのAmazon SES での Easy DKIM」を参照してください。

• API の詳細については、「 コマンドリファレンス[VerifyDomainDkim](https://awscli.amazonaws.com/v2/documentation/api/latest/reference/ses/verify-domain-dkim.html)」の「」を参照してくださ い。 AWS CLI

#### **verify-domain-identity**

次の例は、verify-domain-identity を使用する方法を説明しています。

AWS CLI

Amazon SES でドメインを検証するには

以下の例では、verify-domain-identity コマンドを使用してドメインを認証しています。

aws ses verify-domain-identity --domain example.com

出力:

```
{ 
    "VerificationToken": "eoEmxw+YaYhb3h3iVJHuXMJXqeu1q1/wwmvjuEXAMPLE"
}
```
ドメイン検証を完了するには、返された検証トークンと共に、TXT レコードをドメインの DNS 設定に追加する必要があります。詳細については、「Amazon Simple Email Service デベロッ パーガイド」の「Amazon SES でのドメインの検証」を参照してください。

• API の詳細については、「 コマンドリファレンス[VerifyDomainIdentity」](https://awscli.amazonaws.com/v2/documentation/api/latest/reference/ses/verify-domain-identity.html)の「」を参照してくだ さい。 AWS CLI

**verify-email-identity**

次の例は、verify-email-identity を使用する方法を説明しています。

AWS CLI

Amazon SES で E メールアドレスを検証するには

以下の例では、verify-email-identity コマンドを使用して E メールアドレスを認証してい ます。

aws ses verify-email-identity --email-address user@example.com

Amazon SES を使用してメールを送信する前に、E メールの送信元となるアドレスまたはドメイ ンを所有していることを証明するために、そのアドレスまたはドメインを検証する必要がありま す。まだ本稼働アクセス権を持っていない場合は、Amazon SES メールボックスシミュレーター から提供された E メールアドレスを除いて、すべての送信先の E メールアドレスも検証する必要 があります。

verify-email-identity が呼び出されると、E メールアドレスに検証 E メールが送信されます。ユー ザーは、E メールのリンクをクリックして、検証プロセスを完了する必要があります。

詳細については、「Amazon Simple Email Service デベロッパーガイド」の「Amazon SES での E メールアドレスの検証」を参照してください。

• API の詳細については、「 コマンドリファレンス[VerifyEmailIdentity](https://awscli.amazonaws.com/v2/documentation/api/latest/reference/ses/verify-email-identity.html)」の「」を参照してくださ い。 AWS CLI

を使用した Shield の例 AWS CLI

次のコード例は、Shield AWS Command Line Interface で を使用してアクションを実行し、一般的 なシナリオを実装する方法を示しています。

アクションはより大きなプログラムからのコードの抜粋であり、コンテキスト内で実行する必要が あります。アクションは個々のサービス機能を呼び出す方法を示していますが、関連するシナリオや サービス間の例ではアクションのコンテキストが確認できます。

「シナリオ」は、同じサービス内で複数の関数を呼び出して、特定のタスクを実行する方法を示す コード例です。

各例には、 へのリンクが含まれています。このリンクには GitHub、コンテキスト内でコードを設定 および実行する方法の手順が記載されています。

トピック

### • [アクション](#page-374-0)

アクション

#### **associate-drt-log-bucket**

次の例は、associate-drt-log-bucket を使用する方法を説明しています。

AWS CLI

DRT が Amazon S3 バケットにアクセスすることを許可するには

次のassociate-drt-log-bucket例では、DRT と指定された S3 バケットとの関連付けを作 成します。これにより、DRT がアカウントに代わってバケットにアクセスできるようになりま す。

```
aws shield associate-drt-log-bucket \ 
     --log-bucket flow-logs-for-website-lb
```
このコマンドでは何も出力されません。

詳細については、AWS Shield Advanced デベロッパーガイド[のDDoS レスポンスチームの承認](https://docs.aws.amazon.com/waf/latest/developerguide/authorize-DRT.html)」 を参照してください。

• API の詳細については、「 コマンドリファレンス[AssociateDrtLogBucket」](https://awscli.amazonaws.com/v2/documentation/api/latest/reference/shield/associate-drt-log-bucket.html)の「」を参照して ください。 AWS CLI

### **associate-drt-role**

次の例は、associate-drt-role を使用する方法を説明しています。

AWS CLI

ユーザーに代わって潜在的な攻撃を軽減することを DRT に許可するには

次のassociate-drt-role例では、DRT と指定されたロールとの関連付けを作成します。DRT は、ロールを使用してアカウントにアクセスして管理できます。

```
aws shield associate-drt-role \ 
     --role-arn arn:aws:iam::123456789012:role/service-role/DrtRole
```
このコマンドでは何も出力されません。

詳細については、AWS Shield Advanced デベロッパーガイド[のDDoS レスポンスチームの認可](https://docs.aws.amazon.com/waf/latest/developerguide/authorize-DRT.html)」 を参照してください。

• API の詳細については、「 コマンドリファレンス[AssociateDrtRole」](https://awscli.amazonaws.com/v2/documentation/api/latest/reference/shield/associate-drt-role.html)の「」を参照してくださ い。 AWS CLI

#### **create-protection**

次の例は、create-protection を使用する方法を説明しています。

AWS CLI

1 つの AWS リソースに対して AWS Shield Advanced 保護を有効にするには

次のcreate-protection例では、指定された AWS CloudFront ディストリビューションの Shield Advanced 保護を有効にします。

```
aws shield create-protection \ 
     --name "Protection for CloudFront distribution" \ 
     --resource-arn arn:aws:cloudfront::123456789012:distribution/E198WC25FXOWY8
```
### 出力:

```
{ 
     "ProtectionId": "a1b2c3d4-5678-90ab-cdef-EXAMPLE11111"
}
```
詳細については、AWS Shield Advanced [デベロッパーガイドの「保護するリソースを](https://docs.aws.amazon.com/waf/latest/developerguide/ddos-choose-resources.html)指定する」 を参照してください。

• API の詳細については、「 コマンドリファレンス[CreateProtection」](https://awscli.amazonaws.com/v2/documentation/api/latest/reference/shield/create-protection.html)の「」を参照してくださ い。 AWS CLI

### **create-subscription**

次の例は、create-subscription を使用する方法を説明しています。

AWS CLI

アカウントの AWS Shield Advanced 保護を有効にするには

次のcreate-subscription例では、アカウントの Shield Advanced 保護を有効にします。

aws shield create-subscription

このコマンドでは何も出力されません。

詳細については、[AWS Shield Advanced デベロッパーガイドの「Shield Advanced の開始](https://docs.aws.amazon.com/waf/latest/developerguide/getting-started-ddos.html)方法」 を参照してください。 AWS

• API の詳細については、「 コマンドリファレンス[CreateSubscription」](https://awscli.amazonaws.com/v2/documentation/api/latest/reference/shield/create-subscription.html)の「」を参照してくだ さい。 AWS CLI

### **delete-protection**

次の例は、delete-protection を使用する方法を説明しています。

AWS CLI

AWS リソースから AWS Shield Advanced 保護を削除するには

次のdelete-protection例では、指定された AWS Shield Advanced 保護を削除します。

aws shield delete-protection \ --protection-id a1b2c3d4-5678-90ab-cdef-EXAMPLE11111

このコマンドでは何も出力されません。

詳細については、[AWS Shield Advanced デベロッパーガイドの AWS 「リソースからの](https://docs.aws.amazon.com/waf/latest/developerguide/remove-protection.html) Shield Advanced の削除」を参照してください。 AWS

• API の詳細については、「 コマンドリファレンス[DeleteProtection」](https://awscli.amazonaws.com/v2/documentation/api/latest/reference/shield/delete-protection.html)の「」を参照してくださ い。 AWS CLI

### **describe-attack**

次の例は、describe-attack を使用する方法を説明しています。

AWS CLI

攻撃の詳細な説明を取得するには

次のdescribe-attack例では、指定された攻撃 ID を持つ DDoS 攻撃に関する詳細を表示しま す。攻撃 IDs list-attacks コマンドを実行します。

aws shield describe-attack --attack-id a1b2c3d4-5678-90ab-cdef-EXAMPLE22222

```
{ 
     "Attack": { 
         "AttackId": "a1b2c3d4-5678-90ab-cdef-EXAMPLE22222", 
        "ResourceArn": "arn:aws:elasticloadbalancing:us-
west-2:123456789012:loadbalancer/testElb", 
         "SubResources": [ 
\{\hspace{.1cm} \} "Type": "IP", 
                "Id": "192.0.2.2", 
                "AttackVectors": [ 
\{ \} "VectorType": "SYN_FLOOD", 
                        "VectorCounters": [ 
\{ "Name": "SYN_FLOOD_BPS", 
                                "Max": 982184.0,
```

```
 "Average": 982184.0, 
                            "Sum": 11786208.0, 
                            "N": 12, 
                            "Unit": "BPS" 
 } 
\blacksquare1999 1999 1999 1999 1999
              ], 
              "Counters": [] 
           }, 
           { 
              "Type": "IP", 
              "Id": "192.0.2.3", 
              "AttackVectors": [ 
\{ "VectorType": "SYN_FLOOD", 
                     "VectorCounters": [ 
\{ "Name": "SYN_FLOOD_BPS", 
                            "Max": 982184.0, 
                            "Average": 982184.0, 
                            "Sum": 9821840.0, 
                            "N": 10, 
                            "Unit": "BPS" 
 } 
\blacksquare1999 1999 1999 1999 1999
 ], 
              "Counters": [] 
           }, 
           { 
              "Type": "IP", 
              "Id": "192.0.2.4", 
              "AttackVectors": [ 
\{ "VectorType": "SYN_FLOOD", 
                     "VectorCounters": [ 
\{ "Name": "SYN_FLOOD_BPS", 
                            "Max": 982184.0, 
                            "Average": 982184.0, 
                            "Sum": 7857472.0, 
                            "N": 8, 
                            "Unit": "BPS"
```

```
 } 
\blacksquare1999 1999 1999 1999 1999
             ], 
             "Counters": [] 
          }, 
          { 
             "Type": "IP", 
             "Id": "192.0.2.5", 
             "AttackVectors": [ 
\{ "VectorType": "SYN_FLOOD", 
                    "VectorCounters": [ 
\{ "Name": "SYN_FLOOD_BPS", 
                          "Max": 982184.0, 
                          "Average": 982184.0, 
                          "Sum": 1964368.0, 
                          "N": 2, 
                          "Unit": "BPS" 
 } 
\blacksquare1999 1999 1999 1999 1999
 ], 
             "Counters": [] 
          }, 
          { 
             "Type": "IP", 
             "Id": "2001:DB8::bcde:4321:8765:0:0", 
             "AttackVectors": [ 
\{ "VectorType": "SYN_FLOOD", 
                    "VectorCounters": [ 
\{ "Name": "SYN_FLOOD_BPS", 
                          "Max": 982184.0, 
                          "Average": 982184.0, 
                          "Sum": 1964368.0, 
                          "N": 2, 
                          "Unit": "BPS" 
 } 
\blacksquare1999 1999 1999 1999 1999
 ],
```

```
 "Counters": [] 
           }, 
           { 
              "Type": "IP", 
              "Id": "192.0.2.6", 
              "AttackVectors": [ 
\{ "VectorType": "SYN_FLOOD", 
                      "VectorCounters": [ 
\{ "Name": "SYN_FLOOD_BPS", 
                             "Max": 982184.0, 
                             "Average": 982184.0, 
                             "Sum": 1964368.0, 
                             "N": 2, 
                             "Unit": "BPS" 
 } 
\blacksquare1999 1999 1999 1999 1999
              ], 
              "Counters": [] 
           } 
       ], 
       "StartTime": 1576024927.457, 
       "EndTime": 1576025647.457, 
       "AttackCounters": [], 
       "AttackProperties": [ 
\{\hspace{.1cm} \} "AttackLayer": "NETWORK", 
               "AttackPropertyIdentifier": "SOURCE_IP_ADDRESS", 
              "TopContributors": [ 
\{ "Name": "198.51.100.5", 
                      "Value": 2024475682 
\}, \{\{ "Name": "198.51.100.8", 
                      "Value": 1311380863 
                  }, 
\{ "Name": "203.0.113.4", 
                      "Value": 900599855 
                  }, 
\{
```
```
 "Name": "198.51.100.4", 
                     "Value": 769417366 
\}, \{\{ "Name": "203.1.113.13", 
                     "Value": 757992847 
1 1 1 1 1 1 1
              ], 
              "Unit": "BYTES", 
              "Total": 92773354841 
           }, 
           { 
              "AttackLayer": "NETWORK", 
              "AttackPropertyIdentifier": "SOURCE_COUNTRY", 
              "TopContributors": [ 
\{ "Name": "United States", 
                     "Value": 80938161764 
                  }, 
\{ "Name": "Brazil", 
                     "Value": 9929864330 
                  }, 
\{ "Name": "Netherlands", 
                     "Value": 1635009446 
                  }, 
\{ "Name": "Mexico", 
                     "Value": 144832971 
\}, \{\{ "Name": "Japan", 
                     "Value": 45369000 
1 1 1 1 1 1 1
              ], 
              "Unit": "BYTES", 
              "Total": 92773354841 
           }, 
           { 
              "AttackLayer": "NETWORK", 
              "AttackPropertyIdentifier": "SOURCE_ASN", 
              "TopContributors": [ 
\{
```

```
 "Name": "12345", 
                     "Value": 74953625841 
                  }, 
\{ "Name": "12346", 
                     "Value": 4440087595 
\}, \{\{ "Name": "12347", 
                     "Value": 1635009446 
                  }, 
\{ "Name": "12348", 
                     "Value": 1221230000 
                  }, 
\{ "Name": "12349", 
                     "Value": 1199425294 
1 1 1 1 1 1 1
              ], 
              "Unit": "BYTES", 
              "Total": 92755479921 
           } 
       ], 
       "Mitigations": [] 
    }
}
```
詳細については、AWS Shield Advanced デベロッパーガイド[のDDoS インシデントの確認](https://docs.aws.amazon.com/waf/latest/developerguide/using-ddos-reports.html)」を参 照してください。

• API の詳細については、「 コマンドリファレンス[DescribeAttack」](https://awscli.amazonaws.com/v2/documentation/api/latest/reference/shield/describe-attack.html)の「」を参照してくださ い。 AWS CLI

## **describe-drt-access**

次の例は、describe-drt-access を使用する方法を説明しています。

AWS CLI

DRT がユーザーに代わって攻撃を軽減するために持っている認可の説明を取得するには

次のdescribe-drt-access例では、DRT が持つロールと S3 バケット認証を取得し、ユー ザーに代わって潜在的な攻撃に応答できるようにします。

aws shield describe-drt-access

出力:

```
{ 
     "RoleArn": "arn:aws:iam::123456789012:role/service-role/DrtRole", 
     "LogBucketList": [ 
          "flow-logs-for-website-lb" 
    \mathbf{I}}
```
詳細については、AWS Shield Advanced デベロッパーガイド[のDDoS レスポンスチームの認可](https://docs.aws.amazon.com/waf/latest/developerguide/authorize-DRT.html)」 を参照してください。

• API の詳細については、「 コマンドリファレンス[DescribeDrtAccess」](https://awscli.amazonaws.com/v2/documentation/api/latest/reference/shield/describe-drt-access.html)の「」を参照してくだ さい。 AWS CLI

#### **describe-emergency-contact-settings**

次の例は、describe-emergency-contact-settings を使用する方法を説明しています。

AWS CLI

DRT にファイルされている緊急 E メールアドレスを取得するには

次のdescribe-emergency-contact-settings例では、アカウントの DRT に登録されてい る E メールアドレスを取得します。これらは、疑わしい攻撃に応答するときに DRT が連絡する 必要があるアドレスです。

aws shield describe-emergency-contact-settings

```
{ 
     "EmergencyContactList": [ 
          { 
               "EmailAddress": "ops@example.com" 
          },
```

```
 { 
               "EmailAddress": "ddos-notifications@example.com" 
         } 
     ]
}
```
詳細については、 AWS Shield AWS Advanced デベロッパーガイドの「Shield の仕組み<https:// docs.aws.amazon.com/waf/latest/developerguide/ddos-overview.html>」を参照してください。

• API の詳細については、「 コマンドリファレンス[DescribeEmergencyContactSettings」](https://awscli.amazonaws.com/v2/documentation/api/latest/reference/shield/describe-emergency-contact-settings.html)の「」 を参照してください。 AWS CLI

### **describe-protection**

次の例は、describe-protection を使用する方法を説明しています。

## AWS CLI

AWS Shield Advanced 保護の詳細を取得するには

次のdescribe-protection例では、指定された ID を持つ Shield Advanced 保護の詳細を表示 します。list-protections コマンドを実行すると、保護 IDsを取得できます。

```
aws shield describe-protection \ 
     --protection-id a1b2c3d4-5678-90ab-cdef-EXAMPLE11111
```
出力:

```
\{ "Protection": { 
         "Id": "a1b2c3d4-5678-90ab-cdef-EXAMPLE11111", 
         "Name": "1.2.3.4", 
         "ResourceArn": "arn:aws:ec2:us-west-2:123456789012:eip-allocation/
eipalloc-0ac1537af40742a6d" 
     }
}
```
詳細については、AWS Shield Advanced [デベロッパーガイドの「保護するリソースを](https://docs.aws.amazon.com/waf/latest/developerguide/ddos-choose-resources.html)指定する」 を参照してください。

• API の詳細については、「 コマンドリファレンス[DescribeProtection](https://awscli.amazonaws.com/v2/documentation/api/latest/reference/shield/describe-protection.html)」の「」を参照してくだ さい。 AWS CLI

## **describe-subscription**

次の例は、describe-subscription を使用する方法を説明しています。

AWS CLI

アカウントの AWS Shield Advanced 保護の詳細を取得するには

次のdescribe-subscription例では、アカウントに提供される Shield Advanced 保護の詳細 を表示します。

aws shield describe-subscription

```
{ 
     "Subscription": { 
          "StartTime": 1534368978.0, 
          "EndTime": 1597613778.0, 
          "TimeCommitmentInSeconds": 63244800, 
          "AutoRenew": "ENABLED", 
          "Limits": [ 
               { 
                   "Type": "GLOBAL_ACCELERATOR", 
                   "Max": 1000 
               }, 
               { 
                   "Type": "ROUTE53_HOSTED_ZONE", 
                   "Max": 1000 
               }, 
               { 
                   "Type": "CF_DISTRIBUTION", 
                   "Max": 1000 
               }, 
               { 
                   "Type": "ELB_LOAD_BALANCER", 
                   "Max": 1000 
               }, 
               { 
                   "Type": "EC2_ELASTIC_IP_ALLOCATION", 
                   "Max": 1000 
 } 
         \mathbf{I}
```
}

}

詳細については、[AWS Shield Advanced デベロッパーガイドの「Shield の仕組み」](https://docs.aws.amazon.com/waf/latest/developerguide/ddos-overview.html)を参照してく ださい。 AWS

• API の詳細については、「 コマンドリファレンス[DescribeSubscription](https://awscli.amazonaws.com/v2/documentation/api/latest/reference/shield/describe-subscription.html)」の「」を参照してく ださい。 AWS CLI

#### **disassociate-drt-log-bucket**

次の例は、disassociate-drt-log-bucket を使用する方法を説明しています。

AWS CLI

ユーザーに代わって DRT が Amazon S3 バケットにアクセスする権限を削除するには

次のdisassociate-drt-log-bucket例では、DRT と指定された S3 バケット間の関連付けを 削除します。このコマンドが完了すると、DRT はアカウントに代わってバケットにアクセスでき なくなります。

aws shield disassociate-drt-log-bucket \ --log-bucket flow-logs-for-website-lb

このコマンドでは何も出力されません。

詳細については、AWS Shield Advanced デベロッパーガイド[のDDoS レスポンスチームの認可](https://docs.aws.amazon.com/waf/latest/developerguide/authorize-DRT.html)」 を参照してください。

• API の詳細については、「 コマンドリファレンス[DisassociateDrtLogBucket」](https://awscli.amazonaws.com/v2/documentation/api/latest/reference/shield/disassociate-drt-log-bucket.html)の「」を参照し てください。 AWS CLI

## **disassociate-drt-role**

次の例は、disassociate-drt-role を使用する方法を説明しています。

AWS CLI

ユーザーに代わって潜在的な攻撃を軽減するための DRT の認可を削除するには

次のdisassociate-drt-role例では、DRT とアカウント間の関連付けを削除します。この呼 び出し後、DRT はアカウントにアクセスしたり、アカウントを管理したりできなくなります。

aws shield disassociate-drt-role

このコマンドでは何も出力されません。

詳細については、AWS Shield Advanced デベロッパーガイド[のDDoS レスポンスチームの承認](https://docs.aws.amazon.com/waf/latest/developerguide/authorize-DRT.html)」 を参照してください。

• API の詳細については、「 コマンドリファレンス[DisassociateDrtRole」](https://awscli.amazonaws.com/v2/documentation/api/latest/reference/shield/disassociate-drt-role.html)の「」を参照してくだ さい。 AWS CLI

#### **get-subscription-state**

次の例は、get-subscription-state を使用する方法を説明しています。

AWS CLI

アカウントの AWS Shield Advanced サブスクリプションの現在の状態を取得するには

次のget-subscription-state例では、アカウントの Shield Advanced 保護の状態を取得しま す。

```
aws shield get-subscription-state
```
出力:

```
{ 
     "SubscriptionState": "ACTIVE"
}
```
詳細については、[AWS Shield Advanced デベロッパーガイドの「Shield の仕組み」](https://docs.aws.amazon.com/waf/latest/developerguide/ddos-overview.html)を参照してく ださい。 AWS

• API の詳細については、「 コマンドリファレンス[GetSubscriptionState](https://awscli.amazonaws.com/v2/documentation/api/latest/reference/shield/get-subscription-state.html)」の「」を参照してく ださい。 AWS CLI

#### **list-attacks**

次の例は、list-attacks を使用する方法を説明しています。

### AWS CLI

AWS Shield Advanced から攻撃の概要を取得するには

次のlist-attacks例では、指定された期間中の指定された AWS CloudFront ディストリビュー ションの攻撃の概要を取得します。レスポンスには、攻撃に関する詳細情報のためにdescribeattackコマンドに提供できる攻撃 IDs が含まれます。

```
aws shield list-attacks \ 
     --resource-arns arn:aws:cloudfront::12345678910:distribution/E1PXMP22ZVFAOR \ 
     --start-time FromInclusive=1529280000,ToExclusive=1529300000
```
出力:

```
{ 
     "AttackSummaries": [ 
         { 
             "AttackId": "a1b2c3d4-5678-90ab-cdef-EXAMPLE11111", 
             "ResourceArn": "arn:aws:cloudfront::123456789012:distribution/
E1PXMP22ZVFAOR", 
             "StartTime": 1529280000.0, 
             "EndTime": 1529449200.0, 
             "AttackVectors": [ 
\overline{a} "VectorType": "SYN_FLOOD" 
 } 
 ] 
         } 
    \mathbf{I}}
```
詳細については、AWS Shield Advanced デベロッパーガイド[のDDoS インシデントの確認](https://docs.aws.amazon.com/waf/latest/developerguide/using-ddos-reports.html)」を参 照してください。

• API の詳細については、「 コマンドリファレンス[ListAttacks」](https://awscli.amazonaws.com/v2/documentation/api/latest/reference/shield/list-attacks.html)の「」を参照してください。 AWS CLI

### **list-protections**

次の例は、list-protections を使用する方法を説明しています。

## AWS CLI

AWS Shield Advanced から保護の概要を取得するには

次のlist-protections例では、アカウントで有効になっている保護の概要を取得します。

```
aws shield list-protections
```
出力:

```
{ 
     "Protections": [ 
        \{ "Id": "a1b2c3d4-5678-90ab-cdef-EXAMPLE11111", 
              "Name": "Protection for CloudFront distribution", 
              "ResourceArn": "arn:aws:cloudfront::123456789012:distribution/
E198WC25FXOWY8" 
         } 
     ]
}
```
詳細については、AWS Shield Advanced [デベロッパーガイドの「保護するリソースを](https://docs.aws.amazon.com/waf/latest/developerguide/ddos-choose-resources.html)指定する」 を参照してください。

• API の詳細については、「 コマンドリファレンス[ListProtections」](https://awscli.amazonaws.com/v2/documentation/api/latest/reference/shield/list-protections.html)の「」を参照してくださ い。 AWS CLI

### **update-emergency-contact-settings**

次の例は、update-emergency-contact-settings を使用する方法を説明しています。

AWS CLI

DRT に登録されている緊急 E メールアドレスを定義するには

次のupdate-emergency-contact-settings例では、疑わしい攻撃に応答するときに DRT が 連絡する必要がある 2 つの E メールアドレスを定義します。

```
aws shield update-emergency-contact-settings \ 
         --emergency-contact-list EmailAddress=ops@example.com EmailAddress=ddos-
notifications@example.com
```
このコマンドでは何も出力されません。

詳細については、[AWS Shield Advanced デベロッパーガイドの「Shield の仕組み」](https://docs.aws.amazon.com/waf/latest/developerguide/ddos-overview.html)を参照してく ださい。 AWS

• API の詳細については、「 コマンドリファレンス[UpdateEmergencyContactSettings」](https://awscli.amazonaws.com/v2/documentation/api/latest/reference/shield/update-emergency-contact-settings.html)の「」を 参照してください。 AWS CLI

#### **update-subscription**

次の例は、update-subscription を使用する方法を説明しています。

AWS CLI

アカウントの AWS Shield Advanced サブスクリプションを変更するには

次のupdate-subscription例では、アカウントの AWS Shield Advanced サブスクリプション の自動更新を有効にします。

aws shield update-subscription \ --auto-renew ENABLED

このコマンドでは何も出力されません。

詳細については、[AWS Shield Advanced デベロッパーガイドの「Shield の仕組み」](https://docs.aws.amazon.com/waf/latest/developerguide/ddos-overview.html)を参照してく ださい。 AWS

• API の詳細については、「 コマンドリファレンス[UpdateSubscription」](https://awscli.amazonaws.com/v2/documentation/api/latest/reference/shield/update-subscription.html)の「」を参照してくだ さい。 AWS CLI

を使用した署名者の例 AWS CLI

次のコード例は、 Signer AWS Command Line Interface で を使用してアクションを実行し、一般的 なシナリオを実装する方法を示しています。

アクションはより大きなプログラムからのコードの抜粋であり、コンテキスト内で実行する必要が あります。アクションは個々のサービス機能を呼び出す方法を示していますが、関連するシナリオや サービス間の例ではアクションのコンテキストが確認できます。

「シナリオ」は、同じサービス内で複数の関数を呼び出して、特定のタスクを実行する方法を示す コード例です。

各例には、 へのリンクが含まれています。ここでは GitHub、コンテキスト内でコードを設定および 実行する方法の手順を確認できます。

```
トピック
```
• [アクション](#page-374-0)

```
アクション
```
#### **cancel-signing-profile**

次の例は、cancel-signing-profile を使用する方法を説明しています。

AWS CLI

署名プロファイルを削除するには

次のcancel-signing-profile例では、 AWS Signer から既存の署名プロファイルを削除しま す。

```
aws signer cancel-signing-profile \ 
     --profile-name MyProfile1
```
このコマンドでは何も出力されません。

• API の詳細については、「 コマンドリファレンス[CancelSigningProfile](https://awscli.amazonaws.com/v2/documentation/api/latest/reference/signer/cancel-signing-profile.html)」の「」を参照してくだ さい。 AWS CLI

#### **describe-signing-job**

次の例は、describe-signing-job を使用する方法を説明しています。

AWS CLI

署名ジョブの詳細を表示するには

次のdescribe-signing-job例では、指定された署名ジョブの詳細を表示します。

```
aws signer describe-signing-job \ 
     --job-id 2065c468-73e2-4385-a6c9-0123456789abc
```

```
{ 
     "status": "Succeeded", 
     "completedAt": 1568412037, 
     "platformId": "AmazonFreeRTOS-Default", 
     "signingMaterial": { 
          "certificateArn": "arn:aws:acm:us-
west-2:123456789012:certificate/6a55389b-306b-4e8c-a95c-0123456789abc" 
     }, 
     "statusReason": "Signing Succeeded", 
     "jobId": "2065c468-73e2-4385-a6c9-0123456789abc", 
     "source": { 
         "s3": { 
              "version": "PNyFaUTgsQh5ZdMCcoCe6pT1gOpgB_M4", 
              "bucketName": "signer-source", 
              "key": "MyCode.rb" 
         } 
     }, 
     "profileName": "MyProfile2", 
     "signedObject": { 
         "s3": { 
              "bucketName": "signer-destination", 
              "key": "signed-2065c468-73e2-4385-a6c9-0123456789abc" 
         } 
     }, 
     "requestedBy": "arn:aws:iam::123456789012:user/maria", 
     "createdAt": 1568412036
}
```
• API の詳細については、「 コマンドリファレンス[DescribeSigningJob」](https://awscli.amazonaws.com/v2/documentation/api/latest/reference/signer/describe-signing-job.html)の「」を参照してくだ さい。 AWS CLI

### **get-signing-platform**

次の例は、get-signing-platform を使用する方法を説明しています。

AWS CLI

署名プラットフォームの詳細を表示するには

次のget-signing-platform例では、指定された署名プラットフォームの詳細を表示します。

```
aws signer get-signing-platform \
```
#### --platform-id AmazonFreeRTOS-TI-CC3220SF

出力:

```
{ 
     "category": "AWS", 
     "displayName": "Amazon FreeRTOS SHA1-RSA CC3220SF-Format", 
     "target": "SHA1-RSA-TISHA1", 
     "platformId": "AmazonFreeRTOS-TI-CC3220SF", 
     "signingConfiguration": { 
         "encryptionAlgorithmOptions": { 
              "defaultValue": "RSA", 
              "allowedValues": [ 
                  "RSA" 
 ] 
         }, 
         "hashAlgorithmOptions": { 
              "defaultValue": "SHA1", 
              "allowedValues": [ 
                  "SHA1" 
 ] 
         } 
     }, 
     "maxSizeInMB": 16, 
     "partner": "AmazonFreeRTOS", 
     "signingImageFormat": { 
         "defaultFormat": "JSONEmbedded", 
         "supportedFormats": [ 
              "JSONEmbedded" 
        \mathbf{I} }
}
```
• API の詳細については、「 コマンドリファレンス[GetSigningPlatform」](https://awscli.amazonaws.com/v2/documentation/api/latest/reference/signer/get-signing-platform.html)の「」を参照してくだ さい。 AWS CLI

### **get-signing-profile**

次の例は、get-signing-profile を使用する方法を説明しています。

## AWS CLI

署名プロファイルの詳細を表示するには

次のget-signing-profile例では、指定された署名プロファイルの詳細を表示します。

```
aws signer get-signing-profile \ 
     --profile-name MyProfile3
```
出力:

```
{ 
     "platformId": "AmazonFreeRTOS-TI-CC3220SF", 
     "profileName": "MyProfile3", 
     "status": "Active", 
     "signingMaterial": { 
         "certificateArn": "arn:aws:acm:us-
west-2:123456789012:certificate/6a55389b-306b-4e8c-a95c-0123456789abc" 
     }
}
```
• API の詳細については、「 コマンドリファレンス[GetSigningProfile](https://awscli.amazonaws.com/v2/documentation/api/latest/reference/signer/get-signing-profile.html)」の「」を参照してくださ い。 AWS CLI

## **list-signing-jobs**

次の例は、list-signing-jobs を使用する方法を説明しています。

AWS CLI

すべての署名ジョブを一覧表示するには

次のlist-signing-jobs例では、アカウントのすべての署名ジョブの詳細を表示します。

aws signer list-signing-jobs

この例では、2 つのジョブが返され、1 つは成功、もう 1 つは失敗です。

"jobs": [

{

```
 { 
             "status": "Succeeded", 
             "signingMaterial": { 
                  "certificateArn": "arn:aws:acm:us-
west-2:123456789012:certificate/6a55389b-306b-4e8c-a95c-0123456789abc" 
             }, 
             "jobId": "2065c468-73e2-4385-a6c9-0123456789abc", 
             "source": { 
                  "s3": { 
                      "version": "PNyFaUTgsQh5ZdMCcoCe6pT1gOpgB_M4", 
                      "bucketName": "signer-source", 
                      "key": "MyCode.rb" 
 } 
             }, 
             "signedObject": { 
                 "s3": { 
                      "bucketName": "signer-destination", 
                      "key": "signed-2065c468-73e2-4385-a6c9-0123456789abc" 
 } 
             }, 
             "createdAt": 1568412036 
         }, 
         { 
             "status": "Failed", 
             "source": { 
                  "s3": { 
                      "version": "PNyFaUTgsQh5ZdMCcoCe6pT1gOpgB_M4", 
                      "bucketName": "signer-source", 
                      "key": "MyOtherCode.rb" 
 } 
             }, 
             "signingMaterial": { 
                  "certificateArn": "arn:aws:acm:us-
west-2:123456789012:certificate/6a55389b-306b-4e8c-a95c-0123456789abc" 
             }, 
             "createdAt": 1568402690, 
             "jobId": "74d9825e-22fc-4a0d-b962-0123456789abc" 
         } 
     ]
}
```
• API の詳細については、「 コマンドリファレンス[ListSigningJobs」](https://awscli.amazonaws.com/v2/documentation/api/latest/reference/signer/list-signing-jobs.html)の「」を参照してくださ い。 AWS CLI

## **list-signing-platforms**

次の例は、list-signing-platforms を使用する方法を説明しています。

AWS CLI

すべての署名プラットフォームを一覧表示するには

次のlist-signing-platforms例では、使用可能なすべての署名プラットフォームの詳細を表 示します。

aws signer list-signing-platforms

```
{ 
        "platforms": [ 
               { 
                     "category": "AWS", 
                     "displayName": "AWS IoT Device Management SHA256-ECDSA ", 
                      "target": "SHA256-ECDSA", 
                      "platformId": "AWSIoTDeviceManagement-SHA256-ECDSA", 
                      "signingConfiguration": { 
                             "encryptionAlgorithmOptions": { 
                                    "defaultValue": "ECDSA", 
                                    "allowedValues": [ 
                                           "ECDSA" 
\sim 100 \sim 100 \sim 100 \sim 100 \sim 100 \sim 100 \sim 100 \sim 100 \sim 100 \sim 100 \sim 100 \sim 100 \sim 100 \sim 100 \sim 100 \sim 100 \sim 100 \sim 100 \sim 100 \sim 100 \sim 100 \sim 100 \sim 100 \sim 100 \sim 
                            }, 
                             "hashAlgorithmOptions": { 
                                   "defaultValue": "SHA256", 
                                   "allowedValues": [ 
                                           "SHA256" 
\sim 100 \sim 100 \sim 100 \sim 100 \sim 100 \sim 100 \sim 100 \sim 100 \sim 100 \sim 100 \sim 100 \sim 100 \sim 100 \sim 100 \sim 100 \sim 100 \sim 100 \sim 100 \sim 100 \sim 100 \sim 100 \sim 100 \sim 100 \sim 100 \sim 
 } 
                     }, 
                      "maxSizeInMB": 2048, 
                      "partner": "AWSIoTDeviceManagement", 
                      "signingImageFormat": { 
                             "defaultFormat": "JSONDetached", 
                             "supportedFormats": [ 
                                    "JSONDetached" 
 ]
```

```
 } 
              }, 
              { 
                     "category": "AWS", 
                     "displayName": "Amazon FreeRTOS SHA1-RSA CC3220SF-Format", 
                     "target": "SHA1-RSA-TISHA1", 
                     "platformId": "AmazonFreeRTOS-TI-CC3220SF", 
                      "signingConfiguration": { 
                             "encryptionAlgorithmOptions": { 
                                   "defaultValue": "RSA", 
                                   "allowedValues": [ 
                                          "RSA" 
\sim 100 \sim 100 \sim 100 \sim 100 \sim 100 \sim 100 \sim 100 \sim 100 \sim 100 \sim 100 \sim 100 \sim 100 \sim 100 \sim 100 \sim 100 \sim 100 \sim 100 \sim 100 \sim 100 \sim 100 \sim 100 \sim 100 \sim 100 \sim 100 \sim 
                            }, 
                            "hashAlgorithmOptions": { 
                                   "defaultValue": "SHA1", 
                                   "allowedValues": [ 
                                          "SHA1" 
\sim 100 \sim 100 \sim 100 \sim 100 \sim 100 \sim 100 \sim 100 \sim 100 \sim 100 \sim 100 \sim 100 \sim 100 \sim 100 \sim 100 \sim 100 \sim 100 \sim 100 \sim 100 \sim 100 \sim 100 \sim 100 \sim 100 \sim 100 \sim 100 \sim 
 } 
                     }, 
                     "maxSizeInMB": 16, 
                     "partner": "AmazonFreeRTOS", 
                     "signingImageFormat": { 
                            "defaultFormat": "JSONEmbedded", 
                            "supportedFormats": [ 
                                   "JSONEmbedded" 
 ] 
                     } 
              }, 
              { 
                     "category": "AWS", 
                     "displayName": "Amazon FreeRTOS SHA256-ECDSA", 
                     "target": "SHA256-ECDSA", 
                     "platformId": "AmazonFreeRTOS-Default", 
                     "signingConfiguration": { 
                             "encryptionAlgorithmOptions": { 
                                   "defaultValue": "ECDSA", 
                                   "allowedValues": [ 
                                          "ECDSA" 
\sim 100 \sim 100 \sim 100 \sim 100 \sim 100 \sim 100 \sim 100 \sim 100 \sim 100 \sim 100 \sim 100 \sim 100 \sim 100 \sim 100 \sim 100 \sim 100 \sim 100 \sim 100 \sim 100 \sim 100 \sim 100 \sim 100 \sim 100 \sim 100 \sim 
                            }, 
                            "hashAlgorithmOptions": { 
                                   "defaultValue": "SHA256",
```

```
 "allowedValues": [ 
                                            "SHA256" 
\sim 100 \sim 100 \sim 100 \sim 100 \sim 100 \sim 100 \sim 100 \sim 100 \sim 100 \sim 100 \sim 100 \sim 100 \sim 100 \sim 100 \sim 100 \sim 100 \sim 100 \sim 100 \sim 100 \sim 100 \sim 100 \sim 100 \sim 100 \sim 100 \sim 
 } 
                      }, 
                      "maxSizeInMB": 16, 
                      "partner": "AmazonFreeRTOS", 
                      "signingImageFormat": { 
                             "defaultFormat": "JSONEmbedded", 
                             "supportedFormats": [ 
                                     "JSONEmbedded" 
 ] 
 } 
               } 
       ]
}
```
• API の詳細については、「 コマンドリファレンス[ListSigningPlatforms](https://awscli.amazonaws.com/v2/documentation/api/latest/reference/signer/list-signing-platforms.html)」の「」を参照してくだ さい。 AWS CLI

# **list-signing-profiles**

次の例は、list-signing-profiles を使用する方法を説明しています。

AWS CLI

すべての署名プロファイルを一覧表示するには

次のlist-signing-profiles例では、アカウントのすべての署名プロファイルの詳細を表示 します。

aws signer list-signing-profiles

```
{ 
     "profiles": [ 
          { 
              "platformId": "AmazonFreeRTOS-TI-CC3220SF", 
              "profileName": "MyProfile4", 
              "status": "Active",
```

```
 "signingMaterial": { 
                 "certificateArn": "arn:aws:acm:us-
west-2:123456789012:certificate/6a55389b-306b-4e8c-a95c-0123456789abc" 
 } 
         }, 
         { 
             "platformId": "AWSIoTDeviceManagement-SHA256-ECDSA", 
             "profileName": "MyProfile5", 
             "status": "Active", 
             "signingMaterial": { 
                 "certificateArn": "arn:aws:acm:us-
west-2:123456789012:certificate/6a55389b-306b-4e8c-a95c-0123456789abc" 
 } 
         } 
     ]
}
```
• API の詳細については、「 コマンドリファレンス[ListSigningProfiles」](https://awscli.amazonaws.com/v2/documentation/api/latest/reference/signer/list-signing-profiles.html)の「」を参照してくださ い。 AWS CLI

### **put-signing-profile**

次の例は、put-signing-profile を使用する方法を説明しています。

AWS CLI

署名プロファイルを作成するには

次のput-signing-profile例では、指定された証明書とプラットフォームを使用して署名プロ ファイルを作成します。

```
aws signer put-signing-profile \ 
     --profile-name MyProfile6 \ 
     --signing-material certificateArn=arn:aws:acm:us-
west-2:123456789012:certificate/6a55389b-306b-4e8c-a95c-0123456789abc \ 
     --platform AmazonFreeRTOS-TI-CC3220SF
```
出力:

{

"arn": "arn:aws:signer:us-west-2:123456789012:/signing-profiles/MyProfile6"

}

• API の詳細については、「 コマンドリファレンス[PutSigningProfile」](https://awscli.amazonaws.com/v2/documentation/api/latest/reference/signer/put-signing-profile.html)の「」を参照してくださ い。 AWS CLI

#### **start-signing-job**

次の例は、start-signing-job を使用する方法を説明しています。

AWS CLI

署名ジョブを開始するには

次のstart-signing-job例では、指定されたソースにあるコードで署名ジョブを開始します。 指定されたプロファイルを使用して署名を行い、署名されたコードを指定された宛先に配置しま す。

```
aws signer start-signing-job \ 
     --source 's3={bucketName=signer-
source, key=MyCode.rb, version=PNyFaUTgsQh5ZdMCcoCe6pT1qOpgB_M4}' \
    --destination 's3={bucketName=signer-destination, prefix=signed-}' \
     --profile-name MyProfile7
```
出力は署名ジョブの ID です。

```
{ 
     "jobId": "2065c468-73e2-4385-a6c9-0123456789abc"
}
```
• API の詳細については、「 コマンドリファレンス[StartSigningJob」](https://awscli.amazonaws.com/v2/documentation/api/latest/reference/signer/start-signing-job.html)の「」を参照してくださ い。 AWS CLI

を使用した Snowball の例 AWS CLI

次のコード例は、Snowball AWS Command Line Interface で を使用してアクションを実行し、一般 的なシナリオを実装する方法を示しています。

アクションはより大きなプログラムからのコードの抜粋であり、コンテキスト内で実行する必要が あります。アクションは個々のサービス機能を呼び出す方法を示していますが、関連するシナリオや サービス間の例ではアクションのコンテキストが確認できます。

「シナリオ」は、同じサービス内で複数の関数を呼び出して、特定のタスクを実行する方法を示す コード例です。

各例には、 へのリンクが含まれています。このリンクには GitHub、コンテキスト内でコードを設定 および実行する方法の手順が記載されています。

トピック

• [アクション](#page-374-0)

アクション

### **get-snowball-usage**

次の例は、get-snowball-usage を使用する方法を説明しています。

AWS CLI

アカウントの Snowball サービスの制限に関する情報を取得するには

次のget-snowball-usage例では、アカウントの Snowball サービスの制限に関する情報と、ア カウントで使用されている Snowball の数を表示します。

```
aws snowball get-snowball-usage
```
出力:

```
{ 
     "SnowballLimit": 1, 
     "SnowballsInUse": 0
}
```
詳細については、[AWS Snowball デベロッパーガイドの「Snowball Edge の制限」](https://docs.aws.amazon.com/snowball/latest/developer-guide/limits.html)を参照してく ださい。 AWS

• API の詳細については、「 コマンドリファレンス[GetSnowballUsage」](https://awscli.amazonaws.com/v2/documentation/api/latest/reference/snowball/get-snowball-usage.html)の「」を参照してくだ さい。 AWS CLI

### **list-jobs**

次の例は、list-jobs を使用する方法を説明しています。

#### AWS CLI

アカウント内の現在の Snowball ジョブを一覧表示するには

次のlist-jobs例では、 JobListEntry オブジェクトの配列を表示します。この例では、1 つ のジョブが一覧表示されます。

aws snowball list-jobs

出力:

```
{ 
     "JobListEntries": [ 
          { 
               "CreationDate": 2016-09-27T14:50Z, 
                "Description": "Important Photos 2016-08-11", 
                "IsMaster": TRUE, 
                "JobId": "ABCd1e324fe-022f-488e-a98b-3b0566063db1", 
                "JobState": "Complete", 
                "JobType": "IMPORT", 
                "SnowballType": "EDGE" 
          } 
   \mathbf{I}}
```
詳細については、[AWS Snowball デベロッパーガイドの「Snowball Edge デバイスのジョブ」](https://docs.aws.amazon.com/snowball/latest/developer-guide/jobs.html)を 参照してください。 AWS

• API の詳細については、「 コマンドリファレンス[ListJobs」](https://awscli.amazonaws.com/v2/documentation/api/latest/reference/snowball/list-jobs.html)の「」を参照してください。 AWS CLI

を使用した Amazon SNS の例 AWS CLI

次のコード例は、Amazon SNS AWS Command Line Interface で を使用してアクションを実行し、 一般的なシナリオを実装する方法を示しています。

アクションはより大きなプログラムからのコードの抜粋であり、コンテキスト内で実行する必要が あります。アクションは個々のサービス機能を呼び出す方法を示していますが、関連するシナリオや サービス間の例ではアクションのコンテキストが確認できます。

「シナリオ」は、同じサービス内で複数の関数を呼び出して、特定のタスクを実行する方法を示す コード例です。

各例には、 へのリンクが含まれています。ここでは GitHub、コンテキスト内でコードを設定および 実行する方法の手順を確認できます。

トピック

- [アクション](#page-374-0)
- [シナリオ](#page-6055-0)

アクション

**add-permission**

次の例は、add-permission を使用する方法を説明しています。

AWS CLI

トピックにアクセス許可を追加するには

次のadd-permission例では、アカウント のアクセス許可を追加して、 AWS アカウント の指 定されたトピックで AWS Publishアクション987654321098を使用します123456789012。

aws sns add-permission \ --topic-arn arn:aws:sns:us-west-2:123456789012:MyTopic \ --label Publish-Permission \ --aws-account-id 987654321098 \ --action-name Publish

このコマンドでは何も出力されません。

• API の詳細については、「 コマンドリファレンス[AddPermission」](https://awscli.amazonaws.com/v2/documentation/api/latest/reference/sns/add-permission.html)の「」を参照してくださ い。 AWS CLI

#### **check-if-phone-number-is-opted-out**

次の例は、check-if-phone-number-is-opted-out を使用する方法を説明しています。

AWS CLI

電話番号での SMS メッセージのオプトアウトを確認するには

次のcheck-if-phone-number-is-opted-out例では、指定された電話番号が現在の AWS ア カウントからの SMS メッセージの受信をオプトアウトされているかどうかを確認します。

```
aws sns check-if-phone-number-is-opted-out \ 
     --phone-number +1555550100
```
出力:

```
{ 
     "isOptedOut": false
}
```
• API の詳細については、「 コマンドリファレンス[CheckIfPhoneNumberIsOptedOut](https://awscli.amazonaws.com/v2/documentation/api/latest/reference/sns/check-if-phone-number-is-opted-out.html)」の「」を 参照してください。 AWS CLI

### **confirm-subscription**

次の例は、confirm-subscription を使用する方法を説明しています。

AWS CLI

サブスクリプションを確認するには

次の confirm-subscription コマンドは、my-topic という名前の SNS トピックをサブスク ライブしたときに開始された確認プロセスを完了します。--token パラメータは、subscribe の呼 び出しで指定した通知エンドポイントに送信される確認メッセージから取得されます。

```
aws sns confirm-subscription \ 
     --topic-arn arn:aws:sns:us-west-2:123456789012:my-topic \ 
     --token 
 2336412f37fb687f5d51e6e241d7700ae02f7124d8268910b858cb4db727ceeb2474bb937929d3bdd7ce5d0cce1
```
出力:

{

```
 "SubscriptionArn": "arn:aws:sns:us-west-2:123456789012:my-
topic:8a21d249-4329-4871-acc6-7be709c6ea7f"
}
```
• API の詳細については、「 コマンドリファレンス[ConfirmSubscription」](https://awscli.amazonaws.com/v2/documentation/api/latest/reference/sns/confirm-subscription.html)の「」を参照してくだ さい。 AWS CLI

## **create-platform-application**

次の例は、create-platform-application を使用する方法を説明しています。

AWS CLI

```
プラットフォームアプリケーションを作成するには
```
次のcreate-platform-application例では、指定されたプラットフォーム認証情報を使用し て Google Firebase プラットフォームアプリケーションを作成します。

```
aws sns create-platform-application \ 
     --name MyApplication \ 
     --platform GCM \ 
     --attributes PlatformCredential=EXAMPLEabcd12345jklm67890stuv12345bcdef
```
出力:

```
{ 
     "PlatformApplicationArn": "arn:aws:sns:us-west-2:123456789012:app/GCM/
MyApplication"
}
```
• API の詳細については、「 コマンドリファレンス[CreatePlatformApplication](https://awscli.amazonaws.com/v2/documentation/api/latest/reference/sns/create-platform-application.html)」の「」を参照し てください。 AWS CLI

#### **create-topic**

次の例は、create-topic を使用する方法を説明しています。

AWS CLI

SNS トピックを作成するには

次の create-topic の例では、my-topic という名前の SNS トピックを作成します。

```
aws sns create-topic \ 
     --name my-topic
```

```
{ 
     "ResponseMetadata": { 
         "RequestId": "1469e8d7-1642-564e-b85d-a19b4b341f83" 
     }, 
     "TopicArn": "arn:aws:sns:us-west-2:123456789012:my-topic"
}
```
詳細については、[AWS 「 コマンドラインインターフェイスユーザーガイド」のAmazon SQS お](https://docs.aws.amazon.com/cli/latest/userguide/cli-sqs-queue-sns-topic.html) [よび Amazon SNS A](https://docs.aws.amazon.com/cli/latest/userguide/cli-sqs-queue-sns-topic.html)WS でのコマンドラインインターフェイスの使用」を参照してください。

• API の詳細については、「 コマンドリファレンス[CreateTopic](https://awscli.amazonaws.com/v2/documentation/api/latest/reference/sns/create-topic.html)」の「」を参照してください。 AWS CLI

#### **delete-endpoint**

次の例は、delete-endpoint を使用する方法を説明しています。

AWS CLI

プラットフォームアプリケーションエンドポイントを削除するには

次のdelete-endpoint例では、指定されたプラットフォームアプリケーションエンドポイント を削除します。

```
aws sns delete-endpoint \ 
     --endpoint-arn arn:aws:sns:us-west-2:123456789012:endpoint/GCM/
MyApplication/12345678-abcd-9012-efgh-345678901234
```
このコマンドでは何も出力されません。

• API の詳細については、「 コマンドリファレンス[DeleteEndpoint」](https://awscli.amazonaws.com/v2/documentation/api/latest/reference/sns/delete-endpoint.html)の「」を参照してくださ い。 AWS CLI

### **delete-platform-application**

次の例は、delete-platform-application を使用する方法を説明しています。

AWS CLI

プラットフォームアプリケーションを削除するには

次のdelete-platform-application例では、指定されたプラットフォームアプリケーション を削除します。

```
aws sns delete-platform-application \ 
     --platform-application-arn arn:aws:sns:us-west-2:123456789012:app/ADM/
MyApplication
```
このコマンドでは何も出力されません。

• API の詳細については、「 コマンドリファレンス[DeletePlatformApplication」](https://awscli.amazonaws.com/v2/documentation/api/latest/reference/sns/delete-platform-application.html)の「」を参照し てください。 AWS CLI

**delete-topic**

次の例は、delete-topic を使用する方法を説明しています。

AWS CLI

SNS トピックを削除するには

次の delete-topic の例では、指定した SNS トピックを削除します。

```
aws sns delete-topic \ 
     --topic-arn "arn:aws:sns:us-west-2:123456789012:my-topic"
```
このコマンドでは何も出力されません。

• API の詳細については、「 コマンドリファレンス[DeleteTopic」](https://awscli.amazonaws.com/v2/documentation/api/latest/reference/sns/delete-topic.html)の「」を参照してください。 AWS CLI

#### **get-endpoint-attributes**

次の例は、get-endpoint-attributes を使用する方法を説明しています。

AWS CLI

プラットフォームアプリケーションのエンドポイント属性を一覧表示するには

次のget-endpoint-attributes例では、指定されたプラットフォームアプリケーションエン ドポイントの属性を一覧表示します。

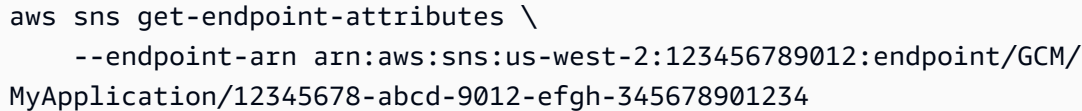

出力:

```
{ 
     "Attributes": { 
          "Enabled": "true", 
          "Token": "EXAMPLE12345..." 
     }
}
```
• API の詳細については、「 コマンドリファレンス[GetEndpointAttributes](https://awscli.amazonaws.com/v2/documentation/api/latest/reference/sns/get-endpoint-attributes.html)」の「」を参照してく ださい。 AWS CLI

### **get-platform-application-attributes**

次の例は、get-platform-application-attributes を使用する方法を説明しています。

AWS CLI

プラットフォームアプリケーション属性を一覧表示するには

次のget-platform-application-attributes例では、指定されたプラットフォームアプリ ケーションの属性を一覧表示します。

```
aws sns get-platform-application-attributes \ 
     --platform-application-arn arn:aws:sns:us-west-2:123456789012:app/MPNS/
MyApplication
```

```
{ 
     "Attributes": { 
          "Enabled": "true", 
          "SuccessFeedbackSampleRate": "100" 
     }
}
```
• API の詳細については、「 コマンドリファレンス[GetPlatformApplicationAttributes](https://awscli.amazonaws.com/v2/documentation/api/latest/reference/sns/get-platform-application-attributes.html)」の「」を 参照してください。 AWS CLI

#### **get-sms-attributes**

次の例は、get-sms-attributes を使用する方法を説明しています。

### AWS CLI

デフォルトの SMS メッセージ属性を一覧表示するには

次の get-sms-attributes の例では、SMS メッセージを送信するためのデフォルト属性を一 覧表示しています。

```
aws sns get-sms-attributes
```
出力:

```
{ 
     "attributes": { 
          "DefaultSenderID": "MyName" 
     }
}
```
• API の詳細については、「AWS CLI コマンドリファレンス」の[「GetSMSAttributes](https://awscli.amazonaws.com/v2/documentation/api/latest/reference/sns/get-sms-attributes.html)」を参照し てください。

#### **get-subscription-attributes**

次の例は、get-subscription-attributes を使用する方法を説明しています。

AWS CLI

トピックのサブスクリプション属性を取得するには

指定したサブスクリプションの属性を次get-subscription-attributesに示します。listsubscriptions コマンドの出力subscription-arnから を取得できます。

```
aws sns get-subscription-attributes \
```

```
 --subscription-arn "arn:aws:sns:us-west-2:123456789012:my-
topic:8a21d249-4329-4871-acc6-7be709c6ea7f"
```
出力:

```
\{ "Attributes": { 
         "Endpoint": "my-email@example.com", 
         "Protocol": "email", 
         "RawMessageDelivery": "false", 
         "ConfirmationWasAuthenticated": "false", 
         "Owner": "123456789012", 
         "SubscriptionArn": "arn:aws:sns:us-west-2:123456789012:my-
topic:8a21d249-4329-4871-acc6-7be709c6ea7f", 
         "TopicArn": "arn:aws:sns:us-west-2:123456789012:my-topic" 
     }
}
```
• API の詳細については、「 コマンドリファレンス[GetSubscriptionAttributes」](https://awscli.amazonaws.com/v2/documentation/api/latest/reference/sns/get-subscription-attributes.html)の「」を参照して ください。 AWS CLI

#### **get-topic-attributes**

次の例は、get-topic-attributes を使用する方法を説明しています。

AWS CLI

トピックの属性を取得するには

次の get-topic-attributes の例では、指定したトピックの属性を表示します。

```
aws sns get-topic-attributes \ 
     --topic-arn "arn:aws:sns:us-west-2:123456789012:my-topic"
```
出力:

{

```
 "Attributes": { 
     "SubscriptionsConfirmed": "1", 
     "DisplayName": "my-topic",
```

```
 "SubscriptionsDeleted": "0", 
         "EffectiveDeliveryPolicy": "{\"http\":{\"defaultHealthyRetryPolicy\":
{\"minDelayTarget\":20,\"maxDelayTarget\":20,\"numRetries\":3,\"numMaxDelayRetries
\":0,\"numNoDelayRetries\":0,\"numMinDelayRetries\":0,\"backoffFunction\":\"linear
\"},\"disableSubscriptionOverrides\":false}}", 
         "Owner": "123456789012", 
         "Policy": "{\"Version\":\"2008-10-17\",\"Id\":\"__default_policy_ID\",
\"Statement\":[{\"Sid\":\"__default_statement_ID\",\"Effect\":\"Allow\",\"Principal
\":{\"AWS\":\"*\"},\"Action\":[\"SNS:Subscribe\",\"SNS:ListSubscriptionsByTopic
\",\"SNS:DeleteTopic\",\"SNS:GetTopicAttributes\",\"SNS:Publish\",
\"SNS:RemovePermission\",\"SNS:AddPermission\",\"SNS:SetTopicAttributes\"],
\"Resource\":\"arn:aws:sns:us-west-2:123456789012:my-topic\",\"Condition\":
{\"StringEquals\":{\"AWS:SourceOwner\":\"0123456789012\"}}}]}", 
         "TopicArn": "arn:aws:sns:us-west-2:123456789012:my-topic", 
         "SubscriptionsPending": "0" 
     }
}
```
• API の詳細については、「 コマンドリファレンス[GetTopicAttributes](https://awscli.amazonaws.com/v2/documentation/api/latest/reference/sns/get-topic-attributes.html)」の「」を参照してくださ い。 AWS CLI

## **list-endpoints-by-platform-application**

次の例は、list-endpoints-by-platform-application を使用する方法を説明しています。

AWS CLI

プラットフォームアプリケーションのエンドポイントを一覧表示するには

次のlist-endpoints-by-platform-application例では、指定されたプラットフォームア プリケーションのエンドポイントとエンドポイント属性を一覧表示します。

```
aws sns list-endpoints-by-platform-application \ 
     --platform-application-arn arn:aws:sns:us-west-2:123456789012:app/GCM/
MyApplication
```

```
{ 
       "Endpoints": [ 
\overline{\mathcal{L}}
```

```
 "Attributes": { 
                  "Token": "EXAMPLE12345..., 
                  "Enabled": "true" 
              }, 
              "EndpointArn": "arn:aws:sns:us-west-2:123456789012:endpoint/GCM/
MyApplication/12345678-abcd-9012-efgh-345678901234" 
         } 
     ]
}
```
• API の詳細については、「 コマンドリファレンス[ListEndpointsByPlatformApplication](https://awscli.amazonaws.com/v2/documentation/api/latest/reference/sns/list-endpoints-by-platform-application.html)」の「」 を参照してください。 AWS CLI

### **list-phone-numbers-opted-out**

次の例は、list-phone-numbers-opted-out を使用する方法を説明しています。

AWS CLI

SMS メッセージのオプトアウトを一覧表示するには

次の list-phone-numbers-opted-out の例では、SMS メッセージの受信をオプトアウトし た電話番号を一覧表示しています。

aws sns list-phone-numbers-opted-out

出力:

```
{ 
       "phoneNumbers": [ 
            "+15555550100" 
     \mathbf{I}}
```
• API の詳細については、「 コマンドリファレンス[ListPhoneNumbersOptedOut」](https://awscli.amazonaws.com/v2/documentation/api/latest/reference/sns/list-phone-numbers-opted-out.html)の「」を参照 してください。 AWS CLI

## **list-platform-applications**

次の例は、list-platform-applications を使用する方法を説明しています。

## AWS CLI

# プラットフォームアプリケーションを一覧表示するには

次のlist-platform-applications例では、ADM と MPNS のプラットフォームアプリケー ションを一覧表示します。

aws sns list-platform-applications

出力:

```
{ 
     "PlatformApplications": [ 
         { 
             "PlatformApplicationArn": "arn:aws:sns:us-west-2:123456789012:app/ADM/
MyApplication", 
             "Attributes": { 
                  "SuccessFeedbackSampleRate": "100", 
                  "Enabled": "true" 
 } 
         }, 
         { 
             "PlatformApplicationArn": "arn:aws:sns:us-west-2:123456789012:app/MPNS/
MyOtherApplication", 
             "Attributes": { 
                  "SuccessFeedbackSampleRate": "100", 
                  "Enabled": "true" 
 } 
         } 
     ]
}
```
• API の詳細については、「 コマンドリファレンス[ListPlatformApplications」](https://awscli.amazonaws.com/v2/documentation/api/latest/reference/sns/list-platform-applications.html)の「」を参照して ください。 AWS CLI

## **list-subscriptions-by-topic**

次の例は、list-subscriptions-by-topic を使用する方法を説明しています。

AWS CLI

トピックに関連付けられているサブスクリプションを一覧表示するには

以下は、指定されたトピックに関連付けられた SNS サブスクリプションのリストlistsubscriptions-by-topicを取得します。

```
aws sns list-subscriptions-by-topic \ 
     --topic-arn "arn:aws:sns:us-west-2:123456789012:my-topic"
```
出力:

```
{ 
     "Subscriptions": [ 
         { 
              "Owner": "123456789012", 
              "Endpoint": "my-email@example.com", 
              "Protocol": "email", 
              "TopicArn": "arn:aws:sns:us-west-2:123456789012:my-topic", 
              "SubscriptionArn": "arn:aws:sns:us-west-2:123456789012:my-
topic:8a21d249-4329-4871-acc6-7be709c6ea7f" 
         } 
     ]
}
```
• API の詳細については、「 コマンドリファレンス[ListSubscriptionsByTopic」](https://awscli.amazonaws.com/v2/documentation/api/latest/reference/sns/list-subscriptions-by-topic.html)の「」を参照して ください。 AWS CLI

### **list-subscriptions**

次の例は、list-subscriptions を使用する方法を説明しています。

AWS CLI

SNS サブスクリプションを一覧表示するには

次のlist-subscriptions例では、 AWS アカウント内の SNS サブスクリプションのリストを 表示します。

aws sns list-subscriptions

出力:

{

"Subscriptions": [

```
 { 
              "Owner": "123456789012", 
              "Endpoint": "my-email@example.com", 
              "Protocol": "email", 
              "TopicArn": "arn:aws:sns:us-west-2:123456789012:my-topic", 
              "SubscriptionArn": "arn:aws:sns:us-west-2:123456789012:my-
topic:8a21d249-4329-4871-acc6-7be709c6ea7f" 
         } 
     ]
}
```
• API の詳細については、「 コマンドリファレンス[ListSubscriptions」](https://awscli.amazonaws.com/v2/documentation/api/latest/reference/sns/list-subscriptions.html)の「」を参照してくださ い。 AWS CLI

#### **list-tags-for-resource**

次の例は、list-tags-for-resource を使用する方法を説明しています。

AWS CLI

トピックのタグを一覧表示するには

次のlist-tags-for-resource例では、指定された Amazon SNS トピックのタグを一覧表示 します。

```
aws sns list-tags-for-resource \ 
     --resource-arn arn:aws:sns:us-west-2:123456789012:MyTopic
```
出力:

```
{ 
       "Tags": [ 
             { 
                   "Key": "Team", 
                   "Value": "Alpha" 
            } 
      \mathbf{I}}
```
• API の詳細については、「 コマンドリファレンス[ListTagsForResource」](https://awscli.amazonaws.com/v2/documentation/api/latest/reference/sns/list-tags-for-resource.html)の「」を参照してく ださい。 AWS CLI

## **list-topics**

次の例は、list-topics を使用する方法を説明しています。

AWS CLI

SNS トピックを一覧表示するには

次のlist-topics例では、 AWS アカウント内のすべての SNS トピックを一覧表示します。

```
aws sns list-topics
```
出力:

```
{ 
      "Topics": [ 
           { 
                "TopicArn": "arn:aws:sns:us-west-2:123456789012:my-topic" 
           } 
     \mathbf{I}}
```
• API の詳細については、「 コマンドリファレンス[ListTopics」](https://awscli.amazonaws.com/v2/documentation/api/latest/reference/sns/list-topics.html)の「」を参照してください。 AWS CLI

**opt-in-phone-number**

次の例は、opt-in-phone-number を使用する方法を説明しています。

AWS CLI

SMS メッセージをオプトインするには

次のopt-in-phone-number例では、指定された電話番号を SMS メッセージの受信にオプトイ ンします。

```
aws sns opt-in-phone-number \ 
     --phone-number +15555550100
```
このコマンドでは何も出力されません。
• API の詳細については、「 コマンドリファレンス[OptInPhoneNumber」](https://awscli.amazonaws.com/v2/documentation/api/latest/reference/sns/opt-in-phone-number.html)の「」を参照してくだ さい。 AWS CLI

# **publish**

次の例は、publish を使用する方法を説明しています。

### AWS CLI

例 1: トピックにメッセージを発行するには

次の publish の例では、指定した Amazon SNS トピックに指定した通知を公開します。メッ セージはテキストファイルから取得されたもので、改行を含めることができます。

```
aws sns publish \setminus --topic-arn "arn:aws:sns:us-west-2:123456789012:my-topic" \ 
     --message file://message.txt
```
message.txt の内容:

Hello World Second Line

出力:

```
{ 
     "MessageId": "123a45b6-7890-12c3-45d6-111122223333"
}
```
# 例 2: 電話番号に SMS メッセージを公開するには

次の publish の例では、Hello world! メッセージを電話番号 +1-555-555-0100 に公開し ます。

```
aws sns publish \ 
     --message "Hello world!" \ 
     --phone-number +1-555-555-0100
```
出力:

```
{ 
     "MessageId": "123a45b6-7890-12c3-45d6-333322221111"
}
```
• API の詳細については、「AWS CLI コマンドリファレンス」の[「Publish」](https://awscli.amazonaws.com/v2/documentation/api/latest/reference/sns/publish.html)を参照してくださ い。

# **put-data-protection-policy**

次の例は、put-data-protection-policy を使用する方法を説明しています。

AWS CLI

データ保護ポリシーを設定するには

例 1: パブリッシャーが を使用してメッセージを発行することを拒否するには CreditCardNumber

次のput-data-protection-policy例では、パブリッシャーが を使用してメッセージを発行 することを拒否します CreditCardNumber。

```
aws sns put-data-protection-policy \ 
     --resource-arn arn:aws:sns:us-east-1:123456789012:mytopic \ 
     --data-protection-policy "{\"Name\":\"data_protection_policy\",\"Description
\":\"Example data protection policy\",\"Version\":\"2021-06-01\",\"Statement
\":[{\"DataDirection\":\"Inbound\",\"Principal\":[\"*\"],\"DataIdentifier\":
[\"arn:aws:dataprotection::aws:data-identifier/CreditCardNumber\"],\"Operation\":
{\"Deny\":{}}}]}"
```
このコマンドでは何も出力されません。

例 2: ファイルからパラメータをロードするには

以下では、 ファイルからパラメータをput-data-protection-policyロードします。

aws sns put-data-protection-policy \ --resource-arn arn:aws:sns:us-west-2:123456789012:MyTopic \ --data-protection-policy file://policy.json

このコマンドでは何も出力されません。

• API の詳細については、「 コマンドリファレンス[PutDataProtectionPolicy](https://awscli.amazonaws.com/v2/documentation/api/latest/reference/sns/put-data-protection-policy.html)」の「」を参照して ください。 AWS CLI

#### **remove-permission**

次の例は、remove-permission を使用する方法を説明しています。

AWS CLI

トピックからアクセス許可を削除するには

次のremove-permission例では、指定されたトピックPublish-Permissionから アクセス許 可を削除します。

```
aws sns remove-permission \ 
     --topic-arn arn:aws:sns:us-west-2:123456789012:MyTopic \ 
     --label Publish-Permission
```
このコマンドでは何も出力されません。

• API の詳細については、「 コマンドリファレンス[RemovePermission」](https://awscli.amazonaws.com/v2/documentation/api/latest/reference/sns/remove-permission.html)の「」を参照してくだ さい。 AWS CLI

### **set-endpoint-attributes**

```
次の例は、set-endpoint-attributes を使用する方法を説明しています。
```
AWS CLI

エンドポイント属性を設定するには

次のset-endpoint-attributes例では、指定されたプラットフォームアプリケーションエン ドポイントを無効にします。

```
aws sns set-endpoint-attributes \ 
     --endpoint-arn arn:aws:sns:us-west-2:123456789012:endpoint/GCM/
MyApplication/12345678-abcd-9012-efgh-345678901234 \ 
     --attributes Enabled=false
```
出力:

```
{ 
     "Attributes": { 
          "Enabled": "false", 
          "Token": "EXAMPLE12345..."
```
}

}

• API の詳細については、「 コマンドリファレンス[SetEndpointAttributes」](https://awscli.amazonaws.com/v2/documentation/api/latest/reference/sns/set-endpoint-attributes.html)の「」を参照してく ださい。 AWS CLI

### **set-platform-application-attributes**

次の例は、set-platform-application-attributes を使用する方法を説明しています。

AWS CLI

プラットフォームアプリケーション属性を設定するには

次のset-platform-application-attributes例では、指定されたプラットフォームアプリ ケーションの EventDeliveryFailure 属性を、指定された Amazon SNS トピックの ARN に 設定します。

aws sns set-platform-application-attributes \ --platform-application-arn arn:aws:sns:us-west-2:123456789012:app/GCM/ MyApplication \ --attributes EventDeliveryFailure=arn:aws:sns:uswest-2:123456789012:AnotherTopic

このコマンドでは何も出力されません。

• API の詳細については、「 コマンドリファレンス[SetPlatformApplicationAttributes」](https://awscli.amazonaws.com/v2/documentation/api/latest/reference/sns/set-platform-application-attributes.html)の「」を参 照してください。 AWS CLI

#### **set-sms-attributes**

次の例は、set-sms-attributes を使用する方法を説明しています。

AWS CLI

SMS メッセージ属性を設定するには

次の set-sms-attributes の例では、SMS メッセージのデフォルトの送信者 ID を MyName に設定します。

aws sns set-sms-attributes \

--attributes DefaultSenderID=MyName

このコマンドでは何も出力されません。

• API の詳細については、「AWS CLI コマンドリファレンス」の[「SetSMSAttributes」](https://awscli.amazonaws.com/v2/documentation/api/latest/reference/sns/set-sms-attributes.html)を参照し てください。

#### **set-subscription-attributes**

次の例は、set-subscription-attributes を使用する方法を説明しています。

AWS CLI

サブスクリプション属性を設定するには

次の set-subscription-attributes の例では、RawMessageDelivery 属性を SQS サブス クリプションに設定します。

```
aws sns set-subscription-attributes \ 
     --subscription-arn arn:aws:sns:us-
east-1:123456789012:mytopic:f248de18-2cf6-578c-8592-b6f1eaa877dc \ 
     --attribute-name RawMessageDelivery \ 
     --attribute-value true
```
このコマンドでは何も出力されません。

次の set-subscription-attributes の例では、FilterPolicy 属性を SQS サブスクリプ ションに設定します。

```
aws sns set-subscription-attributes \ 
     --subscription-arn arn:aws:sns:us-
east-1:123456789012:mytopic:f248de18-2cf6-578c-8592-b6f1eaa877dc \ 
     --attribute-name FilterPolicy \ 
     --attribute-value "{ \"anyMandatoryKey\": [\"any\", \"of\", \"these\"] }"
```
このコマンドでは何も出力されません。

次の set-subscription-attributes の例では、FilterPolicy 属性を SQS サブスクリプ ションから削除します。

```
aws sns set-subscription-attributes \
```

```
 --subscription-arn arn:aws:sns:us-
east-1:123456789012:mytopic:f248de18-2cf6-578c-8592-b6f1eaa877dc \ 
     --attribute-name FilterPolicy \ 
     --attribute-value "{}"
```
このコマンドでは何も出力されません。

• API の詳細については、「 コマンドリファレンス[SetSubscriptionAttributes」](https://awscli.amazonaws.com/v2/documentation/api/latest/reference/sns/set-subscription-attributes.html)の「」を参照して ください。 AWS CLI

#### **set-topic-attributes**

次の例は、set-topic-attributes を使用する方法を説明しています。

AWS CLI

トピックの属性を設定するには

次の set-topic-attributes の例では、指定したトピックの DisplayName 属性を設定しま す。

aws sns set-topic-attributes \ --topic-arn arn:aws:sns:us-west-2:123456789012:MyTopic \ --attribute-name DisplayName \ --attribute-value MyTopicDisplayName

このコマンドでは何も出力されません。

• API の詳細については、「 コマンドリファレンス[SetTopicAttributes」](https://awscli.amazonaws.com/v2/documentation/api/latest/reference/sns/set-topic-attributes.html)の「」を参照してくださ い。 AWS CLI

# **subscribe**

次の例は、subscribe を使用する方法を説明しています。

AWS CLI

トピックにサブスクライブするには

次の subscribe コマンドは、指定したトピックに E メールアドレスをサブスクライブします。

aws sns subscribe \

```
 --topic-arn arn:aws:sns:us-west-2:123456789012:my-topic \ 
 --protocol email \ 
 --notification-endpoint my-email@example.com
```

```
{ 
     "SubscriptionArn": "pending confirmation"
}
```
• API の詳細については、「AWS CLI コマンドリファレンス」の[「Subscribe」](https://awscli.amazonaws.com/v2/documentation/api/latest/reference/sns/subscribe.html)を参照してくだ さい。

#### **tag-resource**

次の例は、tag-resource を使用する方法を説明しています。

AWS CLI

トピックにタグを追加するには

次の tag-resource の例では、指定した Amazon SNS トピックにメタデータタグを追加しま す。

```
aws sns tag-resource \ 
     --resource-arn arn:aws:sns:us-west-2:123456789012:MyTopic \ 
     --tags Key=Team,Value=Alpha
```
このコマンドでは何も出力されません。

• API の詳細については、「 コマンドリファレンス[TagResource」](https://awscli.amazonaws.com/v2/documentation/api/latest/reference/sns/tag-resource.html)の「」を参照してください。 AWS CLI

# **unsubscribe**

次の例は、unsubscribe を使用する方法を説明しています。

AWS CLI

トピックからサブスクライブを解除するには

次の unsubscribe の例では、指定したサブスクリプションをトピックから削除します。

```
aws sns unsubscribe \ 
     --subscription-arn arn:aws:sns:us-west-2:0123456789012:my-
topic:8a21d249-4329-4871-acc6-7be709c6ea7f
```
このコマンドでは何も出力されません。

• API の詳細については、「AWS CLI コマンドリファレンス」の[「Unsubscribe」](https://awscli.amazonaws.com/v2/documentation/api/latest/reference/sns/unsubscribe.html)を参照してく ださい。

#### **untag-resource**

次の例は、untag-resource を使用する方法を説明しています。

AWS CLI

トピックからタグを削除するには

次のuntag-resource例では、指定されたキーを持つタグを、指定された Amazon SNS トピッ クから削除します。

```
aws sns untag-resource \ 
     --resource-arn arn:aws:sns:us-west-2:123456789012:MyTopic \ 
     --tag-keys Team
```
このコマンドでは何も出力されません。

• API の詳細については、「 コマンドリファレンス[UntagResource](https://awscli.amazonaws.com/v2/documentation/api/latest/reference/sns/untag-resource.html)」の「」を参照してくださ い。 AWS CLI

シナリオ

プッシュ通知のプラットフォームエンドポイントを作成します

次のコード例は、Amazon SNS プッシュ通知のプラットフォームエンドポイントを作成する方法を 示しています。

AWS CLI

# プラットフォームアプリケーションのエンドポイントを作成するには

次の create-platform-endpoint の例では、指定したトークンを使用して、指定したプラッ トフォームアプリケーションのエンドポイントを作成します。

```
aws sns create-platform-endpoint \ 
     --platform-application-arn arn:aws:sns:us-west-2:123456789012:app/GCM/
MyApplication \ 
     --token EXAMPLE12345...
```
出力:

```
{ 
       "EndpointArn": "arn:aws:sns:us-west-2:1234567890:endpoint/GCM/
MyApplication/12345678-abcd-9012-efgh-345678901234"
}
```
# を使用した Amazon SQS の例 AWS CLI

次のコード例は、Amazon SQS AWS Command Line Interface で を使用してアクションを実行し、 一般的なシナリオを実装する方法を示しています。

アクションはより大きなプログラムからのコードの抜粋であり、コンテキスト内で実行する必要が あります。アクションは個々のサービス機能を呼び出す方法を示していますが、関連するシナリオや サービス間の例ではアクションのコンテキストが確認できます。

「シナリオ」は、同じサービス内で複数の関数を呼び出して、特定のタスクを実行する方法を示す コード例です。

各例には、 へのリンクが含まれています。このリンクには GitHub、コンテキスト内でコードを設定 および実行する方法の手順が記載されています。

トピック

• [アクション](#page-374-0)

アクション

**add-permission**

次の例は、add-permission を使用する方法を説明しています。

# AWS CLI

キューにアクセス許可を追加するには

この例では、指定された AWS アカウントが指定されたキューにメッセージを送信できるように します。

コマンド:

```
aws sqs add-permission --queue-url https://sqs.us-east-1.amazonaws.com/80398EXAMPLE/
MyQueue --label SendMessagesFromMyQueue --aws-account-ids 12345EXAMPLE --actions 
  SendMessage
```
出力:

None.

• API の詳細については、「 コマンドリファレンス[AddPermission」](https://awscli.amazonaws.com/v2/documentation/api/latest/reference/sqs/add-permission.html)の「」を参照してくださ い。 AWS CLI

#### **cancel-message-move-task**

次の例は、cancel-message-move-task を使用する方法を説明しています。

AWS CLI

メッセージ移動タスクをキャンセルするには

次のcancel-message-move-task例では、指定されたメッセージ移動タスクをキャンセルしま す。

aws sqs cancel-message-move-task \ --task-handle AQEB6nR4...HzlvZQ==

出力:

```
{ 
     "ApproximateNumberOfMessagesMoved": 102
}
```
詳細については、「 デベロッパーガイ[ドAmazon SQS API アクセス許可: アクションとリソース](https://docs.aws.amazon.com/AWSSimpleQueueService/latest/SQSDeveloperGuide/sqs-api-permissions-reference.html) [リファレンス](https://docs.aws.amazon.com/AWSSimpleQueueService/latest/SQSDeveloperGuide/sqs-api-permissions-reference.html)」を参照してください。

• API の詳細については、「 コマンドリファレンス[CancelMessageMoveTask](https://awscli.amazonaws.com/v2/documentation/api/latest/reference/sqs/cancel-message-move-task.html)」の「」を参照し てください。 AWS CLI

#### **change-message-visibility-batch**

次の例は、change-message-visibility-batch を使用する方法を説明しています。

AWS CLI

複数のメッセージのタイムアウト可視性をバッチとして変更するには

この例では、2 つの指定されたメッセージのタイムアウトビジビリティを 10 時間 (10 時間 x 60 分 x 60 秒) に変更します。

コマンド:

```
aws sqs change-message-visibility-batch --queue-url https://sqs.us-
east-1.amazonaws.com/80398EXAMPLE/MyQueue --entries file://change-message-
visibility-batch.json
```
入力ファイル (change-message-visibility-batch.json):

```
\Gamma { 
     "Id": "FirstMessage", 
          "ReceiptHandle": "AQEBhz2q...Jf3kaw==", 
          "VisibilityTimeout": 36000 
   }, 
   { 
     "Id": "SecondMessage", 
          "ReceiptHandle": "AQEBkTUH...HifSnw==", 
          "VisibilityTimeout": 36000 
   }
]
```
出力:

{

```
 "Successful": [ 
     \{ "Id": "SecondMessage" 
      }, 
      { 
        "Id": "FirstMessage" 
      } 
   ]
}
```
• API の詳細については、「 コマンドリファレンス[ChangeMessageVisibilityBatch」](https://awscli.amazonaws.com/v2/documentation/api/latest/reference/sqs/change-message-visibility-batch.html)の「」を参 照してください。 AWS CLI

### **change-message-visibility**

次の例は、change-message-visibility を使用する方法を説明しています。

AWS CLI

メッセージのタイムアウトの可視性を変更するには

この例は、指定されたメッセージのタイムアウトの可視性を 10 時間 (10 時間 × 60 分 × 60 秒) に 変更します。

コマンド:

```
aws sqs change-message-visibility --queue-url https://sqs.us-
east-1.amazonaws.com/80398EXAMPLE/MyQueue --receipt-handle AQEBTpyI...t6HyQg== --
visibility-timeout 36000
```
出力:

None.

• API の詳細については、「 コマンドリファレンス[ChangeMessageVisibility」](https://awscli.amazonaws.com/v2/documentation/api/latest/reference/sqs/change-message-visibility.html)の「」を参照して ください。 AWS CLI

# **create-queue**

次の例は、create-queue を使用する方法を説明しています。

### AWS CLI

キューを作成するには

この例は、指定された名前のキューを作成して、メッセージの保持期間を 3 日間 (3 日 × 24 時間 × 60 分 × 60 秒) に設定します。またキューのデッドレターキューを、最大受信数 1,000 件のメッ セージを含む指定されたキューに設定します。

コマンド:

aws sqs create-queue --queue-name MyQueue --attributes file://create-queue.json

入力ファイル (create-queue.json):

```
{ 
   "RedrivePolicy": "{\"deadLetterTargetArn\":\"arn:aws:sqs:us-
east-1:80398EXAMPLE:MyDeadLetterQueue\",\"maxReceiveCount\":\"1000\"}",
   "MessageRetentionPeriod": "259200"
}
```
出力:

```
{ 
   "QueueUrl": "https://queue.amazonaws.com/80398EXAMPLE/MyQueue"
}
```
• API の詳細については、「 コマンドリファレンス[CreateQueue」](https://awscli.amazonaws.com/v2/documentation/api/latest/reference/sqs/create-queue.html)の「」を参照してください。 AWS CLI

### **delete-message-batch**

次の例は、delete-message-batch を使用する方法を説明しています。

AWS CLI

複数のメッセージを一括削除するには

この例は、指定されたメッセージを削除します。

```
aws sqs delete-message-batch --queue-url https://sqs.us-
east-1.amazonaws.com/80398EXAMPLE/MyQueue --entries file://delete-message-batch.json
```
入力ファイル (delete-message-batch.json):

```
\Gamma { 
           "Id": "FirstMessage", 
           "ReceiptHandle": "AQEB1mgl...Z4GuLw==" 
   }, 
   { 
      "Id": "SecondMessage", 
           "ReceiptHandle": "AQEBLsYM...VQubAA==" 
   }
\mathbf{I}
```
出力:

```
{ 
   "Successful": [ 
      { 
         "Id": "FirstMessage" 
      }, 
      { 
         "Id": "SecondMessage" 
      } 
   ]
}
```
• API の詳細については、「 コマンドリファレンス[DeleteMessageBatch」](https://awscli.amazonaws.com/v2/documentation/api/latest/reference/sqs/delete-message-batch.html)の「」を参照してく ださい。 AWS CLI

# **delete-message**

次の例は、delete-message を使用する方法を説明しています。

AWS CLI

単一のメッセージを削除するには

この例は、指定された単一のメッセージを削除します。

# コマンド:

aws sqs delete-message --queue-url https://sqs.us-east-1.amazonaws.com/80398EXAMPLE/ MyQueue --receipt-handle AQEBRXTo...q2doVA==

出力:

None.

• API の詳細については、「 コマンドリファレンス[DeleteMessage](https://awscli.amazonaws.com/v2/documentation/api/latest/reference/sqs/delete-message.html)」の「」を参照してくださ い。 AWS CLI

### **delete-queue**

次の例は、delete-queue を使用する方法を説明しています。

# AWS CLI

キューを削除するには

この例は、指定されたキューを削除します。

コマンド:

aws sqs delete-queue --queue-url https://sqs.us-east-1.amazonaws.com/80398EXAMPLE/ MyNewerQueue

出力:

None.

• API の詳細については、「 コマンドリファレンス[DeleteQueue」](https://awscli.amazonaws.com/v2/documentation/api/latest/reference/sqs/delete-queue.html)の「」を参照してください。 AWS CLI

#### **get-queue-attributes**

次の例は、get-queue-attributes を使用する方法を説明しています。

AWS CLI

キューの属性を取得するには

ー般的なシナリオのシナリオ 6054 controlled かんしゃ しょうかんしゃ しゅうしゃ しゅうしゅう しゅうしゅう 6054 controlled かんしゃ

# この例では、指定されたキューの属性をすべて取得します。

# コマンド:

```
aws sqs get-queue-attributes --queue-url https://sqs.us-
east-1.amazonaws.com/80398EXAMPLE/MyQueue --attribute-names All
```
出力:

```
{ 
   "Attributes": { 
     "ApproximateNumberOfMessagesNotVisible": "0", 
     "RedrivePolicy": "{\"deadLetterTargetArn\":\"arn:aws:sqs:us-
east-1:80398EXAMPLE:MyDeadLetterQueue\",\"maxReceiveCount\":1000}", 
     "MessageRetentionPeriod": "345600", 
     "ApproximateNumberOfMessagesDelayed": "0", 
     "MaximumMessageSize": "262144", 
     "CreatedTimestamp": "1442426968", 
     "ApproximateNumberOfMessages": "0", 
     "ReceiveMessageWaitTimeSeconds": "0", 
     "DelaySeconds": "0", 
     "VisibilityTimeout": "30", 
     "LastModifiedTimestamp": "1442426968", 
     "QueueArn": "arn:aws:sqs:us-east-1:80398EXAMPLE:MyNewQueue" 
   }
}
```
この例は、指定されたキューの最大メッセージサイズと可視性タイムアウト属性のみを取得しま す。

コマンド:

aws sqs get-queue-attributes --queue-url https://sqs.useast-1.amazonaws.com/80398EXAMPLE/MyNewQueue --attribute-names MaximumMessageSize VisibilityTimeout

出力:

```
{ 
   "Attributes": { 
     "VisibilityTimeout": "30", 
     "MaximumMessageSize": "262144"
```
}

}

• API の詳細については、「 コマンドリファレンス[GetQueueAttributes」](https://awscli.amazonaws.com/v2/documentation/api/latest/reference/sqs/get-queue-attributes.html)の「」を参照してくだ さい。 AWS CLI

#### **get-queue-url**

次の例は、get-queue-url を使用する方法を説明しています。

AWS CLI

キューの URL を取得するには

この例は、指定されたキューの URL を取得します。

コマンド:

aws sqs get-queue-url --queue-name MyQueue

出力:

```
{ 
   "QueueUrl": "https://queue.amazonaws.com/80398EXAMPLE/MyQueue"
}
```
• API の詳細については、「 コマンドリファレンス[GetQueueUrl」](https://awscli.amazonaws.com/v2/documentation/api/latest/reference/sqs/get-queue-url.html)の「」を参照してください。 AWS CLI

#### **list-dead-letter-source-queues**

次の例は、list-dead-letter-source-queues を使用する方法を説明しています。

AWS CLI

デッドレターソースキューを一覧表示するには

この例では、指定されたデッドレターソースキューに関連付けられているキューを一覧表示しま す。

```
ー般的なシナリオのシナリオ 6056 cost かいしょう かんしょう しょうしゅう しょうしゅう しょうしゅう しゅうしゅう 6056 cost かいしょう
```

```
aws sqs list-dead-letter-source-queues --queue-url https://sqs.us-
east-1.amazonaws.com/80398EXAMPLE/MyDeadLetterQueue
```

```
\{ "queueUrls": [ 
     "https://queue.amazonaws.com/80398EXAMPLE/MyQueue", 
     "https://queue.amazonaws.com/80398EXAMPLE/MyOtherQueue" 
  \mathbf{I}}
```
• API の詳細については、「 コマンドリファレンス[ListDeadLetterSourceQueues」](https://awscli.amazonaws.com/v2/documentation/api/latest/reference/sqs/list-dead-letter-source-queues.html)の「」を参照 してください。 AWS CLI

### **list-message-move-tasks**

次の例は、list-message-move-tasks を使用する方法を説明しています。

AWS CLI

メッセージ移動タスクを一覧表示するには

次のlist-message-move-tasks例では、指定したキュー内の最新の 2 つのメッセージ移動タ スクを一覧表示します。

```
aws sqs list-message-move-tasks \ 
     --source-arn arn:aws:sqs:us-west-2:80398EXAMPLE:MyQueue \ 
     --max-results 2
```
出力:

```
{ 
     "Results": [ 
         { 
              "TaskHandle": "AQEB6nR4...HzlvZQ==", 
              "Status": "RUNNING", 
              "SourceArn": "arn:aws:sqs:us-west-2:80398EXAMPLE:MyQueue1", 
              "DestinationArn": "arn:aws:sqs:us-west-2:80398EXAMPLE:MyQueue2", 
              "MaxNumberOfMessagesPerSecond": 50, 
              "ApproximateNumberOfMessagesMoved": 203,
```

```
 "ApproximateNumberOfMessagesToMove": 30, 
              "StartedTimestamp": 1442428276921 
          }, 
           { 
              "Status": "COMPLETED", 
              "SourceArn": "arn:aws:sqs:us-west-2:80398EXAMPLE:MyQueue1", 
              "DestinationArn": "arn:aws:sqs:us-west-2:80398EXAMPLE:MyQueue2", 
              "ApproximateNumberOfMessagesMoved": 29, 
              "ApproximateNumberOfMessagesToMove": 0, 
              "StartedTimestamp": 1342428272093 
          } 
    \mathbf{1}}
```
詳細については、「 デベロッパーガイ[ドAmazon SQS API アクセス許可: アクションとリソース](https://docs.aws.amazon.com/AWSSimpleQueueService/latest/SQSDeveloperGuide/sqs-api-permissions-reference.html) [リファレンス](https://docs.aws.amazon.com/AWSSimpleQueueService/latest/SQSDeveloperGuide/sqs-api-permissions-reference.html)」を参照してください。

• API の詳細については、「 コマンドリファレンス[ListMessageMoveTasks」](https://awscli.amazonaws.com/v2/documentation/api/latest/reference/sqs/list-message-move-tasks.html)の「」を参照して ください。 AWS CLI

### **list-queue-tags**

次の例は、list-queue-tags を使用する方法を説明しています。

AWS CLI

キューのすべてのコスト配分タグを一覧表示するには

次のlist-queue-tags例では、指定されたキューに関連付けられているすべてのコスト配分タ グを表示します。

```
aws sqs list-queue-tags \ 
     --queue-url https://sqs.us-west-2.amazonaws.com/123456789012/MyQueue
```
出力:

```
{ 
      "Tags": { 
           "Team": "Alpha" 
      }
}
```
詳細については、「Amazon Simple Queue Service デベロッパーガイド[」の「コスト配分タグの](https://docs.aws.amazon.com/AWSSimpleQueueService/latest/SQSDeveloperGuide/sqs-queue-tags.html) 一覧表示」を参照してください。

• API の詳細については、「 コマンドリファレンス[ListQueueTags](https://awscli.amazonaws.com/v2/documentation/api/latest/reference/sqs/list-queue-tags.html)」の「」を参照してくださ い。 AWS CLI

### **list-queues**

次の例は、list-queues を使用する方法を説明しています。

### AWS CLI

# キューを一覧表示するには

この例は、すべてのキューを一覧表示します。

# コマンド:

aws sqs list-queues

出力:

```
{ 
   "QueueUrls": [ 
     "https://queue.amazonaws.com/80398EXAMPLE/MyDeadLetterQueue", 
     "https://queue.amazonaws.com/80398EXAMPLE/MyQueue", 
     "https://queue.amazonaws.com/80398EXAMPLE/MyOtherQueue", 
     "https://queue.amazonaws.com/80398EXAMPLE/TestQueue1", 
         "https://queue.amazonaws.com/80398EXAMPLE/TestQueue2" 
   ]
}
```
この例は、「My」で始まるキューのみを一覧表示します。

コマンド:

aws sqs list-queues --queue-name-prefix My

出力:

{

"QueueUrls": [

```
 "https://queue.amazonaws.com/80398EXAMPLE/MyDeadLetterQueue", 
     "https://queue.amazonaws.com/80398EXAMPLE/MyQueue", 
     "https://queue.amazonaws.com/80398EXAMPLE/MyOtherQueue" 
   ]
}
```
• API の詳細については、「 コマンドリファレンス[ListQueues」](https://awscli.amazonaws.com/v2/documentation/api/latest/reference/sqs/list-queues.html)の「」を参照してください。 AWS CLI

#### **purge-queue**

次の例は、purge-queue を使用する方法を説明しています。

AWS CLI

キューを消去するには

この例では、指定されたキュー内のすべてのメッセージを削除します。

コマンド:

aws sqs purge-queue --queue-url https://sqs.us-east-1.amazonaws.com/80398EXAMPLE/ MyNewQueue

出力:

None.

• API の詳細については、「 コマンドリファレンス[PurgeQueue」](https://awscli.amazonaws.com/v2/documentation/api/latest/reference/sqs/purge-queue.html)の「」を参照してください。 AWS CLI

# **receive-message**

次の例は、receive-message を使用する方法を説明しています。

AWS CLI

メッセージを受信するには

この例は、最大 10 件のメッセージを受信し、使用可能なすべての属性を返します。

```
aws sqs receive-message --queue-url https://sqs.us-
east-1.amazonaws.com/80398EXAMPLE/MyQueue --attribute-names All --message-attribute-
names All --max-number-of-messages 10
```

```
{ 
   "Messages": [ 
     { 
       "Body": "My first message.", 
       "ReceiptHandle": "AQEBzbVv...fqNzFw==", 
       "MD5OfBody": "1000f835...a35411fa", 
       "MD5OfMessageAttributes": "9424c491...26bc3ae7", 
       "MessageId": "d6790f8d-d575-4f01-bc51-40122EXAMPLE", 
       "Attributes": { 
          "ApproximateFirstReceiveTimestamp": "1442428276921", 
          "SenderId": "AIDAIAZKMSNQ7TEXAMPLE", 
          "ApproximateReceiveCount": "5", 
          "SentTimestamp": "1442428276921" 
       }, 
       "MessageAttributes": { 
          "PostalCode": { 
            "DataType": "String", 
            "StringValue": "ABC123" 
          }, 
          "City": { 
            "DataType": "String", 
            "StringValue": "Any City" 
          } 
       } 
     } 
   ]
}
```
この例では、次に使用可能なメッセージを受信し、 SenderId および SentTimestamp 属性と PostalCode メッセージ属性のみを返します。

```
aws sqs receive-message --queue-url https://sqs.us-
east-1.amazonaws.com/80398EXAMPLE/MyQueue --attribute-names SenderId SentTimestamp 
  --message-attribute-names PostalCode
```

```
{ 
   "Messages": [ 
     { 
        "Body": "My first message.", 
        "ReceiptHandle": "AQEB6nR4...HzlvZQ==", 
        "MD5OfBody": "1000f835...a35411fa", 
        "MD5OfMessageAttributes": "b8e89563...e088e74f", 
        "MessageId": "d6790f8d-d575-4f01-bc51-40122EXAMPLE", 
        "Attributes": { 
          "SenderId": "AIDAIAZKMSNQ7TEXAMPLE", 
          "SentTimestamp": "1442428276921" 
       }, 
        "MessageAttributes": { 
          "PostalCode": { 
            "DataType": "String", 
            "StringValue": "ABC123" 
          } 
       } 
     } 
  \mathbf{I}}
```
• API の詳細については、「 コマンドリファレンス[ReceiveMessage」](https://awscli.amazonaws.com/v2/documentation/api/latest/reference/sqs/receive-message.html)の「」を参照してくださ い。 AWS CLI

# **remove-permission**

次の例は、remove-permission を使用する方法を説明しています。

AWS CLI

アクセス許可を削除するには

この例では、指定されたラベルを持つ アクセス許可を指定されたキューから削除します。

```
aws sqs remove-permission --queue-url https://sqs.us-
east-1.amazonaws.com/80398EXAMPLE/MyQueue --label SendMessagesFromMyQueue
```
None.

• API の詳細については、「 コマンドリファレンス[RemovePermission」](https://awscli.amazonaws.com/v2/documentation/api/latest/reference/sqs/remove-permission.html)の「」を参照してくだ さい。 AWS CLI

#### **send-message-batch**

次の例は、send-message-batch を使用する方法を説明しています。

AWS CLI

複数のメッセージを一括送信するには

この例は、メッセージ本文、遅延期間、およびメッセージ属性を指定した 2 つのメッセージを指 定されたキューに送信します。

コマンド:

```
aws sqs send-message-batch --queue-url https://sqs.us-
east-1.amazonaws.com/80398EXAMPLE/MyQueue --entries file://send-message-batch.json
```
入力ファイル (send-message-batch.json):

```
\Gamma { 
     "Id": "FuelReport-0001-2015-09-16T140731Z", 
          "MessageBody": "Fuel report for account 0001 on 2015-09-16 at 02:07:31 PM.", 
          "DelaySeconds": 10, 
          "MessageAttributes": { 
            "SellerName": { 
              "DataType": "String", 
                   "StringValue": "Example Store" 
       }, 
            "City": { 
          "DataType": "String", 
          "StringValue": "Any City" 
       }, 
            "Region": { 
               "DataType": "String", 
                   "StringValue": "WA"
```

```
 }, 
            "PostalCode": { 
              "DataType": "String", 
                   "StringValue": "99065" 
            }, 
            "PricePerGallon": { 
               "DataType": "Number", 
                   "StringValue": "1.99" 
        } 
         } 
   }, 
   { 
     "Id": "FuelReport-0002-2015-09-16T140930Z", 
          "MessageBody": "Fuel report for account 0002 on 2015-09-16 at 02:09:30 PM.", 
          "DelaySeconds": 10, 
          "MessageAttributes": { 
            "SellerName": { 
               "DataType": "String", 
                   "StringValue": "Example Fuels" 
       }, 
            "City": { 
          "DataType": "String", 
          "StringValue": "North Town" 
       }, 
            "Region": { 
              "DataType": "String", 
                   "StringValue": "WA" 
       }, 
            "PostalCode": { 
               "DataType": "String", 
                   "StringValue": "99123" 
            }, 
            "PricePerGallon": { 
              "DataType": "Number", 
                   "StringValue": "1.87" 
       } 
          } 
   }
]
```
{

```
 "Successful": [ 
    \sqrt{ } "MD5OfMessageBody": "203c4a38...7943237e", 
       "MD5OfMessageAttributes": "10809b55...baf283ef", 
       "Id": "FuelReport-0001-2015-09-16T140731Z", 
       "MessageId": "d175070c-d6b8-4101-861d-adeb3EXAMPLE" 
     }, 
     { 
       "MD5OfMessageBody": "2cf0159a...c1980595", 
       "MD5OfMessageAttributes": "55623928...ae354a25", 
       "Id": "FuelReport-0002-2015-09-16T140930Z", 
       "MessageId": "f9b7d55d-0570-413e-b9c5-a9264EXAMPLE" 
     } 
   ]
}
```
• API の詳細については、「 コマンドリファレンス[SendMessageBatch](https://awscli.amazonaws.com/v2/documentation/api/latest/reference/sqs/send-message-batch.html)」の「」を参照してくだ さい。 AWS CLI

#### **send-message**

次の例は、send-message を使用する方法を説明しています。

AWS CLI

単一のメッセージを送信するには

この例は、指定された単一のメッセージ本文、遅延期間、メッセージ属性を含むメッセージを指 定されたキューに送信します。

コマンド:

aws sqs send-message --queue-url https://sqs.us-east-1.amazonaws.com/80398EXAMPLE/ MyQueue --message-body "Information about the largest city in Any Region." --delayseconds 10 --message-attributes file://send-message.json

入力ファイル (send-message.json):

```
{ 
   "City": { 
      "DataType": "String",
```

```
 "StringValue": "Any City" 
   }, 
   "Greeting": { 
     "DataType": "Binary", 
     "BinaryValue": "Hello, World!" 
   }, 
   "Population": { 
     "DataType": "Number", 
     "StringValue": "1250800" 
   }
}
```

```
{ 
   "MD5OfMessageBody": "51b0a325...39163aa0", 
   "MD5OfMessageAttributes": "00484c68...59e48f06", 
   "MessageId": "da68f62c-0c07-4bee-bf5f-7e856EXAMPLE"
}
```
• API の詳細については、「 コマンドリファレンス[SendMessage」](https://awscli.amazonaws.com/v2/documentation/api/latest/reference/sqs/send-message.html)の「」を参照してくださ い。 AWS CLI

### **set-queue-attributes**

次の例は、set-queue-attributes を使用する方法を説明しています。

AWS CLI

キューの属性を設定するには

この例は、指定されたキューの配信遅延時間を 10 秒、最大メッセージサイズを 128 KB (128 KB × 1,024 バイト)、メッセージ保持期間を 3 日間 (3 日 × 24 時間 × 60 分 × 60 秒)、受信メッセージ 待機時間を 20 秒、デフォルトの可視性タイムアウトを 60 秒に設定します。また、この例では、 指定されたデッドレターキューの最大受信数を 1,000 メッセージと関連付けます。

```
aws sqs set-queue-attributes --queue-url https://sqs.us-
east-1.amazonaws.com/80398EXAMPLE/MyNewQueue --attributes file://set-queue-
attributes.json
```
入力ファイル (set-queue-attributes.json):

```
{ 
   "DelaySeconds": "10", 
   "MaximumMessageSize": "131072", 
   "MessageRetentionPeriod": "259200", 
   "ReceiveMessageWaitTimeSeconds": "20", 
   "RedrivePolicy": "{\"deadLetterTargetArn\":\"arn:aws:sqs:us-
east-1:80398EXAMPLE:MyDeadLetterQueue\",\"maxReceiveCount\":\"1000\"}", 
   "VisibilityTimeout": "60"
}
```
出力:

None.

• API の詳細については、「 コマンドリファレンス[SetQueueAttributes」](https://awscli.amazonaws.com/v2/documentation/api/latest/reference/sqs/set-queue-attributes.html)の「」を参照してくだ さい。 AWS CLI

#### **start-message-move-task**

次の例は、start-message-move-task を使用する方法を説明しています。

AWS CLI

例 1: \*メッセージ移動タスクを開始するには\*

次のstart-message-move-task例では、メッセージ移動タスクを開始して、指定されたデッ ドレターキューからソースキューにメッセージをリドライブします。

```
aws sqs start-message-move-task \ 
     --source-arn arn:aws:sqs:us-west-2:80398EXAMPLE:MyQueue
```
出力:

```
{ 
     "TaskHandle": "AQEB6nR4...HzlvZQ=="
}
```
詳細については、「ガイドの名前[」の「これはトピック](https://link.to.the/topic/page)タイトルです」を参照してください。

例 2: \*最大レートでメッセージ移動タスクを開始するには\*

次のstart-message-move-task例では、メッセージ移動タスクを開始して、指定されたデッ ドレターキューから指定された送信先キューに、1 秒あたり最大 50 件のメッセージでメッセージ をリドライブします。

```
aws sqs start-message-move-task \ 
     --source-arn arn:aws:sqs:us-west-2:80398EXAMPLE:MyQueue1 \ 
    --destination-arn arn:aws:sqs:us-west-2:80398EXAMPLE:MyQueue2 \
     --max-number-of-messages-per-second 50
```
出力:

```
{ 
     "TaskHandle": "AQEB6nR4...HzlvZQ=="
}
```
詳細については、「 デベロッパーガイ[ドAmazon SQS API アクセス許可: アクションとリソース](https://docs.aws.amazon.com/AWSSimpleQueueService/latest/SQSDeveloperGuide/sqs-api-permissions-reference.html) [リファレンス](https://docs.aws.amazon.com/AWSSimpleQueueService/latest/SQSDeveloperGuide/sqs-api-permissions-reference.html)」を参照してください。

• API の詳細については、「 コマンドリファレンス[StartMessageMoveTask](https://awscli.amazonaws.com/v2/documentation/api/latest/reference/sqs/start-message-move-task.html)」の「」を参照して ください。 AWS CLI

#### **tag-queue**

次の例は、tag-queue を使用する方法を説明しています。

AWS CLI

コスト配分タグをキューに追加するには

次のtag-queue例では、指定された Amazon SQS キューにコスト配分タグを追加します。

```
aws sqs tag-queue \ 
    --queue-url https://sqs.us-west-2.amazonaws.com/123456789012/MyQueue \
     --tags Priority=Highest
```
このコマンドでは何も出力されません。

詳細については、「Amazon Simple Queue Service [デベロッパーガイド」の「コスト配分タグの](https://docs.aws.amazon.com/AWSSimpleQueueService/latest/SQSDeveloperGuide/sqs-queue-tags.html) 追加」を参照してください。

• API の詳細については、「 コマンドリファレンス[TagQueue」](https://awscli.amazonaws.com/v2/documentation/api/latest/reference/sqs/tag-queue.html)の「」を参照してください。 AWS CLI

#### **untag-queue**

次の例は、untag-queue を使用する方法を説明しています。

AWS CLI

キューからコスト配分タグを削除するには

次のuntag-queue例では、指定された Amazon SQS キューからコスト配分タグを削除します。

```
aws sqs untag-queue \ 
     --queue-url https://sqs.us-west-2.amazonaws.com/123456789012/MyQueue \ 
     --tag-keys "Priority"
```
このコマンドでは何も出力されません。

詳細については、「Amazon Simple Queue Service [デベロッパーガイド」の「コスト配分タグの](https://docs.aws.amazon.com/AWSSimpleQueueService/latest/SQSDeveloperGuide/sqs-queue-tags.html) 追加」を参照してください。

• API の詳細については、「 コマンドリファレンス[UntagQueue」](https://awscli.amazonaws.com/v2/documentation/api/latest/reference/sqs/untag-queue.html)の「」を参照してください。 AWS CLI

を使用した Storage Gateway の例 AWS CLI

次のコード例は、Storage Gateway AWS Command Line Interface で を使用してアクションを実行 し、一般的なシナリオを実装する方法を示しています。

アクションはより大きなプログラムからのコードの抜粋であり、コンテキスト内で実行する必要が あります。アクションは個々のサービス機能を呼び出す方法を示していますが、関連するシナリオや サービス間の例ではアクションのコンテキストが確認できます。

「シナリオ」は、同じサービス内で複数の関数を呼び出して、特定のタスクを実行する方法を示す コード例です。

各例には、 へのリンクが含まれています。このリンクには GitHub、コンテキスト内でコードを設定 および実行する方法の手順が記載されています。

```
一般的なシナリオのシナリオ 6069
```
トピック

• [アクション](#page-374-0)

アクション

# **describe-gateway-information**

次の例は、describe-gateway-information を使用する方法を説明しています。

AWS CLI

ゲートウェイを記述するには

次のdescribe-gateway-informationコマンドは、指定されたゲートウェイに関するメタ データを返します。記述するゲートウェイを指定するには、 コマンドでゲートウェイの Amazon リソースネーム (ARN) を使用します。

この例では、sgw-12A3456Bアカウント の ID を持つゲートウェイを指定しま す123456789012。

aws storagegateway describe-gateway-information --gateway-arn "arn:aws:storagegateway:us-west-2:123456789012:gateway/sgw-12A3456B"

このコマンドは、名前、ネットワークインターフェイス、設定されたタイムゾーン、状態 (ゲー トウェイが実行されているかどうか) など、ゲートウェイに関するメタデータを含む JSON ブ ロックを出力します。

• API の詳細については、「 コマンドリファレンス[DescribeGatewayInformation」](https://awscli.amazonaws.com/v2/documentation/api/latest/reference/storagegateway/describe-gateway-information.html)の「」を参照 してください。 AWS CLI

# **list-file-shares**

次の例は、list-file-shares を使用する方法を説明しています。

AWS CLI

ファイル共有を一覧表示するには

次のcommand-name例では、 AWS アカウントで使用可能なウィジェットを一覧表示します。

```
aws storagegateway list-file-shares \ 
     --gateway-arn arn:aws:storagegateway:us-east-1:209870788375:gateway/sgw-FB02E292
```

```
{ 
     "FileShareInfoList": [ 
         { 
             "FileShareType": "NFS", 
             "FileShareARN": "arn:aws:storagegateway:us-east-1:111122223333:share/
share-2FA12345", 
             "FileShareId": "share-2FA12345", 
             "FileShareStatus": "AVAILABLE", 
             "GatewayARN": "arn:aws:storagegateway:us-east-1:111122223333:gateway/
sgw-FB0AAAAA" 
 } 
     ], 
     "Marker": null
}
```
詳細については、AWS Storage Gateway Service API リファレンス[ListFileShares」](https://docs.aws.amazon.com/storagegateway/latest/APIReference/API_ListFileShares.html)の「」を参照 してください。

• API の詳細については、「 コマンドリファレンス[ListFileShares」](https://awscli.amazonaws.com/v2/documentation/api/latest/reference/storagegateway/list-file-shares.html)の「」を参照してください。 AWS CLI

# **list-gateways**

次の例は、list-gateways を使用する方法を説明しています。

# AWS CLI

アカウントのゲートウェイを一覧表示するには

次のlist-gatewaysコマンドは、アカウントに定義されているすべてのゲートウェイを一覧表 示します。

aws storagegateway list-gateways

このコマンドは、ゲートウェイ Amazon リソースネーム (ARNs。

• API の詳細については、「 コマンドリファレンス[ListGateways」](https://awscli.amazonaws.com/v2/documentation/api/latest/reference/storagegateway/list-gateways.html)の「」を参照してください。 AWS CLI

# **list-volumes**

次の例は、list-volumes を使用する方法を説明しています。

AWS CLI

ゲートウェイ用に設定されたボリュームを一覧表示するには

次のlist-volumesコマンドは、指定されたゲートウェイ用に設定されたボリュームのリストを 返します。記述するゲートウェイを指定するには、 コマンドでゲートウェイの Amazon リソース ネーム (ARN) を使用します。

この例では、sgw-12A3456Bアカウント の ID を持つゲートウェイを指定しま す123456789012。

aws storagegateway list-volumes --gateway-arn "arn:aws:storagegateway:uswest-2:123456789012:gateway/sgw-12A3456B"

このコマンドは、各ボリュームのタイプと ARN を含むボリュームのリストを含む JSON ブロッ クを出力します。

• API の詳細については、「 コマンドリファレンス[ListVolumes](https://awscli.amazonaws.com/v2/documentation/api/latest/reference/storagegateway/list-volumes.html)」の「」を参照してください。 AWS CLI

# **refresh-cache**

次の例は、refresh-cache を使用する方法を説明しています。

AWS CLI

ファイル共有キャッシュを更新するには

次のrefresh-cache例では、指定されたファイル共有のキャッシュを更新します。

```
aws storagegateway refresh-cache \ 
     --file-share-arn arn:aws:storagegateway:us-east-1:111122223333:share/
share-2FA12345
```

```
{ 
     "FileShareARN": "arn:aws:storagegateway:us-east-1:111122223333:share/
share-2FA12345", 
     "NotificationId": "4954d4b1-abcd-ef01-1234-97950a7d3483"
}
```
詳細については、AWS Storage Gateway Service API リファレンス[ListFileShares」](https://docs.aws.amazon.com/storagegateway/latest/APIReference/API_RefreshCache.html)の「」を参照 してください。

• API の詳細については、「 コマンドリファレンス[RefreshCache」](https://awscli.amazonaws.com/v2/documentation/api/latest/reference/storagegateway/refresh-cache.html)の「」を参照してくださ い。 AWS CLI

AWS STS を使用した の例 AWS CLI

次のコード例は、 AWS Command Line Interface で を使用してアクションを実行し、一般的なシナ リオを実装する方法を示しています AWS STS。

アクションはより大きなプログラムからのコードの抜粋であり、コンテキスト内で実行する必要が あります。アクションは個々のサービス機能を呼び出す方法を示していますが、関連するシナリオや サービス間の例ではアクションのコンテキストが確認できます。

「シナリオ」は、同じサービス内で複数の関数を呼び出して、特定のタスクを実行する方法を示す コード例です。

各例には、 へのリンクが含まれています。このリンクには GitHub、コンテキスト内でコードを設定 および実行する方法の手順が記載されています。

# トピック

• [アクション](#page-374-0)

アクション

### **assume-role-with-saml**

次の例は、assume-role-with-saml を使用する方法を説明しています。

AWS CLI

SAML で認証されたロールの短期認証情報を取得するには

次の assume-role-with-saml コマンドは、IAM ロール TestSaml のために短期間有効な認 証情報のセットを取得します。この例のリクエストは、認証時に ID プロバイダーから提供され た SAML アサーションを使用して認証されます。

```
aws sts assume-role-with-saml \
```

```
--role-arn arn:aws:iam::123456789012:role/TestSaml \
```

```
--principal-arn arn:aws:iam::123456789012:saml-provider/SAML-test \
```

```
 --saml-assertion
```
"VERYLONGENCODEDASSERTIONEXAMPLExzYW1sOkF1ZGllbmNlPmJsYW5rPC9zYW1sOkF1ZGllbmNlPjwvc2FtbDpBc +PHNhbWw6TmFtZUlEIEZvcm1hdD0idXJuOm9hc2lzOm5hbWVzOnRjOlNBTUw6Mi4wOm5hbWVpZC1mb3JtYXQ6dHJhbnN +PHNhbWw6U3ViamVjdENvbmZpcm1hdGlvbiBNZXRob2Q9InVybjpvYXNpczpuYW1lczp0YzpTQU1MOjIuMDpjbTpiZWF

出力:

```
{ 
     "Issuer": "https://integ.example.com/idp/shibboleth</Issuer", 
     "AssumedRoleUser": { 
         "Arn": "arn:aws:sts::123456789012:assumed-role/TestSaml", 
         "AssumedRoleId": "ARO456EXAMPLE789:TestSaml" 
     }, 
     "Credentials": { 
         "AccessKeyId": "ASIAV3ZUEFP6EXAMPLE", 
         "SecretAccessKey": "8P+SQvWIuLnKhh8d++jpw0nNmQRBZvNEXAMPLEKEY", 
         "SessionToken": "IQoJb3JpZ2luX2VjEOz////////////////////
wEXAMPLEtMSJHMEUCIDoKK3JH9uGQE1z0sINr5M4jk
+Na8KHDcCYRVjJCZEvOAiEA3OvJGtw1EcViOleS2vhs8VdCKFJQWPQrmGdeehM4IC1NtBmUpp2wUE8phUZampKsburED
+xo0rKwT38xVqr7ZD0u0iPPkUL64lIZbqBAz
+scqKmlzm8FDrypNC9Yjc8fPOLn9FX9KSYvKTr4rvx3iSIlTJabIQwj2ICCR/oLxBA==", 
         "Expiration": "2019-11-01T20:26:47Z" 
     }, 
     "Audience": "https://signin.aws.amazon.com/saml", 
     "SubjectType": "transient", 
     "PackedPolicySize": "6", 
     "NameQualifier": "SbdGOnUkh1i4+EXAMPLExL/jEvs=", 
     "Subject": "SamlExample"
}
```
詳細については、「AWS IAM ユーザーガイド」の[「一時的なセキュリティ認証情報のリクエス](https://docs.aws.amazon.com/IAM/latest/UserGuide/id_credentials_temp_request.html#api_assumerolewithsaml) [ト](https://docs.aws.amazon.com/IAM/latest/UserGuide/id_credentials_temp_request.html#api_assumerolewithsaml)」を参照してください。

# • API の詳細については、「 コマンドリファレンス[AssumeRoleWithSaml](https://awscli.amazonaws.com/v2/documentation/api/latest/reference/sts/assume-role-with-saml.html)」の「」を参照してく ださい。 AWS CLI

# **assume-role-with-web-identity**

次の例は、assume-role-with-web-identity を使用する方法を説明しています。

AWS CLI

ウェブ ID (OAuth 2."0) で認証されたロールの短期認証情報を取得するには

次の assume-role-with-web-identity コマンドは、IAM ロール app1 のために短期間有効 な認証情報のセットを取得します。リクエストは、指定されたウェブ ID プロバイダーから提供 されたウェブ ID トークンを使用して認証されます。ユーザーが実行できることをさらに制限す るために、2 つの追加ポリシーがセッションに適用されます。返される認証情報は、生成されて から 1 時間後に失効します。

```
aws sts assume-role-with-web-identity \ 
     --duration-seconds 3600 \ 
     --role-session-name "app1" \ 
     --provider-id "www.amazon.com" \ 
     --policy-arns "arn:aws:iam::123456789012:policy/
q=webidentitydemopolicy1","arn:aws:iam::123456789012:policy/webidentitydemopolicy2" 
\Delta--role-arn arn:aws:iam::123456789012:role/FederatedWebIdentityRole \
     --web-identity-token "Atza
%7CIQEBLjAsAhRFiXuWpUXuRvQ9PZL3GMFcYevydwIUFAHZwXZXXXXXXXXJnrulxKDHwy87oGKPznh0D6bEQZTSCzyoC
CrKqjG7nPBjNIL016GGvuS5gSvPRUxWES3VYfm1wl7WTI7jn-Pcb6M-
buCgHhFOzTQxod27L9CqnOLio7N3gZAGpsp6n1-
AJBOCJckcyXe2c6uD0srOJeZlKUm2eTDVMf8IehDVI0r1QOnTV6KzzAI3OY87Vd_cVMQ"
```
出力:

```
{ 
     "SubjectFromWebIdentityToken": "amzn1.account.AF6RHO7KZU5XRVQJGXK6HB56KR2A" 
     "Audience": "client.5498841531868486423.1548@apps.example.com", 
     "AssumedRoleUser": { 
         "Arn": "arn:aws:sts::123456789012:assumed-role/FederatedWebIdentityRole/
app1", 
         "AssumedRoleId": "AROACLKWSDQRAOEXAMPLE:app1" 
 } 
     "Credentials": { 
         "AccessKeyId": "AKIAIOSFODNN7EXAMPLE", 
         "SecretAccessKey": "wJalrXUtnFEMI/K7MDENG/bPxRfiCYzEXAMPLEKEY", 
         "SessionToken": "AQoEXAMPLEH4aoAH0gNCAPyJxz4BlCFFxWNE1OPTgk5TthT
+FvwqnKwRcOIfrRh3c/LTo6UDdyJwOOvEVPvLXCrrrUtdnniCEXAMPLE/
```
```
IvU1dYUg2RVAJBanLiHb4IgRmpRV3zrkuWJOgQs8IZZaIv2BXIa2R4OlgkBN9bkUDNCJiBeb/
AXlzBBko7b15fjrBs2+cTQtpZ3CYWFXG8C5zqx37wnOE49mRl/+OtkIKGO7fAE", 
         "Expiration": "2020-05-19T18:06:10+00:00" 
     }, 
     "Provider": "www.amazon.com"
}
```
詳細については、「AWS IAM ユーザーガイド」の[「一時的なセキュリティ認証情報のリクエス](https://docs.aws.amazon.com/IAM/latest/UserGuide/id_credentials_temp_request.html#api_assumerolewithwebidentity) [ト](https://docs.aws.amazon.com/IAM/latest/UserGuide/id_credentials_temp_request.html#api_assumerolewithwebidentity)」を参照してください。

• API の詳細については、「 コマンドリファレンス[AssumeRoleWithWebIdentity](https://awscli.amazonaws.com/v2/documentation/api/latest/reference/sts/assume-role-with-web-identity.html)」の「」を参照 してください。 AWS CLI

#### **assume-role**

次の例は、assume-role を使用する方法を説明しています。

AWS CLI

ロールを引き受けるには

次の assume-role コマンドは、IAM ロール s3-access-example のために短期間有効な認証 情報のセットを取得します。

```
aws sts assume-role \ 
     --role-arn arn:aws:iam::123456789012:role/xaccounts3access \ 
     --role-session-name s3-access-example
```

```
{ 
     "AssumedRoleUser": { 
         "AssumedRoleId": "AROA3XFRBF535PLBIFPI4:s3-access-example", 
         "Arn": "arn:aws:sts::123456789012:assumed-role/xaccounts3access/s3-access-
example" 
     }, 
     "Credentials": { 
         "SecretAccessKey": "9drTJvcXLB89EXAMPLELB8923FB892xMFI", 
         "SessionToken": "AQoXdzELDDY//////////
wEaoAK1wvxJY12r2IrDFT2IvAzTCn3zHoZ7YNtpiQLF0MqZye/qwjzP2iEXAMPLEbw/
m3hsj8VBTkPORGvr9jM5sgP+w9IZWZnU+LWhmg
+a5fDi2oTGUYcdg9uexQ4mtCHIHfi4citgqZTgco40Yqr4lIlo4V2b2Dyauk0eYFNebHtYlFVgAUj
+7Indz3LU0aTWk1WKIjHmmMCIoTkyYp/k7kUG7moeEYKSitwQIi6Gjn+nyzM
```

```
+PtoA3685ixzv0R7i5rjQi0YE0lf1oeie3bDiNHncmzosRM6SFiPzSvp6h/32xQuZsjcypmwsPSDtTPYcs0+YN/8BRi2/
IcrxSpnWEXAMPLEXSDFTAQAM6Dl9zR0tXoybnlrZIwMLlMi1Kcgo5OytwU=", 
         "Expiration": "2016-03-15T00:05:07Z", 
         "AccessKeyId": "ASIAJEXAMPLEXEG2JICEA" 
     }
}
```
コマンドの出力には、 AWSに対する認証に使用できるアクセスキー、シークレットキー、およ びセッショントークンが含まれています。

AWS CLI を使用するには、ロールに関連付けられた名前付きプロファイルを設定できます。プロ ファイルを使用すると、 AWS CLI は assume-role を呼び出し、認証情報を管理します。詳細に ついては、「 [AWS CLI ユーザーガイド」の「 CLI で IAM ロール](https://docs.aws.amazon.com/cli/latest/userguide/cli-configure-role.html)AWS を使用する」を参照して ください。

• API の詳細については、「 コマンドリファレンス[AssumeRole」](https://awscli.amazonaws.com/v2/documentation/api/latest/reference/sts/assume-role.html)の「」を参照してください。 AWS CLI

#### **decode-authorization-message**

次の例は、decode-authorization-message を使用する方法を説明しています。

AWS CLI

リクエストへの応答として返されるエンコードされた認証メッセージをデコードするには

次の decode-authorization-message の例では、Amazon Web Services リクエストへの応 答として返されるエンコードされたメッセージから、リクエストの承認ステータスに関する追加 情報をデコードします。

aws sts decode-authorization-message \

--encoded-message EXAMPLEWodyRNrtlQARDip-

eTA6i6DrlUhHhPQrLWB\_lAbl5pAKxl9mPDLexYcGBreyIKQC1BGBIpBKr3dFDkwqe07e2NMk5j\_hmzAiChJN-8oy3Ewi 0jau7BMj0TWw0tHPhV\_Zaz87yENdipr745EjQwRd5LaoL3vN8\_5ZfA9UiBMKDgVh1gjqZJFUiQoubv78V1RbHNYnK44E pOu3FZjwYStfvTb3GHs3-6rLribG09jZOktkfE6vqxlFzLyeDr4P2ihC1wty9tArCvvGzIAUNmARQJ2VVWPxioqgoqCz JWP5pwe\_mAyqh0NLw-r1S56YC\_90onj9A80sNrHlI-

tIiNd7tgNTYzDuPQYD2FMDBnp82V9eVmYGtPp5NIeSpuf3fOHanFuBZgENxZQZ2dlH3xJGMTtYayzZrRXjiq\_SfX9zeB FaoPIb8LmmKVBLpIB0iFhU9sEHPqKHVPi6jdxXqKaZaFGvYVmVOiuQdNQKuyk0p067POFrZECLjjOtNPBOZCcuEKEXAM

出力:

{

```
 "DecodedMessage": "{\"allowed\":false,\"explicitDeny\":true,\"matchedStatements
\":{\"items\":[{\"statementId\":\"VisualEditor0\",\"effect\":\"DENY\",\"principals
\":{\"items\":[{\"value\":\"AROA123456789EXAMPLE\"}]},\"principalGroups
\":{\"items\":[]},\"actions\":{\"items\":[{\"value\":\"ec2:RunInstances
\"}]},\"resources\":{\"items\":[{\"value\":\"*\"}]},\"conditions\":{\"items
\":[]}}]},\"failures\":{\"items\":[]},\"context\":{\"principal\":{\"id\":
\"AROA123456789EXAMPLE:Ana\",\"arn\":\"arn:aws:sts::111122223333:assumed-role/
Developer/Ana\"},\"action\":\"RunInstances\",\"resource\":\"arn:aws:ec2:us-
east-1:111122223333:instance/*\",\"conditions\":{\"items\":[{\"key\":
\"ec2:MetadataHttpPutResponseHopLimit\",\"values\":{\"items\":[{\"value\":
\"2\"}]}},{\"key\":\"ec2:InstanceMarketType\",\"values\":{\"items\":[{\"value
\":\"on-demand\"}]}},{\"key\":\"aws:Resource\",\"values\":{\"items\":[{\"value
\":\"instance/*\"}]}},{\"key\":\"aws:Account\",\"values\":{\"items\":[{\"value
\":\"111122223333\"}]}},{\"key\":\"ec2:AvailabilityZone\",\"values\":{\"items\":
[{\"value\":\"us-east-1f\"}]}},{\"key\":\"ec2:ebsOptimized\",\"values\":{\"items
\":[{\"value\":\"false\"}]}},{\"key\":\"ec2:IsLaunchTemplateResource\",\"values
\":{\"items\":[{\"value\":\"false\"}]}},{\"key\":\"ec2:InstanceType\",\"values\":
{\"items\":[{\"value\":\"t2.micro\"}]}},{\"key\":\"ec2:RootDeviceType\",\"values
\":{\"items\":[{\"value\":\"ebs\"}]}},{\"key\":\"aws:Region\",\"values\":{\"items
\":[{\"value\":\"us-east-1\"}]}},{\"key\":\"ec2:MetadataHttpEndpoint\",\"values
\":{\"items\":[{\"value\":\"enabled\"}]}},{\"key\":\"aws:Service\",\"values\":
{\"items\":[{\"value\":\"ec2\"}]}},{\"key\":\"ec2:InstanceID\",\"values\":{\"items
\":[{\"value\":\"*\"}]}},{\"key\":\"ec2:MetadataHttpTokens\",\"values\":{\"items
\":[{\"value\":\"required\"}]}},{\"key\":\"aws:Type\",\"values\":{\"items\":
[\{\{\}'\[{\"value\":\"default\"}]}},{\"key\":\"ec2:Region\",\"values\":{\"items\":[{\"value
\":\"us-east-1\"}]}},{\"key\":\"aws:ARN\",\"values\":{\"items\":[{\"value\":
\"arn:aws:ec2:us-east-1:111122223333:instance/*\"}]}}]}}}"
}
```
詳細については、「AWS IAM ユーザーガイド」の[「ポリシーの評価論理](https://docs.aws.amazon.com/IAM/latest/UserGuide/reference_policies_evaluation-logic.html)」を参照してくださ い。

• API の詳細については、「 コマンドリファレンス[DecodeAuthorizationMessage」](https://awscli.amazonaws.com/v2/documentation/api/latest/reference/sts/decode-authorization-message.html)の「」を参照 してください。 AWS CLI

# **get-caller-identity**

次の例は、get-caller-identity を使用する方法を説明しています。

AWS CLI

現在の IAM ID の詳細を取得するには

次のget-caller-identityコマンドは、リクエストの認証に使用される IAM ID に関する情報 を表示します。発信者は IAM ユーザーです。

aws sts get-caller-identity

出力:

```
{ 
     "UserId": "AIDASAMPLEUSERID", 
     "Account": "123456789012", 
     "Arn": "arn:aws:iam::123456789012:user/DevAdmin"
}
```
• API の詳細については、「 コマンドリファレンス[GetCallerIdentity](https://awscli.amazonaws.com/v2/documentation/api/latest/reference/sts/get-caller-identity.html)」の「」を参照してくださ い。 AWS CLI

#### **get-federation-token**

次の例は、get-federation-token を使用する方法を説明しています。

AWS CLI

IAM ユーザーアクセスキー認証情報を使用して一時的なセキュリティ認証情報一式を返すには

次の get-federation-token の例では、ユーザーの一時的なセキュリティ認証情報一式 (アク セスキー ID、シークレットアクセスキー、セキュリティトークンで構成) を返します。IAM ユー ザーの長期的なセキュリティ認証情報を使用して、GetFederationToken オペレーションを呼 び出す必要があります。

```
aws sts get-federation-token \ 
    --name Bob \ 
     --policy file://myfile.json \ 
     --policy-arns arn=arn:aws:iam::aws:policy/AmazonS3ReadOnlyAccess \ 
     --duration-seconds 900
```
myfile.json の内容:

```
 "Version": "2012-10-17", 
 "Statement": [
```
{

```
 { 
               "Effect": "Allow", 
               "Action": "ec2:Describe*", 
               "Resource": "*" 
          }, 
          { 
               "Effect": "Allow", 
               "Action": "elasticloadbalancing:Describe*", 
               "Resource": "*" 
          }, 
          { 
               "Effect": "Allow", 
               "Action": [ 
                   "cloudwatch:ListMetrics", 
                   "cloudwatch:GetMetricStatistics", 
                   "cloudwatch:Describe*" 
               ], 
               "Resource": "*" 
          }, 
          { 
               "Effect": "Allow", 
               "Action": "autoscaling:Describe*", 
               "Resource": "*" 
          } 
     ]
}
```

```
{ 
     "Credentials": { 
         "AccessKeyId": "ASIAIOSFODNN7EXAMPLE", 
         "SecretAccessKey": "wJalrXUtnFEMI/K7MDENG/bPxRfiCYEXAMPLEKEY", 
         "SessionToken": "EXAMPLEpZ2luX2VjEGoaCXVzLXdlc3QtMiJIMEYCIQC/
W9pL5ArQyDD5JwFL3/h5+WGopQ24GEXweNctwhi9sgIhAMkg
+MZE35iWM8s4r5Lr25f9rSTVPFH98G42QQunWMTfKq0DCOP//////////
wEQAxoMNDUyOTI1MTcwNTA3Igxuy3AOpuuoLsk3MJwqgQPg8QOd9HuoClUxq26wnc/nm
+eZLjHDyGf2KUAHK2DuaS/nrGSEXAMPLE", 
         "Expiration": "2023-12-20T02:06:07+00:00" 
     }, 
     "FederatedUser": { 
         "FederatedUserId": "111122223333:Bob", 
         "Arn": "arn:aws:sts::111122223333:federated-user/Bob"
```

```
 }, 
     "PackedPolicySize": 36
}
```
詳細については、「AWS IAM ユーザーガイド」の[「一時的なセキュリティ認証情報のリクエス](https://docs.aws.amazon.com/IAM/latest/UserGuide/id_credentials_temp_request.html#api_getfederationtoken) [ト](https://docs.aws.amazon.com/IAM/latest/UserGuide/id_credentials_temp_request.html#api_getfederationtoken)」を参照してください。

• API の詳細については、「 コマンドリファレンス[GetFederationToken」](https://awscli.amazonaws.com/v2/documentation/api/latest/reference/sts/get-federation-token.html)の「」を参照してくだ さい。 AWS CLI

#### **get-session-token**

次の例は、get-session-token を使用する方法を説明しています。

AWS CLI

IAM ID のために短期間有効な認証情報のセットを取得するには

次の get-session-token コマンドは、呼び出しを実行する IAM ID のために短期間有効な認 証情報のセットを取得します。結果として得られる認証情報は、ポリシーによって多要素認証 (MFA) が必要とされるリクエストのために使用できます。認証情報は生成されてから 15 分後に 失効します。

```
aws sts get-session-token \ 
     --duration-seconds 900 \ 
     --serial-number "YourMFADeviceSerialNumber" \ 
     --token-code 123456
```

```
{ 
     "Credentials": { 
         "AccessKeyId": "ASIAIOSFODNN7EXAMPLE", 
         "SecretAccessKey": "wJalrXUtnFEMI/K7MDENG/bPxRfiCYzEXAMPLEKEY", 
         "SessionToken": "AQoEXAMPLEH4aoAH0gNCAPyJxz4BlCFFxWNE1OPTgk5TthT
+FvwqnKwRcOIfrRh3c/LTo6UDdyJwOOvEVPvLXCrrrUtdnniCEXAMPLE/
IvU1dYUg2RVAJBanLiHb4IgRmpRV3zrkuWJOgQs8IZZaIv2BXIa2R4OlgkBN9bkUDNCJiBeb/
AXlzBBko7b15fjrBs2+cTQtpZ3CYWFXG8C5zqx37wnOE49mRl/+OtkIKGO7fAE", 
         "Expiration": "2020-05-19T18:06:10+00:00" 
     }
}
```
詳細については、「AWS IAM ユーザーガイド」の[「一時的なセキュリティ認証情報のリクエス](https://docs.aws.amazon.com/IAM/latest/UserGuide/id_credentials_temp_request.html#api_getsessiontoken) [ト](https://docs.aws.amazon.com/IAM/latest/UserGuide/id_credentials_temp_request.html#api_getsessiontoken)」を参照してください。

• API の詳細については、「 コマンドリファレンス[GetSessionToken](https://awscli.amazonaws.com/v2/documentation/api/latest/reference/sts/get-session-token.html)」の「」を参照してくださ い。 AWS CLI

AWS Support を使用した の例 AWS CLI

次のコード例は、 AWS Command Line Interface で を使用してアクションを実行し、一般的なシナ リオを実装する方法を示しています AWS Support。

アクションはより大きなプログラムからのコードの抜粋であり、コンテキスト内で実行する必要が あります。アクションは個々のサービス機能を呼び出す方法を示していますが、関連するシナリオや サービス間の例ではアクションのコンテキストが確認できます。

「シナリオ」は、同じサービス内で複数の関数を呼び出して、特定のタスクを実行する方法を示す コード例です。

各例には、 へのリンクが含まれています。このリンクには GitHub、コンテキスト内でコードを設定 および実行する方法の手順が記載されています。

トピック

```
• アクション
```
アクション

#### **add-attachments-to-set**

次の例は、add-attachments-to-set を使用する方法を説明しています。

AWS CLI

セットに添付ファイルを追加するには

次のadd-attachments-to-set例では、イメージをセットに追加し、 AWS アカウントでサ ポートケースに指定できます。

```
aws support add-attachments-to-set \ 
     --attachment-set-id "as-2f5a6faa2a4a1e600-mu-nk5xQlBr70-
G1cUos5LZkd38KOAHZa9BMDVzNEXAMPLE" \ 
     --attachments fileName=troubleshoot-screenshot.png,data=base64-encoded-string
```
### 出力:

```
{ 
     "attachmentSetId": "as-2f5a6faa2a4a1e600-mu-nk5xQlBr70-
G1cUos5LZkd38KOAHZa9BMDVzNEXAMPLE", 
     "expiryTime": "2020-05-14T17:04:40.790+0000"
}
```
詳細については、「AWS サポートユーザーガイド」の「[ケース管理」](https://docs.aws.amazon.com/awssupport/latest/user/case-management.html)を参照してください。

• API の詳細については、「 コマンドリファレンス[AddAttachmentsToSet」](https://awscli.amazonaws.com/v2/documentation/api/latest/reference/support/add-attachments-to-set.html)の「」を参照してく ださい。 AWS CLI

### **add-communication-to-case**

次の例は、add-communication-to-case を使用する方法を説明しています。

AWS CLI

ケースに通信を追加するには

次のadd-communication-to-case例では、 AWS アカウントのサポートケースに通信を追加 します。

```
aws support add-communication-to-case \ 
     --case-id "case-12345678910-2013-c4c1d2bf33c5cf47" \ 
     --communication-body "I'm attaching a set of images to this case." \ 
     --cc-email-addresses "myemail@example.com" \ 
     --attachment-set-id "as-2f5a6faa2a4a1e600-mu-nk5xQlBr70-
G1cUos5LZkd38KOAHZa9BMDVzNEXAMPLE"
```
出力:

```
{ 
     "result": true
}
```
詳細については、「AWS サポートユーザーガイド」の「[ケース管理」](https://docs.aws.amazon.com/awssupport/latest/user/case-management.html)を参照してください。

• API の詳細については、「 コマンドリファレンス[AddCommunicationToCase」](https://awscli.amazonaws.com/v2/documentation/api/latest/reference/support/add-communication-to-case.html)の「」を参照し てください。 AWS CLI

#### **create-case**

次の例は、create-case を使用する方法を説明しています。

AWS CLI

### ケースを作成する

次のcreate-case例では、 AWS アカウントのサポートケースを作成します。

```
aws support create-case \ 
     --category-code "using-aws" \ 
     --cc-email-addresses "myemail@example.com" \ 
     --communication-body "I want to learn more about an AWS service." \ 
     --issue-type "technical" \ 
     --language "en" \ 
     --service-code "general-info" \ 
     --severity-code "low" \ 
     --subject "Question about my account"
```
出力:

```
{ 
     "caseId": "case-12345678910-2013-c4c1d2bf33c5cf47"
}
```
詳細については、「AWS サポートユーザーガイド」の「[ケース管理」](https://docs.aws.amazon.com/awssupport/latest/user/case-management.html)を参照してください。

• API の詳細については、「 コマンドリファレンス[CreateCase」](https://awscli.amazonaws.com/v2/documentation/api/latest/reference/support/create-case.html)の「」を参照してください。 AWS CLI

### **describe-attachment**

次の例は、describe-attachment を使用する方法を説明しています。

AWS CLI

添付ファイルについて説明する

次の describe-attachment の例では、指定された ID の添付ファイルに関する情報を返しま す。

aws support describe-attachment \

```
 --attachment-id "attachment-KBnjRNrePd9D6Jx0-Mm00xZuDEaL2JAj_0-
gJv9qqDooTipsz3V1Nb19rCfkZneeQeDPgp8X1iVJyHH7UuhZDdNeqGoduZsPrAhyMakqlc60-
iJjL5HqyYGiT1FG8EXAMPLE"
```
# 出力:

```
{ 
     "attachment": { 
          "fileName": "troubleshoot-screenshot.png", 
          "data": "base64-blob" 
     }
}
```
詳細については、「AWS サポートユーザーガイド」の「[ケース管理」](https://docs.aws.amazon.com/awssupport/latest/user/case-management.html)を参照してください。

• API の詳細については、「 コマンドリファレンス[DescribeAttachment」](https://awscli.amazonaws.com/v2/documentation/api/latest/reference/support/describe-attachment.html)の「」を参照してくだ さい。 AWS CLI

# **describe-cases**

次の例は、describe-cases を使用する方法を説明しています。

AWS CLI

ケースについて説明する

次のdescribe-cases例では、 AWS アカウントで指定されたサポートケースに関する情報を返 します。

```
aws support describe-cases \ 
     --display-id "1234567890" \ 
     --after-time "2020-03-23T21:31:47.774Z" \ 
     --include-resolved-cases \ 
     --language "en" \ 
     --no-include-communications \ 
     --max-item 1
```
出力:

{ "cases": [ {

```
 "status": "resolved", 
              "ccEmailAddresses": [], 
              "timeCreated": "2020-03-23T21:31:47.774Z", 
              "caseId": "case-12345678910-2013-c4c1d2bf33c5cf47", 
              "severityCode": "low", 
              "language": "en", 
              "categoryCode": "using-aws", 
              "serviceCode": "general-info", 
              "submittedBy": "myemail@example.com", 
              "displayId": "1234567890", 
              "subject": "Question about my account" 
         } 
     ]
}
```
詳細については、「AWS サポートユーザーガイド」の「[ケース管理」](https://docs.aws.amazon.com/awssupport/latest/user/case-management.html)を参照してください。

• API の詳細については、「 コマンドリファレンス[DescribeCases](https://awscli.amazonaws.com/v2/documentation/api/latest/reference/support/describe-cases.html)」の「」を参照してくださ い。 AWS CLI

### **describe-communications**

次の例は、describe-communications を使用する方法を説明しています。

AWS CLI

ケースの最新のコミュニケーションについて説明する

次のdescribe-communications例では、 AWS アカウント内の指定されたサポートケースの 最新通信を返します。

```
aws support describe-communications \ 
     --case-id "case-12345678910-2013-c4c1d2bf33c5cf47" \ 
     --after-time "2020-03-23T21:31:47.774Z" \ 
     --max-item 1
```

```
{ 
     "communications": [ 
\overline{\mathcal{L}} "body": "I want to learn more about an AWS service.",
```

```
 "attachmentSet": [], 
              "caseId": "case-12345678910-2013-c4c1d2bf33c5cf47", 
              "timeCreated": "2020-05-12T23:12:35.000Z", 
             "submittedBy": "Amazon Web Services" 
         } 
     ], 
     "NextToken": "eyJuZXh0VG9rZW4iOiBudWxsLCAiYm90b190cnVuY2F0ZV9hbW91bnQEXAMPLE=="
}
```
詳細については、「AWS サポートユーザーガイド」の「[ケース管理」](https://docs.aws.amazon.com/awssupport/latest/user/case-management.html)を参照してください。

• API の詳細については、「 コマンドリファレンス[DescribeCommunications」](https://awscli.amazonaws.com/v2/documentation/api/latest/reference/support/describe-communications.html)の「」を参照し てください。 AWS CLI

# **describe-services**

次の例は、describe-services を使用する方法を説明しています。

AWS CLI

AWS サービスとサービスカテゴリを一覧表示するには

次の describe-services の例では、一般的な情報をリクエストするためのサービスカテゴリ を一覧表示します。

```
aws support describe-services \ 
     --service-code-list "general-info"
```

```
{ 
     "services": [ 
         { 
             "code": "general-info", 
             "name": "General Info and Getting Started", 
             "categories": [ 
\overline{a} "code": "charges", 
                      "name": "How Will I Be Charged?" 
                  }, 
\overline{a} "code": "gdpr-queries",
```

```
 "name": "Data Privacy Query" 
                }, 
\overline{a} "code": "reserved-instances", 
                    "name": "Reserved Instances" 
                }, 
\overline{a} "code": "resource", 
                    "name": "Where is my Resource?" 
                }, 
\overline{a} "code": "using-aws", 
                    "name": "Using AWS & Services" 
                }, 
\overline{a} "code": "free-tier", 
                    "name": "Free Tier" 
                }, 
\overline{a} "code": "security-and-compliance", 
                    "name": "Security & Compliance" 
                }, 
\overline{a} "code": "account-structure", 
                    "name": "Account Structure" 
 } 
 ] 
        } 
    ]
```
詳細については、「AWS サポートユーザーガイド」の「[ケース管理」](https://docs.aws.amazon.com/awssupport/latest/user/case-management.html)を参照してください。

• API の詳細については、「 コマンドリファレンス[DescribeServices](https://awscli.amazonaws.com/v2/documentation/api/latest/reference/support/describe-services.html)」の「」を参照してくださ い。 AWS CLI

# **describe-severity-levels**

次の例は、describe-severity-levels を使用する方法を説明しています。

AWS CLI

}

利用可能な重要度レベルを一覧表示する

次の describe-severity-levels の例では、サポートケースの重要度レベルを一覧表示しま す。

aws support describe-severity-levels

# 出力:

```
{ 
      "severityLevels": [ 
           { 
                "code": "low", 
                "name": "Low" 
           }, 
           { 
                "code": "normal", 
                "name": "Normal" 
           }, 
           { 
                "code": "high", 
                "name": "High" 
           }, 
           { 
                "code": "urgent", 
                "name": "Urgent" 
           }, 
           { 
                "code": "critical", 
                "name": "Critical" 
           } 
      ]
}
```
詳細については、「AWS サポートユーザーガイド」の「[緊急度の選択」](https://docs.aws.amazon.com/awssupport/latest/user/case-management.html#choosing-severity)を参照してください。

• API の詳細については、「 コマンドリファレンス[DescribeSeverityLevels](https://awscli.amazonaws.com/v2/documentation/api/latest/reference/support/describe-severity-levels.html)」の「」を参照して ください。 AWS CLI

# **describe-trusted-advisor-check-refresh-statuses**

次の例は、describe-trusted-advisor-check-refresh-statuses を使用する方法を説明し ています。

# AWS CLI

AWS Trusted Advisor チェックの更新ステータスを一覧表示するには

次のdescribe-trusted-advisor-check-refresh-statuses例では、Amazon S3 バケッ トのアクセス許可と IAM の使用という 2 つの Trusted Advisor チェックの更新ステータスを一覧 表示します。

```
aws support describe-trusted-advisor-check-refresh-statuses \ 
     --check-id "Pfx0RwqBli" "zXCkfM1nI3"
```
出力:

```
{ 
      "statuses": [ 
          { 
               "checkId": "Pfx0RwqBli", 
               "status": "none", 
               "millisUntilNextRefreshable": 0 
          }, 
         \mathcal{L} "checkId": "zXCkfM1nI3", 
               "status": "none", 
               "millisUntilNextRefreshable": 0 
          } 
     ]
}
```
詳細については、AWS 「 サポートユーザーガイド[AWS Trusted Advisor」](https://docs.aws.amazon.com/awssupport/latest/user/trusted-advisor.html)を参照してください。

• API の詳細については、「 コマンドリファレン ス[DescribeTrustedAdvisorCheckRefreshStatuses」](https://awscli.amazonaws.com/v2/documentation/api/latest/reference/support/describe-trusted-advisor-check-refresh-statuses.html)の「」を参照してください。 AWS CLI

# **describe-trusted-advisor-check-result**

次の例は、describe-trusted-advisor-check-result を使用する方法を説明しています。

AWS CLI

AWS Trusted Advisor チェックの結果を一覧表示するには

# 次のdescribe-trusted-advisor-check-result例では、IAM の使用チェックの結果を一覧 表示します。

```
aws support describe-trusted-advisor-check-result \ 
     --check-id "zXCkfM1nI3"
```
出力:

```
{ 
     "result": { 
          "checkId": "zXCkfM1nI3", 
          "timestamp": "2020-05-13T21:38:05Z", 
          "status": "ok", 
          "resourcesSummary": { 
              "resourcesProcessed": 1, 
              "resourcesFlagged": 0, 
              "resourcesIgnored": 0, 
              "resourcesSuppressed": 0 
         }, 
          "categorySpecificSummary": { 
              "costOptimizing": { 
                  "estimatedMonthlySavings": 0.0, 
                  "estimatedPercentMonthlySavings": 0.0 
 } 
         }, 
          "flaggedResources": [ 
              { 
                  "status": "ok", 
                  "resourceId": "47DEQpj8HBSa-_TImW-5JCeuQeRkm5NMpJWZEXAMPLE", 
                  "isSuppressed": false 
              } 
         ] 
     }
}
```
詳細については、AWS 「 サポートユーザーガイド[AWS Trusted Advisor」](https://docs.aws.amazon.com/awssupport/latest/user/trusted-advisor.html)を参照してください。

• API の詳細については、「 コマンドリファレンス[DescribeTrustedAdvisorCheckResult」](https://awscli.amazonaws.com/v2/documentation/api/latest/reference/support/describe-trusted-advisor-check-result.html)の「」 を参照してください。 AWS CLI

# **describe-trusted-advisor-check-summaries**

次の例は、describe-trusted-advisor-check-summaries を使用する方法を説明していま す。

AWS CLI

AWS Trusted Advisor チェックの概要を一覧表示するには

次のdescribe-trusted-advisor-check-summaries例では、Amazon S3 バケットのアクセ ス許可と IAM の使用という 2 つの Trusted Advisor チェックの結果を一覧表示します。

```
aws support describe-trusted-advisor-check-summaries \ 
     --check-ids "Pfx0RwqBli" "zXCkfM1nI3"
```

```
{ 
     "summaries": [ 
         { 
              "checkId": "Pfx0RwqBli", 
              "timestamp": "2020-05-13T21:38:12Z", 
              "status": "ok", 
              "hasFlaggedResources": true, 
              "resourcesSummary": { 
                  "resourcesProcessed": 44, 
                  "resourcesFlagged": 0, 
                  "resourcesIgnored": 0, 
                  "resourcesSuppressed": 0 
              }, 
              "categorySpecificSummary": { 
                  "costOptimizing": { 
                       "estimatedMonthlySavings": 0.0, 
                       "estimatedPercentMonthlySavings": 0.0 
 } 
              } 
         }, 
         { 
              "checkId": "zXCkfM1nI3", 
              "timestamp": "2020-05-13T21:38:05Z", 
              "status": "ok", 
              "hasFlaggedResources": true,
```
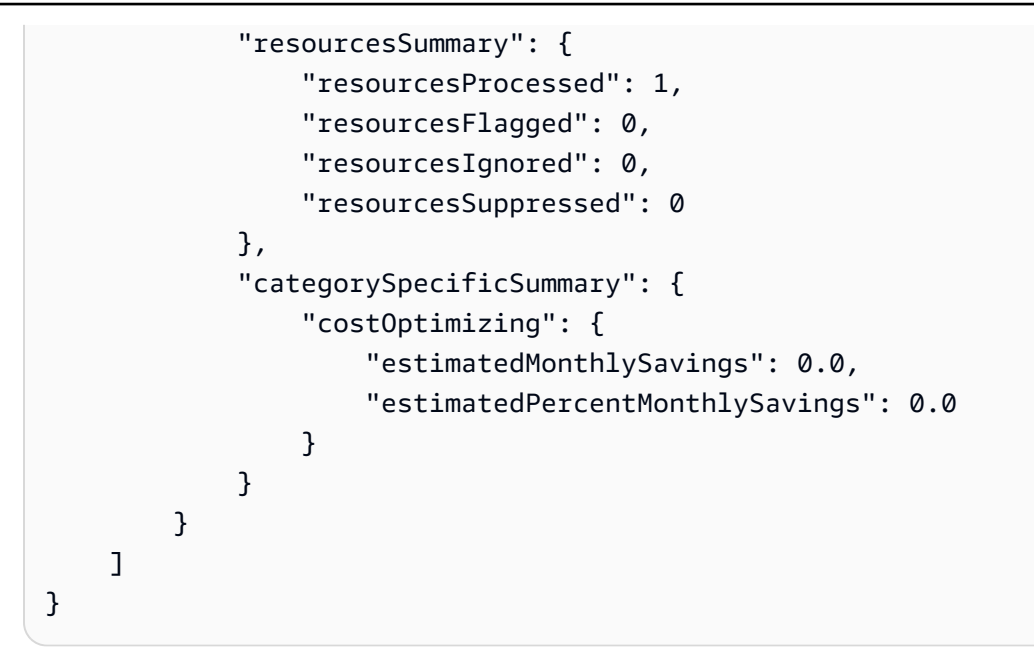

詳細については、AWS 「 サポートユーザーガイド[AWS Trusted Advisor」](https://docs.aws.amazon.com/awssupport/latest/user/trusted-advisor.html)を参照してください。

• API の詳細については、「 コマンドリファレンス[DescribeTrustedAdvisorCheckSummaries」](https://awscli.amazonaws.com/v2/documentation/api/latest/reference/support/describe-trusted-advisor-check-summaries.html) の「」を参照してください。 AWS CLI

# **describe-trusted-advisor-checks**

次の例は、describe-trusted-advisor-checks を使用する方法を説明しています。

AWS CLI

利用可能な AWS Trusted Advisor チェックを一覧表示するには

次のdescribe-trusted-advisor-checks例では、 AWS アカウントで利用可能な Trusted Advisor チェックを一覧表示します。この情報には、チェック名、ID、説明、カテゴリ、メタ データが含まれます。読みやすくするために、出力は短縮されていることに注意してください。

```
aws support describe-trusted-advisor-checks \ 
     --language "en"
```
出力:

{ "checks": [ {

```
 "id": "zXCkfM1nI3", 
             "name": "IAM Use", 
             "description": "Checks for your use of AWS Identity and Access 
  Management (IAM). You can use IAM to create users, groups, and roles in AWS, and 
  you can use permissions to control access to AWS resources. \n<br>\n<br>\n<b>Alert 
 Criteria</b><br>>>>>>
Nellow: No IAM users have been created for this account.\n<br>
\n<br>\n<b>Recommended Action</b><br>\nCreate one or more IAM users and groups in 
  your account. You can then create additional users whose permissions are limited 
  to perform specific tasks in your AWS environment. For more information, see <a 
  href=\"https://docs.aws.amazon.com/IAM/latest/UserGuide/IAMGettingStarted.html\" 
  target=\"_blank\">Getting Started</a>. \n<br><br>\n<b>Additional Resources</b><br>
\n<a href=\"https://docs.aws.amazon.com/IAM/latest/UserGuide/IAM_Introduction.html\" 
  target=\"_blank\">What Is IAM?</a>", 
             "category": "security", 
             "metadata": [] 
         } 
    \mathbf{I}}
```
詳細については、AWS 「 サポートユーザーガイド[AWS Trusted Advisor」](https://docs.aws.amazon.com/awssupport/latest/user/trusted-advisor.html)を参照してください。

• API の詳細については、「 コマンドリファレンス[DescribeTrustedAdvisorChecks」](https://awscli.amazonaws.com/v2/documentation/api/latest/reference/support/describe-trusted-advisor-checks.html)の「」を参 照してください。 AWS CLI

#### **refresh-trusted-advisor-check**

次の例は、refresh-trusted-advisor-check を使用する方法を説明しています。

AWS CLI

AWS Trusted Advisor チェックを更新するには

次のrefresh-trusted-advisor-check例では、 AWS アカウントの Amazon S3 Bucket Permissions Trusted Advisor チェックを更新します。

```
aws support refresh-trusted-advisor-check \ 
     --check-id "Pfx0RwqBli"
```
出力:

{

"status": {

```
 "checkId": "Pfx0RwqBli", 
          "status": "enqueued", 
          "millisUntilNextRefreshable": 3599992 
     }
}
```
詳細については、AWS 「 サポートユーザーガイド[AWS Trusted Advisor」](https://docs.aws.amazon.com/awssupport/latest/user/trusted-advisor.html)を参照してください。

• API の詳細については、「 コマンドリファレンス[RefreshTrustedAdvisorCheck」](https://awscli.amazonaws.com/v2/documentation/api/latest/reference/support/refresh-trusted-advisor-check.html)の「」を参照 してください。 AWS CLI

#### **resolve-case**

次の例は、resolve-case を使用する方法を説明しています。

AWS CLI

サポートケースを解決する

次のresolve-case例では、 AWS アカウントのサポートケースを解決します。

```
aws support resolve-case \ 
     --case-id "case-12345678910-2013-c4c1d2bf33c5cf47"
```
出力:

```
{ 
     "finalCaseStatus": "resolved", 
     "initialCaseStatus": "work-in-progress"
}
```
詳細については、「AWS サポートユーザーガイド」の「[ケース管理」](https://docs.aws.amazon.com/awssupport/latest/user/case-management.html)を参照してください。

• API の詳細については、「 コマンドリファレンス[ResolveCase](https://awscli.amazonaws.com/v2/documentation/api/latest/reference/support/resolve-case.html)」の「」を参照してください。 AWS CLI

を使用した Amazon SWF の例 AWS CLI

次のコード例は、Amazon SWF AWS Command Line Interface で を使用してアクションを実行し、 一般的なシナリオを実装する方法を示しています。

```
一般的なシナリオのシナリオ 6095
```
アクションはより大きなプログラムからのコードの抜粋であり、コンテキスト内で実行する必要が あります。アクションは個々のサービス機能を呼び出す方法を示していますが、関連するシナリオや サービス間の例ではアクションのコンテキストが確認できます。

「シナリオ」は、同じサービス内で複数の関数を呼び出して、特定のタスクを実行する方法を示す コード例です。

各例には、 へのリンクが含まれています。このリンクには GitHub、コンテキスト内でコードを設定 および実行する方法の手順が記載されています。

トピック

• [アクション](#page-374-0)

アクション

### **count-closed-workflow-executions**

次の例は、count-closed-workflow-executions を使用する方法を説明しています。

AWS CLI

クローズドワークフロー実行のカウント

swf count-closed-workflow-executions を使用して、特定のドメインのクローズされた ワークフロー実行の数を取得できます。フィルターを指定して、特定の実行クラスをカウントで きます。

--domain および --close-time-filterまたは --start-time-filter引数のいずれかが必 要です。その他の引数はオプションです。

```
aws swf count-closed-workflow-executions \ 
     --domain DataFrobtzz \ 
     --close-time-filter "{ \"latestDate\" : 1377129600, \"oldestDate\" : 
  1370044800 }"
```
出力:

{

"count": 2,

"truncated": false

}

「切り捨て」が の場合true、「count」は Amazon SWF が返すことができる最大数を表しま す。それ以降の結果はすべて切り捨てられます。

返される結果の数を減らすには、次の操作を行います。

--close-time-filter または --start-time-filterの値を変更して、検索する時間範囲を 絞り込みます。それぞれが相互に排他的です。リクエストで指定できるのは、これらのうちの 1 つだけです。--close-status-filter、--execution-filter、--tag-filterまたは - type-filter引数を使用して、結果をさらにフィルタリングします。ただし、これらの引数も 相互に排他的です。

[CountClosedWorkflowExecutions](https://docs.aws.amazon.com/amazonswf/latest/apireference/API_CountClosedWorkflowExecutions.html) 「Amazon Simple Workflow Service API リファレンス」の「も 参照してください」

• API の詳細については、「 コマンドリファレンス[CountClosedWorkflowExecutions](https://awscli.amazonaws.com/v2/documentation/api/latest/reference/swf/count-closed-workflow-executions.html)」の「」を 参照してください。 AWS CLI

### **count-open-workflow-executions**

次の例は、count-open-workflow-executions を使用する方法を説明しています。

AWS CLI

オープンワークフロー実行のカウント

swf count-open-workflow-executions を使用して、特定のドメインの開いているワーク フロー実行の数を取得できます。フィルターを指定して、特定の実行クラスをカウントできま す。

引数--domainと --start-time-filter引数は必須です。その他の引数はオプションです。

```
aws swf count-open-workflow-executions \ 
     --domain DataFrobtzz \ 
     --start-time-filter "{ \"latestDate\" : 1377129600, \"oldestDate\" : 
  1370044800 }"
```

```
{ 
     "count": 4, 
     "truncated": false
}
```
「切り捨て」が の場合true、「count」は Amazon SWF が返すことができる最大数を表しま す。それ以降の結果はすべて切り捨てられます。

返される結果の数を減らすには、次の操作を行います。

--start-time-filter 値を変更して、検索される時間範囲を絞り込みます。--closestatus-filter、--execution-filter、--tag-filterまたは --type-filter引数を使 用して、結果をさらにフィルタリングします。これらはそれぞれ相互に排他的です。リクエスト で指定できるのは、これらのうちの 1 つだけです。

詳細については、「Amazon Simple Workflow Service API リファレンス CountOpenWorkflowExecutions 」の「」を参照してください。

• API の詳細については、「 コマンドリファレンス[CountOpenWorkflowExecutions](https://awscli.amazonaws.com/v2/documentation/api/latest/reference/swf/count-open-workflow-executions.html)」の「」を参 照してください。 AWS CLI

#### **deprecate-domain**

次の例は、deprecate-domain を使用する方法を説明しています。

AWS CLI

ドメインの廃止

ドメインを廃止するには、swf deprecate-domain を使用します(まだ表示できますが、新し いワークフロー実行の作成、またはタイプを登録することはできません)。これには、唯一の必須 パラメータ --name があり、廃止するドメイン名を取得します。

```
aws swf deprecate-domain \ 
     --name MyNeatNewDomain ""
```
register-domain と同様に、出力は返されません。ただし、 list-domainsを使用して登録 済みドメインを表示すると、ドメインが非推奨になり、返されたデータに表示されなくなりま す。

```
aws swf list-domains \ 
    --registration-status REGISTERED 
        { 
            "domainInfos": [ 
\overline{a} "status": "REGISTERED", 
                   "name": "DataFrobotz" 
                }, 
\overline{a} "status": "REGISTERED", 
                   "name": "erontest" 
 } 
 ] 
        }
```
--registration-status DEPRECATED で を使用するとlist-domains、廃止されたドメイ ンが表示されます。

```
aws swf list-domains \ 
    --registration-status DEPRECATED 
        { 
            "domainInfos": [ 
\overline{a} "status": "DEPRECATED", 
                   "name": "MyNeatNewDomain" 
 } 
 ] 
        }
```
を使用してdescribe-domain、非推奨ドメインに関する情報を取得できます。

```
aws swf describe-domain \ 
     --name MyNeatNewDomain 
          { 
              "domainInfo": { 
                   "status": "DEPRECATED", 
                   "name": "MyNeatNewDomain" 
              }, 
              "configuration": { 
                   "workflowExecutionRetentionPeriodInDays": "0" 
              } 
          }
```
[DeprecateDomain](https://docs.aws.amazon.com/amazonswf/latest/apireference/API_DeprecateDomain.html) 「Amazon Simple Workflow Service API リファレンス」の「も参照してくださ い。

• API の詳細については、「 コマンドリファレンス[DeprecateDomain」](https://awscli.amazonaws.com/v2/documentation/api/latest/reference/swf/deprecate-domain.html)の「」を参照してくださ い。 AWS CLI

# **describe-domain**

次の例は、describe-domain を使用する方法を説明しています。

AWS CLI

ドメインに関する情報の取得

特定のドメインに関する詳細情報を取得するには、 swf describe-domain コマンドを使用し ます。--name という必須パラメータが 1 つあり、これは情報が必要なドメインの名前を取得し ます。

```
aws swf describe-domain \ 
     --name DataFrobotz 
          { 
              "domainInfo": { 
                   "status": "REGISTERED", 
                   "name": "DataFrobotz" 
              }, 
              "configuration": { 
                   "workflowExecutionRetentionPeriodInDays": "1" 
              } 
          }
```
を使用してdescribe-domain、非推奨ドメインに関する情報を取得することもできます。

```
aws swf describe-domain \ 
     --name MyNeatNewDomain 
          { 
              "domainInfo": { 
                   "status": "DEPRECATED", 
                   "name": "MyNeatNewDomain" 
              }, 
              "configuration": { 
                   "workflowExecutionRetentionPeriodInDays": "0" 
              }
```
}

「Amazon Simple Workflow Service API リファレンス」の「も[DescribeDomain参](https://docs.aws.amazon.com/amazonswf/latest/apireference/API_DescribeDomain.html)照してくださ い」

• API の詳細については、「 コマンドリファレンス[DescribeDomain」](https://awscli.amazonaws.com/v2/documentation/api/latest/reference/swf/describe-domain.html)の「」を参照してくださ い。 AWS CLI

# **list-activity-types**

次の例は、list-activity-types を使用する方法を説明しています。

AWS CLI

アクティビティタイプの一覧表示

ドメインのアクティビティタイプのリストを取得するには、 を使用しますswf listactivity-types。引数--domainと --registration-status引数は必須です。

```
aws swf list-activity-types \ 
     --domain DataFrobtzz \ 
     --registration-status REGISTERED
```

```
{ 
     "typeInfos": [ 
          { 
               "status": "REGISTERED", 
              "creationDate": 1371454150.451, 
              "activityType": { 
                   "version": "1", 
                   "name": "confirm-user-email" 
              }, 
              "description": "subscribe confirm-user-email activity" 
          }, 
          { 
              "status": "REGISTERED", 
               "creationDate": 1371454150.709, 
              "activityType": { 
                   "version": "1", 
                   "name": "confirm-user-phone"
```

```
 }, 
          "description": "subscribe confirm-user-phone activity" 
     }, 
     { 
          "status": "REGISTERED", 
          "creationDate": 1371454149.871, 
          "activityType": { 
              "version": "1", 
              "name": "get-subscription-info" 
          }, 
          "description": "subscribe get-subscription-info activity" 
     }, 
     { 
          "status": "REGISTERED", 
          "creationDate": 1371454150.909, 
          "activityType": { 
              "version": "1", 
              "name": "send-subscription-success" 
          }, 
          "description": "subscribe send-subscription-success activity" 
     }, 
     { 
          "status": "REGISTERED", 
          "creationDate": 1371454150.085, 
          "activityType": { 
              "version": "1", 
              "name": "subscribe-user-sns" 
          }, 
          "description": "subscribe subscribe-user-sns activity" 
     } 
\mathbf{I}
```
--name 引数を使用して、特定の名前のアクティビティタイプのみを選択できます。

```
aws swf list-activity-types \ 
     --domain DataFrobtzz \ 
     --registration-status REGISTERED \ 
     --name "send-subscription-success"
```
出力:

}

{

```
 "typeInfos": [ 
          { 
              "status": "REGISTERED", 
              "creationDate": 1371454150.909, 
              "activityType": { 
                   "version": "1", 
                   "name": "send-subscription-success" 
              }, 
              "description": "subscribe send-subscription-success activity" 
         } 
     ]
}
```
結果をページ単位で取得するには、 --maximum-page-size引数を設定できます。結果のペー ジに収まるよりも多くの結果が返された場合、「」が結果セットに返nextPageTokenされます。

```
aws swf list-activity-types \ 
     --domain DataFrobtzz \ 
     --registration-status REGISTERED \ 
     --maximum-page-size 2
```

```
\{ "nextPageToken": "AAAAKgAAAAEAAAAAAAAAA1Gp1BelJq
+PmHvAnDxJYbup8+0R4LVtbXLDl7QNY7C3OpHo9Sz06D/GuFz1OyC73umBQ1tOPJ/gC/
aYpzDMqUIWIA1T9W0s2DryyZX4OC/6Lhk9/
o5kdsuWMSBkHhgaZjgwp3WJINIFJFdaSMxY2vYAX7AtRtpcqJuBDDRE9RaRqDGYqIYUMltarkiqpSY1ZVveBasBvlvyUb/
WGAaqehiDz7/JzLT/wWNNUMOd+Nhe", 
     "typeInfos": [ 
         { 
             "status": "REGISTERED", 
              "creationDate": 1371454150.451, 
             "activityType": { 
                  "version": "1", 
                  "name": "confirm-user-email" 
             }, 
             "description": "subscribe confirm-user-email activity" 
         }, 
         { 
             "status": "REGISTERED", 
             "creationDate": 1371454150.709, 
              "activityType": {
```

```
 "version": "1", 
                   "name": "confirm-user-phone" 
              }, 
              "description": "subscribe confirm-user-phone activity" 
          } 
     ]
}
```
list-activity-types --next-page-token 引数の への次の呼び出しに nextPageToken 値 を渡して、結果の次のページを取得できます。

```
aws swf list-activity-types \ 
     --domain DataFrobtzz \ 
     --registration-status REGISTERED \ 
     --maximum-page-size 2 \ 
     --next-page-token "AAAAKgAAAAEAAAAAAAAAA1Gp1BelJq
+PmHvAnDxJYbup8+0R4LVtbXLDl7QNY7C3OpHo9Sz06D/GuFz1OyC73umBQ1tOPJ/gC/
aYpzDMqUIWIA1T9W0s2DryyZX4OC/6Lhk9/
o5kdsuWMSBkHhgaZjgwp3WJINIFJFdaSMxY2vYAX7AtRtpcqJuBDDRE9RaRqDGYqIYUMltarkiqpSY1ZVveBasBvlvyUb/
WGAaqehiDz7/JzLT/wWNNUMOd+Nhe"
```

```
\{ "nextPageToken": "AAAAKgAAAAEAAAAAAAAAAw+7LZ4GRZPzTqBHsp2wBxWB8m1sgLCclgCuq3J+h/
m3+vOfFqtkcjLwV5cc4OjNAzTCuq/
XcylPumGwkjbajtqpZpbqOcVNfjFxGoi0LB2Olbvv0krbUISBvlpFPmSWpDSZJsxg5UxCcweteSlFn1PNSZ/
MoinBZo8OTkjMuzcsTuKOzH9wCaR8ITcALJ3SaqHU3pyIRS5hPmFA3OLIc8zaAepjlaujo6hntNSCruB4" 
     "typeInfos": [ 
         { 
             "status": "REGISTERED", 
             "creationDate": 1371454149.871, 
              "activityType": { 
                  "version": "1", 
                  "name": "get-subscription-info" 
             }, 
              "description": "subscribe get-subscription-info activity" 
         }, 
         { 
              "status": "REGISTERED", 
              "creationDate": 1371454150.909, 
              "activityType": { 
                  "version": "1",
```
}

```
 "name": "send-subscription-success" 
         }, 
          "description": "subscribe send-subscription-success activity" 
     } 
 ]
```
返す結果がまだある場合は、「」が結果とともに返nextPageTokenされます。返す結果のページ が他にない場合、nextPageToken「」は結果セットに返されません。

--reverse-order 引数を使用して、返された結果の順序を逆にすることができます。これは ページ分割された結果にも影響します。

```
aws swf list-activity-types \ 
     --domain DataFrobtzz \ 
     --registration-status REGISTERED \ 
    --maximum-page-size 2 --reverse-order
```
# 出力:

```
{ 
     "nextPageToken": "AAAAKgAAAAEAAAAAAAAAAwXcpu5ePSyQkrC
+8WMbmSrenuZC2ZkIXQYBPB/b9xIOVkj+bMEFhGj0KmmJ4rF7iddhjf7UMYCsfGkEn7mk
+yMCgVc1JxDWmB0EH46bhcmcLmYNQihMDmUWocpr7To6/R7CLu0St1gkFayxOidJXErQW0zdNfQaIWAnF/
cwioBbXlkz1fQzmDeU3M5oYGMPQIrUqkPq7pMEW0q0lK5eDN97NzFYdZZ/rlcLDWPZhUjY", 
     "typeInfos": [ 
         { 
             "status": "REGISTERED", 
              "creationDate": 1371454150.085, 
              "activityType": { 
                  "version": "1", 
                  "name": "subscribe-user-sns" 
             }, 
             "description": "subscribe subscribe-user-sns activity" 
         }, 
         { 
             "status": "REGISTERED", 
             "creationDate": 1371454150.909, 
              "activityType": { 
                  "version": "1", 
                  "name": "send-subscription-success"
```
},

```
 "description": "subscribe send-subscription-success activity" 
         } 
     ]
}
```
「Amazon Simple Workflow Service API リファレンス」の「も[ListActivityTypes](https://docs.aws.amazon.com/amazonswf/latest/apireference/API_ListActivityTypes.html)参照してくださ い」

• API の詳細については、「 コマンドリファレンス[ListActivityTypes](https://awscli.amazonaws.com/v2/documentation/api/latest/reference/swf/list-activity-types.html)」の「」を参照してくださ い。 AWS CLI

### **list-domains**

次の例は、list-domains を使用する方法を説明しています。

### AWS CLI

例 1: 登録済みドメインを一覧表示するには

次のlist-domainsコマンド例では、アカウントに登録した REGISTERED SWF ドメインを一覧 表示します。

```
aws swf list-domains \ 
     --registration-status REGISTERED
```
出力:

```
{ 
   "domainInfos": [ 
     { 
        "status": "REGISTERED", 
        "name": "DataFrobotz" 
     }, 
     { 
        "status": "REGISTERED", 
        "name": "erontest" 
     } 
   ]
}
```
詳細については、「Amazon Simple Workflow Service API リファレンス[ListDomains」](https://docs.aws.amazon.com/amazonswf/latest/apireference/API_ListDomains.html)の「」を 参照してください。

例 2: 非推奨ドメインを一覧表示するには

次のlist-domainsコマンド例では、アカウントに登録した DEPRECATED SWF ドメインを一覧 表示します。非推奨ドメインは、新しいワークフローやアクティビティを登録することはできま せんが、クエリすることはできます。

```
aws swf list-domains \ 
     --registration-status DEPRECATED
```
出力:

```
{ 
   "domainInfos": [ 
    \{ "status": "DEPRECATED", 
        "name": "MyNeatNewDomain" 
     } 
   ]
}
```
詳細については、「Amazon Simple Workflow Service API リファレンス[ListDomains」](https://docs.aws.amazon.com/amazonswf/latest/apireference/API_ListDomains.html)の「」を 参照してください。

例 3: 登録済みドメインの最初のページを一覧表示するには

次のlist-domainsコマンド例では、 --maximum-page-sizeオプションを使用してアカウン トに登録した最初のページの REGISTERED SWF ドメインを一覧表示します。

```
aws swf list-domains \ 
     --registration-status REGISTERED \ 
     --maximum-page-size 1
```

```
{ 
     "domainInfos": [ 
          { 
              "status": "REGISTERED", 
              "name": "DataFrobotz" 
 } 
     ],
```

```
"nextPageToken": "AAAAKgAAAAEAAAAAAAAAA2QJKNtidVgd49TTeNwYcpD
+QKT2ynuEbibcQWe2QKrslMGe63gpS0MgZGpcpoKttL4OCXRFn98Xif557it
+wSZUsvUDtImjDLvguyuyyFdIZtvIxIKEOPm3k2r4OjAGaFsGOuVbrKljvla7wdU7FYH3OlkNCP8b7PBj9SBkUyGoiAc
}
```
詳細については、「Amazon Simple Workflow Service API リファレンス[ListDomains」](https://docs.aws.amazon.com/amazonswf/latest/apireference/API_ListDomains.html)の「」を 参照してください。

例 4: 登録済みドメインの指定された単一ページを一覧表示するには

次のlist-domainsコマンド例では、 --maximum-page-sizeオプションを使用してアカウン トに登録した最初のページの REGISTERED SWF ドメインを一覧表示します。

引nextPageToken--next-page-token数に の値を指定するときに再度呼び出しを行うと、別 の結果ページが表示されます。

```
aws swf list-domains \ 
     --registration-status REGISTERED \ 
     --maximum-page-size 1 \ 
     --next-page-token "AAAAKgAAAAEAAAAAAAAAA2QJKNtidVgd49TTeNwYcpD
+QKT2ynuEbibcQWe2QKrslMGe63gpS0MgZGpcpoKttL4OCXRFn98Xif557it
+wSZUsvUDtImjDLvguyuyyFdIZtvIxIKEOPm3k2r4OjAGaFsGOuVbrKljvla7wdU7FYH3OlkNCP8b7PBj9SBkUyGoiAg
```
出力:

```
{ 
      "domainInfos": [ 
            { 
                 "status": "REGISTERED", 
                 "name": "erontest" 
            } 
     \mathbf{I}}
```
取得する結果のページがそれ以上存在しない場合、nextPageToken が、結果に返されることは ありません。

詳細については、「Amazon Simple Workflow Service API リファレンス[ListDomains」](https://docs.aws.amazon.com/amazonswf/latest/apireference/API_ListDomains.html)の「」を 参照してください。

• API の詳細については、「 コマンドリファレンス[ListDomains」](https://awscli.amazonaws.com/v2/documentation/api/latest/reference/swf/list-domains.html)の「」を参照してください。 AWS CLI

## **list-workflow-types**

次の例は、list-workflow-types を使用する方法を説明しています。

AWS CLI

ワークフロータイプの一覧表示

ドメインのワークフロータイプのリストを取得するには、 を使用しますswf list-workflowtypes。引数--domainと --registration-status引数は必須です。簡単な例を次に示しま す。

```
aws swf list-workflow-types \ 
     --domain DataFrobtzz \ 
     --registration-status REGISTERED
```
出力:

```
{ 
     "typeInfos": [ 
        \{ "status": "REGISTERED", 
              "creationDate": 1371454149.598, 
              "description": "DataFrobtzz subscribe workflow", 
              "workflowType": { 
                  "version": "v3", 
                   "name": "subscribe" 
 } 
         } 
    \mathbf{I}}
```
と同様にlist-activity-types、 --name引数を使用して特定の名前のワークフロータイプの みを選択し、 と連携して --maximum-page-size引数を使用して結果をページ--next-pagetokenングできます。結果が返される順序を逆にするには、 を使用します--reverse-order。

[ListWorkflowTypes](https://docs.aws.amazon.com/amazonswf/latest/apireference/API_ListWorkflowTypes.html) 「Amazon Simple Workflow Service API リファレンス」の「も参照してくだ さい」

• API の詳細については、「 コマンドリファレンス[ListWorkflowTypes」](https://awscli.amazonaws.com/v2/documentation/api/latest/reference/swf/list-workflow-types.html)の「」を参照してくだ さい。 AWS CLI

### **register-domain**

次の例は、register-domain を使用する方法を説明しています。

AWS CLI

ドメインの登録

AWS CLI を使用して新しいドメインを登録できます。swf register-domainコマンドを実行 します。ドメイン名--nameを取得する と の 2 つの必須パラメータがあります。このパラメータ は--workflow-execution-retention-period-in-days、このドメインのワークフロー実 行データを保持する日数を整数で指定します。最大期間は 90 日間です (詳細については、SWF FAQ <https://aws.amazon.com/swf/faqs/#retain\_limit> を参照してください)。ワークフロー実行 データは、指定された日数が経過しても保持されません。

```
aws swf register-domain \ 
      --name MyNeatNewDomain \ 
      --workflow-execution-retention-period-in-days 0 
     ^{\prime\prime\prime\prime\prime}
```
ドメインを登録すると何も返されませんが ("")、swf list-domains または swf describedomain を使用して、新しいドメインを表示できます。

```
aws swf list-domains \ 
     --registration-status REGISTERED 
        { 
            "domainInfos": [ 
\overline{a} "status": "REGISTERED", 
                    "name": "DataFrobotz" 
                }, 
\overline{a} "status": "REGISTERED", 
                    "name": "MyNeatNewDomain" 
                }, 
\overline{a} "status": "REGISTERED", 
                    "name": "erontest" 
 } 
 ] 
        }
```
swf describe-domain を使用する:

```
aws swf describe-domain --name MyNeatNewDomain
{ 
     "domainInfo": { 
          "status": "REGISTERED", 
          "name": "MyNeatNewDomain" 
     }, 
     "configuration": { 
          "workflowExecutionRetentionPeriodInDays": "0" 
     }
}
```
[RegisterDomain](https://docs.aws.amazon.com/amazonswf/latest/apireference/API_RegisterDomain.html) 「Amazon Simple Workflow Service API リファレンス」の「も参照してくださ い」

• API の詳細については、「 コマンドリファレンス[RegisterDomain」](https://awscli.amazonaws.com/v2/documentation/api/latest/reference/swf/register-domain.html)の「」を参照してくださ い。 AWS CLI

### **register-workflow-type**

次の例は、register-workflow-type を使用する方法を説明しています。

AWS CLI

ワークフロータイプの登録

ワークフロータイプを AWS CLI に登録するには、 swf register-workflow-type コマンド を使用します。

```
aws swf register-workflow-type \ 
     --domain DataFrobtzz \ 
     --name "MySimpleWorkflow" \ 
     --workflow-version "v1"
```
成功した場合、コマンドは出力を生成しません。

エラーが発生した場合 (例えば、同じワークフロー typetwice を登録しようとした場合、または存 在しないドメインを指定した場合)、JSON でレスポンスが返されます。

{
}

```
 "message": "WorkflowType=[name=MySimpleWorkflow, version=v1]", 
 "__type": "com.amazonaws.swf.base.model#TypeAlreadyExistsFault"
```
--domain、--name、 --workflow-versionは必須です。ワークフローの説明、タイムアウ ト、子ワークフローポリシーを設定することもできます。

詳細については、「Amazon Simple Workflow Service API リファレンス[RegisterWorkflowType」](https://docs.aws.amazon.com/amazonswf/latest/apireference/API_RegisterWorkflowType.html) の「」を参照してください。

• API の詳細については、「 コマンドリファレンス[RegisterWorkflowType」](https://awscli.amazonaws.com/v2/documentation/api/latest/reference/swf/register-workflow-type.html)の「」を参照してく ださい。 AWS CLI

を使用した Systems Manager の例 AWS CLI

次のコード例は、Systems Manager AWS Command Line Interface で を使用してアクションを実行 し、一般的なシナリオを実装する方法を示しています。

アクションはより大きなプログラムからのコードの抜粋であり、コンテキスト内で実行する必要が あります。アクションは個々のサービス機能を呼び出す方法を示していますが、関連するシナリオや サービス間の例ではアクションのコンテキストが確認できます。

「シナリオ」は、同じサービス内で複数の関数を呼び出して、特定のタスクを実行する方法を示す コード例です。

各例には、 へのリンクが含まれています。このリンクには GitHub、コンテキスト内でコードを設定 および実行する方法の手順が記載されています。

#### トピック

# • [アクション](#page-374-0)

アクション

#### **add-tags-to-resource**

次の例は、add-tags-to-resource を使用する方法を説明しています。

### AWS CLI

例 1: メンテナンスウィンドウにタグを追加するには

次の add-tags-to-resource の例では、指定されたメンテナンスウィンドウにタグを追加し ます。

```
aws ssm add-tags-to-resource \ 
     --resource-type "MaintenanceWindow" \ 
     --resource-id "mw-03eb9db428EXAMPLE" \ 
     --tags "Key=Stack,Value=Production"
```
このコマンドでは何も出力されません。

例 2: パラメータにタグを追加するには

次の add-tags-to-resource の例では、指定されたパラメータに 2 つのタグを追加します。

```
aws ssm add-tags-to-resource \ 
     --resource-type "Parameter" \ 
     --resource-id "My-Parameter" \ 
     --tags '[{"Key":"Region","Value":"East"},{"Key":"Environment", 
  "Value":"Production"}]'
```
このコマンドでは何も出力されません。

例 3: SSM ドキュメントにタグを追加するには

次の add-tags-to-resource の例では、指定されたドキュメントにタグを追加します。

```
aws ssm add-tags-to-resource \ 
     --resource-type "Document" \ 
     --resource-id "My-Document" \ 
     --tags "Key=Quarter,Value=Q322"
```
このコマンドでは何も出力されません。

詳細については、「AWS Systems Manager ユーザーガイド」の「[Systems Manager リソースに](https://docs.aws.amazon.com/systems-manager/latest/userguide/tagging-resources.html) [タグを付ける](https://docs.aws.amazon.com/systems-manager/latest/userguide/tagging-resources.html)」を参照してください。

• API の詳細については、「 コマンドリファレンス[AddTagsToResource](https://awscli.amazonaws.com/v2/documentation/api/latest/reference/ssm/add-tags-to-resource.html)」の「」を参照してく ださい。 AWS CLI

#### **associate-ops-item-related-item**

次の例は、associate-ops-item-related-item を使用する方法を説明しています。

# AWS CLI

# 関連項目を関連付けるには

次のassociate-ops-item-related-item例では、関連項目を に関連付けます OpsItem。

```
aws ssm associate-ops-item-related-item \ 
     --ops-item-id "oi-649fExample" \ 
     --association-type "RelatesTo" \ 
     --resource-type "AWS::SSMIncidents::IncidentRecord" \ 
     --resource-uri "arn:aws:ssm-incidents::111122223333:incident-record/Example-
Response-Plan/c2bde883-f7d5-343a-b13a-bf5fe9ea689f"
```
出力:

```
{ 
     "AssociationId": "61d7178d-a30d-4bc5-9b4e-a9e74EXAMPLE"
}
```
詳細については、「[Systems Manager ユーザーガイド」の「 での Incident Manager インシデン](https://docs.aws.amazon.com/systems-manager/latest/userguide/OpsCenter-create-OpsItems-for-Incident-Manager.html) [ト OpsCenter](https://docs.aws.amazon.com/systems-manager/latest/userguide/OpsCenter-create-OpsItems-for-Incident-Manager.html)AWS の使用」を参照してください。

• API の詳細については、「 コマンドリファレンス[AssociateOpsItemRelatedItem」](https://awscli.amazonaws.com/v2/documentation/api/latest/reference/ssm/associate-ops-item-related-item.html)の「」を参 照してください。 AWS CLI

### **cancel-command**

次の例は、cancel-command を使用する方法を説明しています。

AWS CLI

例 1: すべてのインスタンスのコマンドをキャンセルするには

次の cancel-command の例では、すべてのインスタンスで既に実行されている、指定されたコ マンドのキャンセルを試みます。

```
aws ssm cancel-command \ 
     --command-id "662add3d-5831-4a10-b64a-f2ff3EXAMPLE"
```
このコマンドでは何も出力されません。

例 2: 特定のインスタンスのコマンドをキャンセルするには

次の cancel-command の例では、指定されたインスタンスに対してのみ実行するコマンドの キャンセルを試みます。

aws ssm cancel-command \ --command-id "662add3d-5831-4a10-b64a-f2ff3EXAMPLE" --instance-ids "i-02573cafcfEXAMPLE"

このコマンドでは何も出力されません。

詳細については、「AWS Systems Manager ユーザーガイド」の「[Systems Manager パラメータ](https://docs.aws.amazon.com/systems-manager/latest/userguide/sysman-paramstore-su-tag.html) [にタグをつける](https://docs.aws.amazon.com/systems-manager/latest/userguide/sysman-paramstore-su-tag.html)」を参照してください。

• API の詳細については、「 コマンドリファレンス[CancelCommand」](https://awscli.amazonaws.com/v2/documentation/api/latest/reference/ssm/cancel-command.html)の「」を参照してくださ い。 AWS CLI

## **cancel-maintenance-window-execution**

次の例は、cancel-maintenance-window-execution を使用する方法を説明しています。

AWS CLI

メンテナンスウィンドウの実行をキャンセルするには

cancel-maintenance-window-execution この例では、既に進行中の指定されたメンテナン スウィンドウの実行を停止します。

```
aws ssm cancel-maintenance-window-execution \ 
     --window-execution-id j2l8d5b5c-mw66-tk4d-r3g9-1d4d1EXAMPLE
```
出力:

```
{ 
     "WindowExecutionId": "j2l8d5b5c-mw66-tk4d-r3g9-1d4d1EXAMPLE"
}
```
詳細については、[「Systems Manager ユーザーガイド」の「Systems Manager メンテナンス](https://docs.aws.amazon.com/systems-manager/latest/userguide/maintenance-windows-tutorials.html) [ウィンドウのチュートリアル \(AWS CLI\)」](https://docs.aws.amazon.com/systems-manager/latest/userguide/maintenance-windows-tutorials.html)を参照してください。 AWS

• API の詳細については、「 コマンドリファレンス[CancelMaintenanceWindowExecution](https://awscli.amazonaws.com/v2/documentation/api/latest/reference/ssm/cancel-maintenance-window-execution.html)」の 「」を参照してください。 AWS CLI

# **create-activation**

次の例は、create-activation を使用する方法を説明しています。

AWS CLI

マネージドインスタンスのアクティベーションを作成するには

次の create-activation の例では、マネージドインスタンスのアクティベーションを作成し ます。

```
aws ssm create-activation \ 
     --default-instance-name "HybridWebServers" \ 
     --iam-role "HybridWebServersRole" \ 
     --registration-limit 5
```
出力:

```
{ 
     "ActivationId": "5743558d-563b-4457-8682-d16c3EXAMPLE", 
     "ActivationCode": "dRmgnYaFv567vEXAMPLE"
}
```
詳細については、「AWS Systems Manager ユーザーガイド」の「[Step 4: Create a Managed-](https://docs.aws.amazon.com/systems-manager/latest/userguide/sysman-managed-instance-activation.html)[Instance Activation for a Hybrid Environment」](https://docs.aws.amazon.com/systems-manager/latest/userguide/sysman-managed-instance-activation.html)を参照してください。

• API の詳細については、「 コマンドリファレンス[CreateActivation」](https://awscli.amazonaws.com/v2/documentation/api/latest/reference/ssm/create-activation.html)の「」を参照してくださ い。 AWS CLI

### **create-association-batch**

次の例は、create-association-batch を使用する方法を説明しています。

AWS CLI

複数の関連付けを削除するには

この例では、設定ドキュメントを複数のインスタンスに関連付けます。出力では、成功したオペ レーションと失敗したオペレーションのリストが返されます (該当する場合)。

コマンド:

```
一般的なシナリオのシナリオ 6116 あらし あいしゃ あいしゃ あいしゃ あいしゃ あいしゃ あいしゃ 6116 あいしゃ 6116
```

```
aws ssm create-association-batch --entries "Name=AWS-
UpdateSSMAgent,InstanceId=i-1234567890abcdef0" "Name=AWS-
UpdateSSMAgent,InstanceId=i-9876543210abcdef0"
```

```
{ 
   "Successful": [ 
       { 
           "Name": "AWS-UpdateSSMAgent", 
           "InstanceId": "i-1234567890abcdef0", 
           "AssociationVersion": "1", 
           "Date": 1550504725.007, 
           "LastUpdateAssociationDate": 1550504725.007, 
           "Status": { 
                "Date": 1550504725.007, 
                "Name": "Associated", 
                "Message": "Associated with AWS-UpdateSSMAgent" 
           }, 
           "Overview": { 
                "Status": "Pending", 
                "DetailedStatus": "Creating" 
           }, 
           "DocumentVersion": "$DEFAULT", 
           "AssociationId": "8dfe3659-4309-493a-8755-0123456789ab", 
           "Targets": [ 
\overline{a} "Key": "InstanceIds", 
                    "Values": [ 
                        "i-1234567890abcdef0" 
 ] 
 } 
           ] 
       }, 
       { 
           "Name": "AWS-UpdateSSMAgent", 
           "InstanceId": "i-9876543210abcdef0", 
           "AssociationVersion": "1", 
           "Date": 1550504725.057, 
           "LastUpdateAssociationDate": 1550504725.057, 
           "Status": { 
                "Date": 1550504725.057, 
                "Name": "Associated",
```

```
 "Message": "Associated with AWS-UpdateSSMAgent" 
            }, 
            "Overview": { 
                 "Status": "Pending", 
                 "DetailedStatus": "Creating" 
            }, 
            "DocumentVersion": "$DEFAULT", 
            "AssociationId": "9c9f7f20-5154-4fed-a83e-0123456789ab", 
            "Targets": [ 
\overline{a} "Key": "InstanceIds", 
                     "Values": [ 
                          "i-9876543210abcdef0" 
\sim 100 \sim 100 \sim 100 \sim 100 \sim 100 \sim 100 \sim } 
 ] 
       } 
   ], 
   "Failed": []
}
```
• API の詳細については、「 コマンドリファレンス[CreateAssociationBatch」](https://awscli.amazonaws.com/v2/documentation/api/latest/reference/ssm/create-association-batch.html)の「」を参照して ください。 AWS CLI

# **create-association**

次の例は、create-association を使用する方法を説明しています。

AWS CLI

例 1: インスタンス ID を使用してドキュメントを関連付けるには

この例では、インスタンス ID を使用して、設定ドキュメントをインスタンスに関連付けます。

```
aws ssm create-association \ 
     --instance-id "i-0cb2b964d3e14fd9f" \ 
     --name "AWS-UpdateSSMAgent"
```
出力:

{

"AssociationDescription": {

```
 "Status": { 
              "Date": 1487875500.33, 
              "Message": "Associated with AWS-UpdateSSMAgent", 
              "Name": "Associated" 
         }, 
          "Name": "AWS-UpdateSSMAgent", 
          "InstanceId": "i-0cb2b964d3e14fd9f", 
          "Overview": { 
              "Status": "Pending", 
              "DetailedStatus": "Creating" 
         }, 
          "AssociationId": "b7c3266e-a544-44db-877e-b20d3a108189", 
          "DocumentVersion": "$DEFAULT", 
          "LastUpdateAssociationDate": 1487875500.33, 
          "Date": 1487875500.33, 
          "Targets": [ 
\{\hspace{.1cm} \} "Values": [ 
                       "i-0cb2b964d3e14fd9f" 
                  ], 
                   "Key": "InstanceIds" 
 } 
        \mathbf{I} }
}
```
詳細については、「[CreateAssociation](https://docs.aws.amazon.com/systems-manager/latest/APIReference/API_CreateAssociation.html)Systems Manager API リファレンス」の「」を参照してく ださい。 AWS

例 2: ターゲットを使用してドキュメントを関連付けるには

この例では、ターゲットを使用して、設定ドキュメントをインスタンスに関連付けます。

```
aws ssm create-association \ 
     --name "AWS-UpdateSSMAgent" \ 
     --targets "Key=instanceids,Values=i-0cb2b964d3e14fd9f"
```
出力:

```
{ 
     "AssociationDescription": { 
          "Status": { 
              "Date": 1487875500.33,
```

```
 "Message": "Associated with AWS-UpdateSSMAgent", 
              "Name": "Associated" 
         }, 
         "Name": "AWS-UpdateSSMAgent", 
         "InstanceId": "i-0cb2b964d3e14fd9f", 
         "Overview": { 
              "Status": "Pending", 
              "DetailedStatus": "Creating" 
         }, 
         "AssociationId": "b7c3266e-a544-44db-877e-b20d3a108189", 
         "DocumentVersion": "$DEFAULT", 
         "LastUpdateAssociationDate": 1487875500.33, 
         "Date": 1487875500.33, 
          "Targets": [ 
\{\hspace{.1cm} \} "Values": [ 
                       "i-0cb2b964d3e14fd9f" 
                  ], 
                  "Key": "InstanceIds" 
 } 
         ] 
     }
}
```
詳細については、「[CreateAssociation](https://docs.aws.amazon.com/systems-manager/latest/APIReference/API_CreateAssociation.html)Systems Manager API リファレンス」の「」を参照してく ださい。 AWS

例 3: 1 回だけ実行される関連付けを作成するには

この例では、指定された日付および時刻に 1 回だけ実行される新しい関連付けを作成します。過 去または現在の日付で作成された関連付け (処理されるまで日付は過去のものです) は、ただちに 実行されます。

```
aws ssm create-association \ 
     --name "AWS-UpdateSSMAgent" \ 
     --targets "Key=instanceids,Values=i-0cb2b964d3e14fd9f" \ 
     --schedule-expression "at(2020-05-14T15:55:00)" \ 
     --apply-only-at-cron-interval
```
出力:

{

```
 "AssociationDescription": { 
          "Status": { 
              "Date": 1487875500.33, 
              "Message": "Associated with AWS-UpdateSSMAgent", 
              "Name": "Associated" 
         }, 
          "Name": "AWS-UpdateSSMAgent", 
          "InstanceId": "i-0cb2b964d3e14fd9f", 
          "Overview": { 
              "Status": "Pending", 
              "DetailedStatus": "Creating" 
         }, 
          "AssociationId": "b7c3266e-a544-44db-877e-b20d3a108189", 
          "DocumentVersion": "$DEFAULT", 
          "LastUpdateAssociationDate": 1487875500.33, 
          "Date": 1487875500.33, 
          "Targets": [ 
\{\hspace{.1cm} \} "Values": [ 
                       "i-0cb2b964d3e14fd9f" 
                  ], 
                   "Key": "InstanceIds" 
 } 
        \mathbf{I} }
}
```
詳細については、[CreateAssociation](https://docs.aws.amazon.com/systems-manager/latest/APIReference/API_CreateAssociation.html)AWS 「Systems Manager API リファレンス」の「」また は[「Systems Manager ユーザーガイド」の「Systems Manager の Cron 式と rate 式A](https://docs.aws.amazon.com/systems-manager/latest/userguide/reference-cron-and-rate-expressions.html)WS 」を参 照してください。

• API の詳細については、「 コマンドリファレンス[CreateAssociation](https://awscli.amazonaws.com/v2/documentation/api/latest/reference/ssm/create-association.html)」の「」を参照してくださ い。 AWS CLI

# **create-document**

次の例は、create-document を使用する方法を説明しています。

AWS CLI

ドキュメントを作成するには

次の create-document の例では、新しい Systems Manager ドキュメントを作成します。

```
aws ssm create-document \ 
     --content file://exampleDocument.yml \ 
     --name "Example" \ 
     --document-type "Automation" \ 
     --document-format YAML
```

```
{ 
     "DocumentDescription": { 
          "Hash": "fc2410281f40779e694a8b95975d0f9f316da8a153daa94e3d9921102EXAMPLE", 
          "HashType": "Sha256", 
          "Name": "Example", 
          "Owner": "29884EXAMPLE", 
          "CreatedDate": 1583256349.452, 
          "Status": "Creating", 
          "DocumentVersion": "1", 
          "Description": "Document Example", 
          "Parameters": [ 
              { 
                  "Name": "AutomationAssumeRole", 
                  "Type": "String", 
                  "Description": "(Required) The ARN of the role that allows 
  Automation to perform the actions on your behalf. If no role is specified, Systems 
  Manager Automation uses your IAM permissions to execute this document.", 
                  "DefaultValue": "" 
              }, 
              { 
                  "Name": "InstanceId", 
                  "Type": "String", 
                  "Description": "(Required) The ID of the Amazon EC2 instance.", 
                  "DefaultValue": "" 
              } 
          ], 
          "PlatformTypes": [ 
              "Windows", 
              "Linux" 
         ], 
          "DocumentType": "Automation", 
          "SchemaVersion": "0.3", 
          "LatestVersion": "1", 
          "DefaultVersion": "1", 
          "DocumentFormat": "YAML",
```
}

```
 "Tags": [] 
 }
```
詳細については、「AWS Systems Manager ユーザーガイド」の「[SSM ドキュメントコンテンツ](https://docs.aws.amazon.com/systems-manager/latest/userguide/create-ssm-doc.html) [を作成する](https://docs.aws.amazon.com/systems-manager/latest/userguide/create-ssm-doc.html)」を参照してください。

• API の詳細については、「 コマンドリファレンス[CreateDocument」](https://awscli.amazonaws.com/v2/documentation/api/latest/reference/ssm/create-document.html)の「」を参照してくださ い。 AWS CLI

### **create-maintenance-window**

次の例は、create-maintenance-window を使用する方法を説明しています。

AWS CLI

例 1: メンテナンスウィンドウを作成するには

次の create-maintenance-window の例では、5 分ごとに最大 2 時間 (必要に応じて) の新し いメンテナンスウィンドウを作成し、メンテナンスウィンドウの実行終了から 1 時間以内に新し いタスクが開始されないようにします。また、関連付けられていないターゲット (メンテナンス ウィンドウに登録されていないインスタンス) を許可し、カスタムタグを使用することで、その 作成者がチュートリアルで使用する意図があることを示します。

```
aws ssm create-maintenance-window \ 
     --name "My-Tutorial-Maintenance-Window" \ 
     --schedule "rate(5 minutes)" \ 
    --duration 2 --cutoff 1 \
     --allow-unassociated-targets \ 
     --tags "Key=Purpose,Value=Tutorial"
```
出力:

```
{ 
     "WindowId": "mw-0c50858d01EXAMPLE"
}
```
例 2: 1 回だけ実行されるメンテナンスウィンドウを作成するには

次の create-maintenance-window の例では、指定した日付および時刻に 1 回だけ実行され る新しいメンテナンスウィンドウを作成します。

```
aws ssm create-maintenance-window \ 
     --name My-One-Time-Maintenance-Window \ 
     --schedule "at(2020-05-14T15:55:00)" \ 
    -duration 5 \lambda--cutoff 2 \n\ --allow-unassociated-targets \ 
     --tags "Key=Environment,Value=Production"
```

```
{ 
     "WindowId": "mw-01234567890abcdef"
}
```
詳細については、「AWS Systems Manager ユーザーガイド」の「[Maintenance Windows](https://docs.aws.amazon.com/systems-manager/latest/userguide/systems-manager-maintenance.html)」を参 照してください。

• API の詳細については、「 コマンドリファレンス[CreateMaintenanceWindow](https://awscli.amazonaws.com/v2/documentation/api/latest/reference/ssm/create-maintenance-window.html)」の「」を参照し てください。 AWS CLI

**create-ops-item**

次の例は、create-ops-item を使用する方法を説明しています。

AWS CLI

を作成するには OpsItems

次のcreate-ops-item例では、 の /aws/resources キーを使用して OperationalData 、Amazon DynamoDB 関連リソース OpsItem を持つ を作成します。

```
aws ssm create-ops-item \ 
     --title "EC2 instance disk full" \ 
    --description "Log clean up may have failed which caused the disk to be full" \setminus --priority 2 \ 
     --source ec2 \ 
     --operational-data '{"/aws/resources":{"Value":"[{\"arn
\": \"arn:aws:dynamodb:us-west-2:12345678:table/OpsItems
\"}]","Type":"SearchableString"}}' \ 
     --notifications Arn="arn:aws:sns:us-west-2:12345678:TestUser"
```
出力:

```
{ 
     "OpsItemId": "oi-1a2b3c4d5e6f"
}
```
詳細については、「Systems Manager [OpsItemsユ](https://docs.aws.amazon.com/systems-manager/latest/userguide/OpsCenter-creating-OpsItems.html)ーザーガイド」の「作成」を参照してくださ い。 AWS

• API の詳細については、「 コマンドリファレンス[CreateOpsItem](https://awscli.amazonaws.com/v2/documentation/api/latest/reference/ssm/create-ops-item.html)」の「」を参照してくださ い。 AWS CLI

### **create-patch-baseline**

次の例は、create-patch-baseline を使用する方法を説明しています。

AWS CLI

例 1: 自動承認を設定したパッチベースラインを作成するには

次の create-patch-baseline の例では、Microsoft からリリースされてから 7 日後に本番環 境のパッチを承認する Windows Server のパッチベースラインを作成します。

```
aws ssm create-patch-baseline \ 
     --name "Windows-Production-Baseline-AutoApproval" \ 
     --operating-system "WINDOWS" \ 
     --approval-rules 
 "PatchRules=[{PatchFilterGroup={PatchFilters=[{Key=MSRC_SEVERITY,Values=[Critical,Important
{Key=CLASSIFICATION,Values=[SecurityUpdates,Updates,UpdateRollups,CriticalUpdates]}]},Approv
\sum_{i=1}^{n} --description "Baseline containing all updates approved for Windows Server 
  production systems"
```
出力:

```
{ 
     "BaselineId": "pb-045f10b4f3EXAMPLE"
}
```
例 2: 承認のカットオフ日を設定したパッチベースラインを作成するには

次の create-patch-baseline の例では、2020 年 7 月 7 日より前にリリースされた本番環境 のすべてのパッチを承認する Windows Server のパッチベースラインを作成します。

```
aws ssm create-patch-baseline \ 
     --name "Windows-Production-Baseline-AutoApproval" \ 
     --operating-system "WINDOWS" \ 
     --approval-rules 
 "PatchRules=[{PatchFilterGroup={PatchFilters=[{Key=MSRC_SEVERITY,Values=[Critical,Important
{Key=CLASSIFICATION,Values=[SecurityUpdates,Updates,UpdateRollups,CriticalUpdates]}]},ApproveUntilDate=2020-07-07}]" 
\setminus --description "Baseline containing all updates approved for Windows Server 
  production systems"
```

```
{ 
     "BaselineId": "pb-045f10b4f3EXAMPLE"
}
```
例 3: 承認ルールを JSON ファイルに保存してパッチベースラインを作成するには

次の create-patch-baseline の例では、Amazon Linux 2017.09 のパッチベースラインを作 成し、リリースされてから 7 日後に本番環境のパッチを承認し、パッチベースラインの承認ルー ルを指定し、パッチのカスタムリポジトリを指定します。

```
aws ssm create-patch-baseline \ 
     --cli-input-json file://my-amazon-linux-approval-rules-and-repo.json
```
my-amazon-linux-approval-rules-and-repo.json の内容:

```
{ 
     "Name": "Amazon-Linux-2017.09-Production-Baseline", 
     "Description": "My approval rules patch baseline for Amazon Linux 2017.09 
  instances", 
     "OperatingSystem": "AMAZON_LINUX", 
     "Tags": [ 
          { 
              "Key": "Environment", 
              "Value": "Production" 
          } 
     ], 
     "ApprovalRules": { 
          "PatchRules": [ 
\{\hspace{.1cm} \} "ApproveAfterDays": 7,
```

```
 "EnableNonSecurity": true, 
                    "PatchFilterGroup": { 
                        "PatchFilters": [ 
 { 
                                  "Key": "SEVERITY", 
                                  "Values": [ 
                                      "Important", 
                                      "Critical" 
) and the contract of the contract \mathbf{J}\}, \{ { 
                                  "Key": "CLASSIFICATION", 
                                  "Values": [ 
                                      "Security", 
                                      "Bugfix" 
) and the contract of the contract \mathbf{J}\}, \{ { 
                                  "Key": "PRODUCT", 
                                  "Values": [ 
                                      "AmazonLinux2017.09" 
) and the contract of the contract \mathbf{J} } 
\sim 100 \sim 100 \sim 100 \sim 100 \sim 100 \sim 100 \sim 100 \sim 100 \sim 100 \sim 100 \sim 100 \sim 100 \sim 100 \sim 100 \sim 100 \sim 100 \sim 100 \sim 100 \sim 100 \sim 100 \sim 100 \sim 100 \sim 100 \sim 100 \sim 
 } 
               } 
          ] 
     }, 
     "Sources": [ 
          { 
               "Name": "My-AL2017.09", 
               "Products": [ 
                    "AmazonLinux2017.09" 
               ], 
               "Configuration": "[amzn-main] \nname=amzn-main-Base
\nmirrorlist=http://repo./$awsregion./$awsdomain//$releasever/main/mirror.list //
nmirrorlist_expire=300//nmetadata_expire=300 \npriority=10 \nfailovermethod=priority 
  \nfastestmirror_enabled=0 \ngpgcheck=1 \ngpgkey=file:///etc/pki/rpm-gpg/RPM-GPG-
KEY-amazon-ga \nenabled=1 \nretries=3 \ntimeout=5\nreport_instanceid=yes" 
          } 
     ]
}
```
例 4: 承認するパッチと拒否するパッチを指定したパッチベースラインを作成するには

次の create-patch-baseline の例では、デフォルトの承認ルールの例外として、承認する パッチと拒否するパッチを明示的に指定します。

```
aws ssm create-patch-baseline \ 
     --name "Amazon-Linux-2017.09-Alpha-Baseline" \ 
     --description "My custom approve/reject patch baseline for Amazon Linux 2017.09 
  instances" \ 
     --operating-system "AMAZON_LINUX" \ 
    --approved-patches "CVE-2018-1234567,example-pkg-EE-2018*.amzn1.noarch" \
     --approved-patches-compliance-level "HIGH" \ 
     --approved-patches-enable-non-security \ 
     --tags "Key=Environment,Value=Alpha"
```
詳細については、「AWS Systems Manager ユーザーガイド」の「[Create a Custom Patch](https://docs.aws.amazon.com/systems-manager/latest/userguide/sysman-patch-baseline-console.html) [Baseline](https://docs.aws.amazon.com/systems-manager/latest/userguide/sysman-patch-baseline-console.html)」を参照してください。

• API の詳細については、「 コマンドリファレンス[CreatePatchBaseline」](https://awscli.amazonaws.com/v2/documentation/api/latest/reference/ssm/create-patch-baseline.html)の「」を参照してく ださい。 AWS CLI

#### **create-resource-data-sync**

次の例は、create-resource-data-sync を使用する方法を説明しています。

AWS CLI

リソースデータ同期を作成するには

この例では、リソースデータ同期を作成します。コマンドが成功した場合、出力はありません。

コマンド:

```
aws ssm create-resource-data-sync --sync-name "ssm-resource-data-sync" --s3-
destination "BucketName=ssm-bucket,Prefix=inventory,SyncFormat=JsonSerDe,Region=us-
east-1"
```
• API の詳細については、「 コマンドリファレンス[CreateResourceDataSync](https://awscli.amazonaws.com/v2/documentation/api/latest/reference/ssm/create-resource-data-sync.html)」の「」を参照し てください。 AWS CLI

# **delete-activation**

次の例は、delete-activation を使用する方法を説明しています。

AWS CLI

マネージドインスタンスのアクティベーションを削除するには

次の delete-activation の例では、マネージドインスタンスのアクティベーションを削除し ます。

```
aws ssm delete-activation \ 
     --activation-id "aa673477-d926-42c1-8757-1358cEXAMPLE"
```
このコマンドでは何も出力されません。

詳細については、[AWS 「Systems Manager ユーザーガイド」の「ハイブリッド環境用の](https://docs.aws.amazon.com/systems-manager/latest/userguide/systems-manager-managedinstances.html) AWS Systems Manager のセットアップ」を参照してください。

• API の詳細については、「 コマンドリファレンス[DeleteActivation」](https://awscli.amazonaws.com/v2/documentation/api/latest/reference/ssm/delete-activation.html)の「」を参照してくださ い。 AWS CLI

## **delete-association**

次の例は、delete-association を使用する方法を説明しています。

AWS CLI

例 1: 関連付け ID を使用して関連付けを削除するには

次の delete-association の例では、指定された関連付け ID の関連付けを削除します。コマ ンドが成功した場合、出力はありません。

```
aws ssm delete-association \ 
     --association-id "8dfe3659-4309-493a-8755-0123456789ab"
```
このコマンドでは何も出力されません。

詳細については、「AWS Systems Manager ユーザーガイド」の「[関連付けの編集と新しいバー](https://docs.aws.amazon.com/systems-manager/latest/userguide/sysman-state-assoc-edit.html) [ジョンの作成](https://docs.aws.amazon.com/systems-manager/latest/userguide/sysman-state-assoc-edit.html)」を参照してください。

例 2: 関連付けを削除するには

次の delete-association の例では、インスタンスとドキュメント間の関連付けを削除しま す。コマンドが成功した場合、出力はありません。

```
aws ssm delete-association \ 
     --instance-id "i-1234567890abcdef0" \ 
     --name "AWS-UpdateSSMAgent"
```
このコマンドでは何も出力されません。

詳細については、「AWS Systems Manager ユーザーガイド」の「[Systems Manager の関連付け](https://docs.aws.amazon.com/systems-manager/latest/userguide/systems-manager-associations.html) [の使用](https://docs.aws.amazon.com/systems-manager/latest/userguide/systems-manager-associations.html)」を参照してください。

• API の詳細については、「 コマンドリファレンス[DeleteAssociation」](https://awscli.amazonaws.com/v2/documentation/api/latest/reference/ssm/delete-association.html)の「」を参照してくださ い。 AWS CLI

#### **delete-document**

次の例は、delete-document を使用する方法を説明しています。

AWS CLI

```
ドキュメントを削除するには
```
次の delete-document の例では、Systems Manager ドキュメントを削除します。

```
aws ssm delete-document \ 
     --name "Example"
```
このコマンドでは何も出力されません。

詳細については、「AWS Systems Manager ユーザーガイド」の「[SSM ドキュメントコンテンツ](https://docs.aws.amazon.com/systems-manager/latest/userguide/create-ssm-doc.html) [を作成する](https://docs.aws.amazon.com/systems-manager/latest/userguide/create-ssm-doc.html)」を参照してください。

• API の詳細については、「 コマンドリファレンス[DeleteDocument](https://awscli.amazonaws.com/v2/documentation/api/latest/reference/ssm/delete-document.html)」の「」を参照してくださ い。 AWS CLI

#### **delete-inventory**

次の例は、delete-inventory を使用する方法を説明しています。

# AWS CLI

カスタムインベントリタイプを削除するには

この例では、カスタムインベントリスキーマを削除します。

# コマンド:

aws ssm delete-inventory --type-name "Custom:RackInfo" --schema-delete-option "DeleteSchema"

出力:

```
{ 
   "DeletionId": "d72ac9e8-1f60-4d40-b1c6-bf8c78c68c4d", 
   "TypeName": "Custom:RackInfo", 
   "DeletionSummary": { 
        "TotalCount": 1, 
        "RemainingCount": 1, 
        "SummaryItems": [ 
            { 
                 "Version": "1.0", 
                 "Count": 1, 
                 "RemainingCount": 1 
            } 
        ] 
   }
}
```
カスタムインベントリタイプを無効にするには

この例では、カスタムインベントリスキーマを無効にします。

コマンド:

```
aws ssm delete-inventory --type-name "Custom:RackInfo" --schema-delete-option 
  "DisableSchema"
```
出力:

{

"DeletionId": "6961492a-8163-44ec-aa1e-923364dd0850",

```
 "TypeName": "Custom:RackInformation", 
   "DeletionSummary": { 
       "TotalCount": 0, 
      "RemainingCount": 0,
       "SummaryItems": [] 
   }
}
```
• API の詳細については、「 コマンドリファレンス[DeleteInventory」](https://awscli.amazonaws.com/v2/documentation/api/latest/reference/ssm/delete-inventory.html)の「」を参照してくださ い。 AWS CLI

# **delete-maintenance-window**

次の例は、delete-maintenance-window を使用する方法を説明しています。

AWS CLI

メンテナンスウィンドウを削除するには

この delete-maintenance-window の例では、指定されたメンテナンスウィンドウを削除し ます。

```
aws ssm delete-maintenance-window \ 
     --window-id "mw-1a2b3c4d5e6f7g8h9"
```
出力:

```
\left\{ \right. "WindowId":"mw-1a2b3c4d5e6f7g8h9"
}
```
詳細については、「[Systems Manager ユーザーガイド」の「メンテナンスウィンドウの削除](https://docs.aws.amazon.com/systems-manager/latest/userguide/mw-cli-tutorial-delete-mw.html)  [\(AWS CLI\)](https://docs.aws.amazon.com/systems-manager/latest/userguide/mw-cli-tutorial-delete-mw.html)」を参照してください。 AWS

• API の詳細については、「 コマンドリファレンス[DeleteMaintenanceWindow」](https://awscli.amazonaws.com/v2/documentation/api/latest/reference/ssm/delete-maintenance-window.html)の「」を参照し てください。 AWS CLI

### **delete-parameter**

次の例は、delete-parameter を使用する方法を説明しています。

# AWS CLI

パラメータを削除をするには

次の delete-parameter の例では、指定された単一のパラメータを削除します。

```
aws ssm delete-parameter \ 
     --name "MyParameter"
```
このコマンドでは何も出力されません。

詳細については、「AWS Systems Manager ユーザーガイド」の「[Parameter Store の使用」](https://docs.aws.amazon.com/systems-manager/latest/userguide/parameter-store-working-with.html)を参 照してください。

• API の詳細については、「 コマンドリファレンス[DeleteParameter」](https://awscli.amazonaws.com/v2/documentation/api/latest/reference/ssm/delete-parameter.html)の「」を参照してくださ い。 AWS CLI

#### **delete-parameters**

次の例は、delete-parameters を使用する方法を説明しています。

AWS CLI

パラメータのリストを削除するには

次のdelete-parameters例では、指定されたパラメータを削除します。

```
aws ssm delete-parameters \ 
     --names "MyFirstParameter" "MySecondParameter" "MyInvalidParameterName"
```
出力:

```
{ 
     "DeletedParameters": [ 
          "MyFirstParameter", 
          "MySecondParameter" 
     ], 
     "InvalidParameters": [ 
          "MyInvalidParameterName" 
     ]
}
```
詳細については、「AWS Systems Manager ユーザーガイド」の「[Parameter Store の使用」](https://docs.aws.amazon.com/systems-manager/latest/userguide/parameter-store-working-with.html)を参 照してください。

• API の詳細については、「 コマンドリファレンス[DeleteParameters」](https://awscli.amazonaws.com/v2/documentation/api/latest/reference/ssm/delete-parameters.html)の「」を参照してくださ い。 AWS CLI

# **delete-patch-baseline**

次の例は、delete-patch-baseline を使用する方法を説明しています。

AWS CLI

パッチベースラインを削除するには

次の delete-patch-baseline の例では、指定されたパッチベースラインを削除します。

```
aws ssm delete-patch-baseline \ 
     --baseline-id "pb-045f10b4f382baeda"
```
出力:

```
{ 
     "BaselineId": "pb-045f10b4f382baeda"
}
```
詳細については、「AWS Systems Manager ユーザーガイド」の「[Update or Delete a Patch](https://docs.aws.amazon.com/systems-manager/latest/userguide/patch-baseline-update-or-delete.html) [Baseline \(Console\)](https://docs.aws.amazon.com/systems-manager/latest/userguide/patch-baseline-update-or-delete.html)」を参照してください。

• API の詳細については、「 コマンドリファレンス[DeletePatchBaseline](https://awscli.amazonaws.com/v2/documentation/api/latest/reference/ssm/delete-patch-baseline.html)」の「」を参照してくだ さい。 AWS CLI

## **delete-resource-data-sync**

次の例は、delete-resource-data-sync を使用する方法を説明しています。

AWS CLI

リソースデータ同期を削除するには

この例では、リソースデータ同期を削除します。コマンドが成功した場合、出力はありません。

コマンド:

aws ssm delete-resource-data-sync --sync-name "ssm-resource-data-sync"

• API の詳細については、「 コマンドリファレンス[DeleteResourceDataSync」](https://awscli.amazonaws.com/v2/documentation/api/latest/reference/ssm/delete-resource-data-sync.html)の「」を参照し てください。 AWS CLI

#### **deregister-managed-instance**

次の例は、deregister-managed-instance を使用する方法を説明しています。

AWS CLI

マネージドインスタンスを登録解除するには

次の deregister-managed-instance の例では、指定されたマネージドインスタンスを登録 解除します。

aws ssm deregister-managed-instance --instance-id "mi-08ab247cdfEXAMPLE"

このコマンドでは何も出力されません。

詳細については、「AWS Systems Manager ユーザーガイド」の「[ハイブリッドおよびマルチク](https://docs.aws.amazon.com/systems-manager/latest/userguide/systems-manager-managed-instances-advanced-deregister.html) [ラウド環境でのマネージドノードの登録解除](https://docs.aws.amazon.com/systems-manager/latest/userguide/systems-manager-managed-instances-advanced-deregister.html)」を参照してください。

• API の詳細については、「 コマンドリファレンス[DeregisterManagedInstance」](https://awscli.amazonaws.com/v2/documentation/api/latest/reference/ssm/deregister-managed-instance.html)の「」を参照 してください。 AWS CLI

#### **deregister-patch-baseline-for-patch-group**

次の例は、deregister-patch-baseline-for-patch-group を使用する方法を説明していま す。

AWS CLI

パッチグループをパッチベースラインから登録解除するには

次の deregister-patch-baseline-for-patch-group の例では、指定されたパッチグルー プを指定されたパッチベースラインから登録解除します。

aws ssm deregister-patch-baseline-for-patch-group \

```
 --patch-group "Production" \ 
 --baseline-id "pb-0ca44a362fEXAMPLE"
```

```
{ 
   "PatchGroup":"Production", 
   "BaselineId":"pb-0ca44a362fEXAMPLE"
}
```
詳細については、「AWS Systems Manager ユーザーガイド」の「[パッチベースラインにパッチ](https://docs.aws.amazon.com/systems-manager/latest/userguide/sysman-patch-group-patchbaseline.html) [グループを追加します](https://docs.aws.amazon.com/systems-manager/latest/userguide/sysman-patch-group-patchbaseline.html)」を参照してください。

• API の詳細については、「 コマンドリファレンス[DeregisterPatchBaselineForPatchGroup」](https://awscli.amazonaws.com/v2/documentation/api/latest/reference/ssm/deregister-patch-baseline-for-patch-group.html)の 「」を参照してください。 AWS CLI

# **deregister-target-from-maintenance-window**

```
次の例は、deregister-target-from-maintenance-window を使用する方法を説明していま
す。
```
AWS CLI

メンテナンスウィンドウからターゲットを削除するには

次のderegister-target-from-maintenance-window の例では、指定されたターゲットを 指定されたメンテナンスウィンドウから削除します。

```
aws ssm deregister-target-from-maintenance-window \ 
     --window-id "mw-ab12cd34ef56gh78" \ 
     --window-target-id "1a2b3c4d-1a2b-1a2b-1a2b-1a2b3c4d-1a2"
```
出力:

```
{ 
     "WindowId":"mw-ab12cd34ef56gh78", 
     "WindowTargetId":"1a2b3c4d-1a2b-1a2b-1a2b-1a2b3c4d-1a2"
}
```
詳細については、「[Systems Manager ユーザーガイド」の「メンテナンスウィンドウの更新](https://docs.aws.amazon.com/systems-manager/latest/userguide/maintenance-windows-cli-tutorials-update.html)  [\(AWS CLI\)](https://docs.aws.amazon.com/systems-manager/latest/userguide/maintenance-windows-cli-tutorials-update.html)」を参照してください。 AWS

• API の詳細については、「コマンドリファレンス[DeregisterTargetFromMaintenanceWindow](https://awscli.amazonaws.com/v2/documentation/api/latest/reference/ssm/deregister-target-from-maintenance-window.html)」 の「」を参照してください。 AWS CLI

# **deregister-task-from-maintenance-window**

次の例は、deregister-task-from-maintenance-window を使用する方法を説明しています。

### AWS CLI

メンテナンスウィンドウからタスクを削除するには

次の deregister-task-from-maintenance-window 例では、指定されたタスクを指定され たメンテナンスウィンドウから削除します。

```
aws ssm deregister-task-from-maintenance-window \ 
     --window-id "mw-ab12cd34ef56gh78" \ 
     --window-task-id "1a2b3c4d-1a2b-1a2b-1a2b-1a2b3c4d5e6c"
```
出力:

```
{ 
     "WindowTaskId":"1a2b3c4d-1a2b-1a2b-1a2b-1a2b3c4d5e6c", 
     "WindowId":"mw-ab12cd34ef56gh78"
}
```
詳細については、[「Systems Manager ユーザーガイド」の「Systems Manager メンテナンス](https://docs.aws.amazon.com/systems-manager/latest/userguide/maintenance-windows-tutorials.html) [ウィンドウのチュートリアル \(AWS CLI\)」](https://docs.aws.amazon.com/systems-manager/latest/userguide/maintenance-windows-tutorials.html)を参照してください。 AWS

• API の詳細については、「 コマンドリファレンス[DeregisterTaskFromMaintenanceWindow」](https://awscli.amazonaws.com/v2/documentation/api/latest/reference/ssm/deregister-task-from-maintenance-window.html) の「」を参照してください。 AWS CLI

### **describe-activations**

次の例は、describe-activations を使用する方法を説明しています。

AWS CLI

アクティベーションについて表示するには

次のdescribe-activations例では、 AWS アカウントのアクティベーションの詳細を一覧表 示します。

aws ssm describe-activations

# 出力:

```
{ 
     "ActivationList": [ 
         { 
              "ActivationId": "5743558d-563b-4457-8682-d16c3EXAMPLE", 
              "Description": "Example1", 
              "IamRole": "HybridWebServersRole, 
              "RegistrationLimit": 5, 
              "RegistrationsCount": 5, 
              "ExpirationDate": 1584316800.0, 
              "Expired": false, 
              "CreatedDate": 1581954699.792 
         }, 
         { 
              "ActivationId": "3ee0322b-f62d-40eb-b672-13ebfEXAMPLE", 
              "Description": "Example2", 
              "IamRole": "HybridDatabaseServersRole", 
              "RegistrationLimit": 5, 
              "RegistrationsCount": 5, 
              "ExpirationDate": 1580515200.0, 
              "Expired": true, 
              "CreatedDate": 1578064132.002 
         }, 
     ]
}
```
詳細については、「AWS Systems Manager ユーザーガイド」の「[Step 4: Create a Managed-](https://docs.aws.amazon.com/systems-manager/latest/userguide/sysman-managed-instance-activation.html)[Instance Activation for a Hybrid Environment」](https://docs.aws.amazon.com/systems-manager/latest/userguide/sysman-managed-instance-activation.html)を参照してください。

• API の詳細については、「 コマンドリファレンス[DescribeActivations](https://awscli.amazonaws.com/v2/documentation/api/latest/reference/ssm/describe-activations.html)」の「」を参照してくだ さい。 AWS CLI

# **describe-association-execution-targets**

次の例は、describe-association-execution-targets を使用する方法を説明しています。

AWS CLI

関連付けの実行の詳細情報を取得するには

次の describe-association-execution-targets の例では、指定された関連付けの実行を 記述します。

```
aws ssm describe-association-execution-targets \ 
     --association-id "8dfe3659-4309-493a-8755-0123456789ab" \ 
     --execution-id "7abb6378-a4a5-4f10-8312-0123456789ab"
```
出力:

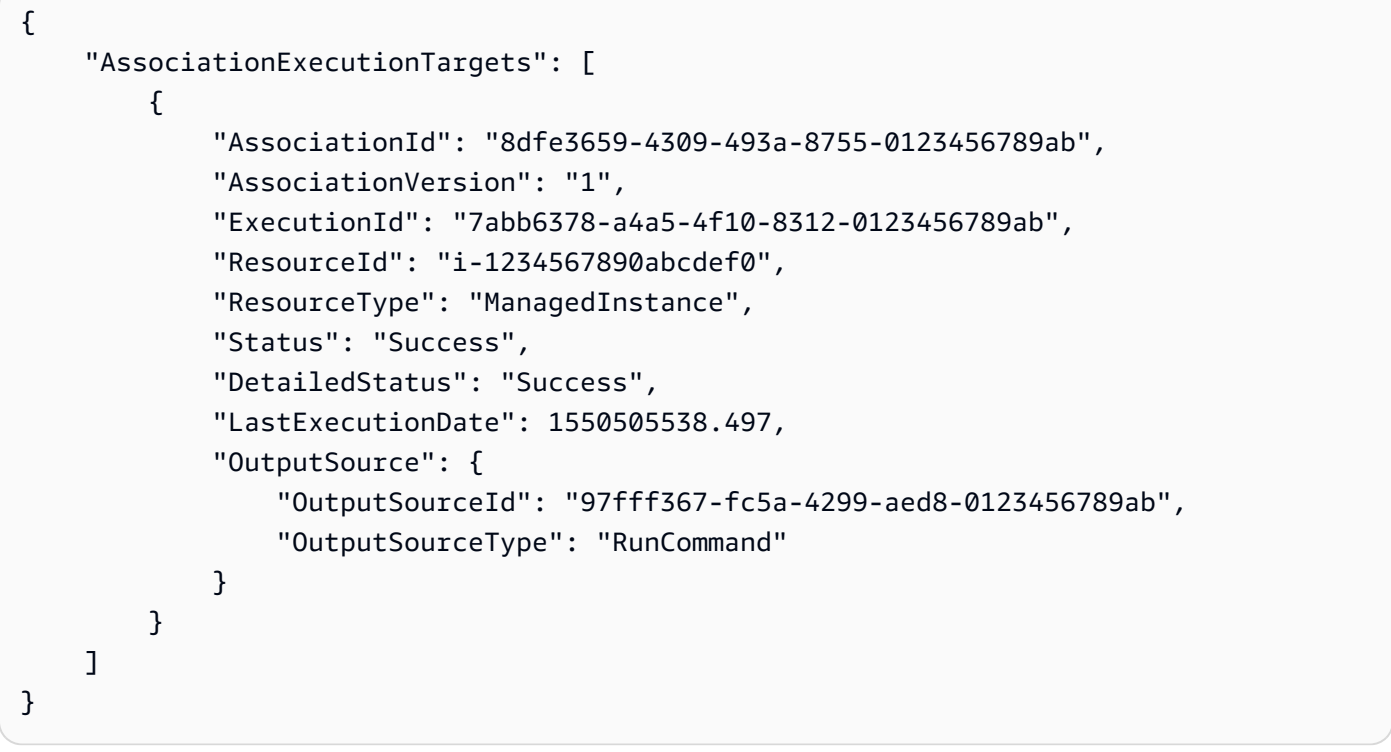

詳細については、「AWS Systems Manager ユーザーガイド」の「[関連付けの履歴の表示」](https://docs.aws.amazon.com/systems-manager/latest/userguide/sysman-state-assoc-history.html)を参 照してください。

• API の詳細については、「 コマンドリファレンス[DescribeAssociationExecutionTargets」](https://awscli.amazonaws.com/v2/documentation/api/latest/reference/ssm/describe-association-execution-targets.html)の 「」を参照してください。 AWS CLI

# **describe-association-executions**

次の例は、describe-association-executions を使用する方法を説明しています。

AWS CLI

例 1: 関連付けのすべての実行に関する詳細情報を取得するには

次の describe-association-executions の例では、指定された関連付けのすべての実行を 記述します。

```
aws ssm describe-association-executions \ 
     --association-id "8dfe3659-4309-493a-8755-0123456789ab"
```
出力:

```
{ 
     "AssociationExecutions": [ 
         { 
              "AssociationId": "8dfe3659-4309-493a-8755-0123456789ab", 
              "AssociationVersion": "1", 
              "ExecutionId": "474925ef-1249-45a2-b93d-0123456789ab", 
              "Status": "Success", 
              "DetailedStatus": "Success", 
              "CreatedTime": 1550505827.119, 
              "ResourceCountByStatus": "{Success=1}" 
         }, 
         { 
              "AssociationId": "8dfe3659-4309-493a-8755-0123456789ab", 
              "AssociationVersion": "1", 
              "ExecutionId": "7abb6378-a4a5-4f10-8312-0123456789ab", 
              "Status": "Success", 
              "DetailedStatus": "Success", 
              "CreatedTime": 1550505536.843, 
              "ResourceCountByStatus": "{Success=1}" 
         }, 
          ... 
     ]
}
```
詳細については、「AWS Systems Manager ユーザーガイド」の「[関連付けの履歴の表示」](https://docs.aws.amazon.com/systems-manager/latest/userguide/sysman-state-assoc-history.html)を参 照してください。

例 2: 特定の日付および時刻より後における、関連付けのすべての実行の詳細情報を取得するには

次の describe-association-executions の例では、指定した日付および時刻より後におけ る関連付けのすべての実行を記述します。

```
aws ssm describe-association-executions \
```

```
 --association-id "8dfe3659-4309-493a-8755-0123456789ab" \ 
 --filters "Key=CreatedTime,Value=2019-02-18T16:00:00Z,Type=GREATER_THAN"
```

```
{ 
     "AssociationExecutions": [ 
         \{ "AssociationId": "8dfe3659-4309-493a-8755-0123456789ab", 
              "AssociationVersion": "1", 
              "ExecutionId": "474925ef-1249-45a2-b93d-0123456789ab", 
              "Status": "Success", 
              "DetailedStatus": "Success", 
              "CreatedTime": 1550505827.119, 
              "ResourceCountByStatus": "{Success=1}" 
         }, 
         { 
              "AssociationId": "8dfe3659-4309-493a-8755-0123456789ab", 
              "AssociationVersion": "1", 
              "ExecutionId": "7abb6378-a4a5-4f10-8312-0123456789ab", 
              "Status": "Success", 
              "DetailedStatus": "Success", 
              "CreatedTime": 1550505536.843, 
              "ResourceCountByStatus": "{Success=1}" 
         }, 
          ... 
    \mathbf{I}}
```
詳細については、「AWS Systems Manager ユーザーガイド」の「[関連付けの履歴の表示」](https://docs.aws.amazon.com/systems-manager/latest/userguide/sysman-state-assoc-history.html)を参 照してください。

• API の詳細については、「 コマンドリファレンス[DescribeAssociationExecutions](https://awscli.amazonaws.com/v2/documentation/api/latest/reference/ssm/describe-association-executions.html)」の「」を参 照してください。 AWS CLI

# **describe-association**

次の例は、describe-association を使用する方法を説明しています。

# AWS CLI

例 1: 関連付けの詳細情報を取得するには

次の describe-association の例では、指定された関連付け ID の関連付けを記述します。

```
aws ssm describe-association \ 
     --association-id "8dfe3659-4309-493a-8755-0123456789ab"
```

```
出力:
```

```
{ 
     "AssociationDescription": { 
          "Name": "AWS-GatherSoftwareInventory", 
          "AssociationVersion": "1", 
          "Date": 1534864780.995, 
          "LastUpdateAssociationDate": 1543235759.81, 
          "Overview": { 
              "Status": "Success", 
              "AssociationStatusAggregatedCount": { 
                   "Success": 2 
              } 
          }, 
          "DocumentVersion": "$DEFAULT", 
          "Parameters": { 
              "applications": [ 
                   "Enabled" 
              ], 
              "awsComponents": [ 
                   "Enabled" 
              ], 
              "customInventory": [ 
                   "Enabled" 
              ], 
              "files": [ 
 "" 
              ], 
              "instanceDetailedInformation": [ 
                   "Enabled" 
              ], 
              "networkConfig": [ 
                   "Enabled" 
              ], 
              "services": [ 
                   "Enabled" 
              ], 
              "windowsRegistry": [
```

```
 "" 
            ], 
            "windowsRoles": [ 
                "Enabled" 
            ], 
            "windowsUpdates": [ 
                "Enabled" 
 ] 
        }, 
        "AssociationId": "8dfe3659-4309-493a-8755-0123456789ab", 
        "Targets": [ 
            { 
                "Key": "InstanceIds", 
                "Values": [ 
 "*" 
 ] 
 } 
        ], 
        "ScheduleExpression": "rate(24 hours)", 
        "LastExecutionDate": 1550501886.0, 
        "LastSuccessfulExecutionDate": 1550501886.0, 
        "AssociationName": "Inventory-Association" 
    }
}
```
詳細については、「AWS Systems Manager ユーザーガイド」の「[関連付けの編集と新しいバー](https://docs.aws.amazon.com/systems-manager/latest/userguide/sysman-state-assoc-edit.html) [ジョンの作成](https://docs.aws.amazon.com/systems-manager/latest/userguide/sysman-state-assoc-edit.html)」を参照してください。

例 2: 特定のインスタンスとドキュメントの関連付けの詳細情報を取得するには

次の describe-association の例では、インスタンスとドキュメントの関連付けを記述しま す。

```
aws ssm describe-association \ 
     --instance-id "i-1234567890abcdef0" \ 
     --name "AWS-UpdateSSMAgent"
```
出力:

```
{ 
     "AssociationDescription": { 
          "Status": { 
              "Date": 1487876122.564,
```

```
 "Message": "Associated with AWS-UpdateSSMAgent", 
              "Name": "Associated" 
         }, 
         "Name": "AWS-UpdateSSMAgent", 
         "InstanceId": "i-1234567890abcdef0", 
         "Overview": { 
              "Status": "Pending", 
              "DetailedStatus": "Associated", 
              "AssociationStatusAggregatedCount": { 
                  "Pending": 1 
 } 
         }, 
         "AssociationId": "d8617c07-2079-4c18-9847-1234567890ab", 
         "DocumentVersion": "$DEFAULT", 
         "LastUpdateAssociationDate": 1487876122.564, 
         "Date": 1487876122.564, 
         "Targets": [ 
\{\hspace{.1cm} \} "Values": [ 
                      "i-1234567890abcdef0" 
                  ], 
                  "Key": "InstanceIds" 
 } 
         ] 
     }
}
```
詳細については、「AWS Systems Manager ユーザーガイド」の「[関連付けの編集と新しいバー](https://docs.aws.amazon.com/systems-manager/latest/userguide/sysman-state-assoc-edit.html) [ジョンの作成](https://docs.aws.amazon.com/systems-manager/latest/userguide/sysman-state-assoc-edit.html)」を参照してください。

• API の詳細については、「 コマンドリファレンス[DescribeAssociation」](https://awscli.amazonaws.com/v2/documentation/api/latest/reference/ssm/describe-association.html)の「」を参照してくだ さい。 AWS CLI

# **describe-automation-executions**

次の例は、describe-automation-executions を使用する方法を説明しています。

AWS CLI

オートメーションの実行を記述するには

次の describe-automation-executions の例では、オートメーションの実行の詳細情報を 表示します。

```
aws ssm describe-automation-executions \ 
     --filters Key=ExecutionId,Values=73c8eef8-f4ee-4a05-820c-e354fEXAMPLE
```
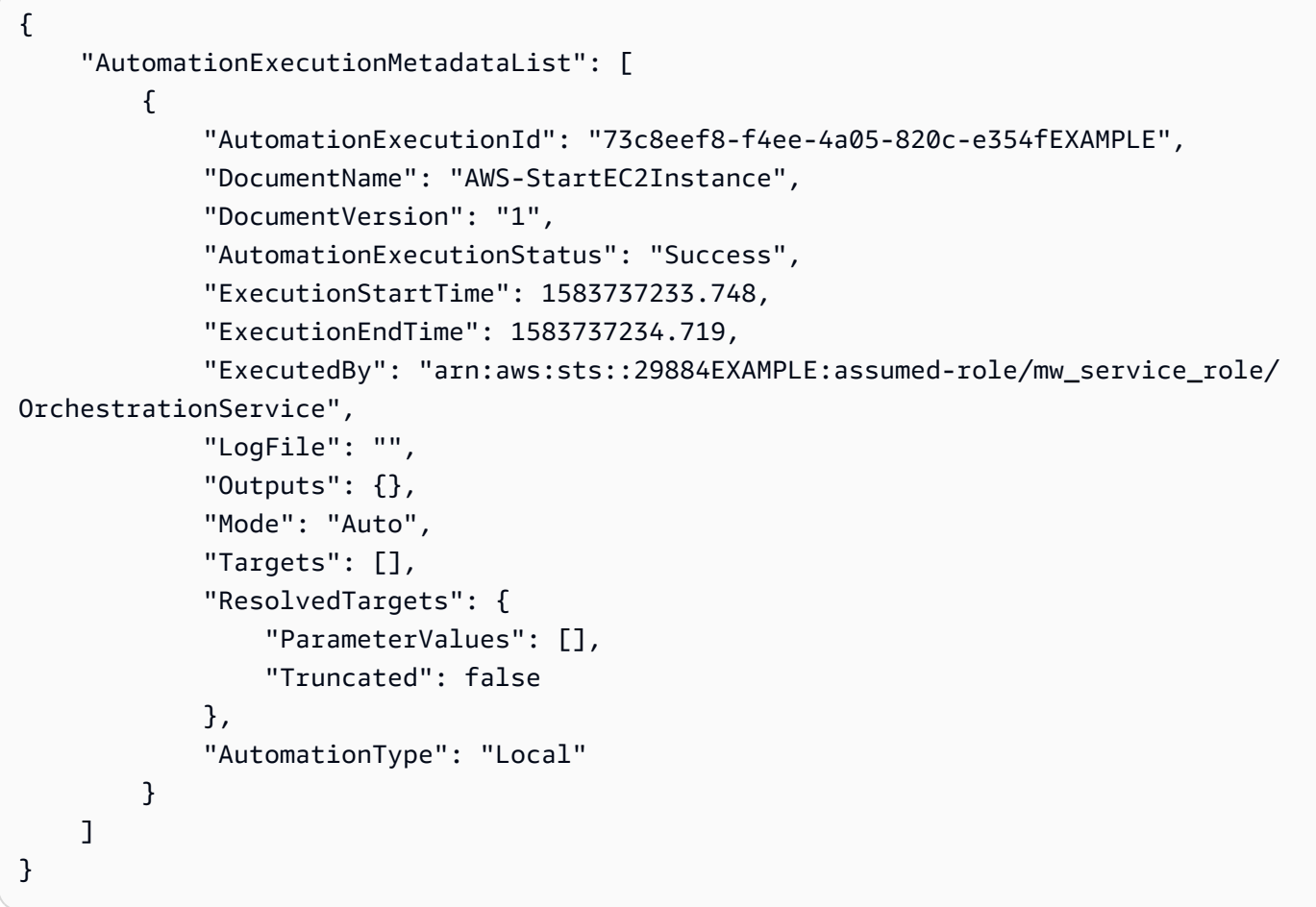

詳細については、「AWS Systems Manager ユーザーガイド」の「<u>[シンプルなオートメーション](https://docs.aws.amazon.com/systems-manager/latest/userguide/automation-working-executing.html)</u> [を実行する](https://docs.aws.amazon.com/systems-manager/latest/userguide/automation-working-executing.html)」を参照してください。

• API の詳細については、「 コマンドリファレンス[DescribeAutomationExecutions」](https://awscli.amazonaws.com/v2/documentation/api/latest/reference/ssm/describe-automation-executions.html)の「」を参 照してください。 AWS CLI

### **describe-automation-step-executions**

次の例は、describe-automation-step-executions を使用する方法を説明しています。

AWS CLI

# 例 1: オートメーションの実行におけるすべてのステップを表示するには

次の describe-automation-step-executions の例では、オートメーションの実行におけ るステップの詳細情報を表示します。

```
aws ssm describe-automation-step-executions \ 
     --automation-execution-id 73c8eef8-f4ee-4a05-820c-e354fEXAMPLE
```
出力:

```
{ 
     "StepExecutions": [ 
         { 
              "StepName": "startInstances", 
              "Action": "aws:changeInstanceState", 
              "ExecutionStartTime": 1583737234.134, 
              "ExecutionEndTime": 1583737234.672, 
              "StepStatus": "Success", 
              "Inputs": { 
                  "DesiredState": "\"running\"", 
                  "InstanceIds": "[\"i-0cb99161f6EXAMPLE\"]" 
              }, 
              "Outputs": { 
                  "InstanceStates": [ 
                       "running" 
 ] 
              }, 
              "StepExecutionId": "95e70479-cf20-4d80-8018-7e4e2EXAMPLE", 
              "OverriddenParameters": {} 
         } 
    \mathbf{I}}
```
例 2: オートメーションの実行における特定のステップを表示するには

次の describe-automation-step-executions の例では、オートメーションの実行におけ る特定のステップの詳細情報を表示します。

```
aws ssm describe-automation-step-executions \ 
     --automation-execution-id 73c8eef8-f4ee-4a05-820c-e354fEXAMPLE \ 
     --filters Key=StepExecutionId,Values=95e70479-cf20-4d80-8018-7e4e2EXAMPLE
```
詳細については、「AWS Systems Manager ユーザーガイド」の「[オートメーションをステップ](https://docs.aws.amazon.com/systems-manager/latest/userguide/automation-working-executing-manually.html#automation-working-executing-manually-commandline) [ごとに実行する \(コマンドライン\)](https://docs.aws.amazon.com/systems-manager/latest/userguide/automation-working-executing-manually.html#automation-working-executing-manually-commandline)」を参照してください。

• API の詳細については、「 コマンドリファレンス[DescribeAutomationStepExecutions](https://awscli.amazonaws.com/v2/documentation/api/latest/reference/ssm/describe-automation-step-executions.html)」の「」 を参照してください。 AWS CLI

# **describe-available-patches**

次の例は、describe-available-patches を使用する方法を説明しています。

AWS CLI

利用可能なパッチを取得するには

次のdescribe-available-patches の例では、Windows Server 2019 で利用でき、MSRC 重 要度が「緊急」のすべてのパッチに関する詳細情報を取得します。

```
aws ssm describe-available-patches \ 
     --filters "Key=PRODUCT,Values=WindowsServer2019" 
  "Key=MSRC_SEVERITY,Values=Critical"
```

```
出力:
```

```
{ 
     "Patches": [ 
         { 
              "Id": "fe6bd8c2-3752-4c8b-ab3e-1a7ed08767ba", 
              "ReleaseDate": 1544047205.0, 
              "Title": "2018-11 Update for Windows Server 2019 for x64-based Systems 
  (KB4470788)", 
              "Description": "Install this update to resolve issues in Windows. For a 
  complete listing of the issues that are included in this update, see the associated 
  Microsoft Knowledge Base article for more information. After you install this item, 
  you may have to restart your computer.", 
              "ContentUrl": "https://support.microsoft.com/en-us/kb/4470788", 
              "Vendor": "Microsoft", 
              "ProductFamily": "Windows", 
              "Product": "WindowsServer2019", 
              "Classification": "SecurityUpdates", 
              "MsrcSeverity": "Critical", 
              "KbNumber": "KB4470788", 
              "MsrcNumber": "", 
              "Language": "All" 
         }, 
\overline{\mathcal{L}}
```
```
 "Id": "c96115e1-5587-4115-b851-22baa46a3f11", 
              "ReleaseDate": 1549994410.0, 
             "Title": "2019-02 Security Update for Adobe Flash Player for Windows 
  Server 2019 for x64-based Systems (KB4487038)", 
             "Description": "A security issue has been identified in a Microsoft 
  software product that could affect your system. You can help protect your system 
  by installing this update from Microsoft. For a complete listing of the issues that 
  are included in this update, see the associated Microsoft Knowledge Base article. 
  After you install this update, you may have to restart your system.", 
             "ContentUrl": "https://support.microsoft.com/en-us/kb/4487038", 
             "Vendor": "Microsoft", 
             "ProductFamily": "Windows", 
             "Product": "WindowsServer2019", 
             "Classification": "SecurityUpdates", 
             "MsrcSeverity": "Critical", 
             "KbNumber": "KB4487038", 
             "MsrcNumber": "", 
             "Language": "All" 
         }, 
         ... 
     ]
}
```
# 特定のパッチの詳細情報を取得するには

次の describe-available-patches の例では、指定されたパッチの詳細情報を取得します。

```
aws ssm describe-available-patches \ 
     --filters "Key=PATCH_ID,Values=KB4480979"
```

```
{ 
     "Patches": [ 
         { 
             "Id": "680861e3-fb75-432e-818e-d72e5f2be719", 
             "ReleaseDate": 1546970408.0, 
             "Title": "2019-01 Security Update for Adobe Flash Player for Windows 
  Server 2016 for x64-based Systems (KB4480979)", 
             "Description": "A security issue has been identified in a Microsoft 
  software product that could affect your system. You can help protect your system 
  by installing this update from Microsoft. For a complete listing of the issues that
```

```
 are included in this update, see the associated Microsoft Knowledge Base article. 
  After you install this update, you may have to restart your system.", 
              "ContentUrl": "https://support.microsoft.com/en-us/kb/4480979", 
              "Vendor": "Microsoft", 
              "ProductFamily": "Windows", 
              "Product": "WindowsServer2016", 
              "Classification": "SecurityUpdates", 
              "MsrcSeverity": "Critical", 
              "KbNumber": "KB4480979", 
              "MsrcNumber": "", 
              "Language": "All" 
         } 
    \mathbf{1}}
```
詳細については、「AWS Systems Manager ユーザーガイド」の「[Patch Manager の動作の仕組](https://docs.aws.amazon.com/systems-manager/latest/userguide/patch-manager-how-it-works.html) [み](https://docs.aws.amazon.com/systems-manager/latest/userguide/patch-manager-how-it-works.html)」を参照してください。

• API の詳細については、「 コマンドリファレンス[DescribeAvailablePatches](https://awscli.amazonaws.com/v2/documentation/api/latest/reference/ssm/describe-available-patches.html)」の「」を参照し てください。 AWS CLI

### **describe-document-permission**

次の例は、describe-document-permission を使用する方法を説明しています。

AWS CLI

ドキュメントのアクセス許可を表示するには

次の describe-document-permission の例では、パブリックに共有されている Systems Manager ドキュメントに関するアクセス許可の詳細情報を表示します。

```
aws ssm describe-document-permission \ 
     --name "Example" \ 
     --permission-type "Share"
```

```
{ 
      "AccountIds": [ 
            "all" 
      ],
```

```
 "AccountSharingInfoList": [ 
          { 
               "AccountId": "all", 
               "SharedDocumentVersion": "$DEFAULT" 
          } 
     ]
}
```
詳細については、「AWS Systems Manager ユーザーガイド」の「[Share a Systems Manager](https://docs.aws.amazon.com/systems-manager/latest/userguide/ssm-how-to-share.html)  [Document」](https://docs.aws.amazon.com/systems-manager/latest/userguide/ssm-how-to-share.html)を参照してください。

• API の詳細については、「 コマンドリファレンス[DescribeDocumentPermission](https://awscli.amazonaws.com/v2/documentation/api/latest/reference/ssm/describe-document-permission.html)」の「」を参 照してください。 AWS CLI

#### **describe-document**

次の例は、describe-document を使用する方法を説明しています。

AWS CLI

ドキュメントの詳細情報を表示するには

次のdescribe-document例では、 AWS アカウントの Systems Manager ドキュメントの詳細 を表示します。

```
aws ssm describe-document \ 
     --name "Example"
```

```
{ 
     "Document": { 
          "Hash": "fc2410281f40779e694a8b95975d0f9f316da8a153daa94e3d9921102EXAMPLE", 
          "HashType": "Sha256", 
          "Name": "Example", 
          "Owner": "29884EXAMPLE", 
          "CreatedDate": 1583257938.266, 
          "Status": "Active", 
          "DocumentVersion": "1", 
          "Description": "Document Example", 
          "Parameters": [ 
\{\hspace{.1cm} \} "Name": "AutomationAssumeRole",
```

```
 "Type": "String", 
                  "Description": "(Required) The ARN of the role that allows 
  Automation to perform the actions on your behalf. If no role is specified, Systems 
  Manager Automation uses your IAM permissions to execute this document.", 
                  "DefaultValue": "" 
              }, 
              { 
                  "Name": "InstanceId", 
                  "Type": "String", 
                  "Description": "(Required) The ID of the Amazon EC2 instance.", 
                  "DefaultValue": "" 
 } 
         ], 
          "PlatformTypes": [ 
              "Windows", 
              "Linux" 
         ], 
         "DocumentType": "Automation", 
         "SchemaVersion": "0.3", 
         "LatestVersion": "1", 
          "DefaultVersion": "1", 
          "DocumentFormat": "YAML", 
         "Tags": [] 
     }
}
```
詳細については、「AWS Systems Manager ユーザーガイド」の「[SSM ドキュメントコンテンツ](https://docs.aws.amazon.com/systems-manager/latest/userguide/create-ssm-doc.html) [を作成する](https://docs.aws.amazon.com/systems-manager/latest/userguide/create-ssm-doc.html)」を参照してください。

• API の詳細については、「 コマンドリファレンス[DescribeDocument」](https://awscli.amazonaws.com/v2/documentation/api/latest/reference/ssm/describe-document.html)の「」を参照してくだ さい。 AWS CLI

### **describe-effective-instance-associations**

次の例は、describe-effective-instance-associations を使用する方法を説明していま す。

AWS CLI

インスタンスの有効な関連付けの詳細情報を取得するには

次の describe-effective-instance-associations の例では、インスタンスの有効な関 連付けに関する詳細情報を取得します。

# コマンド:

aws ssm describe-effective-instance-associations --instance-id "i-1234567890abcdef0"

### 出力:

```
{ 
     "Associations": [ 
         { 
             "AssociationId": "8dfe3659-4309-493a-8755-0123456789ab", 
             "InstanceId": "i-1234567890abcdef0", 
            "Content": "\{\n\ \"schemaVersion\": \"1.2\", \n \"description\":
  \"Update the Amazon SSM Agent to the latest version or specified version.\",\n 
  \Upsilon"parameters\Upsilon": {\Omega {\n \Upsilon} \"version\Upsilon": {\Omegan {"default\Upsilon": \Upsilon'\Upsilon', \Omega \"description\": \"(Optional) A specific version of the Amazon SSM Agent 
  to install. If not specified, the agent will be updated to the latest version.\",
\n \"type\": \"String\"\n },\n \"allowDowngrade\": {\n 
            \"default\": \"false\",\n  \"description\": \"(Optional)
  Allow the Amazon SSM Agent service to be downgraded to an earlier version. If 
  set to false, the service can be upgraded to newer versions only (default). If 
 set to true, specify the earlier version.\langle \cdot, \cdot \ranglen \qquad \qquad \langle \cdot, \cdot \rangle"string\langle \cdot, \cdot \rangle",
\n \"allowedValues\": [\n \"true\",\n 
 \"false\"\n ]\n }\n },\n \"runtimeConfig\": {\n 
  \"aws:updateSsmAgent\": {\n \"properties\": [\n {\n 
                \"agentName\": \"amazon-ssm-agent\",\n \"source\": 
 \"https://s3.{Region}.amazonaws.com/amazon-ssm-{Region}/ssm-agent-manifest.json\",
\n \"allowDowngrade\": \"{{ allowDowngrade }}\",\n 
\Upsilon \"targetVersion\": \Upsilon {{ version }}\"\n }\n }\n }\n }\n
     }\n}\n", 
             "AssociationVersion": "1" 
         } 
     ]
}
```
• API の詳細については、「 コマンドリファレンス[DescribeEffectiveInstanceAssociations」](https://awscli.amazonaws.com/v2/documentation/api/latest/reference/ssm/describe-effective-instance-associations.html)の 「」を参照してください。 AWS CLI

# **describe-effective-patches-for-patch-baseline**

次の例は、describe-effective-patches-for-patch-baseline を使用する方法を説明して います。

#### AWS CLI

例 1: カスタムパッチベースラインで定義されている、すべてのパッチを取得するには

次のdescribe-effective-patches-for-patch-baseline例では、現在の AWS アカウン トのカスタムパッチベースラインで定義されたパッチを返します。カスタムベースラインの場 合、--baseline-id には ID のみが必要であることに注意してください。

```
aws ssm describe-effective-patches-for-patch-baseline \ 
     --baseline-id "pb-08b654cf9b9681f04"
```

```
{ 
     "EffectivePatches": [ 
         { 
              "Patch": { 
                  "Id": "fe6bd8c2-3752-4c8b-ab3e-1a7ed08767ba", 
                  "ReleaseDate": 1544047205.0, 
                  "Title": "2018-11 Update for Windows Server 2019 for x64-based 
  Systems (KB4470788)", 
                  "Description": "Install this update to resolve issues in Windows. 
  For a complete listing of the issues that are included in this update, see the 
  associated Microsoft Knowledge Base article for more information. After you install 
  this item, you may have to restart your computer.", 
                  "ContentUrl": "https://support.microsoft.com/en-us/kb/4470788", 
                  "Vendor": "Microsoft", 
                  "ProductFamily": "Windows", 
                  "Product": "WindowsServer2019", 
                  "Classification": "SecurityUpdates", 
                  "MsrcSeverity": "Critical", 
                  "KbNumber": "KB4470788", 
                  "MsrcNumber": "", 
                  "Language": "All" 
             }, 
              "PatchStatus": { 
                  "DeploymentStatus": "APPROVED", 
                  "ComplianceLevel": "CRITICAL", 
                  "ApprovalDate": 1544047205.0 
 } 
         }, 
         { 
              "Patch": {
```

```
 "Id": "915a6b1a-f556-4d83-8f50-b2e75a9a7e58", 
                  "ReleaseDate": 1549994400.0, 
                  "Title": "2019-02 Cumulative Update for .NET Framework 3.5 and 4.7.2 
  for Windows Server 2019 for x64 (KB4483452)", 
                  "Description": "A security issue has been identified in a Microsoft 
  software product that could affect your system. You can help protect your system by 
  installing this update from Microsoft. For a complete listing of the issues that 
  are included in this update, see the associated Microsoft Knowledge Base article. 
 After you install this update, you may have to restart your system.",
                  "ContentUrl": "https://support.microsoft.com/en-us/kb/4483452", 
                  "Vendor": "Microsoft", 
                  "ProductFamily": "Windows", 
                  "Product": "WindowsServer2019", 
                  "Classification": "SecurityUpdates", 
                  "MsrcSeverity": "Important", 
                  "KbNumber": "KB4483452", 
                  "MsrcNumber": "", 
                  "Language": "All" 
             }, 
              "PatchStatus": { 
                  "DeploymentStatus": "APPROVED", 
                  "ComplianceLevel": "CRITICAL", 
                  "ApprovalDate": 1549994400.0 
             } 
         }, 
         ... 
     ], 
     "NextToken": "--token string truncated--"
}
```
例 2: AWS マネージドパッチベースラインで定義されたすべてのパッチを取得するには

次のdescribe-effective-patches-for-patch-baseline例では、 AWS マネージドパッ チベースラインで定義されたパッチを返します。 AWS マネージドベースラインの場合、 には完 全なベースライン ARN が必要であることに注意してください。 --baseline-id

```
aws ssm describe-effective-patches-for-patch-baseline \
     --baseline-id "arn:aws:ssm:us-east-2:733109147000:patchbaseline/
pb-020d361a05defe4ed"
```
出力例については、例 1 を参照してください。

詳細については、「AWS Systems Manager ユーザーガイド」の「[セキュリティに関連するパッ](https://docs.aws.amazon.com/systems-manager/latest/userguide/patch-manager-how-it-works-selection.html) [チの選択方法](https://docs.aws.amazon.com/systems-manager/latest/userguide/patch-manager-how-it-works-selection.html)」を参照してください。

• API の詳細については、「 コマンドリファレンス[DescribeEffectivePatchesForPatchBaseline](https://awscli.amazonaws.com/v2/documentation/api/latest/reference/ssm/describe-effective-patches-for-patch-baseline.html)」 の「」を参照してください。 AWS CLI

#### **describe-instance-associations-status**

次の例は、describe-instance-associations-status を使用する方法を説明しています。

AWS CLI

インスタンスの関連付けのステータスを表示するには

この例では、インスタンスの関連付けの詳細情報を表示します。

コマンド:

aws ssm describe-instance-associations-status --instance-id "i-1234567890abcdef0"

```
\{ "InstanceAssociationStatusInfos": [ 
       { 
            "AssociationId": "8dfe3659-4309-493a-8755-0123456789ab", 
            "Name": "AWS-GatherSoftwareInventory", 
            "DocumentVersion": "1", 
            "AssociationVersion": "1", 
            "InstanceId": "i-1234567890abcdef0", 
            "ExecutionDate": 1550501886.0, 
            "Status": "Success", 
           "ExecutionSummary": "1 out of 1 plugin processed, 1 success, 0 failed, 0 
  timedout, 0 skipped. ", 
            "AssociationName": "Inventory-Association" 
       }, 
       { 
            "AssociationId": "5c5a31f6-6dae-46f9-944c-0123456789ab", 
            "Name": "AWS-UpdateSSMAgent", 
            "DocumentVersion": "1", 
            "AssociationVersion": "1", 
            "InstanceId": "i-1234567890abcdef0",
```

```
 "ExecutionDate": 1550505828.548, 
            "Status": "Success", 
            "DetailedStatus": "Success", 
            "AssociationName": "UpdateSSMAgent" 
       } 
   ]
}
```
• API の詳細については、「 コマンドリファレンス[DescribeInstanceAssociationsStatus」](https://awscli.amazonaws.com/v2/documentation/api/latest/reference/ssm/describe-instance-associations-status.html)の「」 を参照してください。 AWS CLI

# **describe-instance-information**

次の例は、describe-instance-information を使用する方法を説明しています。

AWS CLI

例 1: マネージドインスタンスの情報を表示するには

次の describe-instance-information の例では、各マネージドインスタンスの詳細情報を 取得します。

aws ssm describe-instance-information

例 2: 特定のマネージドインスタンスに関する情報を表示するには

次の describe-instance-information の例では、マネージドインスタンス i-028ea792daEXAMPLE の詳細情報を表示します。

aws ssm describe-instance-information \ --filters "Key=InstanceIds,Values=i-028ea792daEXAMPLE"

例 3: 特定のタグキーを持つマネージドインスタンスに関する情報を表示するには

次の describe-instance-information の例では、タグキー DEV を持つマネージドインスタ ンスの詳細情報を表示します。

aws ssm describe-instance-information \ --filters "Key=tag-key,Values=DEV"

出力:

```
{ 
     "InstanceInformationList": [ 
        \{ "InstanceId": "i-028ea792daEXAMPLE", 
             "PingStatus": "Online", 
             "LastPingDateTime": 1582221233.421, 
             "AgentVersion": "2.3.842.0", 
             "IsLatestVersion": true, 
             "PlatformType": "Linux", 
             "PlatformName": "SLES", 
             "PlatformVersion": "15.1", 
             "ResourceType": "EC2Instance", 
             "IPAddress": "192.0.2.0", 
             "ComputerName": "ip-198.51.100.0.us-east-2.compute.internal", 
             "AssociationStatus": "Success", 
             "LastAssociationExecutionDate": 1582220806.0, 
             "LastSuccessfulAssociationExecutionDate": 1582220806.0, 
             "AssociationOverview": { 
                  "DetailedStatus": "Success", 
                  "InstanceAssociationStatusAggregatedCount": { 
                      "Success": 2 
 } 
 } 
         } 
     ]
}
```
詳細については、「AWS Systems Manager ユーザーガイド」の「[Managed Instances](https://docs.aws.amazon.com/systems-manager/latest/userguide/managed_instances.html)」を参照 してください。

• API の詳細については、「 コマンドリファレンス[DescribeInstanceInformation」](https://awscli.amazonaws.com/v2/documentation/api/latest/reference/ssm/describe-instance-information.html)の「」を参照 してください。 AWS CLI

# **describe-instance-patch-states-for-patch-group**

次の例は、describe-instance-patch-states-for-patch-group を使用する方法を説明して います。

AWS CLI

例 1: パッチグループのインスタンスの状態を取得するには

# 次のdescribe-instance-patch-states-for-patch-group の例では、指定されたパッチ グループにおけるインスタンスごとのパッチの概要状態に関する詳細情報を取得します。

aws ssm describe-instance-patch-states-for-patch-group \ --patch-group "Production"

```
{ 
     "InstancePatchStates": [ 
        \{ "InstanceId": "i-02573cafcfEXAMPLE", 
              "PatchGroup": "Production", 
              "BaselineId": "pb-0c10e65780EXAMPLE", 
              "SnapshotId": "a3f5ff34-9bc4-4d2c-a665-4d1c1EXAMPLE", 
              "OwnerInformation": "", 
              "InstalledCount": 32, 
              "InstalledOtherCount": 1, 
              "InstalledPendingRebootCount": 0, 
              "InstalledRejectedCount": 0, 
              "MissingCount": 2, 
              "FailedCount": 0, 
              "UnreportedNotApplicableCount": 2671, 
              "NotApplicableCount": 400, 
              "OperationStartTime": "2021-08-04T11:03:50.590000-07:00", 
              "OperationEndTime": "2021-08-04T11:04:21.555000-07:00", 
              "Operation": "Scan", 
              "RebootOption": "NoReboot", 
              "CriticalNonCompliantCount": 0, 
              "SecurityNonCompliantCount": 1, 
              "OtherNonCompliantCount": 0 
         }, 
         { 
              "InstanceId": "i-0471e04240EXAMPLE", 
              "PatchGroup": "Production", 
              "BaselineId": "pb-09ca3fb51fEXAMPLE", 
              "SnapshotId": "05d8ffb0-1bbe-4812-ba2d-d9b7bEXAMPLE", 
              "OwnerInformation": "", 
              "InstalledCount": 32, 
              "InstalledOtherCount": 1, 
              "InstalledPendingRebootCount": 0, 
              "InstalledRejectedCount": 0, 
              "MissingCount": 2,
```

```
 "FailedCount": 0, 
              "UnreportedNotApplicableCount": 2671, 
              "NotApplicableCount": 400, 
              "OperationStartTime": "2021-08-04T22:06:20.340000-07:00", 
              "OperationEndTime": "2021-08-04T22:07:11.220000-07:00", 
              "Operation": "Scan", 
              "RebootOption": "NoReboot", 
              "CriticalNonCompliantCount": 0, 
              "SecurityNonCompliantCount": 1, 
              "OtherNonCompliantCount": 0 
         } 
     ]
}
```
例 2: パッチグループの欠落しているパッチが 5 個以上あるインスタンスの状態を取得するには

次の describe-instance-patch-states-for-patch-group の例では、指定されたパッチ グループにおいて、欠落しているパッチが 5 個以上あるインスタンスのパッチの概要状態に関す る詳細情報を取得します。

```
aws ssm describe-instance-patch-states-for-patch-group \ 
    --filters Key=MissingCount, Type=GreaterThan, Values=5
     --patch-group "Production"
```

```
{ 
     "InstancePatchStates": [ 
        \{ "InstanceId": "i-02573cafcfEXAMPLE", 
              "PatchGroup": "Production", 
              "BaselineId": "pb-0c10e65780EXAMPLE", 
              "SnapshotId": "a3f5ff34-9bc4-4d2c-a665-4d1c1EXAMPLE", 
              "OwnerInformation": "", 
              "InstalledCount": 46, 
              "InstalledOtherCount": 4, 
              "InstalledPendingRebootCount": 1, 
              "InstalledRejectedCount": 1, 
              "MissingCount": 7, 
              "FailedCount": 0, 
              "UnreportedNotApplicableCount": 232, 
              "NotApplicableCount": 654,
```

```
 "OperationStartTime": "2021-08-04T11:03:50.590000-07:00", 
              "OperationEndTime": "2021-08-04T11:04:21.555000-07:00", 
              "Operation": "Scan", 
              "RebootOption": "NoReboot", 
              "CriticalNonCompliantCount": 0, 
              "SecurityNonCompliantCount": 1, 
              "OtherNonCompliantCount": 1 
          } 
    \mathbf{I}}
```
例 3: パッチグループにおいて、再起動が必要なインスタンスが 10 個未満のインスタンスの状態 を取得するには

次のdescribe-instance-patch-states-for-patch-group の例では、指定されたパッチ グループにおいて、再起動が必要なインスタンスが 10 個未満であるインスタンスのパッチの概 要状態に関する詳細情報を取得します。

```
aws ssm describe-instance-patch-states-for-patch-group \ 
    --filters Key=InstalledPendingRebootCount, Type=LessThan, Values=10 \
     --patch-group "Production"
```

```
{ 
     "InstancePatchStates": [ 
         { 
              "InstanceId": "i-02573cafcfEXAMPLE", 
              "BaselineId": "pb-0c10e65780EXAMPLE", 
              "SnapshotId": "a3f5ff34-9bc4-4d2c-a665-4d1c1EXAMPLE", 
              "PatchGroup": "Production", 
              "OwnerInformation": "", 
              "InstalledCount": 32, 
              "InstalledOtherCount": 1, 
              "InstalledPendingRebootCount": 4, 
              "InstalledRejectedCount": 0, 
              "MissingCount": 2, 
              "FailedCount": 0, 
              "UnreportedNotApplicableCount": 846, 
              "NotApplicableCount": 212, 
              "OperationStartTime": "2021-08-046T11:03:50.590000-07:00", 
              "OperationEndTime": "2021-08-06T11:04:21.555000-07:00",
```

```
 "Operation": "Scan", 
              "RebootOption": "NoReboot", 
              "CriticalNonCompliantCount": 0, 
              "SecurityNonCompliantCount": 1, 
              "OtherNonCompliantCount": 0 
          } 
     ]
}
```
詳細については、「AWS Systems Manager ユーザーガイド」の「[パッチコンプライアンス状態](https://docs.aws.amazon.com/systems-manager/latest/userguide/about-patch-compliance-states.html) [の値について](https://docs.aws.amazon.com/systems-manager/latest/userguide/about-patch-compliance-states.html)」を参照してください。

• API の詳細については、「 コマンドリファレン ス[DescribeInstancePatchStatesForPatchGroup](https://awscli.amazonaws.com/v2/documentation/api/latest/reference/ssm/describe-instance-patch-states-for-patch-group.html)」の「」を参照してください。 AWS CLI

#### **describe-instance-patch-states**

次の例は、describe-instance-patch-states を使用する方法を説明しています。

AWS CLI

インスタンスのパッチの概要状態を取得するには

この describe-instance-patch-states の例では、インスタンスのパッチの概要状態を取 得します。

```
aws ssm describe-instance-patch-states \ 
     --instance-ids "i-1234567890abcdef0"
```

```
{ 
     "InstancePatchStates": [ 
         { 
              "InstanceId": "i-1234567890abcdef0", 
              "PatchGroup": "my-patch-group", 
              "BaselineId": "pb-0713accee01234567", 
              "SnapshotId": "521c3536-930c-4aa9-950e-01234567abcd", 
              "CriticalNonCompliantCount": 2, 
              "SecurityNonCompliantCount": 2, 
              "OtherNonCompliantCount": 1,
```

```
 "InstalledCount": 123, 
              "InstalledOtherCount": 334, 
              "InstalledPendingRebootCount": 0, 
              "InstalledRejectedCount": 0, 
              "MissingCount": 1, 
              "FailedCount": 2, 
              "UnreportedNotApplicableCount": 11, 
              "NotApplicableCount": 2063, 
              "OperationStartTime": "2021-05-03T11:00:56-07:00", 
              "OperationEndTime": "2021-05-03T11:01:09-07:00", 
              "Operation": "Scan", 
              "LastNoRebootInstallOperationTime": "2020-06-14T12:17:41-07:00", 
              "RebootOption": "RebootIfNeeded" 
         } 
     ]
}
```
詳細については、「AWS Systems Manager ユーザーガイド」の「[About Patch Compliance」](https://docs.aws.amazon.com/systems-manager/latest/userguide/about-patch-compliance.html)を 参照してください。

• API の詳細については、「 コマンドリファレンス[DescribeInstancePatchStates](https://awscli.amazonaws.com/v2/documentation/api/latest/reference/ssm/describe-instance-patch-states.html)」の「」を参照 してください。 AWS CLI

### **describe-instance-patches**

次の例は、describe-instance-patches を使用する方法を説明しています。

AWS CLI

例 1: インスタンスのパッチ状態の詳細を取得するには

次の describe-instance-patches の例では、指定されたインスタンスのパッチに関する詳 細情報を取得します。

```
aws ssm describe-instance-patches \ 
     --instance-id "i-1234567890abcdef0"
```
出力:

{

"Patches": [

```
 { 
              "Title": "2019-01 Security Update for Adobe Flash Player for Windows 
  Server 2016 for x64-based Systems (KB4480979)", 
              "KBId": "KB4480979", 
              "Classification": "SecurityUpdates", 
              "Severity": "Critical", 
              "State": "Installed", 
              "InstalledTime": "2019-01-09T00:00:00+00:00" 
         }, 
         { 
              "Title": "", 
              "KBId": "KB4481031", 
              "Classification": "", 
              "Severity": "", 
              "State": "InstalledOther", 
              "InstalledTime": "2019-02-08T00:00:00+00:00" 
         }, 
          ... 
     ], 
     "NextToken": "--token string truncated--"
}
```
# 例 2: インスタンスで欠落しているパッチのリストを取得するには

次のdescribe-instance-patches の例では、指定されたインスタンスで欠落しているパッチ に関する情報を取得します。

```
aws ssm describe-instance-patches \ 
     --instance-id "i-1234567890abcdef0" \ 
     --filters Key=State,Values=Missing
```

```
{ 
     "Patches": [ 
         { 
              "Title": "Windows Malicious Software Removal Tool x64 - February 2019 
  (KB890830)", 
              "KBId": "KB890830", 
              "Classification": "UpdateRollups", 
              "Severity": "Unspecified", 
              "State": "Missing", 
              "InstalledTime": "1970-01-01T00:00:00+00:00"
```

```
 }, 
           ... 
     ], 
      "NextToken": "--token string truncated--"
}
```
詳細については、「AWS Systems Manager」の[「パッチコンプライアンス状態の値について](https://docs.aws.amazon.com/systems-manager/latest/userguide/about-patch-compliance-states.html)」 を参照してください。

例 3: インスタンスに指定された 以降にインストールされたパッチのリストを取得する InstalledTime には

次のdescribe-instance-patches の例では、--filters と --query を組み合わせて、指 定されたインスタンスに対して、指定された時刻よりも後にインストールされたパッチに関する 情報を取得します。

```
aws ssm describe-instance-patches \ 
     --instance-id "i-1234567890abcdef0" \ 
     --filters Key=State,Values=Installed \ 
     --query "Patches[?InstalledTime >= `2023-01-01T16:00:00`]"
```
出力:

```
{ 
     "Patches": [ 
          { 
              "Title": "2023-03 Cumulative Update for Windows Server 2019 (1809) for 
  x64-based Systems (KB5023702)", 
              "KBId": "KB5023702", 
              "Classification": "SecurityUpdates", 
              "Severity": "Critical", 
              "State": "Installed", 
              "InstalledTime": "2023-03-16T11:00:00+00:00" 
         }, 
          ... 
     ], 
     "NextToken": "--token string truncated--"
}
```
• API の詳細については、「 コマンドリファレンス[DescribeInstancePatches」](https://awscli.amazonaws.com/v2/documentation/api/latest/reference/ssm/describe-instance-patches.html)の「」を参照して ください。 AWS CLI

# **describe-inventory-deletions**

次の例は、describe-inventory-deletions を使用する方法を説明しています。

#### AWS CLI

インベントリの削除を取得するには

この例では、インベントリ削除オペレーションの詳細を取得します。

# コマンド:

aws ssm describe-inventory-deletions

```
{ 
   "InventoryDeletions": [ 
       { 
            "DeletionId": "6961492a-8163-44ec-aa1e-01234567850", 
            "TypeName": "Custom:RackInformation", 
            "DeletionStartTime": 1550254911.0, 
            "LastStatus": "InProgress", 
            "LastStatusMessage": "The Delete is in progress", 
            "DeletionSummary": { 
                "TotalCount": 0, 
               "RemainingCount": 0,
                "SummaryItems": [] 
           }, 
            "LastStatusUpdateTime": 1550254911.0 
       }, 
       { 
           "DeletionId": "d72ac9e8-1f60-4d40-b1c6-987654321c4d", 
            "TypeName": "Custom:RackInfo", 
            "DeletionStartTime": 1550254859.0, 
            "LastStatus": "InProgress", 
            "LastStatusMessage": "The Delete is in progress", 
            "DeletionSummary": { 
                "TotalCount": 1, 
                "RemainingCount": 1, 
                "SummaryItems": [ 
\overline{a} "Version": "1.0", 
                         "Count": 1,
```

```
 "RemainingCount": 1 
 } 
 ] 
         }, 
         "LastStatusUpdateTime": 1550254859.0 
      } 
  ]
}
```
特定のインベントリ削除の詳細を取得するには

この例では、特定のインベントリ削除オペレーションの詳細を取得します。

コマンド:

```
aws ssm describe-inventory-deletions --deletion-id "d72ac9e8-1f60-4d40-
b1c6-987654321c4d"
```

```
{ 
   "InventoryDeletions": [ 
       { 
            "DeletionId": "d72ac9e8-1f60-4d40-b1c6-987654321c4d", 
            "TypeName": "Custom:RackInfo", 
            "DeletionStartTime": 1550254859.0, 
            "LastStatus": "InProgress", 
            "LastStatusMessage": "The Delete is in progress", 
            "DeletionSummary": { 
                 "TotalCount": 1, 
                "RemainingCount": 1, 
                 "SummaryItems": [ 
\overline{a} "Version": "1.0", 
                          "Count": 1, 
                          "RemainingCount": 1 
1999 B B B B
. . . . . . . . . . . . . . . . <u>]</u>
            }, 
            "LastStatusUpdateTime": 1550254859.0 
       } 
   ]
}
```
• API の詳細については、「 コマンドリファレンス[DescribeInventoryDeletions」](https://awscli.amazonaws.com/v2/documentation/api/latest/reference/ssm/describe-inventory-deletions.html)の「」を参照し てください。 AWS CLI

#### **describe-maintenance-window-execution-task-invocations**

次の例は、describe-maintenance-window-execution-task-invocations を使用する方法 を説明しています。

AWS CLI

メンテナンスウィンドウのタスク実行で実行される、特定のタスク呼び出しを取得するには

次の describe-maintenance-window-execution-task-invocations の例では、指定さ れたメンテナンスウィンドウの実行の一部として実行される、指定したタスクの呼び出しを一覧 表示します。

```
aws ssm describe-maintenance-window-execution-task-invocations \ 
     --window-execution-id "518d5565-5969-4cca-8f0e-da3b2a638355" \ 
     --task-id "ac0c6ae1-daa3-4a89-832e-d384503b6586"
```
出力:

```
{ 
     "WindowExecutionTaskInvocationIdentities": [ 
        \{ "Status": "SUCCESS", 
              "Parameters": "{\"documentName\":\"AWS-RunShellScript\",\"instanceIds\":
[\"i-0000293ffd8c57862\"],\"parameters\":{\"commands\":[\"df\"]},\"maxConcurrency\":
\"1\",\"maxErrors\":\"1\"}", 
              "InvocationId": "e274b6e1-fe56-4e32-bd2a-8073c6381d8b", 
             "StartTime": 1487692834.723, 
             "EndTime": 1487692834.871, 
              "WindowExecutionId": "518d5565-5969-4cca-8f0e-da3b2a638355", 
              "TaskExecutionId": "ac0c6ae1-daa3-4a89-832e-d384503b6586" 
         } 
    \mathbf{I}}
```
詳細については、[「Systems Manager ユーザーガイド」の「タスクとタスク実行に関する情報を](https://docs.aws.amazon.com/systems-manager/latest/userguide/mw-cli-tutorial-task-info.html) [表示する \(AWS CLI\)」](https://docs.aws.amazon.com/systems-manager/latest/userguide/mw-cli-tutorial-task-info.html)を参照してください。 AWS

• API の詳細については、「 コマンドリファレン ス[DescribeMaintenanceWindowExecutionTaskInvocations](https://awscli.amazonaws.com/v2/documentation/api/latest/reference/ssm/describe-maintenance-window-execution-task-invocations.html)」の「」を参照してください。 AWS CLI

**describe-maintenance-window-execution-tasks**

次の例は、describe-maintenance-window-execution-tasks を使用する方法を説明してい ます。

AWS CLI

メンテナンスウィンドウの実行に関連するすべてのタスクを一覧表示するには

次の ssm describe-maintenance-window-execution-tasks の例では、指定されたメン テナンスウィンドウの実行に関連するタスクを一覧表示します。

aws ssm describe-maintenance-window-execution-tasks \ --window-execution-id "518d5565-5969-4cca-8f0e-da3b2EXAMPLE"

出力:

```
{ 
     "WindowExecutionTaskIdentities": [ 
          { 
              "Status": "SUCCESS", 
              "TaskArn": "AWS-RunShellScript", 
              "StartTime": 1487692834.684, 
              "TaskType": "RUN_COMMAND", 
              "EndTime": 1487692835.005, 
              "WindowExecutionId": "518d5565-5969-4cca-8f0e-da3b2EXAMPLE", 
              "TaskExecutionId": "ac0c6ae1-daa3-4a89-832e-d3845EXAMPLE" 
         } 
     ]
}
```
詳細については、AWS 「Systems Manager [ユーザーガイド」の「タスクとタスク実行に関する](https://docs.aws.amazon.com/systems-manager/latest/userguide/mw-cli-tutorial-task-info.html) [情報を表示する \(AWS CLI\)」](https://docs.aws.amazon.com/systems-manager/latest/userguide/mw-cli-tutorial-task-info.html)を参照してください。

• API の詳細については、「 コマンドリファレン ス[DescribeMaintenanceWindowExecutionTasks](https://awscli.amazonaws.com/v2/documentation/api/latest/reference/ssm/describe-maintenance-window-execution-tasks.html)」の「」を参照してください。 AWS CLI

# **describe-maintenance-window-executions**

次の例は、describe-maintenance-window-executions を使用する方法を説明しています。

AWS CLI

例 1: メンテナンスウィンドウにおけるすべての実行を一覧表示するには

次の describe-maintenance-window-executions の例では、指定されたメンテナンスウィ ンドウにおけるすべての実行を一覧表示します。

```
aws ssm describe-maintenance-window-executions \ 
     --window-id "mw-ab12cd34eEXAMPLE"
```

```
{ 
     "WindowExecutions": [ 
         { 
              "WindowId": "mw-ab12cd34eEXAMPLE", 
              "WindowExecutionId": "6027b513-64fe-4cf0-be7d-1191aEXAMPLE", 
              "Status": "IN_PROGRESS", 
              "StartTime": "2021-08-04T11:00:00.000000-07:00" 
         }, 
         { 
              "WindowId": "mw-ab12cd34eEXAMPLE", 
              "WindowExecutionId": "ff75b750-4834-4377-8f61-b3cadEXAMPLE", 
              "Status": "SUCCESS", 
              "StartTime": "2021-08-03T11:00:00.000000-07:00", 
              "EndTime": "2021-08-03T11:37:21.450000-07:00" 
         }, 
         { 
              "WindowId": "mw-ab12cd34eEXAMPLE", 
              "WindowExecutionId": "9fac7dd9-ff21-42a5-96ad-bbc4bEXAMPLE", 
              "Status": "FAILED", 
              "StatusDetails": "One or more tasks in the orchestration failed.", 
              "StartTime": "2021-08-02T11:00:00.000000-07:00", 
              "EndTime": "2021-08-02T11:22:36.190000-07:00" 
         } 
    \mathbf{I}}
```
例 2: メンテナンスウィンドウにおける指定された日付より前のすべての実行を一覧表示するには

次の describe-maintenance-window-executions の例では、指定されたメンテナンスウィ ンドウにおける指定された日付より前のすべての実行を一覧表示します。

```
aws ssm describe-maintenance-window-executions \ 
     --window-id "mw-ab12cd34eEXAMPLE" \ 
     --filters "Key=ExecutedBefore,Values=2021-08-03T00:00:00Z"
```
出力:

```
{ 
     "WindowExecutions": [ 
        \mathcal{L} "WindowId": "mw-ab12cd34eEXAMPLE", 
          "WindowExecutionId": "9fac7dd9-ff21-42a5-96ad-bbc4bEXAMPLE", 
          "Status": "FAILED", 
          "StatusDetails": "One or more tasks in the orchestration failed.", 
          "StartTime": "2021-08-02T11:00:00.000000-07:00", 
         "EndTime": "2021-08-02T11:22:36.190000-07:00" 
     } 
     ]
}
```
例 3: メンテナンスウィンドウにおける指定された日付より後のすべての実行を一覧表示するには

次の describe-maintenance-window-executions の例では、メンテナンスウィンドウにお ける指定された日付より後のすべての実行を一覧表示します。

```
aws ssm describe-maintenance-window-executions \ 
     --window-id "mw-ab12cd34eEXAMPLE" \ 
     --filters "Key=ExecutedAfter,Values=2021-08-04T00:00:00Z"
```

```
\mathcal{L} "WindowExecutions": [ 
\overline{\mathcal{L}} "WindowId": "mw-ab12cd34eEXAMPLE", 
           "WindowExecutionId": "6027b513-64fe-4cf0-be7d-1191aEXAMPLE", 
           "Status": "IN_PROGRESS",
```

```
 "StartTime": "2021-08-04T11:00:00.000000-07:00" 
          } 
     ]
}
```
詳細については、AWS 「Systems [Manager ユーザーガイド」の「タスクとタスク実行 \(AWS](https://docs.aws.amazon.com/systems-manager/latest/userguide/mw-cli-tutorial-task-info.html) [CLI\) に関する情報を](https://docs.aws.amazon.com/systems-manager/latest/userguide/mw-cli-tutorial-task-info.html)表示する」を参照してください。

• API の詳細については、「 コマンドリファレンス[DescribeMaintenanceWindowExecutions](https://awscli.amazonaws.com/v2/documentation/api/latest/reference/ssm/describe-maintenance-window-executions.html)」の 「」を参照してください。 AWS CLI

### **describe-maintenance-window-schedule**

次の例は、describe-maintenance-window-schedule を使用する方法を説明しています。

AWS CLI

例 1: メンテナンスウィンドウの今後の実行を一覧表示するには

次のdescribe-maintenance-window-schedule例では、指定したメンテナンスウィンドウ の今後の実行をすべて一覧表示します。

aws ssm describe-maintenance-window-schedule \ --window-id mw-ab12cd34eEXAMPLE

```
{ 
     "ScheduledWindowExecutions": [ 
          { 
              "WindowId": "mw-ab12cd34eEXAMPLE", 
              "Name": "My-First-Maintenance-Window", 
              "ExecutionTime": "2020-02-19T16:00Z" 
          }, 
          { 
              "WindowId": "mw-ab12cd34eEXAMPLE", 
              "Name": "My-First-Maintenance-Window", 
              "ExecutionTime": "2020-02-26T16:00Z" 
          }, 
          ... 
     ]
```
}

例 2: 指定した日付より前のメンテナンスウィンドウの今後の実行をすべて一覧表示するには

次のdescribe-maintenance-window-schedule例では、指定された日付より前に発生し た、指定されたメンテナンスウィンドウの今後の実行をすべて一覧表示します。

aws ssm describe-maintenance-window-schedule \ --window-id mw-0ecb1226dd7b2e9a6 \ --filters "Key=ScheduledBefore,Values=2020-02-15T06:00:00Z"

例 3: 指定した日付以降のメンテナンスウィンドウの今後の実行をすべて一覧表示するには

次のdescribe-maintenance-window-schedule例では、指定された日付以降に発生する、 指定されたメンテナンスウィンドウの今後の実行をすべて一覧表示します。

aws ssm describe-maintenance-window-schedule \ --window-id mw-0ecb1226dd7b2e9a6 \ --filters "Key=ScheduledAfter,Values=2020-02-15T06:00:00Z"

詳細については、「Systems Manager [ユーザーガイド」の「メンテナンスウィンドウ \(AWS CLI\)](https://docs.aws.amazon.com/systems-manager/latest/userguide/maintenance-windows-cli-tutorials-describe.html)  [に関する情報](https://docs.aws.amazon.com/systems-manager/latest/userguide/maintenance-windows-cli-tutorials-describe.html)を表示する」を参照してください。 AWS

• API の詳細については、「 コマンドリファレンス[DescribeMaintenanceWindowSchedule」](https://awscli.amazonaws.com/v2/documentation/api/latest/reference/ssm/describe-maintenance-window-schedule.html)の 「」を参照してください。 AWS CLI

#### **describe-maintenance-window-targets**

次の例は、describe-maintenance-window-targets を使用する方法を説明しています。

AWS CLI

例 1: メンテナンスウィンドウのすべてのターゲットを一覧表示するには

次の describe-maintenance-window-targets の例では、メンテナンスウィンドウのすべ てのターゲットを一覧表示します。

aws ssm describe-maintenance-window-targets \ --window-id "mw-06cf17cbefEXAMPLE"

```
{ 
     "Targets": [ 
        { 
            "ResourceType": "INSTANCE", 
            "OwnerInformation": "Single instance", 
             "WindowId": "mw-06cf17cbefEXAMPLE", 
            "Targets": [ 
\overline{a} "Values": [ 
                        "i-0000293ffdEXAMPLE" 
 ], 
                    "Key": "InstanceIds" 
 } 
            ], 
            "WindowTargetId": "350d44e6-28cc-44e2-951f-4b2c9EXAMPLE" 
        }, 
        { 
            "ResourceType": "INSTANCE", 
            "OwnerInformation": "Two instances in a list", 
            "WindowId": "mw-06cf17cbefEXAMPLE", 
            "Targets": [ 
\overline{a} "Values": [ 
                        "i-0000293ffdEXAMPLE", 
                        "i-0cb2b964d3EXAMPLE" 
 ], 
                    "Key": "InstanceIds" 
 } 
            ], 
            "WindowTargetId": "e078a987-2866-47be-bedd-d9cf4EXAMPLE" 
        } 
    ]
}
```
例 2: 特定の所有者情報の値に一致するメンテナンスウィンドウのターゲットを一覧表示するには

この describe-maintenance-window-targets の例では、特定の値を持つメンテナンス ウィンドウにおける、すべてのターゲットを一覧表示します。

```
aws ssm describe-maintenance-window-targets \ 
     --window-id "mw-0ecb1226ddEXAMPLE" \ 
     --filters "Key=OwnerInformation,Values=CostCenter1"
```
出力:

```
{ 
        "Targets": [ 
              { 
                     "WindowId": "mw-0ecb1226ddEXAMPLE", 
                     "WindowTargetId": "da89dcc3-7f9c-481d-ba2b-edcb7d0057f9", 
                     "ResourceType": "INSTANCE", 
                     "Targets": [ 
\overline{a} "Key": "tag:Environment", 
                                   "Values": [ 
                                         "Prod" 
\sim 100 \sim 100 \sim 100 \sim 100 \sim 100 \sim 100 \sim 100 \sim 100 \sim 100 \sim 100 \sim 100 \sim 100 \sim 100 \sim 100 \sim 100 \sim 100 \sim 100 \sim 100 \sim 100 \sim 100 \sim 100 \sim 100 \sim 100 \sim 100 \sim 
 } 
                     ], 
                     "OwnerInformation": "CostCenter1", 
                     "Name": "ProdTarget1" 
              } 
       ]
}
```
詳細については、「Systems Manager [ユーザーガイド」の「メンテナンスウィンドウ \(AWS CLI\)](https://docs.aws.amazon.com/systems-manager/latest/userguide/maintenance-windows-cli-tutorials-describe.html)  [に関する情報](https://docs.aws.amazon.com/systems-manager/latest/userguide/maintenance-windows-cli-tutorials-describe.html)を表示する」を参照してください。 AWS

• API の詳細については、「コマンドリファレンス[DescribeMaintenanceWindowTargets](https://awscli.amazonaws.com/v2/documentation/api/latest/reference/ssm/describe-maintenance-window-targets.html)」の 「」を参照してください。 AWS CLI

# **describe-maintenance-window-tasks**

次の例は、describe-maintenance-window-tasks を使用する方法を説明しています。

AWS CLI

例 1: メンテナンスウィンドウのすべてのタスクを一覧表示するには

次の describe-maintenance-window-tasks の例では、指定されたメンテナンスウィンドウ のすべてのタスクを一覧表示します。

aws ssm describe-maintenance-window-tasks \ --window-id "mw-06cf17cbefEXAMPLE"

```
{ 
      "Tasks": [ 
          { 
               "WindowId": "mw-06cf17cbefEXAMPLE", 
               "WindowTaskId": "018b31c3-2d77-4b9e-bd48-c91edEXAMPLE", 
               "TaskArn": "AWS-RestartEC2Instance", 
               "TaskParameters": {}, 
               "Type": "AUTOMATION", 
               "Description": "Restarting EC2 Instance for maintenance", 
               "MaxConcurrency": "1", 
               "MaxErrors": "1", 
               "Name": "My-Automation-Example-Task", 
               "Priority": 0, 
               "ServiceRoleArn": "arn:aws:iam::111222333444:role/aws-service-role/
ssm.amazonaws.com/AWSServiceRoleForAmazonSSM", 
               "Targets": [ 
\overline{a} "Key": "WindowTargetIds", 
                         "Values": [ 
                              "da89dcc3-7f9c-481d-ba2b-edcb7EXAMPLE" 
\sim 100 \sim 100 \sim 100 \sim 100 \sim 100 \sim 100 \sim 100 \sim 100 \sim 100 \sim 100 \sim 100 \sim 100 \sim 100 \sim 100 \sim 100 \sim 100 \sim 100 \sim 100 \sim 100 \sim 100 \sim 100 \sim 100 \sim 100 \sim 100 \sim 
 } 
 ] 
          }, 
          { 
               "WindowId": "mw-06cf17cbefEXAMPLE", 
               "WindowTaskId": "1943dee0-0a17-4978-9bf4-3cc2fEXAMPLE", 
               "TaskArn": "AWS-DisableS3BucketPublicReadWrite", 
               "TaskParameters": {}, 
               "Type": "AUTOMATION", 
               "Description": "Automation task to disable read/write access on public 
  S3 buckets", 
               "MaxConcurrency": "10", 
               "MaxErrors": "5", 
               "Name": "My-Disable-S3-Public-Read-Write-Access-Automation-Task", 
               "Priority": 0, 
               "ServiceRoleArn": "arn:aws:iam::111222333444:role/aws-service-role/
ssm.amazonaws.com/AWSServiceRoleForAmazonSSM", 
               "Targets": [ 
\overline{a} "Key": "WindowTargetIds", 
                         "Values": [
```
"da89dcc3-7f9c-481d-ba2b-edcb7EXAMPLE"

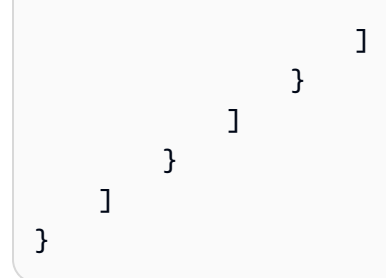

例 2: AWS-RunPowerShellScript command ドキュメントを呼び出すメンテナンスウィンドウのす べてのタスクを一覧表示するには

次の describe-maintenance-window-tasks の例では、AWS-RunPowerShellScript コマ ンドドキュメントを呼び出す、指定されたメンテナンスウィンドウのタスクを一覧表示します。

```
aws ssm describe-maintenance-window-tasks \ 
     --window-id "mw-ab12cd34eEXAMPLE" \ 
     --filters "Key=TaskArn,Values=AWS-RunPowerShellScript"
```

```
{ 
      "Tasks": [ 
            { 
                  "WindowId": "mw-ab12cd34eEXAMPLE", 
                  "WindowTaskId": "0d36e6b4-3a4f-411e-adcb-3558eEXAMPLE", 
                  "TaskArn": "AWS-RunPowerShellScript", 
                  "Type": "RUN_COMMAND", 
                  "Targets": [ 
\overline{a} "Key": "WindowTargetIds", 
                              "Values": [ 
                                    "da89dcc3-7f9c-481d-ba2b-edcb7EXAMPLE" 
\sim 100 \sim 100 \sim 100 \sim 100 \sim 100 \sim 100 \sim 100 \sim 100 \sim 100 \sim 100 \sim 100 \sim 100 \sim 100 \sim 100 \sim 100 \sim 100 \sim 100 \sim 100 \sim 100 \sim 100 \sim 100 \sim 100 \sim 100 \sim 100 \sim 
 } 
                  ], 
                  "TaskParameters": {}, 
                  "Priority": 1, 
                  "ServiceRoleArn": "arn:aws:iam::111222333444:role/aws-service-role/
ssm.amazonaws.com/AWSServiceRoleForAmazonSSM", 
                  "MaxConcurrency": "1", 
                  "MaxErrors": "1", 
                  "Name": "MyTask" 
            }
```
 $\mathbf{I}$ 

}

例 3: メンテナンスウィンドウのタスクのうち、Priority が 3 のすべてのタスクを一覧表示するに は

次の describe-maintenance-window-tasks の例では、指定されたメンテナンスウィンドウ のタスクのうち、Priority が 3 であるすべてのタスクを一覧表示します。

```
aws ssm describe-maintenance-window-tasks \ 
     --window-id "mw-ab12cd34eEXAMPLE" \ 
     --filters "Key=Priority,Values=3"
```

```
{ 
      "Tasks": [ 
           { 
                 "WindowId": "mw-ab12cd34eEXAMPLE", 
                 "WindowTaskId": "0d36e6b4-3a4f-411e-adcb-3558eEXAMPLE", 
                 "TaskArn": "AWS-RunPowerShellScript", 
                 "Type": "RUN_COMMAND", 
                 "Targets": [ 
\overline{a} "Key": "WindowTargetIds", 
                            "Values": [ 
                                  "da89dcc3-7f9c-481d-ba2b-edcb7EXAMPLE" 
\sim 100 \sim 100 \sim 100 \sim 100 \sim 100 \sim 100 \sim 100 \sim 100 \sim 100 \sim 100 \sim 100 \sim 100 \sim 100 \sim 100 \sim 100 \sim 100 \sim 100 \sim 100 \sim 100 \sim 100 \sim 100 \sim 100 \sim 100 \sim 100 \sim 
 } 
                 ], 
                 "TaskParameters": {}, 
                 "Priority": 3, 
                 "ServiceRoleArn": "arn:aws:iam::111222333444:role/aws-service-role/
ssm.amazonaws.com/AWSServiceRoleForAmazonSSM", 
                 "MaxConcurrency": "1", 
                 "MaxErrors": "1", 
                 "Name": "MyRunCommandTask" 
           }, 
            { 
                 "WindowId": "mw-ab12cd34eEXAMPLE", 
                 "WindowTaskId": "ee45feff-ad65-4a6c-b478-5cab8EXAMPLE", 
                 "TaskArn": "AWS-RestartEC2Instance",
```

```
 "Type": "AUTOMATION", 
                   "Targets": [ 
\overline{a} "Key": "WindowTargetIds", 
                               "Values": [ 
                                     "da89dcc3-7f9c-481d-ba2b-edcb7EXAMPLE" 
\sim 100 \sim 100 \sim 100 \sim 100 \sim 100 \sim 100 \sim 100 \sim 100 \sim 100 \sim 100 \sim 100 \sim 100 \sim 100 \sim 100 \sim 100 \sim 100 \sim 100 \sim 100 \sim 100 \sim 100 \sim 100 \sim 100 \sim 100 \sim 100 \sim 
 } 
                   ], 
                   "TaskParameters": {}, 
                   "Priority": 3, 
                   "ServiceRoleArn": "arn:aws:iam::111222333444:role/aws-service-role/
ssm.amazonaws.com/AWSServiceRoleForAmazonSSM", 
                   "MaxConcurrency": "10", 
                   "MaxErrors": "5", 
                   "Name": "My-Automation-Task", 
                   "Description": "A description for my Automation task" 
             } 
      \mathbf{I}}
```
例 4: メンテナンスウィンドウのタスクのうち、Priority が 1 で Run Command を使用するすべて のタスクを一覧表示するには

この describe-maintenance-window-tasks の例では、指定されたメンテナンスウィンドウ のタスクのうち、Priority が 1 で Run Command を使用するすべてのタスクを一覧表示しま す。

```
aws ssm describe-maintenance-window-tasks \ 
     --window-id "mw-ab12cd34eEXAMPLE" \ 
     --filters "Key=Priority,Values=1" "Key=TaskType,Values=RUN_COMMAND"
```

```
{ 
     "Tasks": [ 
         { 
              "WindowId": "mw-ab12cd34eEXAMPLE", 
              "WindowTaskId": "0d36e6b4-3a4f-411e-adcb-3558eEXAMPLE", 
              "TaskArn": "AWS-RunPowerShellScript", 
              "Type": "RUN_COMMAND", 
              "Targets": [
```

```
\overline{a} "Key": "WindowTargetIds", 
                                 "Values": [ 
                                        "da89dcc3-7f9c-481d-ba2b-edcb7EXAMPLE" 
\sim 100 \sim 100 \sim 100 \sim 100 \sim 100 \sim 100 \sim 100 \sim 100 \sim 100 \sim 100 \sim 100 \sim 100 \sim 100 \sim 100 \sim 100 \sim 100 \sim 100 \sim 100 \sim 100 \sim 100 \sim 100 \sim 100 \sim 100 \sim 100 \sim 
 } 
                    ], 
                    "TaskParameters": {}, 
                    "Priority": 1, 
                    "ServiceRoleArn": "arn:aws:iam::111222333444:role/aws-service-role/
ssm.amazonaws.com/AWSServiceRoleForAmazonSSM", 
                    "MaxConcurrency": "1", 
                    "MaxErrors": "1", 
                    "Name": "MyRunCommandTask" 
             } 
      \mathbf{I}}
```
詳細については、「Systems Manager [ユーザーガイド」の「メンテナンスウィンドウ \(AWS CLI\)](https://docs.aws.amazon.com/systems-manager/latest/userguide/maintenance-windows-cli-tutorials-describe.html)  [に関する情報](https://docs.aws.amazon.com/systems-manager/latest/userguide/maintenance-windows-cli-tutorials-describe.html)を表示する」を参照してください。 AWS

• API の詳細については、「 コマンドリファレンス[DescribeMaintenanceWindowTasks」](https://awscli.amazonaws.com/v2/documentation/api/latest/reference/ssm/describe-maintenance-window-tasks.html)の「」 を参照してください。 AWS CLI

### **describe-maintenance-windows-for-target**

次の例は、describe-maintenance-windows-for-target を使用する方法を説明しています。

AWS CLI

特定のインスタンスに関連付けられているすべてのメンテナンスウィンドウを一覧表示するには

次のdescribe-maintenance-windows-for-target例では、指定されたインスタンスに関連 付けられたターゲットまたはタスクがあるメンテナンスウィンドウを一覧表示します。

```
aws ssm describe-maintenance-windows-for-target \ 
     --targets Key=InstanceIds,Values=i-1234567890EXAMPLE \ 
     --resource-type INSTANCE
```
出力:

{

```
 "WindowIdentities": [ 
          { 
              "WindowId": "mw-0c5ed765acEXAMPLE", 
              "Name": "My-First-Maintenance-Window" 
          } 
     ]
}
```
詳細については、「Systems Manager [ユーザーガイド」の「メンテナンスウィンドウ \(AWS CLI\)](https://docs.aws.amazon.com/systems-manager/latest/userguide/maintenance-windows-cli-tutorials-describe.html)  [に関する情報](https://docs.aws.amazon.com/systems-manager/latest/userguide/maintenance-windows-cli-tutorials-describe.html)を表示する」を参照してください。 AWS

• API の詳細については、「 コマンドリファレンス[DescribeMaintenanceWindowsForTarget](https://awscli.amazonaws.com/v2/documentation/api/latest/reference/ssm/describe-maintenance-windows-for-target.html)」の 「」を参照してください。 AWS CLI

### **describe-maintenance-windows**

次の例は、describe-maintenance-windows を使用する方法を説明しています。

AWS CLI

例 1: すべてのメンテナンスウィンドウを一覧表示するには

次のdescribe-maintenance-windows例では、現在のリージョンの AWS アカウント内のす べてのメンテナンスウィンドウを一覧表示します。

```
aws ssm describe-maintenance-windows
```

```
{ 
     "WindowIdentities": [ 
          { 
               "WindowId": "mw-0ecb1226ddEXAMPLE", 
               "Name": "MyMaintenanceWindow-1", 
               "Enabled": true, 
               "Duration": 2, 
               "Cutoff": 1, 
               "Schedule": "rate(180 minutes)", 
               "NextExecutionTime": "2020-02-12T23:19:20.596Z" 
          }, 
\overline{\mathcal{L}}
```

```
 "WindowId": "mw-03eb9db428EXAMPLE", 
               "Name": "MyMaintenanceWindow-2", 
               "Enabled": true, 
               "Duration": 3, 
               "Cutoff": 1, 
               "Schedule": "rate(7 days)", 
               "NextExecutionTime": "2020-02-17T23:22:00.956Z" 
          }, 
    \mathbf{I}}
```
# 例 2: すべての有効なメンテナンスウィンドウを一覧表示するには

次の describe-maintenance-windows の例では、すべての有効なメンテナンスウィンドウを 一覧表示します。

aws ssm describe-maintenance-windows \ --filters "Key=Enabled,Values=true"

例 3: 特定の名前に一致するメンテナンスウィンドウを一覧表示するには

この describe-maintenance-windows の例では、指定された名前を持つすべてのメンテナン スウィンドウを一覧表示します。

aws ssm describe-maintenance-windows \ --filters "Key=Name,Values=MyMaintenanceWindow"

詳細については、「Systems Manager [ユーザーガイド」の「メンテナンスウィンドウ \(AWS CLI\)](https://docs.aws.amazon.com/systems-manager/latest/userguide/maintenance-windows-cli-tutorials-describe.html)  [に関する情報](https://docs.aws.amazon.com/systems-manager/latest/userguide/maintenance-windows-cli-tutorials-describe.html)を表示する」を参照してください。 AWS

• API の詳細については、「 コマンドリファレンス[DescribeMaintenanceWindows」](https://awscli.amazonaws.com/v2/documentation/api/latest/reference/ssm/describe-maintenance-windows.html)の「」を参 照してください。 AWS CLI

#### **describe-ops-items**

次の例は、describe-ops-items を使用する方法を説明しています。

AWS CLI

のセットを一覧表示するには OpsItems

次のdescribe-ops-items例では、 AWS アカウント OpsItems で開いているすべての のリス トを表示します。

```
aws ssm describe-ops-items \ 
     --ops-item-filters "Key=Status,Values=Open,Operator=Equal"
```

```
{ 
     "OpsItemSummaries": [ 
        \{ "CreatedBy": "arn:aws:sts::111222333444:assumed-role/OpsItem-CWE-Role/
fbf77cbe264a33509569f23e4EXAMPLE", 
             "CreatedTime": "2020-03-14T17:02:46.375000-07:00", 
             "LastModifiedBy": "arn:aws:sts::111222333444:assumed-role/OpsItem-CWE-
Role/fbf77cbe264a33509569f23e4EXAMPLE", 
             "LastModifiedTime": "2020-03-14T17:02:46.375000-07:00", 
             "Source": "SSM", 
             "Status": "Open", 
             "OpsItemId": "oi-7cfc5EXAMPLE", 
             "Title": "SSM Maintenance Window execution failed", 
             "OperationalData": { 
                  "/aws/dedup": { 
                      "Value": "{\"dedupString\":\"SSMOpsItems-SSM-maintenance-window-
execution-failed\"}", 
                      "Type": "SearchableString" 
                 }, 
                  "/aws/resources": { 
                      "Value": "[{\"arn\":\"arn:aws:ssm:us-
east-2:111222333444:maintenancewindow/mw-034093d322EXAMPLE\"}]", 
                      "Type": "SearchableString" 
 } 
             }, 
             "Category": "Availability", 
             "Severity": "3" 
         }, 
         { 
             "CreatedBy": "arn:aws:sts::1112223233444:assumed-role/OpsItem-CWE-Role/
fbf77cbe264a33509569f23e4EXAMPLE", 
             "CreatedTime": "2020-02-26T11:43:15.426000-08:00", 
             "LastModifiedBy": "arn:aws:sts::111222333444:assumed-role/OpsItem-CWE-
Role/fbf77cbe264a33509569f23e4EXAMPLE", 
             "LastModifiedTime": "2020-02-26T11:43:15.426000-08:00",
```

```
 "Source": "EC2", 
              "Status": "Open", 
              "OpsItemId": "oi-6f966EXAMPLE", 
              "Title": "EC2 instance stopped", 
              "OperationalData": { 
                  "/aws/automations": { 
                      "Value": "[ { \"automationType\": \"AWS:SSM:Automation\", 
  \"automationId\": \"AWS-RestartEC2Instance\" } ]", 
                      "Type": "SearchableString" 
                  }, 
                  "/aws/dedup": { 
                      "Value": "{\"dedupString\":\"SSMOpsItems-EC2-instance-stopped
\"}", 
                      "Type": "SearchableString" 
                  }, 
                  "/aws/resources": { 
                      "Value": "[{\"arn\":\"arn:aws:ec2:us-
east-2:111222333444:instance/i-0beccfbc02EXAMPLE\"}]", 
                      "Type": "SearchableString" 
 } 
              }, 
              "Category": "Availability", 
              "Severity": "3" 
         } 
     ]
}
```
詳細については、「[Systems Manager OpsItems](https://docs.aws.amazon.com/systems-manager/latest/userguide/OpsCenter-working-with-OpsItems.html)ユーザーガイド」の「 の使用」を参照してくだ さい。 AWS

• API の詳細については、「 コマンドリファレンス[DescribeOpsItems」](https://awscli.amazonaws.com/v2/documentation/api/latest/reference/ssm/describe-ops-items.html)の「」を参照してくださ い。 AWS CLI

### **describe-parameters**

次の例は、describe-parameters を使用する方法を説明しています。

AWS CLI

例 1: すべてのパラメータを一覧表示するには

次のdescribe-parameters例では、現在の AWS アカウントとリージョンのすべてのパラメー タを一覧表示します。
aws ssm describe-parameters

```
{ 
     "Parameters": [ 
         { 
              "Name": "MySecureStringParameter", 
             "Type": "SecureString", 
             "KeyId": "alias/aws/ssm", 
             "LastModifiedDate": 1582155479.205, 
             "LastModifiedUser": "arn:aws:sts::111222333444:assumed-role/Admin/
Richard-Roe-Managed", 
             "Description": "This is a SecureString parameter", 
             "Version": 2, 
             "Tier": "Advanced", 
             "Policies": [ 
\overline{a} "PolicyText": "{\"Type\":\"Expiration\",\"Version\":\"1.0\",
\"Attributes\":{\"Timestamp\":\"2020-07-07T22:30:00Z\"}}", 
                      "PolicyType": "Expiration", 
                      "PolicyStatus": "Pending" 
                  }, 
\overline{a} "PolicyText": "{\"Type\":\"ExpirationNotification\",\"Version\":
\"1.0\",\"Attributes\":{\"Before\":\"12\",\"Unit\":\"Hours\"}}", 
                      "PolicyType": "ExpirationNotification", 
                      "PolicyStatus": "Pending" 
 } 
 ] 
         }, 
         { 
             "Name": "MyStringListParameter", 
             "Type": "StringList", 
             "LastModifiedDate": 1582154764.222, 
             "LastModifiedUser": "arn:aws:iam::111222333444:user/Mary-Major", 
             "Description": "This is a StringList parameter", 
             "Version": 1, 
             "Tier": "Standard", 
             "Policies": [] 
         }, 
        \{ "Name": "MyStringParameter",
```

```
 "Type": "String", 
              "LastModifiedDate": 1582154711.976, 
              "LastModifiedUser": "arn:aws:iam::111222333444:user/Alejandro-Rosalez", 
              "Description": "This is a String parameter", 
              "Version": 1, 
              "Tier": "Standard", 
              "Policies": [] 
          }, 
          { 
              "Name": "latestAmi", 
              "Type": "String", 
              "LastModifiedDate": 1580862415.521, 
              "LastModifiedUser": "arn:aws:sts::111222333444:assumed-role/lambda-ssm-
role/Automation-UpdateSSM-Param", 
              "Version": 3, 
              "Tier": "Standard", 
              "Policies": [] 
          } 
    \mathbf{I}}
```

```
例 2: 特定のメタデータに一致するすべてのパラメータを一覧表示するには
```
この describe-parameters の例は、フィルターに一致するすべてのパラメータを一覧表示し ます。

aws ssm describe-parameters --filters "Key=Type,Values=StringList"

```
{ 
     "Parameters": [ 
         { 
              "Name": "MyStringListParameter", 
              "Type": "StringList", 
              "LastModifiedDate": 1582154764.222, 
              "LastModifiedUser": "arn:aws:iam::111222333444:user/Mary-Major", 
              "Description": "This is a StringList parameter", 
              "Version": 1, 
              "Tier": "Standard", 
              "Policies": [] 
         } 
     ]
```
}

詳細については、「AWS Systems Manager ユーザーガイド」の「[Systems Manager のパラメー](https://docs.aws.amazon.com/systems-manager/latest/userguide/parameter-search.html) [タを検索する](https://docs.aws.amazon.com/systems-manager/latest/userguide/parameter-search.html)」を参照してください。

• API の詳細については、「 コマンドリファレンス[DescribeParameters](https://awscli.amazonaws.com/v2/documentation/api/latest/reference/ssm/describe-parameters.html)」の「」を参照してくだ さい。 AWS CLI

### **describe-patch-baselines**

次の例は、describe-patch-baselines を使用する方法を説明しています。

AWS CLI

例 1: すべてのパッチベースラインを一覧表示するには

次の describe-patch-baselines の例では、現在のリージョンにおけるアカウントのすべて のパッチベースラインに関する詳細情報を取得します。

aws ssm describe-patch-baselines

```
{ 
     "BaselineIdentities": [ 
         { 
              "BaselineName": "AWS-SuseDefaultPatchBaseline", 
              "DefaultBaseline": true, 
              "BaselineDescription": "Default Patch Baseline for Suse Provided by 
  AWS.", 
              "BaselineId": "arn:aws:ssm:us-east-2:733109147000:patchbaseline/
pb-0123fdb36e334a3b2", 
              "OperatingSystem": "SUSE" 
         }, 
         { 
              "BaselineName": "AWS-DefaultPatchBaseline", 
              "DefaultBaseline": false, 
              "BaselineDescription": "Default Patch Baseline Provided by AWS.", 
              "BaselineId": "arn:aws:ssm:us-east-2:733109147000:patchbaseline/
pb-020d361a05defe4ed", 
              "OperatingSystem": "WINDOWS" 
         },
```
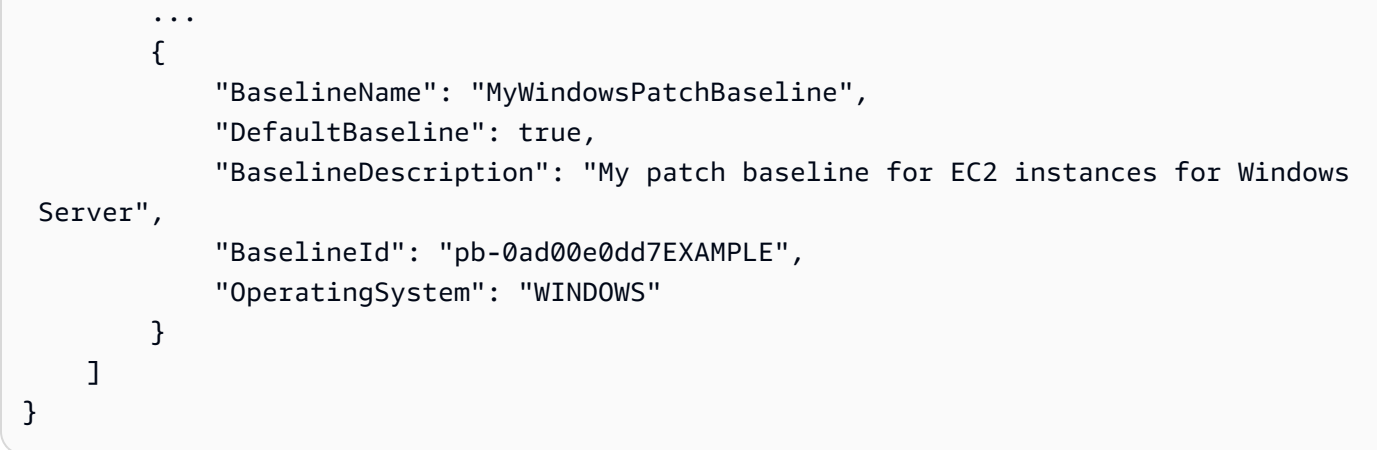

# 例 2: によって提供されるすべてのパッチベースラインを一覧表示するには AWS

次のdescribe-patch-baselines例では、 によって提供されるすべてのパッチベースライン を一覧表示します AWS。

```
aws ssm describe-patch-baselines \ 
     --filters "Key=OWNER,Values=[AWS]"
```
例 3: 所有しているすべてのパッチベースラインを一覧表示するには

次の describe-patch-baselines の例では、現在のリージョンにおけるアカウントで作成さ れたすべてのカスタムパッチベースラインを一覧表示します。

```
aws ssm describe-patch-baselines \ 
     --filters "Key=OWNER,Values=[Self]"
```
詳細については、「AWS Systems Manager ユーザーガイド」の「[事前定義されたパッチベース](https://docs.aws.amazon.com/systems-manager/latest/userguide/sysman-patch-baselines.html) [ラインについて](https://docs.aws.amazon.com/systems-manager/latest/userguide/sysman-patch-baselines.html)」を参照してください。

• API の詳細については、「 コマンドリファレンス[DescribePatchBaselines」](https://awscli.amazonaws.com/v2/documentation/api/latest/reference/ssm/describe-patch-baselines.html)の「」を参照して ください。 AWS CLI

### **describe-patch-group-state**

次の例は、describe-patch-group-state を使用する方法を説明しています。

AWS CLI

パッチグループの状態を取得するには

次の describe-patch-group-state の例では、パッチグループのパッチコンプライアンスの 概要を取得します。

```
aws ssm describe-patch-group-state \ 
     --patch-group "Production"
```
# 出力:

```
{ 
     "Instances": 21, 
     "InstancesWithCriticalNonCompliantPatches": 1, 
     "InstancesWithFailedPatches": 2, 
     "InstancesWithInstalledOtherPatches": 3, 
     "InstancesWithInstalledPatches": 21, 
     "InstancesWithInstalledPendingRebootPatches": 2, 
     "InstancesWithInstalledRejectedPatches": 1, 
     "InstancesWithMissingPatches": 3, 
     "InstancesWithNotApplicablePatches": 4, 
     "InstancesWithOtherNonCompliantPatches": 1, 
     "InstancesWithSecurityNonCompliantPatches": 1, 
     "InstancesWithUnreportedNotApplicablePatches": 2
}
```
詳細については、「Systems Manager ユーザーガイド」の「パッチグループについて <https:// docs.aws.amazon.com/systems-manager/latest/userguide/sysman-patch-patchgroups.html>\_\_」 および[「パッチコンプライアンス状態値について](https://docs.aws.amazon.com/systems-manager/latest/userguide/about-patch-compliance-states.html)」を参照してください。 AWS

• API の詳細については、「 コマンドリファレンス[DescribePatchGroupState](https://awscli.amazonaws.com/v2/documentation/api/latest/reference/ssm/describe-patch-group-state.html)」の「」を参照し てください。 AWS CLI

### **describe-patch-groups**

次の例は、describe-patch-groups を使用する方法を説明しています。

AWS CLI

パッチグループの登録を表示するには

次の describe-patch-groups の例では、パッチグループの登録を一覧表示します。

aws ssm describe-patch-groups

# 出力:

```
{ 
     "Mappings": [ 
         { 
              "PatchGroup": "Production", 
              "BaselineIdentity": { 
                  "BaselineId": "pb-0123456789abcdef0", 
                  "BaselineName": "ProdPatching", 
                  "OperatingSystem": "WINDOWS", 
                  "BaselineDescription": "Patches for Production", 
                  "DefaultBaseline": false 
 } 
         }, 
         \mathcal{L} "PatchGroup": "Development", 
              "BaselineIdentity": { 
                   "BaselineId": "pb-0713accee01234567", 
                  "BaselineName": "DevPatching", 
                  "OperatingSystem": "WINDOWS", 
                  "BaselineDescription": "Patches for Development", 
                  "DefaultBaseline": true 
 } 
         }, 
          ... 
    \mathbf{I}}
```
詳細については、「Systems Manager ユーザーガイド」の「パッチグループ <https:// docs.aws.amazon.com/systems-manager/latest/userguide/sysman-patch-group-tagging.html>\_\_ [を作成する」および「パッチベースラインにパッチグループ](https://docs.aws.amazon.com/systems-manager/latest/userguide/sysman-patch-group-patchbaseline.html)を追加する」を参照してください。 AWS

• API の詳細については、「 コマンドリファレンス[DescribePatchGroups](https://awscli.amazonaws.com/v2/documentation/api/latest/reference/ssm/describe-patch-groups.html)」の「」を参照してく ださい。 AWS CLI

# **describe-patch-properties**

次の例は、describe-patch-properties を使用する方法を説明しています。

# AWS CLI

Amazon Linux パッチの可用性を一覧表示するには

次のdescribe-patch-properties例では、 AWS アカウントでパッチを使用できる Amazon Linux 製品のリストを表示します。

```
aws ssm describe-patch-properties \ 
     --operating-system AMAZON_LINUX \ 
     --property PRODUCT
```

```
{ 
      "Properties": [ 
           { 
                "Name": "AmazonLinux2012.03" 
           }, 
           { 
                "Name": "AmazonLinux2012.09" 
           }, 
           { 
                "Name": "AmazonLinux2013.03" 
          }, 
           { 
                "Name": "AmazonLinux2013.09" 
          }, 
           { 
                "Name": "AmazonLinux2014.03" 
          }, 
           { 
                "Name": "AmazonLinux2014.09" 
           }, 
           { 
                "Name": "AmazonLinux2015.03" 
           }, 
           { 
                "Name": "AmazonLinux2015.09" 
           }, 
           { 
                "Name": "AmazonLinux2016.03" 
           }, 
           {
```

```
 "Name": "AmazonLinux2016.09" 
           }, 
           { 
                "Name": "AmazonLinux2017.03" 
           }, 
           { 
                "Name": "AmazonLinux2017.09" 
           }, 
           { 
                "Name": "AmazonLinux2018.03" 
           } 
     \mathbf{I}}
```
詳細については、「AWS Systems Manager ユーザーガイド」の「[パッチベースラインについ](https://docs.aws.amazon.com/systems-manager/latest/userguide/about-patch-baselines.html) [て](https://docs.aws.amazon.com/systems-manager/latest/userguide/about-patch-baselines.html)」を参照してください。

• API の詳細については、「 コマンドリファレンス[DescribePatchProperties」](https://awscli.amazonaws.com/v2/documentation/api/latest/reference/ssm/describe-patch-properties.html)の「」を参照して ください。 AWS CLI

# **describe-sessions**

次の例は、describe-sessions を使用する方法を説明しています。

AWS CLI

例 1: すべてのアクティブな Session Manager セッションを一覧表示するには

describe-sessions この例では、指定したユーザーによって開始された過去 30 日間に最後に 作成されたアクティブなセッション (接続されたセッションと切断されたセッションの両方) のリ ストを取得します。このコマンドは、Session Manager を使用して開始されたターゲットへの接 続の結果のみを返します。リモートデスクトップ接続や SSH など、他の方法で行われた接続は リストされません。

```
aws ssm describe-sessions \ 
     --state "Active" \ 
     --filters "key=Owner,value=arn:aws:sts::123456789012:assumed-role/Administrator/
Shirley-Rodriguez"
```
出力:

{

```
 "Sessions": [ 
         { 
              "SessionId": "John-07a16060613c408b5", 
              "Target": "i-1234567890abcdef0", 
              "Status": "Connected", 
              "StartDate": 1550676938.352, 
              "Owner": "arn:aws:sts::123456789012:assumed-role/Administrator/Shirley-
Rodriguez", 
              "OutputUrl": {} 
         }, 
         { 
              "SessionId": "John-01edf534b8b56e8eb", 
              "Target": "i-9876543210abcdef0", 
              "Status": "Connected", 
              "StartDate": 1550676842.194, 
              "Owner": "arn:aws:sts::123456789012:assumed-role/Administrator/Shirley-
Rodriguez", 
              "OutputUrl": {} 
         } 
     ]
}
```
例 2: 終了したすべての Session Manager セッションを一覧表示するには

describe-sessions この例では、すべてのユーザーについて、過去 30 日間に最後に終了した セッションのリストを取得します。

```
aws ssm describe-sessions \ 
     --state "History"
```

```
{ 
     "Sessions": [ 
         { 
              "SessionId": "Mary-Major-0022b1eb2b0d9e3bd", 
              "Target": "i-1234567890abcdef0", 
              "Status": "Terminated", 
              "StartDate": 1550520701.256, 
              "EndDate": 1550521931.563, 
              "Owner": "arn:aws:sts::123456789012:assumed-role/Administrator/Mary-
Major"
```

```
 }, 
         { 
              "SessionId": "Jane-Roe-0db53f487931ed9d4", 
              "Target": "i-9876543210abcdef0", 
              "Status": "Terminated", 
              "StartDate": 1550161369.149, 
              "EndDate": 1550162580.329, 
              "Owner": "arn:aws:sts::123456789012:assumed-role/Administrator/Jane-Roe" 
         }, 
          ... 
     ], 
     "NextToken": "--token string truncated--"
}
```
詳細については、「Systems Manager [ユーザーガイド」の「セッション履歴の](https://docs.aws.amazon.com/systems-manager/latest/userguide/session-manager-working-with-view-history.html)表示」を参照して ください。 AWS

• API の詳細については、「 コマンドリファレンス[DescribeSessions」](https://awscli.amazonaws.com/v2/documentation/api/latest/reference/ssm/describe-sessions.html)の「」を参照してくださ い。 AWS CLI

### **disassociate-ops-item-related-item**

次の例は、disassociate-ops-item-related-item を使用する方法を説明しています。

AWS CLI

関連項目の関連付けを削除するには

次のdisassociate-ops-item-related-item例では、 OpsItem と関連アイテムの関連付け を削除します。

aws ssm disassociate-ops-item-related-item \ --ops-item-id "oi-f99f2EXAMPLE" \ --association-id "e2036148-cccb-490e-ac2a-390e5EXAMPLE"

このコマンドでは何も出力されません。

詳細については、「[Systems Manager ユーザーガイド」の「 での Incident Manager インシデン](https://docs.aws.amazon.com/systems-manager/latest/userguide/OpsCenter-create-OpsItems-for-Incident-Manager.html) [ト OpsCenter](https://docs.aws.amazon.com/systems-manager/latest/userguide/OpsCenter-create-OpsItems-for-Incident-Manager.html)AWS の使用」を参照してください。

• API の詳細については、「 コマンドリファレンス[DisassociateOpsItemRelatedItem」](https://awscli.amazonaws.com/v2/documentation/api/latest/reference/ssm/disassociate-ops-item-related-item.html)の「」を 参照してください。 AWS CLI

### **get-automation-execution**

次の例は、get-automation-execution を使用する方法を説明しています。

AWS CLI

# オートメーションの実行に関する詳細情報を表示するには

次の get-automation-execution の例では、オートメーションの実行に関する詳細情報を表 示します。

```
aws ssm get-automation-execution \ 
     --automation-execution-id 73c8eef8-f4ee-4a05-820c-e354fEXAMPLE
```

```
{ 
      "AutomationExecution": { 
            "AutomationExecutionId": "73c8eef8-f4ee-4a05-820c-e354fEXAMPLE", 
            "DocumentName": "AWS-StartEC2Instance", 
            "DocumentVersion": "1", 
            "ExecutionStartTime": 1583737233.748, 
            "ExecutionEndTime": 1583737234.719, 
            "AutomationExecutionStatus": "Success", 
            "StepExecutions": [ 
                 { 
                       "StepName": "startInstances", 
                       "Action": "aws:changeInstanceState", 
                      "ExecutionStartTime": 1583737234.134, 
                       "ExecutionEndTime": 1583737234.672, 
                      "StepStatus": "Success", 
                       "Inputs": { 
                            "DesiredState": "\"running\"", 
                            "InstanceIds": "[\"i-0cb99161f6EXAMPLE\"]" 
                      }, 
                       "Outputs": { 
                            "InstanceStates": [ 
                                  "running" 
\sim 100 \sim 100 \sim 100 \sim 100 \sim 100 \sim 100 \sim 100 \sim 100 \sim 100 \sim 100 \sim 100 \sim 100 \sim 100 \sim 100 \sim 100 \sim 100 \sim 100 \sim 100 \sim 100 \sim 100 \sim 100 \sim 100 \sim 100 \sim 100 \sim 
                      }, 
                       "StepExecutionId": "95e70479-cf20-4d80-8018-7e4e2EXAMPLE", 
                       "OverriddenParameters": {} 
 }
```

```
 ], 
         "StepExecutionsTruncated": false, 
         "Parameters": { 
             "AutomationAssumeRole": [ 
 "" 
             ], 
             "InstanceId": [ 
                  "i-0cb99161f6EXAMPLE" 
 ] 
         }, 
         "Outputs": {}, 
         "Mode": "Auto", 
         "ExecutedBy": "arn:aws:sts::29884EXAMPLE:assumed-role/mw_service_role/
OrchestrationService", 
         "Targets": [], 
         "ResolvedTargets": { 
             "ParameterValues": [], 
             "Truncated": false 
         } 
     }
}
```
詳細については、「Systems Manager ユーザーガイド」の[「チュートリアル: Linux AMI \(AWS](https://docs.aws.amazon.com/systems-manager/latest/userguide/automation-walk-patch-linux-ami-cli.html)  [CLI\) にパッチを](https://docs.aws.amazon.com/systems-manager/latest/userguide/automation-walk-patch-linux-ami-cli.html)適用する」を参照してください。 AWS

• API の詳細については、「 コマンドリファレンス[GetAutomationExecution」](https://awscli.amazonaws.com/v2/documentation/api/latest/reference/ssm/get-automation-execution.html)の「」を参照して ください。 AWS CLI

#### **get-calendar-state**

次の例は、get-calendar-state を使用する方法を説明しています。

AWS CLI

例 1: Change Calendar の現在の状態を取得するには

get-calendar-state この例では、現在の時点のカレンダーの状態を返します。この例では時 刻を指定していないため、カレンダーの現在の状態が報告されます。

```
aws ssm get-calendar-state \ 
     --calendar-names "MyCalendar"
```

```
{ 
     "State": "OPEN", 
     "AtTime": "2020-02-19T22:28:51Z", 
     "NextTransitionTime": "2020-02-24T21:15:19Z"
}
```
例 2: 指定した時刻の変更カレンダーの状態を取得するには

get-calendar-state この例では、指定された時刻のカレンダーの状態を返します。

```
aws ssm get-calendar-state \ 
     --calendar-names "MyCalendar" \ 
     --at-time "2020-07-19T21:15:19Z"
```
出力:

```
{ 
     "State": "CLOSED", 
     "AtTime": "2020-07-19T21:15:19Z"
}
```
詳細については、「[Systems Manager ユーザーガイド」の「Change Calendar の状態](https://docs.aws.amazon.com/systems-manager/latest/userguide/change-calendar-getstate.html)を取得す る」を参照してください。 AWS

• API の詳細については、「 コマンドリファレンス[GetCalendarState」](https://awscli.amazonaws.com/v2/documentation/api/latest/reference/ssm/get-calendar-state.html)の「」を参照してくださ い。 AWS CLI

#### **get-command-invocation**

次の例は、get-command-invocation を使用する方法を説明しています。

AWS CLI

コマンド呼び出しの詳細情報を表示するには

次の get-command-invocation の例では、指定されたインスタンスにおける指定されたコマ ンドのすべての呼び出しを一覧表示します。

```
aws ssm get-command-invocation \ 
     --command-id "ef7fdfd8-9b57-4151-a15c-db9a12345678" \ 
     --instance-id "i-1234567890abcdef0"
```
# 出力:

```
{ 
     "CommandId": "ef7fdfd8-9b57-4151-a15c-db9a12345678", 
     "InstanceId": "i-1234567890abcdef0", 
     "Comment": "b48291dd-ba76-43e0-b9df-13e11ddaac26:6960febb-2907-4b59-8e1a-
d6ce8EXAMPLE", 
     "DocumentName": "AWS-UpdateSSMAgent", 
     "DocumentVersion": "", 
     "PluginName": "aws:updateSsmAgent", 
    "ResponseCode": 0,
     "ExecutionStartDateTime": "2020-02-19T18:18:03.419Z", 
     "ExecutionElapsedTime": "PT0.091S", 
     "ExecutionEndDateTime": "2020-02-19T18:18:03.419Z", 
     "Status": "Success", 
     "StatusDetails": "Success", 
     "StandardOutputContent": "Updating amazon-ssm-agent from 2.3.842.0 to latest
\nSuccessfully downloaded https://s3.us-east-2.amazonaws.com/amazon-ssm-us-east-2/
ssm-agent-manifest.json\namazon-ssm-agent 2.3.842.0 has already been installed, 
  update skipped\n", 
     "StandardOutputUrl": "", 
     "StandardErrorContent": "", 
     "StandardErrorUrl": "", 
     "CloudWatchOutputConfig": { 
         "CloudWatchLogGroupName": "", 
         "CloudWatchOutputEnabled": false 
     }
}
```
詳細については、「AWS Systems Manager ユーザーガイド」の「[コマンドのステータスについ](https://docs.aws.amazon.com/systems-manager/latest/userguide/monitor-commands.html) [て](https://docs.aws.amazon.com/systems-manager/latest/userguide/monitor-commands.html)」を参照してください。

• API の詳細については、「 コマンドリファレンス[GetCommandInvocation](https://awscli.amazonaws.com/v2/documentation/api/latest/reference/ssm/get-command-invocation.html)」の「」を参照して ください。 AWS CLI

# **get-connection-status**

次の例は、get-connection-status を使用する方法を説明しています。

AWS CLI

マネージドインスタンスの接続ステータスを表示するには

この get-connection-status の例では、指定されたマネージドインスタンスの接続ステータ スを返します。

```
aws ssm get-connection-status \ 
     --target i-1234567890abcdef0
```
出力:

```
{ 
     "Target": "i-1234567890abcdef0", 
     "Status": "connected"
}
```
• API の詳細については、「 コマンドリファレンス[GetConnectionStatus」](https://awscli.amazonaws.com/v2/documentation/api/latest/reference/ssm/get-connection-status.html)の「」を参照してく ださい。 AWS CLI

### **get-default-patch-baseline**

次の例は、get-default-patch-baseline を使用する方法を説明しています。

AWS CLI

例 1: デフォルトの Windows パッチベースラインを表示するには

次の get-default-patch-baseline の例では、Windows Server のデフォルトのパッチベー スラインの詳細を取得します。

aws ssm get-default-patch-baseline

出力:

```
{ 
   "BaselineId": "pb-0713accee01612345", 
   "OperatingSystem": "WINDOWS"
}
```
例 2: デフォルトの Amazon Linux パッチベースラインを表示するには

次の get-default-patch-baseline の例では、Amazon Linux のデフォルトのパッチベース ラインの詳細を取得します。

```
aws ssm get-default-patch-baseline \ 
     --operating-system AMAZON_LINUX
```
出力:

```
{ 
     "BaselineId": "pb-047c6eb9c8fc12345", 
     "OperatingSystem": "AMAZON_LINUX"
}
```
詳細については、AWS 「Systems Manager ユーザーガイド」の「事前定義されたパッチベー スラインとカスタムパッチベースラインについて <https://docs.aws.amazon.com/systems-manager/latest/userguide/sysman-patch-baselines.html> 」およ[び「既存のパッチベースライン](https://docs.aws.amazon.com/systems-manager/latest/userguide/set-default-patch-baseline.html) [をデフォルトとして設定](https://docs.aws.amazon.com/systems-manager/latest/userguide/set-default-patch-baseline.html)する」を参照してください。

• API の詳細については、「 コマンドリファレンス[GetDefaultPatchBaseline」](https://awscli.amazonaws.com/v2/documentation/api/latest/reference/ssm/get-default-patch-baseline.html)の「」を参照して ください。 AWS CLI

### **get-deployable-patch-snapshot-for-instance**

次の例は、get-deployable-patch-snapshot-for-instance を使用する方法を説明していま す。

AWS CLI

インスタンスが使用するパッチベースラインの現在のスナップショットを取得するには

次の get-deployable-patch-snapshot-for-instance の例では、インスタンスが使用す る指定されたパッチベースラインの現在のスナップショットの詳細を取得します。このコマンド は、インスタンス認証情報を使用してインスタンスから実行する必要があります。インスタンス 認証情報が使用されるようにするため、aws configure を実行し、インスタンスのリージョン のみを指定します。Access Key および Secret Key フィールドは空のままにします。

ヒント: uuidgen を使用して snapshot-id を生成します。

```
aws ssm get-deployable-patch-snapshot-for-instance \ 
     --instance-id "i-1234567890abcdef0" \ 
     --snapshot-id "521c3536-930c-4aa9-950e-01234567abcd"
```

```
{ 
     "InstanceId": "i-1234567890abcdef0", 
     "SnapshotId": "521c3536-930c-4aa9-950e-01234567abcd", 
     "Product": "AmazonLinux2018.03", 
     "SnapshotDownloadUrl": "https://patch-baseline-snapshot-us-
east-1.s3.amazonaws.com/
ed85194ef27214f5984f28b4d664d14f7313568fea7d4b6ac6c10ad1f729d7e7-773304212436/
AMAZON_LINUX-521c3536-930c-4aa9-950e-01234567abcd?X-Amz-Algorithm=AWS4-HMAC-
SHA256&X-Amz-Date=20190215T164031Z&X-Amz-SignedHeaders=host&X-Amz-Expires=86400&X-
Amz-Credential=AKIAJ5C56P35AEBRX2QQ%2F20190215%2Fus-east-1%2Fs3%2Faws4_request&X-
Amz-Signature=efaaaf6e3878e77f48a6697e015efdbda9c426b09c5822055075c062f6ad2149"
}
```
詳細については、「AWS Systems Manager ユーザーガイド」の「[Parameter name: Snapshot](https://docs.aws.amazon.com/systems-manager/latest/userguide/patch-manager-about-aws-runpatchbaseline.html#patch-manager-about-aws-runpatchbaseline-parameters-snapshot-id) [ID」](https://docs.aws.amazon.com/systems-manager/latest/userguide/patch-manager-about-aws-runpatchbaseline.html#patch-manager-about-aws-runpatchbaseline-parameters-snapshot-id)を参照してください。

• API の詳細については、「 コマンドリファレンス[GetDeployablePatchSnapshotForInstance」](https://awscli.amazonaws.com/v2/documentation/api/latest/reference/ssm/get-deployable-patch-snapshot-for-instance.html) の「」を参照してください。 AWS CLI

#### **get-document**

次の例は、get-document を使用する方法を説明しています。

AWS CLI

ドキュメントコンテンツを取得するには

次の get-document の例では、Systems Manager ドキュメントのコンテンツを表示します。

```
aws ssm get-document \ 
     --name "AWS-RunShellScript"
```

```
{ 
    "Name": "AWS-RunShellScript", 
    "DocumentVersion": "1", 
    "Status": "Active", 
   "Content": "{\n \"schemaVersion\":\"1.2\",\n \"description\":\"Run a
shell script or specify the commands to run.\",\n \"parameters\":{\n
  \"commands\":{\n \"type\":\"StringList\",\n \"description
\":\"(Required) Specify a shell script or a command to run.\",\n
```

```
 \"minItems\":1,\n \"displayType\":\"textarea\"\n },\n 
 \"workingDirectory\":{\n \Upsilon \"type\":\"String\",\n \"default
\":\"\",\n \"description\":\"(Optional) The path to the working
  directory on your instance.\",\n \"maxChars\":4096\n },\n 
   \"executionTimeout\":{\n \vee"type\":\"String\",\n \"default
\":\"3600\",\n \"description\":\"(Optional) The time in seconds for a 
  command to complete before it is considered to have failed. Default is 3600 (1 
 hour). Maximum is 172800 (48 hours).\langle \rangle, \langle \rangle \langle \rangle allowedPattern\langle \rangle":\langle \rangle"([1-9]
[0-9]\{0,4\}|(1[0-6][0-9]\{4\}|(17[0-1][0-9]\{3\}|(172[0-7][0-9]\{2\}|(172800)\"\n
         \{\n}}\n  \{\n},\n  \"runtimeConfig\":{\n  \"aws:runShellScript\":{\n
              \Upsilon"properties\Upsilon:[\n {\rm \{n \}} \Upsilon \Upsilon \Upsilon \Upsilon \Upsilon \Upsilon \Upsilon \Upsilon \Upsilon \Upsilon \Upsilon \Upsilon \Upsilon \Upsilon \Upsilon \Upsilon \Upsilon \Upsilon \Upsilon \Upsilon \Upsilon \Upsilon \Upsilon \Upsilon \Upsilon \Upsilon \Upsilon \Upsilon \Upsilon \Upsilon \Upsilon\"0.aws:runShellScript\",\n \"runCommand\":\"{{ commands }}\",\n 
                        \"workingDirectory\":\"{{ workingDirectory }}\",\n 
         \"timeoutSeconds\":\"{{ executionTimeout }}\"\n }\n 
  ]\n\ }\n }\n}\n",
     "DocumentType": "Command", 
     "DocumentFormat": "JSON"
}
```
詳細については、「AWS Systems Manager ユーザーガイド」の「[AWS Systems Manager ド](https://docs.aws.amazon.com/systems-manager/latest/userguide/sysman-ssm-docs.html) [キュメント](https://docs.aws.amazon.com/systems-manager/latest/userguide/sysman-ssm-docs.html)」を参照してください。

• API の詳細については、「 コマンドリファレンス[GetDocument」](https://awscli.amazonaws.com/v2/documentation/api/latest/reference/ssm/get-document.html)の「」を参照してください。 AWS CLI

#### **get-inventory-schema**

次の例は、get-inventory-schema を使用する方法を説明しています。

AWS CLI

インベントリスキーマを表示するには

この例では、アカウントのインベントリタイプ名のリストを返します。

コマンド:

aws ssm get-inventory-schema

出力:

{ "Schemas": [ {

```
 "TypeName": "AWS:AWSComponent", 
           "Version": "1.0", 
           "Attributes": [ 
\overline{a} "Name": "Name", 
                    "DataType": "STRING" 
               }, 
\overline{a} "Name": "ApplicationType", 
                    "DataType": "STRING" 
               }, 
\overline{a} "Name": "Publisher", 
                    "DataType": "STRING" 
               }, 
\overline{a} "Name": "Version", 
                    "DataType": "STRING" 
               }, 
\overline{a} "Name": "InstalledTime", 
                    "DataType": "STRING" 
               }, 
\overline{a} "Name": "Architecture", 
                    "DataType": "STRING" 
               }, 
\overline{a} "Name": "URL", 
                    "DataType": "STRING" 
 } 
           ] 
       }, 
       ... 
   ], 
   "NextToken": "--token string truncated--"
}
```
特定のインベントリタイプのインベントリスキーマを表示するには

この例では、 AWS : AWSコンポーネントインベントリタイプのインベントリスキーマを返しま す。

コマンド:

aws ssm get-inventory-schema --type-name "AWS:AWSComponent"

• API の詳細については、「 コマンドリファレンス[GetInventorySchema」](https://awscli.amazonaws.com/v2/documentation/api/latest/reference/ssm/get-inventory-schema.html)の「」を参照してく ださい。 AWS CLI

#### **get-inventory**

次の例は、get-inventory を使用する方法を説明しています。

AWS CLI

インベントリを表示するには

この例では、インベントリのカスタムメタデータを取得します。

コマンド:

aws ssm get-inventory

```
出力:
```

```
{ 
   "Entities": [ 
      \{ "Data": { 
              "AWS:InstanceInformation": { 
                  "Content": [ 
\{ \} "ComputerName": "ip-172-31-44-222.us-
west-2.compute.internal", 
                          "InstanceId": "i-0cb2b964d3e14fd9f", 
                          "IpAddress": "172.31.44.222", 
                          "AgentType": "amazon-ssm-agent", 
                          "ResourceType": "EC2Instance", 
                          "AgentVersion": "2.0.672.0", 
                          "PlatformVersion": "2016.09", 
                          "PlatformName": "Amazon Linux AMI", 
                          "PlatformType": "Linux" 
 } 
 ],
```

```
 "TypeName": "AWS:InstanceInformation", 
                   "SchemaVersion": "1.0", 
                   "CaptureTime": "2017-02-20T18:03:58Z" 
 } 
           }, 
           "Id": "i-0cb2b964d3e14fd9f" 
       } 
  ]
}
```
• API の詳細については、「 コマンドリファレンス[GetInventory」](https://awscli.amazonaws.com/v2/documentation/api/latest/reference/ssm/get-inventory.html)の「」を参照してください。 AWS CLI

### **get-maintenance-window-execution-task-invocation**

次の例は、get-maintenance-window-execution-task-invocation を使用する方法を説明 しています。

AWS CLI

メンテナンスウィンドウのタスク呼び出しに関する情報を取得するには

次のget-maintenance-window-execution-task-invocation例では、指定されたメンテ ナンスウィンドウの実行の一部である指定されたタスク呼び出しに関する情報を一覧表示しま す。

```
aws ssm get-maintenance-window-execution-task-invocation \ 
     --window-execution-id "bc494bfa-e63b-49f6-8ad1-aa9f2EXAMPLE" \ 
     --task-id "96f2ad59-97e3-461d-a63d-40c8aEXAMPLE" \ 
     --invocation-id "a5273e2c-d2c6-4880-b3e1-5e550EXAMPLE"
```
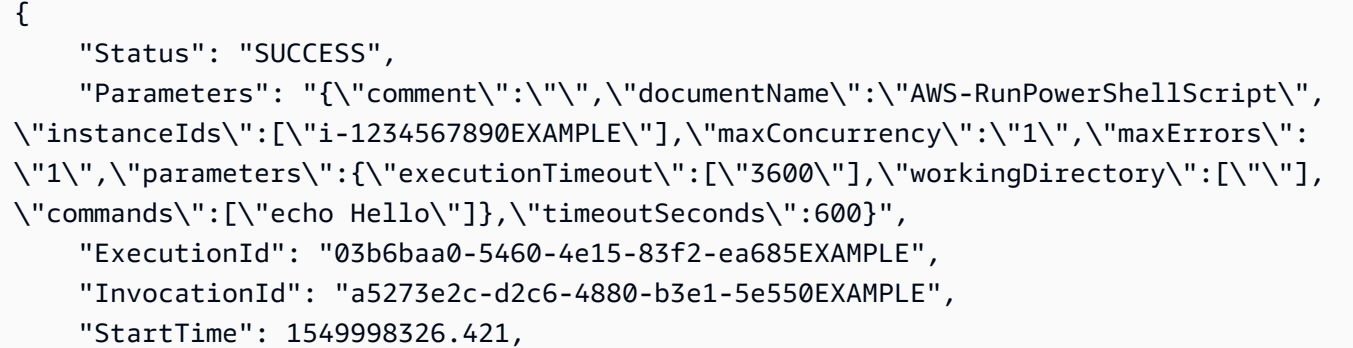

```
 "TaskType": "RUN_COMMAND", 
 "EndTime": 1550001931.784, 
 "WindowExecutionId": "bc494bfa-e63b-49f6-8ad1-aa9f2EXAMPLE", 
 "StatusDetails": "Failed", 
 "TaskExecutionId": "96f2ad59-97e3-461d-a63d-40c8aEXAMPLE"
```
詳細については、AWS 「Systems Manager [ユーザーガイド」の「タスクとタスク実行に関する](https://docs.aws.amazon.com/systems-manager/latest/userguide/mw-cli-tutorial-task-info.html) [情報を表示する \(AWS CLI\)」](https://docs.aws.amazon.com/systems-manager/latest/userguide/mw-cli-tutorial-task-info.html)を参照してください。

• API の詳細については、「 コマンドリファレン ス[GetMaintenanceWindowExecutionTaskInvocation](https://awscli.amazonaws.com/v2/documentation/api/latest/reference/ssm/get-maintenance-window-execution-task-invocation.html)」の「」を参照してください。 AWS CLI

### **get-maintenance-window-execution-task**

次の例は、get-maintenance-window-execution-task を使用する方法を説明しています。

AWS CLI

}

メンテナンスウィンドウのタスクの実行に関する情報を取得するには

次の get-maintenance-window-execution-task の例では、指定されたメンテナンスウィ ンドウの実行の一部であるタスクに関する情報を一覧表示します。

```
aws ssm get-maintenance-window-execution-task \ 
     --window-execution-id "518d5565-5969-4cca-8f0e-da3b2EXAMPLE" \ 
     --task-id "ac0c6ae1-daa3-4a89-832e-d3845EXAMPLE"
```

```
{ 
     "WindowExecutionId": "518d5565-5969-4cca-8f0e-da3b2EXAMPLE", 
     "TaskExecutionId": "ac0c6ae1-daa3-4a89-832e-d3845EXAMPLE", 
     "TaskArn": "AWS-RunPatchBaseline", 
     "ServiceRole": "arn:aws:iam::111222333444:role/aws-service-role/
ssm.amazonaws.com/AWSServiceRoleForAmazonSSM", 
     "Type": "RUN_COMMAND", 
     "TaskParameters": [ 
         { 
             "BaselineOverride": { 
                 "Values": [ 
 ""
```

```
 ] 
            }, 
            "InstallOverrideList": { 
                "Values": [ 
 "" 
 ] 
            }, 
            "Operation": { 
                "Values": [ 
                    "Scan" 
 ] 
            }, 
            "RebootOption": { 
                "Values": [ 
                    "RebootIfNeeded" 
 ] 
            }, 
            "SnapshotId": { 
                "Values": [ 
                    "{{ aws:ORCHESTRATION_ID }}" 
 ] 
            }, 
            "aws:InstanceId": { 
                "Values": [ 
                    "i-02573cafcfEXAMPLE", 
                    "i-0471e04240EXAMPLE", 
                    "i-07782c72faEXAMPLE" 
 ] 
            } 
        } 
     ], 
     "Priority": 1, 
     "MaxConcurrency": "1", 
     "MaxErrors": "3", 
     "Status": "SUCCESS", 
     "StartTime": "2021-08-04T11:45:35.088000-07:00", 
    "EndTime": "2021-08-04T11:53:09.079000-07:00"
}
```
詳細については、AWS 「Systems [Manager ユーザーガイド」の「タスクとタスク実行 \(AWS](https://docs.aws.amazon.com/systems-manager/latest/userguide/mw-cli-tutorial-task-info.html) [CLI\) に関する情報を](https://docs.aws.amazon.com/systems-manager/latest/userguide/mw-cli-tutorial-task-info.html)表示する」を参照してください。

• API の詳細については、「 コマンドリファレンス[GetMaintenanceWindowExecutionTask](https://awscli.amazonaws.com/v2/documentation/api/latest/reference/ssm/get-maintenance-window-execution-task.html)」の 「」を参照してください。 AWS CLI

## **get-maintenance-window-execution**

次の例は、get-maintenance-window-execution を使用する方法を説明しています。

AWS CLI

メンテナンスウィンドウのタスクの実行に関する情報を取得するには

次の get-maintenance-window-execution の例では、指定されたメンテナンスウィンドウ の一部として実行されるタスクに関する情報を一覧表示します。

```
aws ssm get-maintenance-window-execution \ 
     --window-execution-id "518d5565-5969-4cca-8f0e-da3b2EXAMPLE"
```
出力:

```
{ 
     "Status": "SUCCESS", 
     "TaskIds": [ 
         "ac0c6ae1-daa3-4a89-832e-d3845EXAMPLE" 
    \perp,
     "StartTime": 1487692834.595, 
     "EndTime": 1487692835.051, 
     "WindowExecutionId": "518d5565-5969-4cca-8f0e-da3b2EXAMPLE",
}
```
詳細については、AWS 「Systems Manager [ユーザーガイド」の「タスクとタスク実行に関する](https://docs.aws.amazon.com/systems-manager/latest/userguide/mw-cli-tutorial-task-info.html) [情報を表示する \(AWS CLI\)」](https://docs.aws.amazon.com/systems-manager/latest/userguide/mw-cli-tutorial-task-info.html)を参照してください。

• API の詳細については、「 コマンドリファレンス[GetMaintenanceWindowExecution](https://awscli.amazonaws.com/v2/documentation/api/latest/reference/ssm/get-maintenance-window-execution.html)」の「」を 参照してください。 AWS CLI

### **get-maintenance-window-task**

次の例は、get-maintenance-window-task を使用する方法を説明しています。

AWS CLI

メンテナンスウィンドウタスクに関する情報を取得するには

次のget-maintenance-window-task例では、指定されたメンテナンスウィンドウタスクの詳 細を取得します。

```
aws ssm get-maintenance-window-task \ 
     --window-id mw-0c5ed765acEXAMPLE \ 
     --window-task-id 0e842a8d-2d44-4886-bb62-af8dcEXAMPLE
```

```
{ 
     "ServiceRoleArn": "arn:aws:iam::111222333444:role/aws-service-role/
ssm.amazonaws.com/AWSServiceRoleForAmazonSSM", 
     "MaxErrors": "1", 
     "TaskArn": "AWS-RunPowerShellScript", 
     "MaxConcurrency": "1", 
     "WindowTaskId": "0e842a8d-2d44-4886-bb62-af8dcEXAMPLE", 
     "TaskParameters": {}, 
     "Priority": 1, 
     "TaskInvocationParameters": { 
         "RunCommand": { 
             "Comment": "", 
             "TimeoutSeconds": 600, 
             "Parameters": { 
                  "commands": [ 
                      "echo Hello" 
                  ], 
                  "executionTimeout": [ 
                      "3600" 
                  ], 
                  "workingDirectory": [ 
 "" 
 ] 
 } 
         } 
     }, 
     "WindowId": "mw-0c5ed765acEXAMPLE", 
     "TaskType": "RUN_COMMAND", 
     "Targets": [ 
         { 
             "Values": [ 
                  "84c818da-b619-4d3d-9651-946f3EXAMPLE" 
             ], 
             "Key": "WindowTargetIds" 
         } 
     ], 
     "Name": "ExampleTask"
```
}

詳細については、「Systems Manager [ユーザーガイド」の「メンテナンスウィンドウ \(AWS CLI\)](https://docs.aws.amazon.com/systems-manager/latest/userguide/maintenance-windows-cli-tutorials-describe.html)  [に関する情報](https://docs.aws.amazon.com/systems-manager/latest/userguide/maintenance-windows-cli-tutorials-describe.html)を表示する」を参照してください。 AWS

• API の詳細については、「 コマンドリファレンス[GetMaintenanceWindowTask」](https://awscli.amazonaws.com/v2/documentation/api/latest/reference/ssm/get-maintenance-window-task.html)の「」を参照 してください。 AWS CLI

### **get-maintenance-window**

次の例は、get-maintenance-window を使用する方法を説明しています。

AWS CLI

メンテナンスウィンドウに関する情報を取得するには

次の get-maintenance-window の例では、指定されたメンテナンスウィンドウの詳細情報を 取得します。

```
aws ssm get-maintenance-window \ 
     --window-id "mw-03eb9db428EXAMPLE"
```
出力:

```
{ 
     "AllowUnassociatedTargets": true, 
     "CreatedDate": 1515006912.957, 
     "Cutoff": 1, 
     "Duration": 6, 
     "Enabled": true, 
     "ModifiedDate": 2020-01-01T10:04:04.099Z, 
     "Name": "My-Maintenance-Window", 
     "Schedule": "rate(3 days)", 
     "WindowId": "mw-03eb9db428EXAMPLE", 
     "NextExecutionTime": "2020-02-25T00:08:15.099Z"
}
```
詳細については、「Systems Manager [ユーザーガイド」の「メンテナンスウィンドウ \(AWS CLI\)](https://docs.aws.amazon.com/systems-manager/latest/userguide/maintenance-windows-cli-tutorials-describe.html)  [に関する情報](https://docs.aws.amazon.com/systems-manager/latest/userguide/maintenance-windows-cli-tutorials-describe.html)を表示する」を参照してください。 AWS

• API の詳細については、「 コマンドリファレンス[GetMaintenanceWindow」](https://awscli.amazonaws.com/v2/documentation/api/latest/reference/ssm/get-maintenance-window.html)の「」を参照して ください。 AWS CLI

#### **get-ops-item**

次の例は、get-ops-item を使用する方法を説明しています。

AWS CLI

に関する情報を表示するには OpsItem

次のget-ops-item例では、指定された の詳細を表示します OpsItem。

```
aws ssm get-ops-item \ 
     --ops-item-id oi-0b725EXAMPLE
```

```
{ 
     "OpsItem": { 
         "CreatedBy": "arn:aws:sts::111222333444:assumed-role/OpsItem-CWE-Role/
fbf77cbe264a33509569f23e4EXAMPLE", 
         "CreatedTime": "2019-12-04T15:52:16.793000-08:00", 
         "Description": "CloudWatch Event Rule SSMOpsItems-EC2-instance-terminated 
  was triggered. Your EC2 instance has terminated. See below for more details.", 
         "LastModifiedBy": "arn:aws:sts::111222333444:assumed-role/OpsItem-CWE-Role/
fbf77cbe264a33509569f23e4EXAMPLE", 
         "LastModifiedTime": "2019-12-04T15:52:16.793000-08:00", 
         "Notifications": [], 
         "RelatedOpsItems": [], 
         "Status": "Open", 
         "OpsItemId": "oi-0b725EXAMPLE", 
         "Title": "EC2 instance terminated", 
         "Source": "EC2", 
         "OperationalData": { 
             "/aws/automations": { 
                  "Value": "[ { \"automationType\": \"AWS:SSM:Automation\", 
  \"automationId\": \"AWS-CreateManagedWindowsInstance\" }, { \"automationType\": 
  \"AWS:SSM:Automation\", \"automationId\": \"AWS-CreateManagedLinuxInstance\" } ]", 
                  "Type": "SearchableString" 
             }, 
             "/aws/dedup": { 
                  "Value": "{\"dedupString\":\"SSMOpsItems-EC2-instance-terminated
\"}", 
                  "Type": "SearchableString" 
             }, 
             "/aws/resources": {
```

```
 "Value": "[{\"arn\":\"arn:aws:ec2:us-east-2:111222333444:instance/
i-05adec7e97EXAMPLE\"}]", 
                  "Type": "SearchableString" 
              }, 
              "event-time": { 
                  "Value": "2019-12-04T23:52:16Z", 
                  "Type": "String" 
              }, 
              "instance-state": { 
                  "Value": "terminated", 
                  "Type": "String" 
 } 
         }, 
         "Category": "Availability", 
         "Severity": "4" 
     }
}
```
詳細については、「[Systems Manager OpsItems](https://docs.aws.amazon.com/systems-manager/latest/userguide/OpsCenter-working-with-OpsItems.html)ユーザーガイド」の「 の使用」を参照してくだ さい。 AWS

• API の詳細については、「 コマンドリファレンス[GetOpsItem」](https://awscli.amazonaws.com/v2/documentation/api/latest/reference/ssm/get-ops-item.html)の「」を参照してください。 AWS CLI

### **get-ops-summary**

次の例は、get-ops-summary を使用する方法を説明しています。

AWS CLI

すべての の概要を表示するには OpsItems

```
次のget-ops-summary例では、 AWS アカウント OpsItems 内のすべての の概要を表示しま
す。
```

```
aws ssm get-ops-summary
```

```
{ 
      "Entities": [ 
\overline{\mathcal{L}} "Id": "oi-4309fEXAMPLE",
```

```
 "Data": { 
                   "AWS:OpsItem": { 
                       "CaptureTime": "2020-02-26T18:58:32.918Z", 
                       "Content": [ 
 { 
                                "AccountId": "111222333444", 
                                "Category": "Availability", 
                                "CreatedBy": "arn:aws:sts::111222333444:assumed-role/
OpsItem-CWE-Role/fbf77cbe264a33509569f23e4EXAMPLE", 
                                 "CreatedTime": "2020-02-26T19:10:44.149Z", 
                                 "Description": "CloudWatch Event Rule SSMOpsItems-EC2-
instance-terminated was triggered. Your EC2 instance has terminated. See below for 
 more details.", 
                                "LastModifiedBy": "arn:aws:sts::111222333444:assumed-
role/OpsItem-CWE-Role/fbf77cbe264a33509569f23e4EXAMPLE", 
                                 "LastModifiedTime": "2020-02-26T19:10:44.149Z", 
                                "Notifications": "", 
                                "OperationalData": "{\"/aws/automations\":
{\Upsilon}: \Upsilon \to \Upsilon for {\Upsilon}: \Upsilon \to \Upsilon\"AWS:SSM:Automation\\\", \\\"automationId\\\": \\\"AWS-CreateManagedWindowsInstance
\\\" }, { \\\"automationType\\\": \\\"AWS:SSM:Automation\\\", \\\"automationId
\\\": \\\"AWS-CreateManagedLinuxInstance\\\" } ]\"},\"/aws/resources\":
{\"type\":\"SearchableString\",\"value\":\"[{\\\"arn\\\":\\\"arn:aws:ec2:us-
east-2:111222333444:instance/i-0acbd0800fEXAMPLE\\\"}]\"},\"/aws/dedup\":{\"type\":
\"SearchableString\",\"value\":\"{\\\"dedupString\\\":\\\"SSMOpsItems-EC2-instance-
terminated\\\"}\"}}", 
                                 "OpsItemId": "oi-4309fEXAMPLE", 
                                 "RelatedItems": "", 
                                "Severity": "3", 
                                 "Source": "EC2", 
                                "Status": "Open", 
                                "Title": "EC2 instance terminated" 
 } 
\sim 100 \sim 100 \sim 100 \sim 100 \sim 100 \sim 100 \sim 100 \sim 100 \sim 100 \sim 100 \sim 100 \sim 100 \sim 100 \sim 100 \sim 100 \sim 100 \sim 100 \sim 100 \sim 100 \sim 100 \sim 100 \sim 100 \sim 100 \sim 100 \sim 
 } 
 } 
         }, 
          { 
              "Id": "oi-bb2a0e6a4541", 
              "Data": { 
                   "AWS:OpsItem": { 
                       "CaptureTime": "2019-11-26T19:20:06.161Z", 
                       "Content": [
```
{

```
 "AccountId": "111222333444", 
                                  "Category": "Availability", 
                                  "CreatedBy": "arn:aws:sts::111222333444:assumed-role/
OpsItem-CWE-Role/fbf77cbe264a33509569f23e4EXAMPLE", 
                                  "CreatedTime": "2019-11-26T20:00:07.237Z", 
                                  "Description": "CloudWatch Event Rule SSMOpsItems-SSM-
maintenance-window-execution-failed was triggered. Your SSM Maintenance Window 
  execution has failed. See below for more details.", 
                                  "LastModifiedBy": "arn:aws:sts::111222333444:assumed-
role/OpsItem-CWE-Role/fbf77cbe264a33509569f23e4EXAMPLE", 
                                  "LastModifiedTime": "2019-11-26T20:00:07.237Z", 
                                  "Notifications": "", 
                                  "OperationalData": "{\"/aws/resources\":{\"type
\":\"SearchableString\",\"value\":\"[{\\\"arn\\\":\\\"arn:aws:ssm:us-
east-2:111222333444:maintenancewindow/mw-0e83ba440dEXAMPLE\\\"}]\"},\"/aws/dedup\":
{\"type\":\"SearchableString\",\"value\":\"{\\\"dedupString\\\":\\\"SSMOpsItems-SSM-
maintenance-window-execution-failed\\\"}\"}}", 
                                  "OpsItemId": "oi-bb2a0EXAMPLE", 
                                  "RelatedItems": "", 
                                  "Severity": "3", 
                                  "Source": "SSM", 
                                  "Status": "Open", 
                                  "Title": "SSM Maintenance Window execution failed" 
 } 
\sim 100 \sim 100 \sim 100 \sim 100 \sim 100 \sim 100 \sim 100 \sim 100 \sim 100 \sim 100 \sim 100 \sim 100 \sim 100 \sim 100 \sim 100 \sim 100 \sim 100 \sim 100 \sim 100 \sim 100 \sim 100 \sim 100 \sim 100 \sim 100 \sim 
 } 
 } 
          } 
     ]
}
```
詳細については、「[Systems Manager OpsItems](https://docs.aws.amazon.com/systems-manager/latest/userguide/OpsCenter-working-with-OpsItems.html)ユーザーガイド」の「 の使用」を参照してくだ さい。 AWS

• API の詳細については、「 コマンドリファレンス[GetOpsSummary」](https://awscli.amazonaws.com/v2/documentation/api/latest/reference/ssm/get-ops-summary.html)の「」を参照してくださ い。 AWS CLI

### **get-parameter-history**

次の例は、get-parameter-history を使用する方法を説明しています。

# AWS CLI

パラメータの値の履歴を取得するには

次の get-parameter-history の例では、指定されたパラメータの変更履歴を、値を含めて一 覧表示します。

```
aws ssm get-parameter-history \ 
     --name "MyStringParameter"
```

```
{ 
     "Parameters": [ 
         { 
              "Name": "MyStringParameter", 
              "Type": "String", 
              "LastModifiedDate": 1582154711.976, 
              "LastModifiedUser": "arn:aws:iam::111222333444:user/Mary-Major", 
              "Description": "This is the first version of my String parameter", 
              "Value": "Veni", 
              "Version": 1, 
              "Labels": [], 
              "Tier": "Standard", 
              "Policies": [] 
         }, 
         \{ "Name": "MyStringParameter", 
              "Type": "String", 
              "LastModifiedDate": 1582156093.471, 
              "LastModifiedUser": "arn:aws:iam::111222333444:user/Mary-Major", 
              "Description": "This is the second version of my String parameter", 
              "Value": "Vidi", 
              "Version": 2, 
              "Labels": [], 
              "Tier": "Standard", 
              "Policies": [] 
         }, 
          { 
              "Name": "MyStringParameter", 
              "Type": "String", 
              "LastModifiedDate": 1582156117.545, 
              "LastModifiedUser": "arn:aws:iam::111222333444:user/Mary-Major",
```

```
 "Description": "This is the third version of my String parameter", 
              "Value": "Vici", 
              "Version": 3, 
              "Labels": [], 
              "Tier": "Standard", 
              "Policies": [] 
         } 
     ]
}
```
詳細については、「AWS Systems Manager ユーザーガイド」の「[パラメータバージョンの使](https://docs.aws.amazon.com/systems-manager/latest/userguide/sysman-paramstore-versions.html) [用](https://docs.aws.amazon.com/systems-manager/latest/userguide/sysman-paramstore-versions.html)」を参照してください。

• API の詳細については、「 コマンドリファレンス[GetParameterHistory」](https://awscli.amazonaws.com/v2/documentation/api/latest/reference/ssm/get-parameter-history.html)の「」を参照してく ださい。 AWS CLI

#### **get-parameter**

次の例は、get-parameter を使用する方法を説明しています。

AWS CLI

例 1: パラメータの値を表示するには

次のget-parameter例では、指定された単一パラメータの値を示します。

```
aws ssm get-parameter \ 
     --name "MyStringParameter"
```

```
{ 
     "Parameter": { 
          "Name": "MyStringParameter", 
          "Type": "String", 
          "Value": "Veni", 
          "Version": 1, 
          "LastModifiedDate": 1530018761.888, 
          "ARN": "arn:aws:ssm:us-east-2:111222333444:parameter/MyStringParameter" 
          "DataType": "text" 
     }
}
```
詳細については、「AWS Systems Manager ユーザーガイド」の「[Parameter Store の使用」](https://docs.aws.amazon.com/systems-manager/latest/userguide/parameter-store-working-with.html)を参 照してください。

例 2: SecureString パラメータの値を復号するには

次のget-parameter例では、指定されたSecureStringパラメータの値を復号します。

```
aws ssm get-parameter \ 
     --name "MySecureStringParameter" \ 
     --with-decryption
```
出力:

```
{ 
     "Parameter": { 
          "Name": "MySecureStringParameter", 
          "Type": "SecureString", 
         "Value": "16679b88-310b-4895-a943-e0764EXAMPLE", 
         "Version": 2, 
         "LastModifiedDate": 1582155479.205, 
         "ARN": "arn:aws:ssm:us-east-2:111222333444:parameter/
MySecureStringParameter" 
         "DataType": "text" 
     }
}
```
詳細については、「AWS Systems Manager ユーザーガイド」の「[Parameter Store の使用」](https://docs.aws.amazon.com/systems-manager/latest/userguide/parameter-store-working-with.html)を参 照してください。

例 3: ラベルを使用してパラメータの値を表示するには

次の get-parameter の例では、指定した単一のパラメータの値を特定のラベルを使用して一覧 表示します。

```
aws ssm get-parameter \ 
     --name "MyParameter:label"
```
出力:

{

```
 "Parameter": { 
          "Name": "MyParameter", 
         "Type": "String", 
          "Value": "parameter version 2", 
         "Version": 2, 
         "Selector": ":label", 
         "LastModifiedDate": "2021-07-12T09:49:15.865000-07:00", 
          "ARN": "arn:aws:ssm:us-west-2:786973925828:parameter/MyParameter", 
         "DataType": "text" 
     }
}
```
詳細については、「AWS Systems Manager ユーザーガイド」の「[パラメータラベルの操作」](https://docs.aws.amazon.com/systems-manager/latest/userguide/sysman-paramstore-labels.html)を 参照してください。

例 4: バージョンを使用してパラメータの値を表示するには

次のget-parameter例では、指定された単一パラメータバージョンの値を一覧表示します。

```
aws ssm get-parameter \ 
     --name "MyParameter:2"
```
出力:

```
{ 
     "Parameter": { 
          "Name": "MyParameter", 
          "Type": "String", 
          "Value": "parameter version 2", 
          "Version": 2, 
          "Selector": ":2", 
          "LastModifiedDate": "2021-07-12T09:49:15.865000-07:00", 
          "ARN": "arn:aws:ssm:us-west-2:786973925828:parameter/MyParameter", 
         "DataType": "text" 
     }
}
```
詳細については、「AWS Systems Manager ユーザーガイド」の「[パラメータラベルの操作」](https://docs.aws.amazon.com/systems-manager/latest/userguide/sysman-paramstore-labels.html)を 参照してください。

• API の詳細については、「 コマンドリファレンス[GetParameter](https://awscli.amazonaws.com/v2/documentation/api/latest/reference/ssm/get-parameter.html)」の「」を参照してください。 AWS CLI

### **get-parameters-by-path**

次の例は、get-parameters-by-path を使用する方法を説明しています。

AWS CLI

特定のパスのパラメータを一覧表示するには

次のget-parameters-by-path例では、指定された階層内のパラメータを一覧表示します。

```
aws ssm get-parameters-by-path \ 
     --path "/site/newyork/department/"
```
出力:

```
{ 
     "Parameters": [ 
          { 
              "Name": "/site/newyork/department/marketing", 
              "Type": "String", 
              "Value": "Floor 2", 
              "Version": 1, 
              "LastModifiedDate": 1530018761.888, 
              "ARN": "arn:aws:ssm:us-east-1:111222333444:parameter/site/newyork/
department/marketing" 
         }, 
          { 
              "Name": "/site/newyork/department/infotech", 
              "Type": "String", 
              "Value": "Floor 3", 
              "Version": 1, 
              "LastModifiedDate": 1530018823.429, 
              "ARN": "arn:aws:ssm:us-east-1:111222333444:parameter/site/newyork/
department/infotech" 
         }, 
          ... 
     ]
}
```
詳細については、AWS 「Systems [Manager ユーザーガイド」の「パラメータ階層の](https://docs.aws.amazon.com/systems-manager/latest/userguide/sysman-paramstore-hierarchies.html)使用」を参 照してください。

• API の詳細については、「 コマンドリファレンス[GetParametersByPath」](https://awscli.amazonaws.com/v2/documentation/api/latest/reference/ssm/get-parameters-by-path.html)の「」を参照してく ださい。 AWS CLI

#### **get-parameters**

次の例は、get-parameters を使用する方法を説明しています。

#### AWS CLI

例 1: パラメータの値を一覧表示するには

次の get-parameters の例では、指定した 3 つのパラメータの値を一覧表示します。

```
aws ssm get-parameters \ 
     --names "MyStringParameter" "MyStringListParameter" "MyInvalidParameterName"
```

```
{ 
     "Parameters": [ 
          { 
              "Name": "MyStringListParameter", 
              "Type": "StringList", 
              "Value": "alpha,beta,gamma", 
              "Version": 1, 
              "LastModifiedDate": 1582154764.222, 
              "ARN": "arn:aws:ssm:us-east-2:111222333444:parameter/
MyStringListParameter" 
              "DataType": "text" 
          }, 
          { 
              "Name": "MyStringParameter", 
              "Type": "String", 
              "Value": "Vici", 
              "Version": 3, 
              "LastModifiedDate": 1582156117.545, 
              "ARN": "arn:aws:ssm:us-east-2:111222333444:parameter/MyStringParameter" 
              "DataType": "text" 
          } 
     ], 
     "InvalidParameters": [ 
          "MyInvalidParameterName" 
     ]
```
}

詳細については、「AWS Systems Manager ユーザーガイド」の「[Parameter Store の使用」](https://docs.aws.amazon.com/systems-manager/latest/userguide/parameter-store-working-with.html)を参 照してください。

例 2: ``--query`` オプションを使用して複数のパラメータの名前と値を一覧表示するには

次の get-parameters の例では、指定したパラメータの名前と値を一覧表示します。

```
aws ssm get-parameters \ 
     --names MyStringParameter MyStringListParameter \ 
     --query "Parameters[*].{Name:Name,Value:Value}"
```
出力:

```
\Gamma { 
           "Name": "MyStringListParameter", 
           "Value": "alpha,beta,gamma" 
      }, 
     \mathcal{L} "Name": "MyStringParameter", 
           "Value": "Vidi" 
      }
]
```
詳細については、「AWS Systems Manager ユーザーガイド」の「[Parameter Store の使用」](https://docs.aws.amazon.com/systems-manager/latest/userguide/parameter-store-working-with.html)を参 照してください。

例 3: ラベルを使用してパラメータの値を表示するには

次の get-parameter の例では、指定した単一のパラメータの値を特定のラベルを使用して一覧 表示します。

```
aws ssm get-parameter \ 
     --name "MyParameter:label"
```

```
{ 
       "Parameters": [ 
\overline{\mathcal{L}}
```

```
 "Name": "MyLabelParameter", 
              "Type": "String", 
              "Value": "parameter by label", 
              "Version": 1, 
              "Selector": ":label", 
              "LastModifiedDate": "2021-07-12T09:49:15.865000-07:00", 
              "ARN": "arn:aws:ssm:us-west-2:786973925828:parameter/MyParameter", 
              "DataType": "text" 
         }, 
          { 
              "Name": "MyVersionParameter", 
              "Type": "String", 
              "Value": "parameter by version", 
              "Version": 2, 
              "Selector": ":2", 
              "LastModifiedDate": "2021-03-24T16:20:28.236000-07:00", 
              "ARN": "arn:aws:ssm:us-west-2:786973925828:parameter/unlabel-param", 
              "DataType": "text" 
         } 
     ], 
     "InvalidParameters": []
}
```
詳細については、「AWS Systems Manager ユーザーガイド」の「[パラメータラベルの操作」](https://docs.aws.amazon.com/systems-manager/latest/userguide/sysman-paramstore-labels.html)を 参照してください。

• API の詳細については、「 コマンドリファレンス[GetParameters](https://awscli.amazonaws.com/v2/documentation/api/latest/reference/ssm/get-parameters.html)」の「」を参照してくださ い。 AWS CLI

# **get-patch-baseline-for-patch-group**

次の例は、get-patch-baseline-for-patch-group を使用する方法を説明しています。

AWS CLI

パッチグループのパッチベースラインを表示するには

次の get-patch-baseline-for-patch-group の例では、指定されたパッチグループのパッ チベースラインに関する詳細を取得します。

```
aws ssm get-patch-baseline-for-patch-group \ 
     --patch-group "DEV"
```
# 出力:

```
{ 
     "PatchGroup": "DEV", 
     "BaselineId": "pb-0123456789abcdef0", 
     "OperatingSystem": "WINDOWS"
}
```
詳細については、「Systems Manager ユーザーガイド」の「パッチグループ <https:// docs.aws.amazon.com/systems-manager/latest/userguide/sysman-patch-group-tagging.html>\_\_ [を作成する」および「パッチベースラインにパッチグループ](https://docs.aws.amazon.com/systems-manager/latest/userguide/sysman-patch-group-patchbaseline.html)を追加する」を参照してください。 AWS

• API の詳細については、「 コマンドリファレンス[GetPatchBaselineForPatchGroup」](https://awscli.amazonaws.com/v2/documentation/api/latest/reference/ssm/get-patch-baseline-for-patch-group.html)の「」を 参照してください。 AWS CLI

# **get-patch-baseline**

次の例は、get-patch-baseline を使用する方法を説明しています。

AWS CLI

```
パッチベースラインを表示するには
```
次の get-patch-baseline の例では、指定されたパッチベースラインの詳細を取得します。

```
aws ssm get-patch-baseline \ 
     --baseline-id "pb-0123456789abcdef0"
```

```
{ 
     "BaselineId": "pb-0123456789abcdef0", 
     "Name": "WindowsPatching", 
     "OperatingSystem": "WINDOWS", 
     "GlobalFilters": { 
          "PatchFilters": [] 
     }, 
     "ApprovalRules": { 
          "PatchRules": [ 
\{\hspace{.1cm} \} "PatchFilterGroup": {
```

```
 "PatchFilters": [ 
 { 
                                        "Key": "PRODUCT", 
                                        "Values": [ 
                                              "WindowsServer2016" 
) and the contract of the contract \mathbf{J}_{\mathbf{r}} } 
\sim 100 \sim 100 \sim 100 \sim 100 \sim 100 \sim 100 \sim 100 \sim 100 \sim 100 \sim 100 \sim 100 \sim 100 \sim 100 \sim 100 \sim 100 \sim 100 \sim 100 \sim 100 \sim 100 \sim 100 \sim 100 \sim 100 \sim 100 \sim 100 \sim 
\qquad \qquad \text{ } "ComplianceLevel": "CRITICAL", 
                       "ApproveAfterDays": 0, 
                       "EnableNonSecurity": false 
                 } 
            ] 
      }, 
      "ApprovedPatches": [], 
      "ApprovedPatchesComplianceLevel": "UNSPECIFIED", 
      "ApprovedPatchesEnableNonSecurity": false, 
      "RejectedPatches": [], 
      "RejectedPatchesAction": "ALLOW_AS_DEPENDENCY", 
      "PatchGroups": [ 
            "QA", 
            "DEV" 
      ], 
      "CreatedDate": 1550244180.465, 
      "ModifiedDate": 1550244180.465, 
      "Description": "Patches for Windows Servers", 
      "Sources": []
}
```
詳細については、「AWS Systems Manager ユーザーガイド」の「[パッチベースラインについ](https://docs.aws.amazon.com/systems-manager/latest/userguide/about-patch-baselines.html) [て](https://docs.aws.amazon.com/systems-manager/latest/userguide/about-patch-baselines.html)」を参照してください。

• API の詳細については、「 コマンドリファレンス[GetPatchBaseline」](https://awscli.amazonaws.com/v2/documentation/api/latest/reference/ssm/get-patch-baseline.html)の「」を参照してくださ い。 AWS CLI

### **get-service-setting**

次の例は、get-service-setting を使用する方法を説明しています。

### AWS CLI

Parameter Store スループットのサービス設定を取得するには

次のget-service-setting例では、指定したリージョンの Parameter Store スループットの現 在のサービス設定を取得します。

```
aws ssm get-service-setting \ 
     --setting-id arn:aws:ssm:us-east-1:123456789012:servicesetting/ssm/parameter-
store/high-throughput-enabled
```
出力:

```
{ 
     "ServiceSetting": { 
         "SettingId": "/ssm/parameter-store/high-throughput-enabled", 
         "SettingValue": "false", 
         "LastModifiedDate": 1555532818.578, 
         "LastModifiedUser": "System", 
         "ARN": "arn:aws:ssm:us-east-1:123456789012:servicesetting/ssm/parameter-
store/high-throughput-enabled", 
         "Status": "Default" 
     }
}
```
詳細については、AWS 「Systems Manager [ユーザーガイド」の「パラメータストアスループッ](https://docs.aws.amazon.com/systems-manager/latest/userguide/parameter-store-throughput.html) [ト](https://docs.aws.amazon.com/systems-manager/latest/userguide/parameter-store-throughput.html)の増加」を参照してください。

• API の詳細については、「 コマンドリファレンス[GetServiceSetting」](https://awscli.amazonaws.com/v2/documentation/api/latest/reference/ssm/get-service-setting.html)の「」を参照してくださ い。 AWS CLI

### **label-parameter-version**

次の例は、label-parameter-version を使用する方法を説明しています。

AWS CLI

例 1: パラメータの最新バージョンにラベルを追加するには

次のlabel-parameter-version例では、指定したパラメータの最新バージョンにラベルを追 加します。

```
aws ssm label-parameter-version \ 
     --name "MyStringParameter" \ 
     --labels "ProductionReady"
```
出力:

```
{ 
     "InvalidLabels": [], 
     "ParameterVersion": 3
}
```
詳細については、「AWS Systems Manager ユーザーガイド」の「[パラメータラベルの操作」](https://docs.aws.amazon.com/systems-manager/latest/userguide/sysman-paramstore-labels.html)を 参照してください。

例 2: 特定のバージョンのパラメータにラベルを追加するには

次のlabel-parameter-version例では、指定されたバージョンのパラメータにラベルを追加 します。

```
aws ssm label-parameter-version \ 
     --name "MyStringParameter" \ 
     --labels "ProductionReady" \ 
     --parameter-version "2" --labels "DevelopmentReady"
```
詳細については、「AWS Systems Manager ユーザーガイド」の「[パラメータラベルの操作」](https://docs.aws.amazon.com/systems-manager/latest/userguide/sysman-paramstore-labels.html)を 参照してください。

• API の詳細については、「 コマンドリファレンス[LabelParameterVersion」](https://awscli.amazonaws.com/v2/documentation/api/latest/reference/ssm/label-parameter-version.html)の「」を参照して ください。 AWS CLI

### **list-association-versions**

次の例は、list-association-versions を使用する方法を説明しています。

AWS CLI

特定の関連付け ID のすべてのバージョンの関連付けを取得するには

次の list-association-versions の例では、指定された関連付けのすべてのバージョンを 一覧表示します。

```
aws ssm list-association-versions \ 
     --association-id "8dfe3659-4309-493a-8755-0123456789ab"
```

```
{
"AssociationVersions": [ 
            { 
                  "AssociationId": "8dfe3659-4309-493a-8755-0123456789ab", 
                  "AssociationVersion": "1", 
                  "CreatedDate": 1550505536.726, 
                  "Name": "AWS-UpdateSSMAgent", 
                  "Parameters": { 
                       "allowDowngrade": [ 
                             "false" 
                       ], 
                       "version": [ 
 "" 
 ] 
                  }, 
                  "Targets": [ 
\overline{a} "Key": "InstanceIds", 
                             "Values": [ 
                                   "i-1234567890abcdef0" 
\sim 100 \sim 100 \sim 100 \sim 100 \sim 100 \sim 100 \sim 100 \sim 100 \sim 100 \sim 100 \sim 100 \sim 100 \sim 100 \sim 100 \sim 100 \sim 100 \sim 100 \sim 100 \sim 100 \sim 100 \sim 100 \sim 100 \sim 100 \sim 100 \sim 
 } 
                  ], 
                  "ScheduleExpression": "cron(0 00 12 ? * SUN *)", 
                  "AssociationName": "UpdateSSMAgent" 
            } 
      ]
}
```
詳細については、「AWS Systems Manager ユーザーガイド」の「[Systems Manager の関連付け](https://docs.aws.amazon.com/systems-manager/latest/userguide/systems-manager-associations.html) [の使用](https://docs.aws.amazon.com/systems-manager/latest/userguide/systems-manager-associations.html)」を参照してください。

• API の詳細については、「 コマンドリファレンス[ListAssociationVersions」](https://awscli.amazonaws.com/v2/documentation/api/latest/reference/ssm/list-association-versions.html)の「」を参照して ください。 AWS CLI

**list-associations**

次の例は、list-associations を使用する方法を説明しています。

AWS CLI

例 1: 特定のインスタンスの関連付けを一覧表示するには

次の list-associations の例では AssociationName、、UpdateSSMAgent とのすべての関連付けを 一覧表示します。

```
aws ssm list-associations / 
    --association-filter-list "key=AssociationName, value=UpdateSSMAgent"
```
出力:

```
{ 
       "Associations": [ 
            { 
                  "Name": "AWS-UpdateSSMAgent", 
                  "InstanceId": "i-1234567890abcdef0", 
                  "AssociationId": "8dfe3659-4309-493a-8755-0123456789ab", 
                  "AssociationVersion": "1", 
                  "Targets": [ 
\overline{\mathcal{L}} "Key": "InstanceIds", 
                              "Values": [ 
                                    "i-016648b75dd622dab" 
\sim 100 \sim 100 \sim 100 \sim 100 \sim 100 \sim 100 \sim 100 \sim 100 \sim 100 \sim 100 \sim 100 \sim 100 \sim 100 \sim 100 \sim 100 \sim 100 \sim 100 \sim 100 \sim 100 \sim 100 \sim 100 \sim 100 \sim 100 \sim 100 \sim 
 } 
                  ], 
                  "Overview": { 
                        "Status": "Pending", 
                        "DetailedStatus": "Associated", 
                        "AssociationStatusAggregatedCount": { 
                              "Pending": 1 
 } 
                  }, 
                  "ScheduleExpression": "cron(0 00 12 ? * SUN *)", 
                  "AssociationName": "UpdateSSMAgent" 
            } 
      ]
}
```
詳細については、「Systems Manager ユーザーガイド」の「[Systems Manager の関連付けの使](https://docs.aws.amazon.com/systems-manager/latest/userguide/systems-manager-associations.html) [用](https://docs.aws.amazon.com/systems-manager/latest/userguide/systems-manager-associations.html)」を参照してください。

例 2: 特定のドキュメントの関連付けを一覧表示するには

次の list-associations の例では、指定したドキュメントのすべての関連付けを一覧表示します。

```
aws ssm list-associations / 
     --association-filter-list "key=Name,value=AWS-UpdateSSMAgent"
```

```
{ 
       "Associations": [ 
            \{ "Name": "AWS-UpdateSSMAgent", 
                   "InstanceId": "i-1234567890abcdef0", 
                   "AssociationId": "8dfe3659-4309-493a-8755-0123456789ab", 
                   "AssociationVersion": "1", 
                   "Targets": [ 
\overline{\mathcal{L}} "Key": "InstanceIds", 
                               "Values": [ 
                                     "i-1234567890abcdef0" 
\sim 100 \sim 100 \sim 100 \sim 100 \sim 100 \sim 100 \sim 100 \sim 100 \sim 100 \sim 100 \sim 100 \sim 100 \sim 100 \sim 100 \sim 100 \sim 100 \sim 100 \sim 100 \sim 100 \sim 100 \sim 100 \sim 100 \sim 100 \sim 100 \sim 
 } 
                   ], 
                   "LastExecutionDate": 1550505828.548, 
                   "Overview": { 
                         "Status": "Success", 
                         "DetailedStatus": "Success", 
                         "AssociationStatusAggregatedCount": { 
                               "Success": 1 
 } 
                   }, 
                   "ScheduleExpression": "cron(0 00 12 ? * SUN *)", 
                   "AssociationName": "UpdateSSMAgent" 
             }, 
       { 
                   "Name": "AWS-UpdateSSMAgent", 
                   "InstanceId": "i-9876543210abcdef0", 
                   "AssociationId": "fbc07ef7-b985-4684-b82b-0123456789ab", 
                   "AssociationVersion": "1", 
                   "Targets": [ 
\overline{\mathcal{L}} "Key": "InstanceIds", 
                               "Values": [ 
                                     "i-9876543210abcdef0" 
\sim 100 \sim 100 \sim 100 \sim 100 \sim 100 \sim 100 \sim 100 \sim 100 \sim 100 \sim 100 \sim 100 \sim 100 \sim 100 \sim 100 \sim 100 \sim 100 \sim 100 \sim 100 \sim 100 \sim 100 \sim 100 \sim 100 \sim 100 \sim 100 \sim 
 }
```

```
 ], 
             "LastExecutionDate": 1550507531.0, 
            "Overview": { 
                "Status": "Success", 
                "AssociationStatusAggregatedCount": { 
                    "Success": 1 
 } 
 } 
        } 
    ]
}
```
詳細については、「 Systems Manager ユーザーガイド」の[「Systems Manager の関連付けの使](https://docs.aws.amazon.com/systems-manager/latest/userguide/systems-manager-associations.html) [用](https://docs.aws.amazon.com/systems-manager/latest/userguide/systems-manager-associations.html)」を参照してください。

• API の詳細については、「 コマンドリファレンス[ListAssociations」](https://awscli.amazonaws.com/v2/documentation/api/latest/reference/ssm/list-associations.html)の「」を参照してくださ い。 AWS CLI

### **list-command-invocations**

次の例は、list-command-invocations を使用する方法を説明しています。

AWS CLI

特定のコマンドの呼び出しを一覧表示するには

次の list-command-invocations の例では、コマンドのすべての呼び出しを一覧表示しま す。

```
aws ssm list-command-invocations \ 
     --command-id "ef7fdfd8-9b57-4151-a15c-db9a12345678" \ 
     --details
```

```
{ 
     "CommandInvocations": [ 
         { 
              "CommandId": "ef7fdfd8-9b57-4151-a15c-db9a12345678", 
              "InstanceId": "i-02573cafcfEXAMPLE", 
              "InstanceName": "", 
              "Comment": "b48291dd-ba76-43e0-
b9df-13e11ddaac26:6960febb-2907-4b59-8e1a-d6ce8EXAMPLE",
```

```
 "DocumentName": "AWS-UpdateSSMAgent", 
             "DocumentVersion": "", 
             "RequestedDateTime": 1582136283.089, 
             "Status": "Success", 
             "StatusDetails": "Success", 
             "StandardOutputUrl": "", 
             "StandardErrorUrl": "", 
             "CommandPlugins": [ 
\overline{a} "Name": "aws:updateSsmAgent", 
                      "Status": "Success", 
                      "StatusDetails": "Success", 
                     "ResponseCode": 0,
                      "ResponseStartDateTime": 1582136283.419, 
                      "ResponseFinishDateTime": 1582136283.51, 
                      "Output": "Updating amazon-ssm-agent from 2.3.842.0 to latest
\nSuccessfully downloaded https://s3.us-east-2.amazonaws.com/amazon-ssm-us-east-2/
ssm-agent-manifest.json\namazon-ssm-agent 2.3.842.0 has already been installed, 
  update skipped\n", 
                      "StandardOutputUrl": "", 
                      "StandardErrorUrl": "", 
                      "OutputS3Region": "us-east-2", 
                      "OutputS3BucketName": "", 
                      "OutputS3KeyPrefix": "" 
 } 
             ], 
             "ServiceRole": "", 
             "NotificationConfig": { 
                  "NotificationArn": "", 
                  "NotificationEvents": [], 
                 "NotificationType": "" 
             }, 
             "CloudWatchOutputConfig": { 
                  "CloudWatchLogGroupName": "", 
                  "CloudWatchOutputEnabled": false 
 } 
         }, 
         { 
             "CommandId": "ef7fdfd8-9b57-4151-a15c-db9a12345678", 
             "InstanceId": "i-0471e04240EXAMPLE", 
             "InstanceName": "", 
             "Comment": "b48291dd-ba76-43e0-
b9df-13e11ddaac26:6960febb-2907-4b59-8e1a-d6ce8EXAMPLE",
```

```
 "DocumentName": "AWS-UpdateSSMAgent",
```

```
 "DocumentVersion": "", 
             "RequestedDateTime": 1582136283.02, 
             "Status": "Success", 
             "StatusDetails": "Success", 
             "StandardOutputUrl": "", 
             "StandardErrorUrl": "", 
             "CommandPlugins": [ 
\overline{a} "Name": "aws:updateSsmAgent", 
                     "Status": "Success", 
                     "StatusDetails": "Success", 
                    "ResponseCode": 0,
                     "ResponseStartDateTime": 1582136283.812, 
                     "ResponseFinishDateTime": 1582136295.031, 
                     "Output": "Updating amazon-ssm-agent from 2.3.672.0 to latest
\nSuccessfully downloaded https://s3.us-east-2.amazonaws.com/amazon-ssm-us-east-2/
ssm-agent-manifest.json\nSuccessfully downloaded https://s3.us-east-2.amazonaws.com/
amazon-ssm-us-east-2/amazon-ssm-agent-updater/2.3.842.0/amazon-ssm-agent-updater-
snap-amd64.tar.gz\nSuccessfully downloaded https://s3.us-east-2.amazonaws.com/
amazon-ssm-us-east-2/amazon-ssm-agent/2.3.672.0/amazon-ssm-agent-snap-amd64.tar.gz
\nSuccessfully downloaded https://s3.us-east-2.amazonaws.com/amazon-ssm-us-east-2/
amazon-ssm-agent/2.3.842.0/amazon-ssm-agent-snap-amd64.tar.gz\nInitiating amazon-
ssm-agent update to 2.3.842.0\namazon-ssm-agent updated successfully to 2.3.842.0", 
                     "StandardOutputUrl": "", 
                     "StandardErrorUrl": "", 
                     "OutputS3Region": "us-east-2", 
                      "OutputS3BucketName": "", 
                     "OutputS3KeyPrefix": "8bee3135-398c-4d31-99b6-e42d2EXAMPLE/
i-0471e04240EXAMPLE/awsupdateSsmAgent" 
 } 
             ], 
             "ServiceRole": "", 
             "NotificationConfig": { 
                 "NotificationArn": "", 
                 "NotificationEvents": [], 
                 "NotificationType": "" 
             }, 
             "CloudWatchOutputConfig": { 
                 "CloudWatchLogGroupName": "", 
                 "CloudWatchOutputEnabled": false 
 } 
         } 
     ]
```
}

詳細については、「AWS Systems Manager ユーザーガイド」の「[コマンドのステータスについ](https://docs.aws.amazon.com/systems-manager/latest/userguide/monitor-commands.html) [て](https://docs.aws.amazon.com/systems-manager/latest/userguide/monitor-commands.html)」を参照してください。

• API の詳細については、「 コマンドリファレンス[ListCommandInvocations」](https://awscli.amazonaws.com/v2/documentation/api/latest/reference/ssm/list-command-invocations.html)の「」を参照して ください。 AWS CLI

**list-commands**

次の例は、list-commands を使用する方法を説明しています。

AWS CLI

例 1: 特定のコマンドのステータスを取得するには

次の list-commands の例では、指定されたコマンドのステータスを取得して表示します。

```
aws ssm list-commands \ 
     --command-id "0831e1a8-a1ac-4257-a1fd-c831bEXAMPLE"
```
例 2: 特定の日付より後にリクエストされたコマンドのステータスを取得するには

次の list-commands の例では、指定した日付より後にリクエストされたコマンドの詳細を取得 します。

```
aws ssm list-commands \ 
     --filter "key=InvokedAfter,value=2020-02-01T00:00:00Z"
```
例 3: AWS アカウントでリクエストされたすべてのコマンドを一覧表示するには

次のlist-commands例では、現在の AWS アカウントとリージョンのユーザーがリクエストし たすべてのコマンドを一覧表示します。

```
aws ssm list-commands
```

```
{ 
      "Commands": [ 
\overline{\mathcal{L}} "CommandId": "8bee3135-398c-4d31-99b6-e42d2EXAMPLE",
```

```
 "DocumentName": "AWS-UpdateSSMAgent", 
              "DocumentVersion": "", 
              "Comment": "b48291dd-ba76-43e0-
b9df-13e11ddaac26:6960febb-2907-4b59-8e1a-d6ce8EXAMPLE", 
              "ExpiresAfter": "2020-02-19T11:28:02.500000-08:00", 
              "Parameters": {}, 
              "InstanceIds": [ 
                  "i-028ea792daEXAMPLE", 
                  "i-02feef8c46EXAMPLE", 
                  "i-038613f3f0EXAMPLE", 
                  "i-03a530a2d4EXAMPLE", 
                  "i-083b678d37EXAMPLE", 
                  "i-0dee81debaEXAMPLE" 
              ], 
              "Targets": [], 
              "RequestedDateTime": "2020-02-19T10:18:02.500000-08:00", 
              "Status": "Success", 
              "StatusDetails": "Success", 
              "OutputS3BucketName": "", 
              "OutputS3KeyPrefix": "", 
              "MaxConcurrency": "50", 
              "MaxErrors": "100%", 
              "TargetCount": 6, 
              "CompletedCount": 6, 
              "ErrorCount": 0, 
              "DeliveryTimedOutCount": 0, 
              "ServiceRole": "", 
              "NotificationConfig": { 
                  "NotificationArn": "", 
                  "NotificationEvents": [], 
                  "NotificationType": "" 
              }, 
              "CloudWatchOutputConfig": { 
                  "CloudWatchLogGroupName": "", 
                  "CloudWatchOutputEnabled": false 
 } 
         } 
         { 
              "CommandId": "e9ade581-c03d-476b-9b07-26667EXAMPLE", 
              "DocumentName": "AWS-FindWindowsUpdates", 
              "DocumentVersion": "1", 
              "Comment": "", 
              "ExpiresAfter": "2020-01-24T12:37:31.874000-08:00", 
              "Parameters": {
```

```
 "KbArticleIds": [ 
 "" 
                     ], 
                     "UpdateLevel": [ 
                          "All" 
 ] 
                }, 
                "InstanceIds": [], 
                "Targets": [ 
\overline{a} "Key": "InstanceIds", 
                          "Values": [ 
                               "i-00ec29b21eEXAMPLE", 
                               "i-09911ddd90EXAMPLE" 
\sim 100 \sim 100 \sim 100 \sim 100 \sim 100 \sim 100 \sim 100 \sim 100 \sim 100 \sim 100 \sim 100 \sim 100 \sim 100 \sim 100 \sim 100 \sim 100 \sim 100 \sim 100 \sim 100 \sim 100 \sim 100 \sim 100 \sim 100 \sim 100 \sim 
 } 
                ], 
                "RequestedDateTime": "2020-01-24T11:27:31.874000-08:00", 
                "Status": "Success", 
                "StatusDetails": "Success", 
                "OutputS3BucketName": "my-us-east-2-bucket", 
                "OutputS3KeyPrefix": "my-rc-output", 
                "MaxConcurrency": "50", 
                "MaxErrors": "0", 
                "TargetCount": 2, 
                "CompletedCount": 2, 
                "ErrorCount": 0, 
                "DeliveryTimedOutCount": 0, 
                "ServiceRole": "arn:aws:iam::111222333444:role/aws-service-role/
ssm.amazonaws.com/AWSServiceRoleForAmazonSSM", 
                "NotificationConfig": { 
                     "NotificationArn": "arn:aws:sns:us-east-2:111222333444:my-us-east-2-
notification-arn", 
                     "NotificationEvents": [ 
                          "All" 
                     ], 
                     "NotificationType": "Invocation" 
                }, 
                "CloudWatchOutputConfig": { 
                     "CloudWatchLogGroupName": "", 
                     "CloudWatchOutputEnabled": false 
                } 
           } 
           {
```

```
 "CommandId": "d539b6c3-70e8-4853-80e5-0ce4fEXAMPLE", 
               "DocumentName": "AWS-RunPatchBaseline", 
               "DocumentVersion": "1", 
                "Comment": "", 
                "ExpiresAfter": "2020-01-24T12:21:04.350000-08:00", 
               "Parameters": { 
                    "InstallOverrideList": [ 
 "" 
                    ], 
                    "Operation": [ 
                         "Install" 
                    ], 
                    "RebootOption": [ 
                         "RebootIfNeeded" 
                    ], 
                    "SnapshotId": [ 
 "" 
 ] 
               }, 
               "InstanceIds": [], 
               "Targets": [ 
\overline{a} "Key": "InstanceIds", 
                         "Values": [ 
                              "i-00ec29b21eEXAMPLE", 
                              "i-09911ddd90EXAMPLE" 
\sim 100 \sim 100 \sim 100 \sim 100 \sim 100 \sim 100 \sim 100 \sim 100 \sim 100 \sim 100 \sim 100 \sim 100 \sim 100 \sim 100 \sim 100 \sim 100 \sim 100 \sim 100 \sim 100 \sim 100 \sim 100 \sim 100 \sim 100 \sim 100 \sim 
 } 
               ], 
               "RequestedDateTime": "2020-01-24T11:11:04.350000-08:00", 
               "Status": "Success", 
               "StatusDetails": "Success", 
               "OutputS3BucketName": "my-us-east-2-bucket", 
               "OutputS3KeyPrefix": "my-rc-output", 
               "MaxConcurrency": "50", 
               "MaxErrors": "0", 
               "TargetCount": 2, 
               "CompletedCount": 2, 
               "ErrorCount": 0, 
               "DeliveryTimedOutCount": 0, 
               "ServiceRole": "arn:aws:iam::111222333444:role/aws-service-role/
ssm.amazonaws.com/AWSServiceRoleForAmazonSSM", 
               "NotificationConfig": {
```

```
 "NotificationArn": "arn:aws:sns:us-east-2:111222333444:my-us-east-2-
notification-arn", 
                 "NotificationEvents": [ 
                     "All" 
 ], 
                 "NotificationType": "Invocation" 
             }, 
             "CloudWatchOutputConfig": { 
                 "CloudWatchLogGroupName": "", 
                 "CloudWatchOutputEnabled": false 
 } 
         } 
    \mathbf{I}}
```
詳細については、「AWS Systems Manager ユーザーガイド」の「[Running Commands Using](https://docs.aws.amazon.com/systems-manager/latest/userguide/run-command.html)  [Systems Manager Run Command」](https://docs.aws.amazon.com/systems-manager/latest/userguide/run-command.html)を参照してください。

• API の詳細については、「 コマンドリファレンス[ListCommands」](https://awscli.amazonaws.com/v2/documentation/api/latest/reference/ssm/list-commands.html)の「」を参照してくださ い。 AWS CLI

#### **list-compliance-items**

次の例は、list-compliance-items を使用する方法を説明しています。

AWS CLI

特定のインスタンスのコンプライアンス項目を一覧表示するには

この例では、指定したインスタンスのすべてのコンプライアンス項目を一覧表示します。

コマンド:

aws ssm list-compliance-items --resource-ids "i-1234567890abcdef0" --resource-types "ManagedInstance"

```
{ 
   "ComplianceItems": [ 
        {
```

```
 "ComplianceType": "Association", 
           "ResourceType": "ManagedInstance", 
           "ResourceId": "i-1234567890abcdef0", 
           "Id": "8dfe3659-4309-493a-8755-0123456789ab", 
           "Title": "", 
           "Status": "COMPLIANT", 
           "Severity": "UNSPECIFIED", 
           "ExecutionSummary": { 
                "ExecutionTime": 1550408470.0 
           }, 
           "Details": { 
                "DocumentName": "AWS-GatherSoftwareInventory", 
                "DocumentVersion": "1" 
           } 
       }, 
       { 
           "ComplianceType": "Association", 
           "ResourceType": "ManagedInstance", 
           "ResourceId": "i-1234567890abcdef0", 
           "Id": "e4c2ed6d-516f-41aa-aa2a-0123456789ab", 
           "Title": "", 
           "Status": "COMPLIANT", 
           "Severity": "UNSPECIFIED", 
           "ExecutionSummary": { 
                "ExecutionTime": 1550508475.0 
           }, 
           "Details": { 
                "DocumentName": "AWS-UpdateSSMAgent", 
                "DocumentVersion": "1" 
           } 
       }, 
 ... 
  ], 
  "NextToken": "--token string truncated--"
```
特定のインスタンスと関連付け ID のコンプライアンス項目を一覧表示するには

この例では、指定したインスタンスと関連付け ID のすべてのコンプライアンス項目を一覧表示 します。

コマンド:

}

aws ssm list-compliance-items --resource-ids "i-1234567890abcdef0" --resource-types "ManagedInstance" --filters "Key=ComplianceType,Values=Association,Type=EQUAL" "Key=Id,Values=e4c2ed6d-516f-41aa-aa2a-0123456789ab,Type=EQUAL"

特定の日時より後のインスタンスのコンプライアンス項目を一覧表示するには

この例では、指定した日時より後のインスタンスのすべてのコンプライアンス項目を一覧表示し ます。

コマンド:

aws ssm list-compliance-items --resource-ids "i-1234567890abcdef0" --resource-types "ManagedInstance" --filters

"Key=ExecutionTime,Values=2019-02-18T16:00:00Z,Type=GREATER\_THAN"

• API の詳細については、「 コマンドリファレンス[ListComplianceItems](https://awscli.amazonaws.com/v2/documentation/api/latest/reference/ssm/list-compliance-items.html)」の「」を参照してくだ さい。 AWS CLI

#### **list-compliance-summaries**

次の例は、list-compliance-summaries を使用する方法を説明しています。

AWS CLI

すべてのコンプライアンスタイプのコンプライアンス概要を一覧表示するには

この例では、アカウント内のすべてのコンプライアンスタイプのコンプライアンス概要を一覧表 示します。

コマンド:

```
aws ssm list-compliance-summaries
```

```
\{ "ComplianceSummaryItems": [ 
      \{ "ComplianceType": "Association", 
            "CompliantSummary": { 
                "CompliantCount": 2, 
                "SeveritySummary": {
```

```
 "CriticalCount": 0, 
                   "HighCount": 0,
                   "MediumCount": 0,
                   "LowCount": 0,
                    "InformationalCount": 0, 
                    "UnspecifiedCount": 2 
 } 
           }, 
           "NonCompliantSummary": { 
               "NonCompliantCount": 0, 
               "SeveritySummary": { 
                    "CriticalCount": 0, 
                    "HighCount": 0, 
                   "MediumCount": 0,
                   "LowCount": 0,
                    "InformationalCount": 0, 
                    "UnspecifiedCount": 0 
 } 
           } 
       }, 
       { 
           "ComplianceType": "Patch", 
           "CompliantSummary": { 
               "CompliantCount": 1, 
               "SeveritySummary": { 
                    "CriticalCount": 0, 
                    "HighCount": 0, 
                    "MediumCount": 0, 
                   "LowCount": 0,
                    "InformationalCount": 0, 
                    "UnspecifiedCount": 1 
 } 
           }, 
           "NonCompliantSummary": { 
               "NonCompliantCount": 1, 
               "SeveritySummary": { 
                    "CriticalCount": 1, 
                   "HighCount": 0,
                   "MediumCount": 0,
                   "LowCount": 0,
                    "InformationalCount": 0, 
                    "UnspecifiedCount": 0 
               } 
           }
```

```
 }, 
 ... 
   ], 
   "NextToken": "eyJOZXh0VG9rZW4iOiBudWxsLCAiYm90b190cnVuY2F0ZV9hbW91bnQiOiAyfQ=="
}
```
特定のコンプライアンスタイプのコンプライアンス概要を一覧表示するには

この例では、パッチコンプライアンスタイプのコンプライアンス概要を一覧表示します。

コマンド:

aws ssm list-compliance-summaries --filters "Key=ComplianceType,Values=Patch,Type=EQUAL"

• API の詳細については、「 コマンドリファレンス[ListComplianceSummaries」](https://awscli.amazonaws.com/v2/documentation/api/latest/reference/ssm/list-compliance-summaries.html)の「」を参照し てください。 AWS CLI

### **list-document-metadata-history**

次の例は、list-document-metadata-history を使用する方法を説明しています。

AWS CLI

例: 変更テンプレートの承認履歴とステータスを表示するには

次のlist-document-metadata-history例では、指定された Change Manager 変更テンプ レートの承認履歴を返します。

```
aws ssm list-document-metadata-history \ 
     --name MyChangeManageTemplate \ 
     --metadata DocumentReviews
```

```
{ 
     "Name": "MyChangeManagerTemplate", 
     "DocumentVersion": "1", 
     "Author": "arn:aws:iam::111222333444;:user/JohnDoe", 
     "Metadata": { 
          "ReviewerResponse": [ 
              {
```

```
 "CreateTime": "2021-07-30T11:58:28.025000-07:00", 
                "UpdatedTime": "2021-07-30T12:01:19.274000-07:00", 
                "ReviewStatus": "APPROVED", 
                "Comment": [ 
\{ "Type": "COMMENT", 
                        "Content": "I approve this template version" 
1 1 1 1 1 1 1
 ], 
                "Reviewer": "arn:aws:iam::111222333444;:user/ShirleyRodriguez" 
            }, 
            { 
                "CreateTime": "2021-07-30T11:58:28.025000-07:00", 
                "UpdatedTime": "2021-07-30T11:58:28.025000-07:00", 
                "ReviewStatus": "PENDING" 
 } 
        ] 
    }
}
```
詳細については、[「Systems Manager ユーザーガイド」の「変更テンプレートの確認と承認また](https://docs.aws.amazon.com/systems-manager/latest/userguide/change-templates-review.html) [は拒否](https://docs.aws.amazon.com/systems-manager/latest/userguide/change-templates-review.html)」を参照してください。 AWS

• API の詳細については、「 コマンドリファレンス[ListDocumentMetadataHistory」](https://awscli.amazonaws.com/v2/documentation/api/latest/reference/ssm/list-document-metadata-history.html)の「」を参 照してください。 AWS CLI

**list-document-versions**

次の例は、list-document-versions を使用する方法を説明しています。

AWS CLI

ドキュメントバージョンを一覧表示するには

次の list-document-versions の例では、Systems Manager ドキュメントのすべてのバー ジョンを一覧表示します。

```
aws ssm list-document-versions \ 
     --name "Example"
```
出力:

{

```
 "DocumentVersions": [ 
          { 
              "Name": "Example", 
              "DocumentVersion": "1", 
              "CreatedDate": 1583257938.266, 
              "IsDefaultVersion": true, 
              "DocumentFormat": "YAML", 
              "Status": "Active" 
          } 
     ]
}
```
詳細については、「AWS Systems Manager ユーザーガイド」の「[Sending Commands that Use](https://docs.aws.amazon.com/systems-manager/latest/userguide/run-command-version.html) [the Document Version Parameter」](https://docs.aws.amazon.com/systems-manager/latest/userguide/run-command-version.html)を参照してください。

• API の詳細については、「 コマンドリファレンス[ListDocumentVersions」](https://awscli.amazonaws.com/v2/documentation/api/latest/reference/ssm/list-document-versions.html)の「」を参照してく ださい。 AWS CLI

### **list-documents**

次の例は、list-documents を使用する方法を説明しています。

AWS CLI

例 1: ドキュメントを一覧表示するには

次の list-documents の例では、カスタムタグでタグ付けされたリクエスト元のアカウントが 所有するドキュメントを一覧表示します。

```
aws ssm list-documents \ 
     --filters Key=Owner,Values=Self Key=tag:DocUse,Values=Testing
```

```
{ 
     "DocumentIdentifiers": [ 
          { 
               "Name": "Example", 
               "Owner": "29884EXAMPLE", 
               "PlatformTypes": [ 
                    "Windows", 
                    "Linux"
```

```
 ], 
            "DocumentVersion": "1", 
            "DocumentType": "Automation", 
            "SchemaVersion": "0.3", 
            "DocumentFormat": "YAML", 
            "Tags": [ 
\overline{a} "Key": "DocUse", 
                    "Value": "Testing" 
 } 
 ] 
        } 
    ]
}
```
詳細については、「AWS Systems Manager ユーザーガイド」の「[AWS Systems Manager ド](https://docs.aws.amazon.com/systems-manager/latest/userguide/sysman-ssm-docs.html) [キュメント](https://docs.aws.amazon.com/systems-manager/latest/userguide/sysman-ssm-docs.html)」を参照してください。

例 2: 共有ドキュメントを一覧表示するには

次のlist-documents例では、 によって所有されていないプライベート共有ドキュメントを含 む共有ドキュメントを一覧表示します AWS。

```
aws ssm list-documents \ 
     --filters Key=Name,Values=sharedDocNamePrefix Key=Owner,Values=Private
```

```
{ 
     "DocumentIdentifiers": [ 
          { 
               "Name": "Example", 
               "Owner": "12345EXAMPLE", 
               "PlatformTypes": [ 
                    "Windows", 
                   "Linux" 
               ], 
               "DocumentVersion": "1", 
               "DocumentType": "Command", 
               "SchemaVersion": "0.3", 
               "DocumentFormat": "YAML", 
               "Tags": [] 
          }
```
]

}

詳細については、「AWS Systems Manager ユーザーガイド」の「[AWS Systems Manager ド](https://docs.aws.amazon.com/systems-manager/latest/userguide/sysman-ssm-docs.html) [キュメント](https://docs.aws.amazon.com/systems-manager/latest/userguide/sysman-ssm-docs.html)」を参照してください。

• API の詳細については、「 コマンドリファレンス[ListDocuments](https://awscli.amazonaws.com/v2/documentation/api/latest/reference/ssm/list-documents.html)」の「」を参照してくださ い。 AWS CLI

### **list-inventory-entries**

次の例は、list-inventory-entries を使用する方法を説明しています。

AWS CLI

例 1: インスタンスの特定のインベントリタイプのエントリを表示するには

次のlist-inventory-entries例では、特定のインスタンスの AWS:Application インベントリ タイプのインベントリエントリを一覧表示します。

```
aws ssm list-inventory-entries \ 
     --instance-id "i-1234567890abcdef0" \ 
     --type-name "AWS:Application"
```

```
\left\{ \right. "TypeName": "AWS:Application", 
   "InstanceId": "i-1234567890abcdef0", 
   "SchemaVersion": "1.1", 
   "CaptureTime": "2019-02-15T12:17:55Z", 
   "Entries": [ 
    \left\{ \right. "Architecture": "i386", 
        "Name": "Amazon SSM Agent", 
        "PackageId": "{88a60be2-89a1-4df8-812a-80863c2a2b68}", 
        "Publisher": "Amazon Web Services", 
        "Version": "2.3.274.0" 
     }, 
     { 
        "Architecture": "x86_64", 
        "InstalledTime": "2018-05-03T13:42:34Z", 
        "Name": "AmazonCloudWatchAgent",
```

```
 "Publisher": "", 
        "Version": "1.200442.0" 
     } 
   ]
}
```
例 2: インスタンスに割り当てられたカスタムインベントリエントリを表示するには

次の list-inventory-entries の例では、インスタンスに割り当てられたカスタムインベン トリエントリを一覧表示します。

```
aws ssm list-inventory-entries \ 
     --instance-id "i-1234567890abcdef0" \ 
     --type-name "Custom:RackInfo"
```
出力:

```
{ 
   "TypeName": "Custom:RackInfo", 
   "InstanceId": "i-1234567890abcdef0", 
   "SchemaVersion": "1.0", 
   "CaptureTime": "2021-05-22T10:01:01Z", 
   "Entries": [ 
    \mathcal{L} "RackLocation": "Bay B/Row C/Rack D/Shelf E" 
     } 
  \mathbf{I}}
```
• API の詳細については、「 コマンドリファレンス[ListInventoryEntries](https://awscli.amazonaws.com/v2/documentation/api/latest/reference/ssm/list-inventory-entries.html)」の「」を参照してくだ さい。 AWS CLI

### **list-ops-item-related-items**

次の例は、list-ops-item-related-items を使用する方法を説明しています。

AWS CLI

の関連項目リソースを一覧表示するには OpsItem

次のlist-ops-item-related-items例では、 の関連項目リソースを一覧表示します OpsItem。

```
aws ssm list-ops-item-related-items \ 
     --ops-item-id "oi-f99f2EXAMPLE"
```
### 出力:

```
{ 
     "Summaries": [ 
         { 
             "OpsItemId": "oi-f99f2EXAMPLE", 
             "AssociationId": "e2036148-cccb-490e-ac2a-390e5EXAMPLE", 
             "ResourceType": "AWS::SSMIncidents::IncidentRecord", 
              "AssociationType": "IsParentOf", 
             "ResourceUri": "arn:aws:ssm-incidents::111122223333:incident-record/
example-response/64bd9b45-1d0e-2622-840d-03a87a1451fa", 
              "CreatedBy": { 
                  "Arn": "arn:aws:sts::111122223333:assumed-role/
AWSServiceRoleForIncidentManager/IncidentResponse" 
             }, 
              "CreatedTime": "2021-08-11T18:47:14.994000+00:00", 
              "LastModifiedBy": { 
                  "Arn": "arn:aws:sts::111122223333:assumed-role/
AWSServiceRoleForIncidentManager/IncidentResponse" 
             }, 
              "LastModifiedTime": "2021-08-11T18:47:14.994000+00:00" 
         } 
     ]
}
```
詳細については、「[Systems Manager ユーザーガイド」の「 での Incident Manager インシデン](https://docs.aws.amazon.com/systems-manager/latest/userguide/OpsCenter-create-OpsItems-for-Incident-Manager.html) [ト OpsCenter](https://docs.aws.amazon.com/systems-manager/latest/userguide/OpsCenter-create-OpsItems-for-Incident-Manager.html)AWS の使用」を参照してください。

• API の詳細については、「 コマンドリファレンス[ListOpsItemRelatedItems」](https://awscli.amazonaws.com/v2/documentation/api/latest/reference/ssm/list-ops-item-related-items.html)の「」を参照して ください。 AWS CLI

#### **list-resource-compliance-summaries**

次の例は、list-resource-compliance-summaries を使用する方法を説明しています。

AWS CLI

### リソースレベルのコンプライアンス概要数を一覧表示するには

# この例では、リソースレベルのコンプライアンス概要数を一覧表示します。

# コマンド:

aws ssm list-resource-compliance-summaries

```
{ 
   "ResourceComplianceSummaryItems": [ 
       { 
           "ComplianceType": "Association", 
           "ResourceType": "ManagedInstance", 
           "ResourceId": "i-1234567890abcdef0", 
           "Status": "COMPLIANT", 
           "OverallSeverity": "UNSPECIFIED", 
           "ExecutionSummary": { 
                "ExecutionTime": 1550509273.0 
           }, 
           "CompliantSummary": { 
                "CompliantCount": 2, 
                "SeveritySummary": { 
                    "CriticalCount": 0, 
                   "HighCount": 0,
                   "MediumCount": 0,
                   "LowCount": 0,
                    "InformationalCount": 0, 
                    "UnspecifiedCount": 2 
 } 
           }, 
           "NonCompliantSummary": { 
                "NonCompliantCount": 0, 
                "SeveritySummary": { 
                    "CriticalCount": 0, 
                   "HighCount": 0,
                   "MediumCount": 0,
                   "LowCount": 0,
                    "InformationalCount": 0, 
                    "UnspecifiedCount": 0 
 } 
           } 
       }, 
       {
```

```
 "ComplianceType": "Patch", 
           "ResourceType": "ManagedInstance", 
           "ResourceId": "i-9876543210abcdef0", 
           "Status": "COMPLIANT", 
           "OverallSeverity": "UNSPECIFIED", 
           "ExecutionSummary": { 
                "ExecutionTime": 1550248550.0, 
                "ExecutionId": "7abb6378-a4a5-4f10-8312-0123456789ab", 
                "ExecutionType": "Command" 
           }, 
           "CompliantSummary": { 
                "CompliantCount": 397, 
                "SeveritySummary": { 
                    "CriticalCount": 0, 
                   "HighCount": 0,
                    "MediumCount": 0, 
                   "LowCount": 0,
                    "InformationalCount": 0, 
                    "UnspecifiedCount": 397 
 } 
           }, 
           "NonCompliantSummary": { 
                "NonCompliantCount": 0, 
                "SeveritySummary": { 
                    "CriticalCount": 0, 
                   "HighCount": 0,
                   "MediumCount": 0,
                   "LowCount": 0,
                    "InformationalCount": 0, 
                    "UnspecifiedCount": 0 
 } 
           } 
       } 
   ], 
   "NextToken": "--token string truncated--"
}
```
特定のコンプライアンスタイプのリソースレベルのコンプライアンス概要を一覧表示するには

この例では、パッチコンプライアンスタイプのリソースレベルのコンプライアンス概要を一覧表 示します。

コマンド:

```
aws ssm list-resource-compliance-summaries --filters 
  "Key=ComplianceType,Values=Patch,Type=EQUAL"
```
• API の詳細については、「 コマンドリファレンス[ListResourceComplianceSummaries」](https://awscli.amazonaws.com/v2/documentation/api/latest/reference/ssm/list-resource-compliance-summaries.html)の「」 を参照してください。 AWS CLI

#### **list-resource-data-sync**

次の例は、list-resource-data-sync を使用する方法を説明しています。

AWS CLI

リソースデータ同期設定を一覧表示するには

この例では、リソースデータ同期設定に関する情報を取得します。

```
aws ssm list-resource-data-sync
```
出力:

```
{ 
     "ResourceDataSyncItems": [ 
        \sqrt{ } "SyncName": "MyResourceDataSync", 
              "S3Destination": { 
                   "BucketName": "ssm-resource-data-sync", 
                  "SyncFormat": "JsonSerDe", 
                  "Region": "us-east-1" 
              }, 
              "LastSyncTime": 1550261472.003, 
              "LastSuccessfulSyncTime": 1550261472.003, 
              "LastStatus": "Successful", 
              "SyncCreatedTime": 1543235736.72, 
              "LastSyncStatusMessage": "The sync was successfully completed" 
         } 
     ]
}
```
• API の詳細については、「 コマンドリファレンス[ListResourceDataSync」](https://awscli.amazonaws.com/v2/documentation/api/latest/reference/ssm/list-resource-data-sync.html)の「」を参照してく ださい。 AWS CLI

### **list-tags-for-resource**

次の例は、list-tags-for-resource を使用する方法を説明しています。

AWS CLI

パッチベースラインに適用されたタグを一覧表示するには

次の list-tags-for-resource の例では、パッチベースラインのタグを一覧表示します。

```
aws ssm list-tags-for-resource \ 
     --resource-type "PatchBaseline" \ 
     --resource-id "pb-0123456789abcdef0"
```
出力:

```
\{ "TagList": [ 
           { 
                "Key": "Environment", 
                "Value": "Production" 
           }, 
           { 
                "Key": "Region", 
                "Value": "EMEA" 
           } 
      ]
}
```
詳細については、「 AWS 全般のリファレンス[」の AWS 「リソースのタグ付け」](https://docs.aws.amazon.com/general/latest/gr/aws_tagging.html)を参照してく ださい。

• API の詳細については、「 コマンドリファレンス[ListTagsForResource」](https://awscli.amazonaws.com/v2/documentation/api/latest/reference/ssm/list-tags-for-resource.html)の「」を参照してく ださい。 AWS CLI

### **modify-document-permission**

次の例は、modify-document-permission を使用する方法を説明しています。

AWS CLI

ドキュメントのアクセス許可を変更するには

次の modify-document-permission の例では、Systems Manager ドキュメントをパブリック で共有します。

```
aws ssm modify-document-permission \ 
     --name "Example" \ 
     --permission-type "Share" \ 
     --account-ids-to-add "All"
```
このコマンドでは何も出力されません。

詳細については、「AWS Systems Manager ユーザーガイド」の「[Share a Systems Manager](https://docs.aws.amazon.com/systems-manager/latest/userguide/ssm-how-to-share.html)  [Document」](https://docs.aws.amazon.com/systems-manager/latest/userguide/ssm-how-to-share.html)を参照してください。

• API の詳細については、「 コマンドリファレンス[ModifyDocumentPermission](https://awscli.amazonaws.com/v2/documentation/api/latest/reference/ssm/modify-document-permission.html)」の「」を参照 してください。 AWS CLI

**put-compliance-items**

次の例は、put-compliance-items を使用する方法を説明しています。

AWS CLI

コンプライアンスタイプおよびコンプライアンスの詳細を指定されたインスタンスに登録するに は

この例では、指定されたマネージドインスタンスにコンプライアンスタイプ Custom:AVCheck を登録します。コマンドが成功した場合、出力はありません。

コマンド:

aws ssm put-compliance-items --resource-id "i-1234567890abcdef0" - resource-type "ManagedInstance" --compliance-type "Custom:AVCheck" --execution-summary "ExecutionTime=2019-02-18T16:00:00Z" --items "Id=Version2.0,Title=ScanHost,Severity=CRITICAL,Status=COMPLIANT"

• API の詳細については、「 コマンドリファレンス[PutComplianceItems」](https://awscli.amazonaws.com/v2/documentation/api/latest/reference/ssm/put-compliance-items.html)の「」を参照してくだ さい。 AWS CLI

#### **put-inventory**

次の例は、put-inventory を使用する方法を説明しています。

AWS CLI

顧客のメタデータをインスタンスに割り当てるには

この例では、ラックの場所情報をインスタンスに割り当てます。コマンドが成功した場合、出力 はありません。

コマンド (Linux):

```
aws ssm put-inventory --instance-id "i-016648b75dd622dab" --items 
  '[{"TypeName": "Custom:RackInfo","SchemaVersion": "1.0","CaptureTime": 
  "2019-01-22T10:01:01Z","Content":[{"RackLocation": "Bay B/Row C/Rack D/Shelf 
  E"}]}]'
```
コマンド (Windows):

```
aws ssm put-inventory --instance-id "i-016648b75dd622dab" --items 
  "TypeName=Custom:RackInfo,SchemaVersion=1.0,CaptureTime=2019-01-22T10:01:01Z,Content=[{RackLocation='Bay 
  B/Row C/Rack D/Shelf F'}]"
```
• API の詳細については、「 コマンドリファレンス[PutInventory](https://awscli.amazonaws.com/v2/documentation/api/latest/reference/ssm/put-inventory.html)」の「」を参照してください。 AWS CLI

#### **put-parameter**

次の例は、put-parameter を使用する方法を説明しています。

AWS CLI

例 1: パラメータ値を変更するには

次の put-parameter の例は、指定されたパラメータの値を変更します。

```
aws ssm put-parameter \ 
     --name "MyStringParameter" \ 
     --type "String" \ 
     --value "Vici" \ 
     --overwrite
```

```
{ 
     "Version": 2, 
     "Tier": "Standard"
}
```
詳細については、[「Systems Manager ユーザーガイド」の「Systems Manager パラメータの](https://docs.aws.amazon.com/systems-manager/latest/userguide/param-create-cli.html) [作成 \(AWS CLI\)」](https://docs.aws.amazon.com/systems-manager/latest/userguide/param-create-cli.html)、「パラメータ階層の管理 <https://docs.aws.amazon.com/systems-manager/ latest/userguide/parameter-store-advanced-parameters.html>`\_\_」、および[「パラメータポリ](https://docs.aws.amazon.com/systems-manager/latest/userguide/parameter-store-policies.html) [シーの操作](https://docs.aws.amazon.com/systems-manager/latest/userguide/parameter-store-policies.html)」を参照してください。 AWS

例 2: アドバンストパラメータを作成するには

次の put-parameter の例は、アドバンストパラメータを作成します。

```
aws ssm put-parameter \ 
     --name "MyAdvancedParameter" \ 
     --description "This is an advanced parameter" \ 
     --value "Lorem ipsum dolor sit amet, consectetur adipiscing elit, sed do eiusmod 
  tempor incididunt ut labore et dolore magna aliqua. Ut enim ad minim veniam, 
  quis nostrud exercitation ullamco laboris nisi ut aliquip ex ea commodo consequat 
  [truncated]" \ 
     --type "String" \ 
     --tier Advanced
```
出力:

```
{ 
     "Version": 1, 
     "Tier": "Advanced"
}
```
詳細については、[「Systems Manager ユーザーガイド」の「Systems Manager パラメータの](https://docs.aws.amazon.com/systems-manager/latest/userguide/param-create-cli.html) [作成 \(AWS CLI\)」](https://docs.aws.amazon.com/systems-manager/latest/userguide/param-create-cli.html)、「パラメータ階層の管理 <https://docs.aws.amazon.com/systems-manager/ latest/userguide/parameter-store-advanced-parameters.html>`\_\_」、および[「パラメータポリ](https://docs.aws.amazon.com/systems-manager/latest/userguide/parameter-store-policies.html) [シーの操作](https://docs.aws.amazon.com/systems-manager/latest/userguide/parameter-store-policies.html)」を参照してください。 AWS

例 3: スタンダードパラメータをアドバンストパラメータに変換するには

次の put-parameter の例は、既存のスタンダードパラメータをアドバンストパラメータに変換 します。

```
aws ssm put-parameter \ 
     --name "MyConvertedParameter" \ 
     --value "abc123" \ 
     --type "String" \ 
     --tier Advanced \ 
     --overwrite
```
出力:

```
{ 
     "Version": 2, 
     "Tier": "Advanced"
}
```
詳細については、[「Systems Manager ユーザーガイド」の「Systems Manager パラメータの](https://docs.aws.amazon.com/systems-manager/latest/userguide/param-create-cli.html) [作成 \(AWS CLI\)」](https://docs.aws.amazon.com/systems-manager/latest/userguide/param-create-cli.html)、「パラメータ階層の管理 <https://docs.aws.amazon.com/systems-manager/ latest/userguide/parameter-store-advanced-parameters.html>`\_\_」、および[「パラメータポリ](https://docs.aws.amazon.com/systems-manager/latest/userguide/parameter-store-policies.html) [シーの操作](https://docs.aws.amazon.com/systems-manager/latest/userguide/parameter-store-policies.html)」を参照してください。 AWS

例 4: ポリシーがアタッチされたパラメータを作成するには

次の put-parameter の例は、パラメータポリシーがアタッチされたアドバンストパラメータを 作成します。

```
aws ssm put-parameter \ 
     --name "/Finance/Payroll/q2accesskey" \ 
     --value "P@sSwW)rd" \ 
     --type "SecureString" \ 
     --tier Advanced \ 
     --policies "[{\"Type\":\"Expiration\",\"Version\":\"1.0\",\"Attributes\":
{\"Timestamp\":\"2020-06-30T00:00:00.000Z\"}},{\"Type\":\"ExpirationNotification\",
\"Version\":\"1.0\",\"Attributes\":{\"Before\":\"5\",\"Unit\":\"Days\"}},{\"Type\":
\"NoChangeNotification\",\"Version\":\"1.0\",\"Attributes\":{\"After\":\"60\",\"Unit
\":\"Days\"}}]"
```
出力:

{

```
 "Version": 1, 
 "Tier": "Advanced"
```
}

詳細については、[「Systems Manager ユーザーガイド」の「Systems Manager パラメータの](https://docs.aws.amazon.com/systems-manager/latest/userguide/param-create-cli.html) [作成 \(AWS CLI\)」](https://docs.aws.amazon.com/systems-manager/latest/userguide/param-create-cli.html)、「パラメータ階層の管理 <https://docs.aws.amazon.com/systems-manager/ latest/userguide/parameter-store-advanced-parameters.html>`\_\_」、および[「パラメータポリ](https://docs.aws.amazon.com/systems-manager/latest/userguide/parameter-store-policies.html) [シーの操作](https://docs.aws.amazon.com/systems-manager/latest/userguide/parameter-store-policies.html)」を参照してください。 AWS

例 5: 既存のパラメータにポリシーを追加するには

次の put-parameter の例は、ポリシーを既存のアドバンストパラメータにアタッチします。

```
aws ssm put-parameter \ 
     --name "/Finance/Payroll/q2accesskey" \ 
     --value "N3wP@sSwW)rd" \ 
     --type "SecureString" \ 
     --tier Advanced \ 
     --policies "[{\"Type\":\"Expiration\",\"Version\":\"1.0\",\"Attributes\":
{\"Timestamp\":\"2020-06-30T00:00:00.000Z\"}},{\"Type\":\"ExpirationNotification\",
\"Version\":\"1.0\",\"Attributes\":{\"Before\":\"5\",\"Unit\":\"Days\"}},{\"Type\":
\"NoChangeNotification\",\"Version\":\"1.0\",\"Attributes\":{\"After\":\"60\",\"Unit
\":\"Days\"}}]" 
     --overwrite
```
### 出力:

```
{ 
     "Version": 2, 
     "Tier": "Advanced"
}
```
詳細については、[「Systems Manager ユーザーガイド」の「Systems Manager パラメータの](https://docs.aws.amazon.com/systems-manager/latest/userguide/param-create-cli.html) [作成 \(AWS CLI\)」](https://docs.aws.amazon.com/systems-manager/latest/userguide/param-create-cli.html)、「パラメータ階層の管理 <https://docs.aws.amazon.com/systems-manager/ latest/userguide/parameter-store-advanced-parameters.html>`\_\_」、および[「パラメータポリ](https://docs.aws.amazon.com/systems-manager/latest/userguide/parameter-store-policies.html) [シーの操作](https://docs.aws.amazon.com/systems-manager/latest/userguide/parameter-store-policies.html)」を参照してください。 AWS

• API の詳細については、「 コマンドリファレンス[PutParameter」](https://awscli.amazonaws.com/v2/documentation/api/latest/reference/ssm/put-parameter.html)の「」を参照してください。 AWS CLI

### **register-default-patch-baseline**

次の例は、register-default-patch-baseline を使用する方法を説明しています。
デフォルトパッチベースラインを設定するには

次の register-default-patch-baseline の例では、指定したカスタムパッチベースライン を、サポートするオペレーティングシステムタイプのデフォルトのパッチベースラインとして登 録します。

aws ssm register-default-patch-baseline \ --baseline-id "pb-abc123cf9bEXAMPLE"

出力:

```
{ 
     "BaselineId":"pb-abc123cf9bEXAMPLE"
}
```
次のregister-default-patch-baseline例では、 AWS for CentOS が提供するデフォルト のパッチベースラインをデフォルトのパッチベースラインとして登録します。

```
aws ssm register-default-patch-baseline \ 
     --baseline-id "arn:aws:ssm:us-east-2:733109147000:patchbaseline/
pb-0574b43a65ea646ed"
```
出力:

```
{ 
     "BaselineId":"pb-abc123cf9bEXAMPLE"
}
```
詳細については、「AWS Systems Manager ユーザーガイド」の「[事前定義されたパッチベース](https://docs.aws.amazon.com/systems-manager/latest/userguide/sysman-patch-baselines.html) [ラインについて](https://docs.aws.amazon.com/systems-manager/latest/userguide/sysman-patch-baselines.html)」を参照してください。

• API の詳細については、「 コマンドリファレンス[RegisterDefaultPatchBaseline](https://awscli.amazonaws.com/v2/documentation/api/latest/reference/ssm/register-default-patch-baseline.html)」の「」を参照 してください。 AWS CLI

# **register-patch-baseline-for-patch-group**

次の例は、register-patch-baseline-for-patch-group を使用する方法を説明しています。

# パッチグループのパッチベースラインを登録するには

次の register-patch-baseline-for-patch-group の例では、パッチグループのパッチ ベースラインを登録します。

```
aws ssm register-patch-baseline-for-patch-group \ 
     --baseline-id "pb-045f10b4f382baeda" \ 
     --patch-group "Production"
```
出力:

```
{ 
     "BaselineId": "pb-045f10b4f382baeda", 
     "PatchGroup": "Production"
}
```
詳細については、「Systems Manager ユーザーガイド」の「パッチグループ <https://

docs.aws.amazon.com/systems-manager/latest/userguide/sysman-patch-group-tagging.html>\_\_ [を作成する」および「パッチベースラインにパッチグループ](https://docs.aws.amazon.com/systems-manager/latest/userguide/sysman-patch-group-patchbaseline.html)を追加する」を参照してください。 AWS

• API の詳細については、「 コマンドリファレンス[RegisterPatchBaselineForPatchGroup](https://awscli.amazonaws.com/v2/documentation/api/latest/reference/ssm/register-patch-baseline-for-patch-group.html)」の 「」を参照してください。 AWS CLI

# **register-target-with-maintenance-window**

次の例は、register-target-with-maintenance-window を使用する方法を説明しています。

AWS CLI

例 1: メンテナンスウィンドウに単一のターゲットを登録するには

次の register-target-with-maintenance-window の例では、インスタンスをメンテナン スウィンドウに登録します。

```
aws ssm register-target-with-maintenance-window \ 
     --window-id "mw-ab12cd34ef56gh78" \ 
     --target "Key=InstanceIds,Values=i-0000293ffd8c57862" \ 
     --owner-information "Single instance" \
```

```
 --resource-type "INSTANCE"
```
出力:

```
\{ "WindowTargetId":"1a2b3c4d-1a2b-1a2b-1a2b-1a2b3c4d-1a2"
}
```
例 2: インスタンス ID を使用して、メンテナンスウィンドウに複数のターゲットを登録するには

次の register-target-with-maintenance-window の例では、インスタンス ID を指定し て、2 つのインスタンスをメンテナンスウィンドウに登録します。

```
aws ssm register-target-with-maintenance-window \ 
     --window-id "mw-ab12cd34ef56gh78" \ 
    --target "Key=InstanceIds,Values=i-0000293ffd8c57862,i-0cb2b964d3e14fd9f" \
     --owner-information "Two instances in a list" \ 
     --resource-type "INSTANCE"
```
出力:

```
{ 
     "WindowTargetId":"1a2b3c4d-1a2b-1a2b-1a2b-1a2b3c4d-1a2"
}
```
例 3: リソースタグを使用してメンテナンスウィンドウにターゲットを登録するには

次の register-target-with-maintenance-window の例では、インスタンスに適用された リソースタグを指定して、インスタンスをメンテナンスウィンドウに登録します。

```
aws ssm register-target-with-maintenance-window \ 
     --window-id "mw-06cf17cbefcb4bf4f" \ 
     --targets "Key=tag:Environment,Values=Prod" "Key=Role,Values=Web" \ 
     --owner-information "Production Web Servers" \ 
     --resource-type "INSTANCE"
```

```
{ 
     "WindowTargetId":"1a2b3c4d-1a2b-1a2b-1a2b-1a2b3c4d-1a2"
}
```
## 例 4: タグキーのグループを使用してターゲットを登録するには

次の register-target-with-maintenance-window の例では、キー値に関係なく、1 つま たは複数のタグキーが割り当てられているインスタンスをすべて登録します。

```
aws ssm register-target-with-maintenance-window \ 
     --window-id "mw-0c50858d01EXAMPLE" \ 
     --resource-type "INSTANCE" \ 
     --target "Key=tag-key,Values=Name,Instance-Type,CostCenter"
```
出力:

```
{ 
     "WindowTargetId":"1a2b3c4d-1a2b-1a2b-1a2b-1a2b3c4d-1a2"
}
```
例 5: リソースグループ名を使用してターゲットを登録するには

次の register-target-with-maintenance-window の例では、含まれるリソースタイプに 関係なく、指定されたリソースグループを登録します。

```
aws ssm register-target-with-maintenance-window \ 
     --window-id "mw-0c50858d01EXAMPLE" \ 
    --resource-type "RESOURCE GROUP" \
     --target "Key=resource-groups:Name,Values=MyResourceGroup"
```
出力:

```
{ 
     "WindowTargetId":"1a2b3c4d-1a2b-1a2b-1a2b-1a2b3c4d-1a2"
}
```
詳細については、「[Systems Manager ユーザーガイド」の「メンテナンスウィンドウ \(AWS CLI\)](https://docs.aws.amazon.com/systems-manager/latest/userguide/mw-cli-tutorial-targets.html)  [でターゲットインスタンスを登録する](https://docs.aws.amazon.com/systems-manager/latest/userguide/mw-cli-tutorial-targets.html)」を参照してください。 AWS

• API の詳細については、「 コマンドリファレンス[RegisterTargetWithMaintenanceWindow」](https://awscli.amazonaws.com/v2/documentation/api/latest/reference/ssm/register-target-with-maintenance-window.html)の 「」を参照してください。 AWS CLI

## **register-task-with-maintenance-window**

次の例は、register-task-with-maintenance-window を使用する方法を説明しています。

例 1: メンテナンスウィンドウにオートメーションタスクを登録するには

次の register-task-with-maintenance-window の例では、インスタンスをターゲットと するメンテナンスウィンドウにオートメーションタスクを登録します。

```
aws ssm register-task-with-maintenance-window \ 
     --window-id "mw-082dcd7649EXAMPLE" \ 
     --targets Key=InstanceIds,Values=i-1234520122EXAMPLE \ 
     --task-arn AWS-RestartEC2Instance \ 
     --service-role-arn arn:aws:iam::111222333444:role/SSM --task-type AUTOMATION \ 
     --task-invocation-parameters "{\"Automation\":{\"DocumentVersion\":\"\$LATEST\",
\"Parameters\":{\"InstanceId\":[\"{{RESOURCE_ID}}\"]}}}" \ 
    --priority 0 \
     --max-concurrency 1 \ 
     --max-errors 1 \ 
     --name "AutomationExample" \ 
     --description "Restarting EC2 Instance for maintenance"
```
出力:

```
{ 
     "WindowTaskId":"11144444-5555-6666-7777-88888888"
}
```
詳細については、「Systems Manager ユーザーガイド」の「メンテナンスウィンドウ (AWS CLI) [でタスクを登録する](https://docs.aws.amazon.com/systems-manager/latest/userguide/mw-cli-tutorial-tasks.html)」を参照してください。 AWS

例 2: メンテナンスウィンドウに Lambda タスクを登録するには

次の register-task-with-maintenance-window の例では、インスタンスをターゲットと するメンテナンスウィンドウに Lambda タスクを登録します。

```
aws ssm register-task-with-maintenance-window \ 
     --window-id "mw-082dcd7649dee04e4" \ 
     --targets Key=InstanceIds,Values=i-12344d305eEXAMPLE \ 
    --task-arn arn:aws:lambda:us-east-1:111222333444:function:SSMTestLAMBDA \
     --service-role-arn arn:aws:iam::111222333444:role/SSM \ 
     --task-type LAMBDA \ 
     --task-invocation-parameters '{"Lambda":{"Payload":"{\"InstanceId\":
\"{{RESOURCE_ID}}\",\"targetType\":\"{{TARGET_TYPE}}\"}","Qualifier":"$LATEST"}}' \
```

```
--priority 0 \
 --max-concurrency 10 \ 
 --max-errors 5 \ 
 --name "Lambda_Example" \ 
 --description "My Lambda Example"
```
出力:

```
{ 
     "WindowTaskId":"22244444-5555-6666-7777-88888888"
}
```
詳細については、「Systems Manager ユーザーガイド[」の「メンテナンスウィンドウ \(AWS CLI\)](https://docs.aws.amazon.com/systems-manager/latest/userguide/mw-cli-tutorial-tasks.html)  [でタスクを登録する](https://docs.aws.amazon.com/systems-manager/latest/userguide/mw-cli-tutorial-tasks.html)」を参照してください。 AWS

例 3: メンテナンスウィンドウに Run Command タスクを登録するには

次の register-task-with-maintenance-window の例では、インスタンスをターゲットと するメンテナンスウィンドウに Run Command タスクを登録します。

```
aws ssm register-task-with-maintenance-window \ 
     --window-id "mw-082dcd7649dee04e4" \ 
     --targets "Key=InstanceIds,Values=i-12344d305eEXAMPLE" \ 
     --service-role-arn "arn:aws:iam::111222333444:role/SSM" \ 
     --task-type "RUN_COMMAND" \ 
     --name "SSMInstallPowerShellModule" \ 
     --task-arn "AWS-InstallPowerShellModule" \ 
     --task-invocation-parameters "{\"RunCommand\":{\"Comment\":\"\",
\"OutputS3BucketName\":\"runcommandlogs\",\"Parameters\":{\"commands\":[\"Get-
Module -ListAvailable\"],\"executionTimeout\":[\"3600\"],\"source\":[\"https:\/
\/gallery.technet.microsoft.com\/EZOut-33ae0fb7\/file\/110351\/1\/EZOut.zip\"],
\"workingDirectory\":[\"\\\\\"]},\"TimeoutSeconds\":600}}" \ 
    --max-concurrency 1 \ \ \ --max-errors 1 \ 
     --priority 10
```

```
出力:
```

```
{ 
     "WindowTaskId":"33344444-5555-6666-7777-88888888"
}
```
詳細については、「Systems Manager ユーザーガイド[」の「メンテナンスウィンドウ \(AWS CLI\)](https://docs.aws.amazon.com/systems-manager/latest/userguide/mw-cli-tutorial-tasks.html)  [でタスクを登録する](https://docs.aws.amazon.com/systems-manager/latest/userguide/mw-cli-tutorial-tasks.html)」を参照してください。 AWS

例 4: Step Functions タスクをメンテナンスウィンドウに登録するには

次の register-task-with-maintenance-window の例では、インスタンスをターゲットと するメンテナンスウィンドウに Step Functions タスクを登録します。

```
aws ssm register-task-with-maintenance-window \ 
     --window-id "mw-1234d787d6EXAMPLE" \ 
    --targets Key=WindowTargetIds,Values=12347414-69c3-49f8-95b8-ed2dcEXAMPLE \
     --task-arn arn:aws:states:us-
east-1:111222333444:stateMachine:SSMTestStateMachine \
    --service-role-arn arn:aws:iam::111222333444:role/MaintenanceWindows \
     --task-type STEP_FUNCTIONS \ 
     --task-invocation-parameters '{"StepFunctions":{"Input":"{\"InstanceId\":
\"{{RESOURCE_ID}}\"}"}}' \ 
    --priority 0 \setminus --max-concurrency 10 \ 
     --max-errors 5 \ 
     --name "Step_Functions_Example" \ 
     --description "My Step Functions Example"
```
出力:

{ "WindowTaskId":"44444444-5555-6666-7777-88888888" }

詳細については、「Systems Manager ユーザーガイド[」の「メンテナンスウィンドウ \(AWS CLI\)](https://docs.aws.amazon.com/systems-manager/latest/userguide/mw-cli-tutorial-tasks.html)  [でタスクを登録する](https://docs.aws.amazon.com/systems-manager/latest/userguide/mw-cli-tutorial-tasks.html)」を参照してください。 AWS

例 5: メンテナンスウィンドウのターゲット ID を使用してタスクを登録するには

次の register-task-with-maintenance-window の例では、メンテナンスウィンドウ のターゲット ID を使用してタスクを登録します。メンテナンスウィンドウのターゲット ID は、aws ssm register-target-with-maintenance-window コマンドの出力に含まれてい ました。この情報は aws ssm describe-maintenance-window-targets コマンドの出力か ら取得することもできます。

aws ssm register-task-with-maintenance-window \

```
--targets "Key=WindowTargetIds,Values=350d44e6-28cc-44e2-951f-4b2c9EXAMPLE" \
 --task-arn "AWS-RunShellScript" \ 
--service-role-arn "arn:aws:iam::111222333444:role/MaintenanceWindowsRole" \
 --window-id "mw-ab12cd34eEXAMPLE" \ 
 --task-type "RUN_COMMAND" \ 
 --task-parameters "{\"commands\":{\"Values\":[\"df\"]}}" \ 
 --max-concurrency 1 \ 
 --max-errors 1 \ 
 --priority 10
```
出力:

```
{ 
     "WindowTaskId":"33344444-5555-6666-7777-88888888"
}
```
詳細については、「Systems Manager ユーザーガイド[」の「メンテナンスウィンドウ \(AWS CLI\)](https://docs.aws.amazon.com/systems-manager/latest/userguide/mw-cli-tutorial-tasks.html)  [でタスクを登録する](https://docs.aws.amazon.com/systems-manager/latest/userguide/mw-cli-tutorial-tasks.html)」を参照してください。 AWS

• API の詳細については、「 コマンドリファレンス[RegisterTaskWithMaintenanceWindow」](https://awscli.amazonaws.com/v2/documentation/api/latest/reference/ssm/register-task-with-maintenance-window.html)の 「」を参照してください。 AWS CLI

## **remove-tags-from-resource**

次の例は、remove-tags-from-resource を使用する方法を説明しています。

AWS CLI

パッチベースラインからタグを削除するには

次の remove-tags-from-resource の例では、パッチベースラインからタグが削除されま す。

```
aws ssm remove-tags-from-resource \ 
     --resource-type "PatchBaseline" \ 
     --resource-id "pb-0123456789abcdef0" \ 
     --tag-keys "Region"
```
このコマンドでは何も出力されません。

詳細については、「 AWS 全般のリファレンス[」の AWS 「リソースのタグ付け」](https://docs.aws.amazon.com/general/latest/gr/aws_tagging.html)を参照してく ださい。

• API の詳細については、「 コマンドリファレンス[RemoveTagsFromResource」](https://awscli.amazonaws.com/v2/documentation/api/latest/reference/ssm/remove-tags-from-resource.html)の「」を参照 してください。 AWS CLI

#### **reset-service-setting**

次の例は、reset-service-setting を使用する方法を説明しています。

#### AWS CLI

Parameter Store スループットのサービス設定をリセットするには

次のreset-service-setting例では、指定したリージョンの Parameter Store スループットの サービス設定をリセットして、スループットの増加を使用しなくなります。

```
aws ssm reset-service-setting \ 
     --setting-id arn:aws:ssm:us-east-1:123456789012:servicesetting/ssm/parameter-
store/high-throughput-enabled
```
出力:

```
{ 
     "ServiceSetting": { 
         "SettingId": "/ssm/parameter-store/high-throughput-enabled", 
         "SettingValue": "false", 
         "LastModifiedDate": 1555532818.578, 
         "LastModifiedUser": "System", 
         "ARN": "arn:aws:ssm:us-east-1:123456789012:servicesetting/ssm/parameter-
store/high-throughput-enabled", 
         "Status": "Default" 
     }
}
```
詳細については、AWS 「Systems Manager ユーザーガイド[」の「パラメータストアスループッ](https://docs.aws.amazon.com/systems-manager/latest/userguide/parameter-store-throughput.html) [ト](https://docs.aws.amazon.com/systems-manager/latest/userguide/parameter-store-throughput.html)の増加」を参照してください。

• API の詳細については、「 コマンドリファレンス[ResetServiceSetting」](https://awscli.amazonaws.com/v2/documentation/api/latest/reference/ssm/reset-service-setting.html)の「」を参照してくだ さい。 AWS CLI

#### **resume-session**

次の例は、resume-session を使用する方法を説明しています。

Session Manager セッションを再開するには

resume-session この例では、切断されたインスタンスとの Session Manager セッションを再 開します。このインタラクティブコマンドでは、呼び出しを行うクライアントマシンに Session Manager プラグインをインストールする必要があることに注意してください。

```
aws ssm resume-session \ 
     --session-id Mary-Major-07a16060613c408b5
```
出力:

```
{ 
     "SessionId": "Mary-Major-07a16060613c408b5", 
     "TokenValue": 
  "AAEAAVbTGsaOnyvcUoNGqifbv5r/8lgxuQljCuY8qVcvOnoBAAAAAFxtd3jIXAFUUXGTJ7zF/
AWJPwDviOlF5p3dlAgrqVIVO6IEXhkHLz0/1gXKRKEME71E6TLOplLDJAMZ
+kREejkZu4c5AxMkrQjMF+gtHP1bYJKTwtHQd1wjulPLexO8SHl7g5R/
wekrj6WsDUpnEegFBfGftpAIz2GXQVfTJXKfkc5qepQ11C11DOIT2dozOqXgHwfQHfAKLErM5dWDZqKwyT1Z3iw7unQc
+ihfGa6MEJJ97Jmat/a2TspEnOjNn9Mvu5iwXIW2yCvWZrGUj+/
QI5Xr7s1XJBEnSKR54o4fN0GV9RWl0RZsZm1m1ki0JJtiwwgZ", 
     "StreamUrl": "wss://ssmmessages.us-east-2.amazonaws.com/v1/data-channel/Mary-
Major-07a16060613c408b5?role=publish_subscribe"
}
```
詳細については、「Systems [Manager ユーザーガイド」の「 AWS CLI 用の Session Manager プ](https://docs.aws.amazon.com/systems-manager/latest/userguide/session-manager-working-with-install-plugin.html) [ラグイン](https://docs.aws.amazon.com/systems-manager/latest/userguide/session-manager-working-with-install-plugin.html)AWS のインストール」を参照してください。

• API の詳細については、「 コマンドリファレンス[ResumeSession](https://awscli.amazonaws.com/v2/documentation/api/latest/reference/ssm/resume-session.html)」の「」を参照してくださ い。 AWS CLI

#### **send-automation-signal**

次の例は、send-automation-signal を使用する方法を説明しています。

AWS CLI

オートメーション実行にシグナルを送信するには

次のsend-automation-signal例では、Automation 実行に Approve シグナルを送信します。

```
aws ssm send-automation-signal \ 
     --automation-execution-id 73c8eef8-f4ee-4a05-820c-e354fEXAMPLE \ 
     --signal-type "Approve"
```
このコマンドでは何も出力されません。

詳細については、AWS 「Systems Manager ユーザーガイド」の[「承認者によるオートメーショ](https://docs.aws.amazon.com/systems-manager/latest/userguide/automation-working-executing-approval.html) [ンワークフローの実行](https://docs.aws.amazon.com/systems-manager/latest/userguide/automation-working-executing-approval.html)」を参照してください。

• API の詳細については、「 コマンドリファレンス[SendAutomationSignal」](https://awscli.amazonaws.com/v2/documentation/api/latest/reference/ssm/send-automation-signal.html)の「」を参照してく ださい。 AWS CLI

#### **send-command**

次の例は、send-command を使用する方法を説明しています。

#### AWS CLI

例 1: 1 つ以上のリモートインスタンスでコマンドを実行するには

次の send-command の例では、ターゲットインスタンスで echo コマンドを実行します。

```
aws ssm send-command \ 
     --document-name "AWS-RunShellScript" \ 
     --parameters 'commands=["echo HelloWorld"]' \ 
     --targets "Key=instanceids,Values=i-1234567890abcdef0" \ 
     --comment "echo HelloWorld"
```

```
{ 
     "Command": { 
         "CommandId": "92853adf-ba41-4cd6-9a88-142d1EXAMPLE", 
         "DocumentName": "AWS-RunShellScript", 
         "DocumentVersion": "", 
         "Comment": "echo HelloWorld", 
         "ExpiresAfter": 1550181014.717, 
         "Parameters": { 
             "commands": [ 
                  "echo HelloWorld" 
 ]
```

```
 }, 
     "InstanceIds": [ 
          "i-0f00f008a2dcbefe2" 
     ], 
     "Targets": [], 
     "RequestedDateTime": 1550173814.717, 
      "Status": "Pending", 
      "StatusDetails": "Pending", 
      "OutputS3BucketName": "", 
      "OutputS3KeyPrefix": "", 
      "MaxConcurrency": "50", 
     "MaxErrors": "0", 
     "TargetCount": 1, 
      "CompletedCount": 0, 
      "ErrorCount": 0, 
      "DeliveryTimedOutCount": 0, 
      "ServiceRole": "", 
      "NotificationConfig": { 
          "NotificationArn": "", 
          "NotificationEvents": [], 
          "NotificationType": "" 
     }, 
      "CloudWatchOutputConfig": { 
          "CloudWatchLogGroupName": "", 
          "CloudWatchOutputEnabled": false 
     } 
 }
```
詳細については、「AWS Systems Manager ユーザーガイド」の「[Running Commands Using](https://docs.aws.amazon.com/systems-manager/latest/userguide/run-command.html)  [Systems Manager Run Command」](https://docs.aws.amazon.com/systems-manager/latest/userguide/run-command.html)を参照してください。

例 2: インスタンスの IP 情報を取得するには

次の send-command の例では、インスタンスに関する IP 情報を取得します。

```
aws ssm send-command \ 
     --instance-ids "i-1234567890abcdef0" \ 
     --document-name "AWS-RunShellScript" \ 
     --comment "IP config" \ 
     --parameters "commands=ifconfig"
```
出力例については、例 1 を参照してください。

}

詳細については、「AWS Systems Manager ユーザーガイド」の「[Running Commands Using](https://docs.aws.amazon.com/systems-manager/latest/userguide/run-command.html)  [Systems Manager Run Command」](https://docs.aws.amazon.com/systems-manager/latest/userguide/run-command.html)を参照してください。

例 3: 特定のタグを持つインスタンスでコマンドを実行するには

次の send-command の例では、タグキー「ENV」と値「Dev」を持つインスタンスでコマンド を実行します。

aws ssm send-command \

- --targets "Key=tag:ENV,Values=Dev" \
- --document-name "AWS-RunShellScript" \
- --parameters "commands=ifconfig"

出力例については、例 1 を参照してください。

詳細については、「AWS Systems Manager ユーザーガイド」の「[Running Commands Using](https://docs.aws.amazon.com/systems-manager/latest/userguide/run-command.html)  [Systems Manager Run Command」](https://docs.aws.amazon.com/systems-manager/latest/userguide/run-command.html)を参照してください。

例 4: SNS 通知を送信するコマンドを実行するには

次の send-command の例では、すべての通知イベントと Command 通知タイプの SNS 通知を送 信するコマンドを実行します。

aws ssm send-command \ --instance-ids "i-1234567890abcdef0" \ --document-name "AWS-RunShellScript" \ --comment "IP config" \ --parameters "commands=ifconfig" \ --service-role-arn "arn:aws:iam::123456789012:role/SNS\_Role" \ --notification-config "NotificationArn=arn:aws:sns:useast-1:123456789012:SNSTopicName,NotificationEvents=All,NotificationType=Command"

出力例については、例 1 を参照してください。

詳細については、「AWS Systems Manager ユーザーガイド」の「[Running Commands Using](https://docs.aws.amazon.com/systems-manager/latest/userguide/run-command.html)  [Systems Manager Run Command」](https://docs.aws.amazon.com/systems-manager/latest/userguide/run-command.html)を参照してください。

例 5: S3 と に出力するコマンドを実行するには CloudWatch

次のsend-command例では、S3 バケットと CloudWatch Logs ロググループにコマンドの詳細を 出力するコマンドを実行します。

```
aws ssm send-command \
```

```
 --instance-ids "i-1234567890abcdef0" \ 
    --document-name "AWS-RunShellScript" \ 
    --comment "IP config" \ 
    --parameters "commands=ifconfig" \ 
    --output-s3-bucket-name "s3-bucket-name" \ 
    --output-s3-key-prefix "runcommand" \ 
    --cloud-watch-output-config 
 "CloudWatchOutputEnabled=true,CloudWatchLogGroupName=CWLGroupName"
```
出力例については、例 1 を参照してください。

詳細については、「AWS Systems Manager ユーザーガイド」の「[Running Commands Using](https://docs.aws.amazon.com/systems-manager/latest/userguide/run-command.html)  [Systems Manager Run Command」](https://docs.aws.amazon.com/systems-manager/latest/userguide/run-command.html)を参照してください。

例 6: タグが異なる複数のインスタンスでコマンドを実行するには

次の send-command の例では、2 つの異なるタグキーと値を持つインスタンスでコマンドを実 行します。

aws ssm send-command \

```
 --document-name "AWS-RunPowerShellScript" \
```

```
 --parameters commands=["echo helloWorld"] \
```
--targets Key=tag:Env,Values=Dev Key=tag:Role,Values=WebServers

出力例については、例 1 を参照してください。

詳細については、「AWS Systems Manager ユーザーガイド」の「[Running Commands Using](https://docs.aws.amazon.com/systems-manager/latest/userguide/run-command.html)  [Systems Manager Run Command」](https://docs.aws.amazon.com/systems-manager/latest/userguide/run-command.html)を参照してください。

例 7: 同じタグキーを持つ複数のインスタンスをターゲットにするには

次の send-command の例では、タグキーは同じだが異なる値を持つインスタンスにコマンドを 実行します。

aws ssm send-command \

```
 --document-name "AWS-RunPowerShellScript" \
```
- --parameters commands=["echo helloWorld"] \
- --targets Key=tag:Env,Values=Dev,Test

出力例については、例 1 を参照してください。

詳細については、「AWS Systems Manager ユーザーガイド」の「[Running Commands Using](https://docs.aws.amazon.com/systems-manager/latest/userguide/run-command.html)  [Systems Manager Run Command」](https://docs.aws.amazon.com/systems-manager/latest/userguide/run-command.html)を参照してください。

例 8: 共有ドキュメントを使用するコマンドを実行するには

次の send-command の例では、ターゲットインスタンスで共有ドキュメントを実行します。

```
aws ssm send-command \ 
     --document-name "arn:aws:ssm:us-east-1:123456789012:document/ExampleDocument" \ 
     --targets "Key=instanceids,Values=i-1234567890abcdef0"
```
出力例については、例 1 を参照してください。

詳細については、「AWS Systems Manager ユーザーガイド」の「[Using shared SSM](https://docs.aws.amazon.com/systems-manager/latest/userguide/ssm-using-shared.html)  [documents」](https://docs.aws.amazon.com/systems-manager/latest/userguide/ssm-using-shared.html)を参照してください。

• API の詳細については、「 コマンドリファレンス[SendCommand](https://awscli.amazonaws.com/v2/documentation/api/latest/reference/ssm/send-command.html)」の「」を参照してくださ い。 AWS CLI

#### **start-associations-once**

次の例は、start-associations-once を使用する方法を説明しています。

AWS CLI

関連付けをすぐに 1 回だけ実行するには

次のstart-associations-once例では、指定された関連付けを 1 回だけすぐに実行します。 コマンドが成功した場合、出力はありません。

aws ssm start-associations-once \ --association-id "8dfe3659-4309-493a-8755-0123456789ab"

このコマンドでは何も出力されません。

詳細については、「AWS Systems Manager ユーザーガイド」の「[関連付けの履歴の表示」](https://docs.aws.amazon.com/systems-manager/latest/userguide/sysman-state-assoc-history.html)を参 照してください。

• API の詳細については、「 コマンドリファレンス[StartAssociationsOnce](https://awscli.amazonaws.com/v2/documentation/api/latest/reference/ssm/start-associations-once.html)」の「」を参照してく ださい。 AWS CLI

## **start-automation-execution**

次の例は、start-automation-execution を使用する方法を説明しています。

例 1: オートメーションドキュメントを実行するには

次の start-automation-execution の例では、オートメーションドキュメントを実行しま す。

```
aws ssm start-automation-execution \ 
     --document-name "AWS-UpdateLinuxAmi" \ 
     --parameters "AutomationAssumeRole=arn:aws:iam::123456789012:role/
SSMAutomationRole,SourceAmiId=ami-EXAMPLE,IamInstanceProfileName=EC2InstanceRole"
```
出力:

```
\mathcal{L} "AutomationExecutionId": "4105a4fc-f944-11e6-9d32-0a1b2EXAMPLE"
}
```
詳細については、「AWS Systems Manager ユーザーガイド」の「[オートメーションを手動で実](https://docs.aws.amazon.com/systems-manager/latest/userguide/automation-working-executing-manually.html) [行する](https://docs.aws.amazon.com/systems-manager/latest/userguide/automation-working-executing-manually.html)」を参照してください。

例 2: 共有オートメーションドキュメントを実行するには

次の start-automation-execution の例では、共有オートメーションドキュメントを実行し ます。

```
aws ssm start-automation-execution \ 
     --document-name "arn:aws:ssm:us-east-1:123456789012:document/ExampleDocument"
```
出力:

```
{ 
   "AutomationExecutionId": "4105a4fc-f944-11e6-9d32-0a1b2EXAMPLE"
}
```
詳細については、「AWS Systems Manager ユーザーガイド」の「[Using shared SSM](https://docs.aws.amazon.com/systems-manager/latest/userguide/ssm-using-shared.html)  [documents」](https://docs.aws.amazon.com/systems-manager/latest/userguide/ssm-using-shared.html)を参照してください。

• API の詳細については、「 コマンドリファレンス[StartAutomationExecution」](https://awscli.amazonaws.com/v2/documentation/api/latest/reference/ssm/start-automation-execution.html)の「」を参照し てください。 AWS CLI

## **start-change-request-execution**

次の例は、start-change-request-execution を使用する方法を説明しています。

AWS CLI

例 1: 変更リクエストを開始するには

次のstart-change-request-execution例では、最小限のオプションを指定して変更リクエ ストを開始します。

```
aws ssm start-change-request-execution \ 
     --change-request-name MyChangeRequest \ 
     --document-name AWS-HelloWorldChangeTemplate \ 
     --runbooks '[{"DocumentName": "AWS-HelloWorld","Parameters": 
  {"AutomationAssumeRole": ["arn:aws:iam:us-east-2:1112223233444:role/
MyChangeManagerAssumeRole"]}}]' \ 
     --parameters 
 Approver="JohnDoe",ApproverType="IamUser",ApproverSnsTopicArn="arn:aws:sns:us-
east-2:1112223233444:MyNotificationTopic"
```
出力:

```
{ 
   "AutomationExecutionId": "9d32a4fc-f944-11e6-4105-0a1b2EXAMPLE"
}
```
例 2: 外部 JSON ファイルを使用して変更リクエストを開始するには

次のstart-automation-execution例では、JSON ファイルで指定された複数のオプション を使用して変更リクエストを開始します。

aws ssm start-change-request-execution \ --cli-input-json file://MyChangeRequest.json

MyChangeRequest.json の内容:

```
{ 
     "ChangeRequestName": "MyChangeRequest", 
     "DocumentName": "AWS-HelloWorldChangeTemplate", 
     "DocumentVersion": "$DEFAULT", 
     "ScheduledTime": "2021-12-30T03:00:00",
```

```
 "ScheduledEndTime": "2021-12-30T03:05:00", 
     "Tags": [ 
         { 
             "Key": "Purpose", 
             "Value": "Testing" 
         } 
     ], 
     "Parameters": { 
         "Approver": [ 
             "JohnDoe" 
         ], 
         "ApproverType": [ 
             "IamUser" 
         ], 
         "ApproverSnsTopicArn": [ 
              "arn:aws:sns:us-east-2:111222333444;:MyNotificationTopic 
         ] 
     }, 
     "Runbooks": [ 
         { 
              "DocumentName": "AWS-HelloWorld", 
             "DocumentVersion": "1", 
              "MaxConcurrency": "1", 
             "MaxErrors": "1", 
             "Parameters": { 
                  "AutomationAssumeRole": [ 
                      "arn:aws:iam::111222333444:role/MyChangeManagerAssumeRole" 
 ] 
 } 
         } 
     ], 
     "ChangeDetails": "### Document Name: HelloWorldChangeTemplate\n\n## What does 
  this document do?\nThis change template demonstrates the feature set available 
  for creating change templates for Change Manager. This template starts a Runbook 
  workflow for the Automation document called AWS-HelloWorld.\n\n## Input Parameters
\n* ApproverSnsTopicArn: (Required) Amazon Simple Notification Service ARN for 
  approvers.\n* Approver: (Required) The name of the approver to send this request 
  to.\n* ApproverType: (Required) The type of reviewer.\n * Allowed Values: IamUser, 
  IamGroup, IamRole, SSOGroup, SSOUser\n\n## Output Parameters\nThis document has no 
  outputs \n"
```
}

```
{ 
   "AutomationExecutionId": "9d32a4fc-f944-11e6-4105-0a1b2EXAMPLE"
}
```
詳細については、「Systems Manager [ユーザーガイド」の「変更リクエストの](https://docs.aws.amazon.com/systems-manager/latest/userguide/change-requests-create.html)作成」を参照して ください。 AWS

• API の詳細については、「 コマンドリファレンス[StartChangeRequestExecution」](https://awscli.amazonaws.com/v2/documentation/api/latest/reference/ssm/start-change-request-execution.html)の「」を参 照してください。 AWS CLI

#### **start-session**

次の例は、start-session を使用する方法を説明しています。

#### AWS CLI

例 1: Session Manager セッションを開始するには

start-session この例では、Session Manager セッションのインスタンスとの接続を確立 します。このインタラクティブコマンドでは、呼び出しを行うクライアントマシンに Session Manager プラグインをインストールする必要があることに注意してください。

```
aws ssm start-session \ 
     --target "i-1234567890abcdef0"
```
出力:

Starting session with SessionId: Jane-Roe-07a16060613c408b5

例 2: SSH を使用して Session Manager セッションを開始するには

start-session この例では、SSH を使用して Session Manager セッションのインスタンスと の接続を確立します。このインタラクティブコマンドでは、呼び出しを行うクライアントマシン に Session Manager プラグインをインストールする必要があり、コマンドは Linux ec2-user用 の EC2 インスタンスなど、インスタンスのデフォルトユーザーを使用することに注意してくださ い。

ssh -i /path/my-key-pair.pem ec2-user@i-02573cafcfEXAMPLE

Starting session with SessionId: ec2-user-07a16060613c408b5

詳細については、「Systems Manager ユーザーガイド」の[「セッションの開始」](https://docs.aws.amazon.com/systems-manager/latest/userguide/session-manager-working-with-sessions-start.html)および「 CLI 用 の Session AWS Manager プラグインのインストール」を参照してください。 [AWS](https://docs.aws.amazon.com/systems-manager/latest/userguide/session-manager-working-with-install-plugin.html)

• API の詳細については、「 コマンドリファレンス[StartSession」](https://awscli.amazonaws.com/v2/documentation/api/latest/reference/ssm/start-session.html)の「」を参照してください。 AWS CLI

#### **stop-automation-execution**

次の例は、stop-automation-execution を使用する方法を説明しています。

AWS CLI

オートメーションの実行を停止するには

次の stop-automation-execution の例では、オートメーションドキュメントを停止しま す。

```
aws ssm stop-automation-execution 
     --automation-execution-id "4105a4fc-f944-11e6-9d32-0a1b2EXAMPLE"
```
このコマンドでは何も出力されません。

詳細については、「AWS Systems Manager ユーザーガイド」の「[オートメーションを手動で実](https://docs.aws.amazon.com/systems-manager/latest/userguide/automation-working-executing-manually.html) [行する](https://docs.aws.amazon.com/systems-manager/latest/userguide/automation-working-executing-manually.html)」を参照してください。

• API の詳細については、「 コマンドリファレンス[StopAutomationExecution」](https://awscli.amazonaws.com/v2/documentation/api/latest/reference/ssm/stop-automation-execution.html)の「」を参照し てください。 AWS CLI

## **terminate-session**

次の例は、terminate-session を使用する方法を説明しています。

AWS CLI

Session Manager セッションを終了するには

terminate-session この例では、ユーザー「Shirley-Rodriguez」によって作成されたセッショ ンを完全に終了し、インスタンス上の Session Manager クライアントと SSM エージェント間の データ接続を閉じます。

```
aws ssm terminate-session \ 
     --session-id "Shirley-Rodriguez-07a16060613c408b5"
```
出力:

```
{ 
     "SessionId": "Shirley-Rodriguez-07a16060613c408b5"
}
```

```
詳細については、「Systems Manager ユーザーガイド」の「セッションの終了」を参照してくだ
さい。 AWS
```
• API の詳細については、「 コマンドリファレンス[TerminateSession」](https://awscli.amazonaws.com/v2/documentation/api/latest/reference/ssm/terminate-session.html)の「」を参照してくださ い。 AWS CLI

#### **unlabel-parameter-version**

次の例は、unlabel-parameter-version を使用する方法を説明しています。

AWS CLI

パラメータラベルを削除するには

次のunlabel-parameter-version例では、指定されたパラメータバージョンから指定された ラベルを削除します。

```
aws ssm unlabel-parameter-version \ 
     --name "parameterName" \ 
     --parameter-version "version" \ 
     --labels "label_1" "label_2" "label_3"
```

```
{ 
      "RemovedLabels": [ 
           "label_1" 
           "label_2" 
          "label_3" 
      ], 
      "InvalidLabels": []
```
}

詳細については、「Systems Manager [ユーザーガイド」の「パラメータラベルの削除 \(AWS](https://docs.aws.amazon.com/systems-manager/latest/userguide/sysman-paramstore-labels.html#systems-manager-parameter-store-labels-cli-delete)  [CLI\)」](https://docs.aws.amazon.com/systems-manager/latest/userguide/sysman-paramstore-labels.html#systems-manager-parameter-store-labels-cli-delete)を参照してください。 AWS

• API の詳細については、「 コマンドリファレンス[UnlabelParameterVersion](https://awscli.amazonaws.com/v2/documentation/api/latest/reference/ssm/unlabel-parameter-version.html)」の「」を参照し てください。 AWS CLI

#### **update-association-status**

次の例は、update-association-status を使用する方法を説明しています。

AWS CLI

関連付けステータスを更新するには

次の update-association-status の例では、インスタンスとドキュメント間の関連付けの 関連付けステータスを更新します。

```
aws ssm update-association-status \ 
     --name "AWS-UpdateSSMAgent" \ 
     --instance-id "i-1234567890abcdef0" \ 
     --association-status 
  "Date=1424421071.939,Name=Pending,Message=temp_status_change,AdditionalInfo=Additional-
Config-Needed"
```

```
{ 
     "AssociationDescription": { 
          "Name": "AWS-UpdateSSMAgent", 
          "InstanceId": "i-1234567890abcdef0", 
          "AssociationVersion": "1", 
          "Date": 1550507529.604, 
          "LastUpdateAssociationDate": 1550507806.974, 
          "Status": { 
              "Date": 1424421071.0, 
              "Name": "Pending", 
              "Message": "temp_status_change", 
              "AdditionalInfo": "Additional-Config-Needed" 
         }, 
          "Overview": {
```

```
 "Status": "Success", 
             "AssociationStatusAggregatedCount": { 
                 "Success": 1 
 } 
         }, 
         "DocumentVersion": "$DEFAULT", 
         "AssociationId": "8dfe3659-4309-493a-8755-0123456789ab", 
         "Targets": [ 
\{\hspace{.1cm} \} "Key": "InstanceIds", 
                 "Values": [ 
                     "i-1234567890abcdef0" 
 ] 
 } 
         ], 
         "LastExecutionDate": 1550507808.0, 
         "LastSuccessfulExecutionDate": 1550507808.0 
    }
}
```
詳細については、「AWS Systems Manager ユーザーガイド」の「[Systems Manager の関連付け](https://docs.aws.amazon.com/systems-manager/latest/userguide/systems-manager-associations.html) [の使用](https://docs.aws.amazon.com/systems-manager/latest/userguide/systems-manager-associations.html)」を参照してください。

• API の詳細については、「 コマンドリファレンス[UpdateAssociationStatus」](https://awscli.amazonaws.com/v2/documentation/api/latest/reference/ssm/update-association-status.html)の「」を参照して ください。 AWS CLI

**update-association**

次の例は、update-association を使用する方法を説明しています。

AWS CLI

例 1: ドキュメントの関連付けを更新するには

次の update-association の例では、新しいドキュメントバージョンとの関連付けを更新しま す。

```
aws ssm update-association \ 
     --association-id "8dfe3659-4309-493a-8755-0123456789ab" \ 
     --document-version "\$LATEST"
```

```
{ 
     "AssociationDescription": { 
         "Name": "AWS-UpdateSSMAgent", 
         "AssociationVersion": "2", 
         "Date": 1550508093.293, 
         "LastUpdateAssociationDate": 1550508106.596, 
         "Overview": { 
             "Status": "Pending", 
             "DetailedStatus": "Creating" 
         }, 
         "DocumentVersion": "$LATEST", 
         "AssociationId": "8dfe3659-4309-493a-8755-0123456789ab", 
         "Targets": [ 
\{\hspace{.1cm} \} "Key": "tag:Name", 
                  "Values": [ 
                      "Linux" 
 ] 
 } 
         ], 
         "LastExecutionDate": 1550508094.879, 
         "LastSuccessfulExecutionDate": 1550508094.879 
     }
}
```
詳細については、「AWS Systems Manager ユーザーガイド」の「<mark>[関連付けの編集と新しいバー](https://docs.aws.amazon.com/systems-manager/latest/userguide/sysman-state-assoc-edit.html)</mark> [ジョンの作成](https://docs.aws.amazon.com/systems-manager/latest/userguide/sysman-state-assoc-edit.html)」を参照してください。

例 2: 関連付けのスケジュール式を更新するには

次の update-association の例では、指定された関連付けのスケジュール式を更新します。

```
aws ssm update-association \ 
     --association-id "8dfe3659-4309-493a-8755-0123456789ab" \ 
    --schedule-expression "cron(0 0 0/4 1/1 * ? *)"
```

```
{ 
     "AssociationDescription": { 
          "Name": "AWS-HelloWorld", 
          "AssociationVersion": "2",
```

```
 "Date": "2021-02-08T13:54:19.203000-08:00", 
         "LastUpdateAssociationDate": "2021-06-29T11:51:07.933000-07:00", 
         "Overview": { 
             "Status": "Pending", 
             "DetailedStatus": "Creating" 
         }, 
         "DocumentVersion": "$DEFAULT", 
         "AssociationId": "8dfe3659-4309-493a-8755-0123456789ab", 
         "Targets": [ 
\{\hspace{.1cm} \} "Key": "aws:NoOpAutomationTag", 
                 "Values": [ 
                      "AWS-NoOpAutomationTarget-Value" 
 ] 
 } 
         ], 
        "ScheduleExpression": "cron(0 0 0/4 1/1 * ? *)",
         "LastExecutionDate": "2021-06-26T19:00:48.110000-07:00", 
         "ApplyOnlyAtCronInterval": false 
     }
}
```
詳細については、「AWS Systems Manager ユーザーガイド」の「[関連付けの編集と新しいバー](https://docs.aws.amazon.com/systems-manager/latest/userguide/sysman-state-assoc-edit.html) [ジョンの作成](https://docs.aws.amazon.com/systems-manager/latest/userguide/sysman-state-assoc-edit.html)」を参照してください。

• API の詳細については、「 コマンドリファレンス[UpdateAssociation」](https://awscli.amazonaws.com/v2/documentation/api/latest/reference/ssm/update-association.html)の「」を参照してくださ い。 AWS CLI

## **update-document-default-version**

次の例は、update-document-default-version を使用する方法を説明しています。

## AWS CLI

ドキュメントのデフォルトバージョンを更新するには

次の update-document-default-version の例では、Systems Manager ドキュメントのデ フォルトバージョンを更新します。

```
aws ssm update-document-default-version \ 
     --name "Example" \ 
     --document-version "2"
```
## 出力:

```
{ 
     "Description": { 
          "Name": "Example", 
          "DefaultVersion": "2" 
     }
}
```
詳細については、「AWS Systems Manager ユーザーガイド」の「[SSM ドキュメントコンテンツ](https://docs.aws.amazon.com/systems-manager/latest/userguide/create-ssm-doc.html#writing-ssm-doc-content) [を書き込む](https://docs.aws.amazon.com/systems-manager/latest/userguide/create-ssm-doc.html#writing-ssm-doc-content)」を参照してください。

• API の詳細については、「 コマンドリファレンス[UpdateDocumentDefaultVersion」](https://awscli.amazonaws.com/v2/documentation/api/latest/reference/ssm/update-document-default-version.html)の「」を参 照してください。 AWS CLI

#### **update-document-metadata**

次の例は、update-document-metadata を使用する方法を説明しています。

AWS CLI

例: 変更テンプレートの最新バージョンを承認するには

以下にupdate-document-metadata、レビューのために送信された変更テンプレートの最新 バージョンの承認を示します。

```
aws ssm update-document-metadata \ 
     --name MyChangeManagerTemplate \ 
     --document-reviews 'Action=Approve,Comment=[{Type=Comment,Content=Approved!}]'
```
このコマンドでは何も出力されません。

詳細については、[「Systems Manager ユーザーガイド」の「変更テンプレートの確認と承認また](https://docs.aws.amazon.com/systems-manager/latest/userguide/change-templates-review.html) [は拒否](https://docs.aws.amazon.com/systems-manager/latest/userguide/change-templates-review.html)」を参照してください。 AWS

• API の詳細については、「 コマンドリファレンス[UpdateDocumentMetadata](https://awscli.amazonaws.com/v2/documentation/api/latest/reference/ssm/update-document-metadata.html)」の「」を参照し てください。 AWS CLI

#### **update-document**

次の例は、update-document を使用する方法を説明しています。

ドキュメントの新しいバージョンを作成するには

次の update-document の例では、Windows コンピュータでの実行時に、ドキュメントの新し いバージョンを作成します。--document で指定されるドキュメントは JSON 形式である必要が あります。file:// に続くコンテンツファイルのパスを参照する必要があることに注意してくだ さい。--document-version パラメータの先頭に \$ があるため、Windows では値を二重引用 符で囲む必要があります。Linux、MacOS、または PowerShell プロンプトで、値を一重引用符で 囲む必要があります。

Windows のバージョン:

aws ssm update-document \ --name "RunShellScript" \ --content "file://RunShellScript.json" \ --document-version "\$LATEST"

Linux/Mac バージョン:

```
aws ssm update-document \ 
     --name "RunShellScript" \ 
     --content "file://RunShellScript.json" \ 
     --document-version '$LATEST'
```

```
{ 
   "DocumentDescription": { 
       "Status": "Updating", 
       "Hash": "f775e5df4904c6fa46686c4722fae9de1950dace25cd9608ff8d622046b68d9b", 
       "Name": "RunShellScript", 
       "Parameters": [ 
 { 
                "Type": "StringList", 
                "Name": "commands", 
                "Description": "(Required) Specify a shell script or a command to 
  run." 
           } 
       ], 
       "DocumentType": "Command",
```

```
 "PlatformTypes": [ 
            "Linux" 
       ], 
       "DocumentVersion": "2", 
       "HashType": "Sha256", 
       "CreatedDate": 1487899655.152, 
       "Owner": "809632081692", 
       "SchemaVersion": "2.0", 
       "DefaultVersion": "1", 
       "LatestVersion": "2", 
       "Description": "Run an updated script" 
   }
}
```
• API の詳細については、「 コマンドリファレンス[UpdateDocument](https://awscli.amazonaws.com/v2/documentation/api/latest/reference/ssm/update-document.html)」の「」を参照してくださ い。 AWS CLI

# **update-maintenance-window-target**

次の例は、update-maintenance-window-target を使用する方法を説明しています。

AWS CLI

メンテナンスウィンドウのターゲットを更新するには

次のupdate-maintenance-window-target例では、メンテナンスウィンドウターゲットの名 前のみを更新します。

```
aws ssm update-maintenance-window-target \ 
     --window-id "mw-0c5ed765acEXAMPLE" \ 
     --window-target-id "57e8344e-fe64-4023-8191-6bf05EXAMPLE" \ 
     --name "NewName" \ 
     --no-replace
```

```
{ 
     "Description": "", 
     "OwnerInformation": "", 
     "WindowTargetId": "57e8344e-fe64-4023-8191-6bf05EXAMPLE", 
     "WindowId": "mw-0c5ed765acEXAMPLE", 
     "Targets": [
```

```
 { 
                "Values": [ 
                     "i-1234567890EXAMPLE" 
                ], 
                "Key": "InstanceIds" 
          } 
      ], 
      "Name": "NewName"
}
```
詳細については、「[Systems Manager ユーザーガイド」の「メンテナンスウィンドウの更新](https://docs.aws.amazon.com/systems-manager/latest/userguide/maintenance-windows-cli-tutorials-update.html)  [\(AWS CLI\)](https://docs.aws.amazon.com/systems-manager/latest/userguide/maintenance-windows-cli-tutorials-update.html)」を参照してください。 AWS

• API の詳細については、「コマンドリファレンス[UpdateMaintenanceWindowTarget」](https://awscli.amazonaws.com/v2/documentation/api/latest/reference/ssm/update-maintenance-window-target.html)の「」 を参照してください。 AWS CLI

### **update-maintenance-window-task**

次の例は、update-maintenance-window-task を使用する方法を説明しています。

AWS CLI

メンテナンスウィンドウタスクを更新するには

```
次のupdate-maintenance-window-task例では、メンテナンスウィンドウタスクのサービス
ロールを更新します。
```

```
aws ssm update-maintenance-window-task \ 
     --window-id "mw-0c5ed765acEXAMPLE" \ 
     --window-task-id "23d3809e-9fbe-4ddf-b41a-b49d7EXAMPLE" \ 
     --service-role-arn "arn:aws:iam::111222333444:role/aws-service-role/
ssm.amazonaws.com/AWSServiceRoleForAmazonSSM"
```

```
{ 
     "ServiceRoleArn": "arn:aws:iam::111222333444:role/aws-service-role/
ssm.amazonaws.com/AWSServiceRoleForAmazonSSM", 
     "MaxErrors": "1", 
     "TaskArn": "AWS-UpdateEC2Config", 
     "MaxConcurrency": "1", 
     "WindowTaskId": "23d3809e-9fbe-4ddf-b41a-b49d7EXAMPLE",
```

```
 "TaskParameters": {}, 
     "Priority": 1, 
     "TaskInvocationParameters": { 
         "RunCommand": { 
              "TimeoutSeconds": 600, 
              "Parameters": { 
                  "allowDowngrade": [ 
                      "false" 
 ] 
 } 
         } 
     }, 
     "WindowId": "mw-0c5ed765acEXAMPLE", 
     "Description": "UpdateEC2Config", 
     "Targets": [ 
         { 
              "Values": [ 
                  "57e8344e-fe64-4023-8191-6bf05EXAMPLE" 
              ], 
              "Key": "WindowTargetIds" 
         } 
     ], 
     "Name": "UpdateEC2Config"
}
```
詳細については、「[Systems Manager ユーザーガイド」の「メンテナンスウィンドウの更新](https://docs.aws.amazon.com/systems-manager/latest/userguide/maintenance-windows-cli-tutorials-update.html)  [\(AWS CLI\)](https://docs.aws.amazon.com/systems-manager/latest/userguide/maintenance-windows-cli-tutorials-update.html)」を参照してください。 AWS

• API の詳細については、「 コマンドリファレンス[UpdateMaintenanceWindowTask」](https://awscli.amazonaws.com/v2/documentation/api/latest/reference/ssm/update-maintenance-window-task.html)の「」を 参照してください。 AWS CLI

## **update-maintenance-window**

次の例は、update-maintenance-window を使用する方法を説明しています。

AWS CLI

例 1: メンテナンスウィンドウを更新するには

次の update-maintenance-window の例では、メンテナンスウィンドウの名前を更新しま す。

aws ssm update-maintenance-window \

```
 --window-id "mw-1a2b3c4d5e6f7g8h9" \ 
 --name "My-Renamed-MW"
```
出力:

```
{ 
     "Cutoff": 1, 
     "Name": "My-Renamed-MW", 
     "Schedule": "cron(0 16 ? * TUE *)", 
     "Enabled": true, 
     "AllowUnassociatedTargets": true, 
     "WindowId": "mw-1a2b3c4d5e6f7g8h9", 
     "Duration": 4
}
```
例 2: メンテナンスウィンドウを無効にするには

次の update-maintenance-window の例では、メンテナンスウィンドウを無効にします。

```
aws ssm update-maintenance-window \ 
     --window-id "mw-1a2b3c4d5e6f7g8h9" \ 
     --no-enabled
```
例 3: メンテナンスウィンドウを有効にするには

次の update-maintenance-window の例では、メンテナンスウィンドウを有効にします。

```
aws ssm update-maintenance-window \ 
     --window-id "mw-1a2b3c4d5e6f7g8h9" \ 
     --enabled
```
詳細については、「[Systems Manager ユーザーガイド」の「メンテナンスウィンドウの更新](https://docs.aws.amazon.com/systems-manager/latest/userguide/maintenance-windows-cli-tutorials-update.html)  [\(AWS CLI\)](https://docs.aws.amazon.com/systems-manager/latest/userguide/maintenance-windows-cli-tutorials-update.html)」を参照してください。 AWS

• API の詳細については、「 コマンドリファレンス[UpdateMaintenanceWindow」](https://awscli.amazonaws.com/v2/documentation/api/latest/reference/ssm/update-maintenance-window.html)の「」を参照 してください。 AWS CLI

#### **update-managed-instance-role**

次の例は、update-managed-instance-role を使用する方法を説明しています。

## マネージドインスタンスの IAM ロールを更新するには

次の update-managed-instance-role の例では、マネージドインスタンスの IAM インスタ ンスプロファイルを更新します。

aws ssm update-managed-instance-role \ --instance-id "mi-08ab247cdfEXAMPLE" \ --iam-role "ExampleRole"

このコマンドでは何も出力されません。

詳細については、「AWS Systems Manager ユーザーガイド」の「[Step 4: Create an IAM](https://docs.aws.amazon.com/systems-manager/latest/userguide/setup-instance-profile.html) [Instance Profile for Systems Manager」](https://docs.aws.amazon.com/systems-manager/latest/userguide/setup-instance-profile.html)を参照してください。

• API の詳細については、「 コマンドリファレンス[UpdateManagedInstanceRole」](https://awscli.amazonaws.com/v2/documentation/api/latest/reference/ssm/update-managed-instance-role.html)の「」を参照 してください。 AWS CLI

#### **update-ops-item**

次の例は、update-ops-item を使用する方法を説明しています。

AWS CLI

を更新するには OpsItem

次のupdate-ops-item例では、 の説明、優先度、カテゴリを更新します OpsItem。さらに、こ のコマンドは、これが編集または変更されたときに通知が送信される SNS OpsItem トピックを 指定します。

```
aws ssm update-ops-item \ 
     --ops-item-id "oi-287b5EXAMPLE" \ 
     --description "Primary OpsItem for failover event 2020-01-01-fh398yf" \ 
    --priority 2 \setminus --category "Security" \ 
     --notifications "Arn=arn:aws:sns:us-east-2:111222333444:my-us-east-2-topic"
```
出力:

This command produces no output.

詳細については、「[Systems Manager OpsItems](https://docs.aws.amazon.com/systems-manager/latest/userguide/OpsCenter-working-with-OpsItems.html)ユーザーガイド」の「 の使用」を参照してくだ さい。 AWS

• API の詳細については、「 コマンドリファレンス[UpdateOpsItem」](https://awscli.amazonaws.com/v2/documentation/api/latest/reference/ssm/update-ops-item.html)の「」を参照してくださ い。 AWS CLI

# **update-patch-baseline**

次の例は、update-patch-baseline を使用する方法を説明しています。

AWS CLI

例 1: パッチベースラインを更新するには

次の update-patch-baseline の例では、指定された 2 つのパッチを拒否済み、1 つのパッチ を承認済みとして、指定されたパッチベースラインに追加します。

```
aws ssm update-patch-baseline \ 
         --baseline-id "pb-0123456789abcdef0" \ 
         --rejected-patches "KB2032276" "MS10-048" \ 
         --approved-patches "KB2124261"
```

```
{ 
       "BaselineId": "pb-0123456789abcdef0", 
       "Name": "WindowsPatching", 
       "OperatingSystem": "WINDOWS", 
       "GlobalFilters": { 
              "PatchFilters": [] 
       }, 
       "ApprovalRules": { 
              "PatchRules": [ 
\{\hspace{.1cm} \} "PatchFilterGroup": { 
                                 "PatchFilters": [ 
 { 
                                             "Key": "PRODUCT", 
                                             "Values": [ 
                                                    "WindowsServer2016" 
\mathbf{J} , and the contract of the contract \mathbf{J} } 
\sim 100 \sim 100 \sim 100 \sim 100 \sim 100 \sim 100 \sim 100 \sim 100 \sim 100 \sim 100 \sim 100 \sim 100 \sim 100 \sim 100 \sim 100 \sim 100 \sim 100 \sim 100 \sim 100 \sim 100 \sim 100 \sim 100 \sim 100 \sim 100 \sim
```

```
 }, 
                  "ComplianceLevel": "CRITICAL", 
                  "ApproveAfterDays": 0, 
                  "EnableNonSecurity": false 
 } 
         ] 
     }, 
     "ApprovedPatches": [ 
          "KB2124261" 
     ], 
     "ApprovedPatchesComplianceLevel": "UNSPECIFIED", 
     "ApprovedPatchesEnableNonSecurity": false, 
     "RejectedPatches": [ 
          "KB2032276", 
         "MS10-048" 
     ], 
     "RejectedPatchesAction": "ALLOW_AS_DEPENDENCY", 
     "CreatedDate": 1550244180.465, 
     "ModifiedDate": 1550244180.465, 
     "Description": "Patches for Windows Servers", 
     "Sources": []
}
```
# 例 2: パッチベースラインの名前を変更するには

次の update-patch-baseline の例では、指定されたパッチベースラインの名前を変更しま す。

```
aws ssm update-patch-baseline \ 
     --baseline-id "pb-0713accee01234567" \ 
     --name "Windows-Server-2012-R2-Important-and-Critical-Security-Updates"
```
詳細については、AWS 「Systems Manager ユーザーガイド」の「パッチベースライン <https://docs.aws.amazon.com/systems-manager/latest/userguide/patch-baseline-update-ordelete.html>`\_\_ の更新または削除」を参照してください。

• API の詳細については、「 コマンドリファレンス[UpdatePatchBaseline](https://awscli.amazonaws.com/v2/documentation/api/latest/reference/ssm/update-patch-baseline.html)」の「」を参照してく ださい。 AWS CLI

## **update-resource-data-sync**

次の例は、update-resource-data-sync を使用する方法を説明しています。

リソースデータ同期を更新するには

次のupdate-resource-data-sync例では、 SyncFromSource リソースデータ同期を更新しま す。

```
aws ssm update-resource-data-sync \ 
     --sync-name exampleSync \ 
     --sync-type SyncFromSource \ 
     --sync-source '{"SourceType":"SingleAccountMultiRegions", "SourceRegions":["us-
east-1", "us-west-2"]}'
```
このコマンドでは何も出力されません。

詳細については、[「Systems Manager ユーザーガイド」の「複数のアカウントとリージョンから](https://docs.aws.amazon.com/systems-manager/latest/userguide/Explorer-resource-data-sync.html) [のデータを表示するように Systems Manager Explorer を設定する](https://docs.aws.amazon.com/systems-manager/latest/userguide/Explorer-resource-data-sync.html)」を参照してください。 AWS

• API の詳細については、「 コマンドリファレンス[UpdateResourceDataSync」](https://awscli.amazonaws.com/v2/documentation/api/latest/reference/ssm/update-resource-data-sync.html)の「」を参照し てください。 AWS CLI

## **update-service-setting**

次の例は、update-service-setting を使用する方法を説明しています。

AWS CLI

Parameter Store スループットのサービス設定を更新するには

次のupdate-service-setting例では、指定したリージョンの Parameter Store スループット の現在のサービス設定を更新して、スループットの向上を使用します。

```
aws ssm update-service-setting \ 
     --setting-id arn:aws:ssm:us-east-1:123456789012:servicesetting/ssm/parameter-
store/high-throughput-enabled \ 
     --setting-value true
```
このコマンドでは何も出力されません。

詳細については、「Systems Manager [ユーザーガイド」の「パラメータストアスループットの](https://docs.aws.amazon.com/systems-manager/latest/userguide/parameter-store-throughput.html)増 加」を参照してください。 AWS

• API の詳細については、「 コマンドリファレンス[UpdateServiceSetting」](https://awscli.amazonaws.com/v2/documentation/api/latest/reference/ssm/update-service-setting.html)の「」を参照してく ださい。 AWS CLI

を使用した Amazon Textract の例 AWS CLI

次のコード例は、Amazon Textract AWS Command Line Interface で を使用してアクションを実行 し、一般的なシナリオを実装する方法を示しています。

アクションはより大きなプログラムからのコードの抜粋であり、コンテキスト内で実行する必要が あります。アクションは個々のサービス機能を呼び出す方法を示していますが、関連するシナリオや サービス間の例ではアクションのコンテキストが確認できます。

「シナリオ」は、同じサービス内で複数の関数を呼び出して、特定のタスクを実行する方法を示す コード例です。

各例には、 へのリンクが含まれています。ここでは GitHub、コンテキスト内でコードを設定および 実行する方法の手順を確認できます。

トピック

• [アクション](#page-374-0)

```
アクション
```
## **analyze-document**

次の例は、analyze-document を使用する方法を説明しています。

AWS CLI

```
ドキュメント内のテキストを分析するには
```
次の analyze-document の例は、ドキュメント内のテキストを分析する方法を示しています。

Linux/macOS:

```
aws textract analyze-document \ 
     --document '{"S3Object":{"Bucket":"bucket","Name":"document"}}' \ 
     --feature-types '["TABLES","FORMS"]'
```
Windows :
```
aws textract analyze-document \ 
    --document "{\"S3Object\":{\"Bucket\":\"bucket\",\"Name\":\"document\"}}" \
     --feature-types "[\"TABLES\",\"FORMS\"]" \ 
     --region region-name
```

```
{ 
        "Blocks": [ 
               { 
                       "Geometry": { 
                              "BoundingBox": { 
                                     "Width": 1.0, 
                                     "Top": 0.0, 
                                     "Left": 0.0, 
                                     "Height": 1.0 
                              }, 
                              "Polygon": [ 
\{ \} "Y": 0.0, 
                                             "X": 0.0 
                                     }, 
\{ \} "Y": 0.0, 
                                             "X": 1.0 
\mathbb{R}, \mathbb{R}, \mathbb{R}, \mathbb{R}, \mathbb{R}, \mathbb{R}, \mathbb{R}, \mathbb{R}, \mathbb{R}, \mathbb{R}, \mathbb{R}, \mathbb{R}, \mathbb{R}, \mathbb{R}, \mathbb{R}, \mathbb{R}, \mathbb{R}, \mathbb{R}, \mathbb{R}, \mathbb{R}, \mathbb{R}, \mathbb{R}, \{ \} "Y": 1.0, 
                                             "X": 1.0 
\mathbb{R}, \mathbb{R}, \mathbb{R}, \mathbb{R}, \mathbb{R}, \mathbb{R}, \mathbb{R}, \mathbb{R}, \mathbb{R}, \mathbb{R}, \mathbb{R}, \mathbb{R}, \mathbb{R}, \mathbb{R}, \mathbb{R}, \mathbb{R}, \mathbb{R}, \mathbb{R}, \mathbb{R}, \mathbb{R}, \mathbb{R}, \mathbb{R}, \{ \} "Y": 1.0, 
                                             "X": 0.0 
 } 
 ] 
                       }, 
                       "Relationships": [ 
\overline{\mathcal{L}} "Type": "CHILD", 
                                     "Ids": [ 
                                             "87586964-d50d-43e2-ace5-8a890657b9a0", 
                                             "a1e72126-21d9-44f4-a8d6-5c385f9002ba", 
                                             "e889d012-8a6b-4d2e-b7cd-7a8b327d876a"
```

```
\sim 100 \sim 100 \sim 100 \sim 100 \sim 100 \sim 100 \sim 100 \sim 100 \sim 100 \sim 100 \sim 100 \sim 100 \sim 100 \sim 100 \sim 100 \sim 100 \sim 100 \sim 100 \sim 100 \sim 100 \sim 100 \sim 100 \sim 100 \sim 100 \sim 
 } 
                              ], 
                              "BlockType": "PAGE", 
                              "Id": "c2227f12-b25d-4e1f-baea-1ee180d926b2" 
                    } 
          ], 
          "DocumentMetadata": { 
                    "Pages": 1 
          }
}
```
詳細については、「Amazon Textract デベロッパーガイド」の「Amazon Textract を使用したド キュメントテキストの分析」を参照してください。

• API の詳細については、「 コマンドリファレンス[AnalyzeDocument](https://awscli.amazonaws.com/v2/documentation/api/latest/reference/textract/analyze-document.html)」の「」を参照してくださ い。 AWS CLI

#### **detect-document-text**

次の例は、detect-document-text を使用する方法を説明しています。

AWS CLI

ドキュメント内のテキストを検出するには

次の detect-document-text の例は、ドキュメント内のテキストを検出する方法を示してい ます。

Linux/macOS:

```
aws textract detect-document-text \ 
     --document '{"S3Object":{"Bucket":"bucket","Name":"document"}}'
```
Windows ·

```
aws textract detect-document-text \ 
    --document "{\"S3Object\":{\"Bucket\":\"bucket\",\"Name\":\"document\"}}" \
     --region region-name
```

```
{ 
     "Blocks": [ 
          { 
               "Geometry": { 
                    "BoundingBox": { 
                         "Width": 1.0, 
                         "Top": 0.0, 
                         "Left": 0.0, 
                         "Height": 1.0 
                    }, 
                    "Polygon": [ 
\{ "Y": 0.0, 
                             "X": 0.0 
                         }, 
\{ "Y": 0.0, 
                             "X": 1.0 
\}, \{\{ "Y": 1.0, 
                             "X": 1.0 
\}, \{\{ "Y": 1.0, 
                             "X": 0.0 
1 1 1 1 1 1 1
 ] 
               }, 
               "Relationships": [ 
\overline{a} "Type": "CHILD", 
                         "Ids": [ 
                              "896a9f10-9e70-4412-81ce-49ead73ed881", 
                             "0da18623-dc4c-463d-a3d1-9ac050e9e720", 
                             "167338d7-d38c-4760-91f1-79a8ec457bb2" 
\sim 100 \sim 100 \sim 100 \sim 100 \sim 100 \sim 100 \sim 100 \sim 100 \sim 100 \sim 100 \sim 100 \sim 100 \sim 100 \sim 100 \sim 100 \sim 100 \sim 100 \sim 100 \sim 100 \sim 100 \sim 100 \sim 100 \sim 100 \sim 100 \sim 
 } 
               ], 
               "BlockType": "PAGE", 
               "Id": "21f0535e-60d5-4bc7-adf2-c05dd851fa25" 
          }, 
\overline{\mathcal{L}}
```

```
 "Relationships": [ 
\overline{a} "Type": "CHILD", 
                       "Ids": [ 
                           "62490c26-37ea-49fa-8034-7a9ff9369c9c", 
                           "1e4f3f21-05bd-4da9-ba10-15d01e66604c" 
\sim 100 \sim 100 \sim 100 \sim 100 \sim 100 \sim 100 \sim 100 \sim 100 \sim 100 \sim 100 \sim 100 \sim 100 \sim 100 \sim 100 \sim 100 \sim 100 \sim 100 \sim 100 \sim 100 \sim 100 \sim 100 \sim 100 \sim 100 \sim 100 \sim 
 } 
              ], 
              "Confidence": 89.11581420898438, 
              "Geometry": { 
                  "BoundingBox": { 
                       "Width": 0.33642634749412537, 
                       "Top": 0.17169663310050964, 
                       "Left": 0.13885067403316498, 
                       "Height": 0.49159330129623413 
                  }, 
                  "Polygon": [ 
\{ "Y": 0.17169663310050964, 
                           "X": 0.13885067403316498 
\}, \{\{ "Y": 0.17169663310050964, 
                           "X": 0.47527703642845154 
\}, \{\{ "Y": 0.6632899641990662, 
                           "X": 0.47527703642845154 
\}, \{\{ "Y": 0.6632899641990662, 
                           "X": 0.13885067403316498 
1 1 1 1 1 1 1
 ] 
              }, 
              "Text": "He llo,", 
              "BlockType": "LINE", 
              "Id": "896a9f10-9e70-4412-81ce-49ead73ed881" 
         }, 
         { 
              "Relationships": [ 
\overline{a} "Type": "CHILD",
```

```
 "Ids": [ 
                            "19b28058-9516-4352-b929-64d7cef29daf" 
\sim 100 \sim 100 \sim 100 \sim 100 \sim 100 \sim 100 \sim 100 \sim 100 \sim 100 \sim 100 \sim 100 \sim 100 \sim 100 \sim 100 \sim 100 \sim 100 \sim 100 \sim 100 \sim 100 \sim 100 \sim 100 \sim 100 \sim 100 \sim 100 \sim 
 } 
              ], 
              "Confidence": 85.5694351196289, 
              "Geometry": { 
                  "BoundingBox": { 
                       "Width": 0.33182239532470703, 
                       "Top": 0.23131252825260162, 
                       "Left": 0.5091826915740967, 
                       "Height": 0.3766750991344452 
                  }, 
                  "Polygon": [ 
\{ "Y": 0.23131252825260162, 
                            "X": 0.5091826915740967 
\}, \{\{ "Y": 0.23131252825260162, 
                            "X": 0.8410050868988037 
\}, \{\{ "Y": 0.607987642288208, 
                            "X": 0.8410050868988037 
\}, \{\{ "Y": 0.607987642288208, 
                            "X": 0.5091826915740967 
1 1 1 1 1 1 1
 ] 
              }, 
              "Text": "worlc", 
              "BlockType": "LINE", 
              "Id": "0da18623-dc4c-463d-a3d1-9ac050e9e720" 
         } 
     ], 
     "DocumentMetadata": { 
         "Pages": 1 
     }
```
}

詳細については、「Amazon Textract デベロッパーガイド」の「ドキュメントのテキストの検 出」を参照してください。

• API の詳細については、「 コマンドリファレンス[DetectDocumentText」](https://awscli.amazonaws.com/v2/documentation/api/latest/reference/textract/detect-document-text.html)の「」を参照してく ださい。 AWS CLI

#### **get-document-analysis**

次の例は、get-document-analysis を使用する方法を説明しています。

AWS CLI

複数ページのドキュメントの非同期テキスト分析の結果を取得するには

次の get-document-analysis の例は、複数ページのドキュメントの非同期テキスト分析の結 果を取得します。

```
aws textract get-document-analysis \ 
     --job-id df7cf32ebbd2a5de113535fcf4d921926a701b09b4e7d089f3aebadb41e0712b \ 
     --max-results 1000
```

```
{ 
             "Blocks": [ 
                          { 
                                      "Geometry": { 
                                                  "BoundingBox": { 
                                                               "Width": 1.0, 
                                                              "Top": 0.0, 
                                                              "Left": 0.0, 
                                                               "Height": 1.0 
                                                  }, 
                                                  "Polygon": [ 
\{ \} "Y": 0.0, 
                                                                           "X": 0.0 
\mathbb{R}, \mathbb{R}, \mathbb{R}, \mathbb{R}, \mathbb{R}, \mathbb{R}, \mathbb{R}, \mathbb{R}, \mathbb{R}, \mathbb{R}, \mathbb{R}, \mathbb{R}, \mathbb{R}, \mathbb{R}, \mathbb{R}, \mathbb{R}, \mathbb{R}, \mathbb{R}, \mathbb{R}, \mathbb{R}, \mathbb{R}, \mathbb{R}, \{ \} "Y": 0.0, 
                                                                           "X": 1.0 
\mathbb{R}, \mathbb{R}, \mathbb{R}, \mathbb{R}, \mathbb{R}, \mathbb{R}, \mathbb{R}, \mathbb{R}, \mathbb{R}, \mathbb{R}, \mathbb{R}, \mathbb{R}, \mathbb{R}, \mathbb{R}, \mathbb{R}, \mathbb{R}, \mathbb{R}, \mathbb{R}, \mathbb{R}, \mathbb{R}, \mathbb{R}, \mathbb{R},
```

```
\{ "Y": 1.0, 
                               "X": 1.0 
\}, \{\{ "Y": 1.0, 
                               "X": 0.0 
1 1 1 1 1 1 1
 ] 
                }, 
                "Relationships": [ 
\overline{a} "Type": "CHILD", 
                          "Ids": [ 
                               "75966e64-81c2-4540-9649-d66ec341cd8f", 
                               "bb099c24-8282-464c-a179-8a9fa0a057f0", 
                               "5ebf522d-f9e4-4dc7-bfae-a288dc094595" 
\sim 100 \sim 100 \sim 100 \sim 100 \sim 100 \sim 100 \sim 100 \sim 100 \sim 100 \sim 100 \sim 100 \sim 100 \sim 100 \sim 100 \sim 100 \sim 100 \sim 100 \sim 100 \sim 100 \sim 100 \sim 100 \sim 100 \sim 100 \sim 100 \sim 
 } 
                ], 
                "BlockType": "PAGE", 
                "Id": "247c28ee-b63d-4aeb-9af0-5f7ea8ba109e", 
                "Page": 1 
          } 
      ], 
      "NextToken": "cY1W3eTFvoB0cH7YrKVudI4Gb0H8J0xAYLo8xI/JunCIPWCthaKQ+07n/
ElyutsSy0+1VOImoTRmP1zw4P0RFtaeV9Bzhnfedpx1YqwB4xaGDA==", 
      "DocumentMetadata": { 
           "Pages": 1 
      }, 
      "JobStatus": "SUCCEEDED"
}
```
詳細については、「Amazon Textract デベロッパーガイド」の「複数ページドキュメント内のテ キストの検出または分析」を参照してください。

• API の詳細については、「 コマンドリファレンス[GetDocumentAnalysis」](https://awscli.amazonaws.com/v2/documentation/api/latest/reference/textract/get-document-analysis.html)の「」を参照してく ださい。 AWS CLI

## **get-document-text-detection**

次の例は、get-document-text-detection を使用する方法を説明しています。

## AWS CLI

複数ページのドキュメントで非同期テキスト検出の結果を取得するには

次のget-document-text-detection例は、複数ページのドキュメントで非同期テキスト検出 の結果を取得する方法を示しています。

```
aws textract get-document-text-detection \ 
     --job-id 57849a3dc627d4df74123dca269d69f7b89329c870c65bb16c9fd63409d200b9 \ 
     --max-results 1000
```
出力

```
{ 
            "Blocks": [ 
                      { 
                                 "Geometry": { 
                                            "BoundingBox": { 
                                                       "Width": 1.0, 
                                                       "Top": 0.0, 
                                                       "Left": 0.0, 
                                                       "Height": 1.0 
                                            }, 
                                            "Polygon": [ 
\{ \} "Y": 0.0, 
                                                                 "X": 0.0 
\mathbb{R}, \mathbb{R}, \mathbb{R}, \mathbb{R}, \mathbb{R}, \mathbb{R}, \mathbb{R}, \mathbb{R}, \mathbb{R}, \mathbb{R}, \mathbb{R}, \mathbb{R}, \mathbb{R}, \mathbb{R}, \mathbb{R}, \mathbb{R}, \mathbb{R}, \mathbb{R}, \mathbb{R}, \mathbb{R}, \mathbb{R}, \mathbb{R}, \{ \} "Y": 0.0, 
                                                                 "X": 1.0 
\mathbb{R}, \mathbb{R}, \mathbb{R}, \mathbb{R}, \mathbb{R}, \mathbb{R}, \mathbb{R}, \mathbb{R}, \mathbb{R}, \mathbb{R}, \mathbb{R}, \mathbb{R}, \mathbb{R}, \mathbb{R}, \mathbb{R}, \mathbb{R}, \mathbb{R}, \mathbb{R}, \mathbb{R}, \mathbb{R}, \mathbb{R}, \mathbb{R}, \{ \} "Y": 1.0, 
                                                                  "X": 1.0 
\mathbb{R}, \mathbb{R}, \mathbb{R}, \mathbb{R}, \mathbb{R}, \mathbb{R}, \mathbb{R}, \mathbb{R}, \mathbb{R}, \mathbb{R}, \mathbb{R}, \mathbb{R}, \mathbb{R}, \mathbb{R}, \mathbb{R}, \mathbb{R}, \mathbb{R}, \mathbb{R}, \mathbb{R}, \mathbb{R}, \mathbb{R}, \mathbb{R}, \{ \} "Y": 1.0, 
                                                                  "X": 0.0 
 } 
 ] 
                                 }, 
                                 "Relationships": [
```

```
\overline{a} "Type": "CHILD", 
                              "Ids": [ 
                                    "1b926a34-0357-407b-ac8f-ec473160c6a9", 
                                    "0c35dc17-3605-4c9d-af1a-d9451059df51", 
                                    "dea3db8a-52c2-41c0-b50c-81f66f4aa758" 
\sim 100 \sim 100 \sim 100 \sim 100 \sim 100 \sim 100 \sim 100 \sim 100 \sim 100 \sim 100 \sim 100 \sim 100 \sim 100 \sim 100 \sim 100 \sim 100 \sim 100 \sim 100 \sim 100 \sim 100 \sim 100 \sim 100 \sim 100 \sim 100 \sim 
 } 
                  ], 
                  "BlockType": "PAGE", 
                  "Id": "84671a5e-8c99-43be-a9d1-6838965da33e", 
                  "Page": 1 
            } 
       ], 
       "NextToken": "GcqyoAJuZwujOT35EN4LCI3EUzMtiLq3nKyFFHvU5q1SaIdEBcSty+njNgoWwuMP/
muqc96S4o5NzDqehhXvhkodMyVO5OJGyms5lsrCxibWJw==", 
       "DocumentMetadata": { 
             "Pages": 1 
      }, 
       "JobStatus": "SUCCEEDED"
}
```
詳細については、「Amazon Textract デベロッパーガイド」の「複数ページドキュメント内のテ キストの検出または分析」を参照してください。

• API の詳細については、「 コマンドリファレンス[GetDocumentTextDetection」](https://awscli.amazonaws.com/v2/documentation/api/latest/reference/textract/get-document-text-detection.html)の「」を参照し てください。 AWS CLI

## **start-document-analysis**

次の例は、start-document-analysis を使用する方法を説明しています。

AWS CLI

複数ページのドキュメント内のテキストの分析を開始するには

次の start-document-analysis の例は、複数ページのドキュメントの非同期テキスト分析を 開始する方法を示しています。

Linux/macOS:

aws textract start-document-analysis \

```
 --document-location '{"S3Object":{"Bucket":"bucket","Name":"document"}}' \ 
 --feature-types '["TABLES","FORMS"]' \ 
 --notification-channel "SNSTopicArn=arn:snsTopic,RoleArn=roleArn"
```
Windows :

```
aws textract start-document-analysis \ 
     --document-location "{\"S3Object\":{\"Bucket\":\"bucket\",\"Name\":\"document
\"}}" \ 
     --feature-types "[\"TABLES\", \"FORMS\"]" \ 
     --region region-name \ 
     --notification-channel "SNSTopicArn=arn:snsTopic,RoleArn=roleArn"
```
出力:

```
{ 
     "JobId": "df7cf32ebbd2a5de113535fcf4d921926a701b09b4e7d089f3aebadb41e0712b"
}
```
詳細については、「Amazon Textract デベロッパーガイド」の「複数ページドキュメント内のテ キストの検出または分析」を参照してください。

• API の詳細については、「 コマンドリファレンス[StartDocumentAnalysis」](https://awscli.amazonaws.com/v2/documentation/api/latest/reference/textract/start-document-analysis.html)の「」を参照して ください。 AWS CLI

#### **start-document-text-detection**

次の例は、start-document-text-detection を使用する方法を説明しています。

AWS CLI

複数ページのドキュメント内のテキストの検出を開始するには

次の start-document-text-detection の例は、複数ページのドキュメントの非同期テキス ト検出を開始する方法を示しています。

Linux/macOS:

```
aws textract start-document-text-detection \ 
         --document-location '{"S3Object":{"Bucket":"bucket","Name":"document"}}' \
```
--notification-channel "SNSTopicArn=arn:snsTopic,RoleArn=roleARN"

Windows :

```
aws textract start-document-text-detection \ 
     --document-location "{\"S3Object\":{\"Bucket\":\"bucket\",\"Name\":\"document
\"}}" \ 
     --region region-name \ 
     --notification-channel "SNSTopicArn=arn:snsTopic,RoleArn=roleArn"
```
出力:

{ "JobId": "57849a3dc627d4df74123dca269d69f7b89329c870c65bb16c9fd63409d200b9" }

詳細については、「Amazon Textract デベロッパーガイド」の「複数ページドキュメント内のテ キストの検出または分析」を参照してください。

• API の詳細については、「 コマンドリファレンス[StartDocumentTextDetection」](https://awscli.amazonaws.com/v2/documentation/api/latest/reference/textract/start-document-text-detection.html)の「」を参照 してください。 AWS CLI

を使用した Amazon Transcribe の例 AWS CLI

次のコード例は、Amazon Transcribe AWS Command Line Interface で を使用してアクションを実行 し、一般的なシナリオを実装する方法を示しています。

アクションはより大きなプログラムからのコードの抜粋であり、コンテキスト内で実行する必要が あります。アクションは個々のサービス機能を呼び出す方法を示していますが、関連するシナリオや サービス間の例ではアクションのコンテキストが確認できます。

「シナリオ」は、同じサービス内で複数の関数を呼び出して、特定のタスクを実行する方法を示す コード例です。

各例には、 へのリンクが含まれています。ここでは GitHub、コンテキスト内でコードを設定および 実行する方法の手順を確認できます。

トピック

#### • [アクション](#page-374-0)

一般的なシナリオのシナリオ 6302

アクション

## **create-language-model**

次の例は、create-language-model を使用する方法を説明しています。

AWS CLI

例 1: トレーニングデータとチューニングデータの両方を使用してカスタム言語モデルを作成する には。

次のcreate-language-model例では、カスタム言語モデルを作成します。カスタム言語モデ ルを使用すると、法律、住宅ローン、金融、保険などのドメインの文字起こしパフォーマンス を向上させることができます。言語コードには、有効な言語コードを入力します。には basemodel-name、カスタム言語モデルで文字起こしするオーディオのサンプルレートに最適なベー スモデルを指定します。model-name には、カスタム言語モデルを呼び出す名前を指定します。

```
aws transcribe create-language-model \ 
     --language-code language-code \ 
     --base-model-name base-model-name \ 
     --model-name cli-clm-example \ 
     --input-data-config S3Uri="s3://DOC-EXAMPLE-BUCKET/Amazon-S3-Prefix-for-
training-data",TuningDataS3Uri="s3://DOC-EXAMPLE-BUCKET/Amazon-S3-Prefix-for-
tuning-data",DataAccessRoleArn="arn:aws:iam::AWS-account-number:role/IAM-role-with-
permissions-to-create-a-custom-language-model"
```

```
{ 
     "LanguageCode": "language-code", 
     "BaseModelName": "base-model-name", 
     "ModelName": "cli-clm-example", 
     "InputDataConfig": { 
         "S3Uri": "s3://DOC-EXAMPLE-BUCKET/Amazon-S3-Prefix/", 
         "TuningDataS3Uri": "s3://DOC-EXAMPLE-BUCKET/Amazon-S3-Prefix/", 
         "DataAccessRoleArn": "arn:aws:iam::AWS-account-number:role/IAM-role-with-
permissions-create-a-custom-language-model" 
     }, 
     "ModelStatus": "IN_PROGRESS"
}
```
詳細については、「Amazon Transcribe 開発者ガイド」の[「カスタム言語モデルを使用したドメ](https://docs.aws.amazon.com/transcribe/latest/dg/custom-language-models.html) [イン固有のトランスクリプション精度の向上](https://docs.aws.amazon.com/transcribe/latest/dg/custom-language-models.html)」を参照してください。

例 2: トレーニングデータのみを使用してカスタム言語モデルを作成するには。

次の create-language-model の例は、音声ファイルの文字起こしを行います。カスタム言語 モデルを使用すると、法律、住宅ローン、金融、保険などのドメインの文字起こしパフォーマン スを向上させることができます。言語コードには、有効な言語コードを入力します。には basemodel-name、カスタム言語モデルで文字起こしするオーディオのサンプルレートに最適なベー スモデルを指定します。model-name には、カスタム言語モデルを呼び出す名前を指定します。

```
aws transcribe create-language-model \ 
     --language-code en-US \
```

```
 --base-model-name base-model-name \
```

```
 --model-name cli-clm-example \
```

```
 --input-data-config S3Uri="s3://DOC-EXAMPLE-BUCKET/Amazon-S3-Prefix-For-
```

```
Training-Data",DataAccessRoleArn="arn:aws:iam::AWS-account-number:role/IAM-role-
```

```
with-permissions-to-create-a-custom-language-model"
```
出力:

```
{ 
     "LanguageCode": "en-US", 
     "BaseModelName": "base-model-name", 
     "ModelName": "cli-clm-example", 
     "InputDataConfig": { 
         "S3Uri": "s3://DOC-EXAMPLE-BUCKET/Amazon-S3-Prefix-For-Training-Data/", 
         "DataAccessRoleArn": "arn:aws:iam::your-AWS-account-number:role/IAM-role-
with-permissions-to-create-a-custom-language-model" 
     }, 
     "ModelStatus": "IN_PROGRESS"
}
```
詳細については、「Amazon Transcribe 開発者ガイド」の[「カスタム言語モデルを使用したドメ](https://docs.aws.amazon.com/transcribe/latest/dg/custom-language-models.html) [イン固有のトランスクリプション精度の向上](https://docs.aws.amazon.com/transcribe/latest/dg/custom-language-models.html)」を参照してください。

• API の詳細については、「 コマンドリファレンス[CreateLanguageModel](https://awscli.amazonaws.com/v2/documentation/api/latest/reference/transcribe/create-language-model.html)」の「」を参照してく ださい。 AWS CLI

## **create-medical-vocabulary**

次の例は、create-medical-vocabulary を使用する方法を説明しています。

#### AWS CLI

医療カスタム語彙を作成するには

次の create-medical-vocabulary 例は、カスタム語彙を作成します。カスタム語彙を作成 するには、より正確に書き起こすべき用語のすべてを含むテキストファイルを作成しておく必要 があります。には vocabulary-file-uri、そのテキストファイルの Amazon Simple Storage Service (Amazon S3) URI を指定します。language-code として、カスタム語彙の言語に対応する言語 コードを指定します。vocabulary-name として、カスタムボキャブラリーに付ける名前を指定し ます。

```
aws transcribe create-medical-vocabulary \ 
     --vocabulary-name cli-medical-vocab-example \ 
     --language-code language-code \ 
     --vocabulary-file-uri https://DOC-EXAMPLE-BUCKET.AWS-Region.amazonaws.com/the-
text-file-for-the-medical-custom-vocabulary.txt
```
出力:

```
{ 
     "VocabularyName": "cli-medical-vocab-example", 
     "LanguageCode": "language-code", 
     "VocabularyState": "PENDING"
}
```
詳細については、「Amazon Transcribe 開発者ガイド」の[「医療カスタムボキャブラリー](https://docs.aws.amazon.com/transcribe/latest/dg/how-vocabulary-med.html)」を参 照してください。

• API の詳細については、「 コマンドリファレンス[CreateMedicalVocabulary](https://awscli.amazonaws.com/v2/documentation/api/latest/reference/transcribe/create-medical-vocabulary.html)」の「」を参照し てください。 AWS CLI

#### **create-vocabulary-filter**

次の例は、create-vocabulary-filter を使用する方法を説明しています。

AWS CLI

語彙フィルターを作成するには

次のcreate-vocabulary-filter例では、文字起こしで表示したくない単語のリストを含むテ キストファイルを使用する語彙フィルターを作成します。language-code には、語彙フィルター

の言語に対応する言語コードを指定します。には vocabulary-filter-file-uri、テキストファイルの Amazon Simple Storage Service (Amazon S3) URI を指定します。には vocabulary-filter-name、 語彙フィルターの名前を指定します。

```
aws transcribe create-vocabulary-filter \ 
     --language-code language-code \ 
    --vocabulary-filter-file-uri s3://DOC-EXAMPLE-BUCKET/vocabulary-filter.txt \
     --vocabulary-filter-name cli-vocabulary-filter-example
```
出力:

```
{ 
     "VocabularyFilterName": "cli-vocabulary-filter-example", 
     "LanguageCode": "language-code"
}
```
詳細については、Amazon Transcribe デベロッパーガイ[ド」の「不要な単語のフィルタリング](https://docs.aws.amazon.com/transcribe/latest/dg/filter-unwanted-words.html)」 を参照してください。

• API の詳細については、「 コマンドリファレンス[CreateVocabularyFilter」](https://awscli.amazonaws.com/v2/documentation/api/latest/reference/transcribe/create-vocabulary-filter.html)の「」を参照してく ださい。 AWS CLI

#### **create-vocabulary**

次の例は、create-vocabulary を使用する方法を説明しています。

AWS CLI

カスタム語彙を作成するには

次の create-vocabulary 例は、カスタム語彙を作成します。カスタム語彙を作成するには、 より正確に書き起こすべき用語のすべてを含むテキストファイルを作成しておく必要がありま す。には vocabulary-file-uri、そのテキストファイルの Amazon Simple Storage Service (Amazon S3) URI を指定します。language-code として、カスタム語彙の言語に対応する言語コードを指 定します。vocabulary-name として、カスタムボキャブラリーに付ける名前を指定します。

```
aws transcribe create-vocabulary \ 
     --language-code language-code \ 
     --vocabulary-name cli-vocab-example \ 
     --vocabulary-file-uri s3://DOC-EXAMPLE-BUCKET/Amazon-S3-prefix/the-text-file-
for-the-custom-vocabulary.txt
```
出力:

```
{ 
     "VocabularyName": "cli-vocab-example", 
     "LanguageCode": "language-code", 
     "VocabularyState": "PENDING"
}
```
詳細については、「Amazon Transcribe デベロッパーガイド」の[「カスタムボキャブラリー](https://docs.aws.amazon.com/transcribe/latest/dg/how-vocabulary.html)」を 参照してください。

• API の詳細については、「 コマンドリファレンス[CreateVocabulary」](https://awscli.amazonaws.com/v2/documentation/api/latest/reference/transcribe/create-vocabulary.html)の「」を参照してくださ い。 AWS CLI

## **delete-language-model**

次の例は、delete-language-model を使用する方法を説明しています。

AWS CLI

カスタム言語モデルを削除するには

次のdelete-language-model例では、カスタム言語モデルを削除します。

```
aws transcribe delete-language-model \ 
     --model-name model-name
```
このコマンドでは何も出力されません。

詳細については、「Amazon Transcribe 開発者ガイド」の[「カスタム言語モデルを使用したドメ](https://docs.aws.amazon.com/transcribe/latest/dg/custom-language-models.html) [イン固有のトランスクリプション精度の向上](https://docs.aws.amazon.com/transcribe/latest/dg/custom-language-models.html)」を参照してください。

• API の詳細については、「 コマンドリファレンス[DeleteLanguageModel」](https://awscli.amazonaws.com/v2/documentation/api/latest/reference/transcribe/delete-language-model.html)の「」を参照してく ださい。 AWS CLI

## **delete-medical-transcription-job**

次の例は、delete-medical-transcription-job を使用する方法を説明しています。

AWS CLI

医療文字起こしジョブを削除するには

次の delete-medical-transcription-job の例は、医療文字起こしジョブを削除します。

```
aws transcribe delete-medical-transcription-job \ 
     --medical-transcription-job-name medical-transcription-job-name
```
このコマンドでは何も出力されません。

- 詳細については、Amazon Transcribe デベロッパーガイ[ドDeleteMedicalTranscriptionJob」](https://docs.aws.amazon.com/transcribe/latest/dg/API_DeleteMedicalTranscriptionJob.html)の 「」を参照してください。
- API の詳細については、「 コマンドリファレンス[DeleteMedicalTranscriptionJob」](https://awscli.amazonaws.com/v2/documentation/api/latest/reference/transcribe/delete-medical-transcription-job.html)の「」を参 照してください。 AWS CLI

#### **delete-medical-vocabulary**

次の例は、delete-medical-vocabulary を使用する方法を説明しています。

AWS CLI

医療カスタム語彙を削除するには

次のdelete-medical-vocabulary例では、医療カスタム語彙を削除します。vocabularyname には、医療カスタム語彙の名前を指定します。

```
aws transcribe delete-vocabulary \ 
     --vocabulary-name medical-custom-vocabulary-name
```
このコマンドでは何も出力されません。

詳細については、「Amazon Transcribe 開発者ガイド」の[「医療カスタムボキャブラリー](https://docs.aws.amazon.com/transcribe/latest/dg/how-vocabulary-med.html)」を参 照してください。

• API の詳細については、「 コマンドリファレンス[DeleteMedicalVocabulary」](https://awscli.amazonaws.com/v2/documentation/api/latest/reference/transcribe/delete-medical-vocabulary.html)の「」を参照して ください。 AWS CLI

#### **delete-transcription-job**

次の例は、delete-transcription-job を使用する方法を説明しています。

AWS CLI

文字起こしジョブの 1 つを削除するには

次の delete-transcription-job 例では、トランスクリプションジョブの 1 つを削除しま す。

aws transcribe delete-transcription-job \ --transcription-job-name your-transcription-job

このコマンドでは何も出力されません。

詳細については、Amazon Transcribe デベロッパーガイ[ドDeleteTranscriptionJob」](https://docs.aws.amazon.com/transcribe/latest/dg/API_DeleteTranscriptionJob.html)の「」を参照 してください。

• API の詳細については、「 コマンドリファレンス[DeleteTranscriptionJob](https://awscli.amazonaws.com/v2/documentation/api/latest/reference/transcribe/delete-transcription-job.html)」の「」を参照してく ださい。 AWS CLI

## **delete-vocabulary-filter**

次の例は、delete-vocabulary-filter を使用する方法を説明しています。

AWS CLI

語彙フィルターを削除するには

次のdelete-vocabulary-filter例では、語彙フィルターを削除します。

```
aws transcribe delete-vocabulary-filter \ 
     --vocabulary-filter-name vocabulary-filter-name
```
このコマンドでは何も出力されません。

詳細については、Amazon Transcribe デベロッパーガイ[ド」の「不要な単語のフィルタリング](https://docs.aws.amazon.com/transcribe/latest/dg/filter-unwanted-words.html)」 を参照してください。

• API の詳細については、「 コマンドリファレンス[DeleteVocabularyFilter](https://awscli.amazonaws.com/v2/documentation/api/latest/reference/transcribe/delete-vocabulary-filter.html)」の「」を参照してく ださい。 AWS CLI

## **delete-vocabulary**

次の例は、delete-vocabulary を使用する方法を説明しています。

AWS CLI

カスタム語彙を削除するには

```
一般的なシナリオのシナリオ 6309
```
次の delete-vocabulary の例は、カスタム語彙を削除します。

aws transcribe delete-vocabulary \ --vocabulary-name vocabulary-name

このコマンドでは何も出力されません。

詳細については、「Amazon Transcribe デベロッパーガイド」の[「カスタムボキャブラリー](https://docs.aws.amazon.com/transcribe/latest/dg/how-vocabulary.html)」を 参照してください。

• API の詳細については、「 コマンドリファレンス[DeleteVocabulary」](https://awscli.amazonaws.com/v2/documentation/api/latest/reference/transcribe/delete-vocabulary.html)の「」を参照してくださ い。 AWS CLI

#### **describe-language-model**

次の例は、describe-language-model を使用する方法を説明しています。

AWS CLI

特定のカスタム言語モデルに関する情報を取得するには

次のdescribe-language-model例では、特定のカスタム言語モデルに関する情報を取得しま す。例えば、 BaseModelName では、モデルが NarrowBand または WideBand モデルを使用して トレーニングされているかどうかを確認できます。 NarrowBand ベースモデルを使用するカスタ ム言語モデルは、サンプルレートが 16 kHz 未満の音声を文字起こしできます。 WideBand ベー スモデルを使用する言語モデルは、サンプルレートが 16 kHz を超える音声を文字起こしできま す。S3Uri パラメータは、トレーニングデータにアクセスしてカスタム言語モデルを作成するた めに使用した Amazon S3 プレフィックスを示します。

```
aws transcribe describe-language-model \ 
     --model-name cli-clm-example
```

```
{ 
     "LanguageModel": { 
         "ModelName": "cli-clm-example", 
         "CreateTime": "2020-09-25T17:57:38.504000+00:00", 
         "LastModifiedTime": "2020-09-25T17:57:48.585000+00:00", 
         "LanguageCode": "language-code", 
         "BaseModelName": "base-model-name",
```

```
 "ModelStatus": "IN_PROGRESS", 
         "UpgradeAvailability": false, 
         "InputDataConfig": { 
              "S3Uri": "s3://DOC-EXAMPLE-BUCKET/Amazon-S3-Prefix/", 
             "TuningDataS3Uri": "s3://DOC-EXAMPLE-BUCKET/Amazon-S3-Prefix/", 
             "DataAccessRoleArn": "arn:aws:iam::AWS-account-number:role/IAM-role-
with-permissions-to-create-a-custom-language-model" 
         } 
     }
}
```
詳細については、「Amazon Transcribe 開発者ガイド」の[「カスタム言語モデルを使用したドメ](https://docs.aws.amazon.com/transcribe/latest/dg/custom-language-models.html) [イン固有のトランスクリプション精度の向上](https://docs.aws.amazon.com/transcribe/latest/dg/custom-language-models.html)」を参照してください。

• API の詳細については、「 コマンドリファレンス[DescribeLanguageModel](https://awscli.amazonaws.com/v2/documentation/api/latest/reference/transcribe/describe-language-model.html)」の「」を参照して ください。 AWS CLI

## **get-medical-transcription-job**

次の例は、get-medical-transcription-job を使用する方法を説明しています。

AWS CLI

特定の医療文字起こしジョブに関する情報を取得するには

次のget-medical-transcription-job例では、特定の医療文字起こしジョブに関する情報を 取得します。文字起こし結果にアクセスするには、 TranscriptFileUri パラメータを使用します。 文字起こしジョブの追加機能を有効にしている場合は、設定オブジェクトで確認できます。専門 分野パラメータは、プロバイダーの専門分野を示します。Type パラメータは、文字起こしジョブ の音声が医療会話か医療ディクテーションかを示します。

```
aws transcribe get-medical-transcription-job \ 
     --medical-transcription-job-name vocabulary-dictation-medical-transcription-job
```

```
\{ "MedicalTranscriptionJob": { 
         "MedicalTranscriptionJobName": "vocabulary-dictation-medical-transcription-
job", 
         "TranscriptionJobStatus": "COMPLETED", 
         "LanguageCode": "en-US",
```

```
 "MediaSampleRateHertz": 48000, 
         "MediaFormat": "mp4", 
         "Media": { 
              "MediaFileUri": "s3://Amazon-S3-Prefix/your-audio-file.file-extension" 
         }, 
         "Transcript": { 
              "TranscriptFileUri": "https://s3.Region.amazonaws.com/Amazon-S3-Prefix/
vocabulary-dictation-medical-transcription-job.json" 
         }, 
         "StartTime": "2020-09-21T21:17:27.045000+00:00", 
         "CreationTime": "2020-09-21T21:17:27.016000+00:00", 
         "CompletionTime": "2020-09-21T21:17:59.561000+00:00", 
         "Settings": { 
              "ChannelIdentification": false, 
              "ShowAlternatives": false, 
              "VocabularyName": "cli-medical-vocab-example" 
         }, 
         "Specialty": "PRIMARYCARE", 
         "Type": "DICTATION" 
     }
}
```
詳細については、[「Amazon Transcribe デベロッパーガイド」の「バッチ文字起こ](https://docs.aws.amazon.com/transcribe/latest/dg/batch-med-transcription.html)し」を参照し てください。 Amazon Transcribe

• API の詳細については、「 コマンドリファレンス[GetMedicalTranscriptionJob](https://awscli.amazonaws.com/v2/documentation/api/latest/reference/transcribe/get-medical-transcription-job.html)」の「」を参照 してください。 AWS CLI

# **get-medical-vocabulary**

次の例は、get-medical-vocabulary を使用する方法を説明しています。

AWS CLI

医療カスタム語彙に関する情報を取得するには

次のget-medical-vocabulary例では、医療カスタム語彙に関する情報を取得します。 VocabularyState パラメータを使用して、語彙の処理状態を確認できます。READY の場合は、 StartMedicalTranscriptionJob オペレーションで使用できます。

aws transcribe get-medical-vocabulary \ --vocabulary-name medical-vocab-example

# 出力:

```
{ 
     "VocabularyName": "medical-vocab-example", 
     "LanguageCode": "en-US", 
     "VocabularyState": "READY", 
     "LastModifiedTime": "2020-09-19T23:59:04.349000+00:00", 
     "DownloadUri": "https://link-to-download-the-text-file-used-to-create-your-
medical-custom-vocabulary"
}
```
詳細については、「Amazon Transcribe 開発者ガイド」の[「医療カスタムボキャブラリー](https://docs.aws.amazon.com/transcribe/latest/dg/how-vocabulary.html)」を参 照してください。

• API の詳細については、「 コマンドリファレンス[GetMedicalVocabulary」](https://awscli.amazonaws.com/v2/documentation/api/latest/reference/transcribe/get-medical-vocabulary.html)の「」を参照してく ださい。 AWS CLI

# **get-transcription-job**

次の例は、get-transcription-job を使用する方法を説明しています。

AWS CLI

特定の文字起こしジョブに関する情報を取得するには

次の get-transcription-job 例では、特定の文字起こしジョブに関する情報を取得し ます。文字起こし結果にアクセスするには、 TranscriptFileUri パラメータを使用します。 MediaFileUri パラメータを使用して、このジョブで文字起こししたオーディオファイルを確認し ます。Settings オブジェクトを使用して、文字起こしジョブで有効にしたオプション機能を確認 できます。

```
aws transcribe get-transcription-job \ 
     --transcription-job-name your-transcription-job
```

```
{ 
     "TranscriptionJob": { 
          "TranscriptionJobName": "your-transcription-job", 
          "TranscriptionJobStatus": "COMPLETED", 
          "LanguageCode": "language-code", 
          "MediaSampleRateHertz": 48000,
```

```
 "MediaFormat": "mp4", 
          "Media": { 
              "MediaFileUri": "s3://DOC-EXAMPLE-BUCKET/your-audio-file.file-extension" 
         }, 
         "Transcript": { 
              "TranscriptFileUri": "https://Amazon-S3-file-location-of-transcription-
output" 
         }, 
         "StartTime": "2020-09-18T22:27:23.970000+00:00", 
         "CreationTime": "2020-09-18T22:27:23.948000+00:00", 
          "CompletionTime": "2020-09-18T22:28:21.197000+00:00", 
          "Settings": { 
              "ChannelIdentification": false, 
              "ShowAlternatives": false 
         }, 
         "IdentifyLanguage": true, 
         "IdentifiedLanguageScore": 0.8672199249267578 
     }
}
```
詳細については、Amazon Transcribe [デベロッパーガイド」の「開始方法 \(AWS コマンドライン](https://docs.aws.amazon.com/transcribe/latest/dg/getting-started-cli.html) [インターフェイス\)](https://docs.aws.amazon.com/transcribe/latest/dg/getting-started-cli.html)」を参照してください。

• API の詳細については、「 コマンドリファレンス[GetTranscriptionJob」](https://awscli.amazonaws.com/v2/documentation/api/latest/reference/transcribe/get-transcription-job.html)の「」を参照してくだ さい。 AWS CLI

**get-vocabulary-filter**

次の例は、get-vocabulary-filter を使用する方法を説明しています。

AWS CLI

語彙フィルターに関する情報を取得するには

次のget-vocabulary-filter例では、語彙フィルターに関する情報を取得します。 DownloadUri パラメータを使用して、語彙フィルターの作成に使用した単語のリストを取得でき ます。

```
aws transcribe get-vocabulary-filter \ 
     --vocabulary-filter-name testFilter
```

```
{ 
     "VocabularyFilterName": "testFilter", 
     "LanguageCode": "language-code", 
     "LastModifiedTime": "2020-05-07T22:39:32.147000+00:00", 
     "DownloadUri": "https://Amazon-S3-location-to-download-your-vocabulary-filter"
}
```
詳細については、Amazon Transcribe デベロッパーガイ[ド」の「不要な単語をフィルタリング](https://docs.aws.amazon.com/transcribe/latest/dg/how-vocabulary.html)す る」を参照してください。

• API の詳細については、「 コマンドリファレンス[GetVocabularyFilter」](https://awscli.amazonaws.com/v2/documentation/api/latest/reference/transcribe/get-vocabulary-filter.html)の「」を参照してくだ さい。 AWS CLI

#### **get-vocabulary**

次の例は、get-vocabulary を使用する方法を説明しています。

AWS CLI

カスタム語彙に関する情報を取得するには

次の get-vocabulary 例では、以前に作成したカスタム語彙に関する情報を取得します。

```
aws transcribe get-vocabulary \ 
     --vocabulary-name cli-vocab-1
```
出力:

```
{ 
     "VocabularyName": "cli-vocab-1", 
     "LanguageCode": "language-code", 
     "VocabularyState": "READY", 
     "LastModifiedTime": "2020-09-19T23:22:32.836000+00:00", 
     "DownloadUri": "https://link-to-download-the-text-file-used-to-create-your-
custom-vocabulary"
}
```
詳細については、「Amazon Transcribe デベロッパーガイド」の[「カスタムボキャブラリー](https://docs.aws.amazon.com/transcribe/latest/dg/how-vocabulary.html)」を 参照してください。

• API の詳細については、「 コマンドリファレンス[GetVocabulary](https://awscli.amazonaws.com/v2/documentation/api/latest/reference/transcribe/get-vocabulary.html)」の「」を参照してくださ い。 AWS CLI

## **list-language-models**

次の例は、list-language-models を使用する方法を説明しています。

AWS CLI

カスタム言語モデルを一覧表示するには

次のlist-language-models例では、 AWS アカウントとリージョンに関連付けられたカス タム言語モデルを一覧表示します。S3Uri および TuningDataS3Uriパラメータを使用して、 トレーニングデータまたはチューニングデータとして使用した Amazon S3 プレフィックスを 検索できます。は、カスタム言語 WideBand モデルを作成するために NarrowBand、、また は モデルを使用したかどうか BaseModelName を示します。 NarrowBand ベースモデルを使 用して、カスタム言語モデルでサンプルレートが 16 kHz 未満の音声を文字起こしできます。 WideBand ベースモデルを使用して、カスタム言語モデルで 16 kHz 以上の音声を文字起こしで きます。ModelStatus パラメータは、文字起こしジョブでカスタム言語モデルを使用できるか どうかを示します。値が COMPLETED の場合は、文字起こしジョブで使用できます。

aws transcribe list-language-models

```
{ 
     "Models": [ 
        \{ "ModelName": "cli-clm-2", 
             "CreateTime": "2020-09-25T17:57:38.504000+00:00", 
              "LastModifiedTime": "2020-09-25T17:57:48.585000+00:00", 
             "LanguageCode": "language-code", 
             "BaseModelName": "WideBand", 
              "ModelStatus": "IN_PROGRESS", 
              "UpgradeAvailability": false, 
              "InputDataConfig": { 
                  "S3Uri": "s3://DOC-EXAMPLE-BUCKET/clm-training-data/", 
                  "TuningDataS3Uri": "s3://DOC-EXAMPLE-BUCKET/clm-tuning-data/", 
                  "DataAccessRoleArn": "arn:aws:iam::AWS-account-number:role/IAM-role-
used-to-create-the-custom-language-model" 
 } 
         }, 
\overline{\mathcal{L}} "ModelName": "cli-clm-1",
```

```
 "CreateTime": "2020-09-25T17:16:01.835000+00:00", 
             "LastModifiedTime": "2020-09-25T17:16:15.555000+00:00", 
             "LanguageCode": "language-code", 
             "BaseModelName": "WideBand", 
             "ModelStatus": "IN_PROGRESS", 
             "UpgradeAvailability": false, 
             "InputDataConfig": { 
                  "S3Uri": "s3://DOC-EXAMPLE-BUCKET/clm-training-data/", 
                  "DataAccessRoleArn": "arn:aws:iam::AWS-account-number:role/IAM-role-
used-to-create-the-custom-language-model" 
 } 
         }, 
         { 
             "ModelName": "clm-console-1", 
             "CreateTime": "2020-09-24T19:26:28.076000+00:00", 
             "LastModifiedTime": "2020-09-25T04:25:22.271000+00:00", 
             "LanguageCode": "language-code", 
             "BaseModelName": "NarrowBand", 
             "ModelStatus": "COMPLETED", 
             "UpgradeAvailability": false, 
             "InputDataConfig": { 
                  "S3Uri": "s3://DOC-EXAMPLE-BUCKET/clm-training-data/", 
                  "DataAccessRoleArn": "arn:aws:iam::AWS-account-number:role/IAM-role-
used-to-create-the-custom-language-model" 
 } 
         } 
    \mathbf{I}}
```
詳細については、「Amazon Transcribe 開発者ガイド」の[「カスタム言語モデルを使用したドメ](https://docs.aws.amazon.com/transcribe/latest/dg/custom-language-models.html) [イン固有のトランスクリプション精度の向上](https://docs.aws.amazon.com/transcribe/latest/dg/custom-language-models.html)」を参照してください。

• API の詳細については、「 コマンドリファレンス[ListLanguageModels」](https://awscli.amazonaws.com/v2/documentation/api/latest/reference/transcribe/list-language-models.html)の「」を参照してくだ さい。 AWS CLI

## **list-medical-transcription-jobs**

次の例は、list-medical-transcription-jobs を使用する方法を説明しています。

AWS CLI

医療文字起こしジョブを一覧表示するには

次のlist-medical-transcription-jobs例では、 AWS アカウントとリージョンに関連付け られた医療文字起こしジョブを一覧表示します。特定の文字起こしジョブに関する詳細情報を取 得するには、文字起こし出力で MedicalTranscriptionJobName パラメータの値をコピーし、その 値を get-medical-transcription-job コマンドの MedicalTranscriptionJobNameオ プションに指定します。文字起こしジョブをさらに表示するには、 NextToken パラメータの値 をコピーし、 list-medical-transcription-jobs コマンドを再度実行して、 --nexttokenオプションでその値を指定します。

aws transcribe list-medical-transcription-jobs

#### 出力:

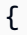

{ "NextToken": "3/PblzkiGhzjER3KHuQt2fmbPLF7cDYafjFMEoGn44ON/ gsuUSTIkGyanvRE6WMXFd/ZTEc2EZj+P9eii/ z1O2FDYli6RLI0WoRX4RwMisVrh9G0Kie0Y8ikBCdtqlZB10Wa9McC+ebOl +LaDtZPC4u6ttoHLRlEfzqstHXSgapXg3tEBtm9piIaPB6MOM5BB6t86+qtmocTR/ qrteHZBBudhTfbCwhsxaqujHiiUvFdm3BQbKKWIW06yV9b+4f38oD2lVIan +vfUs3gBYAl5VTDmXXzQPBQOHPjtwmFI+IWX15nSUjWuN3TUylHgPWzDaYT8qBtu0Z+3UG4V6b +K2CC0XszXg5rBq9hYgNzy4XoFh/6s5DoSnzq49Q9xHgHdT2yBADFmvFK7myZBsj75+2vQZOSVpWUPy3WT/32zFAcoEL +mFYfUjtTZ8n/jq7aQEjQ42A +X/7K6JgOcdVPtEg8PlDr5kgYYG3q3OmYXX37U3FZuJmnTI63VtIXsNnOU5eGoYObtpk00Nq9UkzgSJxqj84ZD5n +S0EGy9ZUYBJRRcGeYUM3Q4DbSJfUwSAqcFdLIWZdp8qIREMQIBWy7BLwSdyqsQo2vRrd53hm5aWM7SVf6pPq6X/ IXR5+1eUOOD8/coaTT4ES2DerbV6RkV4o0VT1d0SdVX/ MmtkNG8nYj8PqU07w7988quh1ZP6D80veJS1q73tUUR9MjnGernW2tAnvnLNhdefBcD +sZVfYq3iBMFY7wTy1P1G6NqW9GrYDYoX3tTPWlD7phpbVSyKrh/ PdYrps5UxnsGoA1b7L/FfAXDfUoGrGUB4N3JsPYXX9D++g+6gV1qBBs/ WfF934aKqfD6UTggm/zV3GAOWiBpfvAZRvEb924i6yGHyMC7y54O1ZAwSBupmI +FFd13CaPO4kN1vJlth6aM5vUPXg4BpyUhtbRhwD/KxCvf9K0tLJGyL1A==", "MedicalTranscriptionJobSummaries": [ { "MedicalTranscriptionJobName": "vocabulary-dictation-medicaltranscription-job", "CreationTime": "2020-09-21T21:17:27.016000+00:00", "StartTime": "2020-09-21T21:17:27.045000+00:00", "CompletionTime": "2020-09-21T21:17:59.561000+00:00", "LanguageCode": "en-US", "TranscriptionJobStatus": "COMPLETED", "OutputLocationType": "CUSTOMER\_BUCKET", "Specialty": "PRIMARYCARE", "Type": "DICTATION" },

```
 { 
              "MedicalTranscriptionJobName": "alternatives-dictation-medical-
transcription-job", 
              "CreationTime": "2020-09-21T21:01:14.569000+00:00", 
             "StartTime": "2020-09-21T21:01:14.592000+00:00", 
             "CompletionTime": "2020-09-21T21:01:43.606000+00:00", 
             "LanguageCode": "en-US", 
             "TranscriptionJobStatus": "COMPLETED", 
              "OutputLocationType": "CUSTOMER_BUCKET", 
             "Specialty": "PRIMARYCARE", 
             "Type": "DICTATION" 
         }, 
         { 
              "MedicalTranscriptionJobName": "alternatives-conversation-medical-
transcription-job", 
              "CreationTime": "2020-09-21T19:09:18.171000+00:00", 
             "StartTime": "2020-09-21T19:09:18.199000+00:00", 
             "CompletionTime": "2020-09-21T19:10:22.516000+00:00", 
             "LanguageCode": "en-US", 
             "TranscriptionJobStatus": "COMPLETED", 
              "OutputLocationType": "CUSTOMER_BUCKET", 
              "Specialty": "PRIMARYCARE", 
             "Type": "CONVERSATION" 
         }, 
         { 
              "MedicalTranscriptionJobName": "speaker-id-conversation-medical-
transcription-job", 
              "CreationTime": "2020-09-21T18:43:37.157000+00:00", 
             "StartTime": "2020-09-21T18:43:37.265000+00:00", 
              "CompletionTime": "2020-09-21T18:44:21.192000+00:00", 
             "LanguageCode": "en-US", 
             "TranscriptionJobStatus": "COMPLETED", 
              "OutputLocationType": "CUSTOMER_BUCKET", 
              "Specialty": "PRIMARYCARE", 
             "Type": "CONVERSATION" 
         }, 
         { 
              "MedicalTranscriptionJobName": "multichannel-conversation-medical-
transcription-job", 
              "CreationTime": "2020-09-20T23:46:44.053000+00:00", 
              "StartTime": "2020-09-20T23:46:44.081000+00:00", 
              "CompletionTime": "2020-09-20T23:47:35.851000+00:00", 
              "LanguageCode": "en-US", 
              "TranscriptionJobStatus": "COMPLETED",
```

```
 "OutputLocationType": "CUSTOMER_BUCKET", 
               "Specialty": "PRIMARYCARE", 
               "Type": "CONVERSATION" 
          } 
     ]
}
```
詳細については、Amazon Transcribe デベロッパーガイド」のhttps://docs.aws.amazon.com/ transcribe/latest/dg/batch-med-transcription.html>」を参照してください。

• API の詳細については、「 コマンドリファレンス[ListMedicalTranscriptionJobs」](https://awscli.amazonaws.com/v2/documentation/api/latest/reference/transcribe/list-medical-transcription-jobs.html)の「」を参照 してください。 AWS CLI

# **list-medical-vocabularies**

次の例は、list-medical-vocabularies を使用する方法を説明しています。

AWS CLI

# 医療カスタム語彙を一覧表示するには

次のlist-medical-vocabularies例では、 AWS アカウントとリージョンに関連付けられて いる医療カスタム語彙を一覧表示します。特定の文字起こしジョブに関する詳細情報を取得する には、文字起こし出力でMedicalTranscriptionJobNameパラメータの値をコピーし、その 値を get-medical-transcription-job コマンドの MedicalTranscriptionJobNameオ プションに指定します。文字起こしジョブをさらに表示するには、 NextTokenパラメータの 値をコピーし、 list-medical-transcription-jobs コマンドを再度実行して、 --nexttokenオプションでその値を指定します。

aws transcribe list-medical-vocabularies

```
{ 
     "Vocabularies": [ 
          { 
              "VocabularyName": "cli-medical-vocab-2", 
              "LanguageCode": "en-US", 
              "LastModifiedTime": "2020-09-21T21:44:59.521000+00:00", 
              "VocabularyState": "READY" 
          },
```

```
 { 
              "VocabularyName": "cli-medical-vocab-1", 
              "LanguageCode": "en-US", 
              "LastModifiedTime": "2020-09-19T23:59:04.349000+00:00", 
              "VocabularyState": "READY" 
         } 
     ]
}
```
詳細については、「Amazon Transcribe 開発者ガイド」の[「医療カスタムボキャブラリー](https://docs.aws.amazon.com/transcribe/latest/dg/how-vocabulary-med.html)」を参 照してください。

• API の詳細については、「 コマンドリファレンス[ListMedicalVocabularies](https://awscli.amazonaws.com/v2/documentation/api/latest/reference/transcribe/list-medical-vocabularies.html)」の「」を参照して ください。 AWS CLI

## **list-transcription-jobs**

次の例は、list-transcription-jobs を使用する方法を説明しています。

AWS CLI

文字起こしジョブを一覧表示するには

次のlist-transcription-jobs例では、 AWS アカウントとリージョンに関連付けられた文 字起こしジョブを一覧表示します。

aws transcribe list-transcription-jobs

```
{ 
     "NextToken": "NextToken", 
     "TranscriptionJobSummaries": [ 
         { 
              "TranscriptionJobName": "speak-id-job-1", 
              "CreationTime": "2020-08-17T21:06:15.391000+00:00", 
              "StartTime": "2020-08-17T21:06:15.416000+00:00", 
              "CompletionTime": "2020-08-17T21:07:05.098000+00:00", 
              "LanguageCode": "language-code", 
              "TranscriptionJobStatus": "COMPLETED", 
              "OutputLocationType": "SERVICE_BUCKET" 
         },
```

```
 { 
         "TranscriptionJobName": "job-1", 
         "CreationTime": "2020-08-17T20:50:24.207000+00:00", 
         "StartTime": "2020-08-17T20:50:24.230000+00:00", 
         "CompletionTime": "2020-08-17T20:52:18.737000+00:00", 
         "LanguageCode": "language-code", 
         "TranscriptionJobStatus": "COMPLETED", 
         "OutputLocationType": "SERVICE_BUCKET" 
     }, 
     { 
         "TranscriptionJobName": "sdk-test-job-4", 
         "CreationTime": "2020-08-17T20:32:27.917000+00:00", 
         "StartTime": "2020-08-17T20:32:27.956000+00:00", 
         "CompletionTime": "2020-08-17T20:33:15.126000+00:00", 
         "LanguageCode": "language-code", 
         "TranscriptionJobStatus": "COMPLETED", 
         "OutputLocationType": "SERVICE_BUCKET" 
     }, 
     { 
         "TranscriptionJobName": "Diarization-speak-id", 
         "CreationTime": "2020-08-10T22:10:09.066000+00:00", 
         "StartTime": "2020-08-10T22:10:09.116000+00:00", 
         "CompletionTime": "2020-08-10T22:26:48.172000+00:00", 
         "LanguageCode": "language-code", 
         "TranscriptionJobStatus": "COMPLETED", 
         "OutputLocationType": "SERVICE_BUCKET" 
     }, 
     { 
         "TranscriptionJobName": "your-transcription-job-name", 
         "CreationTime": "2020-07-29T17:45:09.791000+00:00", 
         "StartTime": "2020-07-29T17:45:09.826000+00:00", 
         "CompletionTime": "2020-07-29T17:46:20.831000+00:00", 
         "LanguageCode": "language-code", 
         "TranscriptionJobStatus": "COMPLETED", 
         "OutputLocationType": "SERVICE_BUCKET" 
     } 
\mathbf{I}
```
詳細については、Amazon Transcribe [デベロッパーガイド」の「開始方法 \(AWS コマンドライン](https://docs.aws.amazon.com/transcribe/latest/dg/getting-started-cli.html) [インターフェイス\)](https://docs.aws.amazon.com/transcribe/latest/dg/getting-started-cli.html)」を参照してください。

• API の詳細については、「 コマンドリファレンス[ListTranscriptionJobs](https://awscli.amazonaws.com/v2/documentation/api/latest/reference/transcribe/list-transcription-jobs.html)」の「」を参照してく ださい。 AWS CLI

}

# **list-vocabularies**

次の例は、list-vocabularies を使用する方法を説明しています。

AWS CLI

カスタム語彙を一覧表示するには

次のlist-vocabularies例では、 AWS アカウントとリージョンに関連付けられているカスタ ム語彙を一覧表示します。

aws transcribe list-vocabularies

```
{ 
     "NextToken": "NextToken", 
     "Vocabularies": [ 
          { 
              "VocabularyName": "ards-test-1", 
              "LanguageCode": "language-code", 
              "LastModifiedTime": "2020-04-27T22:00:27.330000+00:00", 
              "VocabularyState": "READY" 
          }, 
          { 
              "VocabularyName": "sample-test", 
              "LanguageCode": "language-code", 
              "LastModifiedTime": "2020-04-24T23:04:11.044000+00:00", 
              "VocabularyState": "READY" 
          }, 
          { 
              "VocabularyName": "CRLF-to-LF-test-3-1", 
              "LanguageCode": "language-code", 
              "LastModifiedTime": "2020-04-24T22:12:22.277000+00:00", 
              "VocabularyState": "READY" 
          }, 
          { 
              "VocabularyName": "CRLF-to-LF-test-2", 
              "LanguageCode": "language-code", 
              "LastModifiedTime": "2020-04-24T21:53:50.455000+00:00", 
              "VocabularyState": "READY" 
          }, 
\overline{\mathcal{L}}
```

```
 "VocabularyName": "CRLF-to-LF-1-1", 
          "LanguageCode": "language-code", 
          "LastModifiedTime": "2020-04-24T21:39:33.356000+00:00", 
          "VocabularyState": "READY" 
     } 
 ]
```
詳細については、「Amazon Transcribe デベロッパーガイド」の[「カスタムボキャブラリー](https://docs.aws.amazon.com/transcribe/latest/dg/how-vocabulary.html)」を 参照してください。

• API の詳細については、「 コマンドリファレンス[ListVocabularies」](https://awscli.amazonaws.com/v2/documentation/api/latest/reference/transcribe/list-vocabularies.html)の「」を参照してくださ い。 AWS CLI

# **list-vocabulary-filters**

次の例は、list-vocabulary-filters を使用する方法を説明しています。

AWS CLI

}

語彙フィルターを一覧表示するには

次のlist-vocabulary-filters例では、 AWS アカウントとリージョンに関連付けられた語 彙フィルターを一覧表示します。

```
aws transcribe list-vocabulary-filters
```

```
{ 
     "NextToken": "NextToken": [ 
         { 
              "VocabularyFilterName": "testFilter", 
              "LanguageCode": "language-code", 
              "LastModifiedTime": "2020-05-07T22:39:32.147000+00:00" 
         }, 
          { 
              "VocabularyFilterName": "testFilter2", 
              "LanguageCode": "language-code", 
              "LastModifiedTime": "2020-05-21T23:29:35.174000+00:00" 
         }, 
         \{ "VocabularyFilterName": "filter2",
```
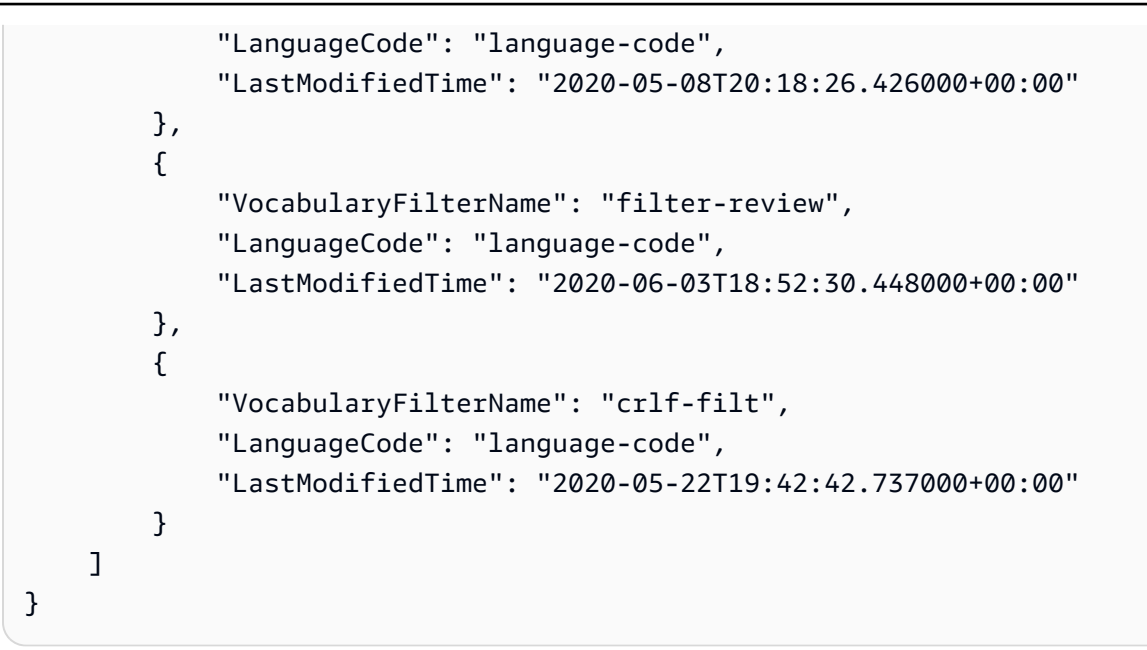

詳細については、Amazon Transcribe デベロッパーガイ[ド」の「不要な単語のフィルタリング](https://docs.aws.amazon.com/transcribe/latest/dg/filter-unwanted-words.html)」 を参照してください。

• API の詳細については、「 コマンドリファレンス[ListVocabularyFilters](https://awscli.amazonaws.com/v2/documentation/api/latest/reference/transcribe/list-vocabulary-filters.html)」の「」を参照してくだ さい。 AWS CLI

## **start-medical-transcription-job**

次の例は、start-medical-transcription-job を使用する方法を説明しています。

AWS CLI

例 1: オーディオファイルとして保存されている医療ディクテーションを文字起こしするには

次の start-medical-transcription-job の例は、オーディオファイルの文字起こしを行い ます。トランスクリプション出力の場所を OutputBucketName パラメータで指定します。

```
aws transcribe start-medical-transcription-job \ 
     --cli-input-json file://myfile.json
```
myfile.json の内容:

```
{ 
     "MedicalTranscriptionJobName": "simple-dictation-medical-transcription-job", 
     "LanguageCode": "language-code", 
     "Specialty": "PRIMARYCARE",
```

```
 "Type": "DICTATION", 
     "OutputBucketName":"DOC-EXAMPLE-BUCKET", 
     "Media": { 
          "MediaFileUri": "s3://DOC-EXAMPLE-BUCKET/your-audio-file.extension" 
     }
}
```
出力:

```
{ 
     "MedicalTranscriptionJob": { 
         "MedicalTranscriptionJobName": "simple-dictation-medical-transcription-job", 
         "TranscriptionJobStatus": "IN_PROGRESS", 
         "LanguageCode": "language-code", 
         "Media": { 
              "MediaFileUri": "s3://DOC-EXAMPLE-BUCKET/your-audio-file.extension" 
         }, 
         "StartTime": "2020-09-20T00:35:22.256000+00:00", 
         "CreationTime": "2020-09-20T00:35:22.218000+00:00", 
         "Specialty": "PRIMARYCARE", 
         "Type": "DICTATION" 
     }
}
```
詳細については、「Amazon Transcribe 開発者ガイド」の[「バッチトランスクリプションの概](https://docs.aws.amazon.com/transcribe/latest/dg/batch-med-transcription.html) [要](https://docs.aws.amazon.com/transcribe/latest/dg/batch-med-transcription.html)」を参照してください。

例 2: オーディオファイルとして保存されている臨床医と患者の対話を文字起こしするには

次の start-medical-transcription-job 例では、臨床医と患者の対話を含むオーディオ ファイルの文字起こしを行います。 OutputBucketName パラメータで文字起こし出力の場所を指 定します。

aws transcribe start-medical-transcription-job \ --cli-input-json file://mysecondfile.json

mysecondfile.json の内容:

```
{ 
     "MedicalTranscriptionJobName": "simple-dictation-medical-transcription-job", 
     "LanguageCode": "language-code", 
     "Specialty": "PRIMARYCARE",
```

```
 "Type": "CONVERSATION", 
     "OutputBucketName":"DOC-EXAMPLE-BUCKET", 
     "Media": { 
          "MediaFileUri": "s3://DOC-EXAMPLE-BUCKET/your-audio-file.extension" 
     }
}
```
出力:

```
{ 
     "MedicalTranscriptionJob": { 
         "MedicalTranscriptionJobName": "simple-conversation-medical-transcription-
job", 
         "TranscriptionJobStatus": "IN_PROGRESS", 
         "LanguageCode": "language-code", 
         "Media": { 
              "MediaFileUri": "s3://DOC-EXAMPLE-BUCKET/your-audio-file.extension" 
         }, 
         "StartTime": "2020-09-20T23:19:49.965000+00:00", 
         "CreationTime": "2020-09-20T23:19:49.941000+00:00", 
         "Specialty": "PRIMARYCARE", 
         "Type": "CONVERSATION" 
     }
}
```
詳細については、「Amazon Transcribe 開発者ガイド」の[「バッチトランスクリプションの概](https://docs.aws.amazon.com/transcribe/latest/dg/batch-med-transcription.html) [要](https://docs.aws.amazon.com/transcribe/latest/dg/batch-med-transcription.html)」を参照してください。

例 3: 臨床医と患者の対話のマルチチャネルオーディオファイルを書き起こすには

次の start-medical-transcription-job 例では、オーディオオファイルの各チャネルの音 声の文字起こしを行い、チャネル別の文字起こし結果を組み合わせて、単一の文字起こし出力に まとめます。文字起こしの出力の場所を OutputBucketName パラメータで指定します。

```
aws transcribe start-medical-transcription-job \ 
     --cli-input-json file://mythirdfile.json
```
mythirdfile.json の内容:

```
 "MedicalTranscriptionJobName": "multichannel-conversation-medical-transcription-
job",
```
{
```
 "LanguageCode": "language-code", 
     "Specialty": "PRIMARYCARE", 
     "Type": "CONVERSATION", 
     "OutputBucketName":"DOC-EXAMPLE-BUCKET", 
          "Media": { 
            "MediaFileUri": "s3://DOC-EXAMPLE-BUCKET/your-audio-file.extension" 
         }, 
          "Settings":{ 
            "ChannelIdentification": true 
         }
}
```

```
{ 
     "MedicalTranscriptionJob": { 
          "MedicalTranscriptionJobName": "multichannel-conversation-medical-
transcription-job", 
         "TranscriptionJobStatus": "IN_PROGRESS", 
          "LanguageCode": "language-code", 
         "Media": { 
              "MediaFileUri": "s3://DOC-EXAMPLE-BUCKET/your-audio-file.extension" 
         }, 
         "StartTime": "2020-09-20T23:46:44.081000+00:00", 
         "CreationTime": "2020-09-20T23:46:44.053000+00:00", 
         "Settings": { 
              "ChannelIdentification": true 
         }, 
          "Specialty": "PRIMARYCARE", 
         "Type": "CONVERSATION" 
     }
}
```
詳細については、「Amazon Transcribe 開発者ガイド」の[「チャネル識別](https://docs.aws.amazon.com/transcribe/latest/dg/how-channel-id-med.html)」を参照してくださ い。

例 4: 臨床医と患者の対話のオーディオファイルを文字起こしして、文字起こし出力の話者を特定 するには

次の start-medical-transcription-job の例は、オーディオファイルを書き起こ しして、文字起こし出力の各話者の発話にラベルを付けます。文字起こしの出力の場所を OutputBucketName パラメータで指定します。

```
aws transcribe start-medical-transcription-job \ 
     --cli-input-json file://myfourthfile.json
```
## myfourthfile.json の内容:

```
{ 
     "MedicalTranscriptionJobName": "speaker-id-conversation-medical-transcription-
job", 
     "LanguageCode": "language-code", 
     "Specialty": "PRIMARYCARE", 
     "Type": "CONVERSATION", 
     "OutputBucketName":"DOC-EXAMPLE-BUCKET", 
     "Media": { 
         "MediaFileUri": "s3://DOC-EXAMPLE-BUCKET/your-audio-file.extension" 
         }, 
     "Settings":{ 
         "ShowSpeakerLabels": true, 
         "MaxSpeakerLabels": 2 
         }
}
```

```
出力:
```

```
{ 
     "MedicalTranscriptionJob": { 
         "MedicalTranscriptionJobName": "speaker-id-conversation-medical-
transcription-job", 
          "TranscriptionJobStatus": "IN_PROGRESS", 
          "LanguageCode": "language-code", 
         "Media": { 
              "MediaFileUri": "s3://DOC-EXAMPLE-BUCKET/your-audio-file.extension" 
         }, 
         "StartTime": "2020-09-21T18:43:37.265000+00:00", 
          "CreationTime": "2020-09-21T18:43:37.157000+00:00", 
          "Settings": { 
              "ShowSpeakerLabels": true, 
              "MaxSpeakerLabels": 2 
         }, 
         "Specialty": "PRIMARYCARE", 
         "Type": "CONVERSATION" 
     }
}
```
詳細については、「Amazon Transcribe デベロッパーガイド」の[「話者の識別](https://docs.aws.amazon.com/transcribe/latest/dg/diarization-med.html)」を参照してくだ さい。

例 5: オーディオファイルとして保存されている医療会話を、最大 2 つの代替文字起こし結果に文 字起こしするには

次の start-medical-transcription-job の例は、単一のオーディオファイルから最大 2 つの代替文字起こし結果を作成します。文字起こし結果ごとに信頼度レベルが関連付けられま す。デフォルトでは、Amazon Transcribe は、信頼度レベルが最も高い文字起こし結果を返しま す。Amazon Transcribe で他の信頼度レベルがより低いトランスクリプションを返すようにも指 定できます。文字起こしの出力の場所を OutputBucketName パラメータで指定します。

```
aws transcribe start-medical-transcription-job \ 
     --cli-input-json file://myfifthfile.json
```
myfifthfile.json の内容:

```
{ 
     "MedicalTranscriptionJobName": "alternatives-conversation-medical-transcription-
job", 
     "LanguageCode": "language-code", 
     "Specialty": "PRIMARYCARE", 
     "Type": "CONVERSATION", 
     "OutputBucketName":"DOC-EXAMPLE-BUCKET", 
     "Media": { 
          "MediaFileUri": "s3://DOC-EXAMPLE-BUCKET/your-audio-file.extension" 
     }, 
     "Settings":{ 
          "ShowAlternatives": true, 
         "MaxAlternatives": 2 
     }
}
```

```
{ 
     "MedicalTranscriptionJob": { 
         "MedicalTranscriptionJobName": "alternatives-conversation-medical-
transcription-job", 
         "TranscriptionJobStatus": "IN_PROGRESS", 
         "LanguageCode": "language-code",
```

```
 "Media": { 
              "MediaFileUri": "s3://DOC-EXAMPLE-BUCKET/your-audio-file.extension" 
         }, 
          "StartTime": "2020-09-21T19:09:18.199000+00:00", 
          "CreationTime": "2020-09-21T19:09:18.171000+00:00", 
          "Settings": { 
              "ShowAlternatives": true, 
              "MaxAlternatives": 2 
         }, 
          "Specialty": "PRIMARYCARE", 
          "Type": "CONVERSATION" 
     }
}
```
詳細については、「Amazon Transcribe デベロッパーガイド」の[「代替文字起こし](https://docs.aws.amazon.com/transcribe/latest/dg/how-alternatives-med.html)」を参照して ください。

例 6: 医療ディクテーションのオーディオファイルを、最大 2 つの代替文字起こし結果に文字起こ しするには

次の start-medical-transcription-job の例は、オーディオファイルを文字起こしして、 語彙フィルターを使用して不要な単語をマスクします。 OutputBucketName パラメータで文字起 こし出力の場所を指定します。

```
aws transcribe start-medical-transcription-job \ 
     --cli-input-json file://mysixthfile.json
```
mysixthfile.json の内容:

```
\{ "MedicalTranscriptionJobName": "alternatives-conversation-medical-transcription-
job", 
     "LanguageCode": "language-code", 
     "Specialty": "PRIMARYCARE", 
     "Type": "DICTATION", 
     "OutputBucketName":"DOC-EXAMPLE-BUCKET", 
     "Media": { 
          "MediaFileUri": "s3://DOC-EXAMPLE-BUCKET/your-audio-file.extension" 
     }, 
     "Settings":{ 
            "ShowAlternatives": true, 
            "MaxAlternatives": 2
```
}

}

# 出力:

```
{ 
     "MedicalTranscriptionJob": { 
          "MedicalTranscriptionJobName": "alternatives-dictation-medical-
transcription-job", 
         "TranscriptionJobStatus": "IN_PROGRESS", 
         "LanguageCode": "language-code", 
          "Media": { 
              "MediaFileUri": "s3://DOC-EXAMPLE-BUCKET/your-audio-file.extension" 
         }, 
         "StartTime": "2020-09-21T21:01:14.592000+00:00", 
         "CreationTime": "2020-09-21T21:01:14.569000+00:00", 
         "Settings": { 
              "ShowAlternatives": true, 
              "MaxAlternatives": 2 
         }, 
          "Specialty": "PRIMARYCARE", 
         "Type": "DICTATION" 
     }
}
```
詳細については、「Amazon Transcribe デベロッパーガイド」の[「代替文字起こし](https://docs.aws.amazon.com/transcribe/latest/dg/how-alternatives-med.html)」を参照して ください。

例 7: カスタムボ語彙を使用して、医療ディクテーションのオーディオファイルをより正確に書き 起こすには

次の start-medical-transcription-job の例は、オーディオファイルを文字起こしして、 以前に作成した医療カスタム語彙を使用して文字起こし結果の精度を高めます。文字起こしの出 力の場所を OutputBucketName パラメータで指定します。

```
aws transcribe start-transcription-job \ 
     --cli-input-json file://myseventhfile.json
```
mysixthfile.json の内容:

"MedicalTranscriptionJobName": "vocabulary-dictation-medical-transcription-job",

{

```
 "LanguageCode": "language-code", 
     "Specialty": "PRIMARYCARE", 
     "Type": "DICTATION", 
     "OutputBucketName":"DOC-EXAMPLE-BUCKET", 
     "Media": { 
          "MediaFileUri": "s3://DOC-EXAMPLE-BUCKET/your-audio-file.extension" 
     }, 
     "Settings":{ 
          "VocabularyName": "cli-medical-vocab-1" 
     }
}
```

```
{ 
     "MedicalTranscriptionJob": { 
         "MedicalTranscriptionJobName": "vocabulary-dictation-medical-transcription-
job", 
         "TranscriptionJobStatus": "IN_PROGRESS", 
         "LanguageCode": "language-code", 
         "Media": { 
              "MediaFileUri": "s3://DOC-EXAMPLE-BUCKET/your-audio-file.extension" 
         }, 
         "StartTime": "2020-09-21T21:17:27.045000+00:00", 
         "CreationTime": "2020-09-21T21:17:27.016000+00:00", 
         "Settings": { 
              "VocabularyName": "cli-medical-vocab-1" 
         }, 
         "Specialty": "PRIMARYCARE", 
         "Type": "DICTATION" 
     }
}
```
詳細については、「Amazon Transcribe 開発者ガイド」の[「医療カスタムボキャブラリー](https://docs.aws.amazon.com/transcribe/latest/dg/how-vocabulary-med.html)」を参 照してください。

• API の詳細については、「 コマンドリファレンス[StartMedicalTranscriptionJob](https://awscli.amazonaws.com/v2/documentation/api/latest/reference/transcribe/start-medical-transcription-job.html)」の「」を参照 してください。 AWS CLI

## **start-transcription-job**

次の例は、start-transcription-job を使用する方法を説明しています。

## AWS CLI

## 例 1: オーディオファイルを文字起こしするには

次の start-transcription-job の例は、音声ファイルの文字起こしを行います。

```
aws transcribe start-transcription-job \ 
     --cli-input-json file://myfile.json
```
myfile.json の内容:

```
{ 
     "TranscriptionJobName": "cli-simple-transcription-job", 
     "LanguageCode": "the-language-of-your-transcription-job", 
     "Media": { 
         "MediaFileUri": "s3://DOC-EXAMPLE-BUCKET/Amazon-S3-prefix/your-media-file-
name.file-extension" 
     }
}
```
詳細については、Amazon Transcribe [デベロッパーガイド」の「開始方法 \(AWS コマンドライン](https://docs.aws.amazon.com/transcribe/latest/dg/getting-started-cli.html) [インターフェイス\)](https://docs.aws.amazon.com/transcribe/latest/dg/getting-started-cli.html)」を参照してください。

例 2: マルチチャネルのオーディオファイルを文字起こしするには

次の start-transcription-job の例は、マルチチャネルのオーディオファイルの文字起こし を行います。

```
aws transcribe start-transcription-job \ 
     --cli-input-json file://mysecondfile.json
```
mysecondfile.json の内容:

```
{ 
     "TranscriptionJobName": "cli-channelid-job", 
     "LanguageCode": "the-language-of-your-transcription-job", 
     "Media": { 
         "MediaFileUri": "s3://DOC-EXAMPLE-BUCKET/Amazon-S3-prefix/your-media-file-
name.file-extension" 
     }, 
     "Settings":{ 
         "ChannelIdentification":true
```
}

```
AWS Command Line Interface バージョン 2 用ユーザーガイド
```

```
}
```
# 出力:

```
{ 
     "TranscriptionJob": { 
          "TranscriptionJobName": "cli-channelid-job", 
          "TranscriptionJobStatus": "IN_PROGRESS", 
          "LanguageCode": "the-language-of-your-transcription-job", 
          "Media": { 
              "MediaFileUri": "s3://DOC-EXAMPLE-BUCKET/Amazon-S3-prefix/your-media-
file-name.file-extension" 
         }, 
         "StartTime": "2020-09-17T16:07:56.817000+00:00", 
         "CreationTime": "2020-09-17T16:07:56.784000+00:00", 
         "Settings": { 
              "ChannelIdentification": true 
         } 
     }
}
```
詳細については、「Amazon Transcribe 開発者ガイド」の[「マルチチャネル音声の書き起こし](https://docs.aws.amazon.com/transcribe/latest/dg/channel-id.html)」 を参照してください。

例 3: オーディオファイルを文字起こしして、複数の異なる話者を識別するには

次の start-transcription-job 例では、オーディオファイルを書き起こし、文字起こし出力 の話者を識別します。

```
aws transcribe start-transcription-job \ 
     --cli-input-json file://mythirdfile.json
```
mythirdfile.json の内容:

```
{ 
     "TranscriptionJobName": "cli-speakerid-job", 
     "LanguageCode": "the-language-of-your-transcription-job", 
     "Media": { 
         "MediaFileUri": "s3://DOC-EXAMPLE-BUCKET/Amazon-S3-prefix/your-media-file-
name.file-extension" 
     },
```

```
 "Settings":{ 
     "ShowSpeakerLabels": true, 
     "MaxSpeakerLabels": 2 
     }
}
```

```
{ 
     "TranscriptionJob": { 
          "TranscriptionJobName": "cli-speakerid-job", 
         "TranscriptionJobStatus": "IN_PROGRESS", 
          "LanguageCode": "the-language-of-your-transcription-job", 
          "Media": { 
              "MediaFileUri": "s3://DOC-EXAMPLE-BUCKET/Amazon-S3-prefix/your-media-
file-name.file-extension" 
         }, 
         "StartTime": "2020-09-17T16:22:59.696000+00:00", 
          "CreationTime": "2020-09-17T16:22:59.676000+00:00", 
          "Settings": { 
              "ShowSpeakerLabels": true, 
              "MaxSpeakerLabels": 2 
         } 
     }
}
```
詳細については、「Amazon Transcribe デベロッパーガイド」の[「話者の識別](https://docs.aws.amazon.com/transcribe/latest/dg/diarization.html)」を参照してくだ さい。

例 4: オーディオファイルを文字起こしして、文字起こし出力内の不要な単語をすべてマスクする には

次の start-transcription-job 例では、オーディオファイルを書き起こし、以前に作成した 語彙フィルターを使用して不要な単語をマスクします。

```
aws transcribe start-transcription-job \ 
     --cli-input-json file://myfourthfile.json
```
myfourthfile.json の内容:

```
 "TranscriptionJobName": "cli-filter-mask-job",
```
{

```
 "LanguageCode": "the-language-of-your-transcription-job", 
     "Media": { 
           "MediaFileUri": "s3://DOC-EXAMPLE-BUCKET/Amazon-S3-prefix/your-media-file-
name.file-extension" 
     }, 
     "Settings":{ 
         "VocabularyFilterName": "your-vocabulary-filter", 
         "VocabularyFilterMethod": "mask" 
     }
}
```

```
{ 
     "TranscriptionJob": { 
         "TranscriptionJobName": "cli-filter-mask-job", 
         "TranscriptionJobStatus": "IN_PROGRESS", 
         "LanguageCode": "the-language-of-your-transcription-job", 
         "Media": { 
              "MediaFileUri": "s3://Amazon-S3-Prefix/your-media-file.file-extension" 
         }, 
         "StartTime": "2020-09-18T16:36:18.568000+00:00", 
         "CreationTime": "2020-09-18T16:36:18.547000+00:00", 
         "Settings": { 
              "VocabularyFilterName": "your-vocabulary-filter", 
              "VocabularyFilterMethod": "mask" 
         } 
     }
}
```
詳細については、「Amazon Transcribe デベロッパーガイド」の[「トランスクリプションのフィ](https://docs.aws.amazon.com/transcribe/latest/dg/filter-transcriptions.html) [ルタリング](https://docs.aws.amazon.com/transcribe/latest/dg/filter-transcriptions.html)」を参照してください。

例 5: オーディオファイルを文字起こしし、文字起こし出力から不要な単語を削除するには

次の start-transcription-job 例では、オーディオファイルを書き起こし、以前に作成した 語彙フィルターを使用して不要な単語をマスクします。

```
aws transcribe start-transcription-job \ 
     --cli-input-json file://myfifthfile.json
```
myfifthfile.json の内容:

```
{ 
     "TranscriptionJobName": "cli-filter-remove-job", 
     "LanguageCode": "the-language-of-your-transcription-job", 
     "Media": { 
         "MediaFileUri": "s3://DOC-EXAMPLE-BUCKET/Amazon-S3-prefix/your-media-file-
name.file-extension" 
     }, 
     "Settings":{ 
         "VocabularyFilterName": "your-vocabulary-filter", 
         "VocabularyFilterMethod": "remove" 
     }
}
```

```
出力:
```

```
{ 
     "TranscriptionJob": { 
         "TranscriptionJobName": "cli-filter-remove-job", 
         "TranscriptionJobStatus": "IN_PROGRESS", 
         "LanguageCode": "the-language-of-your-transcription-job", 
         "Media": { 
              "MediaFileUri": "s3://DOC-EXAMPLE-BUCKET/Amazon-S3-prefix/your-media-
file-name.file-extension" 
         }, 
         "StartTime": "2020-09-18T16:36:18.568000+00:00", 
         "CreationTime": "2020-09-18T16:36:18.547000+00:00", 
         "Settings": { 
              "VocabularyFilterName": "your-vocabulary-filter", 
              "VocabularyFilterMethod": "remove" 
         } 
     }
}
```
詳細については、「Amazon Transcribe 開発者ガイド」の[「トランスクリプションのフィルタリ](https://docs.aws.amazon.com/transcribe/latest/dg/filter-transcriptions.html) [ング](https://docs.aws.amazon.com/transcribe/latest/dg/filter-transcriptions.html)」を参照してください。

例 6: カスタム語彙を使用して、オーディオファイルをより正確に文字起こしするには

次の start-transcription-job 例では、オーディオファイルを書き起こし、以前に作成した 語彙フィルターを使用して不要な単語をマスクします。

```
aws transcribe start-transcription-job \
```

```
 --cli-input-json file://mysixthfile.json
```
mysixthfile.json の内容:

```
{ 
     "TranscriptionJobName": "cli-vocab-job", 
     "LanguageCode": "the-language-of-your-transcription-job", 
     "Media": { 
         "MediaFileUri": "s3://DOC-EXAMPLE-BUCKET/Amazon-S3-prefix/your-media-file-
name.file-extension" 
     }, 
     "Settings":{ 
         "VocabularyName": "your-vocabulary" 
     }
}
```
出力:

```
{ 
     "TranscriptionJob": { 
         "TranscriptionJobName": "cli-vocab-job", 
         "TranscriptionJobStatus": "IN_PROGRESS", 
         "LanguageCode": "the-language-of-your-transcription-job", 
         "Media": { 
              "MediaFileUri": "s3://DOC-EXAMPLE-BUCKET/Amazon-S3-prefix/your-media-
file-name.file-extension" 
         }, 
         "StartTime": "2020-09-18T16:36:18.568000+00:00", 
         "CreationTime": "2020-09-18T16:36:18.547000+00:00", 
         "Settings": { 
              "VocabularyName": "your-vocabulary" 
         } 
     }
}
```
詳細については、「Amazon Transcribe 開発者ガイド」の[「トランスクリプションのフィルタリ](https://docs.aws.amazon.com/transcribe/latest/dg/filter-transcriptions.html) [ング](https://docs.aws.amazon.com/transcribe/latest/dg/filter-transcriptions.html)」を参照してください。

例 7: オーディオファイルの言語を識別して文字起こしするには

次の start-transcription-job 例では、オーディオファイルを書き起こし、以前に作成した 語彙フィルターを使用して不要な単語をマスクします。

```
aws transcribe start-transcription-job \ 
     --cli-input-json file://myseventhfile.json
```
myseventhfile.json の内容:

```
{ 
     "TranscriptionJobName": "cli-identify-language-transcription-job", 
     "IdentifyLanguage": true, 
     "Media": { 
         "MediaFileUri": "s3://DOC-EXAMPLE-BUCKET/Amazon-S3-prefix/your-media-file-
name.file-extension" 
     }
}
```
出力:

```
{ 
     "TranscriptionJob": { 
         "TranscriptionJobName": "cli-identify-language-transcription-job", 
         "TranscriptionJobStatus": "IN_PROGRESS", 
         "Media": { 
              "MediaFileUri": "s3://DOC-EXAMPLE-BUCKET/Amazon-S3-prefix/your-media-
file-name.file-extension" 
         }, 
         "StartTime": "2020-09-18T22:27:23.970000+00:00", 
         "CreationTime": "2020-09-18T22:27:23.948000+00:00", 
         "IdentifyLanguage": true 
     }
}
```
詳細については、「Amazon Transcribe 開発者ガイド」の[「言語の特定](https://docs.aws.amazon.com/transcribe/latest/dg/auto-lang-id.html)」を参照してください。

例 8: 個人を特定できる情報をマスクしてオーディオファイルを文字起こしするには

次の start-transcription-job の例は、オーディオファイルを文字起こしして、文字起こし 出力内の個人を特定できる情報をマスクします。

```
aws transcribe start-transcription-job \ 
     --cli-input-json file://myeighthfile.json
```
myeigthfile.json の内容:

```
{ 
     "TranscriptionJobName": "cli-redaction-job", 
     "LanguageCode": "language-code", 
     "Media": { 
          "MediaFileUri": "s3://Amazon-S3-Prefix/your-media-file.file-extension" 
     }, 
     "ContentRedaction": { 
          "RedactionOutput":"redacted", 
          "RedactionType":"PII" 
     }
}
```

```
{ 
     "TranscriptionJob": { 
         "TranscriptionJobName": "cli-redaction-job", 
          "TranscriptionJobStatus": "IN_PROGRESS", 
         "LanguageCode": "language-code", 
          "Media": { 
              "MediaFileUri": "s3://Amazon-S3-Prefix/your-media-file.file-extension" 
         }, 
         "StartTime": "2020-09-25T23:49:13.195000+00:00", 
         "CreationTime": "2020-09-25T23:49:13.176000+00:00", 
         "ContentRedaction": { 
              "RedactionType": "PII", 
              "RedactionOutput": "redacted" 
         } 
     }
}
```
詳細については、「Amazon Transcribe デベロッパーガイド」の[「コンテンツの自動マスキン](https://docs.aws.amazon.com/transcribe/latest/dg/content-redaction.html) [グ](https://docs.aws.amazon.com/transcribe/latest/dg/content-redaction.html)」を参照してください。

例 9: 個人を特定できる情報 (PII) をマスクしたトランスクリプトとマスクしていないトランスク リプトを生成するには

次の start-transcription-job の例は、オーディオファイルの 2 つの文字起こしを生成しま す。1 つでは個人を特定できる情報をマスクし、別の 1 つではマスクしません。

```
aws transcribe start-transcription-job \ 
     --cli-input-json file://myninthfile.json
```
myninthfile.json の内容:

```
{ 
     "TranscriptionJobName": "cli-redaction-job-with-unredacted-transcript", 
     "LanguageCode": "language-code", 
     "Media": { 
            "MediaFileUri": "s3://Amazon-S3-Prefix/your-media-file.file-extension" 
         }, 
     "ContentRedaction": { 
          "RedactionOutput":"redacted_and_unredacted", 
          "RedactionType":"PII" 
     }
}
```
出力:

```
\{ "TranscriptionJob": { 
         "TranscriptionJobName": "cli-redaction-job-with-unredacted-transcript", 
         "TranscriptionJobStatus": "IN_PROGRESS", 
         "LanguageCode": "language-code", 
         "Media": { 
              "MediaFileUri": "s3://Amazon-S3-Prefix/your-media-file.file-extension" 
         }, 
         "StartTime": "2020-09-25T23:59:47.677000+00:00", 
         "CreationTime": "2020-09-25T23:59:47.653000+00:00", 
         "ContentRedaction": { 
              "RedactionType": "PII", 
              "RedactionOutput": "redacted_and_unredacted" 
         } 
     }
}
```
詳細については、「Amazon Transcribe デベロッパーガイド」の[「自動コンテンツリダクショ](https://docs.aws.amazon.com/transcribe/latest/dg/content-redaction.html) [ン](https://docs.aws.amazon.com/transcribe/latest/dg/content-redaction.html)」を参照してください。

例 10: 以前に作成したカスタム言語モデルを使用してオーディオファイルを文字起こしするには

次の start-transcription-job の例は、以前に作成したカスタム言語モデルを使用してオー ディオファイルを文字起こしします。

```
aws transcribe start-transcription-job \
```

```
 --cli-input-json file://mytenthfile.json
```
mytenthfile.json の内容:

```
{ 
     "TranscriptionJobName": "cli-clm-2-job-1", 
     "LanguageCode": "language-code", 
     "Media": { 
         "MediaFileUri": "s3://DOC-EXAMPLE-BUCKET/your-audio-file.file-extension" 
     }, 
     "ModelSettings": { 
         "LanguageModelName":"cli-clm-2" 
     }
}
```
出力:

```
{ 
     "TranscriptionJob": { 
         "TranscriptionJobName": "cli-clm-2-job-1", 
          "TranscriptionJobStatus": "IN_PROGRESS", 
          "LanguageCode": "language-code", 
         "Media": { 
              "MediaFileUri": "s3://DOC-EXAMPLE-BUCKET/your-audio-file.file-extension" 
         }, 
         "StartTime": "2020-09-28T17:56:01.835000+00:00", 
         "CreationTime": "2020-09-28T17:56:01.801000+00:00", 
          "ModelSettings": { 
              "LanguageModelName": "cli-clm-2" 
         } 
     }
}
```
詳細については、「Amazon Transcribe 開発者ガイド」の[「カスタム言語モデルを使用したドメ](https://docs.aws.amazon.com/transcribe/latest/dg/custom-language-models.html) [イン固有のトランスクリプション精度の向上](https://docs.aws.amazon.com/transcribe/latest/dg/custom-language-models.html)」を参照してください。

• API の詳細については、「 コマンドリファレンス[StartTranscriptionJob」](https://awscli.amazonaws.com/v2/documentation/api/latest/reference/transcribe/start-transcription-job.html)の「」を参照してく ださい。 AWS CLI

## **update-medical-vocabulary**

次の例は、update-medical-vocabulary を使用する方法を説明しています。

## AWS CLI

新しい用語で医療カスタム語彙を更新するには。

次のupdate-medical-vocabulary例では、医療カスタム語彙で使用される用語を新しい語彙 に置き換えます。前提条件: 医療カスタム語彙の用語を置き換えるには、新しい用語を含むファ イルが必要です。

```
aws transcribe update-medical-vocabulary \ 
     --vocabulary-file-uri s3://DOC-EXAMPLE-BUCKET/Amazon-S3-Prefix/medical-custom-
vocabulary.txt \ 
     --vocabulary-name medical-custom-vocabulary \ 
     --language-code language
```
出力:

```
{ 
     "VocabularyName": "medical-custom-vocabulary", 
     "LanguageCode": "en-US", 
     "VocabularyState": "PENDING"
}
```
詳細については、「Amazon Transcribe 開発者ガイド」の[「医療カスタムボキャブラリー](https://docs.aws.amazon.com/transcribe/latest/dg/how-vocabulary.html)」を参 照してください。

• API の詳細については、「 コマンドリファレンス[UpdateMedicalVocabulary」](https://awscli.amazonaws.com/v2/documentation/api/latest/reference/transcribe/update-medical-vocabulary.html)の「」を参照し てください。 AWS CLI

## **update-vocabulary-filter**

次の例は、update-vocabulary-filter を使用する方法を説明しています。

AWS CLI

語彙フィルターの単語を置き換えるには

次のupdate-vocabulary-filter例では、語彙フィルターの単語を新しい単語に置き換えま す。前提条件: 語彙フィルターを新しい単語で更新するには、それらの単語をテキストファイル として保存する必要があります。

aws transcribe update-vocabulary-filter \

```
 --vocabulary-filter-file-uri s3://DOC-EXAMPLE-BUCKET/Amazon-S3-Prefix/your-text-
file-to-update-your-vocabulary-filter.txt \ 
     --vocabulary-filter-name vocabulary-filter-name
```

```
{ 
     "VocabularyFilterName": "vocabulary-filter-name", 
     "LanguageCode": "language-code", 
     "LastModifiedTime": "2020-09-23T18:40:35.139000+00:00"
}
```
詳細については、Amazon Transcribe デベロッパーガイ[ド」の「不要な単語のフィルタリング](https://docs.aws.amazon.com/transcribe/latest/dg/filter-unwanted-words.html)」 を参照してください。

• API の詳細については、「 コマンドリファレンス[UpdateVocabularyFilter](https://awscli.amazonaws.com/v2/documentation/api/latest/reference/transcribe/update-vocabulary-filter.html)」の「」を参照して ください。 AWS CLI

## **update-vocabulary**

次の例は、update-vocabulary を使用する方法を説明しています。

AWS CLI

カスタム語彙を新しい用語で更新するには

次の update-vocabulary の例は、カスタム語彙の作成に使用した用語を、指定した新しい用 語で上書きします。前提条件: カスタム語彙の用語を置き換えるには、新しい用語を含むファイ ルが必要です。

```
aws transcribe update-vocabulary \ 
     --vocabulary-file-uri s3://DOC-EXAMPLE-BUCKET/Amazon-S3-Prefix/custom-
vocabulary.txt \ 
     --vocabulary-name custom-vocabulary \ 
     --language-code language-code
```
出力:

{

```
 "VocabularyName": "custom-vocabulary", 
 "LanguageCode": "language", 
 "VocabularyState": "PENDING"
```
}

詳細については、「Amazon Transcribe デベロッパーガイド」の[「カスタムボキャブラリー](https://docs.aws.amazon.com/transcribe/latest/dg/how-vocabulary.html)」を 参照してください。

• API の詳細については、「 コマンドリファレンス[UpdateVocabulary」](https://awscli.amazonaws.com/v2/documentation/api/latest/reference/transcribe/update-vocabulary.html)の「」を参照してくださ い。 AWS CLI

を使用した Amazon Translate の例 AWS CLI

次のコード例は、Amazon Translate AWS Command Line Interface で を使用してアクションを実行 し、一般的なシナリオを実装する方法を示しています。

アクションはより大きなプログラムからのコードの抜粋であり、コンテキスト内で実行する必要が あります。アクションは個々のサービス機能を呼び出す方法を示していますが、関連するシナリオや サービス間の例ではアクションのコンテキストが確認できます。

「シナリオ」は、同じサービス内で複数の関数を呼び出して、特定のタスクを実行する方法を示す コード例です。

各例には、 へのリンクが含まれています。このリンクには GitHub、コンテキスト内でコードを設定 および実行する方法の手順が記載されています。

トピック

• [アクション](#page-374-0)

アクション

## **import-terminology**

次の例は、import-terminology を使用する方法を説明しています。

AWS CLI

ファイルからカスタム用語をインポートするには

次のimport-terminology例では、 test-terminology.csv ファイ ルMyTestTerminologyから という用語を作成します。

```
aws translate import-terminology \ 
     --name MyTestTerminology \
```

```
 --description "Creating a test terminology in AWS Translate" \ 
 --merge-strategy OVERWRITE \ 
 --data-file fileb://test-terminology.csv \ 
 --terminology-data Format=CSV
```
test-terminology.csv の内容:

en,fr,es,zh Hello world!,Bonjour tout le monde!,Hola Mundo!,???? Amazon、Amazon、Amazon、Amazon、Amazon

出力:

```
{ 
     "TerminologyProperties": { 
          "SourceLanguageCode": "en", 
          "Name": "MyTestTerminology", 
          "TargetLanguageCodes": [ 
              "fr", 
              "es", 
              "zh" 
         ], 
          "SizeBytes": 97, 
          "LastUpdatedAt": 1571089500.851, 
          "CreatedAt": 1571089500.851, 
          "TermCount": 6, 
          "Arn": "arn:aws:translate:us-west-2:123456789012:terminology/
MyTestTerminology/LATEST", 
          "Description": "Creating a test terminology in AWS Translate" 
     }
}
```
• API の詳細については、「 コマンドリファレンス[ImportTerminology」](https://awscli.amazonaws.com/v2/documentation/api/latest/reference/translate/import-terminology.html)の「」を参照してくださ い。 AWS CLI

Trusted Advisor を使用した の例 AWS CLI

次のコード例は、 AWS Command Line Interface で を使用してアクションを実行し、一般的なシナ リオを実装する方法を示しています Trusted Advisor。

アクションはより大きなプログラムからのコードの抜粋であり、コンテキスト内で実行する必要が あります。アクションは個々のサービス機能を呼び出す方法を示していますが、関連するシナリオや サービス間の例ではアクションのコンテキストが確認できます。

「シナリオ」は、同じサービス内で複数の関数を呼び出して、特定のタスクを実行する方法を示す コード例です。

各例には、 へのリンクが含まれています。このリンクには GitHub、コンテキスト内でコードを設定 および実行する方法の手順が記載されています。

トピック

• [アクション](#page-374-0)

アクション

#### **get-organization-recommendation**

次の例は、get-organization-recommendation を使用する方法を説明しています。

AWS CLI

組織のレコメンデーションを取得するには

次のget-organization-recommendation例では、識別子によって組織のレコメンデーショ ンを取得します。

aws trustedadvisor get-organization-recommendation \ --organization-recommendation-identifier arn:aws:trustedadvisor:::organizationrecommendation/9534ec9b-bf3a-44e8-8213-2ed68b39d9d5

```
{ 
     "organizationRecommendation": { 
         "arn": "arn:aws:trustedadvisor:::organization-recommendation/9534ec9b-
bf3a-44e8-8213-2ed68b39d9d5", 
         "name": "Lambda Runtime Deprecation Warning", 
         "description": "One or more lambdas are using a deprecated runtime", 
         "awsServices": [ 
              "lambda" 
         ], 
         "checkArn": "arn:aws:trustedadvisor:::check/L4dfs2Q4C5", 
         "id": "9534ec9b-bf3a-44e8-8213-2ed68b39d9d5", 
         "lifecycleStage": "resolved", 
         "pillars": [ 
              "security"
```

```
 ], 
          "resourcesAggregates": { 
               "errorCount": 0, 
               "okCount": 0, 
               "warningCount": 0 
          }, 
          "source": "ta_check", 
          "status": "warning", 
          "type": "priority" 
     }
}
```
• API の詳細については、「 コマンドリファレンス[GetOrganizationRecommendation](https://awscli.amazonaws.com/v2/documentation/api/latest/reference/trustedadvisor/get-organization-recommendation.html)」の「」を 参照してください。 AWS CLI

#### **get-recommendation**

次の例は、get-recommendation を使用する方法を説明しています。

AWS CLI

レコメンデーションを取得するには

次のget-recommendation例では、識別子によってレコメンデーションを取得します。

```
aws trustedadvisor get-recommendation \ 
     --recommendation-identifier 
  arn:aws:trustedadvisor::000000000000:recommendation/55fa4d2e-
bbb7-491a-833b-5773e9589578
```

```
{ 
     "recommendation": { 
         "arn": "arn:aws:trustedadvisor::000000000000:recommendation/55fa4d2e-
bbb7-491a-833b-5773e9589578", 
         "name": "MFA Recommendation", 
         "description": "Enable multi-factor authentication", 
         "awsServices": [
```

```
 "iam" 
         ], 
         "checkArn": "arn:aws:trustedadvisor:::check/7DAFEmoDos", 
         "id": "55fa4d2e-bbb7-491a-833b-5773e9589578", 
         "lastUpdatedAt": "2023-11-01T15:57:58.673Z", 
         "pillarSpecificAggregates": { 
              "costOptimizing": { 
                  "estimatedMonthlySavings": 0.0, 
                  "estimatedPercentMonthlySavings": 0.0 
 } 
         }, 
         "pillars": [ 
              "security" 
         ], 
         "resourcesAggregates": { 
              "errorCount": 1, 
              "okCount": 0, 
              "warningCount": 0 
         }, 
         "source": "ta_check", 
         "status": "error", 
         "type": "standard" 
     }
```
• API の詳細については、「 コマンドリファレンス[GetRecommendation](https://awscli.amazonaws.com/v2/documentation/api/latest/reference/trustedadvisor/get-recommendation.html)」の「」を参照してく ださい。 AWS CLI

## **list-checks**

}

次の例は、list-checks を使用する方法を説明しています。

AWS CLI

Trusted Advisor チェックを一覧表示するには

次のlist-checks例では、すべての Trusted Advisor チェックを一覧表示します。

aws trustedadvisor list-checks

```
{ 
     "checkSummaries": [ 
        \{ "arn": "arn:aws:trustedadvisor:::check/1iG5NDGVre", 
             "awsServices": [ 
                  "EC2" 
             ], 
              "description": "Checks security groups for rules that allow unrestricted 
  access to a resource. Unrestricted access increases opportunities for malicious 
  activity (hacking, denial-of-service attacks, loss of data)", 
             "id": "1iG5NDGVre", 
              "metadata": { 
                  "0": "Region", 
                  "1": "Security Group Name", 
                  "2": "Security Group ID", 
                  "3": "Protocol", 
                  "4": "Port", 
                  "5": "Status", 
                  "6": "IP Range" 
             }, 
              "name": "Security Groups - Unrestricted Access", 
             "pillars": [ 
                  "security" 
             ], 
             "source": "ta_check" 
         }, 
         { 
              "arn": "arn:aws:trustedadvisor:::check/1qazXsw23e", 
              "awsServices": [ 
                  "RDS" 
             ], 
              "description": "Checks your usage of RDS and provides recommendations 
  on purchase of Reserved Instances to help reduce costs incurred from using RDS 
  On-Demand. AWS generates these recommendations by analyzing your On-Demand usage 
  for the past 30 days. We then simulate every combination of reservations in the 
  generated category of usage in order to identify the best number of each type 
  of Reserved Instance to purchase to maximize your savings. This check covers 
  recommendations based on partial upfront payment option with 1-year or 3-year 
  commitment. This check is not available to accounts linked in Consolidated Billing. 
  Recommendations are only available for the Paying Account.", 
             "id": "1qazXsw23e",
```

```
 "metadata": {
```

```
 "0": "Region", 
                "1": "Family", 
                "2": "Instance Type", 
                "3": "License Model", 
                "4": "Database Edition", 
                "5": "Database Engine", 
                 "6": "Deployment Option", 
                "7": "Recommended number of Reserved Instances to purchase", 
                "8": "Expected Average Reserved Instance Utilization", 
                "9": "Estimated Savings with Recommendation (monthly)" 
                 "10": "Upfront Cost of Reserved Instances", 
                "11": "Estimated cost of Reserved Instances (monthly)", 
                "12": "Estimated On-Demand Cost Post Recommended Reserved Instance 
 Purchase (monthly)", 
                "13": "Estimated Break Even (months)", 
                "14": "Lookback Period (days)", 
                "15": "Term (years)" 
            }, 
            "name": "Amazon Relational Database Service (RDS) Reserved Instance 
 Optimization", 
            "pillars": [ 
                "cost_optimizing" 
            ], 
            "source": "ta_check" 
        }, 
        { 
            "arn": "arn:aws:trustedadvisor:::check/1qw23er45t", 
            "awsServices": [ 
                "Redshift" 
            ], 
            "description": "Checks your usage of Redshift and provides 
 recommendations on purchase of Reserved Nodes to help reduce costs incurred from 
 using Redshift On-Demand. AWS generates these recommendations by analyzing your 
 On-Demand usage for the past 30 days. We then simulate every combination of 
 reservations in the generated category of usage in order to identify the best 
 number of each type of Reserved Nodes to purchase to maximize your savings. This 
 check covers recommendations based on partial upfront payment option with 1-year or 
 3-year commitment. This check is not available to accounts linked in Consolidated 
 Billing. Recommendations are only available for the Paying Account.", 
            "id": "1qw23er45t", 
            "metadata": { 
                 "0": "Region", 
                "1": "Family", 
                 "2": "Node Type",
```

```
 "3": "Recommended number of Reserved Nodes to purchase", 
                  "4": "Expected Average Reserved Node Utilization", 
                  "5": "Estimated Savings with Recommendation (monthly)", 
                  "6": "Upfront Cost of Reserved Nodes", 
                  "7": "Estimated cost of Reserved Nodes (monthly)", 
                  "8": "Estimated On-Demand Cost Post Recommended Reserved Nodes 
  Purchase (monthly)", 
                  "9": "Estimated Break Even (months)", 
                  "10": "Lookback Period (days)", 
                  "11": "Term (years)", 
              }, 
              "name": "Amazon Redshift Reserved Node Optimization", 
              "pillars": [ 
                  "cost_optimizing" 
              ], 
              "source": "ta_check" 
         }, 
     ], 
     "nextToken": "REDACTED"
}
```
• API の詳細については、「 コマンドリファレンス[ListChecks」](https://awscli.amazonaws.com/v2/documentation/api/latest/reference/trustedadvisor/list-checks.html)の「」を参照してください。 AWS CLI

## **list-organization-recommendation-accounts**

```
次の例は、list-organization-recommendation-accounts を使用する方法を説明していま
す。
```
AWS CLI

組織のレコメンデーションアカウントを一覧表示するには

次のlist-organization-recommendation-accounts例では、組織レコメンデーションの すべてのアカウントレコメンデーションの概要を識別子別に一覧表示します。

```
aws trustedadvisor list-organization-recommendation-accounts \ 
     --organization-recommendation-identifier arn:aws:trustedadvisor:::organization-
recommendation/9534ec9b-bf3a-44e8-8213-2ed68b39d9d5
```

```
{ 
     "accountRecommendationLifecycleSummaries": [{ 
         "accountId": "000000000000", 
         "accountRecommendationArn": 
  "arn:aws:trustedadvisor::000000000000:recommendation/9534ec9b-
bf3a-44e8-8213-2ed68b39d9d5", 
         "lifecycleStage": "resolved", 
         "updateReason": "Resolved issue", 
         "updateReasonCode": "valid_business_case", 
         "lastUpdatedAt": "2023-01-17T18:25:44.552Z" 
     }], 
     "nextToken": "REDACTED"
}
```
詳細については、[Trusted Advisor ユーザーガイドの「Trusted Advisor API の開始](https://docs.aws.amazon.com/awssupport/latest/user/get-started-with-aws-trusted-advisor-api.html)AWS Trusted Advisor」を参照してください。

• API の詳細については、「 コマンドリファレンス[ListOrganizationRecommendationAccounts」](https://awscli.amazonaws.com/v2/documentation/api/latest/reference/trustedadvisor/list-organization-recommendation-accounts.html) の「」を参照してください。 AWS CLI

## **list-organization-recommendation-resources**

次の例は、list-organization-recommendation-resources を使用する方法を説明していま す。

AWS CLI

組織のレコメンデーションリソースを一覧表示するには

次のlist-organization-recommendation-resources例では、組織レコメンデーションの すべてのリソースを識別子別に一覧表示します。

aws trustedadvisor list-organization-recommendation-resources \ --organization-recommendation-identifier arn:aws:trustedadvisor:::organizationrecommendation/5a694939-2e54-45a2-ae72-730598fa89d0

出力:

{

"organizationRecommendationResourceSummaries": [

{

```
 "arn": "arn:aws:trustedadvisor::000000000000:recommendation-
resource/5a694939-2e54-45a2-ae72-730598fa89d0/
bb38affc0ce0681d9a6cd13f30238ba03a8f63dfe7a379dc403c619119d86af", 
              "awsResourceId": "database-1-instance-1", 
              "id": 
  "bb38affc0ce0681d9a6cd13f302383ba03a8f63dfe7a379dc403c619119d86af", 
              "lastUpdatedAt": "2023-11-01T15:09:51.891Z", 
              "metadata": { 
                  "0": "14", 
                  "1": "208.79999999999998", 
                  "2": "database-1-instance-1", 
                  "3": "db.r5.large", 
                  "4": "false", 
                  "5": "us-west-2", 
                  "6": "arn:aws:rds:us-west-2:000000000000:db:database-1-instance-1", 
                  "7": "1" 
              }, 
              "recommendationArn": "arn:aws:trustedadvisor:::organization-
recommendation/5a694939-2e54-45a2-ae72-730598fa89d0", 
              "regionCode": "us-west-2", 
              "status": "warning" 
         }, 
        \mathcal{L} "arn": "arn:aws:trustedadvisor::000000000000:recommendation-
resource/5a694939-2e54-45a2-
ae72-730598fa89d0/51fded4d7a3278818df9cfe344ff5762cec46c095a6763d1ba1ba53bd0e1b0e6", 
              "awsResourceId": "database-1", 
              "id": 
  "51fded4d7a3278818df9cfe344ff5762cec46c095a6763d1ba1ba53bd0e1b0e6", 
              "lastUpdatedAt": "2023-11-01T15:09:51.891Z", 
              "metadata": { 
                  "0": "14", 
                  "1": "31.679999999999996", 
                  "2": "database-1", 
                  "3": "db.t3.small", 
                  "4": "false", 
                  "5": "us-west-2", 
                  "6": "arn:aws:rds:us-west-2:000000000000:db:database-1", 
                  "7": "20" 
              }, 
              "recommendationArn": "arn:aws:trustedadvisor:::organization-
recommendation/5a694939-2e54-45a2-ae72-730598fa89d0", 
              "regionCode": "us-west-2",
```

```
 "status": "warning" 
         }, 
         { 
              "arn": "arn:aws:trustedadvisor::000000000000:recommendation-
resource/5a694939-2e54-45a2-ae72-730598fa89d0/
f4d01bd20f4cd5372062aafc8786c489e48f0ead7cdab121463bf9f89e40a36b", 
              "awsResourceId": "database-2-instance-1-us-west-2a", 
              "id": 
  "f4d01bd20f4cd5372062aafc8786c489e48f0ead7cdab121463bf9f89e40a36b", 
              "lastUpdatedAt": "2023-11-01T15:09:51.891Z", 
              "metadata": { 
                  "0": "14", 
                  "1": "187.20000000000002", 
                  "2": "database-2-instance-1-us-west-2a", 
                  "3": "db.r6g.large", 
                  "4": "true", 
                  "5": "us-west-2", 
                  "6": "arn:aws:rds:us-west-2:000000000000:db:database-2-instance-1-
us-west-2a", 
                  "7": "1" 
              }, 
              "recommendationArn": "arn:aws:trustedadvisor:::organization-
recommendation/5a694939-2e54-45a2-ae72-730598fa89d0", 
              "regionCode": "us-west-2", 
              "status": "warning" 
         }, 
     ], 
     "nextToken": "REDACTED"
}
```
• API の詳細については、「 コマンドリファレン ス[ListOrganizationRecommendationResources](https://awscli.amazonaws.com/v2/documentation/api/latest/reference/trustedadvisor/list-organization-recommendation-resources.html)」の「」を参照してください。 AWS CLI

## **list-organization-recommendations**

次の例は、list-organization-recommendations を使用する方法を説明しています。

AWS CLI

例 1: 組織のレコメンデーションを一覧表示するには

次のlist-organization-recommendations例では、すべての組織の推奨事項を一覧表示 し、フィルターは含まれません。

aws trustedadvisor list-organization-recommendations

```
{ 
     "organizationRecommendationSummaries": [ 
          { 
              "arn": "arn:aws:trustedadvisor:::organization-recommendation/9534ec9b-
bf3a-44e8-8213-2ed68b39d9d5", 
              "name": "Lambda Runtime Deprecation Warning", 
              "awsServices": [ 
                  "lambda" 
              ], 
              "checkArn": "arn:aws:trustedadvisor:::check/L4dfs2Q4C5", 
              "id": "9534ec9b-bf3a-44e8-8213-2ed68b39d9d5", 
              "lifecycleStage": "resolved", 
              "pillars": [ 
                  "security" 
              ], 
              "resourcesAggregates": { 
                  "errorCount": 0, 
                  "okCount": 0, 
                  "warningCount": 0 
              }, 
              "source": "ta_check", 
              "status": "warning", 
              "type": "priority" 
         }, 
         { 
              "arn": "arn:aws:trustedadvisor:::organization-
recommendation/4ecff4d4-1bc1-4c99-a5b8-0fff9ee500d6", 
              "name": "Lambda Runtime Deprecation Warning", 
              "awsServices": [ 
                  "lambda" 
              ], 
              "checkArn": "arn:aws:trustedadvisor:::check/L4dfs2Q4C5", 
              "id": "4ecff4d4-1bc1-4c99-a5b8-0fff9ee500d6", 
              "lifecycleStage": "resolved", 
              "pillars": [ 
                  "security"
```

```
 ], 
               "resourcesAggregates": { 
                    "errorCount": 0, 
                    "okCount": 0, 
                    "warningCount": 0 
               }, 
               "source": "ta_check", 
               "status": "warning", 
               "type": "priority" 
          }, 
     ], 
     "nextToken": "REDACTED"
}
```
例 2: フィルターを使用して組織のレコメンデーションを一覧表示するには

次のlist-organization-recommendations例では、「セキュリティ」の柱の一部である 1 つの組織レコメンデーションの最大数をフィルタリングして返します。

```
aws trustedadvisor list-organization-recommendations \ 
     --pillar security \ 
     --max-items 100
```

```
{ 
     "organizationRecommendationSummaries": [{ 
         "arn": "arn:aws:trustedadvisor:::organization-recommendation/9534ec9b-
bf3a-44e8-8213-2ed68b39d9d5", 
          "name": "Lambda Runtime Deprecation Warning", 
         "awsServices": [ 
              "lambda" 
         ], 
         "checkArn": "arn:aws:trustedadvisor:::check/L4dfs2Q4C5", 
         "id": "9534ec9b-bf3a-44e8-8213-2ed68b39d9d5", 
          "lifecycleStage": "resolved", 
         "pillars": [ 
              "security" 
         ], 
          "resourcesAggregates": {
```

```
 "errorCount": 0, 
               "okCount": 0, 
               "warningCount": 0 
          }, 
          "source": "ta_check", 
          "status": "warning", 
          "type": "priority" 
     }], 
     "nextToken": "REDACTED"
}
```
例 3: ページ割りトークンを使用して組織のレコメンデーションを一覧表示するには

次のlist-organization-recommendations例では、前のリクエストから返された 「nextToken」を使用して、組織のレコメンデーションの次のページを取得します。

```
aws trustedadvisor list-organization-recommendations \ 
     --pillar security \ 
    --max-items 100 \setminus --starting-token <next-token>
```

```
{ 
     "organizationRecommendationSummaries": [{ 
          "arn": "arn:aws:trustedadvisor:::organization-
recommendation/4ecff4d4-1bc1-4c99-a5b8-0fff9ee500d6", 
         "name": "Lambda Runtime Deprecation Warning", 
         "awsServices": [ 
              "lambda" 
         ], 
         "checkArn": "arn:aws:trustedadvisor:::check/L4dfs2Q4C5", 
         "id": "4ecff4d4-1bc1-4c99-a5b8-0fff9ee500d6", 
         "lifecycleStage": "resolved", 
         "pillars": [ 
              "security" 
         ], 
         "resourcesAggregates": { 
              "errorCount": 0, 
              "okCount": 0,
```

```
 "warningCount": 0 
          }, 
          "source": "ta_check", 
          "status": "warning", 
          "type": "priority" 
     }]
}
```
• API の詳細については、「 コマンドリファレンス[ListOrganizationRecommendations」](https://awscli.amazonaws.com/v2/documentation/api/latest/reference/trustedadvisor/list-organization-recommendations.html)の「」 を参照してください。 AWS CLI

### **list-recommendation-resources**

次の例は、list-recommendation-resources を使用する方法を説明しています。

AWS CLI

レコメンデーションリソースを一覧表示するには

次のlist-recommendation-resources例では、レコメンデーションのすべてのリソースを識 別子別に一覧表示します。

```
aws trustedadvisor list-recommendation-resources \ 
     --recommendation-identifier 
  arn:aws:trustedadvisor::000000000000:recommendation/55fa4d2e-
bbb7-491a-833b-5773e9589578
```

```
\{ "recommendationResourceSummaries": [ 
        \{ "arn": "arn:aws:trustedadvisor::000000000000:recommendation-
resource/55fa4d2e-
bbb7-491a-833b-5773e9589578/18959a1f1973cff8e706e9d9bde28bba36cd602a6b2cb86c8b61252835236010", 
              "id": 
  "18959a1f1973cff8e706e9d9bde28bba36cd602a6b2cb86c8b61252835236010", 
             "awsResourceId": "webcms-dev-01", 
             "lastUpdatedAt": "2023-11-01T15:09:51.891Z", 
              "metadata": {
```

```
 "0": "14", 
                  "1": "123.12000000000002", 
                  "2": "webcms-dev-01", 
                  "3": "db.m6i.large", 
                  "4": "false", 
                  "5": "us-east-1", 
                  "6": "arn:aws:rds:us-east-1:000000000000:db:webcms-dev-01", 
                  "7": "20" 
              }, 
              "recommendationArn": 
  "arn:aws:trustedadvisor::000000000000:recommendation/55fa4d2e-
bbb7-491a-833b-5773e9589578", 
              "regionCode": "us-east-1", 
              "status": "warning" 
         }, 
         { 
              "arn": "arn:aws:trustedadvisor::000000000000:recommendation-
resource/55fa4d2e-bbb7-491a-833b-5773e9589578/
e6367ff500ac90db8e4adeb4892e39ee9c36bbf812dcbce4b9e4fefcec9eb63e", 
              "id": 
  "e6367ff500ac90db8e4adeb4892e39ee9c36bbf812dcbce4b9e4fefcec9eb63e", 
              "awsResourceId": "aws-dev-db-stack-instance-1", 
              "lastUpdatedAt": "2023-11-01T15:09:51.891Z", 
              "metadata": { 
                  "0": "14", 
                  "1": "29.52", 
                  "2": "aws-dev-db-stack-instance-1", 
                  "3": "db.t2.small", 
                  "4": "false", 
                  "5": "us-east-1", 
                  "6": "arn:aws:rds:us-east-1:000000000000:db:aws-dev-db-stack-
instance-1", 
                  "7": "1" 
              }, 
              "recommendationArn": 
  "arn:aws:trustedadvisor::000000000000:recommendation/55fa4d2e-
bbb7-491a-833b-5773e9589578", 
              "regionCode": "us-east-1", 
              "status": "warning" 
         }, 
         { 
              "arn": "arn:aws:trustedadvisor::000000000000:recommendation-
resource/55fa4d2e-
bbb7-491a-833b-5773e9589578/31aa78ba050a5015d2d38cca7f5f1ce88f70857c4e1c3ad03f8f9fd95dad7459",
```

```
 "id": 
  "31aa78ba050a5015d2d38cca7f5f1ce88f70857c4e1c3ad03f8f9fd95dad7459", 
              "awsResourceId": "aws-awesome-apps-stack-db", 
              "lastUpdatedAt": "2023-11-01T15:09:51.891Z", 
              "metadata": { 
                  "0": "14", 
                  "1": "114.48000000000002", 
                  "2": "aws-awesome-apps-stack-db", 
                  "3": "db.m6g.large", 
                  "4": "false", 
                  "5": "us-east-1", 
                  "6": "arn:aws:rds:us-east-1:000000000000:db:aws-awesome-apps-stack-
db", 
                  "7": "100" 
              }, 
              "recommendationArn": 
  "arn:aws:trustedadvisor::000000000000:recommendation/55fa4d2e-
bbb7-491a-833b-5773e9589578", 
              "regionCode": "us-east-1", 
              "status": "warning" 
         } 
     ], 
     "nextToken": "REDACTED"
}
```
• API の詳細については、「 コマンドリファレンス[ListRecommendationResources」](https://awscli.amazonaws.com/v2/documentation/api/latest/reference/trustedadvisor/list-recommendation-resources.html)の「」を参 照してください。 AWS CLI

## **list-recommendations**

次の例は、list-recommendations を使用する方法を説明しています。

AWS CLI

例 1: レコメンデーションを一覧表示するには

次のlist-recommendations例では、すべてのレコメンデーションを一覧表示し、フィルター は含まれません。

aws trustedadvisor list-recommendations

```
{ 
     "recommendationSummaries": [ 
         { 
              "arn": "arn:aws:trustedadvisor::000000000000:recommendation/55fa4d2e-
bbb7-491a-833b-5773e9589578", 
              "name": "MFA Recommendation", 
              "awsServices": [ 
                  "iam" 
              ], 
              "checkArn": "arn:aws:trustedadvisor:::check/7DAFEmoDos", 
              "id": "55fa4d2e-bbb7-491a-833b-5773e9589578", 
              "lastUpdatedAt": "2023-11-01T15:57:58.673Z", 
              "pillarSpecificAggregates": { 
                  "costOptimizing": { 
                       "estimatedMonthlySavings": 0.0, 
                       "estimatedPercentMonthlySavings": 0.0 
 } 
              }, 
              "pillars": [ 
                  "security" 
              ], 
              "resourcesAggregates": { 
                  "errorCount": 1, 
                  "okCount": 0, 
                  "warningCount": 0 
              }, 
              "source": "ta_check", 
              "status": "error", 
              "type": "standard" 
         }, 
         { 
              "arn": 
  "arn:aws:trustedadvisor::000000000000:recommendation/8b602b6f-452d-4cb2-8a9e-
c7650955d9cd", 
              "name": "RDS clusters quota warning", 
              "awsServices": [ 
                  "rds" 
              ], 
              "checkArn": "arn:aws:trustedadvisor:::check/gjqMBn6pjz",
```
```
 "id": "8b602b6f-452d-4cb2-8a9e-c7650955d9cd", 
              "lastUpdatedAt": "2023-11-01T15:58:17.397Z", 
              "pillarSpecificAggregates": { 
                  "costOptimizing": { 
                       "estimatedMonthlySavings": 0.0, 
                       "estimatedPercentMonthlySavings": 0.0 
 } 
              }, 
              "pillars": [ 
                  "service_limits" 
              ], 
              "resourcesAggregates": { 
                  "errorCount": 0, 
                  "okCount": 3, 
                  "warningCount": 6 
              }, 
              "source": "ta_check", 
              "status": "warning", 
              "type": "standard" 
         } 
     ], 
     "nextToken": "REDACTED"
}
```
詳細については、[Trusted Advisor ユーザーガイドの「Trusted Advisor API の開始](https://docs.aws.amazon.com/awssupport/latest/user/get-started-with-aws-trusted-advisor-api.html)AWS Trusted Advisor」を参照してください。

例 2: フィルターを使用してレコメンデーションを一覧表示するには

次のlist-recommendations例では、レコメンデーションを一覧表示し、フィルターを含めま す。

```
aws trustedadvisor list-recommendations \ 
     --aws-service iam \ 
     --max-items 100
```
出力:

```
{ 
     "recommendationSummaries": [{ 
         "arn": "arn:aws:trustedadvisor::000000000000:recommendation/55fa4d2e-
bbb7-491a-833b-5773e9589578",
```

```
 "name": "MFA Recommendation", 
         "awsServices": [ 
              "iam" 
         ], 
         "checkArn": "arn:aws:trustedadvisor:::check/7DAFEmoDos", 
         "id": "55fa4d2e-bbb7-491a-833b-5773e9589578", 
         "lastUpdatedAt": "2023-11-01T15:57:58.673Z", 
         "pillarSpecificAggregates": { 
              "costOptimizing": { 
                  "estimatedMonthlySavings": 0.0, 
                  "estimatedPercentMonthlySavings": 0.0 
 } 
         }, 
         "pillars": [ 
              "security" 
         ], 
         "resourcesAggregates": { 
              "errorCount": 1, 
              "okCount": 0, 
              "warningCount": 0 
         }, 
         "source": "ta_check", 
         "status": "error", 
         "type": "standard" 
     }], 
     "nextToken": "REDACTED"
```
詳細については、[Trusted Advisor ユーザーガイドの「Trusted Advisor API の開始](https://docs.aws.amazon.com/awssupport/latest/user/get-started-with-aws-trusted-advisor-api.html)AWS Trusted Advisor」を参照してください。

例 3: ページ割りトークンを使用してレコメンデーションを一覧表示するには

次のlist-recommendations例では、前のリクエストから返された「nextToken」を使用し て、フィルタリングされたレコメンデーションの次のページを取得します。

```
aws trustedadvisor list-recommendations \ 
     --aws-service rds \ 
    --max-items 100 --starting-token <next-token>
```
出力:

}

```
{ 
     "recommendationSummaries": [{ 
          "arn": 
  "arn:aws:trustedadvisor::000000000000:recommendation/8b602b6f-452d-4cb2-8a9e-
c7650955d9cd", 
          "name": "RDS clusters quota warning", 
          "awsServices": [ 
              "rds" 
         ], 
         "checkArn": "arn:aws:trustedadvisor:::check/gjqMBn6pjz", 
          "id": "8b602b6f-452d-4cb2-8a9e-c7650955d9cd", 
          "lastUpdatedAt": "2023-11-01T15:58:17.397Z", 
          "pillarSpecificAggregates": { 
              "costOptimizing": { 
                  "estimatedMonthlySavings": 0.0, 
                  "estimatedPercentMonthlySavings": 0.0 
 } 
         }, 
          "pillars": [ 
              "service_limits" 
         ], 
         "resourcesAggregates": { 
              "errorCount": 0, 
              "okCount": 3, 
              "warningCount": 6 
         }, 
         "source": "ta_check", 
         "status": "warning", 
         "type": "standard" 
     }]
}
```
詳細については、[Trusted Advisor ユーザーガイドの「Trusted Advisor API の開始](https://docs.aws.amazon.com/awssupport/latest/user/get-started-with-aws-trusted-advisor-api.html)AWS Trusted Advisor」を参照してください。

• API の詳細については、「 コマンドリファレンス[ListRecommendations」](https://awscli.amazonaws.com/v2/documentation/api/latest/reference/trustedadvisor/list-recommendations.html)の「」を参照してく ださい。 AWS CLI

# **update-organization-recommendation-lifecycle**

次の例は、update-organization-recommendation-lifecycle を使用する方法を説明してい ます。

# AWS CLI

組織のレコメンデーションライフサイクルを更新するには

次のupdate-organization-recommendation-lifecycle例では、組織のレコメンデーショ ンのライフサイクルを識別子で更新します。

aws trustedadvisor update-organization-recommendation-lifecycle \ --organization-recommendation-identifier arn:aws:trustedadvisor:::organizationrecommendation/96b5e5ca-7930-444c-90c6-06d386128100 \ --lifecycle-stage dismissed \ --update-reason-code not\_applicable

このコマンドでは何も出力されません。

詳細については、[Trusted Advisor ユーザーガイドの「Trusted Advisor API の開始](https://docs.aws.amazon.com/awssupport/latest/user/get-started-with-aws-trusted-advisor-api.html)AWS Trusted Advisor」を参照してください。

• API の詳細については、「 コマンドリファレン ス[UpdateOrganizationRecommendationLifecycle](https://awscli.amazonaws.com/v2/documentation/api/latest/reference/trustedadvisor/update-organization-recommendation-lifecycle.html)」の「」を参照してください。 AWS CLI

# **update-recommendation-lifecycle**

次の例は、update-recommendation-lifecycle を使用する方法を説明しています。

AWS CLI

レコメンデーションライフサイクルを更新するには

次のupdate-recommendation-lifecycle例では、レコメンデーションのライフサイクルを その識別子で更新します。

aws trustedadvisor update-recommendation-lifecycle \ --recommendation-identifier arn:aws:trustedadvisor::000000000000:recommendation/861c9c6ef169-405a-8b59-537a8caccd7a \ --lifecycle-stage resolved \ --update-reason-code valid\_business\_case

このコマンドでは何も出力されません。

詳細については、[Trusted Advisor ユーザーガイドの「Trusted Advisor API の開始](https://docs.aws.amazon.com/awssupport/latest/user/get-started-with-aws-trusted-advisor-api.html)AWS Trusted Advisor」を参照してください。

• API の詳細については、「 コマンドリファレンス[UpdateRecommendationLifecycle](https://awscli.amazonaws.com/v2/documentation/api/latest/reference/trustedadvisor/update-recommendation-lifecycle.html)」の「」を 参照してください。 AWS CLI

を使用した Verified Permissions の例 AWS CLI

次のコード例は、Verified Permissions AWS Command Line Interface で を使用してアクションを実 行し、一般的なシナリオを実装する方法を示しています。

アクションはより大きなプログラムからのコードの抜粋であり、コンテキスト内で実行する必要が あります。アクションは個々のサービス機能を呼び出す方法を示していますが、関連するシナリオや サービス間の例ではアクションのコンテキストが確認できます。

「シナリオ」は、同じサービス内で複数の関数を呼び出して、特定のタスクを実行する方法を示す コード例です。

各例には、 へのリンクが含まれています。このリンクには GitHub、コンテキスト内でコードを設定 および実行する方法の手順が記載されています。

トピック

# • [アクション](#page-374-0)

アクション

### **create-identity-source**

次の例は、create-identity-source を使用する方法を説明しています。

AWS CLI

ID ソースを作成するには

次のcreate-identity-source例では、指定された Amazon Cognito ユーザープールに保存さ れている ID を参照できる ID ソースを作成します。これらの ID は、Verified Permissions でタイ プ のエンティティとして使用できますUser。

```
aws verifiedpermissions create-identity-source \ 
     --configuration file://config.txt \ 
     --principal-entity-type "User" \
```

```
 --policy-store-id PSEXAMPLEabcdefg111111
```
config.txt の内容:

```
{ 
     "cognitoUserPoolConfiguration": { 
         "userPoolArn": "arn:aws:cognito-idp:us-west-2:123456789012:userpool/us-
west-2_1a2b3c4d5", 
         "clientIds":["a1b2c3d4e5f6g7h8i9j0kalbmc"] 
     }
}
```
出力:

```
{ 
     "createdDate": "2023-05-19T20:30:28.214829+00:00", 
     "identitySourceId": "ISEXAMPLEabcdefg111111", 
     "lastUpdatedDate": "2023-05-19T20:30:28.214829+00:00", 
     "policyStoreId": "PSEXAMPLEabcdefg111111"
}
```
ID ソースの詳細については[、「Amazon Verified Permissions ユーザーガイド」の「ID プロバイ](https://docs.aws.amazon.com/verifiedpermissions/latest/userguide/identity-providers.html) [ダーでの](https://docs.aws.amazon.com/verifiedpermissions/latest/userguide/identity-providers.html) Amazon Verified Permissions の使用」を参照してください。

• API の詳細については、「 コマンドリファレンス[CreateIdentitySource」](https://awscli.amazonaws.com/v2/documentation/api/latest/reference/verifiedpermissions/create-identity-source.html)の「」を参照してく ださい。 AWS CLI

# **create-policy-store**

次の例は、create-policy-store を使用する方法を説明しています。

AWS CLI

ポリシーストアを作成するには

次のcreate-policy-store例では、現在のリージョンにポリシーストアを作成します AWS 。

```
aws verifiedpermissions create-policy-store \ 
     --validation-settings "mode=STRICT"
```
出力:

```
{ 
     "arn": "arn:aws:verifiedpermissions::123456789012:policy-store/
PSEXAMPLEabcdefg111111", 
     "createdDate": "2023-05-16T17:41:29.103459+00:00", 
     "lastUpdatedDate": "2023-05-16T17:41:29.103459+00:00", 
     "policyStoreId": "PSEXAMPLEabcdefg111111"
}
```
ポリシーストアの詳細については、[「Amazon Verified Permissions ユーザーガイド」の](https://docs.aws.amazon.com/verifiedpermissions/latest/userguide/policy-stores.html) [「Amazon Verified Permissions ポリシーストア」](https://docs.aws.amazon.com/verifiedpermissions/latest/userguide/policy-stores.html)を参照してください。

• API の詳細については、「 コマンドリファレンス[CreatePolicyStore」](https://awscli.amazonaws.com/v2/documentation/api/latest/reference/verifiedpermissions/create-policy-store.html)の「」を参照してくださ い。 AWS CLI

## **create-policy-template**

次の例は、create-policy-template を使用する方法を説明しています。

AWS CLI

例 1: ポリシーテンプレートを作成するには

次のcreate-policy-template例では、プリンシパルのプレースホルダーを含むステートメン トを使用してポリシーテンプレートを作成します。

```
aws verifiedpermissions create-policy-template \ 
     --definition file://template1.txt \ 
     --policy-store-id PSEXAMPLEabcdefg111111
```
template1.txt ファイルの内容。

```
permit( 
     principal in ?principal, 
     action == Action::"view", 
     resource == Photo::"VacationPhoto94.jpg"
);
```
出力:

{

"createdDate": "2023-06-12T20:47:42.804511+00:00",

```
 "lastUpdatedDate": "2023-06-12T20:47:42.804511+00:00", 
     "policyStoreId": "PSEXAMPLEabcdefg111111", 
     "policyTemplateId": "PTEXAMPLEabcdefg111111"
}
```
ポリシーテンプレートの詳細については、[「Amazon Verified Permissions ユーザーガイド」の](https://docs.aws.amazon.com/verifiedpermissions/latest/userguide/policy-templates.html) [「Amazon Verified Permissions ポリシーテンプレート」](https://docs.aws.amazon.com/verifiedpermissions/latest/userguide/policy-templates.html)を参照してください。

• API の詳細については、「 コマンドリファレンス[CreatePolicyTemplate」](https://awscli.amazonaws.com/v2/documentation/api/latest/reference/verifiedpermissions/create-policy-template.html)の「」を参照してく ださい。 AWS CLI

### **create-policy**

次の例は、create-policy を使用する方法を説明しています。

AWS CLI

例 1: 静的ポリシーを作成するには

次のcreate-policy例では、プリンシパルとリソースの両方を指定するポリシースコープを持 つ静的ポリシーを作成します。

aws verifiedpermissions create-policy \ --definition file://definition1.txt \ --policy-store-id PSEXAMPLEabcdefg111111

definition1.txt ファイルの内容。

```
{ 
     "static": { 
         "description": "Grant everyone of janeFriends UserGroup access to the 
  vacationFolder Album", 
         "statement": "permit(principal in UserGroup::\"janeFriends\", action, 
  resource in Album::\"vacationFolder\" );" 
     }
}
```
出力:

{

```
 "createdDate": "2023-06-12T20:33:37.382907+00:00", 
 "lastUpdatedDate": "2023-06-12T20:33:37.382907+00:00",
```

```
 "policyId": "SPEXAMPLEabcdefg111111", 
     "policyStoreId": "PSEXAMPLEabcdefg111111", 
     "policyType": "STATIC", 
     "principal": { 
          "entityId": "janeFriends", 
          "entityType": "UserGroup" 
     }, 
     "resource": { 
          "entityId": "vacationFolder", 
          "entityType": "Album" 
     }
}
```
例 2: すべてのユーザーにリソースへのアクセスを許可する静的ポリシーを作成するには

次のcreate-policy例では、リソースのみを指定するポリシースコープを持つ静的ポリシーを 作成します。

```
aws verifiedpermissions create-policy \ 
     --definition file://definition2.txt \ 
     --policy-store-id PSEXAMPLEabcdefg111111
```
definition2.txt ファイルの内容。

```
\{ "static": { 
         "description": "Grant everyone access to the publicFolder Album", 
         "statement": "permit(principal, action, resource in Album::\"publicFolder
\");" 
     }
}
```
出力:

```
{ 
     "createdDate": "2023-06-12T20:39:44.975897+00:00", 
     "lastUpdatedDate": "2023-06-12T20:39:44.975897+00:00", 
     "policyId": "PbfR73F8oh5MMfr9uRtFDB", 
     "policyStoreId": "PSEXAMPLEabcdefg222222", 
     "policyType": "STATIC", 
     "resource": { 
         "entityId": "publicFolder",
```
}

```
 "entityType": "Album" 
 }
```
例 3: 指定されたテンプレートに関連付けられているテンプレートにリンクされたポリシーを作成 するには

次のcreate-policy例では、指定されたポリシーテンプレートを使用してテンプレートにリン クされたポリシーを作成し、指定されたプリンシパルを新しいテンプレートにリンクされたポリ シーと関連付けます。

```
aws verifiedpermissions create-policy \ 
     --definition file://definition.txt \ 
     --policy-store-id PSEXAMPLEabcdefg111111
```
definition.txt の内容:

```
{ 
     "templateLinked": { 
          "policyTemplateId": "PTEXAMPLEabcdefg111111", 
          "principal": { 
               "entityType": "User", 
              "entityId": "alice" 
          } 
     }
}
```
出力:

```
{ 
     "createdDate": "2023-06-12T20:49:51.490211+00:00", 
     "lastUpdatedDate": "2023-06-12T20:49:51.490211+00:00", 
     "policyId": "TPEXAMPLEabcdefg111111", 
     "policyStoreId": "PSEXAMPLEabcdefg111111", 
     "policyType": "TEMPLATE_LINKED", 
     "principal": { 
         "entityId": "alice", 
         "entityType": "User" 
     }, 
     "resource": { 
          "entityId": "VacationPhoto94.jpg", 
         "entityType": "Photo"
```
}

}

ポリシーの詳細については、[「Amazon Verified Permissions ユーザーガイド」の「Amazon](https://docs.aws.amazon.com/verifiedpermissions/latest/userguide/policies.html)  [Verified Permissions ポリシー」](https://docs.aws.amazon.com/verifiedpermissions/latest/userguide/policies.html)を参照してください。

• API の詳細については、「 コマンドリファレンス[CreatePolicy」](https://awscli.amazonaws.com/v2/documentation/api/latest/reference/verifiedpermissions/create-policy.html)の「」を参照してください。 AWS CLI

## **delete-identity-source**

次の例は、delete-identity-source を使用する方法を説明しています。

AWS CLI

ID ソースを削除するには

次のdelete-identity-source例では、指定された ID を持つ ID ソースを削除します。

aws verifiedpermissions delete-identity-source \ --identity-source-id ISEXAMPLEabcdefg111111 \ --policy-store-id PSEXAMPLEabcdefg111111

このコマンドでは何も出力されません。

ID ソースの詳細については[、「Amazon Verified Permissions ユーザーガイド」の「ID プロバイ](https://docs.aws.amazon.com/verifiedpermissions/latest/userguide/identity-providers.html) [ダーでの](https://docs.aws.amazon.com/verifiedpermissions/latest/userguide/identity-providers.html) Amazon Verified Permissions の使用」を参照してください。

• API の詳細については、「 コマンドリファレンス[DeleteIdentitySource](https://awscli.amazonaws.com/v2/documentation/api/latest/reference/verifiedpermissions/delete-identity-source.html)」の「」を参照してくだ さい。 AWS CLI

## **delete-policy-store**

次の例は、delete-policy-store を使用する方法を説明しています。

AWS CLI

ポリシーストアを削除するには

次のdelete-policy-store例では、指定された ID を持つポリシーストアを削除します。

aws verifiedpermissions delete-policy-store \

--policy-store-id PSEXAMPLEabcdefg111111

このコマンドでは何も出力されません。

ポリシーストアの詳細については、[「Amazon Verified Permissions ユーザーガイド」の](https://docs.aws.amazon.com/verifiedpermissions/latest/userguide/policy-stores.html) [「Amazon Verified Permissions ポリシーストア」](https://docs.aws.amazon.com/verifiedpermissions/latest/userguide/policy-stores.html)を参照してください。

• API の詳細については、「 コマンドリファレンス[DeletePolicyStore](https://awscli.amazonaws.com/v2/documentation/api/latest/reference/verifiedpermissions/delete-policy-store.html)」の「」を参照してくださ い。 AWS CLI

### **delete-policy-template**

次の例は、delete-policy-template を使用する方法を説明しています。

AWS CLI

ポリシーテンプレートを削除するには

次のdelete-policy-template例では、指定された ID を持つポリシーテンプレートを削除し ます。

aws verifiedpermissions delete-policy \ --policy-template-id PTEXAMPLEabcdefg111111 \

--policy-store-id PSEXAMPLEabcdefg111111

このコマンドでは何も出力されません。

ポリシーテンプレートの詳細については、[「Amazon Verified Permissions ユーザーガイド」の](https://docs.aws.amazon.com/verifiedpermissions/latest/userguide/policy-templates.html) [「Amazon Verified Permissions ポリシーテンプレート」](https://docs.aws.amazon.com/verifiedpermissions/latest/userguide/policy-templates.html)を参照してください。

• API の詳細については、「 コマンドリファレンス[DeletePolicyTemplate」](https://awscli.amazonaws.com/v2/documentation/api/latest/reference/verifiedpermissions/delete-policy-template.html)の「」を参照してく ださい。 AWS CLI

# **delete-policy**

次の例は、delete-policy を使用する方法を説明しています。

AWS CLI

静的ポリシーまたはテンプレートにリンクされたポリシーを削除するには

次のdelete-policy例では、指定された ID を持つポリシーを削除します。

aws verifiedpermissions delete-policy \ --policy-id SPEXAMPLEabcdefg111111 \ --policy-store-id PSEXAMPLEabcdefg111111

このコマンドでは何も出力されません。

ポリシーの詳細については、[「Amazon Verified Permissions ユーザーガイド」の「Amazon](https://docs.aws.amazon.com/verifiedpermissions/latest/userguide/policies.html)  [Verified Permissions ポリシー」](https://docs.aws.amazon.com/verifiedpermissions/latest/userguide/policies.html)を参照してください。

• API の詳細については、「 コマンドリファレンス[DeletePolicy」](https://awscli.amazonaws.com/v2/documentation/api/latest/reference/verifiedpermissions/delete-policy.html)の「」を参照してください。 AWS CLI

### **get-identity-source**

次の例は、get-identity-source を使用する方法を説明しています。

AWS CLI

ID ソースの詳細を取得するには

次のget-identity-source例では、指定された ID を持つ ID ソースの詳細を表示します。

```
aws verifiedpermissions get-identity-source \ 
    --identity-source ISEXAMPLEabcdefg111111 \
     --policy-store-id PSEXAMPLEabcdefg111111
```
出力:

```
\{ "createdDate": "2023-06-12T22:27:49.150035+00:00", 
     "details": { 
         "clientIds": [ "a1b2c3d4e5f6g7h8i9j0kalbmc" ], 
         "discoveryUrl": "https://cognito-idp.us-west-2.amazonaws.com/us-
west-2_1a2b3c4d5", 
         "openIdIssuer": "COGNITO", 
         "userPoolArn": "arn:aws:cognito-idp:us-west-2:123456789012:userpool/us-
west-2_1a2b3c4d5" 
     }, 
     "identitySourceId": "ISEXAMPLEabcdefg111111", 
     "lastUpdatedDate": "2023-06-12T22:27:49.150035+00:00", 
     "policyStoreId": "PSEXAMPLEabcdefg111111", 
     "principalEntityType": "User"
```
}

ID ソースの詳細については[、「Amazon Verified Permissions ユーザーガイド」の「ID プロバイ](https://docs.aws.amazon.com/verifiedpermissions/latest/userguide/identity-providers.html) [ダーでの](https://docs.aws.amazon.com/verifiedpermissions/latest/userguide/identity-providers.html) Amazon Verified Permissions の使用」を参照してください。

• API の詳細については、「 コマンドリファレンス[GetIdentitySource」](https://awscli.amazonaws.com/v2/documentation/api/latest/reference/verifiedpermissions/get-identity-source.html)の「」を参照してくださ い。 AWS CLI

# **get-policy-store**

次の例は、get-policy-store を使用する方法を説明しています。

AWS CLI

ポリシーストアの詳細を取得するには

次のget-policy-store例では、指定された ID を持つポリシーストアの詳細を表示します。

aws verifiedpermissions get-policy-store \ --policy-store-id PSEXAMPLEabcdefg111111

出力:

```
{ 
     "arn": "arn:aws:verifiedpermissions::123456789012:policy-store/
PSEXAMPLEabcdefg111111", 
     "createdDate": "2023-06-05T20:16:46.225598+00:00", 
     "lastUpdatedDate": "2023-06-08T20:40:23.173691+00:00", 
     "policyStoreId": "PSEXAMPLEabcdefg111111", 
     "validationSettings": { "mode": "OFF" }
}
```
ポリシーストアの詳細については、[「Amazon Verified Permissions ユーザーガイド」の](https://docs.aws.amazon.com/verifiedpermissions/latest/userguide/policy-stores.html) [「Amazon Verified Permissions ポリシーストア」](https://docs.aws.amazon.com/verifiedpermissions/latest/userguide/policy-stores.html)を参照してください。

• API の詳細については、「 コマンドリファレンス[GetPolicyStore」](https://awscli.amazonaws.com/v2/documentation/api/latest/reference/verifiedpermissions/get-policy-store.html)の「」を参照してくださ い。 AWS CLI

# **get-policy-template**

次の例は、get-policy-template を使用する方法を説明しています。

# AWS CLI

ポリシーテンプレートの詳細を取得するには

次のget-policy-template例では、指定された ID のポリシーテンプレートの詳細を表示しま す。

```
aws verifiedpermissions get-policy-template \ 
     --policy-template-id PTEXAMPLEabcdefg111111 \ 
     --policy-store-id PSEXAMPLEabcdefg111111
```
出力:

```
{ 
     "createdDate": "2023-06-12T20:47:42.804511+00:00", 
     "lastUpdatedDate": "2023-06-12T20:47:42.804511+00:00", 
     "policyStoreId": "PSEXAMPLEabcdefg111111", 
     "policyTemplateId": "PTEXAMPLEabcdefg111111", 
     "statement": "permit(\n principal in ?principal,\n action == Action::
\"view\",\n resource == Photo::\"VacationPhoto94.jpg\"\n);"
}
```
ポリシーテンプレートの詳細については、[「Amazon Verified Permissions ユーザーガイド」の](https://docs.aws.amazon.com/verifiedpermissions/latest/userguide/policy-templates.html) [「Amazon Verified Permissions ポリシーテンプレート」](https://docs.aws.amazon.com/verifiedpermissions/latest/userguide/policy-templates.html)を参照してください。

• API の詳細については、「 コマンドリファレンス[GetPolicyTemplate](https://awscli.amazonaws.com/v2/documentation/api/latest/reference/verifiedpermissions/get-policy-template.html)」の「」を参照してくだ さい。 AWS CLI

# **get-policy**

次の例は、get-policy を使用する方法を説明しています。

AWS CLI

ポリシーの詳細を取得するには

次のget-policy例では、指定された ID を持つポリシーの詳細を表示します。

```
aws verifiedpermissions get-policy \ 
     --policy-id PSEXAMPLEabcdefg111111 \ 
     --policy-store-id PSEXAMPLEabcdefg111111
```
# 出力:

```
{ 
     "createdDate": "2023-06-12T20:33:37.382907+00:00", 
     "definition": { 
         "static": { 
              "description": "Grant everyone of janeFriends UserGroup access to the 
  vacationFolder Album", 
              "statement": "permit(principal in UserGroup::\"janeFriends\", action, 
  resource in Album::\"vacationFolder\" );" 
         } 
     }, 
     "lastUpdatedDate": "2023-06-12T20:33:37.382907+00:00", 
     "policyId": "SPEXAMPLEabcdefg111111", 
     "policyStoreId": "PSEXAMPLEabcdefg111111", 
     "policyType": "STATIC", 
     "principal": { 
         "entityId": "janeFriends", 
         "entityType": "UserGroup" 
     }, 
     "resource": { 
         "entityId": "vacationFolder", 
         "entityType": "Album" 
     }
}
```
ポリシーの詳細については、[「Amazon Verified Permissions ユーザーガイド」の「Amazon](https://docs.aws.amazon.com/verifiedpermissions/latest/userguide/policies.html)  [Verified Permissions ポリシー」](https://docs.aws.amazon.com/verifiedpermissions/latest/userguide/policies.html)を参照してください。

• API の詳細については、「 コマンドリファレンス[GetPolicy](https://awscli.amazonaws.com/v2/documentation/api/latest/reference/verifiedpermissions/get-policy.html)」の「」を参照してください。 AWS CLI

# **get-schema**

次の例は、get-schema を使用する方法を説明しています。

# AWS CLI

ポリシーストアでスキーマを取得するには

次のget-schema例では、指定されたポリシーストア内のスキーマの詳細を表示します。

aws verifiedpermissions get-schema \

--policy-store-id PSEXAMPLEabcdefg111111

出力:

```
{ 
     "policyStoreId": "PSEXAMPLEabcdefg111111", 
     "schema": "{\"MySampleNamespace\":{\"entityTypes\":{\"Employee\":{\"shape
\":{\"attributes\":{\"jobLevel\":{\"type\":\"Long\"},\"name\":{\"type\":\"String
\"}},\"type\":\"Record\"}}},\"actions\":{\"remoteAccess\":{\"appliesTo\":
{\"principalTypes\":[\"Employee\"]}}}}}", 
     "createdDate": "2023-06-14T17:47:13.999885+00:00", 
     "lastUpdatedDate": "2023-06-14T17:47:13.999885+00:00"
}
```
スキーマの詳細については、「Amazon Verified Permissions ユーザーガイド」の[「ポリシースト](https://docs.aws.amazon.com/verifiedpermissions/latest/userguide/schema.html) [アスキーマ](https://docs.aws.amazon.com/verifiedpermissions/latest/userguide/schema.html)」を参照してください。

• API の詳細については、「 コマンドリファレンス[GetSchema](https://awscli.amazonaws.com/v2/documentation/api/latest/reference/verifiedpermissions/get-schema.html)」の「」を参照してください。 AWS CLI

## **is-authorized-with-token**

次の例は、is-authorized-with-token を使用する方法を説明しています。

AWS CLI

例 1: ユーザーリクエストの承認決定をリクエストするには (許可)

次のis-authorized-with-token例では、Amazon Cognito によって認証されたユーザーの認 証決定をリクエストします。リクエストは、アクセストークンではなく Cognito によって提供さ れる ID トークンを使用します。この例では、指定された情報ストアは、プリンシパルをタイプ のエンティティとして返すように設定されていますCognitoUser。

aws verifiedpermissions is-authorized-with-token \ --action actionId="View",actionType="Action" \ --resource entityId="vacationPhoto94.jpg",entityType="Photo" \ --policy-store-id PSEXAMPLEabcdefg111111 \ --identity-token "AbCdE12345...long.string...54321EdCbA"

ポリシーストアには、指定された Cognito ユーザープールとアプリケーション ID からの ID を受 け入れる次のステートメントを含むポリシーが含まれています。

```
permit( 
     principal == CognitoUser::"us-east-1_1a2b3c4d5|a1b2c3d4e5f6g7h8i9j0kalbmc", 
     action, 
     resource == Photo::"VacationPhoto94.jpg"
);
```
出力:

```
{ 
     "decision":"Allow", 
     "determiningPolicies":[ 
          { 
          "determiningPolicyId":"SPEXAMPLEabcdefg111111" 
          } 
     ], 
     "errors":[]
}
```
Cognito ユーザープールからの ID の使用の詳細については[、「Amazon Verified Permissions](https://docs.aws.amazon.com/verifiedpermissions/latest/userguide/identity-providers.html)  [ユーザーガイド」の「ID プロバイダーでの](https://docs.aws.amazon.com/verifiedpermissions/latest/userguide/identity-providers.html) Amazon Verified Permissions の使用」を参照してく ださい。

• API の詳細については、「 コマンドリファレンス[IsAuthorizedWithToken」](https://awscli.amazonaws.com/v2/documentation/api/latest/reference/verifiedpermissions/is-authorized-with-token.html)の「」を参照してく ださい。 AWS CLI

# **is-authorized**

次の例は、is-authorized を使用する方法を説明しています。

AWS CLI

例 1: ユーザーリクエストの承認決定をリクエストするには (許可)

次のis-authorized例では、 Userという名前のタイプのリソースに対して AliceupdatePhotoオペレーションを実行する Photoという名前のタイプのプリンシパルの承 認決定をリクエストしますVacationPhoto94.jpg。

レスポンスは、リクエストが 1 つのポリシーで許可されていることを示しています。

```
aws verifiedpermissions is-authorized \ 
     --principal entityType=User,entityId=alice \
```

```
--action actionType=Action, actionId=view \
 --resource entityType=Photo,entityId=VactionPhoto94.jpg \ 
 --policy-store-id PSEXAMPLEabcdefg111111
```
# 出力:

```
{ 
      "decision": "ALLOW", 
      "determiningPolicies": [ 
          \left\{ \right. "policyId": "SPEXAMPLEabcdefg111111" 
           } 
      ], 
      "errors": []
}
```
例 2: ユーザーリクエストの承認決定をリクエストするには (拒否)

次の例は、プリンシパルが である点を除いて、前の例と同じですUser::"Bob"。ポリ シーストアには、そのユーザーに へのアクセスを許可するポリシーは含まれていませ んAlbum::"alice\_folder"。

出力は、 のリストが空であるために DeterminingPoliciesが暗黙的Denyであったことを示し ます。

```
aws verifiedpermissions create-policy \ 
     --definition file://definition2.txt \ 
     --policy-store-id PSEXAMPLEabcdefg111111
```
出力:

```
{ 
     "decision": "DENY", 
     "determiningPolicies": [], 
     "errors": []
}
```
詳細については、[「Amazon Verified Permissions ユーザーガイド」](https://docs.aws.amazon.com/verifiedpermissions/latest/userguide/)を参照してください。

• API の詳細については、「 コマンドリファレンス[IsAuthorized」](https://awscli.amazonaws.com/v2/documentation/api/latest/reference/verifiedpermissions/is-authorized.html)の「」を参照してください。 AWS CLI

# **list-identity-sources**

次の例は、list-identity-sources を使用する方法を説明しています。

AWS CLI

使用可能な ID ソースを一覧表示するには

次のlist-identity-sources例では、指定されたポリシーストア内のすべての ID ソースを一 覧表示します。

```
aws verifiedpermissions list-identity-sources \ 
     --policy-store-id PSEXAMPLEabcdefg111111
```
出力:

```
{ 
     "identitySources": [ 
         { 
              "createdDate": "2023-06-12T22:27:49.150035+00:00", 
              "details": { 
                  "clientIds": [ "a1b2c3d4e5f6g7h8i9j0kalbmc" ], 
                  "discoveryUrl": "https://cognito-idp.us-west-2.amazonaws.com/us-
west-2_1a2b3c4d5", 
                  "openIdIssuer": "COGNITO", 
                  "userPoolArn": "arn:aws:cognito-idp:us-west-2:123456789012:userpool/
us-west-2_1a2b3c4d5" 
              }, 
              "identitySourceId": "ISEXAMPLEabcdefg111111", 
              "lastUpdatedDate": "2023-06-12T22:27:49.150035+00:00", 
              "policyStoreId": "PSEXAMPLEabcdefg111111", 
              "principalEntityType": "User" 
         } 
    \mathbf{I}}
```
ID ソースの詳細については[、「Amazon Verified Permissions ユーザーガイド」の「ID プロバイ](https://docs.aws.amazon.com/verifiedpermissions/latest/userguide/identity-providers.html) [ダーでの](https://docs.aws.amazon.com/verifiedpermissions/latest/userguide/identity-providers.html) Amazon Verified Permissions の使用」を参照してください。

• API の詳細については、「 コマンドリファレンス[ListIdentitySources](https://awscli.amazonaws.com/v2/documentation/api/latest/reference/verifiedpermissions/list-identity-sources.html)」の「」を参照してくだ さい。 AWS CLI

# **list-policies**

次の例は、list-policies を使用する方法を説明しています。

# AWS CLI

使用可能なポリシーを一覧表示するには

次のlist-policies例では、指定されたポリシーストア内のすべてのポリシーを一覧表示しま す。

```
aws verifiedpermissions list-policies \ 
     --policy-store-id PSEXAMPLEabcdefg111111
```
出力:

```
{ 
     "policies": [ 
         { 
              "createdDate": "2023-06-12T20:33:37.382907+00:00", 
              "definition": { 
                  "static": { 
                       "description": "Grant everyone of janeFriends UserGroup access 
  to the vacationFolder Album" 
 } 
              }, 
              "lastUpdatedDate": "2023-06-12T20:33:37.382907+00:00", 
              "policyId": "SPEXAMPLEabcdefg111111", 
              "policyStoreId": "PSEXAMPLEabcdefg111111", 
              "policyType": "STATIC", 
              "principal": { 
                  "entityId": "janeFriends", 
                  "entityType": "UserGroup" 
              }, 
              "resource": { 
                  "entityId": "vacationFolder", 
                  "entityType": "Album" 
              } 
         }, 
         { 
              "createdDate": "2023-06-12T20:39:44.975897+00:00", 
              "definition": { 
                  "static": {
```

```
 "description": "Grant everyone access to the publicFolder Album" 
 } 
             }, 
             "lastUpdatedDate": "2023-06-12T20:39:44.975897+00:00", 
             "policyId": "SPEXAMPLEabcdefg222222", 
             "policyStoreId": "PSEXAMPLEabcdefg111111", 
             "policyType": "STATIC", 
             "resource": { 
                 "entityId": "publicFolder", 
                 "entityType": "Album" 
 } 
        }, 
         { 
             "createdDate": "2023-06-12T20:49:51.490211+00:00", 
             "definition": { 
                 "templateLinked": { 
                     "policyTemplateId": "PTEXAMPLEabcdefg111111" 
 } 
             }, 
             "lastUpdatedDate": "2023-06-12T20:49:51.490211+00:00", 
             "policyId": "SPEXAMPLEabcdefg333333", 
             "policyStoreId": "PSEXAMPLEabcdefg111111", 
             "policyType": "TEMPLATE_LINKED", 
             "principal": { 
                 "entityId": "alice", 
                 "entityType": "User" 
             }, 
             "resource": { 
                 "entityId": "VacationPhoto94.jpg", 
                 "entityType": "Photo" 
 } 
        } 
    ]
```
ポリシーの詳細については、[「Amazon Verified Permissions ユーザーガイド」の「Amazon](https://docs.aws.amazon.com/verifiedpermissions/latest/userguide/policies.html)  [Verified Permissions ポリシー」](https://docs.aws.amazon.com/verifiedpermissions/latest/userguide/policies.html)を参照してください。

• API の詳細については、「 コマンドリファレンス[ListPolicies」](https://awscli.amazonaws.com/v2/documentation/api/latest/reference/verifiedpermissions/list-policies.html)の「」を参照してください。 AWS CLI

}

# **list-policy-stores**

次の例は、list-policy-stores を使用する方法を説明しています。

AWS CLI

利用可能なポリシーストアを一覧表示するには

次のlist-policy-stores例では、 AWS リージョン内のすべてのポリシーストアを一覧表示 します。Verified Permissions の create-policy-storeおよび を除くすべてのコマンドlistpolicy-storesでは、使用するポリシーストアの ID を指定する必要があります。

aws verifiedpermissions list-policy-stores

出力:

```
{ 
     "policyStores": [ 
         { 
              "arn": "arn:aws:verifiedpermissions::123456789012:policy-store/
PSEXAMPLEabcdefg111111", 
             "createdDate": "2023-06-05T20:16:46.225598+00:00", 
             "policyStoreId": "PSEXAMPLEabcdefg111111" 
         }, 
         { 
              "arn": "arn:aws:verifiedpermissions::123456789012:policy-store/
PSEXAMPLEabcdefg222222", 
             "createdDate": "2023-06-08T18:09:37.364356+00:00", 
              "policyStoreId": "PSEXAMPLEabcdefg222222" 
         }, 
        \{ "arn": "arn:aws:verifiedpermissions::123456789012:policy-store/
PSEXAMPLEabcdefg333333", 
             "createdDate": "2023-06-08T18:09:46.920600+00:00", 
              "policyStoreId": "PSEXAMPLEabcdefg333333" 
         } 
     ]
}
```
ポリシーストアの詳細については、[「Amazon Verified Permissions ユーザーガイド」の](https://docs.aws.amazon.com/verifiedpermissions/latest/userguide/policy-stores.html) [「Amazon Verified Permissions ポリシーストア」](https://docs.aws.amazon.com/verifiedpermissions/latest/userguide/policy-stores.html)を参照してください。

• API の詳細については、「 コマンドリファレンス[ListPolicyStores](https://awscli.amazonaws.com/v2/documentation/api/latest/reference/verifiedpermissions/list-policy-stores.html)」の「」を参照してくださ い。 AWS CLI

## **list-policy-templates**

次の例は、list-policy-templates を使用する方法を説明しています。

AWS CLI

使用可能なポリシーテンプレートを一覧表示するには

次のlist-policy-templates例では、指定されたポリシーストア内のすべてのポリシーテン プレートを一覧表示します。

aws verifiedpermissions list-policy-templates \ --policy-store-id PSEXAMPLEabcdefg111111

出力:

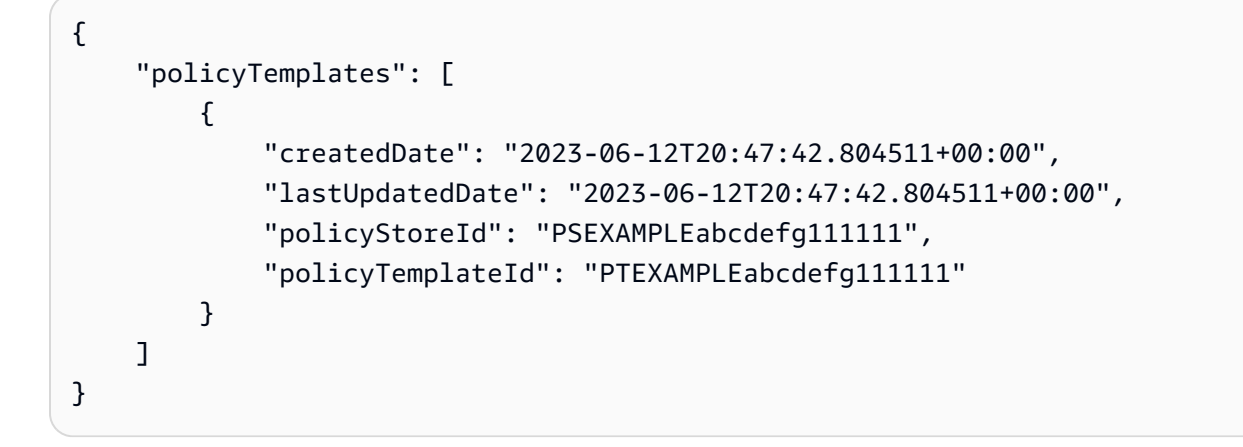

- ポリシーテンプレートの詳細については、[「Amazon Verified Permissions ユーザーガイド」の](https://docs.aws.amazon.com/verifiedpermissions/latest/userguide/policy-templates.html) [「Amazon Verified Permissions ポリシーテンプレート」](https://docs.aws.amazon.com/verifiedpermissions/latest/userguide/policy-templates.html)を参照してください。
- API の詳細については、「 コマンドリファレンス[ListPolicyTemplates」](https://awscli.amazonaws.com/v2/documentation/api/latest/reference/verifiedpermissions/list-policy-templates.html)の「」を参照してくだ さい。 AWS CLI

### **put-schema**

次の例は、put-schema を使用する方法を説明しています。

# AWS CLI

スキーマをポリシーストアに保存するには

次のput-schema例では、指定されたポリシーストアでスキーマを作成または置き換えます。

入力ファイルの cedarJsonパラメータは、JSON オブジェクトの文字列表現を取ります。これ には、最も外側の引用符ペア内に埋め込まれた引用符 (") が含まれます。そのためには、バック スラッシュ文字 (「」) を含むすべての埋め込み引用符の前に JSON を文字列に変換し、すべての 行を改行なしで 1 つのテキスト行に結合する必要があります。

文字列の例は、読みやすくするために複数の行にラップして表示できますが、 オペレーションで はパラメータを 1 行の文字列として送信する必要があります。

aws verifiedpermissions put-schema --definition file://schema.txt --policy-store-id PSEXAMPLEabcdefg111111

schema.txt の内容:

```
{ 
     "cedarJson": "{\"MySampleNamespace\": {\"actions\": {\"remoteAccess\": { 
             \"appliesTo\": {\"principalTypes\": [\"Employee\"]}}},\"entityTypes\": { 
             \"Employee\": {\"shape\": {\"attributes\": {\"jobLevel\": {\"type\": 
             \"Long\"},\"name\": {\"type\": \"String\"}},\"type\": \"Record\"}}}}}"
}
```
出力:

```
{ 
     "policyStoreId": "PSEXAMPLEabcdefg111111", 
     "namespaces": [ 
         "MySampleNamespace" 
     ], 
     "createdDate": "2023-06-14T17:47:13.999885+00:00", 
     "lastUpdatedDate": "2023-06-14T17:47:13.999885+00:00"
}
```
スキーマの詳細については、「Amazon Verified Permissions ユーザーガイド」の[「ポリシースト](https://docs.aws.amazon.com/verifiedpermissions/latest/userguide/schema.html) [アスキーマ](https://docs.aws.amazon.com/verifiedpermissions/latest/userguide/schema.html)」を参照してください。

# • API の詳細については、「 コマンドリファレンス[PutSchema」](https://awscli.amazonaws.com/v2/documentation/api/latest/reference/verifiedpermissions/put-schema.html)の「」を参照してください。 AWS CLI

# **update-identity-source**

次の例は、update-identity-source を使用する方法を説明しています。

AWS CLI

ID ソースを更新するには

次のupdate-identity-source例では、新しい Cognito ユーザープール設定を指定し、ID ソー スから返されるエンティティタイプを変更することで、指定された ID ソースを変更します。

```
aws verifiedpermissions update-identity-source 
    --identity-source-id ISEXAMPLEabcdefg111111 \
     --update-configuration file://config.txt \ 
     --principal-entity-type "Employee" \ 
     --policy-store-id PSEXAMPLEabcdefg111111
```
config.txt の内容:

```
{ 
         "cognitoUserPoolConfiguration": { 
                  "userPoolArn": "arn:aws:cognito-idp:us-west-2:123456789012:userpool/
us-west-2_1a2b3c4d5", 
                  "clientIds":["a1b2c3d4e5f6g7h8i9j0kalbmc"] 
         }
}
```
出力:

```
{ 
     "createdDate": "2023-05-19T20:30:28.214829+00:00", 
     "identitySourceId": "ISEXAMPLEabcdefg111111", 
     "lastUpdatedDate": "2023-05-19T20:30:28.214829+00:00", 
     "policyStoreId": "PSEXAMPLEabcdefg111111"
}
```
ID ソースの詳細については[、「Amazon Verified Permissions ユーザーガイド」の「ID プロバイ](https://docs.aws.amazon.com/verifiedpermissions/latest/userguide/identity-providers.html) [ダーでの](https://docs.aws.amazon.com/verifiedpermissions/latest/userguide/identity-providers.html) Amazon Verified Permissions の使用」を参照してください。

• API の詳細については、「 コマンドリファレンス[UpdateIdentitySource](https://awscli.amazonaws.com/v2/documentation/api/latest/reference/verifiedpermissions/update-identity-source.html)」の「」を参照してく ださい。 AWS CLI

# **update-policy-store**

次の例は、update-policy-store を使用する方法を説明しています。

AWS CLI

ポリシーストアを更新するには

次のupdate-policy-store例では、検証設定を変更してポリシーストアを変更します。

```
aws verifiedpermissions update-policy-store \ 
     --validation-settings "mode=STRICT" \ 
     --policy-store-id PSEXAMPLEabcdefg111111
```
出力:

```
{ 
     "arn": "arn:aws:verifiedpermissions::123456789012:policy-store/
PSEXAMPLEabcdefg111111", 
     "createdDate": "2023-05-16T17:41:29.103459+00:00", 
     "lastUpdatedDate": "2023-05-16T17:41:29.103459+00:00", 
     "policyStoreId": "PSEXAMPLEabcdefg111111"
}
```
- ポリシーストアの詳細については、[「Amazon Verified Permissions ユーザーガイド」の](https://docs.aws.amazon.com/verifiedpermissions/latest/userguide/policy-stores.html) [「Amazon Verified Permissions ポリシーストア」](https://docs.aws.amazon.com/verifiedpermissions/latest/userguide/policy-stores.html)を参照してください。
- API の詳細については、「 コマンドリファレンス[UpdatePolicyStore](https://awscli.amazonaws.com/v2/documentation/api/latest/reference/verifiedpermissions/update-policy-store.html)」の「」を参照してくださ い。 AWS CLI

# **update-policy-template**

次の例は、update-policy-template を使用する方法を説明しています。

AWS CLI

例 1: ポリシーテンプレートを更新するには

次のupdate-policy-template例では、指定されたテンプレートにリンクされたポリシーを変 更して、そのポリシーステートメントを置き換えます。

aws verifiedpermissions update-policy-template \

```
 --policy-template-id PTEXAMPLEabcdefg111111 \ 
 --statement file://template1.txt \ 
 --policy-store-id PSEXAMPLEabcdefg111111
```
template1.txt ファイルの内容。

```
permit( 
     principal in ?principal, 
     action == Action::"view", 
     resource == Photo::"VacationPhoto94.jpg"
);
```
出力:

```
{ 
     "createdDate": "2023-06-12T20:47:42.804511+00:00", 
     "lastUpdatedDate": "2023-06-12T20:47:42.804511+00:00", 
     "policyStoreId": "PSEXAMPLEabcdefg111111", 
     "policyTemplateId": "PTEXAMPLEabcdefg111111"
}
```
ポリシーテンプレートの詳細については、[「Amazon Verified Permissions ユーザーガイド」の](https://docs.aws.amazon.com/verifiedpermissions/latest/userguide/policy-templates.html) [「Amazon Verified Permissions ポリシーテンプレート」](https://docs.aws.amazon.com/verifiedpermissions/latest/userguide/policy-templates.html)を参照してください。

• API の詳細については、「 コマンドリファレンス[UpdatePolicyTemplate」](https://awscli.amazonaws.com/v2/documentation/api/latest/reference/verifiedpermissions/update-policy-template.html)の「」を参照してく ださい。 AWS CLI

# **update-policy**

次の例は、update-policy を使用する方法を説明しています。

AWS CLI

例 1: 静的ポリシーを作成するには

次のcreate-policy例では、プリンシパルとリソースの両方を指定するポリシースコープを持 つ静的ポリシーを作成します。

```
aws verifiedpermissions create-policy \ 
     --definition file://definition.txt \ 
     --policy-store-id PSEXAMPLEabcdefg111111
```
statement パラメータは、JSON オブジェクトの文字列表現を取ります。これには、最も外側 の引用符ペア内に埋め込まれた引用符 (") が含まれます。そのためには、バックスラッシュ文字 (「」) を含むすべての埋め込み引用符の前に JSON を文字列に変換し、すべての行を改行なしで 1 つのテキスト行に結合する必要があります。

文字列の例は、読みやすくするために複数の行にまたがって表示できますが、 オペレーションで はパラメータを 1 行の文字列として送信する必要があります。

definition.txt ファイルの内容。

```
{ 
     "static": { 
         "description": "Grant everyone of janeFriends UserGroup access to the 
  vacationFolder Album", 
         "statement": "permit(principal in UserGroup::\"janeFriends\", action, 
  resource in Album::\"vacationFolder\" );" 
     }
}
```
出力:

```
{ 
     "createdDate": "2023-06-12T20:33:37.382907+00:00", 
     "lastUpdatedDate": "2023-06-12T20:33:37.382907+00:00", 
     "policyId": "SPEXAMPLEabcdefg111111", 
     "policyStoreId": "PSEXAMPLEabcdefg111111", 
     "policyType": "STATIC", 
     "principal": { 
          "entityId": "janeFriends", 
          "entityType": "UserGroup" 
     }, 
     "resource": { 
          "entityId": "vacationFolder", 
          "entityType": "Album" 
     }
}
```
例 2: すべてのユーザーにリソースへのアクセスを許可する静的ポリシーを作成するには

次のcreate-policy例では、リソースのみを指定するポリシースコープを持つ静的ポリシーを 作成します。

```
aws verifiedpermissions create-policy \ 
     --definition file://definition2.txt \ 
     --policy-store-id PSEXAMPLEabcdefg111111
```
definition2.txt ファイルの内容。

```
{ 
     "static": { 
         "description": "Grant everyone access to the publicFolder Album", 
         "statement": "permit(principal, action, resource in Album::\"publicFolder
\");" 
     }
}
```
出力:

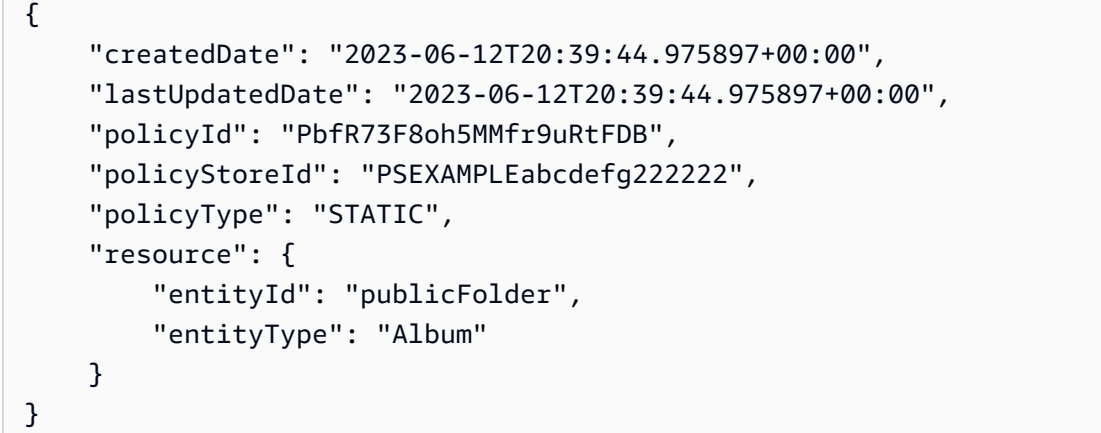

例 3: 指定されたテンプレートに関連付けられているテンプレートにリンクされたポリシーを作成 するには

次のcreate-policy例では、指定されたポリシーテンプレートを使用してテンプレートにリン クされたポリシーを作成し、指定されたプリンシパルを新しいテンプレートにリンクされたポリ シーと関連付けます。

```
aws verifiedpermissions create-policy \ 
     --definition file://definition2.txt \ 
     --policy-store-id PSEXAMPLEabcdefg111111
```
definition3.txt の内容:

```
{ 
     "templateLinked": { 
          "policyTemplateId": "PTEXAMPLEabcdefg111111", 
          "principal": { 
              "entityType": "User", 
              "entityId": "alice" 
          } 
     }
}
```
出力:

```
{ 
     "createdDate": "2023-06-12T20:49:51.490211+00:00", 
     "lastUpdatedDate": "2023-06-12T20:49:51.490211+00:00", 
     "policyId": "TPEXAMPLEabcdefg111111", 
     "policyStoreId": "PSEXAMPLEabcdefg111111", 
     "policyType": "TEMPLATE_LINKED", 
     "principal": { 
          "entityId": "alice", 
          "entityType": "User" 
     }, 
     "resource": { 
          "entityId": "VacationPhoto94.jpg", 
          "entityType": "Photo" 
     }
}
```
ポリシーの詳細については、[「Amazon Verified Permissions ユーザーガイド」の「Amazon](https://docs.aws.amazon.com/verifiedpermissions/latest/userguide/policies.html)  [Verified Permissions ポリシー」](https://docs.aws.amazon.com/verifiedpermissions/latest/userguide/policies.html)を参照してください。

• API の詳細については、「 コマンドリファレンス[UpdatePolicy」](https://awscli.amazonaws.com/v2/documentation/api/latest/reference/verifiedpermissions/update-policy.html)の「」を参照してください。 AWS CLI

を使用した VPC Lattice の例 AWS CLI

次のコード例は、VPC Lattice AWS Command Line Interface で を使用してアクションを実行し、一 般的なシナリオを実装する方法を示しています。

アクションはより大きなプログラムからのコードの抜粋であり、コンテキスト内で実行する必要が あります。アクションは個々のサービス機能を呼び出す方法を示していますが、関連するシナリオや サービス間の例ではアクションのコンテキストが確認できます。

「シナリオ」は、同じサービス内で複数の関数を呼び出して、特定のタスクを実行する方法を示す コード例です。

各例には、 へのリンクが含まれています。このリンクには GitHub、コンテキスト内でコードを設定 および実行する方法の手順が記載されています。

トピック

• [アクション](#page-374-0)

アクション

### **create-listener**

次の例は、create-listener を使用する方法を説明しています。

AWS CLI

リスナーを作成するには

次のcreate-listener例では、指定された VPC Lattice ターゲットグループにトラフィックを 転送するデフォルトルールを持つ HTTPS リスナーを作成します。

```
aws vpc-lattice create-listener \ 
     --name my-service-listener \ 
     --protocol HTTPS \ 
    --port 443 \
     --service-identifier svc-0285b53b2eEXAMPLE \ 
     --default-action file://listener-config.json
```
listener-config.json の内容:

```
{ 
     "forward": { 
          "targetGroups": [ 
\{\hspace{.1cm} \} "targetGroupIdentifier": "tg-0eaa4b9ab4EXAMPLE"
```
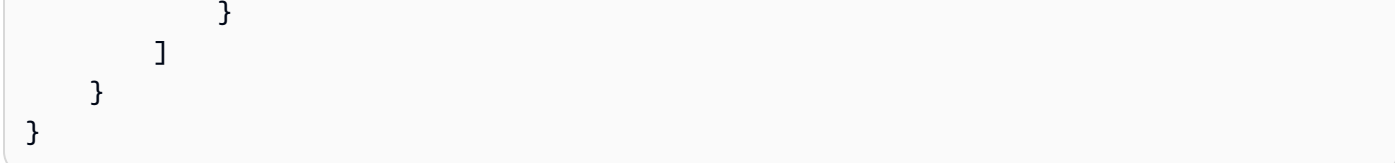

```
出力:
```

```
{ 
     "arn": "arn:aws:vpc-lattice:us-east-2:123456789012:service/
svc-0285b53b2eEXAMPLE/listener/listener-07cc7fb0abEXAMPLE", 
     "defaultAction": { 
         "forward": { 
             "targetGroups": [ 
\overline{\mathcal{L}} "targetGroupIdentifier": "tg-0eaa4b9ab4EXAMPLE", 
                     "weight": 100 
 } 
 ] 
         } 
     }, 
     "id": "listener-07cc7fb0abEXAMPLE", 
     "name": "my-service-listener", 
     "port": 443, 
     "protocol": "HTTPS", 
     "serviceArn": "arn:aws:vpc-lattice:us-east-2:123456789012:service/
svc-0285b53b2eEXAMPLE", 
     "serviceId": "svc-0285b53b2eEXAMPLE"
}
```
詳細については、「Amazon VPC [Lattice ユーザーガイド」の「リスナー」](https://docs.aws.amazon.com/vpc-lattice/latest/ug/listeners.html)を参照してください。

• API の詳細については、「 コマンドリファレンス[CreateListener」](https://awscli.amazonaws.com/v2/documentation/api/latest/reference/vpc-lattice/create-listener.html)の「」を参照してくださ い。 AWS CLI

# **create-service-network-service-association**

次の例は、create-service-network-service-association を使用する方法を説明していま す。

AWS CLI

サービスの関連付けを作成するには

次のcreate-service-network-service-association例では、指定されたサービスを指定 されたサービスネットワークに関連付けます。

```
aws vpc-lattice create-service-network-service-association \ 
     --service-identifier svc-0285b53b2eEXAMPLE \ 
     --service-network-identifier sn-080ec7dc93EXAMPLE
```
出力:

```
{ 
     "arn": "arn:aws:vpc-lattice:us-
east-2:123456789012:servicenetworkserviceassociation/snsa-0e16955a8cEXAMPLE", 
     "createdBy": "123456789012", 
     "dnsEntry": { 
         "domainName": "my-lattice-service-0285b53b2eEXAMPLE.7d67968.vpc-lattice-
svcs.us-east-2.on.aws", 
         "hostedZoneId": "Z09127221KTH2CEXAMPLE" 
     }, 
     "id": "snsa-0e16955a8cEXAMPLE", 
     "status": "CREATE_IN_PROGRESS"
}
```
詳細については、[「Amazon VPC Lattice ユーザーガイド」の「サービス関連付けの管理」](https://docs.aws.amazon.com/vpc-lattice/latest/ug/service-network-associations.html#service-network-service-associations)を参照 してください。

• API の詳細については、「 コマンドリファレンス[CreateServiceNetworkServiceAssociation](https://awscli.amazonaws.com/v2/documentation/api/latest/reference/vpc-lattice/create-service-network-service-association.html)」 の「」を参照してください。 AWS CLI

# **create-service-network-vpc-association**

次の例は、create-service-network-vpc-association を使用する方法を説明しています。

AWS CLI

VPC の関連付けを作成するには

次のcreate-service-network-vpc-association例では、指定された vpc を指定された サービスネットワークに関連付けます。指定されたセキュリティグループは、VPC 内のどのリ ソースがサービスネットワークとそのサービスにアクセスできるかを制御します。

aws vpc-lattice create-service-network-vpc-association \

```
 --vpc-identifier vpc-0a1b2c3d4eEXAMPLE \ 
 --service-network-identifier sn-080ec7dc93EXAMPLE \ 
 --security-group-ids sg-0aee16bc6cEXAMPLE
```
出力:

```
{ 
     "arn": "arn:aws:vpc-lattice:us-east-2:123456789012:servicenetworkvpcassociation/
snva-0821fc8631EXAMPLE", 
     "createdBy": "123456789012", 
     "id": "snva-0821fc8631EXAMPLE", 
     "securityGroupIds": [ 
         "sg-0aee16bc6cEXAMPLE" 
     ], 
     "status": "CREATE_IN_PROGRESS"
}
```
詳細については、[「Amazon VPC Lattice ユーザーガイド」の「VPC の関連付けを管理する」](https://docs.aws.amazon.com/vpc-lattice/latest/ug/service-network-associations.html#service-network-vpc-associations)を 参照してください。

• API の詳細については、「 コマンドリファレンス[CreateServiceNetworkVpcAssociation」](https://awscli.amazonaws.com/v2/documentation/api/latest/reference/vpc-lattice/create-service-network-vpc-association.html)の 「」を参照してください。 AWS CLI

## **create-service-network**

次の例は、create-service-network を使用する方法を説明しています。

AWS CLI

サービスネットワークを作成するには

次のcreate-service-network例では、指定された名前のサービスネットワークを作成しま す。

```
aws vpc-lattice create-service-network \ 
     --name my-service-network
```
出力:

{

```
 "arn": "arn:aws:vpc-lattice:us-east-2:123456789012:servicenetwork/
sn-080ec7dc93EXAMPLE",
```

```
 "authType": "NONE", 
     "id": "sn-080ec7dc93EXAMPLE", 
     "name": "my-service-network"
}
```
詳細については、「Amazon VPC Lattice ユーザーガイド」の[「サービスネットワーク」](https://docs.aws.amazon.com/vpc-lattice/latest/ug/service-networks.html)を参照し てください。

• API の詳細については、「 コマンドリファレンス[CreateServiceNetwork」](https://awscli.amazonaws.com/v2/documentation/api/latest/reference/vpc-lattice/create-service-network.html)の「」を参照してく ださい。 AWS CLI

### **create-service**

次の例は、create-service を使用する方法を説明しています。

## AWS CLI

サービスを作成するには

次のcreate-service例では、指定された名前でサービスを作成します。

```
aws vpc-lattice create-service \ 
     --name my-lattice-service
```
出力:

```
{ 
     "arn": "arn:aws:vpc-lattice:us-east-2:123456789012:service/
svc-0285b53b2eEXAMPLE", 
     "authType": "NONE", 
     "dnsEntry": { 
         "domainName": "my-lattice-service-0285b53b2eEXAMPLE.1a2b3c4.vpc-lattice-
svcs.us-east-2.on.aws", 
         "hostedZoneId": "Z09127221KTH2CEXAMPLE" 
     }, 
     "id": "svc-0285b53b2eEXAMPLE", 
     "name": "my-lattice-service", 
     "status": "CREATE_IN_PROGRESS"
}
```
詳細については、「Amazon [VPC Latticeユ](https://docs.aws.amazon.com/vpc-lattice/latest/ug/services.html)ーザーガイド」の「VPC Lattice のサービス」を参照 してください。
• API の詳細については、「 コマンドリファレンス[CreateService」](https://awscli.amazonaws.com/v2/documentation/api/latest/reference/vpc-lattice/create-service.html)の「」を参照してください。 AWS CLI

#### **create-target-group**

次の例は、create-target-group を使用する方法を説明しています。

AWS CLI

例 1: INSTANCE タイプのターゲットグループを作成するには

次のcreate-target-group例では、指定された名前、タイプ、および設定でターゲットグルー プを作成します。

```
aws vpc-lattice create-target-group \ 
     --name my-lattice-target-group-instance \ 
     --type INSTANCE \ 
     --config file://tg-config.json
```
tg-config.json の内容:

```
{ 
     "port": 443, 
     "protocol": "HTTPS", 
     "protocolVersion": "HTTP1", 
     "vpcIdentifier": "vpc-f1663d9868EXAMPLE"
}
```
出力:

```
{ 
     "arn": "arn:aws:vpc-lattice:us-east-2:123456789012:targetgroup/
tg-0eaa4b9ab4EXAMPLE", 
     "config": { 
          "healthCheck": { 
              "enabled": true, 
              "healthCheckIntervalSeconds": 30, 
              "healthCheckTimeoutSeconds": 5, 
              "healthyThresholdCount": 5, 
              "matcher": { 
                  "httpCode": "200"
```

```
 }, 
              "path": "/", 
              "protocol": "HTTPS", 
              "protocolVersion": "HTTP1", 
              "unhealthyThresholdCount": 2 
          }, 
          "port": 443, 
          "protocol": "HTTPS", 
          "protocolVersion": "HTTP1", 
          "vpcIdentifier": "vpc-f1663d9868EXAMPLE" 
     }, 
     "id": "tg-0eaa4b9ab4EXAMPLE", 
     "name": "my-lattice-target-group-instance", 
     "status": "CREATE_IN_PROGRESS", 
     "type": "INSTANCE"
}
```
例 2: IP タイプのターゲットグループを作成するには

次のcreate-target-group例では、指定された名前、タイプ、および設定でターゲットグルー プを作成します。

```
aws vpc-lattice create-target-group \ 
     --name my-lattice-target-group-ip \ 
    -type IP \
     --config file://tg-config.json
```
tg-config.json の内容:

```
{ 
     "ipAddressType": "IPV4", 
     "port": 443, 
     "protocol": "HTTPS", 
     "protocolVersion": "HTTP1", 
     "vpcIdentifier": "vpc-f1663d9868EXAMPLE"
}
```
出力:

{

```
 "arn": "arn:aws:vpc-lattice:us-east-2:123456789012:targetgroup/
tg-0eaa4b9ab4EXAMPLE",
```

```
 "config": { 
          "healthCheck": { 
              "enabled": true, 
              "healthCheckIntervalSeconds": 30, 
              "healthCheckTimeoutSeconds": 5, 
              "healthyThresholdCount": 5, 
              "matcher": { 
                   "httpCode": "200" 
              }, 
              "path": "/", 
              "protocol": "HTTPS", 
              "protocolVersion": "HTTP1", 
              "unhealthyThresholdCount": 2 
          }, 
          "ipAddressType": "IPV4", 
          "port": 443, 
          "protocol": "HTTPS", 
          "protocolVersion": "HTTP1", 
          "vpcIdentifier": "vpc-f1663d9868EXAMPLE" 
     }, 
     "id": "tg-0eaa4b9ab4EXAMPLE", 
     "name": "my-lattice-target-group-ip", 
     "status": "CREATE_IN_PROGRESS", 
     "type": "IP"
}
```
例 3: LAMBDA タイプのターゲットグループを作成するには

次のcreate-target-group例では、指定された名前、タイプ、および設定でターゲットグルー プを作成します。

```
aws vpc-lattice create-target-group \ 
     --name my-lattice-target-group-lambda \ 
     --type LAMBDA
```
出力:

```
\{ "arn": "arn:aws:vpc-lattice:us-east-2:123456789012:targetgroup/
tg-0eaa4b9ab4EXAMPLE", 
     "id": "tg-0eaa4b9ab4EXAMPLE", 
     "name": "my-lattice-target-group-lambda", 
     "status": "CREATE_IN_PROGRESS",
```
"type": "LAMBDA"

}

## 例 4: ALB タイプのターゲットグループを作成するには

次のcreate-target-group例では、指定された名前、タイプ、および設定でターゲットグルー プを作成します。

```
aws vpc-lattice create-target-group \ 
     --name my-lattice-target-group-alb \ 
     --type ALB \ 
     --config file://tg-config.json
```
tg-config.json の内容:

```
{ 
     "port": 443, 
     "protocol": "HTTPS", 
     "protocolVersion": "HTTP1", 
     "vpcIdentifier": "vpc-f1663d9868EXAMPLE"
}
```
出力:

```
{ 
     "arn": "arn:aws:vpc-lattice:us-east-2:123456789012:targetgroup/
tg-0eaa4b9ab4EXAMPLE", 
     "config": { 
         "port": 443, 
         "protocol": "HTTPS", 
         "protocolVersion": "HTTP1", 
         "vpcIdentifier": "vpc-f1663d9868EXAMPLE" 
     }, 
     "id": "tg-0eaa4b9ab4EXAMPLE", 
     "name": "my-lattice-target-group-alb", 
     "status": "CREATE_IN_PROGRESS", 
     "type": "ALB"
}
```
詳細については、「Amazon VPC Lattice ユーザーガイド」の[「ターゲットグループ」](https://docs.aws.amazon.com/vpc-lattice/latest/ug/target-groups.html)を参照して ください。

• API の詳細については、「 コマンドリファレンス[CreateTargetGroup」](https://awscli.amazonaws.com/v2/documentation/api/latest/reference/vpc-lattice/create-target-group.html)の「」を参照してくだ さい。 AWS CLI

## **delete-auth-policy**

次の例は、delete-auth-policy を使用する方法を説明しています。

AWS CLI

認証ポリシーを削除するには

次のdelete-auth-policy例では、指定されたサービスの認証ポリシーを削除します。

aws vpc-lattice delete-auth-policy \ --resource-identifier svc-0285b53b2eEXAMPLE

このコマンドでは何も出力されません。

詳細については、「Amazon VPC [Lattice ユーザーガイド」の「認証ポリシー」](https://docs.aws.amazon.com/vpc-lattice/latest/ug/auth-policies.html)を参照してくださ い。

• API の詳細については、「 コマンドリファレンス[DeleteAuthPolicy](https://awscli.amazonaws.com/v2/documentation/api/latest/reference/vpc-lattice/delete-auth-policy.html)」の「」を参照してくださ い。 AWS CLI

### **delete-listener**

次の例は、delete-listener を使用する方法を説明しています。

AWS CLI

リスナーを削除するには

次のdelete-listener例では、指定されたリスナーを削除します。

```
aws vpc-lattice delete-listener \ 
     --listener-identifier listener-07cc7fb0abEXAMPLE \ 
     --service-identifier svc-0285b53b2eEXAMPLE
```
このコマンドでは何も出力されません。

詳細については、「Amazon VPC [Lattice ユーザーガイド」の「リスナー」](https://docs.aws.amazon.com/vpc-lattice/latest/ug/listeners.html)を参照してください。

• API の詳細については、「 コマンドリファレンス[DeleteListener](https://awscli.amazonaws.com/v2/documentation/api/latest/reference/vpc-lattice/delete-listener.html)」の「」を参照してくださ い。 AWS CLI

#### **delete-service-network-service-association**

次の例は、delete-service-network-service-association を使用する方法を説明していま す。

AWS CLI

サービスの関連付けを削除するには

次のdelete-service-network-service-association例では、指定されたサービスの関連 付けを解除します。

```
aws vpc-lattice delete-service-network-service-association \ 
     --service-network-service-association-identifier snsa-031fabb4d8EXAMPLE
```
出力:

```
\{ "arn": "arn:aws:vpc-lattice:us-
east-2:123456789012:servicenetworkserviceassociation/snsa-031fabb4d8EXAMPLE", 
     "id": "snsa-031fabb4d8EXAMPLE", 
     "status": "DELETE_IN_PROGRESS"
}
```
詳細については、[「Amazon VPC Lattice ユーザーガイド」の「サービス関連付けの](https://docs.aws.amazon.com/vpc-lattice/latest/ug/service-network-associations.html#service-network-service-associations)管理」を参照 してください。

• API の詳細については、「 コマンドリファレンス[DeleteServiceNetworkServiceAssociation」](https://awscli.amazonaws.com/v2/documentation/api/latest/reference/vpc-lattice/delete-service-network-service-association.html)の 「」を参照してください。 AWS CLI

#### **delete-service-network-vpc-association**

次の例は、delete-service-network-vpc-association を使用する方法を説明しています。

AWS CLI

VPC の関連付けを削除するには

次のdelete-service-network-vpc-association例では、指定された VPC の関連付けを解 除します。

```
aws vpc-lattice delete-service-network-vpc-association \ 
     --service-network-vpc-association-identifier snva-0821fc8631EXAMPLE
```
出力:

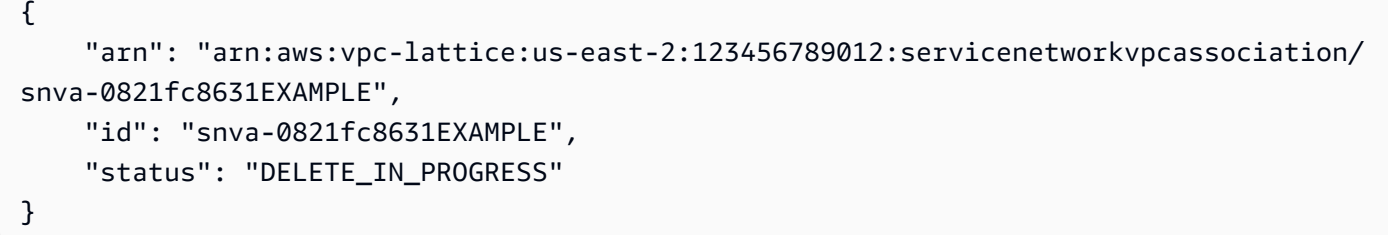

詳細については、[「Amazon VPC Lattice ユーザーガイド」の「VPC の関連付けを管理する」](https://docs.aws.amazon.com/vpc-lattice/latest/ug/service-network-associations.html#service-network-vpc-associations)を 参照してください。

• API の詳細については、「 コマンドリファレンス[DeleteServiceNetworkVpcAssociation」](https://awscli.amazonaws.com/v2/documentation/api/latest/reference/vpc-lattice/delete-service-network-vpc-association.html)の 「」を参照してください。 AWS CLI

## **delete-service-network**

次の例は、delete-service-network を使用する方法を説明しています。

AWS CLI

サービスネットワークを削除するには

次のdelete-service-network例では、指定されたサービスネットワークを削除します。

aws vpc-lattice delete-service-network \ --service-network-identifier sn-080ec7dc93EXAMPLE

このコマンドでは何も出力されません。

詳細については、「Amazon VPC Lattice ユーザーガイド」の[「サービスネットワーク」](https://docs.aws.amazon.com/vpc-lattice/latest/ug/service-networks.html)を参照し てください。

• API の詳細については、「 コマンドリファレンス[DeleteServiceNetwork」](https://awscli.amazonaws.com/v2/documentation/api/latest/reference/vpc-lattice/delete-service-network.html)の「」を参照してく ださい。 AWS CLI

## **delete-service**

次の例は、delete-service を使用する方法を説明しています。

AWS CLI

サービスを削除するには

次のdelete-service例では、指定されたサービスを削除します。

```
aws vpc-lattice delete-service \ 
     --service-identifier svc-0285b53b2eEXAMPLE
```
出力:

```
{ 
     "arn": "arn:aws:vpc-lattice:us-west-2:123456789012:service/
svc-0285b53b2eEXAMPLE", 
     "id": "svc-0285b53b2eEXAMPLE", 
     "name": "my-lattice-service", 
     "status": "DELETE_IN_PROGRESS"
}
```
詳細については、「Amazon [VPC Latticeユ](https://docs.aws.amazon.com/vpc-lattice/latest/ug/services.html)ーザーガイド」の「VPC Lattice のサービス」を参照 してください。

• API の詳細については、「 コマンドリファレンス[DeleteService」](https://awscli.amazonaws.com/v2/documentation/api/latest/reference/vpc-lattice/delete-service.html)の「」を参照してください。 AWS CLI

#### **delete-target-group**

次の例は、delete-target-group を使用する方法を説明しています。

AWS CLI

ターゲットグループを削除するには

次の delete-target-group の例は、指定されたターゲットグループを削除します。

```
aws vpc-lattice delete-target-group \ 
     --target-group-identifier tg-0eaa4b9ab4EXAMPLE
```
出力:

```
{ 
     "arn": "arn:aws:vpc-lattice:us-east-2:123456789012:targetgroup/
tg-0eaa4b9ab4EXAMPLE", 
     "id": "tg-0eaa4b9ab4EXAMPLE", 
     "status": "DELETE_IN_PROGRESS"
}
```
詳細については、「Amazon VPC Lattice ユーザーガイド」の[「ターゲットグループ」](https://docs.aws.amazon.com/vpc-lattice/latest/ug/target-groups.html)を参照して ください。

• API の詳細については、「 コマンドリファレンス[DeleteTargetGroup」](https://awscli.amazonaws.com/v2/documentation/api/latest/reference/vpc-lattice/delete-target-group.html)の「」を参照してくだ さい。 AWS CLI

### **deregister-targets**

次の例は、deregister-targets を使用する方法を説明しています。

AWS CLI

ターゲットの登録を解除するには

次のderegister-targets例では、指定されたターゲットを指定されたターゲットグループか ら登録解除します。

```
aws vpc-lattice deregister-targets \ 
     --targets i-07dd579bc5EXAMPLE \ 
     --target-group-identifier tg-0eaa4b9ab4EXAMPLE
```
出力:

```
{ 
      "successful": [ 
          { 
                "id": "i-07dd579bc5EXAMPLE", 
               "port": 443 
          } 
     ], 
      "unsuccessful": []
}
```
詳細については、「Amazon VPC Lattice ユーザーガイド」の[「ターゲットの登録」](https://docs.aws.amazon.com/vpc-lattice/latest/ug/register-targets.html)を参照してく ださい。

• API の詳細については、「 コマンドリファレンス[DeregisterTargets」](https://awscli.amazonaws.com/v2/documentation/api/latest/reference/vpc-lattice/deregister-targets.html)の「」を参照してくださ い。 AWS CLI

## **get-auth-policy**

次の例は、get-auth-policy を使用する方法を説明しています。

AWS CLI

認証ポリシーに関する情報を取得するには

次のget-auth-policy例では、指定されたサービスの認証ポリシーに関する情報を取得しま す。

aws vpc-lattice get-auth-policy \ --resource-identifier svc-0285b53b2eEXAMPLE

出力:

```
{ 
     "createdAt": "2023-06-07T03:51:20.266Z", 
     "lastUpdatedAt": "2023-06-07T04:39:27.082Z", 
     "policy": "{\"Version\":\"2012-10-17\",\"Statement\":[{\"Effect\":\"Allow
\",\"Principal\":{\"AWS\":\"arn:aws:iam::123456789012:role/my-clients\"},
\"Action\":\"vpc-lattice-svcs:Invoke\",\"Resource\":\"arn:aws:vpc-lattice:us-
east-2:123456789012:service/svc-0285b53b2eEXAMPLE\"}]}", 
     "state": "Active"
}
```
詳細については、「Amazon VPC [Lattice ユーザーガイド」の「認証ポリシー」](https://docs.aws.amazon.com/vpc-lattice/latest/ug/auth-policies.html)を参照してくださ い。

• API の詳細については、「 コマンドリファレンス[GetAuthPolicy」](https://awscli.amazonaws.com/v2/documentation/api/latest/reference/vpc-lattice/get-auth-policy.html)の「」を参照してください。 AWS CLI

#### **get-listener**

次の例は、get-listener を使用する方法を説明しています。

## AWS CLI

## サービスリスナーに関する情報を取得するには

次のget-listener例では、指定されたサービスの指定されたリスナーに関する情報を取得しま す。

```
aws vpc-lattice get-listener \ 
     --listener-identifier listener-0ccf55918cEXAMPLE \ 
     --service-identifier svc-0285b53b2eEXAMPLE
```
出力:

```
{ 
     "arn": "arn:aws:vpc-lattice:us-east-2:123456789012:service/
svc-0285b53b2eEXAMPLE/listener/listener-0ccf55918cEXAMPLE", 
     "createdAt": "2023-05-07T05:08:45.192Z", 
     "defaultAction": { 
         "forward": { 
             "targetGroups": [ 
\overline{a} "targetGroupIdentifier": "tg-0ff213abb6EXAMPLE", 
                     "weight": 1 
 } 
 ] 
         } 
     }, 
     "id": "listener-0ccf55918cEXAMPLE", 
     "lastUpdatedAt": "2023-05-07T05:08:45.192Z", 
     "name": "http-80", 
     "port": 80, 
     "protocol": "HTTP", 
     "serviceArn": "arn:aws:vpc-lattice:us-east-2:123456789012:service/
svc-0285b53b2eEXAMPLE", 
     "serviceId": "svc-0285b53b2eEXAMPLE"
}
```
詳細については、「Amazon VPC Lattice ユーザーガイド」の[「ルーティングの定義」](https://docs.aws.amazon.com/vpc-lattice/latest/ug/services.html#define-routing)を参照して ください。

• API の詳細については、「 コマンドリファレンス[GetListener」](https://awscli.amazonaws.com/v2/documentation/api/latest/reference/vpc-lattice/get-listener.html)の「」を参照してください。 AWS CLI

## **get-service-network-service-association**

次の例は、get-service-network-service-association を使用する方法を説明しています。

AWS CLI

サービスの関連付けに関する情報を取得するには

次のget-service-network-service-association例では、指定されたサービスの関連付け に関する情報を取得します。

```
aws vpc-lattice get-service-network-service-association \ 
     --service-network-service-association-identifier snsa-031fabb4d8EXAMPLE
```
出力:

```
{ 
     "arn": "arn:aws:vpc-lattice:us-
east-2:123456789012:servicenetworkserviceassociation/snsa-031fabb4d8EXAMPLE", 
     "createdAt": "2023-05-05T21:48:16.076Z", 
     "createdBy": "123456789012", 
     "dnsEntry": { 
         "domainName": "my-lattice-service-0285b53b2eEXAMPLE.7d67968.vpc-lattice-
svcs.us-east-2.on.aws", 
         "hostedZoneId": "Z09127221KTH2CEXAMPLE" 
     }, 
     "id": "snsa-031fabb4d8EXAMPLE", 
     "serviceArn": "arn:aws:vpc-lattice:us-east-2:123456789012:service/
svc-0285b53b2eEXAMPLE", 
     "serviceId": "svc-0285b53b2eEXAMPLE", 
     "serviceName": "my-lattice-service", 
     "serviceNetworkArn": "arn:aws:vpc-lattice:us-east-2:123456789012:servicenetwork/
sn-080ec7dc93EXAMPLE", 
     "serviceNetworkId": "sn-080ec7dc93EXAMPLE", 
     "serviceNetworkName": "my-service-network", 
     "status": "ACTIVE"
}
```
詳細については、[「Amazon VPC Lattice ユーザーガイド」の「サービス関連付けの](https://docs.aws.amazon.com/vpc-lattice/latest/ug/service-network-associations.html#service-network-service-associations)管理」を参照 してください。

# • API の詳細については、「 コマンドリファレンス[GetServiceNetworkServiceAssociation」](https://awscli.amazonaws.com/v2/documentation/api/latest/reference/vpc-lattice/get-service-network-service-association.html)の 「」を参照してください。 AWS CLI

## **get-service-network-vpc-association**

次の例は、get-service-network-vpc-association を使用する方法を説明しています。

AWS CLI

VPC の関連付けに関する情報を取得するには

次のget-service-network-vpc-association例では、指定された VPC の関連付けに関す る情報を取得します。

```
aws vpc-lattice get-service-network-vpc-association \ 
     --service-network-vpc-association-identifier snva-0821fc8631EXAMPLE
```
出力:

```
{ 
     "arn": "arn:aws:vpc-lattice:us-east-2:123456789012:servicenetworkvpcassociation/
snva-0821fc8631EXAMPLE", 
     "createdAt": "2023-06-06T23:41:08.421Z", 
     "createdBy": "123456789012", 
     "id": "snva-0c5dcb60d6EXAMPLE", 
     "lastUpdatedAt": "2023-06-06T23:41:08.421Z", 
     "securityGroupIds": [ 
         "sg-0aee16bc6cEXAMPLE" 
     ], 
     "serviceNetworkArn": "arn:aws:vpc-lattice:us-east-2:123456789012:servicenetwork/
sn-080ec7dc93EXAMPLE", 
     "serviceNetworkId": "sn-080ec7dc93EXAMPLE", 
     "serviceNetworkName": "my-service-network", 
     "status": "ACTIVE", 
     "vpcId": "vpc-0a1b2c3d4eEXAMPLE"
}
```
詳細については、[「Amazon VPC Lattice ユーザーガイド」の「VPC の関連付けを管理する」](https://docs.aws.amazon.com/vpc-lattice/latest/ug/service-network-associations.html#service-network-vpc-associations)を 参照してください。

• API の詳細については、「 コマンドリファレンス[GetServiceNetworkVpcAssociation](https://awscli.amazonaws.com/v2/documentation/api/latest/reference/vpc-lattice/get-service-network-vpc-association.html)」の「」 を参照してください。 AWS CLI

#### **get-service-network**

次の例は、get-service-network を使用する方法を説明しています。

#### AWS CLI

#### サービスネットワークに関する情報を取得するには

次のget-service-network例では、指定されたサービスネットワークに関する情報を取得しま す。

```
aws vpc-lattice get-service-network \ 
     --service-network-identifier sn-080ec7dc93EXAMPLE
```
出力:

```
{ 
    "arn": "arn:aws:vpc-lattice:us-east-2:123456789012:servicenetwork/
sn-080ec7dc93EXAMPLE", 
    "authType": "AWS_IAM", 
    "createdAt": "2023-05-05T15:26:08.417Z", 
    "id": "sn-080ec7dc93EXAMPLE", 
    "lastUpdatedAt": "2023-05-05T15:26:08.417Z", 
    "name": "my-service-network", 
    "numberOfAssociatedServices": 2, 
    "numberOfAssociatedVPCs": 3
}
```
詳細については、「Amazon VPC Lattice ユーザーガイド」の[「サービスネットワーク」](https://docs.aws.amazon.com/vpc-lattice/latest/ug/service-networks.html)を参照し てください。

• API の詳細については、「 コマンドリファレンス[GetServiceNetwork](https://awscli.amazonaws.com/v2/documentation/api/latest/reference/vpc-lattice/get-service-network.html)」の「」を参照してくだ さい。 AWS CLI

#### **get-service**

次の例は、get-service を使用する方法を説明しています。

AWS CLI

サービスに関する情報を取得するには

次のget-service例では、指定されたサービスに関する情報を取得します。

```
aws vpc-lattice get-service \ 
     --service-identifier svc-0285b53b2eEXAMPLE
```
## 出力:

```
{ 
     "arn": "arn:aws:vpc-lattice:us-east-2:123456789012:service/
svc-0285b53b2eEXAMPLE", 
     "authType": "AWS_IAM", 
     "createdAt": "2023-05-05T21:35:29.339Z", 
     "dnsEntry": { 
         "domainName": "my-lattice-service-0285b53b2eEXAMPLE.7d67968.vpc-lattice-
svcs.us-east-2.on.aws", 
         "hostedZoneId": "Z09127221KTH2CFUOHIZH" 
     }, 
     "id": "svc-0285b53b2eEXAMPLE", 
     "lastUpdatedAt": "2023-05-05T21:35:29.339Z", 
     "name": "my-lattice-service", 
     "status": "ACTIVE"
}
```
詳細については、「Amazon VPC Lattice ユーザーガイド」の[「サービス」](https://docs.aws.amazon.com/vpc-lattice/latest/ug/services.html)を参照してください。

• API の詳細については、「 コマンドリファレンス[GetService](https://awscli.amazonaws.com/v2/documentation/api/latest/reference/vpc-lattice/get-service.html)」の「」を参照してください。 AWS CLI

#### **get-target-group**

次の例は、get-target-group を使用する方法を説明しています。

AWS CLI

ターゲットグループに関する情報を取得するには

次のget-target-group例では、ターゲットタイプが である指定されたターゲットグループに 関する情報を取得しますINSTANCE。

```
aws vpc-lattice get-target-group \ 
     --target-group-identifier tg-0eaa4b9ab4EXAMPLE
```
出力:

```
{ 
     "arn": "arn:aws:vpc-lattice:us-east-2:123456789012:targetgroup/
tg-0eaa4b9ab4EXAMPLE", 
     "config": { 
          "healthCheck": { 
              "enabled": true, 
              "healthCheckIntervalSeconds": 30, 
              "healthCheckTimeoutSeconds": 5, 
              "healthyThresholdCount": 5, 
              "matcher": { 
                  "httpCode": "200" 
              }, 
              "path": "/", 
              "protocol": "HTTPS", 
              "protocolVersion": "HTTP1", 
              "unhealthyThresholdCount": 2 
         }, 
          "port": 443, 
          "protocol": "HTTPS", 
          "protocolVersion": "HTTP1", 
          "vpcIdentifier": "vpc-f1663d9868EXAMPLE" 
     }, 
     "createdAt": "2023-05-06T04:41:04.122Z", 
     "id": "tg-0eaa4b9ab4EXAMPLE", 
     "lastUpdatedAt": "2023-05-06T04:41:04.122Z", 
     "name": "my-target-group", 
     "serviceArns": [ 
          "arn:aws:vpc-lattice:us-east-2:123456789012:service/svc-0285b53b2eEXAMPLE" 
     ], 
     "status": "ACTIVE", 
     "type": "INSTANCE"
}
```
詳細については、「Amazon VPC Lattice ユーザーガイド」の[「ターゲットグループ」](https://docs.aws.amazon.com/vpc-lattice/latest/ug/target-groups.html)を参照して ください。

• API の詳細については、「 コマンドリファレンス[GetTargetGroup](https://awscli.amazonaws.com/v2/documentation/api/latest/reference/vpc-lattice/get-target-group.html)」の「」を参照してくださ い。 AWS CLI

## **list-listeners**

次の例は、list-listeners を使用する方法を説明しています。

## AWS CLI

サービスリスナーを一覧表示するには

次のlist-listeners例では、指定されたサービスのリスナーを一覧表示します。

```
aws vpc-lattice list-listeners \ 
     --service-identifier svc-0285b53b2eEXAMPLE
```
出力:

```
{ 
     "items": [ 
          { 
              "arn": "arn:aws:vpc-lattice:us-east-2:123456789012:service/
svc-0285b53b2eEXAMPLE/listener/listener-0ccf55918cEXAMPLE", 
              "createdAt": "2023-05-07T05:08:45.192Z", 
              "id": "listener-0ccf55918cEXAMPLE", 
              "lastUpdatedAt": "2023-05-07T05:08:45.192Z", 
              "name": "http-80", 
              "port": 80, 
              "protocol": "HTTP" 
          } 
    \mathbf{I}}
```

```
詳細については、「Amazon VPC Lattice ユーザーガイド」の「ルーティングの定義」を参照して
ください。
```
• API の詳細については、「 コマンドリファレンス[ListListeners](https://awscli.amazonaws.com/v2/documentation/api/latest/reference/vpc-lattice/list-listeners.html)」の「」を参照してください。 AWS CLI

## **list-service-network-service-associations**

次の例は、list-service-network-service-associations を使用する方法を説明していま す。

AWS CLI

サービスの関連付けを一覧表示するには

次のlist-service-network-service-associations例では、指定されたサービスネット ワークのサービス関連付けを一覧表示します。--query オプションは、出力をサービス関連付け の IDsにスコープします。

```
aws vpc-lattice list-service-network-service-associations \ 
     --service-network-identifier sn-080ec7dc93EXAMPLE \ 
     --query items[*].id
```
出力:

```
\Gamma "snsa-031fabb4d8EXAMPLE", 
      "snsa-0e16955a8cEXAMPLE"
\mathbf{I}
```
詳細については、[「Amazon VPC Lattice ユーザーガイド」の「サービス関連付けの](https://docs.aws.amazon.com/vpc-lattice/latest/ug/service-network-associations.html#service-network-service-associations)管理」を参照 してください。

• API の詳細については、「 コマンドリファレンス[ListServiceNetworkServiceAssociations」](https://awscli.amazonaws.com/v2/documentation/api/latest/reference/vpc-lattice/list-service-network-service-associations.html)の 「」を参照してください。 AWS CLI

### **list-service-network-vpc-associations**

次の例は、list-service-network-vpc-associations を使用する方法を説明しています。

AWS CLI

VPC の関連付けを一覧表示するには

次のlist-service-network-vpc-associations例では、指定されたサービスネットワーク の VPC 関連付けを一覧表示します。--query オプションは、出力を VPC 関連付けの IDs にス コープします。

```
aws vpc-lattice list-service-network-vpc-associations \ 
     --service-network-identifier sn-080ec7dc93EXAMPLE \ 
     --query items[*].id
```
出力:

[

"snva-0821fc8631EXAMPLE",

"snva-0c5dcb60d6EXAMPLE"

 $\mathbf{I}$ 

詳細については、[「Amazon VPC Lattice ユーザーガイド」の「VPC の関連付けを管理する」](https://docs.aws.amazon.com/vpc-lattice/latest/ug/service-network-associations.html#service-network-vpc-associations)を 参照してください。

• API の詳細については、「 コマンドリファレンス[ListServiceNetworkVpcAssociations」](https://awscli.amazonaws.com/v2/documentation/api/latest/reference/vpc-lattice/list-service-network-vpc-associations.html)の「」 を参照してください。 AWS CLI

#### **list-service-networks**

次の例は、list-service-networks を使用する方法を説明しています。

AWS CLI

サービスネットワークを一覧表示するには

次のlist-service-networks例では、呼び出し元アカウントが所有または共有しているサー ビスネットワークを一覧表示します。--query オプションは、結果をサービスネットワークの Amazon リソースネーム (ARN) にスコープします。

```
aws vpc-lattice list-service-networks \ 
     --query items[*].arn
```
出力:

```
\Gamma "arn:aws:vpc-lattice:us-east-2:123456789012:servicenetwork/
sn-080ec7dc93EXAMPLE", 
     "arn:aws:vpc-lattice:us-east-2:111122223333:servicenetwork/sn-0ec4d436cfEXAMPLE"
\mathbf{I}
```
詳細については、「Amazon VPC Lattice ユーザーガイド」の[「サービスネットワーク」](https://docs.aws.amazon.com/vpc-lattice/latest/ug/service-networks.html)を参照し てください。

• API の詳細については、「 コマンドリファレンス[ListServiceNetworks」](https://awscli.amazonaws.com/v2/documentation/api/latest/reference/vpc-lattice/list-service-networks.html)の「」を参照してくだ さい。 AWS CLI

### **list-services**

次の例は、list-services を使用する方法を説明しています。

## AWS CLI

サービスを一覧表示するには

次のlist-services例では、呼び出し元アカウントが所有または共有している サーバーを一 覧表示します。--query オプションは、結果をサービスの Amazon リソースネーム (ARN) にス コープします。

```
aws vpc-lattice list-services \ 
     --query items[*].arn
```
出力:

```
\Gamma "arn:aws:vpc-lattice:us-east-2:123456789012:service/svc-0285b53b2eEXAMPLE", 
     "arn:aws:vpc-lattice:us-east-2:111122223333:service/svc-0b8ac96550EXAMPLE"
\mathbf{I}
```
詳細については、「Amazon VPC Lattice ユーザーガイド」の[「サービス」](https://docs.aws.amazon.com/vpc-lattice/latest/ug/services.html)を参照してください。

• API の詳細については、「 コマンドリファレンス[ListServices」](https://awscli.amazonaws.com/v2/documentation/api/latest/reference/vpc-lattice/list-services.html)の「」を参照してください。 AWS CLI

### **list-target-groups**

次の例は、list-target-groups を使用する方法を説明しています。

AWS CLI

ターゲットグループを一覧表示するには

次のlist-target-groups例では、ターゲットタイプが のターゲットグループを一覧表示しま すLAMBDA。

```
aws vpc-lattice list-target-groups \ 
     --target-group-type LAMBDA
```
出力:

{

```
 "items": [ 
          { 
              "arn": "arn:aws:vpc-lattice:us-east-2:123456789012:targetgroup/
tg-045c1b7d9dEXAMPLE", 
              "createdAt": "2023-05-06T05:22:16.637Z", 
              "id": "tg-045c1b7d9dEXAMPLE", 
              "lastUpdatedAt": "2023-05-06T05:22:16.637Z", 
              "name": "my-target-group-lam", 
              "serviceArns": [ 
                   "arn:aws:vpc-lattice:us-east-2:123456789012:service/
svc-0285b53b2eEXAMPLE" 
              ], 
              "status": "ACTIVE", 
              "type": "LAMBDA" 
         } 
    \mathbf{I}}
```
詳細については、「Amazon VPC Lattice ユーザーガイド」の[「ターゲットグループ」](https://docs.aws.amazon.com/vpc-lattice/latest/ug/target-groups.html)を参照して ください。

• API の詳細については、「 コマンドリファレンス[ListTargetGroups」](https://awscli.amazonaws.com/v2/documentation/api/latest/reference/vpc-lattice/list-target-groups.html)の「」を参照してくださ い。 AWS CLI

## **list-targets**

次の例は、list-targets を使用する方法を説明しています。

AWS CLI

ターゲットグループのターゲットを一覧表示するには

次のlist-targets例では、指定されたターゲットグループのターゲットを一覧表示します。

```
aws vpc-lattice list-targets \ 
     --target-group-identifier tg-0eaa4b9ab4EXAMPLE
```
出力:

{ "items": [ {

```
 "id": "i-07dd579bc5EXAMPLE", 
               "port": 443, 
               "status": "HEALTHY" 
          }, 
         \mathcal{L} "id": "i-047b3c9078EXAMPLE", 
               "port": 443, 
               "reasonCode": "HealthCheckFailed", 
               "status": "UNHEALTHY" 
          } 
     ]
}
```
詳細については、「Amazon VPC Lattice ユーザーガイド」の[「ターゲットグループ」](https://docs.aws.amazon.com/vpc-lattice/latest/ug/target-groups.html)を参照して ください。

• API の詳細については、「 コマンドリファレンス[ListTargets](https://awscli.amazonaws.com/v2/documentation/api/latest/reference/vpc-lattice/list-targets.html)」の「」を参照してください。 AWS CLI

### **put-auth-policy**

次の例は、put-auth-policy を使用する方法を説明しています。

AWS CLI

サービスの認証ポリシーを作成するには

次のput-auth-policy例では、指定された IAM ロールを使用する認証済みプリンシパルからの リクエストへのアクセスを許可します。リソースは、ポリシーがアタッチされているサービスの ARN です。

```
aws vpc-lattice put-auth-policy \ 
     --resource-identifier svc-0285b53b2eEXAMPLE \ 
     --policy file://auth-policy.json
```
auth-policy.json の内容:

```
{ 
      "Version": "2012-10-17", 
      "Statement": [ 
           {
```

```
 "Effect": "Allow", 
              "Principal": { 
                  "AWS": "arn:aws:iam::123456789012:role/my-clients" 
              }, 
              "Action": "vpc-lattice-svcs:Invoke", 
              "Resource": "arn:aws:vpc-lattice:us-east-2:123456789012:service/
svc-0285b53b2eEXAMPLE" 
         } 
     ]
}
```
## 出力:

```
{ 
     "policy": "{\"Version\":\"2012-10-17\",\"Statement\":[{\"Effect\":\"Allow
\",\"Principal\":{\"AWS\":\"arn:aws:iam::123456789012:role/my-clients\"},
\"Action\":\"vpc-lattice-svcs:Invoke\",\"Resource\":\"arn:aws:vpc-lattice:us-
east-2:123456789012:service/svc-0285b53b2eEXAMPLE\"}]}", 
     "state": "Active"
}
```
詳細については、「Amazon VPC [Lattice ユーザーガイド」の「認証ポリシー」](https://docs.aws.amazon.com/vpc-lattice/latest/ug/auth-policies.html)を参照してくださ い。

• API の詳細については、「 コマンドリファレンス[PutAuthPolicy」](https://awscli.amazonaws.com/v2/documentation/api/latest/reference/vpc-lattice/put-auth-policy.html)の「」を参照してください。 AWS CLI

## **register-targets**

次の例は、register-targets を使用する方法を説明しています。

AWS CLI

ターゲットを登録するには

次のregister-targets例では、指定されたターゲットを指定されたターゲットグループに登 録します。

```
aws vpc-lattice register-targets \ 
     --targets id=i-047b3c9078EXAMPLE id=i-07dd579bc5EXAMPLE \ 
     --target-group-identifier tg-0eaa4b9ab4EXAMPLE
```
## 出力:

```
{ 
      "successful": [ 
         \mathcal{L} "id": "i-07dd579bc5EXAMPLE", 
               "port": 443 
          } 
     ], 
      "unsuccessful": [ 
         \mathbf{f} "failureCode": "UnsupportedTarget", 
               "failureMessage": "Instance targets must be in the same VPC as their 
  target group", 
               "id": "i-047b3c9078EXAMPLE", 
               "port": 443 
          } 
    \mathbf{1}}
```
詳細については、「Amazon VPC Lattice ユーザーガイド」の[「ターゲットの登録」](https://docs.aws.amazon.com/vpc-lattice/latest/ug/register-targets.html)を参照してく ださい。

• API の詳細については、「 コマンドリファレンス[RegisterTargets](https://awscli.amazonaws.com/v2/documentation/api/latest/reference/vpc-lattice/register-targets.html)」の「」を参照してくださ い。 AWS CLI

AWS WAF Classic を使用した の例 AWS CLI

次のコード例は、 AWS Command Line Interface で を使用してアクションを実行し、一般的なシナ リオを実装する方法を示しています AWS WAF Classic。

アクションはより大きなプログラムからのコードの抜粋であり、コンテキスト内で実行する必要が あります。アクションは個々のサービス機能を呼び出す方法を示していますが、関連するシナリオや サービス間の例ではアクションのコンテキストが確認できます。

「シナリオ」は、同じサービス内で複数の関数を呼び出して、特定のタスクを実行する方法を示す コード例です。

各例には、 へのリンクが含まれています。ここでは GitHub、コンテキスト内でコードを設定および 実行する方法の手順を確認できます。

### トピック

• [アクション](#page-374-0)

アクション

## **put-logging-configuration**

次の例は、put-logging-configuration を使用する方法を説明しています。

AWS CLI

指定された Kinesis Firehose ストリーム ARN を使用してウェブ ACL ARN のログ記録設定を作成 するには

次のput-logging-configuration例では、 を使用した WAF のログ記録設定を表示します CloudFront。

```
aws waf put-logging-configuration \ 
     --logging-configuration ResourceArn=arn:aws:waf::123456789012:webacl/3bffd3ed-
fa2e-445e-869f-a6a7cf153fd3,LogDestinationConfigs=arn:aws:firehose:us-
east-1:123456789012:deliverystream/aws-waf-logs-firehose-stream,RedactedFields=[]
```
出力:

```
{ 
     "LoggingConfiguration": { 
         "ResourceArn": "arn:aws:waf::123456789012:webacl/3bffd3ed-fa2e-445e-869f-
a6a7cf153fd3", 
         "LogDestinationConfigs": [ 
             "arn:aws:firehose:us-east-1:123456789012:deliverystream/aws-waf-logs-
firehose-stream" 
 ] 
     }
}
```
• API の詳細については、「 コマンドリファレンス[PutLoggingConfiguration」](https://awscli.amazonaws.com/v2/documentation/api/latest/reference/waf/put-logging-configuration.html)の「」を参照して ください。 AWS CLI

## **update-byte-match-set**

次の例は、update-byte-match-set を使用する方法を説明しています。

## AWS CLI

バイト一致セットを更新するには

次のupdate-byte-match-setコマンドは、 内の ByteMatchTuple オブジェクト (フィルター) を削除します ByteMatchSet。

```
aws waf update-byte-match-set --byte-match-set-id a123fae4-
b567-8e90-1234-5ab67ac8ca90 --change-token 12cs345-67cd-890b-1cd2-c3a4567d89f1 --
updates 
 Action="DELETE",ByteMatchTuple={FieldToMatch={Type="HEADER",Data="referer"},TargetString="b
```
詳細については、AWS WAF デベロッパーガイドの「文字列一致条件の使用」を参照してくださ い。

• API の詳細については、「 コマンドリファレンス[UpdateByteMatchSet](https://awscli.amazonaws.com/v2/documentation/api/latest/reference/waf/update-byte-match-set.html)」の「」を参照してく ださい。 AWS CLI

## **update-ip-set**

次の例は、update-ip-set を使用する方法を説明しています。

### AWS CLI

IP セットを更新するには

次のupdate-ip-setコマンドは、IPv4 アドレスで IPSet を更新し、IPv6 アドレスを削除しま す。 IPv4

aws waf update-ip-set --ip-set-id a123fae4-b567-8e90-1234-5ab67ac8ca90 --change-token 12cs345-67cd-890b-1cd2-c3a4567d89f1 --updates Action="INSERT",IPSetDescriptor={Type="IPV4",Value="12.34.56.78/16"},Action="DELETE",IPSetD

### または、JSON ファイルを使用して入力を指定することもできます。例:

aws waf update-ip-set --ip-set-id a123fae4-b567-8e90-1234-5ab67ac8ca90 --changetoken 12cs345-67cd-890b-1cd2-c3a4567d89f1 --updates file://change.json

JSON ファイルの内容は次のとおりです。

```
\Gamma{
"Action": "INSERT",
"IPSetDescriptor":
\{"Type": "IPV4",
"Value": "12.34.56.78/16"
}
},
{
"Action": "DELETE",
"IPSetDescriptor":
{
"Type": "IPV6",
"Value": "1111:0000:0000:0000:0000:0000:0000:0111/128"
}
}
]
```
詳細については、AWS WAF デベロッパーガイドの「IP 一致条件の使用」を参照してください。

• API の詳細については、「 コマンドリファレンス[UpdateIpSet」](https://awscli.amazonaws.com/v2/documentation/api/latest/reference/waf/update-ip-set.html)の「」を参照してください。 AWS CLI

### **update-rule**

次の例は、update-rule を使用する方法を説明しています。

AWS CLI

ルールを更新するには

次のupdate-ruleコマンドは、ルール内の述語オブジェクトを削除します。

```
aws waf update-rule --rule-id a123fae4-b567-8e90-1234-5ab67ac8ca90 
  --change-token 12cs345-67cd-890b-1cd2-c3a4567d89f1 --updates 
  Action="DELETE",Predicate={Negated=false,Type="ByteMatch",DataId="MyByteMatchSetID"}
```
詳細については、AWS WAF デベロッパーガイドの「ルールの使用」を参照してください。

• API の詳細については、「 コマンドリファレンス[UpdateRule](https://awscli.amazonaws.com/v2/documentation/api/latest/reference/waf/update-rule.html)」の「」を参照してください。 AWS CLI

#### **update-size-constraint-set**

次の例は、update-size-constraint-set を使用する方法を説明しています。

AWS CLI

サイズ制約セットを更新するには

次のupdate-size-constraint-setコマンドは、サイズ制約セット内の SizeConstraint オブ ジェクト (フィルター) を削除します。

```
aws waf update-size-constraint-set --size-constraint-set-id a123fae4-
b567-8e90-1234-5ab67ac8ca90 --change-token 12cs345-67cd-890b-1cd2-c3a4567d89f1 --
updates 
Action="DELETE",SizeConstraint={FieldToMatch={Type="QUERY_STRING"},TextTransformation="NONE
```
詳細については、AWS WAF デベロッパーガイドの「サイズ制約条件の使用」を参照してくださ い。

• API の詳細については、「 コマンドリファレンス[UpdateSizeConstraintSet」](https://awscli.amazonaws.com/v2/documentation/api/latest/reference/waf/update-size-constraint-set.html)の「」を参照して ください。 AWS CLI

#### **update-sql-injection-match-set**

次の例は、update-sql-injection-match-set を使用する方法を説明しています。

AWS CLI

SQL インジェクション一致セットを更新するには

次のupdate-sql-injection-match-setコマンドは、SQL インジェクション一致セット内の SqlInjectionMatchTuple オブジェクト (フィルター) を削除します。

```
aws waf update-sql-injection-match-set --sql-injection-
match-set-id a123fae4-b567-8e90-1234-5ab67ac8ca90 --
change-token 12cs345-67cd-890b-1cd2-c3a4567d89f1 --updates 
 Action="DELETE",SqlInjectionMatchTuple={FieldToMatch={Type="QUERY_STRING"},TextTransformati
```
詳細については、AWS WAF デベロッパーガイドの「SQL インジェクション一致条件の使用」を 参照してください。

• API の詳細については、「 コマンドリファレンス[UpdateSqlInjectionMatchSet](https://awscli.amazonaws.com/v2/documentation/api/latest/reference/waf/update-sql-injection-match-set.html)」の「」を参照 してください。 AWS CLI

#### **update-web-acl**

次の例は、update-web-acl を使用する方法を説明しています。

AWS CLI

ウェブ ACL を更新するには

次のupdate-web-aclコマンドは、WebACL 内のActivatedRuleオブジェクトを削除します。

aws waf update-web-acl --web-acl-id a123fae4-b567-8e90-1234-5ab67ac8ca90 --change-token 12cs345-67cd-890b-1cd2-c3a4567d89f1 -updates Action"DELETE",ActivatedRule='{Priority=1,RuleId"WAFRule -1- Example",Action={Type"ALLOW"},Type=REGULAR"}'

出力:

```
{ 
     "ChangeToken": "12cs345-67cd-890b-1cd2-c3a4567d89f1"
}
```
詳細については、[ACLs の使用」](https://docs.aws.amazon.com/waf/latest/developerguide/classic-web-acl-working-with.html)を参照してください。 AWS AWS AWS

• API の詳細については、「 コマンドリファレンス[UpdateWebAcl」](https://awscli.amazonaws.com/v2/documentation/api/latest/reference/waf/update-web-acl.html)の「」を参照してくださ い。 AWS CLI

### **update-xss-match-set**

次の例は、update-xss-match-set を使用する方法を説明しています。

AWS CLI

XSS を更新するにはMatchSet

次のupdate-xss-match-setコマンドは、 内の XssMatchTuple オブジェクト (フィルター) を 削除します XssMatchSet。

```
aws waf update-xss-match-set --xss-match-set-id a123fae4-b567-8e90-1234-5ab67ac8ca90 
  --change-token 12cs345-67cd-890b-1cd2-c3a4567d89f1 --updates 
  Action="DELETE",XssMatchTuple={FieldToMatch={Type="QUERY_STRING"},TextTransformation="URL_DECODE"}
```
詳細については、AWS WAF デベロッパーガイドの「クロスサイトスクリプティング一致条件の 使用」を参照してください。

• API の詳細については、「 コマンドリファレンス[UpdateXssMatchSet](https://awscli.amazonaws.com/v2/documentation/api/latest/reference/waf/update-xss-match-set.html)」の「」を参照してくだ さい。 AWS CLI

AWS WAF Classic Regional を使用した の例 AWS CLI

次のコード例は、 AWS Command Line Interface で を使用してアクションを実行し、一般的なシナ リオを実装する方法を示しています AWS WAF Classic Regional。

アクションはより大きなプログラムからのコードの抜粋であり、コンテキスト内で実行する必要が あります。アクションは個々のサービス機能を呼び出す方法を示していますが、関連するシナリオや サービス間の例ではアクションのコンテキストが確認できます。

「シナリオ」は、同じサービス内で複数の関数を呼び出して、特定のタスクを実行する方法を示す コード例です。

各例には、 へのリンクが含まれています。このリンクには GitHub、コンテキスト内でコードを設定 および実行する方法の手順が記載されています。

#### トピック

#### • [アクション](#page-374-0)

アクション

#### **associate-web-acl**

次の例は、associate-web-acl を使用する方法を説明しています。

AWS CLI

ウェブ ACL をリソースに関連付けるには

次のassociate-web-aclコマンドは、 で指定されたウェブ ACL を web-acl-id、resource-arn で指定されたリソースに関連付けます。リソース ARN は、アプリケーションロードバランサー または API Gateway のいずれかを参照できます。

```
aws waf-regional associate-web-acl \ 
     --web-acl-id a123fae4-b567-8e90-1234-5ab67ac8ca90 \
```
--resource-arn 12cs345-67cd-890b-1cd2-c3a4567d89f1

詳細については、「AWS WAF デベロッパーガイド」の[ACLs の使用](https://docs.aws.amazon.com/waf/latest/developerguide/web-acl-working-with.html)」を参照してください。

• API の詳細については、「 コマンドリファレンス[AssociateWebAcl](https://awscli.amazonaws.com/v2/documentation/api/latest/reference/waf-regional/associate-web-acl.html)」の「」を参照してくださ い。 AWS CLI

#### **put-logging-configuration**

次の例は、put-logging-configuration を使用する方法を説明しています。

AWS CLI

指定された Kinesis Firehose ストリーム ARN を使用してウェブ ACL ARN のログ記録設定を作成 するには

次のput-logging-configuration例では、リージョン の ALB/APIGateway を使用した WAF のログ記録設定を表示しますus-east-1。

```
aws waf-regional put-logging-configuration \ 
     --logging-configuration ResourceArn=arn:aws:waf-
regional:us-east-1:123456789012:webacl/3bffd3ed-fa2e-445e-869f-
a6a7cf153fd3,LogDestinationConfigs=arn:aws:firehose:us-
east-1:123456789012:deliverystream/aws-waf-logs-firehose-stream,RedactedFields=[] \
     --region us-east-1
```
出力:

```
{ 
     "LoggingConfiguration": { 
         "ResourceArn": "arn:aws:waf-regional:us-east-1:123456789012:webacl/3bffd3ed-
fa2e-445e-869f-a6a7cf153fd3", 
         "LogDestinationConfigs": [ 
             "arn:aws:firehose:us-east-1:123456789012:deliverystream/aws-waf-logs-
firehose-stream" 
 ] 
     }
}
```
• API の詳細については、「 コマンドリファレンス[PutLoggingConfiguration」](https://awscli.amazonaws.com/v2/documentation/api/latest/reference/waf-regional/put-logging-configuration.html)の「」を参照して ください。 AWS CLI

#### **update-byte-match-set**

次の例は、update-byte-match-set を使用する方法を説明しています。

AWS CLI

バイト一致セットを更新するには

次のupdate-byte-match-setコマンドは、 内のByteMatchTupleオブジェクト (フィルター) を削除しますByteMatchSet。updates 値には二重引用符が埋め込まれているため、値を一重 引用符で囲む必要があります。

```
aws waf-regional update-byte-match-set \ 
     --byte-match-set-id a123fae4-b567-8e90-1234-5ab67ac8ca90 \ 
     --change-token 12cs345-67cd-890b-1cd2-c3a4567d89f1 \ 
     --updates 
 'Action="DELETE",ByteMatchTuple={FieldToMatch={Type="HEADER",Data="referer"},TargetString="
```
詳細については、AWS 「WAF デベロッパーガイド[」の「文字列一致条件の](https://docs.aws.amazon.com/waf/latest/developerguide/web-acl-string-conditions.html)使用」を参照してく ださい。

• API の詳細については、「 コマンドリファレンス[UpdateByteMatchSet](https://awscli.amazonaws.com/v2/documentation/api/latest/reference/waf-regional/update-byte-match-set.html)」の「」を参照してく ださい。 AWS CLI

#### **update-ip-set**

次の例は、update-ip-set を使用する方法を説明しています。

AWS CLI

IP セットを更新するには

次のupdate-ip-setコマンドは、IPv4 アドレスを使用して IPSet を更新し、IPv6 アドレスを 削除します。 IPv4 get-change-token コマンドchange-tokenを実行して、 の値を取得しま す。更新の値には二重引用符が埋め込まれているため、値を一重引用符で囲む必要があります。

```
aws waf update-ip-set \ 
     --ip-set-id a123fae4-b567-8e90-1234-5ab67ac8ca90 \ 
     --change-token 12cs345-67cd-890b-1cd2-c3a4567d89f1 \ 
     --updates 
 'Action="INSERT",IPSetDescriptor={Type="IPV4",Value="12.34.56.78/16"},Action="DELETE"<sub>,</sub>IPSet
```
または、JSON ファイルを使用して入力を指定することもできます。例:

```
aws waf-regional update-ip-set \ 
     --ip-set-id a123fae4-b567-8e90-1234-5ab67ac8ca90 \ 
    --change-token 12cs345-67cd-890b-1cd2-c3a4567d89f1 \
     --updates file://change.json
```
の内容 change.json

```
\Gamma { 
           "Action": "INSERT", 
           "IPSetDescriptor": 
          \{ "Type": "IPV4", 
                "Value": "12.34.56.78/16" 
          } 
      }, 
      { 
           "Action": "DELETE", 
           "IPSetDescriptor": 
           { 
                "Type": "IPV6", 
                "Value": "1111:0000:0000:0000:0000:0000:0000:0111/128" 
           } 
      }
\mathbf{I}
```
詳細については、AWS 「WAF [デベロッパーガイド」の「IP 一致条件](https://docs.aws.amazon.com/waf/latest/developerguide/web-acl-ip-conditions.html)の使用」を参照してくださ い。

• API の詳細については、「 コマンドリファレンス[UpdateIpSet」](https://awscli.amazonaws.com/v2/documentation/api/latest/reference/waf-regional/update-ip-set.html)の「」を参照してください。 AWS CLI

## **update-rule**

次の例は、update-rule を使用する方法を説明しています。

AWS CLI

ルールを更新するには

```
一般的なシナリオのシナリオ 6432 あらし おおとこ あたま あたま あたま あいしゃ あいしゃ あいしゃ あいしゃ 6432 あいしゃ 6432 あいしゃ 6432
```
次のupdate-ruleコマンドは、ルール内のPredicateオブジェクトを削除します。updates 値 には二重引用符が埋め込まれているため、値全体を一重引用符で囲む必要があります。

```
aws waf-regional update-rule \ 
     --rule-id a123fae4-b567-8e90-1234-5ab67ac8ca90 \ 
     --change-token 12cs345-67cd-890b-1cd2-c3a4567d89f1 \ 
     --updates 
  'Action="DELETE",Predicate={Negated=false,Type="ByteMatch",DataId="MyByteMatchSetID"}'
```
詳細については、AWS 「WAF [デベロッパーガイド」の「ルールの](https://docs.aws.amazon.com/waf/latest/developerguide/web-acl-rules.html)使用」を参照してください。

• API の詳細については、「 コマンドリファレンス[UpdateRule](https://awscli.amazonaws.com/v2/documentation/api/latest/reference/waf-regional/update-rule.html)」の「」を参照してください。 AWS CLI

#### **update-size-constraint-set**

次の例は、update-size-constraint-set を使用する方法を説明しています。

AWS CLI

サイズ制約セットを更新するには

次のupdate-size-constraint-setコマンドは、サイズ制約セット内の SizeConstraint` オブ ジェクト (フィルター) を削除します。updates 値には二重引用符が埋め込まれているため、値 全体を一重引用符で囲む必要があります。

```
aws waf-regional update-size-constraint-set \ 
     --size-constraint-set-id a123fae4-b567-8e90-1234-5ab67ac8ca90 \ 
     --change-token 12cs345-67cd-890b-1cd2-c3a4567d89f1 \ 
     --updates 
 'Action="DELETE",SizeConstraint={FieldToMatch={Type="QUERY_STRING"},TextTransformation="NON
```
詳細については、AWS 「WAF デベロッパーガイド[」の「サイズ制約条件の](https://docs.aws.amazon.com/waf/latest/developerguide/web-acl-size-conditions.html)使用」を参照してく ださい。

• API の詳細については、「 コマンドリファレンス[UpdateSizeConstraintSet」](https://awscli.amazonaws.com/v2/documentation/api/latest/reference/waf-regional/update-size-constraint-set.html)の「」を参照して ください。 AWS CLI

#### **update-sql-injection-match-set**

次の例は、update-sql-injection-match-set を使用する方法を説明しています。

## AWS CLI

SQL インジェクション一致セットを更新するには

次のupdate-sql-injection-match-setコマンドは、SQL インジェクション一致セット内 のSqlInjectionMatchTupleオブジェクト (フィルター) を削除します。updates 値には二重 引用符が埋め込まれているため、値全体を一重引用符で囲む必要があります。:

aws waf-regional update-sql-injection-match-set -sql-injection-match-set-id a123fae4 b567-8e90-1234-5ab67ac8ca90 --change-token 12cs345-67cd-890b-1cd2-c3a4567d89f1 - updates

'Action"DELETE",SqlInjectionMatchTuple={FieldToMatch={Type"QUERY\_STRING"},TextTransformation"

詳細については、AWS 「WAF [デベロッパーガイド」の「SQL インジェクション一致条件の](https://docs.aws.amazon.com/waf/latest/developerguide/web-acl-sql-conditions.html)使 用」を参照してください。

• API の詳細については、「 コマンドリファレンス[UpdateSqlInjectionMatchSet](https://awscli.amazonaws.com/v2/documentation/api/latest/reference/waf-regional/update-sql-injection-match-set.html)」の「」を参照 してください。 AWS CLI

### **update-web-acl**

次の例は、update-web-acl を使用する方法を説明しています。

AWS CLI

ウェブ ACL を更新するには

次のupdate-web-aclコマンドは、WebACL 内のActivatedRuleオブジェクトを削除しま す。updates 値には二重引用符が埋め込まれているため、値全体を一重引用符で囲む必要があり ます。

```
aws waf-regional update-web-acl \ 
     --web-acl-id a123fae4-b567-8e90-1234-5ab67ac8ca90 \ 
     --change-token 12cs345-67cd-890b-1cd2-c3a4567d89f1 \ 
     --updates Action="DELETE",ActivatedRule='{Priority=1,RuleId="WAFRule-1-
Example",Action={Type="ALLOW"},Type="ALLOW"}'
```
詳細については、「AWS WAF デベロッパーガイド」の[ACLs の使用](https://docs.aws.amazon.com/waf/latest/developerguide/web-acl-working-with.html)」を参照してください。

• API の詳細については、「 コマンドリファレンス[UpdateWebAcl」](https://awscli.amazonaws.com/v2/documentation/api/latest/reference/waf-regional/update-web-acl.html)の「」を参照してくださ い。 AWS CLI

#### **update-xss-match-set**

次の例は、update-xss-match-set を使用する方法を説明しています。

AWS CLI

XSS を更新するにはMatchSet

次のupdate-xss-match-setコマンドは、 内のXssMatchTupleオブジェクト (フィルター) を 削除しますXssMatchSet。updates 値には二重引用符が埋め込まれているため、値全体を一重 引用符で囲む必要があります。

```
aws waf-regional update-xss-match-set \ 
     --xss-match-set-id a123fae4-b567-8e90-1234-5ab67ac8ca90 \ 
     --change-token 12cs345-67cd-890b-1cd2-c3a4567d89f1 \ 
     --updates 
  'Action="DELETE",XssMatchTuple={FieldToMatch={Type="QUERY_STRING"},TextTransformation="URL_DECODE"}'
```
詳細については、AWS 「WAF デベロッパーガイド[」の「クロスサイトスクリプティング一致条](https://docs.aws.amazon.com/waf/latest/developerguide/web-acl-xss-conditions.html) [件](https://docs.aws.amazon.com/waf/latest/developerguide/web-acl-xss-conditions.html)の使用」を参照してください。

• API の詳細については、「 コマンドリファレンス[UpdateXssMatchSet](https://awscli.amazonaws.com/v2/documentation/api/latest/reference/waf-regional/update-xss-match-set.html)」の「」を参照してくだ さい。 AWS CLI

AWS WAFV2 を使用した の例 AWS CLI

次のコード例は、 AWS Command Line Interface で を使用してアクションを実行し、一般的なシナ リオを実装する方法を示しています AWS WAFV2。

アクションはより大きなプログラムからのコードの抜粋であり、コンテキスト内で実行する必要が あります。アクションは個々のサービス機能を呼び出す方法を示していますが、関連するシナリオや サービス間の例ではアクションのコンテキストが確認できます。

「シナリオ」は、同じサービス内で複数の関数を呼び出して、特定のタスクを実行する方法を示す コード例です。

各例には、 へのリンクが含まれています。このリンクには GitHub、コンテキスト内でコードを設定 および実行する方法の手順が記載されています。

トピック
• [アクション](#page-374-0)

アクション

#### **associate-web-acl**

次の例は、associate-web-acl を使用する方法を説明しています。

AWS CLI

ウェブ ACL をリージョン AWS リソースに関連付けるには

次のassociate-web-acl例では、指定されたウェブ ACL を Application Load Balancer に関連 付けます。

```
aws wafv2 associate-web-acl \ 
     --web-acl-arn arn:aws:wafv2:us-west-2:123456789012:regional/webacl/test-cli/
a1b2c3d4-5678-90ab-cdef-EXAMPLE11111 \ 
     --resource-arn arn:aws:elasticloadbalancing:us-west-2:123456789012:loadbalancer/
app/waf-cli-alb/1ea17125f8b25a2a \ 
     --region us-west-2
```
このコマンドでは何も出力されません。

詳細については、[「WAF、Firewall Manager、Shield Advanced デベロッパーガイド」の「ウェ](https://docs.aws.amazon.com/waf/latest/developerguide/web-acl-associating-aws-resource.html) [ブ ACL と AWS リソースの関連付けまたは関連付け解除」](https://docs.aws.amazon.com/waf/latest/developerguide/web-acl-associating-aws-resource.html)を参照してください。 AWS AWS AWS

• API の詳細については、「 コマンドリファレンス[AssociateWebAcl](https://awscli.amazonaws.com/v2/documentation/api/latest/reference/wafv2/associate-web-acl.html)」の「」を参照してくださ い。 AWS CLI

### **check-capacity**

次の例は、check-capacity を使用する方法を説明しています。

AWS CLI

一連のルールで使用される容量を取得するには

次に、レートベースのルールステートメントを含むルールセットと、ネストされたルールを含む AND ルールステートメントの容量要件check-capacityを取得します。

```
aws wafv2 check-capacity \ 
     --scope REGIONAL \ 
     --rules file://waf-rule-list.json \ 
     --region us-west-2
```
file://waf-rule-list.json の内容:

```
\mathsf{L}% _{0}\left( \mathcal{M}\right) { 
          "Name":"basic-rule", 
          "Priority":0, 
          "Statement":{ 
              "AndStatement":{ 
                  "Statements":[ 
\{ \} "ByteMatchStatement":{ 
                                "SearchString":"example.com", 
                                "FieldToMatch":{ 
                                    "SingleHeader":{ 
                                         "Name":"host" 
 } 
\},
                                "TextTransformations":[ 
\{ "Priority":0, 
                                         "Type":"LOWERCASE" 
 } 
\sim 1.
                                "PositionalConstraint":"EXACTLY" 
 } 
\mathbb{R}, \mathbb{R}, \mathbb{R}, \mathbb{R}, \mathbb{R}, \mathbb{R}, \mathbb{R}, \mathbb{R}, \mathbb{R}, \mathbb{R}, \mathbb{R}, \mathbb{R}, \mathbb{R}, \mathbb{R}, \mathbb{R}, \mathbb{R}, \mathbb{R}, \mathbb{R}, \mathbb{R}, \mathbb{R}, \mathbb{R}, \mathbb{R}, \{ \} "GeoMatchStatement":{ 
                                "CountryCodes":[ 
                                    "US", 
 "IN" 
\mathbf{J} , and the contract of the contract \mathbf{J} } 
 } 
 ] 
              } 
         }, 
          "Action":{
```

```
 "Allow":{ 
 } 
         }, 
         "VisibilityConfig":{ 
              "SampledRequestsEnabled":true, 
              "CloudWatchMetricsEnabled":true, 
              "MetricName":"basic-rule" 
         } 
     }, 
     { 
         "Name":"rate-rule", 
         "Priority":1, 
          "Statement":{ 
              "RateBasedStatement":{ 
                  "Limit":1000, 
                  "AggregateKeyType":"IP" 
 } 
         }, 
         "Action":{ 
              "Block":{ 
 } 
         }, 
         "VisibilityConfig":{ 
              "SampledRequestsEnabled":true, 
              "CloudWatchMetricsEnabled":true, 
              "MetricName":"rate-rule" 
         } 
     }
\mathbf{I}
```
# 出力:

```
{ 
      "Capacity":15
}
```
詳細については、[AWS 「WAF、Firewall Manager、Shield Advanced デベロッパーガイド」の](https://docs.aws.amazon.com/waf/latest/developerguide/how-aws-waf-works.html#aws-waf-capacity-units) [「WAF Web ACL キャパシティーユニット \(WCU\)」](https://docs.aws.amazon.com/waf/latest/developerguide/how-aws-waf-works.html#aws-waf-capacity-units)を参照してください。 AWS AWS AWS

• API の詳細については、「 コマンドリファレンス[CheckCapacity」](https://awscli.amazonaws.com/v2/documentation/api/latest/reference/wafv2/check-capacity.html)の「」を参照してくださ い。 AWS CLI

#### **create-ip-set**

次の例は、create-ip-set を使用する方法を説明しています。

AWS CLI

ウェブ ACLsセットを作成するには

次のcreate-ip-setコマンドは、単一のアドレス範囲仕様を持つ IP セットを作成します。

```
aws wafv2 create-ip-set \ 
     --name testip \ 
     --scope REGIONAL \ 
     --ip-address-version IPV4 \ 
     --addresses 198.51.100.0/16
```
出力:

```
{ 
     "Summary":{ 
         "ARN":"arn:aws:wafv2:us-west-2:123456789012:regional/ipset/testip/
a1b2c3d4-5678-90ab-cdef-EXAMPLE11111", 
         "Description":"", 
         "Name":"testip", 
         "LockToken":"447e55ac-0000-0000-0000-86b67c17f8b5", 
         "Id":"a1b2c3d4-5678-90ab-cdef-EXAMPLE11111" 
     }
}
```
詳細については、[「WAF、Firewall Manager、Shield Advanced デベロッパーガイド」の「IP](https://docs.aws.amazon.com/waf/latest/developerguide/waf-referenced-set-managing.html) [セットと正規表現パターン](https://docs.aws.amazon.com/waf/latest/developerguide/waf-referenced-set-managing.html)AWS セット AWS AWS 」を参照してください。

• API の詳細については、「 コマンドリファレンス[CreateIpSet」](https://awscli.amazonaws.com/v2/documentation/api/latest/reference/wafv2/create-ip-set.html)の「」を参照してください。 AWS CLI

#### **create-regex-pattern-set**

次の例は、create-regex-pattern-set を使用する方法を説明しています。

AWS CLI

ウェブ ACLs とルールグループで使用する正規表現パターンセットを作成するには

次のcreate-regex-pattern-setコマンドは、2 つの正規表現パターンを指定して正規表現パ ターンセットを作成します。

```
aws wafv2 create-regex-pattern-set \ 
     --name regexPatterSet01 \ 
     --scope REGIONAL \ 
     --description 'Test web-acl' \ 
     --regular-expression-list '[{"RegexString": "/[0-9]*/"},{"RegexString": "/[a-
z]*/"}]'
```
出力:

```
{ 
     "Summary":{ 
         "ARN":"arn:aws:wafv2:us-west-2:123456789012:regional/regexpatternset/
regexPatterSet01/a1b2c3d4-5678-90ab-cdef-EXAMPLE11111", 
         "Description":"Test web-acl", 
         "Name":"regexPatterSet01", 
         "LockToken":"0bc01e21-03c9-4b98-9433-6229cbf1ef1c", 
         "Id":"a1b2c3d4-5678-90ab-cdef-EXAMPLE11111" 
     }
}
```
詳細については、[「WAF、Firewall Manager、Shield Advanced デベロッパーガイド」の「IP](https://docs.aws.amazon.com/waf/latest/developerguide/waf-referenced-set-managing.html) [セットと正規表現パターン](https://docs.aws.amazon.com/waf/latest/developerguide/waf-referenced-set-managing.html)セット」を参照してください。 AWS AWS AWS

• API の詳細については、「 コマンドリファレンス[CreateRegexPatternSet](https://awscli.amazonaws.com/v2/documentation/api/latest/reference/wafv2/create-regex-pattern-set.html)」の「」を参照して ください。 AWS CLI

#### **create-rule-group**

次の例は、create-rule-group を使用する方法を説明しています。

AWS CLI

ウェブ ACLs で使用するカスタムルールグループを作成するには

次のcreate-rule-groupコマンドは、リージョンで使用するカスタムルールグループを作成し ます。グループのルールステートメントは、JSON 形式のファイルで提供されます。

aws wafv2 create-rule-group \

```
 --name "TestRuleGroup" \ 
    --scope REGIONAL \ 
   --capacity 250 \
    --rules file://waf-rule.json \ 
    --visibility-config 
 SampledRequestsEnabled=true,CloudWatchMetricsEnabled=true,MetricName=TestRuleGroupMetrics 
\setminus --region us-west-2
```
file://waf-rule.json の内容:

```
\Gamma { 
         "Name":"basic-rule", 
         "Priority":0, 
         "Statement":{ 
             "AndStatement":{ 
                  "Statements":[ 
\{ \} "ByteMatchStatement":{ 
                               "SearchString":"example.com", 
                               "FieldToMatch":{ 
                                   "SingleHeader":{ 
                                       "Name":"host" 
 } 
\},
                               "TextTransformations":[ 
\{ "Priority":0, 
                                       "Type":"LOWERCASE" 
 } 
\sim 1.
                               "PositionalConstraint":"EXACTLY" 
 } 
\mathbb{R}, \mathbb{R}, \mathbb{R}, \mathbb{R}, \mathbb{R}, \mathbb{R}, \mathbb{R}, \mathbb{R}, \mathbb{R}, \mathbb{R}, \mathbb{R}, \mathbb{R}, \mathbb{R}, \mathbb{R}, \mathbb{R}, \mathbb{R}, \mathbb{R}, \mathbb{R}, \mathbb{R}, \mathbb{R}, \mathbb{R}, \mathbb{R}, \{ \} "GeoMatchStatement":{ 
                               "CountryCodes":[ 
                                   "US", 
 "IN" 
\mathbf{J} , and the contract of the contract \mathbf{J} } 
 }
```

```
 ] 
 } 
        }, 
        "Action":{ 
            "Allow":{ 
 } 
        }, 
        "VisibilityConfig":{ 
            "SampledRequestsEnabled":true, 
            "CloudWatchMetricsEnabled":true, 
            "MetricName":"basic-rule" 
        } 
    }
]
```
出力:

```
{ 
     "Summary":{ 
          "ARN":"arn:aws:wafv2:us-west-2:123456789012:regional/rulegroup/
TestRuleGroup/a1b2c3d4-5678-90ab-cdef-EXAMPLE11111", 
         "Description":"", 
          "Name":"TestRuleGroup", 
         "LockToken":"7b3bcec2-374e-4c5a-b2b9-563bf47249f0", 
         "Id":"a1b2c3d4-5678-90ab-cdef-EXAMPLE11111" 
     }
}
```
詳細については、AWS 「WAF」、 AWS 「Firewall Manager」、および AWS 「Shield Advanced デベロッパーガイド」の[「独自のルールグループの管理」](https://docs.aws.amazon.com/waf/latest/developerguide/waf-user-created-rule-groups.html)を参照してください。

• API の詳細については、「 コマンドリファレンス[CreateRuleGroup」](https://awscli.amazonaws.com/v2/documentation/api/latest/reference/wafv2/create-rule-group.html)の「」を参照してくださ い。 AWS CLI

# **create-web-acl**

次の例は、create-web-acl を使用する方法を説明しています。

AWS CLI

ウェブ ACL を作成するには

次のcreate-web-aclコマンドは、リージョンで使用するウェブ ACL を作成します。ウェブ ACL のルールステートメントは、JSON 形式のファイルで提供されます。

```
aws wafv2 create-web-acl \ 
     --name TestWebAcl \ 
     --scope REGIONAL \ 
     --default-action Allow={} \ 
     --visibility-config 
  SampledRequestsEnabled=true,CloudWatchMetricsEnabled=true,MetricName=TestWebAclMetrics 
\setminus --rules file://waf-rule.json \ 
     --region us-west-2
```
file://waf-rule.json の内容:

```
\Gamma { 
          "Name":"basic-rule", 
          "Priority":0, 
          "Statement":{ 
               "AndStatement":{ 
                   "Statements":[ 
\{ \} "ByteMatchStatement":{ 
                                  "SearchString":"example.com", 
                                 "FieldToMatch":{ 
                                      "SingleHeader":{ 
                                           "Name":"host" 
 } 
\},
                                 "TextTransformations":[ 
\{ "Priority":0, 
                                           "Type":"LOWERCASE" 
 } 
\sim 1.
                                 "PositionalConstraint":"EXACTLY" 
 } 
\mathbb{R}, \mathbb{R}, \mathbb{R}, \mathbb{R}, \mathbb{R}, \mathbb{R}, \mathbb{R}, \mathbb{R}, \mathbb{R}, \mathbb{R}, \mathbb{R}, \mathbb{R}, \mathbb{R}, \mathbb{R}, \mathbb{R}, \mathbb{R}, \mathbb{R}, \mathbb{R}, \mathbb{R}, \mathbb{R}, \mathbb{R}, \mathbb{R}, \{ \} "GeoMatchStatement":{ 
                                  "CountryCodes":[ 
                                      "US",
```

```
 "IN" 
) and the contract of the contract \mathbf{J}_{\mathbf{r}} } 
1 1 1 1 1 1 1
 ] 
 } 
       }, 
        "Action":{ 
           "Allow":{ 
 } 
       }, 
        "VisibilityConfig":{ 
           "SampledRequestsEnabled":true, 
           "CloudWatchMetricsEnabled":true, 
           "MetricName":"basic-rule" 
       } 
    }
]
```
# 出力:

```
{ 
     "Summary":{ 
         "ARN":"arn:aws:wafv2:us-west-2:123456789012:regional/webacl/TestWebAcl/
a1b2c3d4-5678-90ab-cdef-EXAMPLE11111", 
         "Description":"", 
         "Name":"TestWebAcl", 
         "LockToken":"2294b3a1-eb60-4aa0-a86f-a3ae04329de9", 
         "Id":"a1b2c3d4-5678-90ab-cdef-EXAMPLE11111" 
     }
}
```
詳細については、WAF、Firewall Manager、Shield Advanced デベロッパーガイドの[「ウェブア](https://docs.aws.amazon.com/waf/latest/developerguide/web-acl.html) [クセスコントロールリスト \(ウェブ ACL\) の管理と使用](https://docs.aws.amazon.com/waf/latest/developerguide/web-acl.html)」を参照してください。 AWS AWS AWS

```
• API の詳細については、「 コマンドリファレンスCreateWebAcl」の「」を参照してくださ
 い。 AWS CLI
```
### **delete-ip-set**

次の例は、delete-ip-set を使用する方法を説明しています。

#### AWS CLI

IP セットを削除するには

以下では、指定された IP セットdelete-ip-setを削除します。この呼び出しには、呼び出しか ら取得できる ID、、list-ip-setsおよび呼び出しから取得できるロックトークン、list-ipsetsおよび が必要ですget-ip-set。

```
aws wafv2 delete-ip-set \ 
    --name test1 \backslash --scope REGIONAL \ 
     --id a1b2c3d4-5678-90ab-cdef-EXAMPLE11111 \ 
     --lock-token 46851772-db6f-459d-9385-49428812e357
```
このコマンドでは何も出力されません。

詳細については、[「WAF、Firewall Manager、Shield Advanced デベロッパーガイド」の「IP](https://docs.aws.amazon.com/waf/latest/developerguide/waf-referenced-set-managing.html) [セットと正規表現パターン](https://docs.aws.amazon.com/waf/latest/developerguide/waf-referenced-set-managing.html)AWS セット AWS AWS 」を参照してください。

• API の詳細については、「 コマンドリファレンス[DeleteIpSet」](https://awscli.amazonaws.com/v2/documentation/api/latest/reference/wafv2/delete-ip-set.html)の「」を参照してください。 AWS CLI

#### **delete-logging-configuration**

次の例は、delete-logging-configuration を使用する方法を説明しています。

AWS CLI

ウェブ ACL のログ記録を無効にするには

以下では、指定されたウェブ ACL からログ記録設定をすべてdelete-loggingconfiguration削除します。

```
aws wafv2 delete-logging-configuration \ 
     --resource-arn arn:aws:wafv2:us-west-2:123456789012:regional/webacl/test/
a1b2c3d4-5678-90ab-cdef-EXAMPLE22222
```
このコマンドでは何も出力されません。

詳細については、AWS 「WAF、 AWS Firewall Manager、Shield AWS Advanced デベロッパー ガイド」の[「ウェブ ACL トラフィック情報のログ記録」](https://docs.aws.amazon.com/waf/latest/developerguide/logging.html)を参照してください。

• API の詳細については、「 コマンドリファレンス[DeleteLoggingConfiguration」](https://awscli.amazonaws.com/v2/documentation/api/latest/reference/wafv2/delete-logging-configuration.html)の「」を参照 してください。 AWS CLI

**delete-regex-pattern-set**

次の例は、delete-regex-pattern-set を使用する方法を説明しています。

AWS CLI

正規表現パターンセットを削除するには

以下は、指定された正規表現パターンセットの設定delete-regex-pattern-setを更新しま す。この呼び出しには、呼び出しから取得できる ID、list-regex-pattern-sets、および 呼び出しlist-regex-pattern-setsまたは呼び出しから取得できるロックトークンが必要で すget-regex-pattern-set。

```
aws wafv2 delete-regex-pattern-set \ 
     --name regexPatterSet01 \ 
     --scope REGIONAL \ 
     --id a1b2c3d4-5678-90ab-cdef-EXAMPLE11111 \ 
     --lock-token 0bc01e21-03c9-4b98-9433-6229cbf1ef1c
```
このコマンドでは何も出力されません。

詳細については、[「WAF、Firewall Manager、Shield Advanced デベロッパーガイド」の「IP](https://docs.aws.amazon.com/waf/latest/developerguide/waf-referenced-set-managing.html) [セットと正規表現パターン](https://docs.aws.amazon.com/waf/latest/developerguide/waf-referenced-set-managing.html)AWS セット AWS AWS 」を参照してください。

• API の詳細については、「 コマンドリファレンス[DeleteRegexPatternSet」](https://awscli.amazonaws.com/v2/documentation/api/latest/reference/wafv2/delete-regex-pattern-set.html)の「」を参照して ください。 AWS CLI

#### **delete-rule-group**

次の例は、delete-rule-group を使用する方法を説明しています。

AWS CLI

カスタムルールグループを削除するには

以下では、指定されたカスタムルールグループdelete-rule-groupを削除します。この呼び 出しには、呼び出しから取得できる ID、list-rule-groups、および呼び出しlist-rulegroupsまたは呼び出しから取得できるロックトークンが必要ですget-rule-group。

aws wafv2 delete-rule-group \ --name TestRuleGroup \ --scope REGIONAL \ --id a1b2c3d4-5678-90ab-cdef-EXAMPLE11111 \ --lock-token 7b3bcec2-0000-0000-0000-563bf47249f0

このコマンドでは何も出力されません。

詳細については、AWS 「WAF、 AWS Firewall Manager、Shield AWS Advanced デベロッパー ガイド」の[「独自のルールグループの管理](https://docs.aws.amazon.com/waf/latest/developerguide/waf-user-created-rule-groups.html)」を参照してください。

• API の詳細については、「 コマンドリファレンス[DeleteRuleGroup」](https://awscli.amazonaws.com/v2/documentation/api/latest/reference/wafv2/delete-rule-group.html)の「」を参照してくださ い。 AWS CLI

**delete-web-acl**

次の例は、delete-web-acl を使用する方法を説明しています。

AWS CLI

ウェブ ACL を削除するには

以下では、指定されたウェブ ACL がアカウントからdelete-web-acl削除されます。ウェブ ACL は、どのリソースにも関連付けられていない場合にのみ削除できます。この呼び出しには、 呼び出しから取得できる ID、list-web-acls、および呼び出しlist-web-aclsまたは呼び出 しから取得できるロックトークンが必要ですget-web-acl。

```
aws wafv2 delete-web-acl \ 
     --name test \ 
     --scope REGIONAL \ 
     --id a1b2c3d4-5678-90ab-cdef-EXAMPLE11111 \ 
     --lock-token ebab4ed2-155e-4c9a-9efb-e4c45665b1f5
```
このコマンドでは何も出力されません。

詳細については、WAF、Firewall Manager、Shield Advanced デベロッパーガイドの[「ウェブア](https://docs.aws.amazon.com/waf/latest/developerguide/web-acl.html) [クセスコントロールリスト \(ウェブ ACL\) の管理と使用](https://docs.aws.amazon.com/waf/latest/developerguide/web-acl.html)」を参照してください。 AWS AWS AWS

• API の詳細については、「 コマンドリファレンス[DeleteWebAcl」](https://awscli.amazonaws.com/v2/documentation/api/latest/reference/wafv2/delete-web-acl.html)の「」を参照してください。 AWS CLI

# **describe-managed-rule-group**

次の例は、describe-managed-rule-group を使用する方法を説明しています。

AWS CLI

マネージドルールグループの説明を取得するには

以下に、 AWS マネージドルールグループの説明describe-managed-rule-groupを取得しま す。

```
aws wafv2 describe-managed-rule-group \ 
     --vendor-name AWS \ 
     --name AWSManagedRulesCommonRuleSet \
```
--scope REGIONAL

```
{ 
     "Capacity": 700, 
     "Rules": [ 
          { 
              "Name": "NoUserAgent_HEADER", 
              "Action": { 
                   "Block": {} 
 } 
         }, 
          { 
              "Name": "UserAgent_BadBots_HEADER", 
              "Action": { 
                   "Block": {} 
 } 
          }, 
          { 
              "Name": "SizeRestrictions_QUERYSTRING", 
              "Action": { 
                   "Block": {} 
              } 
          }, 
          { 
              "Name": "SizeRestrictions_Cookie_HEADER", 
              "Action": { 
                   "Block": {}
```

```
 } 
          }, 
          { 
               "Name": "SizeRestrictions_BODY", 
               "Action": { 
                   "Block": {} 
              } 
          }, 
          { 
               "Name": "SizeRestrictions_URIPATH", 
               "Action": { 
                   "Block": {} 
              } 
          }, 
          { 
               "Name": "EC2MetaDataSSRF_BODY", 
               "Action": { 
                   "Block": {} 
              } 
          }, 
          { 
               "Name": "EC2MetaDataSSRF_COOKIE", 
               "Action": { 
                   "Block": {} 
              } 
          }, 
          { 
              "Name": "EC2MetaDataSSRF_URIPATH", 
              "Action": { 
                   "Block": {} 
              } 
          }, 
          { 
               "Name": "EC2MetaDataSSRF_QUERYARGUMENTS", 
               "Action": { 
                   "Block": {} 
              } 
          }, 
          { 
               "Name": "GenericLFI_QUERYARGUMENTS", 
              "Action": { 
                   "Block": {} 
              } 
          },
```

```
 { 
      } 
      "Name": "GenericLFI_URIPATH", 
      "Action": { 
          "Block": {} 
     } 
 }, 
 { 
      "Name": "GenericLFI_BODY", 
     "Action": { 
          "Block": {} 
     } 
 }, 
 { 
      "Name": "RestrictedExtensions_URIPATH", 
      "Action": { 
          "Block": {} 
     } 
 }, 
 { 
     "Name": "RestrictedExtensions_QUERYARGUMENTS", 
     "Action": { 
           "Block": {} 
     } 
 }, 
 { 
      "Name": "GenericRFI_QUERYARGUMENTS", 
      "Action": { 
          "Block": {} 
     } 
 }, 
 { 
      "Name": "GenericRFI_BODY", 
     "Action": { 
           "Block": {} 
     } 
 }, 
 { 
      "Name": "GenericRFI_URIPATH", 
      "Action": { 
          "Block": {} 
     } 
 }, 
 {
```

```
 "Name": "CrossSiteScripting_COOKIE", 
             "Action": { 
                 "Block": {} 
 } 
         }, 
         { 
             "Name": "CrossSiteScripting_QUERYARGUMENTS", 
             "Action": { 
                 "Block": {} 
 } 
         }, 
         { 
             "Name": "CrossSiteScripting_BODY", 
             "Action": { 
                 "Block": {} 
 } 
         }, 
         { 
             "Name": "CrossSiteScripting_URIPATH", 
             "Action": { 
                 "Block": {} 
 } 
         } 
    \mathbf{I}}
```
詳細については、AWS 「WAF」、 AWS 「Firewall Manager」、および AWS 「Shield Advanced デベロッパーガイド」の[「マネージドルールグループ」](https://docs.aws.amazon.com/waf/latest/developerguide/waf-managed-rule-groups.html)を参照してください。

• API の詳細については、「 コマンドリファレンス[DescribeManagedRuleGroup](https://awscli.amazonaws.com/v2/documentation/api/latest/reference/wafv2/describe-managed-rule-group.html)」の「」を参照 してください。 AWS CLI

### **disassociate-web-acl**

次の例は、disassociate-web-acl を使用する方法を説明しています。

AWS CLI

リージョン AWS リソースからウェブ ACL の関連付けを解除するには

次のdisassociate-web-acl例では、指定された Application Load Balancer から既存のウェブ ACL の関連付けを削除します。

```
aws wafv2 disassociate-web-acl \ 
     --resource-arn arn:aws:elasticloadbalancing:us-west-2:123456789012:loadbalancer/
app/waf-cli-alb/1ea17125f8b25a2a \ 
     --region us-west-2
```
このコマンドでは何も出力されません。

詳細については、[「WAF、Firewall Manager、Shield Advanced デベロッパーガイド」の「ウェ](https://docs.aws.amazon.com/waf/latest/developerguide/web-acl-associating-aws-resource.html) [ブ ACL と AWS リソースの関連付けまたは関連付け解除」](https://docs.aws.amazon.com/waf/latest/developerguide/web-acl-associating-aws-resource.html)を参照してください。 AWS AWS AWS

• API の詳細については、「 コマンドリファレンス[DisassociateWebAcl](https://awscli.amazonaws.com/v2/documentation/api/latest/reference/wafv2/disassociate-web-acl.html)」の「」を参照してくだ さい。 AWS CLI

#### **get-ip-set**

次の例は、get-ip-set を使用する方法を説明しています。

AWS CLI

特定の IP セットを取得するには

以下では、指定された名前、スコープ、および ID を持つ IP セットget-ip-setを取得しま す。IP セットの ID は、 コマンド create-ip-setおよび から取得できますlist-ip-sets。

```
aws wafv2 get-ip-set \ 
     --name testip \ 
     --scope REGIONAL \ 
     --id a1b2c3d4-5678-90ab-cdef-EXAMPLE11111
```

```
{ 
     "IPSet":{ 
         "Description":"", 
         "Name":"testip", 
         "IPAddressVersion":"IPV4", 
          "Id":"a1b2c3d4-5678-90ab-cdef-EXAMPLE1111", 
          "ARN":"arn:aws:wafv2:us-west-2:123456789012:regional/ipset/testip/
a1b2c3d4-5678-90ab-cdef-EXAMPLE1111", 
          "Addresses":[ 
              "192.0.2.0/16"
```

```
 ] 
    }, 
     "LockToken":"447e55ac-2396-4c6d-b9f9-86b67c17f8b5"
}
```
詳細については、[「WAF、Firewall Manager、Shield Advanced デベロッパーガイド」の「IP](https://docs.aws.amazon.com/waf/latest/developerguide/waf-referenced-set-managing.html) [セットと正規表現パターン](https://docs.aws.amazon.com/waf/latest/developerguide/waf-referenced-set-managing.html)セット」を参照してください。 AWS AWS AWS

• API の詳細については、「 コマンドリファレンス[GetIpSet](https://awscli.amazonaws.com/v2/documentation/api/latest/reference/wafv2/get-ip-set.html)」の「」を参照してください。 AWS CLI

### **get-logging-configuration**

```
次の例は、get-logging-configuration を使用する方法を説明しています。
```
AWS CLI

ウェブ ACL のログ記録設定を取得するには

以下は、指定されたウェブ ACL のログ記録設定get-logging-configurationを取得します。

```
aws wafv2 get-logging-configuration \ 
     --resource-arn arn:aws:wafv2:us-west-2:123456789012:regional/webacl/test/
a1b2c3d4-5678-90ab-cdef-EXAMPLE22222 \ 
     --region us-west-2
```

```
{ 
     "LoggingConfiguration":{ 
         "ResourceArn":"arn:aws:wafv2:us-west-2:123456789012:regional/webacl/test/
a1b2c3d4-5678-90ab-cdef-EXAMPLE22222", 
         "RedactedFields":[ 
\{\hspace{.1cm} \} "Method":{ 
 } 
 } 
         ], 
         "LogDestinationConfigs":[ 
             "arn:aws:firehose:us-west-2:123456789012:deliverystream/aws-waf-logs-
custom-transformation"
```
]

```
 }
}
```
詳細については、AWS 「WAF、 AWS Firewall Manager、Shield AWS Advanced デベロッパー ガイド」の[「ウェブ ACL トラフィック情報のログ記録」](https://docs.aws.amazon.com/waf/latest/developerguide/logging.html)を参照してください。

• API の詳細については、「 コマンドリファレンス[GetLoggingConfiguration](https://awscli.amazonaws.com/v2/documentation/api/latest/reference/wafv2/get-logging-configuration.html)」の「」を参照して ください。 AWS CLI

#### **get-rate-based-statement-managed-keys**

次の例は、get-rate-based-statement-managed-keys を使用する方法を説明しています。

AWS CLI

レートベースのルールによってブロックされている IP アドレスのリストを取得するには

以下は、リージョンアプリケーションに使用されているレートベースのルールによって現在ブ ロックされている IP アドレスget-rate-based-statement-managed-keysを取得します。

```
aws wafv2 get-rate-based-statement-managed-keys \ 
     --scope REGIONAL \ 
     --web-acl-name testwebacl2 \ 
     --web-acl-id a1b2c3d4-5678-90ab-cdef-EXAMPLE11111 \ 
     --rule-name ratebasedtest
```

```
{ 
     "ManagedKeysIPV4":{ 
          "IPAddressVersion":"IPV4", 
          "Addresses":[ 
               "198.51.100.0/32" 
         \mathbf{I} }, 
     "ManagedKeysIPV6":{ 
          "IPAddressVersion":"IPV6", 
          "Addresses":[ 
 ] 
     }
```
}

詳細については、AWS 「WAF、 AWS Firewall Manager、Shield AWS Advanced デベロッパー ガイド」の[「レートベースのルールステートメント](https://docs.aws.amazon.com/waf/latest/developerguide/waf-rule-statement-type-rate-based.html)」を参照してください。

• API の詳細については、「 コマンドリファレンス[GetRateBasedStatementManagedKeys」](https://awscli.amazonaws.com/v2/documentation/api/latest/reference/wafv2/get-rate-based-statement-managed-keys.html)の 「」を参照してください。 AWS CLI

#### **get-regex-pattern-set**

次の例は、get-regex-pattern-set を使用する方法を説明しています。

AWS CLI

特定の正規表現パターンセットを取得するには

次に、指定された名前、スコープ、リージョン、および ID を持つ正規表現パターンセットgetregex-pattern-setを取得します。正規表現パターンセットの ID は、 コマンド createregex-pattern-setおよび から取得できますlist-regex-pattern-sets。

```
aws wafv2 get-regex-pattern-set \ 
     --name regexPatterSet01 \ 
     --scope REGIONAL \ 
     --id a1b2c3d4-5678-90ab-cdef-EXAMPLE11111 \ 
     --region us-west-2
```

```
{ 
     "RegexPatternSet":{ 
         "Description":"Test web-acl", 
         "RegularExpressionList":[ 
\{\hspace{.1cm} \} "RegexString":"/[0-9]*/" 
             }, 
             { 
                  "RegexString":"/[a-z]*/" 
 } 
         ], 
         "Name":"regexPatterSet01", 
         "ARN":"arn:aws:wafv2:us-west-2:123456789012:regional/regexpatternset/
regexPatterSet01/a1b2c3d4-5678-90ab-cdef-EXAMPLE11111",
```

```
 "Id":"a1b2c3d4-5678-90ab-cdef-EXAMPLE11111" 
     }, 
     "LockToken":"c8abf33f-b6fc-46ae-846e-42f994d57b29"
}
```
詳細については、[「WAF、Firewall Manager、Shield Advanced デベロッパーガイド」の「IP](https://docs.aws.amazon.com/waf/latest/developerguide/waf-referenced-set-managing.html) [セットと正規表現パターン](https://docs.aws.amazon.com/waf/latest/developerguide/waf-referenced-set-managing.html)セット」を参照してください。 AWS AWS AWS

• API の詳細については、「 コマンドリファレンス[GetRegexPatternSet」](https://awscli.amazonaws.com/v2/documentation/api/latest/reference/wafv2/get-regex-pattern-set.html)の「」を参照してくだ さい。 AWS CLI

#### **get-rule-group**

次の例は、get-rule-group を使用する方法を説明しています。

AWS CLI

特定のカスタムルールグループを取得するには

以下では、指定された名前、スコープ、および ID を持つカスタムルールグループget-rulegroupを取得します。ルールグループの ID は、 コマンド create-rule-groupおよび から取 得できますlist-rule-groups。

```
aws wafv2 get-rule-group \ 
    --name ff \setminus --scope REGIONAL \ 
     --id a1b2c3d4-5678-90ab-cdef-EXAMPLE11111
```

```
{ 
     "RuleGroup":{ 
         "Capacity":1, 
         "Description":"", 
         "Rules":[ 
             { 
                 "Priority":0, 
                 "Action":{ 
                      "Block":{ 
 }
```

```
 }, 
                "VisibilityConfig":{ 
                    "SampledRequestsEnabled":true, 
                    "CloudWatchMetricsEnabled":true, 
                   "MetricName":"jj" 
                }, 
                "Name":"jj", 
                "Statement":{ 
                    "SizeConstraintStatement":{ 
                       "ComparisonOperator":"LE", 
                       "TextTransformations":[ 
\{ "Priority":0, 
                               "Type":"NONE" 
 } 
, and the contract of \mathbf{I}, \mathbf{I} "FieldToMatch":{ 
                           "UriPath":{ 
 } 
\}, \{ "Size":7 
1 1 1 1 1 1 1
 } 
 } 
        ], 
        "VisibilityConfig":{ 
            "SampledRequestsEnabled":true, 
            "CloudWatchMetricsEnabled":true, 
            "MetricName":"ff" 
        }, 
        "Id":"a1b2c3d4-5678-90ab-cdef-EXAMPLE11111", 
        "ARN":"arn:aws:wafv2:us-west-2:123456789012:regional/rulegroup/ff/
a1b2c3d4-5678-90ab-cdef-EXAMPLE11111", 
        "Name":"ff" 
    }, 
    "LockToken":"485458c9-1830-4234-af31-ec4d52ced1b3"
}
```
詳細については、AWS 「WAF」、 AWS 「Firewall Manager」、および AWS 「Shield Advanced デベロッパーガイド」の[「独自のルールグループの管理」](https://docs.aws.amazon.com/waf/latest/developerguide/waf-user-created-rule-groups.html)を参照してください。

• API の詳細については、「 コマンドリファレンス[GetRuleGroup](https://awscli.amazonaws.com/v2/documentation/api/latest/reference/wafv2/get-rule-group.html)」の「」を参照してくださ い。 AWS CLI

### **get-sampled-requests**

次の例は、get-sampled-requests を使用する方法を説明しています。

AWS CLI

ウェブ ACL のウェブリクエストのサンプルを取得するには

以下では、指定されたウェブ ACL、ルールメトリクス、および時間枠のサンプリングされたウェ ブリクエストget-sampled-requestsを取得します。

```
aws wafv2 get-sampled-requests \ 
     --web-acl-arn arn:aws:wafv2:us-west-2:123456789012:regional/webacl/test-cli/
a1b2c3d4-5678-90ab-cdef-EXAMPLE11111 \ 
     --rule-metric-name AWS-AWSManagedRulesSQLiRuleSet \ 
     --scope=REGIONAL \ 
     --time-window StartTime=2020-02-12T20:00Z,EndTime=2020-02-12T21:10Z \ 
     --max-items 100
```

```
{ 
         "TimeWindow": { 
         "EndTime": 1581541800.0, 
         "StartTime": 1581537600.0 
         }, 
         "SampledRequests": [ 
                 { 
                          "Action": "BLOCK", 
                          "Timestamp": 1581541799.564, 
                          "RuleNameWithinRuleGroup": "AWS#AWSManagedRulesSQLiRuleSet#SQLi_BODY", 
                          "Request": { 
                                  "Country": "US", 
                                  "URI": "/", 
                                  "Headers": [ 
\{ \} "Name": "Host", 
                                                   "Value": "alb-test-1EXAMPLE1.us-east-1.elb.amazonaws.com" 
\mathbb{R}, \mathbb{R}, \mathbb{R}, \mathbb{R}, \mathbb{R}, \mathbb{R}, \mathbb{R}, \mathbb{R}, \mathbb{R}, \mathbb{R}, \mathbb{R}, \mathbb{R}, \mathbb{R}, \mathbb{R}, \mathbb{R}, \mathbb{R}, \mathbb{R}, \mathbb{R}, \mathbb{R}, \mathbb{R}, \mathbb{R}, \mathbb{R}, \{ \} "Name": "Content-Length", 
                                                   "Value": "7456" 
\mathbb{R}, \mathbb{R}, \mathbb{R}, \mathbb{R}, \mathbb{R}, \mathbb{R}, \mathbb{R}, \mathbb{R}, \mathbb{R}, \mathbb{R}, \mathbb{R}, \mathbb{R}, \mathbb{R}, \mathbb{R}, \mathbb{R}, \mathbb{R}, \mathbb{R}, \mathbb{R}, \mathbb{R}, \mathbb{R}, \mathbb{R}, \mathbb{R},
```

```
\{ "Name": "User-Agent", 
                     "Value": "curl/7.53.1" 
                  }, 
\{ "Name": "Accept", 
                      "Value": "/" 
                  }, 
\{ "Name": "Content-Type", 
                      "Value": "application/x-www-form-urlencoded" 
1 1 1 1 1 1 1
              ], 
              "ClientIP": "198.51.100.08", 
              "Method": "POST", 
              "HTTPVersion": "HTTP/1.1" 
           }, 
           "Weight": 1 
       }, 
       { 
           "Action": "BLOCK", 
           "Timestamp": 1581541799.988, 
           "RuleNameWithinRuleGroup": "AWS#AWSManagedRulesSQLiRuleSet#SQLi_BODY", 
           "Request": { 
              "Country": "US", 
              "URI": "/", 
              "Headers": [ 
\{ "Name": "Host", 
                      "Value": "alb-test-1EXAMPLE1.us-east-1.elb.amazonaws.com" 
\}, \{\{ "Name": "Content-Length", 
                     "Value": "7456" 
                  }, 
\{ "Name": "User-Agent", 
                     "Value": "curl/7.53.1" 
                  }, 
\{ "Name": "Accept", 
                      "Value": "/" 
                  }, 
\{
```

```
 "Name": "Content-Type", 
                       "Value": "application/x-www-form-urlencoded" 
1 1 1 1 1 1 1
                ], 
                "ClientIP": "198.51.100.08", 
                "Method": "POST", 
                "HTTPVersion": "HTTP/1.1" 
            }, 
            "Weight": 3 
        }, 
        { 
            "Action": "BLOCK", 
            "Timestamp": 1581541799.846, 
            "RuleNameWithinRuleGroup": "AWS#AWSManagedRulesSQLiRuleSet#SQLi_BODY", 
            "Request": { 
                "Country": "US", 
                "URI": "/", 
                "Headers": [ 
\{ "Name": "Host", 
                       "Value": "alb-test-1EXAMPLE1.us-east-1.elb.amazonaws.com" 
                   }, 
\{ "Name": "Content-Length", 
                       "Value": "7456" 
                   }, 
\{ "Name": "User-Agent", 
                       "Value": "curl/7.53.1" 
                   }, 
\{ "Name": "Accept", 
                       "Value": "/" 
\}, \{\{ "Name": "Content-Type", 
                       "Value": "application/x-www-form-urlencoded" 
1 1 1 1 1 1 1
                ], 
                "ClientIP": "198.51.100.08", 
                "Method": "POST", 
                "HTTPVersion": "HTTP/1.1" 
            }, 
            "Weight": 1
```

```
 }, 
        { 
            "Action": "BLOCK", 
            "Timestamp": 1581541799.4, 
            "RuleNameWithinRuleGroup": "AWS#AWSManagedRulesSQLiRuleSet#SQLi_BODY", 
            "Request": { 
               "Country": "US", 
               "URI": "/", 
               "Headers": [ 
\{ "Name": "Host", 
                       "Value": "alb-test-1EXAMPLE1.us-east-1.elb.amazonaws.com" 
\}, \{\{ "Name": "Content-Length", 
                      "Value": "7456" 
                   }, 
\{ "Name": "User-Agent", 
                      "Value": "curl/7.53.1" 
                   }, 
\{ "Name": "Accept", 
                      "Value": "/" 
\}, \{\{ "Name": "Content-Type", 
                       "Value": "application/x-www-form-urlencoded" 
1 1 1 1 1 1 1
               ], 
               "ClientIP": "198.51.100.08", 
               "Method": "POST", 
               "HTTPVersion": "HTTP/1.1" 
           }, 
           "Weight": 1 
        } 
    ], 
    "PopulationSize": 4
}
```
詳細については、[「WAF、Firewall Manager、Shield Advanced デベロッパーガイド」の「ウェ](https://docs.aws.amazon.com/waf/latest/developerguide/web-acl-testing.html#web-acl-testing-view-sample) [ブリクエストのサンプル](https://docs.aws.amazon.com/waf/latest/developerguide/web-acl-testing.html#web-acl-testing-view-sample)の表示」を参照してください。 AWS AWS AWS

• API の詳細については、「 コマンドリファレンス[GetSampledRequests](https://awscli.amazonaws.com/v2/documentation/api/latest/reference/wafv2/get-sampled-requests.html)」の「」を参照してく ださい。 AWS CLI

**get-web-acl-for-resource**

次の例は、get-web-acl-for-resource を使用する方法を説明しています。

AWS CLI

AWS リソースに関連付けられているウェブ ACL を取得するには

以下では、指定されたリソースに関連付けられているウェブ ACL の JSON get-web-acl-forresourceを取得します。

```
aws wafv2 get-web-acl-for-resource \ 
     --resource-arn arn:aws:elasticloadbalancing:us-west-2:123456789012:loadbalancer/
app/waf-cli-alb/1ea17125f8b25a2a
```

```
{ 
     "WebACL":{ 
         "Capacity":3, 
         "Description":"", 
         "Rules":[ 
\{\hspace{.1cm} \} "Priority":1, 
                 "Action":{ 
                     "Block":{ 
 } 
                 }, 
                 "VisibilityConfig":{ 
                     "SampledRequestsEnabled":true, 
                     "CloudWatchMetricsEnabled":true, 
                     "MetricName":"testrule01" 
                 }, 
                 "Name":"testrule01", 
                 "Statement":{ 
                     "AndStatement":{ 
                         "Statements":[ 
\{
```

```
 "ByteMatchStatement":{ 
                     "PositionalConstraint":"EXACTLY", 
                     "TextTransformations":[ 
\{ "Priority":0, 
                          "Type":"NONE" 
 } 
\mathbf{1}, \mathbf{1} "SearchString":"dGVzdHN0cmluZw==", 
                     "FieldToMatch":{ 
                       "UriPath":{ 
 } 
 } 
 } 
 }, 
\{ "SizeConstraintStatement":{ 
                     "ComparisonOperator":"EQ", 
                     "TextTransformations":[ 
\{ "Priority":0, 
                          "Type":"NONE" 
 } 
\mathbf{1}, \mathbf{1} "FieldToMatch":{ 
                       "QueryString":{ 
 } 
 }, 
                     "Size":0 
 } 
 } 
\blacksquare1 1 1 1 1 1 1
 } 
       } 
     "VisibilityConfig":{ 
       "SampledRequestsEnabled":true, 
       "CloudWatchMetricsEnabled":true, 
       "MetricName":"test01" 
     "DefaultAction":{
```
],

},

```
 "Allow":{ 
 } 
         }, 
         "Id":"9a1b2c3d4-5678-90ab-cdef-EXAMPLE11111 ", 
         "ARN":"arn:aws:wafv2:us-west-2:123456789012:regional/webacl/test01/
a1b2c3d4-5678-90ab-cdef-EXAMPLE11111 ", 
         "Name":"test01" 
     }
}
```
詳細については、[「WAF、Firewall Manager、Shield Advanced デベロッパーガイド」の「ウェ](https://docs.aws.amazon.com/waf/latest/developerguide/web-acl-associating-aws-resource.html) [ブ ACL と AWS リソースの関連付けまたは関連付け解除」](https://docs.aws.amazon.com/waf/latest/developerguide/web-acl-associating-aws-resource.html)を参照してください。 AWS AWS AWS

• API の詳細については、「 コマンドリファレンス[GetWebAclForResource」](https://awscli.amazonaws.com/v2/documentation/api/latest/reference/wafv2/get-web-acl-for-resource.html)の「」を参照して ください。 AWS CLI

**get-web-acl**

次の例は、get-web-acl を使用する方法を説明しています。

AWS CLI

ウェブ ACL を取得するには

次に、指定された名前、スコープ、および ID を持つウェブ ACL get-web-aclを取得します。 ウェブ ACL の ID は、 コマンド create-web-aclおよび から取得できますlist-web-acls。

```
aws wafv2 get-web-acl \setminus--name test01 \
     --scope REGIONAL \ 
     --id a1b2c3d4-5678-90ab-cdef-EXAMPLE11111
```

```
{ 
      "WebACL":{ 
           "Capacity":3, 
           "Description":"", 
           "Rules":[ 
                {
```

```
 "Priority":1, 
           "Action":{ 
              "Block":{ 
1 1 1 1 1 1 1
           }, 
           "VisibilityConfig":{ 
             "SampledRequestsEnabled":true, 
              "CloudWatchMetricsEnabled":true, 
              "MetricName":"testrule01" 
           }, 
           "Name":"testrule01", 
           "Statement":{ 
              "AndStatement":{ 
                 "Statements":[ 
\{ "ByteMatchStatement":{ 
                         "PositionalConstraint":"EXACTLY", 
                         "TextTransformations":[ 
\{ "Priority":0, 
                               "Type":"NONE" 
 } 
\mathbf{1}, \mathbf{1} "SearchString":"dGVzdHN0cmluZw==", 
                         "FieldToMatch":{ 
                            "UriPath":{ 
 } 
 } 
 } 
 }, 
\{ "SizeConstraintStatement":{ 
                         "ComparisonOperator":"EQ", 
                         "TextTransformations":[ 
\{ "Priority":0, 
                               "Type":"NONE" 
 } 
\mathbf{1}, \mathbf{1} "FieldToMatch":{ 
                            "QueryString":{
```

```
 } 
 }, 
                            "Size":0 
 } 
 } 
\blacksquare1 1 1 1 1 1 1
 } 
 } 
       ], 
       "VisibilityConfig":{ 
          "SampledRequestsEnabled":true, 
          "CloudWatchMetricsEnabled":true, 
          "MetricName":"test01" 
       }, 
       "DefaultAction":{ 
          "Allow":{ 
 } 
       }, 
       "Id":"a1b2c3d4-5678-90ab-cdef-EXAMPLE11111", 
       "ARN":"arn:aws:wafv2:us-west-2:123456789012:regional/webacl/test01/
a1b2c3d4-5678-90ab-cdef-EXAMPLE11111", 
       "Name":"test01" 
    }, 
    "LockToken":"e3db7e2c-d58b-4ee6-8346-6aec5511c6fb"
}
```
詳細については、WAF、Firewall Manager、Shield Advanced デベロッパーガイドの[「ウェブア](https://docs.aws.amazon.com/waf/latest/developerguide/web-acl.html) [クセスコントロールリスト \(ウェブ ACL\) の管理と使用](https://docs.aws.amazon.com/waf/latest/developerguide/web-acl.html)」を参照してください。 AWS AWS AWS

• API の詳細については、「 コマンドリファレンス[GetWebAcl」](https://awscli.amazonaws.com/v2/documentation/api/latest/reference/wafv2/get-web-acl.html)の「」を参照してください。 AWS CLI

# **list-available-managed-rule-groups**

次の例は、list-available-managed-rule-groups を使用する方法を説明しています。

AWS CLI

マネージドルールグループを取得するには

# 以下は、ウェブ ACLs で現在使用可能なすべてのマネージドルールグループのリストlistavailable-managed-rule-groupsを返します。

aws wafv2 list-available-managed-rule-groups \ --scope REGIONAL

```
 { 
     "ManagedRuleGroups": [ 
         { 
             "VendorName": "AWS", 
             "Name": "AWSManagedRulesCommonRuleSet", 
             "Description": "Contains rules that are generally applicable to web 
 applications. This provides protection against exploitation of a wide range of 
 vulnerabilities, including those described in OWASP publications and common Common 
 Vulnerabilities and Exposures (CVE)." 
         }, 
         { 
             "VendorName": "AWS", 
             "Name": "AWSManagedRulesAdminProtectionRuleSet", 
             "Description": "Contains rules that allow you to block external access 
 to exposed admin pages. This may be useful if you are running third-party software 
 or would like to reduce the risk of a malicious actor gaining administrative access 
 to your application." 
         }, 
        \{ "VendorName": "AWS", 
             "Name": "AWSManagedRulesKnownBadInputsRuleSet", 
             "Description": "Contains rules that allow you to block request patterns 
 that are known to be invalid and are associated with exploitation or discovery of 
 vulnerabilities. This can help reduce the risk of a malicious actor discovering a 
 vulnerable application." 
         }, 
         { 
             "VendorName": "AWS", 
             "Name": "AWSManagedRulesSQLiRuleSet", 
             "Description": "Contains rules that allow you to block request patterns 
 associated with exploitation of SQL databases, like SQL injection attacks. This can 
 help prevent remote injection of unauthorized queries." 
         }, 
\overline{\mathcal{L}} "VendorName": "AWS",
```

```
 "Name": "AWSManagedRulesLinuxRuleSet", 
            "Description": "Contains rules that block request patterns associated 
 with exploitation of vulnerabilities specific to Linux, including LFI attacks. This 
 can help prevent attacks that expose file contents or execute code for which the 
 attacker should not have had access." 
        }, 
        { 
            "VendorName": "AWS", 
            "Name": "AWSManagedRulesUnixRuleSet", 
            "Description": "Contains rules that block request patterns associated 
 with exploiting vulnerabilities specific to POSIX/POSIX-like OS, including LFI 
 attacks. This can help prevent attacks that expose file contents or execute code 
 for which access should not been allowed." 
        }, 
        { 
            "VendorName": "AWS", 
            "Name": "AWSManagedRulesWindowsRuleSet", 
            "Description": "Contains rules that block request patterns associated 
 with exploiting vulnerabilities specific to Windows, (e.g., PowerShell commands). 
 This can help prevent exploits that allow attacker to run unauthorized commands or 
 execute malicious code." 
        }, 
        { 
            "VendorName": "AWS", 
            "Name": "AWSManagedRulesPHPRuleSet", 
            "Description": "Contains rules that block request patterns associated 
 with exploiting vulnerabilities specific to the use of the PHP, including injection 
 of unsafe PHP functions. This can help prevent exploits that allow an attacker to 
 remotely execute code or commands." 
        }, 
        { 
            "VendorName": "AWS", 
            "Name": "AWSManagedRulesWordPressRuleSet", 
            "Description": "The WordPress Applications group contains rules that 
 block request patterns associated with the exploitation of vulnerabilities specific 
 to WordPress sites." 
        }, 
        { 
            "VendorName": "AWS", 
            "Name": "AWSManagedRulesAmazonIpReputationList", 
            "Description": "This group contains rules that are based on Amazon 
 threat intelligence. This is useful if you would like to block sources associated 
 with bots or other threats." 
        }
```
 $\mathbf{I}$ 

}

詳細については、AWS 「WAF」、 AWS 「Firewall Manager」、および AWS 「Shield Advanced デベロッパーガイド」の[「マネージドルールグループ」](https://docs.aws.amazon.com/waf/latest/developerguide/waf-managed-rule-groups.html)を参照してください。

• API の詳細については、「 コマンドリファレンス[ListAvailableManagedRuleGroups](https://awscli.amazonaws.com/v2/documentation/api/latest/reference/wafv2/list-available-managed-rule-groups.html)」の「」を 参照してください。 AWS CLI

**list-ip-sets**

次の例は、list-ip-sets を使用する方法を説明しています。

AWS CLI

IP セットのリストを取得するには

以下では、リージョンスコープを持つアカウントのすべての IP セットlist-ip-setsを取得し ます。

```
aws wafv2 list-ip-sets \ 
     --scope REGIONAL
```
出力:

```
{ 
     "IPSets":[ 
         { 
              "ARN":"arn:aws:wafv2:us-west-2:123456789012:regional/ipset/testip/
a1b2c3d4-5678-90ab-cdef-EXAMPLE11111", 
              "Description":"", 
              "Name":"testip", 
              "LockToken":"0674c84b-0304-47fe-8728-c6bff46af8fc", 
              "Id":"a1b2c3d4-5678-90ab-cdef-EXAMPLE11111 " 
         } 
     ], 
     "NextMarker":"testip"
}
```
詳細については、[「WAF、Firewall Manager、Shield Advanced デベロッパーガイド」の「IP](https://docs.aws.amazon.com/waf/latest/developerguide/waf-referenced-set-managing.html) [セットと正規表現パターン](https://docs.aws.amazon.com/waf/latest/developerguide/waf-referenced-set-managing.html)AWS セット AWS AWS 」を参照してください。

• API の詳細については、「 コマンドリファレンス[ListIpSets」](https://awscli.amazonaws.com/v2/documentation/api/latest/reference/wafv2/list-ip-sets.html)の「」を参照してください。 AWS CLI

### **list-logging-configurations**

次の例は、list-logging-configurations を使用する方法を説明しています。

AWS CLI

リージョンのすべてのログ記録設定のリストを取得するには

以下は、 リージョンで使用するためにスコープ設定されているウェブ ACLs のすべてのログ記録 設定list-logging-configurationsを取得しますus-west-2。

```
aws wafv2 list-logging-configurations \ 
     --scope REGIONAL \ 
     --region us-west-2
```

```
{ 
     "LoggingConfigurations":[ 
         { 
             "ResourceArn":"arn:aws:wafv2:us-west-2:123456789012:regional/webacl/
test-2/a1b2c3d4-5678-90ab-cdef-EXAMPLE11111", 
             "RedactedFields":[ 
\overline{\mathcal{L}} "QueryString":{ 
 } 
 } 
             ], 
             "LogDestinationConfigs":[ 
                 "arn:aws:firehose:us-west-2:123456789012:deliverystream/aws-waf-
logs-test" 
 ] 
         }, 
         { 
             "ResourceArn":"arn:aws:wafv2:us-west-2:123456789012:regional/webacl/
test/a1b2c3d4-5678-90ab-cdef-EXAMPLE22222", 
             "RedactedFields":[ 
\overline{\mathcal{L}}
```

```
 "Method":{ 
1 1 1 1 1 1 1
 } 
           ], 
            "LogDestinationConfigs":[ 
               "arn:aws:firehose:us-west-2:123456789012:deliverystream/aws-waf-
logs-custom-transformation" 
 ] 
        } 
    ]
}
```
詳細については、AWS 「WAF、 AWS Firewall Manager、Shield AWS Advanced デベロッパー ガイド」の[「ウェブ ACL トラフィック情報のログ記録」](https://docs.aws.amazon.com/waf/latest/developerguide/logging.html)を参照してください。

• API の詳細については、「 コマンドリファレンス[ListLoggingConfigurations」](https://awscli.amazonaws.com/v2/documentation/api/latest/reference/wafv2/list-logging-configurations.html)の「」を参照し てください。 AWS CLI

### **list-regex-pattern-sets**

次の例は、list-regex-pattern-sets を使用する方法を説明しています。

AWS CLI

正規表現パターンセットのリストを取得するには

以下では、リージョン で定義されているアカウントのすべての正規表現パターンセットlistregex-pattern-setsを取得しますus-west-2。

```
aws wafv2 list-regex-pattern-sets \
--scope REGIONAL \
--region us-west-2
```

```
{ 
     "NextMarker":"regexPatterSet01", 
     "RegexPatternSets":[ 
         { 
              "ARN":"arn:aws:wafv2:us-west-2:123456789012:regional/regexpatternset/
regexPatterSet01/a1b2c3d4-5678-90ab-cdef-EXAMPLE11111",
```
```
 "Description":"Test web-acl", 
          "Name":"regexPatterSet01", 
          "LockToken":"f17743f7-0000-0000-0000-19a8b93bfb01", 
          "Id":"a1b2c3d4-5678-90ab-cdef-EXAMPLE11111" 
     } 
 ]
```
詳細については、[「WAF、Firewall Manager、Shield Advanced デベロッパーガイド」の「IP](https://docs.aws.amazon.com/waf/latest/developerguide/waf-referenced-set-managing.html) [セットと正規表現パターン](https://docs.aws.amazon.com/waf/latest/developerguide/waf-referenced-set-managing.html)AWS セット AWS AWS 」を参照してください。

• API の詳細については、「 コマンドリファレンス[ListRegexPatternSets」](https://awscli.amazonaws.com/v2/documentation/api/latest/reference/wafv2/list-regex-pattern-sets.html)の「」を参照してく ださい。 AWS CLI

# **list-resources-for-web-acl**

次の例は、list-resources-for-web-acl を使用する方法を説明しています。

AWS CLI

}

ウェブ ACL に関連付けられたリソースを取得するには

以下では、リージョン で指定されたウェブ ACL に現在関連付けられている API Gateway REST API リソースlist-resources-for-web-aclを取得しますus-west-2。

```
aws wafv2 list-resources-for-web-acl \ 
     --web-acl-arn arn:aws:wafv2:us-west-2:123456789012:regional/webacl/TestWebAcl/
a1b2c3d4-5678-90ab-cdef-EXAMPLE11111 \ 
     --resource-type API_GATEWAY \ 
     --region us-west-2
```
出力:

```
{ 
     "ResourceArns": [ 
          "arn:aws:apigateway:us-west-2::/restapis/EXAMPLE111/stages/testing" 
    \mathbf{I}}
```
詳細については、[「WAF、Firewall Manager、Shield Advanced デベロッパーガイド」の「ウェ](https://docs.aws.amazon.com/waf/latest/developerguide/web-acl-associating-aws-resource.html) [ブ ACL と AWS リソースの関連付けまたは関連付け解除」](https://docs.aws.amazon.com/waf/latest/developerguide/web-acl-associating-aws-resource.html)を参照してください。 AWS AWS AWS

• API の詳細については、「 コマンドリファレンス[ListResourcesForWebAcl](https://awscli.amazonaws.com/v2/documentation/api/latest/reference/wafv2/list-resources-for-web-acl.html)」の「」を参照して ください。 AWS CLI

### **list-rule-groups**

次の例は、list-rule-groups を使用する方法を説明しています。

# AWS CLI

カスタムルールグループのリストを取得するには

以下では、指定されたスコープとリージョンの場所のアカウントに対して定義されているすべて のカスタムルールグループlist-rule-groupsを取得します。

```
aws wafv2 list-rule-groups \ 
     --scope REGIONAL \ 
     --region us-west-2
```

```
{ 
     "RuleGroups":[ 
         { 
              "ARN":"arn:aws:wafv2:us-west-2:123456789012:regional/rulegroup/
TestRuleGroup/a1b2c3d4-5678-90ab-cdef-EXAMPLE11111", 
              "Description":"", 
              "Name":"TestRuleGroup", 
              "LockToken":"1eb5ec48-0000-0000-0000-ee9b906c541e", 
              "Id":"a1b2c3d4-5678-90ab-cdef-EXAMPLE11111" 
         }, 
        \{ "ARN":"arn:aws:wafv2:us-west-2:123456789012:regional/rulegroup/test/
a1b2c3d4-5678-90ab-cdef-EXAMPLE22222", 
              "Description":"", 
              "Name":"test", 
              "LockToken":"b0f4583e-998b-4880-9069-3fbe45738b43", 
              "Id":"a1b2c3d4-5678-90ab-cdef-EXAMPLE22222" 
         } 
     ], 
     "NextMarker":"test"
}
```
詳細については、AWS 「WAF」、 AWS 「Firewall Manager」、および AWS 「Shield Advanced デベロッパーガイド」の[「独自のルールグループの管理」](https://docs.aws.amazon.com/waf/latest/developerguide/waf-user-created-rule-groups.html)を参照してください。

• API の詳細については、「 コマンドリファレンス[ListRuleGroups」](https://awscli.amazonaws.com/v2/documentation/api/latest/reference/wafv2/list-rule-groups.html)の「」を参照してくださ い。 AWS CLI

### **list-tags-for-resource**

次の例は、list-tags-for-resource を使用する方法を説明しています。

AWS CLI

AWS WAF リソースのすべてのタグを取得するには

以下は、指定されたウェブ ACL のすべてのタグキーと値のペアのリストlist-tags-forresourceを取得します。

```
aws wafv2 list-tags-for-resource \ 
     --resource-arn arn:aws:wafv2:us-west-2:123456789012:regional/webacl/testwebacl2/
a1b2c3d4-5678-90ab-cdef-EXAMPLE11111
```
出力:

```
{ 
     "NextMarker":"", 
     "TagInfoForResource":{ 
          "ResourceARN":"arn:aws:wafv2:us-west-2:123456789012:regional/webacl/
testwebacl2/a1b2c3d4-5678-90ab-cdef-EXAMPLE11111", 
          "TagList":[ 
         \mathbf{I} }
}
```
詳細については、[AWS 「WAF」、「Firewall Manager」、および「Shield Advanced デベロッ](https://docs.aws.amazon.com/waf/latest/developerguide/getting-started.html) [パーガイド](https://docs.aws.amazon.com/waf/latest/developerguide/getting-started.html)AWS 」の「WAF AWS AWS の開始方法」を参照してください。

• API の詳細については、「 コマンドリファレンス[ListTagsForResource」](https://awscli.amazonaws.com/v2/documentation/api/latest/reference/wafv2/list-tags-for-resource.html)の「」を参照してく ださい。 AWS CLI

# **list-web-acls**

次の例は、list-web-acls を使用する方法を説明しています。

AWS CLI

スコープのウェブ ACLs を取得するには

以下では、指定されたスコープのアカウントに定義されているすべてのウェブ ACLs list-webaclsを取得します。

```
aws wafv2 list-web-acls \ 
     --scope REGIONAL
```
出力:

```
{ 
     "NextMarker":"Testt", 
     "WebACLs":[ 
         { 
              "ARN":"arn:aws:wafv2:us-west-2:123456789012:regional/webacl/Testt/
a1b2c3d4-5678-90ab-cdef-EXAMPLE11111", 
              "Description":"sssss", 
              "Name":"Testt", 
              "LockToken":"7f36cb30-74ef-4cff-8cd4-a77e1aba1746", 
              "Id":"a1b2c3d4-5678-90ab-cdef-EXAMPLE11111" 
         } 
     ]
}
```
詳細については、WAF、Firewall Manager、Shield Advanced デベロッパーガイドの[「ウェブア](https://docs.aws.amazon.com/waf/latest/developerguide/web-acl.html) [クセスコントロールリスト \(ウェブ ACL\) の管理と使用](https://docs.aws.amazon.com/waf/latest/developerguide/web-acl.html)」を参照してください。 AWS AWS AWS

• API の詳細については、「 コマンドリファレンス[ListWebAcls」](https://awscli.amazonaws.com/v2/documentation/api/latest/reference/wafv2/list-web-acls.html)の「」を参照してください。 AWS CLI

# **put-logging-configuration**

次の例は、put-logging-configuration を使用する方法を説明しています。

AWS CLI

ウェブ ACL にログ記録設定を追加するには

以下では、Amazon Kinesis Data Firehose ログ記録設定aws-waf-logs-customtransformationを指定されたウェブ ACL put-logging-configurationに追加します。ロ グからフィールドが編集されることはありません。

```
aws wafv2 put-logging-configuration \ 
     --logging-configuration ResourceArn=arn:aws:wafv2:us-
west-2:123456789012:regional/webacl/test-cli/a1b2c3d4-5678-90ab-
cdef-EXAMPLE11111,LogDestinationConfigs=arn:aws:firehose:us-
west-2:123456789012:deliverystream/aws-waf-logs-custom-transformation \ 
             --region us-west-2
```
出力:

```
\{ "LoggingConfiguration":{ 
         "ResourceArn":"arn:aws:wafv2:us-west-2:123456789012:regional/webacl/test-
cli/a1b2c3d4-5678-90ab-cdef-EXAMPLE11111", 
         "LogDestinationConfigs":[ 
             "arn:aws:firehose:us-west-2:123456789012:deliverystream/aws-waf-logs-
custom-transformation" 
 ] 
     }
}
```
詳細については、AWS 「WAF、 AWS Firewall Manager、Shield AWS Advanced デベロッパー ガイド」の[「ウェブ ACL トラフィック情報のログ記録」](https://docs.aws.amazon.com/waf/latest/developerguide/logging.html)を参照してください。

• API の詳細については、「 コマンドリファレンス[PutLoggingConfiguration」](https://awscli.amazonaws.com/v2/documentation/api/latest/reference/wafv2/put-logging-configuration.html)の「」を参照して ください。 AWS CLI

#### **tag-resource**

次の例は、tag-resource を使用する方法を説明しています。

AWS CLI

AWS WAF リソースにタグを追加するには

次のtag-resource例では、キーが でName値が に設定されているタグAWSWAFを、指定された ウェブ ACL に追加します。

aws wafv2 tag-resource \

```
一般的なシナリオのシナリオ 6476
```

```
 --resource-arn arn:aws:wafv2:us-west-2:123456789012:regional/webacl/
apiGatewayWebAcl/a1b2c3d4-5678-90ab-cdef-EXAMPLE11111 \
     --tags Key=Name,Value=AWSWAF
```
このコマンドでは何も出力されません。

詳細については、[AWS 「WAF](https://docs.aws.amazon.com/waf/latest/developerguide/getting-started.html)、AWS AWS Firewall Manager、Shield AWS Advanced デベロッ パーガイド」の「WAF の開始方法」を参照してください。

• API の詳細については、「 コマンドリファレンス[TagResource」](https://awscli.amazonaws.com/v2/documentation/api/latest/reference/wafv2/tag-resource.html)の「」を参照してください。 AWS CLI

#### **untag-resource**

次の例は、untag-resource を使用する方法を説明しています。

### AWS CLI

AWS WAF リソースからタグを削除するには

次のuntag-resource例では、指定されたウェブ ACL KeyNameから キーを持つ タグを削除し ます。

```
aws wafv2 untag-resource \ 
     --resource-arn arn:aws:wafv2:us-west-2:123456789012:regional/webacl/
apiGatewayWebAcl/a1b2c3d4-5678-90ab-cdef-EXAMPLE11111 \
     --tag-keys "KeyName"
```
このコマンドでは何も出力されません。

詳細については、[AWS 「WAF」、「Firewall Manager」、および「Shield Advanced デベロッ](https://docs.aws.amazon.com/waf/latest/developerguide/getting-started.html) [パーガイド](https://docs.aws.amazon.com/waf/latest/developerguide/getting-started.html)AWS 」の「WAF AWS AWS の開始方法」を参照してください。

• API の詳細については、「 コマンドリファレンス[UntagResource](https://awscli.amazonaws.com/v2/documentation/api/latest/reference/wafv2/untag-resource.html)」の「」を参照してくださ い。 AWS CLI

#### **update-ip-set**

次の例は、update-ip-set を使用する方法を説明しています。

AWS CLI

既存の IP セットの設定を変更するには

以下では、指定された IP セットの設定update-ip-setを更新します。この呼び出しには、呼び 出しから取得できる ID、list-ip-sets、呼び出しから取得できるロックトークン、list-ipsetsおよび が必要ですget-ip-set。この呼び出しは、後続の更新に使用できるロックトーク ンも返します。

```
aws wafv2 update-ip-set \ 
     --name testip \ 
     --scope REGIONAL \ 
     --id a1b2c3d4-5678-90ab-cdef-EXAMPLE11111 \ 
    --addresses 198.51.100.0/16 \
     --lock-token 447e55ac-2396-4c6d-b9f9-86b67c17f8b5
```
出力:

```
{ 
     "NextLockToken": "0674c84b-0304-47fe-8728-c6bff46af8fc"
}
```
詳細については、[「WAF、Firewall Manager、Shield Advanced デベロッパーガイド」の「IP](https://docs.aws.amazon.com/waf/latest/developerguide/waf-referenced-set-managing.html) [セットと正規表現パターン](https://docs.aws.amazon.com/waf/latest/developerguide/waf-referenced-set-managing.html)AWS セット AWS AWS 」を参照してください。

• API の詳細については、「 コマンドリファレンス[UpdateIpSet」](https://awscli.amazonaws.com/v2/documentation/api/latest/reference/wafv2/update-ip-set.html)の「」を参照してください。 AWS CLI

### **update-regex-pattern-set**

次の例は、update-regex-pattern-set を使用する方法を説明しています。

AWS CLI

既存の正規表現パターンセットの設定を変更するには

以下は、指定された正規表現パターンセットの設定update-regex-pattern-setを更新しま す。この呼び出しには、呼び出しから取得できる ID、list-regex-pattern-sets、呼び出し から取得できるロックトークン、list-regex-pattern-setsおよび が必要ですget-regexpattern-set。この呼び出しは、後続の更新に使用できるロックトークンも返します。

```
aws wafv2 update-regex-pattern-set \ 
     --name ExampleRegex \ 
     --scope REGIONAL \
```

```
 --id a1b2c3d4-5678-90ab-cdef-EXAMPLE11111 \ 
 --regular-expression-list RegexString="^.+$" \ 
 --lock-token ed207e9c-82e9-4a77-aadd-81e6173ab7eb
```

```
{ 
     "NextLockToken": "12ebc73e-fa68-417d-a9b8-2bdd761a4fa5"
}
```
詳細については、[「 WAF、Firewall Manager、Shield Advanced デベロッパーガイド」の「IP](https://docs.aws.amazon.com/waf/latest/developerguide/waf-referenced-set-managing.html)  [セットと正規表現パターン](https://docs.aws.amazon.com/waf/latest/developerguide/waf-referenced-set-managing.html)AWS セット AWS AWS 」を参照してください。

• API の詳細については、「 コマンドリファレンス[UpdateRegexPatternSet」](https://awscli.amazonaws.com/v2/documentation/api/latest/reference/wafv2/update-regex-pattern-set.html)の「」を参照して ください。 AWS CLI

# **update-rule-group**

次の例は、update-rule-group を使用する方法を説明しています。

AWS CLI

カスタムルールグループを更新するには

以下はupdate-rule-group、既存のカスタムルールグループの可視性設定を変更します。こ の呼び出しには、呼び出しから取得できる ID、list-rule-groups、呼び出しから取得できる ロックトークン、list-rule-groupsおよび が必要ですget-rule-group。この呼び出しは、 後続の更新に使用できるロックトークンも返します。

```
aws wafv2 update-rule-group \ 
     --name TestRuleGroup \ 
     --scope REGIONAL \ 
     --id a1b2c3d4-5678-90ab-cdef-EXAMPLE11111 \ 
     --lock-token 7b3bcec2-0000-0000-0000-563bf47249f0 \ 
     --visibility-config 
 SampledRequestsEnabled=false,CloudWatchMetricsEnabled=false,MetricName=TestMetricsForRuleGr
 \setminus --region us-west-2
```

```
{ 
     "NextLockToken": "1eb5ec48-0000-0000-0000-ee9b906c541e"
}
```
詳細については、AWS 「WAF、 AWS Firewall Manager、Shield AWS Advanced デベロッパー ガイド」の[「独自のルールグループの管理](https://docs.aws.amazon.com/waf/latest/developerguide/waf-user-created-rule-groups.html)」を参照してください。

• API の詳細については、「 コマンドリファレンス[UpdateRuleGroup」](https://awscli.amazonaws.com/v2/documentation/api/latest/reference/wafv2/update-rule-group.html)の「」を参照してくださ い。 AWS CLI

### **update-web-acl**

次の例は、update-web-acl を使用する方法を説明しています。

AWS CLI

ウェブ ACL を更新するには

既存のウェブ ACL の設定を次update-web-aclに示します。この呼び出しには、呼び出しから 取得できる ID、list-web-acls、および呼び出しから取得できるロックトークンとその他の設 定が必要ですget-web-acl。この呼び出しは、後続の更新に使用できるロックトークンも返し ます。

```
aws wafv2 update-web-acl \setminus --name TestWebAcl \ 
     --scope REGIONAL \ 
     --id a1b2c3d4-5678-90ab-cdef-EXAMPLE11111 \ 
     --lock-token 2294b3a1-0000-0000-0000-a3ae04329de9 \ 
     --default-action Block={} \ 
     --visibility-config 
 SampledRequestsEnabled=false,CloudWatchMetricsEnabled=false,MetricName=NewMetricTestWebAcl
 \setminus --rules file://waf-rule.json \ 
     --region us-west-2
```

```
{ 
     "NextLockToken": "714a0cfb-0000-0000-0000-2959c8b9a684"
}
```
詳細については、WAF、Firewall Manager、Shield Advanced デベロッパーガイドの[「ウェブア](https://docs.aws.amazon.com/waf/latest/developerguide/web-acl.html) [クセスコントロールリスト \(ウェブ ACL\) の管理と使用](https://docs.aws.amazon.com/waf/latest/developerguide/web-acl.html)」を参照してください。 AWS AWS AWS

• API の詳細については、「 コマンドリファレンス[UpdateWebAcl」](https://awscli.amazonaws.com/v2/documentation/api/latest/reference/wafv2/update-web-acl.html)の「」を参照してくださ い。 AWS CLI

を使用した Amazon WorkDocs の例 AWS CLI

次のコード例は、Amazon AWS Command Line Interface で を使用してアクションを実行し、一般的 なシナリオを実装する方法を示しています WorkDocs。

アクションはより大きなプログラムからのコードの抜粋であり、コンテキスト内で実行する必要が あります。アクションは個々のサービス機能を呼び出す方法を示していますが、関連するシナリオや サービス間の例ではアクションのコンテキストが確認できます。

「シナリオ」は、同じサービス内で複数の関数を呼び出して、特定のタスクを実行する方法を示す コード例です。

各例には、 へのリンクが含まれています。このリンクには GitHub、コンテキスト内でコードを設定 および実行する方法の手順が記載されています。

- トピック
- [アクション](#page-374-0)

アクション

# **abort-document-version-upload**

次の例は、abort-document-version-upload を使用する方法を説明しています。

AWS CLI

ドキュメントバージョンのアップロードを停止するには

この例では、以前に開始したドキュメントバージョンのアップロードを停止します。

コマンド:

```
aws workdocs abort-document-version-upload --document-id 
  feaba64d4efdf271c2521b60a2a44a8f057e84beaabbe22f01267313209835f2 --version-id 
  1536773972914-ddb67663e782e7ce8455ebc962217cf9f9e47b5a9a702e5c84dcccd417da9313
```
None

• API の詳細については、「 コマンドリファレンス[AbortDocumentVersionUpload」](https://awscli.amazonaws.com/v2/documentation/api/latest/reference/workdocs/abort-document-version-upload.html)の「」を参 照してください。 AWS CLI

### **activate-user**

次の例は、activate-user を使用する方法を説明しています。

AWS CLI

ユーザーをアクティブ化するには

この例では、非アクティブなユーザーをアクティブ化します。

コマンド:

```
aws workdocs activate-user --user-id 
  "S-1-1-11-1111111111-2222222222-3333333333-3333&d-926726012c"
```

```
\{ "User": { 
       "Id": "S-1-1-11-1111111111-2222222222-3333333333-3333&d-926726012c", 
       "Username": "exampleUser", 
       "EmailAddress": "exampleUser@site.awsapps.com", 
       "GivenName": "Example", 
       "Surname": "User", 
       "OrganizationId": "d-926726012c", 
       "RootFolderId": 
  "75f67c183aa1217409ac87576a45c03a5df5e6d8c51c35c01669970538e86cd0", 
       "RecycleBinFolderId": 
  "642b7dd3e60b14204534f3df7b1959e01b5d170f8c2707f410e40a8149120a57", 
       "Status": "ACTIVE", 
       "Type": "MINIMALUSER", 
       "CreatedTimestamp": 1521226107.747, 
       "ModifiedTimestamp": 1525297406.462, 
       "Storage": {
```

```
 "StorageUtilizedInBytes": 0, 
             "StorageRule": { 
                 "StorageAllocatedInBytes": 0, 
                 "StorageType": "QUOTA" 
            } 
        } 
   }
}
```
• API の詳細については、「 コマンドリファレンス[ActivateUser」](https://awscli.amazonaws.com/v2/documentation/api/latest/reference/workdocs/activate-user.html)の「」を参照してください。 AWS CLI

### **add-resource-permissions**

次の例は、add-resource-permissions を使用する方法を説明しています。

AWS CLI

リソースのアクセス許可を追加するには

この例では、指定されたプリンシパルのリソースにアクセス許可を追加します。

コマンド:

```
aws workdocs add-resource-permissions --resource-id 
  d90d93c1fe44bad0c8471e973ebaab339090401a95e777cffa58e977d2983b65 --principals 
  Id=anonymous,Type=ANONYMOUS,Role=VIEWER
```

```
{ 
   "ShareResults": [ 
        { 
            "PrincipalId": "anonymous", 
            "Role": "VIEWER", 
            "Status": "SUCCESS", 
            "ShareId": 
  "d90d93c1fe44bad0c8471e973ebaab339090401a95e777cffa58e977d2983b65", 
            "StatusMessage": "" 
        } 
   ]
```
}

• API の詳細については、「 コマンドリファレンス[AddResourcePermissions」](https://awscli.amazonaws.com/v2/documentation/api/latest/reference/workdocs/add-resource-permissions.html)の「」を参照し てください。 AWS CLI

#### **create-comment**

次の例は、create-comment を使用する方法を説明しています。

AWS CLI

新しいコメントを追加するには

この例では、指定されたドキュメントバージョンに新しいコメントを追加します。

コマンド:

```
aws workdocs create-comment --document-id 
  15df51e0335cfcc6a2e4de9dd8be9f22ee40545ad9176f54758dcf903be982d3 --version-id 
  1521672507741-9f7df0ea5dd0b121c4f3564a0c7c0b4da95cd12c635d3c442af337a88e297920 --
text "This is a comment."
```

```
{ 
   "Comment": { 
       "CommentId": "1534799058197-
c7f5c84de9115875bbca93e0367bbebac609541d461636b760849b88b1609dd5", 
       "ThreadId": "1534799058197-
c7f5c84de9115875bbca93e0367bbebac609541d461636b760849b88b1609dd5", 
       "Text": "This is a comment.", 
       "Contributor": { 
           "Id": "arn:aws:iam::123456789123:user/exampleUser", 
            "Username": "exampleUser", 
            "GivenName": "Example", 
           "Surname": "User", 
           "Status": "ACTIVE" 
       }, 
       "CreatedTimestamp": 1534799058.197, 
       "Status": "PUBLISHED", 
       "Visibility": "PUBLIC" 
   }
```
}

• API の詳細については、「 コマンドリファレンス[CreateComment」](https://awscli.amazonaws.com/v2/documentation/api/latest/reference/workdocs/create-comment.html)の「」を参照してくださ い。 AWS CLI

#### **create-custom-metadata**

次の例は、create-custom-metadata を使用する方法を説明しています。

AWS CLI

カスタムメタデータを作成するには

この例では、指定されたドキュメントのカスタムメタデータを作成します。

コマンド:

```
aws workdocs create-custom-metadata --resource-id 
  d90d93c1fe44bad0c8471e973ebaab339090401a95e777cffa58e977d2983b65 --custom-metadata 
  KeyName1=example,KeyName2=example2
```
出力:

None

• API の詳細については、「 コマンドリファレンス[CreateCustomMetadata](https://awscli.amazonaws.com/v2/documentation/api/latest/reference/workdocs/create-custom-metadata.html)」の「」を参照して ください。 AWS CLI

# **create-folder**

次の例は、create-folder を使用する方法を説明しています。

AWS CLI

フォルダを作成するには

この例では、フォルダを作成します。

コマンド:

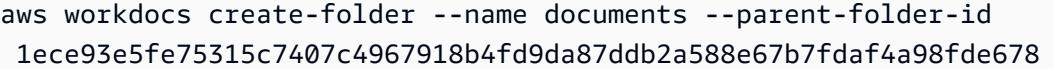

```
{ 
   "Metadata": { 
       "Id": "50893c0af679524d1a0e0651130ed6d073e1a05f95bd12c42dcde5d35634ed08", 
       "Name": "documents", 
       "CreatorId": "S-1-1-11-1111111111-2222222222-3333333333-3333&d-926726012c", 
       "ParentFolderId": 
  "1ece93e5fe75315c7407c4967918b4fd9da87ddb2a588e67b7fdaf4a98fde678", 
       "CreatedTimestamp": 1534450467.622, 
       "ModifiedTimestamp": 1534450467.622, 
       "ResourceState": "ACTIVE", 
       "Signature": "", 
       "Size": 0, 
       "LatestVersionSize": 0 
   }
}
```
• API の詳細については、「 コマンドリファレンス[CreateFolder」](https://awscli.amazonaws.com/v2/documentation/api/latest/reference/workdocs/create-folder.html)の「」を参照してください。 AWS CLI

### **create-labels**

次の例は、create-labels を使用する方法を説明しています。

AWS CLI

ラベルを作成するには

この例では、ドキュメントの一連のラベルを作成します。

コマンド:

```
aws workdocs create-labels --resource-id 
  d90d93c1fe44bad0c8471e973ebaab339090401a95e777cffa58e977d2983b65 --labels 
  "documents" "examples" "my_documents"
```
None

• API の詳細については、「 コマンドリファレンス[CreateLabels](https://awscli.amazonaws.com/v2/documentation/api/latest/reference/workdocs/create-labels.html)」の「」を参照してください。 AWS CLI

### **create-notification-subscription**

次の例は、create-notification-subscription を使用する方法を説明しています。

AWS CLI

通知サブスクリプションを作成するには

次のcreate-notification-subscription例では、指定された Amazon WorkDocs 組織の通 知サブスクリプションを設定します。

```
aws workdocs create-notification-subscription \ 
     --organization-id d-123456789c \ 
     --protocol HTTPS \ 
     --subscription-type ALL \ 
     --notification-endpoint "https://example.com/example"
```
出力:

```
{ 
     "Subscription": { 
         "SubscriptionId": "123ab4c5-678d-901e-f23g-45h6789j0123", 
         "EndPoint": "https://example.com/example", 
         "Protocol": "HTTPS" 
     }
}
```
詳細については、「Amazon WorkDocs デベロッパーガイド」の[「通知をサブスクライブす](https://docs.aws.amazon.com/workdocs/latest/developerguide/subscribe-notifications.html)る」 を参照してください。

• API の詳細については、「 コマンドリファレンス[CreateNotificationSubscription](https://awscli.amazonaws.com/v2/documentation/api/latest/reference/workdocs/create-notification-subscription.html)」の「」を参 照してください。 AWS CLI

**create-user**

次の例は、create-user を使用する方法を説明しています。

# AWS CLI

新しいユーザーを作成するには

この例では、Simple AD ディレクトリまたは Microsoft AD ディレクトリに新しいユーザーを作成 します。

コマンド:

```
aws workdocs create-user --organization-id d-926726012c --username exampleUser2 
  --email-address exampleUser2@site.awsapps.com --given-name example2Name --surname 
  example2Surname --password examplePa$$w0rd
```
出力:

```
\{ "User": { 
       "Id": "S-1-1-11-1111111111-2222222222-3333333333-3333&d-926726012c", 
       "Username": "exampleUser2", 
       "EmailAddress": "exampleUser2@site.awsapps.com", 
       "GivenName": "example2Name", 
       "Surname": "example2Surname", 
       "OrganizationId": "d-926726012c", 
       "RootFolderId": 
  "35b886cb17198cbd547655e58b025dff0cf34aaed638be52009567e23dc67390", 
       "RecycleBinFolderId": 
  "9858c3e9ed4c2460dde9aadb4c69fde998070dd46e5e985bd08ec6169ea249ff", 
       "Status": "ACTIVE", 
       "Type": "MINIMALUSER", 
       "CreatedTimestamp": 1535478836.584, 
       "ModifiedTimestamp": 1535478836.584, 
       "Storage": { 
            "StorageUtilizedInBytes": 0, 
            "StorageRule": { 
                "StorageAllocatedInBytes": 0, 
                "StorageType": "QUOTA" 
            } 
       } 
   }
}
```
• API の詳細については、「 コマンドリファレンス[CreateUser](https://awscli.amazonaws.com/v2/documentation/api/latest/reference/workdocs/create-user.html)」の「」を参照してください。 AWS CLI

# **deactivate-user**

次の例は、deactivate-user を使用する方法を説明しています。

### AWS CLI

ユーザーを非アクティブ化するには

この例では、アクティブなユーザーを非アクティブ化します。

# コマンド:

aws workdocs deactivate-user --user-id "S-1-1-11-1111111111-2222222222-3333333333-3333&d-926726012c"

出力:

None

• API の詳細については、「 コマンドリファレンス[DeactivateUser」](https://awscli.amazonaws.com/v2/documentation/api/latest/reference/workdocs/deactivate-user.html)の「」を参照してくださ い。 AWS CLI

#### **delete-comment**

次の例は、delete-comment を使用する方法を説明しています。

AWS CLI

ドキュメントバージョンから指定されたコメントを削除するには

この例では、指定されたドキュメントバージョンから指定されたコメントを削除します。

### コマンド:

```
aws workdocs delete-comment --document-id 
  15df51e0335cfcc6a2e4de9dd8be9f22ee40545ad9176f54758dcf903be982d3 --version-id 
  1521672507741-9f7df0ea5dd0b121c4f3564a0c7c0b4da95cd12c635d3c442af337a88e297920 --
comment-id 1534799058197-
c7f5c84de9115875bbca93e0367bbebac609541d461636b760849b88b1609dd5
```
None

• API の詳細については、「 コマンドリファレンス[DeleteComment」](https://awscli.amazonaws.com/v2/documentation/api/latest/reference/workdocs/delete-comment.html)の「」を参照してくださ い。 AWS CLI

### **delete-custom-metadata**

次の例は、delete-custom-metadata を使用する方法を説明しています。

AWS CLI

- リソースからカスタムメタデータを削除するには
- この例では、指定されたリソースからすべてのカスタムメタデータを削除します。

コマンド:

aws workdocs delete-custom-metadata --resource-id d90d93c1fe44bad0c8471e973ebaab339090401a95e777cffa58e977d2983b65 --delete-all

出力:

None

• API の詳細については、「 コマンドリファレンス[DeleteCustomMetadata」](https://awscli.amazonaws.com/v2/documentation/api/latest/reference/workdocs/delete-custom-metadata.html)の「」を参照して ください。 AWS CLI

### **delete-document**

次の例は、delete-document を使用する方法を説明しています。

AWS CLI

ドキュメントを削除するには

この例では、指定されたドキュメントを削除します。

コマンド:

aws workdocs delete-document --document-id b83ed5e5b167b65ef69de9d597627ff1a0d4f07a45e67f1fab7d26b54427de0a

None

• API の詳細については、「 コマンドリファレンス[DeleteDocument](https://awscli.amazonaws.com/v2/documentation/api/latest/reference/workdocs/delete-document.html)」の「」を参照してくださ い。 AWS CLI

# **delete-folder-contents**

次の例は、delete-folder-contents を使用する方法を説明しています。

AWS CLI

フォルダの内容を削除するには

この例では、指定されたフォルダの内容を削除します。

コマンド:

aws workdocs delete-folder-contents --folder-id 26fa8aa4ba2071447c194f7b150b07149dbdb9e1c8a301872dcd93a4735ce65d

出力:

None

• API の詳細については、「 コマンドリファレンス[DeleteFolderContents」](https://awscli.amazonaws.com/v2/documentation/api/latest/reference/workdocs/delete-folder-contents.html)の「」を参照してく ださい。 AWS CLI

# **delete-folder**

次の例は、delete-folder を使用する方法を説明しています。

AWS CLI

フォルダを削除するには

この例では、指定されたフォルダを削除します。

コマンド:

```
aws workdocs delete-folder --folder-id 
  26fa8aa4ba2071447c194f7b150b07149dbdb9e1c8a301872dcd93a4735ce65d
```
None

• API の詳細については、「 コマンドリファレンス[DeleteFolder」](https://awscli.amazonaws.com/v2/documentation/api/latest/reference/workdocs/delete-folder.html)の「」を参照してください。 AWS CLI

### **delete-labels**

次の例は、delete-labels を使用する方法を説明しています。

AWS CLI

ラベルを削除するには

この例では、指定されたラベルをドキュメントから削除します。

コマンド:

```
aws workdocs delete-labels --resource-id 
  d90d93c1fe44bad0c8471e973ebaab339090401a95e777cffa58e977d2983b65 --labels 
  "documents" "examples"
```
出力:

None

• API の詳細については、「 コマンドリファレンス[DeleteLabels」](https://awscli.amazonaws.com/v2/documentation/api/latest/reference/workdocs/delete-labels.html)の「」を参照してください。 AWS CLI

#### **delete-notification-subscription**

次の例は、delete-notification-subscription を使用する方法を説明しています。

AWS CLI

通知サブスクリプションを削除するには

次のdelete-notification-subscription例では、指定された通知サブスクリプションを削 除します。

```
aws workdocs delete-notification-subscription \ 
     --subscription-id 123ab4c5-678d-901e-f23g-45h6789j0123 \ 
     --organization-id d-123456789c
```
このコマンドでは何も出力されません。

詳細については、「Amazon WorkDocs デベロッパーガイド」の[「通知をサブスクライブす](https://docs.aws.amazon.com/workdocs/latest/developerguide/subscribe-notifications.html)る」 を参照してください。

• API の詳細については、「 コマンドリファレンス[DeleteNotificationSubscription」](https://awscli.amazonaws.com/v2/documentation/api/latest/reference/workdocs/delete-notification-subscription.html)の「」を参照 してください。 AWS CLI

# **delete-user**

次の例は、delete-user を使用する方法を説明しています。

# AWS CLI

ユーザーを削除するには

この例では、ユーザーを削除します。

コマンド:

```
aws workdocs delete-user --user-id 
  "S-1-1-11-1111111111-2222222222-3333333333-3333&d-926726012c"
```
出力:

None

• API の詳細については、「 コマンドリファレンス[DeleteUser」](https://awscli.amazonaws.com/v2/documentation/api/latest/reference/workdocs/delete-user.html)の「」を参照してください。 AWS CLI

# **describe-activities**

次の例は、describe-activities を使用する方法を説明しています。

### AWS CLI

ユーザーアクティビティのリストを取得するには

この例では、指定した組織の最新のユーザーアクティビティのリストを返し、最新の 2 つのアク ティビティに制限を設定します。

コマンド:

aws workdocs describe-activities --organization-id d-926726012c --limit 2

```
\{ "UserActivities": [ 
       { 
            "Type": "DOCUMENT_VERSION_DOWNLOADED", 
            "TimeStamp": 1534800122.17, 
            "Initiator": { 
                "Id": "arn:aws:iam::123456789123:user/exampleUser" 
           }, 
            "ResourceMetadata": { 
                "Type": "document", 
                "Name": "updatedDoc", 
                "Id": 
  "15df51e0335cfcc6a2e4de9dd8be9f22ee40545ad9176f54758dcf903be982d3", 
                "Owner": { 
                    "Id": 
  "S-1-1-11-1111111111-2222222222-3333333333-3333&d-926726012c", 
                    "GivenName": "exampleName", 
                    "Surname": "exampleSurname" 
 } 
           } 
       }, 
       { 
            "Type": "DOCUMENT_VERSION_VIEWED", 
            "TimeStamp": 1534799079.207, 
            "Initiator": { 
                "Id": "S-1-1-11-1111111111-2222222222-3333333333-3333&d-926726012c", 
                "GivenName": "exampleName", 
                "Surname": "exampleSurname" 
           }, 
            "ResourceMetadata": {
```

```
 "Type": "document", 
                "Name": "updatedDoc", 
                "Id": 
  "15df51e0335cfcc6a2e4de9dd8be9f22ee40545ad9176f54758dcf903be982d3", 
                "Owner": { 
                    "Id": 
  "S-1-1-11-1111111111-2222222222-3333333333-3333&d-926726012c", 
                    "GivenName": "exampleName", 
                    "Surname": "exampleSurname" 
 } 
           } 
       } 
   ], 
   "Marker": 
 "DnF1ZXJ5VGhlbkZldGNoAgAAAAAAAAS7FmlTaU1OdlFTU1h1UU00VVFIbDlRWHcAAAAAAAAJTRY3bWh5eUgzaVF1ZX
}
```
• API の詳細については、「 コマンドリファレンス[DescribeActivities」](https://awscli.amazonaws.com/v2/documentation/api/latest/reference/workdocs/describe-activities.html)の「」を参照してくださ い。 AWS CLI

### **describe-comments**

次の例は、describe-comments を使用する方法を説明しています。

AWS CLI

指定したドキュメントバージョンのすべてのコメントを一覧表示するには

この例では、指定したドキュメントバージョンのすべてのコメントを一覧表示します。

コマンド:

aws workdocs describe-comments --document-id 15df51e0335cfcc6a2e4de9dd8be9f22ee40545ad9176f54758dcf903be982d3 --version-id 1521672507741-9f7df0ea5dd0b121c4f3564a0c7c0b4da95cd12c635d3c442af337a88e297920

```
{ 
   "Comments": [ 
      \{ "CommentId": "1534799058197-
c7f5c84de9115875bbca93e0367bbebac609541d461636b760849b88b1609dd5",
```

```
 "ThreadId": "1534799058197-
c7f5c84de9115875bbca93e0367bbebac609541d461636b760849b88b1609dd5", 
            "Text": "This is a comment.", 
            "Contributor": { 
                "Username": "arn:aws:iam::123456789123:user/exampleUser", 
                "Type": "USER" 
            }, 
            "CreatedTimestamp": 1534799058.197, 
            "Status": "PUBLISHED", 
            "Visibility": "PUBLIC" 
       } 
   ]
}
```
• API の詳細については、「 コマンドリファレンス[DescribeComments](https://awscli.amazonaws.com/v2/documentation/api/latest/reference/workdocs/describe-comments.html)」の「」を参照してくだ さい。 AWS CLI

# **describe-document-versions**

次の例は、describe-document-versions を使用する方法を説明しています。

AWS CLI

ドキュメントのバージョンを取得するには

この例では、初期化されたバージョンやソースドキュメントの URL など、指定されたドキュメ ントのドキュメントバージョンを取得します。

コマンド:

aws workdocs describe-document-versions --document-id d90d93c1fe44bad0c8471e973ebaab339090401a95e777cffa58e977d2983b65 --fields SOURCE

```
\mathcal{L} "DocumentVersions": [ 
        { 
            "Id": 
  "1534452029587-15e129dfc187505c407588df255be83de2920d733859f1d2762411d22a83e3ef", 
            "Name": "exampleDoc.docx",
```

```
 "ContentType": "application/vnd.openxmlformats-
officedocument.wordprocessingml.document", 
           "Size": 13922, 
           "Signature": "1a23456b78901c23d4ef56gh7EXAMPLE", 
           "Status": "ACTIVE", 
           "CreatedTimestamp": 1534452029.587, 
           "ModifiedTimestamp": 1534452029.849, 
           "CreatorId": 
  "S-1-1-11-1111111111-2222222222-3333333333-3333&d-926726012c", 
           "Source": { 
               "ORIGINAL": "https://gb-us-west-2-prod-doc-source.s3.us-
west-2.amazonaws.com/
d90d93c1fe44bad0c8471e973ebaab339090401a95e777cffa58e977d2983b65/1534452029587-15e129dfc1875
response-content-disposition=attachment%3B%20filename%2A
%3DUTF-8%27%27exampleDoc29.docx&X-Amz-Algorithm=AWS1-ABCD-EFG234&X-Amz-
Date=20180816T204149Z&X-Amz-SignedHeaders=host&X-Amz-Expires=900&X-Amz-
Credential=AKIAIOSFODNN7EXAMPLE%2F20180816%2Fus-west-2%2Fs3%2Faws1_request&X-Amz-
Signature=01Ab2c34d567e8f90123g456hi78j901k2345678l901234mno56pqr78EXAMPLE" 
 } 
       }, 
       { 
           "Id": "1529005196082-
bb75fa19abc287699cb07147f75816dce43a53a10f28dc001bf61ef2fab01c59", 
           "Name": "exampleDoc.pdf", 
           "ContentType": "application/pdf", 
           "Size": 425916, 
           "Signature": "1a23456b78901c23d4ef56gh7EXAMPLE", 
           "Status": "ACTIVE", 
           "CreatedTimestamp": 1529005196.082, 
           "ModifiedTimestamp": 1529005196.796, 
           "CreatorId": 
  "S-1-1-11-1111111111-2222222222-3333333333-3333&d-926726012c", 
           "Source": { 
               "ORIGINAL": "https://gb-us-west-2-prod-doc-source.s3.us-
west-2.amazonaws.com/
d90d93c1fe44bad0c8471e973ebaab339090401a95e777cffa58e977d2983b65/1529005196082-
bb75fa19abc287699cb07147f75816dce43a53a10f28dc001bf61ef2fab01c59?
response-content-disposition=attachment%3B%20filename%2A
%3DUTF-8%27%27exampleDoc29.pdf&X-Amz-Algorithm=AWS1-ABCD-EFG234&X-Amz-
Date=20180816T204149Z&X-Amz-SignedHeaders=host&X-Amz-Expires=900&X-Amz-
Credential=AKIAIOSFODNN7EXAMPLE%2F20180816%2Fus-west-2%2Fs3%2Faws1_request&X-Amz-
Signature=01Ab2c34d567e8f90123g456hi78j901k2345678l901234mno56pqr78EXAMPLE" 
 } 
       }
```
}

 $\mathbf{I}$ 

• API の詳細については、「 コマンドリファレンス[DescribeDocumentVersions」](https://awscli.amazonaws.com/v2/documentation/api/latest/reference/workdocs/describe-document-versions.html)の「」を参照 してください。 AWS CLI

# **describe-folder-contents**

次の例は、describe-folder-contents を使用する方法を説明しています。

AWS CLI

フォルダの内容を記述するには

この例では、ドキュメントやサブフォルダなど、指定されたフォルダのすべてのアクティブなコ ンテンツを、日付順に昇順でソートして説明します。

コマンド:

```
aws workdocs describe-folder-contents --folder-id 
  1ece93e5fe75315c7407c4967918b4fd9da87ddb2a588e67b7fdaf4a98fde678 --sort DATE --
order ASCENDING --type ALL
```

```
\{ "Folders": [ 
       { 
            "Id": "50893c0af679524d1a0e0651130ed6d073e1a05f95bd12c42dcde5d35634ed08", 
            "Name": "testing", 
            "CreatorId": 
  "S-1-1-11-1111111111-2222222222-3333333333-3333&d-926726012c", 
            "ParentFolderId": 
  "1ece93e5fe75315c7407c4967918b4fd9da87ddb2a588e67b7fdaf4a98fde678", 
            "CreatedTimestamp": 1534450467.622, 
            "ModifiedTimestamp": 1534451113.504, 
            "ResourceState": "ACTIVE", 
            "Signature": "1a23456b78901c23d4ef56gh7EXAMPLE", 
            "Size": 23019, 
           "LatestVersionSize": 11537 
       } 
   ],
```

```
 "Documents": [ 
       { 
            "Id": "d90d93c1fe44bad0c8471e973ebaab339090401a95e777cffa58e977d2983b65", 
            "CreatorId": 
  "S-1-1-11-1111111111-2222222222-3333333333-3333&d-926726012c", 
            "ParentFolderId": 
  "1ece93e5fe75315c7407c4967918b4fd9da87ddb2a588e67b7fdaf4a98fde678", 
            "CreatedTimestamp": 1529005196.082, 
            "ModifiedTimestamp": 1534452483.01, 
            "LatestVersionMetadata": { 
                "Id": 
  "1534452029587-15e129dfc187505c407588df255be83de2920d733859f1d2762411d22a83e3ef", 
                "Name": "exampleDoc.docx", 
                "ContentType": "application/vnd.openxmlformats-
officedocument.wordprocessingml.document", 
                "Size": 13922, 
                "Signature": "1a23456b78901c23d4ef56gh7EXAMPLE", 
                "Status": "ACTIVE", 
                "CreatedTimestamp": 1534452029.587, 
                "ModifiedTimestamp": 1534452029.587, 
                "CreatorId": 
  "S-1-1-11-1111111111-2222222222-3333333333-3333&d-926726012c" 
           }, 
           "ResourceState": "ACTIVE" 
       } 
   ]
}
```
• API の詳細については、「 コマンドリファレンス[DescribeFolderContents](https://awscli.amazonaws.com/v2/documentation/api/latest/reference/workdocs/describe-folder-contents.html)」の「」を参照して ください。 AWS CLI

# **describe-groups**

次の例は、describe-groups を使用する方法を説明しています。

AWS CLI

グループのリストを取得するには

次のdescribe-groups例では、指定された Amazon WorkDocs 組織に関連付けられているグ ループを一覧表示します。

aws workdocs describe-groups \

```
 --search-query "e" \ 
 --organization-id d-123456789c
```

```
{ 
     "Groups": [ 
          { 
              "Id": "S-1-1-11-1122222222-2222233333-3333334444-4444&d-123456789c", 
              "Name": "Example Group 1" 
          }, 
          { 
              "Id": "S-1-1-11-1122222222-2222233333-3333334444-5555&d-123456789c", 
              "Name": "Example Group 2" 
          } 
     ]
}
```
詳細については、[「Amazon 管理ガイド」の「Amazon の開始 WorkDocs](https://docs.aws.amazon.com/workdocs/latest/adminguide/getting_started.html)方法」を参照してくだ さい。 WorkDocs

• API の詳細については、「 コマンドリファレンス[DescribeGroups」](https://awscli.amazonaws.com/v2/documentation/api/latest/reference/workdocs/describe-groups.html)の「」を参照してくださ い。 AWS CLI

# **describe-notification-subscriptions**

次の例は、describe-notification-subscriptions を使用する方法を説明しています。

AWS CLI

通知サブスクリプションのリストを取得するには

次のdescribe-notification-subscriptions例では、指定された Amazon WorkDocs 組織 の通知サブスクリプションを取得します。

```
aws workdocs describe-notification-subscriptions \ 
     --organization-id d-123456789c
```

```
 "Subscriptions": [ 
          { 
              "SubscriptionId": "123ab4c5-678d-901e-f23g-45h6789j0123", 
              "EndPoint": "https://example.com/example", 
              "Protocol": "HTTPS" 
          } 
     ]
}
```
詳細については、「Amazon WorkDocs デベロッパーガイド」の[「通知をサブスクライブす](https://docs.aws.amazon.com/workdocs/latest/developerguide/subscribe-notifications.html)る」 を参照してください。

• API の詳細については、「 コマンドリファレンス[DescribeNotificationSubscriptions」](https://awscli.amazonaws.com/v2/documentation/api/latest/reference/workdocs/describe-notification-subscriptions.html)の「」を 参照してください。 AWS CLI

### **describe-resource-permissions**

次の例は、describe-resource-permissions を使用する方法を説明しています。

AWS CLI

リソースのアクセス許可のリストを取得するには

この例では、指定されたリソース (ドキュメントまたはフォルダ) のアクセス許可のリストを返し ます。

コマンド:

```
aws workdocs describe-resource-permissions --resource-id 
  15df51e0335cfcc6a2e4de9dd8be9f22ee40545ad9176f54758dcf903be982d3
```

```
{ 
   "Principals": [ 
        { 
            "Id": "anonymous", 
            "Type": "ANONYMOUS", 
            "Roles": [ 
\overline{a} "Role": "VIEWER", 
                     "Type": "DIRECT"
```

```
 } 
           ] 
       }, 
       { 
           "Id": "S-1-1-11-1111111111-2222222222-3333333333-3333&d-926726012c", 
           "Type": "USER", 
           "Roles": [ 
               { 
                   "Role": "OWNER", 
                   "Type": "DIRECT" 
 } 
           ] 
       }, 
       { 
           "Id": "d-926726012c", 
           "Type": "ORGANIZATION", 
           "Roles": [ 
\overline{a} "Role": "VIEWER", 
                   "Type": "INHERITED" 
 } 
           ] 
       } 
   ]
}
```
• API の詳細については、「 コマンドリファレンス[DescribeResourcePermissions」](https://awscli.amazonaws.com/v2/documentation/api/latest/reference/workdocs/describe-resource-permissions.html)の「」を参 照してください。 AWS CLI

# **describe-users**

次の例は、describe-users を使用する方法を説明しています。

AWS CLI

指定されたユーザーの詳細を取得するには

この例では、指定した組織内のすべてのユーザーの詳細を取得します。

コマンド:

aws workdocs describe-users --organization-id d-926726012c

```
{ 
   "Users": [ 
       { 
            "Id": "S-1-1-11-1111111111-2222222222-3333333333-3333&d-926726012c", 
            "Username": "example1User", 
            "OrganizationId": "d-926726012c", 
            "RootFolderId": 
  "3c0e3f849dd20a9771d937b9bbcc97e18796150ae56c26d64a4fa0320a2dedc9", 
            "RecycleBinFolderId": 
  "c277f4c4d647be1f5147b3184ffa96e1e2bf708278b696cacba68ba13b91f4fe", 
            "Status": "INACTIVE", 
            "Type": "USER", 
            "CreatedTimestamp": 1535478999.452, 
            "ModifiedTimestamp": 1535478999.452 
       }, 
      \mathcal{L} "Id": "S-1-1-11-1111111111-2222222222-3333333333-4444&d-926726012c", 
            "Username": "example2User", 
            "EmailAddress": "example2User@site.awsapps.com", 
            "GivenName": "example2Name", 
            "Surname": "example2Surname", 
            "OrganizationId": "d-926726012c", 
            "RootFolderId": 
  "35b886cb17198cbd547655e58b025dff0cf34aaed638be52009567e23dc67390", 
            "RecycleBinFolderId": 
  "9858c3e9ed4c2460dde9aadb4c69fde998070dd46e5e985bd08ec6169ea249ff", 
            "Status": "ACTIVE", 
            "Type": "MINIMALUSER", 
            "CreatedTimestamp": 1535478836.584, 
            "ModifiedTimestamp": 1535478836.584 
       } 
   ]
}
```
• API の詳細については、「 コマンドリファレンス[DescribeUsers」](https://awscli.amazonaws.com/v2/documentation/api/latest/reference/workdocs/describe-users.html)の「」を参照してくださ い。 AWS CLI

### **get-document-path**

次の例は、get-document-path を使用する方法を説明しています。

# AWS CLI

ドキュメントのパス情報を取得するには

この例では、指定されたドキュメントのパス情報 (ルートフォルダからの階層) を取得し、親フォ ルダの名前を含めます。

コマンド:

```
aws workdocs get-document-path --document-id 
  d90d93c1fe44bad0c8471e973ebaab339090401a95e777cffa58e977d2983b65 --fields NAME
```
出力:

```
{ 
   "Path": { 
        "Components": [ 
\overline{\mathcal{L}} "Id": 
  "a43d29cbb8e7c4d25cfee8b803a504b0dc63e760b55ad0c611c6b87691eb6ff3", 
                  "Name": "/" 
             }, 
\overline{\mathcal{L}} "Id": 
  "1ece93e5fe75315c7407c4967918b4fd9da87ddb2a588e67b7fdaf4a98fde678", 
                  "Name": "Top Level Folder" 
             }, 
\overline{\mathcal{L}} "Id": 
  "d90d93c1fe44bad0c8471e973ebaab339090401a95e777cffa58e977d2983b65", 
                  "Name": "exampleDoc.docx" 
             } 
        ] 
   }
}
```
• API の詳細については、「 コマンドリファレンス[GetDocumentPath」](https://awscli.amazonaws.com/v2/documentation/api/latest/reference/workdocs/get-document-path.html)の「」を参照してくださ い。 AWS CLI

# **get-document-version**

次の例は、get-document-version を使用する方法を説明しています。

### AWS CLI

指定されたドキュメントのバージョンメタデータを取得するには

この例では、ソース URL やカスタムメタデータなど、指定されたドキュメントのバージョンメ タデータを取得します。

### コマンド:

```
aws workdocs get-document-version --document-id 
  15df51e0335cfcc6a2e4de9dd8be9f22ee40545ad9176f54758dcf903be982d3 --version-id 
  1521672507741-9f7df0ea5dd0b121c4f3564a0c7c0b4da95cd12c635d3c442af337a88e297920 --
fields SOURCE --include-custom-metadata
```

```
{ 
    "Metadata": { 
        "Id": 
   "1521672507741-9f7df0ea5dd0b121c4f3564a0c7c0b4da95cd12c635d3c442af337a88e297920", 
        "Name": "exampleDoc", 
        "ContentType": "application/vnd.openxmlformats-
 officedocument.wordprocessingml.document", 
        "Size": 11537, 
        "Signature": "1a23456b78901c23d4ef56gh7EXAMPLE", 
        "Status": "ACTIVE", 
        "CreatedTimestamp": 1521672507.741, 
        "ModifiedTimestamp": 1534451113.504, 
        "CreatorId": "S-1-1-11-1111111111-2222222222-3333333333-3333&d-926726012c", 
        "Source": { 
            "ORIGINAL": "https://gb-us-west-2-prod-doc-source.s3.us-
 west-2.amazonaws.com/15df51e0335cfcc6a2e4de9dd8be9f22ee40545ad9176f54758dcf903be982d3/152167
 response-content-disposition=attachment%3B%20filename%2A
 %3DUTF-8%27%27exampleDoc&X-Amz-Algorithm=AWS1-ABCD-EFG234&X-Amz-
 Date=20180820T212202Z&X-Amz-SignedHeaders=host&X-Amz-Expires=900&X-Amz-
 Credential=AKIAIOSFODNN7EXAMPLE%2F20180820%2Fus-west-2%2Fs3%2Faws1_request&X-Amz-
 Signature=01Ab2c34d567e8f90123g456hi78j901k2345678l901234mno56pqr78EXAMPLE" 
        } 
    }
 }
• API の詳細については、「 コマンドリファレンスGetDocumentVersion」の「」を参照してく
```

```
ださい。 AWS CLI
```
### **get-document**

次の例は、get-document を使用する方法を説明しています。

# AWS CLI

ドキュメントの詳細を取得するには

この例では、指定されたドキュメントの詳細を取得します。

# コマンド:

```
aws workdocs get-document --document-id 
  d90d93c1fe44bad0c8471e973ebaab339090401a95e777cffa58e977d2983b65
```

```
\{ "Metadata": { 
       "Id": "d90d93c1fe44bad0c8471e973ebaab339090401a95e777cffa58e977d2983b65", 
       "CreatorId": "S-1-1-11-1111111111-2222222222-3333333333-3333&d-926726012c", 
       "ParentFolderId": 
  "1ece93e5fe75315c7407c4967918b4fd9da87ddb2a588e67b7fdaf4a98fde678", 
       "CreatedTimestamp": 1529005196.082, 
       "ModifiedTimestamp": 1534452483.01, 
       "LatestVersionMetadata": { 
           "Id": 
  "1534452029587-15e129dfc187505c407588df255be83de2920d733859f1d2762411d22a83e3ef", 
           "Name": "exampleDoc.docx", 
           "ContentType": "application/vnd.openxmlformats-
officedocument.wordprocessingml.document", 
           "Size": 13922, 
           "Signature": "1a23456b78901c23d4ef56gh7EXAMPLE", 
           "Status": "ACTIVE", 
           "CreatedTimestamp": 1534452029.587, 
           "ModifiedTimestamp": 1534452029.587, 
           "CreatorId": "S-1-1-11-1111111111-2222222222-3333333333-3333&d-926726012c" 
       }, 
       "ResourceState": "ACTIVE" 
   }
}
```
• API の詳細については、「 コマンドリファレンス[GetDocument」](https://awscli.amazonaws.com/v2/documentation/api/latest/reference/workdocs/get-document.html)の「」を参照してください。 AWS CLI

# **get-folder-path**

次の例は、get-folder-path を使用する方法を説明しています。

AWS CLI

フォルダのパス情報を取得するには

この例では、指定したフォルダのパス情報 (ルートフォルダからの階層) を取得し、親フォルダの 名前を含めます。

コマンド:

```
aws workdocs get-folder-path --folder-id 
  50893c0af679524d1a0e0651130ed6d073e1a05f95bd12c42dcde5d35634ed08 --fields NAME
```

```
\{ "Path": { 
        "Components": [ 
\overline{\mathcal{L}} "Id": 
  "a43d29cbb8e7c4d25cfee8b803a504b0dc63e760b55ad0c611c6b87691eb6ff3", 
                 "Name": "/" 
            }, 
            { 
                 "Id": 
  "1ece93e5fe75315c7407c4967918b4fd9da87ddb2a588e67b7fdaf4a98fde678", 
                 "Name": "Top Level Folder" 
            }, 
            { 
                 "Id": 
  "50893c0af679524d1a0e0651130ed6d073e1a05f95bd12c42dcde5d35634ed08", 
                 "Name": "Sublevel Folder" 
            } 
        ] 
   }
```
}

• API の詳細については、「 コマンドリファレンス[GetFolderPath」](https://awscli.amazonaws.com/v2/documentation/api/latest/reference/workdocs/get-folder-path.html)の「」を参照してくださ い。 AWS CLI

#### **get-folder**

次の例は、get-folder を使用する方法を説明しています。

AWS CLI

フォルダのメタデータを取得するには

この例では、指定されたフォルダのメタデータを取得します。

コマンド:

```
aws workdocs get-folder --folder-id 
  50893c0af679524d1a0e0651130ed6d073e1a05f95bd12c42dcde5d35634ed08
```
出力:

```
{ 
   "Metadata": { 
       "Id": "50893c0af679524d1a0e0651130ed6d073e1a05f95bd12c42dcde5d35634ed08", 
       "Name": "exampleFolder", 
       "CreatorId": "S-1-1-11-1111111111-2222222222-3333333333-3333&d-926726012c", 
       "ParentFolderId": 
  "1ece93e5fe75315c7407c4967918b4fd9da87ddb2a588e67b7fdaf4a98fde678", 
       "CreatedTimestamp": 1534450467.622, 
       "ModifiedTimestamp": 1534451113.504, 
       "ResourceState": "ACTIVE", 
       "Signature": "1a23456b78901c23d4ef56gh7EXAMPLE", 
       "Size": 23019, 
       "LatestVersionSize": 11537 
   }
}
```
• API の詳細については、「 コマンドリファレンス[GetFolder](https://awscli.amazonaws.com/v2/documentation/api/latest/reference/workdocs/get-folder.html)」の「」を参照してください。 AWS CLI

#### **get-resources**

次の例は、get-resources を使用する方法を説明しています。

AWS CLI

共有リソースを取得するには

次のget-resources例では、指定された Amazon WorkDocs ユーザーと共有されているリソー スを取得します。

```
aws workdocs get-resources \ 
     --user-id "S-1-1-11-1111111111-2222222222-3333333333-3333" \ 
     --collection-type SHARED_WITH_ME
```
出力:

```
{
"Folders": [],
"Documents": []
}
```
詳細については、「Amazon WorkDocs ユーザーガイド」の[「ファイルとフォルダの共有」](https://docs.aws.amazon.com/workdocs/latest/userguide/share-docs.html)を参 照してください。

• API の詳細については、「 コマンドリファレンス[GetResources」](https://awscli.amazonaws.com/v2/documentation/api/latest/reference/workdocs/get-resources.html)の「」を参照してくださ い。 AWS CLI

### **initiate-document-version-upload**

次の例は、initiate-document-version-upload を使用する方法を説明しています。

AWS CLI

ドキュメントバージョンのアップロードを開始するには

次のinitiate-document-upload例では、新しいドキュメントオブジェクトとバージョンオブ ジェクトを作成します。

aws workdocs initiate-document-version-upload \

```
 --name exampledocname \ 
    --parent-folder-id 
 eacd546d952531c633452ed67cac23161aa0d5df2e8061223a59e8f67e7b6189
```
# 出力:

```
{ 
     "Metadata": { 
         "Id": "feaba64d4efdf271c2521b60a2a44a8f057e84beaabbe22f01267313209835f2", 
         "CreatorId": "S-1-1-11-1111111111-2222222222-3333333333-3333&d-926726012c", 
         "ParentFolderId": 
  "eacd546d952531c633452ed67cac23161aa0d5df2e8061223a59e8f67e7b6189", 
         "CreatedTimestamp": 1536773972.914, 
         "ModifiedTimestamp": 1536773972.914, 
         "LatestVersionMetadata": { 
             "Id": "1536773972914-
ddb67663e782e7ce8455ebc962217cf9f9e47b5a9a702e5c84dcccd417da9313", 
             "Name": "exampledocname", 
             "ContentType": "application/octet-stream", 
             "Size": 0, 
             "Status": "INITIALIZED", 
             "CreatedTimestamp": 1536773972.914, 
             "ModifiedTimestamp": 1536773972.914, 
             "CreatorId": "arn:aws:iam::123456789123:user/EXAMPLE" 
         }, 
         "ResourceState": "ACTIVE" 
     }, 
     "UploadMetadata": { 
         "UploadUrl": "https://gb-us-west-2-prod-doc-source.s3.us-
west-2.amazonaws.com/
feaba64d4efdf271c2521b60a2a44a8f057e84beaabbe22f01267313209835f2/1536773972914-
ddb67663e782e7ce8455ebc962217cf9f9e47b5a9a702e5c84dcccd417da9313?X-Amz-
Algorithm=AWS1-ABCD-EFG234&X-Amz-Date=20180912T173932Z&X-Amz-SignedHeaders=content-
type%3Bhost%3Bx-amz-server-side-encryption&X-Amz-Expires=899&X-Amz-
Credential=AKIAIOSFODNN7EXAMPLE%2F20180912%2Fus-west-2%2Fs3%2Faws1_request&X-Amz-
Signature=01Ab2c34d567e8f90123g456hi78j901k2345678l901234mno56pqr78EXAMPLE", 
         "SignedHeaders": { 
             "Content-Type": "application/octet-stream", 
             "x-amz-server-side-encryption": "ABC123" 
         } 
     }
}
```
• API の詳細については、「 コマンドリファレンス[InitiateDocumentVersionUpload」](https://awscli.amazonaws.com/v2/documentation/api/latest/reference/workdocs/initiate-document-version-upload.html)の「」を参 照してください。 AWS CLI

### **remove-all-resource-permissions**

次の例は、remove-all-resource-permissions を使用する方法を説明しています。

#### AWS CLI

指定されたリソースからすべてのアクセス許可を削除するには

この例では、指定されたリソースからすべてのアクセス許可を削除します。

### コマンド:

aws workdocs remove-all-resource-permissions --resource-id 1ece93e5fe75315c7407c4967918b4fd9da87ddb2a588e67b7fdaf4a98fde678

# 出力:

None

• API の詳細については、「 コマンドリファレンス[RemoveAllResourcePermissions」](https://awscli.amazonaws.com/v2/documentation/api/latest/reference/workdocs/remove-all-resource-permissions.html)の「」を 参照してください。 AWS CLI

#### **remove-resource-permission**

次の例は、remove-resource-permission を使用する方法を説明しています。

AWS CLI

リソースからアクセス許可を削除するには

この例では、指定されたプリンシパルのリソースからアクセス許可を削除します。

コマンド:

```
aws workdocs remove-resource-permission --resource-id 
  1ece93e5fe75315c7407c4967918b4fd9da87ddb2a588e67b7fdaf4a98fde678 --principal-id 
  anonymous
```
出力:

None

• API の詳細については、「 コマンドリファレンス[RemoveResourcePermission](https://awscli.amazonaws.com/v2/documentation/api/latest/reference/workdocs/remove-resource-permission.html)」の「」を参照 してください。 AWS CLI

### **update-document-version**

次の例は、update-document-version を使用する方法を説明しています。

AWS CLI

```
ドキュメントバージョンのステータスをアクティブに変更するには
```
この例では、ドキュメントバージョンのステータスをアクティブに変更します。

コマンド:

```
aws workdocs update-document-version --document-id 
  15df51e0335cfcc6a2e4de9dd8be9f22ee40545ad9176f54758dcf903be982d3 --version-id 
  1521672507741-9f7df0ea5dd0b121c4f3564a0c7c0b4da95cd12c635d3c442af337a88e297920 --
version-status ACTIVE
```
出力:

None

• API の詳細については、「 コマンドリファレンス[UpdateDocumentVersion」](https://awscli.amazonaws.com/v2/documentation/api/latest/reference/workdocs/update-document-version.html)の「」を参照して ください。 AWS CLI

### **update-document**

次の例は、update-document を使用する方法を説明しています。

AWS CLI

ドキュメントを更新するには

この例では、ドキュメントの名前と親フォルダを更新します。

# コマンド:

```
aws workdocs update-document --document-id 
  15df51e0335cfcc6a2e4de9dd8be9f22ee40545ad9176f54758dcf903be982d3 --name updatedDoc 
  --parent-folder-id 50893c0af679524d1a0e0651130ed6d073e1a05f95bd12c42dcde5d35634ed08
```
出力:

None

• API の詳細については、「 コマンドリファレンス[UpdateDocument](https://awscli.amazonaws.com/v2/documentation/api/latest/reference/workdocs/update-document.html)」の「」を参照してくださ い。 AWS CLI

### **update-folder**

次の例は、update-folder を使用する方法を説明しています。

AWS CLI

フォルダを更新するには

この例では、フォルダの名前と親フォルダを更新します。

コマンド:

```
aws workdocs update-folder --folder-id 
  50893c0af679524d1a0e0651130ed6d073e1a05f95bd12c42dcde5d35634ed08 --name 
  exampleFolder1 --parent-folder-id 
  1ece93e5fe75315c7407c4967918b4fd9da87ddb2a588e67b7fdaf4a98fde678
```
出力:

None

• API の詳細については、「 コマンドリファレンス[UpdateFolder」](https://awscli.amazonaws.com/v2/documentation/api/latest/reference/workdocs/update-folder.html)の「」を参照してください。 AWS CLI

### **update-user**

次の例は、update-user を使用する方法を説明しています。

## AWS CLI

ユーザーを更新するには

この例では、指定したユーザーのタイムゾーンを更新します。

コマンド:

```
aws workdocs update-user --user-id 
  "S-1-1-11-1111111111-2222222222-3333333333-3333&d-926726012c" --time-zone-id 
  "America/Los_Angeles"
```
出力:

```
\{ "User": { 
       "Id": "S-1-1-11-1111111111-2222222222-3333333333-3333&d-926726012c", 
       "Username": "exampleUser", 
       "EmailAddress": "exampleUser@site.awsapps.com", 
       "GivenName": "Example", 
       "Surname": "User", 
       "OrganizationId": "d-926726012c", 
       "RootFolderId": 
  "c5eceb5e1a2d1d460c9d1af8330ae117fc8d39bb1d3ed6acd0992d5ff192d986", 
       "RecycleBinFolderId": 
  "6ca20102926ad15f04b1d248d6d6e44f2449944eda5c758f9a1e9df6a6b7fa66", 
       "Status": "ACTIVE", 
       "Type": "USER", 
       "TimeZoneId": "America/Los_Angeles", 
       "Storage": { 
            "StorageUtilizedInBytes": 0, 
            "StorageRule": { 
                "StorageAllocatedInBytes": 53687091200, 
                "StorageType": "QUOTA" 
           } 
       } 
   }
}
```
• API の詳細については、「 コマンドリファレンス[UpdateUser」](https://awscli.amazonaws.com/v2/documentation/api/latest/reference/workdocs/update-user.html)の「」を参照してください。 AWS CLI

# を使用した Amazon WorkMail の例 AWS CLI

次のコード例は、Amazon AWS Command Line Interface で を使用してアクションを実行し、一般的 なシナリオを実装する方法を示しています WorkMail。

アクションはより大きなプログラムからのコードの抜粋であり、コンテキスト内で実行する必要が あります。アクションは個々のサービス機能を呼び出す方法を示していますが、関連するシナリオや サービス間の例ではアクションのコンテキストが確認できます。

「シナリオ」は、同じサービス内で複数の関数を呼び出して、特定のタスクを実行する方法を示す コード例です。

各例には、 へのリンクが含まれています。このリンクには GitHub、コンテキスト内でコードを設定 および実行する方法の手順が記載されています。

トピック

• [アクション](#page-374-0)

アクション

### **associate-delegate-to-resource**

次の例は、associate-delegate-to-resource を使用する方法を説明しています。

AWS CLI

リソースに代理人を追加するには

次のassociate-delegate-to-resourceコマンドは、リソースに代理人を追加します。

aws workmail associate-delegate-to-resource \ --organization-id m-d281d0a2fd824be5b6cd3d3ce909fd27 \ --resource-id r-68bf2d3b1c0244aab7264c24b9217443 \ --entity-id S-1-1-11-1111111111-2222222222-3333333333-3333

このコマンドでは何も出力されません。

• API の詳細については、「 コマンドリファレンス[AssociateDelegateToResource](https://awscli.amazonaws.com/v2/documentation/api/latest/reference/workmail/associate-delegate-to-resource.html)」の「」を参 照してください。 AWS CLI

### **associate-member-to-group**

次の例は、associate-member-to-group を使用する方法を説明しています。

AWS CLI

グループにメンバーを追加するには

次のassociate-member-to-groupコマンドは、指定されたメンバーをグループに追加しま す。

```
aws workmail associate-member-to-group \ 
     --organization-id m-d281d0a2fd824be5b6cd3d3ce909fd27 \ 
     --group-id S-1-1-11-1122222222-2222233333-3333334444-4444 \ 
     --member-id S-1-1-11-1111111111-2222222222-3333333333-3333
```
このコマンドでは何も出力されません。

• API の詳細については、「 コマンドリファレンス[AssociateMemberToGroup](https://awscli.amazonaws.com/v2/documentation/api/latest/reference/workmail/associate-member-to-group.html)」の「」を参照し てください。 AWS CLI

#### **create-alias**

次の例は、create-alias を使用する方法を説明しています。

AWS CLI

エイリアスを作成するには

次のcreate-aliasコマンドは、指定されたエンティティ (ユーザーまたはグループ) のエイリア スを作成します。

```
aws workmail create-alias \ 
     --organization-id m-d281d0a2fd824be5b6cd3d3ce909fd27 \ 
     --entity-id S-1-1-11-1122222222-2222233333-3333334444-4444 \ 
     --alias exampleAlias@site.awsapps.com
```
このコマンドでは何も出力されません。

• API の詳細については、「 コマンドリファレンス[CreateAlias」](https://awscli.amazonaws.com/v2/documentation/api/latest/reference/workmail/create-alias.html)の「」を参照してください。 AWS CLI

```
ー般的なシナリオのシナリオ 6516 あたい おおところ おおところ しょうしょう しょうしゅう しょうしゅう しょうしゅう 6516 あたい 1000 mstr のうち
```
#### **create-group**

次の例は、create-group を使用する方法を説明しています。

AWS CLI

新しいグループを作成するには

次のcreate-groupコマンドは、指定された組織の新しいグループを作成します。

```
aws workmail create-group \ 
     --organization-id m-d281d0a2fd824be5b6cd3d3ce909fd27 \ 
     --name exampleGroup1
```
出力:

```
{ 
     "GroupId": "S-1-1-11-1122222222-2222233333-3333334444-4444"
}
```
• API の詳細については、「 コマンドリファレンス[CreateGroup](https://awscli.amazonaws.com/v2/documentation/api/latest/reference/workmail/create-group.html)」の「」を参照してください。 AWS CLI

## **create-resource**

次の例は、create-resource を使用する方法を説明しています。

AWS CLI

新しいリソースを作成するには

次のcreate-resourceコマンドは、指定された組織の新しいリソース (会議室) を作成します。

```
aws workmail create-resource \ 
     --organization-id m-d281d0a2fd824be5b6cd3d3ce909fd27 \ 
     --name exampleRoom1 \ 
     --type ROOM
```
出力:

{

"ResourceId": "r-7afe0efbade843a58cdc10251fce992c"

}

• API の詳細については、「 コマンドリファレンス[CreateResource](https://awscli.amazonaws.com/v2/documentation/api/latest/reference/workmail/create-resource.html)」の「」を参照してくださ い。 AWS CLI

### **create-user**

次の例は、create-user を使用する方法を説明しています。

AWS CLI

新しいユーザーを作成するには

次のcreate-userコマンドは、新しいユーザーを作成します。

```
aws workmail create-user \ 
     --organization-id m-d281d0a2fd824be5b6cd3d3ce909fd27 \ 
     --name exampleName \ 
     --display-name exampleDisplayName \ 
     --password examplePa$$w0rd
```
出力:

```
{ 
     "UserId": "S-1-1-11-1111111111-2222222222-3333333333-3333"
}
```
• API の詳細については、「 コマンドリファレンス[CreateUser](https://awscli.amazonaws.com/v2/documentation/api/latest/reference/workmail/create-user.html)」の「」を参照してください。 AWS CLI

### **delete-access-control-rule**

次の例は、delete-access-control-rule を使用する方法を説明しています。

AWS CLI

アクセスコントロールルールを削除するには

次のdelete-access-control-rule例では、指定された Amazon WorkMail 組織から指定され たアクセスコントロールルールを削除します。

```
aws workmail delete-access-control-rule \ 
     --organization-id m-n1pq2345678r901st2u3vx45x6789yza \ 
     --name "myRule"
```
このコマンドでは何も出力されません。

詳細については、「Amazon WorkMail [管理者ガイド」の「アクセスコントロールルールの](https://docs.aws.amazon.com/workmail/latest/adminguide/access-rules.html)使 用」を参照してください。

• API の詳細については、「 コマンドリファレンス[DeleteAccessControlRule」](https://awscli.amazonaws.com/v2/documentation/api/latest/reference/workmail/delete-access-control-rule.html)の「」を参照し てください。 AWS CLI

### **delete-alias**

次の例は、delete-alias を使用する方法を説明しています。

AWS CLI

エイリアスを削除するには

次のdelete-aliasコマンドは、指定されたエンティティ (ユーザーまたはグループ) のエイリア スを削除します。

```
aws workmail delete-alias \ 
     --organization-id m-d281d0a2fd824be5b6cd3d3ce909fd27 \ 
    --entity-id S-1-1-11-1122222222-2222233333-3333334444-4444 \
     --alias exampleAlias@site.awsapps.com
```
このコマンドでは何も出力されません。

• API の詳細については、「 コマンドリファレンス[DeleteAlias」](https://awscli.amazonaws.com/v2/documentation/api/latest/reference/workmail/delete-alias.html)の「」を参照してください。 AWS CLI

#### **delete-group**

次の例は、delete-group を使用する方法を説明しています。

AWS CLI

既存のグループを削除するには

次のdelete-groupコマンドは、Amazon から既存のグループを削除します WorkMail。

aws workmail delete-group \ --organization-id m-d281d0a2fd824be5b6cd3d3ce909fd27 \ --group-id S-1-1-11-1122222222-2222233333-3333334444-4444

このコマンドでは何も出力されません。

• API の詳細については、「 コマンドリファレンス[DeleteGroup」](https://awscli.amazonaws.com/v2/documentation/api/latest/reference/workmail/delete-group.html)の「」を参照してください。 AWS CLI

### **delete-mailbox-permissions**

次の例は、delete-mailbox-permissions を使用する方法を説明しています。

AWS CLI

メールボックスのアクセス許可を削除するには

次のdelete-mailbox-permissionsコマンドは、以前にユーザーまたはグループに付与され たメールボックスのアクセス許可を削除します。エンティティはメールボックスを所有するユー ザーを表し、被付与者はアクセス許可を削除するユーザーまたはグループを表します。

aws workmail delete-mailbox-permissions \ --organization-id m-d281d0a2fd824be5b6cd3d3ce909fd27 \ --entity-id S-1-1-11-1122222222-2222233333-3333334444-4444 \ --grantee-id S-1-1-11-1111111111-2222222222-3333333333-3333

このコマンドでは何も出力されません。

• API の詳細については、「 コマンドリファレンス[DeleteMailboxPermissions](https://awscli.amazonaws.com/v2/documentation/api/latest/reference/workmail/delete-mailbox-permissions.html)」の「」を参照し てください。 AWS CLI

### **delete-resource**

次の例は、delete-resource を使用する方法を説明しています。

AWS CLI

既存のリソースを削除するには

次のdelete-resourceコマンドは、Amazon から既存のリソースを削除します WorkMail。

aws workmail delete-resource \ --organization-id m-d281d0a2fd824be5b6cd3d3ce909fd27 \ --resource-id r-7afe0efbade843a58cdc10251fce992c

このコマンドでは何も出力されません。

• API の詳細については、「 コマンドリファレンス[DeleteResource」](https://awscli.amazonaws.com/v2/documentation/api/latest/reference/workmail/delete-resource.html)の「」を参照してくださ い。 AWS CLI

**delete-user**

次の例は、delete-user を使用する方法を説明しています。

AWS CLI

ユーザーを削除するには

次のdelete-userコマンドは、Amazon WorkMail およびそれ以降のすべてのシステムから指定 されたユーザーを削除します。

```
aws workmail delete-user \ 
     --organization-id m-d281d0a2fd824be5b6cd3d3ce909fd27 \ 
     --user-id S-1-1-11-1111111111-2222222222-3333333333-3333
```
このコマンドでは何も出力されません。

• API の詳細については、「 コマンドリファレンス[DeleteUser」](https://awscli.amazonaws.com/v2/documentation/api/latest/reference/workmail/delete-user.html)の「」を参照してください。 AWS CLI

#### **deregister-from-work-mail**

次の例は、deregister-from-work-mail を使用する方法を説明しています。

AWS CLI

既存のエンティティを無効にするには

次のderegister-from-work-mailコマンドは、既存のエンティティ (ユーザー、グループ、 またはリソース) が Amazon を使用できないようにします WorkMail。

aws workmail deregister-from-work-mail \

```
 --organization-id m-d281d0a2fd824be5b6cd3d3ce909fd27 \ 
 --entity-id S-1-1-11-1111111111-2222222222-3333333333-3333
```
このコマンドでは何も出力されません。

• API の詳細については、「 コマンドリファレンス[DeregisterFromWorkMail](https://awscli.amazonaws.com/v2/documentation/api/latest/reference/workmail/deregister-from-work-mail.html)」の「」を参照して ください。 AWS CLI

#### **describe-group**

次の例は、describe-group を使用する方法を説明しています。

AWS CLI

グループの情報を取得するには

次のdescribe-groupコマンドは、指定されたグループに関する情報を取得します。

```
aws workmail describe-group \ 
     --organization-id m-d281d0a2fd824be5b6cd3d3ce909fd27 \ 
     --group-id S-1-1-11-1122222222-2222233333-3333334444-4444
```
出力:

```
{ 
     "GroupId": "S-1-1-11-1122222222-2222233333-3333334444-4444", 
     "Name": "exampleGroup1", 
     "State": "ENABLED"
}
```
• API の詳細については、「 コマンドリファレンス[DescribeGroup」](https://awscli.amazonaws.com/v2/documentation/api/latest/reference/workmail/describe-group.html)の「」を参照してくださ い。 AWS CLI

### **describe-organization**

次の例は、describe-organization を使用する方法を説明しています。

AWS CLI

組織の情報を取得するには

```
ー般的なシナリオのシナリオ 6522 cost かんしょう おおところ しょうしょう しょうしゅう しょうしゅう おおところ 6522 cost かんしょう
```
次のdescribe-organizationコマンドは、指定された Amazon WorkMail 組織の情報を取得し ます。

```
aws workmail describe-organization \ 
     --organization-id m-d281d0a2fd824be5b6cd3d3ce909fd27
```
出力:

```
{ 
     "OrganizationId": "m-d281d0a2fd824be5b6cd3d3ce909fd27", 
     "Alias": "alias", 
     "State": "Active", 
     "DirectoryId": "d-926726012c", 
     "DirectoryType": "VpcDirectory", 
     "DefaultMailDomain": "site.awsapps.com", 
     "CompletedDate": 1522693605.468, 
     "ARN": "arn:aws:workmail:us-west-2:111122223333:organization/m-
n1pq2345678r901st2u3vx45x6789yza"
}
```
詳細については、「Amazon WorkMail [管理者ガイド」の「組織の使用」](https://docs.aws.amazon.com/workmail/latest/adminguide/organizations_overview.html)を参照してください。

• API の詳細については、「 コマンドリファレンス[DescribeOrganization](https://awscli.amazonaws.com/v2/documentation/api/latest/reference/workmail/describe-organization.html)」の「」を参照してく ださい。 AWS CLI

**describe-resource**

次の例は、describe-resource を使用する方法を説明しています。

AWS CLI

リソースの情報を取得するには

次のdescribe-resourceコマンドは、指定されたリソースに関する情報を取得します。

```
aws workmail describe-resource \ 
     --organization-id m-d281d0a2fd824be5b6cd3d3ce909fd27 \ 
     --resource-id r-7afe0efbade843a58cdc10251fce992c
```
出力:

```
 "ResourceId": "r-7afe0efbade843a58cdc10251fce992c", 
     "Name": "exampleRoom1", 
     "Type": "ROOM", 
     "BookingOptions": { 
         "AutoAcceptRequests": true, 
         "AutoDeclineRecurringRequests": false, 
         "AutoDeclineConflictingRequests": true 
     }, 
     "State": "ENABLED"
}
```
• API の詳細については、「 コマンドリファレンス[DescribeResource」](https://awscli.amazonaws.com/v2/documentation/api/latest/reference/workmail/describe-resource.html)の「」を参照してくださ い。 AWS CLI

# **describe-user**

次の例は、describe-user を使用する方法を説明しています。

AWS CLI

ユーザー情報を取得するには

次のdescribe-userコマンドは、指定されたユーザーに関する情報を取得します。

```
aws workmail describe-user \ 
     --organization-id m-d281d0a2fd824be5b6cd3d3ce909fd27 \ 
     --user-id S-1-1-11-1111111111-2222222222-3333333333-3333
```
出力:

```
{ 
     "UserId": "S-1-1-11-1111111111-2222222222-3333333333-3333", 
     "Name": "exampleUser1", 
     "Email": "exampleUser1@site.awsapps.com", 
     "DisplayName": "", 
     "State": "ENABLED", 
     "UserRole": "USER", 
     "EnabledDate": 1532459261.827
}
```
• API の詳細については、「 コマンドリファレンス[DescribeUser」](https://awscli.amazonaws.com/v2/documentation/api/latest/reference/workmail/describe-user.html)の「」を参照してください。 AWS CLI

# **disassociate-delegate-from-resource**

次の例は、disassociate-delegate-from-resource を使用する方法を説明しています。

AWS CLI

リソースからメンバーを削除するには

次のdisassociate-delegate-from-resourceコマンドは、指定されたメンバーをリソース から削除します。

```
ws workmail disassociate-delegate-from-resource \ 
     --organization-id m-d281d0a2fd824be5b6cd3d3ce909fd27 \ 
     --resource-id r-68bf2d3b1c0244aab7264c24b9217443 \ 
     --entity-id S-1-1-11-1111111111-2222222222-3333333333-3333
```
このコマンドでは何も出力されません。

• API の詳細については、「 コマンドリファレンス[DisassociateDelegateFromResource](https://awscli.amazonaws.com/v2/documentation/api/latest/reference/workmail/disassociate-delegate-from-resource.html)」の「」 を参照してください。 AWS CLI

#### **disassociate-member-from-group**

次の例は、disassociate-member-from-group を使用する方法を説明しています。

AWS CLI

グループからメンバーを削除するには

次のdisassociate-member-from-groupコマンドは、指定されたメンバーをグループから削 除します。

```
aws workmail disassociate-member-from-group \ 
     --organization-id m-d281d0a2fd824be5b6cd3d3ce909fd27 \ 
     --group-id S-1-1-11-1122222222-2222233333-3333334444-4444 \ 
     --member-id S-1-1-11-1111111111-2222222222-3333333333-3333
```
このコマンドでは何も出力されません。

• API の詳細については、「 コマンドリファレンス[DisassociateMemberFromGroup](https://awscli.amazonaws.com/v2/documentation/api/latest/reference/workmail/disassociate-member-from-group.html)」の「」を 参照してください。 AWS CLI

### **get-access-control-effect**

次の例は、get-access-control-effect を使用する方法を説明しています。

AWS CLI

アクセスコントロールルールの効果を得るには

次のget-access-control-effect例では、指定された IP アドレス、アクセスプロトコルアク ション、およびユーザー ID に対する指定された Amazon WorkMail 組織のアクセスコントロール ルールの効果を取得します。

```
aws workmail get-access-control-effect \ 
     --organization-id m-n1pq2345678r901st2u3vx45x6789yza \ 
     --ip-address "192.0.2.0" \ 
     --action "WindowsOutlook" \ 
     --user-id "S-1-1-11-1111111111-2222222222-3333333333-3333"
```
出力:

```
{ 
      "Effect": "DENY", 
      "MatchedRules": [ 
            "myRule" 
     \mathbf{I}}
```
詳細については、「Amazon WorkMail [管理者ガイド」の「アクセスコントロールルールの](https://docs.aws.amazon.com/workmail/latest/adminguide/access-rules.html)使 用」を参照してください。

• API の詳細については、「 コマンドリファレンス[GetAccessControlEffect](https://awscli.amazonaws.com/v2/documentation/api/latest/reference/workmail/get-access-control-effect.html)」の「」を参照して ください。 AWS CLI

**get-mailbox-details**

次の例は、get-mailbox-details を使用する方法を説明しています。

AWS CLI

ユーザーのメールボックスの詳細を取得するには

次のget-mailbox-detailsコマンドは、指定されたユーザーのメールボックスに関する詳細を 取得します。

```
aws workmail get-mailbox-details \ 
     --organization-id m-n1pq2345678r901st2u3vx45x6789yza \ 
     --user-id S-1-1-11-1111111111-2222222222-3333333333-3333
```
出力:

```
{ 
     "MailboxQuota": 51200, 
     "MailboxSize": 0.03890800476074219
}
```
詳細については、「Amazon WorkMail 管理者ガイド」の[「ユーザーアカウントの管理」](https://docs.aws.amazon.com/workmail/latest/adminguide/manage-users.html)を参照し てください。

• API の詳細については、「 コマンドリファレンス[GetMailboxDetails](https://awscli.amazonaws.com/v2/documentation/api/latest/reference/workmail/get-mailbox-details.html)」の「」を参照してくださ い。 AWS CLI

### **list-access-control-rules**

次の例は、list-access-control-rules を使用する方法を説明しています。

AWS CLI

アクセスコントロールルールを一覧表示するには

次のlist-access-control-rules例では、指定された Amazon WorkMail 組織のアクセスコ ントロールルールを一覧表示します。

aws workmail list-access-control-rules \ --organization-id m-n1pq2345678r901st2u3vx45x6789yza

出力:

```
{ 
     "Rules": [ 
          { 
               "Name": "default", 
               "Effect": "ALLOW", 
               "Description": "Default WorkMail Rule",
```

```
 "DateCreated": 0.0, 
               "DateModified": 0.0 
          }, 
          { 
              "Name": "myRule", 
              "Effect": "DENY", 
              "Description": "my rule", 
               "UserIds": [ 
              "S-1-1-11-1111111111-2222222222-3333333333-3333" 
              ], 
              "DateCreated": 1581635628.0, 
              "DateModified": 1581635628.0 
          } 
     ]
}
```
詳細については、「Amazon WorkMail [管理者ガイド」の「アクセスコントロールルールの](https://docs.aws.amazon.com/workmail/latest/adminguide/access-rules.html)使 用」を参照してください。

• API の詳細については、「 コマンドリファレンス[ListAccessControlRules」](https://awscli.amazonaws.com/v2/documentation/api/latest/reference/workmail/list-access-control-rules.html)の「」を参照して ください。 AWS CLI

### **list-aliases**

次の例は、list-aliases を使用する方法を説明しています。

AWS CLI

メンバーのエイリアスを一覧表示するには

次のlist-aliasesコマンドは、指定されたメンバー (ユーザーまたはグループ) のエイリアスを 一覧表示します。

```
aws workmail list-aliases \ 
     --organization-id m-d281d0a2fd824be5b6cd3d3ce909fd27 \ 
     --entity-id S-1-1-11-1111111111-2222222222-3333333333-3333
```
出力:

```
{ 
     "Aliases": [ 
          "exampleAlias@site.awsapps.com",
```
]

```
 "exampleAlias1@site.awsapps.com"
```
}

• API の詳細については、「 コマンドリファレンス[ListAliases](https://awscli.amazonaws.com/v2/documentation/api/latest/reference/workmail/list-aliases.html)」の「」を参照してください。 AWS CLI

### **list-group-members**

次の例は、list-group-members を使用する方法を説明しています。

AWS CLI

グループメンバーを一覧表示するには

次のlist-group-membersコマンドは、指定されたグループのメンバーを一覧表示します。

```
aws workmail list-group-members \ 
     --organization-id m-d281d0a2fd824be5b6cd3d3ce909fd27 \ 
     --group-id S-1-1-11-1122222222-2222233333-3333334444-4444
```
出力:

```
{ 
      "Members": [ 
          \left\{ \right. "Id": "S-1-1-11-1111111111-2222222222-3333333333-3333", 
                "Name": "exampleUser1", 
                "Type": "USER", 
                "State": "ENABLED", 
                "EnabledDate": 1532459261.827 
           } 
     \mathbf{I}}
```
• API の詳細については、「 コマンドリファレンス[ListGroupMembers」](https://awscli.amazonaws.com/v2/documentation/api/latest/reference/workmail/list-group-members.html)の「」を参照してくだ さい。 AWS CLI

# **list-groups**

次の例は、list-groups を使用する方法を説明しています。

# AWS CLI

グループのリストを取得するには

次のlist-groupsコマンドは、指定された組織内のグループの概要を取得します。

```
aws workmail list-groups \ 
     --organization-id m-d281d0a2fd824be5b6cd3d3ce909fd27
```
出力:

```
{ 
     "Groups": [ 
          { 
              "Id": "S-1-1-11-1122222222-2222233333-3333334444-4444", 
              "Name": "exampleGroup1", 
              "State": "DISABLED" 
          }, 
          { 
              "Id": "S-4-4-44-1122222222-2222233333-3333334444-4444", 
              "Name": "exampleGroup2", 
              "State": "ENABLED" 
          } 
     ]
}
```
• API の詳細については、「 コマンドリファレンス[ListGroups」](https://awscli.amazonaws.com/v2/documentation/api/latest/reference/workmail/list-groups.html)の「」を参照してください。 AWS CLI

### **list-mailbox-permissions**

次の例は、list-mailbox-permissions を使用する方法を説明しています。

AWS CLI

メールボックスのアクセス許可を取得するには

次のlist-mailbox-permissionsコマンドは、指定されたエンティティのメールボックスに関 連付けられたメールボックスのアクセス許可を取得します。

```
aws workmail list-mailbox-permissions \ 
     --organization-id m-d281d0a2fd824be5b6cd3d3ce909fd27 \
```
--entity-id S-1-1-11-1111111111-2222222222-3333333333-3333

# 出力:

```
{ 
     "Permissions": [ 
         { 
              "GranteeId": "S-1-1-11-1122222222-2222233333-3333334444-4444", 
              "GranteeType": "USER", 
              "PermissionValues": [ 
                  "FULL_ACCESS" 
 ] 
         } 
    \mathbf{I}}
```
• API の詳細については、「 コマンドリファレンス[ListMailboxPermissions](https://awscli.amazonaws.com/v2/documentation/api/latest/reference/workmail/list-mailbox-permissions.html)」の「」を参照して ください。 AWS CLI

# **list-organizations**

次の例は、list-organizations を使用する方法を説明しています。

AWS CLI

組織のリストを取得するには

次のlist-organizationsコマンドは、削除されていない組織の概要を取得します。

aws workmail list-organizations

出力:

```
{ 
     "OrganizationSummaries": [ 
          { 
              "OrganizationId": "m-d281d0a2fd824be5b6cd3d3ce909fd27", 
              "Alias": "exampleAlias", 
              "State": "Active" 
          } 
     ]
```
}

• API の詳細については、「 コマンドリファレンス[ListOrganizations」](https://awscli.amazonaws.com/v2/documentation/api/latest/reference/workmail/list-organizations.html)の「」を参照してくださ い。 AWS CLI

#### **list-resource-delegates**

次の例は、list-resource-delegates を使用する方法を説明しています。

AWS CLI

リソースの代理人を一覧表示するには

次のlist-resource-delegatesコマンドは、指定されたリソースに関連付けられた代理人を 取得します。

```
aws workmail list-resource-delegates \ 
     --organization-id m-d281d0a2fd824be5b6cd3d3ce909fd27 \ 
     --resource-id r-68bf2d3b1c0244aab7264c24b9217443
```
出力:

```
{ 
      "Delegates": [ 
          \{ "Id": "S-1-1-11-1111111111-2222222222-3333333333-3333", 
                "Type": "USER" 
           } 
     \mathbf{I}}
```
• API の詳細については、「 コマンドリファレンス[ListResourceDelegates」](https://awscli.amazonaws.com/v2/documentation/api/latest/reference/workmail/list-resource-delegates.html)の「」を参照してく ださい。 AWS CLI

#### **list-resources**

次の例は、list-resources を使用する方法を説明しています。

AWS CLI

リソースのリストを取得するには

次のlist-resourcesコマンドは、指定された組織のリソースの概要を取得します。

```
aws workmail list-resources \ 
     --organization-id m-d281d0a2fd824be5b6cd3d3ce909fd27
```
出力:

```
{ 
     "Resources": [ 
          { 
               "Id": "r-7afe0efbade843a58cdc10251fce992c", 
               "Name": "exampleRoom1", 
               "Type": "ROOM", 
               "State": "ENABLED" 
          } 
     ]
}
```
• API の詳細については、「 コマンドリファレンス[ListResources」](https://awscli.amazonaws.com/v2/documentation/api/latest/reference/workmail/list-resources.html)の「」を参照してください。 AWS CLI

### **list-tags-for-resource**

次の例は、list-tags-for-resource を使用する方法を説明しています。

AWS CLI

リソースのタグを一覧表示するには

次のlist-tags-for-resource例では、指定された Amazon WorkMail 組織のタグを一覧表示 します。

```
aws workmail list-tags-for-resource \ 
     --resource-arn arn:aws:workmail:us-west-2:111122223333:organization/m-
n1pq2345678r901st2u3vx45x6789yza
```
出力:

{ "Tags": [  $\overline{\mathcal{L}}$ 

```
 "Key": "priority", 
                "Value": "1" 
           } 
      ]
}
```
詳細については、「Amazon WorkMail 管理者ガイド[」の「組織のタグ付け」](https://docs.aws.amazon.com/workmail/latest/adminguide/org-tag.html)を参照してくださ い。

• API の詳細については、「 コマンドリファレンス[ListTagsForResource」](https://awscli.amazonaws.com/v2/documentation/api/latest/reference/workmail/list-tags-for-resource.html)の「」を参照してく ださい。 AWS CLI

# **list-users**

次の例は、list-users を使用する方法を説明しています。

### AWS CLI

ユーザーのリストを取得するには

次のlist-usersコマンドは、指定された組織内のユーザーの概要を取得します。

```
aws workmail list-users \ 
     --organization-id m-d281d0a2fd824be5b6cd3d3ce909fd27
```
出力:

```
{ 
     "Users": [ 
          { 
              "Id": "S-1-1-11-1111111111-2222222222-3333333333-3333", 
              "Email": "exampleUser1@site.awsapps.com", 
              "Name": "exampleUser1", 
              "State": "ENABLED", 
              "UserRole": "USER", 
              "EnabledDate": 1532459261.827 
         }, 
          { 
              "Id": "S-1-1-11-1122222222-2222233333-3333334444-4444", 
              "Name": "exampleGuestUser", 
              "State": "DISABLED", 
              "UserRole": "SYSTEM_USER" 
          }
```
]

}

• API の詳細については、「 コマンドリファレンス[ListUsers」](https://awscli.amazonaws.com/v2/documentation/api/latest/reference/workmail/list-users.html)の「」を参照してください。 AWS CLI

#### **put-access-control-rule**

次の例は、put-access-control-rule を使用する方法を説明しています。

AWS CLI

新しいアクセスコントロールルールを配置するには

次のput-access-control-rule例では、指定された Amazon WorkMail 組織への指定された ユーザーアクセスを拒否します。

```
aws workmail put-access-control-rule \ 
     --name "myRule" \ 
     --effect "DENY" \ 
     --description "my rule" \ 
     --user-ids "S-1-1-11-1111111111-2222222222-3333333333-3333" \ 
     --organization-id m-n1pq2345678r901st2u3vx45x6789yza
```
このコマンドでは何も出力されません。

詳細については、「Amazon WorkMail [管理者ガイド」の「アクセスコントロールルールの](https://docs.aws.amazon.com/workmail/latest/adminguide/access-rules.html)使 用」を参照してください。

• API の詳細については、「 コマンドリファレンス[PutAccessControlRule」](https://awscli.amazonaws.com/v2/documentation/api/latest/reference/workmail/put-access-control-rule.html)の「」を参照してく ださい。 AWS CLI

#### **put-mailbox-permissions**

次の例は、put-mailbox-permissions を使用する方法を説明しています。

AWS CLI

メールボックスのアクセス許可を設定するには

次のput-mailbox-permissionsコマンドは、指定された被付与者 (ユーザーまたはグループ) にフルアクセス許可を設定します。エンティティはメールボックスの所有者を表します。

aws workmail put-mailbox-permissions \ --organization-id m-d281d0a2fd824be5b6cd3d3ce909fd27 \ --entity-id S-1-1-11-1111111111-2222222222-3333333333-3333 \ --grantee-id S-1-1-11-1122222222-2222233333-3333334444-4444 \ --permission-values FULL\_ACCESS

このコマンドでは何も出力されません。

• API の詳細については、「 コマンドリファレンス[PutMailboxPermissions」](https://awscli.amazonaws.com/v2/documentation/api/latest/reference/workmail/put-mailbox-permissions.html)の「」を参照して ください。 AWS CLI

#### **register-to-work-mail**

次の例は、register-to-work-mail を使用する方法を説明しています。

AWS CLI

既存のエンティティまたは無効になっているエンティティを登録するには

次のregister-to-work-mailコマンドは、指定された既存のエンティティ (ユーザー、グルー プ、またはリソース) が Amazon を使用できるようにします WorkMail。

```
aws workmail register-to-work-mail \ 
     --organization-id m-d281d0a2fd824be5b6cd3d3ce909fd27 \ 
     --entity-id S-1-1-11-1122222222-2222233333-3333334444-4444 \ 
     --email exampleGroup1@site.awsapps.com
```
このコマンドでは何も出力されません。

• API の詳細については、「 コマンドリファレンス[RegisterToWorkMail」](https://awscli.amazonaws.com/v2/documentation/api/latest/reference/workmail/register-to-work-mail.html)の「」を参照してくだ さい。 AWS CLI

#### **reset-password**

次の例は、reset-password を使用する方法を説明しています。

AWS CLI

ユーザーのパスワードをリセットするには

次のreset-passwordコマンドは、指定されたユーザーのパスワードをリセットします。

aws workmail reset-password \ --organization-id m-d281d0a2fd824be5b6cd3d3ce909fd27 \ --user-id S-1-1-11-1111111111-2222222222-3333333333-3333 \ --password examplePa\$\$w0rd

このコマンドでは何も出力されません。

• API の詳細については、「 コマンドリファレンス[ResetPassword」](https://awscli.amazonaws.com/v2/documentation/api/latest/reference/workmail/reset-password.html)の「」を参照してくださ い。 AWS CLI

**tag-resource**

次の例は、tag-resource を使用する方法を説明しています。

AWS CLI

リソースにタグを適用するには

次のtag-resource例では、キー「priority」と値「1」のタグを指定された Amazon WorkMail 組 織に適用します。

```
aws workmail tag-resource \ 
     --resource-arn arn:aws:workmail:us-west-2:111122223333:organization/m-
n1pq2345678r901st2u3vx45x6789yza \ 
     --tags "Key=priority,Value=1"
```
このコマンドでは何も出力されません。

詳細については、「Amazon WorkMail 管理者ガイド[」の「組織のタグ付け」](https://docs.aws.amazon.com/workmail/latest/adminguide/org-tag.html)を参照してくださ い。

• API の詳細については、「 コマンドリファレンス[TagResource」](https://awscli.amazonaws.com/v2/documentation/api/latest/reference/workmail/tag-resource.html)の「」を参照してください。 AWS CLI

#### **untag-resource**

次の例は、untag-resource を使用する方法を説明しています。

AWS CLI

リソースのタグを解除するには

```
一般的なシナリオのシナリオ 6537 あらし おおとこ あいしゃ あいしゃ あいしゃ あいしゃ あいしゃ あいしゃ 6537 あいしゃ 6537 あいしゃ 6537
```
次のuntag-resource例では、指定された Amazon WorkMail 組織から指定されたタグを削除し ます。

```
aws workmail untag-resource \ 
     --resource-arn arn:aws:workmail:us-west-2:111122223333:organization/m-
n1pq2345678r901st2u3vx45x6789yza \ 
     --tag-keys "priority"
```
このコマンドでは何も出力されません。

詳細については、「Amazon WorkMail 管理者ガイド[」の「組織のタグ付け」](https://docs.aws.amazon.com/workmail/latest/adminguide/org-tag.html)を参照してくださ い。

• API の詳細については、「 コマンドリファレンス[UntagResource](https://awscli.amazonaws.com/v2/documentation/api/latest/reference/workmail/untag-resource.html)」の「」を参照してくださ い。 AWS CLI

### **update-mailbox-quota**

次の例は、update-mailbox-quota を使用する方法を説明しています。

AWS CLI

ユーザーのメールボックスクォータを更新するには

次のupdate-mailbox-quotaコマンドは、指定されたユーザーのメールボックスクォータを変 更します。

```
aws workmail update-mailbox-quota \ 
     --organization-id m-n1pq2345678r901st2u3vx45x6789yza \ 
     --user-id S-1-1-11-1111111111-2222222222-3333333333-3333 \ 
     --mailbox-quota 40000
```
このコマンドでは何も出力されません。

詳細については、「Amazon WorkMail 管理者ガイド」の[「ユーザーアカウントの管理」](https://docs.aws.amazon.com/workmail/latest/adminguide/manage-users.html)を参照し てください。

• API の詳細については、「 コマンドリファレンス[UpdateMailboxQuota」](https://awscli.amazonaws.com/v2/documentation/api/latest/reference/workmail/update-mailbox-quota.html)の「」を参照してく ださい。 AWS CLI

### **update-primary-email-address**

次の例は、update-primary-email-address を使用する方法を説明しています。

AWS CLI

プライマリ E メールアドレスを更新するには

次のupdate-primary-email-addressコマンドは、指定されたエンティティ (ユーザー、グ ループ、またはリソース) のプライマリ E メールアドレスを更新します。

aws workmail update-primary-email-address \ --organization-id m-d281d0a2fd824be5b6cd3d3ce909fd27 \ --entity-id S-1-1-11-1111111111-2222222222-3333333333-3333 \ --email exampleUser2@site.awsapps.com

このコマンドでは何も出力されません。

• API の詳細については、「 コマンドリファレンス[UpdatePrimaryEmailAddress」](https://awscli.amazonaws.com/v2/documentation/api/latest/reference/workmail/update-primary-email-address.html)の「」を参照 してください。 AWS CLI

### **update-resource**

次の例は、update-resource を使用する方法を説明しています。

AWS CLI

リソースを更新するには

次のupdate-resourceコマンドは、指定されたリソースの名前を更新します。

aws workmail update-resource \ --organization-id m-d281d0a2fd824be5b6cd3d3ce909fd27 \ --resource-id r-7afe0efbade843a58cdc10251fce992c \ --name exampleRoom2

このコマンドでは何も出力されません。

• API の詳細については、「 コマンドリファレンス[UpdateResource」](https://awscli.amazonaws.com/v2/documentation/api/latest/reference/workmail/update-resource.html)の「」を参照してくださ い。 AWS CLI

# を使用した Amazon WorkMail メッセージフローの例 AWS CLI

次のコード例は、Amazon WorkMail Message Flow AWS Command Line Interface で を使用してア クションを実行し、一般的なシナリオを実装する方法を示しています。

アクションはより大きなプログラムからのコードの抜粋であり、コンテキスト内で実行する必要が あります。アクションは個々のサービス機能を呼び出す方法を示していますが、関連するシナリオや サービス間の例ではアクションのコンテキストが確認できます。

「シナリオ」は、同じサービス内で複数の関数を呼び出して、特定のタスクを実行する方法を示す コード例です。

各例には、 へのリンクが含まれています。ここでは GitHub、コンテキスト内でコードを設定および 実行する方法の手順を確認できます。

トピック

• [アクション](#page-374-0)

アクション

**get-raw-message-content**

次の例は、get-raw-message-content を使用する方法を説明しています。

AWS CLI

E メールメッセージの raw コンテンツを取得するには

次のget-raw-message-content例では、転送中の E メールメッセージの raw コンテンツを取 得し、 という名前のテキストファイルに送信しますtest。

```
aws workmailmessageflow get-raw-message-content \ 
     --message-id a1b2cd34-ef5g-6h7j-kl8m-npq9012345rs \ 
     test
```
コマンド実行test後の ファイルの内容:

```
Subject: Hello World
From: =?UTF-8?Q?marymajor_marymajor?= <marymajor@example.com>
```

```
To: =?UTF-8?Q?mateojackson=40example=2Enet?= <mateojackson@example.net>
Date: Thu, 7 Nov 2019 19:22:46 +0000
Mime-Version: 1.0
Content-Type: multipart/alternative; 
  boundary="=_EXAMPLE+"
References: <mail.1ab23c45.5de6.7f890g123hj45678@storage.wm.amazon.com>
X-Priority: 3 (Normal)
X-Mailer: Amazon WorkMail
Thread-Index: EXAMPLE
Thread-Topic: Hello World
Message-Id: <mail.1ab23c45.5de6.7f890g123hj45678@storage.wm.amazon.com>
This is a multi-part message in MIME format. Your mail reader does not
understand MIME message format.
--- EXAMPLE+
Content-Type: text/plain; charset=UTF-8
Content-Transfer-Encoding: 7bit
hello world
---EXAMPLE+Content-Type: text/html; charset=utf-8
Content-Transfer-Encoding: quoted-printable
<!DOCTYPE HTML><html>
<head>
<meta name=3D"Generator" content=3D"Amazon WorkMail v3.0-4510">
<meta http-equiv=3D"Content-Type" content=3D"text/html; charset=3Dutf-8">=
<title>testing</title>
</head>
<body>
<p style=3D"margin: 0px; font-family: Arial, Tahoma, Helvetica, sans-seri=
f; font-size: small;">hello world</p>
</body>
</html>
--- EXAMPLE+--
```

```
詳細については、「Amazon 管理者ガイド」の AWS 「Lambda を使用したメッセージコンテン
ツの取得」を参照してください。 WorkMail
```
• API の詳細については、「 コマンドリファレンス[GetRawMessageContent」](https://awscli.amazonaws.com/v2/documentation/api/latest/reference/workmailmessageflow/get-raw-message-content.html)の「」を参照して ください。 AWS CLI

WorkSpaces を使用した の例 AWS CLI

次のコード例は、 AWS Command Line Interface で を使用してアクションを実行し、一般的なシナ リオを実装する方法を示しています WorkSpaces。

アクションはより大きなプログラムからのコードの抜粋であり、コンテキスト内で実行する必要が あります。アクションは個々のサービス機能を呼び出す方法を示していますが、関連するシナリオや サービス間の例ではアクションのコンテキストが確認できます。

「シナリオ」は、同じサービス内で複数の関数を呼び出して、特定のタスクを実行する方法を示す コード例です。

各例には、 へのリンクが含まれています。ここでは GitHub、コンテキスト内でコードを設定および 実行する方法の手順を確認できます。

トピック

• [アクション](#page-374-0)

アクション

**create-tags**

次の例は、create-tags を使用する方法を説明しています。

AWS CLI

にタグを追加するには WorkSpace

次のcreate-tags例では、指定されたタグを指定された に追加します WorkSpace。

```
aws workspaces create-tags \ 
     --resource-id ws-dk1xzr417 \ 
     --tags Key=Department,Value=Finance
```
このコマンドでは何も出力されません。

詳細については、「Amazon WorkSpaces 管理ガイド[」の「タグ WorkSpaces リソース](https://docs.aws.amazon.com/workspaces/latest/adminguide/tag-workspaces-resources.html)」を参照 してください。

• API の詳細については、「 コマンドリファレンス[CreateTags」](https://awscli.amazonaws.com/v2/documentation/api/latest/reference/workspaces/create-tags.html)の「」を参照してください。 AWS CLI

### **create-workspaces**

次の例は、create-workspaces を使用する方法を説明しています。

AWS CLI

例 1: を作成するには AlwaysOn WorkSpace

次のcreate-workspaces例では、 AlwaysOn WorkSpace 指定されたディレクトリとバンドル を使用して、指定されたユーザーの を作成します。

```
aws workspaces create-workspaces \ 
     --workspaces DirectoryId=d-926722edaf,UserName=Mateo,BundleId=wsb-0zsvgp8fc
```
出力:

```
{ 
     "FailedRequests": [], 
     "PendingRequests": [ 
          { 
               "WorkspaceId": "ws-kcqms853t", 
               "DirectoryId": "d-926722edaf", 
               "UserName": "Mateo", 
               "State": "PENDING", 
               "BundleId": "wsb-0zsvgp8fc" 
          } 
    \mathbf{I}}
```
例 2: を作成するには AutoStop WorkSpace

次のcreate-workspaces例では、 AutoStop WorkSpace 指定されたディレクトリとバンドルを 使用して、指定されたユーザーの を作成します。

```
aws workspaces create-workspaces \ 
     --workspaces 
 DirectoryId=d-926722edaf,UserName=Mary,BundleId=wsb-0zsvgp8fc,WorkspaceProperties={RunningM
```
出力:

{

"FailedRequests": [],
```
 "PendingRequests": [ 
          { 
               "WorkspaceId": "ws-dk1xzr417", 
               "DirectoryId": "d-926722edaf", 
               "UserName": "Mary", 
               "State": "PENDING", 
               "BundleId": "wsb-0zsvgp8fc" 
          } 
    \mathbf{I}}
```
# 例 3: ユーザーデカップリングを作成するには WorkSpace

次のcreate-workspaces例では、ユーザー名を に設定し[UNDEFINED]、 WorkSpace 名前、 ディレクトリ ID、バンドル ID を指定 WorkSpace して、ユーザーデカップリングを作成しま す。

```
aws workspaces create-workspaces \ 
     --workspaces 
 DirectoryId=d-926722edaf,UserName='"[UNDEFINED]"',WorkspaceName=MaryWorkspace1,BundleId=wsb
```
出力:

```
{ 
     "FailedRequests": [], 
     "PendingRequests": [ 
          { 
              "WorkspaceId": "ws-abcd1234", 
              "DirectoryId": "d-926722edaf", 
              "UserName": "[UNDEFINED]", 
              "State": "PENDING", 
              "BundleId": "wsb-0zsvgp8fc", 
              "WorkspaceName": "MaryWorkspace1" 
          } 
     ]
}
```
詳細については、「Amazon WorkSpaces 管理ガイド」の[「仮想デスクトップの起動」](https://docs.aws.amazon.com/workspaces/latest/adminguide/launch-workspaces-tutorials.html)を参照し てください。

• API の詳細については、「 コマンドリファレンス[CreateWorkspaces」](https://awscli.amazonaws.com/v2/documentation/api/latest/reference/workspaces/create-workspaces.html)の「」を参照してくだ さい。 AWS CLI

## **delete-tags**

次の例は、delete-tags を使用する方法を説明しています。

AWS CLI

からタグを削除するには WorkSpace

次のdelete-tags例では、指定された から指定されたタグを削除します WorkSpace。

```
aws workspaces delete-tags \ 
     --resource-id ws-dk1xzr417 \ 
     --tag-keys Department
```
このコマンドでは何も出力されません。

詳細については、「Amazon WorkSpaces 管理ガイド[」の「タグ WorkSpaces リソース](https://docs.aws.amazon.com/workspaces/latest/adminguide/tag-workspaces-resources.html)」を参照 してください。

• API の詳細については、「 コマンドリファレンス[DeleteTags](https://awscli.amazonaws.com/v2/documentation/api/latest/reference/workspaces/delete-tags.html)」の「」を参照してください。 AWS CLI

# **deregister-workspace-directory**

次の例は、deregister-workspace-directory を使用する方法を説明しています。

AWS CLI

ディレクトリの登録を解除するには

```
次のderegister-workspace-directory例では、指定されたディレクトリの登録を解除しま
す。
```

```
aws workspaces deregister-workspace-directory \ 
     --directory-id d-926722edaf
```
このコマンドでは何も出力されません。

詳細については、「Amazon WorkSpaces 管理ガイド[」の「 でディレクトリを登録する](https://docs.aws.amazon.com/workspaces/latest/adminguide/register-deregister-directory.html)  [WorkSpaces」](https://docs.aws.amazon.com/workspaces/latest/adminguide/register-deregister-directory.html)を参照してください。

```
一般的なシナリオのシナリオ 6545 キャッシュ おおところ かんこうしょう しょうしゅう しょうしゅう しゅうしゅう おおとこ 6545 しゅうしょう
```
• API の詳細については、「 コマンドリファレンス[DeregisterWorkspaceDirectory](https://awscli.amazonaws.com/v2/documentation/api/latest/reference/workspaces/deregister-workspace-directory.html)」の「」を参 照してください。 AWS CLI

# **describe-tags**

次の例は、describe-tags を使用する方法を説明しています。

# AWS CLI

のタグを記述するには WorkSpace

次のdescribe-tags例では、指定された のタグについて説明します WorkSpace。

```
aws workspaces describe-tags \ 
     --resource-id ws-dk1xzr417
```
出力:

```
{ 
      "TagList": [ 
           { 
                "Key": "Department", 
                "Value": "Finance" 
           } 
      ]
}
```
詳細については、「Amazon WorkSpaces 管理ガイド[」の「タグ WorkSpaces リソース](https://docs.aws.amazon.com/workspaces/latest/adminguide/tag-workspaces-resources.html)」を参照 してください。

• API の詳細については、「 コマンドリファレンス[DescribeTags」](https://awscli.amazonaws.com/v2/documentation/api/latest/reference/workspaces/describe-tags.html)の「」を参照してください。 AWS CLI

#### **describe-workspace-bundles**

次の例は、describe-workspace-bundles を使用する方法を説明しています。

AWS CLI

Amazon が提供するバンドルを一覧表示するには

# 次のdescribe-workspace-bundles例では、Amazon が提供するバンドルの名前と IDs を テーブル形式で、名前でソートして一覧表示します。

```
aws workspaces describe-workspace-bundles \ 
     --owner AMAZON \ 
     --query "Bundles[*].[Name, BundleId]"
```
出力:

```
\Gamma\Gamma "Standard with Amazon Linux 2", 
           "wsb-clj85qzj1" 
      ], 
     \Gamma "Performance with Windows 10 (Server 2016 based)", 
           "wsb-gm4d5tx2v" 
      ], 
     \Gamma "PowerPro with Windows 7", 
           "wsb-1pzkp0bx4" 
      ], 
     \Gamma "Power with Amazon Linux 2", 
           "wsb-2bs6k5lgn" 
      ], 
     \Gamma "Graphics with Windows 10 (Server 2019 based)", 
           "wsb-03gyjnfyy" 
      ], 
      ...
]
```
詳細については、「Amazon WorkSpaces 管理ガイド[WorkSpaces 」の「バンドルとイメージ」](https://docs.aws.amazon.com/workspaces/latest/adminguide/amazon-workspaces-bundles.html) を参照してください。

• API の詳細については、「 コマンドリファレンス[DescribeWorkspaceBundles」](https://awscli.amazonaws.com/v2/documentation/api/latest/reference/workspaces/describe-workspace-bundles.html)の「」を参照 してください。 AWS CLI

# **describe-workspace-directories**

次の例は、describe-workspace-directories を使用する方法を説明しています。

# AWS CLI

# 登録済みディレクトリを記述するには

次のdescribe-workspace-directories例では、指定された登録済みディレクトリについて 説明します。

```
aws workspaces describe-workspace-directories \ 
     --directory-ids d-926722edaf
```

```
{ 
     "Directories": [ 
         { 
              "DirectoryId": "d-926722edaf", 
              "Alias": "d-926722edaf", 
              "DirectoryName": "example.com", 
              "RegistrationCode": "WSpdx+9RJ8JT", 
              "SubnetIds": [ 
                  "subnet-9d19c4c6", 
                  "subnet-500d5819" 
              ], 
              "DnsIpAddresses": [ 
                  "172.16.1.140", 
                  "172.16.0.30" 
              ], 
              "CustomerUserName": "Administrator", 
              "IamRoleId": "arn:aws:iam::123456789012:role/workspaces_DefaultRole", 
              "DirectoryType": "SIMPLE_AD", 
              "WorkspaceSecurityGroupId": "sg-0d89e927e5645d7c5", 
              "State": "REGISTERED", 
              "WorkspaceCreationProperties": { 
                  "EnableWorkDocs": false, 
                  "EnableInternetAccess": false, 
                  "UserEnabledAsLocalAdministrator": true, 
                  "EnableMaintenanceMode": true 
              }, 
              "WorkspaceAccessProperties": { 
                   "DeviceTypeWindows": "ALLOW", 
                  "DeviceTypeOsx": "ALLOW", 
                  "DeviceTypeWeb": "DENY", 
                  "DeviceTypeIos": "ALLOW",
```

```
 "DeviceTypeAndroid": "ALLOW", 
                  "DeviceTypeChromeOs": "ALLOW", 
                  "DeviceTypeZeroClient": "ALLOW", 
                  "DeviceTypeLinux": "DENY" 
              }, 
              "Tenancy": "SHARED", 
              "SelfservicePermissions": { 
                  "RestartWorkspace": "ENABLED", 
                  "IncreaseVolumeSize": "DISABLED", 
                  "ChangeComputeType": "DISABLED", 
                  "SwitchRunningMode": "DISABLED", 
                  "RebuildWorkspace": "DISABLED" 
 } 
         } 
     ]
}
```
詳細については、「Amazon WorkSpaces [管理ガイド」の WorkSpaces](https://docs.aws.amazon.com/workspaces/latest/adminguide/manage-workspaces-directory.html)「 のディレクトリを管理 する」を参照してください。

• API の詳細については、「 コマンドリファレンス[DescribeWorkspaceDirectories」](https://awscli.amazonaws.com/v2/documentation/api/latest/reference/workspaces/describe-workspace-directories.html)の「」を参 照してください。 AWS CLI

# **describe-workspaces-connection-status**

次の例は、describe-workspaces-connection-status を使用する方法を説明しています。

AWS CLI

の接続ステータスを記述するには WorkSpace

次のdescribe-workspaces-connection-status例では、指定された の接続ステータスにつ いて説明します WorkSpace。

```
aws workspaces describe-workspaces-connection-status \ 
     --workspace-ids ws-dk1xzr417
```
出力:

{

"WorkspacesConnectionStatus": [

```
 { 
              "WorkspaceId": "ws-dk1xzr417", 
              "ConnectionState": "CONNECTED", 
              "ConnectionStateCheckTimestamp": 1662526214.744 
         } 
     ]
}
```
詳細については、「Amazon [管理ガイド WorkSpaces」](https://docs.aws.amazon.com/workspaces/latest/adminguide/administer-workspaces.html)の「 の管理」を参照してください。 **WorkSpaces** 

• API の詳細については、「 コマンドリファレンス[DescribeWorkspacesConnectionStatus」](https://awscli.amazonaws.com/v2/documentation/api/latest/reference/workspaces/describe-workspaces-connection-status.html)の 「」を参照してください。 AWS CLI

# **describe-workspaces**

次の例は、describe-workspaces を使用する方法を説明しています。

AWS CLI

を記述するには WorkSpace

次のdescribe-workspaces例では、指定された について説明します WorkSpace。

```
aws workspaces describe-workspaces \ 
     --workspace-ids ws-dk1xzr417
```

```
{ 
     "Workspaces": [ 
         { 
              "WorkspaceId": "ws-dk1xzr417", 
              "DirectoryId": "d-926722edaf", 
              "UserName": "Mary", 
              "IpAddress": "172.16.0.175", 
              "State": "STOPPED", 
              "BundleId": "wsb-0zsvgp8fc", 
              "SubnetId": "subnet-500d5819", 
              "ComputerName": "WSAMZN-RBSLTTD9", 
              "WorkspaceProperties": { 
                   "RunningMode": "AUTO_STOP",
```

```
 "RunningModeAutoStopTimeoutInMinutes": 60, 
                   "RootVolumeSizeGib": 80, 
                   "UserVolumeSizeGib": 10, 
                   "ComputeTypeName": "VALUE" 
              }, 
              "ModificationStates": [] 
          } 
     ]
}
```
詳細については、「Amazon [管理ガイド WorkSpaces」](https://docs.aws.amazon.com/workspaces/latest/adminguide/administer-workspaces.html)の「 の管理」を参照してください。 **WorkSpaces** 

• API の詳細については、「 コマンドリファレンス[DescribeWorkspaces](https://awscli.amazonaws.com/v2/documentation/api/latest/reference/workspaces/describe-workspaces.html)」の「」を参照してく ださい。 AWS CLI

## **migrate-workspace**

次の例は、migrate-workspace を使用する方法を説明しています。

AWS CLI

を移行するには WorkSpace

次のmigrate-workspace例では、指定された を指定されたバンドルに移行 WorkSpace しま す。

```
aws workspaces migrate-workspace \ 
     --source-workspace-id ws-dk1xzr417 \ 
     --bundle-id wsb-j4dky1gs4
```
出力:

```
{ 
     "SourceWorkspaceId": "ws-dk1xzr417", 
     "TargetWorkspaceId": "ws-x5h1lbkp5"
}
```
詳細については、「Amazon WorkSpaces 管理ガイド[」の WorkSpace「](https://docs.aws.amazon.com/workspaces/latest/adminguide/migrate-workspaces.html) の移行」を参照してく ださい。

• API の詳細については、「 コマンドリファレンス[MigrateWorkspace」](https://awscli.amazonaws.com/v2/documentation/api/latest/reference/workspaces/migrate-workspace.html)の「」を参照してくださ い。 AWS CLI

# **modify-workspace-creation-properties**

次の例は、modify-workspace-creation-properties を使用する方法を説明しています。

AWS CLI

ディレクトリ WorkSpace の作成プロパティを変更するには

次のmodify-workspace-creation-properties例では、指定されたディレクトリの EnableInternetAccessプロパティを有効にします。これにより、 ディレクトリ用に WorkSpaces 作成された のパブリック IP アドレスを自動的に割り当てることができます。

```
aws workspaces modify-workspace-creation-properties \ 
     --resource-id d-926722edaf \ 
     --workspace-creation-properties EnableInternetAccess=true
```
このコマンドでは何も出力されません。

詳細については、「Amazon WorkSpaces 管理ガイド[」の「 のディレクトリの詳細を更新する](https://docs.aws.amazon.com/workspaces/latest/adminguide/update-directory-details.html)  [WorkSpaces」](https://docs.aws.amazon.com/workspaces/latest/adminguide/update-directory-details.html)を参照してください。

• API の詳細については、「 コマンドリファレンス[ModifyWorkspaceCreationProperties](https://awscli.amazonaws.com/v2/documentation/api/latest/reference/workspaces/modify-workspace-creation-properties.html)」の「」 を参照してください。 AWS CLI

# **modify-workspace-properties**

次の例は、modify-workspace-properties を使用する方法を説明しています。

AWS CLI

の実行モードを変更するには WorkSpace

次のmodify-workspace-properties例では、指定された の実行モードを WorkSpace に設定 しますAUTO\_STOP。

```
aws workspaces modify-workspace-properties \ 
     --workspace-id ws-dk1xzr417 \
```
--workspace-properties RunningMode=AUTO\_STOP

このコマンドでは何も出力されません。

詳細については、「Amazon WorkSpaces [管理ガイド」の WorkSpace](https://docs.aws.amazon.com/workspaces/latest/adminguide/modify-workspaces.html)「 の変更」を参照してく ださい。

• API の詳細については、「 コマンドリファレンス[ModifyWorkspaceProperties」](https://awscli.amazonaws.com/v2/documentation/api/latest/reference/workspaces/modify-workspace-properties.html)の「」を参照 してください。 AWS CLI

#### **modify-workspace-state**

次の例は、modify-workspace-state を使用する方法を説明しています。

AWS CLI

の状態を変更するには WorkSpace

次のmodify-workspace-state例では、指定された の状態を WorkSpace に設定しま すADMIN\_MAINTENANCE。

```
aws workspaces modify-workspace-state \ 
     --workspace-id ws-dk1xzr417 \ 
     --workspace-state ADMIN_MAINTENANCE
```
このコマンドでは何も出力されません。

詳細については、「Amazon WorkSpaces 管理ガイド」の[WorkSpace 「メンテナンス」](https://docs.aws.amazon.com/workspaces/latest/adminguide/workspace-maintenance.html)を参照し てください。

• API の詳細については、「 コマンドリファレンス[ModifyWorkspaceState](https://awscli.amazonaws.com/v2/documentation/api/latest/reference/workspaces/modify-workspace-state.html)」の「」を参照してく ださい。 AWS CLI

## **reboot-workspaces**

次の例は、reboot-workspaces を使用する方法を説明しています。

AWS CLI

を再起動するには WorkSpace

次のreboot-workspaces例では、指定された を再起動します WorkSpace。

```
aws workspaces reboot-workspaces \ 
     --reboot-workspace-requests ws-dk1xzr417
```
出力:

```
{ 
     "FailedRequests": []
}
```
詳細については、「Amazon WorkSpaces [管理ガイド」の WorkSpace](https://docs.aws.amazon.com/workspaces/latest/adminguide/reboot-workspaces.html)「 の再起動」を参照して ください。

• API の詳細については、「 コマンドリファレンス[RebootWorkspaces」](https://awscli.amazonaws.com/v2/documentation/api/latest/reference/workspaces/reboot-workspaces.html)の「」を参照してくだ さい。 AWS CLI

## **rebuild-workspaces**

次の例は、rebuild-workspaces を使用する方法を説明しています。

AWS CLI

を再構築するには WorkSpace

次のrebuild-workspaces例では、指定された を再構築します WorkSpace。

```
aws workspaces rebuild-workspaces \ 
     --rebuild-workspace-requests ws-dk1xzr417
```
出力:

```
{ 
     "FailedRequests": []
}
```
詳細については、「Amazon WorkSpaces [管理ガイド」の WorkSpace](https://docs.aws.amazon.com/workspaces/latest/adminguide/rebuild-workspace.html)「 の再構築」を参照して ください。

• API の詳細については、「 コマンドリファレンス[RebuildWorkspaces」](https://awscli.amazonaws.com/v2/documentation/api/latest/reference/workspaces/rebuild-workspaces.html)の「」を参照してくだ さい。 AWS CLI

# **register-workspace-directory**

次の例は、register-workspace-directory を使用する方法を説明しています。

AWS CLI

ディレクトリを登録するには

次のregister-workspace-directory例では、指定されたディレクトリを Amazon で使用す るために登録します WorkSpaces。

```
aws workspaces register-workspace-directory \ 
     --directory-id d-926722edaf \ 
     --no-enable-work-docs
```
このコマンドでは何も出力されません。

詳細については、「Amazon WorkSpaces 管理ガイド[」の「 でディレクトリを登録する](https://docs.aws.amazon.com/workspaces/latest/adminguide/register-deregister-directory.html)  [WorkSpaces」](https://docs.aws.amazon.com/workspaces/latest/adminguide/register-deregister-directory.html)を参照してください。

• API の詳細については、「 コマンドリファレンス[RegisterWorkspaceDirectory」](https://awscli.amazonaws.com/v2/documentation/api/latest/reference/workspaces/register-workspace-directory.html)の「」を参照 してください。 AWS CLI

## **restore-workspace**

次の例は、restore-workspace を使用する方法を説明しています。

AWS CLI

を復元するには WorkSpace

次のrestore-workspace例では、指定された を復元します WorkSpace。

```
aws workspaces restore-workspace \ 
     --workspace-id ws-dk1xzr417
```
このコマンドでは何も出力されません。

詳細については、「Amazon WorkSpaces 管理ガイド[」の「 の復元 WorkSpace](https://docs.aws.amazon.com/workspaces/latest/adminguide/restore-workspace.html)」を参照してく ださい。

• API の詳細については、「 コマンドリファレンス[RestoreWorkspace」](https://awscli.amazonaws.com/v2/documentation/api/latest/reference/workspaces/restore-workspace.html)の「」を参照してくだ さい。 AWS CLI

#### **start-workspaces**

次の例は、start-workspaces を使用する方法を説明しています。

AWS CLI

を起動するには AutoStop WorkSpace

次のstart-workspaces例では、指定された を起動します WorkSpace。には の実行モード WorkSpace が必要ですAutoStop。

```
aws workspaces start-workspaces \ 
     --start-workspace-requests WorkspaceId=ws-dk1xzr417
```
出力:

```
{ 
     "FailedRequests": []
}
```
詳細については、「Amazon WorkSpaces 管理ガイド[」の「 の停止と起動 AutoStop](https://docs.aws.amazon.com/workspaces/latest/adminguide/running-mode.html#stop-start-workspace)  [WorkSpace」](https://docs.aws.amazon.com/workspaces/latest/adminguide/running-mode.html#stop-start-workspace)を参照してください。

• API の詳細については、「 コマンドリファレンス[StartWorkspaces](https://awscli.amazonaws.com/v2/documentation/api/latest/reference/workspaces/start-workspaces.html)」の「」を参照してくださ い。 AWS CLI

# **stop-workspaces**

次の例は、stop-workspaces を使用する方法を説明しています。

AWS CLI

を停止するには AutoStop WorkSpace

次のstop-workspaces例では、指定された を停止します WorkSpace。には の実行モード WorkSpace が必要ですAutoStop。

```
aws workspaces stop-workspaces \ 
     --stop-workspace-requests WorkspaceId=ws-dk1xzr417
```
# 出力:

```
{ 
     "FailedRequests": []
}
```
詳細については、「Amazon WorkSpaces 管理ガイド[」の「 の停止と起動 AutoStop](https://docs.aws.amazon.com/workspaces/latest/adminguide/running-mode.html#stop-start-workspace)  [WorkSpace」](https://docs.aws.amazon.com/workspaces/latest/adminguide/running-mode.html#stop-start-workspace)を参照してください。

• API の詳細については、「 コマンドリファレンス[StopWorkspaces」](https://awscli.amazonaws.com/v2/documentation/api/latest/reference/workspaces/stop-workspaces.html)の「」を参照してくださ い。 AWS CLI

## **terminate-workspaces**

次の例は、terminate-workspaces を使用する方法を説明しています。

AWS CLI

を終了するには WorkSpace

次のterminate-workspaces例では、指定されたワークスペースを終了します。

```
aws workspaces terminate-workspaces \ 
     --terminate-workspace-requests ws-dk1xzr417
```
出力:

```
{ 
     "FailedRequests": []
}
```
詳細については、「Amazon WorkSpaces 管理ガイド[」の「 の削除 WorkSpace](https://docs.aws.amazon.com/workspaces/latest/adminguide/delete-workspaces.html)」を参照してく ださい。

• API の詳細については、「 コマンドリファレンス[TerminateWorkspaces」](https://awscli.amazonaws.com/v2/documentation/api/latest/reference/workspaces/terminate-workspaces.html)の「」を参照してく ださい。 AWS CLI

を使用した X-Ray の例 AWS CLI

次のコード例は、X-Ray AWS Command Line Interface で を使用してアクションを実行し、一般的 なシナリオを実装する方法を示しています。

アクションはより大きなプログラムからのコードの抜粋であり、コンテキスト内で実行する必要が あります。アクションは個々のサービス機能を呼び出す方法を示していますが、関連するシナリオや サービス間の例ではアクションのコンテキストが確認できます。

「シナリオ」は、同じサービス内で複数の関数を呼び出して、特定のタスクを実行する方法を示す コード例です。

各例には、 へのリンクが含まれています。ここでは GitHub、コンテキスト内でコードを設定および 実行する方法の手順を確認できます。

トピック

• [アクション](#page-374-0)

アクション

#### **batch-traces-get**

次の例は、batch-traces-get を使用する方法を説明しています。

AWS CLI

トレースのリストを取得するには

次のbatch-get-traces例では、ID で指定されたトレースのリストを取得します。トレース全 体には、同一のトレース ID を使用して取得されるすべてのセグメントドキュメントからコンパ イルされた、各セグメントのドキュメントが含まれます。

```
aws xray batch-get-traces \ 
     --trace-ids 1-5d82881a-0a9126e92a73e971eed891b9
```

```
{ 
      "Traces": [ 
\overline{\mathcal{L}} "Id": "1-5d82881a-0a9126e92a73e971eed891b9",
```

```
 "Duration": 0.232, 
             "Segments": [ 
\overline{a} "Id": "54aff5735b12dd28", 
                     "Document": "{\"id\":\"54aff5735b12dd28\",\"name\":
\"Scorekeep\",\"start_time\":1.568835610432E9,\"end_time\":1.568835610664E9,
\"http\":{\"request\":{\"url\":\"http://scorekeep-env-1.m4fg2pfzpv.us-
east-2.elasticbeanstalk.com/api/user\",\"method\":\"POST\",\"user_agent\":
\"curl/7.59.0\",\"client_ip\":\"52.95.4.28\",\"x_forwarded_for\":true},
\"response\":{\"status\":200}},\"aws\":{\"elastic_beanstalk\":{\"version_label
\":\"Sample Application-1\",\"deployment_id\":3,\"environment_name\":\"Scorekeep-
env-1\"},\"ec2\":{\"availability_zone\":\"us-east-2b\",\"instance_id\":
\"i-0e3cf4d2de0f3f37a\"},\"xray\":{\"sdk_version\":\"1.1.0\",\"sdk\":\"X-Ray for 
  Java\"}},\"service\":{\"runtime\":\"OpenJDK 64-Bit Server VM\",\"runtime_version
\":\"1.8.0_222\"},\"trace_id\":\"1-5d82881a-0a9126e92a73e971eed891b9\",
\"origin\":\"AWS::ElasticBeanstalk::Environment\",\"subsegments\":[{\"id\":
\"2d6900034ccfe558\",\"name\":\"DynamoDB\",\"start_time\":1.568835610658E9,
\"end_time\":1.568835610664E9,\"http\":{\"response\":{\"status\":200,
\"content_length\":61}},\"aws\":{\"table_name\":\"scorekeep-user\",\"operation\":
\"UpdateItem\",\"request_id\":\"TPEIDNDUROMLPOV17U4A79555NVV4KQNSO5AEMVJF66Q9ASUAAJG
\",\"resource_names\":[\"scorekeep-user\"]},\"namespace\":\"aws\"}]}" 
                 }, 
\overline{a} "Id": "0f278b6334c34e6b", 
                     "Document": "{\"id\":\"0f278b6334c34e6b\",\"name\":
\"DynamoDB\",\"start_time\":1.568835610658E9,\"end_time\":1.568835610664E9,
\"parent_id\":\"2d6900034ccfe558\",\"inferred\":true,\"http\":{\"response
\":{\"status\":200,\"content_length\":61}},\"aws\":{\"table_name
\":\"scorekeep-user\",\"operation\":\"UpdateItem\",\"request_id\":
\"TPEIDNDUROMLPOV17U4A79555NVV4KQNSO5AEMVJF66Q9ASUAAJG\",\"resource_names\":
[\"scorekeep-user\"]},\"trace_id\":\"1-5d82881a-0a9126e92a73e971eed891b9\",\"origin
\":\"AWS::DynamoDB::Table\"}" 
 } 
 ] 
         } 
     ], 
     "UnprocessedTraceIds": []
}
```
詳細については、[AWS 「X-Ray デベロッパーガイド」の「 AWS CLI での X-Ray API](https://docs.aws.amazon.com/xray/latest/devguide/xray-api-tutorial.html) の使用」を 参照してください。 AWS

• API の詳細については、「 コマンドリファレンス[BatchTracesGet」](https://awscli.amazonaws.com/v2/documentation/api/latest/reference/xray/batch-traces-get.html)の「」を参照してくださ い。 AWS CLI

#### **create-group**

次の例は、create-group を使用する方法を説明しています。

AWS CLI

グループを作成するには

次のcreate-group例では、 という名前のグループリソースを作成しますAdminGroup。グルー プは、障害またはエラーの原因となる特定のサービスに関連するセグメントとしてグループの基 準を定義するフィルター式を取得します。

```
aws xray create-group \ 
    --group-name "AdminGroup" \ 
    --filter-expression "service(\"mydomain.com\") {fault OR error}"
```
出力:

```
{ 
     "GroupName": "AdminGroup", 
     "GroupARN": "arn:aws:xray:us-west-2:123456789012:group/AdminGroup/123456789", 
     "FilterExpression": "service(\"mydomain.com\") {fault OR error}"
}
```
詳細については、[AWS 「X-Ray デベロッパーガイド」の「X-Ray API を使用したサンプリン](https://docs.aws.amazon.com/en_pv/xray/latest/devguide/xray-api-configuration.html#xray-api-configuration-sampling) [グ、グループ、暗号化設定](https://docs.aws.amazon.com/en_pv/xray/latest/devguide/xray-api-configuration.html#xray-api-configuration-sampling)AWS の設定」を参照してください。

• API の詳細については、「 コマンドリファレンス[CreateGroup](https://awscli.amazonaws.com/v2/documentation/api/latest/reference/xray/create-group.html)」の「」を参照してください。 AWS CLI

#### **create-sampling-rule**

次の例は、create-sampling-rule を使用する方法を説明しています。

AWS CLI

サンプリングルールを作成するには

次のcreate-sampling-rule例では、計測されたアプリケーションのサンプリング動作を制御 するルールを作成します。ルールは JSON ファイルによって提供されます。ルールを作成するに は、サンプリングルールフィールドの大部分が必要です。

```
aws xray create-sampling-rule \ 
     --cli-input-json file://9000-base-scorekeep.json
```
9000-base-scorekeep.json の内容:

```
{ 
     "SamplingRule": { 
          "RuleName": "base-scorekeep", 
          "ResourceARN": "*", 
          "Priority": 9000, 
          "FixedRate": 0.1, 
          "ReservoirSize": 5, 
          "ServiceName": "Scorekeep", 
          "ServiceType": "*", 
          "Host": "*", 
          "HTTPMethod": "*", 
          "URLPath": "*", 
          "Version": 1 
     }
}
```

```
出力:
```

```
{ 
     "SamplingRuleRecord": { 
          "SamplingRule": { 
              "RuleName": "base-scorekeep", 
              "RuleARN": "arn:aws:xray:us-west-2:123456789012:sampling-rule/base-
scorekeep", 
              "ResourceARN": "*", 
              "Priority": 9000, 
              "FixedRate": 0.1, 
              "ReservoirSize": 5, 
              "ServiceName": "Scorekeep", 
              "ServiceType": "*", 
              "Host": "*", 
              "HTTPMethod": "*", 
              "URLPath": "*", 
              "Version": 1, 
              "Attributes": {} 
          }, 
          "CreatedAt": 1530574410.0,
```
}

```
 "ModifiedAt": 1530574410.0 
 }
```
詳細については、[AWS 「X-Ray デベロッパーガイド」の「X-Ray API を使用したサンプリン](https://docs.aws.amazon.com/en_pv/xray/latest/devguide/xray-api-configuration.html#xray-api-configuration-sampling) [グ、グループ、および暗号化設定](https://docs.aws.amazon.com/en_pv/xray/latest/devguide/xray-api-configuration.html#xray-api-configuration-sampling)AWS の設定」を参照してください。

• API の詳細については、「 コマンドリファレンス[CreateSamplingRule」](https://awscli.amazonaws.com/v2/documentation/api/latest/reference/xray/create-sampling-rule.html)の「」を参照してくだ さい。 AWS CLI

### **delete-group**

次の例は、delete-group を使用する方法を説明しています。

AWS CLI

グループを削除するには

次のdelete-group例では、指定されたグループリソースを削除します。

```
aws xray delete-group \ 
     --group-name "AdminGroup" \
```
--group-arn "arn:aws:xray:us-east-2:123456789012:group/AdminGroup/123456789"

このコマンドでは何も出力されません。

詳細については、[AWS 「X-Ray デベロッパーガイド」の「X-Ray API を使用したサンプリン](https://docs.aws.amazon.com/en_pv/xray/latest/devguide/xray-api-configuration.html#xray-api-configuration-sampling) [グ、グループ、および暗号化設定](https://docs.aws.amazon.com/en_pv/xray/latest/devguide/xray-api-configuration.html#xray-api-configuration-sampling)AWS の設定」を参照してください。

• API の詳細については、「 コマンドリファレンス[DeleteGroup」](https://awscli.amazonaws.com/v2/documentation/api/latest/reference/xray/delete-group.html)の「」を参照してください。 AWS CLI

## **delete-sampling-rule**

次の例は、delete-sampling-rule を使用する方法を説明しています。

AWS CLI

サンプリングルールを削除するには

次のdelete-sampling-rule例では、指定されたサンプリングルールを削除します。グループ 名またはグループ ARN を使用してグループを指定できます。

```
aws xray delete-sampling-rule \ 
     --rule-name polling-scorekeep
```
出力:

```
{ 
     "SamplingRuleRecord": { 
          "SamplingRule": { 
              "RuleName": "polling-scorekeep", 
              "RuleARN": "arn:aws:xray:us-west-2:123456789012:sampling-rule/polling-
scorekeep", 
              "ResourceARN": "*", 
              "Priority": 5000, 
              "FixedRate": 0.003, 
              "ReservoirSize": 0, 
              "ServiceName": "Scorekeep", 
              "ServiceType": "*", 
              "Host": "*", 
              "HTTPMethod": "GET", 
              "URLPath": "/api/state/*", 
              "Version": 1, 
              "Attributes": {} 
          }, 
          "CreatedAt": 1530574399.0, 
          "ModifiedAt": 1530574399.0 
     }
}
```
詳細については、[AWS 「X-Ray デベロッパーガイド」の「X-Ray API を使用したサンプリン](https://docs.aws.amazon.com/en_pv/xray/latest/devguide/xray-api-configuration.html#xray-api-configuration-sampling) [グ、グループ、および暗号化設定](https://docs.aws.amazon.com/en_pv/xray/latest/devguide/xray-api-configuration.html#xray-api-configuration-sampling)AWS の設定」を参照してください。

• API の詳細については、「 コマンドリファレンス[DeleteSamplingRule](https://awscli.amazonaws.com/v2/documentation/api/latest/reference/xray/delete-sampling-rule.html)」の「」を参照してくだ さい。 AWS CLI

**get-encryption-config**

次の例は、get-encryption-config を使用する方法を説明しています。

AWS CLI

暗号化設定を取得するには

ー般的なシナリオのシナリオ 6563 contract のかい しょうかん しょうかん しょうかん しょうかん しょうかん 6563 contract のかい 1000 contract のかい 1000 contract の

次のget-encryption-config例では、 AWS X-Ray データの現在の暗号化設定を取得します。

aws xray get-encryption-config

出力:

```
{ 
     "EncryptionConfig": { 
          "KeyId": "ae4aa6d49-a4d8-9df9-a475-4ff6d7898456", 
          "Status": "ACTIVE", 
          "Type": "NONE" 
     }
}
```
詳細については、[AWS 「X-Ray デベロッパーガイド」の「X-Ray API を使用したサンプリン](https://docs.aws.amazon.com/en_pv/xray/latest/devguide/xray-api-configuration.html) [グ、グループ、および暗号化設定](https://docs.aws.amazon.com/en_pv/xray/latest/devguide/xray-api-configuration.html)AWS の設定」を参照してください。

• API の詳細については、「 コマンドリファレンス[GetEncryptionConfig」](https://awscli.amazonaws.com/v2/documentation/api/latest/reference/xray/get-encryption-config.html)の「」を参照してくだ さい。 AWS CLI

**get-group**

次の例は、get-group を使用する方法を説明しています。

AWS CLI

グループを取得するには

次のget-group例では、指定されたグループリソースの詳細を表示します。詳細には、グループ 名、グループ ARN、およびそのグループの条件を定義するフィルター式が含まれます。グループ は ARN で取得することもできます。

```
aws xray get-group \ 
     --group-name "AdminGroup"
```

```
{ 
      "Group": [ 
\overline{\mathcal{L}} "GroupName": "AdminGroup",
```

```
 "GroupARN": "arn:aws:xray:us-west-2:123456789012:group/
AdminGroup/123456789", 
              "FilterExpression": "service(\"mydomain.com\") {fault OR error}" 
         } 
    \mathbf{I}}
```
詳細については、[AWS 「X-Ray デベロッパーガイド」の「X-Ray API を使用したサンプリン](https://docs.aws.amazon.com/en_pv/xray/latest/devguide/xray-api-configuration.html#xray-api-configuration-sampling) [グ、グループ、および暗号化設定](https://docs.aws.amazon.com/en_pv/xray/latest/devguide/xray-api-configuration.html#xray-api-configuration-sampling)AWS の設定」を参照してください。

• API の詳細については、「 コマンドリファレンス[GetGroup」](https://awscli.amazonaws.com/v2/documentation/api/latest/reference/xray/get-group.html)の「」を参照してください。 AWS CLI

#### **get-groups**

次の例は、get-groups を使用する方法を説明しています。

## AWS CLI

すべてのグループを取得するには

次の例では、すべてのアクティブなグループの詳細を表示します。

```
aws xray get-groups
```

```
{ 
     "Groups": [ 
         { 
              "GroupName": "AdminGroup", 
              "GroupARN": "arn:aws:xray:us-west-2:123456789012:group/
AdminGroup/123456789", 
              "FilterExpression": "service(\"example.com\") {fault OR error}" 
         }, 
         { 
              "GroupName": "SDETGroup", 
              "GroupARN": "arn:aws:xray:us-west-2:123456789012:group/
SDETGroup/987654321", 
              "FilterExpression": "responsetime > 2" 
 } 
    \mathbf 1
```
}

詳細については、[AWS 「X-Ray デベロッパーガイド」の「X-Ray API を使用したサンプリン](https://docs.aws.amazon.com/en_pv/xray/latest/devguide/xray-api-configuration.html#xray-api-configuration-sampling) [グ、グループ、および暗号化設定](https://docs.aws.amazon.com/en_pv/xray/latest/devguide/xray-api-configuration.html#xray-api-configuration-sampling)AWS の設定」を参照してください。

• API の詳細については、「 コマンドリファレンス[GetGroups」](https://awscli.amazonaws.com/v2/documentation/api/latest/reference/xray/get-groups.html)の「」を参照してください。 AWS CLI

#### **get-sampling-rules**

次の例は、get-sampling-rules を使用する方法を説明しています。

AWS CLI

すべてのサンプリングルールを取得するには

次のget-sampling-rules例では、使用可能なすべてのサンプリングルールの詳細を表示しま す。

aws xray get-sampling-rules

```
{ 
     "SamplingRuleRecords": [ 
          { 
               "SamplingRule": { 
                   "RuleName": "Default", 
                   "RuleARN": "arn:aws:xray:us-east-1::sampling-rule/Default", 
                   "ResourceARN": "*", 
                   "Priority": 10000, 
                   "FixedRate": 0.01, 
                  "ReservoirSize": 0,
                   "ServiceName": "*", 
                   "ServiceType": "*", 
                   "Host": "*", 
                   "HTTPMethod": "*", 
                   "URLPath": "*", 
                   "Version": 1, 
                   "Attributes": {} 
              }, 
              "CreatedAt": 0.0, 
               "ModifiedAt": 1530558121.0
```

```
 }, 
          { 
              "SamplingRule": { 
                   "RuleName": "base-scorekeep", 
                   "RuleARN": "arn:aws:xray:us-east-1::sampling-rule/base-scorekeep", 
                   "ResourceARN": "*", 
                   "Priority": 9000, 
                   "FixedRate": 0.1, 
                   "ReservoirSize": 2, 
                   "ServiceName": "Scorekeep", 
                   "ServiceType": "*", 
                   "Host": "*", 
                   "HTTPMethod": "*", 
                   "URLPath": "*", 
                   "Version": 1, 
                   "Attributes": {} 
              }, 
              "CreatedAt": 1530573954.0, 
              "ModifiedAt": 1530920505.0 
         }, 
          { 
              "SamplingRule": { 
                   "RuleName": "polling-scorekeep", 
                   "RuleARN": "arn:aws:xray:us-east-1::sampling-rule/polling-
scorekeep", 
                   "ResourceARN": "*", 
                   "Priority": 5000, 
                   "FixedRate": 0.003, 
                   "ReservoirSize": 0, 
                   "ServiceName": "Scorekeep", 
                   "ServiceType": "*", 
                   "Host": "*", 
                   "HTTPMethod": "GET", 
                   "URLPath": "/api/state/*", 
                   "Version": 1, 
                   "Attributes": {} 
              }, 
              "CreatedAt": 1530918163.0, 
              "ModifiedAt": 1530918163.0 
          } 
     ]
}
```
詳細については、[「X-Ray デベロッパーガイド」の「X-Ray API でのサンプリングルールの](https://docs.aws.amazon.com/en_pv/xray/latest/devguide/xray-api-sampling.html)使 用」を参照してください。 AWS

• API の詳細については、「 コマンドリファレンス[GetSamplingRules」](https://awscli.amazonaws.com/v2/documentation/api/latest/reference/xray/get-sampling-rules.html)の「」を参照してくださ い。 AWS CLI

#### **get-sampling-targets**

次の例は、get-sampling-targets を使用する方法を説明しています。

AWS CLI

サンプリングクォータをリクエストするには

次のget-sampling-targets例では、サービスがリクエストのサンプリングに使用している ルールのサンプリングクォータをリクエストします。 AWS X-Ray からのレスポンスには、リ ザーバから借用する代わりに使用できるクォータが含まれています。

```
aws xray get-sampling-targets \ 
     --sampling-statistics-documents '[ { "RuleName": "base-scorekeep", "ClientID": 
  "ABCDEF1234567890ABCDEF10", "Timestamp": "2018-07-07T00:20:06, "RequestCount": 110, 
  "SampledCount": 20, "BorrowCount": 10 }, { "RuleName": "polling-scorekeep", 31, 
  "BorrowCount": 0 } ]'
```

```
{ 
     "SamplingTargetDocuments": [ 
          { 
               "RuleName": "base-scorekeep", 
              "FixedRate": 0.1, 
              "ReservoirQuota": 2, 
               "ReservoirQuotaTTL": 1530923107.0, 
              "Interval": 10 
          }, 
          { 
               "RuleName": "polling-scorekeep", 
              "FixedRate": 0.003, 
              "ReservoirQuota": 0, 
               "ReservoirQuotaTTL": 1530923107.0, 
              "Interval": 10 
          } 
     ],
```
}

```
 "LastRuleModification": 1530920505.0, 
 "UnprocessedStatistics": []
```
詳細については、[「X-Ray デベロッパーガイド」の「X-Ray API でのサンプリングルールの](https://docs.aws.amazon.com/en_pv/xray/latest/devguide/xray-api-sampling.html)使 用」を参照してください。 AWS

• API の詳細については、「 コマンドリファレンス[GetSamplingTargets」](https://awscli.amazonaws.com/v2/documentation/api/latest/reference/xray/get-sampling-targets.html)の「」を参照してくだ さい。 AWS CLI

**get-service-graph**

次の例は、get-service-graph を使用する方法を説明しています。

AWS CLI

サービスグラフを取得するには

次の例では、指定された期間内に、受信リクエストを処理するサービスと、その結果として呼び 出すダウンストリームサービスを説明するドキュメントを表示します。

```
aws xray get-service-graph \ 
     --start-time 1568835392.0 
     --end-time 1568835446.0
```

```
{ 
     "Services": [ 
          { 
              "ReferenceId": 0, 
              "Name": "Scorekeep", 
              "Names": [ 
                   "Scorekeep" 
              ], 
              "Root": true, 
              "Type": "AWS::ElasticBeanstalk::Environment", 
              "State": "active", 
              "StartTime": 1568835392.0, 
              "EndTime": 1568835446.0, 
              "Edges": [ 
\overline{a} "ReferenceId": 1,
```

```
 "StartTime": 1568835392.0, 
              "EndTime": 1568835446.0, 
              "SummaryStatistics": { 
                 "OkCount": 14, 
                 "ErrorStatistics": { 
                    "ThrottleCount": 0, 
                    "OtherCount": 0, 
                    "TotalCount": 0 
\}, \{ "FaultStatistics": { 
                    "OtherCount": 0, 
                    "TotalCount": 0 
\}, \{ "TotalCount": 14, 
                 "TotalResponseTime": 0.13 
\}, \{ "ResponseTimeHistogram": [ 
 { 
                    "Value": 0.008, 
                    "Count": 1 
\}, \{ { 
                    "Value": 0.005, 
                    "Count": 7 
\}, \{ { 
                    "Value": 0.009, 
                    "Count": 1 
\}, \{ { 
                    "Value": 0.021, 
                    "Count": 1 
\}, \{ { 
                    "Value": 0.038, 
                    "Count": 1 
\}, \{ { 
                    "Value": 0.007, 
                    "Count": 1 
\}, \{ { 
                    "Value": 0.006, 
                    "Count": 2
```

```
 } 
 ], 
                   "Aliases": [] 
               }, 
               ... TRUNCATED FOR BREVITY ... 
           ] 
        } 
    ], 
    "StartTime": 1568835392.0, 
    "EndTime": 1568835446.0, 
    "ContainsOldGroupVersions": false
}
```
詳細については、[AWS 「X-Ray デベロッパーガイド」の「 AWS CLI での X-Ray API](https://docs.aws.amazon.com/xray/latest/devguide/xray-api-tutorial.html) の使用」を 参照してください。 AWS

• API の詳細については、「 コマンドリファレンス[GetServiceGraph」](https://awscli.amazonaws.com/v2/documentation/api/latest/reference/xray/get-service-graph.html)の「」を参照してくださ い。 AWS CLI

#### **get-trace-summaries**

次の例は、get-trace-summaries を使用する方法を説明しています。

AWS CLI

トレースの概要を取得するには

次のget-trace-summaries例では、指定した期間内に使用可能なトレースIDs とメタデータを 取得します。

```
aws xray get-trace-summaries \ 
     --start-time 1568835392.0 \ 
     --end-time 1568835446.0
```
出力:

```
\Gamma
```
 "http://scorekeep-env-1.123456789.us-east-2.elasticbeanstalk.com/api/move/ VSAE93HF/GSSD2NTB/DP0PCC09",

```
 "http://scorekeep-env-1.123456789.us-east-2.elasticbeanstalk.com/api/move/
GCQ2B35P/FREELDFT/4LRE643M", 
     "http://scorekeep-env-1.123456789.us-east-2.elasticbeanstalk.com/api/game/
VSAE93HF/GSSD2NTB/starttime/1568835513", 
     "http://scorekeep-env-1.123456789.us-east-2.elasticbeanstalk.com/api/
move/4MQNA5NN/L99KK2RF/null"
]
```
詳細については、[AWS 「X-Ray デベロッパーガイド」の「 AWS CLI での X-Ray API](https://docs.aws.amazon.com/xray/latest/devguide/xray-api-tutorial.html) の使用」を 参照してください。 AWS

• API の詳細については、「 コマンドリファレンス[GetTraceSummaries」](https://awscli.amazonaws.com/v2/documentation/api/latest/reference/xray/get-trace-summaries.html)の「」を参照してくだ さい。 AWS CLI

## **put-encryption-config**

次の例は、put-encryption-config を使用する方法を説明しています。

AWS CLI

## 暗号化設定を更新するには

次の put-encryption-config``example updates the encryption configuration for AWS X-Ray data to use the default AWS managed KMS key ``aws/xray。

```
aws xray put-encryption-config \ 
     --type KMS \ 
     --key-id alias/aws/xray
```
出力:

```
{ 
     "EncryptionConfig": { 
          "KeyId": "arn:aws:kms:us-west-2:123456789012:key/c234g4e8-39e9-4gb0-84e2-
b0ea215cbba5", 
         "Status": "UPDATING", 
         "Type": "KMS" 
     }
}
```
詳細については、[AWS 「X-Ray デベロッパーガイド」の「X-Ray API を使用したサンプリン](https://docs.aws.amazon.com/en_pv/xray/latest/devguide/xray-api-configuration.html) [グ、グループ、および暗号化設定](https://docs.aws.amazon.com/en_pv/xray/latest/devguide/xray-api-configuration.html)AWS の設定」を参照してください。

• API の詳細については、「 コマンドリファレンス[PutEncryptionConfig](https://awscli.amazonaws.com/v2/documentation/api/latest/reference/xray/put-encryption-config.html)」の「」を参照してくだ さい。 AWS CLI

#### **put-trace-segments**

次の例は、put-trace-segments を使用する方法を説明しています。

AWS CLI

セグメントをアップロードするには

次のput-trace-segments例では、セグメントドキュメントを AWS X-Ray にアップロードし ます。セグメントドキュメントは、JSON セグメントドキュメントのリストとして使用されま す。

```
aws xray put-trace-segments \ 
     --trace-segment-documents "{\"id\":\"20312a0e2b8809f4\",\"name
\":\"DynamoDB\",\"trace_id\":\"1-5832862d-a43aafded3334a971fe312db\",
\"start_time\":1.479706157195E9,\"end_time\":1.479706157202E9,\"parent_id\":
\"79736b962fe3239e\",\"http\":{\"response\":{\"content_length\":60,\"status
\":200}},\"inferred\":true,\"aws\":{\"consistent_read\":false,\"table_name
\":\"scorekeep-session-xray\",\"operation\":\"GetItem\",\"request_id\":
\"SCAU23OM6M8FO38UASGC7785ARVV4KQNSO5AEMVJF66Q9ASUAAJG\",\"resource_names\":
[\"scorekeep-session-xray\"]},\"origin\":\"AWS::DynamoDB::Table\"}"
```
出力:

```
{ 
     "UnprocessedTraceSegments": []
}
```
詳細については、[AWS 「X-Ray デベロッパーガイド」の「X-Ray へのトレースデータの送信」](https://docs.aws.amazon.com/en_pv/xray/latest/devguide/xray-api-sendingdata.html#xray-api-segments) を参照してください。 AWS

• API の詳細については、「 コマンドリファレンス[PutTraceSegments」](https://awscli.amazonaws.com/v2/documentation/api/latest/reference/xray/put-trace-segments.html)の「」を参照してくだ さい。 AWS CLI

#### **update-group**

次の例は、update-group を使用する方法を説明しています。

# AWS CLI

グループを更新するには

次のupdate-group例では、 という名前のグループへのトレースを受け入れる基準を更新しま すAdminGroup。グループ名またはグループ ARN を使用して、目的のグループを指定できま す。

```
aws xray update-group \ 
     --group-name "AdminGroup" \ 
     --group-arn "arn:aws:xray:us-west-2:123456789012:group/AdminGroup/123456789" \ 
     --filter-expression "service(\"mydomain.com\") {fault}"
```
出力:

```
{ 
     "GroupName": "AdminGroup", 
     "GroupARN": "arn:aws:xray:us-east-2:123456789012:group/AdminGroup/123456789", 
     "FilterExpression": "service(\"mydomain.com\") {fault}"
}
```
詳細については、[AWS 「X-Ray デベロッパーガイド」の「X-Ray API を使用したサンプリン](https://docs.aws.amazon.com/en_pv/xray/latest/devguide/xray-api-configuration.html#xray-api-configuration-sampling) [グ、グループ、および暗号化設定](https://docs.aws.amazon.com/en_pv/xray/latest/devguide/xray-api-configuration.html#xray-api-configuration-sampling)AWS の設定」を参照してください。

• API の詳細については、「 コマンドリファレンス[UpdateGroup」](https://awscli.amazonaws.com/v2/documentation/api/latest/reference/xray/update-group.html)の「」を参照してください。 AWS CLI

#### **update-sampling-rule**

次の例は、update-sampling-rule を使用する方法を説明しています。

AWS CLI

サンプリングルールを更新するには

次のupdate-sampling-rule例では、サンプリングルールの設定を変更します。ルールは JSON ファイルから使用されます。更新されるフィールドのみは必須です。

```
aws xray update-sampling-rule \ 
    --cli-input-json file://1000-default.json
```
# 1000-default.json の内容:

```
{ 
     "SamplingRuleUpdate": { 
          "RuleName": "Default", 
          "FixedRate": 0.01, 
          "ReservoirSize": 0 
     }
}
```
出力:

```
{ 
     "SamplingRuleRecords": [ 
          { 
              "SamplingRule": { 
                   "RuleName": "Default", 
                   "RuleARN": "arn:aws:xray:us-west-2:123456789012:sampling-rule/
Default", 
                   "ResourceARN": "*", 
                   "Priority": 10000, 
                   "FixedRate": 0.01, 
                   "ReservoirSize": 0, 
                   "ServiceName": "*", 
                   "ServiceType": "*", 
                   "Host": "*", 
                   "HTTPMethod": "*", 
                   "URLPath": "*", 
                   "Version": 1, 
                   "Attributes": {} 
              }, 
              "CreatedAt": 0.0, 
              "ModifiedAt": 1529959993.0 
          } 
    ]
}
```
詳細については、[AWS 「X-Ray デベロッパーガイド」の「X-Ray API を使用したサンプリン](https://docs.aws.amazon.com/en_pv/xray/latest/devguide/xray-api-configuration.html#xray-api-configuration-sampling) [グ、グループ、および暗号化設定](https://docs.aws.amazon.com/en_pv/xray/latest/devguide/xray-api-configuration.html#xray-api-configuration-sampling)AWS の設定」を参照してください。

# • API の詳細については、「 コマンドリファレンス[UpdateSamplingRule](https://awscli.amazonaws.com/v2/documentation/api/latest/reference/xray/update-sampling-rule.html)」の「」を参照してく ださい。 AWS CLI

# AWS CLI と Bash スクリプトコードの例

このトピックのコード例は、 AWS Command Line Interface で Bash スクリプトを使用する方法を示 しています AWS。

アクションはより大きなプログラムからのコードの抜粋であり、コンテキスト内で実行する必要が あります。アクションは個々のサービス機能を呼び出す方法を示していますが、関連するシナリオや サービス間の例ではアクションのコンテキストが確認できます。

「シナリオ」は、同じサービス内で複数の関数を呼び出して、特定のタスクを実行する方法を示す コード例です。

クロスサービスの例は、複数の AWS のサービスで動作するサンプルアプリケーションです。

例

• [Bash スクリプト AWS CLI で を使用するアクションとシナリオ](#page-6584-0)

# <span id="page-6584-0"></span>Bash スクリプト AWS CLI で を使用するアクションとシナリオ

次のコード例は、 AWS Command Line Interface で Bash スクリプトを使用してアクションを実行 し、一般的なシナリオを実装する方法を示しています AWS のサービス。

アクションはより大きなプログラムからのコードの抜粋であり、コンテキスト内で実行する必要が あります。アクションは個々のサービス機能を呼び出す方法を示していますが、関連するシナリオや サービス間の例ではアクションのコンテキストが確認できます。

「シナリオ」は、同じサービス内で複数の関数を呼び出して、特定のタスクを実行する方法を示す コード例です。

サービス

- [Bash スクリプト AWS CLI で を使用する DynamoDB の例](#page-6585-0)
- [HealthImaging Bash スクリプト AWS CLI で を使用する の例](#page-6657-0)
- [Bash スクリプト AWS CLI で を使用する IAM の例](#page-6666-0)
- [Bash スクリプトで を使用する Amazon S3 の例 AWS CLI](#page-6721-0)
- [AWS STS Bash スクリプト AWS CLI で を使用する の例](#page-6745-0)

# <span id="page-6585-0"></span>Bash スクリプト AWS CLI で を使用する DynamoDB の例

次のコード例は、DynamoDB AWS Command Line Interface で Bash スクリプト を使用してアク ションを実行し、一般的なシナリオを実装する方法を示しています。

アクションはより大きなプログラムからのコードの抜粋であり、コンテキスト内で実行する必要が あります。アクションは個々のサービス機能を呼び出す方法を示していますが、関連するシナリオや サービス間の例ではアクションのコンテキストが確認できます。

「シナリオ」は、同じサービス内で複数の関数を呼び出して、特定のタスクを実行する方法を示す コード例です。

各例には、 へのリンクが含まれています。このリンクには GitHub、コンテキスト内でコードを設定 および実行する方法の手順が記載されています。

トピック

- [アクション](#page-374-0)
- [シナリオ](#page-6055-0)

アクション

#### **BatchGetItem**

次の例は、BatchGetItem を使用する方法を説明しています。

AWS CLI Bash スクリプトを使用する

**a** Note

については、「」を参照してください GitHub。[AWS コード例リポジトリ](https://github.com/awsdocs/aws-doc-sdk-examples/tree/main/aws-cli/bash-linux/dynamodb#code-examples) で全く同じ例 を見つけて、設定と実行の方法を確認してください。

```
#############################################################################
# function dynamodb_batch_get_item
#
# This function gets a batch of items from a DynamoDB table.
#
# Parameters:
        -i item -- Path to json file containing the keys of the items to get.
```

```
#
# Returns:
# The items as json output.
# And:
# 0 - If successful.
# 1 - If it fails.
##########################################################################
function dynamodb_batch_get_item() { 
   local item response 
   local option OPTARG # Required to use getopts command in a function. 
   ####################################### 
   # Function usage explanation 
   ####################################### 
   function usage() { 
     echo "function dynamodb_batch_get_item" 
     echo "Get a batch of items from a DynamoDB table." 
     echo " -i item -- Path to json file containing the keys of the items to get." 
     echo "" 
   } 
   while getopts "i:h" option; do 
     case "${option}" in 
       i) item="${OPTARG}" ;; 
       h) 
         usage 
         return 0 
         ;; 
      \langle ? \rangle echo "Invalid parameter" 
         usage 
         return 1 
         ;; 
     esac 
   done 
   export OPTIND=1 
   if [[ -z "$item" ]]; then 
     errecho "ERROR: You must provide an item with the -i parameter." 
     usage 
     return 1 
   fi 
   response=$(aws dynamodb batch-get-item \
```

```
 --request-items file://"$item") 
  local error code=${?}
   if [[ $error_code -ne 0 ]]; then 
     aws_cli_error_log $error_code 
     errecho "ERROR: AWS reports batch-get-item operation failed.$response" 
     return 1 
   fi 
   echo "$response" 
   return 0
}
```
この例で使用されているユーティリティ関数。

```
###############################################################################
# function errecho
#
# This function outputs everything sent to it to STDERR (standard error output).
###############################################################################
function errecho() { 
   printf "%s\n" "$*" 1>&2
}
##############################################################################
# function aws_cli_error_log()
#
# This function is used to log the error messages from the AWS CLI.
#
# See https://docs.aws.amazon.com/cli/latest/topic/return-codes.html#cli-aws-help-
return-codes.
#
# The function expects the following argument:
# $1 - The error code returned by the AWS CLI.
#
# Returns:
# 0: - Success.
#
##############################################################################
function aws_cli_error_log() { 
   local err_code=$1
```
```
 errecho "Error code : $err_code" 
  if \lceil "$err code" == 1 ]; then
     errecho " One or more S3 transfers failed." 
  elif \lceil "$err code" == 2 ]; then
     errecho " Command line failed to parse." 
  elif \lceil "$err code" == 130 ]; then
     errecho " Process received SIGINT." 
   elif [ "$err_code" == 252 ]; then 
     errecho " Command syntax invalid." 
  elif \lceil "$err code" == 253 ]; then
     errecho " The system environment or configuration was invalid." 
  elif \lceil "$err code" == 254 ]; then
     errecho " The service returned an error." 
  elif \lceil "$err code" == 255 ]; then
     errecho " 255 is a catch-all error." 
   fi 
   return 0
}
```
• API の詳細については、「 コマンドリファレンス[BatchGetItem](https://docs.aws.amazon.com/goto/aws-cli/dynamodb-2012-08-10/BatchGetItem)」の「」を参照してください。 AWS CLI

## **BatchWriteItem**

次の例は、BatchWriteItem を使用する方法を説明しています。

AWS CLI Bash スクリプトを使用する

**a** Note

```
##############################################################################
# function dynamodb_batch_write_item
#
# This function writes a batch of items into a DynamoDB table.
#
```

```
# Parameters:
#-i item -- Path to json file containing the items to write.
\## Returns:
      0 - If successful.
#1 - If it fails.
#function dynamodb_batch_write_item() {
 local item response
 local option OPTARG # Required to use getopts command in a function.
 # Function usage explanation
 function usage() \{echo "function dynamodb_batch_write_item"
   echo "Write a batch of items into a DynamoDB table."
   echo " -i item -- Path to json file containing the items to write."
   echo ""
 \mathcal{L}while getopts "i:h" option; do
   case "${option}" in
     i) item="${OPTARG}" ;;
     h)usage
      return 0
      \mathcal{L}(?)echo "Invalid parameter"
      usage
      return 1
      \mathcal{L}:
   esac
 done
 export OPTIND=1
 if [[ -z "$item" ]]; then
   errecho "ERROR: You must provide an item with the -i parameter."
   usage
   return 1
 fi
 iecho "Parameters:\n"
 iecho " table_name: $table_name"
```

```
iecho " item:
                     $item"
  iecho ""
  response=$(aws dynamodb batch-write-item \
    --request-items file://"$item")
  local error_code=${?}
 if [[ $error code -ne 0 ]]; then
    aws_cli_error_log $error_code
    errecho "ERROR: AWS reports batch-write-item operation failed.$response"
   return 1
 f_ireturn 0
\mathcal{L}
```

```
# function iecho
## This function enables the script to display the specified text only if
# the global variable $VERBOSE is set to true.
function iecho() \{if [I $VERBOSE == true ]]; then
 echo "$@"
fi
\mathcal{F}# function errecho
## This function outputs everything sent to it to STDERR (standard error output).
function errecho() \{printf "%s\n" "$*" 1>&2
\mathcal{F}# function aws_cli_error_loq()
```
#

```
# This function is used to log the error messages from the AWS CLI.
#
# See https://docs.aws.amazon.com/cli/latest/topic/return-codes.html#cli-aws-help-
return-codes.
#
# The function expects the following argument:
# $1 - The error code returned by the AWS CLI.
#
# Returns:
# 0: - Success.
#
##############################################################################
function aws_cli_error_log() { 
  local err_code=$1 
  errecho "Error code : $err_code" 
 if [ "$err_code" == 1 ]; then
     errecho " One or more S3 transfers failed." 
 elif [ "$err_code" == 2 ]; then
     errecho " Command line failed to parse." 
   elif [ "$err_code" == 130 ]; then 
     errecho " Process received SIGINT." 
   elif [ "$err_code" == 252 ]; then 
     errecho " Command syntax invalid." 
  elif \lceil "$err code" == 253 ]; then
     errecho " The system environment or configuration was invalid." 
  elif [ "$err_code" == 254 ]; then 
     errecho " The service returned an error." 
  elif [ "$err_code" == 255 ]; then 
     errecho " 255 is a catch-all error." 
  fi 
  return 0
}
```
• API の詳細については、「 コマンドリファレンス[BatchWriteItem」](https://docs.aws.amazon.com/goto/aws-cli/dynamodb-2012-08-10/BatchWriteItem)の「」を参照してくださ い。 AWS CLI

## **CreateTable**

次の例は、CreateTable を使用する方法を説明しています。

### AWS CLI Bash スクリプトを使用する

#### **a** Note

```
###############################################################################
# function dynamodb_create_table
#
# This function creates an Amazon DynamoDB table.
#
# Parameters:
# -n table_name -- The name of the table to create.
# -a attribute_definitions -- JSON file path of a list of attributes and their 
 types.
# -k key_schema -- JSON file path of a list of attributes and their key types.
# -p provisioned_throughput -- Provisioned throughput settings for the table.
#
# Returns:
# 0 - If successful.
# 1 - If it fails.
###############################################################################
function dynamodb_create_table() { 
   local table_name attribute_definitions key_schema provisioned_throughput response 
   local option OPTARG # Required to use getopts command in a function. 
  ####################################### 
   # Function usage explanation 
   ####################################### 
  function usage() { 
     echo "function dynamodb_create_table" 
     echo "Creates an Amazon DynamoDB table." 
     echo " -n table_name -- The name of the table to create." 
     echo " -a attribute_definitions -- JSON file path of a list of attributes and 
  their types." 
     echo " -k key_schema -- JSON file path of a list of attributes and their key 
  types." 
     echo " -p provisioned_throughput -- Provisioned throughput settings for the 
  table." 
     echo ""
```
}

```
 # Retrieve the calling parameters. 
 while getopts "n:a:k:p:h" option; do 
    case "${option}" in 
     n) table name="${OPTARG}" ;;
     a) attribute_definitions="${OPTARG}" ;;
      k) key_schema="${OPTARG}" ;; 
      p) provisioned_throughput="${OPTARG}" ;; 
      h) 
        usage 
        return 0 
        ;; 
     \langle ? \rangle echo "Invalid parameter" 
        usage 
        return 1 
        ;; 
    esac 
 done 
 export OPTIND=1 
 if [[ -z "$table_name" ]]; then 
   errecho "ERROR: You must provide a table name with the -n parameter." 
    usage 
   return 1 
 fi 
 if [[ -z "$attribute_definitions" ]]; then 
    errecho "ERROR: You must provide an attribute definitions json file path the -a 
 parameter." 
    usage 
    return 1 
 fi 
 if [[ -z "$key_schema" ]]; then 
    errecho "ERROR: You must provide a key schema json file path the -k parameter." 
   usage 
   return 1 
 fi 
 if [[ -z "$provisioned_throughput" ]]; then 
    errecho "ERROR: You must provide a provisioned throughput json file path the -p 
 parameter."
```

```
usage
   return 1
  fi
  iecho "Parameters:\n"
  iecho "
             table name:
                           $table name"
 iecho "
             attribute_definitions:
                                      $attribute_definitions"
  iecho "
             key_schema:
                           $key_schema"
  iecho "
             provisioned throughput: $provisioned throughput"
  iecho ""
 response=$(aws dynamodb create-table \
    --table-name "$table name" \
    --attribute-definitions file://"$attribute definitions" \
    --key-schema file://"$key_schema" \
    --provisioned-throughput "$provisioned_throughput")
 local error_code=${?}
 if [ $error_code -ne 0 ]]; then
    aws_cli_error_log $error_code
    errecho "ERROR: AWS reports create-table operation failed.$response"
   return 1
 f_1return 0
\mathcal{L}
```

```
# function iecho
## This function enables the script to display the specified text only if
# the global variable $VERBOSE is set to true.
function iecho() \{if [ $VERBOSE == true ]; then
  echo "$@"
 fi
\mathcal{F}
```

```
# function errecho
## This function outputs everything sent to it to STDERR (standard error output).
function errecho() {
 printf "%s\n" "$*" 1>&2
\mathcal{L}# function aws_cli_error_loq()
## This function is used to log the error messages from the AWS CLI.
# See https://docs.aws.amazon.com/cli/latest/topic/return-codes.html#cli-aws-help-
return-codes.
## The function expects the following argument:
        $1 - The error code returned by the AWS CLI.
### Returns:
        0: - Success.
##function aws cli error log() {
 local err_code=$1
 errecho "Error code : $err_code"
 if \lceil "$err code" == 1 ]; then
   errecho " One or more S3 transfers failed."
 elif \Gamma "$err code" == 2 ]; then
   errecho " Command line failed to parse."
 elif \lceil "$err code" == 130 ]; then
   errecho " Process received SIGINT."
 elif [ "$err_code" == 252 ]; then
   errecho " Command syntax invalid."
 elif \lceil "$err code" == 253 ]; then
   errecho " The system environment or configuration was invalid."
 elif \lceil "$err code" == 254 ]; then
   errecho " The service returned an error."
 elif [ "$err_code" == 255 ]; then
   errecho " 255 is a catch-all error."
 fi
 return 0
```
• API の詳細については、「 コマンドリファレンス[CreateTable」](https://docs.aws.amazon.com/goto/aws-cli/dynamodb-2012-08-10/CreateTable)の「」を参照してください。 AWS CLI

### **DeleteItem**

}

次の例は、DeleteItem を使用する方法を説明しています。

AWS CLI Bash スクリプトを使用する

## **a** Note

```
##############################################################################
# function dynamodb_delete_item
#
# This function deletes an item from a DynamoDB table.
#
# Parameters:
# -n table_name -- The name of the table.
# -k keys -- Path to json file containing the keys that identify the item to 
 delete.
#
# Returns:
# 0 - If successful.
# 1 - If it fails.
###########################################################################
function dynamodb_delete_item() { 
  local table_name keys response 
  local option OPTARG # Required to use getopts command in a function. 
   # ###################################### 
  # Function usage explanation 
  ####################################### 
   function usage() { 
     echo "function dynamodb_delete_item"
```

```
 echo "Delete an item from a DynamoDB table." 
    echo " -n table_name -- The name of the table." 
    echo " -k keys -- Path to json file containing the keys that identify the item 
 to delete." 
    echo "" 
 } 
 while getopts "n:k:h" option; do 
    case "${option}" in 
      n) table_name="${OPTARG}" ;; 
      k) keys="${OPTARG}" ;; 
      h) 
        usage 
       return 0 
       ;; 
     \langle ? \rangle echo "Invalid parameter" 
        usage 
        return 1 
        ;; 
    esac 
  done 
  export OPTIND=1 
 if [[ -z "$table_name" ]]; then 
   errecho "ERROR: You must provide a table name with the -n parameter." 
    usage 
    return 1 
 fi 
 if [[ -z "$keys" ]]; then 
    errecho "ERROR: You must provide a keys json file path the -k parameter." 
    usage 
    return 1 
 fi 
 iecho "Parameters:\n" 
 iecho " table_name: $table_name" 
 iecho " keys: $keys" 
  iecho "" 
 response=$(aws dynamodb delete-item \ 
    --table-name "$table_name" \ 
    --key file://"$keys")
```

```
local error_code=${?}
  if [[ $error code -ne 0 ]]; then
    aws_cli_error_log $error_code
    errecho "ERROR: AWS reports delete-item operation failed.$response"
    return 1
  fi
  return 0
\mathcal{F}
```

```
# function iecho
## This function enables the script to display the specified text only if
# the global variable $VERBOSE is set to true.
function iecho() {
 if [I $VERBOSE == true ]]; then
  echo "$@"
 fi
\mathcal{F}# function errecho
## This function outputs everything sent to it to STDERR (standard error output).
function errecho() {
 printf "%s\n" "$*" 1>&2
\mathcal{L}# function aws_cli_error_log()
#
# This function is used to log the error messages from the AWS CLI.
#
# See https://docs.aws.amazon.com/cli/latest/topic/return-codes.html#cli-aws-help-
return-codes.
```
#

```
# The function expects the following argument:
# $1 - The error code returned by the AWS CLI.
#
# Returns:
# 0: - Success.
#
##############################################################################
function aws cli error log() {
  local err_code=$1 
  errecho "Error code : $err_code" 
 if \lceil "$err code" == 1 ]; then
     errecho " One or more S3 transfers failed." 
  elif \lceil "$err code" == 2 ]; then
     errecho " Command line failed to parse." 
  elif [ "$err_code" == 130 ]; then 
     errecho " Process received SIGINT." 
  elif \lceil "$err code" == 252 ]; then
     errecho " Command syntax invalid." 
  elif [ "$err_code" == 253 ]; then 
     errecho " The system environment or configuration was invalid." 
  elif [ "$err_code" == 254 ]; then 
     errecho " The service returned an error." 
  elif [ "$err_code" == 255 ]; then 
     errecho " 255 is a catch-all error." 
  fi 
  return 0
}
```
• API の詳細については、「 コマンドリファレンス[DeleteItem」](https://docs.aws.amazon.com/goto/aws-cli/dynamodb-2012-08-10/DeleteItem)の「」を参照してください。 AWS CLI

# **DeleteTable**

次の例は、DeleteTable を使用する方法を説明しています。

# AWS CLI Bash スクリプトを使用する

#### **a** Note

```
###############################################################################
# function dynamodb_delete_table
#
# This function deletes a DynamoDB table.
#
# Parameters:
# -n table_name -- The name of the table to delete.
#
# Returns:
# 0 - If successful.
# 1 - If it fails.
###############################################################################
function dynamodb_delete_table() { 
  local table_name response 
  local option OPTARG # Required to use getopts command in a function. 
  # bashsupport disable=BP5008 
  function usage() { 
     echo "function dynamodb_delete_table" 
     echo "Deletes an Amazon DynamoDB table." 
     echo " -n table_name -- The name of the table to delete." 
     echo "" 
  } 
   # Retrieve the calling parameters. 
  while getopts "n:h" option; do 
     case "${option}" in 
       n) table_name="${OPTARG}" ;; 
       h) 
         usage 
         return 0 
         ;; 
      \langle ? \rangle echo "Invalid parameter"
```

```
usage
        return 1
        \mathcal{L}:
    esac
  done
  export OPTIND=1
 if [[ -z "$table_name" ]]; then
    errecho "ERROR: You must provide a table name with the -n parameter."
   usage
   return 1
 fi
 iecho "Parameters:\n"
 iecho "
            table_name: $table_name"
  iecho ""
 response=$(aws dynamodb delete-table \
    --table-name "$table_name")
 local error code=${?}
 if [ $error_code -ne 0 ]]; then
   aws_cli_error_log $error_code
   errecho "ERROR: AWS reports delete-table operation failed. $response"
   return 1
 fi
 return 0
\mathcal{L}
```

```
# function iecho
## This function enables the script to display the specified text only if
# the global variable $VERBOSE is set to true.
function iecho() {
 if [ $VERBOSE == true ]]; then
  echo "$@"
```

```
fi
\mathcal{L}# function errecho
## This function outputs everything sent to it to STDERR (standard error output).
function errecho() {
 printf "%s\n" "$*" 1>&2
\mathcal{L}# function aws cli error log()
## This function is used to log the error messages from the AWS CLI.
## See https://docs.aws.amazon.com/cli/latest/topic/return-codes.html#cli-aws-help-
return-codes.
# The function expects the following argument:
       $1 - The error code returned by the AWS CLI.
### Returns:
#0: - Success.
function aws cli error log() {
 local err_code=$1
 errecho "Error code : $err code"
 if \lceil "$err code" == 1 ]; then
   errecho " One or more S3 transfers failed."
 elif [ "$err_code" == 2 ]; then
   errecho " Command line failed to parse."
 elif \lceil "$err code" == 130 ]; then
   errecho " Process received SIGINT."
 elif \lceil "$err code" == 252 ]; then
   errecho " Command syntax invalid."
 elif [ "$err_code" == 253 ]; then
   errecho " The system environment or configuration was invalid."
 elif [ "$err_code" == 254 ]; then
   errecho " The service returned an error."
 elif \lceil "$err code" == 255 ]; then
   errecho " 255 is a catch-all error."
```

```
 return 0
}
```
fi

• API の詳細については、「 コマンドリファレンス[DeleteTable」](https://docs.aws.amazon.com/goto/aws-cli/dynamodb-2012-08-10/DeleteTable)の「」を参照してください。 AWS CLI

## **DescribeTable**

次の例は、DescribeTable を使用する方法を説明しています。

AWS CLI Bash スクリプトを使用する

## **a** Note

```
###############################################################################
# function dynamodb_describe_table
#
# This function returns the status of a DynamoDB table.
#
# Parameters:
# -n table_name -- The name of the table.
#
# Response:
# - TableStatus:
# And:
# 0 - Table is active.
# 1 - If it fails.
###############################################################################
function dynamodb_describe_table { 
  local table_name 
  local option OPTARG # Required to use getopts command in a function. 
  ####################################### 
  # Function usage explanation
```

```
 ####################################### 
 function usage() { 
   echo "function dynamodb_describe_table" 
   echo "Describe the status of a DynamoDB table." 
  echo " -n table name -- The name of the table."
   echo "" 
 } 
 # Retrieve the calling parameters. 
 while getopts "n:h" option; do 
   case "${option}" in 
     n) table_name="${OPTARG}" ;; 
     h) 
       usage 
       return 0 
       ;; 
    \langle ? \rangle echo "Invalid parameter" 
       usage 
       return 1 
       ;; 
   esac 
 done 
 export OPTIND=1 
 if [[ -z "$table_name" ]]; then 
   errecho "ERROR: You must provide a table name with the -n parameter." 
   usage 
   return 1 
 fi 
 local table_status 
   table_status=$( 
     aws dynamodb describe-table \ 
        --table-name "$table_name" \ 
       --output text \ 
       --query 'Table.TableStatus' 
  \lambda local error_code=${?} 
   if [[ $error_code -ne 0 ]]; then 
     aws_cli_error_log "$error_code" 
     errecho "ERROR: AWS reports describe-table operation failed.$table_status"
```

```
return 1
     fi
  echo "$table_status"
  return 0
\mathcal{L}
```

```
# function errecho
## This function outputs everything sent to it to STDERR (standard error output).
function errecho() {
 printf "%s\n" "$*" 1>&2
\mathcal{F}# function aws_cli_error_log()
## This function is used to log the error messages from the AWS CLI.
#
# See https://docs.aws.amazon.com/cli/latest/topic/return-codes.html#cli-aws-help-
return-codes.
#
# The function expects the following argument:
\#$1 - The error code returned by the AWS CLI.
## Returns:
#0: - Success.
function aws_cli_error_log() {
 local err_code=$1
 errecho "Error code : $err_code"
 if [ "$err_code" == 1 ]; then
  errecho " One or more S3 transfers failed."
 elif [ "$err_code" == 2 ]; then
  errecho " Command line failed to parse."
 elif [ "$err_code" == 130 ]; then
```

```
 errecho " Process received SIGINT." 
   elif [ "$err_code" == 252 ]; then 
     errecho " Command syntax invalid." 
   elif [ "$err_code" == 253 ]; then 
     errecho " The system environment or configuration was invalid." 
  elif \lceil "$err code" == 254 ]; then
     errecho " The service returned an error." 
   elif [ "$err_code" == 255 ]; then 
     errecho " 255 is a catch-all error." 
   fi 
  return 0
}
```
• API の詳細については、「 コマンドリファレンス[DescribeTable](https://docs.aws.amazon.com/goto/aws-cli/dynamodb-2012-08-10/DescribeTable)」の「」を参照してくださ い。 AWS CLI

#### **GetItem**

次の例は、GetItem を使用する方法を説明しています。

AWS CLI Bash スクリプトを使用する

**a** Note

```
#############################################################################
# function dynamodb_get_item
#
# This function gets an item from a DynamoDB table.
#
# Parameters:
# -n table_name -- The name of the table.
# -k keys -- Path to json file containing the keys that identify the item to 
 get.
# [-q query] -- Optional JMESPath query expression.
#
```

```
# Returns:
# The item as text output.
# And:
# 0 - If successful.
# 1 - If it fails.
############################################################################
function dynamodb_get_item() { 
   local table_name keys query response 
   local option OPTARG # Required to use getopts command in a function. 
   # ###################################### 
   # Function usage explanation 
   ####################################### 
   function usage() { 
     echo "function dynamodb_get_item" 
     echo "Get an item from a DynamoDB table." 
    echo " -n table name -- The name of the table."
     echo " -k keys -- Path to json file containing the keys that identify the item 
  to get." 
     echo " [-q query] -- Optional JMESPath query expression." 
     echo "" 
   } 
   query="" 
   while getopts "n:k:q:h" option; do 
     case "${option}" in 
       n) table_name="${OPTARG}" ;; 
       k) keys="${OPTARG}" ;; 
       q) query="${OPTARG}" ;; 
       h) 
        usage 
        return 0 
         ;; 
      \langle ? \rangle echo "Invalid parameter" 
         usage 
         return 1 
         ;; 
     esac 
   done 
   export OPTIND=1 
   if [[ -z "$table_name" ]]; then 
     errecho "ERROR: You must provide a table name with the -n parameter." 
     usage
```

```
 return 1 
   fi 
   if [[ -z "$keys" ]]; then 
     errecho "ERROR: You must provide a keys json file path the -k parameter." 
     usage 
     return 1 
   fi 
   if [[ -n "$query" ]]; then 
     response=$(aws dynamodb get-item \ 
       --table-name "$table_name" \ 
       --key file://"$keys" \ 
       --output text \ 
       --query "$query") 
   else 
     response=$( 
       aws dynamodb get-item \ 
         --table-name "$table_name" \ 
         --key file://"$keys" \ 
         --output text 
     ) 
   fi 
   local error_code=${?} 
   if [[ $error_code -ne 0 ]]; then 
     aws_cli_error_log $error_code 
     errecho "ERROR: AWS reports get-item operation failed.$response" 
     return 1 
   fi 
   if [[ -n "$query" ]]; then 
     echo "$response" | sed "/^\t/s/\t//1" # Remove initial tab that the JMSEPath 
  query inserts on some strings. 
   else 
     echo "$response" 
   fi 
   return 0
}
```

```
# function errecho
## This function outputs everything sent to it to STDERR (standard error output).
function errecho() {
 printf "%s\n" "$*" 1>&2
\mathcal{F}# function aws_cli_error_log()
# This function is used to log the error messages from the AWS CLI.
## See https://docs.aws.amazon.com/cli/latest/topic/return-codes.html#cli-aws-help-
return-codes.
## The function expects the following argument:
#$1 - The error code returned by the AWS CLI.
#
# Returns:
#0: - Success.
#
function aws_cli_error_log() {
 local err_code=$1
 errecho "Error code : $err_code"
 if [ "$err_code" == 1 ]; then
   errecho " One or more S3 transfers failed."
 elif [ "$err_code" == 2 ]; then
   errecho " Command line failed to parse."
 elif [ "$err_code" == 130 ]; then
   errecho " Process received SIGINT."
 elif [ "$err_code" == 252 ]; then
   errecho " Command syntax invalid."
 elif [ "$err_code" == 253 ]; then
   errecho " The system environment or configuration was invalid."
 elif [ "$err_code" == 254 ]; then
   errecho " The service returned an error."
 elif [ "$err_code" == 255 ]; then
   errecho " 255 is a catch-all error."
 fi
```

```
 return 0
}
```
• API の詳細については、「 コマンドリファレンス[GetItem」](https://docs.aws.amazon.com/goto/aws-cli/dynamodb-2012-08-10/GetItem)の「」を参照してください。 AWS CLI

# **ListTables**

次の例は、ListTables を使用する方法を説明しています。

AWS CLI Bash スクリプトを使用する

# **a**) Note

```
##############################################################################
# function dynamodb_list_tables
#
# This function lists all the tables in a DynamoDB.
#
# Returns:
# 0 - If successful.
# 1 - If it fails.
###########################################################################
function dynamodb_list_tables() { 
   response=$(aws dynamodb list-tables \ 
    --output text \setminus --query "TableNames") 
  local error_code=${?} 
  if [[ $error_code -ne 0 ]]; then 
     aws_cli_error_log $error_code 
     errecho "ERROR: AWS reports batch-write-item operation failed.$response" 
     return 1 
   fi
```

```
echo "$response" | tr -s "[:space:]" "\n"
  return 0
\mathcal{L}
```

```
# function errecho
## This function outputs everything sent to it to STDERR (standard error output).
function errecho() {
 printf "%s\n" "$*" 1>&2
\mathcal{L}# function aws_cli_error_log()
#
# This function is used to log the error messages from the AWS CLI.
#
# See https://docs.aws.amazon.com/cli/latest/topic/return-codes.html#cli-aws-help-
return-codes.
#
# The function expects the following argument:
#
       $1 - The error code returned by the AWS CLI.
#
# Returns:
#0: - Success.
#
function aws_cli_error_log() {
 local err_code=$1
 errecho "Error code : $err_code"
 if [ "$err_code" == 1 ]; then
  errecho " One or more S3 transfers failed."
 elif [ "$err_code" == 2 ]; then
  errecho " Command line failed to parse."
 elif [ "$err_code" == 130 ]; then
  errecho " Process received SIGINT."
 elif [ "$err_code" == 252 ]; then
```

```
 errecho " Command syntax invalid." 
   elif [ "$err_code" == 253 ]; then 
     errecho " The system environment or configuration was invalid." 
  elif [ "$err_code" == 254 ]; then
     errecho " The service returned an error." 
 elif \lceil "$err code" == 255 ]; then
     errecho " 255 is a catch-all error." 
  fi 
  return 0
}
```
• API の詳細については、「 コマンドリファレンス[ListTables」](https://docs.aws.amazon.com/goto/aws-cli/dynamodb-2012-08-10/ListTables)の「」を参照してください。 AWS CLI

#### **PutItem**

次の例は、PutItem を使用する方法を説明しています。

AWS CLI Bash スクリプトを使用する

```
a Note
```

```
##############################################################################
# function dynamodb_put_item
#
# This function puts an item into a DynamoDB table.
#
# Parameters:
# -n table_name -- The name of the table.
# -i item -- Path to json file containing the item values.
#
# Returns:
# 0 - If successful.
# 1 - If it fails.
##############################################################################
```

```
function dynamodb_put_item() { 
   local table_name item response 
   local option OPTARG # Required to use getopts command in a function. 
   ####################################### 
   # Function usage explanation 
   ####################################### 
   function usage() { 
     echo "function dynamodb_put_item" 
     echo "Put an item into a DynamoDB table." 
     echo " -n table_name -- The name of the table." 
     echo " -i item -- Path to json file containing the item values." 
     echo "" 
   } 
   while getopts "n:i:h" option; do 
     case "${option}" in 
       n) table_name="${OPTARG}" ;; 
       i) item="${OPTARG}" ;; 
       h) 
         usage 
         return 0 
         ;; 
      \langle ? \rangle echo "Invalid parameter" 
         usage 
         return 1 
         ;; 
     esac 
   done 
   export OPTIND=1 
   if [[ -z "$table_name" ]]; then 
     errecho "ERROR: You must provide a table name with the -n parameter." 
     usage 
     return 1 
   fi 
   if [[ -z "$item" ]]; then 
     errecho "ERROR: You must provide an item with the -i parameter." 
     usage 
     return 1 
   fi
```

```
iecho "Parameters:\n"
  iecho "
            table name:
                            $table name"
             item: $item"
  iecho "
  iecho ""
  iecho ""
  response=\frac{6}{3} (aws dynamodb put-item \
    --table-name "$table_name" \
    --item file://"$item")
  local error_code=${?}
  if [ $error_code -ne 0 ]]; then
    aws_cli_error_log $error_code
    errecho "ERROR: AWS reports put-item operation failed.$response"
    return 1
  fi
  return 0
\mathcal{L}
```

```
# function iecho
## This function enables the script to display the specified text only if
# the global variable $VERBOSE is set to true.
function iecho() {
 if [ $VERBOSE == true ]; then
  echo "$@"
fi
\mathcal{F}# function errecho
# This function outputs everything sent to it to STDERR (standard error output).
function errecho() {
```

```
printf "%s\n" "$*" 1>&2
\mathcal{L}# function aws_cli_error_loq()
## This function is used to log the error messages from the AWS CLI.
## See https://docs.aws.amazon.com/cli/latest/topic/return-codes.html#cli-aws-help-
return-codes.
## The function expects the following argument:
        $1 - The error code returned by the AWS CLI.
### Returns:
         0: - Success.
##function aws_cli_error_log() {
 local err code=$1
 errecho "Error code : $err code"
 if [ "$err_code" == 1 ]; then
   errecho " One or more S3 transfers failed."
 elif \Gamma "$err code" == 2 ]; then
   errecho " Command line failed to parse."
 elif [ "$err_code" == 130 ]; then
   errecho " Process received SIGINT."
 elif \lceil "$err code" == 252 ]; then
   errecho " Command syntax invalid."
 elif [ "$err_code" == 253 ]; then
   errecho " The system environment or configuration was invalid."
 elif \lceil "$err code" == 254 ]; then
   errecho " The service returned an error."
 elif [ "$err_code" == 255 ]; then
   errecho " 255 is a catch-all error."
 fi
 return 0
\mathcal{L}
```
• API の詳細については、「コマンドリファレンスPutItem」の「」を参照してください。 AWS **CLI** 

#### **Query**

次の例は、Query を使用する方法を説明しています。

# AWS CLI Bash スクリプトを使用する

### **a** Note

```
#############################################################################
# function dynamodb_query
#
# This function queries a DynamoDB table.
#
# Parameters:
# -n table_name -- The name of the table.
# -k key_condition_expression -- The key condition expression.
# -a attribute_names -- Path to JSON file containing the attribute names.
# -v attribute_values -- Path to JSON file containing the attribute values.
# [-p projection_expression] -- Optional projection expression.
#
# Returns:
# The items as json output.
# And:
# 0 - If successful.
# 1 - If it fails.
###########################################################################
function dynamodb_query() { 
  local table_name key_condition_expression attribute_names attribute_values 
  projection_expression response 
  local option OPTARG # Required to use getopts command in a function. 
  # ###################################### 
  # Function usage explanation 
  ####################################### 
  function usage() { 
    echo "function dynamodb_query" 
    echo "Query a DynamoDB table." 
    echo " -n table_name -- The name of the table." 
    echo " -k key_condition_expression -- The key condition expression."
```

```
 echo " -a attribute_names -- Path to JSON file containing the attribute names." 
    echo " -v attribute_values -- Path to JSON file containing the attribute 
 values." 
    echo " [-p projection_expression] -- Optional projection expression." 
    echo "" 
 } 
 while getopts "n:k:a:v:p:h" option; do 
    case "${option}" in 
     n) table name="${OPTARG}" ;;
      k) key_condition_expression="${OPTARG}" ;; 
     a) attribute_names="${OPTARG}" ;;
     v) attribute_values="${OPTARG}" ;;
      p) projection_expression="${OPTARG}" ;; 
      h) 
        usage 
       return 0 
        ;; 
     \langle ? \rangle echo "Invalid parameter" 
        usage 
        return 1 
        ;; 
    esac 
 done 
 export OPTIND=1 
 if [[ -z "$table_name" ]]; then 
   errecho "ERROR: You must provide a table name with the -n parameter." 
   usage 
   return 1 
 fi 
 if [[ -z "$key_condition_expression" ]]; then 
    errecho "ERROR: You must provide a key condition expression with the -k 
 parameter." 
    usage 
   return 1 
 fi 
 if [[ -z "$attribute_names" ]]; then 
    errecho "ERROR: You must provide a attribute names with the -a parameter." 
    usage 
    return 1
```
fi

```
 if [[ -z "$attribute_values" ]]; then 
     errecho "ERROR: You must provide a attribute values with the -v parameter." 
     usage 
     return 1 
   fi 
   if [[ -z "$projection_expression" ]]; then 
     response=$(aws dynamodb query \ 
       --table-name "$table_name" \ 
       --key-condition-expression "$key_condition_expression" \ 
       --expression-attribute-names file://"$attribute_names" \ 
       --expression-attribute-values file://"$attribute_values") 
   else 
     response=$(aws dynamodb query \ 
       --table-name "$table_name" \ 
       --key-condition-expression "$key_condition_expression" \ 
       --expression-attribute-names file://"$attribute_names" \ 
       --expression-attribute-values file://"$attribute_values" \ 
       --projection-expression "$projection_expression") 
   fi 
  local error code=${?}
   if [[ $error_code -ne 0 ]]; then 
     aws_cli_error_log $error_code 
     errecho "ERROR: AWS reports query operation failed.$response" 
     return 1 
   fi 
   echo "$response" 
   return 0
}
```

```
###############################################################################
# function errecho
#
# This function outputs everything sent to it to STDERR (standard error output).
```

```
function errecho() {
 printf "%s\n" "$*" 1>&2
\mathcal{L}# function aws_cli_error_log()
## This function is used to log the error messages from the AWS CLI.
## See https://docs.aws.amazon.com/cli/latest/topic/return-codes.html#cli-aws-help-
return-codes.
#
# The function expects the following argument:
        $1 - The error code returned by the AWS CLI.
### Returns:
         0: - Success.
##function aws cli error log() {
 local err_code=$1
 errecho "Error code : $err_code"
 if \lceil "$err code" == 1 ]; then
   errecho " One or more S3 transfers failed."
 elif [ "$err_code" == 2 ]; then
   errecho " Command line failed to parse."
 elif \lceil "$err code" == 130 ]; then
   errecho " Process received SIGINT."
 elif \lceil "$err code" == 252 ]; then
   errecho " Command syntax invalid."
 elif \lceil "$err code" == 253 ]; then
   errecho " The system environment or configuration was invalid."
 elif [ "$err_code" == 254 ]; then
   errecho " The service returned an error."
 elif \lceil "$err code" == 255 ]; then
   errecho " 255 is a catch-all error."
 f_ireturn 0
\mathcal{F}
```
• API の詳細については、「AWS CLI コマンドリファレンス」の[「Query」](https://docs.aws.amazon.com/goto/aws-cli/dynamodb-2012-08-10/Query)を参照してくださ い。

### **Scan**

次の例は、Scan を使用する方法を説明しています。

AWS CLI Bash スクリプトを使用する

**a** Note

```
#############################################################################
# function dynamodb_scan
#
# This function scans a DynamoDB table.
#
# Parameters:
# -n table_name -- The name of the table.
# -f filter_expression -- The filter expression.
# -a expression_attribute_names -- Path to JSON file containing the expression 
 attribute names.
# -v expression_attribute_values -- Path to JSON file containing the 
  expression attribute values.
# [-p projection_expression] -- Optional projection expression.
#
# Returns:
# The items as json output.
# And:
# 0 - If successful.
# 1 - If it fails.
###########################################################################
function dynamodb_scan() { 
  local table_name filter_expression expression_attribute_names 
 expression_attribute_values projection_expression response 
  local option OPTARG # Required to use getopts command in a function. 
   # ###################################### 
  # Function usage explanation
```

```
 ####################################### 
 function usage() { 
    echo "function dynamodb_scan" 
    echo "Scan a DynamoDB table." 
    echo " -n table_name -- The name of the table." 
   echo " -f filter expression -- The filter expression."
    echo " -a expression_attribute_names -- Path to JSON file containing the 
 expression attribute names." 
    echo " -v expression_attribute_values -- Path to JSON file containing the 
 expression attribute values." 
    echo " [-p projection_expression] -- Optional projection expression." 
    echo "" 
 } 
 while getopts "n:f:a:v:p:h" option; do 
    case "${option}" in 
     n) table name="${OPTARG}" ;;
      f) filter_expression="${OPTARG}" ;; 
     a) expression_attribute_names="${OPTARG}" ;;
      v) expression_attribute_values="${OPTARG}" ;; 
      p) projection_expression="${OPTARG}" ;; 
      h) 
        usage 
       return 0 
        ;; 
     \langle ? \rangle echo "Invalid parameter" 
        usage 
        return 1 
        ;; 
    esac 
 done 
 export OPTIND=1 
 if [[ -z "$table_name" ]]; then 
   errecho "ERROR: You must provide a table name with the -n parameter." 
    usage 
   return 1 
 fi 
 if [[ -z "$filter_expression" ]]; then 
    errecho "ERROR: You must provide a filter expression with the -f parameter." 
    usage 
    return 1
```

```
 fi 
  if \lceil \cdot \rceil -z "$expression attribute names" ]]; then
     errecho "ERROR: You must provide expression attribute names with the -a 
  parameter." 
     usage 
     return 1 
   fi 
   if [[ -z "$expression_attribute_values" ]]; then 
     errecho "ERROR: You must provide expression attribute values with the -v 
  parameter." 
     usage 
     return 1 
   fi 
   if [[ -z "$projection_expression" ]]; then 
     response=$(aws dynamodb scan \ 
       --table-name "$table_name" \ 
       --filter-expression "$filter_expression" \ 
       --expression-attribute-names file://"$expression_attribute_names" \ 
       --expression-attribute-values file://"$expression_attribute_values") 
   else 
     response=$(aws dynamodb scan \ 
      --table-name "$table name" \
       --filter-expression "$filter_expression" \ 
       --expression-attribute-names file://"$expression_attribute_names" \ 
       --expression-attribute-values file://"$expression_attribute_values" \ 
       --projection-expression "$projection_expression") 
   fi 
  local error code=${?}
   if [[ $error_code -ne 0 ]]; then 
     aws_cli_error_log $error_code 
     errecho "ERROR: AWS reports scan operation failed.$response" 
     return 1 
   fi 
   echo "$response" 
   return 0
}
```

```
# function errecho
## This function outputs everything sent to it to STDERR (standard error output).
function errecho() {
 printf "%s\n" "$*" 1>&2
\mathcal{F}# function aws_cli_error_log()
# This function is used to log the error messages from the AWS CLI.
## See https://docs.aws.amazon.com/cli/latest/topic/return-codes.html#cli-aws-help-
return-codes.
# The function expects the following argument:
#$1 - The error code returned by the AWS CLI.
## Returns:
#0: - Success.
function aws_cli_error_log() {
 local err_code=$1
 errecho "Error code : $err_code"
 if [ "$err_code" == 1 ]; then
   errecho " One or more S3 transfers failed."
 elif [ "$err_code" == 2 ]; then
   errecho " Command line failed to parse."
 elif [ "$err_code" == 130 ]; then
   errecho " Process received SIGINT."
 elif [ "$err_code" == 252 ]; then
   errecho " Command syntax invalid."
 elif [ "$err_code" == 253 ]; then
   errecho " The system environment or configuration was invalid."
 elif [ "$err_code" == 254 ]; then
   errecho " The service returned an error."
```
```
 elif [ "$err_code" == 255 ]; then 
     errecho " 255 is a catch-all error." 
   fi 
  return 0
}
```
• API の詳細については、「AWS CLI コマンドリファレンス」の[「Scan」](https://docs.aws.amazon.com/goto/aws-cli/dynamodb-2012-08-10/Scan)を参照してくださ い。

## **UpdateItem**

次の例は、UpdateItem を使用する方法を説明しています。

AWS CLI Bash スクリプトを使用する

**a**) Note

については、「」を参照してください GitHub。[AWS コード例リポジトリ](https://github.com/awsdocs/aws-doc-sdk-examples/tree/main/aws-cli/bash-linux/dynamodb#code-examples) で全く同じ例 を見つけて、設定と実行の方法を確認してください。

```
##############################################################################
# function dynamodb_update_item
#
# This function updates an item in a DynamoDB table.
#
#
# Parameters:
# -n table_name -- The name of the table.
# -k keys -- Path to json file containing the keys that identify the item to 
  update.
# -e update expression -- An expression that defines one or more attributes 
  to be updated.
# -v values -- Path to json file containing the update values.
#
# Returns:
# 0 - If successful.
# 1 - If it fails.
#############################################################################
```

```
function dynamodb_update_item() { 
   local table_name keys update_expression values response 
   local option OPTARG # Required to use getopts command in a function. 
   ####################################### 
   # Function usage explanation 
   ####################################### 
   function usage() { 
     echo "function dynamodb_update_item" 
     echo "Update an item in a DynamoDB table." 
     echo " -n table_name -- The name of the table." 
     echo " -k keys -- Path to json file containing the keys that identify the item 
  to update." 
     echo " -e update expression -- An expression that defines one or more 
  attributes to be updated." 
     echo " -v values -- Path to json file containing the update values." 
     echo "" 
   } 
   while getopts "n:k:e:v:h" option; do 
     case "${option}" in 
       n) table_name="${OPTARG}" ;; 
       k) keys="${OPTARG}" ;; 
       e) update_expression="${OPTARG}" ;; 
       v) values="${OPTARG}" ;; 
       h) 
         usage 
         return 0 
         ;; 
      \langle ? \rangle echo "Invalid parameter" 
         usage 
         return 1 
         ;; 
     esac 
   done 
   export OPTIND=1 
   if [[ -z "$table_name" ]]; then 
     errecho "ERROR: You must provide a table name with the -n parameter." 
     usage 
     return 1 
   fi
```

```
 if [[ -z "$keys" ]]; then 
     errecho "ERROR: You must provide a keys json file path the -k parameter." 
     usage 
     return 1 
  fi 
   if [[ -z "$update_expression" ]]; then 
     errecho "ERROR: You must provide an update expression with the -e parameter." 
     usage 
     return 1 
  fi 
  if [[ -z "$values" ]]; then 
    errecho "ERROR: You must provide a values json file path the -v parameter." 
    usage 
    return 1 
  fi 
  iecho "Parameters:\n" 
  iecho " table_name: $table_name" 
  iecho " keys: $keys" 
   iecho " update_expression: $update_expression" 
   iecho " values: $values" 
  response=$(aws dynamodb update-item \ 
    --table-name "$table name" \
     --key file://"$keys" \ 
     --update-expression "$update_expression" \ 
     --expression-attribute-values file://"$values") 
  local error_code=${?} 
  if [[ $error_code -ne 0 ]]; then 
     aws_cli_error_log $error_code 
     errecho "ERROR: AWS reports update-item operation failed.$response" 
     return 1 
  fi 
  return 0
}
```
この例で使用されているユーティリティ関数。

```
# function iecho
## This function enables the script to display the specified text only if
# the global variable $VERBOSE is set to true.
function iecho() {
 if \Gamma $VERBOSE == true \Gamma: then
  echo "$@"
 fi
\mathcal{L}# function errecho
## This function outputs everything sent to it to STDERR (standard error output).
function errecho() {
 printf "%s\n" "$*" 1>&2
\mathcal{L}# function aws cli error log()
## This function is used to log the error messages from the AWS CLI.
## See https://docs.aws.amazon.com/cli/latest/topic/return-codes.html#cli-aws-help-
return-codes.
## The function expects the following argument:
      $1 - The error code returned by the AWS CLI.
### Returns:
       0: - Success.
#function aws cli error log() {
 local err code=$1
 errecho "Error code : $err_code"
 if \lceil "$err code" == 1 ]; then
  errecho " One or more S3 transfers failed."
 elif [ "$err_code" == 2 ]; then
  errecho " Command line failed to parse."
```

```
 elif [ "$err_code" == 130 ]; then 
     errecho " Process received SIGINT." 
  elif \lceil "$err code" == 252 ]; then
     errecho " Command syntax invalid." 
  elif \lceil "$err code" == 253 ]; then
     errecho " The system environment or configuration was invalid." 
  elif [ "$err_code" == 254 ]; then
     errecho " The service returned an error." 
  elif \lceil "$err code" == 255 ]; then
     errecho " 255 is a catch-all error." 
   fi 
  return 0
}
```
• API の詳細については、「 コマンドリファレンス[UpdateItem」](https://docs.aws.amazon.com/goto/aws-cli/dynamodb-2012-08-10/UpdateItem)の「」を参照してください。 AWS CLI

シナリオ

テーブル、項目、クエリで使用を開始する

次のコードサンプルは、以下の操作方法を示しています。

- 映画データを保持できるテーブルを作成する。
- テーブルに 1 つの映画を入れ、取得して更新する。
- サンプル JSON ファイルから映画データをテーブルに書き込む。
- 特定の年にリリースされた映画を照会する。
- 何年もの間にリリースされた映画をスキャンする。
- テーブルからムービーを削除し、テーブルを削除します。

AWS CLI Bash スクリプトを使用する

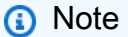

については、「」を参照してください GitHub。[AWS コード例リポジトリ](https://github.com/awsdocs/aws-doc-sdk-examples/tree/main/aws-cli/bash-linux/dynamodb#code-examples) で全く同じ例 を見つけて、設定と実行の方法を確認してください。

DynamoDB の開始シナリオ。

```
###############################################################################
# function dynamodb_getting_started_movies
#
# Scenario to create an Amazon DynamoDB table and perform a series of operations on 
 the table.
#
# Returns:
# 0 - If successful.
# 1 - If an error occurred.
###############################################################################
function dynamodb_getting_started_movies() { 
   source ./dynamodb_operations.sh 
   key_schema_json_file="dynamodb_key_schema.json" 
   attribute_definitions_json_file="dynamodb_attr_def.json" 
   item_json_file="movie_item.json" 
   key_json_file="movie_key.json" 
   batch_json_file="batch.json" 
   attribute_names_json_file="attribute_names.json" 
   attributes_values_json_file="attribute_values.json" 
  echo_repeat "*" 88 
  echo 
   echo "Welcome to the Amazon DynamoDB getting started demo." 
   echo 
   echo_repeat "*" 88 
   echo 
  local table_name 
  echo -n "Enter a name for a new DynamoDB table: " 
  get_input 
   table_name=$get_input_result 
   local provisioned_throughput="ReadCapacityUnits=5,WriteCapacityUnits=5" 
  echo '[ 
  {"AttributeName": "year", "KeyType": "HASH"}, 
   {"AttributeName": "title", "KeyType": "RANGE"} 
   ]' >"$key_schema_json_file" 
   echo '[
```

```
 {"AttributeName": "year", "AttributeType": "N"}, 
 {"AttributeName": "title", "AttributeType": "S"} 
]' >"$attribute definitions json file"
 if dynamodb_create_table -n "$table_name" -a "$attribute_definitions_json_file" \ 
   -k "$key_schema_json_file" -p "$provisioned_throughput" 1>/dev/null; then 
   echo "Created a DynamoDB table named $table_name" 
 else 
   errecho "The table failed to create. This demo will exit." 
   clean_up 
   return 1 
 fi 
 echo "Waiting for the table to become active...." 
 if dynamodb_wait_table_active -n "$table_name"; then 
   echo "The table is now active." 
 else 
   errecho "The table failed to become active. This demo will exit." 
   cleanup "$table_name" 
   return 1 
 fi 
 echo 
 echo_repeat "*" 88 
 echo 
 echo -n "Enter the title of a movie you want to add to the table: " 
 get_input 
 local added_title 
 added_title=$get_input_result 
 local added_year 
 get_int_input "What year was it released? " 
 added_year=$get_input_result 
 local rating 
 get_float_input "On a scale of 1 - 10, how do you rate it? " "1" "10" 
 rating=$get_input_result 
 local plot 
 echo -n "Summarize the plot for me: " 
 get_input 
 plot=$get_input_result
```

```
 echo '{ 
   "year": {"N" :"'"$added_year"'"}, 
   "title": {"S" : "'"$added_title"'"}, 
   "info": {"M" : {"plot": {"S" : "'"$plot"'"}, "rating": {"N" :"'"$rating"'"} } } 
  }' >"$item_json_file" 
 if dynamodb_put_item -n "$table_name" -i "$item_json_file"; then 
    echo "The movie '$added_title' was successfully added to the table 
 '$table_name'." 
 else 
    errecho "Put item failed. This demo will exit." 
   clean_up "$table_name" 
   return 1 
 fi 
 echo 
 echo_repeat "*" 88 
 echo 
 echo "Let's update your movie '$added_title'." 
 get_float_input "You rated it $rating, what new rating would you give it? " "1" 
 "10" 
 rating=$get_input_result 
 echo -n "You summarized the plot as '$plot'." 
 echo "What would you say now? " 
 get_input 
 plot=$get_input_result 
 echo '{ 
    "year": {"N" :"'"$added_year"'"}, 
    "title": {"S" : "'"$added_title"'"} 
   }' >"$key_json_file" 
 echo '{ 
    ":r": {"N" :"'"$rating"'"}, 
    ":p": {"S" : "'"$plot"'"} 
   }' >"$item_json_file" 
 local update_expression="SET info.rating = :r, info.plot = :p" 
 if dynamodb_update_item -n "$table_name" -k "$key_json_file" -e 
 "$update_expression" -v "$item_json_file"; then
```

```
 echo "Updated '$added_title' with new attributes." 
 else 
    errecho "Update item failed. This demo will exit." 
   clean_up "$table_name" 
   return 1 
 fi 
 echo 
 echo_repeat "*" 88 
 echo 
 echo "We will now use batch write to upload 150 movie entries into the table." 
 local batch_json 
 for batch_json in movie_files/movies_*.json; do 
    echo "{ \"$table_name\" : $(<"$batch_json") }" >"$batch_json_file" 
    if dynamodb_batch_write_item -i "$batch_json_file" 1>/dev/null; then 
      echo "Entries in $batch_json added to table." 
    else 
      errecho "Batch write failed. This demo will exit." 
      clean_up "$table_name" 
      return 1 
   fi 
 done 
 local title="The Lord of the Rings: The Fellowship of the Ring" 
 local year="2001" 
 if get_yes_no_input "Let's move on...do you want to get info about '$title'? (y/n) 
 "; then 
   echo '{ 
 "year": {"N" :"'"$year"'"}, 
  "title": {"S" : "'"$title"'"} 
 }' >"$key_json_file" 
   local info 
    info=$(dynamodb_get_item -n "$table_name" -k "$key_json_file") 
   # shellcheck disable=SC2181 
   if [[ ${?} -ne 0 ]]; then 
      errecho "Get item failed. This demo will exit." 
      clean_up "$table_name" 
      return 1 
    fi
```

```
 echo "Here is what I found:" 
    echo "$info" 
 fi 
 local ask_for_year=true 
 while [[ "$ask_for_year" == true ]]; do 
    echo "Let's get a list of movies released in a given year." 
    get_int_input "Enter a year between 1972 and 2018: " "1972" "2018" 
    year=$get_input_result 
    echo '{ 
    "#n": "year" 
   }' >"$attribute_names_json_file" 
    echo '{ 
    ":v": {"N" :"'"$year"'"} 
    }' >"$attributes_values_json_file" 
   response=$(dynamodb_query -n "$table_name" -k "#n=:v" -a 
 "$attribute_names_json_file" -v "$attributes_values_json_file") 
    # shellcheck disable=SC2181 
    if [[ ${?} -ne 0 ]]; then 
      errecho "Query table failed. This demo will exit." 
      clean_up "$table_name" 
      return 1 
    fi 
    echo "Here is what I found:" 
    echo "$response" 
   if ! get_yes_no_input "Try another year? (y/n) "; then 
      ask_for_year=false 
    fi 
 done 
 echo "Now let's scan for movies released in a range of years. Enter a year: " 
 get_int_input "Enter a year between 1972 and 2018: " "1972" "2018" 
 local start=$get_input_result 
 get_int_input "Enter another year: " "1972" "2018" 
 local end=$get_input_result 
 echo '{ 
    "#n": "year"
```

```
 }' >"$attribute_names_json_file" 
 echo '{ 
    ":v1": {"N" : "'"$start"'"}, 
   ":v2": {"N" : "'"$end"'"} 
   }' >"$attributes_values_json_file" 
 response=$(dynamodb_scan -n "$table_name" -f "#n BETWEEN :v1 AND :v2" -a 
 "$attribute_names_json_file" -v "$attributes_values_json_file") 
 # shellcheck disable=SC2181 
 if [[ ${?} -ne 0 ]]; then 
   errecho "Scan table failed. This demo will exit." 
   clean_up "$table_name" 
   return 1 
 fi 
 echo "Here is what I found:" 
 echo "$response" 
 echo 
 echo_repeat "*" 88 
 echo 
 echo "Let's remove your movie '$added_title' from the table." 
 if get_yes_no_input "Do you want to remove '$added_title'? (y/n) "; then 
   echo '{ 
 "year": {"N" :"'"$added_year"'"}, 
 "title": {"S" : "'"$added_title"'"} 
 }' >"$key_json_file" 
   if ! dynamodb_delete_item -n "$table_name" -k "$key_json_file"; then 
      errecho "Delete item failed. This demo will exit." 
      clean_up "$table_name" 
      return 1 
   fi 
 fi 
 if get_yes_no_input "Do you want to delete the table '$table_name'? (y/n) "; then 
    if ! clean_up "$table_name"; then 
      return 1 
    fi 
  else
```

```
if ! clean_up; then
       return 1
     fi
  fi
  return 0
\mathcal{F}
```
このシナリオで使用される DynamoDB 関数。

```
# function dynamodb_create_table
#
# This function creates an Amazon DynamoDB table.
## Parameters:
      -n table_name -- The name of the table to create.
#-a attribute_definitions -- JSON file path of a list of attributes and their
#
types.
      -k key_schema -- JSON file path of a list of attributes and their key types.
#-p provisioned_throughput -- Provisioned throughput settings for the table.
#
## Returns:
      0 - If successful.
#1 - If it fails.
#
function dynamodb_create_table() {
 local table_name attribute_definitions key_schema provisioned_throughput response
 local option OPTARG # Required to use getopts command in a function.
 # Function usage explanation
 function usage() \{echo "function dynamodb_create_table"
   echo "Creates an Amazon DynamoDB table."
   echo " -n table_name -- The name of the table to create."
   echo " -a attribute_definitions -- JSON file path of a list of attributes and
their types."
   echo " -k key_schema -- JSON file path of a list of attributes and their key
types."
```

```
 echo " -p provisioned_throughput -- Provisioned throughput settings for the 
 table." 
    echo "" 
  } 
  # Retrieve the calling parameters. 
 while getopts "n:a:k:p:h" option; do 
    case "${option}" in 
      n) table_name="${OPTARG}" ;; 
     a) attribute_definitions="${OPTARG}" ;;
      k) key_schema="${OPTARG}" ;; 
      p) provisioned_throughput="${OPTARG}" ;; 
      h) 
        usage 
        return 0 
        ;; 
     \langle ? \rangle echo "Invalid parameter" 
        usage 
        return 1 
        ;; 
    esac 
  done 
  export OPTIND=1 
 if [[ -z "$table_name" ]]; then 
    errecho "ERROR: You must provide a table name with the -n parameter." 
    usage 
    return 1 
 fi 
 if [[ -z "$attribute_definitions" ]]; then 
    errecho "ERROR: You must provide an attribute definitions json file path the -a 
 parameter." 
    usage 
    return 1 
 fi 
 if [[ -z "$key_schema" ]]; then 
    errecho "ERROR: You must provide a key schema json file path the -k parameter." 
    usage 
    return 1 
  fi
```

```
 if [[ -z "$provisioned_throughput" ]]; then 
     errecho "ERROR: You must provide a provisioned throughput json file path the -p 
  parameter." 
    usage 
    return 1 
  fi 
  iecho "Parameters:\n" 
  iecho " table name: $table name"
  iecho " attribute_definitions: $attribute_definitions" 
  iecho " key_schema: $key_schema" 
  iecho " provisioned_throughput: $provisioned_throughput" 
   iecho "" 
  response=$(aws dynamodb create-table \ 
     --table-name "$table_name" \ 
     --attribute-definitions file://"$attribute_definitions" \ 
     --key-schema file://"$key_schema" \ 
     --provisioned-throughput "$provisioned_throughput") 
  local error code=${?}
  if [[ $error_code -ne 0 ]]; then 
     aws_cli_error_log $error_code 
    errecho "ERROR: AWS reports create-table operation failed.$response" 
    return 1 
  fi 
  return 0
}
###############################################################################
# function dynamodb_describe_table
#
# This function returns the status of a DynamoDB table.
#
# Parameters:
# -n table_name -- The name of the table.
#
# Response:
# - TableStatus:
# And:
# 0 - Table is active.
# 1 - If it fails.
```

```
function dynamodb_describe_table {
 local table name
 local option OPTARG # Required to use getopts command in a function.
 # Function usage explanation
 function usage() \{echo "function dynamodb describe table"
   echo "Describe the status of a DynamoDB table."
   echo " -n table name -- The name of the table."
   echo ""
 \mathcal{L}# Retrieve the calling parameters.
 while getopts "n:h" option; do
   case "${option}" in
     n) table_name="${OPTARG}";;
     h)usage
      return 0
       \vdots\langle ? \rangleecho "Invalid parameter"
      usage
      return 1
       \mathcal{L}esac
 done
 export OPTIND=1
 if [ -z "$table_name" ]}; then
   errecho "ERROR: You must provide a table name with the -n parameter."
   usage
   return 1
 fi
 local table status
   table_status=$(
     aws dynamodb describe-table \
       --table-name "$table_name" \
       --output text \
       --query 'Table.TableStatus'
```
 $\lambda$ 

```
local error code=${?}
   if [I $error_code -ne 0 ]]; then
    aws cli error log "$error code"
    errecho "ERROR: AWS reports describe-table operation failed.$table_status"
    return 1
   f_iecho "$table_status"
 return 0
\mathcal{L}# function dynamodb_put_item
## This function puts an item into a DynamoDB table.
## Parameters:
      -n table_name -- The name of the table.
#\#-i item -- Path to json file containing the item values.
## Returns:
      0 - If successful.
#1 - If it fails.
#function dynamodb_put_item() {
 local table_name item response
 local option OPTARG # Required to use getopts command in a function.
 # Function usage explanation
 function usage() \{echo "function dynamodb_put_item"
   echo "Put an item into a DynamoDB table."
   echo " -n table_name -- The name of the table."
   echo " -i item -- Path to json file containing the item values."
   echo ""
 \mathcal{L}while getopts "n:i:h" option; do
```

```
 case "${option}" in 
     n) table_name="${OPTARG}" ;; 
     i) item="${OPTARG}" ;; 
     h) 
       usage 
       return 0 
       ;; 
    \langle ? \rangle echo "Invalid parameter" 
       usage 
       return 1 
        ;; 
   esac 
 done 
 export OPTIND=1 
 if [[ -z "$table_name" ]]; then 
   errecho "ERROR: You must provide a table name with the -n parameter." 
   usage 
   return 1 
 fi 
 if [[ -z "$item" ]]; then 
   errecho "ERROR: You must provide an item with the -i parameter." 
   usage 
   return 1 
 fi 
 iecho "Parameters:\n" 
 iecho " table_name: $table_name" 
 iecho " item: $item" 
 iecho "" 
 iecho "" 
 response=$(aws dynamodb put-item \ 
   --table-name "$table_name" \ 
   --item file://"$item") 
 local error_code=${?} 
 if [[ $error_code -ne 0 ]]; then 
   aws_cli_error_log $error_code 
   errecho "ERROR: AWS reports put-item operation failed.$response" 
   return 1
```

```
fi
 return 0
\mathcal{L}# function dynamodb_update_item
## This function updates an item in a DynamoDB table.
### Parameters:
      -n table name -- The name of the table.
      -k keys -- Path to json file containing the keys that identify the item to
#update.
#-e update expression -- An expression that defines one or more attributes
to be updated.
      -v values -- Path to json file containing the update values.
### Returns:
      0 - If successful.
#1 - If it fails.
#function dynamodb update item() {
 local table_name keys update_expression values response
 local option OPTARG # Required to use getopts command in a function.
 # Function usage explanation
 function usage() \{echo "function dynamodb_update_item"
   echo "Update an item in a DynamoDB table."
   echo " -n table_name -- The name of the table."
   echo " -k keys -- Path to json file containing the keys that identify the item
to update."
   echo " -e update expression -- An expression that defines one or more
attributes to be updated."
   echo " -v values -- Path to json file containing the update values."
   echo ""
 \mathcal{L}while getopts "n:k:e:v:h" option; do
```

```
 case "${option}" in 
     n) table_name="${OPTARG}" ;; 
     k) keys="${OPTARG}" ;; 
     e) update_expression="${OPTARG}" ;; 
     v) values="${OPTARG}" ;; 
     h) 
       usage 
       return 0 
       ;; 
    \langle ? \rangle echo "Invalid parameter" 
       usage 
       return 1 
       ;; 
   esac 
 done 
 export OPTIND=1 
 if [[ -z "$table_name" ]]; then 
   errecho "ERROR: You must provide a table name with the -n parameter." 
   usage 
   return 1 
 fi 
 if [[ -z "$keys" ]]; then 
   errecho "ERROR: You must provide a keys json file path the -k parameter." 
   usage 
   return 1 
 fi 
 if [[ -z "$update_expression" ]]; then 
   errecho "ERROR: You must provide an update expression with the -e parameter." 
   usage 
   return 1 
 fi 
 if [[ -z "$values" ]]; then 
   errecho "ERROR: You must provide a values json file path the -v parameter." 
   usage 
   return 1 
 fi 
 iecho "Parameters:\n" 
 iecho " table_name: $table_name" 
 iecho " keys: $keys"
```

```
iecho "
         update_expression: $update_expression"
 iecho "
          values:
                   $values"
 response=$(aws dynamodb update-item \
   --table-name "$table name" \
   --key file://"$keys" \
   --update-expression "$update_expression" \
   --expression-attribute-values file://"$values")
 local error code=${?}
 if [\int \xi \text{error\_code -ne 0}]]; then
   aws_cli_error_log $error_code
   errecho "ERROR: AWS reports update-item operation failed.$response"
   return 1
 f_ireturn 0
\mathcal{F}# function dynamodb_batch_write_item
## This function writes a batch of items into a DynamoDB table.
## Parameters:
#-i item -- Path to json file containing the items to write.
## Returns:
      0 - If successful.
#1 - If it fails.
#function dynamodb_batch_write_item() {
 local item response
 local option OPTARG # Required to use getopts command in a function.
 # Function usage explanation
 function usage() \{echo "function dynamodb_batch_write_item"
   echo "Write a batch of items into a DynamoDB table."
   echo " -i item -- Path to json file containing the items to write."
```

```
 echo "" 
   } 
   while getopts "i:h" option; do 
     case "${option}" in 
       i) item="${OPTARG}" ;; 
       h) 
         usage 
         return 0 
         ;; 
      \langle ? \rangle echo "Invalid parameter" 
         usage 
         return 1 
         ;; 
     esac 
   done 
   export OPTIND=1 
   if [[ -z "$item" ]]; then 
     errecho "ERROR: You must provide an item with the -i parameter." 
     usage 
     return 1 
   fi 
   iecho "Parameters:\n" 
   iecho " table_name: $table_name" 
   iecho " item: $item" 
   iecho "" 
  response=$(aws dynamodb batch-write-item \ 
     --request-items file://"$item") 
   local error_code=${?} 
   if [[ $error_code -ne 0 ]]; then 
     aws_cli_error_log $error_code 
     errecho "ERROR: AWS reports batch-write-item operation failed.$response" 
     return 1 
   fi 
  return 0
}
#############################################################################
```

```
# function dynamodb_get_item
#
# This function gets an item from a DynamoDB table.
#
# Parameters:
# -n table name -- The name of the table.
# -k keys -- Path to json file containing the keys that identify the item to 
  get.
# [-q query] -- Optional JMESPath query expression.
#
# Returns:
# The item as text output.
# And:
# 0 - If successful.
# 1 - If it fails.
############################################################################
function dynamodb_get_item() { 
  local table_name keys query response 
  local option OPTARG # Required to use getopts command in a function. 
  # ###################################### 
  # Function usage explanation 
  ####################################### 
  function usage() { 
     echo "function dynamodb_get_item" 
     echo "Get an item from a DynamoDB table." 
     echo " -n table_name -- The name of the table." 
     echo " -k keys -- Path to json file containing the keys that identify the item 
  to get." 
     echo " [-q query] -- Optional JMESPath query expression." 
     echo "" 
  } 
  query="" 
  while getopts "n:k:q:h" option; do 
     case "${option}" in 
       n) table_name="${OPTARG}" ;; 
       k) keys="${OPTARG}" ;; 
       q) query="${OPTARG}" ;; 
       h) 
         usage 
         return 0 
         ;; 
      \langle ? \rangle echo "Invalid parameter"
```

```
 usage 
       return 1 
        ;; 
   esac 
 done 
 export OPTIND=1 
 if [[ -z "$table_name" ]]; then 
   errecho "ERROR: You must provide a table name with the -n parameter." 
   usage 
   return 1 
 fi 
 if [[ -z "$keys" ]]; then 
   errecho "ERROR: You must provide a keys json file path the -k parameter." 
   usage 
   return 1 
 fi 
 if [[ -n "$query" ]]; then 
   response=$(aws dynamodb get-item \ 
     --table-name "$table_name" \ 
     --key file://"$keys" \ 
     --output text \ 
     --query "$query") 
 else 
   response=$( 
     aws dynamodb get-item \ 
       --table-name "$table_name" \ 
       --key file://"$keys" \ 
       --output text 
   ) 
 fi 
 local error_code=${?} 
 if [[ $error_code -ne 0 ]]; then 
   aws_cli_error_log $error_code 
   errecho "ERROR: AWS reports get-item operation failed.$response" 
   return 1 
 fi 
 if [[ -n "$query" ]]; then
```

```
echo "$response" | sed "/^\t/s/\t//1" # Remove initial tab that the JMSEPath
query inserts on some strings.
 else
   echo "$response"
 fi
 return 0
\mathcal{L}# function dynamodb_query
## This function queries a DynamoDB table.
# Parameters:
#-n table_name -- The name of the table.
      -k key_condition_expression -- The key condition expression.
#-a attribute_names -- Path to JSON file containing the attribute names.
#-v attribute_values -- Path to JSON file containing the attribute values.
##[-p projection_expression] -- Optional projection expression.
## Returns:
#The items as json output.
# And:
      0 - If successful.
#1 - If it fails.
#function dynamodb query() \{local table_name key_condition_expression attribute_names attribute_values
projection_expression response
 local option OPTARG # Required to use getopts command in a function.
 # Function usage explanation
 function usage() \{echo "function dynamodb_query"
   echo "Query a DynamoDB table."
   echo " -n table_name -- The name of the table."
   echo " -k key_condition_expression -- The key condition expression."
   echo " -a attribute_names -- Path to JSON file containing the attribute names."
   echo " -v attribute_values -- Path to JSON file containing the attribute
 values."
   echo " [-p projection_expression] -- Optional projection expression."
```

```
 echo "" 
 } 
 while getopts "n:k:a:v:p:h" option; do 
    case "${option}" in 
     n) table name="${OPTARG}" ;;
      k) key_condition_expression="${OPTARG}" ;; 
     a) attribute_names="${OPTARG}" ;;
     v) attribute_values="${OPTARG}" ;;
      p) projection_expression="${OPTARG}" ;; 
      h) 
        usage 
        return 0 
        ;; 
     \langle ? \rangle echo "Invalid parameter" 
        usage 
        return 1 
        ;; 
    esac 
 done 
 export OPTIND=1 
 if [[ -z "$table_name" ]]; then 
   errecho "ERROR: You must provide a table name with the -n parameter." 
    usage 
    return 1 
 fi 
 if [[ -z "$key_condition_expression" ]]; then 
    errecho "ERROR: You must provide a key condition expression with the -k 
 parameter." 
   usage 
   return 1 
 fi 
 if [[ -z "$attribute_names" ]]; then 
    errecho "ERROR: You must provide a attribute names with the -a parameter." 
   usage 
    return 1 
 fi 
 if [[ -z "$attribute_values" ]]; then 
    errecho "ERROR: You must provide a attribute values with the -v parameter."
```

```
 usage 
     return 1 
   fi 
   if [[ -z "$projection_expression" ]]; then 
     response=$(aws dynamodb query \ 
       --table-name "$table_name" \ 
       --key-condition-expression "$key_condition_expression" \ 
      --expression-attribute-names file://"$attribute names" \
       --expression-attribute-values file://"$attribute_values") 
   else 
     response=$(aws dynamodb query \ 
       --table-name "$table_name" \ 
      --key-condition-expression "$key condition expression" \
       --expression-attribute-names file://"$attribute_names" \ 
       --expression-attribute-values file://"$attribute_values" \ 
       --projection-expression "$projection_expression") 
  fi 
   local error_code=${?} 
   if [[ $error_code -ne 0 ]]; then 
     aws_cli_error_log $error_code 
     errecho "ERROR: AWS reports query operation failed.$response" 
     return 1 
   fi 
   echo "$response" 
  return 0
}
#############################################################################
# function dynamodb_scan
#
# This function scans a DynamoDB table.
#
# Parameters:
# -n table_name -- The name of the table.
# -f filter_expression -- The filter expression.
# -a expression_attribute_names -- Path to JSON file containing the expression 
  attribute names.
# -v expression_attribute_values -- Path to JSON file containing the 
  expression attribute values.
```

```
# [-p projection_expression] -- Optional projection expression.
#
# Returns:
# The items as json output.
# And:
# 0 - If successful.
# 1 - If it fails.
###########################################################################
function dynamodb scan() {
  local table_name filter_expression expression_attribute_names 
  expression_attribute_values projection_expression response 
  local option OPTARG # Required to use getopts command in a function. 
  # ###################################### 
  # Function usage explanation 
   ####################################### 
  function usage() { 
     echo "function dynamodb_scan" 
     echo "Scan a DynamoDB table." 
     echo " -n table_name -- The name of the table." 
    echo " -f filter expression -- The filter expression."
     echo " -a expression_attribute_names -- Path to JSON file containing the 
  expression attribute names." 
     echo " -v expression_attribute_values -- Path to JSON file containing the 
  expression attribute values." 
     echo " [-p projection_expression] -- Optional projection expression." 
     echo "" 
   } 
  while getopts "n:f:a:v:p:h" option; do 
     case "${option}" in 
      n) table name="${OPTARG}" ;;
       f) filter_expression="${OPTARG}" ;; 
       a) expression_attribute_names="${OPTARG}" ;; 
       v) expression_attribute_values="${OPTARG}" ;; 
       p) projection_expression="${OPTARG}" ;; 
       h) 
         usage 
         return 0 
         ;; 
      \langle ? \rangle echo "Invalid parameter" 
         usage 
         return 1
```

```
 ;; 
    esac 
 done 
 export OPTIND=1 
if \lceil \cdot \rceil -z "$table name" \lceil \cdot \rceil; then
    errecho "ERROR: You must provide a table name with the -n parameter." 
    usage 
    return 1 
 fi 
 if [[ -z "$filter_expression" ]]; then 
    errecho "ERROR: You must provide a filter expression with the -f parameter." 
    usage 
    return 1 
 fi 
 if [[ -z "$expression_attribute_names" ]]; then 
    errecho "ERROR: You must provide expression attribute names with the -a 
 parameter." 
    usage 
    return 1 
 fi 
if \lceil \cdot \rceil -z "$expression attribute values" ]]; then
    errecho "ERROR: You must provide expression attribute values with the -v 
 parameter." 
    usage 
    return 1 
 fi 
 if [[ -z "$projection_expression" ]]; then 
    response=$(aws dynamodb scan \ 
      --table-name "$table_name" \ 
      --filter-expression "$filter_expression" \ 
      --expression-attribute-names file://"$expression_attribute_names" \ 
      --expression-attribute-values file://"$expression_attribute_values") 
 else 
    response=$(aws dynamodb scan \ 
      --table-name "$table_name" \ 
      --filter-expression "$filter_expression" \ 
      --expression-attribute-names file://"$expression_attribute_names" \ 
      --expression-attribute-values file://"$expression_attribute_values" \ 
      --projection-expression "$projection_expression")
```

```
fi
 local error code=${?}
 if [\lceil $error_code -ne \emptyset ]]; then
   aws cli error log $error code
   errecho "ERROR: AWS reports scan operation failed.$response"
   return 1
 fi
 echo "$response"
 return 0
\mathcal{L}# function dynamodb_delete_item
## This function deletes an item from a DynamoDB table.
## Parameters:
      -n table_name -- The name of the table.
##-k keys -- Path to json file containing the keys that identify the item to
delete.
## Returns:
      0 - If successful.#1 - If it fails.
#function dynamodb_delete_item() {
 local table_name keys response
 local option OPTARG # Required to use getopts command in a function.
 # Function usage explanation
 function usage() \{echo "function dynamodb_delete_item"
   echo "Delete an item from a DynamoDB table."
   echo " -n table_name -- The name of the table."
   echo " -k keys -- Path to json file containing the keys that identify the item
to delete."
   echo ""
 \mathcal{L}
```

```
 while getopts "n:k:h" option; do 
   case "${option}" in 
    n) table name="${OPTARG}" ;;
     k) keys="${OPTARG}" ;; 
     h) 
       usage 
       return 0 
       ;; 
    \langle ? \rangle echo "Invalid parameter" 
       usage 
       return 1 
       ;; 
   esac 
 done 
 export OPTIND=1 
 if [[ -z "$table_name" ]]; then 
   errecho "ERROR: You must provide a table name with the -n parameter." 
   usage 
   return 1 
 fi 
 if [[ -z "$keys" ]]; then 
   errecho "ERROR: You must provide a keys json file path the -k parameter." 
   usage 
   return 1 
 fi 
 iecho "Parameters:\n" 
 iecho " table_name: $table_name" 
 iecho " keys: $keys" 
 iecho "" 
 response=$(aws dynamodb delete-item \ 
   --table-name "$table_name" \ 
   --key file://"$keys") 
 local error_code=${?} 
 if [[ $error_code -ne 0 ]]; then 
   aws_cli_error_log $error_code 
   errecho "ERROR: AWS reports delete-item operation failed.$response" 
   return 1
```

```
fi
 return 0
\mathcal{L}# function dynamodb_delete_table
## This function deletes a DynamoDB table.
## Parameters:
      -n table name -- The name of the table to delete.
### Returns:
      0 - If successful.
#1 - If it fails.
#function dynamodb_delete_table() {
 local table_name response
 local option OPTARG # Required to use getopts command in a function.
 # bashsupport disable=BP5008
 function usage() \{echo "function dynamodb delete table"
   echo "Deletes an Amazon DynamoDB table."
   echo " -n table_name -- The name of the table to delete."
   echo ""
 \mathcal{L}# Retrieve the calling parameters.
 while getopts "n:h" option; do
   case "${option}" in
     n) table_name="${OPTARG}";;
     h)usage
      return 0
      \therefore(?)echo "Invalid parameter"
      usage
      return 1
       \mathcal{L}:
   esac
```

```
done
  export OPTIND=1
  if [I - z "$table_name" ]]; then
   errecho "ERROR: You must provide a table name with the -n parameter."
   usage
   return 1
 fi
  iecho "Parameters:\n"
 iecho "
            table_name: $table_name"
 iecho ""
 response=$(aws dynamodb delete-table \
    --table-name "$table_name")
 local error_code=${?}
 if [[ $error_code -ne 0 ]]; then
    aws_cli_error_log $error_code
   errecho "ERROR: AWS reports delete-table operation failed. $response"
   return 1
 f_ireturn 0
\mathcal{F}
```
このシナリオで使用されるユーティリティ関数。

```
# function iecho
## This function enables the script to display the specified text only if
# the global variable $VERBOSE is set to true.
function iecho() \{if [I $VERBOSE == true ]; then
 echo "$@"
fi
\mathcal{F}
```

```
# function errecho
## This function outputs everything sent to it to STDERR (standard error output).
function errecho() \{printf "%s\n" "$*" 1>&2
\mathcal{L}# function aws cli error log()
## This function is used to log the error messages from the AWS CLI.
#
# See https://docs.aws.amazon.com/cli/latest/topic/return-codes.html#cli-aws-help-
return-codes.
## The function expects the following argument:
#$1 - The error code returned by the AWS CLI.
## Returns:
         0: - Success.
##function aws cli error log() {
 local err code=$1
 errecho "Error code : $err_code"
 if [ "$err_code" == 1 ]; then
   errecho " One or more S3 transfers failed."
 elif [ "$err_code" == 2 ]; then
   errecho " Command line failed to parse."
 elif \lceil "$err code" == 130 ]; then
   errecho " Process received SIGINT."
 elif [ "$err_code" == 252 ]; then
   errecho " Command syntax invalid."
 elif \lceil "$err code" == 253 ]; then
   errecho " The system environment or configuration was invalid."
 elif \lceil "$err code" == 254 ]; then
   errecho " The service returned an error."
 elif [ "$err_code" == 255 ]; then
   errecho " 255 is a catch-all error."
 fi
 return 0
\mathcal{F}
```
- API の詳細については、「AWS CLI コマンドリファレンス」で以下のトピックを参照してく ださい。
	- [BatchWriteItem](https://docs.aws.amazon.com/goto/aws-cli/dynamodb-2012-08-10/BatchWriteItem)
	- [CreateTable](https://docs.aws.amazon.com/goto/aws-cli/dynamodb-2012-08-10/CreateTable)
	- [DeleteItem](https://docs.aws.amazon.com/goto/aws-cli/dynamodb-2012-08-10/DeleteItem)
	- [DeleteTable](https://docs.aws.amazon.com/goto/aws-cli/dynamodb-2012-08-10/DeleteTable)
	- [DescribeTable](https://docs.aws.amazon.com/goto/aws-cli/dynamodb-2012-08-10/DescribeTable)
	- [GetItem](https://docs.aws.amazon.com/goto/aws-cli/dynamodb-2012-08-10/GetItem)
	- [PutItem](https://docs.aws.amazon.com/goto/aws-cli/dynamodb-2012-08-10/PutItem)
	- [Query](https://docs.aws.amazon.com/goto/aws-cli/dynamodb-2012-08-10/Query)
	- [Scan](https://docs.aws.amazon.com/goto/aws-cli/dynamodb-2012-08-10/Scan)
	- [UpdateItem](https://docs.aws.amazon.com/goto/aws-cli/dynamodb-2012-08-10/UpdateItem)

HealthImaging Bash スクリプト AWS CLI で を使用する の例

次のコード例は、 AWS Command Line Interface で Bash スクリプトを使用してアクションを実行 し、一般的なシナリオを実装する方法を示しています HealthImaging。

アクションはより大きなプログラムからのコードの抜粋であり、コンテキスト内で実行する必要が あります。アクションは個々のサービス機能を呼び出す方法を示していますが、関連するシナリオや サービス間の例ではアクションのコンテキストが確認できます。

「シナリオ」は、同じサービス内で複数の関数を呼び出して、特定のタスクを実行する方法を示す コード例です。

各例には、 へのリンクが含まれています。このリンクには GitHub、コンテキスト内でコードを設定 および実行する方法の手順が記載されています。

トピック

• [アクション](#page-374-0)

アクション

## CreateDatastore

次の例は、CreateDatastore を使用する方法を説明しています。

```
AWS CLI Bash スクリプトを使用する
```

```
# function errecho
## This function outputs everything sent to it to STDERR (standard error output).
function errecho() {
 printf "%s\n" "$*" 1>&2
\mathcal{F}# function imaging_create_datastore
## This function creates an AWS HealthImaging data store for importing DICOM P10
files.
## Parameters:
#
      -n data_store_name - The name of the data store.
#
# Returns:
#The datastore ID.
   And:
#0 - If successful.
##1 - If it fails.
function imaging_create_datastore() {
 local datastore_name response
 local option OPTARG # Required to use getopts command in a function.
 # bashsupport disable=BP5008
 function usage() \{echo "function imaging_create_datastore"
   echo "Creates an AWS HealthImaging data store for importing DICOM P10 files."
   echo " -n data_store_name - The name of the data store."
   echo ""
 \mathcal{F}
```

```
 # Retrieve the calling parameters. 
   while getopts "n:h" option; do 
     case "${option}" in 
       n) datastore_name="${OPTARG}" ;; 
       h) 
         usage 
         return 0 
          ;; 
      \langle ? \rangle echo "Invalid parameter" 
         usage 
         return 1 
          ;; 
     esac 
   done 
   export OPTIND=1 
   if [[ -z "$datastore_name" ]]; then 
     errecho "ERROR: You must provide a data store name with the -n parameter." 
     usage 
     return 1 
   fi 
   response=$(aws medical-imaging create-datastore \ 
     --datastore-name "$datastore_name" \ 
     --output text \ 
     --query 'datastoreId') 
   local error_code=${?} 
   if [[ $error_code -ne 0 ]]; then 
     aws_cli_error_log $error_code 
     errecho "ERROR: AWS reports medical-imaging create-datastore operation failed.
$response" 
     return 1 
   fi 
   echo "$response" 
   return 0
}
```
• API の詳細については、「 コマンドリファレンスCreateDatastore」の「」を参照してくださ  $U_2$  AWS CLI

```
a Note
```
については、「」を参照してください GitHub。AWS コード例リポジトリ で全く同じ例 を見つけて、設定と実行の方法を確認してください。

#### DeleteDatastore

次の例は、De1eteDatastore を使用する方法を説明しています。

AWS CLI Bash スクリプトを使用する

```
# function errecho
## This function outputs everything sent to it to STDERR (standard error output).
function errecho() {
 printf "%s\n" "$*" 1>&2
\mathcal{L}# function imaging_delete_datastore
## This function deletes an AWS HealthImaging data store.
## Parameters:
     -i datastore_id - The ID of the data store.
### Returns:
    0 - If successful.
#1 - If it fails.
#function imaging_delete_datastore() {
 local datastore_id response
 local option OPTARG # Required to use getopts command in a function.
 # bashsupport disable=BP5008
 function usage() \{
```

```
 echo "function imaging_delete_datastore" 
     echo "Deletes an AWS HealthImaging data store." 
     echo " -i datastore_id - The ID of the data store." 
     echo "" 
   } 
   # Retrieve the calling parameters. 
   while getopts "i:h" option; do 
     case "${option}" in 
       i) datastore_id="${OPTARG}" ;; 
       h) 
         usage 
         return 0 
         ;; 
      \langle ? \rangle echo "Invalid parameter" 
         usage 
         return 1 
          ;; 
     esac 
   done 
   export OPTIND=1 
   if [[ -z "$datastore_id" ]]; then 
     errecho "ERROR: You must provide a data store ID with the -i parameter." 
     usage 
     return 1 
   fi 
   response=$(aws medical-imaging delete-datastore \ 
     --datastore-id "$datastore_id") 
   local error_code=${?} 
   if [[ $error_code -ne 0 ]]; then 
     aws_cli_error_log $error_code 
     errecho "ERROR: AWS reports medical-imaging delete-datastore operation failed.
$response" 
     return 1 
   fi 
   return 0
}
```
• API の詳細については、「 コマンドリファレンスDeleteDatastore」の「」を参照してくださ い。AWS CLI

#### **a** Note

については、「」を参照してください GitHub。AWS コード例リポジトリ で全く同じ例 を見つけて、設定と実行の方法を確認してください。

### GetDatastore

次の例は、GetDatastore を使用する方法を説明しています。

AWS CLI Bash スクリプトを使用する

```
# function errecho
## This function outputs everything sent to it to STDERR (standard error output).
function errecho() \{printf "%s\n" "$*" 1>&2
\mathcal{F}# function imaging_get_datastore
## Get a data store's properties.
## Parameters:
#-i data_store_id - The ID of the data store.
## Returns:
#
    [datastore_name, datastore_id, datastore_status, datastore_arn, created_at,
updated_at]
#And:
    0 - If successful.
##1 - If it fails.
function imaging_get_datastore() {
```

```
 local datastore_id option OPTARG # Required to use getopts command in a function. 
  local error_code 
  # bashsupport disable=BP5008 
  function usage() { 
    echo "function imaging_get_datastore" 
    echo "Gets a data store's properties." 
    echo " -i datastore_id - The ID of the data store." 
    echo "" 
  } 
 # Retrieve the calling parameters. 
 while getopts "i:h" option; do 
    case "${option}" in 
      i) datastore_id="${OPTARG}" ;; 
      h) 
        usage 
        return 0 
        ;; 
     \langle ? \rangle echo "Invalid parameter" 
        usage 
        return 1 
        ;; 
    esac 
  done 
  export OPTIND=1 
  if [[ -z "$datastore_id" ]]; then 
    errecho "ERROR: You must provide a data store ID with the -i parameter." 
    usage 
    return 1 
 fi 
 local response 
 response=$( 
    aws medical-imaging get-datastore \ 
      --datastore-id "$datastore_id" \ 
      --output text \ 
      --query "[ datastoreProperties.datastoreName, 
 datastoreProperties.datastoreId, datastoreProperties.datastoreStatus, 
 datastoreProperties.datastoreArn, datastoreProperties.createdAt, 
 datastoreProperties.updatedAt]" 
  )
```

```
error code = $?if [[ $error code -ne 0 ]]; then
    aws_cli_error_log $error_code
    errecho "ERROR: AWS reports list-datastores operation failed.$response"
    return 1
  f_iecho "$response"
  return 0
\mathcal{L}
```
• API の詳細については、「 コマンドリファレンスGetDatastore」の「」を参照してください。 **AWS CLI** 

```
a Note
```
については、「」を参照してください GitHub。AWS コード例リポジトリ で全く同じ例 を見つけて、設定と実行の方法を確認してください。

## ListDatastores

次の例は、ListDatastores を使用する方法を説明しています。

AWS CLI Bash スクリプトを使用する

```
# function errecho
## This function outputs everything sent to it to STDERR (standard error output).
function errecho() {
 printf "%s\n" "$*" 1>&2
\mathcal{F}# function imaging_list_datastores
## List the HealthImaging data stores in the account.
```
#

```
# Returns:
# [[datastore_name, datastore_id, datastore_status]]
# And:
# 0 - If successful.
# 1 - If it fails.
###############################################################################
function imaging_list_datastores() { 
   local option OPTARG # Required to use getopts command in a function. 
   local error_code 
   # bashsupport disable=BP5008 
   function usage() { 
     echo "function imaging_list_datastores" 
     echo "Lists the AWS HealthImaging data stores in the account." 
     echo "" 
   } 
   # Retrieve the calling parameters. 
   while getopts "h" option; do 
     case "${option}" in 
       h) 
         usage 
         return 0 
         ;; 
      \langle ? \rangle echo "Invalid parameter" 
         usage 
         return 1 
         ;; 
     esac 
   done 
   export OPTIND=1 
   local response 
   response=$(aws medical-imaging list-datastores \ 
     --output text \ 
     --query "datastoreSummaries[*][datastoreName, datastoreId, datastoreStatus]") 
   error_code=${?} 
   if [[ $error_code -ne 0 ]]; then 
     aws_cli_error_log $error_code 
     errecho "ERROR: AWS reports list-datastores operation failed.$response" 
     return 1 
   fi
```
}

```
 echo "$response" 
 return 0
```
• API の詳細については、「 コマンドリファレンス[ListDatastores」](https://docs.aws.amazon.com/goto/aws-cli/medical-imaging-2023-07-19/ListDatastores)の「」を参照してくださ い。 AWS CLI

```
a Note
```
については、「」を参照してください GitHub。[AWS コード例リポジトリ](https://github.com/awsdocs/aws-doc-sdk-examples/tree/main/aws-cli/bash-linux/medical-imaging#code-examples) で全く同じ例 を見つけて、設定と実行の方法を確認してください。

# Bash スクリプト AWS CLI で を使用する IAM の例

次のコード例は、IAM AWS Command Line Interface で Bash スクリプトで を使用してアクションを 実行し、一般的なシナリオを実装する方法を示しています。

アクションはより大きなプログラムからのコードの抜粋であり、コンテキスト内で実行する必要が あります。アクションは個々のサービス機能を呼び出す方法を示していますが、関連するシナリオや サービス間の例ではアクションのコンテキストが確認できます。

「シナリオ」は、同じサービス内で複数の関数を呼び出して、特定のタスクを実行する方法を示す コード例です。

各例には、 へのリンクが含まれています。このリンクには GitHub、コンテキスト内でコードを設定 および実行する方法の手順が記載されています。

トピック

- [アクション](#page-374-0)
- [シナリオ](#page-6055-0)

アクション

# **AttachRolePolicy**

次の例は、AttachRolePolicy を使用する方法を説明しています。

# AWS CLI Bash スクリプトを使用する

# (i) Note

```
# function errecho
## This function outputs everything sent to it to STDERR (standard error output).
function errecho() {
 printf "%s\n" "$*" 1>&2
\mathcal{L}# function iam_attach_role_policy
#
# This function attaches an IAM policy to a tole.
## Parameters:
     -n role_name -- The name of the IAM role.
#-p policy_ARN -- The IAM policy document ARN..
^{\#}## Returns:
     0 - If successful.
#1 - If it fails.#function iam_attach_role_policy() {
 local role_name policy_arn response
 local option OPTARG # Required to use getopts command in a function.
 # bashsupport disable=BP5008
 function usage() \{echo "function iam_attach_role_policy"
  echo "Attaches an AWS Identity and Access Management (IAM) policy to an IAM
role."
  echo " -n role_name The name of the IAM role."
  echo " -p policy_ARN -- The IAM policy document ARN."
  echo ""
```
}

```
 # Retrieve the calling parameters. 
 while getopts "n:p:h" option; do 
   case "${option}" in 
    n) role name="${OPTARG}" ;;
     p) policy_arn="${OPTARG}" ;; 
     h) 
       usage 
       return 0 
       ;; 
    \langle ? \rangle echo "Invalid parameter" 
       usage 
       return 1 
        ;; 
   esac 
 done 
 export OPTIND=1 
 if [[ -z "$role_name" ]]; then 
   errecho "ERROR: You must provide a role name with the -n parameter." 
   usage 
   return 1 
 fi 
 if [[ -z "$policy_arn" ]]; then 
   errecho "ERROR: You must provide a policy ARN with the -p parameter." 
   usage 
   return 1 
 fi 
 response=$(aws iam attach-role-policy \ 
   --role-name "$role_name" \ 
   --policy-arn "$policy_arn") 
 local error_code=${?} 
 if [[ $error_code -ne 0 ]]; then 
   aws_cli_error_log $error_code 
   errecho "ERROR: AWS reports attach-role-policy operation failed.\n$response" 
   return 1 
 fi
```

```
echo "$response"
  return 0
\mathcal{L}
```
• API の詳細については、「 コマンドリファレンスAttachRolePolicy」の「」を参照してくださ い。AWS CLI

# CreateAccessKey

次の例は、CreateAccessKey を使用する方法を説明しています。

AWS CLI Bash スクリプトを使用する

# a Note

```
# function errecho
# This function outputs everything sent to it to STDERR (standard error output).
function errecho() {
 printf "%s\n" "$*" 1>&2
\mathcal{L}# function iam_create_user_access_key
#
# This function creates an IAM access key for the specified user.
## Parameters:
#-u user_name -- The name of the IAM user.
#[-f file_name] -- The optional file name for the access key output.
## Returns:
    [access_key_id access_key_secret]
```

```
# And:
# 0 - If successful.
# 1 - If it fails.
###############################################################################
function iam_create_user_access_key() { 
  local user name file name response
   local option OPTARG # Required to use getopts command in a function. 
   # bashsupport disable=BP5008 
   function usage() { 
     echo "function iam_create_user_access_key" 
     echo "Creates an AWS Identity and Access Management (IAM) key pair." 
    echo " -u user name The name of the IAM user."
     echo " [-f file_name] Optional file name for the access key output." 
     echo "" 
   } 
   # Retrieve the calling parameters. 
   while getopts "u:f:h" option; do 
     case "${option}" in 
      u) user_name="${OPTARG}" ;;
       f) file_name="${OPTARG}" ;; 
       h) 
         usage 
         return 0 
         ;; 
      \langle ? \rangle echo "Invalid parameter" 
         usage 
         return 1 
         ;; 
     esac 
   done 
   export OPTIND=1 
   if [[ -z "$user_name" ]]; then 
     errecho "ERROR: You must provide a username with the -u parameter." 
     usage 
     return 1 
   fi 
   response=$(aws iam create-access-key \ 
     --user-name "$user_name" \ 
     --output text)
```

```
 local error_code=${?} 
   if [[ $error_code -ne 0 ]]; then 
     aws_cli_error_log $error_code 
     errecho "ERROR: AWS reports create-access-key operation failed.$response" 
     return 1 
   fi 
   if [[ -n "$file_name" ]]; then 
    echo "$response" >"$file_name" 
   fi 
   local key_id key_secret 
   # shellcheck disable=SC2086 
   key_id=$(echo $response | cut -f 2 -d ' ') 
   # shellcheck disable=SC2086 
   key_secret=$(echo $response | cut -f 4 -d ' ') 
   echo "$key_id $key_secret" 
   return 0
}
```
• API の詳細については、「 コマンドリファレンス[CreateAccessKey](https://docs.aws.amazon.com/goto/aws-cli/iam-2010-05-08/CreateAccessKey)」の「」を参照してくださ い。 AWS CLI

# **CreatePolicy**

次の例は、CreatePolicy を使用する方法を説明しています。

AWS CLI Bash スクリプトを使用する

**a** Note

については、「」を参照してください GitHub。[AWS コード例リポジトリ](https://github.com/awsdocs/aws-doc-sdk-examples/tree/main/aws-cli/bash-linux/iam#code-examples) で全く同じ例 を見つけて、設定と実行の方法を確認してください。

###############################################################################

```
# function errecho
## This function outputs everything sent to it to STDERR (standard error output).
function errecho() \{printf "%s\n" "$*" 1>&2
\mathcal{L}# function iam create policy
## This function creates an IAM policy.
## Parameters:
      -n policy_name -- The name of the IAM policy.
#-p policy_json -- The policy document.
### Returns:
      0 - If successful.
#1 - If it fails.#function iam_create_policy() {
 local policy_name policy_document response
 local option OPTARG # Required to use getopts command in a function.
 # bashsupport disable=BP5008
 function usage() \{echo "function iam create policy"
   echo "Creates an AWS Identity and Access Management (IAM) policy."
   echo " -n policy_name The name of the IAM policy."
   echo " -p policy_json -- The policy document."
   echo ""
 \mathcal{L}# Retrieve the calling parameters.
 while getopts "n:p:h" option; do
   case "${option}" in
    n) policy_name="${OPTARG}" ;;
    p) policy_document="${OPTARG}";;
    h)usage
      return 0
      \mathcal{L}:
     (?)
```

```
 echo "Invalid parameter" 
         usage 
         return 1 
          ;; 
     esac 
   done 
   export OPTIND=1 
   if [[ -z "$policy_name" ]]; then 
     errecho "ERROR: You must provide a policy name with the -n parameter." 
     usage 
     return 1 
   fi 
   if [[ -z "$policy_document" ]]; then 
     errecho "ERROR: You must provide a policy document with the -p parameter." 
     usage 
     return 1 
   fi 
   response=$(aws iam create-policy \ 
     --policy-name "$policy_name" \ 
     --policy-document "$policy_document" \ 
    --output text \setminus --query Policy.Arn) 
   local error_code=${?} 
   if [[ $error_code -ne 0 ]]; then 
     aws_cli_error_log $error_code 
     errecho "ERROR: AWS reports create-policy operation failed.\n$response" 
     return 1 
   fi 
   echo "$response"
}
```
• API の詳細については、「 コマンドリファレンス[CreatePolicy」](https://docs.aws.amazon.com/goto/aws-cli/iam-2010-05-08/CreatePolicy)の「」を参照してください。 AWS CLI

## CreateRole

次の例は、CreateRole を使用する方法を説明しています。

# AWS CLI Bash スクリプトを使用する

### a Note

```
# function errecho
## This function outputs everything sent to it to STDERR (standard error output).
function errecho() {
 printf "%s\n" "$*" 1>&2
\mathcal{L}# function iam_create_role
#
# This function creates an IAM role.
## Parameters:
#-n role_name -- The name of the IAM role.
#-p policy_json -- The assume role policy document.
## Returns:
     The ARN of the role.
##And:
     0 - If successful.
#1 - If it fails.
#function iam_create_role() {
 local role_name policy_document response
 local option OPTARG # Required to use getopts command in a function.
 # bashsupport disable=BP5008
 function usage() \{echo "function iam_create_user_access_key"
```

```
 echo "Creates an AWS Identity and Access Management (IAM) role." 
  echo " -n role name The name of the IAM role."
   echo " -p policy_json -- The assume role policy document." 
   echo "" 
 } 
 # Retrieve the calling parameters. 
 while getopts "n:p:h" option; do 
   case "${option}" in 
     n) role_name="${OPTARG}" ;; 
     p) policy_document="${OPTARG}" ;; 
     h) 
       usage 
       return 0 
       ;; 
    \langle ? \rangle echo "Invalid parameter" 
       usage 
       return 1 
       ;; 
   esac 
 done 
 export OPTIND=1 
if \lceil \cdot \rceil -z "$role name" ]]; then
   errecho "ERROR: You must provide a role name with the -n parameter." 
   usage 
   return 1 
 fi 
 if [[ -z "$policy_document" ]]; then 
   errecho "ERROR: You must provide a policy document with the -p parameter." 
   usage 
   return 1 
 fi 
 response=$(aws iam create-role \ 
   --role-name "$role_name" \ 
   --assume-role-policy-document "$policy_document" \ 
   --output text \ 
   --query Role.Arn) 
 local error_code=${?}
```

```
if [\t{matrix} $error_code -ne 0 ]]; then
    aws_cli_error_log $error_code
    errecho "ERROR: AWS reports create-role operation failed. \n$response"
    return 1
  fi
  echo "$response"
  return 0
\mathcal{L}
```
• API の詳細については、「コマンドリファレンスCreateRole」の「」を参照してください。 **AWS CLI** 

## CreateUser

次の例は、CreateUser を使用する方法を説明しています。

AWS CLI Bash スクリプトを使用する

```
a Note
```

```
# function iecho
## This function enables the script to display the specified text only if
# the global variable $VERBOSE is set to true.
function iecho() \{if [\t{S} \text{VERBOSE} == true ]; then
 echo "$@"
fi
\mathcal{F}# function errecho
```
 $#$ 

```
# This function outputs everything sent to it to STDERR (standard error output).
function errecho() {
 printf "%s\n" "$*" 1>&2
\mathcal{L}# function iam create user
## This function creates the specified IAM user, unless
# it already exists.
## Parameters:
      -u user name -- The name of the user to create.
### Returns:
     The ARN of the user.
##And:0 - If successful.#1 - If it fails.
#function iam_create_user() {
 local user name response
 local option OPTARG # Required to use getopts command in a function.
 # bashsupport disable=BP5008
 function usage() \{echo "function iam_create_user"
   echo "Creates an WS Identity and Access Management (IAM) user. You must supply a
username:"
   account."
  echo ""
 \mathcal{L}# Retrieve the calling parameters.
 while getopts "u:h" option; do
   case "${option}" in
    u) user_name="${OPTARG}";
    h)usage
      return 0
      \vdots
```

```
\langle ? \rangle echo "Invalid parameter" 
         usage 
         return 1 
          ;; 
     esac 
   done 
   export OPTIND=1 
   if [[ -z "$user_name" ]]; then 
     errecho "ERROR: You must provide a username with the -u parameter." 
     usage 
     return 1 
   fi 
   iecho "Parameters:\n" 
   iecho " User name: $user_name" 
   iecho "" 
   # If the user already exists, we don't want to try to create it. 
   if (iam_user_exists "$user_name"); then 
     errecho "ERROR: A user with that name already exists in the account." 
     return 1 
   fi 
   response=$(aws iam create-user --user-name "$user_name" \ 
     --output text \ 
     --query 'User.Arn') 
   local error_code=${?} 
   if [[ $error_code -ne 0 ]]; then 
     aws_cli_error_log $error_code 
     errecho "ERROR: AWS reports create-user operation failed.$response" 
     return 1 
   fi 
   echo "$response" 
   return 0
}
```
• API の詳細については、「コマンドリファレンスCreateUser」の「」を参照してください。 **AWS CLI** 

#### DeleteAccessKey

次の例は、De1eteAccessKey を使用する方法を説明しています。

AWS CLI Bash スクリプトを使用する

(i) Note

```
# function errecho
## This function outputs everything sent to it to STDERR (standard error output).
function errecho() {
 printf "%s\n" "$*" 1>&2
\mathcal{L}# function iam_delete_access_key
#
# This function deletes an IAM access key for the specified IAM user.
## Parameters:
#-u user_name -- The name of the user.
#-k access_key -- The access key to delete.
## Returns:
     0 - If successful.
##1 - If it fails.
function iam_delete_access_key() {
 local user_name access_key response
 local option OPTARG # Required to use getopts command in a function.
 # bashsupport disable=BP5008
```

```
 function usage() { 
    echo "function iam_delete_access_key" 
    echo "Deletes an WS Identity and Access Management (IAM) access key for the 
 specified IAM user" 
    echo " -u user_name The name of the user." 
   echo " -k access key The access key to delete."
    echo "" 
 } 
 # Retrieve the calling parameters. 
 while getopts "u:k:h" option; do 
    case "${option}" in 
     u) user_name="${OPTARG}" ;;
      k) access_key="${OPTARG}" ;; 
      h) 
        usage 
       return 0 
        ;; 
     \langle ? \rangle echo "Invalid parameter" 
        usage 
        return 1 
        ;; 
    esac 
 done 
 export OPTIND=1 
 if [[ -z "$user_name" ]]; then 
   errecho "ERROR: You must provide a username with the -u parameter." 
   usage 
   return 1 
 fi 
 if [[ -z "$access_key" ]]; then 
   errecho "ERROR: You must provide an access key with the -k parameter." 
   usage 
   return 1 
 fi 
 iecho "Parameters:\n" 
 iecho " Username: $user_name" 
 iecho " Access key: $access_key" 
 iecho ""
```

```
 response=$(aws iam delete-access-key \ 
     --user-name "$user_name" \ 
     --access-key-id "$access_key") 
   local error_code=${?} 
   if [[ $error_code -ne 0 ]]; then 
     aws_cli_error_log $error_code 
     errecho "ERROR: AWS reports delete-access-key operation failed.\n$response" 
     return 1 
   fi 
   iecho "delete-access-key response:$response" 
   iecho 
   return 0
}
```
• API の詳細については、「 コマンドリファレンス[DeleteAccessKey」](https://docs.aws.amazon.com/goto/aws-cli/iam-2010-05-08/DeleteAccessKey)の「」を参照してくださ い。 AWS CLI

# **DeletePolicy**

次の例は、DeletePolicy を使用する方法を説明しています。

AWS CLI Bash スクリプトを使用する

```
a Note
```

```
###############################################################################
# function iecho
#
# This function enables the script to display the specified text only if
# the global variable $VERBOSE is set to true.
###############################################################################
function iecho() {
```

```
if [[ $VERBOSE == true ]]; then
   echo "$@"
 fi
\mathcal{L}# function errecho
## This function outputs everything sent to it to STDERR (standard error output).
function errecho() {
 printf "%s\n" "$*" 1>&2
\mathcal{L}# function iam_delete_policy
## This function deletes an IAM policy.
## Parameters:
#-n policy_arn -- The name of the IAM policy arn.
## Returns:
      0 - If successful.
#1 - If it fails.
#function iam_delete_policy() {
 local policy arn response
 local option OPTARG # Required to use getopts command in a function.
 # bashsupport disable=BP5008
 function usage() \{echo "function iam_delete_policy"
   echo "Deletes an WS Identity and Access Management (IAM) policy"
   echo " -n policy arn -- The name of the IAM policy arn."
   echo ""
 \mathcal{L}# Retrieve the calling parameters.
 while getopts "n:h" option; do
   case "${option}" in
    n) policy_arn = "\{OPTARG}" ;;
    h)usage
```

```
 return 0 
         ;; 
      \langle ? \rangle echo "Invalid parameter" 
         usage 
         return 1 
          ;; 
     esac 
   done 
   export OPTIND=1 
   if [[ -z "$policy_arn" ]]; then 
     errecho "ERROR: You must provide a policy arn with the -n parameter." 
     usage 
     return 1 
   fi 
   iecho "Parameters:\n" 
   iecho " Policy arn: $policy_arn" 
   iecho "" 
   response=$(aws iam delete-policy \ 
     --policy-arn "$policy_arn") 
   local error_code=${?} 
   if [[ $error_code -ne 0 ]]; then 
     aws_cli_error_log $error_code 
     errecho "ERROR: AWS reports delete-policy operation failed.\n$response" 
     return 1 
   fi 
   iecho "delete-policy response:$response" 
   iecho 
  return 0
}
```
• API の詳細については、「 コマンドリファレンス[DeletePolicy」](https://docs.aws.amazon.com/goto/aws-cli/iam-2010-05-08/DeletePolicy)の「」を参照してください。 AWS CLI

### **DeleteRole**

次の例は、De1eteRo1e を使用する方法を説明しています。

# AWS CLI Bash スクリプトを使用する

### a Note

```
# function iecho
## This function enables the script to display the specified text only if
# the global variable $VERBOSE is set to true.
function iecho() \{if [\t{S} \text{VERBOSE} == true ]; then
  echo "$@"
 fi
\mathcal{L}# function errecho
## This function outputs everything sent to it to STDERR (standard error output).
function errecho() \{printf "%s\n" "$*" 1>&2
\mathcal{L}# function iam_delete_role
## This function deletes an IAM role.
## Parameters:
    -n role_name -- The name of the IAM role.
### Returns:
    0 - If successful.
#
```

```
1 - If it fails.
\#function iam delete role() {
 local role_name response
 local option OPTARG # Required to use getopts command in a function.
 # bashsupport disable=BP5008
 function usage() \{echo "function iam delete role"
   echo "Deletes an WS Identity and Access Management (IAM) role"
   echo " -n role_name -- The name of the IAM role."
   echo ""
 \mathcal{L}# Retrieve the calling parameters.
 while getopts "n:h" option; do
   case "${option}" in
     n) role_name="${OPTARG}" ;;
     h)usage
       return 0
       \mathcal{L}\langle ? \rangleecho "Invalid parameter"
       usage
       return 1
       \vdotsesac
 done
 export OPTIND=1
 echo "role_name:$role_name"
 if [I - z "$role_name" ]]; then
   errecho "ERROR: You must provide a role name with the -n parameter."
   usage
   return 1
 fi
 iecho "Parameters:\n"
            Role name: $role_name"
 iecho "
 iecho ""
 response=$(aws iam delete-role \setminus--role-name "$role_name")
```

```
 local error_code=${?} 
   if [[ $error_code -ne 0 ]]; then 
     aws_cli_error_log $error_code 
     errecho "ERROR: AWS reports delete-role operation failed.\n$response" 
     return 1 
   fi 
   iecho "delete-role response:$response" 
   iecho 
  return 0
}
```
• API の詳細については、「 コマンドリファレンス[DeleteRole](https://docs.aws.amazon.com/goto/aws-cli/iam-2010-05-08/DeleteRole)」の「」を参照してください。 AWS CLI

#### **DeleteUser**

次の例は、DeleteUser を使用する方法を説明しています。

AWS CLI Bash スクリプトを使用する

**a** Note

```
###############################################################################
# function iecho
#
# This function enables the script to display the specified text only if
# the global variable $VERBOSE is set to true.
###############################################################################
function iecho() { 
  if [ $VERBOSE == true ]; then
     echo "$@" 
  fi
```
 $\mathcal{L}$ 

```
# function errecho
## This function outputs everything sent to it to STDERR (standard error output).
function errecho() {
 printf "%s\n" "$*" 1>&2
\mathcal{L}# function iam_delete_user
## This function deletes the specified IAM user.
## Parameters:
      -u user name -- The name of the user to create.
### Returns:
     \theta - If successful.
#1 - If it fails.
#function iam delete user() \{local user name response
 local option OPTARG # Required to use getopts command in a function.
 # bashsupport disable=BP5008
 function usage() \{echo "function iam_delete_user"
   echo "Deletes an WS Identity and Access Management (IAM) user. You must supply a
username:"
   echo " -u user_name The name of the user."
  echo ""
 \mathcal{L}# Retrieve the calling parameters.
 while getopts "u:h" option; do
   case "${option}" in
    u) user_name="${OPTARG}" ;;
    h)usage
      return 0
      \mathcal{L}
```

```
\langle ? \rangle echo "Invalid parameter" 
         usage 
         return 1 
          ;; 
     esac 
   done 
   export OPTIND=1 
   if [[ -z "$user_name" ]]; then 
     errecho "ERROR: You must provide a username with the -u parameter." 
     usage 
     return 1 
   fi 
   iecho "Parameters:\n" 
   iecho " User name: $user_name" 
   iecho "" 
   # If the user does not exist, we don't want to try to delete it. 
   if (! iam_user_exists "$user_name"); then 
     errecho "ERROR: A user with that name does not exist in the account." 
     return 1 
   fi 
   response=$(aws iam delete-user \ 
     --user-name "$user_name") 
   local error_code=${?} 
   if [[ $error_code -ne 0 ]]; then 
     aws_cli_error_log $error_code 
     errecho "ERROR: AWS reports delete-user operation failed.$response" 
     return 1 
   fi 
   iecho "delete-user response:$response" 
   iecho 
   return 0
}
```
• API の詳細については、「 コマンドリファレンスDeleteUser」の「」を参照してください。 **AWS CLI** 

#### DetachRolePolicy

次の例は、DetachRo1ePo1icy を使用する方法を説明しています。

AWS CLI Bash スクリプトを使用する

(i) Note

```
# function errecho
## This function outputs everything sent to it to STDERR (standard error output).
function errecho() {
 printf "%s\n" "$*" 1>&2
\mathcal{L}# function iam_detach_role_policy
#
# This function detaches an IAM policy to a tole.
## Parameters:
#-n role_name -- The name of the IAM role.
#-p policy_ARN -- The IAM policy document ARN..
## Returns:
     0 - If successful.
##1 - If it fails.
function iam_detach_role_policy() {
 local role_name policy_arn response
 local option OPTARG # Required to use getopts command in a function.
 # bashsupport disable=BP5008
```

```
 function usage() { 
    echo "function iam_detach_role_policy" 
    echo "Detaches an AWS Identity and Access Management (IAM) policy to an IAM 
 role." 
    echo " -n role_name The name of the IAM role." 
    echo " -p policy_ARN -- The IAM policy document ARN." 
    echo "" 
 } 
 # Retrieve the calling parameters. 
 while getopts "n:p:h" option; do 
    case "${option}" in 
      n) role_name="${OPTARG}" ;; 
      p) policy_arn="${OPTARG}" ;; 
      h) 
        usage 
        return 0 
        ;; 
     \langle ? \rangle echo "Invalid parameter" 
        usage 
        return 1 
        ;; 
    esac 
  done 
  export OPTIND=1 
  if [[ -z "$role_name" ]]; then 
    errecho "ERROR: You must provide a role name with the -n parameter." 
    usage 
    return 1 
 fi 
 if [[ -z "$policy_arn" ]]; then 
    errecho "ERROR: You must provide a policy ARN with the -p parameter." 
    usage 
    return 1 
 fi 
 response=$(aws iam detach-role-policy \ 
    --role-name "$role_name" \ 
    --policy-arn "$policy_arn") 
 local error_code=${?}
```

```
if [[ $error code -ne 0 ]]; then
    aws cli error log $error code
    errecho "ERROR: AWS reports detach-role-policy operation failed. \n$response"
   return 1
  fi
  echo "$response"
 return 0
\mathcal{L}
```
• API の詳細については、「コマンドリファレンスDetachRolePolicy」の「」を参照してくださ  $U_0$  AWS CLI

#### GetUser

次の例は、GetUser を使用する方法を説明しています。

AWS CLI Bash スクリプトを使用する

```
a Note
```

```
# function errecho
## This function outputs everything sent to it to STDERR (standard error output).
function errecho() {
printf "%s\n" "$*" 1>&2
\mathcal{L}# function iam user exists
```

```
# This function checks to see if the specified AWS Identity and Access Management 
  (IAM) user already exists.
#
# Parameters:
# $1 - The name of the IAM user to check.
#
# Returns:
        0 - If the user already exists.
# 1 - If the user doesn't exist.
###############################################################################
function iam_user_exists() { 
  local user_name 
  user_name=$1 
  # Check whether the IAM user already exists. 
  # We suppress all output - we're interested only in the return code. 
  local errors 
   errors=$(aws iam get-user \ 
     --user-name "$user_name" 2>&1 >/dev/null) 
  local error_code=${?} 
   if [[ $error_code -eq 0 ]]; then 
    return 0 # 0 in Bash script means true. 
   else 
     if [[ $errors != *"error"*"(NoSuchEntity)"* ]]; then 
       aws_cli_error_log $error_code 
       errecho "Error calling iam get-user $errors" 
    fi 
     return 1 # 1 in Bash script means false. 
  fi
}
```
• API の詳細については、「 コマンドリファレンス[GetUser」](https://docs.aws.amazon.com/goto/aws-cli/iam-2010-05-08/GetUser)の「」を参照してください。 AWS CLI

## **ListAccessKeys**

次の例は、ListAccessKeys を使用する方法を説明しています。

# AWS CLI Bash スクリプトを使用する

# (i) Note

```
# function errecho
## This function outputs everything sent to it to STDERR (standard error output).
function errecho() {
 printf "%s\n" "$*" 1>&2
\mathcal{L}# function iam_list_access_keys
## This function lists the access keys for the specified user.
## Parameters:
     -u user_name -- The name of the IAM user.
### Returns:
#access_key_ids
#And:
#\theta - If successful.
     1 - If it fails.
#
function iam_list_access_keys() {
 # bashsupport disable=BP5008
 function usage() \{echo "function iam_list_access_keys"
  echo "Lists the AWS Identity and Access Management (IAM) access key IDs for the
specified user."
  echo ""
 \mathcal{F}
```

```
 local user_name response 
   local option OPTARG # Required to use getopts command in a function. 
   # Retrieve the calling parameters. 
   while getopts "u:h" option; do 
     case "${option}" in 
      u) user_name="${OPTARG}" ;;
       h) 
         usage 
         return 0 
         ;; 
      \langle ? \rangle echo "Invalid parameter" 
         usage 
         return 1 
          ;; 
     esac 
   done 
   export OPTIND=1 
   if [[ -z "$user_name" ]]; then 
     errecho "ERROR: You must provide a username with the -u parameter." 
     usage 
     return 1 
   fi 
   response=$(aws iam list-access-keys \ 
     --user-name "$user_name" \ 
     --output text \ 
     --query 'AccessKeyMetadata[].AccessKeyId') 
   local error_code=${?} 
   if [[ $error_code -ne 0 ]]; then 
     aws_cli_error_log $error_code 
     errecho "ERROR: AWS reports list-access-keys operation failed.$response" 
     return 1 
   fi 
   echo "$response" 
   return 0
}
```
• API の詳細については、「 コマンドリファレンスListAccessKeys」の「」を参照してくださ  $U_2$  AWS CLI

## ListUsers

次の例は、ListUsers を使用する方法を説明しています。

AWS CLI Bash スクリプトを使用する

(i) Note

```
# function errecho
## This function outputs everything sent to it to STDERR (standard error output).
function errecho() {
 printf "%s\n" "$*" 1>&2
\mathcal{L}# function iam_list_users
## List the IAM users in the account.
## Returns:
     The list of users names
##And:
#0 - If the user already exists.
#1 - If the user doesn't exist.
function iam_list_users() {
 local option OPTARG # Required to use getopts command in a function.
 local error_code
 # bashsupport disable=BP5008
 function usage() \{echo "function iam_list_users"
  echo "Lists the AWS Identity and Access Management (IAM) user in the account."
```
```
 echo "" 
   } 
   # Retrieve the calling parameters. 
   while getopts "h" option; do 
     case "${option}" in 
       h) 
          usage 
          return 0 
         ;; 
      \langle ? \rangle echo "Invalid parameter" 
          usage 
          return 1 
          ;; 
     esac 
   done 
   export OPTIND=1 
   local response 
   response=$(aws iam list-users \ 
     --output text \ 
     --query "Users[].UserName") 
  error code=${?}
   if [[ $error_code -ne 0 ]]; then 
     aws_cli_error_log $error_code 
     errecho "ERROR: AWS reports list-users operation failed.$response" 
     return 1 
   fi 
   echo "$response" 
   return 0
}
```
• API の詳細については、「 コマンドリファレンス[ListUsers」](https://docs.aws.amazon.com/goto/aws-cli/iam-2010-05-08/ListUsers)の「」を参照してください。 AWS CLI

#### シナリオ

ユーザーを作成してロールを引き受ける

次のコードサンプルは、ユーザーを作成してロールを割り当てる方法を示しています。

### **A** Warning

セキュリティリスクを避けるため、専用ソフトウェアの開発や実際のデータを扱うとき は、IAM ユーザーを認証に使用しないでください。代わりに、[AWS IAM Identity Centerな](https://docs.aws.amazon.com/singlesignon/latest/userguide/what-is.html)ど の ID プロバイダーとのフェデレーションを使用してください。

- 権限のないユーザーを作成します。
- 指定したアカウントに Amazon S3 バケットへのアクセス権限を付与するロールを作成します。
- ユーザーにロールを引き受けさせるポリシーを追加します。
- ロールを引き受け、一時的な認証情報を使用して S3 バケットを一覧表示しリソースをクリーン アップします。

AWS CLI Bash スクリプトを使用する

**a** Note

```
###############################################################################
# function iam_create_user_assume_role
#
# Scenario to create an IAM user, create an IAM role, and apply the role to the 
 user.
#
# "IAM access" permissions are needed to run this code.
# "STS assume role" permissions are needed to run this code. (Note: It might be 
 necessary to
# create a custom policy).
#
# Returns:
```

```
# 0 - If successful.
# 1 - If an error occurred.
###############################################################################
function iam_create_user_assume_role() { 
  \mathcal{L} if [ "$IAM_OPERATIONS_SOURCED" != "True" ]; then 
       source ./iam_operations.sh 
     fi 
   } 
   echo_repeat "*" 88 
   echo "Welcome to the IAM create user and assume role demo." 
   echo 
   echo "This demo will create an IAM user, create an IAM role, and apply the role to 
  the user." 
   echo_repeat "*" 88 
   echo 
   echo -n "Enter a name for a new IAM user: " 
   get_input 
   user_name=$get_input_result 
   local user_arn 
  user arn=$(iam create user -u "$user name")
   # shellcheck disable=SC2181 
  if \lceil \int \frac{1}{3} == 0 11; then
     echo "Created demo IAM user named $user_name" 
   else 
     errecho "$user_arn" 
     errecho "The user failed to create. This demo will exit." 
     return 1 
   fi 
  local access key response
   access_key_response=$(iam_create_user_access_key -u "$user_name") 
   # shellcheck disable=SC2181 
  if \lceil \lceil \frac{s}{?} \rceil != 0 11; then
     errecho "The access key failed to create. This demo will exit." 
     clean_up "$user_name" 
     return 1 
   fi
```

```
 IFS=$'\t ' read -r -a access_key_values <<<"$access_key_response" 
local key name=${access key values[0]}
 local key_secret=${access_key_values[1]} 
 echo "Created access key named $key_name" 
 echo "Wait 10 seconds for the user to be ready." 
 sleep 10 
 echo_repeat "*" 88 
 echo 
 local iam_role_name 
 iam_role_name=$(generate_random_name "test-role") 
 echo "Creating a role named $iam_role_name with user $user_name as the principal." 
 local assume_role_policy_document="{ 
   \"Version\": \"2012-10-17\", 
   \"Statement\": [{ 
       \"Effect\": \"Allow\", 
       \"Principal\": {\"AWS\": \"$user_arn\"}, 
       \"Action\": \"sts:AssumeRole\" 
       }] 
   }" 
 local role_arn 
 role_arn=$(iam_create_role -n "$iam_role_name" -p "$assume_role_policy_document") 
 # shellcheck disable=SC2181 
if [ ${?} == 0 ]; then
   echo "Created IAM role named $iam_role_name" 
 else 
   errecho "The role failed to create. This demo will exit." 
   clean_up "$user_name" "$key_name" 
   return 1 
 fi 
 local policy_name 
 policy_name=$(generate_random_name "test-policy") 
 local policy_document="{ 
                \"Version\": \"2012-10-17\", 
                \"Statement\": [{ 
                    \"Effect\": \"Allow\", 
                    \"Action\": \"s3:ListAllMyBuckets\", 
                    \"Resource\": \"arn:aws:s3:::*\"}]}"
```

```
 local policy_arn 
  policy_arn=$(iam_create_policy -n "$policy_name" -p "$policy_document") 
 # shellcheck disable=SC2181 
if \lceil \int \frac{1}{3} == 0 11; then
   echo "Created IAM policy named $policy_name" 
 else 
   errecho "The policy failed to create." 
   clean up "$user name" "$key name" "$iam role name"
   return 1 
 fi 
 if (iam_attach_role_policy -n "$iam_role_name" -p "$policy_arn"); then 
    echo "Attached policy $policy_arn to role $iam_role_name" 
 else 
    errecho "The policy failed to attach." 
   clean_up "$user_name" "$key_name" "$iam_role_name" "$policy_arn" 
   return 1 
 fi 
  local assume_role_policy_document="{ 
                 \"Version\": \"2012-10-17\", 
                 \"Statement\": [{ 
                     \"Effect\": \"Allow\", 
                     \"Action\": \"sts:AssumeRole\", 
                     \"Resource\": \"$role_arn\"}]}" 
  local assume_role_policy_name 
  assume_role_policy_name=$(generate_random_name "test-assume-role-") 
 # shellcheck disable=SC2181 
local assume role policy arn
 assume_role_policy_arn=$(iam_create_policy -n "$assume_role_policy_name" -p 
 "$assume_role_policy_document") 
 # shellcheck disable=SC2181 
if [ $\{? \} == 0 ]; then
    echo "Created IAM policy named $assume_role_policy_name for sts assume role" 
 else 
    errecho "The policy failed to create." 
    clean_up "$user_name" "$key_name" "$iam_role_name" "$policy_arn" "$policy_arn" 
   return 1 
 fi
```

```
 echo "Wait 10 seconds to give AWS time to propagate these new resources and 
 connections." 
 sleep 10 
 echo_repeat "*" 88 
 echo 
 echo "Try to list buckets without the new user assuming the role." 
 echo_repeat "*" 88 
 echo 
 # Set the environment variables for the created user. 
 # bashsupport disable=BP2001 
 export AWS_ACCESS_KEY_ID=$key_name 
 # bashsupport disable=BP2001 
 export AWS_SECRET_ACCESS_KEY=$key_secret 
 local buckets 
 buckets=$(s3_list_buckets) 
 # shellcheck disable=SC2181 
if [ $\{? \} == 0 ]; then
   local bucket_count 
    bucket_count=$(echo "$buckets" | wc -w | xargs) 
    echo "There are $bucket_count buckets in the account. This should not have 
 happened." 
 else 
    errecho "Because the role with permissions has not been assumed, listing buckets 
 failed." 
 fi 
 echo 
 echo_repeat "*" 88 
 echo "Now assume the role $iam_role_name and list the buckets." 
 echo_repeat "*" 88 
 echo 
 local credentials 
 credentials=$(sts_assume_role -r "$role_arn" -n "AssumeRoleDemoSession") 
 # shellcheck disable=SC2181 
if [ ${?} == 0 ]; then
    echo "Assumed role $iam_role_name" 
 else 
    errecho "Failed to assume role."
```

```
 export AWS_ACCESS_KEY_ID="" 
   export AWS SECRET ACCESS KEY=""
    clean_up "$user_name" "$key_name" "$iam_role_name" "$policy_arn" "$policy_arn" 
 "$assume_role_policy_arn" 
   return 1 
 fi 
 IFS=$'\t ' read -r -a credentials <<<"$credentials" 
export AWS ACCESS KEY ID=${credentials[0]}
 export AWS_SECRET_ACCESS_KEY=${credentials[1]} 
 # bashsupport disable=BP2001 
 export AWS_SESSION_TOKEN=${credentials[2]} 
 buckets=$(s3_list_buckets) 
 # shellcheck disable=SC2181 
if [ $\{? \} == 0 ]; then
   local bucket_count 
    bucket_count=$(echo "$buckets" | wc -w | xargs) 
    echo "There are $bucket_count buckets in the account. Listing buckets succeeded 
 because of " 
    echo "the assumed role." 
 else 
    errecho "Failed to list buckets. This should not happen." 
    export AWS_ACCESS_KEY_ID="" 
    export AWS_SECRET_ACCESS_KEY="" 
   export AWS SESSION TOKEN=""
    clean_up "$user_name" "$key_name" "$iam_role_name" "$policy_arn" "$policy_arn" 
 "$assume_role_policy_arn" 
   return 1 
 fi 
 local result=0 
 export AWS_ACCESS_KEY_ID="" 
 export AWS_SECRET_ACCESS_KEY="" 
 echo 
 echo_repeat "*" 88 
 echo "The created resources will now be deleted." 
 echo_repeat "*" 88 
 echo
```

```
clean_up "$user_name" "$key_name" "$iam_role_name" "$policy_arn" "$policy_arn"
 "$assume role policy arn"
  # shellcheck disable=SC2181
  if [ [  ${?} -ne [ 0  ] ]; then
   result=1
  fi
 return $result
\mathcal{L}
```
このシナリオで使用される IAM 関数。

```
# function iam_user_exists
## This function checks to see if the specified AWS Identity and Access Management
(IAM) user already exists.
## Parameters:
      $1 - The name of the IAM user to check.
##
# Returns:
      0 - If the user already exists.
#1 - If the user doesn't exist.
#
function iam_user_exists() {
 local user_name
 user_name = $1# Check whether the IAM user already exists.
 # We suppress all output - we're interested only in the return code.
 local errors
 errors=\$(aws iam qet-user \ \--user-name "$user_name" 2>&1 >/dev/null)
 local error_code=${?}
 if [[ $error_code -eq 0 ]]; then
   return 0 # 0 in Bash script means true.
 else
```

```
if [[ $errors != *"error"*"(NoSuchEntity)"* ]]; then
    aws_cli_error_log $error_code
    errecho "Error calling iam get-user $errors"
   f_ireturn 1 # 1 in Bash script means false.
 fi
\mathcal{L}# function iam_create_user
## This function creates the specified IAM user, unless
# it already exists.
## Parameters:
      -u user name -- The name of the user to create.
### Returns:
      The ARN of the user.
#And:
#0 - If successful.
#1 - If it fails.
#function iam create user() \{local user_name response
 local option OPTARG # Required to use getopts command in a function.
 # bashsupport disable=BP5008
 function usage() {
   echo "function iam create user"
   echo "Creates an WS Identity and Access Management (IAM) user. You must supply a
username:"
   account."
   echo ""
 \mathcal{F}# Retrieve the calling parameters.
 while getopts "u:h" option; do
   case "${option}" in
    u) user_name="${OPTARG}" ;;
    h)usage
```

```
 return 0 
         ;; 
      \langle ? \rangle echo "Invalid parameter" 
         usage 
         return 1 
         ;; 
     esac 
   done 
   export OPTIND=1 
   if [[ -z "$user_name" ]]; then 
     errecho "ERROR: You must provide a username with the -u parameter." 
     usage 
     return 1 
   fi 
   iecho "Parameters:\n" 
   iecho " User name: $user_name" 
   iecho "" 
   # If the user already exists, we don't want to try to create it. 
   if (iam_user_exists "$user_name"); then 
     errecho "ERROR: A user with that name already exists in the account." 
     return 1 
   fi 
   response=$(aws iam create-user --user-name "$user_name" \ 
     --output text \ 
     --query 'User.Arn') 
   local error_code=${?} 
   if [[ $error_code -ne 0 ]]; then 
     aws_cli_error_log $error_code 
     errecho "ERROR: AWS reports create-user operation failed.$response" 
     return 1 
   fi 
   echo "$response" 
   return 0
}
```

```
###############################################################################
# function iam_create_user_access_key
#
# This function creates an IAM access key for the specified user.
#
# Parameters:
# -u user_name -- The name of the IAM user.
# [-f file_name] -- The optional file name for the access key output.
#
# Returns:
# [access_key_id access_key_secret]
# And:
# 0 - If successful.
# 1 - If it fails.
###############################################################################
function iam_create_user_access_key() { 
  local user_name file_name response 
  local option OPTARG # Required to use getopts command in a function. 
  # bashsupport disable=BP5008 
  function usage() { 
     echo "function iam_create_user_access_key" 
     echo "Creates an AWS Identity and Access Management (IAM) key pair." 
    echo " -u user name The name of the IAM user."
     echo " [-f file_name] Optional file name for the access key output." 
     echo "" 
  } 
  # Retrieve the calling parameters. 
  while getopts "u:f:h" option; do 
     case "${option}" in 
      u) user name="${OPTARG}" ;;
       f) file_name="${OPTARG}" ;; 
       h) 
         usage 
         return 0 
         ;; 
      \langle ? \rangle echo "Invalid parameter" 
         usage 
         return 1 
         ;; 
     esac
```
done

```
 export OPTIND=1 
  if \lceil \cdot \rceil -z "$user name" ]]; then
     errecho "ERROR: You must provide a username with the -u parameter." 
     usage 
     return 1 
   fi 
   response=$(aws iam create-access-key \ 
     --user-name "$user_name" \ 
     --output text) 
   local error_code=${?} 
   if [[ $error_code -ne 0 ]]; then 
     aws_cli_error_log $error_code 
     errecho "ERROR: AWS reports create-access-key operation failed.$response" 
     return 1 
   fi 
   if [[ -n "$file_name" ]]; then 
     echo "$response" >"$file_name" 
   fi 
   local key_id key_secret 
   # shellcheck disable=SC2086 
   key_id=$(echo $response | cut -f 2 -d ' ') 
   # shellcheck disable=SC2086 
  key secret=$(echo $response | cut -f 4 -d ' ' ) echo "$key_id $key_secret" 
   return 0
}
###############################################################################
# function iam create role
#
# This function creates an IAM role.
#
# Parameters:
# -n role_name -- The name of the IAM role.
# -p policy_json -- The assume role policy document.
#
```

```
# Returns:
# The ARN of the role.
# And:
# 0 - If successful.
# 1 - If it fails.
###############################################################################
function iam_create_role() { 
   local role_name policy_document response 
   local option OPTARG # Required to use getopts command in a function. 
   # bashsupport disable=BP5008 
   function usage() { 
     echo "function iam_create_user_access_key" 
     echo "Creates an AWS Identity and Access Management (IAM) role." 
     echo " -n role_name The name of the IAM role." 
     echo " -p policy_json -- The assume role policy document." 
     echo "" 
   } 
   # Retrieve the calling parameters. 
   while getopts "n:p:h" option; do 
     case "${option}" in 
       n) role_name="${OPTARG}" ;; 
       p) policy_document="${OPTARG}" ;; 
       h) 
         usage 
         return 0 
         ;; 
      \langle ? \rangle echo "Invalid parameter" 
         usage 
         return 1 
         ;; 
     esac 
   done 
   export OPTIND=1 
   if [[ -z "$role_name" ]]; then 
     errecho "ERROR: You must provide a role name with the -n parameter." 
     usage 
     return 1 
   fi 
   if [[ -z "$policy_document" ]]; then
```

```
errecho "ERROR: You must provide a policy document with the -p parameter."
   usage
   return 1
 f_iresponse = $(aws iam create - role \setminus--role-name "$role_name" \
   --assume-role-policy-document "$policy_document" \
   --output text \
   --query Role.Arn)
 local error_code=${?}
 if [\t{matrix} $error_code -ne 0 ]]; then
   aws_cli_error_log $error_code
   errecho "ERROR: AWS reports create-role operation failed. \n$response"
   return 1
 fi
 echo "$response"
 return 0
\mathcal{L}# function iam_create_policy
## This function creates an IAM policy.
## Parameters:
#-n policy_name -- The name of the IAM policy.
       -p policy_json -- The policy document.
### Returns:
      0 - If successful.#1 - If it fails.
#function iam_create_policy() {
 local policy_name policy_document response
 local option OPTARG # Required to use getopts command in a function.
 # bashsupport disable=BP5008
 function usage() \{echo "function iam_create_policy"
```

```
 echo "Creates an AWS Identity and Access Management (IAM) policy." 
   echo " -n policy_name The name of the IAM policy." 
   echo " -p policy_json -- The policy document." 
   echo "" 
 } 
 # Retrieve the calling parameters. 
 while getopts "n:p:h" option; do 
   case "${option}" in 
     n) policy_name="${OPTARG}" ;; 
     p) policy_document="${OPTARG}" ;; 
     h) 
       usage 
       return 0 
       ;; 
    \langle ? \rangle echo "Invalid parameter" 
       usage 
       return 1 
       ;; 
   esac 
 done 
 export OPTIND=1 
 if [[ -z "$policy_name" ]]; then 
   errecho "ERROR: You must provide a policy name with the -n parameter." 
   usage 
   return 1 
 fi 
 if [[ -z "$policy_document" ]]; then 
   errecho "ERROR: You must provide a policy document with the -p parameter." 
   usage 
   return 1 
 fi 
 response=$(aws iam create-policy \ 
   --policy-name "$policy_name" \ 
   --policy-document "$policy_document" \ 
   --output text \ 
   --query Policy.Arn) 
 local error_code=${?}
```

```
if [\t{matrix} $error_code -ne 0 ]]; then
   aws_cli_error_log $error_code
   errecho "ERROR: AWS reports create-policy operation failed.\n$response"
   return 1
 fi
 echo "$response"
\mathcal{L}# function iam_attach_role_policy
## This function attaches an IAM policy to a tole.
## Parameters:
#-n role_name -- The name of the IAM role.
       -p policy_ARN -- The IAM policy document ARN..
### Returns:
       0 - If successful.#1 - If it fails.
#function iam_attach_role_policy() {
 local role_name policy_arn response
 local option OPTARG # Required to use getopts command in a function.
 # bashsupport disable=BP5008
 function usage() \{echo "function iam_attach_role_policy"
   echo "Attaches an AWS Identity and Access Management (IAM) policy to an IAM
 role."
   echo " -n role name The name of the IAM role."
   echo " -p policy_ARN -- The IAM policy document ARN."
   echo ""
 \mathcal{L}# Retrieve the calling parameters.
 while getopts "n:p:h" option; do
   case "${option}" in
     n) role_name="${OPTARG}" ;;
     p) policy_arn="${OPTARG}";;
     h)usage
       return 0
```

```
 ;; 
      \langle ? \rangle echo "Invalid parameter" 
         usage 
         return 1 
          ;; 
     esac 
   done 
   export OPTIND=1 
   if [[ -z "$role_name" ]]; then 
     errecho "ERROR: You must provide a role name with the -n parameter." 
     usage 
     return 1 
   fi 
   if [[ -z "$policy_arn" ]]; then 
     errecho "ERROR: You must provide a policy ARN with the -p parameter." 
     usage 
     return 1 
   fi 
   response=$(aws iam attach-role-policy \ 
     --role-name "$role_name" \ 
     --policy-arn "$policy_arn") 
   local error_code=${?} 
   if [[ $error_code -ne 0 ]]; then 
     aws_cli_error_log $error_code 
     errecho "ERROR: AWS reports attach-role-policy operation failed.\n$response" 
     return 1 
   fi 
   echo "$response" 
   return 0
}
###############################################################################
# function iam_detach_role_policy
#
# This function detaches an IAM policy to a tole.
#
```

```
# Parameters:
# -n role_name -- The name of the IAM role.
# -p policy_ARN -- The IAM policy document ARN..
#
# Returns:
# 0 - If successful.
# 1 - If it fails.
###############################################################################
function iam_detach_role_policy() { 
   local role_name policy_arn response 
   local option OPTARG # Required to use getopts command in a function. 
   # bashsupport disable=BP5008 
   function usage() { 
     echo "function iam_detach_role_policy" 
     echo "Detaches an AWS Identity and Access Management (IAM) policy to an IAM 
  role." 
     echo " -n role_name The name of the IAM role." 
     echo " -p policy_ARN -- The IAM policy document ARN." 
     echo "" 
   } 
   # Retrieve the calling parameters. 
   while getopts "n:p:h" option; do 
     case "${option}" in 
       n) role_name="${OPTARG}" ;; 
       p) policy_arn="${OPTARG}" ;; 
       h) 
         usage 
        return 0 
         ;; 
      \langle ? \rangle echo "Invalid parameter" 
         usage 
         return 1 
         ;; 
     esac 
   done 
   export OPTIND=1 
   if [[ -z "$role_name" ]]; then 
     errecho "ERROR: You must provide a role name with the -n parameter." 
     usage 
     return 1
```

```
fi
 if [[ -z "$policy_arn" ]]; then
   errecho "ERROR: You must provide a policy ARN with the -p parameter."
   usage
   return 1
 f_iresponse=\$(aws \; iam \; detach-role-policy \; \mathcal{S})--role-name "$role name" \
   --policy-arn "$policy_arn")
 local error_code=${?}
 if [\t{matrix} $error_code -ne 0 ]]; then
   aws_cli_error_log $error_code
   errecho "ERROR: AWS reports detach-role-policy operation failed. \n$response"
   return 1
 fi
 echo "$response"
 return 0
\mathcal{L}# function iam_delete_policy
## This function deletes an IAM policy.
## Parameters:
       -n policy_arn -- The name of the IAM policy arn.
### Returns:
      0 - If successful.\pmb{\pm}1 - If it fails.
#function iam_delete_policy() {
 local policy_arn response
 local option OPTARG # Required to use getopts command in a function.
 # bashsupport disable=BP5008
 function usage() \{echo "function iam_delete_policy"
```

```
 echo "Deletes an WS Identity and Access Management (IAM) policy" 
   echo " -n policy_arn -- The name of the IAM policy arn." 
   echo "" 
 } 
 # Retrieve the calling parameters. 
 while getopts "n:h" option; do 
   case "${option}" in 
     n) policy_arn="${OPTARG}" ;; 
     h) 
       usage 
       return 0 
       ;; 
    \langle ? \rangle echo "Invalid parameter" 
       usage 
       return 1 
       ;; 
   esac 
 done 
 export OPTIND=1 
 if [[ -z "$policy_arn" ]]; then 
   errecho "ERROR: You must provide a policy arn with the -n parameter." 
   usage 
   return 1 
 fi 
 iecho "Parameters:\n" 
 iecho " Policy arn: $policy_arn" 
 iecho "" 
 response=$(aws iam delete-policy \ 
   --policy-arn "$policy_arn") 
 local error_code=${?} 
 if [[ $error_code -ne 0 ]]; then 
   aws_cli_error_log $error_code 
   errecho "ERROR: AWS reports delete-policy operation failed.\n$response" 
   return 1 
 fi 
 iecho "delete-policy response:$response"
```

```
iecho
 return 0
\mathcal{L}# function iam_delete_role
## This function deletes an IAM role.
## Parameters:
#-n role name -- The name of the IAM role.
## Returns:
      0 - If successful.#1 - If it fails.
#function iam delete role() {
 local role_name response
 local option OPTARG # Required to use getopts command in a function.
 # bashsupport disable=BP5008
 function usage() \{echo "function iam delete role"
   echo "Deletes an WS Identity and Access Management (IAM) role"
   echo " -n role_name -- The name of the IAM role."
   echo ""
 \mathcal{L}# Retrieve the calling parameters.
 while getopts "n:h" option; do
   case "${option}" in
     n) role_name="${OPTARG}" ;;
     h)usage
      return 0
      \mathcal{L}:
     (?)echo "Invalid parameter"
      usage
      return 1
       \vdotsesac
 done
```

```
export OPTIND=1
 echo "role name: $role name"
 if [[ -z "$role_name" ]]; then
   errecho "ERROR: You must provide a role name with the -n parameter."
   usage
   return 1
 fi
 iecho "Parameters:\n"
 iecho "
          Role name: $role_name"
 iecho ""
 response=$(aws iam delete-role \
   --role-name "$role_name")
 local error_code=${?}
 if [ $error_code -ne 0 ]]; then
   aws_cli_error_log $error_code
   errecho "ERROR: AWS reports delete-role operation failed. \n$response"
   return 1
 f_iiecho "delete-role response: $response"
 iecho
 return 0
\mathcal{L}# function iam_delete_access_key
## This function deletes an IAM access key for the specified IAM user.
## Parameters:
      -u user name -- The name of the user.
#-k access_key -- The access key to delete.
\### Returns:
#0 - If successful.
      1 - If it fails.#function iam_delete_access_key() {
```

```
 local user_name access_key response 
 local option OPTARG # Required to use getopts command in a function. 
 # bashsupport disable=BP5008 
 function usage() { 
    echo "function iam_delete_access_key" 
    echo "Deletes an WS Identity and Access Management (IAM) access key for the 
 specified IAM user" 
    echo " -u user_name The name of the user." 
    echo " -k access_key The access key to delete." 
    echo "" 
 } 
 # Retrieve the calling parameters. 
 while getopts "u:k:h" option; do 
    case "${option}" in 
     u) user_name="${OPTARG}" ;;
      k) access_key="${OPTARG}" ;; 
      h) 
        usage 
        return 0 
        ;; 
     \langle ? \rangle echo "Invalid parameter" 
        usage 
        return 1 
        ;; 
    esac 
 done 
 export OPTIND=1 
 if [[ -z "$user_name" ]]; then 
    errecho "ERROR: You must provide a username with the -u parameter." 
   usage 
   return 1 
 fi 
 if [[ -z "$access_key" ]]; then 
   errecho "ERROR: You must provide an access key with the -k parameter." 
   usage 
   return 1 
 fi 
 iecho "Parameters:\n"
```

```
 iecho " Username: $user_name" 
   iecho " Access key: $access_key" 
   iecho "" 
  response=$(aws iam delete-access-key \ 
     --user-name "$user_name" \ 
     --access-key-id "$access_key") 
  local error code=${?}
   if [[ $error_code -ne 0 ]]; then 
     aws_cli_error_log $error_code 
    errecho "ERROR: AWS reports delete-access-key operation failed.\n$response" 
    return 1 
  fi 
   iecho "delete-access-key response:$response" 
   iecho 
  return 0
}
###############################################################################
# function iam delete user
#
# This function deletes the specified IAM user.
#
# Parameters:
# -u user_name -- The name of the user to create.
#
# Returns:
# 0 - If successful.
# 1 - If it fails.
###############################################################################
function iam delete user() {
  local user_name response 
  local option OPTARG # Required to use getopts command in a function. 
  # bashsupport disable=BP5008 
  function usage() { 
     echo "function iam_delete_user" 
     echo "Deletes an WS Identity and Access Management (IAM) user. You must supply a 
  username:" 
     echo " -u user_name The name of the user."
```

```
 echo "" 
 } 
 # Retrieve the calling parameters. 
 while getopts "u:h" option; do 
   case "${option}" in 
    u) user_name="${OPTARG}" ;;
     h) 
       usage 
       return 0 
       ;; 
    \langle ? \rangle echo "Invalid parameter" 
       usage 
       return 1 
       ;; 
   esac 
 done 
 export OPTIND=1 
 if [[ -z "$user_name" ]]; then 
   errecho "ERROR: You must provide a username with the -u parameter." 
   usage 
  return 1 
 fi 
 iecho "Parameters:\n" 
 iecho " User name: $user_name" 
 iecho "" 
 # If the user does not exist, we don't want to try to delete it. 
if (! iam user exists "$user name"); then
   errecho "ERROR: A user with that name does not exist in the account." 
   return 1 
 fi 
 response=$(aws iam delete-user \ 
   --user-name "$user_name") 
 local error_code=${?} 
 if [[ $error_code -ne 0 ]]; then 
   aws_cli_error_log $error_code 
   errecho "ERROR: AWS reports delete-user operation failed.$response"
```

```
 return 1 
   fi 
   iecho "delete-user response:$response" 
   iecho 
   return 0
}
```
- API の詳細については、「AWS CLI コマンドリファレンス」で以下のトピックを参照してく ださい。
	- [AttachRolePolicy](https://docs.aws.amazon.com/goto/aws-cli/iam-2010-05-08/AttachRolePolicy)
	- [CreateAccessKey](https://docs.aws.amazon.com/goto/aws-cli/iam-2010-05-08/CreateAccessKey)
	- [CreatePolicy](https://docs.aws.amazon.com/goto/aws-cli/iam-2010-05-08/CreatePolicy)
	- [CreateRole](https://docs.aws.amazon.com/goto/aws-cli/iam-2010-05-08/CreateRole)
	- [CreateUser](https://docs.aws.amazon.com/goto/aws-cli/iam-2010-05-08/CreateUser)
	- [DeleteAccessKey](https://docs.aws.amazon.com/goto/aws-cli/iam-2010-05-08/DeleteAccessKey)
	- [DeletePolicy](https://docs.aws.amazon.com/goto/aws-cli/iam-2010-05-08/DeletePolicy)
	- [DeleteRole](https://docs.aws.amazon.com/goto/aws-cli/iam-2010-05-08/DeleteRole)
	- [DeleteUser](https://docs.aws.amazon.com/goto/aws-cli/iam-2010-05-08/DeleteUser)
	- [DeleteUserPolicy](https://docs.aws.amazon.com/goto/aws-cli/iam-2010-05-08/DeleteUserPolicy)
	- [DetachRolePolicy](https://docs.aws.amazon.com/goto/aws-cli/iam-2010-05-08/DetachRolePolicy)
	- [PutUserPolicy](https://docs.aws.amazon.com/goto/aws-cli/iam-2010-05-08/PutUserPolicy)

Bash スクリプトで を使用する Amazon S3 の例 AWS CLI

次のコード例は、Amazon S3 AWS Command Line Interface で Bash スクリプトで を使用してアク ションを実行し、一般的なシナリオを実装する方法を示しています。

アクションはより大きなプログラムからのコードの抜粋であり、コンテキスト内で実行する必要が あります。アクションは個々のサービス機能を呼び出す方法を示していますが、関連するシナリオや サービス間の例ではアクションのコンテキストが確認できます。

```
「シナリオ」は、同じサービス内で複数の関数を呼び出して、特定のタスクを実行する方法を示す
コード例です。 一般的なシナリオのシナリオ 6713
```
各例には、 へのリンクが含まれています。このリンクには GitHub、コンテキスト内でコードを設定 および実行する方法の手順が記載されています。

トピック

- ・アクション
- ・シナリオ

アクション

#### CopyObject

次の例は、Copy0b¡ect を使用する方法を説明しています。

AWS CLI Bash スクリプトを使用する

# **a** Note

```
# function errecho
# This function outputs everything sent to it to STDERR (standard error output).
function errecho() {
 printf "%s\n" "$*" 1>&2
\mathcal{F}# function copy_item_in_bucket
#
# This function creates a copy of the specified file in the same bucket.
#
# Parameters:
#$1 - The name of the bucket to copy the file from and to.
     $2 - The key of the source file to copy.
##$3 - The key of the destination file.
## Returns:
```

```
# 0 - If successful.
# 1 - If it fails.
###############################################################################
function copy_item_in_bucket() { 
 local bucket name=$1
  local source_key=$2 
  local destination_key=$3 
  local response 
  response=$(aws s3api copy-object \ 
    --bucket "$bucket name" \
    --copy-source "$bucket name/$source key" \
     --key "$destination_key") 
  # shellcheck disable=SC2181 
  if [[ $? -ne 0 ]]; then 
    errecho "ERROR: AWS reports s3api copy-object operation failed.\n$response" 
    return 1 
  fi
}
```
• API の詳細については、「 コマンドリファレンス[CopyObject」](https://docs.aws.amazon.com/goto/aws-cli/s3-2006-03-01/CopyObject)の「」を参照してください。 AWS CLI

# **CreateBucket**

次の例は、CreateBucket を使用する方法を説明しています。

AWS CLI Bash スクリプトを使用する

**a** Note

```
###############################################################################
# function iecho
#
# This function enables the script to display the specified text only if
```

```
# the global variable $VERBOSE is set to true.
function iecho() {
 if [ $VERBOSE == true ]]; then
  echo "$@"
 fi
\mathcal{L}# function errecho
\pmb{\pm}# This function outputs everything sent to it to STDERR (standard error output).
function errecho() {
 printf "%s\n" "$*" 1>&2
\mathcal{L}# function create-bucket
## This function creates the specified bucket in the specified AWS Region, unless
# it already exists.
## Parameters:
     -b bucket name -- The name of the bucket to create.
#-r region_code -- The code for an AWS Region in which to
##create the bucket.
## Returns:
     The URL of the bucket that was created.
#And:#0 - If successful.
#1 - If it fails.
#function create bucket() {
 local bucket_name region_code response
 local option OPTARG # Required to use getopts command in a function.
 # bashsupport disable=BP5008
 function usage() \{echo "function create_bucket"
  echo "Creates an Amazon S3 bucket. You must supply a bucket name:"
```

```
 echo " [-r region_code] The code for an AWS Region in which the bucket is 
  created." 
     echo "" 
   } 
   # Retrieve the calling parameters. 
   while getopts "b:r:h" option; do 
     case "${option}" in 
       b) bucket_name="${OPTARG}" ;; 
       r) region_code="${OPTARG}" ;; 
       h) 
         usage 
         return 0 
         ;; 
      \langle ? \rangle echo "Invalid parameter" 
         usage 
         return 1 
         ;; 
     esac 
   done 
   if [[ -z "$bucket_name" ]]; then 
     errecho "ERROR: You must provide a bucket name with the -b parameter." 
     usage 
     return 1 
   fi 
   local bucket_config_arg 
   # A location constraint for "us-east-1" returns an error. 
   if [[ -n "$region_code" ]] && [[ "$region_code" != "us-east-1" ]]; then 
     bucket_config_arg="--create-bucket-configuration LocationConstraint=
$region_code" 
   fi 
   iecho "Parameters:\n" 
   iecho " Bucket name: $bucket_name" 
   iecho " Region code: $region_code" 
   iecho "" 
   # If the bucket already exists, we don't want to try to create it. 
   if (bucket_exists "$bucket_name"); then 
     errecho "ERROR: A bucket with that name already exists. Try again." 
     return 1
```
fi

```
# shellcheck disable=SC2086
  response=$(aws s3api create-bucket)
    --bucket "$bucket_name" \
    $bucket config arg)
 # shellcheck disable=SC2181
  if [ [  ${?} -ne 0 ]}; then
   errecho "ERROR: AWS reports create-bucket operation failed. \n$response"
   return 1
 fi
\mathcal{L}
```
• API の詳細については、「コマンドリファレンスCreateBucket」の「」を参照してください。 **AWS CLI** 

# **DeleteBucket**

次の例は、De1eteBucket を使用する方法を説明しています。

AWS CLI Bash スクリプトを使用する

**a** Note

```
# function errecho
## This function outputs everything sent to it to STDERR (standard error output).
function errecho() {
printf "%s\n" "$*" 1>&2
\mathcal{F}# function delete_bucket
```
 $#$ 

```
# This function deletes the specified bucket.
## Parameters:
      $1 - The name of the bucket.
## Returns:
#0 - If successful.1 - If it fails.
#function delete bucket() {
 local bucket name=$1
 local response
 response=$(aws s3api delete-bucket)
   --bucket "$bucket_name")
 # shellcheck disable=SC2181
 if [I $? -ne 0 ]; then
   errecho "ERROR: AWS reports s3api delete-bucket failed. \n$response"
   return 1
 fi
\mathcal{L}
```
• API の詳細については、「 コマンドリファレンスDeleteBucket」の「」を参照してください。 **AWS CLI** 

# DeleteObject

次の例は、De1ete0bject を使用する方法を説明しています。

AWS CLI Bash スクリプトを使用する

**a** Note

```
# function errecho
## This function outputs everything sent to it to STDERR (standard error output).
function errecho() \{printf "%s\n" "$*" 1>&2
\mathcal{L}# function delete item in bucket
## This function deletes the specified file from the specified bucket.
## Parameters:
      $1 - The name of the bucket.
#$2 - The key (file name) in the bucket to delete.
## Returns:
      0 - If successful.
#1 - If it fails.\boldsymbol{\#}function delete_item_in_bucket() {
 local bucket_name=$1
 local key=$2
 local response
 response=$(aws s3api delete-object \
   --bucket "$bucket name" \
   --key "$key")
 # shellcheck disable=SC2181
 if \lceil \int $? -ne \theta ]]; then
   errecho "ERROR: AWS reports s3api delete-object operation failed. \n$response"
   return 1
 fi
\mathcal{L}
```
• API の詳細については、「コマンドリファレンスDeleteObject」の「」を参照してください。 **AWS CLI** 

### DeleteObjects

次の例は、De1ete0b¡ects を使用する方法を説明しています。

# AWS CLI Bash スクリプトを使用する

### a Note

```
# function errecho
## This function outputs everything sent to it to STDERR (standard error output).
function errecho() {
 printf "%s\n" "$*" 1>&2
\mathcal{L}# function delete_items_in_bucket
#
# This function deletes the specified list of keys from the specified bucket.
## Parameters:
     $1 - The name of the bucket.
#$2 - A list of keys in the bucket to delete.
## Returns:
     0 - If successful.
#1 - If it fails.
#function delete_items_in_bucket() {
 local bucket_name=$1
 local keys=$2
 local response
 # Create the JSON for the items to delete.
 local delete_items
 delete_items="{\"Objects\":["
 for key in $keys; do
```

```
delete_items="$delete_items{\"Key\": \"$key\"},"
  done
  delete items=${delete items%?} # Remove the final comma.
  delete_items="$delete_items]}"
 response=$(aws s3api delete-objects \
    --bucket "$bucket_name" \
    --delete "$delete_items")
 # shellcheck disable=SC2181
 if [I $? -ne 0 ]; then
   errecho "ERROR: AWS reports s3api delete-object operation failed. \n$response"
   return 1
 fi
\mathcal{L}
```
• API の詳細については、「 コマンドリファレンスDeleteObjects」の「」を参照してください。 **AWS CLI** 

# GetObject

次の例は、Get0bject を使用する方法を説明しています。

AWS CLI Bash スクリプトを使用する

**a** Note

```
# function errecho
## This function outputs everything sent to it to STDERR (standard error output).
function errecho() {
 printf "%s\n" "$*" 1>&2
\mathcal{F}
```

```
###############################################################################
# function download_object_from_bucket
#
# This function downloads an object in a bucket to a file.
#
# Parameters:
# $1 - The name of the bucket to download the object from.
# $2 - The path and file name to store the downloaded bucket.
# $3 - The key (name) of the object in the bucket.
#
# Returns:
# 0 - If successful.
# 1 - If it fails.
###############################################################################
function download_object_from_bucket() { 
   local bucket_name=$1 
  local destination_file_name=$2 
  local object_name=$3 
  local response 
  response=$(aws s3api get-object \ 
     --bucket "$bucket_name" \ 
     --key "$object_name" \ 
     "$destination_file_name") 
   # shellcheck disable=SC2181 
  if [[ ${?} -ne 0 ]]; then 
     errecho "ERROR: AWS reports put-object operation failed.\n$response" 
    return 1 
  fi
}
```
• API の詳細については、「 コマンドリファレンス[GetObject」](https://docs.aws.amazon.com/goto/aws-cli/s3-2006-03-01/GetObject)の「」を参照してください。 AWS CLI

# **HeadBucket**

次の例は、HeadBucket を使用する方法を説明しています。
## AWS CLI Bash スクリプトを使用する

## **a** Note

については、「」を参照してください GitHub。[AWS コード例リポジトリ](https://github.com/awsdocs/aws-doc-sdk-examples/tree/main/aws-cli/bash-linux/s3#code-examples) で全く同じ例 を見つけて、設定と実行の方法を確認してください。

```
###############################################################################
# function bucket_exists
#
# This function checks to see if the specified bucket already exists.
#
# Parameters:
# $1 - The name of the bucket to check.
#
# Returns:
# 0 - If the bucket already exists.
# 1 - If the bucket doesn't exist.
###############################################################################
function bucket_exists() { 
  local bucket_name 
  bucket_name=$1 
  # Check whether the bucket already exists. 
  # We suppress all output - we're interested only in the return code. 
  if aws s3api head-bucket \ 
    --bucket "$bucket_name" \ 
    >/dev/null 2>&1; then 
    return 0 # 0 in Bash script means true. 
  else 
     return 1 # 1 in Bash script means false. 
  fi
}
```
• API の詳細については、「 コマンドリファレンス[HeadBucket](https://docs.aws.amazon.com/goto/aws-cli/s3-2006-03-01/HeadBucket)」の「」を参照してください。 AWS CLI

### List0bjectsV2

次の例は、List0bjectsV2 を使用する方法を説明しています。

## AWS CLI Bash スクリプトを使用する

#### a Note

については、「」を参照してください GitHub。AWS コード例リポジトリ で全く同じ例 を見つけて、設定と実行の方法を確認してください。

```
# function errecho
## This function outputs everything sent to it to STDERR (standard error output).
function errecho() {
 printf "%s\n" "$*" 1>&2
\mathcal{L}# function list_items_in_bucket
## This function displays a list of the files in the bucket with each file's
# size. The function uses the --query parameter to retrieve only the key and
# size fields from the Contents collection.
## Parameters:
#$1 - The name of the bucket.
#
# Returns:
#The list of files in text format.
#And:
     0 - If successful.
#1 - If it fails.
#function list_items_in_bucket() {
 local bucket_name=$1
 local response
 response=$(aws s3api list-objects \
  --bucket "$bucket_name" \
```

```
--output text \
    --query 'Contents[].{Key: Key, Size: Size}')
  # shellcheck disable=SC2181
  if \lceil \frac{1}{3} \rceil -eq 0 11; then
    echo "$response"
  else
    errecho "ERROR: AWS reports s3api list-objects operation failed. \n$response"
    return 1
  fi
\mathcal{L}
```
• API の詳細については、AWS CLI 「コマンドリファレンス」のListObjectsV2」を参照してく ださい。

### PutObject

次の例は、Put0bject を使用する方法を説明しています。

AWS CLI Bash スクリプトを使用する

```
a Note
```
については、「」を参照してください GitHub。AWS コード例リポジトリ で全く同じ例 を見つけて、設定と実行の方法を確認してください。

```
# function errecho
## This function outputs everything sent to it to STDERR (standard error output).
function errecho() {
 printf "%s\n" "$*" 1>&2
\mathcal{F}# function copy_file_to_bucket
## This function creates a file in the specified bucket.
```
#

```
# Parameters:
# $1 - The name of the bucket to copy the file to.
# $2 - The path and file name of the local file to copy to the bucket.
# $3 - The key (name) to call the copy of the file in the bucket.
#
# Returns:
        0 - If successful.
# 1 - If it fails.
###############################################################################
function copy_file_to_bucket() { 
   local response bucket_name source_file destination_file_name 
  bucket_name=$1 
  source_file=$2 
  destination_file_name=$3 
  response=$(aws s3api put-object \ 
     --bucket "$bucket_name" \ 
     --body "$source_file" \ 
     --key "$destination_file_name") 
  # shellcheck disable=SC2181 
  if [[ ${?} -ne 0 ]]; then 
    errecho "ERROR: AWS reports put-object operation failed.\n$response" 
    return 1 
  fi
}
```
• API の詳細については、「 コマンドリファレンス[PutObject」](https://docs.aws.amazon.com/goto/aws-cli/s3-2006-03-01/PutObject)の「」を参照してください。 AWS CLI

シナリオ

バケットとオブジェクトの使用を開始する

次のコードサンプルは、以下の操作方法を示しています。

- バケットを作成し、そこにファイルをアップロードします。
- バケットからオブジェクトをダウンロードします。
- バケット内のサブフォルダにオブジェクトをコピーします。
- バケット内のオブジェクトを一覧表示します。

• バケットオブジェクトとバケットを削除します。

#### AWS CLI Bash スクリプトを使用する

## **a** Note

については、「」を参照してください GitHub。[AWS コード例リポジトリ](https://github.com/awsdocs/aws-doc-sdk-examples/tree/main/aws-cli/bash-linux/s3#code-examples) で全く同じ例 を見つけて、設定と実行の方法を確認してください。

```
###############################################################################
# function s3_getting_started
#
# This function creates, copies, and deletes S3 buckets and objects.
#
# Returns:
# 0 - If successful.
# 1 - If an error occurred.
###############################################################################
function s3_getting_started() { 
  { 
     if [ "$BUCKET_OPERATIONS_SOURCED" != "True" ]; then 
       cd bucket-lifecycle-operations || exit 
       source ./bucket_operations.sh 
       cd .. 
    fi 
   } 
   echo_repeat "*" 88 
  echo "Welcome to the Amazon S3 getting started demo." 
  echo_repeat "*" 88 
  local bucket_name 
   bucket_name=$(generate_random_name "doc-example-bucket") 
  local region_code 
  region_code=$(aws configure get region) 
   if create_bucket -b "$bucket_name" -r "$region_code"; then 
     echo "Created demo bucket named $bucket_name" 
   else
```

```
 errecho "The bucket failed to create. This demo will exit." 
     return 1 
   fi 
   local file_name 
  while \lceil -z "$file name" \rceil; do
     echo -n "Enter a file you want to upload to your bucket: " 
     get_input 
     file_name=$get_input_result 
     if [ ! -f "$file_name" ]; then 
      echo "Could not find file $file name. Are you sure it exists?"
       file_name="" 
     fi 
   done 
   local key 
   key="$(basename "$file_name")" 
   local result=0 
   if copy_file_to_bucket "$bucket_name" "$file_name" "$key"; then 
     echo "Uploaded file $file_name into bucket $bucket_name with key $key." 
   else 
     result=1 
   fi 
   local destination_file 
  destination file="$file name.download"
   if yes_no_input "Would you like to download $key to the file $destination_file? 
  (y/n) "; then 
     if download_object_from_bucket "$bucket_name" "$destination_file" "$key"; then 
       echo "Downloaded $key in the bucket $bucket_name to the file 
  $destination_file." 
     else 
       result=1 
     fi 
   fi 
   if yes_no_input "Would you like to copy $key a new object key in your bucket? (y/
n) "; then 
     local to_key 
     to_key="demo/$key" 
     if copy_item_in_bucket "$bucket_name" "$key" "$to_key"; then 
       echo "Copied $key in the bucket $bucket_name to the $to_key."
```

```
 else 
       result=1 
     fi 
   fi 
   local bucket_items 
   bucket_items=$(list_items_in_bucket "$bucket_name") 
   # shellcheck disable=SC2181 
   if [[ $? -ne 0 ]]; then 
    result=1 
   fi 
   echo "Your bucket contains the following items." 
   echo -e "Name\t\tSize" 
   echo "$bucket_items" 
   if yes_no_input "Delete the bucket, $bucket_name, as well as the objects in it? 
 (y/n) "; then
     bucket_items=$(echo "$bucket_items" | cut -f 1) 
     if delete_items_in_bucket "$bucket_name" "$bucket_items"; then 
       echo "The following items were deleted from the bucket $bucket_name" 
       echo "$bucket_items" 
     else 
       result=1 
     fi 
     if delete_bucket "$bucket_name"; then 
       echo "Deleted the bucket $bucket_name" 
     else 
       result=1 
     fi 
   fi 
  return $result
}
```
このシナリオで使用される Amazon S3 関数。

```
###############################################################################
# function create-bucket
```

```
#
# This function creates the specified bucket in the specified AWS Region, unless
# it already exists.
#
# Parameters:
# -b bucket_name -- The name of the bucket to create.
# -r region_code -- The code for an AWS Region in which to
# create the bucket.
#
# Returns:
# The URL of the bucket that was created.
# And:
# 0 - If successful.
# 1 - If it fails.
###############################################################################
function create_bucket() { 
   local bucket_name region_code response 
  local option OPTARG # Required to use getopts command in a function. 
  # bashsupport disable=BP5008 
  function usage() { 
     echo "function create_bucket" 
     echo "Creates an Amazon S3 bucket. You must supply a bucket name:" 
     echo " -b bucket_name The name of the bucket. It must be globally unique." 
    echo " [-r region code] The code for an AWS Region in which the bucket is
  created." 
     echo "" 
   } 
   # Retrieve the calling parameters. 
  while getopts "b:r:h" option; do 
     case "${option}" in 
       b) bucket_name="${OPTARG}" ;; 
       r) region_code="${OPTARG}" ;; 
      h) 
        usage 
        return 0 
         ;; 
      \langle ? \rangle echo "Invalid parameter" 
         usage 
         return 1 
         ;; 
     esac
```

```
 done 
  if \lceil \cdot \rceil -z "$bucket name" ]]; then
     errecho "ERROR: You must provide a bucket name with the -b parameter." 
     usage 
     return 1 
   fi 
  local bucket config arg
   # A location constraint for "us-east-1" returns an error. 
   if [[ -n "$region_code" ]] && [[ "$region_code" != "us-east-1" ]]; then 
     bucket_config_arg="--create-bucket-configuration LocationConstraint=
$region_code" 
   fi 
   iecho "Parameters:\n" 
   iecho " Bucket name: $bucket_name" 
   iecho " Region code: $region_code" 
   iecho "" 
   # If the bucket already exists, we don't want to try to create it. 
   if (bucket_exists "$bucket_name"); then 
     errecho "ERROR: A bucket with that name already exists. Try again." 
    return 1 
   fi 
   # shellcheck disable=SC2086 
   response=$(aws s3api create-bucket \ 
    --bucket "$bucket name" \
     $bucket_config_arg) 
   # shellcheck disable=SC2181 
   if [[ ${?} -ne 0 ]]; then 
     errecho "ERROR: AWS reports create-bucket operation failed.\n$response" 
     return 1 
  fi
}
###############################################################################
# function copy_file_to_bucket
#
# This function creates a file in the specified bucket.
#
# Parameters:
```

```
$1 - The name of the bucket to copy the file to.
##$2 - The path and file name of the local file to copy to the bucket.
      $3 - The key (name) to call the copy of the file in the bucket.
\### Returns:
      0 - If successful.#1 - If it fails.
#function copy_file_to_bucket() {
 local response bucket_name source_file destination_file_name
 bucket_name=$1
 source_file=$2
 destination_file_name=$3
 response=$(aws s3api put-object)
   --bucket "$bucket_name" \
   --body "$source_file" \
   --key "$destination_file_name")
 # shellcheck disable=SC2181
 if [ [  ${?} -ne 0 ]}; then
   errecho "ERROR: AWS reports put-object operation failed. \n$response"
   return 1
 fi
\mathcal{L}# function download object from bucket
## This function downloads an object in a bucket to a file.
## Parameters:
      $1 - The name of the bucket to download the object from.
##$2 - The path and file name to store the downloaded bucket.
      $3 - The key (name) of the object in the bucket.
### Returns:
      0 - If successful.
#1 - If it fails.
#function download_object_from_bucket() {
 local bucket_name=$1
 local destination file name=$2
 local object_name=$3
```

```
local response
 response=$(aws s3api get-object)
   --bucket "$bucket_name" \
   --key "$object_name" \
   "$destination file name")
 # shellcheck disable=SC2181
 if [[ ${?} -ne 0 ]]; then
   errecho "ERROR: AWS reports put-object operation failed. \n$response"
   return 1
 fi
\mathcal{L}# function copy_item_in_bucket
## This function creates a copy of the specified file in the same bucket.
## Parameters:
       $1 - The name of the bucket to copy the file from and to.
#$2 - The key of the source file to copy.
\#$3 - The key of the destination file.
### Returns:
       0 - If successful.
#1 - If it fails.
#function copy_item_in_bucket() {
 local bucket_name=$1
 local source key=$2
 local destination key=$3
 local response
 response=$(aws s3api copy-object \
   --bucket "$bucket name" \
   --copy-source "$bucket_name/$source_key" \
   --key "$destination_key")
 # shellcheck disable=SC2181
 if [I $? -ne 0 ]; then
   errecho "ERROR: AWS reports s3api copy-object operation failed. \n$response"
   return 1
 fi
```
 $\mathcal{L}$ 

```
# function list_items_in_bucket
## This function displays a list of the files in the bucket with each file's
# size. The function uses the --query parameter to retrieve only the key and
# size fields from the Contents collection.
## Parameters:
      $1 - The name of the bucket.
\pmb{\pm}## Returns:
      The list of files in text format.
#And:
#0 - If successful.#1 - If it fails.
#function list_items_in_bucket() {
 local bucket name=$1
 local response
 response=$(aws s3api list-objects)--bucket "$bucket_name" \
   --output text \
   --query 'Contents[].{Key: Key, Size: Size}')
 # shellcheck disable=SC2181
 if \lceil \int \frac{1}{3} \cdot \frac{1}{2} \rceil -eq 0 11; then
   echo "$response"
 else
   errecho "ERROR: AWS reports s3api list-objects operation failed. \n$response"
   return 1
 fi
\mathcal{L}# function delete_items_in_bucket
## This function deletes the specified list of keys from the specified bucket.
## Parameters:
      $1 - The name of the bucket.
#$2 - A list of keys in the bucket to delete.
\#
```

```
# Returns:
      0 - If successful.
#1 - If it fails.#function delete items in bucket() {
 local bucket_name=$1
 local keys=$2
 local response
 # Create the JSON for the items to delete.
 local delete items
 delete_items="{\"Objects\":["
 for key in $keys; do
   delete_items="$delete_items{\"Key\": \"$key\"},"
 done
 delete_items=${delete_items%?} # Remove the final comma.
 delete_items="$delete_items]}"
 response=$(aws s3api delete-objects \
   --bucket "$bucket name" \
   --delete "$delete_items")
 # shellcheck disable=SC2181
 if \lceil \int \frac{1}{3} \cdot \frac{1}{3} \rceil -ne \lceil \frac{1}{3} \rceil; then
   errecho "ERROR: AWS reports s3api delete-object operation failed. \n$response"
   return 1
 fi
\mathcal{L}# function delete bucket
## This function deletes the specified bucket.
## Parameters:
      $1 - The name of the bucket.
## Returns:
      \theta - If successful.
#1 - If it fails.
#function delete bucket() {
 local bucket_name=$1
```

```
 local response 
   response=$(aws s3api delete-bucket \ 
    --bucket "$bucket name")
   # shellcheck disable=SC2181 
   if [[ $? -ne 0 ]]; then 
     errecho "ERROR: AWS reports s3api delete-bucket failed.\n$response" 
     return 1 
   fi
}
```
- API の詳細については、「AWS CLI コマンドリファレンス」で以下のトピックを参照してく ださい。
	- [CopyObject](https://docs.aws.amazon.com/goto/aws-cli/s3-2006-03-01/CopyObject)
	- [CreateBucket](https://docs.aws.amazon.com/goto/aws-cli/s3-2006-03-01/CreateBucket)
	- [DeleteBucket](https://docs.aws.amazon.com/goto/aws-cli/s3-2006-03-01/DeleteBucket)
	- [DeleteObjects](https://docs.aws.amazon.com/goto/aws-cli/s3-2006-03-01/DeleteObjects)
	- [GetObject](https://docs.aws.amazon.com/goto/aws-cli/s3-2006-03-01/GetObject)
	- [ListObjectsV2](https://docs.aws.amazon.com/goto/aws-cli/s3-2006-03-01/ListObjectsV2)
	- [PutObject](https://docs.aws.amazon.com/goto/aws-cli/s3-2006-03-01/PutObject)

AWS STS Bash スクリプト AWS CLI で を使用する の例

次のコード例は、 AWS Command Line Interface で Bash スクリプトを使用してアクションを実行 し、一般的なシナリオを実装する方法を示しています AWS STS。

アクションはより大きなプログラムからのコードの抜粋であり、コンテキスト内で実行する必要が あります。アクションは個々のサービス機能を呼び出す方法を示していますが、関連するシナリオや サービス間の例ではアクションのコンテキストが確認できます。

「シナリオ」は、同じサービス内で複数の関数を呼び出して、特定のタスクを実行する方法を示す コード例です。

各例には、 へのリンクが含まれています。ここでは GitHub、コンテキスト内でコードを設定および 実行する方法の手順を確認できます。

#### トピック

• アクション

```
アクション
```
### **AssumeRole**

次の例は、AssumeRole を使用する方法を説明しています。

AWS CLI Bash スクリプトを使用する

**a** Note

については、「」を参照してください GitHub。AWS コード例リポジトリ で全く同じ例 を見つけて、設定と実行の方法を確認してください。

```
# function iecho
# This function enables the script to display the specified text only if
# the global variable $VERBOSE is set to true.
function iecho() \{if [ $VERBOSE == true ]; then
  echo "$@"
 f_{1}\mathcal{F}# function errecho
## This function outputs everything sent to it to STDERR (standard error output).
function errecho() {
 printf "%s\n" "$*" 1>&2
\mathcal{F}# function sts_assume_role
## This function assumes a role in the AWS account and returns the temporary
# credentials.
```

```
#
# Parameters:
# -n role_session_name -- The name of the session.
# -r role_arn -- The ARN of the role to assume.
#
# Returns:
# [access_key_id, secret_access_key, session_token]
# And:
# 0 - If successful.
# 1 - If an error occurred.
###############################################################################
function sts_assume_role() { 
  local role_session_name role_arn response 
  local option OPTARG # Required to use getopts command in a function. 
   # bashsupport disable=BP5008 
  function usage() { 
     echo "function sts_assume_role" 
     echo "Assumes a role in the AWS account and returns the temporary credentials:" 
     echo " -n role_session_name -- The name of the session." 
     echo " -r role_arn -- The ARN of the role to assume." 
     echo "" 
   } 
  while getopts n:r:h option; do 
     case "${option}" in 
       n) role_session_name=${OPTARG} ;; 
       r) role_arn=${OPTARG} ;; 
       h) 
         usage 
         return 0 
         ;; 
      \langle ? \rangle ech o"Invalid parameter" 
         usage 
         return 1 
         ;; 
     esac 
   done 
   response=$(aws sts assume-role \ 
     --role-session-name "$role_session_name" \ 
     --role-arn "$role_arn" \ 
     --output text \
```

```
 --query "Credentials.[AccessKeyId, SecretAccessKey, SessionToken]") 
   local error_code=${?} 
   if [[ $error_code -ne 0 ]]; then 
     aws_cli_error_log $error_code 
     errecho "ERROR: AWS reports create-role operation failed.\n$response" 
     return 1 
   fi 
   echo "$response" 
  return 0
}
```
• API の詳細については、「 コマンドリファレンス[AssumeRole」](https://docs.aws.amazon.com/goto/aws-cli/sts-2011-06-15/AssumeRole)の「」を参照してください。 AWS CLI

# AWS Command Line Interface でのセキュリティ

AWS ではクラウドセキュリティが最優先事項です。セキュリティを最も重視する組織の要件を満た すために構築された AWS のデータセンターとネットワークアーキテクチャは、お客様に大きく貢献 します。

セキュリティは、AWS とお客様の間の共有責任です。[責任共有モデル、](https://aws.amazon.com/compliance/shared-responsibility-model/)、は、これをクラウドのセ キュリティ、およびクラウド内のセキュリティとして説明しています。

- クラウドのセキュリティ AWS が AWS クラウドで AWS のサービスを実行するインフラストラ クチャを保護する責任を担います。AWS は、ユーザーがセキュアに使用できるサービスも提供 します。[AWS コンプライアンスプログラムの](https://aws.amazon.com/compliance/programs/)一環として、サードパーティーの監査が定期的にセ キュリティの有効性をテストおよび検証しています。AWS Command Line Interface に適用するコ ンプライアンスプログラムの詳細については、「[コンプライアンスプログラムによる対象範囲内の](https://aws.amazon.com/compliance/services-in-scope/) [AWS のサービス」](https://aws.amazon.com/compliance/services-in-scope/)「」を参照してください。
- クラウド内のセキュリティ ユーザーの責任は、使用する AWS のサービスに応じて異なります。 また、お客様は、お客様のデータの機密性、企業の要件、および適用可能な法律および規制などの 他の要因についても責任を担います。

このドキュメントは、AWS Command Line Interface (AWS CLI) を使用する際に責任共有モデルを適 用する方法を理解するのに役立ちます。以下のトピックでは、セキュリティおよびコンプライアンス の目的を達成するために AWS CLI を設定する方法を示します。また、AWS CLI を使用して、AWS リソースのモニタリングとセキュリティ保護を行う方法についても説明します。

トピック

- [AWS CLI でのデータ保護](#page-6750-0)
- [Identity and Access Management](#page-6751-0)
- [この AWS 製品またはサービスのコンプライアンス検証](#page-6761-0)
- [この AWS 製品またはサービスの耐障害性](#page-6762-0)
- [この AWS 製品またはサービスのインフラストラクチャセキュリティ](#page-6763-0)
- [TLS の最小バージョンの指定](#page-6764-0)

## <span id="page-6750-0"></span>AWS CLI でのデータ保護

AW[S 責任共有モデルは](https://aws.amazon.com/compliance/shared-responsibility-model/)、AWS Command Line Interface でのデータ保護に適用されます。このモデ ルで説明されているように、AWS は、AWS クラウド のすべてを実行するグローバルインフラスト ラクチャを保護するがあります。お客様は、このインフラストラクチャでホストされているコンテン ツに対する管理を維持する責任があります。また、使用する AWS のサービスのセキュリティ設定と 管理タスクもユーザーの責任となります。データプライバシーの詳細については、「[データプライバ](https://aws.amazon.com/compliance/data-privacy-faq) [シーのよくある質問](https://aws.amazon.com/compliance/data-privacy-faq)」を参照してください。欧州でのデータ保護の詳細については、「AWS セキュ リティブログ」に投稿された「[AWS 責任共有モデルおよび GDPR」](https://aws.amazon.com/blogs/security/the-aws-shared-responsibility-model-and-gdpr/)のブログ記事を参照してくださ い。

データを保護するため、AWS アカウント の認証情報を保護し、AWS IAM Identity Center または AWS Identity and Access Management (IAM) を使用して個々のユーザーをセットアップすることを お勧めします。この方法により、それぞれのジョブを遂行するために必要な権限のみを各ユーザーに 付与できます。また、次の方法でデータを保護することをおすすめします。

- 各アカウントで多要素認証 (MFA) を使用します。
- SSL/TLS を使用して AWS リソースと通信します。TLS 1.2 が必須です。TLS 1.3 が推奨されま す。
- AWS CloudTrail で API とユーザーアクティビティロギングをセットアップします。
- AWS のサービス内でデフォルトである、すべてのセキュリティ管理に加え、AWS の暗号化ソ リューションを使用します。
- Amazon Macie などの高度なマネージドセキュリティサービスを使用します。これらは、Amazon S3 に保存されている機密データの検出と保護を支援します。
- コマンドラインインターフェイスまたは API により AWS にアクセスするときに FIPS 140−2 検証 済み暗号化モジュールが必要な場合は、FIPS エンドポイントを使用します。利用可能な FIPS エ ンドポイントの詳細については、「[連邦情報処理規格 \(FIPS\) 140-2」](https://aws.amazon.com/compliance/fips/)を参照してください。

お客様の E メールアドレスなどの極秘または機密情報は、タグ、または名前フィールドなどの自由 形式のテキストフィールドに配置しないことを強くお勧めします。これは、コンソール、API、AWS CLI、または AWS SDK で AWS CLI または他の AWS のサービス を使用する場合も同様です。タ グ、または名前に使用される自由形式のテキストフィールドに入力されるデータは、請求または診断 ログに使用される場合があります。外部サーバーへの URL を提供する場合は、そのサーバーへのリ クエストを検証するための認証情報を URL に含めないように強くお勧めします。

## データの暗号化

セキュリティで保護されたサービスの重要な特徴として、情報はアクティブに使用されていないとき に暗号化されます。

## 保管時の暗号化

AWS CLI は、ユーザーに代わって AWS のサービスとやり取りするために必要な認証情報を除き、 それ自体にカスタマーデータを保存することはありません。

AWS CLI を使用して、カスタマーデータをローカルコンピュータに転送して保存する AWS のサー ビスを呼び出す場合は、そのサービスのユーザーガイドの「セキュリティ & コンプライアンス」の 章で、データの保存、保護、および暗号化の方法を参照してください。

## 転送時の暗号化

デフォルトでは、AWS CLI や AWS のサービスエンドポイントを実行しているクライアントコン ピュータから転送されるすべてのデータは、HTTPS/TLS 接続を介した送信により、すべてが暗号化 されます。

HTTPS/TLS の使用を有効にするために必要な操作はありません。--no-verify-ssl コマンドライ ンオプションを使用して個々のコマンドに対して明示的に無効にしない限り、常に有効になります。

## <span id="page-6751-0"></span>Identity and Access Management

AWS Identity and Access Management (IAM) は、管理者が AWS リソースへのアクセスを安全に制 御 AWS のサービス するのに役立つ です。IAM 管理者は、誰を認証 (サインイン) し、誰に AWS リ ソースの使用を承認する (アクセス許可を付与する) かを制御します。IAM は、追加料金なしで AWS のサービス 使用できる です。

トピック

- [対象者](#page-6752-0)
- [アイデンティティを使用した認証](#page-6752-1)
- [ポリシーを使用したアクセスの管理](#page-6756-0)
- [IAM の AWS のサービス 仕組み](#page-6759-0)
- [AWS ID とアクセスのトラブルシューティング](#page-6759-1)

# <span id="page-6752-0"></span>対象者

AWS Identity and Access Management (IAM) の使用方法は、 で行う作業によって異なります AWS。

サービスユーザー – AWS のサービス を使用してジョブを実行する場合、管理者から必要な認証情報 とアクセス許可が与えられます。さらに多くの AWS 機能を使用して作業を行う場合は、追加のアク セス許可が必要になることがあります。アクセスの管理方法を理解しておくと、管理者に適切な許可 をリクエストするうえで役立ちます。の機能にアクセスできない場合は AWS、[AWS ID とアクセス](#page-6759-1) [のトラブルシューティング](#page-6759-1)「」または AWS のサービス 使用している のユーザーガイドを参照して ください。

サービス管理者 – 社内の AWS リソースを担当している場合は、通常、 へのフルアクセスがありま す AWS。サービスユーザーがどの AWS 機能やリソースにアクセスするかを決めるのは管理者の仕 事です。その後、IAM 管理者にリクエストを送信して、サービスユーザーの権限を変更する必要が あります。このページの情報を点検して、IAM の基本概念を理解してください。会社で IAM を で使 用する方法の詳細については AWS、使用している の AWS のサービス ユーザーガイドを参照してく ださい。

IAM 管理者 - 管理者は、 AWSへのアクセスを管理するポリシーの書き込み方法の詳細について確認 する場合があります。IAM で使用できる AWS アイデンティティベースのポリシーの例を表示するに は、 AWS のサービス 使用している のユーザーガイドを参照してください。

## <span id="page-6752-1"></span>アイデンティティを使用した認証

認証とは、ID 認証情報 AWS を使用して にサインインする方法です。として、IAM ユーザーとして AWS アカウントのルートユーザー、または IAM ロールを引き受けて認証 ( にサインイン AWS) さ れる必要があります。

ID ソースを介して提供された認証情報を使用して、フェデレーティッド ID AWS として にサインイ ンできます。 AWS IAM Identity Center (IAM Identity Center) ユーザー、会社のシングルサインオン 認証、Google または Facebook の認証情報は、フェデレーティッド ID の例です。フェデレーティッ ドアイデンティティとしてサインインする場合、IAM ロールを使用して、前もって管理者により ID フェデレーションが設定されています。フェデレーション AWS を使用して にアクセスすると、間 接的にロールを引き受けることになります。

ユーザーのタイプに応じて、 AWS Management Console または AWS アクセスポータルにサイン インできます。へのサインインの詳細については AWS、「 ユーザーガイド」の[「 へのサインイン](https://docs.aws.amazon.com/signin/latest/userguide/how-to-sign-in.html) [AWS アカウント方](https://docs.aws.amazon.com/signin/latest/userguide/how-to-sign-in.html)法AWS サインイン 」を参照してください。

AWS プログラムで にアクセスする場合、 は Software Development Kit (SDK) とコマンドラインイ ンターフェイス (CLI) AWS を提供し、認証情報を使用してリクエストに暗号で署名します。 AWS ツールを使用しない場合は、リクエストに自分で署名する必要があります。推奨される方法を使用 してリクエストを自分で署名する方法の詳細については、IAM [ユーザーガイドの API AWS リクエス](https://docs.aws.amazon.com/IAM/latest/UserGuide/reference_aws-signing.html) [ト](https://docs.aws.amazon.com/IAM/latest/UserGuide/reference_aws-signing.html)の署名を参照してください。

使用する認証方法を問わず、追加セキュリティ情報の提供をリクエストされる場合もあります。 例えば、 AWS では、多要素認証 (MFA) を使用してアカウントのセキュリティを向上させること をお勧めします。詳細については、『AWS IAM Identity Center ユーザーガイド』の「[Multi-factor](https://docs.aws.amazon.com/singlesignon/latest/userguide/enable-mfa.html)  [authentication」](https://docs.aws.amazon.com/singlesignon/latest/userguide/enable-mfa.html)(多要素認証) および『IAM ユーザーガイド』の「[AWSにおける多要素認証 \(MFA\) の](https://docs.aws.amazon.com/IAM/latest/UserGuide/id_credentials_mfa.html) [使用](https://docs.aws.amazon.com/IAM/latest/UserGuide/id_credentials_mfa.html)」を参照してください。

AWS アカウント ルートユーザー

を作成するときは AWS アカウント、アカウント内のすべての およびリソースへの AWS のサービス 完全なアクセス権を持つ 1 つのサインインアイデンティティから始めます。この ID は AWS アカウ ント ルートユーザーと呼ばれ、アカウントの作成に使用した E メールアドレスとパスワードでサイ ンインすることでアクセスできます。日常的なタスクには、ルートユーザーを使用しないことを強く お勧めします。ルートユーザーの認証情報は保護し、ルートユーザーでしか実行できないタスクを実 行するときに使用します。ルートユーザーとしてサインインする必要があるタスクの完全なリストに ついては、『IAM ユーザーガイド』の「[ルートユーザー認証情報が必要なタスク」](https://docs.aws.amazon.com/IAM/latest/UserGuide/root-user-tasks.html)を参照してくだ さい。

フェデレーティッドアイデンティティ

ベストプラクティスとして、管理者アクセスを必要とするユーザーを含む人間のユーザーに、一時 的な認証情報を使用して にアクセスするための ID プロバイダーとのフェデレーションの使用を要求 AWS のサービス します。

フェデレーティッド ID は、エンタープライズユーザーディレクトリ、ウェブ ID プロバイダー、 AWS Directory Service、アイデンティティセンターディレクトリのユーザー、または ID ソースを 通じて提供された認証情報 AWS のサービス を使用して にアクセスするユーザーです。フェデレー ティッド ID が にアクセスすると AWS アカウント、ロールが引き受けられ、ロールは一時的な認証 情報を提供します。

アクセスを一元管理する場合は、 AWS IAM Identity Centerを使用することをお勧めします。IAM Identity Center でユーザーとグループを作成することも、独自の ID ソース内のユーザーとグルー プのセットに接続して同期して、すべての AWS アカウント とアプリケーションで使用することも できます。IAM Identity Center の詳細については、『AWS IAM Identity Center ユーザーガイド』の 「[What is IAM Identity Center?」](https://docs.aws.amazon.com/singlesignon/latest/userguide/what-is.html)(IAM Identity Center とは) を参照してください。

IAM ユーザーとグループ

[IAM ユーザーは、](https://docs.aws.amazon.com/IAM/latest/UserGuide/id_users.html)単一のユーザーまたはアプリケーションに対して特定のアクセス許可 AWS アカウ ント を持つ 内のアイデンティティです。可能であれば、パスワードやアクセスキーなどの長期的な 認証情報を保有する IAM ユーザーを作成する代わりに、一時認証情報を使用することをお勧めしま す。ただし、IAM ユーザーでの長期的な認証情報が必要な特定のユースケースがある場合は、アク セスキーをローテーションすることをお勧めします。詳細については、IAM ユーザーガイドの「[長](https://docs.aws.amazon.com/IAM/latest/UserGuide/best-practices.html#rotate-credentials) [期的な認証情報を必要とするユースケースのためにアクセスキーを定期的にローテーションする](https://docs.aws.amazon.com/IAM/latest/UserGuide/best-practices.html#rotate-credentials)」を 参照してください。

[IAM グループは](https://docs.aws.amazon.com/IAM/latest/UserGuide/id_groups.html)、IAM ユーザーの集団を指定するアイデンティティです。グループとしてサインイ ンすることはできません。グループを使用して、複数のユーザーに対して一度に権限を指定できま す。多数のユーザーグループがある場合、グループを使用することで権限の管理が容易になります。 例えば、IAMAdmins という名前のグループを設定して、そのグループに IAM リソースを管理する権 限を与えることができます。

ユーザーは、ロールとは異なります。ユーザーは 1 人の人または 1 つのアプリケーションに一意に 関連付けられますが、ロールはそれを必要とする任意の人が引き受けるようになっています。ユー ザーには永続的な長期の認証情報がありますが、ロールでは一時的な認証情報が提供されます。詳 細については、『IAM ユーザーガイド』の「[IAM ユーザー \(ロールではなく\) の作成が適している場](https://docs.aws.amazon.com/IAM/latest/UserGuide/id.html#id_which-to-choose) [合](https://docs.aws.amazon.com/IAM/latest/UserGuide/id.html#id_which-to-choose)」を参照してください。

IAM ロール

[IAM ロールは](https://docs.aws.amazon.com/IAM/latest/UserGuide/id_roles.html)、特定のアクセス許可 AWS アカウント を持つ 内のアイデンティティです。これは IAM ユーザーに似ていますが、特定のユーザーには関連付けられていません。ロール を切り替える AWS Management Console こと[で、 で IAM ロールを](https://docs.aws.amazon.com/IAM/latest/UserGuide/id_roles_use_switch-role-console.html)一時的に引き受けることができます。ロール を引き受けるには、 または AWS API AWS CLI オペレーションを呼び出すか、カスタム URL を使 用します。ロールを使用する方法の詳細については、「IAM ユーザーガイド」の「[IAM ロールの使](https://docs.aws.amazon.com/IAM/latest/UserGuide/id_roles_use.html) [用](https://docs.aws.amazon.com/IAM/latest/UserGuide/id_roles_use.html)」を参照してください。

IAM ロールと一時的な認証情報は、次の状況で役立ちます:

• フェデレーションユーザーアクセス – フェデレーティッドアイデンティティに権限を割り当てる には、ロールを作成してそのロールの権限を定義します。フェデレーティッドアイデンティティ が認証されると、そのアイデンティティはロールに関連付けられ、ロールで定義されている権限

が付与されます。フェデレーションの詳細については、『IAM ユーザーガイド』の「[サードパー](https://docs.aws.amazon.com/IAM/latest/UserGuide/id_roles_create_for-idp.html) [ティーアイデンティティプロバイダー向けロールの作成](https://docs.aws.amazon.com/IAM/latest/UserGuide/id_roles_create_for-idp.html)」 を参照してください。IAM アイデン ティティセンターを使用する場合、権限セットを設定します。アイデンティティが認証後にアク セスできるものを制御するため、IAM Identity Center は、権限セットを IAM のロールに関連付け ます。権限セットの詳細については、『AWS IAM Identity Center ユーザーガイド』の「[権限セッ](https://docs.aws.amazon.com/singlesignon/latest/userguide/permissionsetsconcept.html) [ト](https://docs.aws.amazon.com/singlesignon/latest/userguide/permissionsetsconcept.html)」を参照してください。

- 一時的な IAM ユーザー権限 IAM ユーザーまたはロールは、特定のタスクに対して複数の異なる 権限を一時的に IAM ロールで引き受けることができます。
- クロスアカウントアクセス IAM ロールを使用して、自分のアカウントのリソースにアクセスす ることを、別のアカウントの人物 (信頼済みプリンシパル) に許可できます。クロスアカウントア クセス権を付与する主な方法は、ロールを使用することです。ただし、一部の では AWS のサー ビス、(ロールをプロキシとして使用する代わりに) ポリシーをリソースに直接アタッチできま す。クロスアカウントアクセスにおけるロールとリソースベースのポリシーの違いについては、 『IAM ユーザーガイド』の「[IAM ロールとリソースベースのポリシーとの相違点](https://docs.aws.amazon.com/IAM/latest/UserGuide/id_roles_compare-resource-policies.html)」を参照してく ださい。
- クロスサービスアクセス 一部の は、他の の機能 AWS のサービス を使用します AWS のサー ビス。例えば、あるサービスで呼び出しを行うと、通常そのサービスによって Amazon EC2 でア プリケーションが実行されたり、Amazon S3 にオブジェクトが保存されたりします。サービスで は、呼び出し元プリンシパルの権限、サービスロール、またはサービスにリンクされたロールを使 用してこれを行う場合があります。
	- 転送アクセスセッション (FAS) IAM ユーザーまたはロールを使用して でアクションを実行 する場合 AWS、ユーザーはプリンシパルと見なされます。一部のサービスを使用する際に、 アクションを実行することで、別のサービスの別のアクションがトリガーされることがありま す。FAS は、 を呼び出すプリンシパルのアクセス許可を AWS のサービス、ダウンストリー ムサービス AWS のサービス へのリクエストリクエストリクエストと組み合わせて使用しま す。FAS リクエストは、サービスが他の AWS のサービス またはリソースとのやり取りを完了 する必要があるリクエストを受け取った場合にのみ行われます。この場合、両方のアクションを 実行するためのアクセス許可が必要です。FAS リクエストを行う際のポリシーの詳細について は、「[転送アクセスセッション](https://docs.aws.amazon.com/IAM/latest/UserGuide/access_forward_access_sessions.html)」を参照してください。
	- サービスロール サービスがユーザーに代わってアクションを実行するために引き受ける [IAM](https://docs.aws.amazon.com/IAM/latest/UserGuide/id_roles.html) [ロール](https://docs.aws.amazon.com/IAM/latest/UserGuide/id_roles.html)です。IAM 管理者は、IAM 内からサービスロールを作成、変更、削除できます。詳細 については、IAM ユーザーガイドの[「 AWS のサービスにアクセス許可を委任するロールの作](https://docs.aws.amazon.com/IAM/latest/UserGuide/id_roles_create_for-service.html) [成」](https://docs.aws.amazon.com/IAM/latest/UserGuide/id_roles_create_for-service.html)を参照してください。
	- サービスにリンクされたロール サービスにリンクされたロールは、 にリンクされたサービス ロールの一種です AWS のサービス。サービスは、ユーザーに代わってアクションを実行する

ロールを引き受けることができます。サービスにリンクされたロールは に表示され AWS アカ ウント 、サービスによって所有されます。IAM 管理者は、サービスにリンクされたロールの権 限を表示できますが、編集することはできません。

• Amazon EC2 で実行されているアプリケーション – IAM ロールを使用して、EC2 インスタンス で実行され、 AWS CLI または AWS API リクエストを行うアプリケーションの一時的な認証情報 を管理できます。これは、EC2 インスタンス内でのアクセスキーの保存に推奨されます。 AWS ロールを EC2 インスタンスに割り当て、そのすべてのアプリケーションで使用できるようにする には、インスタンスにアタッチされたインスタンスプロファイルを作成します。インスタンスプロ ファイルにはロールが含まれ、EC2 インスタンスで実行されるプログラムは一時的な認証情報を 取得できます。詳細については、『IAM ユーザーガイド』の「[Amazon EC2 インスタンスで実行](https://docs.aws.amazon.com/IAM/latest/UserGuide/id_roles_use_switch-role-ec2.html) [されるアプリケーションに IAM ロールを使用して権限を付与する」](https://docs.aws.amazon.com/IAM/latest/UserGuide/id_roles_use_switch-role-ec2.html)を参照してください。

IAM ロールと IAM ユーザーのどちらを使用するかについては、『IAM ユーザーガイド』の[「\(IAM](https://docs.aws.amazon.com/IAM/latest/UserGuide/id.html#id_which-to-choose_role)  [ユーザーではなく\) IAM ロールをいつ作成したら良いのか?」](https://docs.aws.amazon.com/IAM/latest/UserGuide/id.html#id_which-to-choose_role)を参照してください。

## <span id="page-6756-0"></span>ポリシーを使用したアクセスの管理

でアクセスを制御する AWS には、ポリシーを作成し、 AWS ID またはリソースにアタッチします。 ポリシーは、アイデンティティまたはリソースに関連付けられているときにアクセス許可を定義す る のオブジェクトです。 は、プリンシパル (ユーザー、ルートユーザー、またはロールセッション) AWS がリクエストを行うときに、これらのポリシー AWS を評価します。ポリシーでの権限によ り、リクエストが許可されるか拒否されるかが決まります。ほとんどのポリシーは JSON ドキュメ ント AWS として に保存されます。JSON ポリシードキュメントの構造と内容の詳細については、 「IAM ユーザーガイド」の「[JSON ポリシー概要」](https://docs.aws.amazon.com/IAM/latest/UserGuide/access_policies.html#access_policies-json)を参照してください。

管理者は AWS JSON ポリシーを使用して、誰が何にアクセスできるかを指定できます。つまり、ど のプリンシパルがどんなリソースにどんな条件でアクションを実行できるかということです。

デフォルトでは、ユーザーやロールに権限はありません。IAM 管理者は、リソースで必要なアク ションを実行するための権限をユーザーに付与する IAM ポリシーを作成できます。その後、管理者 はロールに IAM ポリシーを追加し、ユーザーはロールを引き継ぐことができます。

IAM ポリシーは、オペレーションの実行方法を問わず、アクションの権限を定義します。例え ば、iam:GetRole アクションを許可するポリシーがあるとします。そのポリシーを持つユーザー は、 AWS Management Console、、 AWS CLIまたは AWS API からロール情報を取得できます。

アイデンティティベースのポリシー

アイデンティティベースポリシーは、IAM ユーザー、ユーザーのグループ、ロールなど、アイデン ティティにアタッチできる JSON 権限ポリシードキュメントです。これらのポリシーは、ユーザー とロールが実行できるアクション、リソース、および条件をコントロールします。アイデンティティ ベースのポリシーを作成する方法については、IAM ユーザーガイドの「[IAM ポリシーの作成](https://docs.aws.amazon.com/IAM/latest/UserGuide/access_policies_create.html)」を参 照してください。

アイデンティティベースポリシーは、さらにインラインポリシーまたはマネージドポリシーに分類で きます。インラインポリシーは、単一のユーザー、グループ、またはロールに直接埋め込まれていま す。管理ポリシーは、 内の複数のユーザー、グループ、ロールにアタッチできるスタンドアロンポ リシーです AWS アカウント。管理ポリシーには、 AWS 管理ポリシーとカスタマー管理ポリシーが 含まれます。マネージドポリシーまたはインラインポリシーのいずれかを選択する方法については、 『IAM ユーザーガイド』の「[マネージドポリシーとインラインポリシーの比較」](https://docs.aws.amazon.com/IAM/latest/UserGuide/access_policies_managed-vs-inline.html#choosing-managed-or-inline)を参照してくださ い。

リソースベースのポリシー

リソースベースのポリシーは、リソースに添付する JSON ポリシードキュメントです。リソース ベースのポリシーには例として、IAM ロールの信頼ポリシーや Amazon S3 バケットポリシーがあげ られます。リソースベースのポリシーをサポートするサービスでは、サービス管理者はポリシーを 使用して特定のリソースへのアクセスを制御できます。ポリシーがアタッチされているリソースの 場合、指定されたプリンシパルがそのリソースに対して実行できるアクションと条件は、ポリシーに よって定義されます。リソースベースのポリシーでは、[プリンシパルを指定する](https://docs.aws.amazon.com/IAM/latest/UserGuide/reference_policies_elements_principal.html)必要があります。プ リンシパルには、アカウント、ユーザー、ロール、フェデレーティッドユーザー、または を含める ことができます AWS のサービス。

リソースベースのポリシーは、そのサービス内にあるインラインポリシーです。リソースベースのポ リシーでは、IAM の AWS マネージドポリシーを使用できません。

アクセスコントロールリスト (ACL)

アクセスコントロールリスト (ACL) は、どのプリンシパル (アカウントメンバー、ユーザー、または ロール) がリソースにアクセスするための権限を持つかをコントロールします。ACL はリソースベー スのポリシーに似ていますが、JSON ポリシードキュメント形式は使用しません。

Amazon S3、 AWS WAF、および Amazon VPC は、ACLs。ACL の詳細については、『Amazon Simple Storage Service デベロッパーガイド』の「[アクセスコントロールリスト \(ACL\) の概要」を](https://docs.aws.amazon.com/AmazonS3/latest/dev/acl-overview.html)参 照してください。

## その他のポリシータイプ

AWS は、一般的ではない追加のポリシータイプをサポートします。これらのポリシータイプでは、 より一般的なポリシータイプで付与された最大の権限を設定できます。

- アクセス許可の境界 アクセス許可の境界は、アイデンティティベースのポリシーによって IAM エンティティ (IAM ユーザーまたはロール) に付与できる権限の上限を設定する高度な機能です。 エンティティにアクセス許可の境界を設定できます。結果として得られる権限は、エンティティの アイデンティティベースポリシーとそのアクセス許可の境界の共通部分になります。Principal フィールドでユーザーまたはロールを指定するリソースベースのポリシーでは、アクセス許可の境 界は制限されません。これらのポリシーのいずれかを明示的に拒否した場合、権限は無効になり ます。許可の境界の詳細については、「IAM ユーザーガイド」の「[IAM エンティティの許可の境](https://docs.aws.amazon.com/IAM/latest/UserGuide/access_policies_boundaries.html) [界](https://docs.aws.amazon.com/IAM/latest/UserGuide/access_policies_boundaries.html)」を参照してください。
- サービスコントロールポリシー (SCPs) SCPs は、 の組織または組織単位 (OU) に対する最大ア クセス許可を指定する JSON ポリシーです AWS Organizations。 AWS Organizations は、 AWS アカウント ビジネスが所有する複数の をグループ化して一元管理するサービスです。組織内のす べての機能を有効にすると、サービスコントロールポリシー (SCP) を一部またはすべてのアカウ ントに適用できます。SCP は、各 を含むメンバーアカウントのエンティティのアクセス許可を制 限します AWS アカウントのルートユーザー。Organizations と SCP の詳細については、『AWS Organizations ユーザーガイド』の[「SCP の仕組み](https://docs.aws.amazon.com/organizations/latest/userguide/orgs_manage_policies_about-scps.html)」を参照してください。
- セッションポリシー セッションポリシーは、ロールまたはフェデレーションユーザーの一時的な セッションをプログラムで作成する際にパラメータとして渡す高度なポリシーです。結果として セッションの権限は、ユーザーまたはロールのアイデンティティベースポリシーとセッションポ リシーの共通部分になります。また、リソースベースのポリシーから権限が派生する場合もありま す。これらのポリシーのいずれかを明示的に拒否した場合、権限は無効になります。詳細について は、「IAM ユーザーガイド」の「[セッションポリシー」](https://docs.aws.amazon.com/IAM/latest/UserGuide/access_policies.html#policies_session)を参照してください。

複数のポリシータイプ

1 つのリクエストに複数のタイプのポリシーが適用されると、結果として作成される権限を理解する のがさらに難しくなります。複数のポリシータイプが関与する場合にリクエストを許可するかどうか AWS を決定する方法については、IAM ユーザーガイド[の「ポリシー評価ロジック](https://docs.aws.amazon.com/IAM/latest/UserGuide/reference_policies_evaluation-logic.html)」を参照してくだ さい。

## <span id="page-6759-0"></span>IAM の AWS のサービス 仕組み

がほとんどの IAM 機能と AWS のサービス 連携する方法の概要を把握するには、「IAM ユーザーガ イド」の[AWS 「IAM と連携する のサービス」](https://docs.aws.amazon.com/IAM/latest/UserGuide/reference_aws-services-that-work-with-iam.html)を参照してください。

IAM AWS のサービス で特定の を使用する方法については、関連するサービスのユーザーガイドの セキュリティセクションを参照してください。

## <span id="page-6759-1"></span>AWS ID とアクセスのトラブルシューティング

次の情報は、 と IAM の使用時に発生する可能性がある一般的な問題の診断 AWS と修正に役立ちま す。

トピック

- [でアクションを実行する権限がない AWS](#page-6759-2)
- [iam を実行する権限がありません。PassRole](#page-6760-0)
- [自分の 以外のユーザーに自分の AWS リソース AWS アカウント へのアクセスを許可したい](#page-6760-1)

### <span id="page-6759-2"></span>でアクションを実行する権限がない AWS

「I am not authorized to perform an action in Amazon Bedrock」というエラーが表示された場合、そ のアクションを実行できるようにポリシーを更新する必要があります。

次のエラー例は、mateojackson IAM ユーザーがコンソールを使用して、ある *my-examplewidget* リソースに関する詳細情報を表示しようとしたことを想定して、その際に必要 なawes:*GetWidget* アクセス許可を持っていない場合に発生するものです。

User: arn:aws:iam::123456789012:user/mateojackson is not authorized to perform: awes:*GetWidget* on resource: *my-example-widget*

この場合、awes:*GetWidget* アクションを使用して *my-example-widget*リソースへのアクセス を許可するように、mateojackson ユーザーのポリシーを更新する必要があります。

サポートが必要な場合は、 AWS 管理者にお問い合わせください。サインイン資格情報を提供した担 当者が管理者です。

<span id="page-6760-0"></span>iam を実行する権限がありません。PassRole

iam:PassRole アクションを実行する権限がないというエラーが表示された場合は、ポリシーを更 新して AWSにロールを渡すことができるようにする必要があります。

一部の AWS のサービス では、新しいサービスロールまたはサービスにリンクされたロールを作成 する代わりに、そのサービスに既存のロールを渡すことができます。そのためには、サービスにロー ルを渡す権限が必要です。

以下の例のエラーは、marymajor という IAM ユーザーがコンソールを使用して AWSでアクション を実行しようする場合に発生します。ただし、このアクションをサービスが実行するには、サービス ロールから付与された権限が必要です。Mary には、ロールをサービスに渡す権限がありません。

User: arn:aws:iam::123456789012:user/marymajor is not authorized to perform: iam:PassRole

この場合、Mary のポリシーを更新してメアリーに iam:PassRole アクションの実行を許可する必 要があります。

サポートが必要な場合は、 AWS 管理者にお問い合わせください。サインイン資格情報を提供した担 当者が管理者です。

<span id="page-6760-1"></span>自分の 以外のユーザーに自分の AWS リソース AWS アカウント へのアクセスを許可 したい

他のアカウントのユーザーや組織外の人が、リソースにアクセスするために使用できるロールを作成 できます。ロールの引き受けを委託するユーザーを指定できます。リソースベースのポリシーまた はアクセスコントロールリスト (ACL) をサポートするサービスの場合、それらのポリシーを使用し て、リソースへのアクセスを付与できます。

詳細については、以下を参照してください:

- がこれらの機能 AWS をサポートしているかどうかを確認するには、「」を参照してください[IAM](#page-6759-0) [の AWS のサービス 仕組み](#page-6759-0)。
- 所有 AWS アカウント している のリソースへのアクセスを提供する方法については、[IAM ユー](https://docs.aws.amazon.com/IAM/latest/UserGuide/id_roles_common-scenarios_aws-accounts.html) [ザーガイドの「所有 AWS アカウント している別の の IAM ユーザーへのアクセスを](https://docs.aws.amazon.com/IAM/latest/UserGuide/id_roles_common-scenarios_aws-accounts.html)提供する」を 参照してください。
- リソースへのアクセスをサードパーティー に提供する方法については AWS アカウント、IAM ユーザーガイドの[「サードパーティー AWS アカウント が所有する へのアクセスを](https://docs.aws.amazon.com/IAM/latest/UserGuide/id_roles_common-scenarios_third-party.html)提供する」を 参照してください。
- ID フェデレーションを介してアクセスを提供する方法については、『IAM ユーザーガイド』の 「[外部で認証されたユーザー \(ID フェデレーション\) へのアクセス権限」](https://docs.aws.amazon.com/IAM/latest/UserGuide/id_roles_common-scenarios_federated-users.html)を参照してください。
- クロスアカウントアクセスでのロールとリソースベースのポリシーの使用の違いの詳細について は、「IAM ユーザーガイド」の「[IAM ロールとリソースベースのポリシーとの相違点](https://docs.aws.amazon.com/IAM/latest/UserGuide/id_roles_compare-resource-policies.html)」を参照し てください。

## <span id="page-6761-0"></span>この AWS 製品またはサービスのコンプライアンス検証

AWS のサービス が特定のコンプライアンスプログラムの範囲内にあるかどうかを確認するには、コ ンプライアンスプログラム[AWS のサービス による対象範囲内のコンプライアンスプログラムを](https://aws.amazon.com/compliance/services-in-scope/)参照 し、関心のあるコンプライアンスプログラムを選択します。一般的な情報については、[AWS 「コン](https://aws.amazon.com/compliance/programs/) [プライアンスプログラム](https://aws.amazon.com/compliance/programs/)」を参照してください。

を使用して、サードパーティーの監査レポートをダウンロードできます AWS Artifact。詳細について は、[「 でのレポートのダウンロード AWS Artifact」](https://docs.aws.amazon.com/artifact/latest/ug/downloading-documents.html)の」を参照してください。

を使用する際のお客様のコンプライアンス責任 AWS のサービス は、お客様のデータの機密性、貴 社のコンプライアンス目的、適用される法律および規制によって決まります。 は、コンプライアン スに役立つ以下のリソース AWS を提供しています。

- [セキュリティとコンプライアンスのクイックスタートガイド](https://aws.amazon.com/quickstart/?awsf.filter-tech-category=tech-category%23security-identity-compliance) これらのデプロイガイドでは、 アーキテクチャ上の考慮事項について説明し、セキュリティとコンプライアンスに重点を置いた ベースライン環境 AWS を にデプロイする手順について説明します。
- [アマゾン ウェブ サービスにおける HIPAA セキュリティとコンプライアンスのアーキテクチャ —](https://docs.aws.amazon.com/whitepapers/latest/architecting-hipaa-security-and-compliance-on-aws/welcome.html) このホワイトペーパーでは、企業が AWS を使用して HIPAA 対象アプリケーションを作成する方 法について説明します。

**a** Note

すべて AWS のサービス HIPAA の対象となるわけではありません。詳細については、 「[HIPAA 対応サービスのリファレンス](https://aws.amazon.com/compliance/hipaa-eligible-services-reference/)」を参照してください。

- [AWS コンプライアンスリソース](https://aws.amazon.com/compliance/resources/)  このワークブックとガイドのコレクションは、お客様の業界や 地域に適用される場合があります。
- [AWS カスタマーコンプライアンスガイド](https://d1.awsstatic.com/whitepapers/compliance/AWS_Customer_Compliance_Guides.pdf)  コンプライアンスの観点から責任共有モデルを理解 します。このガイドでは、ガイダンスを保護し AWS のサービス 、複数のフレームワーク (米国国 立標準技術研究所 (NIST)、Payment Card Industry Security Standards Council (PCI)、国際標準化

機構 (ISO) を含む) のセキュリティコントロールにマッピングするためのベストプラクティスをま とめています。

- [「 デベロッパーガイド」の「 ルールによるリソースの評価」](https://docs.aws.amazon.com/config/latest/developerguide/evaluate-config.html) この AWS Config サービスは、リ ソース設定が社内プラクティス、業界ガイドライン、および規制にどの程度準拠しているかを評価 します。 AWS Config
- [AWS Security Hub](https://docs.aws.amazon.com/securityhub/latest/userguide/what-is-securityhub.html) これにより AWS のサービス 、 内のセキュリティ状態を包括的に把握できま す AWS。Security Hub では、セキュリティコントロールを使用して AWS リソースを評価し、セ キュリティ業界標準とベストプラクティスに対するコンプライアンスをチェックします。サポート されているサービスとコントロールのリストについては、「[Security Hub のコントロールリファレ](https://docs.aws.amazon.com/securityhub/latest/userguide/securityhub-controls-reference.html) [ンス](https://docs.aws.amazon.com/securityhub/latest/userguide/securityhub-controls-reference.html)」を参照してください。
- [Amazon GuardDuty](https://docs.aws.amazon.com/guardduty/latest/ug/what-is-guardduty.html) これにより AWS アカウント、疑わしいアクティビティや悪意のあるアク ティビティがないか環境を監視することで、、、ワークロード、コンテナ、データに対する潜在的 な脅威 AWS のサービス を検出します。 GuardDuty は、特定のコンプライアンスフレームワーク で義務付けられている侵入検知要件を満たすことで、PCI DSS などのさまざまなコンプライアン ス要件に対応するのに役立ちます。
- [AWS Audit Manager](https://docs.aws.amazon.com/audit-manager/latest/userguide/what-is.html)  これにより AWS のサービス 、 AWS 使用状況を継続的に監査し、リスク の管理方法と規制や業界標準への準拠を簡素化できます。

この AWS 製品またはサービスは、サポートする特定の Amazon Web Services (AWS) サービスを通 じて[責任共有モデル](https://aws.amazon.com/compliance/shared-responsibility-model/)に従います。 AWS サービスセキュリティ情報については、[AWS 「サービスセ](https://docs.aws.amazon.com/security/?id=docs_gateway#aws-security) [キュリティドキュメント」ページ](https://docs.aws.amazon.com/security/?id=docs_gateway#aws-security)と[AWS 、 AWS コンプライアンスプログラム によるコンプライア](https://aws.amazon.com/compliance/services-in-scope/) [ンスの取り組みの対象となるサービス](https://aws.amazon.com/compliance/services-in-scope/)を参照してください。

## <span id="page-6762-0"></span>この AWS 製品またはサービスの耐障害性

AWS グローバルインフラストラクチャは、 AWS リージョン およびアベイラビリティーゾーンを中 心に構築されています。

AWS リージョン は、低レイテンシー、高スループット、および高度に冗長なネットワークで接続さ れた、物理的に分離および隔離された複数のアベイラビリティーゾーンを提供します。

アベイラビリティーゾーンでは、ゾーン間で中断することなく自動的にフェイルオーバーするアプリ ケーションとデータベースを設計および運用することができます。アベイラビリティーゾーンは、従 来の単一または複数のデータセンターインフラストラクチャよりも可用性が高く、フォールトトレラ ントで、スケーラブルです。

AWS リージョンとアベイラビリティーゾーンの詳細については、[AWS 「 グローバルインフラスト](https://aws.amazon.com/about-aws/global-infrastructure/) [ラクチャ](https://aws.amazon.com/about-aws/global-infrastructure/)」を参照してください。

この AWS 製品またはサービスは、サポートする特定の Amazon Web Services (AWS) サービスを通 じて[責任共有モデル](https://aws.amazon.com/compliance/shared-responsibility-model/)に従います。 AWS サービスセキュリティ情報については、[AWS 「サービスセ](https://docs.aws.amazon.com/security/?id=docs_gateway#aws-security) [キュリティドキュメント」ページ](https://docs.aws.amazon.com/security/?id=docs_gateway#aws-security)と[AWS 、 AWS コンプライアンスプログラム によるコンプライア](https://aws.amazon.com/compliance/services-in-scope/) [ンスの取り組みの対象となるサービス](https://aws.amazon.com/compliance/services-in-scope/)を参照してください。

# <span id="page-6763-0"></span>この AWS 製品またはサービスのインフラストラクチャセキュリ ティ

この AWS 製品またはサービスはマネージドサービスを使用するため、 グローバルネットワーク セキュリティによって保護されています AWS 。 AWS セキュリティサービスと がインフラスト ラクチャ AWS を保護する方法については、[AWS 「 クラウドセキュリティ」](https://aws.amazon.com/security/)を参照してくださ い。インフラストラクチャセキュリティのベストプラクティスを使用して AWS 環境を設計するに は、「 Security Pillar AWS Well‐Architected Framework」[の「Infrastructure Protection](https://docs.aws.amazon.com/wellarchitected/latest/security-pillar/infrastructure-protection.html)」を参照して ください。

が AWS 公開した API コールを使用して、ネットワーク経由でこの AWS 製品またはサービスにアク セスします。クライアントは以下をサポートする必要があります:

- Transport Layer Security (TLS)。TLS 1.2 は必須で TLS 1.3 がお勧めです。
- DHE (楕円ディフィー・ヘルマン鍵共有) や ECDHE (楕円曲線ディフィー・ヘルマン鍵共有) など の完全前方秘匿性 (PFS) による暗号スイート。これらのモードは、Java 7 以降など、ほとんどの 最新システムでサポートされています。

また、リクエストには、アクセスキー ID と、IAM プリンシパルに関連付けられているシークレッ トアクセスキーを使用して署名する必要があります。または、[AWS Security Token Service](https://docs.aws.amazon.com/STS/latest/APIReference/Welcome.html) (AWS STS) を使用して、一時的なセキュリティ認証情報を生成し、リクエストに署名することもできま す。

この AWS 製品またはサービスは、サポートする特定の Amazon Web Services (AWS) サービスを通 じて[責任共有モデル](https://aws.amazon.com/compliance/shared-responsibility-model/)に従います。 AWS サービスセキュリティ情報については、[AWS 「サービスセ](https://docs.aws.amazon.com/security/?id=docs_gateway#aws-security) [キュリティドキュメント」ページ](https://docs.aws.amazon.com/security/?id=docs_gateway#aws-security)と[AWS 、 AWS コンプライアンスプログラム によるコンプライア](https://aws.amazon.com/compliance/services-in-scope/) [ンスの取り組みの対象となるサービス](https://aws.amazon.com/compliance/services-in-scope/)を参照してください。

# <span id="page-6764-0"></span>TLS の最小バージョンの指定

AWS のサービスと通信する際のセキュリティを強化するには、TLS 1.2 以降を使用する必要があり ます。AWS CLI を使用するときは、Python を使用して TLS のバージョンを設定します。

AWS CLI バージョン 2 は、やり取りするサービスがサポートしている場合は TLS 1.2 以降を使用す るようにコンパイルされた内部 Python スクリプトを使用します。AWS CLI のバージョン 2 を使用 している限り、この最小値を設定するための追加のステップは必要ありません。

# エラーのトラブルシューティング AWS CLI

<span id="page-6765-1"></span>このセクションでは、問題を解決するために従うべき一般的なエラーとトラブルシューティング手順 について説明します。最初に、[一般的なトラブルシューティング](#page-6765-0)に従うことをお勧めします。

#### 目次

- [最初に試す一般的なトラブルシューティング](#page-6765-0)
	- [AWS CLI コマンドのフォーマットを確認してください。](#page-6766-0)
	- [AWS リージョンAWS CLI 使用しているコマンドを確認してください。](#page-6766-1)
	- [最新バージョンの AWS CLIを実行していることを確認する](#page-6767-0)
	- [--debug オプションを使用する](#page-6767-1)
	- [AWS CLI コマンド履歴ログを有効にして確認します。](#page-6773-0)
	- [AWS CLI が設定されていることを確認します。](#page-6773-1)
- [コマンドが見つからないエラー](#page-6774-0)
- [「aws --version」コマンドが、インストールしたのとは異なるバージョンを返す](#page-6777-0)
- [「aws --version" コマンドは、をアンインストールした後のバージョンを返します。 AWS CLI](#page-6778-0)
- [AWS CLI パラメータ名が不完全なコマンドを処理しました。](#page-6779-0)
- [アクセス拒否エラー](#page-6780-0)
- [無効な認証情報とキーエラー](#page-6781-0)
- [署名がエラーと一致しない](#page-6783-0)
- [SSL 証明書のエラー](#page-6784-0)
- [無効な JSON エラー](#page-6786-0)
- [追加リソース](#page-6788-0)

# <span id="page-6765-0"></span>最初に試す一般的なトラブルシューティング

でエラーが発生したり、問題が発生したりした場合は AWS CLI、トラブルシューティングに役立つ 次の一般的なヒントを参考にすることをお勧めします。

### [先頭に戻る](#page-6765-1)

## <span id="page-6766-0"></span>AWS CLI コマンドのフォーマットを確認してください。

コマンドが存在しないことを示すエラー、またはドキュメントに記述されているパラメータ (Parameter validation failed) が認識されないことを示すエラーが表示された場合は、コマ ンドの形式が正しくない可能性があります。以下について確認することをお勧めします。

- コマンドでスペルミスや形式エラーがないか確認します。
- コマンドで使用している[すべての引用符とエスケープが端末に合っている](#page-229-0)ことを確認します。
- [AWS CLI スケルトンを](#page-236-0)生成して、コマンド構造を確認します。
- JSON については、追加の [JSON 値のトラブルシューティングを](#page-6786-0)参照してください。端末の JSON 形式の処理に問題がある場合は[、JSON データを直接 AWS CLIに渡す BLOB](#page-226-0) を使用して、 端末での引用ルールをスキップすることをお勧めします。

特定のコマンドの構造について詳しくは、 [2 リファレンスガイドを参照してください](https://awscli.amazonaws.com/v2/documentation/api/latest/reference/index.html)。

#### <span id="page-6766-1"></span>[先頭に戻る](#page-6765-1)

AWS リージョンAWS CLI 使用しているコマンドを確認してください。

**a** Note

AWS リージョン を使用するときは、明示的に AWS CLI、またはデフォルトリージョンを 設定して、を指定する必要があります。指定できるすべてのリストについては、の AWS リージョン [「AWS リージョンとエンドポイント」](https://docs.aws.amazon.com/general/latest/gr/rande.html)を参照してください。Amazon Web Services 全般のリファレンス AWS リージョン AWS CLI が使用するデジグネータは、 AWS Management Console URL やサービスエンドポイントに表示される名前と同じです。

AWS のサービス 指定したものが使用できない場合や、リソースが別の場所にある場合は、 AWS リージョン エラーや予期しない結果が生じる可能性があります。 AWS リージョン AWS リージョン は優先順位の高い順に、次のように設定されます。

- --region コマンドラインオプション。
- SDK [AWS\\_REGION](#page-141-0) と互換性のある環境変数。
- [AWS\\_DEFAULT\\_REGION](#page-137-0) 環境変数。
- [region](#page-123-0)プロファイル設定。

AWS リージョン リソースに適したものを使用していることを確認してください。

#### [先頭に戻る](#page-6765-1)

## <span id="page-6767-0"></span>最新バージョンの AWS CLIを実行していることを確認する

コマンドが存在しない、、まずコマンドが正しくフォーマットされていることを確認してくださ い。形式が正しい場合は、最新バージョンの AWS CLIにアップグレードすることをお勧めします。 AWS CLI の更新バージョンは、ほぼ毎営業日にリリースされます。これらの新しいバージョンで は、 AWS 新しいサービス、機能、パラメータが導入されています AWS CLI。これらの新しいサー ビスや機能、パラメータにアクセスする唯一の方法は、その要素が最初に導入された後にリリースさ れたバージョンにアップグレードすることです。

のバージョンを更新する方法は、 AWS CLI で説明されているように最初にインストールした方法に よって異なります[the section called "インストール/更新"](#page-16-0)。

バンドルされたインストーラのいずれかを使用した場合は、オペレーティングシステム用の最新バー ジョンをダウンロードしてインストールする前に、既存のインストールの削除が必要になる場合があ ります。

#### [先頭に戻る](#page-6765-1)

## <span id="page-6767-1"></span>**--debug** オプションを使用する

AWS CLI すぐに理解できないエラーが報告されたり、予期しない結果になったりした場合は、- debugオプションを指定してコマンドを再実行すると、エラーの詳細を確認できます。このオプショ ンを使用すると、 AWS CLI は、コマンドを処理するために必要な各ステップの詳細を出力します。 出力される詳細は、いつエラーが発生し、そのエラーがどこで開始されたかを特定するために役立つ ヒントを提供します。

この出力は、後で確認できるようテキストファイルに送信するか、求められた場合に AWS Support に送信できます。

--debug オプションを含める場合、詳細の一部には以下が含まれます。

- 認証情報の検索
- 指定されたパラメータの解析
- AWS サーバーに送信されるリクエストを作成します。
- に送信されたリクエストの内容 AWS
- raw レスポンスの内容
• フォーマットされた出力

--debug オプションを使用した場合と使用しない場合のコマンドの例を次に示します。

```
$ aws iam list-groups --profile MyTestProfile
{ 
     "Groups": [ 
          { 
              "Path": "/", 
              "GroupName": "MyTestGroup", 
              "GroupId": "AGPA0123456789EXAMPLE", 
              "Arn": "arn:aws:iam::123456789012:group/MyTestGroup", 
              "CreateDate": "2019-08-12T19:34:04Z" 
         } 
     ]
}
```

```
$ aws iam list-groups --profile MyTestProfile --debug
2019-08-12 12:36:18,305 - MainThread - awscli.clidriver - DEBUG - CLI version: aws-
cli/1.16.215 Python/3.7.3 Linux/4.14.133-113.105.amzn2.x86_64 botocore/1.12.205
2019-08-12 12:36:18,305 - MainThread - awscli.clidriver - DEBUG - Arguments entered to 
 CLI: ['iam', 'list-groups', '--debug']
2019-08-12 12:36:18,305 - MainThread - botocore.hooks - DEBUG - Event session-
initialized: calling handler <function add_scalar_parsers at 0x7fdf173161e0>
2019-08-12 12:36:18,305 - MainThread - botocore.hooks - DEBUG - Event session-
initialized: calling handler <function register_uri_param_handler at 0x7fdf17dec400>
2019-08-12 12:36:18,305 - MainThread - botocore.hooks - DEBUG - Event session-
initialized: calling handler <function inject_assume_role_provider_cache at 
  0x7fdf17da9378>
2019-08-12 12:36:18,307 - MainThread - botocore.credentials - DEBUG - Skipping 
  environment variable credential check because profile name was explicitly set.
2019-08-12 12:36:18,307 - MainThread - botocore.hooks - DEBUG - Event session-
initialized: calling handler <function attach_history_handler at 0x7fdf173ed9d8>
2019-08-12 12:36:18,308 - MainThread - botocore.loaders - DEBUG - Loading JSON 
 file: /home/ec2-user/venv/lib/python3.7/site-packages/botocore/data/iam/2010-05-08/
service-2.json
2019-08-12 12:36:18,317 - MainThread - botocore.hooks - DEBUG - Event building-command-
table.iam: calling handler <function add_waiters at 0x7fdf1731a840>
2019-08-12 12:36:18,320 - MainThread - botocore.loaders - DEBUG - Loading JSON 
 file: /home/ec2-user/venv/lib/python3.7/site-packages/botocore/data/iam/2010-05-08/
waiters-2.json
```
2019-08-12 12:36:18,321 - MainThread - awscli.clidriver - DEBUG - OrderedDict([('pathprefix', <awscli.arguments.CLIArgument object at 0x7fdf171ac780>), ('marker', <awscli.arguments.CLIArgument object at 0x7fdf171b09e8>), ('max-items', <awscli.arguments.CLIArgument object at 0x7fdf171b09b0>)]) 2019-08-12 12:36:18,322 - MainThread - botocore.hooks - DEBUG - Event buildingargument-table.iam.list-groups: calling handler <function add\_streaming\_output\_arg at 0x7fdf17316510> 2019-08-12 12:36:18,322 - MainThread - botocore.hooks - DEBUG - Event buildingargument-table.iam.list-groups: calling handler <function add\_cli\_input\_json at 0x7fdf17da9d90> 2019-08-12 12:36:18,322 - MainThread - botocore.hooks - DEBUG - Event buildingargument-table.iam.list-groups: calling handler <function unify\_paging\_params at 0x7fdf17328048> 2019-08-12 12:36:18,326 - MainThread - botocore.loaders - DEBUG - Loading JSON file: /home/ec2-user/venv/lib/python3.7/site-packages/botocore/data/iam/2010-05-08/ paginators-1.json 2019-08-12 12:36:18,326 - MainThread - awscli.customizations.paginate - DEBUG - Modifying paging parameters for operation: ListGroups 2019-08-12 12:36:18,326 - MainThread - botocore.hooks - DEBUG - Event buildingargument-table.iam.list-groups: calling handler <function add\_generate\_skeleton at 0x7fdf1737eae8> 2019-08-12 12:36:18,326 - MainThread - botocore.hooks - DEBUG - Event before-building-argument-table-parser.iam.list-groups: calling handler <bound method OverrideRequiredArgsArgument.override\_required\_args of <awscli.customizations.cliinputjson.CliInputJSONArgument object at 0x7fdf171b0a58>> 2019-08-12 12:36:18,327 - MainThread - botocore.hooks - DEBUG - Event before-building-argument-table-parser.iam.list-groups: calling handler <bound method GenerateCliSkeletonArgument.override\_required\_args of <awscli.customizations.generatecliskeleton.GenerateCliSkeletonArgument object at 0x7fdf171c5978>> 2019-08-12 12:36:18,327 - MainThread - botocore.hooks - DEBUG - Event operationargs-parsed.iam.list-groups: calling handler functools.partial(<function check\_should\_enable\_pagination at 0x7fdf17328158>, ['marker', 'max-items'], {'maxitems': <awscli.arguments.CLIArgument object at 0x7fdf171b09b0>}, OrderedDict([('pathprefix', <awscli.arguments.CLIArgument object at 0x7fdf171ac780>), ('marker', <awscli.arguments.CLIArgument object at 0x7fdf171b09e8>), ('max-items', <awscli.customizations.paginate.PageArgument object at 0x7fdf171c58d0>), ('cliinput-json', <awscli.customizations.cliinputjson.CliInputJSONArgument object at 0x7fdf171b0a58>), ('starting-token', <awscli.customizations.paginate.PageArgument object at 0x7fdf171b0a20>), ('page-size', <awscli.customizations.paginate.PageArgument object at 0x7fdf171c5828>), ('generate-cli-skeleton', <awscli.customizations.generatecliskeleton.GenerateCliSkeletonArgument object at 0x7fdf171c5978>)]))

```
2019-08-12 12:36:18,328 - MainThread - botocore.hooks - DEBUG - Event load-cli-
arg.iam.list-groups.path-prefix: calling handler <awscli.paramfile.URIArgumentHandler 
  object at 0x7fdf1725c978>
2019-08-12 12:36:18,328 - MainThread - botocore.hooks - DEBUG - Event load-cli-
arg.iam.list-groups.marker: calling handler <awscli.paramfile.URIArgumentHandler object 
  at 0x7fdf1725c978>
2019-08-12 12:36:18,328 - MainThread - botocore.hooks - DEBUG - Event load-cli-
arg.iam.list-groups.max-items: calling handler <awscli.paramfile.URIArgumentHandler 
  object at 0x7fdf1725c978>
2019-08-12 12:36:18,328 - MainThread - botocore.hooks - DEBUG - 
  Event load-cli-arg.iam.list-groups.cli-input-json: calling handler 
  <awscli.paramfile.URIArgumentHandler object at 0x7fdf1725c978>
2019-08-12 12:36:18,328 - MainThread - botocore.hooks - DEBUG - 
  Event load-cli-arg.iam.list-groups.starting-token: calling handler 
  <awscli.paramfile.URIArgumentHandler object at 0x7fdf1725c978>
2019-08-12 12:36:18,328 - MainThread - botocore.hooks - DEBUG - Event load-cli-
arg.iam.list-groups.page-size: calling handler <awscli.paramfile.URIArgumentHandler 
  object at 0x7fdf1725c978>
2019-08-12 12:36:18,328 - MainThread - botocore.hooks - DEBUG - Event 
  load-cli-arg.iam.list-groups.generate-cli-skeleton: calling handler 
  <awscli.paramfile.URIArgumentHandler object at 0x7fdf1725c978>
2019-08-12 12:36:18,329 - MainThread - botocore.hooks - DEBUG 
  - Event calling-command.iam.list-groups: calling handler 
  <bound method CliInputJSONArgument.add_to_call_parameters of 
  <awscli.customizations.cliinputjson.CliInputJSONArgument object at 0x7fdf171b0a58>>
2019-08-12 12:36:18,329 - MainThread - botocore.hooks - DEBUG - 
 Event calling-command.iam.list-groups: calling handler <br/>bound
  method GenerateCliSkeletonArgument.generate_json_skeleton of 
  <awscli.customizations.generatecliskeleton.GenerateCliSkeletonArgument object at 
  0x7fdf171c5978>>
2019-08-12 12:36:18,329 - MainThread - botocore.credentials - DEBUG - Looking for 
  credentials via: assume-role
2019-08-12 12:36:18,329 - MainThread - botocore.credentials - DEBUG - Looking for 
  credentials via: assume-role-with-web-identity
2019-08-12 12:36:18,329 - MainThread - botocore.credentials - DEBUG - Looking for 
  credentials via: shared-credentials-file
2019-08-12 12:36:18,329 - MainThread - botocore.credentials - INFO - Found credentials 
  in shared credentials file: ~/.aws/credentials
2019-08-12 12:36:18,330 - MainThread - botocore.loaders - DEBUG - Loading JSON file: /
home/ec2-user/venv/lib/python3.7/site-packages/botocore/data/endpoints.json
2019-08-12 12:36:18,334 - MainThread - botocore.hooks - DEBUG - Event choose-service-
name: calling handler <function handle_service_name_alias at 0x7fdf1898eb70>
2019-08-12 12:36:18,337 - MainThread - botocore.hooks - DEBUG - Event creating-client-
class.iam: calling handler <function add_generate_presigned_url at 0x7fdf18a028c8>
```
2019-08-12 12:36:18,337 - MainThread - botocore.regions - DEBUG - Using partition endpoint for iam, us-west-2: aws-global 2019-08-12 12:36:18,337 - MainThread - botocore.args - DEBUG - The s3 config key is not a dictionary type, ignoring its value of: None 2019-08-12 12:36:18,340 - MainThread - botocore.endpoint - DEBUG - Setting iam timeout as (60, 60) 2019-08-12 12:36:18,341 - MainThread - botocore.loaders - DEBUG - Loading JSON file: / home/ec2-user/venv/lib/python3.7/site-packages/botocore/data/\_retry.json 2019-08-12 12:36:18,341 - MainThread - botocore.client - DEBUG - Registering retry handlers for service: iam 2019-08-12 12:36:18,342 - MainThread - botocore.hooks - DEBUG - Event beforeparameter-build.iam.ListGroups: calling handler <function generate\_idempotent\_uuid at 0x7fdf189b10d0> 2019-08-12 12:36:18,342 - MainThread - botocore.hooks - DEBUG - Event beforecall.iam.ListGroups: calling handler <function inject\_api\_version\_header\_if\_needed at 0x7fdf189b2a60> 2019-08-12 12:36:18,343 - MainThread - botocore.endpoint - DEBUG - Making request for OperationModel(name=ListGroups) with params: {'url\_path': '/', 'query\_string': '', 'method': 'POST', 'headers': {'Content-Type': 'application/xwww-form-urlencoded; charset=utf-8', 'User-Agent': 'aws-cli/1.16.215 Python/3.7.3 Linux/4.14.133-113.105.amzn2.x86\_64 botocore/1.12.205'}, 'body': {'Action': 'ListGroups', 'Version': '2010-05-08'}, 'url': 'https://iam.amazonaws.com/', 'context': {'client\_region': 'aws-global', 'client\_config': <botocore.config.Config object at 0x7fdf16e9a4a8>, 'has\_streaming\_input': False, 'auth\_type': None}} 2019-08-12 12:36:18,343 - MainThread - botocore.hooks - DEBUG - Event requestcreated.iam.ListGroups: calling handler <bound method RequestSigner.handler of <botocore.signers.RequestSigner object at 0x7fdf16e9a470>> 2019-08-12 12:36:18,343 - MainThread - botocore.hooks - DEBUG - Event choosesigner.iam.ListGroups: calling handler <function set\_operation\_specific\_signer at 0x7fdf18996f28> 2019-08-12 12:36:18,343 - MainThread - botocore.auth - DEBUG - Calculating signature using v4 auth. 2019-08-12 12:36:18,343 - MainThread - botocore.auth - DEBUG - CanonicalRequest: POST / content-type:application/x-www-form-urlencoded; charset=utf-8 host:iam.amazonaws.com x-amz-date:20190812T193618Z content-type;host;x-amz-date 5f776d91EXAMPLE9b8cb5eb5d6d4a787a33ae41c8cd6eEXAMPLEca69080e1e1f 2019-08-12 12:36:18,344 - MainThread - botocore.auth - DEBUG - StringToSign: AWS4-HMAC-SHA256

```
20190812T193618Z
20190812/us-east-1/iam/aws4_request
ab7e367eEXAMPLE2769f178ea509978cf8bfa054874b3EXAMPLE8d043fab6cc9
2019-08-12 12:36:18,344 - MainThread - botocore.auth - DEBUG - Signature:
d85a0EXAMPLEb40164f2f539cdc76d4f294fe822EXAMPLE18ad1ddf58a1a3ce7
2019-08-12 12:36:18,344 - MainThread - botocore.endpoint - DEBUG - Sending 
  http request: <AWSPreparedRequest stream_output=False, method=POST, 
  url=https://iam.amazonaws.com/, headers={'Content-Type': b'application/
x-www-form-urlencoded; charset=utf-8', 'User-Agent': b'aws-cli/1.16.215 
  Python/3.7.3 Linux/4.14.133-113.105.amzn2.x86_64 botocore/1.12.205', 
  'X-Amz-Date': b'20190812T193618Z', 'Authorization': b'AWS4-HMAC-SHA256 
  Credential=AKIA01234567890EXAMPLE-east-1/iam/aws4_request, SignedHeaders=content-
type;host;x-amz-date, Signature=d85a07692aceb401EXAMPLEa1b18ad1ddf58a1a3ce7EXAMPLE', 
  'Content-Length': '36'}>
2019-08-12 12:36:18,344 - MainThread - urllib3.util.retry - DEBUG - Converted retries 
  value: False -> Retry(total=False, connect=None, read=None, redirect=0, status=None)
2019-08-12 12:36:18,344 - MainThread - urllib3.connectionpool - DEBUG - Starting new 
 HTTPS connection (1): iam.amazonaws.com:443
2019-08-12 12:36:18,664 - MainThread - urllib3.connectionpool - DEBUG - https://
iam.amazonaws.com:443 "POST / HTTP/1.1" 200 570
2019-08-12 12:36:18,664 - MainThread - botocore.parsers - DEBUG - Response headers: 
  {'x-amzn-RequestId': '74c11606-bd38-11e9-9c82-559da0adb349', 'Content-Type': 'text/
xml', 'Content-Length': '570', 'Date': 'Mon, 12 Aug 2019 19:36:18 GMT'}
2019-08-12 12:36:18,664 - MainThread - botocore.parsers - DEBUG - Response body:
b'<ListGroupsResponse xmlns="https://iam.amazonaws.com/doc/2010-05-08/">\n 
  <ListGroupsResult>\n <IsTruncated>false</IsTruncated>\n <Groups>\n 
  <member>\n <Path>/</Path>\n <GroupName>MyTestGroup</GroupName>
\n <Arn>arn:aws:iam::123456789012:group/MyTestGroup</Arn>\n 
  <GroupId>AGPA1234567890EXAMPLE</GroupId>\n <CreateDate>2019-08-12T19:34:04Z</
CreateDate>\n </member>\n </Groups>\n </ListGroupsResult>\n
  <ResponseMetadata>\n <RequestId>74c11606-bd38-11e9-9c82-559da0adb349</RequestId>\n 
  </ResponseMetadata>\n</ListGroupsResponse>\n'
2019-08-12 12:36:18,665 - MainThread - botocore.hooks - DEBUG - Event needs-
retry.iam.ListGroups: calling handler <botocore.retryhandler.RetryHandler object at 
  0x7fdf16e9a780>
2019-08-12 12:36:18,665 - MainThread - botocore.retryhandler - DEBUG - No retry needed.
2019-08-12 12:36:18,665 - MainThread - botocore.hooks - DEBUG - Event after-
call.iam.ListGroups: calling handler <function json_decode_policies at 0x7fdf189b1d90>
{ 
     "Groups": [ 
         { 
             "Path": "/", 
             "GroupName": "MyTestGroup", 
             "GroupId": "AGPA123456789012EXAMPLE",
```

```
 "Arn": "arn:aws:iam::123456789012:group/MyTestGroup", 
              "CreateDate": "2019-08-12T19:34:04Z" 
         } 
     ]
}
```
### [先頭に戻る](#page-6765-0)

## AWS CLI コマンド履歴ログを有効にして確認します。

AWS CLI [cli\\_history](#page-118-0)ファイル設定を使用してコマンド履歴ログを有効にできます。この設定を有 効にすると、 AWS CLI awsはコマンドの履歴を記録します。

aws history list コマンドを使用すると履歴を一覧表示でき、そこから得られた command\_id を aws history show コマンドに使用すると詳細を確認できます。詳細については、AWS CLI リ ファレンスガイドの「[aws history](https://awscli.amazonaws.com/v2/documentation/api/latest/reference/history/index.html)」を参照してください。

--debug オプションを含める場合、詳細の一部には以下が含まれます。

- bootcore に対して行われた API 呼び出し
- ステータスコード
- HTTP レスポンス
- ヘッダー
- リターンコード

この情報を使用すると、パラメータデータと API 呼び出しが期待どおりに動作していることを確認 でき、さらにプロセスのどの段階でコマンドが失敗しているかの推測を行えます。

### [先頭に戻る](#page-6765-0)

### AWS CLI が設定されていることを確認します。

config および credentials ファイル、または IAM ユーザーやロールが正しく設定されていな い場合、さまざまなエラーが発生する可能性があります。config および credentials ファイ ル、または IAM ユーザーやロールに関するエラーを解決する方法の詳細については、「[the section](#page-6780-0)  [called "アクセス拒否エラー"」](#page-6780-0)および「[the section called "無効な認証情報とキーエラー"」](#page-6781-0)を参照し てください。

### [先頭に戻る](#page-6765-0)

# コマンドが見つからないエラー

このエラーは、 AWS CLI オペレーティングシステムがコマンドを見つけられないことを意味しま す。インストールが不完全であるか、更新が必要な可能性があります。

考えられる原因: AWS CLI インストールしたバージョンよりも新しい機能を使おうとしている、また はフォーマットが正しくない

エラーの例:

```
$ aws s3 copy
usage: aws [options] <command> <subcommand> [<subcommand> ...] [parameters]
To see help text, you can run: 
    aws help 
    aws <command> help 
   aws <command> <subcommand> help
aws: error: argument subcommand: Invalid choice, valid choices are:
ls in the local property of the local property of the local property of the local property of the local property of the local property of the local property of the local property of the local property of the local property
cp | mv
....
```
コマンドの形式が正しくない場合や、機能がリリースされる前のバージョンを使用している場合 は、さまざまなエラーが発生する可能性があります。これら 2 つの問題のエラーの解決方法の詳 細については、「[the section called "AWS CLI コマンドのフォーマットを確認してください。"」](#page-6766-0) および「[the section called "最新バージョンの AWS CLIを実行していることを確認する"」](#page-6767-0)を参照 してください。

### [先頭に戻る](#page-6765-0)

考えられる原因: インストール後に端末を再起動する必要がある

エラーの例:

\$ **aws --version** command not found: aws

awsを初めてインストールまたはアップデートしてもコマンドが見つからない場合は AWS CLI、PATHターミナルを再起動してアップデートを認識させる必要があるかもしれません。

### [先頭に戻る](#page-6765-0)

考えられる原因: AWS CLI が完全にインストールされなかった

エラーの例:

\$ **aws --version** command not found: aws

awsを初めてインストールまたは更新してもコマンドが見つからない場合は AWS CLI、完全にイ ンストールされていない可能性があります。「[the section called "インストール/更新"](#page-16-0)」に記載さ れた、プラットフォーム用のステップに従って、再インストールを試してください。

[先頭に戻る](#page-6765-0)

考えられる原因: AWS CLI に権限がない(Linux)

Linux aws AWS CLI でを初めてインストールまたは更新してもコマンドが見つからない場合 は、executeインストールしたフォルダに対する権限がない可能性があります。PATH AWS CLI インストール環境に対して次のコマンドを実行して、[chmod](https://en.wikipedia.org/wiki/Chmod)に権限を付与します AWS CLI。

\$ **sudo chmod -R 755** */usr/local/aws-cli/*

### [先頭に戻る](#page-6765-0)

考えられる原因: インストール中にオペレーティングシステムの **PATH** が更新されなかった。

エラーの例:

```
$ aws --version
command not found: aws
```
オペレーティングシステムの aws 環境変数への PATH 実行ファイルの追加が必要になる場合があ ります。 AWS CLI をに追加するにはPATH、ご使用のオペレーティングシステムに応じた以下の 手順に従ってください。

Linux and macOS

1. ユーザーディレクトリでシェルのプロファイルスクリプトを見つけます。現在使用してい るシェルが不明な場合は、echo \$SHELL を実行します。

\$ **ls -a ~**

. .. .bash\_logout .bash\_profile .bashrc Desktop Documents Downloads

- Bash .bash\_profile、.profile、.bash\_login
- $Zsh zshrc$
- Tcsh .tcshrc、.cshrc、.login
- 2. プロファイルスクリプトにエクスポートコマンドを追加します。次のコマンドは、local の bin を現在の PATH 変数に追加します。

**export PATH=***/usr/local/bin***:\$PATH**

3. 現在のセッションに更新されたプロファイルをリロードします。

\$ **source ~/***.bash\_profile*

**Windows** 

1. Windows コマンドプロンプトで、/R *path* パラメータ で where コマンドを使用して検 索する aws ファイルの場所を検索します。結果には、aws を含むすべてのフォルダを返 します。

```
C:\> where /R c:\ aws
c:\Program Files\Amazon\AWSCLIV2\aws.exe
...
```
デフォルトでは、 AWS CLI バージョン 2 は次の場所にあります。

**c:\Program Files\Amazon\AWSCLIV2\aws.exe**

- 2. Windows キーを押し、「**environment variables**」と入力します。
- 3. 候補のリストから、[Edit environment variables for your account] (アカウントの環境変数 を編集する) を選択します。
- 4. PATH を選択して、編集 を選択します。
- 5. 最初のステップで見つかったパスを [Variable value] (変数値) フィールドに追加します (例: *C:\Program Files\Amazon\AWSCLIV2\aws.exe*)。
- 6. [OK] を 2 回選択して、新しい設定を適用します。
- 7. 実行中のコマンドプロンプトを閉じ、コマンドプロンプトウィンドウを再度開きます。

### [先頭に戻る](#page-6765-0)

# 「**aws --version**」コマンドが、インストールしたのとは異なる バージョンを返す

ご利用の端末が、PATH予想と異なる値を返す可能性があります。 AWS CLI

考えられる原因: インストール後に端末を再起動する必要がある

aws コマンドで間違ったバージョンが表示される場合は、PATH の更新を認識させるため、端末 の再起動が必要である場合があります。アクティブなターミナルだけでなく、開いているすべて のターミナルを閉じる必要があります。

#### [先頭に戻る](#page-6765-0)

考えられる原因: インストール後にシステムを再起動する必要がある

aws コマンドで間違ったバージョンが表示される場合は、PATH の更新を認識させるため、ター ミナルの再起動が必要である場合があります。

#### [先頭に戻る](#page-6765-0)

考えられる原因:のバージョンが複数ある AWS CLI

AWS CLI を更新し、既存のインストールとは異なるインストール方法を使用した場合、複数の バージョンがインストールされる可能性があります。例えば、Linux や macOS の場合、現在の インストールでは pip を使用したが、.pkg インストールファイルを使用して更新を試みた場合 (特に PATH が古いバージョンを指している場合)、これにより何らかの競合が発生する可能性が あります。

この問題を解決するには、[AWS CLIのすべてのバージョンをアンインストール](#page-6778-0)して、クリーンイ ンストールを実行します。

すべてのバージョンをアンインストールした後、オペレーティングシステム用の手順に従っ て、[AWS CLI バージョン 1](https://docs.aws.amazon.com/cli/v1/userguide/cli-chap-install.html) または[AWS CLI バージョン 2](https://docs.aws.amazon.com/cli/latest/userguide/getting-started-install.html) の目的のバージョンをインストールし ます。

### **a** Note

バージョン 1 AWS CLI が既にインストールされている状態でバージョン 2 をインストー ルした後にこの問題が発生した場合は、 AWS CLI バージョン 1 [。the section called "移](#page-6799-0) [行手順"](#page-6799-0)

### [先頭に戻る](#page-6765-0)

# <span id="page-6778-1"></span>「**aws --version**" コマンドは、をアンインストールした後の バージョンを返します。 AWS CLI

これは、 AWS CLI システムのどこかにまだインストールされている場合によく起こります。

考えられる原因: アンインストール後に端末を再起動する必要がある

aws --version コマンドがまだ機能する場合は、端末の更新を認識させるため、端末の再起動 が必要な場合があります。

[先頭に戻る](#page-6765-0)

<span id="page-6778-0"></span>考えられる原因: AWS CLI システムに複数のバージョンのがインストールされている、または最初に インストールしたときと同じアンインストール方法を使用していない。 AWS CLI

AWS CLI インストールに使用した方法とは異なる方法でをアンインストールしたり、複数のバー ジョンをインストールしたりすると、 AWS CLI が正しくアンインストールされない可能性があ ります。例えば、現在のインストールに pip を使用した場合は、pip を使用してアンインストー ルする必要があります。この問題を解決するには、 AWS CLI インストールに使用したのと同じ 方法でアンインストールしてください。

- 1. オペレーティングシステム用の手順、および [AWS CLI バージョン 1](https://docs.aws.amazon.com/cli/v1/userguide/cli-chap-install.html) と [AWS CLI バージョン](https://docs.aws.amazon.com/cli/latest/userguide/uninstall.html) [2](https://docs.aws.amazon.com/cli/latest/userguide/uninstall.html) をアンインストールするための元のインストール方法に従います。
- 2. 開いているターミナルをすべて閉じます。
- 3. 目的の端末を開き、次のコマンドを入力して、バージョンが返されないことを確認します。

\$ **aws --version** command not found: aws

出力にまだバージョンが表示されている場合は、 AWS CLI そのバージョンが別の方法でイ ンストールされたか、複数のバージョンが存在する可能性があります。どの方法でをインス トールしたかわからない場合は AWS CLI、バージョン出力が受信されなくなるまで、[AWS](https://docs.aws.amazon.com/cli/v1/userguide/cli-chap-install.html)  [CLIAWS CLI ご使用のオペレーティングシステムに適したバージョン 1](https://docs.aws.amazon.com/cli/v1/userguide/cli-chap-install.html) [とバージョン 2](https://docs.aws.amazon.com/cli/latest/userguide/uninstall.html) の各 アンインストール方法の指示に従ってください。

**a** Note

パッケージマネージャーを使用して AWS CLI をインストールした場合 (pip、apt、brew など)は、同じパッケージマネージャーを使用してアンインス トールする必要があります。パッケージのすべてのバージョンをアンインストールす る方法については、パッケージマネージャーの手順に従ってください。

### [先頭に戻る](#page-6765-0)

# AWS CLI パラメータ名が不完全なコマンドを処理しました。

考えられる原因: AWS CLI パラメータの認識されている省略形を使用しました

AWS CLI は Python を使用して構築されているため、[allow\\_abbrev](https://docs.python.org/3/library/argparse.html#allow-abbrev)は引数を含め Python AWS CLI argparse ライブラリを使用します。パラメータの省略形はによって認識され、処理されま す。 AWS CLI

以下のコマンド例では、スタック名を変更します。 CloudFormation --change-set-nパラメー タはの省略形として認識され--change-set-name、 AWS CLI はコマンドを処理します。

\$ **aws cloudformation create-change-set --stack-name my-stack** *--change-set-n* **mychange-set**

省略形が複数のコマンドに該当する場合、パラメータは省略形として認識されません。

以下のコマンド例では、スタック名を変更しています。 CloudFormation パラメータ --changeset- は、省略形として認識されません。これは、--change-set-name や --change-settype など、複数のパラメータに該当する場合があるためです。そのため、 AWS CLI はコマンド を処理しません。

\$ **aws cloudformation create-change-set --stack-name my-stack** *--change-set-* **mychange-set**

### **A** Warning

パラメータの省略形を意図的に使用しないでください。これらは信頼性が低く、下位互換 性もありません。省略形の混乱を生じるような新しいパラメータをコマンドに追加する と、コマンドが壊れてしまいます。

さらに、パラメータが単一値の引数である場合、コマンドで予期しない動作が発生する 可能性があります。単一値の引数のインスタンスを複数渡すと、最後のインスタンスの みが実行されます。次の例で、パラメータ --filters は単一値の引数です。パラメータ --filters とパラメータ --filter が指定されています。--filter パラメータは - filters の省略形です。これにより、--filters のインスタンスが 2 つ適用されるこ とになるため、最後の --filter 引数のみが実行されます。

\$ **aws ec2 describe-vpc-peering-connections \** *--filters* **Name=tag:TagName,Values=VpcPeeringConnection \** *--filter* **Name=status-code,Values=active** 

予期しない動作を防ぐために、コマンドを実行する前に有効なパラメータを使用している ことを確認してください。

### [先頭に戻る](#page-6765-0)

# <span id="page-6780-0"></span>アクセス拒否エラー

考えられる原因: AWS CLI プログラムファイルに「実行」権限がない

Linux または macOS で、aws プログラムに呼び出し元ユーザーの実行許可があることを確認し ます。通常、この権限は 755 に設定されます。

ユーザーに実行権限を付与するには、*~/.local/bin/aws* をご使用のコンピュータのプログラ ムへのパスに置き換えて、以下のコマンドを実行します。

\$ **chmod +x** *~/.local/bin/aws*

### [先頭に戻る](#page-6765-0)

### 考えられる原因: IAM ID にオペレーションを実行する許可がない。

### エラーの例:

#### \$ **aws s3 ls**

An error occurred (AcessDenied) when calling the ListBuckets operation: Access denied.

AWS CLI コマンドを実行すると、IAM アカウントまたはロールに関連付けられる認証情報を使用 して、 AWS ユーザーに代わって操作が実行されます。アタッチされたポリシーは、 AWS CLIで 実行するコマンドに対応する API アクションを呼び出す許可をユーザーに付与する必要がありま す。

ほとんどのコマンドは、コマンド名と一致する名前を指定して 1 つのアクションを呼び出しま す。ただし、aws s3 sync などのカスタムコマンドは複数の API を呼び出します。--debug オプションを使用して、コマンドが呼び出す API を確認できます。

ユーザーまたはロールにポリシーによって適切な権限が割り当てられていることが確実な場合 は、 AWS CLI コマンドが想定どおりの認証情報を使用していることを確認してください。[認証](#page-6781-0) [情報に関する次のセクションを参照して](#page-6781-0)、使用している認証情報が想定どおりのものであること を確認してください。 AWS CLI

IAM アクセス許可の割り当ての詳細については、「IAM ユーザーガイド」の[「アクセス管理の概](https://docs.aws.amazon.com/IAM/latest/UserGuide/introduction_access-management.html) [要: アクセス許可とポリシー」](https://docs.aws.amazon.com/IAM/latest/UserGuide/introduction_access-management.html)を参照してください。

### [先頭に戻る](#page-6765-0)

## <span id="page-6781-0"></span>無効な認証情報とキーエラー

エラーの例:

```
$ aws s3 ls
```
An error occurred (InvalidAccessKeyId) when calling the ListBuckets operation: The AWS Access Key Id

you provided does not exist in our records.

\$ **aws s3 ls** An error occurred (InvalidClientTokenId) when calling the ListBuckets operation: The security token included in the request is invalid.

考えられる原因: AWS CLI が誤った認証情報を読み取っているか、予期しない場所から読み取ってい ることが原因です。

AWS CLI が想定と異なる場所から認証情報を読み取っているか、key pair 情報が正しくない可能 性があります。aws configure list を実行して、使用される認証情報を確認することができ ます。

次の例は、デフォルトのプロファイルに使用される認証情報をチェックする方法を示していま す。

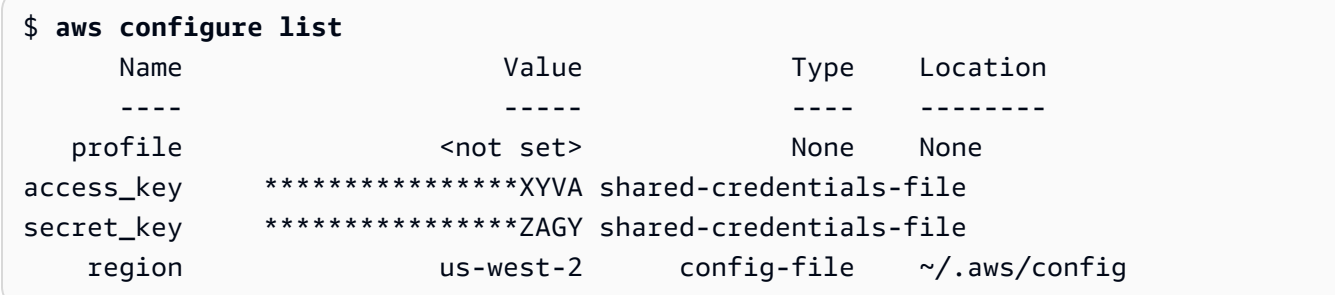

次の例は、名前付きプロファイルの認証情報をチェックする方法を示しています。

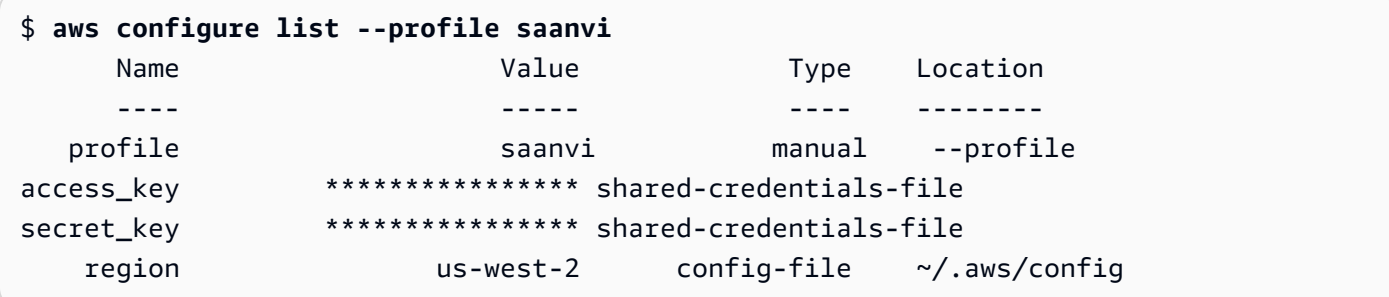

キーペアの詳細を確認するには、config および credentials ファイルを確認しま す。config ファイルと credentials ファイルの詳細については、[「the section called "設定](#page-99-0) [ファイルと認証情報ファイルの設定"」](#page-99-0)を参照してください。認証情報の優先順位を含む、認証情 報と認証の詳細については、「[認証とアクセス認証情報](#page-175-0)」を参照してください。

[先頭に戻る](#page-6765-0)

考えられる原因: コンピュータのクロックが同期していない

有効な認証情報を使用している場合は、クロックが同期していない可能性があります。Linux ま たは macOS では、date を実行して時刻を確認します。

```
$ date
```
システムクロックのずれが数分以内の場合は、ntpd を使用して同期します。

```
$ sudo service ntpd stop
$ sudo ntpdate time.nist.gov
$ sudo service ntpd start
$ ntpstat
```
Windows では、コントロールパネルで日付と時刻オプションを使用してシステムクロックを設定 します。

[先頭に戻る](#page-6765-0)

## 署名がエラーと一致しない

エラーの例:

\$ **aws s3 ls** An error occurred (SignatureDoesNotMatch) when calling the ListBuckets operation: The request signature we calculated does not match the signature you provided. Check your key and signing method.

AWS CLI はコマンドを実行すると、 AWS AWS 適切なサービス操作を実行するように暗号化された 要求をサーバに送信します。認証情報 (アクセスキーとシークレットキー) は暗号化の対象となり、 リクエストを行う人を認証できるようになります AWS 。このプロセスが正しく行われない原因に は、次のようにいくつかあります。

考えられる原因:時計がサーバーと同期していない AWS

[リプレイ攻撃](https://wikipedia.org/wiki/Replay_attack)への保護対策として、現在の時刻を暗号化/復号プロセス中に使用できます。クライ アントとサーバーの時間に許容範囲外の差がある場合、プロセスが失敗し、リクエストが拒否さ れる可能性があります。このエラーは、クロックがホストマシンのクロックと同期していない仮 想マシンでコマンドを実行した場合にも発生します。考えられる原因の 1 つは、仮想マシンが休 止した後、ウェイクアップしてからホストマシンとクロックを同期するまで時間がかかる場合で す。

Linux または macOS では、date を実行して時刻を確認します。

#### \$ **date**

システムクロックのずれが数分以内の場合は、ntpd を使用して同期します。

```
$ sudo service ntpd stop
$ sudo ntpdate time.nist.gov
$ sudo service ntpd start
$ ntpstat
```
Windows では、コントロールパネルで日付と時刻オプションを使用してシステムクロックを設定 します。

[先頭に戻る](#page-6765-0)

考えられる原因:オペレーティングシステムが、 AWS 特定の特殊文字を含むキーを誤って処理して いる

AWS キーに、、、などの特定の特殊文字が含まれていると-+/、オペレーティングシステムバリ アントによっては文字列が不適切に処理され%、キー文字列が正しく解釈されないことがありま す。

作成時に新しいインスタンスに認証情報ファイルを作成するツールなど、他のツールやスクリプ トを使用してキーを処理する場合、それらのツールやスクリプトが特殊文字を独自に処理し、認 識できなくなる可能性があります。 AWS

シークレットキーを再生成して、問題の発生原因となっている特殊文字を含まないキーを取得す ることをお勧めします。

### [先頭に戻る](#page-6765-0)

# SSL 証明書のエラー

考えられる原因: AWS CLI がプロキシの証明書を信頼していない

エラーの例:

```
$ aws s3 ls
[SSL: CERTIFICATE_ VERIFY_FAILED] certificate verify failed
```
AWS CLI コマンドを使用すると、「SSL: CERTIFICATE VERIFY FAILED] certificate verify failedエラーメッセージが表示されます。これは、 AWS CLI プロキシの証明書が自己 署名されていて、会社が認証局 (CA) に設定されているなどの要因により、プロキシの証明書を

信頼していないことが原因です。これにより、 AWS CLI はローカル CA レジストリで会社の CA ルート証明書を見つけることができなくなります。

これを修正するには、.pem[ca\\_bundle](#page-117-0)設定ファイル設定、[--ca-bundle](#page-146-0)コマンドラインオプショ ン、[AWS\\_CA\\_BUNDLE](#page-136-0)または環境変数を使用して、 AWS CLI 会社ファイルの検索場所を指定しま す。

[先頭に戻る](#page-6765-0)

考えられる原因: 設定が正しい CA ルート証明書の場所を指していない

エラーの例:

\$ **aws s3 ls**

SSL validation failed for *regionname* [Errno 2] No such file or directory

これは、認証局 (CA) バンドルファイルの場所が、 AWS CLIで正しく設定されていない ことによって発生します。この問題を解決するには、企業の .pem ファイルの場所を確認 し、[ca\\_bundle](#page-117-0) 設定ファイルの設定、[--ca-bundle](#page-146-0) コマンドラインオプション、または [AWS\\_CA\\_BUNDLE](#page-136-0) 環境変数を使用して、 AWS CLI の設定を更新します。

[先頭に戻る](#page-6765-0)

考えられる原因:設定が正しいものを使用していない AWS リージョン

エラーの例:

\$ **aws s3 ls** [SSL: CERTIFICATE\_ VERIFY\_FAILED] certificate verify failed

AWS のサービス 指定したものが使用できない場合や、リソースが別の場所にある場合は、 AWS リージョン エラーや予期しない結果が生じる可能性があります AWS リージョン。トラブル シューティングステップについては、「[the section called "AWS リージョンAWS CLI 使用してい](#page-6766-1) [るコマンドを確認してください。"」](#page-6766-1)を参照してください。

[先頭に戻る](#page-6765-0)

考えられる原因:TLS バージョンを更新する必要がある

エラーの例:

\$ **aws s3 ls**

[SSL: UNSAFE\_LEGACY\_RENEGOTIATION\_DISABLED] unsafe legacy renegotiation disabled

AWS のサービス は、デバイスの TLS バージョンと互換性のない TLS バージョンを使用してい ます。この問題を解決するには、サポートされている TLS バージョンに更新してください。詳細 については、「[the section called "最小 TLS バージョンの適用"」](#page-6764-0)を参照してください。

[先頭に戻る](#page-6765-0)

# 無効な JSON エラー

エラーの例:

```
$ aws dynamodb update-table \ 
     --provisioned-throughput '{"ReadCapacityUnits":15,WriteCapacityUnits":10}' \ 
     --table-name MyDDBTable
Error parsing parameter '--provisioned-throughput': Invalid JSON: Expecting property 
  name enclosed in 
double quotes: line 1 column 25 (char 24)
JSON received: {"ReadCapacityUnits":15,WriteCapacityUnits":10}
```
AWS CLI コマンドを使用すると、"Invalid JSON" エラーメッセージが表示されます。これは通 常、予想される JSON 形式でコマンドを入力したときに JSON AWS CLI を正しく読み取れない場合 に表示されるエラーです。

考えられる原因: AWS CLI が使用する有効な JSON を入力しなかった

コマンドに有効な JSON を入力していることを確認します。形式に問題がある JSON には JSON バリデータを使用することをお勧めします。

コマンドラインでより高度な JSON を使用するには、jq のようなコマンドライン JSON プロ セッサを使用して JSON 文字列を作成することを検討してください。詳細についてはjq、の [jq](http://stedolan.github.io/jq/)  [リポジトリを参照してください](http://stedolan.github.io/jq/)。GitHub

[先頭に戻る](#page-6765-0)

考えられる原因:ターミナルの引用ルールにより、有効な JSON がに送信されなくなっています。 AWS CLI

AWS CLI がコマンドから何かを受信する前に、端末は独自の引用ルールとエスケープルールを使 用してコマンドを処理します。ターミナルの書式ルールにより、コマンドが AWS CLIに渡される

前に JSON コンテンツの一部が省かれている可能性があります。コマンドを作成するときは、必 ず[ターミナルの引用ルール](#page-229-0)を使用してください。

トラブルシューティングを行うには、echo コマンドを使用して、シェルがパラメータをどのよ うに処理しているかを確認します。

\$ **echo {"ReadCapacityUnits":15,"WriteCapacityUnits":10}** ReadCapacityUnits:15 WriteCapacityUnits:10

\$ **echo '{"ReadCapacityUnits":15,"WriteCapacityUnits":10}'** {"ReadCapacityUnits":15,"WriteCapacityUnits":10}

有効な JSON が返されるまでコマンドを変更します。

詳細なトラブルシューティングについては、--debug パラメータを使用して、 AWS CLIに渡さ れた内容を正確に表示するデバッグログを表示します。

```
$ aws dynamodb update-table \ 
     --provisioned-throughput '{"ReadCapacityUnits":15,WriteCapacityUnits":10}' \ 
     --table-name MyDDBTable \ 
     --debug
2022-07-19 22:25:07,741 - MainThread - awscli.clidriver - DEBUG - CLI version: aws-
cli/1.18.147 
Python/2.7.18 Linux/5.4.196-119.356.amzn2int.x86_64 botocore/1.18.6
2022-07-19 22:25:07,741 - MainThread - awscli.clidriver - DEBUG - Arguments entered 
  to CLI: 
['dynamodb', 'update-table', '--provisioned-throughput', 
  '{"ReadCapacityUnits":15,WriteCapacityUnits":10}', 
  '--table-name', 'MyDDBTable', '--debug']
```
ターミナルの引用ルールを使用して、 AWS CLIに送信されるときに JSON 入力で発生する問題 を修正します。引用ルールの詳細については、「[the section called "文字列を含む引用符"」](#page-229-0)を参 照してください。

**a** Note

有効な JSON をに送る際に問題が生じた場合は AWS CLI、BLOB を使用して JSON デー タをに直接渡すことで、JSON データ入力に関する端末の引用ルールを回避することをお 勧めします。 AWS CLI BLOB の詳細については、[「blob」](#page-226-0)を参照してください。

[先頭に戻る](#page-6765-0)

# 追加リソース

AWS CLI [問題に関するその他のヘルプについては、A](https://repost.aws/)[WS CLIGitHub上のコミュニティまたはコミュ](https://github.com/aws/aws-cli/issues) [ニティにアクセスしてください](https://github.com/aws/aws-cli/issues)[。AWS re:Post](https://repost.aws/)

[先頭に戻る](#page-6765-0)

# AWS CLI バージョン 1 からバージョン 2 に移行する

このセクションには、AWS CLI バージョン 1 から AWS CLI バージョン 2 に更新する手順が記載さ れています。AWS CLI バージョン 2 は AWS CLI バージョン 1 に基づいて構築されており、コミュ ニティからフィードバックされた機能と機能強化が含まれています。

バージョン 2 に移行する前に[、バージョンの違いについて確認してください](#page-6789-0)。AWS CLI バージョン 2 には、下位互換性のためにスクリプトやコマンドの更新が必要になる可能性のある新機能や変更が 含まれています。

AWS CLI バージョン 1 と 2 では同じ aws コマンド名が使用されます。両方のバージョンがインス トールされている場合、コンピュータによって検索パスで最初に見つかったバージョンが使用されま す。

以前に AWS CLI バージョン 1 をインストールしたことがある場合は[、移行手順に従ってバージョン](#page-6799-0) [2 の使用を開始します。](#page-6799-0)

以前に AWS CLI バージョン 1 をインストールしたことがない場合は、[「使用を開始する](#page-14-0)」の手順に 従います。

トピック

- [AWS CLI バージョン 2 の新機能と変更点](#page-6789-0)
- [AWS CLI バージョン 2 の移行手順](#page-6799-0)

## <span id="page-6789-0"></span>AWS CLI バージョン 2 の新機能と変更点

このトピックでは、新機能と、AWS CLI バージョン 1 と AWS CLI バージョン 2 の間の動作におけ る変更について説明します。これらの変更では、バージョン 1 と同じ動作をバージョン 2 で実行す るために、スクリプトまたはコマンドを更新する必要がある場合があります。

トピック

- [AWS CLI バージョン 2 の新機能](#page-6790-0)
- [AWS CLI バージョン 1 と AWS CLI バージョン 2 の間の重要な変更](#page-6791-0)

## <span id="page-6790-0"></span>AWS CLI バージョン 2 の新機能

AWS CLI バージョン 2 は、AWS CLI の最新メジャーバージョンであり、最新機能をすべてサポート しています。バージョン 2 で導入された一部の機能は、バージョン 1 との下位互換性がないため、 これらの機能にアクセスするには、アップグレードする必要があります。主な機能は以下のとおりで す。

Python インタプリタは不要です

AWS CLI バージョン 2 では Python を別途インストールする必要はありません。組み込みバー ジョンが含まれています。

[ウィザード](#page-298-0)

ウィザードは AWS CLI バージョン 2 と共に使用できます。ウィザードの指示に従って、特定の コマンドを作成できます。

[IAM Identity Center 認証](#page-177-0)

組織で AWS IAM Identity Center (IAM Identity Center) を使用している場合、ユーザーは Active Directory、組み込み IAM Identity Center ディレクトリ、または [IAM Identity Center に接続された](https://docs.aws.amazon.com/singlesignon/latest/userguide/manage-your-identity-source-idp.html) [別の IdP](https://docs.aws.amazon.com/singlesignon/latest/userguide/manage-your-identity-source-idp.html) にサインインできます。次に、それらは、AWS CLI コマンドを実行できる AWS Identity and Access Management (IAM) ロールにマッピングされます。

### [自動プロンプト](#page-251-0)

有効にした場合、AWS CLI バージョン 2 では、aws コマンドの実行時にコマンド、パラメー タ、およびリソースのプロンプトを表示できます。

[公式の Amazon ECR パブリックイメージまたは Docker AWS CLI イメージからを実行します。](#page-72-0)

AWS CLI の公式 Docker イメージは、AWS が直接サポートおよび維持する分離、移植性、およ びセキュリティを提供します。これにより、インストールを自分で管理しなくても、コンテナ ベースの環境で AWS CLI バージョン 2 を使用できます。

#### [クライアント側のページャー](#page-270-0)

AWS CLI バージョン 2 では、出力にクライアント側のページャープログラムを使用できます。デ フォルトでは、この機能がオンになり、オペレーティングシステムのデフォルトのページャープ ログラムを介してすべての出力を返します。

#### **[aws configure import](#page-110-0)**

AWS Management Consoleから生成された重要な .csv 認証情報をインポートします。IAM ユー ザー名と一致するプロファイル名を持つ .csv ファイルがインポートされます。

**[aws configure list-profiles](https://awscli.amazonaws.com/v2/documentation/api/latest/reference/configure/list-profiles.html)**

設定したすべてのプロファイルの名前を一覧表示します。

[the section called "YAML ストリーム出力形式"](#page-260-0)

yaml および yaml-stream 形式では [YAML](https://yaml.org) 形式のメリットを活用します。また、データをユー ザーにストリーミングすることで、大きなデータセットの表示の応答性を向上させます。クエリ 全体がダウンロードされる前に、YAML データの表示および使用を開始できます。

[DynamoDB 用の新しい高レベルの](https://awscli.amazonaws.com/v2/documentation/api/latest/reference/ddb/index.html) **ddb** コマンド

AWS CLI バージョン 2 には高レベルの Amazon DynamoDB コマンド [ddb put](https://awscli.amazonaws.com/v2/documentation/api/latest/reference/ddb/put.html) および [ddb](https://awscli.amazonaws.com/v2/documentation/api/latest/reference/ddb/select.html) [select](https://awscli.amazonaws.com/v2/documentation/api/latest/reference/ddb/select.html) があります。これらのコマンドは、DynamoDB テーブルに項目を配置し、DynamoDB テーブルまたはインデックスを検索するためのシンプルなインターフェイスを提供します。

**[aws logs tail](https://awscli.amazonaws.com/v2/documentation/api/latest/reference/logs/tail.html)**

AWS CLI バージョン 2 には、Amazon CloudWatch Logs グループのログを末尾にするカスタム aws logs tail コマンドがあります。デフォルトでは、このコマンドは過去 10 分間の関連す るすべての CloudWatch Logs ストリームから、ログを返します。

高レベルの **s3** [コマンドに対するメタデータのサポートを追加](#page-346-0)

AWS CLI バージョン 2 で、高レベルの s3 コマンドに --copy-props パラメータが追加されま した。このパラメータを使用すると、Amazon Simple Storage Service (Amazon S3) の追加のメ タデータとタグを設定できます。

#### **[AWS\\_REGION](#page-141-0)**

AWS CLI バージョン 2 には、AWS\_REGION と呼ばれる、AWS SDK 互換環境変数があ ります。この変数は、リクエストの送信先となる AWS リージョン を指定します。これ は、AWS\_DEFAULT\_REGION 環境変数を上書きします (AWS CLI にのみに適用されます)。

### <span id="page-6791-0"></span>AWS CLI バージョン 1 と AWS CLI バージョン 2 の間の重要な変更

このセクションでは、AWS CLI バージョン 1 と AWS CLI バージョン 2 の間の動作におけるすべて の変更について説明します。これらの変更では、バージョン 1 と同じ動作をバージョン 2 で実行す るために、スクリプトまたはコマンドを更新する必要がある場合があります。

トピック

• [テキストファイルのエンコードを設定するために環境変数を追加](#page-6792-0)

- [バイナリパラメータはデフォルトで base64 エンコードされた文字列として渡されるようになりま](#page-6793-0) [した](#page-6793-0)
- [マルチパートコピーのファイルプロパティとタグの Amazon S3 処理が改善されました](#page-6793-1)
- [パラメータの http:// または https:// URL の自動取得の廃止](#page-6793-2)
- [デフォルトですべての出力に使用されるページャー](#page-6794-0)
- [タイムスタンプの出力値は ISO 8601 形式に標準化されています](#page-6794-1)
- [変更のない、CloudFormation デプロイの処理の改善](#page-6795-0)
- [us-east-1 リージョンの Amazon S3 エンドポイントのデフォルト動作を変更しました](#page-6795-1)
- [リージョンの AWS STS エンドポイントのデフォルトの動作を変更しました](#page-6795-2)
- [ecr get-login を削除し、ecr get-login-password に置き換えました](#page-6795-3)
- [プラグインに対する AWS CLI バージョン 2 のサポートが変更されます](#page-6796-0)
- [非表示エイリアスのサポートを削除しました](#page-6797-0)
- [api\\_versions 設定ファイルの設定はサポートされていません](#page-6798-0)
- [AWS CLI バージョン 2 は、署名 V4 のみを使用して Amazon S3 リクエストを認証します](#page-6798-1)
- [AWS CLI バージョン 2 はページングパラメータとの整合性が高くなっています](#page-6798-2)
- [AWS CLI バージョン 2 は、すべてのコマンドで一貫性のあるリターンコードを提供します。](#page-6799-1)

### <span id="page-6792-0"></span>テキストファイルのエンコードを設定するために環境変数を追加

デフォルトでは、[the section called "blob"](#page-226-0) のテキストファイルはインストールされたロケールと同じ エンコードを使用します。AWS CLI バージョン 2 では Python の組み込みバージョンを使用してい るため、PYTHONUTF8 と PYTHONIOENCODING 環境変数はサポートされていません。テキストファ イルのエンコードをロケールと異なるように設定するには、AWS\_CLI\_FILE\_ENCODING 環境変数を 使用します。次の例では、Windows で UTF-8 を使用してテキストファイルを開くように AWS CLI を設定します。

AWS\_CLI\_FILE\_ENCODING=UTF-8

詳細については、「[を設定する環境変数 AWS CLI」](#page-134-0)を参照してください。

<span id="page-6793-0"></span>バイナリパラメータはデフォルトで base64 エンコードされた文字列として渡される ようになりました

AWS CLI では、[base64](https://wikipedia.org/wiki/Base64) でエンコードされた文字列を必要とするコマンドもあれば、UTF-8 エン コードのバイト文字列が必要なコマンドもあります。AWS CLI バージョン 1 では、2 つのエンコー ドされた文字列型間でデータを渡すには、多くの場合、中間処理が必要でした。AWS CLI バージョ ン 2 では、バイナリパラメータの処理の一貫性が向上するため、1 つのコマンドから別のコマンド に、より確実に値を受け渡すことができます。

AWS CLI バージョン 2 では、デフォルトですべてのバイナリ入力パラメータとバイナリ出力パラ メータが base64 でエンコードされた文字列 blobs (バイナリラージオブジェクト) として渡されま す 詳細については、[「the section called "blob"」](#page-226-0)を参照してください。

AWS CLI バージョン 1 の動作に戻すには、[cli\\_binary\\_format](#page-117-1) ファイル設定または [--cli](#page-147-0)[binary-format](#page-147-0) パラメータを使用します。

<span id="page-6793-1"></span>マルチパートコピーのファイルプロパティとタグの Amazon S3 処理が改善されまし た

aws s3 名前空間のコマンドの AWS CLI バージョン 1 を使用して、ある S3 バケットの場所から別 の S3 バケットの場所にファイルをコピーし、そのオペレーション[でマルチパートコピー](https://docs.aws.amazon.com/AmazonS3/latest/dev/CopyingObjctsMPUapi.html)を使用する 場合、ソースオブジェクトのファイルプロパティはターゲットオブジェクトにコピーされません。

デフォルトでは、AWS CLI バージョン 2 の対応するコマンドでは、すべてのタグとプロパティの 一部を送信元から送信先のコピーに転送します。AWS CLI バージョン 1 と比較した場合、これに よりさらに多くの AWS API コールが Amazon S3 エンドポイントに対して行われる可能性がありま す。AWS CLI バージョン 2 で s3 コマンドのデフォルト動作を変更するには、--copy-props パラ メータを使用します。

詳細については、「[the section called "マルチパートコピーのファイルプロパティとタグ"」](#page-346-1)を参照し てください。

<span id="page-6793-2"></span>パラメータの **http://** または **https://** URL の自動取得の廃止

AWS CLI バージョン 2 では、パラメータ値が http:// または https:// で始まる場合は GET オペ レーションは実行されず、返されたコンテンツはパラメータの値として使用されません。その結果、 関連するコマンドラインのオプション c $1$ i \_fo $11$ ow\_ur $1$ param が AWS CLI バージョン 2 から削除 されます。

URL を取得し、その URL の内容をパラメータの値に渡す必要がある場合は、curl または同様の ツールを使用して URL の内容をローカルファイルにダウンロードすることをお勧めします。次 に、file:// 構文を使用してそのファイルの内容を読み込み、パラメータの値として使用します。

例えば、次のコマンドでは、http://www.example.com で見つかったページの内容を取得し、 その内容をパラメータとして渡そうとしなくなりました。代わりに、リテラルテキスト文字列 https://example.com をパラメータとして渡します。

```
$ aws ssm put-parameter \ 
     --value http://www.example.com \ 
     --name prod.microservice1.db.secret \ 
     --type String 2
```
ウェブ URL の内容をパラメータとして取得して使用する場合は、バージョン 2 で次の操作を実行で きます。

\$ curl https://my.example.com/mypolicyfile.json -o mypolicyfile.json \$ aws iam put-role-policy \ --policy-document file://./mypolicyfile.json \ --role-name MyRole \ --policy-name MyReadOnlyPolicy

前の例では、-o パラメータは、ソースファイルと同じ名前で現在のフォルダにファイルを保存する よう curl に指示します。2 番目のコマンドは、ダウンロードしたファイルの内容を取得し、その内 容を --policy-document の値として渡します。

<span id="page-6794-0"></span>デフォルトですべての出力に使用されるページャー

AWS CLI バージョン 2 はデフォルトで、すべての出力をオペレーティングシステムのデフォルト ページャープログラム経由で返します。このプログラムは Linux および macOS では [less](https://ss64.com/bash/less.html) プログ ラム、Windows では [more](https://docs.microsoft.com/windows-server/administration/windows-commands/more) プログラムです。これにより、出力を一度に 1 ページずつ表示すること で、サービスからの大量の出力内を移動できます。

別のページングプログラムを使用するか、まったく使用しないように AWS CLI バージョン 2 を設定 できます。詳細については、「[the section called "クライアント側のページャー"」](#page-270-0)を参照してくださ い。

<span id="page-6794-1"></span>タイムスタンプの出力値は ISO 8601 形式に標準化されています

AWS CLI バージョン 2 はデフォルトで、すべてのタイムスタンプレスポンス値を [ISO 8601](https://wikipedia.org/wiki/ISO_8601) 形式で 返します。AWS CLI バージョン 1 では、コマンドによって返されるタイムスタンプ値が HTTP API レスポンスによって返された値の形式になっており、これはサービスによって異なる可能性がありま した。

HTTP API レスポンスから返された形式でタイムスタンプを表示するには、config ファイルで値 wire を使用します。詳細については、「[cli\\_timestamp\\_format](#page-119-0)」を参照してください。

<span id="page-6795-0"></span>変更のない、CloudFormation デプロイの処理の改善

デフォルトで、AWS CLI バージョン 1 では、変更を行わない AWS CloudFormation テンプレート をデプロイすると、AWS CLI が失敗のエラーコードを返します。これをエラーと見なさずにスクリ プトを続行すると、問題が発生する可能性があります。AWS CLI バージョン 1 でこれに対処するに は、0 を返すフラグ -–no-fail-on-empty-changeset を追加します。

これは一般的なユースケースであるため、AWS CLI バージョン 2 では、デプロイによって変更が行 われず、オペレーションが空の変更セットを返す場合、デフォルトで正常終了コード 0 が返されま す。

元の動作に戻すには、フラグ --fail-on-empty-changeset を追加します。

<span id="page-6795-1"></span>**us-east-1** リージョンの Amazon S3 エンドポイントのデフォルト動作を変更しまし た

us-east-1 リージョンを使用するように AWS CLI バージョン 1 を設定すると、AWS CLI は useast-1 リージョンで物理的にホストされているグローバル s3.amazonaws.com エンドポイント を使用します。AWS CLI バージョン 2 では、リージョンが指定されると、真のリージョンのエンド ポイント s3.us-east-1.amazonaws.com を使用します。AWS CLI バージョン 2 によるグローバ ルエンドポイントの使用を強制するには、コマンドのリージョンを aws-global に設定できます。

<span id="page-6795-2"></span>リージョンの AWS STS エンドポイントのデフォルトの動作を変更しました

AWS CLI バージョン 2 はデフォルトで、現在設定されている AWS リージョンのリージョンエンド ポイントにすべての AWS Security Token Service (AWS STS) API リクエストを送信します。

AWS CLI バージョン 1 はデフォルトで、AWS STS リクエストをグローバル AWS STS エンドポイ ントに送信します。このバージョン 1 のデフォルト動作は、[sts\\_regional\\_endpoints](https://docs.aws.amazon.com/cli/v1/userguide/cli-configure-files.html#cli-config-sts_regional_endpoints) 設定を使 用して制御できます。

### <span id="page-6795-3"></span>**ecr get-login** を削除し、**ecr get-login-password** に置き換えました

AWS CLI バージョン 2 はコマンド aws ecr get-login を、コンテナ認証との自動統合を改善す るコマンド aws ecr get-login-password に置き換えます。

aws ecr get-login-password コマンドでは、プロセスリスト、シェル履歴、またはその他のロ グファイル内の認証情報が公開されるリスクが減ります。また、docker login コマンドとの互換 性が向上し、オートメーションが向上します。

aws ecr get-login-password コマンドは、AWS CLI バージョン 1.17.10 以降、および AWS CLI バージョン 2 で使用できます。下位互換性のため、古い aws ecr get-login コマンドは AWS CLI バージョン 1 で引き続き使用できます。

aws ecr get-login-password コマンドを使用すると、パスワードを取得する以下のコードを置 き換えることができます。

\$ **(aws ecr get-login --no-include-email)**

パスワードをシェルの履歴またはログに公開するリスクを減らすには、代わりに以下の例のコマンド を使用します。この例では、パスワードは docker login コマンドに直接パイプされ、そこで - password-stdin オプションによってパスワードパラメータに割り当てられます。

\$ **aws ecr get-login-password | docker login --username AWS** *--password-stdin* **MY-REGISTRY-URL**

詳細については、AWS CLI バージョン 2 リファレンスガイドの「[aws ecr get-login](https://awscli.amazonaws.com/v2/documentation/api/latest/reference/ecr/get-login-password.html)[password](https://awscli.amazonaws.com/v2/documentation/api/latest/reference/ecr/get-login-password.html)」を参照してください。

<span id="page-6796-0"></span>プラグインに対する AWS CLI バージョン 2 のサポートが変更されます

AWS CLI バージョン 2 でのプラグインサポートは完全に暫定的なもので、安定した新しいプラグイ ンインターフェイスがリリースされるまで、ユーザーによる AWS CLI CLI バージョン 1 からの移行 をサポートすることを目的としています。AWS CLI バージョン 2 の将来のバージョンで、特定のプ ラグインまたは AWS CLI プラグインインターフェイスがサポートされるという保証はありません。 プラグインに依存している場合は、AWS CLI の特定バージョンにロックして、アップグレード時に はプラグインの機能をテストしてください。

プラグインサポートを有効にするには、[plugins] に ~/.aws/config セクションを作成しま す。

[plugins] cli\_legacy\_plugin\_path = *<path-to-plugins>*/python3.7/site-packages *<plugin-name>* = *<plugin-module>*

[plugins] セクションで、cli\_legacy\_plugin\_path 変数を定義し、その値を、プラグインモ ジュールがある Python サイトパッケージのパスに設定します。次に、プラグインの名前 (pluginname)、およびプラグインのソースコードを含む Python モジュールのファイル名 (pluginmodule) を指定して、プラグインを設定できます。AWS CLI は、各プラグインをロードするため に、それぞれの plugin-module をインポートして awscli\_initialize 関数を呼び出します。

### <span id="page-6797-0"></span>非表示エイリアスのサポートを削除しました

AWS CLI バージョン 2 では、バージョン 1 でサポートされていた次の非表示エイリアスがサポート されなくなりました。

以下の表では、AWS CLI バージョン 2 を含めたすべてのバージョンで機能するサービス、コマン ド、およびパラメータが最初の列に表示されています。2 番目の列には、AWS CLI バージョン 2 で は機能しなくなったエイリアスが表示されています。

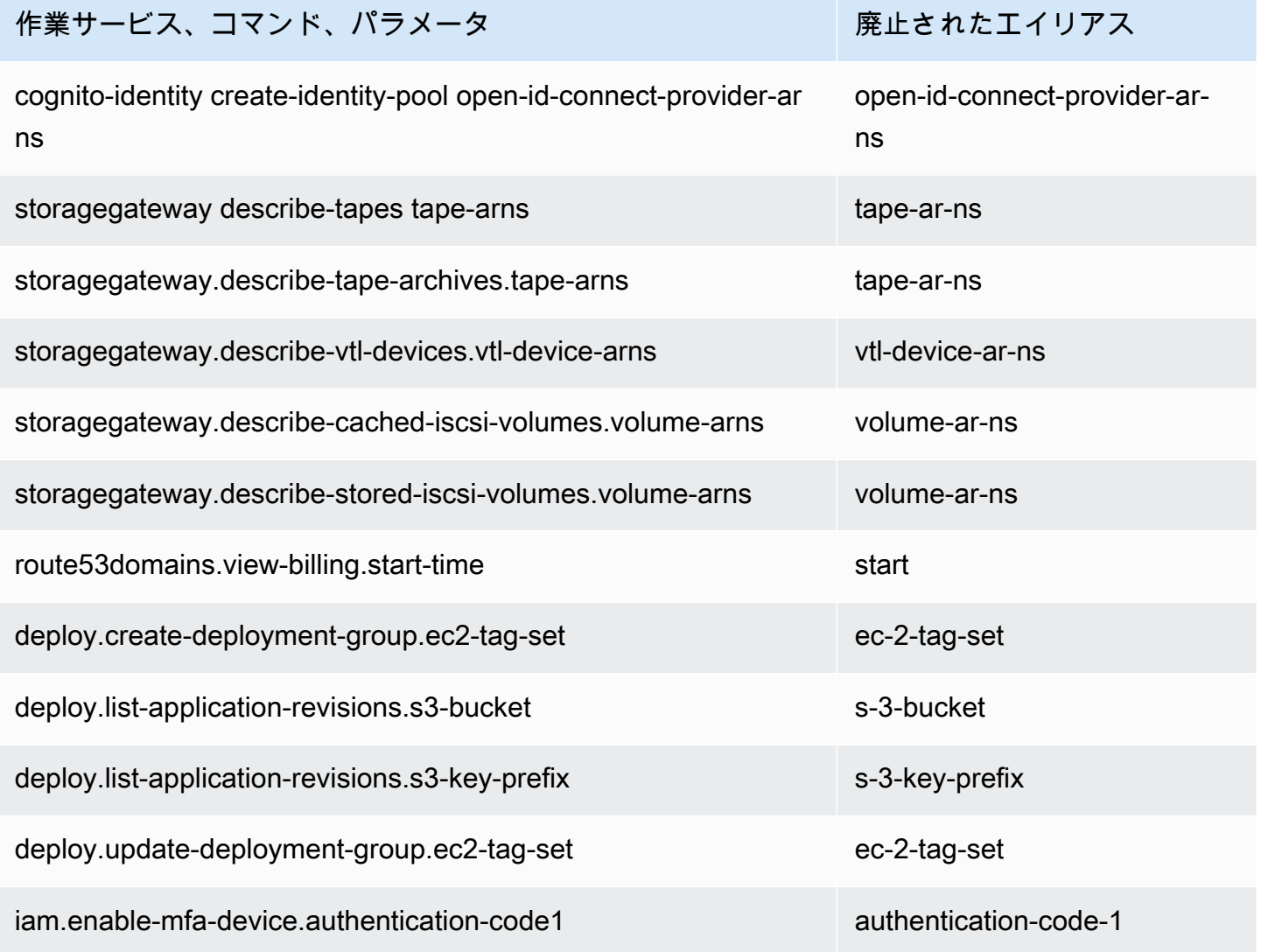

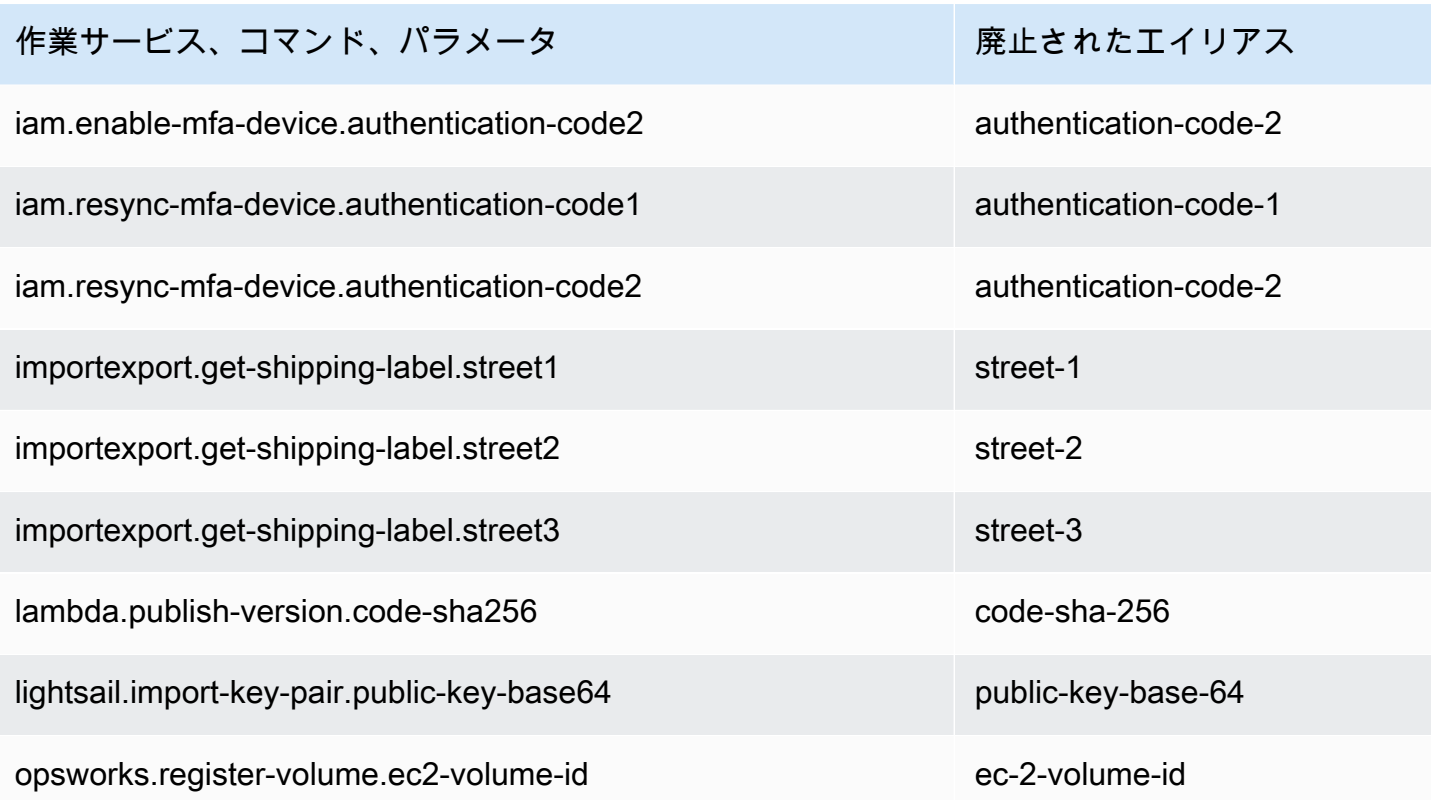

### <span id="page-6798-0"></span>**api\_versions** 設定ファイルの設定はサポートされていません

AWS CLI バージョン 2 では、api\_versions 設定ファイルの設定を使用した、古いバージョンの AWS のサービス API コールがサポートさません。すべての AWS CLI コマンドは、エンドポイント で現在サポートされている最新バージョンのサービス API を呼び出すようになりました。

<span id="page-6798-1"></span>AWS CLI バージョン 2 は、署名 V4 のみを使用して Amazon S3 リクエストを認証し ます

AWS CLI バージョン 2 では、Amazon S3 エンドポイントに送信されるサービスリクエストを暗号 化的に認証するための以前の署名アルゴリズムはサポートされていません。この署名は、すべての Amazon S3 リクエストで自動的に行われます。また[、署名バージョン 4 の署名プロセスの](https://docs.aws.amazon.com/general/latest/gr/signature-version-4.html)みがサ ポートされています。署名バージョンを設定することはできません。すべての Amazon S3 バケット 署名済み URL は SigV4 のみを使用し、最大有効期間は 1 週間になりました。

<span id="page-6798-2"></span>AWS CLI バージョン 2 はページングパラメータとの整合性が高くなっています

AWS CLI バージョン 1 では、コマンドラインでページ分割パラメータを指定すると、自動ページ分 割が想定どおりにオフになります。ただし、‐‐cli-input-json パラメータを指定したファイルを 使用してページ分割パラメータを指定する場合、自動ページ分割がオフになっていないため、予期し ない出力が発生する可能性があります。AWS CLI バージョン 2 では、パラメータの指定方法に関係 なく、自動ページ分割がオフになります。

<span id="page-6799-1"></span>AWS CLI バージョン 2 は、すべてのコマンドで一貫性のあるリターンコードを提供し ます。

AWS CLI バージョン 2 はすべてのコマンドでより高い一貫性があり、AWS CLI バージョン 1 と比 較した場合、適切な終了コードを正しく返します。また、終了コード 252、253、254 を追加しまし た。終了コードの詳細については、「[the section called "リターンコード"」](#page-296-0)を参照してください。

AWS CLI バージョン 1 によるリターンコード値の使用方法に関する依存関係がある場合は、終了 コードをチェックして、予期している値を取得していることを確認するようお勧めします。

## <span id="page-6799-0"></span>AWS CLI バージョン 2 の移行手順

このトピックでは、AWS CLI バージョン 1 から AWS CLI バージョン 2 への移行手順について説明 します。

AWS CLI バージョン 1 と 2 では同じ aws コマンド名が使用されます。両方のバージョンがインス トールされている場合、コンピュータによって検索パスで最初に見つかったバージョンが使用されま す。以前に AWS CLI バージョン 1 をインストールしていた場合は、AWS CLI バージョン 2 を使用 するために次のいずれかを実行することをお勧めします。

- 推奨 [AWS CLI バージョン 1 をアンインストールし、AWS CLI バージョン 2 のみを使用してく](#page-6799-2) [ださい。](#page-6799-2)
- [両方のバージョンをインストールするには](#page-6800-0)、オペレーティングシステムの機能を使用して、2 つの aws コマンドのいずれかに対して異なる名前でシンボリックリンクまたはエイリアスを作成しま す。

バージョン 1 とバージョン 2 との間の重要な変更については、「[the section called "新機能と変更](#page-6789-0) [点"」](#page-6789-0)を参照してください。

### <span id="page-6799-2"></span>バージョン 1 をバージョン 2 に置き換える

以下のステップを実行して、AWS CLI バージョン 1 を AWS CLI バージョン 2 に置き換えます。

AWS CLI バージョン 1 を AWS CLI バージョン 2 に置き換えるには

- 1. 「[the section called "新機能と変更点"」](#page-6789-0)で、バージョン 1 とバージョン 2 との間の重要な変更を 確認して、移行用の既存のスクリプトを準備します。
- 2. 「[AWS CLI バージョン 1 のインストール、更新、アンインストール」](https://docs.aws.amazon.com/cli/v1/userguide/cli-chap-install.html)で、オペレーティングシ ステム用のアンインストール手順に従って、AWS CLI バージョン 1 をアンインストールしま す。
- 3. 以下のコマンドを使用して、AWS CLI が完全にアンインストールされたことを確認します。

**\$ aws --version**

出力に基づいて、次のいずれかを実行します。

- バージョンが返されなかった: AWS CLIバージョン 1 は正常にアンインストールされ、次のス テップに進むことができます。
- バージョンが返された: まだ AWS CLI バージョン 1 がインストールされています。トラブル シューティングステップについては、「[the section called "「](#page-6778-1)aws --version" コマンドは、 [をアンインストールした後のバージョンを返します。 AWS CLI"」](#page-6778-1)を参照してください。バー ジョンが出力されなくなるまで、トラブルシューティングステップを実行します。
- 4. 「[AWS CLIの最新バージョンのインストールまたは更新](#page-16-0)」に記載された、オペレーティングシ ステム用のインストール手順に従って、AWS CLI バージョン 2 をインストールします。

<span id="page-6800-0"></span>サイドバイサイドのインストール

両方のバージョンをインストールするには、オペレーティングシステムの機能を使用して、2 つの aws コマンドのいずれかに対して異なる名前でシンボリックリンクまたはエイリアスを作成しま す。

- 1. 「[AWS CLIの最新バージョンのインストールまたは更新](#page-16-0)」に記載された、オペレーティングシ ステム用のインストール手順に従って、AWS CLI バージョン 2 をインストールします。
- 2. オペレーティングシステムの機能を使用して、2 つの aws コマンドのいずれかに対して異なる 名前のシンボリックリンクまたはエイリアスを作成します。例えば、AWS CLI バージョン 2 に は *aws2* を使用します。以下に、AWS CLI バージョン 2 のシンボリックリンクの例を示しま す。*PATH* を、インストール場所に置き換えます。

Linux and macOS

Linux および macOS では、<u>シンボリックリンク</u>または<u>エイリアス</u>を使用できます。

**\$ alias aws2='***PATH***'**

Windows command prompt

Windows の [DOSKEY](https://docs.microsoft.com/en-us/windows-server/administration/windows-commands/doskey)。

**C:\> doskey aws2=***PATH*

# AWS CLI バージョン 2 のアンインストール

このトピックでは、AWS Command Line Interface バージョン 2 (AWS CLI バージョン 2)をアンイン ストールする方法について説明します。

AWS CLI バージョン 2 のアンインストール手順:

### Linux

AWS CLI バージョン 2 をアンインストールするには、次のコマンドを実行します。

- 1. シンボリックリンクとインストールパスを見つけます。
	- which コマンドを使用して、シンボリックリンクを検索します。--bin-dir パラメータで使 用したパスが表示されます。

\$ **which aws** */usr/local/bin*/aws

• ls コマンドを使用して、シンボリックリンクが指すディレクトリを検索します。これによ り、--install-dir パラメータで使用したパスが表示されます。

\$ **ls -l /usr/local/bin/aws** lrwxrwxrwx 1 ec2-user ec2-user 49 Oct 22 09:49 /usr/local/bin/aws -> */usr/local/ aws-cli*/v2/current/bin/aws

- 2. --bin-dir ディレクトリ内の 2 つのシンボリックリンクを削除します。ユーザーにこれらの ディレクトリへの書き込みアクセス許可がある場合は、sudo を使用する必要はありません。
	- \$ **sudo rm** */usr/local/bin***/aws** \$ **sudo rm** */usr/local/bin***/aws\_completer**
- 3. --install-dir ディレクトリを削除します。このディレクトリへの書き込みアクセス許可が ユーザーにある場合は、sudo を使用する必要はありません。

\$ **sudo rm -rf** */usr/local/aws-cli*

4. (オプション) .aws フォルダ内の共有 AWS SDK と AWS CLI 設定情報を削除します。

### **A** Warning

これらの設定と認証情報の設定は、すべての AWS SDK と AWS CLI で共有されます。 このフォルダを削除すると、システムに残っている AWS SDK からはアクセスできなく なります。

.aws フォルダのデフォルトの場所はプラットフォームによって異なります。デフォルトでは、 フォルダは *~/.aws/* にあります。このディレクトリへの書き込みアクセス許可がユーザーにあ る場合は、sudo を使用する必要はありません。

\$ **sudo rm -rf** *~/.aws/*

macOS

AWS CLI バージョン 2 をアンインストールするには、次のコマンドのパスをインストールに使用し たパスに置き換えてから実行します。このコマンド例では、デフォルトのインストールパスを使用し ています。

1. メインプログラムとコンプリータへのシンボリックリンクを含むフォルダを見つけます。

\$ **which aws** */usr/local/bin*/aws

2. この情報を使用して次のコマンドを実行し、シンボリックリンクが指すインストールフォルダを 見つけます。

\$ **ls -l /usr/local/bin/aws** lrwxrwxrwx 1 ec2-user ec2-user 49 Oct 22 09:49 /usr/local/bin/aws -> */usr/local/ aws-cli*/aws

3. 最初のフォルダの 2 つのシンボリックリンクを削除します。ユーザーにこれらのフォルダに対 する書き込みアクセス許可が既にある場合は、sudo を使用する必要はありません。

\$ **sudo rm** */usr/local/bin***/aws**

\$ **sudo rm** */usr/local/bin***/aws\_completer**
4. メインインストールフォルダを削除します。sudo を使用して、/usr/local フォルダに対する 書き込みアクセス許可を取得します。

\$ **sudo rm -rf** */usr/local/aws-cli*

5. (オプション) .aws フォルダ内の共有 AWS SDK と AWS CLI 設定情報を削除します。

**A** Warning これらの設定と認証情報の設定は、すべての AWS SDK と AWS CLI で共有されます。 このフォルダを削除すると、システムに残っている AWS SDK からはアクセスできなく なります。

.aws フォルダのデフォルトの場所はプラットフォームによって異なります。デフォルトでは、 フォルダは *~/.aws/* にあります。このディレクトリへの書き込みアクセス許可がユーザーにあ る場合は、sudo を使用する必要はありません。

\$ **sudo rm -rf** *~/.aws/*

#### Windows

- 1. 次のいずれかを実行して、[プログラムと機能] を開きます。
	- [コントロールパネル] を開き、[プログラムと機能] を選択します。
	- コマンドプロンプトを開き、次のコマンドを入力します。

#### C:\> **appwiz.cpl**

- 2. [AWS Command Line Interface] という名前のエントリを選択後、[アンインストール] を選択し てアンインストーラを起動します。
- 3. AWS CLI をアンインストールすることを確認します。
- 4. (オプション) .aws フォルダ内の共有 AWS SDK と AWS CLI 設定情報を削除します。

**A** Warning

これらの設定と認証情報の設定は、すべての AWS SDK と AWS CLI で共有されます。 このフォルダを削除すると、システムに残っている AWS SDK からはアクセスできなく なります。

.aws フォルダのデフォルトの場所はプラットフォームによって異なります。デフォルトでは、 フォルダは *%UserProfile%\.aws* にあります。

\$ **rmdir** *%UserProfile%\.aws*

# AWS CLI のインストールエラーとアンインストールエラーのトラ ブルシューティング

AWS CLI をインストールまたはアンインストールした後に問題が発生した場合のトラブルシュー ティングステップについては、「[エラーのトラブルシューティング](#page-6765-0)」を参照してください。最も関連 性の高いトラブルシューティングステップについては、「[the section called "コマンドが見つからな](#page-6774-0) [いエラー"」](#page-6774-0)、「the section called "「aws --version[」コマンドが、インストールしたのとは異な](#page-6777-0) [るバージョンを返す"」](#page-6777-0)、および「the section called "「aws --version[" コマンドは、をアンイン](#page-6778-0) [ストールした後のバージョンを返します。 AWS CLI"」](#page-6778-0)を参照してください。

### <span id="page-6806-0"></span>AWS CLI ユーザーガイドドキュメントの履歴

次の表は、2019 年 1 月以降の AWS Command Line Interface ユーザーガイドへの重要な追加点につ いて説明しています。このドキュメントの更新に関する通知については、RSS フィードにサブスク ライブできます。

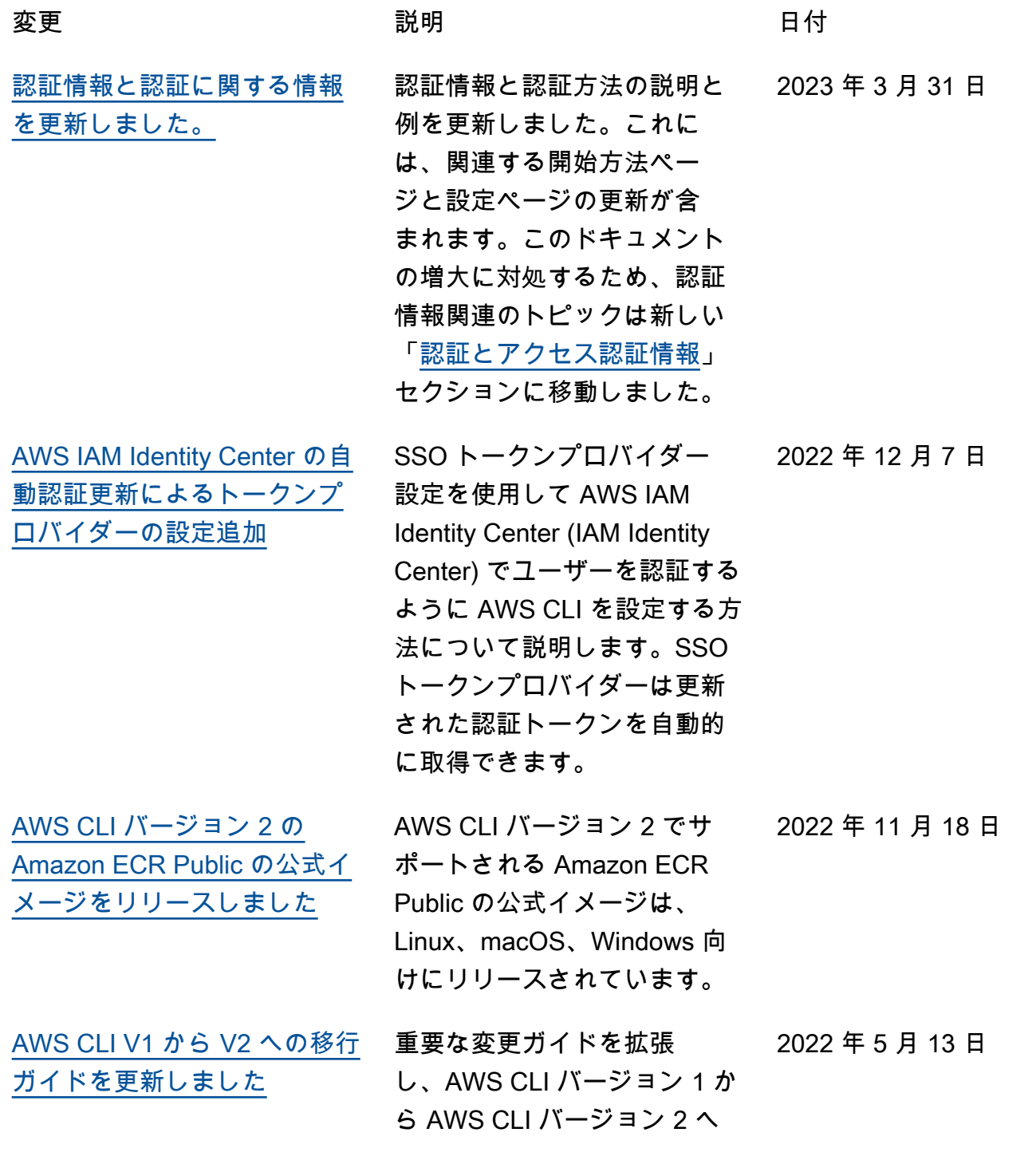

[加](https://docs.aws.amazon.com/cli/latest/userguide/cli-usage-alias.html)

[ました](https://docs.aws.amazon.com/cli/latest/userguide/cli-usage-filter.html)

[した](https://docs.aws.amazon.com/cli/latest/userguide/cli-usage-wizard.html)

[た](https://docs.aws.amazon.com/cli/latest/userguide/cli-usage-parameters-prompting.html)

の移行手順を含めました。イ ンストールの問題に役立つト ラブルシューティングページ の更新も含まれます。 [ソースから AWS CLI インス](https://docs.aws.amazon.com/en_us/cli/latest/userguide/getting-started-source-install.html) [トーラーをビルドする新しい](https://docs.aws.amazon.com/en_us/cli/latest/userguide/getting-started-source-install.html) [プロセス。](https://docs.aws.amazon.com/en_us/cli/latest/userguide/getting-started-source-install.html) サポートされているオペレー ティングシステムに AWS CLI の最新リリースをインストー ルまたは更新する方法につい て説明します。 2022 年 2 月 17 日 [AWS CLI V1 および V2 のコン](#page-6806-0) [テンツが、それぞれのガイド](#page-6806-0) [に分離されました](#page-6806-0) 明瞭さと使いやすさのため に、AWS CLI バージョン 1 および AWS CLIバージョン 2 のコンテンツが独自のガイ ドに分割されました。AWS CLI バージョン 1 について は、[AWS CLI バージョン 1](https://docs.aws.amazon.com/cli/v1/userguide/) [ユーザーガイド](https://docs.aws.amazon.com/cli/v1/userguide/) 2021 年 11 月 2 日 [AWS CLI エイリアス情報を追](https://docs.aws.amazon.com/cli/latest/userguide/cli-usage-alias.html) AWS CLI エイリアス情報を 追加しました。エイリアス は、頻繁に使用するコマン ドやスクリプトを短縮する ために AWS Command Line Interface (AWS CLI) で作成で きるショートカットです。 2021 年 3 月 11 日 [フィルター出力情報を更新し](https://docs.aws.amazon.com/cli/latest/userguide/cli-usage-filter.html) フィルターの情報を更新し、 独自のページに移動しまし た。 2021 年 2 月 1 日 [ウィザードの情報を追加しま](https://docs.aws.amazon.com/cli/latest/userguide/cli-usage-wizard.html) AWS CLI バージョン 2 のウィ ザード情報を追加しました。 2020 年 11 月 20 日 [自動プロンプトを更新しまし](https://docs.aws.amazon.com/cli/latest/userguide/cli-usage-parameters-prompting.html) AWS CLI バージョン 2 の自動 プロンプト情報を最新の機能 で更新しました。 2020 年 11 月 10 日

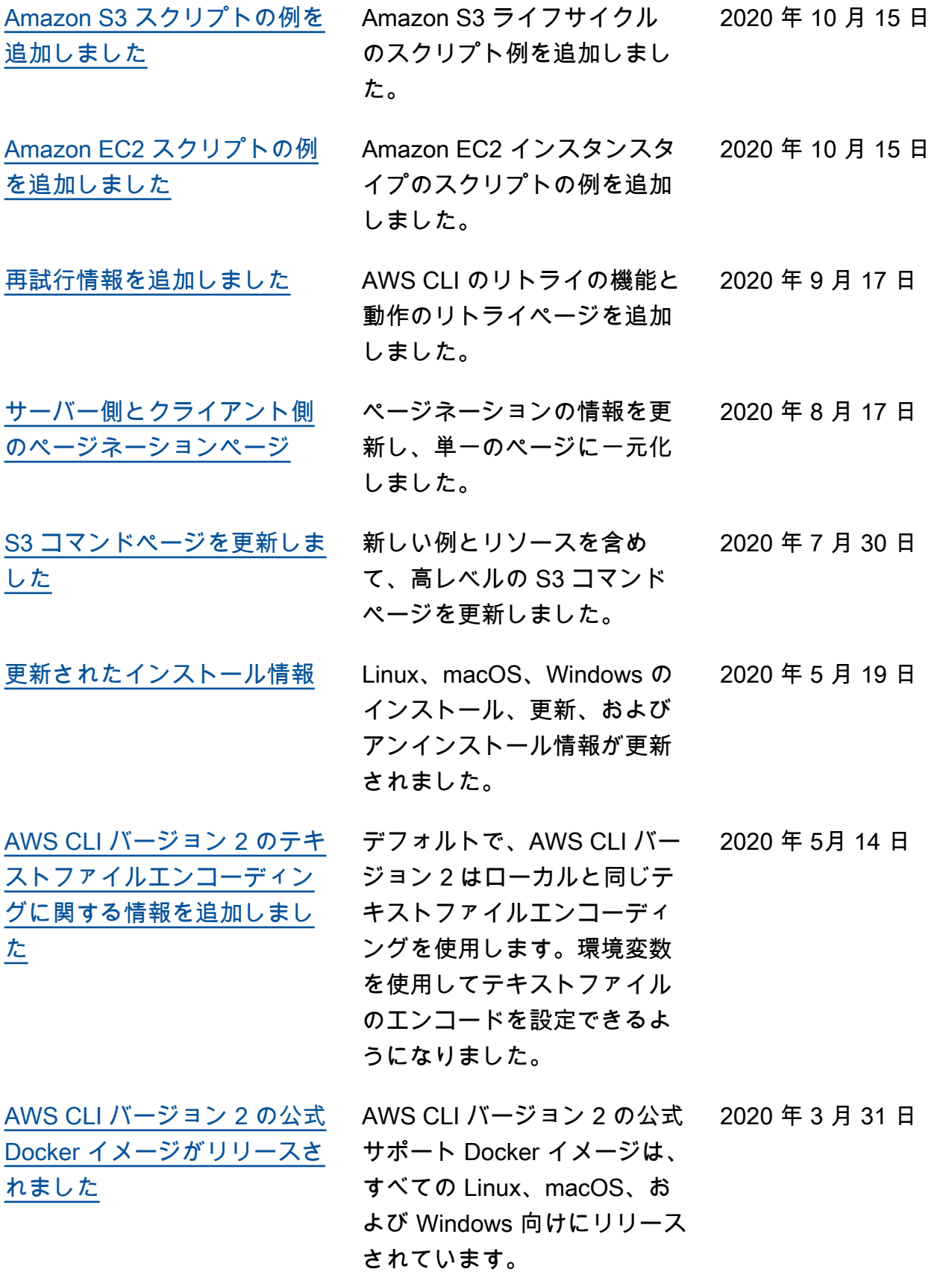

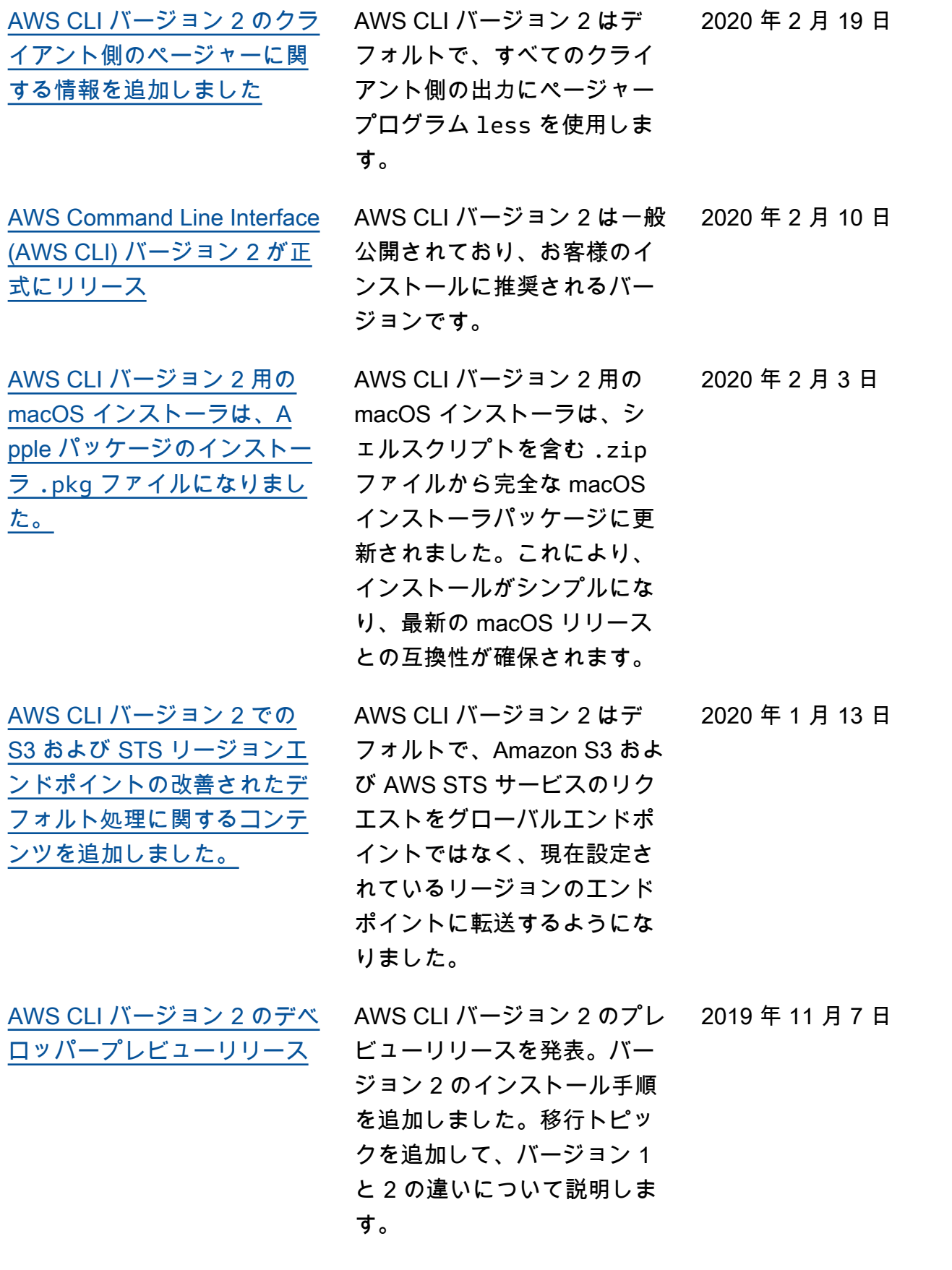

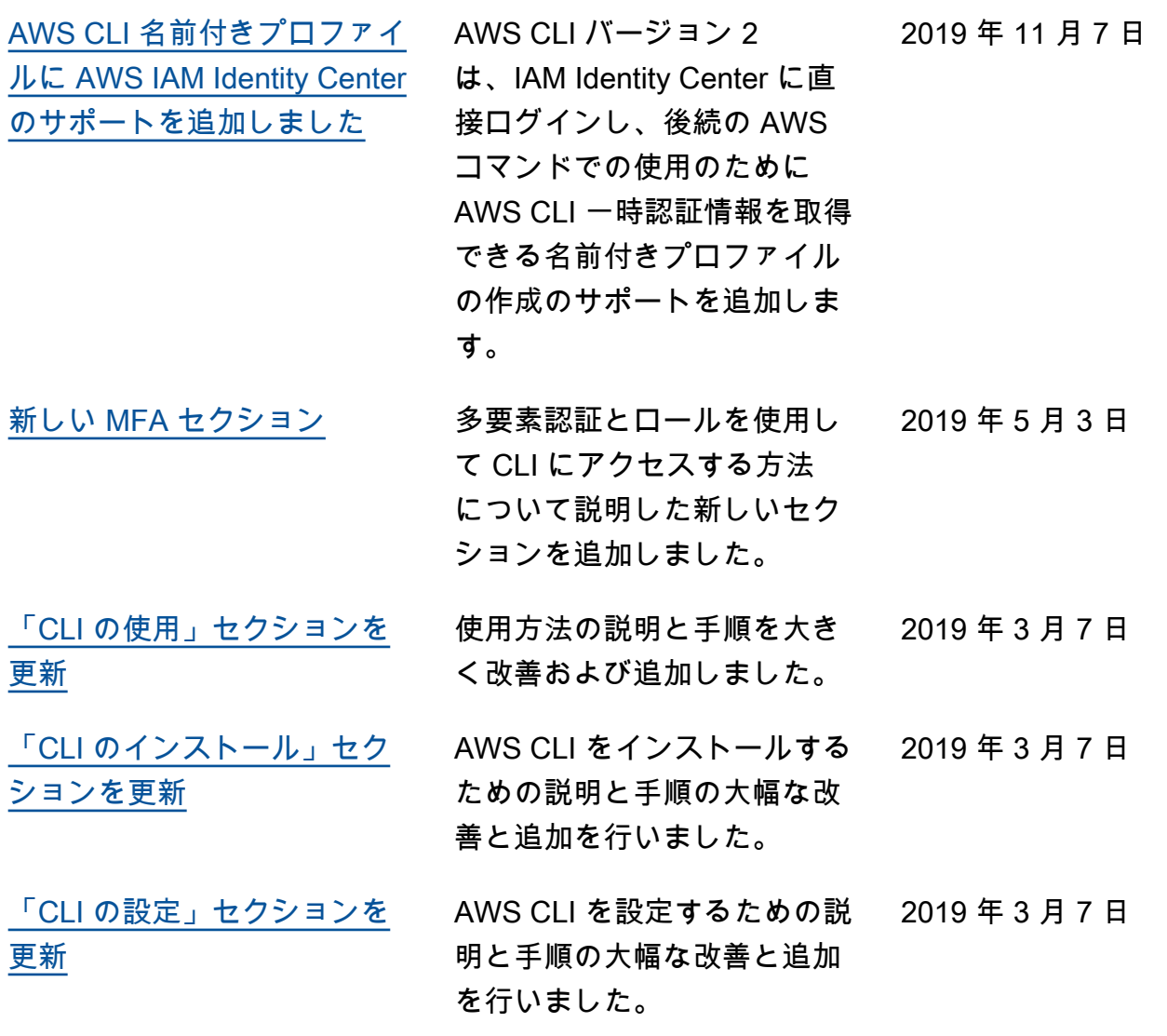

# AWS 用語集

最新の AWS 用語については、「 AWS の用語集 リファレンス」[のAWS 「 用語集](https://docs.aws.amazon.com/glossary/latest/reference/glos-chap.html)」を参照してくだ さい。